# $\sqrt{ }$ FANUC Series 01-MODEL F Plus

R MFOO Jaker

# **CONNECTION MANUAL (FUNCTION)**

**PERSONAL PROPERTY** 

**B-64693EN-1/01** 

- No part of this manual may be reproduced in any form.
- All specifications and designs may be changed for improvement.

The products in this manual are controlled based on Japan's "Foreign Exchange and Foreign Trade Law". The export from Japan may be subject to an export license by the government of Japan. Further, re-export to another country may be subject to the license of the government of the country from where the product is re-exported. Furthermore, the product may also be controlled by re-export regulations of the United States government. Should you wish to export or re-export these products, please contact FANUC for advice.

The products in this manual are manufactured under strict quality control. However, when using any of the products in a facility in which a serious accident or loss is predicted due to a failure of the product, install a safety device.

In this manual we have tried as much as possible to describe all the various matters. However, we cannot describe all the matters which must not be done, or which cannot be done, because there are so many possibilities.

Therefore, matters which are not especially described as possible in this manual should be regarded as "impossible".

# **SAFETY PRECAUTIONS**

This section describes the safety precautions related to the use of CNC units.

It is essential that these precautions be observed by users to ensure the safe operation of machines equipped with a CNC unit (all descriptions in this section assume this configuration). Note that some precautions are related only to specific functions, and thus may not be applicable to certain CNC units.

Users must also observe the safety precautions related to the machine, as described in the relevant manual supplied by the machine tool builder. Before attempting to operate the machine or create a program to control the operation of the machine, the operator must become fully familiar with the contents of this manual and relevant manual supplied by the machine tool builder.

# **DEFINITION OF WARNING, CAUTION, AND NOTE**

This manual includes safety precautions for protecting the user and preventing damage to the machine. Precautions are classified into **Warning** and **Caution** according to their bearing on safety. Also, supplementary information is described as a **Note**. Read the **Warning**, **Caution**, and **Note** thoroughly before attempting to use the machine.

### **WARNING**

Used if a danger resulting in the death or serious injury of the user is expected to occur if he or she fails to observe the approved procedure.

### **CAUTION**

Used if a danger resulting in the minor or moderate injury of the user or equipment damage is expected to occur if he or she fails to observe the approved procedure.  $\mathcal{L}_{\mathcal{N}}$ 

#### **NOTE**

Used if a supplementary explanation not related to any of WARNING, and CAUTION is to be indicated.

Read this manual carefully, and store it in a safe place.

# **GENERAL WARNINGS AND CAUTIONS**

### **WARNING**

- 1 Never attempt to machine a workpiece without first checking the operation of the machine. Before starting a production run, ensure that the machine is operating correctly by performing a trial run using, for example, the single block, feedrate override, or machine lock function or by operating the machine with neither a tool nor workpiece mounted. Failure to confirm the correct operation of the machine may result in the machine behaving unexpectedly, possibly causing damage to the workpiece and/or machine itself, or injury to the user.
- 2 Before operating the machine, thoroughly check the entered data. Operating the machine with incorrectly specified data may result in the machine behaving unexpectedly, possibly causing damage to the workpiece and/or machine itself, or injury to the user.
- 3 Ensure that the specified feedrate is appropriate for the intended operation. Generally, for each machine, there is a maximum allowable feedrate. The appropriate feedrate varies with the intended operation. Refer to the manual provided with the machine to determine the maximum allowable feedrate. If a machine is run at other than the correct speed, it may behave unexpectedly, possibly causing damage to the workpiece and/or machine itself, or injury to the user.
- 4 When using a tool compensation function, thoroughly check the direction and amount of compensation. Operating the machine with incorrectly specified data may result in the machine

behaving unexpectedly, possibly causing damage to the workpiece and/or machine itself, or injury to the user.

5 The parameters for the CNC and PMC are factory-set. Usually, there is not need to change them. When, however, there is not alternative other than to change a parameter, ensure that you fully understand the function of the parameter before making any change.

Failure to set a parameter correctly may result in the machine behaving unexpectedly, possibly causing damage to the workpiece and/or machine itself, or injury to the user.

#### **CAUTION**

- 1 Immediately after switching on the power, do not touch any of the keys on the MDI unit until the position display or alarm screen appears on the CNC unit. Some of the keys on the MDI unit are dedicated to maintenance or other special operations. Pressing any of these keys may place the CNC unit in other than its normal state. Starting the machine in this state may cause it to behave unexpectedly.
- 2 The OPERATOR'S MANUAL and programming manual supplied with a CNC unit provide an overall description of the machine's functions. Note that the functions will vary from one machine model to another. Therefore, some functions described in the manuals may not actually be available for a particular model. Check the specification of the machine if in doubt.
- 3 Some functions may have been implemented at the request of the machine-tool builder. When using such functions, refer to the manual supplied by the machine-tool builder for details of their use and any related cautions.
- 4 The liquid-crystal display is manufactured with very precise fabrication technology. Some pixels may not be turned on or may remain on. This phenomenon is a common attribute of LCDs and is not a defect.

#### **NOTE**

Programs, parameters, and macro variables are stored in non-volatile memory in the CNC unit. Usually, they are retained even if the power is turned off. Such data may be deleted inadvertently, however, or it may prove necessary to delete all data from non-volatile memory as part of error recovery. To guard against the occurrence of the above, and assure quick restoration of

deleted data, backup all vital data, and keep the backup copy in a safe place. The number of times to write machining programs to the non-volatile memory is limited.

You must use "High-speed program management" when registration and the deletion of the machining programs are frequently repeated in such case that the machining programs are automatically downloaded from a personal computer at each machining.

In "High-speed program management", the program is not saved to the non-volatile memory at registration, modification, or deletion of programs.

# **WARNINGS AND CAUTIONS RELATED TO PROGRAMMING**

This section covers the major safety precautions related to programming. Before attempting to perform programming, read the supplied OPERATOR'S MANUAL carefully such that you are fully familiar with their contents.

# **WARNING**

# 1 **Coordinate system setting**

If a coordinate system is established incorrectly, the machine may behave unexpectedly as a result of the program issuing an otherwise valid move command. Such an unexpected operation may damage the tool, the machine itself, the workpiece, or cause injury to the user.

# 2 **Positioning by nonlinear interpolation**

When performing positioning by nonlinear interpolation (positioning by nonlinear movement between the start and end points), the tool path must be carefully confirmed before performing programming. Positioning involves rapid traverse. If the tool collides with the workpiece, it may damage the tool, the machine itself, the workpiece, or cause injury to the user.

# 3 **Function involving a rotation axis**

When programming normal-direction (perpendicular) control, pay careful attention to the speed of the rotation axis. Incorrect programming may result in the rotation axis speed becoming excessively high, such that centrifugal force causes the chuck to lose its grip on the workpiece if the latter is not mounted securely. Such mishap is likely to damage the tool, the machine itself, the workpiece, or cause injury to the user.

# 4 **Inch/metric conversion**

Switching between inch and metric inputs does not convert the measurement units of data such as the workpiece origin offset, parameter, and current position. Before starting the machine, therefore, determine which measurement units are being used. Attempting to perform an operation with invalid data specified may damage the tool, the machine itself, the workpiece, or cause injury to the user.

# 5 **Constant surface speed control**

When an axis subject to constant surface speed control approaches the origin of the workpiece coordinate system, the spindle speed may become excessively high. Therefore, it is necessary to specify a maximum allowable speed. Specifying the maximum allowable speed incorrectly may damage the tool, the machine itself, the workpiece, or cause injury to the user.

# 6 **Stroke check**

After switching on the power, perform a manual reference position return as required. Stroke check is not possible before manual reference position return is performed. Note that when stroke check is disabled, an alarm is not issued even if a stroke limit is exceeded, possibly damaging the tool, the machine itself, the workpiece, or causing injury to the user.

### **WARNING**

### 7 **Tool post interference check**

A tool post interference check is performed based on the tool data specified during automatic operation. If the tool specification does not match the tool actually being used, the interference check cannot be made correctly, possibly damaging the tool or the machine itself, or causing injury to the user. After switching on the power, or after selecting a tool post manually, always start automatic operation and specify the tool number of the tool to be used.

8 **Same address command in same block** The G code or M code including the same address cannot be commanded on the same block. If you use the same address, it may result in the machine behaving unexpectedly, possibly causing damage to the workpiece and/or machine itself, or injury to the user. Command on separate block. (About address P, refer to the appendix "List of functions include address P in the program command")

# **CAUTION**

# 1 **Absolute/incremental mode**

If a program created with absolute values is run in incremental mode, or vice versa, the machine may behave unexpectedly.

# 2 **Plane selection**

If an incorrect plane is specified for circular interpolation, helical interpolation, or a canned cycle, the machine may behave unexpectedly. Refer to the descriptions of the respective functions for details.

# 3 **Torque limit skip**

Before attempting a torque limit skip, apply the torque limit. If a torque limit skip is specified without the torque limit actually being applied, a move command will be executed without performing a skip.

# 4 **Programmable mirror image**

Note that programmed operations vary considerably when a programmable mirror image is enabled.

# 5 **Compensation function**

If a command based on the machine coordinate system or a reference position return command is issued in compensation function mode, compensation is temporarily canceled, resulting in the unexpected behavior of the machine. Before issuing any of the above commands, therefore, always cancel compensation function mode.

# **WARNINGS AND CAUTIONS RELATED TO HANDLING**

This section presents safety precautions related to the handling of machine tools. Before attempting to operate your machine, read the supplied OPERATOR'S MANUAL carefully, such that you are fully familiar with their contents.

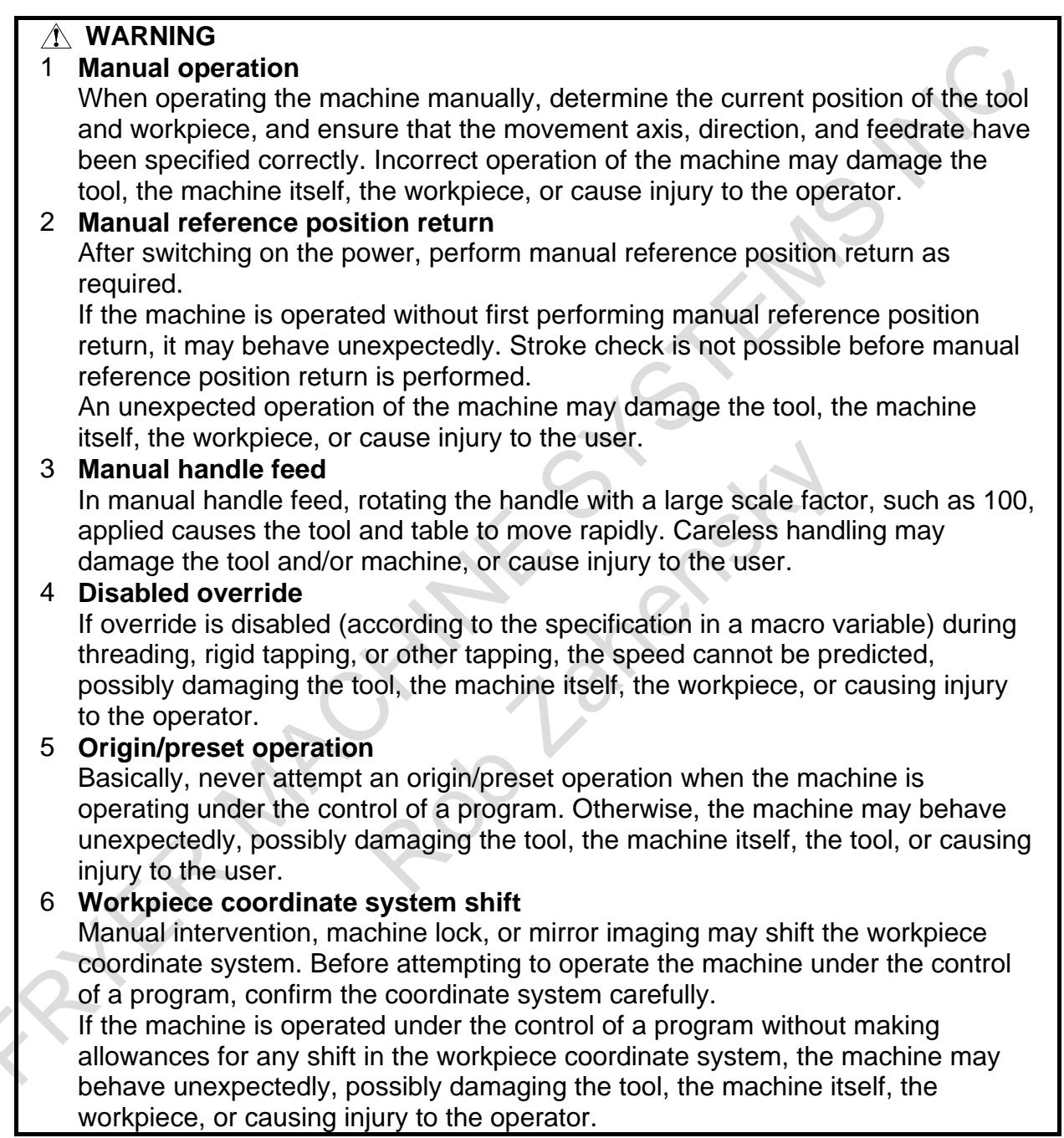

#### **WARNING**

### 7 **Software operator's panel and menu switches**

Using the software operator's panel and menu switches, in combination with the MDI unit, it is possible to specify operations not supported by the machine operator's panel, such as mode change, override value change, and jog feed commands.

Note, however, that if the MDI unit keys are operated inadvertently, the machine may behave unexpectedly, possibly damaging the tool, the machine itself, the workpiece, or causing injury to the user.

# 8 **RESET key**

Pressing the RESET key stops the currently running program. As a result, the servo axes are stopped. However, the RESET key may fail to function for reasons such as an MDI unit problem. So, when the motors must be stopped, use the emergency stop button instead of the RESET key to ensure security.

# **CAUTION**

# 1 **Manual intervention**

If manual intervention is performed during programmed operation of the machine, the tool path may vary when the machine is restarted. Before restarting the machine after manual intervention, therefore, confirm the settings of the manual absolute switches, parameters, and absolute/incremental command mode.

# 2 **Feed hold, override, and single block**

The feed hold, feedrate override, and single block functions can be disabled using custom macro system variable #3004. Be careful when operating the machine in this case.

# 3 **Dry run**

Usually, a dry run is used to confirm the operation of the machine. During a dry run, the machine operates at dry run speed, which differs from the corresponding programmed feedrate. Note that the dry run speed may sometimes be higher than the programmed feed rate.

# 4 **Program editing**

If the machine is stopped, after which the machining program is edited (modification, insertion, or deletion), the machine may behave unexpectedly if machining is resumed under the control of that program. Basically, do not modify, insert, or delete commands from a machining program while it is in use.

# **WARNINGS RELATED TO PARAMETERS**

# **WARNING**

- 1 When machining a workpiece for the first time after modifying a parameter, close the machine cover. Never use the automatic operation function immediately after such a modification. Instead, confirm normal machine operation by using functions such as the single block function, feedrate override function, and machine lock function, or by operating the machine without mounting a tool and workpiece. If the machine is used before confirming that it operates normally, the machine may move unpredictably, possibly damaging the machine or workpiece, and presenting a risk of injury.
- 2 The CNC and PMC parameters are set to their optimal values, so that those parameters usually need not be modified. When a parameter must be modified for some reason, ensure that you fully understand the function of that parameter before attempting to modify it. If a parameter is set incorrectly, the machine may move unpredictably, possibly damaging the machine or workpiece, and presenting a risk of injury.

# **WARNINGS RELATED TO EDIT SCREENS FOR TOUCH PANEL**

# **WARNING**

FANUC's touch panel is an analog resistive film type. When two or more points are pressed at the same time, there is a possibility that it behaves as if the center of these points was pressed, and this wrong output or malfunction may cause an accident. Do not create a virtual machine operator's panel screens on which two or more points are pressed at the same time for touch panel operation.

On the virtual machine operator panel screen, never support safety-related operations that may lose human life or may cause serious damage, or real-time operations such as emergency stop, program start, program stop, axis movements, etc. If there is a failure in the CNC, peripheral units, or cable, wrong outputs or malfunctions may cause an accident. In addition, real-time operation is not guaranteed on the touch panel screen.

# **GENERAL WARNINGS FOR CNC APPLICATION DEVELOPMENT**

#### **WARNING**

Be careful enough for the following warnings when you develop two or more applications or use networks.

If you neglect them, machine may behave in an unexpected working and tool, work piece, and machine may be damaged. In the worst case, there is an operator's extreme risk of death or serious injury.

1 Be careful enough if you write an identical NC data, an identical PMC data or a series of related data set by two or more above applications including network functions. Because they are executed based on each individual cycles (in other words, asynchronous cycles), there is a possibility that the data will be written in an unexpected order.

Therefore, do NOT write above data in the following cases.

- Applications and network functions
- Two or more applications
- Two or more network functions

Data, applications and network functions of interest are listed in below. However, all may not be listed completely because new features will be added in the future.

- 2 Be careful enough that you must prevent PMC signals in the same byte from being written by the following two or more applications including network functions. While an application reads and writes one byte of PMC signals, other applications may write the same byte.
- 3 Be careful enough if you process a PMC signal set that is related to a NC function by using the following two or more applications including network functions. Because they are executed based on each individual cycles (in other words, asynchronous cycles), there is a possibility that the NC may receive the PMC signal set in an unexpected order.
- 4 Generally, when multi-byte data are read or written at once among the following two or more applications including network functions, the coherency of the read multi-byte data (in other words, reading all latest data at once) is not guaranteed. To ensure the coherency of the multi-byte data, prepare flags to notify the completion of reading or writing process that is separated from the entity of the data and make the handshaking process to access the data by using the flags.

#### **WARNING**

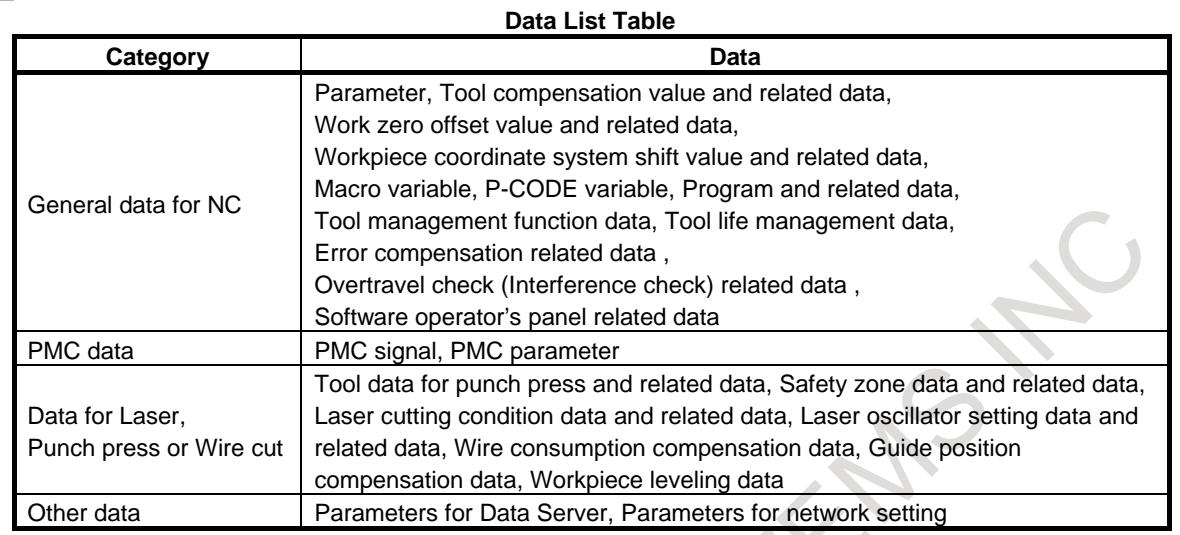

#### **List Table of Applications and Network Functions**

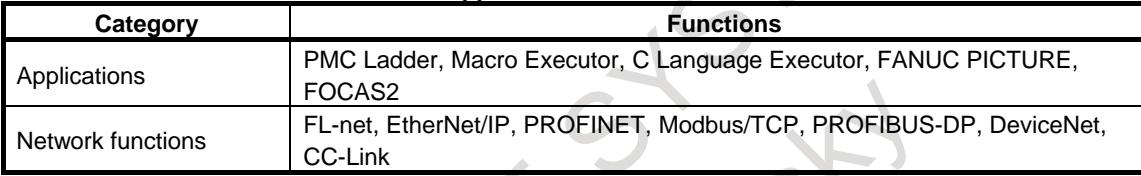

5 CNC has functions that read or write PMC signals in other than the G/F address. Be careful enough if the above mentioned applications and network read or write PMC signals used by these functions. When reading or writing the same PMC signal, applications or CNC functions may work in an unexpected manner. As for the CNC functions of interest, refer to the connection manual (Function) (B-64693EN-1) "Appendix B. List of Functions Using PMC Signals Other Than G/F Address".

# **WARNINGS RELATED TO DAILY MAINTENANCE**

#### **WARNING**

#### **Memory backup battery replacement**

When replacing the memory backup batteries, keep the power to the machine (CNC) turned on, and apply an emergency stop to the machine. Because this work is performed with the power on and the cabinet open, only those personnel who have received approved safety and maintenance training may perform this work. When opening the cabinet and replacing the batteries, be careful not to touch the high-voltage circuits (marked  $\triangle$  and fitted with an insulating cover).

Touching the uncovered high-voltage circuits presents an extremely dangerous electric shock hazard.

#### **NOTE**

The CNC uses batteries to preserve the contents of its memory, because it must retain data such as programs, offsets, and parameters even while external power is not applied.

If the battery voltage drops, a low battery voltage alarm is displayed on the machine operator's panel or screen.

When a low battery voltage alarm is displayed, replace the batteries within a week. Otherwise, the contents of the CNC's memory will be lost.

Refer to the Section "Method of replacing battery" in the OPERATOR'S MANUAL (Common to T/M series) for details of the battery replacement procedure.

# **WARNING**

### 2 **Absolute pulse coder battery replacement**

When replacing the memory backup batteries, keep the power to the machine (CNC) turned on, and apply an emergency stop to the machine. Because this work is performed with the power on and the cabinet open, only those personnel who have received approved safety and maintenance training may perform this work.

When opening the cabinet and replacing the batteries, be careful not to touch the high-voltage circuits (marked  $\triangle$  and fitted with an insulating cover). Touching the uncovered high-voltage circuits presents an extremely dangerous electric shock hazard.

#### **NOTE**

The absolute pulse coder uses batteries to preserve its absolute position. If the battery voltage drops, a low battery voltage alarm is displayed on the machine operator's panel or screen.

When a low battery voltage alarm is displayed, replace the batteries within a week. Otherwise, the absolute position data held by the pulse coder will be lost. Refer to the FANUC SERVO MOTOR α*i* series Maintenance Manual for details of the battery replacement procedure.

# **WARNING**

# 3 **Fuse replacement**

Before replacing a blown fuse, however, it is necessary to locate and remove the cause of the blown fuse.

For this reason, only those personnel who have received approved safety and maintenance training may perform this work.

When replacing a fuse with the cabinet open, be careful not to touch the high-voltage circuits (marked  $\triangle$  and fitted with an insulating cover). Touching an uncovered high-voltage circuit presents an extremely dangerous electric shock hazard.

#### **WARNING**

- 4 When using the controller unit, display unit, MDI unit, or machine operator's panel, prevent these units from directly exposing to chips or coolants. Even if direct exposure to coolants is prevented, coolants containing sulfur or chlorine at a high activation level, oil-free synthetic-type coolants, or water-soluble coolants at a high alkali level particularly have large effects on the control unit and peripheral units, possibly causing the following failures.
	- Coolants containing sulfur or chlorine at a high activation level Some coolants containing sulfur or chlorine are at an extremely high activity level. If such a coolant adheres to the CNC or peripheral units, it reacts chemically with a material, such as resin, of equipment, possibly leading to corrosion or deterioration. If it gets in the CNC or peripheral units, it corrodes metals, such as copper and silver, used as component materials, possibly leading to a defective component.
	- Synthetic-type coolants having a high permeability Some synthetic-type coolants whose lubricating component is, for example, PAG (polyalkylene glycol) have an extremely high permeability. If such a coolant is used even in equipment having a high closeness, it can readily flow into the CNC or peripheral units through, for example, gaskets. It is likely that, if the coolant gets in the CNC or a peripheral unit, it may deteriorate the insulation and damage the components.
	- Water-soluble coolants at a high alkali level Some coolants whose pH is increased using alkanolamine are so strong alkali that its standard dilution will lead to pH10 or higher. If such a coolant spatters over the surface of the CNC or peripheral unit, it reacts chemically with a material, such as resin, possibly leading to corrosion or deterioration.

# **PREFACE**

# **Organization of this manual**

This manual describes all the NC functions required to enable machine tool builders to design their CNC machine tools. The following items are explained for each function.

#### **1. Overview**

Describes feature of the function. Refer to Operator's Manual as required.

#### **2. Signal**

Describes names, functions, output conditions and addresses of the signals required to realize a function.

#### **3. Parameter**

Describes parameters related with a function.

#### **4. Alarms and message**

Lists the alarms and messages related with a function in a table.

#### **5. Reference item**

List the related items of the related manuals in a table.

A list of addresses of all signals and a list of signals are described in the appendix of this manual. Refer to it as required.

# **Applicable models**

The models covered by this manual, and their abbreviations are

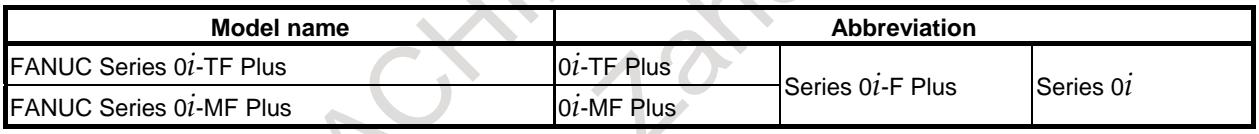

**NOTE**

- 1 For an explanatory purpose, the following descriptions may be used according to the CNC model :
	- 0*i*-TF Plus : Lathe system (T series)
	- 0*i*-MF Plus : Machining center system (M series)
- 2 Some functions described in this manual may not be applied to some products. For details, refer to the DESCRIPTIONS (B-64692EN). ".

# **Description of symbols**

The following symbols are used in this manual. These symbols are described below.

# **-** <sup>M</sup>

Indicates a description that is valid only for the machine center system (M series). In a general description of the method of machining, a machining center system operation is identified by a phase such as "for milling machining".

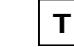

Indicates a description that is valid only for the lathe system (T series). In a general description of the method of machining, a lathe system operation is identified by a phrase such as "for lathe cutting".

#### **-**

Indicates the end of a description of a system control type.

When a system control type mark mentioned above is not followed by this mark, the description of the system control type is assumed to continue until the next item or paragraph begins. In this case, the next item or paragraph provides a description common to the control types.

### **Description of signals**

[Example of controlling one path using one PMC]

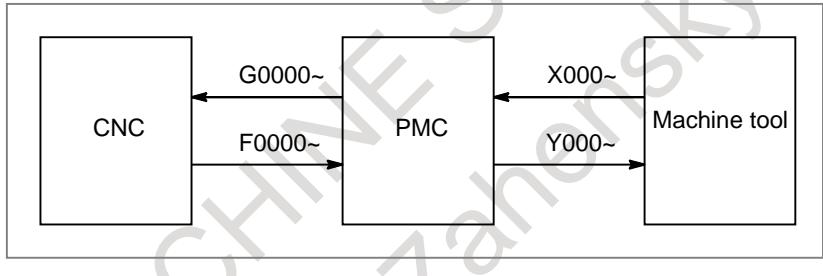

[Example of controlling two path using one PMC]

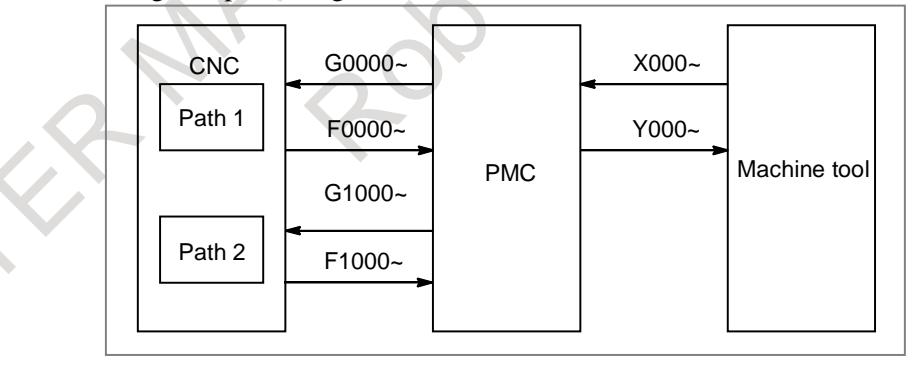

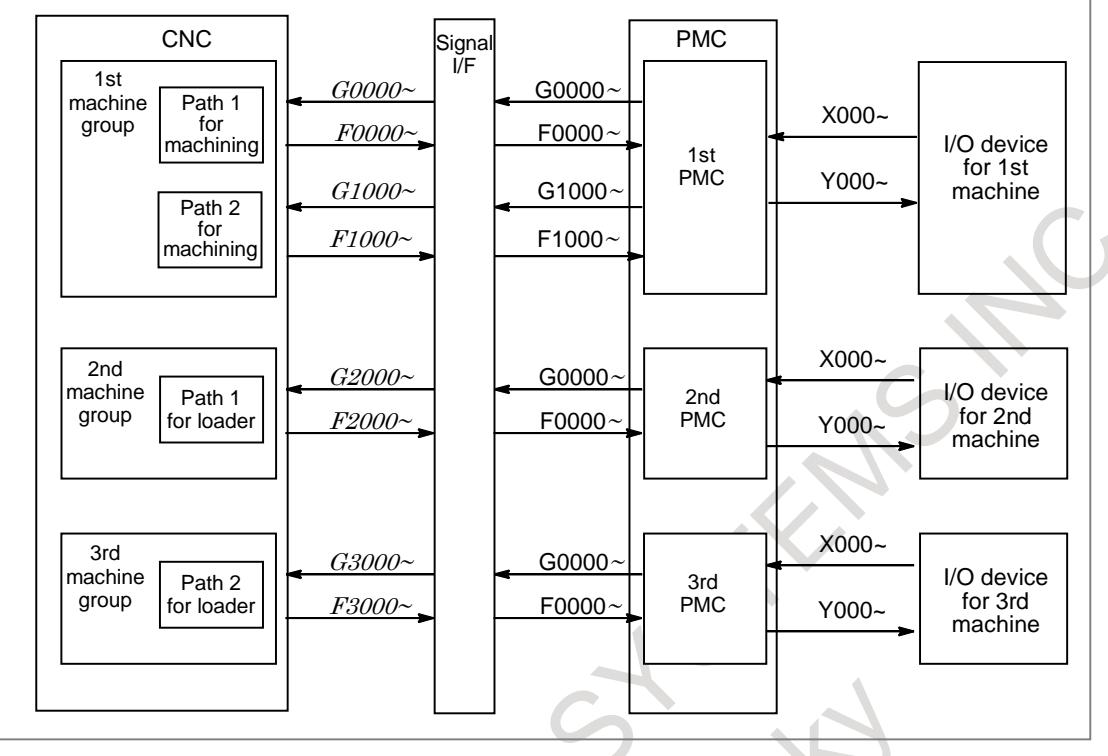

[Example of controlling multipath CNC using PMC system]

#### **NOTE**

Each PMC of a multipath PMC system has an independent signal area. The F, G, X, and Y signal addresses of each PMC begin with 0. On the other hand, the F and G signal addresses from the viewpoint of the CNC are fixed for each path number. Note that the F and G signal addresses used in programming of each ladder are different from those from the viewpoint of the CNC.

**- Expression of signals**

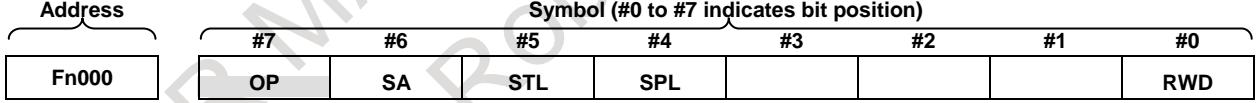

In an item where both lathe system (T series) and machining center system (M series) are described, some signals are covered with shade ( ) in the signal address figure as shown below. This means either lathe system or machining center system does not have this signal. Upper part is for lathe system and lower part is for machining center system.

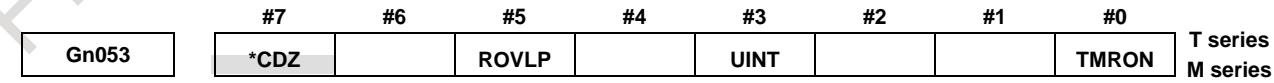

[Example 1]

The figure above indicates \*CDZ is provided only for the lathe system while the other signals for both the lathe system (T series) and machining system (M series).

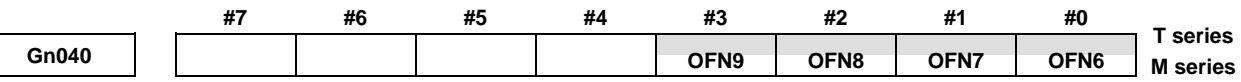

[Example 2]

Signals OFN6 to OFN9 are for machining center system (M series) only.

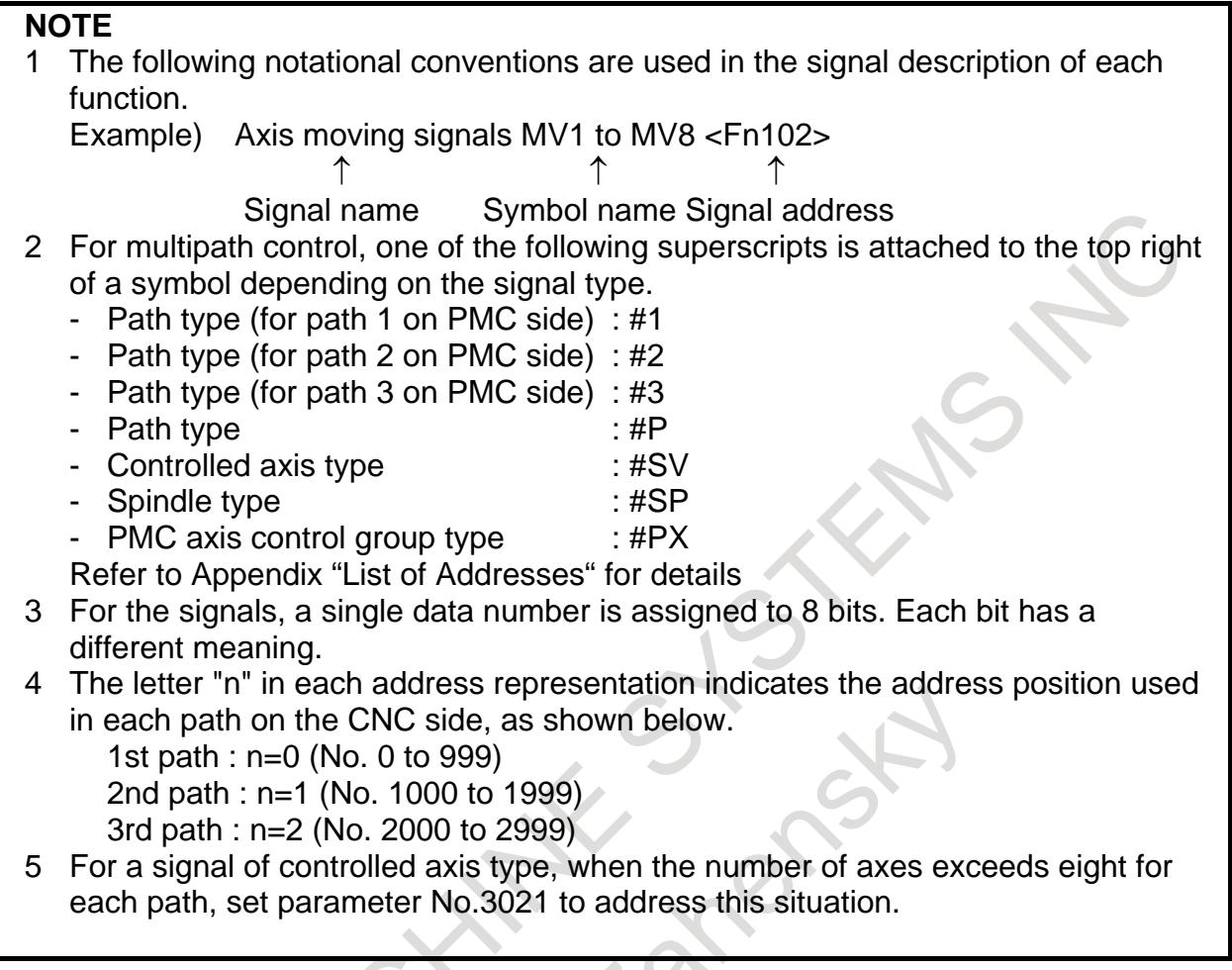

# **Description of parameters**

Parameters are classified by data type as follows:

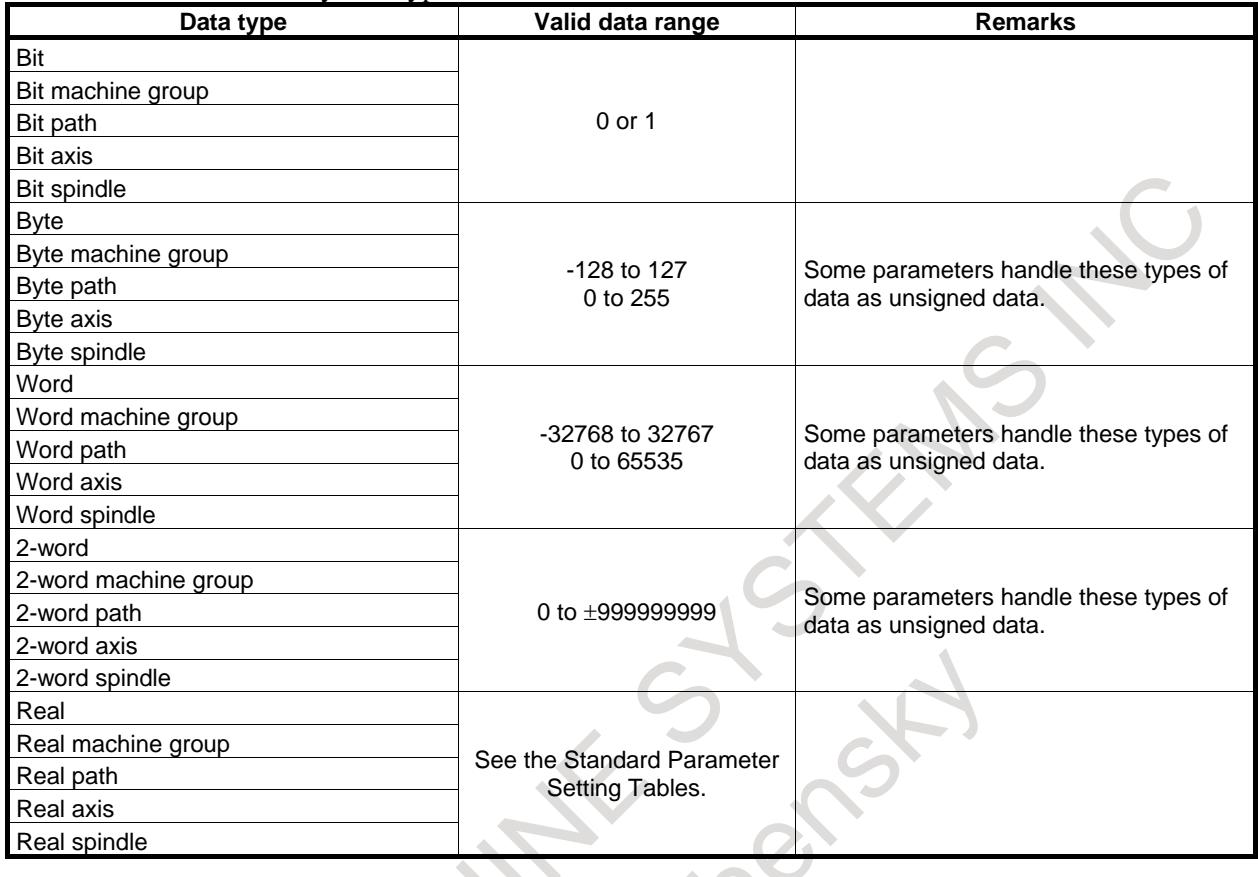

#### **NOTE**

- 1 Each of the parameters of the bit, bit machine group, bit path, bit axis, and bit spindle types consists of 8 bits for one data number (parameters with eight different meanings).
- 2 For machine group types, parameters corresponding to the maximum number of machine groups are present, so that independent data can be set for each machine group.
- 3 For path types, parameters corresponding to the maximum number of paths are present, so that independent data can be set for each path.
- 4 For axis types, parameters corresponding to the maximum number of control axes are present, so that independent data can be set for each control axis.
- 5 For spindle types, parameters corresponding to the maximum number of
- spindles are present, so that independent data can be set for each spindle axis.
- 6 The valid data range for each data type indicates a general range. The range varies according to the parameters. For the valid data range of a specific parameter, see the explanation of the parameter.

#### **- Standard parameter setting tables**

This section defines the standard minimum data units and valid data ranges of the CNC parameters of the real type, real machine group type, real path type, real axis type, and real spindle type. The data type and unit of data of each parameter conform to the specifications of each function.

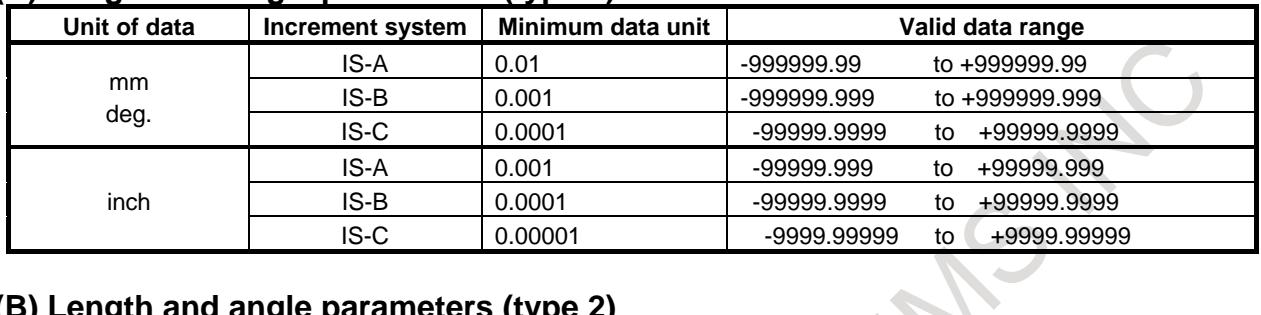

#### **(A) Length and angle parameters (type 1)**

#### **(B) Length and angle parameters (type 2)**

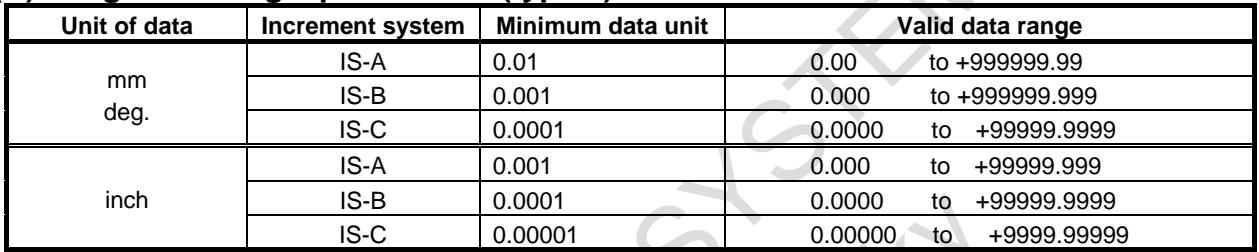

### **(C) Velocity and angular velocity parameters**

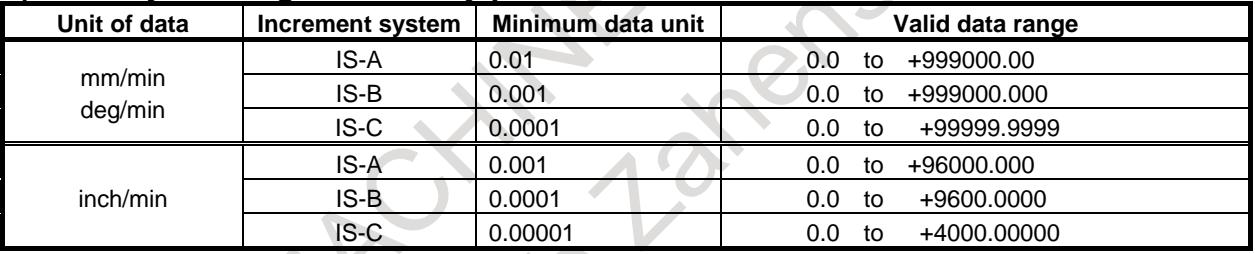

#### If bit 7 (IESP) of parameter No. 1013 is set to 1, the valid data ranges for IS-C are extended as follows:

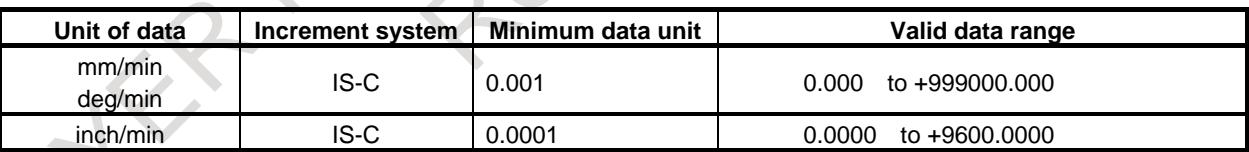

#### **(D) Acceleration and angular acceleration parameters**

 $\mathbb{R}^n$ 

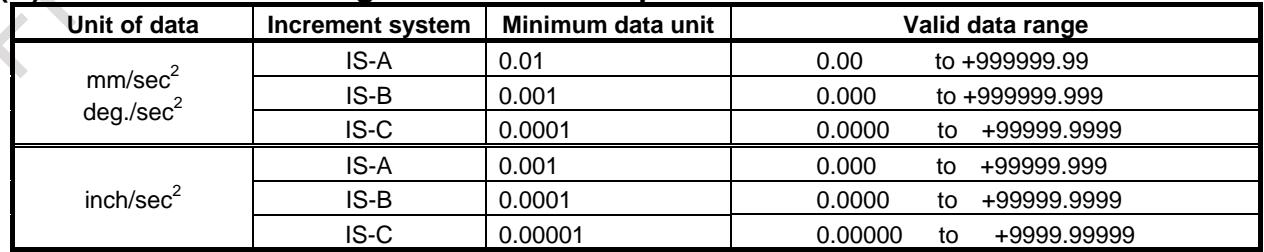

If bit 7 (IESP) of parameter No. 1013 is set to 1, the valid data ranges for IS-C are extended as follows:

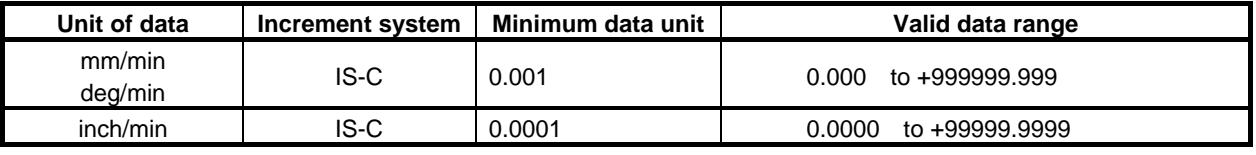

#### **CAUTION**

- 1 Values are rounded up or down to the nearest multiples of the minimum data unit.
- 2 A valid data range means data input limits, and may differ from values representing actual performance.
- 3 For information on the ranges of commands to the CNC, refer to Appendix D, "Range of Command Value" of the Operator's Manual (B-64694EN).

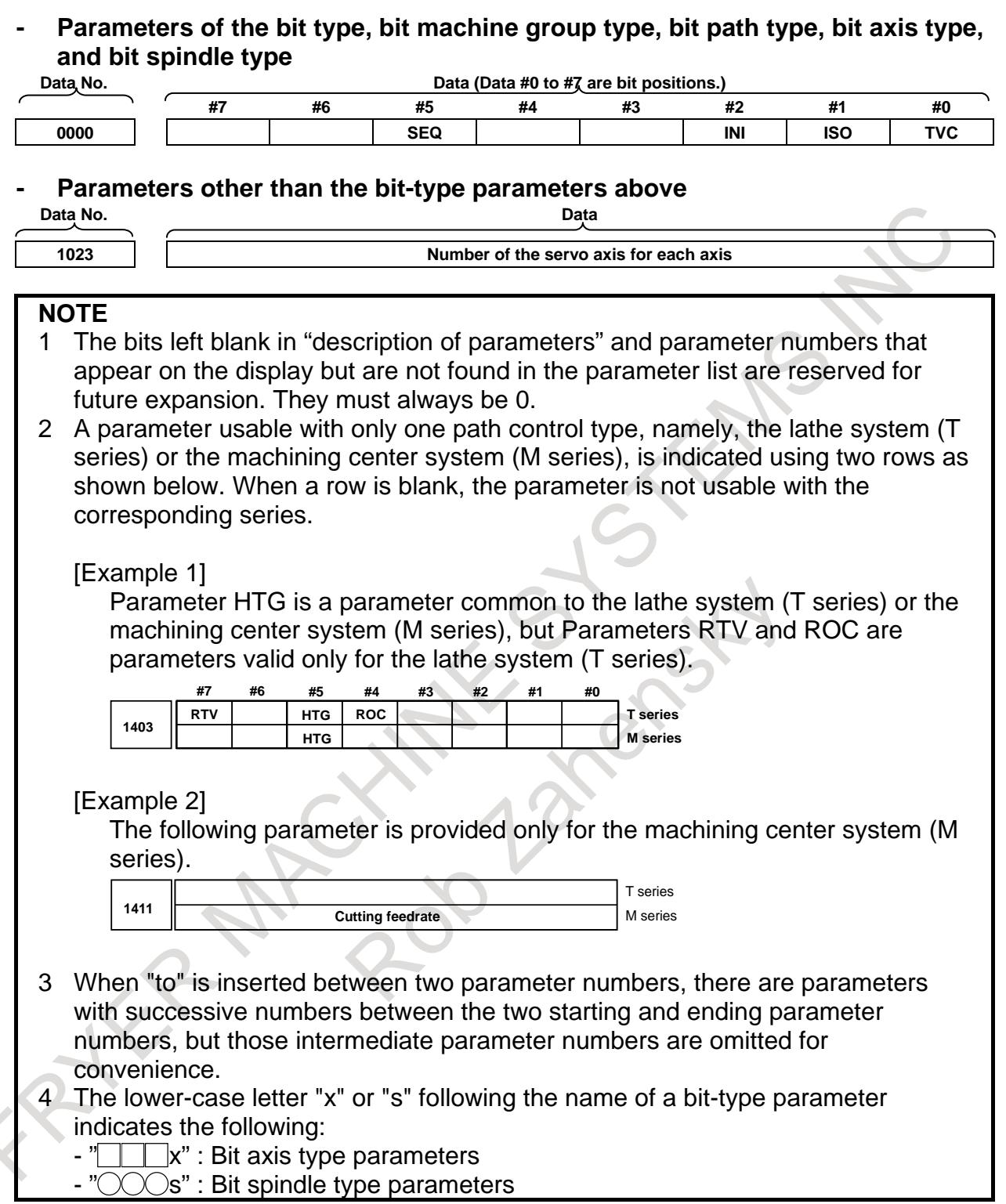

# **Related manuals of Series 0***i***-F plus**

The following table lists the manuals related to Series 0*i*-F Plus. This manual is indicated by an asterisk(\*).

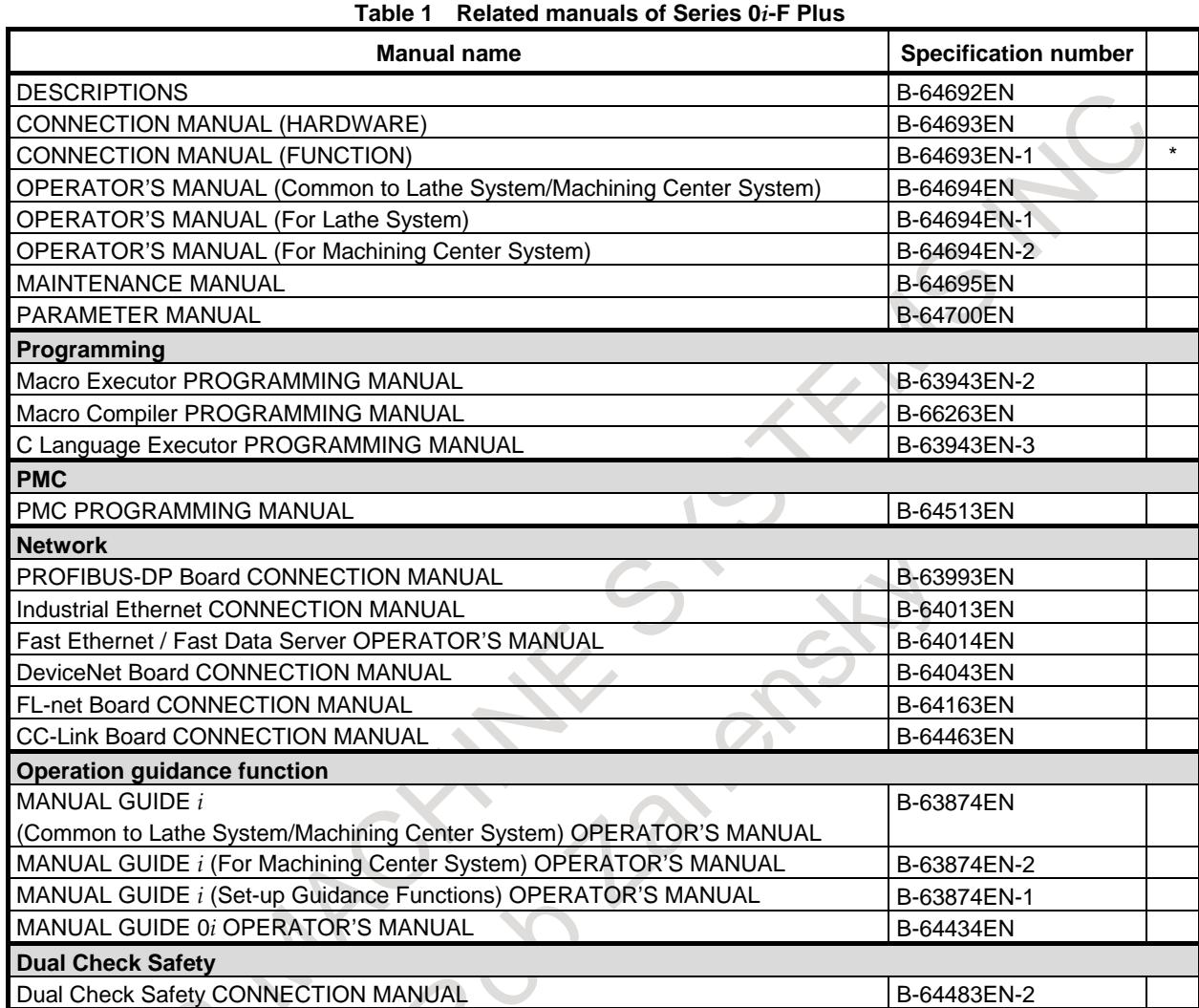

# **Related manuals of SERVO MOTOR** α*i***/**β*i* **series**

The following table lists the manuals related to SERVO MOTOR α*i*/β*i* series

#### **Table 2 Related manuals of SERVO MOTOR** α*i***/**β*i* **series**

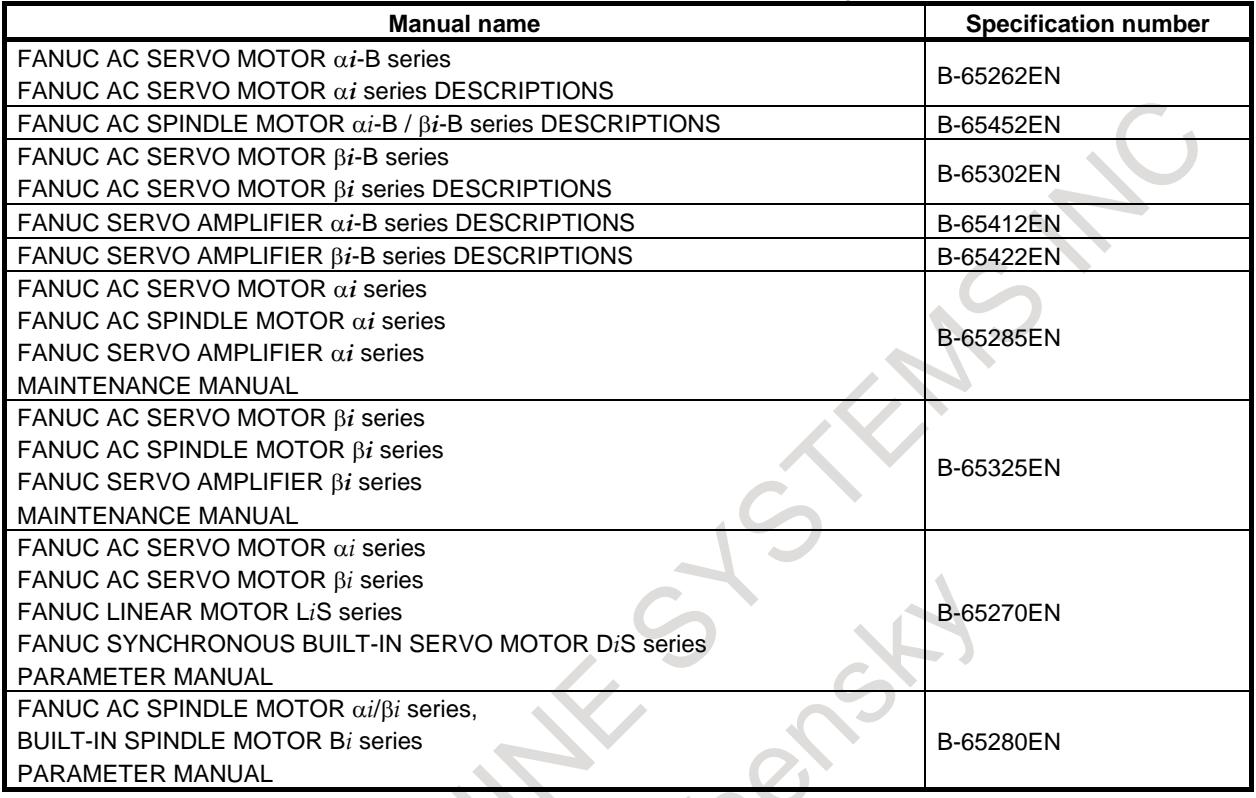

The above servo motors and the corresponding spindles can be connected to the CNC covered in this manual.

This manual mainly assumes that the FANUC SERVO MOTOR α*i* series of servo motor is used. For servo motor and spindle information, refer to the manuals for the servo motor and spindle that are actually connected.

#### **Notes on various kinds of data**

#### **NOTE**

Machining programs, parameters, macro variables, etc. are stored in the CNC unit internal non-volatile memory. In general, these contents are not lost by the switching ON/OFF of the power. However, it is possible that a state can occur where precious data stored in the non-volatile memory has to be deleted, because of inadvertent erasing, or by a failure restoration. In order to restore rapidly when this kind of mishap occurs, it is recommended that you create a copy of the various kinds of data beforehand.

The number of times to write machining programs to the non-volatile memory is limited.

You must use "High-speed program management" when registration and the deletion of the machining programs are frequently repeated in such case that the machining programs are automatically downloaded from a host computer at each machining.

In "High-speed program management", the program is not saved to the non-volatile memory at registration, modification, or deletion of programs. Please make the application software by using FOCAS2/ C Language Library to save the changed programs to the non-volatile memory when "High-speed program management" is used.

FRETER MAGNINES STEAMS AND

# **TABLE OF CONTENTS**

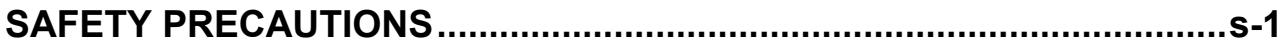

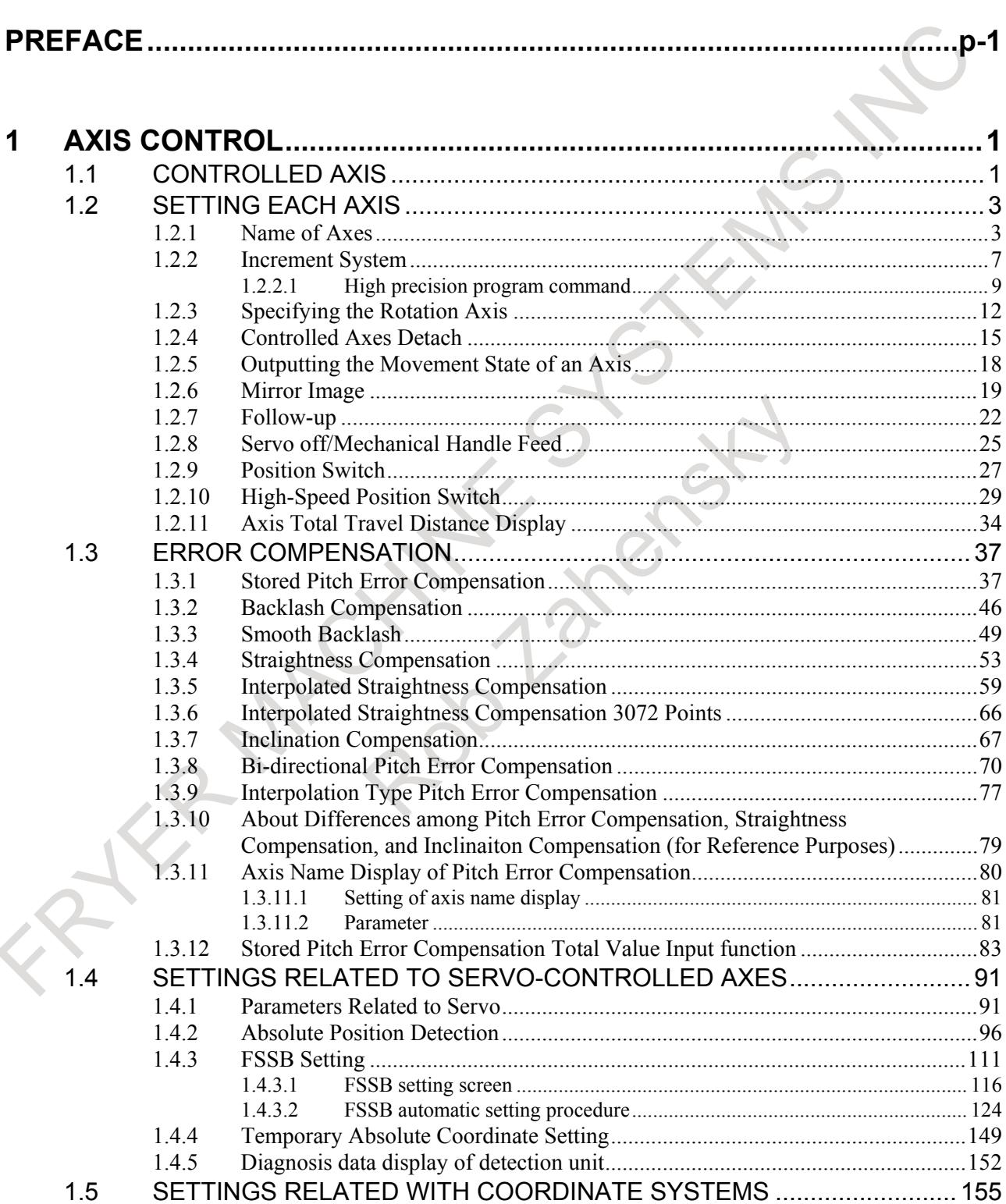

 $1.5.1$ 1.5.2 Workpiece Coordinate System/Addition of Workpiece Coordinate

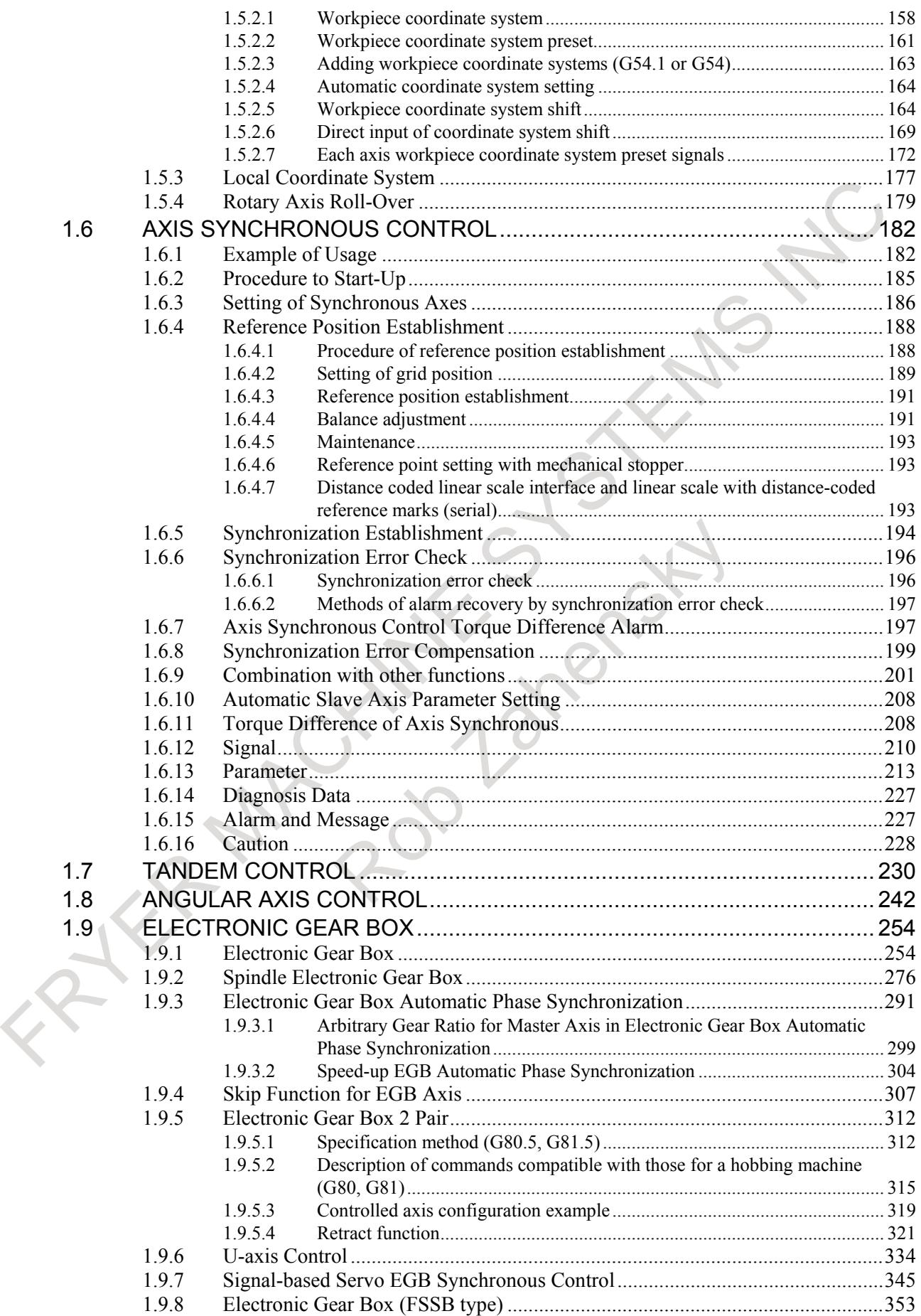

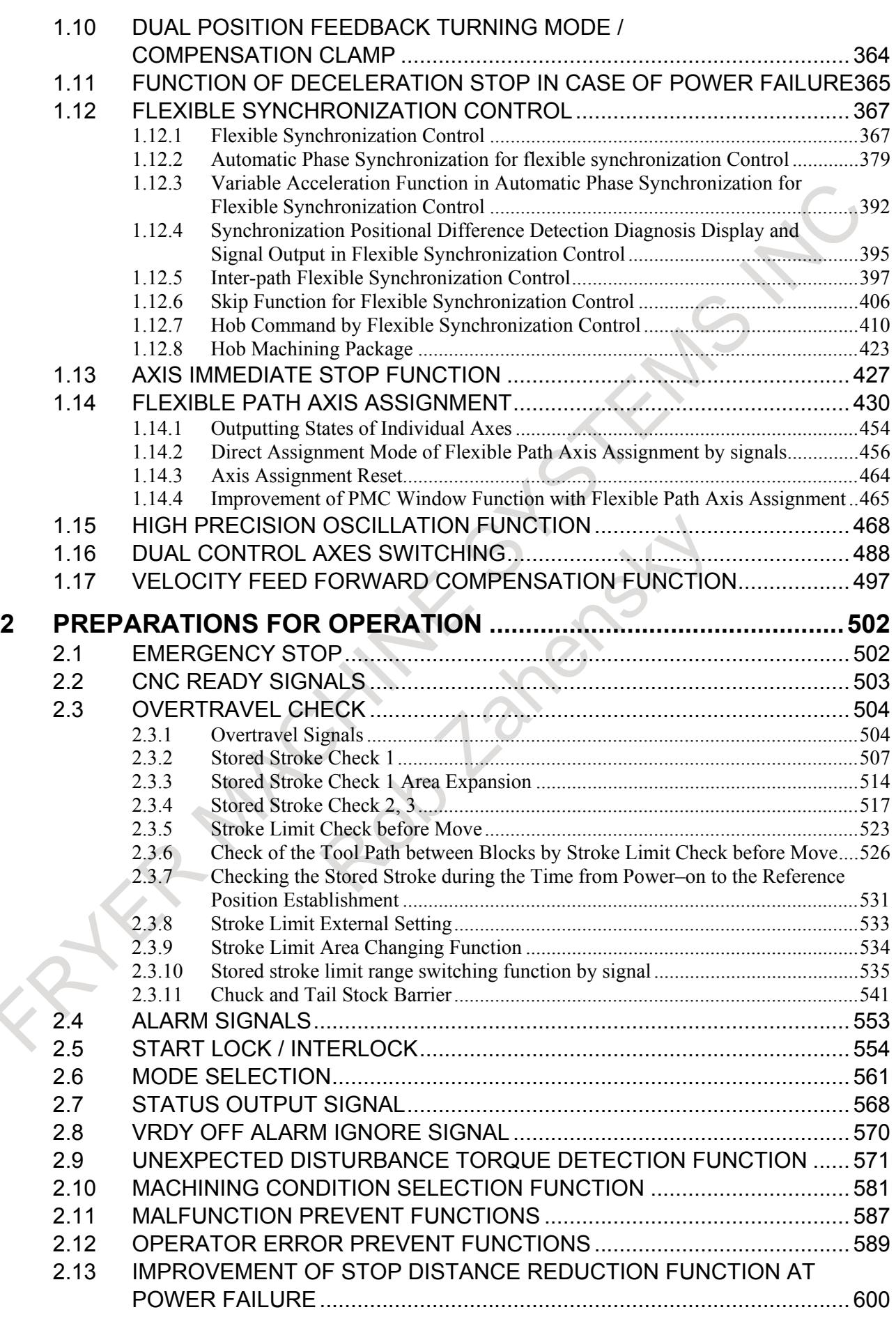

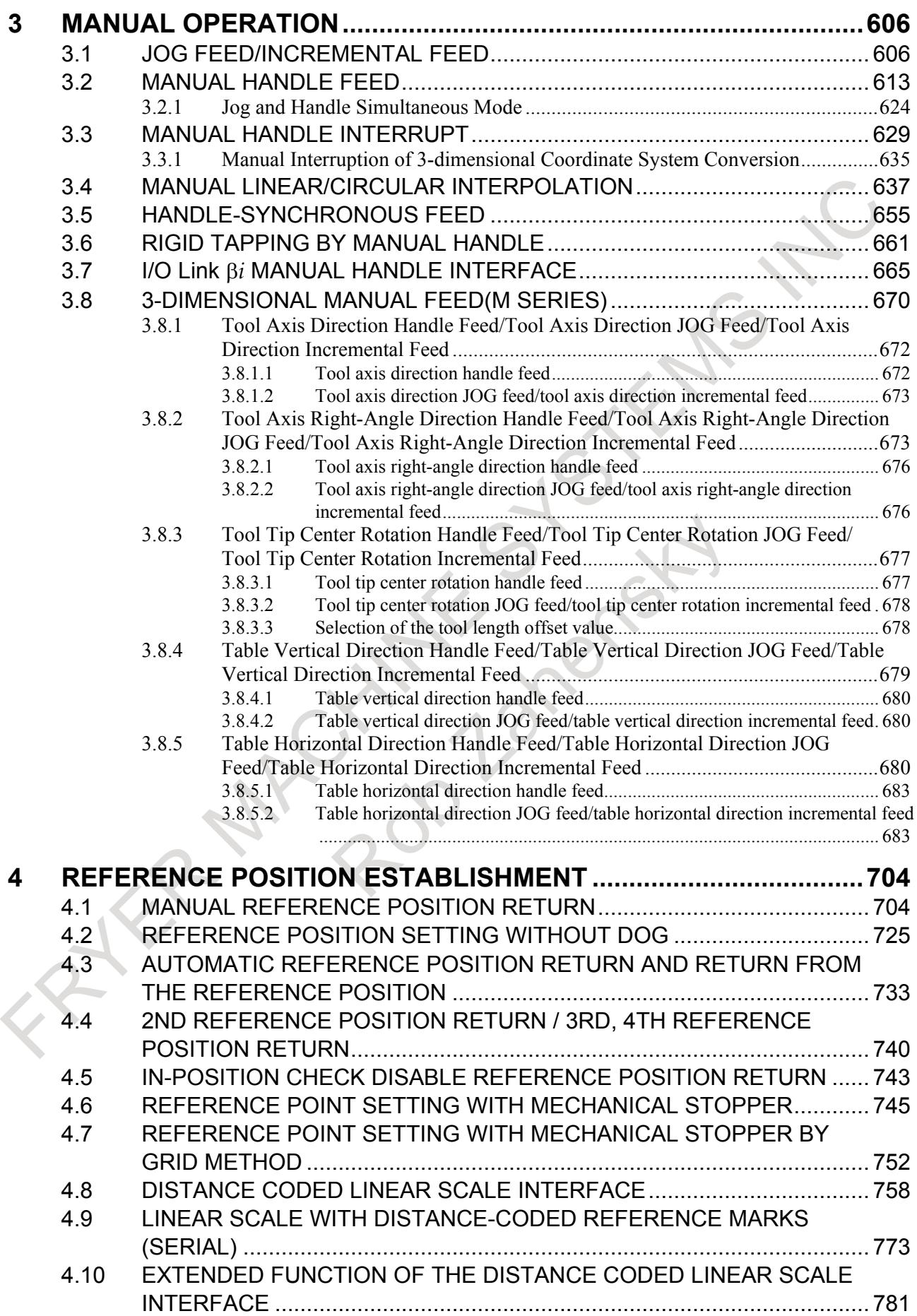

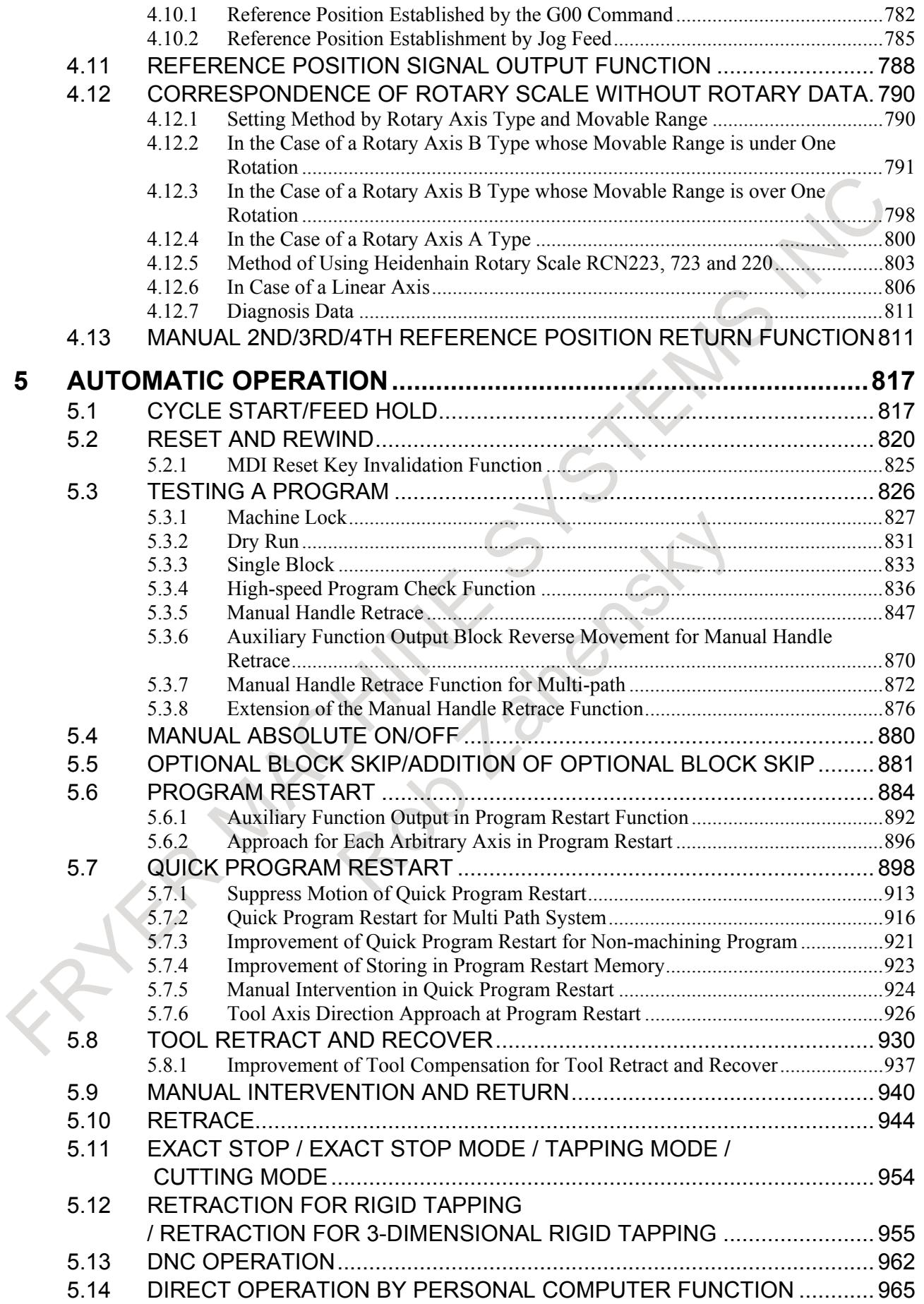

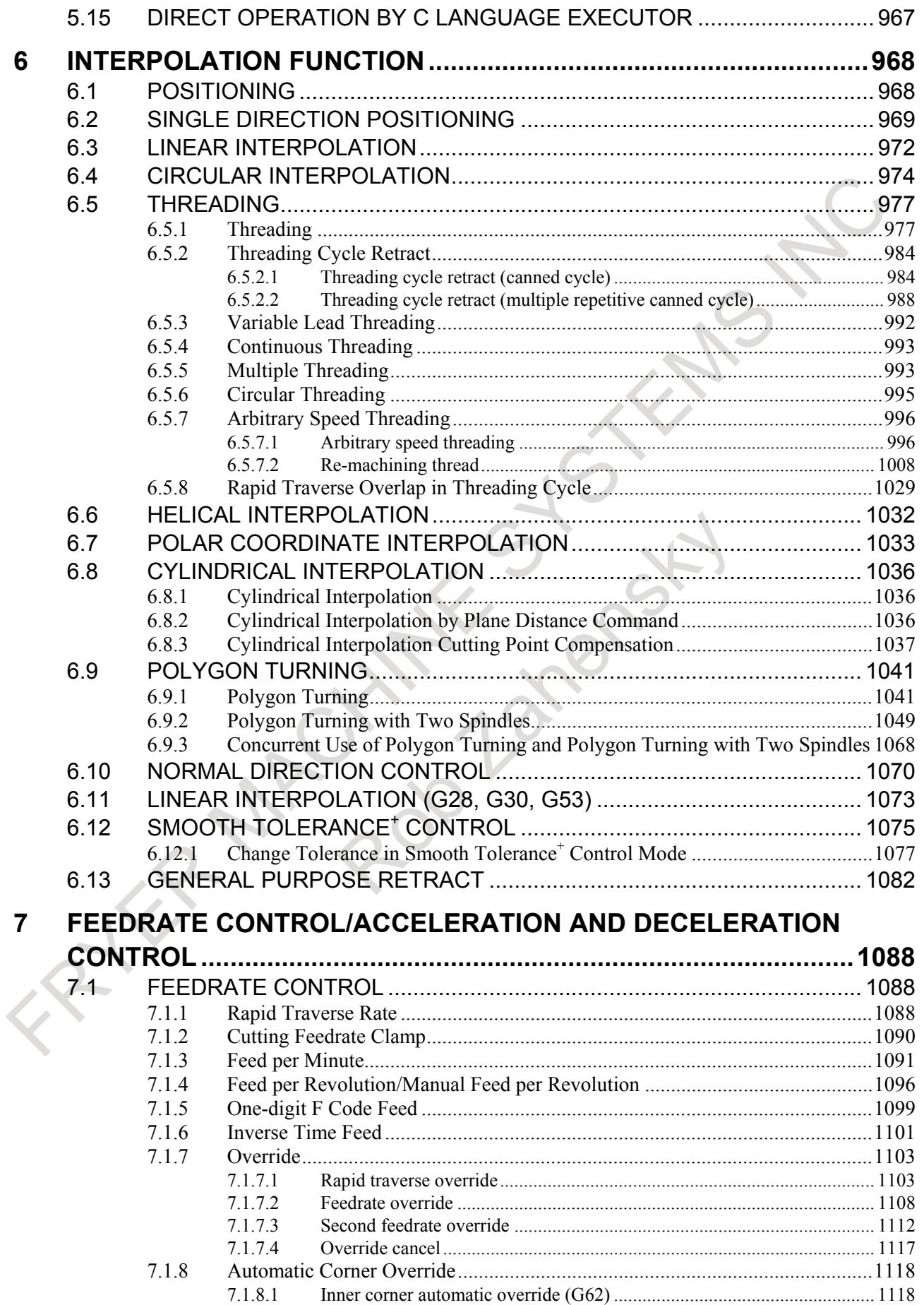

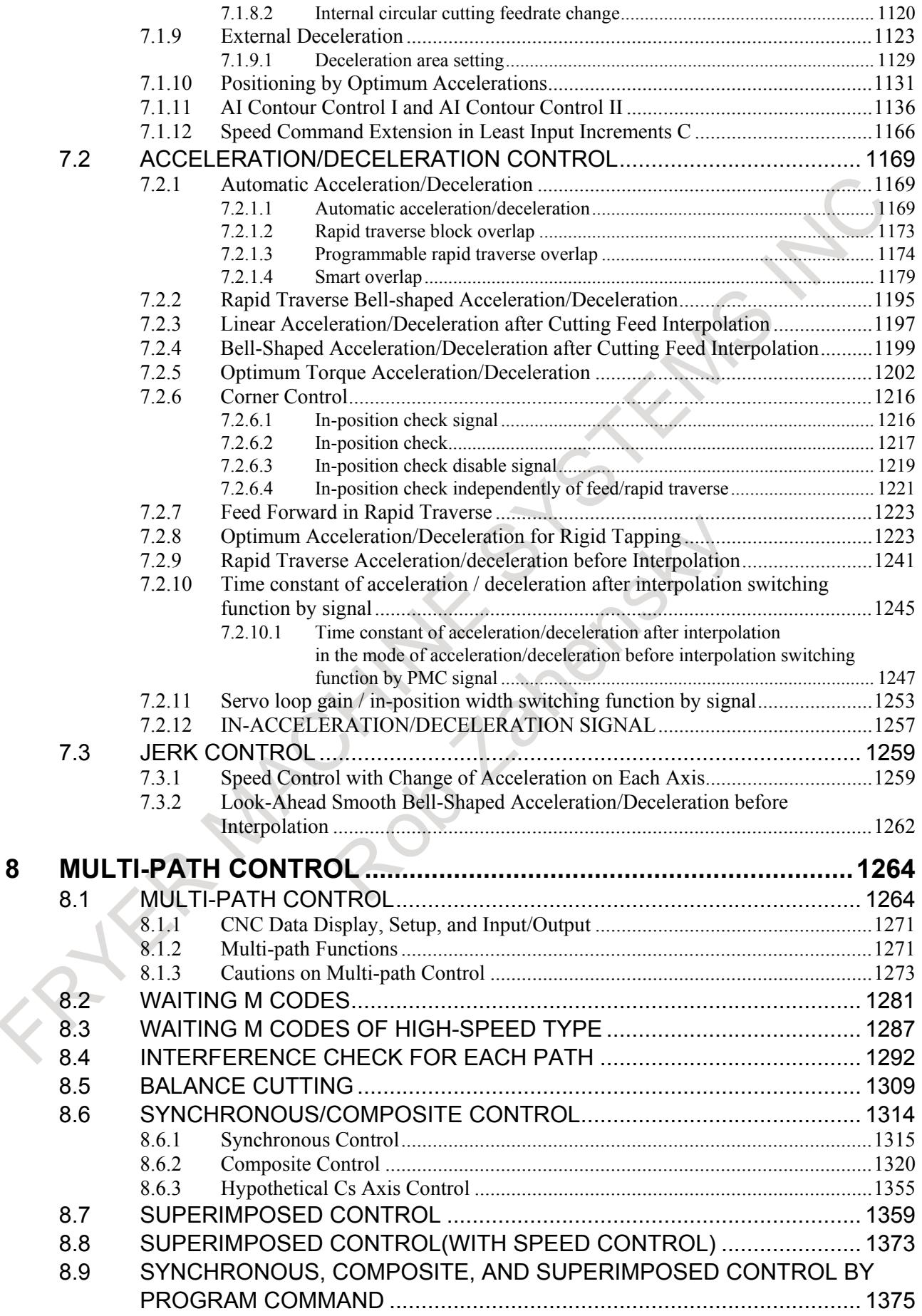

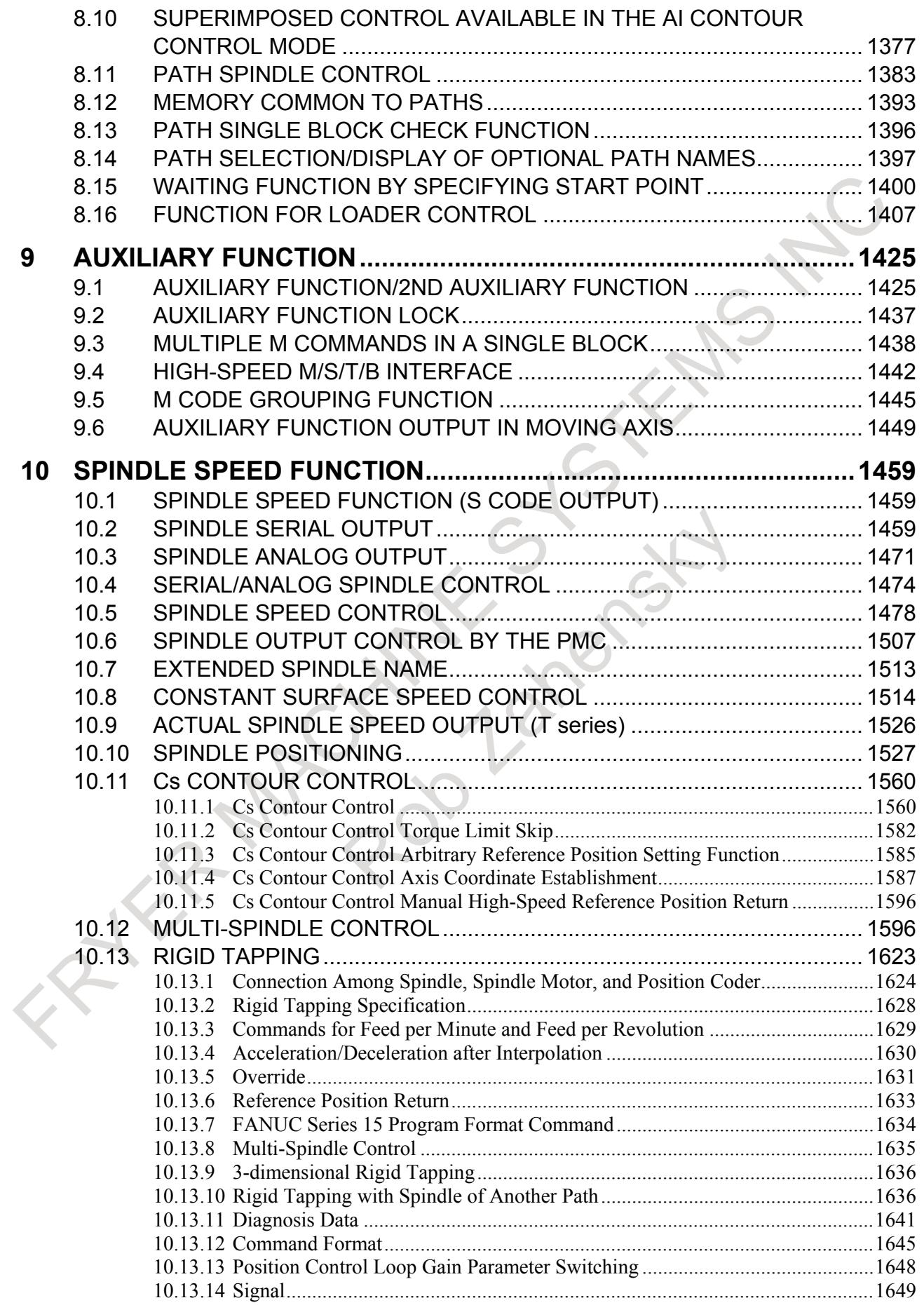

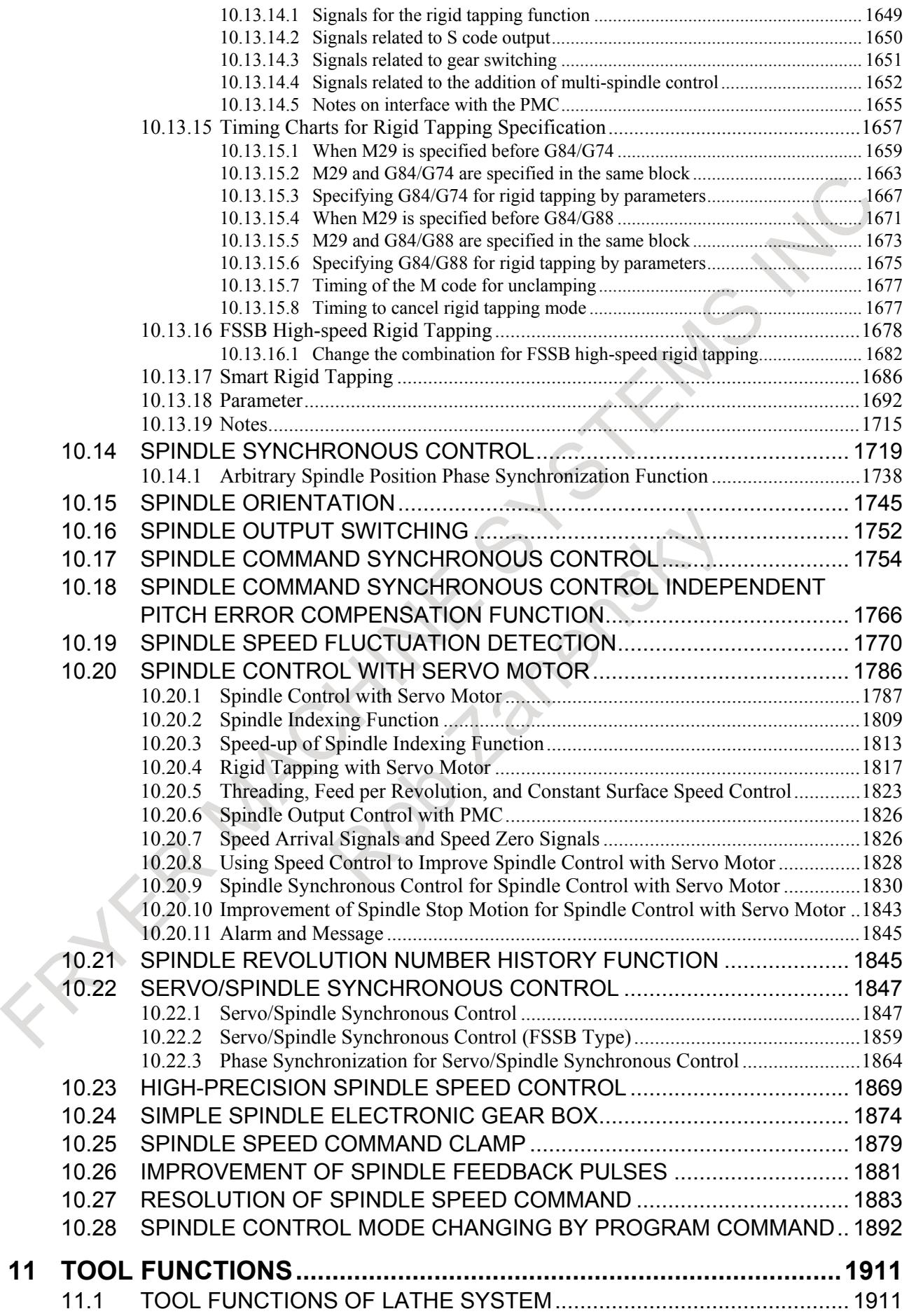

# TABLE OF CONTENTS B-64693EN-1/01

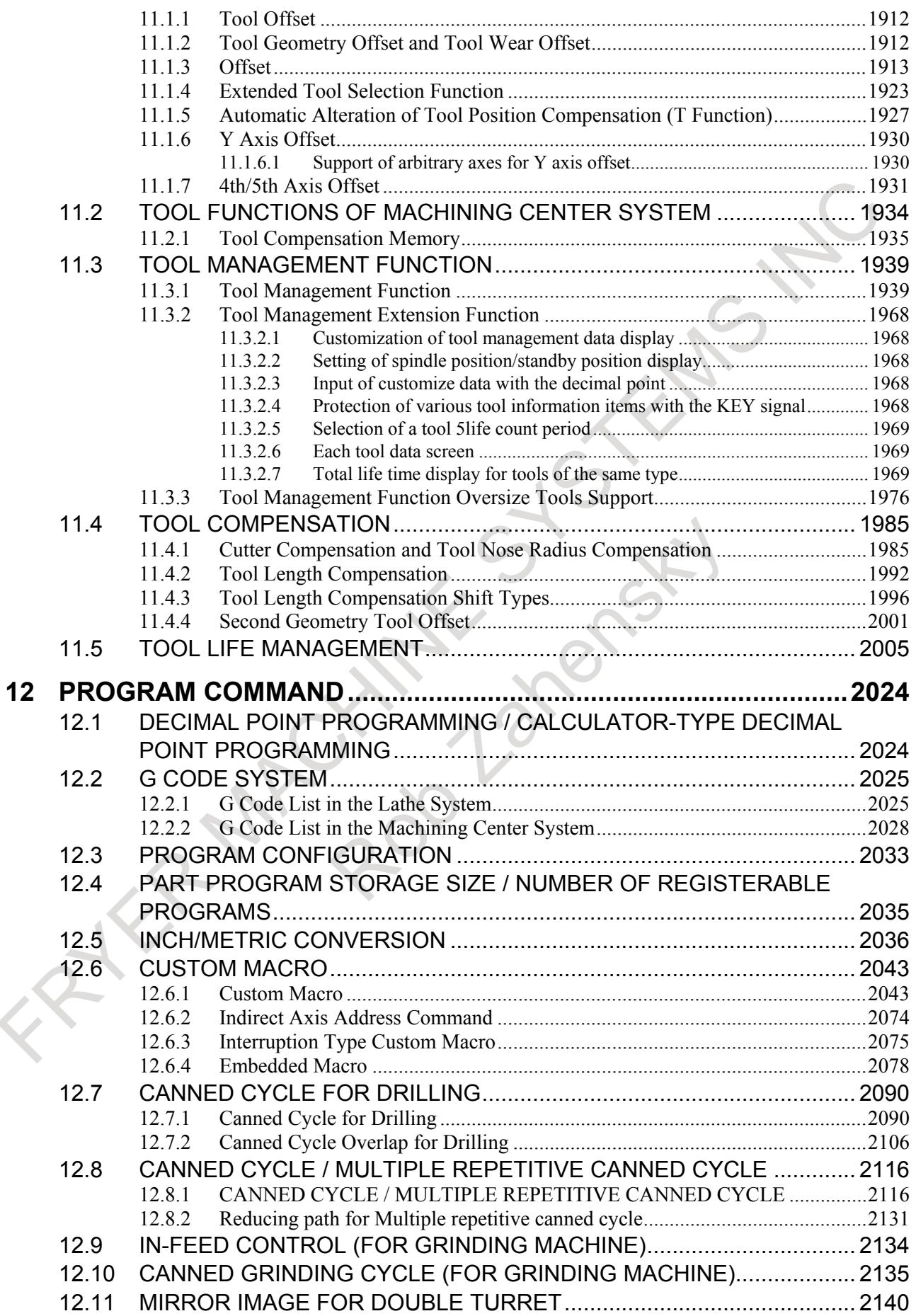
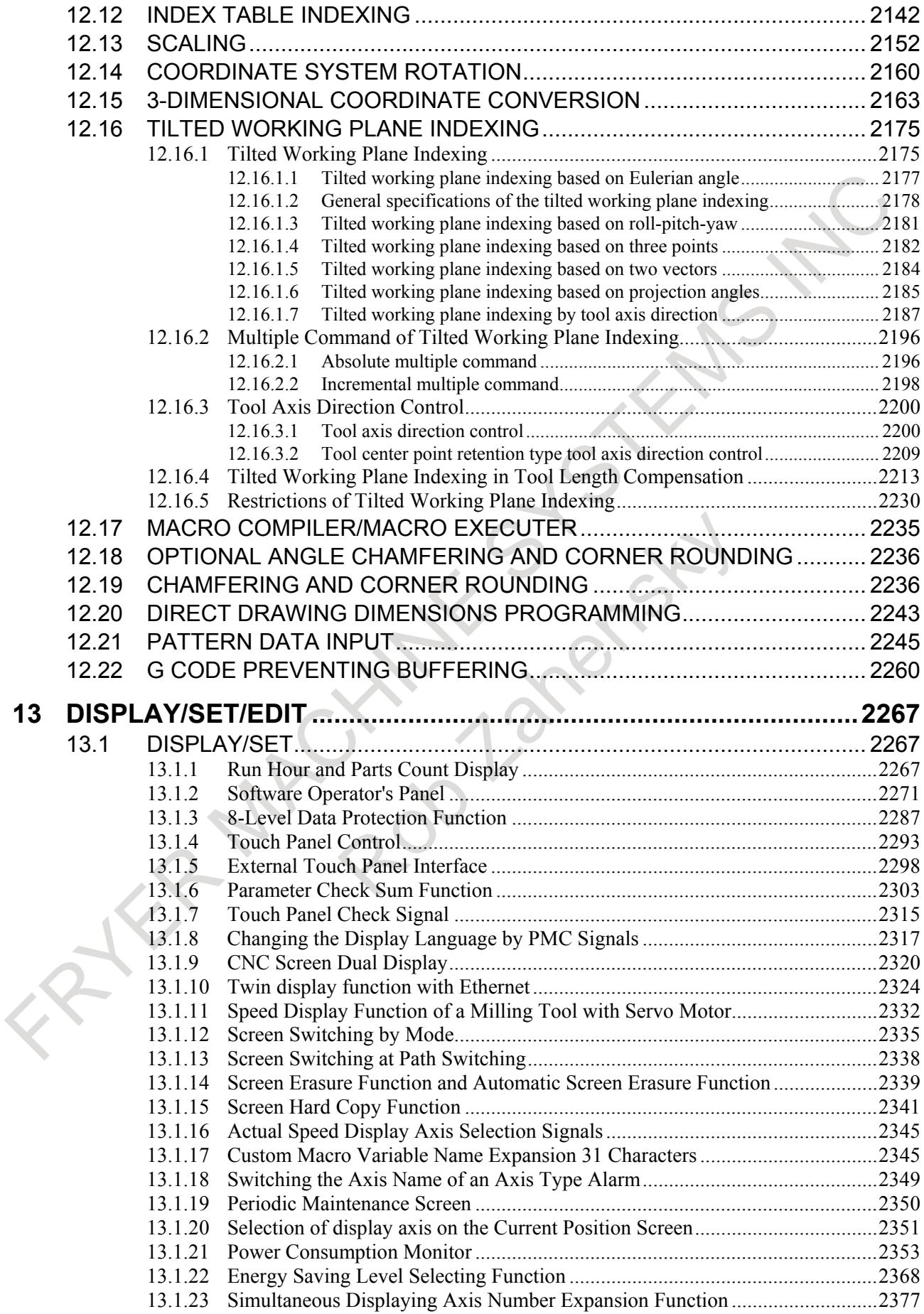

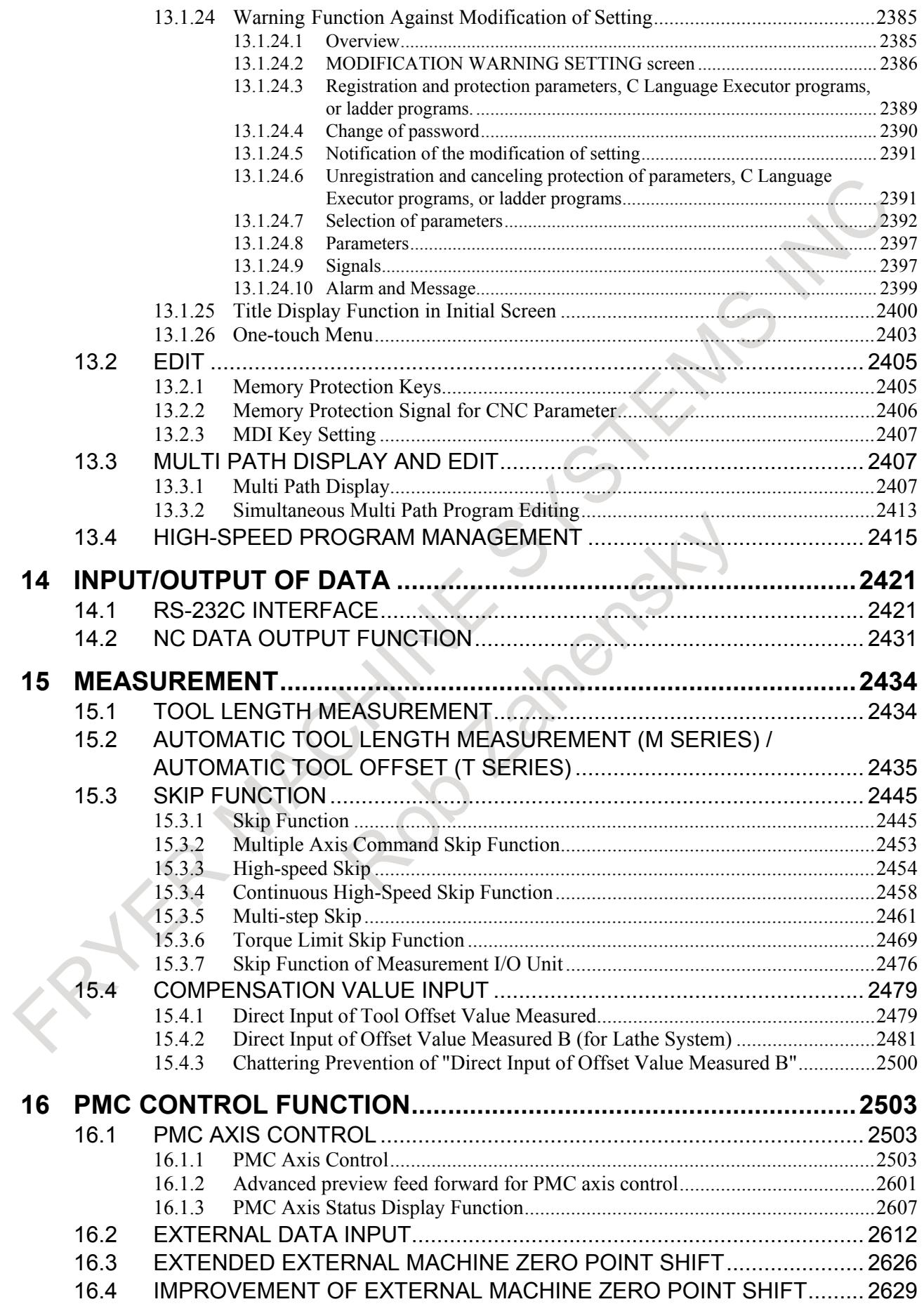

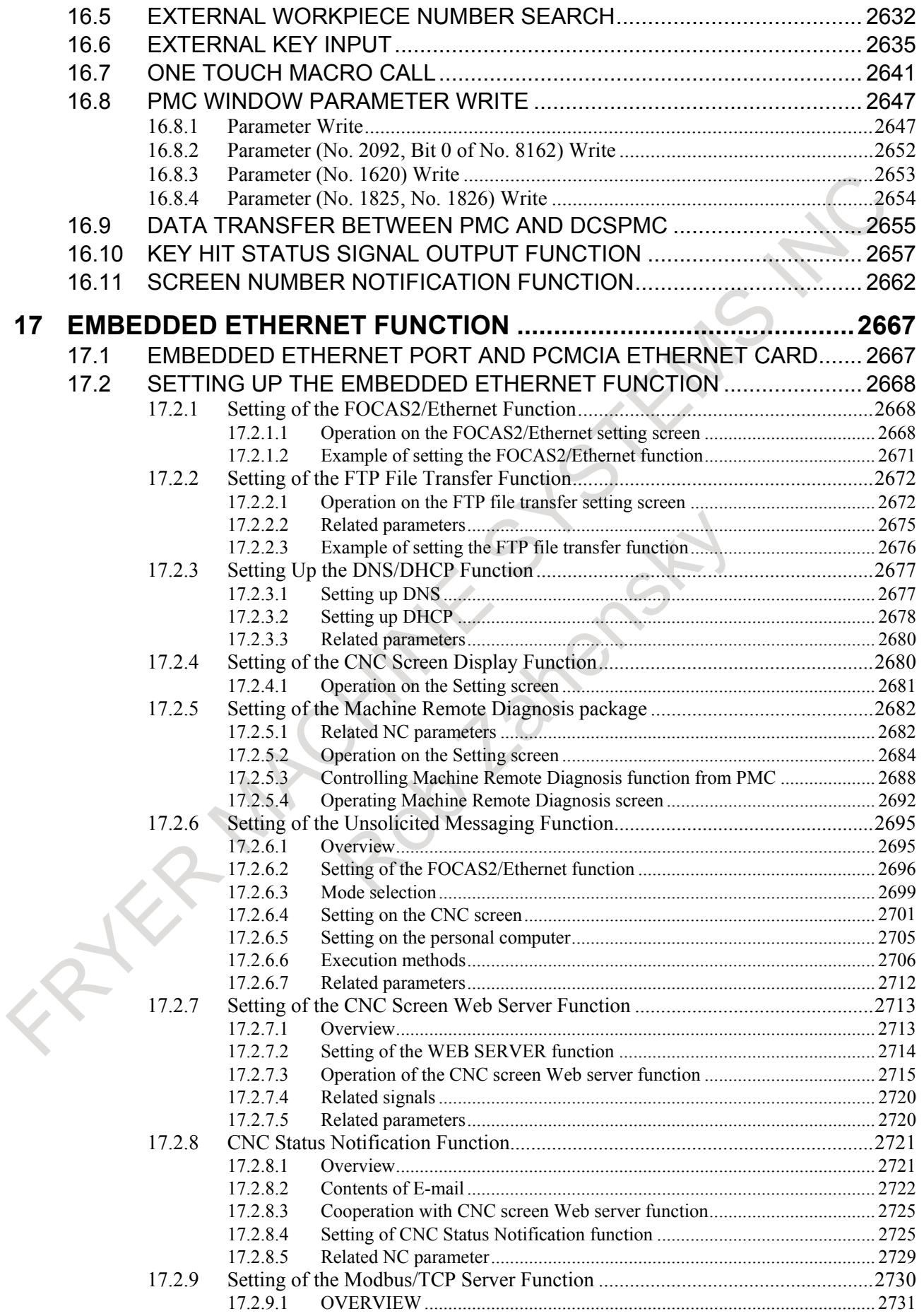

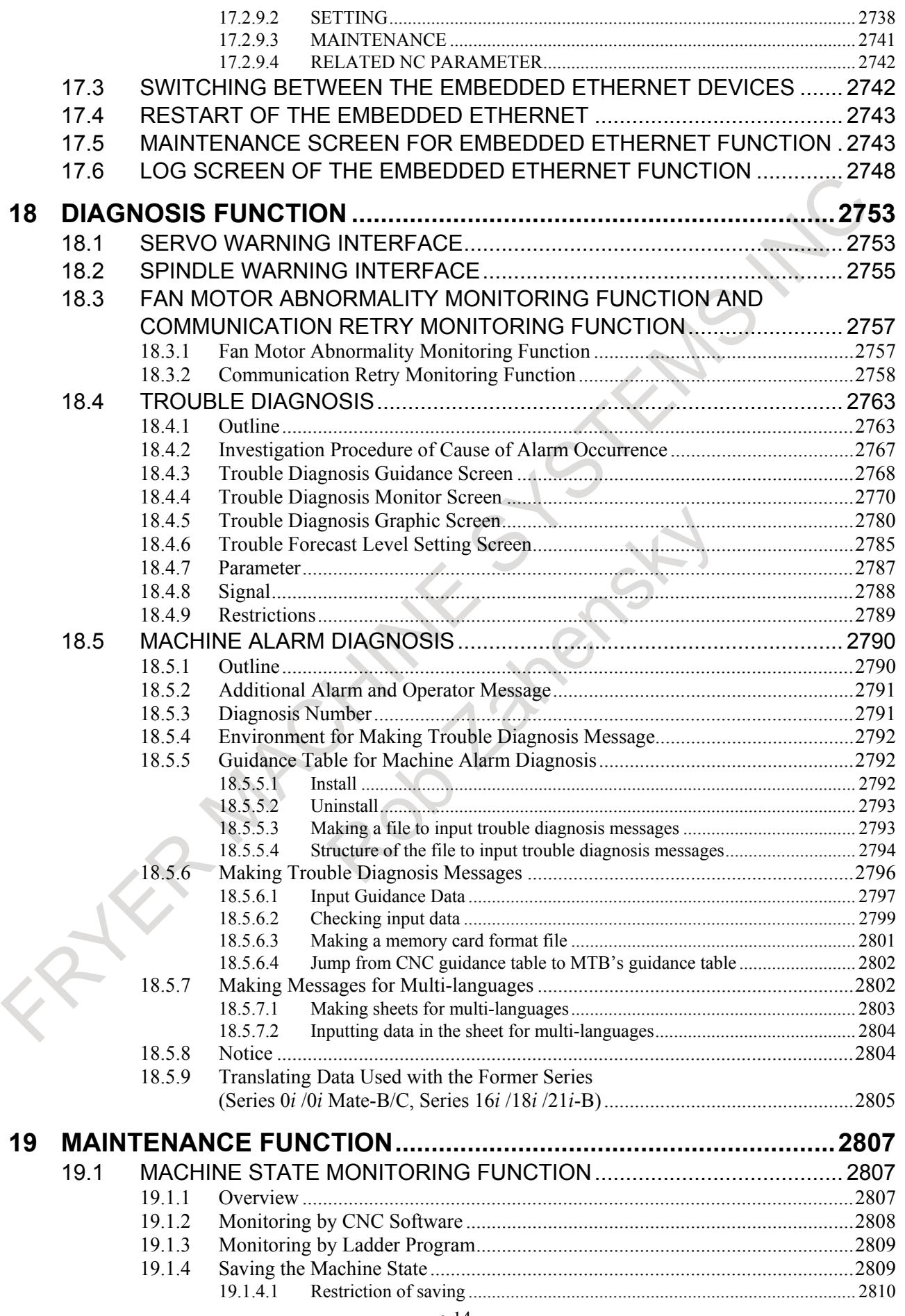

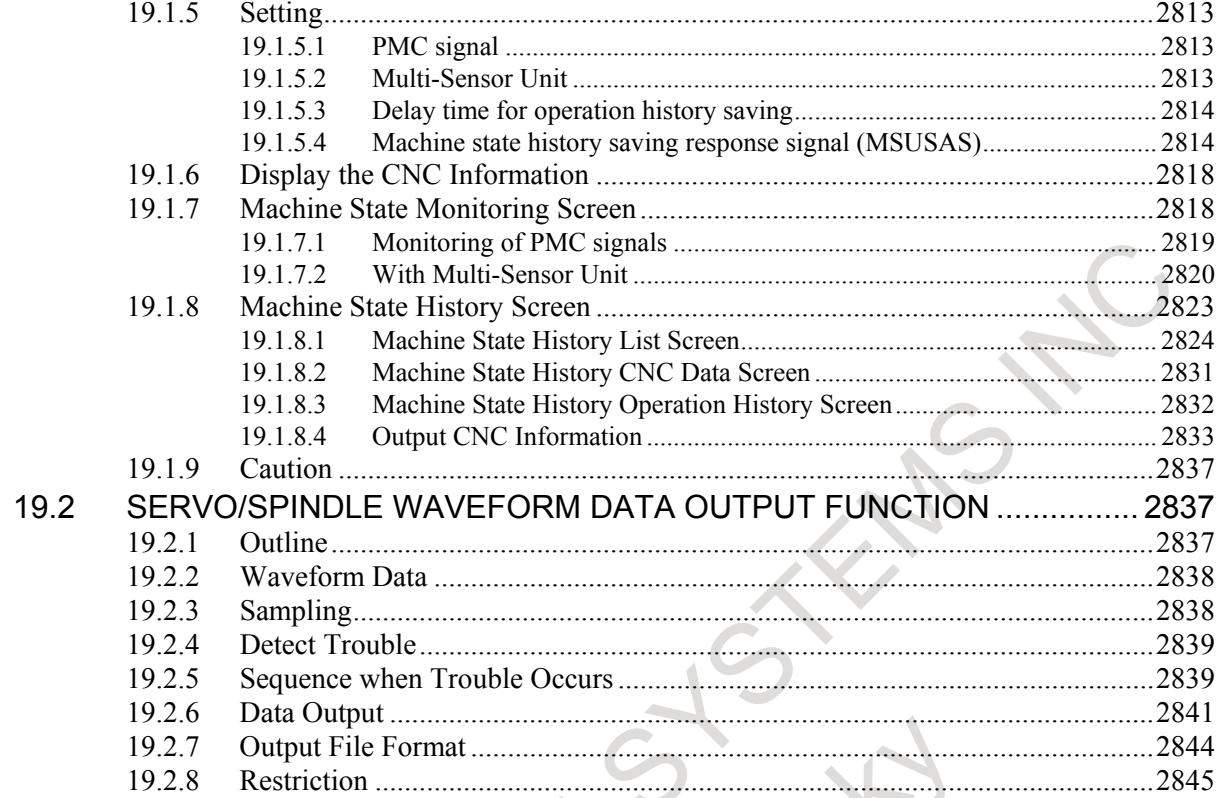

#### APPENDIX

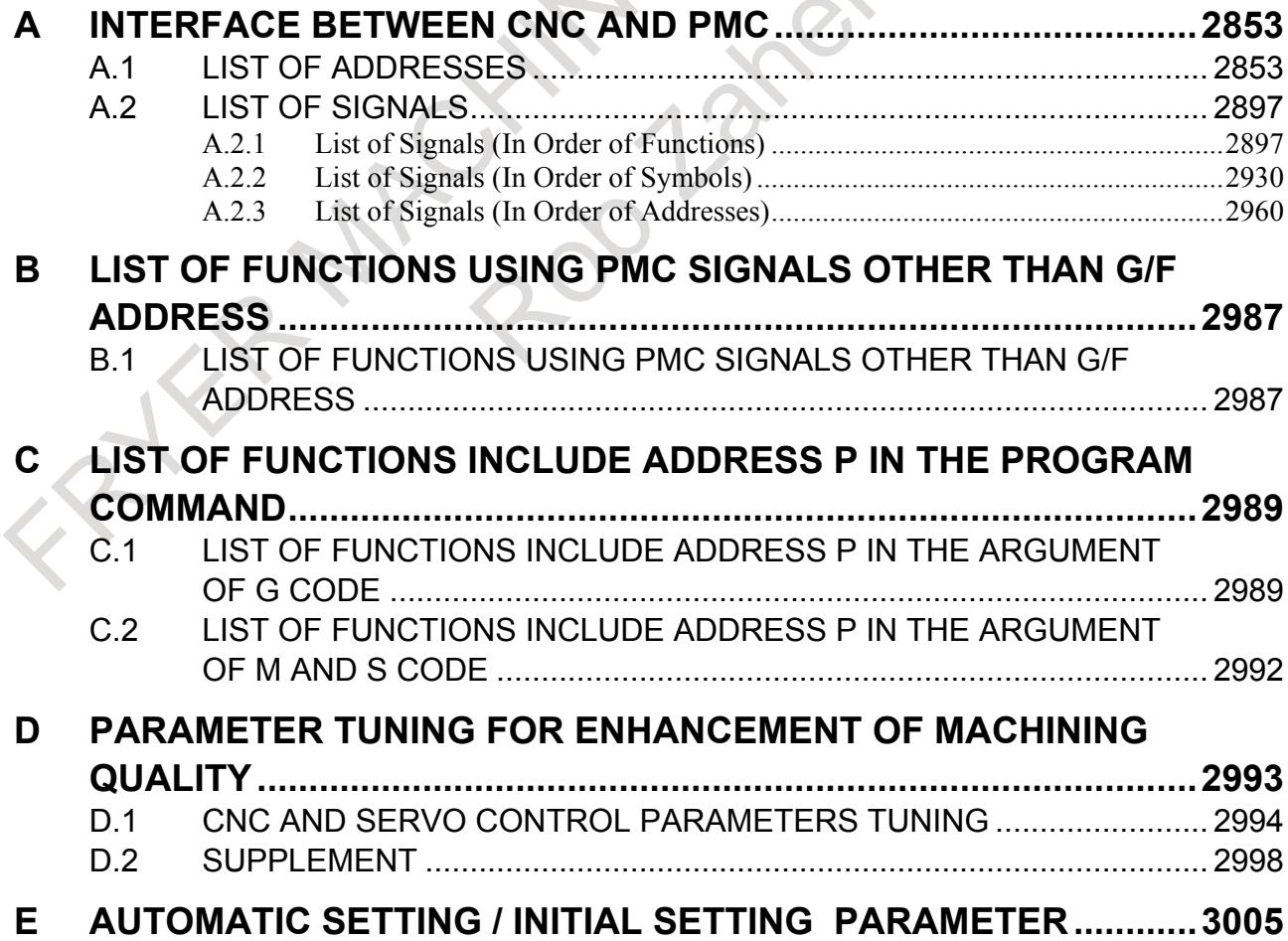

#### TABLE OF CONTENTS B-64693EN-1/01

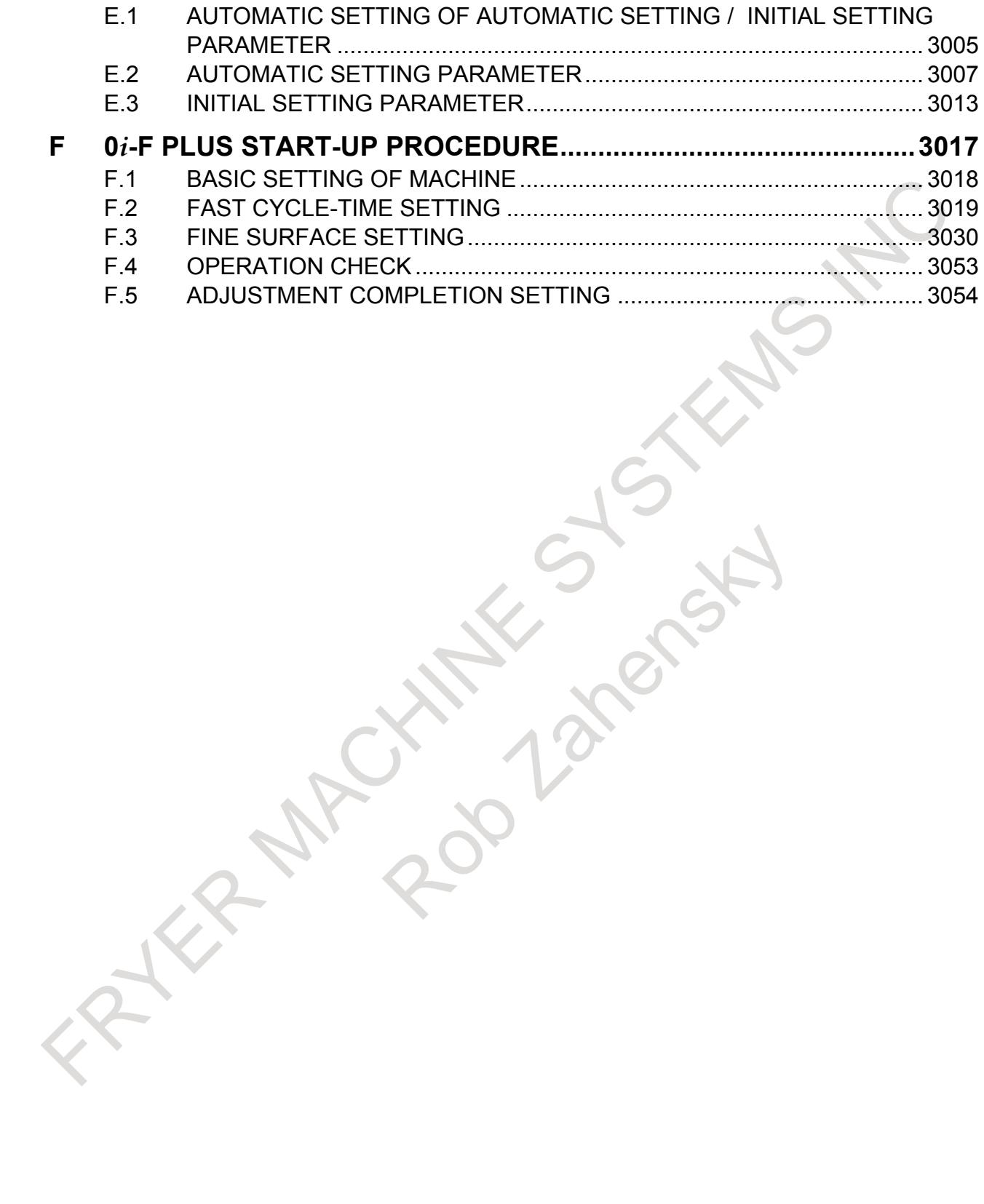

# **1 AXIS CONTROL**

## **1.1 CONTROLLED AXIS**

#### **Overview**

The axis composition of Series 0*i*-F Plus is as shown in Table1.1 (a). "Total number of control axes" is sum of "Number of feed axes" and "Number of spindle axes".

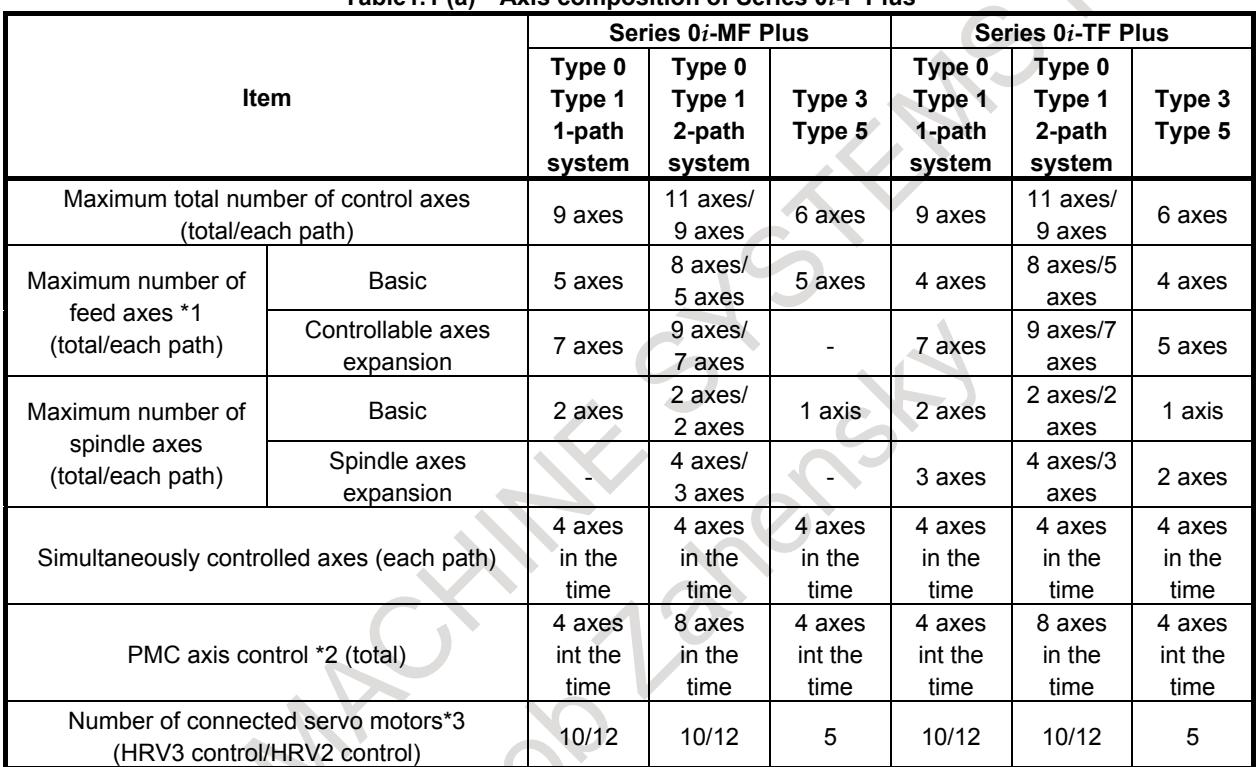

**Table1.1 (a) Axis composition of Series 0***i***-F Plus**

\*1: With PMC Axis. Without "Cs Contour control Axis" and "Spindle control axis with servo motor".

- \*2: Without "Cs Contour control Axis"
- \*3: Different according to the main-board.
	- Total of all path including loader path. The following are included.
	- Servo axis(Including PMC Axis)
	- Spindle Control axis with Servo Motor
	- EGB dummy axis
	- Serial feedback dummy axis

#### **NOTE**

- 1. "Controllable axes expansion" and "Spindle axes expansion" are optional function.
- 2. The number of connected servo motors is different according to the main-board.

Whether it is counted by feed-axes/spindle-axes is decided depending on the kind of each axis/spindle. How to count axis/spindle is as shown in Table1.1 (b).

| <b>Item</b>                                                      |                                 | Number of<br><b>Feed Axes</b> | Number of<br><b>Spindle Axes</b> | <b>Total Number of</b><br><b>Control Axes</b><br>(Number of<br>Feed Axes +<br>Number of<br><b>Spindle Axes)</b> | <b>Number of</b><br><b>Connected</b><br><b>Servo Motors</b> |
|------------------------------------------------------------------|---------------------------------|-------------------------------|----------------------------------|----------------------------------------------------------------------------------------------------|-------------------------------------------------------------|
| Servo Axis (including PMC Axis)                                  |                                 |                               | U                                |                                                                                                    |                                                             |
| Analog Spindle <sup>*1</sup>                                     |                                 |                               |                                  |                                                                                                    | $\Omega$                                                    |
| Serial Spindle                                                   |                                 | 0                             |                                  |                                                                                                    | $\Omega$                                                    |
| Cs Contour                                                       | Cs Axis                         | 0                             |                                  |                                                                                                    | 0                                                           |
| Control                                                          | Virtual Cs Axis <sup>*2*3</sup> | 0                             | ŋ                                | 0                                                                                                    | 0                                                           |
| Axis that is controlled by<br>"Spindle Control with Servo Motor" |                                 | 0                             |                                  |                                                                                                    |                                                             |
| EGB Dummy Axis <sup>*3</sup>                                     |                                 | 0                             | 0                                | 0                                                                                                    | $*_{4}$                                                     |
| Serial Feedback Dummy Axis <sup>*3</sup>                         |                                 | 0                             | 0                                |                                                                                                    | *4                                                          |

**Table1.1 (b) How to count axis/spindle**

\*1: Up to 1 axis in the total.

- \*2: Up to 2 axes in the total. Up to 1 axes in each path.
- \*3: The total of the following numbers of axes is up to 3 axes in the total.
	- Virtual Cs axis
	- EGB dummy axis
	- Serial feedback dummy axis
- \*4: It is counted by the number of connected servo motors though the motor is not connected.

#### **Loader Path**

When the loader control function is used, the loader path can be used.

In the loader path, the servo axis can be used up to 3 axes. Other axis/spindle cannot be used.

The axis in the loader path is contained in the number of connected servo motors. Refer to Table1.1 (a) for the maximum number of connected servo motors.

The axis in the loader path is not contained in the "Total number of control axes" and "Number of feed axes".

#### **NOTE**

"Function for loader control" is optional function. The number of the usable loader path is different depending on the option composition.

#### **Alarm and message**

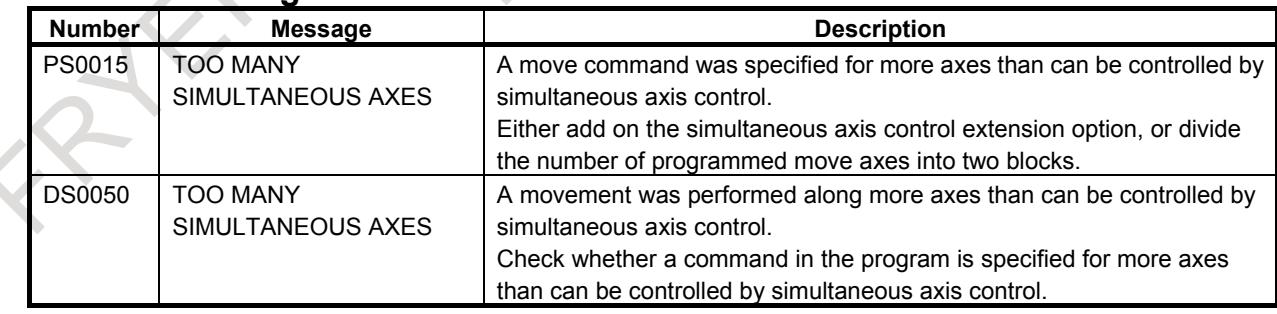

#### **Reference item**

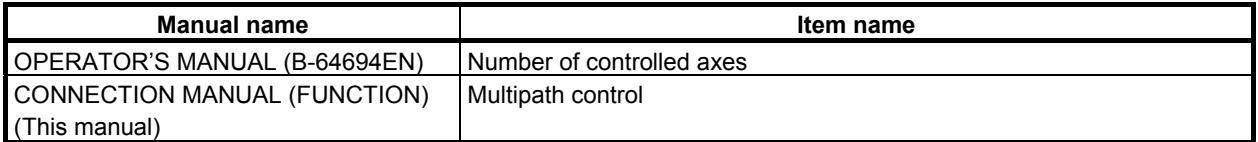

# **1.2 SETTING EACH AXIS**

## **1.2.1 Name of Axes**

#### **Overview**

Each axis that is controlled by the CNC (including those controlled by the PMC) must be named. To name an axis, select a desired character from among A, B, C, U, V, W, X, Y, and Z and set the character as the first axis name character (parameter No. 1020).

#### **NOTE**

- 1 The same axis name cannot be assigned to more than one axis. (The same axis name can be used on different paths.)
- 2 With the lathe system, when G code system A is used, neither U, V, nor W can be used as an axis name. Only when G code system B or C is used, U, V, and W can be used as axis names.
- 3 When a multiple repetitive canned cycle is used, only X, Y, or Z can be used as the address of a target axis.

#### **- Extended axis name**

The extended axis name function can be used to use an axis name consisting of up to three characters. To use an extended axis name:

- <1> Enables the extended axis name function (bit 0 (EEA) of parameter No. 1000 is set to 1).
- $\langle 2 \rangle$  Set the first character (A, B, C, U, V, W, X, Y, or Z) in parameter No. 1020 (first axis name character).
- $\langle 3 \rangle$  Set the second character ('0' to '9' and 'A' to 'Z') in parameter No. 1025 (second axis name character).
- <4> Set the third character ('0' to '9' and 'A' to 'Z') in parameter No. 1026 (third axis name character).

#### **NOTE**

- 1 If the second axis name character is not set for an axis, the third axis name character is invalid.
- 2 When setting 0 to 9 for the second axis name character, do not set A to Z for the third axis name character.
- 3 When an axis name ends with a numeric character, an equal sign (=) is required to be specified between the axis name and the command value.
- 4 In a macro call, no extended axis name can be used as an argument.
- 5 If at least one axis in a path uses an extended axis name when bit 2 (EAS) of parameter No.11308 is set to 0, subscripts (parameter No. 3131) cannot be used for axis names in the path.
- 6 When G code system A is used for a lathe system, X, Y, Z, or C may be used for the first axis name character of an axis. In this case, when a command containing U, V, W, or H as the first axis name character is specified, it is used as the incremental command for the corresponding axis.
- 7 In a multipath system, if an extended axis name is not used on a path or if bit 2 (EAS) of parameter No. No.11308 is set to 1 and subscripts (parameter No. 3131) are not set for axis names, the path number will automatically be the subscript for axis names. To disable the display of axis name subscripts, set a blank (32) of ASCII code in the parameter for specifying an axis name subscript.

#### **NOTE**

8 If the custom macro function is enabled, the same extended axis name as a reserved word cannot be used. Such an extended axis name is regarded as a reserved word.

Because of reserved words of custom macros, extended axis names that start with the following combinations of two characters cannot be used:

AB, AC, AD, AN, AS, AT, AX, BC, BI, BP, CA, CL, CO, US, WH, WR, XO, ZD, ZE, ZO, ZW

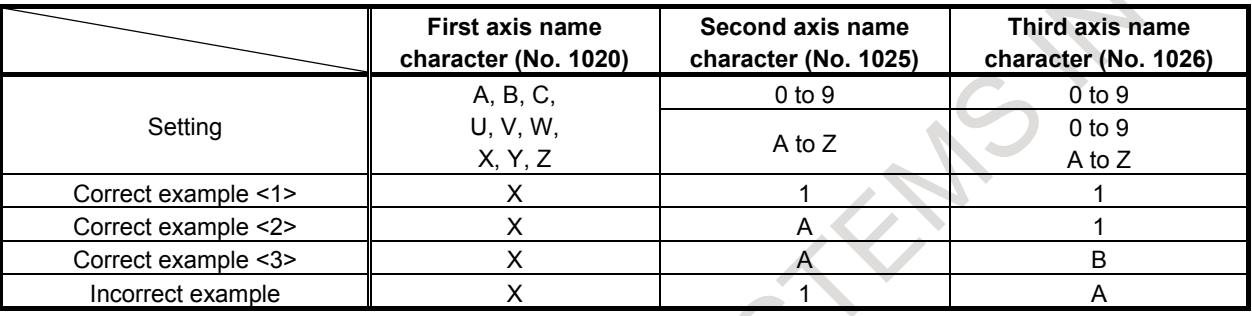

#### **Parameter**

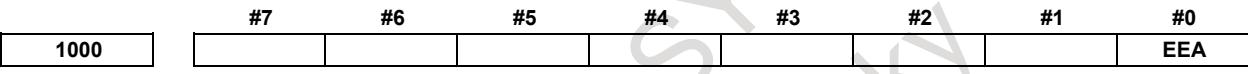

[Input type] Parameter input [Data type] Bit

**#0 EEA** An extended axis name and extended spindle name are:

- 0: Invalid
- 1: Valid

**1020 Program axis name for each axis**

[Input type] Parameter input

[Data type] Byte axis

[Valid data range] 65 to 67 ,85 to 90

An axis name (axis name 1: parameter No. 1020) can be arbitrarily selected from 'A', 'B', 'C', 'U', 'V', 'W', 'X', 'Y', and 'Z'. (When G code system A is used with the lathe system, however, 'U', 'V', and 'W' are not selectable.) When bit 0 (EEA) of parameter No. 1000 is set to 1, the length of an axis name can be extended to three characters by setting axis name 2 (parameter No. 1025) and axis name 3 (parameter No. 1026) (extended axis name).

For axis names 2 and 3, a character from '0' to '9' and 'A' to 'Z' of ASCII code can be arbitrarily selected. However, the setting of axis name 3 for each axis is invalid if axis name 2 is not set. Moreover, if a character from '0' to '9' is set as axis name 2, do not use a character from 'A' to 'Z' as axis name 3.

(Tip) ASCII code

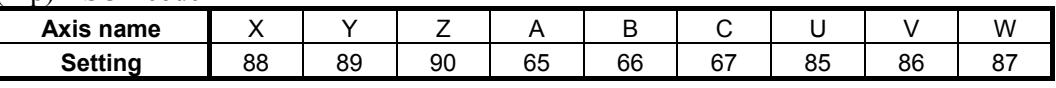

When G code system A is used with the lathe system, and the character 'X','Y','Z', or 'C' is used as axis name 1 of an axis, a command with 'U','V','W', or 'H' specified for axis name 1 represents an incremental command for the axis.

**NOTE** 1 When the setting value is out of range, it can not be recognized as an axis name. 2 When a multiple repetitive canned cycle is used, no character other than 'X','Y', and 'Z' can be used as the address of the target axis. 3 When the custom macro function is enabled, the same extended axis name as a reserved word cannot be used. Such an extended axis name is regarded as a reserved word. Because of reserved words of custom macros, extended axis names that start with the following two characters cannot be used: AB, AC, AD, AN, AS, AT, AX, BC, BI, BP, CA, CL, CO, US, WH, WR, XO, ZD, ZE, ZO, ZW 4 In a macro call, no extended axis name can be used as an argument. **1025 Program axis name 2 for each axis 1026 Program axis name 3 for each axis** [Input type] Parameter input [Data type] Byte axis [Valid data range] 48 to 57, 65 to 90 When axis name extension is enabled (when bit 0 (EEA) of parameter No. 1000 is set to 1), the length of an axis name can be extended to a maximum of three characters by setting axis name 2 and axis name 3. For axis names 2 and 3, a character from '0' to '9' and 'A' to 'Z' of ASCII code can be arbitrarily selected. However, the setting of axis name 3 for each axis is invalid if axis name 2 is not set. Moreover, if a character from '0' to '9' is set as axis name 2, do not use a character from 'A' to 'Z' as axis name 3. **3131 Subscript of axis name** [Input type] Parameter input [Data type] Byte axis] [Valid data range] 0 to 9, 65 to 90 In order to distinguish axes under synchronization control and tandem control, specify a subscript for each axis name. **Setting value Meaning**  $\begin{array}{|l|l|}\n\hline\n0\n\end{array}$  Each axis is set as an axis other than a synchronization control axis and tandem control axis. 1 to 9 A set value is used as a subscript. 65 to 90 A set letter (ASCII code) is used as a subscript. [Example] When the axis name is X, a subscript is added as indicated below.

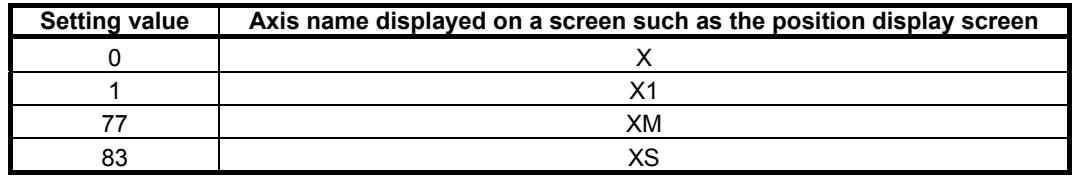

If a multi-path system is used, no extended axis name is used within a path, or bit 2 (EAS) of parameter No. 11308 is set to 1 and no subscript is set for the axis names, then the path number is automatically used as the subscript for the axis names. To disable the display of axis name subscripts, set a blank (32) of ASCII code in the parameter for specifying an axis name subscript.

#### **NOTE**

If even one axis in a path uses an extended axis name when bit 2 (EAS) of parameter No. 11308 is set to 0, subscripts cannot be used for axis names in the path.

[Example] - Example of setting an axis name

When No.  $1020 = 88$ , No.  $1025 = 0$ , and No.  $1026 = 0$ , the axis name is set to X. When No.  $1020 = 88$ , No.  $1025 = 65$ , and No.  $1026 = 0$ , the axis name is set to XA. When No.  $1020 = 88$ , No.  $1025 = 66$ , and No.  $1026 = 65$ , the axis name is set to XBA. When No.  $1020 = 89$ , No.  $1025 = 49$ , and No.  $1026 = 0$ , the axis name is set to Y1.

When No.  $1020 = 90$ , No.  $1025 = 49$ , and No.  $1026 = 48$ , the axis name is set to Z10.

When No.  $1020 = 90$ , No.  $1025 = 0$ , and No.  $1026 = 65$ , the axis name is set to Z.

- Commands having a number at the end of the axis name  $Y1=100$ . Z10=200.
- Commands having an alphabet at the end of the axis name  $X100$  or  $X=100$ . XA200. or XA=200. XBA300. or XBA=300.

#### Incremental commands of lathe system G-code system A

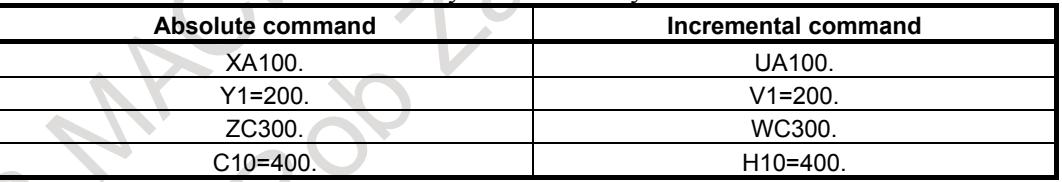

#### Relationship between the axis names and their settings

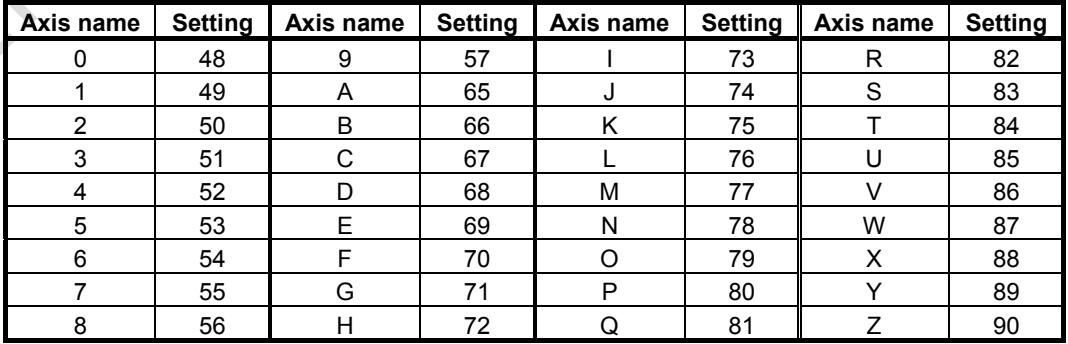

#### **Alarm and message**

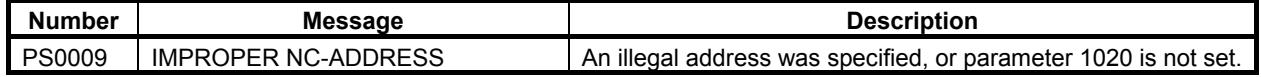

#### **Reference item**

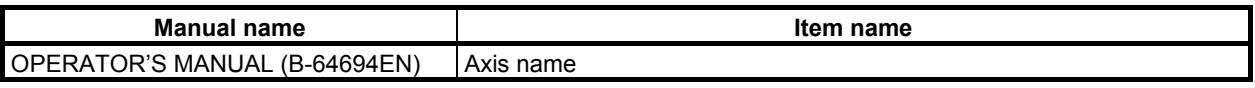

## **1.2.2 Increment System**

#### **Overview**

The increment system consists of the least input increment (for input unit) and least command increment (for output unit, machine unit). The least input increment is the least increment for programming the travel distance. The least command increment is the least increment for moving the tool on the machine. Both increments are represented in mm, inches, or degrees.

There are three types of increment systems as listed in Table 1.2.2 (a). A desired type can be set for each axis using the corresponding bit 0 (ISA), or 1 (ISC) of parameter No. 1013.

The least input increment can be set to metric input or inch input using the G code (G20 or G21) or setting parameter (bit 2 (INI) of parameter No. 0000).

The least command increment is set to either metric or inch system depending on the machine tool in advance. Select the metric or inch system using bit 0 (INM) of parameter No. 1001 in advance.

Any combined use of the inch and metric systems is not allowed. There are functions that cannot be used across axes with different increment systems (such as circular interpolation and cutter compensation).

#### **NOTE**

- 1 The unit (mm or inch) in the table is used for indicating a diameter value for diameter programming (when bit 3 (DIA) of parameter No. 1006 is set to 1) or a radius value for radius programming.
- 2 Even if the parameters bit 0 (ISA), or 1 (ISC) of parameter No.1013 is changed, the tool offset unit is not changed. Set the tool offset unit by parameters bit 0 (OFA), or 1 (OFC) of parameter No.5042.
- 3 Some increment systems are unavailable depending on the model. For details, refer to "DESCRIPTIONS" (B-64692EN).

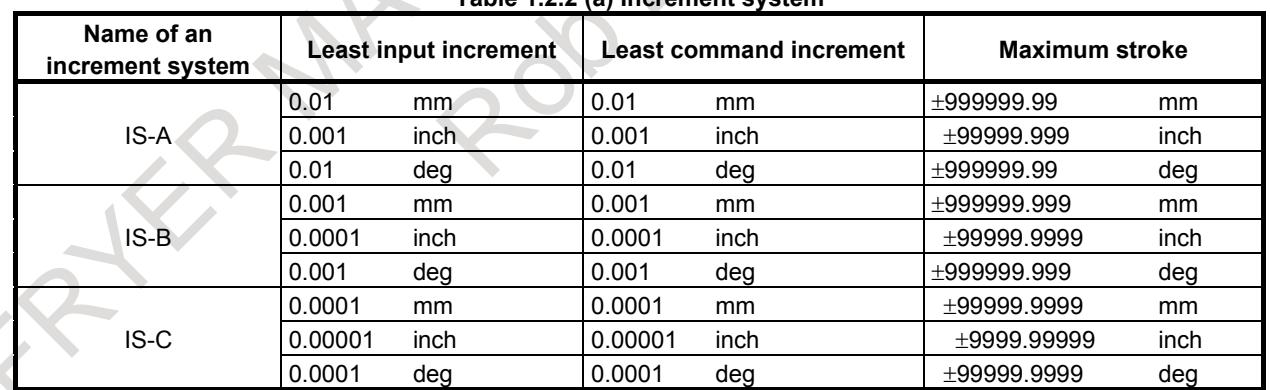

## **Table 1.2.2 (a) Increment system**

When bit 7 (IPR) of parameter No. 1004, which multiplies the input increment by 10, is set to 1 and a value is specified with no decimal point, the specifications of each increment system are changed as listed in Table1.2.2 (b). **Table1.2.2 (b)**

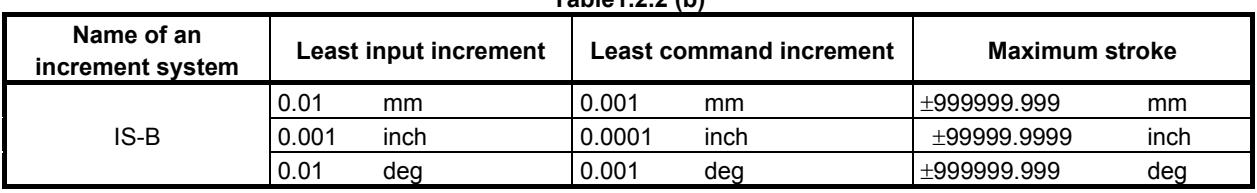

### 1. AXIS CONTROL B-64693EN-1/01

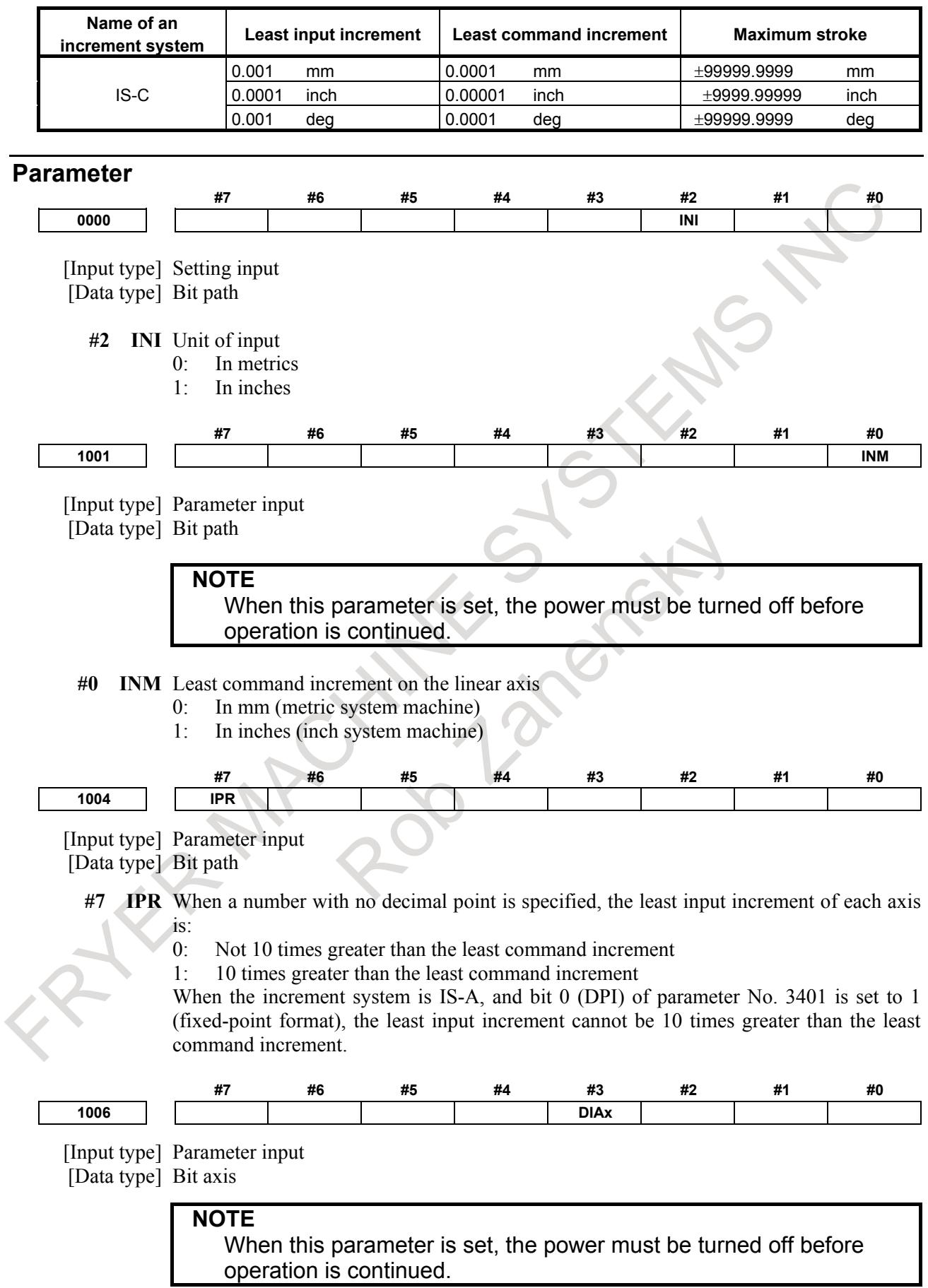

**#3 DIAx** The move command for each axis is based on:

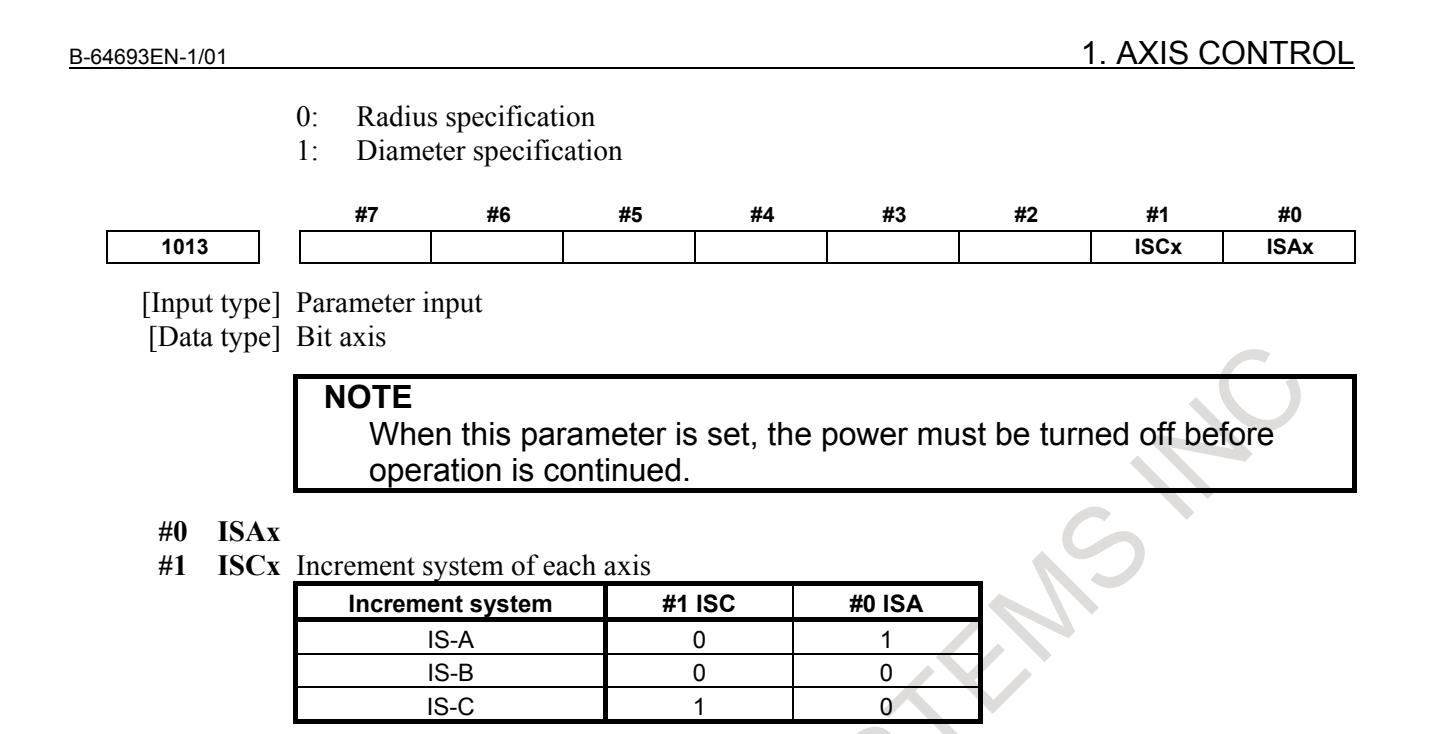

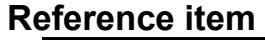

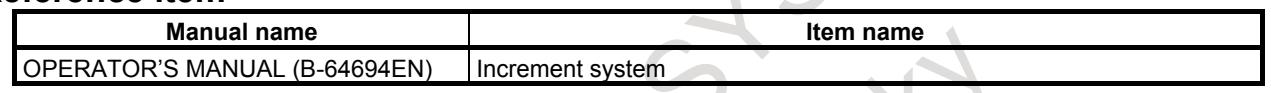

## **1.2.2.1 High precision program command**

#### **Overview**

In the program command to the axis address, the value that is one digit smaller than incremental system is enabled to command and analysis.

Features) Workpiece composed of free-form surface can be reproduced in high precision

- Incremental system is not changed, but program command unit is distributed to high precision
- The high precision machining can be achieved with keeping the usage of the machine
- In the machine of incremental system 1μm, the machining program 0.1μm is executable

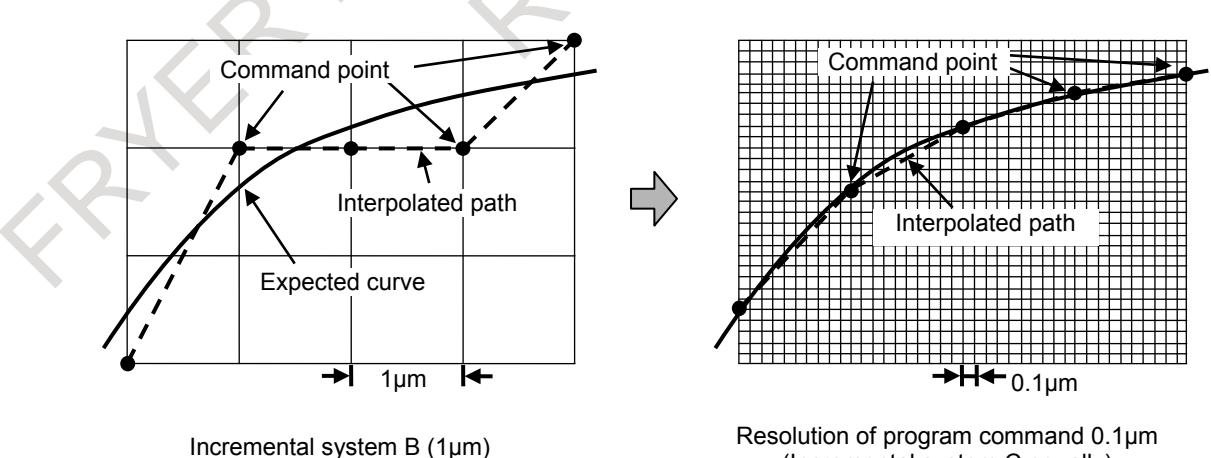

(Incremental system C equally) -> It becomes near expected curve.

**Fig. 1.2.2.1 (a) Example in incremental system B**

This function is enabled in all increment system (IS-A to C). This function is activated when bit 0 (HPC) of parameter No.10478 is set to 1.

#### **NOTE**

- 1 This function is a basic function.
- 2 This function is enabled to the axis address command (X,Y,Z, etc). It is invalid to the I, J, K, R command of circular interpolation etc.
- 3 This function doesn't relate to the detection unit.

#### **Explanation**

#### **- Normal (When bit 0 (HPC) of parameter No.10478 is set to 0)**

Conventionally, the axis address command of program has been rounded off a digit that was one digit smaller than the least incremental system.

When the command below least incremental system is described, it is became command of least incremental system.

Example) In case that input unit is metric, and increment system is  $1\mu$ m (IS-B) Program command

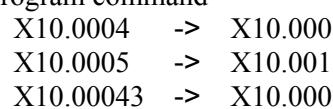

 $X10.00056$  ->  $X10.001$ 

#### **- High precision program command(When bit 0 (HPC) of parameter No.10478 is set to 1)**

In the program command to the axis address with decimal point, the value that is one digit smaller than incremental system is enabled to command and analysis.

A digit that is 2 digits smaller than the least increment is system rounded off.

It is inputted the command in the unit to a digit that is 1 digit smaller than the least increment system.

This function is enabled for each program command of MEM / MDI / RMT mode.

Example) In case that input unit is metric, and increment system is  $1 \text{µm}$  (IS-B)

Program command

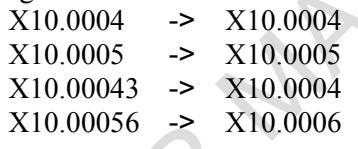

#### **NOTE**

When the bit 7 (IPR) of parameter No.1004 set to 1 (the least input increment is 10 times greater than the least command increment) and a number with no decimal point is specified, this function is disabled. The axis command value below incremental system is effective.

#### **- Program example**

Program command)

:

Conventionally command High precision program command

G90 G01 ; : N10 X10.000 Z1.000 ; N20 X10.002 Z1.000 ;

N20 X10.004 Z1.001 ;

(Z-axis : 3 digits after the decimal point) (Z-axis : 4 digits after the decimal point)

```
G90 G01 ;
 :
N10 X10.000 Z1.0000 ;
N20 X10.002 Z1.0005 ;
N30 X10.004 Z1.0010 ;
 :
```
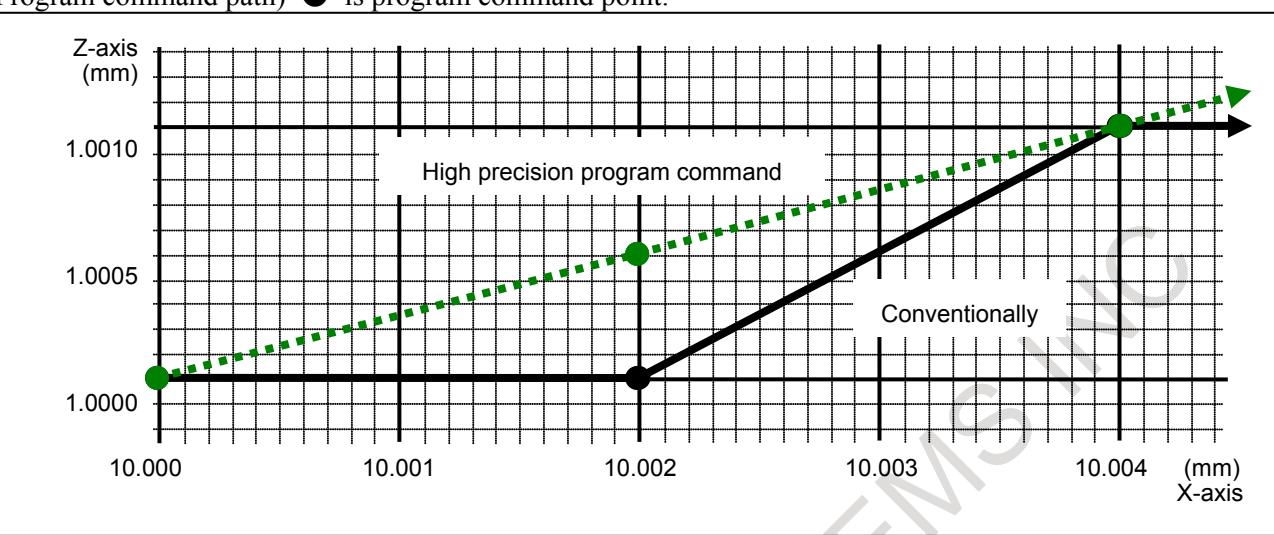

#### Program command path) ● is program command point.

#### **- Valid range of various kind data**

The valid data range of the maximum stroke and the federate has been not changed by this function. It is the same as incremental system.

#### **- Command by macro variable**

When the macro variable is used for the command value at the axis address where this function is valid, it is analyzed as the command with a decimal point. The number of decimals is enhanced by 1 digit.

Example) Input unit is metric, and increment system is B (1um) In case #500=12.34543

The program command is interpreted as follows.  $X[#500] \rightarrow X12.3454$ 

#### **- Coordinate screen, program check screen, FOCAS2 and system variables that obtained coordinate value,**

When this function is enabled, it is the value of incremental system as same conventional.

#### **- Function that high precision program command is not applied**

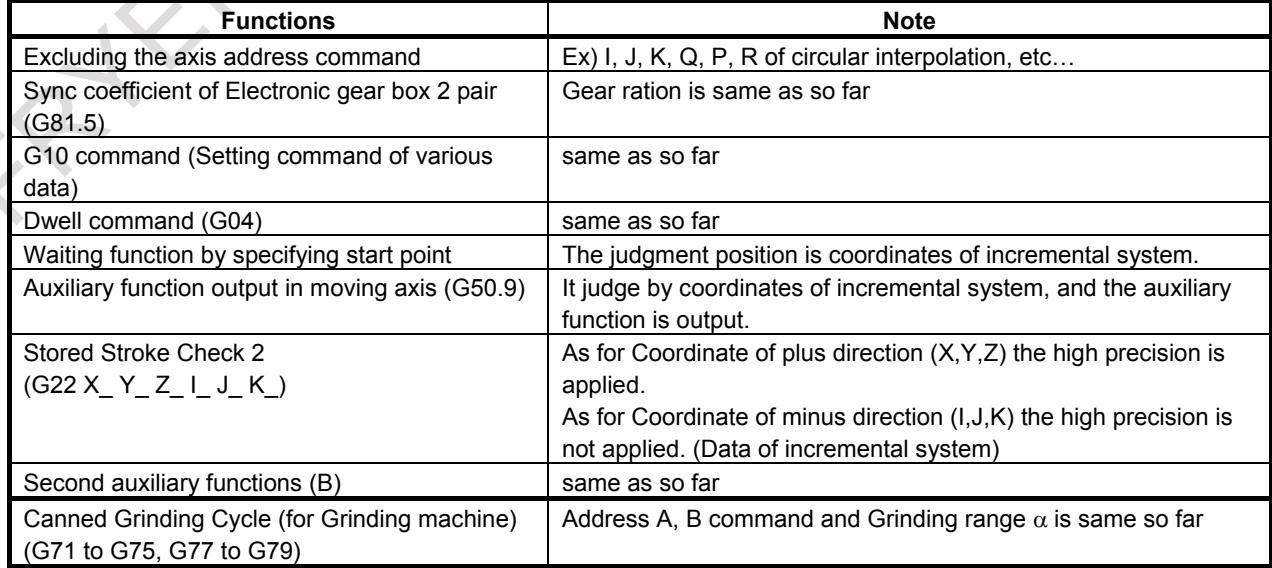

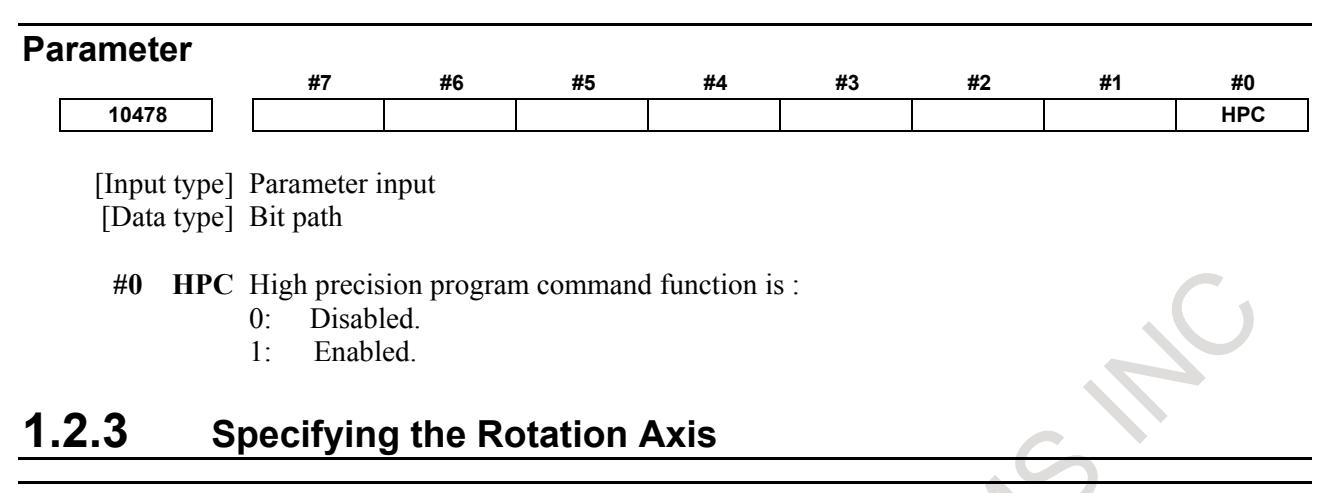

#### **Overview**

Bit 0 (ROTx) of parameter No.1006 can be used to set each axis to a linear axis or rotary axis. Bit 1 (ROSx) of parameter No. 1006 can be used to select the rotary axis type, A or B, for each axis. See the explanation of the parameters for details of types A and B.

When the roll-over function is used, the values displayed for absolute coordinates are rounded by the shift amount per rotation, as set in parameter No. 1260. This can prevent coordinates for the rotary axis from overflowing. Displayed values for relative coordinates are also rounded by the angle corresponding to one rotation when bit 2 (RRLx) of parameter No. 1008 is set to 1. The roll-over function is enabled by setting bit 0 (ROAx) of parameter No. 1008 to 1 (for the rotation axis).

For an absolute command, the coordinates after the tool has moved are values rounded by the angle corresponding to one rotation set in parameter No. 1260.

The tool moves in the direction in which the final coordinates are closest when bit 1 (RABx) of parameter No. 1008 is set to 0. For an incremental command, the tool moves the angle specified in the command.

#### **NOTE**

Rotary axis roll–over function cannot be used together with the indexing function (M series) of the index table. To disable the indexing function (M series), set 1 in bit 0 (ITI) of parameter No. 5501 or 0 in bit 3 (IXC) of parameter No. 8132.

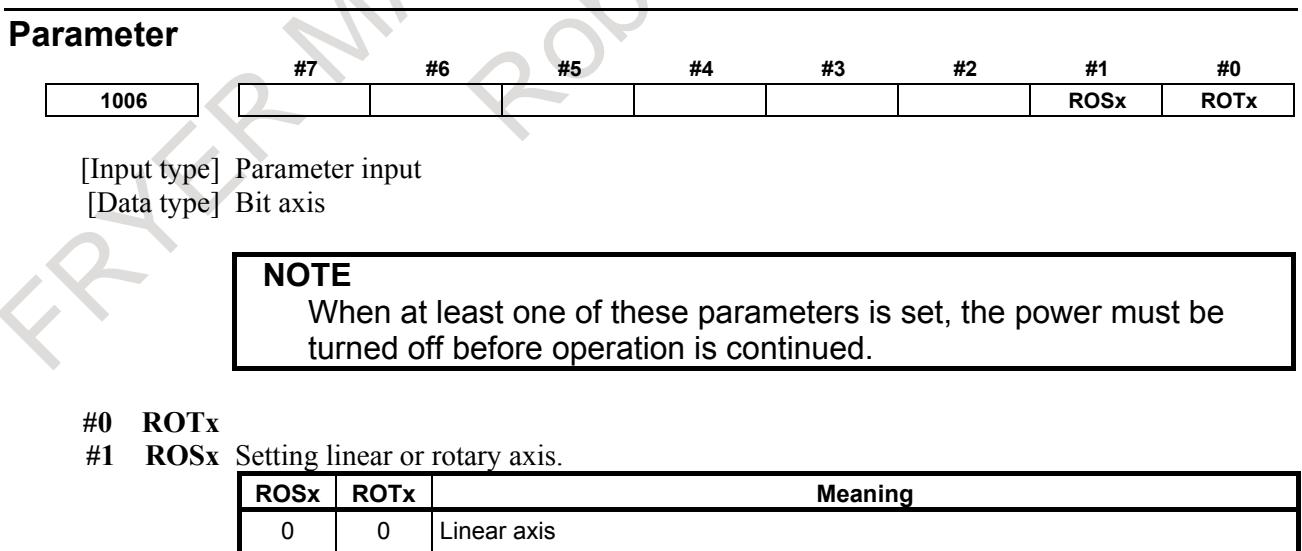

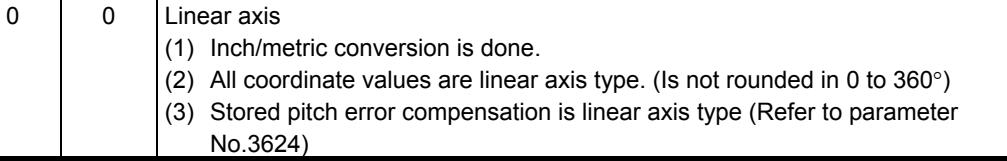

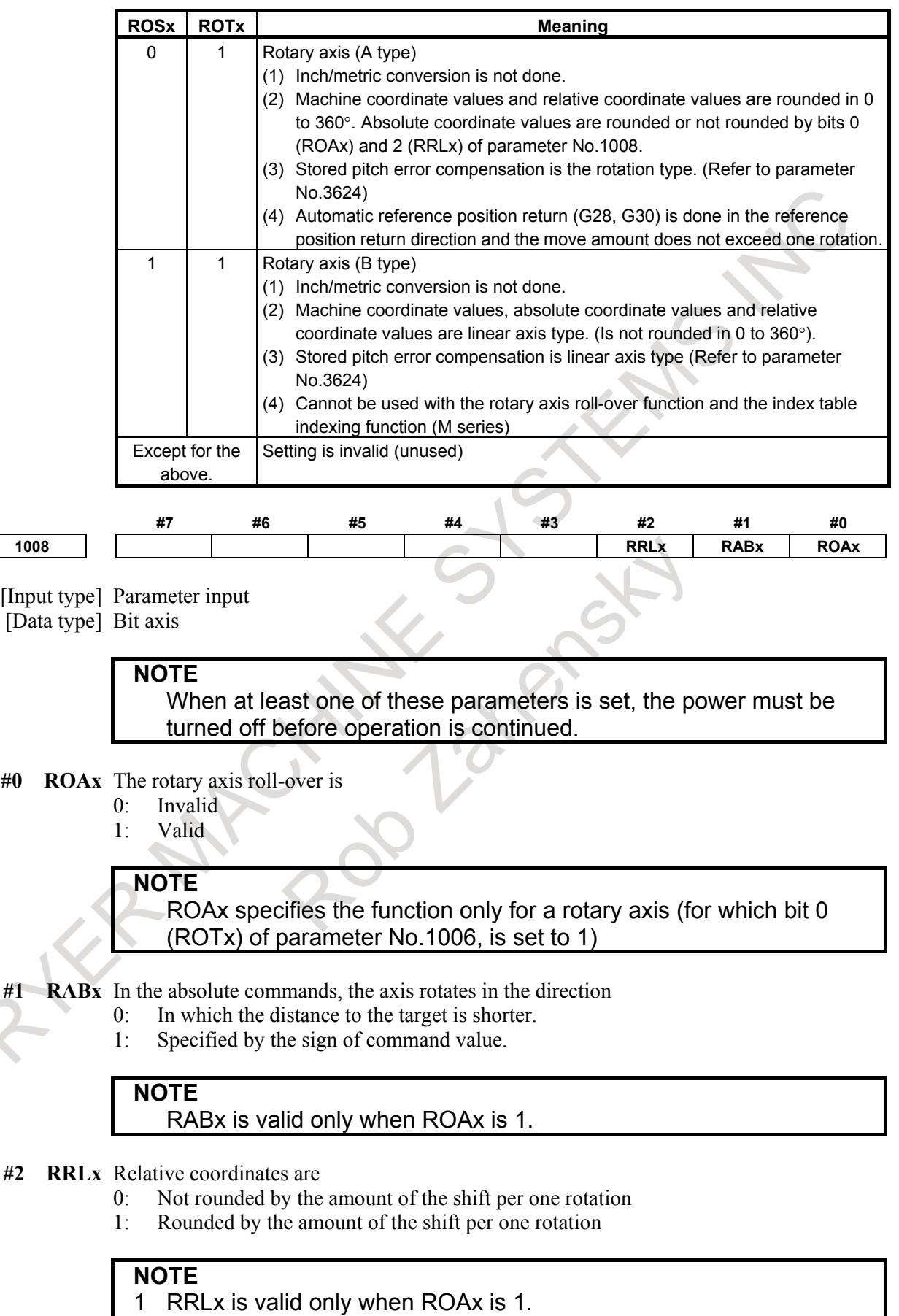

2 Assign the amount of the shift per one rotation in parameter No.1260.

#### 1. AXIS CONTROL B-64693EN-1/01

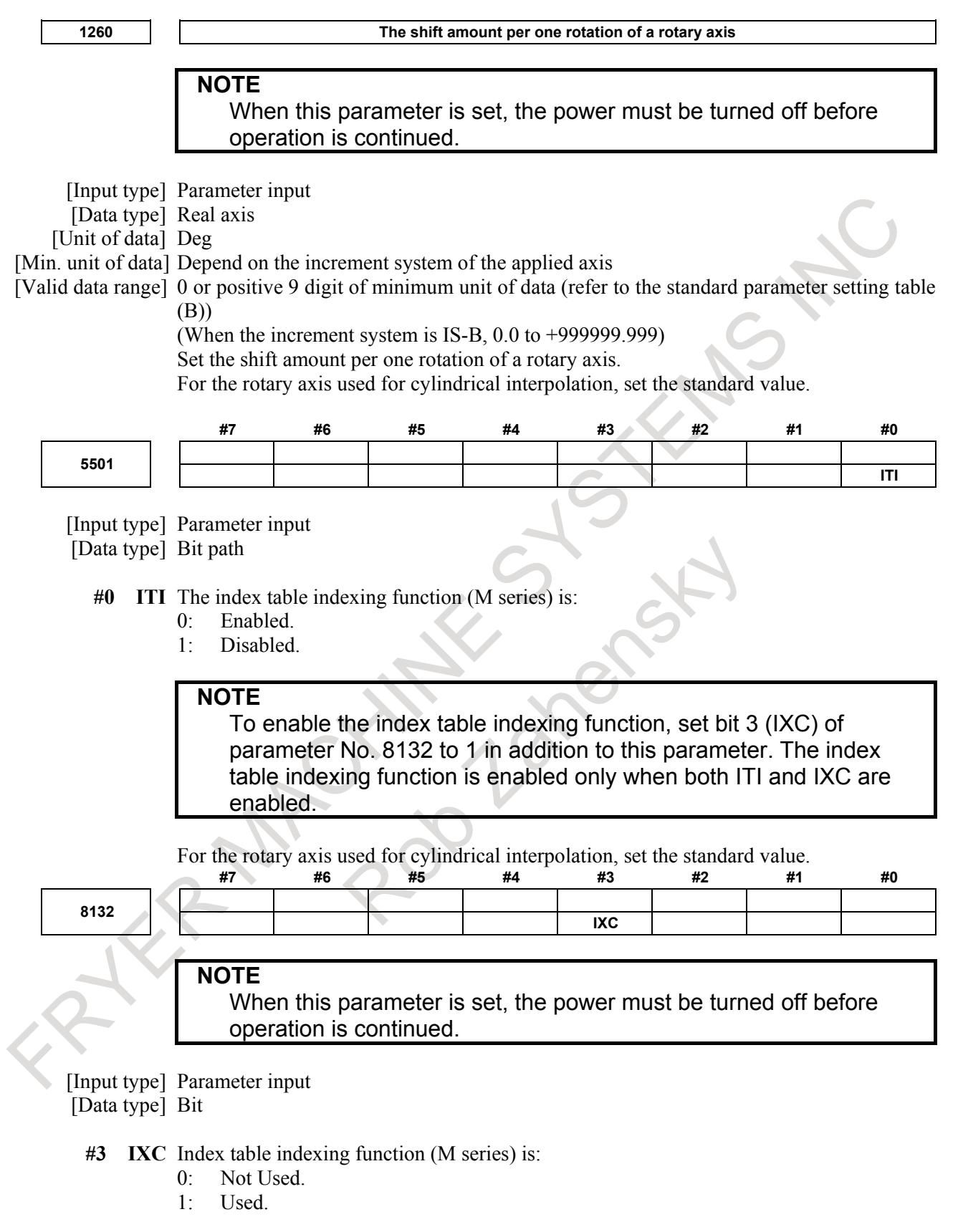

#### **NOTE**

When enabling the index table indexing function, set bit 0 (ITI) of parameter No. 5501 to 0 in addition to this parameter. The index table indexing function is enabled only when both ITI and IXC are enabled.

#### **Note**

#### **NOTE**

Rotary axis roll-over function cannot be used together with the indexing function of (M series) the index table.

#### **Reference item**

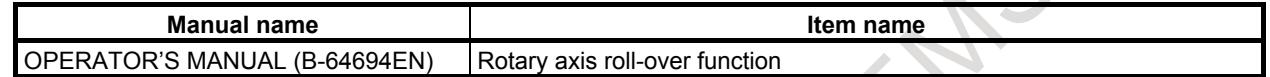

## **1.2.4 Controlled Axes Detach**

#### **Overview**

These signals release the specified control axes from control by the CNC. When attachments are used (such as a detachable rotary table), controlled axis detach signals or bit 7 (RMVx) of parameter No. 0012 are selected according to whether the attachments are mounted. When multiple rotary tables are used in turn, the tables must use motors of the same model.

#### **WARNING**

For a vertical axis, in particular, it is necessary to prepare a sequence that starts operating the mechanical brake before the control axis detach operation. When this method is applied to a vertical axis, special care should be taken.

#### **Signal**

#### **Controlled axis detach signals DTCH1 to DTCH8<Gn124>**

<u> 1980 - Jan James James Barnett, fransk kommunist for de formanne</u>

[Classification] Input signal

[Function] These signals detach the control axes from control.

These signals are provided for each control axis; the affixed number of the signal name shows the control axis number.

DTCHx

- $x : 1 ...$  The 1st axis is detached.
	- 2 ..... The 2nd axis is detached.
	- 3 ..... The 3rd axis is detached.

 $:$  : [Operation] When the signals are "1", the control unit operates as follows:

- <1> Position control is not executed at all. Servo motor excitation is cut.
- <2> Servo alarm on the axis is ignored.
- <3> Axis interlock signal is assumed to be zero on the detached axis.
- <4> A command for automatic or manual operation for the axis does not cause an alarm, but the operation is restrained because the axis interlock signal is "0". In an automatic operation, the execution may stop and hold at the block. Do not execute any command for automatic or manual operation for the axis.
- <5> Position display also displays the position of the detached axis.

#### **Controlled axis detach status signals MDTCH1 to MDTCH8<Fn110>**

[Classification] Output signal

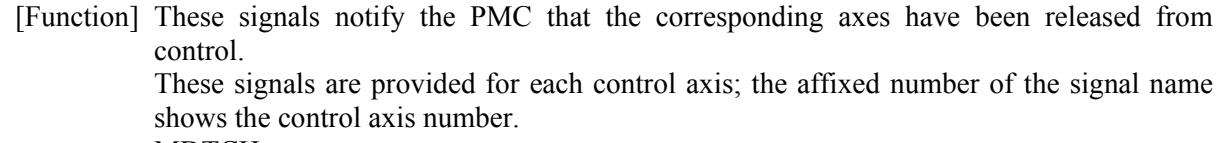

MDTCHx

- x : 1 ..... The 1st axis is detached.
	- 2 ..... The 2nd axis is detached.
	- 3 ..... The 3rd axis is detached.
	- : :

[Output cond.] These signals are "1" in the following case:

- When the corresponding axes are released from control
- These signals are "0" in the following case:
- When the corresponding axes are under control

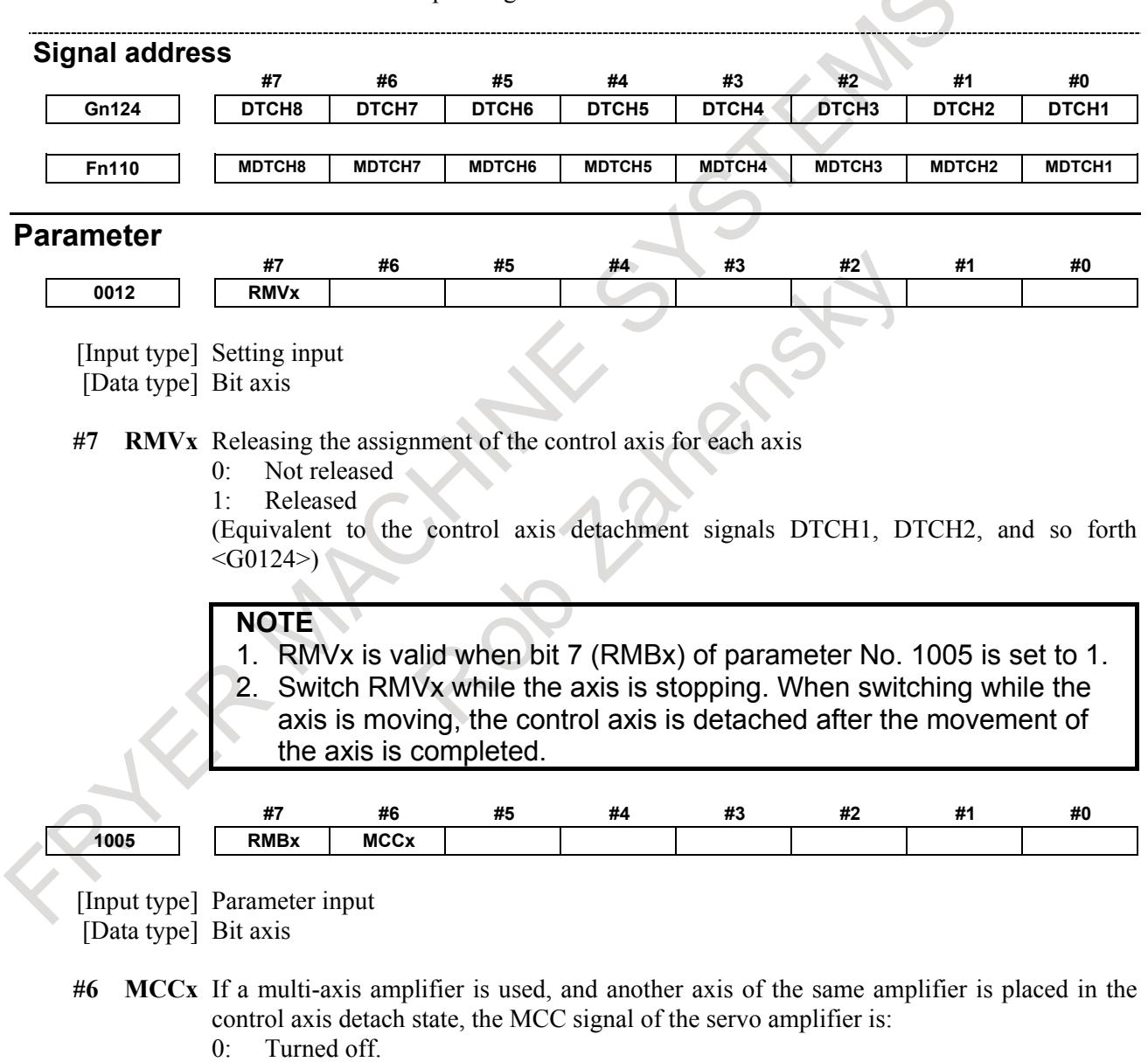

1: Not turned off.

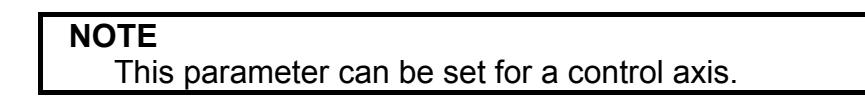

- **#7 RMBx** The control axis detachment signal for each axis and the setting input parameter (bit 7 (RMV) of parameter No. 0012) are:
	- 0: Invalid
	- 1: Valid

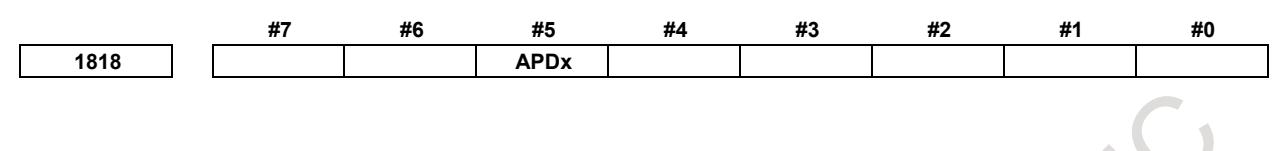

[Input type] Parameter input

- **#5 APDx** In the axis with absolute position detector (absolute pulse coder), when the axis is released from state of control axis detach:
	- 0: The parameter APZ (bit 4 of parameter No. 1815) is changed to 0 automatically and the alarm DS0300 is generated.
	- 1: The parameter APZ (bit 4 of parameter No. 1815) remains at 1. After the release of control axis detach, the machine and workpiece coordinate systems are automatically set by using an absolute position detector (absolute pulse coder).

#### **WARNING**

- 1 It is necessary to detach and attach control axis on the same axis (and the same detector). Do not exchange the axis, etc.
- 2 Do not move an axis of rotary axis (A type) (machine coordinate values are rounded in 0 to 360°.) by more than 180°during control axis detach.
- 3 In case of using the control axis detach function during automatic operation, change controlled axis detach signal DTCH1 to DTCH8 while FIN wait state by using an M code without buffering (parameter No.3411 to No.3432).
- 4 If magnetic pole detection is used, magnetic pole detection is needed when the control axis is reconnected after control axis detach.

#### **Note**

- **NOTE** 1 Controlled axis detach signals DTCH1 <G124.0>, DTCH2 <G124.1>, DTCH3  $\leq$  G124.2>, 0 can be changed from "1" to "0" or from "0" to "1" when the power is first turned on or when no movement is being executed along the corresponding axis. If these signals are changed from "0" to "1" when the tool is moving along the corresponding axis, the axis is released from control upon completion of the movement.
- 2 For these signals to be enabled, bit 7 (RMBx) of parameter No. 1005 must be set, indicating the axes are detachable. The signal is invalid for axis without setting.
- 3 Setting bit 7 (RMVx) of parameter No. 0012 from the MDI unit detaches the axes in the same way as these signals.

<sup>[</sup>Data type] Bit axis

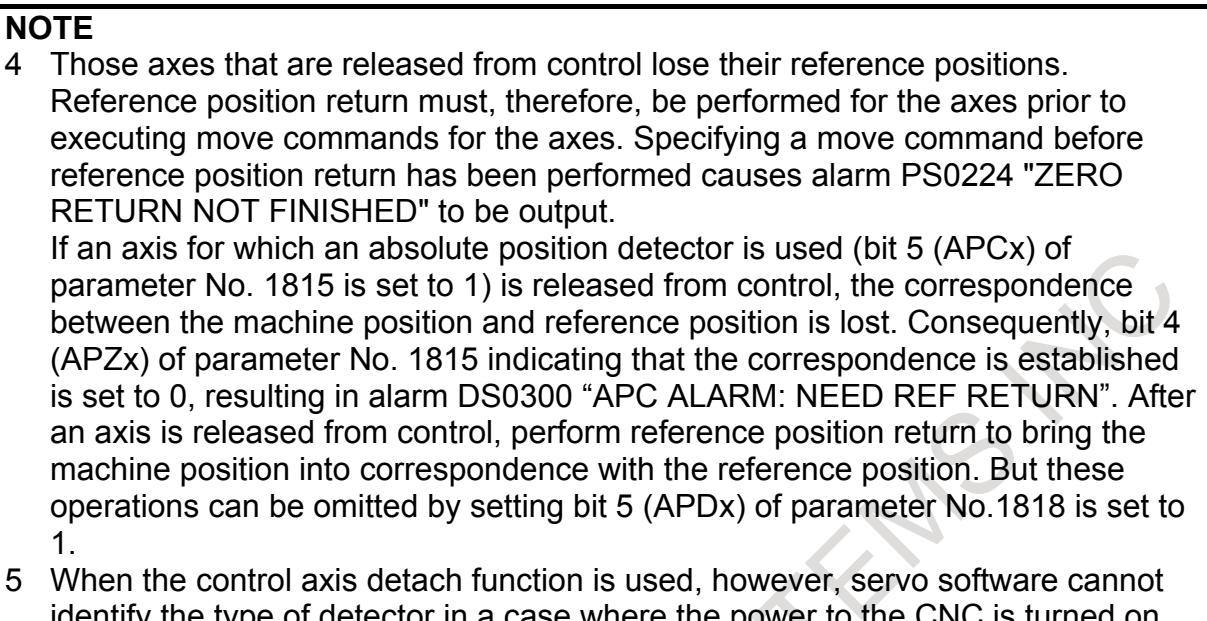

identify the type of detector in a case where the power to the CNC is turned on with the detector detached from the controlled axis. And an alarm such as a communication alarm may be issued. Such an alarm can be avoided by setting bit 3 (COMSRC) of parameter No. 2017 to 1 "the detector on the semi-closed side is αi/βi pulse coder at all times". Refer to "FANUC AC SERVO MOTOR αi/βi series PARAMETER MANUAL (B-65270EN)" for details.

## **1.2.5 Outputting the Movement State of an Axis**

#### **Overview**

The movement state of each axis can be output to the PMC.

#### **Signal**

#### **Axis moving signals MV1 to MV8<Fn102>** [Classification] Output signal

[Function] These signals indicate that a control axis is moving.

The signals are provided for each control axis, and the number in the signal name corresponds to the control axis number.

MVx

 $x : 1 \dots$  The 1st axis is moving.

- 2 ..... The 2nd axis is moving.
- 3 ..... The 3rd axis is moving.

:  $\mathbb{R}^2 \times \mathbb{R}^2 \times \mathbb{R}^2$ [Output cond.] The signals turn to "1" in the following cases:

:  $\mathbb{R}^2 \times \mathbb{R}^2 \times \mathbb{R}^2$ 

- The corresponding axis has started moving.
- In manual handle feed mode, the handle feed axis of the corresponding axis has been elected.

The signals turn to "0" in the following case:

The corresponding axis has stopped moving and enters the in-position status.

#### **Axis moving direction signals MVD1 to MVD8<Fn106>**

:  $\mathbb{R}^2 \times \mathbb{R}^2 \times \mathbb{R}^2$ 

[Classification] Output signal

[Function] These signals indicate the movement direction of control axis.

They are provided for each control axis, and the number in the signal name corresponds to the control axis number.

- MVDx
- $x : 1 \dots$  The moving direction of the 1st axis is minus.
	- 2 ..... The moving direction of the 2nd axis is minus.
		- 3 ..... The moving direction of the 3rd axis is minus.
- :  $\mathbb{R}^2 \times \mathbb{R}^2 \times \mathbb{R}^2$ [Output cond.] "1" indicates the corresponding axes are moving in the minus direction, and "0" indicates they are moving in the plus direction.

**CAUTION**  $\mathbb{A}$ These signals maintain their condition during a stop. This signal keeps "1" even if it stops after moving in the minus direction.

#### **Signal address**

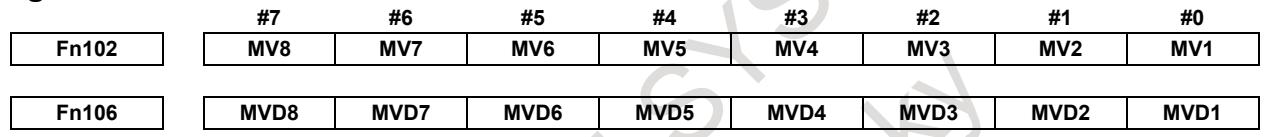

#### **Caution**

#### **CAUTION**

Axis moving signals and axis moving direction signals are output in both automatic and manual operations.

## **1.2.6 Mirror Image**

#### **Overview**

Mirror image can be applied to each axis, either by signals or by parameters (setting input is acceptable). All movement directions are reversed during automatic operation along axes to which a mirror image is applied. Moreover, the absolute coordinate is updated to the same direction as a programmed path, and the machine coordinate and the relative coordinate are updated to the opposite direction from a programmed path.

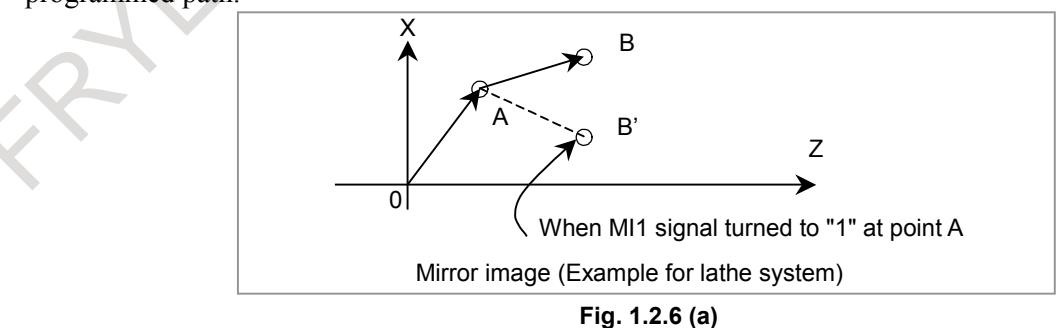

Mirror image check signals MMI1 to MMI8 <Fn108> indicate whether mirror image is applied to each axis. System variable #3007 contains the same information.

Wrong operation prevention function displays the axis status to the left of the axis name in the display of the machine coordinates, absolute coordinates, relative coordinates, and remaining travel amounts. Please refer to OPERATOR'S MANUAL (B-64694EN) for details.

#### **Explanation**

#### **- Shifting workpiece coordinate system**

When operation using mirror image is executed after the workpiece coordinate system is specified, absolute coordinates are updated in the opposite direction with machine coordinates, the workpiece coordinate system is shifted from the machine coordinate system.

This shifted amount can be cancelled by the following operation.

- Manual reference position return
- Workpiece coordinate system preset (G92.1, G50.3)
- Each axis workpiece coordinate system preset signals WPRST1-WPRST8<Gn358>

#### **- Programmable mirror image (G50.1, G51.1)**

When programmable mirror image (machining center system) and ordinary mirror image are specified at the same time, programmable mirror image is applied first.

#### **- Retrace**

Mirror image is enabled during reverse execution and forward reexecution of the retrace function. Therefore, it is necessary during the reverse execution and the forward reexecution to make mirror image in the same state as the forward execution.

#### **Limitation**

#### **- Manual operation and automatic reference position return**

Even if mirror image is applied, the following directions are not reversed.

- Direction of manual operation
- Direction of movement, from the intermediate position to the reference position during automatic reference position return (G28)

In these cases, the machine coordinate and the relative coordinate are updated to the same direction as a movement, and the absolute coordinate is updated to the opposite direction from a movement.

#### M

#### **- Boring cycle (G76 and G87)**

Even if mirror image is applied, shift direction for boring cycles (G76 and G87) is not reversed.

#### **- High precision oscillation function**

Never attempt to apply mirror image about the oscillation axis.

#### **- Manual linear/circular interpolation**

Manual operation of Manual linear/circular interpolation, never use mirror image.

#### **- Program restart, Quick program restart**

The tool cannot be returned to a correct position when mirror image is used. However, P type return is possible for a block that switched between ON and OFF most recently or a subsequent block. In this case, mirror image signal status present when the program was interrupted must be maintained.

#### **- Manual intervention and return**

When performing manual intervention and return, never use mirror image.

#### **- Tool retract and recover**

When retracting the tool manually in the tool withdrawal mode, do not use mirror image.

## M

#### **- Single direction positioning**

Mirror image is not applied in parameter No.5440 set direction. Even in the mirror image mode, the direction of single direction positioning remains unchanged.

If positioning of linear interpolation type is used, and the state of mirror image when a single direction positioning block is looked ahead differs from the state of mirror image when the execution of the block is started, an alarm is issued. When switching mirror image in the middle of a program, disable looking ahead by specifying a non-buffering M code. Then, switch mirror image when there is no look-ahead block.

#### **- Arbitrary speed threading**

Thread cannot be re-machined with mirror image applied.

#### **- General purpose retract**

The retract direction is the movement direction of the machine regardless of whether mirror image is valid or not. (A mirror image is not applied to the updating of absolute coordinates.)

#### **- AI contour control II**

In the speed control with the cutting feed, the travel direction on the Z-axis is determined with the appropriate NC command. Therefore, if mirror image is applied on the Z-axis, the direction on the Z-axis cannot be determined. When using the speed control with the cutting load, do not use mirror image.

#### **Signal**

#### **Mirror image signals MI1 to MI8<Gn106>**

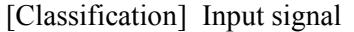

- [Function] Select whether to apply a mirror image to each axis.
- [Operation] Apply mirror image to those axes for which the signals are "1".

These signals are provided for the controlled axes on a one-to-one basis. A number appended to a signal name represents the controlled axis number.

- MIx
- $x : 1 \dots$  Applies mirror image to the 1st axis.
	- 2 ..... Applies mirror image to the 2nd axis.
	- 3 ..... Applies mirror image to the 3rd axis.

The mirror image signal can be turned to "1" in the following cases:

(1) During offset cancel;

: : :  $\qquad \qquad \blacksquare$ 

(2) When the CNC is in the automatic operation stop state and not in the feed hold state.

#### **Mirror image check signals MMI1 to MMI8<Fn108>**

#### [Classification] Output signal

[Function] These signals indicate the mirror image condition of each axis.

The mirror image can be set with the CNC setting data in addition to the input signal from the machine side (PMC).A mirror image is applied by the logical sum of both, and the state is notified to the PMC.

These signals are provided for every control axis; the numeral in the signal name indicates the relevant control axis number.

MMIx

 $x : 1 ...$  Mirror image is applied to the 1st axis

:  $\mathbf{r} = \mathbf{r} \times \mathbf{r}$  ,  $\mathbf{r} = \mathbf{r} \times \mathbf{r}$ 

- 2 ..... Mirror image is applied to the 2nd axis
- 3 ..... Mirror image is applied to the 3rd axis

:  $\mathbf{r} = \mathbf{r} \times \mathbf{r}$  ,  $\mathbf{r} = \mathbf{r} \times \mathbf{r}$ [Output cond.] These signals turn to "1" when:

- Mirror image signal MIx of the corresponding axis is 1; or
- Mirror image of the corresponding axis is turned on by setting data. These signals turn to "0" when:

#### 1. AXIS CONTROL B-64693EN-1/01

Mirror image signal (MIx) of the corresponding axis is  $\theta$  and the setting of the mirror image is turned off.

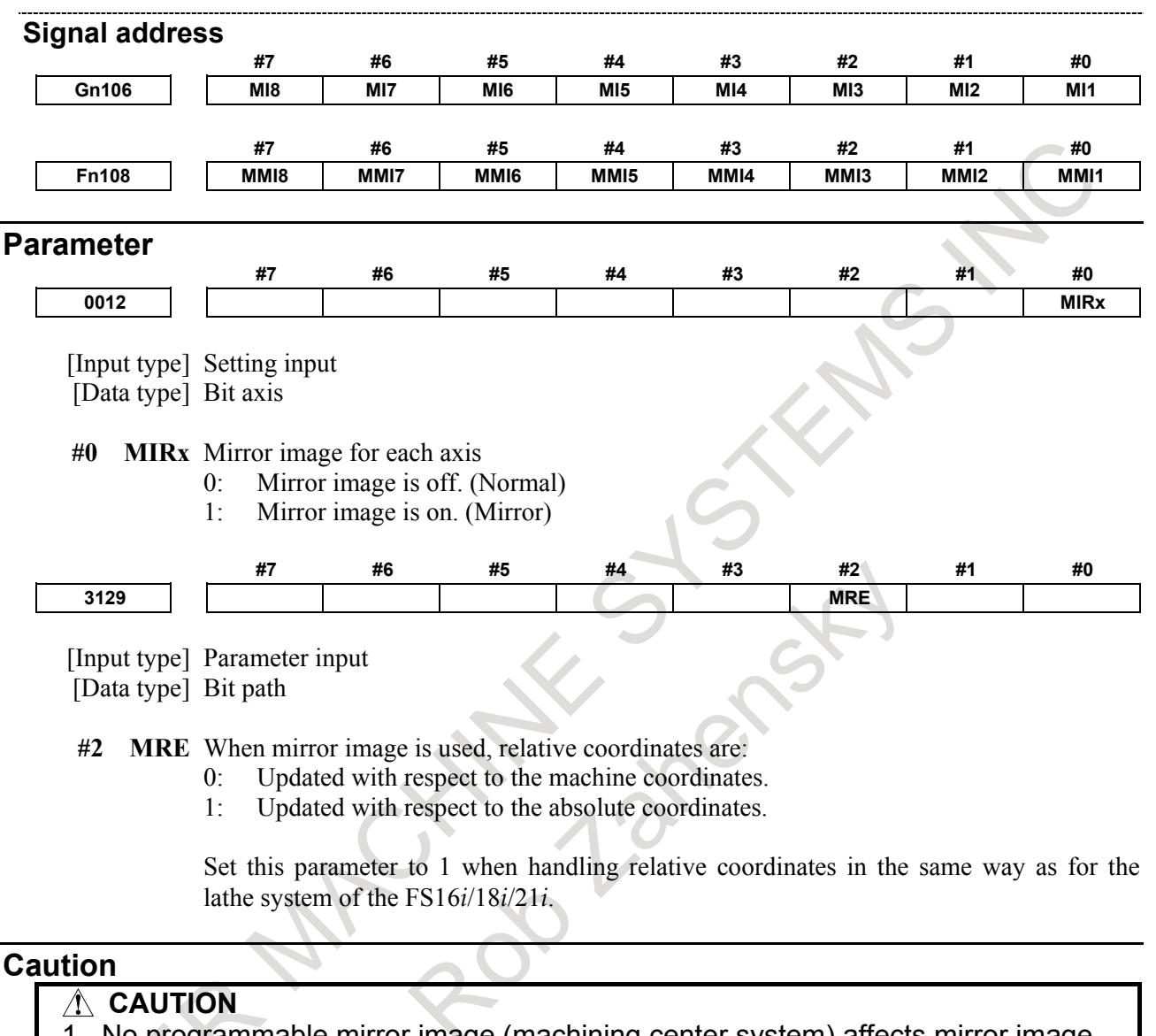

- 1 No programmable mirror image (machining center system) affects mirror image check signals MMI1 to MMI8 <Fn108>.
- 2 Even when the mirror image is applied, commands which do not actuate mirror image (such as automatic reference position return and manual operation) do not affect mirror image check signals MMI1 to MMI8 <Fn108>.

#### **Reference item**

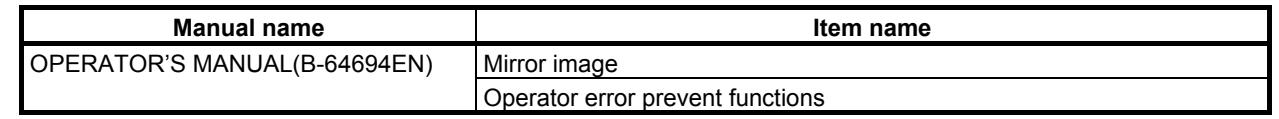

## **1.2.7 Follow-up**

#### **Overview**

If the machine moves in the state in which position control on controlled axes is disabled (during servo-off, emergency stop, or servo alarm), feedback pulses are accumulated in the error counter. The CNC reflects the machine movement corresponding to the error count in the current position managed by the CNC. This operation is referred to as follow-up. When follow-up is performed, the current position managed by the CNC does not shift from the actual machine position.

You can select whether to perform follow-up for axes when the servo is turned off.

Follow-up is always performed during emergency stop or a servo alarm.

#### **Explanation**

#### **- When follow-up is not performed for the axes for which the servo is turned off**

When a follow-up signal \*FLWU <Gn007.5> is "1" or a bit 0 (FUPx) of parameter No.1819 is 1, follow-up is not performed. The error is added to the error counter as a servo error.

In this case, the machine moves to compensate for the error when the servo off signal SVF1 to SVF8  $\le$ Gn126> changes to "0".

In general, follow-up is not used if the machine is mechanically clamped when position control is disabled for the controlled axes.

#### **- When follow-up is performed for the axes for which the servo is turned off**

When a bit 0 (FUPx) of parameter No.1819 is 0 and a follow-up signal \*FLWU is "0", the follow-up function is performed.

That is, it is considered that there is a command corresponding to the movement of the machine, and update the present position of the CNC so that the error counter to zero. In this case, even if the servo-off signal is restored to "0", the position of the machine remains dislocated. However, since the present position of the CNC is moving corresponding to the actual position of the machine, so, if it executes the program with cycle start at the state, it moves to the correct position with the first absolute command. In general, follow-up is used with a mechanical handle (a method of moving a motor by a mechanical handle mechanism and moving a machine).

#### **CAUTION**

1 If, during automatic operation, a servo off signal is issued with the setting that causes follow-up to be performed (a bit 0 (FUPx) of parameter No.1819 = 0 and a follow-up signal \*FLWU<Gn007.5> = "0"), even if the machine is moved with external force or other means, the travel distance will not immediately reflected in the program coordinate system. Until it is reflected, the machine path will be shifted by the amount of movement due to the external force as in the Fig. 1.2.7  $(a)$ .

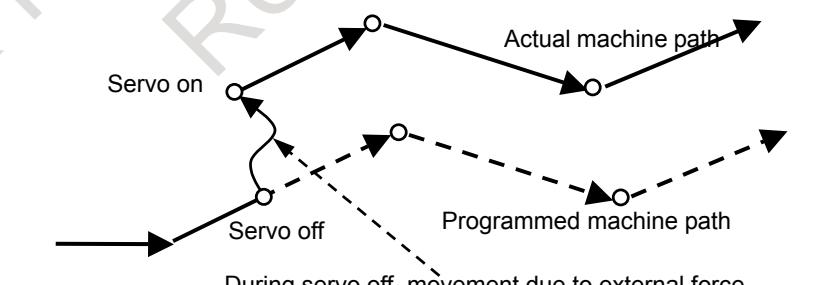

During servo off, movement due to external force

**Fig. 1.2.7 (a)**

The following method is available to reflect the amount of movement during servo off in the program coordinate system. If not wishing to shift the path, be sure to follow the procedure below to adjust the coordinates and execute an absolute command.

- Exit from automatic operation with a reset, single block stop, or feed hold, and then make a restart.

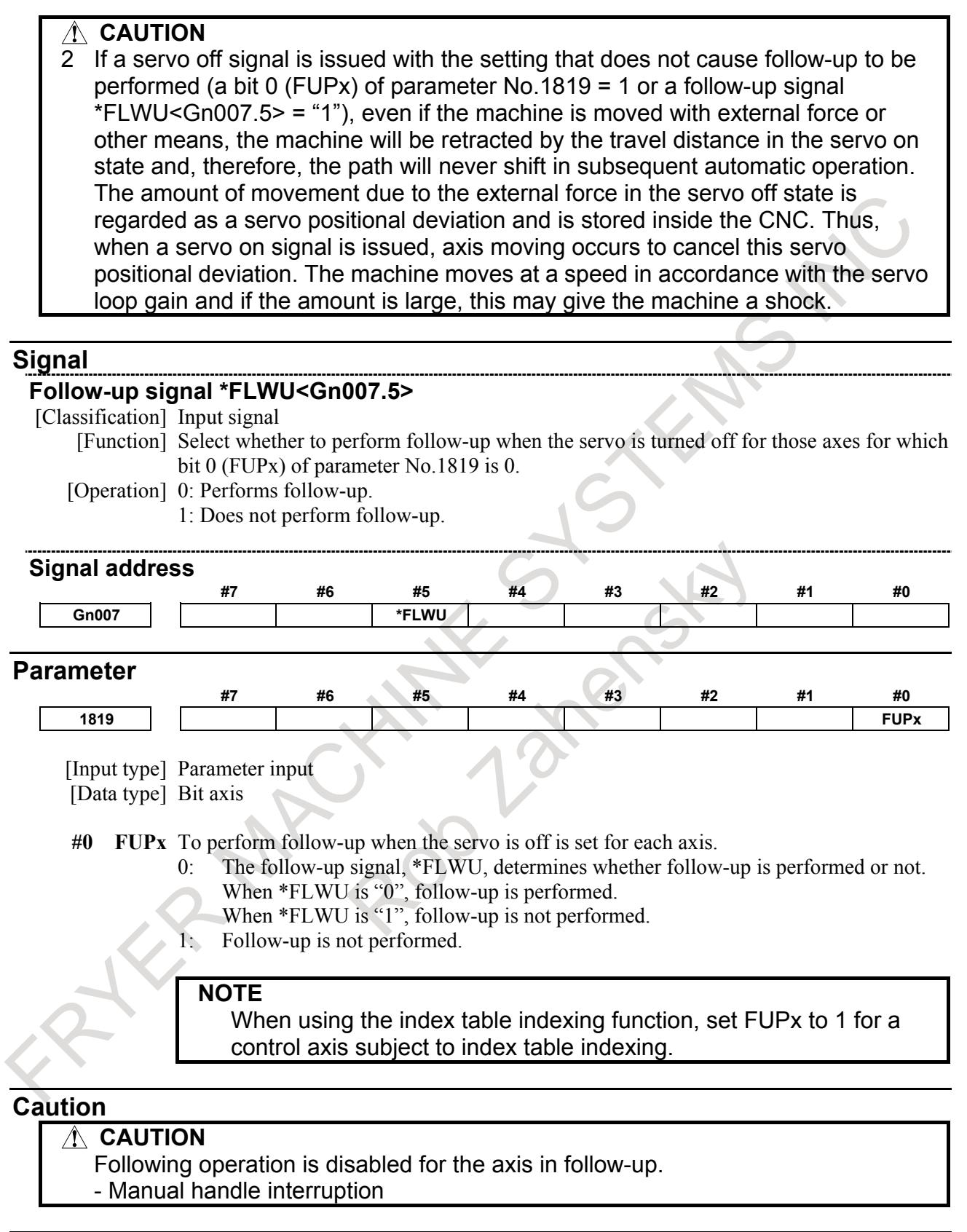

## **Reference item**

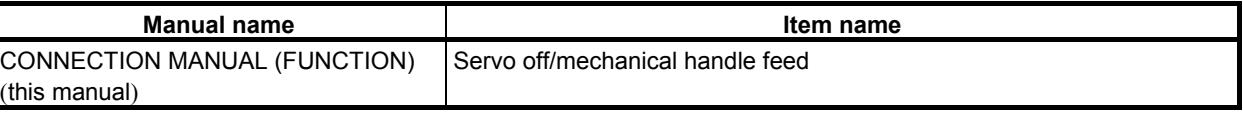

## **1.2.8 Servo off/Mechanical Handle Feed**

#### **Overview**

Place the controlled axes in the servo off state, stop the current to the servo motor, which disables position control. However, the position detection feature functions continuously, so the current position is not lost.

These signals are used to prevent the servo motors from overloading when the tools on the axes are mechanically clamped under certain machining conditions on the machine, or to move the machine by driving the motors by mechanical handles.

Please refer to "Follow-up" for details of follow-up in the servo off state.

#### **Signal**

#### **Servo off signals SVF1 to SVF8<Gn126>**

[Classification] Input signal

[Function] Select whether to place each axis in the servo off state.

These signals are provided for the controlled axes on a single axis basis. A number appended to a signal represents a controlled axis number.

SVFx

- x : 1 ..... Servo off for the first axis
	- 2 ..... Servo off for the second axis
	- 3 ..... Servo off for the third axis
- $: \mathbb{R}^3 \times \mathbb{R}^3$ [Operation] These signals put the axes for which the signals are "1" in the servo off state (the current to the servo motor is stopped). This disables position control. However, the position detection feature continues to function, so the current position is not lost.

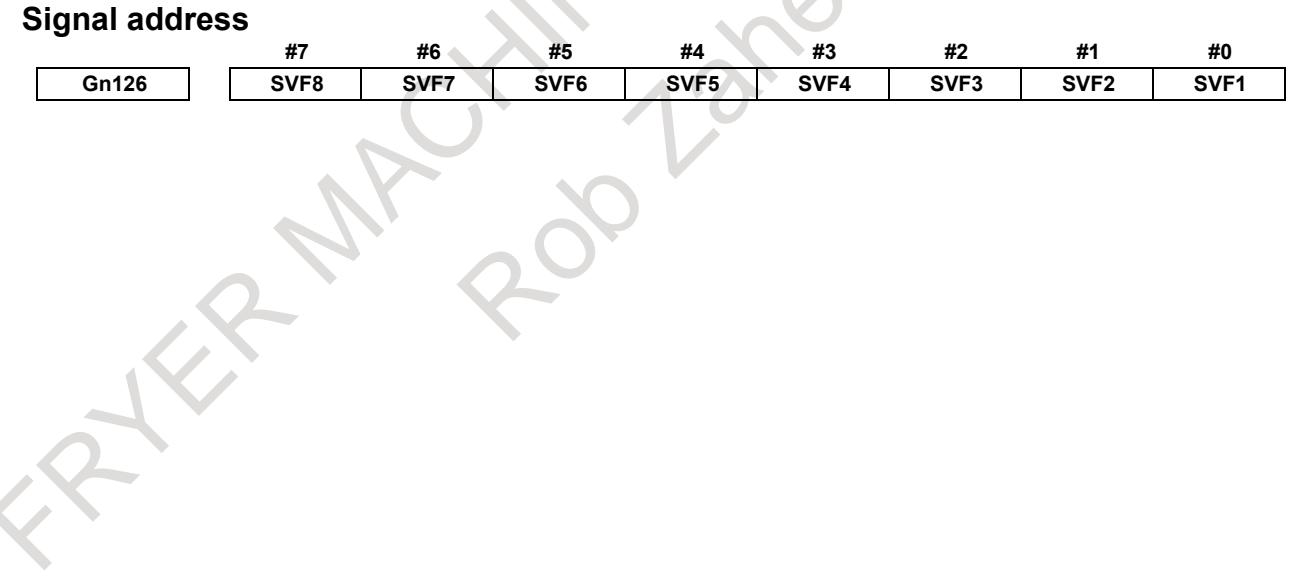

#### **CAUTION**

- In general, interlock is applied to an axis while the servo off signal for that axis is "1".
- 2 The mechanical clamp is done by using the auxiliary function. Set the timing for the auxiliary function, mechanical clamp and servo off signals as shown in the Fig. 1.2.8 (a). The clamp command auxiliary function should be executed only after the distribution end signal DEN <Fn001.3> turned to "1".

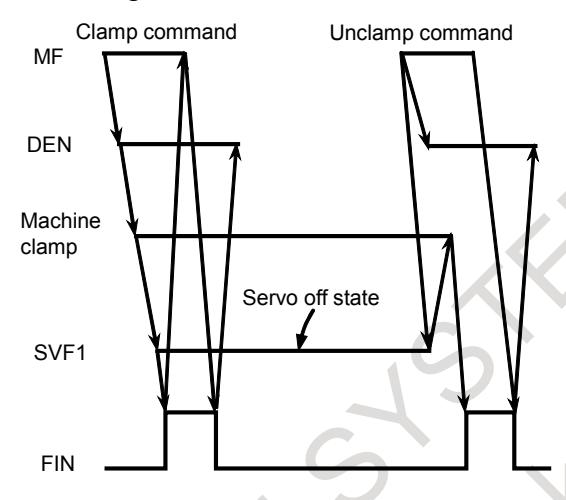

**Fig. 1.2.8 (a)**

3 If, during automatic operation, a servo off signal is issued with the setting that causes follow-up to be performed (a bit 0 (FUPx) of parameter No.1819 = 0 and a follow-up signal \*FLWU<Gn007.5> = "0"), even if the machine is moved with external force or other means, the travel distance will not immediately reflected in the program coordinate system. Until it is reflected, the machine path will be shifted by the amount of movement due to the external force as in the Fig. 1.2.8 (b).

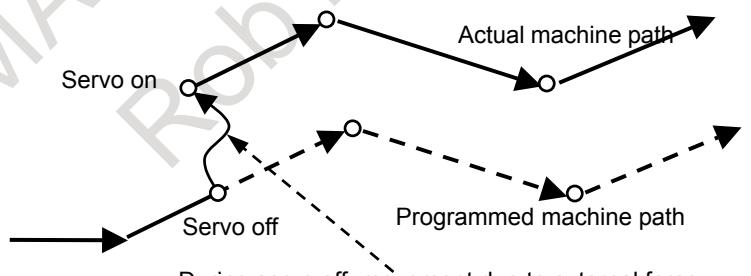

During servo off, movement due to external force

**Fig. 1.2.8 (b)**

- The following method is available to reflect the amount of movement during servo off in the program coordinate system. If not wishing to shift the path, be sure to follow the procedure below to adjust the coordinates and execute an absolute command.
- Exit from automatic operation with a reset, single block stop, or feed hold, and then make a restart.

#### **CAUTION**

4 If a servo off signal is issued with the setting that does not cause follow-up to be performed (a bit 0 (FUPx) of parameter No.1819 = 1 or a follow-up signal \*FLWU<Gn007.5> = "1"), even if the machine is moved with external force or other means, the machine will be retracted by the travel distance in the servo on state and, therefore, the path will never shift in subsequent automatic operation. The amount of movement due to the external force in the servo off state is regarded as a servo positional deviation and is stored inside the CNC. Thus, when a servo on signal is issued, axis moving occurs to cancel this servo positional deviation. The machine moves at a speed in accordance with the servo loop gain and if the amount is large, this may give the machine a shock.

5 If the positioning deviation exceeds the value set in the parameter No.1830 in servo-off state, alarm SV0410, "EXCESS ERROR (STOP)" is occurred. If the parameter No.1830 is set to 0, the positioning deviation is not checked in servo-off state.

#### **Parameter**

**1830 Axis-by-axis positional deviation limit at servo-off time**

- [Input type] Parameter input
- [Data type] 2-word axis
- [Unit of data] Detection unit
- [Valid data range] 0 to 99999999

This parameter is used to set a positional deviation limit at servo-off time, on an axis-by-axis basis.

If the value specified with this parameter is exceeded at servo-off time, a servo alarm is issued to cause an immediate stop (same as an emergency stop). Usually, set the same value as a positional deviation limit at stop time.

**NOTE** If this parameter is set to 0, the positioning deviation is not checked in servo-off state.

#### **Reference item**

**Manual name Item name** CONNECTION MANUAL (FUNCTION) (this manual) Follow-up

## **1.2.9 Position Switch**

#### **Overview**

Position switch signals can be output to the PMC while the machine coordinates along a controlled axes are within a specified ranges.

Using parameters, specify arbitrary controlled axes and machine coordinate operating ranges for which position switch signals PSW01 to PSW16 <Fn070,Fn071> are output.

Up to 10 position switch signals can be output.

Up to 16 points can be expanded by setting bit 1 (EPW) of parameter No. 6901 to 1.

#### **CAUTION**

The position switch function is enabled after reference position return is completed.

#### **Signal**

#### **Position switch signals PSW01 to PSW16<Fn070, Fn071>**

[Classification] Output signal

[Function] Indicates that the machine coordinates along the controlled axes specified by parameters Nos. 6910 to 6925 are within the ranges specified by parameters Nos. 6930 to 6945 and 6950 to 6965.

> The position switch signal corresponding to the n-th position switch function is PSWn.

(n : 1 to 16)

[Output cond.] These signals are "1" in the following case:

- When the machine coordinates along the controlled axes are within the specified ranges.
- These signals are "0" in the following case:
	- When the machine coordinates along the controlled axes are not within the specified ranges.

#### **Signal address**

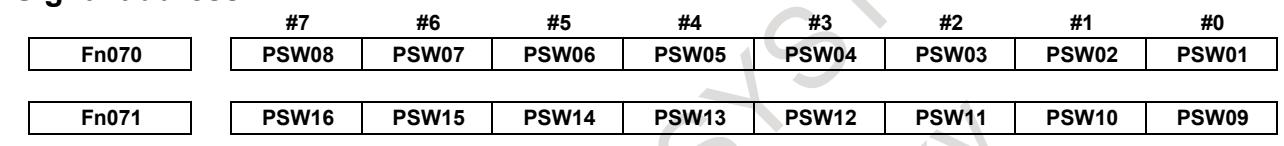

#### **Parameter**

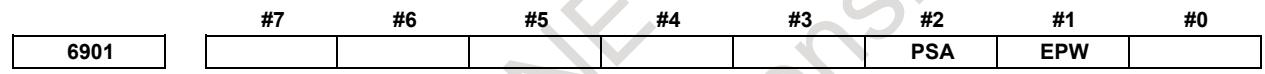

[Input type] Parameter input [Data type] Bit path

**#1 EPW** The number of position switches is:

- 0: Not extended.
- 1: Extended.

**#2 PSA** In determination of a position switch function operation range, a servo delay amount (positional deviation) and a delay amount in acceleration/deceleration control are: 0: Not considered.

Considered.

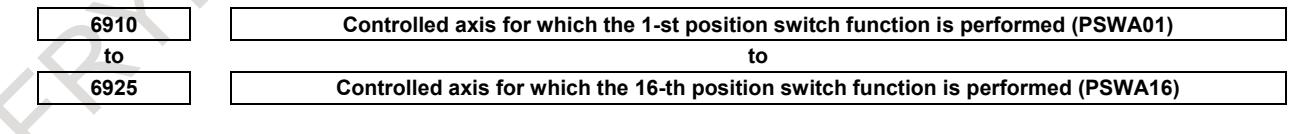

[Input type] Parameter input

[Data type] Byte path

[Valid data range] 0 to Number of controlled axes

Set the controlled axis number (intra-path relative axis number) corresponding to one of the first to sixteenth position switch functions. When the machine coordinate of the corresponding axis is within a parameter-set range, the corresponding position switch signal is output to the PMC.

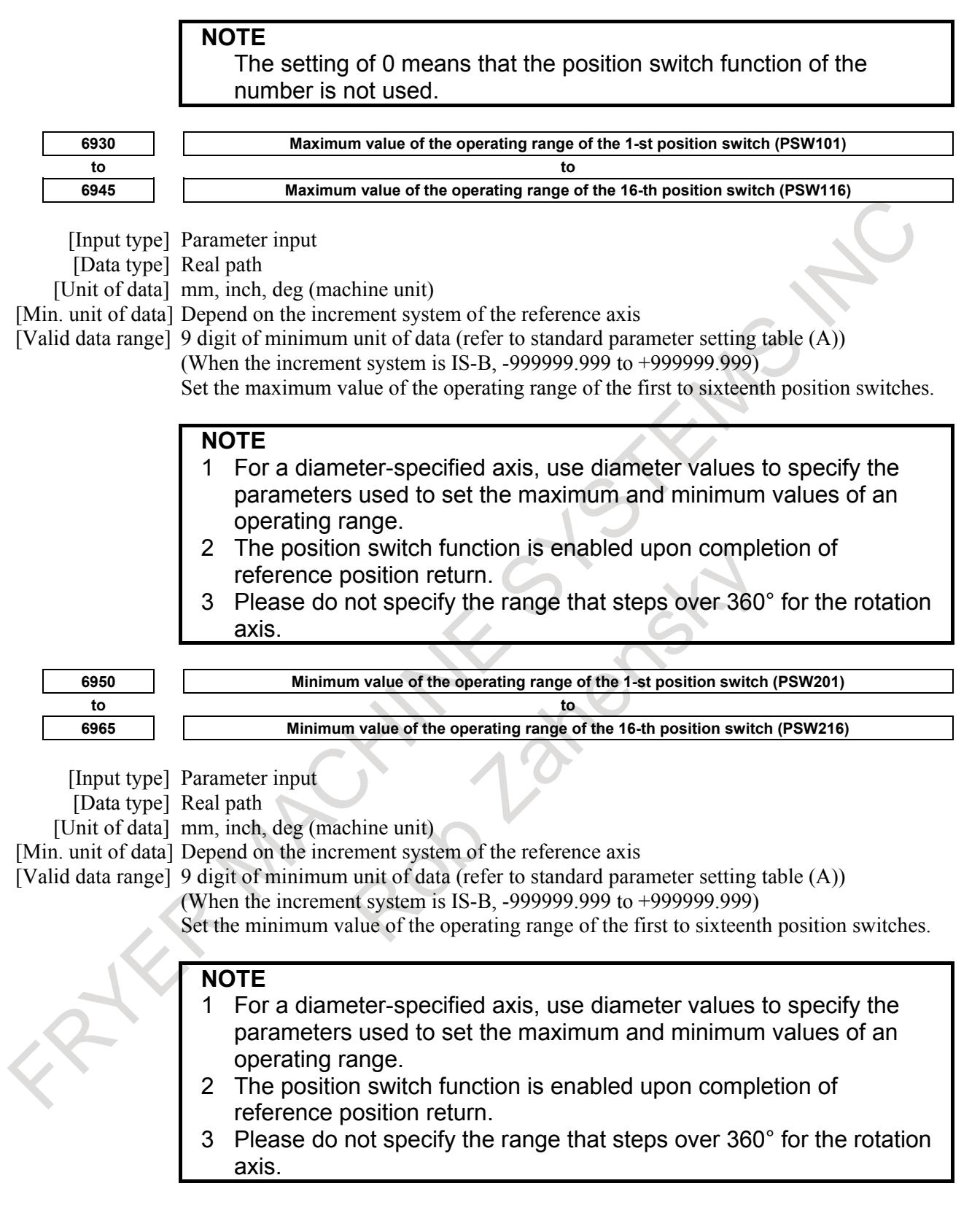

## **1.2.10 High-Speed Position Switch**

#### **Overview**

The high-speed position switch function monitors the current position at shorter intervals than the normal position switch function to output a high-speed precise position switch signal.

#### 1. AXIS CONTROL B-64693EN-1/01

In the same way as for the normal position switch function, using parameters, specify arbitrary controlled axes and machine coordinate operating ranges for which position switch signals are output.

Up to six high-speed position signals can be output. Up to 16 points can be expanded by setting bit 7 (HPE) of parameter No. 8500 to 1.

#### **CAUTION**

The high-speed position switch function is enabled after reference position return is completed.

#### **Explanation**

#### **- Output addresses of high-speed position switch signals**

High-speed position switch signals are output to the PMC Y signal addresses set using parameter No. 8565. If a nonexistent address is set for the parameter, the high-speed position switch function is disabled. If you do not want to use the PMC Y signal addresses, you can set bit 0 (HPF) of parameter No. 8501 to 1 to use high-speed position switch signals as normal output signals (using F signal addresses).

#### **WARNING**

Never use the Y signal used on the PMC ladder. In case of using it with mistakes, the machine may perform unexpected operation.

#### **Signal**

#### **High-speed position switch signals HPS01 to HPS16<Yxxx,Yxxx+1><Fn293,Fn294>**

[Classification] Output signal

[Function] Indicates that the machine coordinates along the controlled axes specified by parameters Nos. 8570 to 8579 and 12201 to 12206 are within the ranges specified by parameters Nos. 8580 to 8589, 12221 to 12226, 8590 to 8599, and 12241 to 12246.

The position switch signal corresponding to the n-th position switch function is HPSn. (n : 1 to 16)

[Output cond.] These signals are "1" in the following case:

- When the machine coordinate value along the controlled axis is within a specified range.
- These signals are "0" in the following case:
	- When the machine coordinate value the along the controlled axis is not within a specified range.

#### **Signal address**

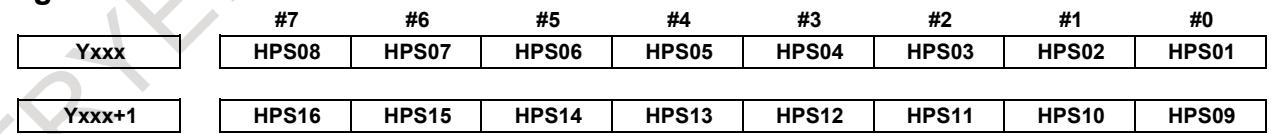

xxx indicates the address set using parameter No. 8565.

When bit 0 (HPF) of parameter No. 8501 is set to 1, the signal addresses are F293 and F294. (Y signal addresses are not used.)

#### **Parameter**

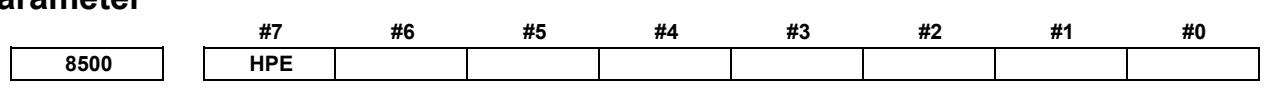

[Input type] Parameter input [Data type] Bit path

**#7 HPE** The maximum number of high-speed position switches is:

0: 6.
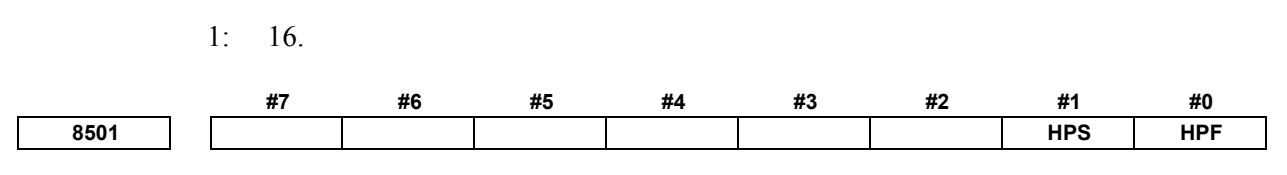

[Input type] Parameter input

[Data type] Bit path

**NOTE** When at least one of these parameters is set, the power must be turned off before operation is continued.

- **#0 HPF** The output signal of a high-speed position switch is output to:
	- 0: Address Y.
	- 1: Address F.

#### **#1 HPS** The current position used with the high-speed position switch:

- 0: Considers a servo error.
- 1: Does not consider a servo error.

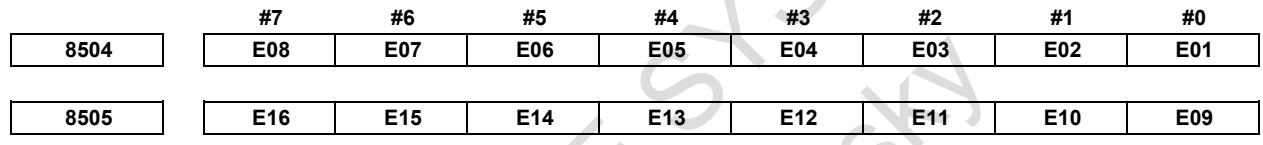

[Input type] Parameter input

[Data type] Bit path

 **E01 to E16** These parameters specify whether to enable or disable each corresponding high-speed position switch.

The Table 1.2.10 (a) shows the correspondence between the bits and switches.

The settings of each bit have the following meaning:

- 0: The switch corresponding to the bit is enabled.
- 1: The switch corresponding to the bit is disabled (always outputs 0).

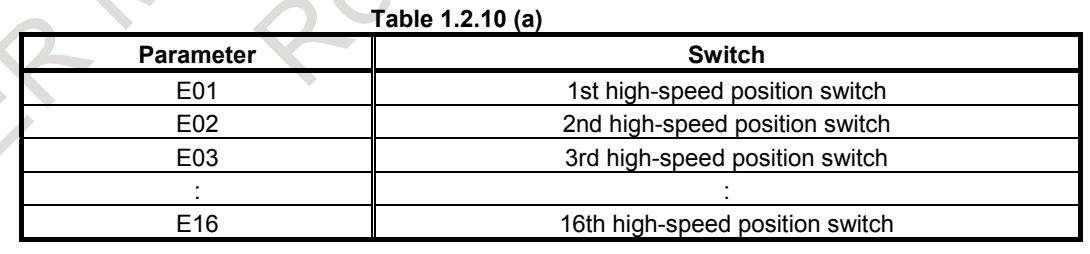

**8565 Output address of the high-speed position switch signal**

# **NOTE**

When this parameter is set, the power must be turned off before operation is continued.

1

[Input type] Parameter input

[Data type] Word path

[Valid data range] 0 to 126

This parameter sets a Y signal address to which the high-speed position switch signal is output. The Y signal addresses consisting of the value set in this parameter and the set value plus 1 are used.

If a nonexistent address is set, the high-speed position switch function is disabled. When bit 0 (HPF) of parameter No. 8501 is set to 1, however, this parameter has no effect.

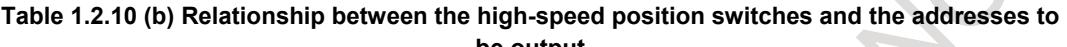

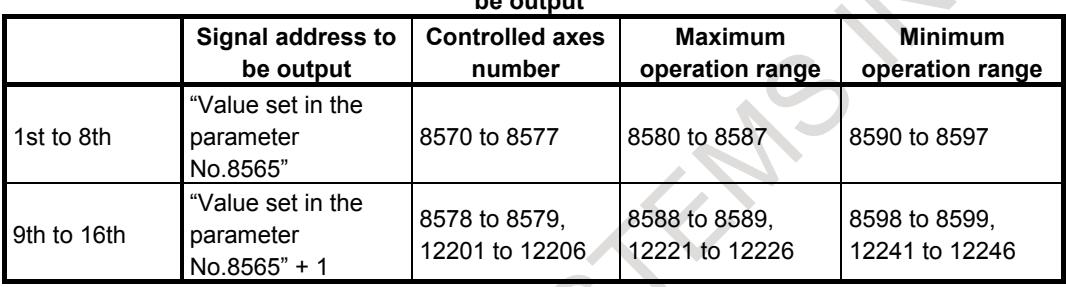

# **WARNING**

- 1 Be sure not to use any Y signal already used in the PMC ladder with this function. If used, the machine may behave in an unexpected manner.
- 2 If you want to use high-speed position switches for multiple paths, use a different Y signal output address for each path.

# **CAUTION**

- 1 Specifying a nonexistent signal address causes the high-speed position switch function to be disabled.
- 2 Y signal address Y127 cannot be specified for this function.
- 3 Address output signals (Y1001 and above) on the M-NET board cannot be specified for this function.
- 4 When "0" is set to the parameter, it is output to Y0 and Y1. Please set the available address when the high-speed position switch is used.

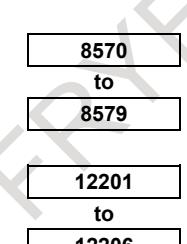

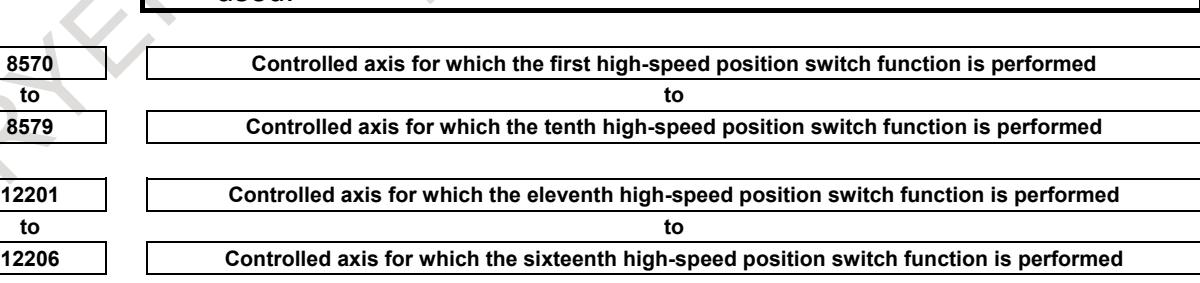

[Input type] Parameter input

[Data type] Byte path

[Valid data range] 1 to number of controlled axes

Each of these parameters sets a controlled axis number for which each of the first to sixteenth high-speed position switch functions is performed.

Set 0 for the number corresponding to a high-speed position switch which is not to be used.

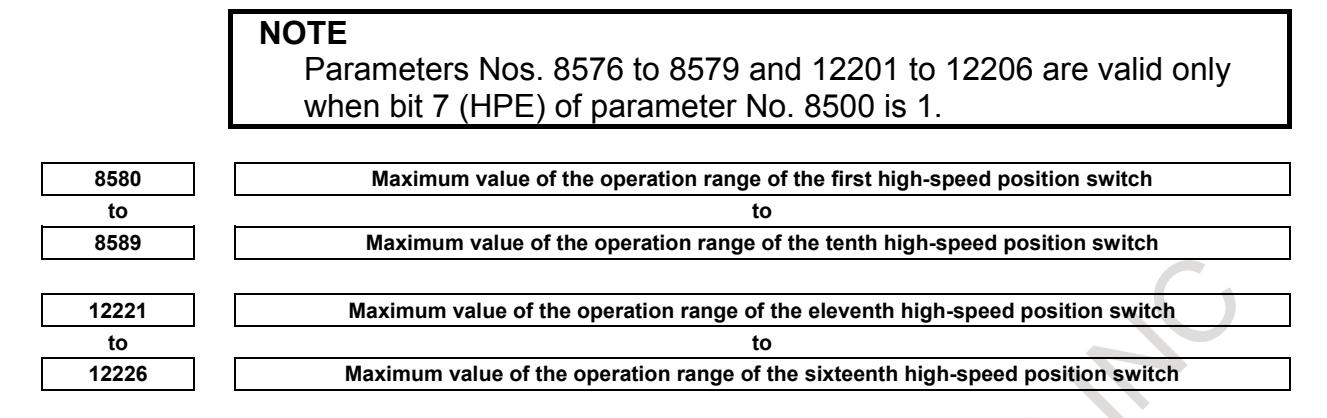

[Input type] Parameter input

[Data type] Real path

[Unit of data] mm, inch, deg (machine unit)

[Min. unit of data] Depend on the increment system of the reference axis

[Valid data range] 9 digit of minimum unit of data (refer to standard parameter setting table (A))

(When the increment system is IS-B, -999999.999 to +999999.999)

Each of these parameters sets the maximum value of the operation range of each of the first to sixteenth high-speed position switches. If such a setting that maximum value < minimum value is made, no operation range exists, so that the high-speed position switch does not operate.

**NOTE** Parameters Nos. 8586 to 8589 and 12221 to 12226 are valid only when bit 7 (HPE) of parameter No. 8500 is 1.

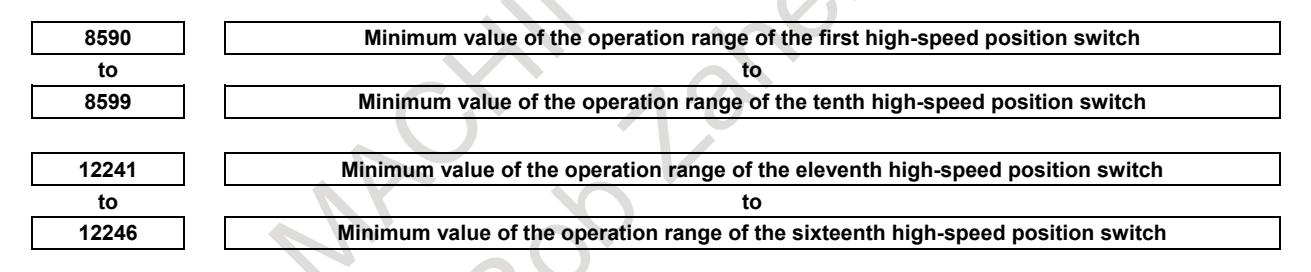

[Input type] Parameter input

[Data type] Real path

[Unit of data] mm, inch, deg (machine unit)

[Min. unit of data] Depend on the increment system of the reference axis

[Valid data range] 9 digit of minimum unit of data (refer to standard parameter setting table (A))

(When the increment system is IS-B, -999999.999 to +999999.999)

Each of these parameters sets the minimum value of the operation range of each of the first to sixteenth high-speed position switches. If such a setting that maximum value < minimum value is made, no operation range exists, so that the high-speed position switch does not operate.

#### **NOTE**

Parameters Nos. 8596 to 8599 and 12241 to 12246 are valid only when bit 7 (HPE) of parameter No. 8500 is 1.

# **1.2.11 Axis Total Travel Distance Display**

# **Overview**

Total travel distance of axis is calculated, the distance of each axis is displayed on the diagnosis screen. If target distance is set, signal indicates that the travel distance exceeds the target.

# **Explanation**

# **- Display of total travel distance**

Total travel distance of axis is displayed on diagnosis data Nos. 365 and 366. When bit 3 (ETD) of parameter No. 8906 is 1, this function is valid.

Diagnosis data No. 365 becomes 0 when total travel distance clear signal TDCx<Gn726> is set to "1" from "0".

Diagnosis data No. 366 becomes 0 when it exceeds the upper limit.

When bit 3 (ETD) of parameter No. 8906 is 0, this function is executed as follows:

- Total travel distance is not calculated. However, the value calculated in the past is displayed.

- Diagnosis data No. 365 is not cleared by total travel distance clear signal TDCx<Gn726>.

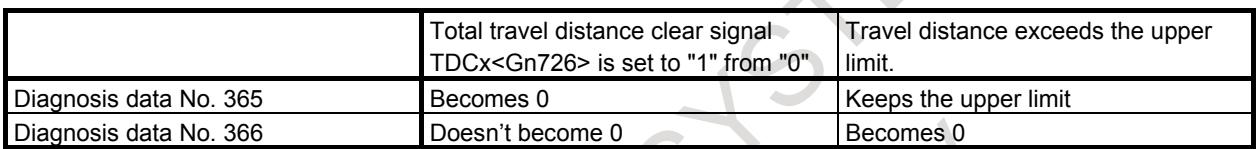

#### **- Indication of target distance attainment**

When total travel distance (diagnosis data No. 365) exceeds the target distance set in parameter No. 8852, target distance attainment status signal TDAx<Fn730> becomes "1". Even if travel distance exceeds target, the accumulation of diagnostic data(No.365) continues.

When bit 3 (ETD) of parameter No. 8906 is 1, this function is valid. If bit 3 (ETD) of parameter No. 8906 is 0 or the value set in parameter No.8852 is outside the data range, target distance attainment status signal TDAx<Fn730> always becomes 0.

#### **Timing chart**

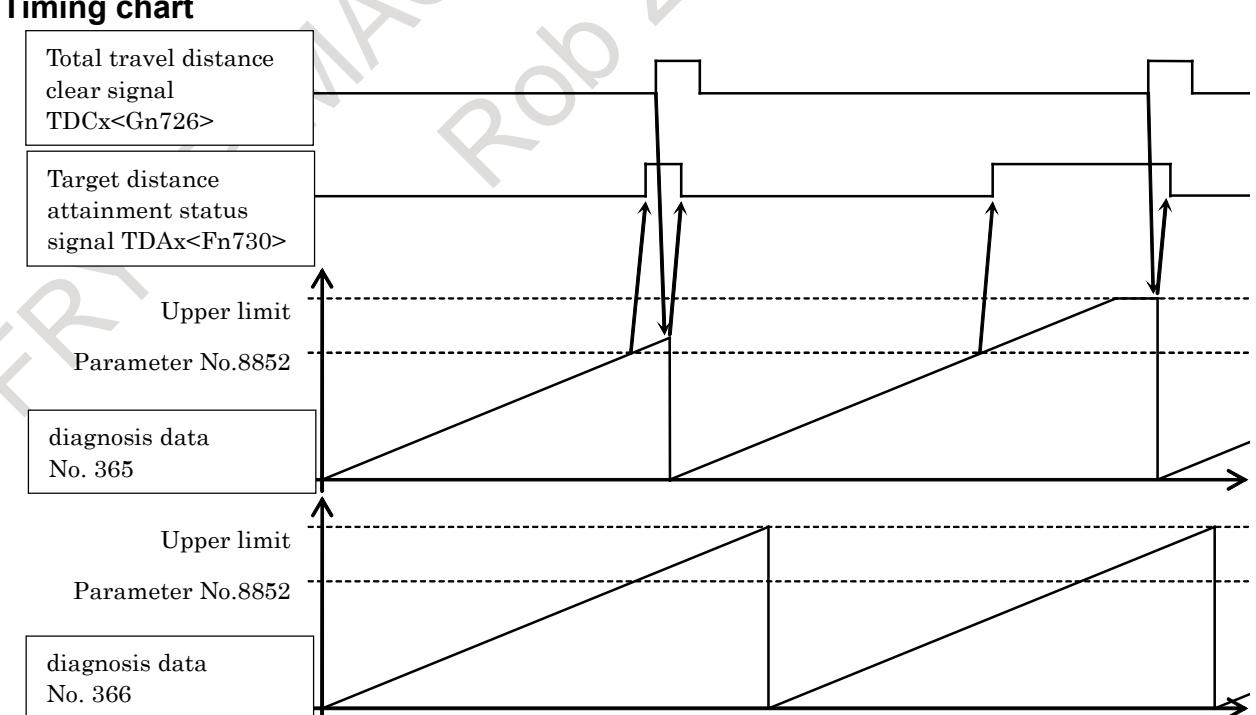

# **NOTE** 1 Total travel distance is not calculated at the following command: - Feedrate control of PMC axis control of when bit 2 (VCP) of parameter No. 8007 is 1 and bit 4 (EVP) of parameter No. 8005 is 0. - Torque control of PMC axis control of when follow-up is not performed (bit 4 (TQF) of parameter No. 1803 is 0). 2 Total travel distance of axis to which servo is invalid (bit 4 (KSVx) of parameter No. 11802) is not calculated. 3 In the axis during servo-off with follow-up (bit 0 (FUPx) of parameter No.1819 is 0 and follow-up signal \*FLWU<Gn007.5> is "0"), the travel distance by the external force is added to total travel distance. **Parameter #7 #6 #5 #4 #3 #2 #1 #0 8906 ETD** [Input type] Parameter input [Data type] Bit **NOTE** When at least one of these parameters is set, the power must be turned off before operation is continued. **#3 ETD** Axis total travel distance display is: 0: Invalid. 1: Valid. **8852 Target distance of each axis** [Input type] Parameter input [Data type] 2-word axis] [Unit of data] m, 100 inch, 360 deg [Valid data range] 1 to 999999999 When diagnosis data No. 365 exceeds the value set in this parameter, target distance attainment status signal TDAx<Fn730> become "1". **NOTE** 1 In case of rotation axis, unit of data is 360 degree. In case of linear axis, unit of data is m or 100 inch according to the least command increment. 2 If the value set in this parameter is outside the data range or bit 3 (ETD) of parameter No. 8906 is 0, target distance attainment status signal TDAx<Fn730> always becomes 0. 3 This parameter is specified as radius specification. Diameter/radius specification does not affect this parameter.

### **Signal**

#### **Total travel distance clear signal TDC1 to TDC8<Gn726>**

[Classification] Input signal

- [Function] Total travel distance (diagnosis data No. 365) of the corresponding axis becomes 0.
- [Operation] When these signals are set to "1" from "0", total travel distance (diagnosis data No. 365) of the corresponding axis becomes 0.

### **NOTE**

- 1 When bit 3 (ETD) of parameter No. 8906 is 1, these signals are valid. If bit 3 (ETD) of parameter No. 8906 is 0, diagnosis data No. 365 doesn't become 0.
- 2 Set these signals to "0" after confirming either of the following conditions:
	- Target distance attainment status signal TDAx<Fn730> becomes "0" from "1"
	- Diagnosis data No. 365 becomes 0
	- 128 msec or more have passed since these signals became "1"

# **Target distance attainment status signal TDA1 to TDA8<Fn730>**

[Classification] Output signal

[Function] These signals indicate that the travel distance exceeds the target.

- [Output cond.] These signals become "1" when:
	- Total travel distance (diagnosis data No. 365) exceeds the target distance set in parameter No. 8852.
	- These signals become "0" when:
		- Total travel distance (diagnosis data No. 365) doesn't exceed the target distance set in parameter No. 8852.

#### **NOTE**

When bit 3 (ETD) of parameter No. 8906 is 1, these signals are valid. If bit 3 (ETD) of parameter No. 8906 is 0 or the value set in parameter No.8852 is outside the data range, these signals always become 0.

#### **Signal address**

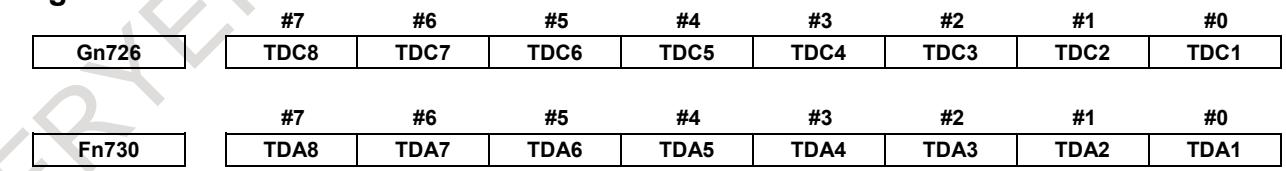

# Diagnosis data

**366 Total travel distance**

**365 Total travel distance (clearable)**

[Data type] 2-word axis

[Unit of data] m, 100 inch, 360 deg [Valid data range] 0 to 42949672 (When unit of data is m)

0 to 16909320 (When unit of data is 100 inch) 0 to 4294967295 (When unit of data is 360 deg) Total travel distance of axis is displayed.

When total travel distance clear signal TDCx<Gn726> is set to "1" from "0", diagnosis data No. 365 becomes 0. Diagnosis data No. 366 becomes 0 when it exceeds the upper limit.

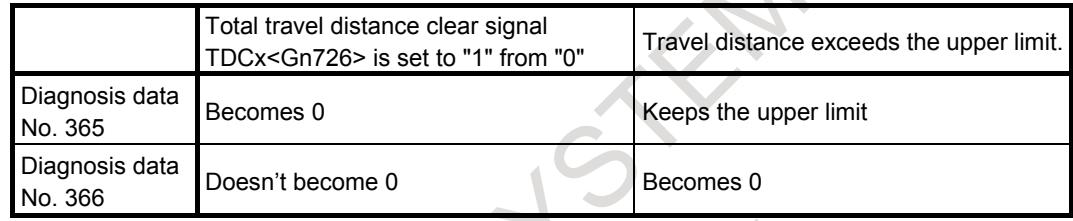

# **NOTE**

- 1 In case of rotation axis, unit of data is 360 degree. In case of linear axis, unit of data is m or 100 inch according to the least command increment.
- 2 If bit 3 (ETD) of parameter No. 8906 is 1, total travel distance is calculated.
- 3 If bit 3 (ETD) of parameter No. 8906 is 0, total travel distance is not calculated. However, the value calculated in the past is displayed.
- 4 These diagnosis data are displayed as radius specification.
- Diameter/radius specification does not affect these diagnosis data.

# **1.3 ERROR COMPENSATION**

# **1.3.1 Stored Pitch Error Compensation**

# **Overview**

If pitch error compensation data is specified, pitch errors of each axis can be compensated in detection units per axis.

Pitch error compensation data is set for each compensation position at the intervals specified for each axis. The origin of compensation is the reference position to which the tool is returned.

Pitch error compensation data can be set with external devices such as the Handy File (see OPERATOR'S MANUAL). Compensation data can also be set directly with the MDI unit.

The following parameters must be set for pitch error compensation. Set the pitch error compensation value for each pitch error compensation position number set by these parameters.

In the following example of Fig. 1.3.1 (a), 33 is set for the pitch error compensation number at the reference position.

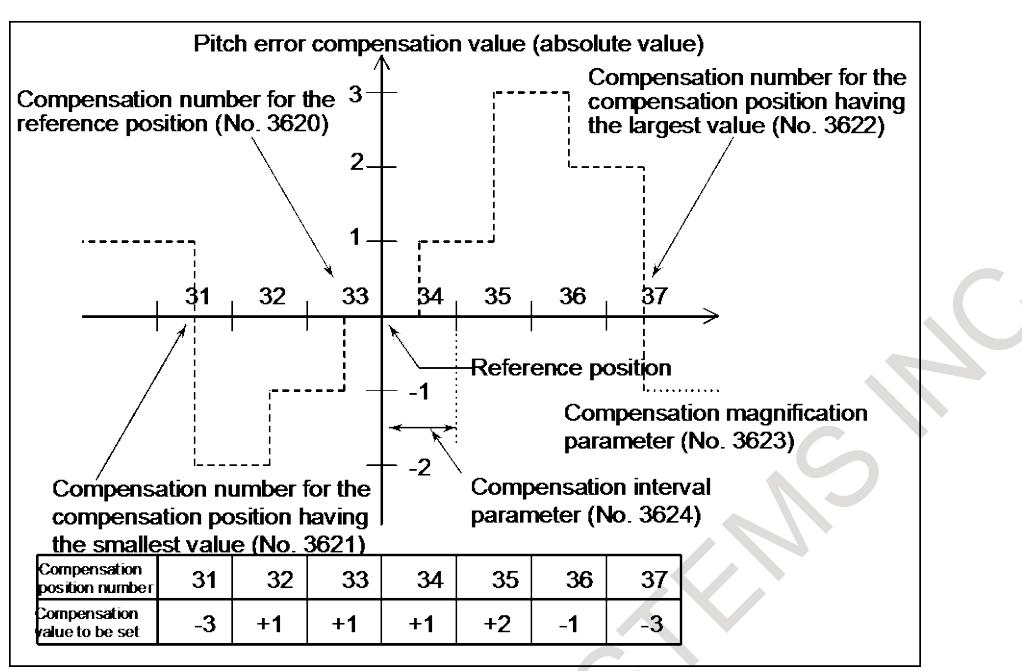

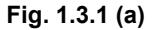

- Pitch error compensation position at the reference position (for each axis): Parameter No.3620
- Pitch error compensation position having the smallest value (for each axis): Parameter No.3621
- Pitch error compensation position having the largest value (for each axis): Parameter No.3622
- Pitch error compensation magnification (for each axis): Parameter No.3623

Interval of the pitch error compensation positions (for each axis): Parameter No.3624

# **Explanation**

#### **- Specifying the compensation position**

To assign the compensation positions for each axis, specify the positive direction or the negative direction relative to the compensation position No. of the reference position. If the machine stroke exceeds the specified range on either the positive direction or the negative direction, the pitch error compensation does not apply beyond the range.

#### **- Compensation position number**

1536 compensation positions from No. 0 to 1535 are available on the pitch error setting screen. Assign arbitrary positions for each axis using parameters.

The number of the compensation position at the reference position (parameter No.3620), number of the compensation position having the smallest value (parameter No.3621), and number of the compensation position having the largest value (parameter No.3622) must be set for each axis.

The name of each axis is displayed before the smallest compensation position number on the pitch error setting screen.

#### **- Interval of compensation positions**

The pitch error compensation positions are equally spaced to parameter No. 3624. Set the space between two adjacent positions for each axis.

The minimum interval between pitch error compensation positions is limited and obtained from the following equation:

Minimum interval of pitch error compensation positions = maximum feedrate (rapid traverse rate)/7500 Unit :

Minimum interval of pitch error compensation positions: mm, inches, deg. Maximum feed rate: mm/min, inch/min, deg/min

#### [Example]

When the maximum rapid traverse rate is 15000 mm/min, the minimum interval between pitch error compensation positions is 2 mm.

# **Example**

# **- For linear axis**

- Machine stroke:  $-400$  mm to  $+800$  mm
- Interval between the pitch error compensation positions: 50 mm
- No. of the compensation position of the reference position: 40

If the above is specified, the No. of the farthest compensation position in the negative direction is as follows:

No. of the compensation position of the reference position - (Machine stroke on the negative side/Interval between the compensation positions) + 1= 40 -  $400/50 + 1= 33$ 

No. of the farthest compensation position in the positive direction is as follows:

No. of the compensation position of the reference position + (Machine stroke on the positive side/Interval between the compensation positions)=  $40 + 800/50 = 56$ 

A fraction of the division of machine stroke on the negative/positive side by interval between the compensation positions is raised up to an integer.

The correspondence between the machine coordinate and the compensation position No. is as Fig.  $1.3.1(b)$ :

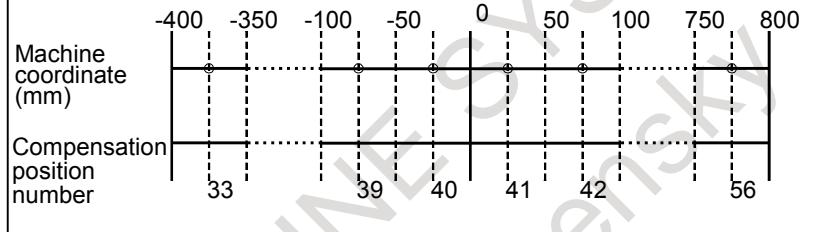

Compensation values are output at the positions indicated by  $\circ$ .

$$
Fig. 1.3.1 (b)
$$

Therefore, set the parameters as Table 1.3.1 (a):

#### **Table 1.3.1 (a)**

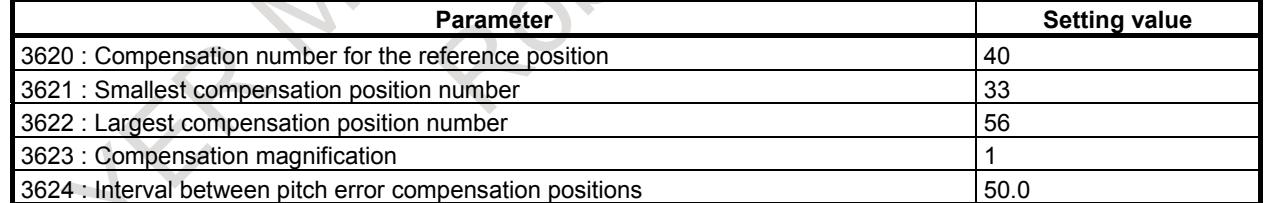

The compensation amount is output at the compensation position No. corresponding to each section between the coordinates.

The Fig. 1.3.1 (c) is an example of the compensation amounts.

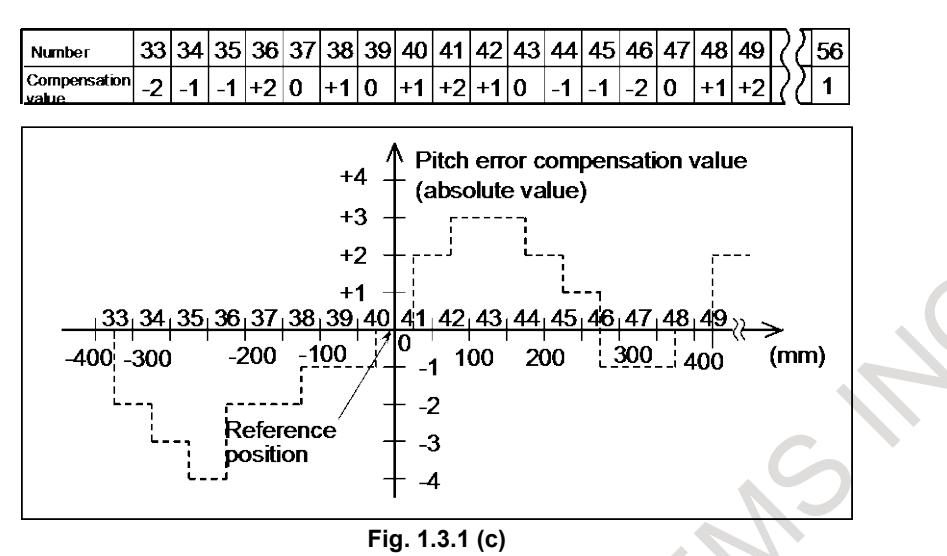

#### **- For rotary axis**

- Amount of movement per rotation: 360°
- Interval between pitch error compensation positions:  $45^{\circ}$
- No. of the compensation position of the reference position: 60

In the above case, the number of the most distance compensation position on the - side is equal to the number of the compensation position of the reference position  $+ 1 = 60 + 1 = 61$  for a rotary axis. The No. of the farthest compensation position in the positive direction is as follows:

No. of the compensation position of the reference position + (Move amount per rotation/Interval between the compensation positions)=  $60 + 360/45 = 68$ 

The correspondence between the machine coordinate and the compensation position No. is as Fig. 1.3.1 (d):

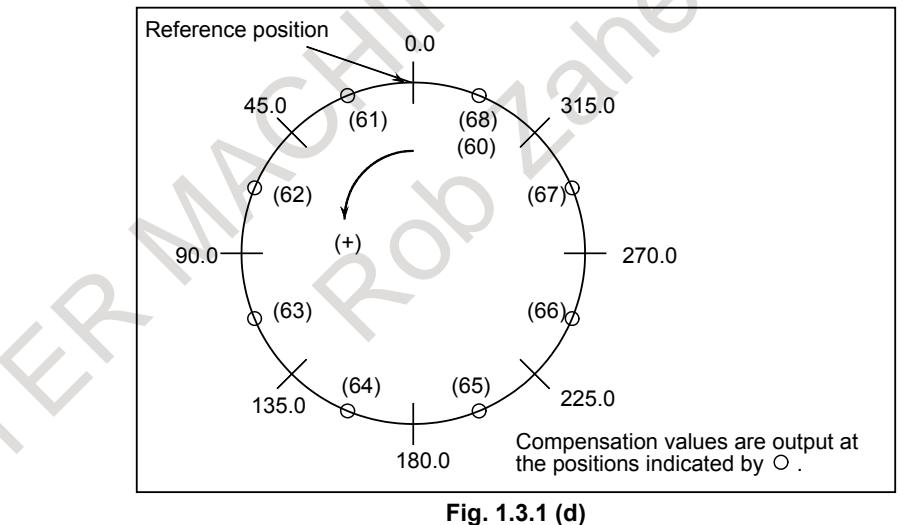

Therefore, set the parameters as Table 1.3.1 (b):

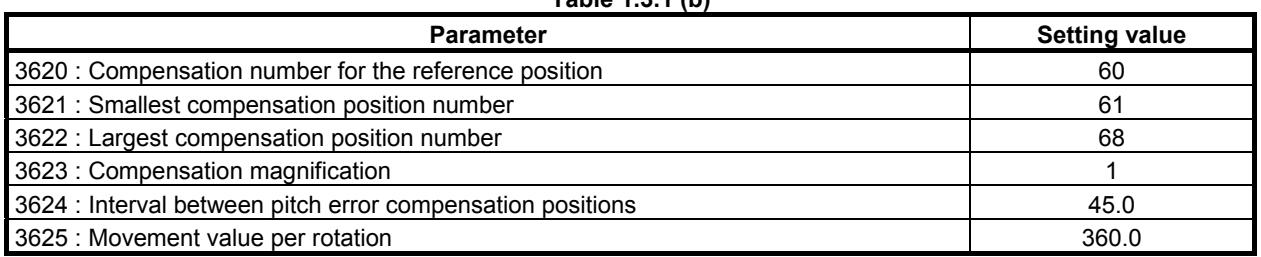

**Table 1.3.1 (b)**

If the sum of the compensation values for positions 61 to 68 is not 0, pitch error compensation values are accumulated for each rotation, causing positional deviation.

The same value must be set for compensation positions 60 and 68.

The Fig. 1.3.1 (e) is an example of compensation amounts.

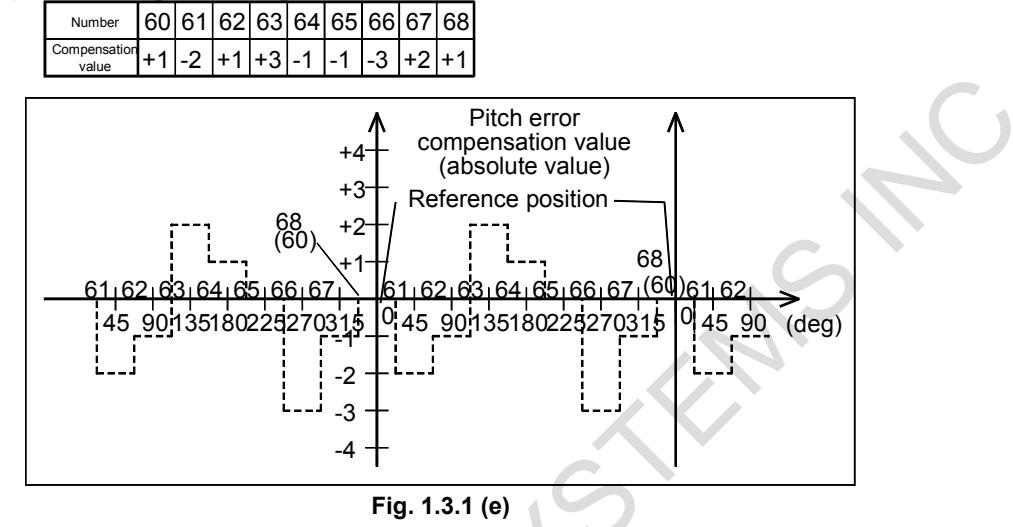

# **Procedure for displaying and setting the pitch error compensation data**

# **Procedure**

Set the following parameters:

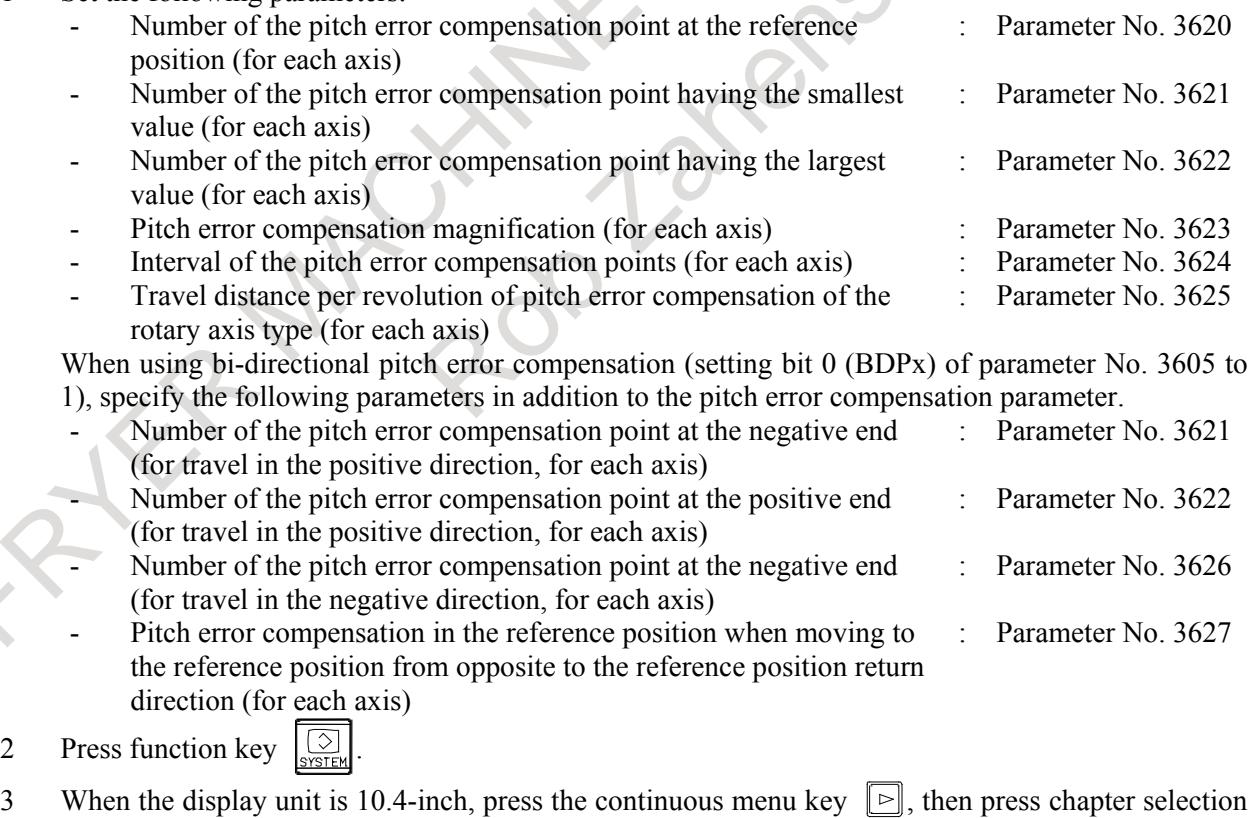

soft key [PITCH ERROR]. The following screen is displayed:

 $\begin{array}{c} \hline \end{array}$ 

# 1. AXIS CONTROL B-64693EN-1/01

|                                                                                                    | 00000 N00000                                                                                                    |
|----------------------------------------------------------------------------------------------------|----------------------------------------------------------------------------------------------------|
| <b>ABSOLUTE</b><br>F<br>0.000<br>$\mathsf{A}_2$<br>PARTS COUNT<br><b>RUN TIME</b><br>$\overline{\text{B}_2}$<br>$\overline{\text{C}_2}$<br>0.000<br><b>CYCLE TIME</b><br>0.000<br><b>CX1)00000</b> | $\sigma_{\texttt{MM} \texttt{MH}}$<br>0 DRN F<br>10000<br><b>0H 0M 0S</b><br><b>0H 0M 0S</b><br>PITCH ERROR COMPENSATION<br>NO. DATA<br>NO. DATA<br>00011<br>ø<br>ø |
| MODAL<br><b>GØ0</b><br><b>G80</b><br>F10000.00 M<br>G <sub>15</sub><br><b>G17</b><br><b>G98</b><br>G40.1H<br>(Y1)00005<br>M<br><b>G90</b><br>650<br>625<br>$\mathbf{D}$<br>M                       | 00012<br>00001<br>ø<br>Ø<br>ø<br>$(+B2)00013$<br>Ø<br>88882<br>00014<br>Ø<br>00003<br>ø<br>Ø<br>ø<br>00004<br>00015<br>Ø<br>00016<br>Ø<br>Ø<br>ø<br>00017<br>88886  |
| <b>G22</b><br>G160 T<br><b>G67</b><br><b>G94</b><br>G13.1S<br>697<br>G21<br>654<br>650.1<br>(A2)00009<br>G40<br>G64<br>G54.2B<br>G49<br>G69<br>G80.5                                               | Ø<br>Ø<br>00018<br>88887<br>Ø<br>88888<br>Ø<br>00019<br>Ø<br>$(-C2)00020$<br>ø<br>00010<br>00021<br>ø<br>ø                                                          |
| S <sub>1</sub><br><b>B/MIN</b><br>$A > -$<br>MDI<br>ABSOLU RELATI<br><b>ALL</b><br><b>HANDLE</b><br><b>MEMORY</b><br>×                                                                             | 12:00:00 PATH2<br>**** *** ***<br>PITCH<br><b>SFRUN</b><br><b>SPINDL</b><br>(OPRT)                                                                                  |

**Fig. 1.3.1 (f) PITCH ERROR COMPENSATION screen (10.4-inch display unit)**

3 When the display unit is 15/19-inch, press vertical soft key [PITCH ERROR]. The following screen is displayed:

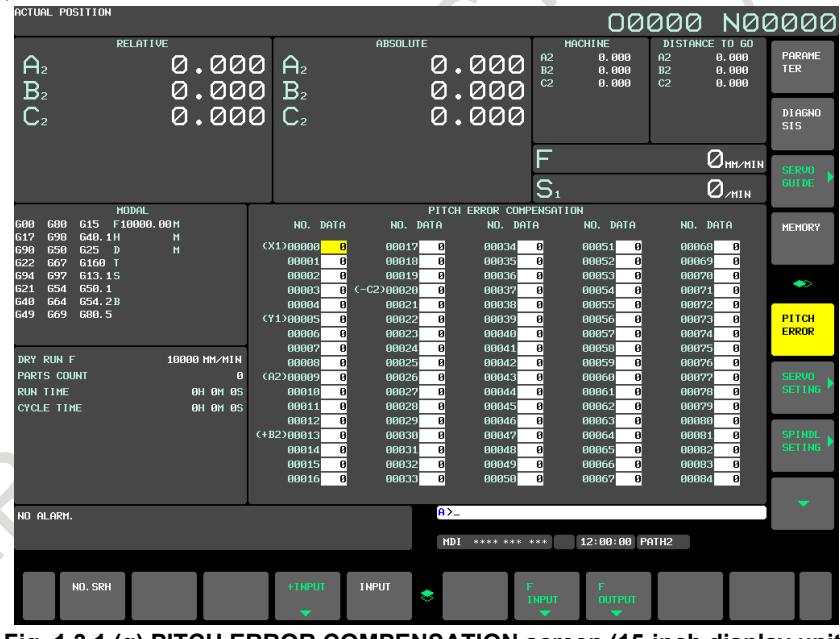

**Fig. 1.3.1 (g) PITCH ERROR COMPENSATION screen (15-inch display unit)**

- 4 Move the cursor to the compensation point number to be set in either of the following ways:
	- Enter the compensation point number and press the soft key [NO.SRH].
	- Move the cursor to the compensation point number using the page keys,  $\left| \begin{array}{c} \hat{\mathbf{r}} \\ \hat{\mathbf{r}} \end{array} \right|$  and  $\left| \begin{array}{c} \hat{\mathbf{r}} \\ \hat{\mathbf{v}} \end{array} \right|$ , and

$$
\text{cursor keys, } \boxed{\bullet}, \boxed{\bullet}, \boxed{\bullet}, \text{ and } \boxed{\bullet}.
$$

5 Enter a value with numeric keys and press soft key [INPUT].

If bit 5 (PAD) of parameter No. 11350 is 1, an axis name is displayed next to the compensation point number set in parameter No. 3621 for determining the most negative pitch error compensation point number. Also, if the bi-directional pitch error compensation function is enabled, "+ axis name" is displayed next to the compensation point number set in parameter No. 3621 for setting the compensation point during movement in the positive direction, and "- axis name" is displayed next to the compensation point number set in parameter No. 3626 for setting the compensation point during movement in the negative direction.

#### **NOTE**

- 1 If the setting of the pitch error compensation parameter is not correct, the axis name of that axis is not displayed.
- 2 For a rotation axis, an axis name is displayed next to the pitch error compensation point number of the reference position set in parameter No. 3620.

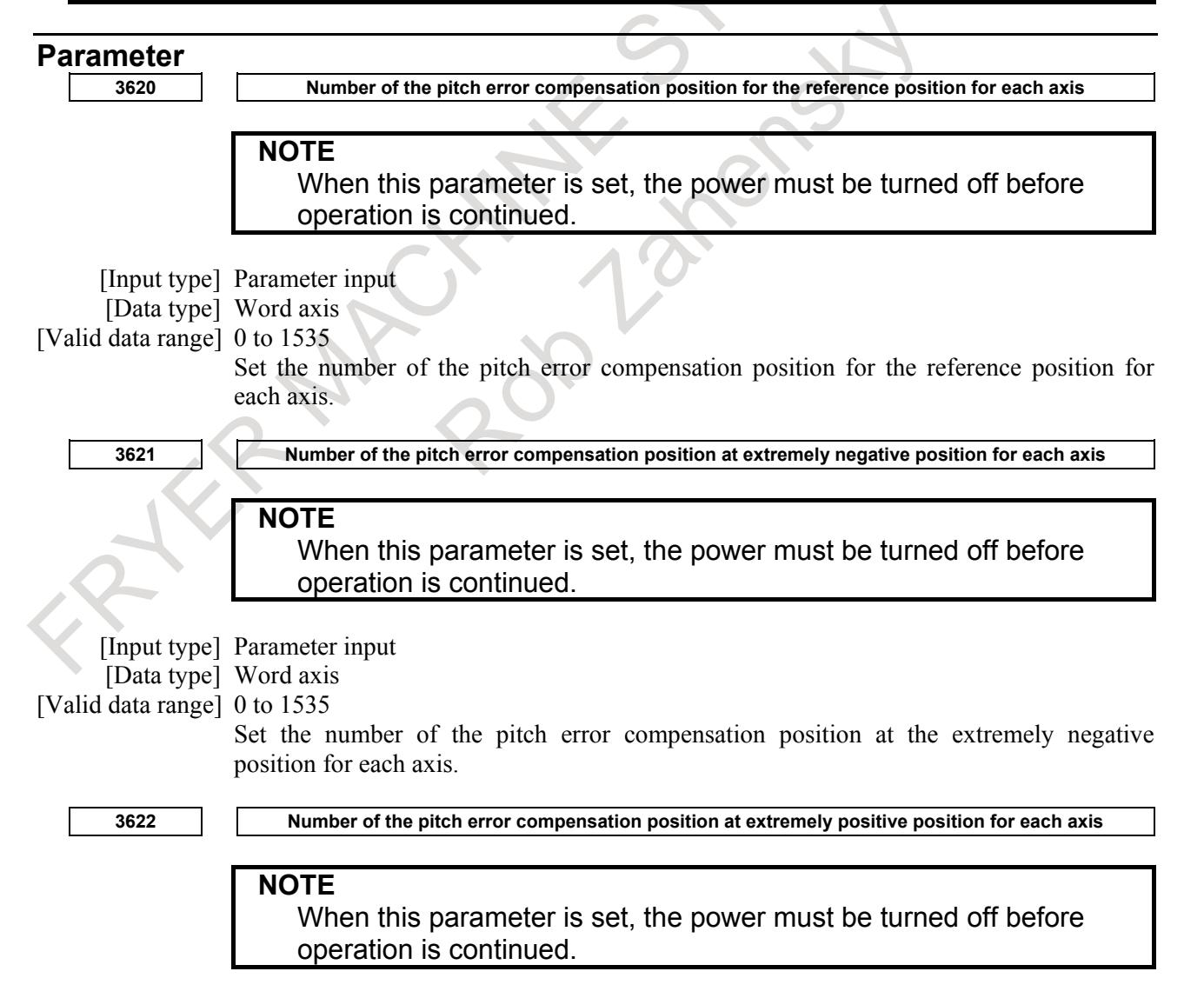

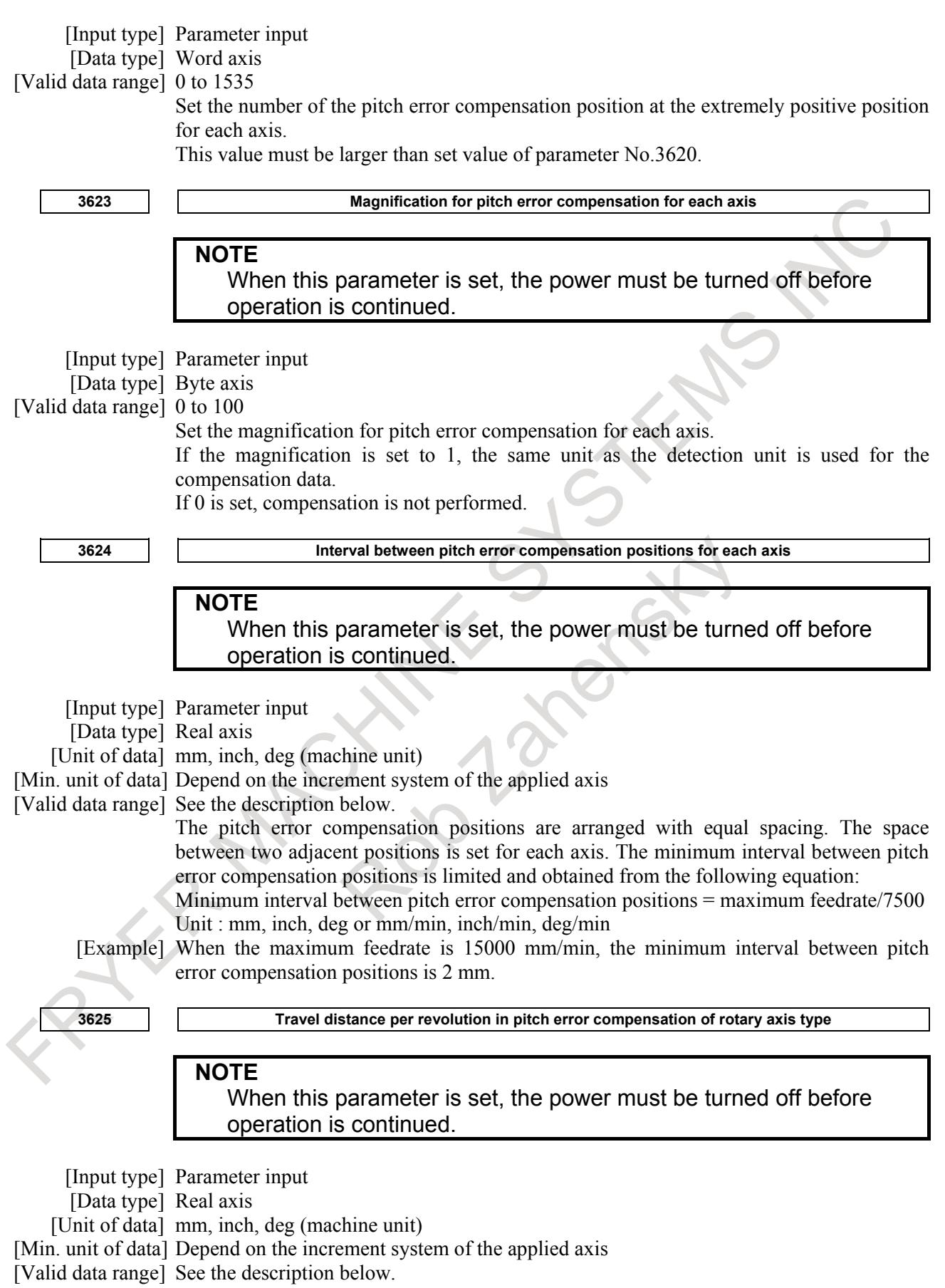

If the pitch error compensation of rotary axis type is performed (bit 1 (ROSx) of parameter No. 1006 is set to 0 and bit 0 (ROTx) of parameter No. 1006 is set to 1), set the travel distance per revolution. The travel distance per revolution does not have to be 360 degrees, and a cycle of pitch error compensation of rotary axis type can be set.

However, the travel distance per revolution, compensation interval, and number of compensation points must satisfy the following condition:

(Travel distance per revolution)

 $=$  (Compensation interval)  $\times$  (Number of compensation points)

The compensation at each compensation point must be set so that the total compensation per revolution equals 0.

# **NOTE**

If 0 is set, the travel distance per revolution becomes 360 degrees.

# **Warning**

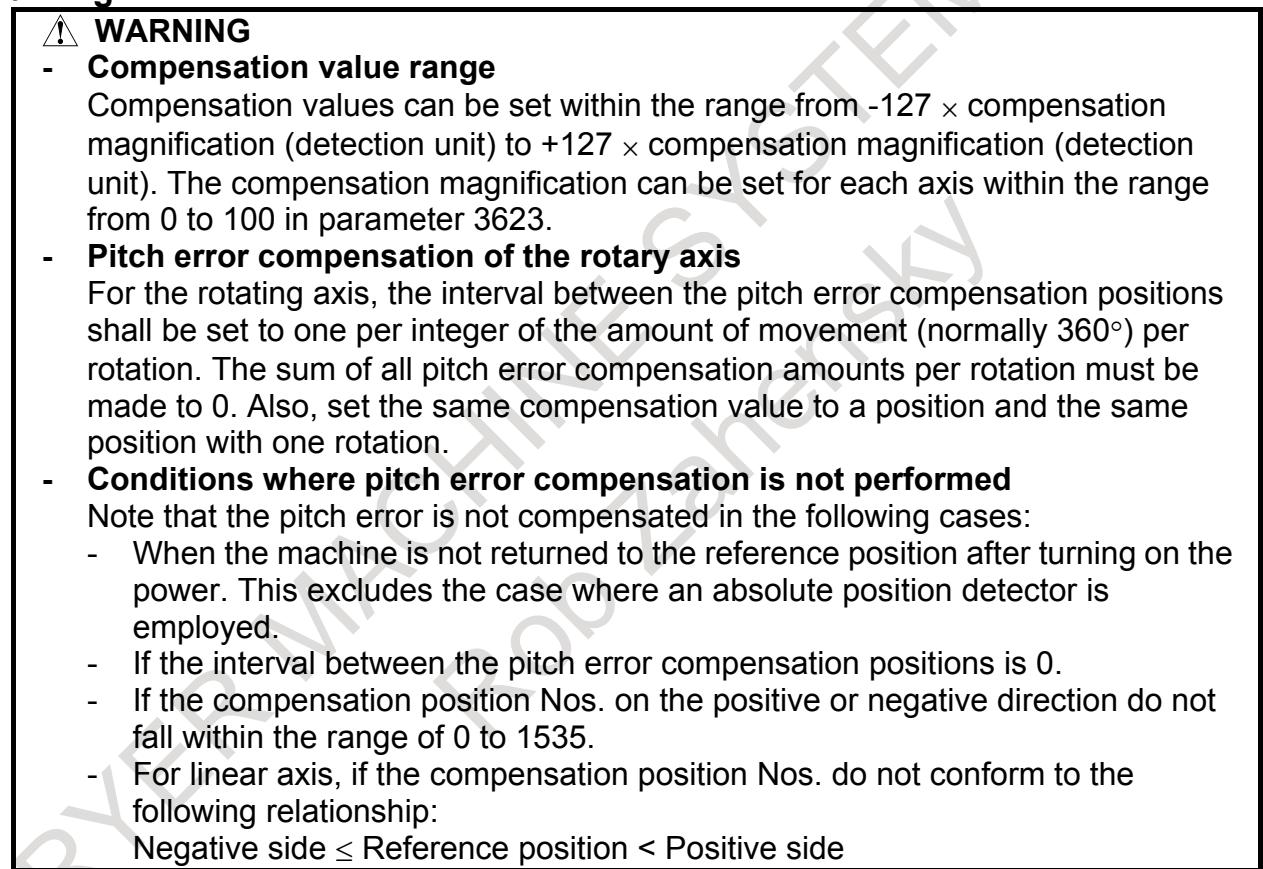

#### **Note**

#### **NOTE**

For multipath control, axes that have the same axis name but that have different paths must use different compensation position Nos.

# **Reference item**

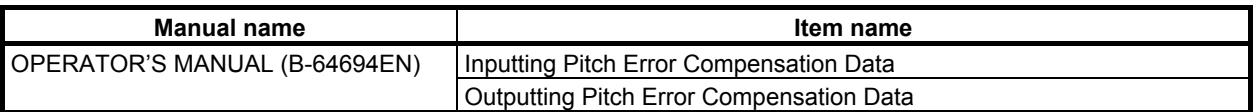

# **1.3.2 Backlash Compensation**

# **Overview**

### **- Backlash compensation**

Function for compensating for lost motion on the machine. Set a compensation value in parameter No. 1851, in detection units from 0 to ±9999 pulses for each axis.

### **- Backlash compensation for each rapid traverse and cutting feed**

When the bit 4 (RBK) of parameter No.1800 is set to 1, more precise machining can be performed by changing the backlash compensating value depending on the feedrate, the rapid traverse or the cutting feed.

Let the measured backlash at cutting feed be A and the measured backlash at rapid traverse be B. The backlash compensating value is shown Table 1.3.2 (a) depending on the change of feedrate (cutting feed or rapid traverse) and the change of the direction of movement. **Table 1.3.2 (a)**

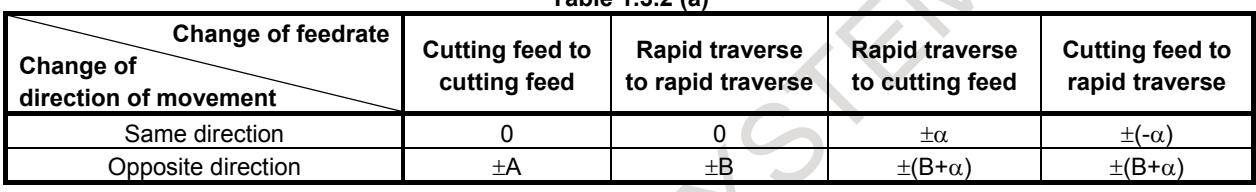

 $\alpha = (A-B)/2$  (However, if  $\alpha$  is not an integer, it is  $\alpha = (A-(B-1))/2$ .)

The positive or negative direction for compensating values is the direction of movement.

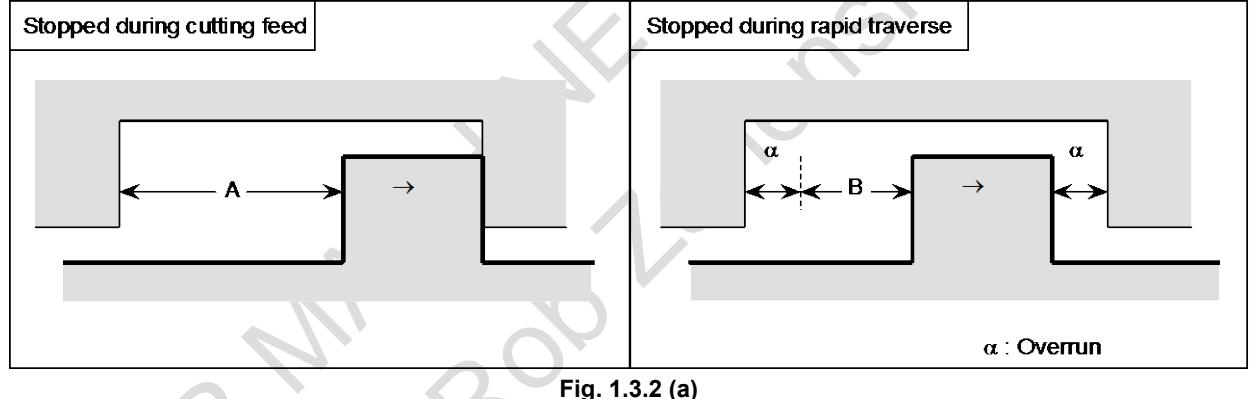

- 
- Assign the measured backlash at cutting feed (A) in parameter No. 1851 and that at rapid traverse (B) in parameter No. 1852.

# **- Tolerance for reverse pulse of the axis moving direction**

The output of the backlash compensation pulse is controlled, from reversing of the movement direction of the axis to multiplying the movement value (unit of detection) that set by the parameter (No.1853).

As a result, the output of the backlash compensation pulse to the movement minutely repeated can be controlled.

And, the tolerance parameter (No.1853) for reverse pulse of the axis moving direction is also effective in the following functions.

- Backlash compensation for each rapid traverse and cutting feed

- (Backlash of the same direction is excluded)
- Smooth backlash compensation

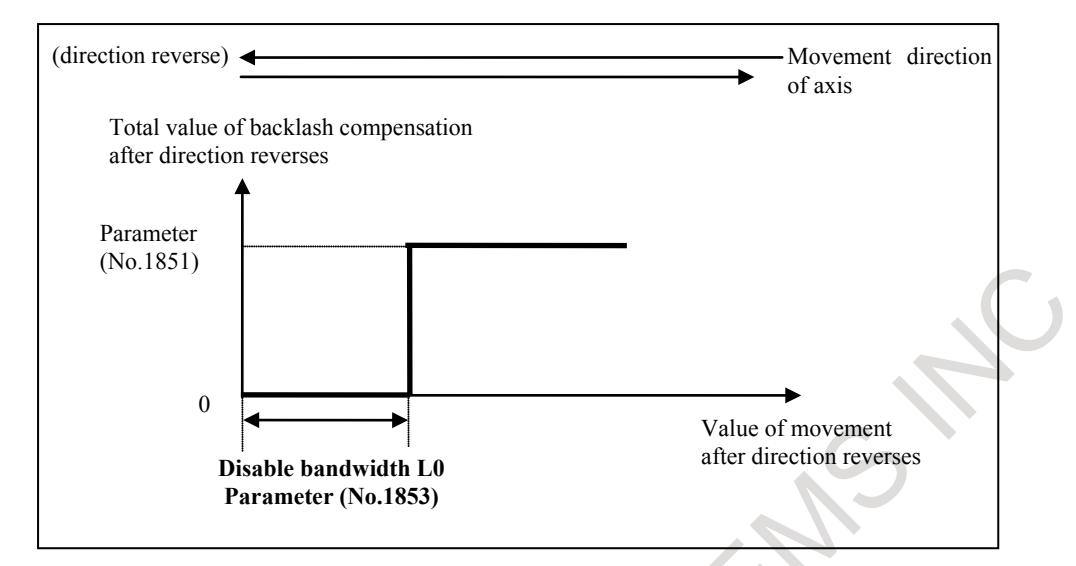

**Fig. 1.3.2 (b) Tolerance for reverse pulse of the axis moving direction**

#### **NOTE**

When an excessive value is input to the parameter (No.1853) of this function, the backlash compensation for each rapid traverse and cutting feed output of the same direction is done.

When the backlash must be invalided, please adjust compensation value parameter (No.1848,1851,1852) to 0.

#### **Parameter**

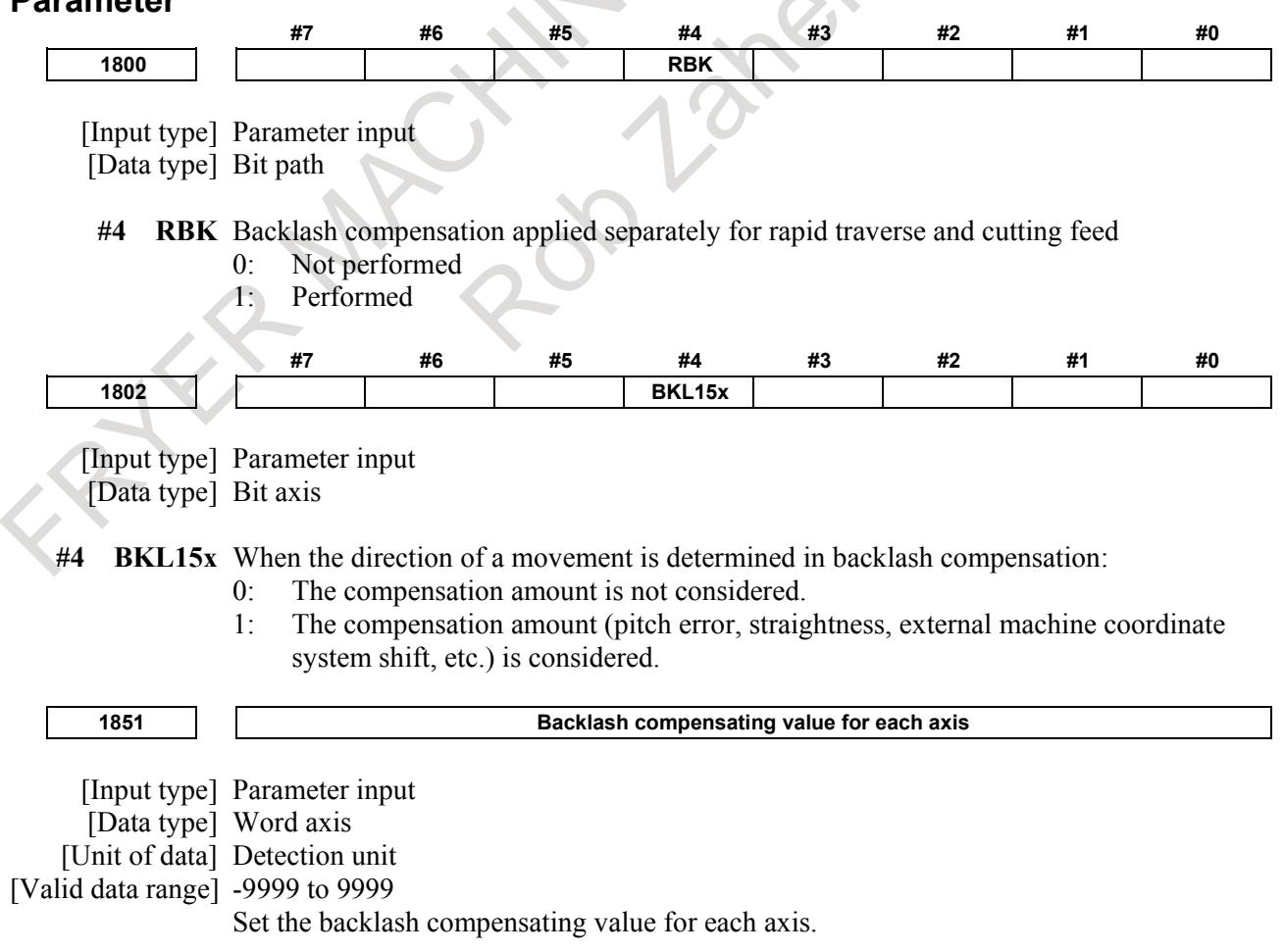

### 1. AXIS CONTROL B-64693EN-1/01

When the machine moves in a direction opposite to the reference position return direction after the power is turned on, the first backlash compensation is performed.

**1852 Backlash compensating value used for rapid traverse for each axis**

[Input type] Parameter input [Data type] Word axis [Unit of data] Detection unit [Valid data range] -9999 to 9999

Set the backlash compensating value used in rapid traverse for each axis. (This parameter is valid when bit 4 (RBK) of parameter No. 1800 is set to 1.) More precise machining can be performed by changing the backlash compensating value depending on the feedrate, the cutting feed or the rapid traverse positioning. Let the measured backlash at cutting feed be A and the measured backlash at rapid traverse be B. The backlash compensating value is shown Table 1.3.2 (b) depending on the change of feedrate (cutting feed or rapid traverse) and the change of the direction of movement.

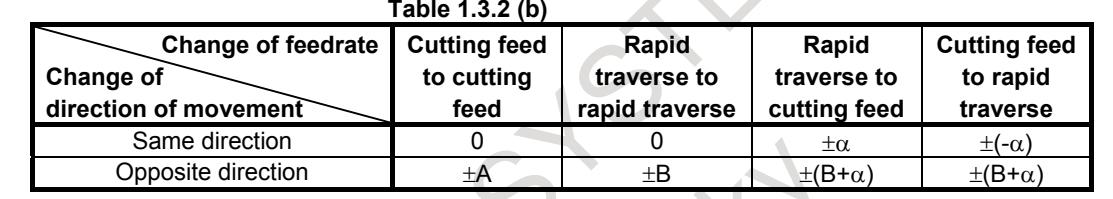

# **NOTE**

- 1  $\alpha$ =(A-B)/2 (However, if  $\alpha$  is not an integer, it is  $\alpha$ = (A-(B-1)) / 2.)
- 2 The positive or negative direction for compensating values is the direction of movement.

**1853 Tolerance for reverse pulse of axis moving direction of backlash compensation**

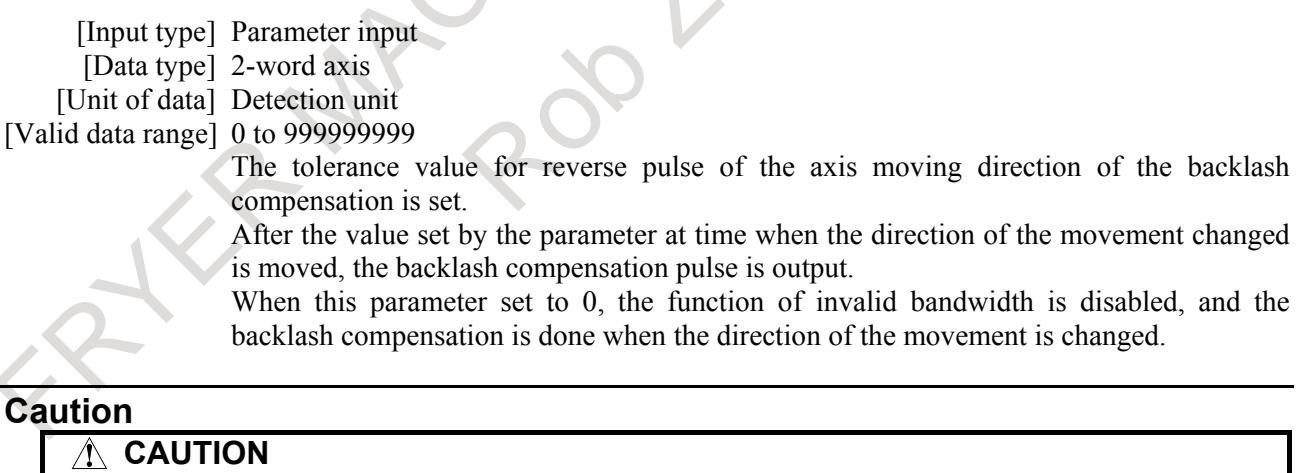

The backlash compensation for each rapid traverse and cutting feed is not performed until the first reference position return is completed after the power is turned on. Under this state, the normal backlash compensation is performed according to the value specified in parameter No. 1851 irrespective of a rapid traverse or a cutting feed.

#### **Note**

#### **NOTE** 1 When backlash compensation is applied separately for cutting feed and rapid traverse, jog feed is regarded as cutting feed.

- 2 If parameter No.1851 is changed when the backlash compensation or the backlash compensation for each rapid traverse and cutting feed is performed; the new compensation value becomes valid when the machine moves in a direction opposite to the reference return direction.
- 3 If parameter No.1852 is changed when the backlash compensation for each rapid traverse and cutting feed is performed; the new compensation value becomes valid when the machine moves at rapid traverse regardless of direction.

# **1.3.3 Smooth Backlash**

# **Explanation**

With normal backlash compensation, all backlash compensating value are output at the location where the direction of axis moving reverses. (Fig. 1.3.3 (a))

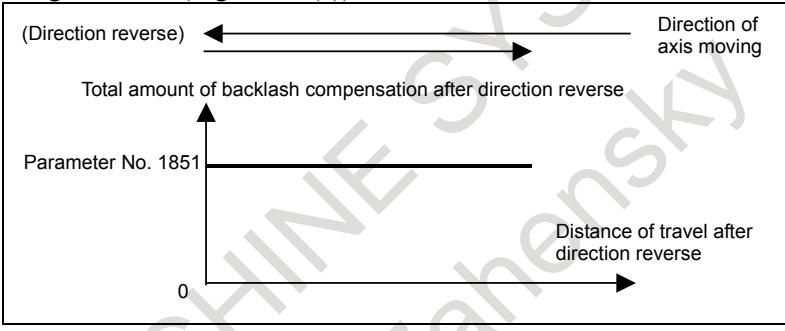

**Fig. 1.3.3 (a) Normal backlash compensation**

With smooth backlash compensation, backlash compensating value are output in accordance with the distance from the location where the direction of axis moving reverses, so that fine backlash compensation corresponding to the characteristics of the machine is possible. (Fig. 1.3.3 (b))

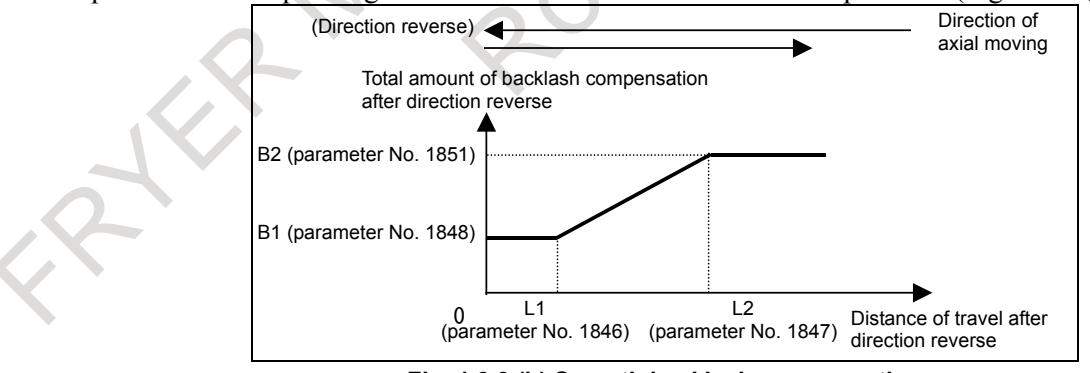

**Fig. 1.3.3 (b) Smooth backlash compensation**

To enable this function set SBL, bit 2 of parameter No. 1817, to 1.

#### **- First stage backlash compensation output**

At the location where the direction of axis moving reverses, the first stage backlash compensation output is performed. Set the first stage backlash compensation  $B_1$ , using parameter No.1848.

### 1. AXIS CONTROL B-64693EN-1/01

#### **- Second stage backlash compensation output**

At the point the tool moves by the distance L1 from the location where the direction of axis moving reverses, the second stage backlash compensation output is started. And, at the point the tool moves by the distance L2 from the location where the direction of axis moving reverses, the second stage backlash compensation output is terminated. The total amount of backlash at the stage where the second stage backlash compensation output is terminated, or B2, is the same as the backlash compensation set using parameter No.1851. Set the distances L1 and L2, using parameters Nos. 1846 and 1847, respectively. The rate of increase of the second stage backlash compensation output is calculated from the following equation.

Rateof increase of sec ondbacklaskcompensation output = 
$$
\frac{ParameterNo.1851 - B_1}{L_2 - L_1}
$$
 (1)

If backlash compensation for each rapid traverse and cutting feed is enabled (RBK, bit 4 of parameter No.  $1800 = 1$ ), the total amount of backlash compensation at the stage where the second stage backlash compensation output is terminated, or B2, is the backlash compensation as determined by parameters Nos. 1852 and 1851, the reversed direction, and the rapid traverse/cutting feed mode. The rate of increase of the second stage backlash compensation output remains the same as that during cutting. (Expression 1) The following shows an example in which the tool is changed from cutting feed to rapid traverse feed and the direction reverses. (Fig. 1.3.3 (c))

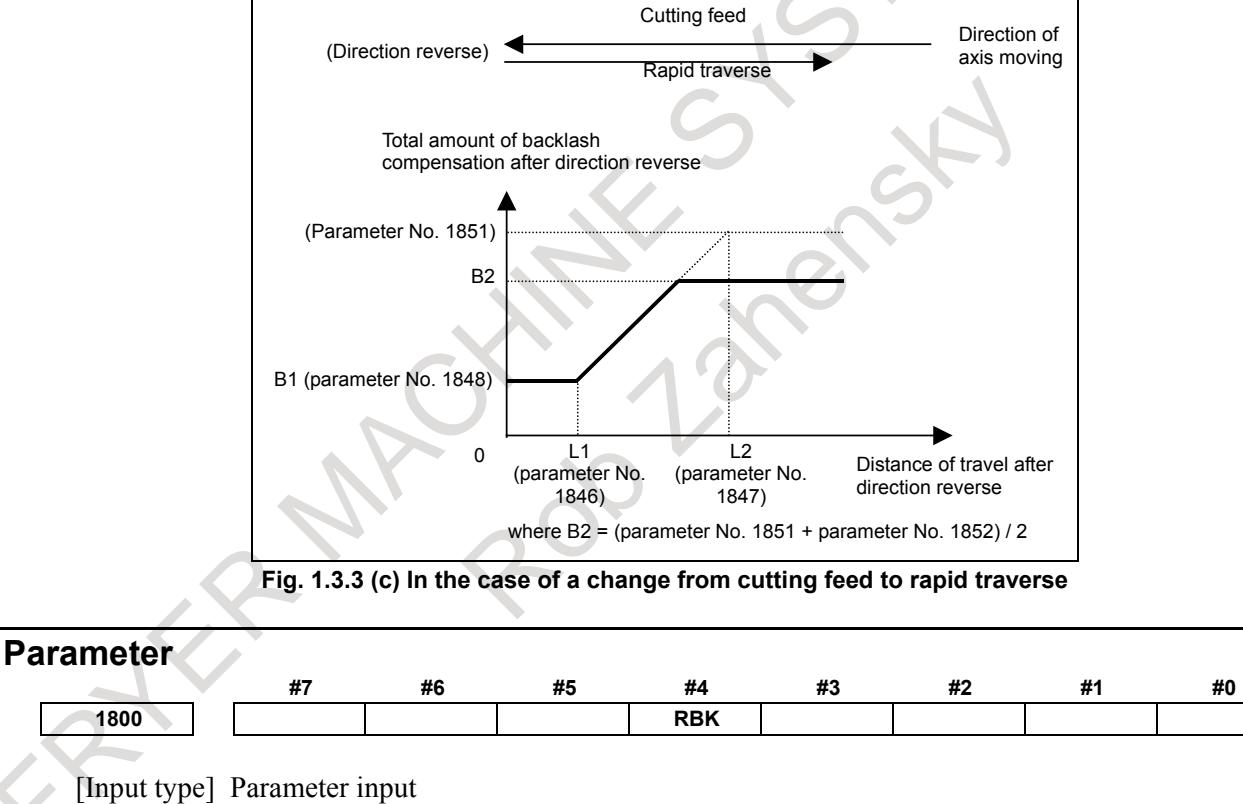

[Data type] Bit path

**#4 RBK** Backlash compensation applied separately for cutting feed and rapid traverse

- 0: Not performed
- 1: Performed

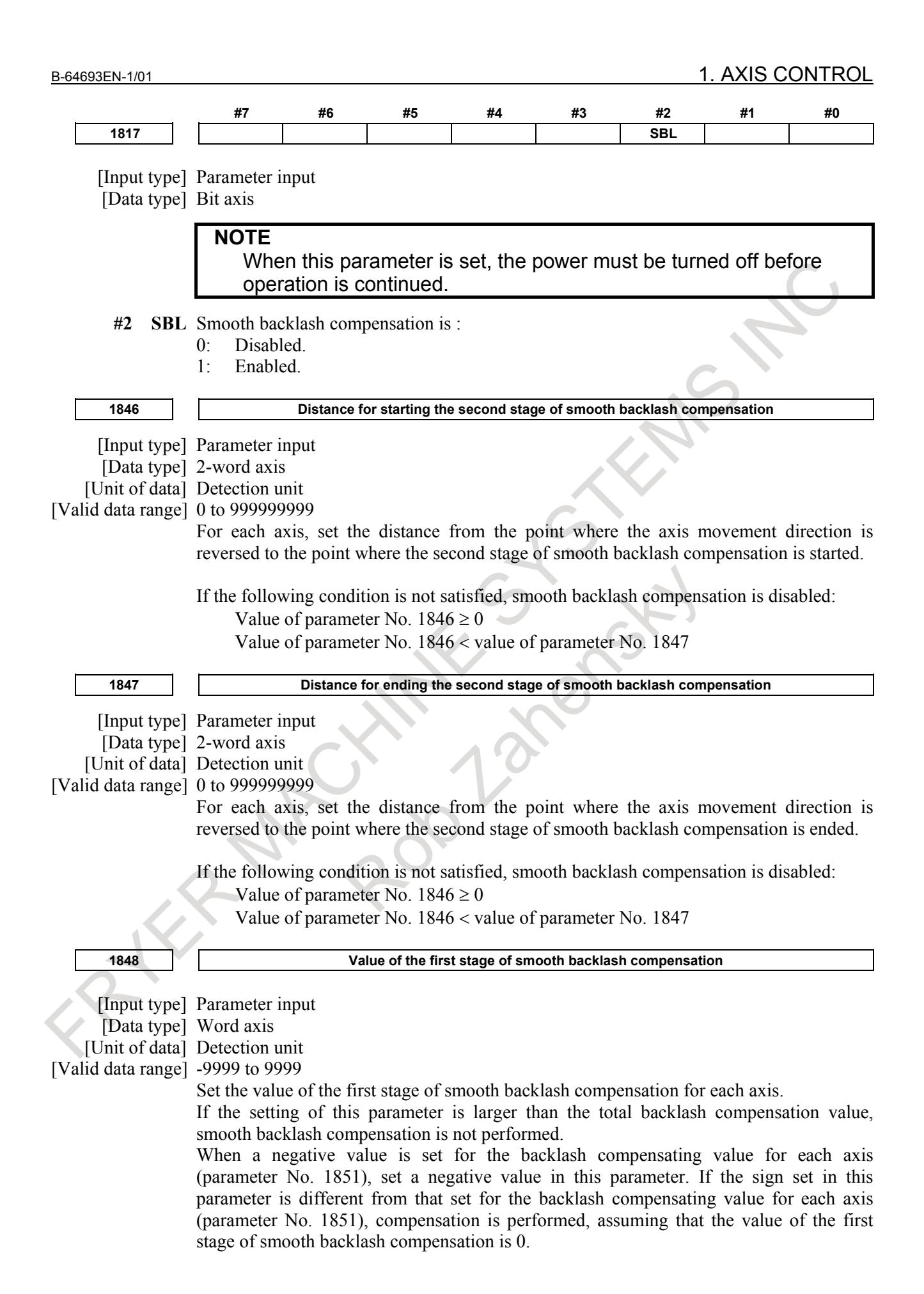

### 1. AXIS CONTROL B-64693EN-1/01

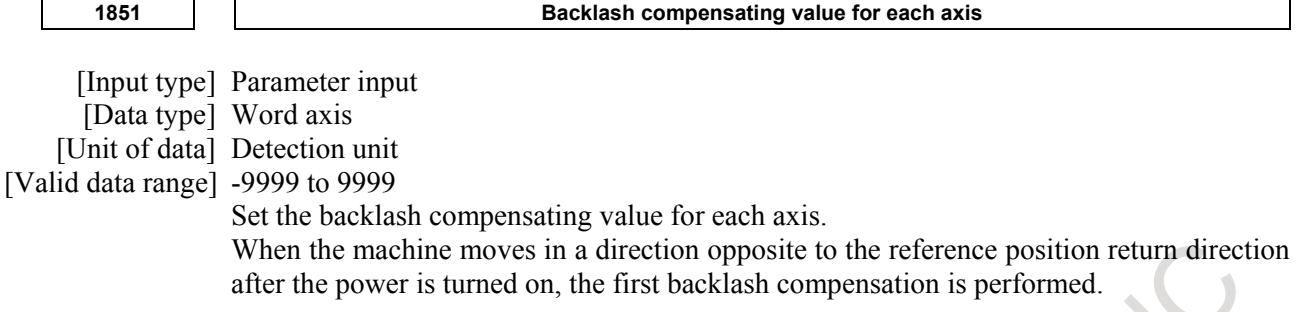

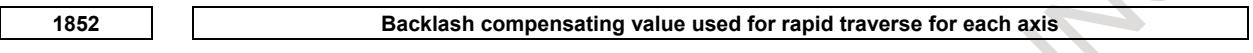

[Input type] Parameter input [Data type] Word axis [Unit of data] Detection unit [Valid data range] -9999 to 9999

Set the backlash compensating value used in rapid traverse for each axis. (This parameter is valid when bit 4 (RBK) of parameter No. 1800 is set to 1.) More precise machining can be performed by changing the backlash compensating value depending on the feedrate, the cutting feed or the rapid traverse positioning. Let the measured backlash at cutting feed be A and the measured backlash at rapid traverse be B. The backlash compensating value is shown below depending on the change of feedrate (cutting feed or rapid traverse) and the change of the direction of movement.

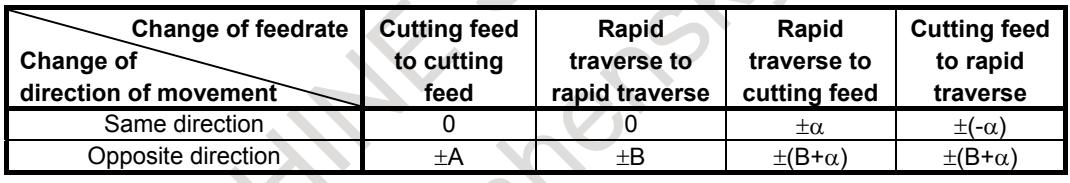

**NOTE** 1  $\alpha$ =(A-B)/2

2 The positive or negative direction for compensating values is the direction of movement.

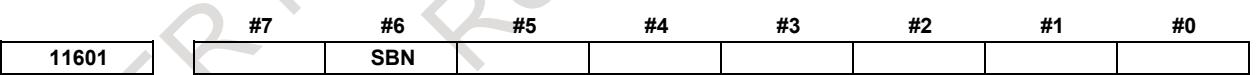

[Input type] Parameter input [Data type] Bit

- **#6 SBN** When the dual position feedback or the monitoring semi-full error is used in servo function, the smooth backlash compensation is executed :
	- 0: According to the setting of bit 4 of parameter No.2206 and bit 5 of parameter No.2010.
	- 1: In the semi-closed loop side.

# **1.3.4 Straightness Compensation**

#### **Overview**

For a machine tool with a long stroke, deviations in straightness between axes may affect the machining accuracy. For this reason, when an axis moves, other axes are compensated in detection units to improve straightness. This improvement results in better machining accuracy.

When an axis (parameters Nos. 5711 to 5716) moves, the corresponding compensation axis (parameters Nos. 5721 to 5726) is compensated.

That is, the compensation axis is compensated at the pitch error compensation position (See Subsection "Stored Pitch Error Compensation") of the moving axis.

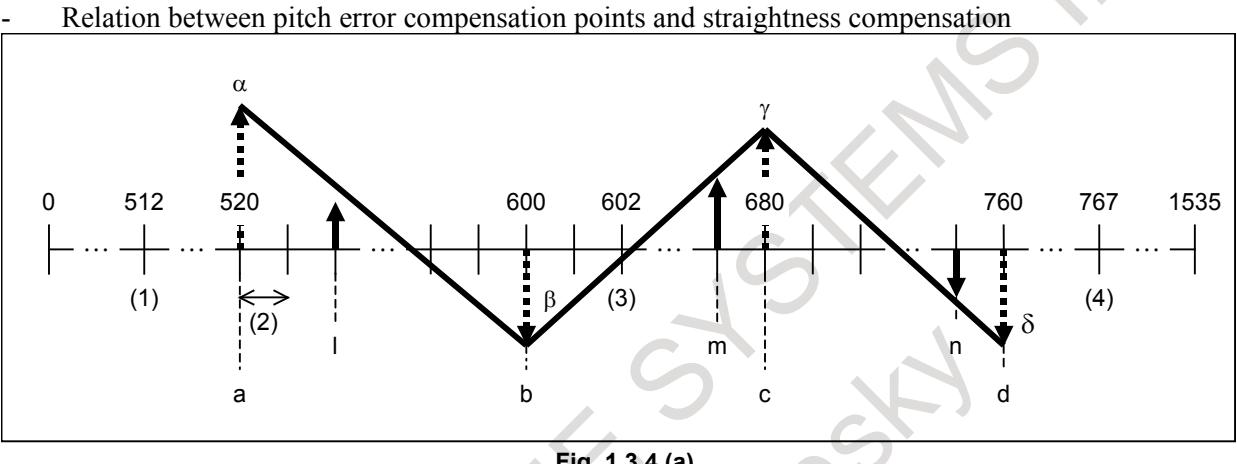

**Fig. 1.3.4 (a)** 

To perform straightness compensation, stored pitch error compensation must be set for the moving axis.

(1) Number of the most distant pitch error compensation point on the - side (parameter No.3621)

(2) Pitch error compensation point interval (parameter No. 3624)

- (3) Number of the pitch error compensation point of the reference position (parameter No. 3620)
- (4) Number of the most distant pitch error compensation point on the + side (parameter No. 3622)
- In Fig. 1.3.4 (a), (1), (3) and (4) are 512, 602 and 767, respectively.

Straightness compensation parameters must be set.

a,b,c,d : Compensation point numbers. (parameters Nos. 5731 to 5754, Nos. 13301 to 13324)

 $\alpha$ , $\beta$ ,γ, $\delta$ : Compensation amounts at compensation points a, b, c and d (parameters Nos. 5761 to 5784, Nos. 13351 to 13374)

In Fig. 1.3.4 (a), a, b, c and d are 520, 600, 680 and 760, respectively.

Unlike stored pitch error compensation, whose amount is set up for an individual compensation point, an amount of straightness compensation is calculated for individual compensation points by setting up four typical points and compensation amounts for them.

#### Example:

In above figure, the compensation amount at the individual compensation point is as follows At compensation point l between compensation point a and point b:

 $\alpha$  + ( $\beta$ - $\alpha$ ) / ( $\beta$ -a)  $\times$  ( $\beta$ -a)

At compensation point m between compensation point b and point c:

 $\beta + (\gamma - \beta) / (c - b) \times (m - b)$ 

At compensation point n between compensation point c and point d:

 $\gamma + (\delta-\gamma) / (d-c) \times (n-c)$ 

# **Example**

Imagine a table whose Y-axis ball screw is placed on its X-axis ball screw. If the X-axis ball screw is inclined at a certain angle because of, for example, bending, the machining precision related to the Y-axis becomes low because its ball screw is affected by the gradient of the X-axis ball screw. (Left figure shown Fig. 1.3.4 (b))

Specifying the X-axis and Y-axis, respectively, as a moving axis and a compensation axis by means of straightness compensation causes the Y-axis (compensation axis) position to be compensated according to the X-axis (moving axis) position, thus increasing the machining precision. (Right figure shown Fig. 1.3.4 (b))

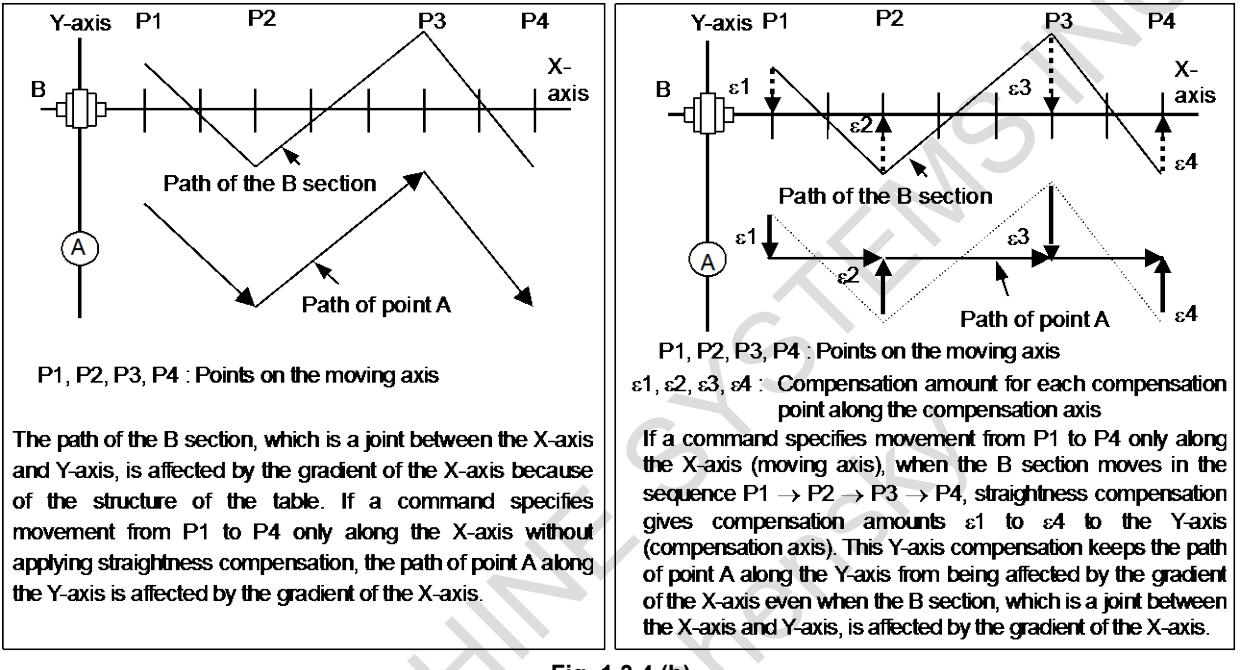

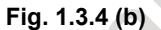

# **- Function without turning off the power changing parameter of straightness compensation value**

The compensation value of straightness compensation on each compensation point (parameter No. 5761 to 5784, No.13351 to 13374) can be changed without turning off the power by G10, pmc-window or MDI input.

The rewritten data is reflected from the following compensation point.

This function is activated when bit 0 (RSR) of parameter No.5700 is set to 1.

# **NOTE**

- 1 When all axes have stopped, the parameters of the compensation value can be changed.
- 2 Please change the data of the interpolated straightness compensation (No.6000 to 9071 of pitch error setting screen) on the reference point (compensation value  $= 0$ ).
- 3 When an illegal value is set to the compensation value parameter in each compensation point, the alarm DS5046"ILLEGAL PARAMETER (S-COMP.)" is generated.

At this time, when the movement axis is moved by the manual operation method etc, the straightness compensation becomes invalid only the axis that sets an illegal value.

(1) Operation when the compensation value parameter is changed

When the compensation value parameter in each compensation point (a to d point) of the straightness compensation is changed, the changed value is reflected from the next pitch error compensation point.

#### Example)

The compensation point number (parameter No.5731 to 5733) of movement axis 1 is set to "a", "b" and "c". And, the value (parameter No.5761 to 5763) of the compensation in each compensation point is set to " $α$ ", " $β$ " and "  $γ$ ".

When the value " $\beta$ " of the compensation of movement axis 1 is changed to " $\beta$ " and "γ" is changed to "γ' ", the value of the compensation becomes like the solid line of Fig. 1.3.4 (c).

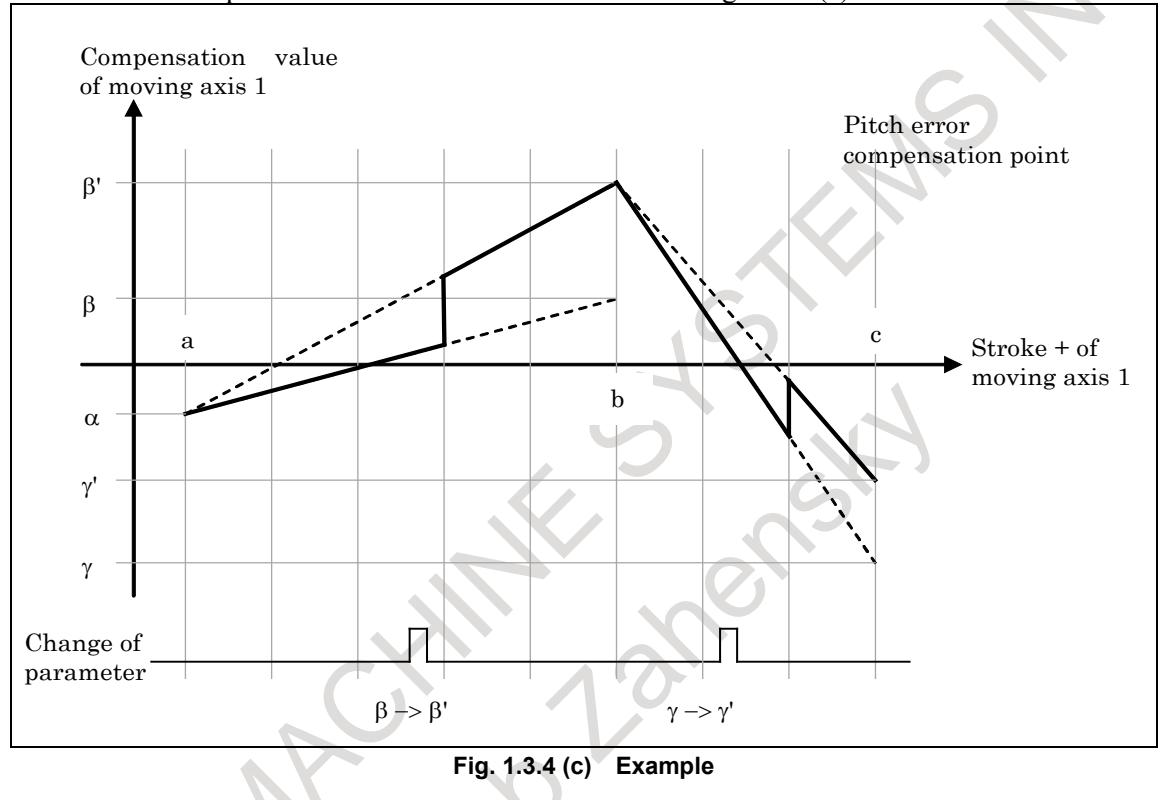

#### (2) The value of compensation in reference point

The compensation value of reference point is outputed based on the setting of the parameter.

#### Example)

The compensation point number (parameter No.5731 to 5733) of movement axis 1 is set to "a", "b" and "c". And, the value (paremter No.5761 to 5763) of the compensation in each compensation point is set to " $\alpha$ ", " $\beta$ " and "  $\gamma$ ".

However, the compensation point number "a" is set to be a compensation point number of the reference point. At this time, it becomes like the solid line of Fig. 1.3.4 (d).

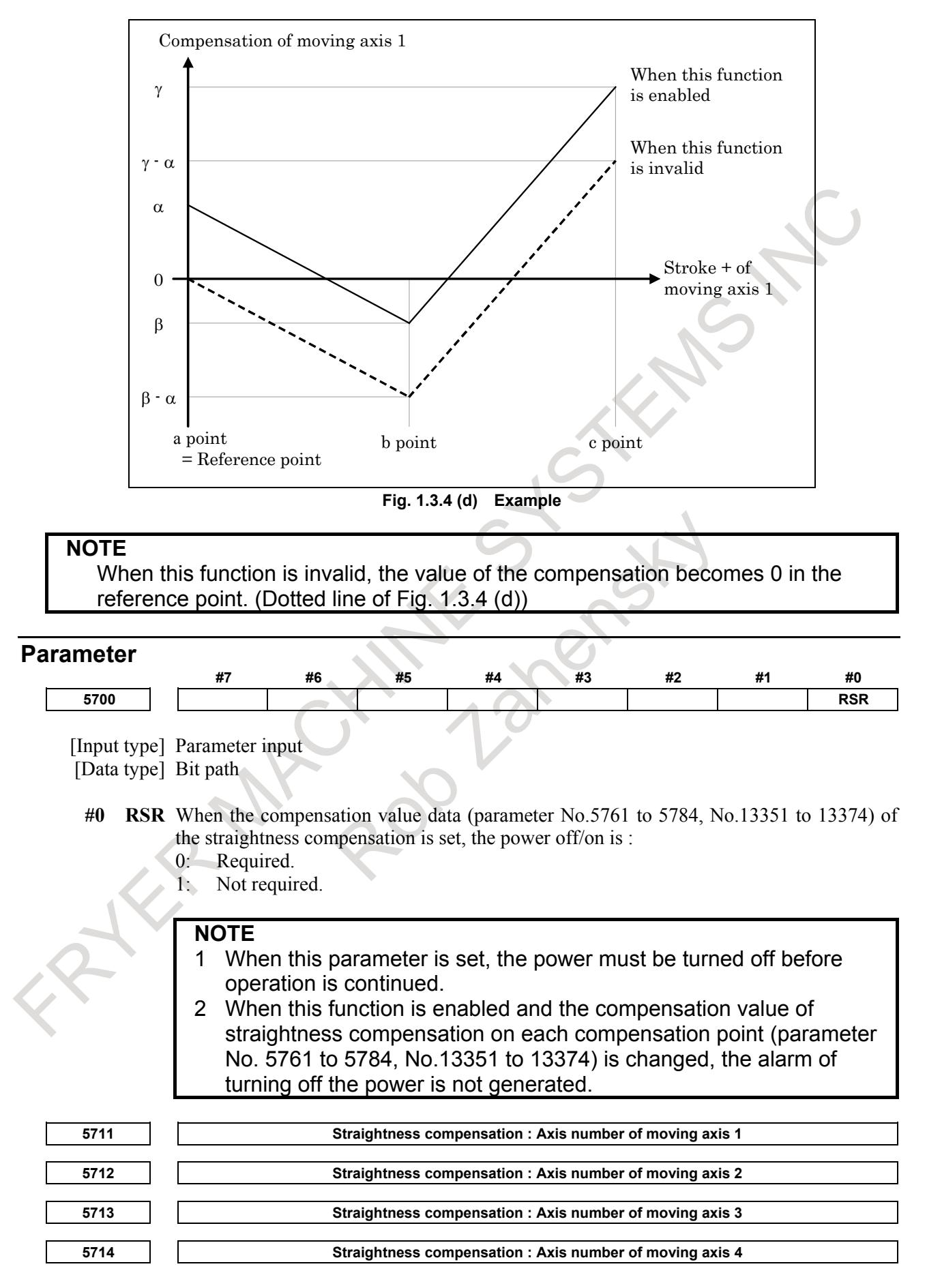

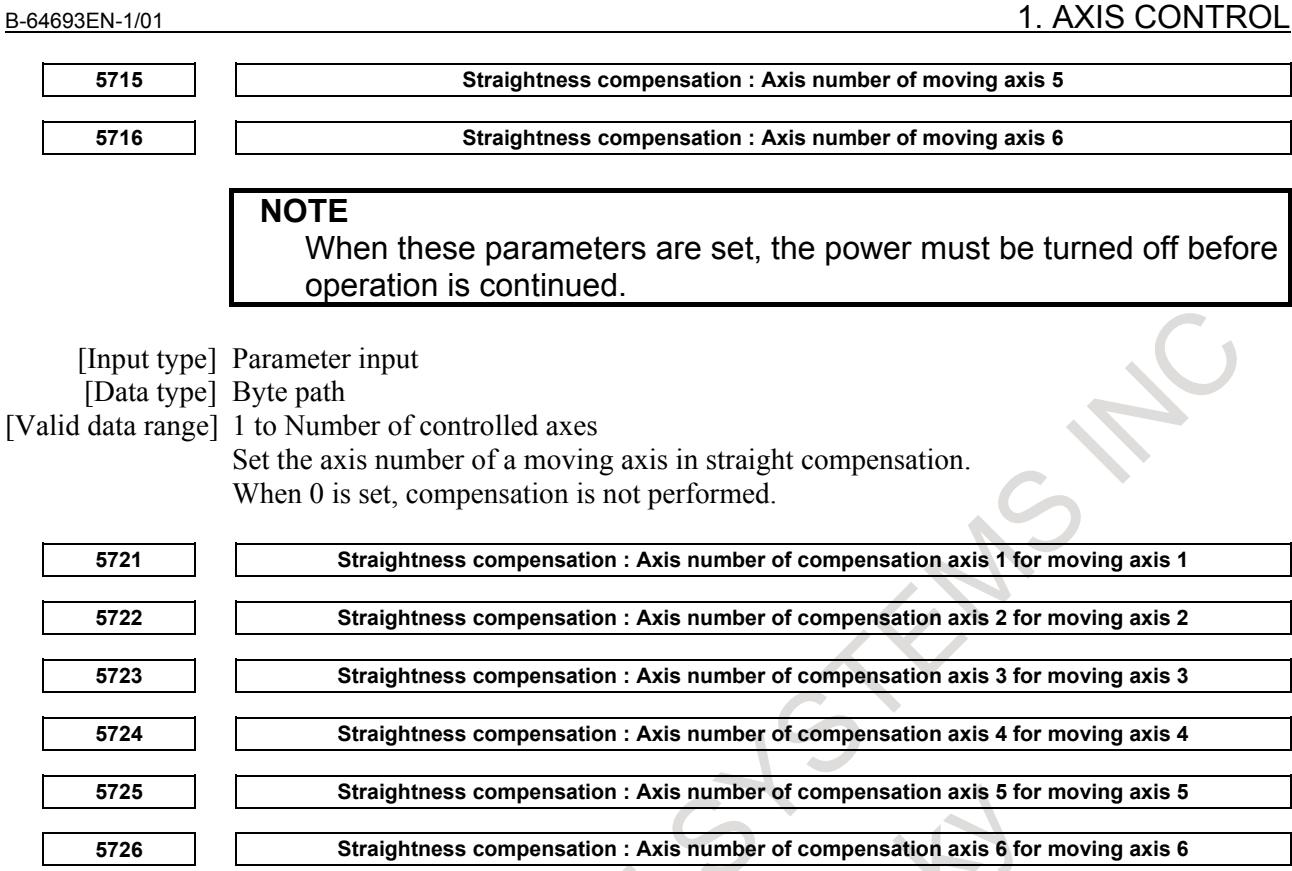

**NOTE** When these parameters are set, the power must be turned off before operation is continued.

[Input type] Parameter input

[Data type] Byte path

[Valid data range] 1 to Number of controlled axes

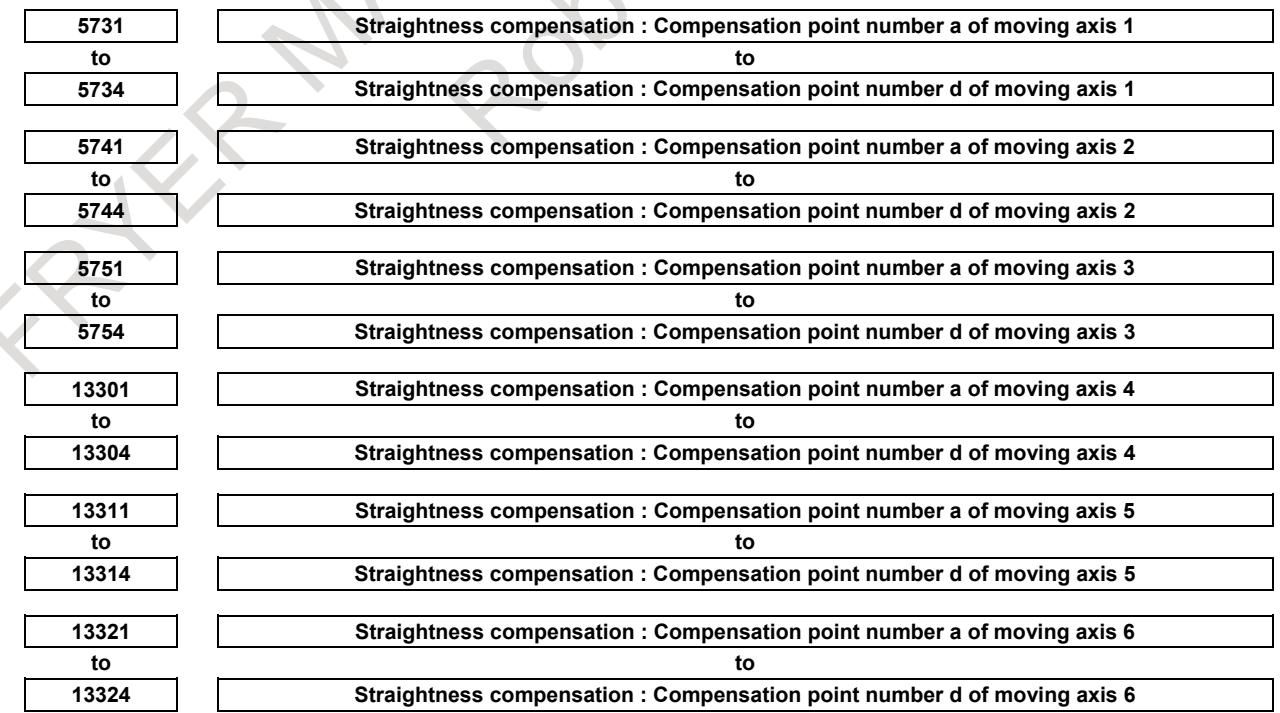

#### **NOTE**

When these parameters are set, the power must be turned off before operation is continued.

[Input type] Parameter input

[Data type] Word path

[Valid data range] 0 to 1535

These parameters set compensation point numbers in stored pitch error compensation. Set four compensation points for each moving axis.

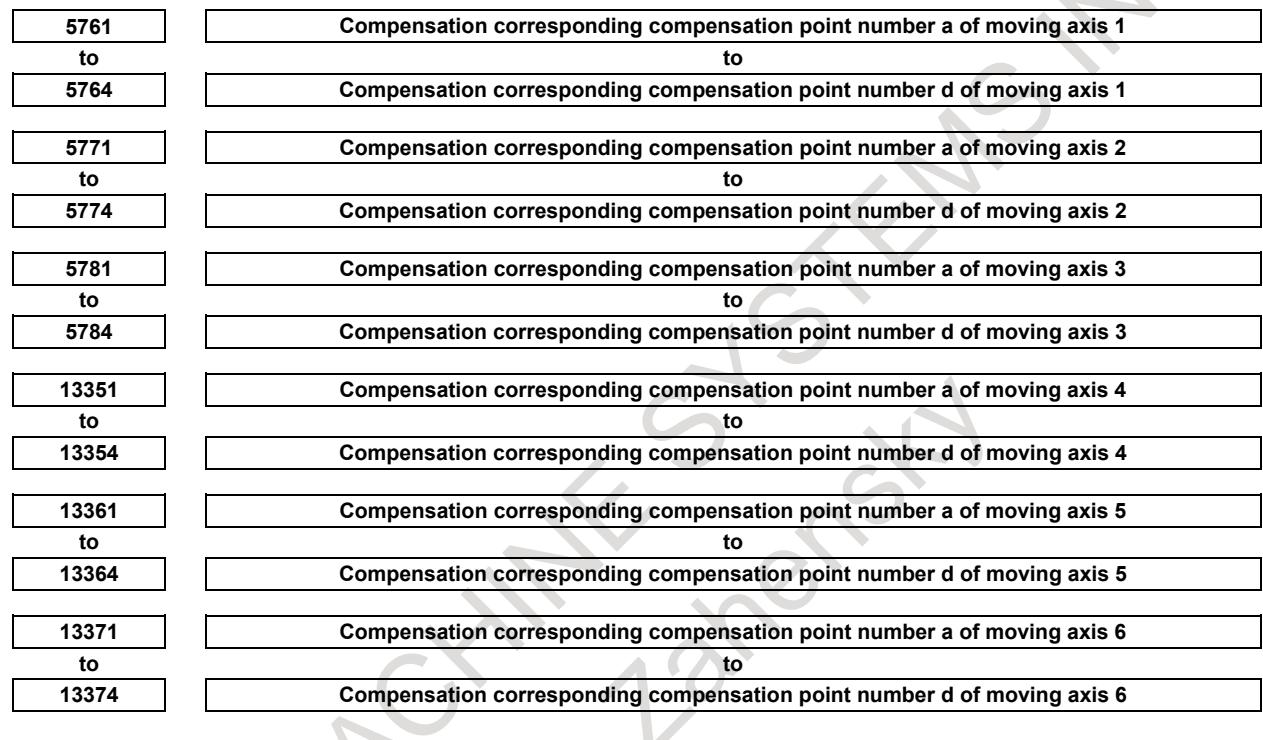

# **NOTE**

When these parameters are set, the power must be turned off before operation is continued.

[Input type] Parameter input

[Data type] Word path

[Unit of data] Detection unit

[Valid data range] -32767 to 32767

Each of these parameters sets a compensation value for each moving axis compensation point.

#### **Alarm and message**

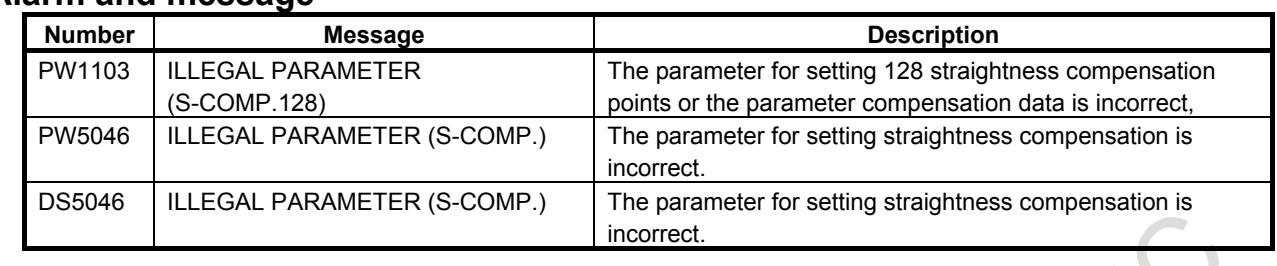

#### **Note**

#### **NOTE**

- 1 To use this function, the stored pitch error compensation is required.
- 2 The straightness compensation function can be used after a moving axis and its compensation axis have returned to the reference position.
- 3 After setting parameters for straightness compensation, be sure to turn off the NC power. (When bit 0 (RSR) of parameter No.5700 is set to 1, the part of parameter is excluded.)
- 4 Set parameters for straightness compensation according to the following conditions:
	- The difference of compensation at a compensation point must be within the range -127 to 127. The difference of compensation at a compensation point between compensation point a and point b is  $(\beta-\alpha)$  / (b-a).
	- Compensation positions must be set so that "a≤b≤c≤d" is satisfied.
	- Compensation positions must exist between the compensation position with the largest positive value and that with the largest negative value in the stored pitch error compensation data for each axis. Four compensation positions can be set to 0 at a time. In this case, compensation is not performed.
- 5 To add the straightness compensation function, the stored pitch error compensation is needed.

In this case, the number of compensation positions of each axis between the compensation position with the largest positive value and that with the largest negative value in the stored pitch error compensation data must be equal to or less than 1536.

6 Straightness compensation data is superposed on stored pitch error compensation data and output. Straightness compensation is performed at pitch error compensation intervals.

7 Straightness compensation does not allow the moving axis to be used as a compensation axis. To implement such compensation, use inclinaiton compensation (see Subsection "Inclination Compensation").

# **1.3.5 Interpolated Straightness Compensation**

# **Overview**

The interpolated straightness compensation function has the progress of the following two features as compared to the straightness compensation function. Therefore, more precise compensation can be realized.

- Straightness compensation at 128 points (The amount of compensation points increases.)
- Interpolated straightness compensation (Compensation data is output by dividing in between the pitch error compensation position.)

# 1. AXIS CONTROL B-64693EN-1/01

|                               | <b>Straightness compensation</b>                 | Interpolated<br>straightness compensation |
|-------------------------------|--------------------------------------------------|-------------------------------------------|
| Amount of compensation points | 4 points                                         | Maximum 128 points                        |
| Interval of compensation      | Interval of pitch error<br>compensation position | Least command increment (*1)              |
| Setting of compensation data  | Parameter                                        | PITCH ERROR COMPENSATION<br>screen        |
| Range of compensation data    | - 32767 to 32767                                 | $-127$ to 127 (*2)                        |

**Table 1.3.5 (a) Functional comparison**

(\*1) Compensation data is output by dividing in between the pitch error compensation position on the moving axis.

(\*2) Actual compensation data is the value that is multiplied by the magnification parameters (Nos. 13391 to 13396) to a set value.

# **NOTE**

- 1 To use this function, the stored pitch error compensation is required.
- 2 For the amount of compensation points of the moving axis, the interpolated straightness compensation function becomes the same as the stored pitch error compensation function. Therefore, the amount of pitch error compensation points of the moving axis must be within 128 points.

# **Explanation**

# **- Specifying the compensation point number of the moving axis**

- 1. Set the smallest compensation point number of the moving axis to parameter Nos. 13381 to 13386.
- 2. The following data are calculated automatically according to the stored pitch error compensation point number.
	- The largest compensation point number of the moving axis
	- The compensation point number for the reference position of the moving axis

Relationship of the stored pitch error compensation point number and the interpolated straightness compensation point number of the moving axis is in Fig. 1.3.5 (a)

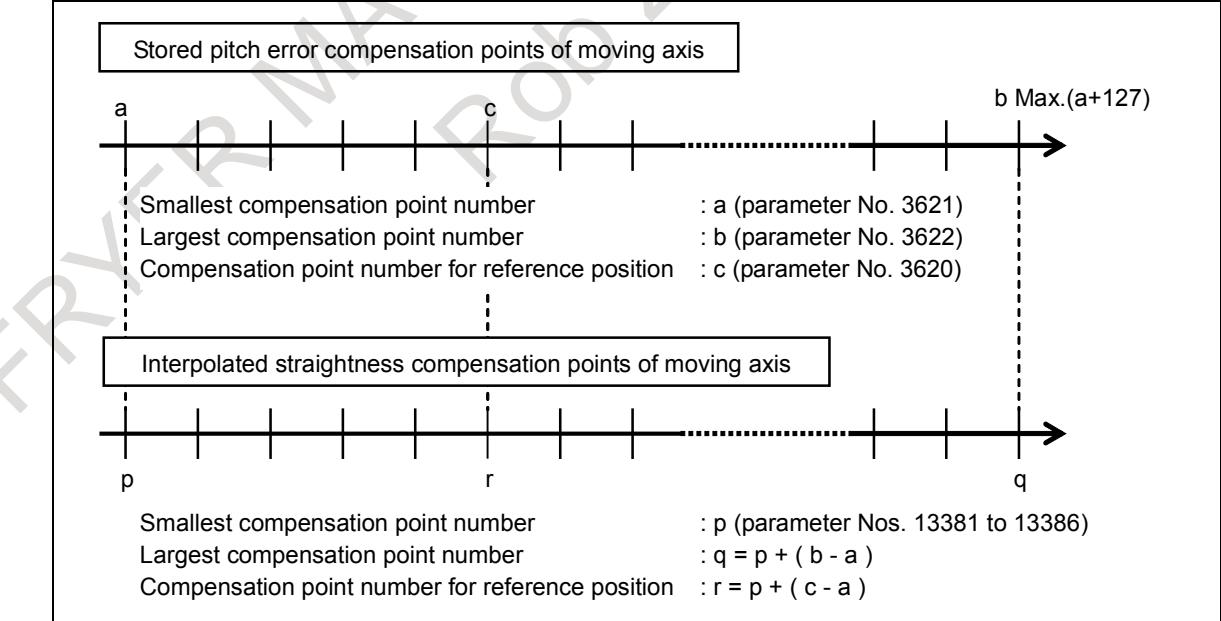

**Fig. 1.3.5 (a) Relationship of the compensation point number**

#### **NOTE**

In the interpolated straightness compensation function and the stored pitch error compensation function, the following data are the same value.

- Amount of compensation points
- Interval of compensation positions of the moving axis

# **- Setting of compensation data**

Compensation data is set on the "PITCH ERROR COMPENSATION" screen.

Set it corresponding to the compensation point number of the moving axis. It is set in the range of -127 to 127 in the increase or decrease value from the previous compensation point number. And it is multiplied by the magnification parameters (Nos. 13391 to 13396).

In addition to input with MDI unit on the screen, it is possible with the following ways.

- Input with G10 L50
- Input/output with the I/O unit interface
- Input from the PMC window (function code: 18)

In these methods, the compensation data can be input/output in parameter format in the same way as with the stored pitch error compensation data. In the interpolated straightness compensation function, parameter number is a value by adding 20000 to the compensation point number.

For more information, please refer to the description of each function.

#### **- Compensation system**

When the compensation data is set as shown in Fig. 1.3.5 (b), it is output by dividing in between the compensation position as shown in Fig. 1.3.5 (c). Therefore, the compensation axis becomes more smooth motion.

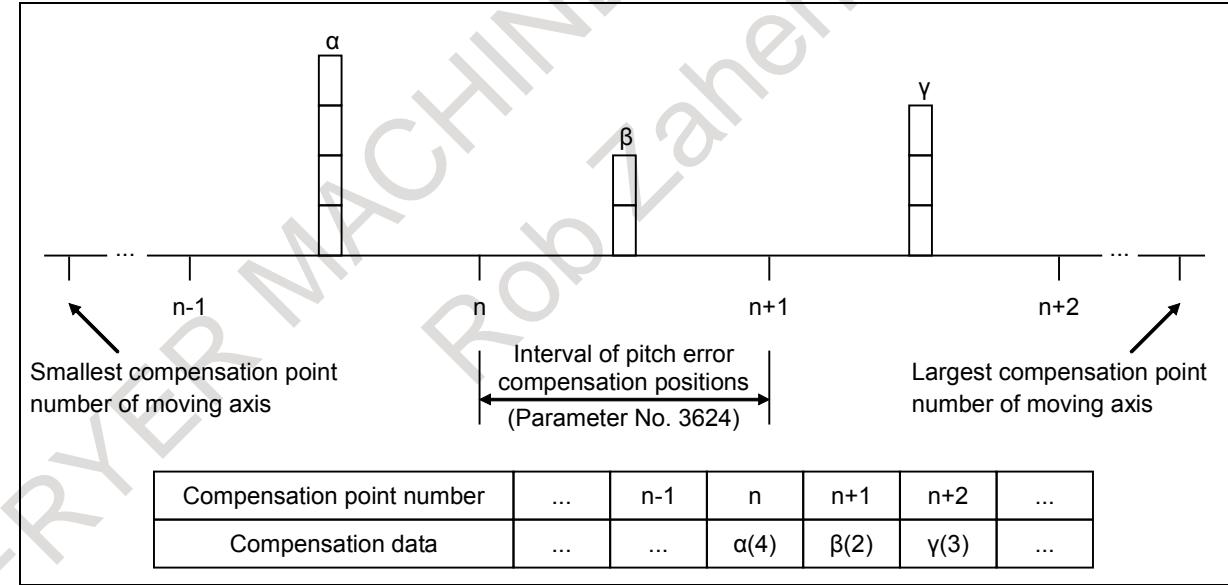

**Fig. 1.3.5 (b) Setting of compensation data**

# 1. AXIS CONTROL B-64693EN-1/01

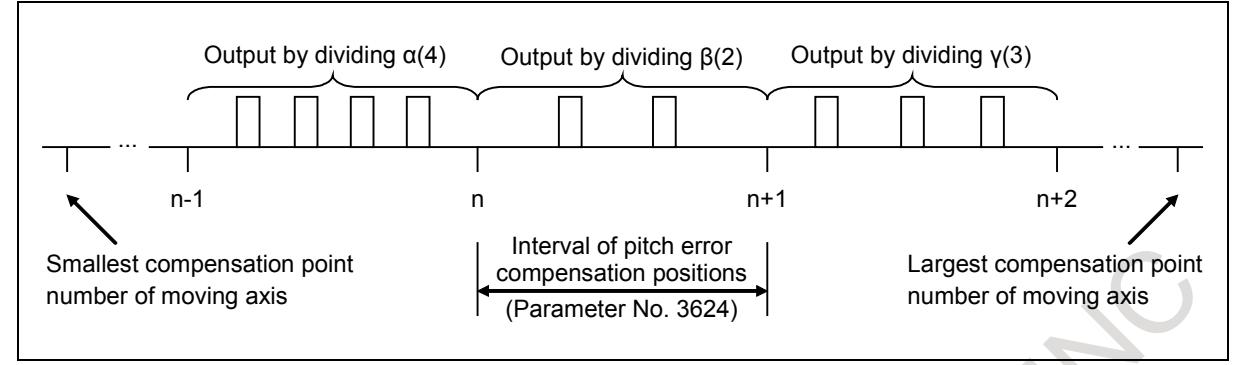

**Fig. 1.3.5 (c) Interpolation system for interpolated straightness compensation**

#### **- Position display in interpolated straightness compensation**

The interpolated straightness compensation amount is not reflected in position display. The value in which interpolated straightness compensation amounts and other compensation amounts are integrated from power-on is displayed in diagnosis data No. 361.

#### **- Setting of parameter**

- 1. Set the parameter for stored pitch error compensation of the moving axis.
	- Compensation point number for reference position : Parameter No. 3620 Smallest compensation point number : Parameter No. 3621
	- Largest compensation point number : Parameter No. 3622
- 2. Set the parameter for interpolated straightness compensation.
	- Smallest compensation point number of moving axis : Parameter Nos. 13381 to 13386 Axis number of moving axis : Parameter Nos. 5711 to 5716 Axis number of compensation axis : Parameter Nos. 5721 to 5726<br>Magnification for compensation data : Parameter Nos. 13391 to 13396
	- Magnification for compensation data

#### **Parameter setting examples**

For the combination of the moving axis and the compensation axis, it can be set as shown in Table 1.3.5 (b) to Table 1.3.5 (e).

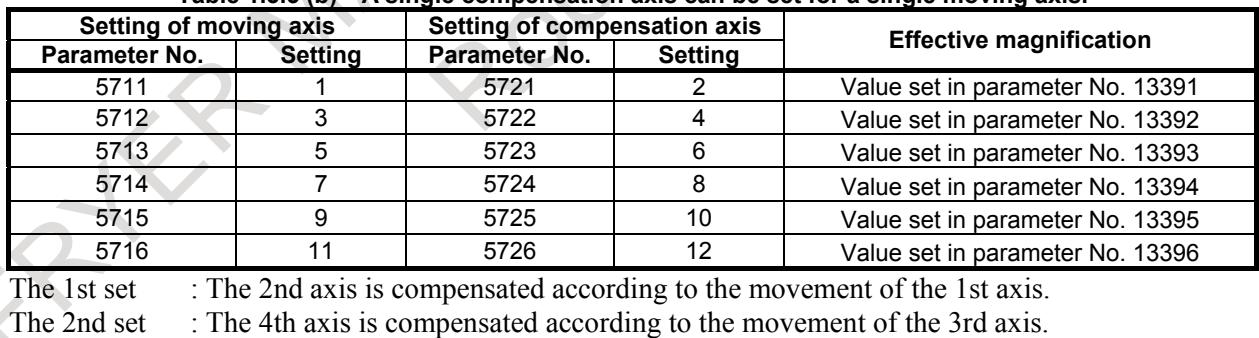

#### **Table 1.3.5 (b) A single compensation axis can be set for a single moving axis.**

The 3rd set : The 6th axis is compensated according to the movement of the 5th axis.

The 4th set : The 8th axis is compensated according to the movement of the 7th axis.

The 5th set : The 10th axis is compensated according to the movement of the 9th axis.

The 6th set : The 12th axis is compensated according to the movement of the 11th axis.

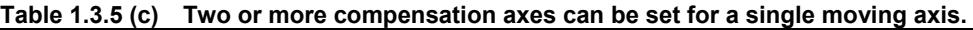

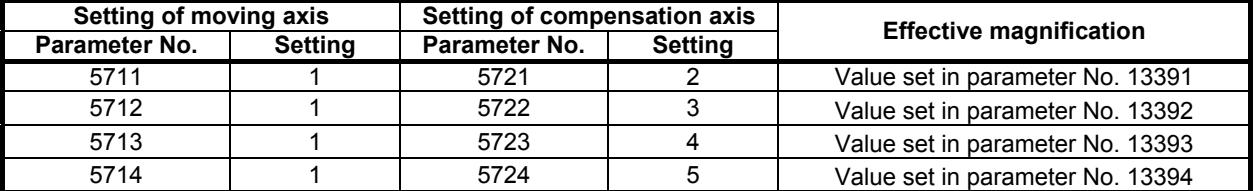

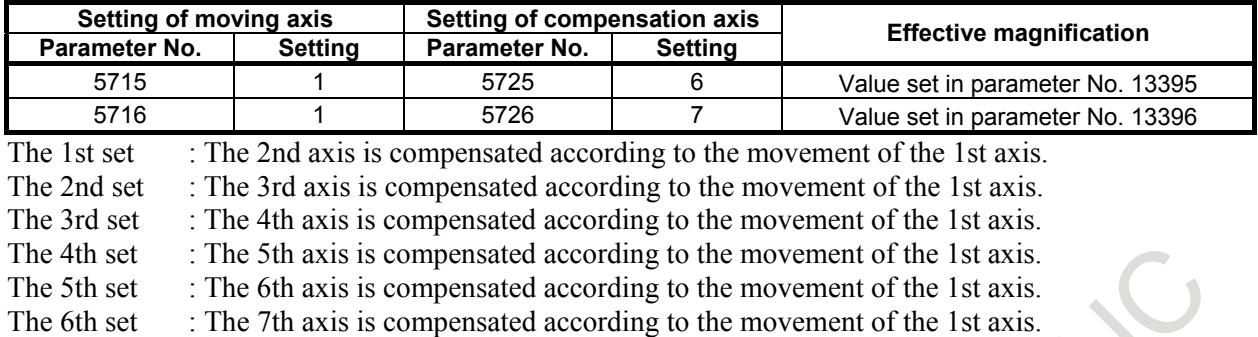

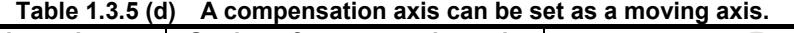

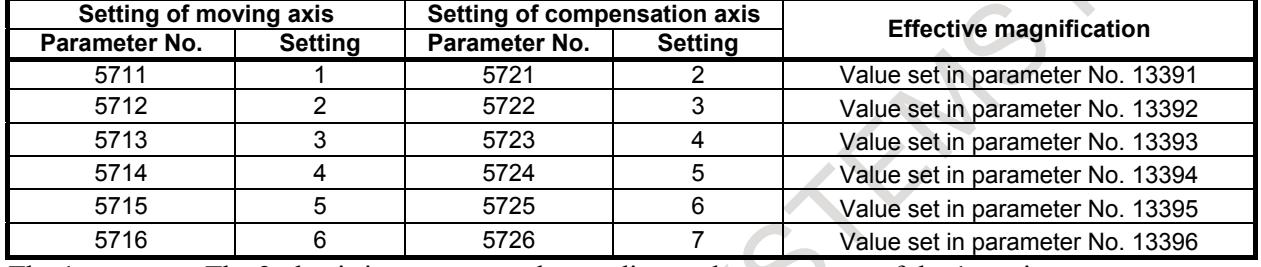

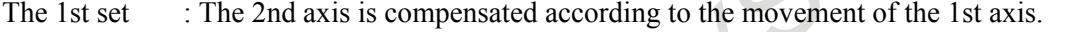

The 2nd set : The 3rd axis is compensated according to the movement of the 2nd axis.

The 3rd set : The 4th axis is compensated according to the movement of the 3rd axis.<br>The 4th set : The 5th axis is compensated according to the movement of the 4th axis.

: The 5th axis is compensated according to the movement of the 4th axis.

The 5th set : The 6th axis is compensated according to the movement of the 5th axis.<br>The 6th set : The 7th axis is compensated according to the movement of the 6th axis.

: The 7th axis is compensated according to the movement of the 6th axis.

#### **NOTE**

The movement by the compensation in one set, does not become the subject to compensation on the other set.

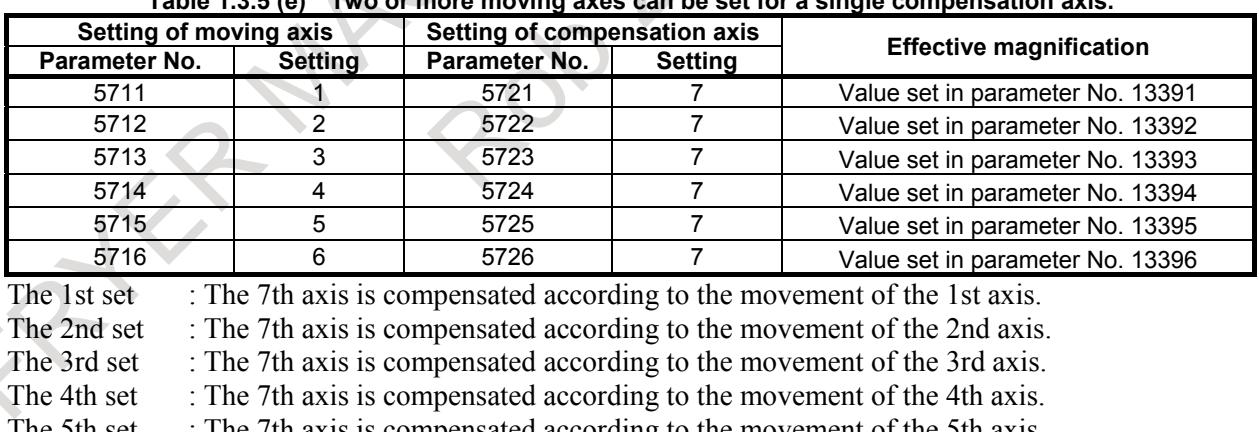

#### **Table 1.3.5 (e) Two or more moving axes can be set for a single compensation axis.**

The 5th set : The 7th axis is compensated according to the movement of the 5th axis.

The 6th set : The 7th axis is compensated according to the movement of the 6th axis.

#### **NOTE**

When a compensation axis has two or more moving axes, it is compensated by the sum of the compensation data for each moving axis.

# 1. AXIS CONTROL B-64693EN-1/01

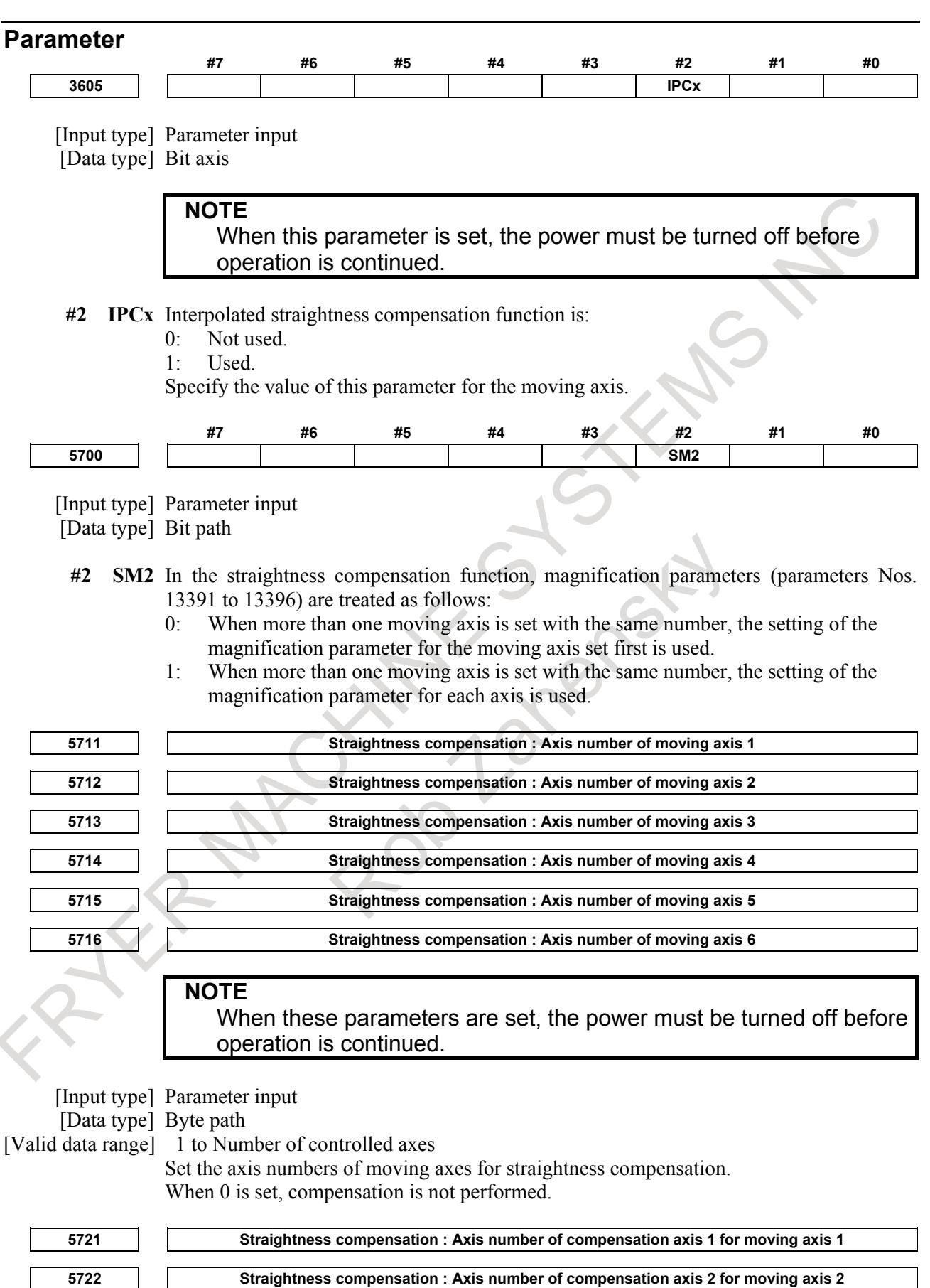

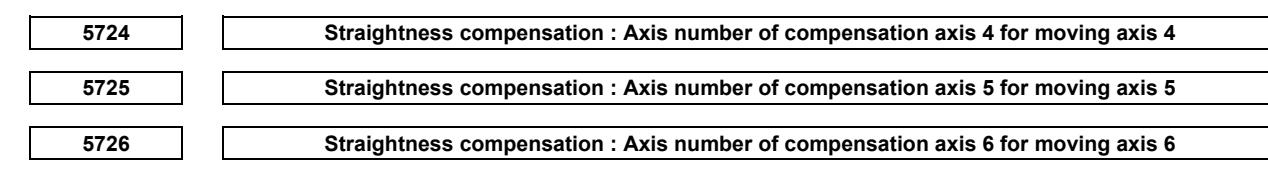

**NOTE** When these parameters are set, the power must be turned off before operation is continued.

[Input type] Parameter input

[Data type] Byte path

[Valid data range] 1 to Number of controlled axes

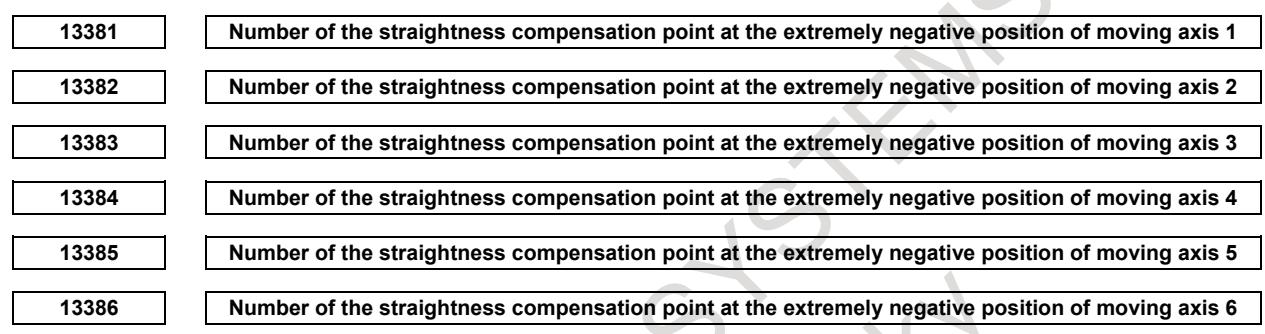

#### **NOTE**

When these parameters are set, the power must be turned off before operation is continued.

[Input type] Parameter input

[Data type] Word path

[Valid data range] 6000 to 6767

Set the number of the straightness compensation point at the extremely negative position for each moving axis.

When the value set in this parameter is out of the valid data range, an alarm is issued and compensation cannot be performed.

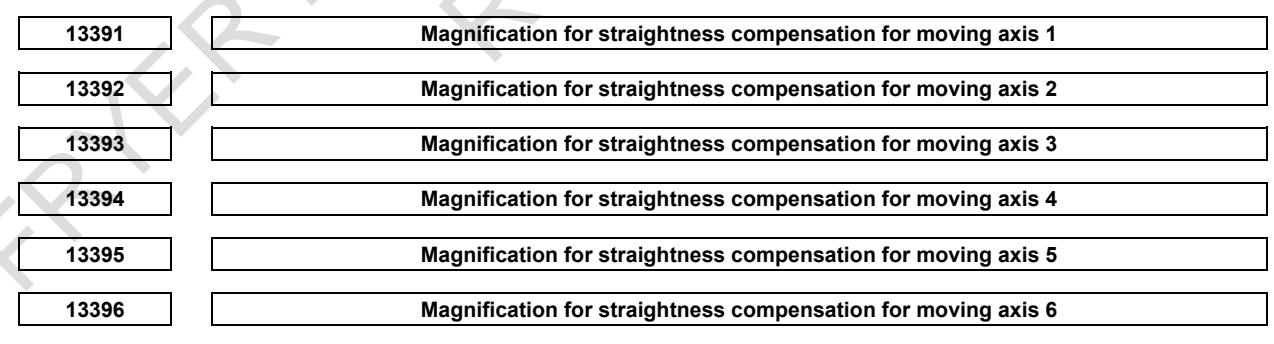

# **NOTE**

When these parameters are set, the power must be turned off before operation is continued.

[Input type] Parameter input

[Data type] Byte path

[Valid data range] 0 to 100

Set the magnification for straightness compensation for each moving axis.

When the magnification is set to 1, the unit of compensation data is the same as the detection unit. When the magnification is set to 0, straightness compensation is not performed.

#### **Alarm and message**

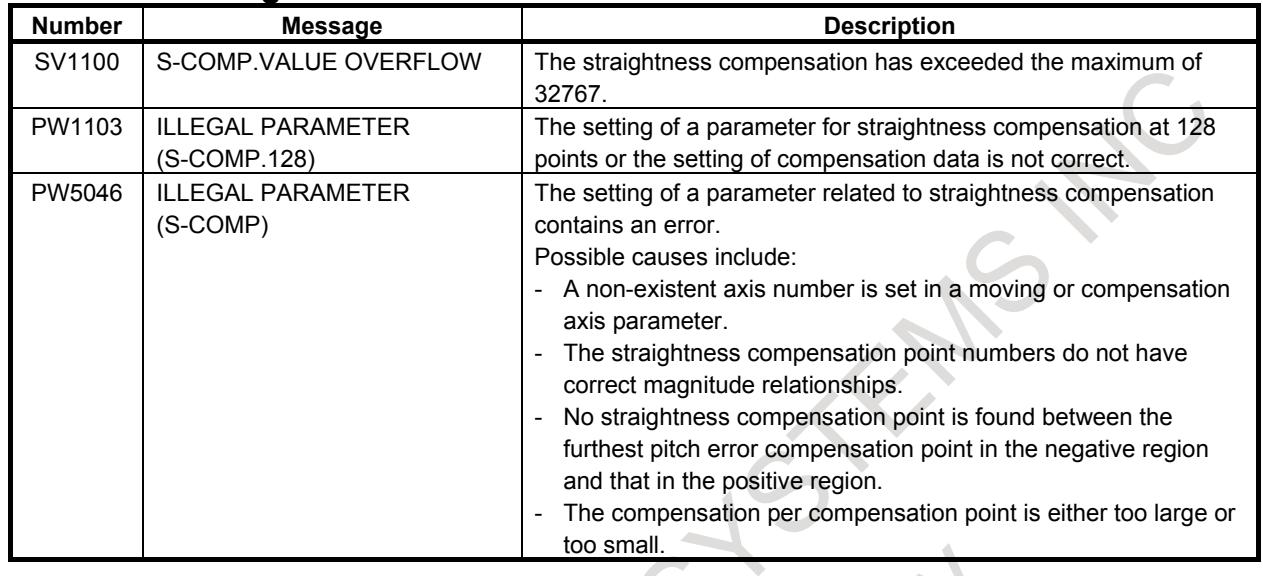

#### **Caution**

# **CAUTION**

- 1 To use this function, stored pitch error compensation is required.
- 2 The number of compensation points located between the furthest compensation point in the negative region and that in the positive region on each axis of stored pitch error compensation must not exceed 128.
- 3 The compensation point interval is the same as that of stored pitch error compensation (parameter No. 3624).
- 4 The compensation magnification can be set separately from that for stored pitch error compensation.
- 5 Straightness compensation is superposed with the data for stored pitch error compensation before being output.
- 6 If the motion value is high, multiple compensation pulses may be output at a time depending on the straightness compensation.
- 7 After setting parameters for straightness compensation, turn off the power to the NC and then back ON for the settings to take effect.
- 8 Interpolated straightness compensation cannot be used at the same time as conventional straightness compensation for a single moving axis. Interpolated straightness compensation can, however, be used together with conventional straightness compensation for different moving axes.

# **1.3.6 Interpolated Straightness Compensation 3072 Points**

# **Overview**

By adding this function to the interpolated straightness compensation, the number of compensation points which can be used is expanded to 3072. The number of points which can be used for one pair of interpolated straightness compensation is also expanded to 1536. As a result, higher accurate machining can be realized for a machine tool with a long stroke that requires straightness compensation, by more exact interpolated straightness compensation.
### **Explanation**

Table 1.3.6 lists the number of compensation points which can be used for interpolated straightness compensation.

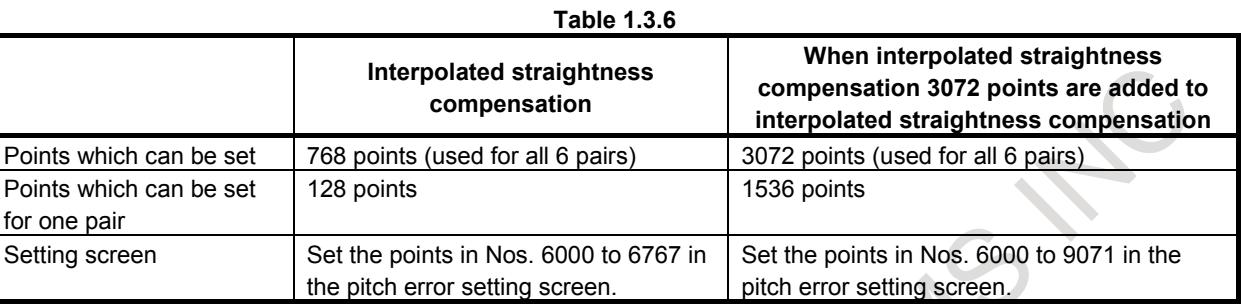

### **Caution**

### $\Lambda$  **CAUTION**

- 1 To use this function, the stored pitch error compensation and interpolated straightness compensation is required.
- 2 The compensation point interval is the same as that of stored pitch error compensation (parameter No. 3624).
- 3 The method for using this function is the same as for using interpolated straightness compensation. The related parameters are also the same as for interpolated straightness compensation. The valid data range of parameter Nos. 13381 to 13386 (number of the straightness compensation point at the extremely negative position) is changed to 6000 to 9071, however.
- 4 When this function is used, the number of compensation points located between the furthest compensation point in the negative region and that in the positive region on each axis of stored pitch error compensation must not exceed 1536.
- 5 Set parameters so that the total number of compensation points for moving axes used for six pairs of interpolated straightness compensation does not exceed 3072.

## **1.3.7 Inclination Compensation**

### **Overview**

By compensating for those errors in tools such as feed screws that depend on the position of the machine system in detection units, machining precision can be improved and mechanical life can be prolonged. Compensation is performed along an approximate straight line formed with a parameter-specified compensation point and a compensation amount related to it.

### **Explanation**

Three approximate straight lines are formed with four parameter-specified compensation points and compensation amounts related to the respective compensation points. Inclinaiton compensation is carried out along these approximate straight lines at pitch error compensation intervals. The inclinaiton compensation amount is added to the pitch error compensation amount.

- Relation between pitch error compensation points and inclination compensation

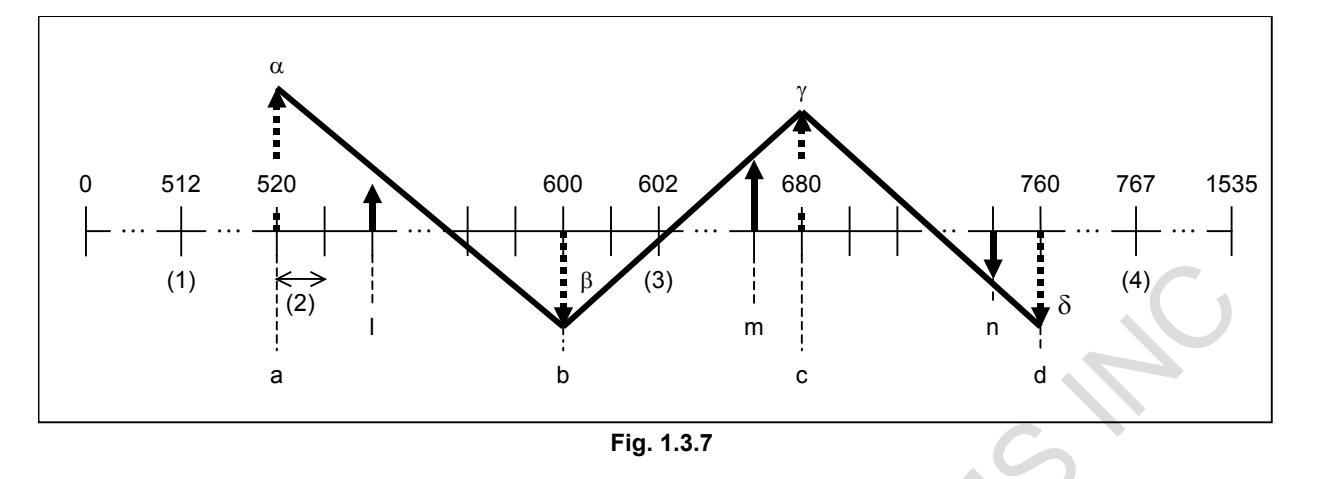

To perform inclinaiton compensation, stored pitch error compensation must be set for the axis subject to compensation.

(1) Number of the most distant pitch error compensation point on the - side (parameter No.3621)

(2) Pitch error compensation point interval (parameter No. 3624)

(3) Number of the pitch error compensation point of the reference position (parameter No. 3620)

(4) Number of the most distant pitch error compensation point on the + side (parameter No. 3622)

InFig. 1.3.7, (1), (3) and (4) are 512, 602 and 767, respectively.

Inclinaiton compensation parameters must be set.

a,b,c,d : Compensation point numbers. (parameters Nos. 5861 to 5864)

 $\alpha, \beta, \gamma, \delta$ : Compensation amounts at compensation points a, b, c, and d (parameters Nos. 5871 to 5874) In Fig. 1.3.4 (d)Fig. 1.3.7, a, b, c and d are 520, 600, 680, and 760, respectively.

Unlike stored pitch error compensation, whose amount is set up for an individual compensation point, an amount of inclinaiton compensation is calculated for individual compensation points by setting up four typical points and compensation amounts for them.

Example:

In above figure, the compensation amount at the individual compensation point is as follows At compensation point l between compensation point a and point b:

 $\alpha$  + ( $\beta$ - $\alpha$ ) / ( $\beta$ -a)  $\times$  ( $l$ -a)

At compensation point m between compensation point b and point c:

 $\beta + (\gamma - \beta) / (c - b) \times (m - b)$ 

At compensation point n between compensation point c and point d:

 $\gamma + (\delta-\gamma) / (d-c) \times (n-c)$ 

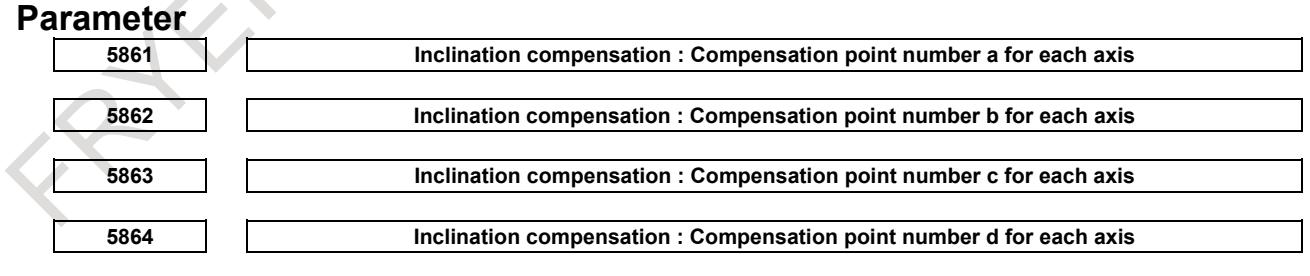

### **NOTE** When these parameters are set, the power must be turned off before operation is continued.

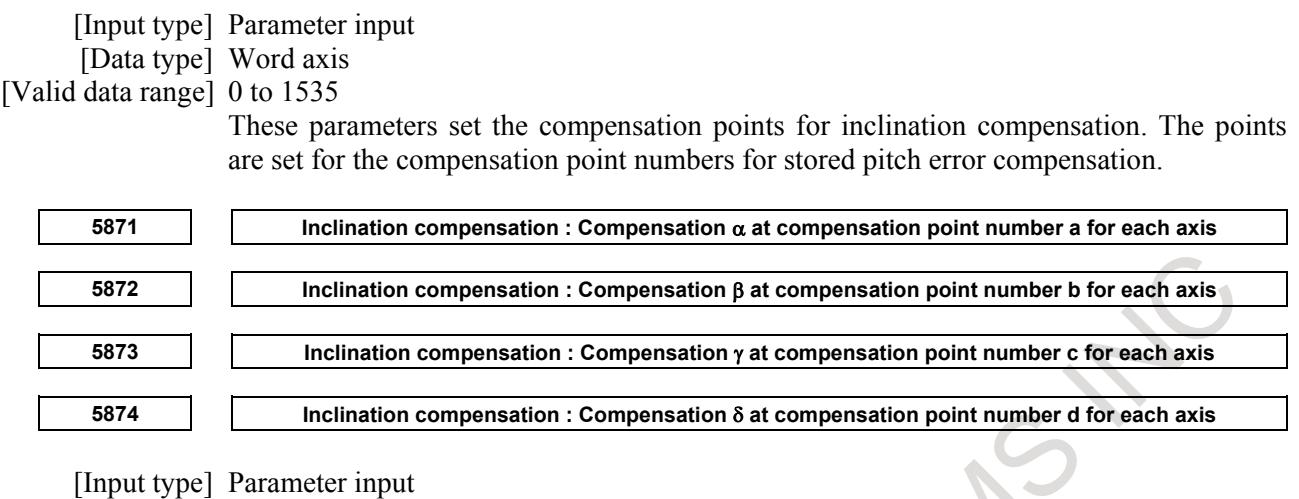

[Data type] Word axis

[Unit of data] Detection unit

[Valid data range] -32767 to 32767

Each of these parameters sets a compensation value for each axis compensation point.

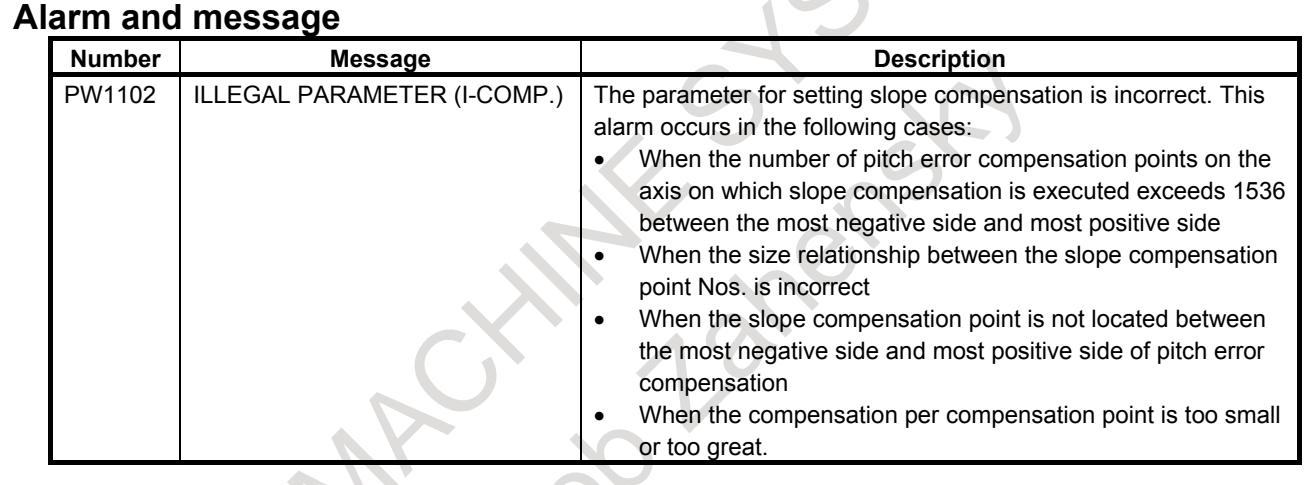

### **Note**

#### **NOTE**

- 1 To use this function, Stored pitch error compensation is required. The number of compensation points located between the most distant compensation point on the + side of each axis and the most distant compensation point on the + side in stored pitch error compensation must not exceed 1536.
- 2 Inclinaiton compensation is enabled after the reference position is established on the compensation axis.
- 3 When setting parameters Nos. 5861 to 5864 (compensation point numbers a to d for individual axes), turn off the power to the NC and then back ON for the settings to take effect.
- 4 During automatic operation, it is possible to overwrite parameters Nos. 5871 to 5874, but make sure that all axes are stopped beforehand. If any of parameters Nos. 5871 to 5874 (compensation amounts at compensation points a to d for individual axes) is changed, the compensation amount determined from the compensation amount after the change is output after the point at which to output the compensation amount for the next inclinaiton compensation is passed.

### **NOTE**

- 5 Parameters must satisfy the following conditions:
	- The difference of compensation at a compensation point must be within the range -127 to 127. The difference of compensation at a compensation point between compensation point a and point b is  $(\beta-\alpha)$  / (b-a).
	- Compensation points must satisfy the following relationships: a≤b≤c≤d.
	- Compensation points must be located between the most distant compensation point in stored pitch error compensation on the - side of each axis and the most distant compensation point on the + side. If all four points are equal to 0, compensation is not performed.
- 6 Inclinaiton compensation is superimposed on the stored pitch error compensation data.
- 7 This function is applied to both linear and rotation axes.
- 8 The compensation amount at the reference position is output based on parameter settings. The first compensation pulse is output when the compensation point is reached.

### **Warning**

**WARNING**

If any of parameters Nos. 5871 to 5874 (compensation amounts at compensation points a to d for individual axes) is changed, very large compensation may be output depending on the setting. Great care should be taken.

## **1.3.8 Bi-directional Pitch Error Compensation**

#### **Overview**

In bi-directional pitch error compensation, different pitch error compensation amounts can be set for travel in the positive direction and that in the negative direction, so that pitch error compensation can be performed differently in the two directions, in contrast to stored pitch error compensation, which does not distinguish between the directions of travel. In addition, when the direction of travel is reversed, the compensation amount is automatically calculated from the pitch error compensation data to perform compensation in the same way as in backlash compensation. This reduces the difference between the paths in the positive and negative directions.

### **Explanation**

### **- Setting data**

- Setting parameters
	- Set the following parameters for each axis. For detail of parameter setting, refer to the subsection of "Stored Pitch Error Compensation".

**Table 1.3.8 (a)**

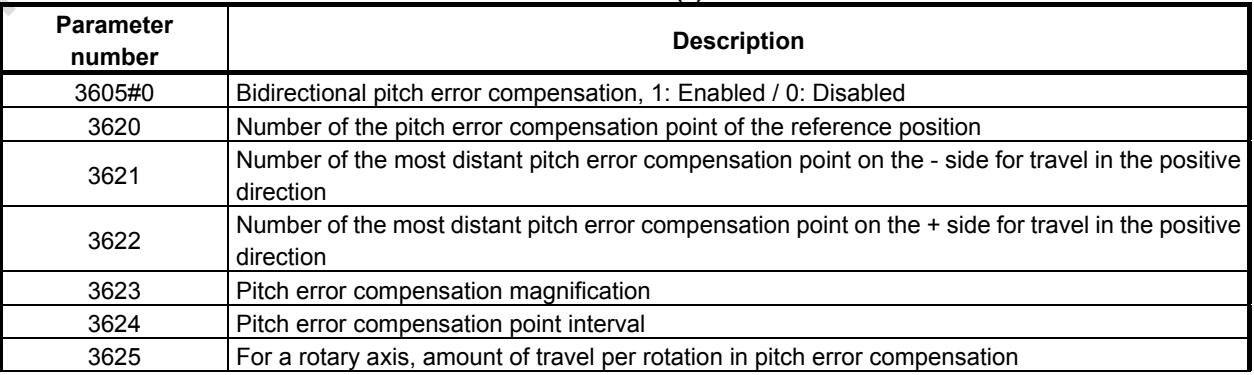

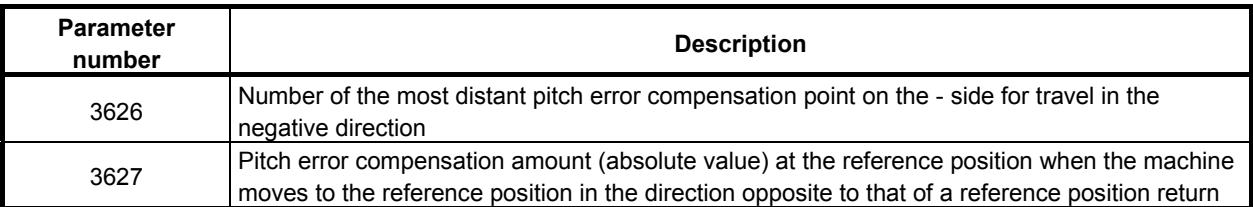

2. Pitch error compensation data

The compensation point numbers for bi-directional pitch error compensation can be from 0 to 1535 and from 3000 to 4535. This data may be used for both the positive and negative directions. Note, however, that the set of compensation data for a given axis cannot extend over 1535 and 3000.

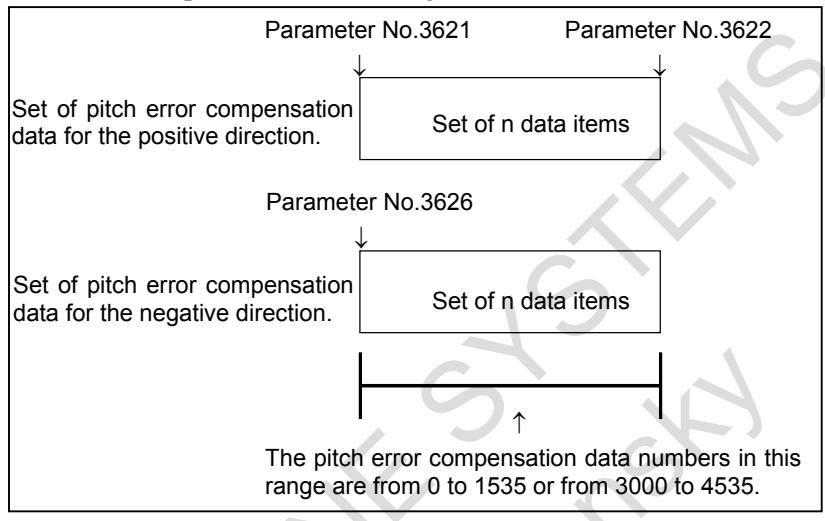

**Fig. 1.3.8 (a)**

#### **- Data setting example**

If the direction of a manual reference position return is positive on an axis (linear axis) having the pitch error amounts shown in the figure below (Fig. 1.3.8 (b)), set the data given in the table below (Table 1.3.8 (b)).

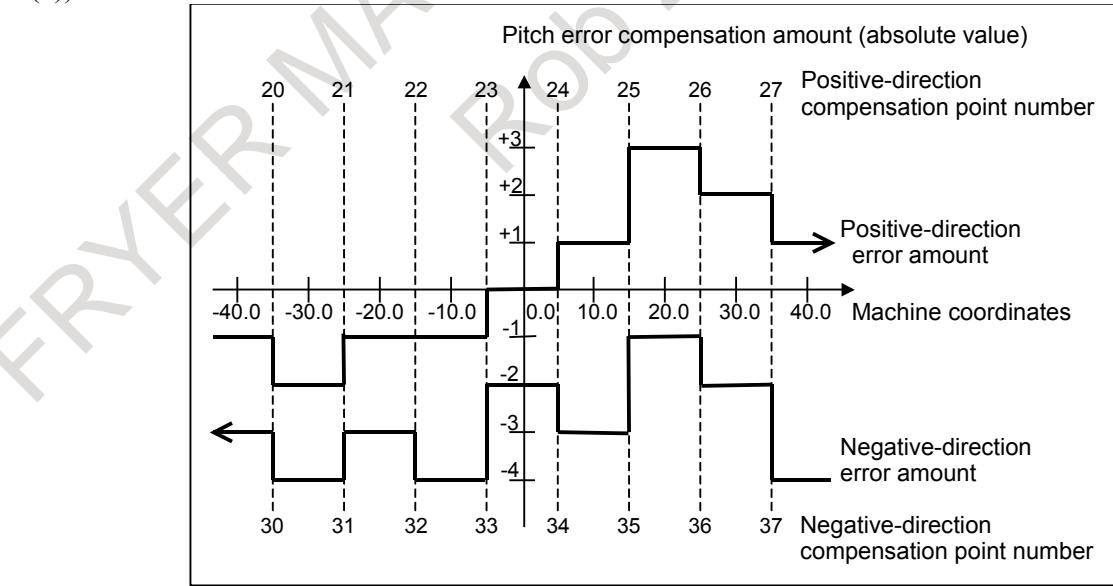

**Fig. 1.3.8 (b)**

**Table 1.3.8 (b) Positive-direction pitch error data**

|                                  |    |    |   | . |    |          |  |
|----------------------------------|----|----|---|---|----|----------|--|
| <b>Compensation point number</b> | or | -- | ∼ |   | ጎር | ገር<br>∠⊂ |  |
| Compensation amount to be set    |    |    |   |   |    |          |  |

As pitch error data, always set incremental values as viewed in the negative direction (direction toward the left in Fig. 1.3.8 (b)).

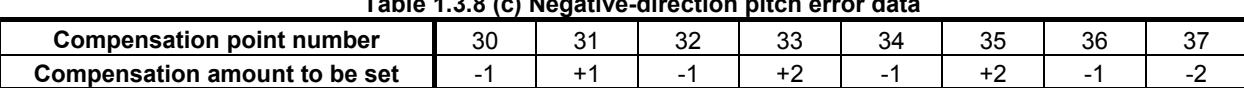

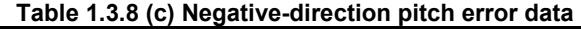

Set negative-direction pitch error data for all the points for which positive-direction pitch error data has been set.

As negative-direction pitch error data, always set incremental values as viewed in the positive-direction.

| Parameter number | <b>Setting</b> | <b>Description</b>                                                                                                    |
|------------------|----------------|----------------------------------------------------------------------------------------------------|
| 3605#0           |                | Bi-directional pitch error compensation, 1: Enabled / 0: Disabled                                                                                                    |
| 3620             | 23             | Number of the pitch error compensation point for the reference position                                                                                                    |
| 3621             | 20             | Number of the most distant pitch error compensation point on the - side for<br>travel in the positive direction                                                                                      |
| 3622             | 27             | Number of the most distant pitch error compensation point on the + side for<br>travel in the positive direction                                                                                      |
| 3623             |                | Pitch error compensation magnification                                                                                                    |
| 3624             | 10.0           | Pitch error compensation point interval                                                                                                    |
| 3625             |                | For a rotary axis, amount of travel per rotation in pitch error compensation                                                                                                    |
| 3626             | 30             | Number of the most distant pitch error compensation point on the - side for<br>travel in the negative direction                                                                                      |
| 3627             | $-2$           | Pitch error compensation amount (absolute value) at the reference position<br>when the machine moves to the reference position in the direction opposite to<br>that of the reference position return |

**Table 1.3.8 (d)**

This example assumes that the direction of a manual reference position return is positive. For parameter No. 3627, therefore, set -2, which is the pitch error compensation amount (absolute value) at the reference position when the machine moves to the reference position in the negative direction.

#### **- Compensation example**

If, in the setting example given in the previous section, the machine moves

0.0 to 40.0,

40.0 to -40.0, and

-40.0 to 0.0

for a manual reference position return, pitch error compensation pulses are output as follows:

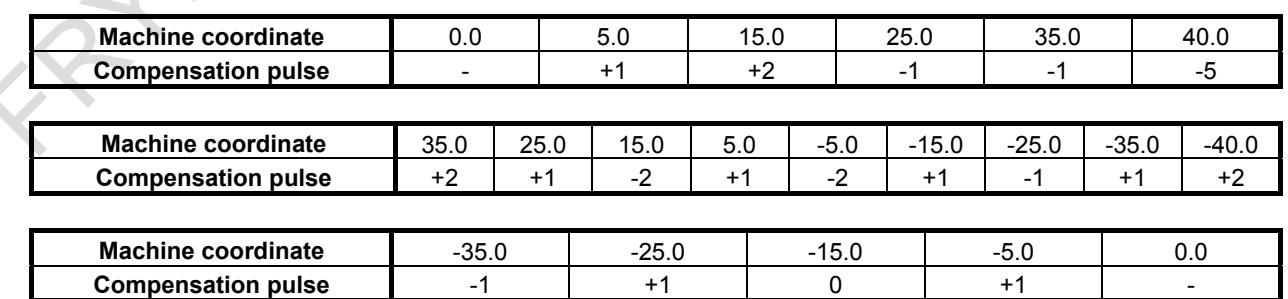

When the travel direction changes from positive to negative at the position of 40.0, the compensation for the reverse of the travel direction is output.

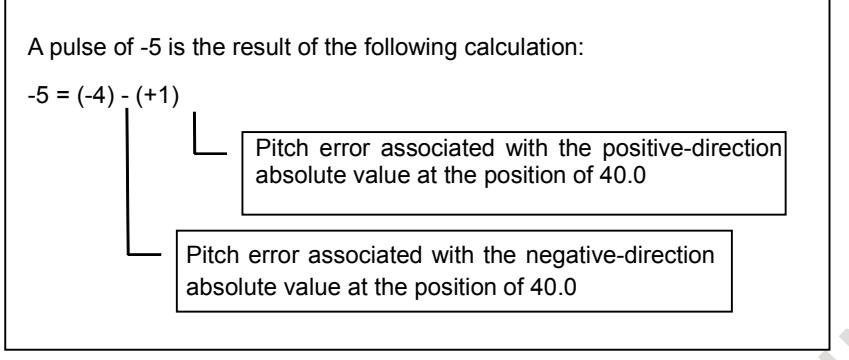

**Fig. 1.3.8 (c)**

When the travel direction changes from negative to positive at the position of -40.0, the compensation for the reverse of the travel direction is output.

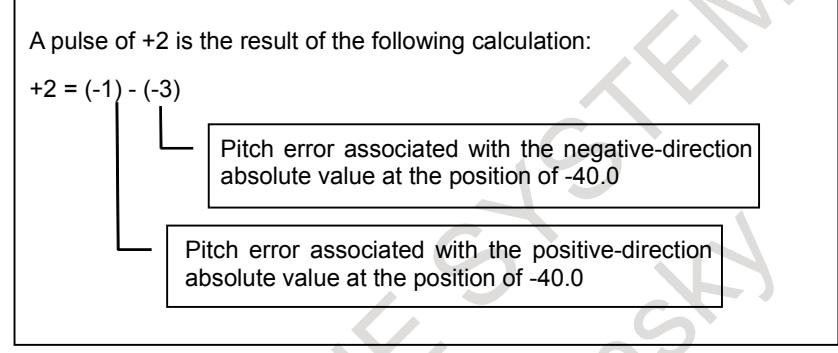

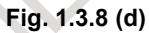

#### **- Setting and displaying data**

All pitch error the compensation data can be displayed and set on the conventional screen for the pitch error compensation data.

And those data can be input and output by the following methods.

- Input by MDI
- Input by G10
- Input and output by input/output device interface
- Input by PMC window (function code 18)

(It is not possible to input and output by the method other than the above methods.)

Compensation data for bi-directional pitch error compensation can be input/output in parameter format in the same way as stored pitch error compensation data. A pitch error compensation point number plus 20000 is the corresponding parameter number. (The format is the same as that for pitch error compensation data.)

### **Parameter**

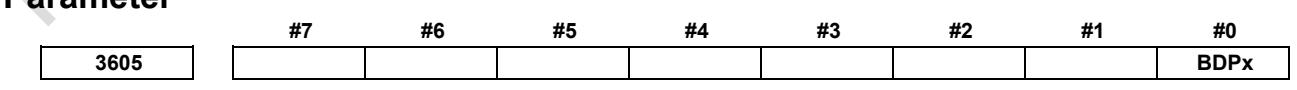

[Input type] Parameter input [Data type] Bit axis

> **NOTE** When this parameter is set, the power must be turned off before operation is continued.

**#0 BDPx** Both-direction pitch error compensation is:

- 0: Not used.
- 1: Used.

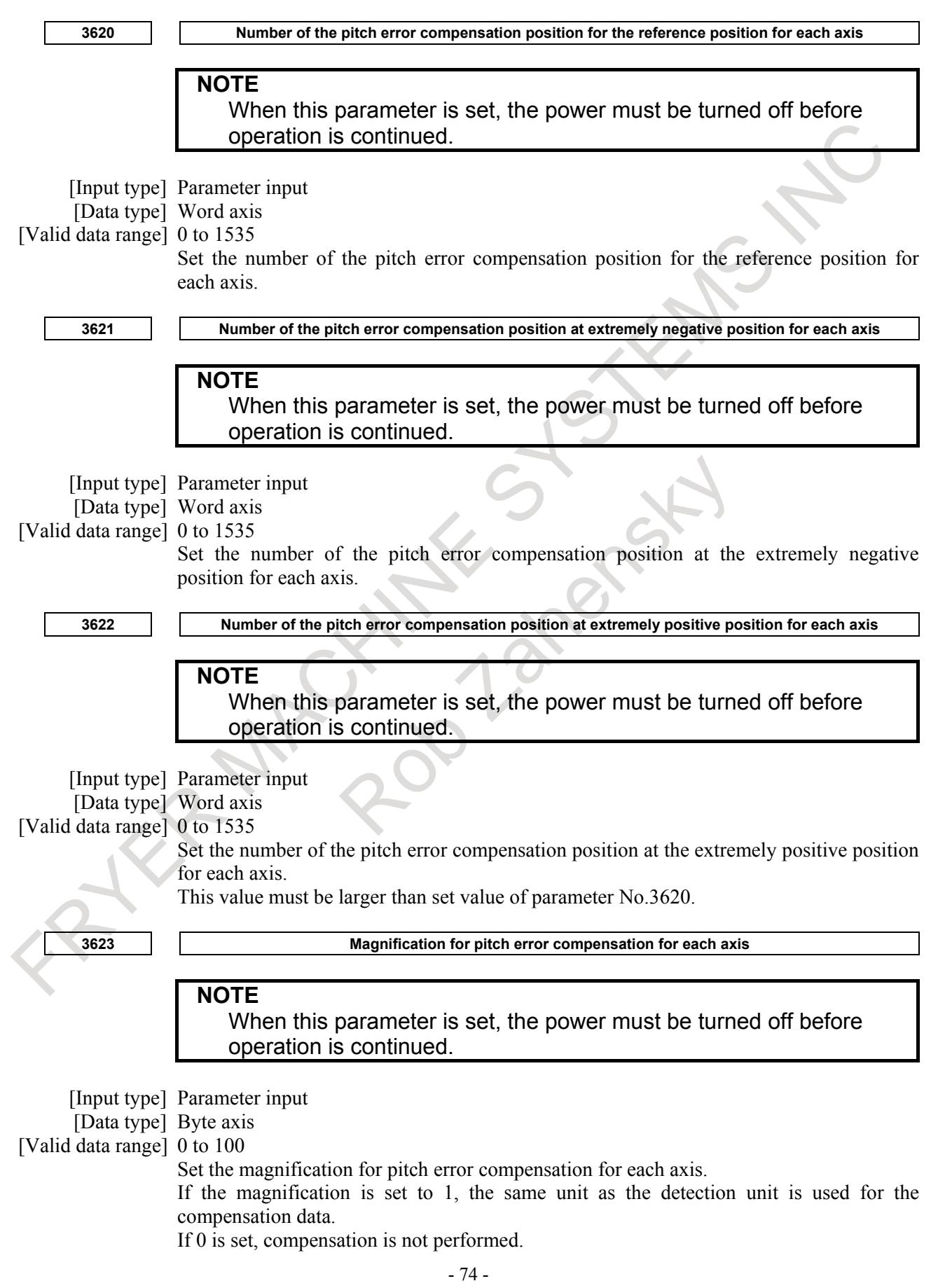

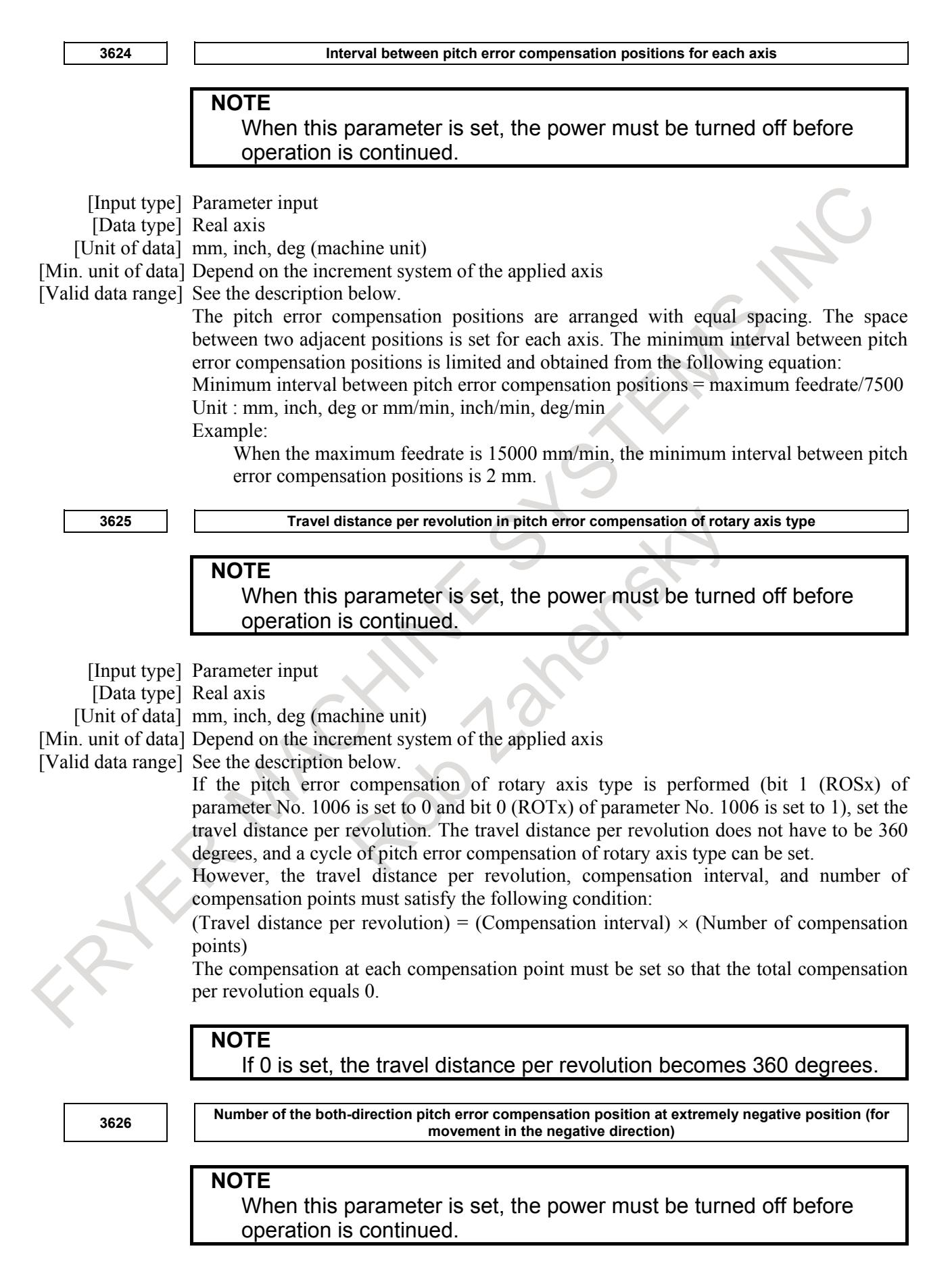

[Input type] Parameter input

[Data type] Word axis

[Valid data range] 0 to 1535, 3000 to 4535

When using both-direction pitch error compensation, set the number of compensation point at the farthest end in the negative direction for a movement in the negative direction.

### **NOTE**

- 1 For a movement in the positive direction, set the compensation point number at the farthest end in the negative direction in parameter No. 3621.
- 2 A set of compensation data items for a single axis should not be set to lie astride 1535 and 3000.

**2627 Pitch error compensation at reference position when a movement to the reference position is made at the reference of the reference position is made from the direction opposite to the direction of reference position return**

## **NOTE**

When this parameter is set, the power must be turned off before operation is continued.

- [Input type] Parameter input
- [Data type] Word axis
- [Unit of data] Detection unit

[Valid data range] -32768 to 32767

Set the absolute value of pitch error compensation at reference position when a movement to the reference position is made from the negative direction if the direction of reference position return (bit 5 (ZMI) of parameter No. 1006) is positive or from the positive direction if the direction of reference position return is negative.

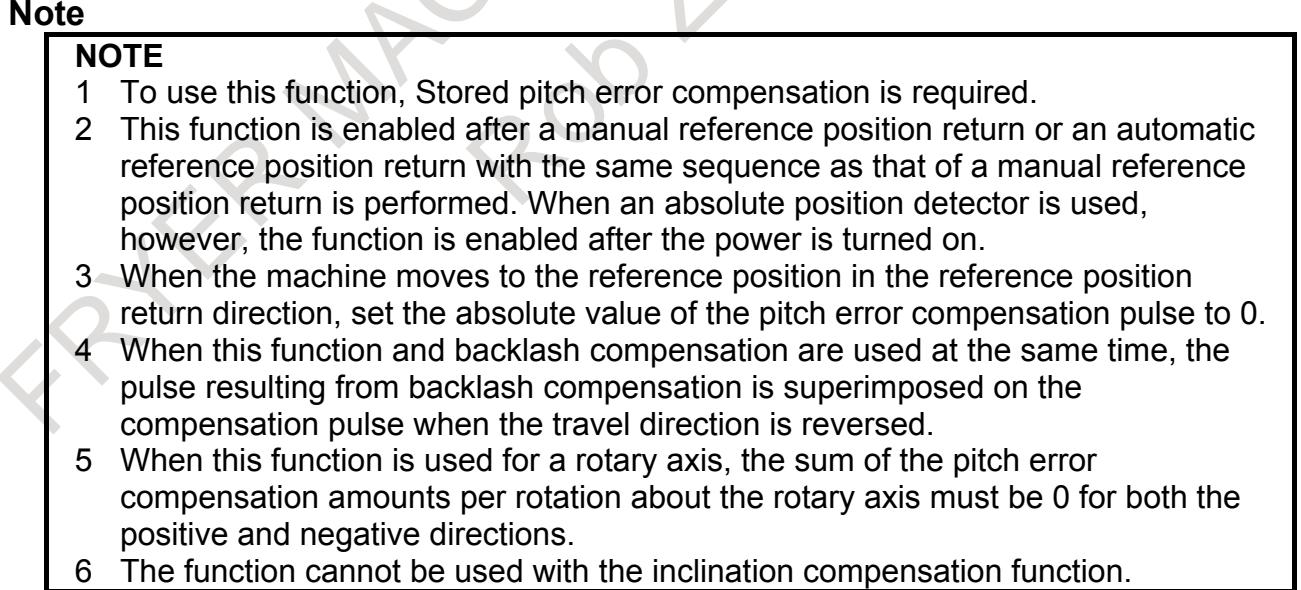

## **1.3.9 Interpolation Type Pitch Error Compensation**

### **Overview**

In stored pitch error compensation, the pitch error compensation pulse at each pitch error compensation point is output in the interval between that point and the next compensation point, as shown in the figure below (Fig.  $1.3.9$  (a)).

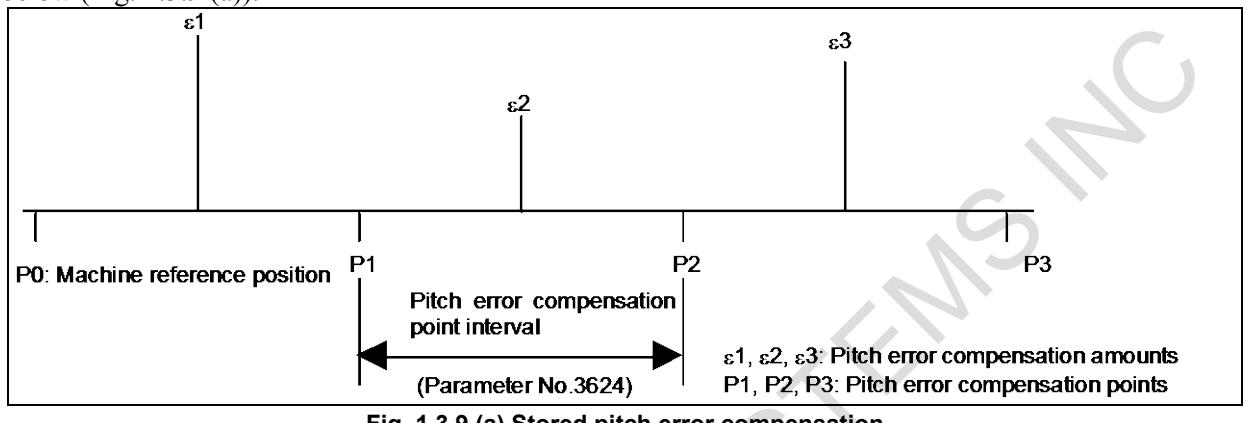

**Fig. 1.3.9 (a) Stored pitch error compensation**

In interpolation type pitch error compensation, the compensation amount at each error compensation point is divided into pulses in the interval between that point and the next point on the travel axis and output, as shown in the figure below. (Fig. 1.3.9 (b))

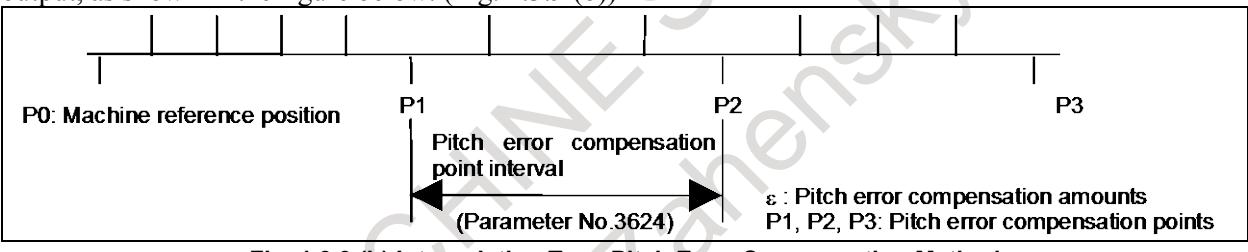

**Fig. 1.3.9 (b) Interpolation Type Pitch Error Compensation Method**

### **- Setting the parameters**

When interpolation type pitch error compensation is used, the following parameters are assigned the same values as those in stored pitch error compensation.

- Number of the pitch error compensation point of the reference position on each axis: Parameter No.3620
- Number of the most distant pitch error compensation point on the side of each axis: Parameter No.3621
	- Number of the most distant pitch error compensation point on the  $+$  side of each axis: Parameter No.3622
		- Pitch error compensation magnification for each axis: Parameter No.3623
	- Pitch error compensation point interval on each axis: Parameter No.3624

### **- Minimum pitch error compensation point interval**

Compensation pulses are divided at intervals of pitch error compensation point interval and output by interpolation type pitch error compensation,

Interpolation type pitch error compensation outputs compensation pulses smoother than stored pitch error compensation. But if the feedrate is high, multiple compensation pulses may be output at the same time. The setting pitch error compensation point interval greater than minimum value calculated by the following formula had better be used in order to output smoother compensation pulses even if the feedrate is high.

Minimum pitch error compensation point interval  $(mm) = (Fmax/7500) \times (Pmax+1)$ Fmax : Maximum feedrate(mm/min)

Pmax : Maximum pitch error compensation amount((Maximum value of set amount of pitch error compensation of each compensation point)×(Pitch error compensation magnification))(Detection unit) Example)

If the maximum feedrate is 15000 mm/min and the maximum pitch error compensation amount is equal to seven pulses, the minimum compensation interval is 16mm.

## **Parameter #7 #6 #5 #4 #3 #2 #1 #0 3605 IPPx** [Input type] Parameter input [Data type] Bit axis **NOTE**

When this parameter is set, the power must be turned off before operation is continued.

**#1 IPPx** Interpolation type pitch error compensation is:

0: Not used.

1: Used.

In interpolation type pitch error compensation, a compensation value at each point in each error completion point interval is divided for output of one pulse at equally spaced intervals.

If a high feedrate is used, multiple compensation pulse may be output at a time.

A minimum interval where multiple compensation pulses are not output at a time is determined by the following expression:

Minimum pitch error compensation point interval (mm)= ( $Fmax/7500$ ) × ( $Pmax+1$ )

Fmax: Maximum feedrate(mm/min)

Pmax: Maximum pitch error compensation value((Maximum value of set amount of pitch error compensation of each compensation point)×(Pitch error compensation magnification))(Detection unit)

#### Example:

When the maximum feedrate is 15000 mm/min, and the maximum pitch error compensation value is 7 pulses, the minimum compensation point interval is 16mm.

### **NOTE**

Interpolation type pitch error compensation cannot be used with spindle positioning.

### **Note**

- **NOTE**
	- 1 To use this function, Stored pitch error compensation is required.
	- 2 This function is available in bi-directional pitch error compensation.

## **1.3.10 About Differences among Pitch Error Compensation, Straightness Compensation, and Inclinaiton Compensation (for Reference Purposes)**

#### **Overview**

Any of pitch error compensation, straightness compensation, and inclinaiton compensation is applied to each compensation point based on the machine position at parameter-specified compensation intervals into which the machine stroke is divided.

Both inclinaiton compensation and straightness compensation use the same compensation intervals and compensation points as for pitch error compensation. However, they use their own compensation amounts defined for respective compensation functions.

### **Explanation**

### **- Pitch error compensation**

For pitch error compensation, a compensation amount is set up for each compensation point. The compensation amount is output at each compensation point.

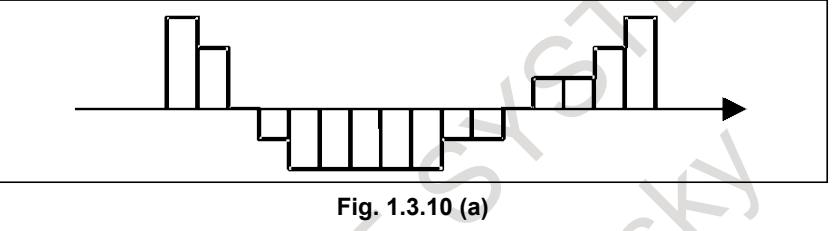

### **- Bi-directional pitch error compensation**

For bi-directional pitch error compensation, a compensation amount can be varied according to the axis movement direction.

#### **- Interpolation type pitch error compensation**

Interpolation type pitch error compensation outputs divided compensation pulses between compensation points, so smoother pitch error compensation can be realized.

#### **- Inclinaiton compensation**

In inclinaiton compensation, four typical pitch error compensation points (a, b, c, and d) are selected from pitch error compensation points and specified as inclinaiton compensation points, and compensation amounts are set up only for these four points; a compensation amount is not set up for every individual point.

For pitch error compensation points between inclinaiton compensation points, the NC calculates and outputs amounts that match inclinaiton compensation. Inclinaiton compensation can be applied if a pitch error has a constant gradient.

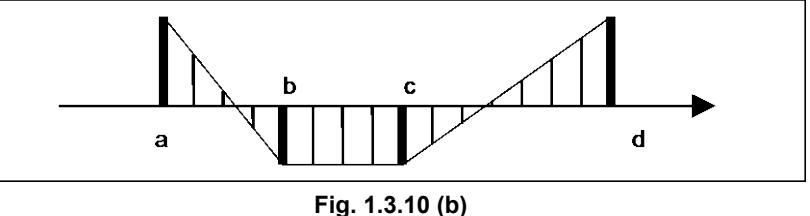

#### **- Straightness compensation**

In straightness compensation, similarly to inclinaiton compensation, four typical pitch error compensation points (a, b, c, and d) are selected from pitch error compensation points and specified as straightness compensation points, and compensation amounts are set up only for these four points. For pitch error compensation points between straightness compensation points, the NC calculates and outputs amounts that match straightness compensation.

Straightness compensation largely differs from inclinaiton compensation in that the moving axis is not a compensation axis; inclinaiton compensation is applied directly to the moving axis. This relationship is specified by a parameter (for example, to apply compensation to the Y-axis as movement occurs along the X-axis).

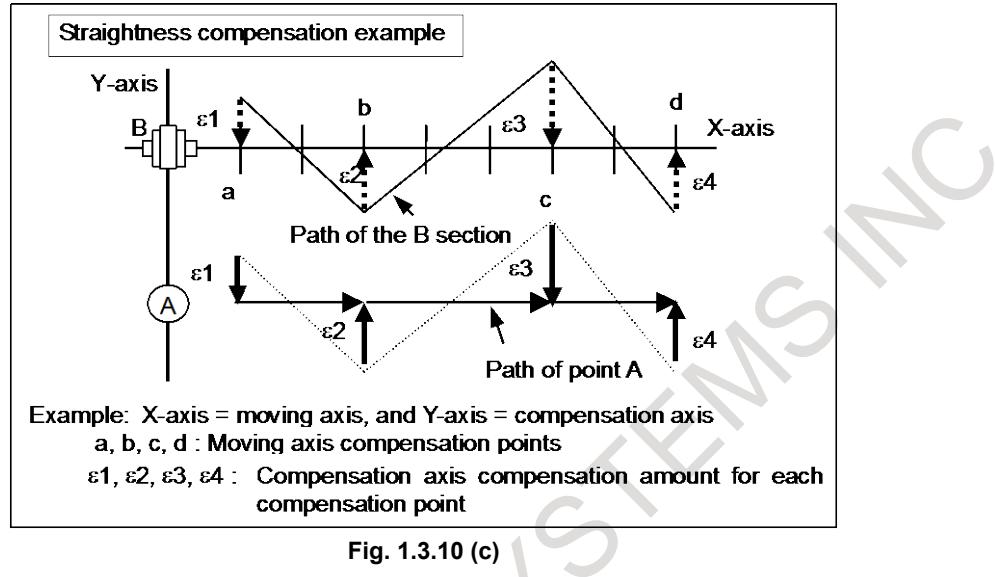

## **1.3.11 Axis Name Display of Pitch Error Compensation**

On the pitch error compensation screen, the axis name can be displayed to the left of the number of each compensation point used for pitch error compensation of each axis.

Whether to display the axis name can be selected using bit 5 (PAD) of parameter No. 11350. When this function is enabled, the pitch error compensation screen is displayed as shown in Fig. 1.3.11 WHEN  $\frac{1}{2}$ <br>(a) or Fig. 1.3.11 (b).

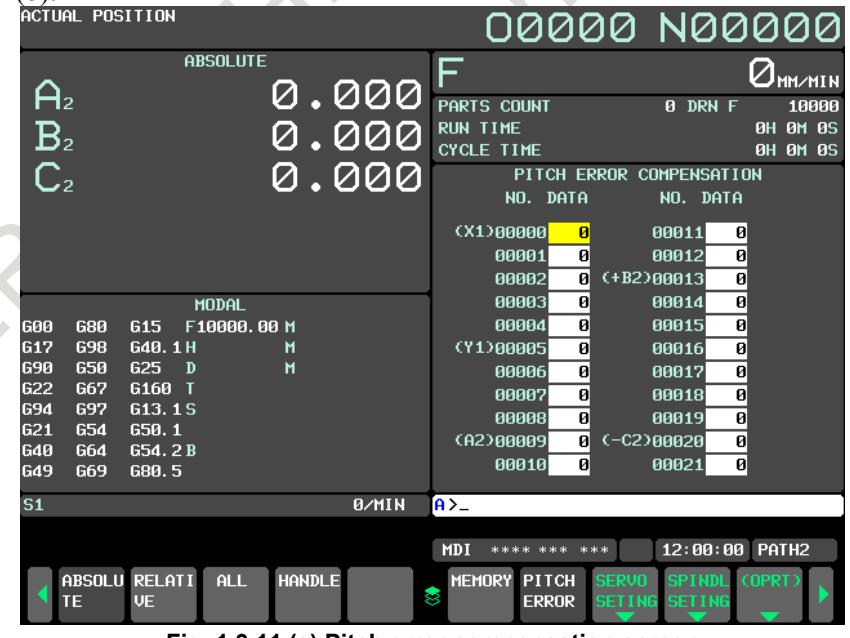

**Fig. 1.3.11 (a) Pitch error compensation screen (when the bi-directional pitch error compensation function is enabled and axis name extension is disabled)**

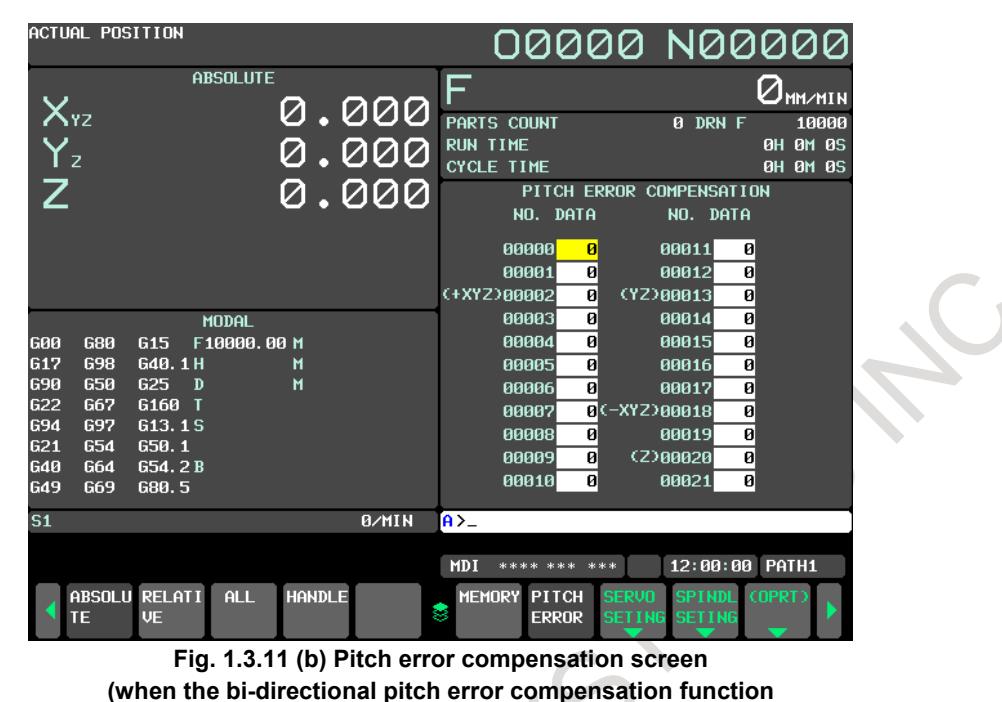

**and axis name extension are enabled)**

## **1.3.11.1 Setting of axis name display**

The axis name is displayed to the left of the compensation point number set in parameter No. 3621, which sets the number of the pitch error compensation point at the extremely negative position. When the bi-directional pitch error compensation function is enabled, "(+ axis name)" is displayed to the left of the compensation point number set in parameter No. 3621, which sets the compensation point number for a movement in the positive direction, and "(- axis name)" is displayed to the left of the compensation point number set in parameter No. 3626, which sets the compensation point number for a movement in the negative direction.

### **NOTE**

- 1 When an invalid parameter is set for pitch error compensation, the relevant axis name is not displayed.
- 2 For a rotary axis, the axis name is displayed to the left of the number of the pitch error compensation point for the reference position set in parameter No. 3620.

## **1.3.11.2 Parameter**

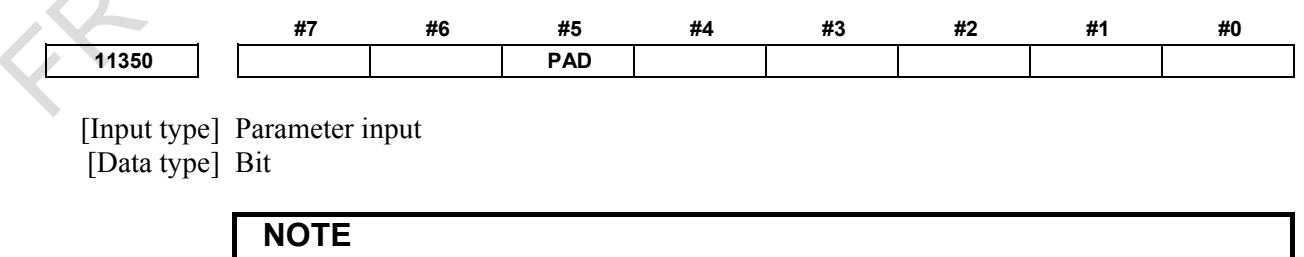

When this parameter is set, the power must be turned off before operation is continued.

- **#5 PAD** On the pitch error compensation screen, axis names are:
	- 0: Not displayed.
	- 1: Displayed.

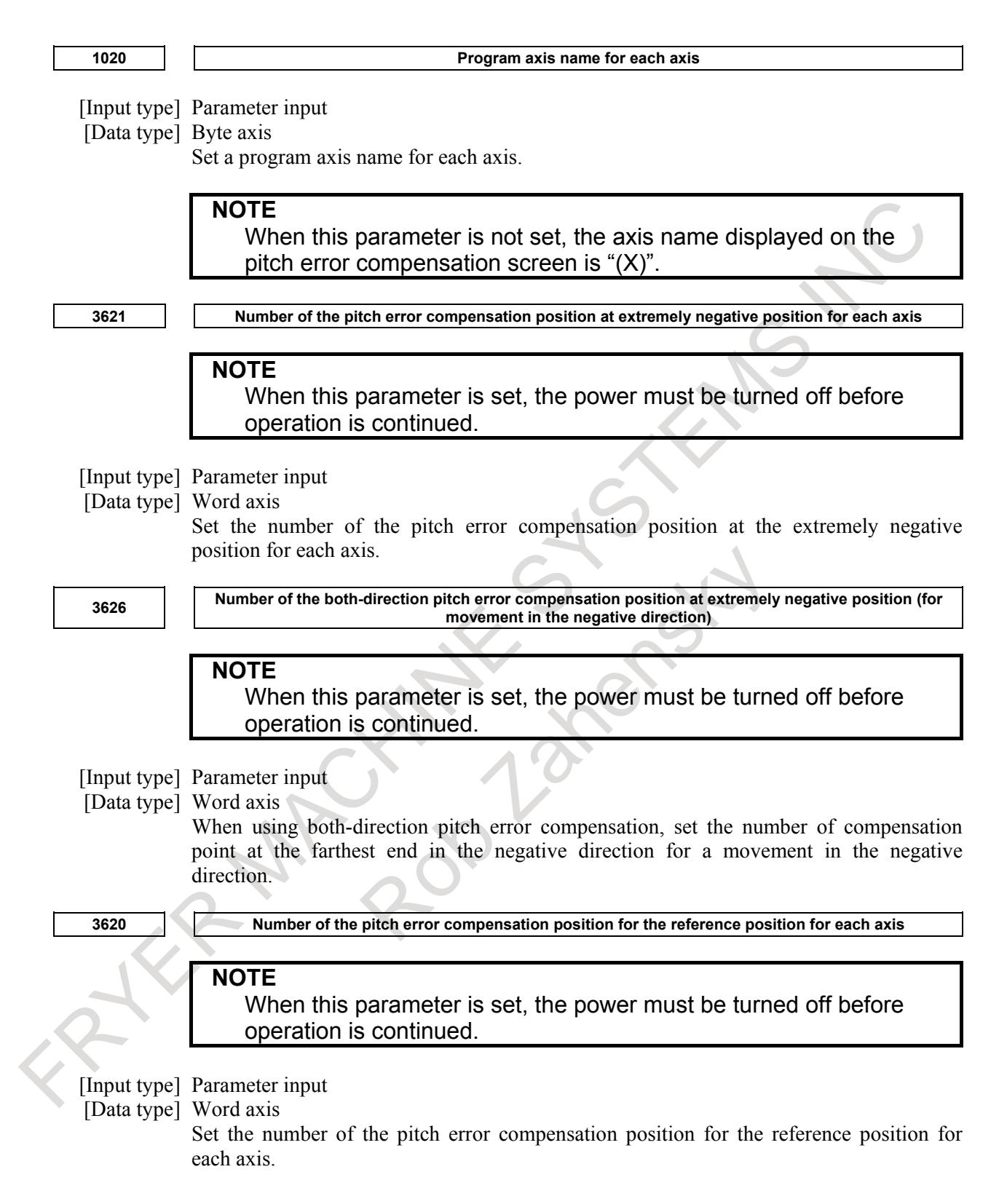

## **1.3.12 Stored Pitch Error Compensation Total Value Input function**

### **General**

The stored pitch error compensation data can be input as a total value whose origin is the reference position.

In the conventional specification, it is necessary to calculate the difference between two consecutive compensation data. But the measured value that is a total value from the base point can be input directly when bit 0 (APE) of parameter No. 3602 is set to 1.

This function is effective to the following functions.

- Stored Pitch Error Compensation
- Bi-directional Pitch Error Compensation
- Interpolation Type Pitch Error Compensation
- Interpolation Type Straightness Compensation
- Spindle Command Synchronous Control Independent Pitch Error Compensation

### **NOTE**

- 1 Stored Pitch Error Compensation is necessary to use this function.
- 2 If bit 0 (APE) of parameter No. 3602 is changed, the data of stored pitch error compensation is cleared automatically at next power on.

### **Explanation**

If bit 0 (APE) of parameter No. 3602 is set to 1, pitch error compensation screen is enhanced as shown in the following Fig.1.3.12 (b), and inputting data becomes a total value from the base point.

| PITCH ERROR COMPENSATION |      |                       |           |  |
|--------------------------|------|-----------------------|-----------|--|
| NO.                      | DATA | NO.                   | DATA      |  |
| $(+x1)00000$             | 100  | $(11)$ $(11)$ $(100)$ |           |  |
|                          |      |                       |           |  |
| 00001                    | 101  |                       | 00012-101 |  |
| 88882                    | 102  |                       | 00013-102 |  |
| 00003                    | 103  |                       | 00014-103 |  |
| 00004                    | 104  |                       | 00015-104 |  |
| 00005                    | 105  |                       | 00016-105 |  |
| 00006                    | 106  |                       | 00017-106 |  |
| 00007                    | 107  |                       | 00018-107 |  |
| 00008                    | 108  |                       | 00019-108 |  |
| 00009                    | 109  |                       | 00020-109 |  |
| 00010                    | 110  |                       | 00021-110 |  |

**Fig.1.3.12 (a) Input screen by incremental value**

| PITCH ERROR COMPENSATION |       |                     |             |  |
|--------------------------|-------|---------------------|-------------|--|
| NO.                      | DATA  | NO.                 | DATA        |  |
| (+X1)00000               | 10000 | $(11)90011 - 10000$ |             |  |
| 00001                    | 10001 | 00012               | 10001-      |  |
| 00002                    | 10002 | 00013               | 10002-      |  |
| 00003                    | 10003 | 00014               | 10003-      |  |
| 00004                    | 10004 | 00015               | 10004-      |  |
| 00005                    | 10005 | 00016               | 10005-      |  |
| 00006                    | 10006 | 00017               | -10006      |  |
| 00007                    | 10007 | 00018               | 10007-      |  |
| 88888                    | 10008 | 00019               | 10008-      |  |
| 00009                    | 10009 | 00020               | 10009-      |  |
| 00010                    | 10010 |                     | 00021-10010 |  |
|                          |       |                     |             |  |

**Fig.1.3.12 (b) Input screen by total value**

The compensation data is input by a total value whose origin is the reference position. Please set 0 to the compensation data at the reference position.

The range of the value is  $-32768$  to  $+32767$ . If the input value exceeds this range, the warning massage "DATA IS OUT OF RANGE" is displayed.

The difference between two consecutive data must be within –128 to +127. If the difference exceeds this range, the warning message "DIFFERENCE WITH NEAR IS RANGE OVER" is displayed and the compensation value is displayed in red color. When this warning is generated, if a program is executed in any path, alarm PS0527 "ILLEGAL DATA IN PITCH ERROR" occurs.

The compensation number that is checked the difference of compensation data is decided by considering the setting of the parameters shown in Table 1.3.12 (a).

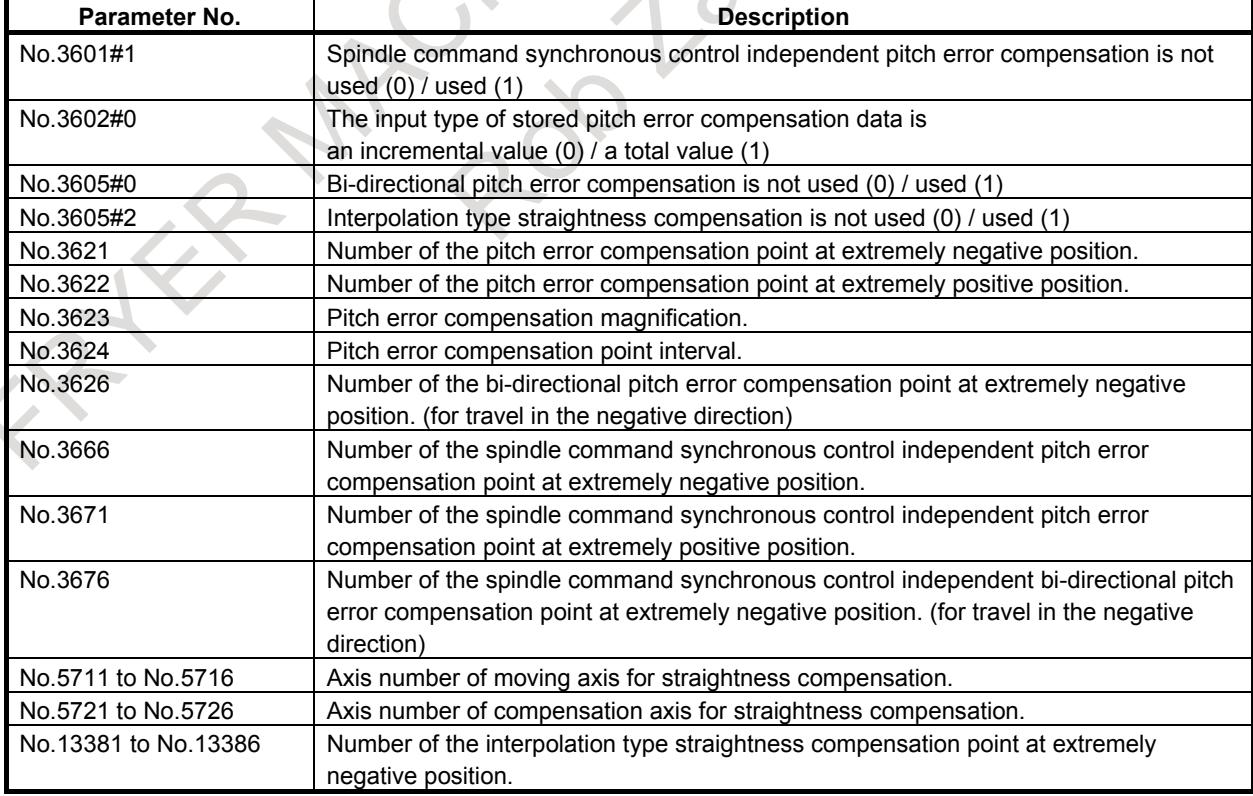

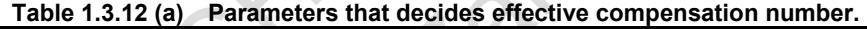

 $\Delta$ 

 $\mathcal{L}_{\mathcal{A}}$ 

#### Example1)

When bi-directional pitch error compensation and interpolation type straightness compensation are enabled, if parameters in Table 1.3.12 (b) are set, the compensation number that is checked the difference of compensation data is

No.100 to No.200 : The compensation number of stored pitch error compensation.

No.3100 to No.3200: The compensation number of bi-directional pitch error compensation.

No.6000 to No.6100: The compensation number of interpolation type straightness compensation.

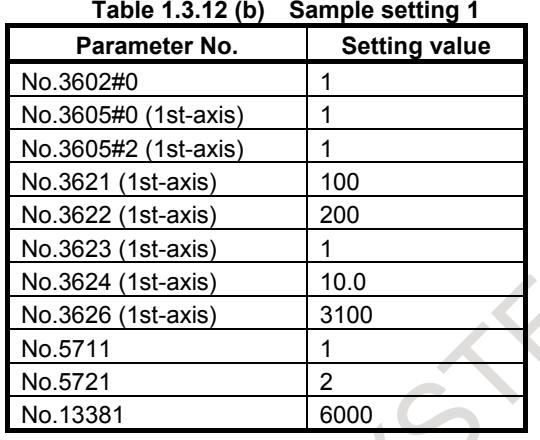

#### Example2)

When only stored pitch error compensation and bi-directional pitch error compensation are specified, pitch error compensation number 0 to 1535 and 3000 to 4535 are available. If parameters in Table 1.3.12 (c) are set, the compensation number that is checked the difference of compensation data is

No.100 to No.200 : The compensation number of stored pitch error compensation.

No.4500 to No.4600: The compensation number of bi-directional pitch error compensation. **Table 1.3.12 (c) Sample setting 2**

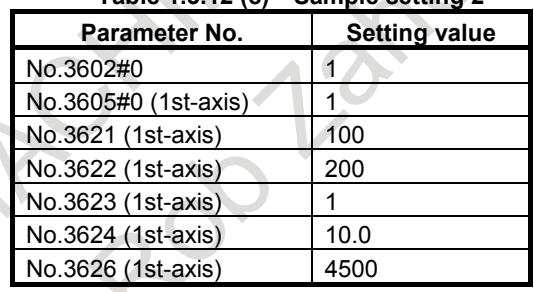

As the No.4536 to No.4600 are not available, the data of these numbers are assumed to be 0. If the data set in No.4535 is larger than 128, the difference of compensation data between No.4535 and No.4536 is also over -128. This will be cause of warning "DIFFERENCE WITH NEAR IS RANGE OVER".

The specification other than total value input is same as the conventional function. Please refer to the specification of the following functions.

- Stored Pitch Error Compensation

- Bi-directional Pitch Error Compensation
- Interpolation Type Pitch Error Compensation
- Interpolation Type Straightness Compensation

- Spindle Command Synchronous Control Independent Pitch Error Compensation

#### **- Method of inputting and outputting compensation data on pitch error compensation screen**

If the input type of stored pitch error compensation data is a total value (bit 0 (APE) of parameter No. 3602 is set to 1), the formats to output by the operation on pitch error compensation screen are the following.

The L1 data is added to the conventional format.

Example of stored pitch error compensation) N10000 Q0 L1 P1000 N10001 Q0 L1 P995 N10002 Q0 L1 P990 N10003 Q0 L1 P995 Example of bi-directional pitch error compensation) N20000 Q0 L1 P1000 N20001 Q0 L1 P995 N20002 Q0 L1 P990 N20003 Q0 L1 P995

This data can be input on the pitch error compensation screen when bit 0 (APE) of parameter No. 3602 is set to 1. If the data with L1 is input when bit 0 (APE) of parameter No. 3602 is set to 0, or the data without L1 is input when bit 0 (APE) of parameter No. 3602 is set to 1, alarm SR1300 "ILLEGAL ADDRESS" is caused.

#### **- Input of pitch error compensation data by program**

When bit 0 (APE) of parameter No. 3602 is set to 1, please execute the program by adding the L1 data to the conventional format.

Example of G10 command:

G10L50; N10000 L1 R1000; N10001 L1 R995; N10002 L1 R990; N10003 L1 R995; G11;

If the program with L1 is executed when bit 0 (APE) of parameter No. 3602 is set to 0 or the program without L1 is executed when bit 0 (APE) of parameter No. 3602 is set to 0, alarm PS1300 "ILLEGAL ADDRESS" is caused.

### **NOTE**

If the compensation data is changed when the input format is total value type(bit 0 (APE) of parameter No. 3602 is set to 1), power must be turned off before operation is continued.

#### **- Example of total value input in case of bi-directional pitch error compensation**

When the axis is linear axis and the direction of a manual reference position return is positive, set the data given in the Table 1.3.12 (d), if the pitch error amounts should be set in the Fig. 1.3.12 (c).

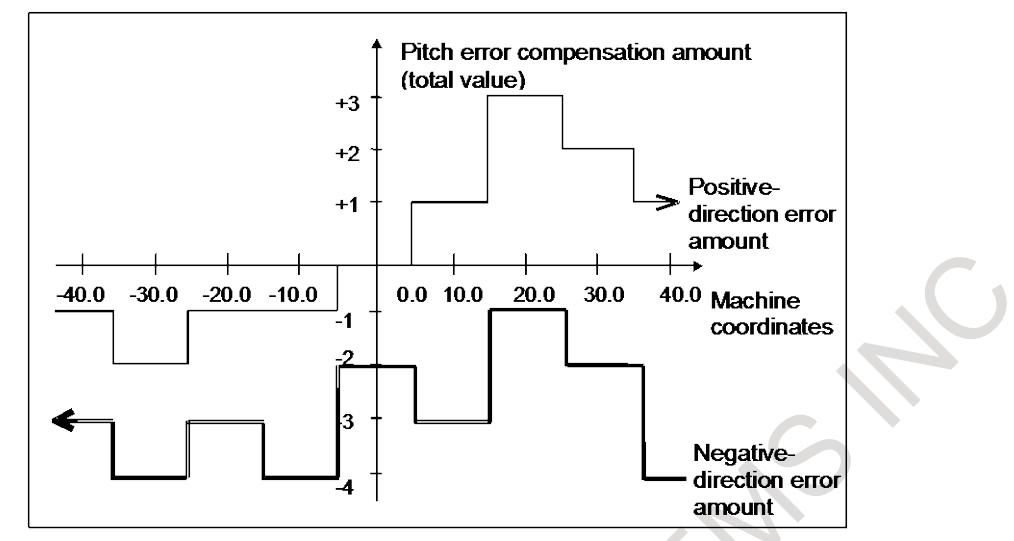

**Fig. 1.3.12 (c) Example of bi-directional pitch error compensation**

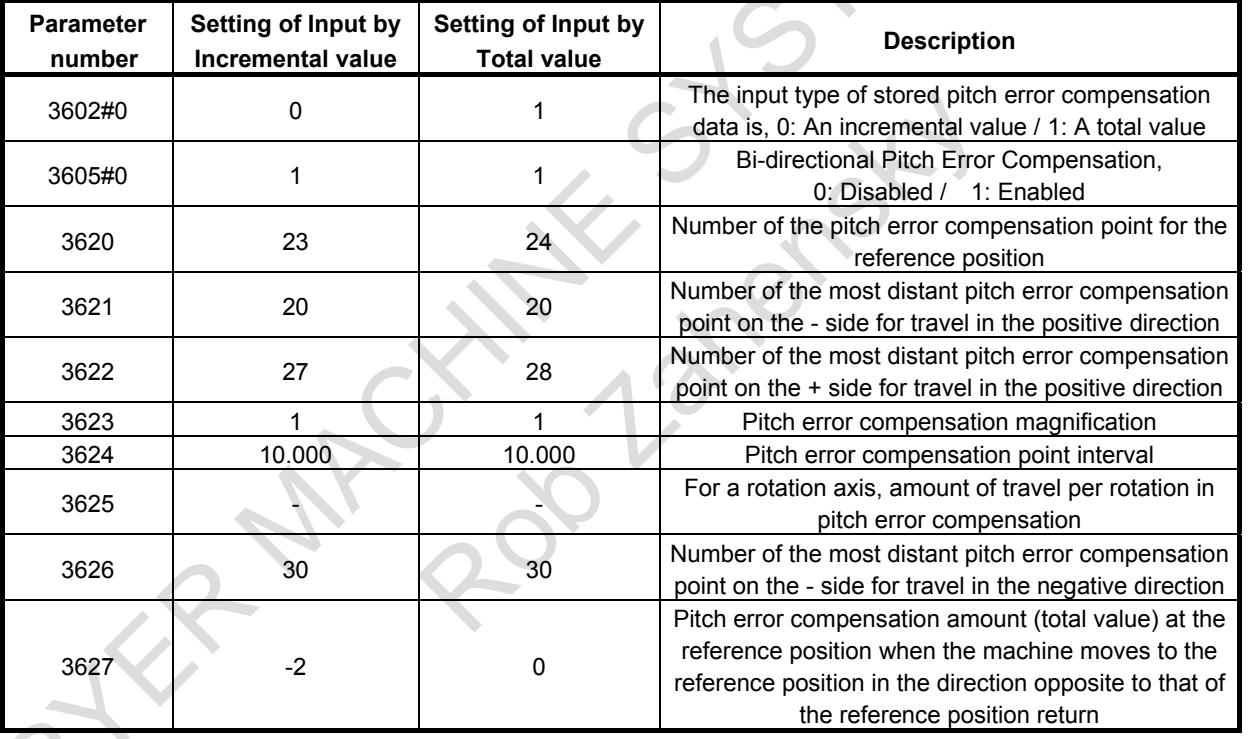

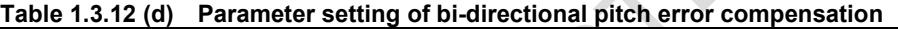

This example assumes that the direction of a manual reference position return is positive. In case of Input by Incremental value:

The variation at the division of compensation areas is set.

As for parameter No. 3627, set -2, which is the pitch error compensation amount (total value) at the reference position when the machine moves in the negative direction.

In case of Input by Total value:

The value at the center of the compensation area is set. Therefore, one compensation point increases. The parameter No. 3627 is not used.

Positive-direction pitch error data is as Table 1.3.12 (e).

| <b>Compensation point number</b> | Input by Incremental value | Input by Total value |
|----------------------------------|----------------------------|----------------------|
| 20                               |                            |                      |
| 21                               |                            |                      |
| 22                               |                            |                      |
| 23                               | $+1$                       |                      |
| 24                               | $+1$                       |                      |
| 25                               | $+2$                       | $+1$                 |
| 26                               |                            | $+3$                 |
| 27                               |                            | $+2$                 |
| 28                               |                            | $+1$                 |

**Table 1.3.12 (e) Compensation value in positive direction**

Negative-direction pitch error data is as Table 1.3.12 (f).

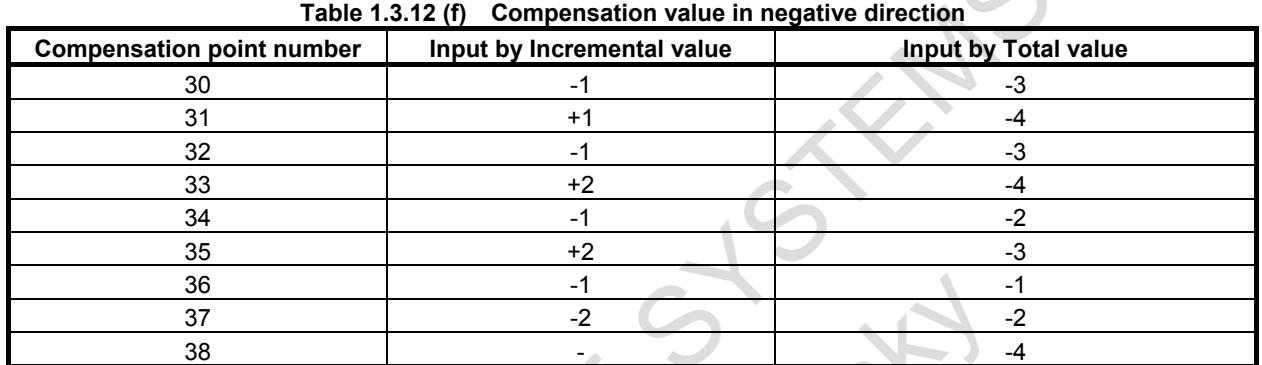

### **Example of total value input in case of rotary axis**

- Amount of movement per rotation: 360°
- Interval between pitch error compensation positions:  $45^{\circ}$
- Number of the compensation position of the reference position: 60

In the above case, the number of the most distance compensation position on the - side is equal to the number of the compensation position of the reference position  $+ 1 = 60 + 1 = 61$  for a rotary axis.

The number of the farthest compensation position in the positive direction is as follows:

Number of the compensation position of the reference position + (Move amount per rotation/Interval between the compensation positions)=  $60 + 360/45 = 68$ 

The correspondence between the machine coordinate and the compensation position number is as Fig. 1.3.12 (d)

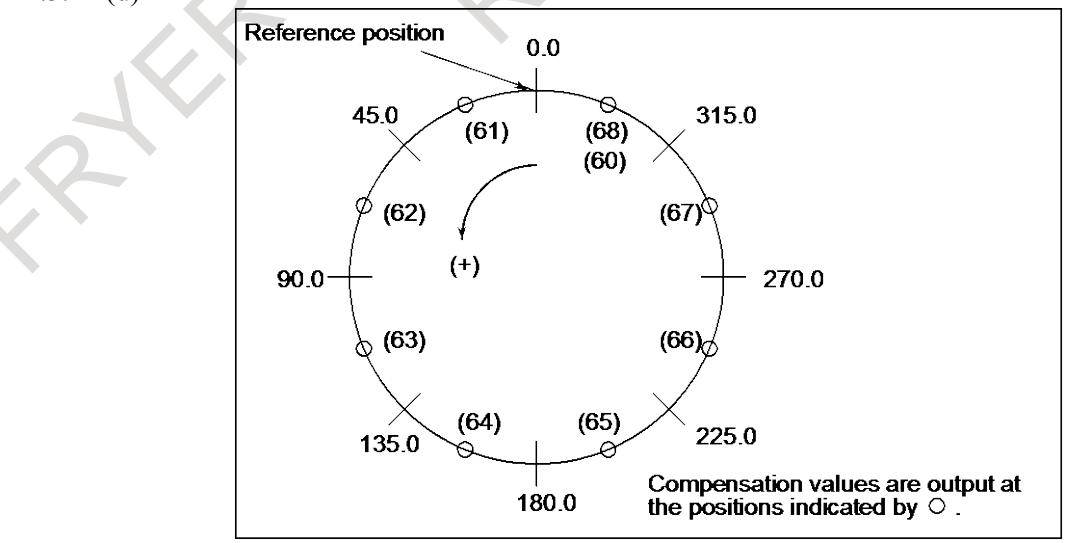

**Fig. 1.3.12 (d) Example of rotary axis pitch error compensation**

Therefore, set the parameters as Table 1.3.12 (g).

The parameter setting for the rotary axis in case of total value input is same as that of incremental value input.

| <b>Parameter</b><br>number | Setting of Input by<br><b>Incremental value</b> | Setting of Input by<br><b>Total value</b> | <b>Description</b>                                                                                              |
|----------------------------|-------------------------------------------------|-------------------------------------------|----------------------------------------------------------------------------------------------------|
| 3602#0                     | 0                                               |                                           | The input type of stored pitch error compensation<br>data is, 0: An incremental value / 1: A total value        |
| 3620                       | 60                                              | 60                                        | Number of the pitch error compensation point for the<br>reference position                                      |
| 3621                       | 61                                              | 61                                        | Number of the most distant pitch error compensation<br>point on the - side for travel in the positive direction |
| 3622                       | 68                                              | 68                                        | Number of the most distant pitch error compensation<br>point on the + side for travel in the positive direction |
| 3623                       |                                                 |                                           | Pitch error compensation magnification                                                                          |
| 3624                       | 45.000                                          | 45.000                                    | Pitch error compensation point interval                                                                         |
| 3625                       | 360,000                                         | 360,000                                   | For a rotation axis, amount of travel per rotation in<br>pitch error compensation                               |

**Table 1.3.12 (g) Parameter setting of rotary axis pitch error compensation**

When incremental value input is enabled, if the sum of the compensation values for positions 61 to 68 is not 0, pitch error compensation values are accumulated for each rotation, causing positional deviation. When total value input is enabled, set the value 0 in compensation positions 60 and 68.

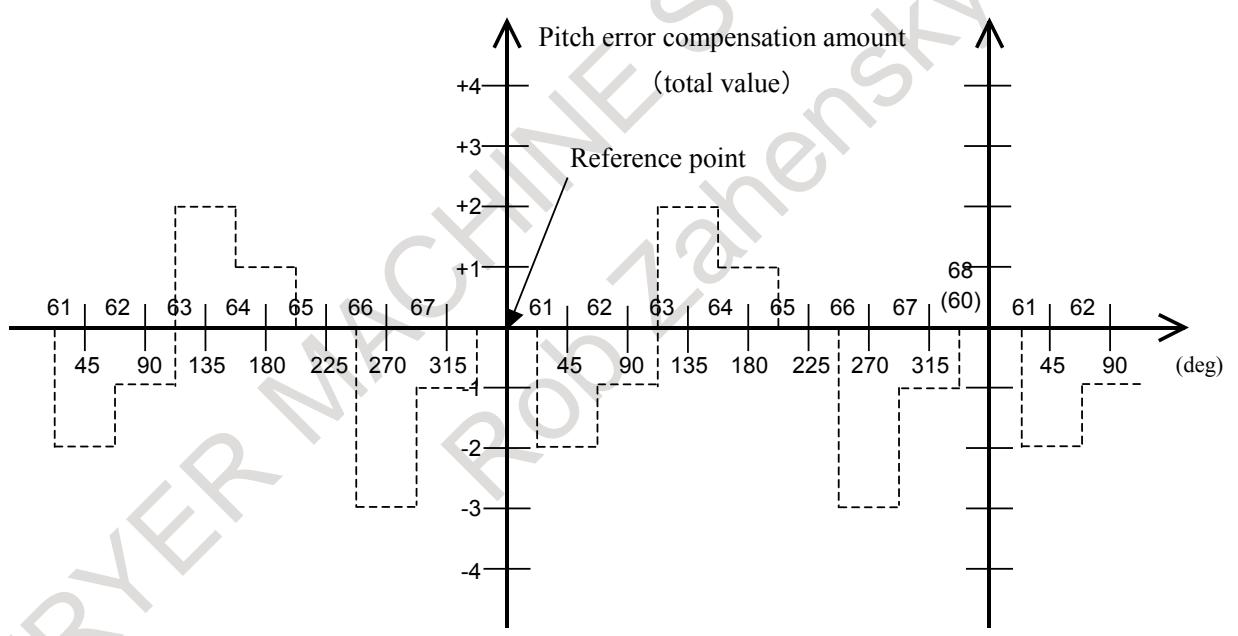

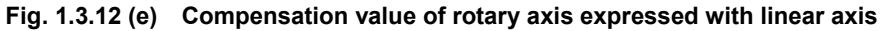

| Compensation<br>point number | (deg) | Input by Incremental value | Input by Total value |
|------------------------------|-------|----------------------------|----------------------|
| 60                           |       | $+1$                       |                      |
| 61                           | 45    | $-2$                       | $-2$                 |
| 62                           | 90    | $+1$                       |                      |
| 63                           | 135   | +3                         | $+2$                 |
| 64                           | 180   |                            | $+^{\prime}$         |
| 65                           | 225   | -                          |                      |
| 66                           | 270   | -3                         | -3                   |
| 67                           | 315   | $+2$                       |                      |
| 68                           | 360   | +1                         |                      |

**Table 1.3.12 (h) Compensation value of rotary axis**

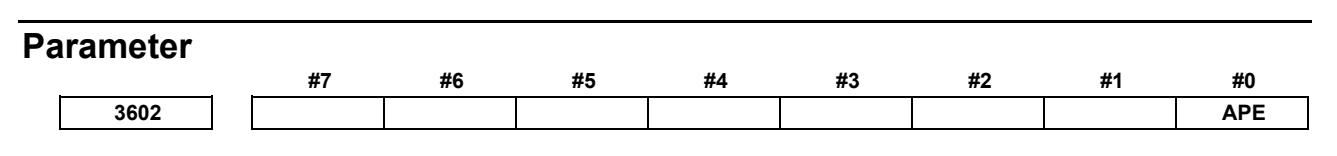

[Input type] Parameter input

[Data type] Bit

**NOTE** When this parameter is set, the power must be turned off before operation is continued.

#### **#0 APE** The input type of stored pitch error compensation data is:

- 0: An incremental value.<br>1. A total value
- A total value.

This function is effective to the following functions.

- Stored Pitch Error Compensation
- Bi-directional Pitch Error Compensation
- Interpolation Type Pitch Error Compensation
- Interpolation Type Straightness Compensation
- Spindle Command Synchronous Control Independent Pitch Error Compensation

### **NOTE**

If this parameter is changed, the data of stored pitch error compensation is cleared automatically at next power on.

> $\mathcal{C}$ A

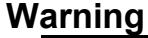

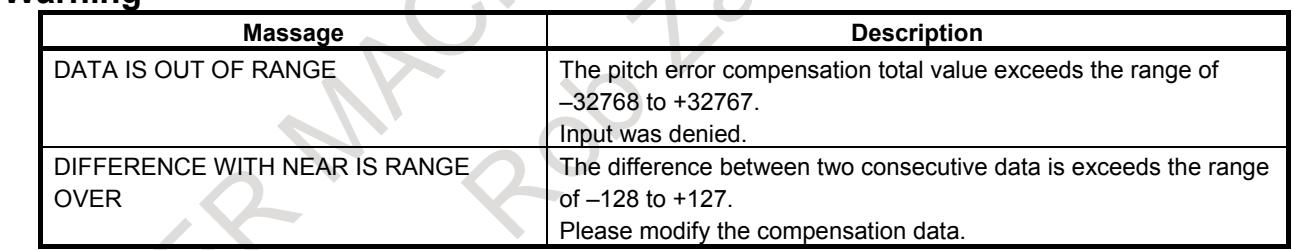

#### **Alarm and message**

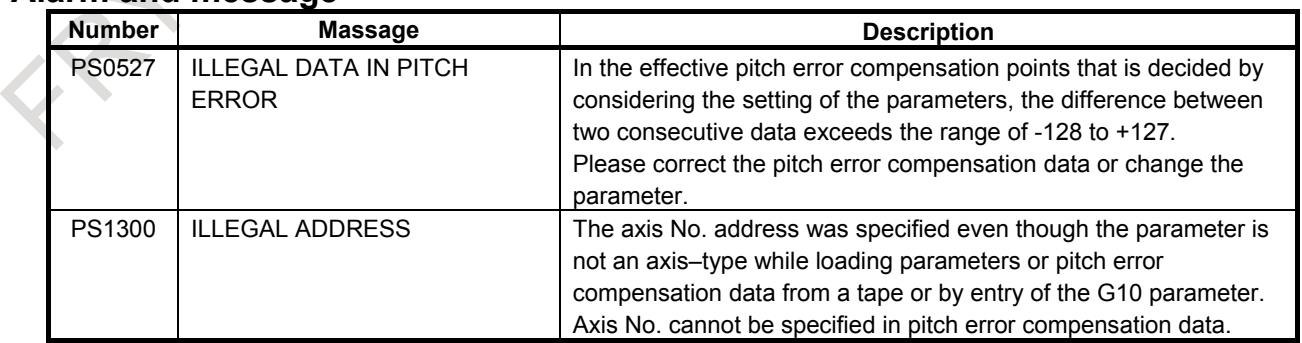

# **1.4 SETTINGS RELATED TO SERVO-CONTROLLED AXES**

The servo interface features the following:

- Digitally controlled AC servo motor
	- Motor feedback with serial Pulsecoders
		- (1) Absolute Pulsecoder with a resolution of 1,000,000 pulses/rev
		- (2) Absolute Pulsecoder with a resolution of 65,536 pulses/rev
		- (3) Incremental Pulsecoder with a resolution of 10,000 pulses/rev
	- Scale feedback with A/B/Z signal interface

## **1.4.1 Parameters Related to Servo**

### **Overview**

Terms frequently used in explanation of parameters related to servo systems are listed below: Least command increment.........The minimum unit of a command to be given from CNC to the machine tool Detection unit ............................The minimum unit which can detect the machine tool position Command multiplier (CMR).....A constant to enable the weight of CNC command pulses to meet the weight of pulses from the detector Detection multiplier (DMR)......A constant to enable the weight of CNC command pulses to meet the weight of pulses from the detector

### **CAUTION**

The relations among the least command increment, detection unit, CMR, and DMR are as specified below. Least command increment =  $CMR \times$  detection unit

Detection unit =

Move amount per revolution of motor /

(DMR  $\times$  number of pulses of detector per revolution)

The flexible feed gear function in the digital servo defines constant DMR using two parameters (Nos. 2084 and 2085) n and m (DMR =  $n/m$ ).

### **Parameter**

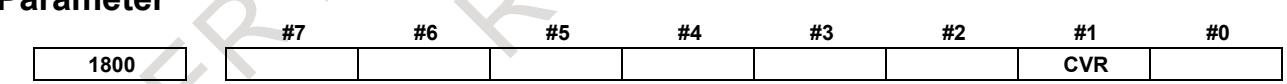

[Input type] Parameter input [Data type] Bit path

**#1 CVR** When velocity control ready signal VRDY is set ON before position control ready signal PRDY comes ON

- 0: A servo alarm is generated.
- 1: A servo alarm is not generated.

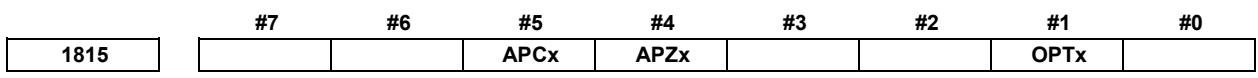

[Input type] Parameter input [Data type] Bit axis

### **NOTE**

When at least one of these parameters is set, the power must be turned off before operation is continued.

- **#1 OPTx** The separate position detector is:
	- 0: Not to be used (semi-closed system)
	- 1: To be used (full-closed system)

#### **NOTE**

1 In case of using the absolute position detector (bit 5 (APCx) of parameter No.1815 is set to 1), please set the following parameters that correspond to the absolute position detector which is actually used.

Parameter No.1815#6, No.1815#0, No.1817#3, No.1868, No.2275#1, No.2394

If these parameters are not set correctly, the machine coordinates are not correctly established at power-on.

- 2 Set this parameter to 1 when using a linear scale with reference marks or a linear scale with distance-coded reference marks (serial) (full-closed system).
- **#4 APZx** Machine position and position on absolute position detector when the absolute position detector is used
	- 0: Not corresponding
	- 1: Corresponding

When an absolute position detector is used, after primary adjustment is performed or after the absolute position detector is replaced, this parameter must be set to 0, power must be turned off and on, then manual reference position return must be performed. This completes the positional correspondence between the machine position and the position on the absolute position detector, and sets this parameter to 1 automatically.

- **#5 APCx** Position detector
	- 0: Other than absolute position detector
	- 1: Absolute position detector (absolute Pulsecoder)

### **NOTE**

- 1 In case of using FANUC absolute pulsecoder as absolute position detector for the rotary axis A type that machine coordinate values are rounded in 0 to 360°, set bit 6 (RON) of parameter No. 1815 to 0. If the parameter is not set correctly, the machine coordinates are not correctly established at power-on.
- 2 In case of using a rotary scale without rotary data made by another company as absolute position detector, please refer to "CORRESPONDENCE OF ROTARY SCALE WITHOUT ROTARY DATA" in this manual and set an appropriate value corresponding to the detector. If the parameter is not set correctly, the machine coordinates are not correctly established at power-on.
- 3 When the servo axis is disabled (bit 4 (KSVx) of parameter No. 11802 is set to 1), an absolute position detector cannot be used (bit 5 (APCx) of parameter No. 1815 cannot be set to 1). If an absolute position detector is used, alarm SV0301, "APC ALARM; COMMUNICATION ERROR" is issued.

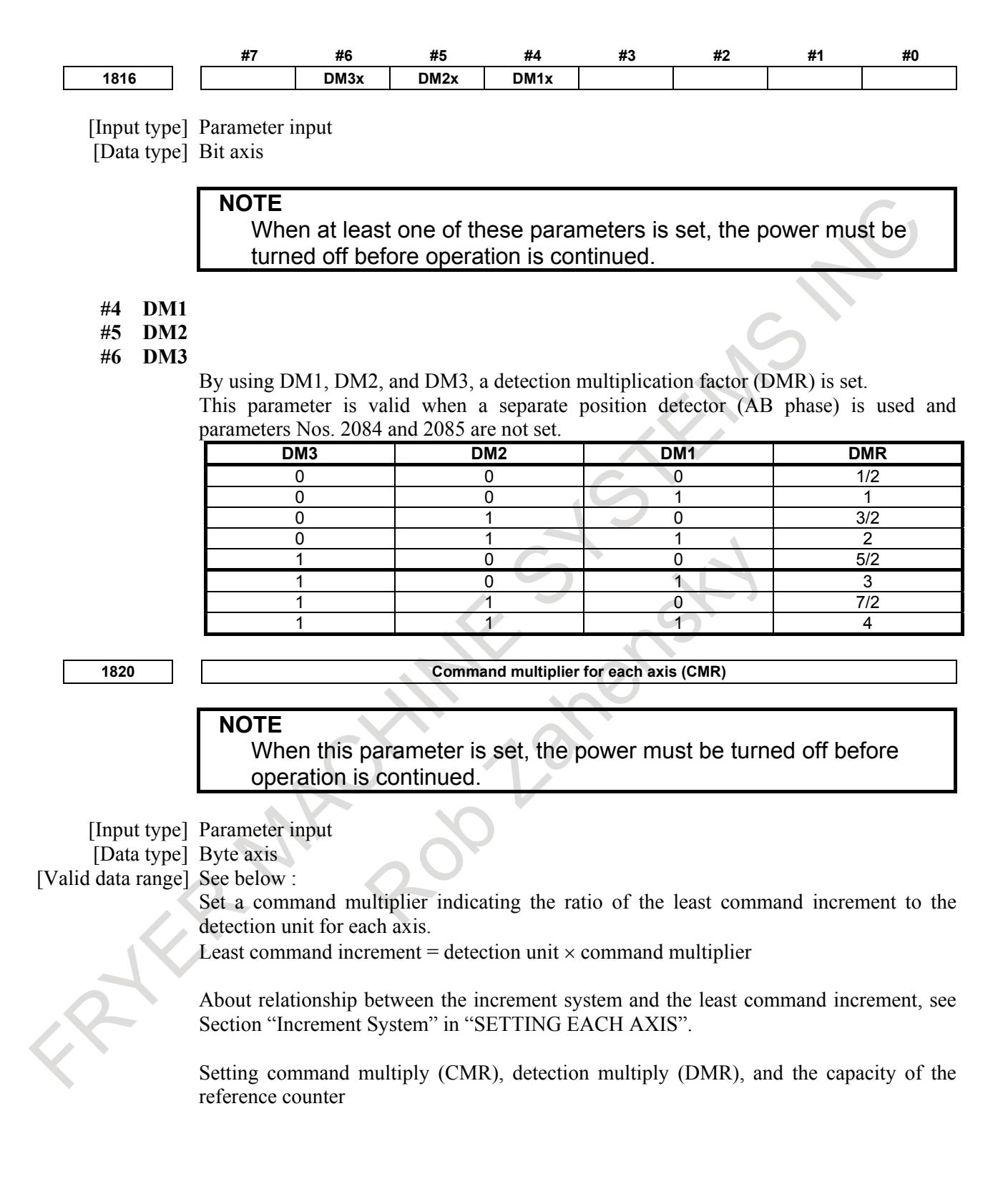

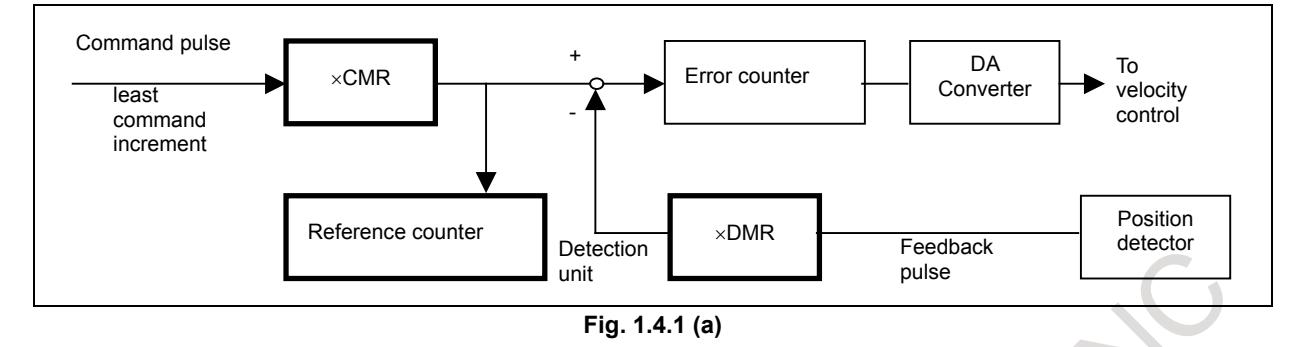

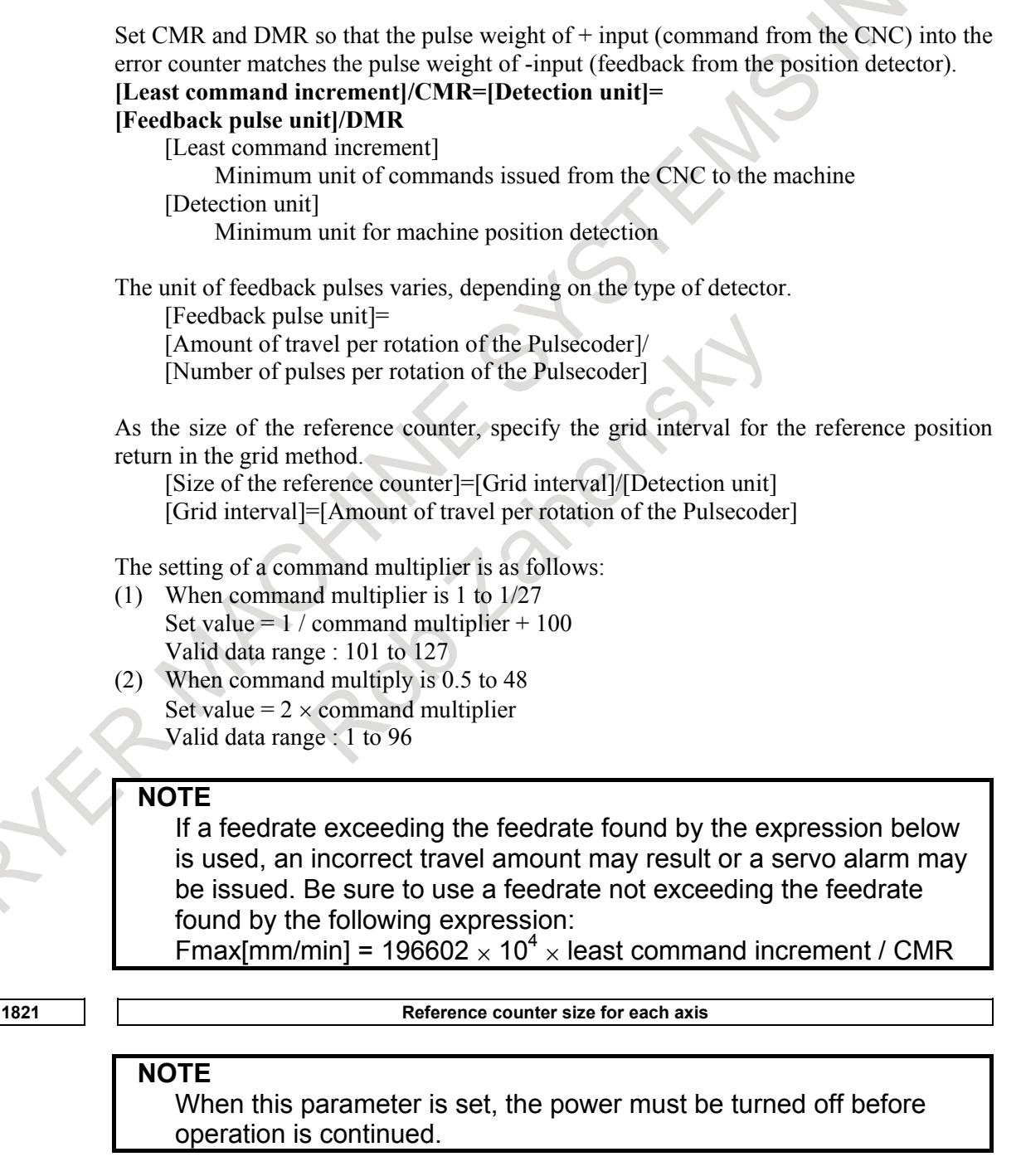

[Input type] Parameter input [Data type] 2-word axis [Unit of data] Detection unit

[Valid data range] 0 to 999999999

Set a reference counter size. As a reference counter size, specify a grid interval for reference position return based on

the grid method. When a value less than 0 is set, the specification of 10000 is assumed.

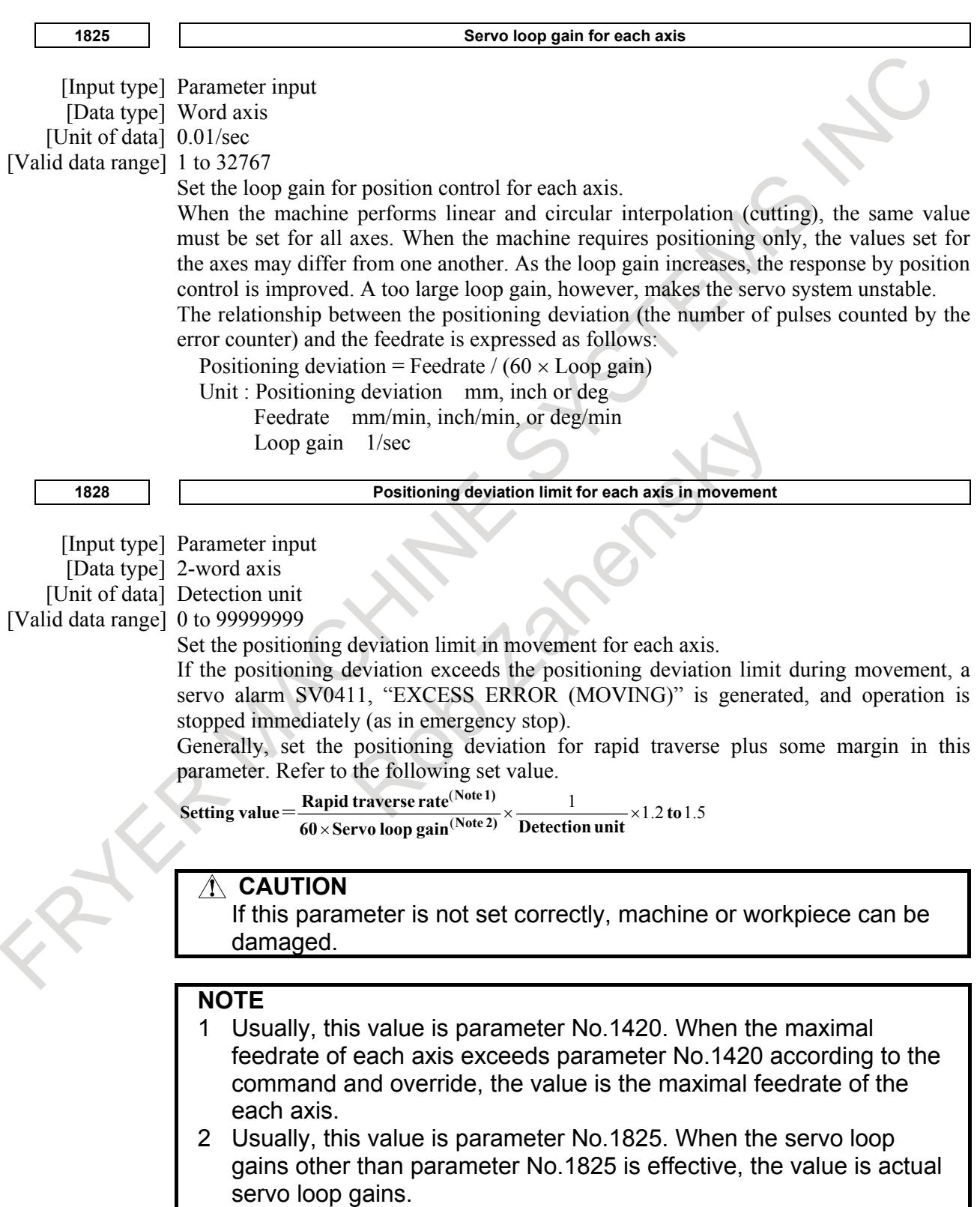

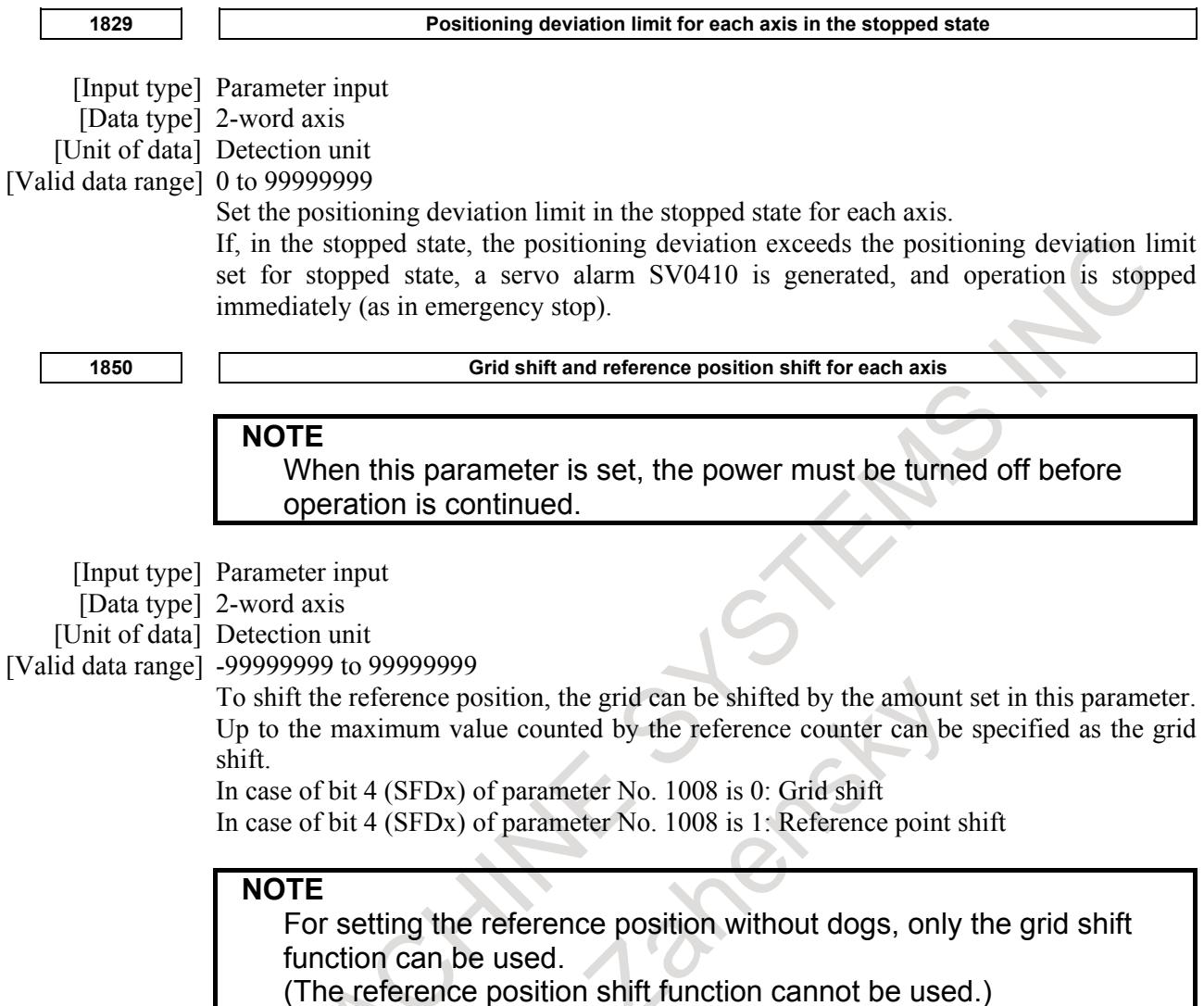

## **1.4.2 Absolute Position Detection**

### **Overview**

An absolute position detector (absolute Pulsecoder) is an incremental Pulsecoder with an absolute counter. It detects the absolute position based on the value of the absolute counter. For an axis on which an absolute position detector is mounted, no reference position return is required at power-on because the machine position is always stored with batteries if the power to the CNC is turned off.

When the machine position has been brought into correspondence with the absolute position detector, the current position is read from the absolute counter at CNC power on and the machine and workpiece coordinate systems are automatically set using the value. In this case, you can immediately start automatic operation.

Restrictions described in the OPERATOR'S MANUAL and others that include those listed below are removed:

- "Reference position return is required after power-on."
- "The CNC can be used after reference position return is performed after power-on."

### **Explanation**

### **- Parameter setting for the absolute position detector**

Please set the following parameters that correspond to the absolute position detector. Parameter No.1815#1, No.1815#6, No.1815#0, No.1817#3, No.1868, No.2275#1, No.2394 Please refer to "CORRESPONDENCE OF ROTARY SCALE WITHOUT ROTARY DATA" in this manual.

### **WARNING**

Set the parameters that correspond to the absolute position detector which is actually used. If the parameter is not set correctly, the machine coordinates are not correctly established at power-on.

#### 1. Linear axis

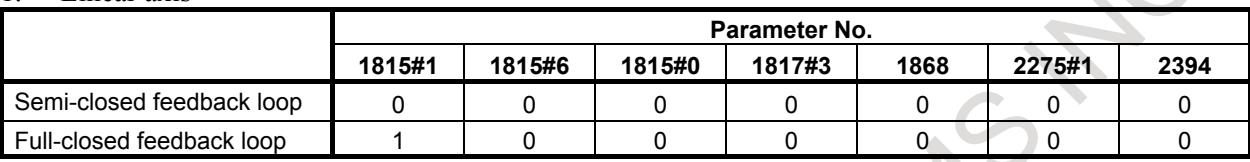

#### 2. Rotary axis (A type)

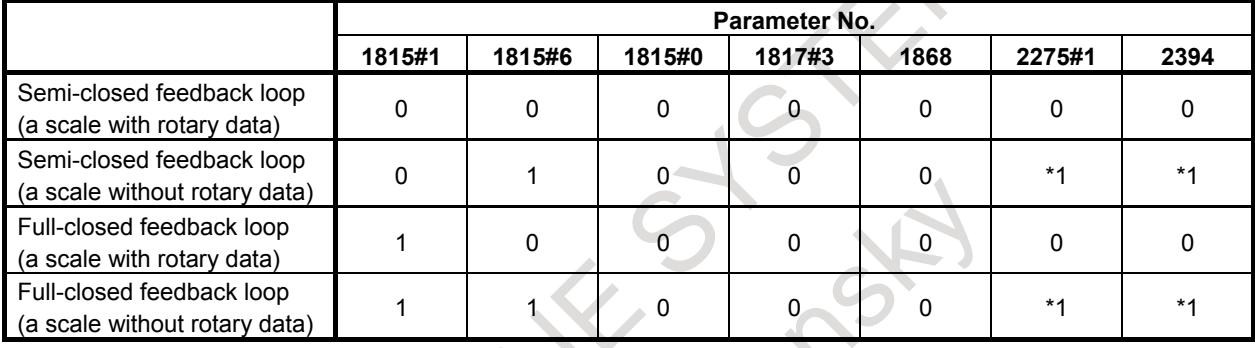

#### 3. Rotary axis (B type)

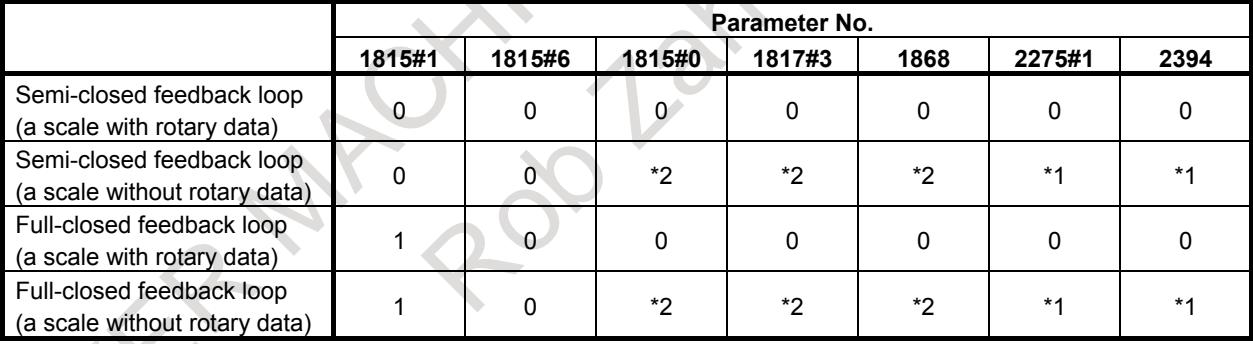

- These parameters are set according to the detector which is actually used. For details, please refer to "CORRESPONDENCE OF ROTARY SCALE WITHOUT ROTARY DATA".
- These parameters are set according to movable range of rotary axis. For details, please refer to "CORRESPONDENCE OF ROTARY SCALE WITHOUT ROTARY DATA".

#### - **About a rotary data in detector.**

The rotary data is number of revolution which is counted up or down per one rotation. There are both "a scale with rotary data" and "a scale without rotary data" by detector.

- A scale with rotary data
	- For detector manufactured by FANUC, all detectors are "a scale with rotary data". Example of detector which manufactured by FANUC
	- -Semi-closed system
		- When a detector with  $\alpha$ *i* servo motor ( $\alpha$ *i* Pulsecoder) is used.
		- When a*i*CZ sensors is used with a synchronous built-in servo motor.
	- Full-closed system
		- When a*i*CZ sensors is used as a separate detector.
- $\sim$  When  $\alpha$ A1000S sensors which is separate pulsecoder is used as a separate detector.
- A scale without rotary data

For the following detectors, these are "a scale without rotary data".

The following detectors are not all of the detector which is "a scale without rotary data".

- **HEIDENHAIN**
- RCN223F / RCN727F
- Magnescale RU77
- MITSUBISHI HEAVY INDUSTRIES MPRZ Series
- RENISHAW
- RESOLUTE (rotary encoder)

### **NOTE**

Please make sure to confirm the using detector to the detector manufacturers.

### **- Coordinate systems at power-on**

- (1) The machine and workpiece coordinate systems are automatically set. When bit 3 (PPD) of parameter No. 3104 is set to 1, the relative position display is preset. When parameter PPD is set to 0, it is also possible to preset relative coordinates with machine coordinates by setting bit 5 (PWR) of parameter No. 11277 to 1.
- (2) The amount of shift by coordinate system setting (G92 for the M series or G50 for the T series) or local coordinate system setting (G52) is cleared.

### **- Setting the zero point of an absolute position detector**

In the following cases, set the zero point of an absolute position detector (bring the counter value of the absolute position detector into correspondence with the reference position):

- Primary adjustment is performed (after the reference position is determined).
- The reference position is changed.
- An absolute position detector is replaced with another.
- A servo motor is replaced with another.
- Alarm DS0300 is issued.
- The file memory is replaced with another.
- Parameter data is cleared.

To set the zero point of an absolute position detector, the following two methods are available: One method using manual reference position return and the other using MDI operation.

### **- Manual reference position return**

Follow the procedure below to perform manual reference position return.

- (1) Set bit 4 (APZ) of parameter No. 1815 to 0. Alarms PW0000 and DS0300 are displayed.
- (2) Turn the power off, then on again. Alarm DS0300 is displayed.
- (3) Perform manual reference position return. When manual reference position return is completed, bit 4 (APZ) of parameter No. 1815 is automatically set to 1.
- (4) Press the reset button to release alarm DS0300.

Operation in step (3) can also be performed by reference position setting without DOG, reference point setting with mechanical stopper, or reference point setting with mechanical stopper by grid method.

### **- Setting the zero point using MDI operation**

Follow the procedure below to set the zero point using MDI operation.

- (1) Set bit 4 (APZ) of parameter No. 1815 to 0. Alarms PW0000 and DS0300 are displayed.
- (2) Turn the power off, then on again. Alarm DS0300 is displayed.
- (3) Move the tool to the reference position in jog, manual handle, or manual incremental feed.
- (4) Set bit 4 (APZ) of parameter No. 1815 to 1. Alarm PW0000 is displayed.

(5) Turn the power off, then on again.

### **CAUTION**

If setting the zero point using MDI operation causes the reference position to be lost for some reason, any FANUC service personnel and end user cannot restore the reference position accurately. In this case, you should ask the machine tool builder to restore the accurate reference position, which requires an immense amount of time for restoration. So, do not use MDI operation to set the zero point. For details, see "Reexecuting zero point setting" described later.

### **- Voltage of backup batteries**

Normally, the voltage of the backup batteries for the absolute position detector is 6 V. The voltage drops as time goes on.

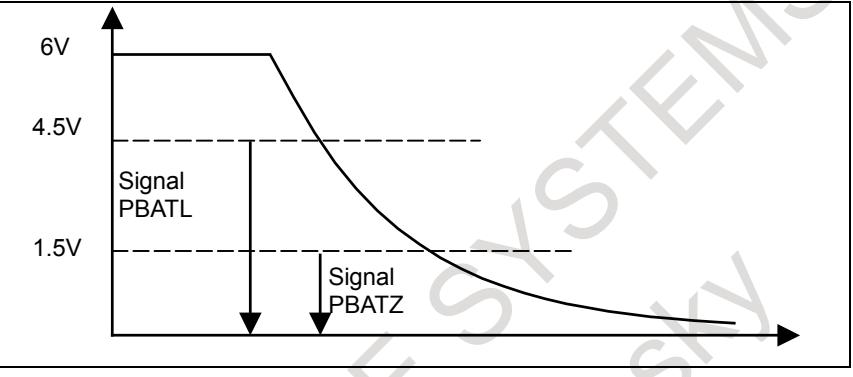

When the voltage of the backup batteries becomes 4.5 V or less

- When the voltage of the backup batteries becomes 4.5 V or less, "APC" is highlighted and blinks in the state display area on the screen, and absolute position detector battery voltage low alarm signal PBATL  $\leq$ Fn172.7> is set to "1".
- When the power to the CNC is turned off, then on again without replacing the backup batteries and the counter value data of the absolute position detector is retained, alarm DS0307, "APC ALARM: BATTERY LOW 1" is displayed. Signal PBATL remains set to "1".
- In this status, when emergency stop is canceled or the reset key is pressed, alarm DS0307 is released, but "APC" is highlighted and blinks in the state display area on the screen. Signal PBATL remains set to " $1"$ .
- When the batteries are replaced with ones the voltage of which is higher than or equal to the rating and the reset key is pressed, "APC" in the status display area on the screen goes out and signal PBATL is set to "0".

### **CAUTION**

If a battery voltage low alarm is displayed, replace the batteries with new ones immediately. If the batteries are not replaced, the counter value data of the absolute position detector is lost.

When the voltage of the backup batteries becomes 1.5 V or less

When the voltage of the backup batteries is  $1.5$  V or less, if the power to the CNC is turned off, the battery voltage is assumed to be 0, and the counter value data of the absolute position detector is lost. When the power to the CNC is turned on again, alarm DS0300, "APC ALARM: NEED REF RETURN" and alarm DS0306, "APC ALARM: BATTERY VOLTAGE 0" are displayed, and absolute position detector battery voltage zero alarm signal PBATZ <Fn172.6> is set to "1". At this time, bit 4 (APZ) of parameter No. 1815, which indicates that the correspondence between the machine position and the position on the absolute position detector is established, is set to 0.

- In this status, when emergency stop is canceled or the reset key is pressed, only alarm DS0306 is released. Signal PBATZ remains set to "1".
	- Follow the procedure below to set the zero point of the absolute position detector.
		- 1 Replace the batteries with ones the voltage of which is higher than or equal to the rating.
			- 2 Rotate the motor manually at least one turn.
			- 3 Turn the power to the CNC and servo amplifier off.
			- 4 Turn the power to the CNC and servo amplifier on.
			- 5 Set the zero point of the absolute position detector. After that, press the reset key to release alarm DS0300.
- When the power to the CNC is turned off, then on again after the batteries are replaced with ones the voltage of which is higher than or equal to the rating, signal PBATZ is set to "0".

### **- Reexecuting zero point setting**

If any of the following states occurs after the zero point of an absolute position detector is set, the reference position is lost, which requires the reexecution of zero point setting:

- An event occurred, which set any bit of diagnosis data Nos. 310 and 311 to 1. (For example, the voltage of the backup batteries became 1.5 V or less, or a parameter was updated, which caused the reference position to be lost.)
- A failure occurred in the pulse coder or motor, and it was replaced.

In this case, if the zero point is set using MDI operation, any FANUC service personnel and end user cannot restore the reference position accurately, and you should ask the machine tool builder to restore the accurate reference position, which requires an immense amount of time for restoration. So, do not use MDI operation to set the zero point. The following table lists other methods for setting the zero point to restore the reference position.

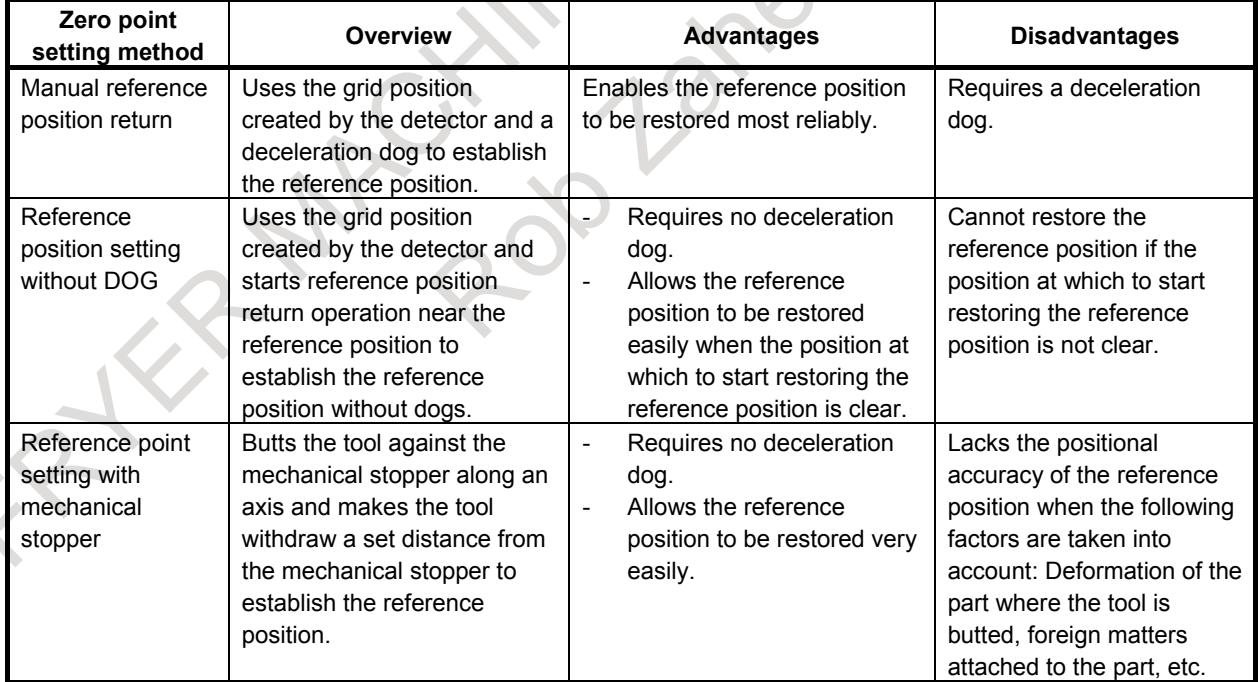

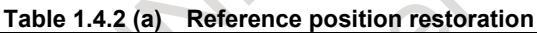

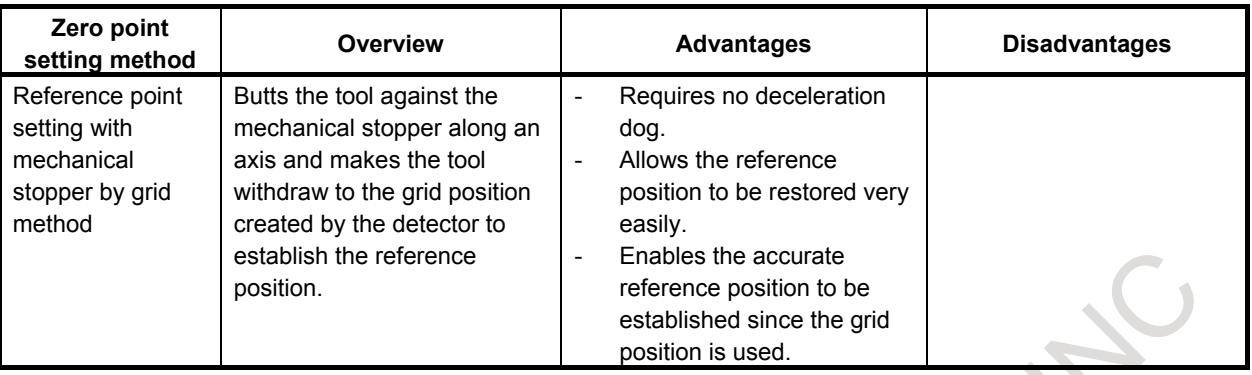

### **CAUTION**

- 1 Do not use MDI operation to set the zero point. It is impossible to restore the reference position accurately using this method.
- 2 Use manual reference position return using a grid whenever possible.
- 3 To use reference position setting without DOG, be sure to place the eye mark indicating the start position of reference position return at a position where it can be seen without removing the cover and other parts of the machine and make the mark last after long-time machine operation.
- 4 To use reference point setting with mechanical stopper with using no grid, design the machine so that the part where the tool is butted is not deformed and is free from chips and other foreign matters.
- 5 Be sure to attach a manual which details the method for reference position return along each axis to the machine.

### **- Rotary axis A type**

When the increment system (bit 0 to 1 (ISA or ISC) of parameter No. 1013) is changed for an axis in the following status, bit 4 (APZ) of parameter No. 1815 is set to 0 to set the status of the correspondence between the machine position and the position on the absolute position detector to unestablished:

- The zero point is established using the absolute position detector. (Bits 4 (APC) and 5 (APZ) of parameter No.  $1815 = 1$ )
- Rotary axis A type (Bit 0 (ROT) of parameter No.  $1006 = 1$ , Bit 1 (ROS) of parameter No.  $1006 = 0$ )
- Bit 6 (RON) of parameter No.  $1815 = 0$

By setting the bit to 0, alarm DS0300 is issued and the zero point of the absolute position detector must always be set again, which prevents malfunction caused if zero point setting is not performed again. At this time, bit 0 (PR1) of diagnosis data No. 310 is set to 1.

### **- Information of setting the zero point**

The method of setting the zero point can be confirmed by diagnosis data No.3520.

### **- When the servo axis is disabled (bit 4 (KSVx) of parameter No. 11802 is set to 1)**

An absolute position detector cannot be used (bit 5 (APCx) of parameter No. 1815 cannot be set to 1). If an absolute position detector is used, alarm SV0301, "APC ALARM; COMMUNICATION ERROR" is issued.

### **Signal**

### **Absolute position detector battery voltage low alarm signal PBATL<Fn172.7>**

[Classification] Output signal

[Function] Notifies that the life of the absolute position detector battery is about to expire. [Operation] These signal is "1" in the following case:

- The battery voltage for the absolute position detector becomes lower than or equal to the rating. The battery need be replaced in the immediate future.
- These signal is "0" in the following case:
	- The battery voltage for the absolute position detector is higher than or equal to the rating.

**Absolute position detector battery voltage zero alarm signal PBATZ<Fn172.6>**

[Classification] Output signal

- [Function] Notifies that the life of the absolute position detector battery has expired.
- [Operation] These signals are "1" in the following case:
	- The batteries for the absolute position detector have run out. The batteries need be replaced in the status in which the power to the machine is on.
	- These signals are "0" in the following case:
		- The batteries for the absolute position detector feed the voltage required for data backup.

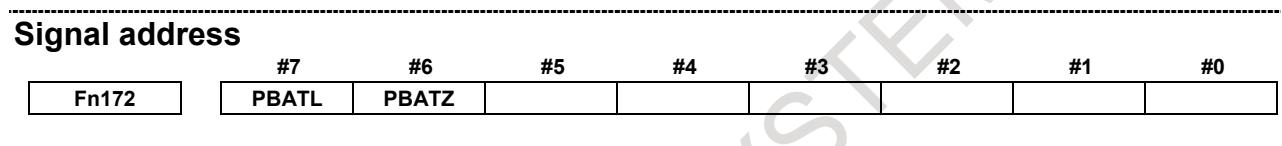

### **Diagnosis data**

Why bit 4 (APZ) of parameter No. 1815 is set to 0 can be checked using diagnosis data Nos. 310 and 311. After any bit of diagnosis data Nos. 310 and 311 is set to 1, it remains set to 1 until the zero point of the absolute position detector on the axis is set. Each bit of diagnosis data Nos. 310 and 311 is described below with its corresponding cause.

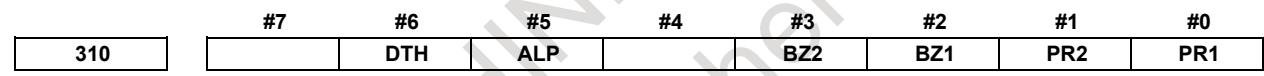

PR1 One of the following parameters were changed:

No.1815#0, No.1815#1, No.1815#6, No.1817#3, No.1820, No.1821, No.1822, No.1823, No.1850, No.1868, No.1869, No.1874, No.1875, No.1876, No.1878, No.1883, No.1884, No.2022, No.2084, No.2085, No.2179, increment system for a rotary axis A type (see "Explanation" for details.), No.11802#6, No.11810

- PR2 The value of bit 1 (ATS) of parameter No. 8303 was changed. Alternatively, when bit 7 (SMA) of parameter No. 8302 was set to 1, APZ of the relevant axis for synchronous operation became 1.
- BZ1 A battery voltage of 0 V was detected. (Inductosyn)
- BZ2 A battery voltage of 0 V was detected. (separate position detector)
- ALP Although the  $\alpha$  Pulsecoder did not indicate one turn, the zero point was set using MDI operation.

Alternatively, the CNC could not obtain a valid value from the absolute Pulsecoder.

DTH An axis was released from control by using controlled axis detach signal DTCH <Gn124> or bit 7 (RMV) of parameter No. 0012.

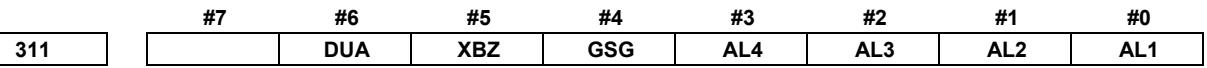

- AL1 SV alarms SV0301 to SV0305 were issued.
- AL2 When bit 1 (CRF) of parameter No. 1819 was 1, soft disconnect alarm SV0445 or SV0447 or abnormal analog signal alarm SV0646 was detected.
- AL3 A battery voltage of 0 V was detected. (built-in serial Pulsecoder)
- AL4 Count miss alarm SV0367 was detected.
- GSG Disconnection alarm ignore signal NDCAL <Gn202> was changed from "1" to "0".
- XBZ A battery voltage of 0 V or count miss alarm SV0382 was detected. (separate position detector installed for each serial method)
- DUA When bit 1 (CRF) of parameter No. 1819 was 1, excess error (semi-full) alarm SV0421 was detected.

If a battery low alarm is issued, the cause of the issuance can be checked with diagnosis data No. 3019.

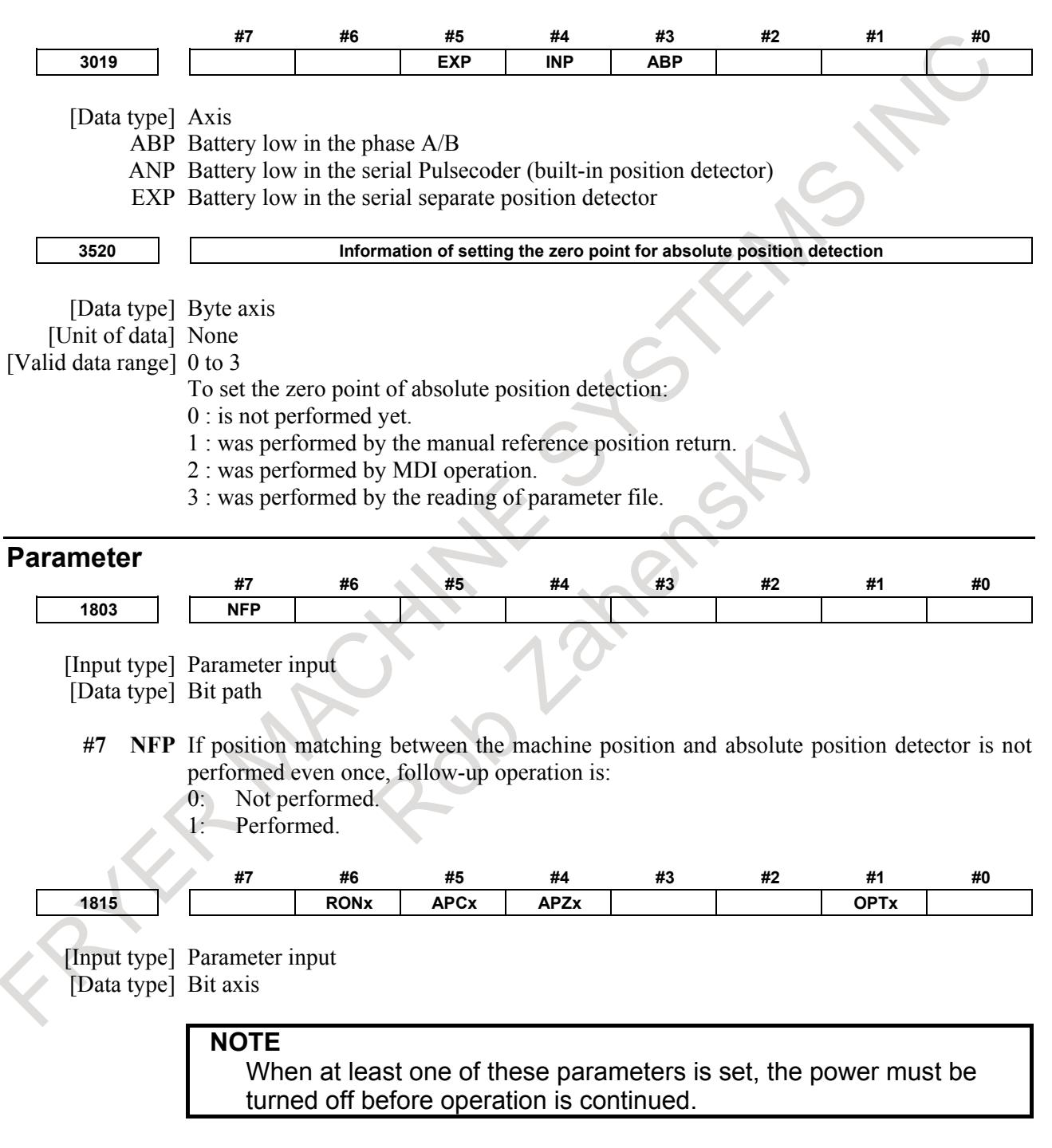

- **#1 OPTx** The separate position detector is:
	- 0: Not to be used (semi-closed system)
	- 1: To be used (full-closed system)

### **NOTE**

In case of using the absolute position detector (bit 5 (APCx) of parameter No.1815 is set to 1), please set the following parameters that correspond to the absolute position detector which is actually used.

- parameter No.1815#6, No.1815#0, No.1817#3, No.1868, No.2275#1, No.2394

If these parameters are not set correctly, the machine coordinates are not correctly established at power-on.

- **#4 APZx** Machine position and position on absolute position detector when the absolute position detector is used
	- 0: Not corresponding
	- 1: Corresponding

When an absolute position detector is used, after primary adjustment is performed or after the absolute position detector is replaced, this parameter must be set to 0, power must be turned off and on, then manual reference position return must be performed. This completes the positional correspondence between the machine position and the position on the absolute position detector, and sets this parameter to 1 automatically.

- **#5 APCx** Position detector
	- 0: Other than absolute position detector
	- 1: Absolute position detector (absolute Pulsecoder)

- 1 In case of using FANUC absolute pulsecoder as absolute position detector for the rotary axis A type that machine coordinate values are rounded in 0 to 360°, set bit 6 (RON) of parameter No.1815 to 0. If the parameter is not set correctly, the machine coordinates are not correctly established at power-on.
- 2 In case of using a rotary scale without rotary data made by another company as absolute position detector, please refer to "CORRESPONDENCE OF ROTARY SCALE WITHOUT ROTARY DATA" in this manual and set an appropriate value corresponding to the detector. If the parameter is not set correctly, the machine coordinates are not correctly established at power-on.
- 3 When the servo axis is disabled (bit 4 (KSVx) of parameter No. 11802 is set to 1), an absolute position detector cannot be used (bit 5 (APCx) of parameter No. 1815 cannot be set to 1). If an absolute position detector is used, alarm SV0301, "APC ALARM; COMMUNICATION ERROR" is issued.
- **#6 RONx** With a rotary axis A type, a rotary encoder for detecting an absolute position within one revolution is:
	- 0: Not used.
	- $1$ <sup> $\cdot$ </sup> Used
- **NOTE** 1 This parameter is available for only the rotary axis A type with an absolute position detector (absolute Pulsecoder).This function cannot be used for a rotary scale with distance-coded reference marks (serial) or for a distance coded rotary scale interface (phase A/B).
- 2 Set this parameter to 1 for the rotary axis A type using a rotary scale without rotary data such as HEIDENHAIN rotary scale RCN 223F, 727F, etc.

Set this parameter to 0 in any other case. If the parameter is not set correctly, the machine coordinates are not correctly established at power-on.

3 When this parameter is set, machine position and position on absolute position detector become uncorresponding. Consequently, the bit 4 (APZ) parameter No. 1815 (indicating that the correspondence is established) is set to 0, and alarm DS0300 is issued. Why the parameter bit 4 (APZ) parameter No. 1815 is set to 0 can be checked using bit 0 of diagnosis data No. 310.

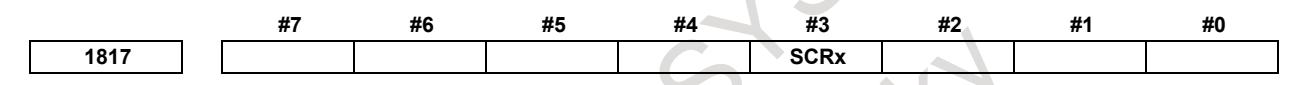

[Input type] Parameter input [Data type] Bit axis

**NOTE**

When at least one of these parameters is set, the power must be turned off before operation is continued.

- **#3 SCRx** Specifies whether to convert scale data by using threshold position (parameter No. 1868) so that rotary axis B type is available, in the case of the axis B type that use a rotary scale without data (the number of rotation), whose movable range is under one rotation:
	- 0 : Not to convert.
	- 1 : To convert.

- 1 This parameter is available for only the rotary axis B type with an absolute position detector (absolute Pulsecoder) or a rotary scale with distance-coded reference marks (serial). This function cannot be used for distance coded rotary scale interface (phase A/B).
- 2 Don't set this parameter in the case of no uncontinuous point within movable range of rotary axis even if the rotary axis B type.
- 3 When this parameter is set, machine position and position on absolute position detector become uncorresponding. Consequently, the bit 4 (APZ) of parameter No. 1815 (indicating that the correspondence is established) is set to 0, and alarm DS0300 is issued. Why the bit 4 (APZ) of parameter No. 1815 is set to 0 can be checked using bit 0 of diagnosis data No. 310.

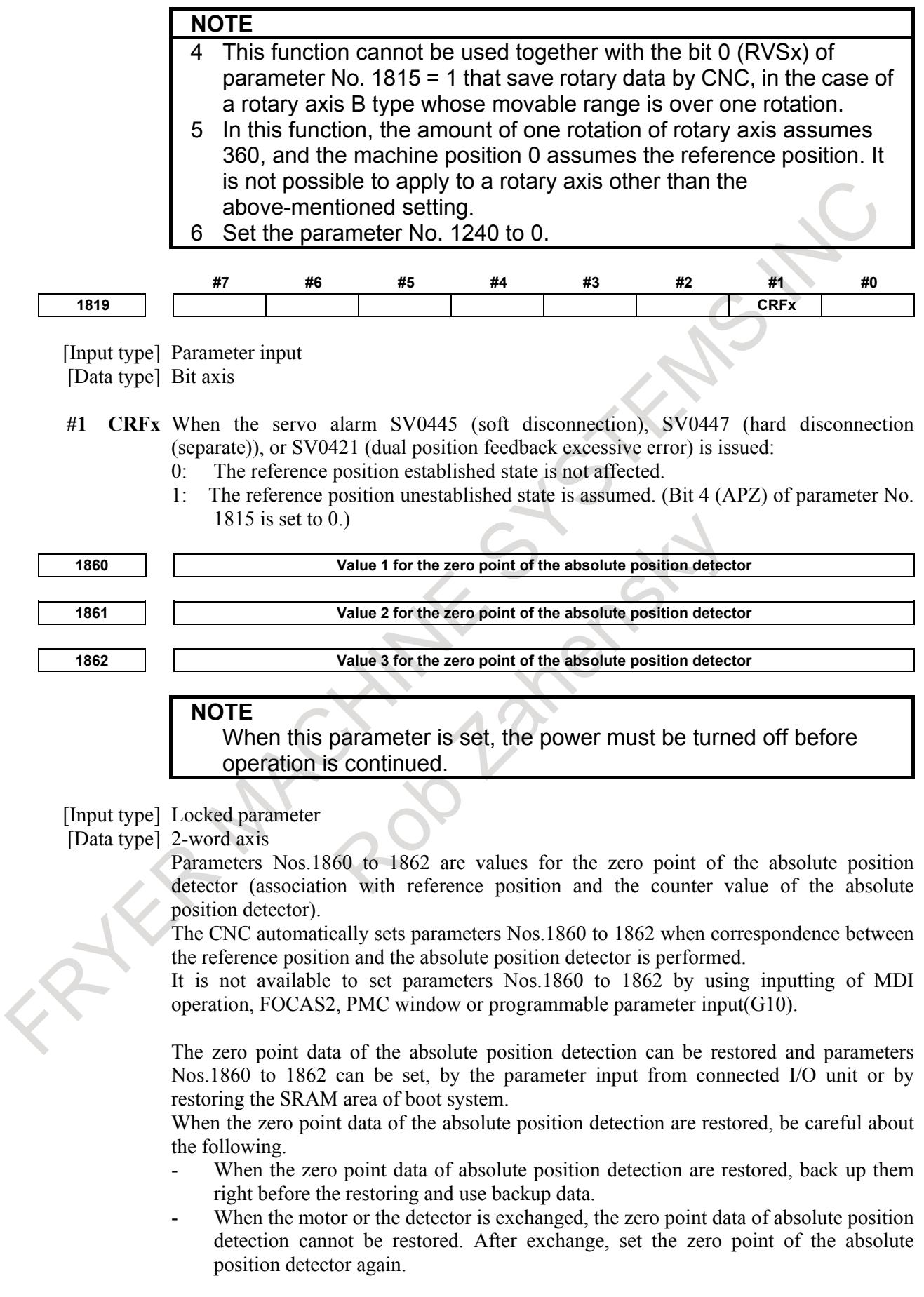

- When the zero point data of the absolute position detection are restored by them of the other machine, the zero point of the absolute position detector is set to wrong position. Don't restore the zero point data of absolute position detection by them of the other machine.
- When the zero point data of absolute position detection are backed up with reference position not established and restored by backup data, setting of the zero point of the absolute position detector is required after restoring.

# **WARNING**

If the zero point of the absolute position detector is not set properly, the machine coordinate system is not established correctly.

**1868 Threshold position for converting scale data (each axis)**

**NOTE**

When this parameter is set, the power must be turned off before operation is continued.

[Input type] Parameter input

[Data type] Real axis

[Unit of data] deg (machine unit)

- [Min. unit of data] Depend on the increment system of the applied axis
- [Valid data range] 0 or positive 9 digit of minimum unit of data (Refer to the standard parameter setting

table (B))

(When the increment system is IS-B, 0.0 to  $+999999.999$ )

In the case that scale data of a rotary scale without rotary data is larger than the scale data of the threshold position (this parameter value), it is converted to be continuous data in movable range by subtracting data of one rotation. The position out of movable range (angle from an uncontinuous point) must be set as threshold position. As for the axis for which this parameter is set to 0, conversion of scale data is not performed.

- 1 This parameter is available for only the rotary axis B type with an absolute position detector (absolute Pulsecoder) or a rotary scale with distance-coded reference marks (serial), for which the bit 3 (SCRx) of parameter No. 1817 is set to 1.This function cannot be used for distance coded rotary scale interface (phase A/B).
- 2 This function cannot be used for distance coded rotary scale interface (phase A/B).
- 3 Don't set this parameter in the case of no uncontinuous point within movable range of rotary axis even if the rotary axis B type.
- 4 When this parameter is set, machine position and position on absolute position detector become uncorresponding. Consequently, the bit 4 (APZ) of parameter No. 1815 (indicating that the correspondence is established) is set to 0, and alarm DS0300, "APC ALARM: NEED REF RETURN" is issued. Why the bit 4 (APZ) of parameter No. 1815 is set to 0 can be checked using bit 0 of diagnosis data No. 310.

### 1. AXIS CONTROL B-64693EN-1/01

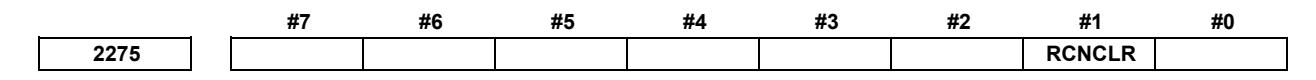

[Input type] Parameter input [Data type] Bit axis

- **#1 RCNCLR** The number of revolution is:
	- 0: Not to be cleared.

1: To be cleared. (To use the RCN220, RCN223, or RCN723, set the bit to 1.) This function bit is to be set in combination with the number of data mask digits,

described in parameter No.2394. **NOTE** This parameter is set according to the detector which is actually used. For details, please refer to "CORRESPONDENCE OF ROTARY SCALE WITHOUT ROTARY DATA". **2394 Number of data mask digits** [Input type] Parameter input [Data type] Word axis [Setting value] 5 or 8 The value to be set in this parameter depends on the detector. At present, only the following detectors require clearing the speed data. Set 5 to use the RCN220, and set 8 to use the RCN223, or RCN723. This parameter is to be set in combination with bit 1 (RCNCLR) of parameter No.2275. **NOTE** 1 The rotary data of the RCN220, RCN223, or RCN723 is maintained while the power to the separate detector interface unit is on. The data, however, is cleared when the unit is turned off. Since the rotary data becomes undetermined depending on where the power is turned off, it is necessary to make a setting to clear the rotary data. In addition, for this reason, the RCN220,RCN223, and RCN723 cannot be used with a linear axis. However, the detectors are available with a linear axis even if the rotary data is cleared by setting bit 6 (RVL) of parameter No.11802 is set to 1 and bit 0 (RVS) of parameter No.1815 is set to 1. 2 This parameter is set according to the detector which is actually used. For details, please refer to "CORRESPONDENCE OF ROTARY SCALE WITHOUT ROTARY DATA". **#7 #6 #5 #4 #3 #2 #1 #0**

[Input type] Parameter input

**11277 PWR**

[Data type] Bit path

- **#5 PWR** When a coordinate system is set at power-on using an absolute position detector (absolute pulse coder) with bit 3 (PPD) of parameter No. 3104 set to 0:
	- 0: The axis is preset with 0.
	- 1: The axis is preset with machine coordinates.

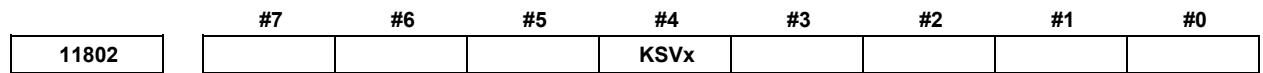

[Input type] Parameter input

[Data type] Bit axis

**NOTE** When this parameter is set, the power must be turned off before operation is continued.

- **#4 KSVx** Servo axis is:
	- 0: Enabled.
	- 1: Disabled.

- 1 This setting is effective regardless of the value of parameter No. 1023.
- 2 If this setting is made for the axis subject to Cs axis contour/spindle positioning, Cs axis contour/spindle positioning will be disabled.
- 3 When the servo axis is disabled (bit 4 (KSVx) of parameter No. 11802 is set to 1), an absolute position detector cannot be used (bit 5 (APCx) of parameter No. 1815 cannot be set to 1). If an absolute position detector is used, alarm SV0301, "APC ALARM; COMMUNICATION ERROR" is issued.

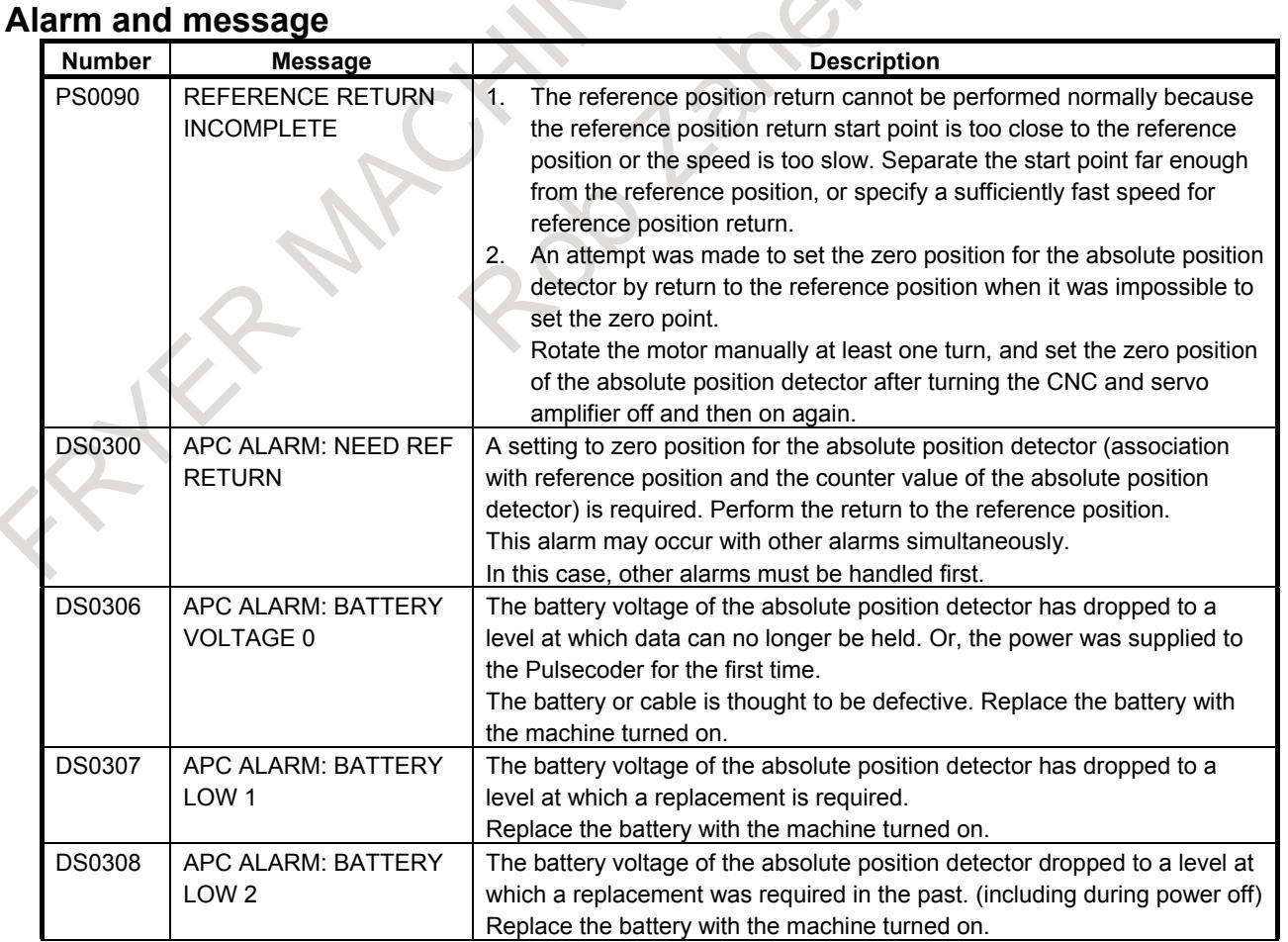

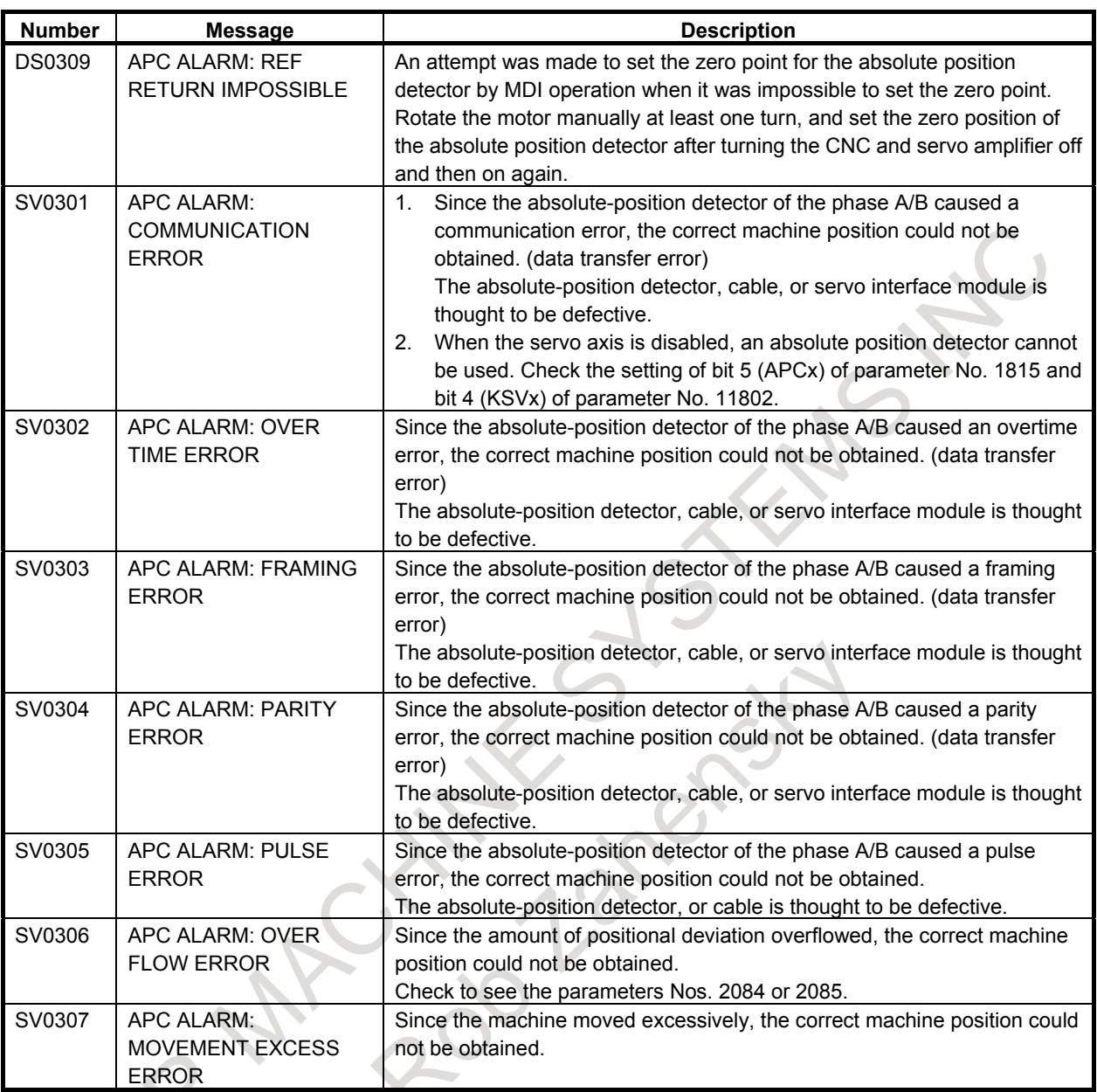

# **Caution**

# **CAUTION**

For an absolute position detector, batteries are used because the absolute position must be retained. When the battery voltage becomes low, a battery low alarm for the absolute position detector is displayed on the machine operator's panel or screen. If a battery voltage low alarm is displayed, replace the batteries with new ones immediately. If the batteries are not replaced, the absolute position data in the absolute position detector is lost.

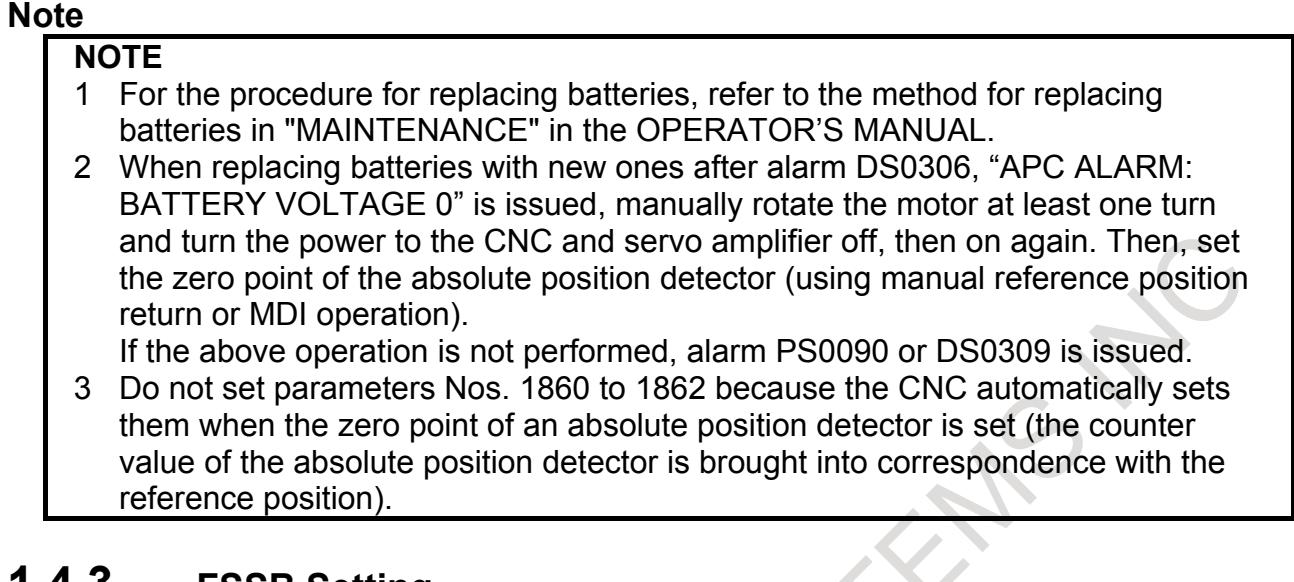

# **1.4.3 FSSB Setting**

# **Overview**

Connecting the CNC control section to servo amplifiers and spindle amplifiers via a high-speed serial bus (FANUC Serial Servo Bus, or FSSB), which uses only one fiber optics cable, can significantly reduce the amount of cabling in machine tool electrical sections.

In a system using the FSSB, it is necessary to set up the following parameters to specify its axes.

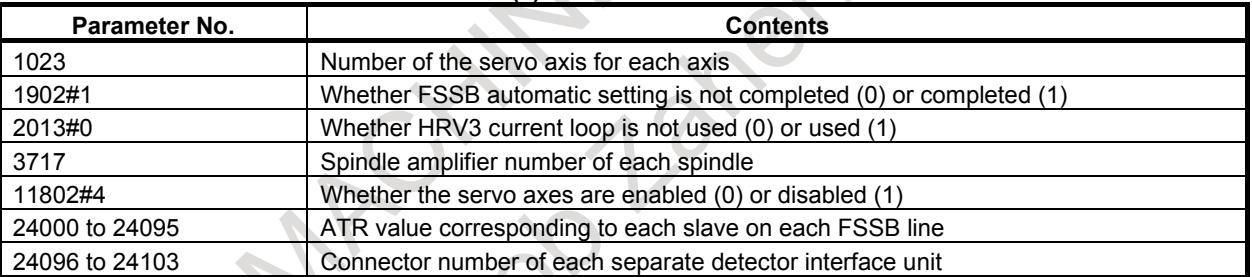

#### **Table 1.4.3 (a) Parameters related to FSSB**

These parameters can be specified using the following three methods:

1. Manual setting 1

Parameters are defaulted according to the setting of parameters Nos. 1023 and 3717. There is no need to specify parameters Nos. 24000 to 24095 and 24096 to 24103. No automatic setting is used. Note that some functions are unusable.

# 2. Automatic setting

FSSB-related parameters are automatically specified by entering FSSB-related information on the FSSB setting screen.

3. Manual setting 2

FSSB-related parameters are directly entered.

# **Explanation**

### **- Slave**

In an FSSB-based system, a fiber optics cable is used to connect the CNC to servo amplifiers or spindle amplifiers and separate detector interface units (hereafter referred to as separate detectors). These amplifiers and separate detectors are called slaves. The two-axis amplifier consists of two slaves, and the three-axis amplifier consists of three slaves. Slave numbers 1, 2 to 32 are sequentially assigned to slaves for each FSSB line. Number 1 is assigned to the slave nearest to the CNC.

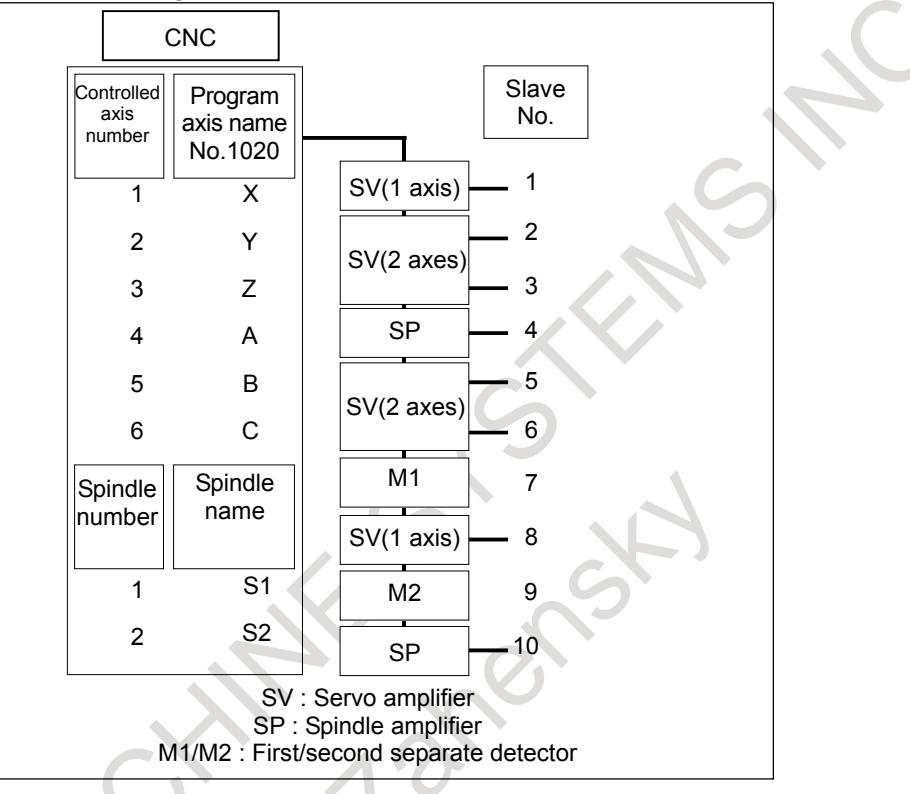

**Fig. 1.4.3 (a) Slave**

# **- Manual setting 1**

The manual setting 1 is valid when the following parameter have the following values:

Bit 0 (FMD) of parameter No.  $1902 = 0$ 

Bit 1 (ASE) of parameter No.  $1902 = 0$ 

By manual setting 1, the values set for parameters Nos. 1023 and 3717 are used for setting slave numbers at power-on. Specifically, an axis for which parameter No. 1023 is set to 1 is connected to the amplifier nearest to the CNC, while an axis for which parameter No. 1023 is set to 2 is the second one from the CNC. A spindle for which parameter No. 3717 is set to 1 is connected to the spindle amplifier nearest to the CNC, while a spindle for which parameter No. 3717 is set to 2 is the Second one from the CNC.

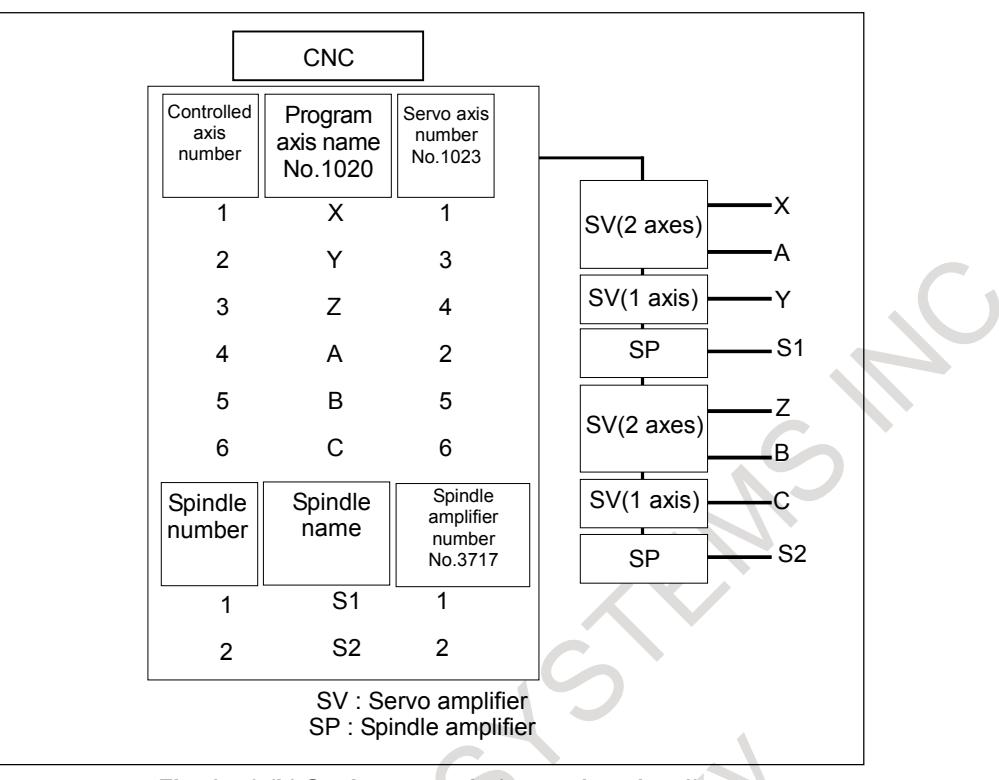

**Fig. 1.4.3 (b) Setting example (manual setting 1)**

By manual setting 1, some of the following functions and values cannot be used, as described below. To use the following functions and values, use automatic setting or manual setting 2.

- No separate detector can be used.
- No number can be skipped in parameter No. 1023 (other than the unavailable servo axis numbers, multiple of 8 and value obtained by subtracting 1 from a multiple of 8). For example, if servo axis number 3 is set for an axis without setting servo axis number 2 to any axis, manual setting 1 cannot be performed.
- No number can be skipped in parameter No. 3717 (spindle amplifier number of each spindle). For example, if spindle amplifier number 3 is set for a spindle without setting spindle amplifier number 2 to any spindle, manual setting 1 cannot be performed.
- The following servo functions cannot be used:
	- Servo HRV3 control
	- Tandem control
	- Electronic gear box (EGB)

### **- Automatic setting**

Automatic setting can be used on the FSSB setting screen, if the following parameter is set as follows:

Bit 0 (FMD) of parameter No.  $1902 = 0$ 

On the FSSB setting screen, automatic setting should be enabled by means of the following procedure:

- 1 Make settings on the servo amplifier setting screen.
- 2 Make settings on the spindle amplifier setting screen.
- 3 Make settings on the axis setting screen.<br>4 Press the soft key [SETTING] to perfo
- Press the soft key [SETTING] to perform automatic setting. If setting data contains an error, a warning message is displayed. Set correct data again.

In this way, FSSB-related parameters are set. When each parameter has been set up, bit 1 (ASE) of parameter No. 1902 is set to 1. Switching the power off then back on again causes FSSB setting to be performed according to these parameter settings.

For details of the FSSB setting screen, see the FSSB data display and setting procedure, described below.

### **NOTE** 1 Set the following items before executing FSSB automatic setting: Set parameter No. 1020 (program axis name for each axis).

- If you use the electronic gear box (EGB) function, set bit 0 (SYN) of parameter No. 2011 to 1 for the EGB slave axis and EGB dummy axis.
- 2 There are the following restrictions on FSSB automatic setting:
	- The current loop (HRV) is common to all axes.
	- Since any servo axis number is not skipped when parameter No. 1023 is set, the numbers cannot be set so that a specific servo axis number is skipped.
- 3 FSSB automatic setting cannot be performed when at least one of the following settings is made:
	- The FSSB setting mode is the manual setting 2 mode (bit 0 (FMD) of parameter No. 1902 is set to 1).
	- The serial feedback dummy function is enabled (bit 0 (DMY) of parameter No. 2009 is set to 1).
	- A servo axis is disabled for all axes (bit 4 (KSV) of parameter No. 11802 is set to 1).
	- One connector on an separate detector interface unit is used for more than one axes (bit 5 (SSC) of parameter No. 14476 is set to 1).

# **- Manual setting 2**

After bit 0 (FMD) of parameter No. 1902 is set to 1 or automatic setting has been terminated (bit 1 (ASE) of parameter No. 1902 is set to 1), manual setting 2 for each parameter for axis setting can be performed. To perform manual setting 2, set parameters related to FSSB. Refer to the Parameter Manual for the definition of each parameter.

# **Example of setting parameters**

# **- When separate detector interface units are connected**

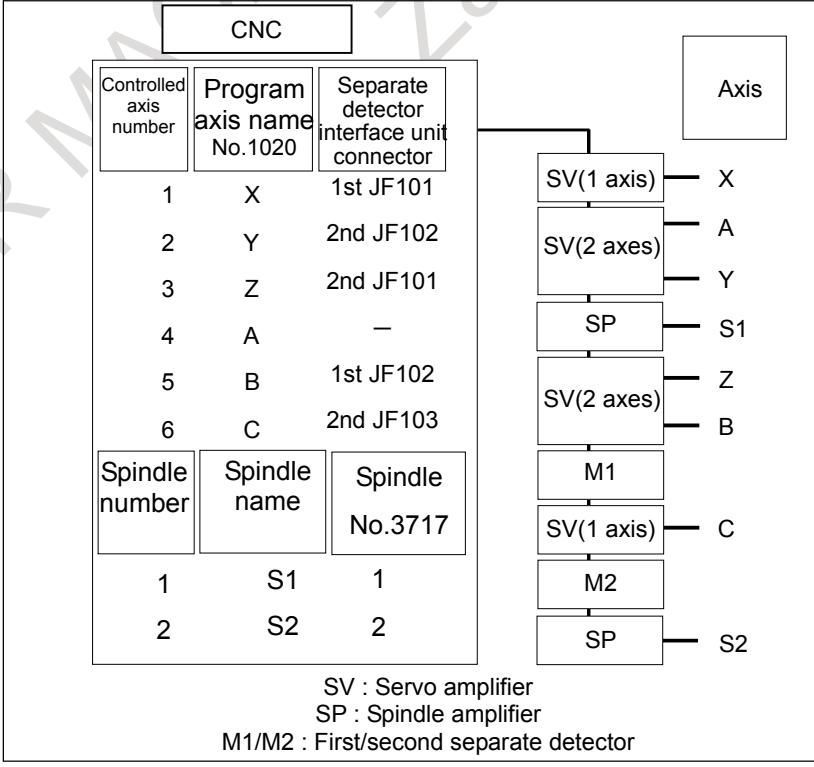

**Fig. 1.4.3 (c) Setting example (separate detector interface unit)**

|              | Table 1.4.3 (b) Setting example (separate detector interface unit) |                      |  |  |  |  |  |  |  |  |  |
|--------------|--------------------------------------------------------------------|----------------------|--|--|--|--|--|--|--|--|--|
|              | No.                                                                | 1902#0<br><b>FMD</b> |  |  |  |  |  |  |  |  |  |
|              |                                                                    |                      |  |  |  |  |  |  |  |  |  |
|              |                                                                    |                      |  |  |  |  |  |  |  |  |  |
| $N_{\Omega}$ |                                                                    | 3717                 |  |  |  |  |  |  |  |  |  |

**Table 1.4.3 (b) Setting example (separate detector interface unit)**

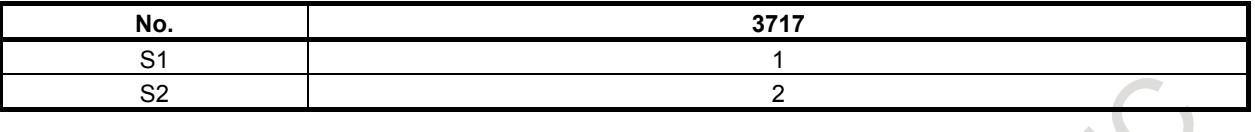

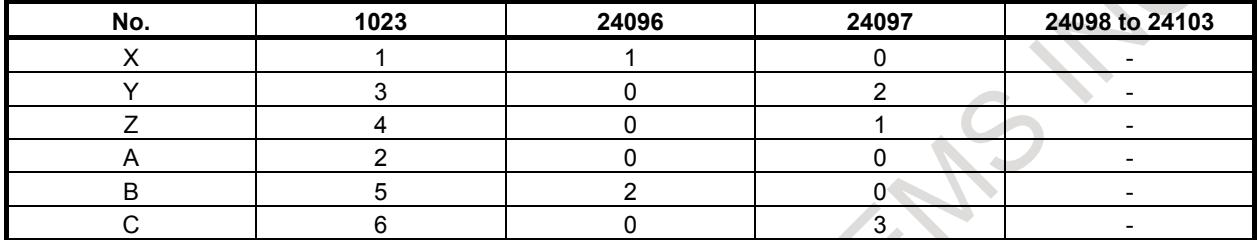

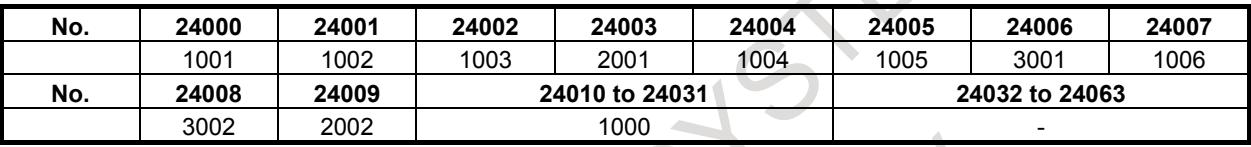

# **NOTE**

For a parameter value indicated with a hyphen (-), be sure to set 0.

# **- For servo HRV2 control**

When servo HRV2 control is used, specify  $1 + 8n$ ,  $2 + 8n$ ,  $3 + 8n$ ,  $4 + 8n$ ,  $5 + 8n$ , and  $6 + 8n$  (n = 0, 1, 2, ..., 9) like 1, 2, 3, 4, 5, 6, 9, 10, ..., 77, and 78 in parameter No. 1023 as servo axis numbers.

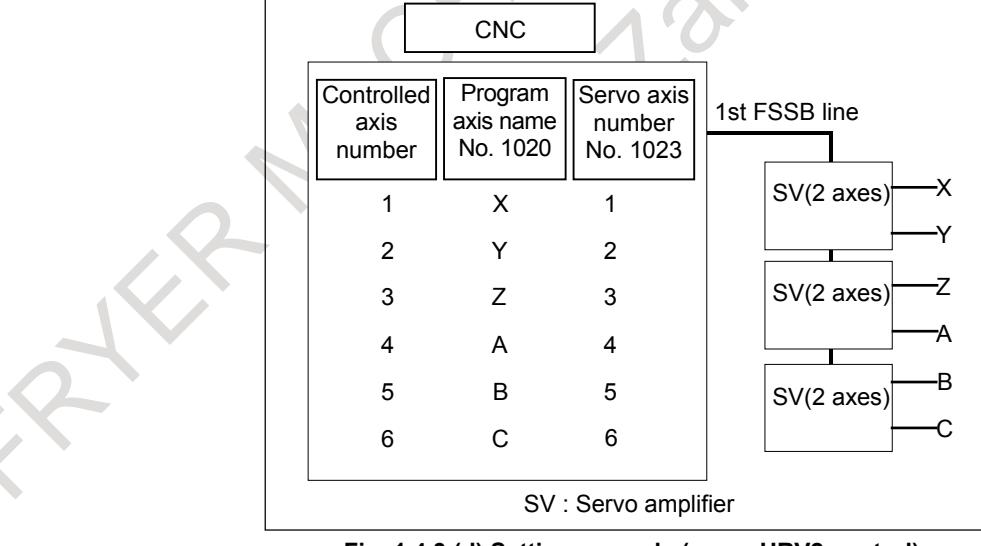

**Fig. 1.4.3 (d) Setting example (servo HRV2 control)**

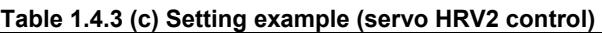

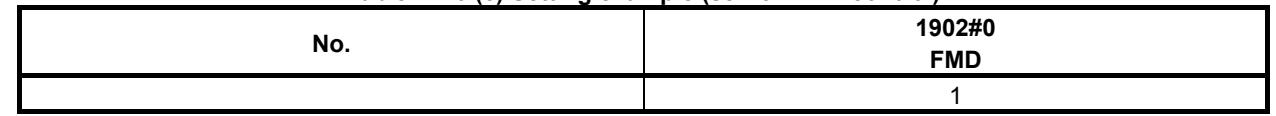

# 1. AXIS CONTROL B-64693EN-1/01

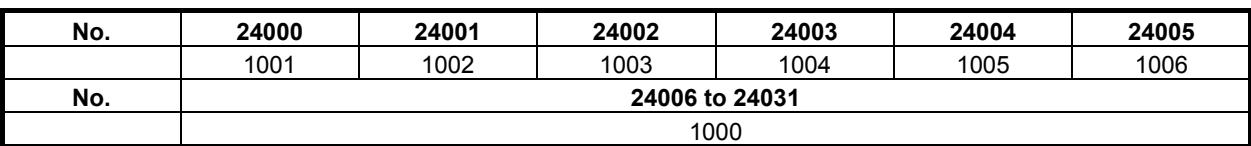

### **- For servo HRV3 control**

When servo HRV3 control is used, specify  $1 + 8n$ ,  $2 + 8n$ ,  $3 + 8n$ ,  $4 + 8n$  (n = 0, 1, 2, ..., 9) like 1, 2, 3, 4, 9, 10, ..., 75, and 76 in parameter No. 1023 as servo axis numbers.

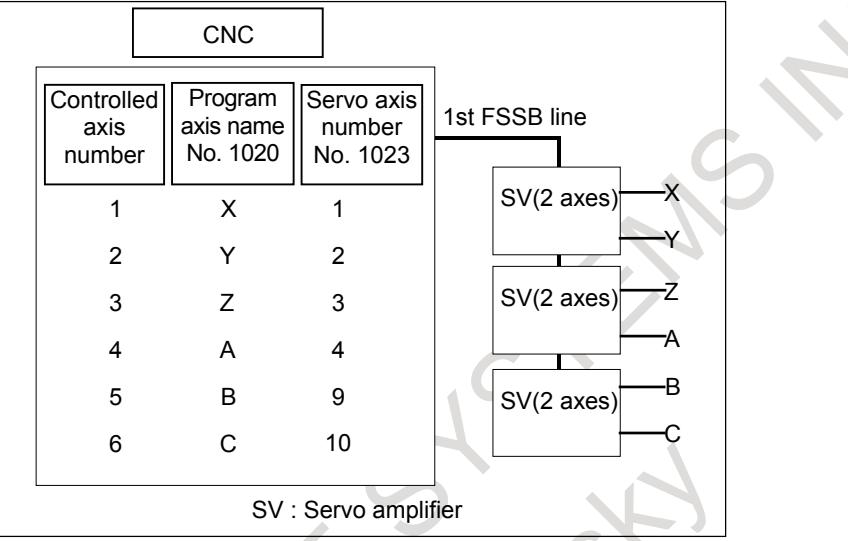

**Fig. 1.4.3 (e) Setting example (servo HRV3 control)**

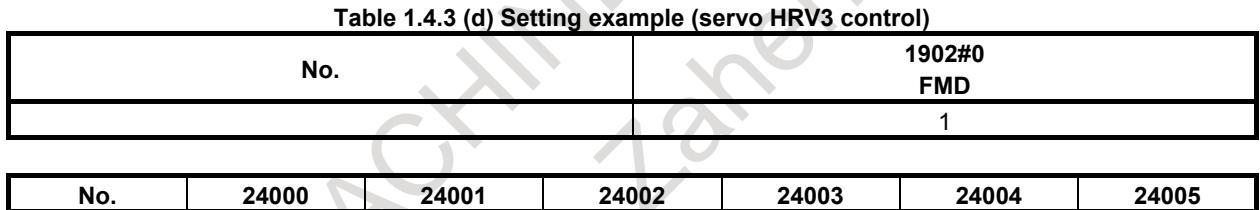

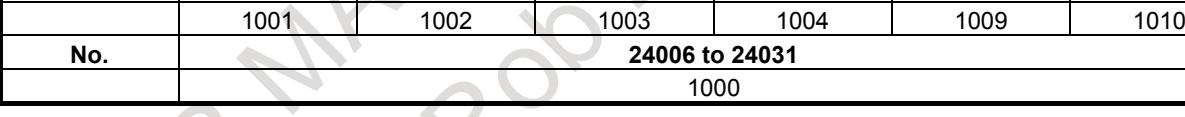

# **NOTE**

When servo HRV3 control is used, the number of units connected to each FSSB line is limited. For details, refer to "Connection to the amplifier" in "Connection Manual (Hardware)" (B-64693EN).

# **1.4.3.1 FSSB setting screen**

The FSSB setting screen displays FSSB-related information. This information can also be specified by the operator.

- 1 Press function key
- 2 To display [FSSB], press the  $\Box$  continuous menu page key several times.
- 3 Pressing the soft key [FSSB] causes the [CONNECTION STATUS] screen (or the previously selected FSSB setting screen) to appear, with the following soft keys displayed.

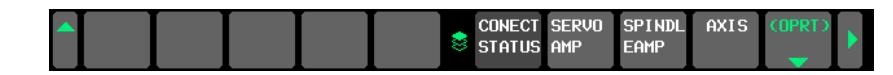

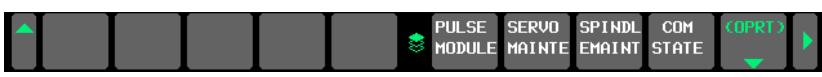

**Fig. 1.4.3.1 (a) Soft keys on the FSSB setting screen**

There are seven FSSB setting screens: [CONNECTION STATUS], [SERVO AMPLIFIER SETTING], [SPINDLE AMPLIFIER SETTING], [SEPARATE DETECTOR INTERFACE UNIT], [AXIS SETTING], [SERVO AMPLIFIER MAINTENANCE], and [SPINDLE AMPLIFIER MAINTENANCE].

- (1) Pressing the soft key [CONECT STATUS] causes the [CONNECTION STATUS] screen to appear.
- (2) Pressing the soft key [SERVO AMP] causes the [SERVO AMPLIFIER SETTING] screen to appear.
- (3) Pressing the soft key [SPNDLE AMP] causes the [SPINDLE AMPLIFIER SETTING] screen to appear.
- (4) Pressing the soft key [PULSE MODULE] causes the [SEPARATE DETECTOR INTERFACE UNIT] screen to appear.
- (5) Pressing the soft key [AXIS] causes the [AXIS SETTING] screen to appear.
- (6) Pressing the soft key [SERVO MAINTE] causes the [SERVO AMPLIFIER MAINTENANCE] screen to appear.
- (7) Pressing the soft key [SPNDLE MAINTE] causes the [SPINDLE AMPLIFIER MAINTENANCE] screen to appear.

#### (1) Connection status screen

The connection status screen displays the connection status of slaves connected to the FSSB at power-on.

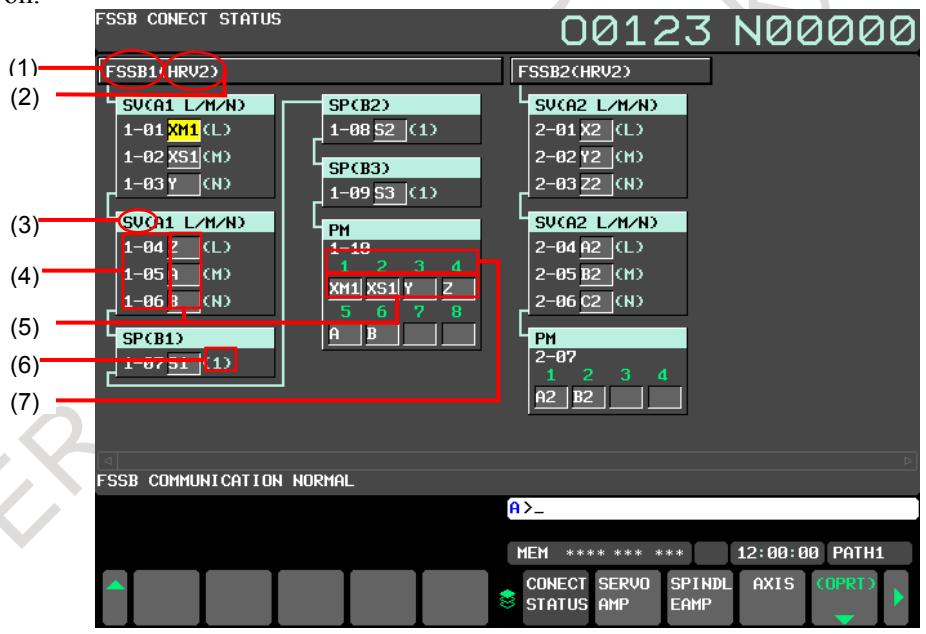

**Fig. 1.4.3.1 (b) Connection status screen**

The connection status screen displays the following items:

- <1> FSSB1,FSSB2.........................................................FSSB line number
	- The FSSB line number is displayed. (FSSB1: First FSSB line, FSSB2: Second FSSB line)
- <2> HRV2,HRV3, HRV-...............................................Current loop The current loop for each FSSB line is displayed. "HRV-" may be displayed when no servo amplifier is connected to the FSSB or an FSSB-related alarm is issued.
- <3> SV,SP,PM ...............................................................Slave type The type of slave connected to the FSSB is displayed. (SV: Servo amplifier, SP: Spindle amplifier, PM: Separate detector interface unit)
- <4> 1-01 to 1-32, 2-01 to 2-32.......................................Slave number

An FSSB line number (1: First FSSB line, 2: Second FSSB line), a hyphen (-), and a slave number (connection number for the line) are displayed. (The maximum number of slaves per line is 32.)

- <5> XM1,XS1,Y,Z,A,B.................................................Program axis name, Spindle name The program axis name or spindle name set for each amplifier or separate detector interface unit is displayed.
- <6> L,M,N,1...................................................................Amplifier axis order The axis order for each amplifier is displayed. (L: First axis for a servo amplifier, M: Second axis for a servo amplifier, N: Third axis for a servo amplifier, 1: First spindle for a spindle amplifier)
- <7> 1 to 8 .......................................................................Connector number The connector number of a separate detector interface unit is displayed.

### **NOTE**

When using the serial feedback dummy function by first axis of a multi-axis amplifier, the connection status is not correctly displayed.

When the softkey  $[(OPRT)]$  is pressed, the following softkey is displayed.

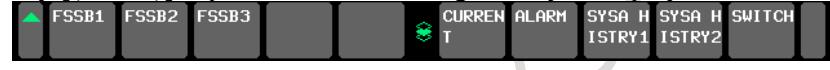

When the softkey [CURRENT] is pressed, current connection status is displayed.

When the alarm related to FSSB occurs and the softkey [ALARM] is pressed, the problem part is displayed in red judging from the data that compares with the FSSB connection state normally established in the past and the present FSSB connection.

When the softkey [SYSA HISTRY1] or [SYSA HISTRY2] is pressed, the problem part is displayed in red juding from the data that compares with the FSSB connection state normally established in the past and System alarm history data.

(2) Servo amplifier setting screen

The servo amplifier setting screen displays servo amplifier information.

|                | ACTUAL POSITION   |                            |                 |               |  |              |            |                 |                            |  |                              |                | 00000 N00000  |                 |  |  |
|----------------|-------------------|----------------------------|-----------------|---------------|--|--------------|------------|-----------------|----------------------------|--|------------------------------|----------------|---------------|-----------------|--|--|
|                |                   |                            | <b>ABSOLUTE</b> |               |  |              | F          |                 |                            |  |                              |                | <b>MM/MIN</b> |                 |  |  |
|                | $X_{\text{m1}}$   |                            |                 |               |  | 0.000        |            |                 | PARTS COUNT                |  |                              | <b>0 DRN F</b> |               | 10000           |  |  |
|                | $X_{s1}$          |                            |                 |               |  | 000          |            | <b>RUN TIME</b> |                            |  |                              |                |               | <b>OH OM 0S</b> |  |  |
|                |                   |                            |                 |               |  |              |            |                 | <b>CYCLE TIME</b>          |  |                              |                |               | <b>OH OM 0S</b> |  |  |
|                |                   |                            |                 |               |  | 000          |            |                 |                            |  | SERVO AMPLIFIER SETTING      |                |               |                 |  |  |
|                |                   |                            |                 | Ø             |  | .000         |            |                 | <b>HRV</b>                 |  | Е                            |                |               |                 |  |  |
| Y<br>Z<br>A    |                   |                            |                 |               |  |              | <b>NO.</b> |                 | AMP                        |  | <b>SERIES</b>                | CUR.           | AXIS          | <b>NAME</b>     |  |  |
|                |                   |                            |                 |               |  | 0.000        | $1 - 01$   |                 | A1-L $\alpha$ i SV         |  |                              | 20A            | 01            | XM1             |  |  |
|                |                   |                            | MODAL           |               |  |              | $1 - 02$   |                 | A1-M $\alpha$ i SV         |  |                              | 20A            | 02            | XS1             |  |  |
| <b>G00</b>     | <b>G80</b>        | G <sub>15</sub>            | F10000,00 M     |               |  |              | $1 - 03$   |                 | A1-N $\alpha$ i SV         |  |                              | 20A            | 03            | Ÿ               |  |  |
| <b>G17</b>     | <b>G98</b>        | G40.1H                     |                 | M             |  |              | $1 - 04$   |                 | A2-L $\alpha$ i SV         |  |                              | 20A            | 04            | z               |  |  |
| <b>G90</b>     | <b>G50</b>        | G25<br>$\mathbf{D}$        |                 | М             |  |              | $1 - 05$   |                 | A2-M $\alpha$ i SV         |  |                              | 20A            | 05            | $\mathbf{A}$    |  |  |
| <b>G22</b>     | <b>G67</b>        | G160<br>ਾ                  |                 |               |  |              |            |                 | 1-06 A3-L $\alpha$ i SV    |  |                              | 20A            | 06            | Υ2              |  |  |
| 694<br>G21     | <b>G97</b>        | G13.1S<br>650.1            |                 |               |  |              |            |                 |                            |  |                              |                |               |                 |  |  |
| <b>G40</b>     | 654<br><b>G64</b> | G54.2B                     |                 |               |  |              |            |                 |                            |  |                              |                |               |                 |  |  |
| <b>G49</b>     | G69               | G80.5                      |                 |               |  |              |            |                 |                            |  |                              |                |               |                 |  |  |
|                |                   |                            |                 |               |  |              |            |                 |                            |  |                              |                |               |                 |  |  |
| S <sub>1</sub> |                   |                            |                 |               |  | <b>B/MIN</b> | A > 0      |                 |                            |  |                              |                |               |                 |  |  |
|                |                   |                            |                 |               |  |              |            |                 | **** ***                   |  | ***                          | 12:00:00 PATH1 |               |                 |  |  |
|                | TE.               | ABSOLU RELATI<br><b>VE</b> | ALL.            | <b>HANDLE</b> |  |              | ١.         | <b>CONECT</b>   | <b>SERVO</b><br>STATUS AMP |  | <b>SPINDL</b><br><b>EAMP</b> | <b>AXIS</b>    | (OPRT)        |                 |  |  |

**Fig. 1.4.3.1 (c) Servo amplifier setting screen**

The servo amplifier setting screen consists of the following items:

• HRV........................................................................Current loop

The current loop to be set at FSSB automatic setting is displayed. This value does not indicate the current effective current loop. (2: Servo HRV2 control, 3: Servo HRV3 control)

- NO...........................................................................Slave number An FSSB line number (1: First FSSB line, 2: Second FSSB line), a hyphen (-), and a slave number (connection number for the line) are displayed. (The maximum number of slaves per line is 32.)
- AMP........................................................................Amplifier type This consists of the letter A, which stands for "servo amplifier", a number indicating the placing of the servo amplifier, as counted from that nearest to the CNC, and an alphabetic character indicating the axis order in the servo amplifier (L: First axis, M: Second axis, N: Third axis).
- The following items are displayed as servo amplifier information:
	- SERIES.................Servo amplifier type and series
	- (The display of the series name "β*i* SV" is not supported)
	- CUR. ......................Maximum rating current
- AXIS .......................................................................Controlled axis number The controlled axis number assigned to the servo amplifier is displayed. "0" is displayed if an FSSB-related alarm is issued or no controlled axis number is assigned.
- NAME.....................................................................Program axis name The program axis name corresponding to a particular controlled axis number set in parameter No. 1020 is displayed. When the axis number is 0, nothing is displayed.

### (3) Spindle amplifier setting screen

The spindle amplifier setting screen displays spindle amplifier information.

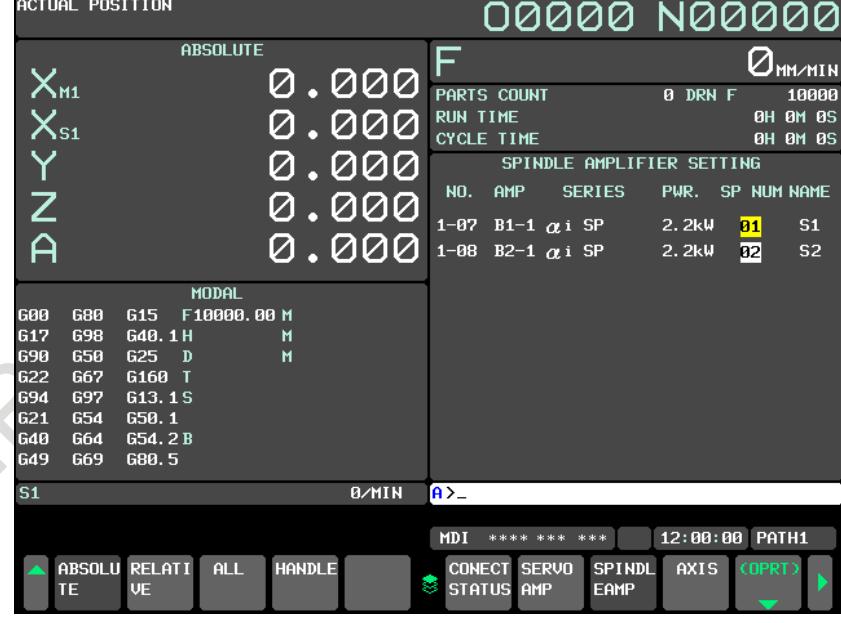

**Fig. 1.4.3.1 (d) Spindle amplifier setting screen**

The spindle amplifier setting screen consists of the following items:

- NO...........................................................................Slave number An FSSB line number (1: First FSSB line, 2: Second FSSB line), a hyphen (-), and a slave number (connection number for the line) are displayed. (The maximum number of slaves per line is 32.)
- AMP........................................................................Amplifier type

This consists of the letter B, which stands for "spindle amplifier", a number indicating the placing of the spindle amplifier, as counted from that nearest to the CNC, and an alphabetic character indicating the axis order in the spindle amplifier (1: First spindle for a spindle amplifier).

- The following items are displayed as spindle amplifier information:
	- SERIES........................Spindle amplifier type and series
	- PWR.......................Maximum output
- SP NUM..................................................................Spindle number The spindle number assigned to the spindle amplifier is displayed. "0" is displayed if an FSSB-related alarm is issued or no spindle number is assigned.
- NAME.....................................................................Spindle name The spindle name corresponding to the spindle number is displayed. When the spindle number is 0, nothing is displayed.

### (4) Separate detector interface unit screen

The separate detector interface unit screen displays information on separate detector interface units.

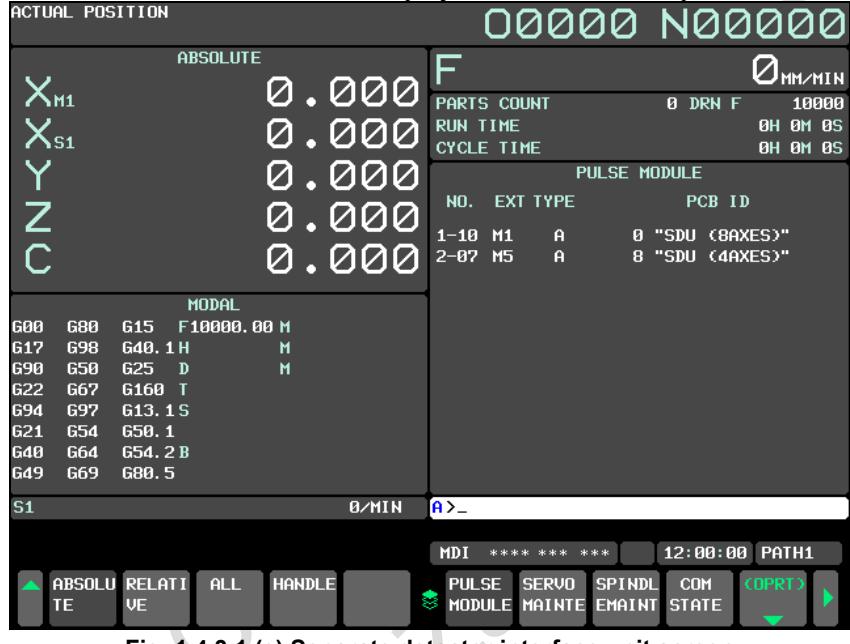

**Fig. 1.4.3.1 (e) Separate detector interface unit screen**

The separate detector interface unit screen displays the following items:

• NO...........................................................................Slave number

An FSSB line number (1: First FSSB line, 2: Second FSSB line), a hyphen (-), and a slave number (connection number for the line) are displayed. (While the maximum number of slaves per line is 32, the maximum number of separate detector interface units per line is 4.)

- The following items are displayed as separate detector interface unit information:
	- EXT<sub>1</sub>

This consists of the letter M, which stands for "separate detector interface unit", and a number indicating the placing of the separate detector interface unit, as counted from that nearest to the CNC. For the second FSSB line, M5 is displayed for the first separate detector interface unit since the number starts from 5.

- TYPE

This is a letter indicating the type of the separate detector interface unit.

PCB ID

The ID of the separate detector interface unit is displayed.

The separate detector interface unit ID is followed by SDU (8AXES) when 8-axes separate detector interface unit or SDU (4AXES) when 4-axes separate detector interface unit.

#### (5) Axis setting screen

The axis setting screen displays the information of axis.

| --<br>ACTUAL POSITION                                                                                                    |                                    |                                                                                                    | 00000 N00000                                                                                                    |
|----------------------------------------------------------------------------------------------------|------------------------------------|----------------------------------------------------------------------------------------------------|----------------------------------------------------------------------------------------------------|
| <b>ABSOLUTE</b><br>$\frac{\mathsf{X}_{\mathsf{M1}}}{\mathsf{X}_{\mathsf{S1}}}$<br>Y<br>Z<br>Al                                                                                                    | 0.000<br>000<br>000<br>000 .<br>Ø  | F<br>PARTS COUNT<br><b>RUN TIME</b><br><b>CYCLE TIME</b><br><b>AXIS</b><br><b>NAME</b><br>AMP                                                                                                    | $Q_{\texttt{MM} \times \texttt{MIN}}$<br>0 DRN F<br>10000<br><b>0H 0M 0S</b><br>0H 0M 0S<br>AXIS SETTING<br>M<br>CS M/S<br>12345678 |
| MODAL<br><b>GØØ</b><br><b>G80</b><br><b>G15</b><br><b>G17</b><br><b>G98</b><br>G40.1H<br><b>G90</b><br>650<br>G25<br>$\mathbf{D}$<br><b>G22</b><br>G160<br><b>G67</b><br>ਾ<br><b>G94</b><br>G13.1S<br><b>G97</b><br><b>G21</b><br><b>G54</b><br>650.1<br><b>G40</b><br>G54.2B<br>G64<br><b>G49</b><br>G69<br>G80.5 | .000<br>Ø<br>F10000.00 M<br>M<br>M | $1 - A1 - L$ 0<br>XM1<br>п<br>$\overline{2}$<br>$1 - A1 - M$ $\overline{a}$<br>XS1<br>$1 - A1 - N$ $\overline{3}$<br>3<br>Y.<br>$1 - A2 - L$ 0<br>$\mathsf{Z}$<br>$\boldsymbol{4}$<br>$1 - A2 - M$ $\overline{3}$<br>5<br>$\mathbf{A}$<br>1-A3-L 0<br>6<br>Υ2 | $\overline{p}$<br>00000000<br>80<br>00<br>00<br>88 88 88<br>00<br>00<br>00<br> 00                                                   |
| S <sub>1</sub>                                                                                                    | <b>B/MIN</b>                       | $A > -$<br>MDI<br>**** ***<br>***                                                                                                    | 12:00:00 PATH1                                                                                                    |
| ABSOLU RELATI<br><b>VE</b><br>TE                                                                                                    | <b>HANDLE</b><br>ALL               | <b>CANCEL</b><br><b>SETTIN</b><br>۴<br>G                                                                                                    | <b>INPUT</b>                                                                                                    |

**Fig. 1.4.3.1 (f) Axis setting screen**

The axis setting screen displays the following items. Any item that cannot be set is not displayed. (When the first and fifth separate detector interface units are connected and Cs contour control and tandem control can be used, the screen shown in Fig. 1.4.3.1 (f) is displayed.)

• AXIS ............Controlled axis number

This item is the placing of the NC controlled axis.

- NAME..........Program axis name for each axis
- AMP..............FSSB line number and amplifier type of the servo amplifier connected to each axis
- M1.................Connector number of the first separate detector interface unit
- M2.................Connector number of the second separate detector interface unit
- M3..................Connector number of the third separate detector interface unit
- M4................Connector number of the fourth separate detector interface unit
- M5................Connector number of the fifth (first unit for the second FSSB line) separate detector interface unit
- M6.................Connector number of the sixth separate detector interface unit
- M7...............Connector number of the seventh separate detector interface unit
- M8..................Connector number of the eighth separate detector interface unit
- Connector numbers set by FSSB automatic setting are displayed.
- Cs.........................Cs contour controlled axis
- The spindle number for the Cs contour controlled axis set by FSSB automatic setting is displayed.
- M/S...............Master axis / Slave axis (Slave axis / Dummy axis)

Either of the following settings is displayed: Master axis/slave axis setting for tandem control or slave axis/dummy axis setting for the electronic gear box (EGB) set by FSSB automatic setting.

The M1 to M8, Cs, and M/S values are to be set by FSSB automatic setting and do not indicate current effective settings. The previous values set normally are displayed first after power-on. "0" is displayed when an FSSB-related alarm is issued.

#### (6) Servo amplifier maintenance screen

The servo amplifier maintenance screen displays maintenance information for servo amplifiers. This screen consists of the following two pages, either of which can be selected by pressing the cursor keys  $| \bullet |$  and  $| \bullet |$ .

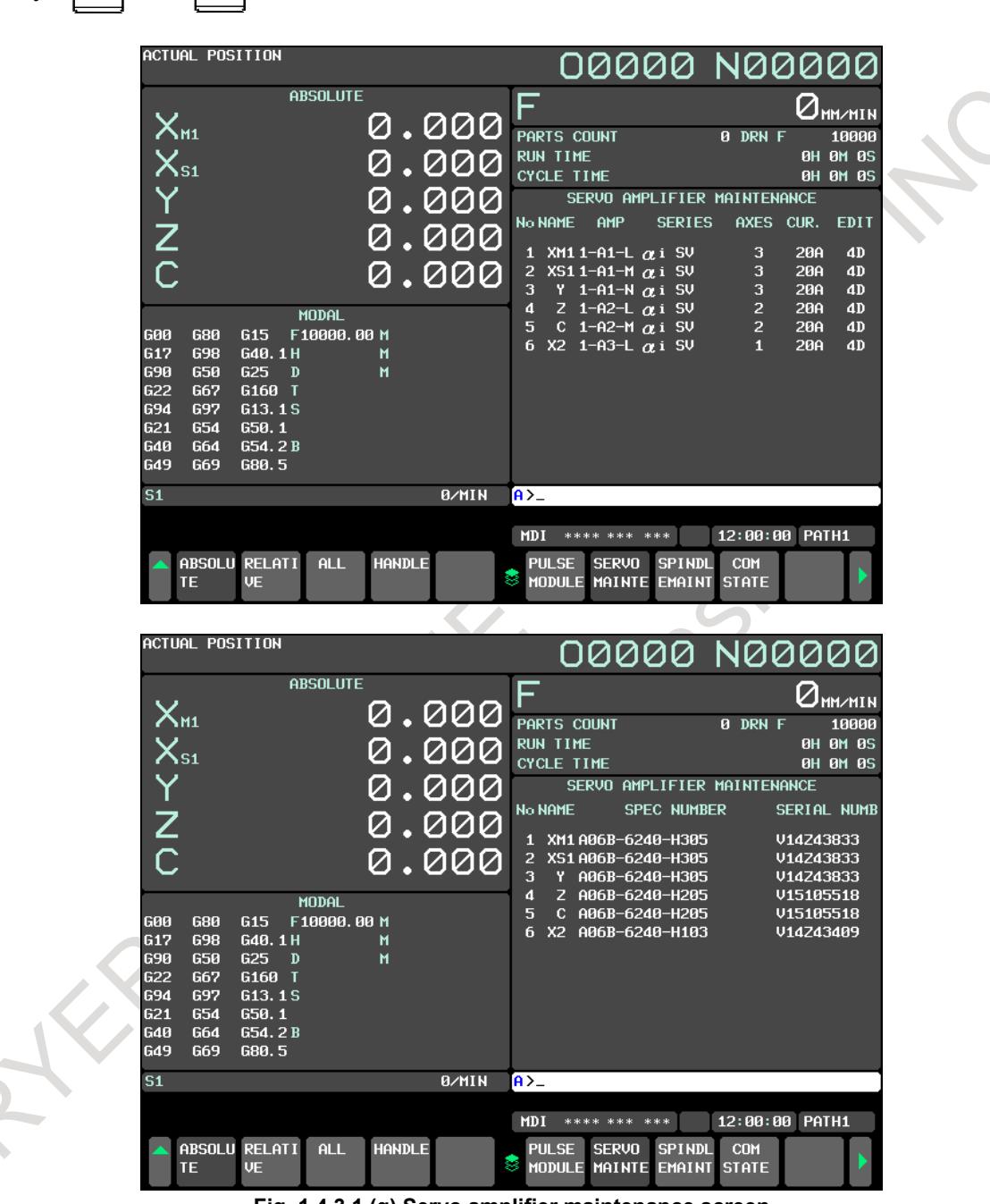

**Fig. 1.4.3.1 (g) Servo amplifier maintenance screen**

The servo amplifier maintenance screen displays the following items:

- No........................ Controlled axis number
- NAME.................... Program axis name for each axis
- AMP.................... FSSB line number and amplifier type of the servo amplifier connected to each axis
- SERIES ................. Type and series of the servo amplifier connected to each axis (The display of the series name "β*i*SV" is not supported)
- AXES................... Maximum number of axes controlled by a servo amplifier connected to each axis
- CUR. ................... Maximum rating current for servo amplifiers connected to each axis
- EDIT ................... Version number of a servo amplifier connected to each axis
- SPEC NUMBER. Amplifier drawing number of the servo amplifier connected to each axis
- SERIAL NUMB . Serial number of the servo amplifier connected to each axis
- (7) Spindle amplifier maintenance screen

The spindle amplifier maintenance screen displays maintenance information for spindle amplifiers. This screen consists of the following two pages, either of which can be selected by pressing the

cursor keys  $\begin{array}{|c|c|c|}\n\hline\n\end{array}$  and  $\begin{array}{|c|c|}\n\hline\n\end{array}$ 

 $\tilde{\mathcal{L}}$ 

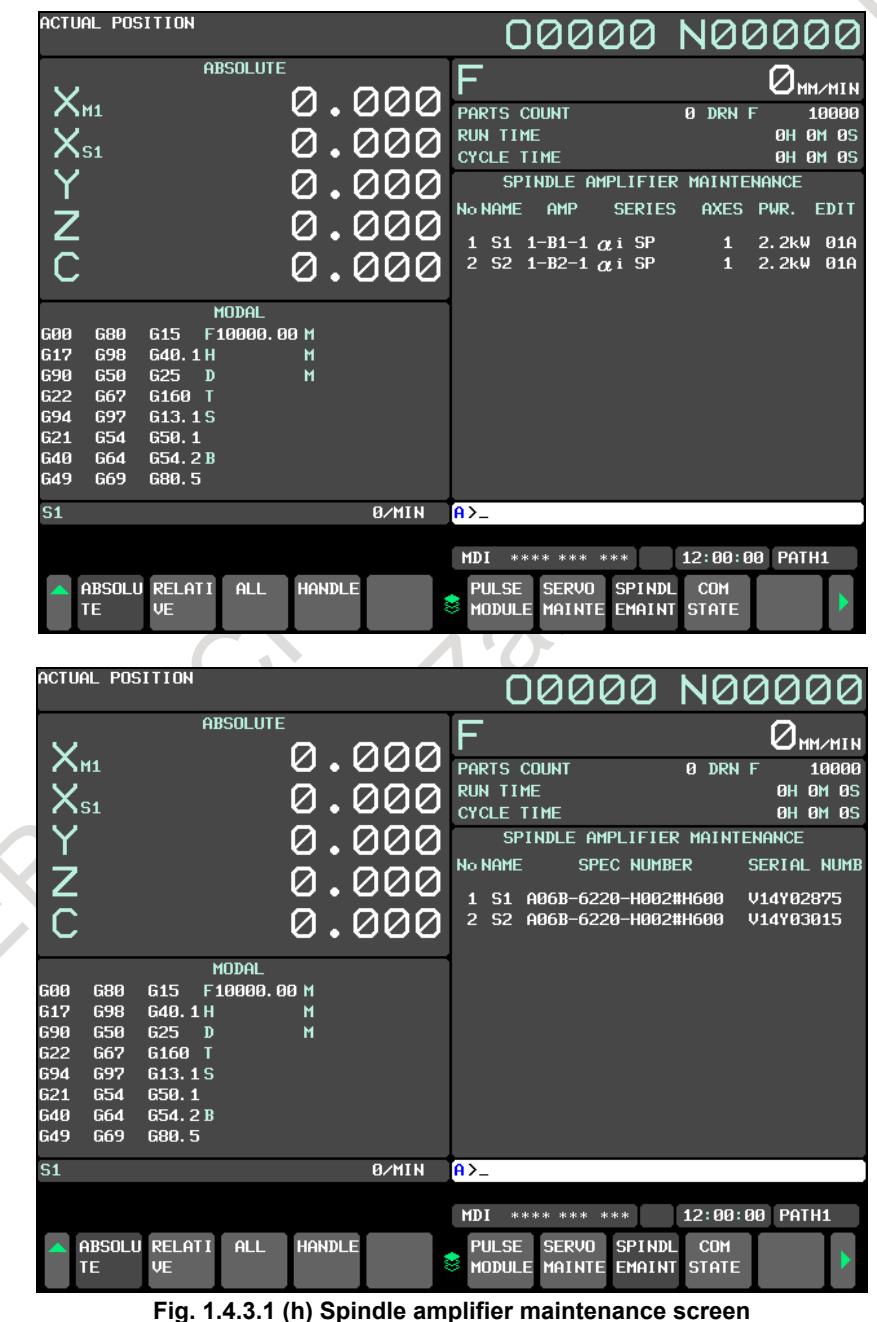

The spindle amplifier maintenance screen displays the following items:

- No........................ Spindle number
- NAME................. Spindle name
- AMP.................... FSSB line number and amplifier type of the spindle amplifier connected to each axis
- SERIES ............... Type and series of the spindle amplifier connected to each axis
- AXES.................. Maximum number of axes controlled by a spindle amplifier connected to each axis
- PWR.................... Rated output of the spindle amplifier connected to each axis
- EDIT ................... Version number of a spindle amplifier connected to each axis
- SPEC NUMBER. Amplifier drawing number of the spindle amplifier connected to each axis
- SERIAL NUMB. Serial number of the spindle amplifier connected to each axis

# **1.4.3.2 FSSB automatic setting procedure**

To perform FSSB automatic setting, set items on the FSSB setting screens in (1) to (3) below. (1) Servo amplifier setting screen

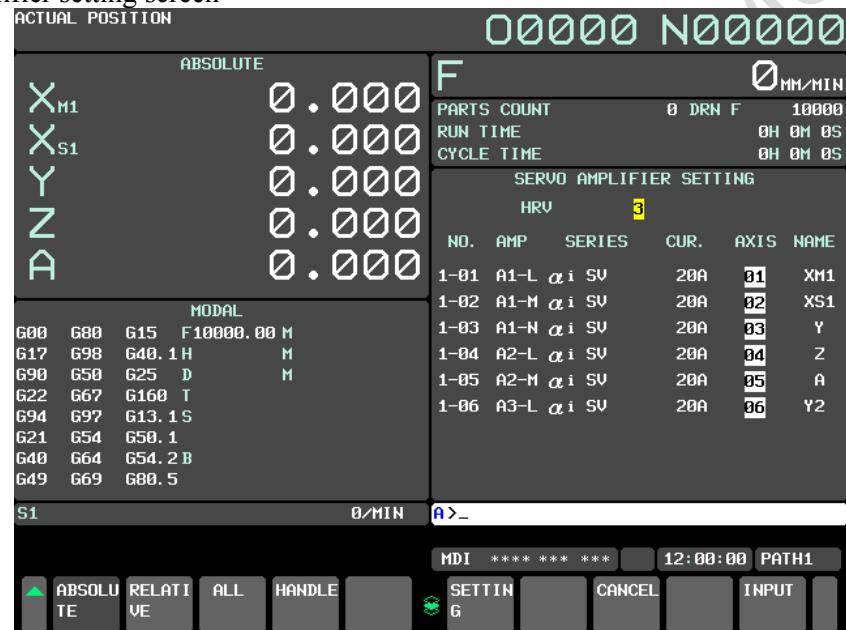

**Fig. 1.4.3.2 (a) Servo amplifier setting**

The servo amplifier setting screen displays the following items:

- HRV.................... Current loop
	- For this item, enter a value between 2 to 3.

If a number that falls outside this range is entered, the warning message, "DATA IS OUT OF RANGE" appears.

• AXIS ................... Controlled axis number

For this item, enter a value of between 0 and the maximum number of controlled axes. If a number that falls outside this range is entered, the warning message, "DATA IS OUT OF RANGE" appears. Setting 0 means that the relevant servo amplifier is not used.

(2) Spindle amplifier setting screen

|                                 | ACTUAL POSITION          |                             |                             |               |                                  |                      |                                   | 00000 N00000                               |                       |                |           |                                             |  |
|---------------------------------|--------------------------|-----------------------------|-----------------------------|---------------|----------------------------------|----------------------|-----------------------------------|--------------------------------------------|-----------------------|----------------|-----------|---------------------------------------------|--|
|                                 | $X_{\text{m1}}$          |                             | <b>ABSOLUTE</b>             |               | 0.000                            | F                    |                                   |                                            |                       |                |           | $\bigcup_{\mathsf{MM} \times \mathsf{MIN}}$ |  |
|                                 | $\overline{X}_{s_1}$     |                             |                             |               | <u>000,</u>                      | <b>RUN TIME</b>      | PARTS COUNT<br><b>CYCLE TIME</b>  |                                            |                       | <b>0 DRN F</b> |           | 10000<br><b>0H 0M 0S</b><br><b>0H 0M 0S</b> |  |
|                                 |                          |                             |                             |               | 000                              | <b>NO.</b>           | AMP                               | SPINDLE AMPLIFIER SETTING<br><b>SERIES</b> |                       | PWR.           |           | SP NUM NAME                                 |  |
| Y<br>Z<br>A                     |                          |                             |                             |               | <u>000,</u><br>$\overline{.000}$ | $1 - 07$<br>$1 - 08$ |                                   | B1-1 $\alpha$ i SP<br>B2-1 $\alpha$ i SP   |                       | 2.2kW<br>2.2kW | 01 <br>82 | S <sub>1</sub><br>S <sub>2</sub>            |  |
| <b>G00</b>                      | <b>G80</b><br><b>G98</b> | G <sub>15</sub><br>G40, 1 H | <b>MODAL</b><br>F10000.00 M |               |                                  |                      |                                   |                                            |                       |                |           |                                             |  |
| <b>G17</b><br>690<br><b>G22</b> | 650<br><b>G67</b>        | G25<br>D<br>G160 T          |                             | M<br>M        |                                  |                      |                                   |                                            |                       |                |           |                                             |  |
| 694<br>621                      | 697<br><b>G54</b>        | G13.1S<br>650.1             |                             |               |                                  |                      |                                   |                                            |                       |                |           |                                             |  |
| <b>G40</b><br><b>G49</b>        | <b>G64</b><br>G69        | G54.2B<br>G80.5             |                             |               |                                  |                      |                                   |                                            |                       |                |           |                                             |  |
| S <sub>1</sub>                  |                          |                             |                             |               | 0/MIN                            | $A > -$              |                                   | **** *** ***                               |                       | 12:00:00 PATH1 |           |                                             |  |
|                                 | <b>TE</b>                | ABSOLU RELATI<br><b>VE</b>  | ALL                         | <b>HANDLE</b> |                                  | MDI<br>×             | <b>CONECT SERVO</b><br>STATUS AMP |                                            | <b>SPINDL</b><br>EAMP | <b>AXIS</b>    | (OPRT)    |                                             |  |

**Fig. 1.4.3.2 (b) Spindle amplifier setting**

The spindle amplifier setting screen displays the following items:

• SP NUM.............. Spindle number

For this item, enter a value of between 0 and the maximum number of spindles. If a number that falls outside this range is entered, the warning message, "DATA IS OUT OF RANGE" appears. Setting 0 means that the relevant spindle amplifier is not used.

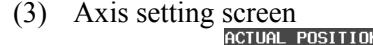

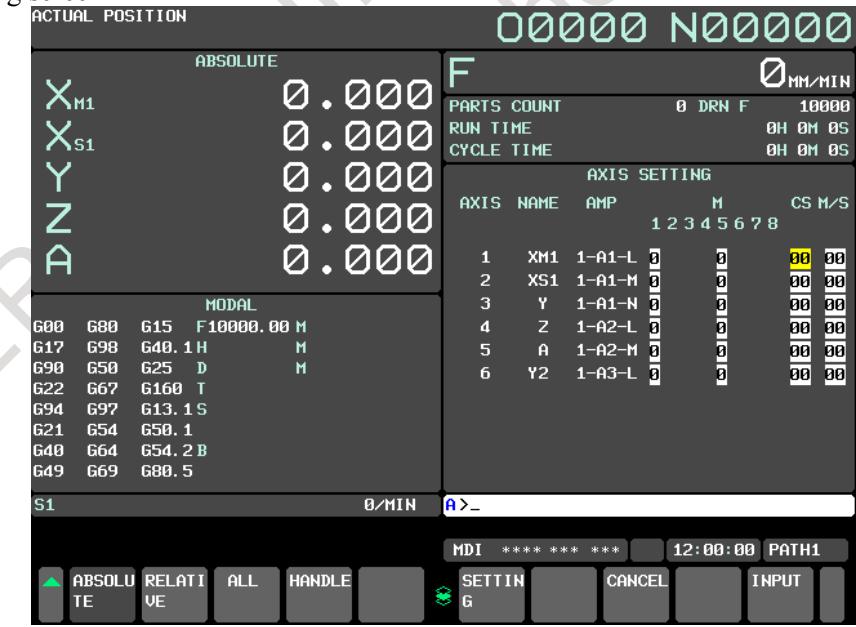

**Fig. 1.4.3.2 (c) Axis setting**

On the axis setting screen, the following items can be specified:

- M1............... Connector number of the first separate detector interface unit
- M2.............. Connector number of the second separate detector interface unit
- M3............. Connector number of the third separate detector interface unit
- M4..............Connector number of the fourth separate detector interface unit

entered.

- M5.............Connector number of the fifth (first unit for the second FSSB line) separate detector interface unit
- M6..............Connector number of the sixth separate detector interface unit
- M7...............Connector number of the seventh separate detector interface unit
- M8................Connector number of the eighth separate detector interface unit
- For an axis that uses each separate detector interface unit, enter a connector number using a number 1 to 8 (maximum number of connectors on a separate detector interface unit). When a separate detector interface unit is not used, enter 0. If a number that falls outside this range is entered, the warning message, "DATA IS OUT OF RANGE" appears. For a separate detector interface unit which is not connected, items are not displayed and values cannot be

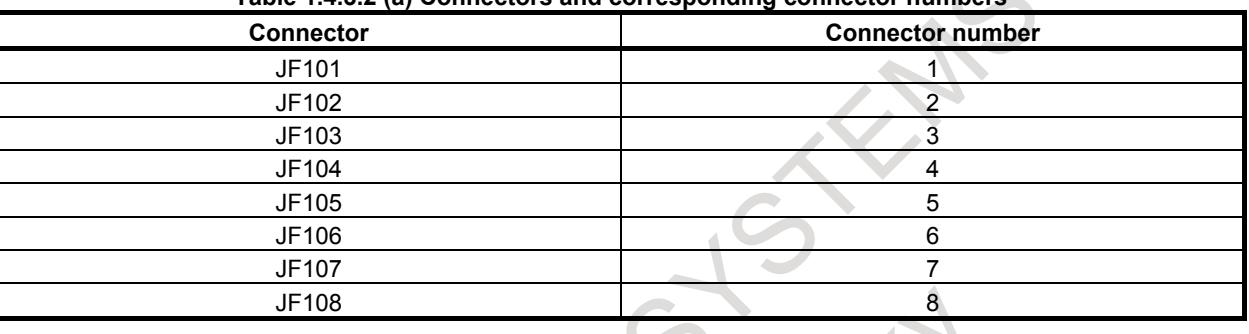

#### **Table 1.4.3.2.** (a) Connectors and corresponding connector number

• CS..............Cs contour controlled axis Enter a spindle number between 1 and the maximum number of spindles for the Cs contour controlled axis. When a Cs contour controlled axis is not used, enter 0. If a number that falls outside this range is entered, the warning message, "DATA IS OUT OF RANGE" appears. When Cs contour control cannot be used, this item is not displayed and any value cannot be entered.

• M/S............ Master axis / Slave axis (Slave axis / Dummy axis)

Enter an odd number for the master axis and an even number for the slave axis for tandem control. These numbers must be consecutive and within a range between 1 and the maximum number of controlled axes. Enter an odd number for the slave axis and an even number for the dummy axis for the electronic gear box (EGB). These numbers must be consecutive and within a range between 1 and the maximum number of controlled axes. If a number that falls outside this range is entered, the warning message, "DATA IS OUT OF RANGE" appears. For the slave and dummy axes for EGB, set bit 0 (SYN) of parameter No. 2011 to 1. When both tandem control and electronic gear box cannot be used, this item is not displayed and any value cannot be entered.

On an FSSB setting screen (other than the connection status screen, servo amplifier maintenance screen, or spindle amplifier maintenance screen), pressing the soft key [(OPRT)] displays the following soft keys:

|  | .                        | ----- | ____ |  | ------- | .            |  |
|--|--------------------------|-------|------|--|---------|--------------|--|
|  | ABSOLU RELATI ALL<br>$-$ |       |      |  |         | <b>TNPHT</b> |  |

**Fig. 1.4.3.2 (d) FSSB automatic setting soft keys**

To enter data, place the machine in the MDI mode or the emergency stop state, position the cursor to a desired input item position, then enter desired data and press the soft key [INPUT].

(Alternatively, press the  $\left|\frac{\hat{\phi}}{\hat{\phi}}\right|$  key on the MDI unit.)

When the soft key [SETTING] is pressed after data has been entered, a warning message listed below is displayed if the entered data contains an error. When the data is valid, the corresponding FSSB-related parameters are set up. To restore the previous value normally set if, for example, an entered value is incorrect, press the soft key [CANCEL].

When this screen is first displayed after power-on, the previous values set normally are displayed.

# **FSSB automatic setting warning messages**

If an invalid setting is detected at FSSB automatic setting, a warning message listed below is displayed. EGB dummy axis setting means setting an even number for M/S on the axis setting screen for an axis for which bit 0 (SYN) of parameter No. 2011 is set to 1. EGB slave axis setting means setting an odd number for M/S on the axis setting screen for an axis for which bit 0 (SYN) of parameter No. 2011 is set to 1.

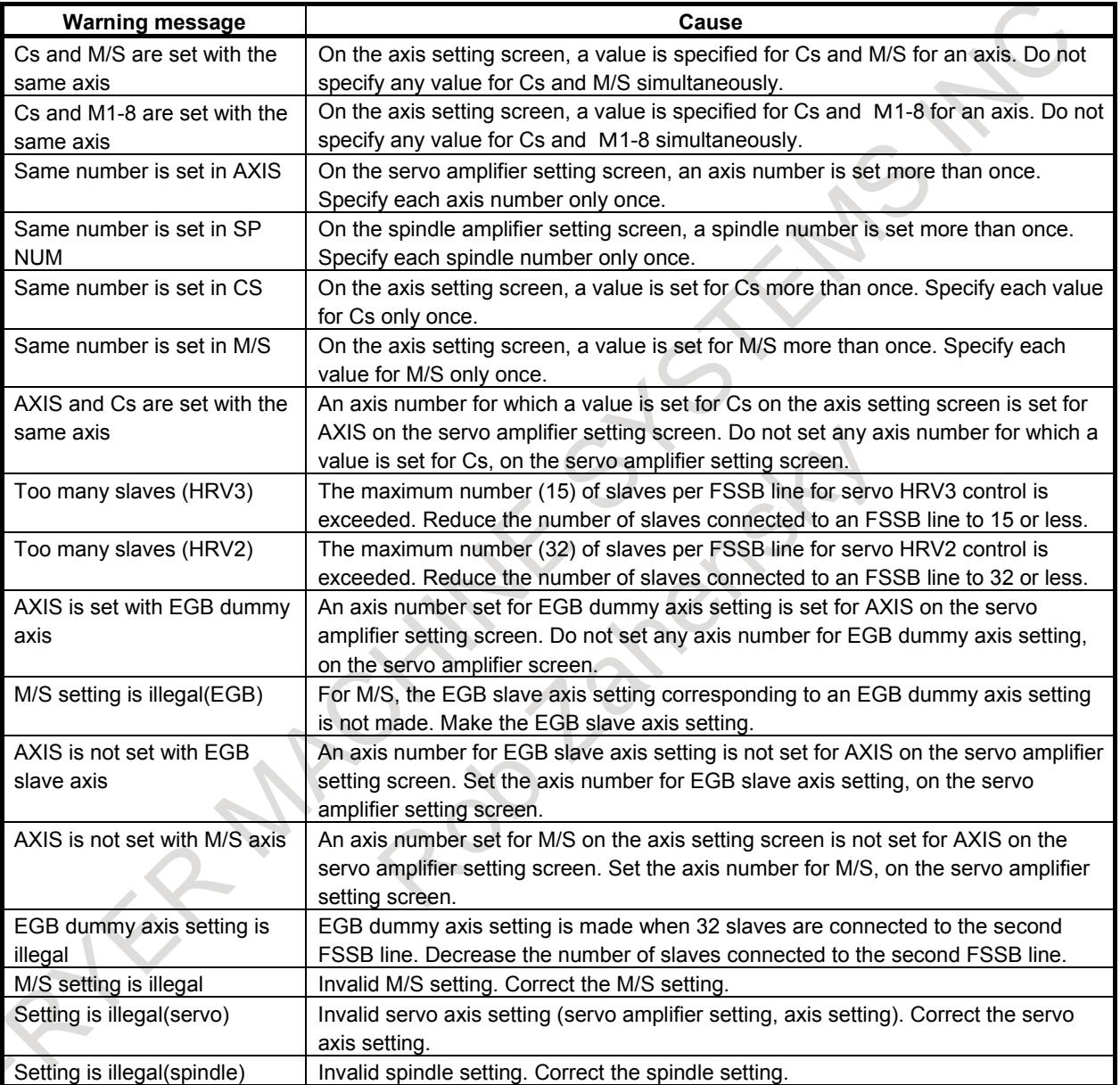

# **CAUTION**

For the parameters to be specified on the FSSB setting screen, do not attempt to directly enter values on the parameter screen using the MDI or a G10 command. Use only the FSSB setting screen to enter values for these parameters.

# **Examples of FSSB automatic setting**

Examples of FSSB automatic setting for the listed functions are shown below:

- Example 1 Servo HRV2 control (Servo HRV3 control)
- Example 2 Separate detector interface unit
- Example 3 Cs contour control
- Example 4 Tandem control
- Example 5 Electronic gear box

# **- Example 1 Servo HRV2 control**

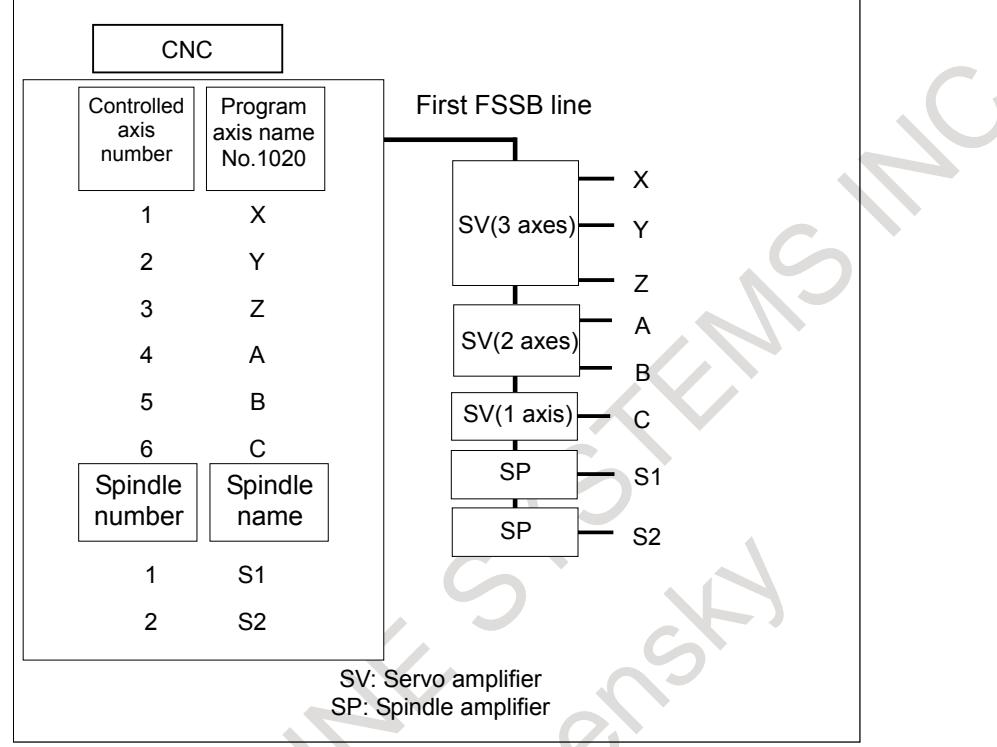

**Fig. 1.4.3.2 (e) Setting example (servo HRV2 control)**

<1> On the servo amplifier setting screen, enter 2 for HRV and 1, 2, 3, 4, 5, and 6 for AXIS. (To set servo HRV3 control, set 3 for HRV.)

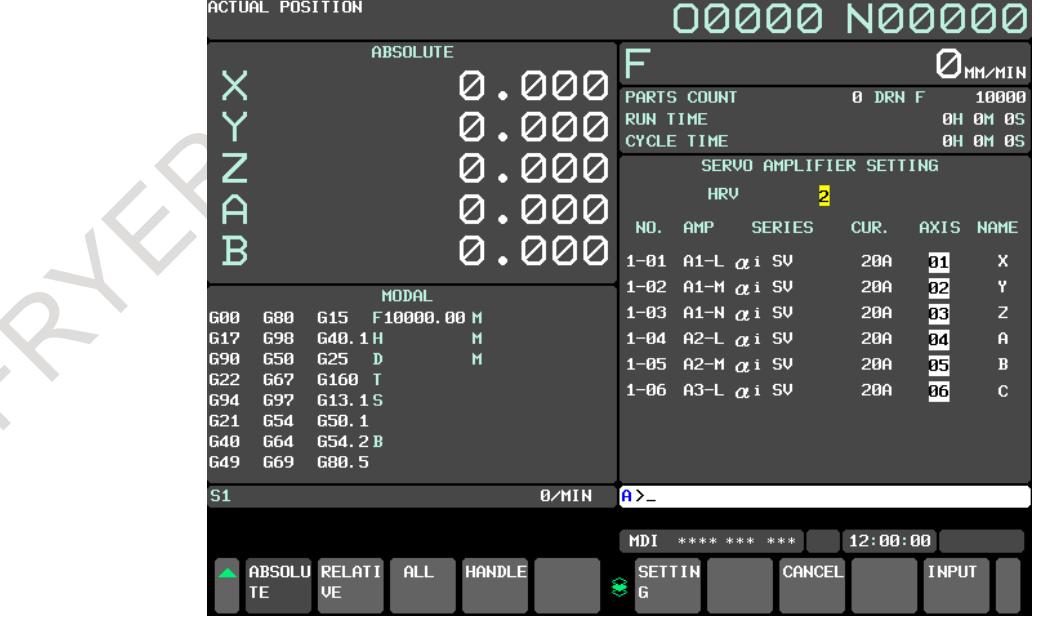

<2> On the spindle amplifier setting screen, enter 1 and 2 for SP NUM.

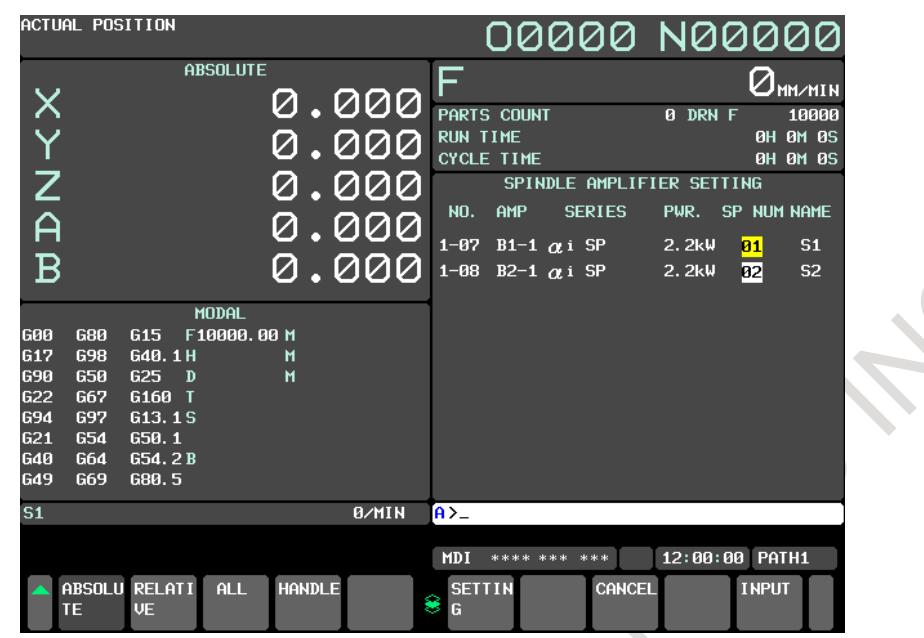

<3> Press the soft key [SETTING] to perform FSSB automatic setting.

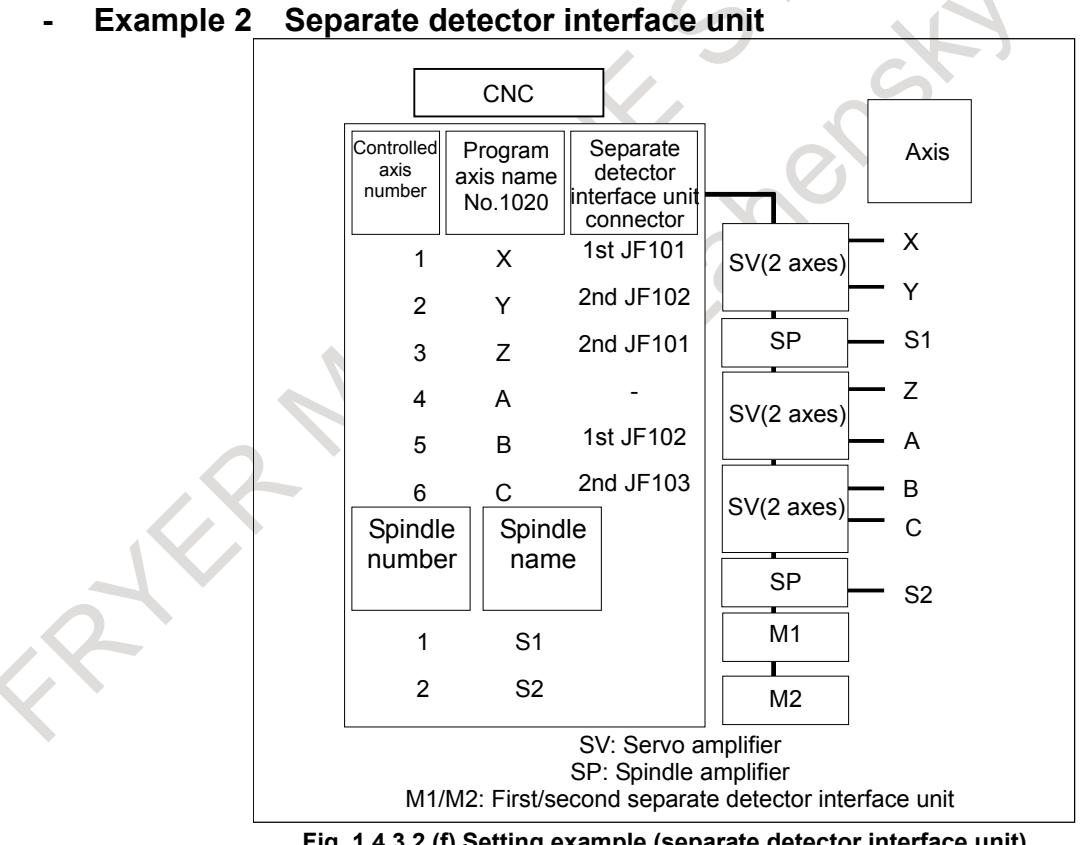

#### **Fig. 1.4.3.2 (f) Setting example (separate detector interface unit)**

<1> On the axis setting screen, enter 1 in M1 for the X-axis, 2 in M2 for the Y-axis, 1 in M2 for the Z-axis, 2 in M1 for the B-axis, and 3 in M2 for the C-axis.

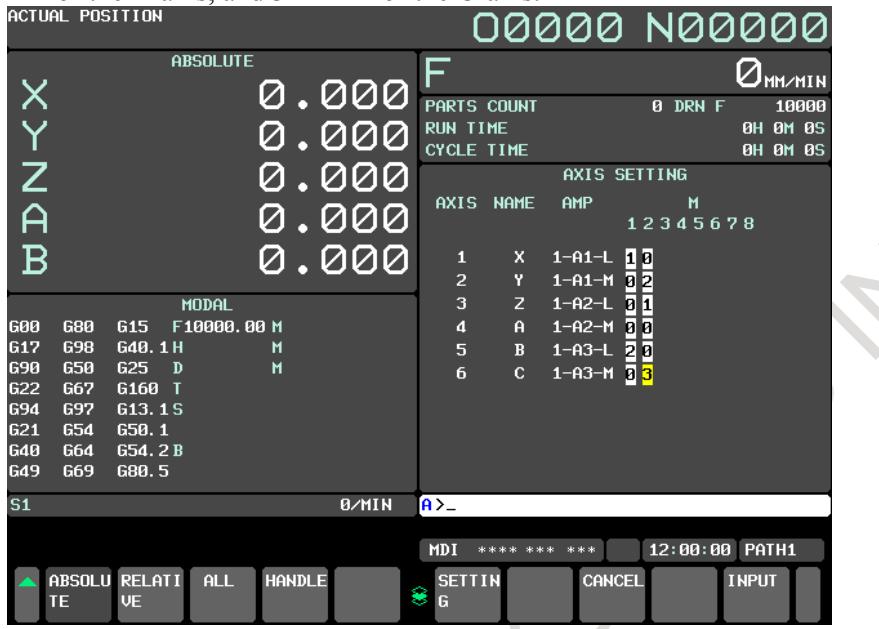

<2> Press the soft key [SETTING] to perform FSSB automatic setting.

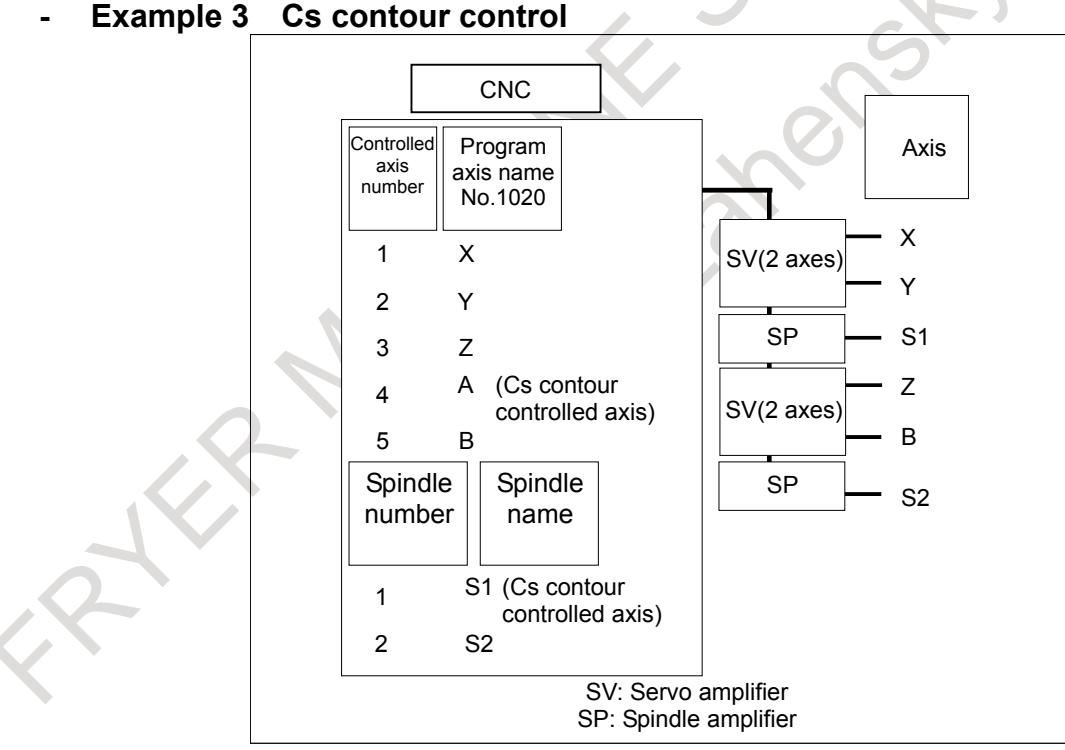

**Fig. 1.4.3.2 (g) Setting example (Cs contour control)**

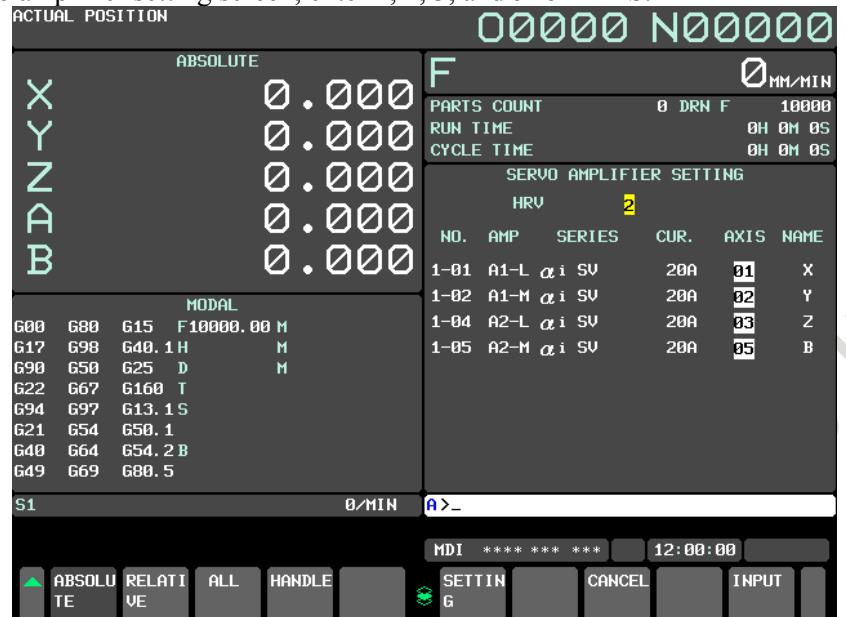

<1> On the servo amplifier setting screen, enter 1, 2, 3, and 5 for AXIS.

<2> On the spindle amplifier setting screen, enter 1 and 2 for SP NUM.

| HOIUHL FUJIIIUN                                                                                                    |                                                                                                    |               |                |                                      | 00000 N00000                                       |                |                                               |
|----------------------------------------------------------------------------------------------------|----------------------------------------------------------------------------------------------------|---------------|----------------|--------------------------------------|----------------------------------------------------|----------------|-----------------------------------------------|
| $\times$                                                                                                    | <b>ABSOLUTE</b>                                                                                      |               | 0.000          | ⊏<br>PARTS COUNT                     |                                                    | 0 DRN F        | <b>OHHAIN</b><br>10000                        |
| Y                                                                                                    |                                                                                                    | Ø             | .000           | <b>RUN TIME</b><br><b>CYCLE TIME</b> |                                                    |                | 0H 0M 0S<br><b>0H 0M 0S</b>                   |
| Z                                                                                                    |                                                                                                    |               | .000           | NO. AMP                              | SPINDLE AMPLIFIER SETTING<br><b>SERIES</b>         |                | PWR. SP NUM NAME                              |
| A<br>$\overline{B}$                                                                                                    |                                                                                                    |               | 0.000<br>0.000 |                                      | 1-03 B1-1 $\alpha$ i SP<br>1-06 B2-1 $\alpha$ i SP | 2.2kW<br>2.2kW | 81<br>S <sub>1</sub><br>$\overline{02}$<br>S2 |
| <b>G00</b><br>680<br>G17<br><b>G98</b><br>690<br><b>G50</b><br><b>G22</b><br><b>G67</b><br><b>G94</b><br>697<br>G21<br><b>G54</b><br><b>G40</b><br>G64<br>G49<br>G69 | <b>MODAL</b><br>G15 F10000.00 M<br>G40.1H<br>$G25$ D<br>G160 T<br>G13.1S<br>650.1<br>G54.2B<br>G80.5 | M<br>M        |                |                                      |                                                    |                |                                               |
| S <sub>1</sub>                                                                                                    |                                                                                                    |               | <b>B/MIN</b>   | $A > -$                              |                                                    |                |                                               |
|                                                                                                    |                                                                                                    |               |                |                                      | <b>MDI</b> **** *** ***                            |                | 12:00:00 PATH1                                |
| TE                                                                                                    | ABSOLU RELATI<br>ALL<br><b>VE</b>                                                                    | <b>HANDLE</b> |                | <b>SETTIN</b><br>8<br>G              | CANCEL                                             |                | <b>INPUT</b>                                  |
|                                                                                                    |                                                                                                    |               |                |                                      |                                                    |                |                                               |

# 1. AXIS CONTROL B-64693EN-1/01

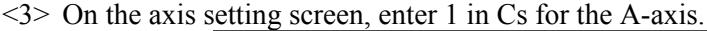

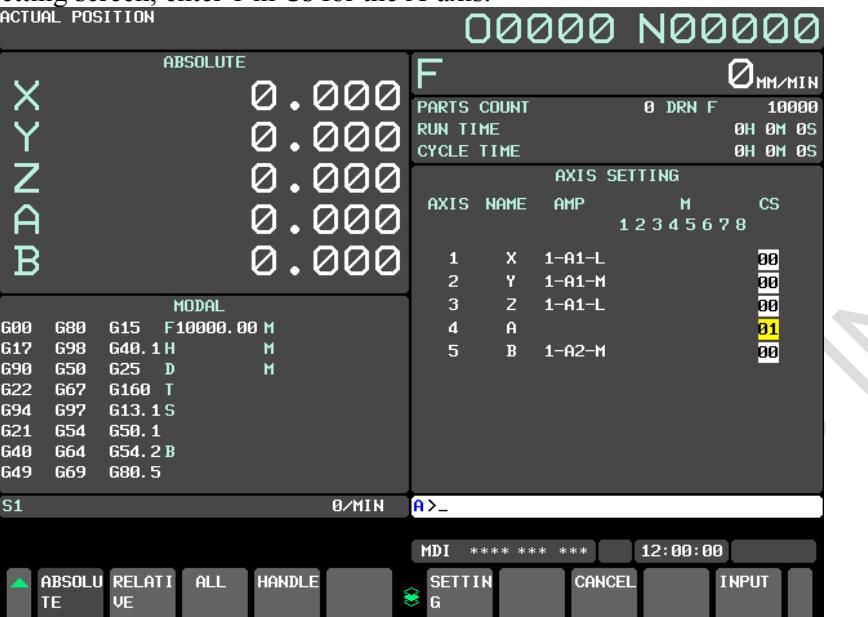

<4> Press the soft key [SETTING] to perform FSSB automatic setting.

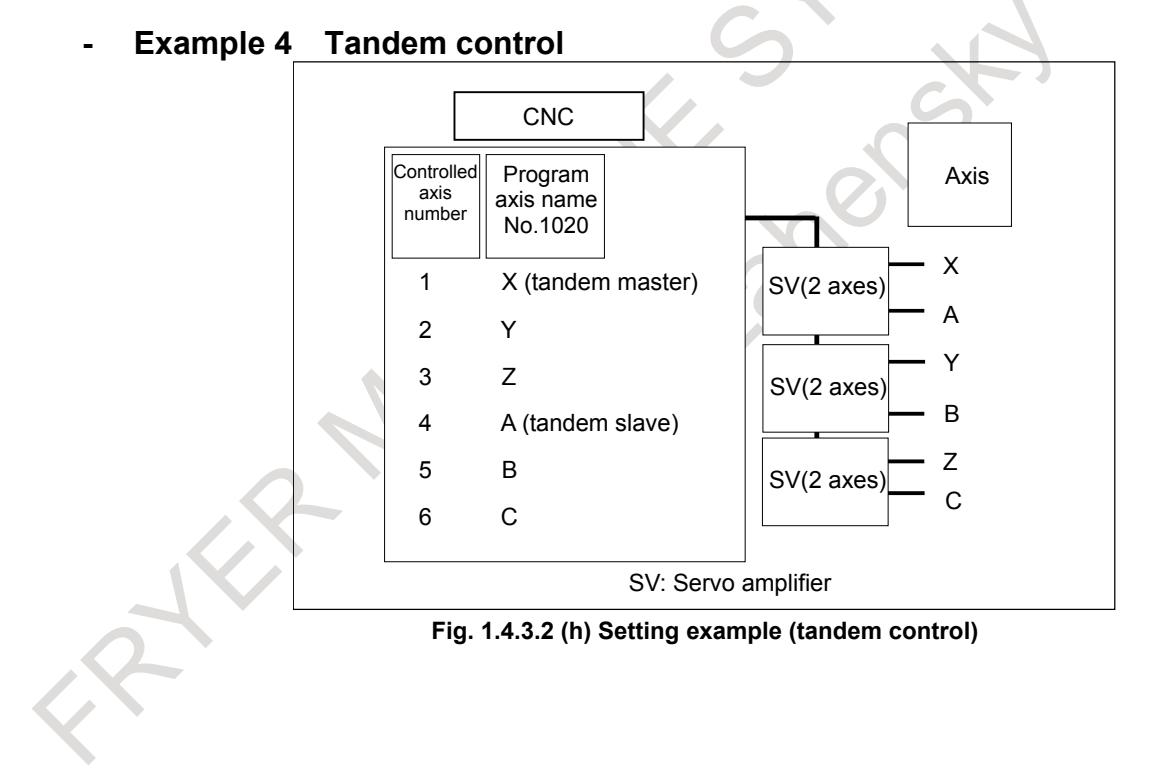

|                          |                   |                     |                 |   |               | o amplifier setting screen, enter $1, 4, 2, 3, 5$ , and $\sigma$ for AXIS. |                 |                    |                         |          |              |                 |
|--------------------------|-------------------|---------------------|-----------------|---|---------------|----------------------------------------------------------------------------|-----------------|--------------------|-------------------------|----------|--------------|-----------------|
|                          | ACTUAL POSITION   |                     |                 |   |               |                                                                            |                 |                    | 00000 N00000            |          |              |                 |
|                          |                   |                     | <b>ABSOLUTE</b> |   |               |                                                                            | F               |                    |                         |          |              | <b>MM/MIN</b>   |
| X                        |                   |                     |                 |   |               | .000                                                                       |                 | PARTS COUNT        |                         | 0 DRN F  |              | 10000           |
|                          |                   |                     |                 |   |               | 000                                                                        | <b>RUN TIME</b> |                    |                         |          |              | <b>OH OM 0S</b> |
|                          |                   |                     |                 |   |               |                                                                            |                 | <b>CYCLE TIME</b>  |                         |          |              | <b>OH OM OS</b> |
| Z                        |                   |                     |                 |   |               | 000                                                                        |                 |                    | SERVO AMPLIFIER SETTING |          |              |                 |
|                          |                   |                     |                 |   |               |                                                                            |                 | <b>HRV</b>         | 2                       |          |              |                 |
| A                        |                   |                     |                 |   |               | 000                                                                        | <b>NO.</b>      | AMP                | <b>SERIES</b>           | CUR.     | <b>AXIS</b>  | <b>NAME</b>     |
| $\overline{\mathbf{B}}$  |                   |                     |                 |   |               | 000                                                                        |                 |                    |                         |          |              |                 |
|                          |                   |                     |                 |   |               |                                                                            | $1 - 01$        | A1-L $\alpha$ i SV |                         | 20A      | 01           | x               |
|                          |                   |                     | <b>MODAL</b>    |   |               |                                                                            | $1 - 02$        | A1-M $\alpha$ i SV |                         | 20A      | 04           | A               |
| <b>G00</b>               | 680               | G <sub>15</sub>     | F10000,00 M     |   |               |                                                                            | $1 - 03$        | A2-L $\alpha$ i SV |                         | 20A      | 82           | Ÿ               |
| G17                      | <b>G98</b>        | G40.1H              |                 | М |               |                                                                            | $1 - 04$        | A2-M $\alpha$ i SV |                         | 20A      | 05           | $\bf{B}$        |
| <b>G90</b>               | 650               | G25<br>$\mathbf{D}$ |                 | M |               |                                                                            | $1 - 05$        | A3-L $\alpha$ i SV |                         | 20A      | 03           | z               |
| <b>G22</b><br><b>G94</b> | <b>G67</b><br>697 | G160<br>ਾ<br>G13.1S |                 |   |               |                                                                            | $1 - 06$        | A3-M $\alpha$ i SV |                         | 20A      | 06           | $\overline{c}$  |
| <b>G21</b>               | 654               | 650.1               |                 |   |               |                                                                            |                 |                    |                         |          |              |                 |
| G40                      | <b>G64</b>        | G54.2B              |                 |   |               |                                                                            |                 |                    |                         |          |              |                 |
| <b>G49</b>               | G69               | G80.5               |                 |   |               |                                                                            |                 |                    |                         |          |              |                 |
| S <sub>1</sub>           |                   |                     |                 |   |               | <b>B/MIN</b>                                                               | $A > -$         |                    |                         |          |              |                 |
|                          |                   |                     |                 |   |               |                                                                            |                 |                    |                         |          |              |                 |
|                          |                   |                     |                 |   |               |                                                                            | <b>MDI</b>      | **** ***           | ***                     | 12:00:00 |              |                 |
|                          |                   | ABSOLU RELATI       | ALL.            |   | <b>HANDLE</b> |                                                                            | <b>SETTIN</b>   |                    | CANCEL                  |          | <b>INPUT</b> |                 |
|                          | <b>TE</b>         | <b>VE</b>           |                 |   |               |                                                                            | €<br>G          |                    |                         |          |              |                 |

 $\leq$  1> On the servo amplifier setting screen, enter 1, 4, 2, 5, 3, and 6 for AXIS.

 $\leq$  2> On the axis setting screen, enter 1 in M/S for the X-axis and 2 in M/S for the A-axis.<br> **COOOOO** NOOOO

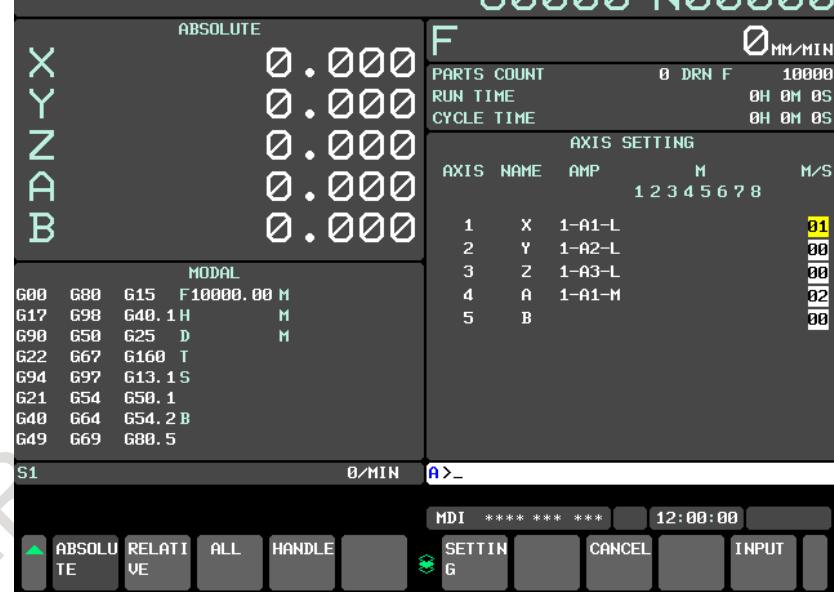

<3> Press the soft key [SETTING] to perform FSSB automatic setting.

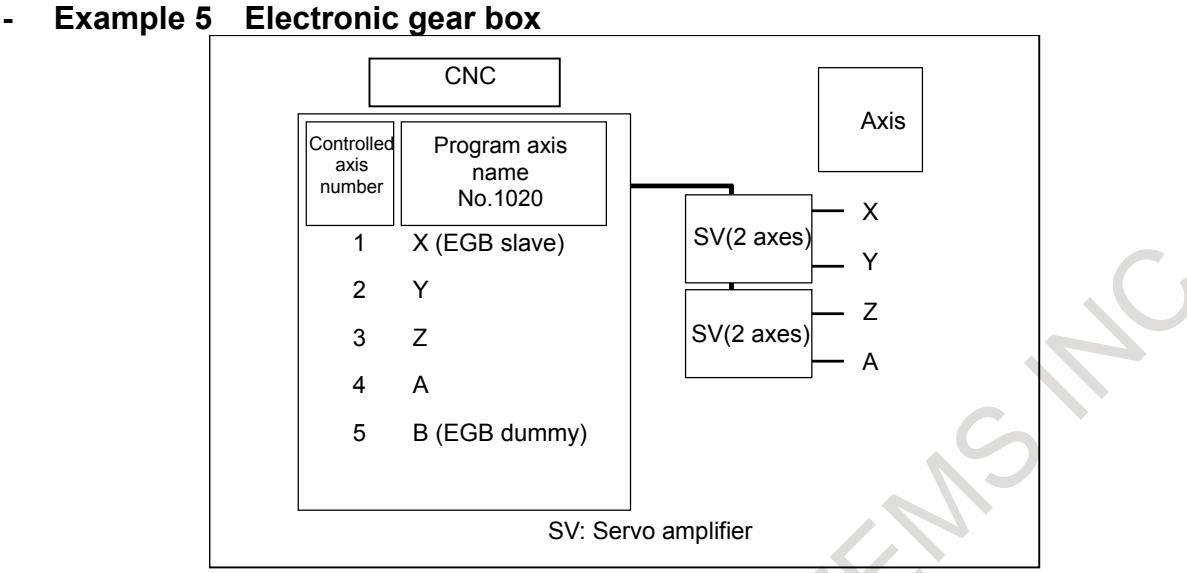

**Fig. 1.4.3.2 (i) Setting example (electronic gear box)**

<1> For the X- and B-axes, set bit 0 (SYN) of parameter No. 2011 to 1.  $\leq$  2> On the servo amplifier setting screen, enter 1, 2, 3, and 4 for AXIS.

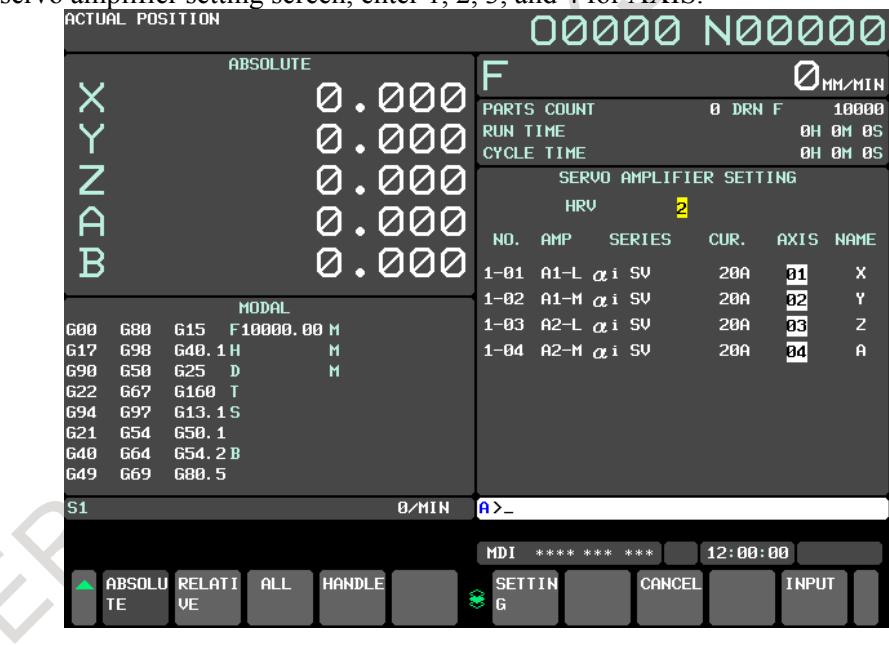

 $\leq$ 3> On the axis setting screen, enter 1 in M/S for the X-axis and 2 in M/S for the B-axis.

|                |                   |                 |                 |               |              |                   |              |              | etting screen, enter T in M/S for the $\Lambda$ -axis and Z in M/S for the D-axis. |                 |                                            |
|----------------|-------------------|-----------------|-----------------|---------------|--------------|-------------------|--------------|--------------|------------------------------------------------------------------------------------|-----------------|--------------------------------------------|
|                | ACTUAL POSITION   |                 |                 |               |              |                   |              | 00000        | N0000                                                                              |                 |                                            |
|                |                   |                 | <b>ABSOLUTE</b> |               |              | F                 |              |              |                                                                                    |                 | $\sigma_{\texttt{MM} \times \texttt{MIN}}$ |
|                |                   |                 |                 |               | 0.000        | PARTS COUNT       |              |              | 0 DRN F                                                                            |                 | 10000                                      |
|                |                   |                 |                 |               | .000         | <b>RUN TIME</b>   |              |              |                                                                                    | <b>0H 0M 0S</b> |                                            |
|                |                   |                 |                 |               |              | <b>CYCLE TIME</b> |              |              |                                                                                    | <b>OH OM 0S</b> |                                            |
| .<br>A         |                   |                 |                 |               | 000          |                   |              |              | AXIS SETTING                                                                       |                 |                                            |
|                |                   |                 |                 |               |              | <b>AXIS</b>       | <b>NAME</b>  | AMP          | М                                                                                  |                 | M/S                                        |
|                |                   |                 |                 |               | <u>000 .</u> |                   |              |              | 12345678                                                                           |                 |                                            |
| $\overline{B}$ |                   |                 |                 |               |              | 1                 | x            | $1 - A1 - L$ |                                                                                    |                 | 01                                         |
|                |                   |                 |                 |               | 0.000        | $\overline{2}$    | Y            | $1 - A2 - L$ |                                                                                    |                 |                                            |
|                |                   |                 | <b>MODAL</b>    |               |              | 3                 | $\mathsf{Z}$ | $1 - A3 - L$ |                                                                                    |                 | 00                                         |
| 600            | <b>G80</b>        | G <sub>15</sub> | F10000.00 M     |               |              | 4                 | $\mathbf{A}$ | $1 - A1 - M$ |                                                                                    |                 | 88<br>88<br>82                             |
| G17            | <b>G98</b>        | G40.1H          |                 | м             |              | 5                 | $\mathbf{R}$ |              |                                                                                    |                 |                                            |
| 690            | <b>G50</b>        | G25<br>D        |                 | м             |              |                   |              |              |                                                                                    |                 |                                            |
| G22            | <b>G67</b>        | G160 T          |                 |               |              |                   |              |              |                                                                                    |                 |                                            |
| 694            | <b>G97</b>        | G13.1S          |                 |               |              |                   |              |              |                                                                                    |                 |                                            |
| 621<br>640     | <b>G54</b><br>G64 | 650.1<br>G54.2B |                 |               |              |                   |              |              |                                                                                    |                 |                                            |
| G49            | G69               | G80.5           |                 |               |              |                   |              |              |                                                                                    |                 |                                            |
|                |                   |                 |                 |               |              |                   |              |              |                                                                                    |                 |                                            |
| S <sub>1</sub> |                   |                 |                 |               | <b>B/MIN</b> | $A > -$           |              |              |                                                                                    |                 |                                            |
|                |                   |                 |                 |               |              |                   |              |              |                                                                                    |                 |                                            |
|                |                   |                 |                 |               |              | <b>MDI</b>        | **** ***     | ***          | 12:00:00                                                                           |                 |                                            |
|                |                   | ABSOLU RELATI   | <b>ALL</b>      | <b>HANDLE</b> |              | <b>SETTIN</b>     |              | CANCEL       |                                                                                    | <b>INPUT</b>    |                                            |
|                | TE                | <b>VE</b>       |                 |               |              | 8<br>G            |              |              |                                                                                    |                 |                                            |

<4> Press the soft key [SETTING] to perform FSSB automatic setting.

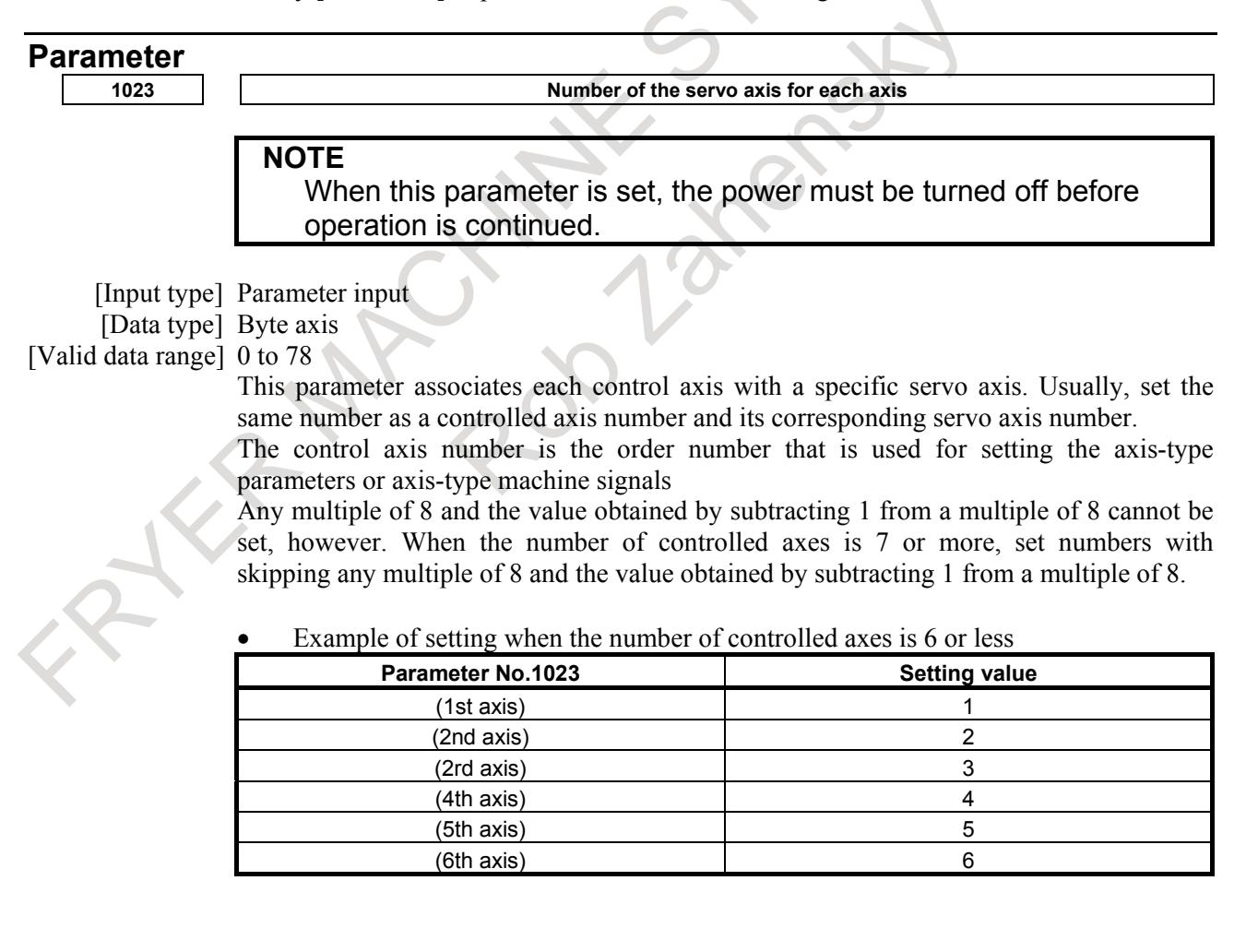

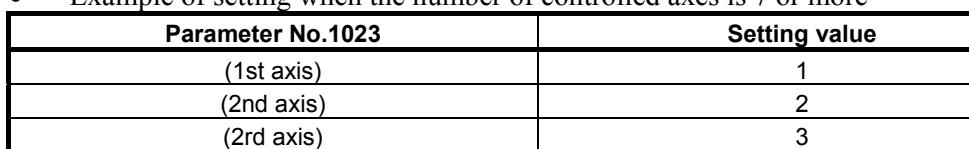

(4th axis) 4  $(5th axis)$ (6th axis) 6 (7th axis) 9  $(8th axis)$ (9th axis) 11  $(10th axis)$  $(11th axis)$  $(12th axis)$  $(13th axis)$  $(14th axis)$ 

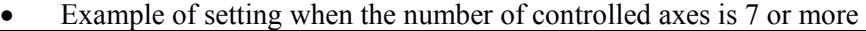

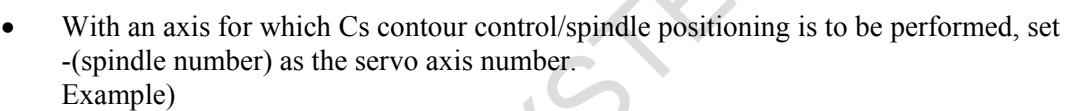

When exercising Cs contour control on the fourth controlled axis by using the first spindle, set -1.

- For tandem controlled axes or electronic gear box (EGB) controlled axes, two axes need to be specified as one pair. So, make a setting as described below.
	- Tandem axis: For a master axis, set an odd  $(1, 3, 5, ...)$  servo axis number. For a slave axis to be paired, set a value obtained by adding 1 to the value set for the master axis.
	- EGB axis: For a slave axis, set an odd (1, 3, 5, ...) servo axis number. For a dummy axis to be paired, set a value obtained by adding 1 to the value set for the slave axis.

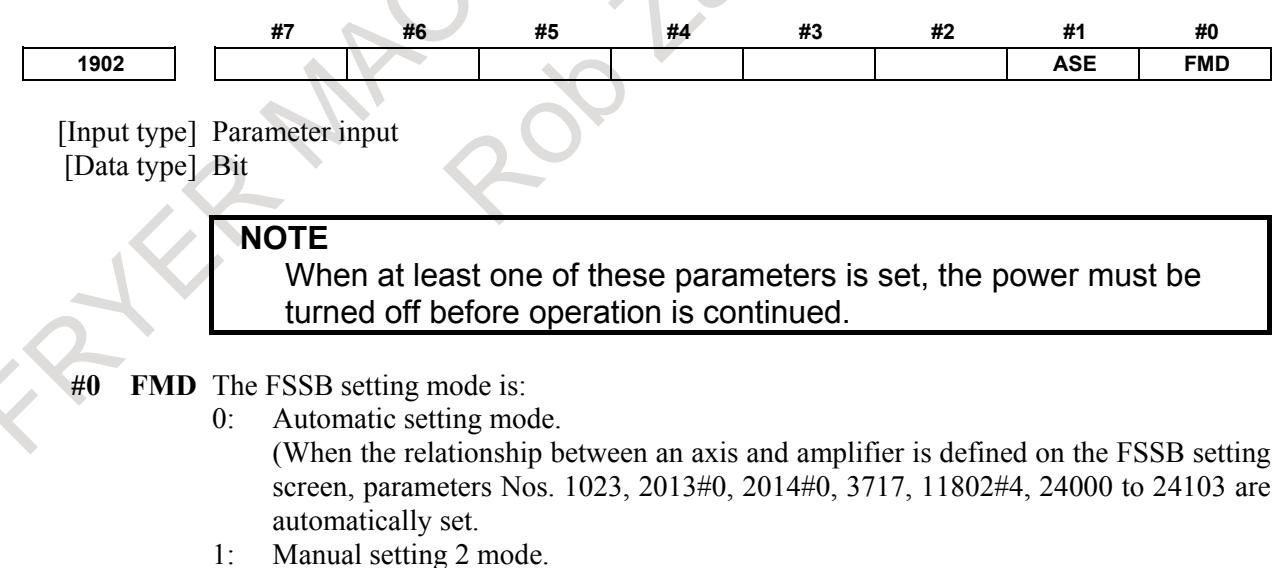

- (Parameters Nos. 1023, 2013#0, 2014#0, 3717, 11802#4, 24000 to 24103 are to be manually set.)
- **#1 ASE** When automatic setting mode is selected for FSSB setting (when the bit 0 (FMD) parameter No. 1902 is set to 0), automatic setting is:
	- 0: Not completed.
	- 1: Completed.

This bit is automatically set to 1 upon the completion of automatic setting.

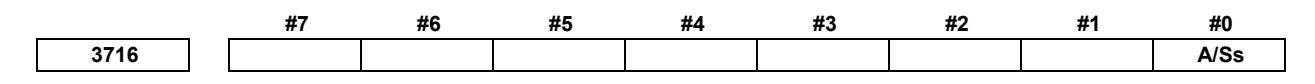

[Input type] Parameter input [Data type] Bit spindle

> **NOTE** When this parameter is set, the power must be turned off before operation is continued.

**#0 A/Ss** Spindle motor type is :

- 0: Analog spindle.
- 1: Serial spindle.

#### **NOTE**

- 1 When FSSB setting is used, the setting of serial spindle is required.
- 2 When a serial spindle is used, enable the spindle serial output (bit 5 (SSN) of parameter No.8133 is 0).

**3717 Spindle amplifier number of each spindle**

# **NOTE**

When this parameter is set, the power must be turned off before operation is continued.

[Input type] Parameter input

[Data type] Byte spindle

[Valid data range] 0 to Maximum number of controlled axes

Set a spindle amplifier number to be assigned to each spindle.

- 0: No spindle amplifier is connected.
- 1: Spindle motor connected to amplifier number 1 is used.
- 2: Spindle motor connected to amplifier number 2 is used.
- to

n: Spindle motor connected to amplifier number n is used.

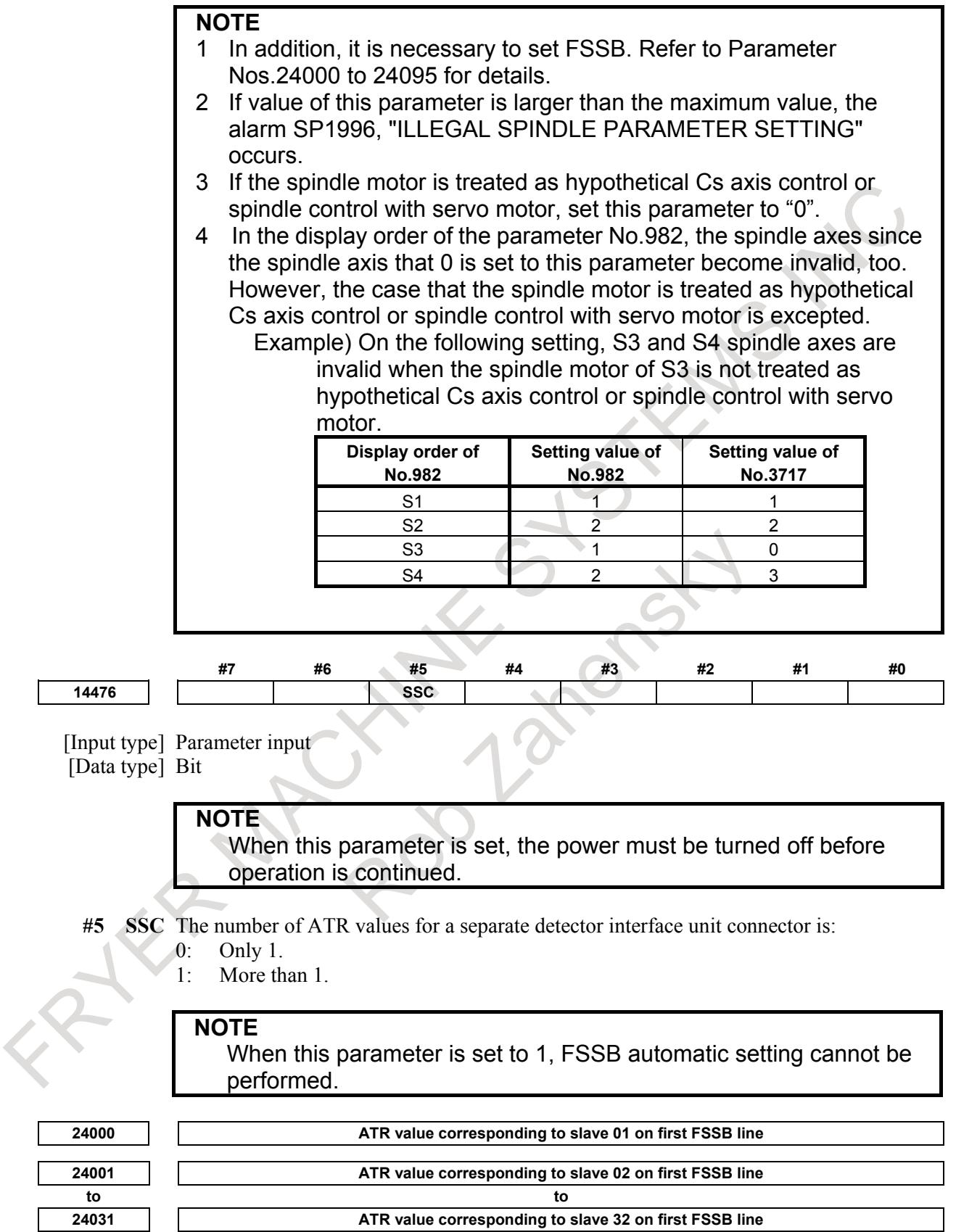
#### **NOTE**

When these parameters are set, the power must be turned off before operation is continued.

[Input type] Parameter input

[Data type] Word

[Valid data range] 1001 to 1046, 2001 to 2016, 3001 to 3004, 1000

Each of these parameters sets the value (ATR value) of the address translation table corresponding to each of slave 1 to slave 32 on first FSSB line (first optical connector). The slave is a generic term for servo amplifiers, spindle amplifiers and separate detector interface units connected via an FSSB optical cable to the CNC. Numbers 1 to 32 are assigned to slaves, with younger numbers sequentially assigned to slaves closer to the

CNC.

A 2-axis amplifier consists of two slaves, and a 3-axis amplifier consists of three slaves. In each of these parameters, set a value as described below, depending on whether the slave is an amplifier, separate detector interface unit, or nonexistent.

- When the slave is a servo amplifier: Set the axis number of a servo amplifier to allocate (value set with parameter No. 1023) plus 1000.
- When the slave is a spindle amplifier: Set the spindle number of a spindle to allocate (value set with parameter No. 3717) plus 2000.
- When the slave is a separate detector interface unit: Set 3001, 3002, 3003, and 3004, respectively, for the first (one connected nearest to the CNC), second, third, and fourth separate detector interface units.
- When the slave is nonexistent: Set 1000.

#### **NOTE**

- 1 When Electronic gear box (EGB) function is used Although an amplifier is not actually required for an EGB dummy axis, set this parameter with assuming that a dummy amplifier is connected. To put it another way, specify this parameter with a value set in the EGB dummy axis parameter No. 1023 plus 1000, instead of "1000", as an address translation table value for one of non-existent slaves.
- 2 When the FSSB is set to the automatic setting mode (when the bit 0 (FMD) of parameter No. 1902 is set to 0), parameter Nos. 24000 to 24031 are automatically set as data is input on the FSSB setting screen. When the manual setting 2 mode is set (when the bit 0 (FMD) of parameter No. 1902 is set to 1), be sure to directly set values in parameter Nos. 24000 to 24031.

### **Example of axis configuration and parameter settings - Example 1 Typical setting**

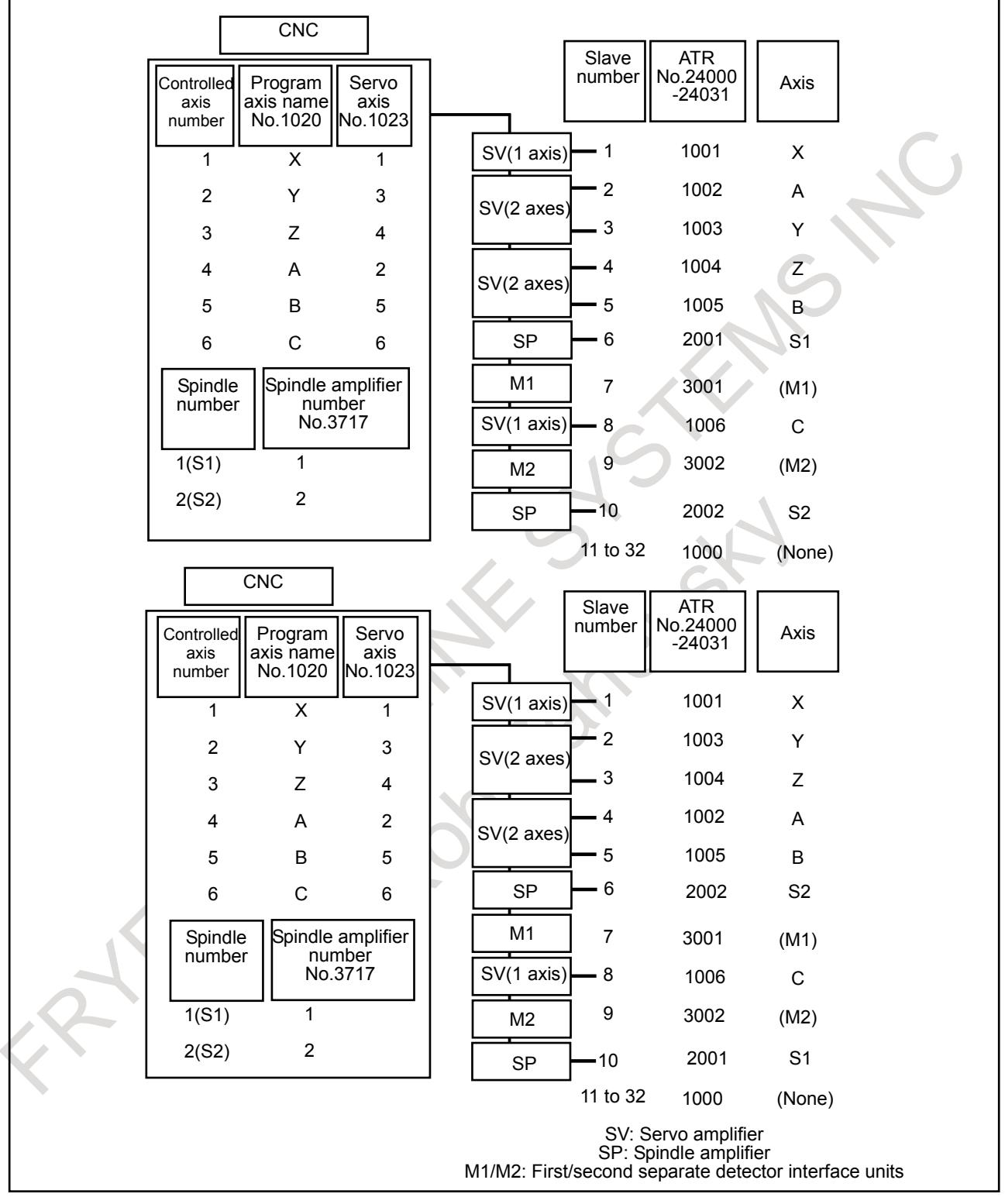

#### **- Example 2 Setting with a dummy axis in use**

Example of axis configuration and parameter settings when the electronic gear box (EGB) function is used

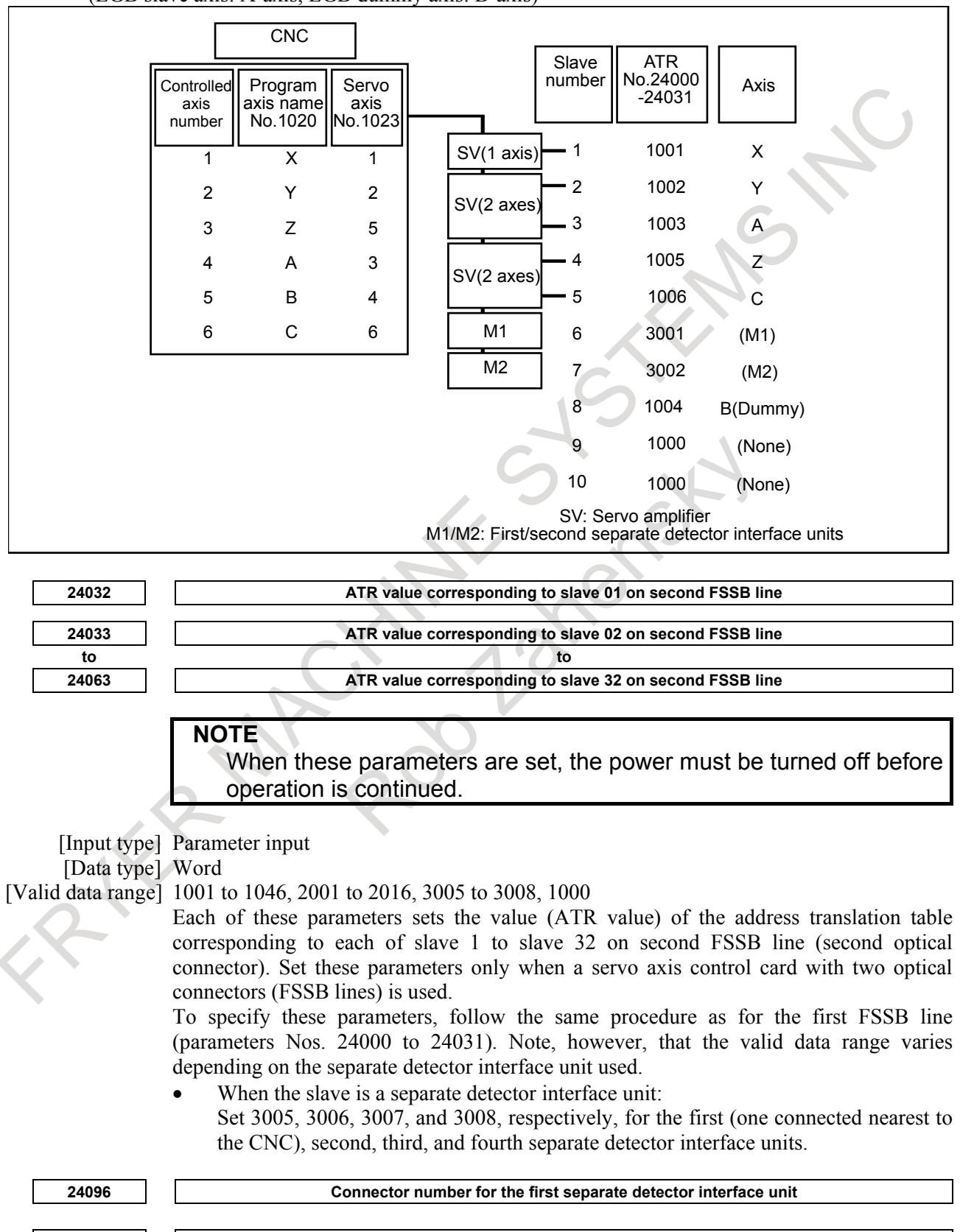

(EGB slave axis: A-axis, EGB dummy axis: B-axis)

#### 1. AXIS CONTROL B-64693EN-1/01

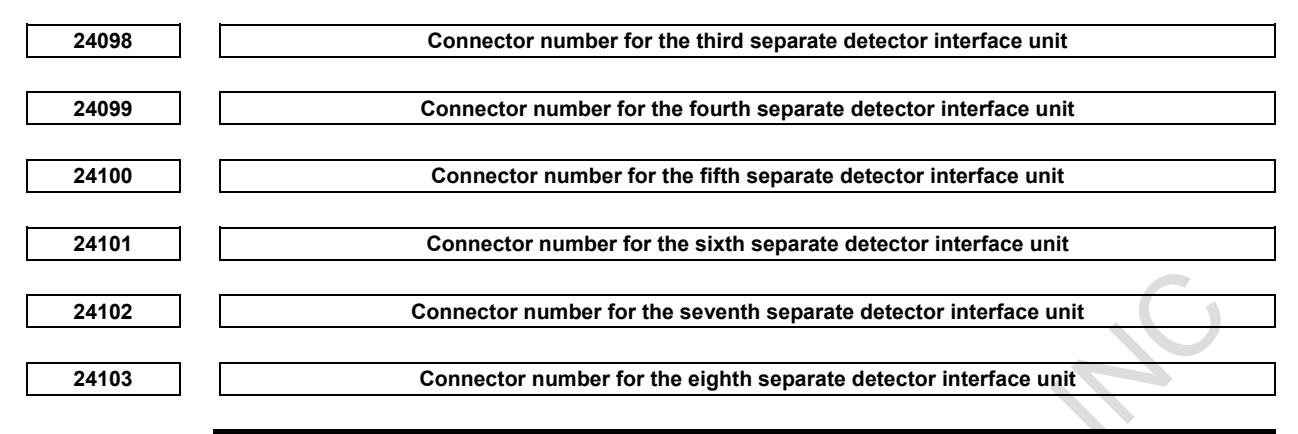

# **NOTE**

When these parameters are set, the power must be turned off before operation is continued.

[Input type] Parameter input

[Data type] Byte axis

#### [Valid data range] 0 to 8

RIK

Set a connector number for the connector to which a separate detector interface unit is attached if the separate detector interface unit is to be used. The following table lists the necessary settings. Be sure to specify 0 for connectors not in use.

 $\sim$  1

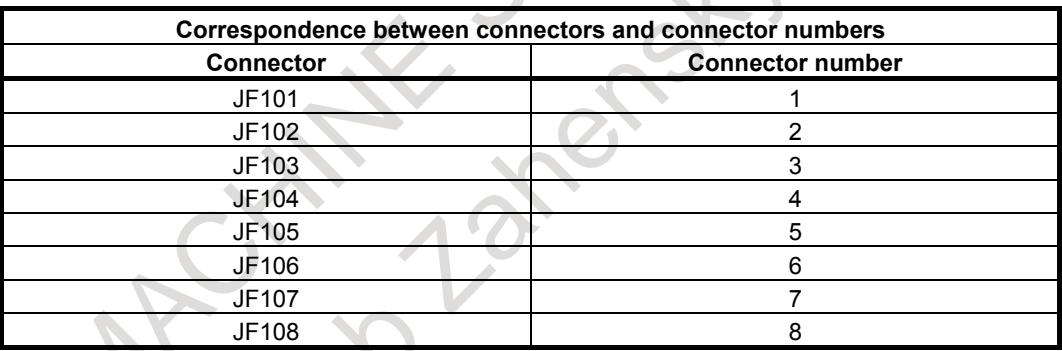

### (Setting example)

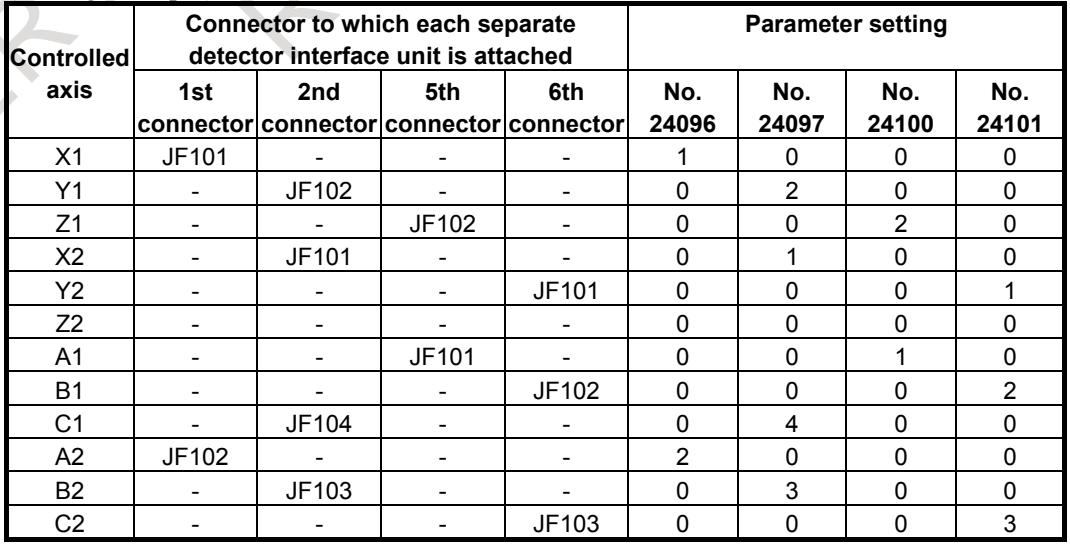

#### **NOTE**

- 1 Specify these parameters when separate detector interface units are used.
- 2 Parameters Nos. 24096 to 24103 are specified automatically when data is entered on the FSSB setting screen if the FSSB setting mode in use is the automatic setting mode (bit 0 (FMD) of parameter No. 1902 = 0). If the manual setting 2 mode (bit 0 (FMD) of parameter No. 1902) = 1), specify the parameters directly.

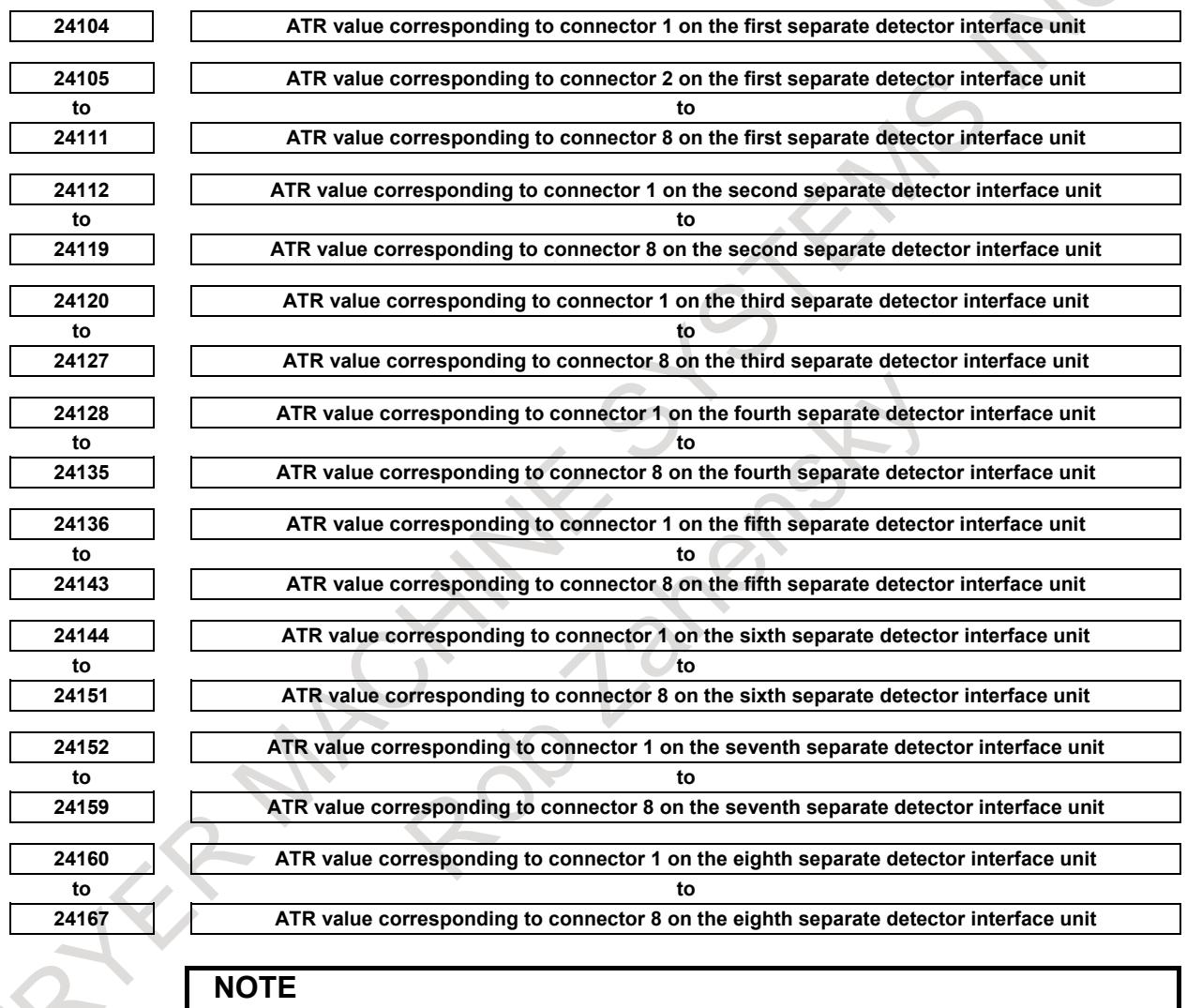

When these parameters are set, the power must be turned off before operation is continued.

[Input type] Parameter input

[Data type] Word

[Valid data range] 1000 to 1046

Each of these parameters sets the value (ATR value) of the address translation table corresponding to each connector on a separate detector interface unit.

The first to fourth separate detector interface units are connected to first FSSB line, and the fifth and eighth separate detector interface units are connected to second FSSB line.

Specify each parameter with a value set in parameter No. 1023 (axis connected to a separate detector interface unit connector) plus 1000.

If a connector attached to a separate detector interface unit is not in use, set 1000 for the connector.

#### **NOTE**

- 1 Specify these parameters if one separate detector interface unit connector is shared among two or more axes. They need not be specified if one connector is used by one axis.
- 2 Using these parameters requires setting bit 5 (SSC) of parameter No. 14476 to 1.

#### **Special setting for a separate detector 1**

If you want to use one connector of a separate detector for multiple axes, set bit 5 (SSC) of parameter No. 14476 to 1 and parameter Nos. 24104 to 24199.

#### **- Example of special setting for a separate detector 1**

For two EGB pairs and common master axis (EGB slave axis 1 : A axis, EGB dummy axis 1 : C1 axis) (EGB slave axis 2 : B axis, EGB dummy axis 2 : C2 axis)

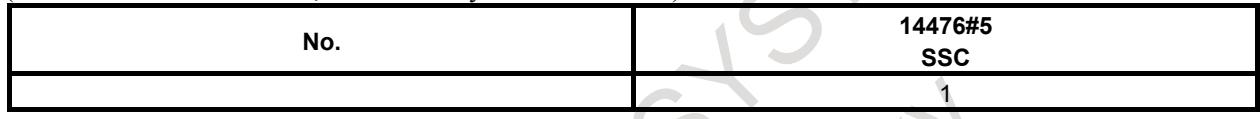

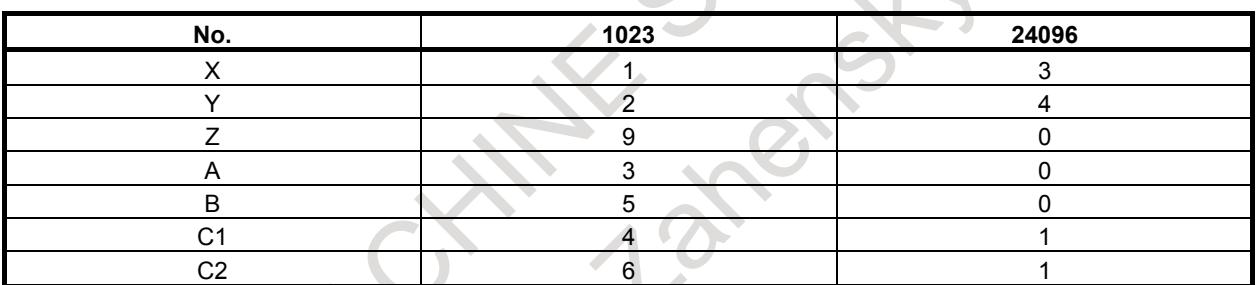

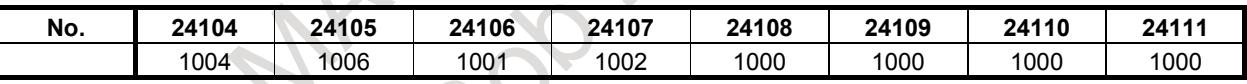

#### **Special setting for a separate detector 2**

When one servo axis use two separate position detectors, two separate detector interface units are required. In the case of a servo card, one of them needs to be 1, 3, 5 or 7th interface unit and the other needs to be 2, 4, 6 or 8th interface unit.

#### **- Example of special setting for a separate detector 2**

When all axes recieve the feedback data from two separate position detectors

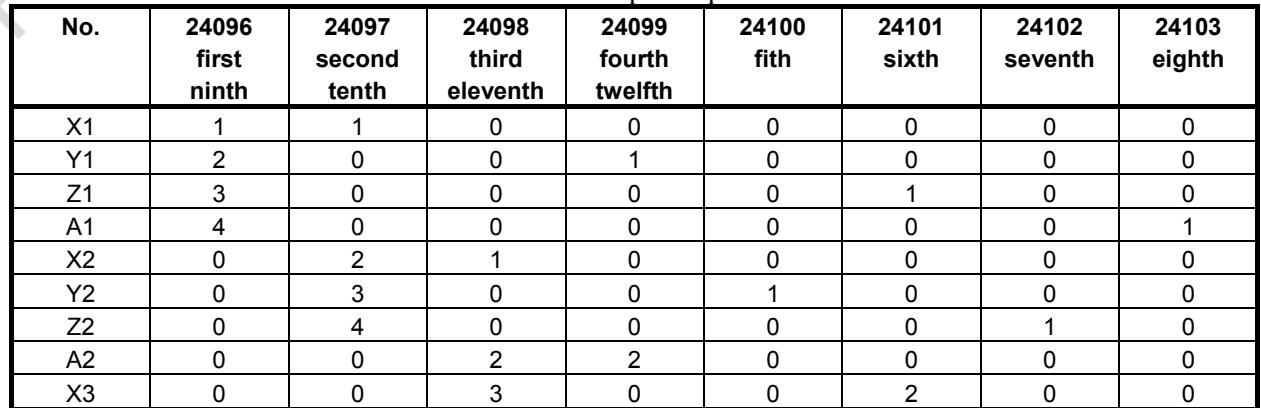

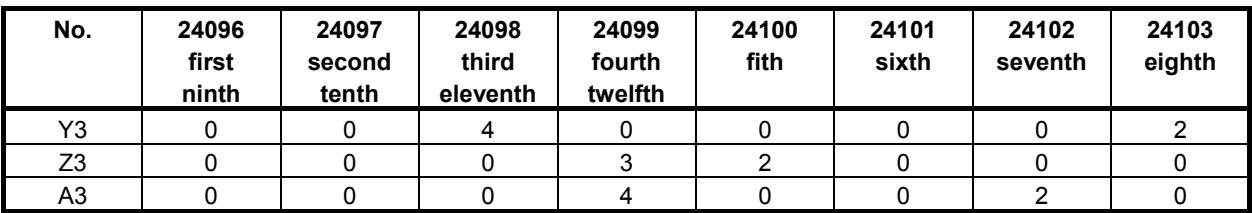

#### **Alarm and message**

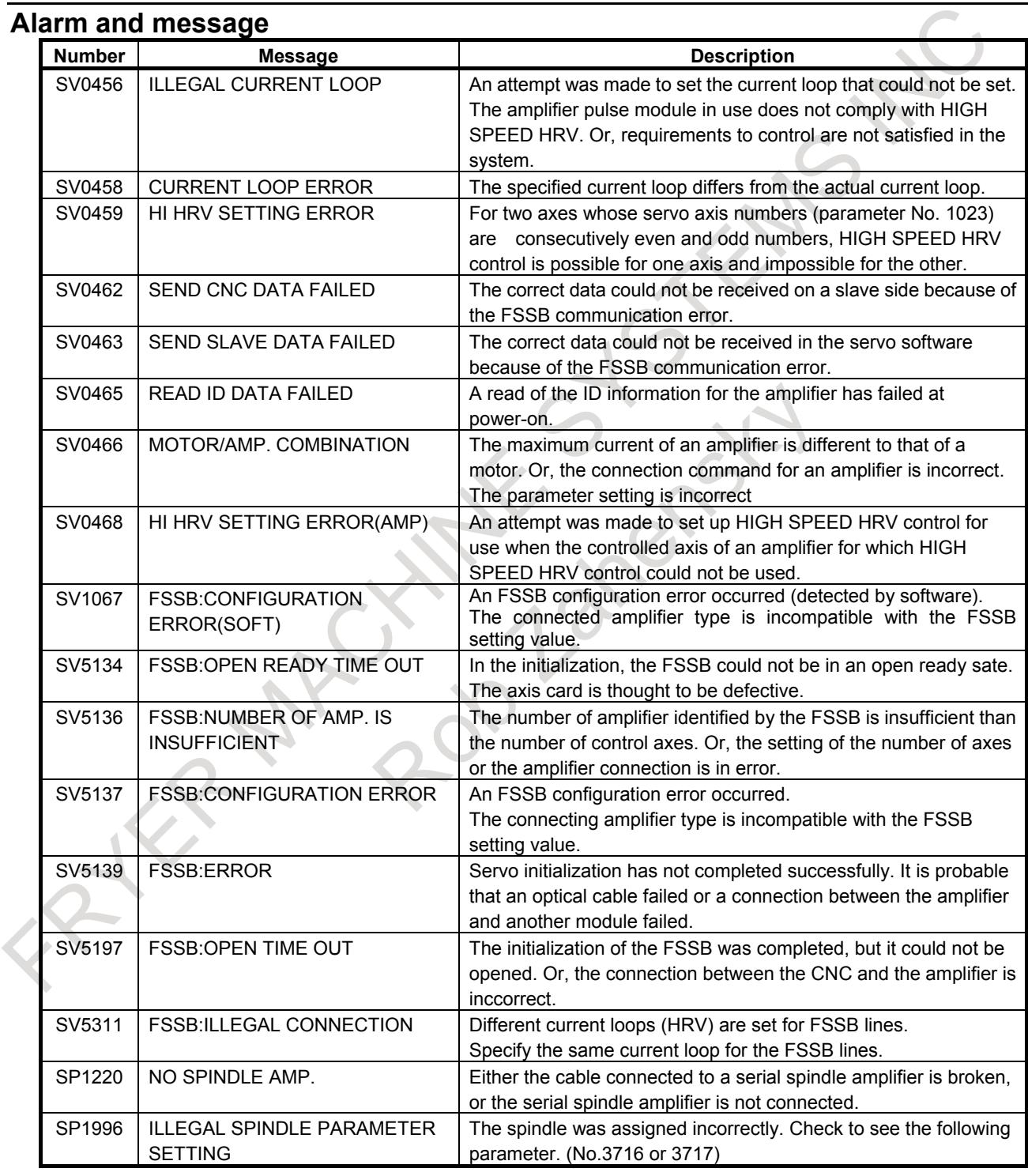

#### **Reference item**

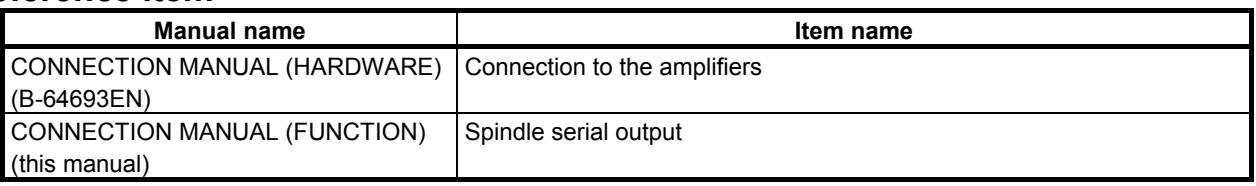

Diagnosis data **3510 FSSB alarm number**

[Data type] Word

Information is output for identifying the location (parameter) and cause of an FSSB-related alarm which has been issued. For the displayed detail numbers and corresponding causes and actions, see the table below.

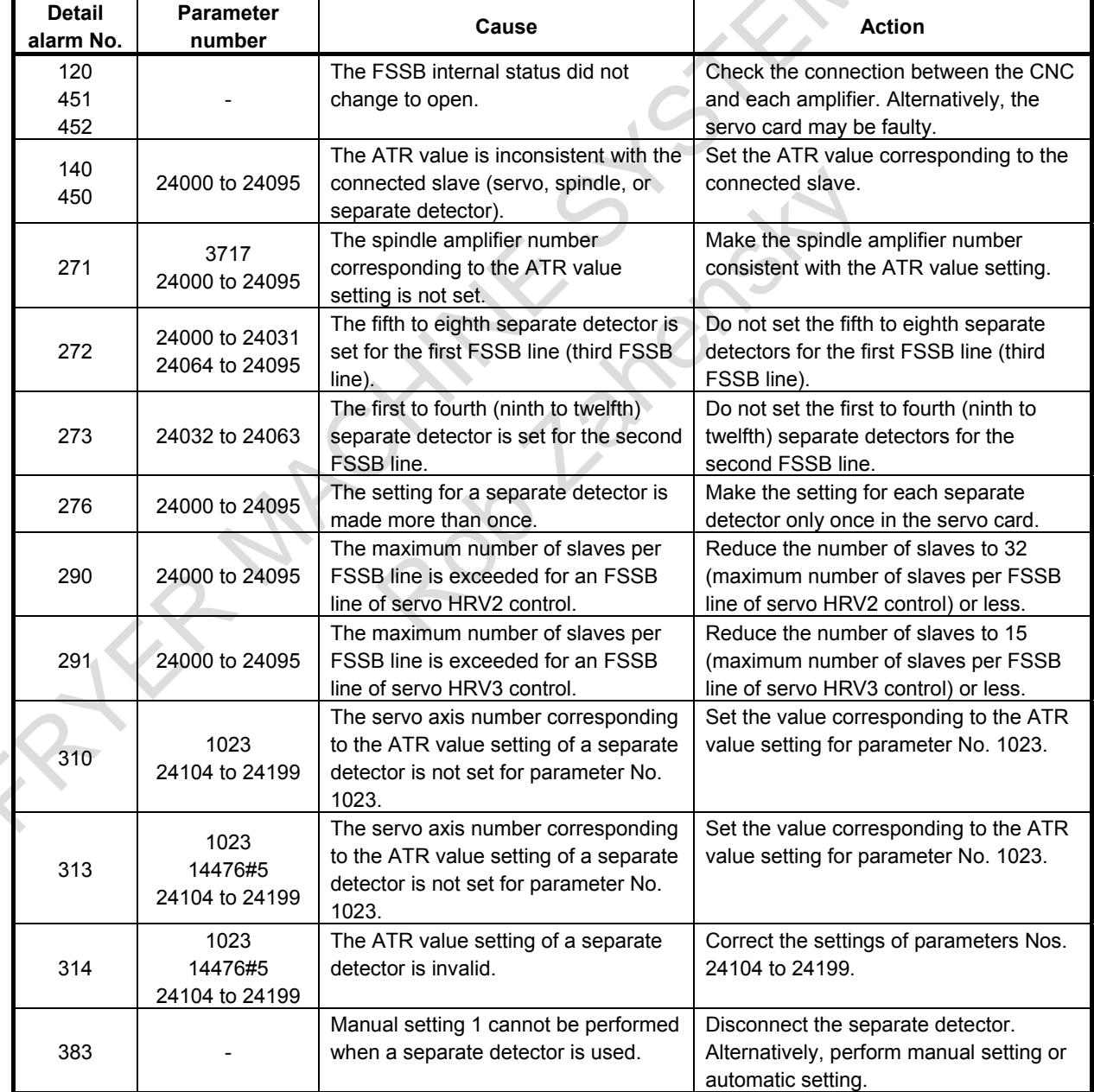

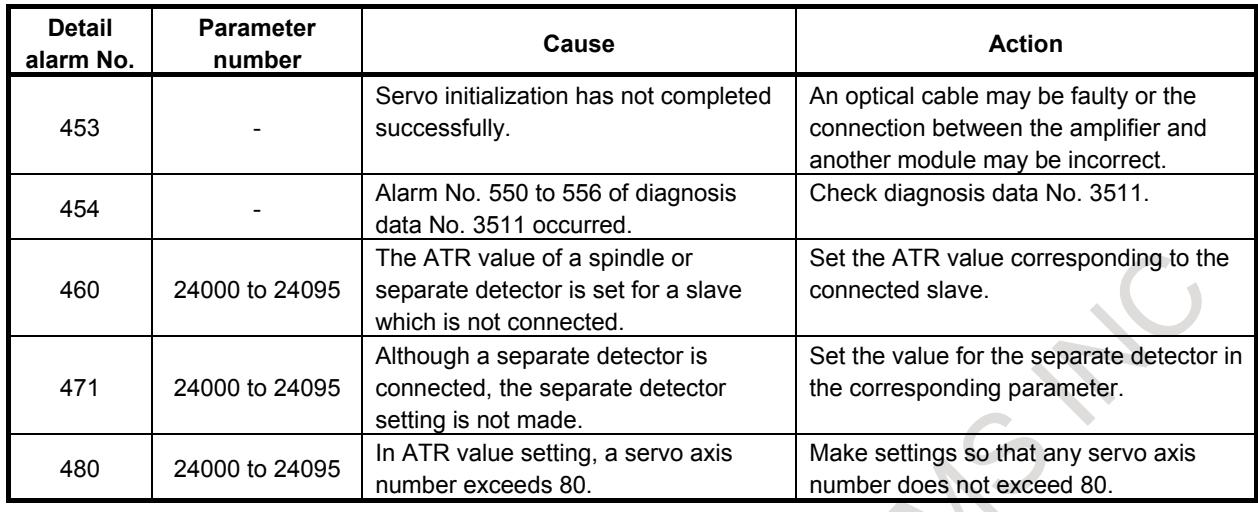

$$
3511
$$

**3511 FSSB alarm number**

[Data type] Word axis

Information is output for identifying the location (parameter) and cause of an FSSB-related alarm which has been issued. For the displayed detail numbers and corresponding causes and actions, see the table below.  $\Delta$ 

 $\sim$ 

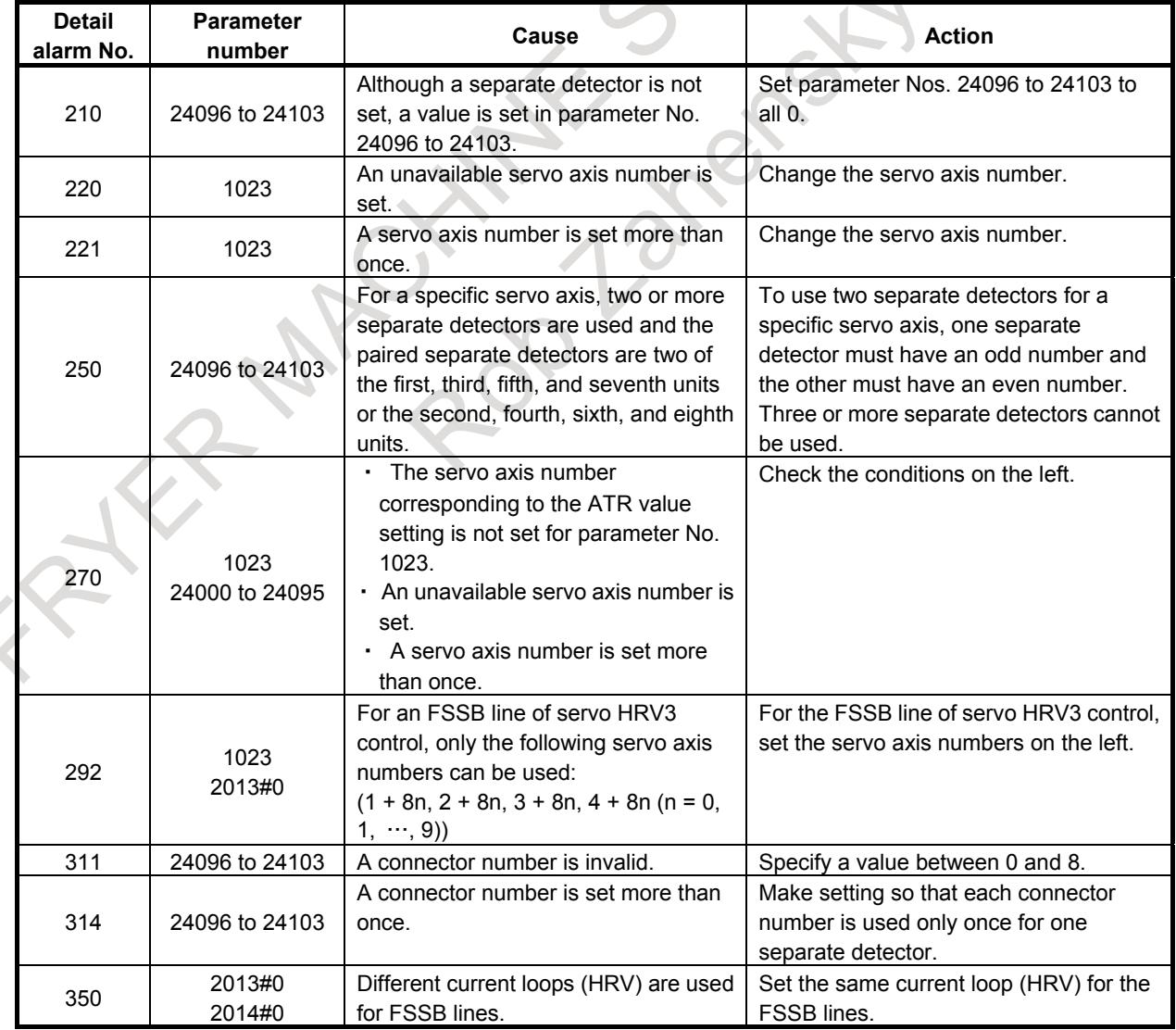

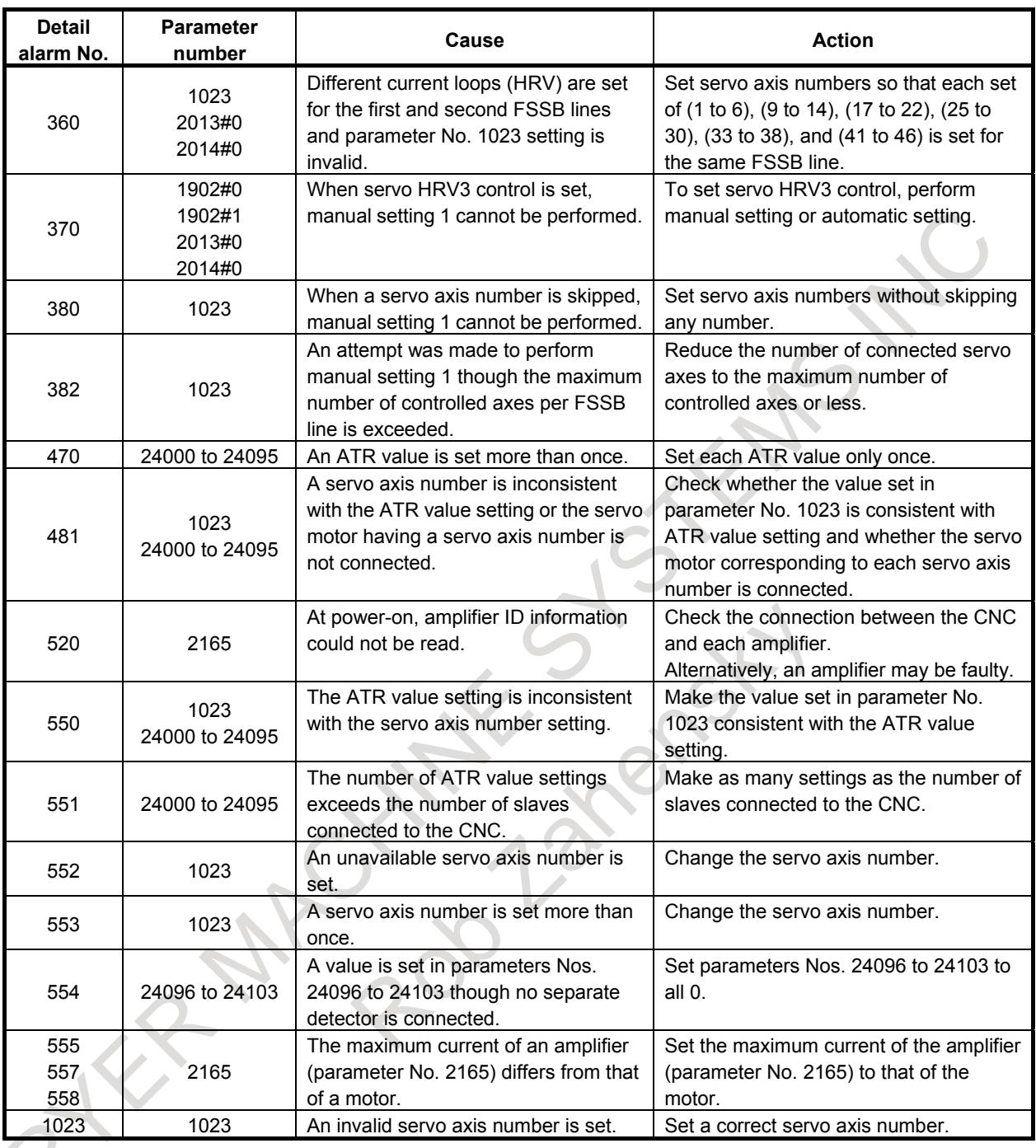

**3513 FSSB alarm number (spindle axis)**

# [Data type] Word spindle

Information is output for identifying the location (parameter) and cause of an FSSB-related alarm which has been issued.

For the displayed detail numbers and corresponding causes and actions, see the table below.

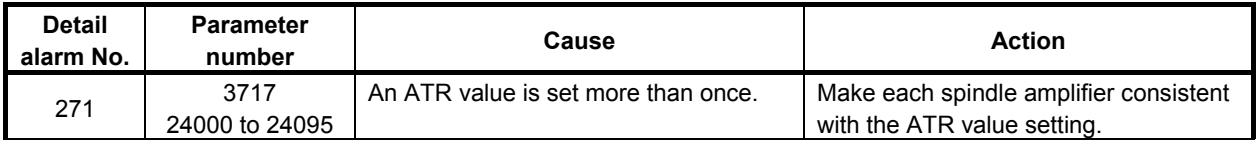

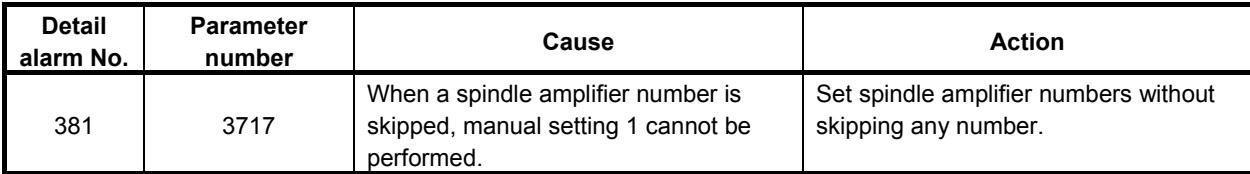

# **1.4.4 Temporary Absolute Coordinate Setting**

#### **Overview**

In the full closed system with an inner absolute position Pulsecoder (serial Pulsecoder) and an incremental scale, the position is set by using absolute position data from the inner absolute position Pulsecoder at the power on sequence. After that, the position is controlled with incremental data from the incremental scale. The position just after power on sequence is rough, and the manual reference position return is required to get the accurate position.

With this function, the position at the power on is rough, but the following functions are available before the reference position return.

- Stroke limit check
- Position switch

Please be careful this function does not make an incremental scale work as an absolute position detector.

Also in using the linear-scale with distance-coded reference marks (serial), these function are not available.

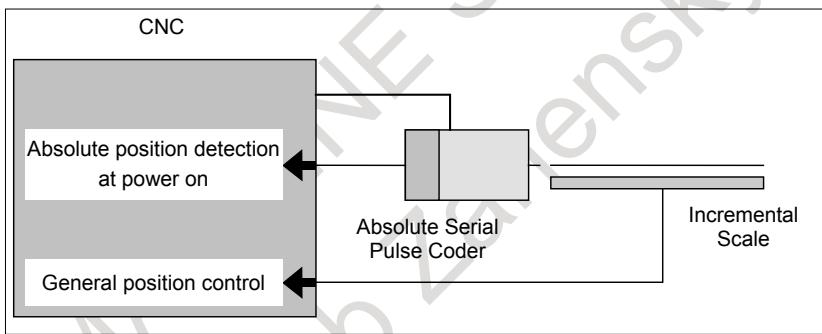

**Fig. 1.4.4 (a) The system with the Temporary Absolute Coordinate Setting**

In using the temporary absolute coordinate, the coordinate is same as the reference position return has not been performed.

The reference position return is required to get the accurate position after the power on sequence.

The reference position establishment signals ZRF1 to ZRF8<Fn120> are not set to 1 until the manual reference point return is performed.

The diagnosis data No.304 (reference counter value) are also not displayed until the manual reference point return is performed.

#### **- Parameter setting**

- 1 Please set the following parameters to the axis that uses this function.
	- The bit 1 (OPTx) of parameter No.  $1815 = 1$ .
	- The bit 5 (APCx) of parameter No.  $1815 = 1$ .
	- The bit 7 (XIAx) of parameter No.  $2011 = 1$ .
- 2 Please set the flexible feed gear for the built-in position detector (parameters Nos. 1874 and 1875).

#### **- Setting of the temporary absolute coordinate**

Please set the temporary absolute coordinate according to the following procedures.

1 Perform the reference position return and move the reference position.

- 2 Turn off the power then turn on the power.
- 3 In MDI mode, bit 4 (APZx) of parameter No. 1815 is set to 1.

#### **NOTE**

In the above operations from 1 to 3, please do not move the axis from the reference position. If the axis is moved from the reference position, the temporary absolute coordinate is not correctly set.

#### **- On the Difference of specifications with FS16***i/***FS18***i/***FS21***i*

With the FS16*i*/FS18*i*/FS21*i*, when bit 1 (XZF) of parameter No. 1807 is set to 0, the coordinate system is established.

At this time, the reference position establishment signals <Fn120> are set to 1, which indicates that the reference position has been established.

Diagnosis data No. 304 (reference counter value) is also displayed.

With the FS0*i*, the built-in absolute Pulsecoder is used to roughly determine the coordinate position without establishing the coordinate system.

At this time, the reference position establishment signals <Fn120> are set to 0, which indicates that the reference position has not been established.

Diagnosis data No. 304 (reference counter value) is not also displayed.

When manual reference position return by the scale of the full closed system is completed, the accurate coordinate system is established.

At this time, the reference position establishment signals <Fn120> are set to 1, which indicates that the reference position has been established.

Diagnosis data No. 304 (reference counter value) is also displayed.

With the FS0*i*, bit 1 (XZF) of parameter No. 1807 is not provided.

#### **- Axis synchronous control**

In case of the synchronization establishment of the axis synchronous control, when the position is set by this function, the synchronization establishment is executed.

#### **Signal**

#### **Reference position establishment signal ZRF1 to ZRF8<Fn120>**

[Classification] Output signal

- [Function] Notify the system that the reference position has been established.
	- A reference position establishment signal is provided for each axis. The number appended to each signal indicates the number of the controlled axis.

ZRFx

:

- $x : 1 : 1$  st-axis reference position establishment signal
	- 2 : 2nd-axis reference position establishment signal
		- 3 : 3rd-axis reference position establishment signal

: [Output cond.] The signals are set to 1 in the following case:

- When the reference position is established after manual reference position return
- When the reference position is established using the absolute-position detector at initial power-on
- When the reference position is lost, the signals are set to "0".

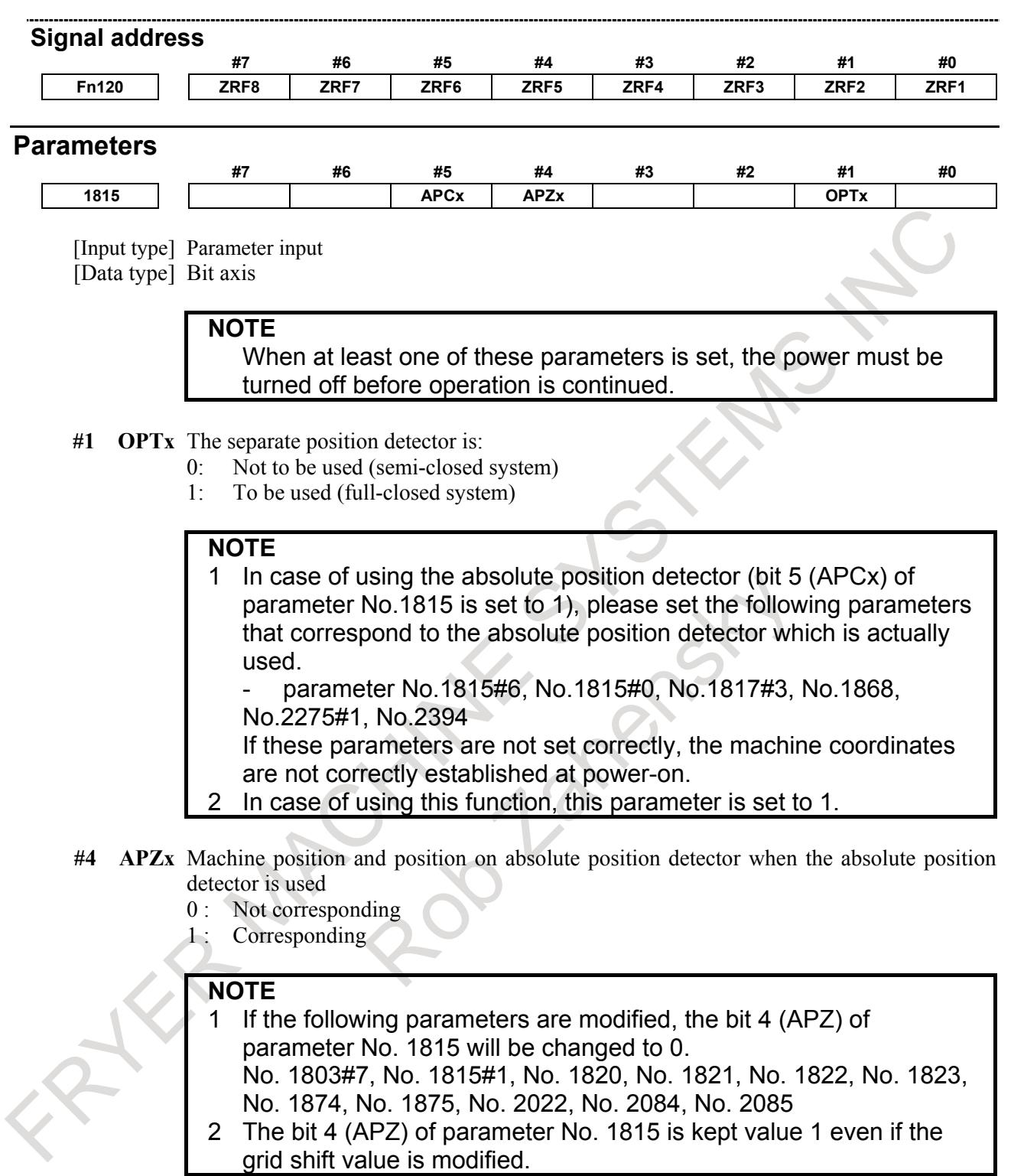

**#5 APCx** Position detector is

- 0 : Other than an absolute position detector.
- 1 : An absolute position detector (absolute Pulsecoder).

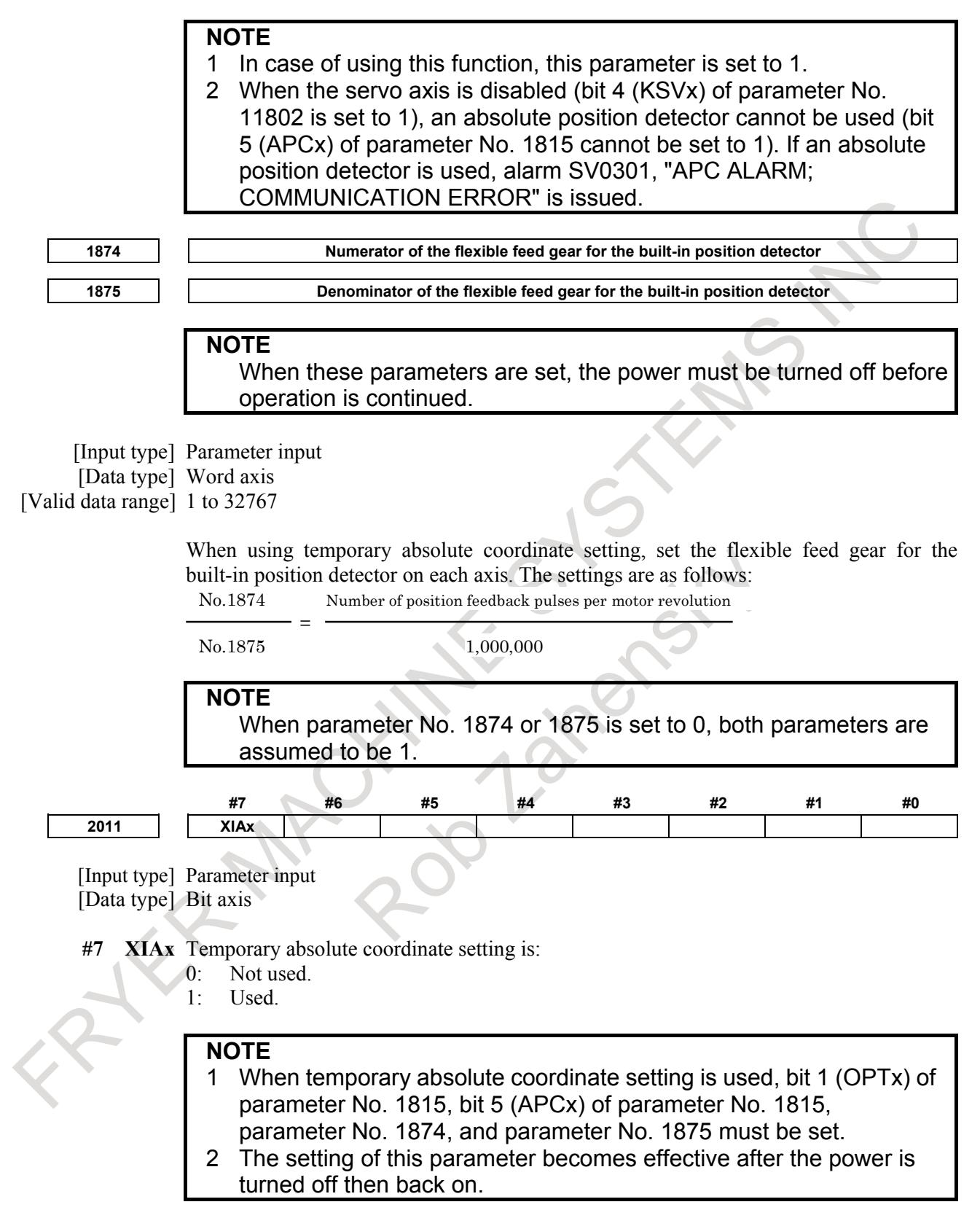

# **1.4.5 Diagnosis data display of detection unit**

#### **Explanation**

Diagnosis data No.3740 displays detection unit of each axis. Diagnosis data No.3741 displays machine unit of each axis.

#### (Example 1)

If detection unit of X axis which is linear axis (metric system machine) is 0.0001[mm], diagnosis data No.3740 displays 0.0001.

Bit 0 (MM) of diagnosis data No.3741 is set to 1 because machine unit of X axis is [mm] (Fig. 1.4.5 (a)). (Example 2)

If detection unit of C axis which is rotary axis is 0.001[degree], diagnosis data No.3740 displays 0.001. Bit 2 (DEG) of diagnosis data No.3741 is set to 1 because machine unit of C axis is [degree] (Fig. 1.4.5) (a)).

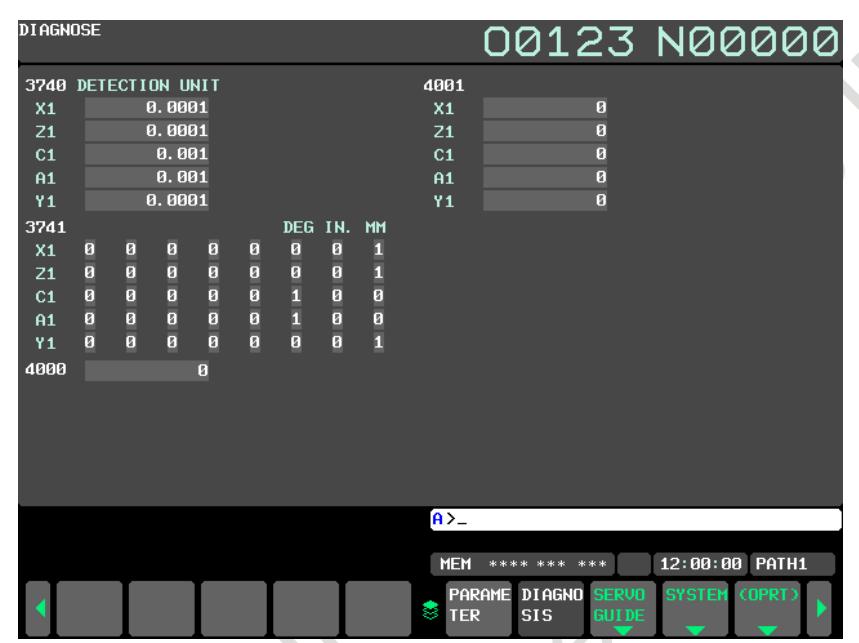

**Fig. 1.4.5 (a) Diagnosis screen (metric system machine) (10.4" display unit)**

#### (Example 3)

If detection unit of X axis which is linear axis (inch system machine) is 0.00001[inch], diagnosis data No.3740 displays 0.00001.

Bit 1 (IN.) of diagnosis data No.3741 is set to 1 because machine unit of X axis is [inch] (Fig. 1.4.5 (b)).

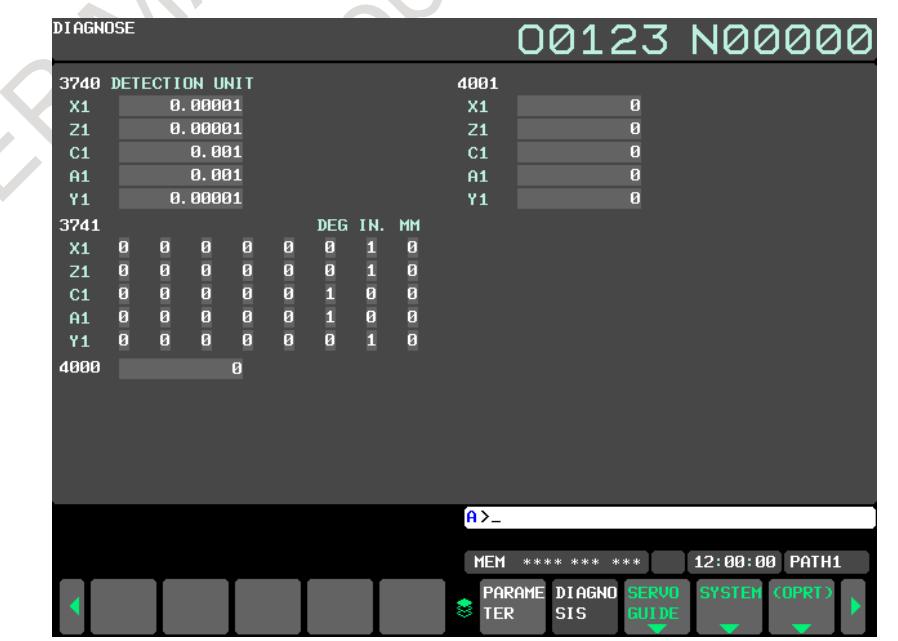

**Fig. 1.4.5 (b) Diagnosis screen (inch system machine) (10.4" display unit)**

#### **- Servo axis**

Diagnosis data No.3740 displays detection unit which is calculated by the following equation. Detection unit = Least command increment / CMR

#### **- Cs contour control axis**

Detection unit of Cs contour control axis is set by bit 0 (CS360M) of parameter No.4005. Diagnosis data No.3740 displays the following value. Diagnosis data No.3740 is displayed 0.0 by the hypothetical Cs axis (bit 7 (CDMx) of parameter  $No.3740 = 1$ ).

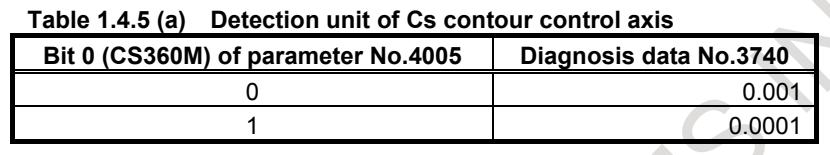

#### **- Spindle positioning axis**

Detection unit of spindle positioning axis is set by gear ratio between spindle and position coder (parameter Nos.3721, 3722). Diagnosis data No.3740 displays the following value.

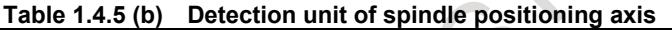

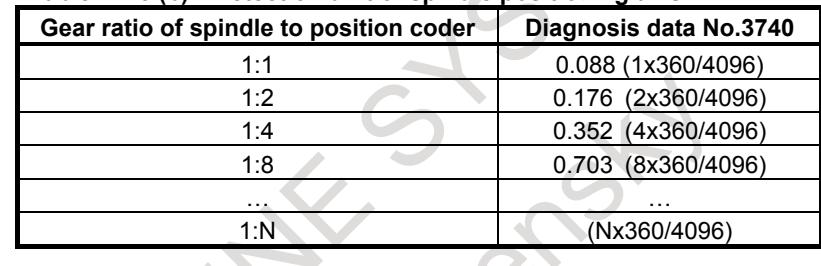

#### **Diagnosis data**

**3740 Detection unit** [Data type] Real axis [Unit of data] mm, inch, deg (machine unit) [Valid data range] 0.0 to 99.99 This diagnosis data displays detection unit. **#7 #6 #5 #4 #3 #2 #1 #0 3741 DEG IN. MM** [Data type] Bit axis **#0 MM** Detection unit is: 0: Not mm.  $1:$  mm **#1 IN.** Detection unit is: 0: Not inch.  $1:$  inch. **#2 DEG** Detection unit is: 0: Not degree. 1: degree.

# **1.5 SETTINGS RELATED WITH COORDINATE SYSTEMS**

# **1.5.1 Machine Coordinate System**

#### **Overview**

The point that is specific to a machine and serves as the reference of the machine is referred to as the machine zero point. A machine tool builder sets a machine zero point for each machine.

A coordinate system with a machine zero point set as its origin is referred to as a machine coordinate system.

A machine coordinate system is set by performing manual reference position return after power-on. A machine coordinate system, once set, remains unchanged until the power is turned off.

#### **Format**

#### M

### **(G90)G53 IP \_ P1;**

- IP\_ : Absolute command dimension word
- P1 : Enables the high-speed G53 function.

#### **(G90)G53.2 G01 IP**\_**F**\_**;**

- IP\_ : Absolute command dimension word<br>F : Feedrate
	- : Feedrate

#### T

- $\overline{G53}$  IP P1;
	-
- IP\_ : Absolute command dimension word<br>P1 : Enables the high-speed G53 function : Enables the high-speed G53 function.

#### **G53.2 G01 IP**\_**F**\_**;**

- IP\_ : Absolute command dimension word<br> $F = \frac{1}{2}$  Feedrate
	- : Feedrate

#### **Explanation**

#### **- Selecting a machine coordinate system (G53)**

When a command is specified the position on a machine coordinate system, the tool moves to the position by rapid traverse. G53, which is used to select a machine coordinate system, is a one-shot G code; that is, it is valid only in the block in which it is specified on a machine coordinate system. Specify an absolute command for G53. When an incremental command is specified, the G53 command is ignored. When the tool is to be moved to a machine-specific position such as a tool change position, program the movement in a machine coordinate system based on G53.

#### **- High-speed G53 function**

The high-speed G53 function enables the rapid traverse block overlap function between the machine coordinate system selection command (G53) block and positioning (rapid traverse) command (G00) block, which allows the next rapid traverse command (G00) to be executed without decelerating and stopping the tool at the end of the machine coordinate system selection command (G53). This function enables high-speed positioning even when the machine coordinate system selection command (G53) is used. The high-speed G53 function is enabled by specifying P1 in the G53 block.

#### **- Selecting a machine coordinate system with feedrate (G53.2)**

Positioning of machine coordinate system at a feed rate is available with the command of G53.2. The feed rate can be used in the modal of G01.

#### **NOTE**

The selecting a machine coordinate system with feedrate (G53.2) is an option. To use this function, an option of the selecting a machine coordinate system with feedrate is required.

G53.2 is one shot G code. Moreover, the tool offset value is temporarily canceled by G53.2 command like G53.

As for the time constant, a usual feed rate are used. At the point of G53.2 command, the axis decelerates to a stop once like G53 command.

Feed per minute, feed per revolution, and inverse time feed of G codes of 05 group are available.

When group 01 G-code except G00/G01 is commanded with G53.2, the alarm PS5372, "IMPROPER MODAL G-CODE" is generated. And, when G53.2 is commanded while group 01 Modal G-code is the one except G00/G01, the alarm PS5372 is generated.

#### **Limitation**

#### **- Cancel of the compensation function**

When the G53 command is specified, cancel the compensation functions such as the cutter compensation, tool length offset, tool-nose radius compensation, and tool offset.

#### **- G53 specification immediately after power-on**

Since the machine coordinate system must be set before the G53 command is specified, at least one manual reference position return or automatic reference position return by the G28 command must be performed after the power is turned on. This is not necessary when an absolute-position detector is attached.

#### **Specification in the same block**

#### M

Commands G50/G51, G50.1/G51.1, and G68/G69 cannot be specified in the same block where the G53 command is specified.

#### T

Commands G50/G51 (except for G code system A), G50.1/G51.1, and G68.1/G69.1 cannot be specified in the same block where the G53 command is specified.

#### **Reference**

#### **- Setting a machine coordinate system**

When manual reference position return is performed after power-on, a machine coordinate system is set so that the reference position is at the coordinate values of  $(\alpha, \beta)$  set using parameter No.1240.

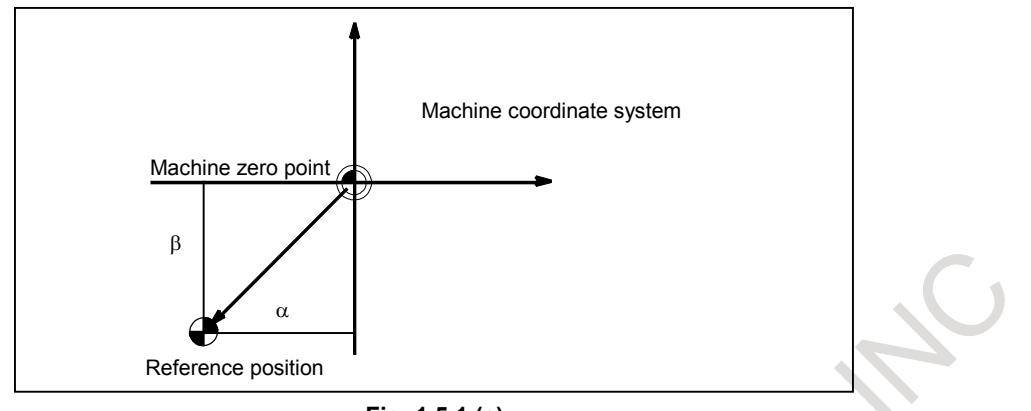

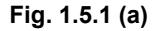

# **Example (selecting a machine coordinate system with feedrate)**

 $N1$  G90 G01  $\cdot$ 

N2 G53.2 X50.0 Y100.0 F1000 ; Absolute command with feedrate F1000 N3 G53.2 X150.0 F500; Absolute command with feedrate F500

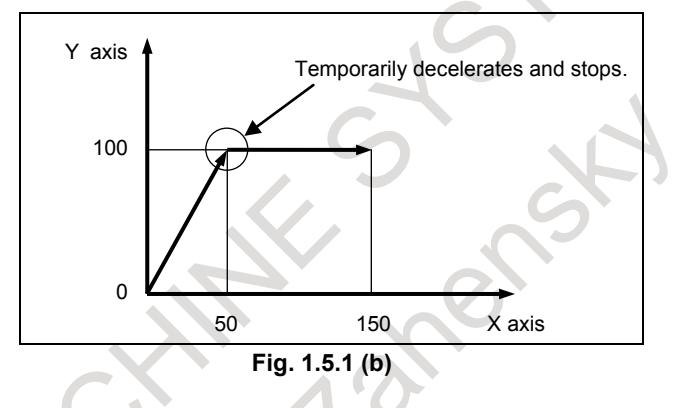

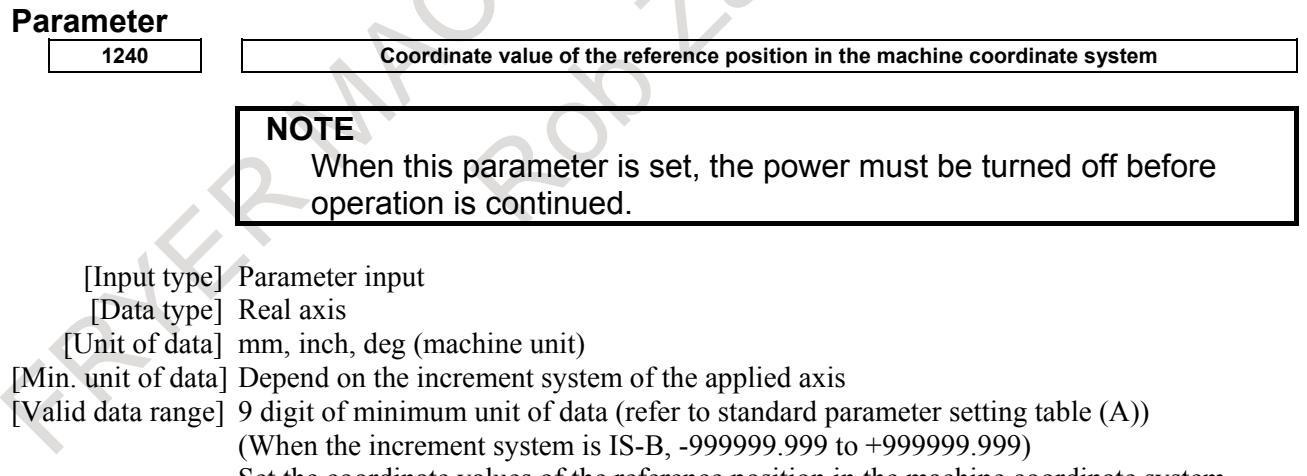

Set the coordinate values of the reference position in the machine coordinate system.

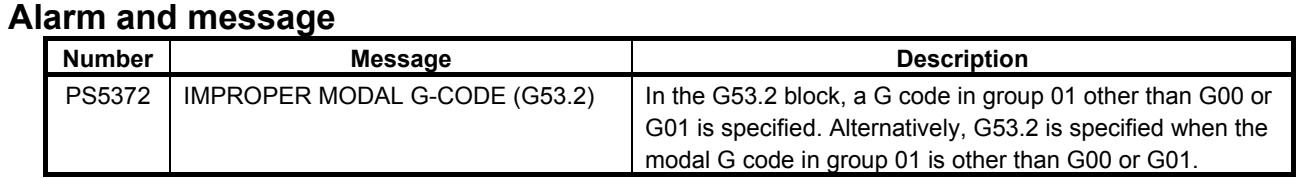

#### **Reference item**

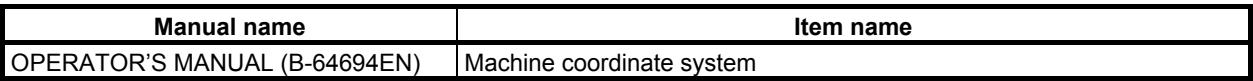

# **1.5.2 Workpiece Coordinate System/Addition of Workpiece Coordinate System Pair**

#### **Overview**

A coordinate system used for machining a workpiece is referred to as a workpiece coordinate system. A workpiece coordinate system is to be set with the CNC beforehand (setting a workpiece coordinate system).

A machining program sets a workpiece coordinate system (selecting a workpiece coordinate system).

A set workpiece coordinate system can be changed by shifting its origin (changing a workpiece coordinate system).

# **1.5.2.1 Workpiece coordinate system**

#### **NOTE**

To use the workpiece coordinate system, set 0 in bit 0 (NWZ) of parameter No.8136.

#### **- Setting a workpiece coordinate system**

A workpiece coordinate system can be set using one of three methods:

- (1) Method using a workpiece coordinate system setting G code A workpiece coordinate system is set by specifying a value in the program after a workpiece coordinate system setting G code.
- (2) Automatic setting

If bit 0 (ZPR) of parameter No. 1201 is set to 1, a workpiece coordinate system is automatically set when manual reference position return is performed.

This function is, however, disabled when the workpiece coordinate system is being used.

(3) Method using a workpiece coordinate system selection G code

Six workpiece coordinate systems can be set beforehand using the MDI unit. Program commands G54 to G59 can be used to select the work axis to be used.

When using an absolute command, establish the workpiece coordinate system in any of the above ways.

### **CAUTION**

The established workpiece coordinate system depends on diameter programming or radius programming.

#### **- Selecting a workpiece coordinate system**

The user can choose from set workpiece coordinate systems as described below.

(1) Selecting a workpiece coordinate system set by workpiece coordinate system setting G code (G92, G50) or automatic workpiece coordinate system setting

Once a workpiece coordinate system is selected, absolute commands work with the workpiece coordinate system.

(2) Choosing from six workpiece coordinate systems set using the MDI unit

By specifying a G code from G54 to G59, one of the workpiece coordinate systems 1 to 6 can be selected.

- 
- G54.....Workpiece coordinate system 1 G55.....Workpiece coordinate system 2<br>G55.....Workpiece coordinate system 3 G57.....Workpiece coordinate system 4
- G58.....Workpiece coordinate system 5
- G56.....Workpiece coordinate system 3 G57.....Workpiece coordinate system 4<br>G58.....Workpiece coordinate system 5 G59.....Workpiece coordinate system 6
	-

Workpiece coordinate systems 1 to 6 are established after reference position return after the power is turned on. When the power is turned on, G54 coordinate system is selected as default.

When bit 2 (G92) of parameter No. 1202 is set to 1, executing the G code command for coordinate system setting (G92 <M series>, G50 <Tseries> (G92 with G code system B/C for T series)) results in the issue of alarm PS0010, "IMPROPER G-CODE". This is designed to prevent the user from confusing coordinate systems.

#### **CAUTION**

The set workpiece zero point offset value depends on diameter programming or radius programming.

#### **- Changing workpiece coordinate system**

The six workpiece coordinate systems specified with G54 to G59 can be changed by changing an external workpiece zero point offset value or workpiece zero point offset value.

Three methods are available to change an external workpiece zero point offset value or workpiece zero point offset value.

- (1) Inputting from the MDI unit
- (2) Programming (using a programmable data input G code or a workpiece coordinate system setting G code)
- (3) Using the external data input function

An external workpiece zero point offset value can be changed by input signal to CNC. Refer to machine tool builder's manual for details.

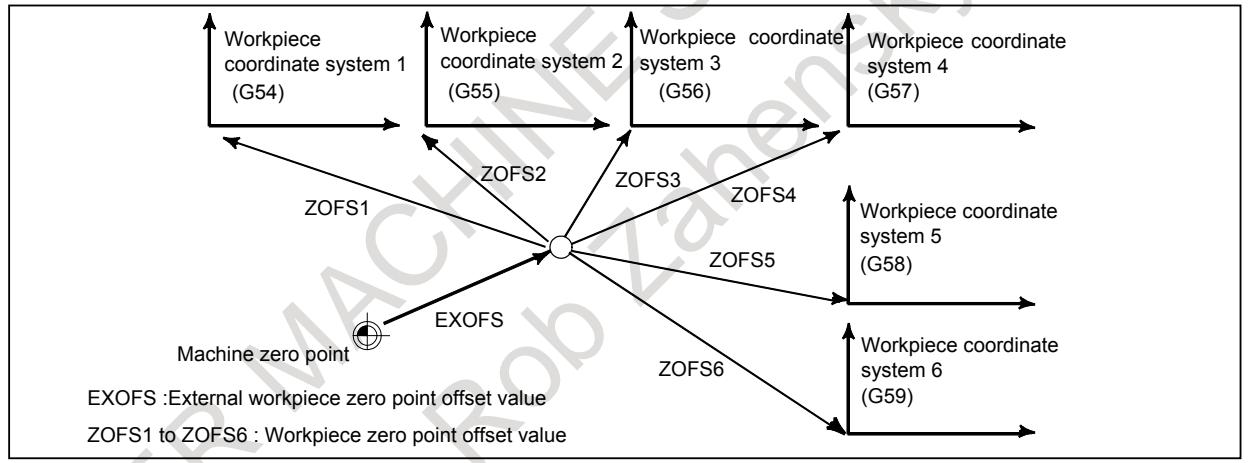

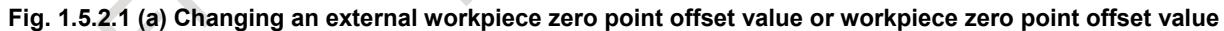

#### **Format**

#### **- Changing by inputting programmable data**

#### **G10 L2 Pp IP\_;**

p=0 : External workpiece zero point offset value

- p=1 to 6: Workpiece zero point offset value correspond to workpiece coordinate system 1 to 6
	- IP : For an absolute command, workpiece zero point offset for each axis. For an incremental command, value to be added to the set workpiece zero point offset for each axis (the result of addition becomes the new workpiece zero point offset).

# **- Changing by setting a workpiece coordinate system** M **G92 IP\_;** T **G50 IP\_;**

#### **Explanation**

#### **- Changing by inputting programmable data**

By specifying a programmable data input G code, the workpiece zero point offset value can be changed for each workpiece coordinate system.

#### **- Changing by setting a workpiece coordinate system**

By specifying a workpiece coordinate system setting G code, the workpiece coordinate system (selected with a code from G54 to G59) is shifted to set a new workpiece coordinate system so that the current tool position matches the specified coordinates (IP\_).

Then, the amount of coordinate system shift is added to all the workpiece zero point offset values. This means that all the workpiece coordinate systems are shifted by the same amount.

#### $\land$  **CAUTION**

When a coordinate system is set with G code command for workpiece coordinate system setting after an external workpiece zero point offset value is set, the coordinate system is not affected by the external workpiece zero point offset value. When G92X100.0Z80.0; is specified, for example, the coordinate system having its current tool reference position at  $X = 100.0$  and  $Z = 80.0$  is set.

#### T

If IP is an incremental command value, the work coordinate system is defined so that the current tool position coincides with the result of adding the specified incremental value to the coordinates of the previous tool position. (Coordinate system shift)

When bit 0 (WAB) of parameter No. 11279 is set to 1, the setting of the workpiece coordinate system is executed with absolute value even if the work coordinate system setting (G92) is commanded during the incremental mode (G91) in the G-code system B/C of the lathe system.

#### **Notes**

#### **- Manual reference position return**

When the manual reference position return is performed, the value of the workpiece coordinate system set by G code (G92, or G50 for the lathe system G-code system A) is cleared to 0. And when the automatic reference position return (G28) is performed, this workpiece coordinate system is not cleared to 0 but stored.

#### **Parameter**

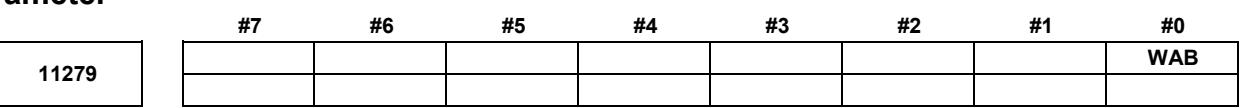

[Input type] Parameter input [Data type] Bit

- **#0 WAB** When the incremental mode (G91) is selected in the G-code system B/C of the lathe system, if the setting of the workpiece coordinate system (G92) is commanded, the setting of the workpiece coordinate system is executed with:
	- 0: Incremental value.<br>1. Absolute value
	- Absolute value.

# **1.5.2.2 Workpiece coordinate system preset**

#### **NOTE**

To use the workpiece coordinate system preset function, set 0 in bit 1 (NWC) of parameter No. 8136.

#### **Explanation**

In reset state, execute Manual reference position return, a workpiece coordinate system is shifted by the workpiece zero point offset value from the machine coordinate system zero point. Suppose that the manual reference position return operation is performed when a workpiece coordinate system is selected with G54. In this case, a workpiece coordinate system is automatically set which has its zero point displaced from the machine zero point by the G54 workpiece zero point offset value; the distance from the zero point of the workpiece coordinate system to the reference position represents the current position in the workpiece coordinate system.

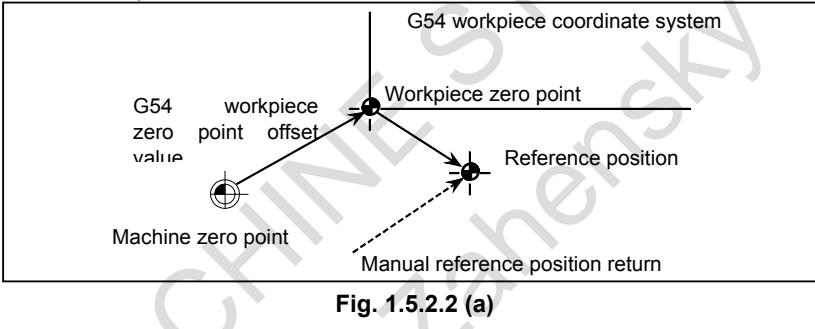

If an absolute position detector is provided, the workpiece coordinate system automatically set at power-up has its zero point displaced from the machine zero point by the G54 workpiece zero point offset value. The machine position at the time of power-up is read from the absolute position detector and the current position in the workpiece coordinate system is set by subtracting the G54 workpiece zero point offset value from this machine position. The workpiece coordinate system set by these operations is shifted from the machine coordinate system using the commands and operations listed below.

- (a) Manual intervention performed when the manual absolute signal is off
- (b) Move command executed in the machine lock state
- (c) Movement by handle interrupt
- (d) Operation using the mirror image function
- (e) Shifting the workpiece coordinate system by setting the local coordinate system or workpiece coordinate system

In the case of (a) above, the workpiece coordinate system is shifted by the amount of movement during manual intervention.

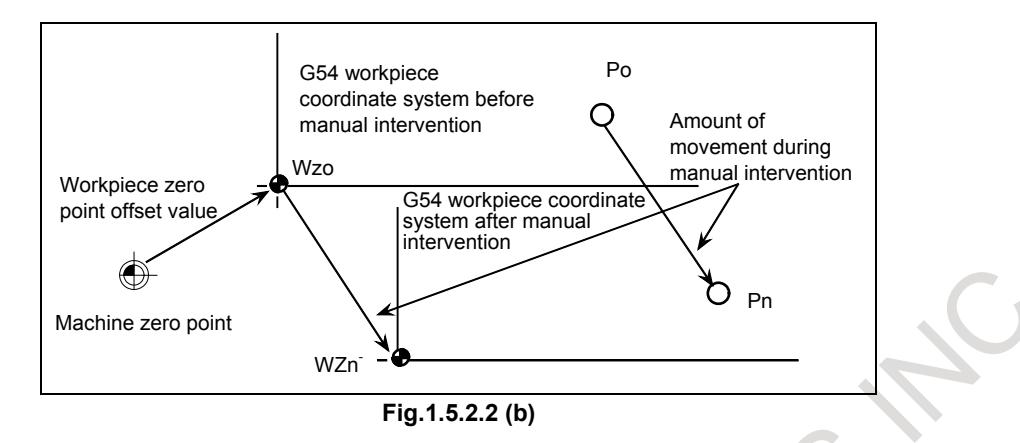

In the operation above, like execute Manual reference position return, a workpiece coordinate system once shifted can be preset using G code specification (G92.1/G50.3 (G code system A (T series))) or MDI operation (Refer to OPERATOR'S MANUAL (Common to Lathe System / Machining Center System) (B-64694EN) "Workpiece Coordinate System Preset" in "SETTING AND DISPLAYING DATA") to a workpiece coordinate system displaced by a workpiece zero point offset value from the machine zero point.

Bit 3 (PPD) of parameter No. 3104 specifies whether to preset relative coordinates as well as absolute coordinates.

When no workpiece coordinate system option (G54 to G59) is not provided (1 is set in bit 0 (NWZ) of parameter No. 8136), the workpiece coordinate system is preset to the coordinate system with its zero point placed at the reference position.

#### **Limitation**

#### M

#### **- Cutter compensation, tool length compensation, tool offset**

When using the workpiece coordinate system preset function, cancel compensation modes: cutter compensation, tool length compensation, and tool offset. If the function is executed without cancelling these modes, compensation vectors are cancelled.

#### T

#### **- Tool-nose radius compensation, tool offset**

When using the workpiece coordinate system preset function, cancel compensation modes: tool-nose radius compensation and tool offset. If the function is executed without cancelling these modes, compensation vectors are cancelled.

#### **- Program restart**

The workpiece coordinate system preset function is not executed during program restart.

#### **- Prohibited modes**

Do not use the workpiece coordinate system preset function when the scaling, coordinate system rotation, programmable mirror image, or drawing copy mode is set.

# **1.5.2.3 Adding workpiece coordinate systems (G54.1 or G54)**

## M

Besides the six workpiece coordinate systems (standard workpiece coordinate systems) selectable with G54 to G59, 48 or 300 additional workpiece coordinate systems (additional workpiece coordinate systems) can be used.

#### **NOTE**

- 1 To use the additional workpiece coordinate systems (48 pairs), set 0 in bit 0 (NWZ) of parameter No. 8136 and 0 in bit 2 (NWN) of parameter No. 8136.
- 2 The additional workpiece coordinate systems (300 pairs) is an option. To use this function, an option of the additional workpiece coordinate systems (300 pairs) is required.

#### **Explanation**

#### **- Selecting the additional workpiece coordinate systems**

When a P code is specified together with G54.1 (G54), the corresponding coordinate system is selected from the additional workpiece coordinate systems (1 to 48 or 1 to 300).

A workpiece coordinate system, once selected, is valid until another workpiece coordinate system is selected. Standard workpiece coordinate system 1 (selectable with G54) is selected at power-on.

G54.1 P1.........Additional workpiece coordinate system 1

G54.1 P2.........Additional workpiece coordinate system 2

 : G54.1 P48.......Additional workpiece coordinate system 48

 : G54.1 P300.....Additional workpiece coordinate system 300

As with the standard workpiece coordinate systems, the following operations can be performed for a workpiece zero point offset in an additional workpiece coordinate system:

- (1) The workpiece zero point offset value setting screen can be used to display and set a workpiece zero point offset value.
- (2) The G10 function enables a workpiece zero point offset value to be set by programming.
- (3) A custom macro allows a workpiece zero point offset value to be handled as a system variable.
- (4) Workpiece zero point offset data can be entered or output as external data.
- (5) The PMC window function enables workpiece zero point offset data to be read as program command modal data.

#### **- Setting the workpiece zero point offset value in the additional coordinate systems (G10)**

When a workpiece zero point offset value is specified using an absolute value, the specified value is the new offset value. When it is specified using an incremental value, the specified value is added to the current offset value to obtain a new offset value.

#### **Limitation**

#### **- Specifying P codes**

A P code must be specified after G54.1 (G54). If G54.1 is not followed by a P code in the same block, additional workpiece coordinate system 1 (G54.1P1) is assumed.

If a value not within the specifiable range is specified in a P code, an alarm PS0030, "ILLEGAL OFFSET NUMBER" is issued.

P codes other than workpiece offset numbers cannot be specified in a G54.1 (G54) block.

Example 1) G54.1G04P1000;

Example 2) G54.1M98P48;

# **1.5.2.4 Automatic coordinate system setting**

When bit 0 (ZPR) of parameter No. 1201 for automatic coordinate system setting is 1, a coordinate system is automatically determined when manual reference position return is performed.

Once α, β, and γ are set with parameter No. 1250, a workpiece coordinate system is set upon reference position return so that the base point on the tool holder or the tip of the basic tool is positioned at  $X = \alpha$ ,  $Y = \beta$  and  $Z = \gamma$ .

This processing occurs as if the following are specified at the reference position:

Note that this cannot be used when the workpiece coordinate system is provided (when 0 is set in bit 0 (NWZ) of parameter No. 8136).

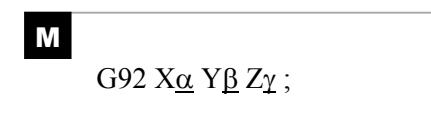

T

G50 Xa Zγ ;

When the setting of a workpiece coordinate system shift amount is other than 0, a workpiece coordinate system shifted by the amount is set.

# **1.5.2.5 Workpiece coordinate system shift**

# T

#### **Explanation**

When the coordinate system actually set by the G50 command or the automatic system setting deviates from the programmed workpiece coordinate system, the set coordinate system can be shifted. Set the desired shift amount in the work coordinate system shift memory.

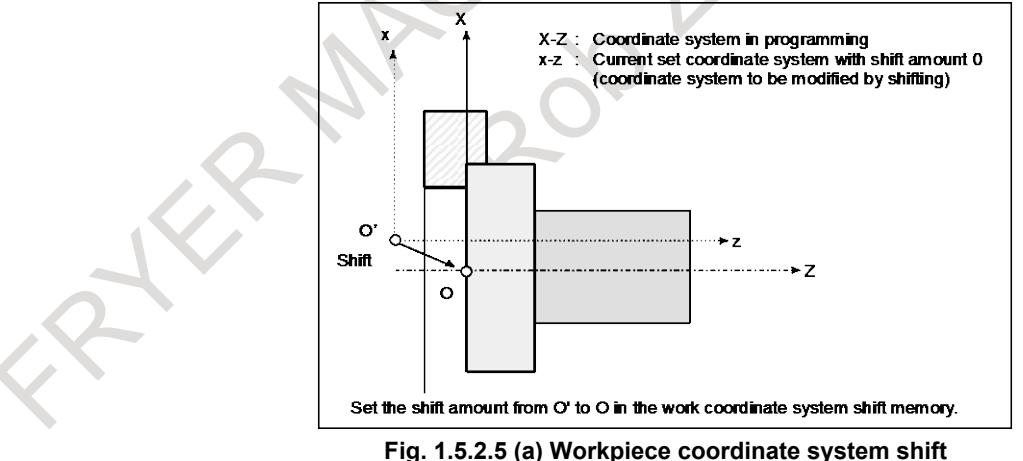

#### **Format**

#### **- Changing the workpiece coordinate system shift amount**

#### **G10 P0 IP\_;**

IP : Settings of an axis address and a workpiece coordinate system shift amount

#### **CAUTION**

- 1 A single block can contain a combination of X, Y, Z, C, U, V, W, and H (in G-code system A). In this case, if commands are specified for the same axis, whichever appears later becomes valid.
- 2 Be sure not to specify other G codes for the same block. When specified, only modal information is updated.
- 3 Be sure not to specify any auxiliary functions / spindle speed functions / tool functions or 2nd auxiliary functions for the same block. When specified, alarm PS1144 "G10 FORMAT ERROR" is issued.
- 4 When it commanded with bit 6 (NWS) of parameter No. 1201 is set to 1, alarm PS0010, "IMPROPER G-CODE" is issued.

#### **Limitation**

#### **- Shift amount and coordinate system setting command**

Specifying a coordinate system setting command (G50 or G92) invalidates the shift amount that has already been set.

Example)

When G50X100.0Z80.0; is specified, a coordinate system is set so that the current base position of the tool is at  $X = 100.0$  and  $Z = 80.0$ , regardless of which value has been set for the workpiece coordinate system shift amount.

#### **- Shift amount and coordinate system setting**

After a shift amount is set, when automatic coordinate system setting is performed upon manual reference position return, the set coordinate system is immediately shifted by the set amount.

#### **- Diameter and radius values**

The workpiece coordinate system shift amount depends on diameter programming or radius programming.

Example)

Although the base point should be positioned at  $X = \phi$ 120.0 (diameter value) and  $Z = 70.0$  from the workpiece zero point, the actual position is at  $X = \phi 121.0$  and  $Z = 69.0$  from the zero point. Set a shift amount as shown below:

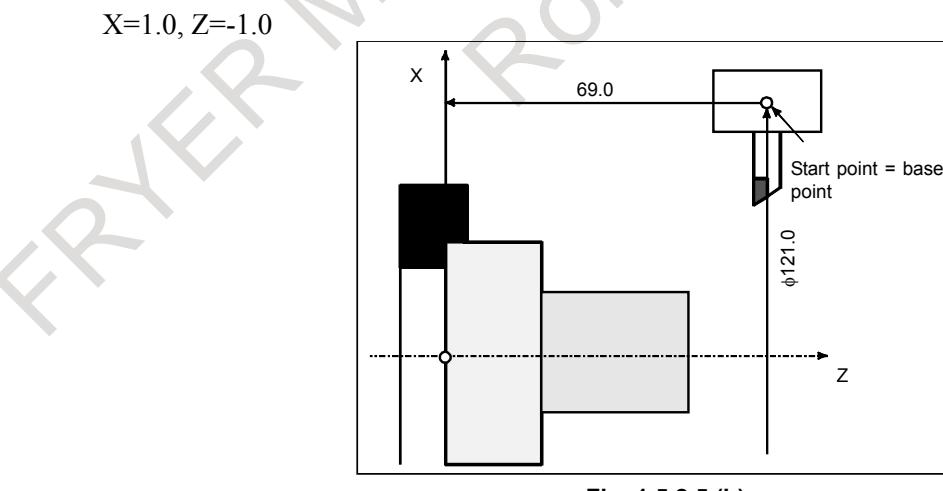

**Fig. 1.5.2.5 (b)**

#### 1. AXIS CONTROL B-64693EN-1/01

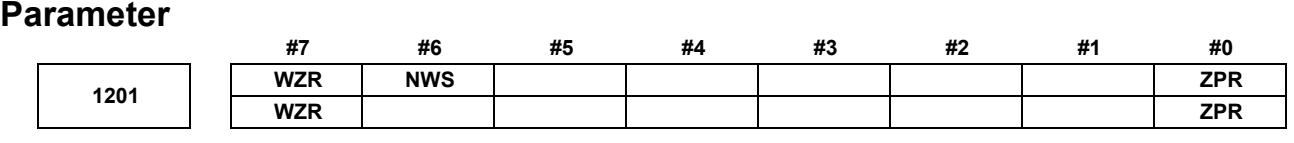

[Input type] Parameter input

[Data type] Bit path

- **#0 ZPR** Automatic setting of a coordinate system when the manual reference position return is performed
	- 0: Not set automatically
	- 1: Set automatically

#### **NOTE**

ZPR is valid while a workpiece coordinate system function is not provided (bit 0 (NWZ) of parameter No.8136 is 1). If a workpiece coordinate system function is provided, making a manual reference position return always causes the workpiece coordinate system to be established on the basis of the workpiece zero point offset (parameters Nos. 1220 to 1226), irrespective of this parameter setting.

**#6 NWS** The workpiece coordinate system shift amount setting screen is:

- 0: Displayed
- 1: Not displayed

#### **NOTE**

When workpiece coordinate system shift amount setting screen is not displayed, a workpiece coordinate system shift amount modification using G10P0 cannot be made. If G10P0 is commanded, alarm PS0010, "IMPROPER G-CODE" is issued.

- **#7 WZR** If the CNC is reset by the reset key on the MDI unit, external reset signal, reset and rewind signal, or emergency stop signal when bit 6 (CLR) of parameter No. 3402 is set to 0, the G code of group number 14 (workpiece coordinate system) is:
	- 0: Placed in the reset state (not returned to G54).
	- 1: Placed in the cleared state (returned to G54).

#### **NOTE**

- 1 When the 3-dimensional conversion mode is set, and bit 2 (D3R) of parameter No. 5400 is set to 1, the G code is placed in the reset state, regardless of the setting of this parameter.
- 2 When bit 6 (CLR) of parameter No. 3402 is set to 1, whether to place the G code in the reset state depends on bit 6 (C14) of parameter No. 3407.

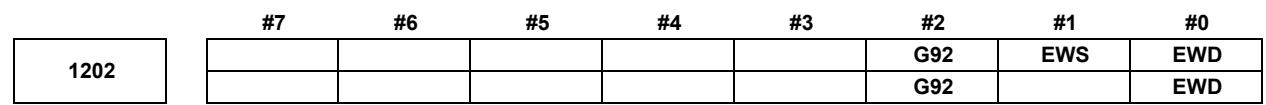

[Input type] Parameter input [Data type] Bit path

- **#0 EWD** The shift direction of the workpiece coordinate system is:
	- 0: The direction specified by the external workpiece zero point offset value
	- 1: In the opposite direction to that specified by the external workpiece zero point offset value
- **#1 EWS** The external workpiece zero point offset is made:
	- 0: Valid
	- 1: Invalid

#### **NOTE**

When the external workpiece zero point offset is made invalid, the following operation results:

- 1 As the external workpiece zero point offset on the workpiece zero point offset setting screen, a workpiece coordinate system shift amount is displayed.
- 2 Data keyed through the MDI unit for the workpiece coordinate system shift amount and external workpiece zero point offset is loaded into the memory for the workpiece coordinate system shift amount.
- 3 A write to or read from the workpiece coordinate system shift amount and external workpiece zero point offset with a macro variable is performed using the respective memory.
- 4 A write to or read from the workpiece coordinate system shift amount and external workpiece zero point offset with the window function is performed using the respective memory.
- **#2 G92** When the workpiece coordinate system is used (when bit 0 (NWZ) of parameter No. 8136 is 0), if the G command for setting a coordinate system (G92 for M series, G50 for T series (or the G92 command in G command system B or C)) is specified,
	- 0: G command is executed and no alarm is issued.
	- 1: G command is not executed and an alarm PS0010, "IMPROPER G-CODE" is issued.

**1220 External workpiece zero point offset value in each axis** [Input type] Setting input [Data type] Real axis [Unit of data] mm, inch, deg (input unit) [Min. unit of data] Depend on the increment system of the applied axis [Valid data range] 9 digit of minimum unit of data (refer to standard parameter setting table (A)) (When the increment system is IS-B, -999999.999 to +999999.999) This is one of the parameters that give the position of the zero point of workpiece coordinate system (G54 to G59). It gives an offset of the workpiece zero point common to all workpiece coordinate systems. In general, the offset varies depending on the workpiece coordinate systems. The value can be set from the PMC using the external data input function. **1221 Workpiece zero point offset value in workpiece coordinate system 1 (G54) 1222 Workpiece zero point offset value in workpiece coordinate system 2(G55) 1223 Workpiece zero point offset value in workpiece coordinate system 3(G56)**

#### 1. AXIS CONTROL B-64693EN-1/01

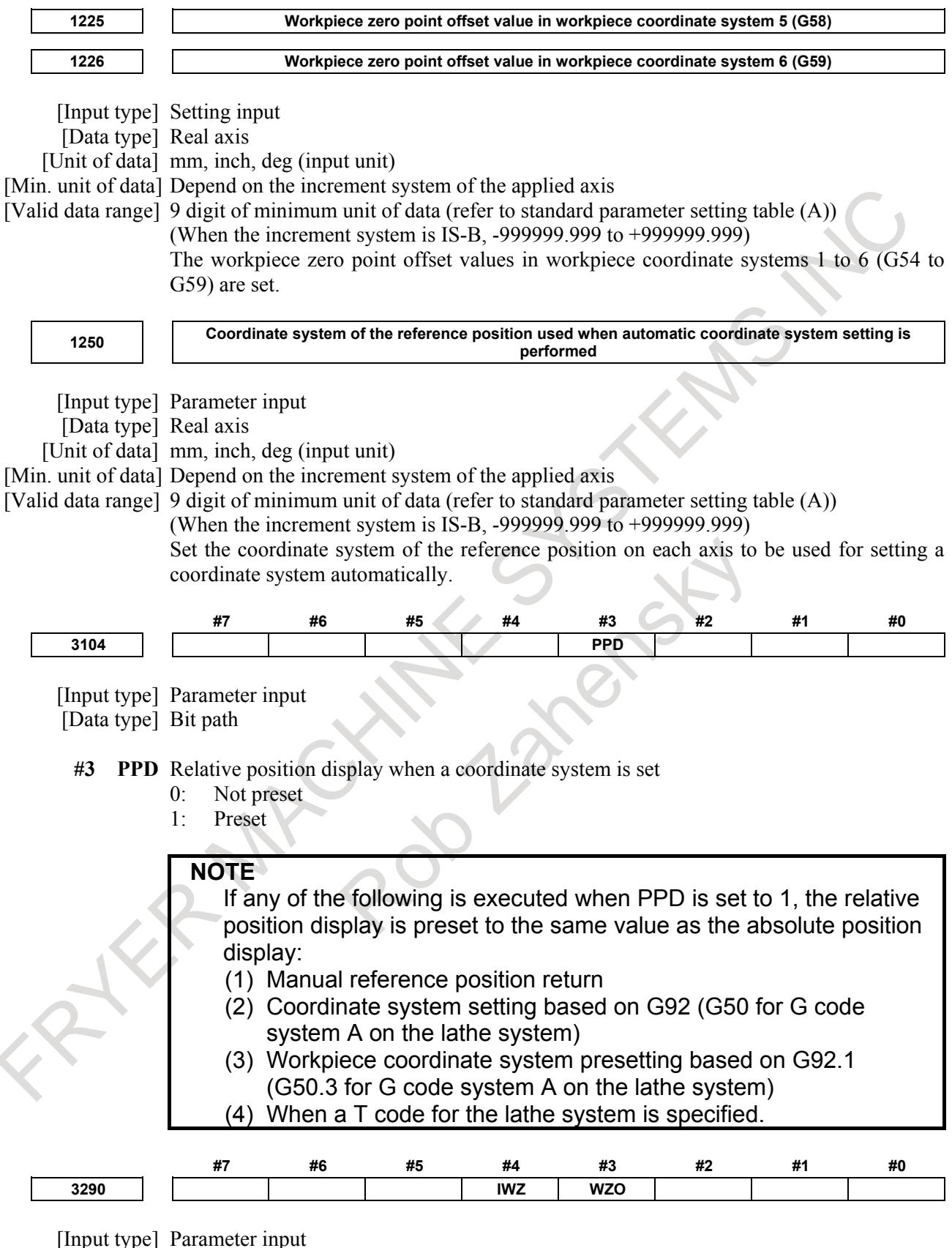

[Data type] Bit path

- **#3 WZO** Setting a workpiece zero point offset value and workpiece shift value (T series) by MDI key input is:
	- $0<sup>1</sup>$  Not disabled.

1: Disabled.

- **#4 IWZ** Setting a workpiece zero point offset value or workpiece shift value (T series) by MDI key input in the automatic operation activation or halt state is:<br>0. Not disabled.
	- Not disabled.
	- 1: Disabled.

# **1.5.2.6 Direct input of coordinate system shift**

# T

#### **Explanation**

If the tool position assumed at programming is inputted when the coordinate system actually set is different from the workpiece coordinate system assumed at programming, shift length of the coordinate system actually set and the workpiece coordinate system assumed at programming is set in the workpiece coordinate system shift value.

The procedure leading up to inputting coordinate system position depend on the setting made for bit 2 (PRC) of parameter No.5005.

The procedure in which the coordinate system position of workpiece end face is specified is as follows.

#### **When bit 2 (PRC) of parameter No.5005 is set to 0**

- 1 Cut the workpiece end face tentatively.
- 2 Display the workpiece coordinate system shift amount setting screen with touching tool to the workpiece end face.
- 3 Move the cursor to Z axis of MEASUREMENT.
- 4 Input the workpiece end face position on workpiece coordinate system assumed at programming and press soft key [INPUT].

#### **When bit 2 (PRC) of parameter No.5005 is set to 1**

- 1 Cut the workpiece end face tentatively.
- 2 Set the position record signal PRC to "1" with touching tool to the workpiece end face.
- 3 Remove a tool from the workpiece end face.
- 4 Display the workpiece coordinate system shift amount setting screen.
- 5 Move the cursor to Z axis of MEASUREMENT.
- 6 Input the workpiece end face position on workpiece coordinate system assumed at programming and press soft key [INPUT].

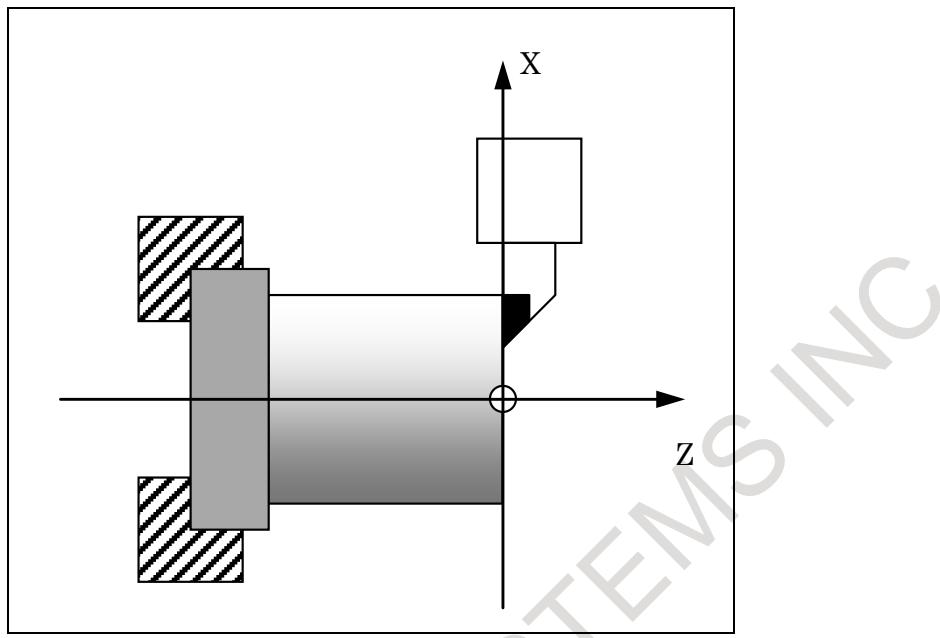

**Fig. 1.5.2.6 (a) Direct input of coordinate system shift**

#### **Relationship between the input of measurement value and the diameter/radius specification**

Whether the measured value input and set value use a diameter value or radius value on the setting of bit 3 (DIAx) of parameter No.1006.

#### **Signal**

#### **Position record signal PRC <Gn040.6>**

[Classification] Input signal

[Function] This signal is prepared for the function of direct input of tool offset value measured or direct input of coordinate system shift.

It is used to store the data on the positions of the tool for tentative cutting in the control unit. After measuring the workpiece position, input the measured value by the specified manual operation. The difference of the coordinate system actually set and the workpiece coordinate system assumed at programming is set in the workpiece coordinate system shift value.

[Operation] The control unit stores the current position along X and Z axes when the signal turns to "1".

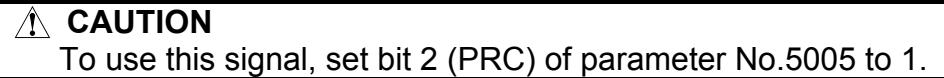

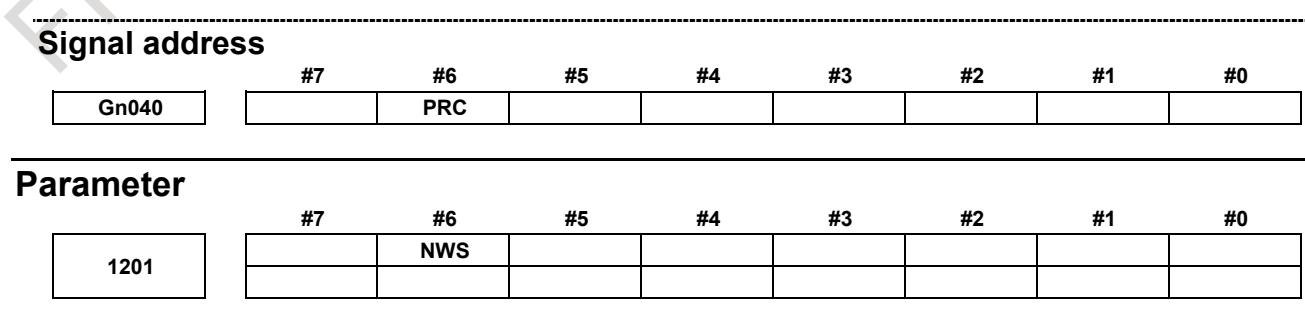

[Input type] Parameter input [Data type] Bit path

**#6 NWS** The workpiece coordinate system shift amount setting screen is:

- 0: Displayed<br>1: Not displa
- Not displayed

#### **NOTE**

When the workpiece coordinate system shift amount setting screen is not displayed, a workpiece coordinate system shift amount modification using G10P0 cannot be made. If G10P0 is commanded, alarm PS0010, "IMPROPER G-CODE" is issued.

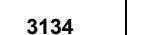

**Data display order of each axis on the workpiece coordinate system setting screen and workpiece coordinate system shift amount setting screen**

[Input type] Parameter input

[Data type] Byte axis

[Valid data range] 0 to Number of controlled axes

Set the data display order of each axis on the workpiece coordinate system setting screen (M series/T series) and workpiece coordinate system shift amount setting screen (T series).

No data is displayed for an axis with 0 set in this parameter.

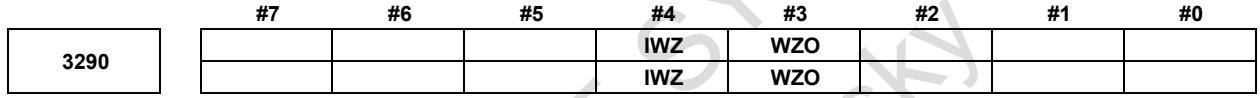

[Input type] Parameter input

[Data type] Bit path

- **#3 WZO** Setting a workpiece zero point offset value and workpiece shift value (T series) by MDI key input is:
	- 0: Not disabled.
	- 1: Disabled.
- **#4 IWZ** Setting a workpiece zero point offset value or workpiece shift value (T series) by MDI key input in the automatic operation activation or halt state is:
	- 0: Not disabled.
	- 1: Disabled.

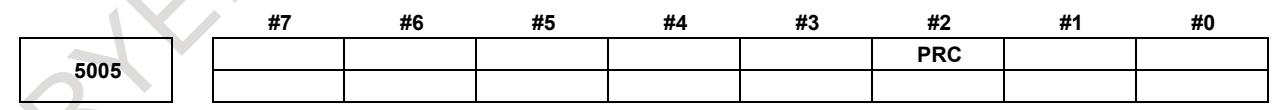

[Input type] Parameter input

[Data type] Bit path

**#2 PRC** For direct input of a tool offset value or workpiece coordinate system shift amount:

- 0: The position record signal PRC <Gn040.6> is not used.
- 1: The position record signal PRC <Gn040.6> is used.

# **1.5.2.7 Each axis workpiece coordinate system preset signals**

#### **Overview**

The each axis workpiece coordinate system preset signals are function for presetting a workpiece coordinate system shifted due to manual intervention, a machine lock, etc. to a workpiece coordinate system offset from the pre-shift machine zero point by a workpiece origin offset value, using an input signal.

Each axis workpiece coordinate system preset signals become effective by setting bit 6 (WPS) of parameter No. 3006 to 1.

If actual tool length offset need to be considered when workpiece coordinate system preset is done, bit 7 (WTC) of parameter No. 1205 need to be set to 1.

#### **Signal**

#### **Each axis workpiece coordinate system preset signals WPRST1 to WPRST8 <Gn358>**

[Classification] Input signal

- [Function] These signals are used to preset a workpiece coordinate system shifted due to manual intervention, a machine lock, etc.
- [Operation] By changing the signal for the axis for which to perform a workpiece coordinate system preset from "0" to "1", the workpiece coordinate system preset is performed. This cancels the shift amount for the workpiece coordinate system that is due to any of the items below, so that the workpiece coordinate system can be preset to a workpiece coordinate system preset from the pre-shift machine zero point by the workpiece origin offset value.
	- (a) Manual intervention performed when the manual absolute signal is off
	- (b) Move command executed in the machine lock state
	- (c) Movement by handle interruption
	- (d) Operation using the mirror image function
	- (e) Setting of a local coordinate system with G52 or shift of a workpiece coordinate system with G92/G50 (for the T series)

# **NOTE**

- 1 If performing workpiece coordinate system preset with an each axis workpiece coordinate system preset signal during automatic operation, specify it with the M code set in parameters Nos. 11275 and 11276 or perform it during a single block stop.
- 2 If preset is to be performed with an each axis workpiece coordinate system preset signal during automatic operation, the state must be that in which all axes on the path including the axis on which to perform each axis workpiece coordinate system preset are stopped and no commands are in execution. If not all axes are stopped or if a command is in execution, alarm PS1820, "ILLEGAL DI SIGNAL STATE" is issued.

#### **NOTE**

- 3 When an M code for performing each axis workpiece coordinate system preset is issued during automatic operation, if the corresponding each axis workpiece coordinate system preset signal is not set to 1, alarm PS1820 is issued. It is possible to suppress the alarm by setting bit 0 (WPA) of parameter No. 11277 to 1. In this case, axis workpiece coordinate system preset is not performed.
- 4 During a reset (RST<Fn001.1> = "1"), preset with an each axis workpiece coordinate system preset signal is disabled. Preset is performed at the point the reset is canceled.
- 5 During an auxiliary function lock, this function is disabled.
- 6 In general, if preset is to be performed with an each axis workpiece coordinate system preset signal, the state must be that in which all axes on the path including the axis on which to perform each axis workpiece coordinate system preset are stopped. However, when bit 1 (EAX) of parameter No. 10410 is set to 1 and the axis moves by the PMC axis control, it is possible to exclude the axis from this condition. That is, the preset can be performed without stopping the axis that moves by the PMC axis control. However, when you move the axis that moved by the PMC axis control by the NC commands, it is necessary to stop the axis, and to reflect the amount of movement by PMC axis control to the program coordinate system by the manual return to the reference position etc.
- 7 Be sure to specify an M code used to turn on each axis workpiece coordinate system preset signal in an independent block.

#### **Each axis workpiece coordinate system preset completion signals WPSF1 to WPSF8<Fn358>**

[Classification] Output signal

[Function] These signals notify the PMC of the each axis workpiece coordinate system preset status. [Output cond.] These signals become "1" in the following case:

- When workpiece coordinate system preset is completed with the corresponding each axis workpiece coordinate system preset signals.
- They become "0" in the following cases:
	- When the corresponding each axis workpiece coordinate system preset signals change from "1" to "0".
	- When a reset is performed.

#### 1. AXIS CONTROL B-64693EN-1/01

#### **- Timing chart**

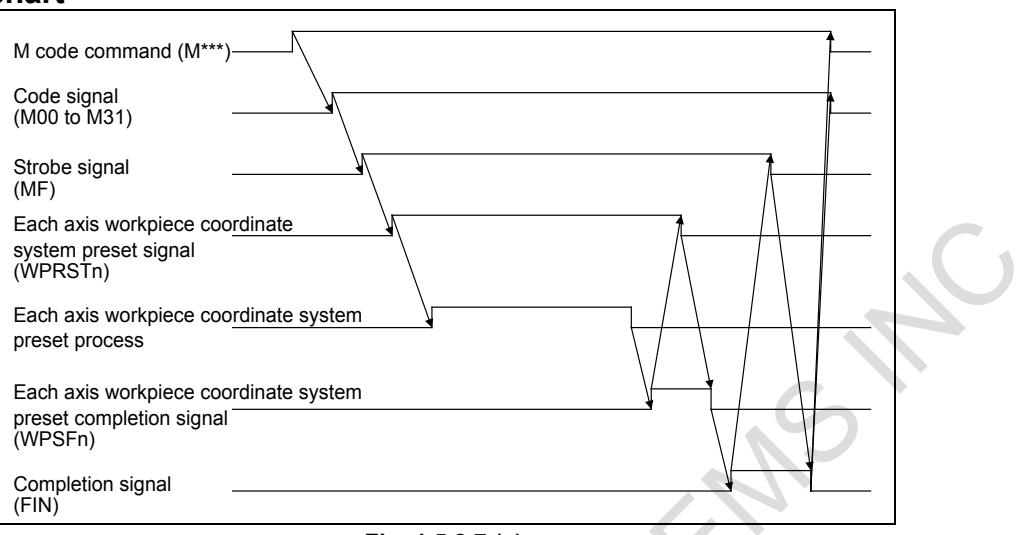

#### **Fig. 1.5.2.7 (a)**

#### **Signal address**

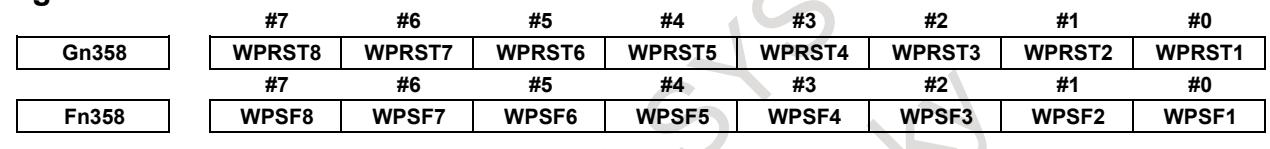

#### **Parameter**

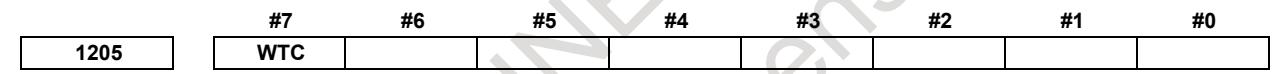

[Input type] Parameter input [Data type] Bit path

- **#7 WTC** When workpiece coordinate system preset is done, actual tool length offset is:
	- 0: Not considered.
	- 1: Considered.

When this parameter is set  $1$ , it is possible to preset the workpiece coordinate system by G-code, MDI operation or the workpiece coordinate system preset signal without canceling the tool length compensation modes.

The compensation vector is kept as the below figure when the workpiece coordinate system preset is done to the coordinate shifted by amount of movement during manual intervention.
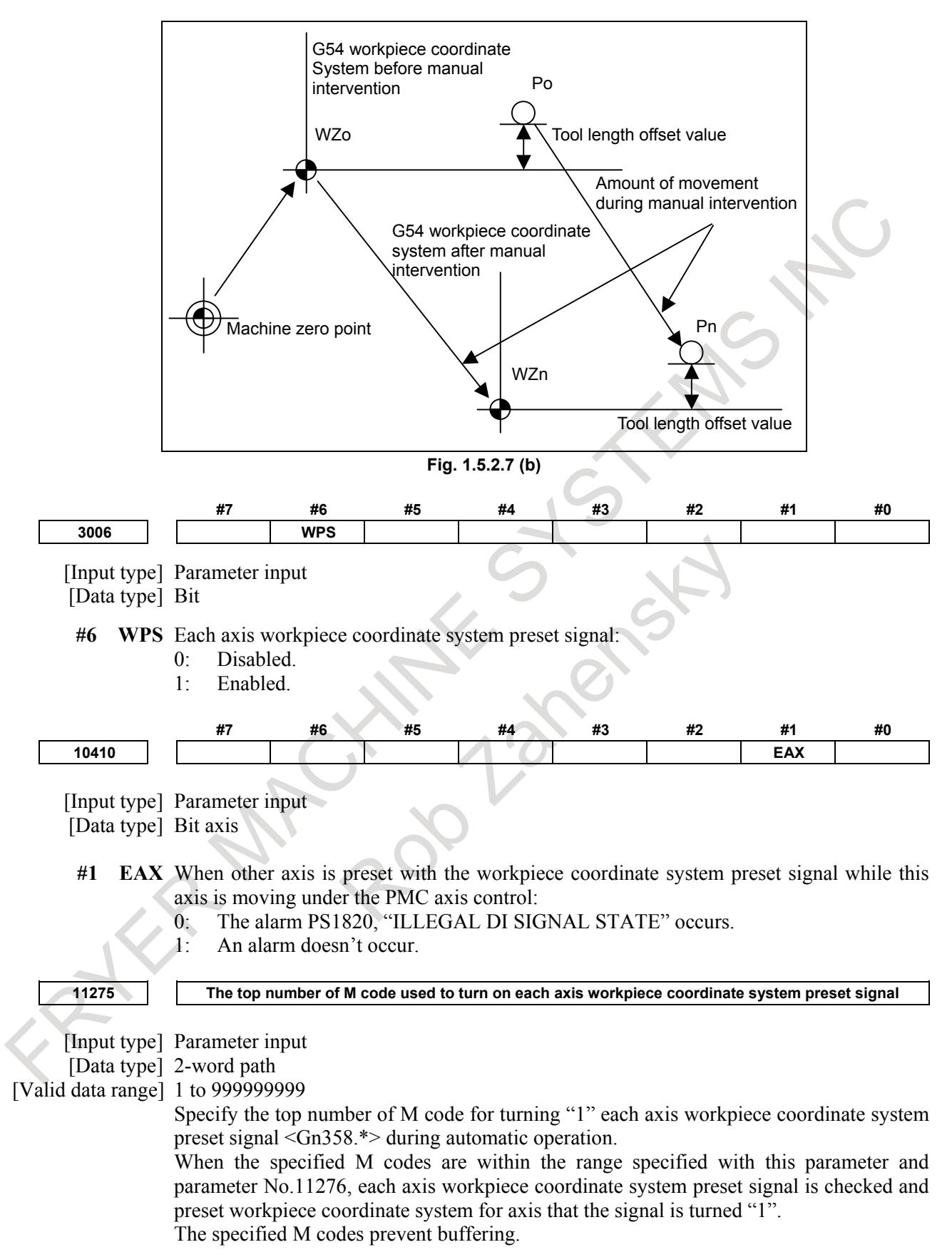

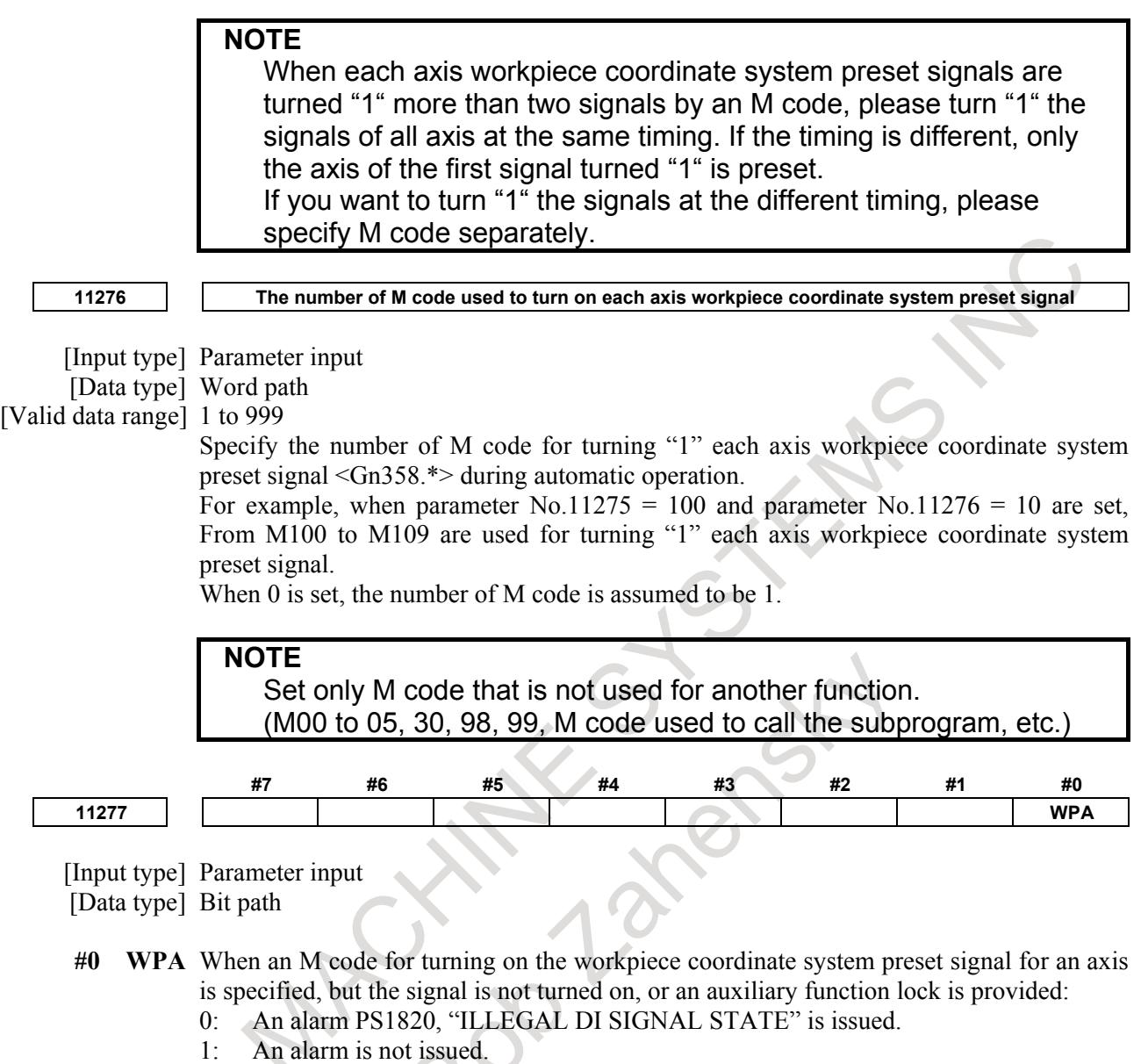

When bit 6 (PGS) of parameter No. 3001 is set to 0 (M, S, T, and B codes are not output in the high speed program check mode), if an M code for turning on the workpiece coordinate system preset signal for an axis is specified, the system follows the setting of this parameter.

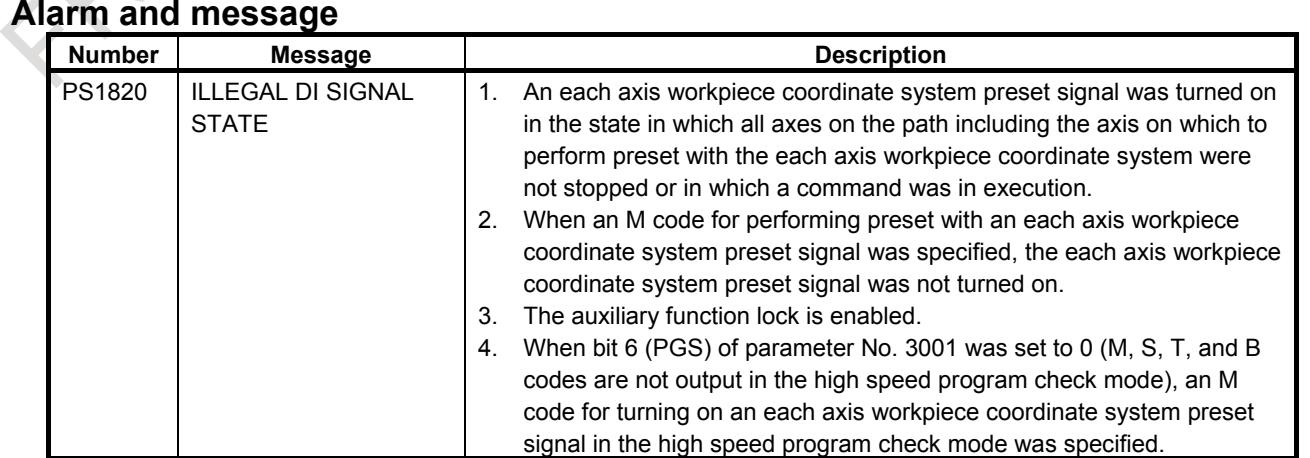

## **Notes**

#### **NOTE**

The limitations are the same as those for the workpiece coordinate system preset using a program command (G92.1 or G50.3 (for G code system A (T series) or using MDI operation. Thus, before performing preset with this function, cancel each compensation mode (cutter compensation, tool offset, and tool length compensation). Otherwise, the compensation vector will be canceled. If this occurs, specify each compensation mode again. For details, refer to the OPERATOR'S MANUAL (Common to Lathe System/Machining Center System) (B-64694 EN).

## **1.5.3 Local Coordinate System**

#### **Overview**

When a program is created in a workpiece coordinate system, a child workpiece coordinate system can be set for easier programming. Such a child coordinate system is referred to as a local coordinate system.

#### **Format**

**G52 IP \_; Setting the local coordinate system**

#### **G52 IP 0 ; Canceling the local coordinate system**

IP\_ : Origin of the local coordinate system

#### **Explanation**

 **:**

By specifying G52 IP ; a local coordinate system can be set in all the workpiece coordinate systems (G54 to G59). The origin of each local coordinate system is set at the position specified by IP\_ in the workpiece coordinate system.

Once a local coordinate system is established, the coordinates in the local coordinate system are used in an axis shift command. The local coordinate system can be changed by specifying the G52 command with the zero point of a new local coordinate system in the workpiece coordinate system.

To cancel the local coordinate system and specify the coordinate value in the workpiece coordinate system, match the zero point of the local coordinate system with that of the workpiece coordinate system.

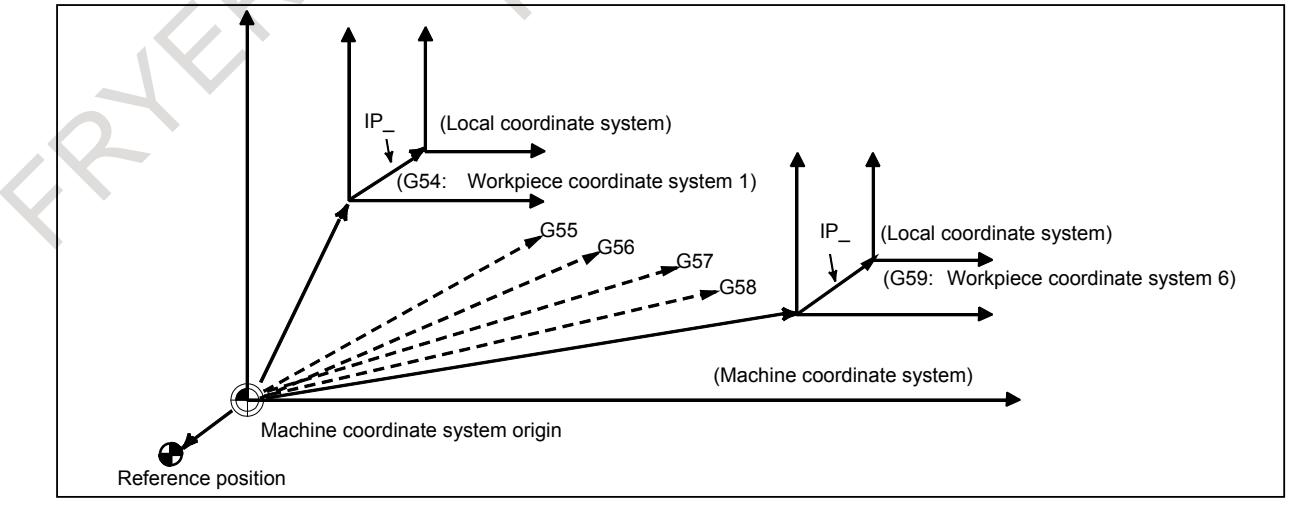

**Fig. 1.5.3 (a) Setting the local coordinate system**

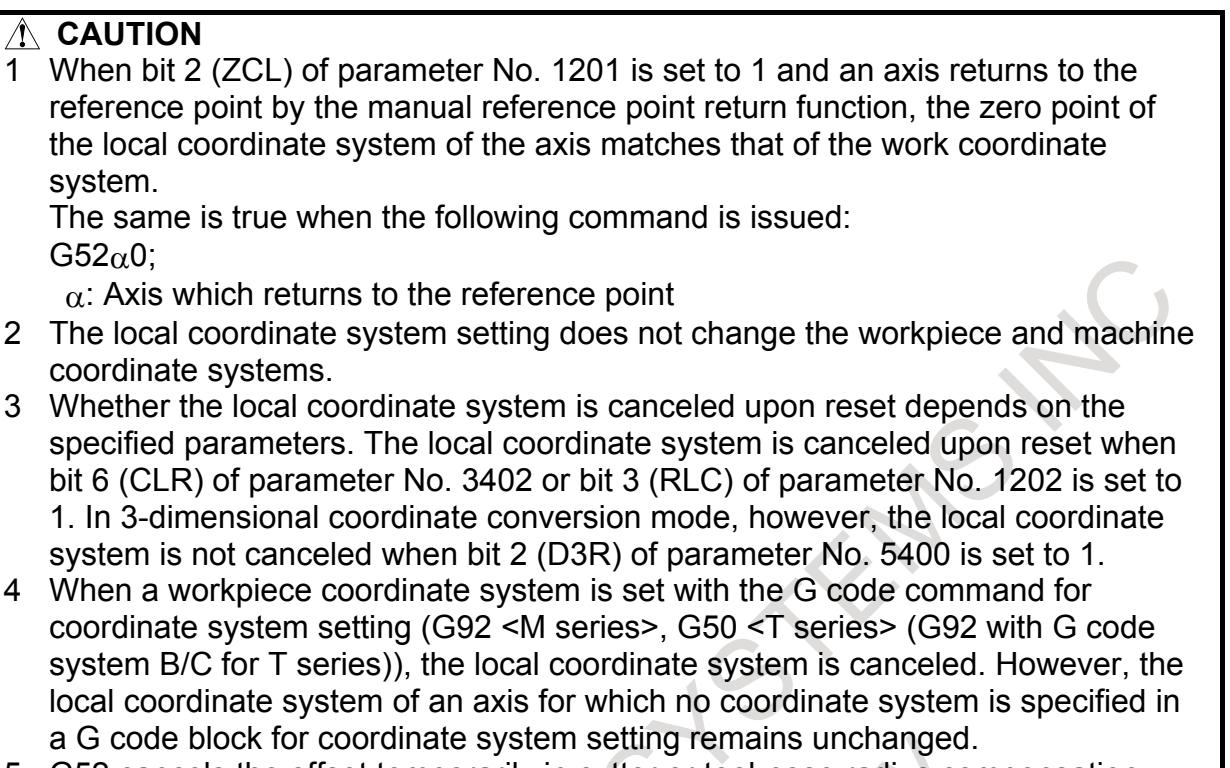

- 5 G52 cancels the offset temporarily in cutter or tool-nose radius compensation.
- 6 Command a move command immediately after the G52 block in the absolute mode.

### **Parameter**

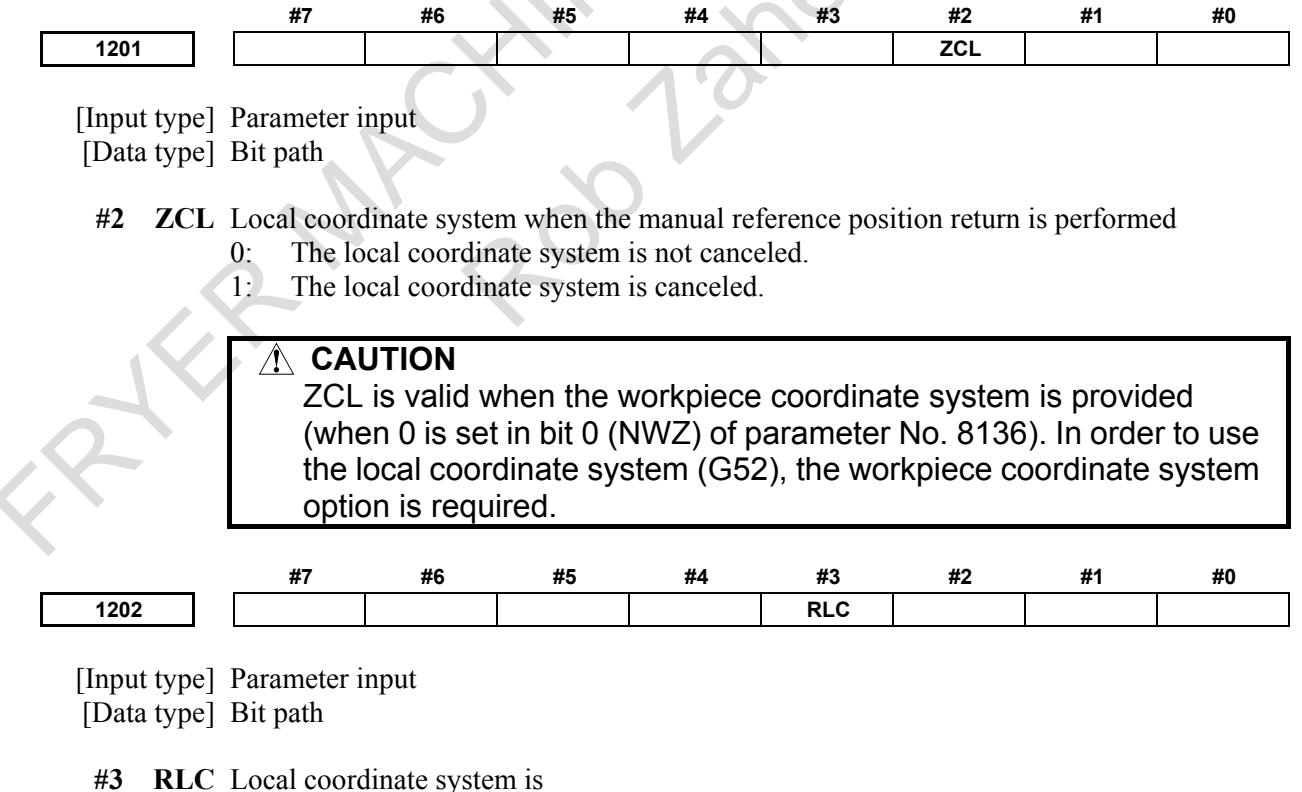

- 0: Not cancelled by reset.
- 1: Cancelled by reset.

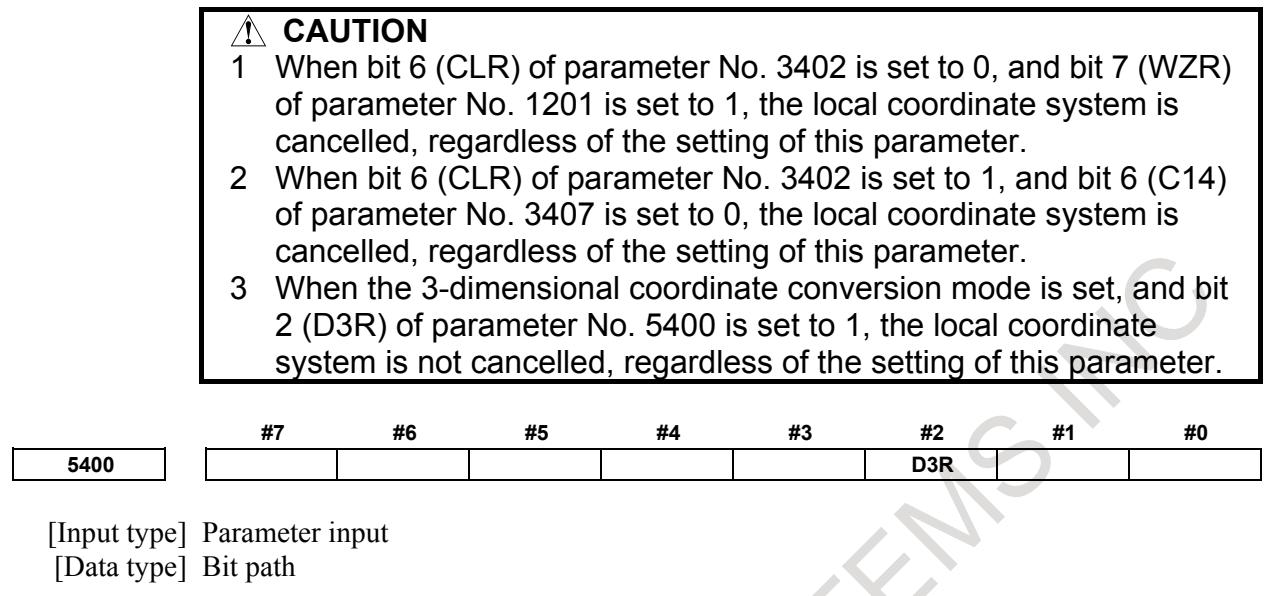

- **#2 D3R** When reset is done by reset operation or reset signal from PMC, 3-dimensional coordinate system conversion mode, tilted working plane command mode and workpiece setting error compensation mode is:
	- 0: Canceled.
	- 1: Not canceled.

## **1.5.4 Rotary Axis Roll-Over**

#### **Overview**

The roll-over function of the rotary axis prevents coordinates for the rotary axis from overflowing. The roll-over function of the rotary axis is enabled by setting bit 0 (ROAx) of parameter No. 1008 to 1.

For an incremental command, the tool moves the angle specified in the command. For an absolute command, the coordinates after the tool has moved are values rounded by the angle corresponding to one rotation set in parameter No. 1260. The tool moves in the direction in which the final coordinates are closest when bit 1 (RABx) of parameter No. 1008 is set to 0. Displayed values for relative coordinates are also rounded by the angle corresponding to one rotation when bit 2 (RRLx) of parameter No. 1008 is set to 1.

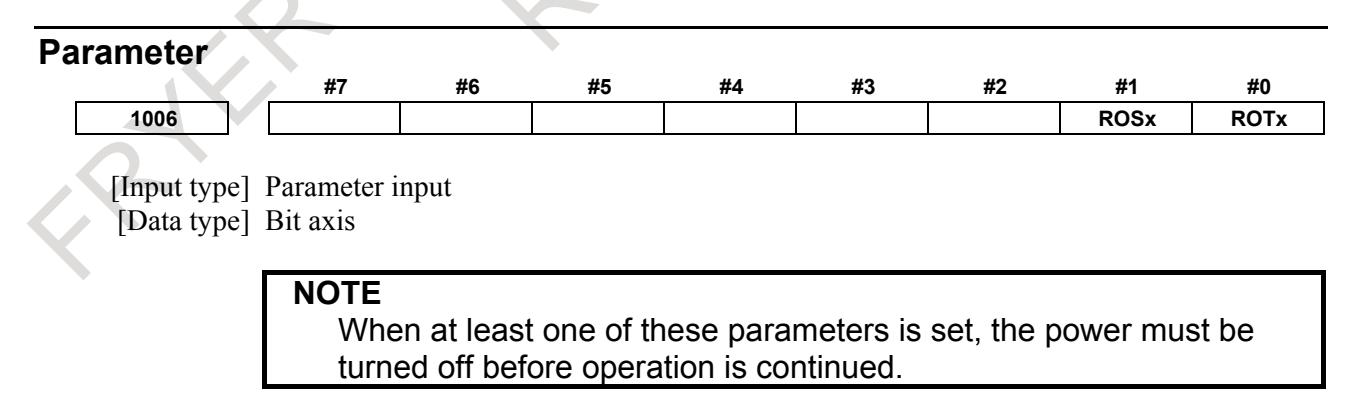

#### **#0 ROTx**

**#1 ROSx** Setting linear or rotary axis.

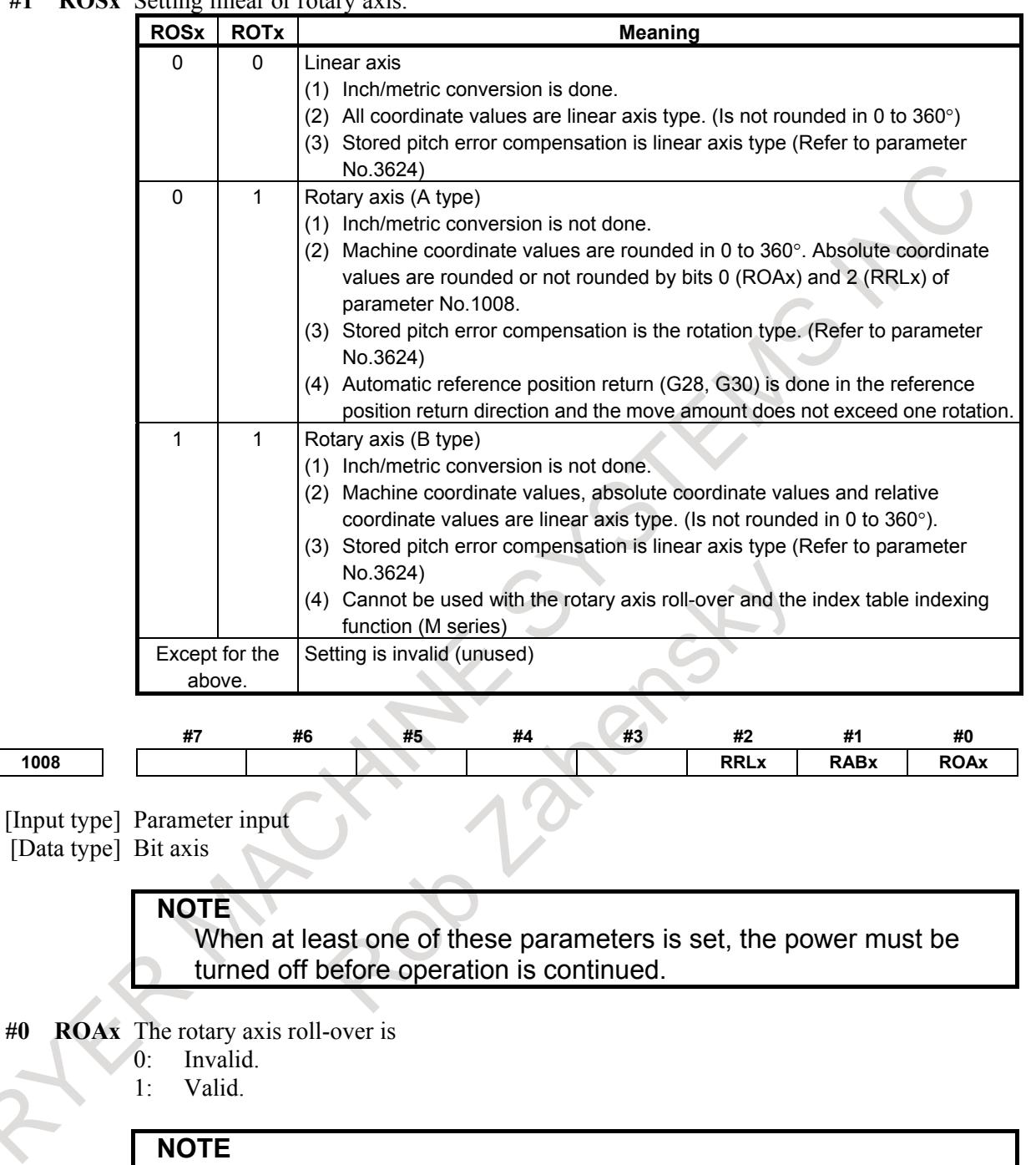

ROAx specifies the function only for a rotary axis (for which bit 0 (ROTx) of parameter No.1006 is set to 1)

**#1 RABx** In the absolute commands, the axis rotates in the direction

- 0: In which the distance to the target is shorter.<br>1: Specified by the sign of command value.
- Specified by the sign of command value.

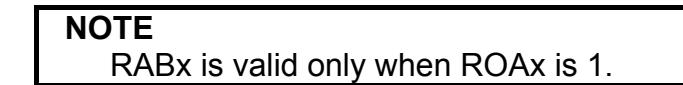

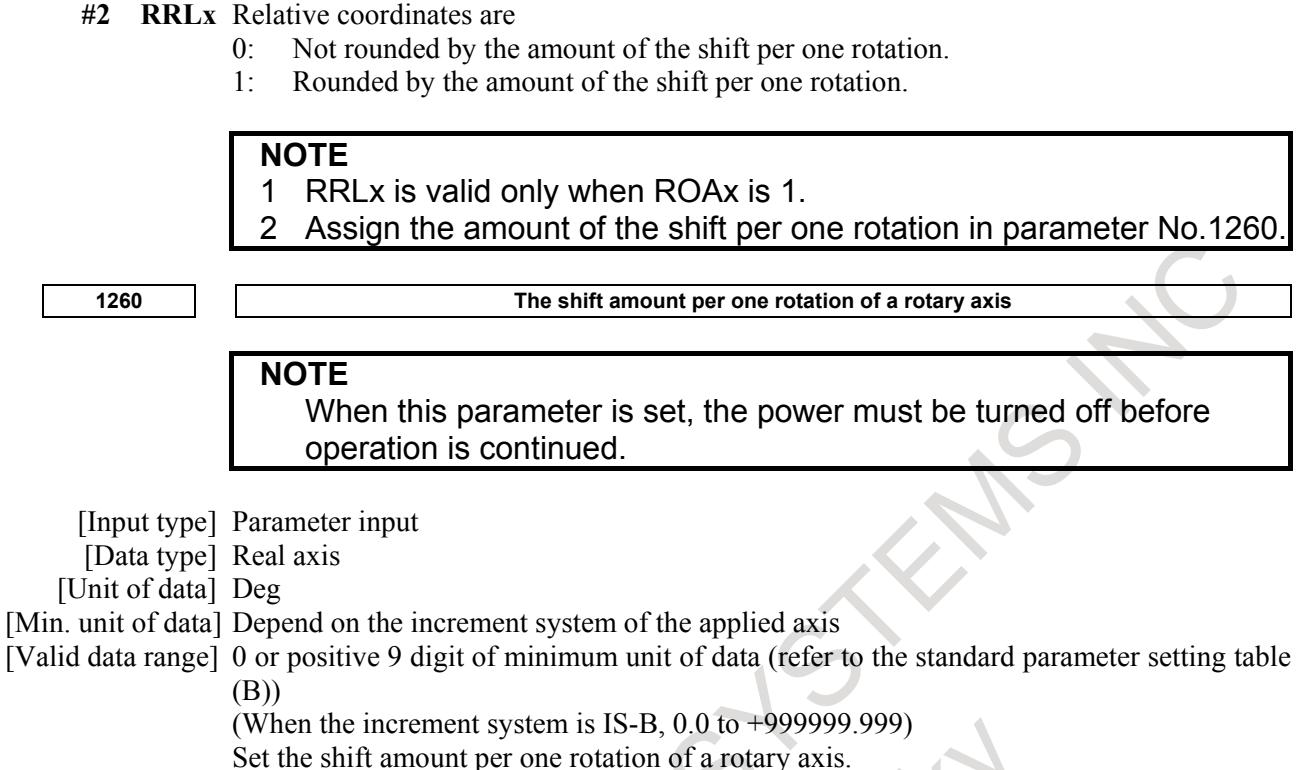

For the rotary axis used for cylindrical interpolation, set the standard value.

## **Note**

#### **NOTE**

This function cannot be used together with the indexing function of the index table (machining center system).

### **Reference item**

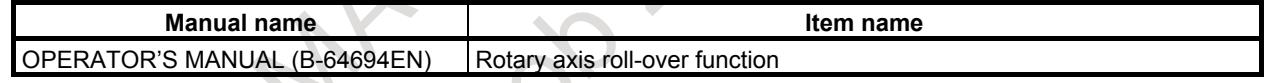

# **1.6 AXIS SYNCHRONOUS CONTROL**

## **Overview**

When a movement is made along one axis by using multiple servo motors as in the case of a large gantry machine, a command for one axis can drive the multiple motors by synchronizing one motor with the other. An axis used as the reference for axis synchronous control is called a master axis (M-axis), and an axis along which a movement is made in synchronism with the master axis is called a slave axis (S-axis).

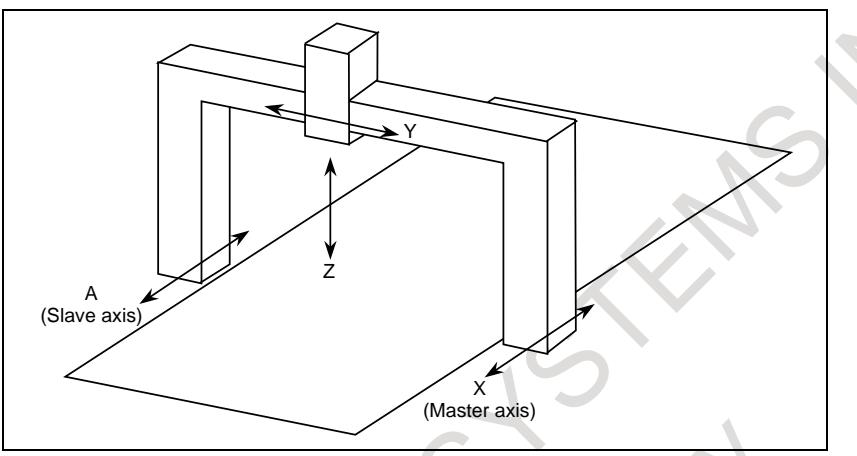

**Fig. 1.6 (a) Example of machine with X and A being synchronous axes**

Upon power-up or after emergency stop cancellation, the machine position on the slave with that on the master axis can be adjusted by the synchronization establishment function. And a synchronization error amount of the master axis and slave axis is monitored. If the error amount exceeds a certain limit, an alarm is issued and the movement along the axis can be stopped.

## **1.6.1 Example of Usage**

## **Explanation**

## **- Function to drive multiple axes by command of one axis**

In the function to drive multiple axes by command of one axis, there are other functions except the axis synchronous control. The axis synchronous control might be unsuitable depending on the machine. Please select the proper function referring to Table 1.6.1 (a) and Fig. 1.6.1 (a).

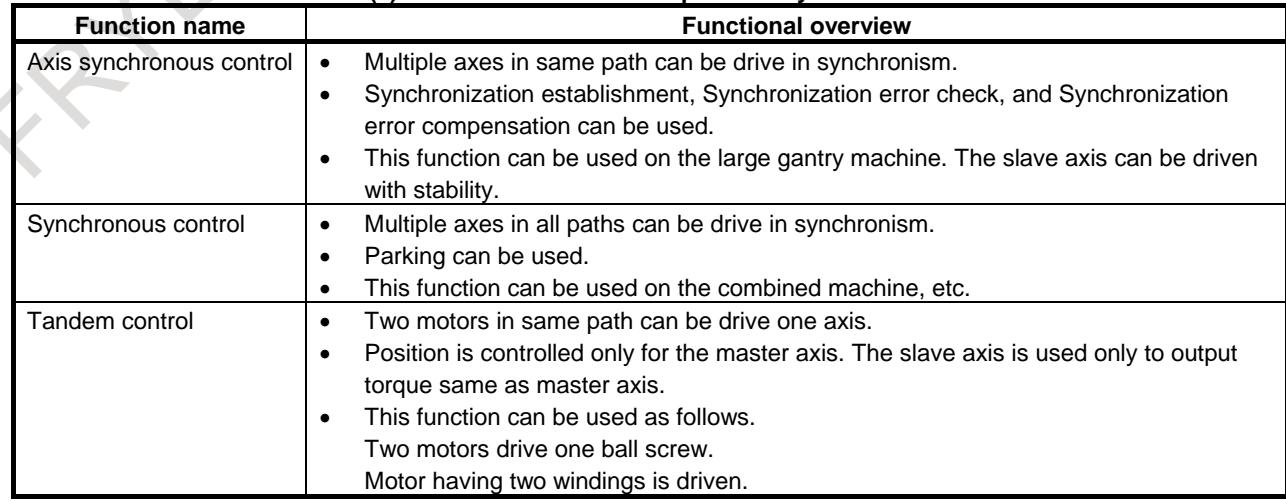

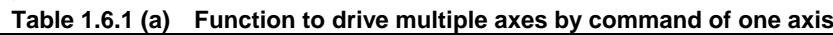

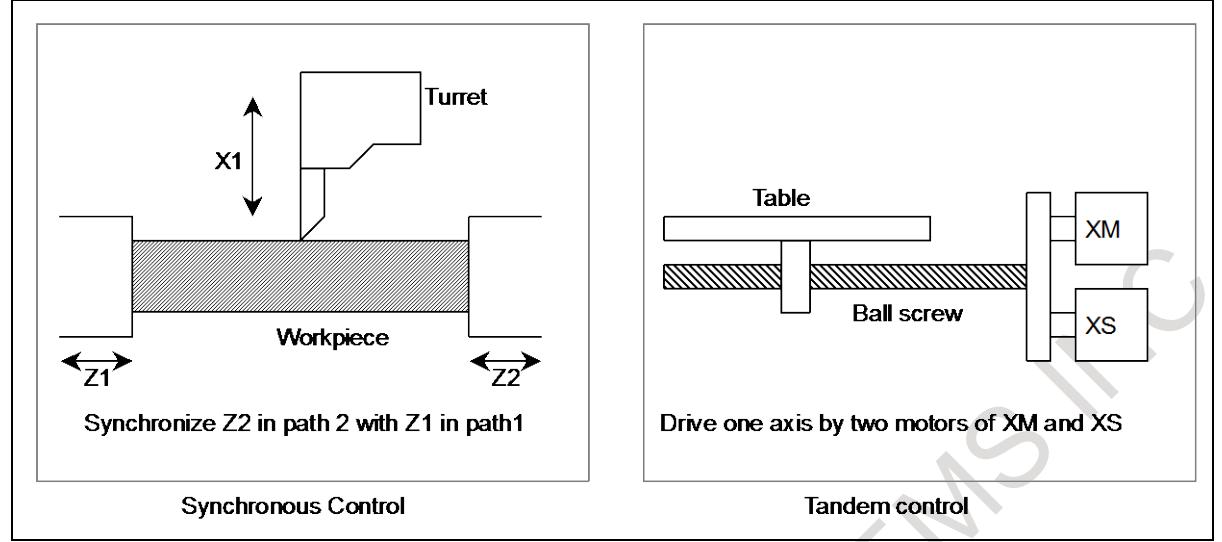

**Fig. 1.6.1 (a) Application example**

#### **- Axis synchronous control**

The axis synchronous control can drive multiple motors in synchronism by the command for one axis. The functions specific to axis synchronous control are as listed below.

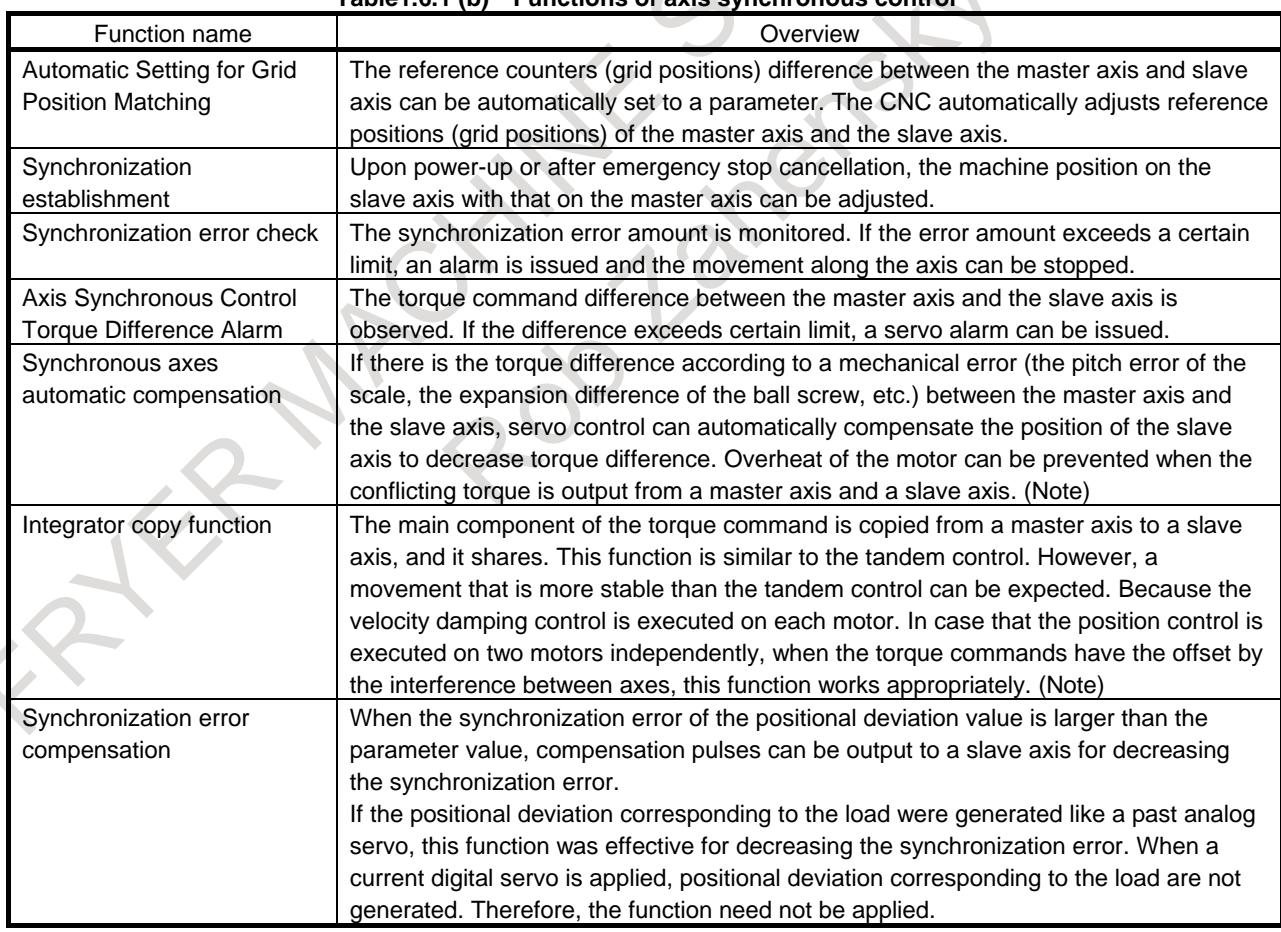

## **Table1.6.1 (b) Functions of axis synchronous control**

#### **NOTE**

This function is servo function. For details of this function, refer to "FANUC AC SERVO MOTOR α*i*/β*i* series, LINEAR MOTOR LiS series, SYNCHRONOUS BUILT-IN SERVO MOTOR DiS series PARAMETER MANUAL (B-65270EN)".

#### **- Use with other functions**

There are the functions to drive multiple axes by command of one axis, and the axis synchronous control can be used together with the following functions.

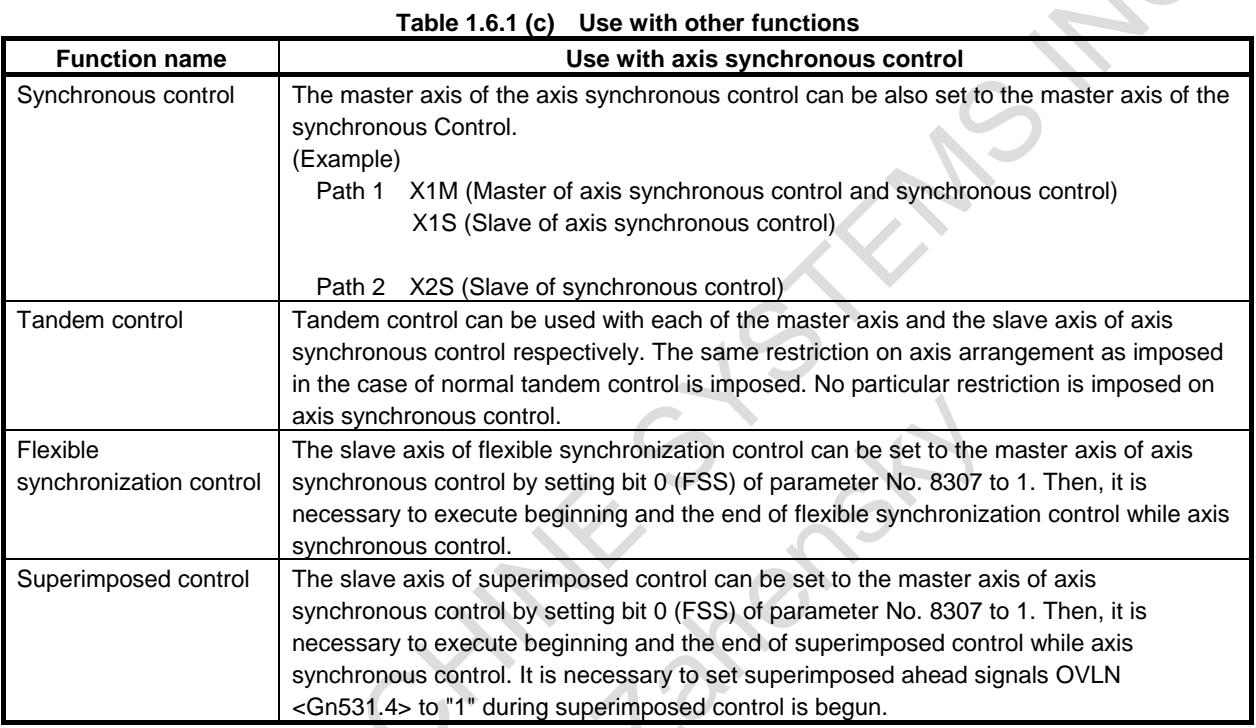

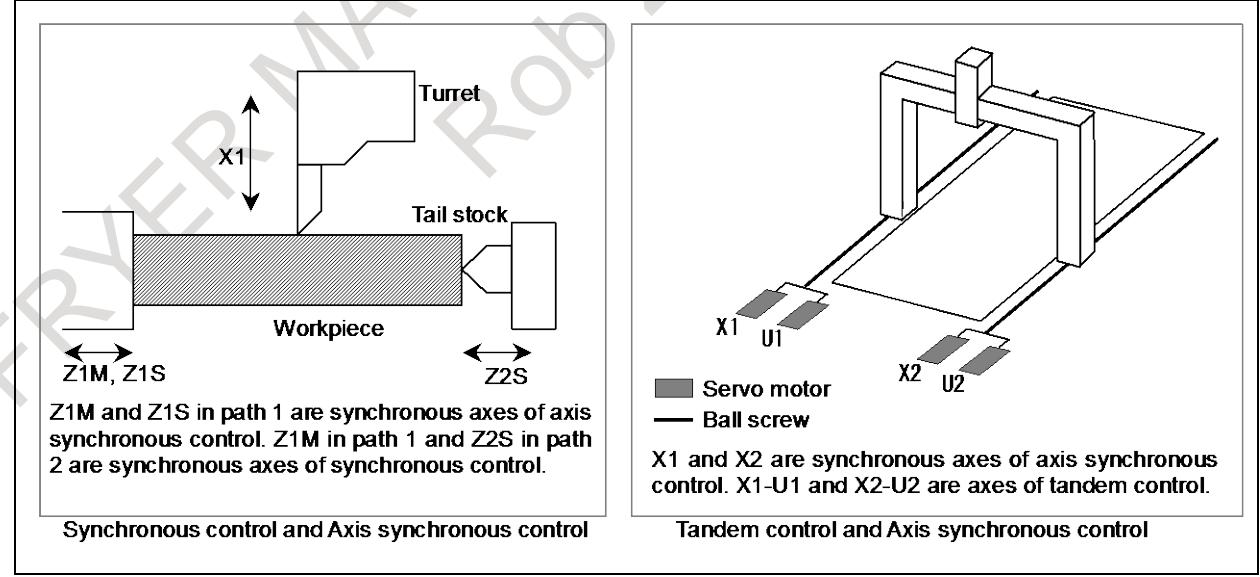

**Fig. 1.6.1 (b) Use with other functions**

When the axis of large gantry machine is driven by two motors, please apply the axis synchronous control. (See the left side of the below Fig. 1.6.1 (c).) The stability and the accuracy increase more than the tandem control because the velocity control is executed in the slave axis.

In the above gantry machine, if two motors drive the one ball screw, please apply the tandem control. (See the right side of the Fig. 1.6.1 (b).)

#### **- Example of using axis synchronous control**

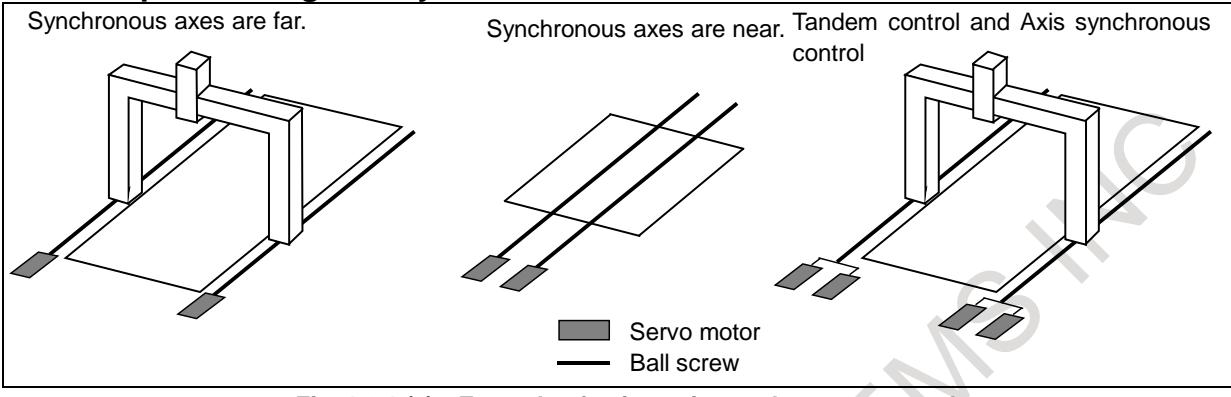

**Fig. 1.6.1 (c) Example of using axis synchronous control**

If there is the torque difference between a master axis and a slave axis, please apply the synchronous axes automatic compensation or the Integrator copy function.

## **1.6.2 Procedure to Start-Up**

#### **Explanation**

The procedure to start-up the axis synchronous control is as follows.

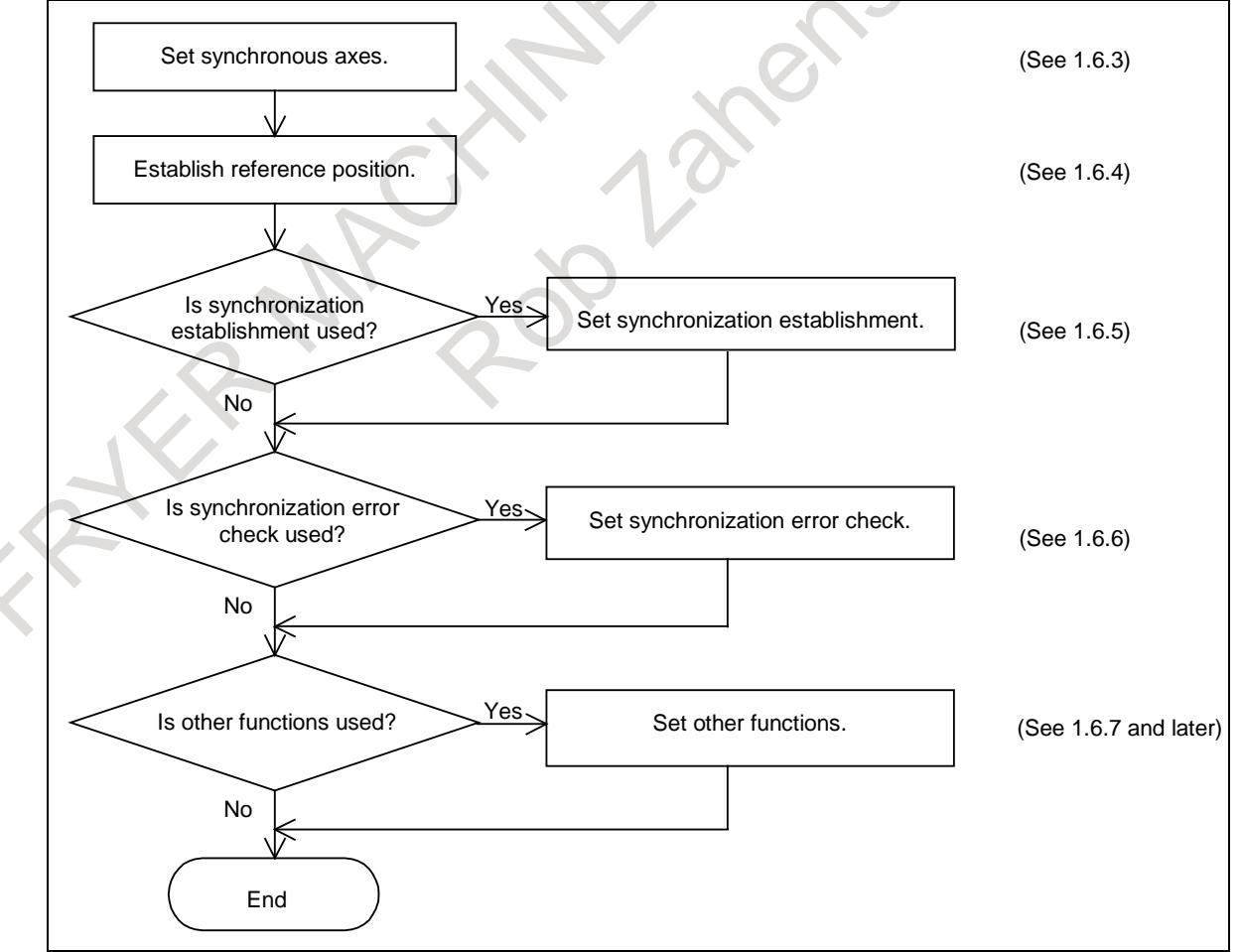

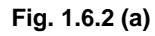

## **1.6.3 Setting of Synchronous Axes**

## **Explanation**

#### **- Master axis and slave axis for axis synchronous control**

An axis used as the reference for axis synchronous control is called a master axis (M-axis), and an axis along which a movement is made in synchronism with the master axis is called a slave axis (S-axis). By setting the axis number of a master axis within a path to the parameter No. 8311 of the slave axis, the axis configuration for axis synchronous control is set. The multiple slave axes can set within the range of the maximum controlled axes of a path. The slave axis cannot be set as the master axis of other

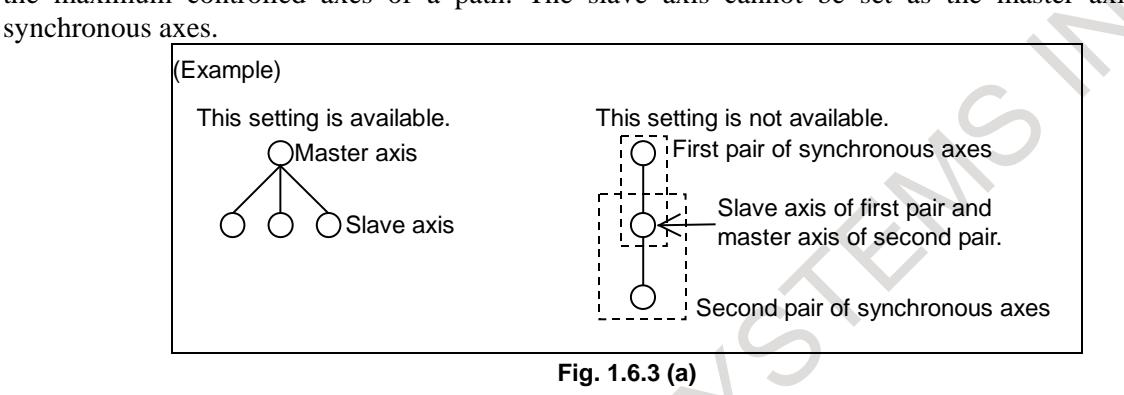

#### **- Maximum pairs of synchronous axes**

Maximum pairs of synchronous axes (maximum number of combinations for master axis and slave axis) are 4 pairs.

### **- Synchronous operation and normal operation**

Operation where axis synchronous control is turned on (enabled) to make a movement along the slave axis in synchronism with the master axis is called a synchronous operation. Operation where axis synchronous control is turned off (disabled) to move a master axis and a slave axis independently is called a normal operation.

#### (Example)

Automatic operation when the master axis is the X-axis and the slave axis is the A-axis:

In synchronous operation, both the X-axis and the A-axis are moved according to the programmed command Xxxxx for the master axis.

In normal operation, the master axis and the slave axis are moved independently as in the case of normal CNC control. The programmed command Xxxxx makes a movement along the X-axis. The programmed command Aaaaa makes a movement along the A-axis. The programmed command Xxxxx Aaaaa makes movements along the X-axis and A-axis at the same time.

The mode of operation can be switched between synchronous operation and normal operation by an input signal, or synchronous operation can be performed at all times. Which mode to use can be set using bit 5 (SCAx) of parameter No. 8304.

#### **Switching between synchronous operation and normal operation by using an input signal**

When bit 5 (SCAx) of parameter No. 8304 is set to 0 for the slave axis, the signals for selecting the axis for axis synchronous control SYNC1 to SYNC8<Gn138> / signals for selecting the manual feed axis for axis synchronous control SYNCJ1 to SYNCJ8<Gn140> is used to switch between synchronous operation and normal operation. When  $SYNC/SYNCJ = 1$ , synchronous operation is selected. When  $SYNC/SYNCJ$  $= 0$ , normal operation is selected.

Synchronization error compensation cannot be used when the mode of operation is switched between synchronous operation and normal operation.

## **CAUTION**

To switch between synchronous operation and normal operation, command the relevant M code (set to the parameter No. 8337 or 8338).

The synchronous operation and the normal operation can be changed by setting each signal SYNC / SYNCJ by each operation of automatic operation and manual operation.

### **Setting for using synchronous operation at all times**

When bit 5 (SCAx) of parameter No. 8304 for the slave axis is set to 1, synchronous operation is performed at all times, regardless of the setting of the signal SYNC/SYNCJ.

#### **- Axis synchronous control status signals**

During axis synchronous control, the axis synchronous control status signals SYNO1 to SYNO8<Fn532> becomes 1. However, this signal might not be the same as the status of signal SYNC / SYNCJ or bit 5 (SCAx) of parameter No. 8304. For instance, this signal is "0" during emergency stop, servo alarm, servo off, and controlled axes detach.

#### **- Synchronous control axis name**

There is no problem whether the name of a master axis and the name of a slave axis is the same or not.

### **Restrictions on using the same name for the master axis and slave axis**

If the same axis name is assigned to the master axis and slave axis, manual operation only is allowed in normal operation. Automatic operation cannot be performed.

### **Axis name subscript and extended axis name**

If the axis name of synchronous axis is set by using the axis name subscript or the extended axis name, the axes can be distinguished from each other on the screen display, or which of those axes issued an alarm can be identified.

The axis name subscript is set by the parameter No. 3131, and the extended axis name is set by the bit 0 (EEA) of parameter No.1000, parameter No.1025, and parameter No.1026.

### **- Current position display screen**

On a screen such as the current position display screen, a slave axis is also displayed. The display of a slave axis can be disabled by the following parameter settings.

- Set the last to the slave axis of parameter No.3130 (axis display order for current position display screens).
- Set 1 to bit 0 (NDPx) of parameter No.3115 and bit 1 (NDAx) of parameter No.3115.

#### **Example**

In the example below, movements along the X1-axis and X2-axis are made in synchronism with the XM-axis.

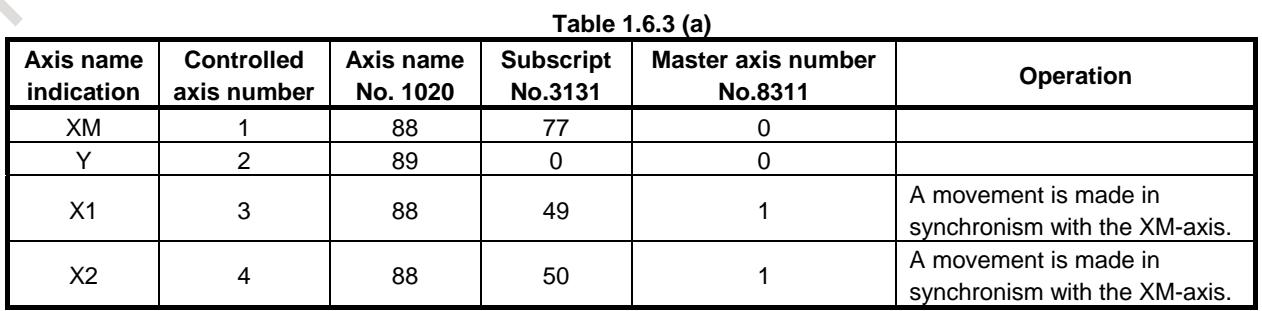

#### 1. AXIS CONTROL B-64693EN-1/01

When one master axis has multiple slave axes, synchronization error compensation, synchronization establishment, and synchronization error check are performed for each slave axis independently.

#### **- Slave axis mirror image**

By setting parameter No. 8312, a mirror image can be applied to a slave axis placed in synchronous operation. When the mirror image function is enabled, the direction in which the absolute and relative coordinates change is the same as for the machine coordinates.

At this time, synchronization error compensation, synchronization establishment, synchronization error check, and correction mode cannot be used.

The mirror image set by bit 0 (MIRx) of parameter No. 0012 cannot be applied to the slave axis. Because this mirror image differs from the mirror image set by bit 0 (MIRx) of parameter No. 0012, it does not affect mirror image signals MI1 to MI8 <Gn106> or mirror image check signals MMI1 to MMI8 <Fn108>.

#### **- Automatic slave axis parameter setting**

Axis synchronous control involves parameters which must be set to the same values for the master axis and slave axis. (See the parameter list in "Parameters which must be set to the same value for the master and slave axes" to appear later. If bit 4 (SYPx) of parameter No. 8303 is 1, setting values for these parameters for the master axis causes the same values to be set to the parameters for the slave axis. For details, see Subsection "Automatic Slave Axis Parameter Setting".

## **1.6.4 Reference Position Establishment**

## **1.6.4.1 Procedure of reference position establishment**

The procedure of reference position establishment using grid points is as follows.

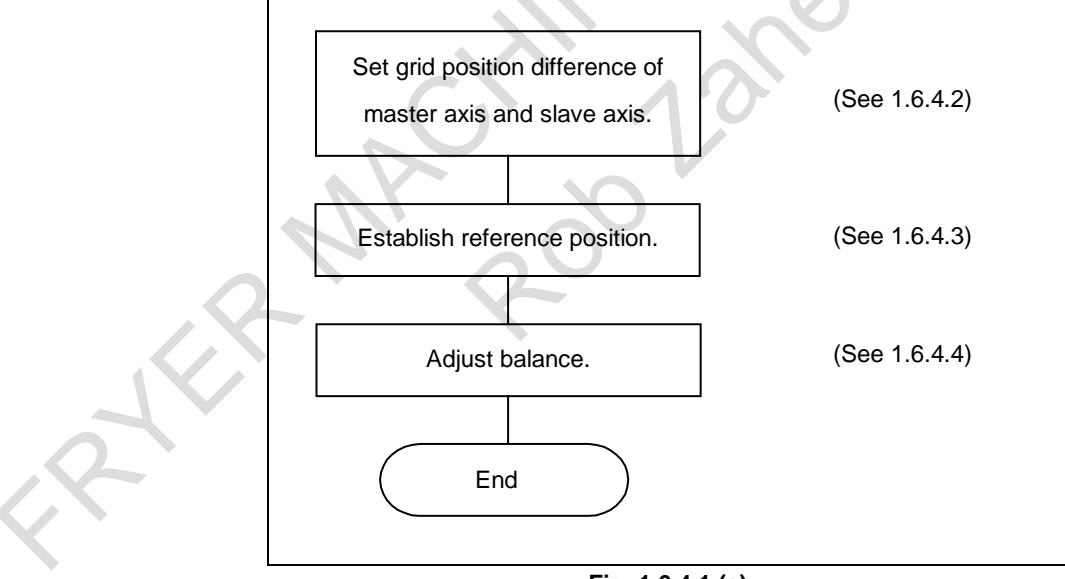

**Fig. 1.6.4.1 (a)**

#### **- Absolute position detection**

When the absolute position detection is used, do not execute the setting the zero point using MDI operation that sets bit 4 (APZ) of parameter No.1815 directly for the re-setting of the reference point establishment in the maintenance work. After setting up the deceleration dog or clarifying the start position for reference position establishment, perform the setting the zero point of the absolute position detector.

By setting bit 7 (SMA) of parameter No. 8302 is set to 1, when the bit 4 (APZx) of parameter No. 1815 for an axis in synchronous operation is set to 0, and APZx of the pairing axis in synchronous operation is also set to 0.

#### **- Reference point setting with mechanical stopper**

If the reference point setting with mechanical stopper is used, see Subsection "Reference point setting with mechanical stopper".

#### **- Distance coded linear scale interface, Linear scale with distance-coded reference marks (serial)**

If the distance coded linear scale interface or the linear scale with distance-coded reference marks (serial) is used, see Subsection "Distance coded linear scale interface, Linear scale with distance-coded reference marks (serial)".

#### **- Normal operation**

The reference point establishment by the normal operation is the same as a usual axis.

## **1.6.4.2 Setting of grid position**

When manual reference position return operation is performed along axes under axis synchronous control, the machine is placed at the reference position on the master axis and slave axis according to the same sequence as for normal reference position return operation.

The sequence is the same as the grid method for one axis only. However, only the deceleration signal for the master axis is used. When the deceleration signal is set to 0, the machine gradually stops along the master axis and slave axis, and then an FL feedrate is set. When the deceleration signal is set to "1", the machine moves to a grid position along each of the master axis and slave axis, then stops.

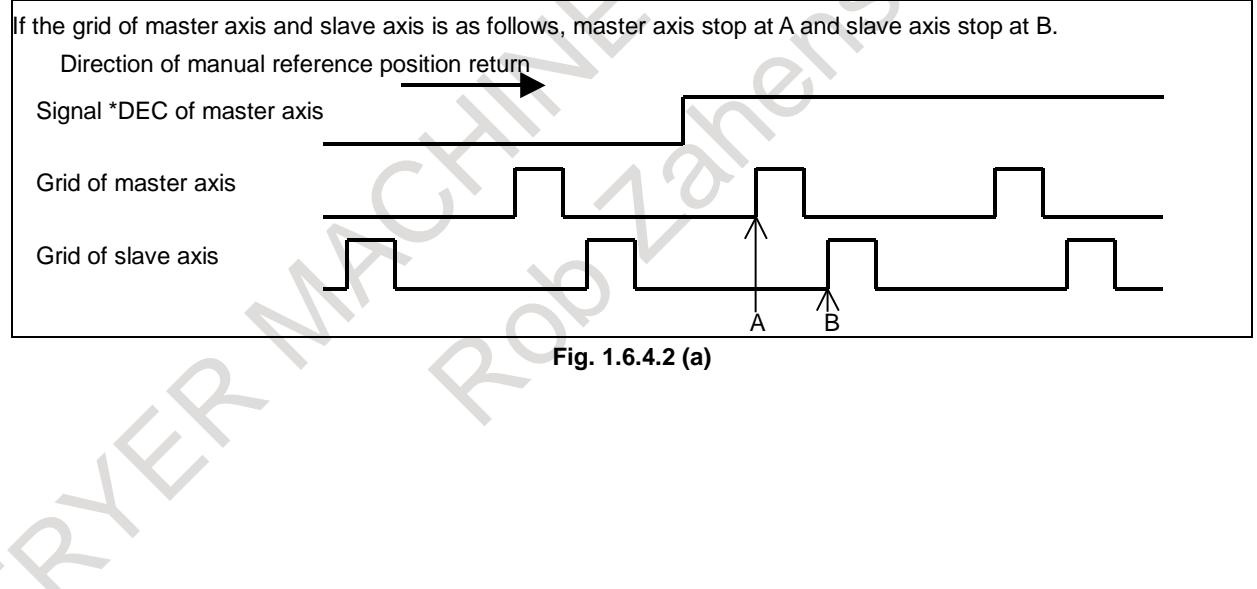

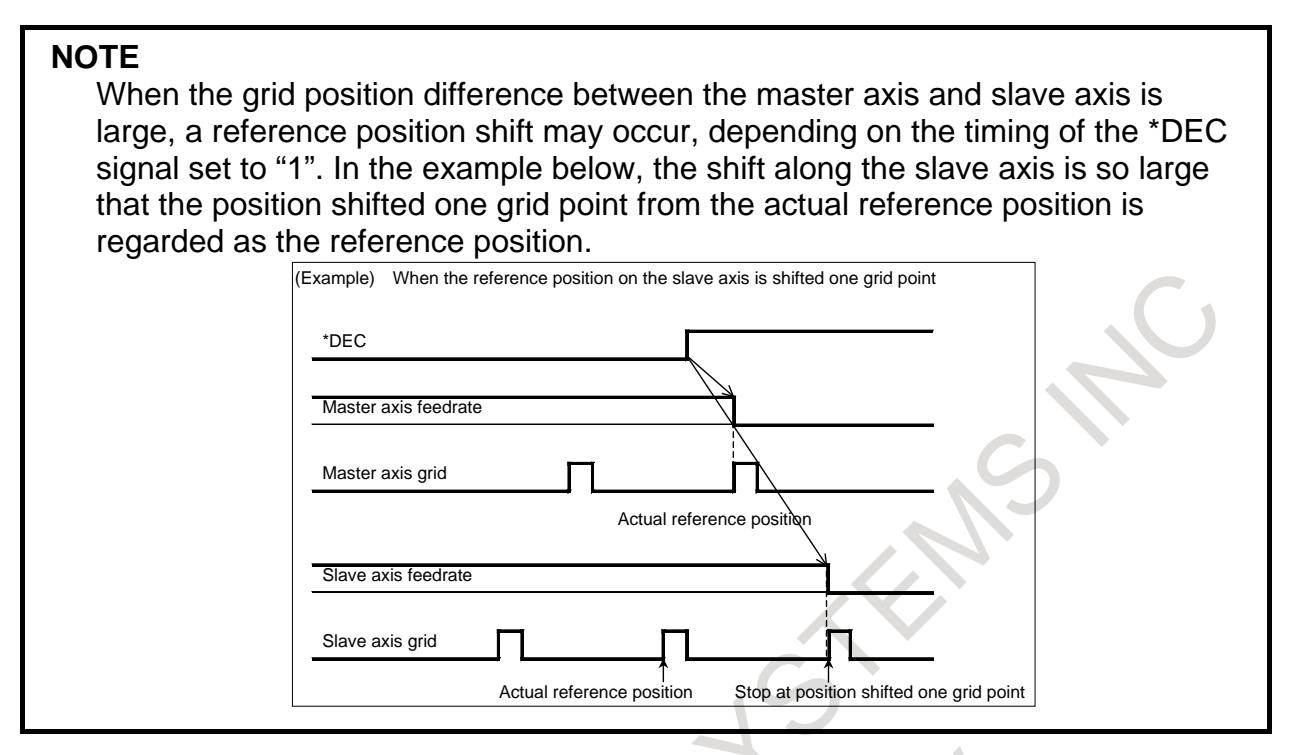

Before axis synchronous control can be performed, the reference position (grid position) on the slave axis must be adjusted to the reference position on the master axis.

If the grid position difference of the master axis and the slave axis is set to the parameter by either of the following methods, the master axis and the slave axis can be stopped at the grid position of the master axis.

- Automatic setting for grid position matching
- Reference position shift function

### **- Automatic setting for grid position matching**

The automatic setting for grid position matching can be automatically set the reference counters (grid positions) difference in parameter No.8326, and the CNC automatically adjusts the reference positions (grid positions) of the master axis and slave axis. The operation procedure is as follows.

1. Select the synchronous operation. 2. Set the following parameters.

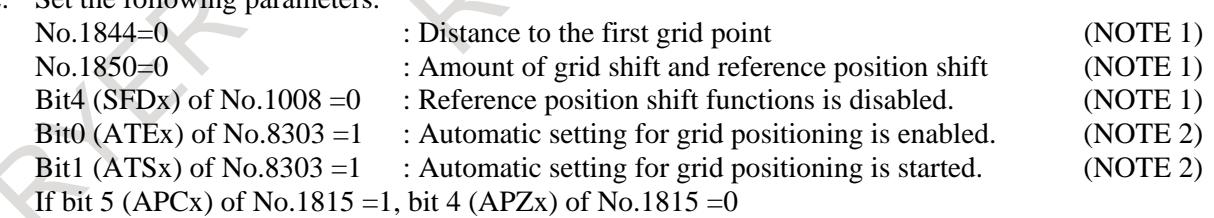

3. Turn off the power then turn on the power.

- 4. Set the REF mode (or JOG mode in the case of reference position setting without dogs), and make movements in the reference position return direction along the master axis and slave axis.
- 5. The movements along the master axis and slave axis automatically stop, and a grid difference value is set in parameter No. 8326. At this time, bit 1 (ATSx) of parameter No. 8303 is set to 0, and the power-off request alarm PW0000, "POWER MUST BE OFF" is issued. Turn off the power then turn on the power again.

#### **NOTE**

- 1 This parameter is set to the all synchronous axes.
- 2 This parameter is set to the slave axis.
- 3 Parameter setting When bit 1 (ATSx) of parameter No. 8303 is set, bit 4 (APZx) of parameter No. 1815 and parameter No. 8326 for the master axis and slave axis are set to 0. When the operator sets parameter No. 8326 (MDI, G10L50), bit 0 (ATEx) of parameter No. 8303 is set to 0.
- This function cannot be used together with the reference position shift function.

### **- Reference position shift function**

If the reference position shift function is used, set the following parameters after the parameter No.8326 is set automatically by the operation procedure of the automatic setting for grid position matching.

Bit4 (SFDx) of  $No.1008 = 1$  : Reference position shift function is enabled. (NOTE 1) No.1850 = Amount of parameter No.8326: Amount of reference position shift (NOTE 2) No.8326 = 0 : Reference counters difference between synchronous axes

(NOTE 2)

#### **NOTE**

- 1 This parameter is set to the all synchronous axes.
- 2 This parameter is set to the slave axis.

## **1.6.4.3 Reference position establishment**

The procedure of reference position establishment is as follows.

- 1. Select the synchronous operation.
- 2. When the reference position is shifted, add the shift amount to parameter No.1850 (Amount of grid shift and reference position shift) of the all synchronous axes.
- 3. If bit 5 (APCx) of parameter No.1815 is set to 1, set 0 to bit4 (APZx) of parameter No.1815.
- 4. Turn off the power then turn on the power.
- 5. Perform the manual reference position return.

### **- Reference position return operation of low-speed type**

When bit 4 (SLR) of parameter No. 8305 is set to 1, if G28 is specified for an axis under axis synchronous control for which the reference position is not established, reference position return operation of low-speed type is performed.

## **1.6.4.4 Balance adjustment**

The synchronous axes should be adjusted the balance because multiple motors are cooperatively driven. The procedure of balance adjustment is as follows.

- 1. Stop the synchronous axes at one side (See Fig. 1.6.4.4 (a) Measuring position 1), and record the absolute coordinate of slave axis. This coordinate value is assumed the coordinate value A.
- 2. Terminate synchronous status, and select the normal operation.
- 3. Move the slave axis by manual handle feed so that the actual current value in the servo tuning screen may become near.
- 4. Straightness of synchronous axes is adjusted if necessary. Adjust the position of slave axis by manual handle feed while confirming the measured straightness and the actual current value in the servo tuning screen. The aim of actual current value in the servo tuning screen is 5%-10% of the rated current value.
- 5. Select the synchronous operation. The following procedures are performed by synchronous operation.

### 1. AXIS CONTROL B-64693EN-1/01

- 6. Record the absolute coordinate of slave axis. This coordinate value is assumed the coordinate value B. (See Fig. 1.6.4.4 (b)) Add the value of "coordinate value B - coordinate value A" to parameter No.1850 of slave axis.
- 7. If bit 5 (APCx) of parameter No.1815 is set to 1, set 0 to bit4 (APZx) of parameter No.1815.
- 8. Turn off the power then turn on the power.
- 9. Perform the manual reference position return.
- 10. Stop the synchronous axes at other side (See Fig. 1.6.4.4 (a) Measuring position 2), and confirm the actual current value in the servo tuning screen. If the value is different, adjust the position of the slave axis by using the pitch error compensation, the straightness compensation, and the external machine coordinate system shift, etc.
- 11. Move the synchronous axes to the center (See Fig. 1.6.4.4 (a) Measuring position 3), and confirm the actual current value in the servo tuning screen. If the value is different, adjust the position of the slave axis by using the pitch error compensation, the straightness compensation, and the external machine coordinate system shift, etc.

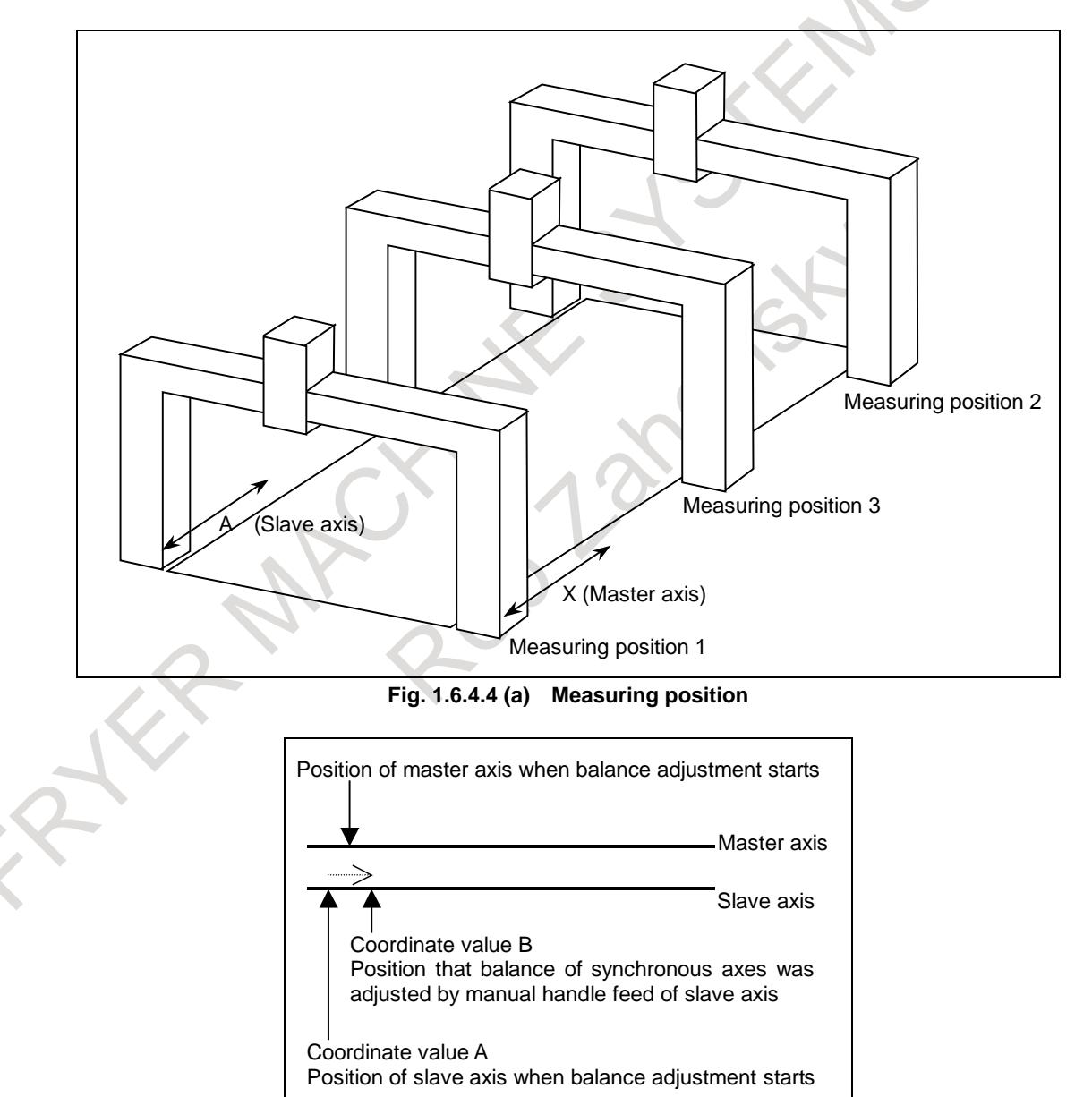

**Fig. 1.6.4.4 (b) Position of balance adjustment**

### **- Pitch error compensation and straightness compensation**

The pitch error compensation and the straightness compensation are executed independently on the master axis and the slave axis.

#### **- External machine coordinate system shift**

By setting bit 7 (SYEx) of parameter No. 8304 to 1 to the slave axis, the slave axis can be shifted by the same amount as specified for the master axis when external machine coordinate system shift is specified by external data input/output for the master axis in synchronous control. When bit 7 (SYEx) of parameter No. 8304 is set to 0, the external machine coordinate system shift is executed independently on the master axis and the slave axis.

## **1.6.4.5 Maintenance**

When motor is exchanged, perform the recovery operation from setting of grid position. When the parameter is lost by an unexpected situation, restore the backup data of the parameter and perform only reference position establishment again. Thus, the reference position becomes the same position of last time.

## **1.6.4.6 Reference point setting with mechanical stopper**

The procedure of reference position establishment by the reference point setting with mechanical stopper is as follows.

- 1. If the balance adjustment is necessary, execute the balance adjustment by the procedure 2-4 in Subsection "Balance adjustment". If the balance adjustment is completed, select the synchronous operation.
- 2. Perform the reference position establishment by the reference point setting with mechanical stopper.

## **1.6.4.7 Distance coded linear scale interface and linear scale with distance-coded reference marks (serial)**

The procedure of reference position establishment by the distance coded linear scale interface or the linear scale with distance-coded reference marks (serial) is as follows.

- 1. If the balance adjustment is necessary, execute the balance adjustment by the procedure 2-4 in Subsection "Balance adjustment". If the balance adjustment is completed, select the synchronous operation.
- 2. Perform the reference position establishment by the distance coded linear scale interface or the linear scale with distance-coded reference marks (serial).
- 3. If the reference position of the master axis and the slave axis shifts, add the shift amount to parameter No.1883 and No.1884. Thus, the reference position of the master axis and slave axis becomes the same position.

### **NOTE**

- 1 It is also possible to use the master axis or the slave axis in the opposite direction, in the distance coded linear scale interface and the linear scale with distance-coded reference marks (serial).
- 2 To use the distance coded linear scale interface and the linear scale with distance-coded reference marks (serial), the option "Linear scale I/F with absolute address reference mark" is required.

## **1.6.5 Synchronization Establishment**

## **Explanation**

Upon power-up or after emergency stop cancellation, the machine positions on the master axis and slave axis under axis synchronous control are not always the same. In such a case, the synchronization establishment function adjusts the machine position on the slave to that on the master axis.

### **- Synchronization establishment method**

The method of synchronization establishment differs whether the synchronization error compensation is performed or not. For the synchronization establishment when synchronous error compensation is performed, see Subsection "Synchronization Error Compensation".

### **- Synchronization establishment based on machine coordinates**

To perform synchronization establishment, enable synchronization establishment based on machine coordinates by setting bit 7 (SOFx) of parameter No. 8303 to 1.

This synchronization establishment is performed by outputting the machine coordinate difference between the master axis and slave axis as command pulses for the slave axis. Thus, the position of the master axis and the slave axis become the same. A maximum allowable compensation value to be used for synchronization establishment is the value in parameter No. 8325. As a maximum allowable compensation value, set a maximum allowable value by which the machine may move abruptly.

If a compensation value is larger than the value set in this parameter, an alarm SV0001, "SYNC ALIGNMENT ERR" is issued, and synchronization establishment is not performed. Moreover, when parameter No. 8325 is set to 0, synchronization establishment is not performed.

The result of comparing the positional difference between the master axis and slave axis with a maximum allowable compensation value for synchronization establishment can be checked using the synchronization establishment enable state output signals SYNOF1 to SYNOF8 <Fn211>.

### **- First synchronization establishment after power-up**

In the first synchronization establishment after power-up, there are a method by the manual reference position return and other methods.

## **Synchronization establishment based on manual reference position return operation**

When manual reference position return operation is performed along axes under axis synchronous control, the machine is placed at the reference position on the master axis and slave axis according to the same sequence as for normal reference position return operation. Therefore, when the grid position of the master axis and the slave axis shifts and the shift amount is not set to parameter No.8326, the master axis and the slave axis stop at each grid position. For details, see Subsection "Setting of grid position".

### **Synchronization establishment except manual reference position return**

In case of synchronization establishment by absolute position detection or except manual reference position return, when the reference position is established, the synchronization establishment is performed automatically.

When the position is set by the following functions, the synchronization establishment is executed.

- Temporary absolute coordinate setting

- Checking the stored stroke during the time from power–on to the reference position establishment

#### **- Synchronization establishment after emergency stop cancellation, etc.**

Synchronization establishment is also performed when servo position control is turned on, for example, at emergency stop cancellation, servo alarm cancellation, or servo-off cancellation .

However, when the controlled axes detach is canceled, the synchronization establishment is not performed until the reference position is established by the manual reference position return etc.

#### **- One-direction synchronization establishment**

The synchronization establishment can be performed by setting bit 0 (SSO) of parameter No. 8305 to 1 to move the machine in one direction along the master axis and slave axis. The move direction depends on the reference position setting based on bit 0 (SSAx) of parameter No. 8304. When bit 0 (SSAx) of parameter No.  $8304 = 0$ , for example, the machine coordinate on the master axis or slave axis, whichever larger, is used as the reference point. So, the machine moves in the + direction along the axes.

When bit 1 (SSE) of parameter No. 8305 is set to 1, normal synchronization establishment is performed instead of one-direction synchronization establishment after an emergency stop.

#### **- Axis movement in synchronization establishment**

A machine coordinate difference between the master axis and slave axis is output at a time as command pulses, when bit 0 (SJR) of parameter No. 8306 is 0. So, if the compensation value is large, the machine abruptly makes a large movement.

When bit 0 (SJR) of parameter No.  $8306 = 1$  and one-direction synchronization establishment is invalid (bit 0 (SSO) of parameter No.  $8305 = 0$ ), the axis movement of the synchronization establishment in the axis synchronous control can be executed with the feedrate of manual rapid traverse and acceleration/deceleration after interpolation in rapid traverse. In the synchronization establishment using this function, the setting values used for manual rapid traverse and acceleration/deceleration after interpolation in rapid traverse are the parameter values set with slave axis.

The followings are the parameters related to this function.

- No.1424 :Manual rapid traverse rate for each axis (When 0 is set, the rate set in parameter No. 1420)
- No.1620 :Time constant used for linear acceleration/deceleration for each axis
- No.1621 :Time constant T2 used for bell-shaped acc./dec. in rapid traverse for each axis
- No.1401#1 : Positioning (G00) is performed with non-linear or linear interpolation
- No.1603#4 :Acceleration/deceleration used for positioning of linear interpolation type is acceleration fixed or time fixed type

#### **WARNING**

- 1 Do not execute automatic or manual operation while the axes are moving for the synchronization establishment.
- 2 Do not use other function while the axes are moving for the synchronization establishment.
- 3 Do not change operation mode while the axes are moving for the synchronization establishment.

### **NOTE**

- 1 For the axes engaged in the synchronization establishment, the signals below are invalid:
	- Rapid traverse override
	- External deceleration
	- Dry run
	- **Interlock**
- 2 When the one-direction synchronization establishment function under axis synchronous control is valid (bit 0 (SSO) of parameter No.8305 is set to 1), this function is disabled, regardless of bit 0 (SJR) of parameter No. 8306
- 3 When the reference position has not been established, the synchronization establishment based on machine coordinates is not executed.
- 4 When the stored stroke limit check immediately after power-on is enabled (Bit 0 (DOT) of parameter No. 1311 = 1), the synchronization establishment based on machine coordinates is executed as follows.
	- $-$  Bit 6 (LZR) of parameter No. 1300 = 0 : It is executed after power-on.
	- $-$  Bit 6 (LZR) of parameter No. 1300 = 1 : It is executed after reference position establishment.

## **1.6.6 Synchronization Error Check**

## **1.6.6.1 Synchronization error check**

A synchronization error amount is monitored at all times. If the error amount exceeds a certain limit, an alarm is issued and the movement along the axis is stopped. For the synchronization error check when synchronous error compensation is performed, see Subsection "Synchronization Error Compensation".

## **- Synchronization error check based on machine coordinates**

When the value other than 0 is set in parameter No.8314, a synchronization error check based on machine coordinates is enabled.

The machine coordinate on the master axis is compared with that on the slave axis. When the error between the machine coordinates exceeds the value set in parameter No. 8314, the alarm SV0005, "SYNC EXCESS ERR (MCN)" is issued, and the motor is stopped immediately. The alarm SV0005 is output to both the master axis and the slave axis.

This synchronization error check can also be made in the emergency stop, servo-off, and servo alarm state.

If a synchronization error check is made when the mode of operation is switched between synchronous operation and normal operation with an input signal, an error check is made even in normal operation. So, even if the axis synchronous control selection signal (SYNC) or the axis synchronous control manual feed selection signal (SYNCJ) is set to "0" by mistake during synchronous operation, damage to the machine can be prevented.

The machine coordinates on the master axis and slave axis can be checked using the machine coordinate match state output signals SYNMT1 to SYNMT8 <Fn210>.

### **- Synchronization error check based on a positional deviation value**

When the value other than 0 is set in parameter No.8323, a synchronization error check based on a positional deviation value is enabled. The servo positional deviation value of the master axis and slave axis is monitored during axis synchronous control. When the positional deviation value exceeds the limit value set in parameter No. 8323, the alarm DS0001, "SYNC EXCESS ERR (POS DEV)" is issued, and the axis synchronous control positional deviation error alarm signal SYNER<Fn403.0> is output. The alarm DS0001 is issued to the master axis and slave axis.

When bit 4 (SYA) of parameter No. 8301 is set to 0, the positional deviation limit value of the master axis and slave axis is checked even if a servo-off occurs during axis synchronous control.

## **1.6.6.2 Methods of alarm recovery by synchronization error check**

To recover from an alarm issued as a result of synchronization error check, the method is different by setting parameter of bit 5 (SCAx) of parameter No.8304.

#### **- When the bit 5 (SCAx) of parameter No.8304 is set to 1**

When the bit 5 (SCAx) of parameter No.8304 is set to 1 (synchronous operation is used at all times), a synchronization error can be decreased by using the correction mode. When the correction mode is used, synchronization error check can be temporarily disabled, and a movement can be made along the master axis or slave axis to correct a synchronization error.

In the correction mode, synchronization error compensation and error check are not performed, so that an alarm DS0003, "SYNCHRONIZE ADJUST MODE" is issued as a warning.

1. Select the correction mode, and select an axis along which a movement is to be made by manual feed of a master axis . Set bit 2 (ADJx) of parameter No. 8304 of the master axis or slave axis to 1 to select the correction mode. Thus, by manual feed of a master axis , a movement can be made along the axis with this parameter set to 1.

When this parameter is set to 1, the alarm DS0003 is issued.

- 2. Reset the synchronization error excessive alarm. In this state, synchronization error compensation and error check are not performed. Be careful.
- 3. Select the manual mode (jog, incremental feed, or handle).
- 4. While checking the synchronization error amount, make a movement along the master axis or slave axis in the direction that reduces the error.

If one master axis has multiple slave axes, an attempt to reduce the synchronization error of one slave axis by master axis movement may increase the synchronization error of another slave axis, thus a movement in any direction is disabled. In such a case, by setting bit 4 (MVBx) of parameter No. 8304 to 1, a movement can be made in the direction that increases the synchronization error.

5. When the synchronization error is reduced to within the allowable value for suppressing the alarm, reset the value of bit 2 (ADJx) of parameter No. 8304 to the original value to switch from the correction mode to the normal synchronization mode.

Synchronization error compensation and synchronization error check are restarted.

6. Reset the correction mode alarm.

#### **- When the bit 5 (SCAx) of parameter No.8304 is set to 0**

When the bit 5 (SCAx) of parameter No.8304 is set to 0 (synchronous operation and normal operation are switched by using an input signal), a synchronization error can be decreased by using the normal operation. Use the procedure below for recovery from alarm SV0005.

- 1. Set signal SYNC/SYNCJ to "0" to select normal operation.
- 2. Set a value greater than the current value in the parameter No. 8314 for specifying a maximum allowable synchronization error, then reset the alarm.
- 3. Make a movement along the master axis or slave axis by using the manual handle so that the machine coordinates of the master axis and slave axis becomes almost the same.
- 4. Return the value of parameter No. 8314 for specifying a maximum allowable synchronization error to the original value.

## **1.6.7 Axis Synchronous Control Torque Difference Alarm**

## **Explanation**

If a movement made along the master axis differs from a movement made along the slave axis during axis synchronous control, the machine can be damaged. To prevent such damage, the torque command difference between the two axes is observed. If the difference exceeds certain limit, a servo alarm SV0420, " SYNC TORQUE EXCESS" can be issued.

### 1. AXIS CONTROL B-64693EN-1/01

#### **[System configuration]**

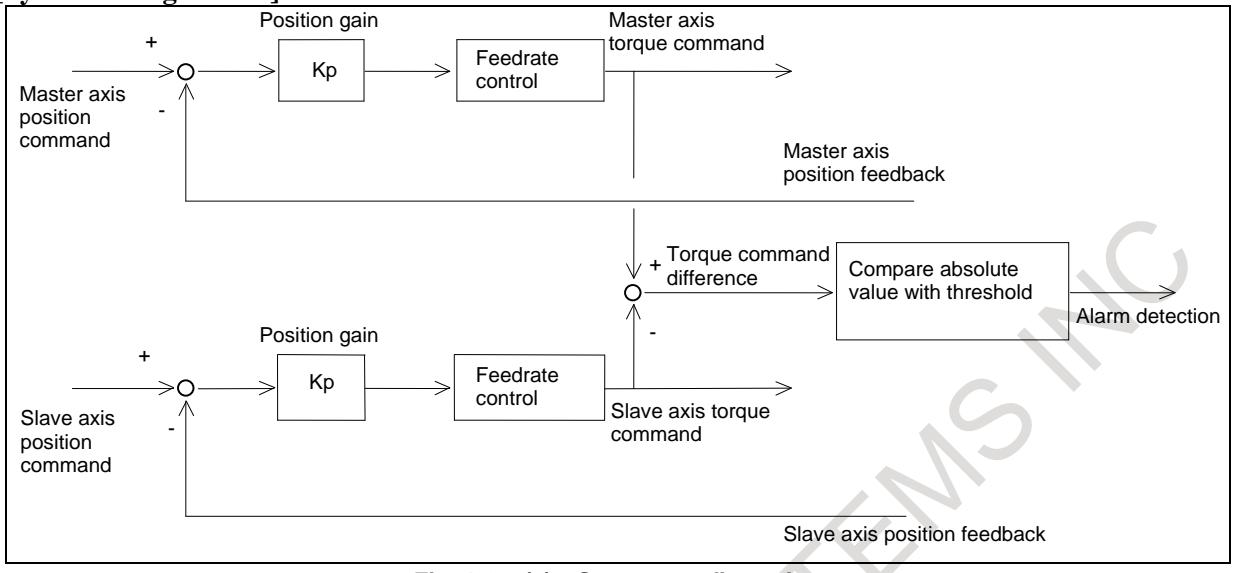

**Fig. 1.6.7 (a) System configuration**

#### **[Method of use]**

Specify the threshold parameter No. 2031 according to the procedure below.

- 1. Set 14564 in parameter No. 2031.
- 2. Display the diagnostic screen by pressing the function key  $\boxed{\odot}$  then the soft key [DIAGNOSIS].
- Diagnosis data No. 3506 indicates the absolute value of the torque difference between the two axes.
- 3. Read the absolute torque difference value presented when normal operation is being performed. In the threshold parameter No. 2031, set a value obtained by adding some margin to the read absolute value.

An absolute torque difference value can be read using SERVO GUIDE Mate.

### **- Enabling/disabling of alarm detection**

Alarm detection is enabled when the time set in parameter No. 8327 has elapsed after the servo ready signal SA <Fn000.6> is set to "1". When the signal for disabling torque difference alarm detection for axis synchronous control NSYNCA <Gn059.7> is set to "1", alarm detection is disabled.

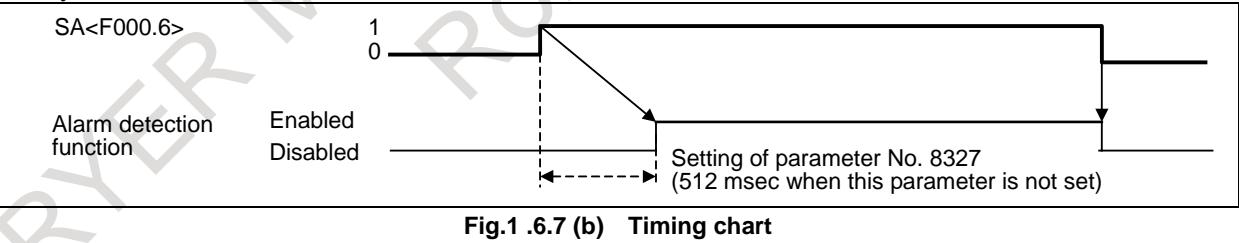

When the servo ready signal SA <Fn000.6>is set to "0", torque difference alarm detection is disabled.

#### **NOTE**

The servo axis number combination of the master axis and slave axis synchronized with each other must be such that an odd servo axis number is assigned to the master axis and the next servo axis number is assigned to the slave axis like  $(1,2)$  or  $(3,4)$ .

**Parameter**

**2031 Torque command difference threshold of torque difference alarm**

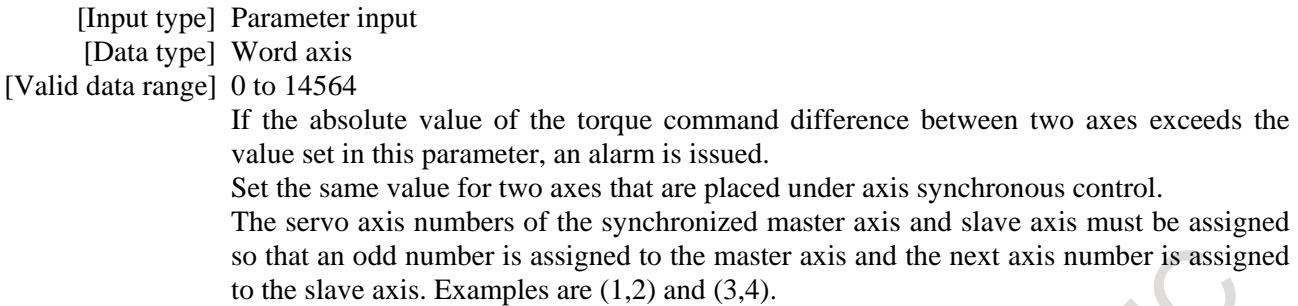

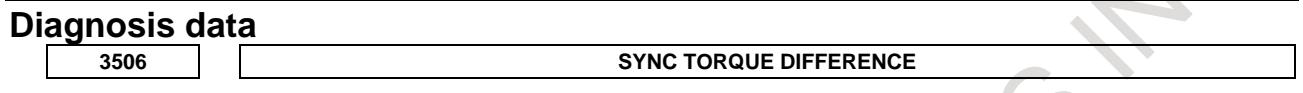

[Data type] Word axis

[Valid data range] 0 to 32767

The absolute torque difference value between the master axis and the slave axis in the axis synchronous control is displayed.

## **1.6.8 Synchronization Error Compensation**

## **Explanation**

When a synchronization error amount exceeding the zero width set in parameter No. 8333 is detected, compensation pulses for synchronization error reduction are calculated and added onto the command pulses output for the slave axis. This compensation is not performed in servo-off state, servo alarm state, follow-up operation, and correction mode.

Compensation pulses are calculated by multiplying the synchronization error amount between master and slave axes by a compensation gain.

Compensation pulses = synchronization error  $\times$  (Ci/1024)

Ci: Compensation gain (parameter No. 8334)

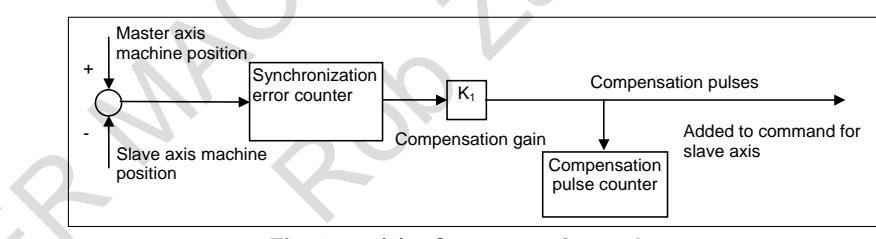

**Fig. 1.6.8 (a) Compensation pulses**

In case that the following parameters are set, after the reference position establishment had been completed and the first synchronization establishment after power-up was performed, the synchronization error counter is reset and the synchronization error compensation is started.

- Bit3 (CLPx) of parameter No.8304 is set to 1.
- Bit5 (SCAx) of parameter No.8304 is set to 1.
- The value other than 0 is set in parameter No.8334

#### **NOTE**

If the positional deviation corresponding to the load were generated like a past analog servo, this function was effective for decreasing the synchronization error. When a current digital servo is applied, positional deviation corresponding to the load are not generated. Therefore, the function need not be applied.

#### **- Synchronization error compensation smooth suppress function**

When bit 6 (SMSx) of parameter No. 8304 is set to 1, the synchronization error compensation smooth suppress function is enabled. With this function, another set of parameters for a synchronization error zero width and synchronization error compensation gain (B and Ks in the Fig.1.6.8 (b)) can be set. So, even a small synchronization error can be reduced smoothly as shown below.

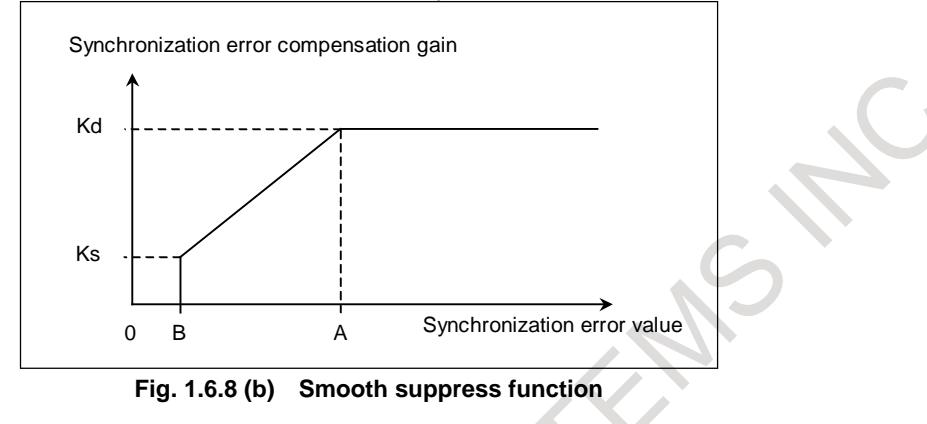

- A: Synchronization error zero width (parameter No. 8333)
- B: Synchronization error zero width 2 (parameter No. 8335)  $(0 < B < A)$
- Kd: Synchronization error compensation gain (parameter No. 8334)
- Ks: Synchronization error compensation gain 2 (parameter No. 8336) ( $0 <$ Ks  $<$  Kd)
- Er: Synchronization error amount between the current master axis and slave axis
- K: Current synchronization error compensation gain for Er
- 1. When Er < B, compensation is not performed.  $(K = 0)$
- 2. When  $B < Er < A$ Compensation is performed with the following gain:  $K = Ks + \frac{(Er - B)(Kd - Ks)}{A - B}$
- 3. When  $Er > A$ , compensation is performed with a gain of  $K = Kd$ .

### **- Synchronization establishment**

When synchronization error compensation is performed , synchronization establishment is performed in the same way as synchronization error compensation. This means that the positional difference between the master axis and slave axis is regarded as a synchronization error, and pulses produced by multiplying the positional difference by a synchronization error compensation gain are output for the slave axis. So, the parameter No. 8334 for specifying a synchronization error compensation gain must be set before synchronization establishment can be performed.

If the parameter No. 8333 for specifying a synchronization error compensation zero width is set, no further synchronization establishment is performed after the positional difference between the master axis and slave axis becomes the zero width or below.

For "first synchronization establishment after power-up" and "synchronization establishment after emergency stop cancellation, etc.", see Subsection "Synchronization Establishment".

#### **- Synchronization error check**

When synchronization error compensation is performed, the synchronization error check is performed the check considering a positional deviation. The actual machine position shift considering a servo positional deviation as well is checked. Depending on the value of a synchronization error, one of two alarms is issued: an alarm (DS alarm) for deceleration stop, and an alarm (SV alarm) for turning off the servo system immediately. This check is enabled when a value other than 0 is set in the parameters Nos. 8331 and 8332 for specifying a maximum allowable synchronization error. When using this method of checking a synchronization error amount, disable "Synchronization error check based on machine coordinates" in Subsection by setting parameter No. 8314 to 0.

### **Synchronization error excessive alarm 1 (DS0002)**

When a synchronization error exceeding the value set in parameter No. 8331 is detected, synchronization error excessive alarm 1 is issued. When synchronization error excessive alarm 1 is issued, the motor gradually stops. At this time, synchronization error compensation remains enabled, so that the synchronization error is reduced by compensation. Accordingly, as the synchronization error amount becomes smaller than the maximum allowable value, the alarm can be reset. If the alarm cannot be reset, the synchronization error needs to be manually corrected by selecting the correction mode in Subsection.

### **Synchronization error excessive alarm 2 (SV0002)**

When a synchronization error exceeding the value set in parameter No. 8332 is detected, synchronization error excessive alarm 2 is issued. Before synchronization establishment is performed at power-up time, a value obtained by multiplying the value set in parameter No. 8332 by the coefficient set in parameter No. 8330 is used for judgment. When synchronization error excessive alarm 2 is issued, the motor immediately stops as in the case of other servo alarms. Accordingly, the positional difference between the master axis and slave axis remains uncorrected, so that the alarm cannot be reset usually. In this case, the synchronization error needs to be manually corrected by selecting the correction mode in Subsection.

## **1.6.9 Combination with other functions**

## **Explanation**

#### **Notes on setting parameters for each axis**

Parameters to be set for each axis can be divided into the following four types when they are set for an axis under axis synchronous control:

- (1) Parameter which must be set the same value to the master and slave axes
- (2) Parameter which needs to be set only to the master axis (data to the slave axis is not used.)
- (3) Parameter which may be set different values to the master and slave axes

(4) Parameter which needs to be set only to the slave axis (data to the master axis is not used.) Parameters are listed for each type below. If a parameter is not listed in any table below, assume that the

parameter is of type (1) and set the same value to the master and slave axes.

#### **CAUTION**

- If different values are set in a parameter of type (1) for the master and slave axes, these axes may not operate as axes under axis synchronous control.
- 2 When a signal is used to switch between synchronous and normal operation, in a parameter of type (2), also set a value for each of the master and slave axes.

### **(1) Parameters which must be set to the same value for the master and slave axes**

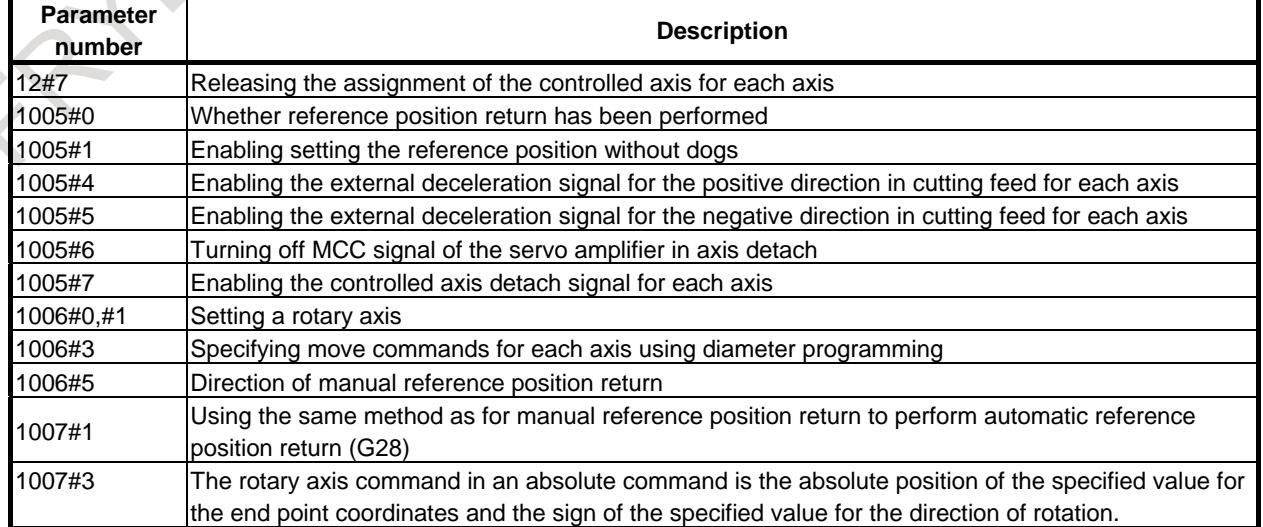

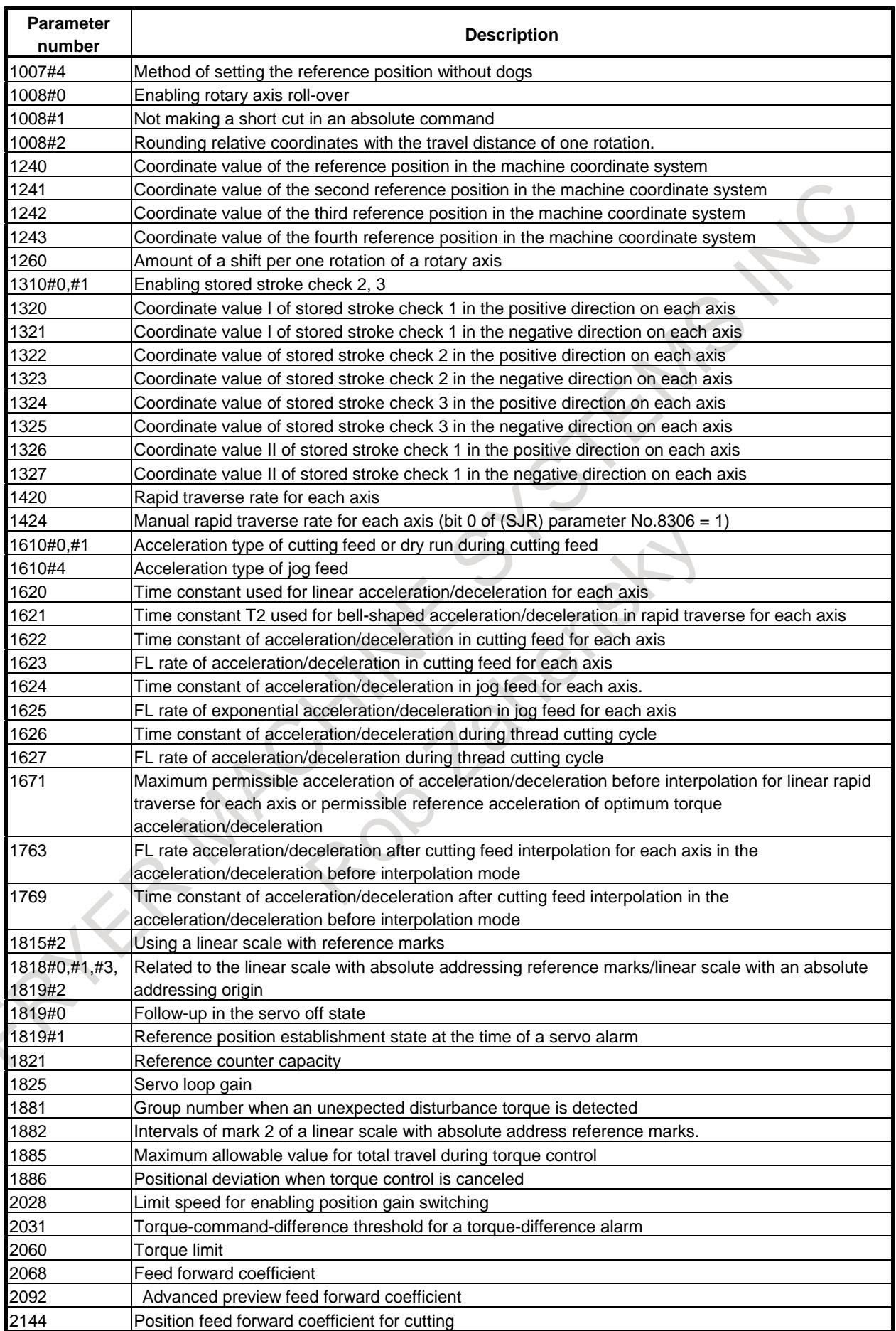

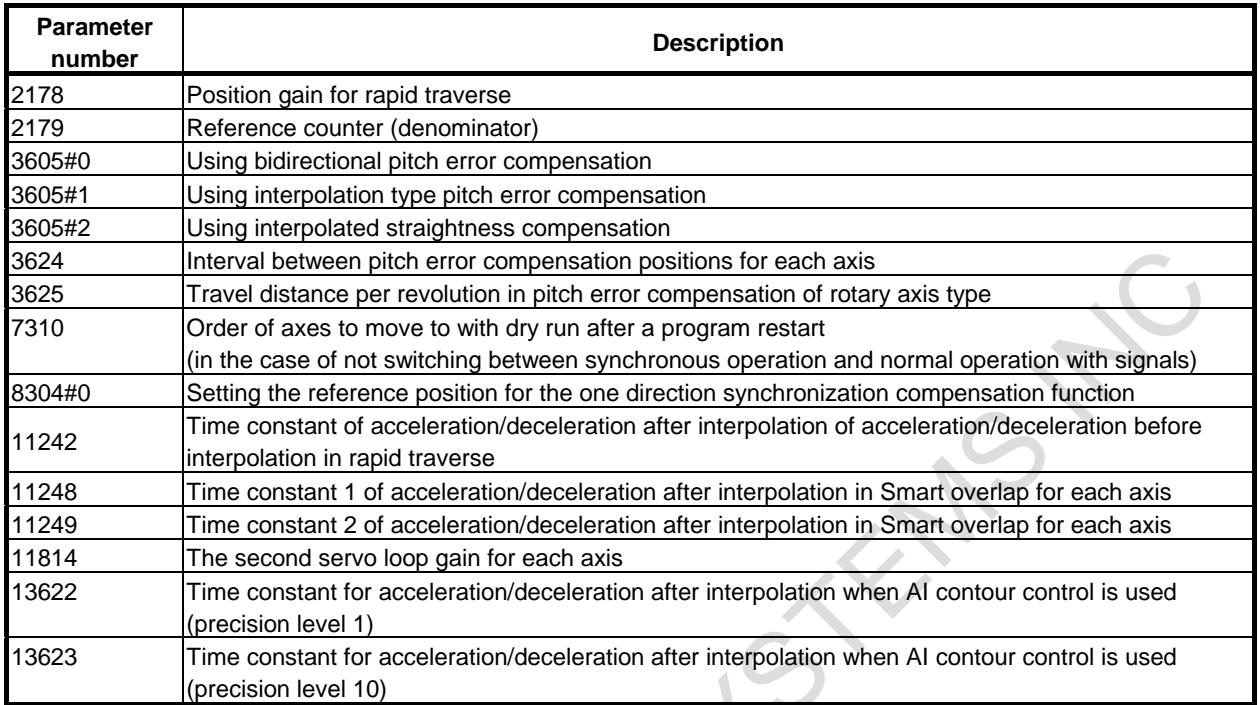

## **(2) Parameters which need to be set only for the master axis**

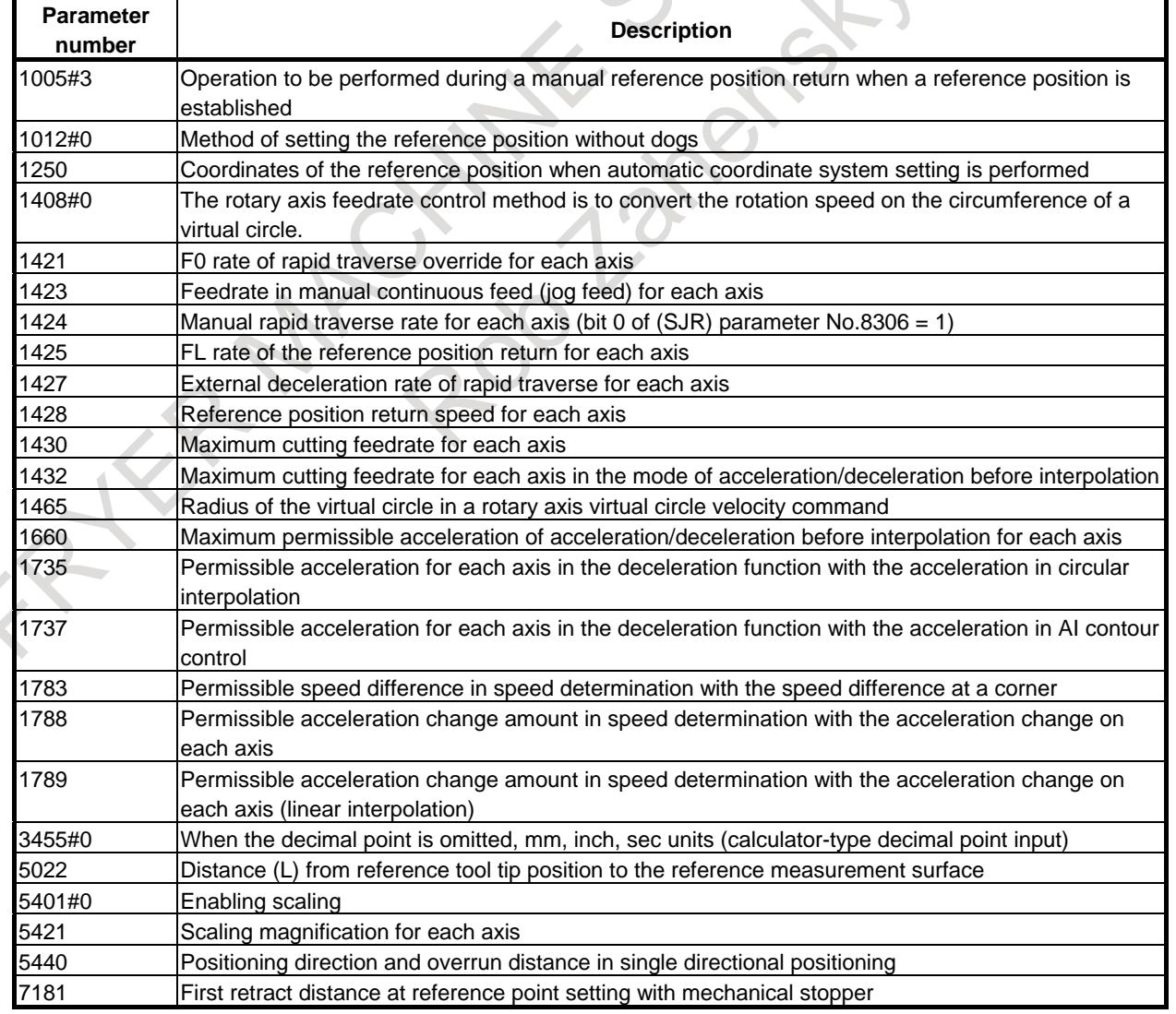

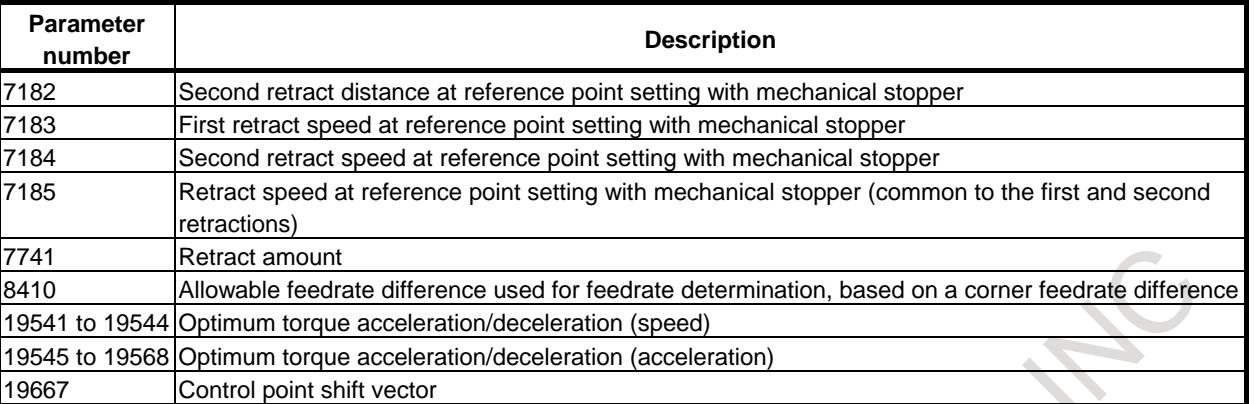

## **(3) Parameters which may be set to different values for the master and slave axes**

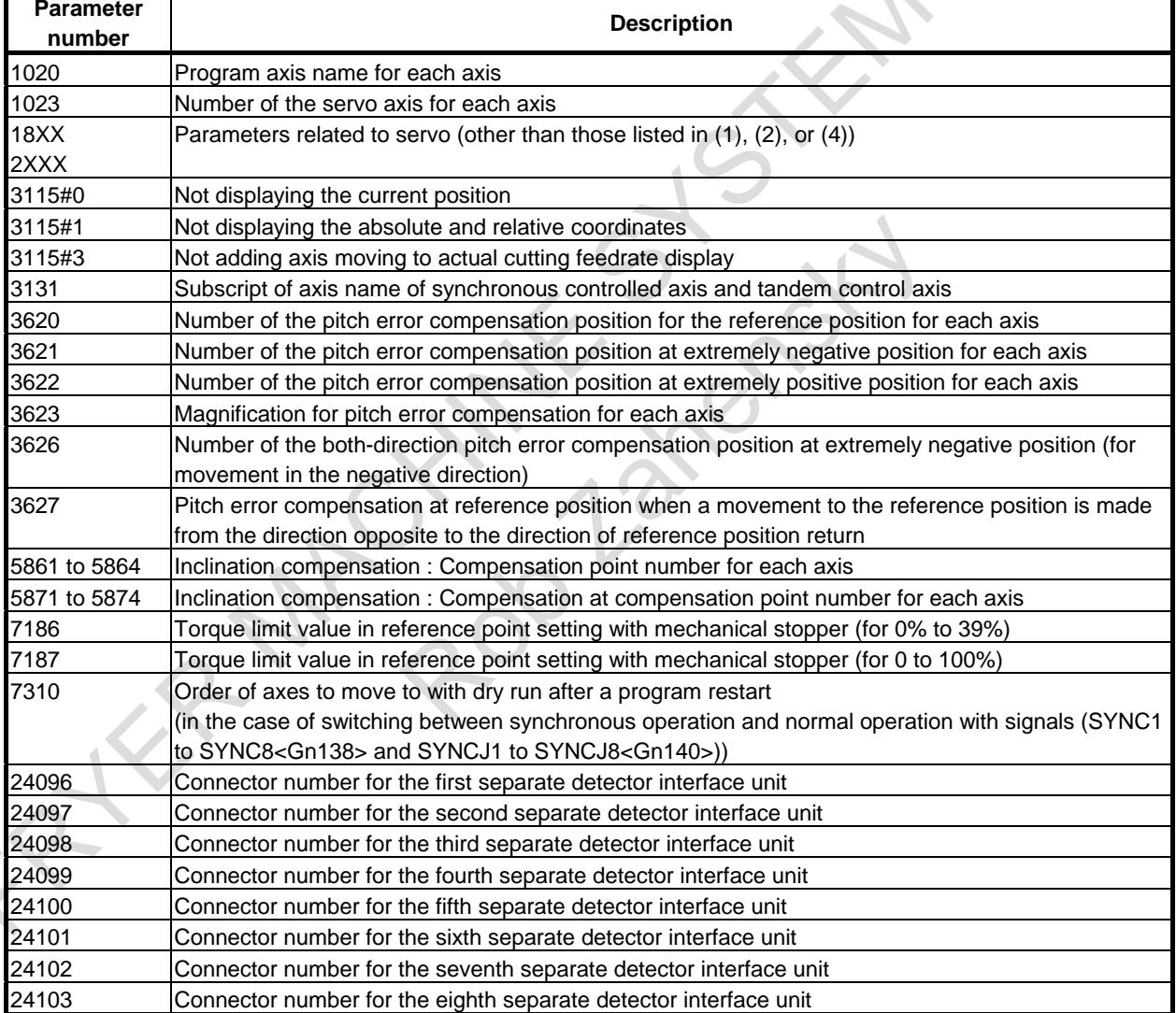

## **(4) Parameters which need to be set only for the slave axis**

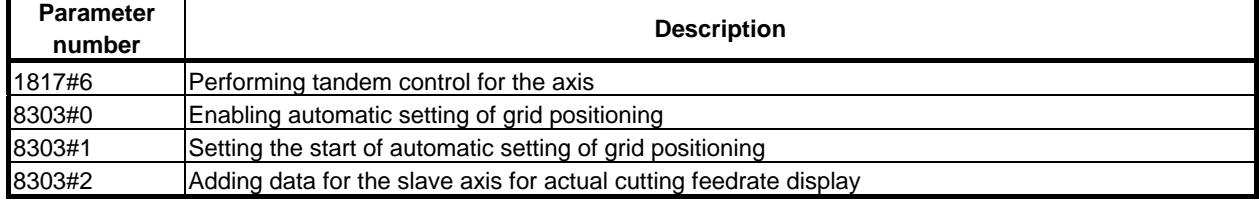

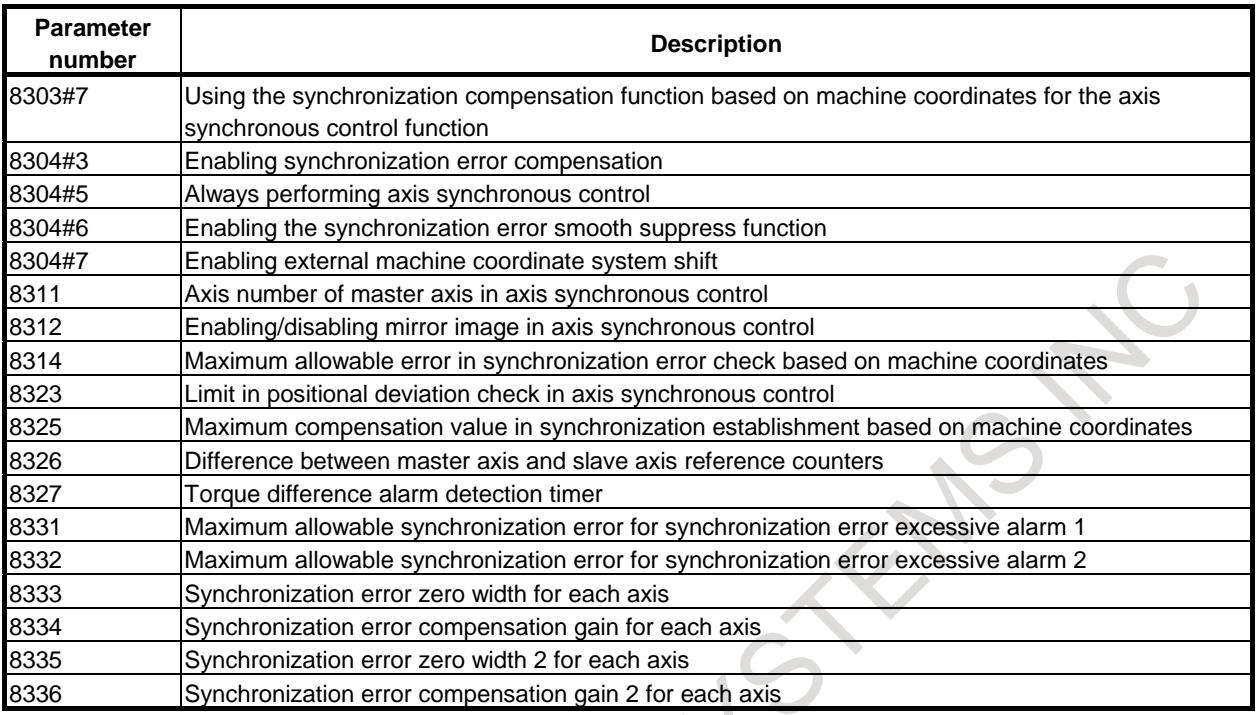

## **- How signals for each axis are handled**

Some signals for each axis are input or output to both the master and slave axes and others are input or output to only the master axis. The following table lists the type of each signal.

## **- Input signals**

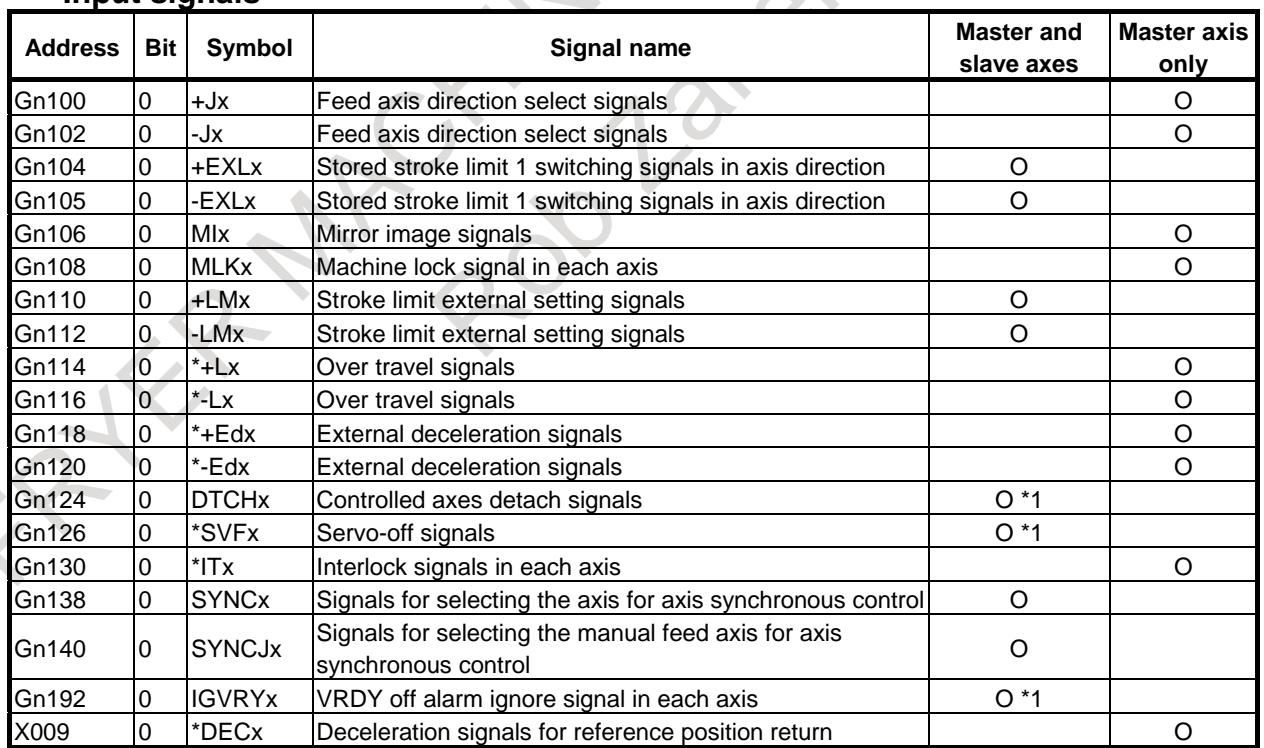

## **- Output signals**

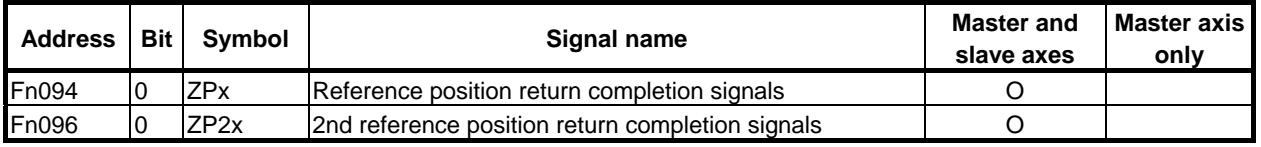

## 1. AXIS CONTROL B-64693EN-1/01

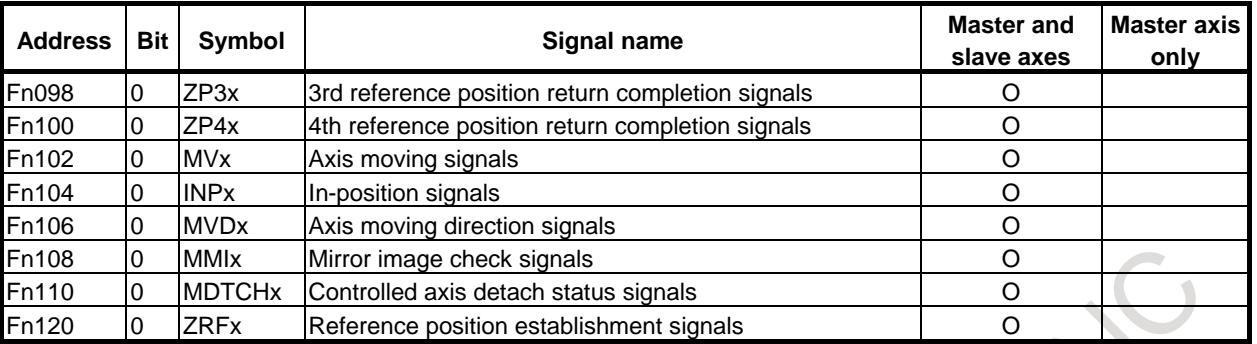

#### **NOTE**

- 1 Turn the signal marked with \*1 on or off simultaneously for the master and slave axes in the synchronization mode.
- 2 In the above table, the address only for the 1st axis is listed. For the addresses of the 2nd and subsequent axes, see Appendix, "INTERFACE BETWEEN CNC AND PMC" in this manual.

#### **- Axis selection in actual cutting feedrate display**

The slave axis of the axis synchronous control does not execute the calculation of the actual cutting feedrate display during the synchronous operation.

By setting bit 2 (SAFx) of parameter No. 8303 to 1 for a slave axis, the slave axis can be included in an actual cutting feedrate display calculation during synchronous operation.

#### **- Program restart**

If an operation mode is not switched between synchronous operation and normal operation with signals (SYNC1 to SYNC8<Gn138> and SYNCJ1 to SYNCJ8<Gn140>) (to be in the synchronous state at all times), set the same data for the master axis and slave axis in parameter No.7310.

If an operation mode is switched between synchronous operation and normal operation with signals, the same data need not be set for the master axis and slave axis, but data (1 to the number of controlled axes) must be set for both the master axis and slave axis.

### **- Flexible synchronization/Superimposed control**

The slave axis of flexible synchronization control or the slave axis of superimposed control can be set to the master axis of axis synchronous control by setting bit 0 (FSS) of parameter No. 8307 to 1. Then, it is necessary to execute beginning and the end of flexible synchronization control or superimposed control while axis synchronous control. The example of machining program is shown as follows.

Example of the machining program)

:

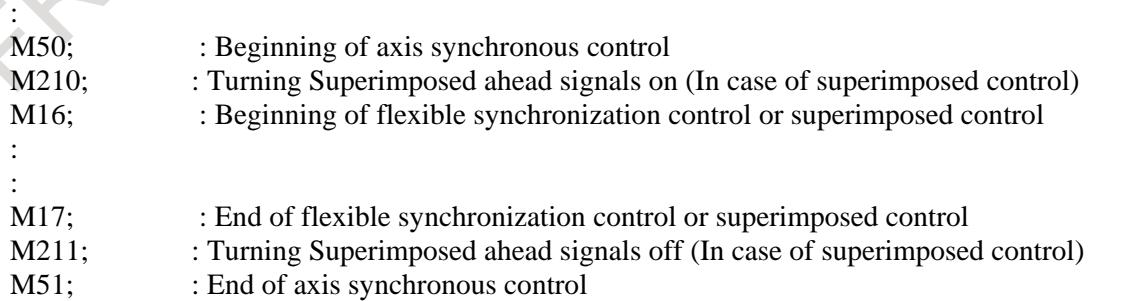

- Reference position return of axis synchronous control

It is necessary to perform reference position return before flexible synchronization control or superimposed control is begun.

- Synchronization Establishment of axis synchronous control

It is necessary to perform synchronization Establishment before flexible synchronization control or superimposed control is begun.

- When using slave axis of superimposed control as master axis of axis synchronous control It is necessary to set superimposed ahead signals OVLN <Gn531.4> to "1" during superimposed control is begun.

#### **Note**

- 1) Please turn on the mode of axis synchronous control before turning on the mode of flexible synchronization control or superimposed control when the slave axis of flexible synchronization control or the slave axis of superimposed control is used as the master axis of axis synchronous control.
- 2) It is not possible to instruct the workpiece coordinate system setting command (G92) and local coordinate system setting command (G52) while the master axis of axis synchronous control is mode of flexible synchronization control or superimposed control.
- 3) When bit 0 (FSS) of parameter No. 8307 is set to 1, the display of slave axis of axis synchronous control is updated with the amount of travel after acceleration/deceleration and, therefore, the display may appear not to be in synchronization.
- 4) When the slave axis of flexible synchronization control or the slave axis of superimposed control is used as the master axis of axis synchronous control, slave axis of axis synchronous control checks the state of stopping state by positioning deviation limit in movement.
- 5) The output of the in-position signals INP1 to INP8 <Fn104> and the axis moving signals MV1 to MV8 <Fn102> follows each specification of flexible synchronization control or superimposed control.
- 6) At the correction mode inside (bit 2 (ADJ) of parameter No.  $8304 = 1$ ), the movement instruction cannot be done to the master axis of flexible synchronization control or the master axis of superimposed control.
- 7) Use an M code preventing buffering as the M code for turning the superimposed ahead signals on or off.

## **limitation**

When bit 0 (FSS) of parameter No. 8307 is set to 1, the following parameters become invalid for the master axis and the slave axis of axis synchronous control.

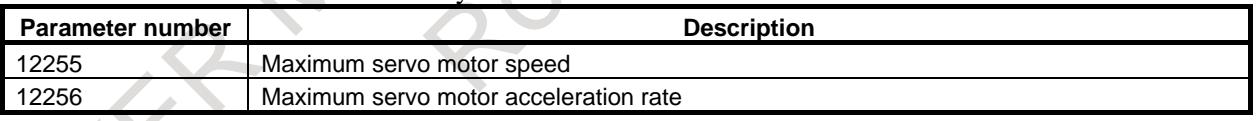

When bit 0 (FSS) of parameter No. 8307 is set to 1, please set the same value to master axis and slave axis of axis synchronous control about the following parameters.

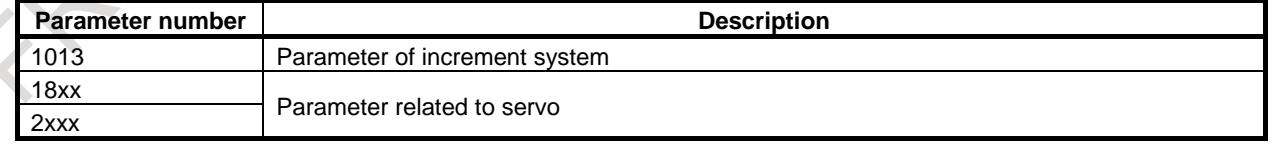

#### **Flexible synchronization control / superimposed control**

When this function is effective(bit 0 (FSS) of parameter No. 8307 = 1), slave axis of axis synchronous control cannot be made the axis of flexible synchronization control or the axis of superimposed control.

#### **General purpose retract**

If general purpose retract is used in flexible synchronization control, general purpose retract can be set only to the master axis. General purpose retract can not be used in superimposed control. Because of this,

## 1. AXIS CONTROL B-64693EN-1/01

general purpose retract cannot be used in the master axis of axis synchronous control while using this function.

### **Tandem control**

When this function is effective(bit 0 (FSS) of parameter No.  $8307 = 1$ ), tandem control cannot be used with a related axis of axis synchronous control.

## **1.6.10 Automatic Slave Axis Parameter Setting**

## **Explanation**

Axis synchronous control involves parameters which must be set to the same values for the master axis and slave axis. (See the parameter list previously described in "Parameters which must be set to the same value for the master and slave axes"). If bit 4 (SYPx) of parameter No. 8303 is 1, setting values for these parameters for the master axis causes the same values to be set to the parameters for the slave axis. This function is enabled when parameters are set with the following methods:

- MDI key input
- Parameter file input
- Input with a program command
	- (1) Programmable data input (parameter)
	- (2) Stored stroke check 2 on (parameters Nos. 1322, 1323)
	- (3) Cutting condition selection function (parameters Nos. 1769, 13622, and 13623)
- Input with a signal
	- Stroke limit external setting (parameters Nos. 1320, 1321)
- Input with the FOCAS function and the window function

### **- Prohibition of writing for the slave axis**

If bit 4 (SYPx) of parameter No. 8303 is 1, it is prohibited to set values to the parameters for the slave axis previously described in "Parameters which must be set to the same value for the master and slave axes". Even if values are set, they will be invalid.

If any parameter other than the BIT parameter is set with the methods below, either an alarm or a warning will be output.

MDI key input

A "WRITE PROTECT" warning is issued.

Programmable data input, stored stroke check 2 on

The alarm PS5379, " WRITE PROTECTED TO SLAVE AXIS" is issued.

Input with the FOCAS function and the window function

The return value is 7 (write protect error).

## **1.6.11 Torque Difference of Axis Synchronous**

## **Explanation**

By acquiring and comparing information with this system variable at multiple points, can be detected balanced synchronous position in master axis and slave axis.

This function can read information of toque difference of master axis and slave axis in Axis synchronous control with system variable (#180801 to #180850).

## **Information of torque difference of master axis and slave axis**

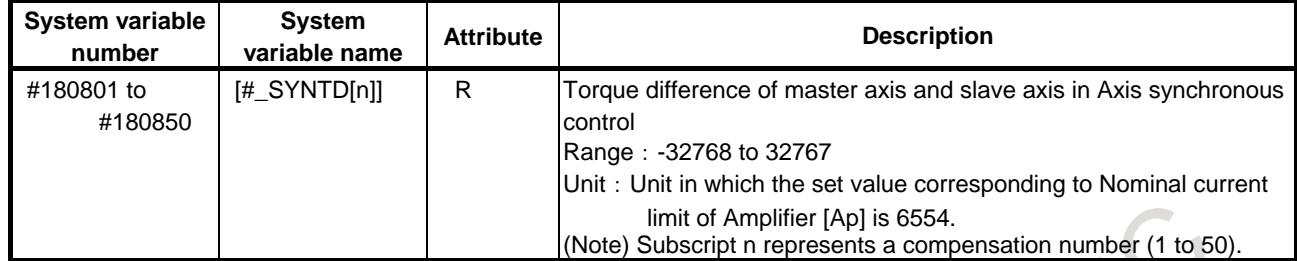

R is attribute of a variable and indicate read-only.

Parameter (No.8311) determines the combination of master axis and slave axis, and torque difference of master axis and slave axis is output to system variable of slave axis during synchronous operation and normal operation.

The output torque difference is the value obtained by subtracting torque value of slave axis from the torque value of master axis.

System value is read "0" in master axis. The case of axis more than the number of axis in a path is read "0" as with master axis.

When value of parameter (No.8311) is incorrect, data of system variable cannot be read and becomes alarm (PS5580) "CANNOT GET SYSTEM VARIABLE".

## **Application example**

When setting Pitch error compensation of Axis synchronous control using this function. Acquiring torque difference master axis and slave axis from system variable, detecting the position where torque difference of master axis and slave axis is the minimum, it is possible to set more optimal Pitch error compensation.

#### Example)

Setting procedure of Pitch error compensation value in slave axis with this system variable (#180801 to #180850) is as follows.

In using this function, enable synchronization establishment of Axis synchronous control in NC parameter.

- 1 Set synchronization establishment of maser axis using Laser measuring instrument.
- 2 In synchronous operation, move master axis to the first observation point.
- 3 After cancel synchronous operation, move slave axis only while acquiring torque difference by system variable (#180801 to #180850), find position where torque difference of master axis and slave axis is the smallest
- 4 After save coordinate difference of master axis and slave axis to work variable, set synchronous operation.
- 5 Operate "3" to "4" in all master axis of observation point.
- 6 Calculate pitch data amount of movement of slave axis and set to Pitch error compensation of slave axis.

## **Limitation**

### **- Real time custom macro**

System variables (#180801 to #180850) can't use in real time custom macro. Value is read "0" in Real time custom macro.

### **- Flexible path axis assignment**

System variable (#180801 to  $\frac{1}{2}$  180850) corresponds to Flexible path axis assignment if axis configuration is changed while maintaining parameter (No.8311) and axis configuration. Correspondence example of Flexible path axis assignment is as follows.

## 1. AXIS CONTROL B-64693EN-1/01

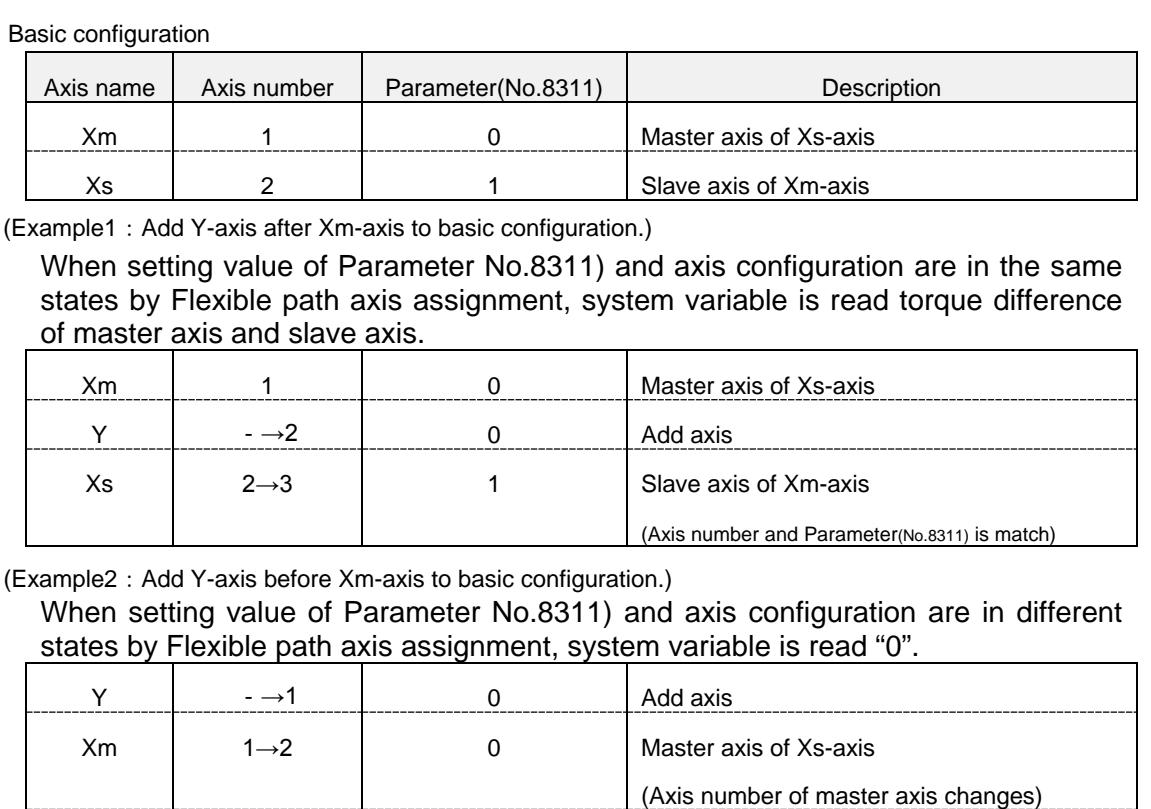

in the case where axis of synchronization relationship moves to another path, system variable is read "0".

(Axis number and Parameter(No.8311) don't match)

 $Xs$  2→3 1 1 Slave axis of Xm-axis

#### **- Background operation**

System variables (#180801 to #180850) can't use in Background operation. Value is "0" in Background operation.

## **1.6.12 Signal**

#### **Signals for selecting the axis for axis synchronous control SYNC1 to SYNC8<Gn138>**

[Classification] Input signal

[Function] Axis synchronous control is performed during memory or DNC or MDI operation.

This signal is provided for each controlled axis. The number at the end of the signal name represents the number of the controlled axis.

**SYNC<sub>x</sub>** 

- x : 1 .....The first axis becomes the slave axis for axis synchronous control.
	- 2 .....The second axis becomes the slave axis for axis synchronous control.
	- 3 .....The third axis becomes the slave axis for axis synchronous control.

 $:$  :  $:$ [Operation] When this signal is set to "1", the control unit operates as described below:

- During memory or DNC or MDI operation, the control unit issues the move command specified for the master axis to both the master axis and slave axis of axis synchronous control.
- The master axis is specified with a parameter.
See the following timing charts about the sequence that changes the synchronous operation and the normal operation.

## **Signals for selecting the manual feed axis for axis synchronous control SYNCJ1 to SYNCJ8<Gn140>**

[Classification] Input signal

[Function] Axis synchronous control is performed in jog, handle, or incremental feed mode, or manual reference position return. This signal is provided for each controlled axis. The number at the end of the signal name represents the number of the controlled axis. SYNCJx

- x : 1 .....The first axis becomes the slave axis for axis synchronous control.
	- 2 .....The second axis becomes the slave axis for axis synchronous control.
	- 3 .....The third axis becomes the slave axis for axis synchronous control.

```
: \mathbf{r} = \mathbf{r} \times \mathbf{r}
```
- [Operation] When this signal is set to "1", the control unit operates as described below:
	- In jog, handle, or incremental feed mode, the control unit issues the move command specified for the master axis to both the master axis and slave axis of axis synchronous control.
	- The master axis is specified with a parameter.

See the following timing charts about the sequence that changes the synchronous operation and the normal operation.

#### **Signal for disabling torque difference alarm detection for axis synchronous control NSYNCA<Gn059.7>**

- [Classification] Input signal
	- [Function] When the torque difference alarm function for axis synchronous control is used, this signal can be used to disable alarm detection.
	- [Operation] When this signal is set to "1", torque difference alarm detection for axis synchronous control is disabled.

## **Machine coordinate match state output signals SYNMT1 to SYNMT8<Fn210>**

[Classification] Output signal

- [Function] When master/slave axis pairs are set for axis synchronous control, this signal notifies an external unit that the machine coordinates of the master axis is adjusted to those of the slave axis for each pair, regardless of the synchronous operation on or off state and servo ready state.
- [Operation] When this signal is set to "1", the machine coordinates of the master axis is adjusted to those of the slave axis. The signal corresponding to the pair of a master axis and the slave axis with the lowest axis number is output first and the machine coordinate status of up to eight pairs can be checked.

#### **Synchronization compensation enable state output signals SYNOF1 to SYNOF8<Fn211>**

[Classification] Output signal

[Function] When master/slave axis pairs are set for axis synchronous control, this signal notifies an external unit that the machine coordinates difference between the master and slave axes is less than or equal to the maximum compensation for synchronization for each pair, regardless of the synchronous operation on or off state.

[Operation] When this signal is set to "1", the machine coordinates difference between the master and slave axes is less than or equal to the maximum compensation for synchronization. When the servo ready signal  $SA < Fn000.6$  is set to "0", this signal is set to "0". The signal corresponding to the pair of a master axis and the slave axis with the lowest axis number is output first and whether to enable synchronization compensation can be checked for up to eight pairs. This signal is not output for each axis.

## **Signal for indicating a positional deviation error alarm for axis synchronous control SYNER<Fn403.0>**

#### [Classification] Output signal

- [Function] When the positional deviation check function is used for axis synchronous control, this signal notifies an external unit that the alarm is issued.
- [Operation] When axis synchronous control is applied, the servo positional deviation of the master axis and that of the slave axis are monitored. If the limit set in parameter No. 8323 is exceeded, alarm DS0001 is issued and the signal for indicating a positional deviation error alarm for axis synchronous control <Fn403.0> is set to "1".

This signal is set to "0" when the alarm is cleared by a reset. This signal is not output for each signal.

## **Axis synchronous control status signals SYNO1 to SYNO8<Fn532>**

[Classification] Output signal

[Function] These signals notify that axis synchronous control is in progress.

[Operation] These signals become "1" in the following case:

When the corresponding axis is in axis synchronous control.

- They become "0" in the following case:
	- When the corresponding axis is not in the axis synchronous control.

## **NOTE**

Whether axis synchronous control is in progress does not necessarily correspond to individual selection signals/parameters (axis synchronous control selection signal, axis synchronous control manual feed selection signal, bit 5 (SCAx) of parameter No. 8304). This signal is 0 in the emergency stop, servo alarm, serve off, and axis detach states.

## **- Timing charts**

Change from normal operation to synchronous operation

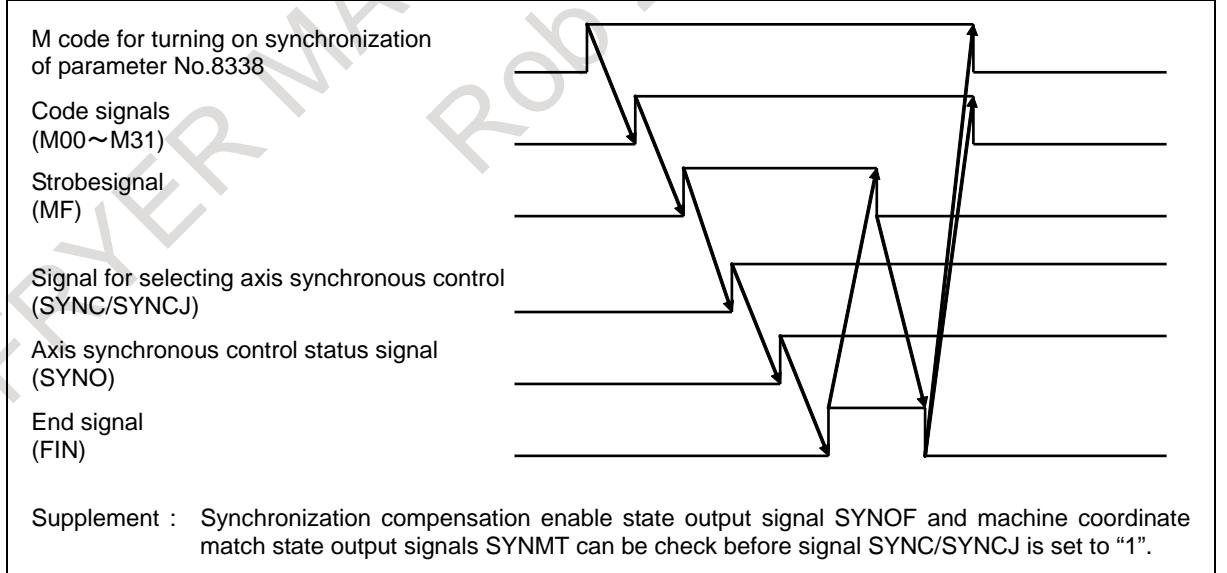

#### Change from synchronous operation to normal operation

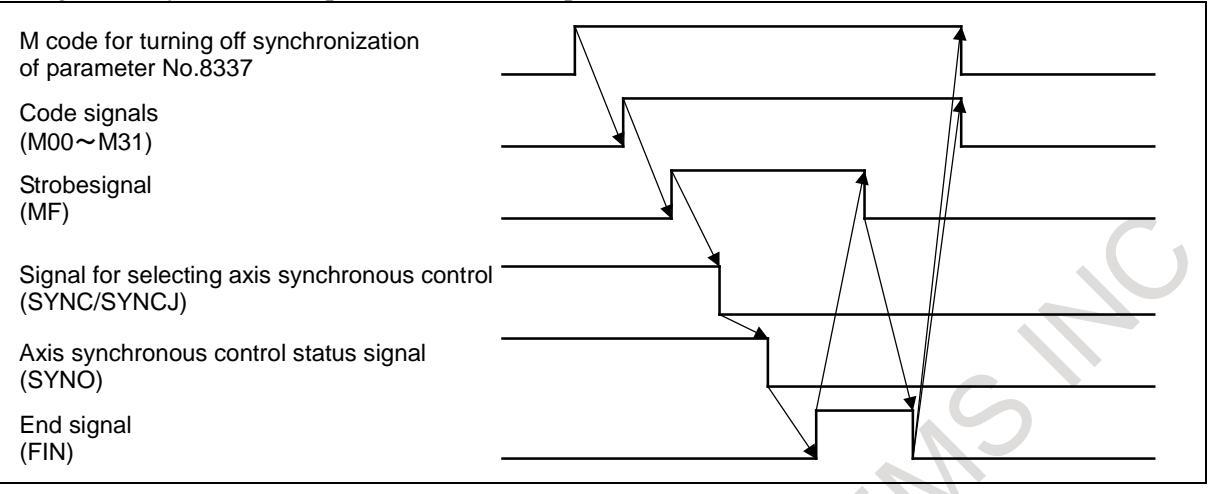

## **Signal address**

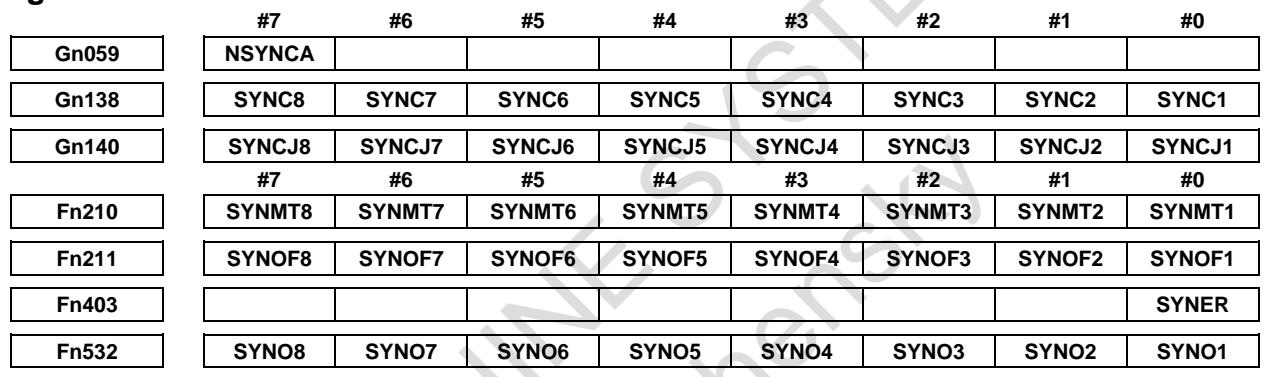

## **1.6.13 Parameter**

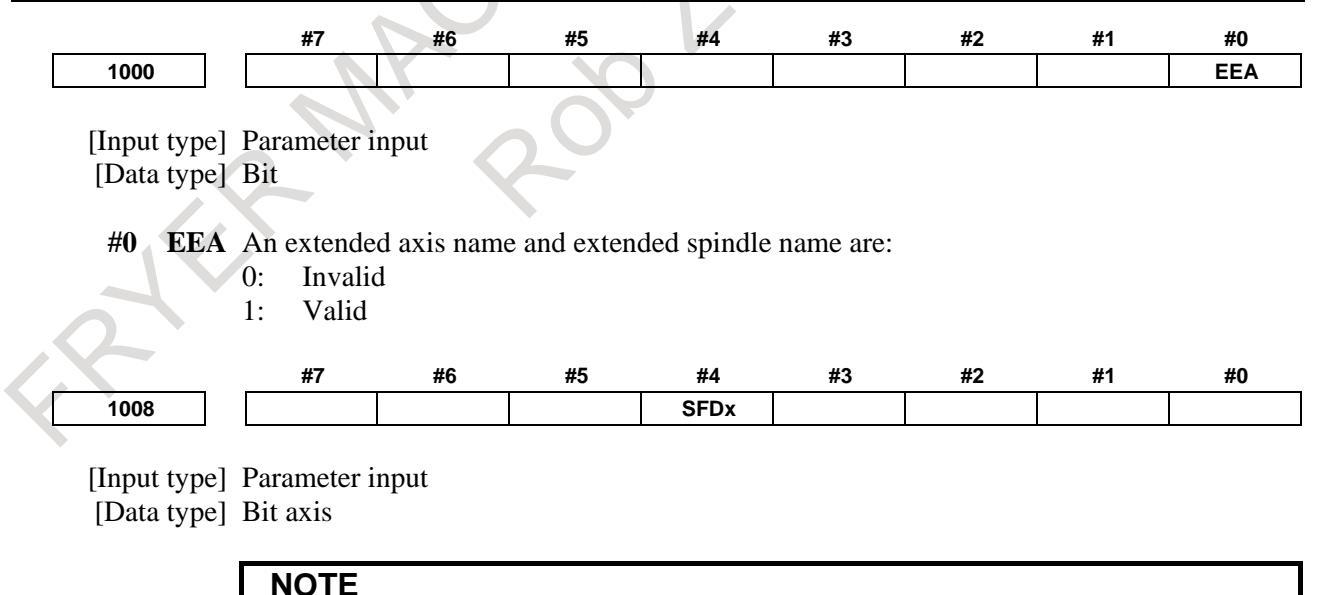

When at least one of these parameters is set, the power must be turned off before operation is continued.

- **#4 SFDx** In reference position return based on the grid method, the reference position shift function  $i$ s:<br> $0:$ 
	-
	- 0: Disabled<br>1: Enabled Enabled

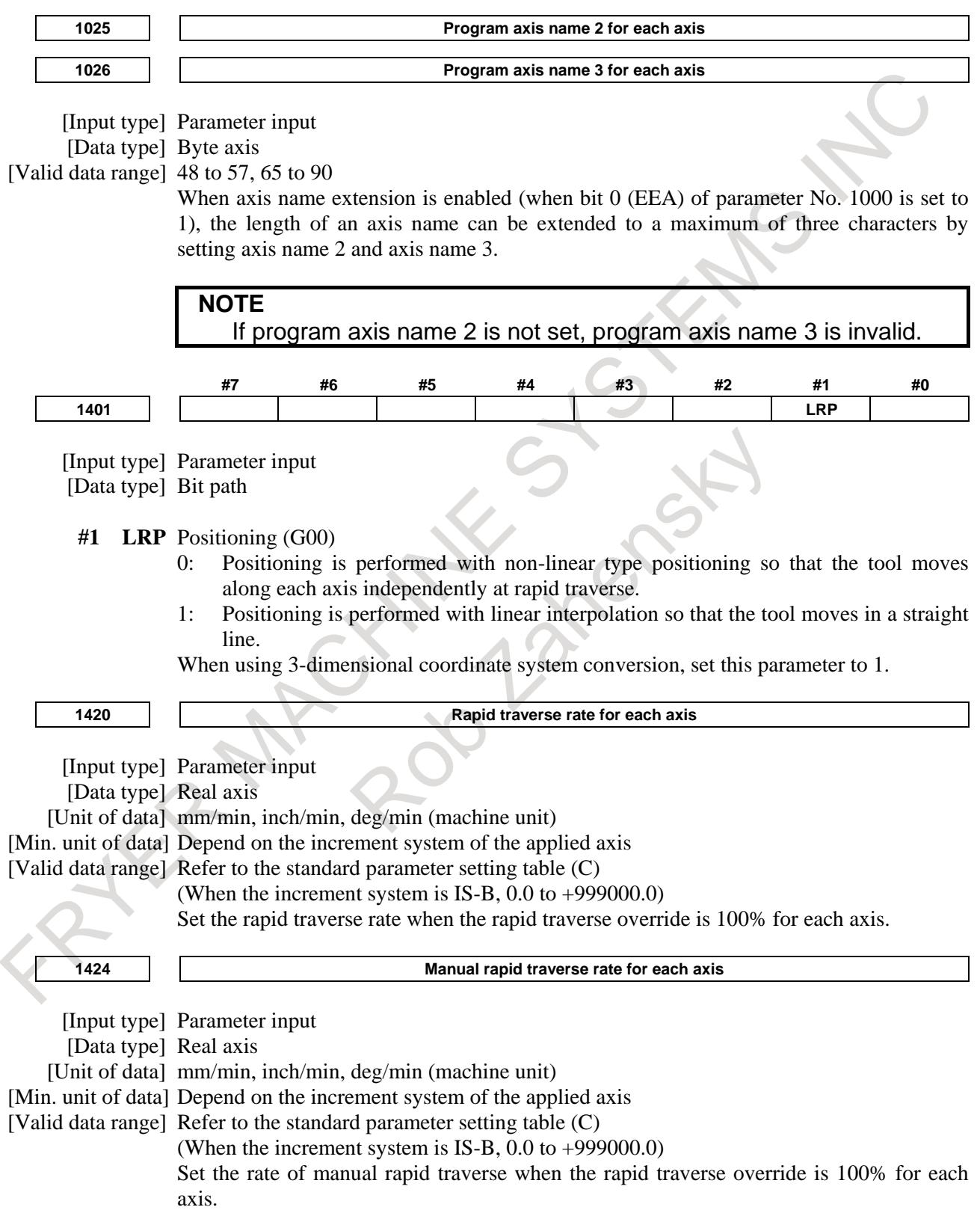

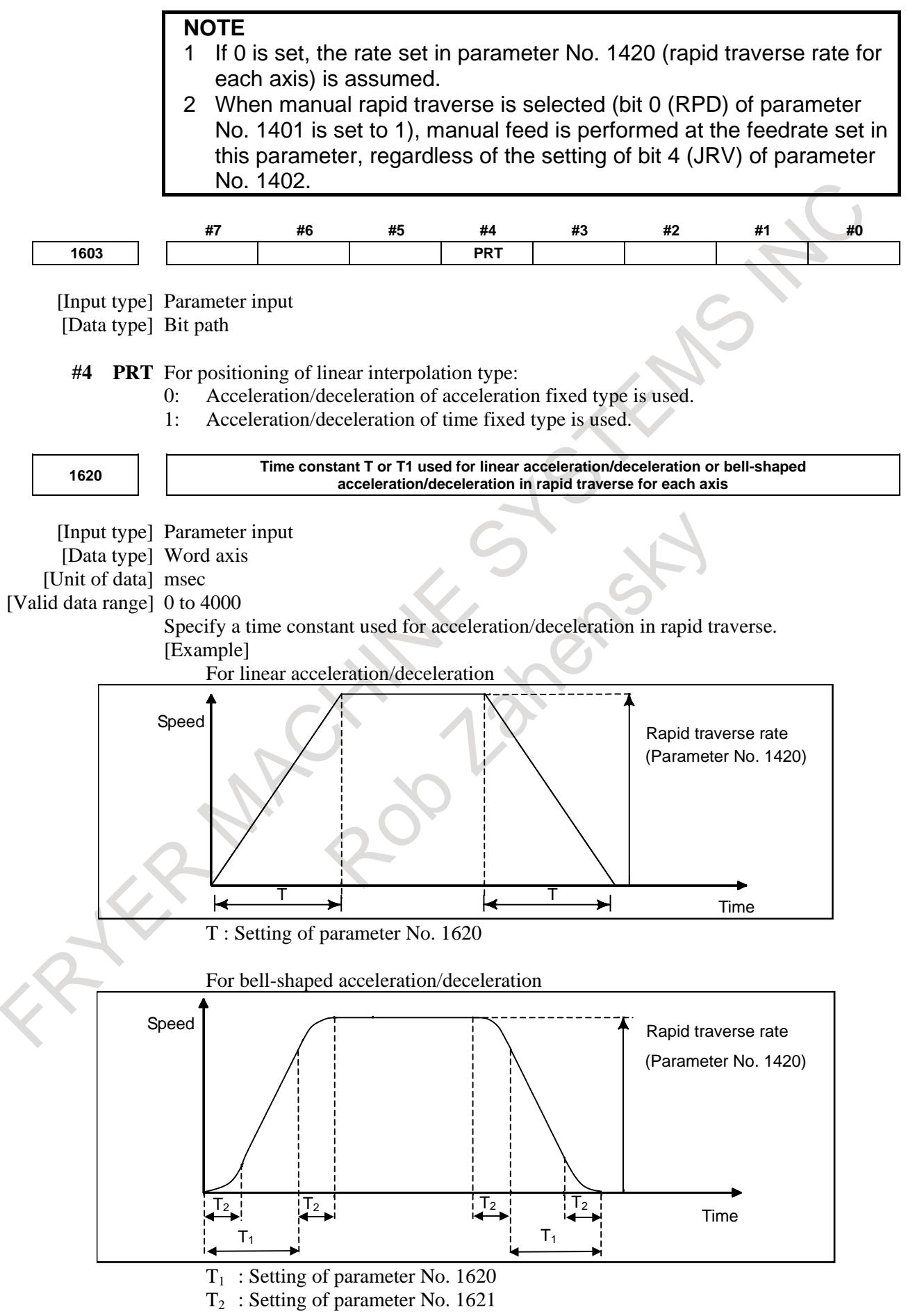

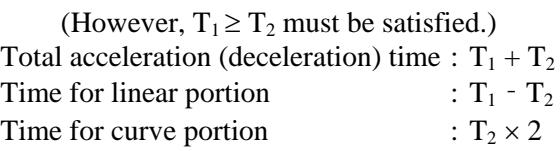

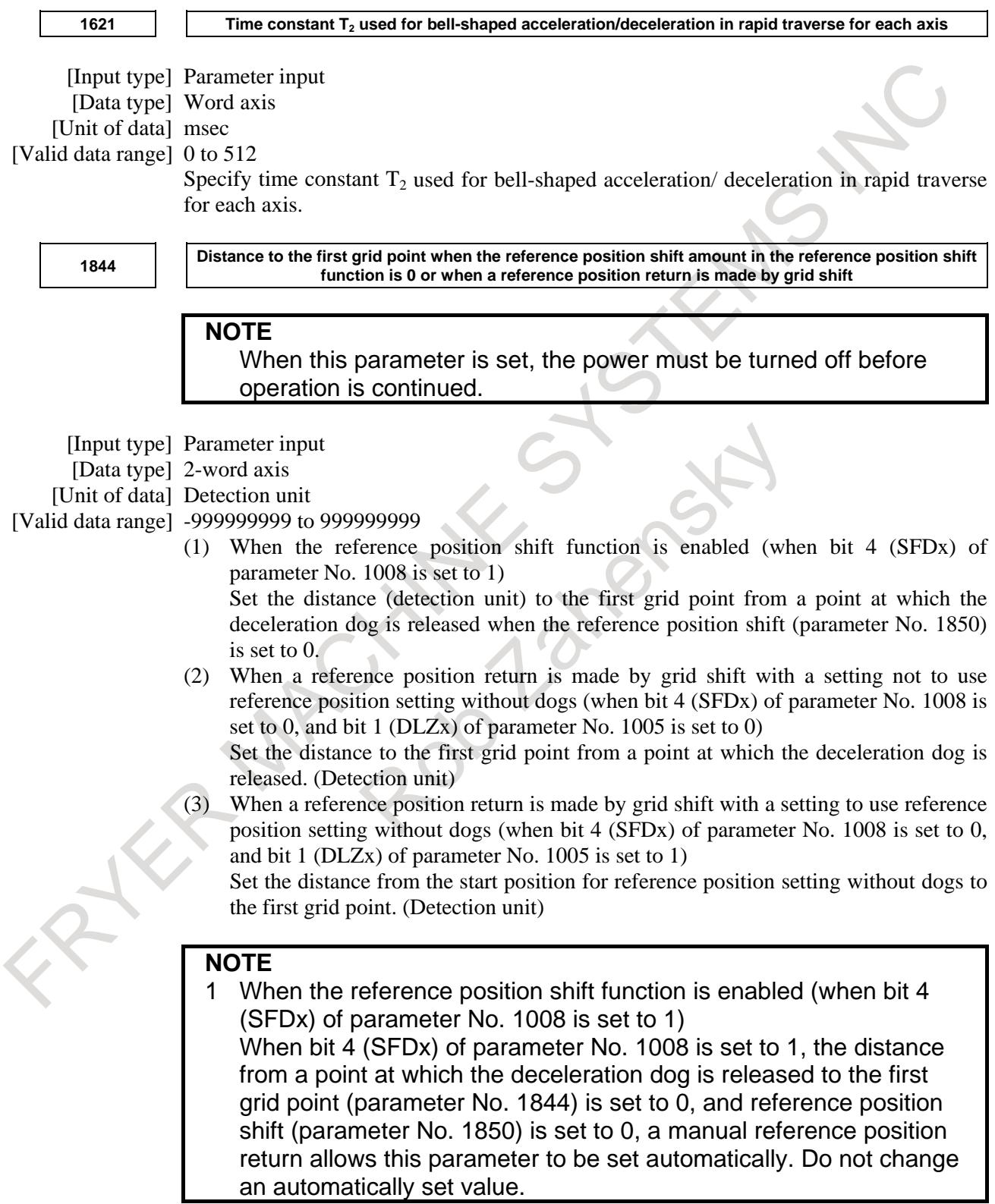

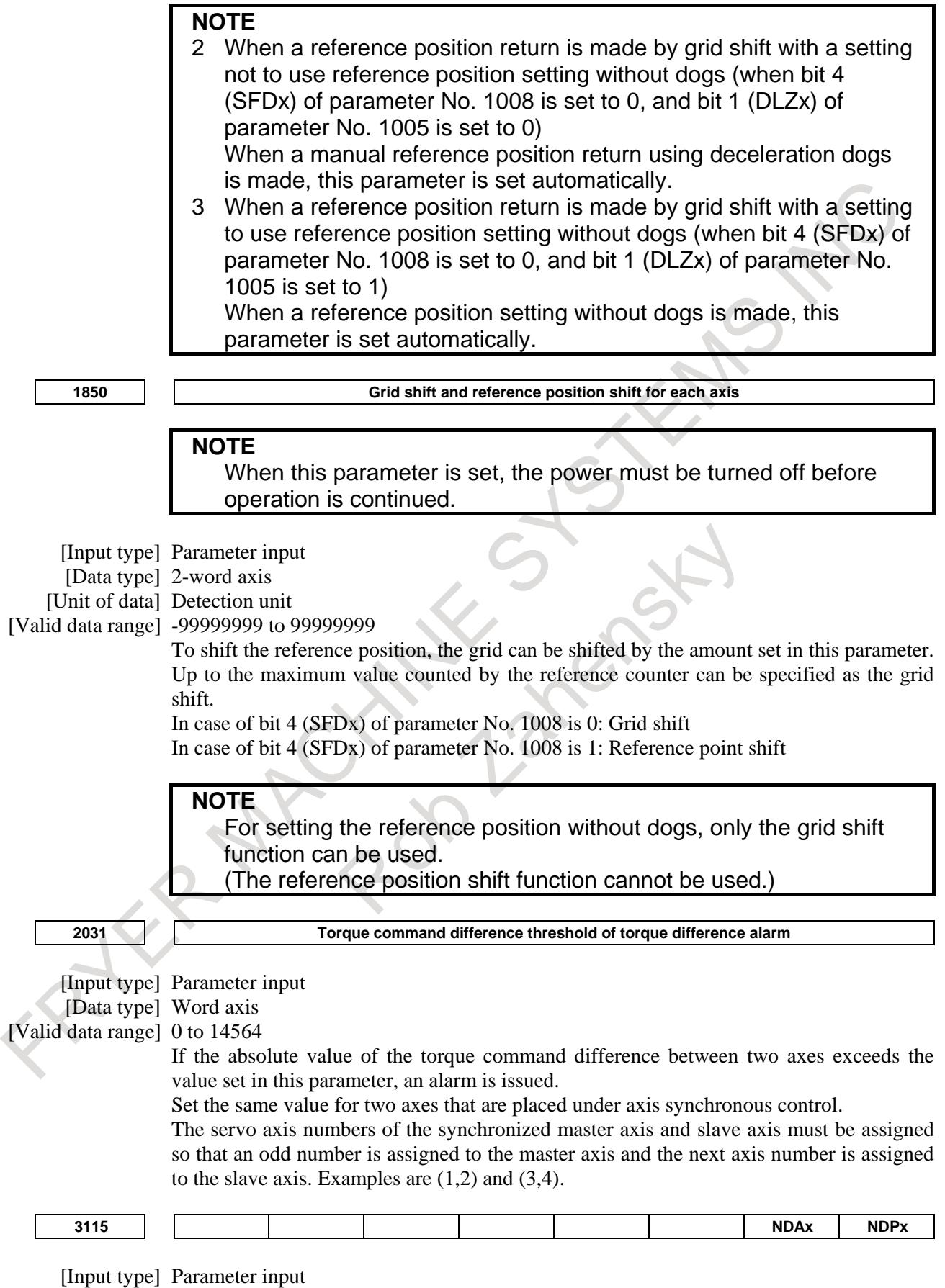

[Data type] Bit axis

**#0 NDPx** The current position is:

- 0: Displayed.
- 1: Not displayed.
- **#1 NDAx** The current position and the amount of the movement to be made in absolute and relative coordinates are:
	- 0: Displayed.
	- 1: Not displayed.

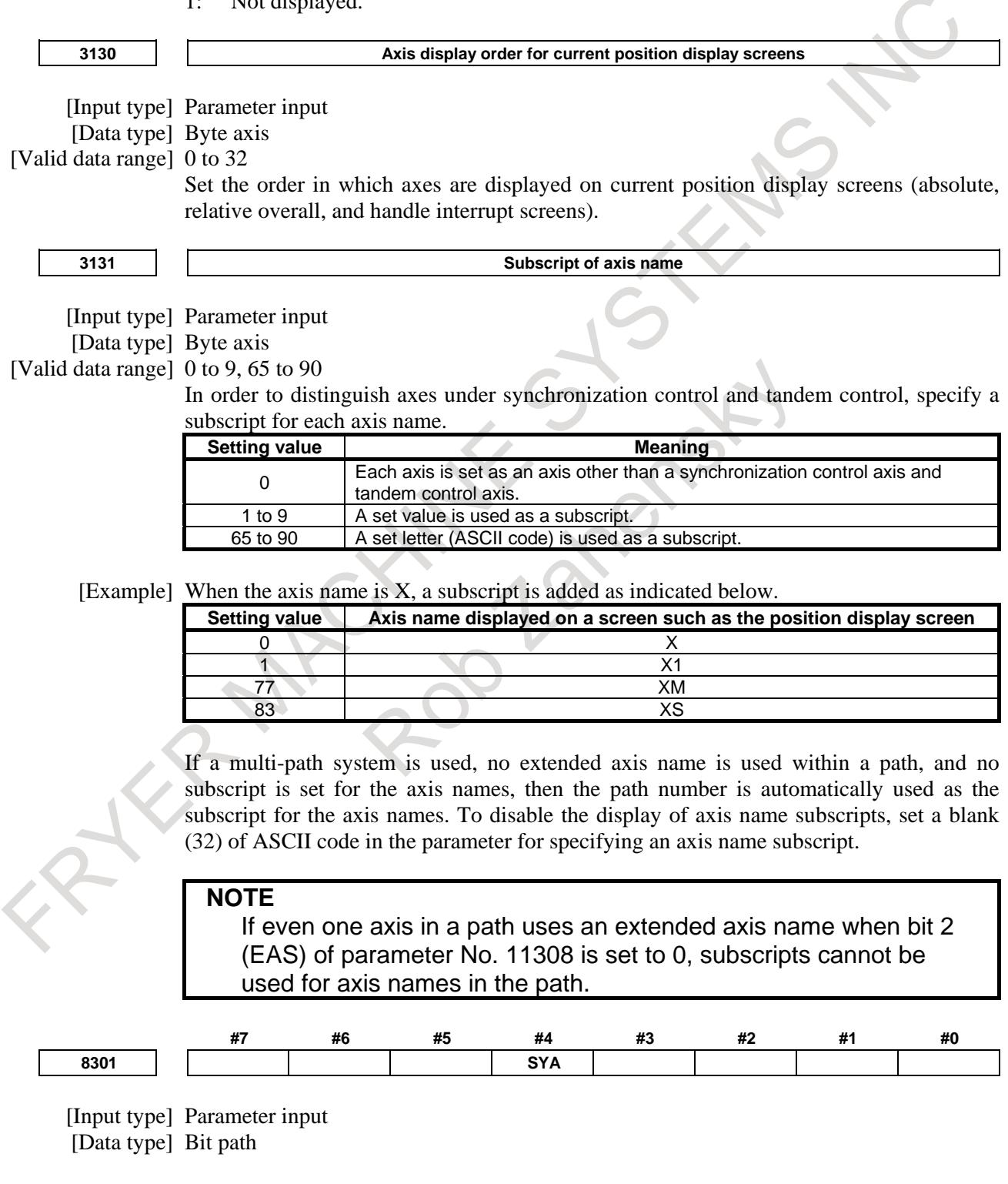

- **#4 SYA** In the servo-off state in axis synchronous control, the limit of the difference between the positioning deviation of the master axis and that of the slave axis is:  $\overline{0}$ : Checked.
	- 1: Not checked.

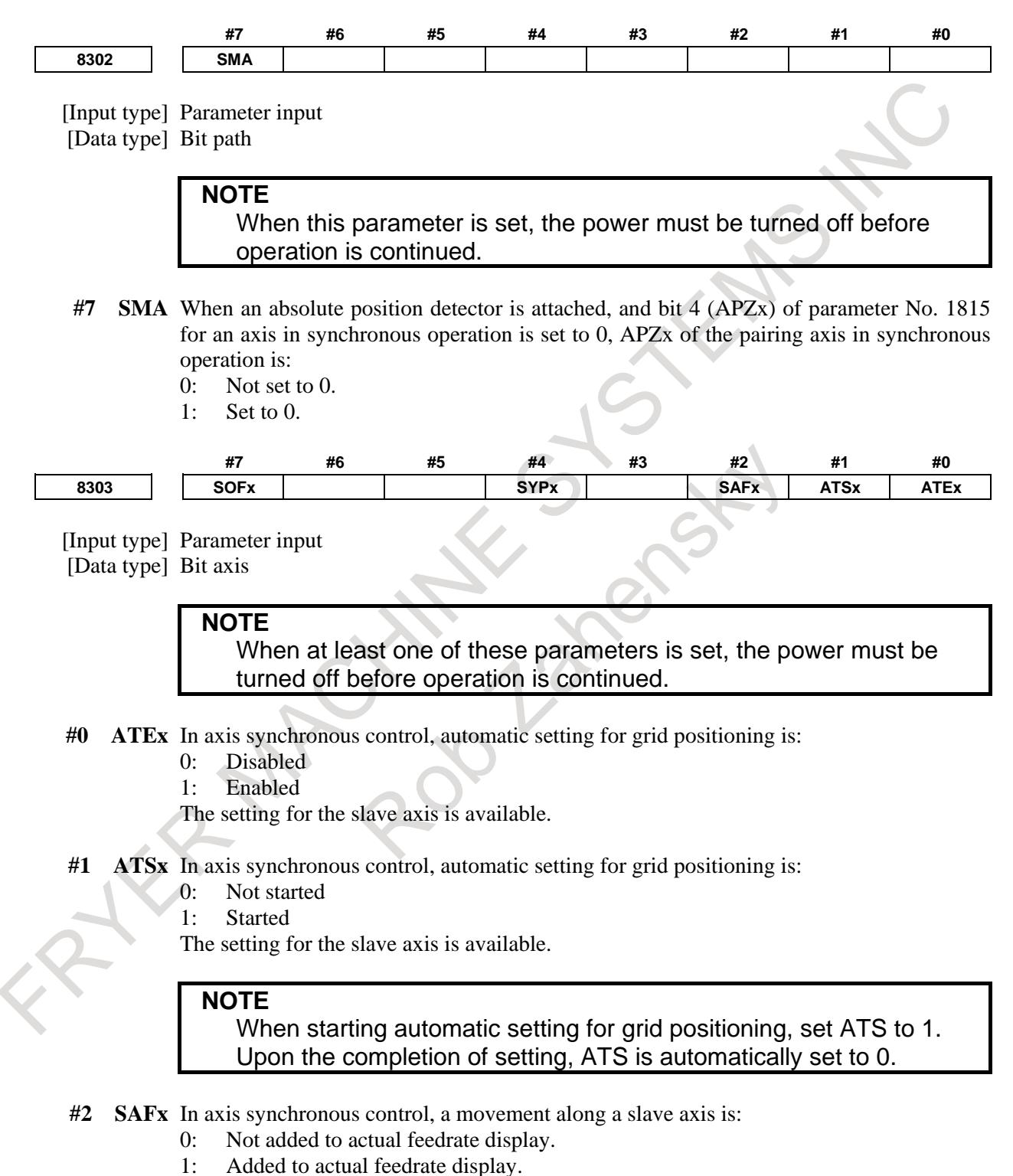

The setting for the slave axis is available.

- **#4 SYPx** In axis synchronous control, some parameters must be set to the same value for the master and slave axes. When a value is set in such a parameter for the master axis:
	- 0: The same value is not automatically set in the parameter for the slave axis.
	- 1: The same value is automatically set in the parameter for the slave axis.

#### **NOTE**

- 1 The parameters that are automatically set are found previously described in "Parameters which must be set to the same value for the master and slave axes".
- 2 Set this parameter to the same value for both the master and slave axes.
- **#7 SOFx** In axis synchronous control, the synchronization establishment function based on machine coordinates is:
	- 0: Disabled.
	- 1: Enabled.

The setting for the slave axis is available.When using synchronization error compensation, set this parameter to 0.

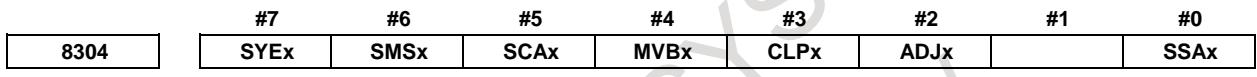

#### [Input type] Parameter input

[Data type] Bit axis

- **#0 SSAx** When the one-direction synchronization establishment function under axis synchronous control is used:
	- 0: The axis with a larger machine coordinate is used as the reference.
	- 1: The axis with a smaller machine coordinate is used as the reference.
		- **NOTE**
		- 1 When this parameter is set, the power must be turned off before operation is continued.
	- 2 Set this parameter to the same value for both the master and slave axes.
- **#2 ADJx** In axis synchronous control, this parameter specifies an axis along which a movement is made in the correction mode.
	- 0: A movement is not made in the correction mode along the axis.
	- 1: A movement is made in the correction mode along the axis.

When this parameter is set to 1, the correction mode is set.

Along an axis with this parameter set to 1, a movement is made by a move command for the master axis.

Set this parameter for one of the master and slave axes.

When there are multiple slave axes for one master axis, set this parameter to 1 for an axis with which a synchronization error excessive alarm is issued for recovery. If an alarm is issued with multiple axes, modify this parameter after recovery of one axis to recover another axis.

**#3 CLPx** In axis feed synchronous control, synchronization error compensation is:

- 0: Disabled.
- 1: Enabled.

The setting for the slave axis is available.

- **#4 MVBx** In the correction mode, a move command in a direction that increases a synchronization error is:
	- 0: Ignored.
	- 1: Valid.

When there are multiple slave axes for one master axis, an attempt to reduce the synchronous error of a slave axis by a movement along the master axis can increase the synchronization error of another slave axis. If this parameter is set to 0 in such a case, a movement can be made in neither direction along the master axis. In this case, set bit 2 (ADJx) of parameter No. 8304 to make a movement along a slave axis to perform a corrective operation.

- **#5 SCAx** In axis synchronous control:
	- 0: Synchronous operation is performed when the axis synchronous control manual feed selection signal SYNCJ <Gn140> or the axis synchronous control selection signal SYNC <Gn138> for slave axes is set to 1.
	- 1: Synchronous operation is performed at all times.
	- The setting for the slave axis is available.
- **#6 SMSx** The synchronization error smooth suppress function is:
	- 0: Disabled.
		- 1: Enabled.

The setting for the slave axis is available.

- **#7 SYEx** When external machine coordinate system shift is specified by external data input/output for the master axis in synchronous control, the slave axis is:
	- 0: Not shifted.
	- 1: Shifted by the same amount as specified for the master axis.

- 24

The setting for the slave axis is available.

 $\blacksquare$ 

This function is disabled during normal operation.

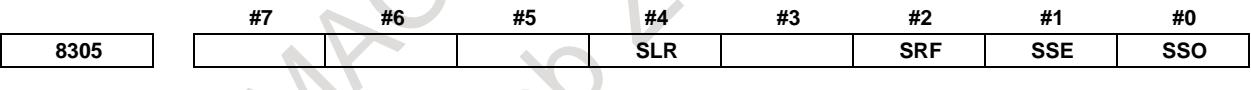

[Input type] Parameter input [Data type] Bit path

- **#0 SSO** One-direction synchronization establishment function under axis synchronous control in axis synchronous control is:
	- 0: Disabled.
	- 1: Enabled.
- **SSE** After emergency stop, one-direction synchronization establishment function under axis synchronous control in axis synchronous control is:
	- 0: Enabled.
	- 1: Disabled.

**#2 SRF** In axis synchronous control, G28, G30, and G53:

- 0: Make the same movement along the slave axis as a movement along the master axis.
- 1: Make movements along the slave axis and master axis independently to specified positions.
- **#4 SLR** When G28 is specified for an axis under axis synchronous control for which the reference position is not established:
	- 0: Alarm PS0213, "ILLEGAL COMMAND IN SYNCHRO-MODE" is issued.

## 1. AXIS CONTROL B-64693EN-1/01

1: Reference position return operation of low-speed type is performed.

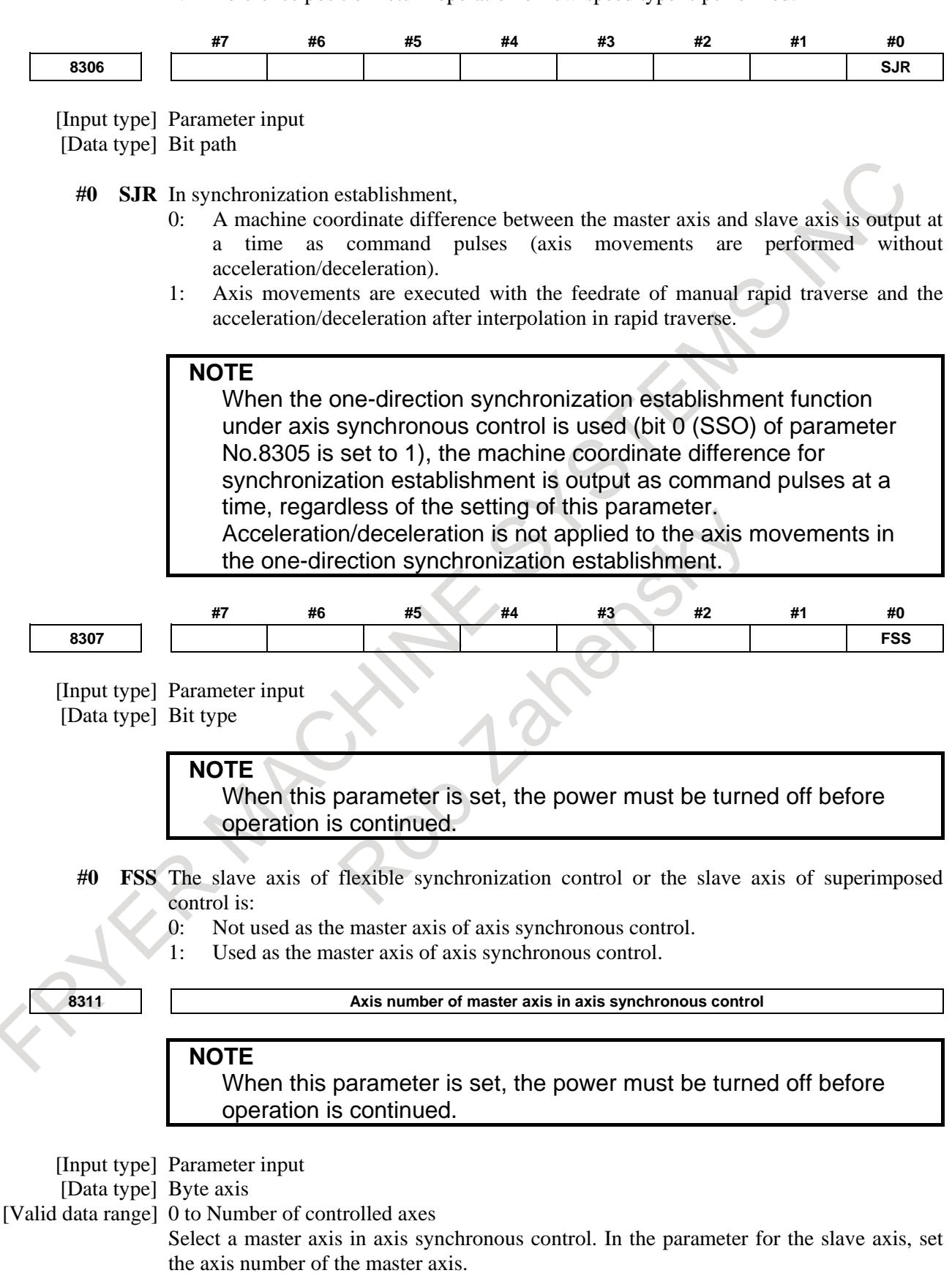

Example 1)

When one set of axis synchronous control is used:

When the master axis is the first axis (X-axis), and the slave axis is the third axis (Z-axis), set parameter No. 8311 as follows:

Parameter No.8311  $\bar{X}$  (first axis) = 0 Parameter No.8311 Y (second axis) = 0 Parameter No.8311  $Z$  (third axis)  $= 1$ Parameter No.8311 A (fourth axis)  $= 0$ 

Example 2)

When three sets of axis synchronous control is used:

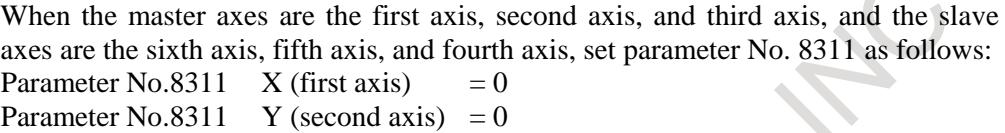

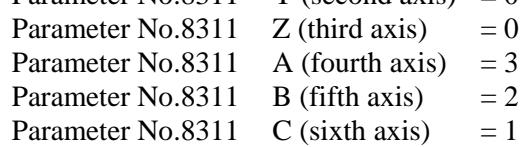

Example 3)

When the multiple slave axes of axis synchronous control are used in each path: When the master axes are the first axis of the each path, and the slave axes are the fourth axis and fifth axis of the each path, set parameter No. 8311 as follows:

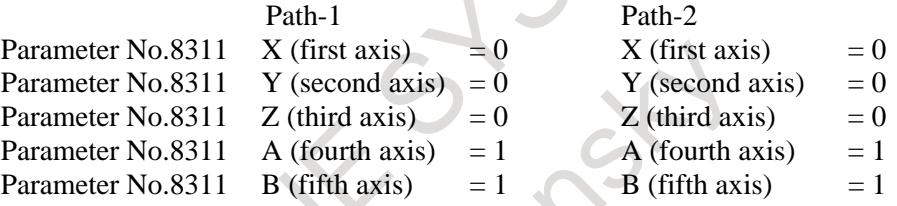

**8312 Enabling/disabling slave axis mirror image**

[Input type] Parameter input

[Data type] Word axis

[Valid data range] 0, 100

When the slave axis mirror image is enabled on axis synchronous control, set this parameter to 100. If 0 is set in this parameter, the slave axis mirror image is disabled. The setting for the slave axis is available.

Example)

For reverse synchronization with the master axis being the third axis and the slave axis being the fourth axis, set parameter No. 8312 as follows:

```
Parameter No.8312 X (first axis) = 0
```

```
Parameter No.8312 Y (second axis) = 0Parameter No.8312 Z (third axis) = 0
```
Parameter No.8312 A (fourth axis)  $= 100$ 

## **NOTE**

In synchronous operation with mirror image applied, synchronization error compensation, synchronization establishment, synchronization error checking, and correction mode cannot be used.

**8314 Maximum allowable error in synchronization error check based on machine coordinates**

[Input type] Parameter input

[Data type] Real axis

<sup>[</sup>Unit of data] mm, inch, deg (machine unit)

[Min. unit of data] Depend on the increment system of the applied axis

[Valid data range] 0 or positive 9 digit of minimum unit of data (refer to the standard parameter setting table (B))

(When the increment system is IS-B, 0.0 to +999999.999)

This parameter sets a maximum allowable error in a synchronization error check based on machine coordinates. When the error between the master and slave axes in machine coordinates exceeds the value set in this parameter, the machine stops with the servo alarm SV0005, "SYNC EXCESS ERROR (MCN)".

The setting for the slave axis is available.

## **NOTE**

Set 0 in this parameter when a synchronization error check is not made.

**8323 Limit in positional deviation check in axis synchronous control**

[Input type] Parameter input

[Data type] 2-word axis

[Unit of data] Detection unit

[Valid data range] 0 to 999999999

This parameter sets the maximum allowable difference between the master axis and slave axis position deviations. When the absolute value of a positional deviation difference exceeds the value set in this parameter in axis synchronous control, the alarm DS0001, "SYNC EXCESS ERROR (POS DEV)" is issued.

The setting for the slave axis is available. If 0 is specified in this parameter, no position deviation difference check is made.

**8325 Maximum compensation value in synchronization establishment based on machine coordinates**

[Input type] Parameter input

[Data type] Real axis

[Unit of data] mm, inch, deg (machine unit)

[Min. unit of data] Depend on the increment system of the applied axis

[Valid data range] 0 or positive 9 digit of minimum unit of data (refer to the standard parameter setting table (B))

(When the increment system is IS-B, 0.0 to +999999.999)

This parameter sets the maximum compensation value for synchronization. When a compensation value exceeding the value set in this parameter is detected, the servo alarm SV0001, "SYNC ALIGNMENT ERROR" is issued, and the synchronization establishment is not performed.

The setting for the slave axis is available. To enable this parameter, set the bit 7 (SOF) of parameter No.8303 to 1. When 0 is set in this parameter, synchronization establishment is not performed.

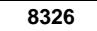

**8326 Difference between master axis and slave axis reference counters**

[Input type] Parameter input [Data type] 2-word axis [Unit of data] Detection unit [Valid data range] 0 to 999999999

The difference between the master axis reference counter and slave axis reference counter (master axis and slave axis grid shift) is automatically set when automatic setting for grid positioning is performed. Then, the difference is transferred together with an ordinary grid shift value to the servo system when the power is turned on. This parameter is set with a slave axis.

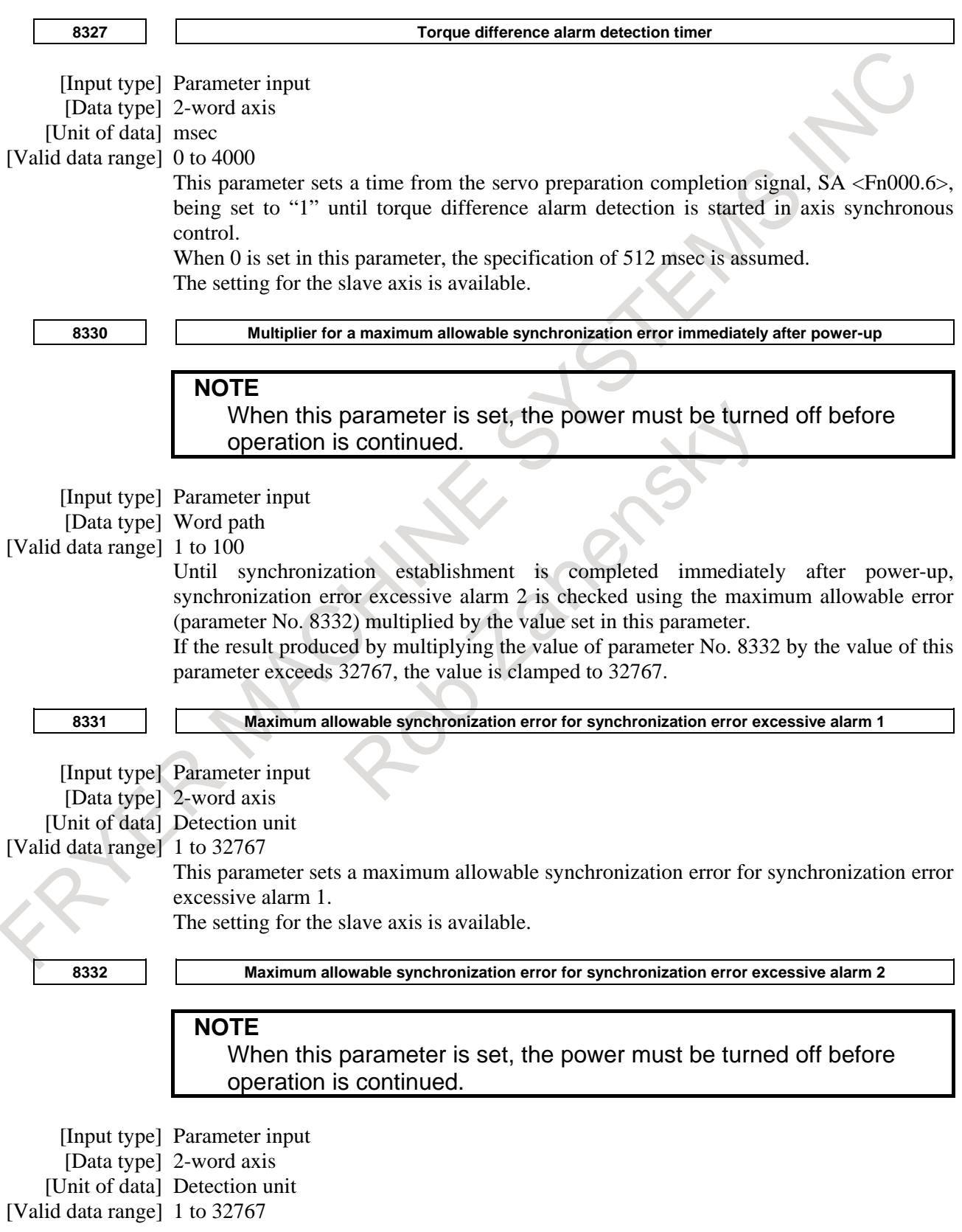

## 1. AXIS CONTROL B-64693EN-1/01

This parameter sets a maximum allowable synchronization error for synchronization error excessive alarm 2.

The setting for the slave axis is available.

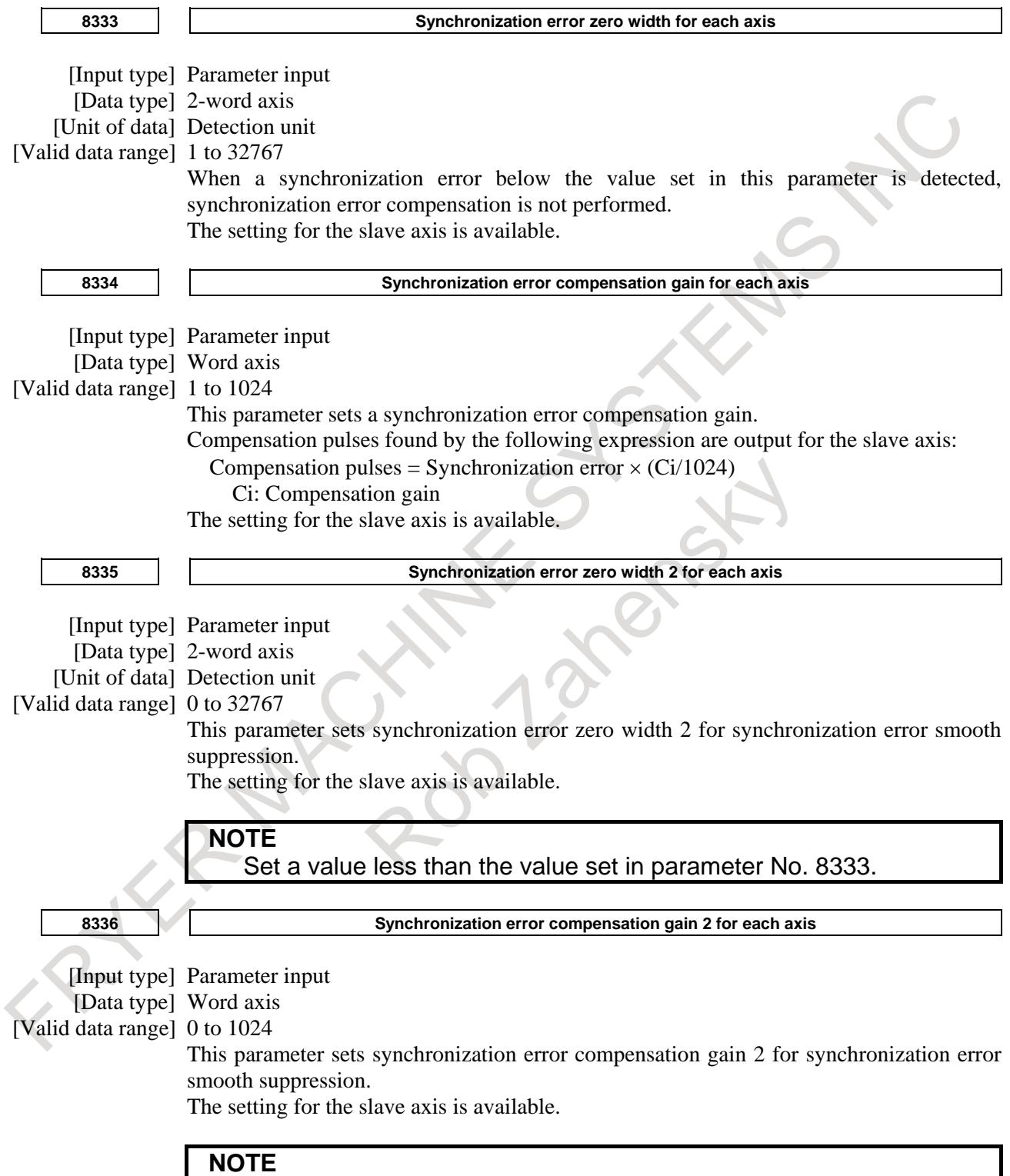

Set a value less than the value set in parameter No. 8334.

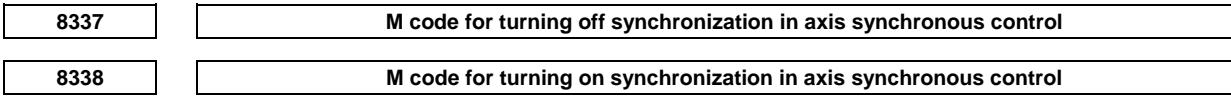

[Input type] Parameter input

[Data type] 2-word path

[Valid data range] 1 to 999999999

This parameter specifies an M code for switching between synchronous operation and normal operation.

The M code set in this parameter is not buffered.

**CAUTION**

To switch between synchronous operation and normal operation, specify the M code set in parameter No. 8337 or 8338.

## **1.6.14 Diagnosis Data**

The synchronization error and compensation are displayed on the diagnostic screen.

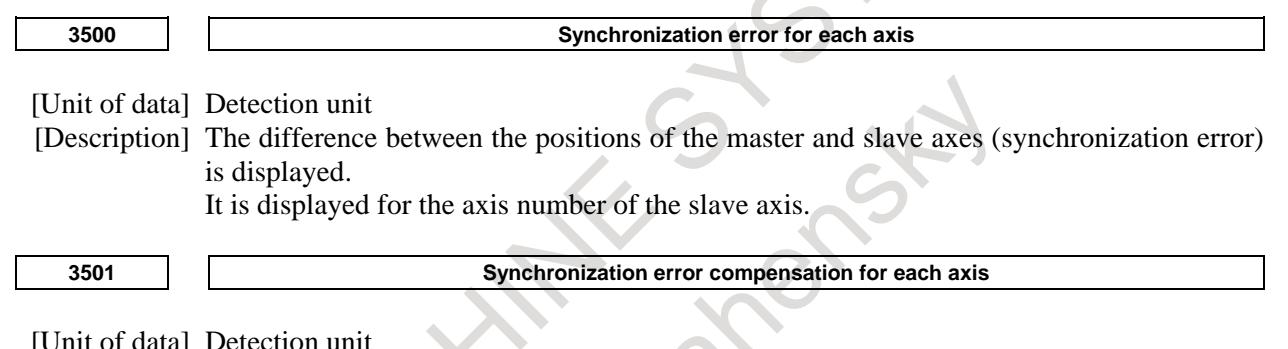

[Unit of data] Detection unit

[Description] The total number of compensation pulses output to the slave axis (synchronization error compensation) is displayed. This number is displayed for the axis number of the slave axis.

# **1.6.15 Alarm and Message**

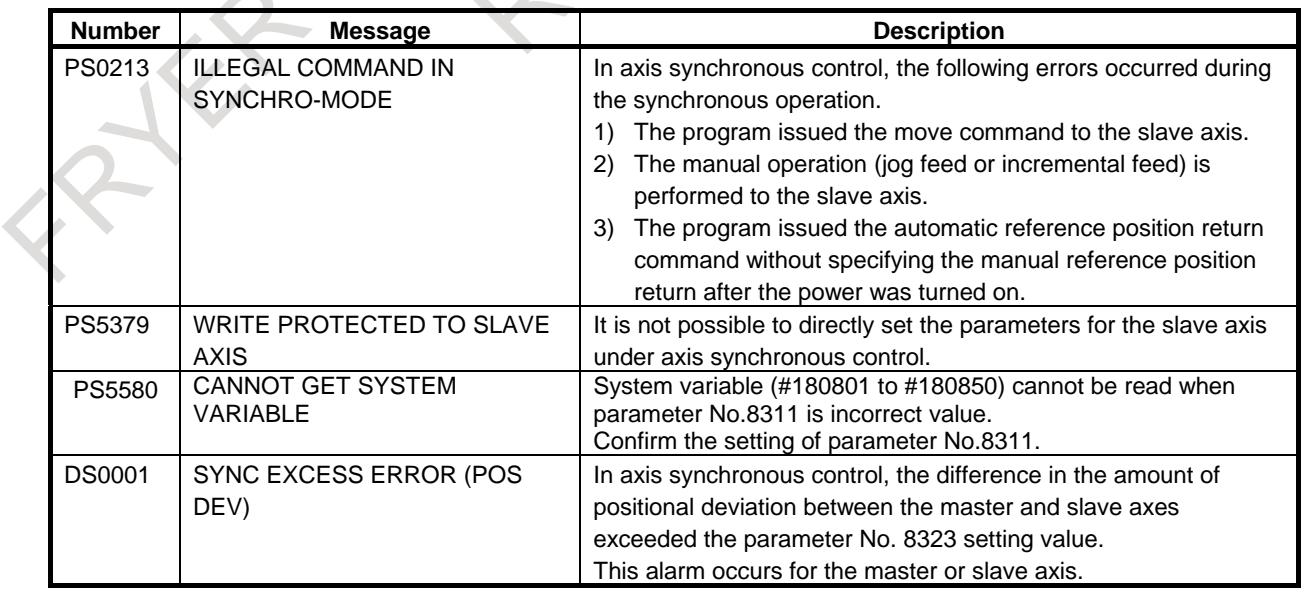

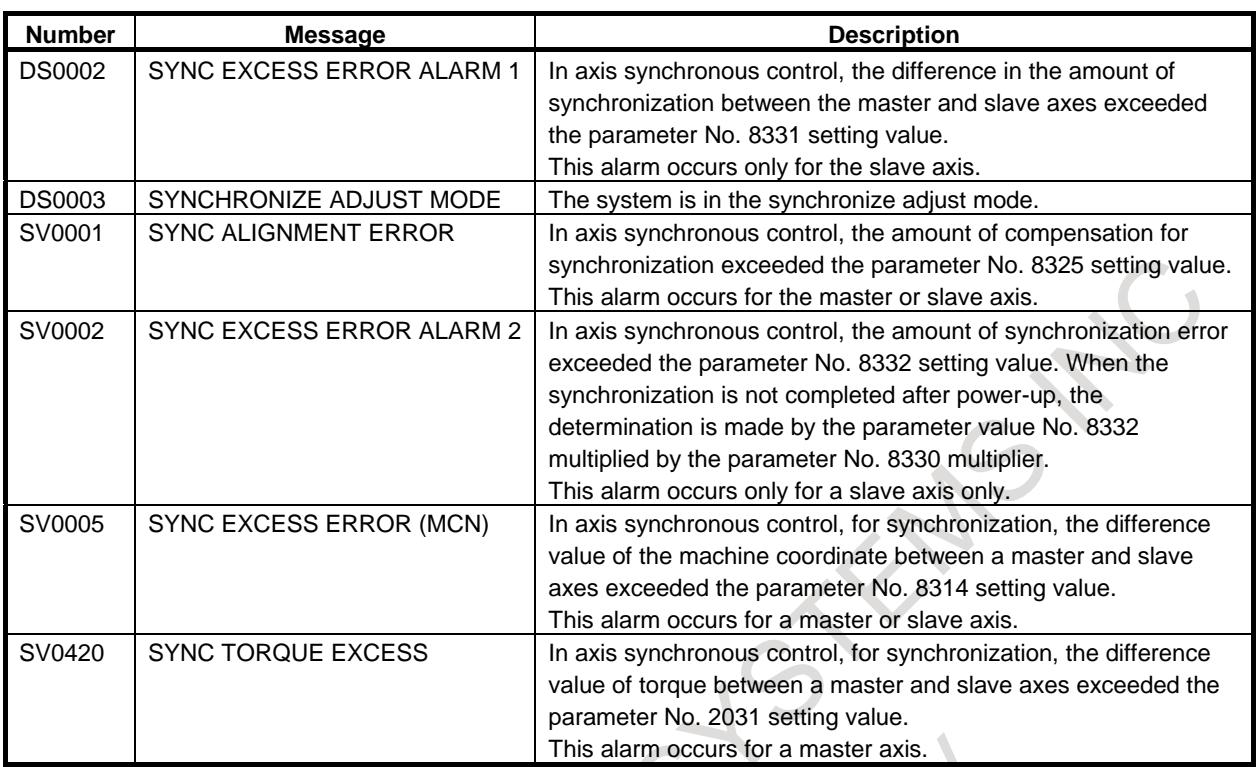

# **1.6.16 Caution**

## **Caution**

- **A** CAUTION
- 1 When making a synchronization error check, ensure that the reference position on the master axis and the reference position on the slave axis must be at the same position.
- 2 In manual reference position return operation, the same operation is performed along the master axis and slave axis until a deceleration operation starts. After a deceleration operation starts, grid detection is performed for the master axis and slave axis independently of each other.
- 3 Pitch error compensation and backlash compensation are performed for the master axis and slave axis independently of each other.

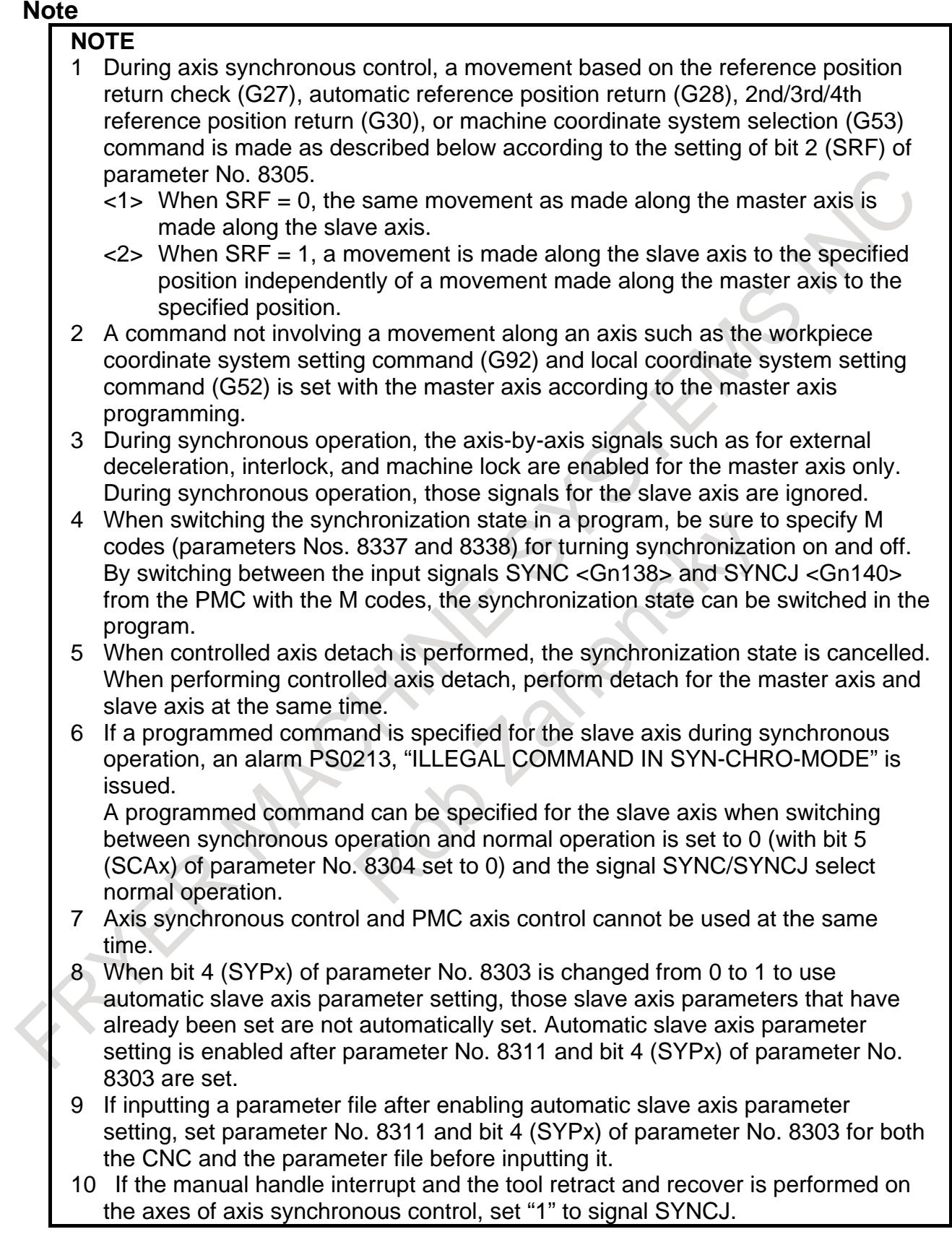

## **NOTE**

11 When the machine lock is effective, the coordinate of master axis is as follows.

- The absolute and relative coordinate are updated.

- The machine coordinate is not updated.

And, the absolute, relative and machine coordinate of slave axis are not updated.

## **Reference item**

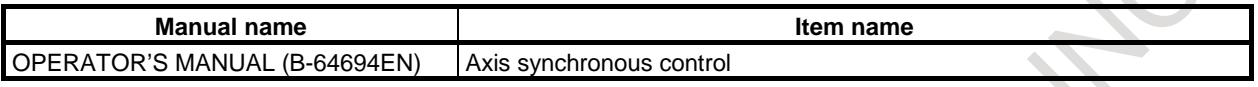

# **1.7 TANDEM CONTROL**

## **Overview**

If a single motor cannot produce sufficient torque to move a large table, for example, this function allows two motors to be used. By means of this function, two motors can be used to perform movement along a single axis.

Positioning is carried out only for the master axis. The slave axis is used only to produce a torque. By means of this function, double the amount of torque can be obtained.

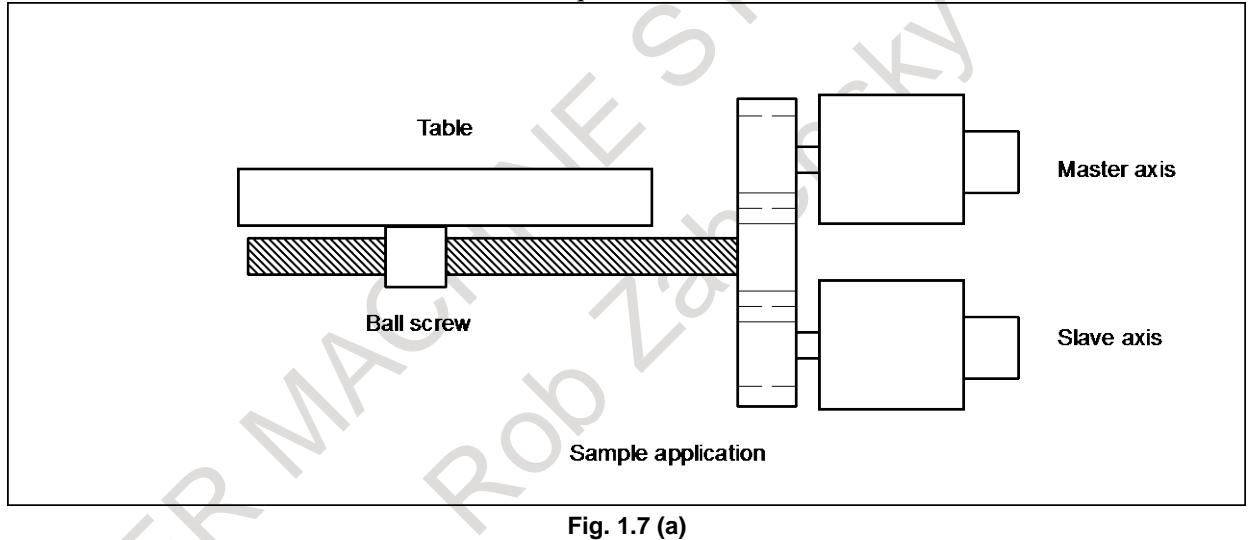

The CNC generally processes the two axes of tandem control as a single axis. In the management of servo parameters and the monitoring of servo alarms, however, the two axes are handled individually.

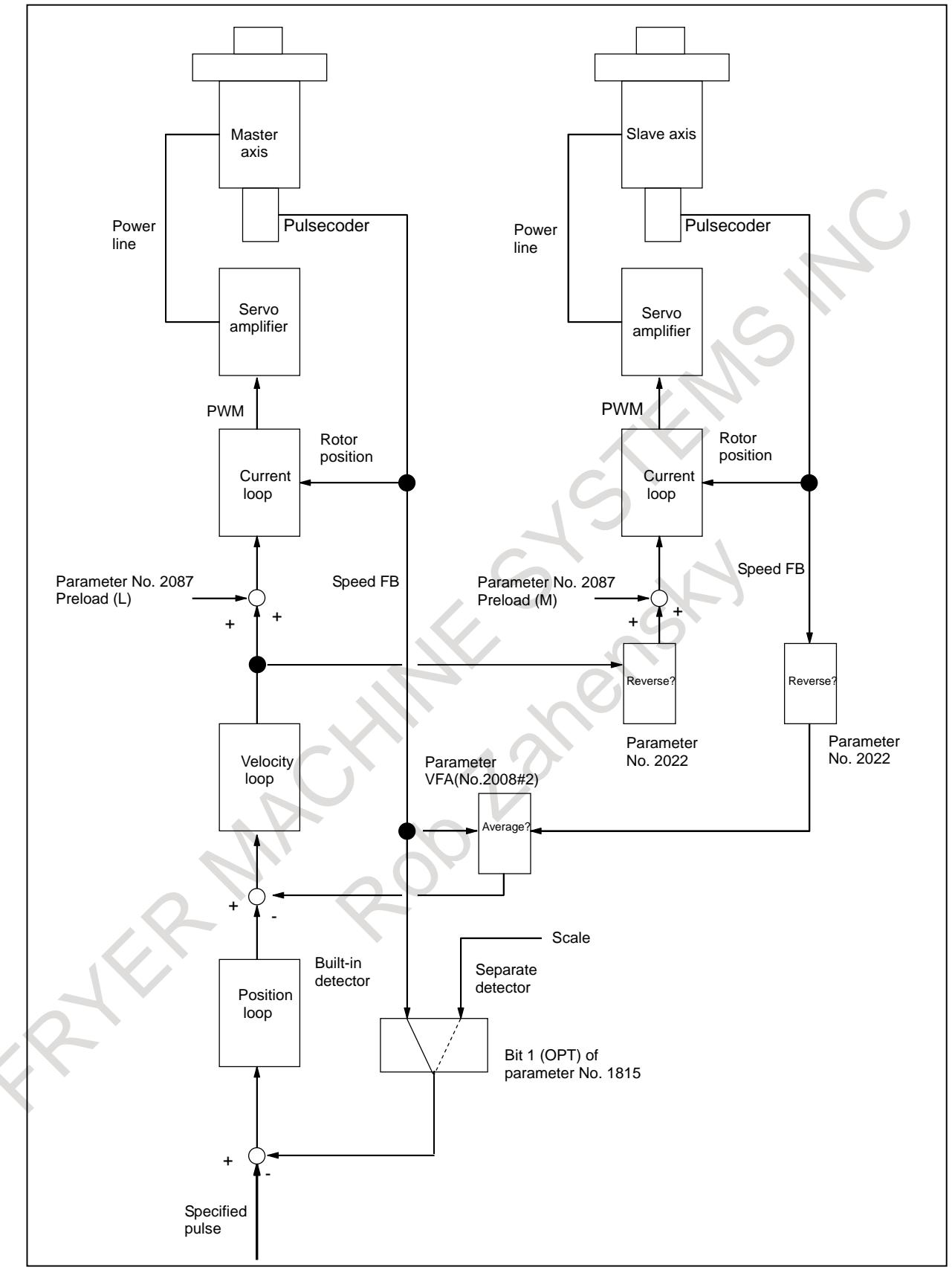

**Fig. 1.7 (b) Block Diagram of Tandem Control**

## **- Axis configuration in tandem control**

To specify the axis configuration in tandem control, follow the procedure below:

- (1) Tandem control can be performed for up to sixteen pairs of axes.
- It can be performed for up to twelve pairs of axes for each path.
- (2) In terms of controlled axes, the pair of axes is handled as two separate axes. For a programmed command or manual feed, the pair of axes is handled as a single axis.
- (3) The pair of axes is handled as two separate axes in the management of servo parameters and the monitoring of servo alarms.
- (4) Assign two consecutive numbers, that is one odd and one even number, to the master and slave axes as their servo axis numbers (parameter No. 1023). Assign the smaller number to the master axis. (Example)

If the servo axis number of the master axis (parameter No. 1023) is set to 1, specify servo axis number 2 for the corresponding slave axis. If the servo axis number of the master axis is set to 3, specify servo axis number 4 for the corresponding slave axis.

In terms of controlled axis order, it is necessary to set master axis ahead of slave axis.

- (5) The master and slave axes may have the same name or different names.
- (6) A subscript can be attached to an axis name like X1, X2, XM, and XS. If the same axis name is used for multiple axes, and a unique subscript is assigned to each of those axes, the axes can be distinguished from each other on the screen display, or which of those axes issued an alarm can be identified.

Set a subscript in parameter No. 3131.

(7) The slave axis is handled as a controlled axis. Set bit 0 (NDPx) of parameter No. 3115 to 1 to suppress the position display.

The following sample axis configuration is for a machine with five axes X, Y, Z, A, and B. The X-axis and Y-axis are the master axes of tandem control. Number of controlled axes = Seven

| Axis<br>number | <b>Displayed</b><br>axis name | Axis name<br>(No.1020) | <b>Subscript</b><br>(No.3131) | Servo axis<br>number<br>(No.1023) | Tandem axis<br>(No.1817#6) |                               |
|----------------|-------------------------------|------------------------|-------------------------------|-----------------------------------|----------------------------|-------------------------------|
|                | XM                            | 88                     | 77                            |                                   |                            | Master axis of tandem control |
|                | ХS                            | 88                     | 83                            |                                   |                            | Slave axis of tandem control  |
|                |                               | 90                     | 0                             | 5                                 |                            |                               |
|                | A                             | 65                     | 0                             |                                   |                            |                               |
|                | B                             | 66                     |                               |                                   |                            |                               |
|                | YM                            | 89                     | 77                            |                                   |                            | Master axis of tandem control |
|                | YS                            | 89                     | 83                            |                                   |                            | Slave axis of tandem control  |

**Table 1.7 (a)**

(8) The master and slave axes must be included in the same path.

(9) Set an absolute position detector only on the master axis. If it is set on the slave axis, alarm SV0006 "ILLEGAL TANDEM AXIS" is issued.

## **- Preload function**

By adding an offset to the torque controlled by the position (velocity) feedback device, the function can apply opposite torques to the master and slave axes so that equal and opposite movements are performed for both axes. This function can reduce the effect of backlash on the master and slave axes caused by the tandem connection of the two motors via a gear. This function, however, cannot reduce backlash between the ball screw and table or other backlash inherent to the machine.

If a preload of X is set for the master axis and -X for the slave axis, the opposing preload torques are continuously applied to the two axes, even at rest, as shown below (Fig. 1.7 (c)):

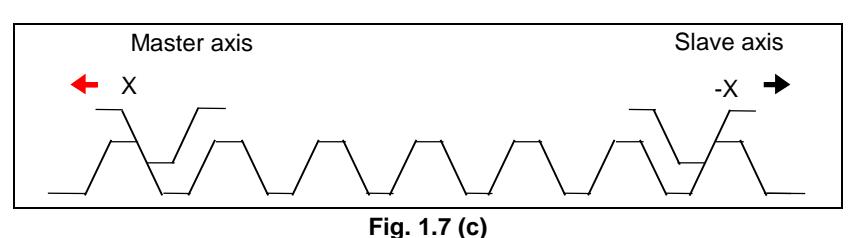

## **CAUTION**

- 1 Specify as low a preload as possible. Avoid specifying a preload higher than the rated torque. Too high a preload will trigger an overload alarm because the specified torques continue to be applied, even at rest. A preload that is only slightly higher than the frictional force is recommended. Thus, the recommended preload may be about one-third of the rated torque.
- 2 If the motors rotate in opposite directions (different signs are specified in parameter No. 2022), specify the preload values with the same sign.

#### **- Velocity feedback average function**

As shown in the block diagram of tandem control, the motor of the slave axis is not subject to velocity control. A machine with a large amount of backlash may become unstable if the motor of the slave axis vibrates as a result of backlash in the gear. This can be overcome by applying velocity control to the slave axis also. This velocity feedback average function is enabled when bit 2 of parameter No. 2008 is set to 1.

## **- Improved stability of a closed-loop system**

The following two functions can increase the stability and position gain of a closed-loop system having a linear scale:

- Dual position feedback function
- Machine velocity feedback function

For details of these functions, refer to "FANUC AC SERVO MOTOR a*i*/β*i* series, LINEAR MOTOR L*i*S series, SYNCHRONOUS BUILT-IN SERVO MOTOR D*i*S series PARAMETER MANUAL (B-65270EN)".

## **- Notes on stability of tandem control**

An important factor affecting stability in tandem control is the capability of back feed. Back feed is to cause movement along either the master or slave axis from the other axis, via the transmission mechanism connecting the two axes. A machine without this capability may be inclined to become unstable and require adjustments.

## **- Connection of axis signals**

The DI/DO signals, generally connected to each axis, must be connected only to the master axis of two axes of tandem control. The signals need not be connected to the slave axis. The following signals, however, may have to be connected depending on the application.

i) Controlled axis detach signals DTCH1 to DTCH8<Gn124> and servo off signals SVF1 to SVF8<Gn126>

Connect these signals so that the master and slave axis signals are simultaneously input.

ii) Overtravel signals  $*+L1$  to  $*+L8 <$  Gn114>,  $*-L1$  to  $*-L8 <$  Gn116>

Connect the signal so that 1 is always output as the overtravel signal for the slave axis.

If the slave axis stroke limit must also be detected, connect the signals so that the signal detected on the slave axis is sent to the overtravel signal of the master axis.

## **- Connecting motors**

Connect the motors according to the servo axis numbers. Connect the feedback cable of the slave axis. (Sample connection for position feedback cable)

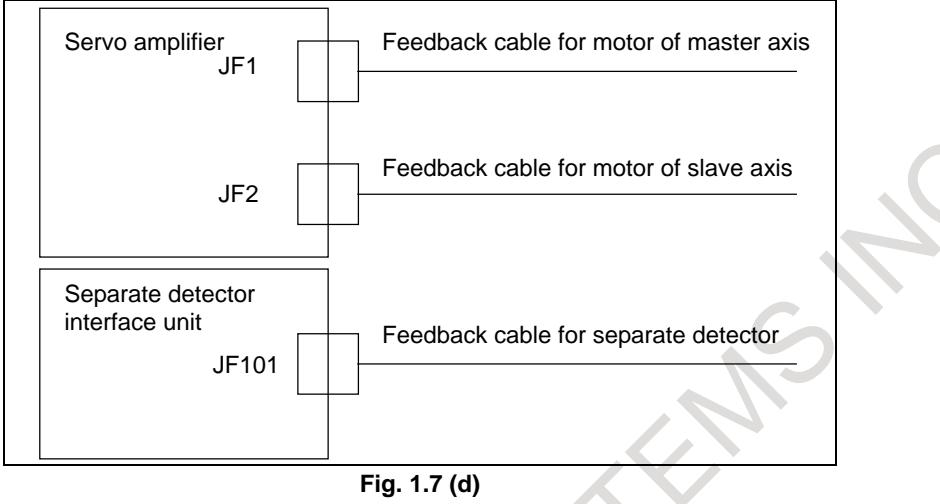

## **- Servo alarms**

Motor overload and other servo alarms are displayed separately for the master and slave axes.

## **- Servo off of slave axis**

Specification of servo off of slave axis depends on the parameter TSF (No.11803#2) as follows.

- In case parameter TSF=0
	- The servo of the slave axis is turned off together with that of the master axis.
- In case parameter TSF=1
	- The servo of the slave axis is turned off independently of, rather than together with, that of the master axis.

## **NOTE**

- 1 Use the parameter TSF for the slave axis.
- 2 Specify the parameter TSF when both the master and slave axes are at a stop.
- 3 Setting the parameter TSF to 1 requires consideration on the ladder side, because the servo of the slave axis is turned off independently of, rather than together with, that of the master axis.

## **Parameter**

## **- Setting data (parameters)**

The parameters that are generally set for each axis can, when set for axes under tandem control, be classified into the following three groups:

- i) Parameters in which identical values must be set for the master and slave axes
- ii) Parameters that must be specified only for the master axis (The corresponding parameter for the slave axis is not used.)
- iii) Parameters for which different values may be set for the master and slave axes

The classifications of the parameters are described below. Any parameter that is not listed in the tables for the three classifications should be processed as a parameter of type i) and, specify identical values for the master and slave axes.

## **CAUTION**

Note that, if different values are set for the master and slave axes in a parameter of type i), the operations for the two axes of tandem control will not be performed correctly.

Care must be taken to specify the following two servo parameters, according to the directions of rotation around the master and slave axes.

No. 2022 Direction of rotation of the motor

No. 2087 Preload value

In parameter No. 2022, specify 111 for forward rotation and -111 for the reverse rotation.

In parameter No. 2087, specify values having identical signs when the motors of the master and slave axes rotate in opposite directions. Specify values having different signs when the motors of the master and slave axes rotate in the same direction.

If a separate detector is used, use of the separate detector must be set for the master axis. For the slave axis, use of a built-in Pulsecoder must be set. Therefore, pay particular attention to setting the following parameters.

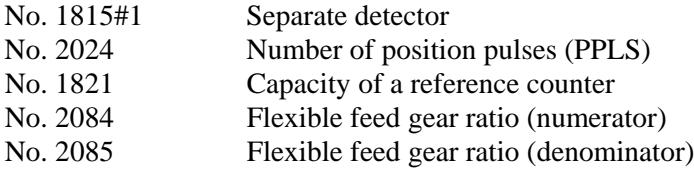

If, for example, a motor with  $\alpha i$  Pulsecoder is used with a linear scale capable of detecting a position in 1-µm units, and if a single rotation of the motor produces a movement of 4 mm, specify the parameters as shown below:

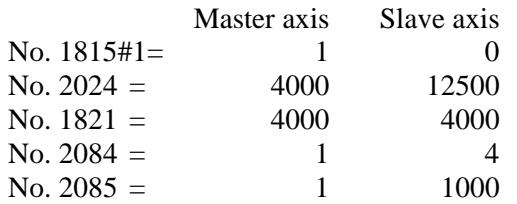

#### **- Parameters that should be set to the same values for the master and slave axes**

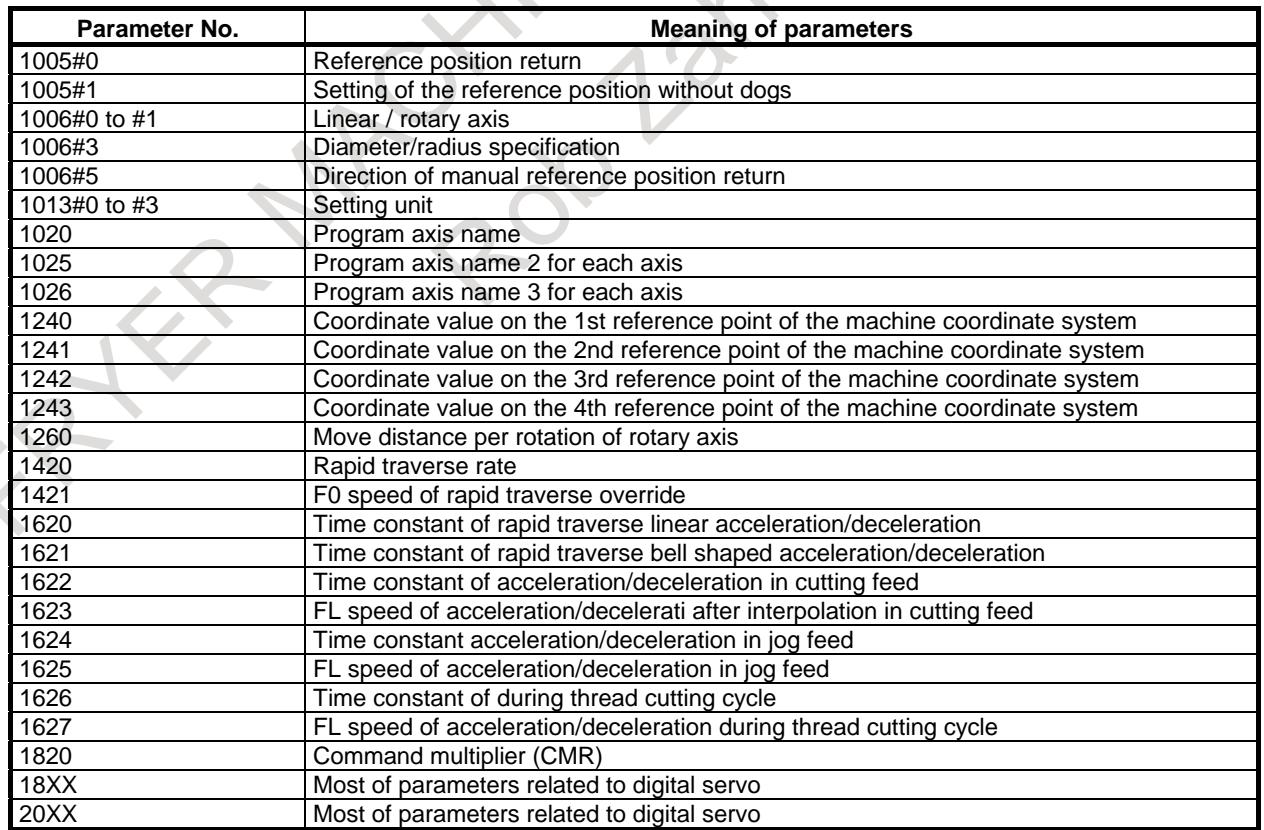

## **- Parameters that should be set only for the master axes**

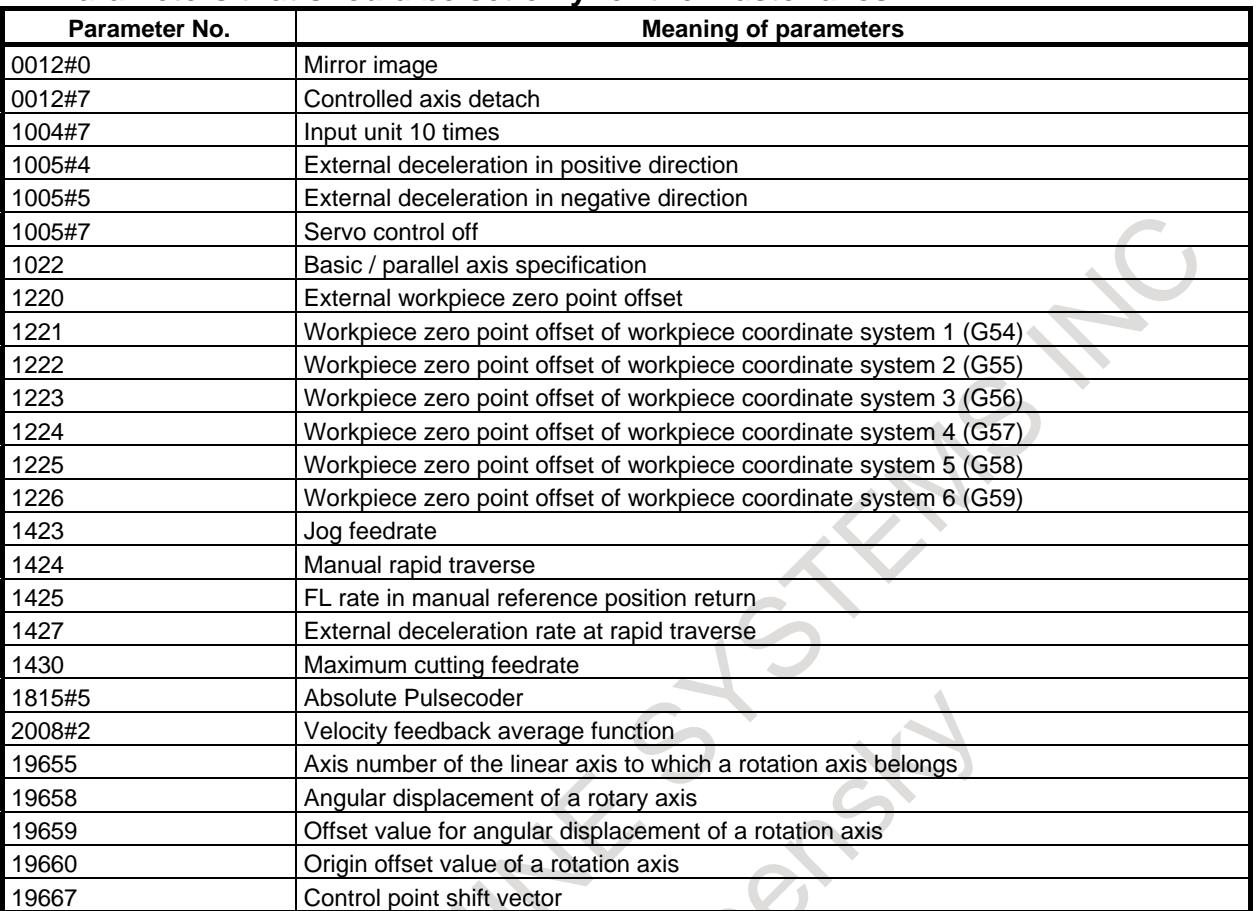

## **- Parameters that may be set to different values for the master and slave axes**

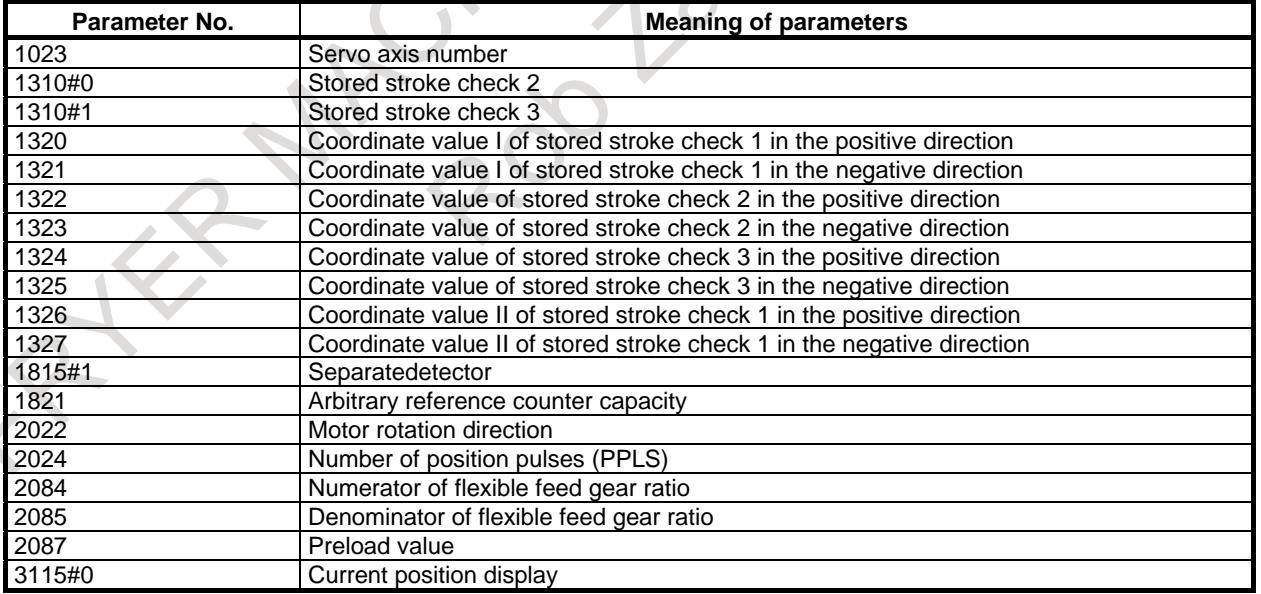

**Program axis name for each axis**

[Input type] Parameter input [Data type] Byte axis [Valid data range] 65 to 67, 85 to 90 An axis name (axis name 1: parameter No. 1020) can be arbitrarily selected from A, B, C, U, V, W, X, Y, and Z. (When G code system A is used with the lathe system, however, U, V, and W are not selectable.) When bit 0 (EEA) of parameter No. 1000 is set to 1, the length of an axis name can be extended to three characters by setting axis name 2 (parameter No. 1025) and axis name 3 (parameter No. 1026) (extended axis name). For axis names 2 and 3, a character from 0 to 9 and A to Z of ASCII code can be

arbitrarily selected. However, the setting of axis name 3 for each axis is invalid if axis name 2 is not set. Moreover, if a character from 0 to 9 is set as axis name 2, do not use a character from A to Z as axis name 3.

 $\Lambda$  Couple

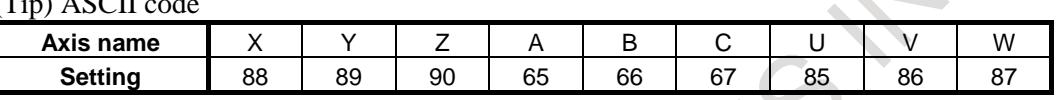

When G code system A is used with the lathe system, and the character  $X$ ,  $Y$ ,  $Z$ , or  $C$  is used as axis name 1 of an axis, a command with U, V, W, or H specified for axis name 1 represents an incremental programming for the axis.

#### **NOTE**

- 1 When a multiple repetitive canned cycle for turning is used, no character other than X, Y, and Z can be used as the address of the axis.
- 2 When the custom macro function is enabled, the same extended axis name as a reserved word cannot be used. Such an extended axis name is regarded as a reserved word. Because of reserved words of custom macros, extended axis names that start with the following two characters cannot be used:

AB, AC, AD, AN, AS, AT, AX, BC, BI, BP, CA, CL, CO, US, WH, WR, XO, ZD, ZE, ZO, ZW

3 In a macro call, no extended axis name can be used as an argument.

**1023 Number of the servo axis for each axis**

## **NOTE**

When this parameter is set, the power must be turned off before operation is continued.

[Input type] Parameter input

[Data type] Byte axis

[Valid data range] 0 to 80

This parameter associates each control axis with a specific servo axis. Specify values 1+8n, 2+8n, 3+8n, 4+8n, 5+8n, and 6+8n (n = 0, 1, 2, …, 9) like 1, 2, 3, 4, 5, …, 77, and 78.

The control axis number is the order number that is used for setting the axis-type parameters or axis-type machine signals

- With an axis for which Cs contour control/spindle positioning is to be performed, set -(spindle number) as the servo axis number.
	- Example)
		- When exercising Cs contour control on the fourth controlled axis by using the first spindle, set -1.
- For tandem controlled axes or electronic gear box (EGB) controlled axes, two axes need to be specified as one pair. So, make a setting as described below.

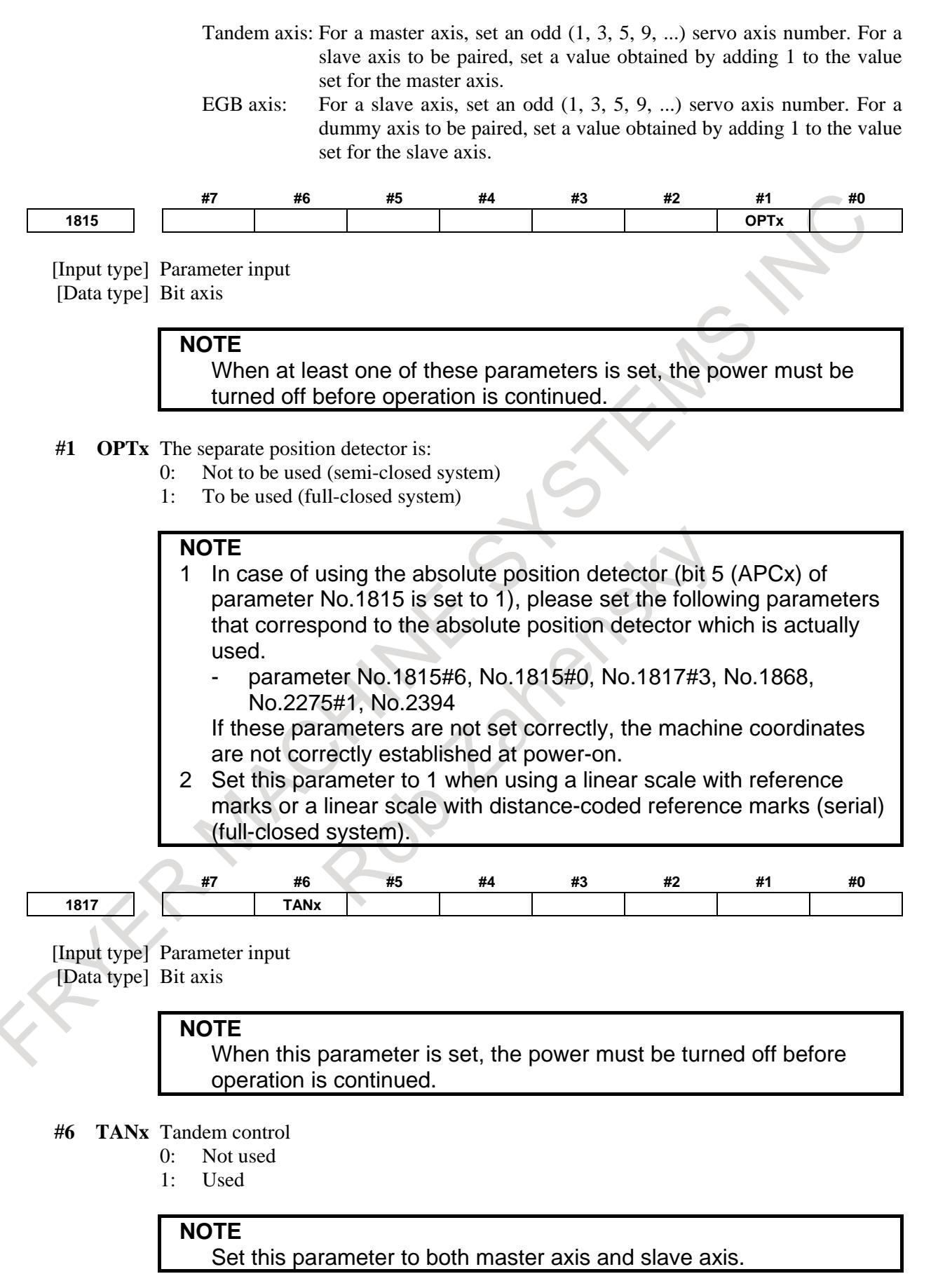

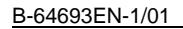

**1821 Reference counter size for each axis NOTE** When this parameter is set, the power must be turned off before operation is continued. [Input type] Parameter input [Data type] 2-word axis [Unit of data] Detection unit [Valid data range] 0 to 999999999 Set a reference counter size. As a reference counter size, specify a grid interval for reference position return based on the grid method. When a value less than 0 is set, the specification of 10000 is assumed. When a linear scale with absolute address reference marks is used, set the interval of mark 1. **#7 #6 #5 #4 #3 #2 #1 #0 2008 VFA** [Input type] Parameter input [Data type] Bit axis **#2 VFA** In tandem control, the speed feedback average function is: 0: Disabled. 1: Enabled. **2021 Load inertia ratio** [Input type] Parameter input [Data type] Word axis [Valid data range] 0 to 32767 (Load inertia)/(motor inertia)  $\times$  256 For tandem control: (Load inertia)/(motor inertia)  $\times$  256/2 Set the same value for the master axis and slave axis. **2022 Direction of motor rotation NOTE** When this parameter is set, the power must be turned off before operation is continued. [Input type] Parameter input [Data type] Word axis [Valid data range] -111,111 Set the direction of motor rotation. If the motor turns clockwise when viewed from the Pulsecoder side, set 111. If the motor turns counterclockwise when viewed from the Pulsecoder side, set -111. When the master axis and slave axis rotate in opposite directions each other, this parameter is used for switching.

## 1. AXIS CONTROL B-64693EN-1/01

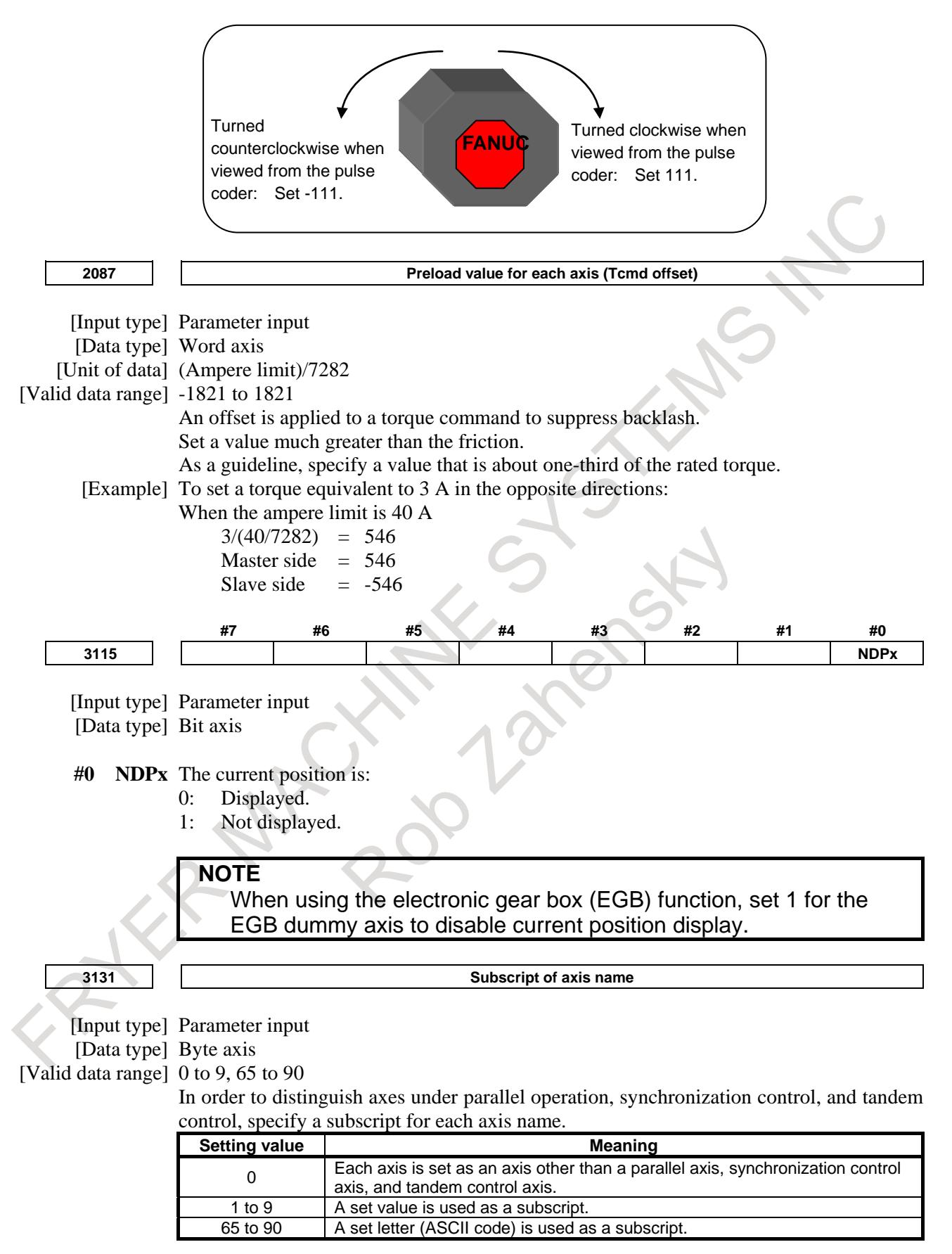

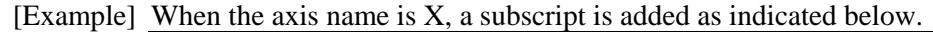

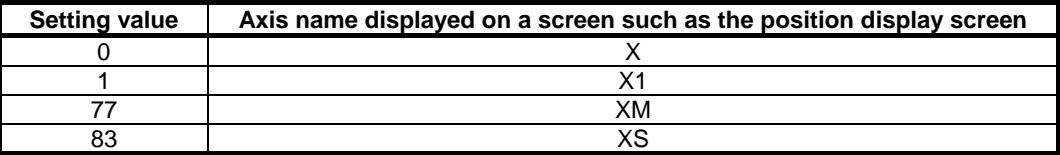

If a multi-path system is used, no extended axis name is used within a path, and no subscript is set for the axis names, then the path number is automatically used as the subscript for the axis names. To disable the display of axis name subscripts, set a blank (32) of ASCII code in the parameter for specifying an axis name subscript.

**NOTE**

If even one axis in a path uses an extended axis name when bit 2 (EAS) of parameter No. 11308 is set to 0, subscripts cannot be used for axis names in the path.

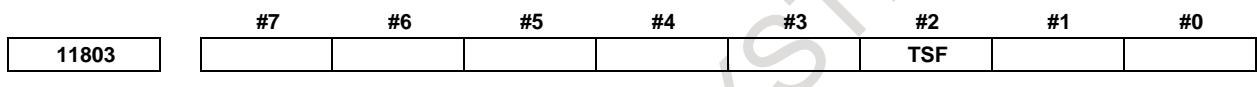

[Input type] Parameter input

[Data type] Bit axis

**#2 TSF** Under tandem control, the servo of the slave axis is turned off:

- 0: Together with that of the master axis.
- 1: Independently of that of the master axis.

## **NOTE**

- 1 Use this parameter for the slave axis under tandem control.
- 2 Specify this parameter when both the master and slave axes under tandem control are at a stop.
- 3 Setting this parameter to 1 requires consideration on the ladder side, because the servo of the slave axis is turned off
- independently of, rather than together with, that of the master axis.

## **Alarm and message**

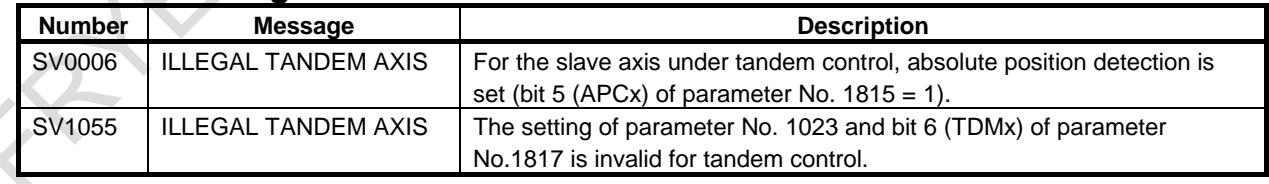

## **NOTE**

## **CAUTION**

In case the names of the master axis and slave axis are different, be sure not to specify a programmed command for the slave axis.

## **Reference item**

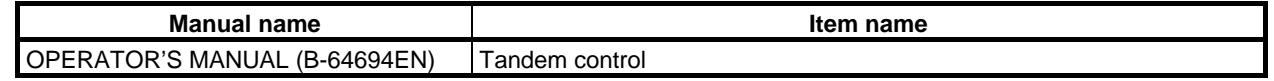

# **1.8 ANGULAR AXIS CONTROL**

## **Overview**

When the angular axis installed makes an angle other than 90° with the perpendicular axis, the angular axis control function controls the distance traveled along each axis according to the inclination angle as in the case where the angular axis makes 90° with the perpendicular axis.

Arbitrary axes can be specified as a set of an angular axis and perpendicular axis by parameter setting.

The actual distance traveled is controlled according to an inclination angle. However, a program, when created, assumes that the angular axis and perpendicular axis intersect at right angles. The coordinate system used at this time is referred to as the program coordinate system. (The program coordinate system may be referred to as the Cartesian coordinate system, and the actual move coordinate system may be referred to as the slanted coordinate system or machine coordinate system.)

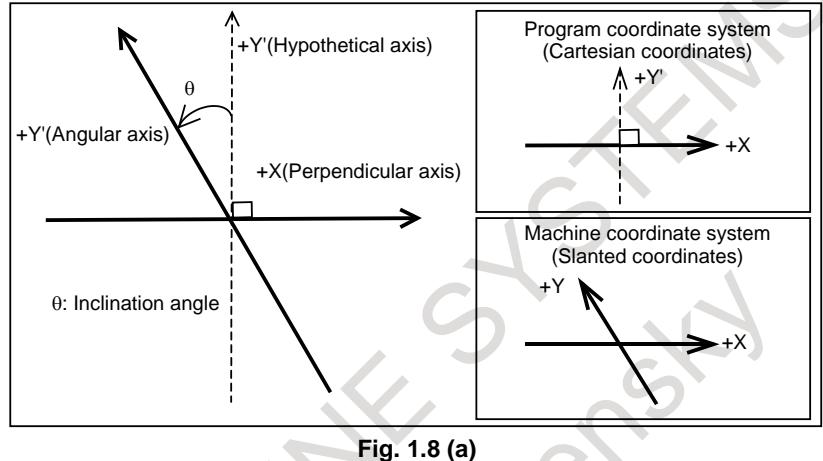

## **Explanation**

## **- Travel distance of each axis**

When the amounts of travel along the angular axis and the perpendicular axis are Ya and Xa, respectively, the amounts are controlled according to the formulas shown below.

 $Ya = \frac{Yp}{\cos \theta}$ 

*Xa*,*Ya*: Actual distance *Xp*,*Yp*: Programmed distance

The amount of travel along the perpendicular axis is corrected by the influence of travel along the angular axis, and is determined by the following formula:

 $Xa = Xp - C \times Yp \times tan\theta$ 

## **NOTE**

The coefficient C is 2 in the case of diameter specification for the perpendicular axis (X) or 1 in the case of radius specification.

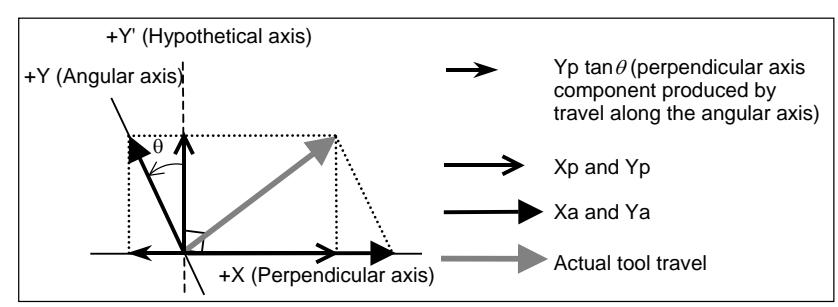

**Fig. 1.8 (b)**

#### **- Feedrate**

When the Y-axis is an angular axis, and the X-axis is a perpendicular axis, the feedrate along each axis is controlled as described below so that the feedrate in the tangent direction becomes Fp.

The feedrate component along the Y-axis is determined by the following expressions:

 $Fay = \frac{Fp}{\cos \theta}$ *Fa* represents the actual feedrate. *Fp* represents a programmed feedrate.

 $Fax = Fp - Fp \times tan\theta$ 

## **- Absolute and relative position display**

An absolute and a relative position are indicated in the programmed Cartesian coordinate system.

## **- Machine position display**

A machine position indication is provided in the machine coordinate system where an actual movement is taking place according to an inclination angle.

## **Method of use**

The angular and perpendicular axes for which angular axis control is to be applied must be specified beforehand, using parameters Nos. 8211 and 8212. When 0 is set in one of the parameters, the same number is specified in the parameters, or a number other than the controlled axis numbers is specified in a parameter, however, an angular axis and perpendicular axis are selected according to the Table 1.8 (a).

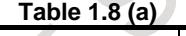

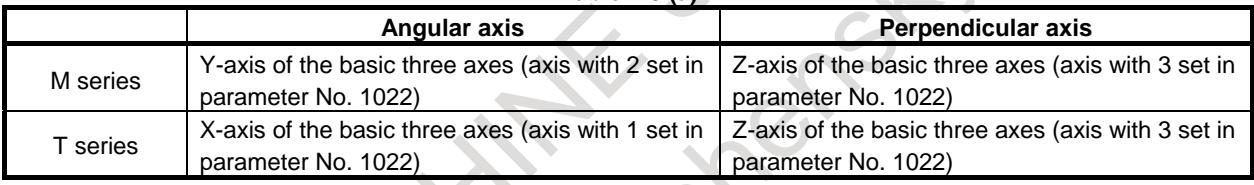

- Bit 0 (AAC) of parameter No. 8200 enables or disables the angular axis control. If the function is enabled, the distance traveled along each axis is controlled according to an angular angle parameter No. 8210.
- By using bit 2 (AZR) of parameter No. 8200, whether to make a movement along the perpendicular axis by a movement made along the angular axis when a manual reference position return operation is performed along the angular axis can be chosen. When a movement along the perpendicular axis is enabled  $(AZR = 1)$ , a reference position return operation along the perpendicular axis can be performed by a movement made along the angular axis.
- Bit 3 (AZP) of parameter No. 8200 can be used to set reference position return end signals for the perpendicular axis ZP1 to ZP8<Fn094.0 to Fn094.7> to "0" when a movement is made along the perpendicular axis due to a movement along the angular axis.
	- By setting the signal for disabling angular axis control for the perpendicular axis NOZAGC<Gn063.5> to "1", slanted axis control only for the angular axis can be available. In this time the angular axis are converted to those along the slanted coordinate system without affecting commands to normal axis.

Use this signal when operating each axis independently.

## **- Manual reference position return operation**

A movement is made to the reference position (machine position) set in parameter No. 1240. By using bit 2 (AZR) of parameter No. 8200, whether to make a movement along the perpendicular axis when a reference position return operation is performed along the angular axis can be chosen.

## **- Automatic reference position return operation (G28, G30)**

A movement to the middle point along the angular axis affects a movement along the perpendicular axis. It is possible to select between Cartesian coordinate system operation (compatible with FS16*i*) and

## 1. AXIS CONTROL B-64693EN-1/01

angular coordinate system operation as the movement along the angular axis from the intermediate position to the reference position, using bit 0 (ARF) of parameter No. 8209.

If manual reference position return operation is not performed even once after the power is turned on, operation is performed in the same sequence as for manual reference position return operation. So, specify commands first for the angular axis then for the perpendicular axis. Example 1)

## When the Y-axis is an angular axis and the X-axis is a perpendicular axis

(1) If the angular axis is first specified then the perpendicular axis is specified, reference position return operation is performed normally. G28Y\_;

G28X\_;

(2) If the perpendicular axis is first specified then the angular axis is specified, or if the perpendicular axis and the angular axis are specified at the same time, alarm PS0372 is issued when a movement is made along the perpendicular axis.

```
\lceil G28X \lceil G28X Y ;
\log_{28Y};
```
#### Example 2)

Automatic reference position return example

(If the Y-axis is an angular axis, the X-axis is a perpendicular axis, and the angular angle is  $-30^{\circ}$ )

- $\langle 1 \rangle$  Automatic reference position return command on the X-axis from point P2 >G90G28X200.0
- $\langle 2 \rangle$  Automatic reference position return command on the Y-axis from point P1 >G90G28Y100.0
- (1) If bit 0 (ARF) of parameter No. 8209 is 1 (compatible with FS16*i*)

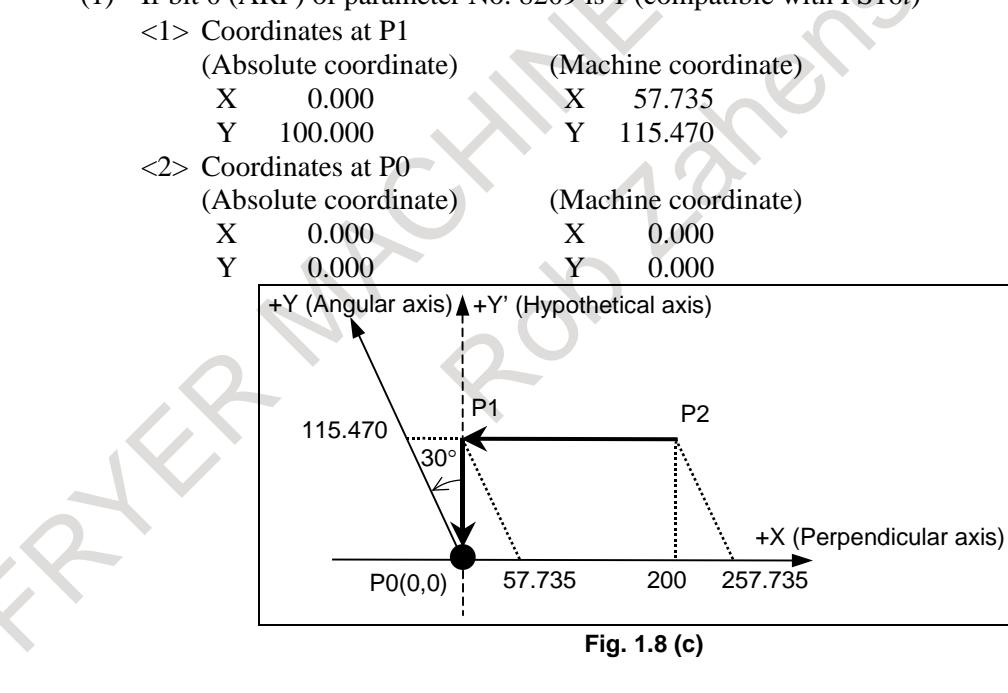

(2) If bit 0 (ARF) of parameter No. 8209 is 0

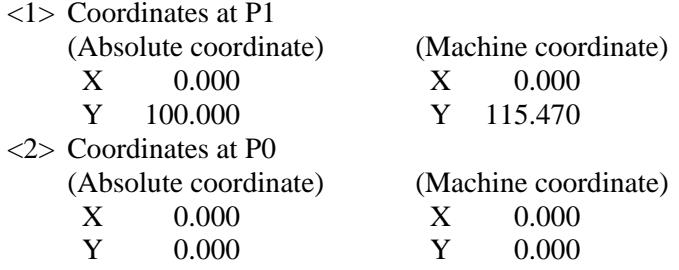

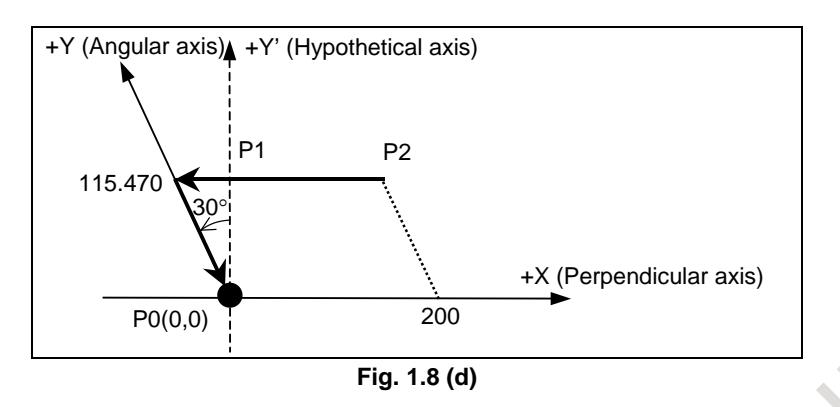

## **- Reference position return operation of high-speed type**

When a reference position is already established and a reference position return operation of high-speed type is to be performed, the reference position return operation need not be performed in the order from the angular axis to the perpendicular axis.

#### **- Machine coordinate selection (G53)**

By specifying (G90)G53X\_Y\_: (when the Y-axis is an angular axis, the X-axis is a perpendicular axis, and the inclination angle is -30°), a movement is made by rapid traverse.

However, a movement along the angular axis (G53 command) does not affect a movement along the perpendicular axis, regardless of whether the signal for disabling angular axis control for the perpendicular axis (NOZAGC) is turned on or off.

Example)

- <1> Move command for movement from point P0 to point P1 >G90G53Y100.0
- <2> Move command for movement from point P1 to point P2 >G90G53X200.0

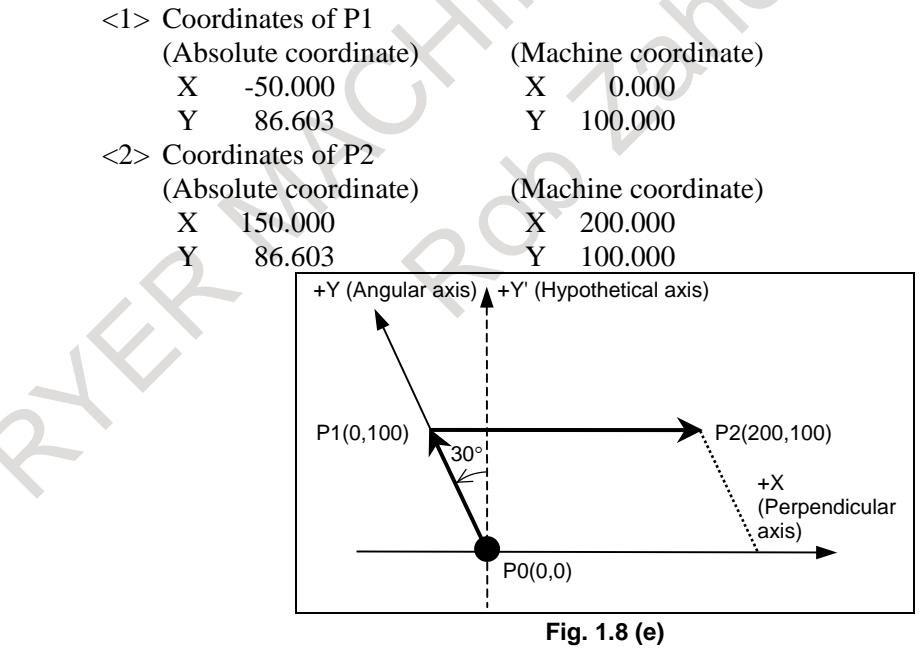

## **- Commands for linear interpolation and positioning of linear interpolation type (G01, G00)**

The tool moves to a specified position in the Cartesian coordinate system when the following is specified: (G90)G00X\_Y\_; (when the Y-axis is an angular axis, the X-axis is a perpendicular axis, and the inclination angle is -30°) or

#### 1. AXIS CONTROL B-64693EN-1/01

 $(G90)G01X_Y_F$ ; (when the Y-axis is an angular axis, the X-axis is a perpendicular axis, and the inclination angle is -30°)

Example) Examples of positioning

- <1> Move command for movement from point P0 to point P1
	- >G90G00Y100.0
- <2> Move command for movement from P1 to P2 >G90G00X200.0
	- (1) When the signal for disabling angular axis control for the perpendicular axis (NOZAGC) is set to "0"

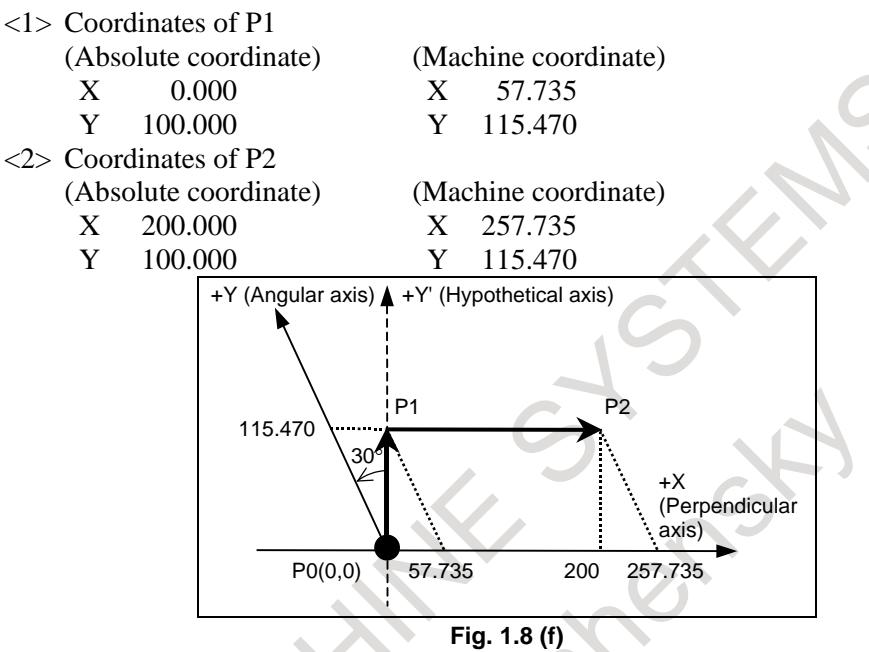

(2) When the signal for disabling angular axis control for the perpendicular axis (NOZAGC) is set to "1"

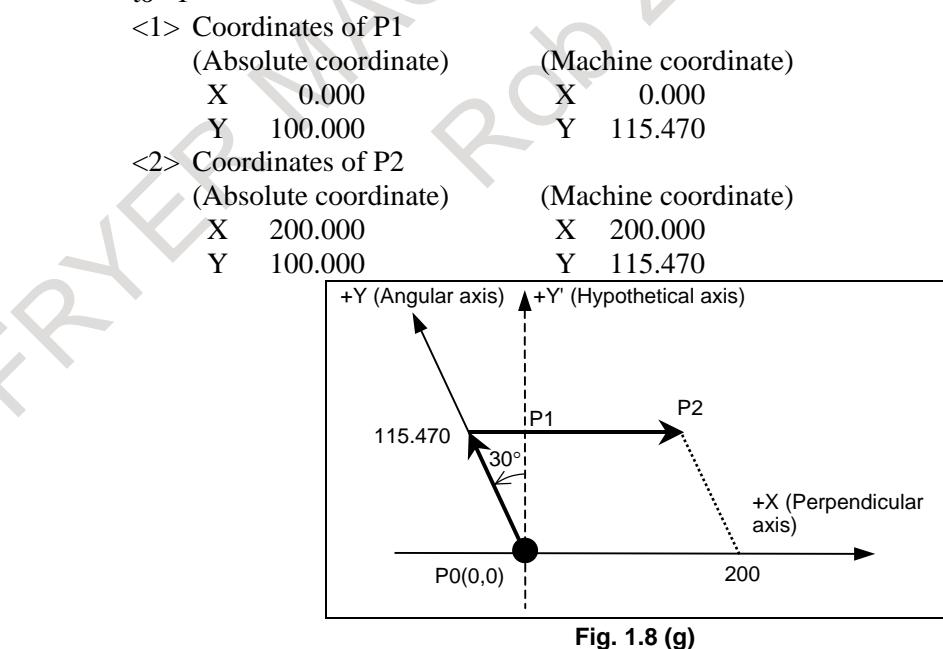

#### **- 3-dimensional coordinate conversion**

In the 3-dimensional coordinate conversion mode, slanted coordinate system conversion is applied to the workpiece coordinate system that has undergone 3-dimensional coordinate conversion.
#### **- Stored stroke limit**

Stored stroke limits under angular axis control can be set not in a slanted coordinate system but in the Cartesian coordinate system by setting bits 0, 1, and 2 (AOT, AO2, and AO3) of parameter No. 8201.

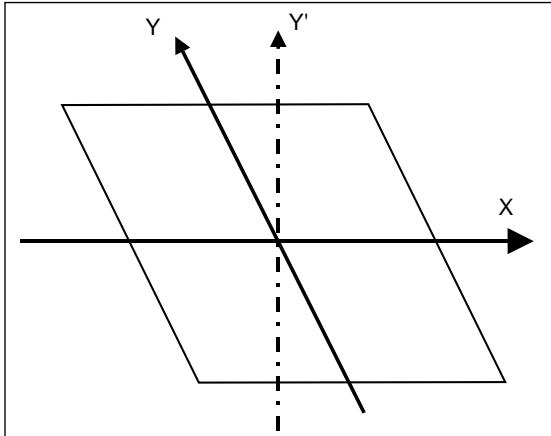

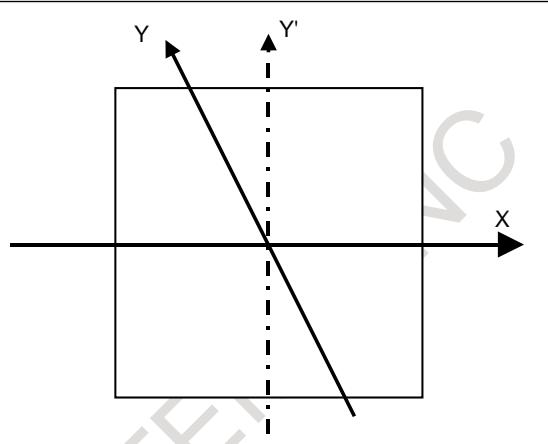

**Fig. 1.8 (h) OT area in a slanted coordinate system Fig. 1.8 (i) OT area in a Cartesian coordinate system**

Machine coordinates include a value converted for the angular axis and a compensation value for the perpendicular axis, so that a slanted machine coordinate system as shown in Fig. 1.8 (h) results.

A stored stroke limit is checked in the machine coordinate system, so that the limit area is slanted to form a rhombus as shown in Fig. 1.8 (h). In this case, the area cannot be identified intuitively. So, stroke limits are checked not in an actual slanted machine coordinate system but in a virtual Cartesian machine coordinate system as shown in Fig. 1.8 (i).

The functions that operate in the Cartesian coordinate system are:

- Stored stroke limit 1 (Both of I and  $\overline{II}$ )
- Stored stroke limit 2 (G22/G23)
- Stored stroke limit 3
- Pre-movement stroke check

The pre-movement stroke check function does not work in a slanted coordinate system. Unless this function is enabled, and the coordinate system is converted to the Cartesian coordinate system, no stroke check is made.

- Stored stroke external setting (function specific to the M series only and valid only for OT1)
- Bit 7 (BFA) of parameter No. 1300 for specifying whether to issue an alarm before or after a stroke limit is exceeded (valid for OT1 and OT3)

The stored stroke limit functions other than the above work in a slanted coordinate system.

#### **- General purpose retract**

When the angular axis control is valid the general purpose retract is retracted in the Cartesian coordinate system. Therefore the retracted distance (parameter No.7741) is set with the Cartesian coordinate system. Moreover, even if the command is the machine coordinate system (=the slanted coordinate system) such as G28, G30, G53 the general purpose retract is retracted in the Cartesian coordinate system.

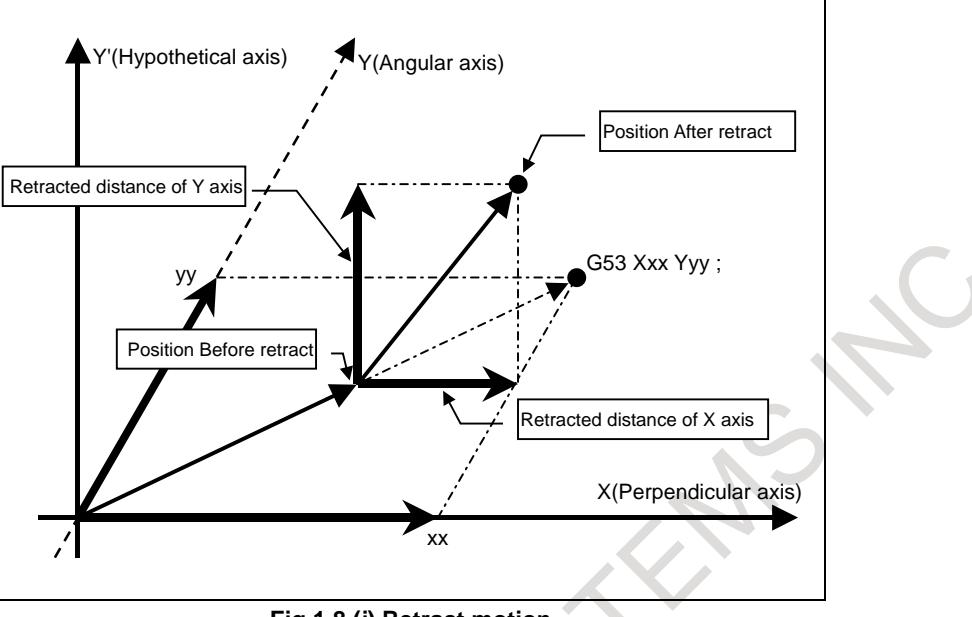

**Fig.1.8 (j) Retract motion**

#### **- Relationships between this function and axis-by-axis input/output signals**

The Table 1.8 (b) and Table 1.8 (c) indicates the relationships between this function and the meaning of each controlled axis signal.

The input/output signals are classified as signals valid for the program coordinate system (Cartesian coordinate system) and signals valid for the machine coordinate system (slanted coordinate system). In the "Classification" column, "Cartesian" is indicated for a signal that is valid for the Cartesian coordinate system, and "Slanted" is indicated for a signal that is valid for the slanted coordinate system.

A signal valid for the Cartesian coordinate system means a signal valid for a specified axis, and a signal valid for the slanted coordinate system is a signal valid for actual machine movement.

This means that when a movement is made along the perpendicular axis by a movement along the angular axis alone:

A signal valid for the Cartesian coordinate system is affected by a movement along the angular axis. A signal valid for the slanted coordinate system is not affected by a movement along the angular axis.

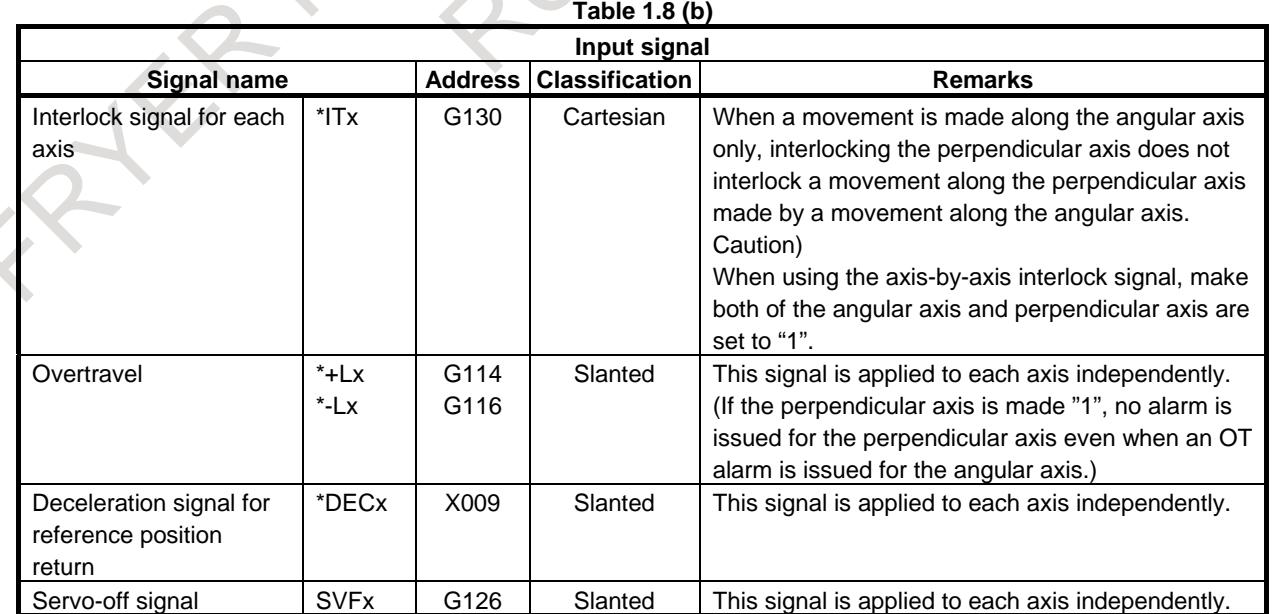

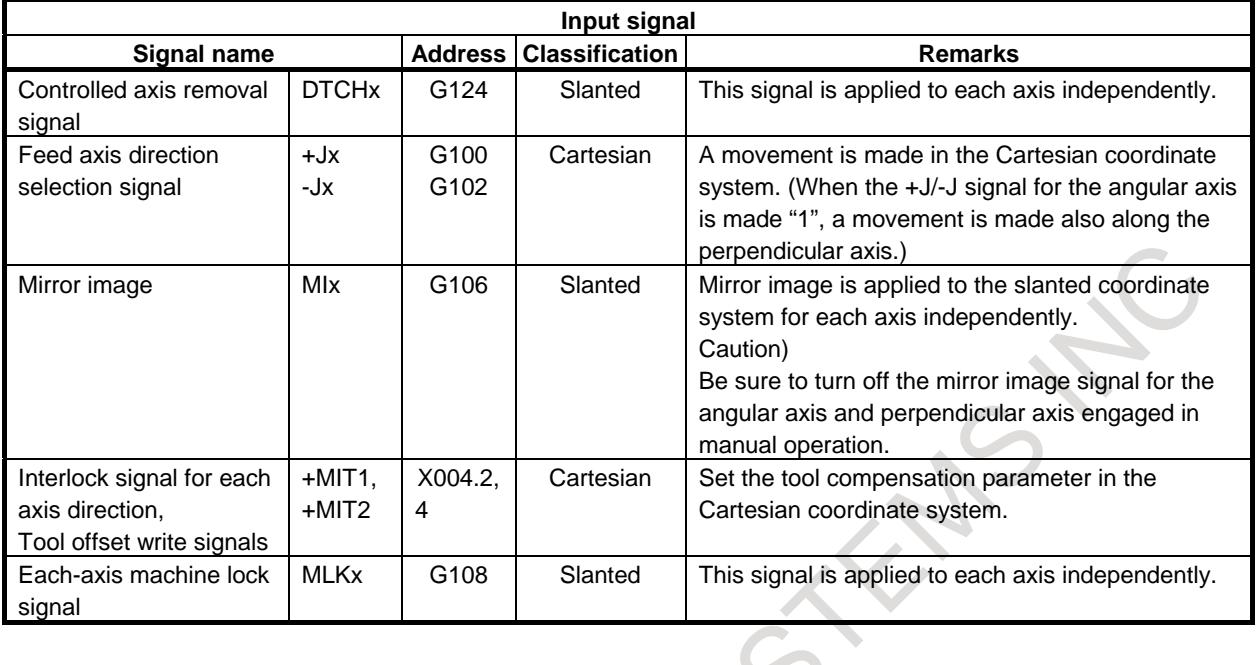

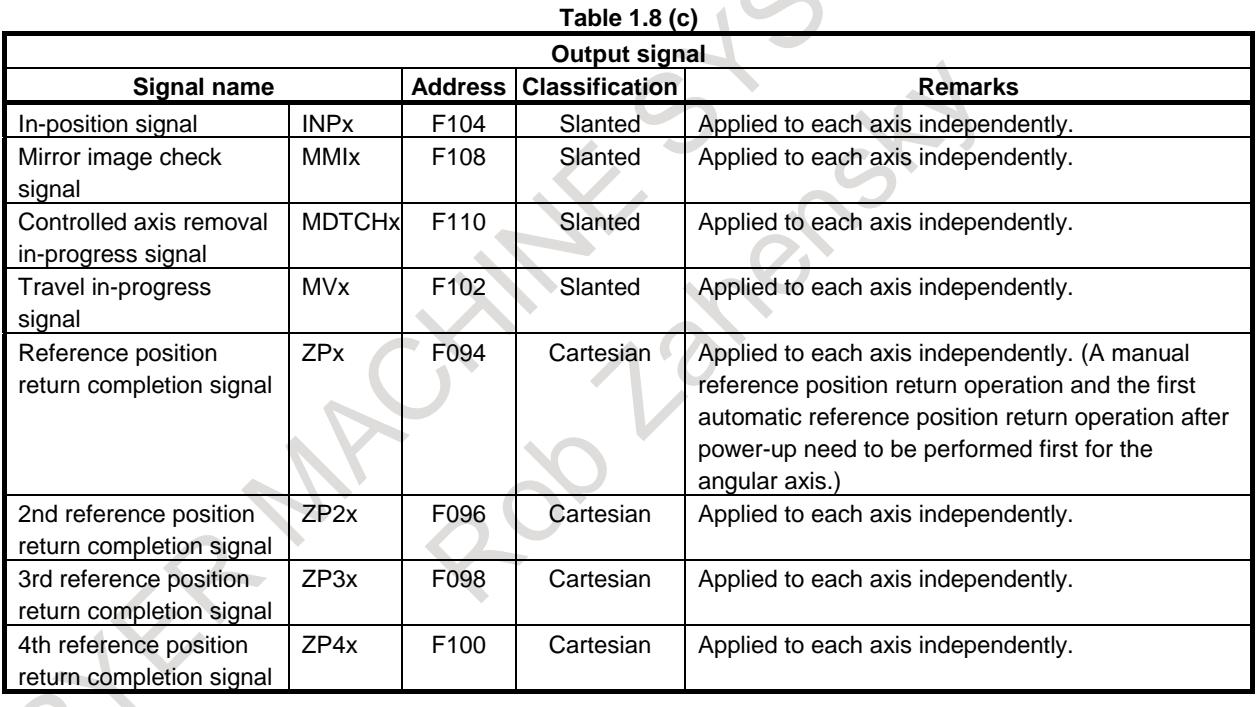

# **- Pitch Error Compensation**

The pitch error compensation is applied in a slanted coordinate system.

# **Limitation**

#### **- 3-dimensional coordinate conversion**

If the basic three axes in the 3-dimensional coordinate conversion mode do no include a perpendicular axis and angular axis for angular axis control, operation cannot be performed normally in a correct slanted coordinate system.

#### **- Linear scale with an absolute address reference mark**

- For both of the angular axis and perpendicular axis, a linear scale with an absolute address reference mark must be used.
- Reference position return operation must be first completed along the angular axis.

#### 1. AXIS CONTROL B-64693EN-1/01

Return operation cannot be performed along the perpendicular axis while return operation is being performed along the angular axis.

#### **- Synchronous control**

- To perform synchronous control over related axes under angular axis control, specify the angular axis and Cartesian axis on the master axis side and the angular axis and Cartesian axis on the slave axis side as the targets of synchronous control at the same time. In synchronous control, one angular axis must be paired with the other angular axis while one Cartesian axis must be paired with the other Cartesian axis.

If synchronous control is performed in a way other than the above, alarm PS0375 is issued. Example)

Path 1 Path 2 X1 (Cartesian axis) ← Synchronous control pair  $\rightarrow$  X2 (Cartesian axis) Y1 (slanted axis)  $\leftarrow$  Synchronous control pair  $\rightarrow$  Y2 (slanted axis)

#### **- Composite control**

- To perform composite control over related axes under angular axis control, specify the angular axis and Cartesian axis on the master axis side and the angular axis and Cartesian axis on the slave axis side as the targets of composite control at the same time. In composite control, one angular axis must be paired with the other angular axis while one Cartesian axis must be paired with the other Cartesian axis.

If composite control is performed in a way other than the above, alarm PS0375 occurs. Example)<br>Path 1

Path 1 Path 2 X1 (Cartesian axis) ← Composite control pair  $\rightarrow$  X2 (Cartesian axis) Y1 (slanted axis)  $\leftarrow$  Composite control pair  $\rightarrow$  Y2 (slanted axis)

#### **- Rigid tapping**

An angular axis cannot be used as a tapping axis for rigid tapping.

#### **- Manual handle interrupt**

When machine coordinate system setting (G53) or return to reference position (G28, G30) is commanded to the perpendicular axis, the manual handle interrupt can not be used to the angular axis.

#### **- Functions that cannot be used simultaneously**

- Axis synchronous control, Hypothetical axis control, EGB function, PMC axis control, Superimposed control, Flexible synchronization Control, Flexible path axis assignment, High precision oscillation function, Reference position setting with mechanical stopper, Reference position setting with mechanical stopper by grid method

#### **Caution CAUTION** 1 After angular axis control parameter setting, be sure to perform manual reference position return operation. 2 Before manual reference position return operation is performed along the perpendicular axis, reference position return operation along the angular axis must be completed (with the reference position return completion signal for the angular axis (ZPx) set to 1). If reference position return operation is performed along the perpendicular axis first, an alarm (PS0372) is issued. 3 When the setting is made so that the tool moves along the perpendicular axis during manual reference position return along the slanted axis (bit 2 (AZK) of parameter No. 8200 is set to 0), if once manual reference position return has been performed along the angular axis, also perform manual reference position return along the perpendicular axis immediately after the operation. 4 Before attempting to manually move the tool along the angular and perpendicular axes independently, set signal for disabling angular axis control for the perpendicular axis NOZAGC to "1". 5 Once the tool has been moved along the angular axis when signal for disabling angular axis control for the perpendicular axis NOZAGC has been set to "1", manual reference position return must be performed. 6 The same increment system must be used with the angular axis and perpendicular axis.

- 7 Before a perpendicular axis reference position return check can be made, angular axis reference position return operation must be completed.
- 8 No rotary axis must be set for the angular axis and perpendicular axis. A rotary axis may be specified only for a linear axis.
- 9 Set a position switch operation range (parameter Nos. 6930 to 6965) in a slanted coordinate system.

# **Signal**

## **Signal for disabling angular axis control for the perpendicular axis NOZAGC<Gn063.5>**

[Classification] Input signal

[Function] Disables angular axis control for the perpendicular axis.

 $\sim$ 

[Operation] When this signal is set to "1", the control unit operates as follows:

Converts an angular axis move command to angular coordinates. The perpendicular axis is not affected by an angular axis move command, however.

# **Parameter**

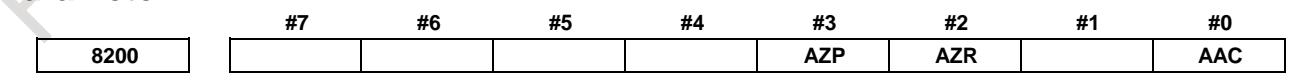

[Input type] Parameter input [Data type] Bit path

**NOTE**

When at least one of these parameters is set, the power must be turned off before operation is continued.

#### **#0 AAC**

- 0: Does not perform angular axis control.
- 1: Performs inclined axis control.

#### **#2 AZR**

- 0: The machine tool is moved along the Cartesian axis during manual reference position return along the slanted axis under angular axis control.
- 1: The machine tool is not moved along the Cartesian axis during manual reference position return along the slanted axis under angular axis control.
- **#3 AZP** When a movement is made along the Cartesian axis due to a movement along the slanted axis, reference position return end signals for the Cartesian axis ZP1 to ZP8 <Fn094.0 to Fn094.7> are:
	- 0: Not cleared.
	- 1: Cleared.

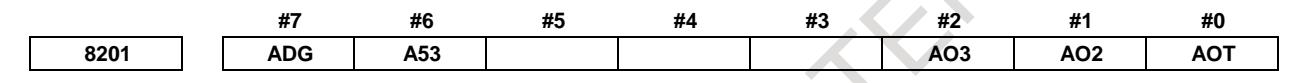

[Input type] Parameter input [Data type] Bit path

> **NOTE** When at least one of these parameters is set, the power must be turned off before operation is continued.

- **#0 AOT** Stored stroke limit 1 under angular axis control is handled as:
	- 0: Value in the slanted coordinate system.
	- 1: Value in the Cartesian coordinate system.
- **#1 AO2** Stored stroke limit 2 under angular axis control is handled as:
	- 0: Value in the slanted coordinate system.
	- 1: Value in the Cartesian coordinate system.
- **#2 AO3** Stored stroke limit 3 under angular axis control is handled as:
	- 0: Value in the slanted coordinate system.
	- 1: Value in the Cartesian coordinate system.
- **#6 A53** So far, if a slanted axis is singly specified by a machine coordinate command (G53) in angular axis control, this parameter set to 0 specifies that "compensation is applied to the Cartesian axis", and this parameter set to 1 specifies that "a movement is made along the slanted axis only". However, the specification has been changed so that "a movement is made along the slanted axis only", regardless of whether this parameter is set to 0 or 1.
- **#7 ADG** The contents of diagnostic data Nos. 306 and 307 are:
	- 0: Not swapped. The slanted axis and Cartesian axis are displayed in this order.
	- 1: Swapped. The Cartesian axis and slanted axis are displayed in this order.

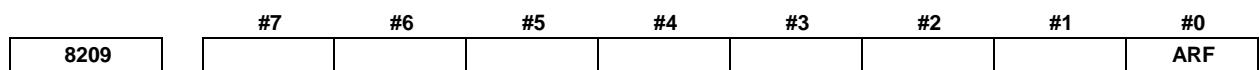

[Input type] Parameter input [Data type] Bit path

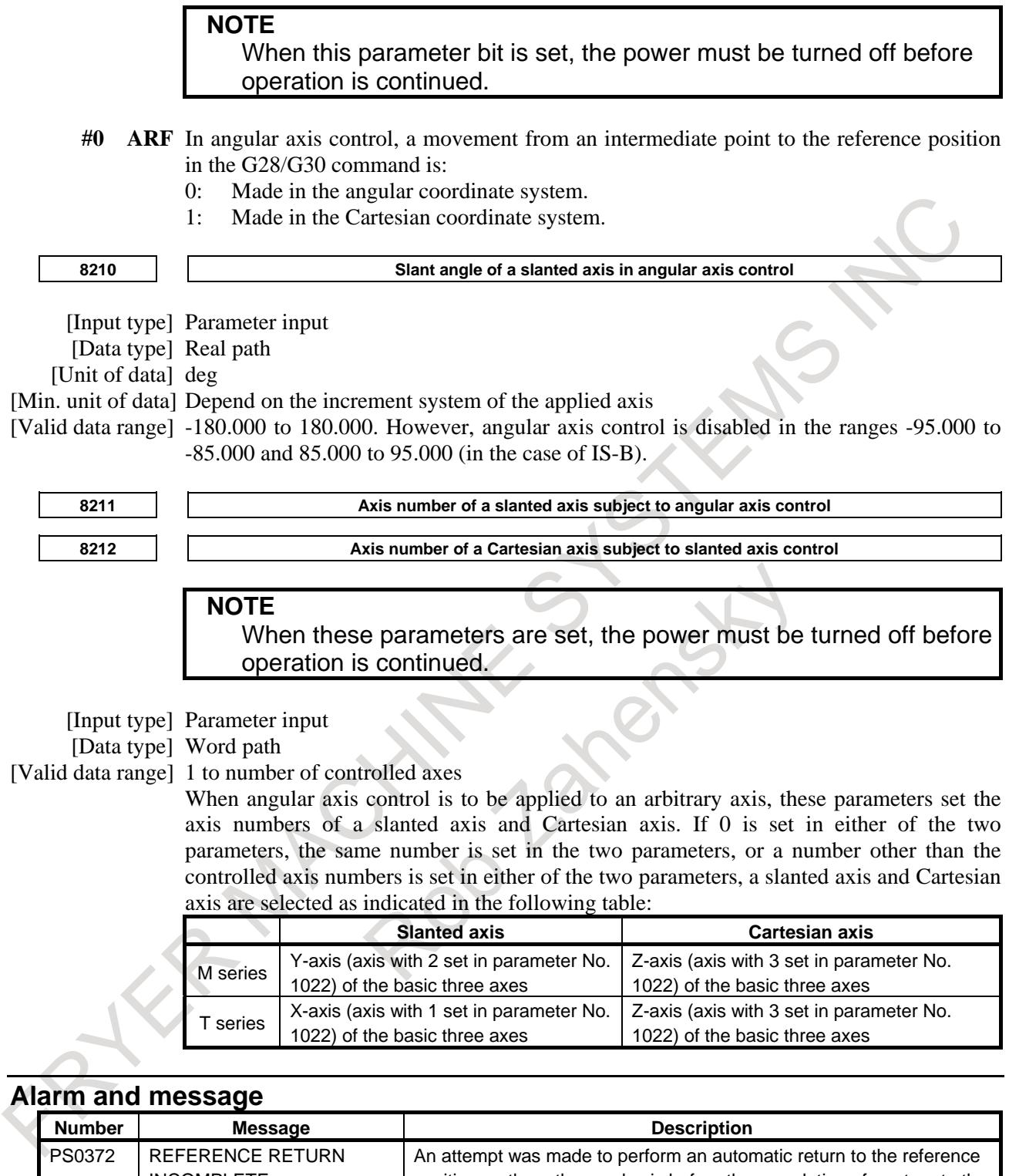

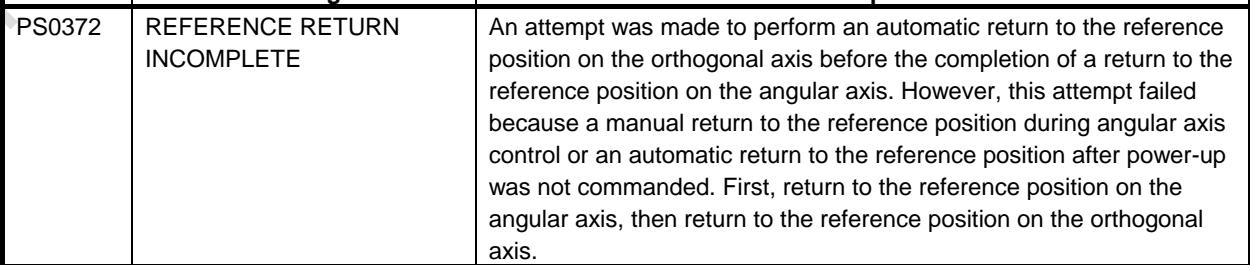

# 1. AXIS CONTROL B-64693EN-1/01

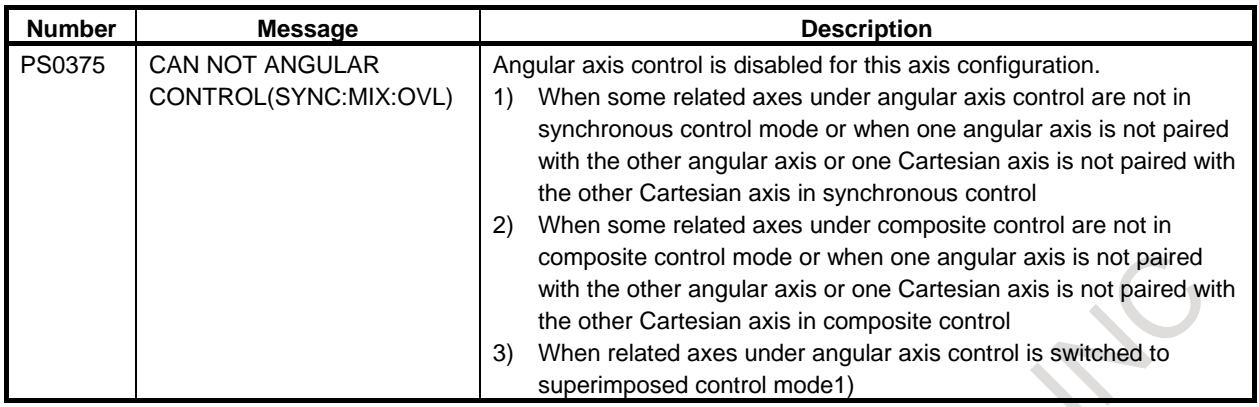

#### **Diagnosis**

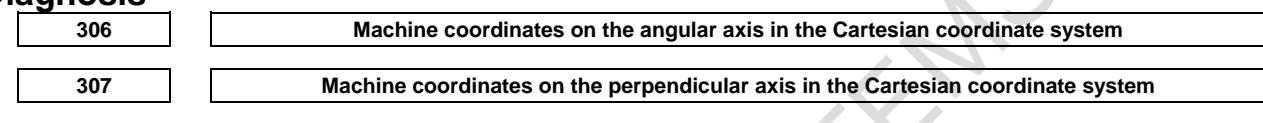

[Data type] Real number

[Unit of data] Machine unit

Machine coordinates in the Cartesian coordinate system are displayed in angular axis control.

Bit 7 (ADG) of parameter No. 8201 can be used to change the display order.

# **1.9 ELECTRONIC GEAR BOX**

# **1.9.1 Electronic Gear Box**

#### **Overview**

This function enables fabrication of high-precision gears, screws, and other components by rotating the workpiece in synchronization with a rotating tool or by moving the tool in synchronization with a rotating workpiece. The rate of synchronization can be specified with a program. The synchronization of tool and workpiece axes with this function adopts a system in which the synchronization is directly controlled by digital servo, so that the workpiece axis can follow up the speed fluctuations on the tool axis with no error, thereby allowing fabrication of high-precision cogwheels. In the subsequent explanation, the Electronic Gear Box is called the EGB.

#### **- Example of controlled axis configuration**

- Spindle : EGB master axis : Tool axis
- 1st axis : X axis
- 2nd axis : Y axis
- 3rd axis : C axis (EGB slave axis : Workpiece axis)
- 4th axis : C axis (EGB dummy axis : Cannot be used as a normal controlled axis.)

# B-64693EN-1/01 1. AXIS CONTROL

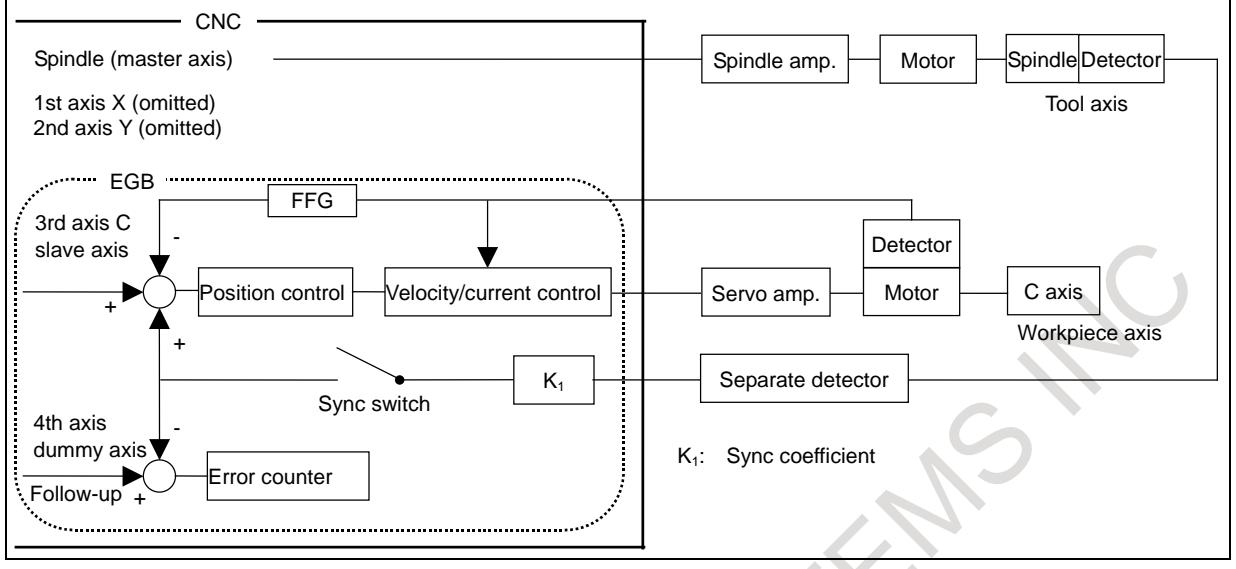

**Fig. 1.9.1 (a)**

For EGB axis configuration parameter setting examples, see the section on "FSSB setting".

ARCHITES 5

#### **Format**

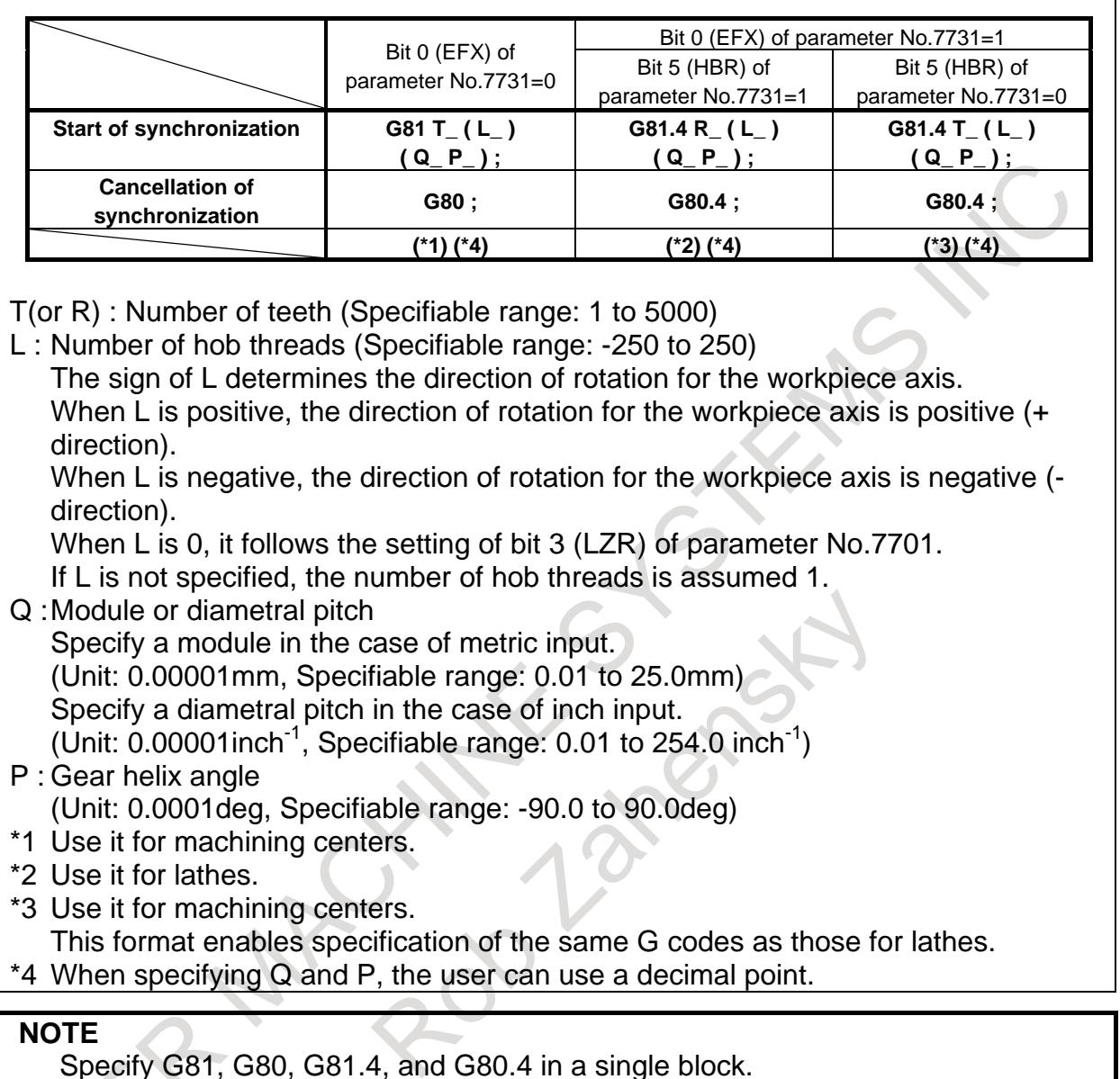

# **Explanation**

#### **- Master axis, slave axis, and dummy axis**

The synchronization reference axis is called the master axis, while the axis along which movement is performed in synchronization with the master axis is called the slave axis. For example, if the workpiece moves in synchronization with the rotating tool as in a hobbing machine, the tool axis is the master axis and the workpiece axis is the slave axis.

Which axes to become the master and slave axes depends on the configuration of the machine. For details, refer to the manual issued by the machine tool builder.

A single servo axis is used exclusively so that digital servo can directly read the rotation position of the master axis. (This axis is called the EGB dummy axis.)

#### **- Synchronous control**

#### (1) Start of synchronization

If G81 is issued so that the machine enters synchronization mode, the synch switch of the EGB function is closed, and the synchronization of the tool and workpiece axes is started. At this time, the EGB mode signal SYNMOD <Fn065.6> becomes "1". During synchronization, the rotation about the tool and workpiece axes is controlled so that the relationship between T (number of teeth) and L (number of hob threads) is maintained. During synchronization, the synchronization relationship is maintained regardless of whether the operation is automatic or manual.

Specify P and Q to use helical gear compensation.

If only either P or Q is issued, alarm PS1594, "EGB FORMAT ERROR" is generated.

If, during synchronization, G81 is issued again without synchronization cancellation, alarm PS1595, "ILL-COMMAND IN EGB MODE" is generated if bit 3 (ECN) of parameter No. 7731 is 0. If bit 3 (ECN) of parameter No. 7731 is 1, helical gear compensation is conducted with the synchronization coefficient being changed to the one newly specified with T and L commands if T and L commands are issued, and if T and L commands are not issued and only P and Q commands are issued, helical gear compensation is conducted with the synchronization coefficient kept intact. This allows consecutive fabrication of helical gears and spur gears.

(2) Start of tool axis rotation

When the rotation of the tool axis starts, the rotation of the workpiece axis starts so that the synchronous relationship specified in the G81 block can be maintained.

The rotation direction of the workpiece axis depends on the rotation direction of the tool axis. That is, when the rotation direction of the tool axis is positive, the rotation direction of the workpiece axis is also positive; when the rotation direction of the tool axis is negative, the rotation direction of the workpiece axis is also negative. However, by specifying a negative value for L, the rotation direction of the workpiece axis can be made opposite to the rotation direction of the tool axis.

During synchronization, the machine coordinates of the workpiece axis and EGB axis are updated as synchronous motion proceeds. On the other hand, a synchronous move command has no effect on the absolute and relative coordinates.

(3) Termination of tool axis rotation

In synchronism with gradual stop of the tool axis, the workpiece axis is decelerated and stopped. By specifying the G80 command after the spindle stops, synchronization is canceled, and the EGB synchronization switch is opened. At this time, the EGB mode signal SYNMOD becomes "0".

(4) Cancellation of synchronization

When cancellation of synchronization is issued, the absolute coordinate on the workpiece axis is updated in accordance with the amount of travel during synchronization. Subsequently, absolute commands for the workpiece axis will be enabled.

For a rotation axis, the amount of travel during synchronization, as rounded to 360-degree units is added to the absolute coordinate.

In the G80 block, only O and N addresses can be specified.

By setting bit 0 (HBR) of parameter No. 7700 to 0, it is possible to cancel synchronization with a reset.

Synchronization is automatically canceled under the following conditions:

- <1> An emergency stop is applied.
- <2> A servo alarm is generated.
- <3> Alarm PW0000, "POWER MUST BE OFF" is generated.
- <4> An IO alarm is generated.

# **CAUTION**

- 1 Feed hold, interlock, and machine lock are invalid to a slave axis in EGB synchronization.
- 2 Even if an OT alarm is issued for a slave axis in EGB synchronization, synchronization will not be canceled.
- 3 During synchronization, it is possible to execute a move command for a slave axis and other axes, using a program. The move command for a slave command must be an incremental one.

### **NOTE**

- 1 If bit 0 (HBR) of parameter No. 7700 is set to 1, EGB synchronization will not be canceled due to a reset. Usually, set this parameter bit to 1.
- 2 In synchronization mode, it is not possible to specify G27, G28, G29, G30, and G53 for a slave axis.
- 3 It is not possible to use controlled axis detach for a slave axis.
- 4 During synchronization, manual handle interruption can be performed on the slave and other axes.
- 5 In synchronization mode, no inch/metric conversion commands (G20 and G21) cannot be issued.
- 6 In synchronization mode, only the machine coordinates on a slave axis are updated.
- 7 If bit 0 (EFX) of parameter No. 7731 is 0, no canned cycle for drilling can be used. To use a canned cycle for drilling, set bit 0 (EFX) of parameter No. 7731 to 1 and use G81.4 instead of G81 and G80.4 instead of G80.
- 8 If bit 0 (TDP) of parameter No. 7702 is 1, the permissible range of T is 0.1 to 500 (1/10 of the specified value).
- 9 If, at the start of EGB synchronization (G81), L is specified as 0, synchronization starts with L assumed to be 1 if bit 3 (LZR) of parameter No.7701 is 0; if bit 3 (LZR) of parameter No.7701 is 1, synchronization is not started with L assumed to be 0. At this time, helical gear compensation is performed.
- 10 Feed per revolution is performed on the feedback pulses on the spindle. By setting bit 0 (ERV) of parameter No. 7703 to 1, feed per revolution can be performed based on the speed on the synchronous slave axis.
- 11 Actual cutting feedrate display does not take synchronization pulses into consideration.
- 12 For an EGB slave axis, synchronous and composite control cannot be executed.
- 13 In EGB synchronization mode, AI contour control mode is temporarily canceled.
- 14 Not advanced preview feed-forward but conventional feed-forward is enabled in the path where EGB synchronization mode is effective.

#### **- Synchronization start/cancellation timing chart example**

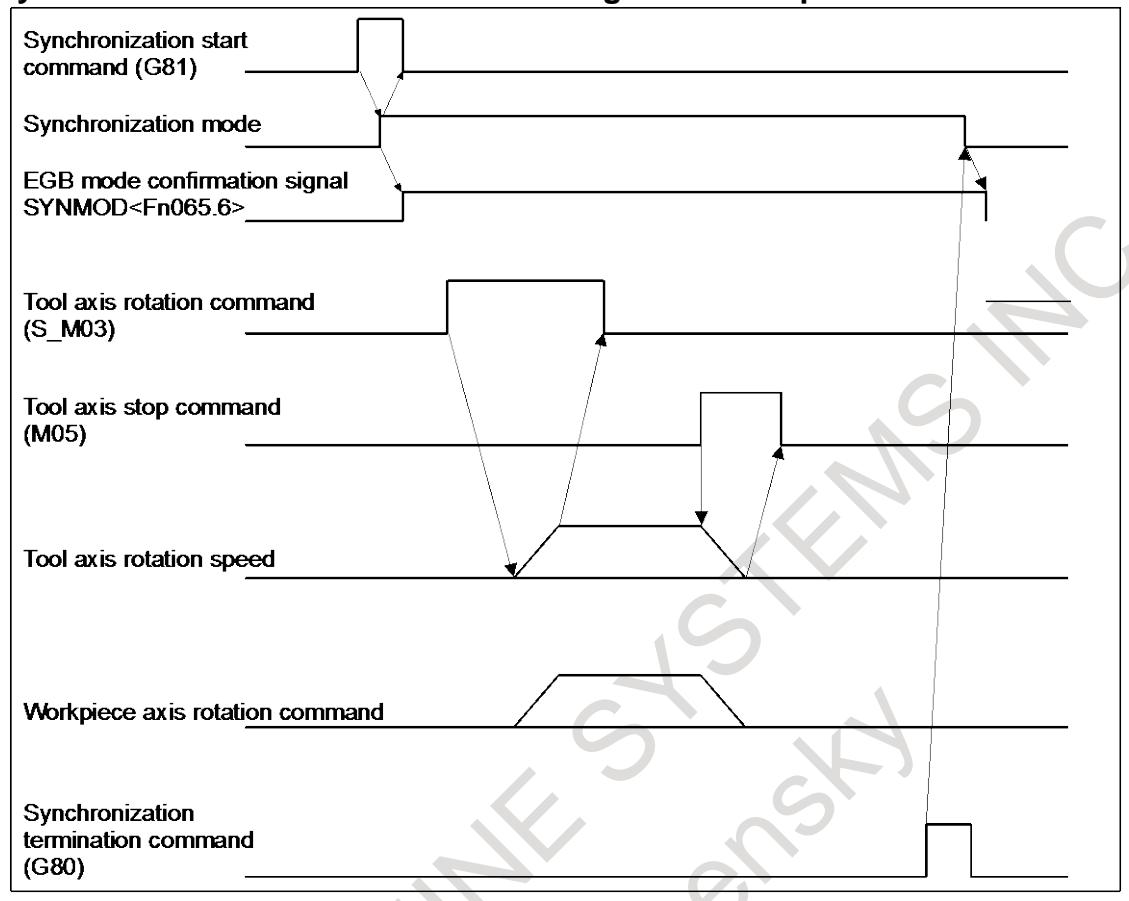

**Fig. 1.9.1 (b)**

#### **- How to reduce the synchronous error**

When you use the Electronic gear box function, to reduce the synchronous error, please apply feed-forward to the slave axis and set 100% to the parameter of feed-forward coefficient. And please confirm the effectiveness of feed-forward by the following procedure.

[Procedure]

- 1. When the slave axis synchronizes only with the command from master axis (i.e. When the slave axis doesn't use helical gear compensation), the position error of slave axis is regarded as the synchronous error. Please check that the position error (DGN data No.300) of the slave axis becomes 0 or so.
- 2. And also please check the position error is near 0 even when the speed of the master axis is changed.

Please set the following parameters to use Feed-forward function with 100% coefficient.

[Setting parameters]

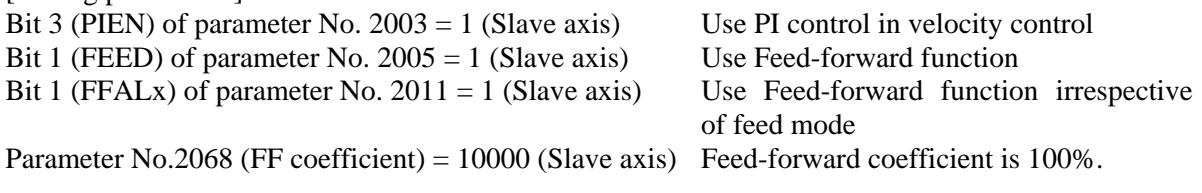

### 1. AXIS CONTROL B-64693EN-1/01

Please refer to the chapter of "Feed-forward Function" in FANUC AC SERVO MOTOR a*i* series FANUC AC SERVO MOTOR β*i* series FANUC LINEAR MOTOR L*i*S series FANUC SYNCHRONOUS BUILT-IN SERVO MOTOR D*i*S series Parameter manual (B-65270EN) about the detail of Feed-forward function.

#### **- How to reduce shock at the start of acc./dec.**

If the shock of slave axis is large when the master axis accelerates or decelerates in velocity control mode, please apply "Soft start/stop" function to the master axis (spindle axis). Please set the following parameters to use Soft start/stop function.

[Setting parameters]

- Bit 2 (SOSALWs) of parameter No.  $4399 = 1$  Use Soft start/stop function even at emergency stop
- Note) If the spindle axis is a sub axis of spindle switching control, please set bit 2 of parameter No. 4472 instead of bit 2 of parameter No. 4399.
- Parameter No. 4030 Soft start/stop setting time

Parameter No. 4508 Rate of change in acceleration at soft start/stop

Note) Parameters Nos. 4030 and 4508 should be tuned according to the spindle characteristic to reduce the shock well.

[Signals]

Soft start/stop signal SOCNA <Gn071.4> : First spindle Soft start/stop signal SOCNB <Gn075.4> : Second spindle Soft start/stop signal SOCNC <Gn205.4> : Third spindle Soft start/stop signal SOCND <Gn267.4> : Fourth spindle

Please refer to FANUC AC SPINDLE MOTOR a*i*/β*i* series BUILT-IN SPINDLE MOTOR B*i* series parameter manual (B-65280EN) about the detail of Soft start/stop function.

#### **- Helical gear compensation**

For a helical gear, the workpiece axis is compensated for the movement along the Z-axis (axial feed axis) based on the torsion angle of the gear.

Helical gear compensation is performed with the following formulas:

Compensation angle =  $\frac{\angle_{\text{max}}(x)}{\pi \times T \times Q}$  $Z \times \sin(P)$  $\times T \times$ ×  $\frac{2 \times 360}{\pi \times T \times Q}$  × 360 (for metric input) Compensation angle =  $\frac{\sum_{x} \sqrt{x} \cdot \sin x}{\pi \times T}$  $Z \times Q \times \sin(P)$ ×  $\times Q \times$  $\frac{Q \times \text{SInt}(T)}{\pi \times T}$  × 360 (for inch input)

where

Compensation angle: Signed absolute value (deg)

- Z : Amount of travel on the Z-axis after the specification of G81
- P : Signed gear helix angle (deg)
- π : Circular constant
- T : Number of teeth
- $Q$  : Module (mm) or diametral pitch (inch<sup>-1</sup>)

Use P, T, and Q specified in the G81 block.

In helical gear compensation, the machine coordinates on the workpiece axis and the absolute coordinates are updated with helical gear compensation.

The updated timing is as follows.

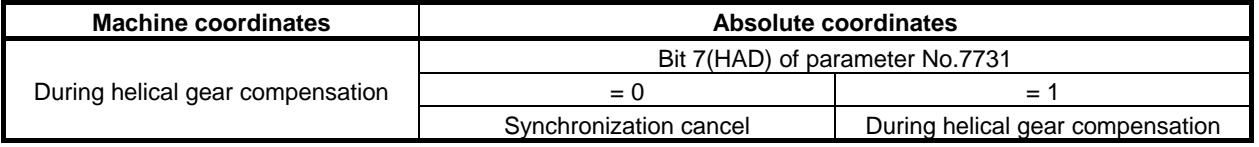

#### **- Direction of helical gear compensation**

The direction depends on bit 2 (HDR) of parameter No. 7700.

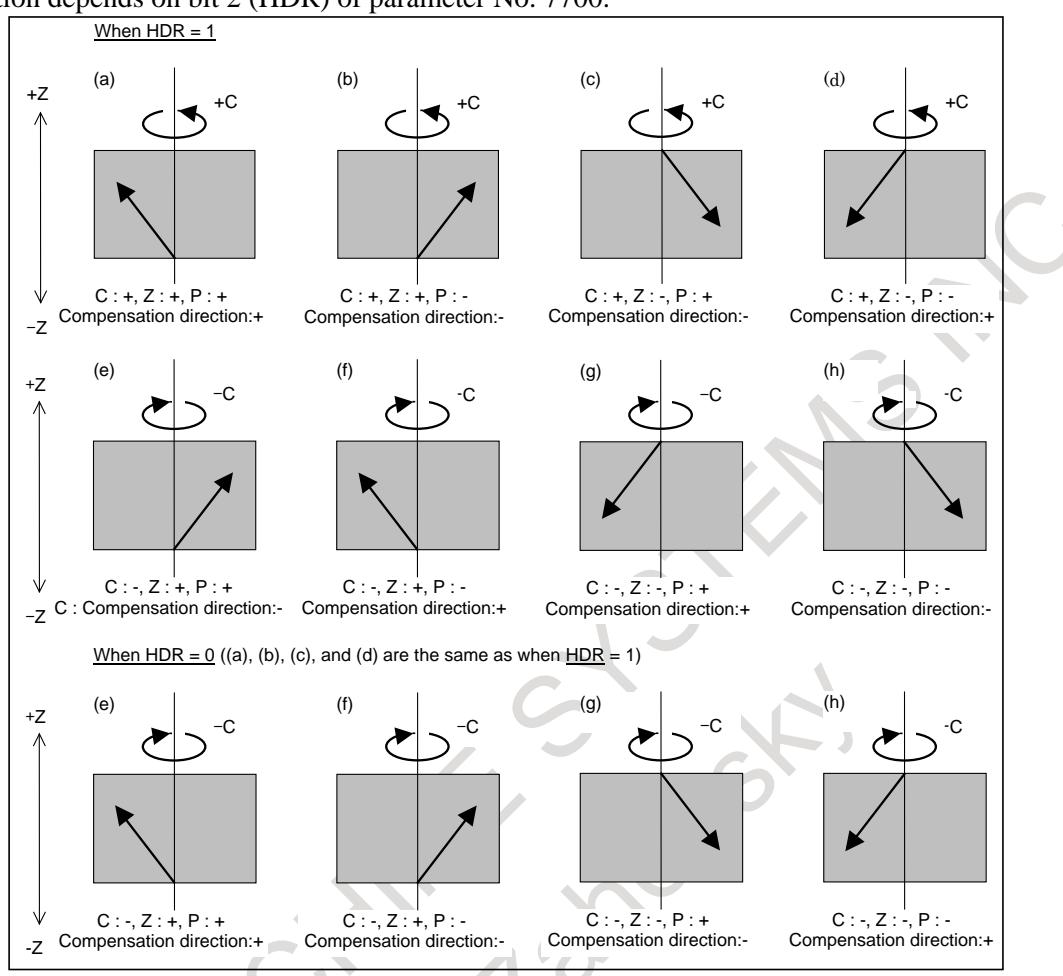

**Fig. 1.9.1 (c) Direction of helical gear compensation**

#### **- Synchronization coefficient**

A synchronization coefficient is internally represented using a fraction (Kn/Kd) to eliminate an error. The formula below is used for calculation.

Synchronization coefficient = 
$$
\frac{K_n}{K_d} = \frac{L}{T} \times \frac{\beta}{\alpha}
$$

where (

- L : Number of hob threads
- T: Number of teeth
- $\alpha$ : Number of pulses of the position detector per rotation about the master axis (parameter No. 7772)
- β : Number of pulses of the position detector per rotation about the slave axis (parameter No. 7773)

Kn / Kd is a value resulting from reducing the right side of the above formula, but the result of reduction is subject to the following restrictions:

$$
\text{-}2147483648 \text{K}_n \text{=} 2147483647
$$

1≤K<sub>d</sub>≤2147483647

When this restriction is not satisfied, the alarm PS1596, "EGB OVERFLOW" is issued when G81 is specified.

#### **- Retract function**

(1) Retract function with an external signal

When the retract signal, RTRCT<Gn066.4>, becomes "1" (the rise of the signal is captured), retraction is performed with the retract amount set in parameter No. 7741 and the speed set in parameter No. 7740.

No movement is performed along an axis for which 0 is set as the retract amount.

After the end of retraction, the retract completion signal, RTRCTF<Fn065.4>, is output.

#### (2) Retract function with an alarm

If, during EGB synchronization or automatic operation, a CNC alarm is issued, retraction is performed with the retract amount set in parameter No. 7741 and the speed set in parameter No. 7740.

This can prevent the tool and the object being machined from damage if a servo alarm is generated. No movement is performed along an axis for which 0 is set as the retract amount.

After the end of retraction, the retract completion signal, RTRCTF, is output.

Conditions under the retract function with an alarm

The conditions under which the retract function with an alarm can be changed using the settings of bit 1 (ARE) of parameter No. 7703 and bit 2 (ARO) of parameter No. 7703.

The table below lists parameter settings and corresponding conditions.

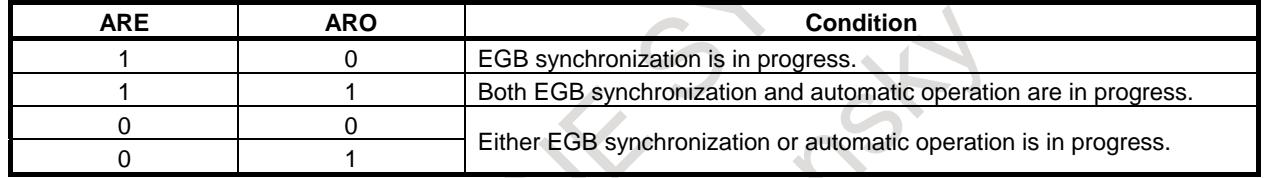

#### **Timing chart**

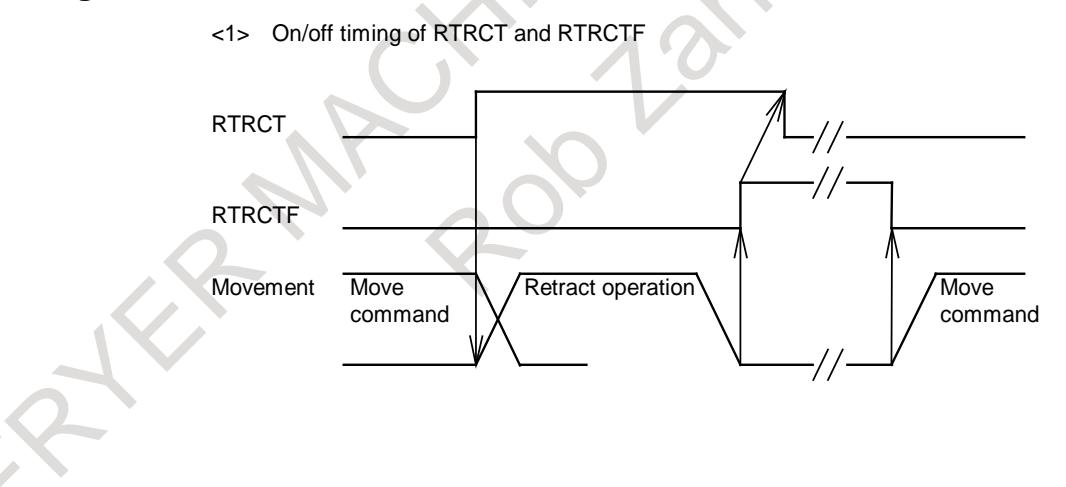

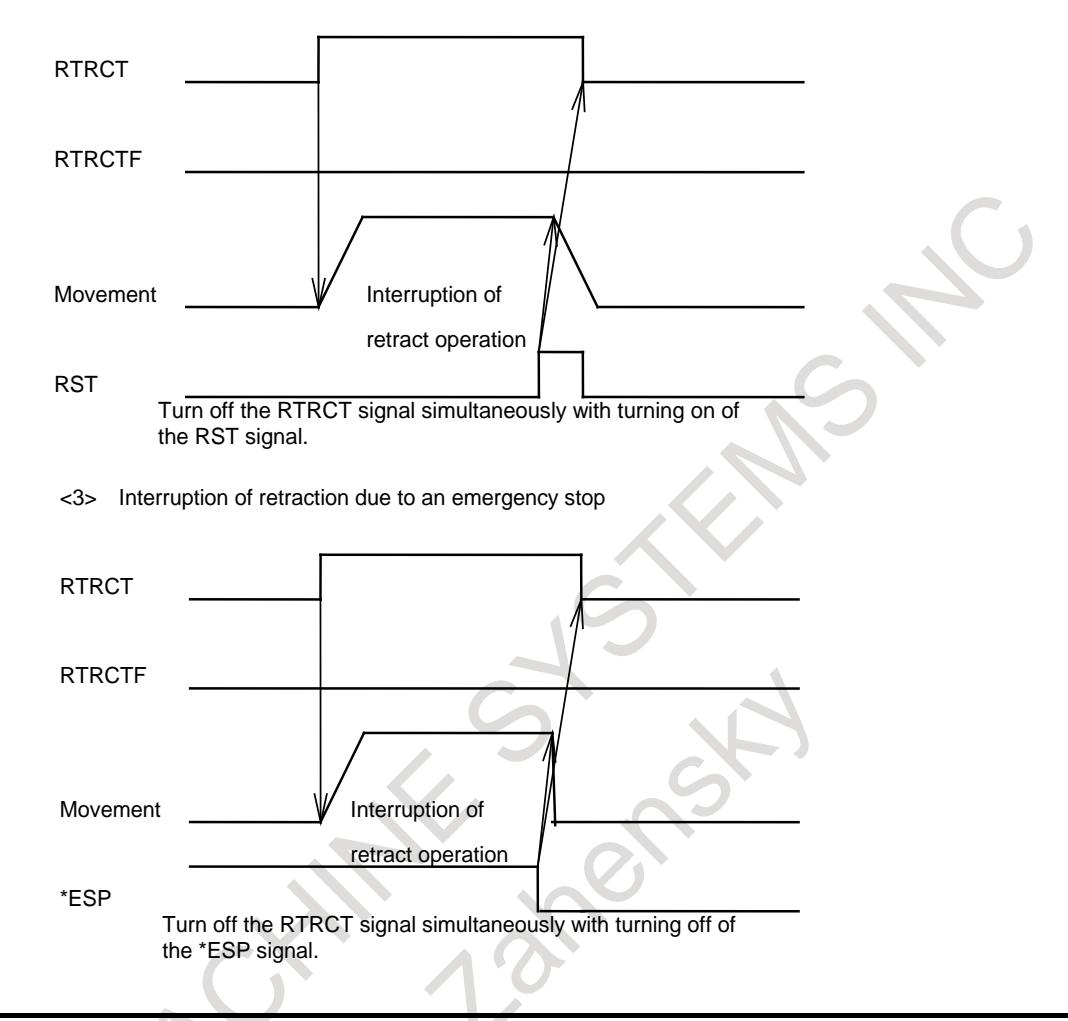

<2> Interruption of retraction with to a reset

# **CAUTION**

- $\overline{1}$  Retraction is performed at the speed specified in parameter No. 7740.<br>2 Feed hold is not effective to movement during retraction.
- Feed hold is not effective to movement during retraction.
- 3 Feedrate override is not effective to movement during retraction.

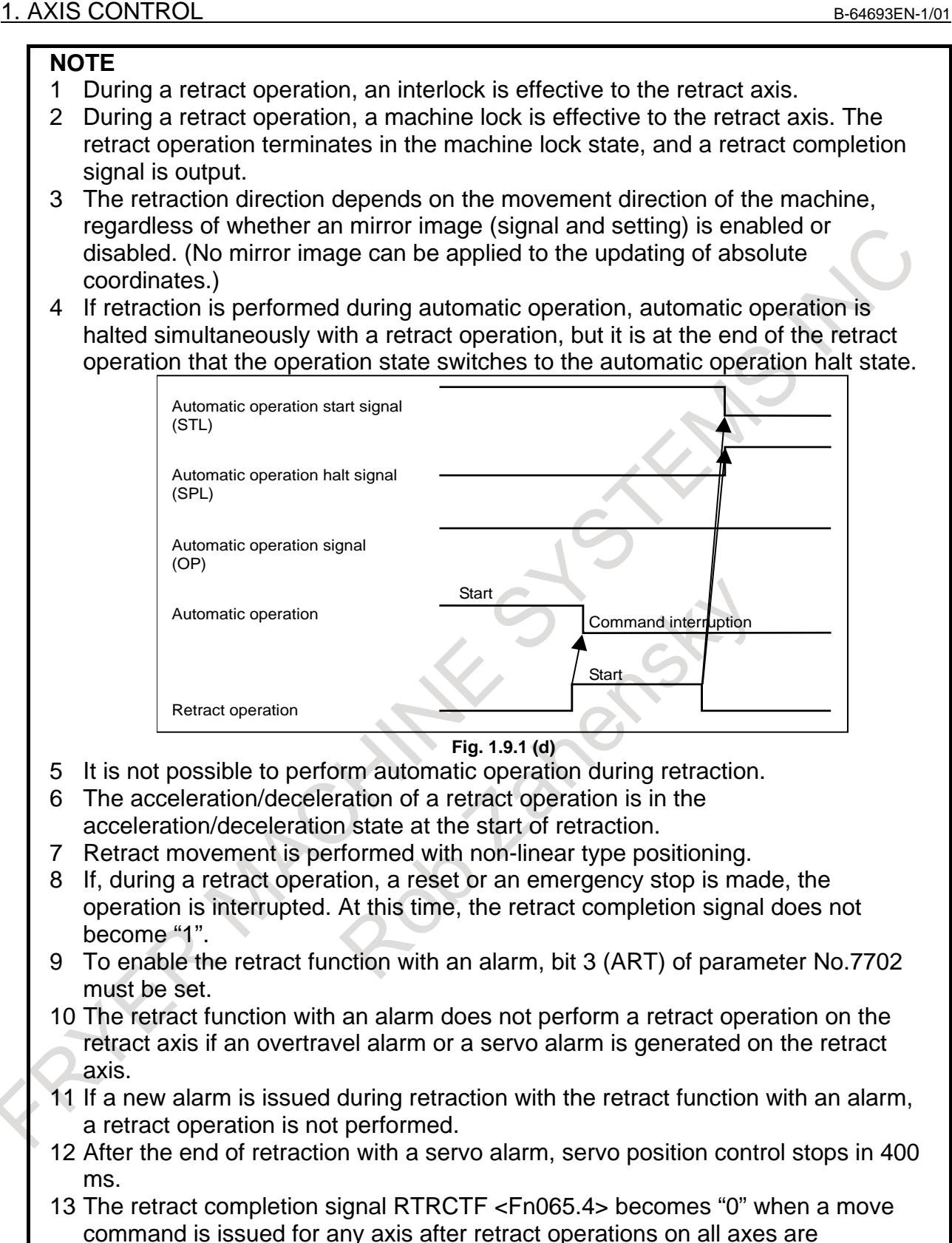

completed.

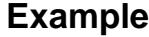

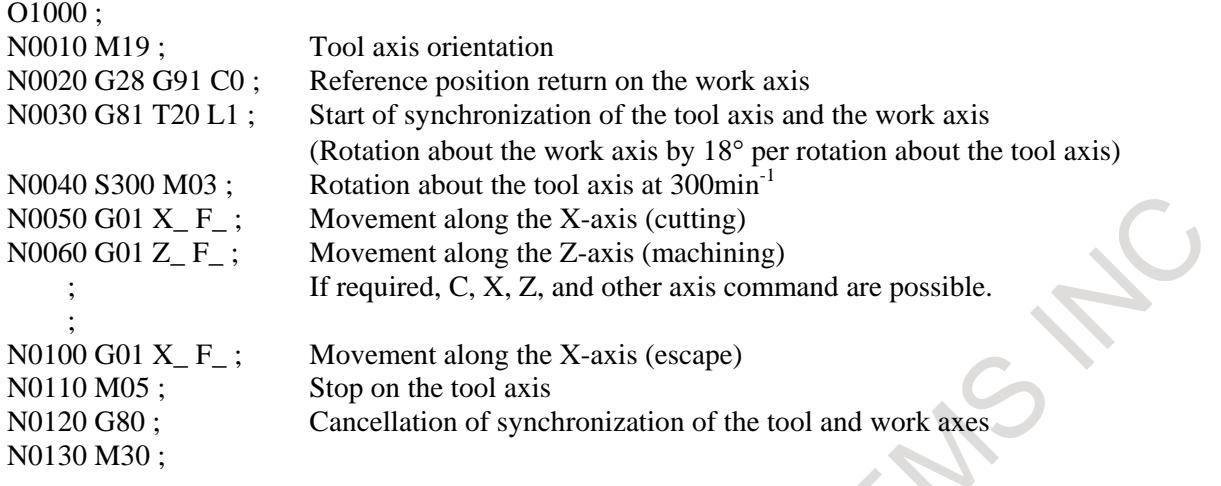

#### **Signal**

#### **Retract signal RTRCT <Gn066.4>**

[Classification] Input signal

[Function] Performs retraction for the axis specified with a parameter.

[Operation] When this signal becomes "1", the CNC operates as follows:

The CNC can capture the rise of the signal and perform retraction for the axis for which the retract amount has been specified with parameter No. 7741. The retract amount and the retract speed will be the values previously set in parameters Nos. 7741 and 7740. After the end of retraction, the retract completion signal, RTRCTF, is output. The retract signal is effective both during automatic operation mode (MEM, MDI, etc.) and manual operation mode (HNDL, JOG, etc.). If, during automatic operation, the retract signal is set to "1", a retract operation is performed and, at the same time, automatic operation is halted.

#### **Retract completion signal RTRCTF <Fn065.4>**

[Classification] Output signal

[Function] Posts notification of the completion of retraction.

[Operation] This signal is set to "1" in the following case:

- Upon the completion of retraction (at the end of movement)
- This signal is set to "0" in the following case:
	- When a move command is issued for any retract axis after the end of a retract operation.

#### **NOTE**

The retract signal is not accepted while the retract completion signal is set to "1".

#### **EGB mode signal SYNMOD <Fn065.6>**

[Classification] Output signal

[Function] Posts notification that synchronization using the EGB is in progress.

[Operation] This signal is set to "1" in the following case:

While synchronization using the EGB is in progress

This signal is set to "0" in the following case:

- Once synchronization using the EGB has terminated

## 1. AXIS CONTROL B-64693EN-1/01

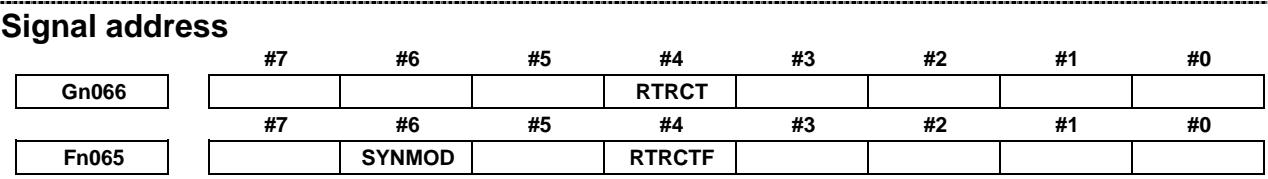

#### **Parameter**

The table below gives parameters related to EGB.

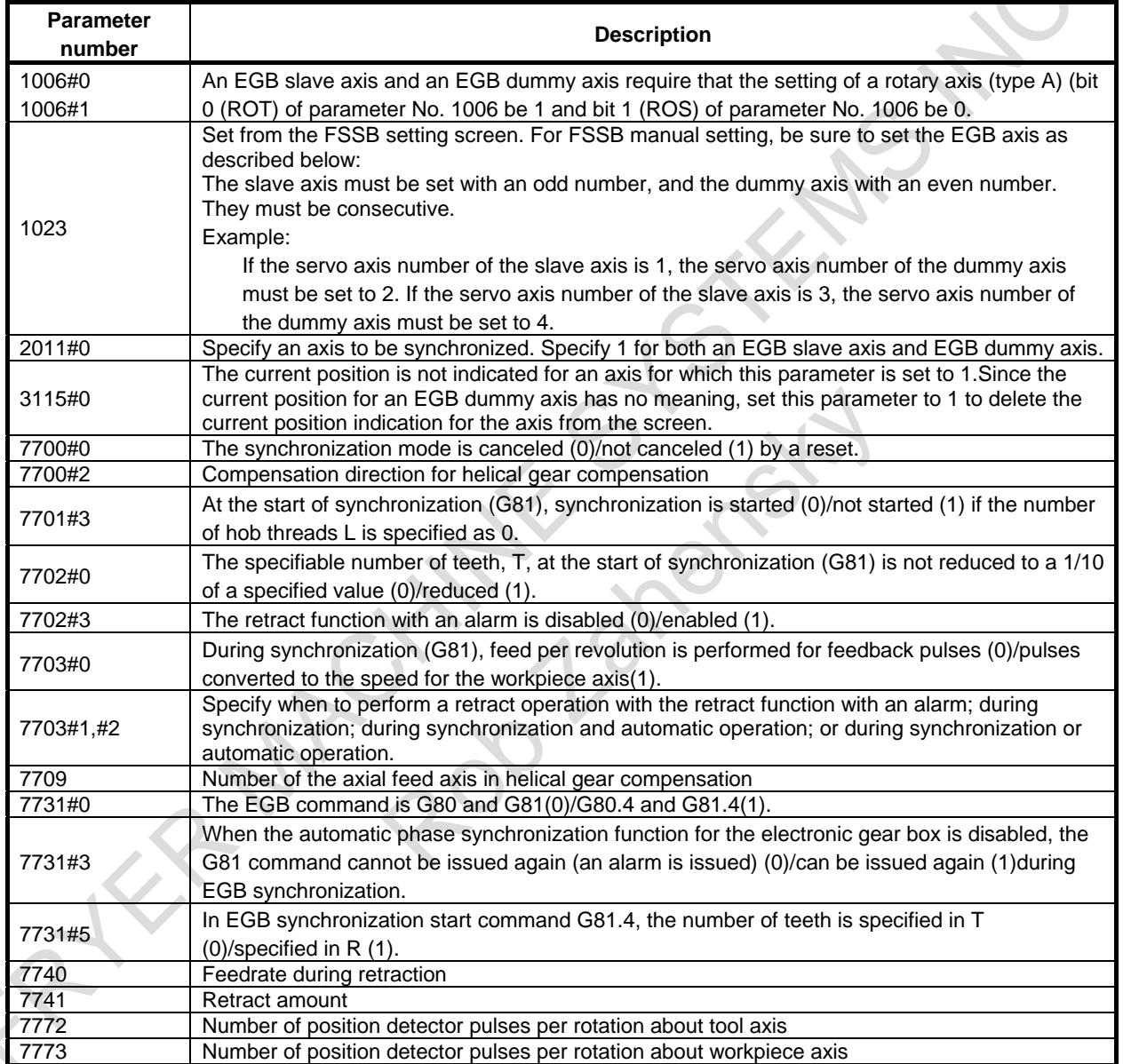

For FSSB settings, see the section on "FSSB settings".

If FSSB setting mode is automatic setting mode, setting is made automatically by inputting data to the FSSB setting screen. For the slave/dummy axes of EGB, set the value in the 'M/S' item in the FSSB axis setting screen same way of the tandem setting.

Note the following points when specifying parameters for the electronic gear box.

1 Specify an axis that is not used or the same name as that for a slave axis for the name of a dummy axis. Do not use a name which is usually not allowed to be used as an axis address, such as D.

- 2 Specify the same values for an EGB slave axis and an EGB dummy axis in the following parameters. 1013#0 to 3 Increment system
	- 1004#7 Ten times minimum input increment<br>1006#0.1 Rotary axis setting
	- Rotary axis setting
	- 1006#3 Diameter/radius specification
	- 1420 Rapid traverse rate
	- 1421 Rapid-traverse override F0 speed
	- 1820 Command multiplication
	- 2000 and over, except 2022, 2084, 2085 Parameters related to digital servo
- 3 Specify the amount of travel per rotation about a rotation axis for a slave axis and dummy axis in a parameter No. 1260.
- 4 Make the specification for a dummy axis in the following way.
	- 1815#1 Whether to use separate detectors. Although an EGB dummy axis uses the interface of a separate detector, set these parameters to 0.
	- 2022 Motor rotation direction. Set the parameter to 111.
	- 2084 Numerator of flexible feed gear ratio. Set the parameter to 1.
	- 2085 Denominator of flexible feed gear ratio. Set the parameter to 1. When using a serial type position detector, set an appropriate value for the flexible feed gear. To set the Flexible Feed Gear to a value other than 1/1 with A/B phase type position detector, set parameter EGFx (bit6 of parameter No.2273) to 1.
- 5 Reducing synchronous errors requires enabling the feed-forward function for the slave axis. For details, see "How to reduce the synchronous error" in "Explanation" of this chapter.
- 6 Reducing shocks that may occur at the beginning of acceleration/deceleration requires enabling the soft start/stop function for the spindle axis. For details, see "How to reduce shock at the start of acc./dec." in "Explanation" of this chapter.

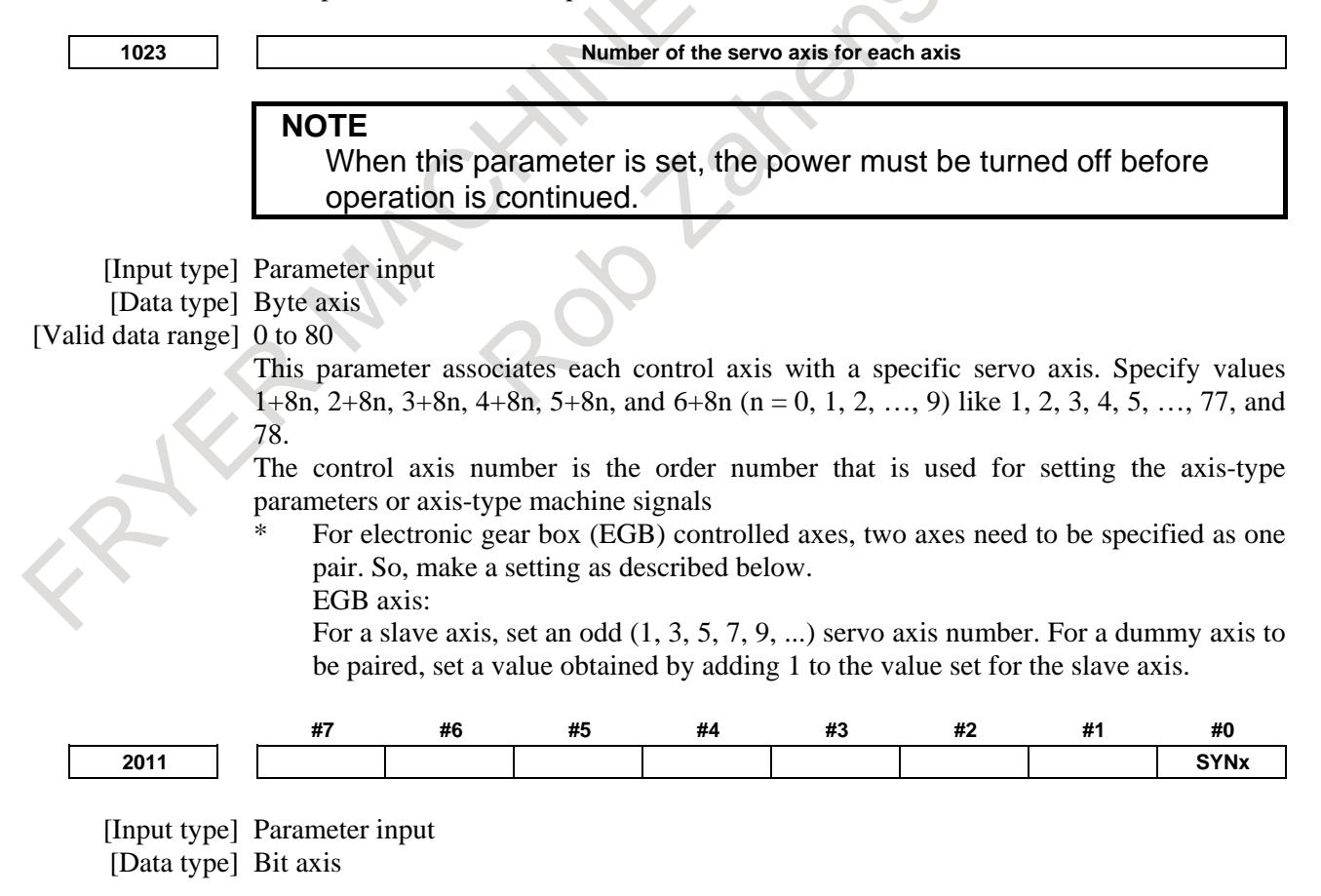

**#0 SYNx** When the electronic gear box function (EGB) is used, this bit sets the axis to be synchronized.

- 0: Axis not synchronized by EGB
- 1: Axis synchronized by EGB
- Set 1 for both of the slave and dummy axes of EGB.

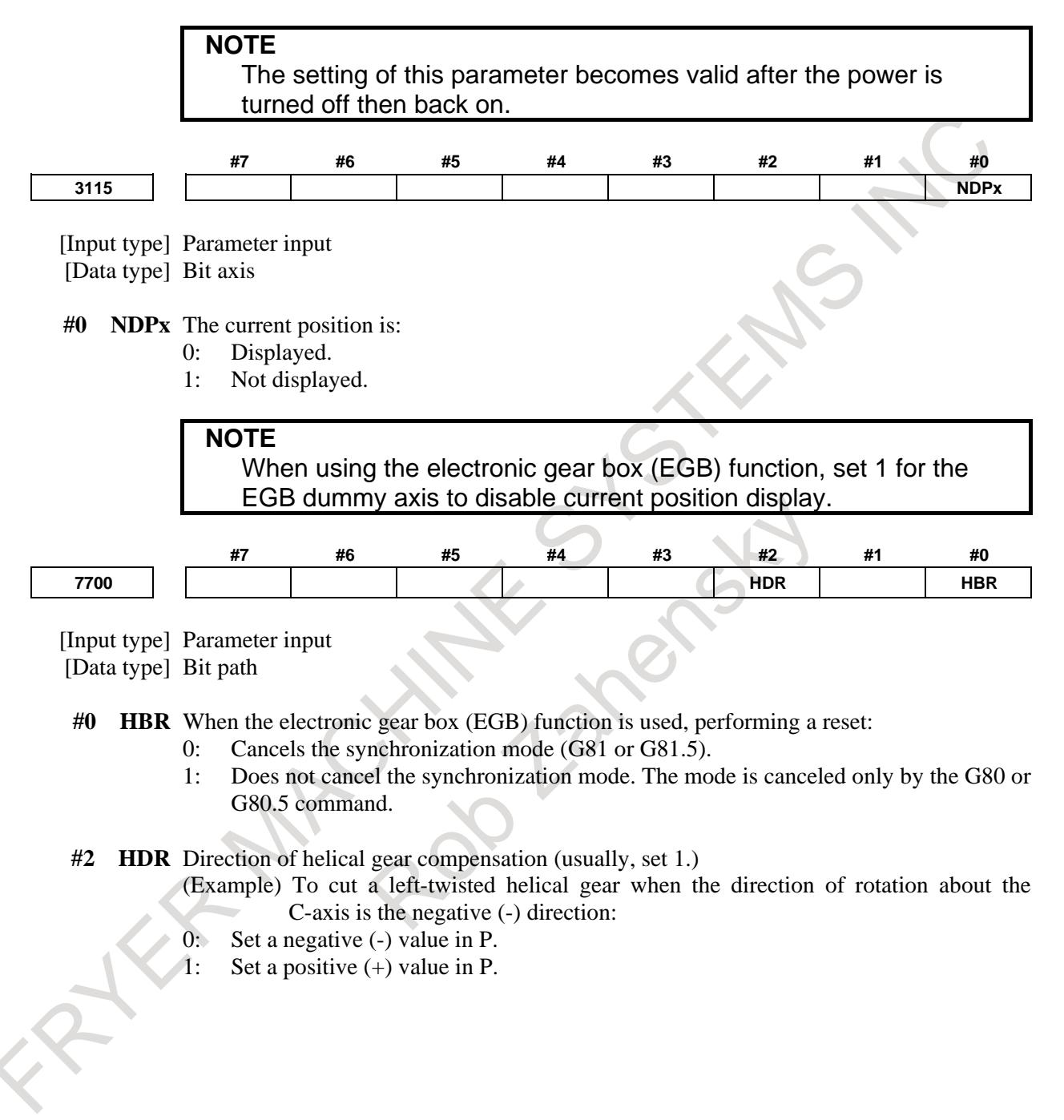

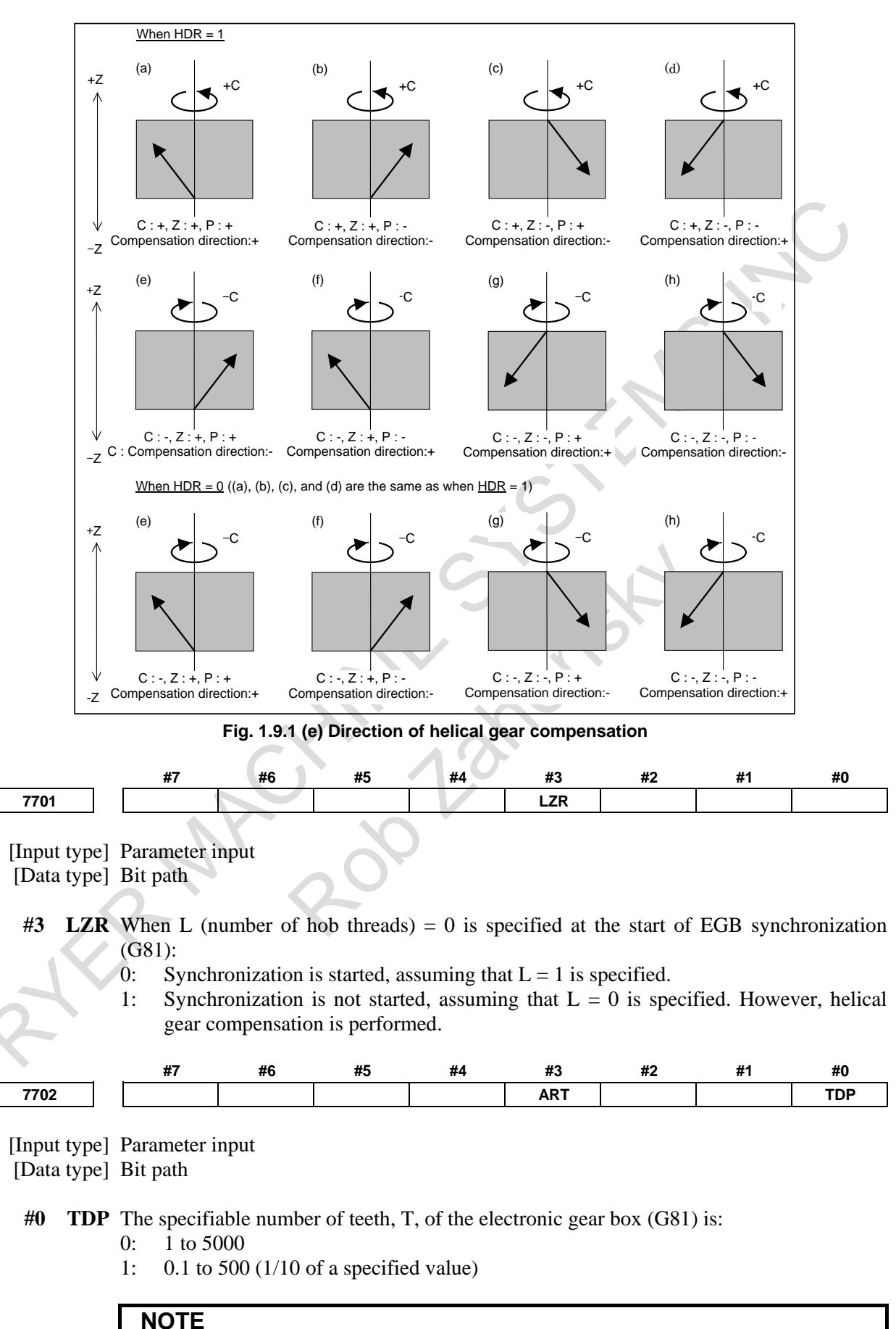

# In either case, a value from 1 to 5000 can be specified.

**#3 ART** The retract function executed when an alarm is issued is:

- 0: Disabled.
- 1: Enabled.

When an alarm is issued, a retract operation is performed with a set feedrate and travel distance (parameters Nos. 7740 and 7741).

**NOTE** If a servo alarm is issued for other than the axis along which a retract operation is performed, the servo activating current is maintained until the retract operation is completed.

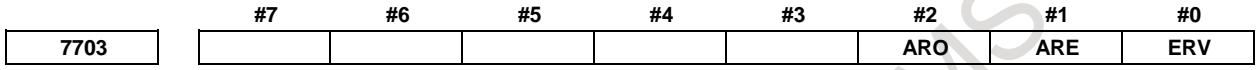

[Input type] Parameter input

[Data type] Bit path

**#0 ERV** During EGB synchronization (G81), feed per revolution is performed for:

- 0: Feedback pulses.
- 1: Pulses converted to the speed for the workpiece axis.
- **#1 ARE** The retract function executed when an alarm is issued retracts the tool during:
	- 0: EGB synchronization or automatic operation (automatic operation signal OP  $\langle$ Fn000.7> = "1").
	- 1: EGB synchronization.
- **#2 ARO** The retract function executed when an alarm is issued retracts the tool during:
	- 0: EGB synchronization.
	- 1: EGB synchronization and automatic operation (automatic operation signal OP  $\langle$ Fn000.7> = "1").

**NOTE** This parameter is valid when bit 1 (ARE) of parameter No. 7703 is set to 1.

The table lists the parameter settings and corresponding operation.

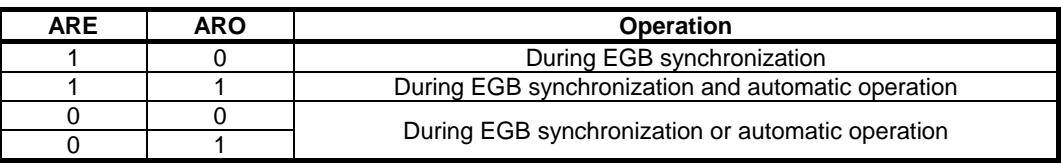

#### **NOTE**

Parameters ARE and ARO are valid when bit 3 (ART) of parameter No. 7702 is set to 1 (when the retract function executed when an alarm is issued ).

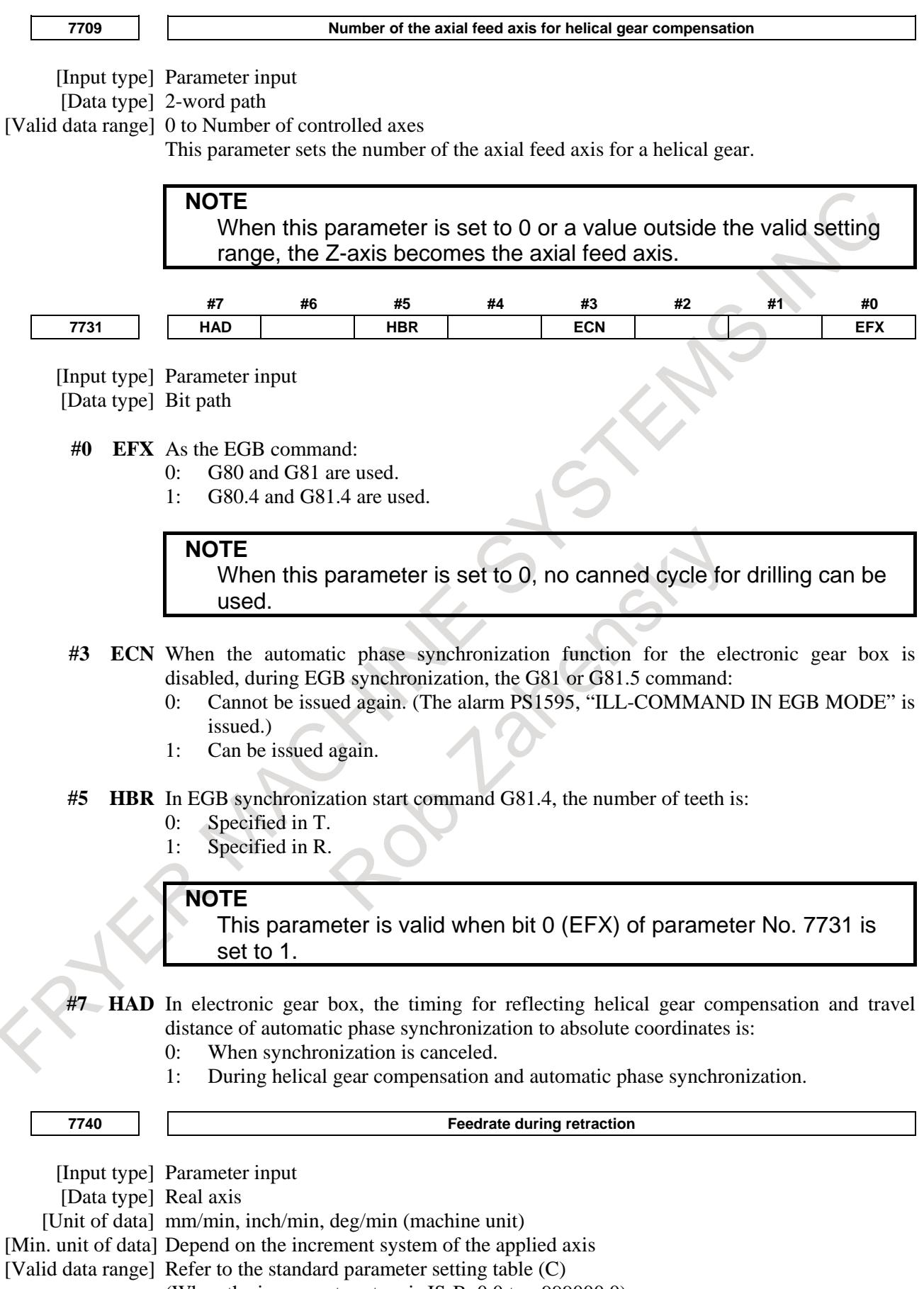

(When the increment system is IS-B, 0.0 to +999000.0)

This parameter sets the feedrate during retraction for each axis.

#### 1. AXIS CONTROL B-64693EN-1/01

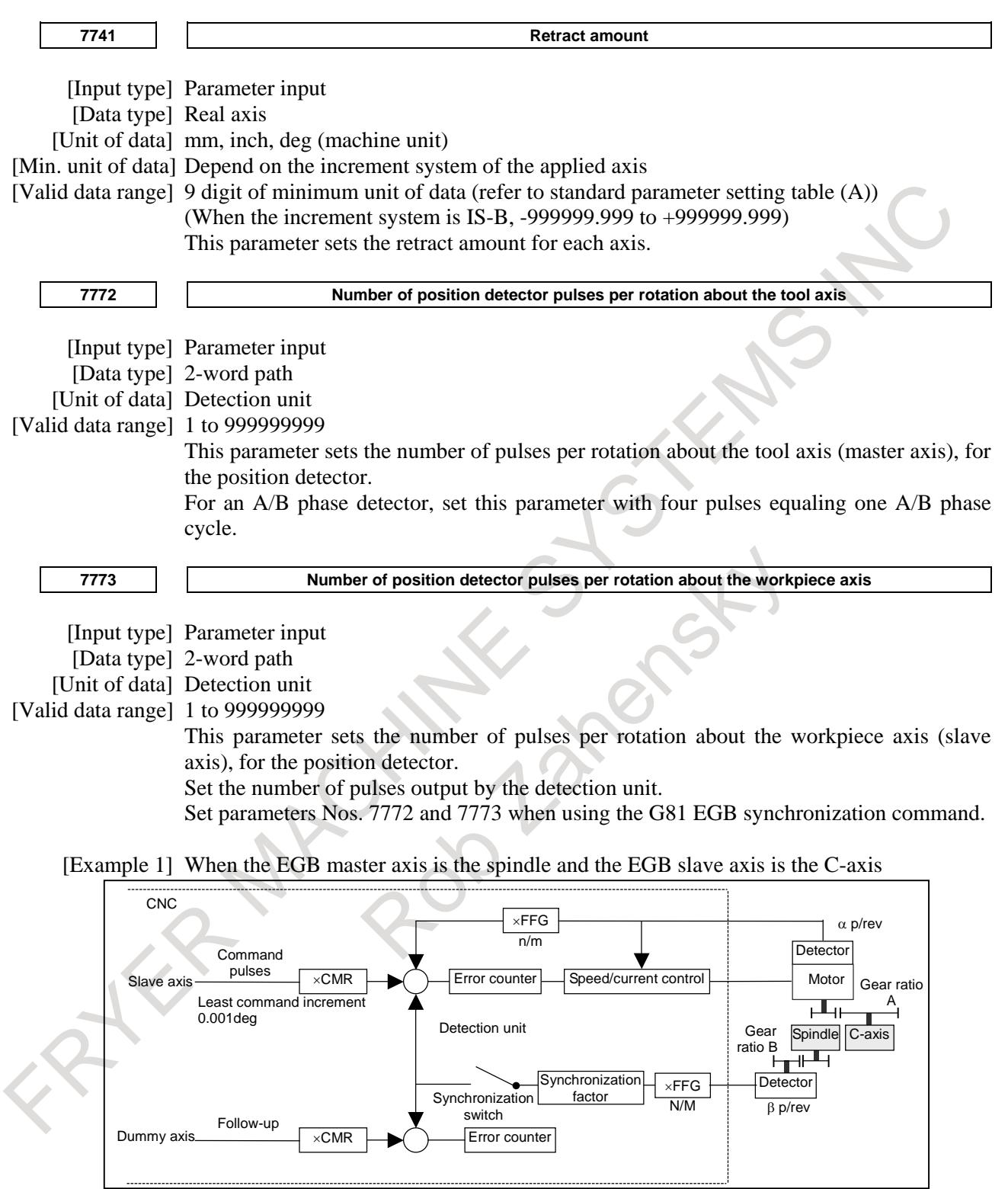

#### **Fig. 1.9.1 (f)**

Gear ratio of the spindle to the detector B:

1/1 (The spindle and detector are directly connected to each other.) Number of detector pulses per spindle rotation β: 80,000 pulses/rev (Calculated for four pulses for one A/B phase cycle) FFG N/M of the EGB dummy axis :  $1/1$ 

Gear ratio of the C-axis A :1/36 (One rotation about the C-axis to 36 motor rotations) Number of detector pulses per C-axis rotation  $\alpha$ : 1,000,000 pulses/rev C-axis CMR: 1  $C$ -axis FFG  $n/m$  :1/100

In this case, the number of pulses per spindle rotation is:  $80000 \times 1/1 = 80000$ Therefore, set 80000 for parameter No. 7772. The number of pulses per C-axis rotation in the detection unit is:  $\frac{1}{100}$  = 360000 1  $1000000 \div \frac{1}{36} \times$ 

Therefore, set 360000 for parameter No. 7773.

[Example 2] When the gear ratio of the spindle to the detector B is 2/3 for the above example (When the detector rotates twice for three spindle rotations)

In this case, the number of pulses per spindle rotation is:

 $80000 \times \frac{2}{3} = \frac{160000}{3}$ 

160000 cannot be divided by 3 without a remainder. In this case, change the setting of parameter No. 7773 so that the ratio of the settings of parameters Nos. 7772 and 7773 indicates the value you want to set.

$$
\frac{\text{No.7772}}{\text{No.7773}} = \frac{160000}{360000} = \frac{160000}{360000 \times 3} = \frac{160000}{1080000}
$$

Therefore, set 160000 for parameter No. 7772 and 1080000 for parameter No. 7773.

As described above, all the settings of parameters Nos. 7772 and 7773 have to do is to indicate the ratio correctly. So, you can reduce the fraction indicated by the settings. For example, you may set 16 for parameter No. 7772 and 108 for parameter No. 7773 for this case.

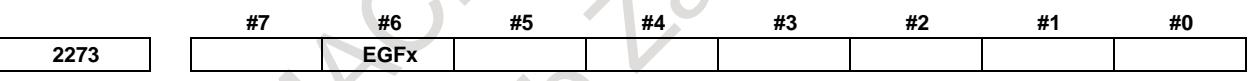

[Input type] Parameter input [Data type] Bit axis

**#6 EGFx** FFG is:

- 0: Not considered in the number of pulses of the position detector per rotation about the master axis.
- 1: Considered.

Set for the EGB dummy axis.

#### **NOTE**

EGFx is valid for A/B phase type position detector. In the case of using serial type position detector, FFG is always considered.

The synchronization coefficient is subject to the following restriction:

α β T L K Synchronization coefficient =  $\frac{K}{K}$ d  $\frac{n}{ } = \frac{n}{ } \times$ -2147483648≤K<sub>n</sub>≤2147483647 1≤K<sub>d</sub>≤2147483647

If above condition cannot be satisfied, set this parameter bit to 1. With this setting, FFG is considered in the number of pulses of the position detector per rotation about the master axis, and by selecting FFG appropriately, it is possible to be satisfied above condition

without the change of synchronization coefficient.  $\alpha$  [New ] =  $\alpha$  [Old]  $\times \frac{N}{M}$ 

N: Numerator of FFG M: Denominator of FFG

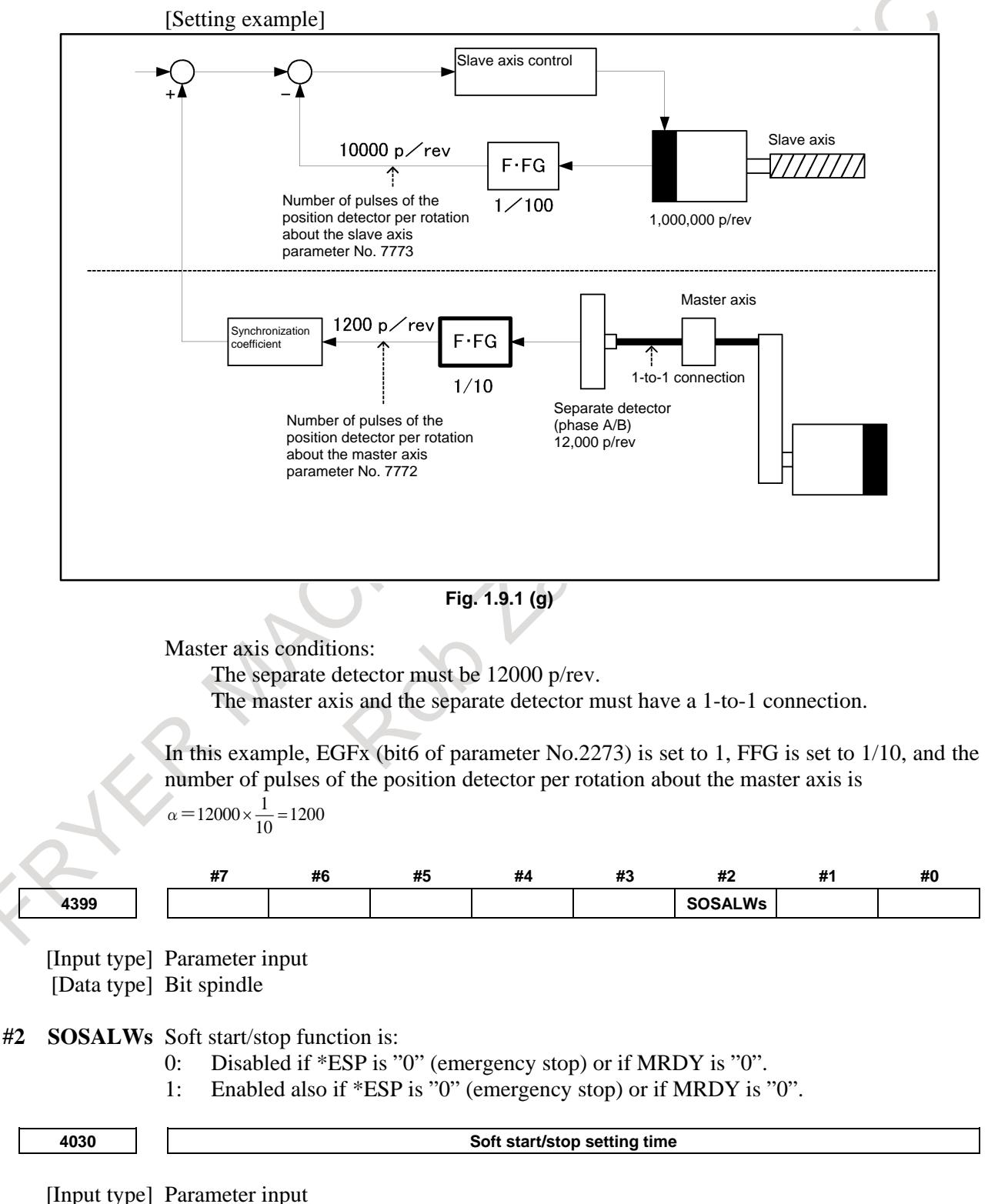

[Data type] Word spindle

[Unit of data]  $1min^{-1}/sec$ [Valid data range] 0 to 32767 This parameter sets an acceleration (rate at which the speed changes) applied when the soft start/stop function is enabled (soft start/stop signal SOCNA <Gn071> is "1").

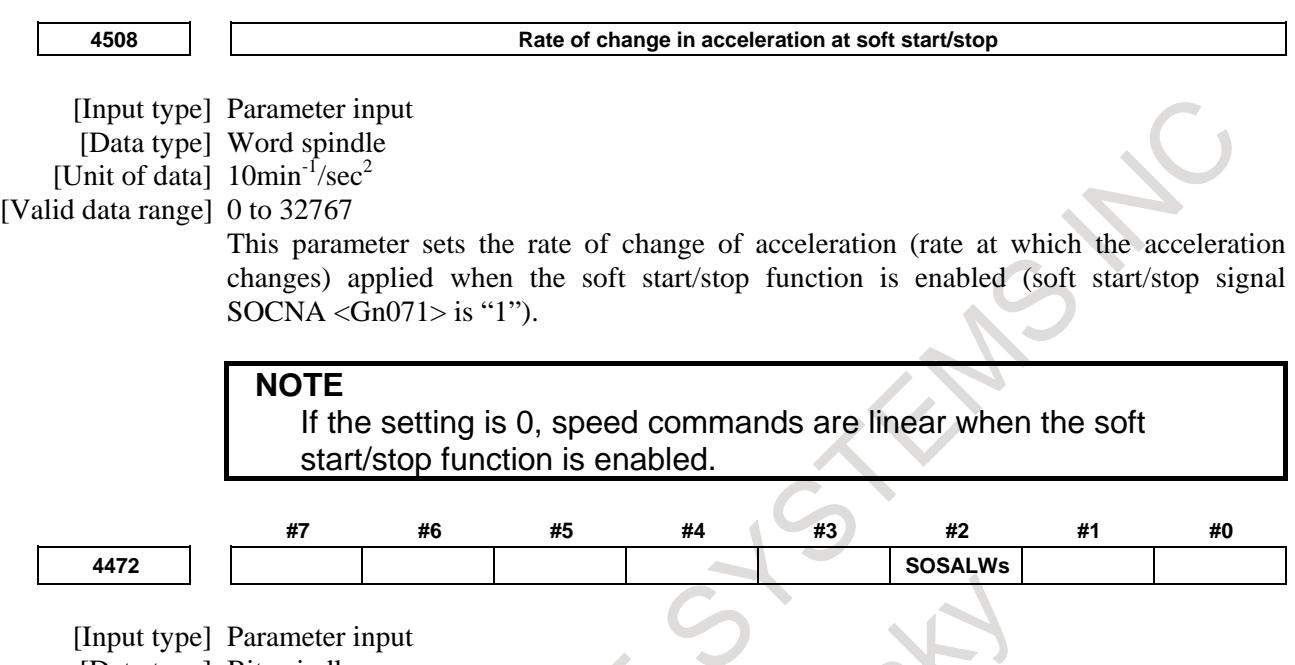

[Data type] Bit spindle

- **#2 SOSALWs** Soft start/stop function(if the spindle axis is a sub axis of spindle switching control) is:
	- 0: Disabled if \*ESP is "0" (emergency stop) or if MRDY is "0".<br>1: Enabled also if \*ESP is "0" (emergency stop) or if MRDY is "0". Enabled also if \*ESP is "0" (emergency stop) or if MRDY is "0".

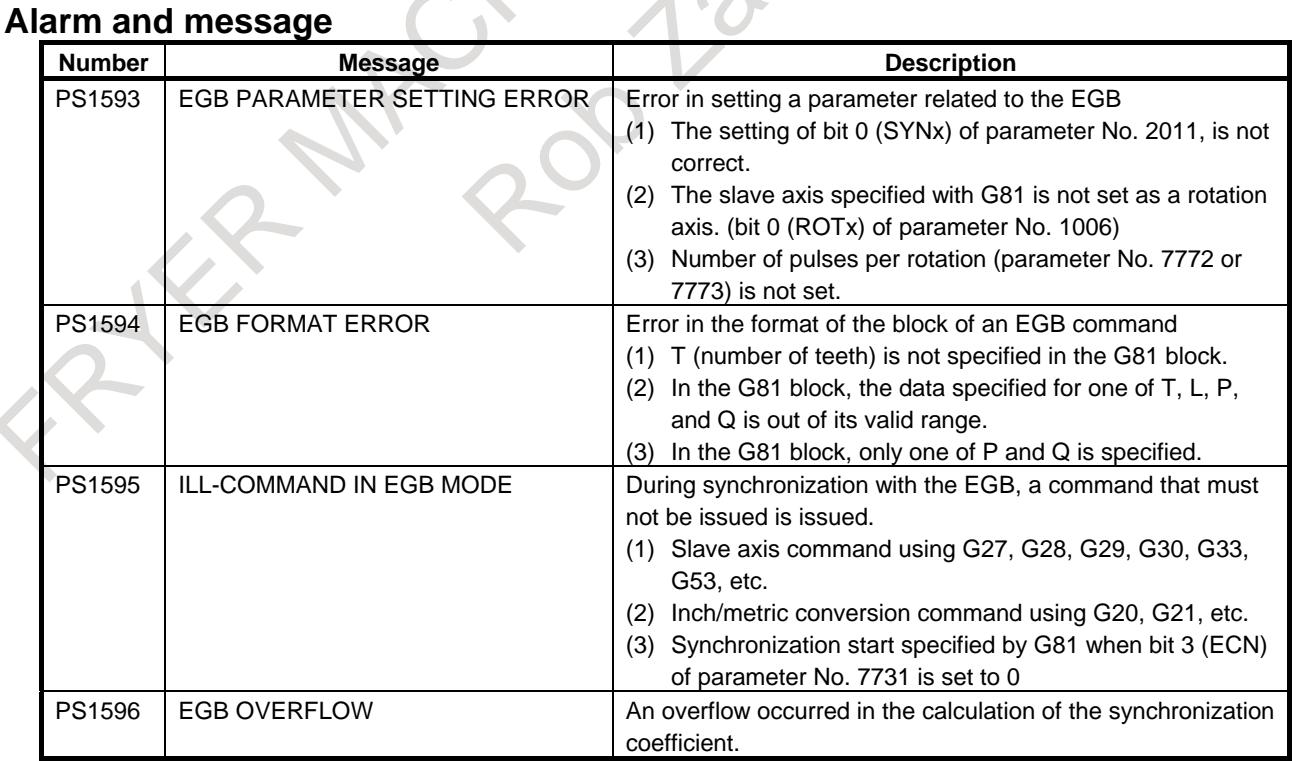

## **Reference item**

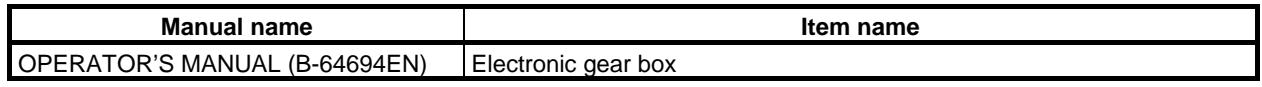

# **1.9.2 Spindle Electronic Gear Box**

#### **Overview**

In a system in which two spindles are used as the tool axis and workpiece axis, a gear can be machined (ground or cut) by synchronizing the workpiece axis rotation with the tool axis (grinding wheel or hob) rotation.

To synchronize these two spindles, the spindle electronic gear box is used (the electronic gear box is hereinafter called the EGB). In the spindle EGB, synchronization pulses are generated based on feedback pulses from the position detector attached to the tool axis (master axis), and the workpiece axis (slave axis) rotates based on the synchronization pulses. Feedback pulses are transferred from the master axis to the slave axis by communication between amplifiers.

# **Specification**

The specification of spindle EGB synchronization are as follows:

- (1) Spindle EGB synchronization is started by specifying the T command (number of teeth) and L command (number of hob threads), which determine the synchronization coefficient, in the G81 block. The synchronization is canceled by specifying G80.
- (2) The synchronization coefficient is calculated using the T command (number of teeth) and L command (number of hob threads) in the G81 block, and the number of position detector pulses per rotation about each of the tool and workpiece pulses (set in the relevant parameter).
- (3) This function allows a retract operation.
- (4) A helical gear can be cut by specifying the Q command (module or diametral pitch) and P command (gear helix angle) in the G81 block.
- (5) During EGB synchronization, the synchronization relationship is maintained regardless of whether the operation is automatic or manual.
- (6) Spindle amplifier SPM type B is required for both the master and slave axes. In addition, the spindle amplifiers can have a 1-to-1 connection only. For details, refer to "SPINDLE EGB (SPINDLE ELECTRONIC GEAR BOX)" in "FANUC AC SPINDLE MOTOR a*i* series, FANUC AC SPINDLE MOTOR β*i* series, FANUC BUILT-IN SPINDLE MOTOR β*i* series PARAMETER MANUAL (B-65280EN)".
- (7) To turn the EGB synchronization mode on, the slave axis must be put in the Cs contour control mode, though the master axis may be in any control mode.

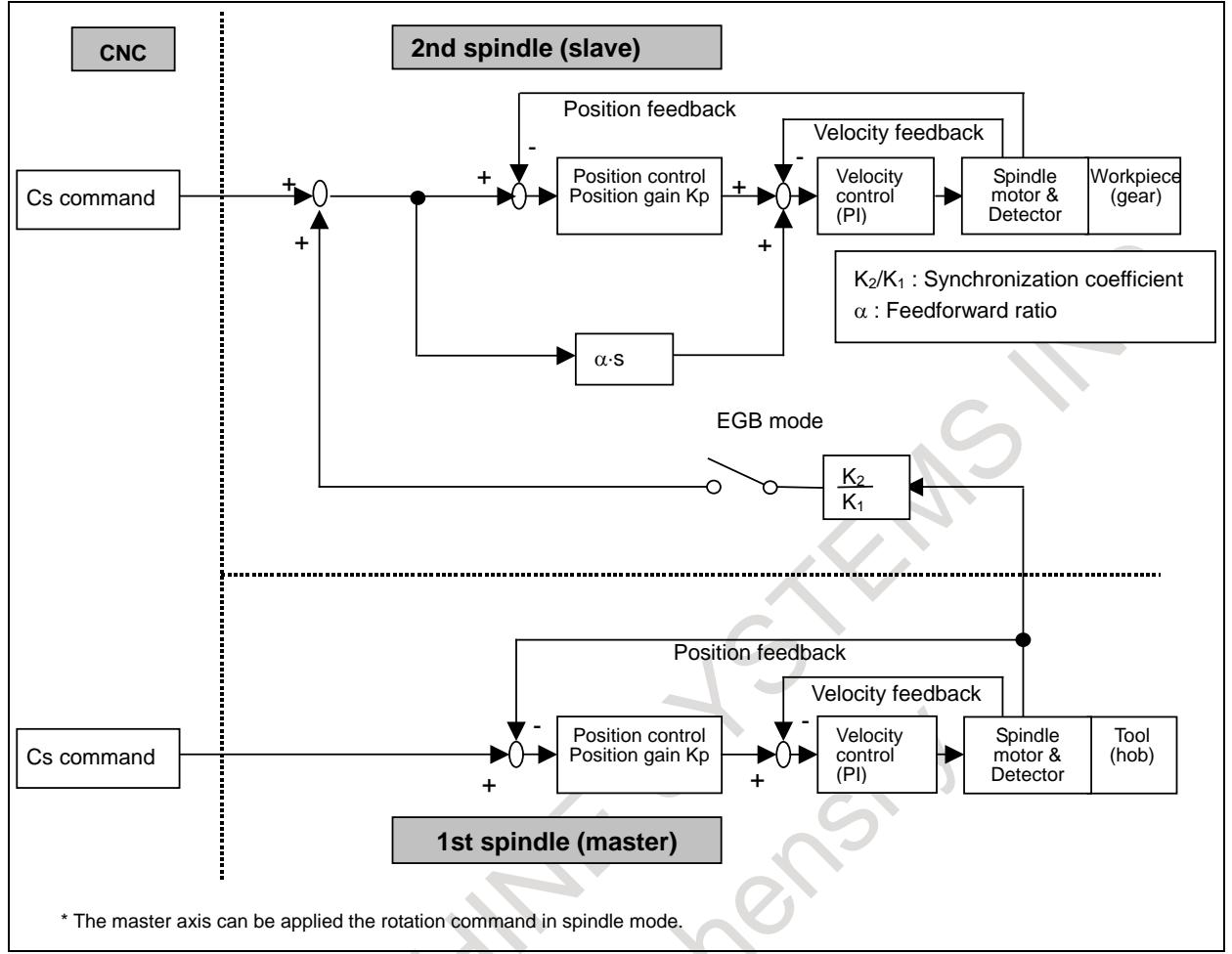

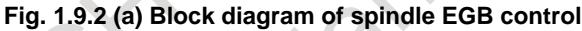

**PLEAME** 

#### **Format**

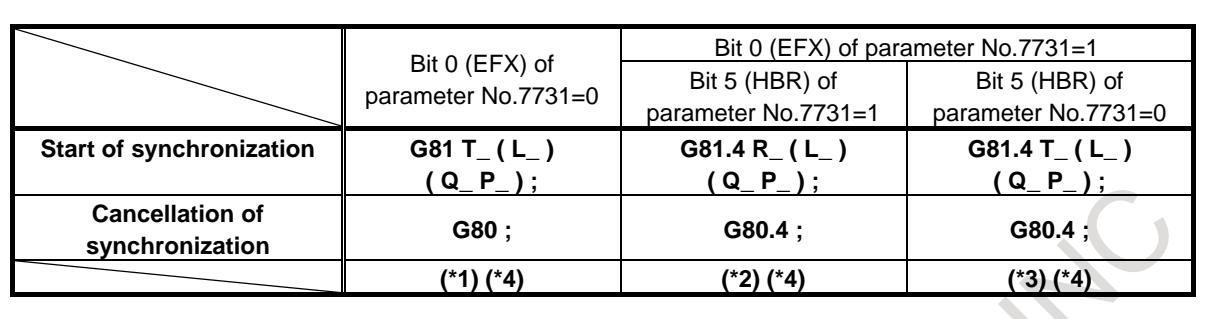

T(or R) : Number of teeth (Specifiable range: 1 to 5000)

L : Number of hob threads (Specifiable range: -250 to 250)

The sign of L determines the direction of rotation for the workpiece axis. When L is positive, the direction of rotation for the workpiece axis is positive (+ direction). When L is negative, the direction of rotation for the workpiece axis is negative (-

direction). When L is 0, it follows the setting of bit 3 (LZR) of parameter No.7701.

If L is not specified, the number of hob threads is assumed 1.

- Q :Module or diametral pitch Specify a module in the case of metric input. (Unit: 0.00001mm, Specifiable range: 0.01 to 25.0mm) Specify a diametral pitch in the case of inch input. (Unit:  $0.00001$ inch<sup>-1</sup>, Specifiable range:  $0.01$  to 254.0 inch<sup>-1</sup>) P : Gear helix angle (Unit: 0.0001deg, Specifiable range: -90.0 to 90.0deg)
- \*1 Use it for machining centers.
- \*2 Use it for lathes.
- \*3 Use it for machining centers.
	- This format enables specification of the same G codes as those for lathes.
- \*4 When specifying Q and P, the user can use a decimal point.

#### **NOTE**

Specify G81, G80, G81.4, and G80.4 in a single block.

# **Explanation**

#### **- Parameter setting**

For spindle EGB control, the following parameters must be set:

- Controlled axis number for the slave axis (parameter No. 7710)
- Number of position detector pulses per rotation about the tool axis (parameter No. 7772)
- Number of position detector pulses per rotation about the workpiece axis (parameter No. 7773)
- Spindle EGB master axis enable (bit 7 of parameter No. 4352)
- Spindle EGB slave axis enable (bit 6 of parameter No. 4352)
- Number of sinusoidal waves from the master spindle position detector (parameter No. 4386)

#### **- Start/Cancellation of synchronization**

When rotation about the tool axis (master axis) starts after G81 is specified, EGB synchronization starts according to the synchronization relationship specified in the G81 block, and rotation about the workpiece axis (slave axis) starts. When EGB synchronization starts, the EGB mode signal SYNMOD  $\langle$ Fn065.6 $>$  becomes "1".

When rotation about the tool axis is stopped, rotation about the workpiece axis is also stopped. At this time, specifying G80 cancels EGB synchronization. When EGB synchronization is canceled, the EGB mode signal SYNMOD <Fn065.6> becomes 0.

Specify P and Q to use helical gear compensation.

If only either P or Q is specified, alarm PS1594 "EGB FORMAT ERROR" is issued.

G81 cannot be specified again during EGB synchronization. In addition, the specification of T, L, Q, and P cannot be modified during synchronization. Start and cancel synchronization when rotation about the tool axis (master axis) stops.

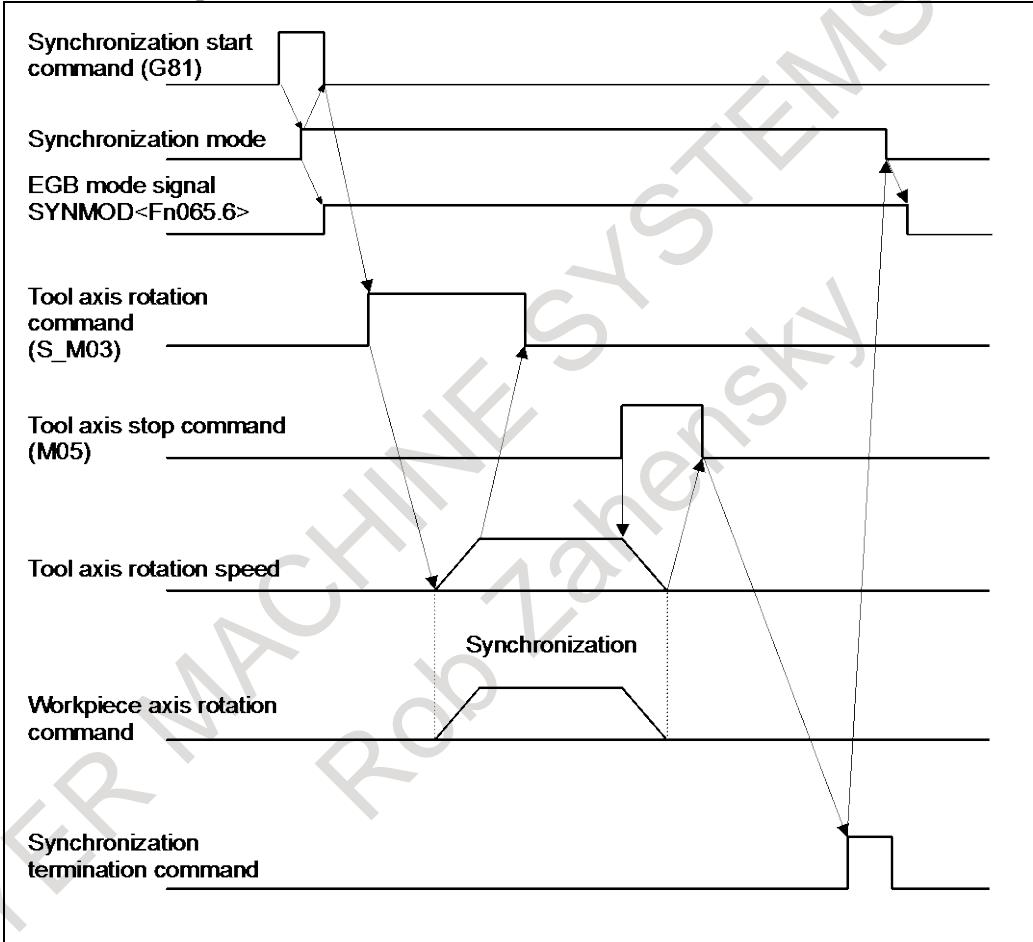

**Fig. 1.9.2 (b) Synchronization start/cancellation timing chart**

#### **CAUTION**

- 1 Feed hold, interlock, and machine lock are invalid to a slave axis in EGB synchronization.
- 2 Even if an OT alarm is issued for a slave axis in EGB synchronization, synchronization will not be canceled.
- 3 During synchronization, it is possible to execute a move command for a slave axis and other axes, using a program. The move command for a slave command must be an incremental one.

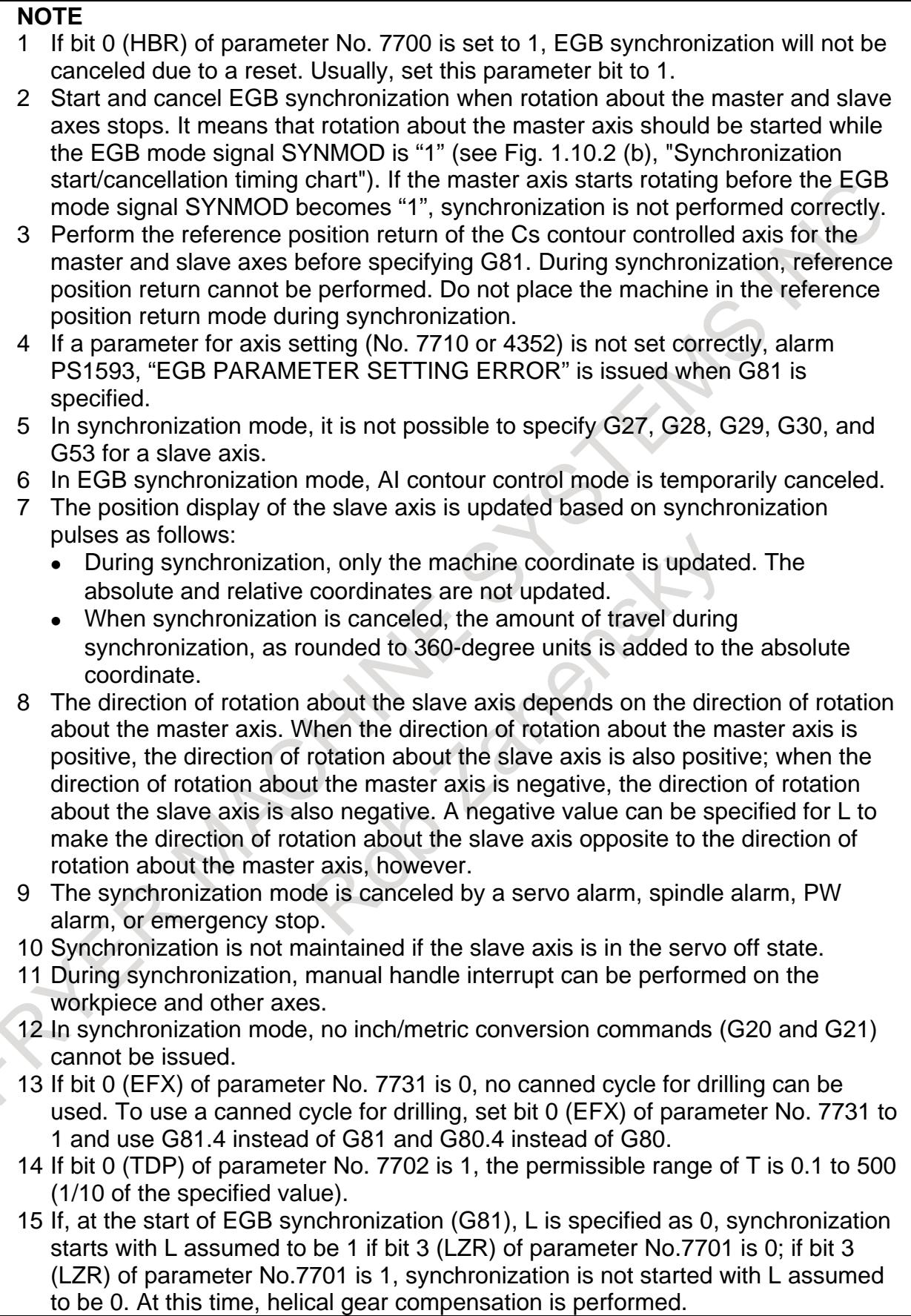

#### **NOTE**

- 16 Feed per revolution is performed on the feedback pulses on the spindle. By setting bit 0 (ERV) of parameter No. 7703 to 1, feed per revolution can be performed based on the speed on the synchronous slave axis.
- 17 Actual cutting feedrate display does not take synchronization pulses into consideration.
- 18 For an EGB slave axis, synchronous and composite control cannot be executed.
- 19 The G81 command cannot be specified to use the servo EGB and spindle EGB together. To use them together, specify the G81 command for the spindle EGB and the G81.5 command for the servo EGB.
- 20 When the simple spindle EGB function is used, this function cannot be used. If the G81 command is specified for the slave axis of the simple spindle EGB, alarm PS1593 "EGB PARAMETER SETTING ERROR" is issued.
- 21 The master axis cannot be shared by the simple spindle EGB function and this function.
- 22 Not advanced preview feed-forward but conventional feed-forward is enabled in the path where EGB synchronization mode is effective.

#### **- Program example**

Axis configuration X, Y, Z, B (Cs axis: tool axis/master axis), C (Cs axis: workpiece axis/slave axis)

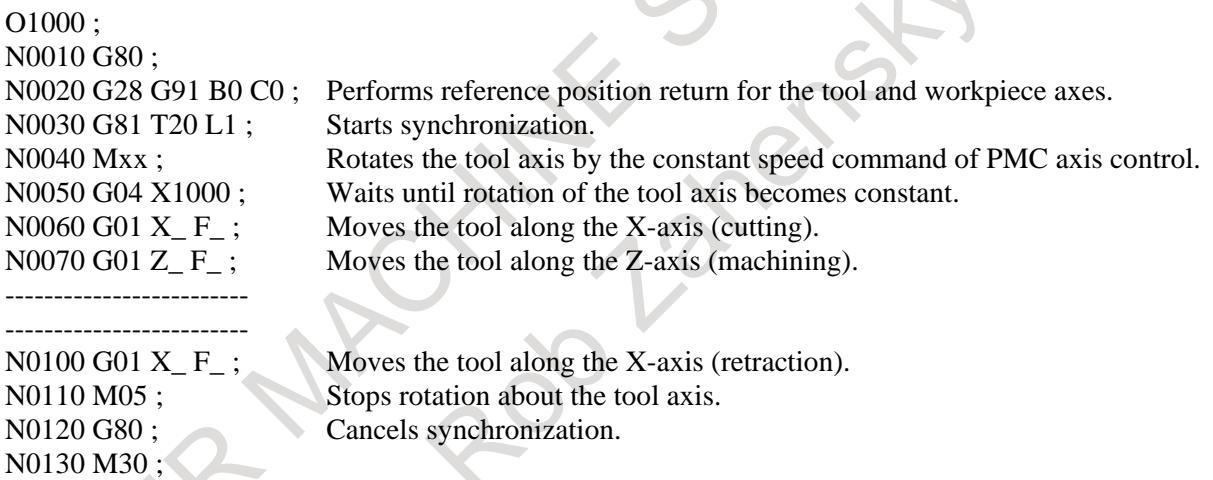

#### **- Helical gear compensation**

For a helical gear, the workpiece axis is compensated for the movement along the Z-axis (axial feed axis) based on the torsion angle of the gear.

Helical gear compensation is performed with the following formulas:

For a helical gear, the workpiece axis is compensated for the movement along the Z-axis (axial feed axis) based on the torsion angle of the gear.

Helical gear compensation is performed with the following formulas:

Comparison angle = 
$$
\frac{Z \times \sin(P)}{\pi \times T \times Q} \times 360
$$
 (for metric input)

\nComparison angle =  $\frac{Z \times Q \times \sin(P)}{\pi \times T} \times 360$  (for inch input)

#### 1. AXIS CONTROL B-64693EN-1/01

#### where

Compensation angle: Signed absolute value (deg)

- Z : Amount of travel on the Z-axis after the specification of G81
- P : Signed gear helix angle (deg)
- $\pi$  : Circular constant
- T : Number of teeth
- $Q$  : Module (mm) or diametral pitch (inch<sup>-1</sup>)
- Use P, T, and Q specified in the G81 block.

In helical gear compensation, the machine coordinates on the workpiece axis and the absolute coordinates are updated with helical gear compensation.

The updated timing is as follows.

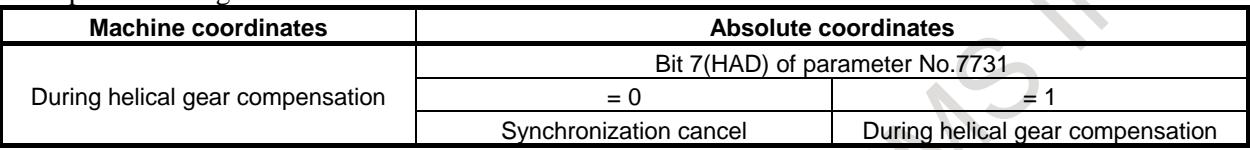

#### **- Direction of helical gear compensation**

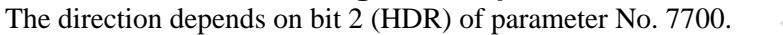

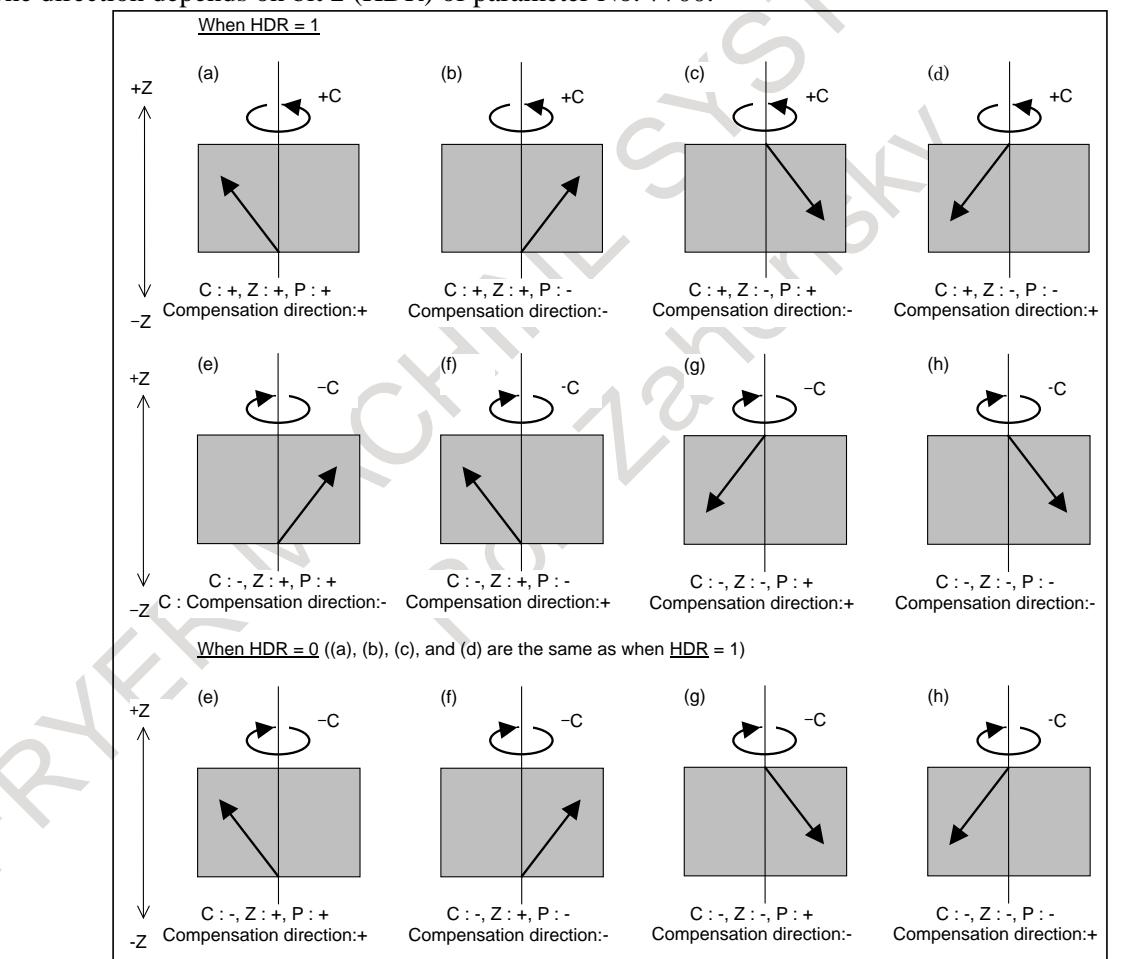

**Fig. 1.9.2 (c) Direction of helical gear compensation**
#### **- Synchronization coefficient**

A synchronization coefficient is internally represented using a fraction  $(K_2/K_1)$  to eliminate an error. The formula below is used for calculation.

Synchronization coefficient = 
$$
\frac{K_2}{K_1} = \frac{L}{T} \times \frac{\beta}{\alpha}
$$

where

- L : Number of hob threads
- T : Number of teeth
- $\alpha$ : Number of pulses of the position detector per rotation about the master axis (parameter No. 7772)
- β : Number of pulses of the position detector per rotation about the slave axis (parameter No. 7773)

 $K_2/K_1$  is a value resulting from reducing the right side of the above formula, but the result of reduction is subject to the following restrictions:

-32767≤K<sub>2</sub>≤32767

1≤K1≤32767

When this restriction is not satisfied, the alarm PS1596 "EGB OVERFLOW" is issued when G81 is specified.

The values of  $K_2$  and  $K_1$  are set in parameters Nos. 4387 and 4388 automatically when G81 is specified. If T is not specified in the G81 block, alarm PS1594 "EGB FORMAT ERROR" is issued. If L is not specified in that block, the synchronization coefficient is calculated, assuming  $L = 1$ .

#### Example)

When the number of pulses that correspond to one rotation (360000) is specified for the tool axis (master axis) under the following conditions, the position command pulses are distributed as shown in Fig. 1.10.2 (d).

Number of hob threads L: 10

Number of teeth T: 100

Number of pulses of the position detector per rotation about the tool axis : 360000 Number of pulses of the position detector per rotation about the workpiece axis : 360000

Synchronization coefficient 
$$
=
$$
  $\frac{K_2}{K_1} = \frac{L}{T} \times \frac{\beta}{\alpha} = \frac{10}{100} \times \frac{360000}{360000} = \frac{1}{10}$ 

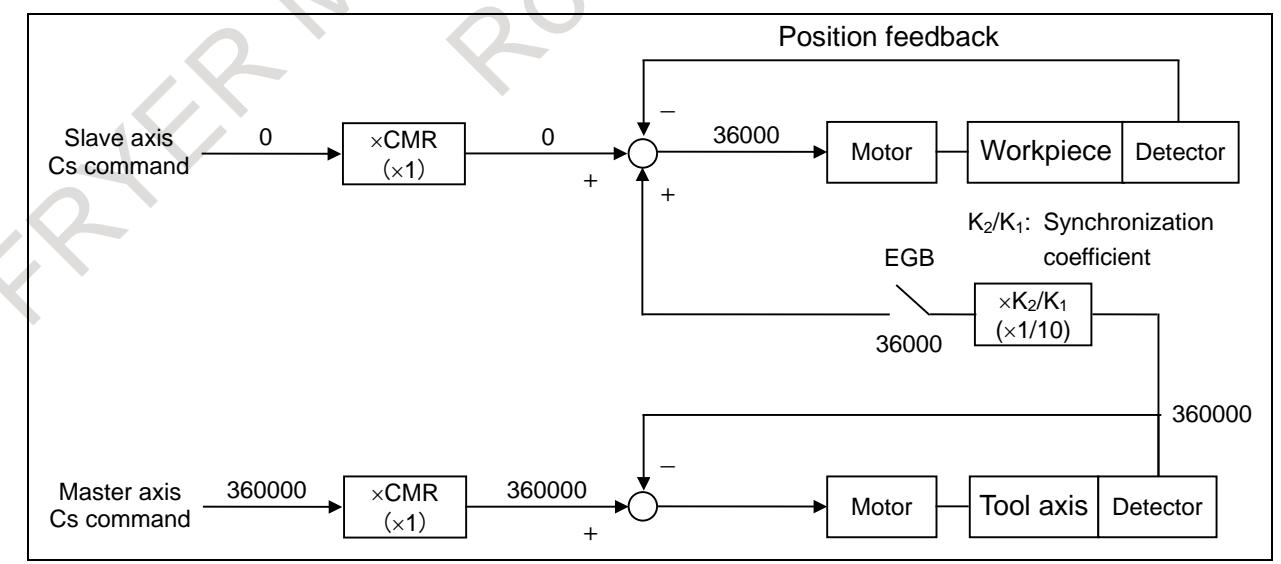

**Fig. 1.9.2 (d) Command pulse distribution**

As shown in Fig. 1.10.2 (d), when 360000 pulses (number of pulses required for one rotation about the master axis) are specified for the master axis, the value of the position command to the slave axis by EGB is obtained by multiplying the number of pulses required for one rotation about the slave axis by the ratio of the number of hob threads to the number of teeth (rotation ratio of the slave axis to the master axis):

 $360000 \times 1/10 = 36000$ 

#### ・**Retract function**

See Item, "Retract function" in the Subsection "Electronic Gear Box".

### **Signal**

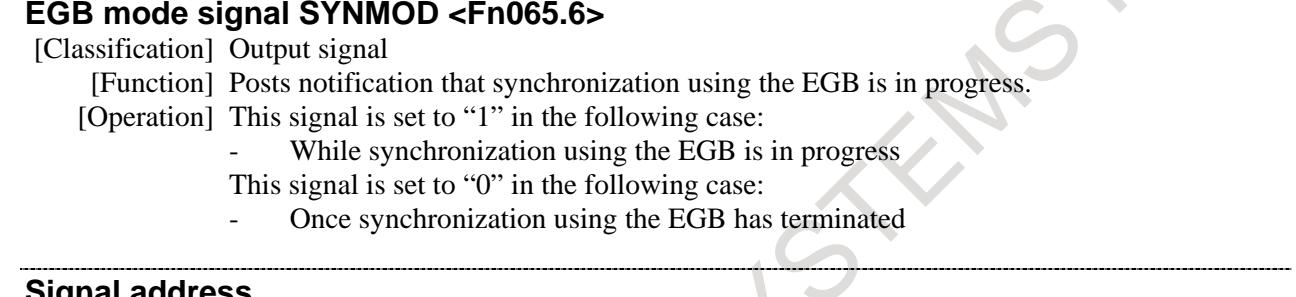

#### **Signal address**

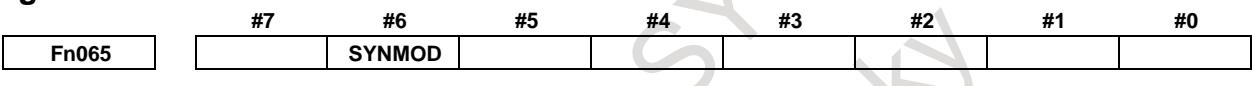

### **Parameter**

The table below gives parameters related to spindle EGB.

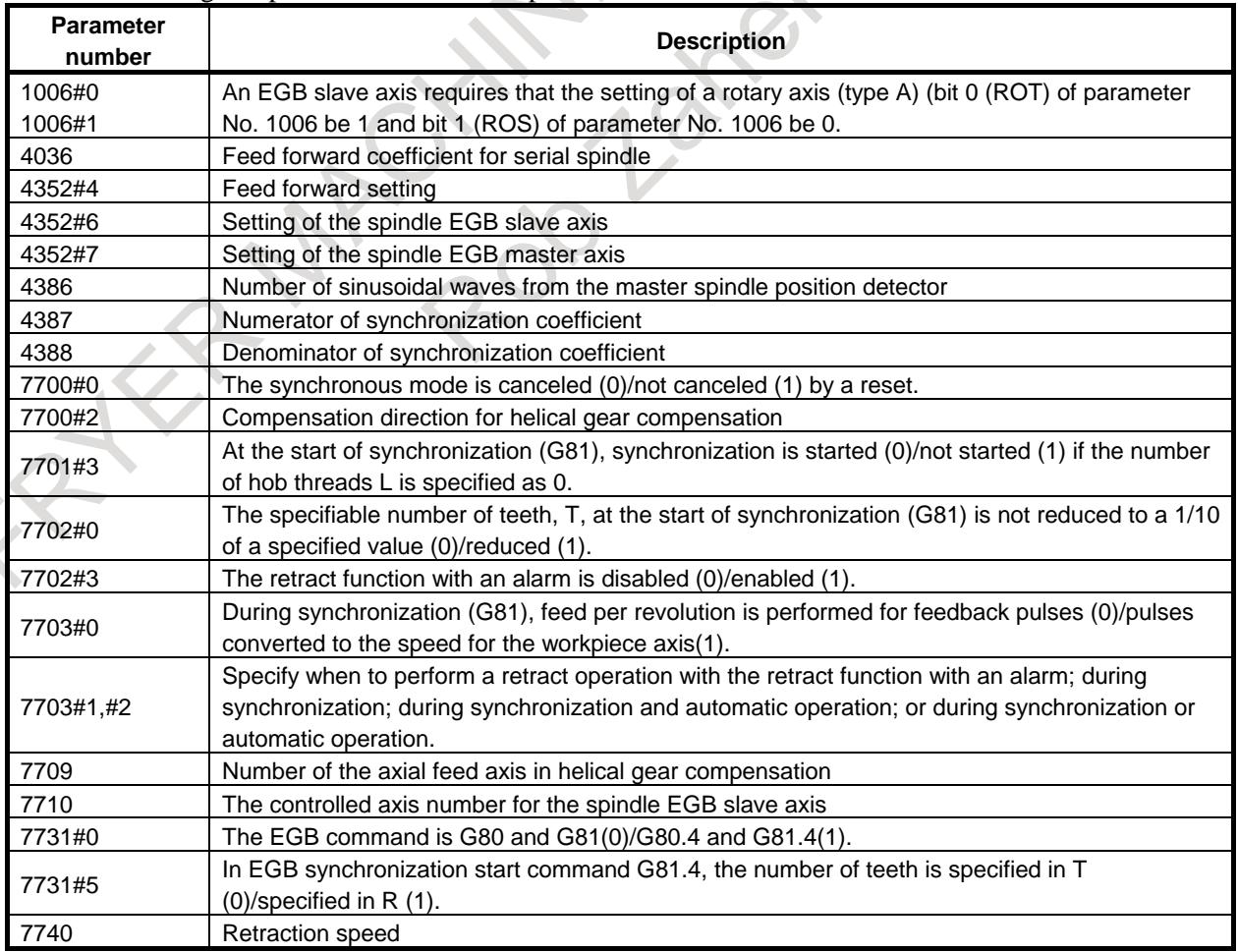

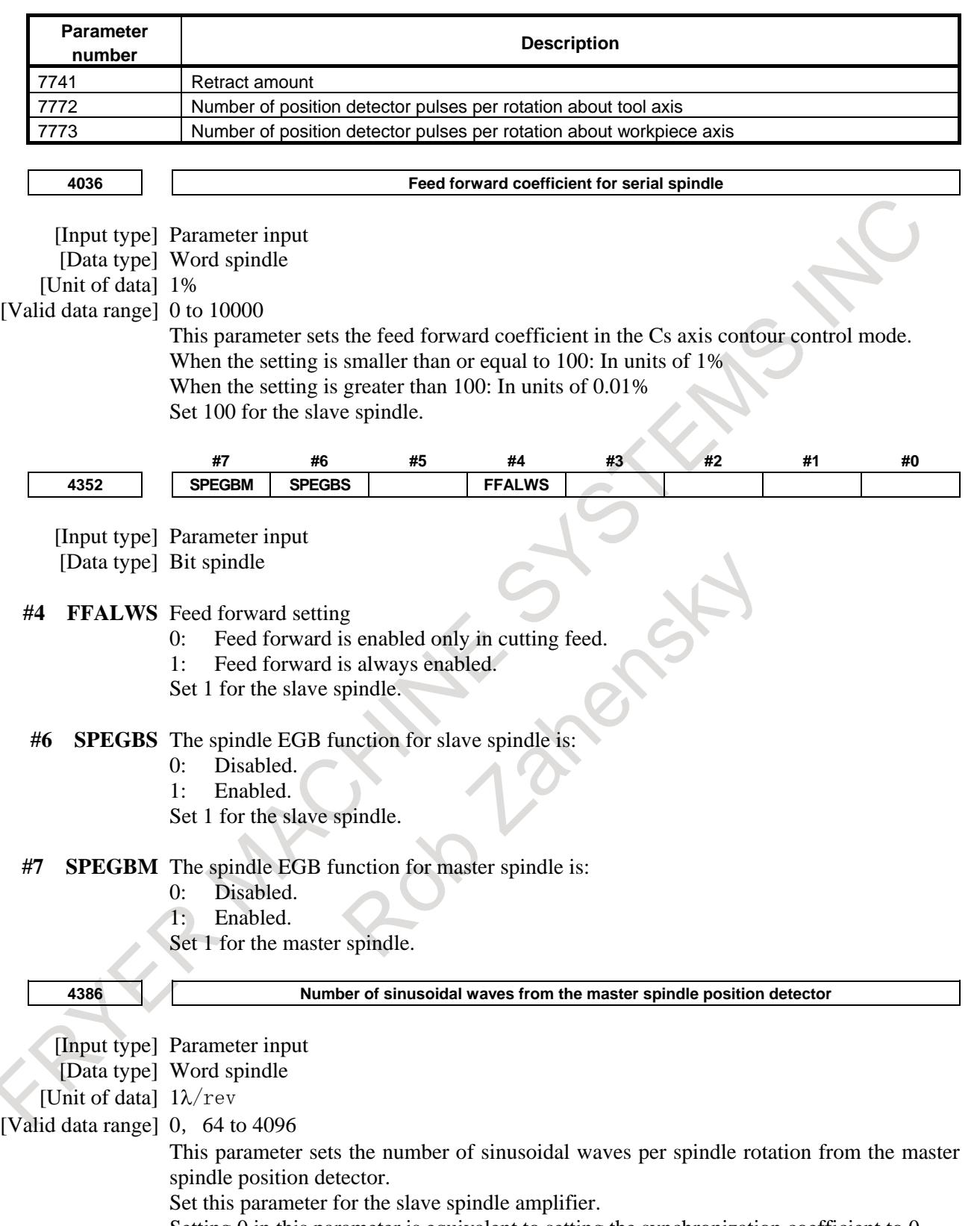

# 1. AXIS CONTROL B-64693EN-1/01

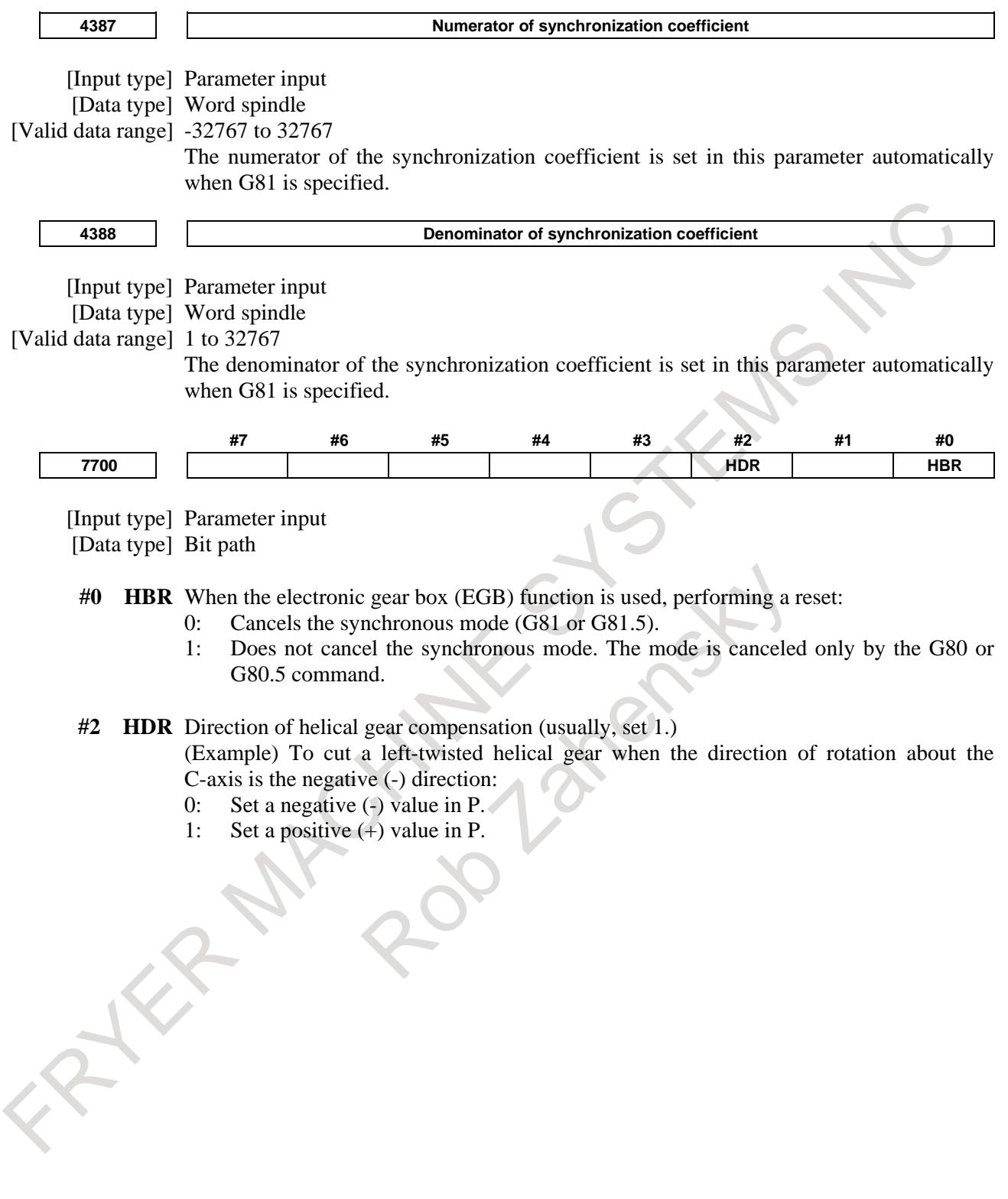

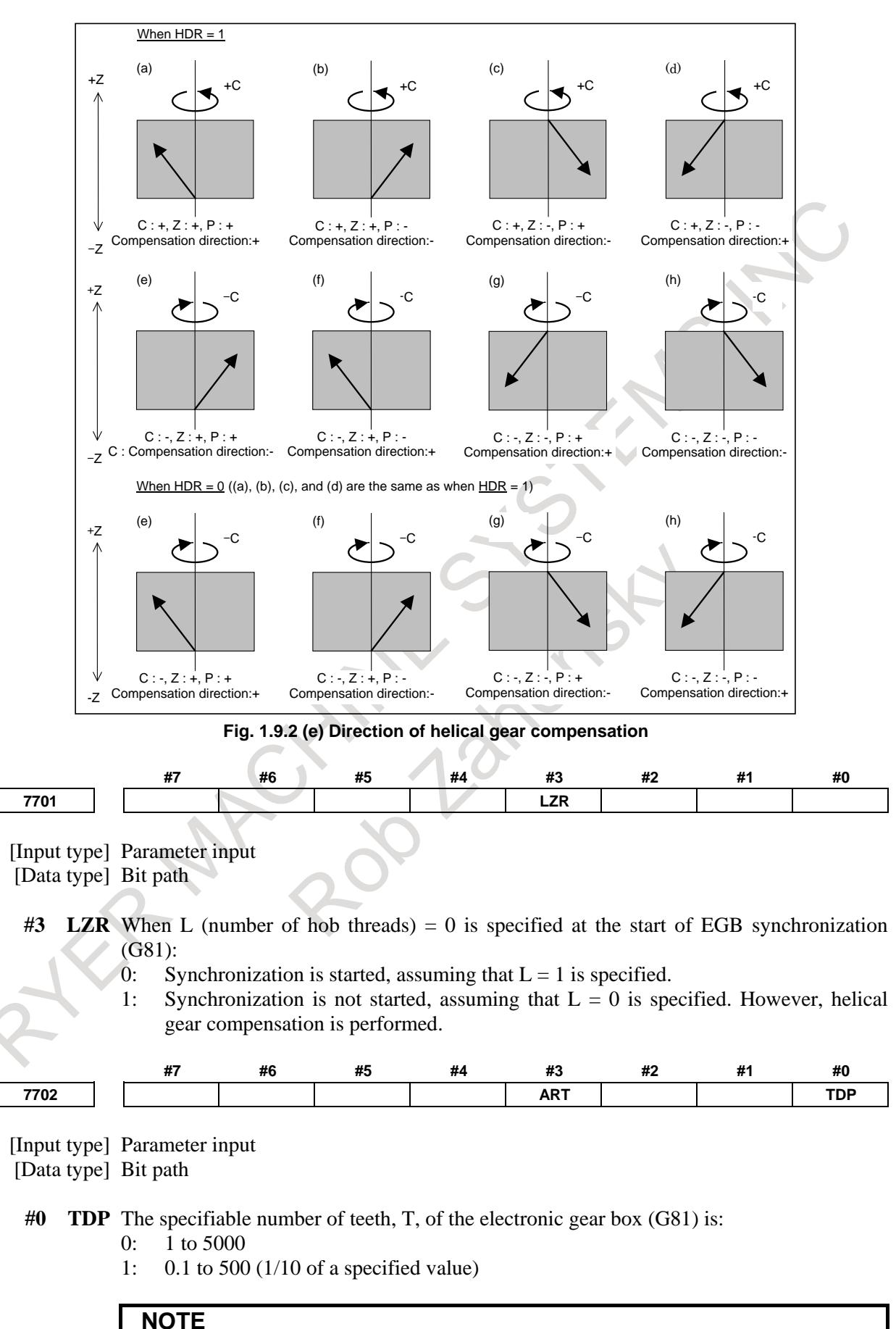

# In either case, a value from 1 to 5000 can be specified.

**#3 ART** The retract function executed when an alarm is issued is:

- 0: Disabled.
- 1: Enabled.

When an alarm is issued, a retract operation is performed with a set feedrate and travel distance (parameters Nos. 7740 and 7741).

**NOTE** If a servo alarm is issued for other than the axis along which a retract operation is performed, the servo activating current is maintained until the retract operation is completed.

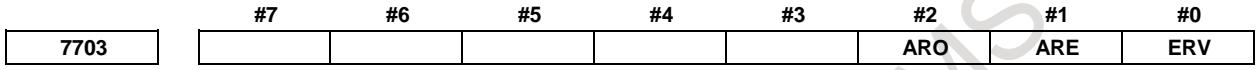

[Input type] Parameter input

[Data type] Bit path

#### **#0 ERV** During EGB synchronization (G81), feed per revolution is performed for:

- 0: Feedback pulses.
- 1: Pulses converted to the speed for the workpiece axis.
- **#1 ARE** The retract function executed when an alarm is issued retracts the tool during:
	- 0: EGB synchronization or automatic operation (automatic operation signal OP  $\langle$ Fn000.7> = "1").
	- 1: EGB synchronization.
- **#2 ARO** The retract function executed when an alarm is issued retracts the tool during:
	- 0: EGB synchronization.
	- 1: EGB synchronization and automatic operation (automatic operation signal  $OP =$ " $(1")$ .

**NOTE** This parameter is valid when bit 1 (ARE) of parameter No. 7703 is set to "1".

The following table lists the parameter settings and corresponding operation.

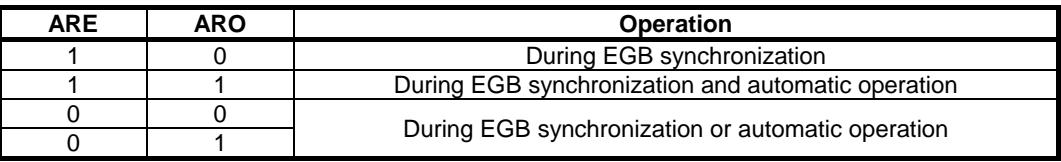

#### **NOTE**

Parameters ARE and ARO are valid when bit 3 (ART) of parameter No. 7702 is set to 1 (when the retract function executed when an alarm is issued).

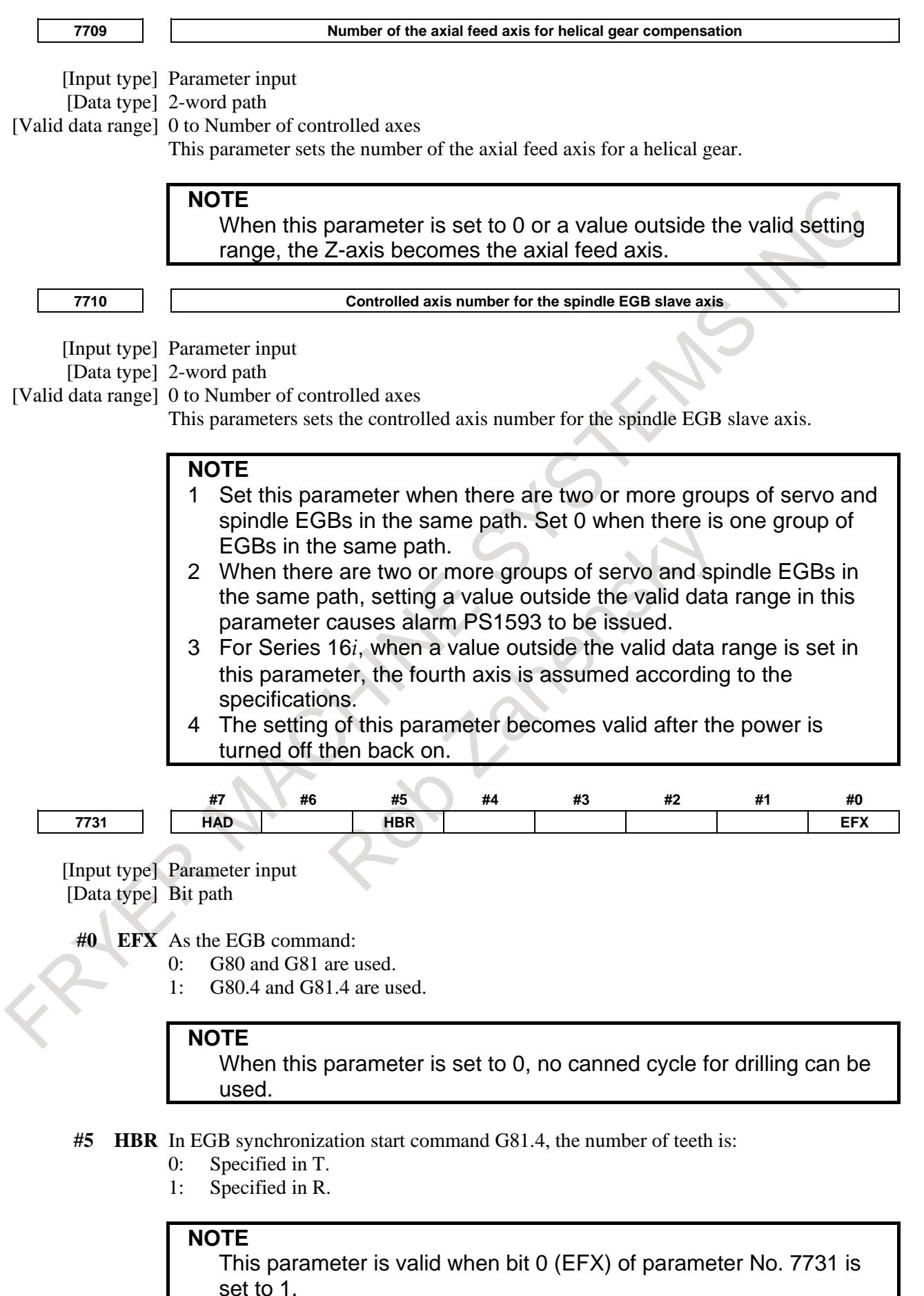

## 1. AXIS CONTROL B-64693EN-1/01

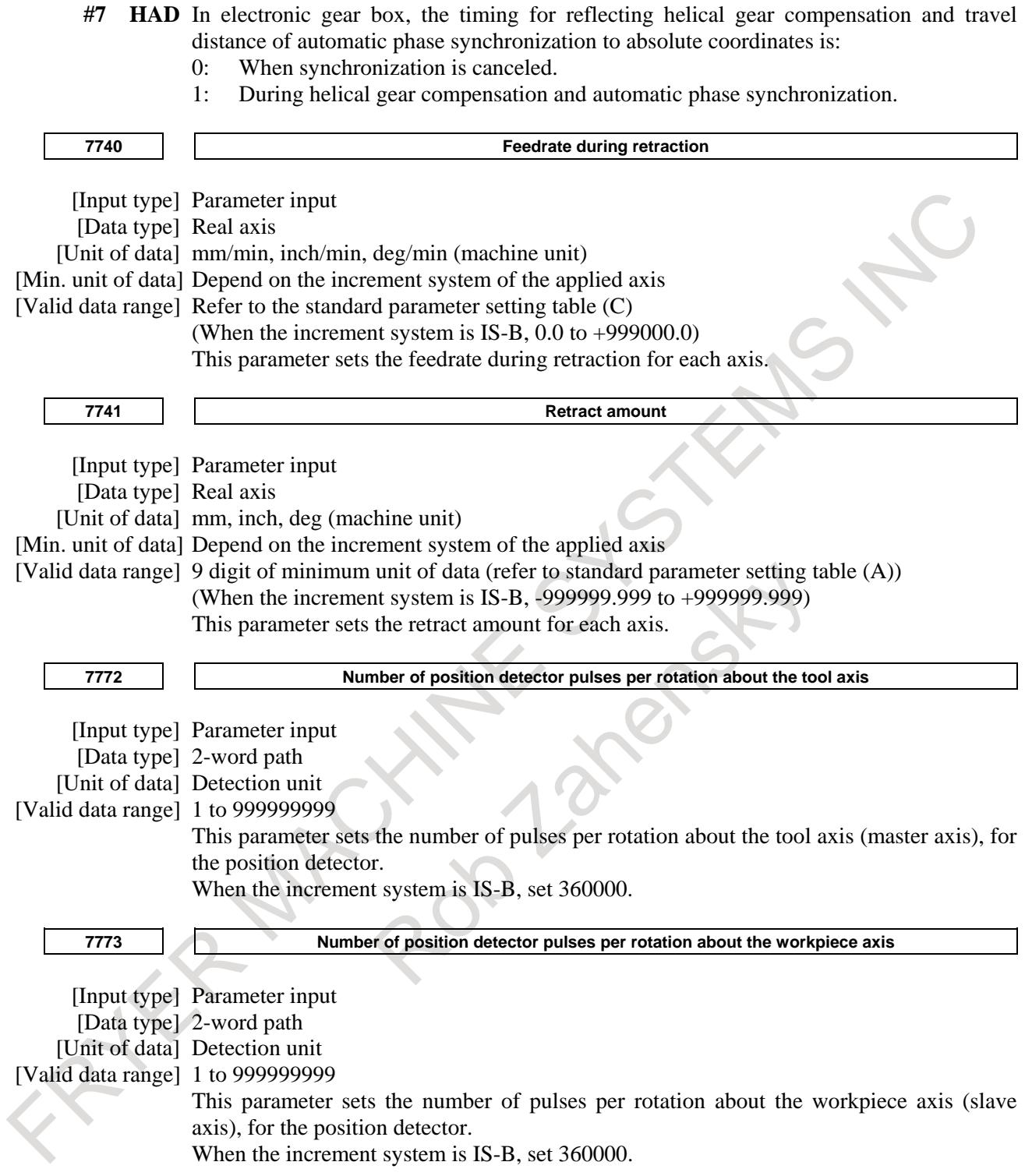

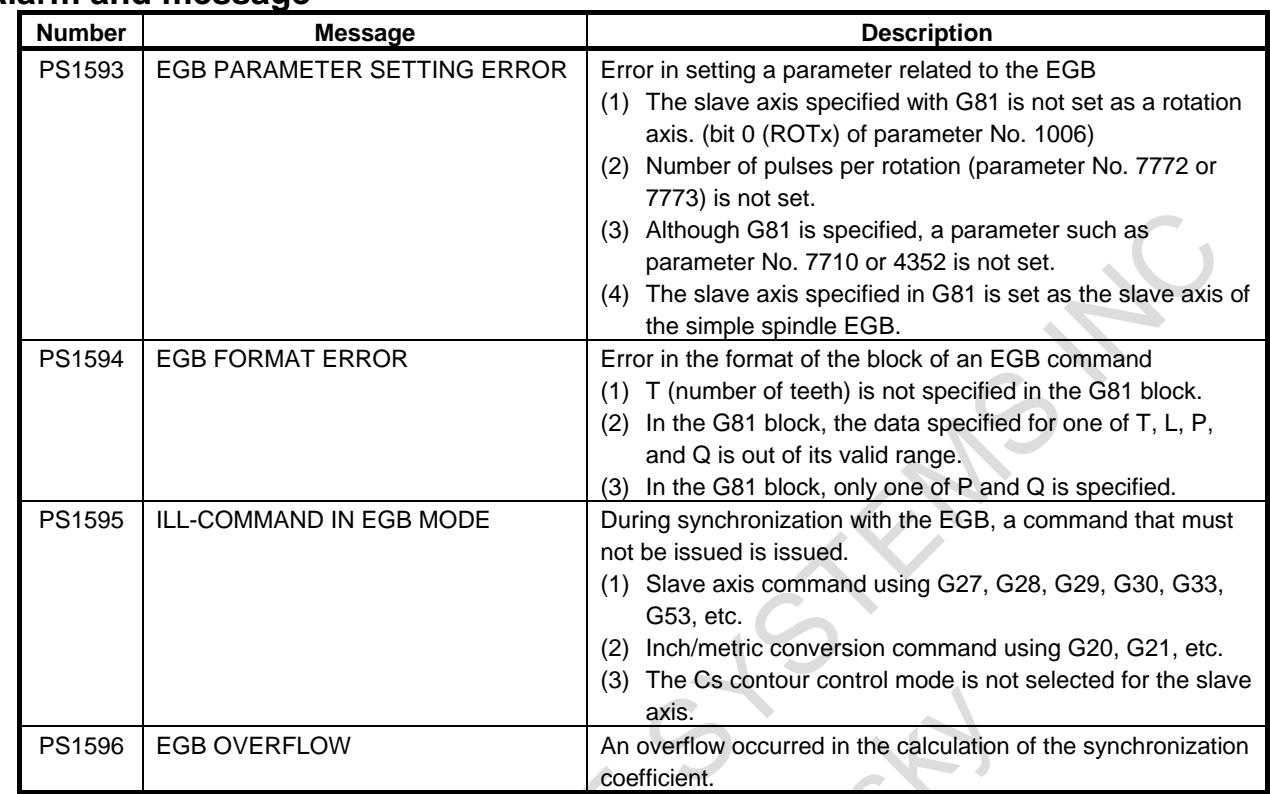

#### **Alarm and message**

# **1.9.3 Electronic Gear Box Automatic Phase Synchronization**

#### **Overview**

In the electronic gear box (EGB), when the start or cancellation of synchronization is specified, the synchronizing state is changed gradually by applying acceleration/deceleration. This is because if synchronization is started or canceled immediately, a shock applies to the machine. Therefore, synchronization can be started or canceled while the spindle is rotating. Also, synchronization ratio can be changed while the spindle is rotating.

In addition, automatic phase synchronization is performed in such a way that, at the start of synchronization, the position of the machine coordinate origin for the workpiece axis matches the spindle position determined by the one-rotation signal. With this synchronization, the same operation is performed as synchronization start caused by a one-rotation signal in hobbing synchronization when using the functions of a hobbing machine.

The spindle corresponds to the EGB master axis and the workpiece axis corresponds to an EGB slave axis (servo axis or Cs contouring axis).

# **Format** M **- Acceleration/deceleration type** G81 T \_ L \_ R1 ; Synchronization start G80 R1 ; Synchronization cancellation T : Number of teeth (range of valid settings: 1-5000) L : Number of hob threads (range of valid settings: -250 to 250, excluding 0) When L is positive, the direction of rotation about the workpiece axis is positive (+ direction). When L is negative, the direction of rotation about the workpiece axis is negative  $($ direction). **- Acceleration/deceleration plus automatic phase synchronization type** G81 T \_ L \_ R2 ; Synchronization start G80 R1 ; Synchronization cancellation

- T : Number of teeth (range of valid settings: 1-5000)
- L : Number of hob threads (range of valid settings: -250 to 250, excluding 0) When L is positive, the direction of rotation about the workpiece axis is positive (+ direction). When L is negative, the direction of rotation about the workpiece axis is negative (-

direction).

## T

 $\overline{TO}$  use this function for the T series, set the following parameters.

Automatic phase synchronization is enabled in a command compatible with that for a hobbing machine used in the T series.

Bit 0 (EFX) of parameter No. 7731=1

Bit 5 (HBR) of parameter No. 7731=1

Bit 6 (PHS) of parameter No. 7702=1

#### ・ **Acceleration/deceleration plus automatic phase synchronization type**

**G81.4 R \_ L \_ ;** Synchronization start G80.4 ; Synchronization cancellation

R : Number of teeth (range of valid settings: 1-5000)

L : Number of hob threads (range of valid settings: -250 to 250, excluding 0) When L is positive, the direction of rotation about the workpiece axis is positive (+ direction).

When L is negative, the direction of rotation about the workpiece axis is negative (direction).

#### **Explanation**

**- Acceleration/deceleration type**

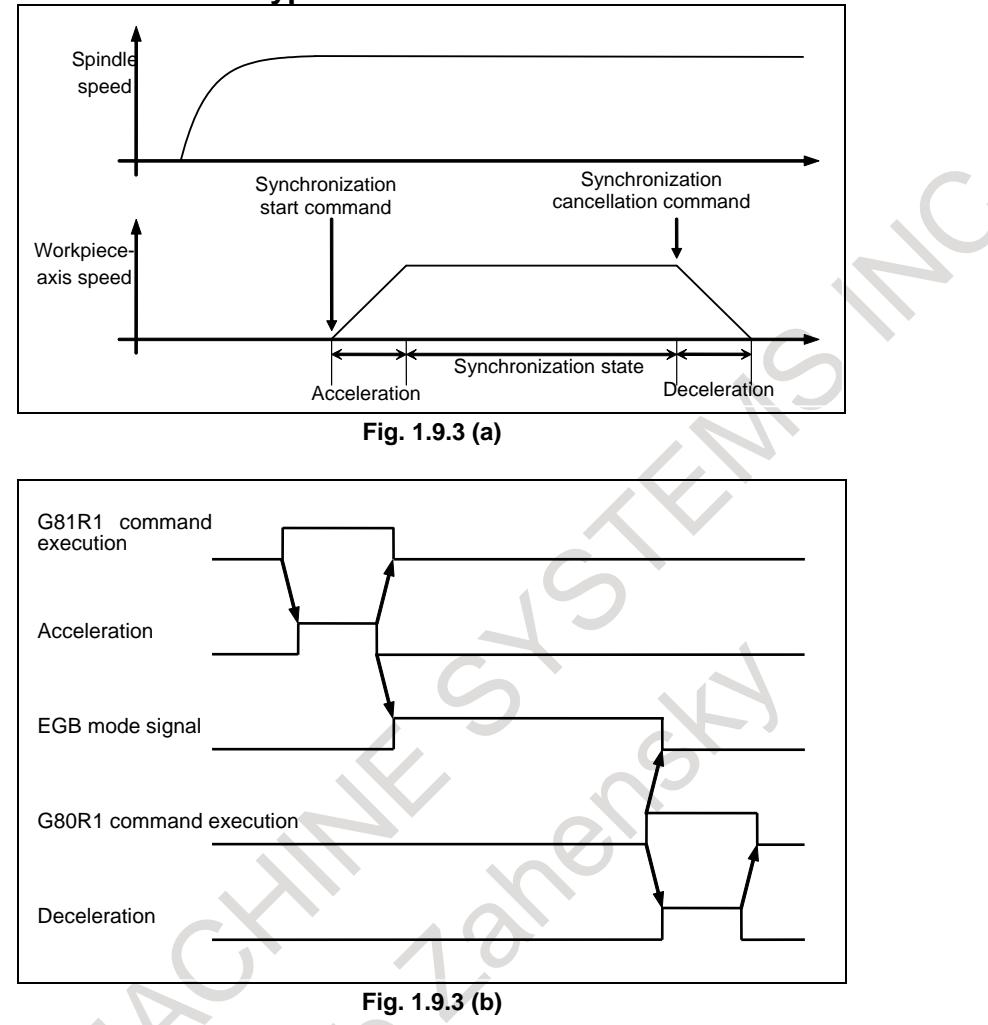

1. Specify G81R1 to start synchronization.

When G81R1 is specified, the workpiece axis (slave axis) is subject to acceleration at the acceleration rate set in parameter No. 7778. When the synchronization speed is reached, the EGB mode signal, SYNMOD<Fn065.6>, becomes 1 and the G81R1 block is terminated.

- 2. For cancellation, specify G80R1 while the tool is moved away from the workpiece.
- 3. When G80R1 is specified, the EGB mode signal SYNMOD<Fn065.6> becomes "0" and deceleration is started immediately at the acceleration rate set in parameter No. 7778. When the speed is reduced to 0, the G80R1 block is terminated.

## **NOTE**

- 1 During synchronization start/cancellation, acceleration/deceleration is linear.
- 2 In the automatic cancellation of synchronization due to one of the following causes, deceleration is performed and synchronization is canceled: <1> Reset <2> PW0000, "POWER MUST BE OFF"
	- <3> IO alarm
- 3 If bit 0 (EFX) of parameter No. 7731 is 0, the canned cycle for drilling cannot be used. To use the canned cycle for drilling, set bit 0 (EFX) of parameter No. 7731 to 1 and use G81.4 instead of G81 and G80.4 instead of G80.

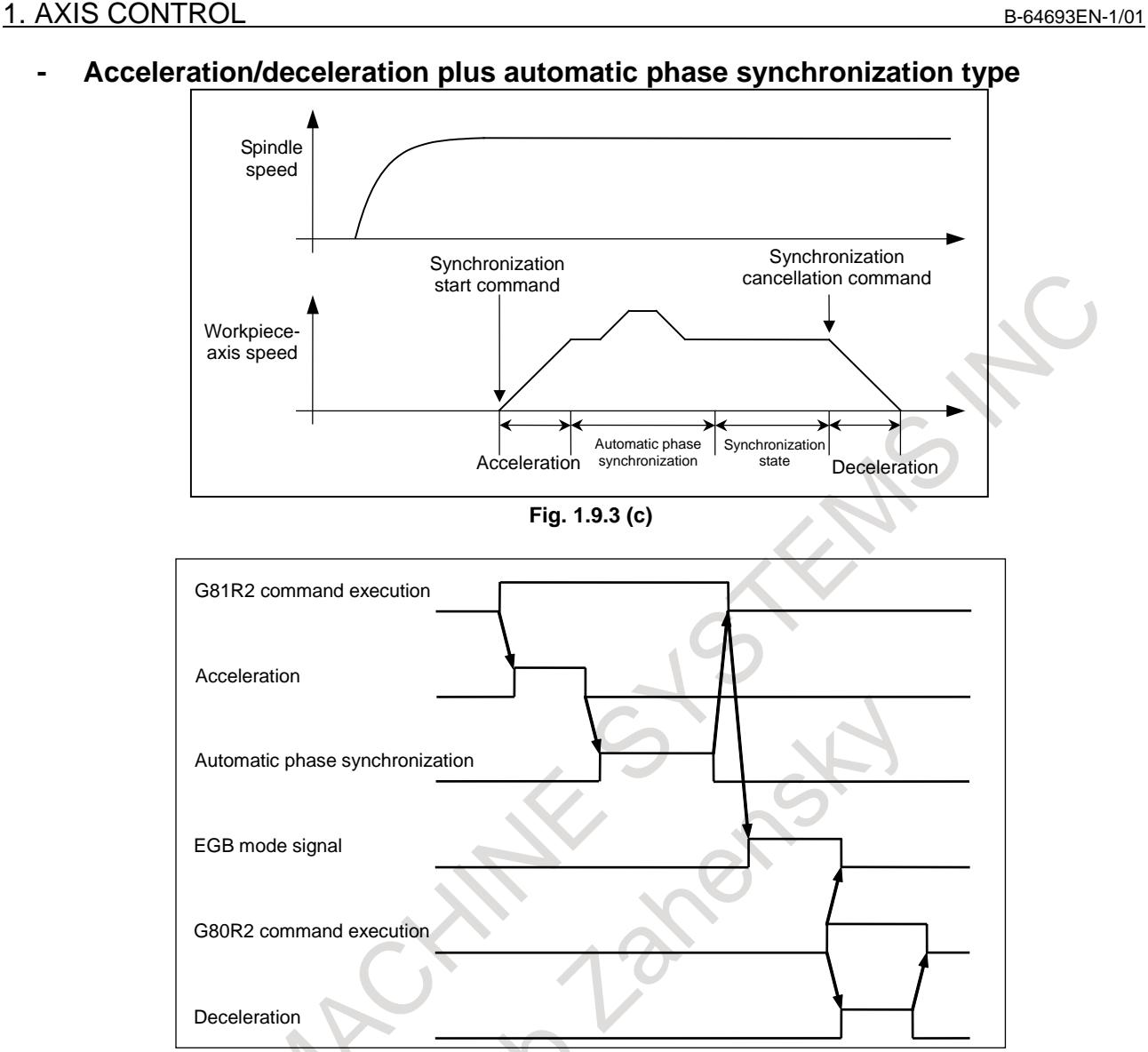

**Fig. 1.9.3 (d)**

- 1. Move the workpiece axis to the position that corresponds to that of the one-rotation signal of the spindle.
- 2. Specify G81R2 to start synchronization. When G81R2 is specified, the workpiece axis is accelerated with the acceleration according to the acceleration rate set in the parameter No.7778. Upon completion of phase synchronization, the EGB mode signal SYNMOD<Fn065.6> becomes "1" and the G81R2 block terminates.
- 3. For cancellation, specify G80R2 while the tool is moved away from the workpiece.
- 4. When G80R2 is issued, the EGB mode signal SYNMOD<Fn065.6> becomes "0" and deceleration is started immediately according to the acceleration rate set in parameter No. 7778. When the speed reaches 0, the G80R2 block terminates.

# **CAUTION**

- 1 Set the automatic phase synchronization speed in parameter No. 7776 and the movement direction in bit 7 (PHD) of parameter No. 7702.
- 2 Phase synchronization acceleration/deceleration is performed with the rapid traverse linear acceleration/deceleration rate (time constant specified in parameter No. 1620).

# **CAUTION**

3 The workpiece axis speed is the speed synchronized with spindle rotation with automatic phase synchronization speed being superposed. When setting the position deviation limit parameter No. 1828, take the superposition into consideration.

#### **NOTE**

1 The one-rotation signal used for automatic phase synchronization is issued not by the spindle position coder but by the separate Pulsecoder attached to the spindle and used to collect EGB feedback information. This means that the orientation position based on the one-rotation signal issued by the spindle position coder does not match the position used as the reference for the workpiece axis when establishing phase synchronization for automatic phase synchronization based on G81R2.

Moreover, the one-rotation signal of the separate Pulsecoder must be turned on for each rotation of the spindle.

- 2 With the use of parameter No.7777, the position at which the phase of the workpiece axis is matched can be shifted from the position corresponding to the one-rotation signal in automatic phase matching.
- 3 Setting bit 6 (EPA) of parameter No. 7731 to 1 can perform automatic phase synchronization in such a way that, at the start of synchronization, the position of the workpiece axis matches the spindle position set by the one-rotation signal.
- 4 If bit 6 (EPA) of parameter No. 7731 is set to 1 to cause a synchronization command to be issued again when synchronization is already established, automatic phase synchronization is performed to move the workpiece axis in such way that the position where the workpiece axis was when the G81R2 (synchronization command) was issued for the first time matches the spindle position set by the one-rotation signal.
- 5 In automatic phase synchronization, movement is performed about the workpiece axis from the current position to the nearest phase position in the phase synchronization movement direction specified by the parameter.
- 6 Linear acceleration/deceleration applies to synchronization start/cancellation.
- 7 The acceleration/deceleration plus automatic phase synchronization type can be executed by the bit 6 (PHS) of parameter No. 7702 without specifying an R2 command in a G81 or G80 block.
- 8 In the automatic cancellation of synchronization due to one of the following causes, deceleration is performed and synchronization canceled: <1> Reset
	- <2> PW0000, "POWER MUST BE OFF" <3> IO alarm
- 
- 9 When EGB (Spindle EGB is excluded) is used, it is necessary to move the separate Pulsecoder attached to the spindle by one rotation or more before executing automatic phase synchronization.
- 10 When the spindle EGB is used and the master axis is in the speed control mode, perform position coder orientation before executing automatic phase synchronization. In this case, set bit 7 (RFCHK3) of parameter No. 4016 for the master axis to 0 to maintain the spindle one-rotation signal position in the speed control mode.

- 11 When the spindle EGB is used and the master axis is in the Cs contour control mode, perform reference position return before executing automatic phase synchronization.
- 12 The acceleration rate parameter No.7778 must not be changed in the synchronization mode.
- 13 If the acceleration rate parameter No. 7778 is 0, alarm PS1598, "EGB AUTO PHASE PARAMETER SETTING ERROR" is issued when G81 is issued.
- 14 In the Series 16*i*, acceleration for automatic phase matching is set by specifying a feedrate and a time constant in parameters Nos. 2135 and 2136 (Nos. 4384 and 4385 in the case of spindle EGB) separately; in the Series 0*i*-F Plus, acceleration is directly set in parameter No. 7778.
- 15 If bit 0 (EFX) of parameter No. 7731 is 0, the canned cycle for drilling cannot be used. To use the canned cycle for drilling, set bit 0 (EFX) of parameter No. 7731 to 1 and use G81.4 instead of G81 and G80.4 instead of G80.
- 16 In the case of bit 7 (HAD) of parameter No.7731 is 0, travel distance of automatic phase synchronization is reflected to absolute coordinates when the synchronization is canceled. In the case of bit 7 (HAD) of parameter No.7731 is 1, travel distance of automatic phase synchronization is reflected to absolute coordinates during automatic phase synchronization.

# **Direction of rotation (for the spindle EGB)**

The EGB automatic phase synchronization function assumes that the direction of rotation about the slave axis is the same as that of rotation about the master axis.

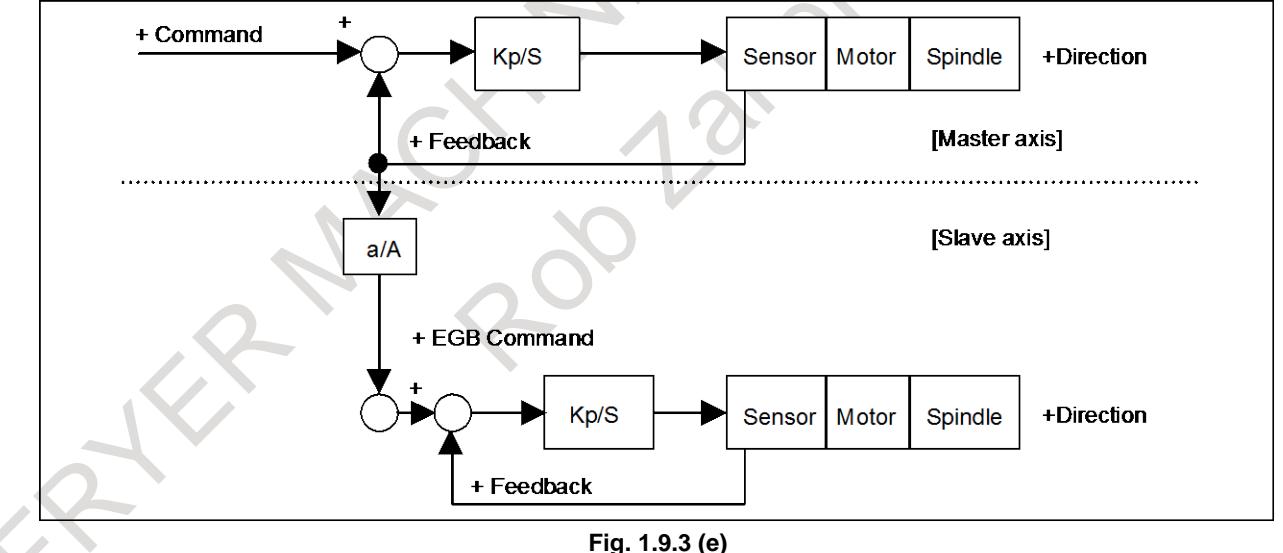

When this function is used, the SFR/SRV function in the Cs contour mode (\*) cannot be used. If you want to change the direction of rotation about the master axis, change the sign of the master axis mode command.

- SFR/SRV function in the Cs contour mode
	- The SFR/SRV signal determines the direction of rotation of the spindle in the Cs contour mode.

# **Signal EGB mode signal SYNMOD< Fn065.6>** [Classification] Output signal [Function] Reports that synchronization with the EGB is in progress. [Operation] This signal becomes "1" if: Synchronization with the EGB is in progress. It becomes "0" if: Synchronization with the EGB is canceled. **Signal address #7 #6 #5 #4 #3 #2 #1 #0 Fn065 SYNMOD Parameter #7 #6 #5 #4 #3 #2 #1 #0 4016 RFCHK3** [Input type] Parameter input [Data type] Bit spindle **#6 RFCHK3** When the EGB master axis is in the speed control mode, if you want to execute automatic phase synchronization, be sure to set RFCHK3 for the master axis to 0. **#7 #6 #5 #4 #3 #2 #1 #0 7702 PHD PHS** [Input type] Parameter input [Data type] Bit path **#6 PHS** When the G81/G80 block contains no R command: 0: Acceleration/deceleration is not performed at the start or cancellation of EGB synchronization. 1: Acceleration/deceleration is performed at the start or cancellation of EGB synchronization. After acceleration at the start of synchronization, phase synchronization is automatically performed. **#7 PHD** The direction of movement for automatic phase synchronization is:  $0:$  Positive  $(+)$ . 1: Negative (-). **#7 #6 #5 #4 #3 #2 #1 #0 7731 HAD EPA HBR EFX** [Input type] Parameter input [Data type] Bit path **#0 EFX** As the EGB command: 0: G80 and G81 are used. 1: G80.4 and G81.4 are used. **NOTE** When this parameter is set to 0, no canned cycle for drilling can be used.

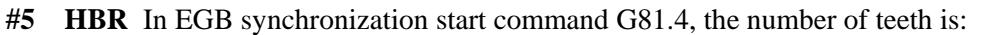

- 0: Specified in T.
- 1: Specified in R.

This parameter is valid when bit 0 (EFX) of parameter No. 7731 is set to 1.

- **#6 EPA** Automatic phase synchronization for the electronic gear box is performed in such a way that:
	- 0: The machine coordinate 0 of the slave axis is aligned to the position of the master axis one-rotation signal.
	- 1: The position of the slave axis at synchronization start is aligned to the position of the master axis one-rotation signal. (Specification of Series 16*i*)
- **#7 HAD** In electronic gear box, the timing for reflecting helical gear compensation and travel distance of automatic phase synchronization to absolute coordinates is:
	- 0: When synchronization is canceled.
	- 1: During helical gear compensation and automatic phase synchronization.

$$
\overline{7776}
$$

**7776 Feedrate during automatic phase synchronization for the workpiece axis**

[Input type] Parameter input

- [Data type] Real path
- [Unit of data] deg/min

[Minimum unit of data] Depend on the increment system of the applied axis

[Valid data range] Refer to standard parameter setting table (C).

(When the increment system is IS-B, 0.0 to +999000.0)

This parameter sets the feedrate during automatic phase synchronization for the workpiece axis.

When this parameter is set to 0, the rapid traverse rate (parameter No. 1420) is used as the feedrate during automatic phase synchronization.

**Angle shifted from the spindle position (one-rotation signal position) the workpiece axis uses as the reference of phase synchronization** [Input type] Parameter input

[Data type] Real path

[Unit of data] deg

[Minimum unit of data] Depend on the increment system of the applied axis

[Valid data range] 0.000 to 360.000 (when the increment system is IS-B)

This parameter sets the angle shifted from the spindle position (one-rotation signal position) the workpiece axis uses as the reference of phase synchronization.

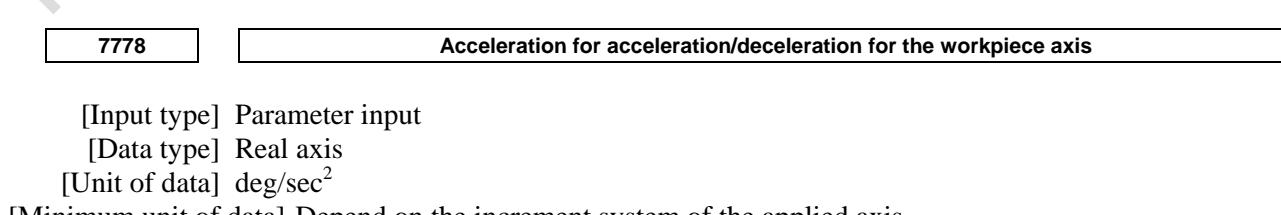

[Minimum unit of data] Depend on the increment system of the applied axis

[Valid data range] Refer to the standard parameter setting table (D)

(For a millimeter machine,  $0.0$  to  $+100000.0$ , for an inch machine,  $0.0$  to  $+10000.0$ ) This parameter sets an acceleration for acceleration/deceleration for the workpiece axis.

- 1 In the Series 16*i*, acceleration for automatic phase matching is set by specifying a feedrate and a time constant in parameters Nos. 2135 and 2136 (Nos. 4384 and 4385 in the case of spindle EGB) separately; in the Series 0*i*-F Plus, acceleration is directly set in parameter No. 7778.
- 2 If this parameter is 0, alarm PS1598, "EGB AUTO PHASE PARAMETER SETTING ERROR" is issued when G81 is issued.

#### **Alarm and message**

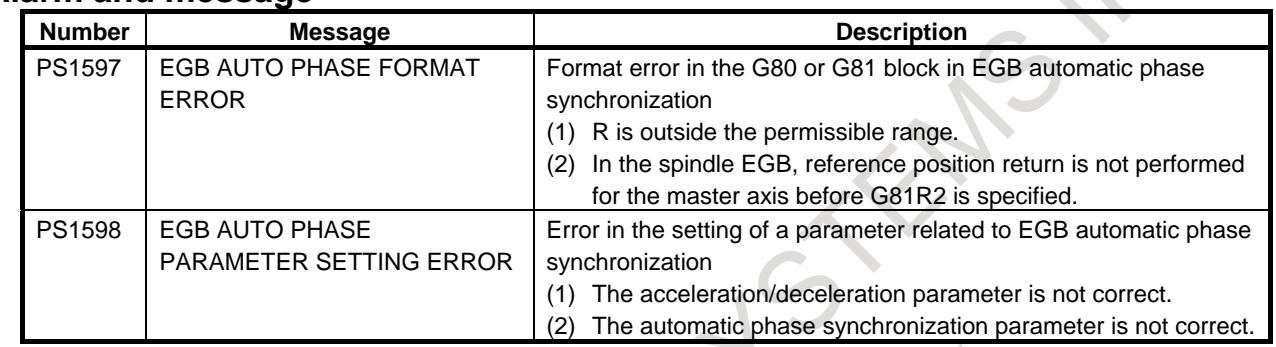

#### **Reference item**

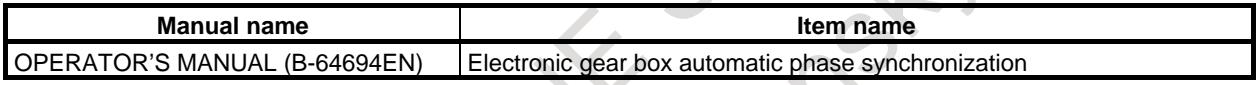

# **1.9.3.1 Arbitrary Gear Ratio for Master Axis in Electronic Gear Box Automatic Phase Synchronization**

#### **Overview**

In electronic gear box automatic phase synchronization, the gear ratio between the master axis and the detector must be 1-to-1. Because the angle of the master axis is counted by number of pulses from one-rotation signal of detector.

This function considers the pulse from the detector and the gear ratio for calculating the angle of master axis. Therefore, EGB automatic phase synchronization can apply even if the gear ratio is not 1-to-1.

Moreover, the angle about the master axis can be reset by angle counter reset signal PREGB<Gn291.4>. An arbitrary angle of the master axis can be specified as the reference position of phase synchronization by this signal.

#### **Explanation**

- 1. To enable this function set bit 5 (EGEx) of parameter No.2273 to 1.
- 2. The value of counter per rotation for the master axis is set by 2 parameters. The parameters mean the fraction. Numerator is set to parameter No.1821, and denominator is set to parameter No.2179.

For example, when the number of pulses from detector is 4096 and the gear ratio of the master axis to the detector is 1 : 7, the setting is as follows.

 $No.1821 = 4096$ 

 $No.2179 = 7$ 

3. To reset the angle about the master axis, set the angle counter reset signal PREGB<Gn291.4> to "1". When angle counter reset signal PREGB is set to "1", CNC resets the angle about the master axis. At this time, angle counter reset completion signal PREGBF<Fn291.4> is set to "1".

- When the bit 6 (EPA) of parameter  $No.7731 = 0$ : In EGB automatic phase synchronization, the machine coordinate 0 for the slave axis is aligned to the position of angle 0 for the master axis.
- When the bit 6 (EPA) of parameter  $No.7731 = 1$ : In EGB automatic phase synchronization, the position for the slave axis at synchronization start is aligned to the position of angle 0 for the master axis.

- 1 This function is the additional specification in EGB automatic phase synchronization for servo axis.
- 2 This function cannot be used in EGB automatic phase synchronization for spindle EGB.
- 3 If the serial type position detector , or A/B phase type position detector(FFG setting other than 1/1) are used in EGB automatic phase synchronization, this function must be made effective.
- 4 When bit 5 (EGEx) of parameter No.2273 is set to 0, parameters No.1821, No.2179, angle counter reset signal PREGB<Gn291.4> and angle counter reset completion signal PREGBF<Fn291.4> are invalid.
- 5 This function cannot be used in EGB (FSSB type)

#### **Signal**

#### **Angle counter reset signal PREGB<Gn291.4>**

[Classification] Input signal

[Function] Reset the angle about the master axis.

[Operation] When this signal is set to "1", the angle about the master axis is reset.

#### **Angle counter reset completion signal PREGBF<Fn291.4>**

[Classification] Output signal

[Function] This signal indicates that the reset of angle about the master axis is completed.

- [Operation] This signal becomes 1 under the following condition.
	- Reset of the angle is completed.
	- This signal becomes 0 under the following condition.
		- Angle counter reset signal PREGB<Gn291.4> is set to "0".

#### **Signal address**

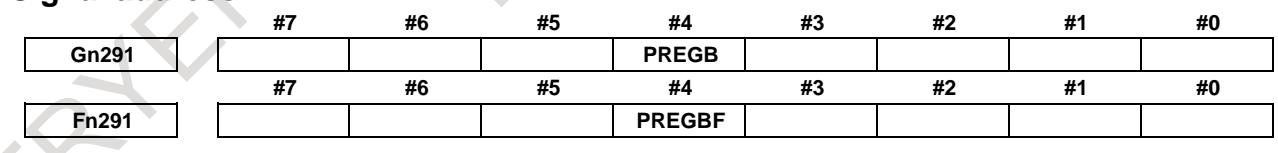

#### **Timing chart**

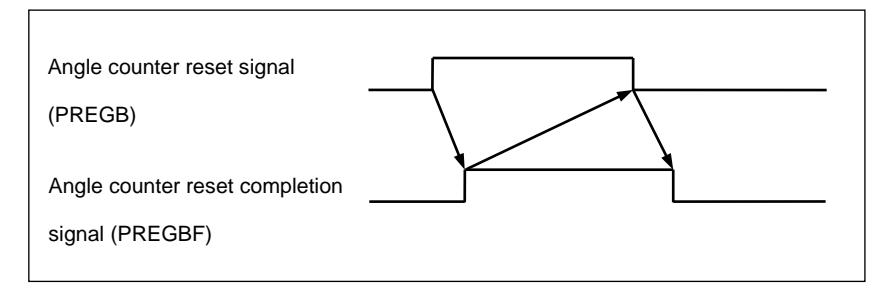

#### **Parameter**

Set the following parameters for the EGB dummy axis.

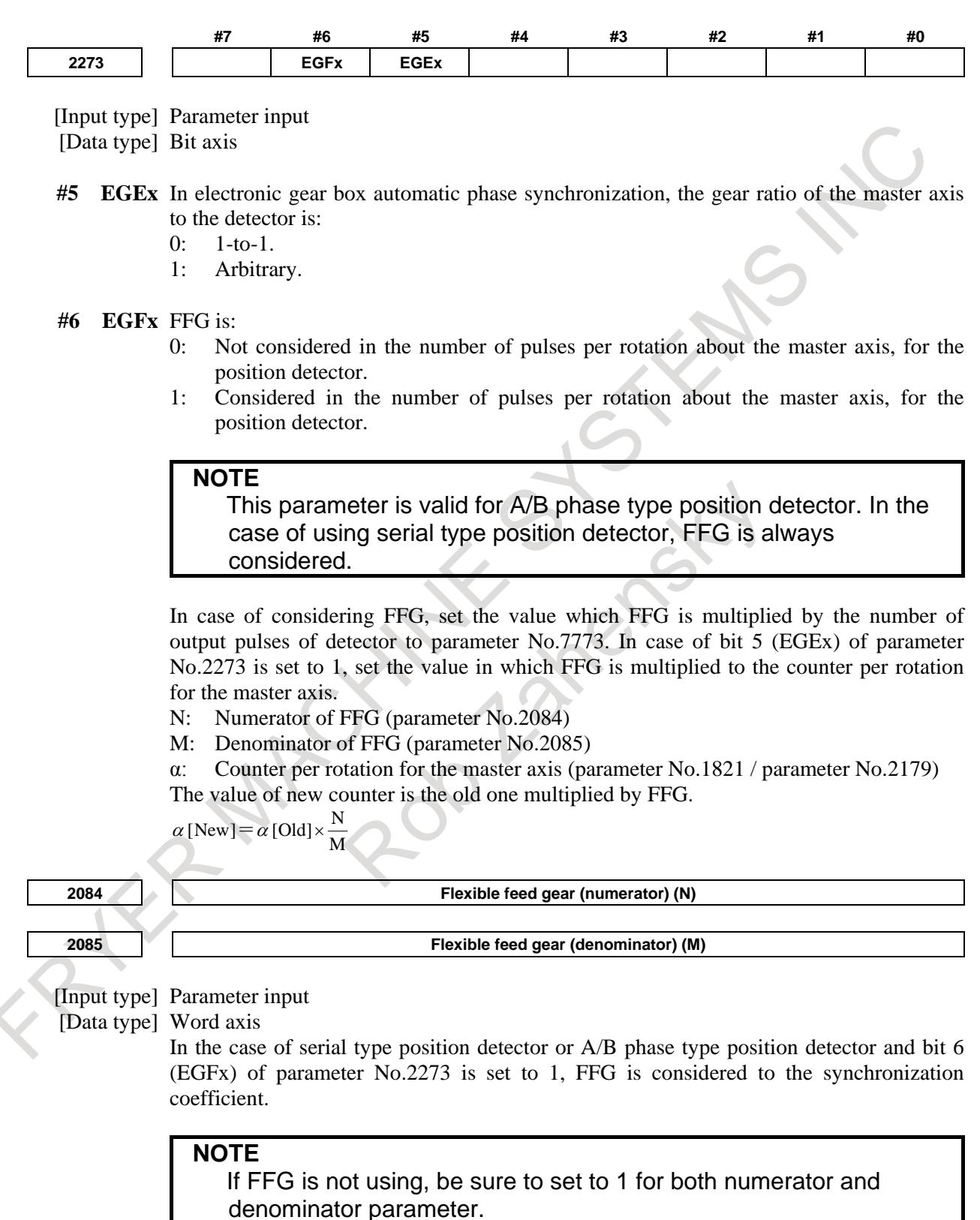

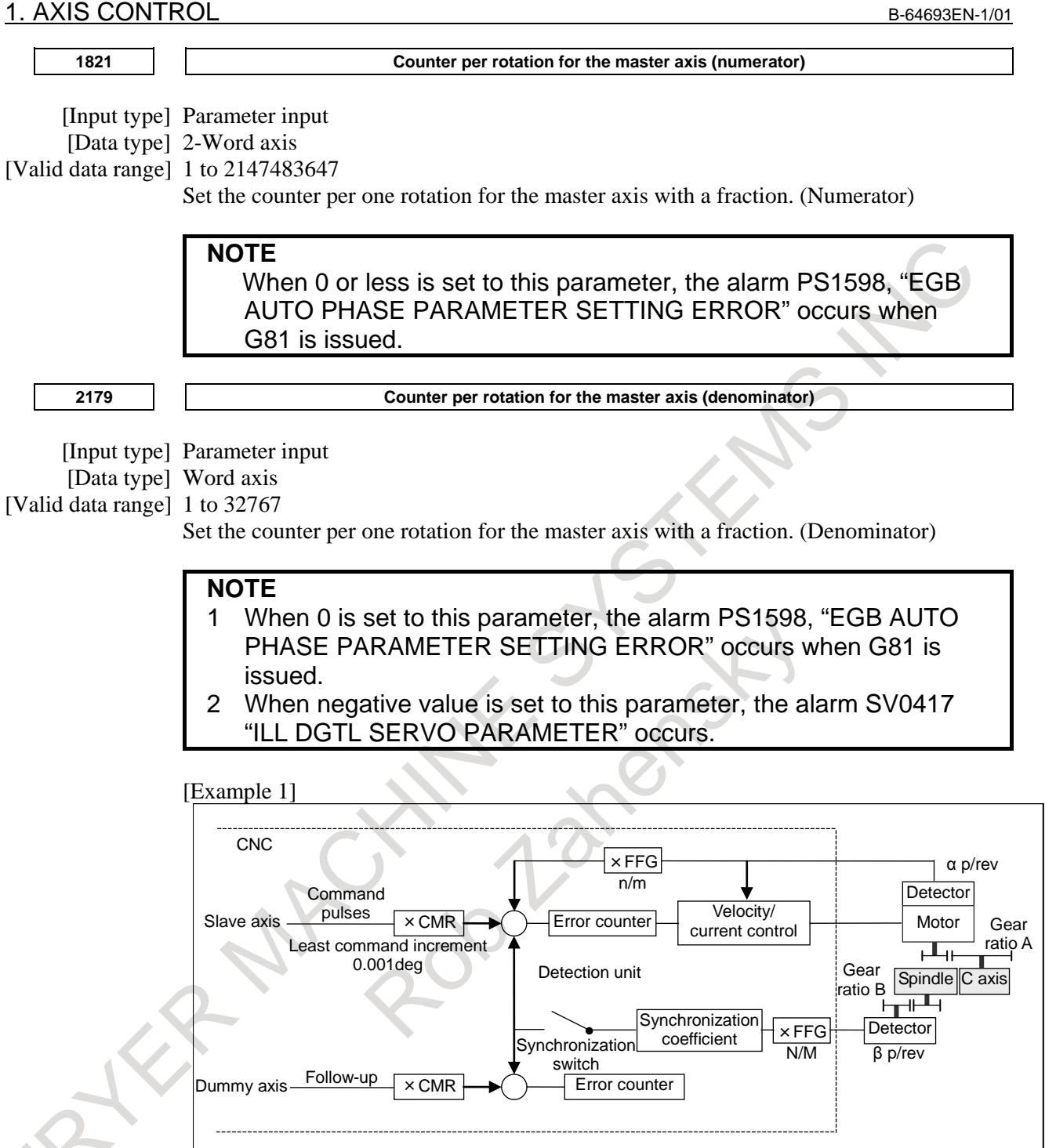

Gear ratio of the spindle to the detector B:

2/3 (When the detector rotates 2 for 3 spindle rotations) Number of detector pulses per spindle rotation β:

80,000 pulses/rev (Calculated as 4 pulses for one A/B phase cycle)

FFG N/M of the EGB dummy axis  $: 1/1$ 

Gear ratio of the C-axis A:

1/36 (One C-axis rotation corresponds to 36 motor rotations) Number of detector pulses per C-axis rotation α: 1,000,000 pulses/rev

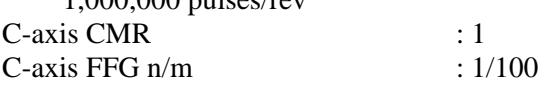

Because the gear ratio of the spindle (master axis) to the detector is 2/3, enable this function by setting 1 to bit 5 (EGEx) of parameter No.2273.

The gear ratio of the spindle to the detector is  $2/3$  and the detector is 80,000 pulse/rev, so the angle counter is:

 $\overline{3}$  $80000 \times \frac{2}{3} = \frac{160000}{3}$ 

Set the parameter No.1821=160,000 and parameter No.2179=3.

The angle counter is not effective to synchronization ratio. The ordinary parameter No.7772 is used for calculation of synchronization ratio.

The number of pulses per spindle one-rotation is:

 $80000 \times \frac{2}{3} = \frac{160000}{3}$  <1>

It cannot be divided. It is impossible to set. In this case, the setting of the parameter No.7773 must be changed, and the ratio of the parameter No.7772 and the parameter No.7773 must be changed to the ratio that wants to be set.

Number of pulses per C-axis rotation by detection unit is:

 $1000000 \div 1/36 \times 1/100 = 360000$  <2>  $For < 1 > < 2 >$ 1080000  $\frac{360000}{360000} = \frac{160000}{360000 \times 3} = \frac{160000}{1080000}$ 3 160000  $\frac{\text{No.7772}}{\text{No.7773}}$ 

Therefore, it is set as parameter No.7772 = 160,000 and parameter No.7773 = 1,080,000. As described above, all the setting of parameter No.7772 and parameter No.7773 have to do is to indicate the ratio correctly. So, you can reduce the fraction indicated by the settings. For example, you may set 16 for parameter No.7772 and 108 for parameter No.7773 for this case.

#### [Example 2]

When the FFG of EGB dummy axis N/M is  $1/10$  for the above example, bit 6 (EGFx) of parameter No.2273 is set to 1 for making valid FFG.

The parameter No.7772 and parameter No.7773 is set to the new value that multiplies FFG for considering FFG.

 $\frac{160000}{1080000} \times \frac{1}{10} = \frac{16000}{1080000}$  $\frac{100000}{\text{No.7773}} = \frac{160000}{1080000} \times \frac{1}{10}$ 

Set the parameter No.7772 = 16,000 and parameter No.7773 = 1,080,000.

And a new value that the angle counter similarly multiplied FFG is set. 3  $\frac{\text{No.1821}}{\text{No.2179}} = \frac{160000}{3} \times \frac{1}{10} = \frac{16000}{3}$ 3  $\frac{100.1621}{\text{No.}2179} = \frac{100000}{3} \times \frac{1}{10}$ 

Set the parameter No.1821 = 16,000 and parameter No.2179 = 3.

#### **Alarm and message**

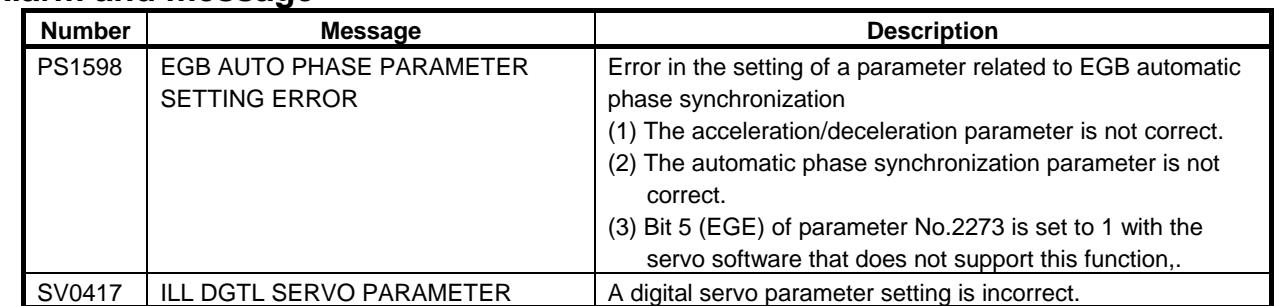

#### **Reference item**

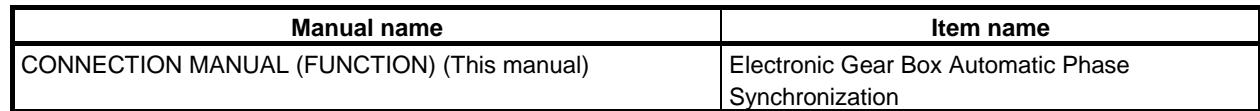

# **1.9.3.2 Speed-up EGB Automatic Phase Synchronization**

#### **Overview**

In electronic gear box automatic phase synchronization, the next block can be started without waiting for completion of phase synchronization.

It is possible to set M code for waiting for completion of EGB automatic phase synchronization in parameter No.7787. When the M code for waiting for completion of EGB automatic phase synchronization is commanded, execution of the next block is started after completion of EGB automatic phase synchronization.

This makes it possible to issue a program command during auto phase synchronization and acceleration of auto phase synchronization.

Also, by commanding the M code for waiting for completion of EGB automatic phase synchronization before the start of machining, it is possible to start machining with the EGB automatic phase synchronization completed.

It is possible to set M code for starting deceleration of EGB automatic phase synchronization in parameter No.7788. When the M code for starting deceleration of EGB automatic phase synchronization is commanded, deceleration of EGB automatic phase synchronization is started. The block of M code for starting deceleration of EGB automatic phase synchronization is immediately ended and the next block is started.

This makes it possible to issue a program command during deceleration of EGB automatic phase synchronization.

#### **Format**

**- Acceleration/deceleration plus speed-up automatic phase synchronization type**

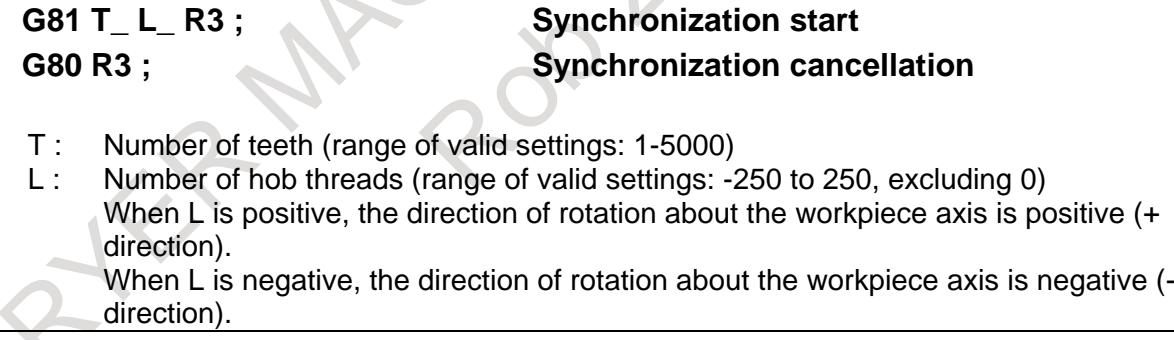

#### **Explanation**

**- Acceleration/deceleration plus speed-up automatic phase synchronization type**

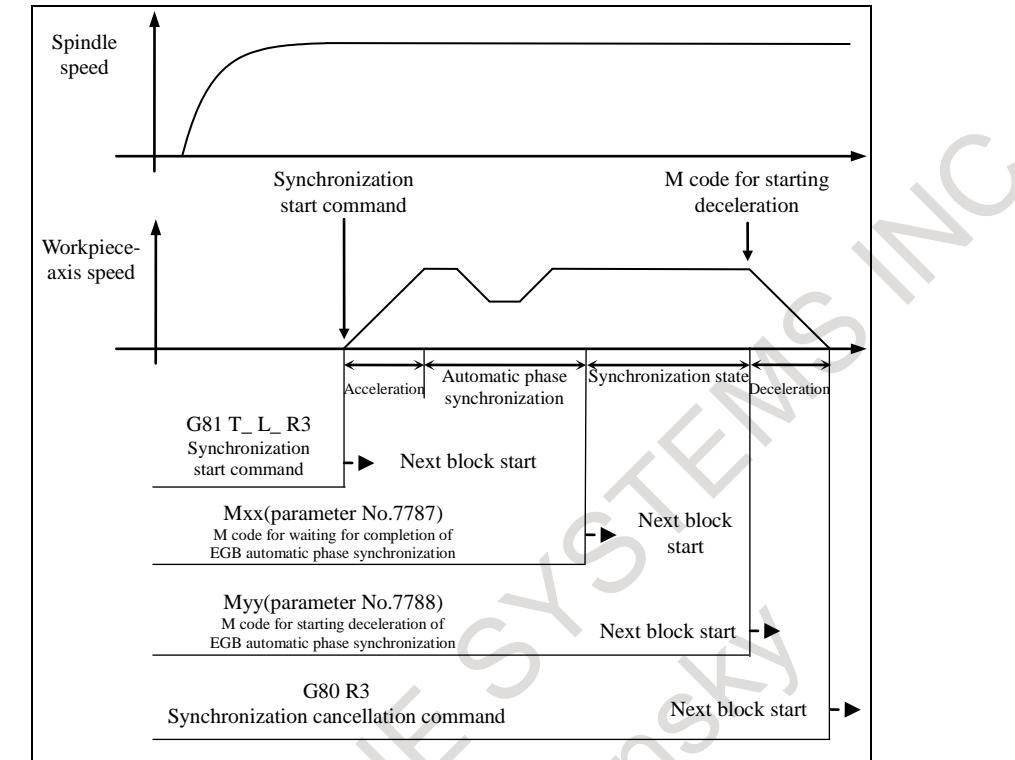

**Fig. 1.9.3.2 (a) Acceleration/deceleration plus speed-up automatic phase synchronization type**

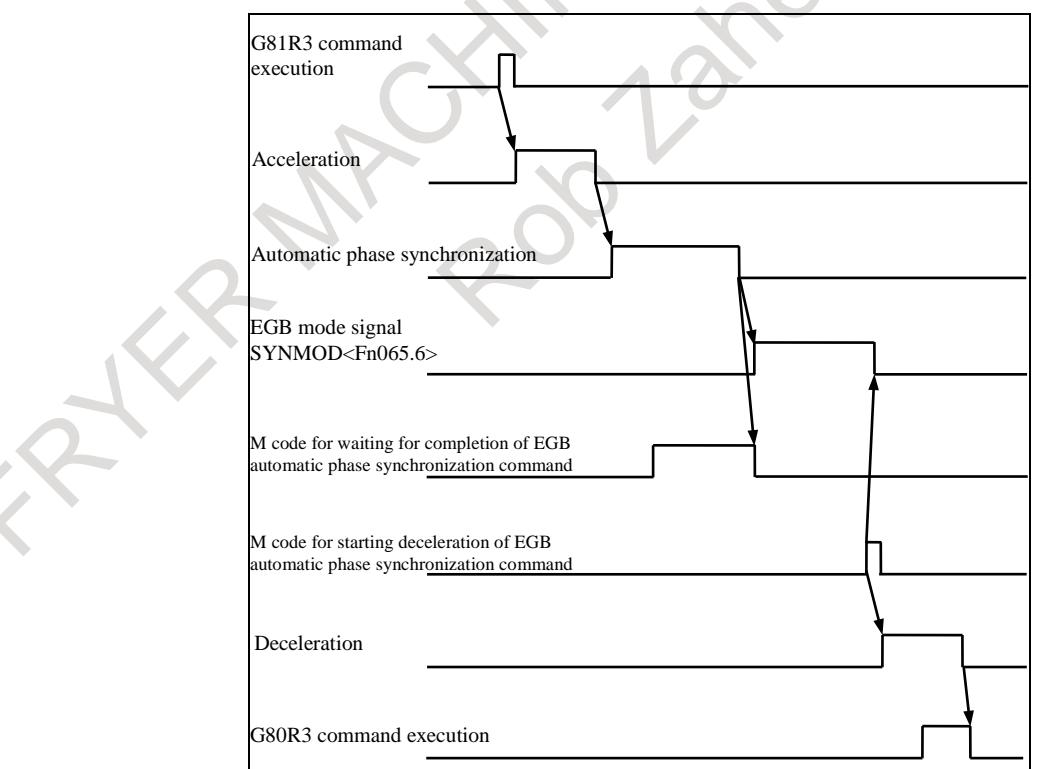

**Fig. 1.9.3.2 (b) Timing chart of acceleration/deceleration plus speed-up automatic phase synchronization type**

1. Move the workpiece axis to the position that corresponds to that of the one-rotation signal of the spindle.

2. Specify G81R3 to start synchronization. The block of G81R3 is immediately ended and the next block is started.

When G81R3 is specified, the workpiece axis is accelerated with the acceleration according to the acceleration rate set in the parameter No.7778. Upon completion of phase synchronization, the EGB mode signal SYNMOD<Fn065.6> becomes "1".

- 3. When the M code for waiting for completion of EGB automatic phase synchronization is commanded, the next block is not started until automatic phase synchronization is completed.
- 4. For cancellation, specify the M code for starting deceleration of EGB automatic phase synchronization while the tool is moved away from the workpiece. The block of M code for starting deceleration is immediately ended and the next block is started.
- 5. When M code for starting deceleration is issued, the EGB mode signal SYNMOD<Fn065.6> becomes "0" and deceleration is started immediately according to the acceleration rate set in parameter No.7778.
- 6. When G80R3 is issued, deceleration is continued. And the speed reaches 0, the G80R3 block terminates.

### **NOTE**

- 1 Do not specify EGB synchronization (G81/G81.5) command before automatic phase synchronization is completed. If EGB synchronization command is issued, alarm (PS1595), "ILL-COMMAND IN EGB MODE" is generated. Even when an alarm (PS1595) occurs, automatic phase synchronization before the occurrence of an alarm is continued.
- 2 Confirm the completion of phase synchronization by M code (parameter No.7787) for waiting for completion of EGB automatic phase synchronization, then issue a movement command or machining to work axis. Also, in the case of helical gears, make sure that the phase synchronization is completed and then issue a movement command for the axial feed axis.
- 3 Specify M code (parameter No.7787) for waiting for completion of EGB automatic phase synchronization and M code (parameter No.7788) for starting deceleration of EGB automatic phase synchronization in a single block.
- 4 As for M code (parameter No.7787) for waiting for completion of EGB automatic phase synchronization and M code (parameter No.7788) for starting deceleration of EGB automatic phase synchronization, the function code signal and strobe signal are not output.

## **- Program example**

O1000 ;

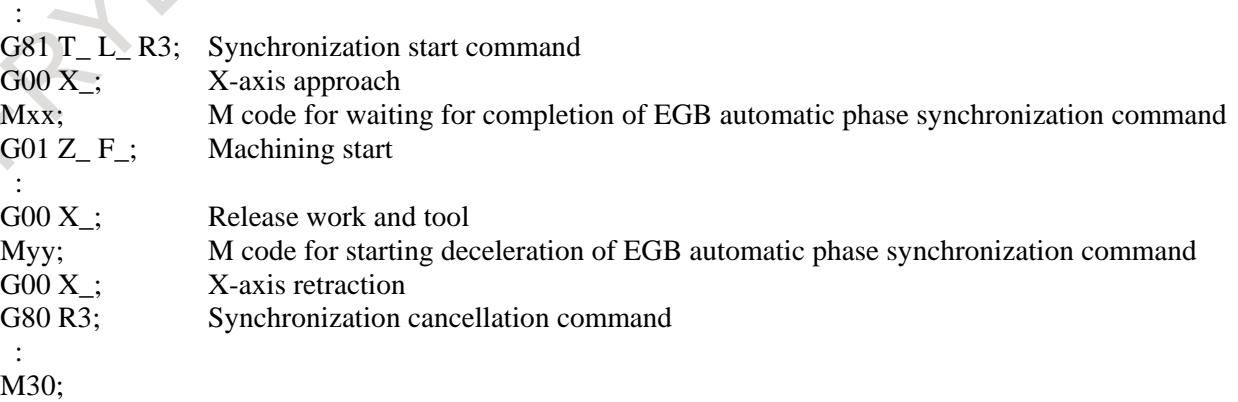

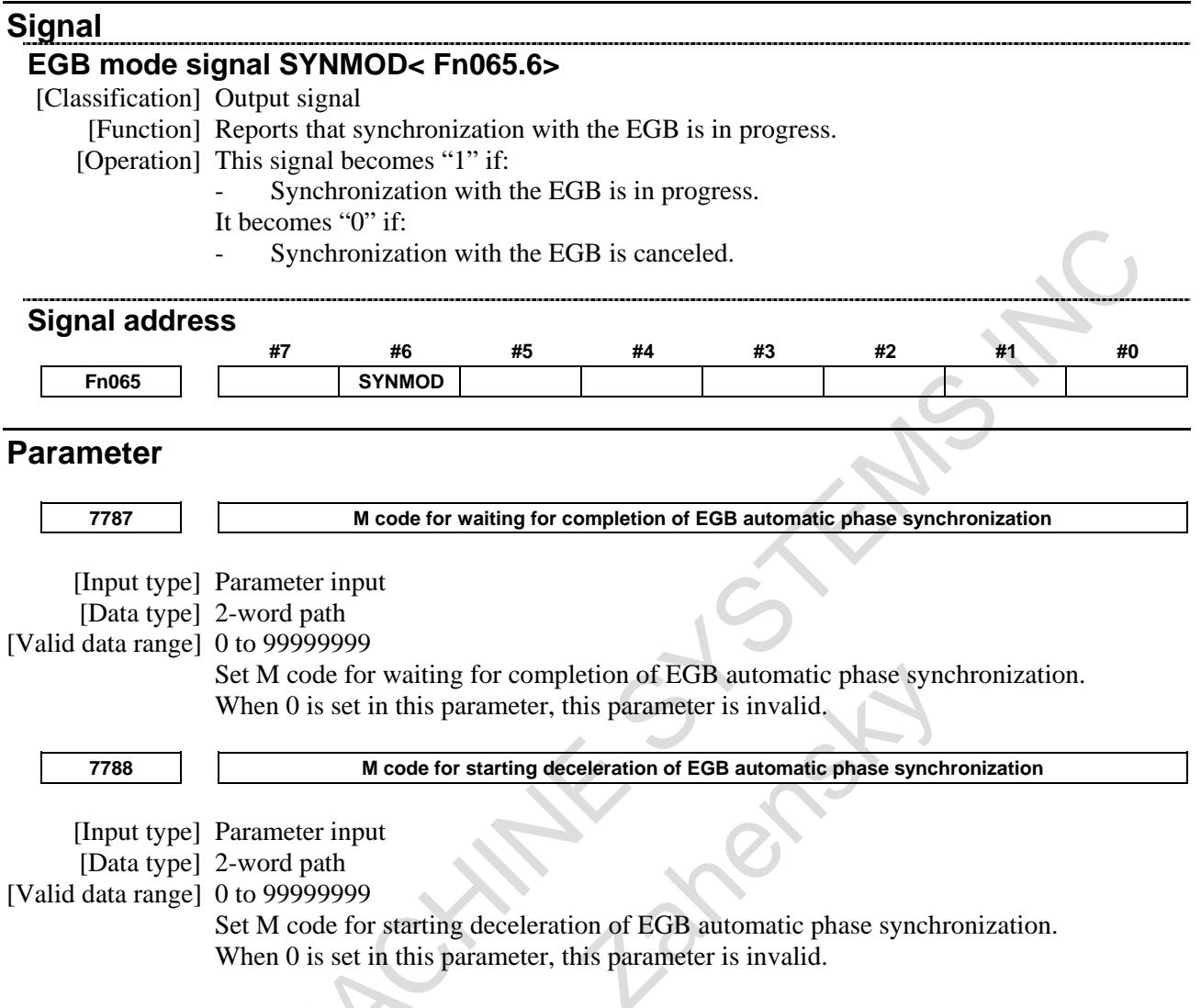

# **1.9.4 Skip Function for EGB Axis**

#### **Overview**

This function enables the skip or high-speed skip signal (these signals are collectively called skip signals in the remainder of this manual) for the EBG slave axis in synchronization mode with the EGB (electronic gear box).

This function has features such as the following:

- 1 If a skip signal is input while an EGB axis skip command block is being executed, this block does not terminate until the specified number of skip signals have been input.
- 2 If a skip signal is input while an EGB axis skip command block is being executed, the tool remains in synchronization mode and moves, not stopping on the EGB slave axis.
- 3 The machine coordinates assumed when skip signals are input and the number of input skip signals are stored in specified custom macro variables.

For an explanation of the electronic gear box, see the preceding Subsection, "Electronic Gear Box" in this manual.

#### **Format**

# **G81 T\_ L\_ ; EGB mode ON**

#### G31.8 G91  $\alpha$ 0 P Q (R); EGB skip command

- $\alpha$ : Specify an EGB slave axis. The specified value must always be 0.
- P: Number of the first one of the custom macro variables used to store the machine coordinates assumed when skip signals are input.
- Q: Number of skip signals that can be input during the execution of G31.8 (permissible range: 1 to 512).
- R: Number of the custom macro variable used to store the number of input skip signals.

Specify it to check the number of input signals.

# **Explanation**

G31.8 is a one-shot G code.

When G31.8 is executed, the machine coordinates assumed when skip signals are input are written in as many custom macro variables as the number specified in Q, starting with the one having the number specified in P, when the skip command block terminates.

Also, the number of input skip signals is written to the custom macro variable specified in R each time a skip signal is input.

### **Positional deviation**

In skip function for EGB axis, when bit 5 (ESE) of parameter No.6216 is set to 1, positional deviation when the skip signal and the high-speed skip signal are input is considered and compensated. As a result, the measurement with high accuracy becomes possible in skip function for EGB axis.

#### **Example**

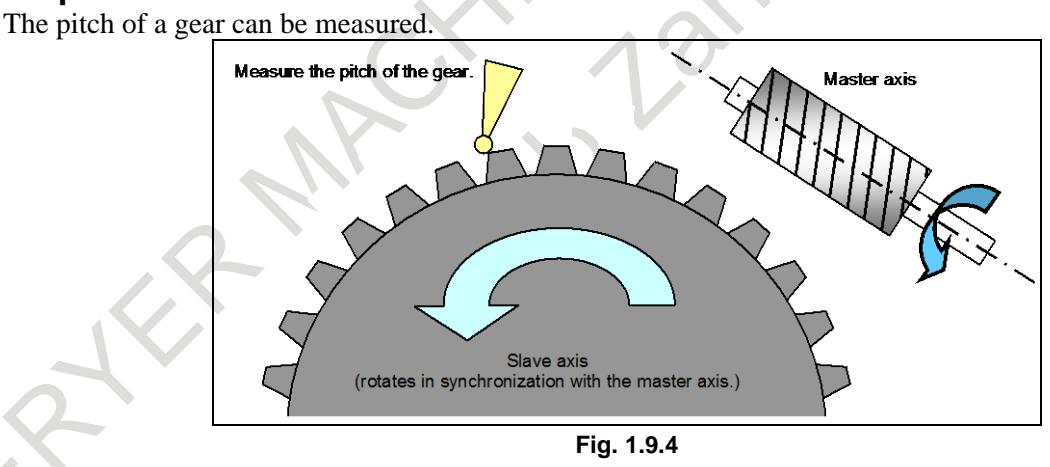

G81 T200 L2 ; ....................................EGB mode ON X ; Z ; G31.8 G91 C0 P500 Q200 R1 ;...........EGB skip command

After 200 skip signals have been input, the 200 skip positions on the C-axis that correspond to the respective skip signals are stored in custom macro variables #500 to #699.

Also, the number of input skip signals is stored in custom macro variable #1.

- 1 When specifying this function, specify only a single EGB slave axis. If no axis is specified for two or more axes are specified, alarm PS1152, "G31.9/G31.8 FORMAT ERROR" is generated.
- 2 If P is not specified, alarm PS1152 is generated.
- 3 If R is not specified, the number of input skip signals is not written to a custom macro variable.
- 4 The custom macro variable numbers specified in P and R must be existing ones. If a non-existent variable number is specified, alarm PS0115, "VARIABLE NO. OUT OF RANGE" is generated.

If a variable shortage occurs, alarm PS0115 is generated.

- 5 Whether to use conventional skip signals or high-speed skip signals with this function can be specified with HSS, bit 4 of parameter No. 6200. If deciding to use high-speed skip signals, specify which high-speed signals to enable with 9S1 to 9S8, bits 0 to 7 of parameter No. 6208).
- 6 Skip positions are calculated from feedback pulses from the machine. Thus, errors due to delay in acceleration/deceleration and the servo system are small. In skip function for EGB axis, when bit 5 (ESE) of parameter No.6216 is set to 1, positional deviation when the skip signal and the high-speed skip signal are input is considered and compensated.

#### **Signal**

For details of skip signals, see the sections on "skip function" and "high-speed signal".

#### **Parameter**

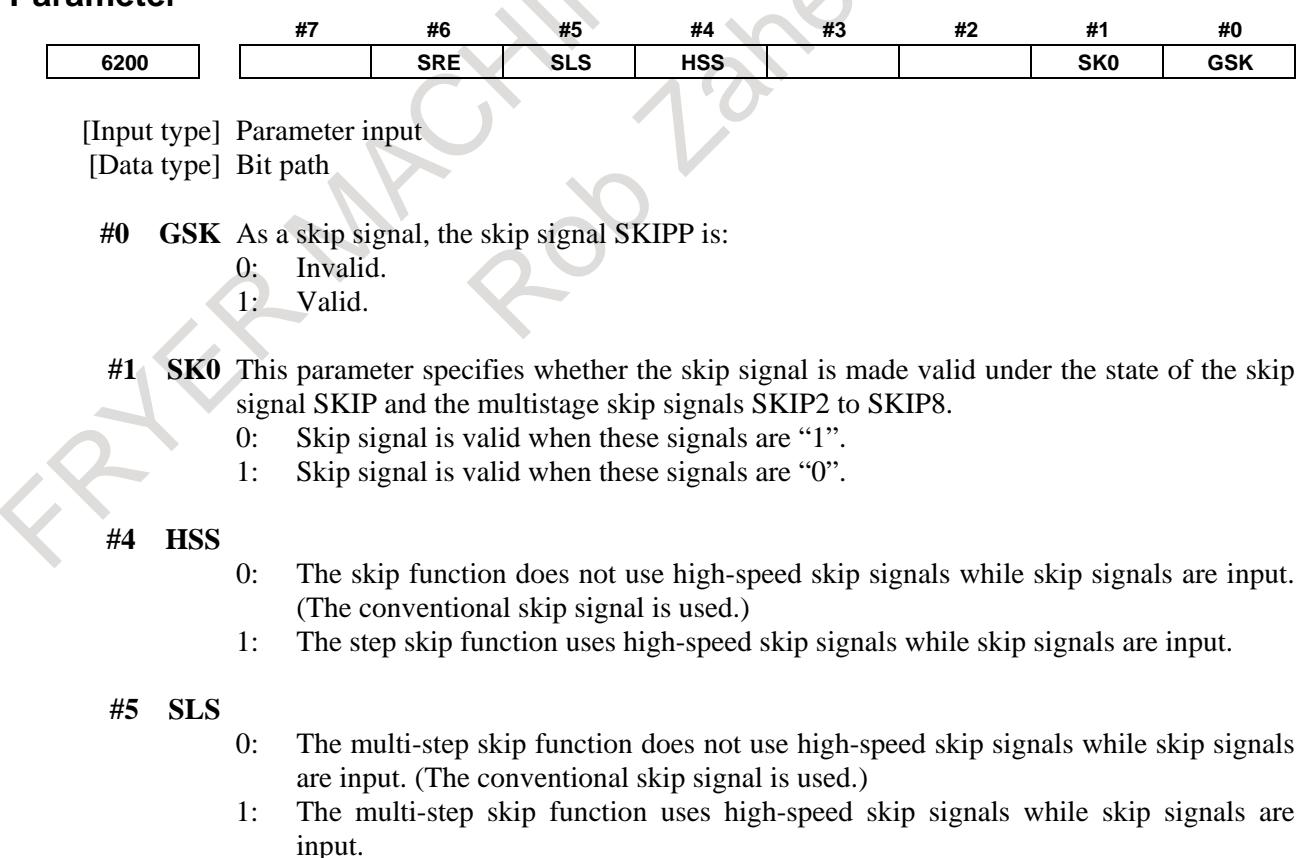

The skip signals (SKIP and SKIP2 to SKIP8) are valid regardless of the setting of this parameter. They can also be disabled using bit 4 (IGX) of parameter No. 6201.

**#6 SRE** When a high-speed skip signal or high-speed measurement position arrival signal is used:

- 0: The signal is assumed to be input on the rising edge (contact open  $\rightarrow$  close).
- 1: The signal is assumed to be input on the falling edge (contact close  $\rightarrow$  open).

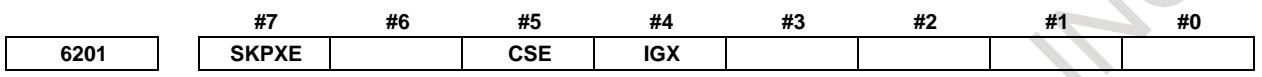

[Input type] Parameter input

[Data type] Bit path

- **#4 IGX** When the high-speed skip function is used, SKIP, SKIPP, and SKIP2 to SKIP8 are:
	- 0: Enabled as skip signals.
	- 1: Disabled as skip signals.
- **#5 CSE** For the continuous high-speed skip command, high-speed skip signals are:
	- 0: Effective at either a rising or falling edge (depending on the setting of bit 6 (SRE) of parameter No. 6200).
	- 1: Effective at both the rising and falling edges.

#### **#7 SKPXE** For the skip function (G31), the skip signal SKIP is:

- 0: Enabled.
- 1: Disabled.

#### **Whether the skip signals are enabled or disabled**

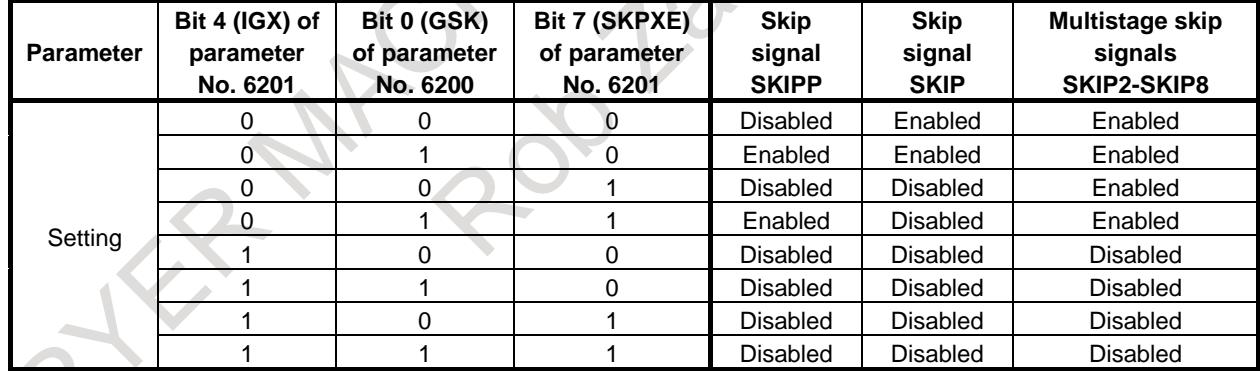

Bit 4 (IGX) of parameter No. 6201 is valid for the skip function using high-speed skip signals (when bit 4 (HSS) of parameter No. 6200 is set to 1) or for the multistage skip function using high-speed skip signals (when bit 5 (SLS) of parameter No. 6200 is set to 1).

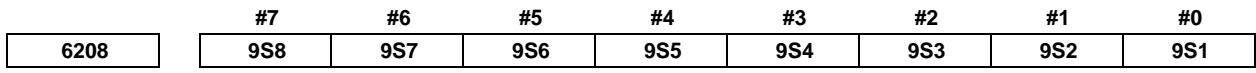

[Input type] Parameter input [Data type] Bit path

**9S1 to 9S8** Specify which high-speed skip signal is enabled for the continuous high-speed skip command G31P90 or the EGB skip command G31.8.

The settings of each bit have the following meaning:

- 0: The high-speed skip signal corresponding to the bit is disabled.
- 1: The high-speed skip signal corresponding to the bit is enabled.

The bits correspond to signals as follows:

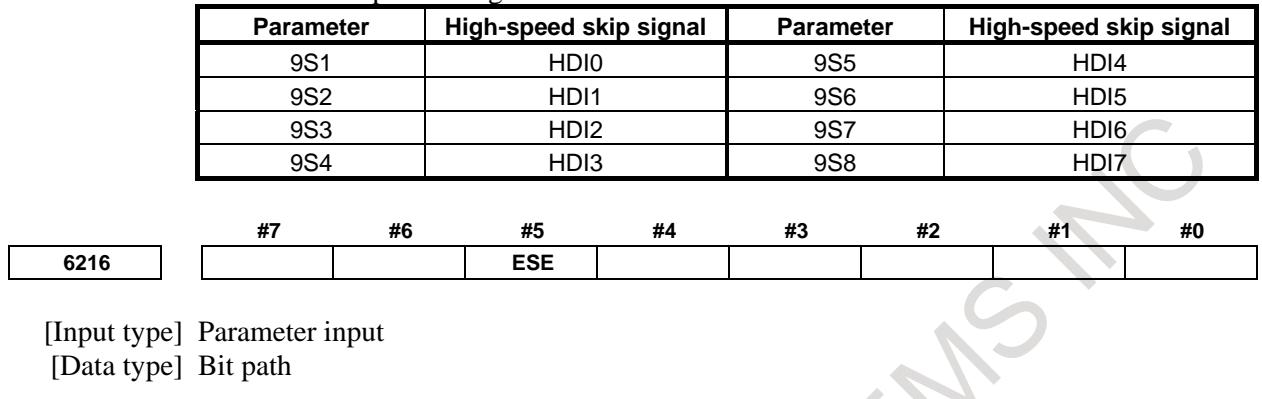

- **#5 ESE** positional deviation when the skip signal and the high-speed skip signal are input:
	- 0: is not considered.
		- 1: is considered.

**Period during which skip signal input is ignored for the continuous high-speed skip function and EGB axis skip function**

- [Input type] Parameter input [Data type] Byte path
- [Unit of data] 8msec
- [Valid data range]  $3$  to  $127(x 8msec)$

This parameter specifies the period from when a skip signal is input to when the next skip signal can be input for the continuous high-speed skip function and EGB axis skip function. This parameter is used to ignore chattering in skip signals.

If a value that falls outside the valid range is specified, the setting is assumed to be 24 msec.

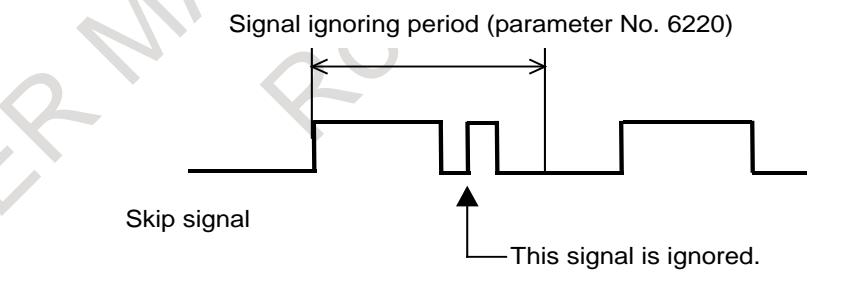

When high-speed skip signals are used and bit 5 (CSE) of parameter No. 6201 is set to 1, signals are handled as follows:

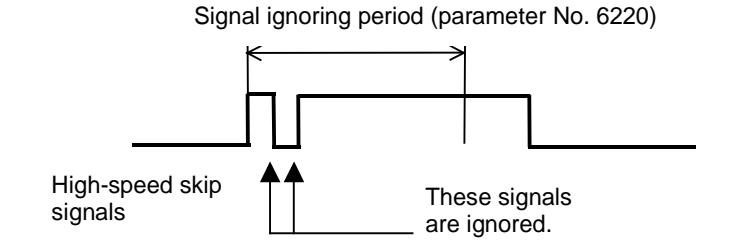

#### **Alarm and message**

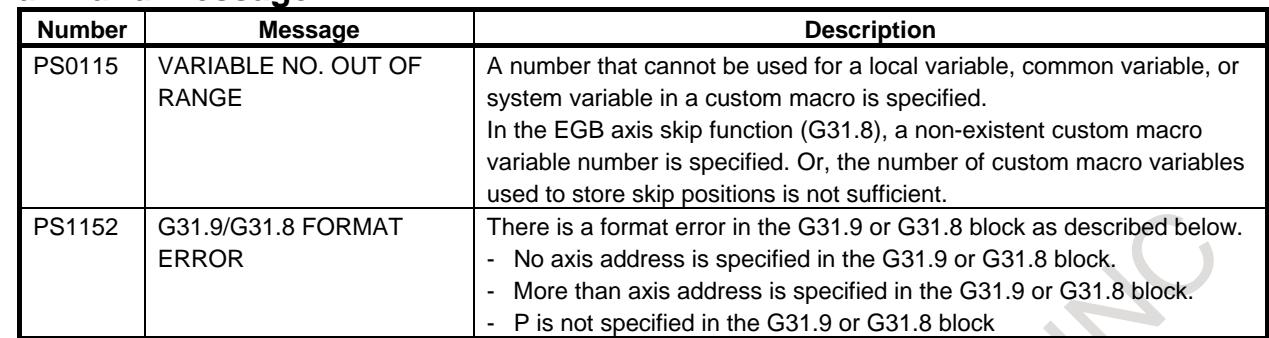

# **1.9.5 Electronic Gear Box 2 Pair**

#### **Overview**

The Electronic Gear Box is a function for rotating a workpiece in sync with a rotating tool, or to move a tool in sync with a rotating workpiece. With this function, the high-precision machining of gears, threads, and the like can be implemented. A desired synchronization ratio can be programmed.

Up to two sets of axes can be synchronized. A gear grinding machine can be controlled, for instance, by using one axis for rotating the workpiece in sync with the tool and another axis for performing dressing in sync with the tool.

The electronic gear box is hereinafter called an EGB function.

# **1.9.5.1 Specification method (G80.5, G81.5)**

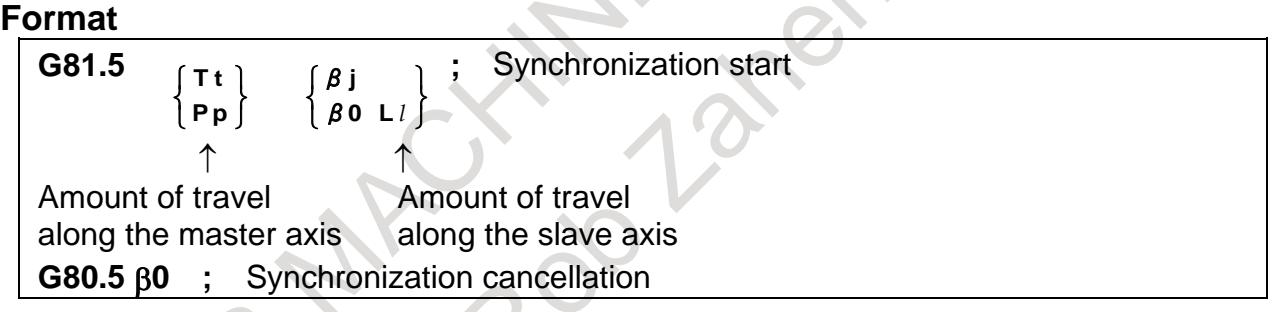

#### **Explanation**

### **- Master axis, slave axis, and dummy axis**

The synchronization reference axis is called the master axis, while the axis along which movement is performed in synchronization with the master axis is called the slave axis. For example, if the workpiece moves in synchronization with the rotating tool as in a hobbing machine, the tool axis is the master axis and the workpiece axis is the slave axis.

Which axes to become the master and slave axes depends on the configuration of the machine. For details, refer to the manual issued by the machine tool builder.

A single servo axis is used exclusively so that digital servo can directly read the rotation position of the master axis. (This axis is called the EGB dummy axis.)

#### **- Synchronization start**

When the ratio of the master-axis travel to the slave-axis travel is specified, synchronization starts.

Specify the master-axis travel in either of the following ways.

1 Master-axis speed

T t: Master-axis speed (1≤ t ≤5000)

- 2 Master-axis pulse count
	- P p : Master-axis pulse count (1≤ p ≤999999999)

Specify a pulse count on the condition that four pulses correspond to one period in the A and B phases.

Specify the slave-axis travel in either of the following ways.

- Slave-axis travel
	- βj : Slave-axis address
	- j : Slave-axis travel indicated in units of the minimum travel increments(the range of valid settings for usual axis movement applies)

When  $j = 0$ , the specified command is regarded as being a command for the slave-axis speed, described below. In this case, if L is not specified, an alarm is output.

- 2 Slave-axis speed
	- β0 L±*l*
	- β : Slave-axis address

*l* : Slave axis speed(-250≤ *l* ≤250, *l* = 0 is excluded, however.)

#### **- Synchronization cancellation**

1 Canceling synchronization for each axis by issuing a command

With a G80.5 β0 command, synchronization is canceled.

β is the address of the slave axis. Synchronization of the slave axis specified by β is canceled. A cancellation command can be issued only for one axis in one block.

When β0 is not specified, the synchronization of all currently synchronized axes is canceled.

When a synchronization cancellation command is issued, the absolute coordinates for the slave axis are updated according to the amount of travel during synchronization. For a rotation axis, the value obtained by rounding off the amount of travel during synchronization to the nearest 360 degrees is added to the absolute coordinates.

- 2 Canceling synchronization by a reset
	- By setting HBR, bit 0 of parameter No. 7700, to 0, synchronization is canceled with a reset.
- 3 Others

Synchronization is automatically canceled under the following conditions.

- <1> Emergency stop
- <2> Servo alarm
- <3> Alarm PW0000 (indicating that the power should be turned off)
- <4> An IO alarm is generated

#### **- How to reduce the synchronous error**

When you use the Electronic gear box function, to reduce the synchronous error, please apply feed-forward to the slave axis and set 100% to the parameter of feed-forward coefficient.

And please confirm the effectiveness of feed-forward by the following procedure.

[Procedure]

- 1. When the slave axis synchronizes only with the command from master axis (ie. When the slave axis doesn't use helical gear compensation), the position error of slave axis is regarded as the synchronous error. Please check that the position error (DGN data No.300) of the slave axis becomes 0 or so.
- 2. And also check the position error is near 0 even when the speed of the master axis is changed.

Set the following parameters to use Feed-forward function with 100% coefficient.

#### [Setting parameters]

Bit 3 (PIENx) of parameter No.  $2003 = 1$  (Slave axis) Use PI control in velocity control Bit 1 (FEEDx) of parameter No.  $2005 = 1$  (Slave axis) Use Feed-forward function

Bit 1 (FFALx) of parameter No.  $2011 = 1$  (Slave axis) Use Feed-forward function irrespective of feed mode

Parameter No.2068 (FF coefficient) = 10000 (Slave axis) Feed-forward coefficient is 100%.

Please refer to the chapter of "Feed-forward Function" in FANUC AC SERVO MOTOR a*i* series FANUC AC SERVO MOTOR β*i* series FANUC LINEAR MOTOR L*i*S series FANUC SYNCHRONOUS BUILT-IN SERVO MOTOR D*i*S series Parameter manual (B-65270EN) about the detail of Feed-forward function.

#### **- How to reduce shock at the start of acc./dec.**

If the shock of slave axis is large when the master axis accelerates or decelerates in velocity control mode, please apply "Soft start/stop" function to the master axis (spindle axis). Please set the following parameters to use Soft start/stop function.

[Setting parameters]

- Bit 2 (SOSALWs) of parameter No. 4399 = 1 Use Soft start/stop function even at emergency stop
- Note) If the spindle axis is a sub axis of spindle switching control, please set bit 2 of parameter No. 4472 instead of bit 2 of parameter No. 4399.

Parameter No. 4030 Soft start/stop setting time

Parameter No. 4508 Rate of change in acceleration at soft start/stop

Note) Parameters Nos. 4030 and 4508 should be tuned according to the spindle characteristic to reduce the shock well.

[Signals]

Soft start/stop signal SOCNA <Gn071.4> : First spindle Soft start/stop signal SOCNB <Gn075.4> : Second spindle Soft start/stop signal SOCNC <Gn205.4> : Third spindle Soft start/stop signal SOCND <Gn267.4> : Fourth spindle

Please refer to FANUC AC SPINDLE MOTOR a*i*/β*i* series BUILT-IN SPINDLE MOTOR B*i* series parameter manual (B-65280EN) about the detail of Soft start/stop function.

#### **CAUTION**

- 1 Feed hold, interlock, and machine lock are invalid to a slave axis in EGB synchronization.
- 2 Even if an OT alarm is issued for a slave axis in EGB synchronization, synchronization will not be canceled.
- 3 During synchronization, it is possible to execute a move command for a slave axis and other axes, using a program. The move command for a slave axis must be an incremental one.

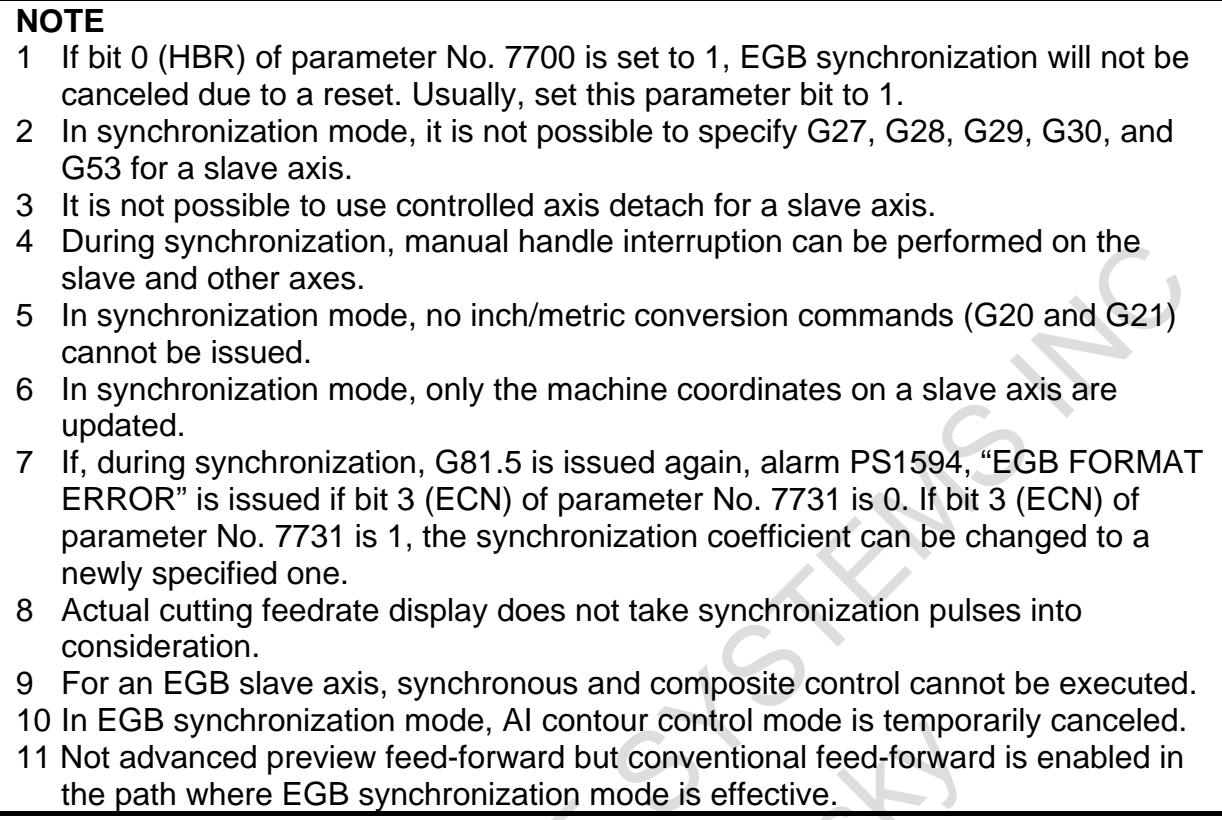

# **1.9.5.2 Description of commands compatible with those for a hobbing machine (G80, G81)**

A command compatible with that for a hobbing machine can be used as a synchronization command. Usually, a hobbing machine performs machining by synchronizing the workpiece axis (usually, the

C-axis) to the hobbing axis (spindle).

If there are two synchronization sets with the EGB, which synchronization set to start with this specification method can be specified with parameter No. 7710.

#### **Format**

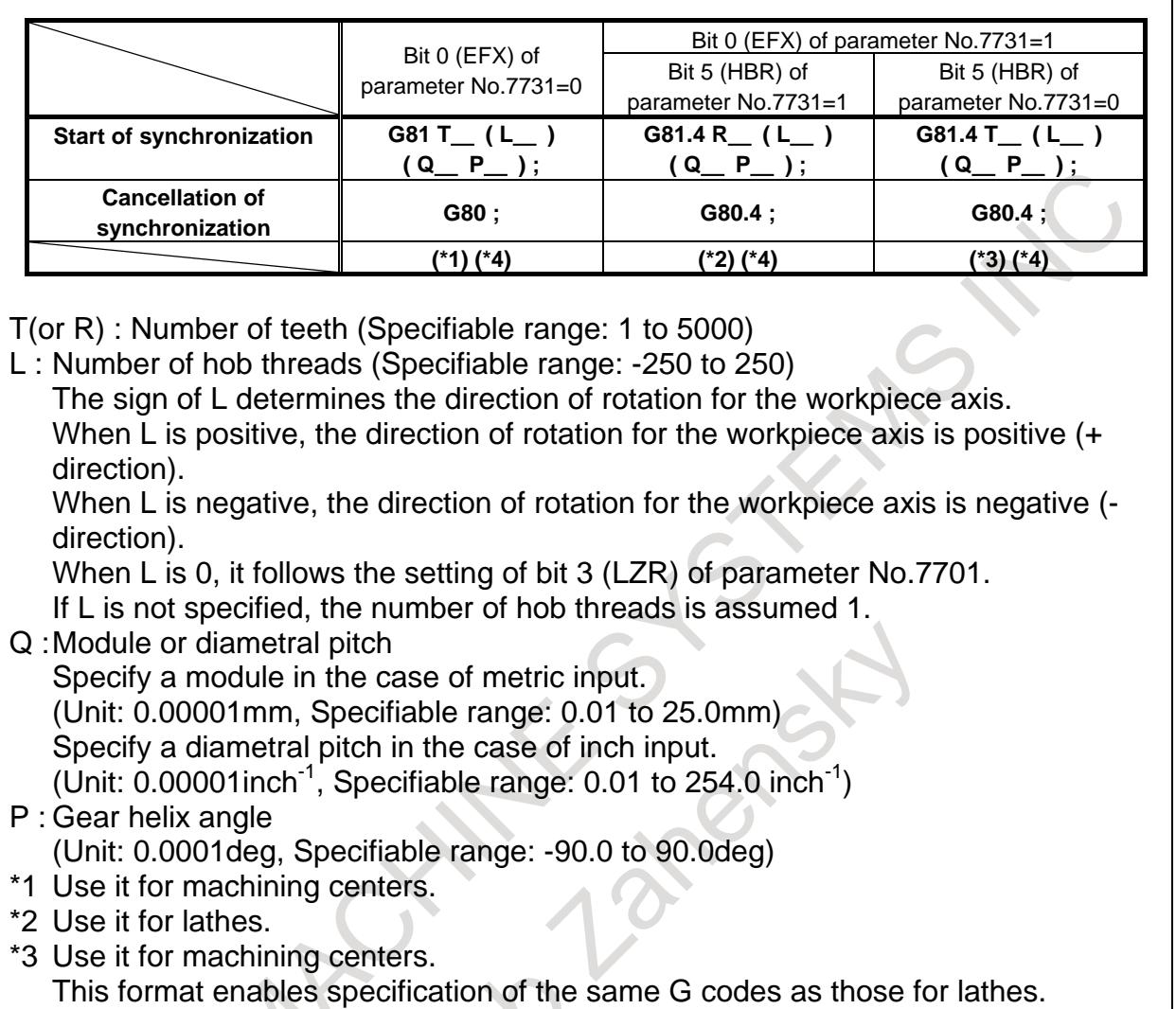

\*4 When specifying Q and P, the user can use a decimal point.

#### **NOTE**

Specify G81, G80, G81.4, and G80.4 in a single block.

# **Explanation**

#### **- Synchronization start**

Specify P and Q to use helical gear compensation. In this case, if only one of P and Q is specified, alarm PS1594 "EGB FORMAT ERROR" is generated.

When G81 is issued so that the machine enters synchronization mode, the synchronization of the workpiece axis to the spindle is started.

During synchronization, control is performed such that the ratio of the spindle speed to the workpiece-axis speed is the same as that of T (number of teeth) to L (number of hob threads).

If, during synchronization, G81 is issued again without synchronization cancellation, alarm PS1595 "ILL-COMMAND IN EGB MODE" is generated if ECN, bit 3 of parameter No. 7731, is 0. If ECN, bit 3 of parameter No. 7731, is 1, helical gear compensation is conducted with the synchronization coefficient being changed to the one newly specified with T and L commands if T and L commands are issued, and if T and L commands are not issued and only P and Q commands are issued, helical gear compensation is conducted with the synchronization coefficient kept intact. This allows consecutive fabrication of helical gears and spur gears.

#### **- Synchronization cancellation**

Synchronization of all synchronized axes is canceled.

When a synchronization cancellation command is issued, the absolute coordinates for the slave axis are updated according to the amount of travel during synchronization.

For a rotation axis, the value obtained by rounding off the amount of travel during synchronization to the nearest 360 degrees is added to the absolute coordinates.

In a G80 block, do not specify addresses other than O or N.

# **CAUTION**

- 1 Feed hold, interlock, and machine lock are invalid to a slave axis in EGB synchronization.
- 2 Even if an OT alarm is issued for a slave axis in EGB synchronization, synchronization will not be canceled.
- 3 During synchronization, it is possible to execute a move command for a slave axis and other axes, using a program. The move command for a slave axis must be an incremental one.

#### **NOTE**

- 1 If bit 0 (HBR) of parameter No. 7700 is set to 1, EGB synchronization will not be canceled due to a reset. Usually, set this parameter bit to 1.
- 2 In synchronization mode, it is not possible to specify G27, G28, G29, G30, and G53 for a slave axis.
- 3 It is not possible to use controlled axis detach for a slave axis
- 4 During synchronization, manual handle interruption can be performed on the slave and other axes.
- 5 In synchronization mode, no inch/metric conversion commands (G20 and G21) cannot be issued.
- 6 In synchronization mode, only the machine coordinates on a slave axis are updated.
- 7 If bit 0 (EFX) of parameter No. 7731 is 0, no canned cycle for drilling can be used. To use a canned cycle for drilling, set bit 0 (EFX) of parameter No. 7731 to 1 and use G81.4 instead of G81 and G80.4 instead of G80.
- 8 If bit 0 (TDP) of parameter No. 7702 is 1, the permissible range of T is 0.1 to 500 (1/10 of the specified value).
- 9 If, at the start of EGB synchronization (G81), L is specified as 0, synchronization starts with L assumed to be 1 if bit 3 (LZR) of parameter No.7701 is 0; if bit 3 (LZR) of parameter No.7701 is 1, synchronization is not started with L assumed to be 0. At this time, helical gear compensation is performed.
- 10 Feed per revolution is performed on the feedback pulses on the spindle. By setting bit 0 (ERV) of parameter No. 7703 to 1, feed per revolution can be performed based on the speed on the synchronous slave axis.
- 11 Actual cutting feedrate display does not take synchronization pulses into consideration.
- 12 For an EGB slave axis, synchronous and composite control cannot be executed.
- 13 In EGB synchronization mode, AI contour control mode is temporarily canceled.
- 14 Not advanced preview feed-forward but conventional feed-forward is enabled in the path where EGB synchronization mode is effective.

#### **- Helical gear compensation**

For a helical gear, the workpiece axis is subjected to compensation for movement along the Z axis (axial feed axis) according to the twisted angle of the gear.

Helical gear compensation is performed with the following data.

Comparison angle = 
$$
\frac{Z \times \sin(P)}{\pi \times T \times Q} \times 360
$$
 (for metric input)  
Comparison angle =  $\frac{Z \times Q \times \sin(P)}{\pi \times T} \times 360$  (for inch input)

where

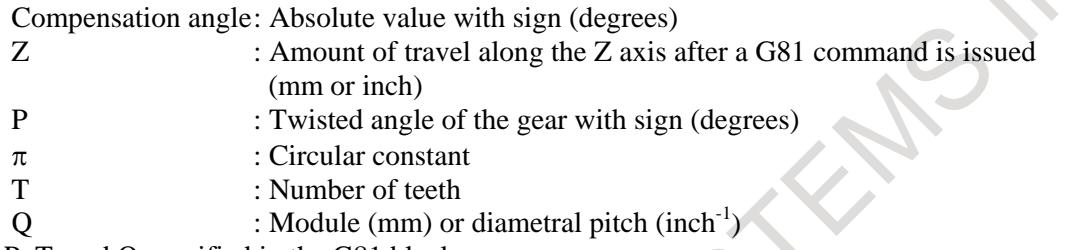

Use P, T, and Q specified in the G81 block.

In helical gear compensation, the machine coordinates on the workpiece axis and the absolute coordinates are updated with helical gear compensation.  $\overline{\phantom{a}}$ 

The updated timing is as follows.

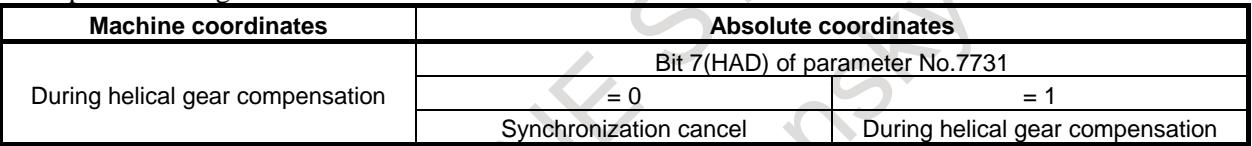

CH 2012
#### **- Direction of helical gear compensation**

The direction depends on bit 2 (HDR) of parameter No. 7700.

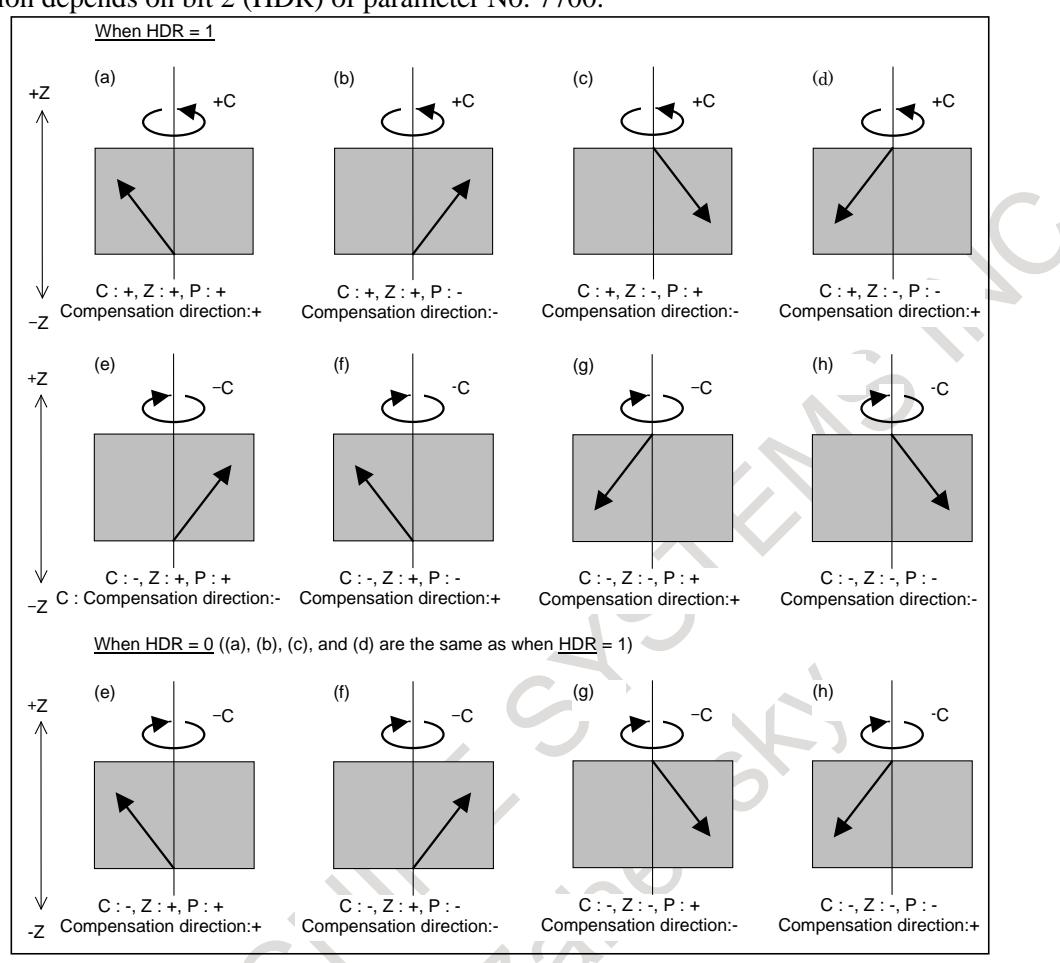

**Fig. 1.9.5.2 (a) Direction of helical gear compensation**

# **1.9.5.3 Controlled axis configuration example**

#### **- For gear grinders**

- Spindle : EGB master axis : Tool axis
- 1st axis : X axis
- 2nd axis : Y axis
- 3rd axis : C axis (EGB slave axis : Workpiece axis)
- 4th axis : C axis (EGB dummy axis : Cannot be used as a normal controlled axis)
- 5th axis : V axis (EGB slave axis : Dressing axis)
- 6th axis : V axis (EGB dummy axis : Cannot be used as a normal controlled axis)

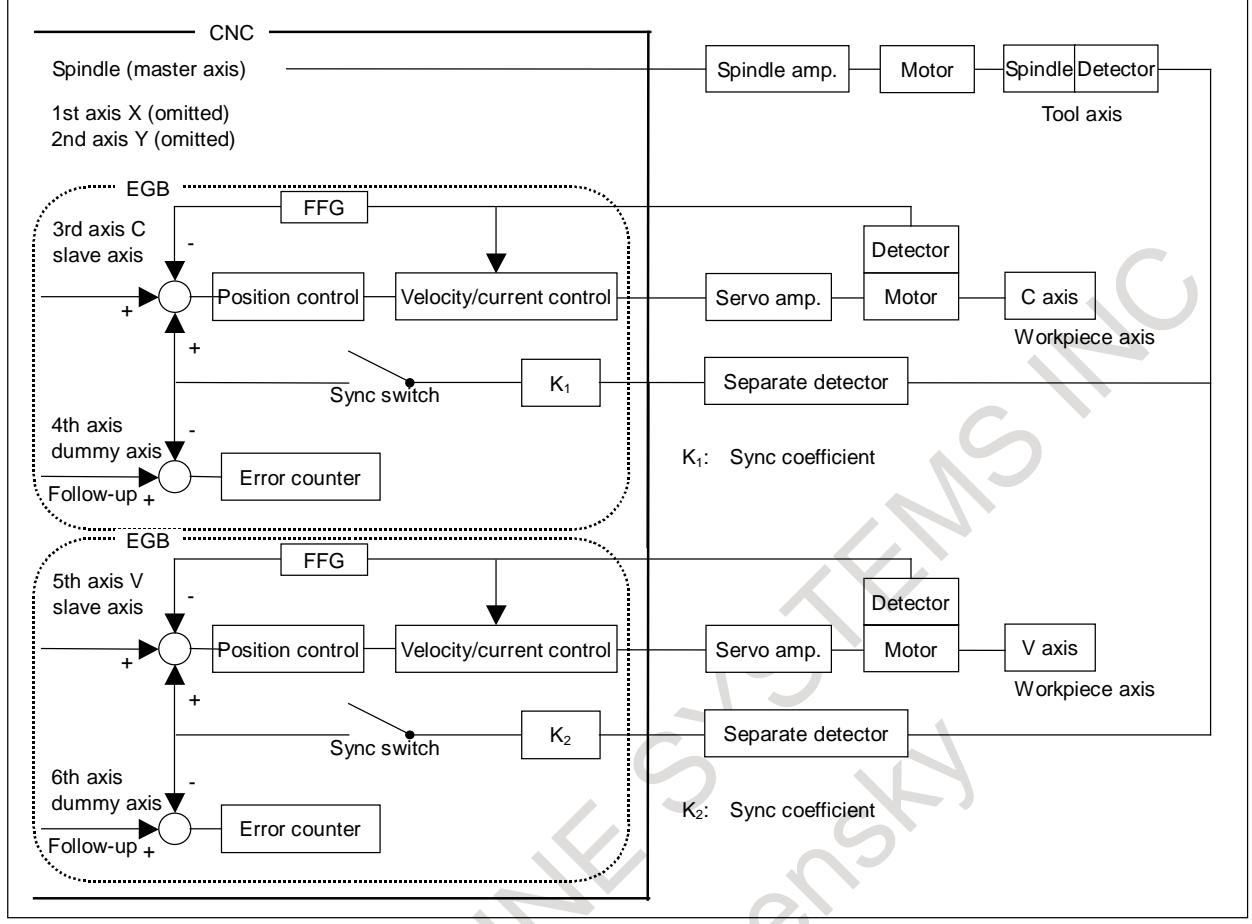

**Fig. 1.9.5.3 (a)**

For EGB axis configuration parameter setting examples, see the section on "FSSB setting".

#### **- Example of use of dressing**

Gear grinder in the following machine configuration

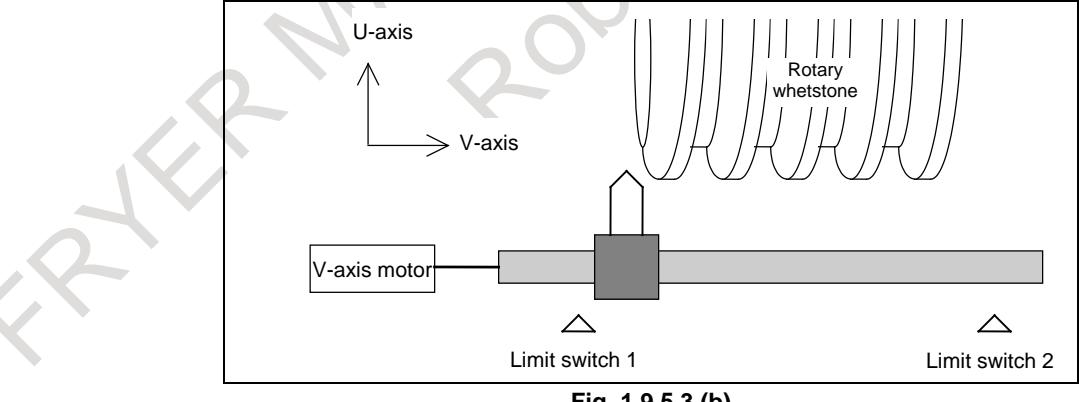

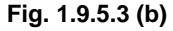

O9500 ;

N01 G01 G91 U\_F100 ; Dressing axis approach<br>N02 M03 S100 ; The M03 command ca

The M03 command causes the PMC to rotate the whetstone in the positive direction. In accordance with this, the tool moves along the V-axis in the  $+$  direction. When the tool reaches the position of limit switch 2 on the V-axis, the PMC stops the whetstone and returns FIN.

 $N02 U_{-} V_{-}$ ; Movement to the next dressing position

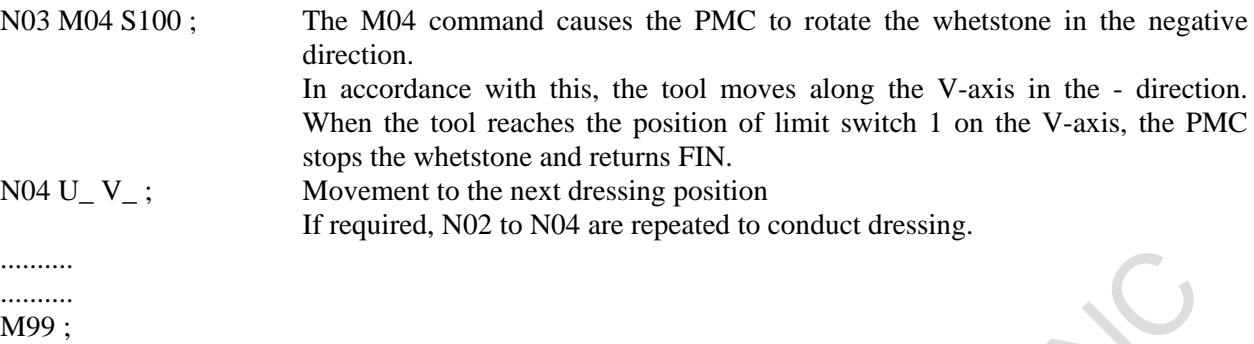

#### **NOTE**

If the V-axis (linear axis) is synchronized with the spindle as in dressing, the V-axis travel range is determined by the rotation of the spindle. To perform dressing with the tool moving back and forth along the V-axis in a certain range, therefore, the PMC must perform an operation in which the tool is stopped temporarily and is reversed when it reaches a certain position on the V-axis. In the above example, limit switches are provided to determine the range of travel along the V-axis and the PMC performs control so that the whetstone rotates until the tool reaches the position of each limit switch on the V-axis. By using the position switch function instead of limit switches, dressing can be performed as in the following example, without the need to mount limit switches to the machine. By rewriting the operating ranges of the position switches (parameters Nos. 6930 to 6945 and 6950 to 6965) using the G10 programmable parameter input, the range of travel along the V-axis can be specified using a program.

# **1.9.5.4 Retract function**

See Item, "Retract function" in the Subsection "Electronic Gear Box".

### **Signal**

### **Retract signal RTRCT<Gn066.4>**

[Classification] Input signal

[Function] Retracts along the axis specified in the parameter.

[Operation] When this signal is set to "1", the CNC operates in the following way.

At the rising edge of this signal, retraction can be performed for the axis for which a retract value is set in parameter No. 7741. The retract value and retract feedrate set in parameters Nos. 7741 and 7740 are used. Upon the completion of retraction, retract completion signal RTRCTF <Fn065.4> is output. The retract signal is valid in either automatic operation mode (MEM, MDI, etc.) or manual operation mode (HND, JOG, etc.). When the retract signal is set to "1" during automatic operation, retraction is performed and automatic operation is stopped.

### **Retraction completion signal RTRCTF<Fn065.4>**

[Classification] Output signal

[Function] Reports that retraction is finished.

[Operation] This signal is set to "1" in the following case.

- When retraction is finished (movement is finished)
- This signal is set to "0" in the following case.
- When a move command is issued for any retract axis after the end of a retract operation.

**NOTE** When the retraction completion signal is "1," the retract signal is not accepted.

#### **EGB mode signal SYNMOD< Fn065.6>**

[Classification] Output signal

- [Function] Reports that synchronization with the EGB is in progress.
- [Operation] This signal becomes "1" if:
	- Synchronization with the EGB is in progress.
	- It becomes "0" if:
		- Synchronization with the EGB is canceled.

#### **EGB mode confirmation signal EGBM1<Fn208.0>, EGBM2<Fn208.1>, …**

#### [Classification] Output signal

[Function] Reports that synchronization is being executed by EGB. This signal is output to a slave axis.

EGBMx

- $x : 1$  ..... First axis synchronized by EGB
	- 2 ..... Second axis synchronized by EGB
	- 3 ..... Third axis synchronized by EGB
- : :

 : : [Operation] This signal is set to "1" in the following case.

- During synchronization caused by EGB
- This signal is set to "0" in the following case.
- When synchronization caused by EGB is released

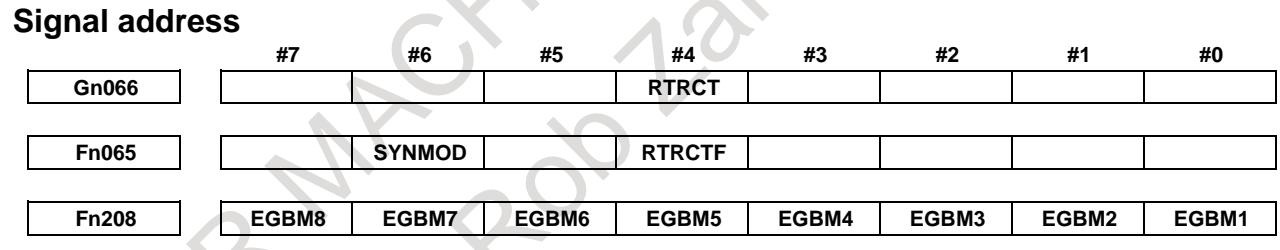

#### **Parameter**

The following table lists the parameters related to EGB.

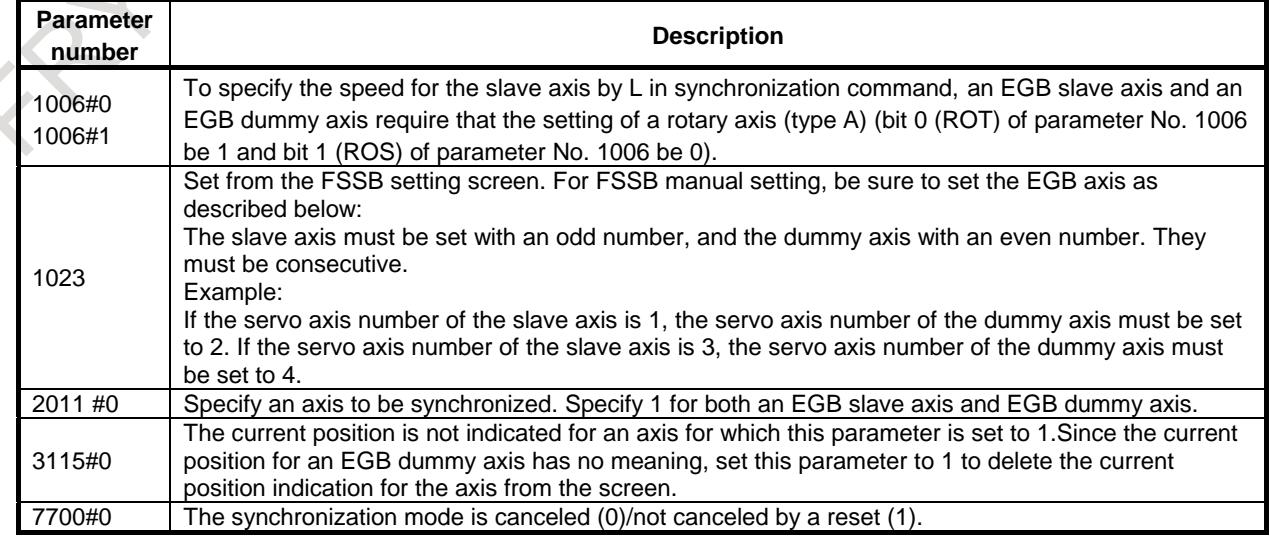

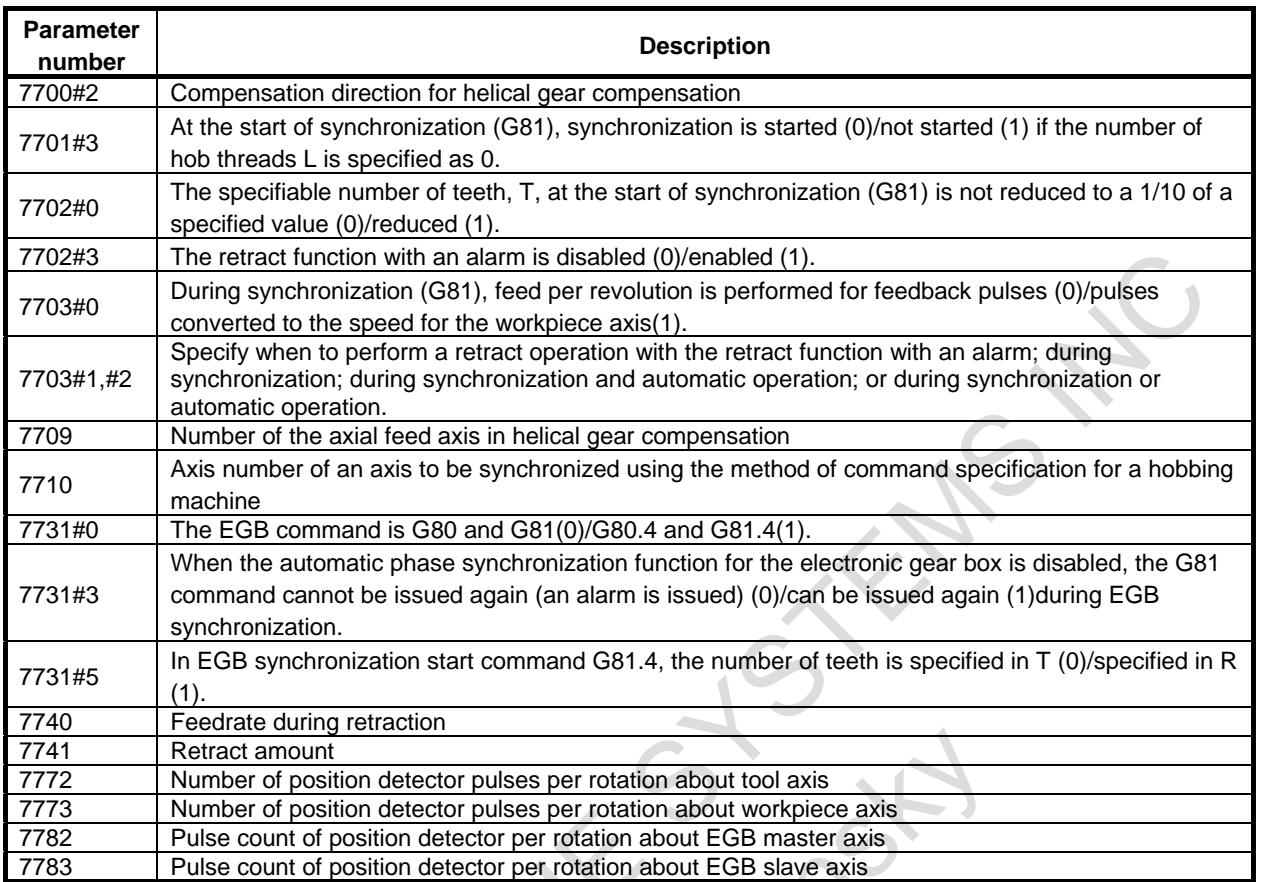

For FSSB settings, see the section on "FSSB settings".

If FSSB setting mode is automatic setting mode, setting is made automatically by inputting data to the FSSB setting screen. For the slave/dummy axes of EGB, set the value in the "M/S" item in the FSSB axis setting screen same way of the tandem setting.

Note the following points when specifying parameters for the electronic gear box.

- 1 Specify an axis that is not used or the same name as that for a slave axis for the name of a dummy axis. Do not use a name which is usually not allowed to be used as an axis address, such as D.
- 2 Specify the same values for an EGB slave axis and an EGB dummy axis in the following parameters. 1013#0 to 3 Increment system
	- 1004#7 Ten times minimum input increment
	- 1006#0,1 Rotary axis setting
	- 1006#3 Diameter/radius specification
	- 1420 Rapid traverse rate
	- 1421 Rapid-traverse override F0 speed
	- 1820 Command multiplication
	- 2000 and over Parameters related to digital servo
- 3 To specify the speed for the slave axis by L in the synchronization command, set parameter No. 1260 (amount of travel per rotation about a rotation axis) for the slave and dummy axes.
- 4 Make the specification for a dummy axis in the following way.
- 1815#1 Whether to use separate detectors. Although an EGB dummy axis uses the interface of a separate detector, set these parameters to 0.
- 5 Reducing synchronous errors requires enabling the feed-forward function for the slave axis. For details, see "How to reduce the synchronous error" in "Explanation" of this chapter.
- 6 Reducing shocks that may occur at the beginning of acceleration/deceleration requires enabling the soft start/stop function for the spindle axis. For details, see "How to reduce shock at the start of acc./dec." in "Explanation" of this chapter.

**1023 Number of the servo axis for each axis NOTE** When this parameter is set, the power must be turned off before operation is continued. [Input type] Parameter input [Data type] Byte axis [Valid data range] 0 to 80 This parameter associates each control axis with a specific servo axis. Specify values 1+8n, 2+8n, 3+8n, 4+8n, 5+8n, and 6+8n (n = 0, 1, 2, …, 9) like 1, 2, 3, 4, 5, …, 77, and 78. The control axis number is the order number that is used for setting the axis-type parameters or axis-type machine signals For electronic gear box (EGB) controlled axes, two axes need to be specified as one pair. So, make a setting as described below. For a slave axis, set an odd (1, 3, 5, 7, 9, ...) servo axis number. For a dummy axis to be paired, set a value obtained by adding 1 to the value set for the slave axis. **#7 #6 #5 #4 #3 #2 #1 #0 2011 SYNx** [Input type] Parameter input [Data type] Bit axis **#0 SYNx** When the electronic gear box function (EGB) is used, this bit sets the axis to be synchronized. 0: Axis not synchronized by EGB 1: Axis synchronized by EGB Set 1 for both of the slave and dummy axes of EGB. **NOTE** The setting of this parameter becomes valid after the power is turned off then back on. **#7 #6 #5 #4 #3 #2 #1 #0 3115 NDPx**

[Input type] Parameter input [Data type] Bit axis

**#0 NDPx** The current position is:

- 0: Displayed.
- 1: Not displayed.

## **NOTE**

When using the electronic gear box (EGB) function, set 1 for the EGB dummy axis to disable current position display.

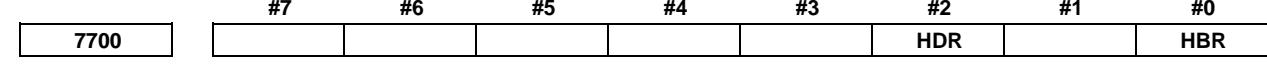

[Input type] Parameter input [Data type] Bit path

**#0 HBR** When the electronic gear box (EGB) function is used, performing a reset:

- 0: Cancels the synchronization mode (G81 or G81.5).
- 1: Does not cancel the synchronization mode. The mode is canceled only by the G80 or G80.5 command.

#### **#2 HDR** Direction of helical gear compensation (usually, set 1.)

(Example) To cut a left-twisted helical gear when the direction of rotation about the C-axis is the negative (-) direction:

- 0: Set a negative (-) value in P.
- 1: Set a positive (+) value in P.

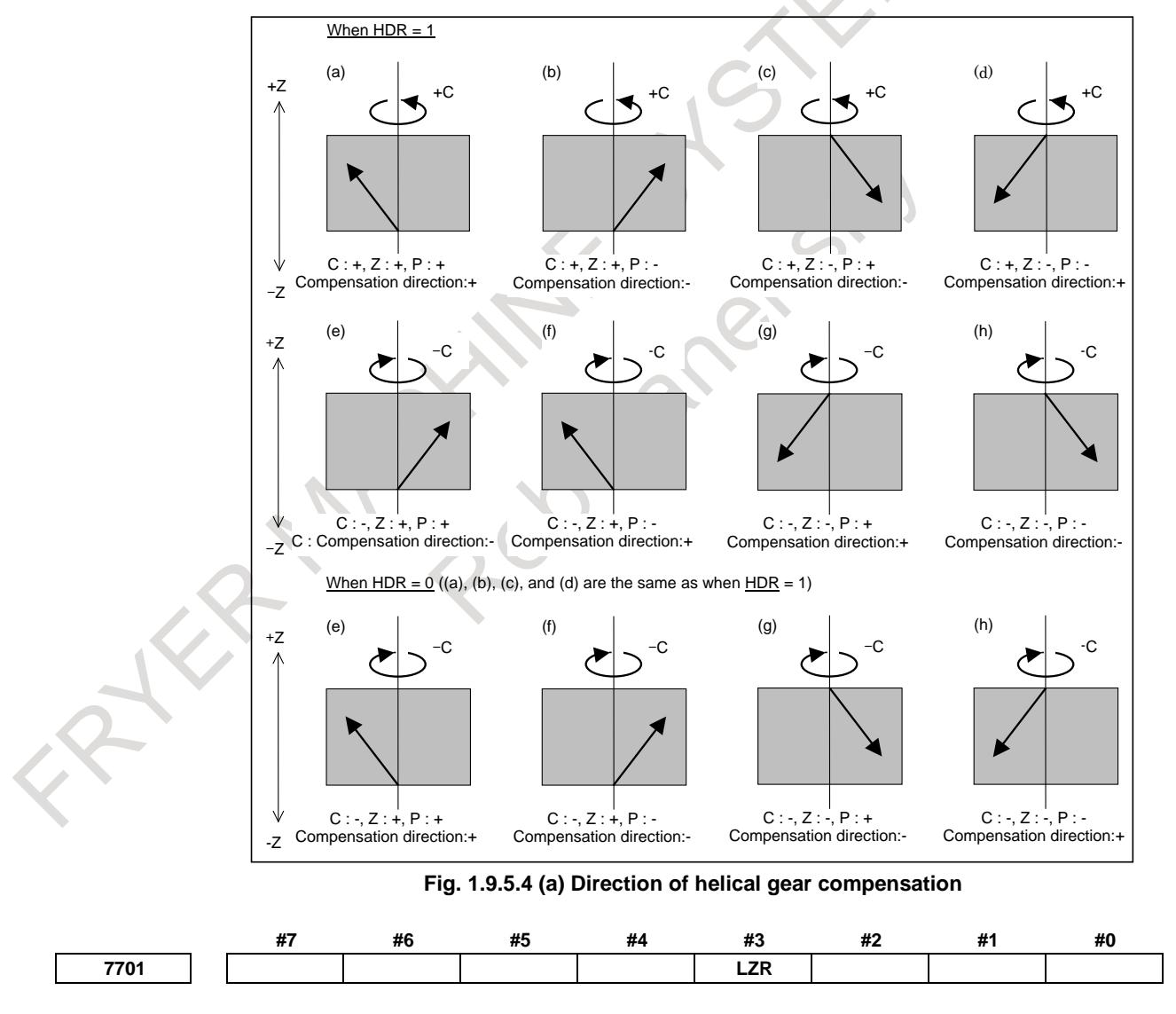

[Input type] Parameter input [Data type] Bit path

**#3 LZR** When L (number of hob threads) = 0 is specified at the start of EGB synchronization (G81):

- 0: Synchronization is started, assuming that  $L = 1$  is specified.
- 1: Synchronization is not started, assuming that  $L = 0$  is specified. However, helical gear compensation is performed.

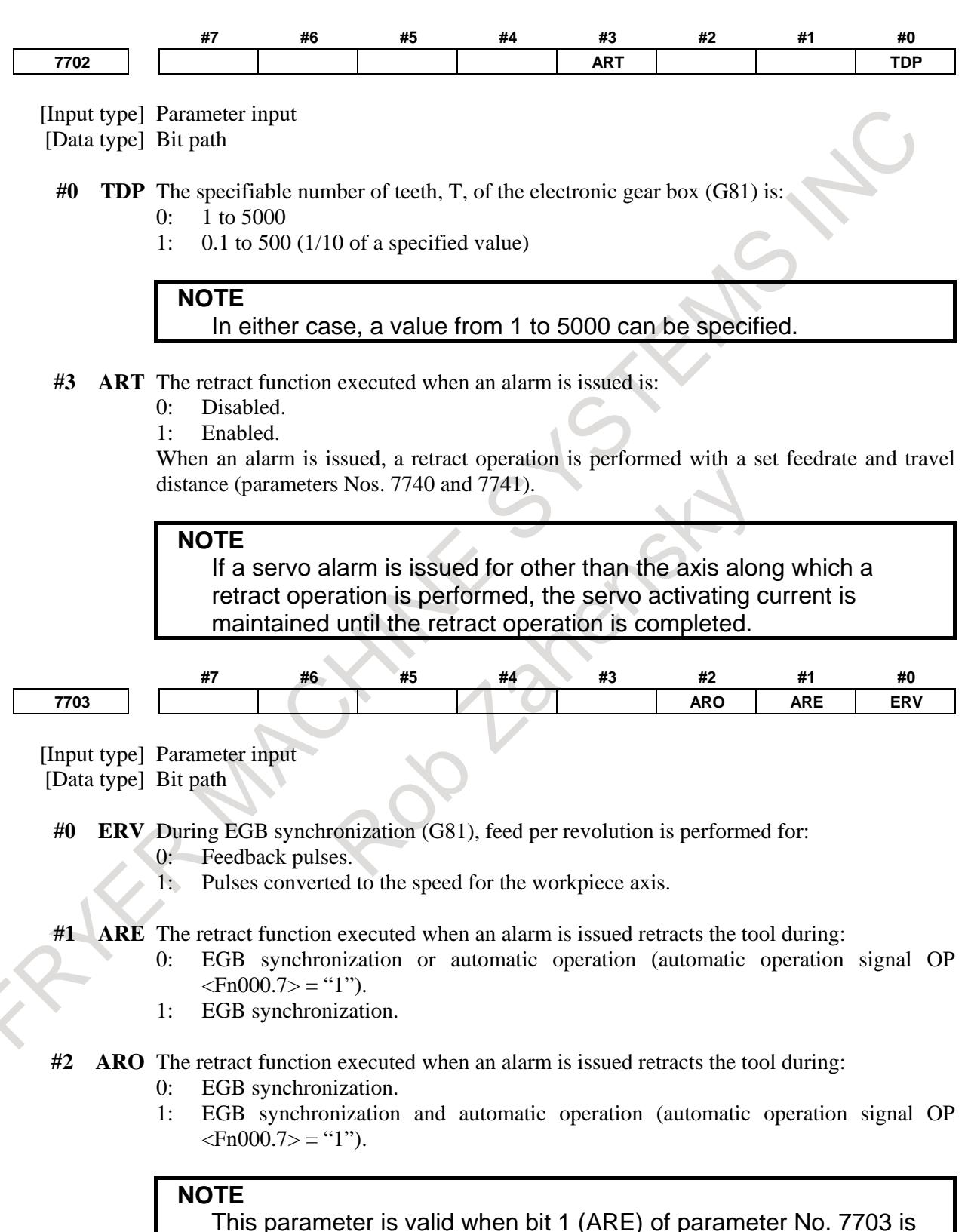

set to 1.

The following table lists the parameter settings and corresponding operation.

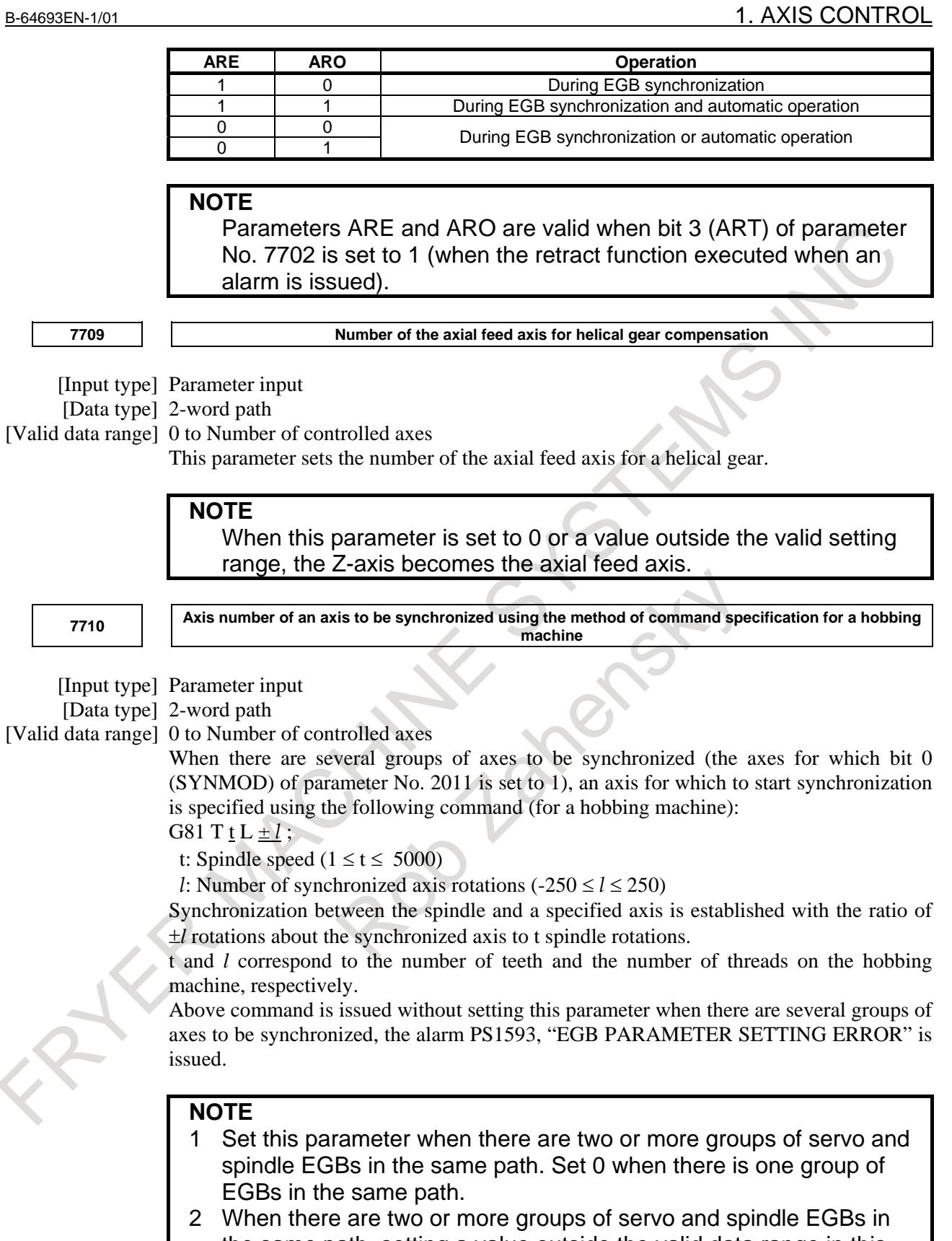

- the same path, setting a value outside the valid data range in this parameter causes alarm PS1593 to be issued.
- 3 For Series 16*i*, when a value outside the valid data range is set in this parameter, the fourth axis is assumed according to the specifications.

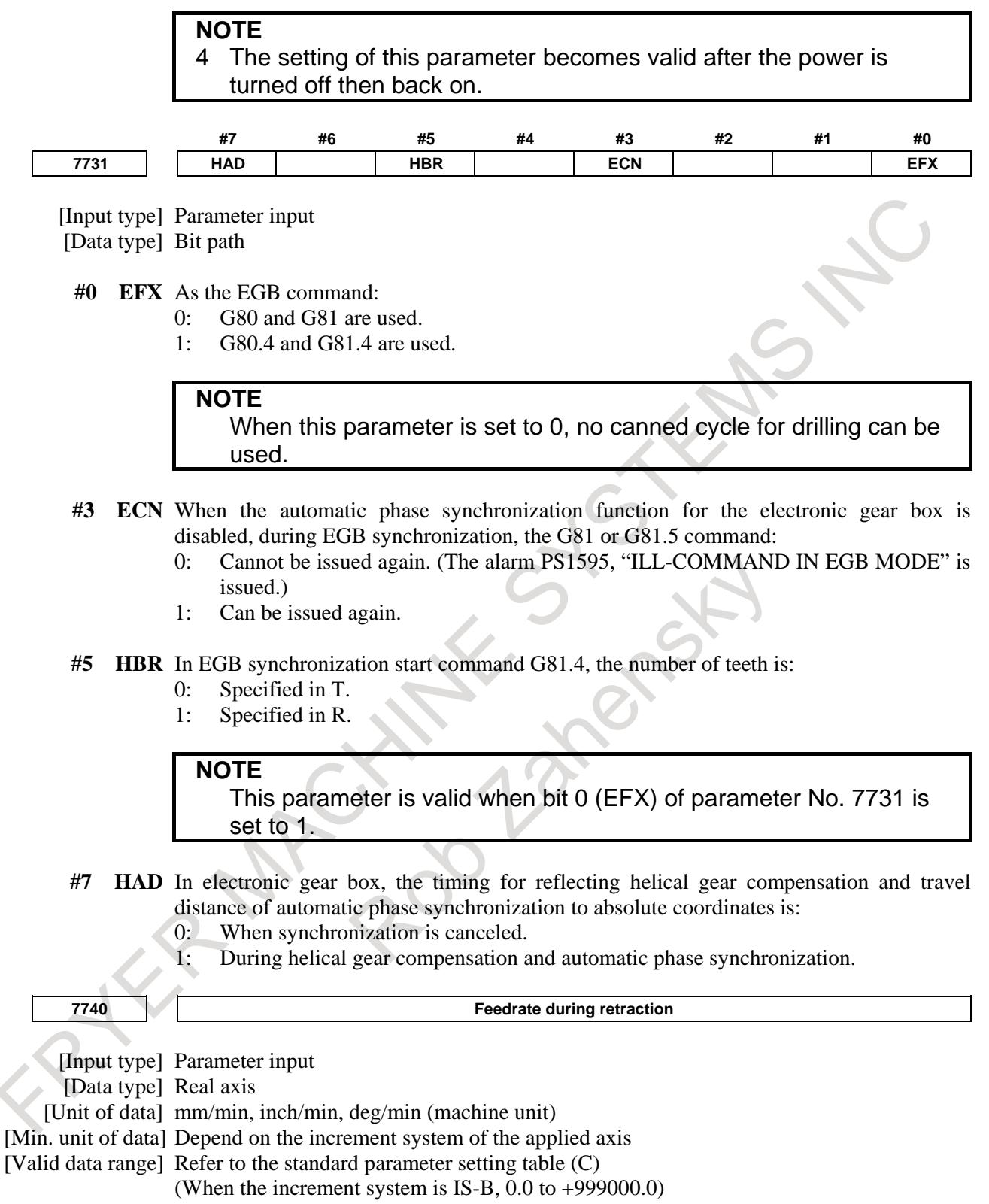

This parameter sets the feedrate during retraction for each axis.

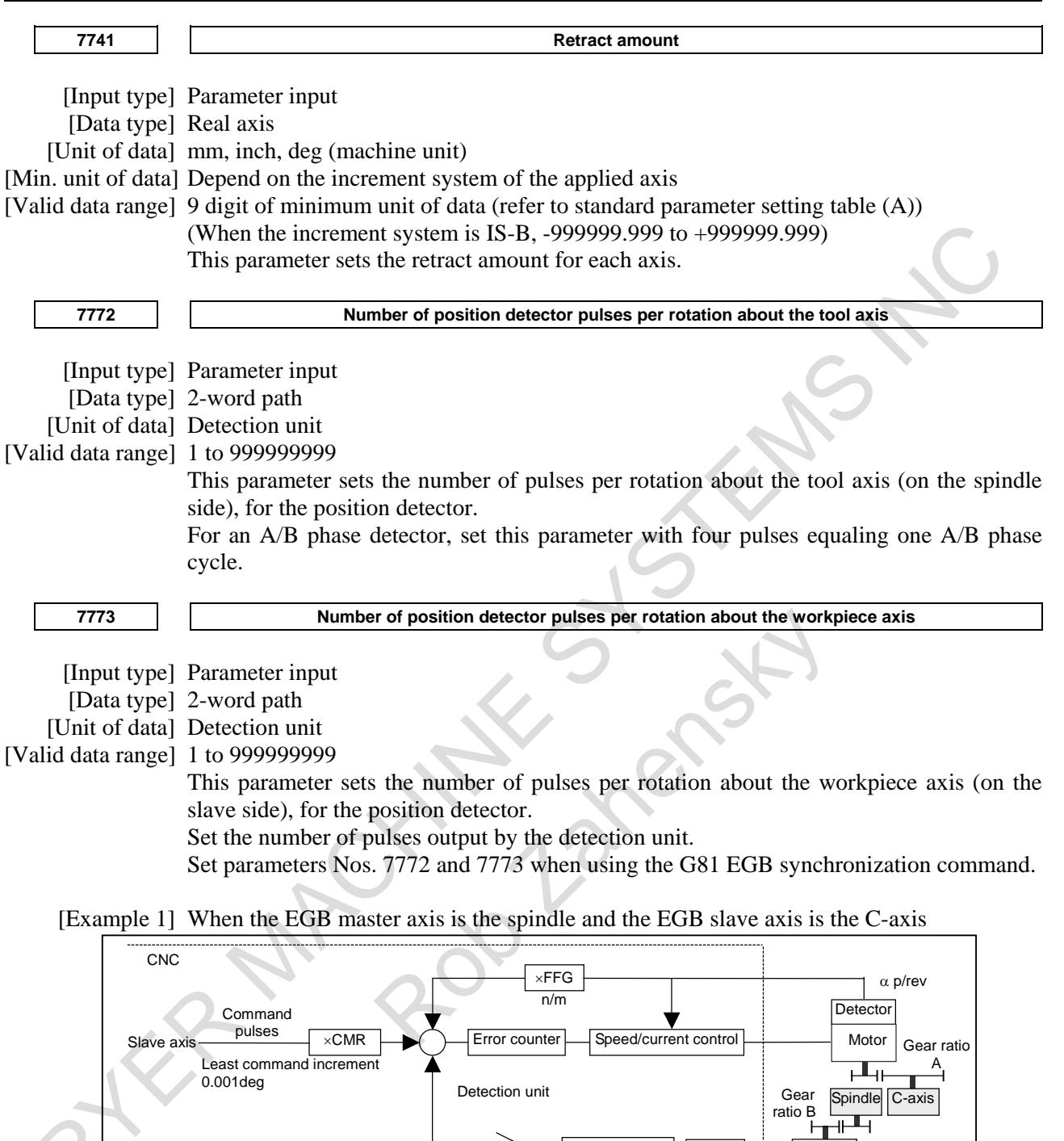

**Fig. 1.9.5.4 (b)**

Error counter

Gear ratio of the spindle to the detector B:

Follow-up<br>
Dummy axis <u>Follow-up</u>

1/1 (The spindle and detector are directly connected to each other.)

Number of detector pulses per spindle rotation β: 80,000 pulses/rev

**Synchronization** switch

(Calculated for four pulses for one A/B phase cycle)

FFG N/M of the EGB dummy axis:  $1/1$ 

Gear ratio of the C-axis A: 1/36 (One rotation about the C-axis to 36 motor rotations) Number of detector pulses per C-axis rotation  $\alpha$ : 1,000,000 pulses/rev

**Synchronization** factor

β p/rev

**Detector** 

 $\times$ FFG N/M

C-axis CMR: 1 C-axis FFG n/m: 1/100

In this case, the number of pulses per spindle rotation is:

 $80000 \times 1/1 = 80000$ 

Therefore, set 80000 for parameter No. 7772.

The number of pulses per C-axis rotation in the detection unit is:

 $1000000 \div \frac{1}{36} \times \frac{1}{100} = 360000$ 1  $1000000 \div \frac{1}{36} \times$ Therefore, set 360000 for parameter No. 7773.

[Example 2] When the gear ratio of the spindle to the detector B is 2/3 for the above example (When the detector rotates twice for three spindle rotations)

In this case, the number of pulses per spindle rotation is:

$$
80000 \times \frac{2}{3} = \frac{160000}{3}
$$

160000 cannot be divided by 3 without a remainder. In this case, change the setting of parameter No. 7773 so that the ratio of the settings of parameters Nos. 7772 and 7773 indicates the value you want to set.

$$
\frac{\text{No.7772}}{\text{No.7773}} = \frac{160000}{360000} = \frac{160000}{360000 \times 3} = \frac{160000}{1080000}
$$

Therefore, set 160000 for parameter No. 7772 and 1080000 for parameter No. 7773.

As described above, all the settings of parameters Nos. 7772 and 7773 have to do is to indicate the ratio correctly. So, you can reduce the fraction indicated by the settings. For example, you may set 16 for parameter No. 7772 and 108 for parameter No. 7773 for this case.

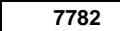

**7782 Number of pulses from the position detector per EGB master axis rotation**

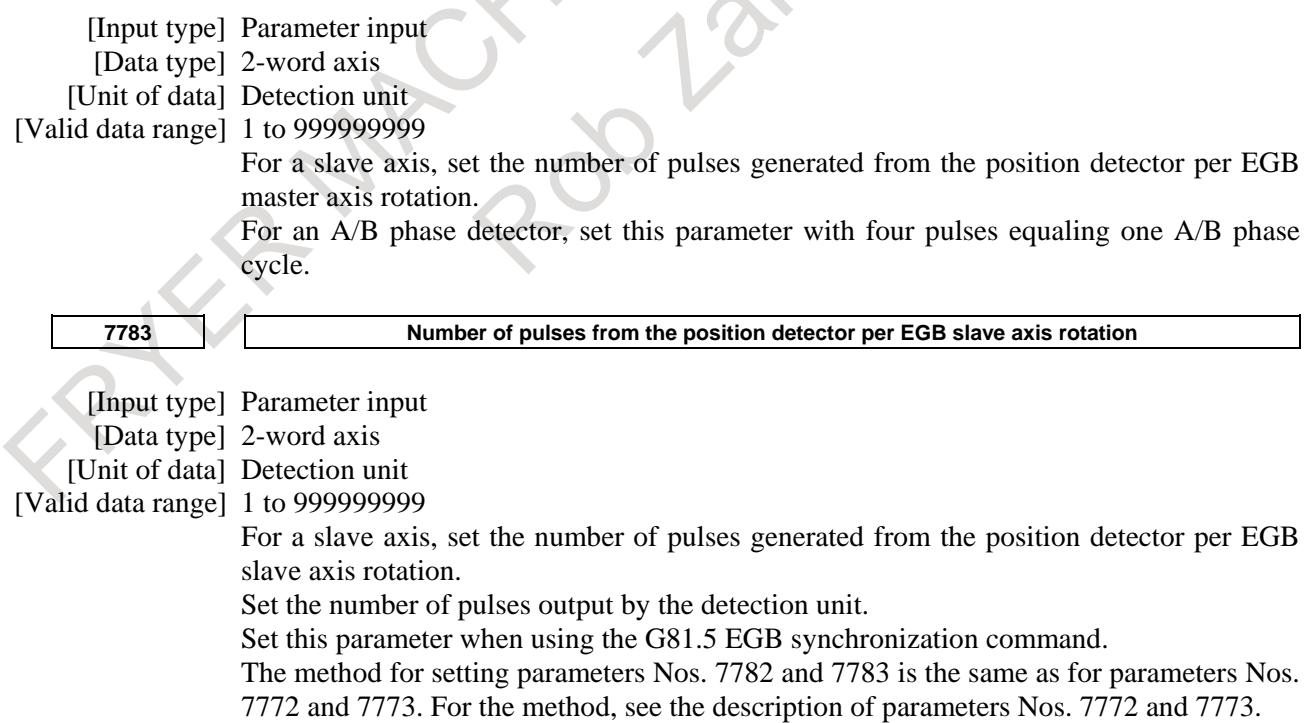

The ratio of the number of pulses for the master slave to that of pulses for the slave axis may be valid, but the settings of the parameters may not indicate the actual number of pulses. For example, the number of pulses may not be able to be divided without a remainder for the reason of the master and slave axis gear ratios as described in example 2. In this case, the following methods cannot be used for the G81.5 command:

G81.5 T<sub>\_</sub> C<sub>\_</sub>; When the speed is specified for the master axis and the travel distance is specified for the slave axis

 $G81.5$  P\_C0 L\_; When the number of pulses is specified for the master axis and the speed is specified for the slave axis

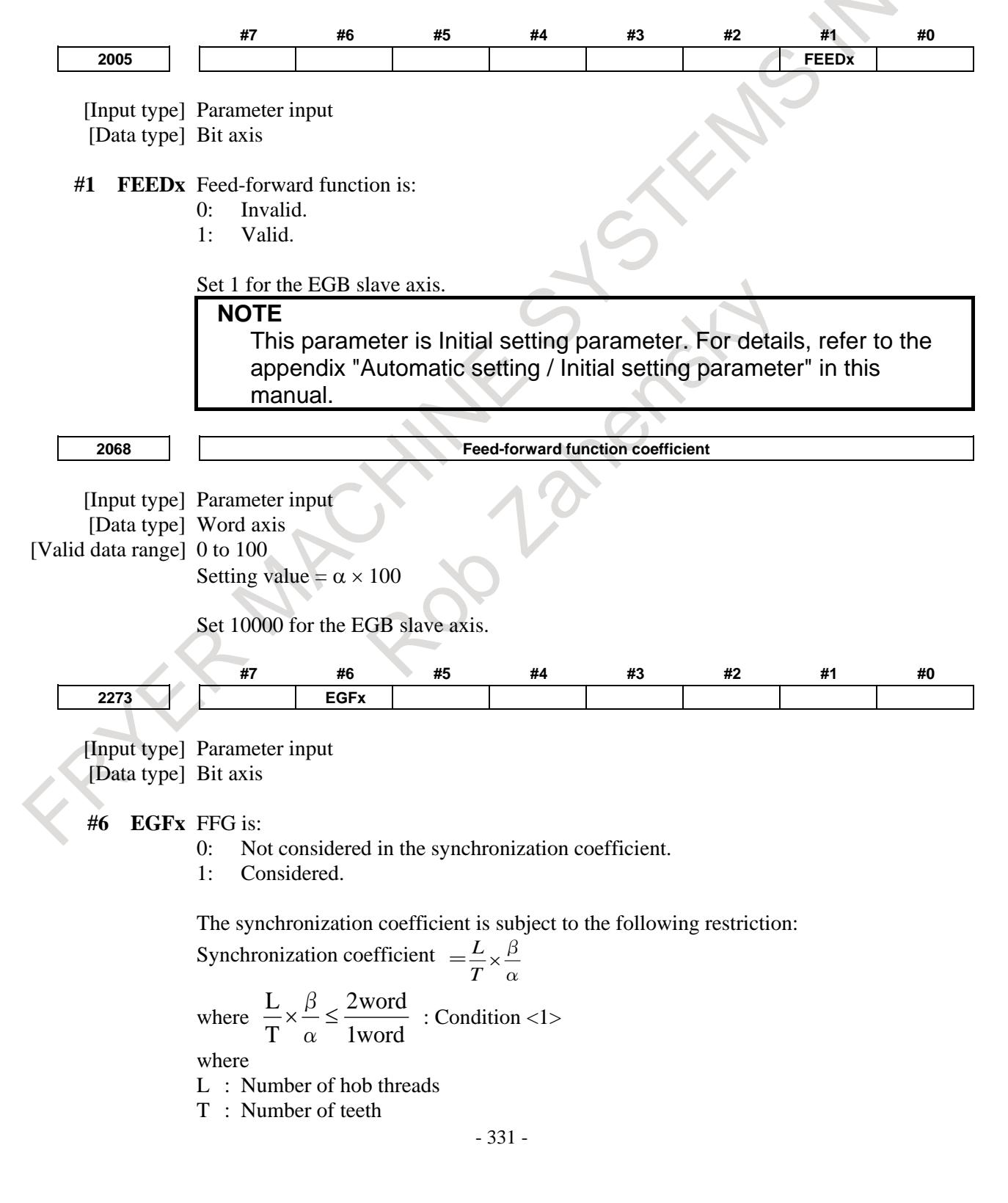

- $\alpha$  : Number of pulses of the position detector per rotation about the master axis (parameter No. 7772 or 7782)
- β : Number of pulses of the position detector per rotation about the slave axis (parameter No. 7773 or 7783)

If this condition,  $\langle 1 \rangle$ , cannot be satisfied, set this parameter bit to 1. With this setting, FFG is considered in the synchronization coefficient, and by selecting FFG appropriately, it is possible to set  $\alpha$  and  $\beta$  in such a way that condition  $\langle 1 \rangle$  can be satisfied with the synchronization coefficient kept intact.

Synchronization coefficient M N  $=\frac{L}{T} \times \frac{\beta}{\alpha} \times$ 

where  $\frac{L}{T} \times \frac{D}{\alpha} \leq \frac{2 \text{ word}}{1 \text{ word}}$ *word T L*  $\int_{0}^{\infty} \frac{1}{\alpha} \leq \frac{2word}{1word}$  : Condition <1> N: Numerator of FFG

M: Denominator of FFG

The new value of  $\alpha$  is the old one multiplied by FFG.

$$
\alpha \text{[ New]} = \alpha \text{[Old]} \times \frac{\text{N}}{\text{M}}
$$

Setting example

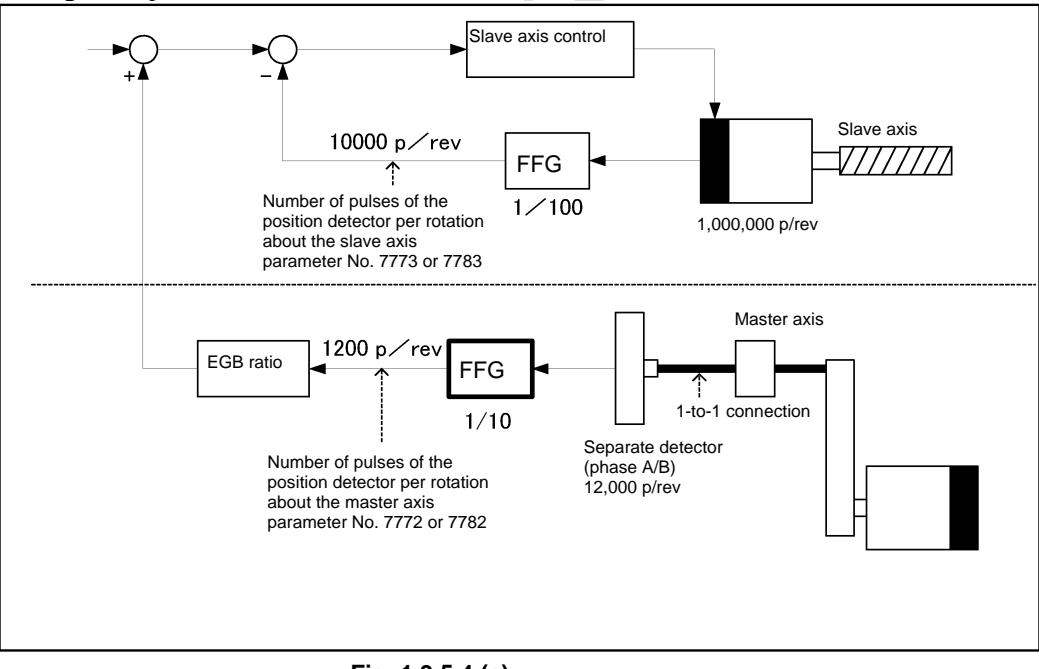

**Fig. 1.9.5.4 (c)**

Master axis conditions:

The separate detector must be 12000 p/rev.

The master axis and the separate detector must have a 1-to-1 connection. Slave axis conditions:

The motor Pulsecoder must be 1 million p/rev. FFG must be 1/100.

Determine FFG so that condition <1> is satisfied.

1word 2word  $\frac{L}{T} \times \frac{\beta}{\alpha} \leq$ : Condition <1>

In this example, FFG is set to 1/10. Set bit 6 (EGF) of parameter No. 2273, which is a function bit to consider FFG in EGB, to 1, and set the number of pulses of the position detector per rotation about the master and slave axes.

As the number of pulses of the position detector per rotation about the master axis, set 12000 x FFG  $(1/10) = 1200$ .

As the number of pulses of the position detector per rotation about the slave axis, set 10000.

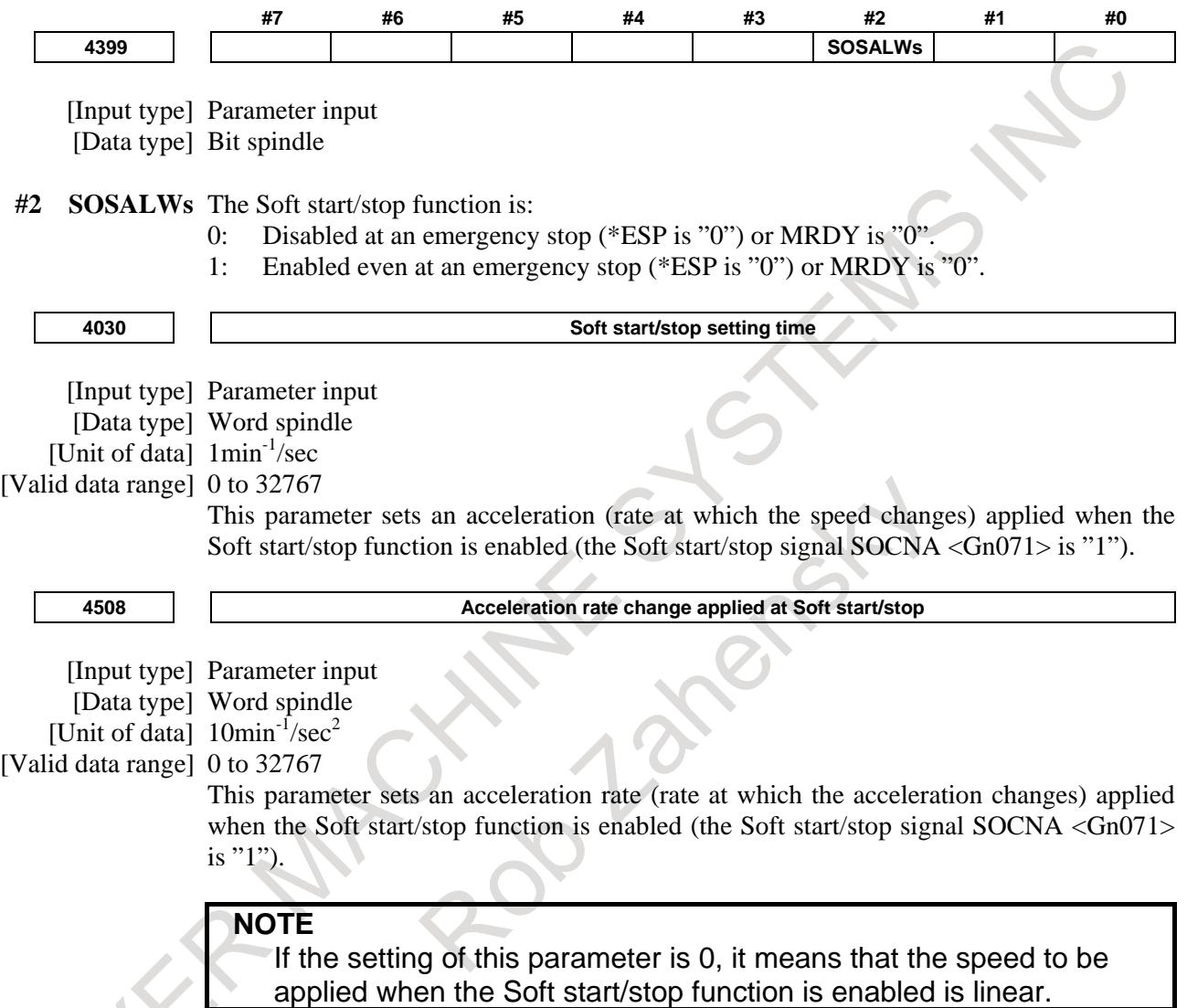

# **Alarm and message**

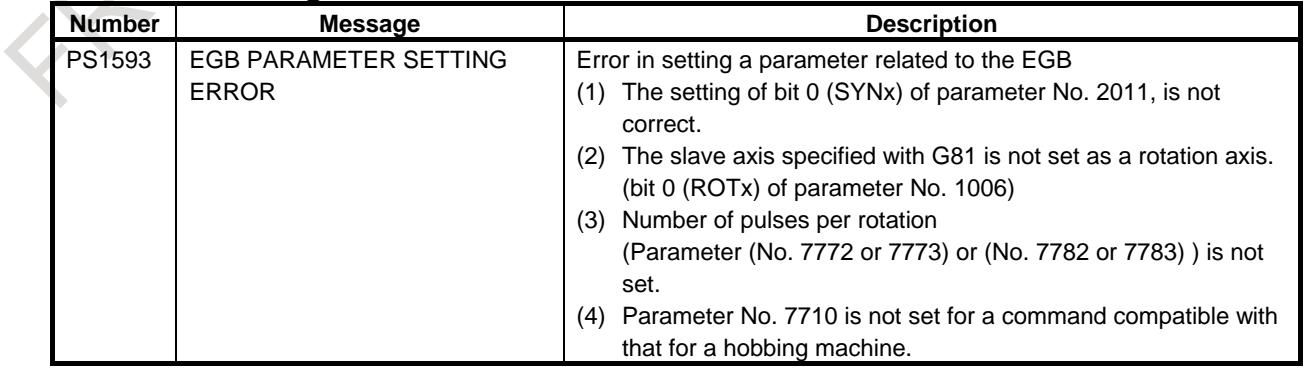

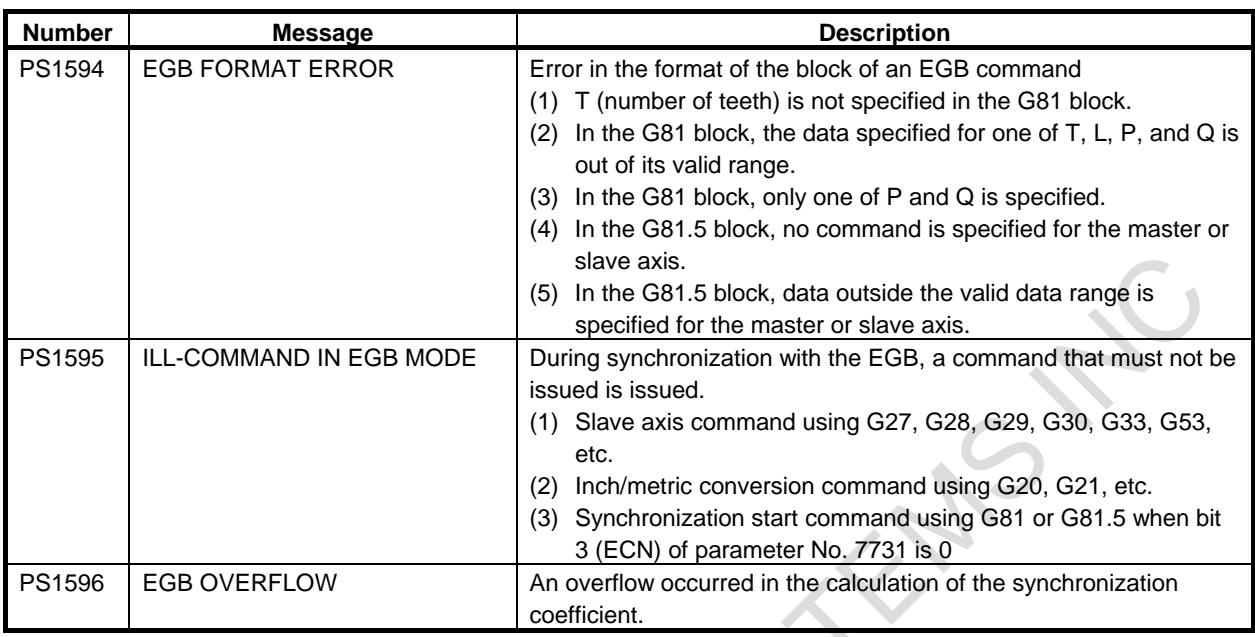

#### **Reference item**

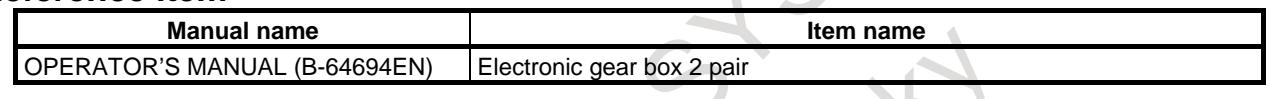

# **1.9.6 U-axis Control**

#### **Overview**

To control an axis on a spindle such as the U-axis of a vertical lathe from a motor mounted on other than the spindle, a mechanism was conventionally required which used a planetary gear box, differential gears, and others to prevent the movement along the U-axis as the spindle rotated.

The U-axis control function enables the tool to remain in a fixed position on the U-axis or to move at a programmed feedrate without using a mechanism such as a planetary gear box. This is done by causing the U-axis motor to rotate in such a way that the movement along the U-axis, which should be caused by rotation of the spindle, is canceled out.

An electronic gear box (EGB) is used to cause the U-axis motor to rotate in synchronization with the spindle.

With the EGB, the servo CPU processes signals received from the position coder mounted on the spindle at high speed to control the movement along the U-axis. It is capable of high-precision synchronous control. The EGB requires axis control circuits for two axes (U-axis and U'-axis). It acquires the pulses necessary for synchronization from the separate feedback connector on the U'-axis side. With the EGB, the spindle, which is used as the reference for synchronization, is called the master axis. The U-axis, along which the tool moves in synchronization with the master axis, is called the slave axis. The U'-axis, which acquires the pulses necessary for synchronization, is called the dummy axis.

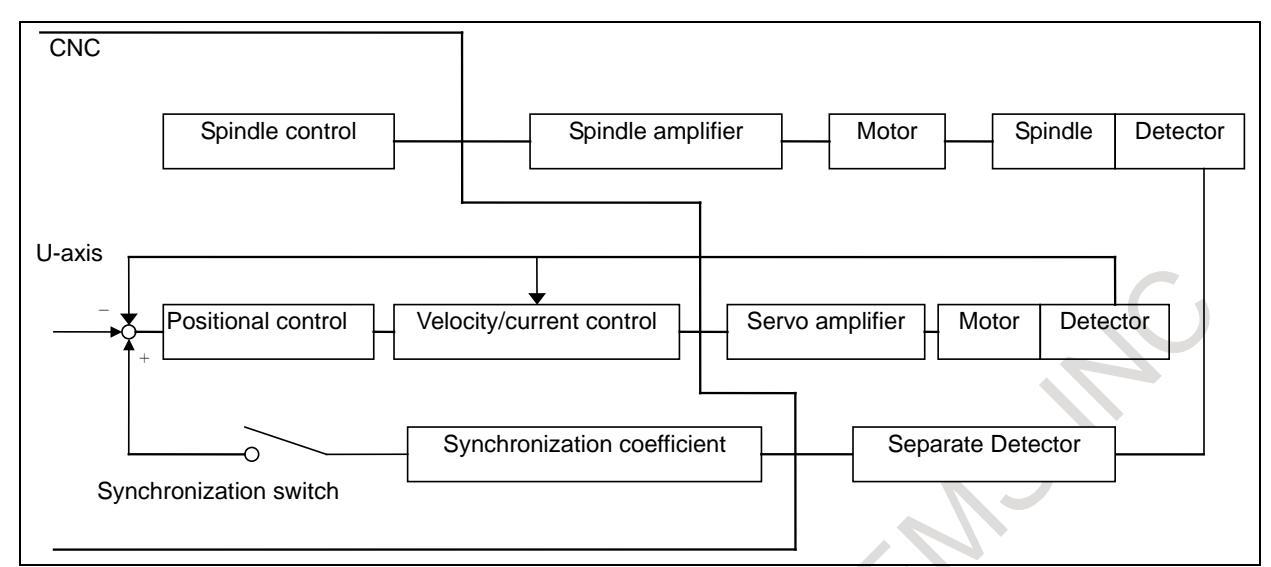

**Fig. 1.9.6 (a) Block diagram of U-axis control**

**Example**

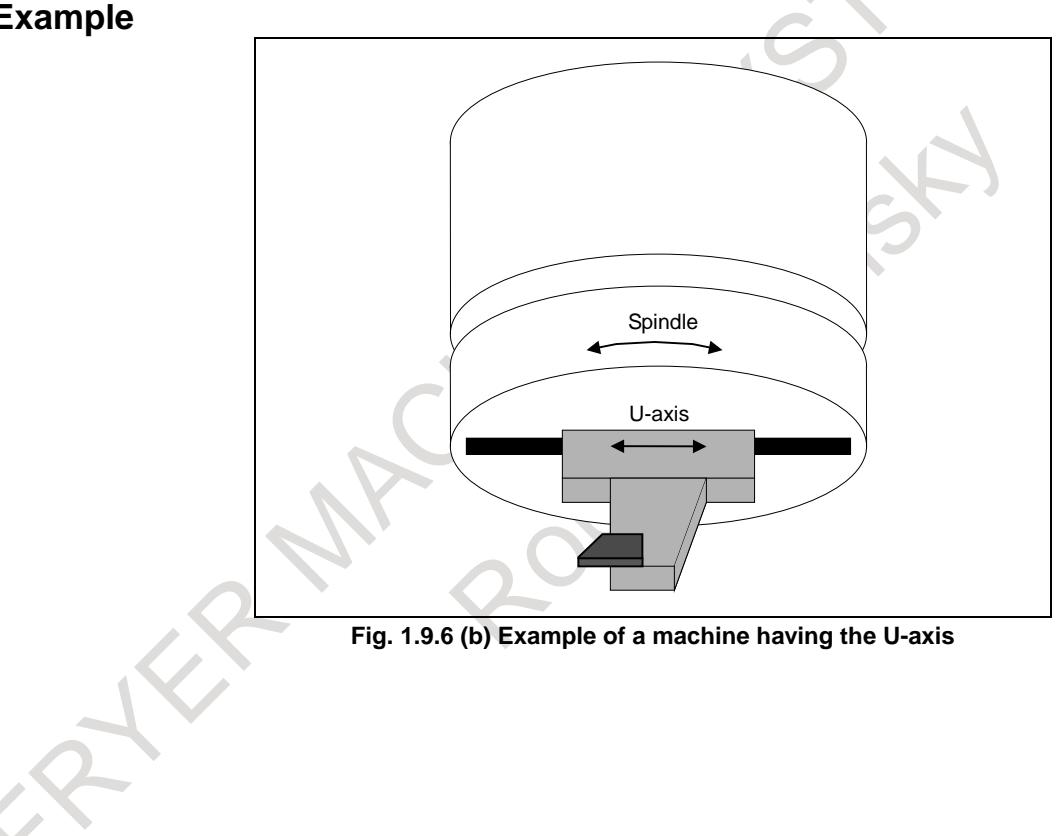

**Fig. 1.9.6 (b) Example of a machine having the U-axis**

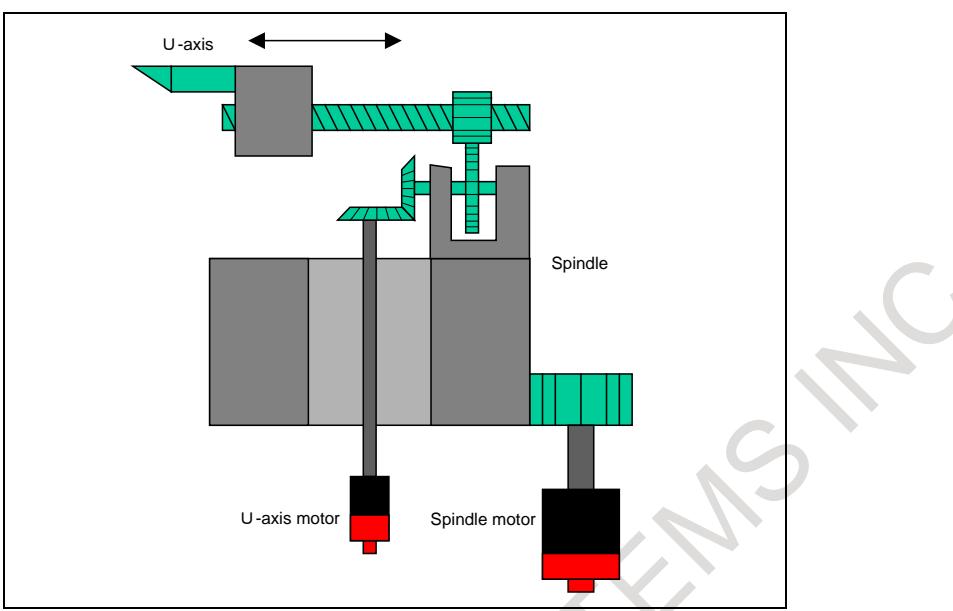

**Fig. 1.9.6 (c) Example of the structure of a machine having the U-axis**

In the example of the above structure, the tool moves along the U-axis when the spindle rotates. This movement is canceled out by rotating the U-axis motor.

#### **Explanation**

#### **- Synchronization start**

Synchronization is started when the EGB synchronization mode selection signal EGBS<Gn067.4> is set to "1". In the synchronization mode, the EGB synchronization mode confirmation signal EGBSM<Fn082.6> becomes "1".

If the U-axis motor rotates in synchronization with the spindle in the synchronization mode, the machine coordinates are not updated, that is, the machine coordinates indicate the position on the U-axis based on the spindle.

#### **- Synchronization cancellation**

Synchronization is canceled when the EGB synchronization mode selection signal EGBS<Gn067.4> is set to "0". When synchronization is canceled, the EGB synchronization mode confirmation signal EGBSM<Fn082.6> also becomes "0".

### **- Parameter Setting**

- (1) Set the following parameters:
	- U-axis control enable: Bit 1 (UAX) of parameter No. 7702
	- Number of pulses per rotation about the spindle: Parameter No. 7772
	- Amount of travel by the U-axis motor per rotation about the spindle: Parameter No. 7773
	- EGB function enable: Bit 0 (SYNx) of parameter No. 2011
	- Parameters for feed forward control
- (2) Be sure to set bit 0 (SYNx) of parameter No. 2011 to 1 for both the U-axis and dummy axis.
- (3) Set the servo parameters for the dummy axis (parameters Nos. 2000 to 2999) such that they are consistent with the settings made for the U-axis.
- (4) Be sure to set the command multiplier (CMR) for the dummy axis to the same value as for the U-axis.
- (5) The following parameters need not be set for the dummy axis:
	- Reference counter size: Parameter No. 1821
	- In-position width: Parameter No. 1826
	- Positioning deviation limit in movement/in the stopped state: Parameters Nos. 1828 and 1829
	- Stored stroke limits: Parameter No. 1320 and others
- (6) Set the values related to the flexible feed gear ratio for the dummy axis (parameters Nos. 2084 and 2085) to 1.
- (7) The dummy axis occupies one servo axis interface. Set servo axis numbers consecutively for the dummy axis and U-axis so that an odd number and an even number are assigned.

Example 1)

When the dummy axis is the 4th out of total four axes:

1st axis Parameter No. 1023: 1

2nd axis Parameter No. 1023: 2

3rd axis Parameter No. 1023: 3 (U-axis)

4th axis Parameter No. 1023: 4 (dummy axis)

#### Example 2)

When the dummy axis is the 5th out of total five axes:

1st axis Parameter No. 1023: 1

2nd axis Parameter No. 1023: 2

3rd axis Parameter No. 1023: 5

- 4th axis Parameter No. 1023: 3 (U-axis)
- 5th axis Parameter No. 1023: 4 (dummy axis)
- (8) Set bit 0 (HBR) of parameter No. 7700 to 1 so as not to cancel synchronization by the reset operation.
- (9) Set bit 1 (UFF) of parameter No. 7786 to 1, when a interpolation command to between the U-axis and the other axes is specified while U-axis synchronization.
- (10) Parameter setting related to feed forward control

#### Step 1.

- Modify the motor type for the U-axis and dummy axis and set them automatically.
- Parameter No.  $2020 =$  Motor number
- Bit 1 (DGPx) of parameter No.  $2000 = 0$
- Set the above parameters, then turn the power off, then on again.

#### Step 2.

Set the parameters related to the EGB again.

Bit 0 (SYNx) of parameter No. 2011 = 1 (for both the U-axis and dummy axis) Bit 1 (FFAL) of parameter No. 2011 = 1, when feed forward control is also enabled in rapid traverse.

Other parameters (set them for the U-axis only.)

- Bit 3 of parameter No.  $2003 = 1$  (P-I control)
- Bit 1 of parameter No.  $2005 = 1$  (feed forward enable)
- Parameter No.  $2068 = 10000$  (feed forward coefficient)
- Parameter No.  $2092 = 10000$  (look-ahead feed forward coefficient)

#### Step 4.

Suppressing load variation

Increase the value of parameter No. 2021 (within the range in which the motor does not oscillate).

Set this parameter to the value obtained from the following:

 $256 \times$  (machine load inertia) / (motor rotor inertia)

For details of parameter setting, refer to the subsection titled "Feed-forward Function" in "CONTOUR ERROR SUPPRESSION FUNCTION" in "FANUC AC SERVO MOTOR a*i*/β*i* series, FANUC LINEAR MOTOR L*i*S series, FANUC SYNCHRONOUS BUILT-IN SERVO MOTOR D*i*S series PARAMETER MANUAL (B-65270EN)".

Step 3.

- (11) Set bit 0 (NDPx) of parameter No.3115 to 1 for the U axis control dummy axis to disable current position display.
- (12) When the U-axis control mode is released, when the tool is moved along the U-axis to the position where the reference counter is 0, set bit 3 (UOC) is parameter No.7704 to 1.

#### **- Notes related to alarms**

(1) Servo alarm, spindle alarm, and emergency stop

All axis motors are de-energized, U-axis synchronization is canceled, and the EGB synchronization mode confirmation signal EGBSM<Fn082.6> becomes "0". If the spindle is rotating, the cancellation of synchronization may cause the tool to abruptly move along the U-axis.

(2) U-axis servo off

The U-axis motor is de-energized, but U-axis synchronization is not canceled. If the spindle is rotating, the tool may abruptly move along the U-axis since the U-axis motor is de-energized. If the tool moves long the U-axis when the U-axis is in the servo off state, the pulses corresponding to the amount of travel is stored in the servo error counter regardless of the follow-up setting by bit 0 (FUP) of parameter No. 1819 and the signal \*FLWU <Gn007.5>. Therefore, when the servo off signal becomes "0", the tool moves the along the U-axis so that the stored pulses become 0. When the EGB synchronization mode selection signal EGBS<Gn067.4> is set to "0", the error amount also becomes 0.

(3) Other alarms

The tool stops moving along each axis with the synchronization maintained.

#### **- Notes for safety measures**

- (1) Synchronization is not maintained when the U-axis is in any of the following states:
	- Emergency stop (both the CNC and serial spindle)
	- Servo alarm
	- Spindle alarm
	- Servo-off
	- Control axis detach
	- Power failure

If the spindle is rotating due to inertia in any of these states, the tool may abruptly move along the U-axis. In such cases, therefore, it is necessary to install some safety measures on the machine, such as applying a brake to the spindle or disengaging the clutch of the U-axis drive mechanism.

- (2) Design the machine such that, when the U-axis motor comes to a halt, the tool always moves along the U-axis away from the workpiece, that is, to the safer side.
- (3) When synchronization is off, it is dangerous, because the tool moves along the U-axis when the spindle rotates. The PMC must be equipped with some safety measures, such as monitoring the EGB synchronization mode confirmation signal EGBSM<Fn082.6> and preventing the spindle from rotating if the confirmation signal is "0".
- (4) When you use U-axis control by Electronic Gear Box(FSSB type), set "1" to EGB synchronization mode selection signal EGBS<Gn067.4> according to following procedure (a) to (c).
	- (a) Turn on CNC and confirm the ready of all spindle (All-spindle operation ready signal SRSRDY<Fn034.7>="1").
	- (b) Wait about 40msec after (a).
	- (c) Set the signal EGBS<Gn067.4> to "1".

If EGBS<Gn067.4> has been "1" since turning on CNC, a shock might occur at the point where the spindle passes the first one rotation signal.

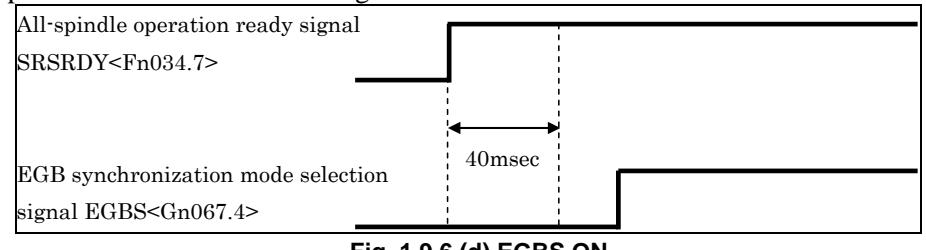

#### **Fig. 1.9.6 (d) EGBS ON**

#### ・ **Notes**

(1) A synchronization coefficient is internally represented using a fraction  $(K2/K1)$  to eliminate an error. The formula below is used for calculation.

Synchronization coefficient =  $\frac{K2}{K1} = \frac{\beta}{\alpha}$ 

#### where

a: Number of position detector pulses per rotation about the spindle (parameter No. 7772) β: Amount of travel by the U-axis motor per rotation about the spindle (parameter No. 7773) In the formula above, K2/K1 is obtained by reducing  $\beta/\alpha$  to lowest terms, but K1 and K2 must satisfy the following restriction:

-2147483648 ≤ K2 ≤ 2147483647

 $1 \leq K1 \leq 2147483647$ 

When this restriction is not satisfied, alarm PS1596, EGB OVERFLOW" is issued when synchronization starts.

- (2) During synchronization, G00, G53, and canned cycles for drilling can be specified.
- (3) Synchronization is maintained even if the U-axis or CNC unit is in any of the following states:
	- **Interlock**
	- Feed hold
	- OT alarm
	- PS alarm
- (4) Synchronization pulses do not cause the machine, absolute, or relative coordinate of the U-axis to be updated. And the absolute coordinate of the U-axis is not updated when synchronization is canceled.
- (5) EGB synchronization requires axis control circuits for two axes (U-axis and dummy axis). It acquires the pulses necessary for synchronization from the separate feedback connector on the dummy axis side.
- (6) Any absolute position detector cannot be used for the U-axis.
- (7) Controlled axes detach cannot be applied to the U-axis. If controlled axes detach is used for the U-axis, the synchronization mode is canceled.
- (8) To turn synchronization on or off during automatic operation, use an M code preventing buffering to control the EGB synchronization mode selection signal EGBS<Gn067.4>.
- (9) Dual check safety cannot be applied to the U-axis. Set bit 6 (DCNx) of parameter No. 1904 to 1 to disable dual check safety of the U-axis.
- (10) Perform reference position return with synchronization off, when reference position return is not performed after power on.

#### **Signal**

#### **EGB synchronization mode selection signal EGBS<Gn067.4>**

[Classification] Input signal

[Function] Selects the EGB synchronization mode for U-axis control.

[Operation] When this signal becomes "1", the control unit operates as follows: Starts EGB synchronization.

## **All-spindle operation ready signal SRSRDY <Fn034.7>**

[Classification] Output signal

[Function] This signal posts that all spindles used are ready for operation.

[Operation] This signal becomes "1" when:

All used spindles become ready for operation.

It becomes "0" when:

Some of the used spindles are not ready for operation.

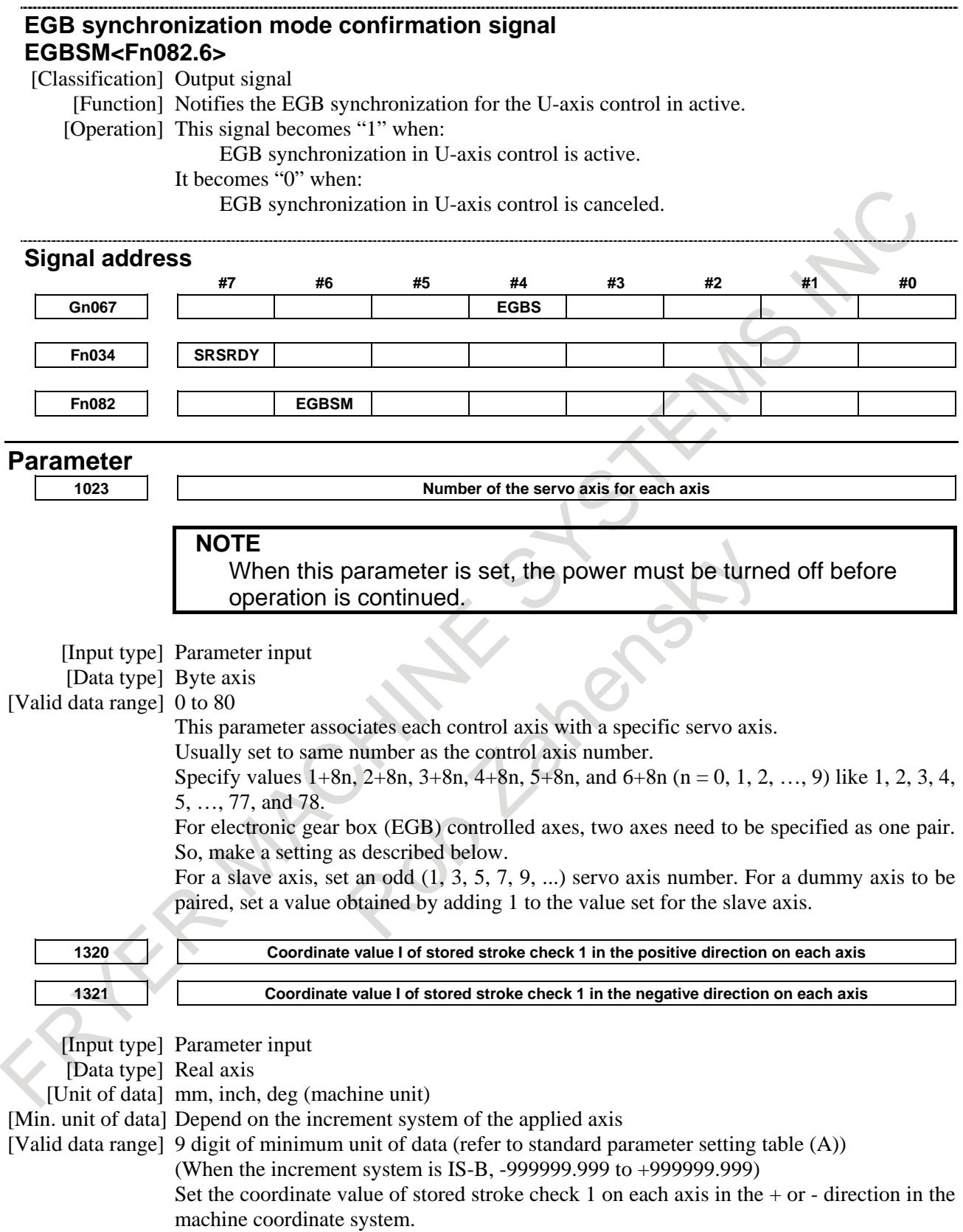

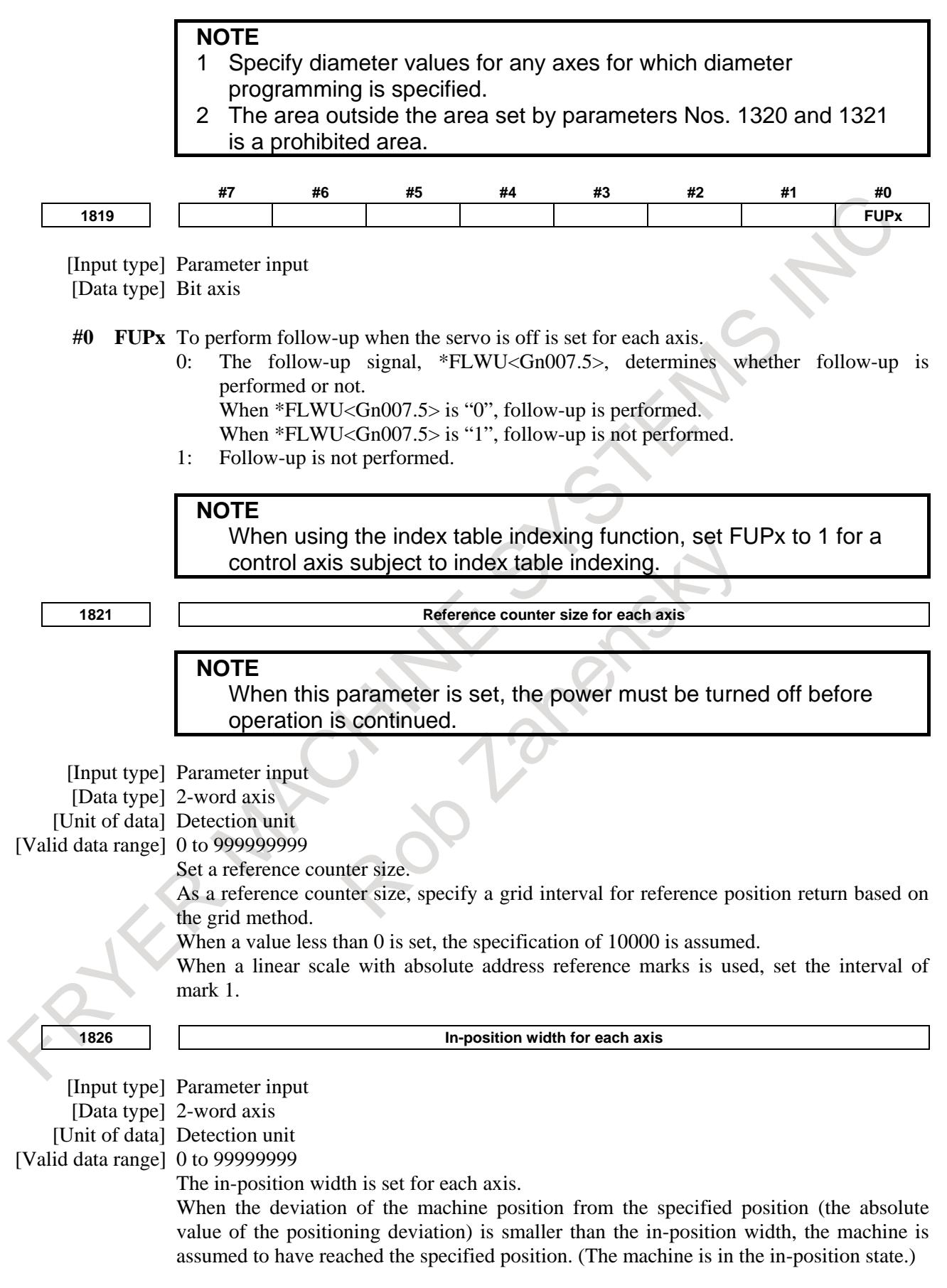

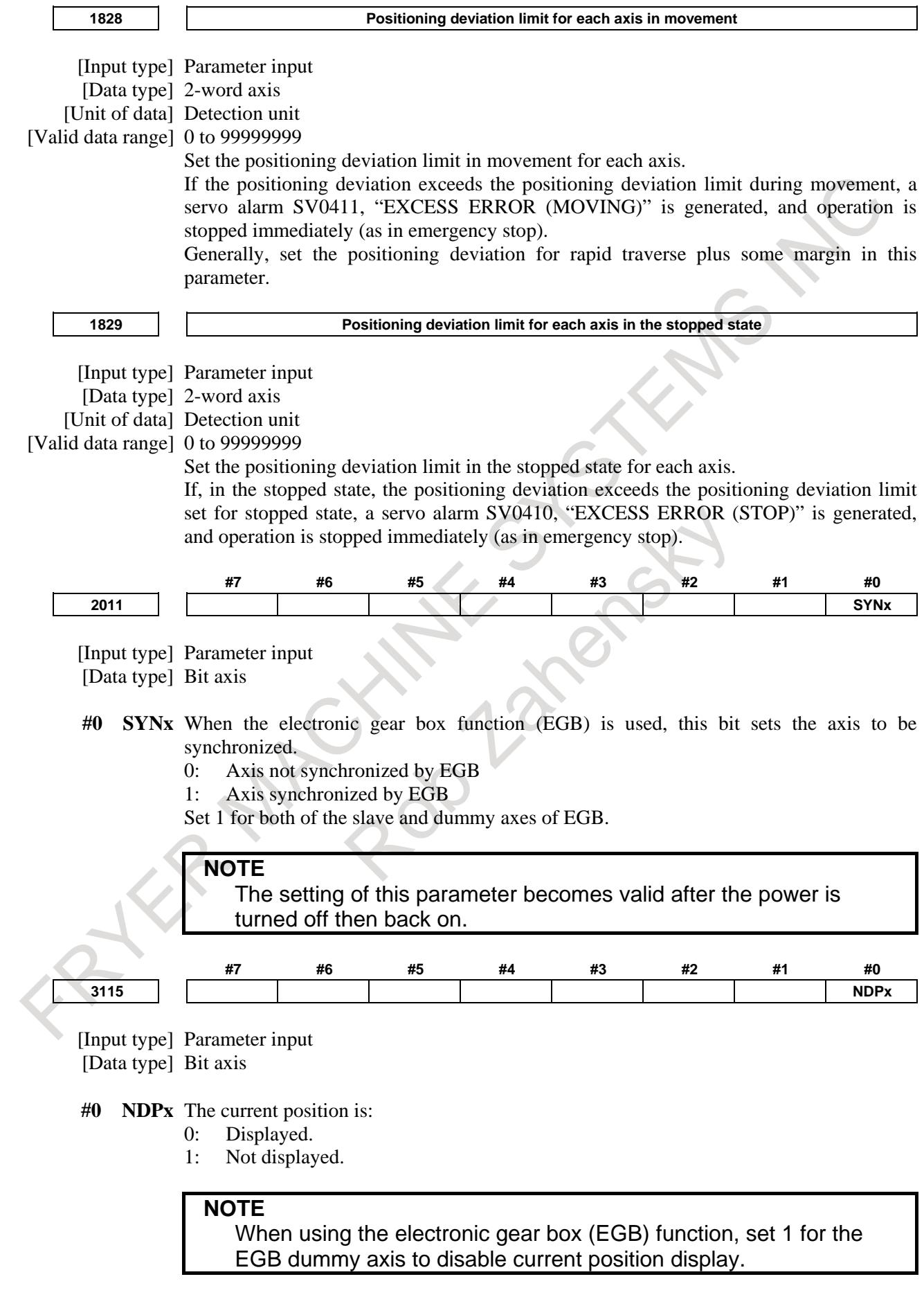

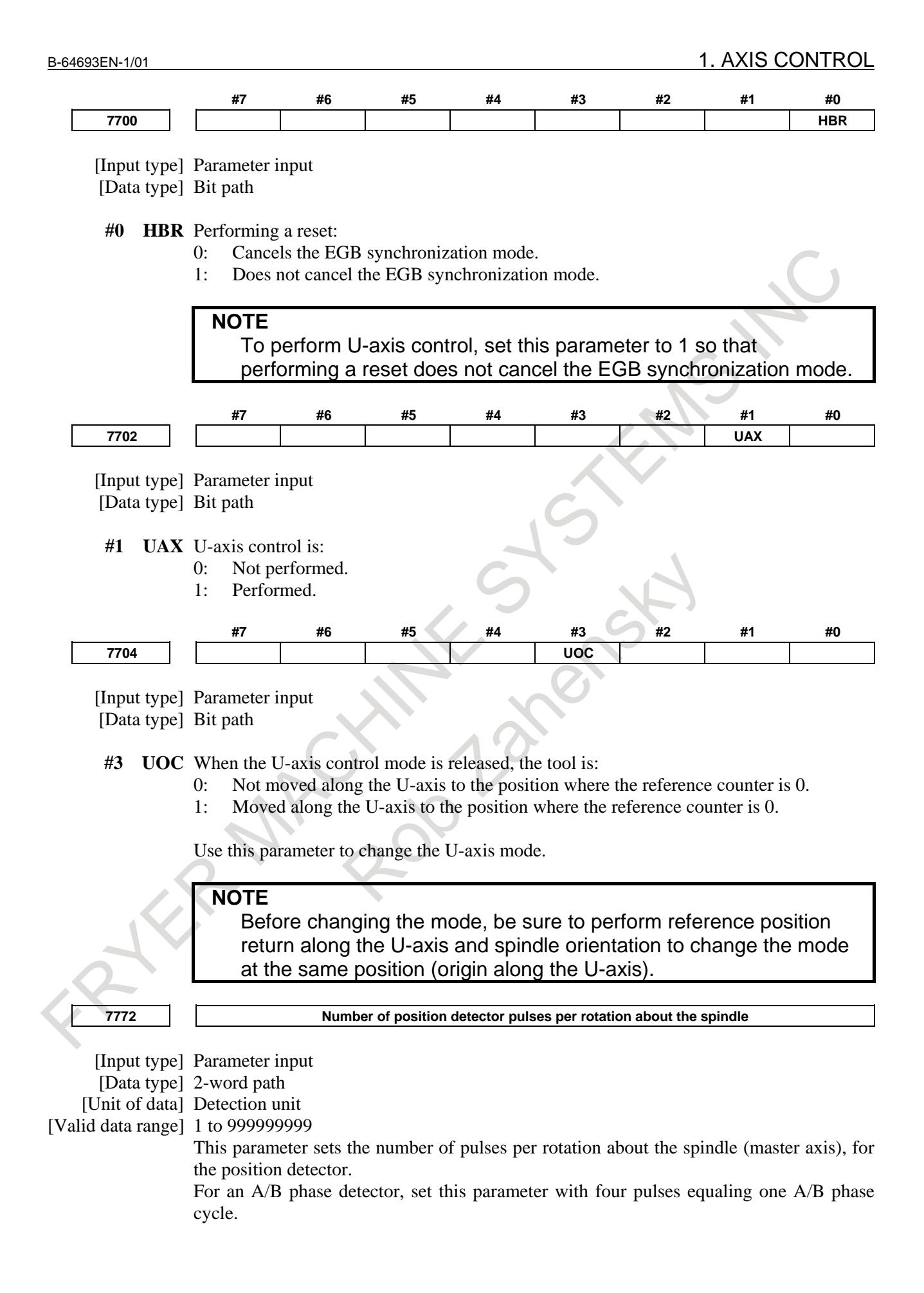

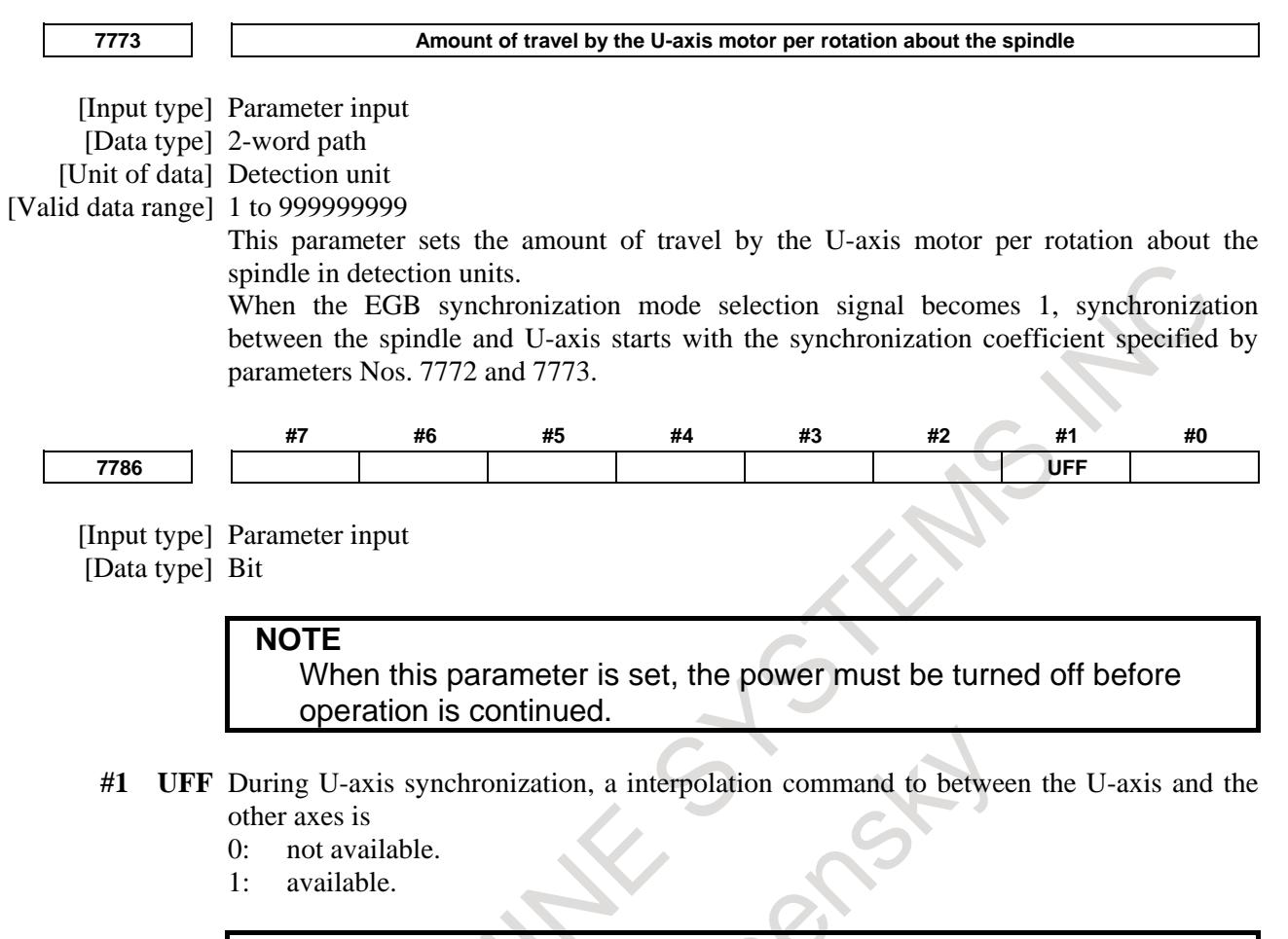

#### **NOTE**

Set this parameter to 1, when a command like this is specified. Example) Axis Configuration: U(U-axis) Z(not U-axis) G01 U Z F :

#### **Alarm and message**

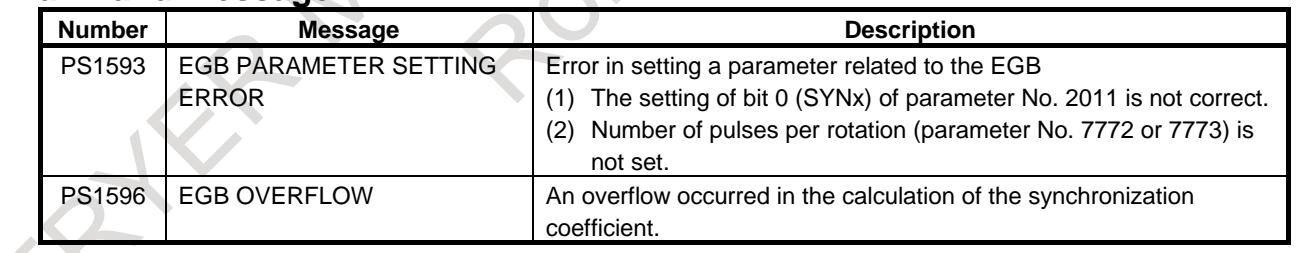

# **1.9.7 Signal-based Servo EGB Synchronous Control**

#### **Overview**

This function can use input signals to make the spindle (master axis) synchronize with the servo motor (slave axis). It is possible to make the servo motor synchronize with the spindle without using programmed commands. An example of using this function might be rotary guide bushing control between the servo motor and spindle.

### **NOTE**

1 Using this function does not requires the electronic gear box option. When the option of the electronic gear box is effective, this function cannot be used.

Because the electronic gear box (hereafter called the EGB function), which uses digital servo for direct control, is used as a method for synchronization between the master and slave axes, the slave axis can follow the speed change of the master axis, thus realizing high-precision machining.

Using bit 0 (SVE) of parameter No. 7786 can select whether to enable/disable this function.

The PMC input signal is used to turn on/off the EGB synchronous mode.

### **- Example of controlled axis configuration**

- Spindle : EGB master axis
- 1st axis : X axis
- 2nd axis : Z axis
- 3rd axis : A axis (EGB slave axis)

4th aFxis : A axis (EGB dummy axis<sup>\*1</sup> : Cannot be used as a normal controlled axis.)

(\*1) One servo axis is exclusively used for the servo to directly read information about the rotation position of the master axis connected to the spindle motor.

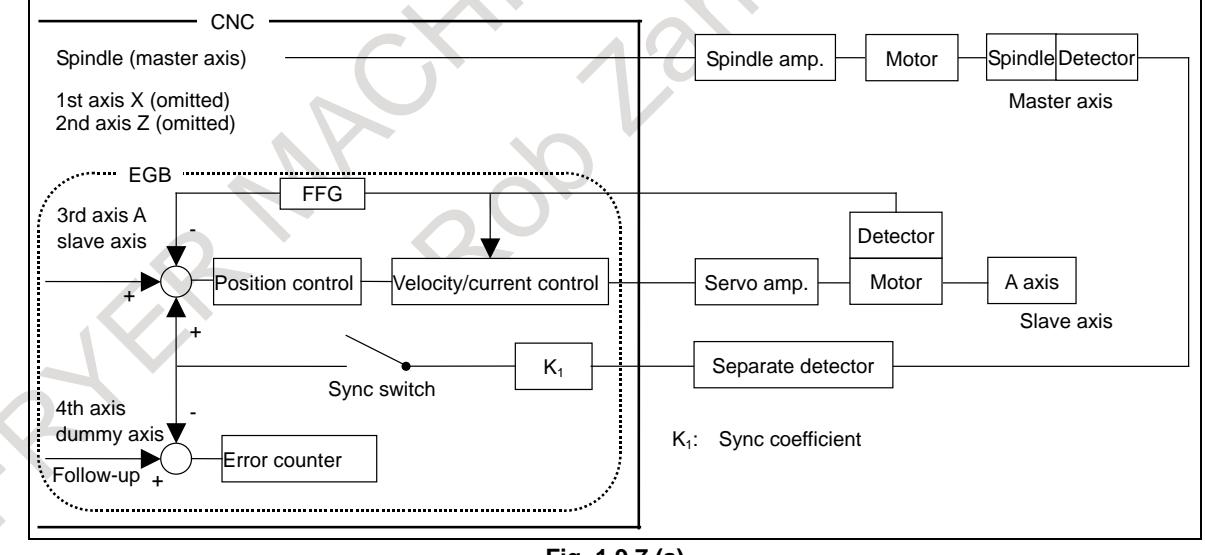

**Fig. 1.9.7 (a)**

For EGB axis configuration parameter setting examples, see the section on "FSSB setting".

## **Explanation**

### **- Start of synchronization**

Setting the EGB synchronization start signal EGBS1 to EGBS8<Gn530> to "1" starts synchronization.

### **- Cancellation of synchronization**

Setting the EGB synchronization start signal EGBS1 to EGBS8<Gn530> to "0" cancels synchronization.

#### **NOTE**

Each of the following states cancels synchronization. When the state is cleared, synchronization restarts.

(1) Emergency stop

(2) Servo alarm

#### **- Synchronization coefficient**

The ratio of the slave axis travel distance to the master axis travel distance (synchronization coefficient) is converted to a detection unit ratio within the NC. If the resulting detection unit ratio exceeds the data range held in the NC, no synchronization can be attained normally, leading to alarm PS1596,"EGB OVERFLOW".

Let the synchronization coefficient be K. K in internal data form can be represented as Kn/Kd with a fraction reduced to its lowest term where Kn is the slave axis travel distance in detection unit and Kd is the master axis travel distance in detection unit.

$$
K = \frac{Kn}{Kd} = \frac{Slave axis \text{ travel distance in detection unit}}{Master \text{ axis travel distance in detection unit}} = \frac{L}{T} \times \frac{\beta}{\alpha}
$$

Where,

- L : Synchronication ratio numerator (parameter No. 7784)
- T : Synchronication ratio denominator (parameter No. 7785)
- $\alpha$  : Number of position detector pulses per master rotation (parameter No. 7782)
- β : Number of position detector pulses per slave rotation (parameter No. 7783)

Kn and Kd must be in the following respective ranges.

#### -2147483648 ≤ Kn ≤ 2147483647

 $1 \leq Kd \leq 2147483647$ 

If Kn and Kd get out of the respective ranges, alarm PS1596 is issued.

#### **- How to reduce the synchronous error**

When you use the Electronic gear box function, to reduce the synchronous error, please apply feed-forward to the slave axis and set 100% to the parameter of feed-forward coefficient. And please confirm the effectiveness of feed-forward by the following procedure.

[Procedure]

- 1. When the slave axis synchronizes only with the command from master axis, the position error of slave axis is regarded as the synchronous error. Please check that the position error (diagnosis data No.300) of the slave axis becomes 0 or so.
- And also please check the position error is near 0 even when the speed of the master axis is changed.

Please set the following parameters to use Feed-forward function with 100% coefficient.

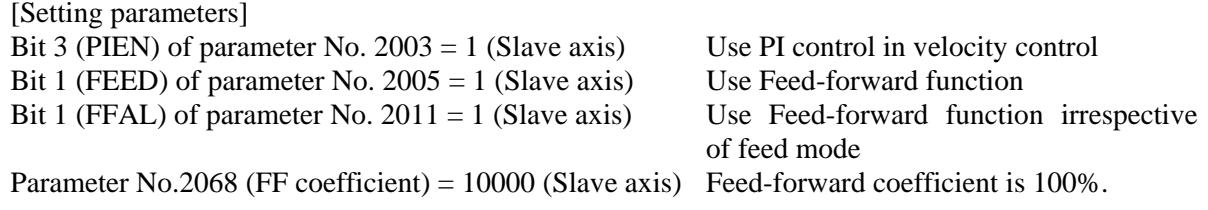

**CAUTION**

Please refer to the chapter of "Feed-forward Function" in FANUC AC SERVO MOTOR a*i* series FANUC AC SERVO MOTOR β*i* series FANUC LINEAR MOTOR L*i*S series FANUC SYNCHRONOUS BUILT-IN SERVO MOTOR D*i*S series Parameter manual (B-65270EN) about the detail of Feed-forward function.

# 1 Reset, feed hold, interlock, and machine lock are invalid to a slave axis in EGB synchronization. 2 It is not possible to use controlled axis detach for a master or slave axis. **NOTE** 1 When starting/canceling EGB synchronization, keep the master and slave axes at halt with the axes energized. To put it another way, make the master axis start rotating when the EGB mode confirmation signal EGBM1 to EGBM8<Fn208> is "1". No synchronization can be attained normally if the master axis starts rotating before the EGB mode confirmation signal EGBM1 to EGBM8 becomes "1". 2 When you use Servo EGB synchronization by Electronic Gear Box(FSSB type), set "1" to EGB synchronization start signals EGBS1-EGBS8<Gn530> according

- to following procedure (a) to (c).
	- (a) Turn on CNC and confirm the ready of all spindle (All-spindle operation ready signal SRSRDY<Fn034.7>="1").
	- (b) Wait about 40msec after (a).
	- (c) Set the signal EGBS1-EGBS8 to "1".

If EGBS1-EGBS8 have been "1" since turning on CNC, a shock might occur at the point where the spindle passes the first one rotation signal.

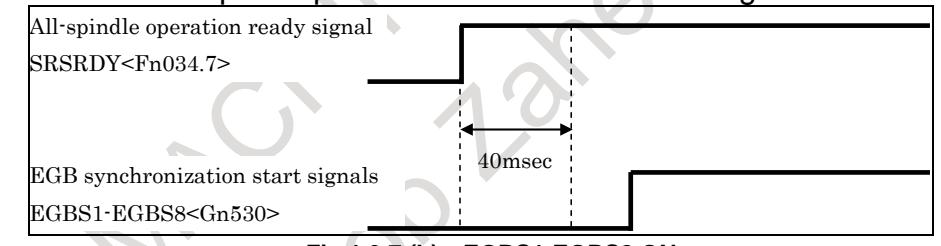

**Fig.1.9.7 (b) EGBS1-EGBS8 ON**

- 3 The rotation direction of the slave axis depends on that of the master axis. When the rotation direction of the master axis is positive, that of the slave axis is also positive. When the rotation direction of the master axis is negative, that of the slave axis is also negative. However, using the sign of the setting of parameter No. 7784 can reverse the rotation relation between the axes.
- 4 No synchronization can be maintained if the slave axis is in the servo-off state.
- 5 Actual cutting feedrate display does not take synchronization pulses into consideration.
- 6 In synchronization mode, it is not possible to specify G27, G28, G29, G30, and G53 for a slave axis.
- 7 The position of the slave axis is updated according to synchronization pulses as described below.
	- During synchronization, only the machine coordinates are updated. No absolute or relative coordinate is updated.
	- When synchronization is canceled, the distance traveled before cancellation is rounded up to 360 degrees before being added to the absolute coordinates

#### **NOTE**

- 8 During EGB synchronization, no synchronization coefficient can be changed. Before changing the synchronization coefficient, cancel synchronization.
- 9 For an EGB slave axis, synchronous and composite control cannot be executed.
- 10 Using this function requires the separate detector interface unit and dedicated cables. For explanations about the cables, refer to " $\alpha i$  SP Series Connection Diagram" and "Details of cable K36" in "FANUC SERVO AMPLIFIER  $\alpha i$ –B series Descriptions" (B-65412EN).

### **Signal**

#### **EGB synchronization start signals EGBS1<Gn530.0>, EGBS2<Gn530.1>, …**

[Classification] Input signal

[Function] Performs servo EGB synchronous control with the axis of interest used as a salve axis. [Operation] When this signal becomes "1", the control unit operates as follows:

- Starts servo EGB synchronous control with the axis of interest used as a salve axis. When this signal becomes "0", the control unit operates as follows:
	- Cancels servo EGB synchronous control for the axis of interest used as a salve axis.

### **NOTE**

If the master axis (spindle) or slave axis (servo axis) is not at halt, turning the EGB mode on/off causes the salve axis to accelerate/decelerate abruptly. Before turning the EGB mode on/off, be sure to keep both the master and slave axes at halt.

# **All-spindle operation ready signal**

# **SRSRDY <Fn034.7>**

[Classification] Output signal

- [Function] This signal posts that all spindles used are ready for operation.
	- [Operation] This signal becomes "1" when:

All used spindles become ready for operation.

It becomes "0" when:

Some of the used spindles are not ready for operation.

## **EGB mode confirmation signals EGBM1<Fn208.0>, EGBM2<Fn208.1>, …**

# [Classification] Output signal

[Function] Informs that EGB-based synchronization is in progress. Output is directed to the slave axis.

#### EGBMx

x : 1 ..... The first axis is in synchronization based on EGB.

- 2 ..... The second axis is in synchronization based on EGB.
- 3 ..... The third axis is in synchronization based on EGB.
- $:$  :  $:$

#### $:$  :  $:$ [Operation] This signal becomes "1" if:

- EGB-based synchronization is in progress.

- This signal becomes "0" if:
	- EGB-based synchronization is canceled.

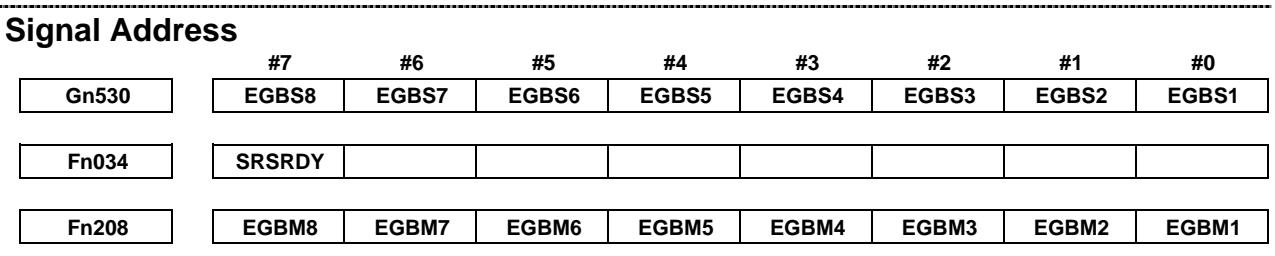

#### **Parameter**

The table below gives parameters related to this function.

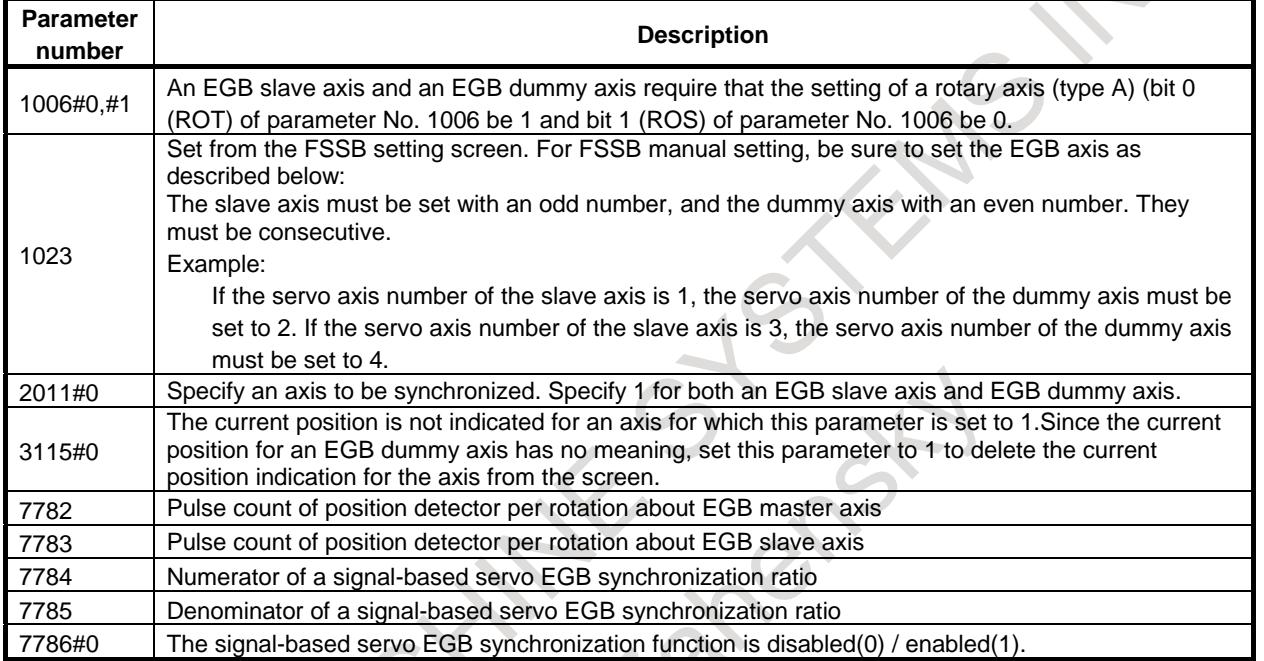

For FSSB settings, see the section on "FSSB settings".

If FSSB setting mode is automatic setting mode, setting is made automatically by inputting data to the FSSB setting screen. For the slave/dummy axes of EGB, set the value in the "M/S" item in the FSSB axis setting screen same way of the tandem setting.

Note the following points when specifying parameters for this function.

- 1 Specify an axis that is not used or the same name as that for a slave axis for the name of a dummy axis. Do not use a name which is usually not allowed to be used as an axis address, such as D.
- 2 Specify the same values for an EGB slave axis and an EGB dummy axis in the following parameters.
	- 1013#0 to 3 Increment system
	- 1004#7 Ten times minimum input increment
	- 1006#0,1 Rotary axis setting
	- 1006#3 Diameter/radius specification
	- 1420 Rapid traverse rate
	- 1421 Rapid-traverse override F0 speed
	- 1820 Command multiplication
	- 2000 and over Parameters related to digital servo
- 3 Specify the amount of travel per rotation about a rotation axis for a slave axis and dummy axis in a parameter No. 1260.
- 4 Make the specification for a dummy axis in the following way.
	- 1815#1 Whether to use separate detectors. Although an EGB dummy axis uses the interface of a separate detector, set these parameters to 0.
- 5 Reducing synchronous errors requires enabling the feed-forward function for the slave axis. For details, see "How to reduce the synchronous error" in "Explanation" of this chapter.

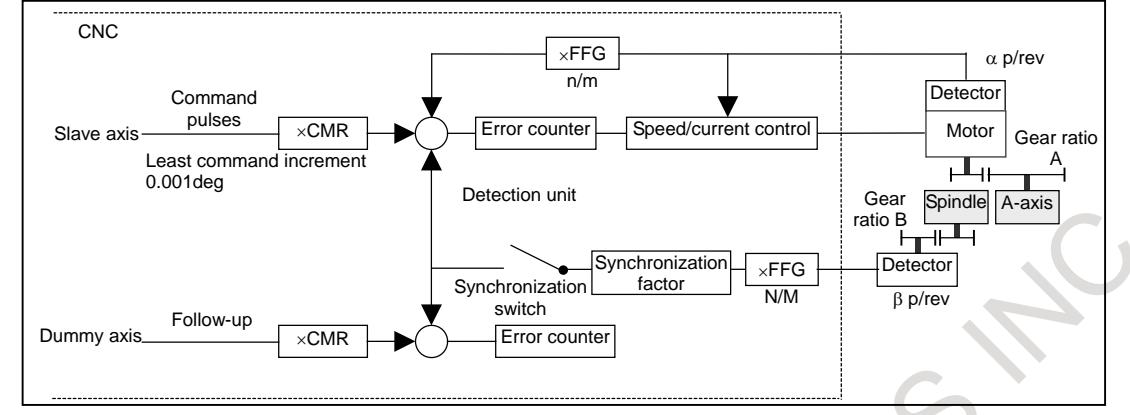

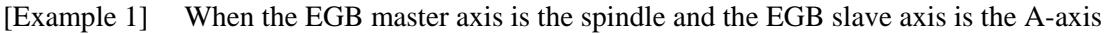

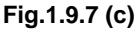

Gear ratio of the spindle to the detector B  $\cdot$  1/1 (The spindle and detector are directly connected to each other.) Number of detector pulses per spindle rotation β : 4096 pulse/rev (Calculated for four pulses for one A/B phase cycle) FFG N/M of the EGB dummy axis  $: 1/1$ Gear ratio of the A-axis A : 1/36 (One rotation about the A-axis to 36 motor rotations) Number of detector pulses per A-axis rotation  $\alpha$  : 1,000,000 pulses/rev A-axis CMR : 1 A-axis FFG  $n/m$  : 1/100

In this case, the number of pulses per spindle rotation is:

 $4096 \times 1/1 = 4096$ 

Therefore, set 4096 for parameter No. 7782.

The number of pulses per C-axis rotation in the detection unit is:

```
1000000 \div 1/36 \times 1/100 = 360000
```
Therefore, set 360000 for parameter No. 7783.

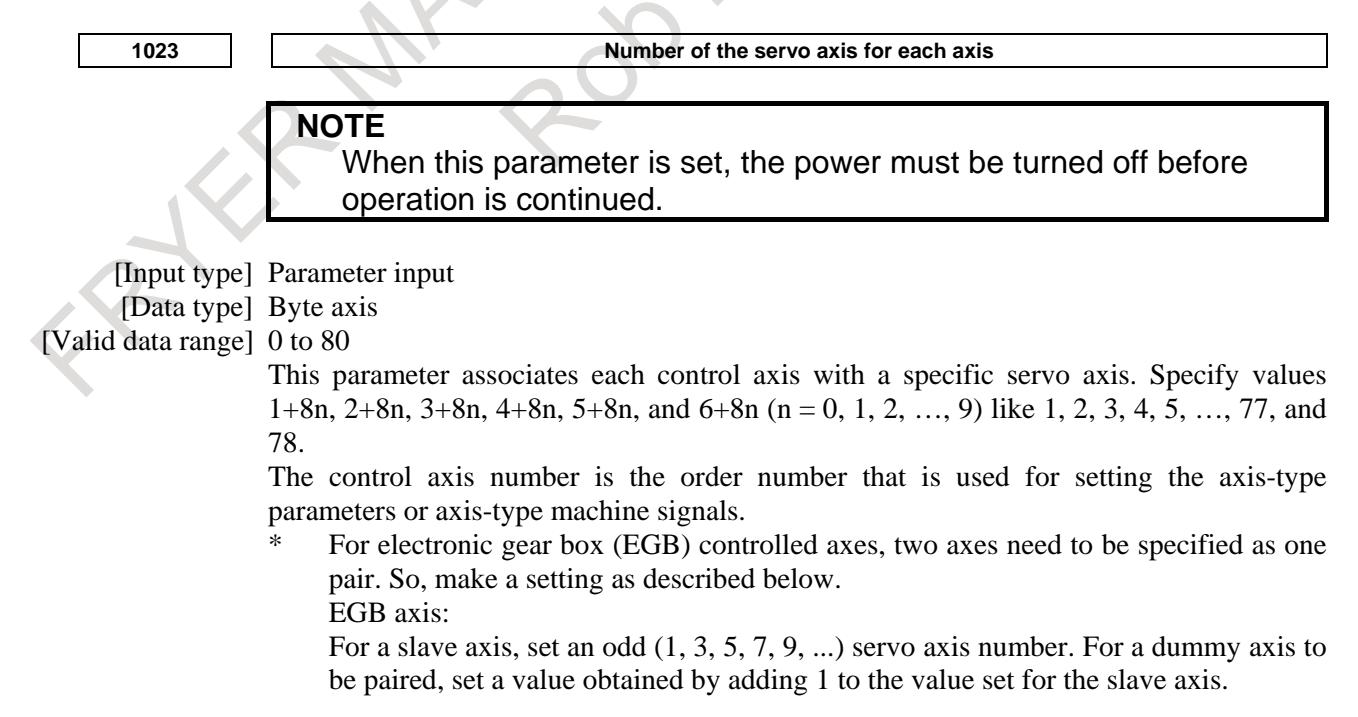

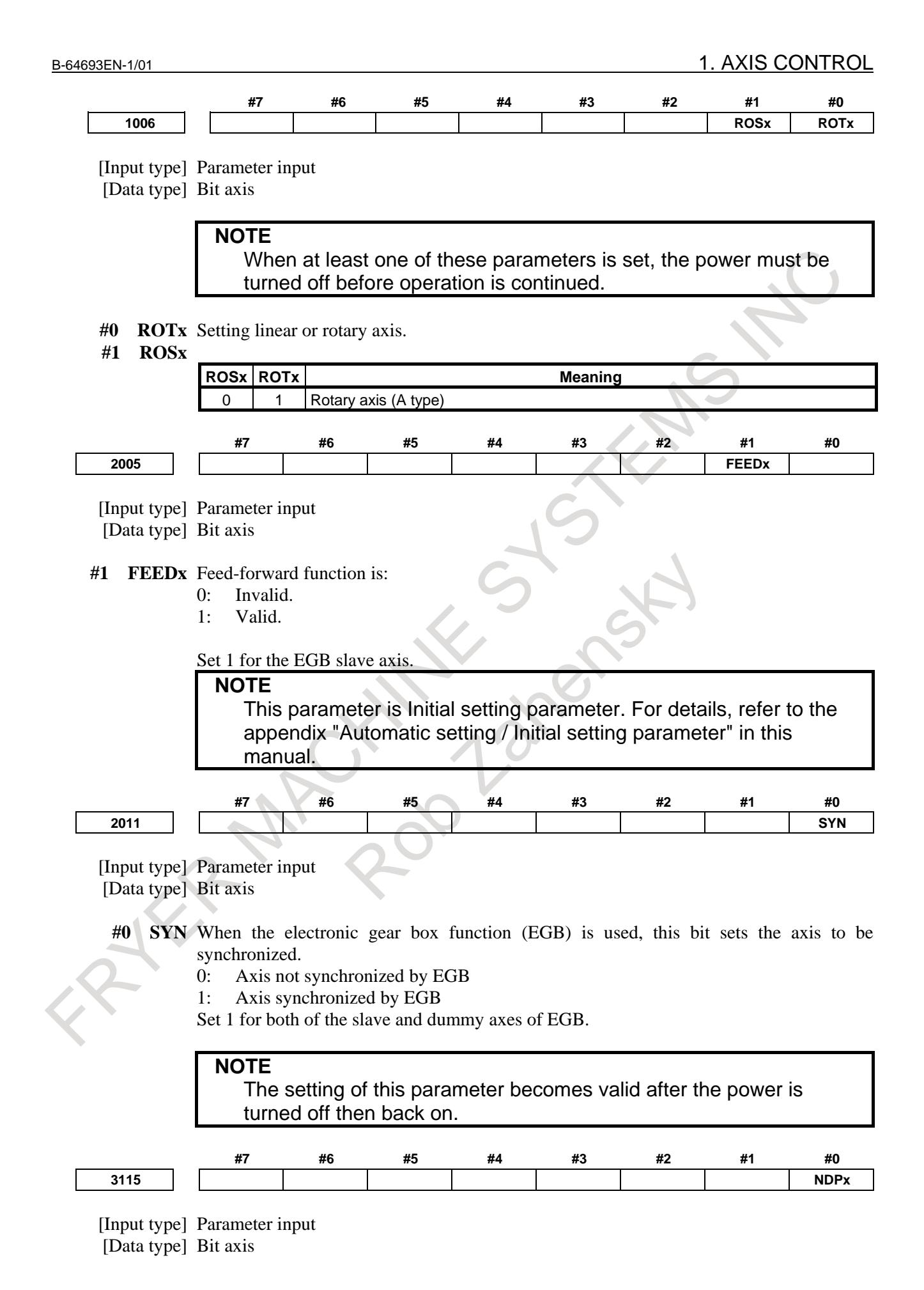

**#0 NDPx** The current position is:

- 0: Displayed.
- 1: Not displayed.

#### **NOTE**

When using the electronic gear box (EGB) function, set 1 for the EGB dummy axis to disable current position display.

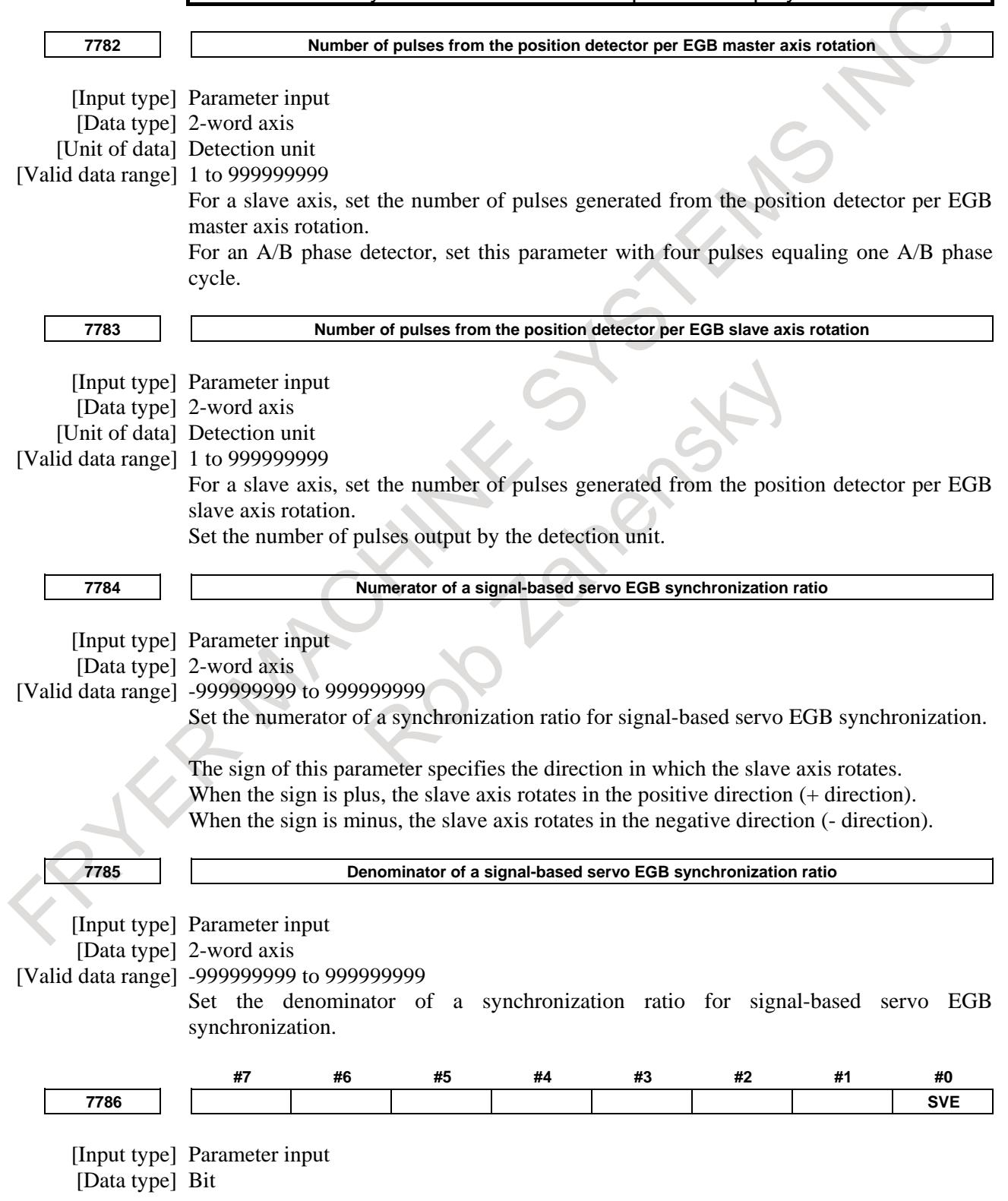

 $\overline{a}$ 

#### **NOTE**

When this parameter is set, the power must be turned off before operation is continued.

**#0 SVE** Signal-based servo EGB synchronization is:

- 0: Disabled (servo and spindle synchronization is enabled).
- 1: Enabled (servo and spindle synchronization is disabled).

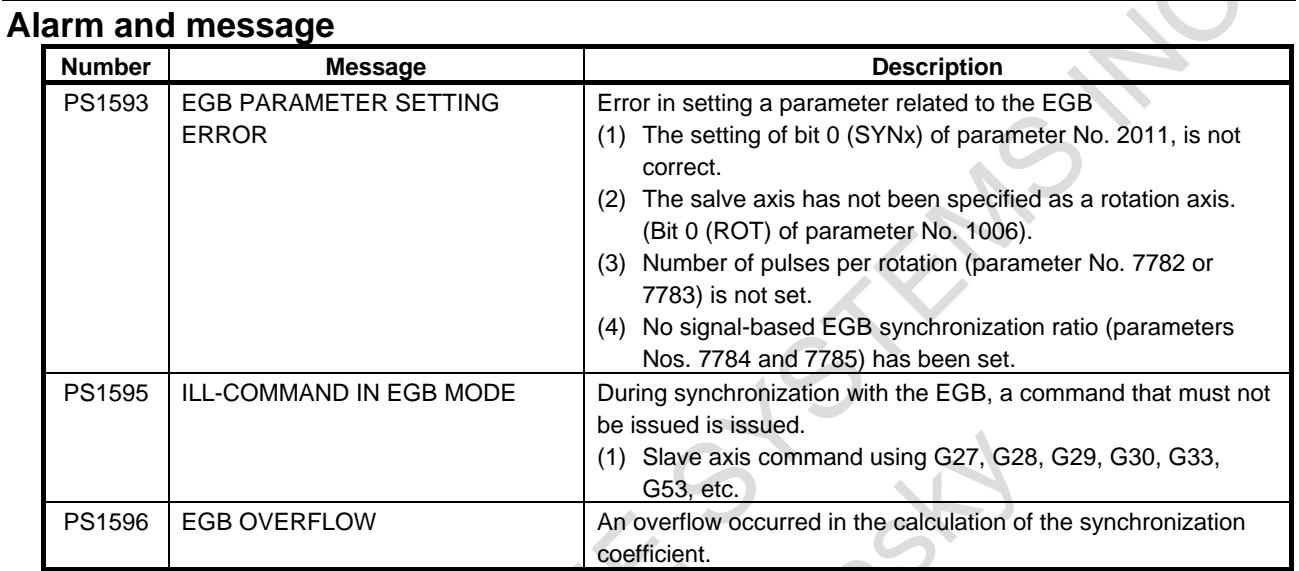

# **1.9.8 Electronic Gear Box (FSSB type)**

#### **Overview**

By the FSSB communication between a CNC and a spindle amplifier, rotational position information of a spindle can be transmitted from a spindle amplifier to a servo control on CNC. Electronic Gear Box (FSSB type) is a new function that a servo axis follows a spindle axis by utilizing this FSSB communication (the electronic gear box is hereinafter called the EGB). And it is a feature of this function that the separate detector interface unit becomes unnecessary compared with the ordinary function.

### **Explanation**

The spindle amplifier and the servo amplifier used for EGB (FSSB type) need to be connected to the main servo card. The spindle amplifier and the servo amplifier used for this function can be connected to both the first FSSB line and the second FSSB line. This function can be done between two motors connected to another line.

Ex.1) EGB (FSSB type) with C axis (EGB dummy axis is A axis) and S1 spindle axis in the one path system

[Example of connection of FSSB]

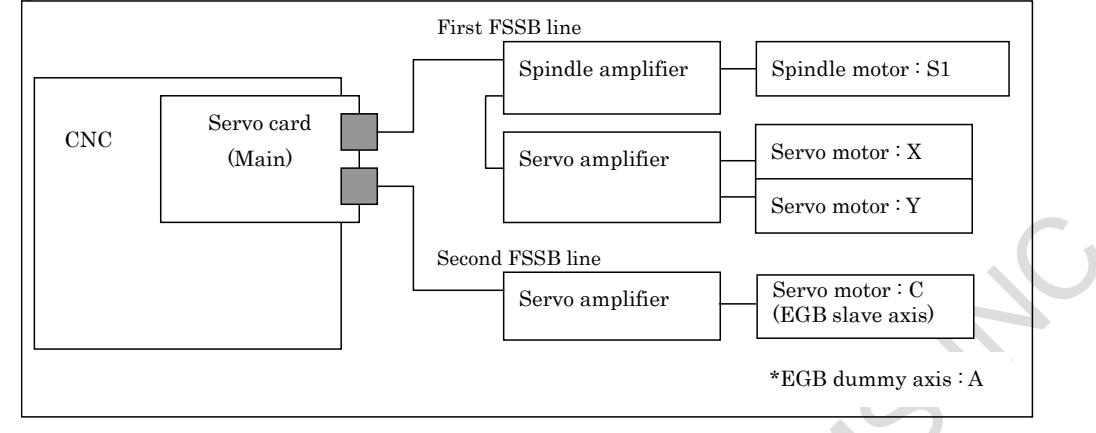

[Example of parameter setting]

RIKX

The following settings are necessary in addition to setting of existing parameters related to the EGB.

When bit 0 (FHR) of parameter No. 24203 is set to 1, position data transmission by FSSB is enabled.

And, the index number of the spindle axis that synchronizes with the EGB dummy axis used by EGB (FSSB type) is set to the parameter No. 24204 as follows.

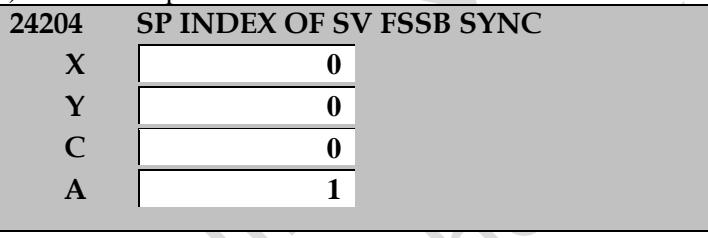

In addition, set 1 to bit 2 (FSBSYNx) of parameter No. 2429 of EGB dummy axis and bit 2 (FHESPs) of parameter No. 4549 of S1 spindle axis.

Ex.2) Two groups of EGB (FSSB type) with  $C1 - S1$  (EGB dummy axis is A1 axis) and  $C2 - S2$  (EGB dummy axis is A2 axis) in two paths system
[Example of connection of FSSB]

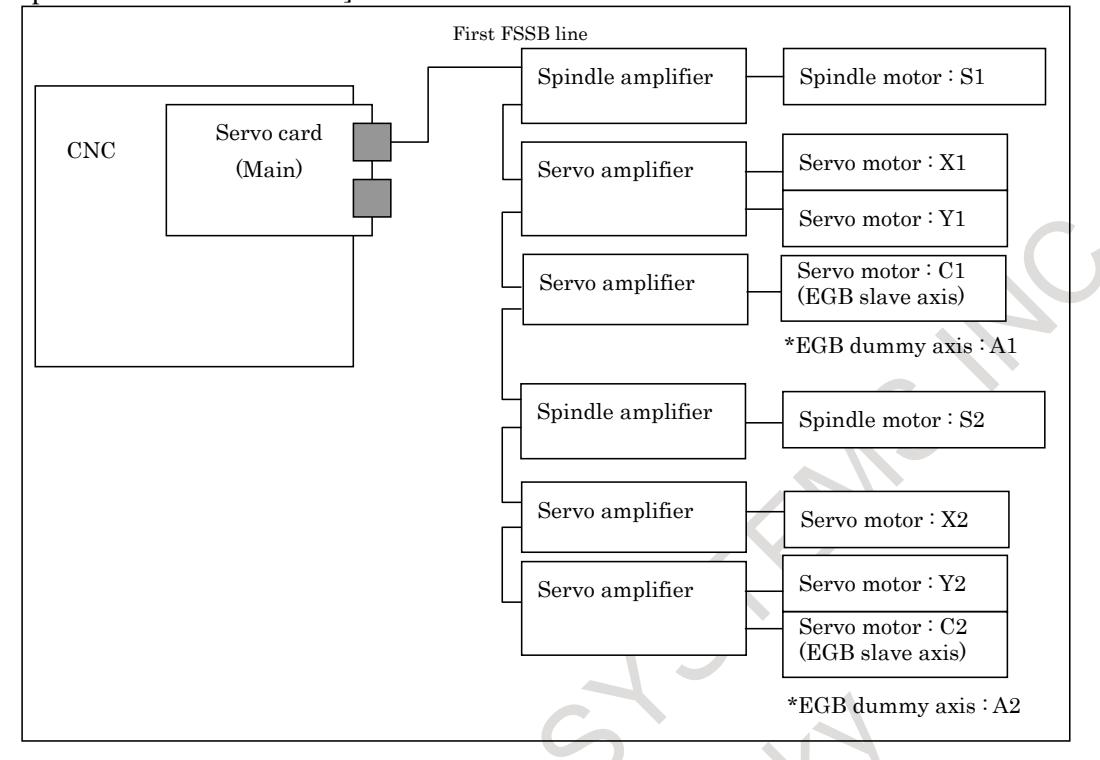

[Example of parameter setting]

 $\Delta$ 

The following settings are necessary in addition to setting of an existing parameters related to the EGB.

When bit 0 (FHR) of parameter No. 24203 is set to 1, position data transmission by FSSB is enabled.

And, the index number of the spindle axis that synchronizes with the EGB dummy axis used by EGB (FSSB type) is set to the parameter No. 24204 as follows.

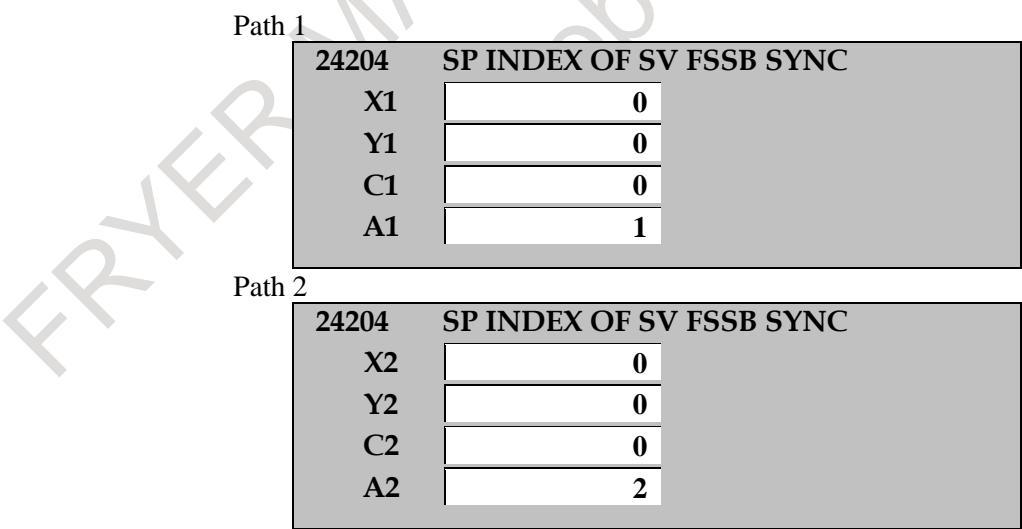

In addition, set 1 to bit 2 (FSBSYNx) of parameter No. 2429 of A1 and A2 axes and bit 2 (FHESPs) of parameter No. 4549 of S1 and S2 spindle axes.

Ex.3) EGB (FSSB type) by EGB 2 pair with using common master axis to  $C1 - S1$  (EGB dummy axis is A axis) and  $V1 - S1$  (EGB dummy axis is V2 axis) in the one path system

# 1. AXIS CONTROL B-64693EN-1/01

[Example of connection of FSSB]

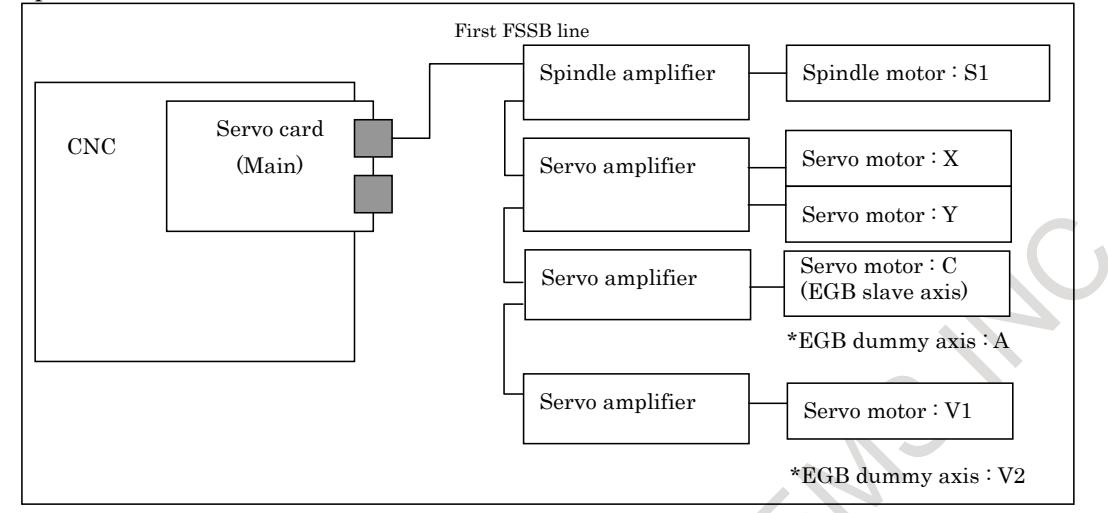

[Example of parameter setting]

The following settings are necessary in addition to setting of an existing parameters related to the EGB.

When bit 0 (FHR) of parameter No. 24203 is set to 1, position data transmission by FSSB is enabled.

And, the index number of the spindle axis that synchronizes with the EGB dummy axis used by EGB (FSSB type) is set to the parameter No.24204 as follows.

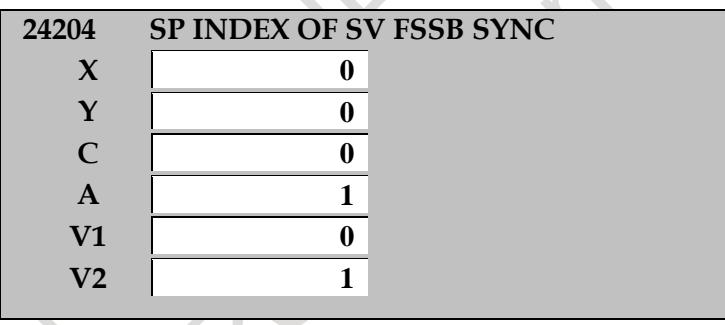

In addition, set 1 to bit 2 (FSBSYNx) of parameter No. 2429 of A and V2 axes and , bit 2 (FHESPs) of parameter No. 4549 of S1 spindle axis.

The servo axes that can receive the feedback data from the spindle axis through FSSB are eight axes or less in all system. If nine axes or more of the servo axis or illegal index number of the spindle axis is set, the alarm (PW0037) "SV/SP COMBINATION ERROR" is issued.

#### **NOTE**

- 1 This function can be used by the following EGB functions.
	- Electronic gear box
	- U-axis control
		- Signal-based servo EGB synchronous control
- 2 As following EGB functions are realized by 2 spindles, it is impossible to apply this FSSB type.
	- Spindle electronic gear box
	- Simple spindle electronic gear box

#### **NOTE**

- 3 When the parameter is changed, the power must be turned off before an operation is continued.
- 4 EGB (FSSB type) cannot be used with the analog spindle or the spindle control with servo motor. If the above EGB (FSSB type) is set, the alarm (PW0037) "SV/SP COMBINATION ERROR" is issued.
- 5 When you don't use spindle sensor and drive the axis only by motor a sensor, arbitrary gear ratio between motor and spindle (parameter No.4171-No.4174) is used. In the case, please set 1 in bit 1 (EGBAGR) of parameter No.4004.
- 6 When you use automatic phase synchronization of EGB (FSSB type) from the stop state or slow moving, you have to rotate the spindle axis at least one rotation with higher speed than  $10$ min<sup>-1</sup> before the phase synchronization operation.
- 7 With EGB dummy axis used by EGB (FSSB type), the following functions cannot be used.
	- FSSB high-speed rigid tapping
	- Servo/spindle synchronous control
	- Fully closed control

If EGB (FSSB type) is used with either of the above functions, the alarm (SV0417) "ILL DGTL SERVO PARAMETER" is issued.

8 When you use U-axis Control or Signal-based Servo EGB Synchronous Control by Electronic Gear Box(FSSB type), set "1" to EGB synchronization mode selection signal EGBS<Gn067.4> or EGB synchronization start signals EGBS1-EGBS8<Gn530> according to following procedure (a) to (c).

- (a) Turn on CNC and confirm the ready of all spindle (All-spindle operation ready signal SRSRDY<Fn034.7>="1").
- (b) Wait about 40msec after (a).
- (c) Set the signal EGBS or EGBS1-EGBS8 to "1".

If EGBS<Gn067.4> or EGBS1-EGBS8<Gn530> has been "1" since turning on CNC, a shock might occur at the point where the spindle passes the first one rotation signal.

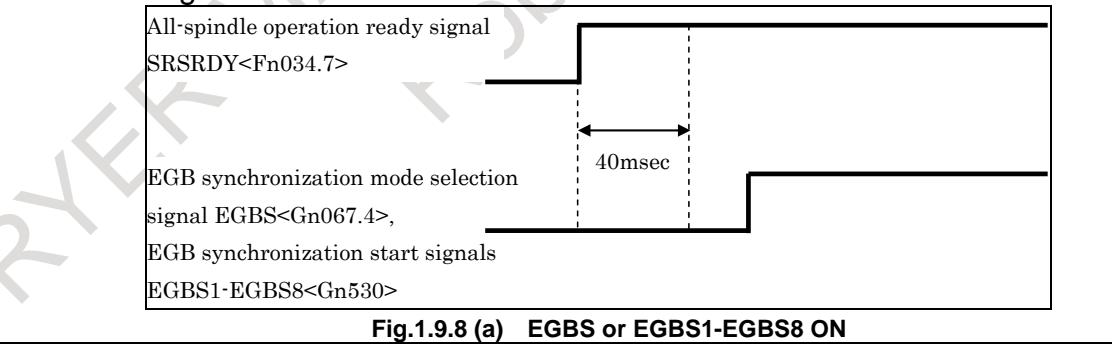

#### **Signal**

# **EGB synchronization mode selection signal**

# **EGBS<Gn067.4>**

[Classification] Input signal

- [Function] Selects the EGB synchronization mode for U-axis control.
- [Operation] When this signal becomes "1", the control unit operates as follows: Starts EGB synchronization.

#### **EGB synchronization start signals EGBS1<Gn530.0>, EGBS2<Gn530.1>, …**

[Classification] Input signal

[Function] Performs servo EGB synchronous control with the axis of interest used as a slave axis. [Operation] When this signal becomes "1", the control unit operates as follows:

- Starts servo EGB synchronous control with the axis of interest used as a slave axis. When this signal becomes "0", the control unit operates as follows:
	- Cancels servo EGB synchronous control for the axis of interest used as a slave axis.

# **NOTE**

If the master axis (spindle) or slave axis (servo axis) is not at halt, turning the EGB mode on/off causes the slave axis to accelerate/decelerate abruptly. Before turning the EGB mode on/off, be sure to keep both the master and slave axes at halt.

# **All-spindle operation ready signal SRSRDY <Fn034.7>**

[Classification] Output signal

[Function] This signal posts that all spindles used are ready for operation.

[Operation] This signal becomes "1" when:

All used spindles become ready for operation.

It becomes "0" when:

Some of the used spindles are not ready for operation.

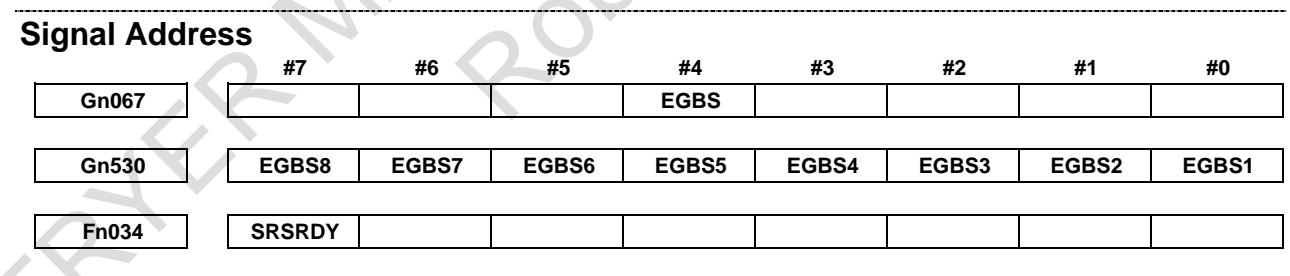

**Parameter**

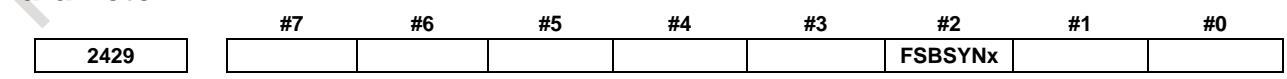

[Input type] Parameter input [Data type] Bit axis

**#2 FSBSYN**x Servo control by EGB (FSSB type) is:

- 0: Disabled.
- 1: Enabled.

**NOTE** 1 When using EGB (FSSB type), set this parameter to 1.

- 2 In the EGB dummy axis, in which bit 2 (FSBSYNx) of parameter No.2429 is 1, the following functions cannot be used. If EGB (FSSB type) is used with either of the following functions, the alarm (SV0417) "ILL DGTL SERVO PARAMETER" is issued. (Detail number of diagnosis data No.0352 :4292 or 4291)
	- FSSB high-speed rigid tapping (Bit 1 (FHRSVx) of parameter No.2429)
	- Servo/spindle synchronous control (Bit 4 (SPSx) of parameter No.2016)
- 3 When this parameter is set, the power must be turned off before operation is continued.

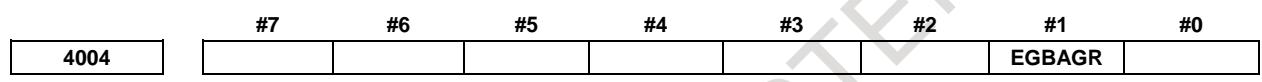

[Input type] Parameter input [Data type] Bit spindle

- **#1 EGBAGR** Arbitrary gear ratio between the motor and spindle (parameter No.4171-No.4174) by EGB (FSSB type) is:
	- 0: Disabled.
	- 1: Enabled.

# **NOTE**

1 To use arbitrary gear ratio between the motor and spindle in case of using a motor sensor only without a spindle sensor, set the parameter EGBAGR to 1.

For details of parameter of arbitrary gear ratio (No.4171-No.4174), refer to spindle parameter manual (B-65280).

- 2 To use this function bit, it's necessary to prepare the applicable CNC software and spindle software.
- 3 When bit 1 (EGBAGR) of parameter No.4004 is 0, the feedback pulsed from EGB master axis doesn't take the arbitrary gear ratio into account.
- 4 Do not change parameter of arbitrary gear ratio and clutch/gear signals (CTH) during EGB mode. If parameters or signals are changed, the alarm (SP9167) "Spindle control sequence fault" and the alarm (SV0385) "Serial data error (EXT)" will occur.

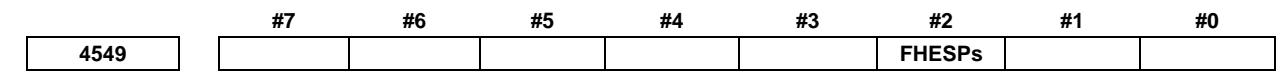

[Input type] Parameter input [Data type] Bit spindle

**#2 FHESP**s Spindle control by EGB (FSSB type) is:

- 0: Disabled.
- 1: Enabled.

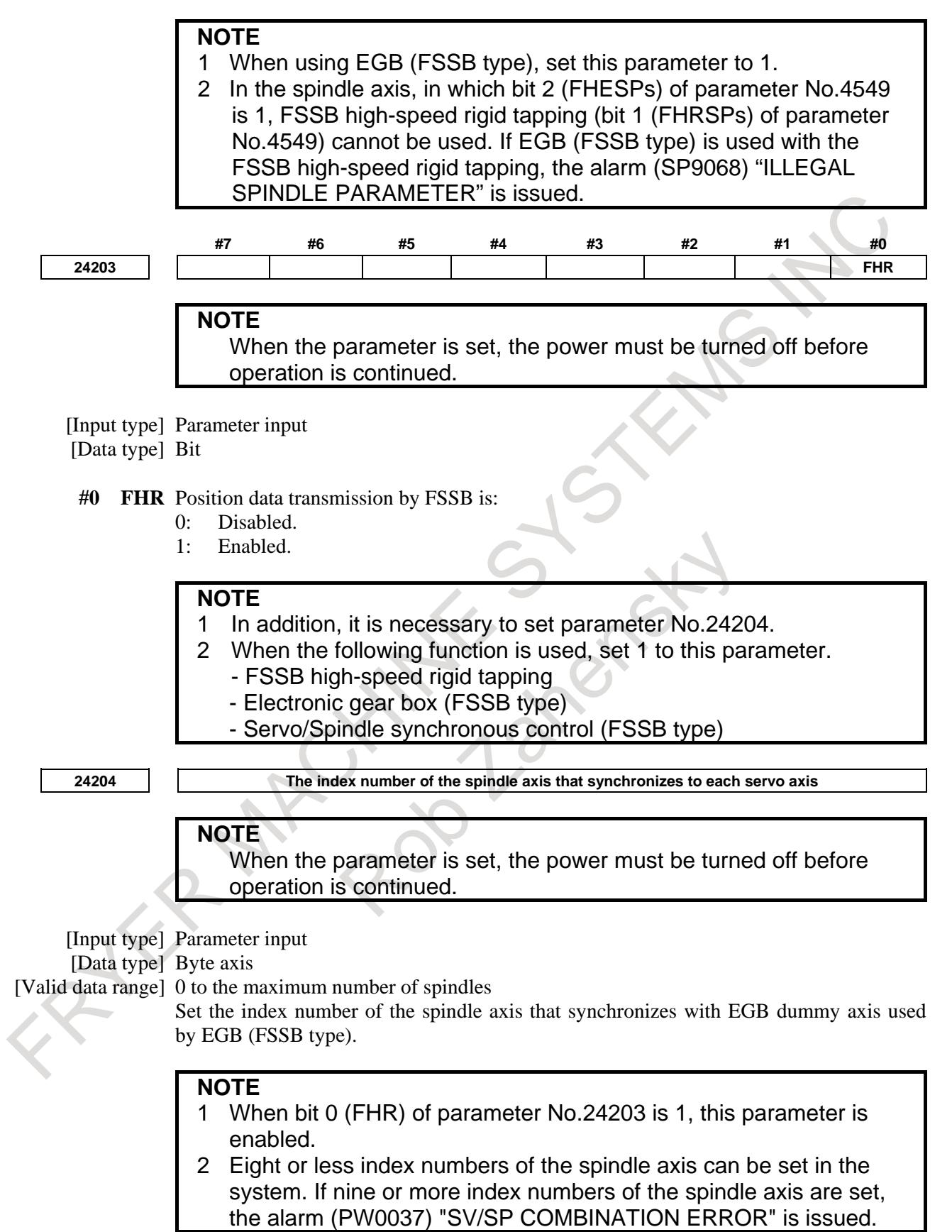

# **Reference) Existing parameters related to the EGB.**

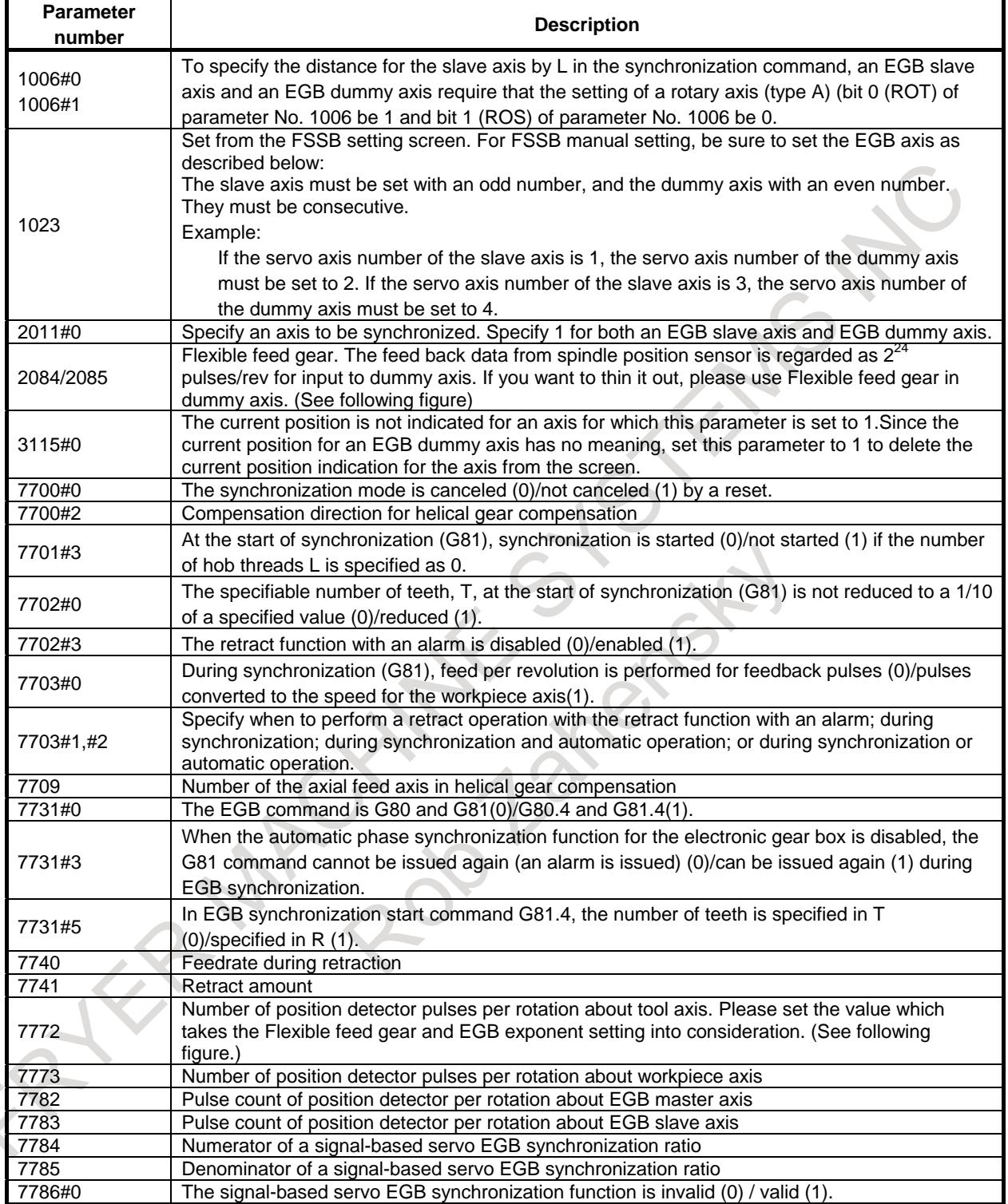

# 1. AXIS CONTROL B-64693EN-1/01

#### Block diagram of EGB

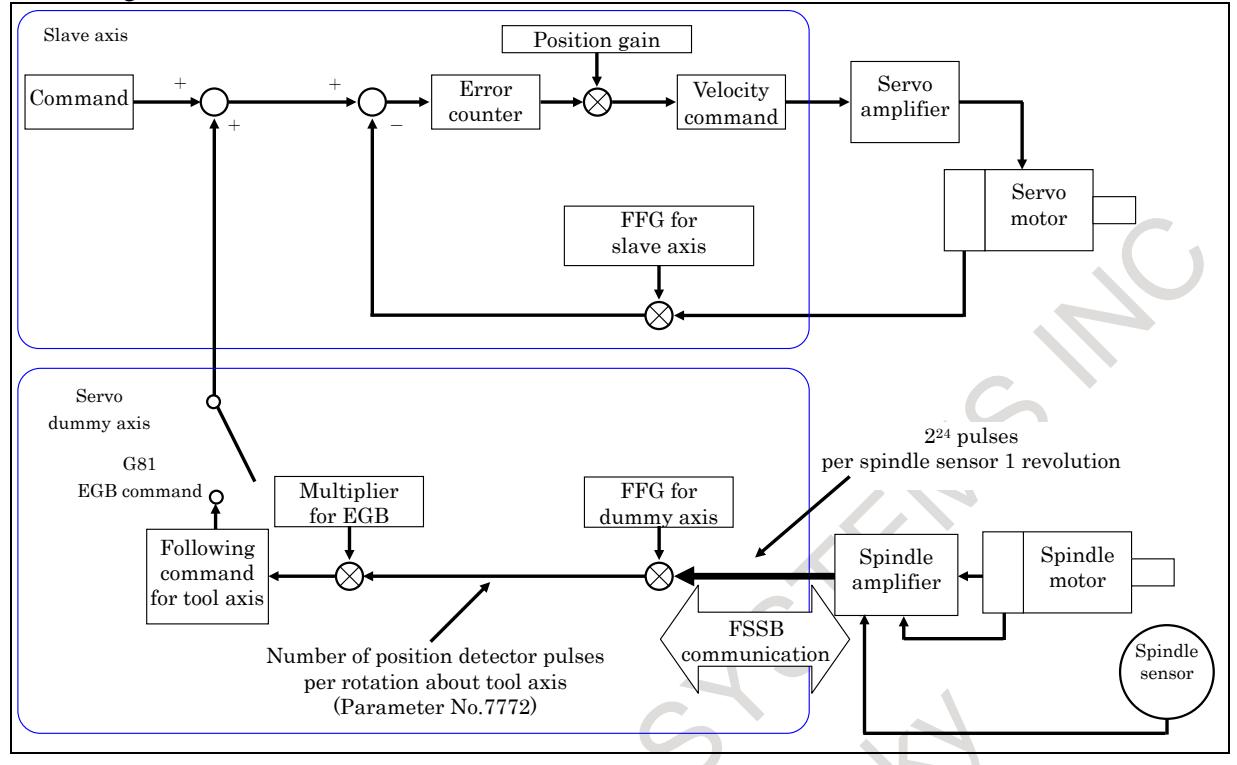

#### Example 1)

Gear ratio of the spindle to the spindle sensor: 1/1 (The spindle and detector are directly connected to each other.)

FFG N/M of the EGB dummy axis: 1/1

Gear ratio of the C-axis (Slave axis): 1/36 (One rotation about the C-axis to 36 motor rotations) Number of detector (ai Pulsecoder) pulses per C-axis rotation: 1,000,000 pulses/rev

C-axis CMR: 1

C-axis detection unit: 0.001 deg

In this case, the number of position detector pulses per one rotation in tool axis (spindle) is:  $2^{24}$  \*  $1/1 = 16777216$ Therefore, set 16777216 for parameter No. 7772. The number of pulses per C-axis rotation in the detection unit is:  $360(\text{deg})/0.001(\text{deg}) = 360000$ 

Therefore, set 360000 for parameter No. 7773.

Regarding FFG for C-axis is  $360000 / (36*1000000) = 1/100$ 

#### Example 2)

Gear ratio between spindle and spindle motor: 1/3 (The spindle sensor is none. Arbitrary gear ratio : 1/3)

FFG N/M of the EGB dummy axis: 1/1

The configuration of C axis is same as example 1.

In this case, by setting 1 in bit 1 (EGBAGR) of parameter No.4004, the feedback data from spindle to servo takes arbitrary gear ratio into account. In spindle one rotation, the motor sensor rotates 3 revolutions. But as the feedback pulses from the motor sensor is multiplied by arbitrary gear ratio, the number of position detector pulses per one rotation in tool axis (spindle) is calculated by following formula,

 $2^{24}*3*(1/3)*(1/1) = 16777216$ 

Motor 3 revolutions any gear ratio FFG. It means No.7772 should be 16777216.

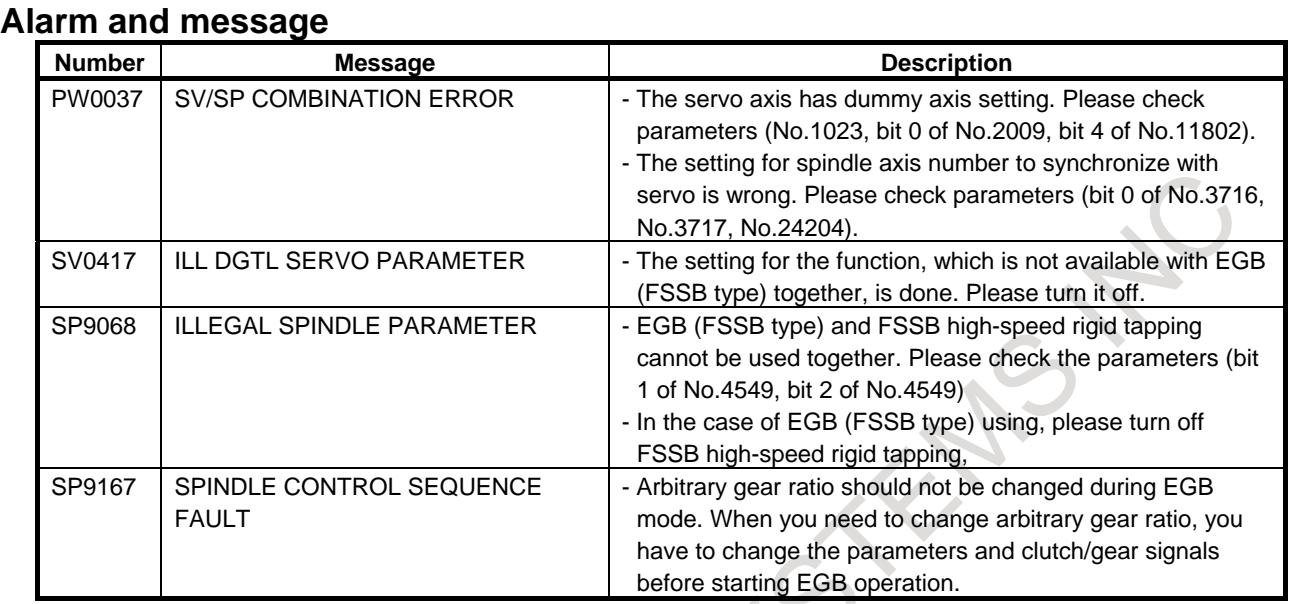

# **Diagnosis data**

**1612 The index number of the spindle axis that synchronizes with each servo axis**

#### [Data Type] Byte axis

The index number of the spindle axis that can use direct communication between a spindle amplifier and a servo amplifier on FSSB connection is displayed.

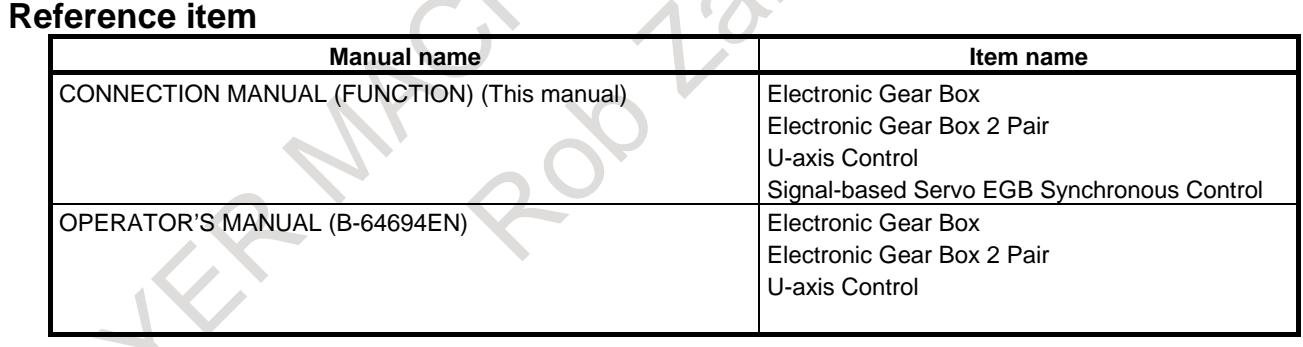

 $\langle \cdot \rangle$ 

# **1.10 DUAL POSITION FEEDBACK TURNING MODE / COMPENSATION CLAMP**

# **Overview**

To the axis to be controlled with the dual position feedback function, add the turning mode and a compensation clamp. For details of the dual position feedback function, refer to the FANUC AC SERVO MOTOR α*i*/β*i* series, FANUC LINEAR MOTOR L*i*S series, FANUC SYNCHRONOUS BUILT-IN SERVO MOTOR D*i*S series PARAMETER MANUAL (B-65270EN).

#### **- Turning mode**

Select the turning mode by inputting the dual position feedback turning mode selection signal. In the turning mode, the full closed side feedback for the axis set in bit 0 (STHx) of parameter No. 11803 is ignored. If a move command is issued in the turning mode, it is operated only with control with a semi-closed loop.

This function is used to switch the control method depending on the case; for example, to perform position control on a given axis, using the servo motor or to control a given axis as a spindle, using a spindle motor.

In the turning mode, full closed side feedback is ignored, so that all coordinates (machine, workpiece, and local coordinates) will be shifted by the amount of operation in the turning mode. Thus, after the end of the turning mode, a reference position return is required to correct the coordinates. If an attempt is made to perform automatic operation without performing a reference position return, alarm PS0224 "ZERO RETURN NOT FINISHED" is issued.

#### **NOTE**

An absolute position detector cannot be used for the axis that uses the turning mode.

#### **- Compensation clamp**

The compensation operation of dual position feedback is canceled by inputting the dual position feedback compensation clamp signal. When the compensation operation is canceled, full closed side feedback is interrupted and an operation with a semi-closed loop is assumed. If a mechanical clamp is to be performed on the axis on which to perform dual position feedback, a compensation clamp must be performed. This function is enabled for an axis for which bit 1 (CDPx) of parameter No. 11803 is 1.

#### **Signal**

#### **Dual position feedback turning mode selection signal HBTRN <Gn531.3>**

[Classification] Input signal

[Function] Selects the turning mode.

[Operation] When set to "1", this signal selects the dual position feedback turning mode, ignoring the full closed side feedback for the axis set in bit 0 (STH) of parameter No. 11803.

# **Dual position feedback compensation clamp signal \*CL1 to \*CL8<Gn548>**

#### [Classification] Input signal

[Function] Cancels the compensation operation of dual position feedback.

[Operation] When set to "0", this signal cancels the compensation operation of dual position feedback. This signal is valid only if bit 1 (CDPx) of parameter No. 11803 is 1.

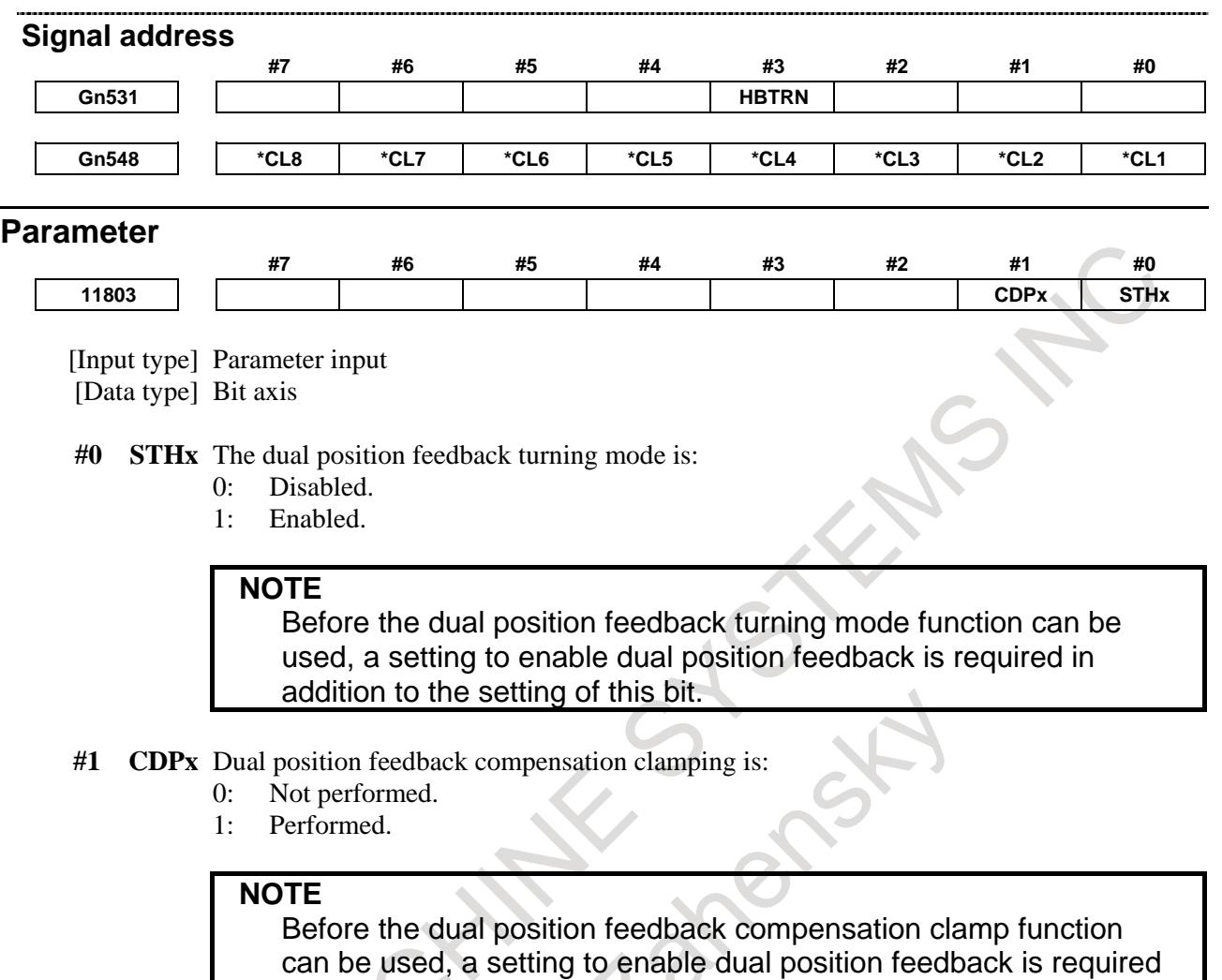

#### **Alarm and message**

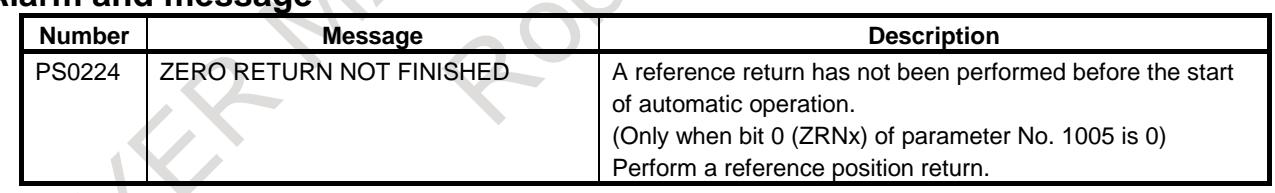

# **1.11 FUNCTION OF DECELERATION STOP IN CASE OF POWER FAILURE**

in addition to the setting of this bit.

 $\overline{\phantom{a}}$ 

# **Overview**

If a power failure occurs during an axial movement, this function stops the movement by decreasing the speed on each axis at a rate specified in parameter No. 1791. This function prevents the machine from being damaged by an overrun.

# **Explanation**

# **- Deceleration pattern**

Both cutting feed and rapid traverse are decelerated linearly, at a constant rate.

#### **- Example of deceleration**

If the rates on the X-axis and Y-axis are different

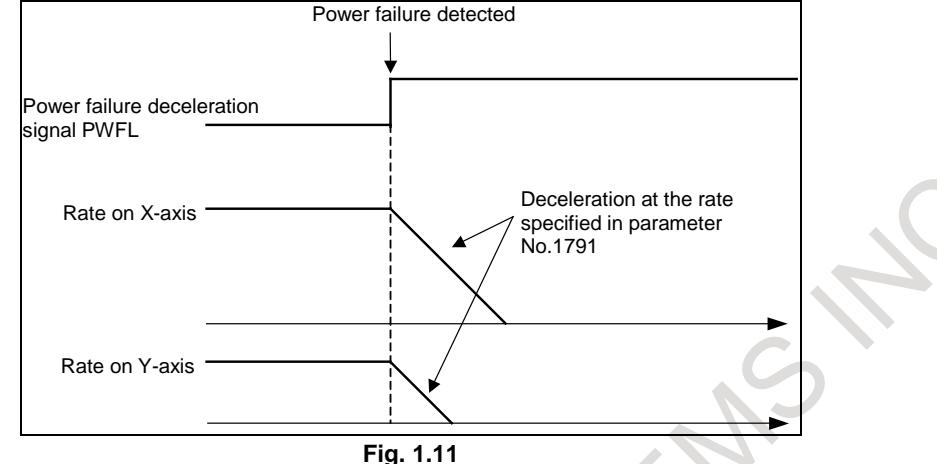

#### **NOTE**

- 1 After the completion of deceleration started by bringing the power failure deceleration signal PWFL to "1", no axial movement can be made.
- 2 To make another axial movement, turn the power off and on again.
- 3 This function does not perform deceleration on a torque control axis or a velocity control axis under PMC axis control or on an EGB axis.
- 4 Prevent an emergency stop from occurring until the deceleration is completed.
- 5 The stored stroke check function is disabled while deceleration by this function is in progress.

# **- Application**

This function is used to decelerate and stop a linear motor in a system connected to a power-failure backup module and sub-module C (capacitor module), in case of a power failure.

# **- Effect of application**

If a power failure occurs, energy required to decelerate and stop the linear motor is supplied from sub-module C (capacitor module). The amount of energy required for deceleration increases as the time constant decreases, or as the acceleration increases.

Generally, linear-motor machines perform high-acceleration operation, so that the time constant is set to the lowest possible level. A number of C sub-modules (capacitor modules) are required to decelerate and stop the linear motor when a power failure occurs.

The number of necessary C sub-modules (capacitor modules) can be reduced by using this function to lower the acceleration in deceleration performed in case of a power failure.

# **Caution**

If an acceleration lower than the normal acceleration is set by this function, the braking distance at a power failure becomes longer than usual. Accordingly, a collision with a stroke end can occur, depending on the acceleration start position at a power failure.

Because the rate of the collision with a stroke end is decreased by this function, the impact of the collision is reduced than that occurring without this function (when a DB stop occurs).

#### **Signal**

#### **Power failure deceleration signal PWFL <G203.7>**

[Classification] Input signal

[Function] Indicates that a power failure has been detected.

[Operation] When this signal is set to "1", the control unit performs the following operation.

Immediately starts deceleration at the constant rate specified in parameter No.1791, and stops the movement.

**NOTE** 1 This signal is effective on all the paths.

Avoid changing any state after the signal is brought to "1".

# **Signal address #7 #6 #5 #4 #3 #2 #1 #0 G203 PWFL**

# Parameter

**1791 Acceleration rate on each axis for the outage-time deceleration stop function**

[Input type] Parameter input

[Data type] Real axis

[Unit of data]  $mm/sec<sup>2</sup>$ , inch/sec<sup>2</sup>, deg/sec<sup>2</sup> (machine unit)

[Min. unit of data] Depend on the increment system of the applied axis

[Valid data range] Refer to the standard parameter setting table (D)

 $(0.0$  to  $+100000.0$  for the metric system, 0.0 to  $+10000.0$  for the inch system)

Set an acceleration rate for deceleration on an axis on which the tool is decelerated to a stop at the time of power outage.

On an axis for which this parameter is set to 0, deceleration based on the outage-time deceleration signal is not performed.

In synchronization control or tandem control, set the same parameter for the master axis and slave axis.

# **1.12 FLEXIBLE SYNCHRONIZATION CONTROL**

# **1.12.1 Flexible Synchronization Control**

# **Overview**

This function is provided for those machines like hobbing machines that require the synchronization of various multiple gear ratios.

Synchronization with this function enables up to four pairs to be operated independently and simultaneously. This achieves special functions for hobbing machines such as the synchronization of the hobbing axis and a single workpiece axis, Z-C synchronization in helical gear cutting, and Y-C synchronization in a hobbing axis shift.

Specifications for flexible synchronization control are as follows:

- 1) A master axis number, a slave axis number, and a gear ratio are set in parameters.
- 2) There can be up to four groups to these parameters. Synchronization of the four groups can be executed at the same time.
- 3) A single slave axis can be specified for multiple master axes.
- 4) Synchronization is started and canceled with DI signals from the PMC. If DI signals are to be switched during automatic operation, this needs to be performed with an M code set in a parameter.

#### 1. AXIS CONTROL B-64693EN-1/01

- 5) Two Cs axes can be used as master and slave axes.
- 6) A retract operation can be performed during the flexible synchronization control mode and inter-path flexible synchronization control mode. The retract operation complies with the specifications of the general-purpose retract function. (Refer to section, "GENERAL PURPOSE RETRACT", in this manual for descriptions of the specifications of the general-retract function.)

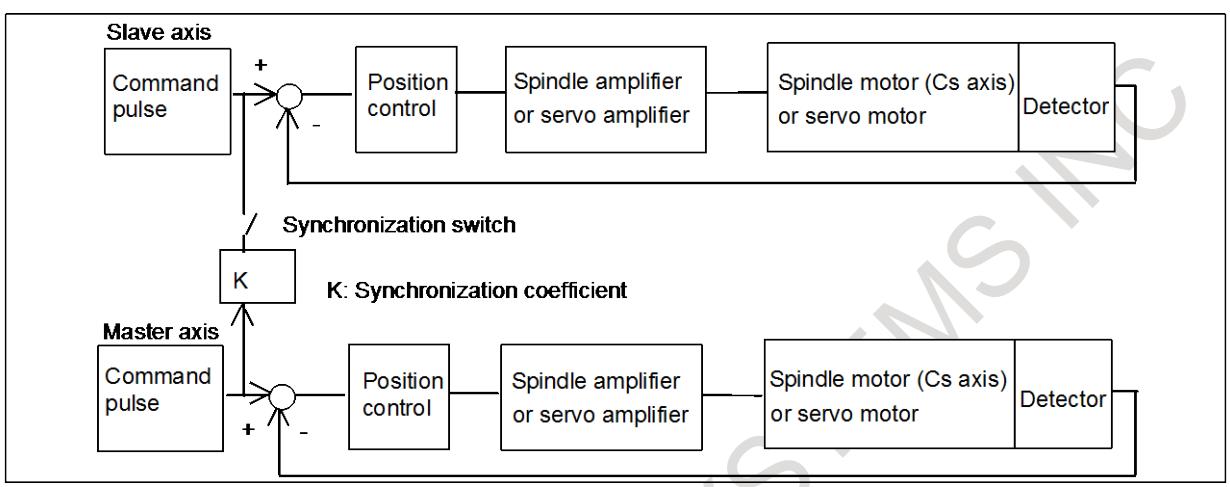

**Fig. 1.12.1 Block diagram**

#### **Parameter setting**

Parameters for flexible synchronization control include the following:

- (1) Denominator for determining a gear ratio (parameters Nos. 5681, 5683, 5685, and 5687)
- (2) Numerator for determining a gear ratio (parameters Nos. 5680, 5682, 5684, and 5686)
- (3) Exponent for the denominator of a gear ratio (parameters Nos. 5690, 5691, 5692, and 5693)
- (4) Master axis number (parameters Nos. 5660, 5662, 5664, and 5666)
- (5) Slave axis number (parameters Nos. 5661, 5663, 5665, and 5667)
- (6) M code number for turning on the synchronization mode (parameters Nos. 5670, 5672, 5674, and 5676)
- (7) M code number for turning off the synchronization mode (parameters Nos. 5671, 5673, 5675, and 5677)
- (8) Parameters related to the update of machine coordinates (bits 0 (ACA) to 3 (ACD) of parameter No.5668)

# **Start of synchronization**

Synchronization is started by setting one of the flexible synchronization control mode selection signals MTA, MTB, MTC, and MTD<Gn197.0, Gn197.1, Gn197.2, Gn197.3> to "1". Note that to set one of MTA, MTB, MTC, and MTD to "1" during automatic operation, this needs to be performed with an M code set in parameter No. 5670, 5672, 5674, or 5676. Up to three of these M codes can be specified in a single block by enabling the multiple-Ms-per-block command (setting bit 7 (M3B) of parameter No. 3404 to 1).

When one of MTA, MTB, MTC, and MTD is accepted, one of the flexible synchronization control mode status signals MFSYNA, MFSYNB, MFSYNC, and MFSYND<Fn197.0, Fn197.1, Fn197.2, Fn197.3> is set to "1".

#### **Cancellation of synchronization**

Synchronization is canceled by setting one of the flexible synchronization control mode selection signals MTA, MTB, MTC, and MTD<Gn197.0, Gn197.1,Gn197.2,Gn197.3> to "0".

When one of MTA, MTB, MTC, and MTD is accepted, one of the flexible synchronization control mode status signals MFSYNA, MFSYNB, MFSYNC, and MFSYND<Fn197.0, Fn197.1, Fn197.2, Fn197.3> is set to "0".

#### **Example of time chart for start and cancellation of synchronization**

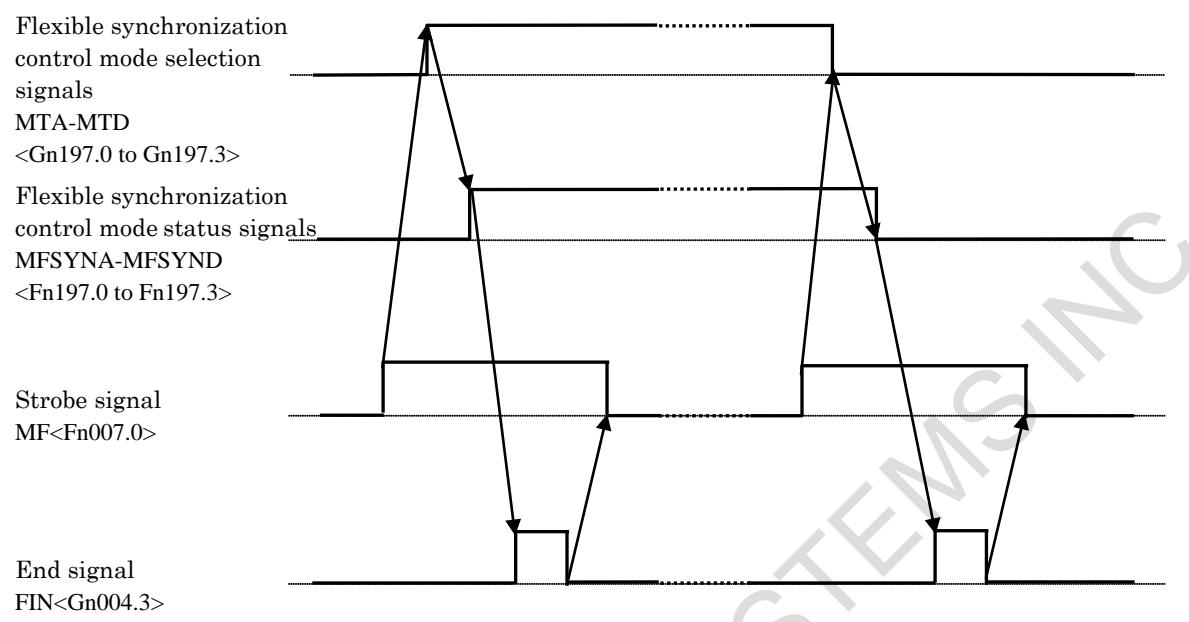

#### **G27/G28/G29/G30/G53 commands**

If an attempt is made to issue one of these commands for a master axis or a slave axis during flexible synchronization control, alarm PS0010 "IMPROPER G-CODE" is issued, but by setting bit 2 (FRF) of parameter No. 13421 to 1, they can be issued for a master axis.

In this case, the slave axis is linked to the operation of the master axis, so that its movement is the same as in normal flexible synchronization control.

Note, however, that even if parameter FRF is set to 1, if an attempt is made to issue G28 when a reference position has not been established for a master axis or to issue it for a slave axis, alarm PS5381 "INVALID COMMAND IN FSC MODE" is issued.

#### **Program example**

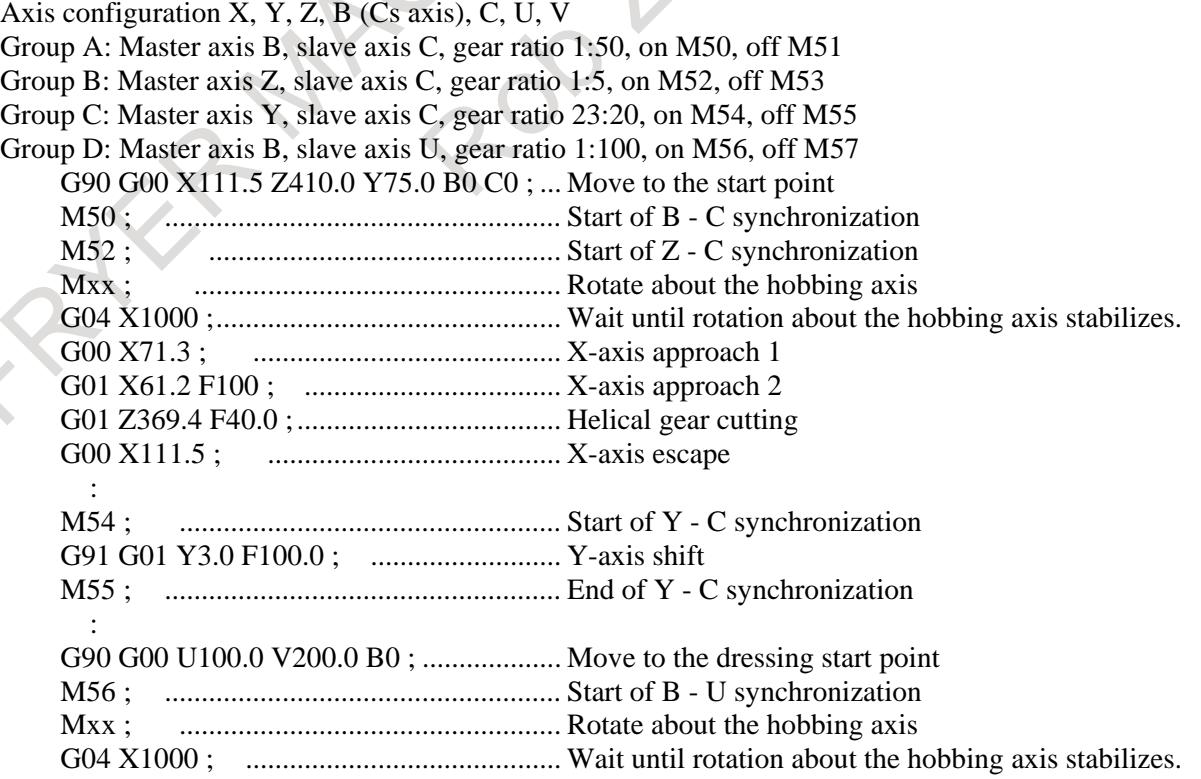

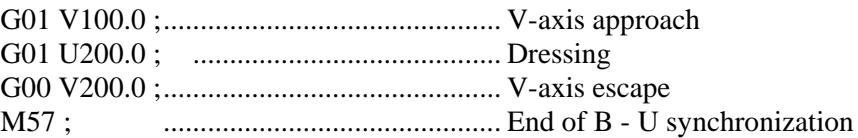

#### **Flexible synchronization control in case a master axis is controlled by "Spindle Control with Servo Motor"**

Flexible synchronization control can be applied to the case where an axis that is controlled by "Spindle Control with Servo Motor" is assigned as a master axis, when flexible synchronization control selection signal MTA, MTB, MTC, or MTD<Gn197.0 to Gn197.3 > is set to "1" in the SV speed control mode. In this case, a master axis should be in the SV speed control mode of "Spindle Control with Servo Motor" to enter flexible synchronization mode. Please do not change the SV speed mode during flexible synchronization control. Flexible synchronization control should be turned on/off during the SV speed mode according to the following example of programming.

```
Example of the machining program)
G00 X10.Z50.;
S0P11;
G96.4P11; : SV speed control mode ON
M16; : Flexible synchronization control ON
S100P11;
:
:
S0P11;
M17; : Flexible synchronization control OFF
N9G96.1P11; : SV speed control mode OFF
```
#### **Retract by alarm**

In case that bit 3 (ART) of parameter No.  $7702=1$ , when a CNC alarm occurs during flexible synchronization control or automatic operation, the axis retracts according to the amount of retract (parameter No. 7741) and the speed (parameter No. 7740). As a result, a tool and a workpiece can be prevented from being damaged when the sudden alarm occurs. The axis whose amount of retract is set to "0" does not move. This improvement becomes effective to "General purpose retract" and "Retract of flexible synchronization control". Moreover, the excitation of a servomotor is kept until the retract operation of the axis related to synchronization is completed, even when a servo alarm occurs in an axis not related to the synchronization in flexible synchronization control.

Conditions under the retract function with an alarm

The conditions under which the retract function with an alarm can be changed using the settings of bit 1 (ARE) of parameter No. 7703 and bit 2 (ARO) of parameter No. 7703.

The table below lists parameter settings and corresponding conditions.

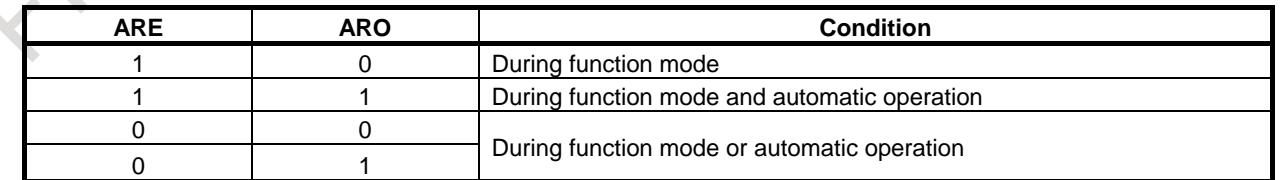

# **Servo off**

When the axis related to synchronization is servo off state while flexible synchronization control, an automatic operation is stopped. By setting bit 3 (FSV) of parameter No. 13421 to 1, an automatic operation can be stopped only when the axis related to synchronization moves.

#### **Notes**

- 1) Synchronization is not canceled with a reset.
- 2) Synchronization is executed even if the slave axis is in either of the following states:
	- **Interlock** 
		- Feed hold
- 3) Synchronization is not maintained if the slave axis is in either of the following states:
	- Machine lock
	- Servo off
- 4) The master axis must not be a oscillation axis, an axis related to arbitrary angular axis control, an axis related to composite control, or an axis related to superimposed control. The slave axis must not be a oscillation axis, a PMC axis, an axis related to arbitrary angular axis control, an axis related to synchronization control, an axis related to composite control, or an axis

related to superimposed control. 5) If an attempt is made to issue one of G28/G30/G53 during synchronization, alarm PS0010 is issued.

- To issue one of G28/G30/G53, cancel synchronization first. By setting parameter FRF to 1, they can be issued for a master axis.
- 6) Parameters for use with synchronization (Nos. 5660 to 5667, 5670 to 5677, 5680 to 5687, and 5690 to 5693) can be set in a part program that uses programmable parameter input (G10). Note that changes made to the parameters for a group that is already in synchronization mode do not take effect immediately. For the changes made to the parameters to take effect, it is necessary to turn off synchronization mode and turn it back on.
- 7) With a synchronization pulse, the position display for a slave axis is updated as follows:
	- Machine position display is updated. (It is updated with the amount of travel after acceleration/deceleration and, therefore, the display may appear not to be in synchronization.)
	- Absolute position display and relative position display are not updated.

At the cancellation of synchronization, absolute position display and relative position display for a slave axis are updated by adding the amount of travel due to synchronization.

If, however, bits 0 (ACA) to 3 (ACD) of parameter No. 5668 are set to 1 so that the machine coordinates for that group are not updated, the above-mentioned machine coordinate display, absolute coordinate display, and relative coordinate display are not updated.

- 8) If, during automatic operation, the synchronization mode is turned from off to on, alarm PS5242 "ILLEGAL AXIS NUMBER" is issued if a master axis number or a slave axis number is not set correctly.
- 9) If, during automatic operation, the synchronization mode is turned from off to on, alarm PS5243, "DATA OUTRANGE" is issued if a gear ratio is not set correctly.
- 10) If, during automatic operation, the synchronization mode is turned from off to on or from on to off, alarm PS5244, "TOO MANY DI ON" is issued if the mode signal is turned on or off after an M code is executed.
- 11) For a synchronization group for which a PMC axis is a master axis, be sure to set the controlled axis selection signal EAXn<Gn136> for PMC axis control to "1" before turning on the synchronization mode.
- 12) For a synchronization group for which spindle control with servo motor or spindle control with Cs contour control is a master axis, be sure to turn on the SV speed mode of spindle control with servo motor before turning on the synchronization mode.
- 13) For a synchronization group for which a PMC axis or spindle control with servo motor is a master axis, be sure to turn on the synchronization mode with an M code during automatic operation. If an attempt is made to turn on the synchronization mode not during automatic operation, alarm PS5245, "OTHERAXIS ARE COMMANDED" is issued.

### 1. AXIS CONTROL B-64693EN-1/01

- 14) For a synchronization group for which a PMC axis or spindle control with servo motor is a master axis, AI contour control I and AI contour control II are automatically turned off from the time the synchronization mode is turned on until it is turned off. However, when inter-path flexible synchronization mode select signal OVLN<Gn531.4> is assumed to be "1", advanced preview feed forward of a slave axis can be made effective. Advanced preview feed forward of a slave axis is controlled by a mode or modal of a slave axis.
- 15) For a synchronization group for which a PMC axis or spindle control with servo motor is a master axis, be sure to turn on the synchronization mode first. Also, for a synchronization group for which a PMC axis or spindle control with servo motor is a master axis, be sure to turn off the synchronization mode last.
- 16) If an attempt is made to turn on a synchronization group for which an PMC axis or spindle control with servo motor is a master axis when there exists a synchronization group for which a non-PMC or non-spindle control with servo motor, normal axis is a master axis, alarm PS5245 is issued.
- 17) In the synchronization mode or when the mode is turned on, alarm PS5245 is issued in the following cases:
	- The master and slave axes as synchronization axes overlap the EGB dummy axis.
	- The master and slave axes as synchronization axes overlap the oscillation axis.
	- The master and slave axes as synchronization axes overlap the axis related to arbitrary angular axis control.
	- The master and slave axes as synchronization axes overlap the axis related to composite control.
	- The master and slave axes as synchronization axes overlap the axis related to superimposed control.
	- The slave axis as a synchronization axis overlaps the axis related to synchronization control.
	- The reference position return mode is turned on (was turned on).
- 18) If an SV alarm is issued, the synchronization mode is automatically turned off after a deceleration stop.
- 19) The output pulses for the master axis in detection units are multiplied by the gear ratio, and the result is regarded the output pulses for the slave axis.
- 20) To synchronize with a spindle, using a servo motor, it is necessary to adjust the loop gain of the servo motor to the spindle and make sure that the position deviations are equal.
- 21) Actual cutting feedrate display does not take synchronization pulses into consideration.
- 22) Before the synchronization mode can be turned on or off, the master and slave axes must be stopped. If an attempt is made to turn on or off the synchronization mode when the axes are not stopped, alarm PS5244 is issued.
- 23) Specify retract only for the master axis. Specifying retract for the slave axis prevents normal retract operations. Set the retract operation parameter to 0 for the slave axis.
- 24) A retract operation for the master axis comes to halt if any of the following conditions occurs when retract is under flexible synchronization control. As for emergency stop, servo alarm, and alarm PS5245, the retraction operation comes to halt only when they occur within the path to which the synchronization axis belongs.
	- Emergency stop
	- Servo alarm
	- Overtravel alarm (referenced for individual axes)
	- Servo off (referenced for individual axes; The path to which the synchronization axis belongs is caused to stop.)
	- Alarm PS5245 (OTHERAXIS ARE COMMANDED)

#### **WARNING**

If two or more flexible synchronization control pairs are linked as stated below, the highest-order master axis (X1 axis) can be caused to stop by referencing the stop condition of the second slave axis (X3 axis) as viewed from the highest-order master axis (X1 axis). However, the stop condition of the third slave axis (X4) cannot be referenced.

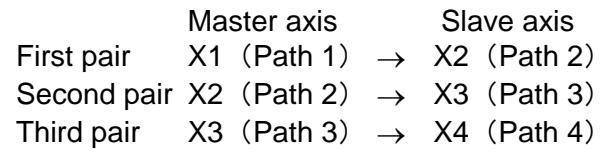

25) In case parameter ART (No.7702#3)=1, the retract operation of "General purpose retract" / "Flexible synchronization control" has been changed from conventional one to new one in order to realize the retract operation at alarm generating. When an alarm occurs, a new retract operation is shown as follows.

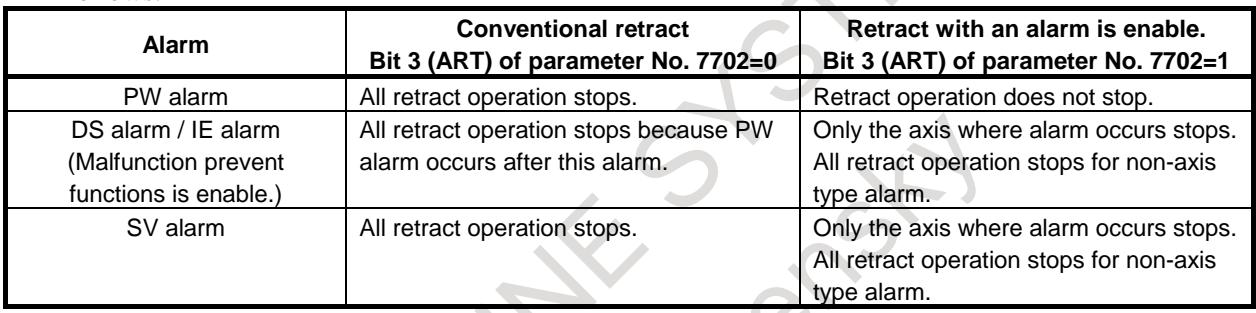

- 26) The retract function with an alarm does not perform a retract operation on the retract axis if an overtravel alarm or a servo alarm occurs on the retract axis. The retract function with an alarm does not perform a retract operation on the retract axis if an overtravel alarm or a servo alarm occurs on the slave axis in case of flexible synchronization control.
- 27) If a new alarm is issued during retraction with the retract function with an alarm, a retract operation is not performed.
- 28) After the end of retraction with a servo alarm, servo position control stops in 400 ms.
- 29) Please set increment system of the master axis and the slave axis to the same setting. It becomes operation different from the set ratio of the gear when assuming a different setting.
- 30) Flexible synchronization control cannot be used together with speed command in PMC axis control (Speed control).

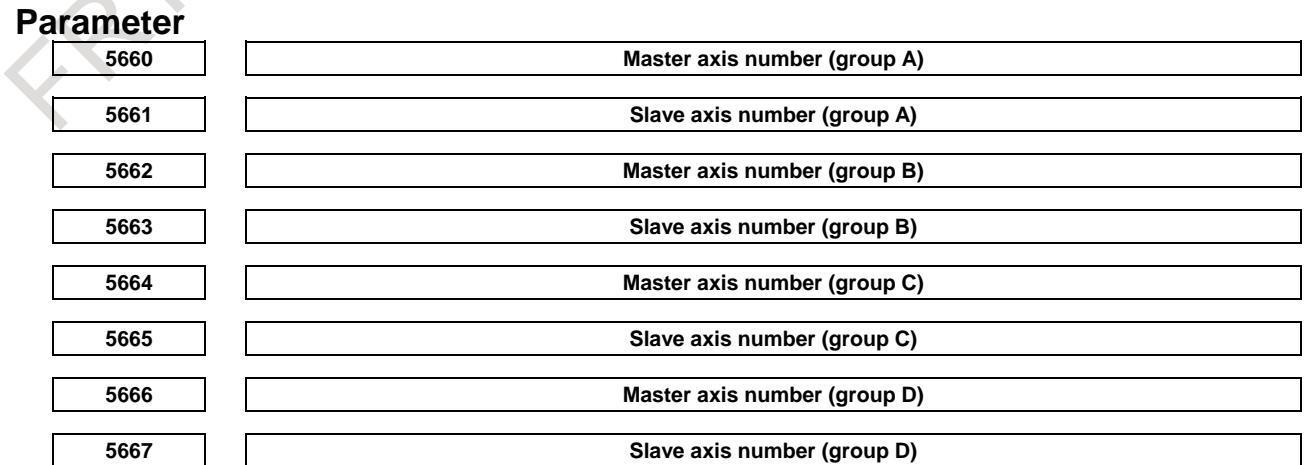

[Input type] Parameter input

- [Data Input type] Word path
- [Valid data range] 0 to Number of controlled axes or  $m \times 100+n$ 
	- (m: 1 to Number of paths, n: 1 to Number of controlled axes)
		- Specify both master and slave axis numbers.

[Example of setting]

- 1 to 24: Controlled axes on own path (for single-path systems only)
- 101 to 124: Controlled axes on path 1
- 201 to 224: Controlled axes on path 2

In inter-path flexible synchronization control, an axis of a path can be specified as the master axis of another path.

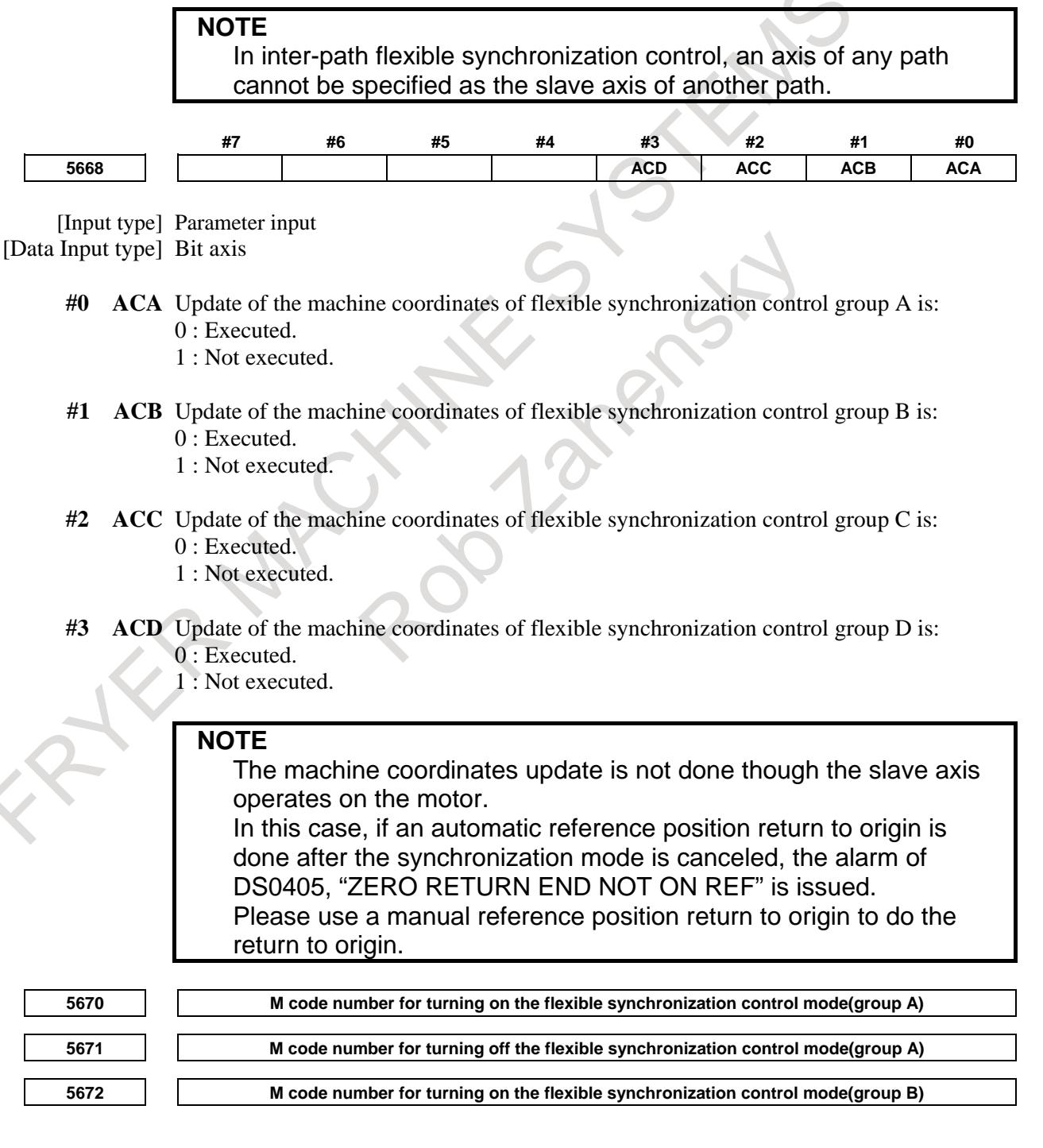

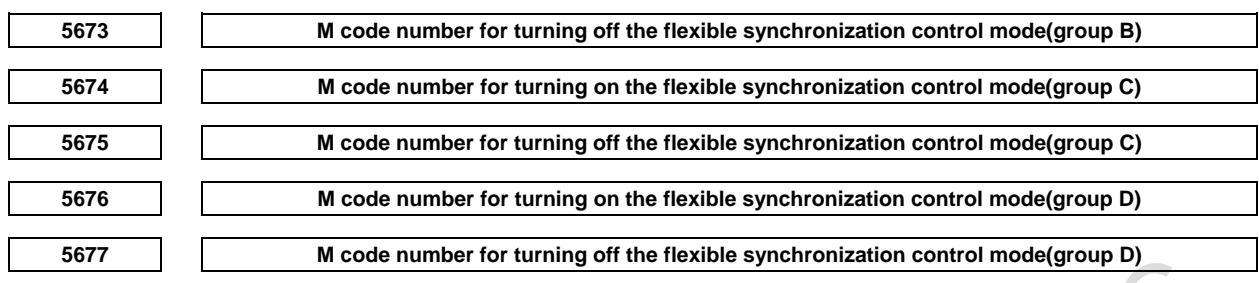

[Input type] Parameter input

[Data Input type] Word path

[Valid data range] 1 to 999

Specify an M code for turning on or off the flexible synchronization control mode for an automatic operation. **KE** 

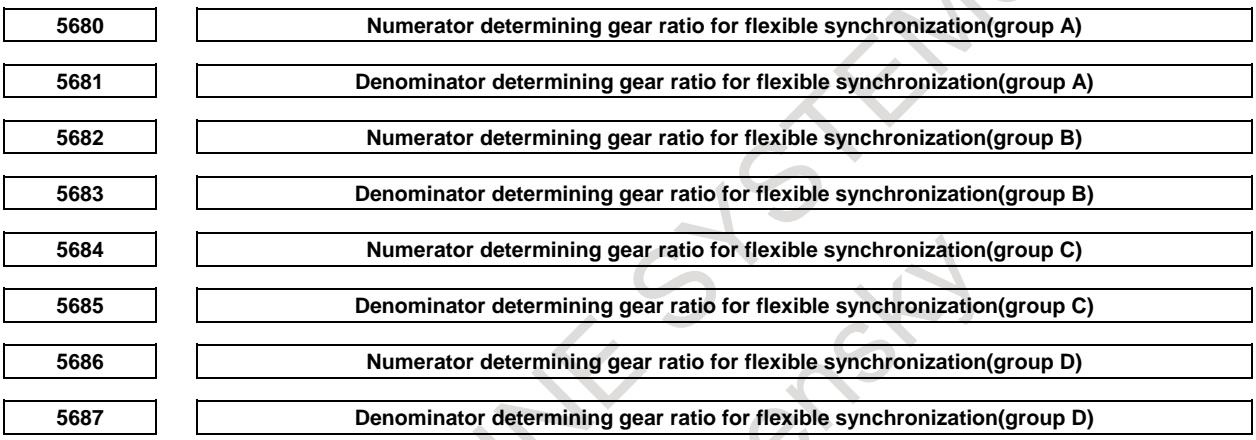

[Input type] Parameter input

[Data Input type] 2 word path

[Valid data range] -99999999 to 99999999

Specify a gear ratio between the master and slave axes.

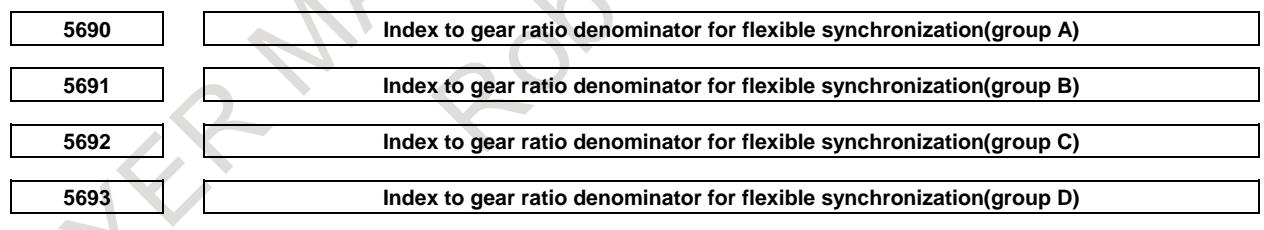

[Input type] Parameter input

[Data Input type] Byte path

[Valid data range] 0 to 8

Specify an index to the denominator of a gear ratio between the master and slave axes. Let p, q, and k be, respectively, a denominator determining gear ratio for flexible synchronization, numerator determining gear ratio for flexible synchronization, and index to the gear ratio denominator for flexible synchronization:

The gear ratio is  $\frac{q}{p \times 10^{k}}$ *q*  $\times$ 10

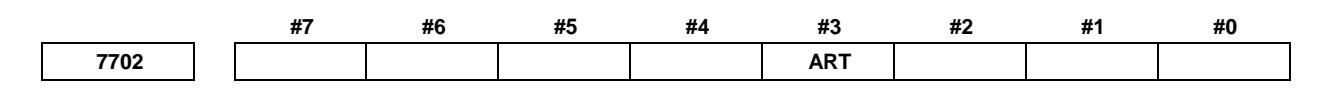

[Input type] Parameter input

[Data type] Bit path

- **#3 ART** The retract function executed when an alarm is issued is:
	- 0: Disabled.
	- 1: Enabled.

When an alarm is issued, a retract operation is performed with a set feedrate and travel distance (parameters Nos. 7740 and 7741).

### **NOTE** If a servo alarm is issued for other than the axis along which a retract operation is performed, the servo activating current is maintained until the retract operation is completed.

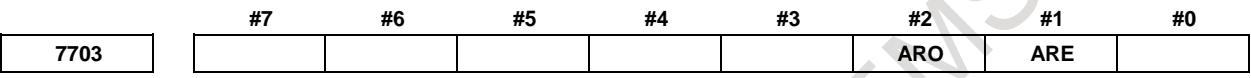

[Input type] Parameter input

[Data type] Bit path

**#1 ARE** In the retract function by an alarm, the tool retracts:

- 0: During the function mode (refer to NOTE.2) or automatic operation (automatic operation signal OP  $\langle$ Fn000.7 $\rangle$  = "1").
- 1: During the function mode (refer to NOTE.2).

#### **#2 ARO** In the retract function by an alarm, the tool retracts :

- 0: During the function mode (refer to NOTE.2).
	- 1: During the function mode (refer to NOTE.2) and automatic operation (automatic operation signal  $OP = "1"$ ).

#### **NOTE**

This parameter is effective when bit 1 (ARE) of parameter No. 7703 is set to 1.

The following table lists the parameter settings and corresponding operation.

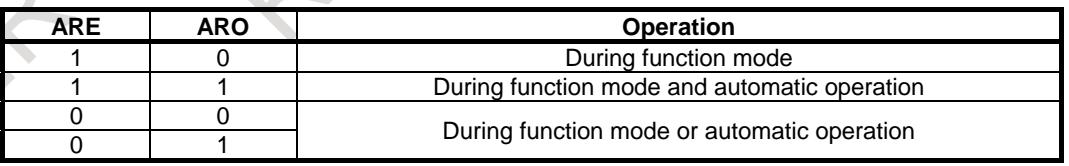

# **NOTE**

- 1 Parameters ARE and ARO are valid when bit 3 (ART) of parameter No. 7702 is set to 1 (when the retract function executed when an alarm is issued ).
- 2 The function mode described in the parameter ARE and ARO shows that the following functions are activated.
	- Electronic gear box(EGB)
	- Flexible synchronization control

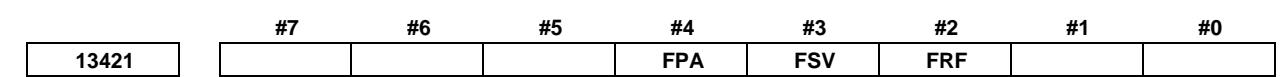

[Input type] Parameter input [Data type] Bit path

> **NOTE** Set these parameters for the first path only. It will be effective to all paths.

- **#2 FRF** If G27/G28/G29/G30/G53 is specified during flexible synchronization control, alarm  $PS0010$  is:
	- 0: Issued.
	- 1: Is not issued. Commands to the master axis are possible.

Even if, however, parameter bit FRF is set to 1, and G28 is specified for the master axis in the state in which the reference position of the master axis subject to flexible synchronization control is not established, or if G27/G28/G29/G30/G53 is specified for the slave axis, alarm PS5381 is issued.

- **#3 FSV** When the axis related to synchronization is servo off state while flexible synchronization control or inter-path flexible synchronization control, an automatic operation is:
	- 0: Stopped.
	- 1: Stopped if the axis related to synchronization moves.

### **NOTE**

In inter-path flexible synchronization control, this parameter becomes effective when parameter FCN (No.13421#1) is set to 1.

- **#4 FPA** For a synchronization group for which a PMC axis is a master axis, when the controlled axis selection signal EAXn<Gn136> for PMC axis control is set to "1" after starting flexible synchronization control mode, and the master axis is specified by PMC axis control, or for a synchronization group for which spindle control with servo motor is a master axis, when SV speed control mode of the master axis is turned on after starting flexible synchronization control mode:
	- 0: Alarm is not generated.
	- 1: Alarm PS5381 "INVALID COMMAND IN FSC MODE" is generated.

This function generates the alarm when flexible synchronization control is operated by in the incorrect procedure.

# **CAUTION**

When this parameter is set to 0, it operates without generating the alarm even if flexible synchronization control mode is started according to a procedure not correct. However, the position shift of a slave axis may occur.

#### **Signal**

# **Flexible synchronization control mode selection signals MTA,MTB,MTC,MTD <Gn197.0 to Gn197.3>**

[Classification] Input signal

[Function] These signals select flexible synchronization control.

- [Operation] 1) Synchronization is started by setting one of these signals to "1".
	- 2) Synchronization is canceled by setting one of these signals to "0". MTA: Synchronization of group A is selected. MTB: Synchronization of group B is selected.

MTC: Synchronization of group C is selected. MTD: Synchronization of group D is selected.

#### **Flexible synchronization control mode status signals MFSYNA, MFSYNB, MFSYNC, MFSYND <Fn197.0 to Fn197.3>**

[Classification] Output signal

- [Function] These signals are used to check that the groups selected with the flexible synchronization control mode selection signals are actually switched to that mode.
- [Operation] 1) When the synchronization mode actually becomes effective to a group, the corresponding one of these signals is set to "1".
	- 2) When the synchronization mode is actually canceled for a group, the corresponding one of these signals is set to "0".

MFSYNA: Group A is in the synchronization mode.

MFSYNB: Group B is in the synchronization mode.

MFSYNC: Group C is in the synchronization mode.

MFSYND: Group D is in the synchronization mode.

#### **Signal address**

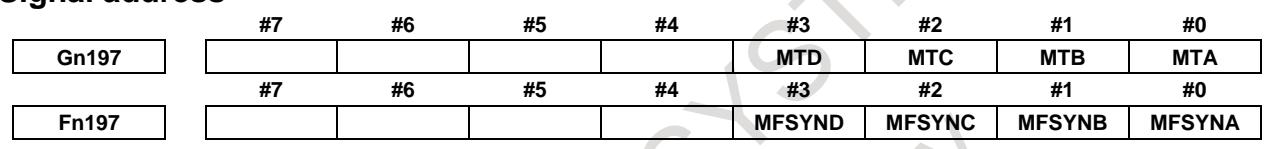

#### **Alarm and message**

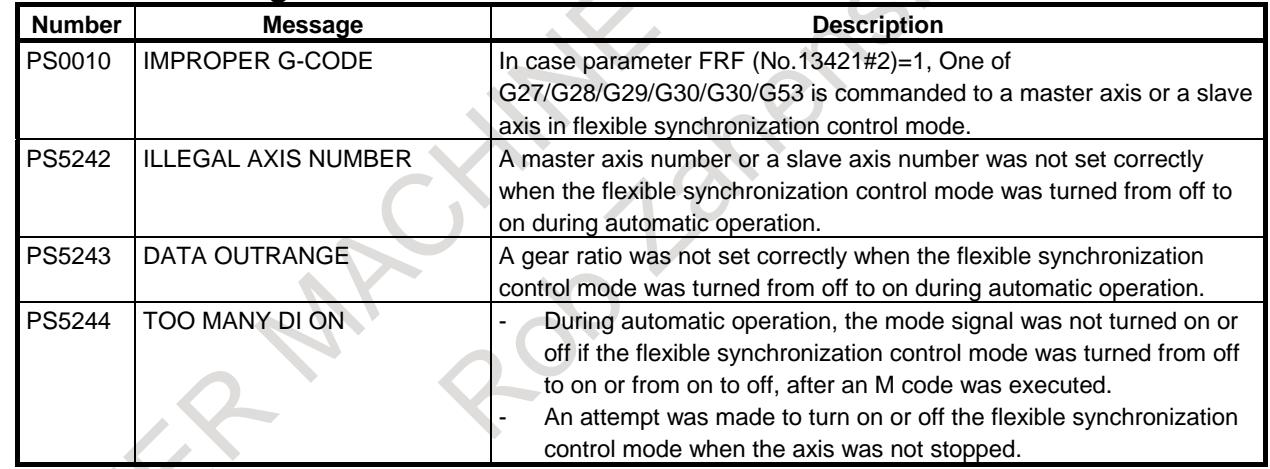

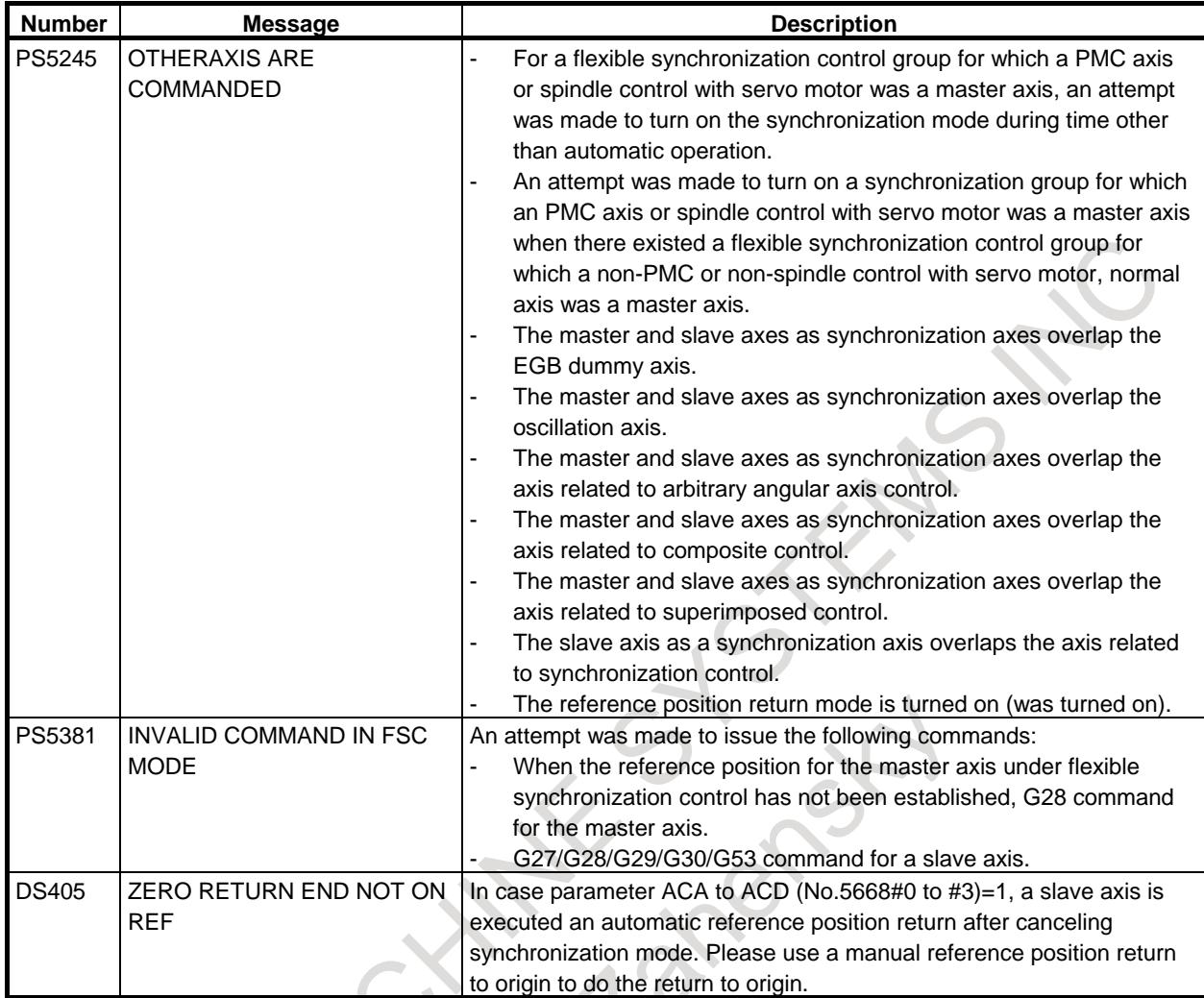

# **1.12.2 Automatic Phase Synchronization for flexible synchronization Control**

# **Overview**

This function applies acceleration/deceleration when the start or cancellation of synchronization is specified in flexible synchronization control.

This acceleration/deceleration allows synchronization to be started or canceled while the tool is moving along the master axis.

This function can also execute automatic phase synchronization so that the slave axis machine coordinate position at the start of synchronization matches the machine coordinate system zero point of the master axis (the machine coordinate is 0).

# **Acceleration/deceleration**

When bit 0 (PHA) to 3 (PHD) of parameter No. 5669 is set to 1, acceleration/deceleration is applied when the start or cancellation of synchronization is specified.

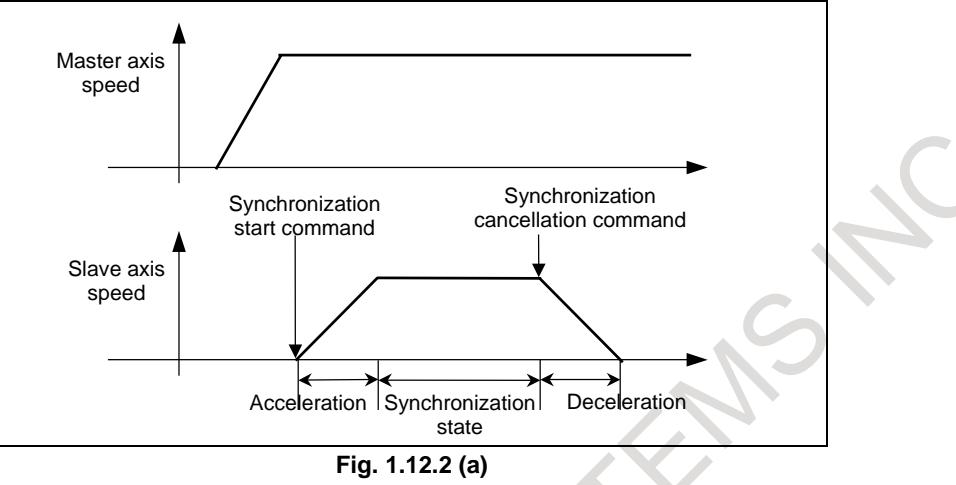

# **Synchronization start Command sequence**

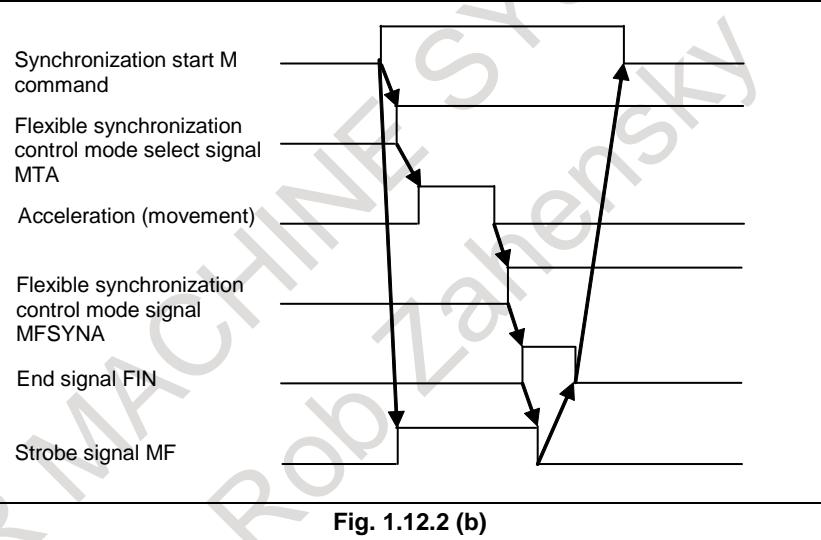

- 1. When the M code for turning the synchronization control mode on is specified, and the flexible synchronization control mode selection signal MTA, MTB, MTC, or MTD which corresponds to the M code is set to "1", synchronization starts.
- 2. The tool moves along the slave axis at the acceleration rate set in parameters Nos. 1420 and 13425 to 13428. Once the synchronization feedrate is reached, the flexible synchronization control mode status signal MFSYNA, MFSYNB, MFSYNC, or MFSYND becomes "1".
- 3. When the flexible synchronization control mode status signal becomes "1", the completion of the M code for starting synchronization is returned.

# **Synchronization cancellation Command sequence**

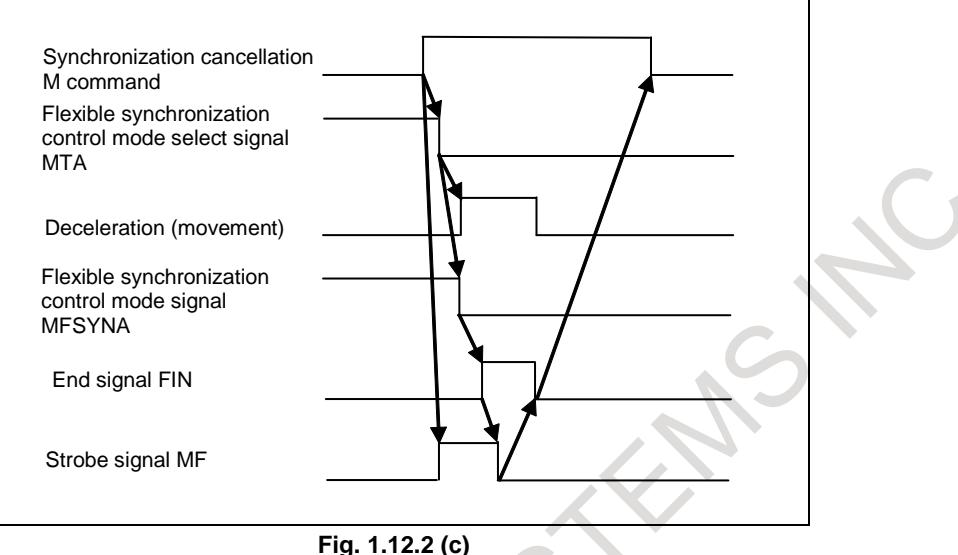

- 1. Move the tool away from the workpiece before cancellation.
- 2. When the M code for turning the flexible synchronization control mode off (canceling synchronization) is specified, and the flexible synchronization control mode selection signal which corresponds to the M code is set to "0", synchronization cancellation starts. The tool decelerates along the slave axis at the acceleration rate set in parameters Nos. 1420 and 13425 to 13428.
- 3. When deceleration starts, the flexible synchronization control mode status signal becomes "0".
- 4. The completion of the M code for canceling synchronization is returned.

#### **NOTE**

- 1 Linear acceleration/deceleration is applied to synchronization start/cancellation.
- 2 When time constant parameters No. 13425 to 13428 are 0, acceleration/deceleration is not applied.
- 3 The next block is not executed until deceleration is completed during automatic operation.

# **Automatic phase synchronization**

When bit 0 (PHA) to 3 (PHD) of parameter No. 5669 is set to 1, and the flexible synchronization control automatic phase synchronization signal AUTPHA, AUTPHB, AUTPHC, or AUTPHD is set to "1", automatic phase synchronization is executed after acceleration/deceleration applied at the start of synchronization is completed. Phase synchronization is automatically executed so that the slave axis machine coordinate position at the start of synchronization (when the flexible synchronization control mode selection signal is set to "1") matches the machine coordinate system zero point of the master axis (the machine coordinate is 0).

When automatic phase synchronization for flexible synchronization control is enabled, acceleration/ deceleration is applied when the start or cancellation of synchronization is specified.

# 1. AXIS CONTROL B-64693EN-1/01

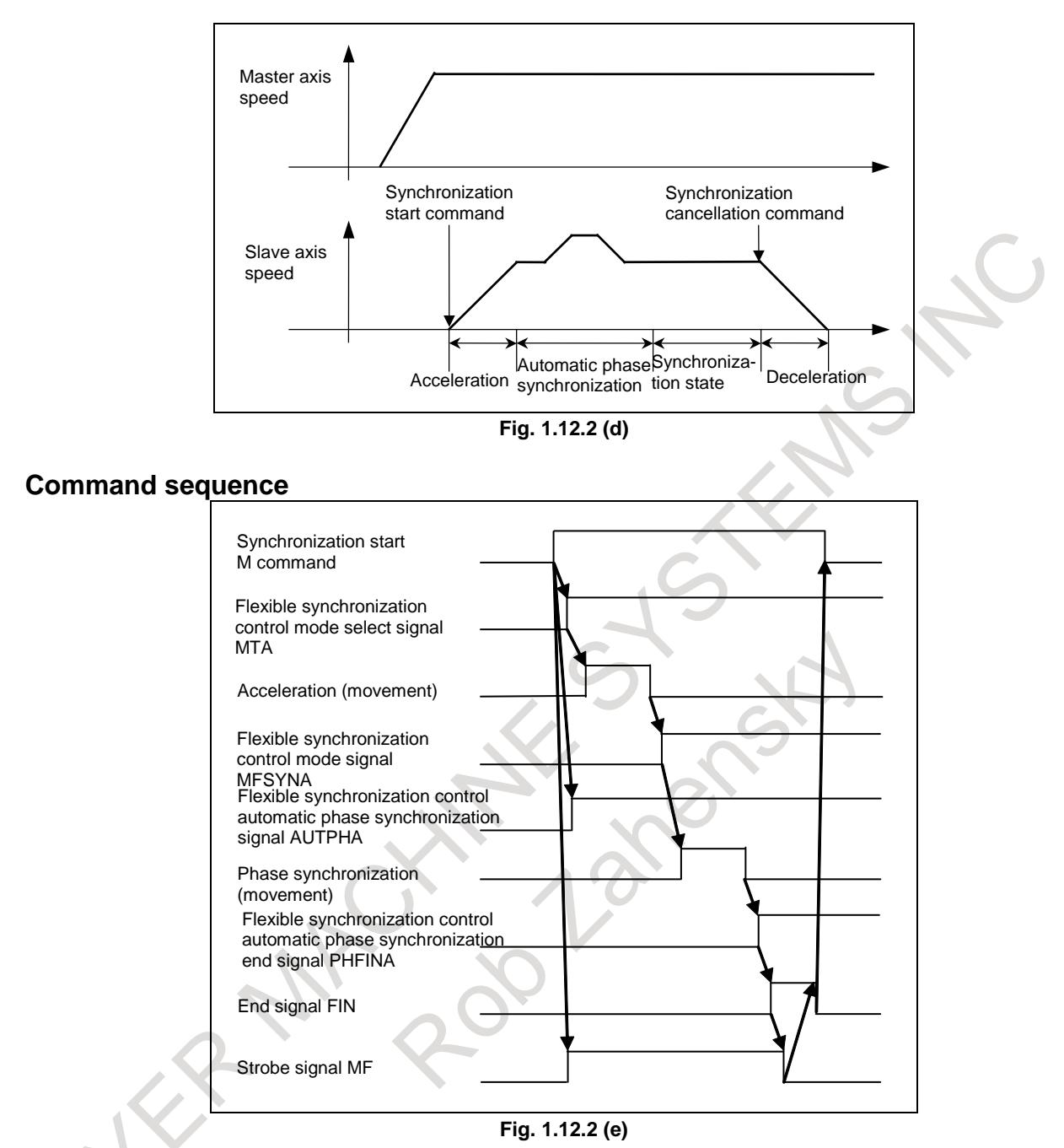

- 1. When the M code for turning the flexible synchronization control mode on is specified, and the flexible synchronization control mode selection signal which corresponds to the M code is set to "1", synchronization starts.
	- The flexible synchronization control automatic phase synchronization signal is also set to "1".
- 2. The tool moves along the slave axis at the acceleration rate set in parameters Nos. 1420 and 13425 to 13428.
- 3. Once the synchronization feedrate is reached, the flexible synchronization control mode status signal becomes "1".
- 4. When the flexible synchronization control mode status signal becomes "1", phase synchronization is executed automatically.
- 5. When phase synchronization is completed, the flexible synchronization control phase synchronization end signal PHFINA, PHFINB, PHFINC, or PHFIND becomes "1".
- 6. When the flexible synchronization control phase synchronization end signal becomes "1", the completion of the M code for starting synchronization is returned.

#### **NOTE**

- 1 Set the feedrate in automatic phase synchronization in parameters Nos. 13429 to 13432.
- 2 Specify the movement direction for automatic phase synchronization in bit 0 (DIA) to 3 (DID) of parameter No. 13420. (Rotation axis only)
- 3 Linear acceleration/deceleration is applied to automatic phase synchronization. (The acceleration rate is the same as that at the synchronization start or cancellation.)
- 4 The feedrate along the slave axis is obtained by superposing the feedrate in automatic phase synchronization onto the feedrate in synchronization with the movement along the master axis. In consideration of this superposition, set a position deviation limit in parameter No. 1828.
- 5 By setting parameters Nos. 13433 to 13436, the position at which the phase of the slave axis is matched can be shifted from the machine coordinate system zero point of the master axis.
- 6 If the automatic phase synchronization signal is set to "0", then "1" again during synchronization, automatic phase synchronization is executed again.
- 7 When the flexible synchronization control automatic phase synchronization signal is set to "1" during synchronization (when the flexible synchronization control mode status signal is "1"), automatic phase synchronization is also executed if the tool does not move along the master axis. The tool moves only along the slave axis.

# **Change of a gear ratio**

A gear ratio can be changed during automatic operation by changing values of parameters for the gear ratio (parameters Nos.5680 to 5687 and 5690 to 5693) using programmable parameter input (G10).

# **NOTE**

- 1 When the values of the parameters for a gear ratio are changed, the flexible synchronization control mode status signal becomes "0", and acceleration /deceleration is applied. When the synchronization feedrate is reached, the signal becomes "1" again.
- 2 If automatic phase synchronization is executed after a gear ratio is changed, the position for automatic phase synchronization is as follows: Master axis: Machine coordinate system zero point (value set in parameters Nos. 13433 to 13436) Slave axis: Position when synchronization starts (when the flexible synchronization mode selection signal is set to "1")
- 3 If you want to change the values of the parameters for two or more gear ratios, stop the machine before changing them.

# **Speed-up of automatic phase synchronization**

During accelerating of a slave axis that begins synchronization, automatic phase synchronization or decelerating of the slave axis that cancels synchronization, it is possible to command other program. This function is enabled to set the bit 1 (PHS) of parameter No.5694 to 1.

# **(1) During accelerating of a slave axis that begins synchronization**

In command of M code for beginning synchronization, when flexible synchronization control mode selecting signals FSYSA, FSYSB, FSYSC, FSYSD <Fn553.4, Fn553.5, Fn553.6, Fn553.7> is "1', it is possible to return end signal FIN <Gn004.3>. It is possible to command programs though a slave axis is

# 1. AXIS CONTROL B-64693EN-1/01

accelerating until flexible synchronization control mode status signals MFSYNA, MFSYNB, MFSYNC, MFSYND <Fn197.0, Fn197.1, Fn197.2, Fn197.3> are "1" after being set flexible synchronization control mode selecting signal to "1".

# **(2) During automatic phase synchronization**

When flexible synchronization control automatic phase synchronization signals AUTPHA, AUTPHB, AUTPHC, AUTPHD <Gn381.0 to Gn381.3> are set to "1" by M code In automatic operation, it is possible to return end signal FIN <Gn004.3> at once. When flexible synchronization control automatic phase synchronization signals are set to "1" by M code for turning on synchronization, return end signal after being set flexible synchronization control mode selecting signal to "1". It is possible to command programs though a slave axis is accelerating or decelerating until flexible synchronization control phase synchronization end signals PHFINA, PHFINB, PHFINC, PHFIND <Fn381.0 to Fn381.3> is "1" after being set flexible synchronization control automatic phase synchronization signal to "1". In previous in the block that would like to be executed with a master axis suitable for the phase of a slave axis, confirm flexible synchronization control phase synchronization end signal.

# **(3) During decelerating of a slave axis that cancels synchronization**

Meanwhile, other program instructions can be executed by decelerating a slave axis for canceling synchronization before instruction M code of canceling synchronization (Parameters No.5671, No.5673, No.5675 and No.5677). Parameter No.5696 is set decelerating start M code for turning off synchronization. When M code for beginning deceleration for turning off synchronization is specified, the deceleration of the slave axis is begun. The block of M code for beginning deceleration for turning off synchronization finishes at once, and advances to next block. It is possible to command programs though a slave axis is decelerating until executing M code for turning off synchronization after executing deceleration start M code for turning off synchronization. M code for beginning deceleration for turning off synchronization can be executed in two or more M codes in one block.

# **Hob command by flexible synchronization control**

When G81 or G81.4 for turning on synchronization is specified, the block of instruction is finished at once, and advances to next block. It is possible to command programs though a slave axis is accelerating to synchronous speed until flexible synchronization control mode status signal is "1". During decelerating of a slave axis that cancels synchronization and automatic phase synchronization are similar to usual flexible synchronization control.

# **NOTE**

- 1 When a master axis or slave axis would like to specify in finished synchronization, confirm flexible synchronization control mode status signal.
- 2 When a master axis or slave axis would like to specify in finished phase synchronization, confirm flexible synchronization control phase synchronization end signal.
- 3 Decelerating start M code for turning off synchronization (Parameter No.5696) does not output code signal and strobe signal.
- 4 When decelerating start M code for turning off synchronization is specified, synchronization cannot begin again if synchronization can begin again only after it is cancelled first. When a gear ratio is changed after specifying decelerating start M code for turning off synchronization, alarm PS5381 "INVALID COMMAND IN FSC MODE" is issued.

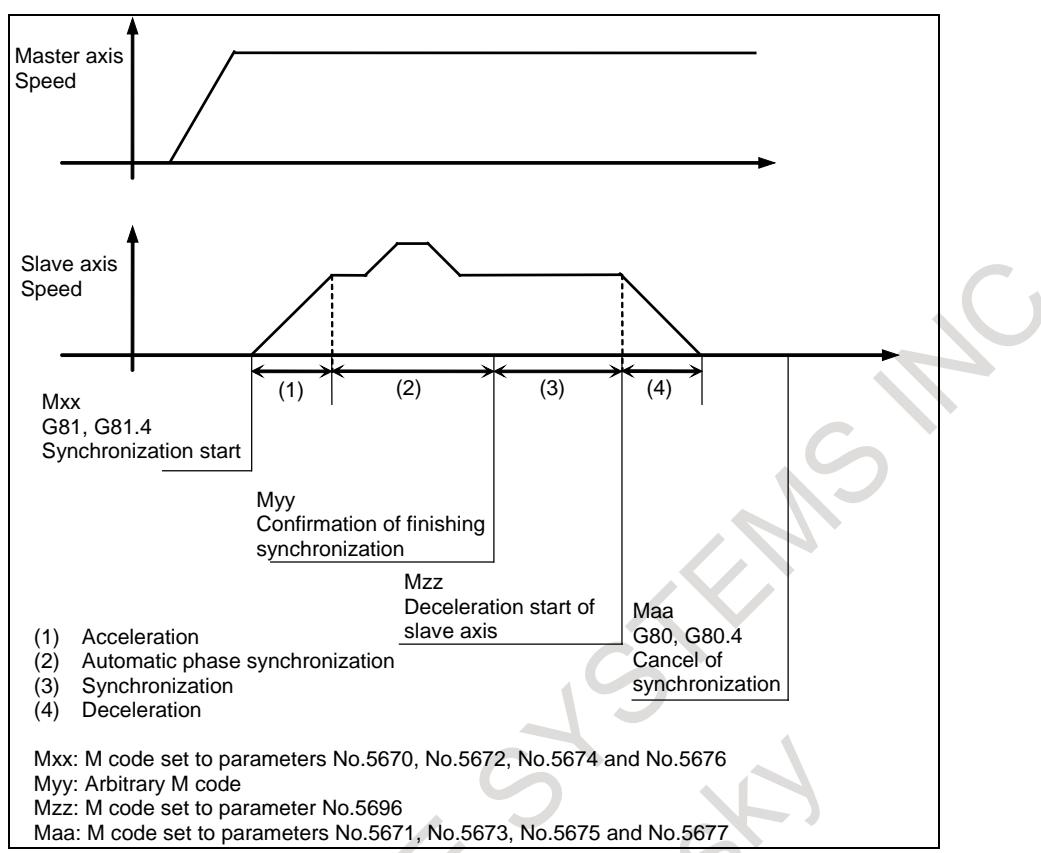

**Fig. 1.12.2 (f) Type of acceleration / deceleration and automatic phase synchronization**

Active 1

# **Example of time chart high speed type for acceleration / deceleration and automatic phase synchronization**

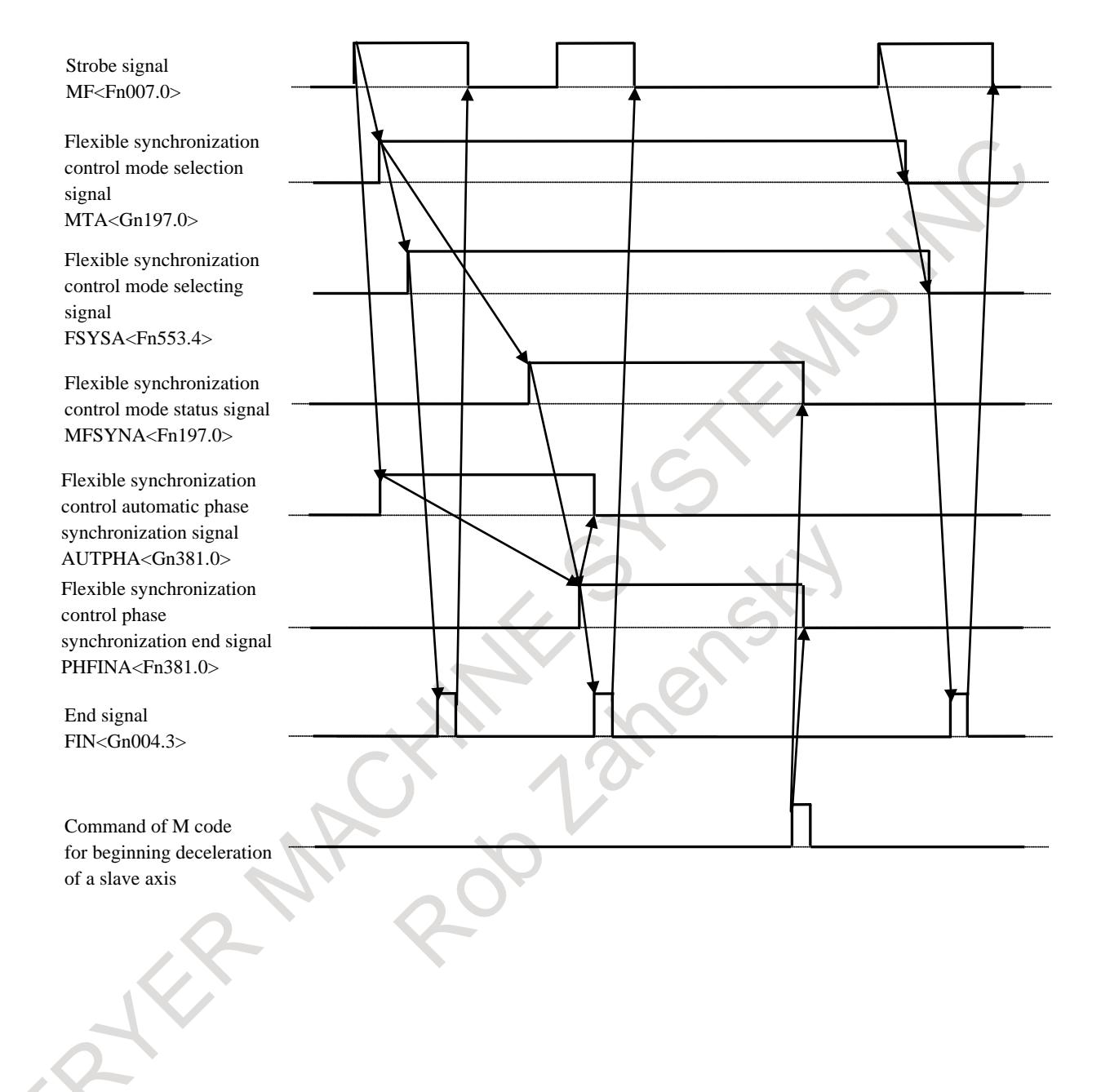

# **Example of time chart high speed type for acceleration / deceleration and automatic phase synchronization (Hob command)**

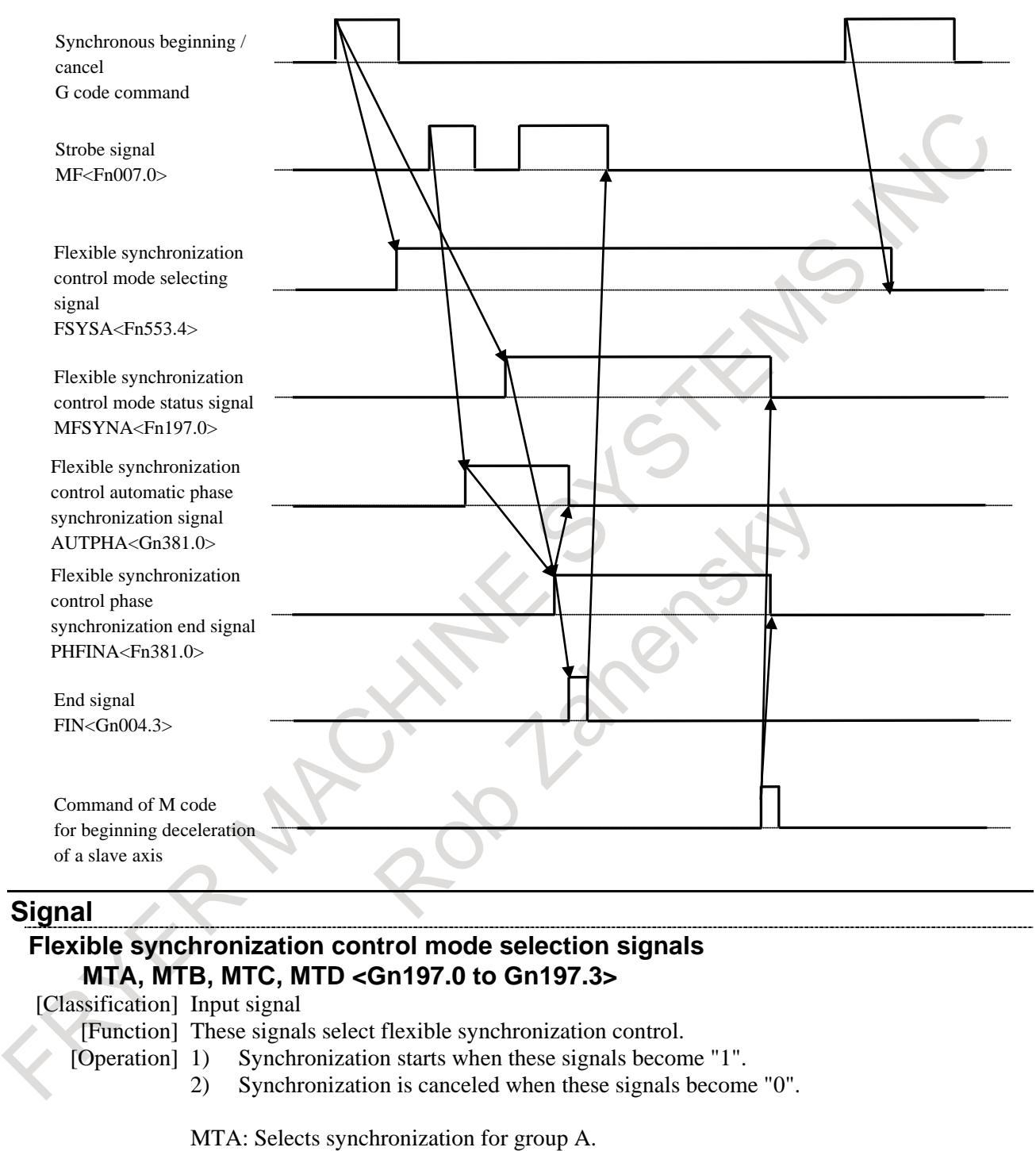

MTB: Selects synchronization for group B.

MTC: Selects synchronization for group C.

MTD: Selects synchronization for group D.

# **Flexible synchronization control mode status signals MFSYNA, MFSYNB, MFSYNC, MFSYND <Fn197.0 to Fn197.3>**

[Classification] Output signal

- [Function] These signals check whether the group selected by a flexible synchronization control mode selection signal has actually entered the mode.
- [Operation] These signals become "1" when:
	- Acceleration/deceleration is applied at the start of synchronization and the synchronization feedrate is reached.

These signals become "0" when:

- Deceleration starts at synchronization cancellation.
- The gear ratio is changed during automatic operation.

MFSYNA: Synchronization select switching for group A has been accepted. MFSYNB: Synchronization select switching for group B has been accepted. MFSYNC: Synchronization select switching for group C has been accepted. MFSYND: Synchronization select switching for group D has been accepted.

### **Flexible synchronization control automatic phase synchronization signals AUTPHA, AUTPHB, AUTPHC, AUTPHD <Gn381.0 to Gn381.3>**

[Classification] Input signal

[Function] These signals select automatic phase synchronization for flexible synchronization control. [Operation] When these signals are "0", automatic phase synchronization is not executed.

When these signals are "1", automatic phase synchronization is executed after acceleration/deceleration applied at the start of synchronization start is completed.

(When the flexible synchronization control mode status signal is "1", automatic phase synchronization is executed.)

When these signals are set to 0, then "1" again during synchronization, automatic phase synchronization is executed again.

AUTPHA: Selects automatic phase synchronization for group A. AUTPHB: Selects automatic phase synchronization for group B. AUTPHC: Selects automatic phase synchronization for group C. AUTPHD: Selects automatic phase synchronization for group D.

# **Flexible synchronization control phase synchronization end signals PHFINA, PHFINB, PHFINC, PHFIND <Fn381.0 to Fn381.3>**

- [Classification] Output signal
	- [Function] These signals notify that automatic phase synchronization for flexible synchronization control is completed.
	- [Operation] These signals become "1" when:

Automatic phase synchronization is completed.

These signals become "0" when:

The flexible synchronization control mode status signal becomes "0".

PHFINA: Notifies that automatic phase synchronization for group A is completed. PHFINB: Notifies that automatic phase synchronization for group B is completed. PHFINC: Notifies that automatic phase synchronization for group C is completed. PHFIND: Notifies that automatic phase synchronization for group D is completed.

#### **Flexible synchronization control mode selecting signals FSYSA, FSYSB, FSYSC, FSYSD <Fn553.4 to Fn553.7>**

[Classification] Output signal

[Function] These signals notify that the change to flexible synchronization control mode is begun. [Operation] These signals become "1" when:

The change to flexible synchronization control mode is begun.

These signals become "0" when:

Flexible synchronization control mode is canceled

# **NOTE**

If the bit 1 (PHS) of parameter No.5694 is set to 1, this signal is enabled.

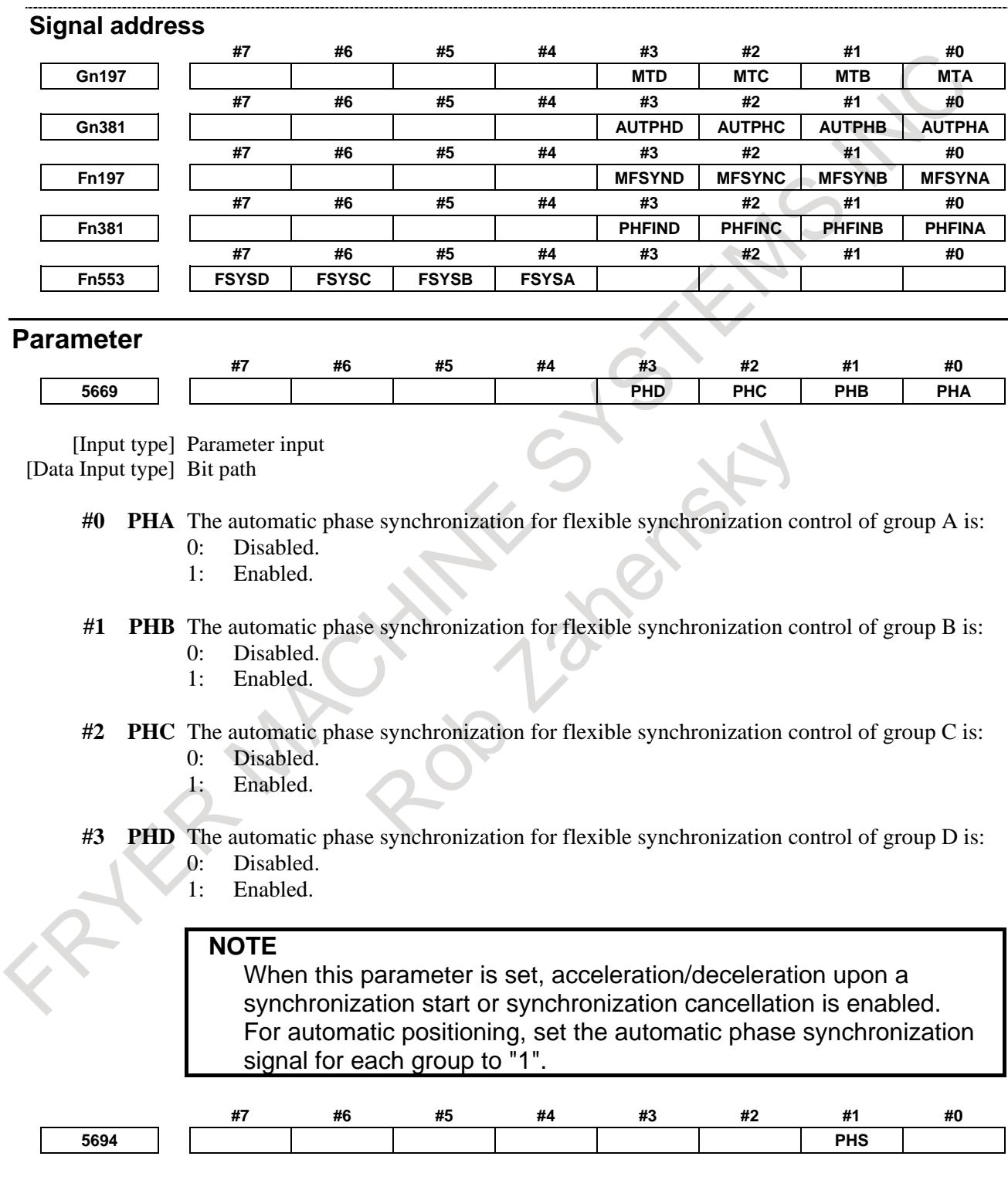

[Input type] Parameter input [Data type] Bit path

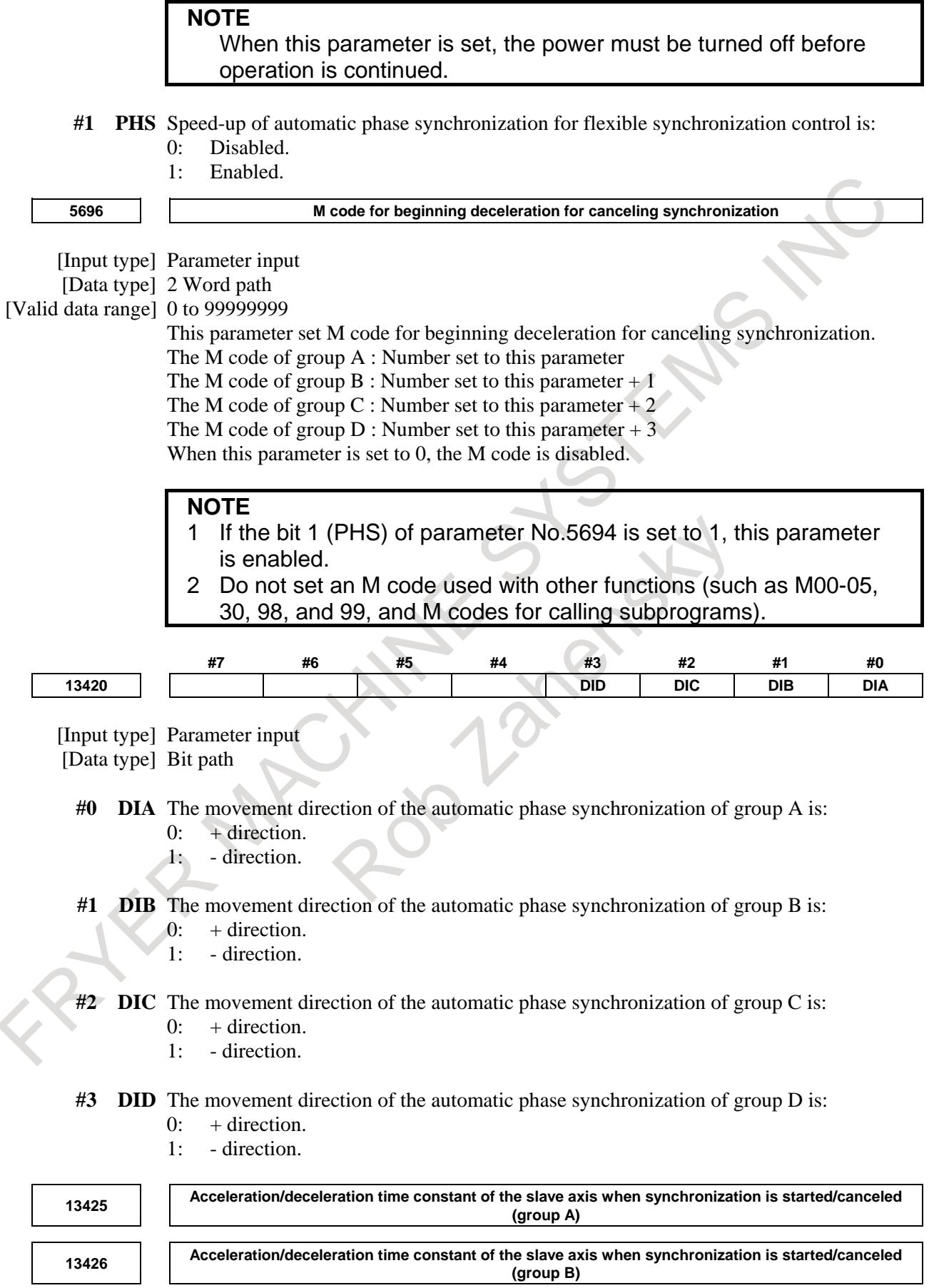
[Unit of data] msec

## B-64693EN-1/01 1. AXIS CONTROL

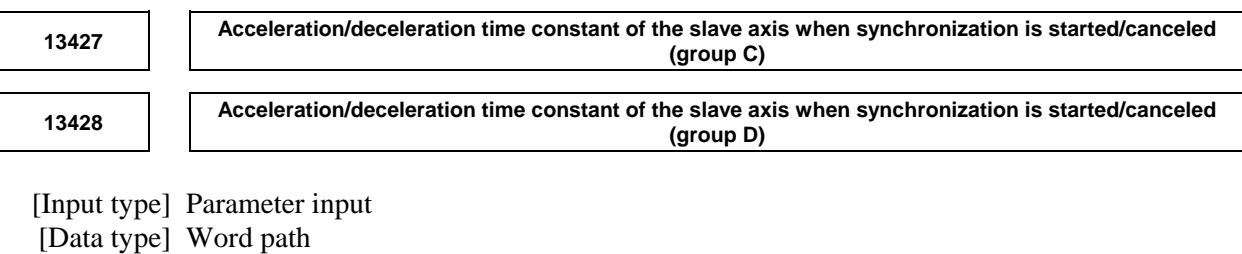

[Valid data range] 0 to 4000 These parameters set the acceleration/deceleration time constants of the slave axis subject to automatic phase synchronization for flexible synchronization control. The acceleration when synchronization is started/canceled will be as follows: Acceleration = parameter No.1420 / parameters Nos.13425 to 13428

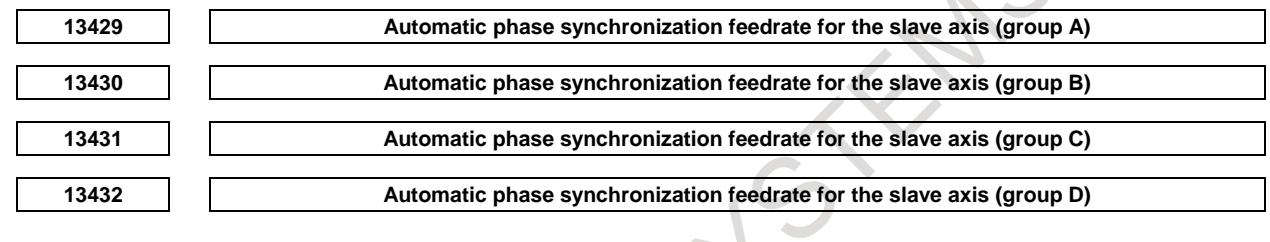

#### [Input type] Parameter input

[Data type] Real path

[Unit of data] mm/min, inch/min, deg/min (machine unit)

[Min. unit of data] Depend on the increment system of the applied axis

[Valid data range] Refer to the standard parameter setting table (C)

(When the increment system is IS-B, 0.0 to +999000.0)

These parameters set the automatic phase synchronization feedrates for the slave axis subject to automatic phase synchronization.

These feedrates are superimposed on the feedrate synchronized to the master axis.

If the setting of one of the parameters is 0, the automatic phase synchronization feedrate for the corresponding group will be 6 (mm/min).

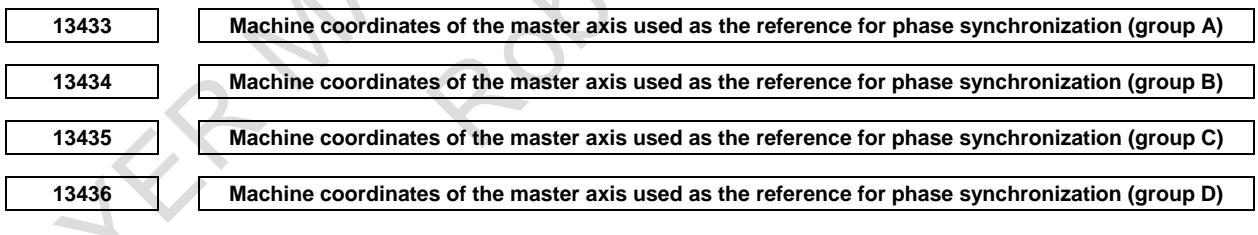

[Input type] Parameter input

[Data type] Real path

[Unit of data] mm, inch, deg (machine unit)

 $\Delta$ 

[Min. unit of data] Depend on the increment system of the applied axis

[Valid data range] 9 digit of minimum unit of data (refer to standard parameter setting table (A))

(When the increment system is IS-B, -999999.999 to +999999.999)

These parameters set the machine coordinates of the master axis used as the reference for phase synchronization. If the setting of this parameter is 0, the origin position (coordinates: 0) of the machine coordinate system of the master axis will be the reference position for automatic phase synchronization.

## 1. AXIS CONTROL B-64693EN-1/01

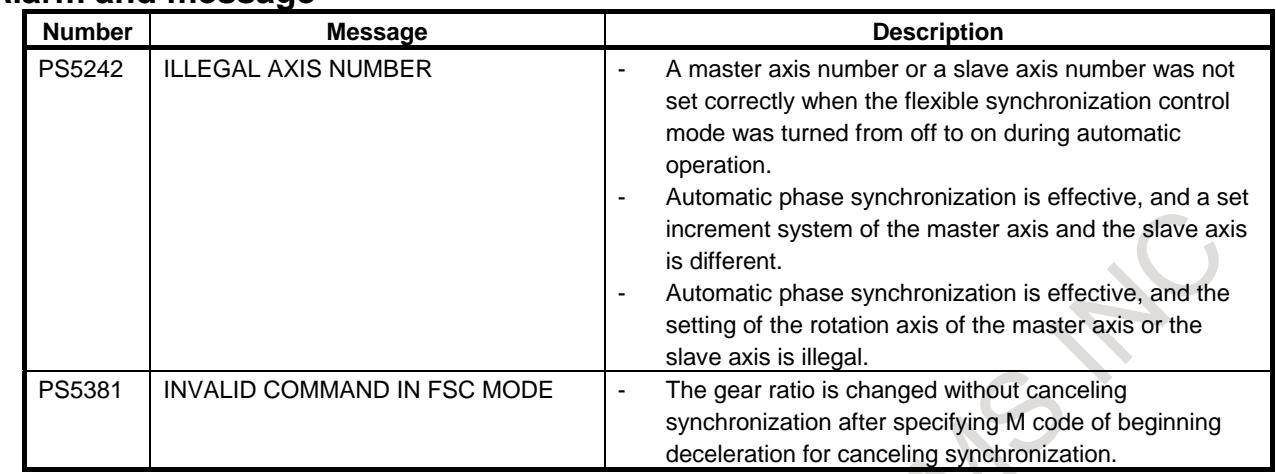

## **Alarm and message**

#### **Notes NOTE**

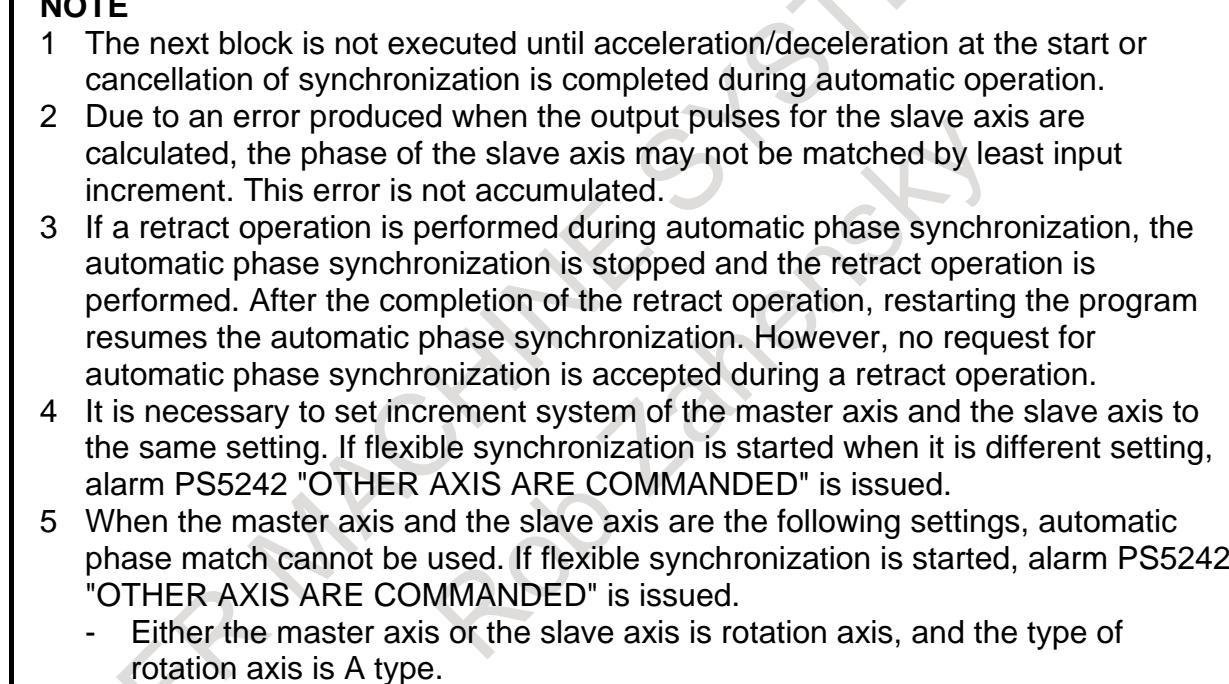

- Both the master axes and the slave axes are the rotation axes, and the type of the rotation axis is different.

Both the master axes and the slave axes are the rotation axes of type A, and the value of parameter No.1260 is different.

# **1.12.3 Variable Acceleration Function in Automatic Phase Synchronization for Flexible Synchronization Control**

## **Outline**

In automatic phase synchronization for flexible synchronization control, acceleration of slave axis can be changed depending on the speed in during synchronization start/cancellation.

## **Explanation**

Over the base speed, output characteristic of a spindle motor is constant and its torque characteristic decreases in inverse proportion to the speed. Therefore if the target speed is over the base speed in the linear acceleration pattern, low acceleration must be set depending on torque characteristic at the target speed, and motor torque can not be used efficiently in the low speed area. If this variable acceleration function is used, the acceleration is constant (specified by parameter No.7778) in lower speed area than parameter No.5697 and the acceleration decreases in inverse proportion to the speed in higher speed area than parameter No.5697. To use this function, set the parameter PAV(No.5694#2) to 1.

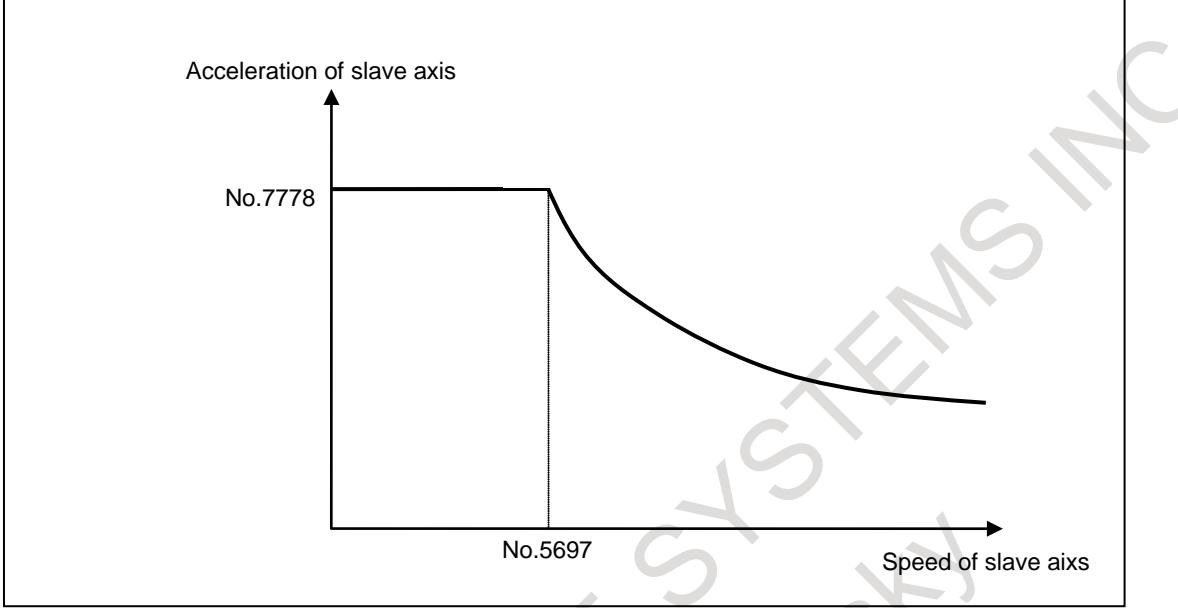

**Fig. 1.12.3 (a) Acceleration of slave in synchronization start/cancellation**

## **Speed of slave axis**

Speed of slave axis used for acceleration calculation of this function is the number of rotation calculated by the shift amount per one rotation of a rotary axis specified by the parameter No.1260. Set the value to parameter No.5697 considering this calculation.

## **Acceleration in higher speed area than parameter No.5697**

The acceleration decreases in inverse proportion to the speed. The acceleration is as follows:

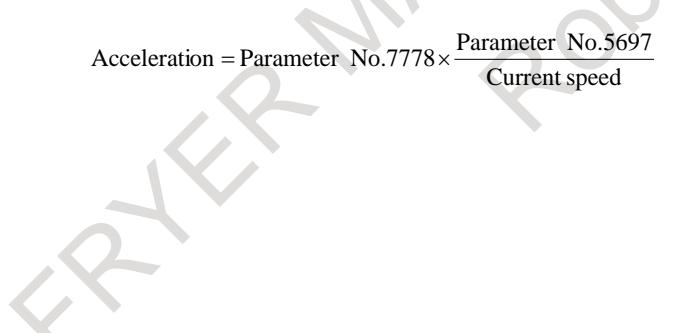

- 1 To use this function, the axes related to the synchronization must be rotary axes A type.
- 2 If 0 or less is set to parameter No.7778, this function is disabled.
- 3 If 0 or less is set to parameter No.5697, constant acceleration (specified by parameter No.7778) is applied in all speed area.
- 4 This function is valid in acceleration/deceleration of synchronization start/cancellation. This function is invalid in acceleration/deceleration of automatic phase synchronization.

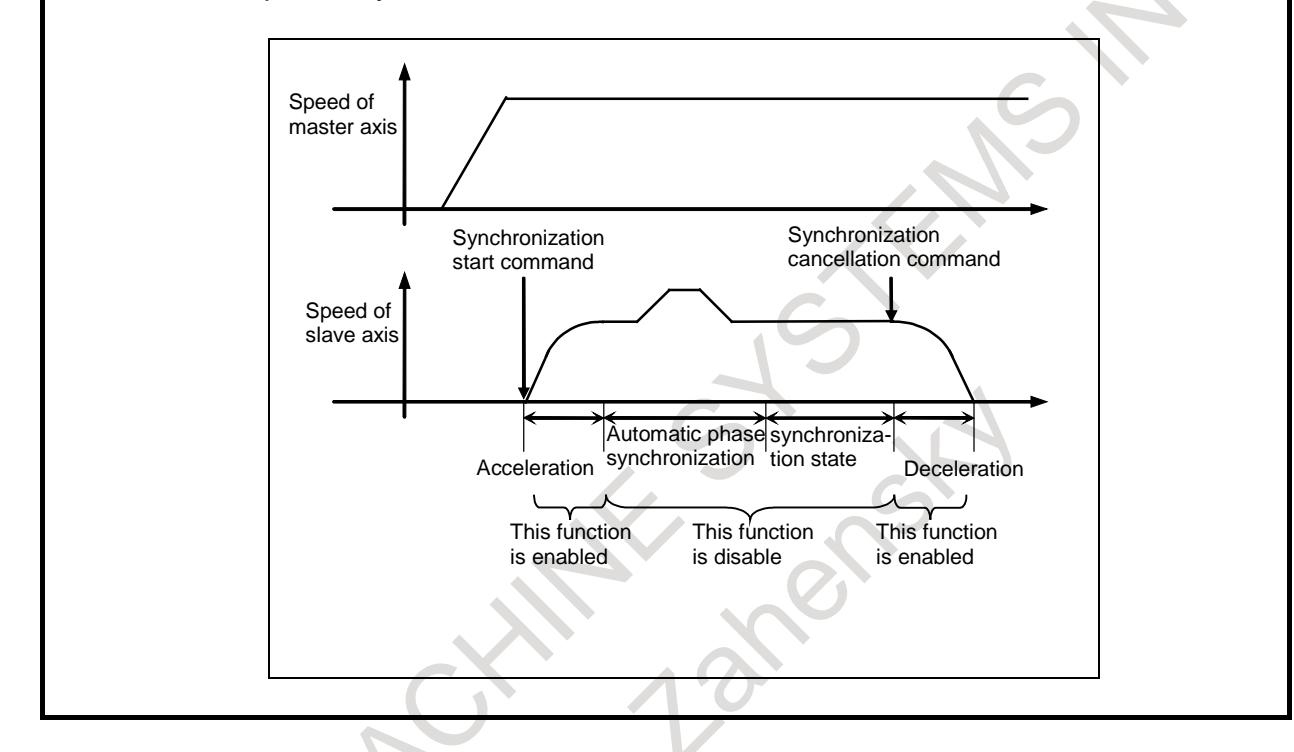

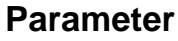

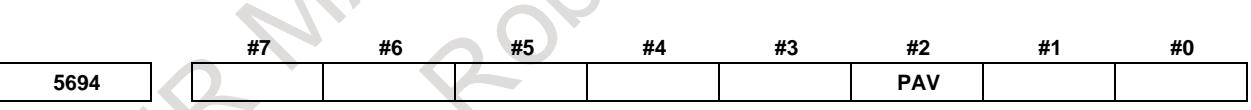

[Input type] Parameter input [Data type] Bit path

**NOTE**

When this parameter is set, the power must be turned off before operation is continued.

- **#2 PAV** Variable acceleration function in automatic phase synchronization for flexible synchronization control is:
	- 0: Disabled.
	- 1: Enabled.

**5697 Acceleration switch speed of slave axis in synchronization start/cancellation**

[Input type] Parameter input [Data type] 2-word axis [Unit of data] min<sup>-1</sup>

[Valid data range] 0 to 99999999

This parameter set the acceleration switch speed of slave axis in synchronization start/cancellation. If 0 or less is set to this parameter, constant acceleration (specified by parameter No.7778) is applied in all speed area.

**NOTE** This parameter is valid If 1 is set to the parameter PAV(No.5694#2).

$$
\overline{7778}
$$

**7778 Acceleration of slave axis in synchronization start/cancellation**

[Input type] Parameter input

[Data type] Real axis

[Unit of data]  $mm/sec<sup>2</sup>$ , inch/sec<sup>2</sup>, deg/sec<sup>2</sup>

[Minimum unit of data] Depend on the increment system of the applied axis

[Valid data range] Refer to the standard parameter setting table (D)

(For a millimeter machine,  $0.0$  to  $+100000.0$ , for an inch machine,  $0.0$  to  $+10000.0$ ) When variable acceleration function in automatic phase synchronization for flexible synchronization control is valid  $(PAV(No.5694#2)=1)$ , this parameter sets acceleration of slave axis in synchronization start/cancellation. If 0 or less is set to this parameter, variable acceleration function in automatic phase synchronization for flexible synchronization control is disabled.

## **1.12.4 Synchronization Positional Difference Detection Diagnosis Display and Signal Output in Flexible Synchronization Control**

#### **Overview**

This function displays the diagnosis data and outputs DO signal <Fn533> for confirming error of between master axis and slave axis after executing automatic phase synchronization for flexible synchronization control.

#### **Diagnosis data**

Error (parameters Nos. 5600 to 5603) and maximum error (parameters Nos. 5604 to 5607) between master axis and slave axis after executing automatic phase synchronization are displayed.

#### **Output signal**

If a positional error detected after automatic phase synchronization exceeds any of the settings of parameters Nos. 13437 to 13440 (threshold values for phase synchronization positional error detection signal output), the DO signal <Fn553> is output.

#### **Signal**

### **Automatic phase synchronization error detection signals PHERA, PHERB, PHERC, PHERD <Fn553.0-Fn553.3>**

[Classification] Output signal

[Function] This signal can be used to check whether an automatic phase synchronization positional difference has exceeded the setting of parameters Nos. 13437 to 13440 (threshold values for automatic phase synchronization positional error detection signal output). This signal becomes "1" when:

Error of automatic phase synchronization excess threshold values.

- This signal becomes "0" when:
- Error of automatic phase synchronization does not excess threshold values.

Flexible synchronization control phase synchronization end signal PHFINA, PHFINB, PHFINC, PHFIND <Fn381.0-Fn381.3> is "0".

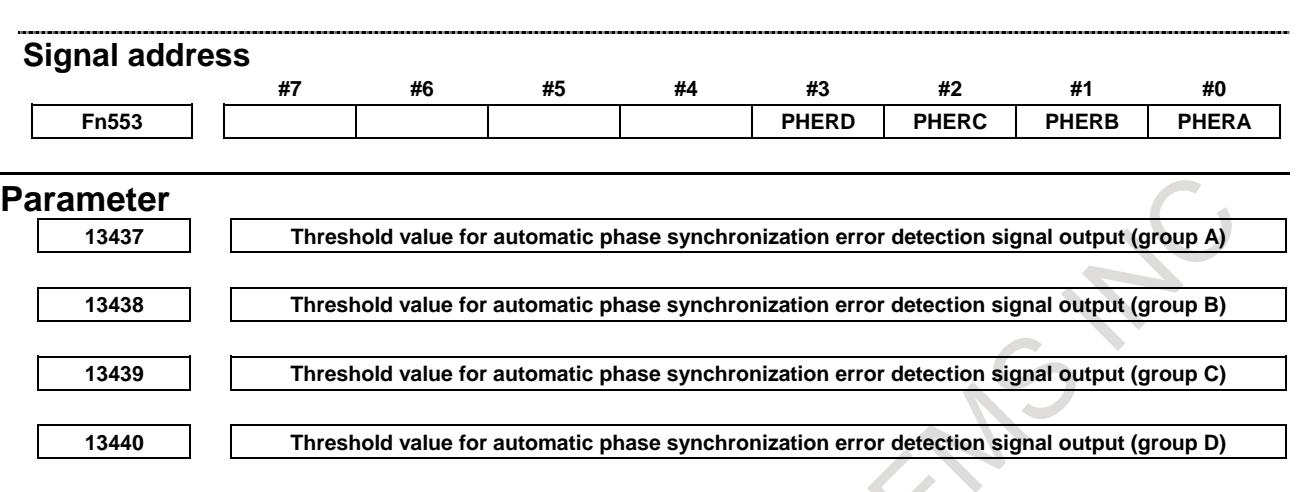

[Input type] Parameter input

[Data type] Real path

[Unit of data] mm, inch, deg (machine unit)

[Min. unit of data] Depend on the increment system of the reference axis

[Valid data range] 0 or positive 9 digit of minimum unit of data (refer to the standard parameter setting table (B))

(When the increment system is IS-B, 0.000 to +999999.999)

If error between master axis and slave axis after executing automatic phase synchronization for flexible synchronization control, automatic phase synchronization error detection signal PHERA, PHERB, PHERC, PHERD is turned "1".

Please set this parameter in the path of slave axis in inter-path flexible synchronization control.

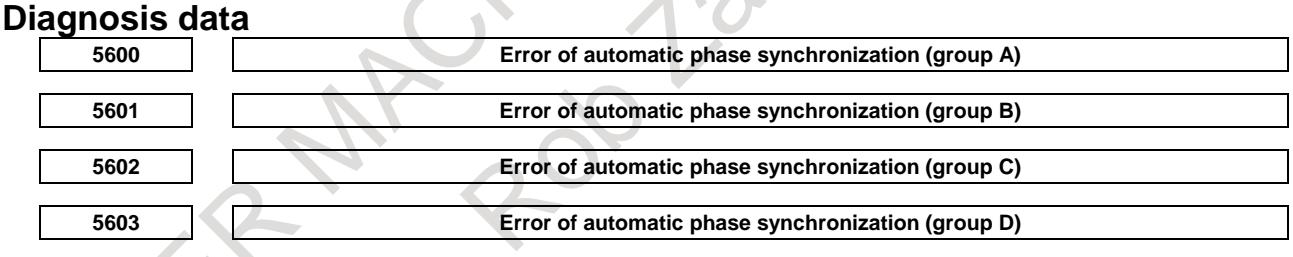

[Data type] Real path

[Unit of data] mm, inch, deg (machine unit)

[Min. unit of data] Depend on the increment system of the reference axis

[Valid data range] 9 digit of minimum unit of data

(When the increment system is IS-B, -999999.999 to +999999.999)

Error between master axis and slave axis after executing automatic phase Synchronization for flexible synchronization control is displayed.

This data is displayed in the path of slave axis in inter-path flexible synchronization control.

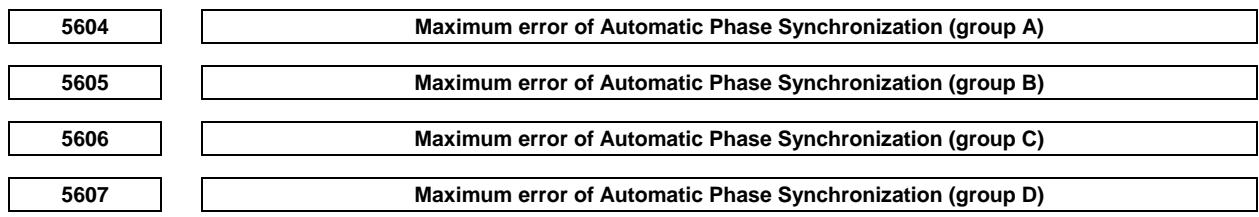

[Data type] Real path [Unit of data] mm, inch, deg (machine unit) [Min. unit of data] Depend on the increment system of the reference axis [Valid data range] 9 digit of minimum unit of data (When the increment system is IS-B, -999999.999 to +999999.999) Maximum error between master axis and slave axis after executing automatic phase synchronization for flexible synchronization control is displayed. This data is displayed in the path of slave axis in inter-path flexible synchronization control. This data is cleared when automatic operation is started in auto mode. This data is cleared when flexible synchronization control is started in manual mode.

## **Notes**

#### **NOTE**

Diagnosis data is displayed after the following time passes since flexible synchronization control phase synchronization end signal is turned "1". 1/ (Parameter No.1825 ∗ 0.01) ∗ 3 [sec] Example) If No. 1825 = 3000, diagnosis data is displayed 100 msec later. This function is usable only when the gear ratio between the master and slave axes is 1 vs. 1.

# **1.12.5 Inter-path Flexible Synchronization Control**

## **Overview**

Inter-path flexible synchronization control enables flexible synchronization control between axes in different paths in a multi-path system.

Up to four slave axes can be specified in one path.

An axis in another path can be specified as the master axis of each slave axis.

Synchronization for all synchronization pairs in all paths can be executed simultaneously.

#### Example)

In a multi-path system with the following axis configuration (Fig. 1.12.5 (a)), not only synchronization between the C1 axis in path 1 (master axis) and the A1 axis in path 1 (slave axis), but also synchronization between the C1 axis in path 1 (master axis) and the A2 axis in path 2 (slave axis) can be performed.

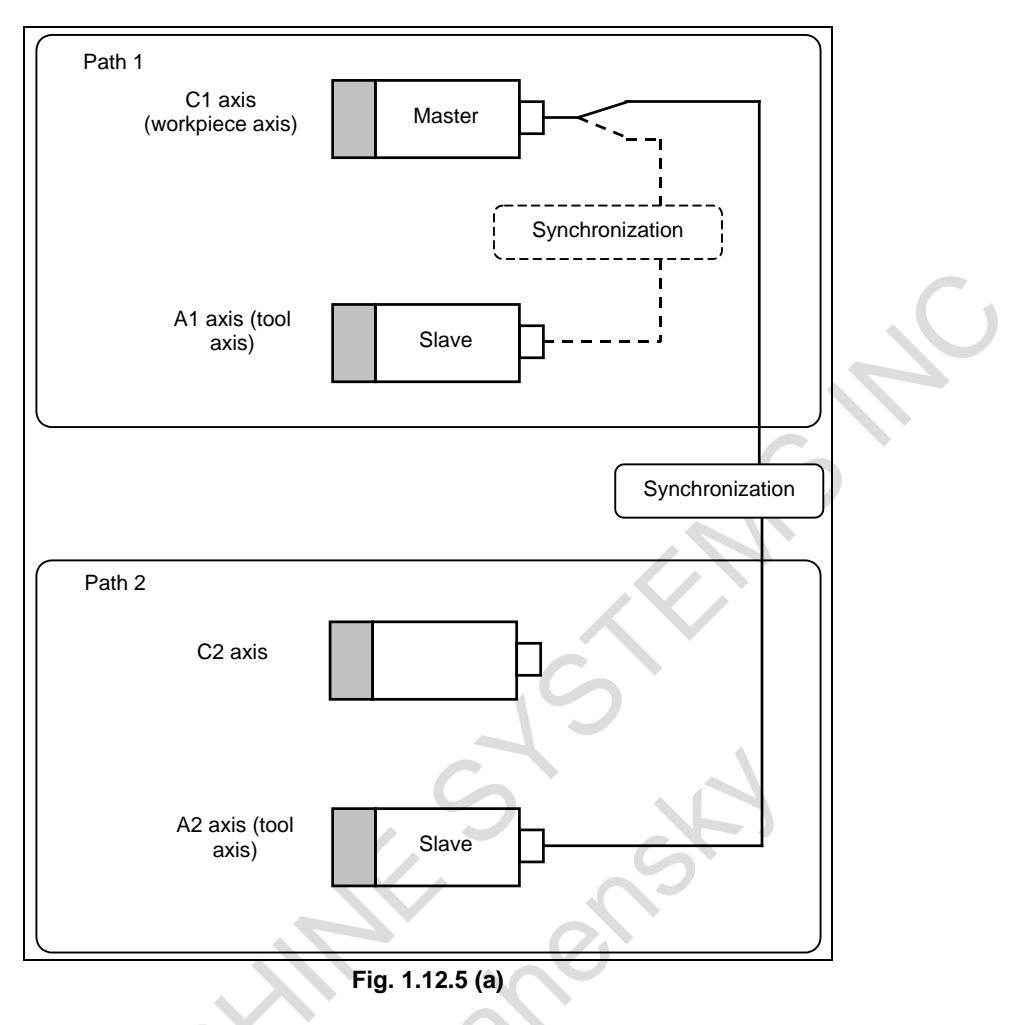

## **Details**

## **Setting of synchronization axes**

Set master axis numbers in parameters Nos. 5660, 5662, 5664, and 5666.

Set slave axis numbers in parameters Nos. 5661, 5663, 5665, and 5667.

Set the number obtained by adding the controlled axis number to path number  $\times$  100 in these parameters for the slave axis path.

Example)

Master axis: 1st axis in path 1, slave axis: 1st axis in path 2 Parameter No. 5660 (path  $2$ ) = 101 Parameter No. 5661 (path  $2$ ) = 201

A slave axis in a synchronization group can be set as the master axis in another group. Example)

The following synchronization is be applied:

 $X1 \longrightarrow X2$  X1 (master)  $\rightarrow X2$  (slave)  $X2$  (master)  $\rightarrow$  Y2 (slave) Y (master)  $\rightarrow$  Y1 (slave)  $Y1 \leftarrow Y2$ 

If the relation among the master and slave axes makes a loop, however, alarm PS5242 "ILLEGAL AXIS NUMBER" is issued when synchronization starts.

#### Example)

The following synchronization cannot be applied:

 $X1$   $\longrightarrow$  X2 X1 (master)  $\rightarrow$  X2 (slave)  $X2$  (master)  $\rightarrow$  Y2 (slave) Y2 (master)  $\rightarrow$  X1 (slave)  $Y1$   $Y2$ X1 is defined as its own master axis.

## **Specification method**

To execute inter-path flexible synchronization control during automatic operation, it is necessary to put the CNC in the inter-path flexible synchronization mode by setting the inter-path flexible synchronization mode select signal OVLN <Gn531.4> to "1" with a ladder program by specifying an M code in the paths to which the master and slave axes belong.

If flexible synchronization is started when the inter-path flexible synchronization mode is off, alarm PS5245 "OTHER AXIS ARE COMMANDED" is issued.

The inter-path flexible synchronization mode is disabled by setting OVLN to "0".

For the program sequence of the inter-path flexible synchronization mode status and M code commands for flexible synchronization control, see the following example.

Example)

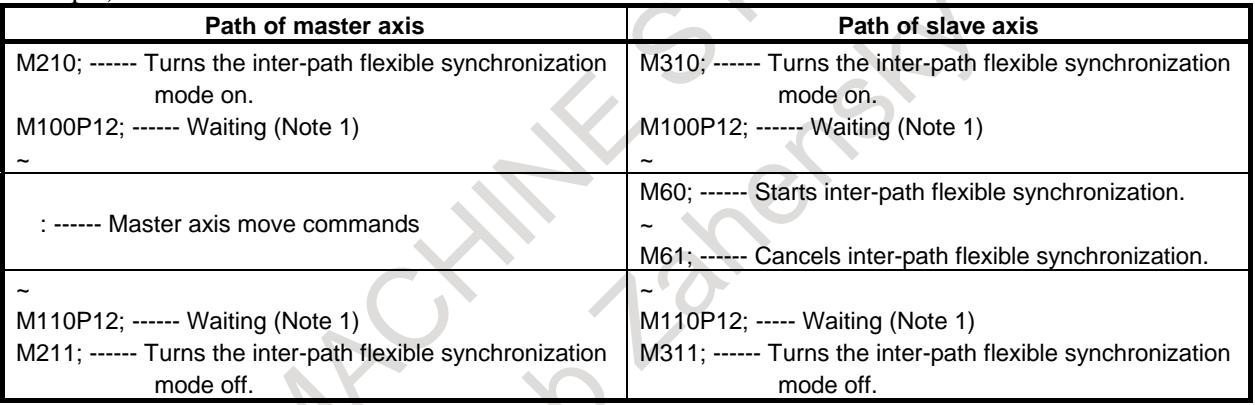

AI contour control I/II can be turned on or off when both the master and slave paths are in the inter-path flexible synchronization mode.

AI contour control I/II can also be turned on or off even if PMC axis control is used for the master axis during flexible synchronization.

## **NOTE**

- 1 Specify the waiting M code after the M code for turning the inter-path flexible synchronization mode on and before the M code for turning the inter-path flexible synchronization mode off during automatic operation.
- 2 The M code for turning the inter-path flexible synchronization mode on controls signals as follows:

Sets the inter-path flexible synchronization mode select signal OVLN to "1" and confirms that the inter-path flexible synchronization mode signal OVLNS <Fn545.1> is changed to "1".

3 The M code for turning the inter-path flexible synchronization mode off controls signals as follows:

Sets the inter-path flexible synchronization mode select signal OVLN to "0" and confirms that the inter-path flexible synchronization mode signal OVLNS is changed to "0".

#### **Restrictions**

The following functions cannot be specified in the inter-path flexible synchronization mode.

If any of these functions is specified in the inter-path flexible synchronization mode, alarm PS0502 "ILLEGAL G-CODE" is issued.

- Reference return in Cs contouring control (G00, G28)
- Skip function (G31)
- Automatic tool length measurement/Automatic tool offset function
- Automatic reference return operation of low-speed type (G28)
- High-speed program check function

These functions can be specified when flexible synchronization control and the inter-path flexible synchronization mode are turned off.

#### **Inter-path flexible synchronization mode turned on immediately after power-on**

When the inter-path flexible synchronization mode select signal is set to "1" immediately after power-on, the waiting M code does need to be specified.

For the program sequence of the inter-path flexible synchronization mode status and M code commands for flexible synchronization control, see the following example. (This example also explains the sequence when G31 is specified.)

#### Example)

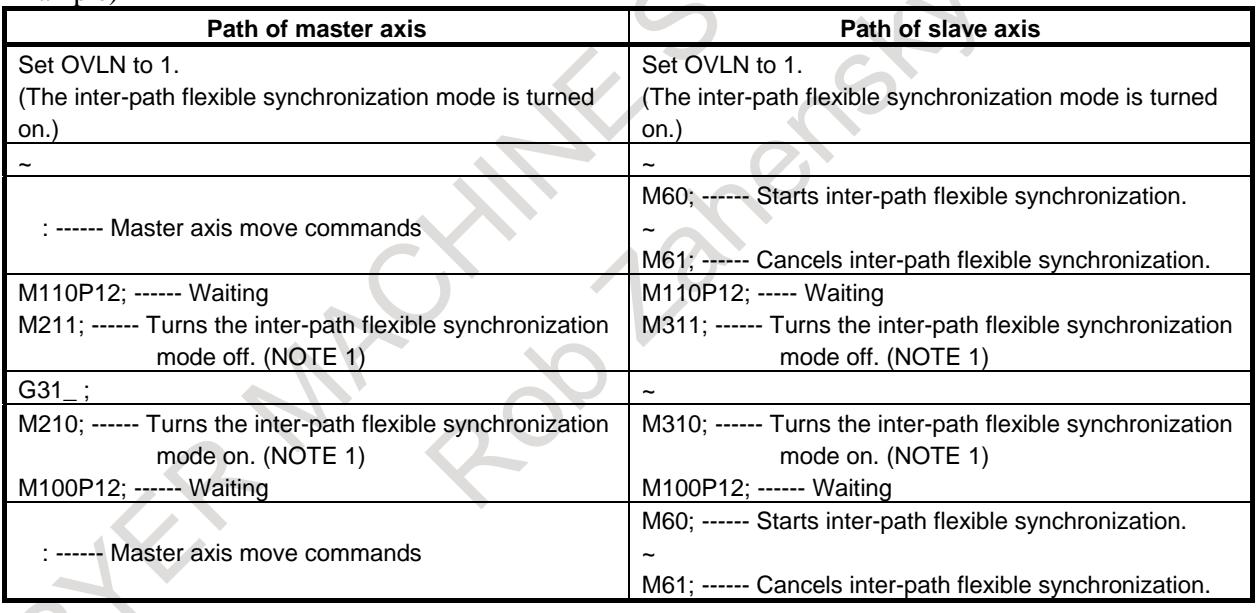

## **NOTE**

- 1 Turn the inter-path flexible synchronization mode on or off after flexible synchronization is canceled in the slave path.
- 2 Start or cancel flexible synchronization control with the signal (MTA, MTB, MTC, or MTD) in the slave path. Specify the M code for starting or canceling flexible synchronization in a block without specifying other commands.

 $\Delta$ 

### **NOTE**

- 3 Flexible synchronization control cannot be started or canceled in the slave axis path while the path is in any of the following modes. In any of these modes, alarm PS5244, "TOO MANY DI ON" is issued.
	- Tilted working plane indexing

Flexible synchronization control can be started or canceled in the master axis path, however.

4 Use an M code preventing buffering as the M code for turning the inter-path flexible synchronization mode on or off. (Parameter No. 3411 to 3420 or 11290 to 11299)

Specify the M code for turning the inter-path flexible synchronization mode on or off in a block without specifying other commands.

- 5 Do not specify any move or PMC axis control command between the M code for turning the inter-path flexible synchronization mode on or off and a waiting M code.
- 6 An axis in spindle control with servo motor cannot be used as the master axis of flexible synchronization control.

#### **Synchronization start Command sequence**

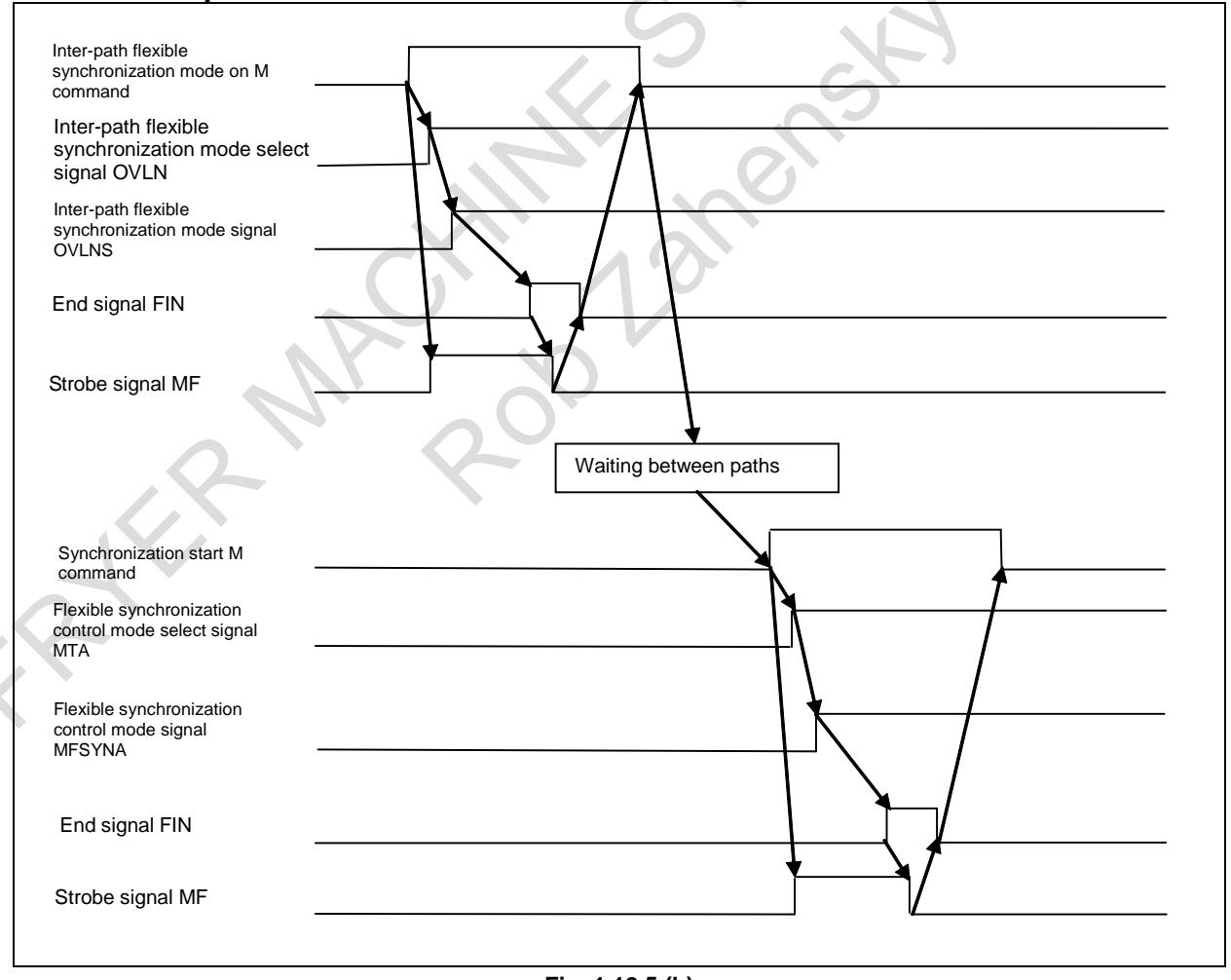

**Fig. 1.12.5 (b)**

## 1. AXIS CONTROL B-64693EN-1/01

- 1. When the M code for enabling the inter-path flexible synchronization mode is specified and the inter-path flexible synchronization mode select signal OVLN is set to "1", the inter-path flexible synchronization mode signal becomes "1".
- 2. The end signal FIN is operated for completion.
- 3. The waiting M code is specified in both the master and slave axis paths.
- 4. When the M code for enabling flexible synchronization control is specified, and the flexible synchronization control mode selection signal MTA, MTB, MTC, or MTD is set to "1", synchronization starts.

And the flexible synchronization control mode status signal MFSYNA, MFSYNB, MFSYNC, or MFSYND becomes "1".

5. When the flexible synchronization control mode signal becomes "1", the end signal FIN is operated for completion.

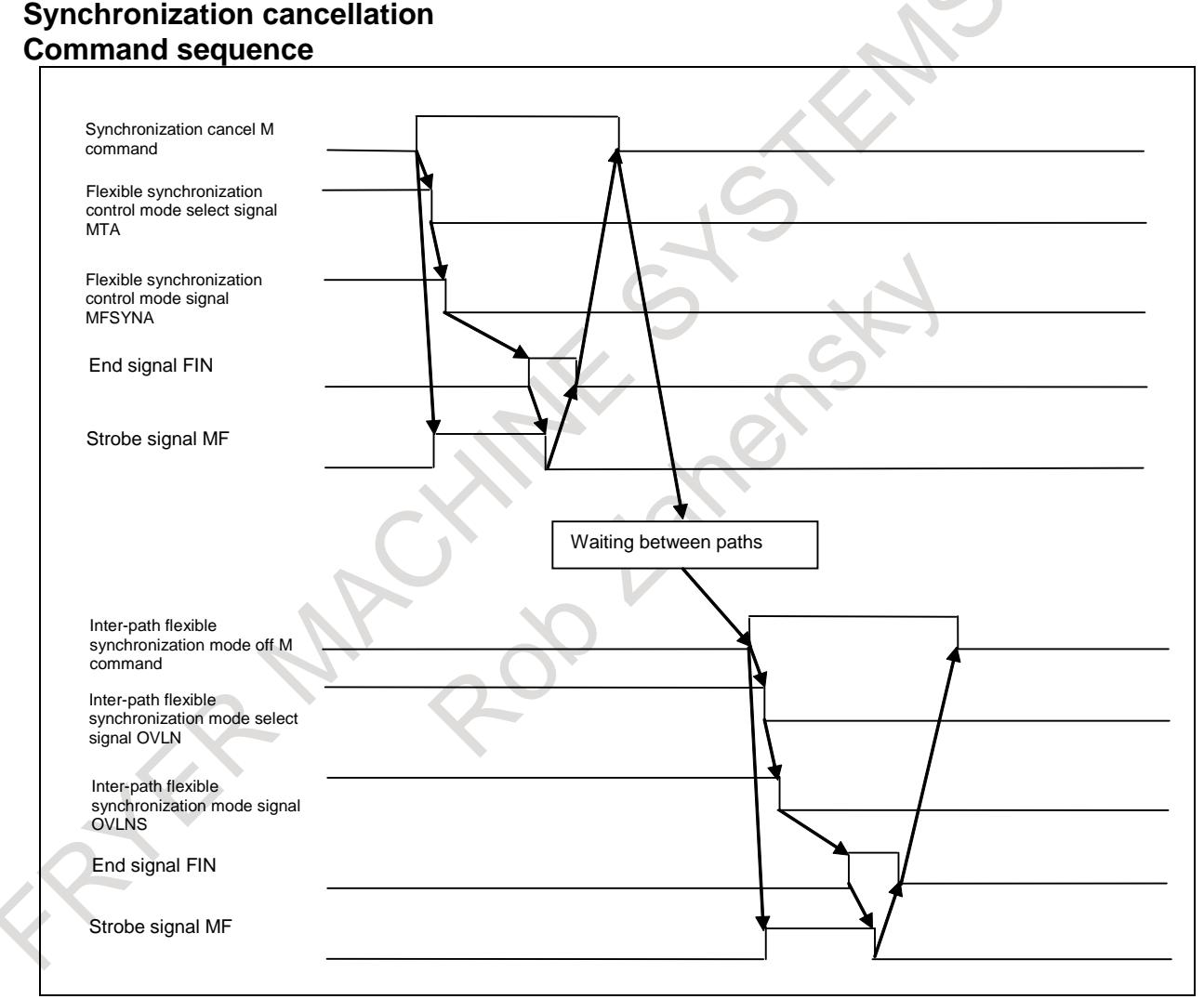

**Fig. 1.12.5 (c)**

- 1. When the M code for canceling flexible synchronization control is specified, and the flexible synchronization control mode selection signal is set to "0", synchronization is canceled.
- 2. When the flexible synchronization control mode status signal becomes "0", the end signal FIN is operated for completion.
- 3. The waiting M code is specified in both the master and slave axis paths.
- 4. When the M code for disabling the inter-path flexible synchronization mode is specified, and the inter-path flexible synchronization mode select signal OVLN is set to "0", the inter-path flexible synchronization mode is canceled.

5. When the inter-path flexible synchronization mode signal becomes 0, the end signal FIN is operated for completion.

## **Notes**

### **NOTE**

- 1 If an overtravel alarm occurs on the slave axis, the tool is stopped along both the master and slave axes, and alarm PS5245, "OTHER AXIS ARE COMMANDED" is issued in the master axis path.
- 2 If a servo alarm occurs, flexible synchronization control is canceled, and alarm PS5245 is issued in both the master and slave paths.

3 If an emergency stop is applied, flexible synchronization control is canceled and alarm PS5245 is issued in the path in which the emergency stop is not applied. When bit 1 (FCN) of parameter No. 1342 is 1, however, synchronization is not canceled and no alarm is issued.

4 Machine lock, if applied to the slave axis, is disabled while flexible synchronization is enabled.

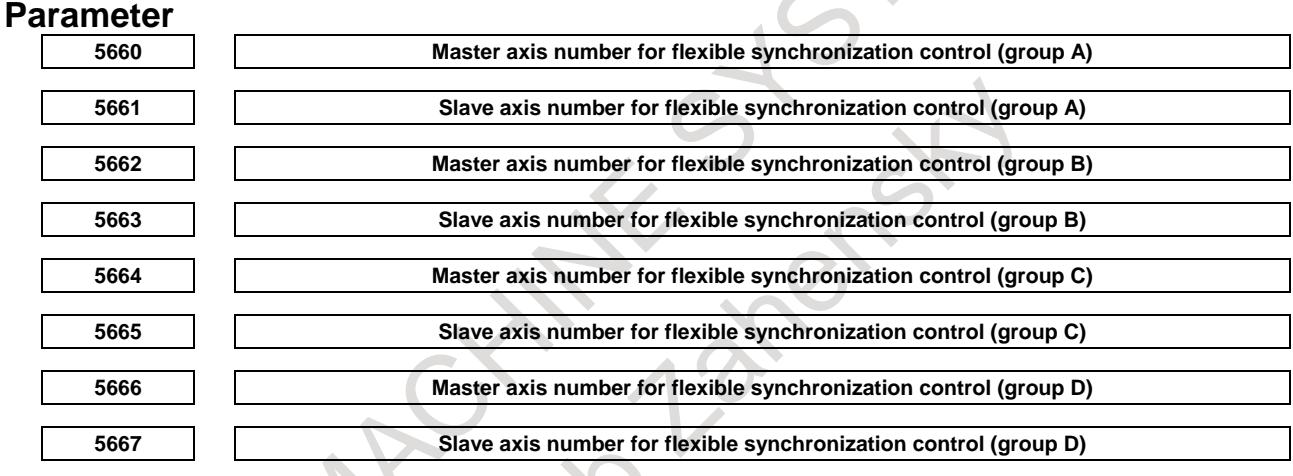

[Input type] Parameter input

[Data Input type] Word path

[Valid data range] 0 to Number of controlled axes

or  $m \times 100+n$  (m:1 to Number of paths, n:1 to Number of controlled axes)

Specify both master and slave axis numbers.

Setting value)

1 to 24: Controlled axes on own path (one path system only)

101 to 124: Controlled axes in path 1

201 to 224: Controlled axes in path 2

In inter-path flexible synchronization control, an axis of a path can be specified as the master axis of another path.

## **NOTE**

In inter-path flexible synchronization control, an axis of any path cannot be specified as the slave axis of another path.

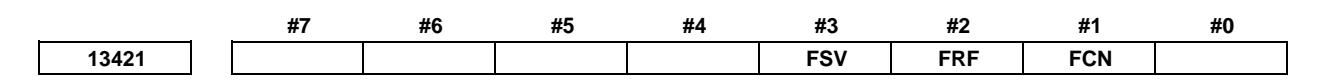

[Input type] Parameter input

[Data type] Bit path

**NOTE** Set these parameters for the first path only. It will be effective to all paths.

- **#1 FCN** In the emergency stop/servo off state, inter-path flexible synchronization control is:
	- 0: Canceled.
	- 1: Not canceled.
- **#2 FRF** If G27/G28/G29/G30/G53 is specified during flexible synchronization control, alarm PS0010 is:
	- 0: Issued.
	- 1: Is not issued. Commands to the master axis are possible.

Even if, however, parameter bit 2 (FRF) is set to 1, and G28 is specified for the master axis in the state in which the reference position of the master axis subject to flexible synchronization control is not established, or if G27/G28/G29/G30/G53 is specified for the slave axis, alarm PS5381 is issued.

## **NOTE**

When Inter-path flexible synchronization control is valid, even if 0 is set in the parameter bit FRF, the operation will be the same as that if 1 is set.

- **#3 FSV** When the axis related to synchronization is servo off state while flexible synchronization control or inter-path flexible synchronization control, an automatic operation is:
	- 0: Stopped.
	- 1: Stopped if the axis related to synchronization moves.

## **NOTE**

In inter-path flexible synchronization control, this parameter becomes effective when parameter FCN (No.13421#1) is set to 1.

## **Signal**

## **Inter-path flexible synchronization mode select signal OVLN<Gn531.4>**

[Classification] Input signal

- [Function] Inter-path flexible synchronization control is enabled during automatic operation when the inter-path flexible synchronization mode is enabled in the relevant paths.
	- [Operation] When this signal becomes "1", the control unit operates as follows:
		- Enables the inter-path flexible synchronization mode in the relevant paths.

## **NOTE**

1 To switch the inter-path flexible synchronization mode select signal between "1" and "0", the tool must be stopped along all axes (other than PMC axes) in the target path. If the tool moves along any axis, alarm DS0071 "START OR RELEASE CANNOT BE DONE" is issued.

- 2 Be sure to specify the waiting M code following the M code for enabling the inter-path flexible synchronization mode during automatic operation.
- 3 Be sure to specify the waiting M code preceding the M code for disabling the inter-path flexible synchronization mode during automatic operation.

## **Inter-path flexible synchronization mode signal OVLNS<Fn545.1>**

[Classification] Output signal

- [Function] This signal indicates the inter-path flexible synchronization mode status. [Operation] This signal becomes "1" when:
	- The relevant path is in the inter-path flexible synchronization mode. This signal becomes "0" when:
		- The relevant path is not in the inter-path flexible synchronization mode.

#### **Signal address**

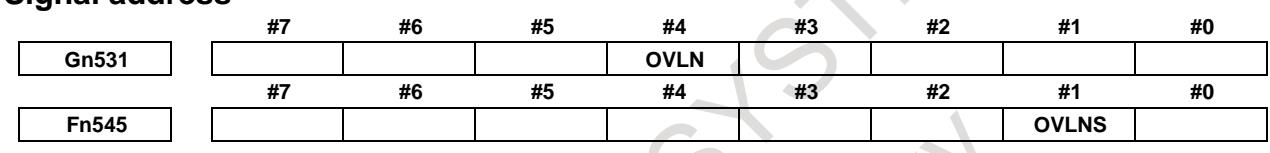

## **Alarm and message**

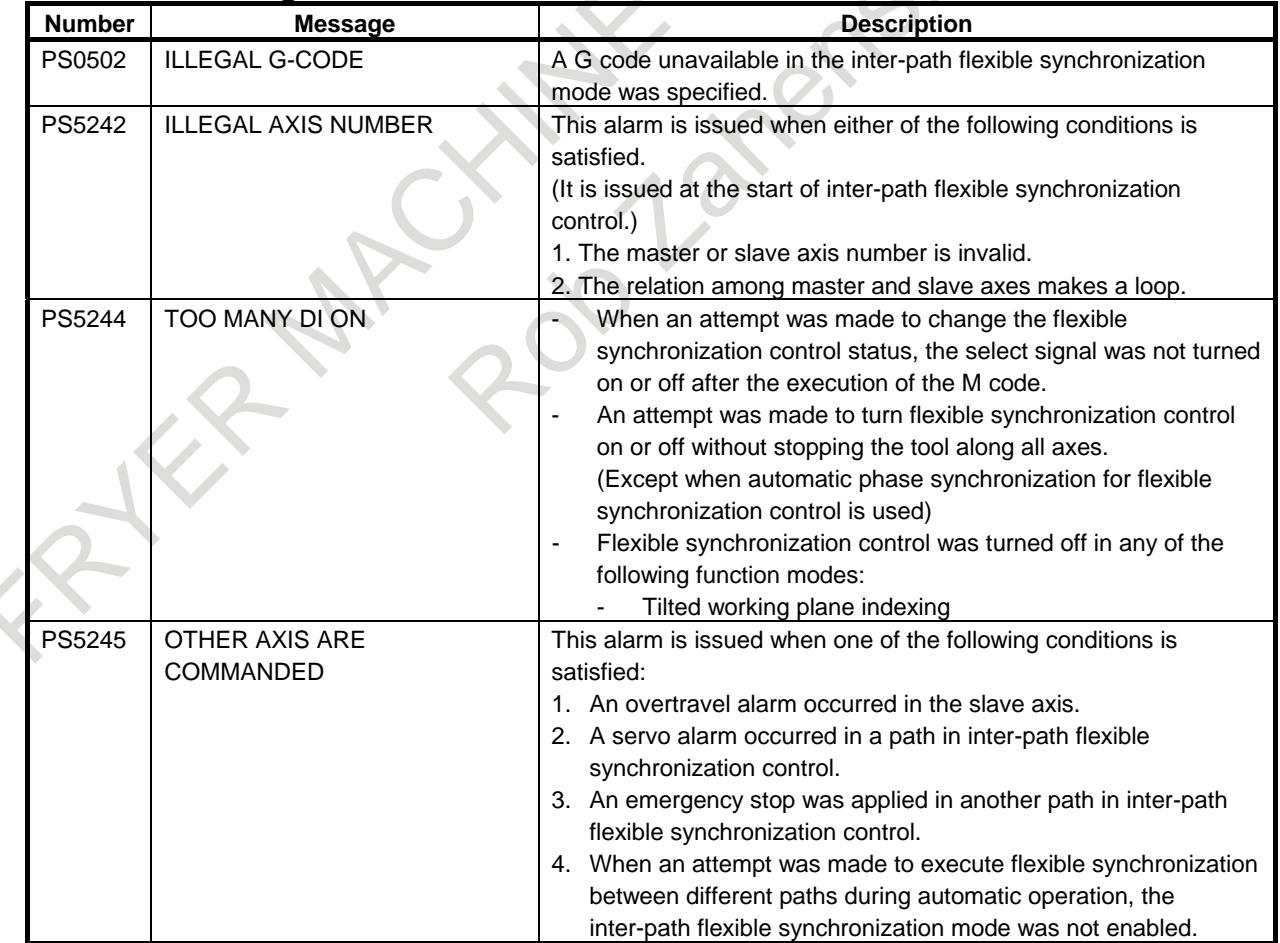

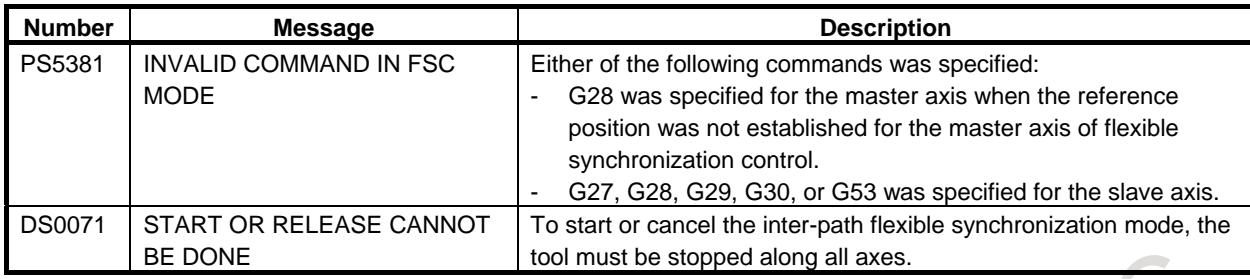

# **1.12.6 Skip Function for Flexible Synchronization Control**

## **Outline**

This function enables the skip or high-speed skip signal (in the following explanation, these signals are collectively called skip signal) for the slave axis that is moved by command of the master axis in the flexible synchronization control mode.

This function has features such as the following:

- If a skip signal is input while a skip command for flexible synchronization control block is being executed, this block does not terminate until the specified number of skip signals have been input.
- The machine coordinates assumed when skip signals are input and the number of input skip signals are stored in specified custom macro variables.
- The total number of the skip signal inputs is stored in another specified custom macro variable.

## **Format**

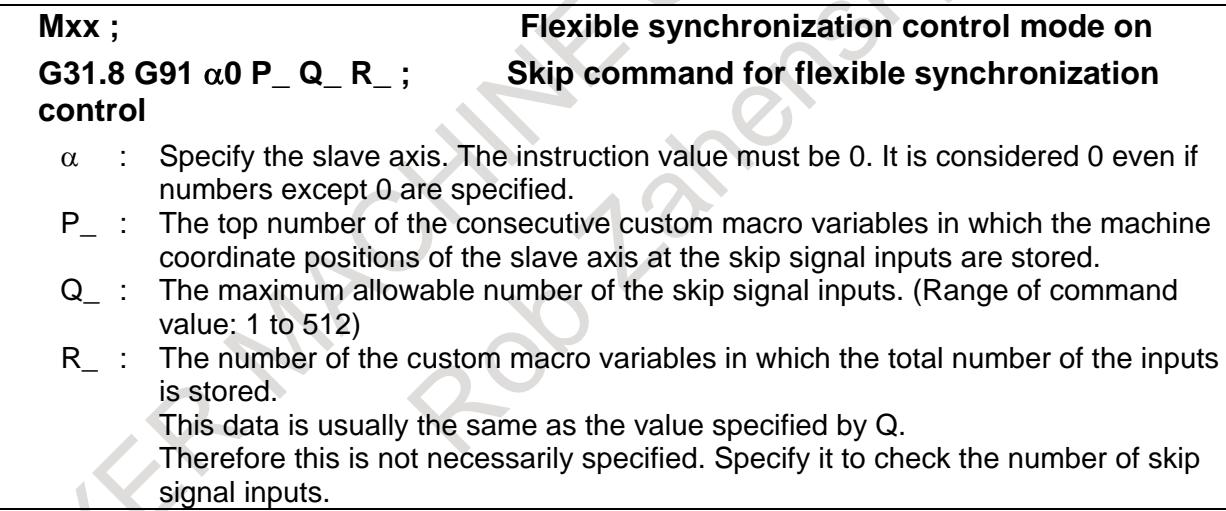

G31.8 is a one-shot G code.

During the execution of the G31.8 block, the machine coordinate positions of the slave axis at the skip signal inputs are stored in the consecutive custom macro variables where the top number of the variables is specified by P and the maximum allowable number of the skip signal inputs is specified by Q. Also, this total number of the skip signal inputs is stored in the variable specified by R.

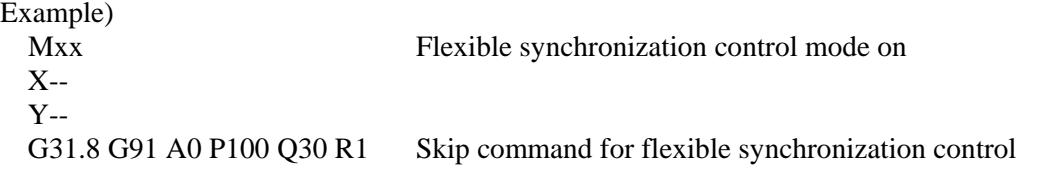

After 30 times of skip signal inputs, 30 machine coordinate positions of the A axis are stored respectively in the consecutive custom macro variables #100 to #129.

The total number of skip signal inputs is stored in the custom macro variable #1.

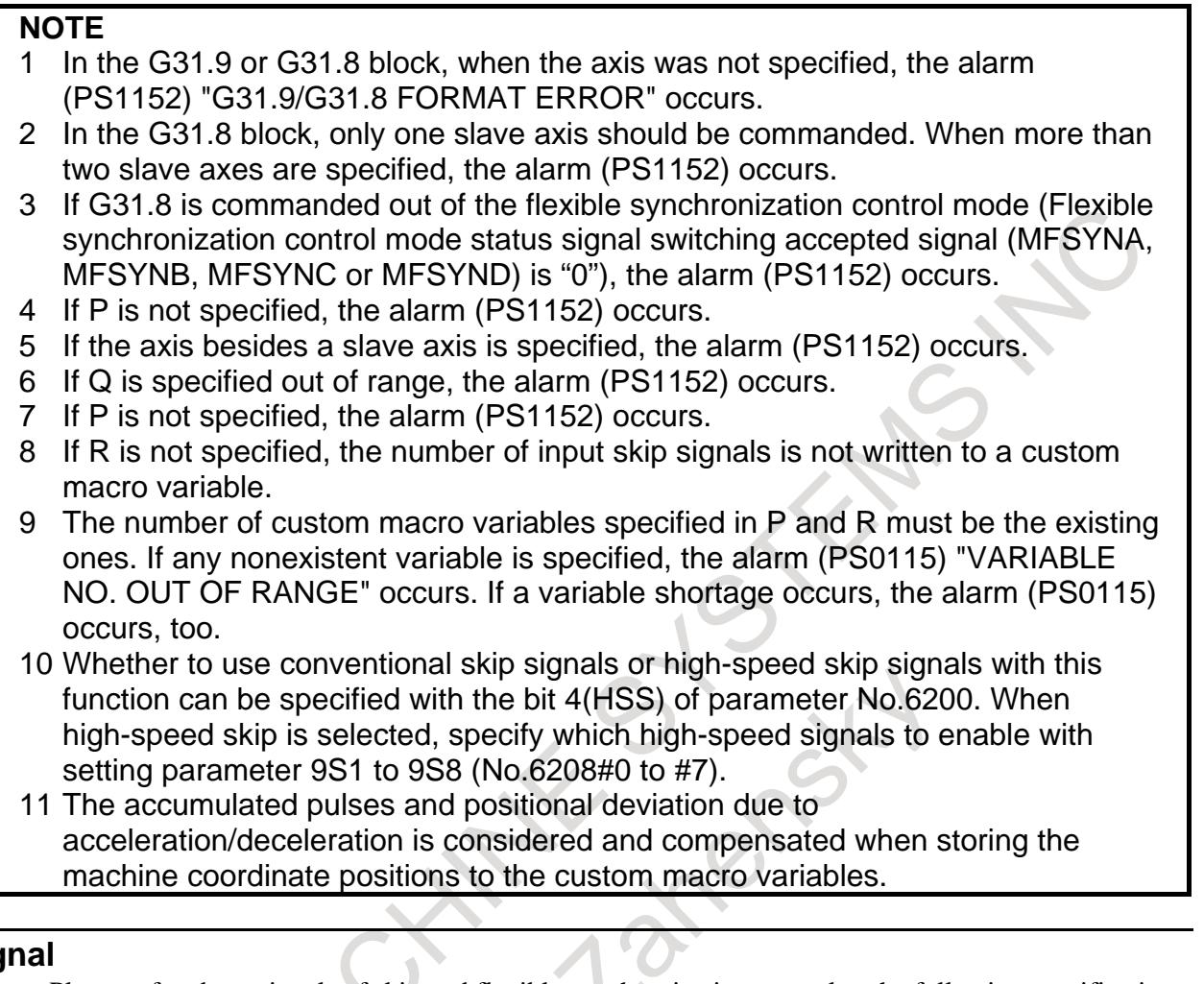

## **Sig**

• Please refer about signals of skip and flexible synchronization control to the following specification. "Skip function" and "Flexible synchronization control" of "FANUC Series 0*i*-F Plus CONNECTION MANUAL (FUNCTION) (B- 64693EN-1)". A

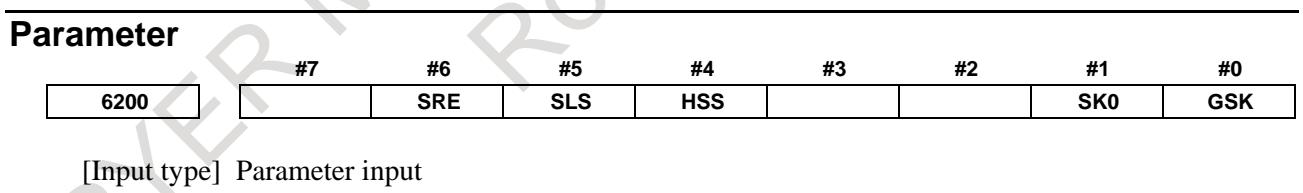

[Data type] Bit path

**#0 GSK** As a skip signal, the skip signal SKIPP is

- 0: Invalid.<br>1: Valid.
	- Valid.
- **#1 SK0** This parameter specifies whether the skip signal is made valid under the state of the skip signal SKIP and the multistage skip signals SKIP2 to SKIP8.
	- 0: Skip signal is valid when these signals are "1".
	- 1: Skip signal is valid when these signals are "0".
- **#4 HSS** 0: The skip function does not use high-speed skip signals while skip signals are input. (The conventional skip signal is used.)
	- 1: The step skip function uses high-speed skip signals while skip signals are input.

**#5 SLS** 0: The multi-step skip function does not use high-speed skip signals while skip signals are input.

(The conventional skip signal is used.)

1: The multi-step skip function uses high-speed skip signals while skip signals are input.

### **NOTE**

The skip signals (SKIP and SKIP2 to SKIP8) are valid regardless of the setting of this parameter. They can also be disabled using bit 4 (IGX) of parameter No. 6201.

If you want to use high-speed skip signals when the multi-step skip function is used, set this parameter to 1.

- **#6 SRE** When a high-speed skip signal is used:
	- 0: The signal is assumed to be input on the rising edge (contact open  $\rightarrow$  close).
	- 1: The signal is assumed to be input on the falling edge (contact close  $\rightarrow$  open).

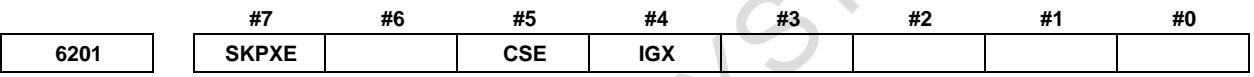

#### [Input type] Parameter input

[Data type] Bit path

- **#4 IGX** When the high-speed skip function is used, SKIP, SKIPP, and SKIP2 to SKIP8 are:
	- 0: Enabled as skip signals.
	- 1: Disabled as skip signals.
- **#5 CSE** For the continuous high-speed skip command, high-speed skip signals are:
	- 0: Effective at either a rising or falling edge (depending on the setting of bit 6 (SRE) of parameter No.6200)
	- 1: Effective at both the rising and falling edges.
- **#7 SKPXE** For the skip function (G31), the skip signal SKIP is:
	- 0: Enabled.
	- 1: Disabled.

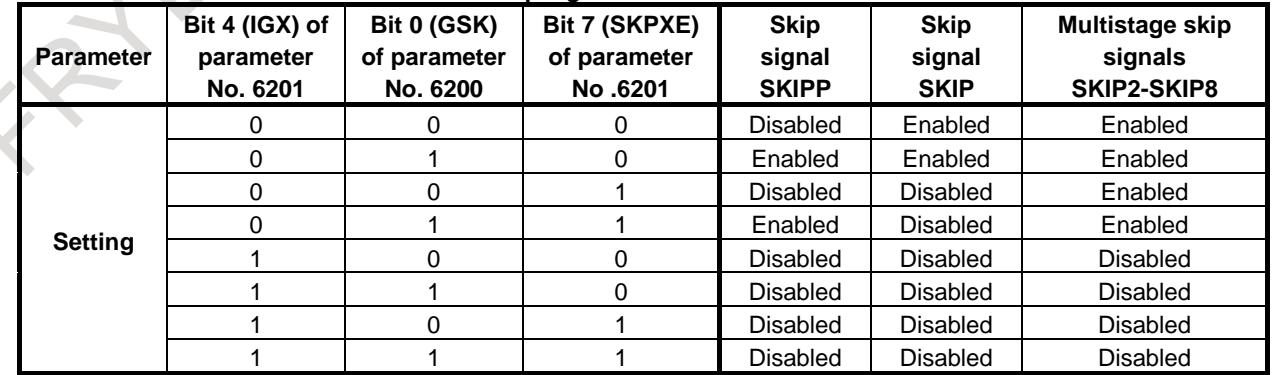

#### **Whether the skip signals are enabled or disabled**

Bit 4 (IGX) of parameter No. 6201 is valid for the skip function using high-speed skip signals (when bit 4 (HSS) of parameter No. 6200 is set to 1) or for the multi-step skip function using high-speed skip signals (when bit 5 (SLS) of parameter No. 6200 is set to 1).

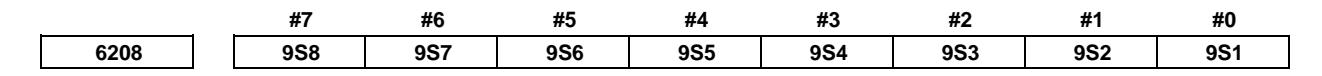

[Input type] Parameter input

[Data type] Bit path

**9S1 to 9S8** Specify which high-speed skip signal is enabled for the continuous high-speed skip command G31P90 or the EGB skip and the skip function for flexible synchronization control command G31.8.

The settings of each bit have the following meaning:

- 0: The high-speed skip signal corresponding to the bit is disabled.
- 1: The high-speed skip signal corresponding to the bit is enabled.

The bits correspond to signals as follows:

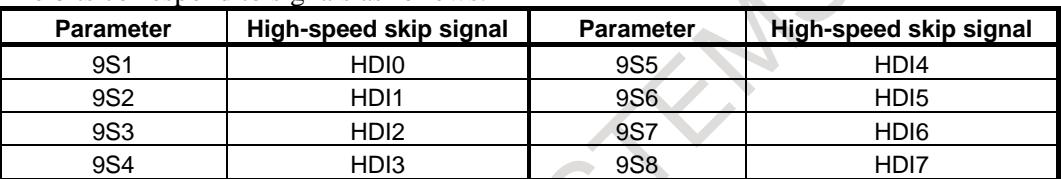

**6220 Period during which skip signal input is ignored for the continuous high-speed skip function , EGB axis <b>6220 skip function , and flexible synchronization control skip function**

[Input type] Parameter input

[Data type] Byte path

[Unit of data] 8msec

[Valid data range] 3 to  $127 \times 8$  msec)

This parameter specifies the period from when a high-speed skip signal is input to when the next high-speed skip signal can be input for the continuous high-speed skip function, EGB axis skip function, and flexible synchronization control skip function.

This parameter is used to ignore chattering in skip signals.

If a value that falls outside the valid range is specified, the setting is assumed to be 24 msec.

Example 1) When bit 5 (CSE) of parameter No. 6201 is 0 and bit 6 (SRE) of parameter No. 6200 is 0:

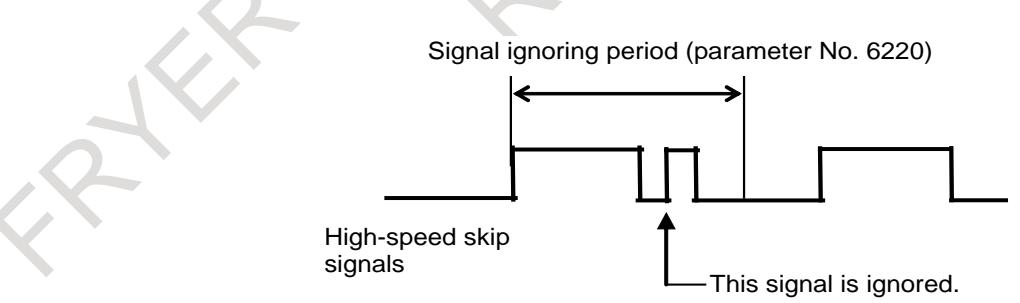

Example 2) When bit 5 (CSE) of parameter No. 6201 is 1:

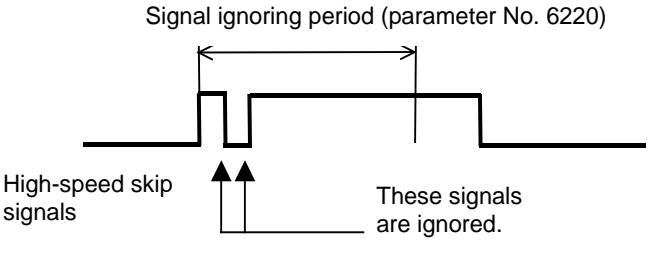

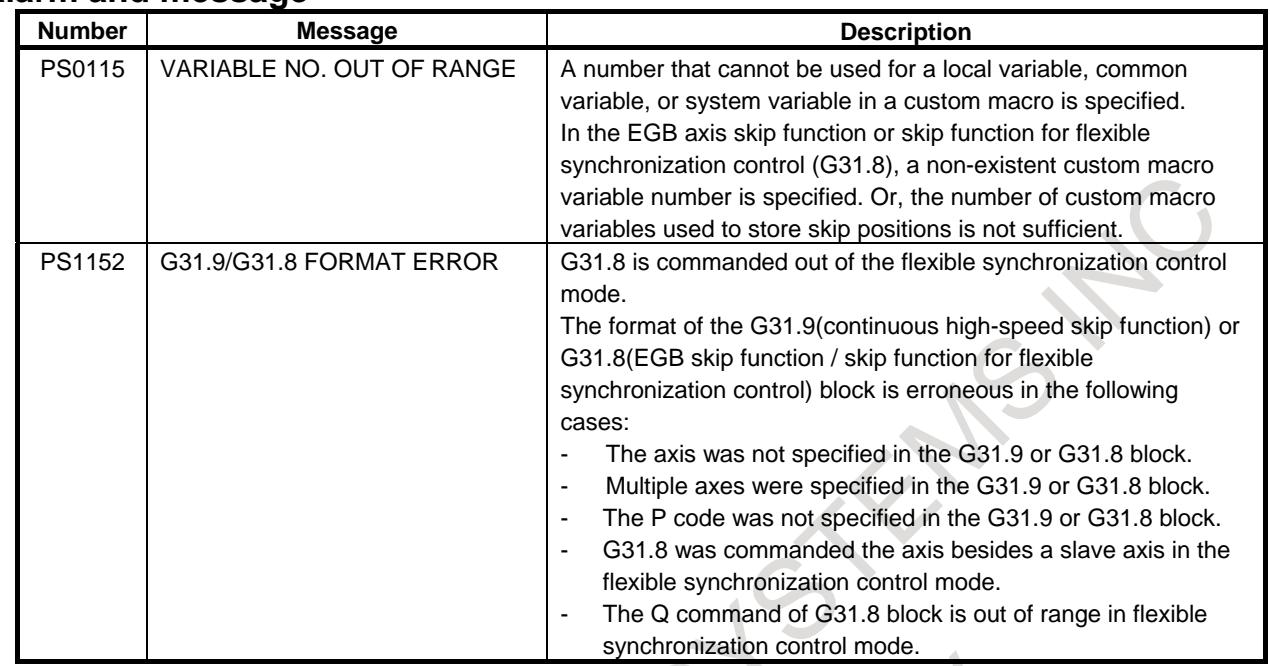

#### **Alarm and message**

# **1.12.7 Hob Command by Flexible Synchronization Control**

CX 10

## **Overview**

The same hob command as the electronic gearbox can be used as a synchronization command of flexible synchronization control.

## **Format**

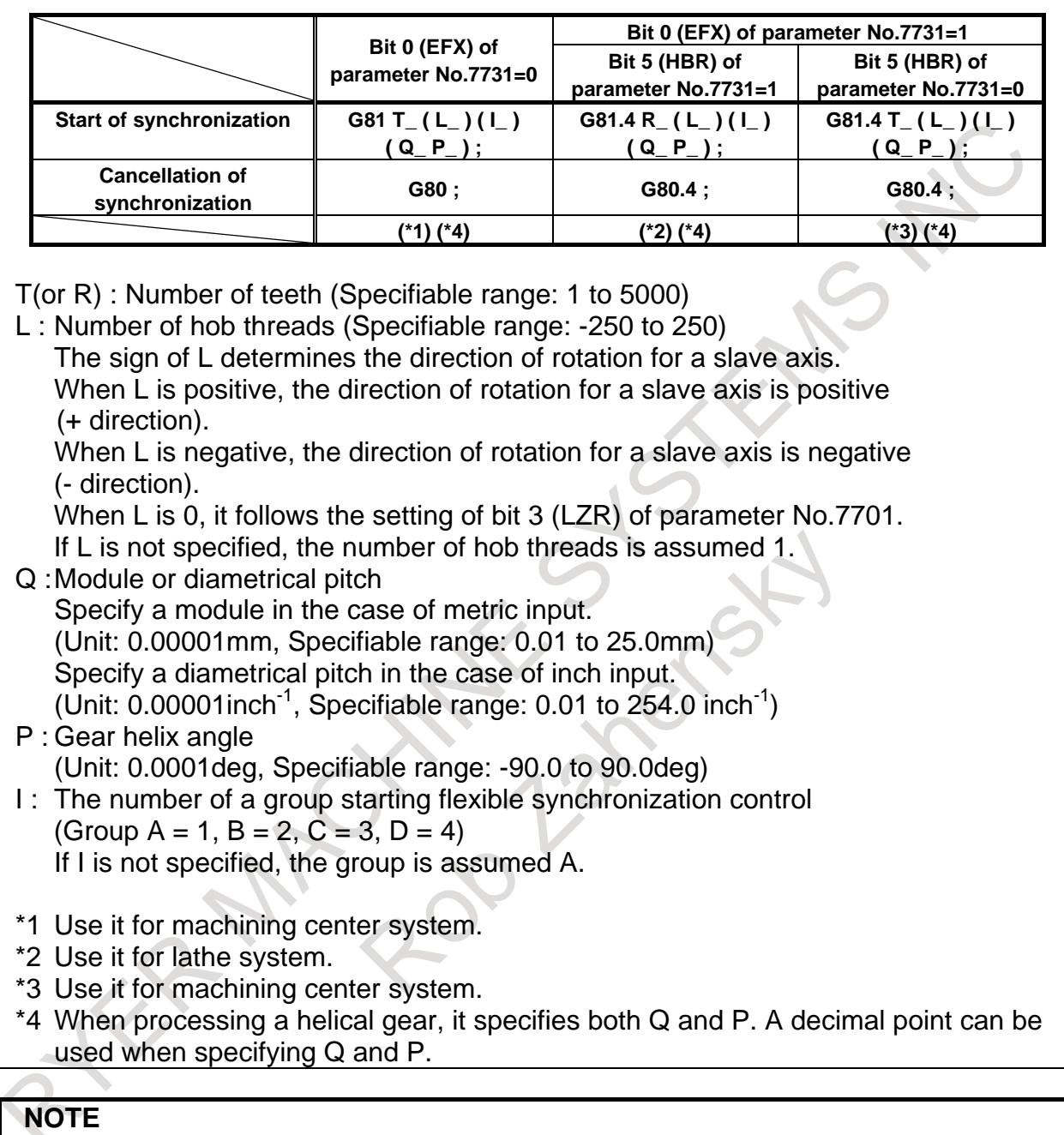

Specify G81, G80, G81.4, and G80.4 in separate blocks.

## **Explanation**

In conventional, flexible synchronization control has been started synchronization by setting flexible synchronization control mode selection signals MTA, MTB, MTC and MTD <Gn197.0, Gn197.1, Gn197.2 and Gn197.3> to "1". In this function, a command compatible with that for a hobbing machine can be used as a synchronization command of flexible synchronization control. This function is enabled by setting bit 0 (HOB) of parameter No.5694 to 1.

## **NOTE**

If bit 0 (HOB) of parameter No.5694 is set to 1, the function related to "Electronic gear box" cannot be used.

Example of programming)

Group A : The master axis is B, the slave axis is C, and gear ratio is 1 : 50.

Group B : The master axis is Z, the slave axis is C, and gear ratio is  $1:5$ .

Group C : The master axis is Y, the slave axis is C, and gear ratio is  $23:20$ .

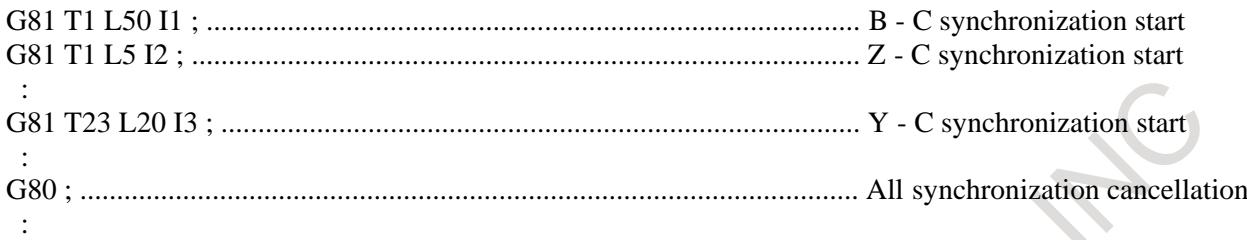

## **- Synchronization start**

Specify P and Q to use helical gear compensation.

In this case, if only either of P and Q is specified, alarm PS0544 "FSC FORMAT ERROR" is issued. When G81 is specified so that the machine enters synchronization mode, the synchronization of a master axis and a slave axis is started.

During synchronization, control is performed such that the ratio of the master axis speed to the slave axis speed is the same as that of T (number of teeth) to L (number of hob threads).

During synchronization, if G81 is specified again without synchronization cancellation, it is changed to the one newly specified with T, L, P and Q commands.

It is possible that two or more groups are synchronization mode at same time as the above-mentioned example of programming.

## **- Synchronization cancellation**

The synchronization of all synchronized groups is canceled with G80.

Absolute position display and relative position display for a slave axis are updated by adding the amount of movement due to the synchronization in synchronization cancellation. If the group is not updated machine position display by setting bit 0 to 3 (ACA to ACD) parameter No.5668 to 1, the above-mentioned absolute position display and relative position display are not updated.

In a G80 block, do not specify addresses other than O or N.

## **NOTE**

- 1 If bit 0 (EFX) of parameter No. 7731 is 0, no canned cycle for drilling can be used. To use a canned cycle for drilling, set bit 0 (EFX) of parameter No. 7731 to 1 and use G81.4 instead of G81 and G80.4 instead of G80.
- 2 If bit 0 (TDP) of parameter No. 7702 is 1, the permissible range of T is 0.1 to 300  $(1/10)$  of the specified value).
- 3 If, at the start of flexible synchronization control (G81), L is specified as 0, the synchronization starts with L assumed to be 1 if bit 3 (LZR) of parameter
- No.7701 is 0; if bit 3 (LZR) of parameter No.7701 is 1, the synchronization is not started with L assumed to be 0. At this time, helical gear compensation is performed.

## **- Synchronization coefficient**

Synchronization coefficient of flexible synchronization control by hob command is calculated from the following equation.

Synchronization coefficient =  $L/T \times \beta/\alpha$ 

T: Number of teeth

L: Number of hob threads

α: Pulse count of position detector per rotation about a master axis ( Parameter No.7782)

β: Pulse count of position detector per rotation about a slave axis ( Parameter No.7783)

## **- Inter-path flexible synchronization control**

Start and cancellation by hob command is effective for the group of flexible synchronization control to which belongs to a path specified. In inter-path flexible synchronization control, it specifies in the path to which a slave axis belongs.  $\overline{\phantom{a}}$ 

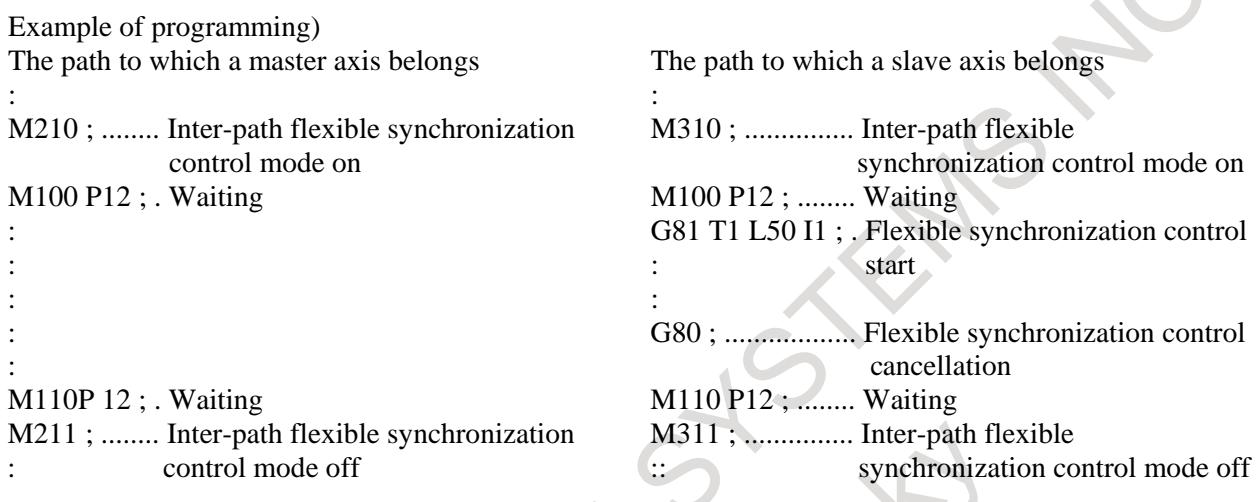

## **NOTE**

- 1 Specify a waiting M code after the M code for turning inter-path flexible synchronization mode on and before the M code for turning inter-path flexible synchronization mode off during automatic operation.
- 2 In the M code for turning inter-path synchronization mode on, it sets inter-path flexible synchronization mode select signal OVLN to "1" and confirms that inter-path flexible synchronization mode signal OVLNS is changed to "1".
- 3 In the M code for turning inter-path synchronization mode off, it sets inter-path flexible synchronization mode select signal OVLN to "0" and confirms that inter-path flexible synchronization mode signal OVLNS is changed to "0".
- 4 Use the M code preventing buffering as the M code for turning inter-path flexible synchronization mode on or off.

(Parameter Nos. 3411 to 3420 or 11290 to 11299)

5 In the others note or limitation, refer to the specification of "Inter-path flexible synchronization control".

## **- Flexible synchronization control in case a master axis is controlled by "Spindle control with servo motor or PMC axis"**

If PMC axis or spindle control with servo motor is a master axis, be sure to set the controlled axis selection signal EAXn<Gn136> for PMC axis control to "1" or turn on the SV speed mode of spindle control with servo motor before turning on the synchronization mode.

By setting bit 4 (FPA) of parameter No.13421 to 1, it is possible to issue the alarm PS5381 "INVALID COMMAND IN FSC MODE" when flexible synchronization control is operated in the incorrect procedure.

Example of programming)

: S0 P11 ; G96.4 P11 ; .................................................... : SV speed control mode ON (In case of PMC axis,

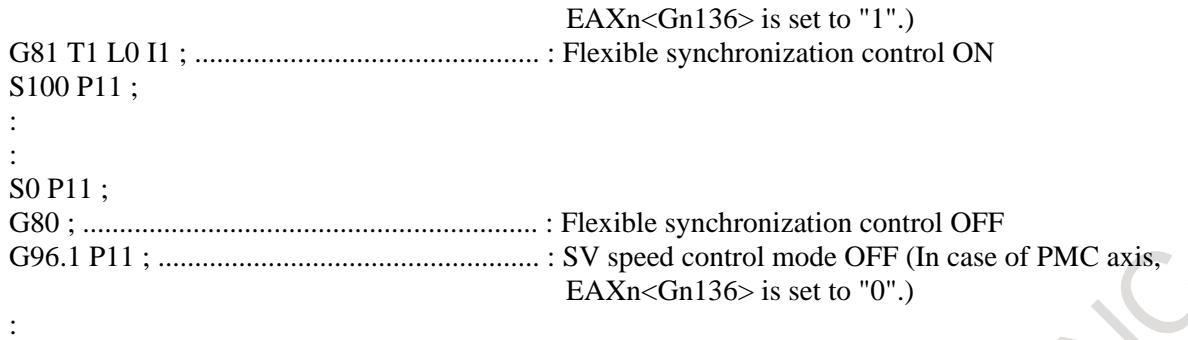

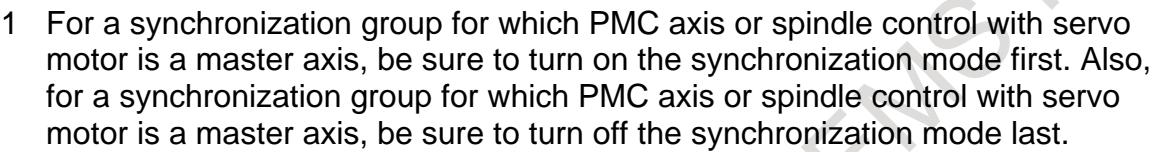

- 2 If an attempt is made to turn on a synchronization group for which PMC axis or spindle control with servo motor is a master axis when there exists a synchronization group for which non-PMC or non-spindle control with servo motor, normal axis is a master axis, alarm PS5245 "OTHER AXIS ARE COMMANDED" is issued.
- 3 In the others note or limitation, refer to the specification of "Flexible synchronization control".

When a master axis of flexible synchronization control is the axis of spindle control with servo motor, feed per revolution can be performed based on the rotation compensated with a gear ratio of a slave axis of flexible synchronization control.

Rotation speed that is used for the slave axis is shown as follows.

T Rotation compensated with a gear ratio of a slave axis = Feedback pulse of a position coder selected ×  $-$ 

T: Number of hob threads

L: Number of teeth

## **CAUTION**

- 1. In case that all of following conditions are satisfied, feed per revolution is executed by the feedback pulse of position coder.
	- A group of flexible synchronization control set with parameter No.5695 is under synchronization mode.
	- A master axis is the axis of spindle control with servo motor.
	- The rotation of the master axis is selected as the feedback pulse.
- 2. The rotation compensated with a synchronization coefficient used by feed per revolution is not included the superimposed pulse from other master axes and the pulse instructed oneself.
- 3. Select the rotation of a master axis as the feedback pulse before turning on flexible synchronization control mode.

## **- Automatic phase synchronization**

It is performed with operating signal as well as conventional. Automatic phase synchronization for flexible synchronization control can be used. Please show the specification of "Automatic phase synchronization for flexible synchronization control".

## **CAUTION**

The group of flexible synchronization control by hob command is changed the position for automatic phase synchronization of the slave axis by bit 6 (EPA) of parameter No.7731.

## **- Helical gear compensation**

For a helical gear, a slave axis is subjected to compensation for movement along the Z axis (axial feed axis) according to the twisted angle of the gear.

Helical gear compensation is performed with the following data.

Compensation angle  $=\frac{\pi}{\pi \times T \times Q}$  $Z \times \sin(P)$  $\times T \times$ ×  $\frac{24 \times 34}{\pi \times T \times Q}$  × 360 (for metric input) Compensation angle =  $\frac{\sum x_i \sum x_i}{\pi \times T}$  $Z \times Q \times \sin(P)$ ×  $\times Q \times$  $\pi$  $\times$  360 (for inch input)

Compensation angle: Absolute value with sign (degrees)

- Z : Amount of travel along the Z axis after a G81 command is issued (mm or inch)
- P : Twisted angle of the gear with sign (degrees)
- $\pi$  : Circular constant
- T : Number of teeth
- Q : Module (mm) or diametral pitch (inch-1)
- Use P, T, and Q specified in the G81 block.

In helical gear compensation, the machine coordinates and the absolute coordinates on a slave axis are updated with helical gear compensation.

#### **- Direction of helical gear compensation**

The direction depends on bit 2 (HDR) of parameter No. 7700.

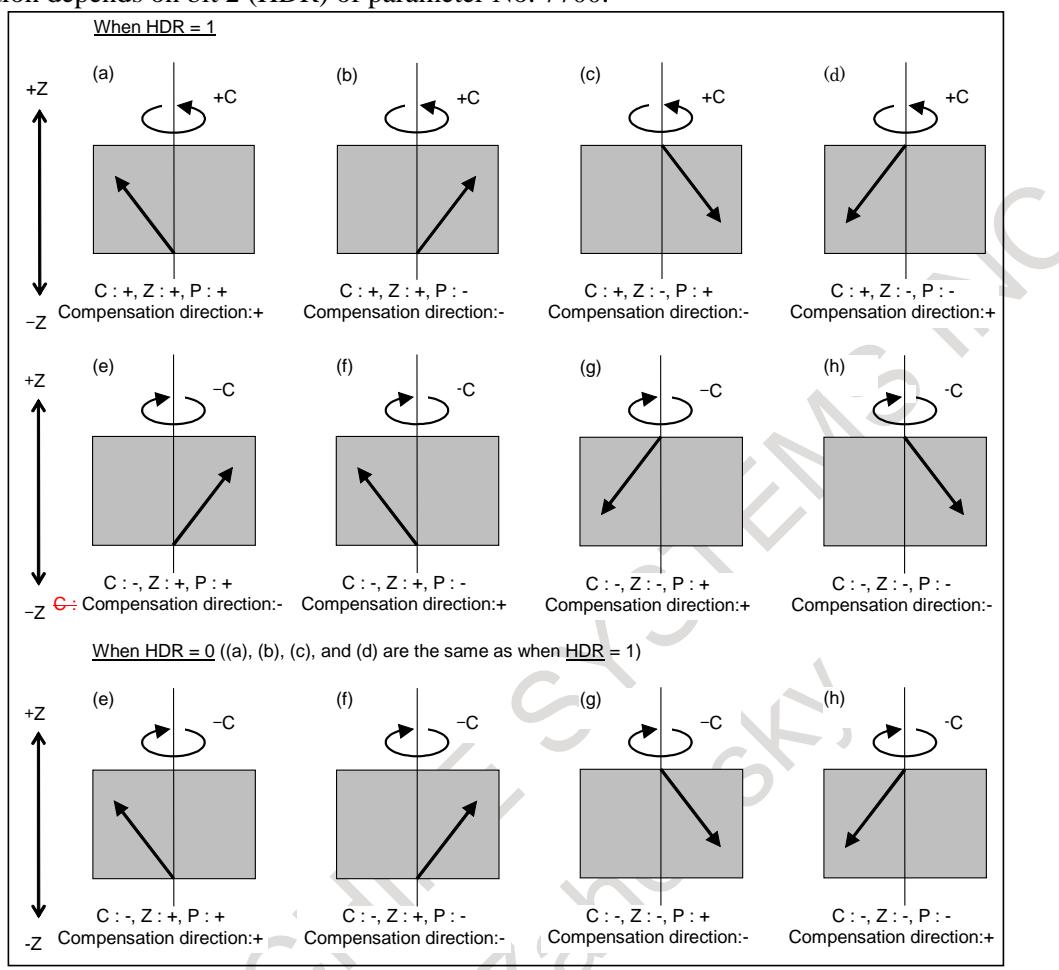

**Fig. 1.12.7 Direction of helical gear compensation**

#### **- Acceleration/Deceleration of helical gear compensation**

The time constant of acceleration/deceleration after interpolation of the slave axis is applied to the movement by helical gear compensation. Furthermore, when acceleration/deceleration before interpolation is valid, maximum allowable acceleration rate of the slave axis is not considered. If the acceleration of the movement by helical gear compensation is too large, reduce maximum allowable acceleration rate of the axial feed axis.

### **Note**

- Set a master axis number and a slave axis number to the number of a master axis for flexible synchronization control (Parameters Nos.5660, 5662, 5664 and 5666) and the number of a slave axis for flexible synchronization control (Parameters Nos.5661, 5663, 5665 and 5667).
- It is necessary that a slave axis of flexible synchronization control that performs the hob command is set the type A of a rotation axis.
- If the M code number for turning on the flexible synchronization control mode is specified to a group of flexible synchronization control by hob command, alarm PS5381 "INVALID COMMAND IN FSC MODE" is issued.
- If hob command is specified to a group of flexible synchronization control by flexible synchronization control mode selection signals MTA, MTB, MTC and MTD, alarm PS5381 is issued.
- G81, G81.4, G80 and G80.4 used with hob command by flexible synchronization control prevent buffering.
- The synchronization mode by hob command is not canceled by reset operation.
- If G81 or G81.4 is re-specified to the group during the synchronization mode, it is necessary that automatic phase synchronization for flexible synchronization control is enabled.
- A synchronization group of turning on the flexible synchronization control mode by hob command is sure to turn on the synchronization mode first. Also, for a synchronization group of turning on the flexible synchronization control mode is sure to turn off the synchronization mode last. However, if the inter-path flexible synchronization mode select signal OVLN is set to "1", there is no restriction about the order. The inter-path flexible synchronization mode select signal OVLN can be used with flexible synchronization control in the path.
- The operation of synchronization mode that is not described in this specification is the same as turning on it by flexible synchronization control mode selection signals MTA, MTB, MTC and MTD. Please refer to the specification of "Flexible synchronization control" and "Inter-path flexible synchronization control".

## **Limitation**

- If bit 0 (HOB) of parameter No.5694 is set to 1, the function related to electronic gear box cannot be used.
- In the group of turning on the flexible synchronization control mode by hob command, flexible synchronization control mode selection signals MTA, MTB, MTC and MTD is disabled.
- Inch/metric conversion commands (G20 and G21) cannot be specified in the synchronization mode by hob command.
- In the synchronization mode by hob command, AI contour control mode is temporarily canceled. However, when the inter-path flexible synchronization mode select signal OVLN is assumed to be "1", AI contour control I, AI contour control II and advanced preview feed forward of a slave axis can be made effective. Advanced preview feed forward of a slave axis is controlled by the mode or modal of a slave axis.
- In the program included hob command, "Program restart" and "Quick program restart" cannot be used.
- In "Retrace" and "Manual handle retrace", the blocks specified with G81, G81.4 are backward movement prohibition.
- This function cannot be used together with the function that cannot be used together with G code command (G81, G81.4, G80 and G80.4) of "Electronic gear box".

## **Signal**

## **Inter-path flexible synchronization mode select signal OVLN<Gn531.4>**

[Classification] Input signal

- [Function] Inter-path flexible synchronization control is enabled during automatic operation when the inter-path flexible synchronization mode is enabled in the relevant paths.
- [Operation] When this signal becomes "1", the control unit operates as follows:
	- Enables the inter-path flexible synchronization mode in the relevant paths.

## **NOTE**

- 1 To switch the inter-path flexible synchronization mode select signal between "1" and "0", the tool must be stopped along all axes (other than PMC axes) in the target path. If the tool moves along any axis, alarm DS0071 "START OR RELEASE CANNOT BE DONE" is issued.
- 2 Be sure to specify the waiting M code following the M code for enabling the inter-path flexible synchronization mode during automatic operation.
- 3 Be sure to specify the waiting M code preceding the M code for disabling the inter-path flexible synchronization mode during automatic operation.

## **Flexible synchronization control mode status signals MFSYNA, MFSYNB, MFSYNC, MFSYND <Fn197.0 to Fn197.3>**

[Classification] Output signal

[Function] These signals are used to check that the groups selected with the flexible synchronization control mode selection signals are actually switched to that mode.

- [Operation] 1) When the synchronization mode actually becomes effective to a group, the corresponding one of these signals is set to "1".
	- 2) When the synchronization mode is actually canceled for a group, the corresponding one of these signals is set to "0".

## **NOTE**

When the synchronization mode is switched by hob command, it becomes similar to the operation.

 $\sim$  10

## **Inter-path flexible synchronization mode signal OVLNS<Fn545.1>**

[Classification] Output signal

[Function] This signal indicates the inter-path flexible synchronization mode status.

- [Operation] This signal becomes "1" when:
	- The relevant path is in the inter-path flexible synchronization mode.
	- This signal becomes "0" when:
		- The relevant path is not in the inter-path flexible synchronization mode.

 $\mathcal{L}$ 

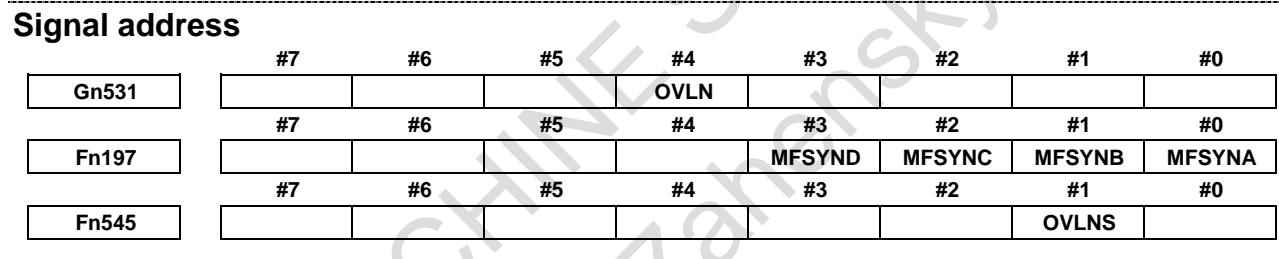

## **Parameter**

The parameter used by this function is shown as follows.

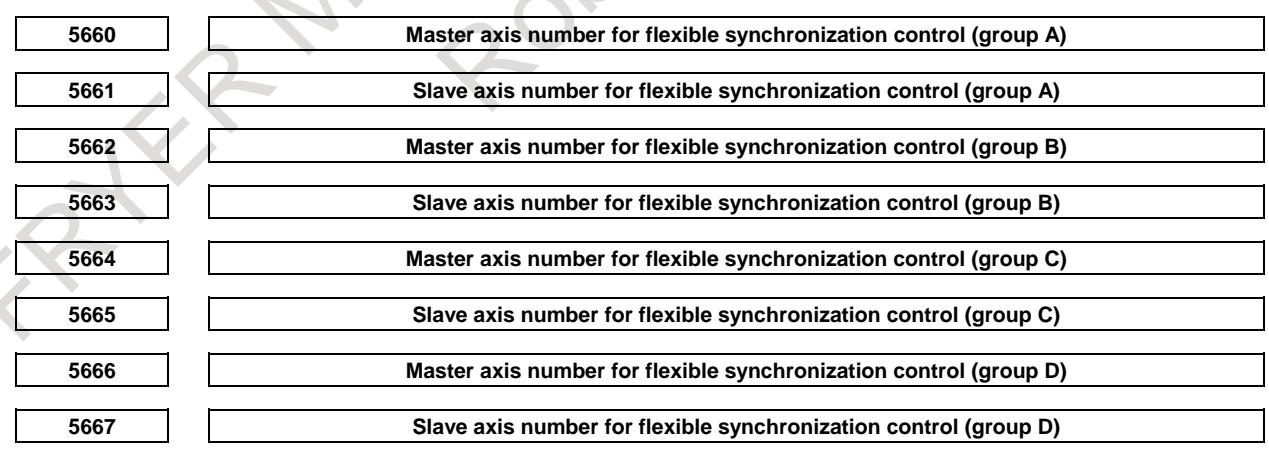

[Input type] Parameter input

[Data Input type] Word path

[Valid data range] 0 to Number of controlled axes

or  $m \times 100+n$  (m:1 to Number of paths, n:1 to Number of controlled axes) Specify both master and slave axis numbers. Setting value)

1 to 24: Controlled axes on own path (one path system only)

- 101 to 124: Controlled axes in path 1
- 201 to 224: Controlled axes in path 2

In inter-path flexible synchronization control, an axis of a path can be specified as the master axis of another path.

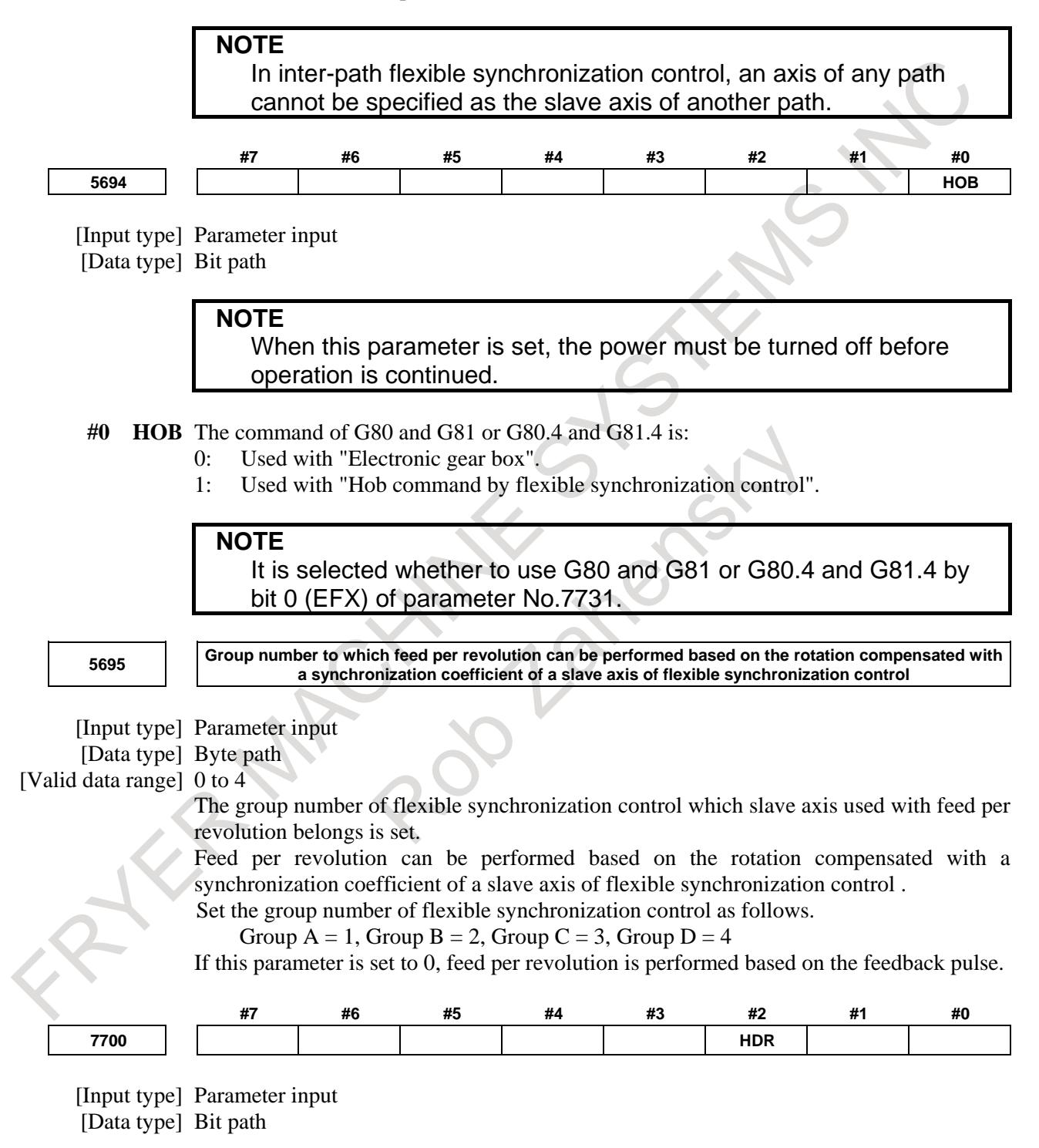

**#2 HDR** Direction of helical gear compensation (usually, set 1.)

- (Example) To cut a left-twisted helical gear when the direction of rotation about the C-axis is the negative (-) direction:
- 0: Set a negative (-) value in P.
- 1: Set a positive (+) value in P.

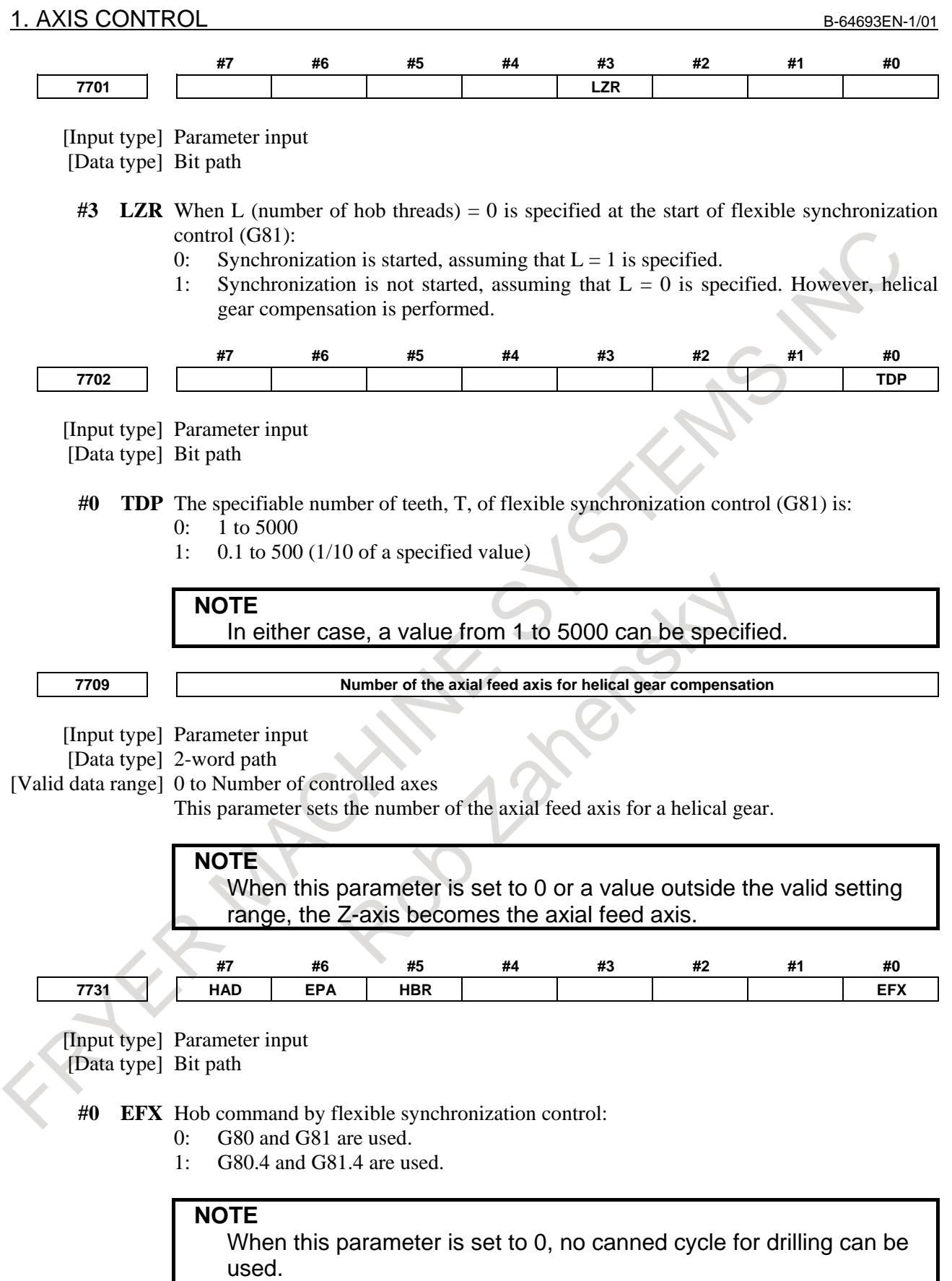

- **#5 HBR** In flexible synchronization control start command G81.4, the number of teeth is:
	- 0: Specified in T.

ı

1: Specified in R.

**NOTE** This parameter is valid when bit 0 (EFX) of parameter No. 7731 is set to 1.

- **#6 EPA** Automatic phase synchronization for flexible synchronization control by hob command is performed in such a way that:
	- 0: The machine coordinate 0 of the slave axis is aligned to the machine coordinate 0 of the master axis.
	- 1: The position of the slave axis at synchronization start is aligned to the machine coordinate 0 of the master axis.

#### **#7 HAD** In the absolute coordinate, the amount of helical gear compensation is updated:

- 0: When the synchronization is canceled.
- 1: During executing helical gear compensation.

**7782 Number of pulses from the position detector per flexible synchronization control master axis rotation**

[Input type] Parameter input

- [Data type] 2-word axis
- [Unit of data] Detection unit
- [Valid data range] 1 to 999999999

For a slave axis, set the number of pulses generated from the position detector per flexible synchronization control master axis rotation. For an A/B phase detector, set this parameter with four pulses equaling one A/B phase cycle.

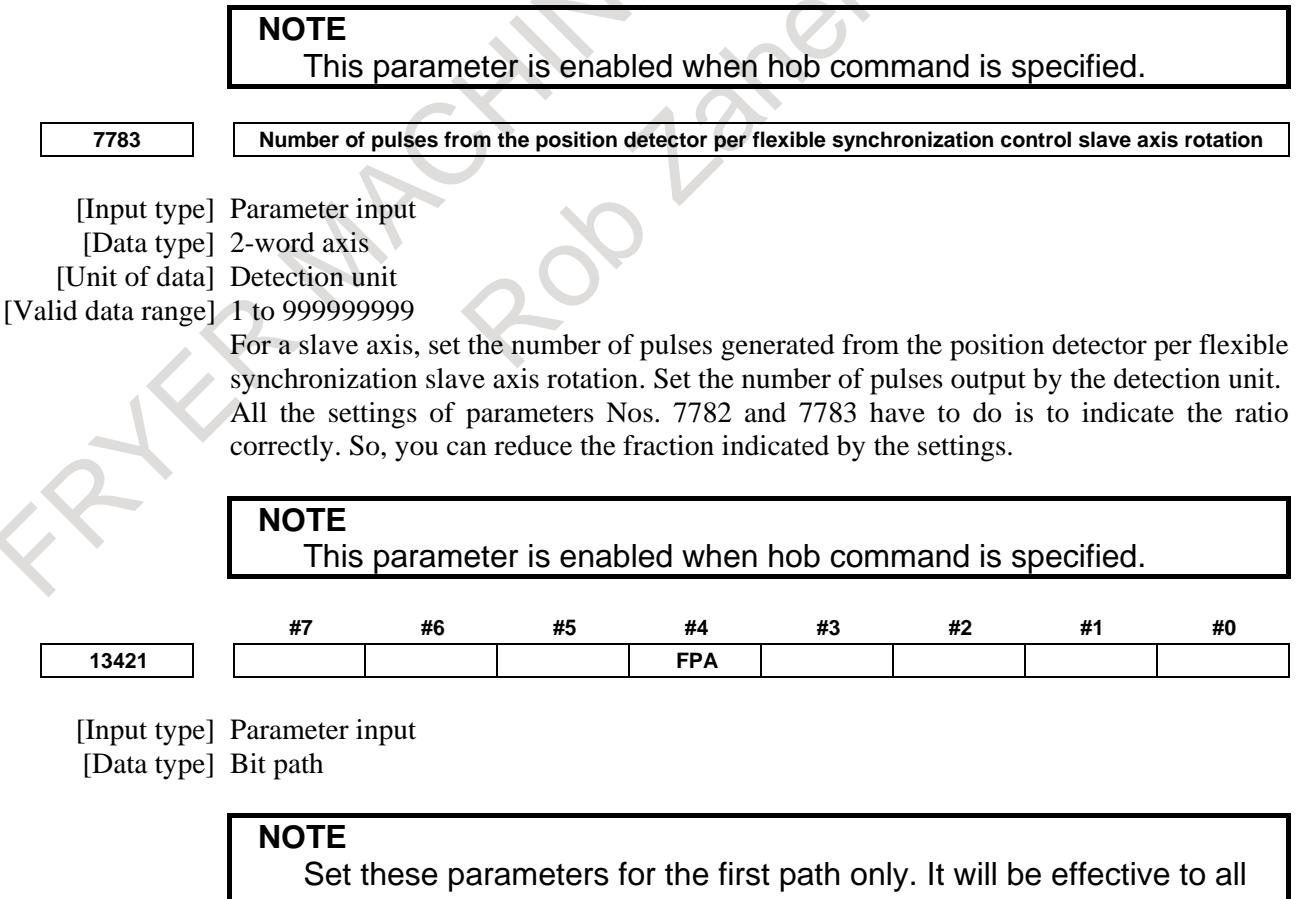

## 1. AXIS CONTROL B-64693EN-1/01

- **#4 FPA** For a synchronization group for which a PMC axis is a master axis, when the controlled axis selection signal EAXn<Gn136> for PMC axis control is set to "1" after starting flexible synchronization control mode, and the master axis is specified by PMC axis control, or for a synchronization group for which spindle control with servo motor is a master axis, when SV speed control mode of the master axis is turned on after starting flexible synchronization control mode:
	- 0: Alarm is not generated.
	- 1: Alarm PS5381 "INVALID COMMAND IN FSC MODE" is generated.

This function generates the alarm when flexible synchronization control is operated by in the incorrect procedure.

## **CAUTION**

When this parameter is set to 0, it operates without generating the alarm even if flexible synchronization control mode is started according to a procedure not correct. However, the position shift of a slave axis may occur.

## **Alarm and message**

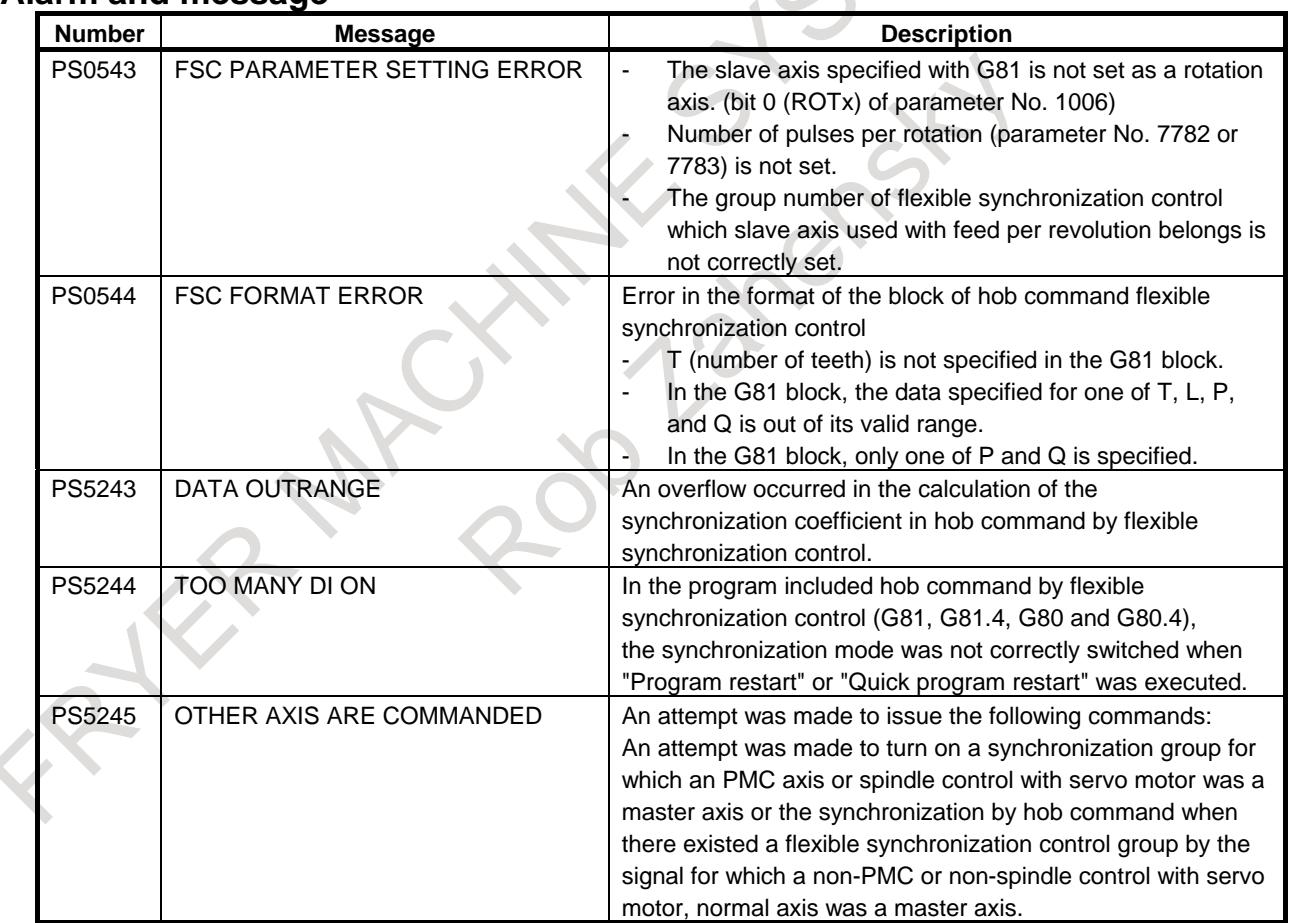

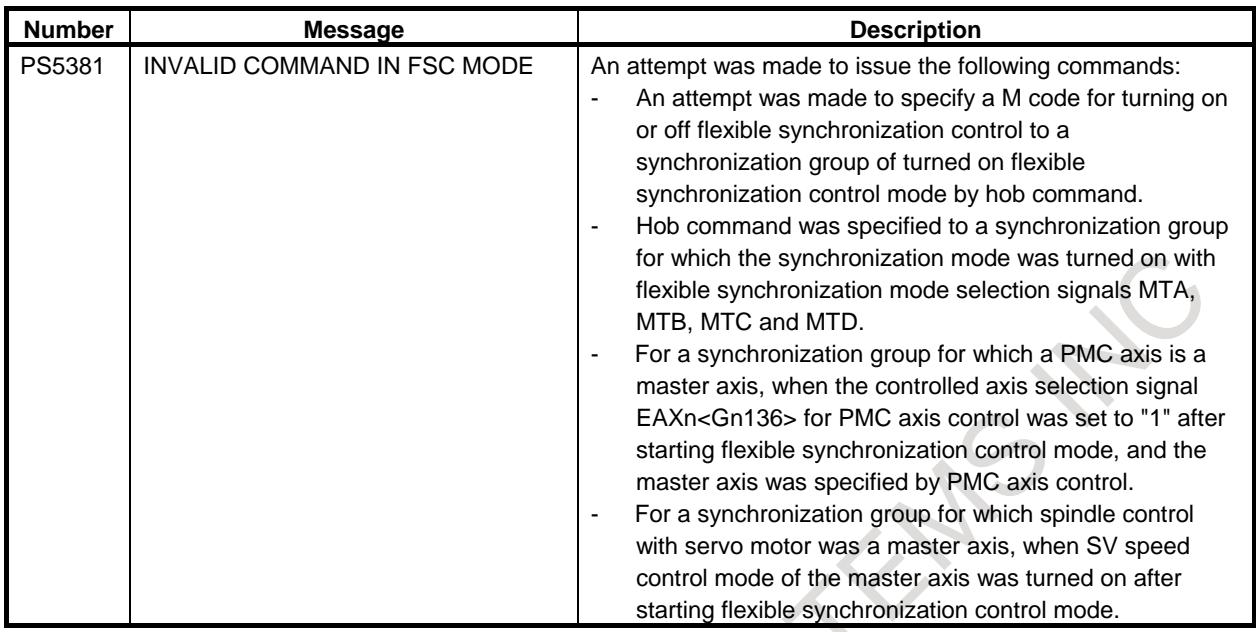

# **1.12.8 Hob Machining Package**

## **Overview**

Hob machining package is added.

Hob machining package enables to switch whether Electronic gear box or Flexible synchronization control is used for hob machining without restarting CNCs. With this function, you can evaluate both functions easily, and switch function to be used according to machining parts.

## **NOTE**

- For details of Electronic gear box, refer to "ELECTRONIC GEAR BOX" in this manual.
- For details of Flexible synchronous control, refer to "FLEXIBLE SYNCHRONIZATION CONTROL" in this manual.
- For using a spindle as the master of hob machining with Hob command by flexible synchronization control, the spindle need to be switched to the Cs contour mode.

For details of Cs contour control, refer to "Cs CONTOUR CONTROL" in this manual.

## **Explanation**

Hob machining package enables to switch whether Electronic gear box or Flexible synchronization control is used when a hob command is specified without restarting CNCs.

Conventionally, you can select which function is used for hob machining by changing the bit 0 (HOB) of parameter No.5694, and restarting the CNC is needed when it is changed. When Hob machining package is enabled, you can use the different function from the function selected by the bit 0 (HBS) of parameter No.5698, which can be changed without restarting the CNC, for hob machining.

The step to switch which function to be used for hob machining is as follows.

- (1) Change CNC status to switch hob command. (refer to NOTE)
- (2) Request to switch hob command by changing the bit 0 (HBS) of parameter No.5698.
- (3) Confirm completion of switching hob command by checking the bit 0 (HOB) of diagnosis data No.5040.

**Table 1.12.8 (a) Function to be used for hob machining when Hob machining package is enabled**

| parameter HOB(No.5694#0) | parameter HBS(No.5698#0) | Function to be used for hob machining |
|--------------------------|--------------------------|---------------------------------------|
|                          |                          | Electronic gear box                   |
|                          |                          | Flexible synchronization control      |
|                          |                          | Flexible synchronization control      |
|                          |                          | Electronic gear box                   |

- 1 If Hob machining package is enabled, hob commands (G80/G81 or G80.4/G81.4) are the G code for suppressing buffering.
- 2 When the bit 0 (HBS) of parameter No.5698 is changed, the both of the following conditions need to be met.
	- EGB synchronous control in the path is cancelled. (If Electronic gear box 2 pair is used, all pairs need to be cancelled.)
	- Flexible synchronization control in the path is cancelled. (All groups need to be cancelled.)
- 3 If the bit 0 (HBS) of parameter No.5698 is changed when the upper conditions are not met, switching hob command is executed after the conditions are met.
- 4 Whether switching hob command is finished or not can be confirmed with the bit 0 (HOB) of diagnosis data No.5040.

## **Restrictions**

If the hob command switches without restarting the CNC, there are restrictions on the system configuration.

Examples of system configuration which can switch hob command without restarting CNC are shown as follows. (Assume that 1 path system is used)

(1) Both of the master spindle and the slave axis are the same after hob command is switched Both of a Cs contour control axis and an EGB dummy axis are needed. In case of hob command by Flexible synchronization control, the master spindle needs to be switched to Cs contour mode. In case of hob command by Electronic gear box, Cs contour mode of the master spindle needs to be cancelled.

Number of control axis is 6 (includes 2 virtual axes), Number of control spindle is 1

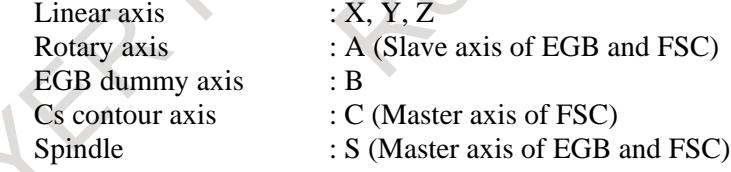

- (2) The master axis of Flexible synchronization control is a servo axis (Cs contour control isn't needed) EGB dummy axis is needed. In this case, the master axis changes after a hob command is switched.
	- Number of control axis is 6 (includes a virtual axis), Number of control spindle is 1

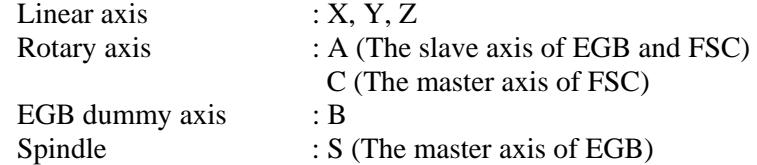

To use the same master and slave axis between Electronic gear box and Flexible synchronization control, 2 virtual axes (EGB dummy axis and Cs contour axis) are needed to switch hob command without restarting the CNC.

If restarting the CNC is allowed when hob command switches, only a virtual axis (EGB dummy axis and Cs contour axis) is needed.

- (3) Only a virtual axis is used (Restarting the CNC is needed to switch hob command) The same master and slave axis between Electronic gear box and Flexible synchronization control can be used.
	- Number of control axis is 5 (includes a virtual axis), Number of control spindle is 1 Linear axis : X, Y, Z Rotary axis : A (The slave axis of EGB and FSC)
		- axis)
- 
- EGB dummy axis and Cs contour axis : C (The master axis of FSC in case of Cs contour
- Spindle : S (The slave axis of EGB and FSC)

To switch the role of C axis (EGB dummy axis or Cs contour axis) with the upper system configuration of (3), parameter settings (parameter No.1023 and parameters related to FSSB) need to be changed.

**Parameter**

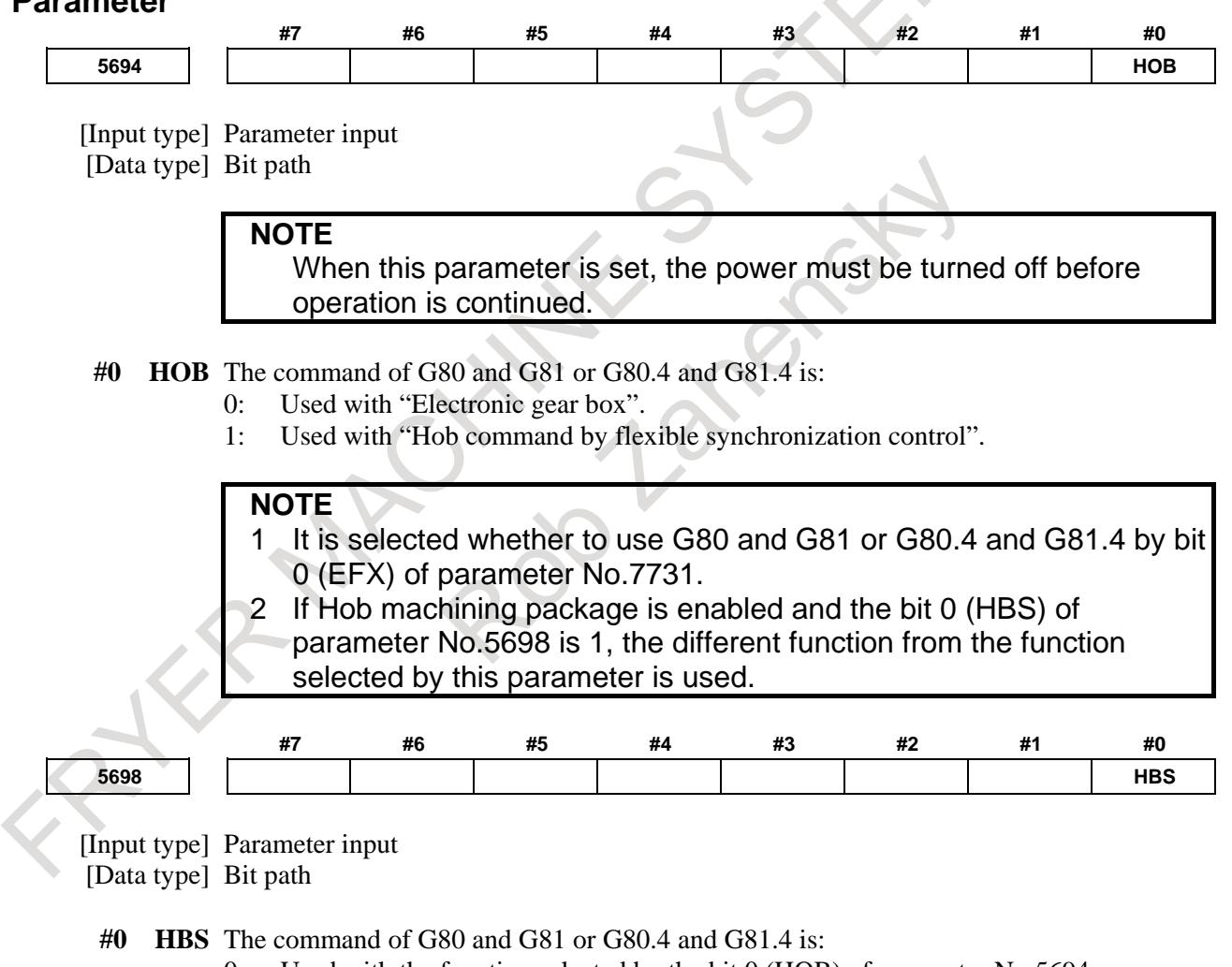

- 0: Used with the function selected by the bit 0 (HOB) of parameter No.5694.
- 1: Used with the different function from the function selected by the bit 0 (HOB) of parameter No.5694.

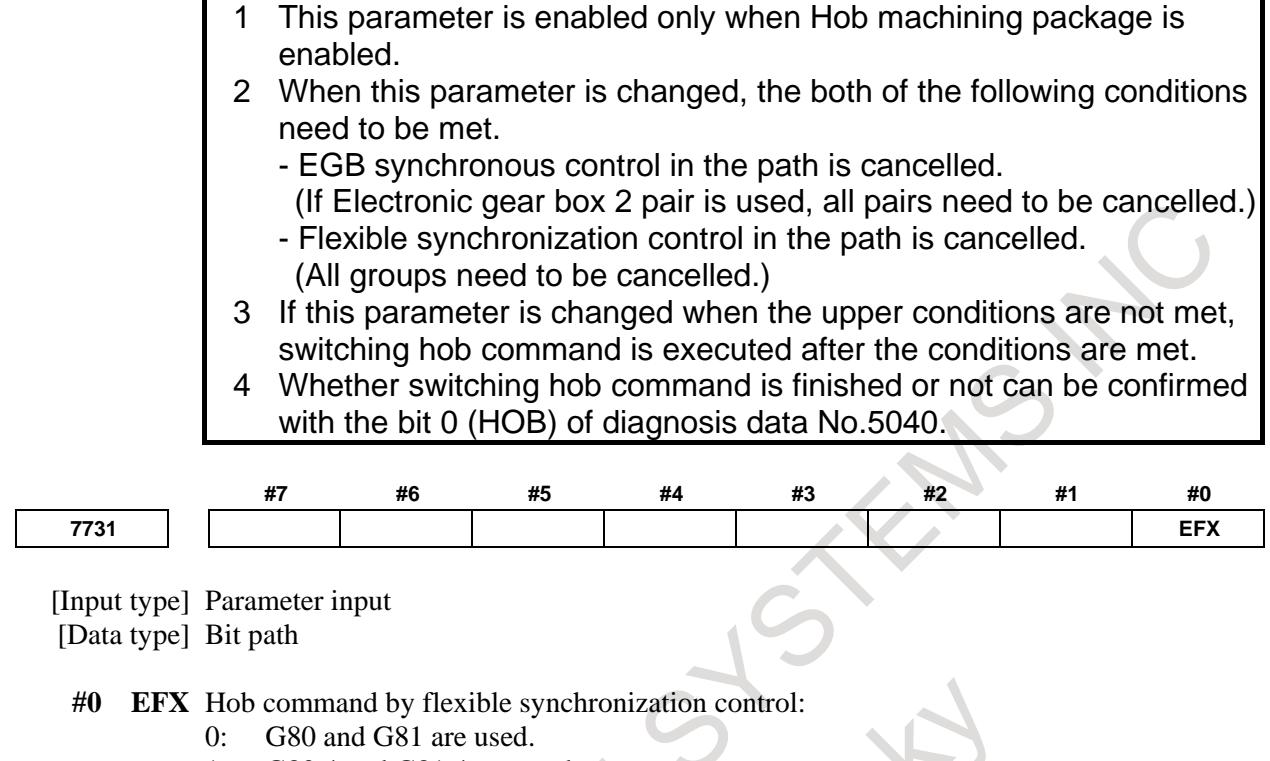

1: G80.4 and G81.4 are used.

**NOTE** When this parameter is set to 0, no canned cycle for drilling can be used.

## **Alarm and message**

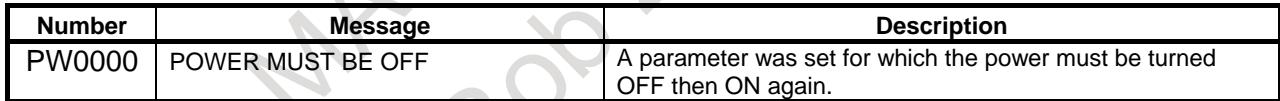

## **Diagnosis Data**

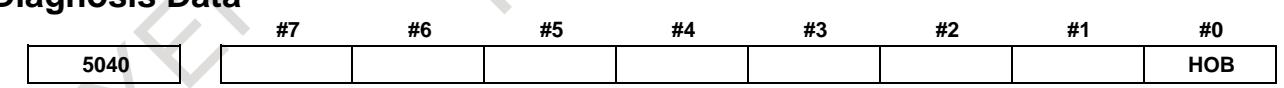

**#0 HOB** G80/G81 or G80.4/G81.4 are :

- 0: used with Electronic gear box.
- 1: used with Flexible synchronization control.

## **NOTE**

- 1 This is enabled when Hob machining package is enabled.
- 2 Confirm this to know which function is used for hob command, Electronic gear box or Flexible synchronization control. The different function from the function selected by parameter might be enabled.
# **1.13 AXIS IMMEDIATE STOP FUNCTION**

# **Overview**

When the movement long an axis must be immediately stopped, the axis immediate stop function stops the movement using the axis immediate stop start signal and outputs an alarm. In the AI contour control mode, this function changes the acceleration rate in look-ahead acceleration/deceleration before interpolation and stops the movement immediately.

# **Explanation**

When the movement along an axis must be immediately stopped, this function stops the movement and outputs alarm DS5550 "AXIS IMMEDIATE STOP" by setting the axis immediate stop start signal ESTPR to "1". This function is enabled by setting bit 2 (EST) of parameter No. 1605 to 1.

### **Acceleration rate at the axis immediate stop**

When the movement along an axis must be immediately stopped in the AI contour control mode, this function changes the acceleration rate in look-ahead acceleration/deceleration before interpolation to the value set in parameter No. 1673 or No.1700 (Maximum allowable acceleration rate in the axis immediate stop for each axis), and stops the movement immediately. When the axis immediate stop is executed by the set value of parameter No.1700, the deceleration stop of axis movement is executed by the lowest allowable acceleration rate among the movement axes. When the value set in parameter No. 1673 or selected maximum allowable acceleration rate of parameter No.1700 is smaller than the acceleration rate in look-ahead acceleration/deceleration before interpolation, this function immediately stops the movement at the acceleration rate in look-ahead acceleration/deceleration before interpolation. When the type of acceleration/deceleration is look-ahead bell-shaped acceleration/deceleration before interpolation, this function changes the type to look-ahead linear acceleration/deceleration before interpolation.

When look-ahead acceleration/deceleration before interpolation is used for cutting feed or rapid traverse, this function changes both the acceleration rate and type of acceleration/deceleration.

If 0 or a value lower than the acceleration of look-ahead acceleration/deceleration before interpolation is set to the maximum allowable acceleration rate of parameter No.1673 or No.1700, the acceleration rate and the acceleration/deceleration type of look-ahead acceleration/deceleration before interpolation is not changed, and the tool stops by using the current setting of look-ahead acceleration/deceleration before interpolation.

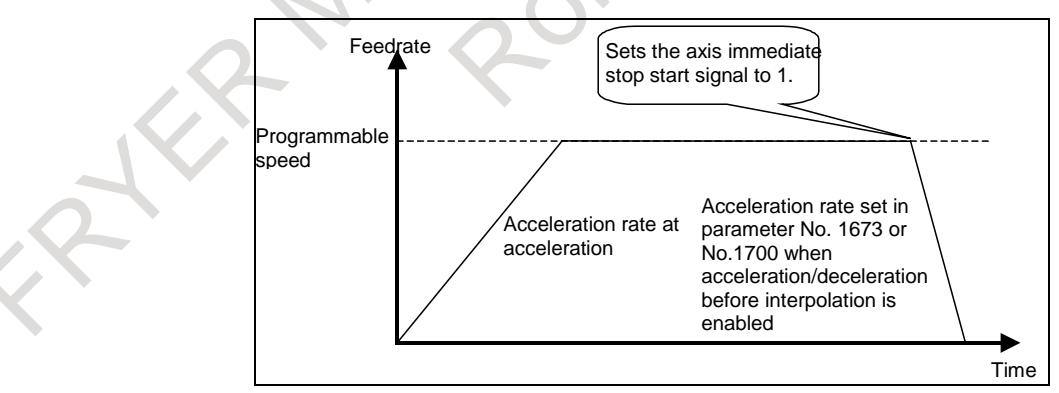

**Fig. 1.13 (a)**

# **Acceleration/deceleration after interpolation**

Acceleration/deceleration after interpolation is also enabled at the axis immediate stop.

When look-ahead acceleration/deceleration before interpolation is not used, the movement is stopped using the time constant used for acceleration/deceleration after interpolation.

#### **Manual operation**

This function is also available during manual operation.

#### **Time chart**

The timing chart of the axis immediate stop start signal and deceleration state is shown below (Fig. 1.13 (b)).

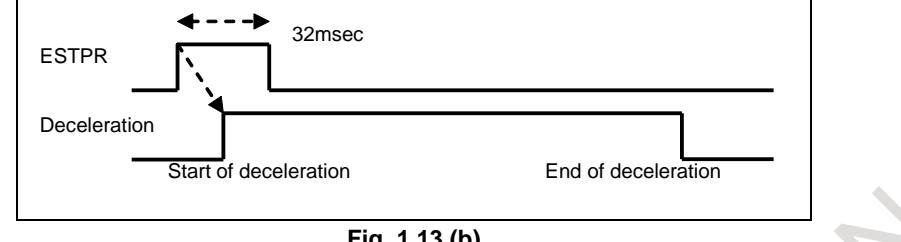

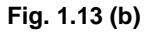

### **Arbitrary angular axis control**

When the axis immediate stop function is executed for an axis under the arbitrary angular axis control, alarm (PW0000) is issued after the immediate stop.

In this case, the power must be turned off before operation is continued.

#### **Signal**

## **Axis immediate stop start signal ESTPR<Gn203.3>**

[Classification] Input signal

[Function] The axis immediate stop function is used to start stopping the movement along an axis. [Operation] When this signal becomes "1", an axis immediate stop starts.

The width of this signal requires at least 32 msec.

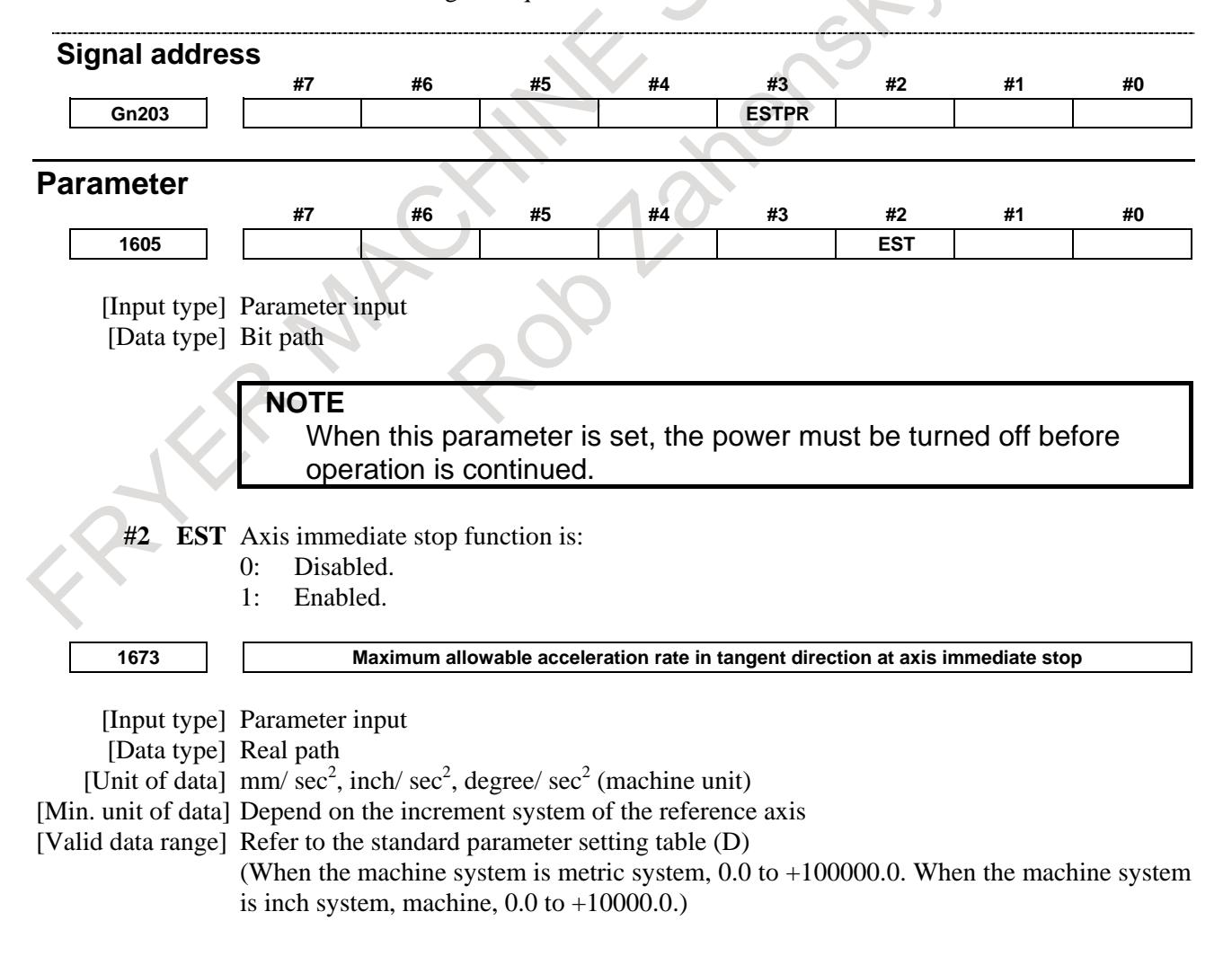

This parameter sets the maximum allowable acceleration rate in the tangent direction for look-ahead acceleration/deceleration before interpolation at a feed axis immediate stop.

If the parameter is set to a value equal to or greater than 100000.0, the value is clamped to 100000.0.

If 0 or a value lower than the acceleration of look-ahead acceleration/deceleration before interpolation is set, the tool stops by using the current setting without making the following changes:

- Change to the acceleration of look-ahead acceleration/deceleration before interpolation.
- Change to the acceleration/deceleration type from look-ahead bell-shaped acceleration/ deceleration before interpolation to look-ahead linear acceleration/deceleration before interpolation.

**1700 Maximum allowable acceleration rate in the axis immediate stop for each axis**

[Input type] Parameter input

[Data type] Real axis

[Unit of data]  $mm/sec<sup>2</sup>$ , inch/sec<sup>2</sup>, deg/sec<sup>2</sup> (machine unit)

[Min. unit of data] Depend on the increment system of the applied axis

[Valid data range] Refer to the standard parameter setting table (D)

(When the machine system is metric system,  $0.0$  to  $+100000.0$ . When the machine system is inch system, machine,  $0.0$  to  $+10000.0$ .

Set a maximum allowable acceleration rate of each axis in look-ahead acceleration/ deceleration before interpolation on the axis immediate stop. The movement axis stops immediately by the lowest allowable acceleration rate in the movement axis. The following changes are executed by axis immediate stop.

- Change the acceleration rate in look-ahead acceleration/deceleration before interpolation.
- Change the look-ahead acceleration/deceleration type from bell-shaped acceleration/deceleration before interpolation to look-ahead linear acceleration/ deceleration before interpolation.

If a value greater than 100000.0 is set, the value is clamped to 100000.0.

If a value lower than the acceleration of look-ahead acceleration/deceleration before interpolation is set, the tool stops by using the current setting of look-ahead acceleration/deceleration before interpolation.

#### **NOTE**

If set the value to one or more axis in the parameter No.1700, maximum allowable acceleration rate in the axis immediate stop for each axis becomes effective. And the setting of parameter No.1673 becomes invalid.

In condition the setting of parameter No.1700 is valid, it is considered that the acceleration of look-ahead acceleration/ deceleration before interpolation is set for the axis to which the value is not set.

#### **Alarm and message**

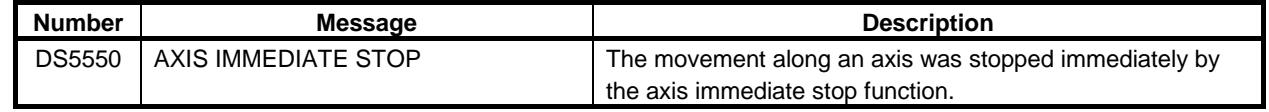

## **Notes**

# **NOTE**

- 1 The movement along axes according to the following functions are not stopped with this function:
	- PMC axis control
	- High precision oscillation function
	- Polygon turning
	- EGB function
	- Live tool control with servo motor

# **1.14 FLEXIBLE PATH AXIS ASSIGNMENT**

# **Overview**

Conventionally, each controlled axis has been controlled within each path. This function can remove each controlled axis from the control of each path and assign them as the controlled axis in the other path.

Using this function makes it possible to control one motor in multiple paths. For example, in the machine having the axis configuration shown in Example 1 (X1 and Z in path 1 and X2 in path 2), the Z-axis can be removed from path 1 and assigned to path 2 to form a different axis configuration (X1 in path 1 and X2 and Z in path 2), therefore requiring no dummy axis unlike composite control.

In the rotary index machine shown in Example 2, axes can be switched among paths.

If an assignment command is issued for an axis yet to be removed, the command waits for the axis to be removed. In this case, no waiting M code is needed.

The new axis configuration (after flexible path axis assignment) is preserved even after the CNC power is turned off.

(Example 1)

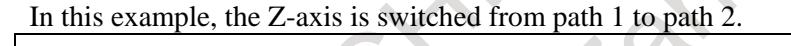

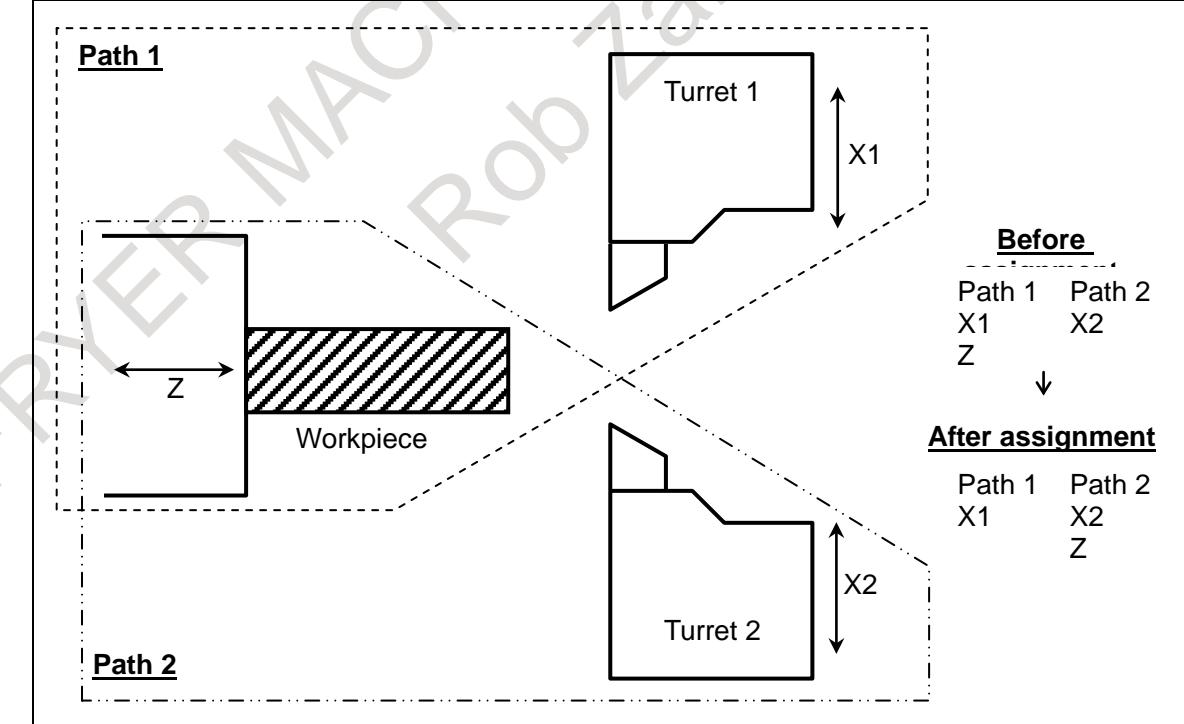

#### (Example 2)

In this example, the Z1 axis is switched from path 1 to path 2 or 3. (Rotary index machine)

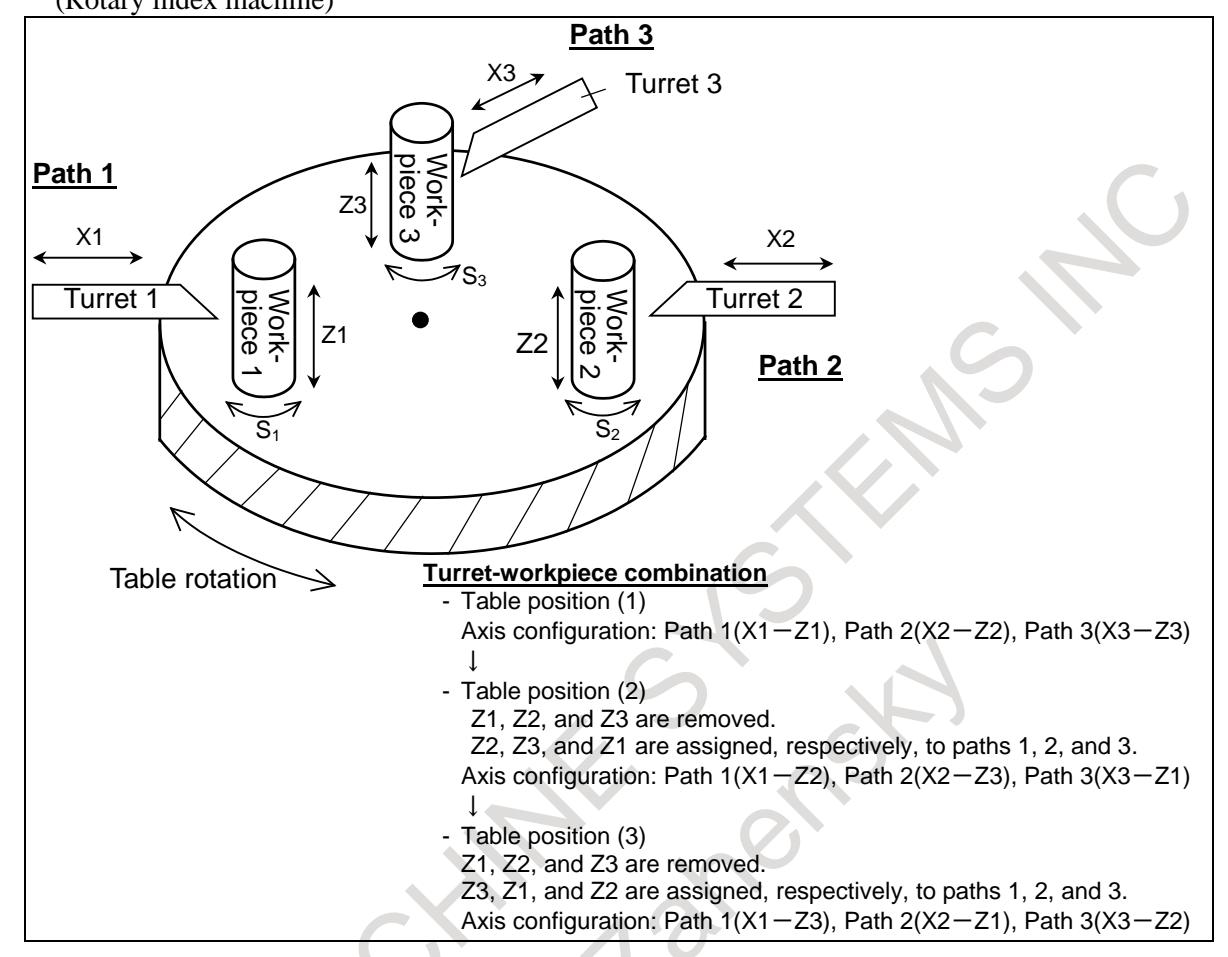

The flexible path axis assignment function provides the following three commands.

- 1. Controlled-axis removal command A specified axis is removed from under control of a specified path. No CNC program can direct the removed axis any more.
- 2. Controlled-axis assignment command A specified axis is placed under control of a specified path.
- 3. Controlled-axis exchange command Two specified axes can be exchanged directly.

# **Explanation**

- **- ID number- and name-based axis assignment methods**
- ID number type (bit 3 (FAM) of parameter No.11561 is set to 0)

The term ID number refers to a unique identification number (parameter No. 11560) for distinguishing a specific axis.

The ID number-based method can use the ID numbers for axes after address P, Q, or R in the G code stated below to reassign the axes.

This type of axis assignment can be used even on a machine having two or more axes having the same name.

Axis name type (bit 3 (FAM) of parameter No.11561 is set to 1)

Unlike the ID number-based method, this method can use the names of axes in the G to reassign them.

The method can be used on a machine whose axes have fixed, unique names.

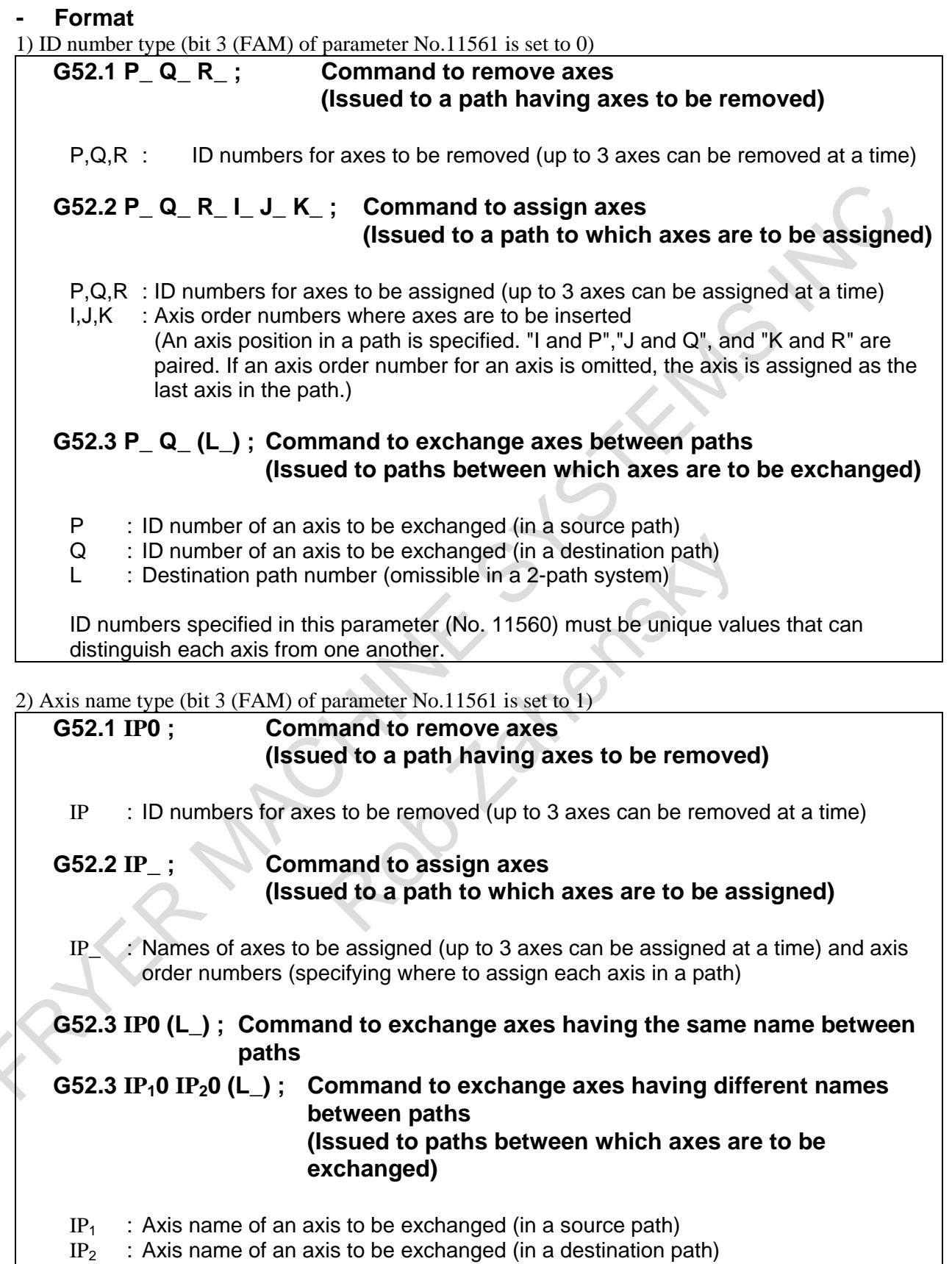

L : Destination path number (omissible in a 2-path system)

#### **NOTE**

- 1 Be sure to specify ID numbers (parameter No. 11560) even when using the axis name-based assignment method.
- 2 G52.1, G52.2, and G52.3 are a one-shot G code in group 00.
- 3 Do not use G52.1, G52.2, and G52.3 together in a single block; they must be used in separate blocks.
- 4 When axis exchange command G52.3 is issued (in a certain path) for the first time, the axes of interest are put in a wait state. Actual axis exchange takes place next time the command is issued (to the other path).
- 5 Alarm PS0514 "ILLEGAL COMMAND IN FLEXIBLE PATH AXIS ASSIGNMENT" is issued if a conflict occurs between exchange command G52.3 axis specifications.
- 6 Alarm PS0514 is issued if an attempt is made to exchange (G52.3) axes within a path.
- 7 When axis removal, assignment, or exchange is performed actually, be sure to keep the axes of interest at halt.
- 8 Do not use a decimal point in ID numbers, axis order numbers, or path numbers specified in G52.1, G52.2, or G52.3.

(Example) Enabled G52.2 P1 I1 Disabled G52.2 P1.0 I1.0 Enabled G52.2 C1 Disabled G52.2 C1.0

#### **- Specification of the order of axes to be assigned**

If a program contains an invalid axis order number specification, the CNC behaves as follows: Example)

Axis configuration: X,Z

Setting value of Parameter No. 11560:  $(X, Y, Z, C) = (1, 2, 3, 4)$ 

- 1) If no axis order is specified: Command: G52.2 P2 Q4 ; The Y- and C-axes are assigned, respectively, as the third and fourth (last) axes. (X,Z,Y,C)
- 2) If there is a duplicate axis order specification: Command: G52.2 P2 I2 Q4 J2 ; Because "I2" and "J2" are doubly specified as the second axis, alarm PS0514 is issued.
- 3) If a command does not match the axis configuration: Command: G52.2 P2 I2 Q4 J5 ; Because there is a conflict with "J5" specified as the fifth axis, alarm PS0514 is issued.

# **- Controlled-axis removal and assignment**

Removal

If an axis is specified in axis removal command G52.1, it is removed from its path. No command can be executed to the removed command any more. Alarm PS0009 "IMPROPER NC-ADDRESS" is issued for any command directed to the removed axis.

On the position screen, the following axis status 'R' is displayed for the removed axis.

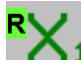

**Assignment** 

An arbitrary axis can be assigned using assignment axis command G52.2. Its arguments (with the ID number-based method, I, J, and K and, with the axis name-based method, numbers that follow axis names) can be used to place axes in arbitrary positions in the path of interest.

If a specified axis is yet to be removed, bit 1 (FAW) of parameter No. 11561 can be used to specify whether to defer the command execution until after the axis is removed or to issue alarm PS0514.

# 1. AXIS CONTROL B-64693EN-1/01

#### Program example

1) ID number type (bit 3 (FAM) of parameter No.11561 is set to 0) Axis configuration and setting of parameter No.11560

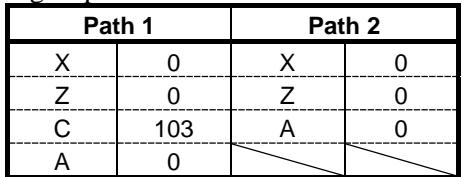

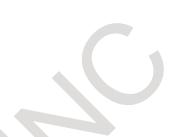

#### 1. Removal and assignment commands (with no alarm)

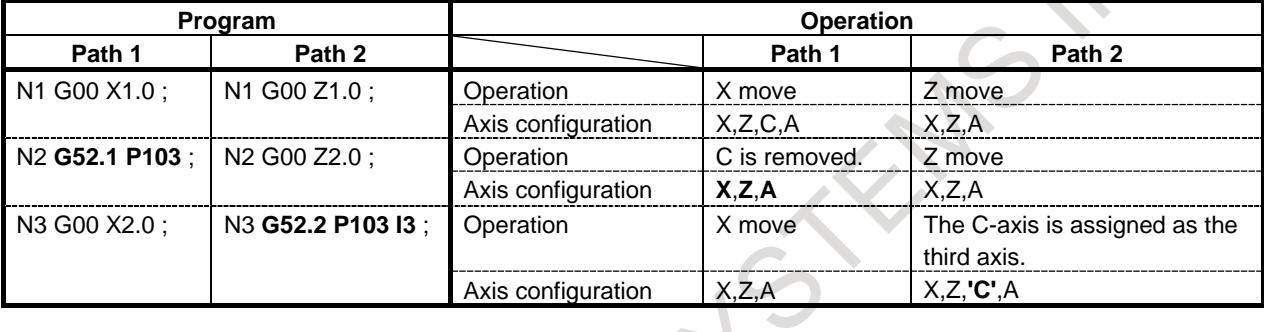

2. Commands getting in a wait state (bit 1 (FAW) of parameter No.  $11561 = 0$ )

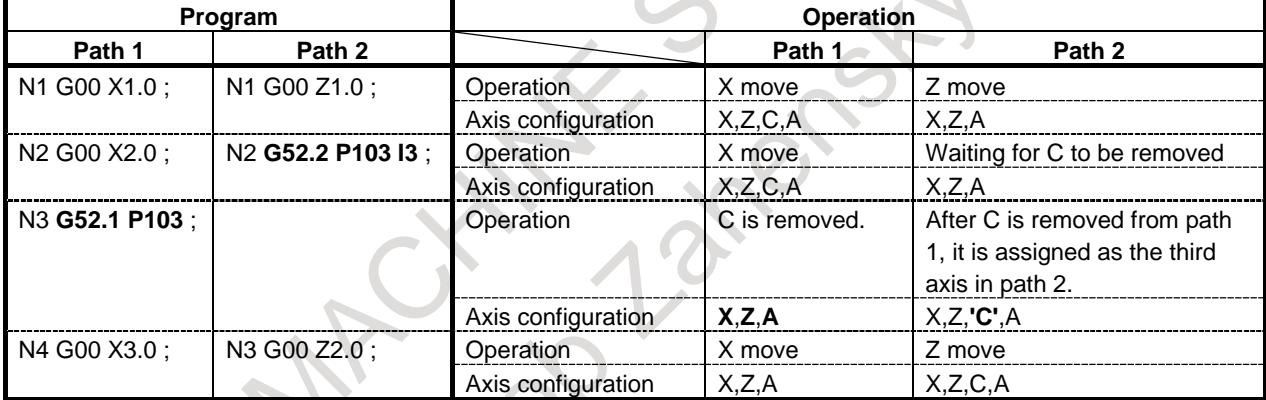

3. Commands leading to alarm PS0514 (bit  $1$  (FAW) of parameter No. 11561 = 1)

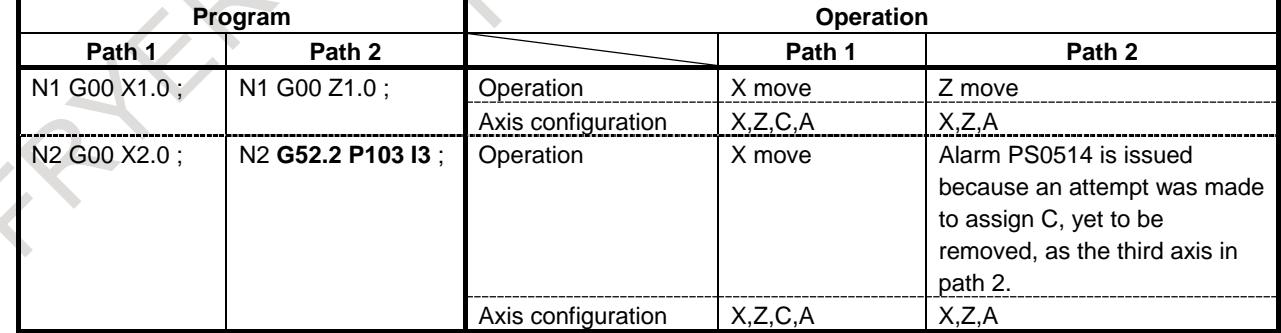

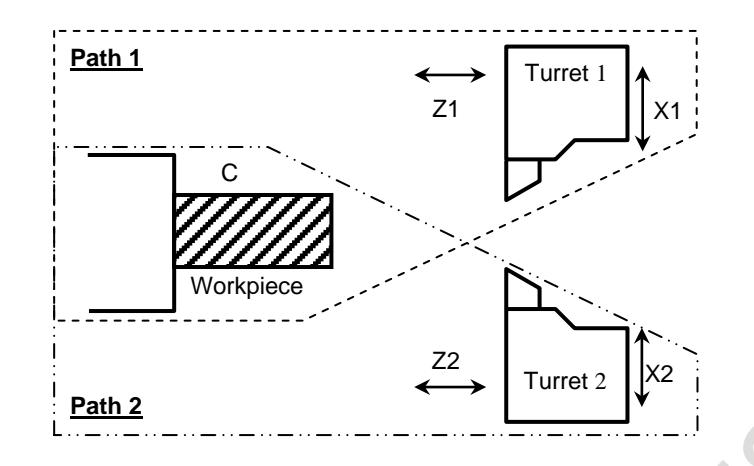

- 2) Axis name type (bit 3 (FAM) of parameter No.11561 is set to 1)
	- a) Invalid extended axis name (bit 0 (EEA) of parameter No.1000 is set to 0)

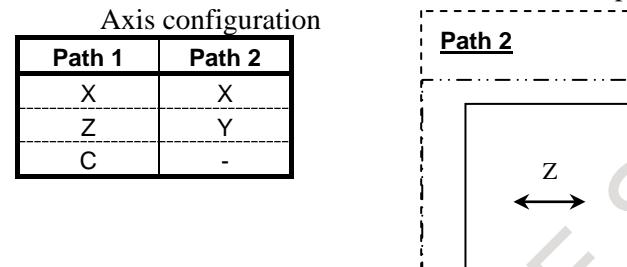

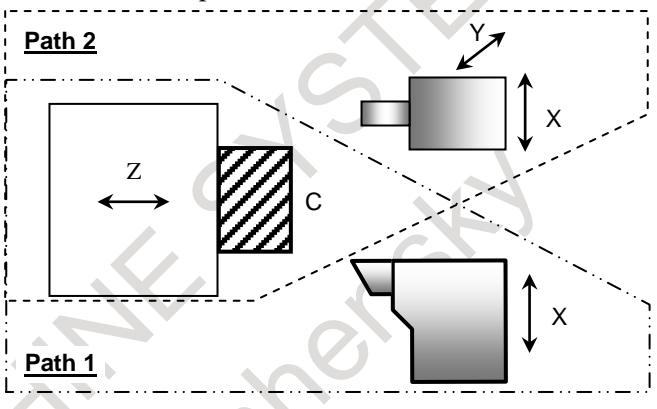

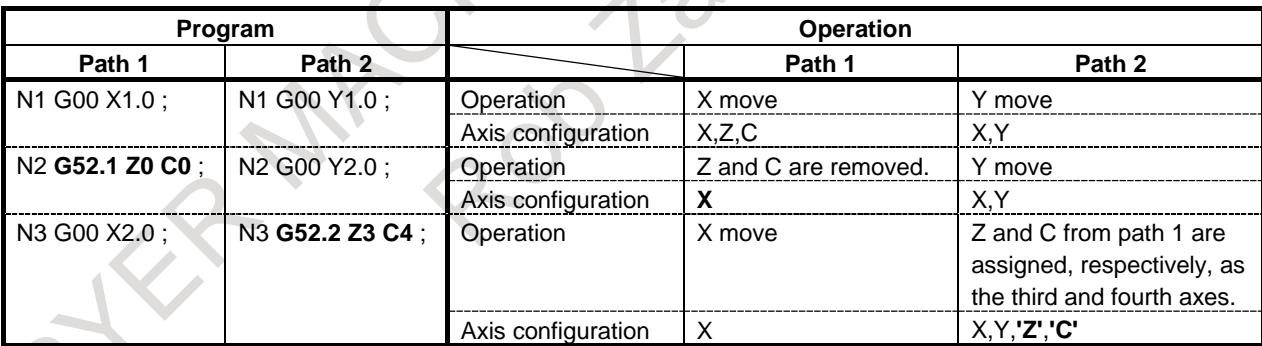

À

b) Valid extended axis name (bit 0 (EEA) of parameter No.1000 is set to 1) Axis configuration

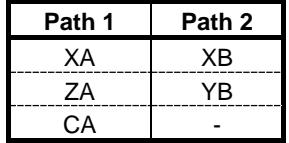

# 1. AXIS CONTROL B-64693EN-1/01

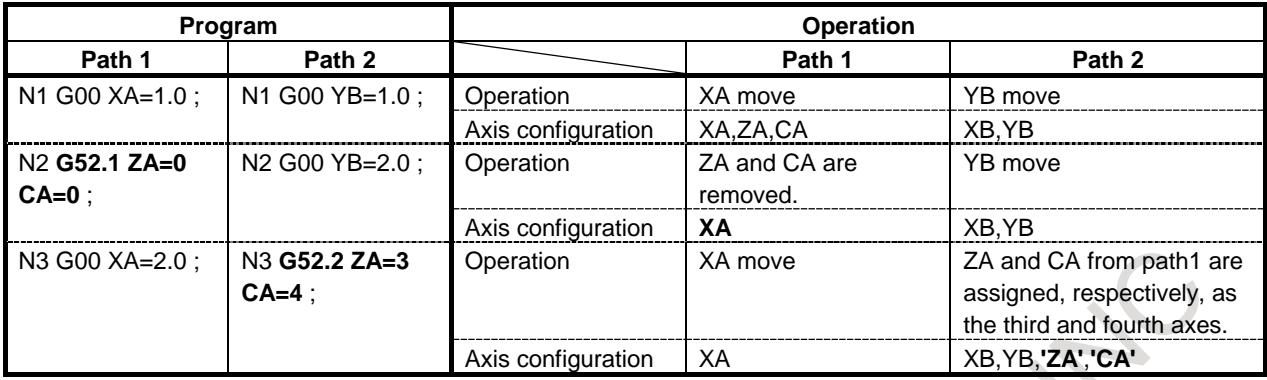

# **Controlled-axis exchange**

Axis exchange command G52.3 can be used to exchange arbitrary axes with each other. Axis names used after exchange are determined according to the setting of bit 1 (FAN) of parameter No. 11562 as follows:

- If parameter  $FAN = 0$ , the name previously given to each axis is inherited.
- If parameter  $FAN = 1$ , the axis names are also exchanged.

If the setting of the parameter FAN conflicts between paths,  $FAN = 0$  is assumed.

### **NOTE**

When the setting of bit 1 (FAN) of parameter No. 11562 is valid, an attempt to exchange an axis using an extended axis name with one using no extended axis name resulting in no axis name being displayed normally. Never attempt axis exchange between an axis using an extended axis name and one using no extended axis name.

Program example

1) ID number type (bit 3 (FAM) of parameter No.11561 is set to 0) Axis configuration and setting of parameter No.11560

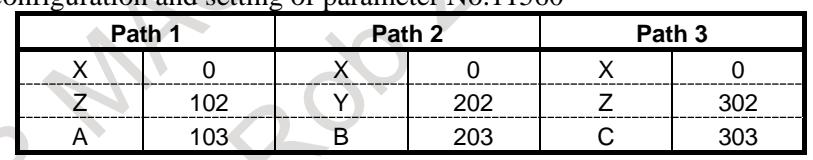

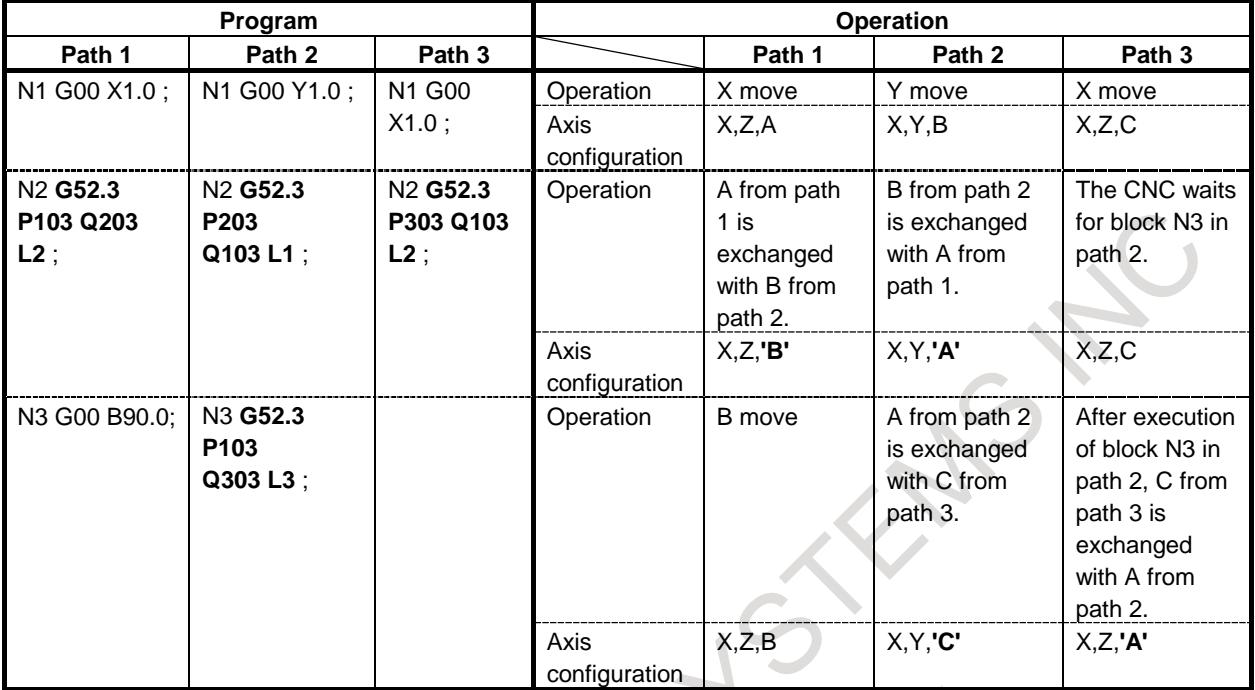

#### 1. Exchange command (with no alarm)

# 2. When alarm PS0514 is issued

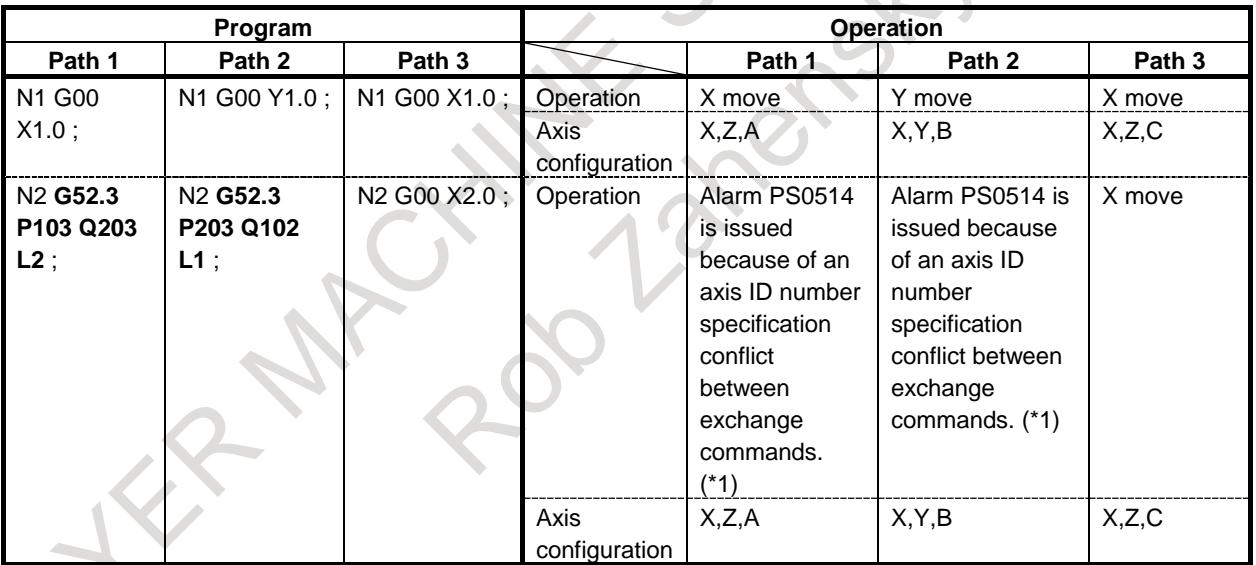

N

 $\sim$ 

\*1: The alarm is issued on the path to which an exchange command is issued later.

# 1. AXIS CONTROL B-64693EN-1/01

3. When exchange commands are used in more than two paths (between paths 1 and 2 and between paths 2 and 3)

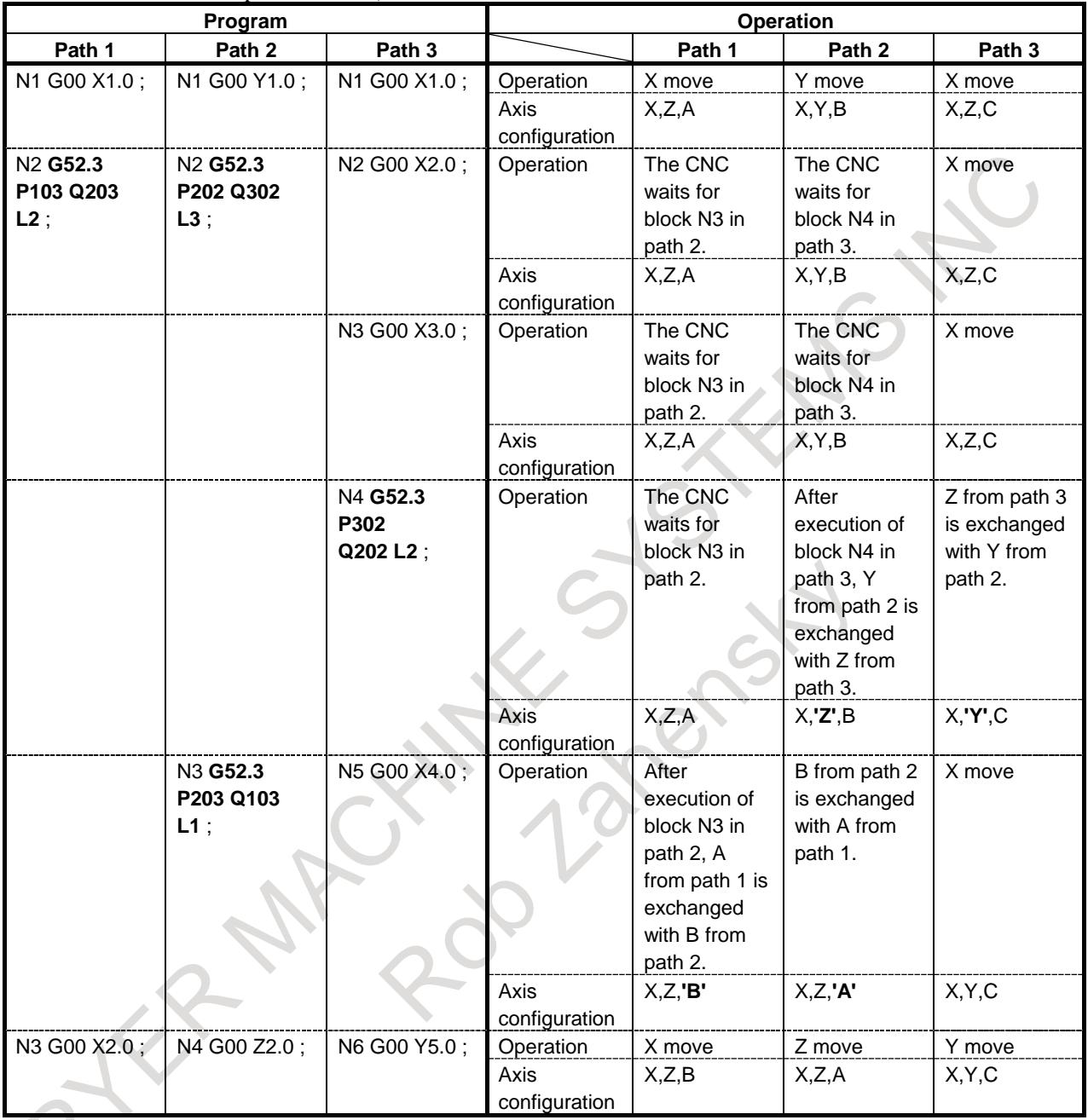

2) Axis name type (bit 3 (FAM) of parameter No.11561 is set to 1)

a) Invalid extended axis name (bit 0 (EEA) of parameter No.1000 is set to 0) Axis configuration

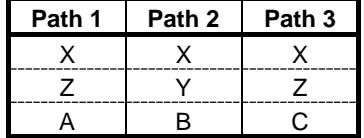

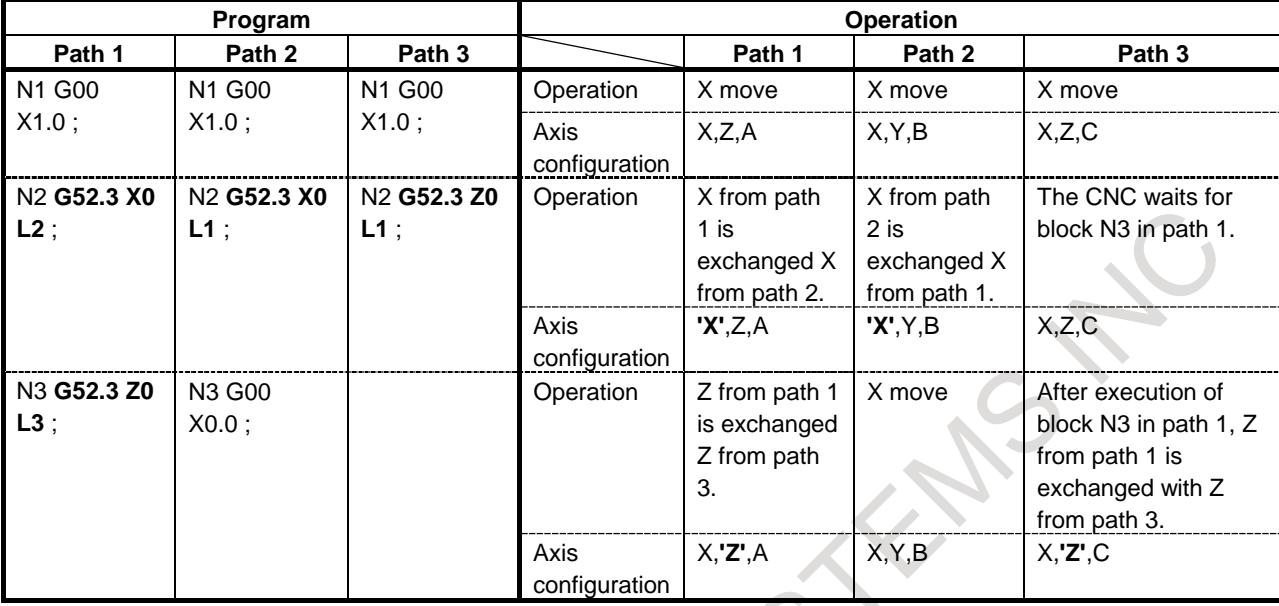

1. Exchanging axes having the same name

2. Exchanging axes having different same names

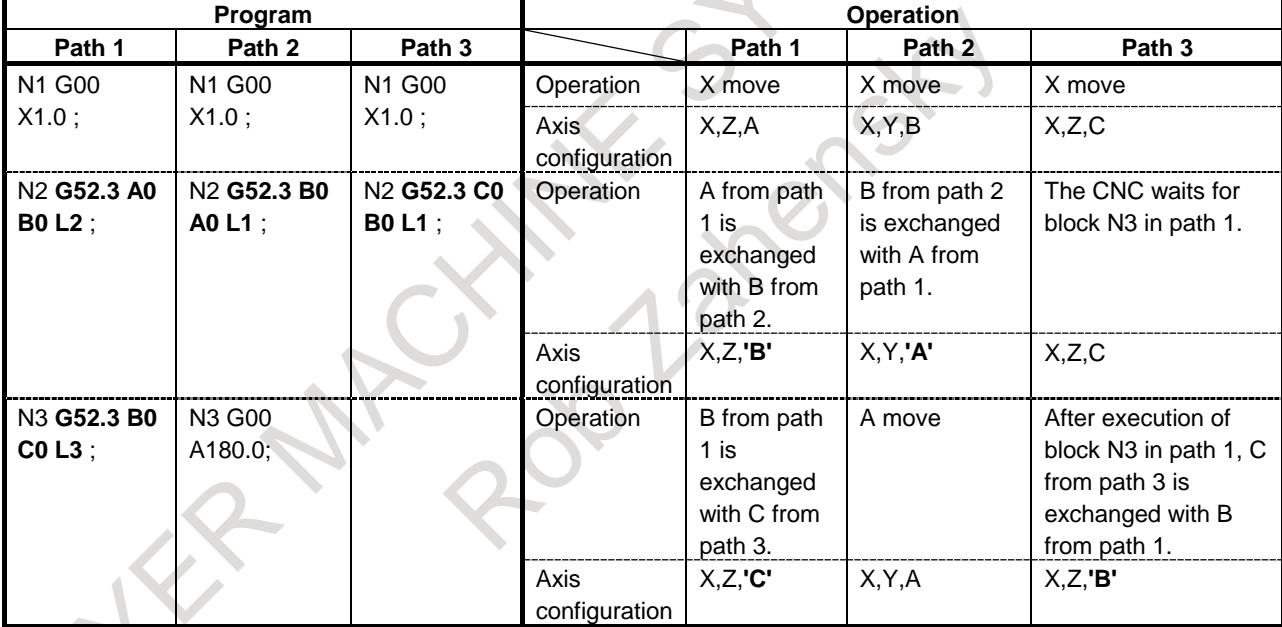

b) Valid extended axis name (bit 0 (EEA) of parameter No.1000 is set to 1) Axis configuration

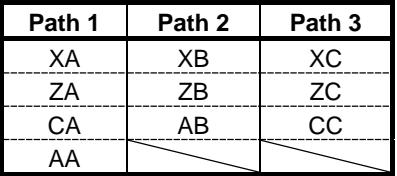

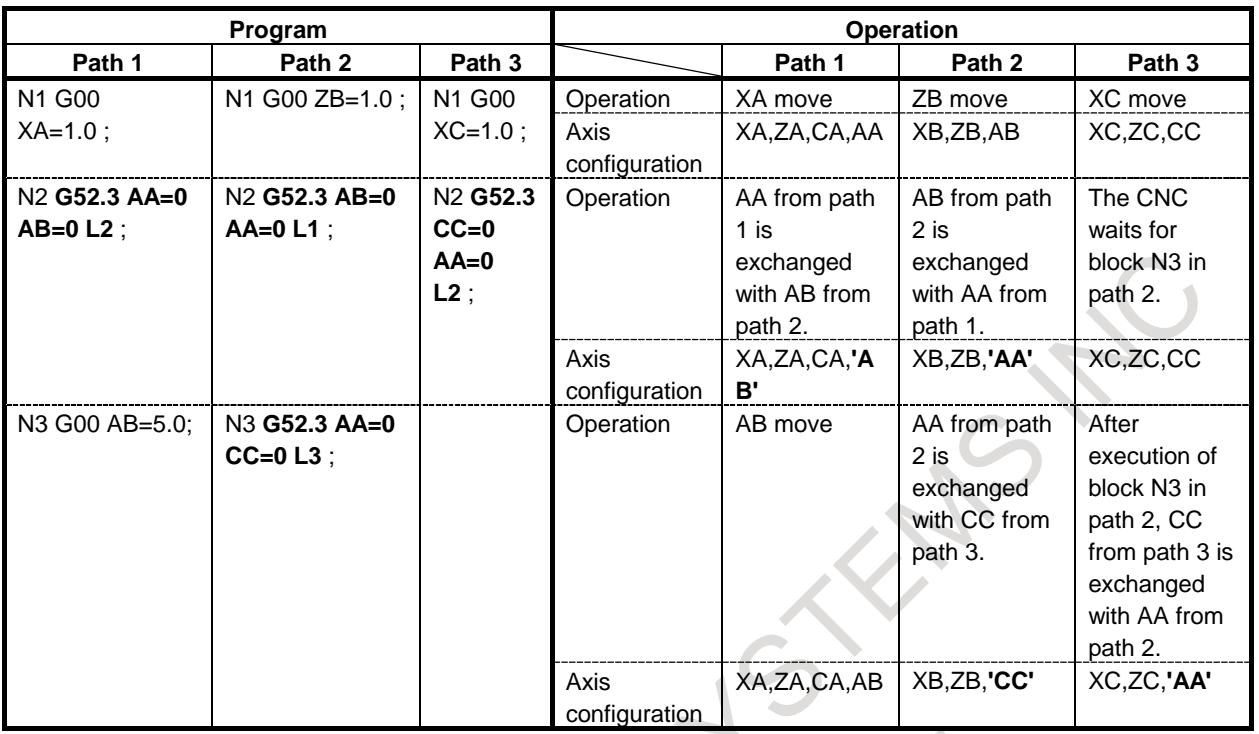

# **- Fixed axis name of each path**

The name of the axis, which assigned by flexible path axis assignment, can be changed to the name which specified in each path.

Set the axis name of assigned axis to parameter No.11555, and axis suffix to parameter No.11556 and No.11557. Select the axis which changes the name in the each path by the bit 0 of parameter No. 1l564(PAN). If the selected axis is assigned to another path by flexible path axis assignment, the axis name is changed to the name specified in the each path.

This setting is available on only one axis in a path.

```
Example) Identification number (parameter No.11560)(Z11,Z21,Z31)=(102,202,302), 
Specified axis name (No.11555) = 49(path1), 49(path2), 49(path3),
Subscript (No.11556)=49(path1), 50(path2), 51(path3), 
No.11557 = 49(path1), 49(path2) 49(path3),
Bit 0(PAN) of parameter No.11564=1(path1), 1(path2), 1(path3),
Bit 3(FAM) of parameter No.11561 (FAM)=1
```
Example of the program for each path

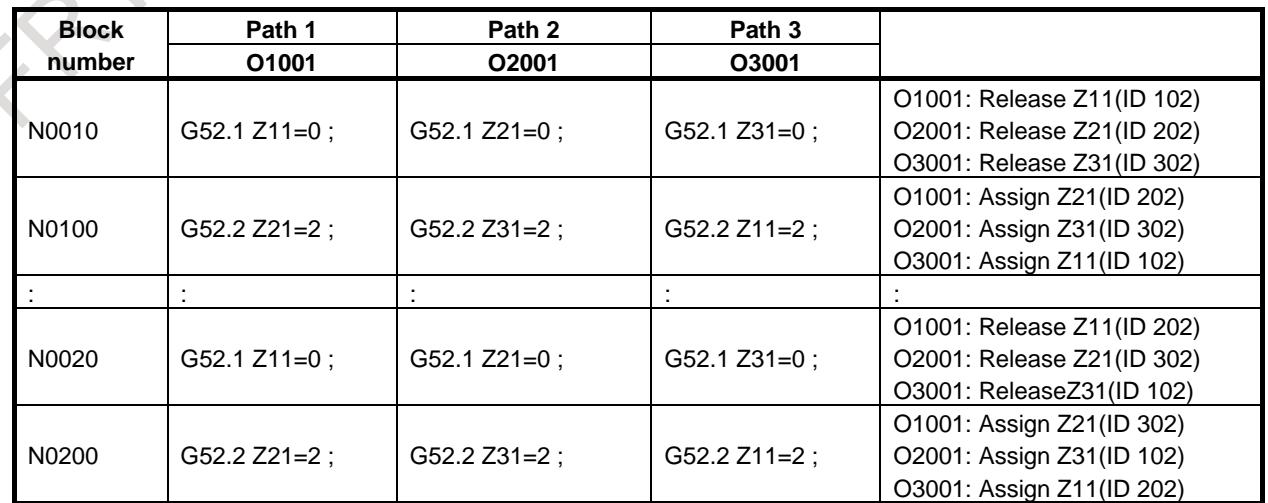

# B-64693EN-1/01 1. AXIS CONTROL

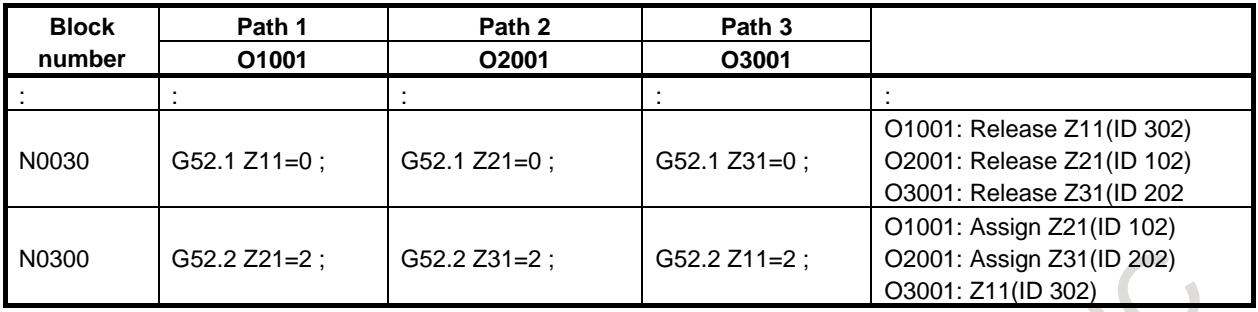

- The combination of the axis name of each path after axis assignment and identification number of flexible path axis assignment.

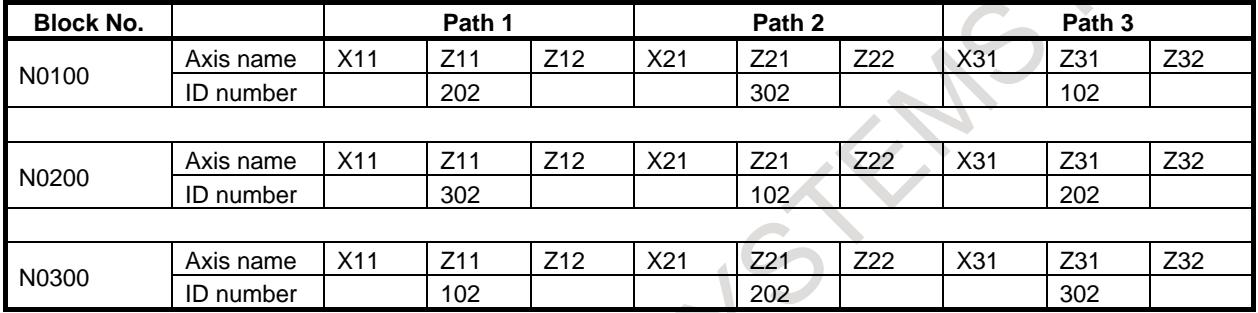

### **- Parameter setting for axis exchange used together with other functions**

Some NC functions require specifying relative axis numbers within a path (intra-path relative axis number) using parameters (Tables 1.14(a) to (e)). When axes are exchanged between paths, it is likely that an axis number used with a function in the tables may fail to match a parameter value set as an intra-path relative axis number (Example 1).

Example 1)

In this example, a relative axis number is changed after axis exchange.

(Before axis exchange, C in path 1 and Z in path 2 are, respectively, the fourth and second axes (relative axis number). After axis exchange, C in path 1 and Z in path 2 are the third axes in the respective paths.)

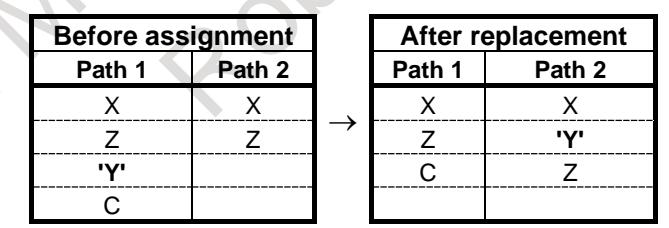

#### **(1) Case in which parameter setting requires using G10**

When using functions and parameters listed in Table 1.14 (a) to (c) in such a way that the axis order is changed during axis exchange, re-set the related parameters, using programmable parameter input (G10).

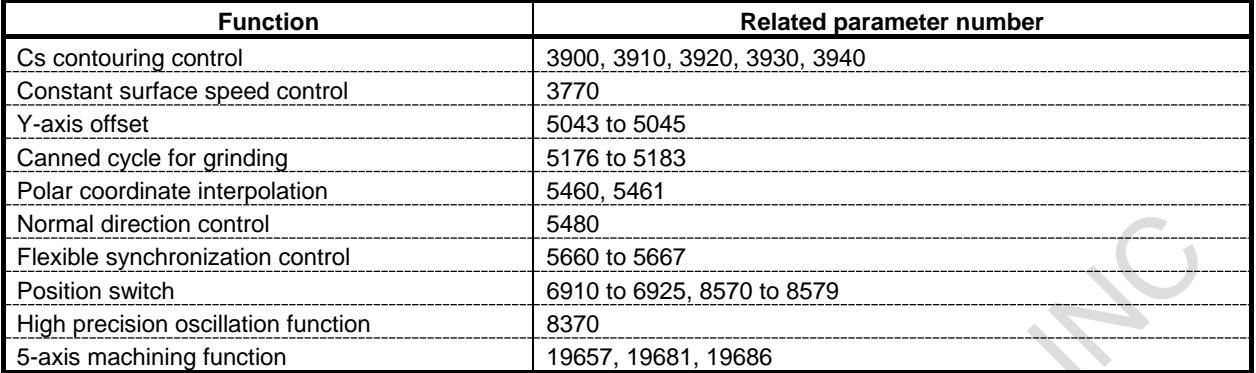

#### **Table 1.14 (a) Functions requiring setting intra-path relative numbers using parameters**

**Table 1.14 (b) Functions requiring setting intra-path relative axis numbers for individual axes**

| <b>Function</b>      | <b>Related parameter number</b> |
|----------------------|---------------------------------|
| Synchronous control  | 8180                            |
| Composite control    | 8183                            |
| Superimposed Control | 8186                            |

#### **Table 1.14 (c) Others**

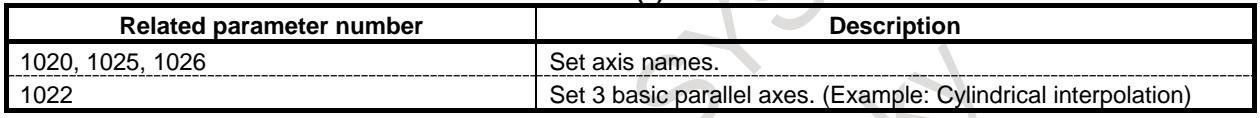

#### **(2) Case in which G10 is unusable for parameter setting**

Using functions listed in Tables 1.14 (d) and 1.14 (e) in such a way that the axis order is changed in axis exchange does not allow G10 to be used because the parameters used require turning the power off and on again. Follow the examples given in (3), "Case in which it is unnecessary to use G10 for parameter setting", below.

#### **Table 1.14 (d) Functions requiring setting intra-path relative numbers using parameters (with power to be turned off and on again)**

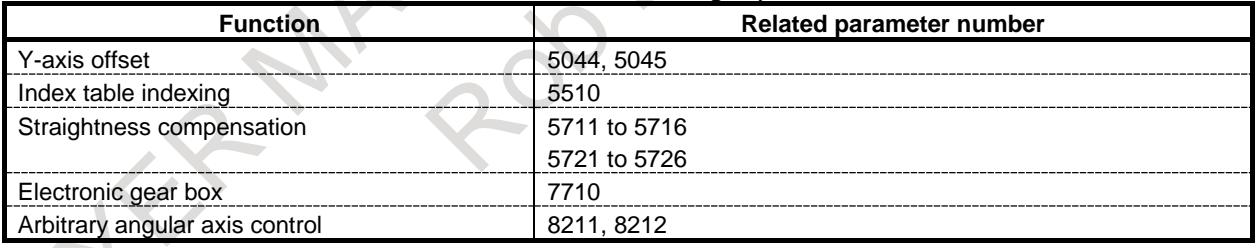

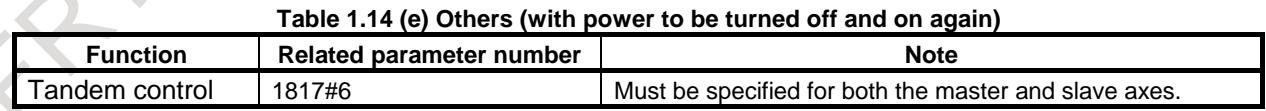

#### **(3) Case in which it is unnecessary to use G10 for parameter setting**

Axis configurations shown in Examples 2 to 4 do not cause intra-path relative numbers to be changed in flexible path axis assignment. So, it is unnecessary to use programmable parameter input (G10) for parameter re-setting.

#### Example 2)

In this example, axes having the same intra-path relative number are exchanged with each other.

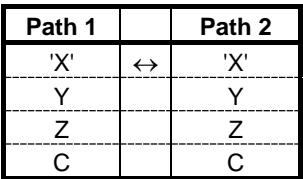

Example 3)

In this example, an axis is removed or assigned as the last one in the respective paths.

(Polygon turning is performed using the rotary axis "C" as the fifth axis in path 1 and the fourth axis in path 2.)

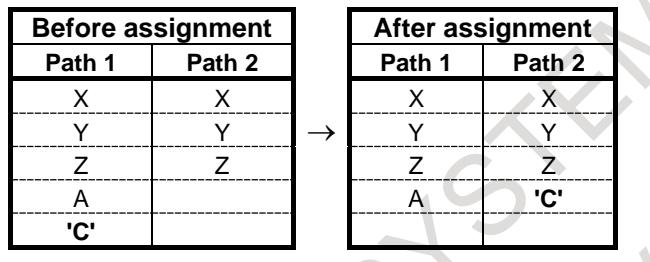

#### Example 4)

When the display order of axes is set by parameter No.3130 and releasing and getting axis excluding the last display order in the path.

In this case, set the axis as the last order in the path, and set the display order in position screen by No.3130.

(Example of Constant surface speed control : "X" of first display axis in path 1, "X" of first display axis in path 2)  $\mathcal{L}$ 

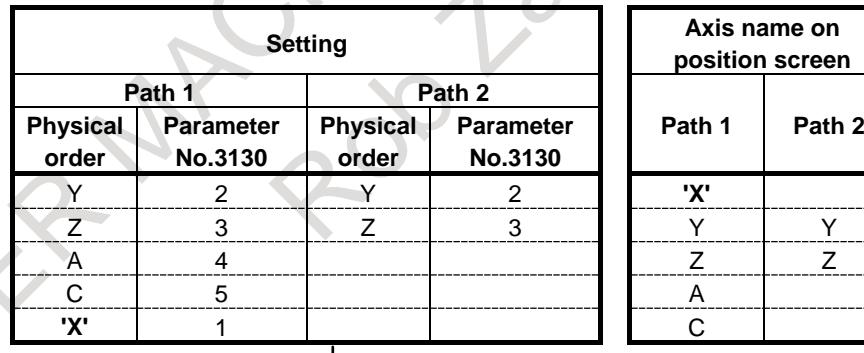

∿ After assignment

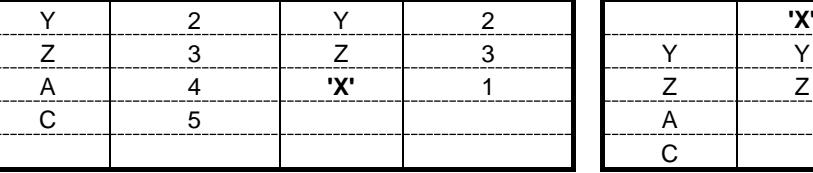

# **- Signal specifications**

Even after the arrangement of axes has been changed in flexible path axis assignment, the signals involved remain enabled if they are of axis type.

#### **- Reset / Emergency stop**

If a reset or emergency stop occurs during flexible path axis assignment, the latest axis configuration is preserved.

#### **- Power-off/-on**

If the power is turned off and on again during flexible path axis assignment, the axis configuration is changed or preserved depending on the setting of bit 2 (FA0) of parameter No. 11561 as follows:

- If parameter  $FA0 = 0$ , the initial axis configuration (parameter No. 0981) is resumed.
- If parameter  $FA0 = 1$ , the latest axis configuration is preserved.

#### **- Number of controlled paths in a path**

Axis assignment cannot exceed the maximum allowable number of controlled axes in each path. The number includes any removed axes. No removal command can make the number of controllable axes in each path become zero. Such an attempt leads to alarm PS0514.

#### **- Offset**

The various offsets such as the cutter compensation and tool length compensation must be kept canceled during execution of flexible path axis assignment. Otherwise, alarm PS0514 is issued.

#### **- Workpiece Coordinate System**

Once flexible path axis assignment is executed, it is necessary to select the workpiece coordinate system again.

#### **- Diameter / Radius setting**

When arbitrary flexible path axis assignment is executed, diameter or radius setting is in accordance with the parameter DIA (No.  $1006 \text{ # } 3$ ).

#### **- Plane selection**

When Flexible Path Axis Assignment is executed to the axis which consist the current plane selection, select the plane again after the Flexible Path Axis Assignment is finished.

#### **- Cs contour controlled axis**

To perform Cs contour control, use the Cs contour control change signals CONS1 to CONS4 <Gn274.0 to 3> for each spindle.

No Cs contour control mode changeover can be made for any removed axis.

Gain switching is carried out as follows:

Removing the Cs contour control axis: The gain specified with parameter No. 1825 is resumed.

Assigning the Cs contour control axis: Switching occurs to the gain specified using parameters Nos. 3900 to 3944 for the path to which the Cs contour control axis belongs.

Exchanging Cs contour control axes: Switching occurs to the gain specified using Nos. 3900 to 3944 for the path to which the respective Cs contour control axes belong.

#### **- Reference axis**

The reference axis is decided according to the arrangement of axes valid after flexible path axis assignment.

#### **- State of waiting for removal**

Alarm PS0514 is issued if either of the following commands is issued from the other path when the CNC is waiting for an axis to be removed.

- Axis exchange command issued from the other path.
- Axis assignment command issued from the other path to an axis yet to be removed

### **- Dwell**

When issuing a dwell command, use address P. If flexible path axis assignment results in no X-axis existing in the path of interest or causes the reference axis to be renamed, it is impossible for the dwell command to use address X or the name of the reference axis.

Alarm PS0009 may be issued if the dwell command attempts to use address X or the reference axis name.

### **- Axis synchronous control**

Alarm PS0514 is issued if an attempt is made to perform flexible path axis assignment for an axis under axis synchronous control. Before performing flexible path axis assignment for an axis, cancel axis synchronous control for that axis.

When flexible path axis assignment changes the arrangement of axes not under axis synchronous control:

- Even if flexible path axis assignment changes the arrangement of the master axis, the master axis is preserved.
- Even if flexible path axis assignment changes the arrangement of axes during axis synchronous control, the relationship between the master and slave axes is preserved.

### **- Constant surface speed control**

If flexible path axis assignment changed the arrangement of axes, which axis to use as a reference in constant-surface speed control calculation is determined according to the axis arrangement used when a constant-surface speed control command (G96) is issued.

Even if the arrangement of axes is changed during constant-surface speed control, the calculation reference axis is preserved until the constant-surface speed control is canceled.

### **- PMC axis control**

No flexible path axis assignment can be performed for any axis under PMC axis control.

Before performing flexible path axis assignment, cancel PMC axis control.

No PMC axis control can be performed for any removed axis. Before performing PMC axis control for an axis, assign that axis.

#### **- Synchronous/Composite control**

Alarm PS0514 is issued if an attempt is made to perform flexible path axis assignment for axes under synchronous control or composite control. Before performing flexible path axis assignment, cancel synchronous control and composite control.

If synchronous control or composite control is performed with the arrangement of axes changed in flexible path axis assignment, synchronous control or composite control takes effect on the new axis arrangement.

# **- Superimposed control**

Alarm PS0514 is issued if an attempt is made to perform flexible path axis arrangement for axes under superimposed control. Before performing flexible path axis arrangement, cancel superimposed control.

If superimposed control is performed with the arrangement of axes changed in flexible path axis assignment, superimposed control takes effect on the new axis arrangement.

# **- Spindle control with servo motor**

If flexible path axis assignment is performed for axes under Spindle control with servo motor:

- Alarm PS0514 is issued if flexible path axis assignment is performed during the SV speed control mode. Before performing flexible path axis assignment, switch to the positional control mode.
- If it is necessary to switch to the SV speed control mode for Spindle control with servo motor, do so on the path to which the axis under Spindle control with servo motor belongs.
- Issuing a command for servo motor-based rigid tapping by changing the arrangement of axes under Spindle control with servo motor requires setting rigid tapping based on the spindle of the other spindle.
- No SV speed control mode switching command can be issued for any removed axis. Issuing such a command results in alarm PS0514.

#### **- Parameter No. 3130 (axis display order on the current position display screen)** When using parameter No. 3130, take the following into consideration.

The parameter settings for an axis newly assigned by flexible path axis assignment are valid for the path to which the new axis is assigned. When specifying parameter No. 3130 or rewriting it using G10, take the conditions of the axis to be assigned into consideration.

- If parameter No. 3130 is already specified, the current position is displayed according to the setting of the parameter No. 3130 even when flexible path axis assignment is performed to change the arrangement of axes.
- When the axis to which parameter No. 3130 is set is removed, the current position display of the removed axis is displayed according to the setting of the parameter No. 3130. When the axis to which parameter No. 3130 is set is assigned, the current position display may include blanks.

# **- Polygon turning**

Even when the axis configuration or axis arrangement is changed by flexible path axis assignment, an axis can be recognized as a tool rotation axis if the axis belongs to a path where a polygon turning command is issued.

If a path where a polygon turning command is issued has no tool rotation axis specified with a parameter when the power is turned on, the tool rotation axis is determined according to the axis arrangement that is valid when a polygon turning command is issued.

When re-assigning a tool rotation axis for polygon turning by flexible path axis assignment, it is necessary to take the axis arrangement into consideration.

# **- Inch/metric input**

No flexible path axis assignment can be applied between paths using different input unit methods (inch input and metric input).

# **- Extended external machine zero point shift**

When apply the Extended external machine zero point shift to the axis which the index in the path has changed by Flexible Path Axis Assignment, set the parameter FES(bit 4 of parameter No.11565) to 1. When the parameter FES is 1, the R addresses of each axis which specifies the shift value of Extended external machine zero point shift is held to the initial order of axis, and becomes not to change by Flexible path axis assignment.

# **- Position switch**

When apply the Position switch to the axis which the index in the path has changed by Flexible Path Axis Assignment, set the parameter FPS(bit 5 of parameter No.11565) to 1. When the parameter FPS is 1, the target axis of each position switch is held to the initial order of axis, and becomes not to change by Flexible path axis assignment.

# **- 3-dimensional coordinate conversion**

In 3-dimensional coordinate conversion mode, Flexible Path Axis Assignment cannot be performed to the target axis of the conversion.

# **- Number of blocks read ahead**

An alarm (PS0514 or DS0080) will issued if an arbitrary axis switching command that satisfies all of the following conditions is performed.

- Number of blocks read ahead differs between paths.
- The total of the axis belonging to the path with the largest number of blocks read ahead at startup and the axis belonging to the other path and being the object of Flexible Path Axis Assignment (the axis whose parameter No. 11560 is not 0) exceeds the maximum for allowable number of controlled axes in each path.
- At startup, the axes that belonged to a path with a small number of blocks read ahead were moved to a path with a large number of blocks read ahead.

**College** 

In the above case, if the axis on which flexible path axis assignment is performed to a path with a large number of blocks read ahead is limited to a part of the axes for which parameter No. 11560 is set in the other path, bit 3(FHM) of parameter No.11565 is set to 1, disable the automatic judgment of the axis that extends the number of blocks read ahead, then bit 2(FHE) of parameter No.11562 is set to 1 for those axes.

However, the number of axes that can be set to 1 of FHE is up to the system maximum number of control axes minus the number of control axes of the system with the largest number of blocks read ahead.

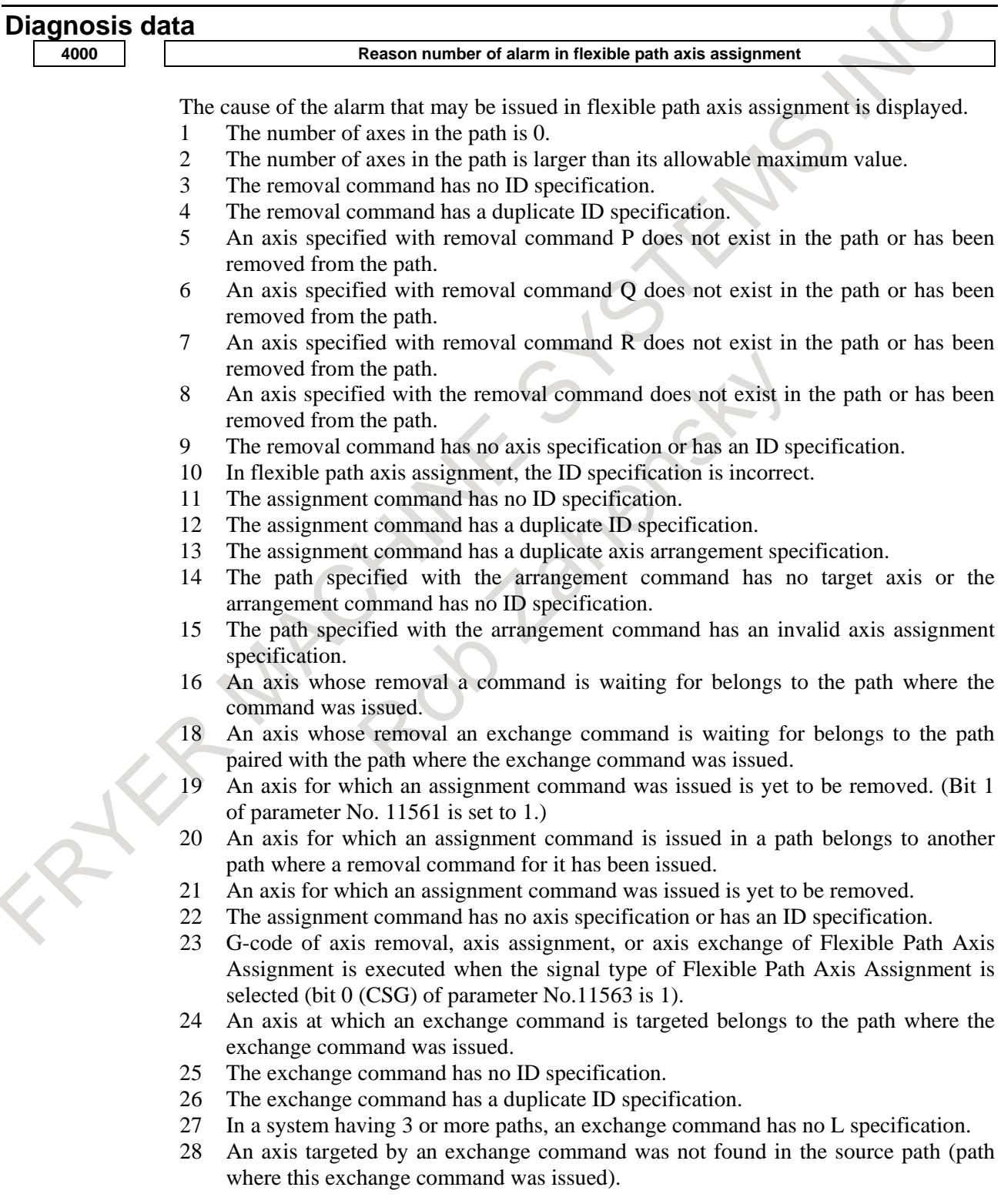

- 29 An axis specified in the exchange command is being processed by another command or has already been removed.
- 30 An axis targeted by an exchange command was not found in the destination path (path paired with a path where another exchange command was issued for the axis).
- 32 The exchange command has no target axis.
- 33 The exchange command has a conflict.
- 34 The exchange command has no axis specification or has an ID specification.
- 35 A cycle other than flexible path axis assignment is under way.
- 36 An attempt was made to perform flexible path axis assignment during the SV rotation control mode.
- 37 An attempt was made to perform flexible path axis assignment during the polygon turning mode.
- 38 An attempt was made to perform flexible path axis assignment during PMC axis control.
- 40 An attempt was made to perform flexible path axis assignment during mirror imaging.
- 41 An attempt was made to perform flexible path axis assignment during 3-dimensional coordinate conversion.
- 42 An attempt was made to perform flexible path axis assignment during coordinate system rotation.
- 43 An attempt was made to perform flexible path axis assignment during scaling.
- 44 An attempt was made to perform flexible path axis assignment during axis synchronization.
- 45 An attempt was made to perform flexible path axis assignment for an axis already removed.
- 46 An attempt was made to perform flexible path axis assignment for an axis under composite control.
- 47 An attempt was made to perform flexible path axis assignment for an axis under synchronous control.
- 48 An attempt was made to perform flexible path axis assignment for an axis under superimposed control.
- 55 An attempt was made to perform flexible path axis assignment simultaneously with an axis move command.
- 56 An attempt was made to perform flexible path axis assignment during tool compensation.
- 60 Axis number of axis removal or axis assignment exceed the limitation.
- 61 An attempt was made to perform Flexible path Axis Assignment in reset operation, or an attempt was made to perform Flexible path Axis Assignment in backward movement or re-forward movement of Manual Handle Retrace, or Setting of reference axis of the path cannot be changed, or An attempt was made to perform Flexible path Axis Assignment for moving axis, or Command for target axis exists (prepared by automatic operation) or Command for target axis exists (prepared by manual operation).
- 64 An attempt was made to perform Flexible path Axis Assignment for an axis under angular axis control.
- 65 An attempt was made to perform Flexible path Axis Assignment for an axis under flexible synchronous control.
- 66 An attempt was made to perform Flexible path Axis Assignment for an axis under EGB control.
- 70 The number of look ahead block is larger than original path which axis belongs.
- 71 The axis which belongs to loader path of Loader control function cannot be the target of Flexible path axis assignment.
- 72 Target path is in reset operation.
- 73 An attempt was made to perform Flexible path Axis Assignment in backward movement or re-forward movement of Manual Handle Retrace

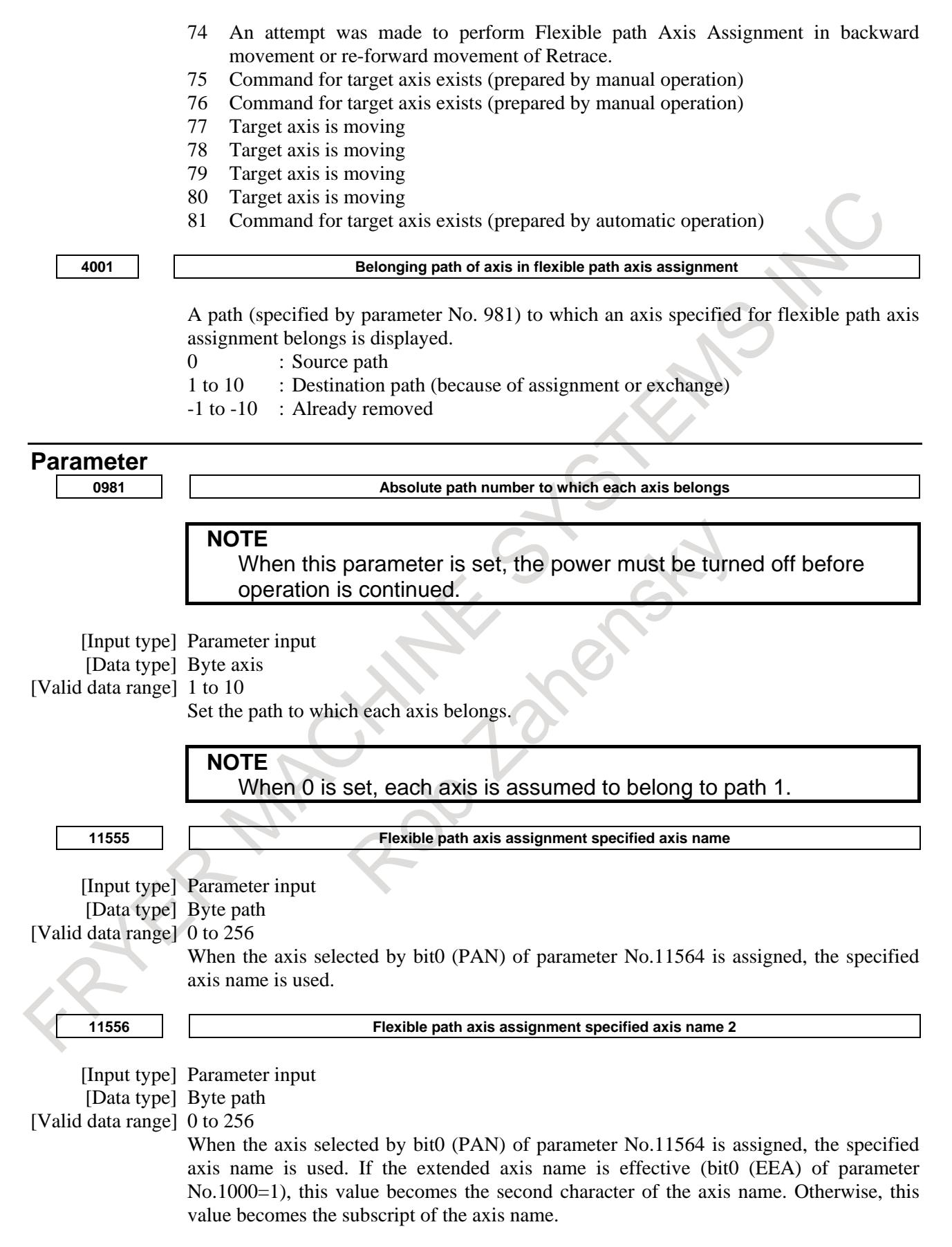

## 1. AXIS CONTROL B-64693EN-1/01

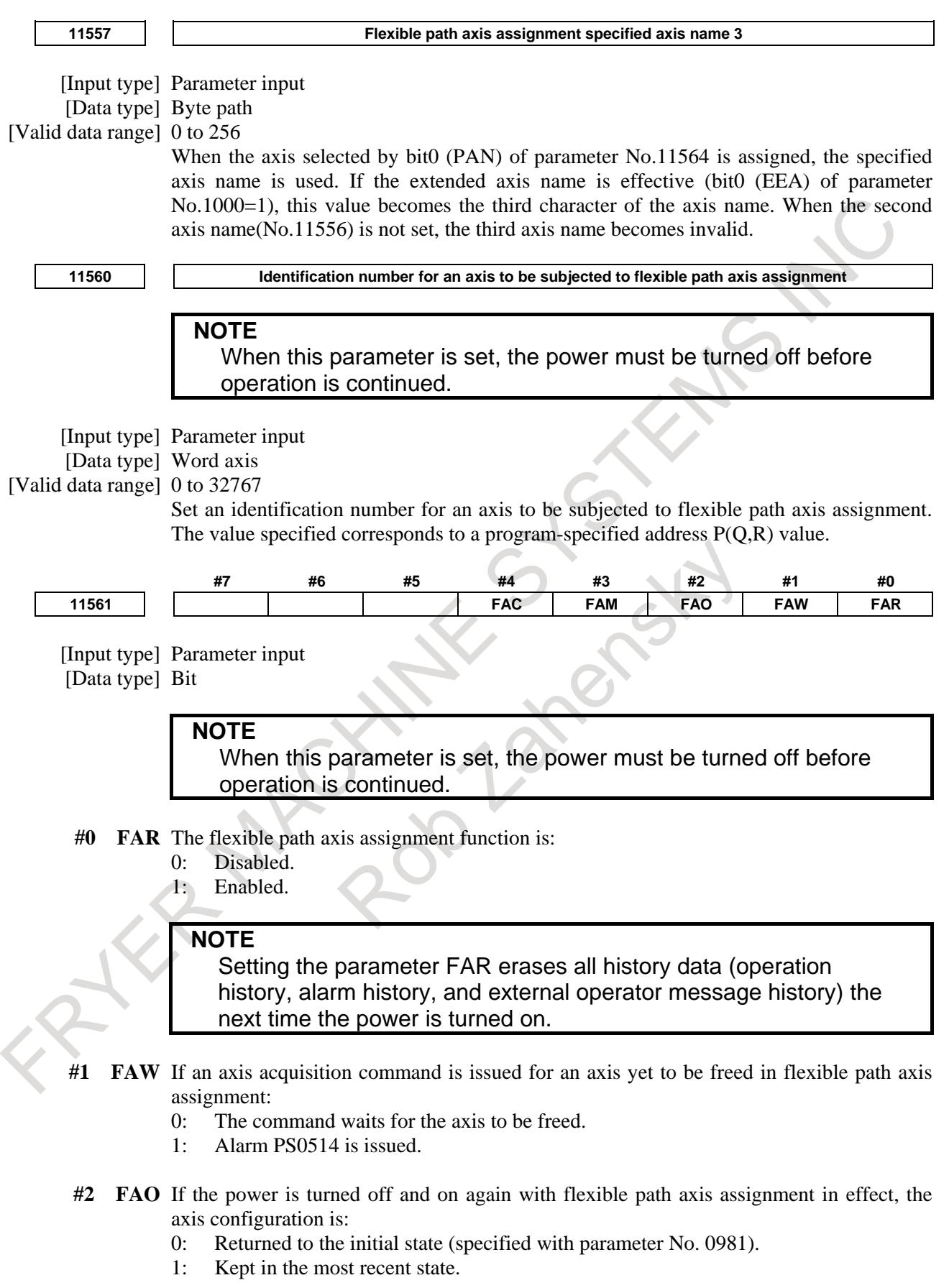

- **#3 FAM** The method of command specification used by programs in flexible path axis assignment is:<br> $\frac{1}{0}$ 
	- Identification number method.
	- 1: Axis name method.
- **#4 FAC** If the axis removement command is issued for an axis which already removed, or assigned to the another path in flexible path axis assignment:
	- 0: Alarm PS0514 is issued..
	- 1: The command is ignored.

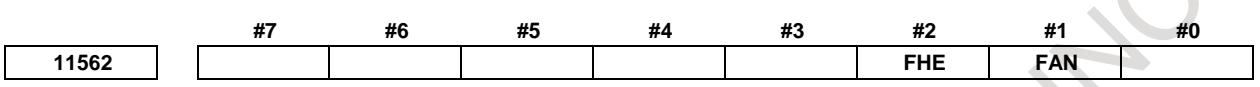

[Input type] Parameter input

[Data type] Bit axis

- **#1 FAN** In flexible path axis assignment, axis names used after exchange are:
	- 0: Those previously set for each axis.
	- 1: Those set for the other axes in exchange pairs.

#### **NOTE**

The parameter FAN is invalid when an axis assignment command for flexible path axis assignment is issued. The name set for each axis is inherited.  $\Delta$ 

- **#2 FHE** In flexible path axis assignment, when parameter FHM(bit 3 of parameter No.11565) is 1, this axis :
	- 0: Does not assign to the path which has large number of read ahead blocks more than initial path which the axis belongs.
	- 1: Assigns to the path which has large number of read ahead blocks more than initial path which the axis belongs.

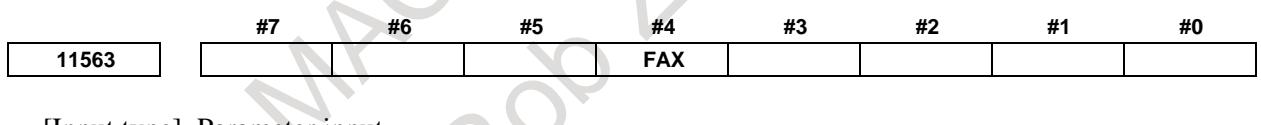

[Input type] Parameter input [Data type] Bit

> **NOTE** When this parameter is set, the power must be turned off before operation is continued.

- **#4 FAX** In flexible path axis assignment, if the target axis of the assignment command is already exists on the target path,
	- 0: The alarm PS0514 occurs.
	- 1: the command is ignored.

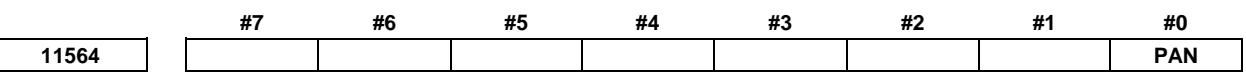

[Input type] Parameter input [Data type] Bit axis

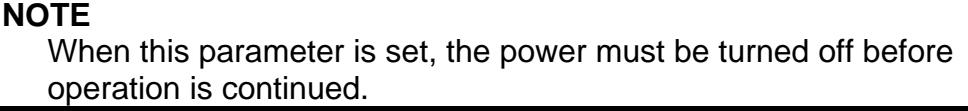

**# 0 PAN** The name of the axis which assigned to each path is

- 0: Not changed.
- 1: Changed to the specific name selected in each path. This setting is available on only one axis in a path.

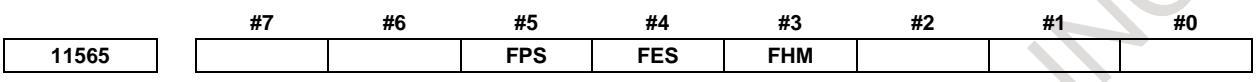

[Input type] Parameter input

[Data type] Bit

- **#3 FHM** On Flexible Path Axis Assignment, the axis which assigned to the path which has large number of read ahead blocks compared to the initial path which the axis belongs is:
	- 0: selected automatically.
	- 1: selected by parameter bit 2(FHE) of parameter No.11562.
	- **#4 FES** For the axis which the order in the path is changed by Flexible path axis assignment, Extended external machine zero point shift is:
		- 0: not used.
		- 1: used. (R address of Extended external machine zero point shift is not changed by Flexible path axis assignment.)
	- **#5 FPS** When the axis order is changed by Flexible path axis assignment, axis selection of position switch and high-speed position switch is:
		- 0: depends on axis order after the execution of Flexible path axis assignment.
		- 1: always considered as initial axis order.

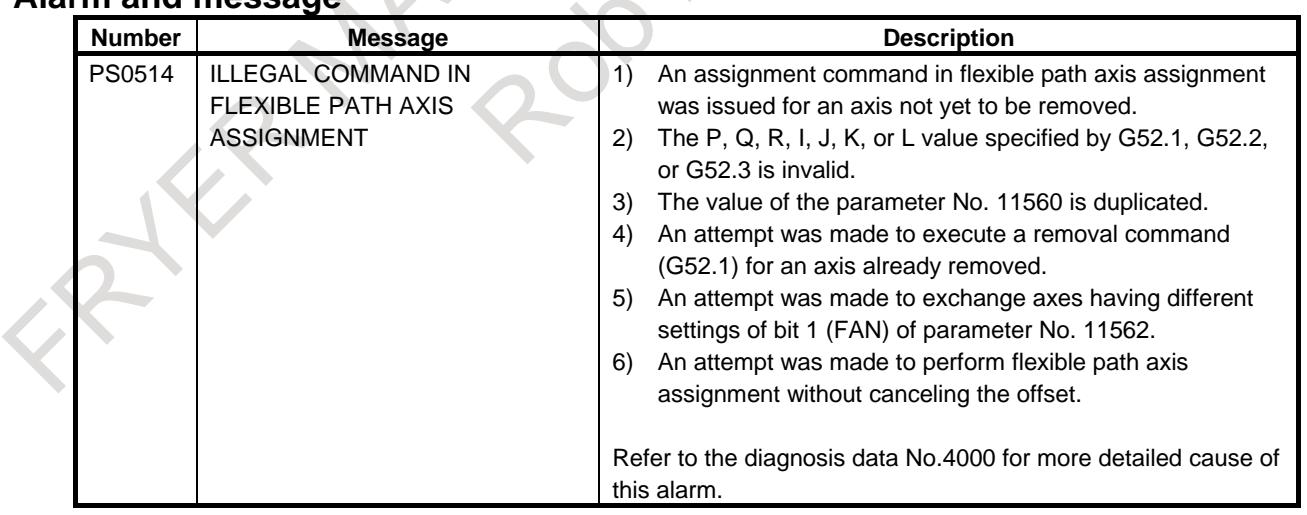

# **Alarm and message**

# **Caution**

# **CAUTION**

Using this function changes the arrangement of axes, thus possibly resulting in an unintended axis (axis not intended by a parameter involving axis specification) being specified. When using this function, take the arrangement of axes into consideration.

## **NOTE**

When the option is available, synchronous control and composite control are usable.

# **Limitation**

- 1. This function cannot be used with Manual Guide *i*.
- 2. This function cannot be used with Program Restart.
- 3. This function cannot be used between an inch machine and a metric machine.
- 4. Flexible path axis assignment cannot be performed during the following modes.
	- Canned cycle
	- Coordinate system rotation
	- Mirror image
	- **Scaling**
	- Spindle control with servo motor
	- Polygon turning
	- High precision oscillation function
- 5. Do not specify any axis as a target in flexible path axis assignment if it is being used by any of the following:
	- Tandem control
	- Electronic gear box
	- Angular axis control
- 6. In retrace and manual handle retrace, it is impossible to reverse blocks in which flexible path axis assignment is specified.
- 7. When the setting of bit 1 (FAN) of parameter No. 11562 is valid, do not attempt axis exchange between an axis using an extended axis name and one using no extended axis name.

# **Notes concerning the FOCAS2 functions**

Explained below are the notes concerning FOCAS2 functions. Observing the notes will make applications use flexible path axis assignment.

# **- Number of controlled axes in a path**

The number of controlled axes in a path can be acquired using a FOCAS2 function (cnc\_axisnum). The flexible path axis assignment function may change the number of controlled axes in a path. Therefore, acquire the number of controlled axes in a path as needed

# **- Information about controlled axes**

Information about controlled axes can be acquired using a FOCAS2 function (cnc\_rdaxisdata), which reads various data relating to the servo axis or spindle. The flexible path axis assignment function may change the configuration of controlled axes. In such a case, however, it is possible to acquire correct data. The FOCAS2 function can acquire information also about axes removed by flexible path axis assignment.

#### **- History data**

In the alarm history and the workpiece offset data change history, the number of controlled axes was changed as stated below according to whether the flexible path axis assignment function is enabled or disabled:

When the function is disabled: Intra-path relative axis number (1 to the allowable maximum number of controlled axes in a path)

When the function is enabled: Absolute axis number + 1000 (1001 to the allowable maximum number of controlled axes + 1000)

For details, refer to "FOCAS2 Function Reference".

In addition, when acquiring axis names in the order of absolute axis numbers, use the function cnc\_exaxisname2, which acquires extended axis names.

# **1.14.1 Outputting States of Individual Axes**

Information about the path to which each axis belongs, their intra-path axis numbers, and whether they have been removed is output to a specified internal relay user area (R). Output information for each axis uses the 3 bytes in the internal relay user area (R) whose address is specified for them. Information output is carried out only for axes for which an internal relay user area (R) address has been specified. The output data is detailed below.

# **Path to which each axis belongs AXPT1<RXXXX.0> to AXPT4<RXXXX.3>**

[Classification] Output signal

[Function] The path number of a path to which the axis of interest belongs is output. When using multi path PMC, only 1st PMC is used.

**NOTE**

XXXX represents a value set in parameter No. 11554.

#### **Intra-path axis number for each path AXNM1<RXXXY.0> to AXNM5<RXXXY.4>**

[Classification] Output signal

[Function] An axis number in the path to which the axis of interest belongs is output. When using multi path PMC, only 1st PMC is used.

> **NOTE** XXXY represents a value specified in parameter No. 11554 plus 1.

# **Whether each axis has been removed AXRMV<RXXXZ.0>**

[Classification] Output signal

[Function] Information about whether each axis has been removed is output. When using multi path PMC, only 1st PMC is used.

Removed: 1 Assigned: 0

# **NOTE**

XXXZ represents a value specified in parameter No. 11554 plus 2.

#### **Signal address**

XXXX represents a value specified in parameter No.11554.

XXXY represents a value specified in parameter No.11554  $+ 1$ .

XXXZ represents a value specified in parameter No.11554  $+ 2$ .

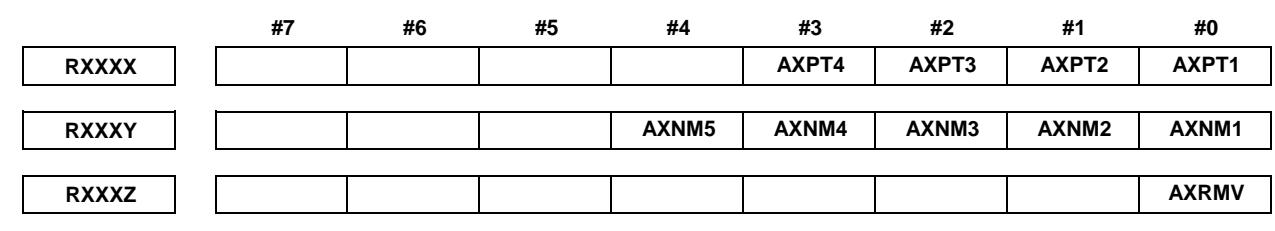

# **Parameter**

**11554 Internal relay user area (R) address for individual-axis information**

# **NOTE**

When this parameter is set, the power must be turned off before operation is continued.

[Input type] Parameter input

[Data type] 2-word axis

[Valid data range] 0 to 59999

Set an internal relay user area (R) address for information to be output about an individual axis. The information is output only about the axis specified with this parameter. Three bytes starting at the setting are used for each axis.

# **NOTE**

- 1 The setting must be a multiple of  $4(4, 8, ...)$ .
- 2 This function is disabled if the parameter is 0.
- 3 When performing multipath control, be careful to keep the data addresses of each path from overlapping with those of the other paths.
- 4 The R address area varies depending on the PMC used and its memory. Be sure to select values within the usable range by checking the specifications of the PMC. (Example: R addresses in the range from R0 to R7999 if memory B of the first PMC is used.)

# **WARNING**

If an internal relay of the set address in this parameter is used by another usage, it may cause an unexpected machine behavior. Be careful enough that you must prevent the conflict of the used internal relay.

#### Example)

If parameter No. 11554 (C) = 1000, the output data of flexible path axis assignment is listed below.

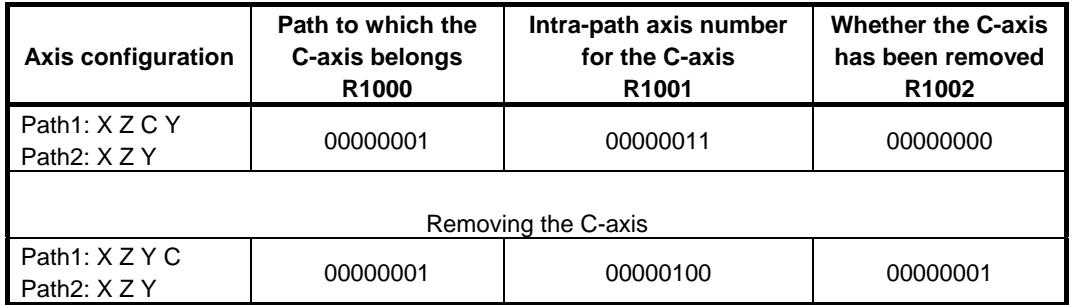

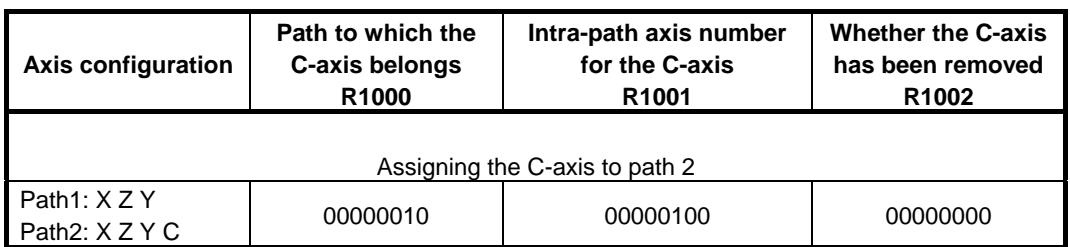

# **1.14.2 Direct Assignment Mode of Flexible Path Axis Assignment by signals**

# **OVERVIEW**

When the bit  $0(CSG)$  of the parameter No.11563 is set to 1, direct assignment can be commanded by signal command with direct assignment mode signal DASN<G0536.5>.

# **Description**

# **Direct assignment mode of Flexible path axis assignment**

When the bit 2(NMF) of the Parameter No.11563 is set to 1, the direct assignment mode signal DASN<G0536.5> becomes available. If this signal is set to 1, the axis removal command, axis assignment command of flexible axis assignment can be commanded. Therefore, flexible path axis assignment command can be used even in the following situation (for example, command from machine operator panel).

In Direct assignment mode of Flexible path axis assignment, the axis assignment and axis removal is work as follows.

#### **- Removal of control axis**

When direct assignment mode signal DASN<G0536.5> and removal command signal RMVST<Gn536.2> are set to "1", removal command is executed. When removal command is completed, Removal completion signal RMVED<Fn536.2> is set to "1". When Removal command signal RMVST is set to "0", Removal completion signal RMVED changes into "0". The specification of the removal axis is selected by setting bit 0 of the address in user area of internal relay(R) (No.11553) to "1". The removal command is only effective to the axis that belongs in the same path. It is possible to remove three axes at the same time.

When axis removal is commanded, the CNC is worked as follows.

- 1. In case of the bit 3(WUA) of the Parameter No.11563 is 0 and any of the following item is applied, the alarm (DS0080) issues immediately and axis removal is not executed.
	- 1-1. The signal DASN<G0536.5> has changed while executing axis removal command.
	- 1-2. The axis removal is commanded while reset operation.
	- 1-3. The axis removal is commanded while emergency stop.
	- 1-4. The axis removal is commanded to the moving axis.
	- 1-5. The axis removal is commanded while AI Contour control mode, and any axis in the path is moving.
	- 1-6. The unit of reference axis (Parameter No. 1031) will change by the axis removal command.
- 2. In case of WUA(No11563#3) is 1, the CNC waits until item 1-1 to 1-5 becomes irrelevant. Keep the removal start signal and specified removal axis signal during waiting. The axis is removed when not all of above item 1-1 to 1-6 applies.

Example 1: In case of removal command is executed to Z axis while automatic operation with no Z axis command

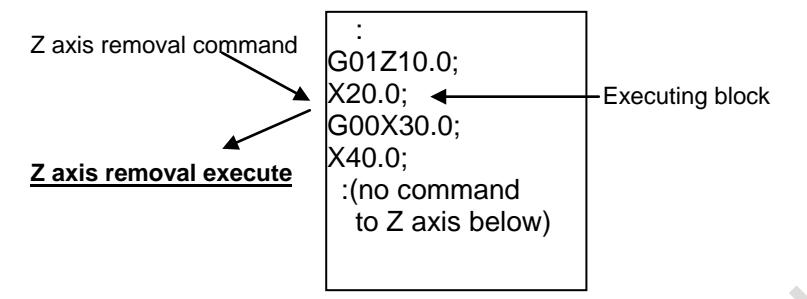

Example 2: In case of removal command is executed while the NC is buffering automatic operation with Z axis command

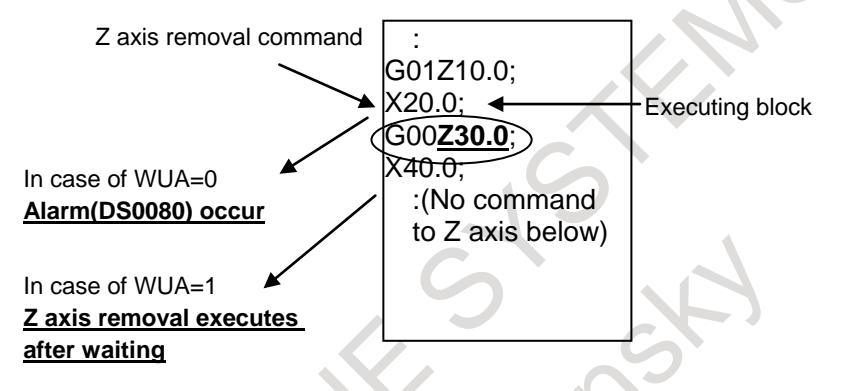

#### **- Assignment of control axis**

When direct assignment mode signal DASN<G0536.5> and assignment command signal ASNST<Gn536.3> are set to "1", assignment command is executed. When assignment command is completed, Assignment completion signal ASNED<Fn536.3> is set to "1".

When Assignment command signal ASNST is set to "0", Assignment completion signal ASNED changes into "0".

The specification of the assignment axis is selected by setting bit 1 of the address in user area of internal relay(R) (No.11553) to "1", which area is set for each axis. The axis order in the path when the assignment of control axis is commanded is specified by the address from bit 0 to bit 4 in user area of internal relay (R) ((No.11553)+1).

The path from which the control axis is assignment is specified by the address from bit 0 to bit 3 in user area of internal relay(R)  $((No.11553)+2)$ .

The assignment command is effective to the axis that belongs in the M code commanded path. Maximum three axes can be assigned at the same time.

When axis assignment is commanded on the path which is not in automatic operation, the axis is assigned immediately. In case of target axis is not removed, the axis assignment is not executed until the axis is removed.

In case of the automatic operation, if no buffered program command exists and every axis which belongs to the assignment path Cs contour controlling axis and servo live tool axis are not moving, the axis assignment is executed. If not, the alarm (DS0080) issues.

Therefore, in case of axis assignment command, start assignment sequence at the assigned path by suppress buffering M code to avoid the alarm above.

When axis assignment is commanded, if any of the following item is applied, the alarm (DS0080) issues immediately and axis assignment is not executed.

- The signal DASN<G0536.5> has changed while executing axis assignment command.

- The axis assignment is commanded while reset operation.
- The axis assignment is commanded while emergency stop.
- The unit of reference axis (Parameter No. 1031) will change by the axis removal command.
- The axis assignment is commanded while program is buffered.

#### **NOTE**

- 1 When the axis assignment command and removal command is executed to the same path, the preceded command is executed first. The next command is executed when the preceded command is finished and the assignment completion signal / removal completion signal becomes 0.
- 2 When executing macro blocks or executing short length movement blocks, the axis assignment / removal may take time.

### **-Specification of the order intra-path number of axis on axis assignment command**

When no order number or illegal order number of the axis is specified by PMC signals, the CNC operation is as follows.

Ex) Y-axis and C-axis are assigned to the path of the axis configuration X-axis and Z-axis: Setting value of Parameter No.11560:  $(X, Y, Z, C) = (1, 2, 3, 4)$ ,

No.11553: (X, Y, Z, C) = (100, 104, 108, 112)

1) In case that the axis order is not specified Command: Assignment command ASNST <Gn536.3>=1 R104.1=1, R112.1=1, R105 = 0,  $R113 = 0$ 

Y is assigned as the third axis, and C is assigned as the fourth and last axis. (X, Z, Y, C)

2) In case that the axis order is specified doubly. Command: Assignment command ASNST <Gn536.3>=1 R104.1=1, R112.1=1, R105 = 2,  $R113 = 2$ 

As "R104=2" and "R113=2" for second axis are specified doubly, the alarm (PS0514) is issued.

3) In case that the command contradicts axis configuration. Command: Assignment command ASNST <Gn536.3>=1 R104.1=1, R112.1=1, R105 = 2,  $R113 = 5$ 

As "R113=5" for fifth axis specification is contradicted, the alarm (PS0514) is issued.

# **Sample program**

Example 1:

We show an example of axis assignment in case that M40 is a command for activating axis assignment ladder sequence M code by direct assignment mode signal DASN<G0536.5>.

If execute MDI operation at only one path (The rest of paths which concern to flexible path axis assignment are not executing automatic operation (Reset status)), the M code can be commanded in any path.

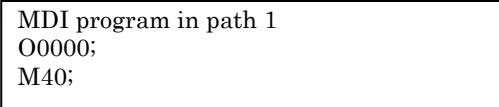

In case of automatic operation, the M code which activates the ladder sequence must be command from the assigned path. The sample program below shows the example that the axis removed from 2nd path and assigned to 1st path. By M40, the direct assignment mode signal is changed to 1, and then the ladder sequence that removes the axis from 2nd path is activated. Then the ladder sequence that assigns the axis to 1st path is activated. At last, the direct assignment mode signal is changed to 0. (M40 is the M code which suppress buffering)

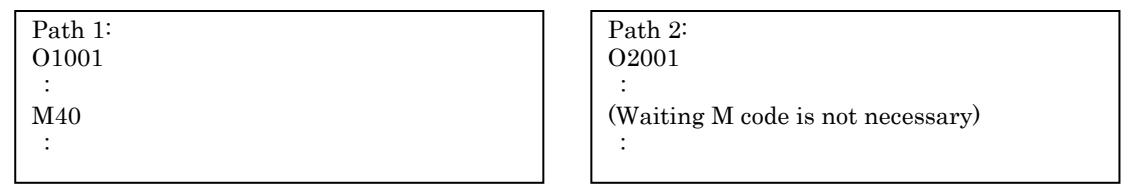

Example 2:

This sample program shows that in case of the machine has following axis configuration and use the A axis from both 1st path and 2nd path.

1st path axis configuration: X1, Z1, C1, A

2nd path axis configuration: X2, Z2, C2

Parameter No.11553 = 100 for A axis

- M104: Change the signal DASN<G0536.5> to 1, then activate the ladder sequence that remove the A axis from 2nd path. Then activate the ladder sequence that assign A axis to 1st path. At last, change the signal DASN to0 and return FIN signal.
- M204: Change the signal DASN<G0536.5> to 1, then activate the ladder sequence that remove the A axis from 1st path. Then activate the ladder sequence that assign A axis to 2nd path. At last, change the signal DASN to 0 and return FIN signal.

(Both M104 and M204 are the M code which suppress buffering)

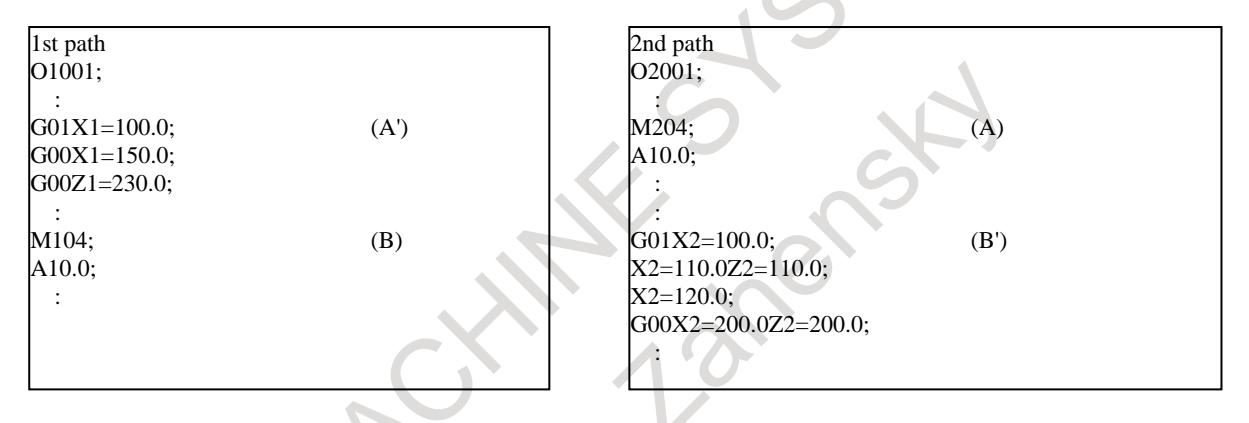

- (A)-(A') Activate the ladder sequence from 2nd path that remove the A axis from 1st path and assign to 2nd path (M204)
- (B)-(B') Activate the ladder sequence from 1st path that remove the A axis from 2nd path and assign to 1st path (M104)

## 1. AXIS CONTROL B-64693EN-1/01

(Signal sequence on (A))

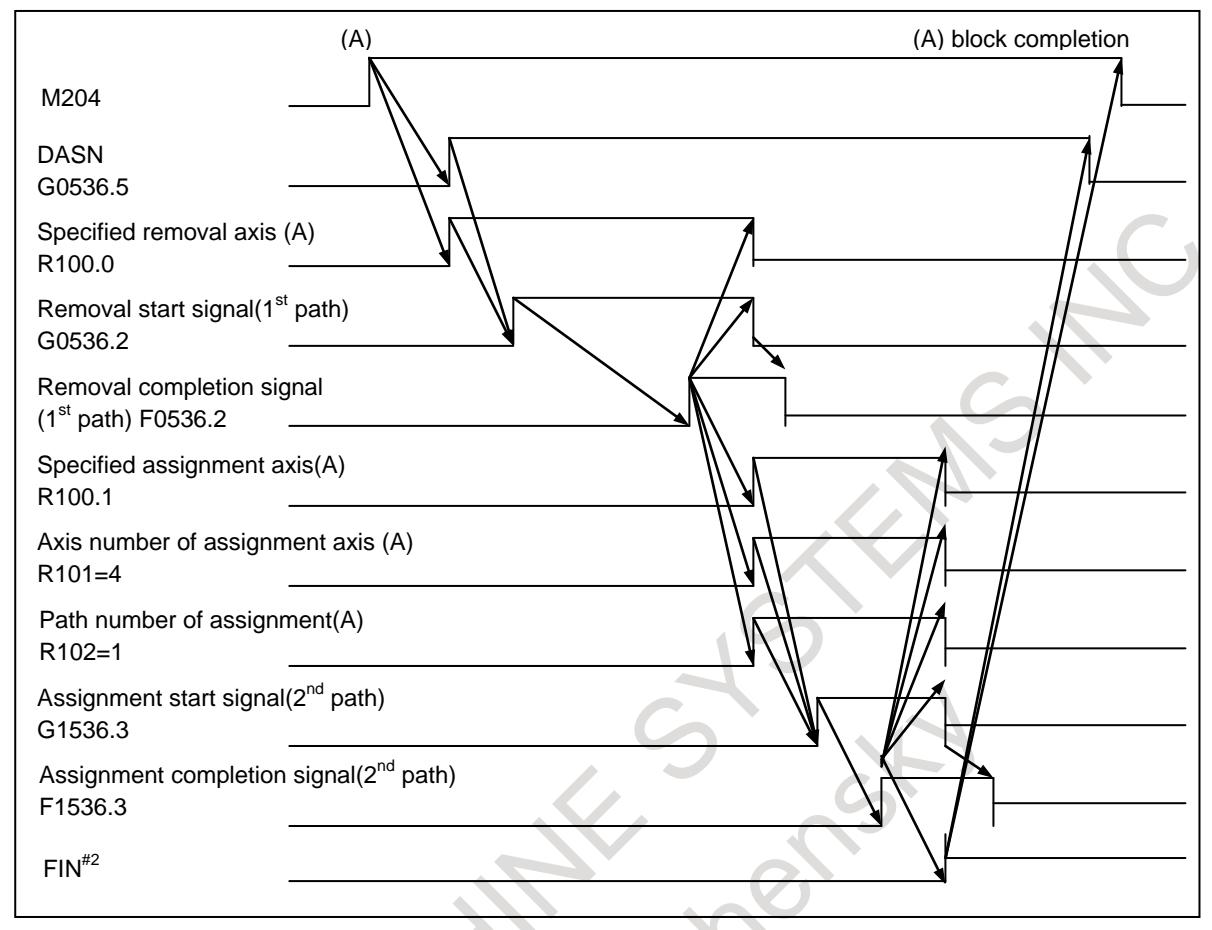

# **Signals**

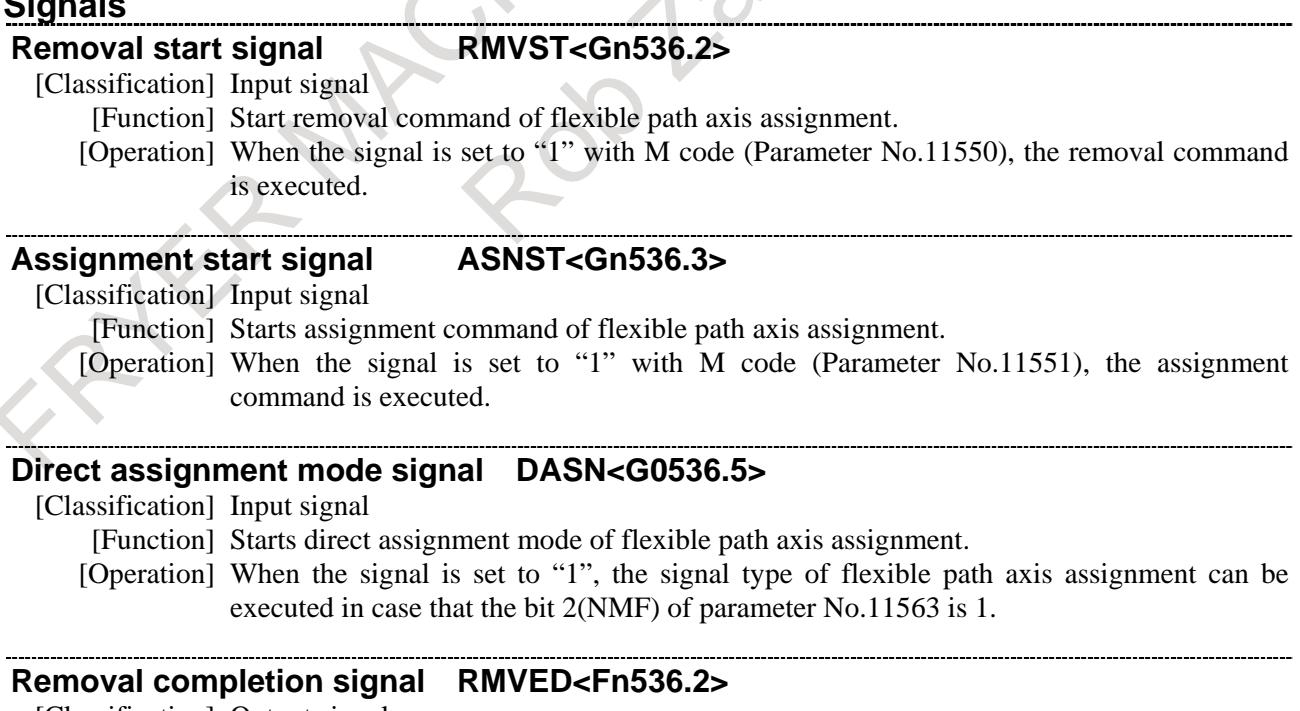

[Classification] Output signal

[Function] Notifies the completion of removal command.

[Output condition] 0 : Removal command is not completed or removal command is not commanded.

1 : Removal command is completed.

When Removal command signal RMVST is set to "0", this signal changes into "0".

### **Assignment completion signal ASNED<Fn536.3>**

[Classification] Output signal

[Function] Notifies the completion of assignment command.

[Output condition] 0 : Assignment command is not completed or assignment command is not commanded. 1 : Assignment command is completed.

When Assignment command signal ASNST is set to "0", this signal changes into "0".

#### **- User area of internal relay (R) for each axis**

The address in user area of internal relay (R) of each axis used for flexible path axis assignment is set to the parameter (No.11553). This parameter is used by three bytes an axis. Please set not to overlap with other axes.

The meaning of user area of internal relay (R) of each axis is as follows.

## **Specified removal axis RMVAX<RXXXX.0>**

[Classification] Input signal

[Function] This signal specifies the removal axis. When using multi path PMC, only 1st PMC is used.

**NOTE**

**NOTE**

XXXX represents a value set in parameterNo.11553.

### **Specified assignment axis ASNAX<RXXXX.1>**

[Classification] Input signal

[Function] This signal specifies the assignment axis. When using multi path PMC, only 1st PMC is used.

XXXX represents a value set in parameterNo.11553.

# **Axis number of assignment axis ASNM1<RXXXY.0> to ASNM5<RXXXY.4>**

[Classification] Input signal

[Function] These signals specify the axis number of assignment axis in the path. When using multi path PMC, only 1st PMC is used.

**NOTE**

XXXY represents a value specified in parameter No. 11553 plus 1.

### **Path number of assignment or path number of exchange target axis CMPT1<RXXXZ.0> to CMPT4<RXXXZ.3>**

[Classification] Input signal

[Function] These signals specify the path number of assignment command.

These signals specify the path number of exchange target axis. When using multi path PMC, only 1st PMC is used.

**NOTE**

XXXZ represents a value specified in parameter No. 11553 plus 2.

# 1. AXIS CONTROL B-64693EN-1/01

# **Signal address**

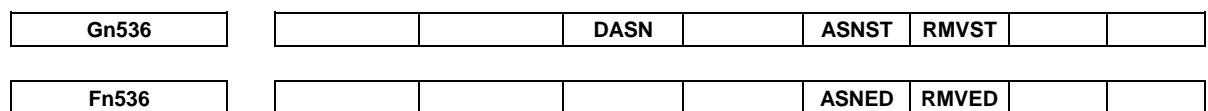

#### **- User area of internal relay (R)**

XXXX represents a value set in parameter No.11553.

XXXY represents a value specified in parameter No. 11553 plus 1.

XXXZ represents a value specified in parameter No. 11553 plus 2.

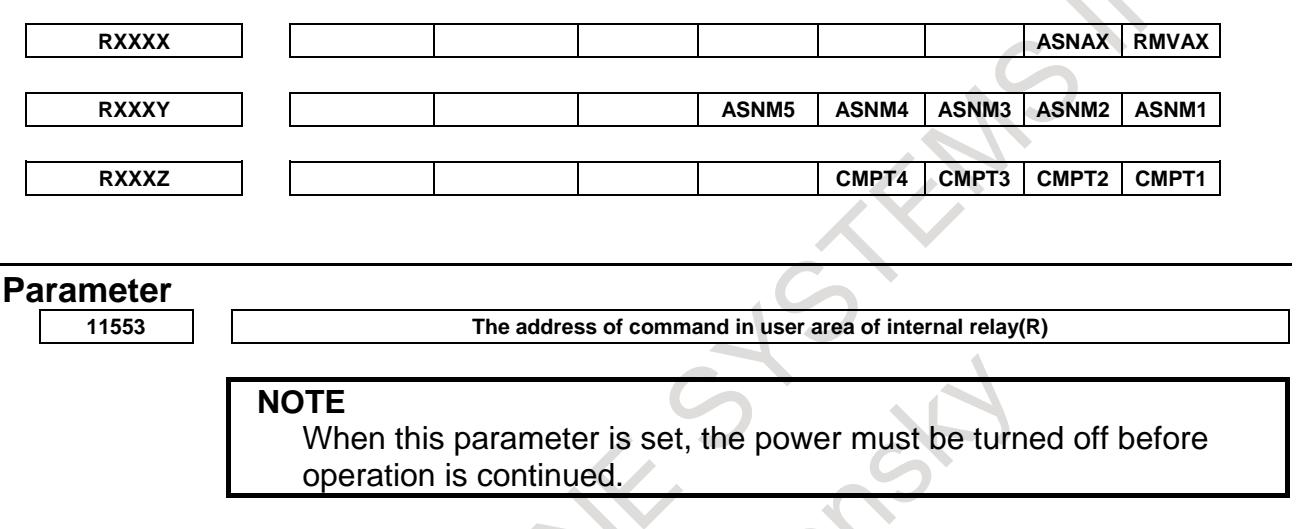

[Input type] Parameter input

[Data type] 2-word axis

[Valid data range] 0 to 59999

When the signal type of flexible path axis assignment is used, the address of command in user area of internal relay (R) is set in each axis. 3 bytes are used from a set value with each axis.

# **NOTE**

- 1 Set the value that becomes the multiple of 4. (0, 4, 8, …)
- 2 The range of the R address differs depending on the PMC used and the memory size. Check the specifications of the PMC, and set a value within the valid range.
	- (Example: R addresses in the range from R0 to R7999 if memory B of the first PMC is used.)
- 3 Signal type of flexible path axis assignment is not available for the axis in case of this parameter is set to 0.

# **WARNING**

If an internal relay of the set address in this parameter is used by another usage, it may cause an unexpected machine behavior. Be careful enough that you must prevent the competition of the used internal relay.
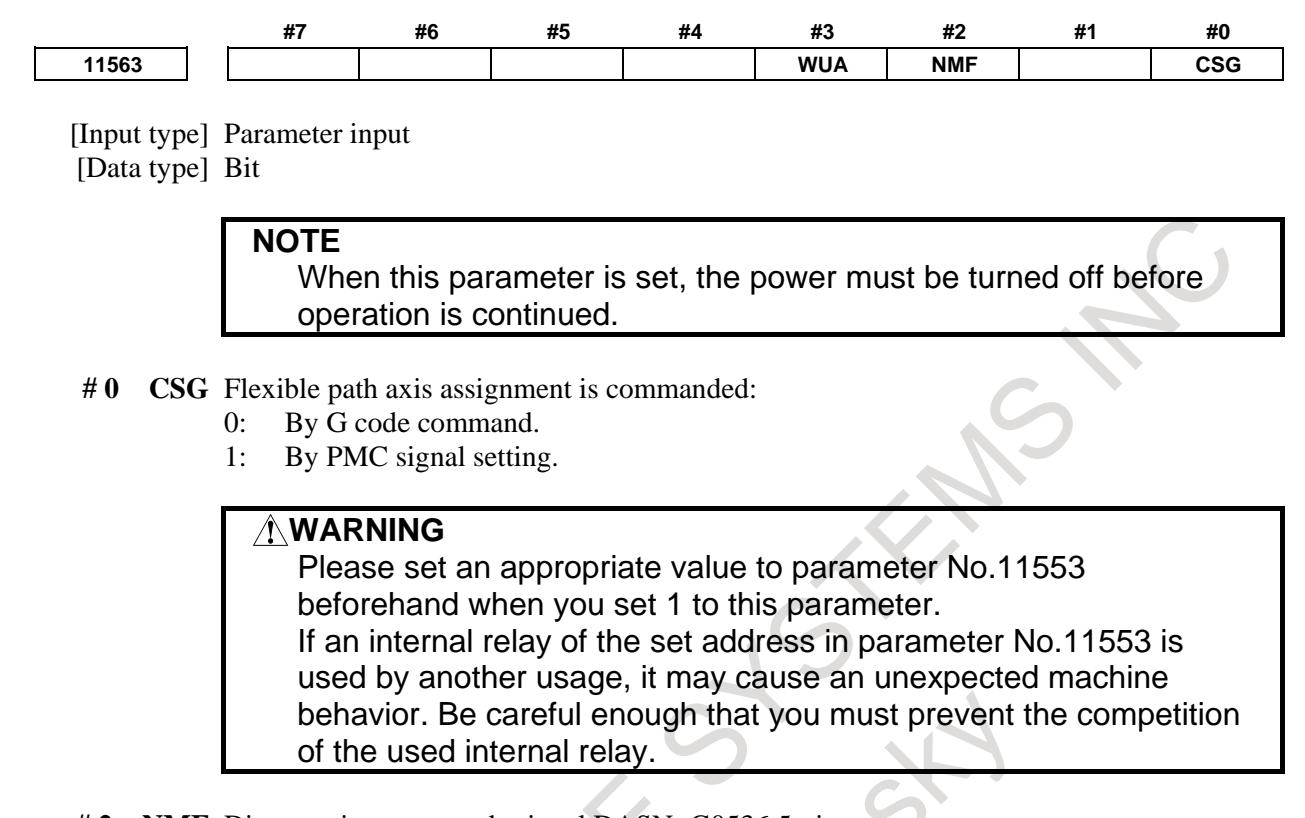

#### # 2 **NMF** Direct assignment mode signal DASN<G0536.5> is:

- 0: Not used.
- 1: Used.
- **# 3 WUA** In direct assign mode of the flexible path axis assignment, if removal command could not execute,
	- 0: The alarm (DS0080) occurs.
	- 1: Wait execution of the axis removal.

## **Alarm and message**

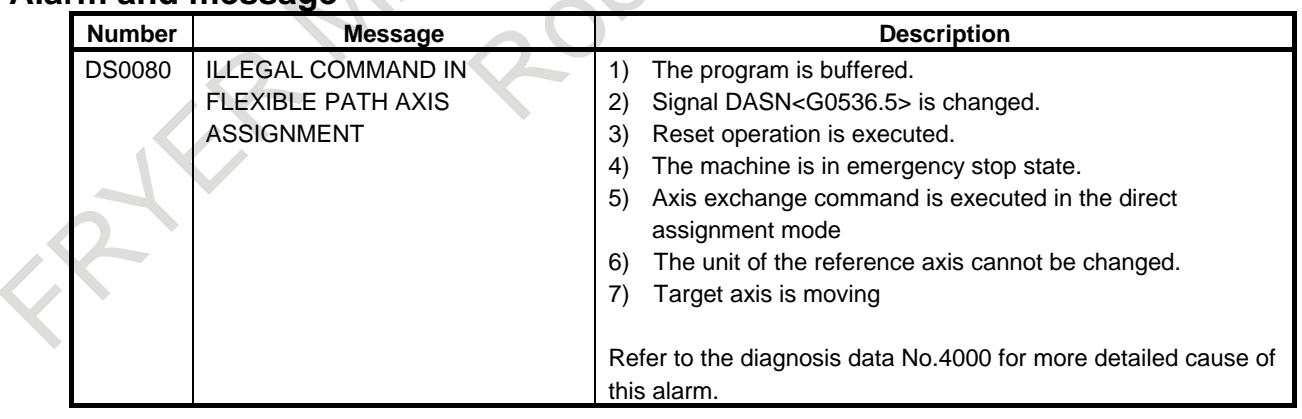

#### **Limitation**

- Direct assignment of Flexible path axis assignment cannot execute during rigid tapping mode.
- Axis assignment and axis removal cannot execute during backward movement, re-forward movement of Manual handle retrace function.
- Flexible path axis assignment cannot be executed during high precision oscillation. If you command as above, the alarm (DS0080) issues.

# **1.14.3 Axis Assignment Reset**

## **OVERVIEW**

When using Flexible path axis assignment, if specified parameter is set, axis assignment can be initialized automatically by reset operation.

When automatic operation is halted by reset operation, it becomes easy to initialize the axis assignment.

## **Description**

When bit 6(RRS) of the parameter No. 11563 is set to 1, and every path which execute the Flexible path axis assignment becomes the reset state simultaneously by MDI reset key operation , external reset signal, or reset and rewind signal, axis assignment is initialized automatically at the completion of reset state. The axis assignment is initialized or not can be verified by checking Initial axis assignment signal INIST <F0536.7>.

To initialize axis assignment, every axis which belongs to the target path must be the state which the Flexible path axis assignment can execute. If any axis is not, the initialize of axis assignment is not executed.

The state which the flexible axis assignment can execute is based on the specifications of Direct assignment of Flexible path axis assignment.

Following is the examples that axis assignment reset cannot be execute.

- Any axis which enables the Flexible path axis assignment is executing the PMC axis control on target path.
- Tool offset is enabled on target path, and the offset is not cancelled by reset operation.

The axis which is not assigned to another path might be target of axis removal/assignment by Axis assignment reset for restoration to original axis configuration. However, the axis that the Flexible path axis assignment is not enable (the parameter  $No.11560 = 0$ ) is not becomes target of axis removal / assignment.

#### Example)

The machine has the original axis configuration that  $X1, Z1, C1$  axes are on  $1<sup>st</sup>$  path, and  $X2, Z2, C2$  axes are on  $2<sup>nd</sup>$  path. Flexible path axis assignment is enabled on Z1 and Z2 axis.

1) In case of axis assignment is changed by Flexible path axis assignment that X1, Z1, Z2, C1 on  $1<sup>st</sup>$  path and  $X2$ , C<sub>2</sub> on  $2<sup>nd</sup>$  path.

When both  $1^{st}$  and  $2^{nd}$  path becomes reset state simultaneously, if Z2 axis is able to execute Flexible path axis assignment, the  $1<sup>st</sup>$  and  $2<sup>nd</sup>$  path become initial axis assignment after reset.

2) In case of axis order is changed to X1, C1, Z1 in 1<sup>st</sup> path and no axis changed in  $2<sup>nd</sup>$  path by Flexible path axis assignment.

When reset is executed on  $1<sup>st</sup>$  path and Z1 axis is able to execute Flexible path axis assignment, the  $1<sup>st</sup>$ path becomes initial axis order after reset operation.

3) In case of axis order has changed to X1, Z2, C1 on  $1<sup>st</sup>$  path, and X2, Z1, C2 on  $2<sup>nd</sup>$  path by Flexible path axis assignment.

When both  $1<sup>st</sup>$  and  $2<sup>nd</sup>$  path becomes reset state simultaneously, and both Z1, Z2 axis is able to execute Flexible path axis assignment, the  $1<sup>st</sup>$  and  $2<sup>nd</sup>$  path becomes initial axis assignment after reset.

## **Signals**

#### **Initial axis assignment signal INIST<Fn536.7>**

[Classification] Output signal

[Function] Notifies the path has initial axis assignment or not. [Output condition] 0: The axis assignment of the path is not same as initial state. 1: The axis assignment of the path is same as initial state.

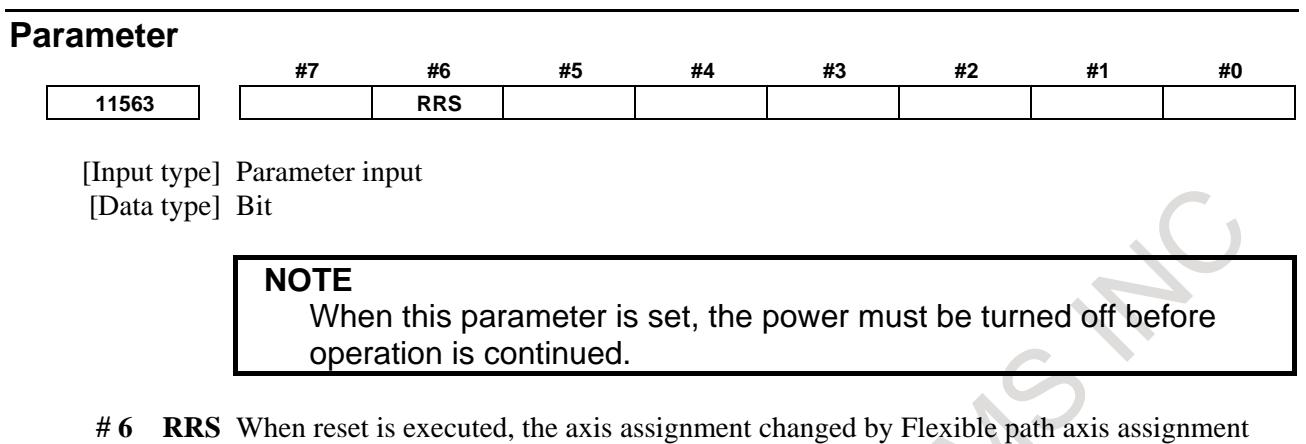

- 0: Is not changed.
- 1: Is returned to its initial assignment.

#### **Note**

### **High precision oscillation function**

When reset is executed during precision oscillation and this function is available, another path which is not in initial assignment keeps reset. The reset is finished when the precision oscillation axis is returned to R position and chopping mode is canceled.

### **External reset, Reset and Rewind**

When this function is enabled, and reset and rewind or external reset is executed to each path individually, the axis assignment reset is executed when all target paths become the reset state.

# **1.14.4 Improvement of PMC Window Function with Flexible Path Axis Assignment**

## **Outline**

In flexible path axis assignment, it has been enabled to read and write the axis information by PMC window function according to the path number and axis number of the initial state specified by parameter (No.981).

## **Explanation**

## **Behavior of PMC window function with flexible path axis assignment**

In the conventional specification, PMC window function with flexible path axis assignment behaves as follows:

- When one axis is specified for read/write, the axis number and the path number changed by flexible path axis assignment should be specified.
- When all axes in a path are specified for read/write, target axes are determined by the path numbers of each axis changed by flexible path assignment. Furthermore, the order of each axis data and the axis number read by function code 433 (CNC alarm detail read) depend on axis number after flexible path assignment.
- The number of axes in a path acquired by function code 0 (reading CNC system information) depends on the path numbers of each axis after flexible path assignment.

If the bit 7(PPW) of parameter No.11563 is set to 1, behavior of PMC window function with flexible path axis assignment is not changed by the execution of flexible path assignment as follows:

When one axis is specified for read/write, the axis number and the path number of the initial state can be specified.

- When all axes in a path are specified for read/write, target axes are determined by the initial path numbers of each axis. Furthermore, the order of each axis data and the axis number read by function code 433 (CNC alarm detail read) depend on the initial axis number.
- The number of axes in a path acquired by function code 0 (reading CNC system information) depend on the initial path numbers of each axis.

#### Example)

Flexible path axis assignment is executed as following table.

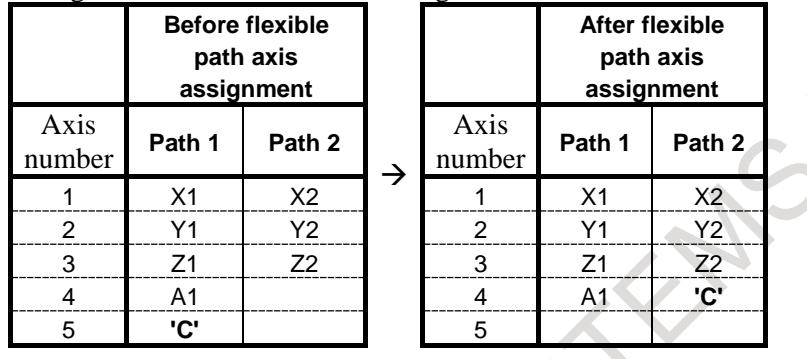

In this example, to read the data of C-axis, specify the axis number and the path number as following table.  $\sim$ 

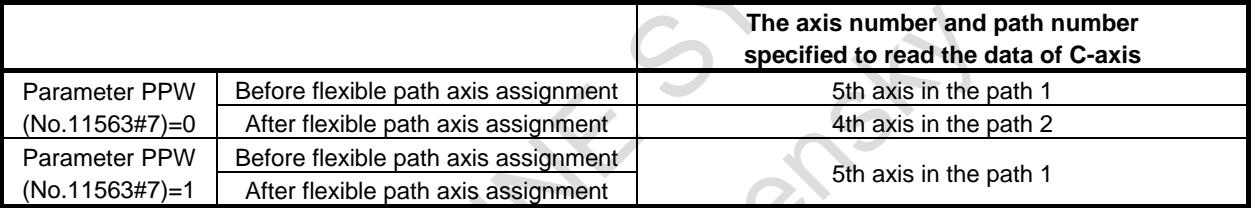

When all axes in the path is specified for read/write, target axes are shown in the following table.

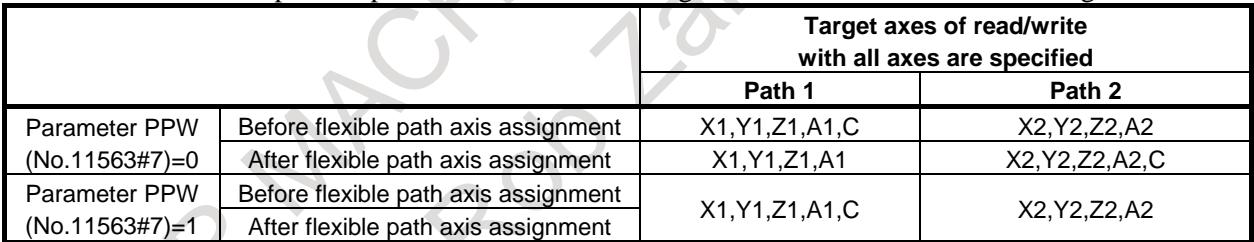

The numbers of axes in each path are read by function code 0 (reading CNC system information) as shown in the following table.

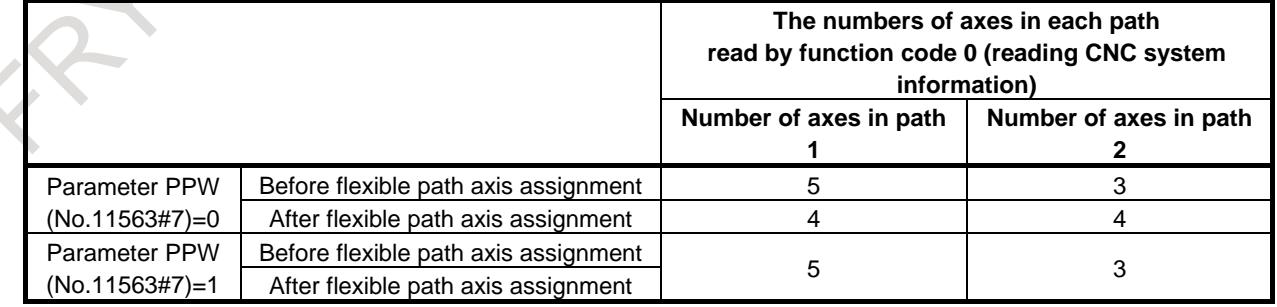

## **Supported PMC WINDOW functions**

Supported PMC WINDOW functions are shown in following table.

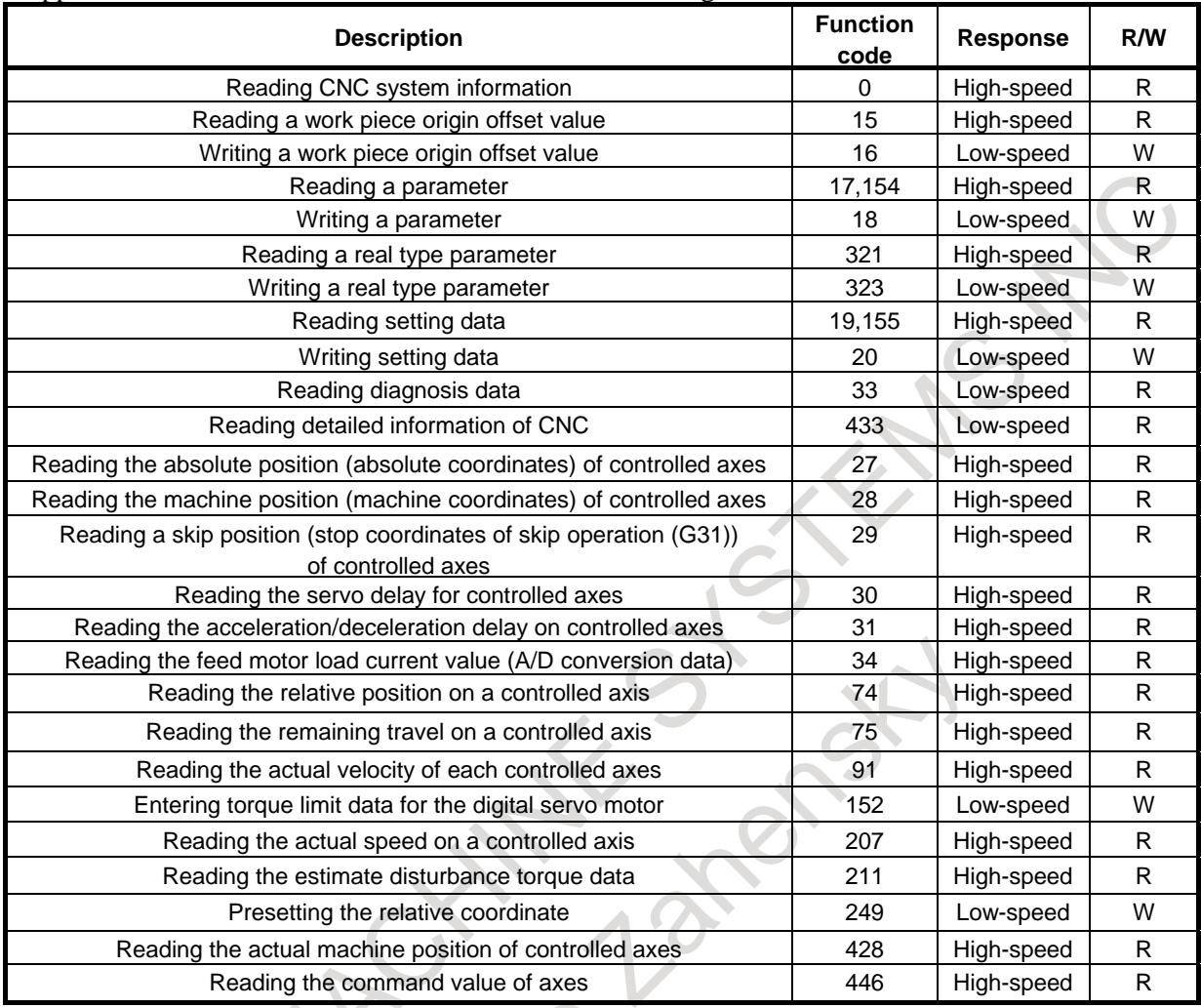

## **Limitation**

#### **Least input increment**

When the improvement is valid (No.11563#7=1) and the path number of the axis is changed by flexible path axis assignment, to treat the data of this axis by PMC window function, least input increment of the current path must be same as least input increment of the initial path.

Example)

Flexible path axis assignment is executed as following table.

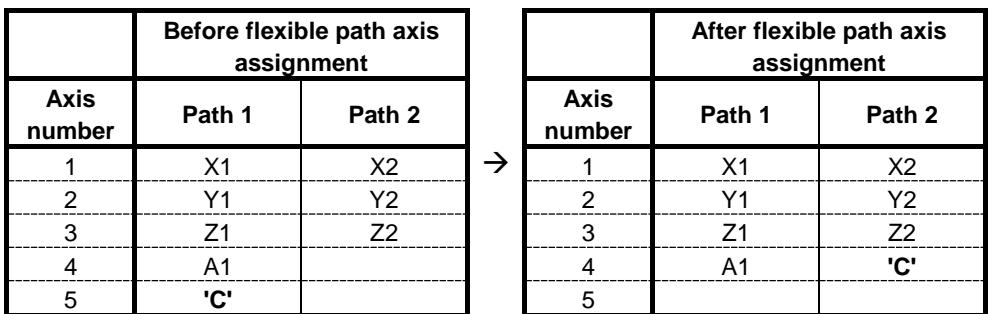

In this example, to execute read/write of the data of C-axis by PMC window function, least input increment of path 1 must be same as least input increment of path 2.

#### **Parameter**

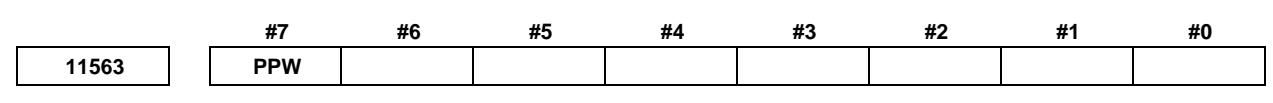

[Input type] Parameter input [Data type] Bit

- **#7 PPW** PMC window function with execution of flexible path axis assignment behaves according to:
	- 0: The path number and the axis number changed by flexible path axis assignment.
	- 1: The path number and the axis number of the initial state (setting of the parameter No.981).

**NOTE**

When this parameter is set, the power must be turned off before operation is continued.

# **1.15 HIGH PRECISION OSCILLATION FUNCTION**

#### **Overview**

In this function, the feedrate of oscillation axis (equivalent to a chopping axis that is moved vertically and repeatedly for grinding) changes along sine curve. This function is effective to improve, the accuracy of movement between upper dead point and lower dead point.

Moreover, look-ahead feed forward function can be applied to oscillation motion. Then the servo delay can be almost eliminated and higher accuracy can be achieved even if oscillation feedrate or upper or lower dead point is changed.

This function becomes effective by setting the bit 0 (SSO) of parameter No.25650 is set to 1.

#### **Format**

```
G81.1 Z_ Q_ R_ F_ ;
```
- Z : Upper dead point (In case that an axis is other than the Z-axis, specify the axis address. Specify the distance as an absolute value.)
- Q : Distance between the upper dead point and lower dead point
- (Specify the distance as an incremental value from the upper dead point.)
- R : Distance from the upper dead point to point R
	- (Specify the distance as an incremental value from the upper dead point.)
- F: Oscillation base feedrate
- **G80 ; Cancels oscillation**

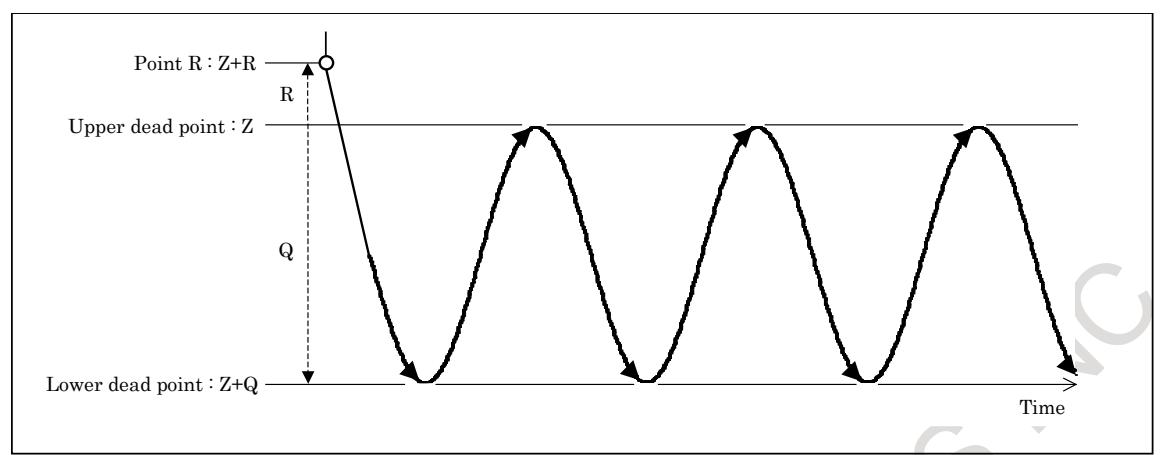

If the addresses of Z, Q, R, or F are omitted, the oscillation motion is performed by the value of parameters. On the other hand, the value of parameters is replaced by the value commanded for each address.

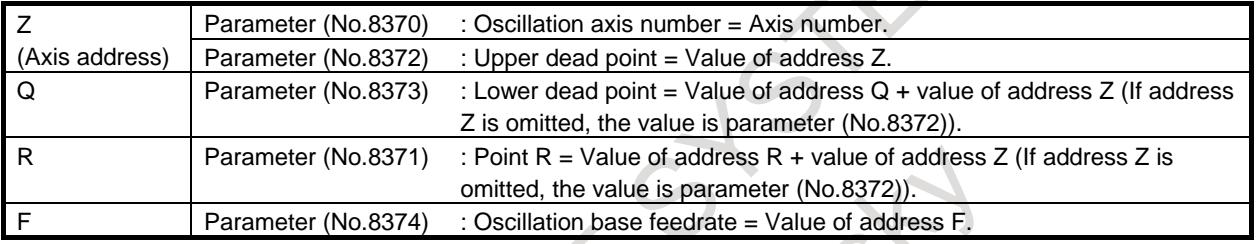

#### **NOTE**

 $\sim$ 

- 1 G81.1/G80 is the G code for suppressing buffering.
- 2 Specify G81.1/G80 in a single block.

## **- Oscillation activated by signal input**

Before oscillation motion is started, oscillation axis, reference position, upper dead point, lower dead point, and oscillation base feedrate must be set on the parameter screen or the oscillation screen. Oscillation motion is started once oscillation start signal CHPST <Gn051.6> has been set to "1". This signal is ignored, however, while oscillation axis is moving during automatic operation.

When oscillation hold signal \*CHLD  $\langle$ Gn051.7> is set to "0" during oscillation motion, the tool immediately moves to point R and stops. Setting the oscillation hold signal \*CHLD to "1" restarts oscillation motion. Oscillation motion can also be stopped by setting oscillation start signal CHPST to "0", but only when oscillation motion was started by using that signal.

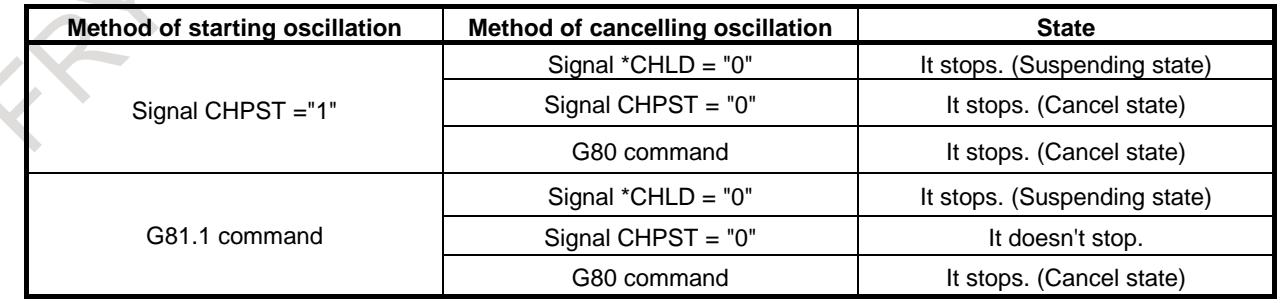

#### **- Example of signal sequence, when oscillation motion is started**

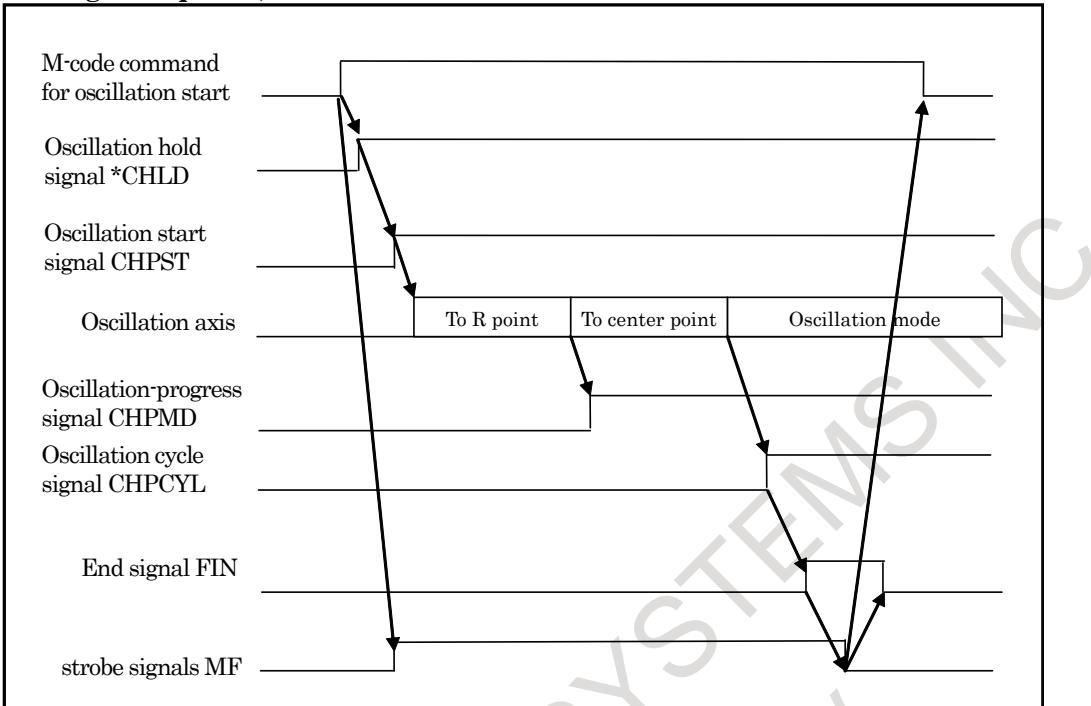

#### **- Example of signal sequence, when oscillation motion is canceled**

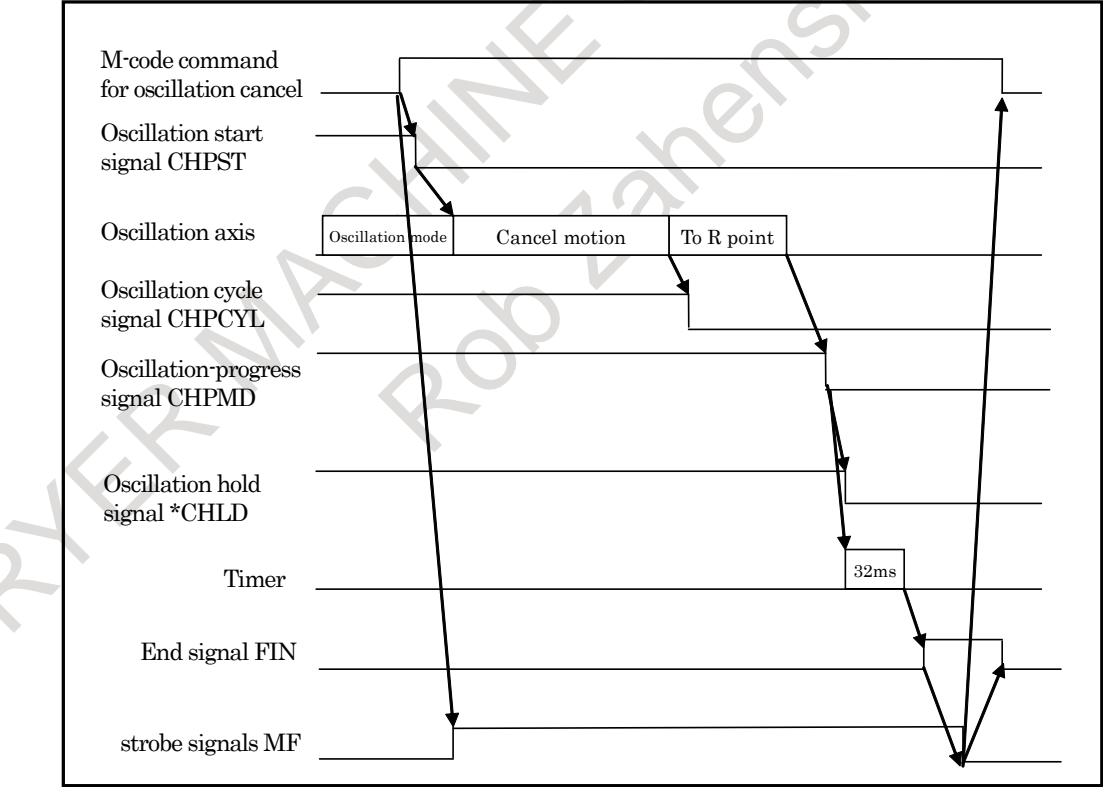

#### **NOTE**

- 1 Switching to manual mode or suspending automatic operation, by means of feed hold, does not stop oscillation motion.
- 2 If a move command is specified for the oscillation axis while oscillation is being performed, an alarm (PS5050) is issued.
- 3 If a G81.1 command is specified during oscillation started by the signal, oscillation motion is not stopped. If point R, upper dead point, lower dead point, or oscillation feedrate has been modified by using the G81.1 command, oscillation is continued but using the modified data.
- 4 The use of oscillation start signal CHPST <Gn051.6> to start oscillation motion is not enabled immediately after power-on; it is not enabled until the completion of manual reference position return.
- 5 The M codes which are used to set the oscillation start signal CHPST <Gn051.6> to "1" or "0" should be specified as M code preventing buffering (parameter Nos. 3411 to 3432).

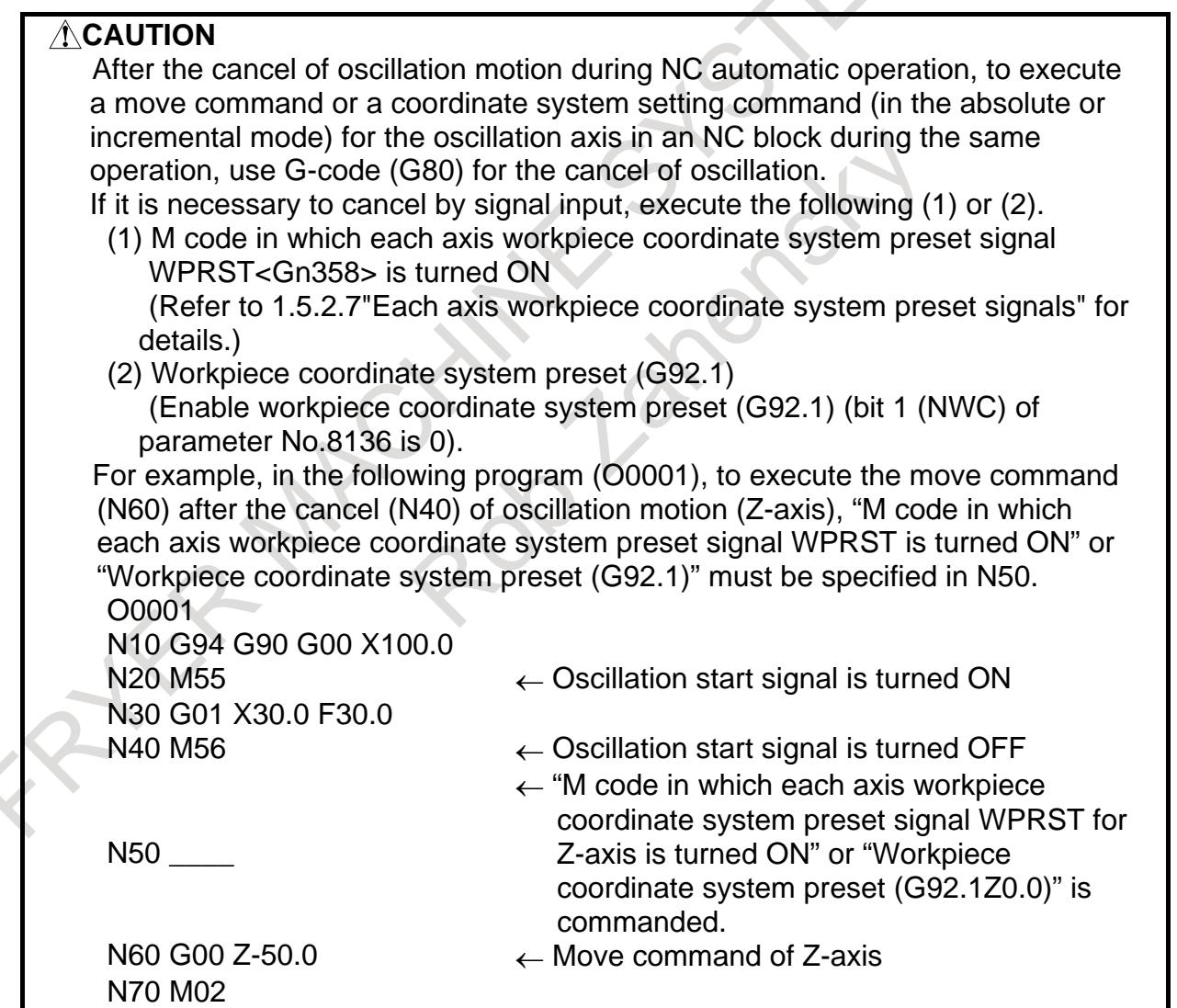

## **- Oscillation feedrate (feedrate of movement to point R)**

From the start of oscillation motion to reaching point R, the tool moves at the rapid traverse rate (specified by parameter No.1420).

The override function can be used for either the normal rapid traverse rate or oscillation feedrate, one of which can be selected by setting bit 0 (ROV) of parameter No.8360. When the oscillation feedrate is overridden, settings more than 100% are clamped to 100%.

## **- Oscillation feedrate (feedrate of movement from point R)**

From point R, where reached after the start of oscillation motion, to the center point between upper and lower dead points, the tool moves at the oscillation base feedrate (F). Afterwards, between the center point and the point where the oscillation motion is canceled, the tool moves with sine curve feedrate by Exp. 1.

 J )  $\overline{\phantom{a}}$  $\overline{\mathcal{L}}$  $\sum_{\text{[mm/min]}} = k \times F_{\text{[mm/min]}} \times \sin \left( \frac{2}{|Q|_{[1/mm]}} \times \frac{k \times F}{60} \times \frac{180}{\pi \text{ [deg/rad]}} \times t_{\text{[sec]}} \right)$ 60 F  $f(t)_{[mm/\min]} = k \times F_{[mm/\min]} \times \sin\left(\frac{2}{|Q|_{[1/mm]}} \times \frac{k \times F}{60} \times \frac{180}{\pi \text{ [deg/rad]}} \times t_{[sec]}\right)$  ... Exp. 1

*F(t)* : Sine curve feedrate [mm/min]

- F : Oscillation base feedrate [mm/min]
- Q : Distance between the upper dead point and lower dead point [mm]
- *k* : Oscillation override  $(0.0 (0\%)$  to 1.5  $(150\%)$ Set by oscillation federate override signals \*CHP1 - \*CHP8<Gn051.0-3>
- t : Time [sec]

The value (*k*F) of the product of oscillation base feedrate and oscillation override is clamped to the maximum oscillation feedrate (parameter No.8375) if the value (*k*F) is greater than the maximum oscillation feedrate. However, even if the value (*k*F) is not greater than maximum oscillation feedrate, it is clamped by the feedrate never exceeds the maximum allowable acceleration rate for acceleration/deceleration (parameter No.25652) during oscillation motion.

## **- Setting oscillation data**

Set the following oscillation data:

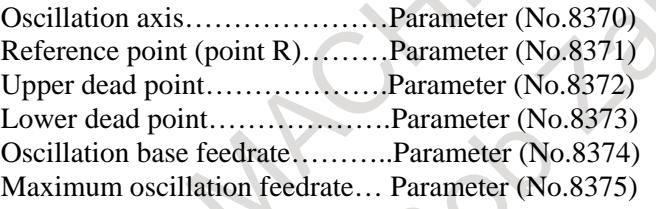

All data items other than the oscillation axis and maximum oscillation feedrate can be set on the oscillation screen. Moreover, the value of parameters is replaced by the value of G81.1 command.

## **- Stopping oscillation**

The following table lists the operations and commands that can be used to stop oscillation motion, the positions at which oscillation stops, and the operation performed after oscillation stops:

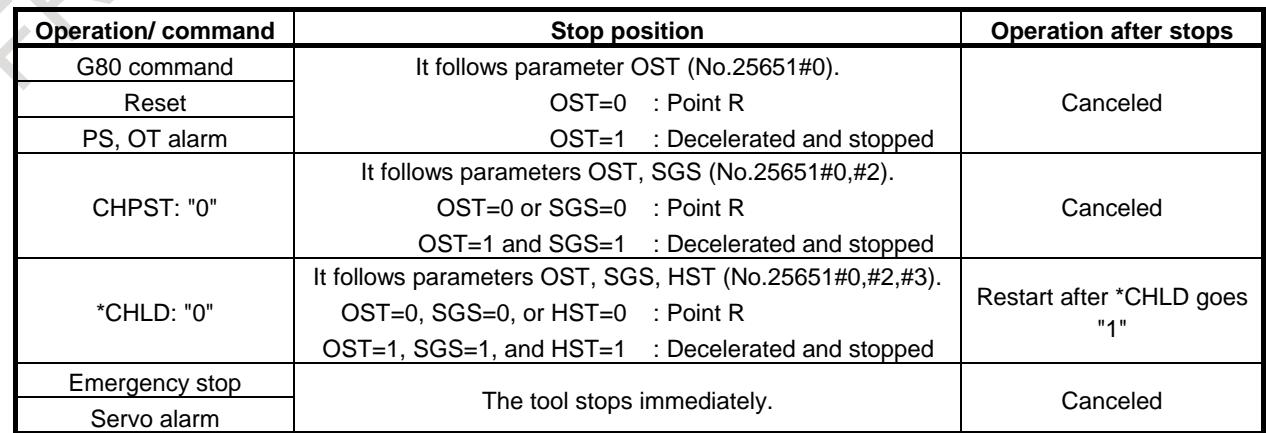

Example of stopping at point R. (Except in the case of suspending by signal  $*CHLD = 0$  or issuing an OT alarm.)

(1) Point  $R >$  Center point between upper and lower dead points

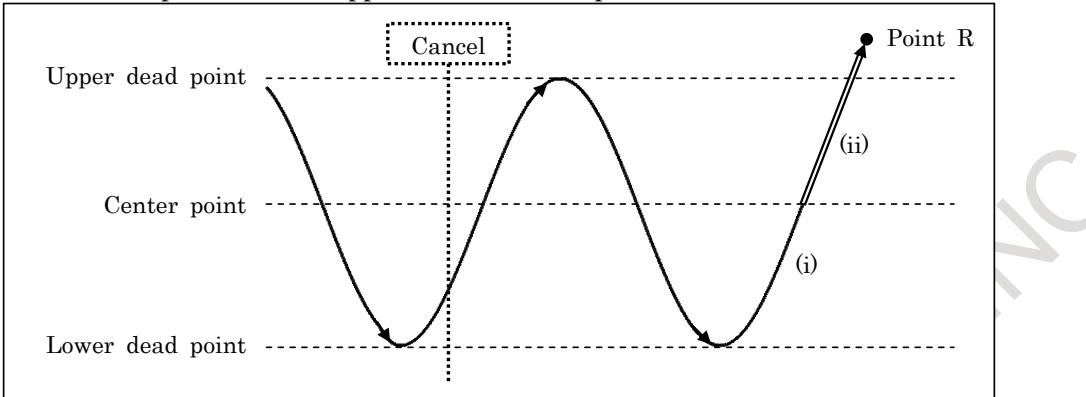

After cancel command, oscillation motion is continued until oscillation axis passes center point between upper and lower dead points via next lower dead point (i). Afterwards, the axis moves to point R by linear interpolation (ii).

(2) Point  $R <$  Center point between upper and lower dead points

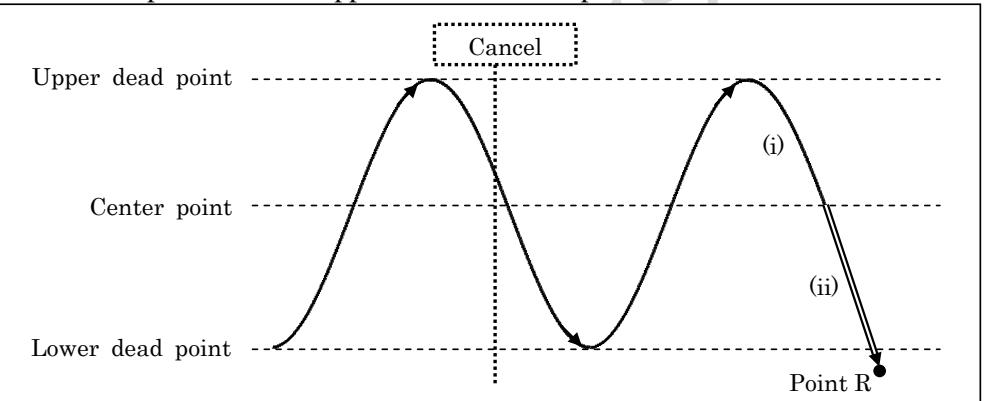

After cancel command, oscillation motion is continued until oscillation axis passes center point between upper and lower dead points via next upper dead point (i). Afterwards, the axis moves to point R by linear interpolation (ii).

In the case of suspending by signal \*CHLD="0" or cancel by OT alarm, oscillation axis moves to point R at once.

## **NOTE**

The timing of cancellation motion might change according to the position of point R or the setting of acceleration rate of cancellation motion (parameter No.25653).

## **- Movement from point R to the first dead point**

The first dead point is decided by the position of point R.

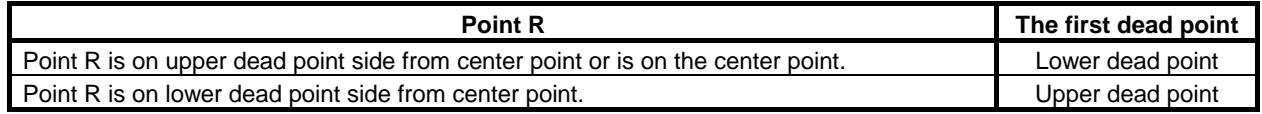

## **- Omission of movements to point R and to the center point**

By setting 1 to bit 0 (OST) and 1 (FFS) of parameters No.25651, if oscillation motion is started by G81.1 command, movements to point R and to the center point can be omitted, and oscillation motion can be immediately started. In this case, the first dead point is as follows.

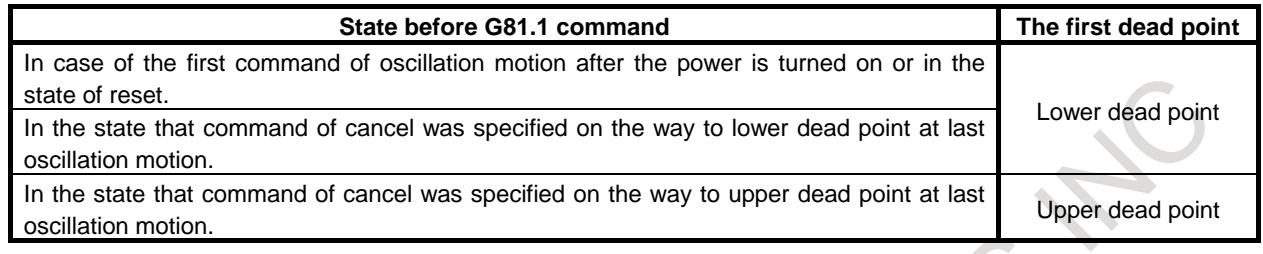

### **- Acceleration/deceleration**

Linear acceleration/deceleration by parameter (No.25653) is applied to the movement from point R to center point or the motion till stop.

Moreover, when override is changed during oscillation motion, the acceleration/deceleration set by parameter (No.25653) is effective.

Acceleration/deceleration of sine curve feedrate control is enabled on oscillation motion.

## **- Oscillation after the upper dead point or lower dead point has been changed**

When the upper dead point or lower dead point is changed while oscillation motion is being performed, the tool moves to the dead points specified by the old data. Then, oscillation motion is changed to the new one using the new data.

The following describes the operations performed after the data has been changed.

(1) When the upper dead point is changed during movement from the upper dead point to the lower dead point

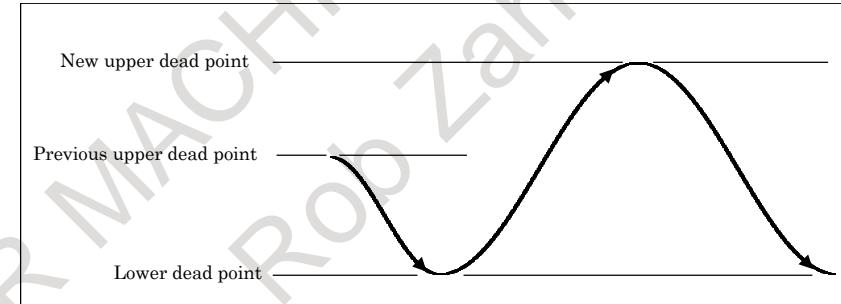

The tool first moves to the lower dead point, then to the new upper dead point.

(2) When the lower dead point is changed during movement from the upper dead point to the lower dead point

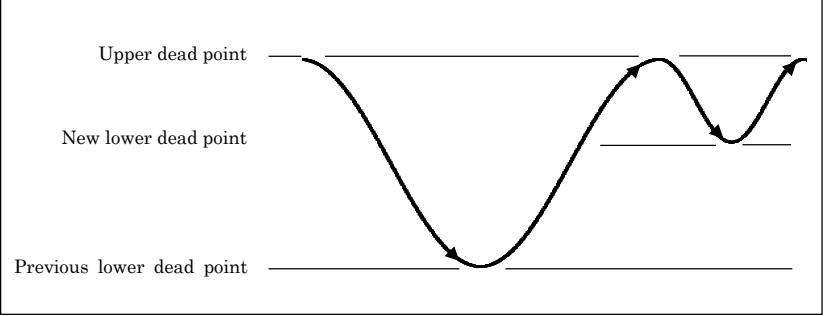

The tool first moves to the previous lower dead point, then to the upper dead point, and finally to the new lower dead point.

(3) When the upper dead point is changed during movement from the lower dead point to the upper dead point

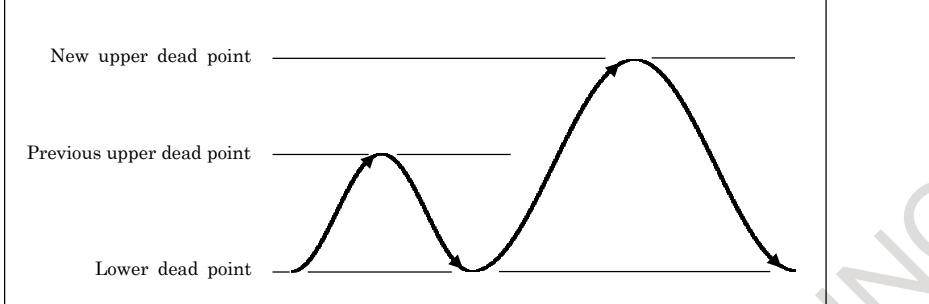

The tool first moves to the previous upper dead point, then to the lower dead point, and finally to the new upper dead point.

(4) When the lower dead point is changed during movement from the lower dead point to the upper dead point

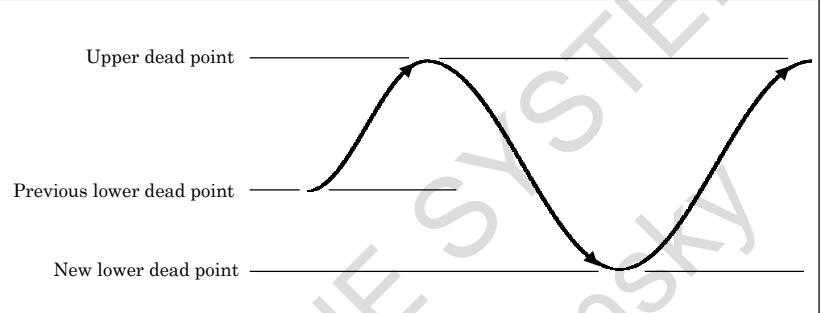

The tool first moves to the upper dead point, then to the new lower dead point.

## **- Look-ahead feed forward function**

Look-ahead feed forward function can be effective for oscillation motion.

Refer to the following manual for details of the setting method and so on.

- FANUC AC SERVO MOTOR α*i* series PARAMETER MANUAL (B-65270EN)

"Look-ahead feed forward function"

#### **- Mode switching during oscillation motion**

If the mode is changed during oscillation motion, oscillation motion does not stop. In manual mode, the oscillation axis cannot be moved manually. It cannot also be moved manually by means of the handle interrupt.

#### **- Single block signal**

Even when single block signal SBK<Gn046.1> is input during oscillation motion, oscillation continues.

## **- Interlock signal**

Interlock signal for all axes \*IT<Gn008.0> or Interlock signals for each axis \*ITx<Gn130> is valid to the oscillation axis in oscillation mode. However, Interlock signal for each axis direction +MITx/-MITx <Gn132/Gn134, X004.2 to X004.5> is invalid to the oscillation axis in oscillation mode.

If interlock is effective to the oscillation axis during oscillation motion, the oscillation axis decelerates and stops immediately.

#### **- Flexible synchronization control**

Flexible synchronization control whose master axis is the oscillation axis can be used.

If Look-ahead feed forward function is used, it is necessary to set the parameter also to the slave axis as well as the master axis.

However, Inter-path flexible synchronization control with oscillation axis cannot be used.

#### **- Axis synchronous control**

Axis synchronous control whose master axis is the oscillation axis can be used.

If Look-ahead feed forward function is used, it is necessary to set the parameters also to the slave axis as well as the master axis.

#### **- Machine lock during oscillation motion**

"If all-axis machine lock signal MLK<Gn044.1> or each-axis machine lock signals MLK1 to MLK8<Gn108> are turned ON or OFF during oscillation movement, an alarm PS5050 "ILL-COMMAND IN G81.1 MODE" is issued.

After an alarm PS5050 is issued, oscillation axes move to the point R, then the axes become the machine lock state. "

#### **- Diameter and Radius Setting**

The command and the parameter value (coordinates, feedrate) follow the diameter and radius setting of the oscillation axis. Actual data value (feedrate F) is displayed by the radius.

## **Limitation**

### **- Workpiece coordinate system**

While oscillation is being performed, do not change the workpiece coordinate system for the oscillation axis.

#### **- PMC axis**

When the oscillation axis is operating as the PMC axis, oscillation is not started.

#### **- Mirror image**

Never attempt to apply the mirror image function about the oscillation axis.

#### **- Move command during oscillation motion**

If a move command is specified for the oscillation axis while oscillation motion is being performed, an alarm (PS5050) "ILL-COMMAND IN G81.1 MODE" is issued.

#### **- Canned Cycle**

While oscillation is being performed, do not specify canned cycle.

#### **- Program restart / Quick program restart**

When a program contains G codes for starting oscillation (G81.1) and stopping oscillation (G80), an attempt to restart that program results in an alarm (PS5050) being output.

When a program that does not include the oscillation axis is restarted during oscillation motion, the coordinates and amount of travel set for the oscillation axis are not affected after the restart of the program.

#### **- Rotation axis**

Oscillation operation cannot be used with rotation axis (type-A).

#### **- Inch/Metric conversion commands**

While oscillation is being performed, do not specifyinch/metric conversion commands.

#### **- General purpose retract**

While oscillation is being performed, do not perform retraction. The oscillation motion does not stop by retraction.

#### **- Stored stroke check**

Stored stroke check 1-I (parameter Nos. 1320 and 1321) is effective during oscillation motion.

#### **- Arbitrary angular axis control**

Do not set angular axis and perpendicular axis of arbitrary angular axis control to oscillation axis.

#### **- Three-dimensional coordinate conversion / Tilted working plane indexing command**

While oscillation is being performed, do not specify three-dimensional coordinate conversion / tilted working plane indexing command.

#### **- Cs contour control axis**

Do not set Cs contour control axis to oscillation axis. If oscillation is specified for Cs contour control axis, an alarm (PS5050) "ILL-COMMAND IN G81.1 MODE" is issued.

#### - **Synchronous/Composite control**

Do not set synchronous/composite control axis to oscillation axis.

#### **- Polygon turning**

Do not set control axis for polygon turning to oscillation axis.

#### **- Manual handle interrupt**

Manual handle interrupt is invalid to the axis in the oscillation mode. (The slave axis of Flexible synchronization control which has oscillation axis as master or Axis synchronous control is contained)

#### **- Constant surface speed control**

Do not set reference axis for constant surface speed control to oscillation axis.

#### **- Polar coordinate interpolation**

Do not set linear/rotation axis for polar coordinate interpolation to oscillation axis.

## **Example**

To start oscillation, specify the following command:

G90 G81.1 Z100. Q-25. R10. F3000. ;

- The tool moves to point R  $(Z+R = Z110.0)$  with rapid traverse feedrate.
- Next, move to center point (Z87.5) between upper dead point (Z100.0) and lower dead point (Z+Q = Z75.0) at oscillation base feedrate (F3000.0 [mm/min]).
- Then, perform repeated movement along the Z-axis between the upper dead point and the lower dead point with sine curve feedrate *F* by Exp. 1. Oscillation override *k* is enabled.

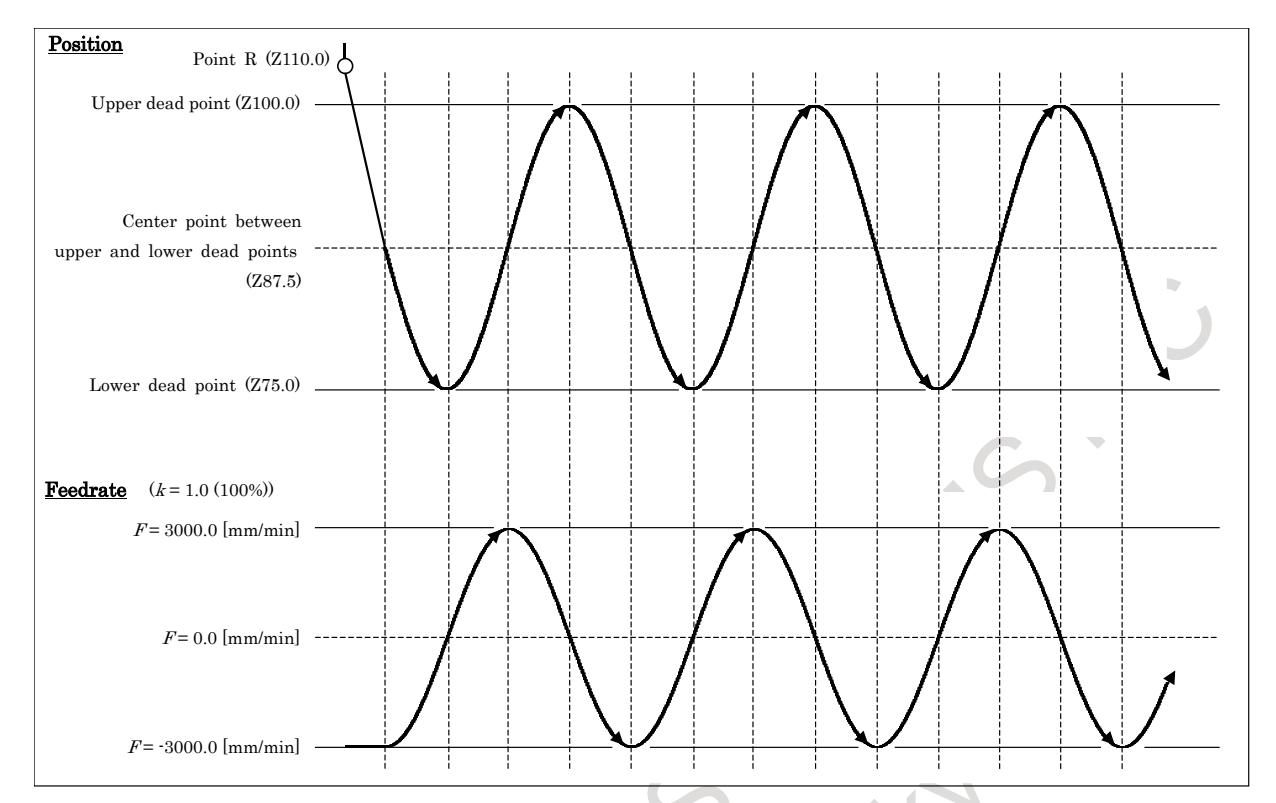

To cancel oscillation motion, specify the following command:

G80 ;

Motion of cancel is as follows.

Bit 0 (OST) of parameter No.25651 is

0: The tool moves to point R and stops.

1: The tool decelerates and stops.

## **Superimposed control**

If oscillation axis is set to master axis and superimposed control is started, it is necessary on the corresponding path to be executing superimposed ahead mode by adjusting superimposed ahead signal OVLN <Gn531.4> to "1". Set superimposed ahead signals OVLN to "1" in each path, if paths of master axis and slave axis are different.

Refer to the following manual for details of the setting method and so on.

"FANUC Series 0*i*-F Plus CONNECTION MANUAL (FUNCTION)" (B-64693EN-1) "Superimposed Control"

Example)

(1) In the case that paths of master axis and slave axis are the same.

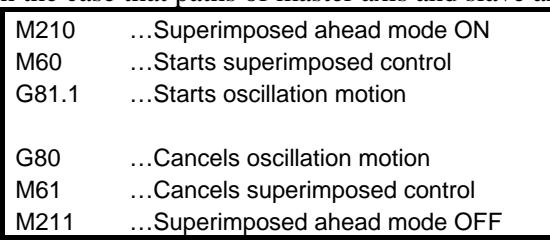

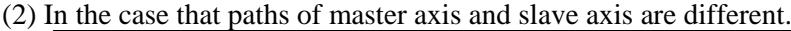

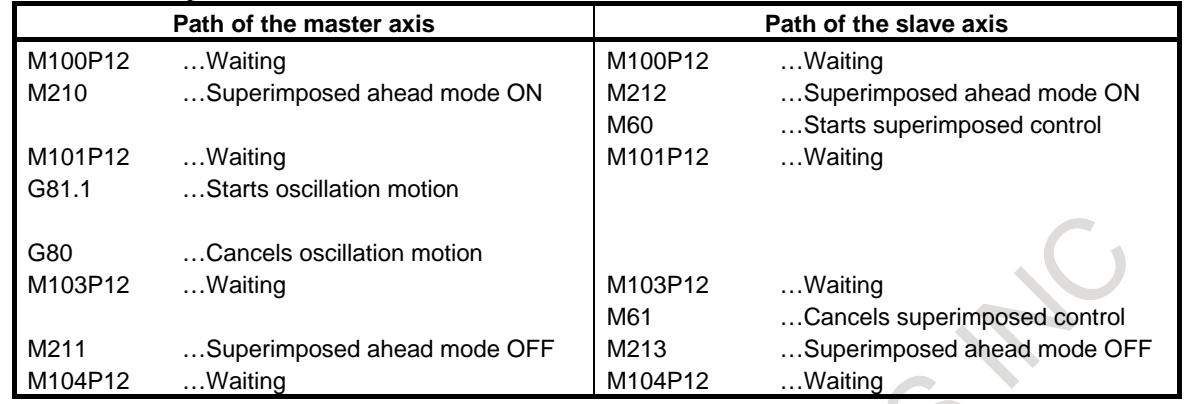

## **NOTE**

- 1 To switch superimposed ahead signal ON/OFF, it is necessary to stop all axes (except for PMC axis) of path where this signal is switched.
- 2 Switch ON/OFF the superimposed ahead mode after the superimposed control has been canceled in slave path.
- 3 The following functions cannot be commanded in the path to which the superimposed ahead mode is effective.
	- Reference return in Cs contouring control (G00, G28)
	- Skip function (G31)
	- Automatic tool length measurement / Automatic tool offset function
	- Automatic reference return operation of low-speed type (G28) - High speed program check function

These functions can be commanded, when superimposed control and superimposed ahead mode are off.

- 4 The M code for superimposed ahead mode must be assigned to M codes preventing buffering. (Parameter Nos. 3411 to 3432)
- 5 Oscillation axis cannot be set to slave axis. If oscillation axis is set to slave axis and oscillation motion is started, an alarm PS5050 is issued.

### **Starting sequence of the superimposed ahead mode and superimposed control.**

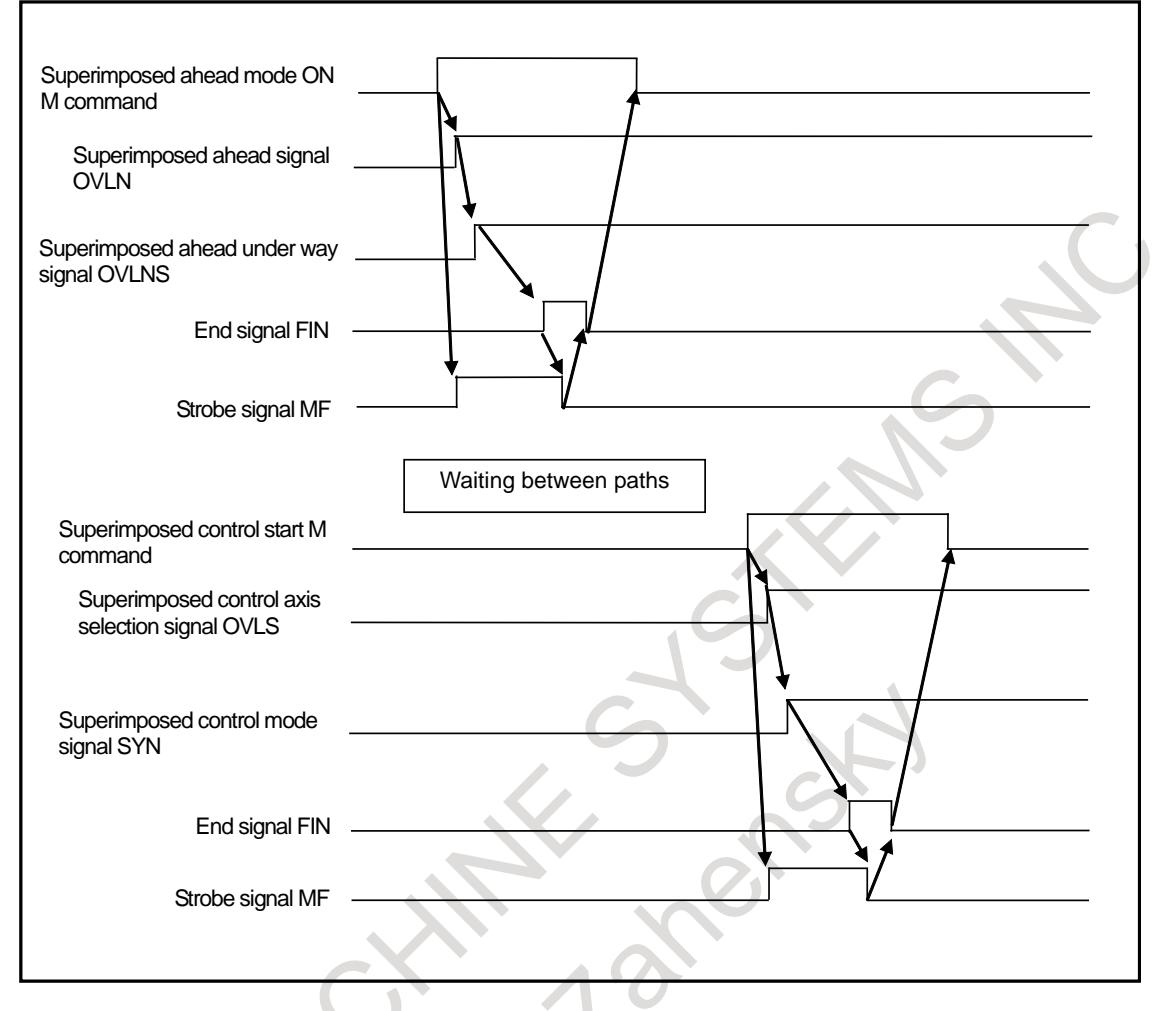

- 1. When the M code for enabling superimposed ahead mode is specified and superimposed ahead signal OVLN is set to "1", Superimposed ahead under way signal OVLNS becomes "1".
- 2. When superimposed ahead under way signal OVLNS becomes "1", operate the end signal FIN in order to complete the procedure.
- 3. Command the waiting M code in both paths of master axis and slave axis. (If paths of master axis and slave axis belong to the same path, the M code is omitted.)
- 4. When the M code for enabling superimposed control is specified and superimposed control axis select signal OVLS is set to "1", superimposed control starts. And the superimposed control mode signal SYN becomes "1".
- 5. When superimposed control mode signal SYN becomes "1", operate the end signal FIN in order to complete the procedure.

## **Canceling sequence of the superimposed ahead mode and superimposed control.**

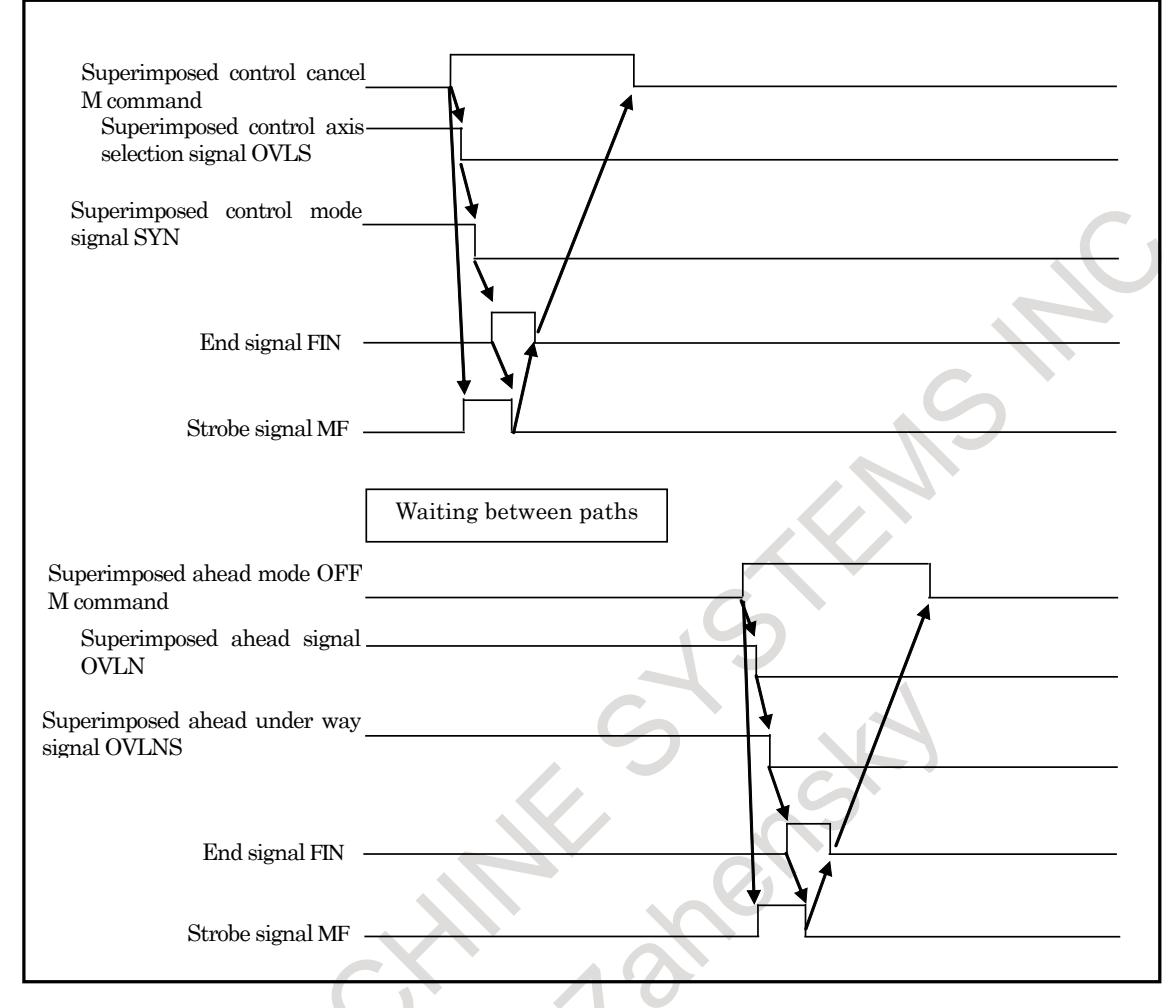

- 1. When the M code for canceling the superimposed control is specified, and superimposed control axis select signal OVLS is set to "0", superimposed control will be canceled (superimposed control under way signal SYN turn to "0").
- 2. When superimposed control mode signal SYN becomes "0", operate the end signal FIN in order to complete the procedure.
- 3. Command the waiting M code in both paths of master axis and slave axis. (If paths of master axis and slave axis belong the same path, the M code is omitted.)
- 4. When the M code for disabling superimposed ahead mode is specified and superimposed ahead signal OVLN is set to "0", superimposed ahead mode is canceled (advanced superimposition mode signal OVLNS turn to "0" ).

5. When superimposed ahead under way signal OVLNS becomes to "0", operate the end signal FIN in order to complete procedure.

## **Signal**

## **Oscillation start signal CHPST <Gn051.6>**

[Classification] Input signal

[Function] Starts and stops oscillation.

[Operation] Setting this signal to "1" starts oscillation.

Setting this signal to "0" during oscillation motion causes oscillation to be stopped.

#### **NOTE**

- 1 If an oscillation operation due to the oscillation start signal CHPST has been cancelled by an operation or command that causes it to stop, return the signal CHPST to "0" and then set it "1" again.
- 2 This signal is not enabled until the completion of manual reference position return.
- 3 The M codes which are used to set the oscillation start signal CHPST <Gn051.6> to "1" or "0" should be specified as M code preventing buffering (parameter Nos. 3411 to 3432).

## **Oscillation hold signal \*CHLD <Gn051.7>**

[Classification] Input signal

[Function] Suspends oscillation.

[Operation] Once this signal has been set to "0", the tool is moved from the current position to point R, thus oscillation is suspended. Setting this signal to "1" while oscillation is suspended causes oscillation to be restarted.

### **Oscillation feedrate override signals \*CHP1 to \*CHP8 <Gn051.0 to 3>**

- [Classification] Input signal
	- [Function] Overrides the oscillation feedrate.
	- [Operation] The actual base feedrate during oscillation becomes the specified base feedrate multiplied by the override value specified with this signal. The change amount by the override is affected the parameter No.25653 (Acceleration rate of starting or cancellation oscillation motion). The following table lists the correspondence between the signal states and the override value:

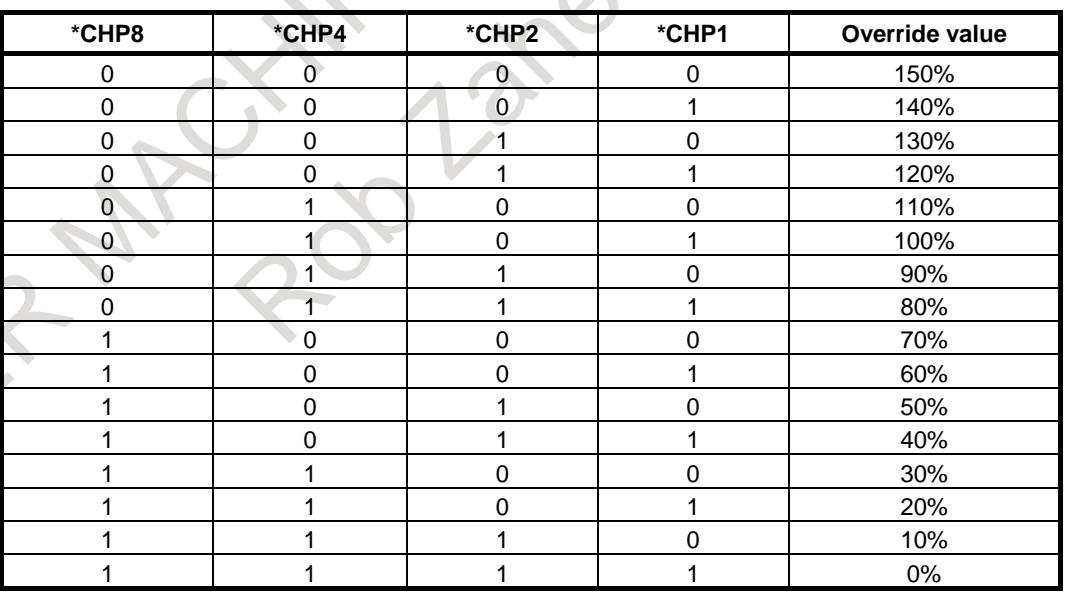

## **NOTE**

According to the range of oscillation motion and the oscillation base federate (Parameter No.8374), shock might occur when override is changed.

#### **Superimposed ahead signal OVLN <Gn531.4>**

- [Classification] Input signal
	- [Function] Start superimposed ahead mode.
	- [Operation] When this signal is "1", the control device operates as follows.
		- The corresponding path enters the superimposed ahead state.

To switch superimposed ahead signal to "1" or "0", it is necessary to stop all axes (except for PMC axis) of path where this signal is switched. When axis moves, alarm DS0071 is issued.

#### **Oscillation-in-progress signal CHPMD <Fn039.2>**

#### [Classification] Output signal

- [Function] Notify the state of oscillation
- [Operation] This signal is set to "1" in the following cases:
	- Oscillation start signal CHPST is changed from "0" to "1" to start oscillation.
	- Oscillation is started by G81.1 command.
	- This signal is set to "0" in the following cases:
	- Oscillation start signal CHPST is changed from "1" to "0" to stop oscillation.
	- Oscillation is terminated by a reset.
	- Oscillation is cancelled by G80 command.
	- Oscillation is terminated when an alarm is issued.
	- Oscillation is terminated by emergency stop.

### **Oscillation cycle signal CHPCYL <Fn039.3>**

#### [Classification] Output signal

[Function] Notify the state of an oscillation cycle being performed between the upper and lower dead points.

[Operation] This signal is set to "1" in the following case:

- Oscillation cycle is started and sign curve federate control is used between the upper and lower dead points.
- This signal is set to "0" in the following cases:
- Once oscillation has been stopped
- When the tool is stopped at the upper or lower dead point
- Oscillation hold signal \*CHLD is set to "0"

## **Superimposed ahead under way signal OVLNS <Fn545.1>**

[Classification] Output signal

[Function] Indicates that superimposed ahead mode is executing.

- [Operation] The signal becomes "1" when:
	- The corresponding path is executing superimposed ahead mode.
	- The signal becomes "0" when:
		- The corresponding path is not executing superimposed ahead mode.

#### **Signal address**

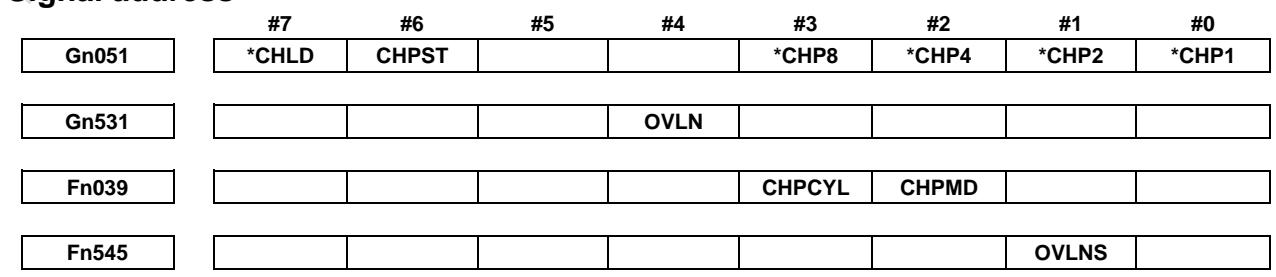

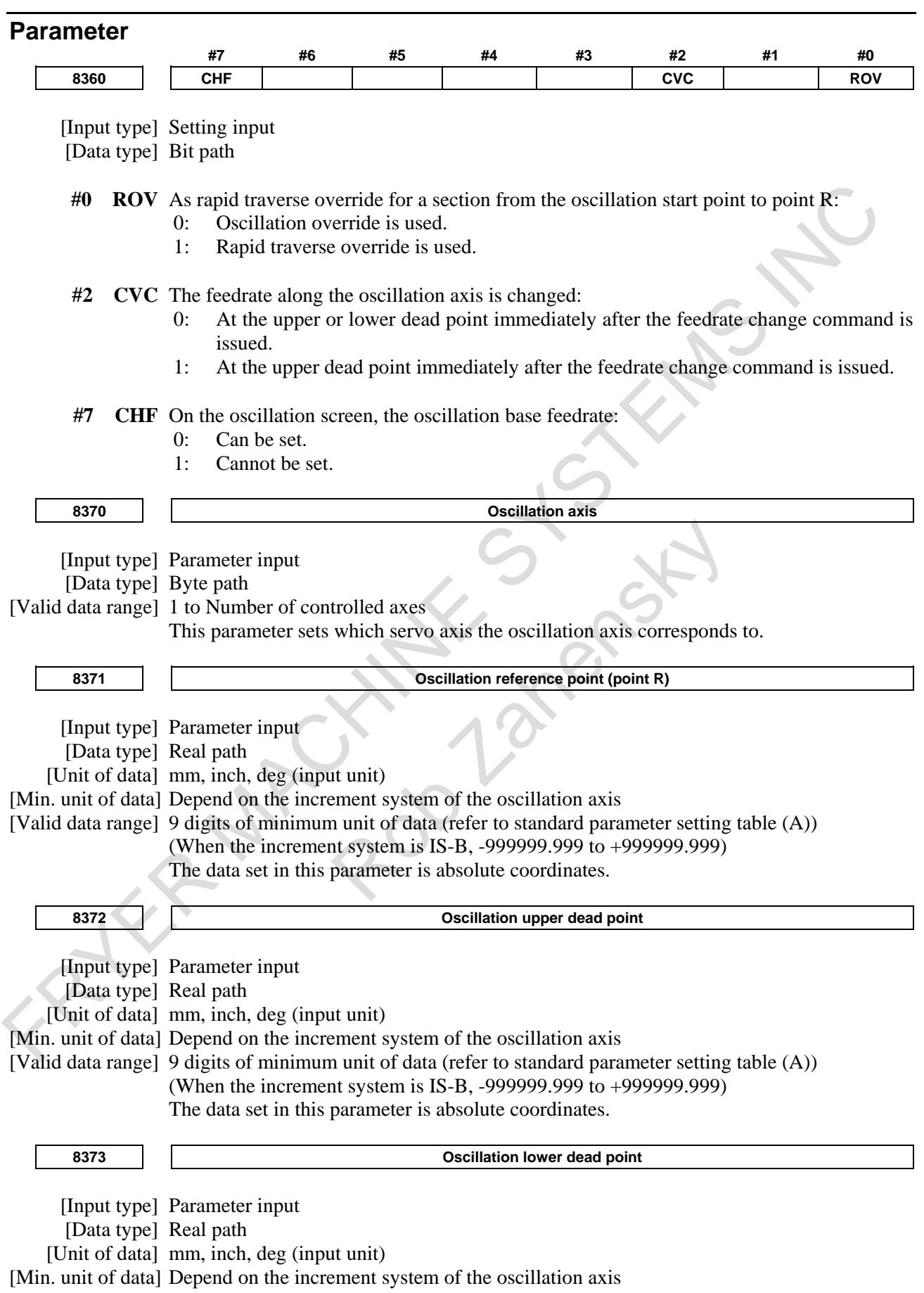

[Valid data range] 9 digits of minimum unit of data (refer to standard parameter setting table (A)) (When the increment system is IS-B, -999999.999 to +999999.999) The data set in this parameter is absolute coordinates.

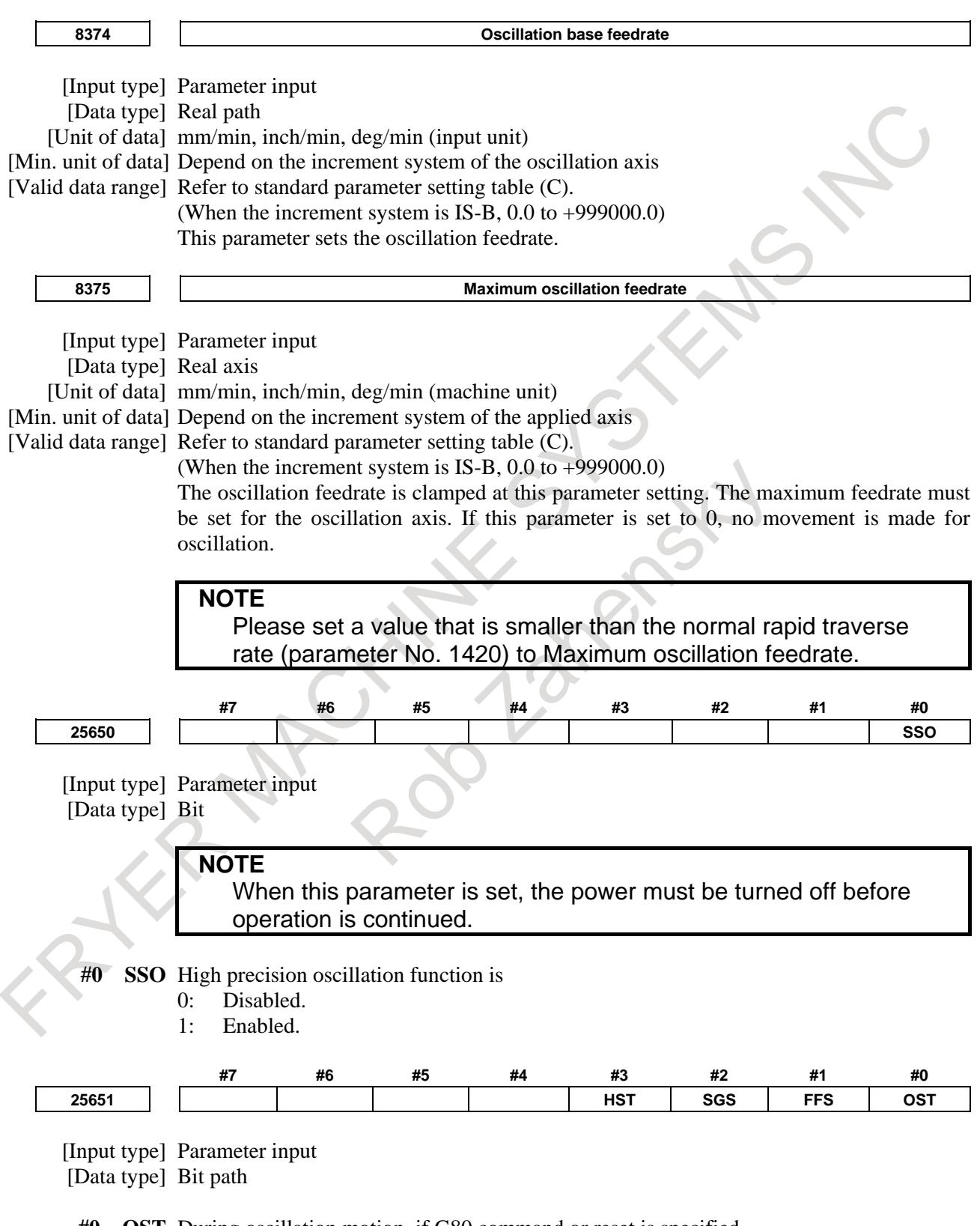

- **#0 OST** During oscillation motion, if G80 command or reset is specified,
	- 0: Oscillation axis moves to point R and stops. (Standard specification)
	- 1: Oscillation axis decelerates and stops.

**#1 FFS** When oscillation motion is started by G81.1 command,

- 0: Oscillation motion is begun, after the oscillation axis passes point R and the center point between upper and lower dead points are passed. (Standard specification)
- 1: Movements to point R and to the center point between upper and lower dead points is omitted, and oscillation motion can be immediately started.

If this parameter is set to 1, the first dead point is as follows.

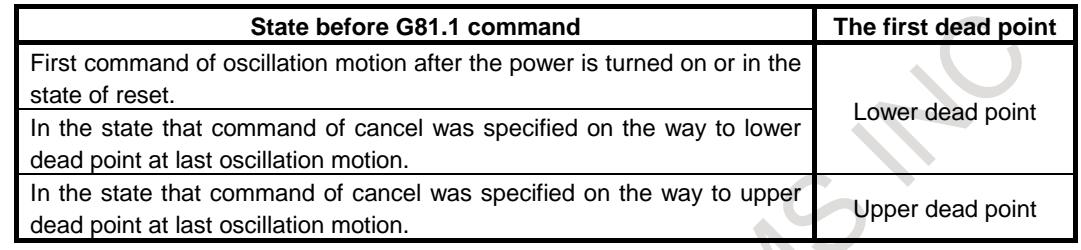

#### **NOTE**

If this parameter is effective, bit 0 (OST) of parameter No. 25651 need be set to 1. Then the tool decelerates and stops when the oscillation motion is canceled.

- **#2 SGS** If oscillation motion is canceled by turning oscillation start signal CHPST <Gn051.6> from "1" to "0".
	- 0: Oscillation axis moves to point R and stops. (Standard specification)
	- 1: Oscillation axis decelerates and stops.

If the oscillation axis decelerates and stops by oscillation start signal CHPST, use each axis workpiece coordinate system preset signal WPRST1-WPRST8<Gn358> together.

Refer to the following manual for details of the setting method and so on.<br>"FANUC Series 0*i*-F Plus CONNECTION MANUAL "FANUC Series 0*i*-F Plus CONNECTION MANUAL (FUNCTION)" (B-64693EN-1) "Each Axis Workpiece Coordinate System Preset Signals"

#### **NOTE**

If this parameter is effective, bit 0 (OST) of parameter No. 25651 need be set to 1.

- **#3 HST** During oscillation motion, if oscillation hold signal \*CHLD <Gn051.7> is set to"0" from  $\frac{1}{1}$ ",
	- 0: Oscillation axis moves to point R and suspends. (Standard specification)
	- 1: Oscillation axis decelerates and suspends.

#### **NOTE**

If this parameter is effective, bits 0 (OST) and 2 (SGS) of parameter No. 25651 need be set to 1.

**25652 Maximum allowable acceleration rate of oscillation motion**

[Input type] Parameter input

[Data type] Real axis

[Unit of data]  $mm/sec<sup>2</sup>$ , inch/sec<sup>2</sup>, deg/sec<sup>2</sup> (machine unit)

[Valid data range] Refer to standard parameter setting table (D). (Operating range: 0.0 to +100000.0) Set a maximum allowable acceleration rate for oscillation axis during oscillation motion (with sine curve feedrate).

If a value greater than maximum value (100000.0) is set, the value is clamped to maximum value (100000.0).

If 0 is set, maximum value (100000.0) is assumed to be set.

[Input type] Parameter input [Data type] Real axis [Unit of data]  $mm/sec^2$ , inch/sec<sup>2</sup>, deg/sec<sup>2</sup> (machine unit) [Valid data range] Refer to standard parameter setting table (D). (Operating range: 0.0 to +100000.0) It is the linear acceleration rate of starting motion (from point R to center point between upper and lower dead points) or canceling motion. Moreover, when override is changed during oscillation motion, the acceleration/ deceleration is set by this parameter. If a value greater than maximum value (100000.0) is set, the value is clamped to maximum value (100000.0). If 0 is set, maximum value (100000.0) is assumed to be set. **#7 #6 #5 #4 #3 #2 #1 #0 25655 CST** [Input type] Parameter input [Data type] Bit path

- **#1 CST** When Oscillation start signal CHPST <Gn051.6> is changed to "0" or when the alarm (except BG and OH) is issued while moving to point R from the start of oscillation by Oscillation start signal CHPST:
	- 0: Cancel of oscillation mode is executed after reaching point R.
	- 1: Cancel of oscillation mode is executed immediately.

When reset operation is executed while moving to point R, cancel of oscillation mode is executed immediately regardless of the setting of this parameter.

## **NOTE**

In the following case, this parameter does not affect the motion.

- 1 Start of oscillation by G81.1 command
- 2 Oscillation motion after reaching point R

#### **Alarm and message**

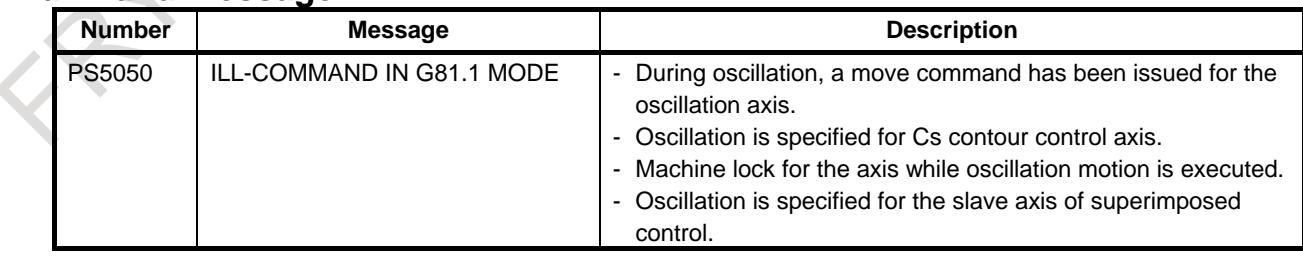

## **Reference item**

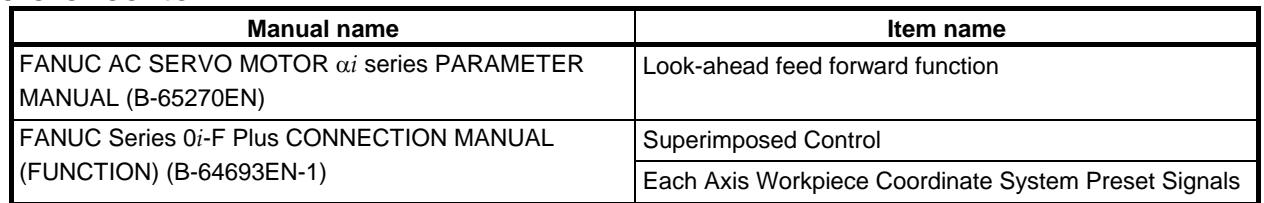

# **1.16 DUAL CONTROL AXES SWITCHING**

## **Overview**

This function makes it possible to allocate two control axes to one motor. When the allocated two control axes are in the controlled axes detach, the allocated two control axes can be switched. The reference position is not lost at the change of the control axes, when the absolute position detection is used. This function is useful for using the attachment with different gear ratio by one motor.

## **Explanation**

Two control axes are allocated to one motor. As a result, one motor can have two independent axes setting (parameter, compensation, and custom macro system variables, etc. that related to axis).

Number of the servo axis (parameter No.1023) of these two control axes must set the consecutive values that the odd number and the even number (odd number  $+ 1$ ). The odd number is set to parameter No.1023 for a real axis, and the even number is set to parameter No.1023 for an imaginary axis.

It is necessary for a real axis that the setting (bit 3 (DCHx) of parameter No.2437 is set to 1) which the dual control axes switching function is enabled.

It is necessary for an imaginary axis that the setting (bit 3 (DCHx) of parameter No.2437 and bit 0 (DMYx) of parameter No.2009 are set to 1) which the dual control axes switching function and the serial feedback dummy function are enabled. And set the dummy axis for FSSB setting too.

When both a real axis and an imaginary axis are in the controlled axes detach, the selected axis and the non-selected axis can be switched by dual control axes switching signal SVMWCx <Gn687.x>.

The motor moves according to command for the selected axis.

Feedback from the motor returns to both the selected axis and the non-selected axis. A position display of the selected axis and the non-selected axis (machine position display, absolute position display and relative position display) are updated by the feedback pulses according to the setting of each axis.

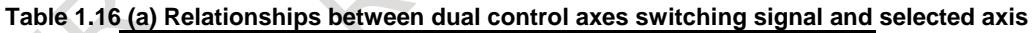

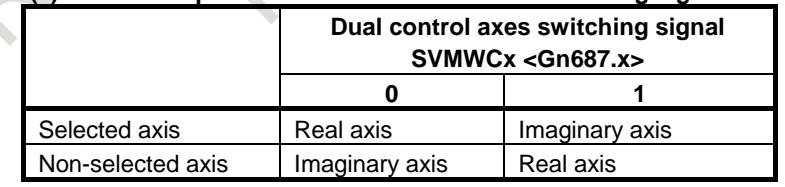

[Example]

Real axis  $(C1)$  : Parameter No.1023 = 3

Bit 3 (DCHx) of parameter  $No.2437 = 1$ 

Imaginary axis  $(C2)$ : Parameter No.1023 = 4

Bit 0 (DMYx) of parameter  $No.2009 = 1$ 

Bit 3 (DCHx) of parameter  $No.2437 = 1$ 

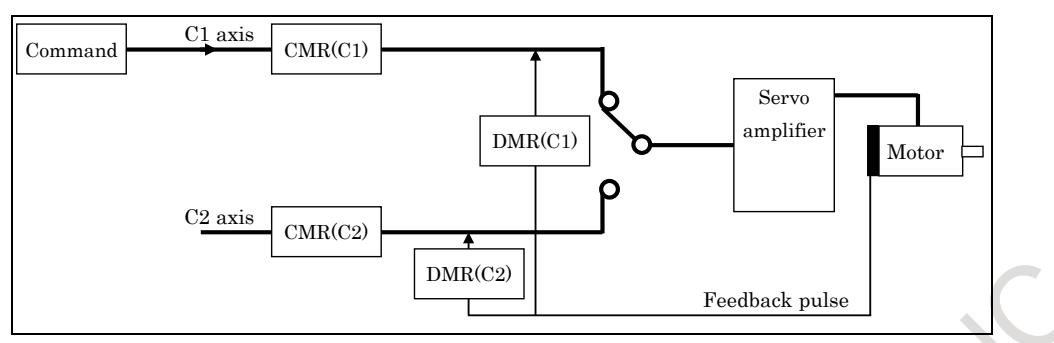

**Fig. 1.16 (a) Example of dual control axes switching signal SVMWCx <Gn687.x> = "0" (selected axis: C1, non-selected axis: C2)**

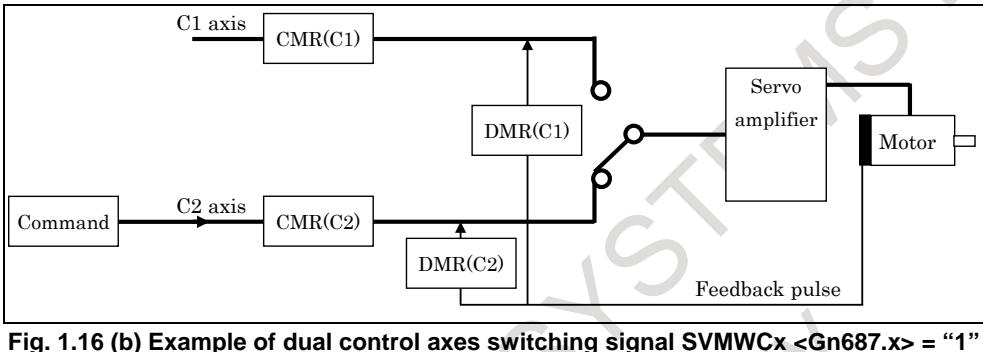

**(selected axis: C2, non-selected axis: C1)**

### **Full closed system**

This function can be controlled in the full closed system by using two separate position detectors. Feedback from the separate position detectors returns to each axis when the full closed system is used. It is necessary for an imaginary axis to set 1 to bit 3 (DCFULLx) of parameter No.2570.

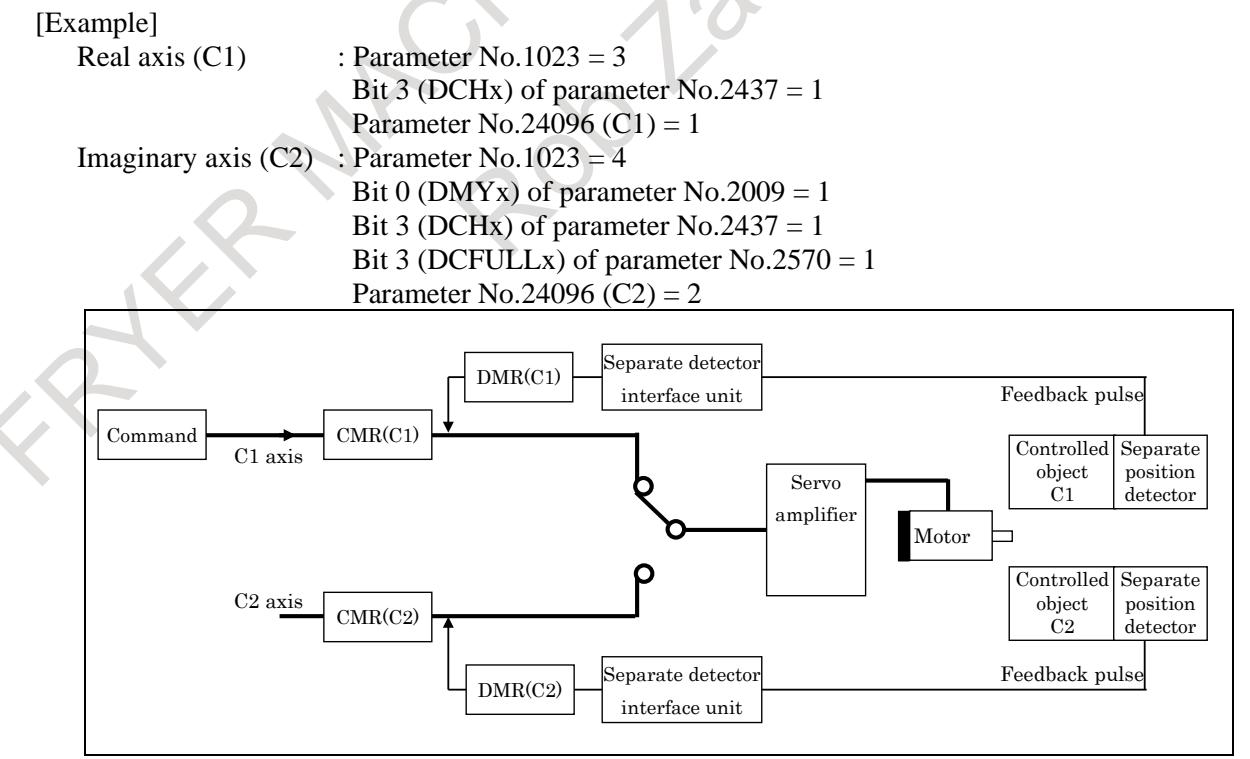

**Fig. 1.16 (c) Example of dual control axes switching signal SVMWCx <Gn687.x> = "0" in full closed system (selected axis: C1, non-selected axis: C2)**

#### **NOTE**

- 1 A different system (semi closed system, full closed system) cannot be used between a real axis and an imaginary axis.
- 2 When one separate position detector is shared, it is necessary to set 0 to bit 3 (DCFULLx) of parameter No.2570.

[Switch procedure of dual control axes switching signal]

To switch the dual control axes switching signal from "0" to "1", switch the signal according to the following procedure.

- (1) Set the controlled axis detach signals DTCHx <Gn124.x> for a real axis and an imaginary axis to "1", using the M code as a trigger.
- (2) Set the dual control axes switching signal SVMWCx <Gn687.x> to "1", when the controlled axis detach status signals MDTCHx  $\le$ Fn110.x $>$  for a real axis and an imaginary axis are "1".
- (3) Set the controlled axis detach signals DTCHx <Gn124.x> for a real axis and an imaginary axis to "0", when the dual control axes status signal SVMWSx <Fn687.x> is "1".
- (4) Perform the FIN processing for the M code.

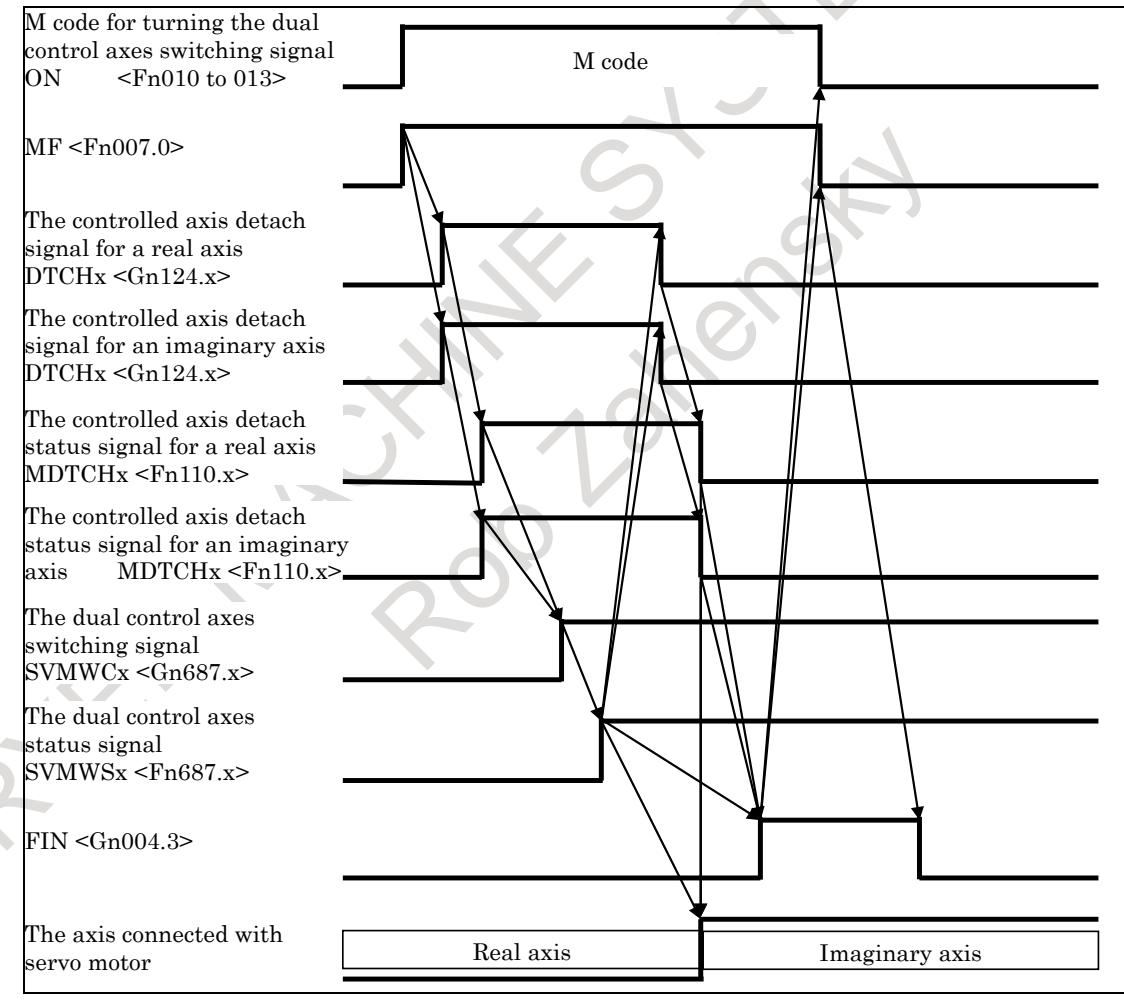

**Fig. 1.16 (d) Timing chart (The dual control axes switching signal SVMWCx <Gn687.x> "0" → "1")**

To switch when the dual control axes switching signal from "1" to "0", switch the signal according to the following procedure.

- (1) Set the controlled axis detach signals DTCHx <Gn124.x> for a real axis and an imaginary axis to "1", using the M code as a trigger.
- (2) Set the dual control axes switching signal SVMWCx <Gn687.x> to "0", if the controlled axis detach status signals MDTCHx <Fn110.x> for a real axis and an imaginary axis are "1".
- (3) Set the controlled axis detach signals DTCHx <Gn124.x> for a real axis and an imaginary axis to "0", if the dual control axes status signal SVMWSx <Fn687.x> is "0".
- (4) Perform the FIN processing for the M code.

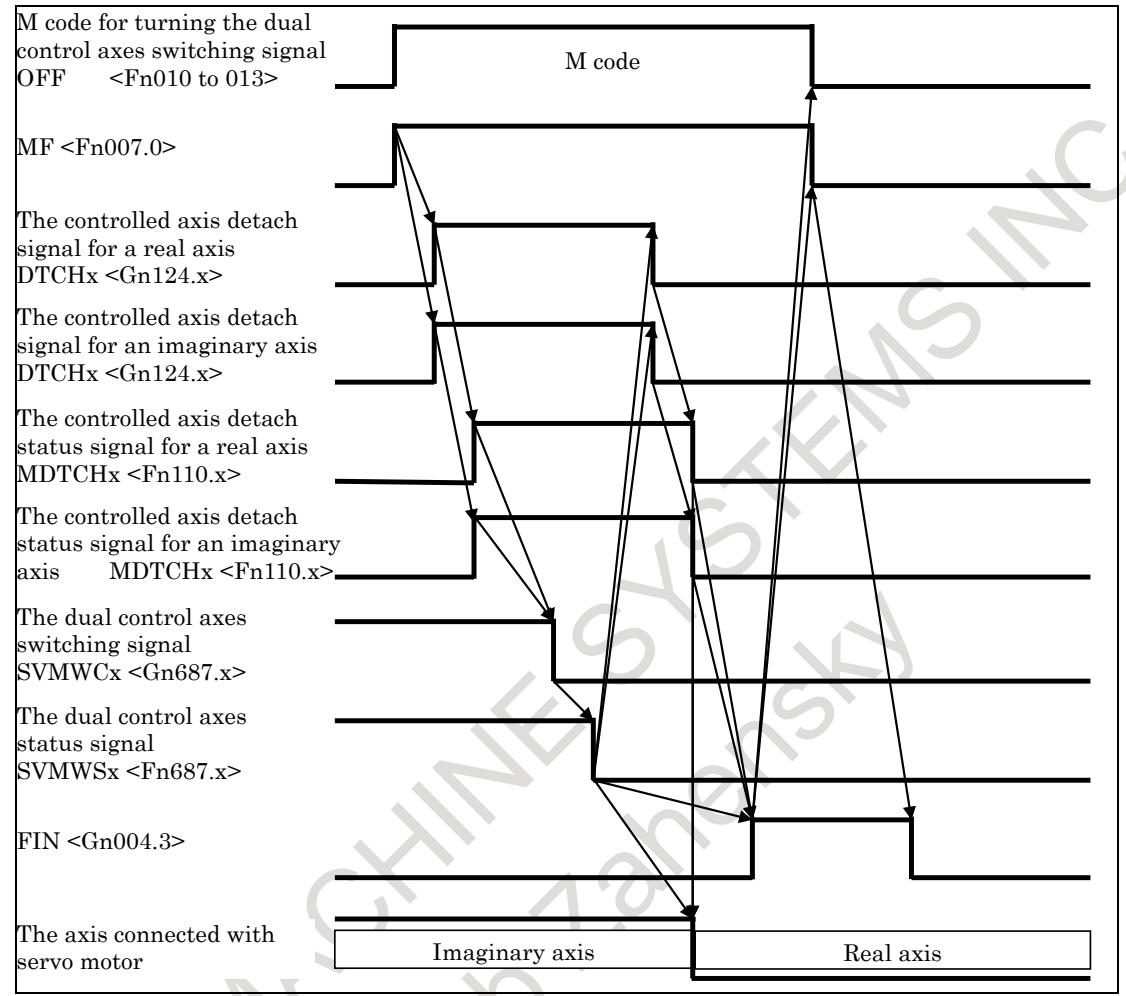

**Fig. 1.16 (e) Timing chart (The dual control axes switching signal SVMWCx <Gn687.x> "1" → "0")**

## **Use with absolute position detection**

To set the zero point of an absolute position detector, perform the manual reference position return at the selected axis. Perform the manual reference position return for a real axis and an imaginary axis as the selected axis.

If the zero point of an absolute position detector is set, the manual reference position return is unnecessary when the dual control axes switching signal SVMWCx  $\langle$ Gn687.x $\rangle$  is switched.

## **Without absolute position detection**

When the dual control axes switching signal SVMWCx  $\langle$ Gn687.x $\rangle$  is switched, the reference position is lost. The manual reference position return must be performed by the selected axis before the move command. If specifying the move command without reference position return, alarm PS0224 "ZERO RETURN NOT FINISHED" is issued.

## **Restrictions**

Dual control axes switching cannot be used together with the following functions.

- Dual Check Safety
- Angular axis control
- Tandem control
- Dual position feedback

- Semi-Full error monitoring

The dual control axes switching cannot be used for multiple winding motor.

Disable the following functions, before the dual control axes switching signal SVMWCx <Gn687.x> is switched.

- Synchronous control and composite control
- Superimposed control
- Axis synchronous control
- Flexible synchronization control
- Electronic gear box
- Axis control by PMC
- Spindle control with servo motor

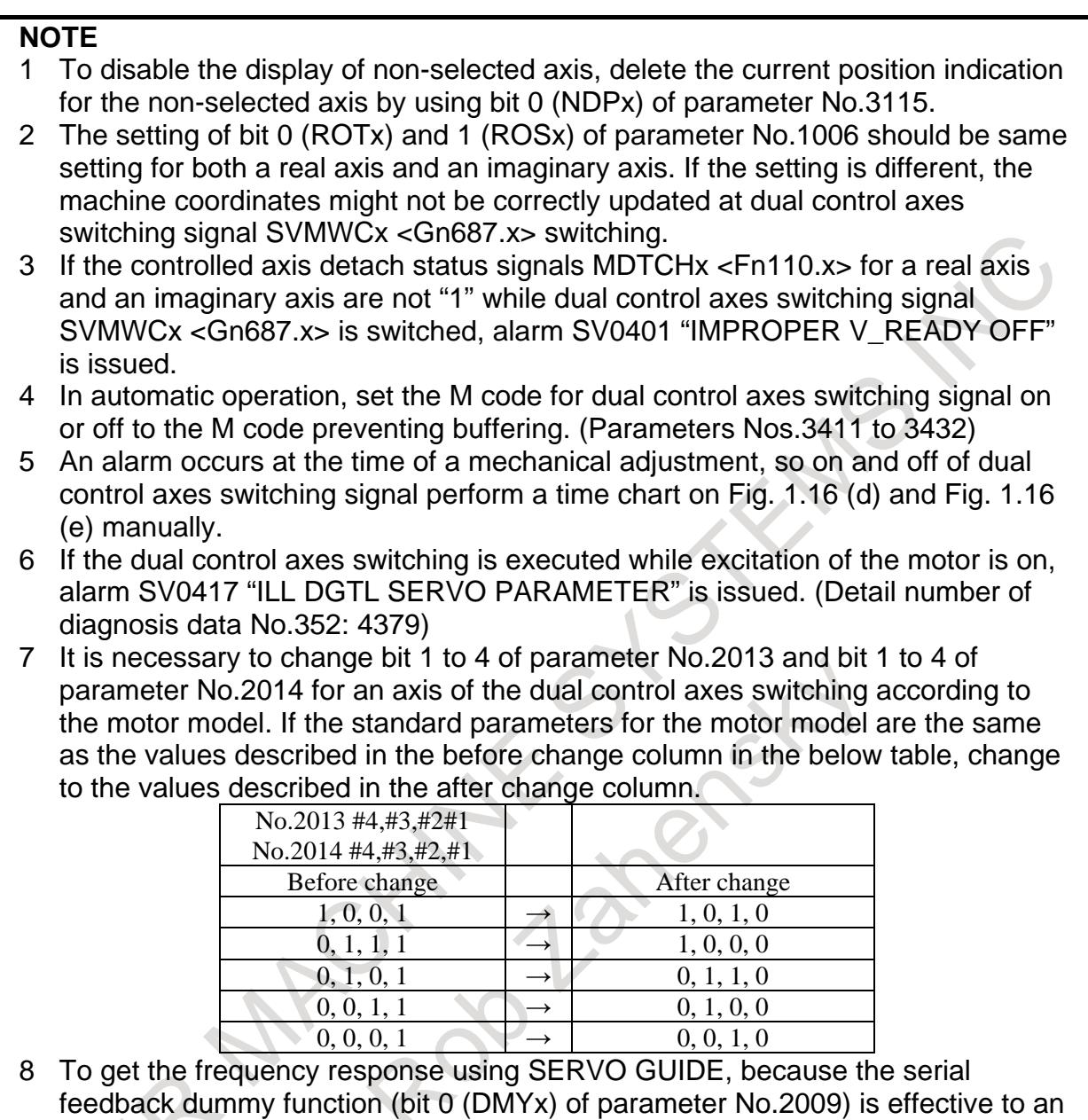

- imaginary axis, it is not possible to measure. To get the frequency response with imaginary axis, temporarily invalidate the serial feedback dummy function (bit 0 (DMYx) of parameter No.2009) for an imaginary axis after power on and measure it. After completing the measurement, reset to effective the serial feedback dummy function (bit  $0$  (DMYx) of parameter No.2009 = 1).
- 9 In actual speed display, a synthetic speed of real axis and imaginary axis is displayed. In order to exclude imaginary axis speed from the actual speed display, set actual speed display axis selection signals \*ACTF1 to \*ACTF8 <Gn580> to "1" about the imaginary axis.

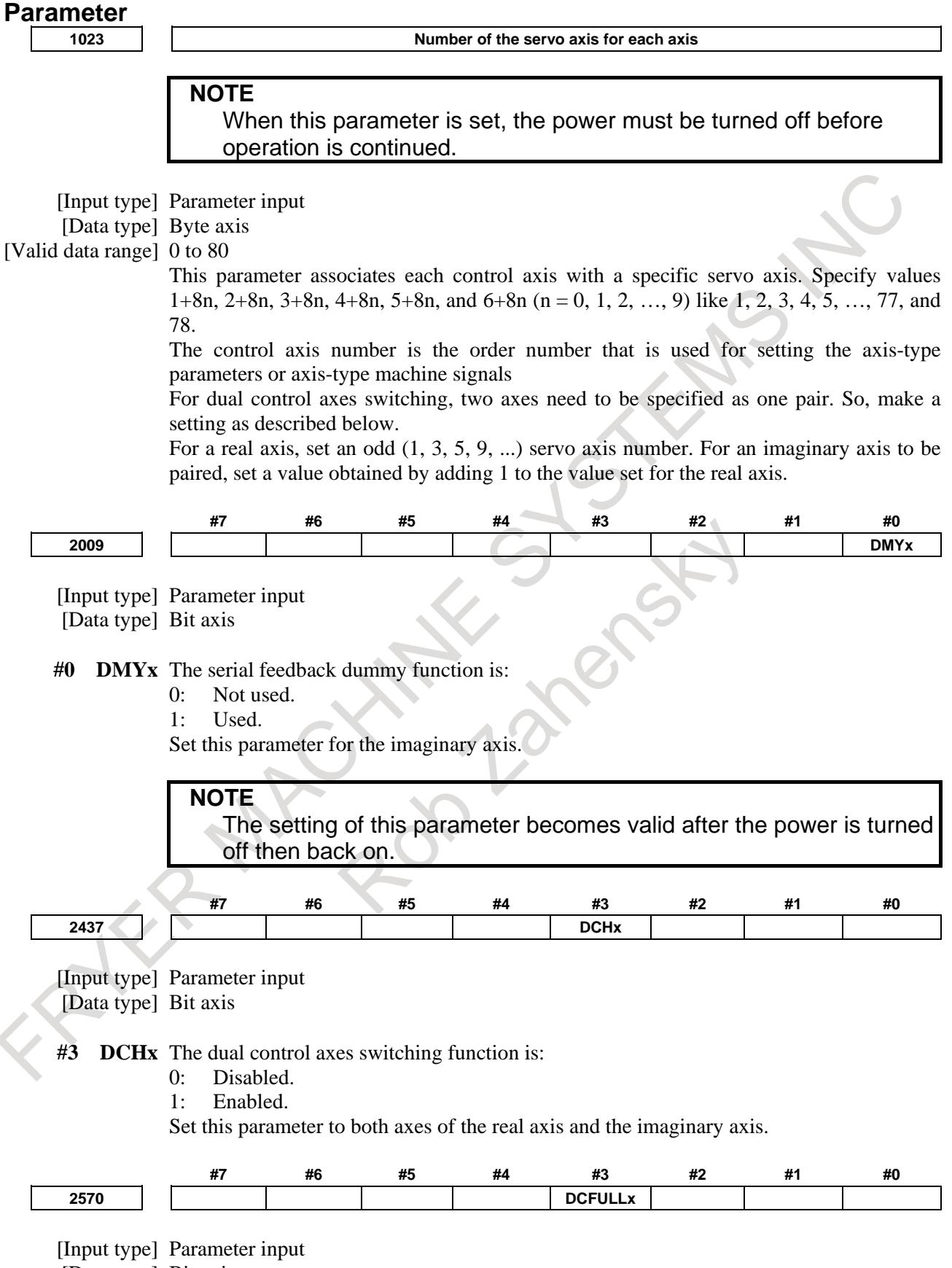

[Data type] Bit axis

**#3 DCFULLx** In the dual control axes switching function, one scale is:

0: Shared with the real axis and the imaginary axis.

1: Not shared with the real axis and the imaginary axis.

Set this parameter only for the imaginary axis.

**NOTE** In the case of having an individual scale with the real axis and imaginary axis, set this bit to 1. **Connector number for the 1st or 9th separate detector interface unit Connector number for the 2nd or 10th separate detector interface unit Connector number for the 3rd or 11th separate detector interface unit Connector number for the 4th or 12th separate detector interface unit Connector number for the 5th separate detector interface unit Connector number for the 6th separate detector interface unit Connector number for the 7th separate detector interface unit Connector number for the 8th separate detector interface unit**

## **NOTE**

When these parameters are set, the power must be turned off before operation is continued.

[Input type] Parameter input [Data type] Byte axis

[Valid data range] 0 to 8

Set a connector number for the connector to which a separate detector interface unit is attached if the separate detector interface unit is to be used. The following table lists the necessary settings. Be sure to specify 0 for connectors not in use.

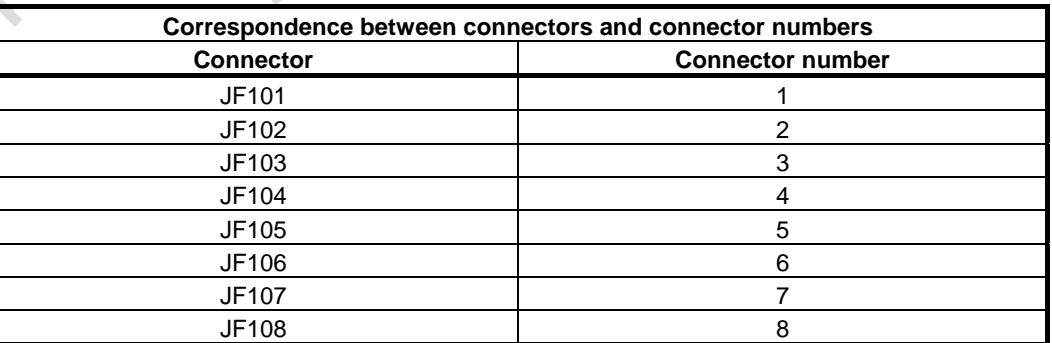

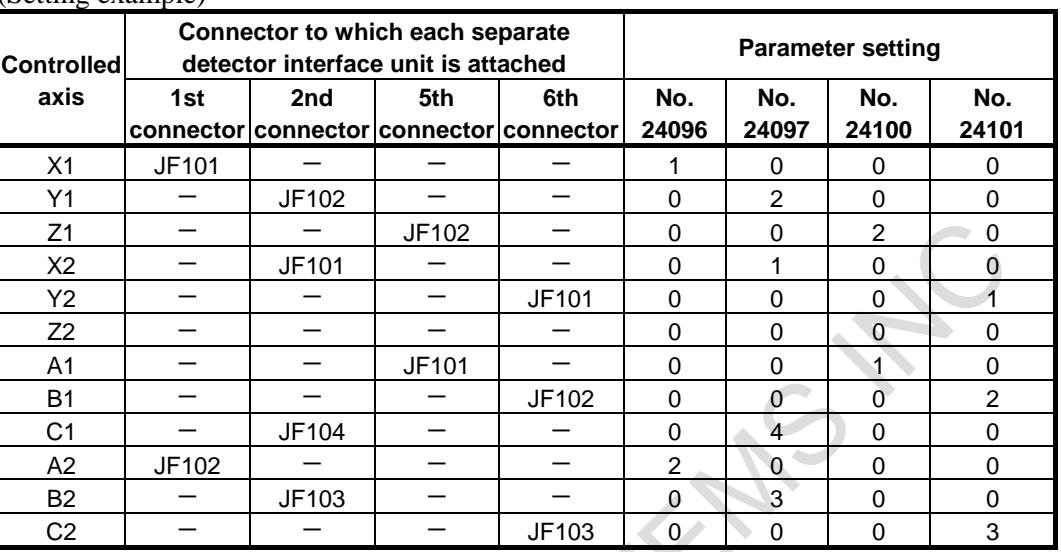

(Setting example)

### **NOTE**

- 1 Specify these parameters when separate detector interface units are used.
- 2 Parameters Nos. 24096 to 24103 are specified automatically when data is entered on the FSSB setting screen if the FSSB setting mode in use is the automatic setting mode (bit 0 (FMD) of parameter No.  $1902 = 0$ ). If the manual setting 2 mode (bit 0 (FMD) of parameter No.  $1902$ ) = 1), specify the parameters directly.

## **Alarm and message**

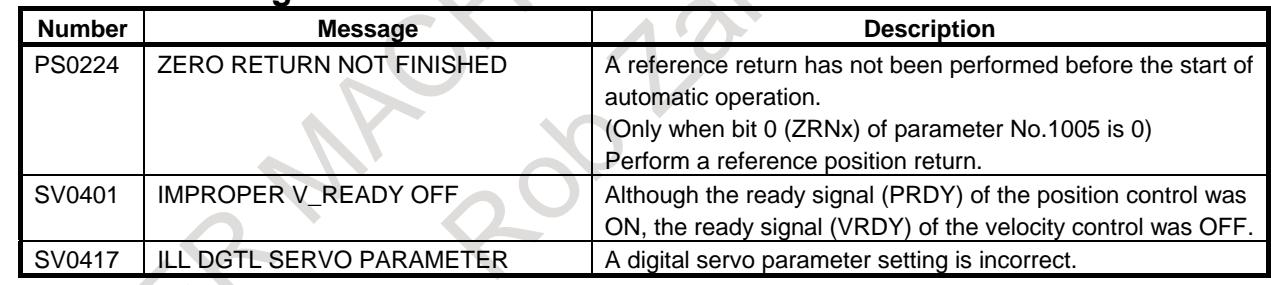

## **Signal**

#### **Actual speed display axis selection signals \*ACTF1 to \*ACTF8 <Gn580>**

[Classification] Input signal

- [Function] These signals specify whether the movement speed of each axis is added to the display of actual speed.
- [Operation] The movement speed of the axis for which 1 is set is not added to the display of actual speed.

#### **Dual control axes switching signal SVMWC1 to SVMWC8 <Gn687>**

[Classification] Input signal

[Function] These signals switch the selected axes in dual control axes.

- [Operation] When this signal is set to "0", the real axis becomes selected axis. And the imaginary axis becomes non-selected axis.
	- When this signal is set to "1", the imaginary axis becomes selected axis. And the real axis becomes non-selected axis.

### **Dual control axes status signal SVMWS1 to SVMWS8 <Fn687>**

#### [Classification] Output signal

[Function] This signal notifies the status of the dual control axes.

- [Operation] This signal becomes "0" when:
	- The real axis is selected axis, and the imaginary axis is non-selected axis. This signal becomes "1" when:
	- The imaginary axis is selected axis, and the real axis is non-selected axis.

#### **Signal address**

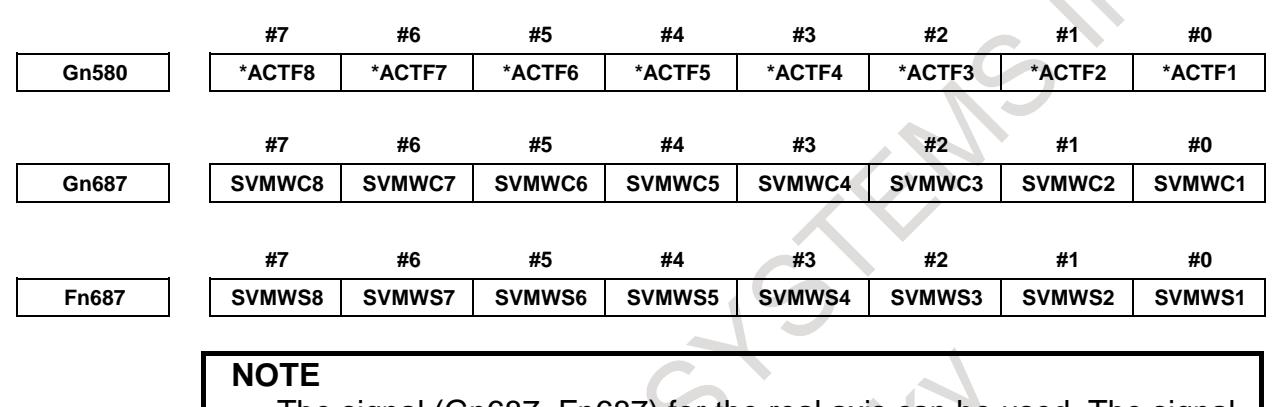

The signal (Gn687, Fn687) for the real axis can be used. The signal for the imaginary axis cannot be used.

# **1.17 VELOCITY FEED FORWARD COMPENSATION FUNCTION**

#### **Overview**

Velocity feed forward coefficient can be adjusted according to the machine coordinate value of the moving axis specified by parameter No.11821.

## **Explanation**

Velocity feed forward coefficient of the compensation axis can be adjusted according to the machine coordinate value of the moving axis specified by parameter No.11821 with this function.

Velocity feed forward coefficient of the compensation axis is determined by the following formula.

 $VFF =$ VFF<sub>e</sub>

- VFF : Velocity feed forward coefficient<br>VFF<sub>0</sub> : Velocity feed forward coefficient : Velocity feed forward coefficient parameter (No.2069, 2145)
- K : Compensation coefficient

Compensation coefficient of the compensation axis is set with the following parameters.

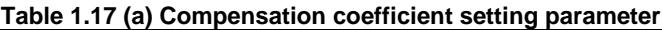

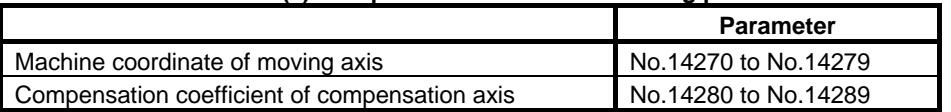

Example 1)

When setting the parameter in Table 1.17 (b) below, compensation coefficients of the compensation axis are as shown in Fig. 1.17 (a).

| .                |                      |  |                  |                      |
|------------------|----------------------|--|------------------|----------------------|
| <b>Parameter</b> | <b>Setting value</b> |  | <b>Parameter</b> | <b>Setting value</b> |
| No.14270         | $-3000.0$            |  | No.14280         | 100                  |
| No.14271         | $-2500.0$            |  | No.14281         | 150                  |
| No.14272         | $-2000.0$            |  | No.14282         | 100                  |
| No.14273         | $-800.0$             |  | No.14283         | 100                  |
| No.14274         | $-500.0$             |  | No.14284         | 50                   |
| No.14275         | 500.0                |  | No.14285         | 50                   |
| No.14276         | 800.0                |  | No.14286         | 100                  |
| No.14277         | 2000.0               |  | No.14287         | 100                  |
| No.14278         | 2500.0               |  | No.14288         | 150                  |
| No.14279         | 3000.0               |  | No.14289         | 100                  |

**Table 1.17 (b) Setting example 1**

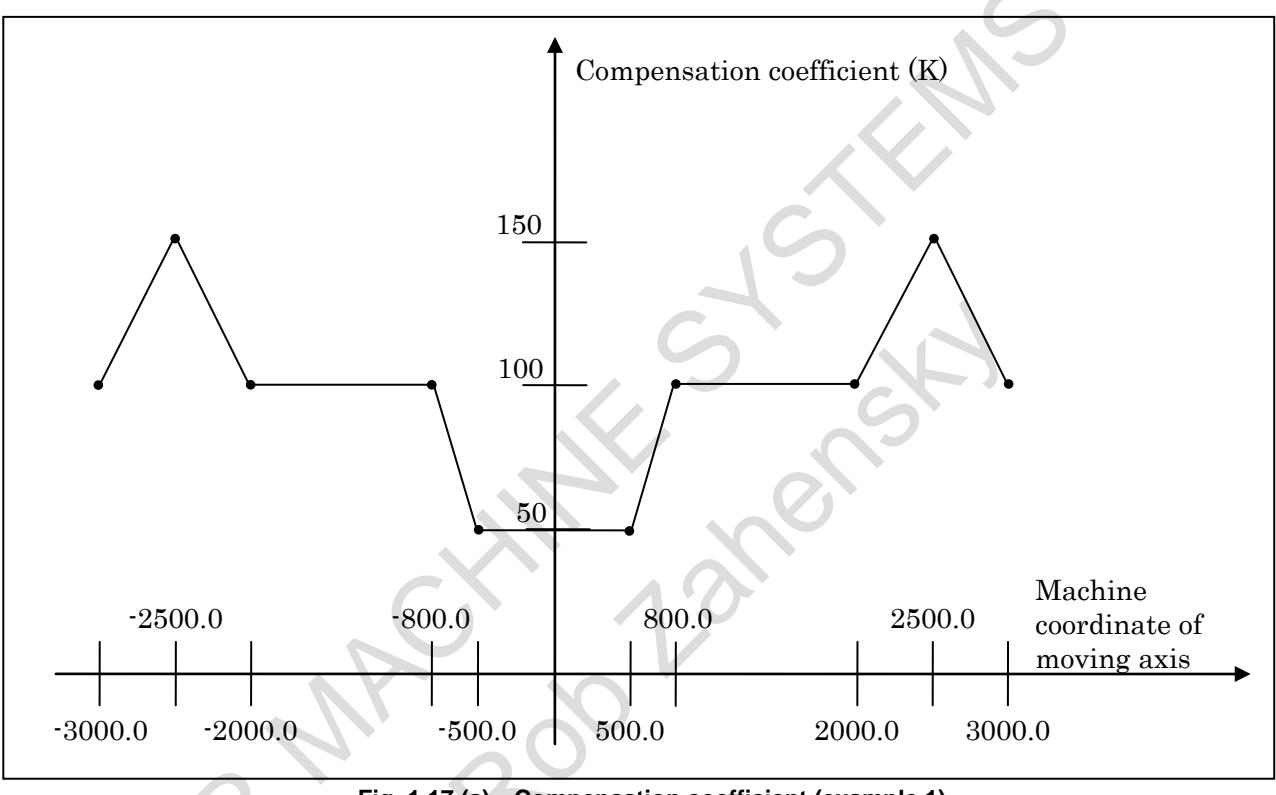

**Fig. 1.17 (a) Compensation coefficient (example 1)**

Example 2)

When setting the parameter in Table 1.17 (c) below, compensation coefficients of the compensation axis are as shown in Fig. 1.17 (b) .

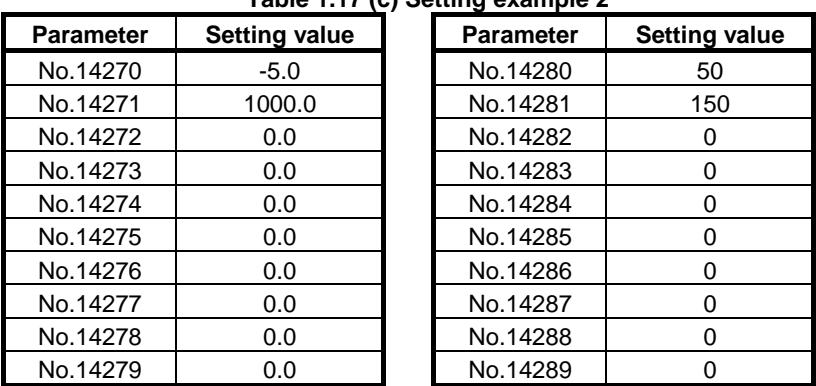

**Table 1.17 (c) Setting example 2**
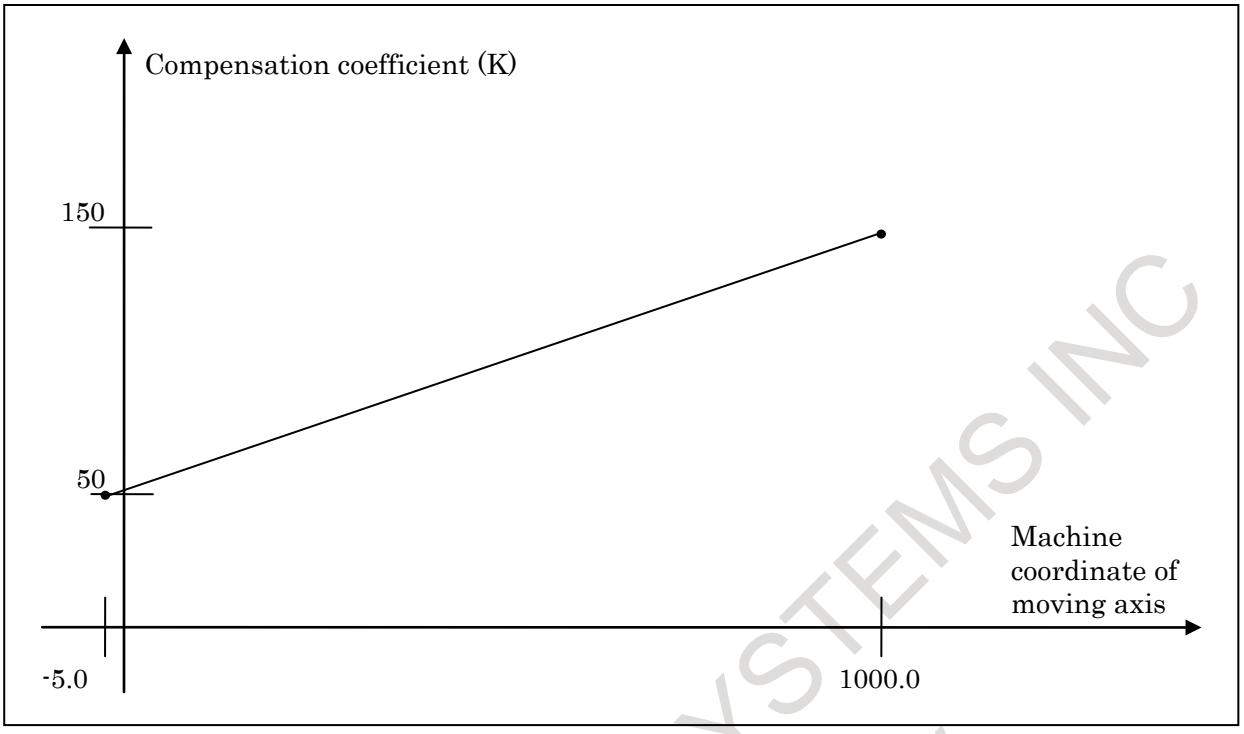

**Fig. 1.17 (b) Compensation coefficient (example 2)**

#### **NOTE**

- 1 This function is enabled after reference position return of moving axis and compensation axis are completed.
- 2 Set the parameter No.14270 to No.14279 setting so that the set value of the small parameter number becomes smaller. (No.14270 setting value < No.14271 setting value < … < No.14279 setting value) When the magnitude relation of the setting value is not established, subsequent parameter setting becomes invalid. In the case of Table 1.17 (c), since the setting value of No.14271 is larger than the setting value of No.14272, parameter setting after No.14272 is invalid.
- 3 This function is invalid if the machine coordinate value of moving axis is out of the range of parameter No.14270 to No.14279 set value.

#### **Limitation**

- Moving axis and compensation axis must be assigned to be the same path.
- When the axis used this function, the following function cannot be used.
	- Cs contouring control
	- Spindle control with servo motor
	- Temporary absolute coordinate setting

#### **Parameter**

**2069 Velocity feedforward coefficient (VFFLT)**

[Input type] Parameter input [Data type] Word axis [Unit of data] % [Recommendation] 50 to 200

**2145 Velocity feedforward coefficient for cutting feed**

[Input type] Parameter input

#### 1. AXIS CONTROL B-64693EN-1/01

[Data type] Word axis [Unit of data] % [Recommendation] 50 to 200

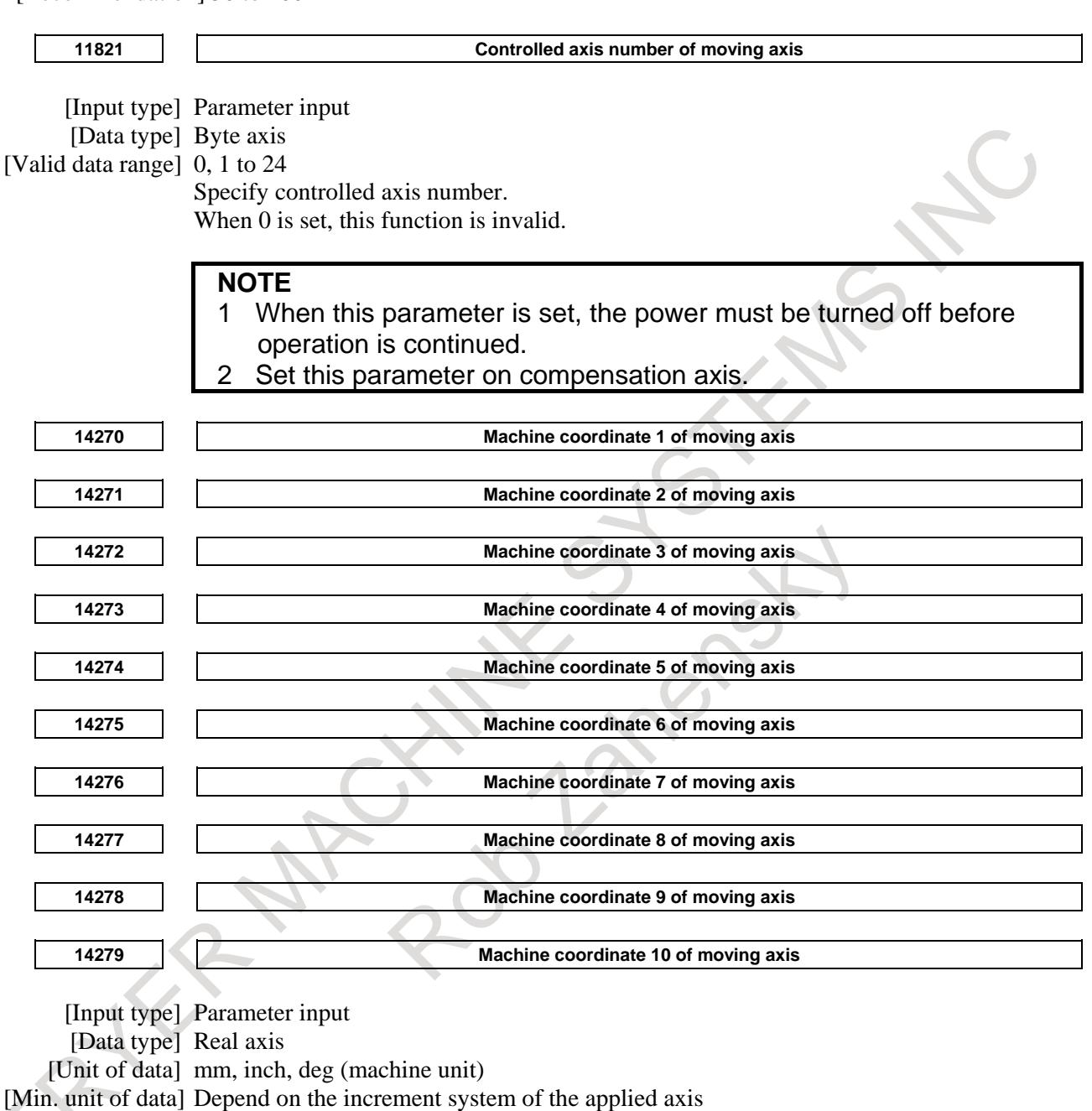

[Valid data range] 9digit of minimum unit of data (refer to standard parameter setting table (A))

(When the increment system is IS-B, -999999.999 to  $+999999.999$ )

Specify the machine coordinate value of the moving axis.

#### **NOTE**

- 1 When this parameter is set, the power must be turned off before operation is continued.
- 2 Set this parameter on compensation axis.

**14280 Compensation coefficient 1 of compensation axis**

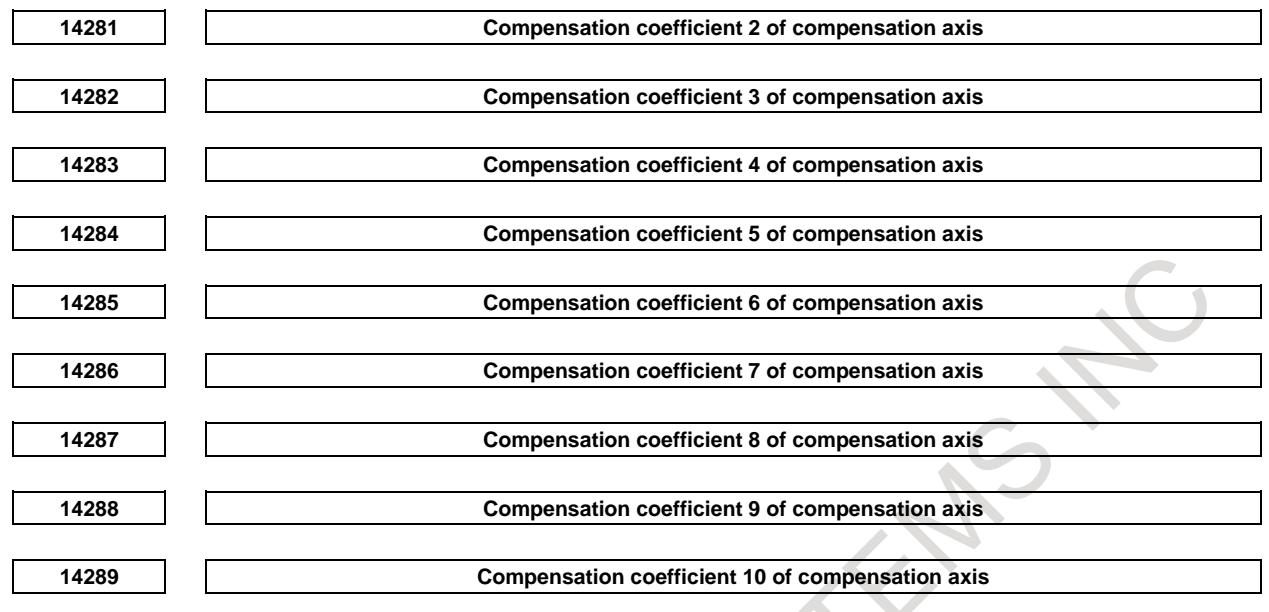

[Input type] Parameter input [Data type] 2-word axis

[Unit of data] % [Valid data range] 1 to 1000

Specify the compensation coefficient of compensation axis.

#### **NOTE**

- 1 When this parameter is set, the power must be turned off before operation is continued.
- 2 Set this parameter on compensation axis.
- 3 When a value outside the data range is set, 100 is assumed to be set. $\triangle$

# **2 PREPARATIONS FOR OPERATION**

### **2.1 EMERGENCY STOP**

#### **Overview**

By pressing the emergency stop button on the machine operation panel, you can immediately stop the movement of the machine in case of emergency.

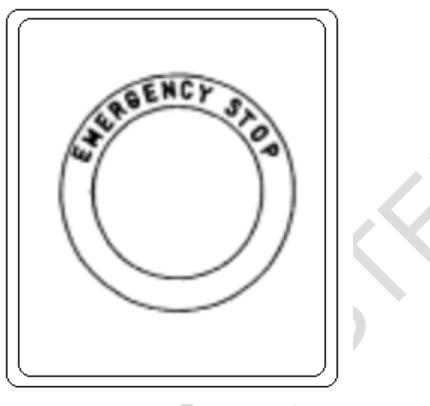

**Fig. 2.1 (a) EMERGENCY STOP BUTTON**

This button is locked when it is pressed. Although it varies with the machine tool builder, the button can usually be unlocked by twisting it.

#### **Signal**

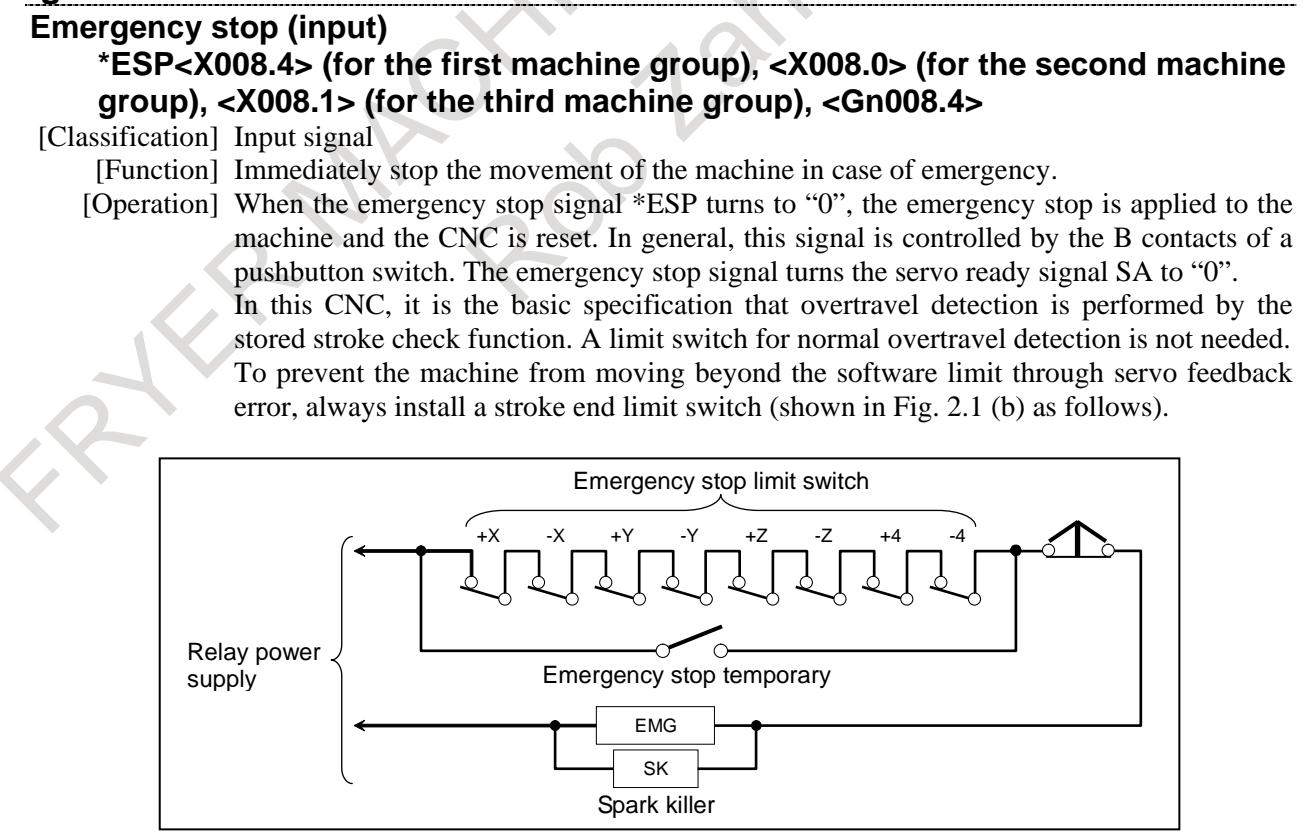

**Fig. 2.1 (b) Connection of emergency stop limit switch**

The distance from the position where the dynamic brake is applied to that where the tool stops moving is given in the "FANUC AC SERVO MOTOR α*i*-B/α*i* series DESCRIPTIONS (B-65262EN)."

#### **WARNING**

About the software limit setting point and operating point of limit switch for emergency stop

The stop point by the software limit goes beyond the setting point by as much as the following distance.

The actual stopping point may exceed the position set by parameters Nos.1320 and 1321 by as much as R/7500 (mm).

R/7,500 (mm)

R: Rapid traverse rate (mm/min)

Set the limit switch for emergency stop including the allowance for the above value.

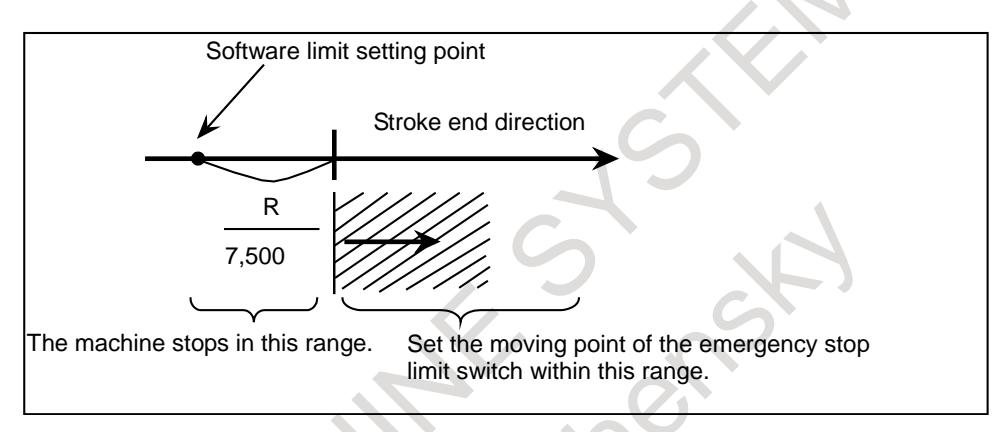

#### **Signal address**

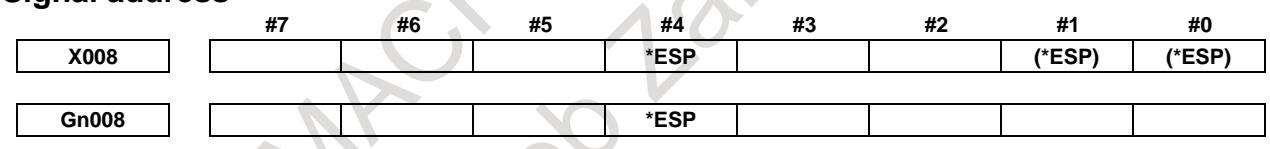

#### **Reference item**

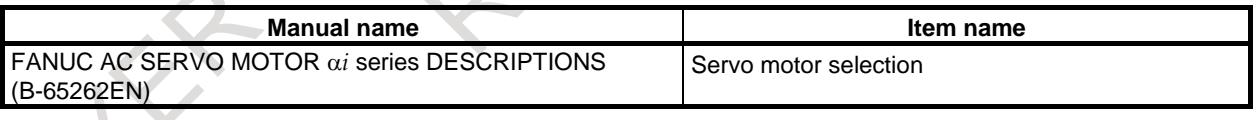

### **2.2 CNC READY SIGNALS**

#### **Overview**

When the CNC is turned on and becomes ready for operation, the CNC ready signal is set to 1.

#### **Signal**

#### **CNC Ready Signal MA<Fn001.7>**

[Classification] Output signal

[Function] The CNC ready signal indicates that the CNC is ready.

[Output cond.] When the CNC is turned on and becomes ready for operation, the signal is set to "1". Normally, it takes several seconds to establish this state after the power is turned on. If a system alarm is issued, the signal is set to "0". The signal remains set to "1", however, when an emergency stop or a similar operation is performed.

#### **Servo Ready Signal SA<Fn000.6>**

[Classification] Output signal

[Function] Signal SA turns to "1" when the servo system is ready to operate. On the machine side, for an axis that is to be braked, release the brake when this signal is "1" and apply the brake when this signal is "0".

Time chart of this signal is as Fig. 2.2 (a).

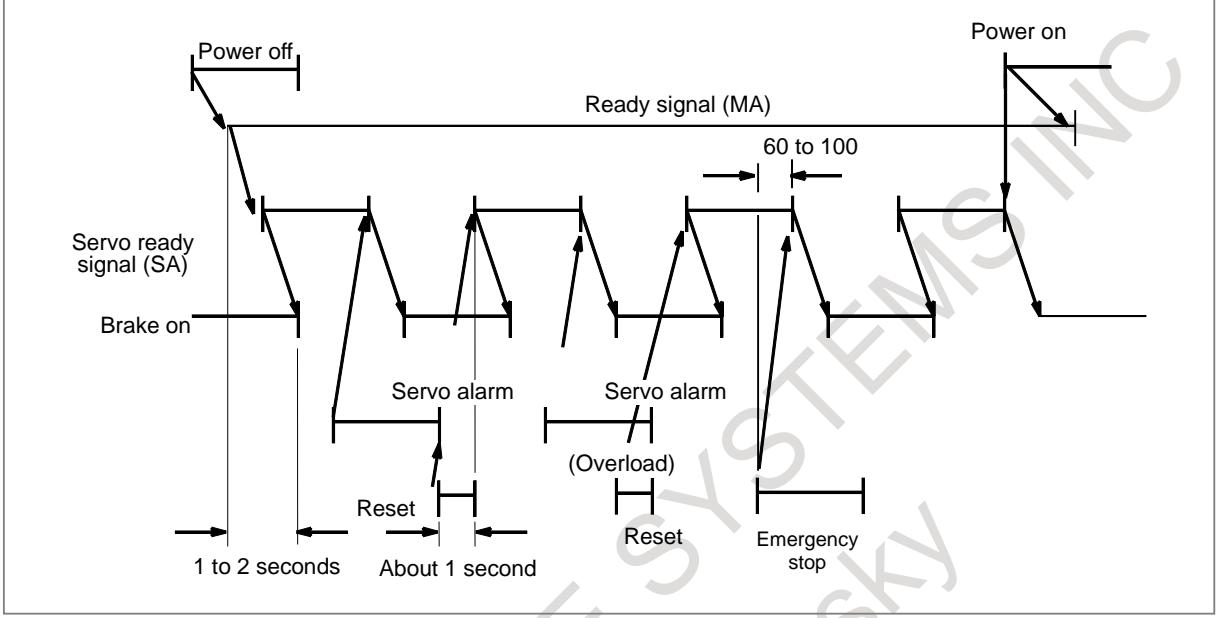

**Fig. 2.2 (a) Time chart for servo ready signal**

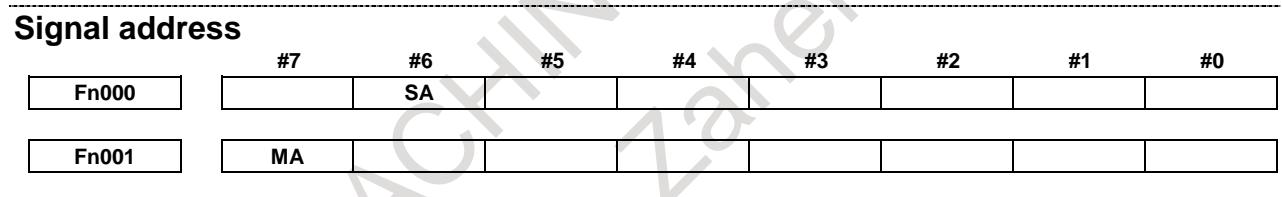

## **2.3 OVERTRAVEL CHECK**

### **2.3.1 Overtravel Signals**

#### **Overview**

When the tool tries to move beyond the stroke end set by the machine tool limit switch, the tool decelerates and stops as a result of tripping the limit switch, and an OVER TRAVEL is displayed.

#### **Signal**

#### **Overtravel signals \*+L1 to \*+L8<Gn114>, \*-L1 to \*-L8<Gn116>**

[Classification] Input signal

[Function] Indicates that the control axis has reached its stroke limit. There are individual signals for each direction in every control axis.

> The +/- in the signal name indicates the direction and the number at the end indicates the control axis number.

 $+Lx$ 

- $x : 1 : No. 1 axis is at stroke limit.$ 
	- 2 : No. 2 axis is at stroke limit.
	- 3 : No. 3 axis is at stroke limit.
		- : :
	- 8 : No. 8 axis is at stroke limit.
	- $+$ : Limit reached in  $+$  direction.
	- : Limit reached in direction.
- [Operation] When it is "0", the control unit operates as given below.
	- In automatic operation, if even one axis overtravel signal turns to "0", all axes are decelerated to stop, an alarm is given and operation is halted.
	- In manual operation, decelerates and stops movement of the axis "0" in the direction of "0" only, and the axis can be moved in the opposite direction.
	- Once the axis overtravel signal has turned to "0", the axis and direction is registered. Even if the signal returns to "1", it is not possible to move that axis in that direction until the alarm is cleared.

The following shows the deceleration distance at overtravel.

(i) Exponential acceleration/deceleration

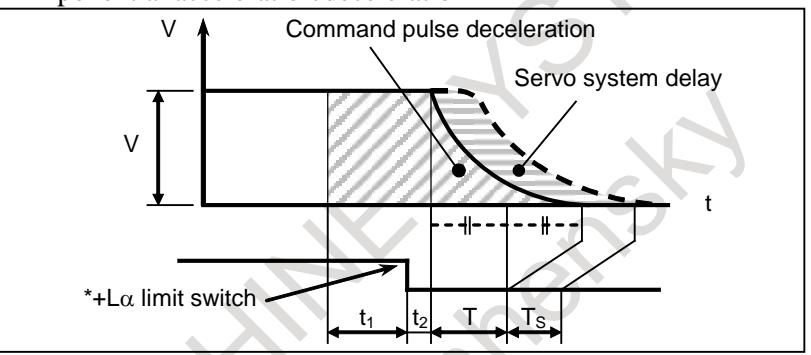

L=V(t<sub>1</sub>+t<sub>2</sub>+T+T<sub>s</sub>)×1/60000 [mm or inch]

- L : Deceleration distance
- V : Feedrate [mm/min or inch/min]
- t<sub>1</sub>: Limit switch signal delay time (from limit switch operation to \*+L $\alpha$  signal turn off [msec])
- $t_2$ : Receiver delay time 30msec
- T : Acceleration/deceleration time [msec]
- $T<sub>S</sub>$ : Servo system delay [msec]

(ii) Linear acceleration/deceleration

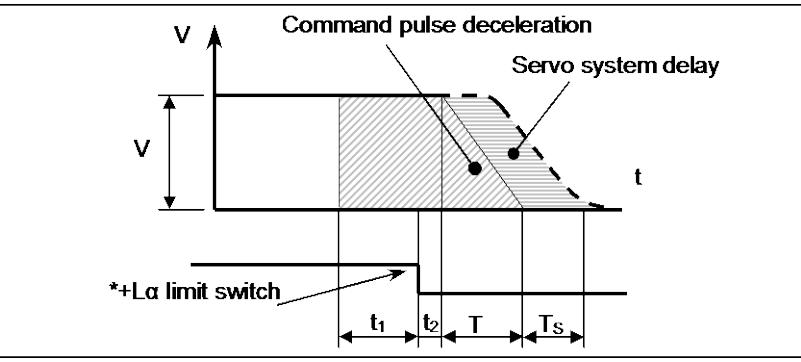

L=V(t<sub>1</sub>+t<sub>2</sub>+T/2+T<sub>S</sub>)×1/60000 [mm or inch]

- L : Deceleration distance
- V : Feedrate [mm/min or inch/min]
- t<sub>1</sub>: Limit switch signal delay time (from limit switch operation to  $*+L\alpha$  signal turn off [msec])
- $t_2$ : Receiver delay time 30msec
- T : Acceleration/deceleration time [msec]
- $T<sub>S</sub>$ : Servo system delay [msec]

If rapid traverse is commanded and the bit 1 (LRP) of parameter No.1401 is 1, acceleration/deceleration time T is different depending on the traverse speed. T must set the value in which this is taken into consideration.

(iii) Bell-shaped acceleration/deceleration It is similar to (ii).

#### **NOTE**

Servo system delay  $T_S$  is 33 msec when the servo unit is adjusted to the standard setting.

#### **Releasing overtravel**

First, move the tool into a safe zone under manual operation. Then press the reset button to reset the alarm.

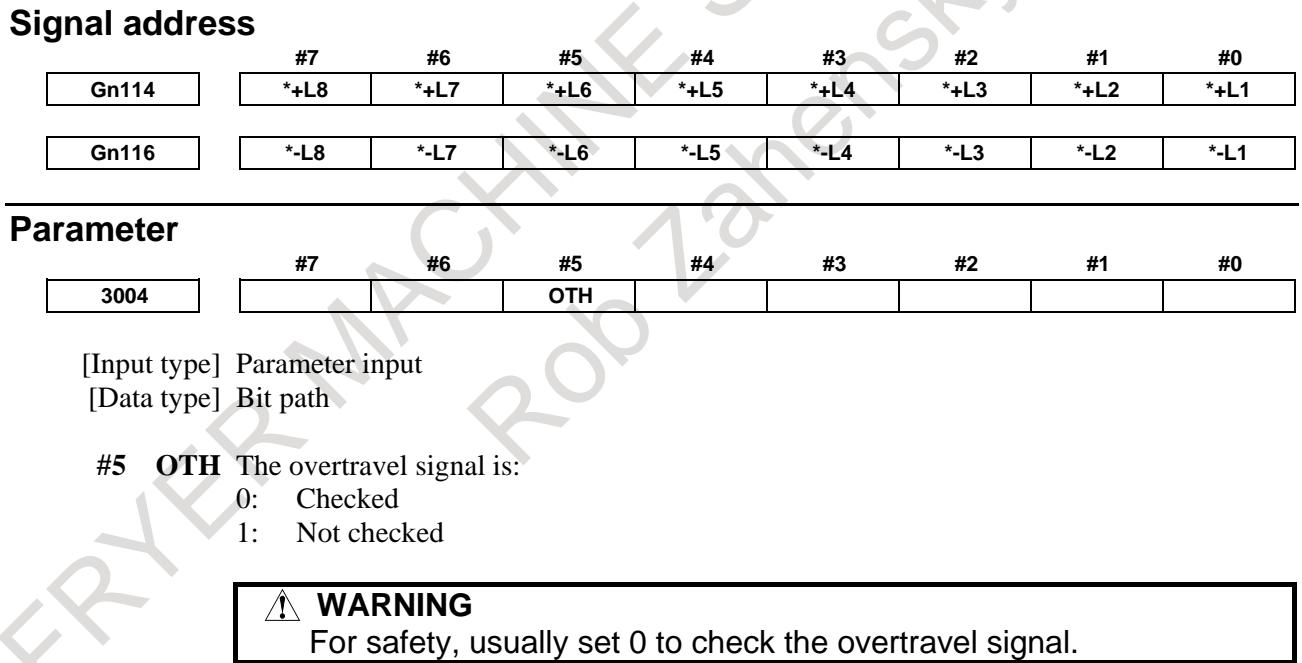

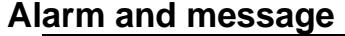

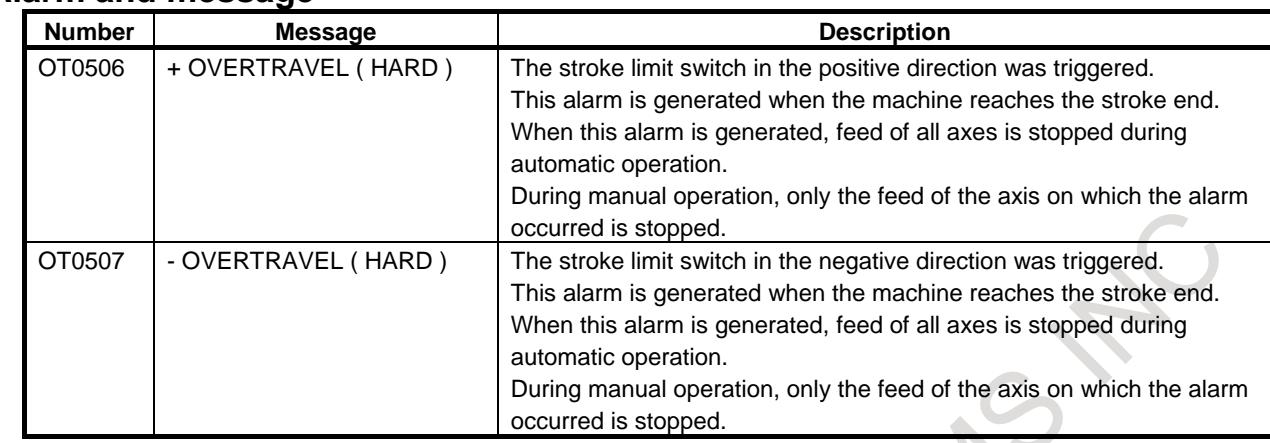

#### **Reference item**

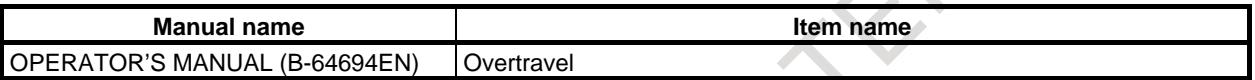

### **2.3.2 Stored Stroke Check 1**

#### **Overview**

A machine movable range is set with coordinates in the machine coordinate system in parameters. If the machine attempts to move beyond the range, it is decelerated and stopped and an alarm is displayed.

This function is enabled after manual reference position return is performed after power-on. (In case not using absolute pulse coder)

It can be used instead of an overtravel limit switch (hardware component).

When both functions are used at the same time, both are valid.

Unlike an overtravel limit switch, this function checks whether the position at which the machine is stopped after decelerated from the current position is beyond the range.

The stroke check 1 release signal common to all axes can be set to 1 so that the control unit does not make stroke check 1.

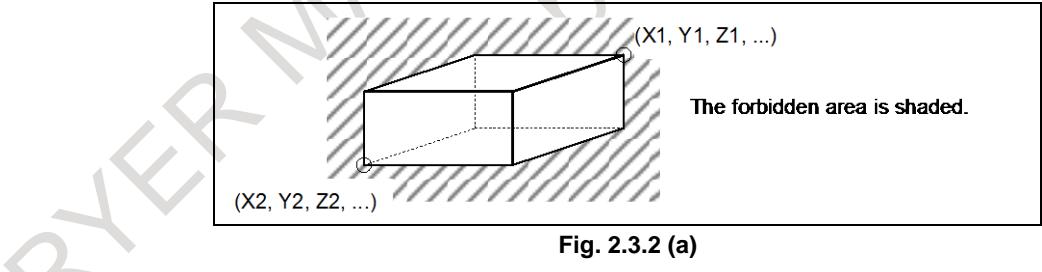

#### **Explanation**

Parameters Nos. 1320, 1321 or Nos. 1326, 1327 set boundary. Outside the area of the set limits is a forbidden area. The machine tool builder usually sets this area as the maximum stroke.

When the tool enters a forbidden area and an alarm is generated, the tool can be moved in the reverse direction from which the tool came.

At this time, a signal (overtravel alarm signals +OT1 to +OT8 <Fn124>, -OT1 to -OT8 <Fn126>) can be output to the PMC if bit 6 (OTS) of parameter No. 1301 is set to 1. In addition, when the tool enters the forbidden area during manual operation, the signal (overtravel alarm signal) can be output to the PMC without generating the alarm by setting bit 1 (NAL) of parameter No. 1300 to 1. With this parameter setting, the alarm is generated when the tool enters the forbidden area during automatic operation.

When bit 2 (LMS) of parameter No. 1300 is set to 1, stored stroke check 1 select signal EXLM <Gn007.6> selects stroke check 1-I (parameter No. 1320 and 1321) or stroke check 1-II (parameter No. 1326 and 1327).

And when bit 0 (DLM) of parameter No. 1301 is set to 1, axis direction dependent stored stroke check 1 switch signals +EXL1 to +EXL8<Gn104>, -EXL1 to -EXL8<Gn105> switches stroke limit 1-I (parameter No. 1320 and No. 1321) and stroke limit 1-II (parameter No. 1326 and No. 1327) for each axis direction.

#### **Automatically released alarm**

If bit 4 (OF1) of parameter No. 1301 is set to 1, when the axis moves within the movable area, the alarm can be canceled without reset operation.

### **NOTE** 1 When a soft OT1 alarm is issued during automatic operation, the soft OT alarm may be issued each time operation restarts after the automatic release and the tool is moved along the axis to a position within the stroke limits through manual intervention, which can prevent the operation from being continued. Example: Suppose that a path  $N1\rightarrow N2\rightarrow N3$  is programmed as shown in the Fig. 2.3.2 (b) and that an absolute command in the N2 block causes a soft OT alarm at point a. When automatic operation is restarted after the soft OT alarm is released automatically by retracting the tool to point b by manual intervention in the manual absolute mode, the tool moves toward point d, which is the end point of the N2 block, so the soft OT alarm is issued again at point c. It is impossible to proceed to the N3 block. N2  $N<sub>3</sub>$ a b c d

Soft OT position

**Fig. 2.3.2 (b)** 2 The alarm can also be released automatically when the tool has entered the movable range by moving the tool along an axis by applying external force to the tool in the emergency stop state or servo-off state.

#### **Simultaneous selection of stored stroke limit 1-I and -II**

N1

With the settings below, the inner area that is set for stored stroke check 1-II becomes a movement area, in addition to the inner area that is set for stored stroke check 1-I.

- Bit 2 of (LMS) of parameter No.  $1300 = 1$
- Bit 0 of (DLM) of parameter No.  $1301 = 0$
- Bit 1 of (LMA) of parameter No.  $1301 = 1$
- Stored stroke check 1 select signal EXLM  $\langle$ Gn007.6 $\rangle$  = "1"

#### B-64693EN-1/01 2. PREPARATIONS FOR OPERATION

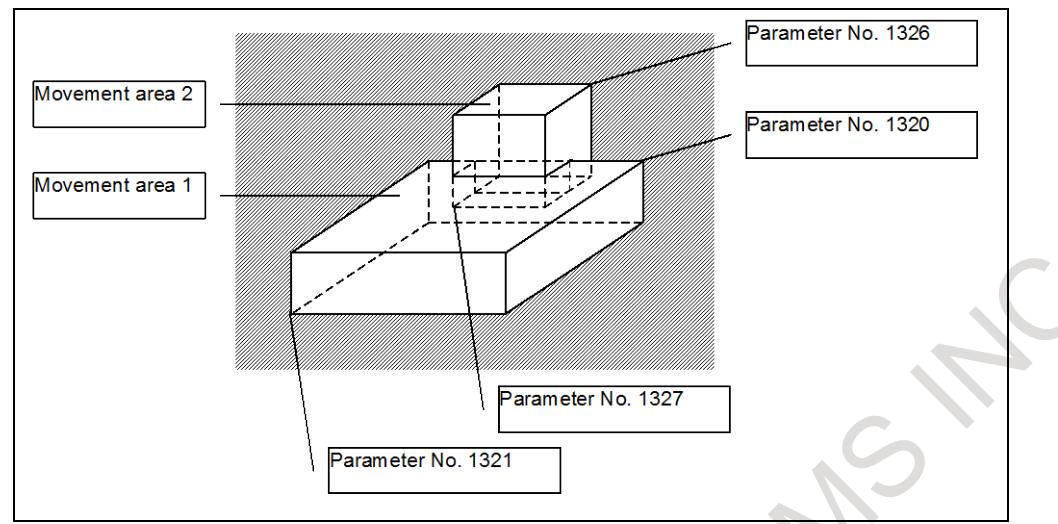

**Fig. 2.3.2 (c)**

#### **NOTE**

Simultaneous selection of stored stroke limit 1-I and -II cannot be used together with High precision oscillation function.

#### **Signal**

#### **Stored stroke check 1 select signal EXLM<Gn007.6>**

[Classification] Input signal

- [Function] Selects stroke check 1-I (parameter Nos. 1320 and 1321) or stroke check 1-II (parameter Nos. 1326 and 1327).
- [Operation] If this signal is "0", the movement area for stroke check 1 is the inner area that is set for stroke check 1-I. (Area A in Fig. 2.3.2 (d))

If this signal is "1", the movement area for stroke check 1 is as described below, depending on the setting of bit 1 (LMA) of parameter No. 1301.

- If bit  $1$  (LMA) of parameter No. 1301 is 0, the inner area that is set for stroke check 1-II. (Area B in Fig. 2.3.2 (d))
- If bit  $1$  (LMA) of parameter No. 1301 is 1, the inner area that is set for stored stroke check 1-II, in addition to the inner area set for stroke check 1-I. (Areas A and B in Fig. 2.3.2 (d))
- This signal is effective if bit 2 (LMS) of parameter No. 1300 is 1.

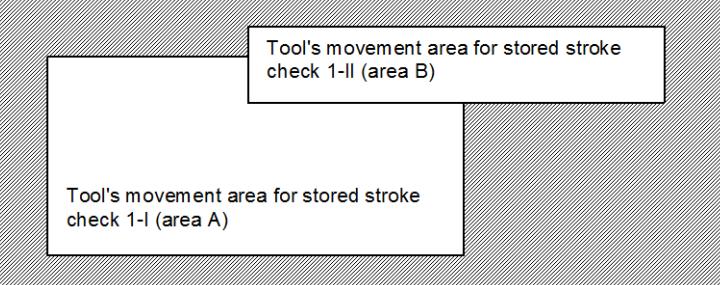

**Fig. 2.3.2 (d)**

#### **Stroke check release signal RLSOT<Gn007.7>**

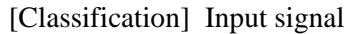

[Function] Selects whether the stored stroke check 1 limits are checked or not.

[Operation] When this signal is set to "1", does not check the stored stroke check 1 limits.

#### **Axis direction dependent stored stroke check 1 switch signals +EXL1 to +EXL8<Gn104>, -EXL1 to -EXL8<Gn105>**

[Classification] Input signal

- [Function] Switches between stroke limit 1-I (parameter No. 1320 and No. 1321) and stroke limit 1-II (parameter No. 1326 and No. 1327) for each axis direction.
	- When this signal goes "1", the CNC operates as described below.
	- $1 + EXL1, +EXL2, \ldots$
	- Stroke check 1 (+ side) is checked using parameter No. 1326 instead of No. 1320. 2 -EXL1, -EXL2, . . .
	- Stroke limit 1 (- side) is checked using parameter No. 1327 instead of No. 1321. Only if the bit 0 (DLM) of parameter No.1301 is set to 1, this signal is enabled.

#### **Overtravel alarm signals +OT1 to +OT8<Fn124>, -OT1 to -OT8<Fn126>**

[Classification] Output signal

[Function] Indicates whether the tool was about to enter the parameter-specified forbidden area (stored stroke limits).

This signal is valid when bit 1 (NAL) of parameter No. 1300 is set to 1 or when bit 6 (OTS) of parameter No. 1301 is set to 1. For differences in output condition between these parameter settings, see [Output cond.] below.

This signal is provided for each direction of each controlled axis. The sign  $+$  or  $-$  in the signal name indicates the direction, and the number at the end of the signal name indicates the number of a controlled axis.

\* xOTy

- y: 1 ….. No. 1 axis at stroke limit. 2 ….. No. 2 axis at stroke limit.
	- 3 ….. No. 3 axis at stroke limit.
- x: +: Positive direction

-: Negative direction

[Output cond.] If bit 1 (NAL) of parameter No. 1300 is set to 1, this signal is set to "1" when a move command in automatic operation or manual operation causes the tool to be about to enter the forbidden area (stored stroke limit 1) specified by parameter Nos. 1320 and 1321.

If bit 6 (OTS) of parameter No. 1301 is set to 1, this signal is set to "1" when one of the following overtravel alarms is issued:

- Alarms OT0500, OT0501 : Stored stroke check 1
- Alarms OT0502, OT0503 : Stored stroke check 2
- Alarms OT0504, OT0505 : Stored stroke check 3
- Alarms OT0506, OT0507 : Hard OT
- Alarms OT0510, OT0511 : Stored stroke check before movement

Once the signal is set to "1", the axis and direction of the signal are stored. It is impossible to further move the tool along that axis in that direction. The tool can be moved along the axis only in the direction opposite to the stored direction. Moving the axis in the opposite direction resets the signal to "0".

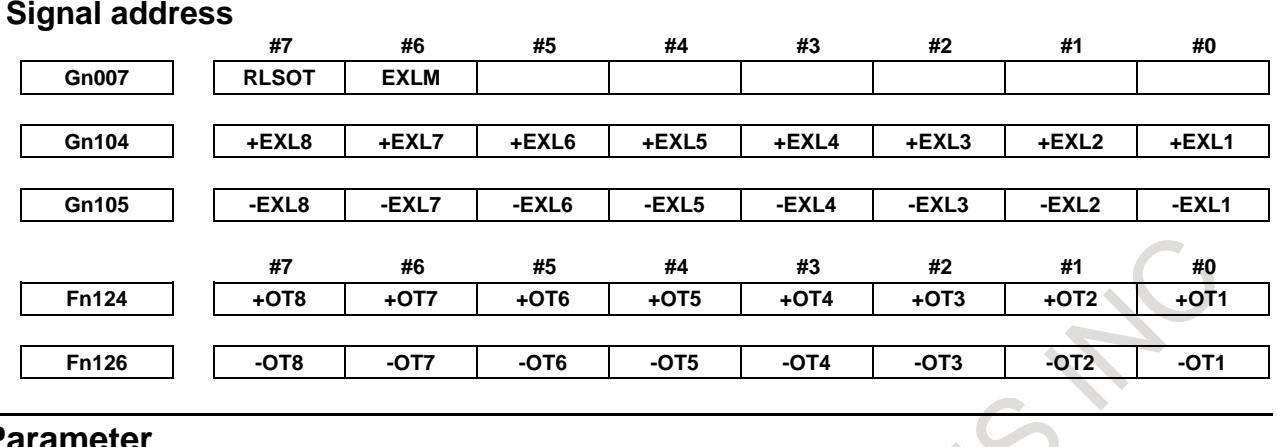

#### **Parameter**

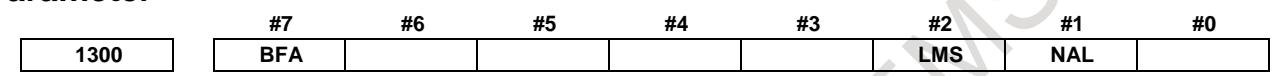

[Input type] Setting input

[Data type] Bit path

**#1 NAL** When the tool enters the inhibition area of stored stroke limit 1:

- 0: The overtravel alarm signal is not output.
- 1: The overtravel alarm signal is output, and the tool is decelerated to a stop. If manual operation is in progress at this time, the alarm is not output.

#### **NOTE**

Even if this parameter is set to 1, an alarm is displayed and the tool is decelerated to a stop when a move command issued during automatic operation causes the tool to get in a parameter-specified inhibition area. Also in this case, the overtravel alarm signal is output for the PMC.

- **#2 LMS** The stored stroke check 1 select signal EXLM
	- 0: Disabled
	- 1: Enabled

When bit 0 (DLM) of parameter No. 1301 is set to 1, the stored stroke check 1 select signal EXLM <Gn007.6> is made invalid.

- **#7 BFA** When the stored stroke check 1, 2, or 3 alarm is issued, an interference alarm is issued with the inter-path interference check function (T series), or a chuck/tail stock barrier (T series) alarm is issued:
	- 0: The tool stops after entering the prohibited area.
	- 1: The tool stops before the prohibited area.

#### **NOTE**

- 1. This parameter is valid even in AI contour control.
- 2. This parameter is invalid for the slave axis under axis synchronous control.

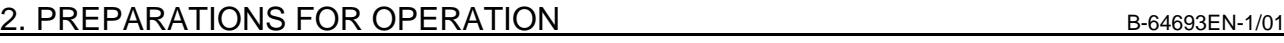

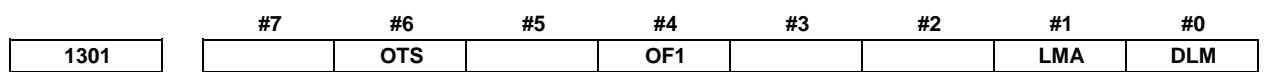

[Input type] Setting input

[Data type] Bit path

- **#0 DLM** The axis direction dependent stored stroke check 1 switch signals +EXLx and –EXLx are: 0: Disabled.
	- 1: Enabled.

When this parameter is set to 1, the stored stroke check 1 select signal EXLM <Gn007.6> is made invalid.

#### **#1 LMA** When the stored stroke check 1 select signal EXLM <Gn007.6> is "1" with bit 2 (LMS) of parameter No. 1300 set to 1, the movable area for stored stroke check 1 is:

- 0: The inside area set for stored stroke check 1-II.
- 1: The inside area set for stored stroke check 1-I and the inside area set for stored stroke check 1-II as well.
- **#4 OF1** If the tool is moved into the range allowed on the axis after an alarm is raised by stored stroke check 1,
	- 0: The alarm is not canceled before a reset is made.
	- 1: The OT alarm is immediately canceled.

#### **NOTE**

In the cases below, the automatic release function is disabled. To release an alarm, a reset operation is required.

- 1 When a setting is made to issue an alarm before a stored stroke limit is exceeded (bit 7 (BFA) of parameter No. 1300 is set to 1)
- 2 When an another overtravel alarm (such as stored stroke check 2, stored stroke check 3, and interference check) is already issued
- 3 When an overtravel alarm is already issued with High precision oscillation function.

**#6 OTS** When the overtravel alarm is issued:

- $0:$  The overtravel alarm signal is not output to the PMC.
- 1: The overtravel alarm signal is output to the PMC.

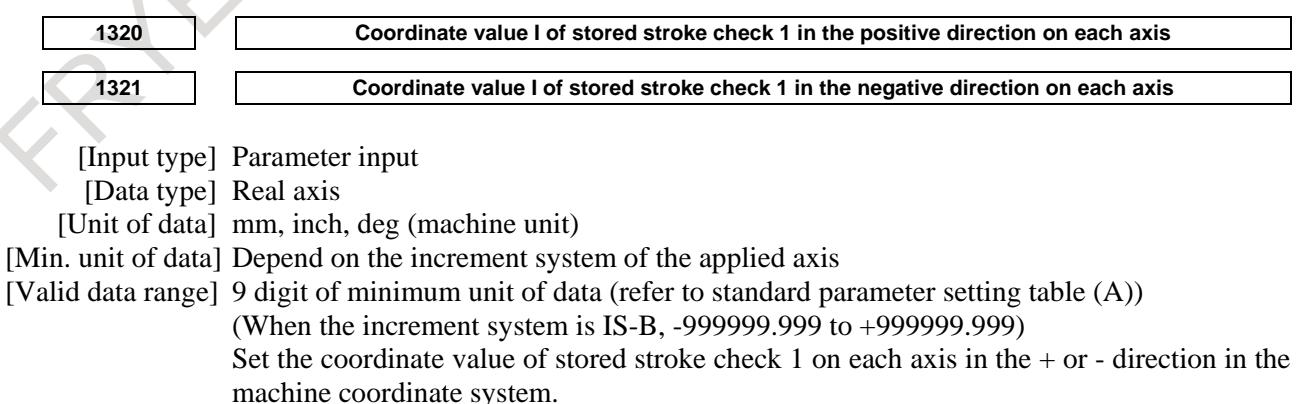

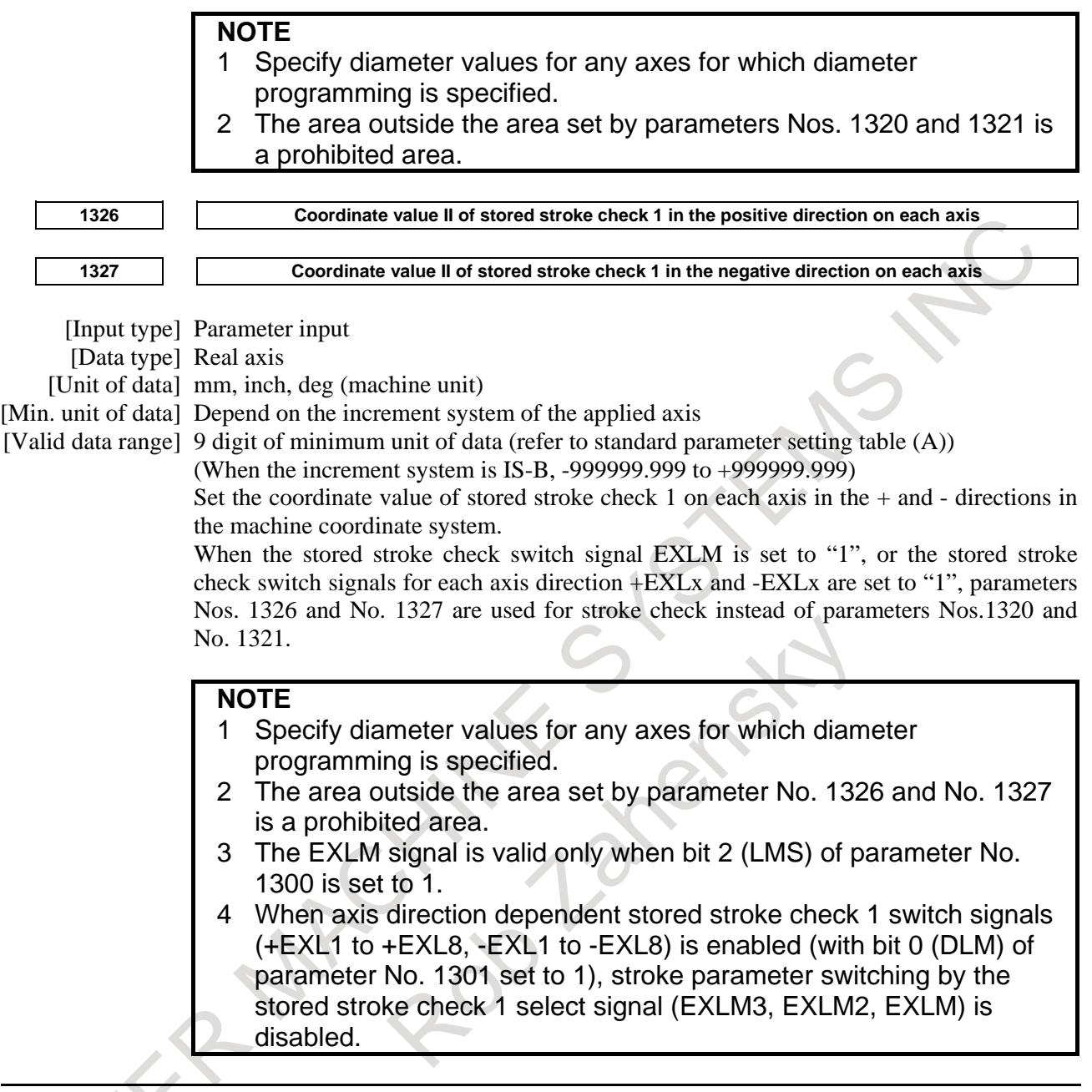

#### **Alarm and message**

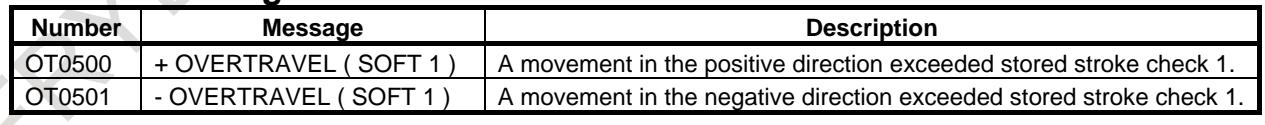

#### **Caution**

#### **CAUTION**

- 1 If the two points for specifying a forbidden area are identical, all areas are handled as forbidden areas for stored stroke check 1.
- 2 The size of a forbidden area must be set correctly. If the size is set incorrectly, the stroke becomes infinite.

#### **Note**

#### **NOTE**

- 1 Bit 7 (BFA) of parameter No. 1300 can be used to specify whether to stop the tool before it enters the forbidden area or when it enters the area.
- 2 The stroke check is checked with finer accuracy than the displayed coordinate value. Therefore, even if the coordinates on the boundary are displayed, OT alarms may occur.

#### **Reference item**

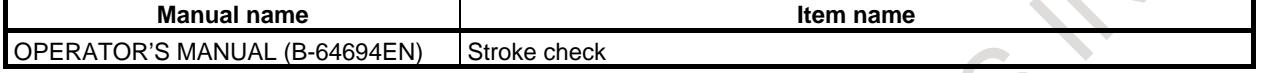

### **2.3.3 Stored Stroke Check 1 Area Expansion**

#### **Overview**

In stored stroke check 1, up to eight different forbidden areas can be defined and selected. Since the number of selectable forbidden areas increases, different forbidden areas can be used for different machine specifications.

#### **Explanation**

The boundary of the forbidden area in stored stroke check 1 is defined by specifying coordinate values I and II with parameters Nos. 1320, 1321, 1326, and 1327.

In this function, coordinate values III to VIII can be defined by parameters Nos. 1350 to 1361 in addition to coordinate values I and II above. The stored stroke check 1 select signal can be used to switch between these coordinate values of the forbidden area.

The relationship between the states of the signals and the stroke parameters (coordinate values) to be selected are shown below.

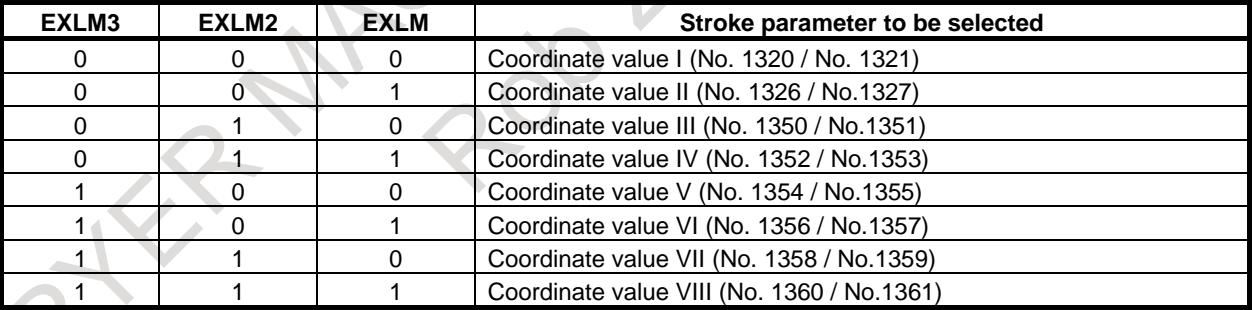

Except for switching of forbidden areas by the signal selection above, the specification of stored stroke check 1 is used basically.

When the axis direction dependent stored stroke check 1 switch signals are enabled (when bit 0 (DLM) of parameter No.1301 is set to 1), this function is disabled.

#### **Signal**

### **Stored stroke check 1 select signals EXLM<Gn007.6>, EXLM2<Gn531.6>, EXLM3<Gn531.7>**

[Classification] Input signal

[Function] Switches between stroke parameters in stored stroke check 1 area expansion.

[Operation] The relationship between the states of stored stroke check 1 select signals EXLM3, EXLM2, and EXLM and the stroke parameters to be selected are shown below.

#### B-64693EN-1/01 2. PREPARATIONS FOR OPERATION

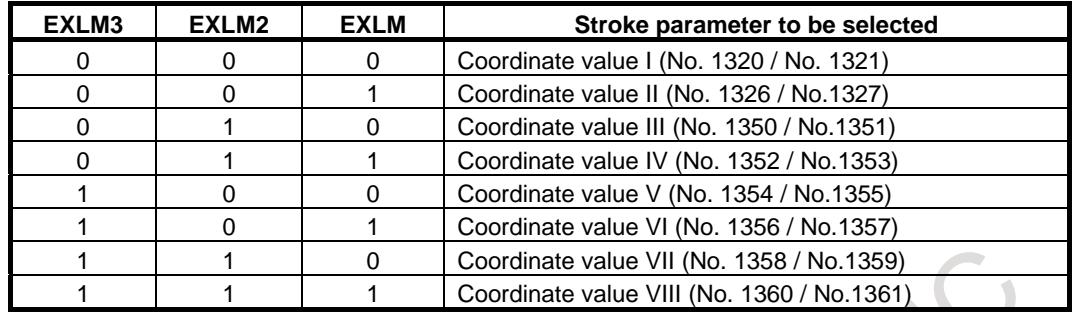

### **Signal address #7 #6 #5 #4 #3 #2 #1 #0 Gn007 EXLM Gn531 EXLM3 EXLM2 Parameter #7 #6 #5 #4 #3 #2 #1 #0 1300 LMS** [Input type] Setting input [Data type] Bit path **#2 LMS** The stored stroke check 1 select signal (EXLM3, EXLM2, or EXLM when stored stroke check 1 area expansion is used) is 0: Disabled 1: Enabled **NOTE** When bit 0 (DLM) of parameter No. 1301 is set to 1, the stored stroke check 1 select signal EXLM (EXLM3, EXLM2, or EXLM when stored stroke check 1 area expansion is used) is made invalid. **1320 Coordinate value I of stored stroke check 1 in the positive direction on each axis 1321 Coordinate value I of stored stroke check 1 in the negative direction on each axis 1326 Coordinate value II of stored stroke check 1 in the positive direction on each axis 1327 Coordinate value II of stored stroke check 1 in the negative direction on each axis 1350 Coordinate value III of stored stroke check 1 in the positive direction on each axis 1351 Coordinate value III of stored stroke check 1 in the negative direction on each axis 1352 Coordinate value IV of stored stroke check 1 in the positive direction on each axis 1353 Coordinate value IV of stored stroke check 1 in the negative direction on each axis 1354 Coordinate value V of stored stroke check 1 in the positive direction on each axis 1355 Coordinate value V of stored stroke check 1 in the negative direction on each axis 1356 Coordinate value VI of stored stroke check 1 in the positive direction on each axis**

**1357 Coordinate value VI of stored stroke check 1 in the negative direction on each axis**

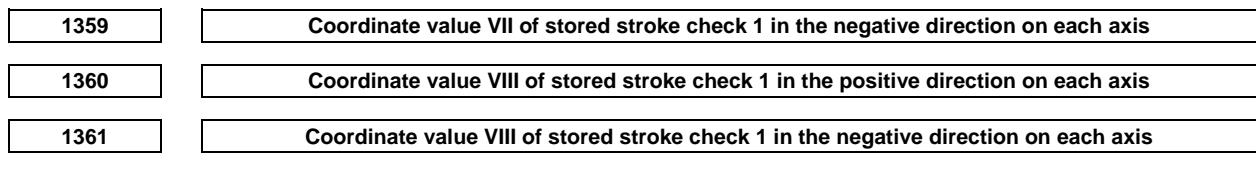

[Input type] Parameter input

[Data type] Real axis

[Unit of data] mm, inch, deg (machine unit)

[Min. unit of data] Depend on the increment system of the applied axis

[Valid data range] 9 digit of minimum unit of data (refer to standard parameter setting table (A))

(When the increment system is IS-B, -999999.999 to +999999.999)

Set the coordinate value of stored stroke check 1 on each axis in the  $+$  or  $-$  direction in the machine coordinate system. 

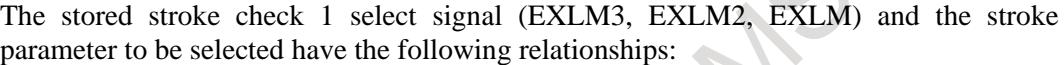

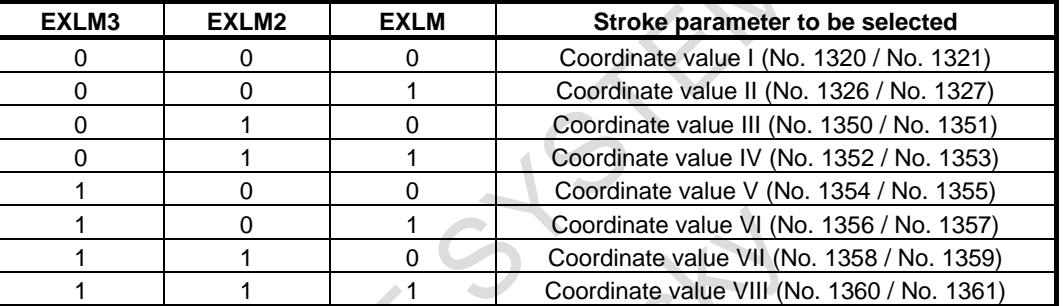

#### **NOTE**

- 1 Specify diameter values for any axes for which diameter programming is specified.
- 2 The outside of the area set with each parameter is treated as the inhibition area.
- 3 The stored stroke check 1 select signal (EXLM3, EXLM2, EXLM) is valid only when bit 2 (LMS) of parameter No. 1300 is 1.
- 4 When axis direction dependent stored stroke check 1 is enabled (with bit 0 (DLM) of parameter No. 1301 set to 1), stroke parameter switching by the stored stroke check 1 select signal (EXLM3, EXLM2, EXLM) is disabled.

#### **Alarm and message**

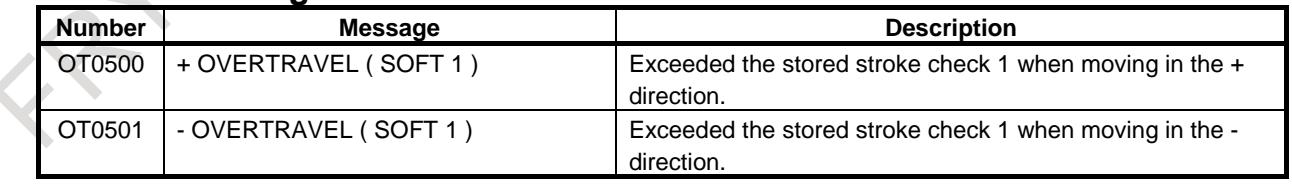

#### **Note**

**NOTE**

The basic notes are the same as those of stored stroke check 1.

### **2.3.4 Stored Stroke Check 2, 3**

#### **Overview**

For stored stroke check 2, the outside or inside of the area specified by parameters or a program is defined as the forbidden area. As a limit position, specify a distance from the origin of the machine coordinate system. This function is enabled the after reference point establishes at power-on. When the limits are specified in a program, they can be set for the X-, Y-, and Z-axes. For this reason, the forbidden area can be changed according to the workpiece. Whether to define the inside or outside of the specified area as the forbidden area is determined by setting the corresponding parameter.

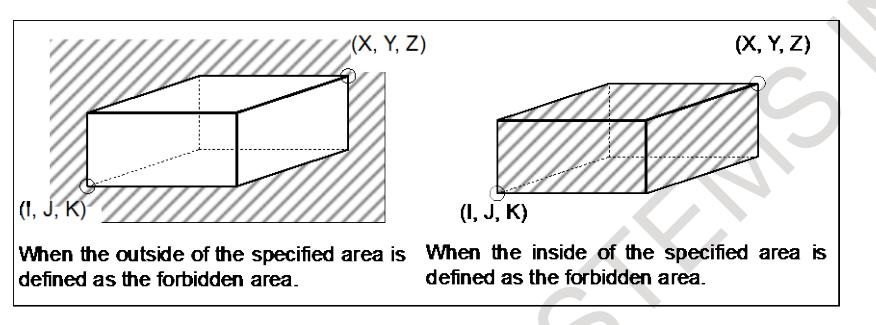

**Fig. 2.3.4 (a) Stored stroke check 2**

For stored stroke check 3, the inside of the area set by parameters is defined as the forbidden area.

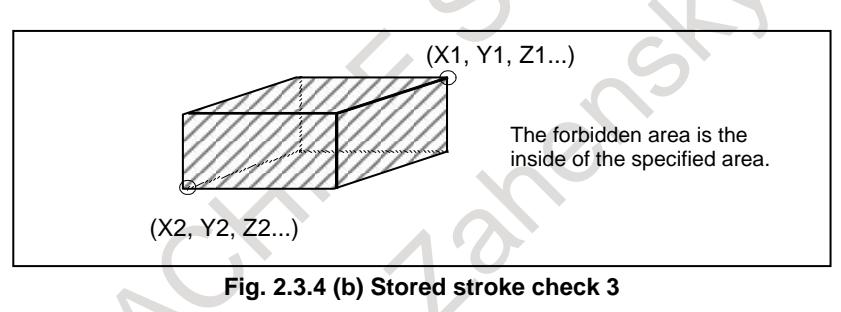

#### **Explanation**

Three areas which the tool cannot enter can be specified with stored stroke check 1, stored stroke check 2, and stored stroke check 3.

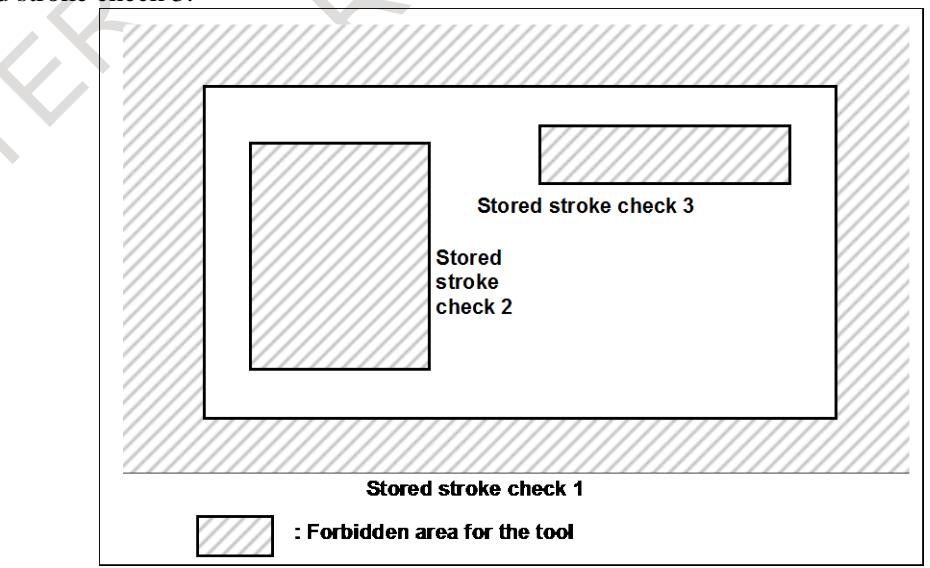

**Fig. 2.3.4 (c) Stroke check** 

The following shows the areas which the tool cannot enter for each stored stroke check.

- Stroke check 1: Outside
- Stroke check 2: Outside or inside (switchable)
- Stroke check 3: Inside

When the tool moves into the forbidden area, an alarm is displayed and the tool is decelerated and stopped.

When the tool enters a forbidden area and an alarm is generated, the tool can be moved in the reverse direction from which the tool came.

#### **- Stored stroke check 2**

Parameters Nos. 1322 and 1323 or commands set these boundaries. Inside or outside the area of the limit can be set as the forbidden area. Bit 0 (OUT) of parameter No. 1300 selects either inside or outside as the forbidden area.

In case of program command a G22 command forbids the tool to enter the forbidden area, and a G23 command permits the tool to enter the forbidden area.

Each of G22; and G23; should be commanded independently of another commands in a block. The command below creates or changes the forbidden area:

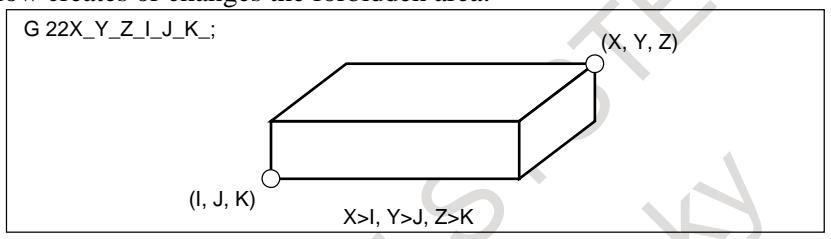

**Fig. 2.3.4 (d) Creating or changing the forbidden area using a program** 

When setting the area by parameters, points A (Parameter No.1322) and B (Parameter No.1323) in the figure below must be set.

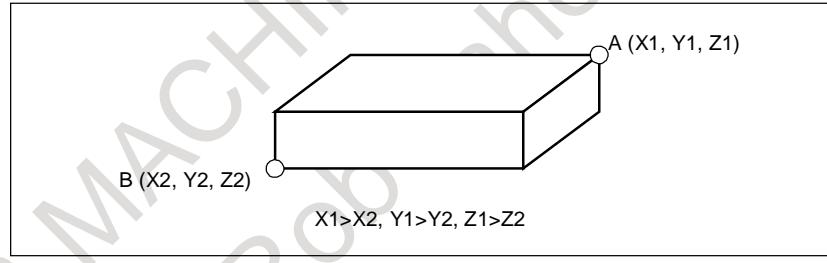

**Fig. 2.3.4 (e) Creating or changing the forbidden area using a parameters**

The values X1, Y1, Z1, X2, Y2, and Z2, which are set by parameters Nos. 1322 and 1323, must be specified by the distance from the machine coordinate system (machine increment). The values X, Y, Z, I, J, and K, which are set by a G22 command, must be specified by the distance in the least input increment (input increment).

When data is set by the program command, the command valued is converted in the machine increment and it set to the corresponding parameter (No.1322 and No.1323).

#### **- Format**

**Stored stroke check 2 on G22 X Y Z I J K ;**

X, Y, Z:Coordinate of stored stroke check 2 in the positive direction on each axis I, J, K: Coordinate of stored stroke check 2 in the negative direction on each axis

Use addresses X, Y, and Z or addresses I, J, and K. Addresses X and I specify the forbidden area related to the X-axis of the basic three axes. Addresses Y and J specify the forbidden area related to the Y-axis of the basic three axes. Addresses Z and K specify the forbidden area related to the Z-axis of the basic three axes. When addresses are omitted, a stroke check is made based on the values set by parameters.

#### **Stored stroke check 2 off**

 **G23 ;**

#### **- Stored stroke check 3**

Set the boundary with parameters Nos. 1324 and 1325. The area inside the boundary becomes the forbidden area. The values X1, Y1, Z1, X2, Y2, and Z2 must be set as coordinates (machine increment) in the machine coordinate system.

#### **- Checkpoint for the forbidden area**

The parameter setting or programmed value  $(X, Y, Z, I, J, K)$  depends on which part of the tool or tool holder is checked for entering the forbidden area.

If point A is checked in Fig. 2.3.4 (f) and Fig. 2.3.4 (g), the machine coordinates value that corresponds to distance "a" should be set as the data for the stored stroke limit function. If point B is checked, the machine coordinates value that corresponds to distance "b" must be set. When checking the tool tip (like point A), and if the tool length varies for each tool, setting the forbidden area for the longest tool requires no re-setting and results in safe operation.

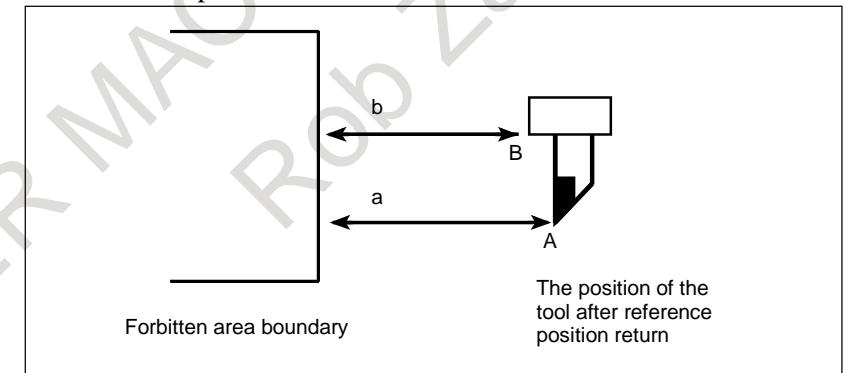

**Fig. 2.3.4 (f) Setting the forbidden area (turning tool)**

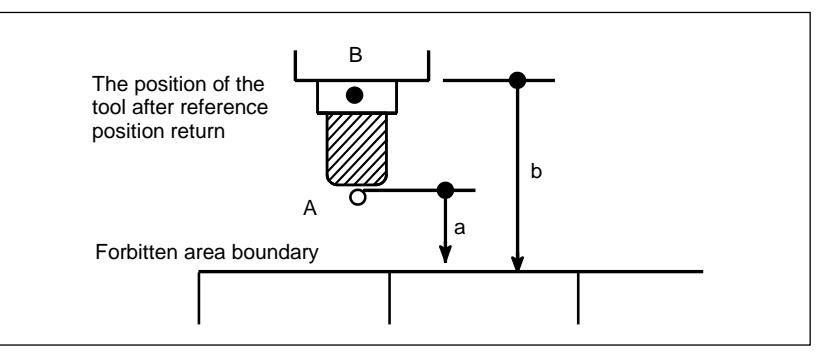

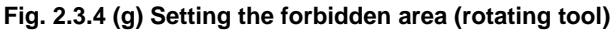

#### **- Forbidden area overlapping**

Area can be set in piles.

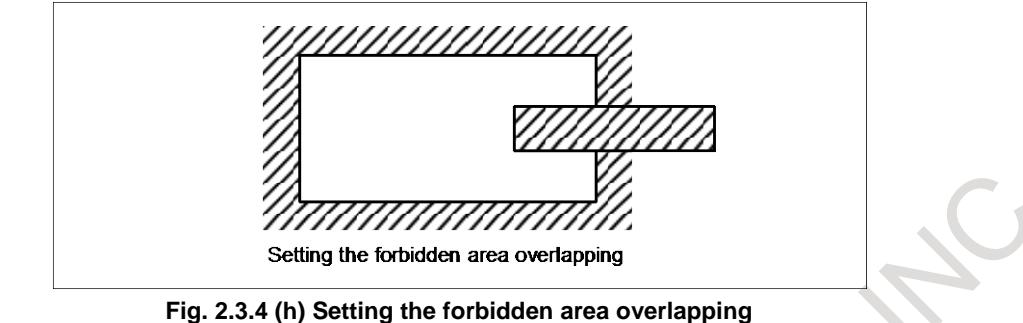

Unnecessary limits should be set beyond the machine stroke.

#### **- Condition under which each check is enabled**

Each check becomes effective after the power is turned on and after reference point establishes. After the power is turned on, if the reference position is in the forbidden area of each limit, an alarm is generated immediately. (Only in G22 mode for stored stroke check 2).

#### **- Releasing the alarms**

If the enters a forbidden area and an alarm is generated, the tool can be moved only in the backward direction. To cancel the alarm, move the tool backward until it is outside the forbidden area and reset the system. When the alarm is canceled, the tool can be moved both backward and forward.

#### **- Change from G23 to G22 in a forbidden area**

When G23 is switched to G22 in the forbidden area, the following results. <1> When the forbidden area is inside, an alarm is informed in the next move. <2> When the forbidden area is outside, an alarm is informed immediately.

#### **- Timing for displaying an alarm**

In stored stroke check 1,2,3, bit 7 (BFA) of parameter No. 1300 selects whether an alarm is displayed immediately before the tool enters the forbidden area or immediately after the tool has entered the forbidden area.

#### **Signal**

#### **Stroke check 3 release signal RLSOT3<Gn007.4>**

[Classification] Input signal

[Function] Selects whether stored stroke check 3 is checked.

[Operation] When this signal is set to "1", does not check stored stroke check 3.

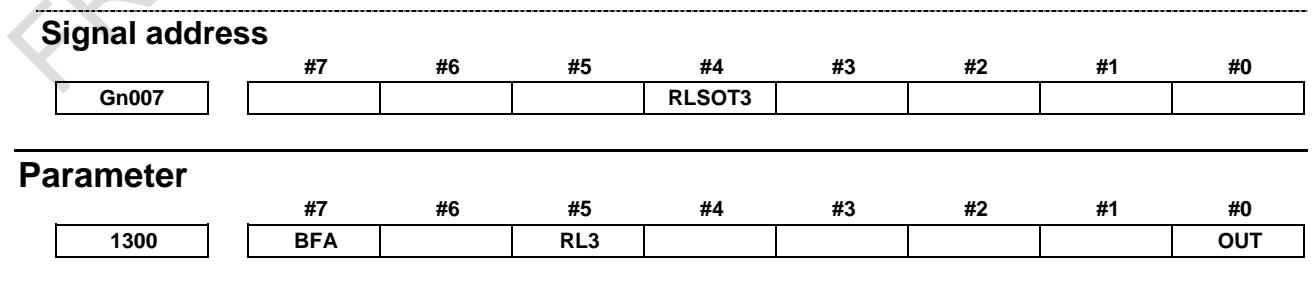

[Input type] Setting input [Data type] Bit path

- **#0 OUT** The area inside or outside of the stored stroke check 2 is set as an inhibition area
	- 0: Inside
	- 1: Outside
- **#5 RL3** Stored stroke check 3 release signal RLSOT3 is
	- 0: Disabled
	- 1: Enabled
- **#7 BFA** When the stored stroke check 1, 2, or 3 alarm is issued, an interference alarm is issued with the inter-path interference check function (T series), or a chuck/tail stock barrier (T series) alarm is issued:
	- 0: The tool stops after entering the prohibited area.
	- 1: The tool stops before the prohibited area.

#### **NOTE**

- 1. This parameter is valid even in AI contour control.
- 2. This parameter is invalid for the slave axis under axis synchronous control.

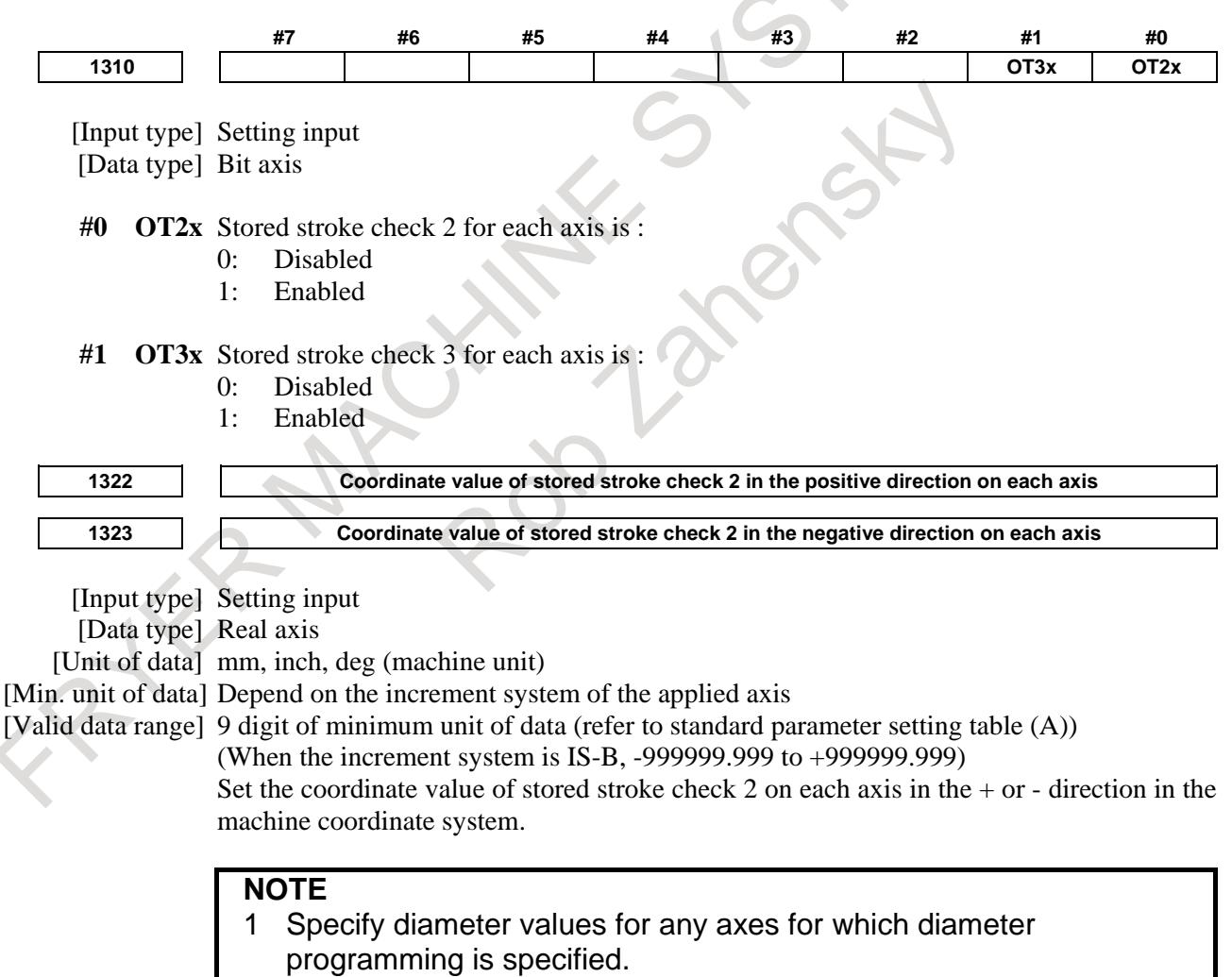

2 Whether the inside area or outside area is a prohibited area is set using bit 0 (OUT) of parameter No. 1300.

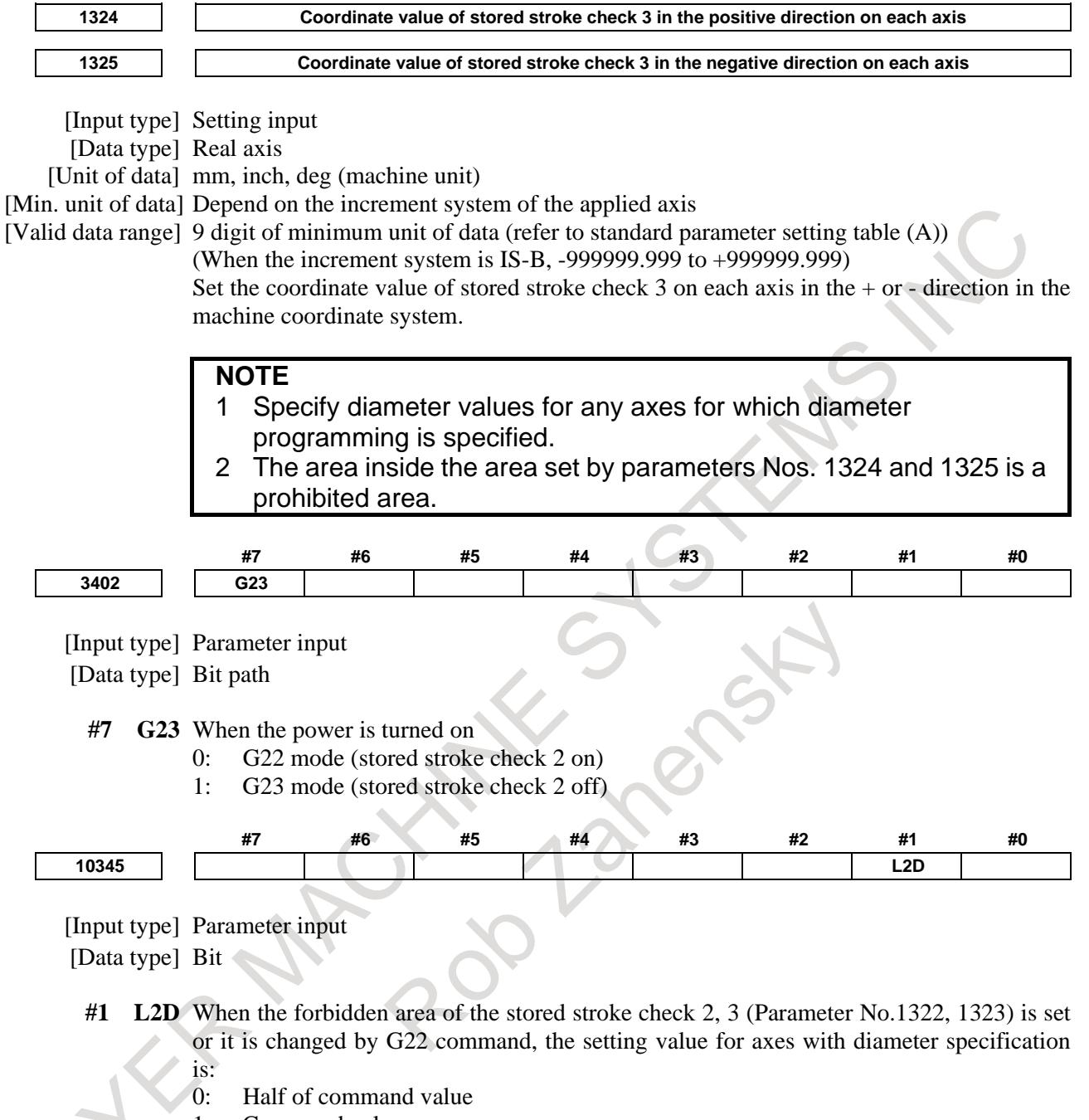

1: Command value

#### **Alarm and message**

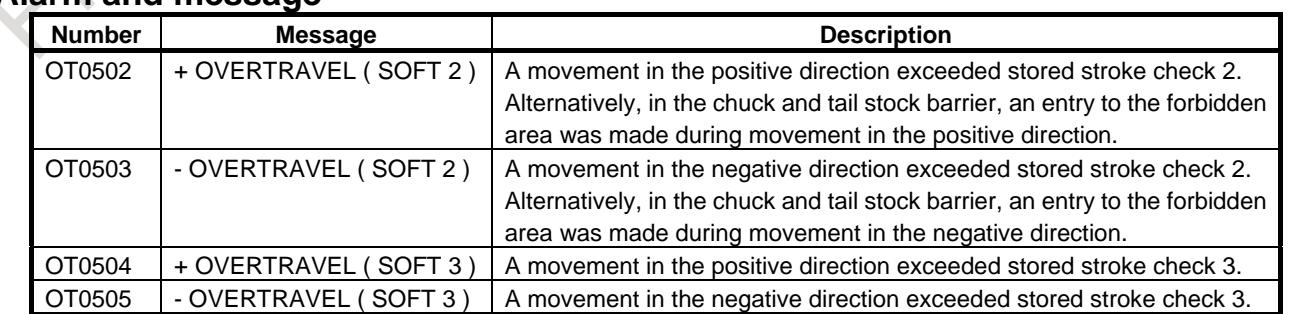

#### **Caution**

#### **CAUTION**

- 1 If the two points for specifying a forbidden area are identical, all areas are handled as movable areas in case of stored stroke check 2 that the inside area is forbidden (bit 0 (OUT) of parameter No.  $1300 = 0$ ), or stored stroke check 3. And all areas except the specified point are handled as forbidden areas in case of stored stroke check 2 that the outside area is forbidden (the parameter  $OUT = 1$ ).
- 2 Even if the two points for specifying a forbidden area are erroneously set, the rectangular parallelepiped having the points as vertices is assumed as a boundary.
- 3 Since an axis without the reference position return function has no forbidden areas, there are no alarms about forbidden areas for the axis.

#### **Note**

### **NOTE**

- 1 For checks 1,2 and 3, bit 7 (BFA) of parameter No. 1300 can be used to specify whether to stop the tool before it enters the forbidden area or when it enters the area.
- 2 Because checking is made with higher precision than the precision of indicated coordinates, an OT alarm may be issued even when coordinates on a boundary is indicated.

#### **Reference item**

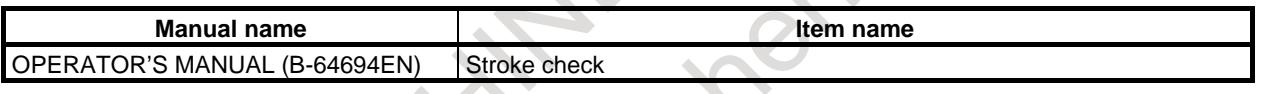

### **2.3.5 Stroke Limit Check before Move**

During automatic operation, before the movement specified by a given block is started, whether the tool enters the forbidden area defined by stored stroke check 1, 2, or 3 is checked by determining the position of the end point from the current position of the machine and a specified amount of travel. If the tool is found to enter the forbidden area defined by a stored stroke limit, the tool is stopped immediately upon the start of movement for that block, and an alarm is displayed.

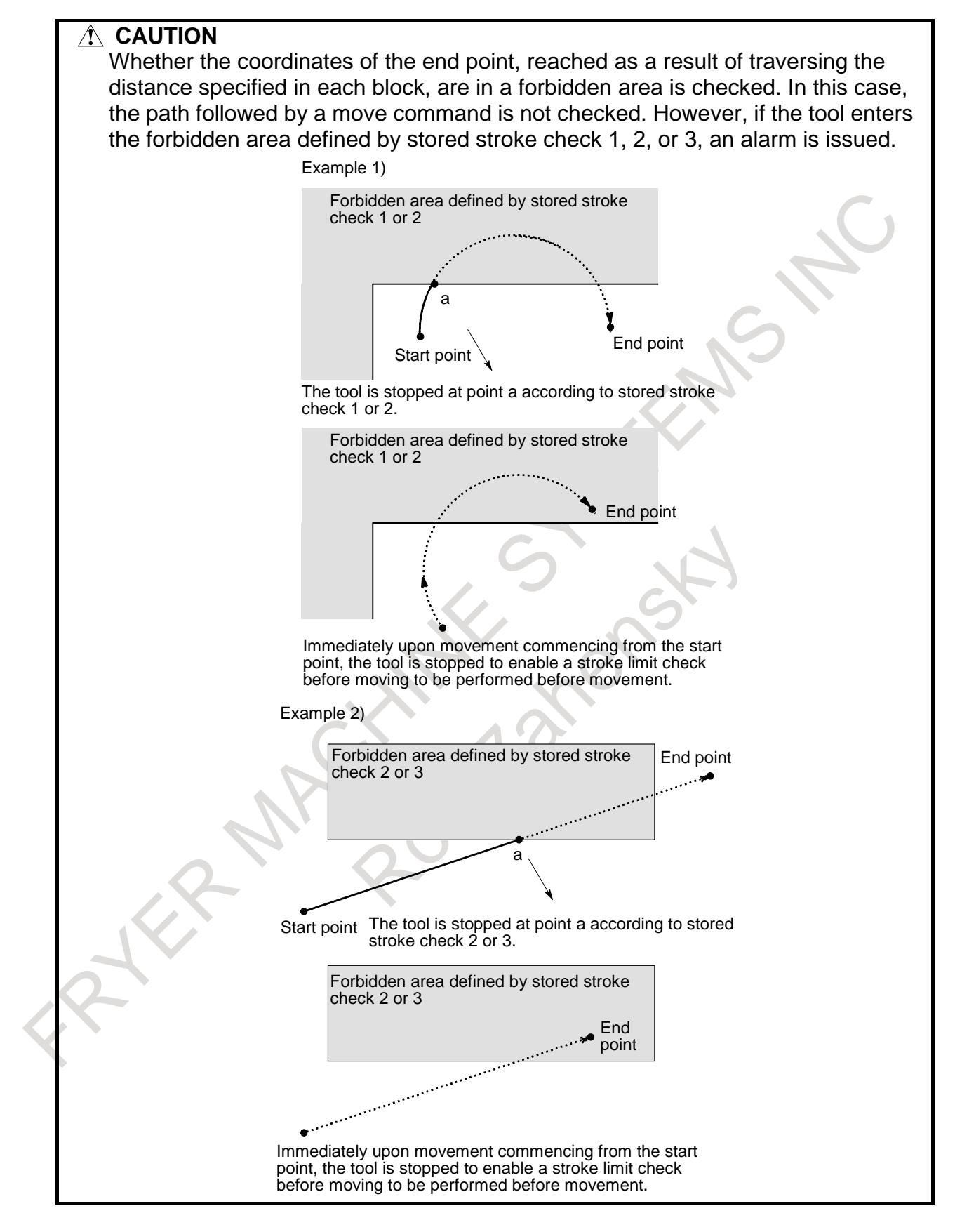

#### **Explanation**

This function is enabled by setting bit 7 (PLC) of parameter No. 1301 to 1.

When a stroke limit check before moving is performed, whether to check the movement performed by a G31 (skip) block and G37 (automatic tool length measurement) block can be determined using (bit 2 (NPC) of parameter No. 1301).

#### **Limitation**

#### **- Machine lock**

If machine lock is applied at the start of movement, no stroke limit check made before movement is performed.

#### **- G23**

When stored stroke check 2 is disabled (G23 mode), no check is made to determine whether the tool enters the forbidden area defined by stored stroke check 2.

#### **- Program restart**

When a program is restarted, an alarm is issued if the restart position is within a forbidden area.

#### **- A block consisting of multiple operations**

If a block consisting of multiple operations (such as a canned cycle) is executed, an alarm is issued at the start point of any operation whose end point falls within an inhibited area.

#### **- Cylindrical interpolation mode**

In cylindrical interpolation mode, no check is made.

#### T

#### **- Polar coordinate interpolation mode**

In polar coordinate interpolation mode, no check is made.

#### **- 3-dimensional coordinate system conversion**

In 3-dimensional coordinate system conversion mode, no check is made.

#### **- PMC axis control**

No check is made for a movement based on PMC axis control.

### **Parameter #7 #6 #5 #4 #3 #2 #1 #0 1301 PLC NPC** [Input type] Setting input

[Data type] Bit path

**#2 NPC** As part of the stroke limit check performed before movement, the movement specified in G31 (skip) and G37 (automatic tool length measurement) blocks is:

- 0: Checked
- 1: Not checked

#### **#7 PLC** Stroke check before movement is:

- 0: Not performed
- 1: Performed

#### **Alarm**

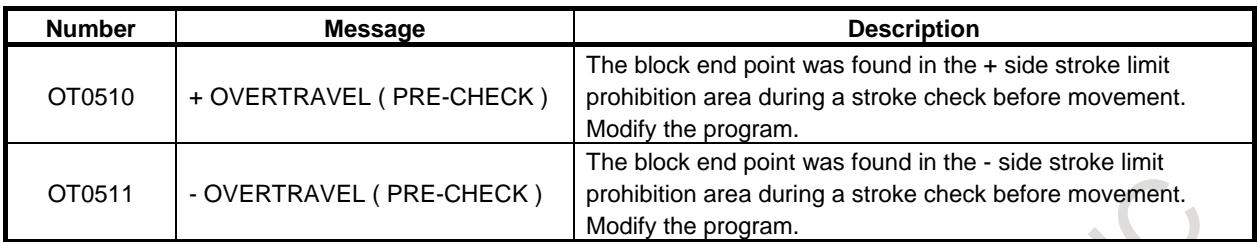

### **2.3.6 Check of the Tool Path between Blocks by Stroke Limit Check before Move**

By setting bit 0 (SBA) of parameter No.1302 to 1, whether the tool enters the forbidden area defined by Stored stroke limit 1, 2, or 3 is checked on the tool path of movement command in addition to checking the end point. (Hereinafter, this check is called "check of the tool path between blocks".)

Check of the tool path between blocks is effective in Positioning (G00), Liner interpolation (G01), Circular interpolation (G02, G03), High-speed reference position return (G28, G30), or Selecting a machine coordinate system (G53).

If the tool enters the forbidden area defined by stored stroke check 1, 2, or 3, an alarm is issued when check of the tool path between blocks is not effective.

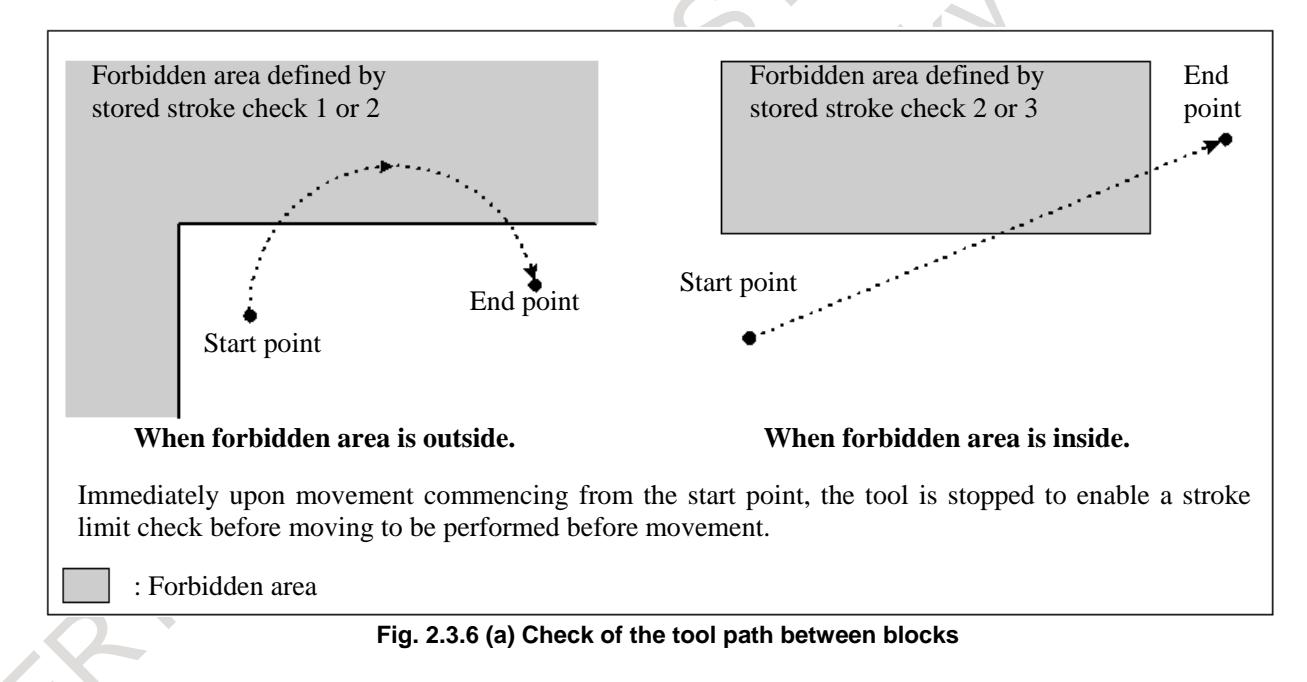

### **Explanation**

#### **Plane selection axes**

When one axis or both axes among the selection axes of selected plane (G17, G18 or G19 plane) not exist (Hereinafter, this selection axes are called "plane selection axes".), check of the tool path between blocks is not executed.

#### **Target axis of check of the tool path between blocks**

Check of the tool path between blocks is executed on the 3-dimension which is composed by the two axes of plane selection axes and the one axis other than plane selection axes (Hereinafter, this axis is called "plane non-selection axis").

#### B-64693EN-1/01 2. PREPARATIONS FOR OPERATION

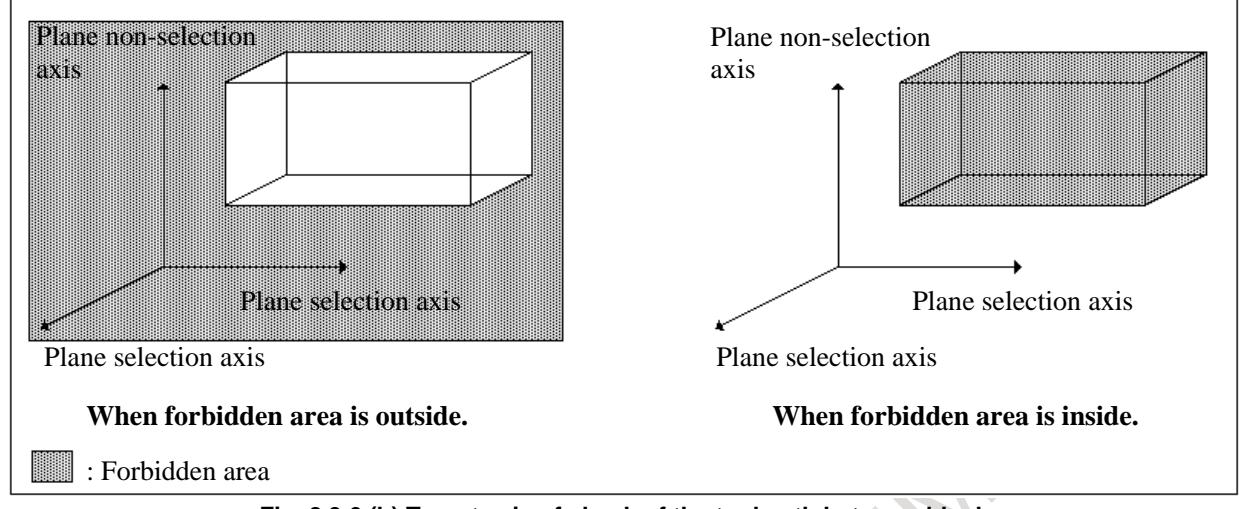

**Fig. 2.3.6 (b) Target axis of check of the tool path between blocks**

Normally, the basic axis other than plane selection axes in basic coordinate system is set to plane non-selection axis.

#### Example 1)

When X-Y plane (G17) is selected with the following axis configuration, plane selection axes are X axis and Y axis, and plane non-selection axis is Z axis. (Fig. 2.3.6 (c)) No.1022

 $(X)=1: X$  axis of the basic three axes  $(Y)=2$ : Y axis of the basic three axes  $(Z)=3: Z$  axis of the basic three axes (W)=7: Axis parallel to Z axis (A)=0: Rotary axis

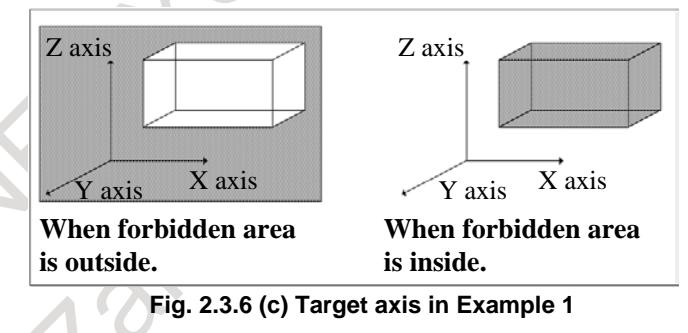

#### However, there are the following exceptions.

#### **(1) The basic axis other than plane selection axes in basic coordinate system does not exist.**

(1) - 1 When parallel axis does not exist.

In this case, check of the tool path between blocks is executed on the plane composed by plane selection axes.

Example 2)

When  $X-Y$  plane (G17) is selected with the following axis configuration, plane selection axes are X axis and Y axis, and plane non-selection axis does not exist. (Fig. 2.3.6 (d)) No.1022  $(X)=1: X$  axis of the basic three axes

 $(Y)=2$ : Y axis of the basic three axes (A)=0: Rotary axis

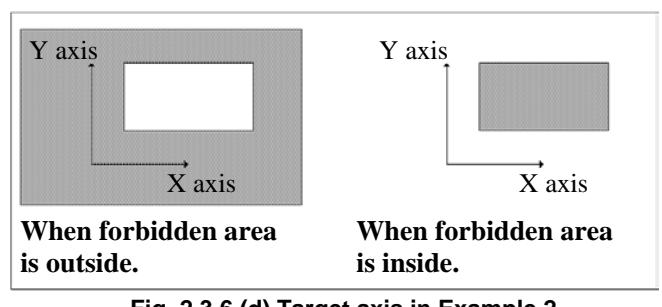

**Fig. 2.3.6 (d) Target axis in Example 2**

#### (1) - 2 When the parallel axis exists.

In this case, the parallel axis of lowest number of intra-path relative axis number which is parallel to the basic axis other than plane selection axes is set to plane non-selection axis.

Example 3)

When X-Y plane (G17) is selected with the following axis configuration, plane selection axes are X axis and Y axis, and plane non-selection axis is W axis. (Fig. 2.3.6 (e)) No.1022  $(X)=1: X$  axis of the basic three axes

 $(Y)=2$ : Y axis of the basic three axes (W)=7: Axis parallel to  $Z$  axis

(A)=0: Rotary axis

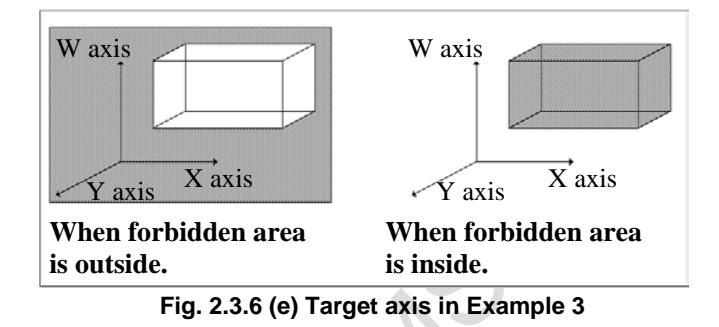

#### **(2) In the state of selecting the plane which includes the plane non-selection axis direction, the axis movement had been specified.**

In this case, the axis which was specified by the plane selection is set to plane non-selection axis. However, when the axis movement by "List of modes that cannot execute check of the tool path between blocks" or "List of commands that cannot execute check of the tool path between blocks" is specified, the axis which was specified by the plane selection is not set to plane non-selection axis. And, the basic axis other than plane selection axes in the basic coordination system is set to plane non-selection axis when G code group of plane selection G code clear by reset etc. (Example 4)

Example 4)

When U-Y plane (G17) is selected after specifying the axis movement in W-X plane (G18) with the following axis configuration (Program example 1), plane selection axes are U axis and Y axis, and plane non-selection axis is W axis. (Fig. 2.3.6 (f)) No.1022  $(X)=1: X$  axis of the basic three axes

 $(Y)=2$ : Y axis of the basic three axes  $(Z)=3: Z$  axis of the basic three axes (U)=5: Axis parallel to X axis  $(W)=7$ : Axis parallel to Z axis

(A)=0: Rotary axis

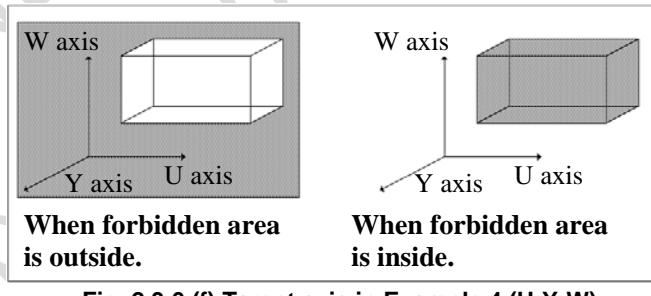

**Fig. 2.3.6 (f) Target axis in Example 4 (U-Y-W)**

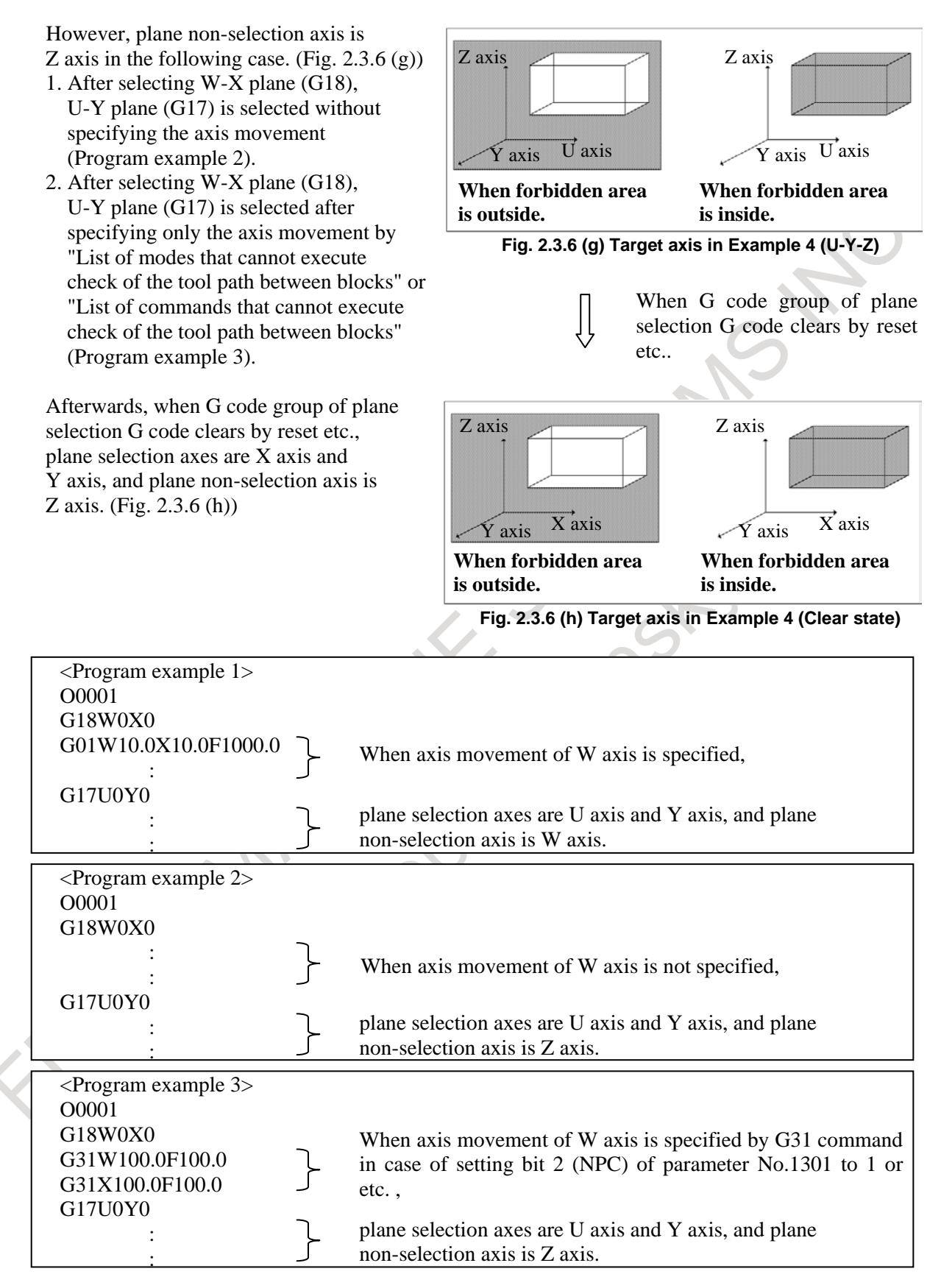

#### **NOTE**

- 1 Check of the tool path between blocks is executed for forbidden area defined by stored stroke limit of plane selection axes and plane non-selection axis. Therefore, even if the axis other than plane selection axes and plane non-selection axis exceed the forbidden area defined by stored stroke limit in the tool path between blocks, the alarm is not generated by check of the tool path between blocks. (However, because stored stroke check of normal is effective, the alarm is generated when approaching the forbidden area defined by stored stroke limit during moving the axis.)
- 2 When the forbidden area is defined by inside of stored stroke limit, the alarm is generated if all axes to which stored stroke check is effective enter the forbidden area. However, in check of the tool path between blocks, the alarm is generated if plane selection axes and plane non-selection axis enters the forbidden area.

#### **Limitation**

#### **Limitation of Stroke limit check before move**

Limitation of Stroke limit check before move is effective for check of the tool path between blocks.

#### **Non-linear type positioning**

Check of the tool path between blocks is executed for the straight-line that connect the start position and end position of the block even if Positioning (G00), High-speed reference position return (G28, G30), or Selecting a machine coordinate system (G53) is move by non-linear type. Therefore, check of the tool path between blocks might not be able to be executed correctly, depending on the command.

#### **Circular interpolation that is imperfect circle**

When Circular interpolation that is imperfect circle is specified, check of the tool path between blocks is executed for the base circle. Therefore, check of the tool path between blocks might not be able to be executed correctly, depending on the shape of Circular interpolation.

#### **Machine lock**

For the axis which is Machine lock state when starting the block, check of the tool path between blocks is not executed.

#### **Stored stroke check 2 off (G23)**

When Stored stroke check 2 is invalid (G23 mode), check of the tool path between blocks for the forbidden area defined by Stored stroke limit 2 is not executed.

#### **Arbitrary angular axis control**

Stored stroke limit can be checked in Cartesian coordinate system by setting bit 0 (AOT), bit 1 (AO2) or bit 2 (AO3) of parameter No.8201 in Arbitrary angular axis control. By setting of checking stored stroke limit in Cartesian coordinate system, check of the tool path between blocks is effective. Check of the tool path between blocks by this stored stroke limit is not executed if angular axis or perpendicular axis to which stored stroke limit is checked by slanted coordinate system is set to plane selection axes or plane non-selection axis.

#### **List of modes that cannot execute check of the tool path between blocks**

Check of the tool path between blocks is not executed during the mode of following functions.

T

- Polar coordinate interpolation
- Cylindrical interpolation
- 3-dimensional coordinate conversion
- Skip function (However, the case of setting bit 2 (NPC) of parameter No.1301 to 0 is excluded.)
- Automatic tool length measurement (M series) / automatic tool offset (T series) (However, the case of setting bit 2 (NPC) of parameter No.1301 to 0 is excluded.)

#### **List of commands that cannot execute check of the tool path between blocks**

Check of the tool path between blocks is not executed by the following commands.

- Movement command by Real time macro commands
- Movement command by PMC axis control
- Movement command for slave axis of Tandem control

#### **Parameter**

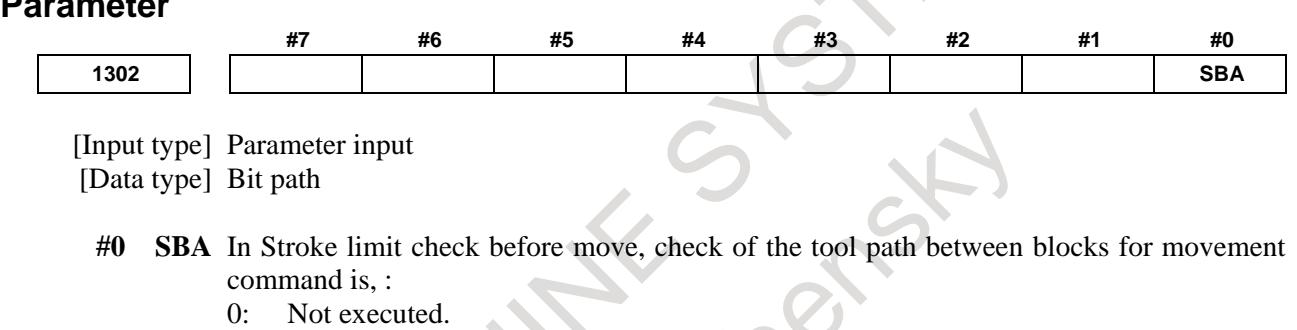

1: Executed.

#### **NOTE**

- 1 Check of the tool path between blocks is invalid for the functions to which Stroke limit check before move is invalid.
- 2 Limitation of Stroke limit check before move is valid for check of the tool path between blocks.

#### **Alarm and message**

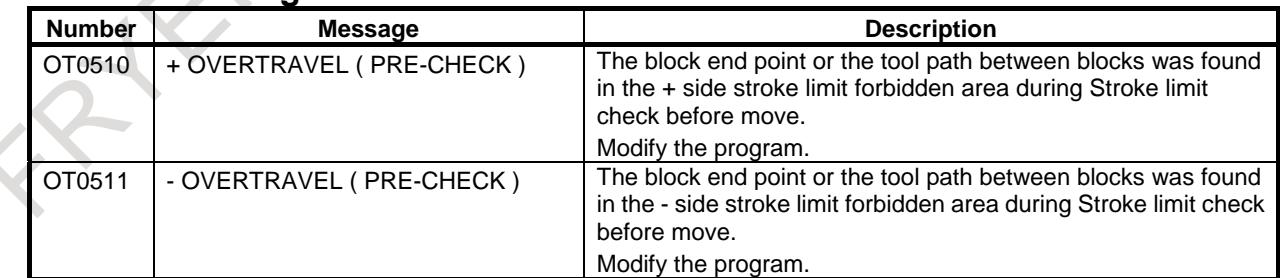

### **2.3.7 Checking the Stored Stroke during the Time from Power–on to the Reference Position Establishment**

This function stores the machine coordinates present immediately before the power is turned off. Therefore, immediately after the power is turned on again, this function can restore the approximate machine coordinates and enables the function for checking the stored stroke during the time from power–on to the reference position establishment. (If bit 0 (DOTx) of parameter No. 1311 is set to 1)

Even before the reference position is established by manual reference position return, the stored stroke check can be performed using approximate machine coordinates.

Absolute coordinates are set based on the machine coordinates.

Data such as workpiece offsets specified by G92, G52, and so on before the power is turned off, however, is not set.

If bit 3 (PPD) of parameter No. 3104 is set to 1, the relative position indication is preset.

The stored stroke check is enabled immediately after the power is turned on. This stored stroke check is performed in the same way as the normal stored stroke check.

The reference position is not established until a reference position return takes place. (Until then, reference position establishment signals ZRF1 to ZRF8<Fn120> are "0". Precision compensation functions such as pitch error compensation are not performed.)

#### **- Axis synchronous control**

In case of the synchronization establishment of the axis synchronous control, when the position is set by this function, the synchronization establishment is executed.

#### **NOTE**

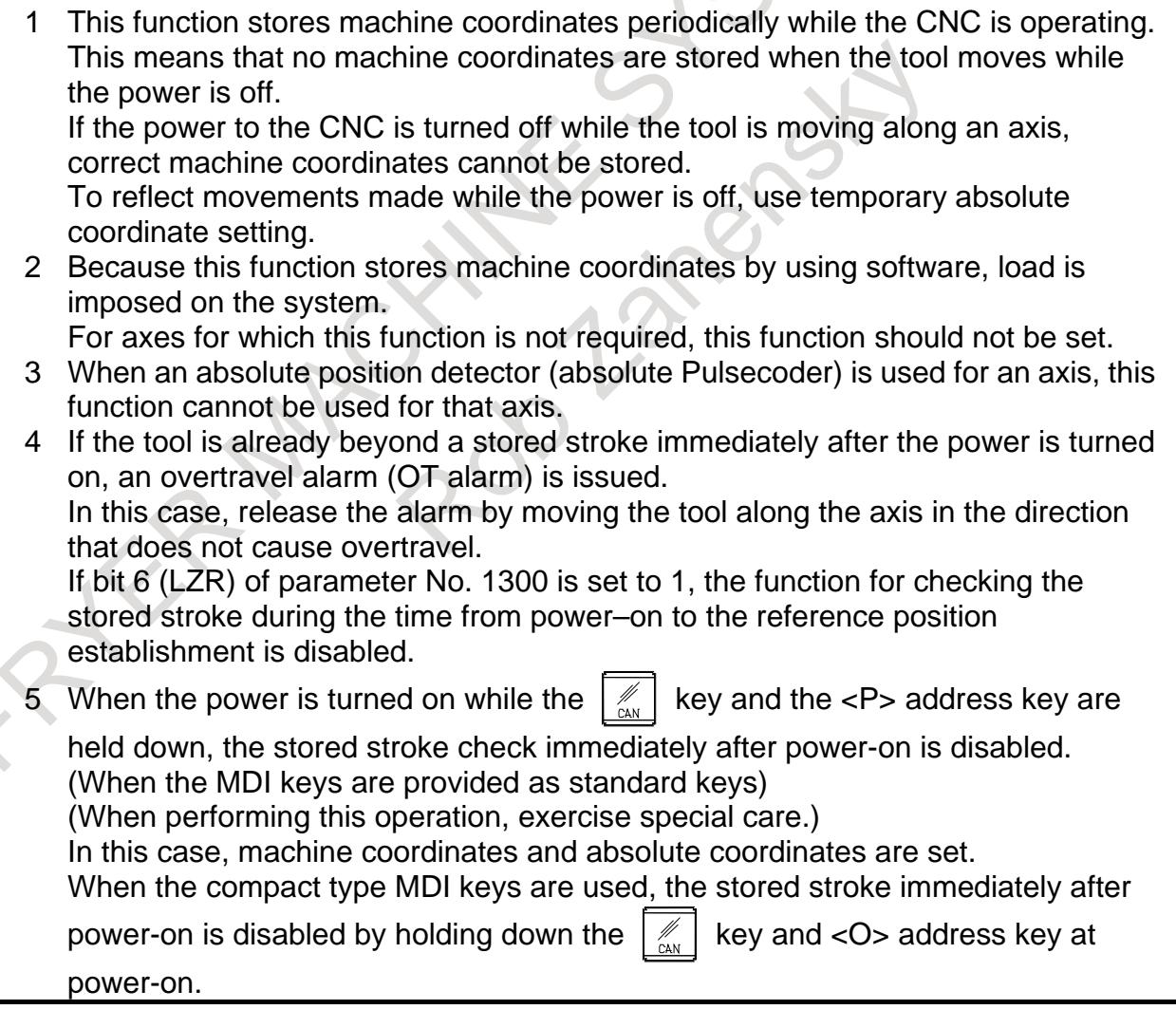

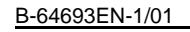

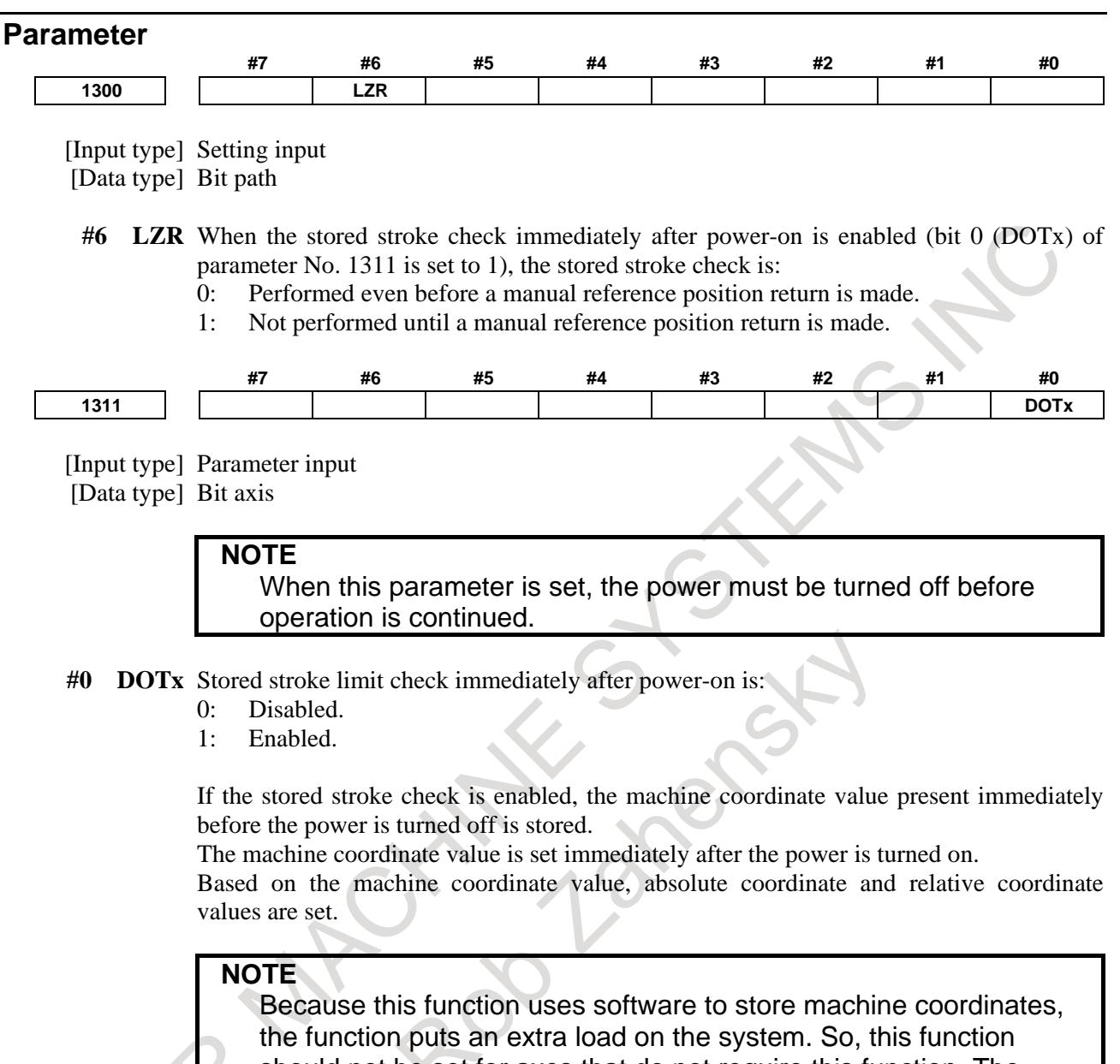

should not be set for axes that do not require this function. The amount of a movement made while the power is off is not reflected in machine coordinates immediately after the power is turned on.

### **2.3.8 Stroke Limit External Setting**

#### **Overview**

When a tool is changed, the tool tip is aligned with the end of the limit area and signals are input. This operation sets the machine position (machine coordinates) at that time as the limit position in the parameters for coordinate values I of stored stroke check 1 (Nos.1320 and 1321). A setting signal is provided for each direction of each axis.

#### **Signal**

**Stroke limit external setting signal +LM1 to +LM8<Gn110>, -LM1 to -LM8<Gn112>**

[Classification] Input signal

[Function] Changes the values of the parameters for coordinate values I of stored stroke check 1 (Nos. 1320 and 1321).

[Operation] When these signals are set to "1", the control unit changes the values of the parameters Nos. 1320 and 1321 by using the machine coordinates when the signals are input as the stroke check values.

#### **NOTE**

Stroke limit external setting signal +LM1 to +LM8<Gn110>, -LM1 to -LM8<Gn112> should be set to "1" when the relevant axis is stopped. If these signals are set to "1" during axes movement, stroke limit may not be precisely.

#### **Signal address**

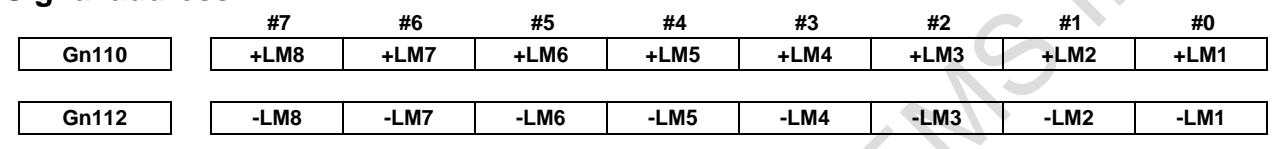

#### **Note**

**NOTE**

1 This function can not change the values of the parameters for coordinate values II to VIII of stored stroke check 1 (Nos.1326, 1327 and 1350 to 1361).

### **2.3.9 Stroke Limit Area Changing Function**

#### **Overview**

This function can be used to rewrite the parameters that set the + side coordinate value and the - side coordinate values of the stroke limits even when the axis is traveling. The parameters can be rewritten by the PMC window function (WINDW: SUB52), FOCAS2, and a C Language Executor. The new stroke limit range is enabled immediately after the parameters are rewritten by any of these functions. The rewritable parameters are shown below.

- Parameter No. 1320:Coordinate value I of stored stroke check 1 in the positive direction on each axis
- Parameter No. 1321:Coordinate value I of stored stroke check 1 in the negative direction on each axis
- Parameter No. 1322:Coordinate value of stored stroke check 2 in the positive direction on each axis
- Parameter No. 1323:Coordinate value of stored stroke check 2 in the negative direction on each axis
- Parameter No. 1324:Coordinate value of stored stroke check 3 in the positive direction on each axis
- Parameter No. 1325:Coordinate value of stored stroke check 3 in the negative direction on each axis
- Parameter No. 1326:Coordinate value II of stored stroke check 1 in the positive direction on each axis

- Parameter No. 1327:Coordinate value II of stored stroke check 1 in the negative direction on each axis The machining cycle time can be reduced because this function can rewrite parameters even if some axes are moving.

This function is enabled by setting bit 0 (SLM) of parameter No.1312 to 1.

#### **Limitation**

#### **- Axis synchronous control**

This function is disabled when the automatic slave axis parameter setting is enabled (bit 4 (SYP) of parameter No.  $8303 = 1$ ) in feed axis synchronous control. (Writing to the parameters is allowed only when all axes are stopped.)

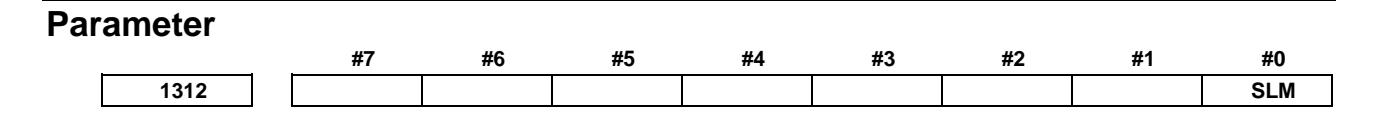
[Input type] Parameter input [Data type] Bit

**#0 SLM** The stroke limit area changing function is:

- 0: Disabled.
- 1: Enabled.

#### **Note**

#### **NOTE**

If the parameters are rewritten so that the current position is included in a forbidden area during axis movement, the axis decelerates and stops, and an alarm is displayed. If an alarm occurs when the tool enters a forbidden area, the tool can move only opposite to the direction from which the tool came. After moving it outside the forbidden area in the opposite direction, release the alarm with a reset. When the alarm is released, the tool can move in both directions.

# **2.3.10 Stored stroke limit range switching function by signal**

#### **Overview**

The range stored stroke limit can be switched by input signal of PMC. Therefore, the range stored stroke limit can easily be set again.

#### **Explanation**

#### **- Stored stroke limit range switching**

Stored stroke limit range switching function consists of the next five steps.

- 1) Data for switching is set.
	- Data for switching is set to data table (D) of PMC.

 Data for switching is set from the address specified by parameter No.1313 and stored stroke limit range switching data selection signals OTD0 to OTD15<Gn594, Gn595>.

- 2) The offset from the head of data table (D) of PMC to which data for switching is set is specified. The offset from the head of data table (D) of PMC that sets data for switching is specified by stored stroke limit range switching data selection signals.
- 3) The switched axis is specified.

 The axis switched by stored stroke limit range switching axis selection signals OTA1 to OTA8 <Gn596> is specified. Two or more axes can be specified. Be careful of the compatibility of specification of axes and data for switching.

- 4) The switched kind of stored stroke limit is specified.
	- The kind of stored stroke limit is specified with stored stroke limit range switching selection signals +/-OT11,+/-OT12,+/-OT2,+/-OT3 <Gn597>. Two or more kinds can be specified at the same time.
- 5) Request and finish for switching

When above-mentioned steps from 1) to 4) have been prepared, stored stroke limit range switching start signal OTSW <Gn599.0> is set to "1". When stored stroke limit range switching finish signal OTSWFN <Fn599.0> becomes "1", the range of stored stroke limit of the specified axis is switched, therefore set stored stroke limit range switching start signal to "0". Other input signals can be specified until turning on stored stroke limit range switching start signal next time. The state of the signal can be held when you need not change the specified signal.

#### **- Stored stroke limit range switching cancellation**

When stored stroke limit range switching is canceled, the range of stored stroke limit of the specified axis returns to the parameter setting value. Cancellation of stored stroke limit range switching consists of the next two steps.

1) Specify the kind of the stored stroke limit that is going to cancel.

 Specify the kind of stored stroke limit that is going to cancel with stored stroke limit range switching cancellation signals +/-OT11C,+/-OT12C,+/-OT2C,+/-OT3C <Gn598>. Two or more kinds of stored stroke limit can be specified at the same time.

2) Request and finish of cancellation

When step 1) has been prepared, set stored stroke limit range switching start signal to "1".

When stored stroke limit range switching finish signal becomes "1", the range of stored stroke limit of the specified axis returns to the parameter setting value, therefore set stored stroke limit range switching start signal to "0".

#### **- Data format for switching**

The data format is described as follows.

- Data for switching uses 4 bytes per data.
- Set the value that becomes the multiple of four (0, 4, and 8, etc.) to data table address that sets the switching data. Therefore, the total of the offset specified by the parameter No.1313 and the stored stroke limit range switching data selection signal should be a multiple of four (0, 4, and 8, etc.).
- Set data for switching to data table by a diameter value according to diameter specification of axes.
- Set data for switching to data table by detection units. Example)

Data for switching is 1000 for 1.000(IS-B).

Data for switching is 10000 for 1.0000(IS-C).

- Please set data for switching continuously, without creating a blank area. For example, please set the data of the third axis directly soon after the data of the first axis when you would like to switch the first axis and third axis.

|       |             | PMC PARAM (DATA TABLE)                      |   |             |             |             | <b>CPAGE</b> | 1/28        |
|-------|-------------|---------------------------------------------|---|-------------|-------------|-------------|--------------|-------------|
|       |             | GROUP NO.2 D1100 SIGN DEC:BYTE NO PROTECT ( |   |             |             |             |              | п           |
|       | NO. ADDRESS | <b>DATA</b>                                 |   | NO. ADDRESS | <b>DATA</b> | NO. ADDRESS |              | <b>DATA</b> |
|       | 0 D1100     |                                             | ø | 12 D1148    | ø           | 24 D1196    |              | ø           |
|       | 1 D1104     |                                             | ø | 13 D1152    | ø           | 25 D1200    |              | Ø           |
|       | 2 D1108     |                                             | ø | 14 D1156    | ø           | 26 D1204    |              | Ø           |
|       | 3 D1112     |                                             | ø | 15 D1160    | ø           | 27 D1208    |              | Ø           |
|       | 4 D1116     |                                             | ø | 16 D1164    | ø           | 28 D1212    |              | ø           |
|       | 5 D1120     |                                             | Ø | 17 D1168    | ø           | 29 D1216    |              | Ø           |
|       | 6 D1124     |                                             | Ø | 18 D1172    | ø           | 30 D1220    |              | Ø           |
|       | 7 D1128     |                                             | ø | 19 D1176    | ø           | 31 D1224    |              | ø           |
|       | 8 D1132     |                                             | ø | 20 D1180    | ø           | 32 D1228    |              | ø           |
|       | 9 D1136     |                                             | ø | 21 D1184    | ø           | 33 D1232    |              | Ø           |
|       | 10 D1140    |                                             | ø | 22 D1188    | ø           | 34 D1236    |              | Ø           |
|       | 11 D1144    |                                             | ø | 23 D1192    | ø           | 35 D1240    |              | Ø           |
|       |             |                                             |   |             |             |             |              |             |
| D1100 | п           |                                             |   |             |             |             |              |             |

**Fig.2.3.10 (a) Data format for switching**

#### **- Example of setting of data for switching and time chart**

- 
- Switching axes : The first axis and the second axis - Switching kinds : Coordinate value of stored stroke check 2,3 in the positive direction,
- 

and the negative direction

- Head of data table (D) : Parameter No.1313=1000
- Offset from head of D : 100
- 
- Switching data : Coordinate value of stored stroke check 2 in the positive direction
	- The first  $axis = 2100.000$
	- The second  $axis = 2200.000$

Coordinate value of stored stroke check 2 in the negative direction

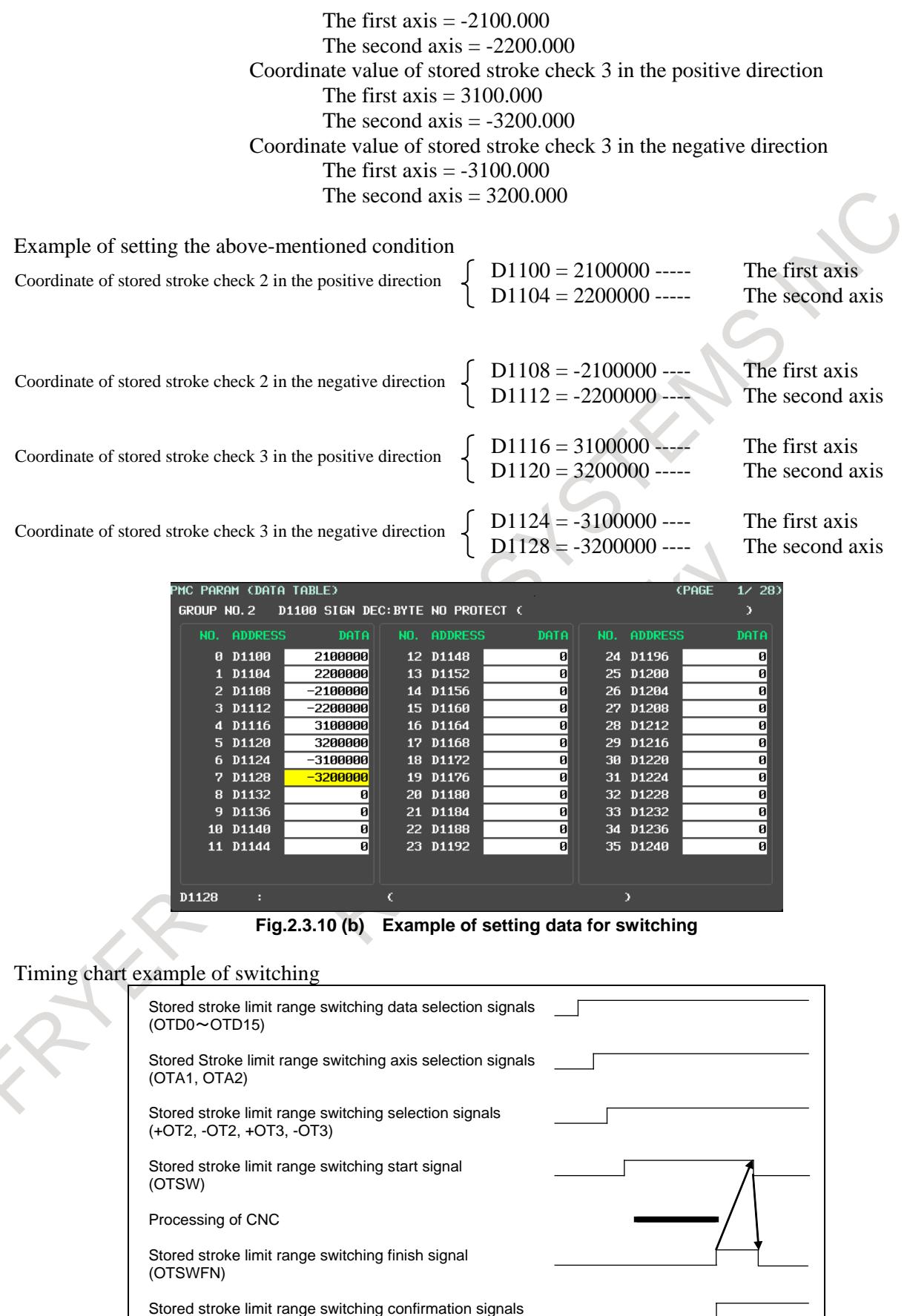

(+OT2O, -OT2O, +OT3O, -OT3O)

Timing chart example of cancellation

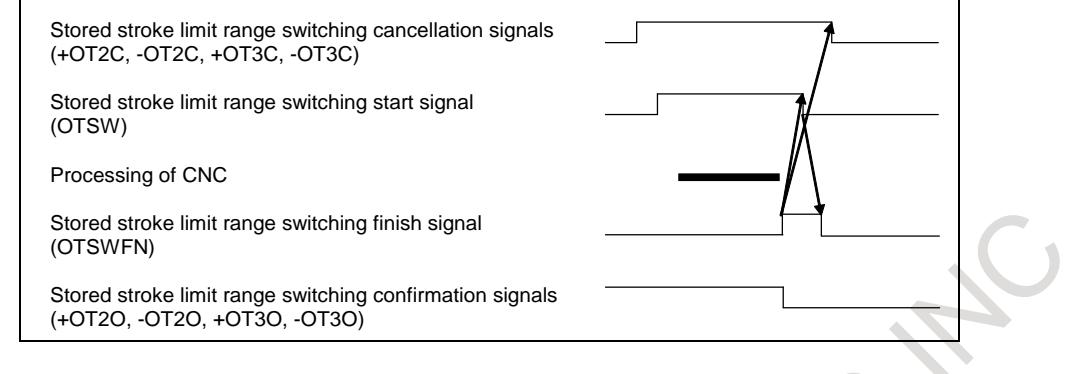

#### **NOTE**

- 1. If the offset value which is added the value specified by the parameter No.1313 and the stored stroke limit range switching data selection signal is not a multiple of four (0, 4, and 8, etc.), alarm PW0041, "DATA TABLE(D) SETTING IS ILLEGAL" is generated.
- 2. The area of data table (D) of PMC is different depending on PMC used and its memory size. Please confirm the specification of PMC, and set it within the range that can be used.
- 3. A different kind of a different axis cannot be switch at the same time though two or more kinds or two or more axes can be switched at the same time. For example, it is not possible to switch the second axis to stored stroke limit 2 and switch the first axis to stored stroke limit 3 at the same time.
- 4. The cancellation is given to priority when the stored stroke limit range switching start signal is set to "1" in the state of the signal that both the switching and the cancellation are possible.
- 5. Even if other input signals are switched in the state "1" of stored stroke limit range switching start signal, it doesn't become effective immediately. It is reflected at the time of rising of the stored stroke limit range switching start signal.
- 6. Confirm whether to operate correctly by data and the signal that this function set beforehand.

# **Signal**

#### **Stored stroke limit range switching data selection signals OTD0 to OTD15 <Gn594 to Gn595>**

[Classification] Input signal

- [Function] The offset value from the address of head of data table (D) of PMC to which the data for switching of stored stroke limit range switching is set is specified by the binary code in two bytes. The address of head data is set to the parameter No.1313.
- [Operation] When stored stroke limit range switching start signal is set to "1", the switching operation of the range of stored stroke limit starts by the specified data.

# **Stored stroke limit range switching axis selection signals OTA1 to OTA8<Gn596>**

[Classification] Input signal

[Function] The axis that executes stored stroke limit range switching is specified.

These signals are provided for each control axis; the affixed number of the signal name shows the control axis number.

#### OTAx

- x : 1 ..... Stored stroke limit switching to the first axis
	- 2 ..... Stored stroke limit switching to 2nd axis
	- 3 ..... Stored stroke limit switching to the 3rd axis : :

[Operation] When stored stroke limit range switching start signal is set to "1", the range of the stored stroke limit of the specified axis is switched.

### **Stored stroke limit range switching selection signals +OT11, -OT11, +OT12, -OT12, +OT2, -OT2, +OT3, -OT3 <Gn597>**

[Classification] Input signal

[Function] The range switching of which stored stroke limit is executed is specified.

- +OT11 ..... Coordinate value I of stored stroke check 1 in the positive direction
- -OT11 ..... Coordinate value I of stored stroke check 1 in the negative direction
- $+OT12$  ..... Coordinate value II of stored stroke check 1 in the negative direction

-OT12 ..... Coordinate value II of stored stroke check 1 in the negative direction

+OT2 ..... Coordinate value of stored stroke check 2 in the positive direction

-OT2 ..... Coordinate value of stored stroke check 2 in the negative direction

+OT3 ..... Coordinate value of stored stroke check 3 in the positive direction

-OT3 ..... Coordinate value of stored stroke check 3 in the negative direction

[Operation] When stored stroke limit range switching start signal is set to "1", the range of the specified stored stroke limit is switched.

# **Stored stroke limit range switching cancellation signals**

# **+OT11C, -OT11C, +OT12C, -OT12C, +OT2C, -OT2C, +OT3C, -OT3C <Gn598>**

[Classification] Input signal

[Function] The range switching of which stored stroke limit is canceled is specified.

[Operation] The range of the specified stored stroke limit switches to the parameter setting value when stored stroke limit range switching start signal switches "1".

### **Stored stroke limit range switching start signal OTSW<Gn599.0>**

[Classification] Input signal

[Function] The range switching of which stored stroke limit is started.

[Operation] When this signal is set to "1", the range of the specified stored stroke limit is switched. Or, it is canceled.

When stored stroke limit range switching finish signal is set to "0", it is accepted.

#### **Stored stroke limit range switching confirmation signals**

# **+OT11O, -OT11O, +OT12O, -OT12O, +OT2O, -OT2O, +OT3O, -OT3O<Fn598>**

[Classification] Output signal

[Function] These signals indicate that the range of stored stroke limit specified has been switched.

[Operation] These signals are set to "1" when:

- In the same kind of stored stroke limit, the range switching has become effective even one axis.

These signals are set to "0" when:

- In the same kind of stored stroke limit, the range switching of all axes has become ineffective.

# **Stored stroke limit range switching finish signal OTSWFN<Fn599.0>**

[Classification] Output signal

[Function] The signal indicates that stored stroke limit range switching has been completed.

- [Operation] These signals are set to "1" when:
	- Stored stroke limit, the range switching has been completed.
	- These signals are set to "0" when:

#### 2. PREPARATIONS FOR OPERATION B-64693EN-1/01

- After having completed stored stroke limit range switching, stored stroke limit range switching start signal has been become "0".

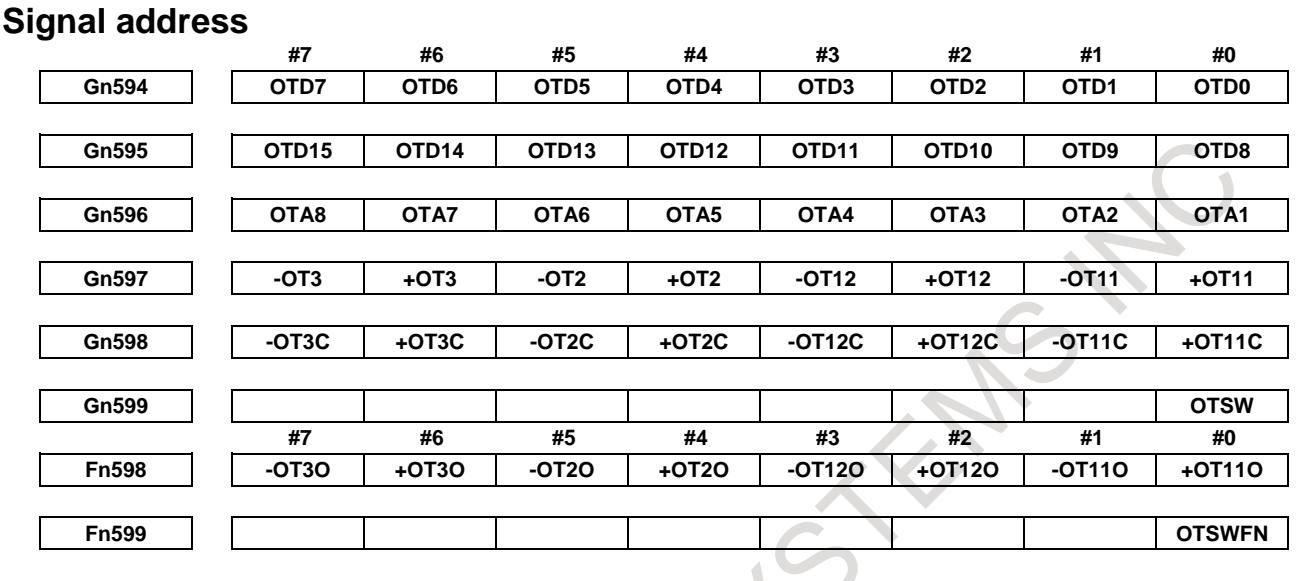

# Parameter

**1313 The first address of data table (D) that sets data that switches stored stroke limit**

[Input type] Parameter input

- [Data type] 2 word path
- [Valid data range] 0 to 59996

The first address of data table (D) of PMC that sets data that switches stored stroke limit is set.

#### **NOTE**

- 1 1When this parameter is set, the power must be turned off before operation is continued.
- 2 When this parameter is 0, a data table from address D0 is used.

# **WARNING**

If a data table of the set address in this parameter is used by another usage, it may cause an unexpected machine behavior. Be careful enough that you must prevent the competition of the used data table.

#### **Alarm and message**

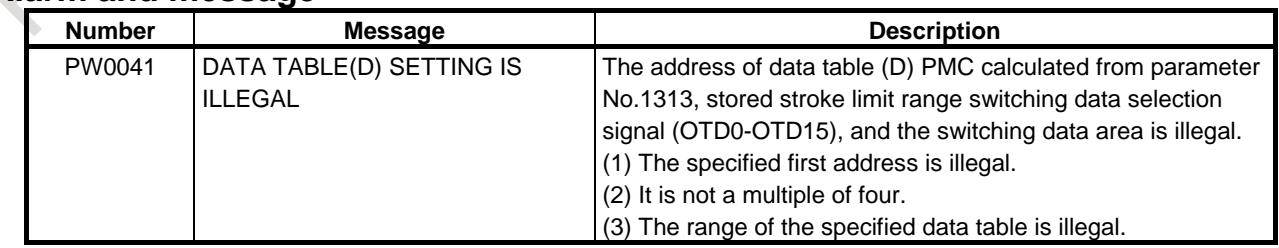

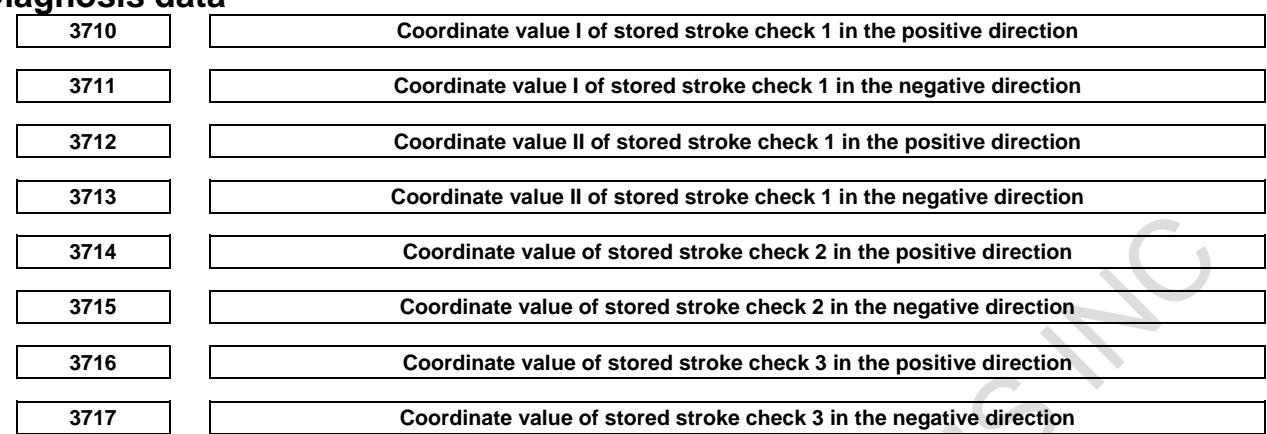

#### **Diagnosis data**

[Data type] Real axis

[Unit of data] Machine unit

Machine coordinates value of effective, various kind of stored stroke limits are displayed now.

#### **Note**

#### **NOTE**

- 1. Stroke limit check before move also becomes effective in the switched area.
- 2. The range of stored stroke limit returns to the state set to the parameter at power on.
- 3. When the number of control axes in the system increases and decreases by flexible path axis assignment, it is necessary to consider it.
- 4. Stored stroke check 1 area expansion (coordinate value III VIII) cannot be rewritten by this function.
- 5. When the range of stored stroke limit is switched by this function, even if the parameters Nos.1320 to 1327 are rewritten by the G10 instruction, the PMC window, and the G22 instruction, it is not effective immediately.
- 6. Stroke limit area changing function is a function to rewrite the parameters Nos.1320 to 1327. This function is a function that switches the range of stroke limit to the value that is set to data table (D) of PMC without rewriting the parameters Nos.1320 to 1327.

# **2.3.11 Chuck and Tail Stock Barrier**

#### **Overview**

T

The chuck/tail stock barrier function prevents damage to the machine by checking whether the tool tip interferes with either the chuck or tail stock.

Specify an area into which the tool may not enter (entry-inhibition area). This is done using the special setting screen, according to the shapes of the chuck and tail stock. If the tool tip should enter the set area during a machining operation, this function stops the tool and outputs an alarm message.

The tool can be removed from the entry-inhibition area only by retracting it in the direction from which the tool entered the area.

#### **Explanation**

#### **- Settings process for Chuck and Tail stock barrier**

Refer to the "Chuck and Tail Stock Barriers" in the Operator's Manual (For Lathe System) (B-64694EN-1) for the details of setting process for Chuck and Tail stock barrier.

# **Setting the entry-inhibition area for a chuck**<br>• Chuck holding the outer<br>• Chu

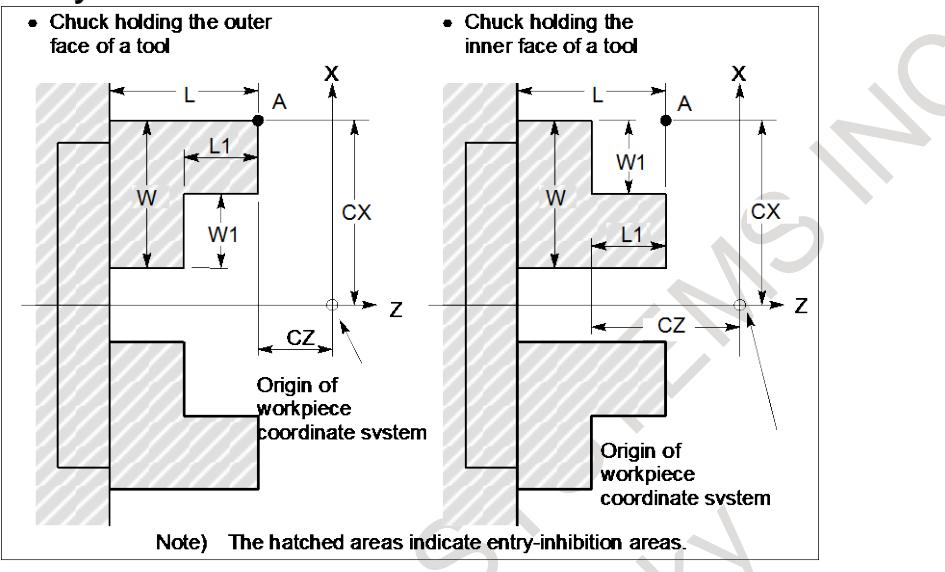

#### **Fig. 2.3.11 (a)**

#### **Table 2.3.11 (a)**

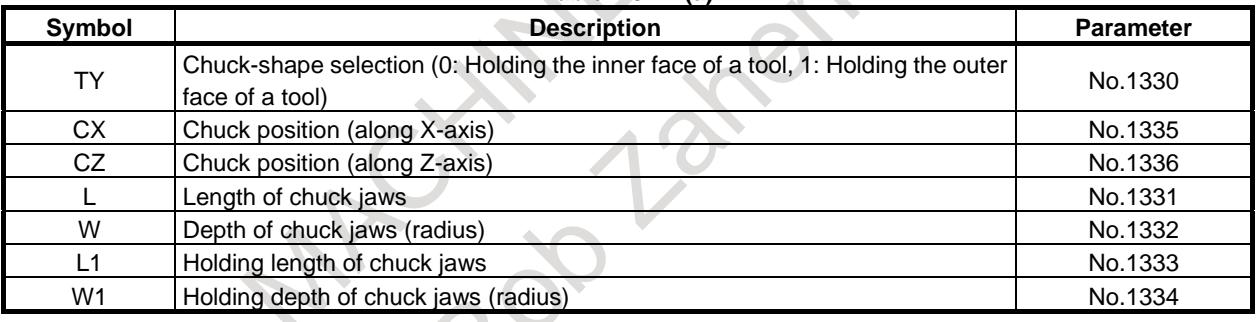

TY : Selects a chuck type, based on its shape. Specifying 0 selects a chuck that holds the inner face of a tool. Specifying 1 selects a chuck that holds the outer face of a tool. A chuck is assumed to be symmetrical about its Z-axis.

CX, CZ : Specify the coordinates of a chuck position, point A, in the workpiece coordinate system. These coordinates are not the same as those in the machine coordinate system.

The direction of the chuck and of the tail stock is defined by a big and small relation between CZ and TZ (Z coordinate of a tail stock). Please refer to "Setting of direction of chuck and of tail stock" for details.

 $L, L1$  : Defines the length of chuck jaws.

 $W, W1$  : Defines the width of chuck jaws

#### **NOTE**

- 1 For CX and CZ, whether diameter programming or radius programming is used for the axis determines the programming system. When diameter programming is used for the axis, use diameter programming to enter data for the axis.
- 2 Always specify W and W1 in radius. When radius programming is used for the Z-axis, specify L and L1 in radius.
- 3 If you not use the entry-inhibition area for a chuck, please set 0 to L, L1, W and W1.
- 4 The CZ is used to define the direction of the chuck and of the tail stock. Even when you not use the entry-inhibition area for a chuck, please set to CZ.

# **- Setting the entry-inhibition area for a tail stock**

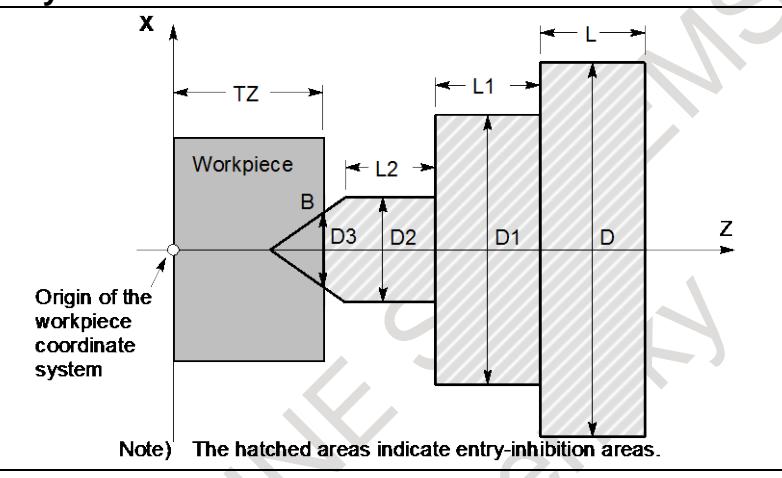

**Fig. 2.3.11 (b)**

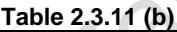

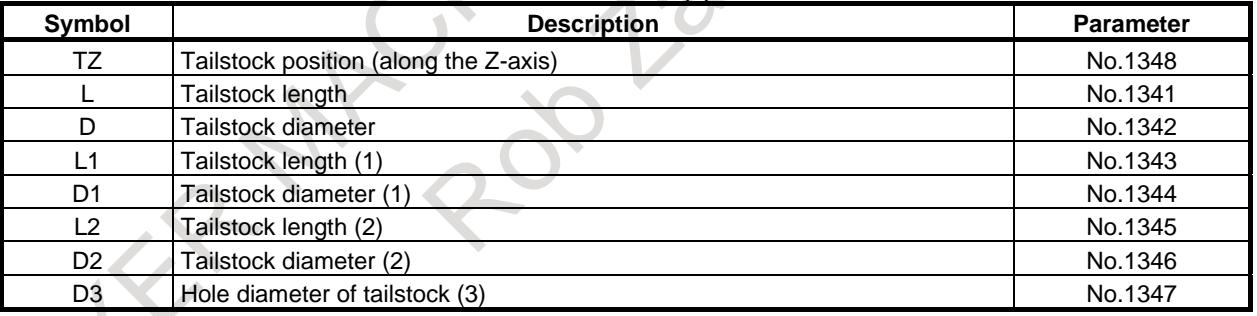

- TZ : Specifies the Z coordinate of the chuck position, point B (Fig. 2.3.11 (b)), in the workpiece coordinate system. These coordinates are not the same as those in the machine coordinate system. A tail stock is assumed to be symmetrical about its Z-axis. The direction of the chuck and of the tail stock is defined by a big and small relation between CZ (Z coordinate of a chuck) and TZ. Please refer to "Setting of direction of chuck and of tail stock" for details.
- L, L1, L2  $\therefore$  Defines the tail stock length.
- D, D1, D2, D3 : Defines the tail stock diameter.

# 2. PREPARATIONS FOR OPERATION B-64693EN-1/01

# **NOTE**

- 1 For TZ, whether diameter programming or radius programming is used for the Z-axis determines the programming system.
- 2 Always specify D, D1, D2, and D3 in diameter programming. When radius programming is used for the Z-axis, specify L, L1, and L2 in radius.
- 3 If you not use the entry-inhibition area for a tail stock, please set 0 to L, L1, L2, D, D1, D2 and D3.
- 4 The TZ is used to define the direction of the chuck and of the tail stock. Even when you not use the entry-inhibition area for a tail stock, please set to TZ.

# **- Setting the entry-inhibition area for the tail stock tip**

The tip angle of the tail stock is 60 degrees. The entry-inhibition area is set around the tip, assuming the angle to be 90 degrees, as shown below.

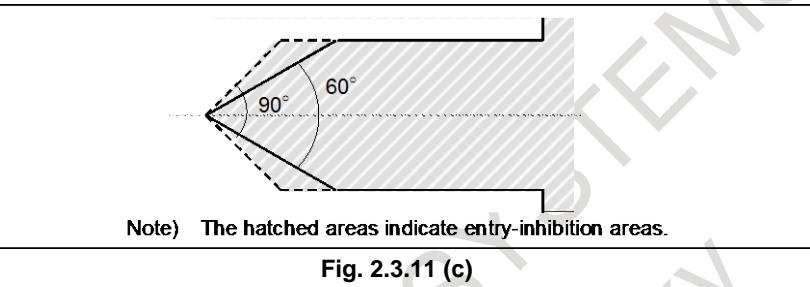

# **- Setting of direction of chuck and of tail stock**

Setting of direction of entry-inhibition area for a chuck and of entry-inhibition area for a tail stock is decided by a big and small relation between parameter No.1336 (CZ) and parameter No.1348 (TZ). When set to CZ<TZ, the direction of the chuck and of the tail stock becomes direction shown in Fig. 2.3.11 (d). When set to CZ>TZ, the direction of the chuck and of the tail stock becomes direction shown in Fig. 2.3.11 (e).

When you use only entry-inhibition area for a chuck, please set the following to parameter No.1348 (TZ).

- When you set the direction of the chuck as shown in Fig. 2.3.11 (d), please set a value that is larger than CZ to TZ
- When you set the direction of the chuck as shown in Fig. 2.3.11 (e), please set a value that is smaller than CZ to TZ

When you use only entry-inhibition area for a tail stock, please set the following to parameter No.1336 (CZ).

- When you set the direction of the tail stock as shown in Fig. 2.3.11 (d), please set a value that is smaller than TZ to CZ
- When you set the direction of the tail stock as shown in Fig. 2.3.11 (e), please set a value that is larger than TZ to CZ

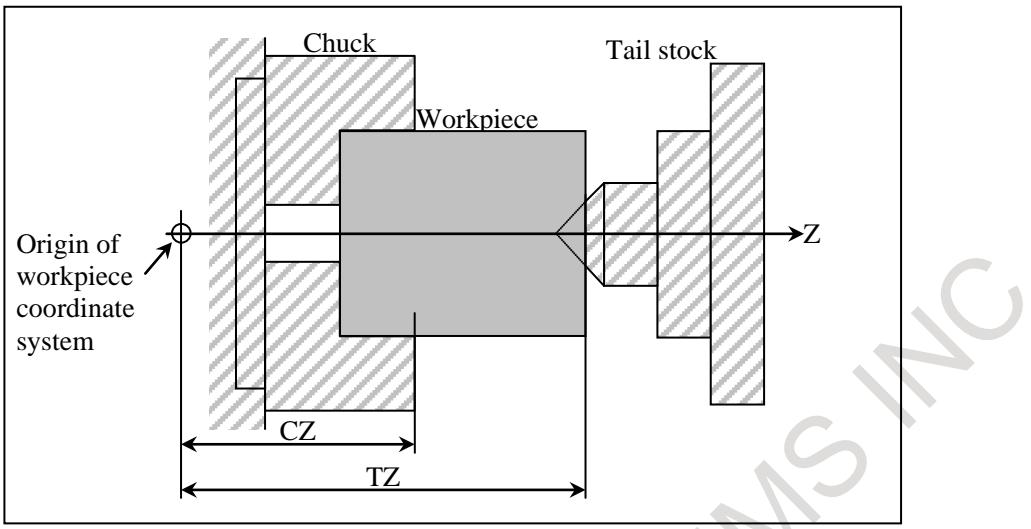

**Fig. 2.3.11 (d) For parameter No.1336(CZ) < parameter No.1348(TZ)**

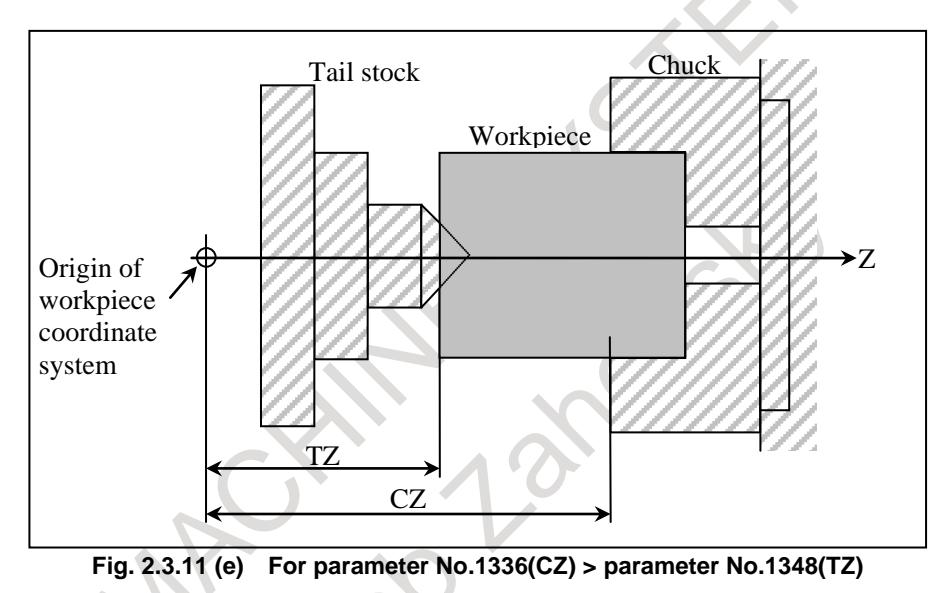

#### **Signal**

#### **Tailstock barrier select signal \*TSB<Gn060.7>**

[Classification] Input signal

[Function] Enables or disables the tail stock barrier.

[Operation] When this signal is set to "1", the control unit operates as follows:

Disables the tail stock barrier, even when the G22 command (stored stroke check on) is specified in the program. **Table 2.3.11 (c)**

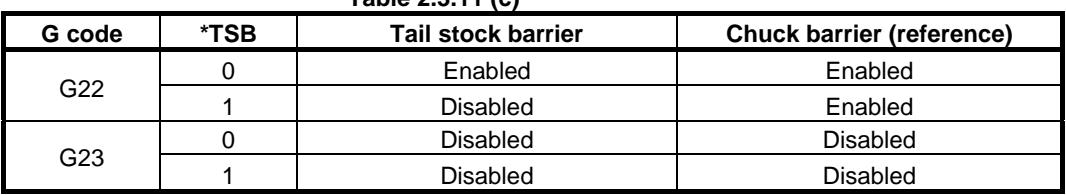

When the G23 command (stored stroke check off) is specified, the tail stock barrier is disabled regardless of the signal \*TSB. When the G22 command (stored stroke check on) is specified, the tail stock can be disabled by setting the signal to "1".

This signal is used to select whether the tail stock area is a entry-inhibition area. It is used whenever M commands are applied, resulting in the tail stock being attached to the workpiece or detached from the workpiece while the workpiece is being machined.

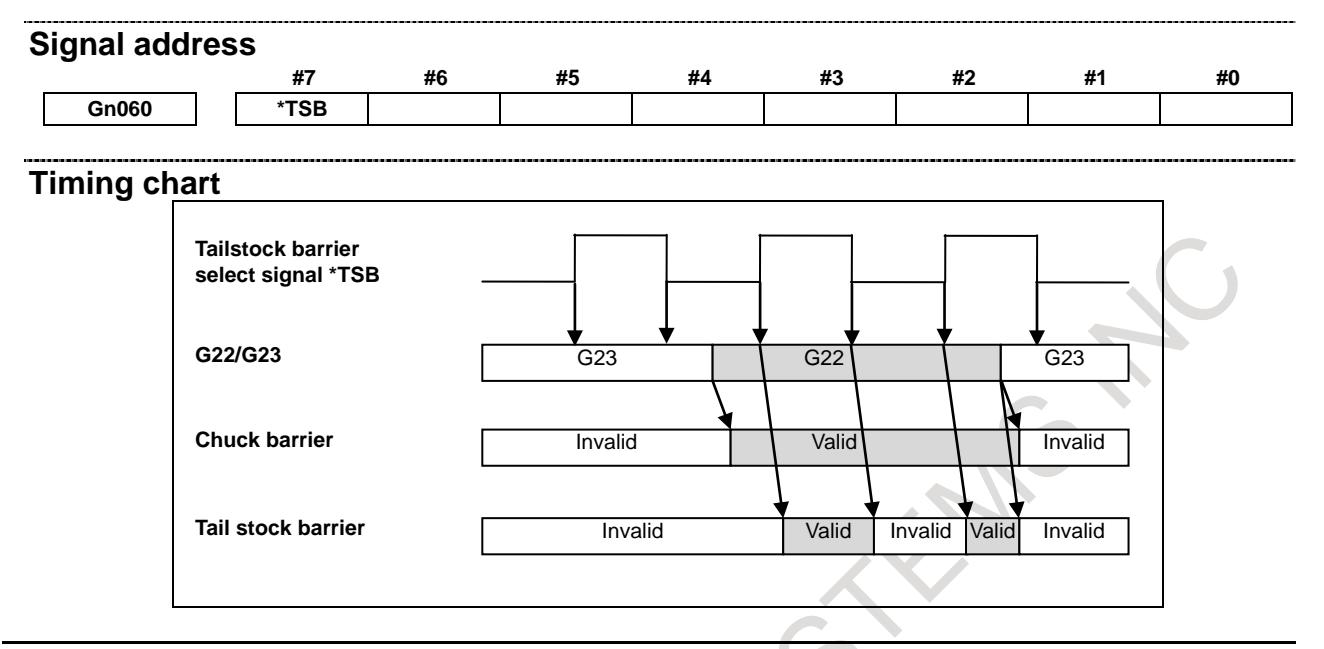

#### **Limitation**

#### **- Correct setting of an entry-inhibition area**

If an entry-inhibition area is incorrectly set, it may not be possible to make the area effective. Avoid making the following settings:

- $L < L1$  or  $W < W1$  in the chuck-shape settings.
- $D2 < D3$  in the tail stock-shape settings.
- A chuck setting overlapping that of the tail stock.

#### **- When you use only the chuck or only the tail stock**

Setting of direction of entry-inhibition area for a chuck and of entry-inhibition area for a tail stock is decided by a big and small relation between CZ and TZ. Even when you use only the chuck or only the tail stock, please set a big and small relation between CZ and TZ appropriately. Please refer to "Setting of direction of chuck and of tail stock" for details.

If you not use the entry-inhibition area for a chuck, please set 0 to L, L1, W and W1 of the chuck-shape settings.

If you not use the entry-inhibition area for a tail stock, please set 0 to L, L1, L2, D, D1, D2 and D3 of the tail stock-shape settings.

#### **- Retraction from the entry-inhibition area**

If the tool enters the entry-inhibition area and an alarm is issued, switch to manual mode, retract the tool manually, then reset the system to release the alarm. In manual mode, the tool can be moved only in the opposite direction to that in which the tool entered the area.

The tool cannot be moved in the same direction (further into the area) as it was traveling when the tool entered the area.

When the entry-inhibition areas for the chuck and tail stock are enabled, and the tool is already positioned within those areas, an alarm is issued when the tool moves.

When the tool cannot be retracted, change the setting of the entry-inhibition areas, such that the tool is outside the areas, reset the system to release the alarm, then retract the tool. Finally, reinstall the original settings.

#### **- Coordinate system**

An entry-inhibition area is defined using the workpiece coordinate system. Note the following.

 $\langle 1 \rangle$  When the workpiece coordinate system is shifted by means of a command or operation, the entry-inhibition area is also shifted by the same amount.

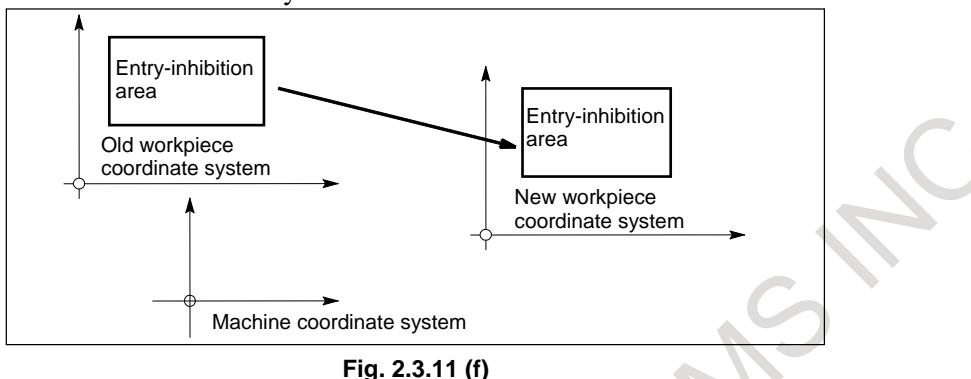

Use of the following commands and operations will shift the workpiece coordinate system. Commands:

G54 to G59, G52, G50 (G92 in G code system B or C) Operations:

Manual handle interrupt, change in offset relative to the workpiece reference point, change in tool offset (tool geometry compensation), operation with machine lock, manual operation with manual absolute signal off

<2> When the tool enters an entry-inhibition area during automatic operation, set the manual absolute signal, \*ABSM <Gn006.2>, to 0 (on), then manually retract the tool from the area. If this signal is "1", the distance the tool moves in manual operation is not counted in the tool coordinates in the workpiece coordinate system. This results in the state where the tool can never be retracted from the entry-inhibition area.

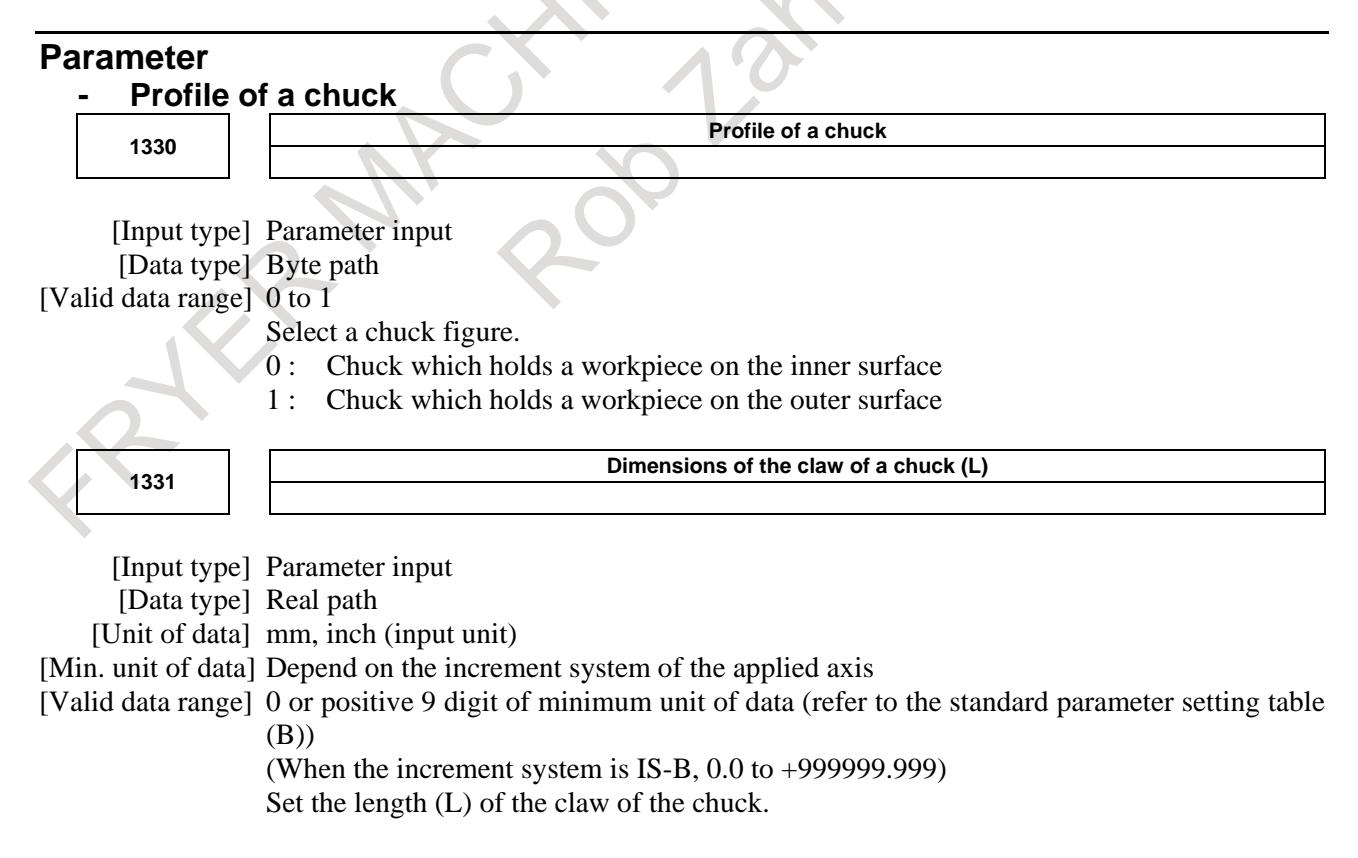

# 2. PREPARATIONS FOR OPERATION B-64693EN-1/01

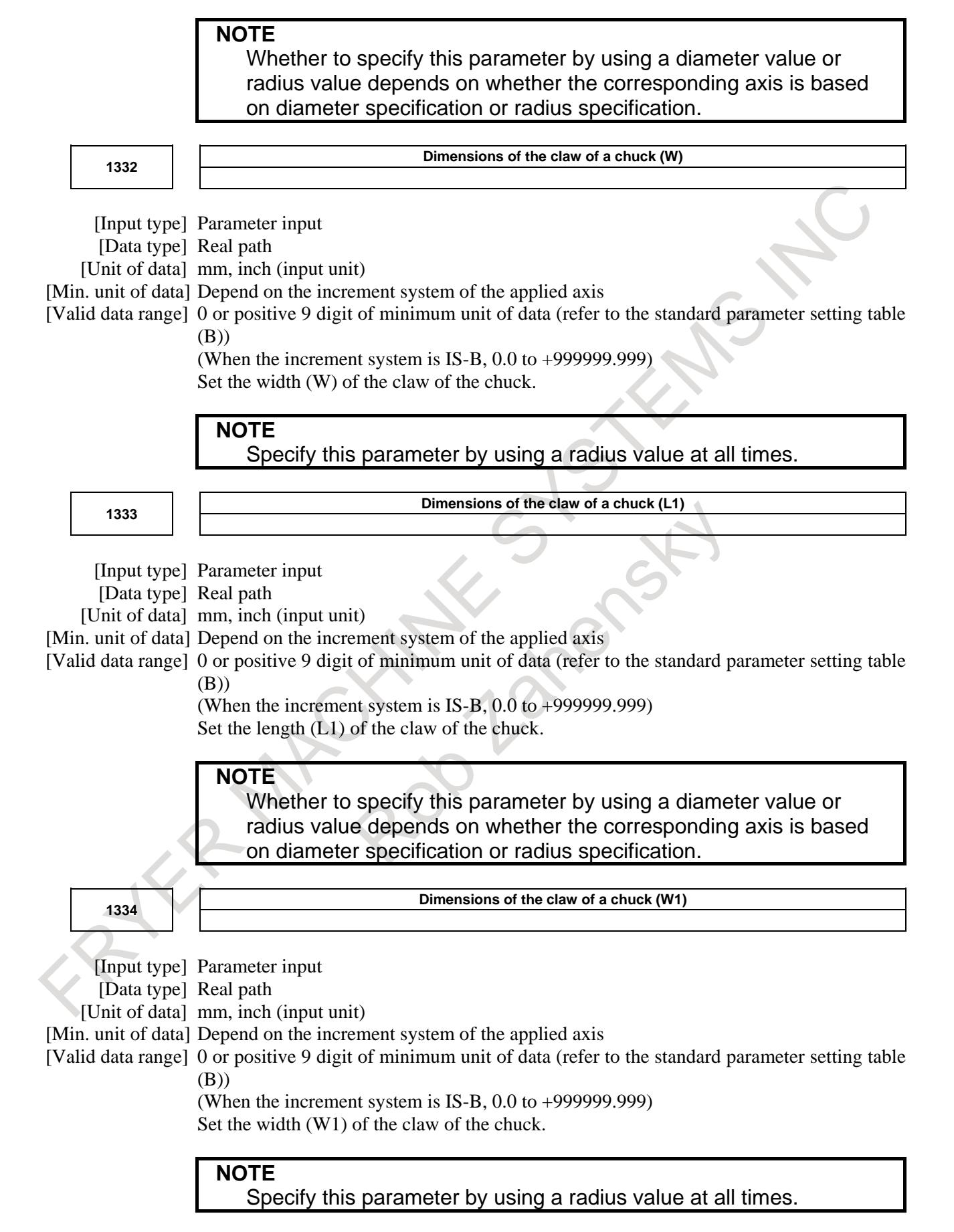

1335 **X** coordinate of a chuck (CX)

[Input type] Parameter input

[Data type] Real path

[Unit of data] mm, inch (input unit)

[Min. unit of data] Depend on the increment system of the applied axis

[Valid data range] 9 digit of minimum unit of data (refer to standard parameter setting table (A))

(When the increment system is IS-B, -999999.999 to +999999.999)

Set the chuck position (X coordinate) in the workpiece coordinate system.

# **NOTE**

Whether to specify this parameter by using a diameter value or radius value depends on whether the corresponding axis is based on diameter specification or radius specification.

**<sup>1336</sup> Z coordinate of a chuck (CZ)**

[Input type] Parameter input

[Data type] Real path

[Unit of data] mm, inch (input unit)

[Min. unit of data] Depend on the increment system of the applied axis

[Valid data range] 9 digit of minimum unit of data (refer to standard parameter setting table (A))

(When the increment system is IS-B, -999999.999 to +999999.999)

Set the chuck position (Z coordinate) in the workpiece coordinate system.

# **NOTE**

- 1 Whether to specify this parameter by using a diameter value or radius value depends on whether the corresponding axis is based on diameter specification or radius specification.
- 2 The direction of the chuck and of the tail stock is decided by a big and small relation between this parameter and parameter No.1348 (Z coordinate of a tail stock (TZ)). Even when you not use the chuck, please set to this parameter.

# **- Profile of a tail stock**

**1341 Length of a tail stock (L)** 

[Input type] Parameter input

[Data type] Real path

[Unit of data] mm, inch (input unit)

[Min. unit of data] Depend on the increment system of the applied axis

[Valid data range] 0 or positive 9 digit of minimum unit of data (refer to the standard parameter setting table (B))

(When the increment system is IS-B, 0.0 to +999999.999) Set the length (L) of the tail stock.

# **NOTE**

Whether to specify this parameter by using a diameter value or radius value depends on whether the corresponding axis is based on diameter specification or radius specification.

#### 2. PREPARATIONS FOR OPERATION B-64693EN-1/01

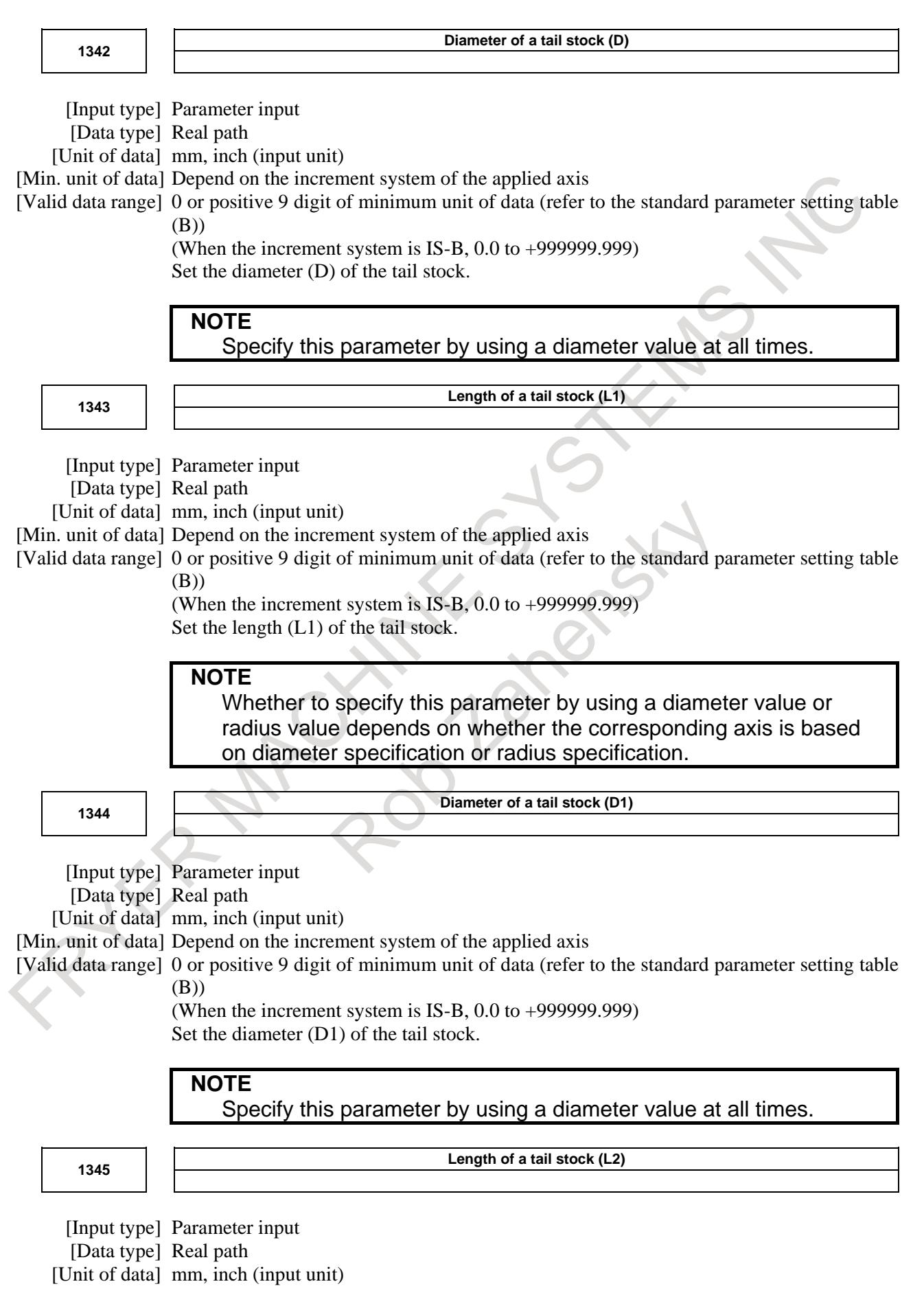

[Min. unit of data] Depend on the increment system of the applied axis

Set the length (L2) of the tail stock.

[Valid data range] 0 or positive 9 digit of minimum unit of data (refer to the standard parameter setting table (B))

(When the increment system is IS-B, 0.0 to +999999.999)

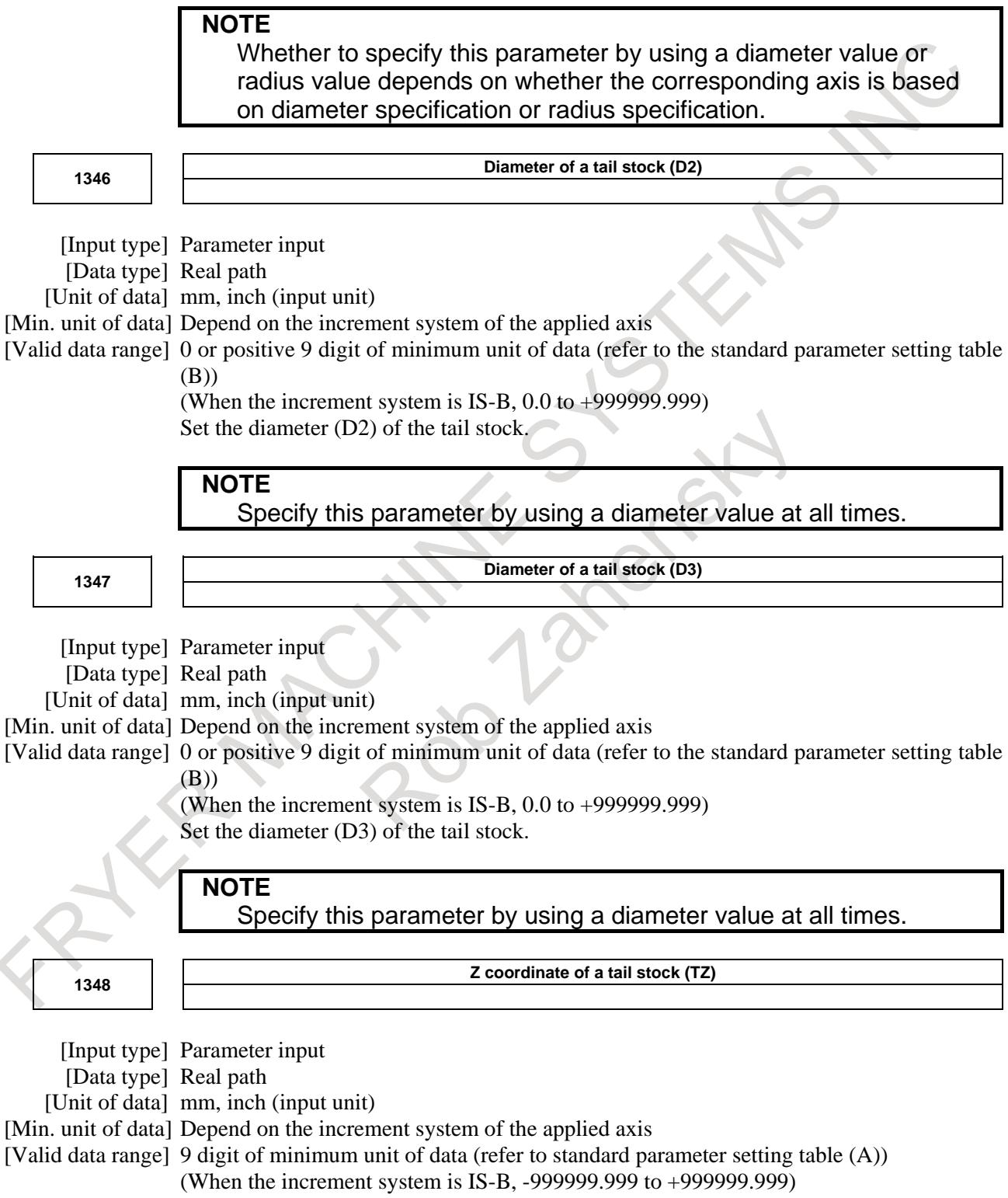

Set the tail stock position (Z coordinate) in the workpiece coordinate system.

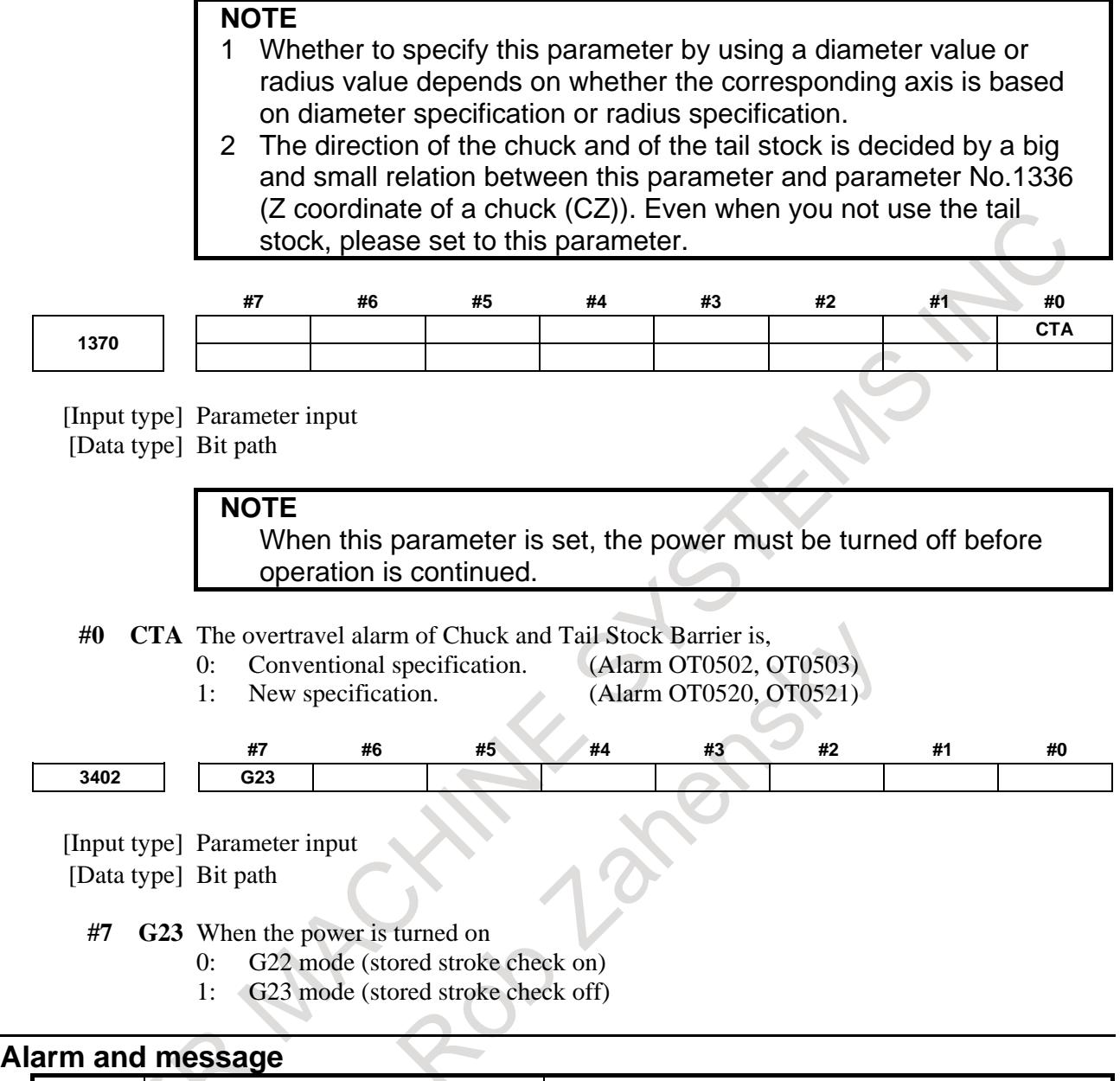

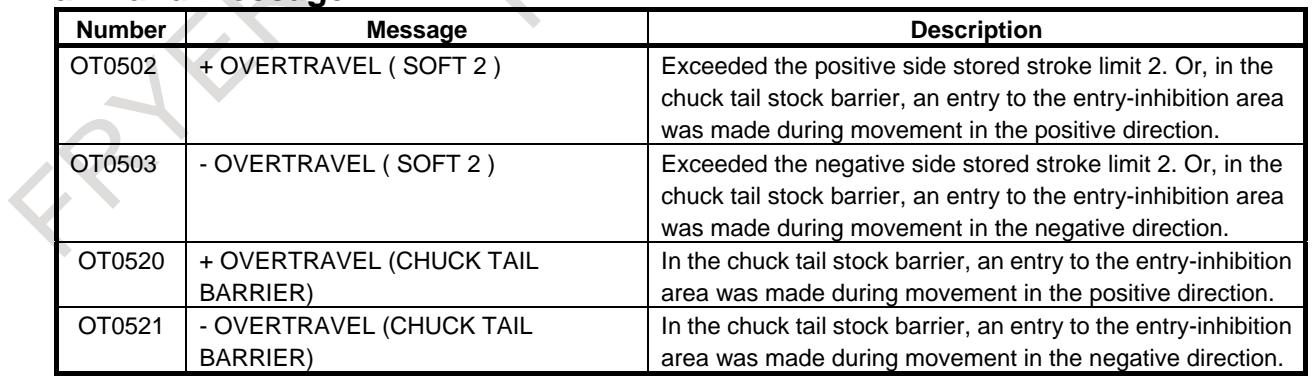

#### **Warning**

# **WARNING**

1 If an alarm is issued, the tool stops before it enters the entry-inhibition area when bit 7 (BFA) of parameter No. 1300 is set to 1.

When bit 7 (BFA) of parameter No. 1300 is set to 0, an actual stop position can be in the entry-inhibition area beyond the specified profile because the CNC and machine system stop with some delay in time. For this reason, for safety, set profile data a little larger than the actual profile. The extra distance, L, required for this purpose is calculated from a rapid traverse rate as follows:

L = (rapid-traverse-rate)  $\times$  1/7500

For example, when a rapid traverse rate of 15 m/min is used, set profile data 2 mm larger than the actual profile.

The profile of a chuck or tail stock can also be set using parameters Nos. 1330 to 1348.

#### **Reference item**

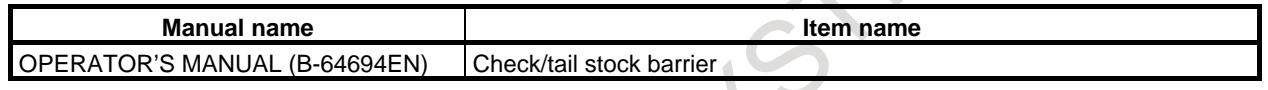

# **2.4 ALARM SIGNALS**

When an alarm is triggered in the CNC, the alarm is displayed on the screen, and the alarm signal is set to ".

If the voltage level of the memory backup battery falls to below a specified level while the CNC is turned off, the battery alarm signal is set to "1".

#### **Signal**

#### **Alarm signal AL<Fn001.0>**

[Classification] Output signal

[Function] The alarm signal reports that the CNC is in an alarm state.

The following are the alarms that may be issued:

- 
- (a) TH alarm<br>(b) TV alarm (b) TV alarm
- (c) P/S alarm
- (d) Overtravel alarm
- (e) Overheat alarm
- (f) Servo alarm

[Output cond.] The alarm signal is set to "1" when:

- The CNC is placed in the alarm state.
- The alarm signal is set to "0" when:
	- The alarm has been released by resetting the CNC.

#### **Battery alarm signal BAL<Fn001.2>**

[Classification] Output signal

[Function] The battery alarm signal indicates that the voltage of the battery for the memory has fallen to below a specified level while the CNC is off. In general, this signal is used to turn on an LED to notify the operator.

[Output cond.] The signal is set to "1" when:

- The battery voltage has fallen to below the specified level.
- The signal is set to "0" when:
- The battery voltage has risen to the specified level or higher.

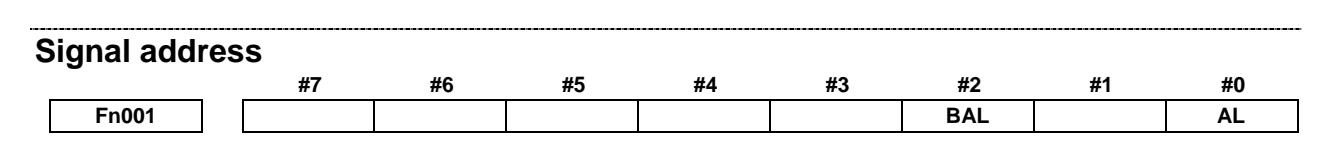

# **2.5 START LOCK / INTERLOCK**

These signals disable machine movement along axes. When any of these signals is activated during movement, tool movement along the affected axis (or axes) is decelerated, then stopped.

#### **Signal**

#### **Start lock signal STLK<Gn007.1>**

[Classification] Input signal

- [Function] This signal disables movement along axes during automatic operation (memory operation, DNC operation, or MDI operation).
- [Operation] When the start lock signal STLK is set to "1", a movement along an axis decelerates and stops. In this case, the automatic operation mode is maintained (with the cycle start lamp signal STL set to "1" and the feed hold lamp signal SPL set to "0") while the movement is stopped. Therefore, when blocks containing only M, S, T, and B (second auxiliary functions) commands with no axis move commands are specified successively, the M, S, T, and B functions are executed one after another until a block specifying an axis move command is encountered. When an axis move command and M, S, T, and B functions are both specified, only the M, S, T, and B functions are sent, and a stop occurs in the automatic operation mode. Setting the start lock signal STLK to "0" restarts the operation. (Fig. 2.5 (a) and Fig. 2.5 (b)).

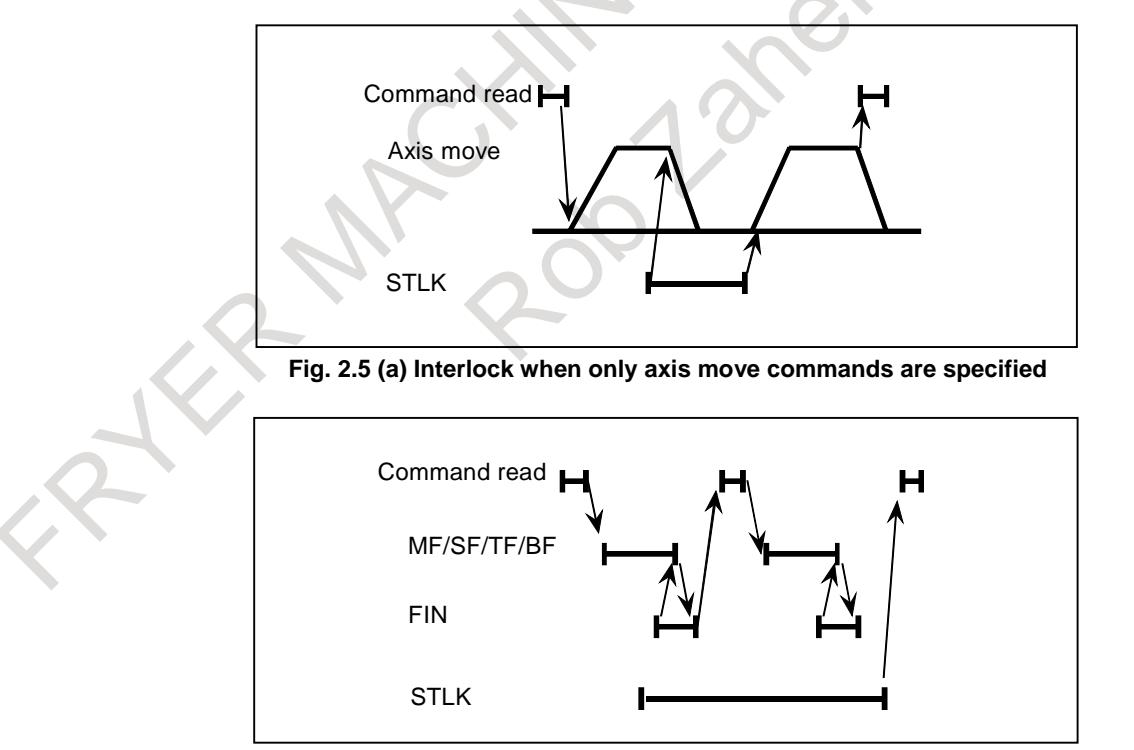

**Fig. 2.5 (b) Interlock when a block containing auxiliary functions only is specified**

#### **All axes interlock signal \*IT<Gn008.0>**

- [Classification] Input signal
	- [Function] This signal is used to inhibit the machine from moving, and is effective regardless of the selected mode.
	- [Operation] When the all axes interlock signal \*IT is set to "0", the axis movement is decelerated and stopped regardless of the selected mode. In this case, the automatic operation mode is maintained (with the cycle start lamp signal STL set to "1"and the feed hold lamp signal SPL set to "0") while the movement is stopped. Therefore, when blocks containing only M, S, T, and B (second auxiliary functions) commands with no axis move commands are specified successively, the M, S, T, and B functions are executed one after another until a block specifying an axis move command is encountered. When an axis move command and M, S, T, and B functions are both specified, only the M, S, T, and B functions are sent, and a stop occurs in the automatic operation mode. Setting the axes interlock signal  $*IT$  to "1" restarts the operation. (Fig. 2.5 (c) and Fig. 2.5 (d)).

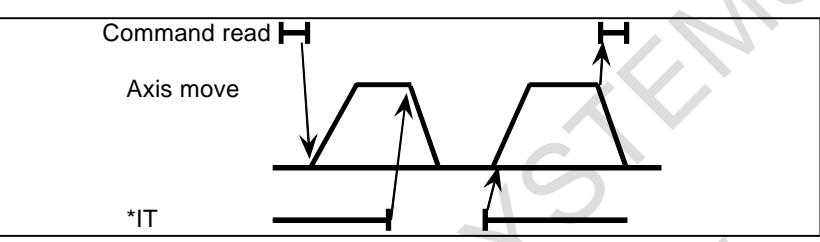

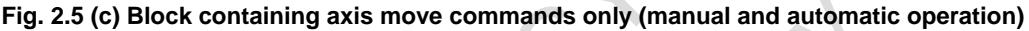

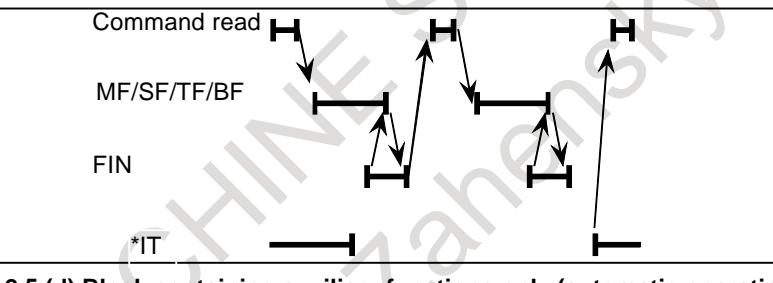

**Fig. 2.5 (d) Block containing auxiliary functions only (automatic operation)**

**NOTE**

1 The overtravel distance of the motor after turning the all axes interlock signal \*IT to "0" is represented by the following formula. **Where** Qmax=Fm×1/60×(A/1000+Tc/1000+Ts/1000) Qmax : Overtravel quantity (mm or inch) Fm : Feedrate (mm/min or inch/min) Tc : Cutting time constant (ms) Ts : Servo time constant (Ts = 33ms normally) A : Processing time of CNC  $A = 50$ ms When acceleration/deceleration before read-ahead interpolation is used, the distance required for deceleration using look-ahead acceleration/deceleration before interpolation is added to the above formula. 2 Interlock signal for each axis might become invalid by the function to use. Please refer to note at this paragraph end.

#### **Interlock signal for each axis\*IT1 to \*IT8<Gn130>**

- [Classification] Input signal
	- [Function] These signals disable feed along axes on an axis-by-axis basis.

A separate interlock signal is provided for each controlled axis. The number at the end of each signal name denotes the number of the corresponding controlled axis.

- \*IT x
- $x : 1$  ..... Interlock for the first axis
	- 2 ..... Interlock for the second axis
	- 3 ..... Interlock for the third axis
	- : :

#### [Operation] a) In manual operation

The movement of an interlocked axis is inhibited, but the other axes are movable. If an axis is interlocked during movement, it stops after being decelerated, and it starts moving again when it is released from interlock.

b) In automatic operation (MEM, RMT, or MDI mode) If an axis is interlocked while its movement is being commanded (the move amount is not 0, inclusive of the tool offset), movement in all axes is prevented. If a moving axis is interlocked, all axes stop moving after being decelerated, and they start moving again when interlock is released.

This function is also effective during dry run.

## **NOTE**

Interlock signal for each axis might become invalid by the function to use. Please refer to note at this paragraph end.

# **Interlock signal for each axis direction (M series) +MIT1 to +MIT8<Gn132>,-MIT1 to -MIT8<Gn134> (T series) +MIT1<X004.2>,-MIT1<X004.3>,+MIT2<X004.4>,-MIT2<X004.5>**

[Classification] Input signal

[Function] An axis direction interlock can be applied for each axis.

[Operation] When an interlock signal for each axis direction is set to "1", the CNC applies an interlock to the specified axis direction only. However, when the interlock is done to the axis of movement instructing, the feed of all axes is prohibited regardless of axis direction.

#### **NOTE**

- 1 With the T series, if bit 4 (DAU) of parameter No. 3003 is set to 0, an axis direction interlock is applied only during manual operation. To apply axis direction interlock also during automatic operation, set bit 4 (DAU) of parameter No. 3003 to 1.
- 2 With the T series, if bit 0 (GSC) of parameter No. 5009 is set to 1, the same signal addresses as the M series (<Gn132> and <Gn134>) can be set. When using these signals in a system using four or more paths, set bit 0 (GSC) of parameter No. 5009 to 1 to use signal addresses <Gn132> and <Gn134>.
- 3 Interlock signal for each axis might become invalid by the function to use. Please refer to note at this paragraph end.

#### **Block start interlock signal \*BSL<Gn008.3>**

[Classification] Input signal<sup>]</sup>

- [Function] This signal disables the start of the next block during automatic operation
- [Operation] While this signal is 0, the execution of the next block during automatic operation is not started. This signal does not affect a block that has already started, and that block is continuously executed until its end. This signal does not halt automatic operation. The command in the next block is ready for execution as a valid command, so execution restarts as soon as the signal is set to "1".

#### **NOTE**

- 1 When blocks for cycle operation are internally created by a canned cycle and so on, only the first block is generally interlocked by this signal. The intermediate blocks are executed continuously even if this signal is set to "0".
- 2 This signal is invalid to the axis movement by the real-time custom macro sentence.

#### **Cutting block start interlock signal \*CSL<Gn008.1>**

- [Classification] Input signal
	- [Function] This signal disables the start of blocks specifying move commands other than positioning during automatic operation.
	- [Operation] While this signal is "0", the execution of blocks specifying movement other than positioning during automatic operation is not started. This signal does not affect a block that has already started, and that block is continuously executed until its end. This signal does not halt automatic operation. The command in the next block is ready for execution as a valid command, so execution restarts as soon as the signal is set to "1".
		- [Usage] When the spindle has been specified, or when the spindle speed has been changed, this signal can be held 0 until a target spindle speed is achieved. Then, the next cutting block can be executed at the target spindle speed.

#### **NOTE**

- 1 This signal is effective for any blocks including blocks for cycle operation internally created by a canned cycle and so on.
- 2 This signal is invalid to the axis movement by the real-time custom macro sentence.

#### **Signal address**

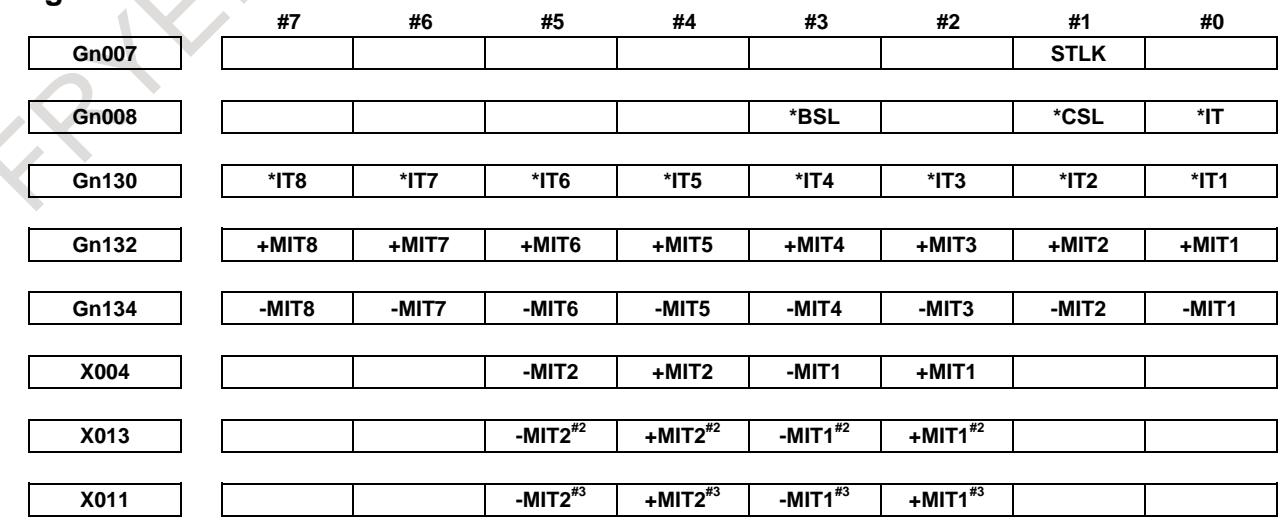

#### **NOTE**

For the T series, the +MIT1, -MIT1, +MIT2, and -MIT2 signals are placed in X004 (path 1), X013 (path 2), and X011 (path 3) shown above when bit 2 (XSG) of parameter No. 3008 is 0. When bit 2 (XSG) of parameter No. 3008 is 1, they are placed in the X addresses set by parameter No. 3019. (The bit positions do not change.) If bit 0 (GSC) of parameter No. 5009 is set to 1, an input signal can be input from the PMC side (Gn132 (- direction), Gn134 (+ direction)). In this case, the bit positions are the same as those in the M series.

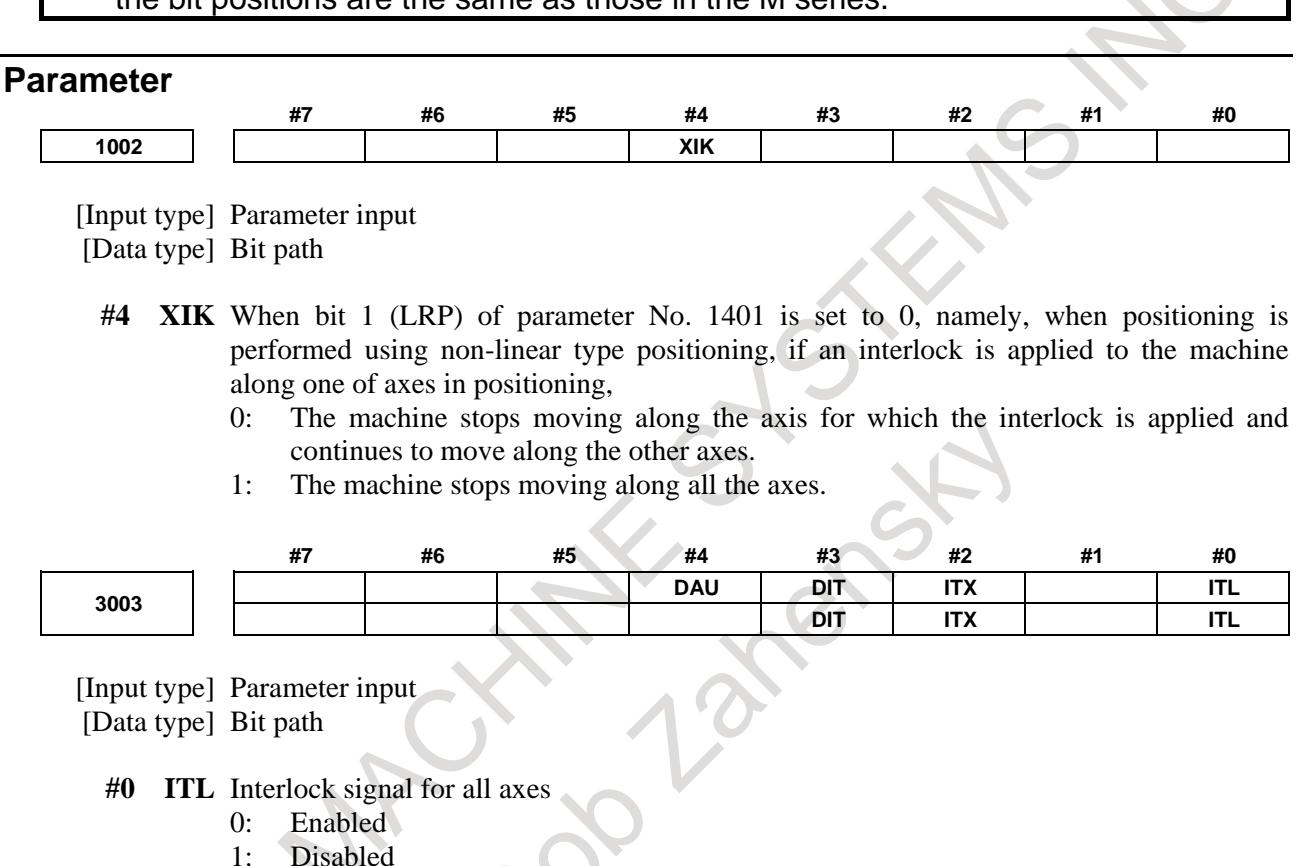

- 
- **#2 ITX** Interlock signals for each axis
	- 0: Enabled
	- 1: Disabled
- **#3 DIT** The interlock signal for each axis direction is:
	- 0: Valid.
	- 1: Invalid.
- **#4 DAU** When bit 3 (DIT) of parameter No. 3003 is set to 0, the interlock signal for each axis direction is:
	- 0: Valid only in manual operation, and invalid in automatic operation.
	- 1: Valid in either manual operation or automatic operation.

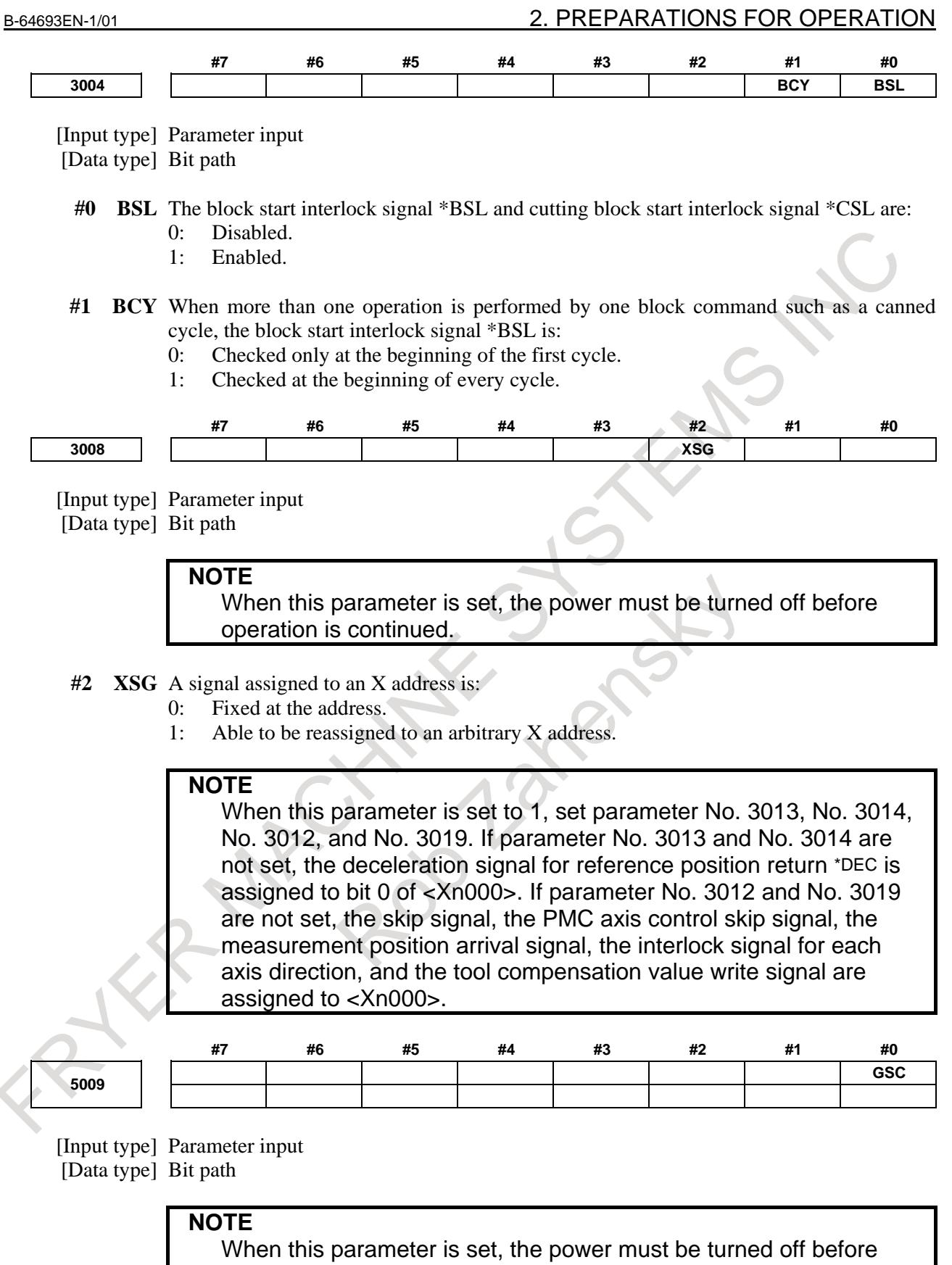

operation is continued.

#### 2. PREPARATIONS FOR OPERATION B-64693EN-1/01

- **#0 GSC** When the function for direct input of offset value measured B is used, an offset write input signal is input from:
	- 0: Machine side
	- 1: PMC side

**NOTE** When the interlock function for each axis direction is enabled (when bit 3 (DIT) of parameter No. 3003 is set to 0), switching can also be made between input from the machine side and input from PMC side for the interlock function for each axis direction.

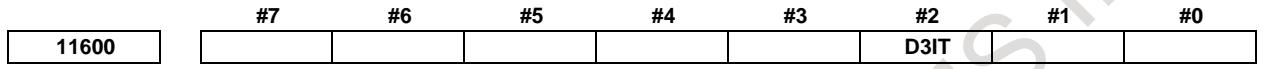

[Input type] Parameter input [Data type] Bit path

- **#2 D3IT** In the 3-dimensional coordinate system conversion mode, the valid interlock signals (interlock signal for each axis (\*ITx) or interlock signal for each axis direction (MITx, PITx)) are:
	- 0: The signals for all of the target axes for 3-dimensional coordinate system conversion.
	- 1: The signals for axes along which a movement is made during 3-dimensional coordinate system conversion.

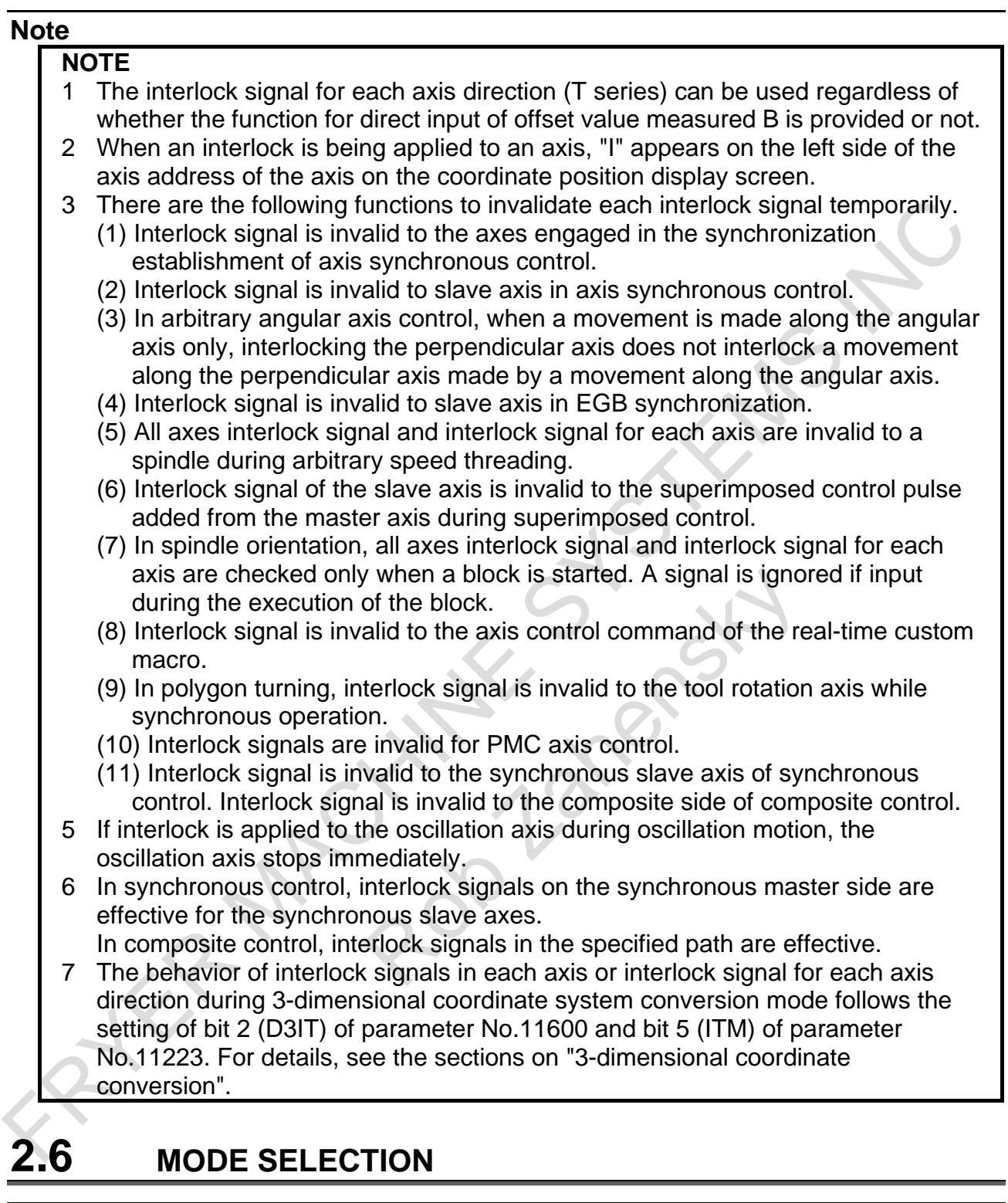

# **Overview**

The mode selection signal is a code signal consisting of the three bits MD1, MD2, and MD4. The following five modes can be selected depending on the combination of these signals.

- Memory edit (EDIT)
- Memory operation (MEM)
- Manual data input (MDI)
- Manual handle/incremental feed (HANDLE/INC)
- Manual continuous feed (JOG)

#### 2. PREPARATIONS FOR OPERATION B-64693EN-1/01

And in addition, DNC operation mode can be selected by combining the memory operation (MEM) mode setting and the DNCI signal. Manual reference position return mode can be selected by combining the manual continuous feed (JOG) mode setting and the ZRN signal.

The currently selected operation mode can be posted by outputting the operation mode check signal.

#### **Signals**

#### **Signals for mode selection**

Select the desired mode by setting signals for mode selection listed below according to the setting shown in Table 2.6 (a).

#### **Mode selection signals MD1,MD2,MD4<Gn043.0 to .2>**

#### **DNC operation selection signal DNCI<Gn043.5>**

#### **Signal for selecting manual reference position return ZRN<Gn043.7>**

#### **Signals for mode check**

Check the current mode by reading the mode check signal(s) according to the setting shown in Table 2.6 (a).

**Signal for checking incremental feed selection MINC<Fn003.0>**

**Signal for checking manual handle feed selection MH<Fn003.1>**

**Signal for checking jog feed selection MJ<Fn003.2>**

**Signal for checking manual data input selection MMDI<Fn003.3>**

**Signal for checking DNC operation selection MRMT<Fn003.4>**

**Signal for checking memory operation selection MMEM<Fn003.5>**

**Signal for checking program edit selection MEDT<Fn003.6>**

**Signal for checking teach-in selection MTCHIN<Fn003.7>**

**Signal for checking manual reference position return selection MREF<Fn004.5>**

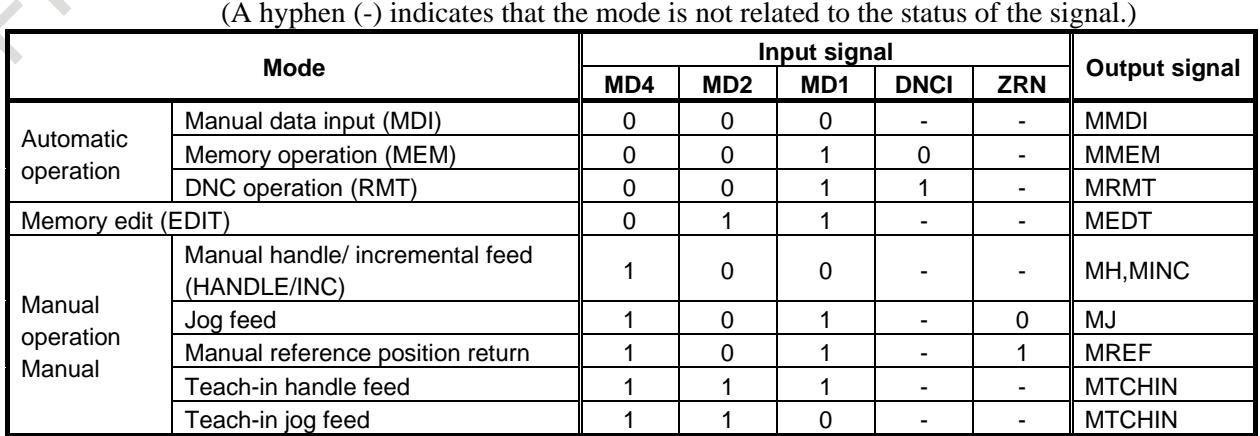

**Table 2.6 (a) Mode selection signals and corresponding check signals**

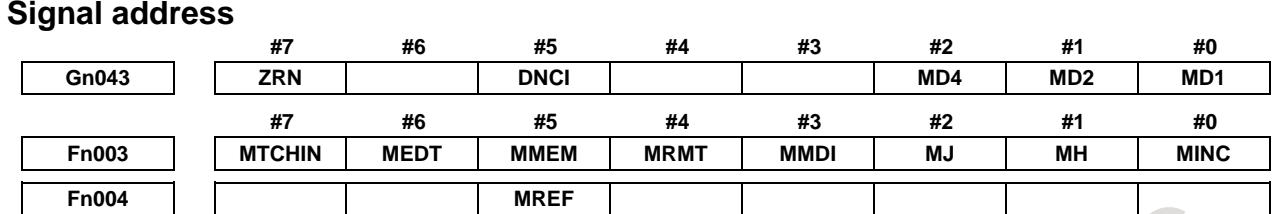

# **Note**

Precautions on modes and mode switching

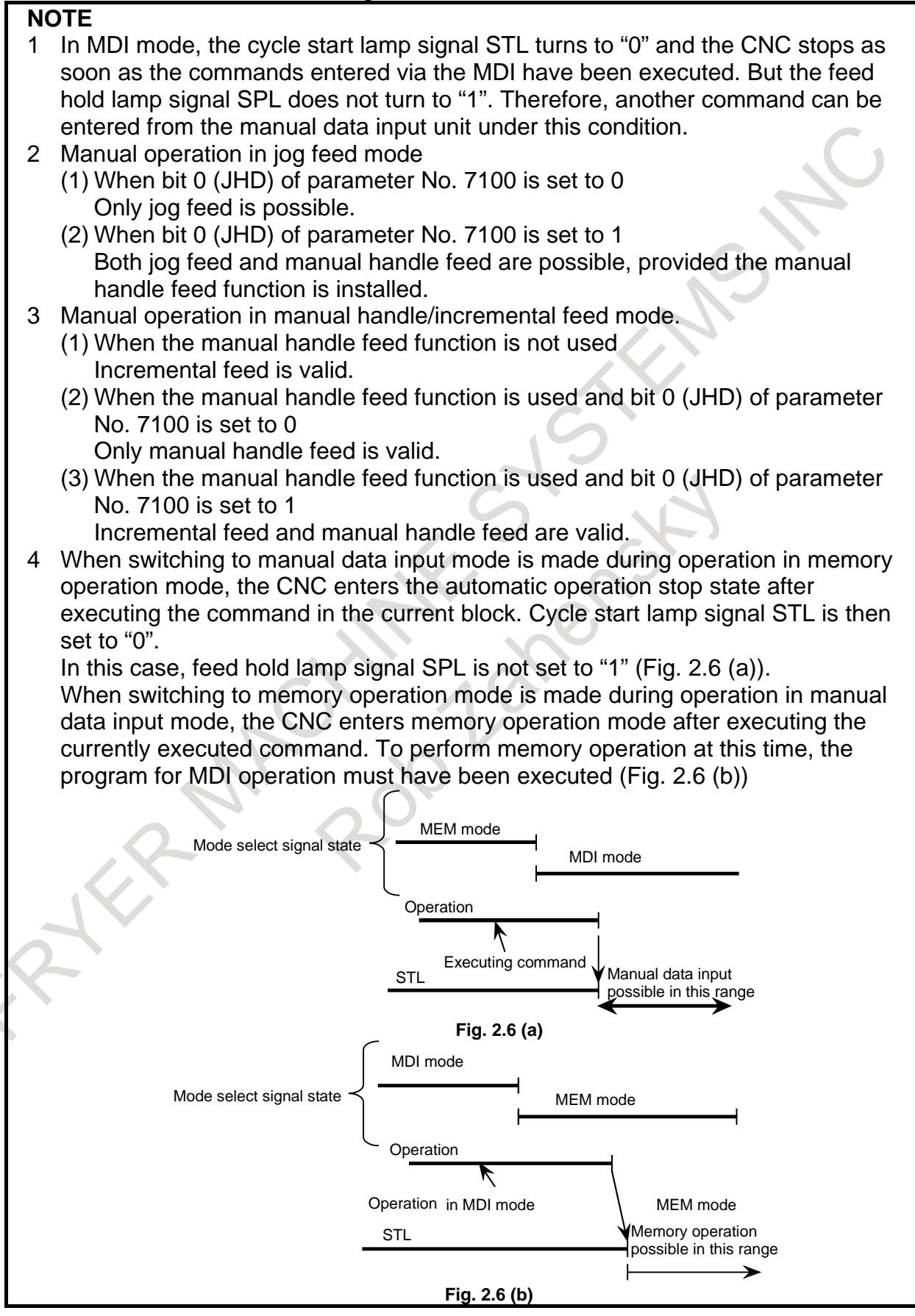

#### **NOTE**

5 When the HANDLE/INC mode is selected while the CNC is operating in the MEM, RMT or MDI mode, the automatic or MDI operation stops, the Cycle time lamp signal STL turns to "0", the feed hold lamp signal SPL simultaneously turns to "1", and the CNC enters the HANDLE/INC mode. Under these conditions, manual handle feed or incremental feed by axis direction select signal is permitted. Since the MEM, RMT or MDI mode commands are held, operation can be restarted by the cycle start signal and by selecting the MDI, RMT or MEM mode. However, if operation was stopped by switching to the HANDLE/INC mode during manual data input or during automatic operation, it can be restarted only by reactivating the mode in use before the operation was stopped (Fig. 2.6 (c)).

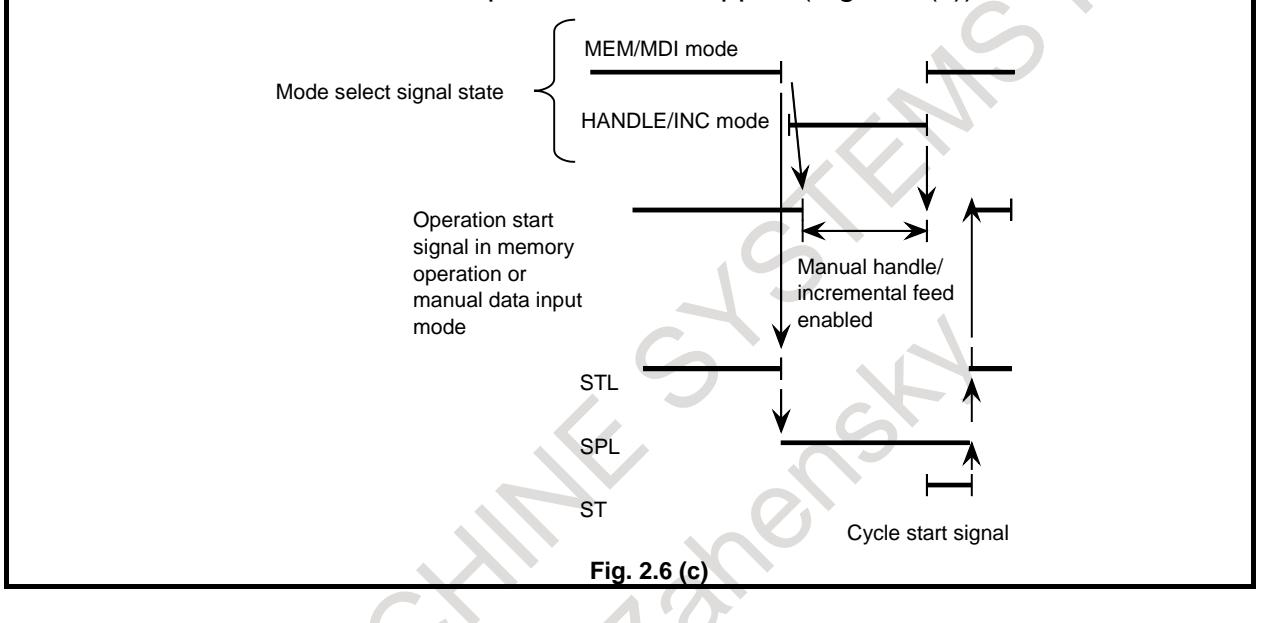

#### **NOTE**

6 When the JOG mode is selected during MEM, RMT or MDI mode operation, operation stops, the cycle time lamp signal STL turns to "0", the feed hold lamp signal SPL simultaneously turns to "1", and the CNC enters the JOG mode. Under these conditions, manual feed by feed axis direction select signal is permitted. Operation can be restarted by returning to the original mode, as described for HANDLE/INC mode (Fig. 2.6 (d)). When the mode is switched to the JOG mode during manual handle feed or during incremental feed operation, the CNC ignores the manual handle feed or incremental feed command and manual jog feed becomes effective. If a feed axis direction select signal turns to 1 before the JOG mode is selected, that signal is ignored. The feed axis select signal is selected by turning the necessary feed axis direction signal to "1" after turning all the feed axis direction select signals to "0" (Fig. 2.6 (e)). It is possible to perform handle feed in JOG mode by activating bit 0 (JHD) of parameter No. 7100. For details, refer to Note 2. Cycle start signal MEM/MDI mode Jog mode Jog feed enabled **STL** SPL ST Operation in the MEM mode or MDI mode Mode select signal **Fig. 2.6 (d)** Jog mode MEM/MDI/HADLE/INC mode 100ms or more Jog feed enable Jog feed disable Feed axis direction select signal Mode signal time chart **Fig. 2.6 (e)**

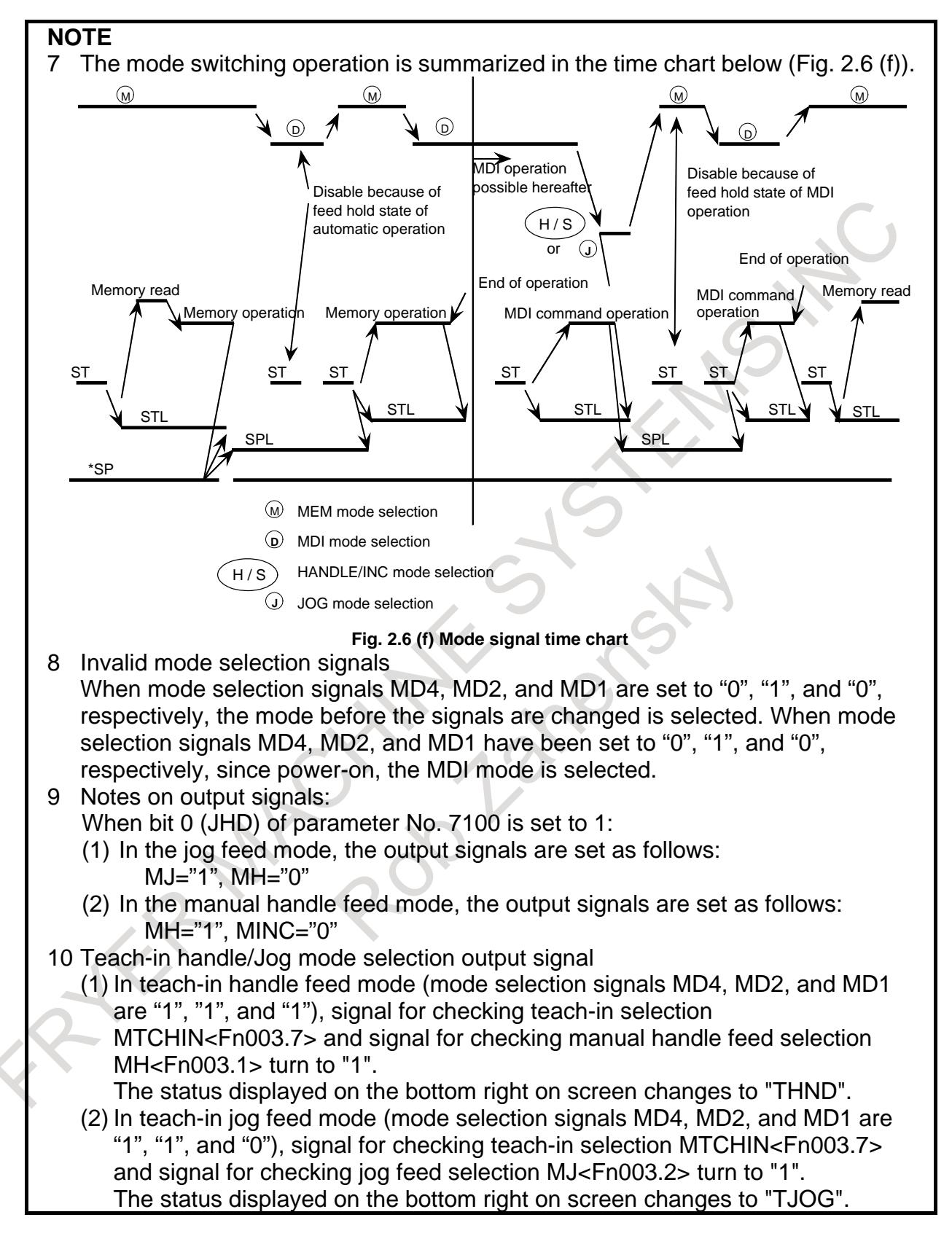

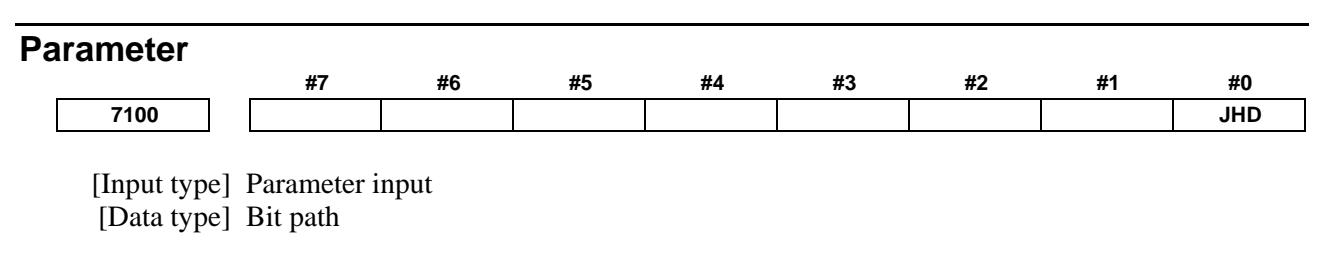

- **#0 JHD** Manual handle feed in JOG feed mode or incremental feed in the manual handle feed is:
	- 0: Invalid.
	- 1: Valid.

# **2.7 STATUS OUTPUT SIGNAL**

The table below lists the status output signals. They indicate the state of the CNC. See the sections listed in the Table 2.7 (a) for details of each signal.

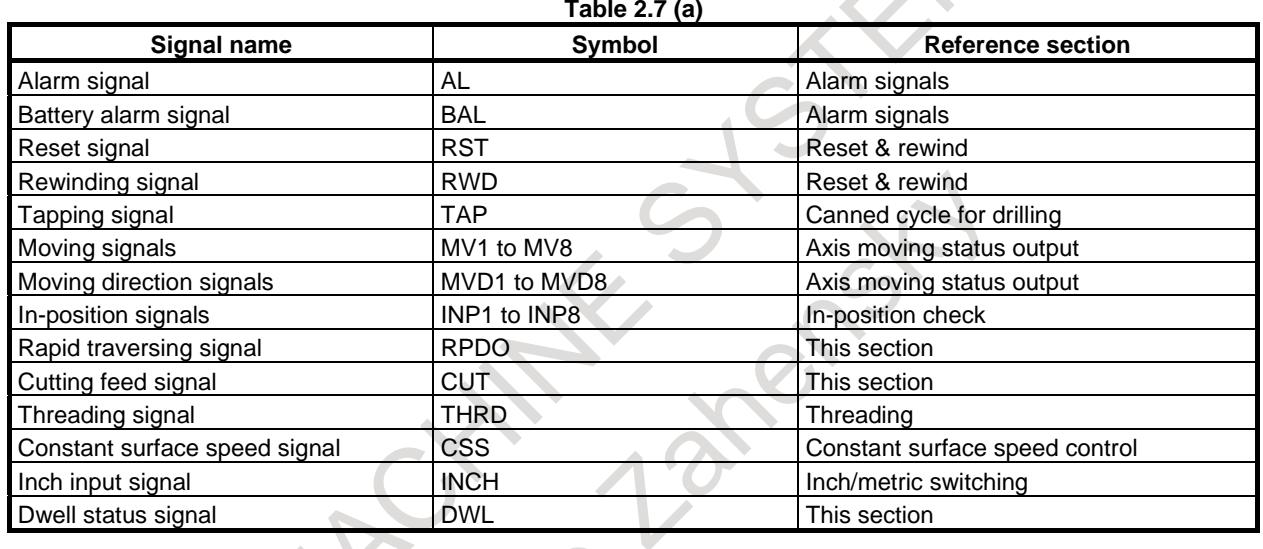

# **Signal**

# **Rapid traversing signal RPDO<Fn002.1>**

[Classification] Output signal

[Function] This signal indicates that a move command is being executed at rapid traverse.

[Output cond.] "1" indicates an axis starts moving after rapid traverse has been selected; 0 indicates that an axis starts moving after a feedrate other than rapid traverse has been selected. This holds true for both automatic and manual operation modes.

# **NOTE**

- 1 Rapid traverse in automatic operation includes all rapid traverses in canned cycle positioning, automatic reference position return, etc., as well as the move command G00. Rapid traverse in manual operation also includes rapid traverse in reference position return.
- 2 Once rapid traverse has been selected, this signal remains "1", including during a stop, until another feedrate has been selected and movement has been started.

#### **Cutting feed signal CUT<Fn002.6>**

[Classification] Output signal

[Function] Signals that cutting feed is being performed by automatic operation.

[Output cond.] This signal is set to "1" in the following case:

When cutting feed is being performed by automatic operation (cutting feed for linear interpolation, circular interpolation, helical interpolation, thread cutting, skip cutting, or cutting in canned cycle)

**CAUTION**

This signal is not set to "1" in the feed hold state.

# **NOTE**

This signal is set to "1" even when the feedrate override is 0%, and even during interlock.

#### **Dwell status signal DWL <Fn526.5>**

[Classification] Output signal

[Function] This signal indicates that dwell (G04) is in progress at the automatic operation.

- [Output cond.] This signal is set to "1" in the following case:
	- When dwell (G04) is being performed
	- This signal is set to 0 in the following case.
	- When dwell (G04) is not performed

When bit 2 (DWS) of parameter No.10351 is 1, dwell status signal DWL <Fn526.5> can be used.

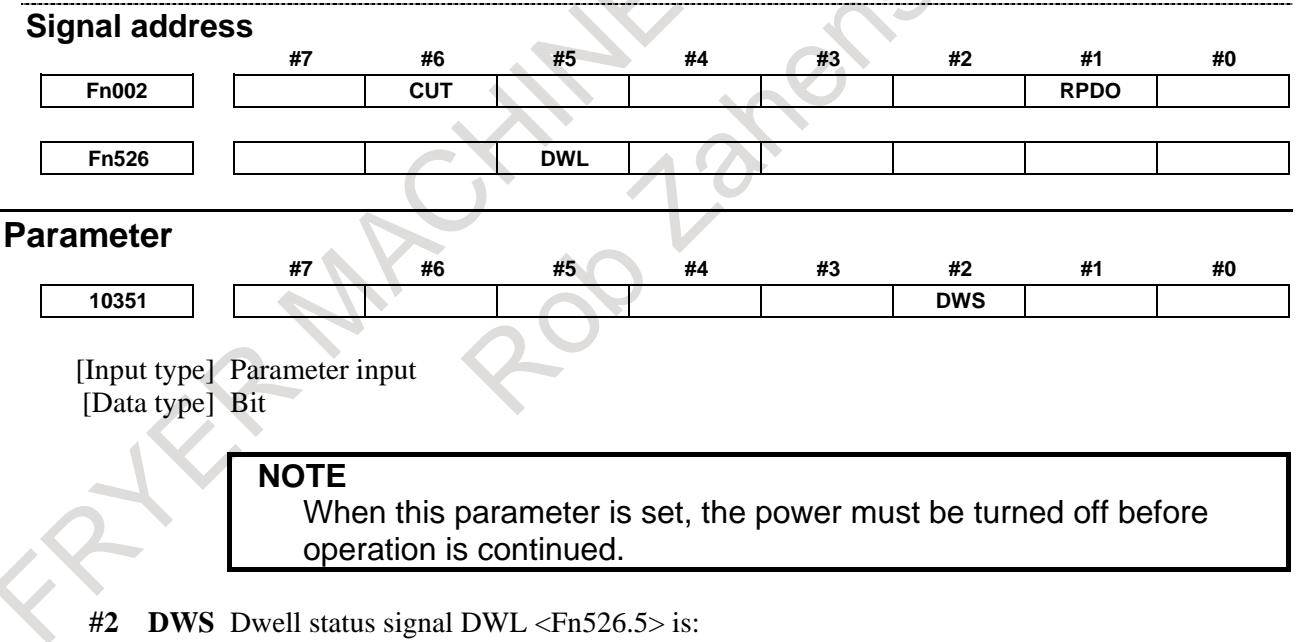

- 0: Disabled.
- 1: Enabled.

# **2.8 VRDY OFF ALARM IGNORE SIGNAL**

# **Overview**

The German VDE safety standard requires that the motor be deactivated when the safety guard is opened. By using the VRDY OFF Alarm Ignore signal, however, the CNC can be restarted without resetting, even if the safety guard has been opened.

### **Signal**

#### **All-axis VRDY OFF alarm ignore signal IGNVRY<Gn066.0>**

- [Classification] Input signal
	- [Function] Disables the detection of servo alarm SV0401, "IMPROPER V\_READY OFF", for all axes.
	- [Operation] When this signal is set to logical "1", the control unit operates as follows:
		- The control unit does not issue servo alarm SV0401, "IMPROPER V READY OFF", even when the servo amplifier ready signal goes off. The control unit, however, sets servo ready signal SA to "0". The SA signal can remain set to "1", depending on the setting of bit 6 (SAK) of parameter No. 1804.

#### **Each-axis VRDY OFF alarm ignore signal IGVRY1 to IGVRY8<Gn192>**

[Classification] Input signal

- [Function] Disables the detection of servo alarm SV0401, "IMPROPER V\_READY OFF", for the corresponding axis. These signals correspond to the controlled axes. The suffixed number of each signal corresponds to the number of the controlled axis.
- [Operation] When this signal is set to logical "1", the control unit operates as follows:
	- The control unit does not issue servo alarm SV0401, "IMPROPER V READY OFF", even when the servo amplifier ready signal for the corresponding axis goes off. The servo ready signal SA, however, is set to "0". The SA signal, however, can remain set to "1" depending on the setting of bit 6 (SAK) of parameter No. 1804.

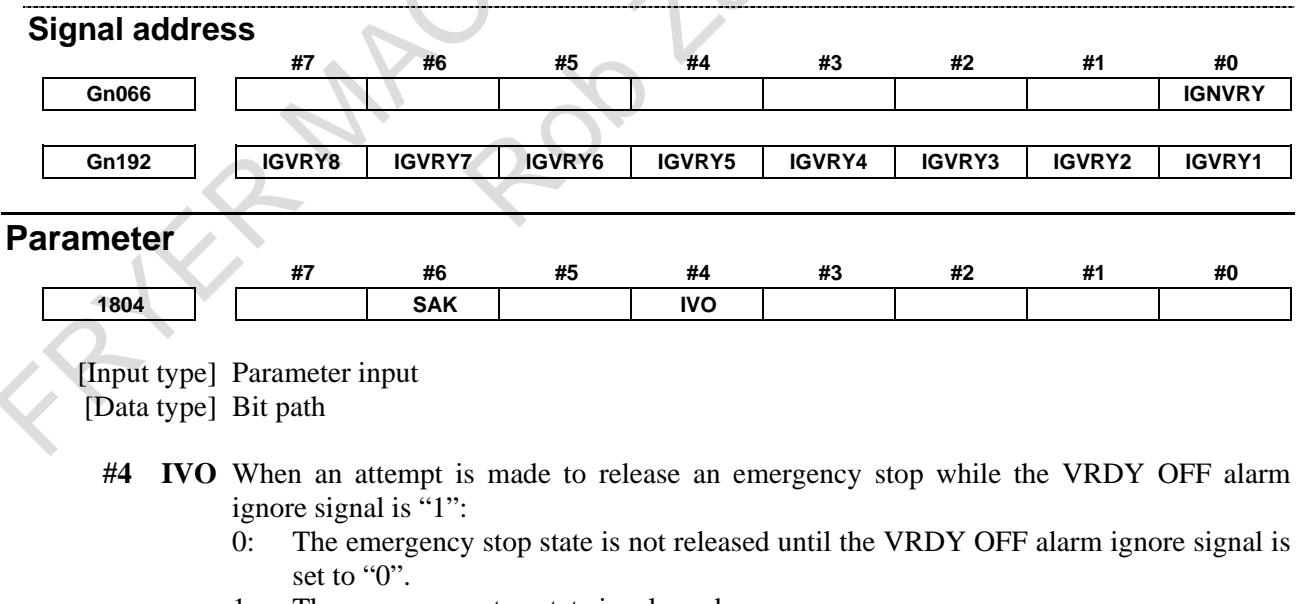

1: The emergency stop state is released.

#### **NOTE**

When a reset is issued while the VRDY OFF alarm ignore signal is set to 1 and the motor activating current is low, the reset state can also be released, provided this parameter is set to 1.
- **#6 SAK** When the VRDY OFF alarm ignore signal IGNVRY is "1", or when the VRDY OFF alarm ignore signals IGNVRYn are 1:
	- 0: Servo ready signal SA is set to "0".
	- 1: Servo ready signal SA remains set to "1".

#### **Alarm and message**

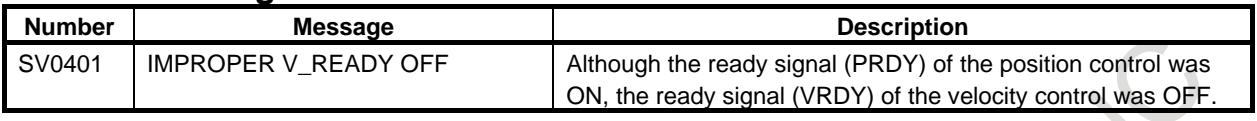

#### **Caution**

#### **CAUTION**

1 When the VRDY OFF alarm ignore signal IGNVRY is "1" and the control enters NOT READY status due to emergency stop or a servo alarm and then the control is reset, reset processing is not terminated until the VRDY OFF alarm ignore signal is set to "0".

2 When the VRDY OFF alarm ignore signal is set to "1" and the servo amplifier ready signal is set to off, the motor is freed from the drive, but follow up is not performed. To perform follow up, set the servo off signal SVFx to "1".

#### **Note**

#### **NOTE**

While the VRDY OFF alarm ignore signal is set to "1", and a servo alarm other than alarm SV0401 occurs, the control unit detects the alarm.

## **2.9 UNEXPECTED DISTURBANCE TORQUE DETECTION FUNCTION**

#### **Overview**

Machine collision, defective, and damaged cutters cause a large load torque on the servo and spindle motors, compared with normal rapid traverse or cutting feed. This function detects the disturbance torque on the motors and sends this value as an estimated load torque to the PMC. If the detected disturbance torque value is abnormally great compared with the value specified in the parameter, the function stops the servo/spindle motor as early as possible or reverses the motor by an appropriate value specified in a parameter, in order to minimize possible damage to the machine. (The function to reverse motors is effective only for servo motors.)

#### **Explanation**

The unexpected disturbance torque detection function is further divided as follows:

- (1) Estimated disturbance torque output function
	- The CNC is always calculating the estimated disturbance torque for the motor (excluding acceleration/deceleration torque). The estimated disturbance torque output function enables the PMC to read the calculated torque using the window function.
- (2) Unexpected disturbance torque detection alarm function

This function stops motors or reverses them by an amount specified in a parameter, causing the CNC to output an alarm, whenever the disturbance torque is greater than the value specified in a parameter. (The function to reverse motors is effective only for servo motors.)]

This function can be used for the trigger condition of recording CNC information by Machine state monitoring function.

- (3) Unexpected disturbance torque detection group function
	- This function allows you to divide servo axes into desired groups. When the disturbance torque obtained by the estimated disturbance torque output function is greater than a parameter-set value, this function stops motors immediately. The function immediately stops all axes that are set for the same group by parameter setting (including axes of which group number set to 0) then places them in the interlock state. When a value is set in parameter No. 2103, this function reverses the motors by the set amount in a direction opposite to the advance direction, then places all the axes of the same group in the interlock state.

**NOTE**

Select the unexpected disturbance torque detection alarm function or unexpected disturbance torque detection group function by setting bit 5 (ANA) of parameter No. 1804.

You cannot use these functions at the same time.

Unexpected disturbance torque detection can also be disabled only for specific axes by using bit 5 (ABDSW) of parameter No. 2215 for the unexpected disturbance torque detection function and unexpected disturbance torque detection ignore signals IUDD1 to IUDD8 <Gn125>. (This function is effective only for servo motors.)

#### **Procedure for parameter setting**

The following flowcharts explain how to specify parameters for the unexpected disturbance torque detection function.

Refer to following manuals for details :

FANUC AC SERVO MOTOR α*i* series PARAMETER MANUAL B-65270EN

FANUC AC SPINDLE MOTOR α*i* series PARAMETER MANUAL B-65280EN

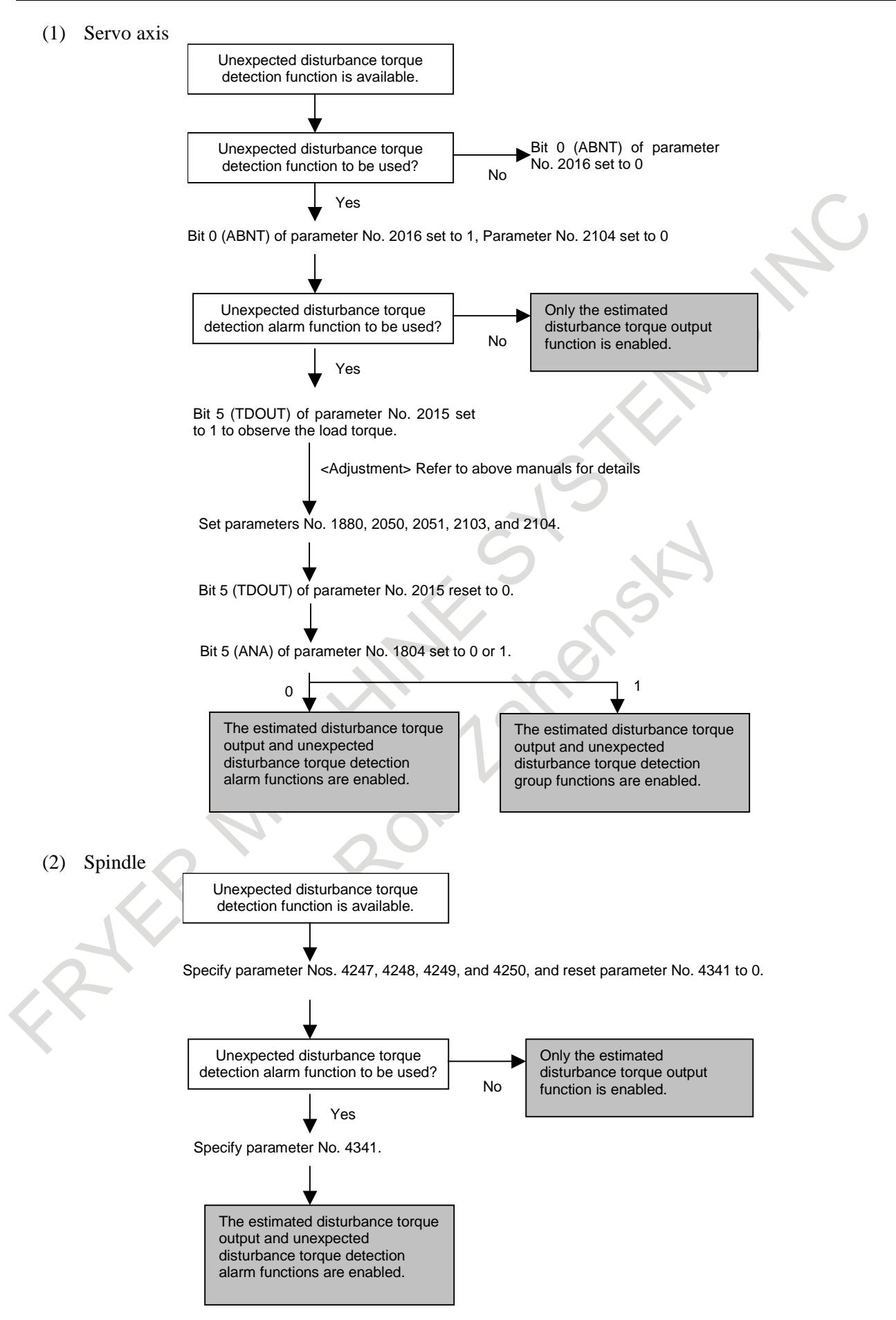

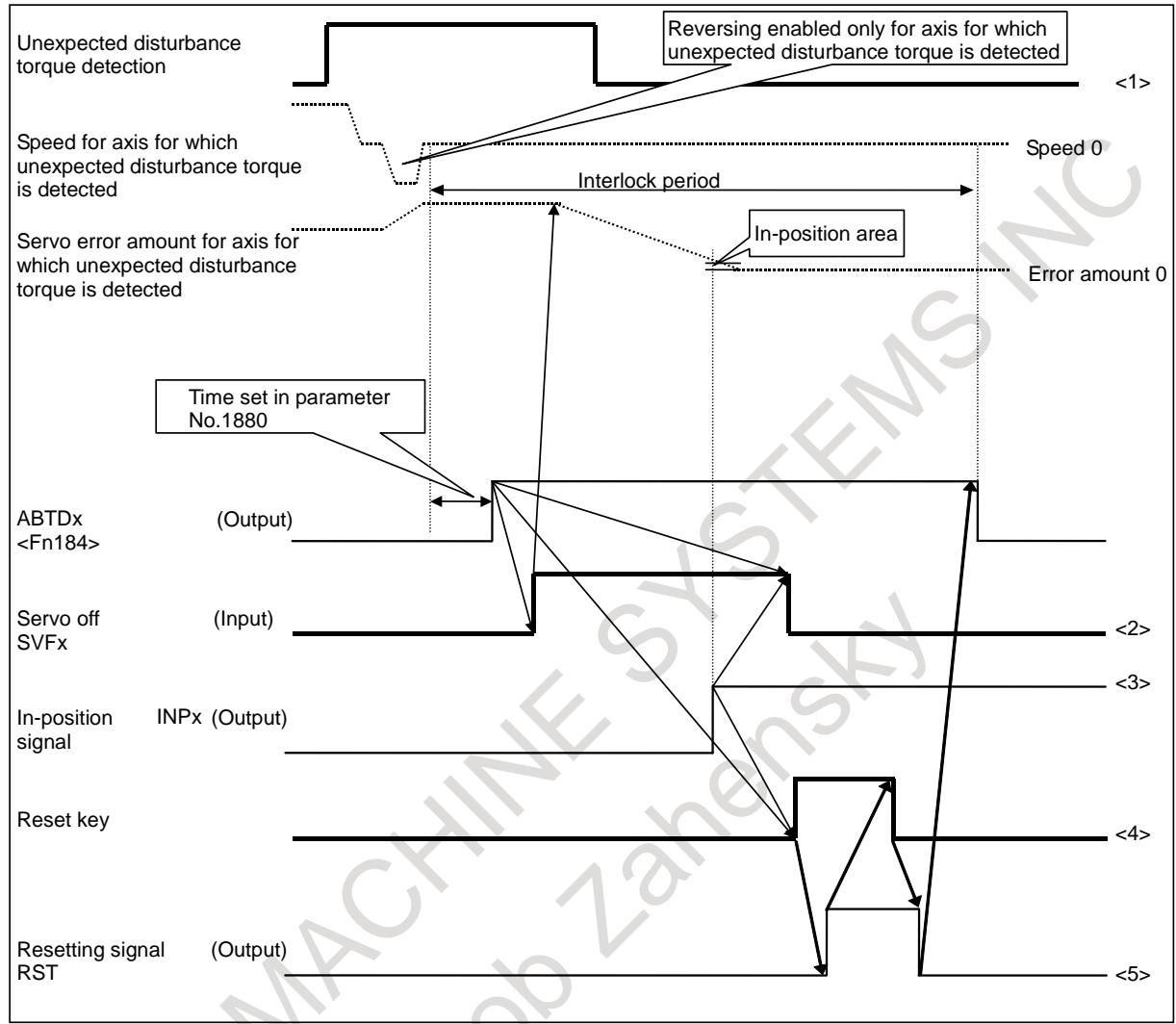

**Fig. 2.9 (a) Timing chart of the unexpected disturbance torque detection group function**

- <1> When an unexpected disturbance torque is detected, servo motors are stopped immediately. Axes with the same group number set in parameter No. 1881 and axes with 0 set in the parameter are all stopped immediately then placed in the interlock state. At this time, axis movements are stopped regardless of commands of the CNC, so there is a difference between the coordinates held by the CNC and the actual motor position. This difference is accumulated as a servo error amount.
- $\langle 2 \rangle$  When the operation is restarted, a follow-up operation is performed by inputting the servo off signal SVFx to match the coordinates held by the CNC and the actual motor position. Input the servo off signals SVFx for all axes of the same group (the axes with the same group number set and axes with group number 0 set). When servo off signals SVFx are input, the follow up signal \*FLWU  $\leq$ Gn007.5> must be set to "0", and bit 0 (FUPx) of parameter No. 1819 must be set to 0.
- <3> After input servo off signal SVFx, in-position signal INPx <Fn104> becomes "1" on when the error amount enters the in-position width.
- $\langle 4 \rangle$  Check that the in-position signals INPx for all axes that belong to the same group have became "1". then input a reset (ERS or a reset key).

#### **CAUTION**

When an unexpected disturbance torque is detected using the unexpected disturbance torque detection group function, be sure to follow the timing chart shown above to input servo off signals SVFx then perform a reset operation. If a reset is made without inputting the servo off signals SVFx, a shock may apply to the machine.

#### **NOTE**

- 1 The servo off signal SVFx must be input with follow up signal \*FLWU <Gn007.5> set to "0" and bit 0 (FUPx) of parameter No. 1819 set to 0.
- 2 Input the servo off signals SVFx for all axes of the group to which the axis with an unexpected disturbance torque detected belongs. Also for axes for which 0 is set in parameter No. 1881, input the corresponding servo off signals SVFx.
- 3 When an unexpected disturbance torque is detected for a PMC axis or when an axis for which an unexpected disturbance torque is detected belongs to a group that includes a PMC axis, all axes of the cluster to which that PMC axis belongs are placed in the interlock state.
- 4 When an unexpected disturbance torque is detected for a spindle (serial spindle), ABTSP1 <Fn090.1> or ABTSP2 <Fn090.2> is output immediately. The setting of parameter No. 1880 is ignored.
- 5 When an unexpected disturbance torque is detected for a spindle (serial spindle), servo axes are not stopped. When the servo axes must be stopped, stop them by using ladder.

#### **Signal**

#### **Servo axis unexpected disturbance torque detection signal ABTQSV <Fn090.0>**

[Classification] Output signal [Function] Informs the PMC that an unexpected disturbance torque was detected on a servo axis. [Output cond.] This signal becomes "1" if:

> An Unexpected disturbance torque is detected for a servo axis, Cs axis, spindle positioning axis, or spindle axis during rigid tapping.

#### **First-spindle unexpected disturbance torque detection signal ABTSP1 <Fn090.1>**

[Classification] Output signal

- [Function] Informs the PMC that an unexpected disturbance torque was detected on the first spindle axis.
- [Output cond.] This signal becomes "1" if:
	- An unexpected disturbance torque is detected for the first spindle under speed control.

#### **Second-spindle unexpected disturbance torque detection signal ABTSP2 <Fn090.2>**

[Classification] Output signal

- [Function] Informs the PMC that an unexpected disturbance torque was detected on the second spindle axis.
- [Output cond.] This signal becomes "1" if:
	- An unexpected disturbance torque is detected for the second spindle under speed control.

#### **Third-spindle unexpected disturbance torque detection signal ABTSP3 <Fn090.3>** [Classification] Output signal

- [Function] Informs the PMC that an unexpected disturbance torque was detected on the third spindle axis.
- [Output cond.] This signal becomes "1" if:
	- An unexpected disturbance torque is detected for the third spindle under speed control.

#### **Fourth-spindle unexpected disturbance torque detection signal ABTSP4 <Fn091.4>**

[Classification] Output signal

- [Function] Informs the PMC that an unexpected disturbance torque was detected on the fourth spindle axis.
- [Output cond.] This signal becomes "1" if:
	- An unexpected disturbance torque is detected for the fourth spindle under speed control.

#### **Unexpected disturbance torque detection signals ABDT1 to ABDT8 <Fn184>**

[Classification] Output signal

- [Function] Notifies the PMC of the axis on which an unexpected disturbance torque was detected. The number at the end indicates the control axis number.
- [Output cond.] This signal becomes "1" if:
	- An unexpected disturbance torque is detected. (At this time, the servo axis unexpected disturbance torque detection signal ABTQSV<Fn090.0> also becomes " $1"$ .)

The Table 2.9 (a) summarizes the alarms and signals output by each function.

 $T + 1 - 201$ 

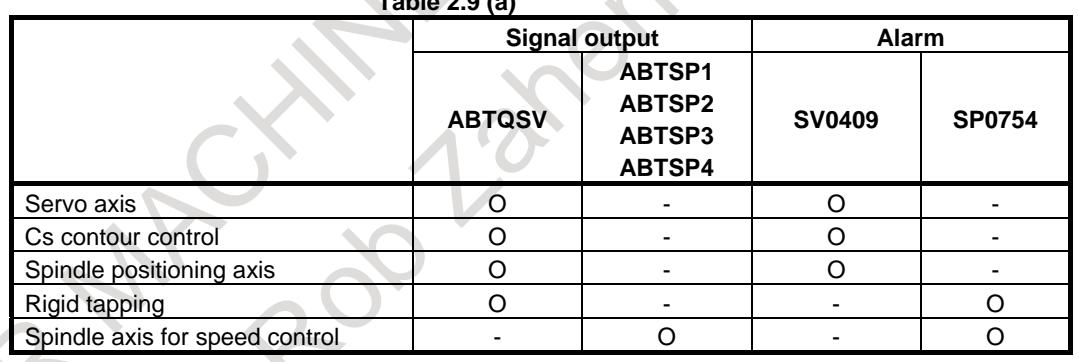

#### **Unexpected disturbance torque detection ignore signal IUDD1 to IUDD8<Gn125>** [Classification] Input signal

[Function] Disables the unexpected disturbance torque detection function for each axis. This signal is provided for each control axis and the value at the end indicates the control axis number.

[Output cond.] If this signal is "1", the unexpected disturbance torque of the target axis is not detected. Before using this signal, set bit 5 (ABDSW) of the parameter No. 2215, used for the unexpected disturbance torque detection function, to 1.

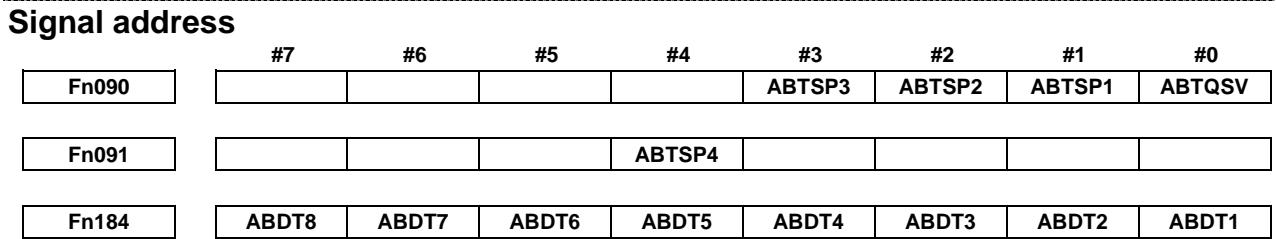

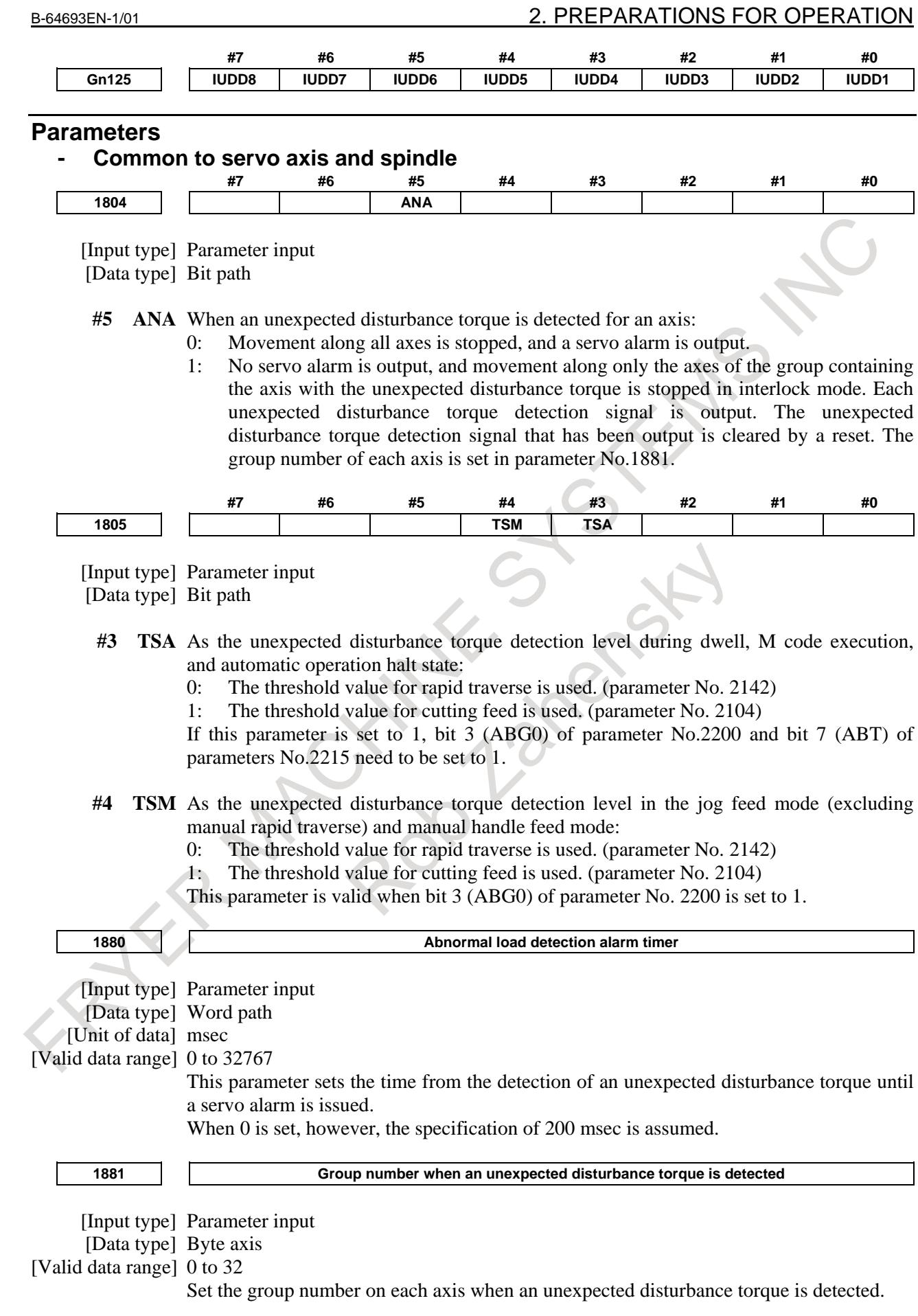

When an unexpected disturbance torque is detected on an axis, only the movements on those axes that belong to the same group as the axis are stopped.

If 0 is set for an axis, the movement on the axis is stopped when an unexpected disturbance torque is detected on any other axis.

This parameter is valid when bit 5 (ANA) of parameter No. 1804 is set to 1.

[Example] When the settings indicated below are made, and an unexpected disturbance torque is detected on the 6th axis, the movements on the 2nd axis, 4th axis, 6th axis, and 7th axis are stopped. When an unexpected disturbance torque is detected on the 4th axis, the movements on the 4th axis and the 7th axis are stopped.

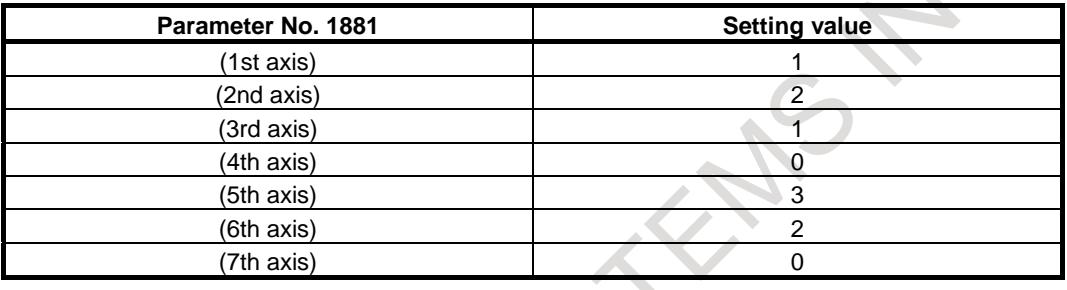

#### **- Servo axis**

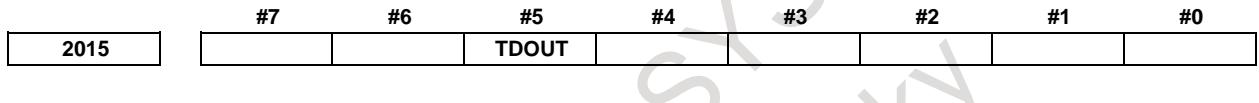

[Input type] Parameter input [Data type] Bit axis

**#5 TDOUT** Select output to the check board (for each axis)

- 0: Output the torque command to the check board.
- 1: Output the estimated load torque to the check board.

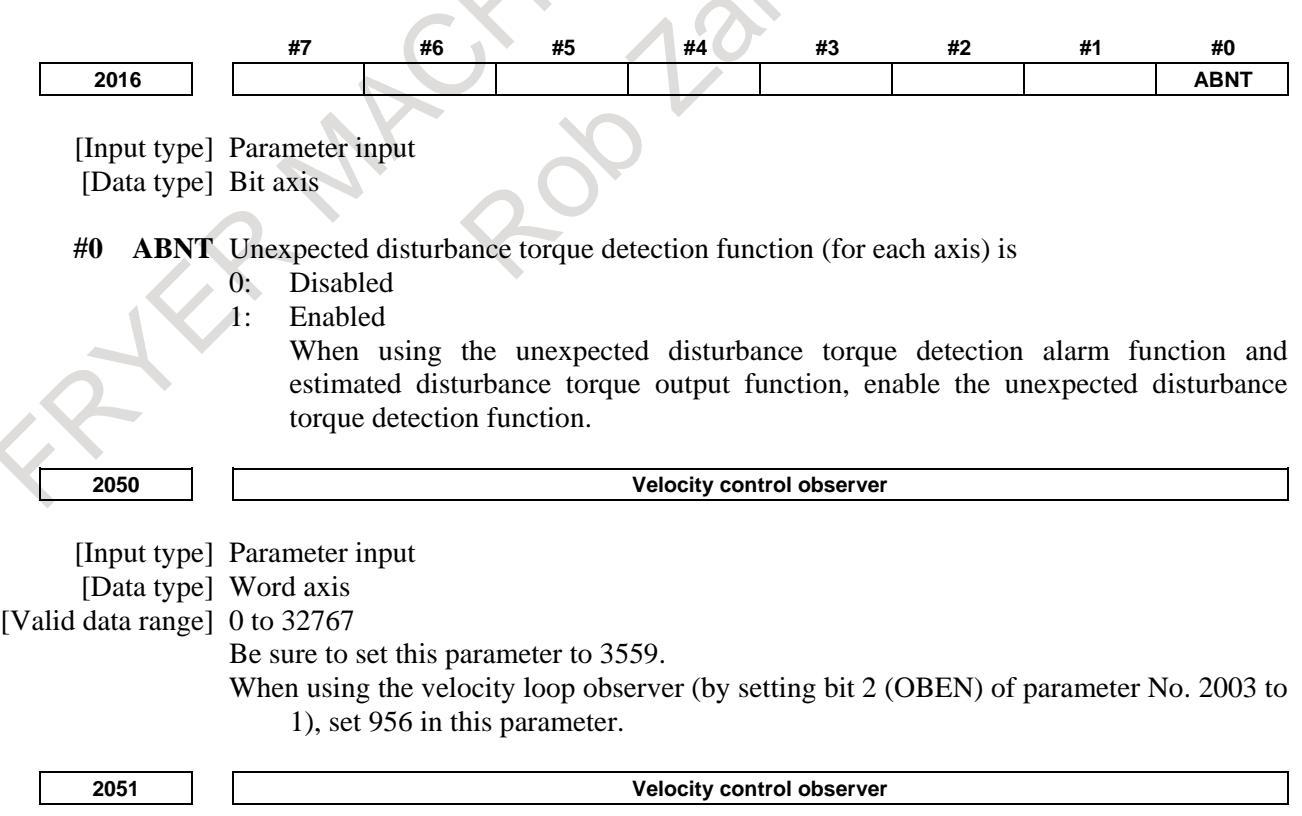

[Input type] Parameter input

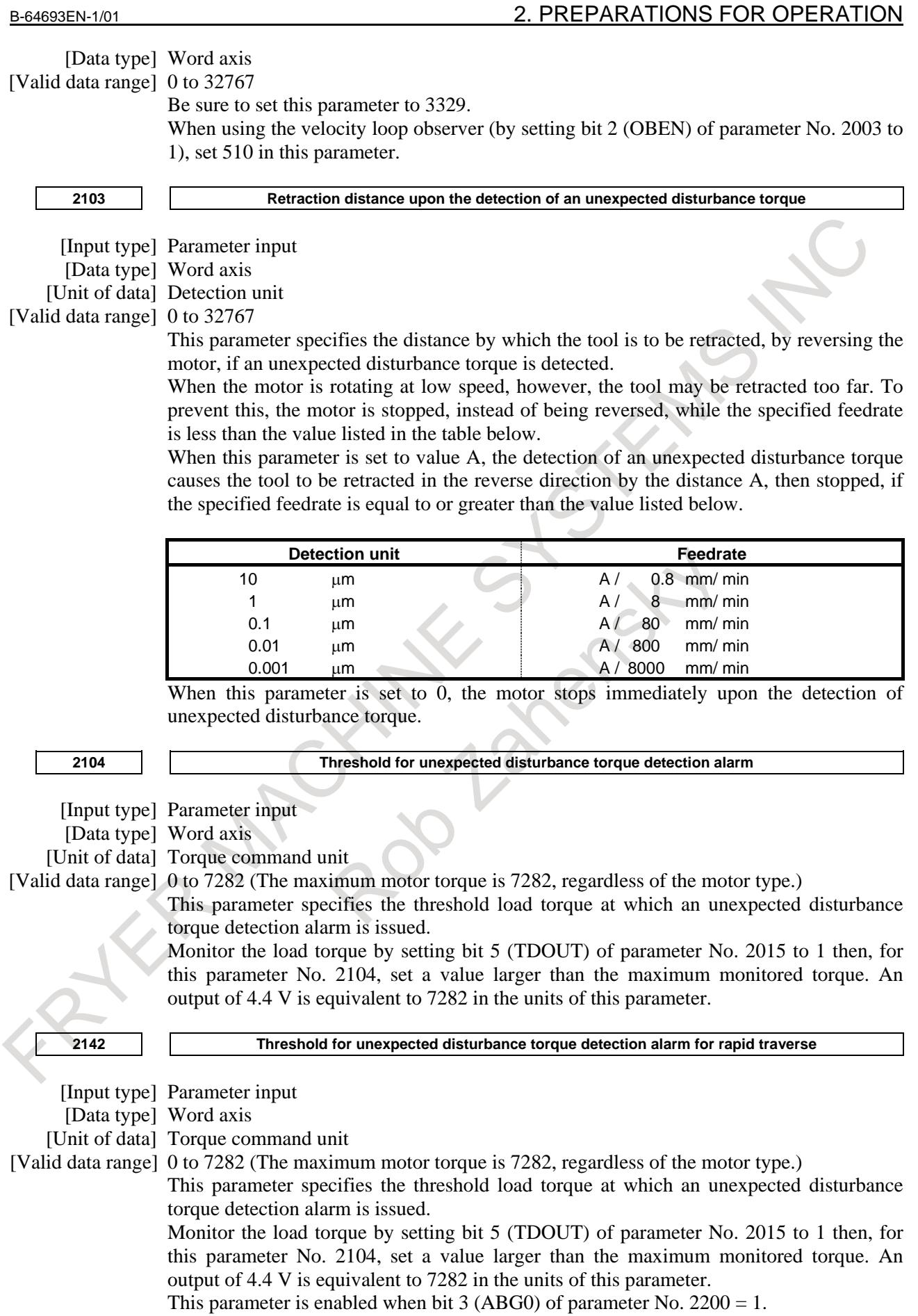

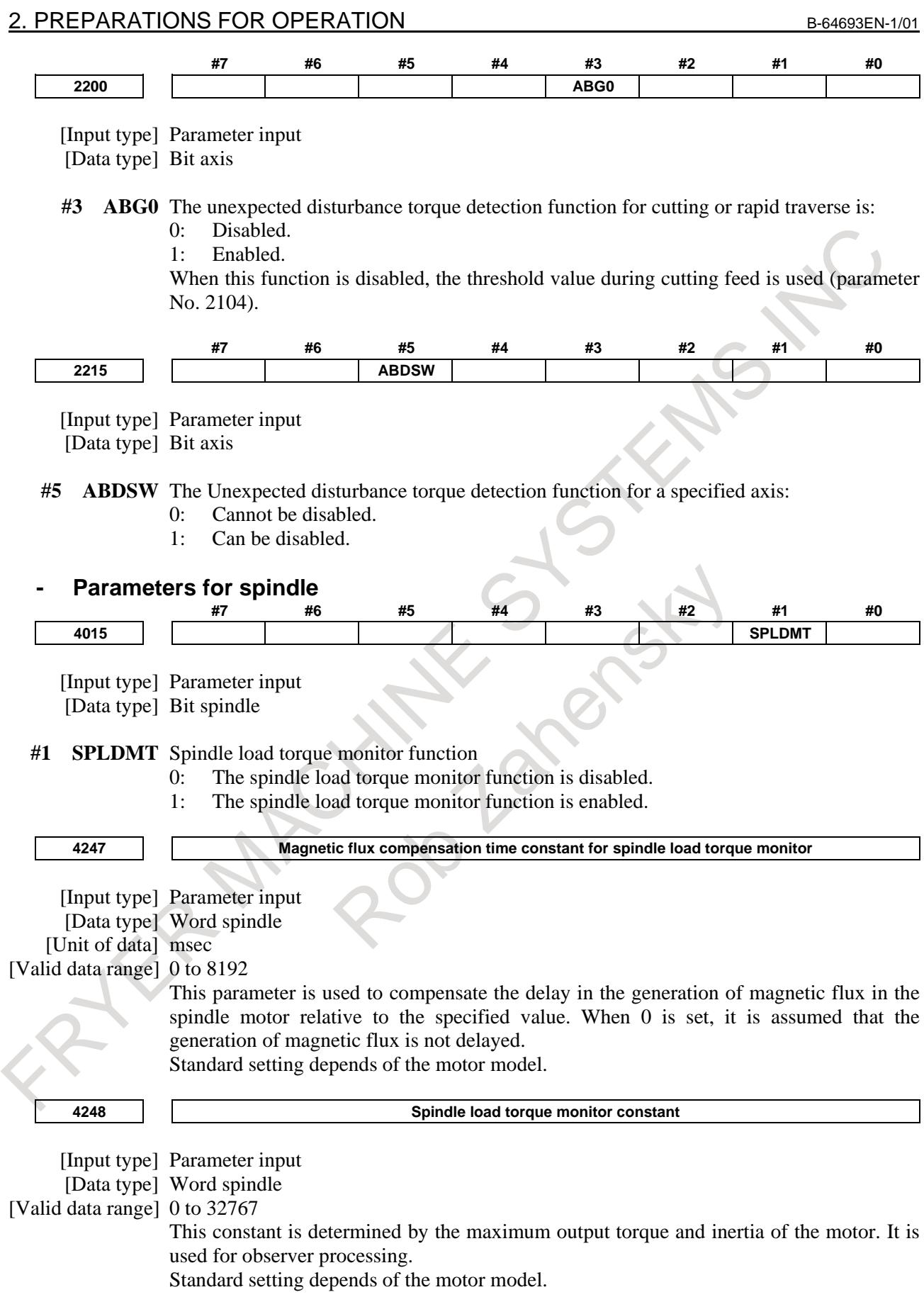

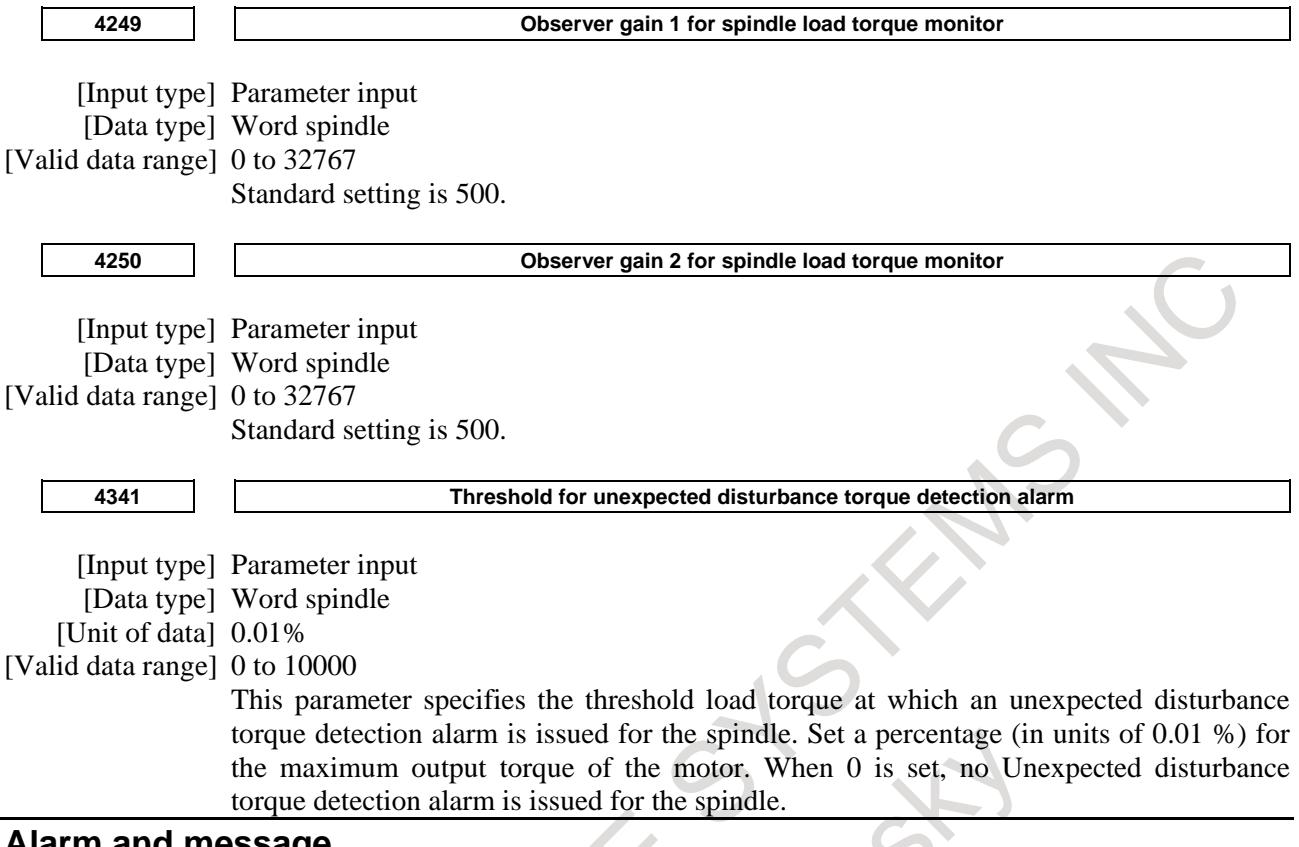

#### **Alarm and message**

#### **- Alarm related to servo axis**

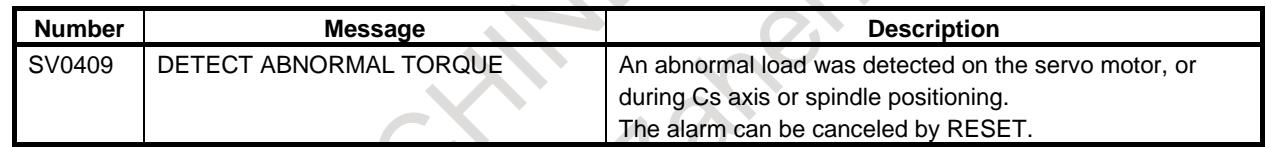

#### **- Alarm related to spindle**

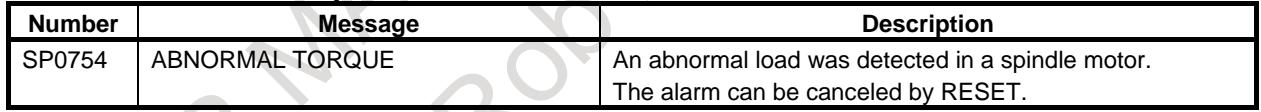

#### **Limitation**

The following limitations are imposed on the abnormal load detection group function:

- <1> Cannot be used with axes on which inter-path synchronous/composite control or inter-path superimposed control is performed.
- <2> Cannot be used with axes belonging to different paths.
- <3> Cannot be used with rigid tapping with spindles belonging to different paths.
- <4> Does not support the inter-path flexible synchronization control function.
- <5> Does not support the 3-dimensional rigid tapping function.

# **2.10 MACHINING CONDITION SELECTION FUNCTION**

#### **Overview**

For AI contour control function, parameters which place importance on feedrate or precision are set and a precision level is specified according to the machining condition during machining. By using these parameters and level, parameters which satisfy the condition can automatically be calculated for machining.

#### **Format**

#### **- Changing the precision level by programming**

The precision level can be changed not only by using the precision level selection screen but also by programming the following format:

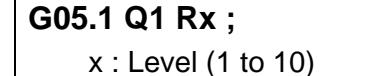

Also with the format used for, high precision contour control, and AI high precision contour control, the precision level can be changed.

#### **G05 P10000 Rx ;**

```
x : Level (1 to 10)
G08 P1 Rx ; 
    x : Level (1 to 10)
```
#### **CAUTION**

Once a level is specified, it is kept valid even after the AI contour control mode is canceled.

#### **Default level**

By setting the default level for the precision level in parameter No. 11687, a return to the level set in parameter No. 11687 is made during power-off or a reset.

Set the default level to an integer from 1 to 10.

When the default level is set to 0, the current level is maintained.

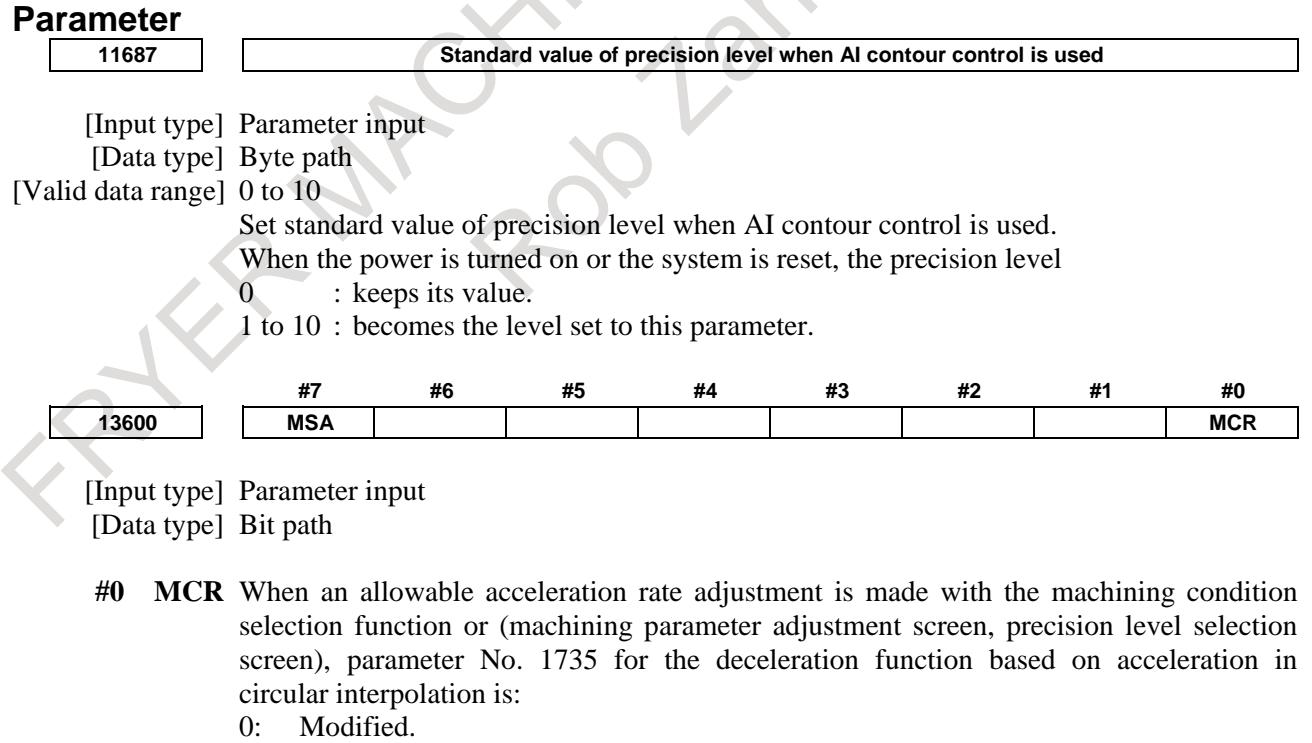

- 1: Not modified.
- **#7 MSA** When the machining condition selection function or is used, the acceleration rate change time (bell-shaped) (LV1, LV10) is:

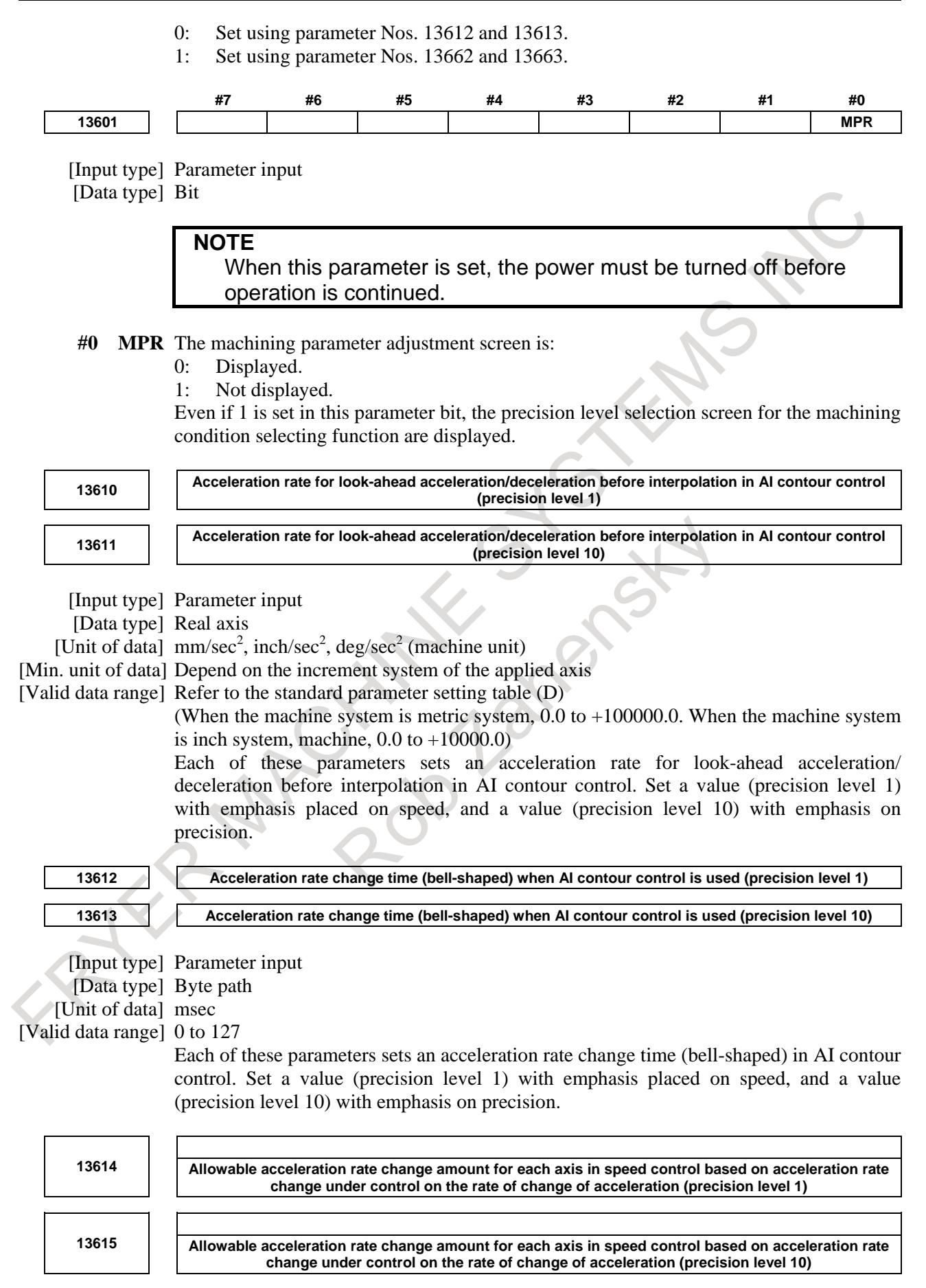

[Unit of data] mm/sec<sup>2</sup>, inch/sec<sup>2</sup>, deg/sec<sup>2</sup> (machine unit) [Min. unit of data] Depend on the increment system of the applied axis [Valid data range] Refer to the standard parameter setting table (D)

is inch system, machine,  $0.0$  to  $+10000.0$ )

[Input type] Parameter input [Data type] Real axis

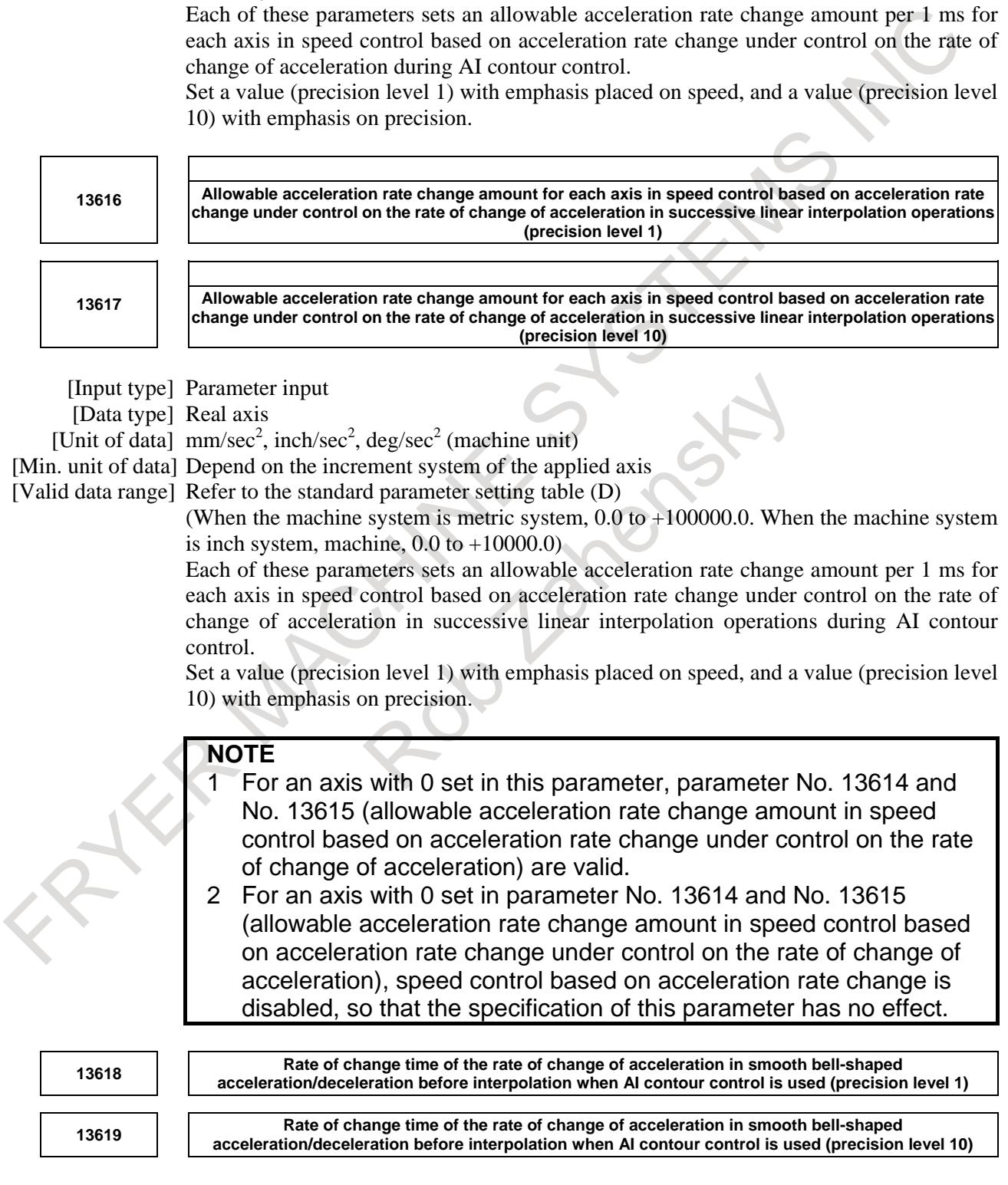

(When the machine system is metric system, 0.0 to +100000.0. When the machine system

[Input type] Parameter input [Data type] Byte path

[Unit of data] %

[Valid data range] 0 to 50

Each of these parameters sets the rate (percentage) of the change time of the rate of change of acceleration to the change time of acceleration rate change in look-ahead smooth bell-shaped acceleration/deceleration before interpolation during AI contour control.

Set a value (precision level 1) with emphasis placed on speed, and a value (precision level 10) with emphasis on precision.

### **NOTE** When 0 or a value not within the valid data range is set in this parameter, look-ahead smooth bell-shaped acceleration/deceleration before interpolation is not performed. **13620 Allowable acceleration rate when AI contour control is used (precision level 1)**

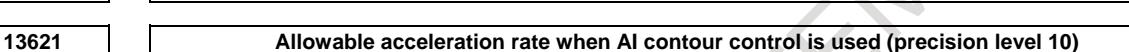

[Input type] Parameter input

[Data type] Real axis

[Unit of data]  $mm/sec<sup>2</sup>$ , inch/sec<sup>2</sup>, deg/sec<sup>2</sup> (machine unit)

[Min. unit of data] Depend on the increment system of the applied axis

[Valid data range] Refer to the standard parameter setting table (D)

(When the machine system is metric system, 0.0 to +100000.0. When the machine system is inch system, machine,  $0.0$  to  $+10000.0$ )

Each of these parameters sets an allowable acceleration rate in AI contour control. Set a value (precision level 1) with emphasis placed on speed, and a value (precision level 10) with emphasis on precision.

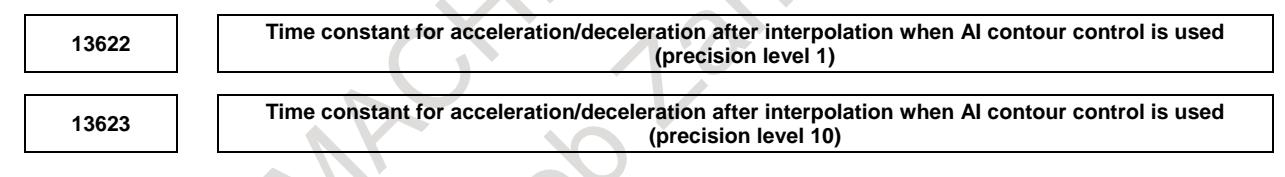

#### [Input type] Parameter input

[Data type] Word axis

[Unit of data] msec

[Valid data range] 1 to 512

Each of these parameters sets a time constant for acceleration/ deceleration after interpolation when AI contour control is used. Set a value (precision level 1) with emphasis placed on speed, and a value (precision level 10) with emphasis on precision.

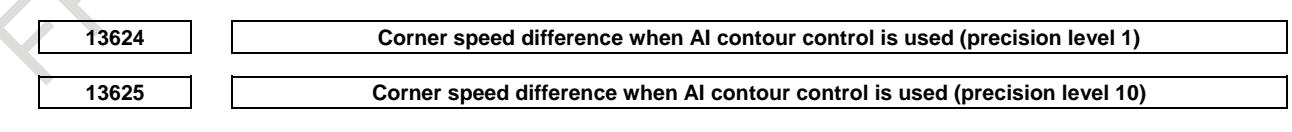

[Input type] Parameter input

[Data type] Real axis

[Unit of data] mm/min, inch/min, deg/min (machine unit)

[Min. unit of data] Depend on the increment system of the applied axis

[Valid data range] Refer to the standard parameter setting table (C)

(When the increment system is IS-B, 0.0 to +999000.0)

Each of these parameters sets an allowable speed difference for speed determination based on corner speed difference in AI contour control. Set a value (precision level 1) with emphasis placed on speed, and a value (precision level 10) with emphasis on precision.

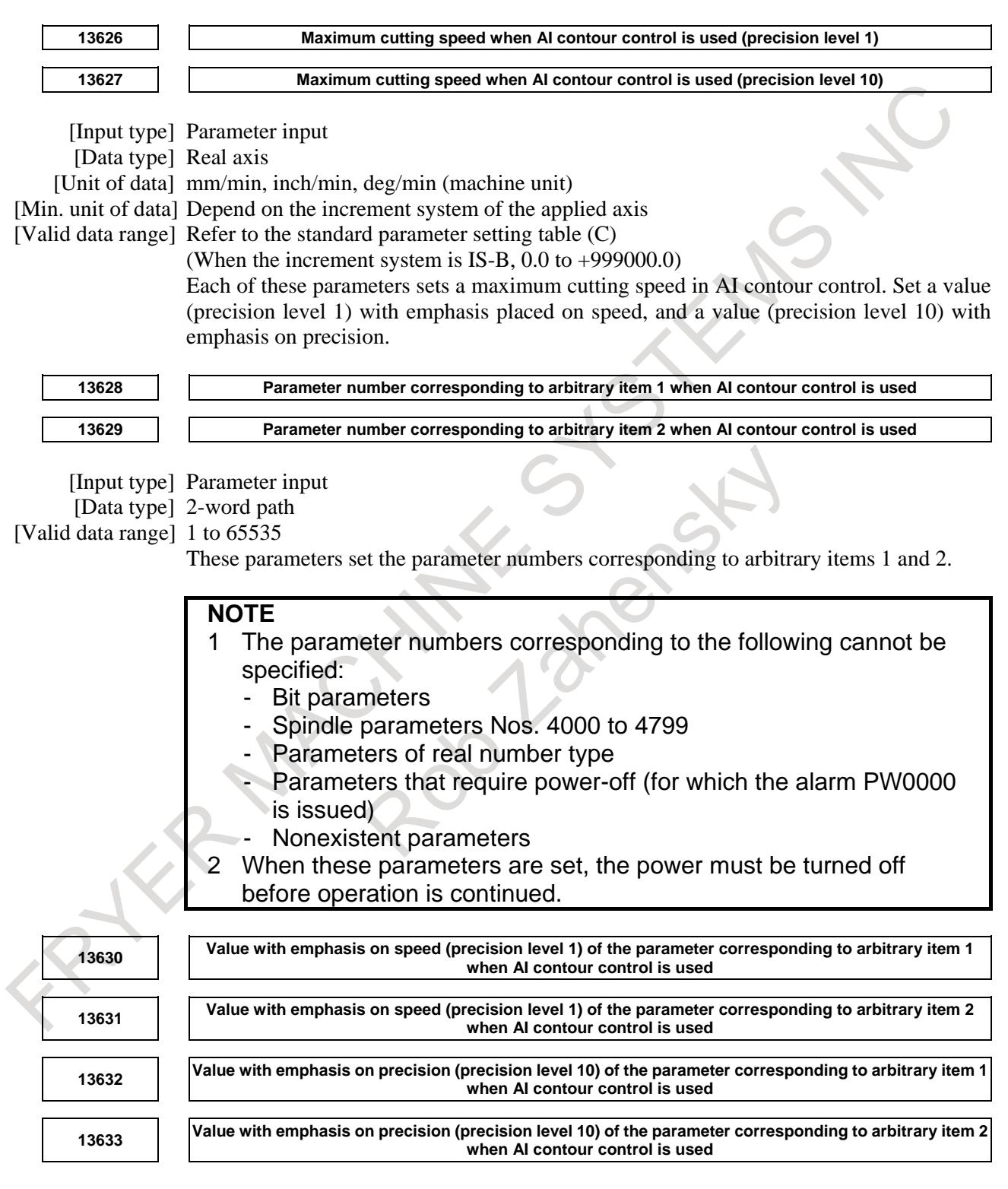

[Input type] Parameter input

[Data type] 2-word axis

[Unit of data] Depend on the type of parameter for an arbitrary item [Valid data range] Depend on the type of parameter for an arbitrary item Each of these parameters sets a value with emphasis placed on speed or precision for a parameter.

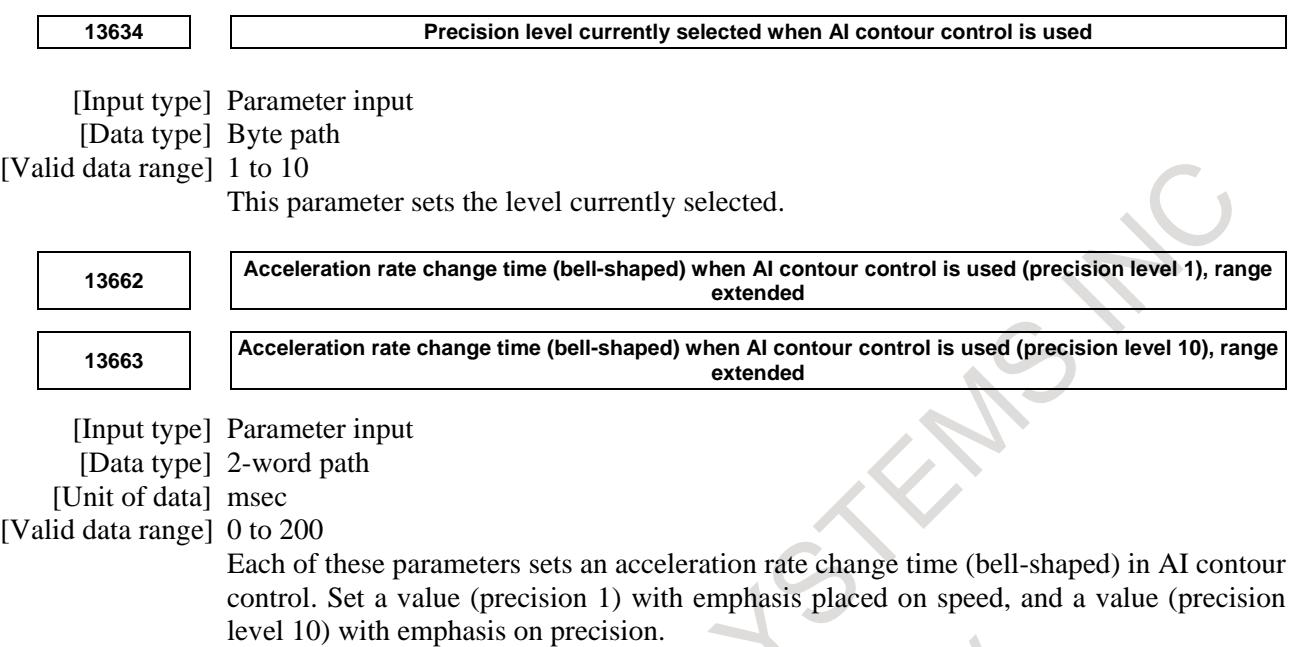

## **2.11 MALFUNCTION PREVENT FUNCTIONS**

#### **Overview**

These functions monitor the CNC internal status and check that related data is within the allowable range. If an invalid state due to a deteriorated hardware component or noise is detected, these functions stop the machine with an alarm to prevent any malfunction.

#### **Explanation**

Each function is detailed below.

#### **- Checking the maximum speed of the servo motor**

This function checks whether the maximum speed specified in parameter No. 12255 is exceeded. If the maximum speed is exceeded, this function issues alarms DS0004 and PW0006 and stops the machine. When the parameter is set to 0, this function checks whether the maximum speed (999000 for IS-B) is exceeded.

#### **- Checking the maximum acceleration of the servo motor**

This function checks whether the maximum acceleration specified in parameter No. 12256 is exceeded. If the maximum acceleration is exceeded, this function issues alarms DS0005 and PW0006 and stops the machine. When the parameter is set to 0, this function does not check the maximum acceleration.

#### **- Checking the maximum speed of the spindle motor**

This function checks whether the maximum speed of the spindle motor is exceeded. If the maximum speed is exceeded, this function issues alarms IE0007 and PW0006 and outputs S0. The parameter which specifies the maximum speed of each spindle is used.

#### **- Checking the stored stroke limit at the end point**

This function makes a stored stroke check immediately before pulses are output in addition to a normal stored stroke check. If the stored stroke limit is exceeded, this function issues one of alarms IE0001 to IE0006 and alarm PW0006 and stops the machine. The parameters for normal stored stroke checks are used.

#### **- Monitoring execution of NC command analysis**

This function monitors NC command analysis to check the execution counter and reference area for validity. If invalid data is detected, this function issues one of alarms DS0006 to DS0013 and alarm PW0006 and stops the machine.

#### **- Monitoring execution of acceleration/deceleration after interpolation**

This function monitors the execution counter during execution of linear/bell-shaped acceleration/deceleration after interpolation to check the counter for validity. If invalid data is detected, this function issues alarms IE0008 and PW0006 and stops the machine.

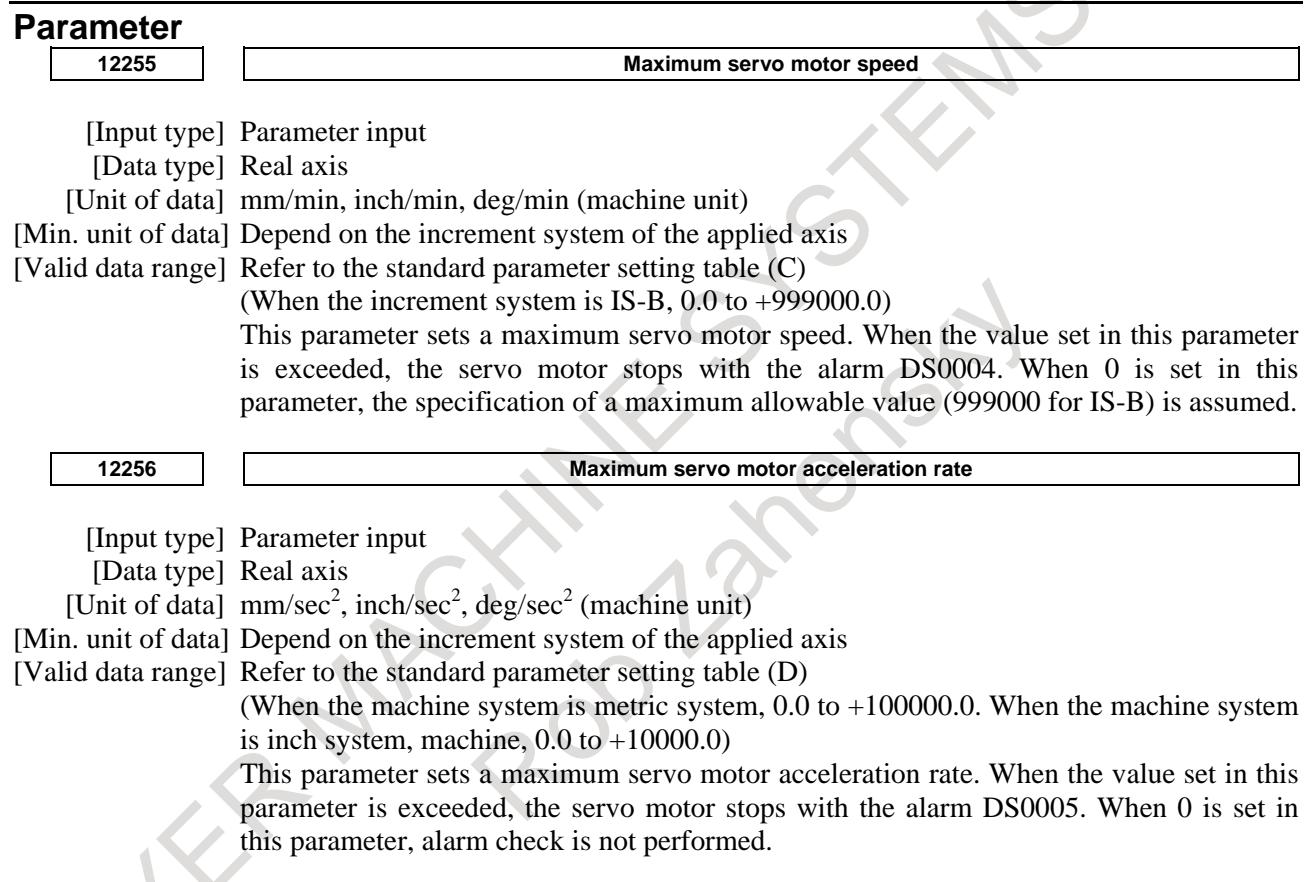

#### **Alarm and message**

The machine is decelerated and stopped when a DS alarm is issued or is immediately stopped when an IE alarm is issued to prevent any malfunction.

Check the block in which the machine is stopped. If you cannot find the cause, contact FANUC without releasing the alarm state.

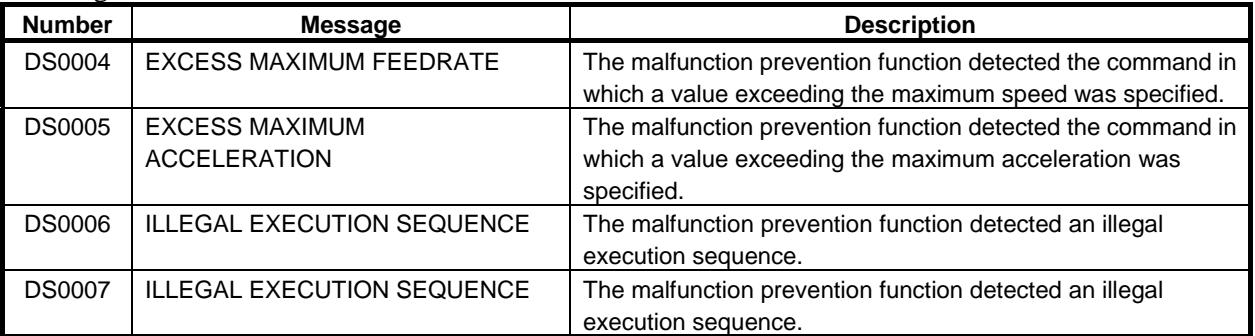

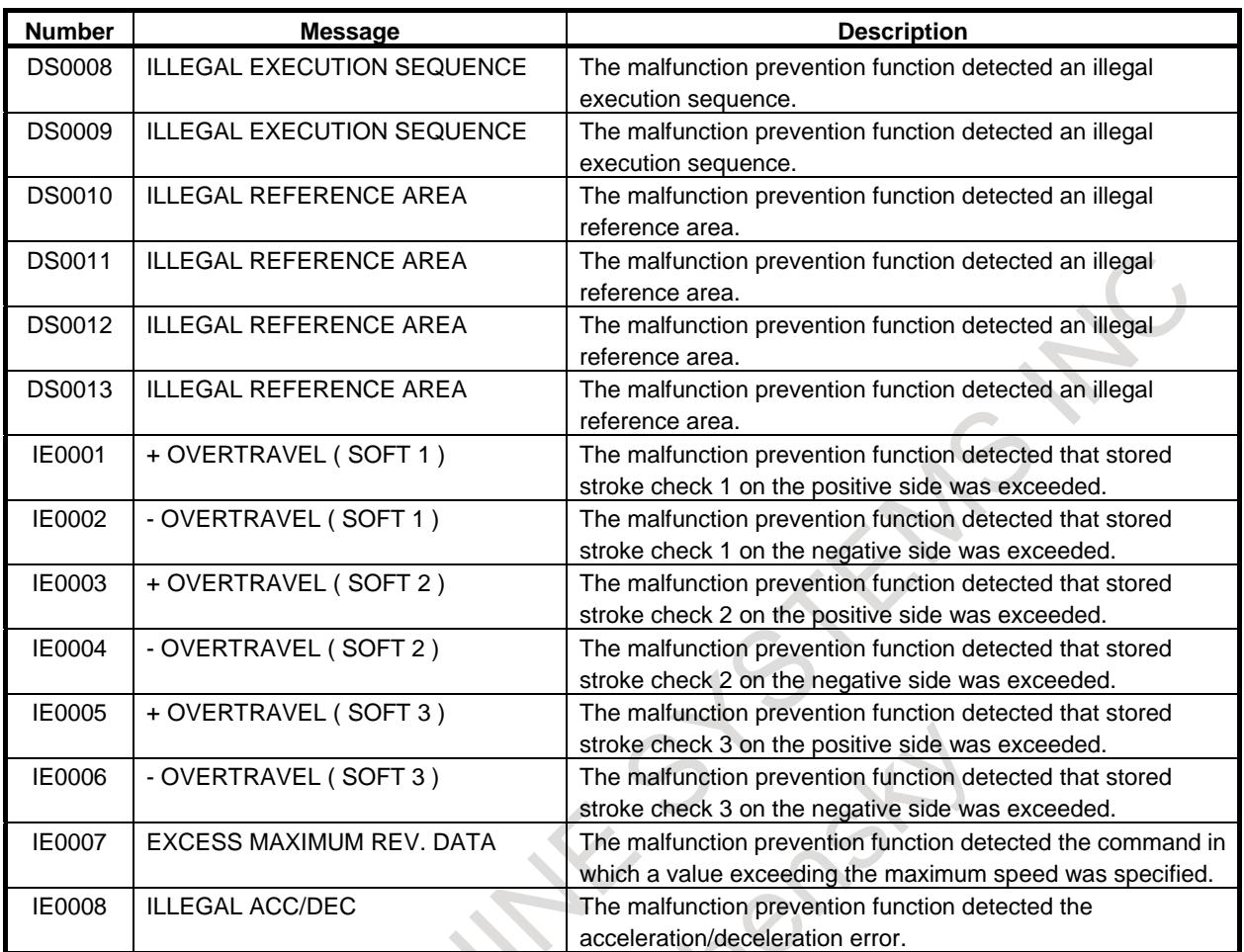

# **2.12 OPERATOR ERROR PREVENT FUNCTIONS**

#### **Overview**

If an invalid value is set for tool offset or the machine is operated improperly, a workpiece may be cut incorrectly or a tool may be damaged. If data is lost due to an operator error, time is required for recovery. The operator error prevent functions include the following functions to prevent an unintentional operator operation (called an operator error below).

- 1. Functions operating during data setting
	- Checking whether offset data is within the valid setting range
	- Reconfirming incremental input operation
	- Disabling absolute input using soft keys to prevent an operator error related to absolute and incremental input
	- Reconfirming deletion of a program or all data
	- Reconfirming data update during setting
- 2. Functions operating during execution
	- Highlighting updated modal data
	- Displaying the status of the execution block before execution of a program
	- Displaying the axis status such as the mirror image enable state or interlock enable state
	- Checking the start of a program from a midpoint
	- Checking whether offset data is within the valid setting range
	- Checking the maximum incremental amount

#### **Explanation**

#### **- Functions operating during data setting**

The following functions are provided to prevent an operation error during data setting.

- Checking of the input data range
- Reconfirming of incremental input
- Prohibiting of soft key absolute input
- Reconfirming of program deletion
- Reconfirming of all data deletion
- Reconfirming of data update during setting

For details on these functions, refer to the OPERATOR'S MANUAL.

#### **- Functions related to checking before execution**

The following functions are provided to prevent an operation error during execution.

- Update display of modal information
- Start check signal
- Status display of axes
- Reconfirming of midway block start
- Checking of the execution data range
- Checking of the maximum incremental amount

For details of functions other than the start check signal and bit 0 of diagnosis information No. 3570, refer to the OPERATOR'S MANUAL.

#### **- Start check signal**

If cycle start is performed when the start check signal STCHK <Gn408.0> is 1, the stop state is entered with the remaining traverse distance and modal of the execution block indicated. Performing cycle start again starts the execution.

An operation error is prevented because the status of the execution block can be checked before execution.

Using the start check signal together with the update display of modal information shown above makes checking easier.

#### **- During a memory operation stop**

If memory operation is stopped due to the reconfirming of midway block start, bit 0 of diagnosis information No. 3570 is set to 1, so that the state can be confirmed.

In a multi-path system, bit 0 of diagnosis information No. 3570 is set to 1 on only the path on the cursor is position in the middle of the program.

#### **Signal**

#### **Start check signal STCHK<Gn408.0>**

[Classification] Input signal

[Function] The traverse distance and modal can be checked before execution.

[Operation] When this signal is "1", the remaining traverse distance and modal is displayed before executing a block and then execution stops. Performing cycle start again starts the execution.

#### **Middle block start signal MBSO<Fn534.4>**

error prevent function.

[Classification] Output signal [Function] Indicates that memory operation is stopped by the reconfirming of middle block start of the operator error prevent function. [Output cond.] The signal is set to "1" when: Memory operation is stopped by the reconfirming of middle block start of Operator In a multi-path system, the bit is set to 1 on only the path on which the cursor is position in the middle of the program.

- The signal is set to "0" when:
- Memory operation is not stopped by the reconfirming of middle block start of Operator error prevent function.

When bit 0 (MBO) of parameter No.10336 is set to 1, this signal is enabled.

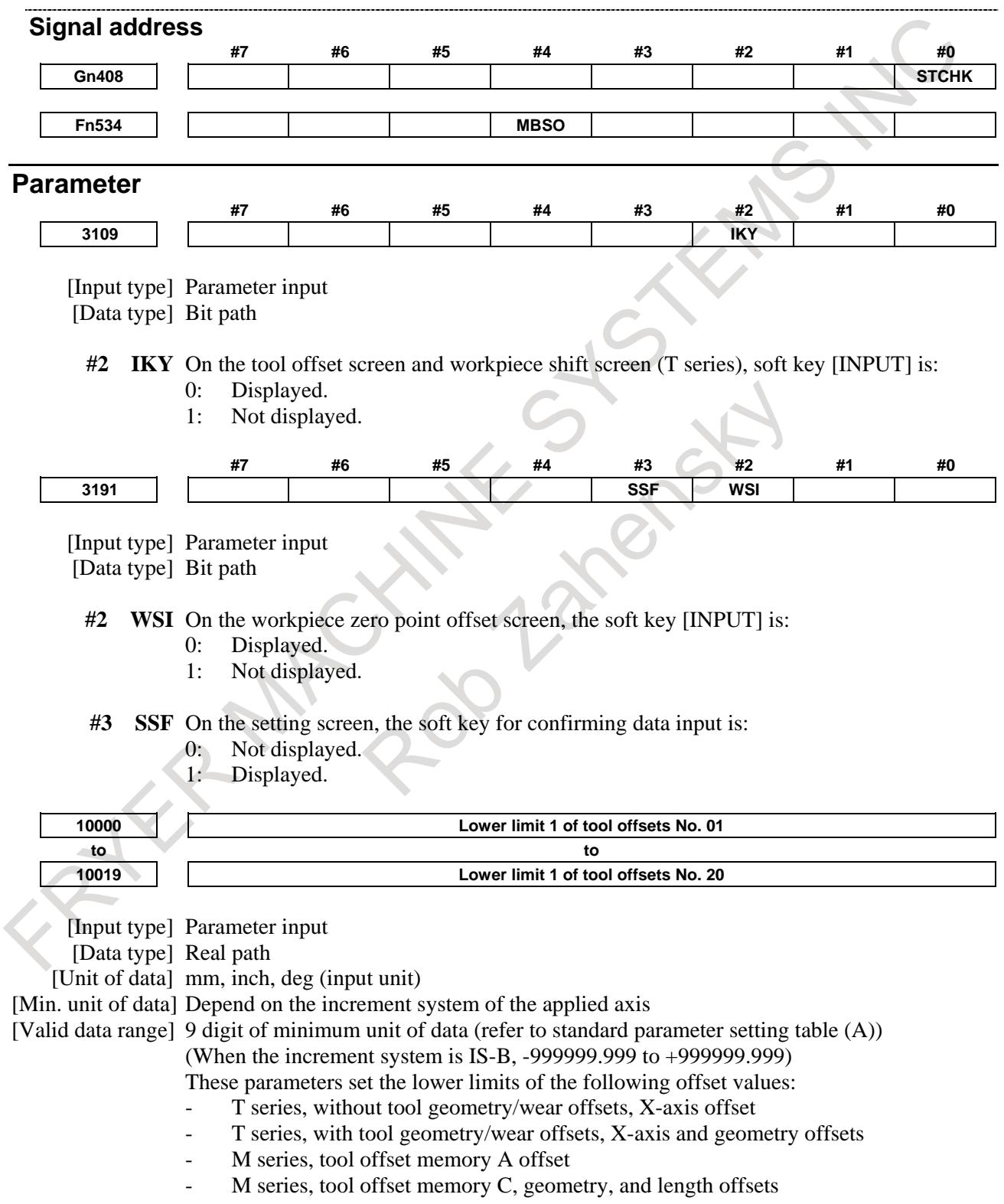

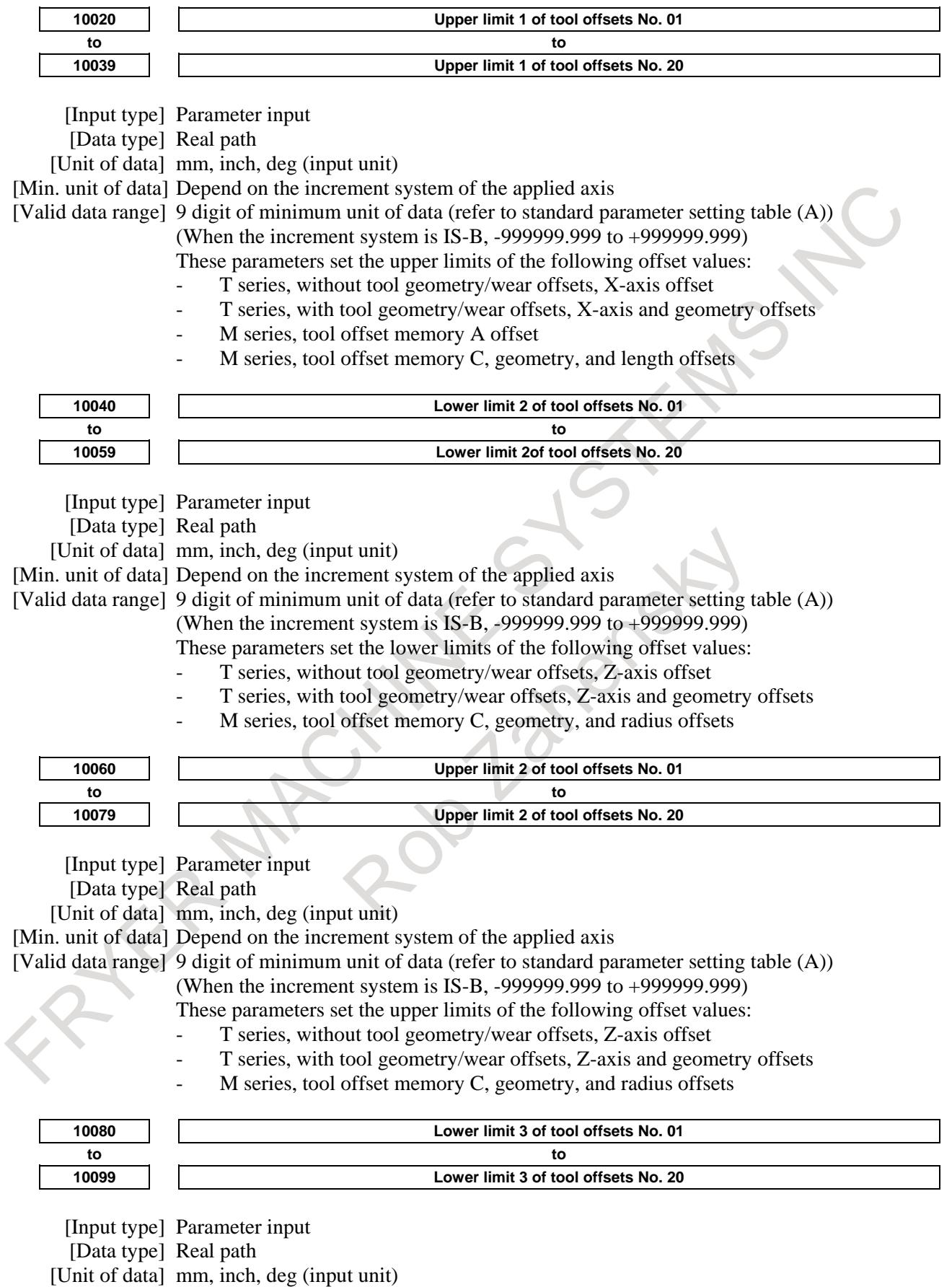

[Min. unit of data] Depend on the increment system of the applied axis

[Valid data range] 9 digit of minimum unit of data (refer to standard parameter setting table (A))

(When the increment system is IS-B, -999999.999 to +999999.999)

- These parameters set the lower limits of the following offset values:
	- T series, without tool geometry/wear offsets, tool nose radius offset
	- T series, with tool geometry/wear offsets, tool nose radius and geometry offsets

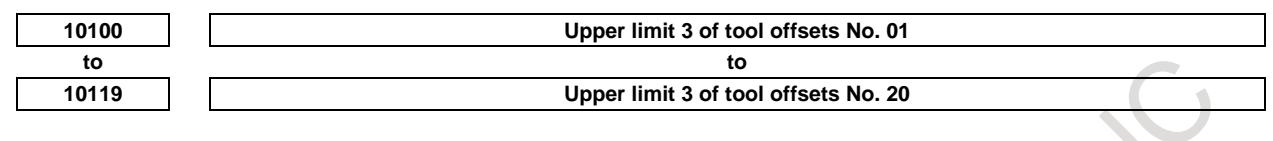

[Input type] Parameter input [Data type] Real path

[Unit of data] mm, inch, deg (input unit)

[Min. unit of data] Depend on the increment system of the applied axis

[Valid data range] 9 digit of minimum unit of data (refer to standard parameter setting table (A)) (When the increment system is IS-B, -999999.999 to +999999.999)

These parameters set the upper limits of the following offset values:

- T series, without tool geometry/wear offsets, tool nose radius offset
- T series, with tool geometry/wear offsets, tool nose radius and geometry offsets

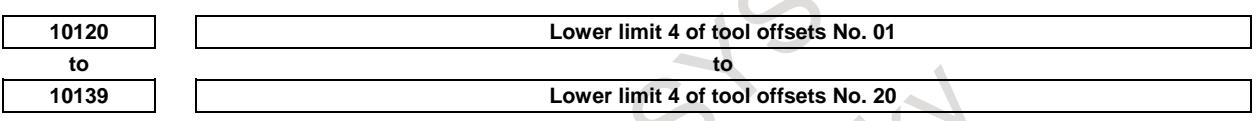

[Input type] Parameter input

[Data type] Real path

[Unit of data] mm, inch, deg (input unit)

 $\mathcal{N}_{\mathcal{N}}$ 

[Min. unit of data] Depend on the increment system of the applied axis

[Valid data range] 9 digit of minimum unit of data (refer to standard parameter setting table (A))

(When the increment system is IS-B, -999999.999 to +999999.999)

- These parameters set the lower limits of the following offset values:
	- T series, with tool geometry/wear offsets, X-axis and wear offsets
- M series, tool offset memory C, wear, and length offsets

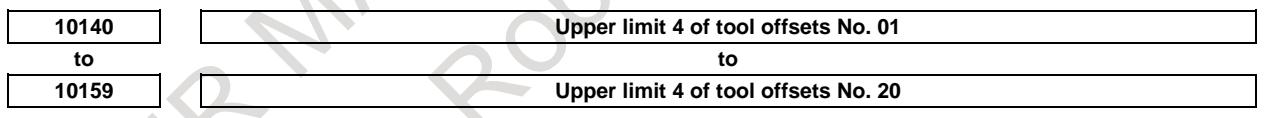

[Input type] Parameter input

[Data type] Real path

[Unit of data] mm, inch, deg (input unit)

[Min. unit of data] Depend on the increment system of the applied axis

[Valid data range] 9 digit of minimum unit of data (refer to standard parameter setting table (A))

(When the increment system is IS-B, -999999.999 to +999999.999)

- These parameters set the upper limits of the following offset values:
- T series, with tool geometry/wear offsets, X-axis and wear offsets
- M series, tool offset memory C, wear, and length offsets

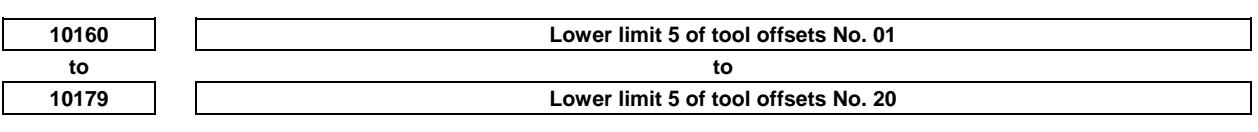

[Input type] Parameter input

- [Data type] Real path
- [Unit of data] mm, inch, deg (input unit)

[Min. unit of data] Depend on the increment system of the applied axis

[Valid data range] 9 digit of minimum unit of data (refer to standard parameter setting table (A)) (When the increment system is IS-B, -999999.999 to  $+999999.999$ )

- These parameters set the lower limits of the following offset values:
- T series, with tool geometry/wear offsets, Z-axis and wear offsets
- M series, tool offset memory C, wear, and radius offsets

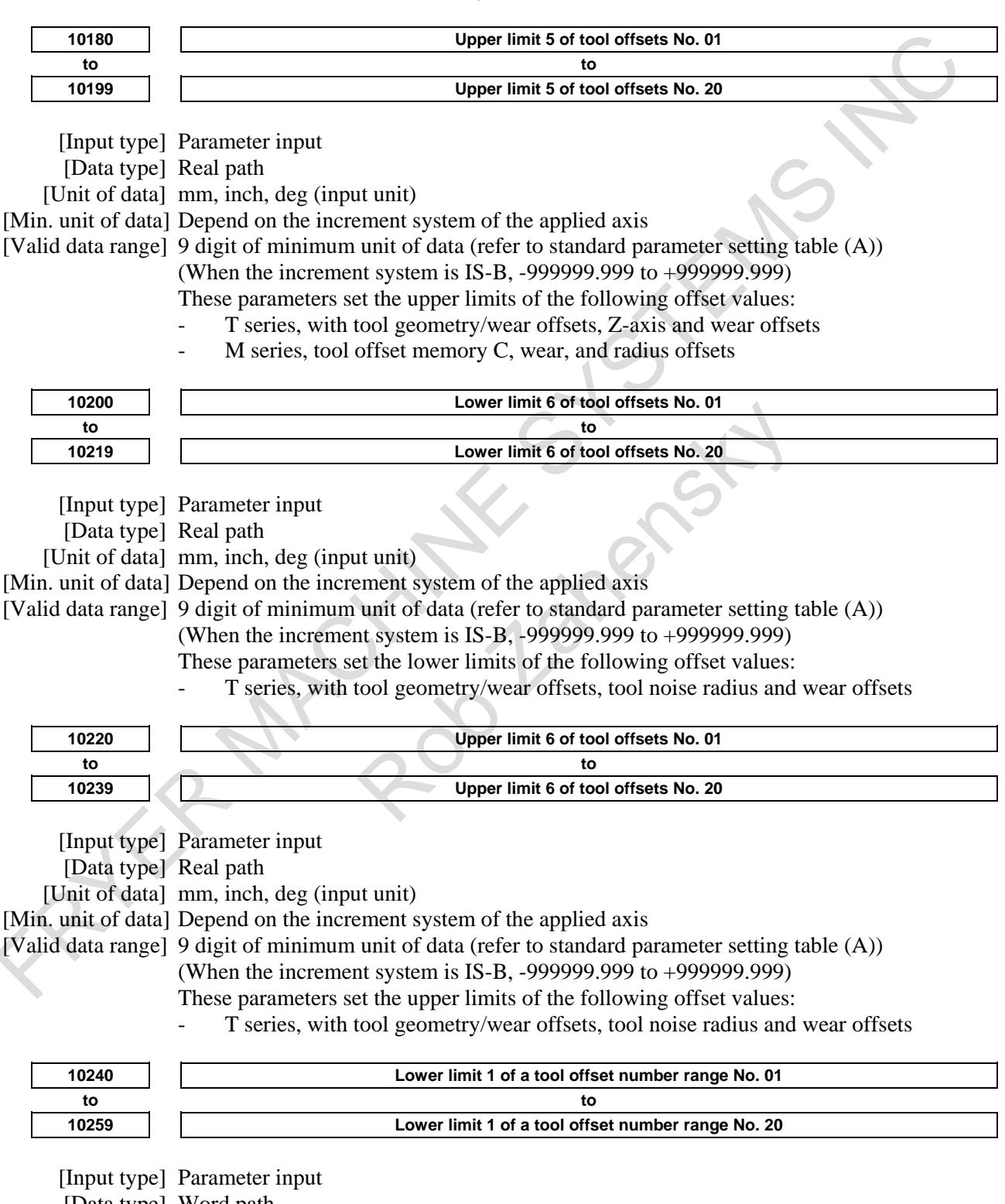

[Data type] Word path

[Valid data range] 0 to maximum number of offset sets

Each of these parameters sets the lower limit of a tool offset number range.

These parameters correspond to the tool offset lower/upper limits set in parameters Nos. 10000 to 10239.

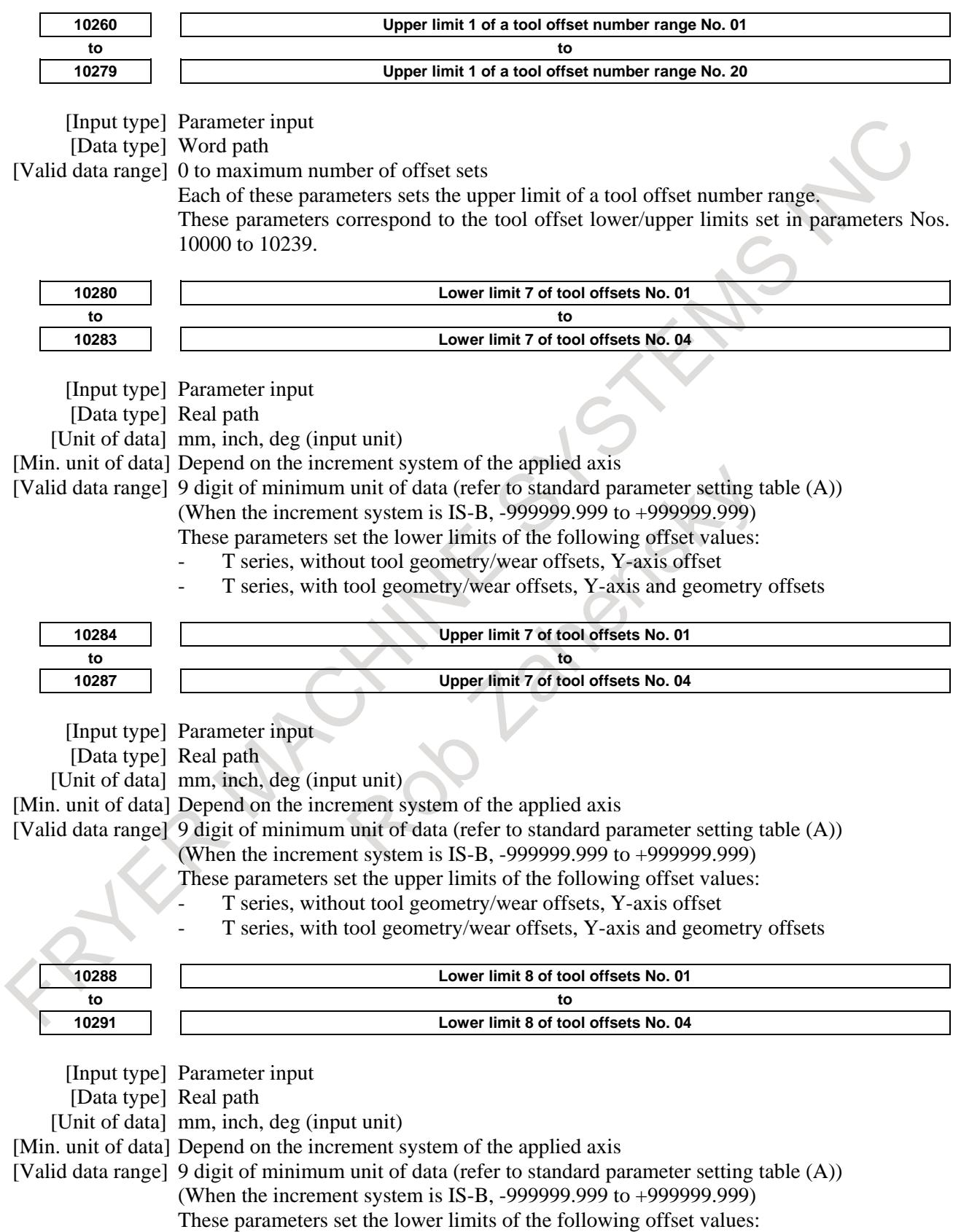

- T series, with tool geometry/wear offsets, Y-axis and wear offsets

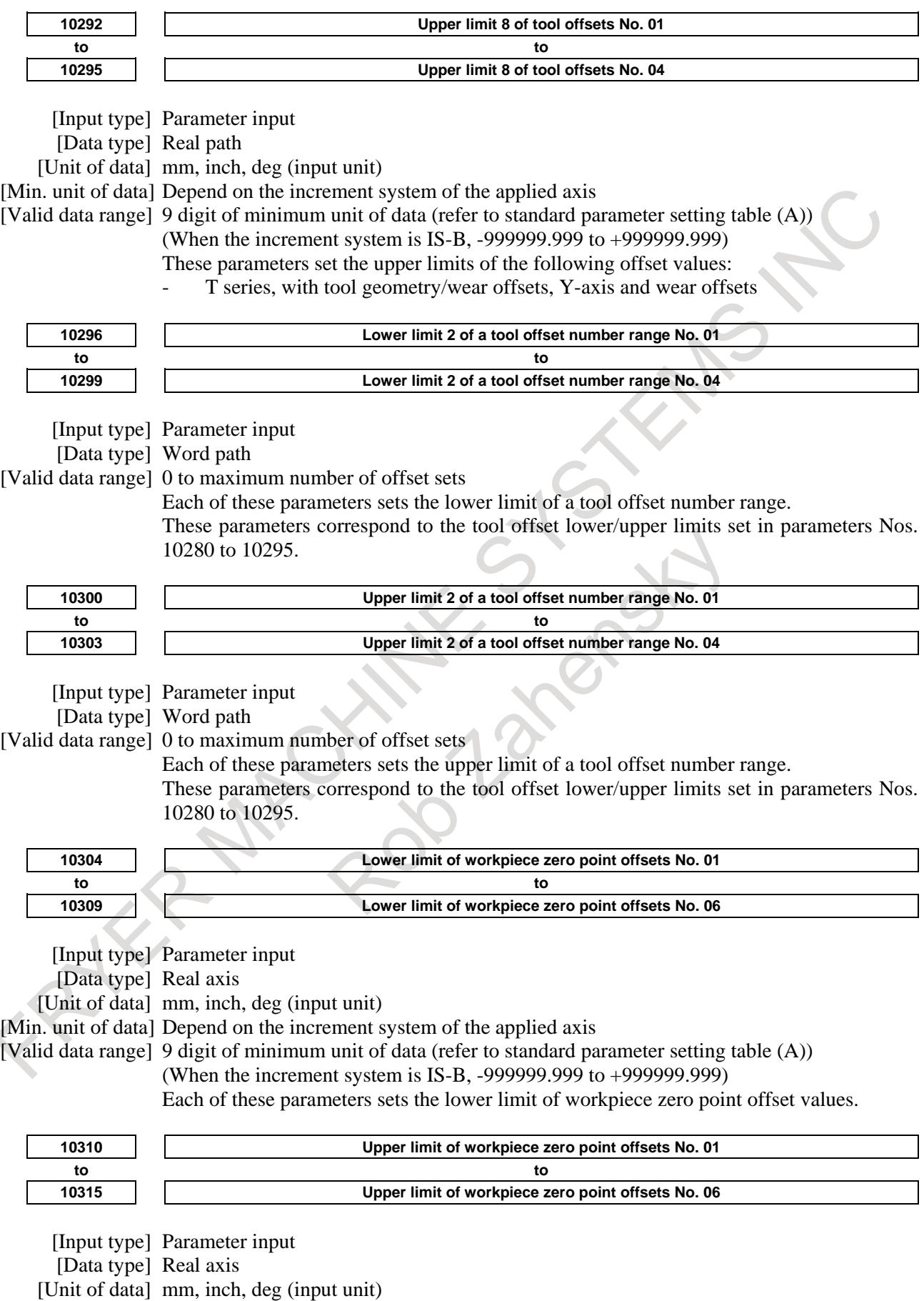

[Min. unit of data] Depend on the increment system of the applied axis

[Valid data range] 9 digit of minimum unit of data (refer to standard parameter setting table (A)) (When the increment system is IS-B, -999999.999 to +999999.999) Each of these parameters sets the upper limit of workpiece zero point offset values.

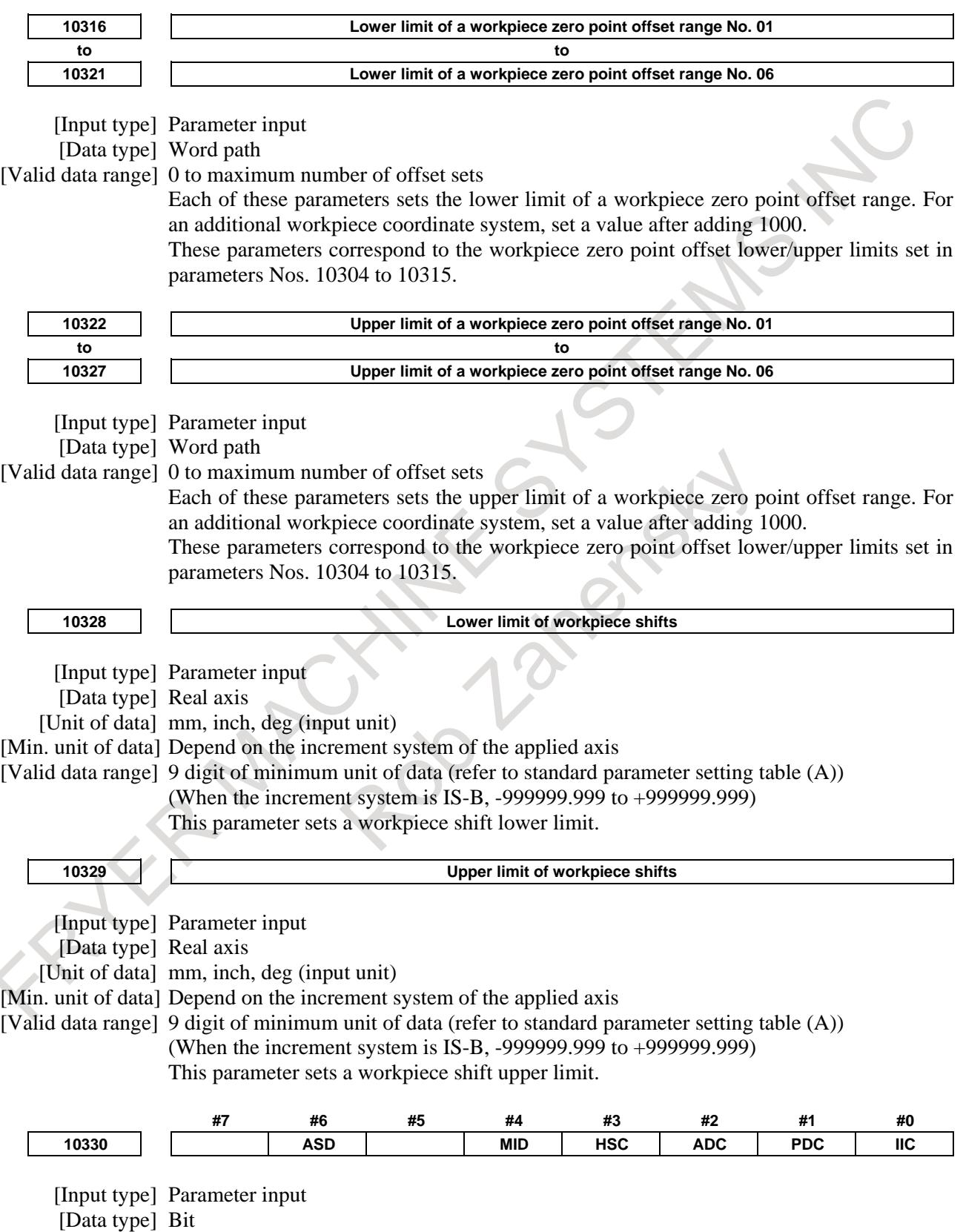

- **#0 IIC** At the time of incremental input, a confirmation message is:
	- 0: Displayed.<br>1: Not display
	- Not displayed.
- **#1 PDC** At the time of program deletion, a confirmation message is:
	- 0: Displayed.
	- 1: Not displayed.
- **#2 ADC** At the time of deletion of all data, a confirmation message is:
	- 0: Displayed.<br>1: Not display
		- Not displayed.
- **#3 HSC** When a cycle start is executed halfway in the program, a confirmation message is:
	- 0: Displayed.<br>1: Not display
		- Not displayed.
- **#4 MID** Updated modal information is:
	- 0: Highlighted.
	- 1: Not highlighted.

**#6 ASD** Axis state display is:

- 0: Enabled.<br>1: Disabled.
- Disabled.

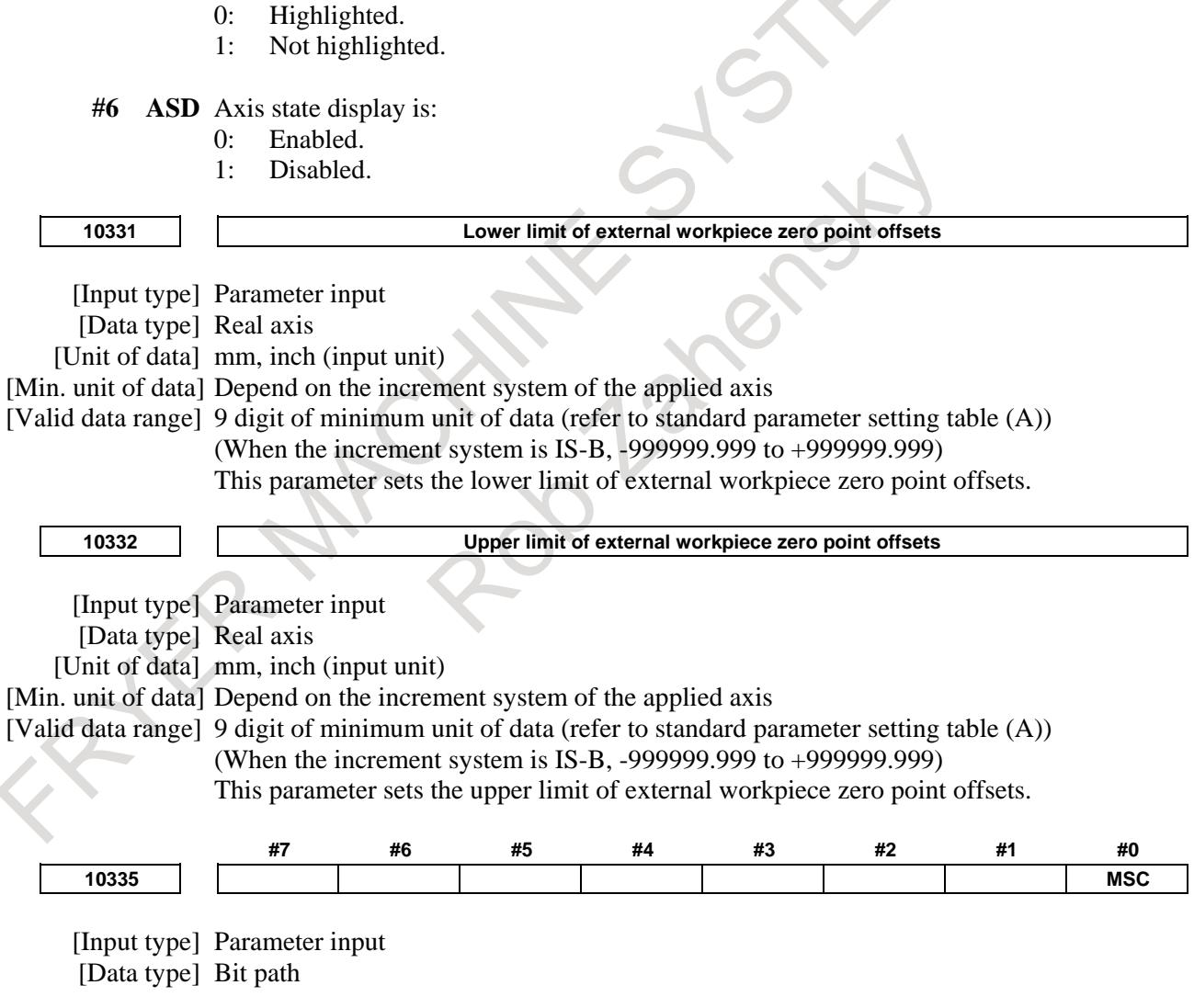

- **#0 MSC** The reconfirming of midway block start of operator error prevent function is:
	- 0: Enabled independently for each path.
	- 1: Enabled for the local path and those paths for this parameter is set to 1.

#### **- Additional information**

Parameters for input data range checks are assigned as follows:

- Tool offset
	- <1> No tool geometry/wear offset for a lathe system Nos. 10000 to 10119, Nos. 10240 to 10279
	- <2> With tool geometry/wear offset for a lathe system Nos. 10000 to 10279
	- <3> Tool offset memory A for a machining center system Nos. 10000 to 10039, Nos. 10240 to 10279
	- <4> Tool offset memory C (geometry/wear, length/radius) for a machining center system Nos. 10000 to 10079, Nos. 10120 to 10199, Nos. 10240 to 10279
- Y-axis tool offset
	- Nos. 10280 to 10303
- Workpiece origin offset
- Nos. 10304 to 10327
- Workpiece shift Nos. 10328 and 10329

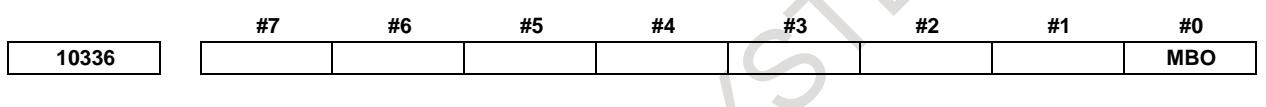

[Input type] Parameter input

[Data type] Bit

**NOTE** When this parameter is set, the power must be turned off before operation is continued.

**#0 MBO** Middle block start signal MBSO<Fn534.4> is:

- Disabled.
- 1: Enabled.

#### **Alarm and message**

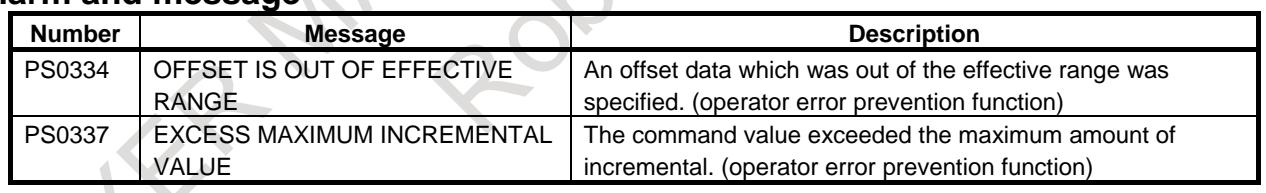

#### **Diagnosis display**

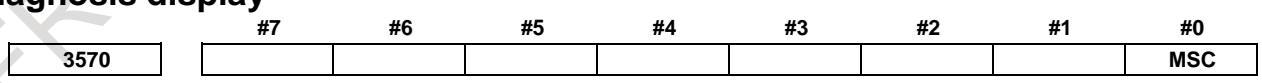

**#0 MSC** Memory operation is stopped due to the reconfirming of midway block start. In a multi-path system, the bit is set to 1 on only the path on which the cursor is position in the middle of the program.

#### **Caution**

#### **CAUTION**

The input data range check function does not check the values related to the second geometry offset function. The second geometry offset function, which is used to set values specific to the machine, is not assumed to be modified by end users.

## **2.13 Improvement of stop distance reduction function at power failure**

#### **Overview**

Improvement of stop distance reduction function at power failure becomes effective by setting bit 1 (PFSx) of parameter No.11820 to 1. When the power supply detects a power failure, the axis immediately stops (alarm SV1094) by this function.

Stop method of the axis can be changed to deceleration stop (alarm DS0099) by setting bit 2 (PFD) of parameter No.11808 and bit 1 (PFSx) of parameter No.11820 to 1.

To stop the axis at power failure, conventional stop distance reduction function at power failure requires the PMC ladder or the wiring.

This function makes the PMC ladder and the wiring unnecessary.

#### **Explanation**

If the power failure is detected by the power supply, the power failure detection signals XPFL1 – XPFL8  $\langle$ Fn374 $>$  is set to "0".

When the power failure detection signals  $XPFL1 - XPFL8$  is "0", the axis immediately stops (alarm SV1094) by setting bit 1 (PFSx) of parameter No.11820 to 1

Stop method of the axis can be changed to deceleration stop (alarm DS0099) by setting bit 2 (PFD) of parameter No.11808 and bit 1 (PFSx) of parameter No.11820 to 1.

| Bit 1 (PFSx) of parameter<br>No.11820 | Bit 2 (PFD) of parameter No.11808 | Stop method                      |
|---------------------------------------|-----------------------------------|----------------------------------|
|                                       |                                   | This function is invalid         |
|                                       |                                   | This function is invalid         |
|                                       |                                   | Immediately stop (alarm SV1094)  |
|                                       |                                   | Deceleration stop (alarm DS0099) |

**Table 2.13 (a) Stop method of improvement of stop distance reduction function at power failure**

As for this function, immediately stop or deceleration stop is executed by the power failure detection signals from the power supply. Therefore, the PMC ladder and the wiring become unnecessary by this function.

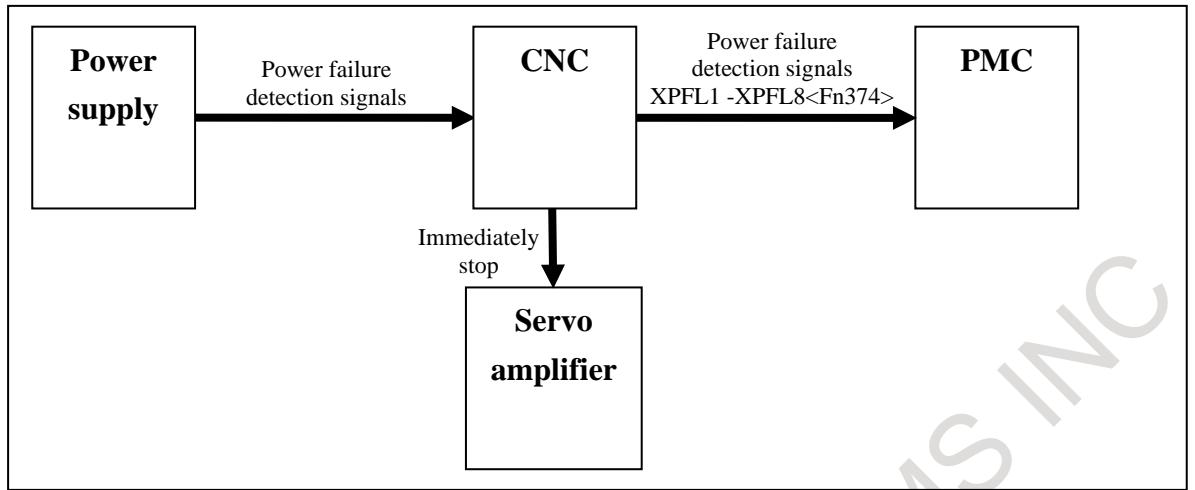

**Fig. 2.13 (a) Immediately stops by this function (alarm SV1094)**

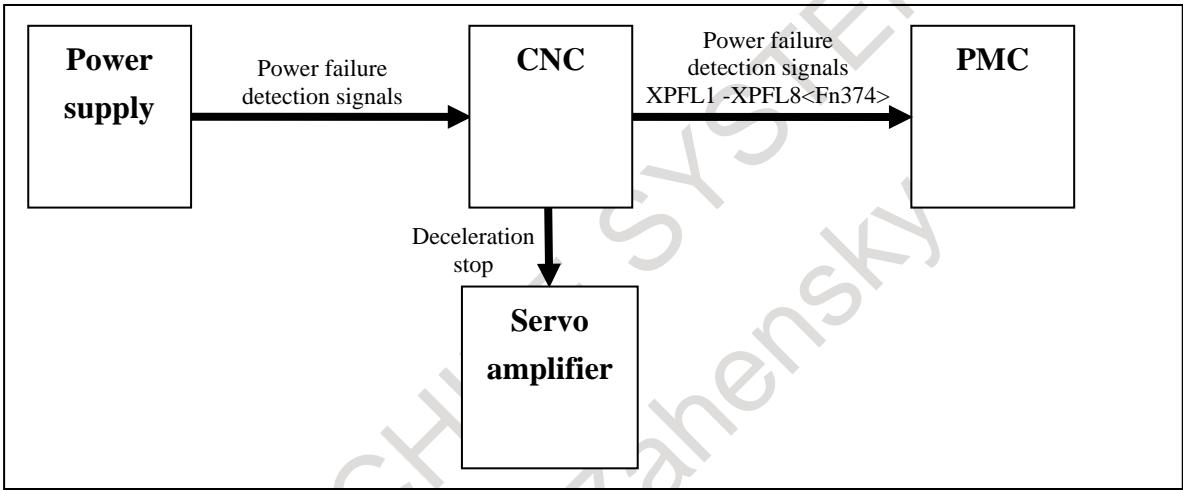

**Fig. 2.13 (b) Deceleration stops by this function (alarm DS0099)** 

To stop the axis at power failure, conventional stop distance reduction function at power failure required like following  $1 - 3$  the PMC ladder or the wiring.

1 If immediately stops of the axis are executed by emergency stop, it was necessary to make the PMC ladder. The PMC ladder executes the emergency stop by making emergency stop \*ESP <Gn008.4> to 0 when the power failure detection signals  $\overline{XPFL1} - \overline{XPFL8} \leq Fn374 > i\overline{s}$  0.

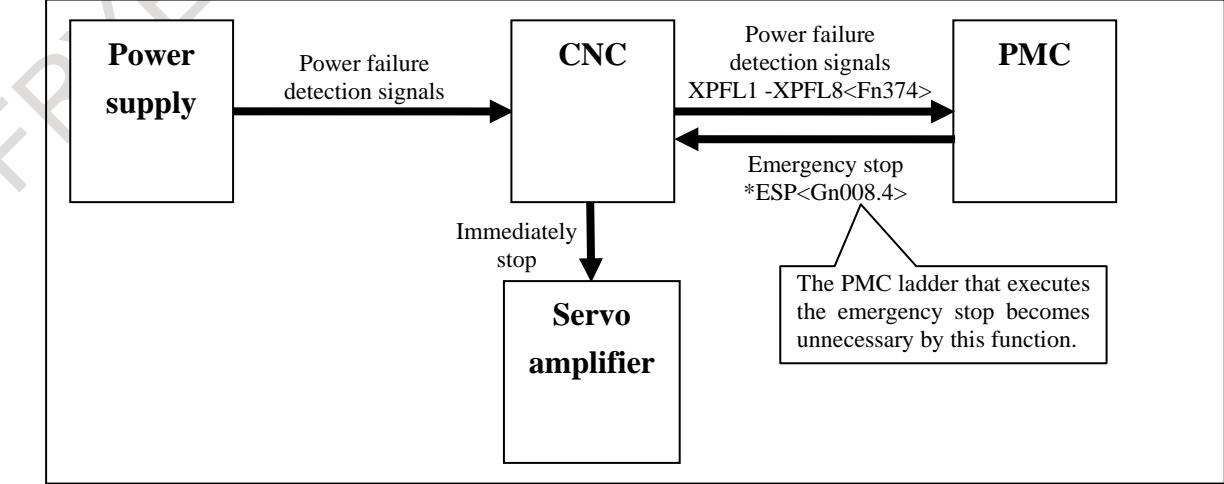

**Fig. 2.13 (c) Immediately stops of the axis by emergency stop (PMC ladder)**

2 If deceleration stops of the axis are executed by feed hold signal, it was necessary to make the PMC ladder. The PMC ladder executes the feed hold stop by making feed hold signal \*SP <Gn008.5> to 0 when the power failure detection signals  $XPFL1 - XPFL8 < Fn374 >$  is 0.

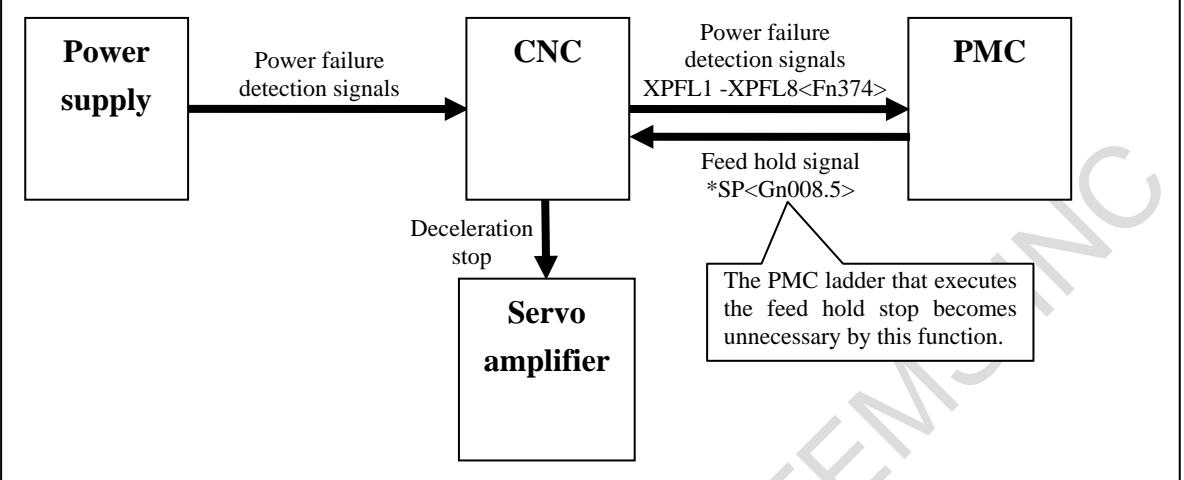

**Fig. 2.13 (d) Deceleration stops of the axis by feed hold signal (PMC ladder)** 

3 If immediately stops of the axis are executed by emergency stop that uses power failure detection signal (contact signal) from the power supply, it was necessary to make the wiring. The wiring wires emergency stop \*ESP <X8.4>,<X8.0>,<X8.1> of PMC for the power failure detection signal (contact signal) from the power supply.

Wiring effort can be reduced by using this function though immediately stops of the axis by the following wiring can be achieve the stop at power failure earlier than stop time that used this function.

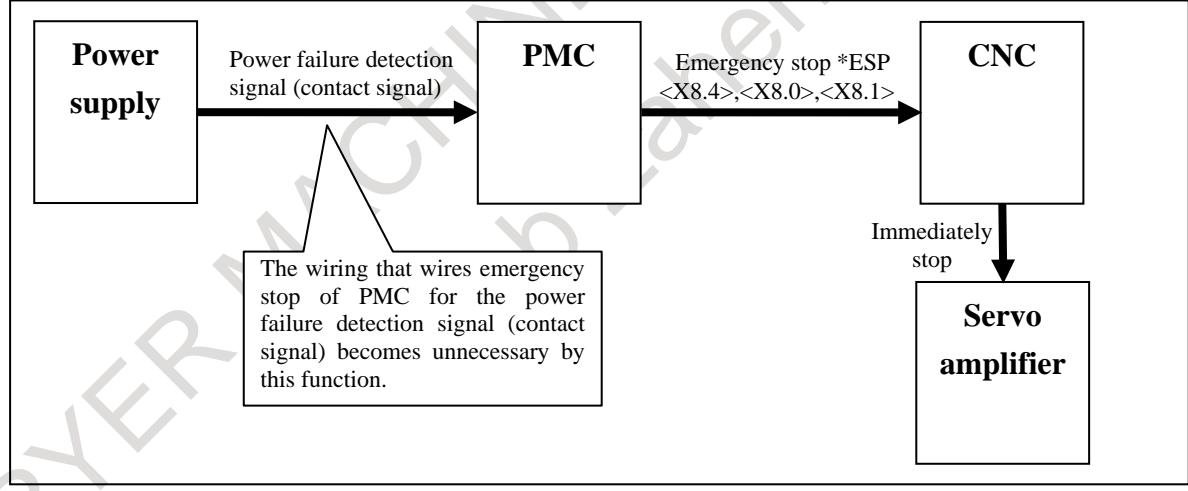

**Fig. 2.13 (e) Immediately stops of the axis by emergency stop (Wiring for contact signal)**

#### **NOTE**

Improvement of stop distance reduction function at power failure is valid after the servo ready signal SA <Fn000.6> is set to "1" for the first time after power on.

It enters the servo off state at the same time as generating the alarm at the immediately stops (alarm SV1094), and it shifts to deceleration stop operation with the dynamic brake. In this case, the stopping distance can be shortened by using brake control function (bit 6 (BRKCx) of parameter No.2005) and quick stop at emergency stop (bit 0 (DBSTx) of parameter No.2017). Refer to Servo motor parameter manual (B-65270EN) for details of brake control function and quick stop at emergency stop.

This function executes the axis stop directly according to the power failure detection signal from power supply without using PMC. Therefore, timing in which the axis stop begins is different from conventional stop distance reduction function at power failure. Use conventional stop distance reduction function at power failure if the axis should stop after operating the machine side according to the power failure detection signals XPFL1 – XPFL8 <Fn374>.

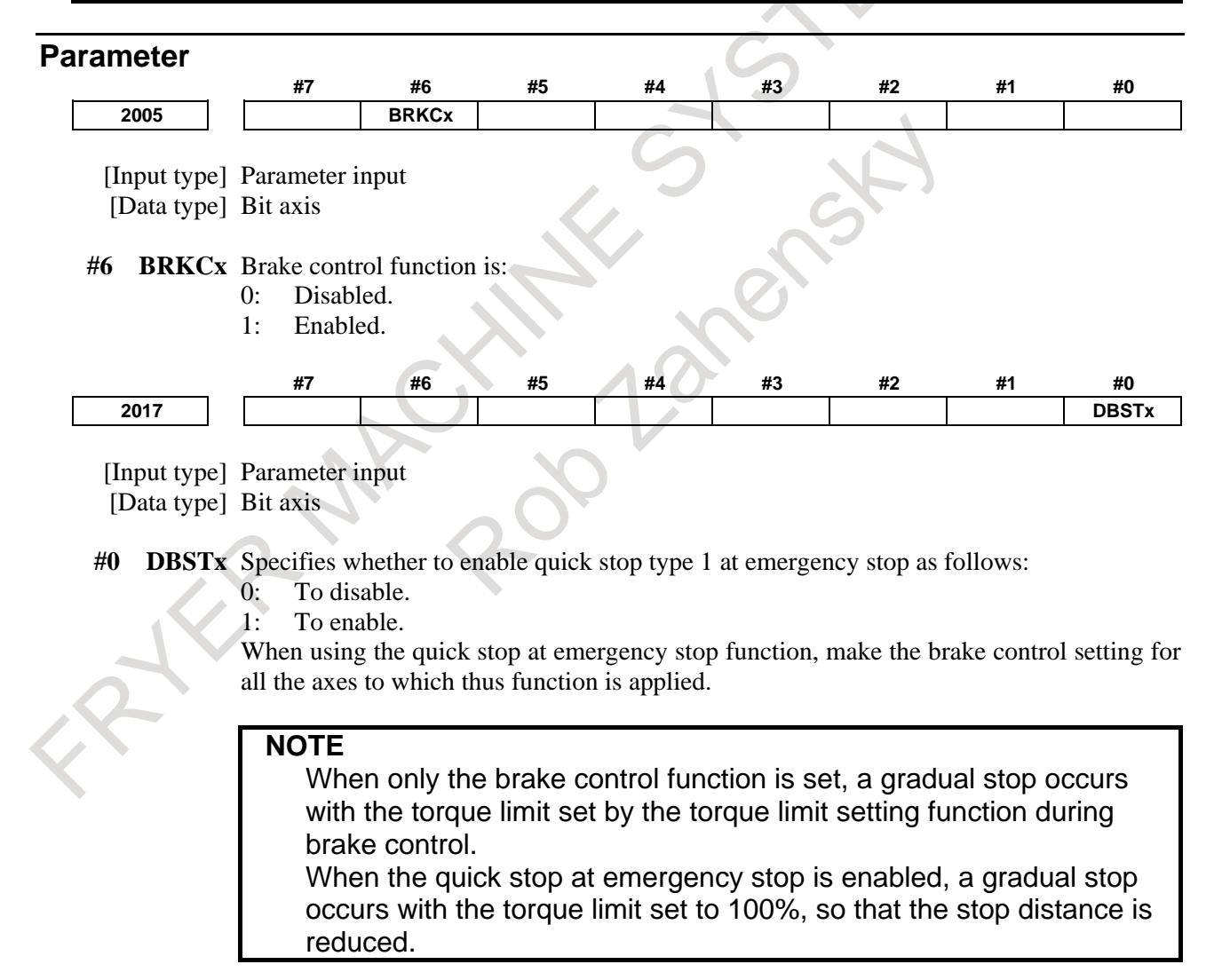

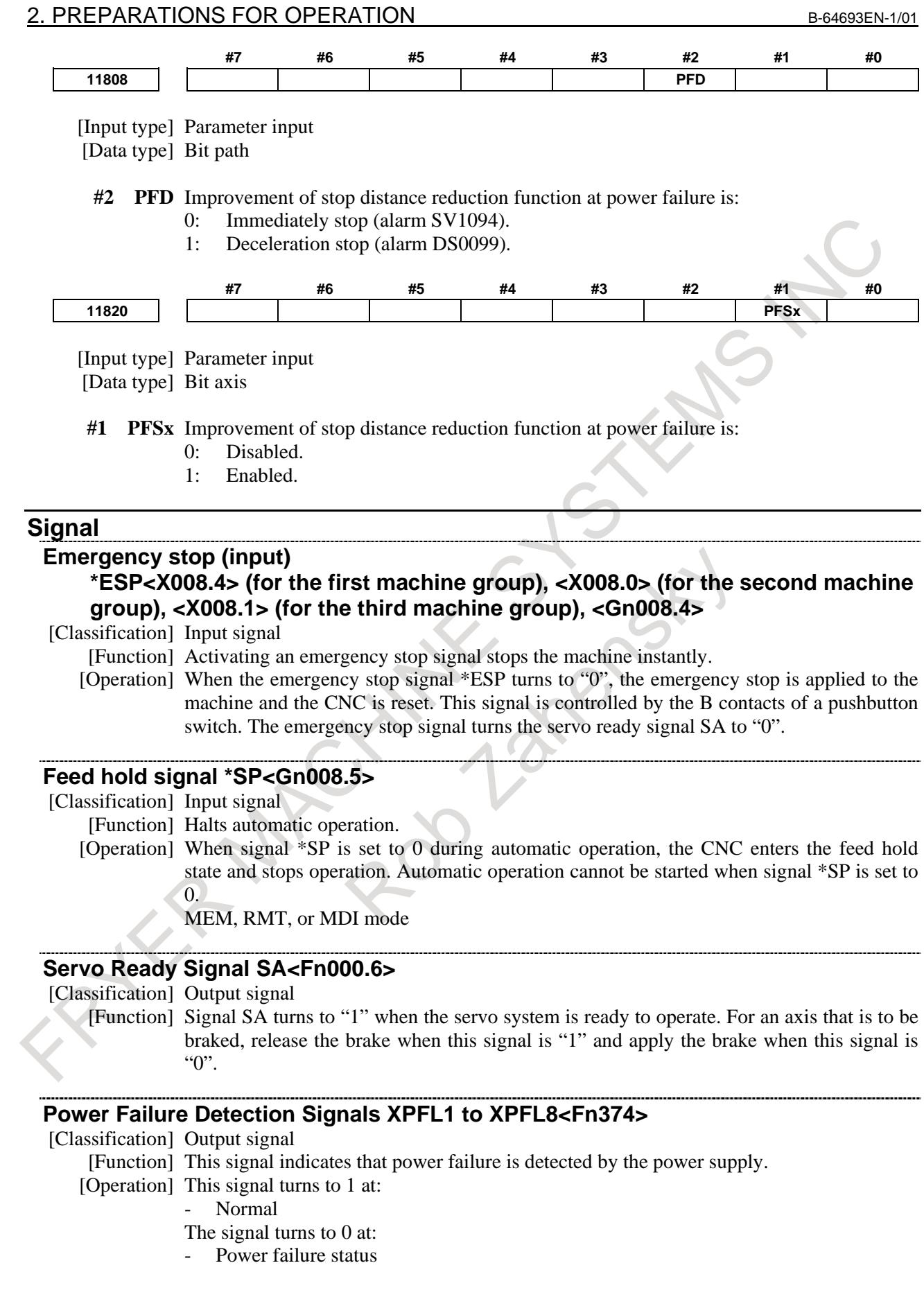

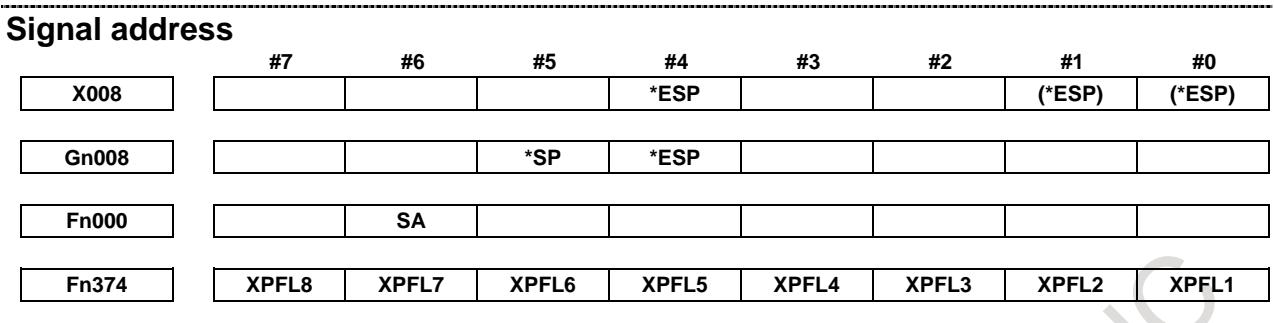

### **Alarm and message**

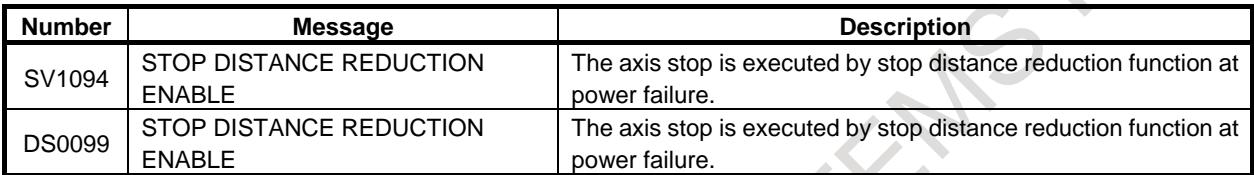

- 605 -

# **3 MANUAL OPERATION**

# **3.1 JOG FEED/INCREMENTAL FEED**

#### **Overview**

#### **- Jog feed**

In jog mode, setting a feed axis and direction selection signal to "1" moves the tool along the selected axis in the selected direction continuously.

Manual operation is allowed one axis at a time. Up to 3 axes can be selected at a time by setting bit 0 (JAX) of parameter No.1002.

By using bit 6 of parameter No. 7001, the number of axes that can be selected can be increased up to the maximum number of simultaneously controlled axes.

#### **- Incremental feed**

In incremental feed mode, setting a feed axis and direction selection signal to "1" moves the tool one step along the selected axis in the selected direction. The minimum distance the tool is moved, is the least input increment. The step can be 10, 100, or 1000 times the least input increment.

Bit 2 (HNT) of parameter No. 7103 can be used to multiply the obtained step by 10.

#### **- Feedrate**

The jog feedrate is specified in parameter No.1423.

The jog feedrate can be adjusted with the jog feedrate override dial.

With manual rapid traverse selection signal, the tool can be moved at the rapid traverse rate regardless of the jog feedrate override signal.

#### **Explanation**

#### **- Manual per revolution feed**

The manual per revolution feed is enabled for jog feed and incremental feed by setting bit 4 (JRV) of parameter No.1402 to 1. During the manual per revolution feed, jog feed and incremental feed is performed at the feedrate that is obtained by multiplying the spindle speed and the jog feedrate override value by the feed amount per revolution specified with the parameter No. 1423. In the case of linear axis (metric input), during manual per revolution feed, the tool is jogged at the following feedrate: Parameter setting value ( $mm/rev$ )  $\times$  JOG feedrate override  $\times$  actual spindle speed (rev/min).

#### **NOTE**

- Manual per revolution feed is not available at the setting of without the position coder (setting bit 0 (NPC) of parameter No.1402 to 1 or bit 1 (FPR) of parameter No.3729 to 1).
- 2 When multi spindle control is enabled and the multiple position coders are used, the target feedback pulses from the position coder for manual per revolution feed is selected with a position coder select signal (PC2SLC<Gn028.7>, PC3SLC<Gn026.0>, PC4SLC <Gn026.1>). And in addition, when multi path control is enabled, an arbitrary position coder can be selected by combining a path spindle feedback selection signals (SLPCA<Gn064.2>, SLPCB<Gn064.3>, SLPCC<Gn403.4>, SLPCD<Gn403.5>). For the selection of a position coder, see the section of "Multi spindle" and "Path spindle control".
#### **Signal**

The following signals determine that way the jog feed or incremental feed is executed.

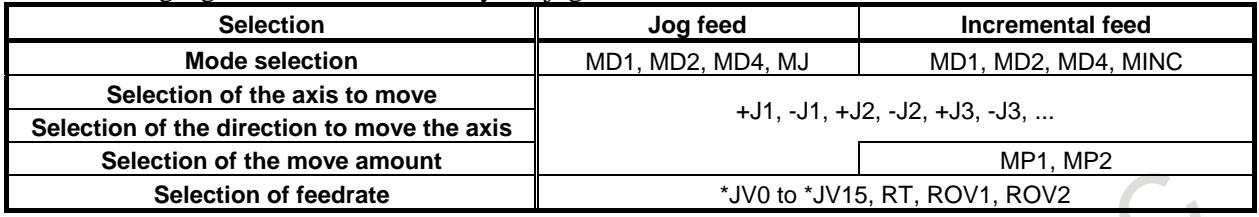

The only difference between jog feed and incremental feed is the method of selecting the feed distance. In jog feed, the tool continues to be fed while feed axis and direction selection signals are  $1: +J1, -J1, +J2$ , -J2, +J3, -J3, etc. In incremental feed, the tool is fed by one step.

The distance of the step is selected by the manual handle feed move distance selection signals MP1 and MP2.

For the signals selecting the mode, see "Mode Selection Signals." In selection of the move amount, for manual handle feed amount selection signals MP1 and MP2, see "MANUAL HANDLE FEED". In selection of feedrate, for rapid traverse override signals ROV1 and ROV2, see "Feedrate Override Signals."

Other signals are described below.

## **Feed Axis and Direction Selection Signal +J1 to +J8<Gn100>-J1 to -J8<Gn102>**

[Classification] Input signal

[Function] Selects a desired feed axis and direction in jog feed or incremental feed. The sign (+ or -) in the signal name indicates the feed direction. The number following J indicates the number of the control axis.

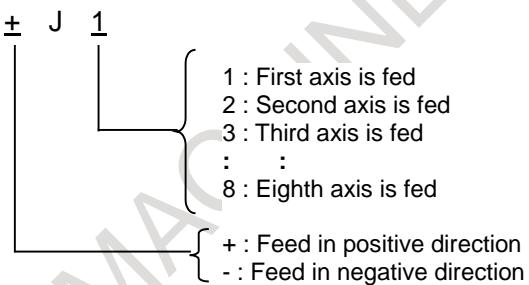

[Operation] When the jog bit is "1", the control unit operates as described below.

When jog feed or incremental feed is allowed, the control unit moves the specified axis in the specified direction. In jog feed, the control unit continues to feed the axis while the bit is "1".

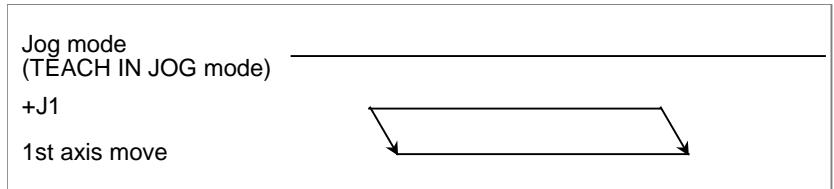

In incremental feed, the control unit feeds the requested axis by the step distance which is specified by the manual handle feed move distance selection signals MP1, MP2, then the axis stops. Even if the signal is set to "0" while the axis is being fed, the control unit does not stop moving.

To feed the axis again, set the signal to "0", then to "1" again.

#### **CAUTION**

- 1 If both the positive direction and negative direction signals of the same axis are simultaneously set to "1", neither the positive direction nor the negative direction is selected. The control unit assumes that both these signals are set to "0".
- 2 If the feed axis and direction selection signals are set to "1" before the jog feed mode or incremental feed mode is selected, these signals are invalidated. After the jog feed mode or incremental feed mode is selected, set these signal to "0", then set them to "1" again.
- 3 If the control unit is reset while the feed axis and direction selection signals are set to "1" or if a feed axis and direction signal turns to "1" while the control unit is in the reset state, the signal will be ignored even after releasing reset. After the reset state is released, set these signals to "0", then set them to "1" again.

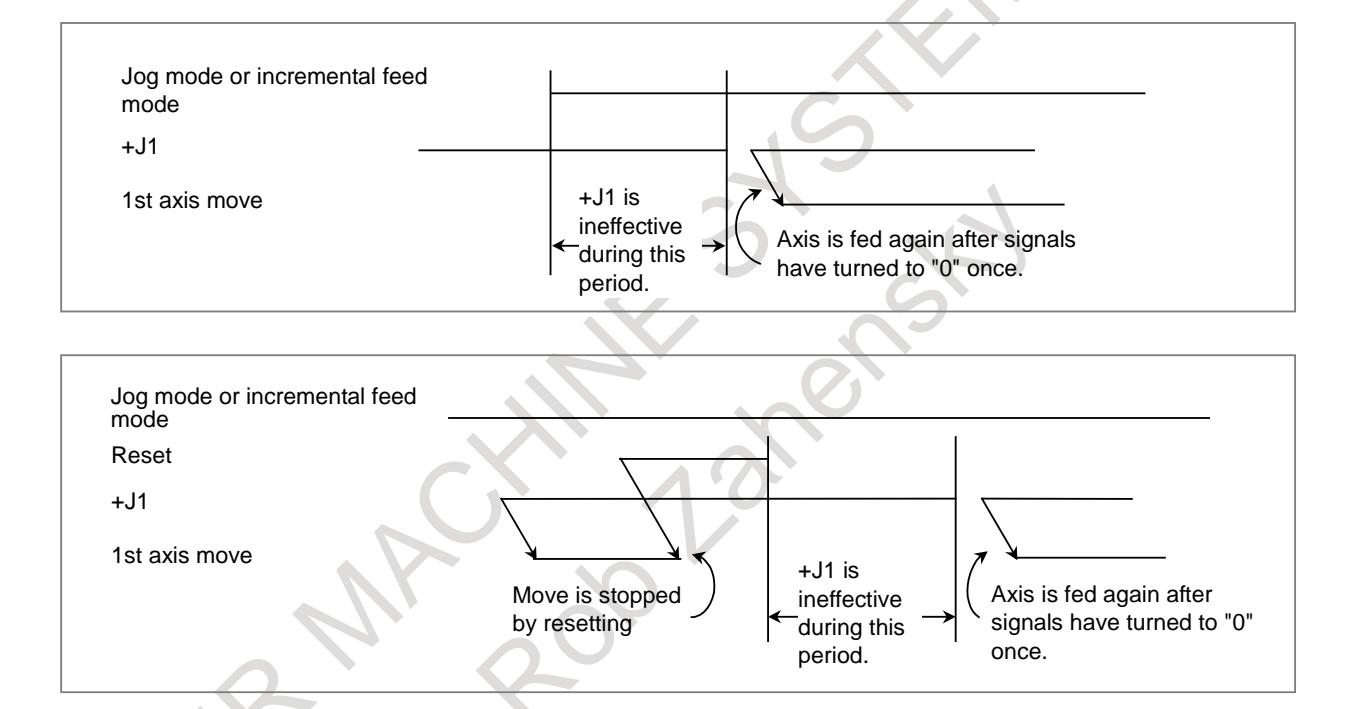

## **Manual feedrate override signal \*JV0 to \*JV15<Gn010,Gn011>**

[Classification] Input signal

[Function] Selects a feedrate in jog feed or incremental feed. These signals are in sixteen bit binary code, which corresponds to the override values as follows:

Override value (%) = 
$$
0.01\% \times \sum_{i=0}^{15} |2^i \times Vi|
$$
  
where  $Vi=0$  when \*JVi is "1".

Vi=1 when  $*$ JVi is "0".

The override value is assumed to be zero when all of the signals,  $(*JVO$  to  $*JV15)$  are set to "1" or "0". When this occurs, the feed is stopped. The override value can be specified in the range of 0% to 655.34% in units of 0.01%. Some examples are listed below.

#### B-64693EN-1/01 3. MANUAL OPERATION

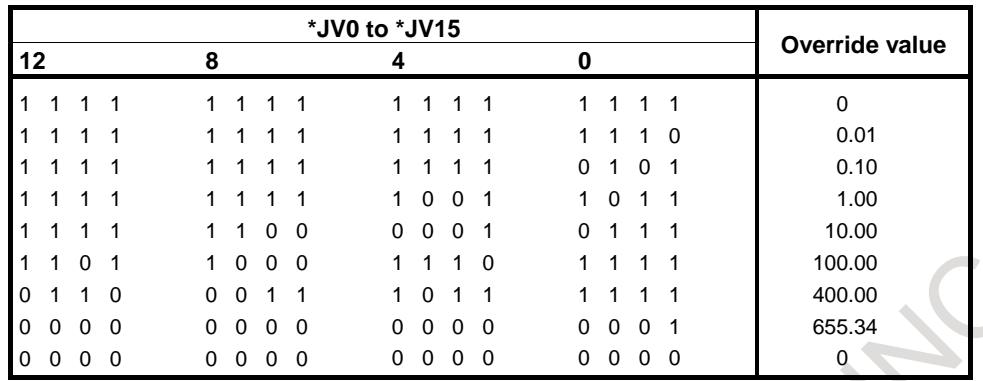

[Operation] If rapid traverse selection signal RT is "0" during jog feed or incremental feed, actual feedrate is manual feedrate set by parameter No.1423 multiplied by override value selected by this signals.

#### **NOTE**

The \*JVi signals also serve as the override signals during dry run in automatic operation mode.

#### **Manual rapid traverse selection signal RT<Gn019.7>**

[Classification] Input signal

- [Function] Selects a rapid traverse rate for jog feed or incremental feed.
- [Operation] When the signal turns to "1", the control unit operates as described below:

The control unit executes the jog feed or incremental feed at a rapid traverse rate. The rapid traverse override is validated.

When the signal is switched from "1" to "0" or vice versa during jog feed or incremental feed, the feedrate is decelerated until it reaches zero, then increased to the specified value. During acceleration and deceleration, the feed axis and direction selection signal can be kept "1".

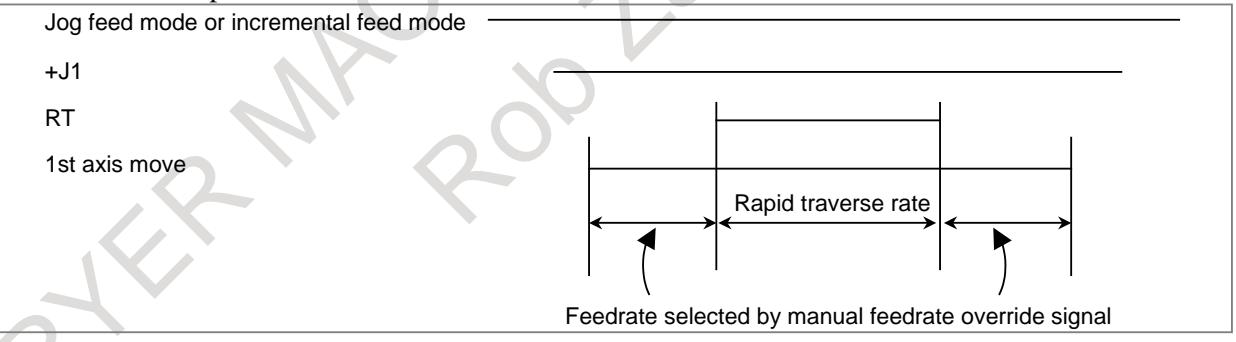

## **WARNING**

After the power is turned on, stored stroke check function does not work until the reference position return is completed. During this period, the control unit ignores manual rapid traverse selection signal RT, if it is set to "1", and keeps moving the tool at a feedrate selected by the manual feedrate override signal. The bit 0 (RPD) of parameter No. 1401 can be set so the rapid traverse is validated before the reference position return is completed.

## 3. MANUAL OPERATION B-64693EN-1/01

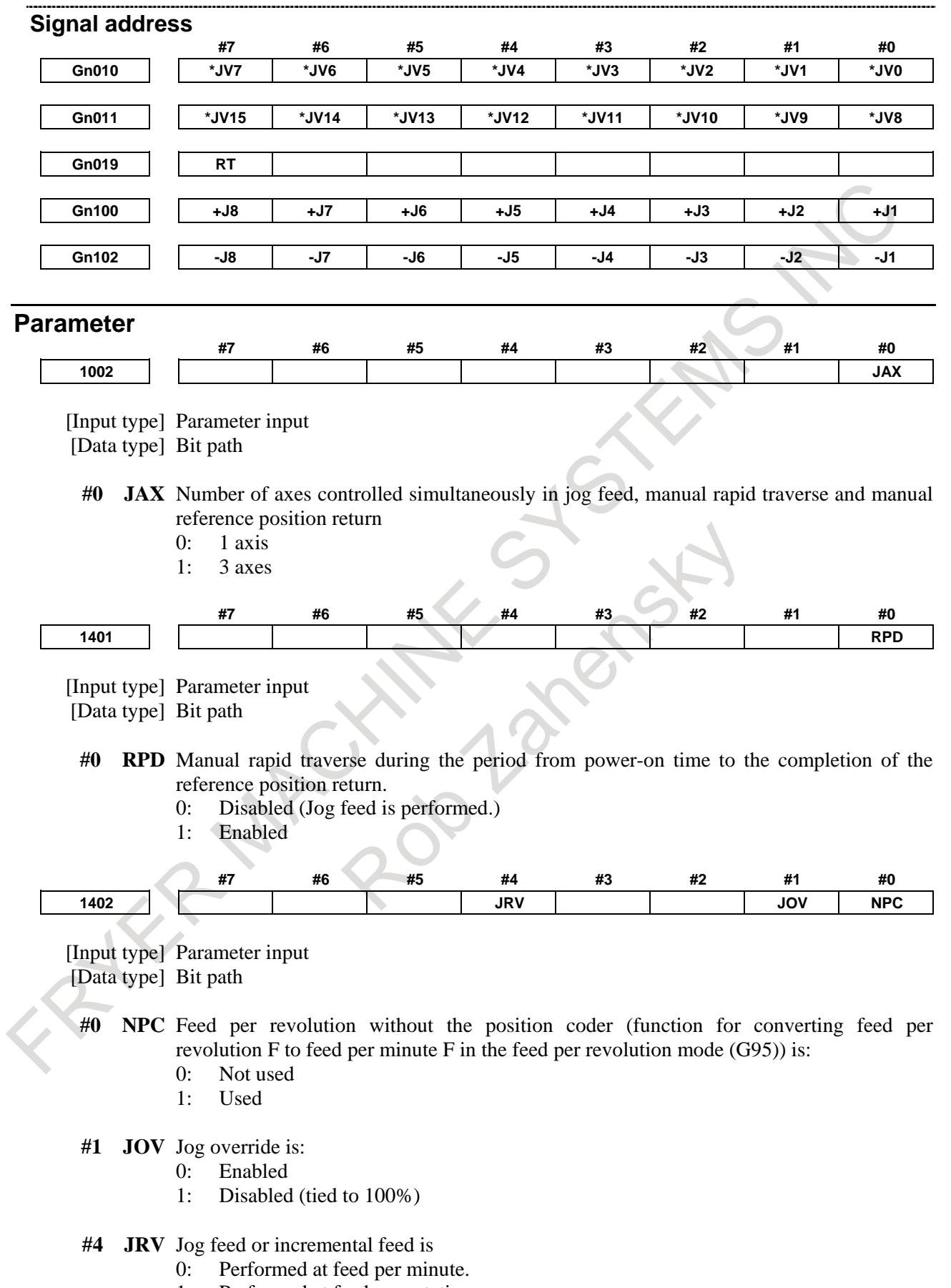

1: Performed at feed per rotation.

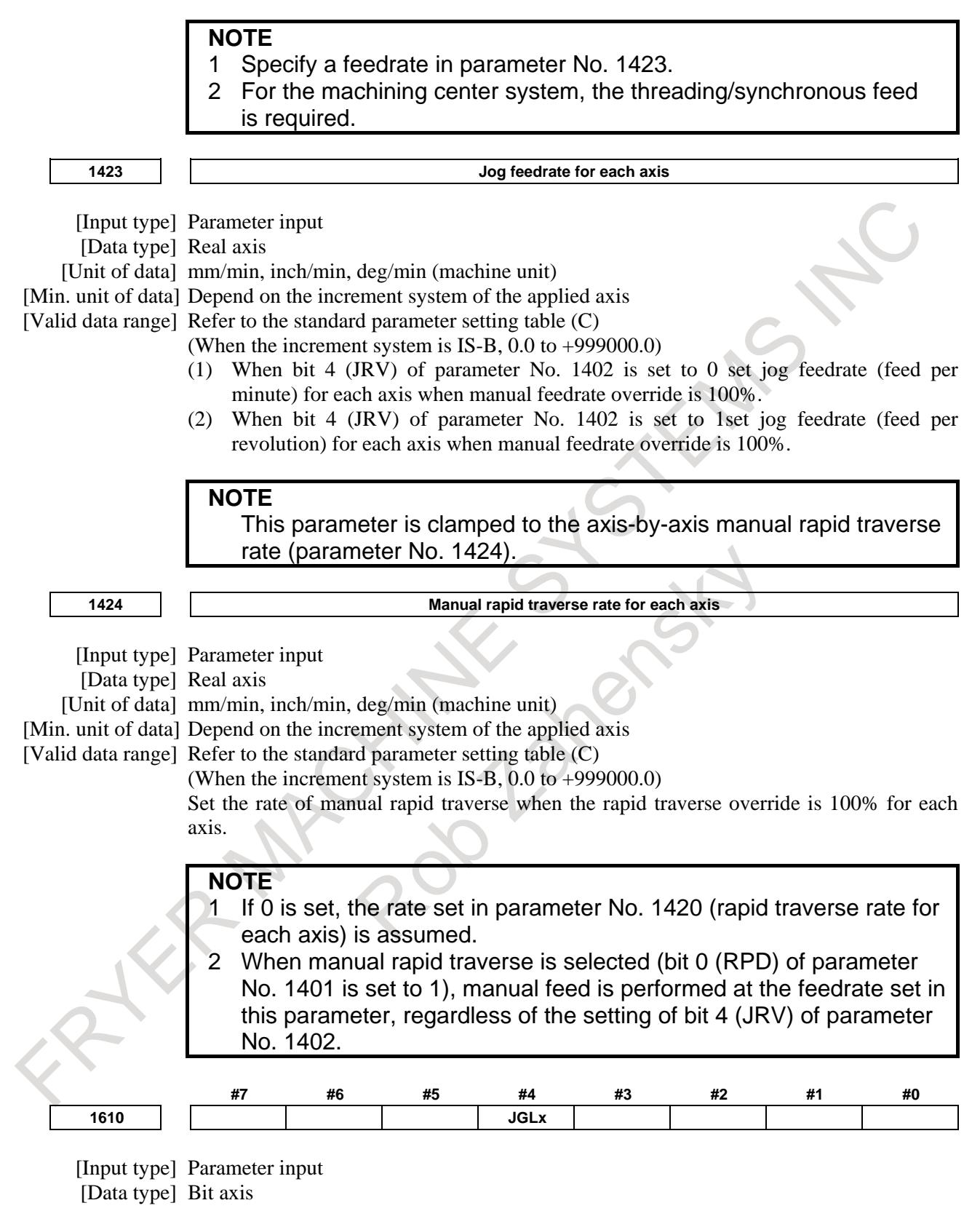

**#4 JGLx** Acceleration/deceleration in jog feed

- 0: Exponential acceleration/deceleration is applied.
- 1: The same acceleration/deceleration as for cutting feedrate is applied.

(Depending on the settings of bits 1 (CTBx) and 0 (CTLx) of parameter No. 1610)

## 3. MANUAL OPERATION B-64693EN-1/01

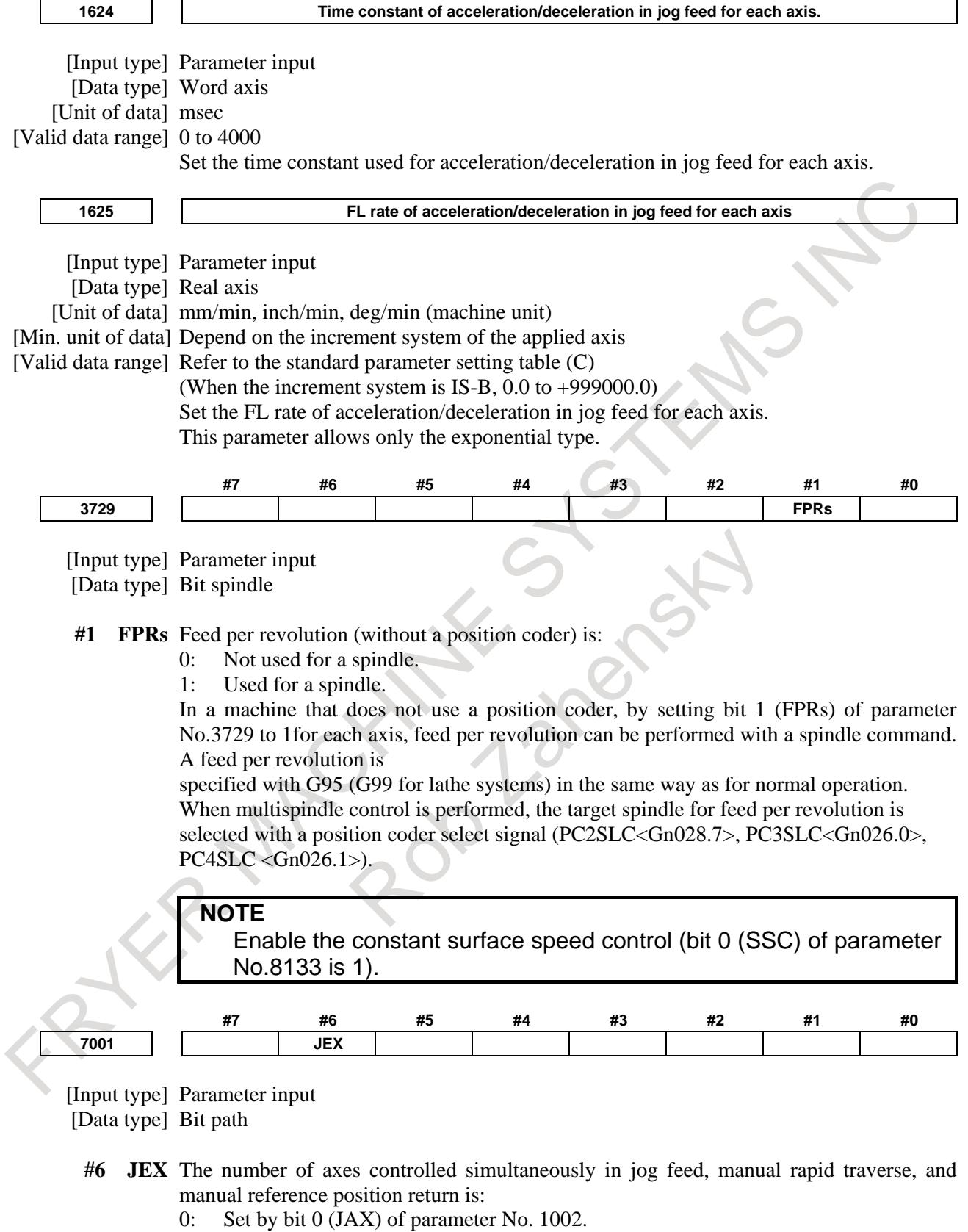

1: The maximum number of simultaneously controlled axes.

[Input type] Parameter input [Data type] Bit path

**#2 HNT** When compared with the travel distance magnification selected by the manual handle feed travel distance selection signals (incremental feed signals) (MP1, MP2), the travel distance magnification for incremental feed/manual handle feed is:

0: Same.

1: 10 times greater.

## **Warning**

## **WARNING**

In incremental feed, when axis is diameter specification, travel distance is diameter value.

## **Note**

#### **NOTE**

- 1 Time constant and method of automatic acceleration/deceleration for manual rapid traverse are the same as rapid traverse in programmed command (positioning by G00).
- 2 If a manual pulse generator is provided, the manual handle feed mode is enabled instead of incremental feed mode. However, using bit 0 (JHD) of parameter No. 7100 enables both manual handle and incremental feed in the manual handle feed mode.

## **Reference item**

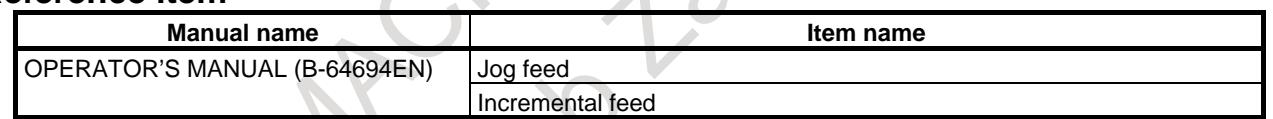

# **3.2 MANUAL HANDLE FEED**

#### **Overview**

In the handle mode, when the manual pulse generator on the machine operator's panel is rotated, the axis moves accordingly. Select the axis along which the tool is to be moved with the handle feed axis selection switches.

The minimum distance the tool is moved when the manual pulse generator is rotated by one graduation is equal to the least input increment.

The distance the tool is to be move can be multiplied by one of 4 magnifications selected by manual handle feed movement selection signals MP1, MP2<Gn019.4,5>. The distance can be further multiplied by 10 using bit 2 (HNT) of parameter No. 7103.

The number of manual pulse generators that can be attached is maximum 5. When using the fourth or fifth manual pulse generator, the function "Manual handle feed 4/5-unit" is needed.

#### **NOTE**

To use manual handle feed, set 1 in bit 0 (HPG) of parameter No.8131.

### **Explanation**

#### **- Manual handle feed in the jog feed mode**

**- Incremental feed in the manual handle feed mode** 

The following states can be selected using bit 0 (JHD) of parameter No. 7100.

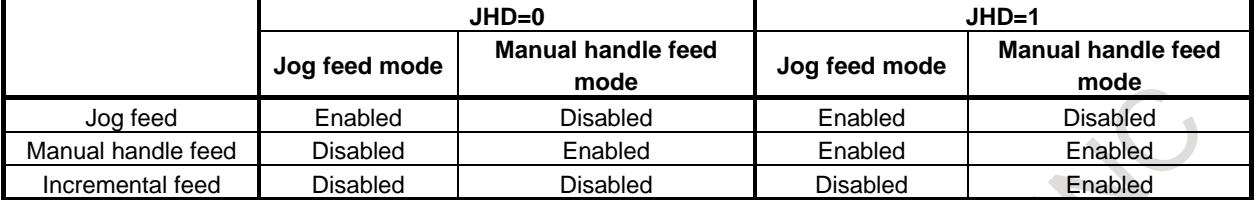

#### **- Manual handle feed in TEACH IN JOG mode**

By setting bit 1 (THD) of parameter No. 7100, manual handle feed in TEACH IN JOG mode can be enabled or disabled.

#### **- When manual handle feed exceeding the rapid traverse rate is specified**

The amount of pulses exceeding the rapid traverse rate can be saved by CNC as B. And amount of pulses B will be output as pulses C.

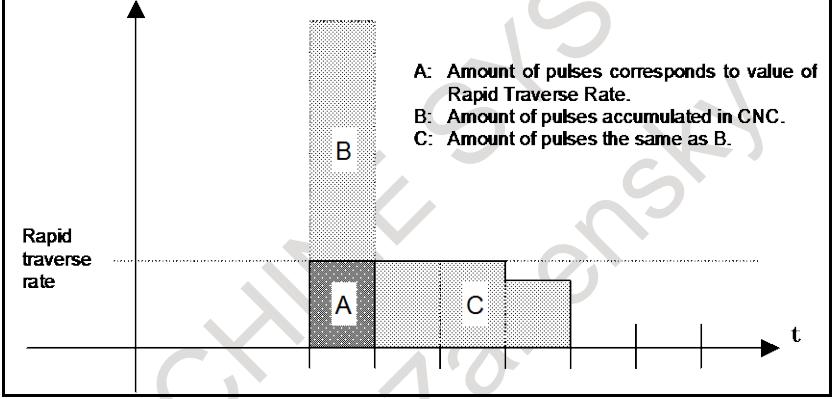

**Amount of pulses output by CNC in Manual Handle Feed**

For pulses exceeding rapid traverse rate, amount of pulses B is calculated in 2 cases as following:

1) In case of parameter  $No.7117 = 0$ 

The feedrate is clamped at the Rapid Traverse Rate and generated pulses exceeding the Rapid Traverse Rate are ignored (B=0).

2) In case of parameter  $No.7117 > 0$ 

The feedrate is clamped as the Rapid Traverse Rate, but the pulses exceeding the Rapid Traverse Rate is not ignored. Amount of pulses accumulated in CNC is calculated as following. (Although the rotation of manual pulse generator is stopped, if there is pulses accumulated in CNC, it will be output and the tool will move as long as amount of it. Then the tool stops.)

Magnification set by manual handle feed movement selection signals MP1, MP2<Gn019.4,5> is m, value of parameter No.7117 is n.

n < m: Clamping is set performed at value of parameter No.7117.

 $n \ge m$ : It is clamped in a range not exceeding n so that  $A+B$  shown in the following figure is an integral multiple of m. As a result, movement of the axis can be stopped at an integral multiple of the handle feed moving magnification.

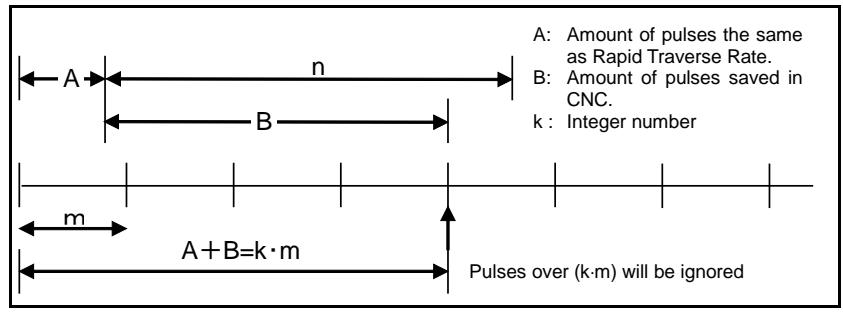

**Amount of pulses exceeding the Rapid Traverse Rate (n** ≥ **m)**

## **NOTE**

Due to change of mode, clamping can be performed not as an integral multiple of the selected magnification.

The distance the tool moves may not match the graduations on the manual pulse generator.

#### **- Upper limit of the feedrate in manual handle feed**

The upper limit of the feedrate is determined as follows depending on the input signal (maximum manual handle feedrate switch signal HNDLF) from PMC.

- If HNDLF is "0", clamping is performed at the manual rapid traverse rate (parameter No. 1424).
- If HNDLF is "1", clamping is performed at the rate set in parameter No. 1434.

## **- Movement direction of an axis to the rotation of MPG**

Bit 0 (HNGx) of parameter No. 7102 switches the direction of MPG in which the tool moves along an axis, corresponding to the direction in which the handle of the manual pulse generator is rotated.

Manual handle feed direction inversion signal HDN<Gn347.1> inverts the axis movement direction in relation to the rotation direction of the manual handle. The axis whose movement direction is to be inverted can be selected using bit 1 (HNAx) of parameter No. 7102.

The parameter and signal take effect only on the following functions:

- Manual handle feed
- Manual handle interruption

## **Warning**

## **WARNING**

Rotating the handle quickly with a large magnification such as  $\times$  100 moves the tool too fast. The feedrate is clamped at the rapid traverse feedrate.

## **Note**

#### **NOTE**

Rotate the manual pulse generator at a rate of five rotations per second or lower. If the manual pulse generator is rotated at a rate higher than five rotations per second, the tool may not stop immediately after the handle is no longer rotated or the distance the tool moves may not match the graduations on the manual pulse generator.

#### **Signal**

```
Manual Handle Feed Axis Selection Signals
```

```
HS1A to HS1D<Gn018.0 - 3>, HS1E<Gn411.0>, 
HS2A to HS2D<Gn018.4 - 7>, HS2E<Gn411.1>, 
HS3A to HS3D<Gn019.0 - 3>, HS3E<Gn411.2>, 
HS4A to HS4D<Gn020.0 - 3>, HS4E<Gn411.3>,
HS5A to HS5D<Gn379.0 - 3>, HS5E<Gn412.0>
```
[Classification] Input signal

[Function] Selects the axis of manual handle feed. A set of five code signals, A, B, C, D and E is provided for each manual pulse generator. (Up to 5 generators can be used.) (For multi-path control, there is a set of code signals for each path for each manual pulse generator.) The number in the signal name indicates the number of the manual pulse generator to be used.

HS1A

- 1 : Selection of axis to be moved by 1st. manual pulse generator
- 2 : Selection of axis to be moved by 2nd. manual pulse generator
- 3 : Selection of axis to be moved by 3rd. manual pulse generator

4 : Selection of axis to be moved by 4th. manual pulse generator

5 : Selection of axis to be moved by 5th. manual pulse generator

| ------- - --, --, --, -<br>Manual handle feed axis selection signals |             |             |             |             | -- 0                               |  |
|----------------------------------------------------------------------|-------------|-------------|-------------|-------------|------------------------------------|--|
| <b>HSnE</b>                                                          | <b>HSnD</b> | <b>HSnC</b> | <b>HSnB</b> | <b>HSnA</b> | <b>Feed axis</b>                   |  |
|                                                                      |             |             |             |             | No selection (None of axis is fed) |  |
|                                                                      |             | 0           |             |             | 1st axis                           |  |
|                                                                      |             | $\Omega$    |             |             | 2nd axis                           |  |
|                                                                      |             |             |             |             | 3rd axis                           |  |
| to                                                                   |             |             |             |             | to                                 |  |
|                                                                      |             |             |             |             | 22nd axis                          |  |
|                                                                      |             |             |             |             | 23rd axis                          |  |
|                                                                      |             |             |             |             | 24th axis                          |  |

Code signals A, B, C, D, and E correspond to the feed axes listed in following table:

## **Manual handle feed amount selection signals (Incremental feed signals) MP1, MP2<Gn019.4,5>, MP21, MP22 <Gn087.0,1>, MP31, MP32 <Gn087.3,4>, MP41, MP42 <Gn087.6,7>, MP51, MP52 <Gn380.0,1>**

[Classification] Input signal

[Function] This signal selects the distance traveled per pulse from the manual pulse generator during the manual handle feed or manual handle interrupt. It also selects the distance traveled per incremental feed step.

The table below lists the signal-to-distance correspondence.

|     | <b>Manual Handle Feed</b><br><b>Amount Selection signals</b> | <b>Distance Traveled</b>              |                                       |                            |  |
|-----|--------------------------------------------------------------|---------------------------------------|---------------------------------------|----------------------------|--|
| MP2 | MP <sub>1</sub>                                              | <b>Manual Handle</b><br>Feed          | <b>Manual Handle</b><br>Interruption  | <b>Incremental Feed</b>    |  |
|     | 0                                                            | Minimum unit $\times$ 1               | Minimum unit $\times$ 1               | Minimum unit $\times$ 1    |  |
|     |                                                              | Minimum unit $\times$ 10              | Minimum unit $\times$ 10              | Minimum unit $\times$ 10   |  |
|     | 0                                                            | Minimum unit $\times$ m <sup>*1</sup> | Minimum unit $\times$ m <sup>-1</sup> | Minimum unit $\times$ 100  |  |
|     |                                                              | Minimum unit $\times$ n <sup>*1</sup> | Minimum unit $\times$ n <sup>*1</sup> | Minimum unit $\times$ 1000 |  |

\*1 Scale factors m and n are specified using parameter No.7113 and 7114.

Scale factors m and n of each axis are specified using parameter No.12350 and 12351.

#### **CAUTION**

- 1 Because the least input increment is used as the units for manual handle and incremental feed, the same value represents a different distance depending on whether the metric or inch input system is used.
- 2 For an axis under diameter programming, the tool moves by the diameter value.

Furthermore, Manual Handle Feed Amount Selection Signals of each Manual Pulse Generator can be used by setting bit 5 (MPX) of parameter No.7100. The relation between Manual Handle Feed Amount Selection signals of each Manual Pulse Generator and parameter to set magnification is showed in the next table.

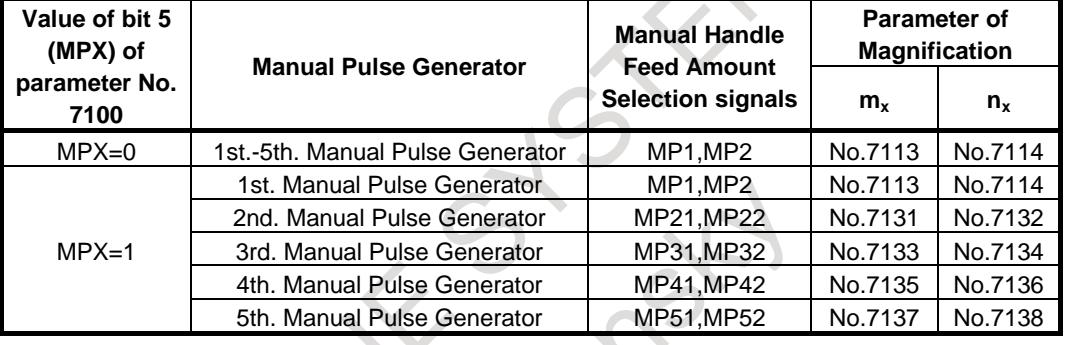

#### **Maximum manual handle feedrate switch signal HNDLF<Gn023.3>**

[Classification] Input signal

[Function] Selects the maximum feedrate in manual handle feed. The maximum feedrate in manual handle feed is determined according to the state of this signal as follows.

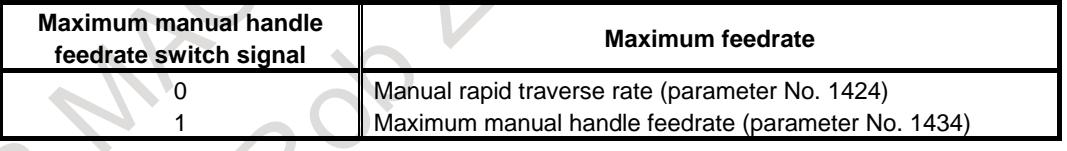

#### **Manual handle feed direction inversion signal HDN<Gn347.1>**

[Classification] Input signal

[Function] Inverts the rotation direction of the manual pulse generator and the axis movement direction in manual handle feed.

- 0: Does not invert the axis movement direction in relation to the rotation direction of the manual pulse generator.
- 1: Inverts the axis movement direction in relation to the rotation direction of the manual pulse generator.

The axis whose movement direction is to be inverted by this signal can be selected using bit 1 (HNAx) of parameter No. 7102. This signal does not work on the rotation direction of manual linear/circular interpolation.

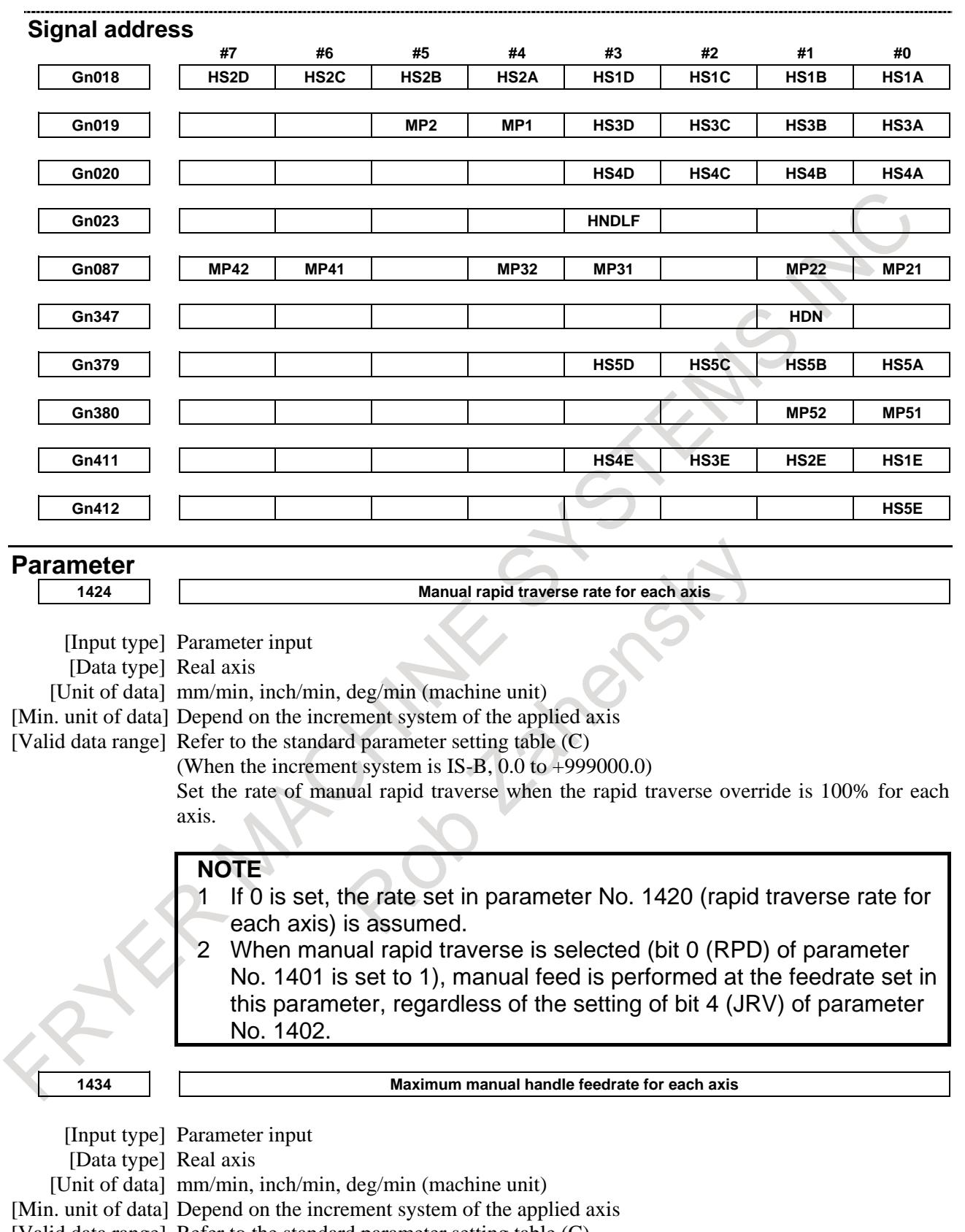

[Valid data range] Refer to the standard parameter setting table (C)

(When the increment system is IS-B, 0.0 to +999000.0)

Set a maximum manual handle feedrate for each axis in case of maximum manual handle feedrate switch signal HNDLF<Gn023.3>=1.

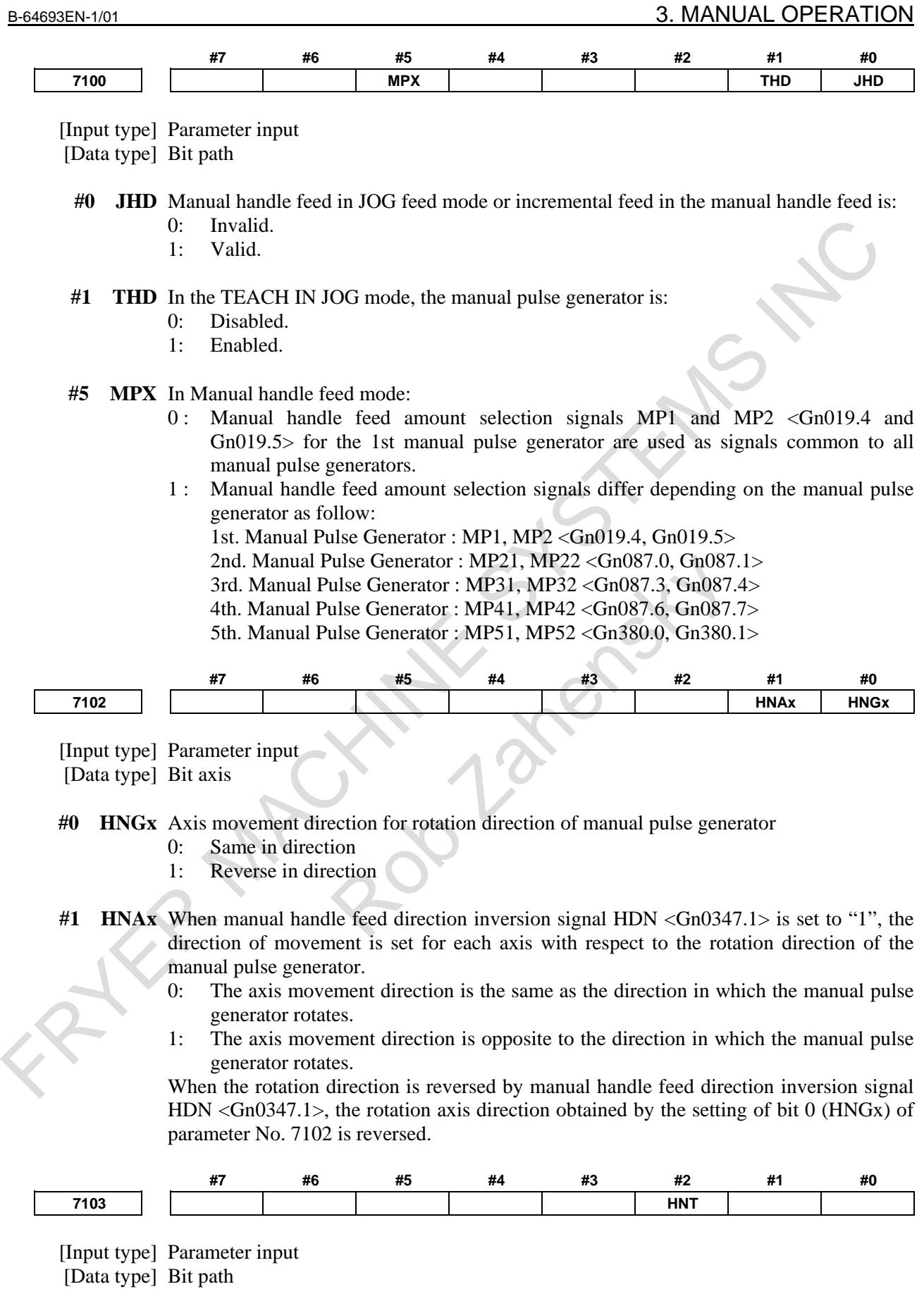

#### 3. MANUAL OPERATION B-64693EN-1/01

- **#2 HNT** When compared with the travel distance magnification selected by the manual handle feed travel distance selection signals (incremental feed signals MP1, MP2), the travel distance magnification for incremental feed/manual handle feed is:
	- 0: Same.
	- 1: 10 times greater.

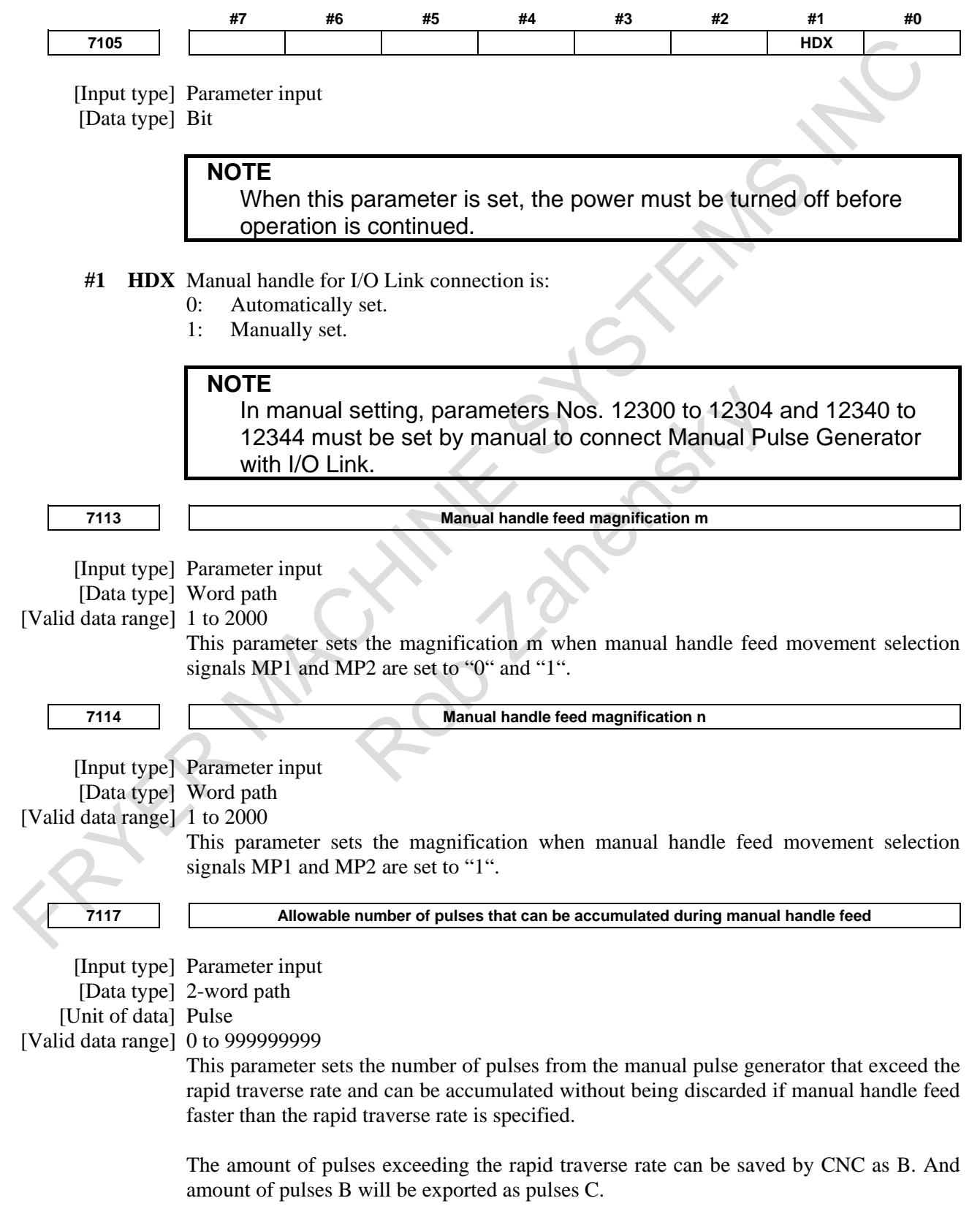

|                            | .                                                                |
|----------------------------|------------------------------------------------------------------|
|                            | A: amount of pulses corresponds to value of Rapid Traverse Rate. |
|                            | B: amount of pulses accumulated in CNC.<br>B                     |
|                            | $C:$ amount of pulses the same as B.                             |
|                            |                                                                  |
| <b>Rapid Traverse Rate</b> | Α                                                                |
|                            |                                                                  |

**Amount of pulses exported by CNC in Manual Handle Feed**

Amount of pulses B is calculated in 2 cases as following:

- 1) In case of parameter No.7117 = 0 The feedrate is clamped at the Rapid Traverse Rate and generated pulses exceeding the Rapid Traverse Rate are ignored (B=0)
- 2) In case of parameter  $No.7117 > 0$

The feedrate is clamped as the Rapid Traverse Rate, but the handle pulses exceeding the Rapid Traverse Rate is not ignored. Amount of pulses accumulated in CNC is calculated as following. (Although the rotation of manual pulse generator is stopped, if there is pulses accumulated in CNC, it will be output and the tool will move as long as amount of it. Then the tool stops.)

Magnification set by manual handle feed amount selection signals MP1, MP2 <Gn019.4, Gn019.5> is m, value of parameter No.7117 is n.

- n < m: Clamping is set performed at value of parameter No.7117.
- $n \ge m$ : It is clamped in a range not exceeding n so that A+B shown in the following figure is an integral multiple of m. As a result, movement of the axis can be stopped at an integral multiple of the handle feed moving magnification.

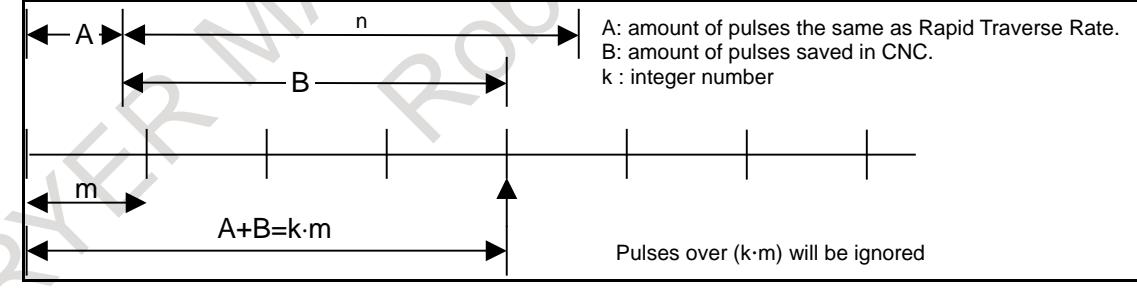

**Amount of pulses exceeding the Rapid Traverse Rate (n** ≥ **m)**

#### **NOTE**

Due to change of mode, clamping can be performed not as an integral multiple of the selected magnification.

The distance the tool moves may not match the graduations on the manual pulse generator.

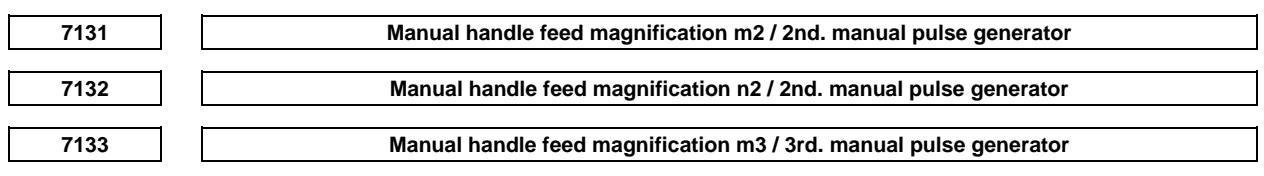

## 3. MANUAL OPERATION B-64693EN-1/01

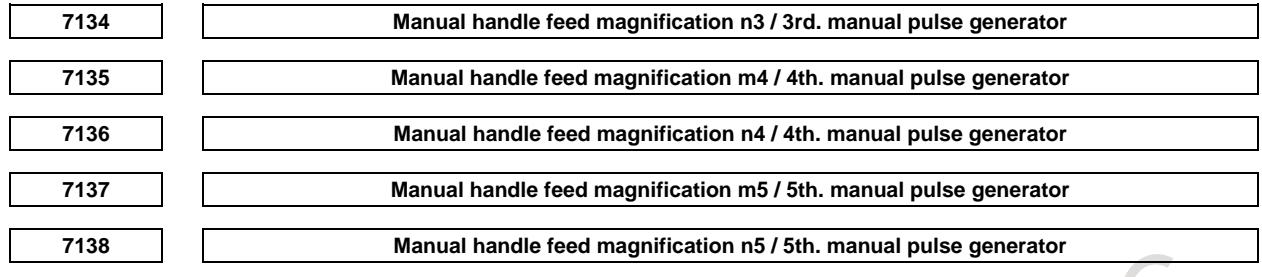

[Input type] Parameter input [Data type] Word path

[Valid data range] 1 to 2000

The 'mx' sets magnification when manual handle feed amount selection signals  $MPx1 =$ 0, MPx2 = 1. The 'nx' sets magnification when manual handle feed amount selection signals  $MPx1 = 1$ ,  $MPx2 = 1$ .

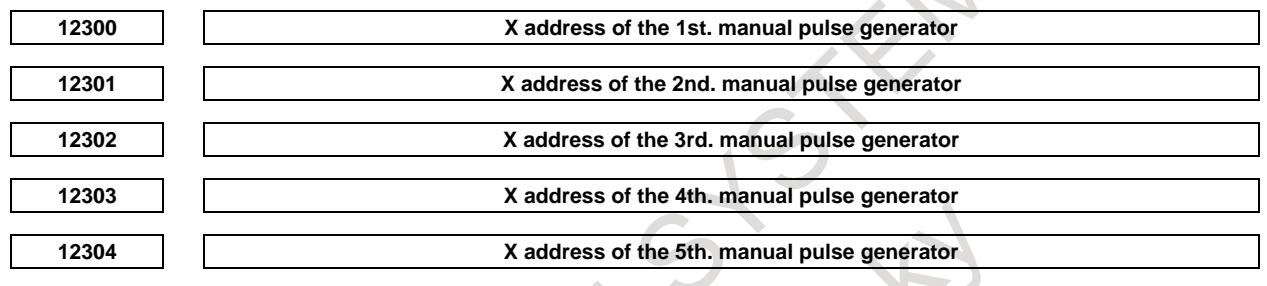

**NOTE** When these parameters are set, the power must be turned off before operation is continued.

[Input type] Parameter input

[Data type] Word

[Valid data range] -1, 0 to 127, 200 to 327, 400 to 527, 600 to 727

To set X address of manual pulse generator connected with I/O Link in PMC. When the manual pulse generator is not connected, set -1 to this parameter.

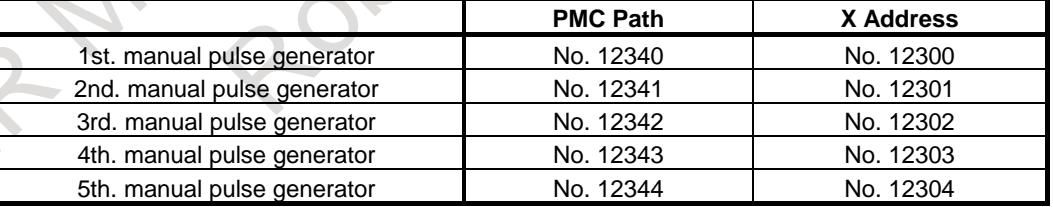

Setting of PMC path set with parameters Nos.12340 to 12344 is as follows.

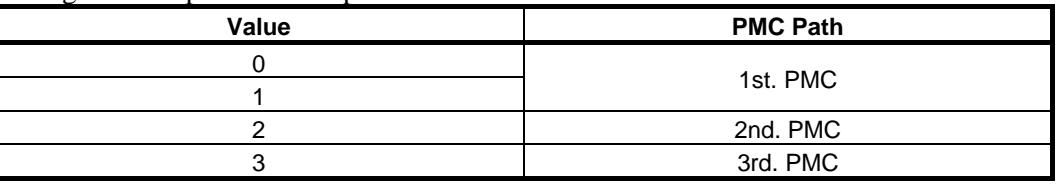

## **NOTE**

Set these parameters when bit 1 (HDX) of parameter No. 7105 is set to 1. When  $HDX = 0$ , these parameters are automatically set. If a manual handle is not connected when  $HDX = 0$ , -1 is set automatically.

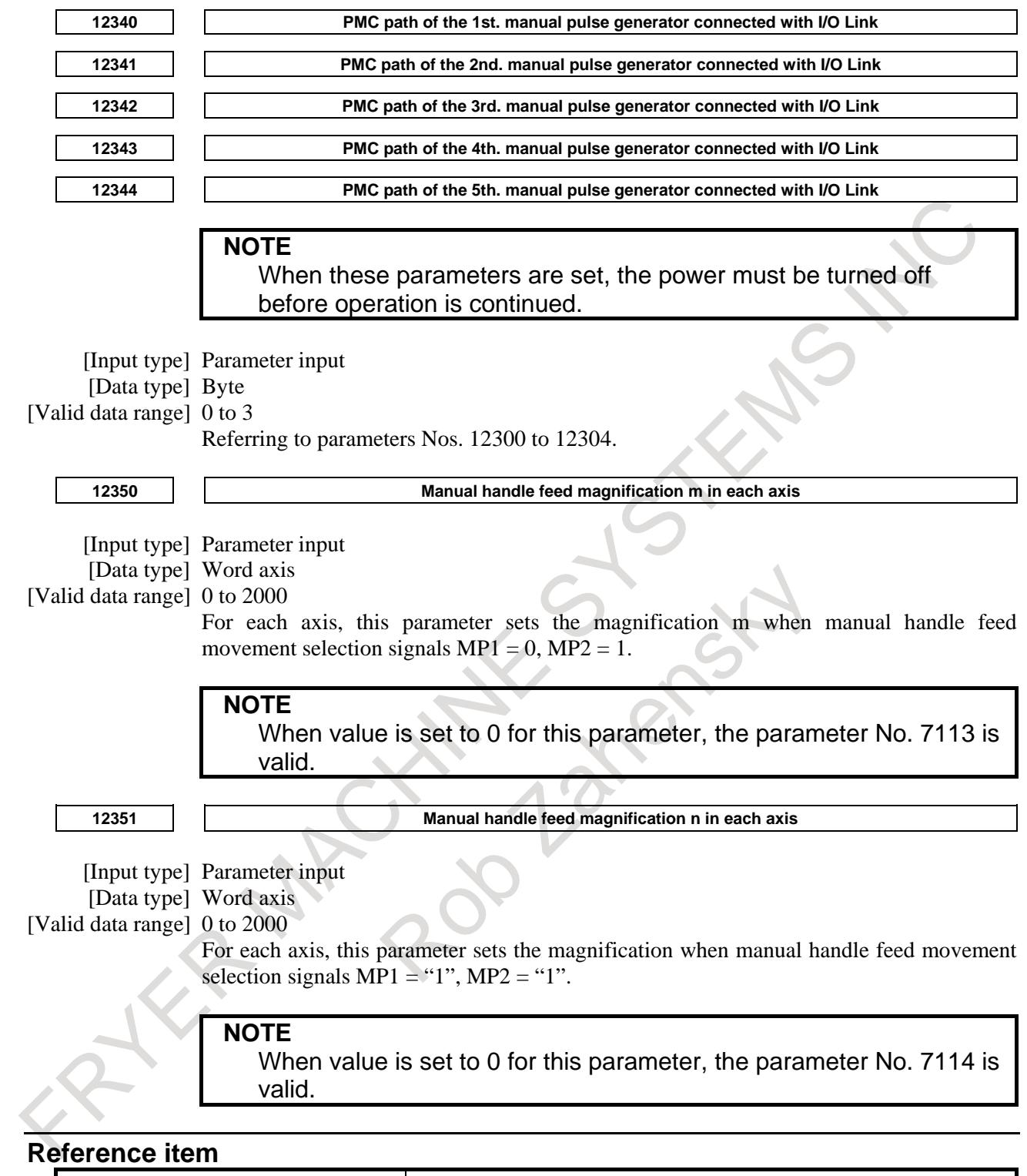

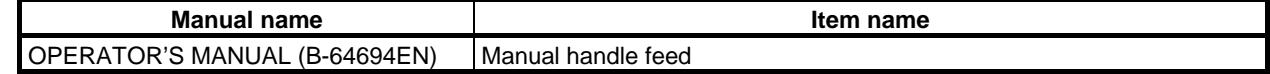

## **3.2.1 Jog and Handle Simultaneous Mode**

## **Overview**

Usually, manual handle feed is enabled only when the operation mode is set to the manual handle feed mode. By setting bit 0 (JHD) of parameter No. 7100, however, manual handle feed can be performed even in Jog feed mode. At this setting, moreover, incremental feed can be performed even in the manual handle feed mode.

## **Explanation**

When bit 0 (JHD) of parameter No. 7100 is set to 1 (jog and handle simultaneous mode), the enabled feed in each mode is as follows.

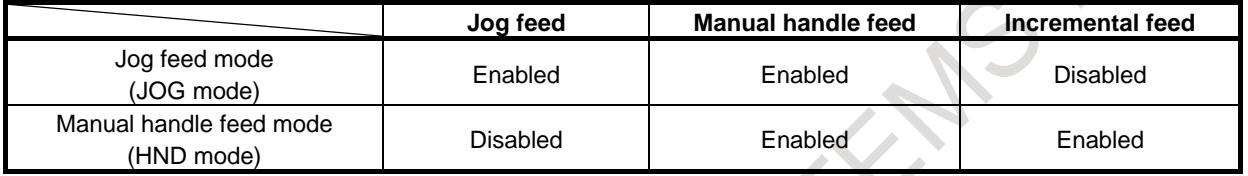

## **- Superimposed feed of the jog feed and the manual handle feed**

When bit 0 (JHD) of parameter No. 7100 is set to 1 (jog and handle simultaneous mode), the jog feed and the manual handle feed can be superimposed in jog feed mode. In order to perform superimposed operation, type of acceleration/deceleration and the time constant are the same in the jog feed and the manual handle feed. The type of acceleration/deceleration and the time constant in manual handle feed follow the type of acceleration/deceleration and the time constant in previous commanded feed (either jog feed or manual rapid traverse).

Fig. 3.2.1 (a) and (b) show the following operation in JOG mode.

#### (1) Jog feed

#### (2) Jog feed and manual handle feed

When the manual rapid traverse selection signal RT<Gn019.7> is set to "0", the type of acceleration/deceleration and the time constant in jog feed are the same as those in jog feed. The type of acceleration/deceleration and the time constant in manual handle feed is the same as those in previous commanded jog feed.

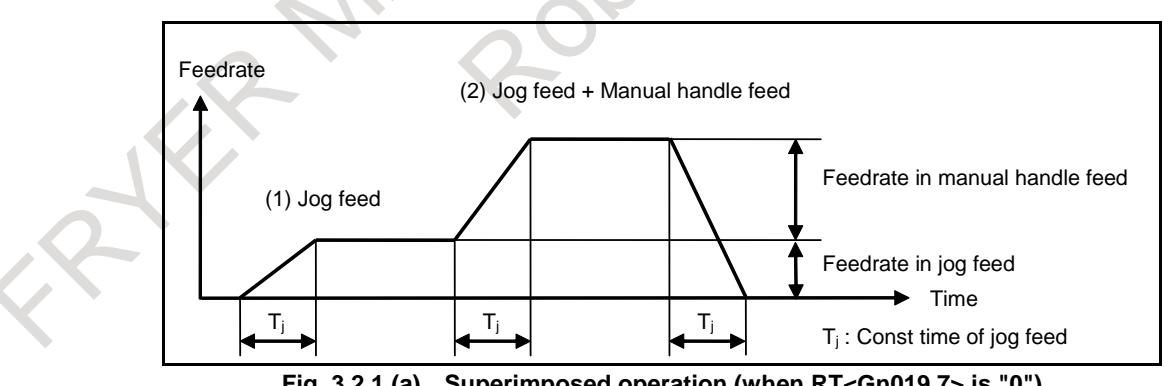

**Fig. 3.2.1 (a) Superimposed operation (when RT<Gn019.7> is "0")**

When the manual rapid traverse selection signal RT<Gn019.7> is set to "1", the type of acceleration/deceleration and the time constant in jog feed are the same as those in rapid traverse. The type of acceleration/deceleration and the time constant in manual handle feed is the same as those in previous commanded manual rapid traverse.

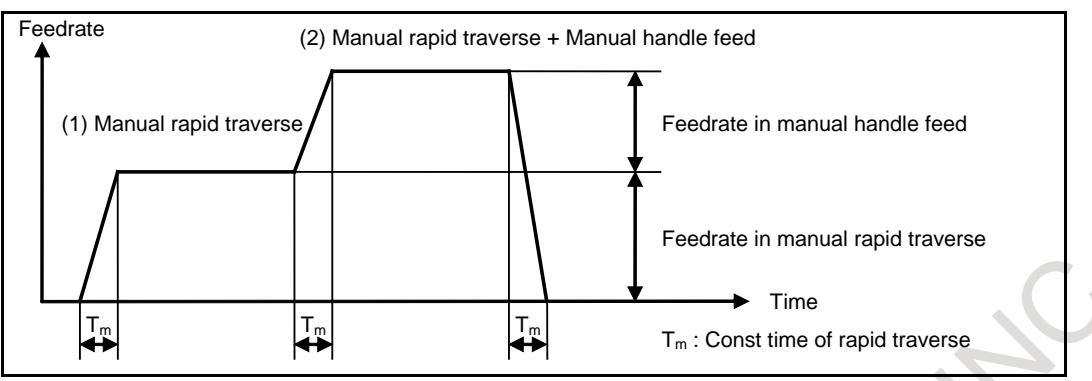

**Fig. 3.2.1 (b) Superimposed operation (when RT<Gn019.7> is "1") (Acceleration/deceleration of time fixed type is used for positioning of linear interpolation type.)**

Fig. 3.2.1 (c) and (d) show the operation which commanded in the following order in JOG mode. (1) Manual handle feed

- (2) Jog feed
- (3) Manual handle feed

The type of acceleration/deceleration and the time constant in the manual handle feed are switched after the jog feed.

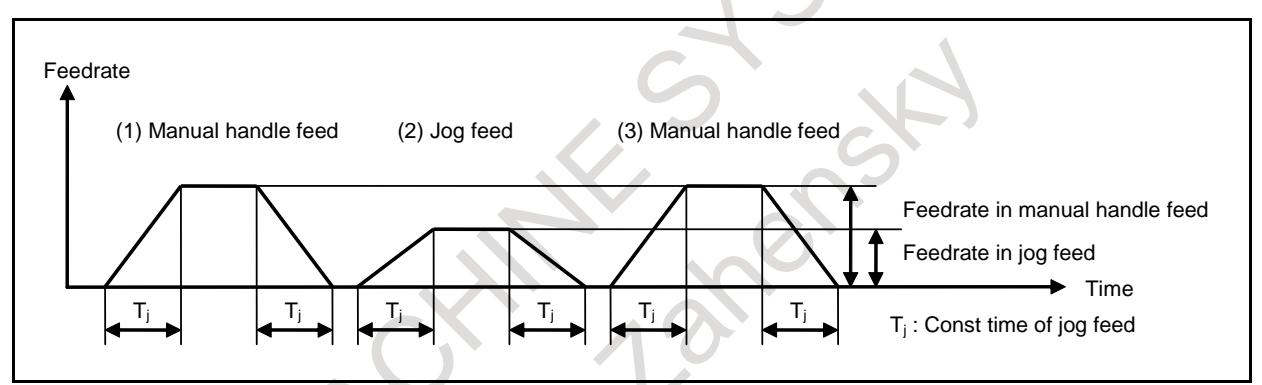

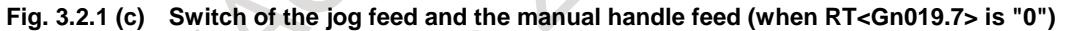

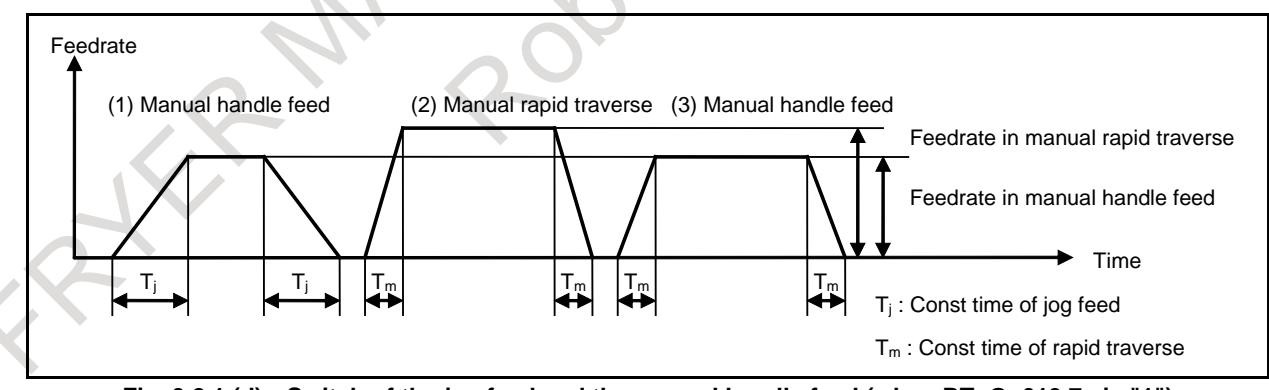

**Fig. 3.2.1 (d) Switch of the jog feed and the manual handle feed (when RT<Gn019.7> is "1")**

Fig.3.2.1 (e)and (f) show the operation which started (2) manual handle feed immediately after (1) jog feed. Feed can be switched without deceleration stop because the same type of acceleration/deceleration and time constant are used.

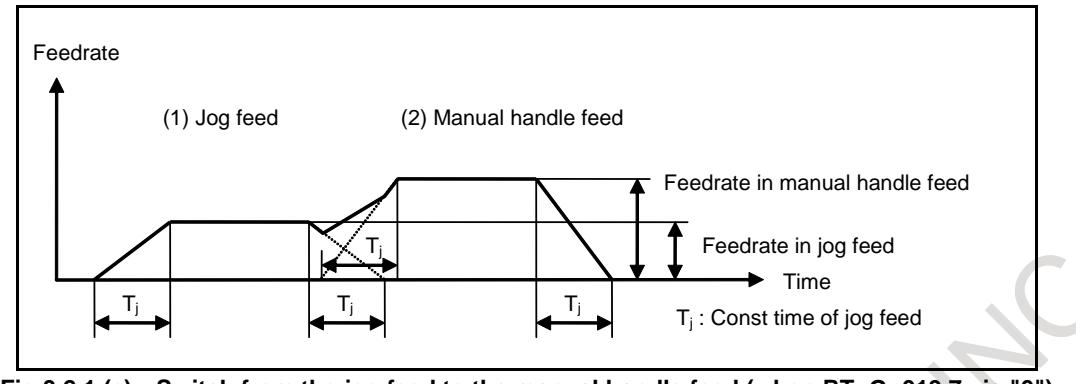

**Fig.3.2.1 (e) Switch from the jog feed to the manual handle feed (when RT<Gn019.7> is "0")**

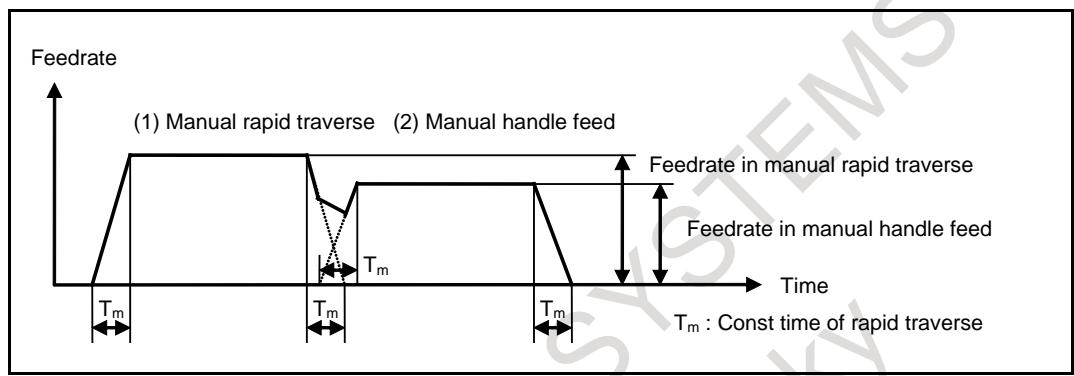

**Fig.3.2.1 (f) Switch from the jog feed to the manual handle feed (when RT<Gn019.7> is "1")**

#### **- Prohibition of superimposed feed of the jog feed and the manual handle feed (Bit 1 (FJH) of parameter No. 7107)**

When bit 1 (FJH) of parameter No. 7107 is set to 1, the jog feed and the manual handle feed are not superimposed. Priority can be placed on the jog feed if both are executed at the same time.

Fig. 3.2.1 (g) and (h) show the operation which commanded in the following order in JOG mode.

- (1) Manual handle feed
- (2) Jog feed
- (3) Manual handle feed

When manual rapid traverse selection signal RT <Gn019.7> is set to "0", the type of acceleration/deceleration and the time constant in jog feed and manual handle feed are those of jog feed.

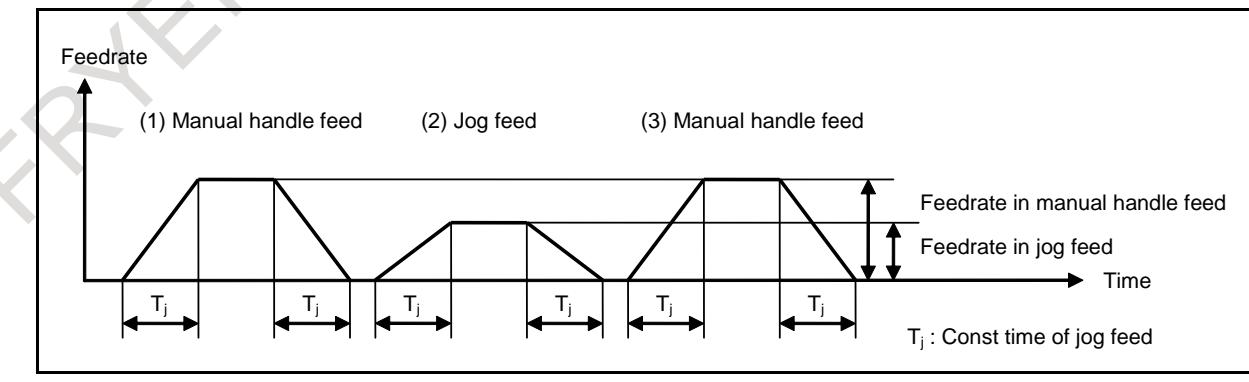

**Fig. 3.2.1 (g) Switch of the jog feed and the manual handle feed (when RT<Gn019.7> is "0")**

When manual rapid traverse selection signal  $RT \leq Gn019.7$  is set to "1", the type of acceleration/deceleration and the time constant in jog feed are those of rapid traverse, the type of acceleration/deceleration and the time constant in manual handle feed are those of jog feed.

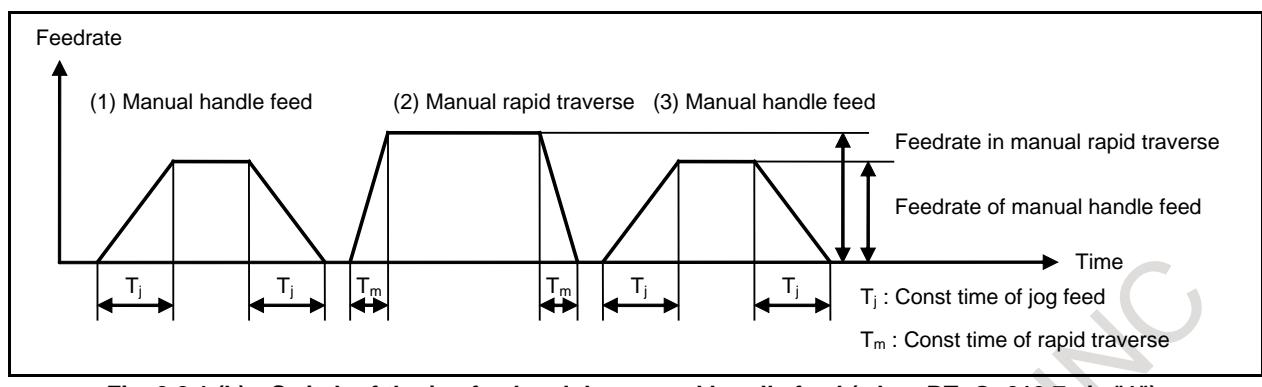

**Fig. 3.2.1 (h) Switch of the jog feed and the manual handle feed (when RT<Gn019.7> is "1")**

Fig.3.2.1 (i) and (j) show the operation which started (2) manual handle feed immediately after (1) jog feed.

The type of acceleration/deceleration and the time constant are switched after checking that delay in acceleration/deceleration is 0.

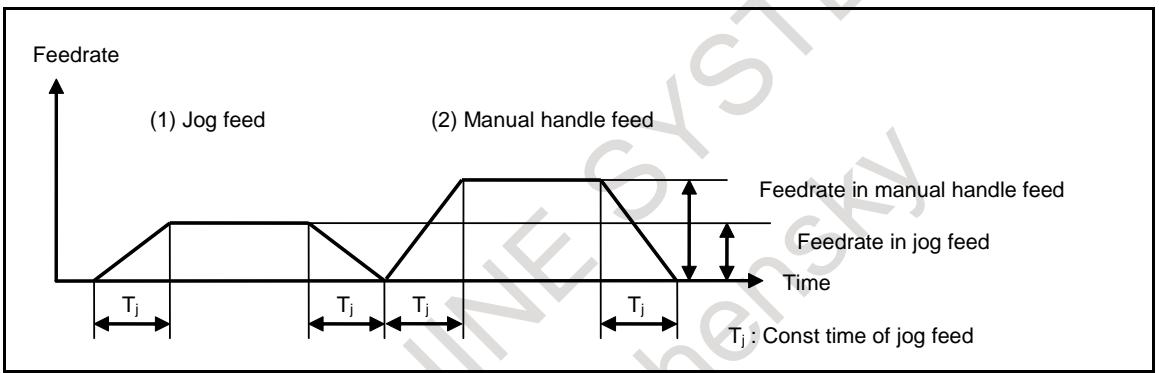

**Fig.3.2.1 (i) Switch from the jog feed to the manual handle feed (when RT<Gn019.7> is "0")**

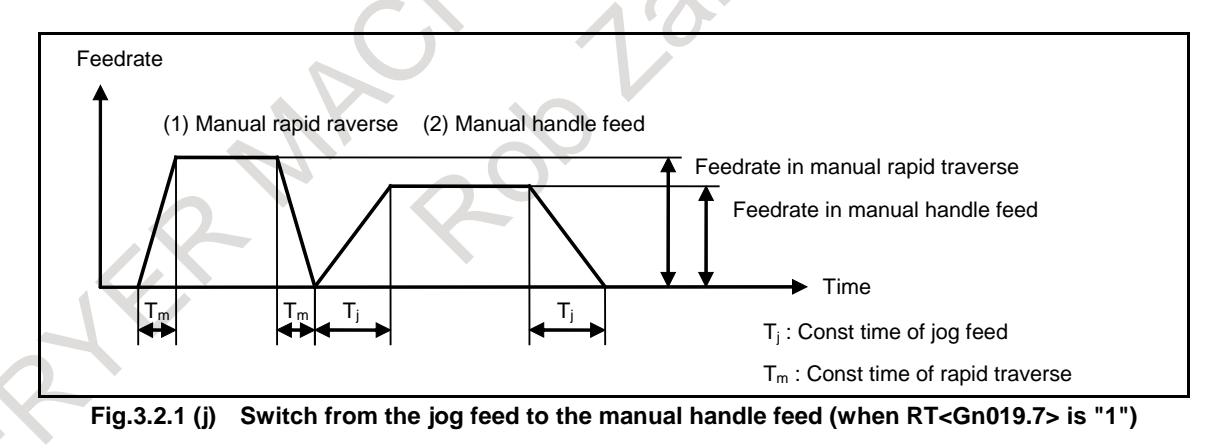

## **- TEACH IN JOG mode**

When bit 1 (THD) of parameter No.7100 is set to 1, manual handle can be effective in TEACH IN JOG mode. Bit 1 (FJH) of parameter No.7107 is effective in this case.

#### 3. MANUAL OPERATION B-64693EN-1/01

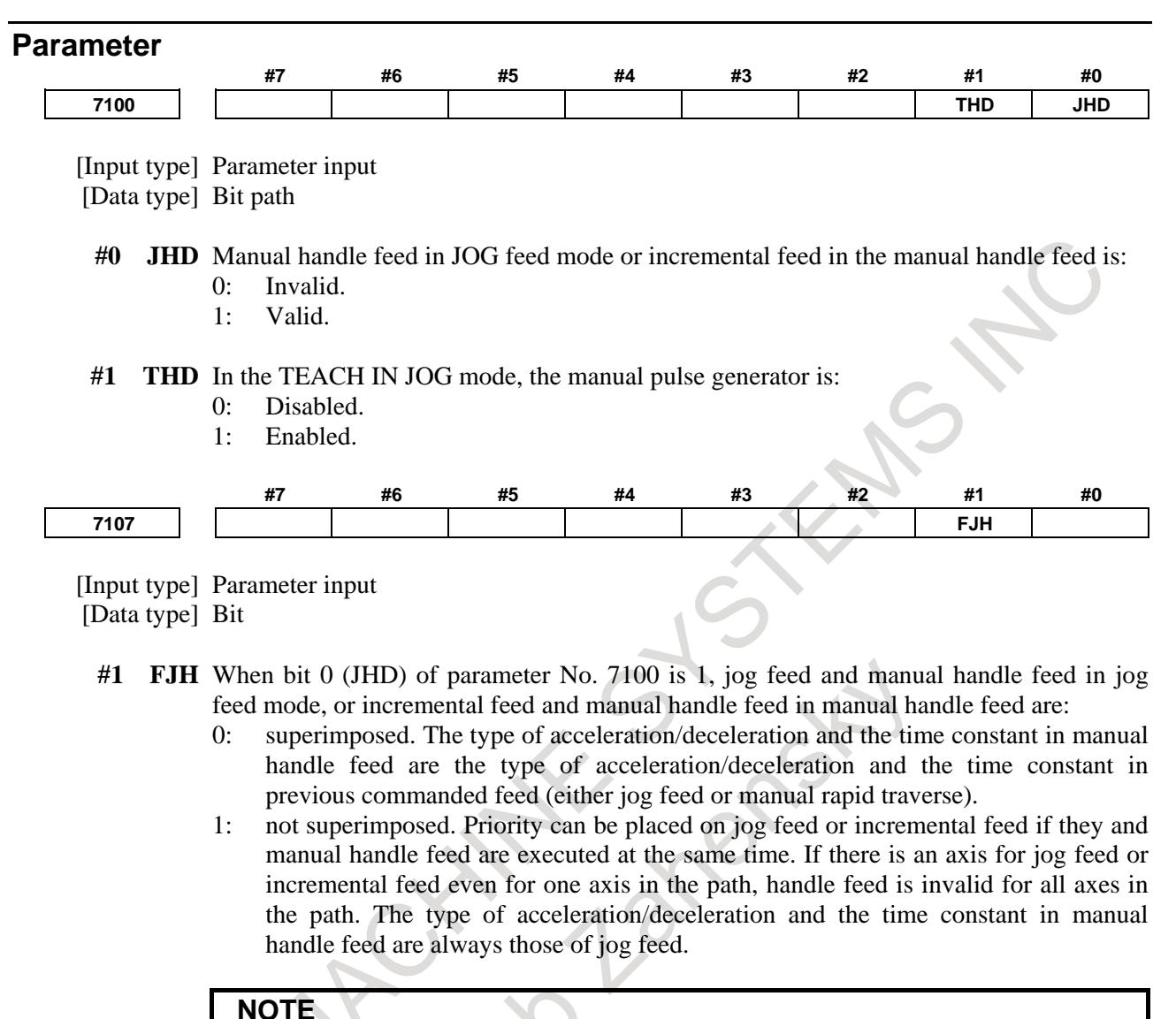

When bit 1 (THD) of parameter No.7100 is set to 1, this parameter is effective to jog feed and manual handle feed in TEACH IN JOG mode.

## **Notes**

1) Axis moving signals MVx<Fn102> of axes that manual handle feed is effective become "1". When bit 1 (FJH) of parameter No. 7107 is set to 1, even if the manual handle is allocated in axes other than the jog feed axes, the signals MVx<Fn102> of those axes does not become "1" because manual handle feed of those axes is not effective. When the manual handle feed become effective after checking that delay in acceleration/deceleration is 0, the signals MVx<Fn102> become "1".

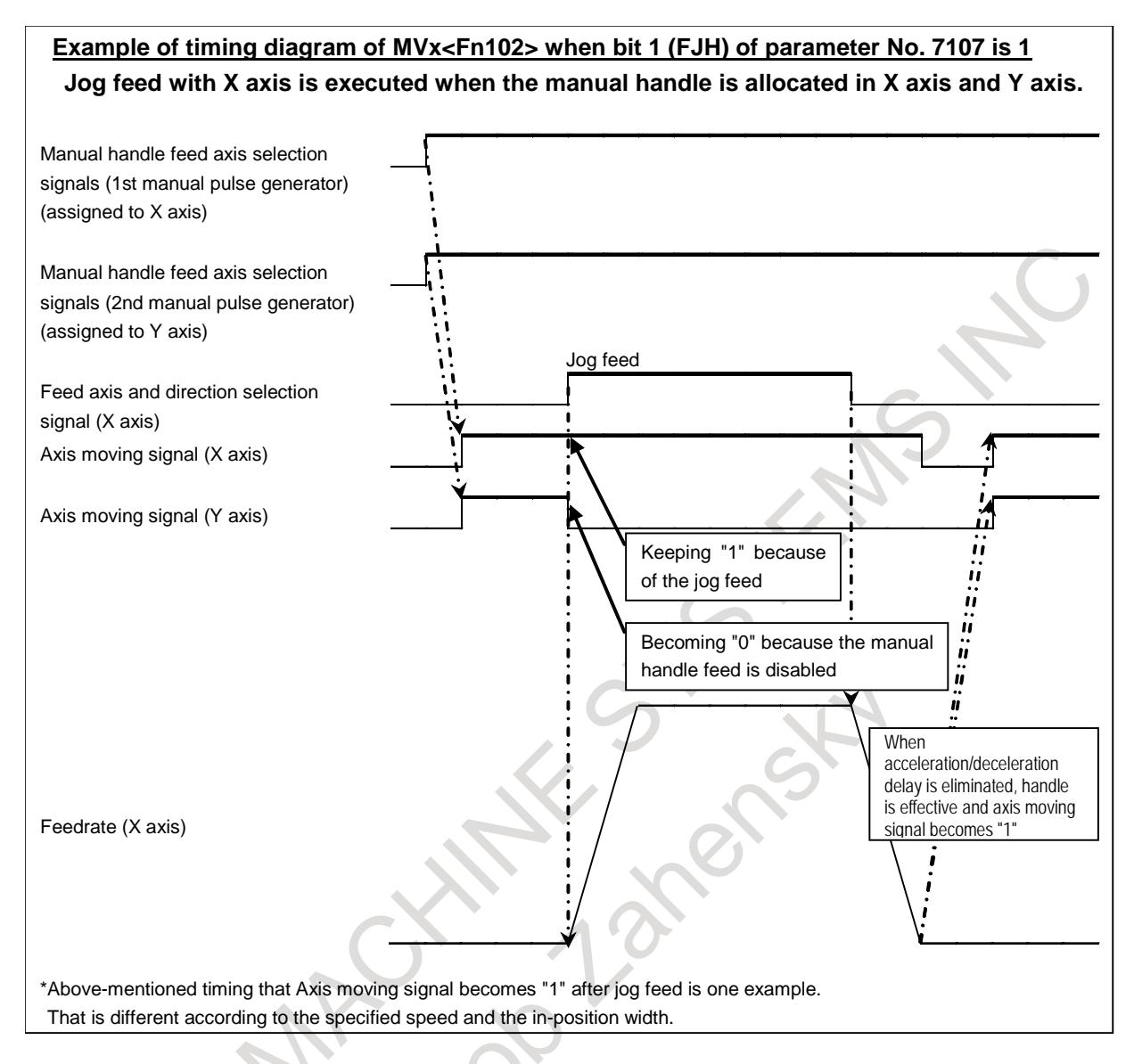

# **3.3 MANUAL HANDLE INTERRUPT**

## **Overview**

In the automatic operation mode (manual data input, DNC operation, or memory operation) or memory edit mode, by rotating the manual pulse generator, handle feed can be performed by superimposing on the movement by automatic operation. The axis to which the handle interrupt is applied is selected using the manual handle interrupt axis selection signal. The minimum travel distance per graduation is the least command increment. The distance can be scaled by one of four types of magnification that is selected using manual handle feed movement selection signals MP1 and MP2 <Gn019 .4 and .5>.

The scaled distance can be multiplied by 10 using bit 3 (HIT) of parameter No. 7103. Each scale factor can be selected using the manual handle travel distance selection signals (refer to "Manual Handle Feed").

## **WARNING**

The amount of movement per graduation for manual handle interrupt is equal to the least input increment like that for manual handle feed. For example, for metric input on an inch machine, the tool moves by 0.01 inches for 254 graduations; for inch input on a millimeter machine, it moves by 0.254 mm for 100 graduations.

#### **Signal**

**Manual Handle Interrupt Axis Selection Signals**

```
HS1IA to HS1ID<Gn041.0 to 3>, HS1IE<Gn411.4>
HS2IA to HS2ID<Gn041.4 to 7>, HS2IE<Gn411.5>
HS3IA to HS3ID<Gn042.0 to 3>, HS3IE<Gn411.6>
HS4IA to HS4ID<Gn088.4 to 7>, HS4IE<Gn411.7>
HS5IA to HS5ID<Gn379.4 to 7>, HS5IE<Gn412.4>
```
[Classification] Input signal

[Function] These signals select an axis to which the manual handle interrupt is applied. There are five sets of signals, each corresponding to a manual pulse generator (up to five). Each set consists of five code signals A, B, C, D and E. The number in the signal name indicates the number of the manual pulse generator to be used.

**HSxIA** 

- $x : 1$  Selects the axis for which manual pulse generator No. 1 is used
	- 2 Selects the axis for which manual pulse generator No. 2 is used
	- 3 Selects the axis for which manual pulse generator No. 3 is used
	- 4 Selects the axis for which manual pulse generator No. 4 is used
	- 5 Selects the axis for which manual pulse generator No. 5 is used

The correspondence between code signals A, B, C, D, and E and selected feed axes is similar to the correspondence of the manual handle feed axis selection signals. See "Manual Handle Feed Axis Selection signals."

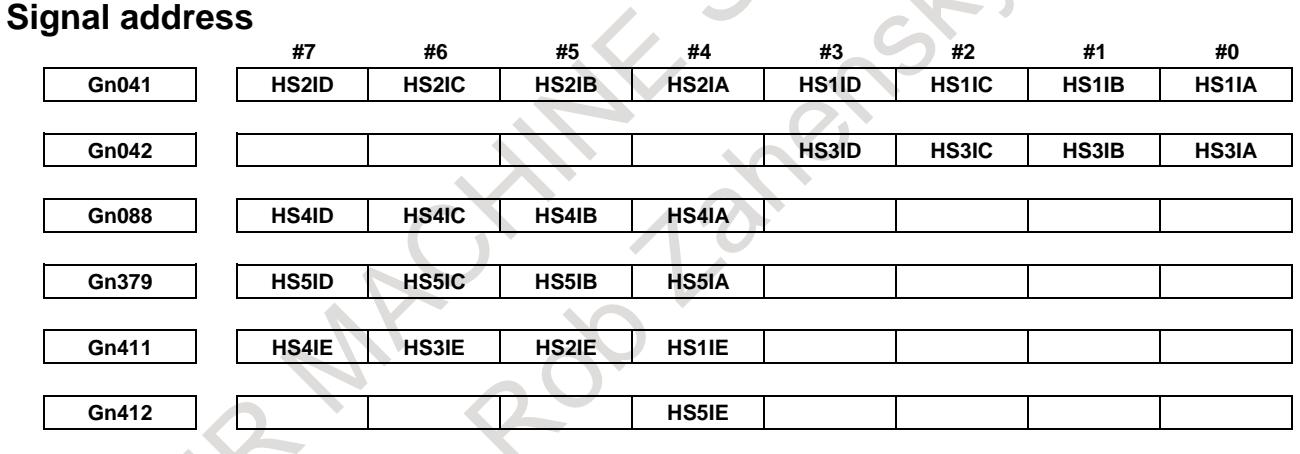

## **Parameter**

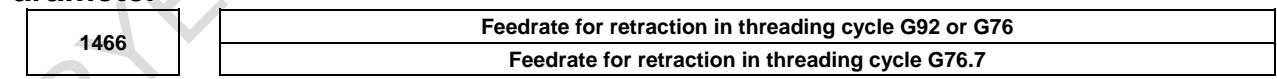

[Input type] Parameter input [Data type] Real path [Unit of data] mm/min, inch/min (machine unit) [Min. unit of data] Depend on the increment system of the reference axis [Valid data range] Refer to the standard parameter setting table (C)

(When the increment system is IS-B, 0.0 to +999000.0)

When threading cycle G92, G76 or G76.7 is specified, retraction is performed after threading. Set a feedrate for this retraction.

#### **WARNING**

When the manual handle interruption is valid, set the same value as the parameter No.1430 to the parameter No.1466.

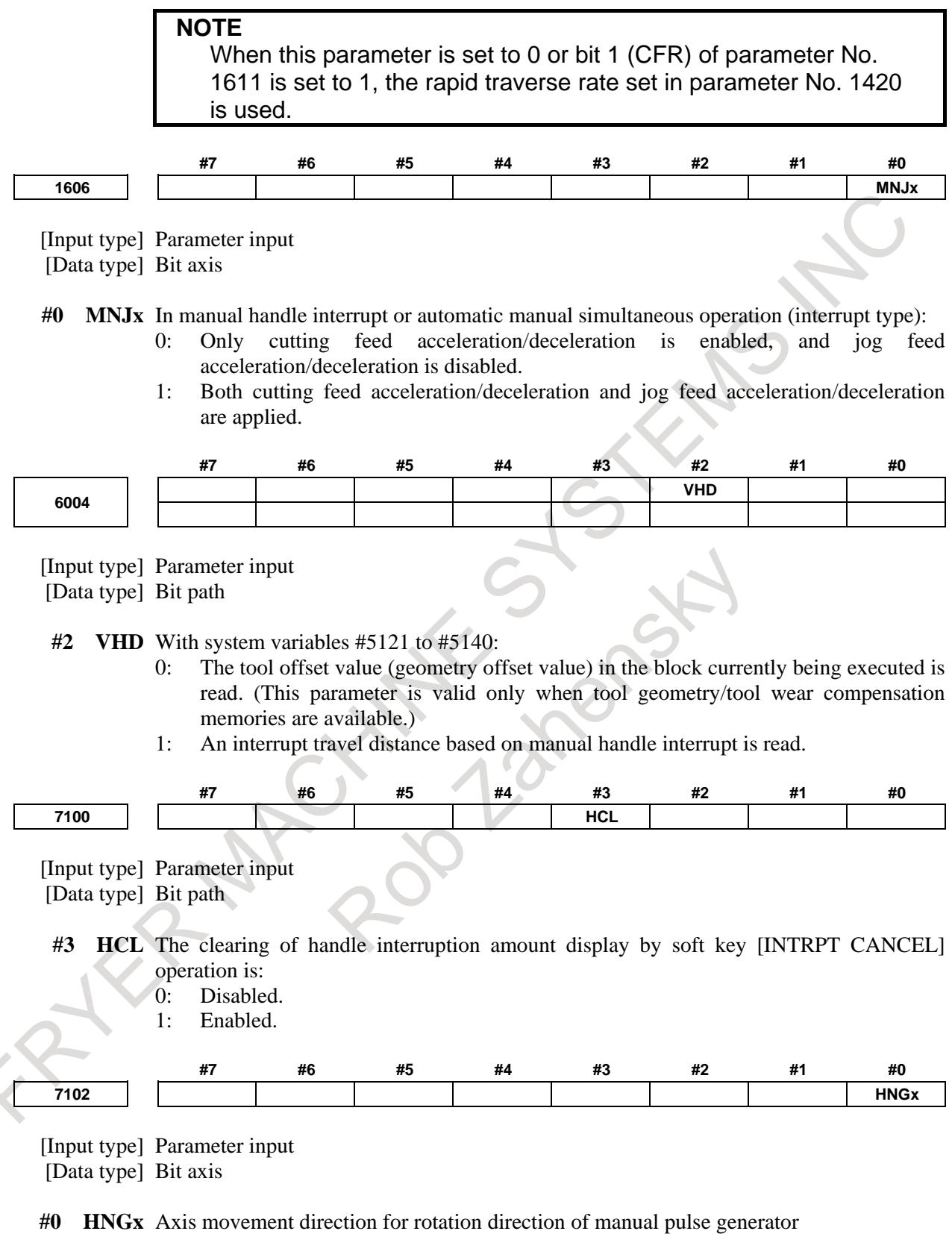

- 0: Same in direction
- 1: Reverse in direction

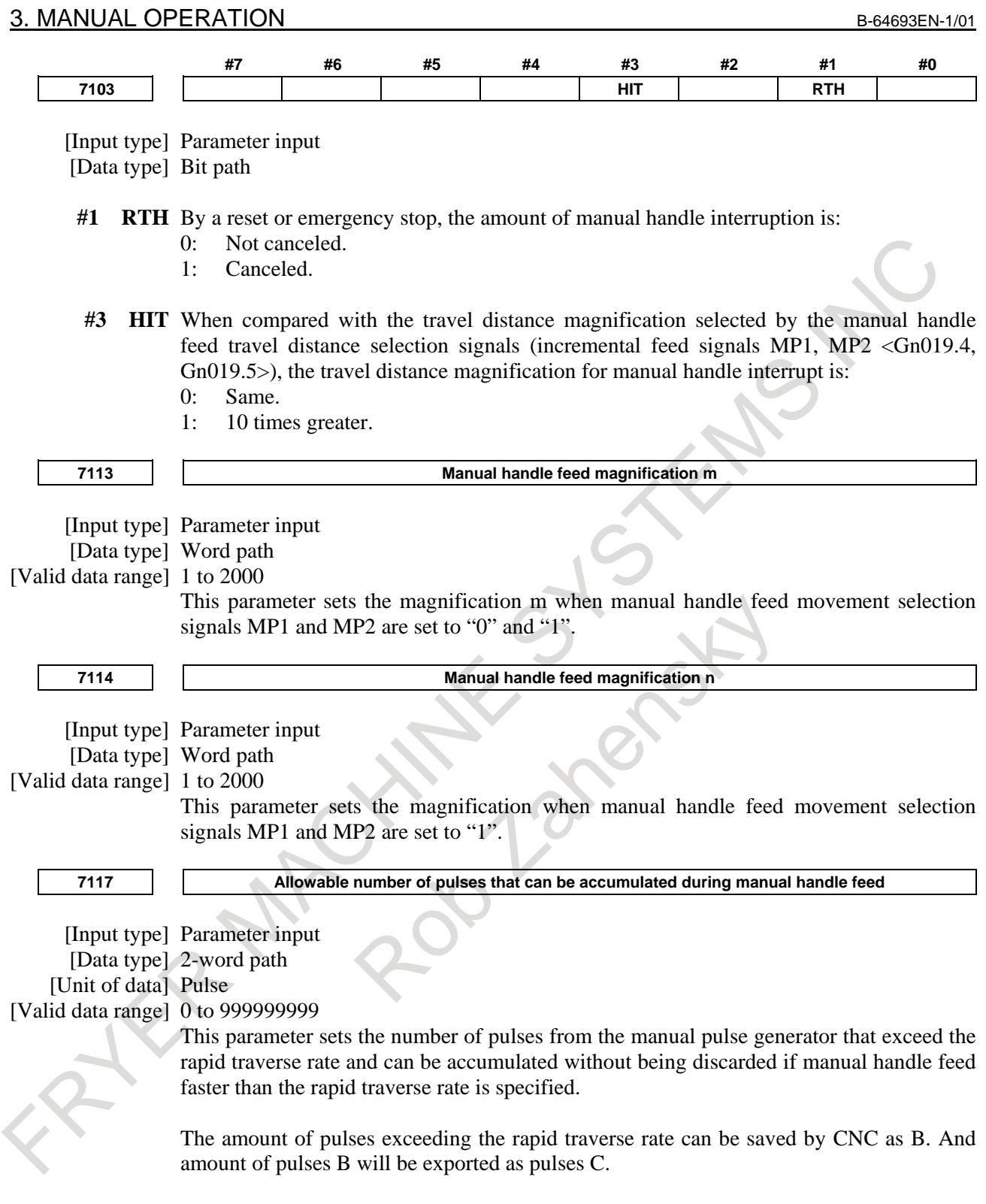

|                            | A: amount of pulses corresponds to value of Rapid Traverse Rate. |
|----------------------------|------------------------------------------------------------------|
|                            | B: amount of pulses accumulated in CNC.<br>в                     |
|                            | $C:$ amount of pulses the same as B.                             |
| <b>Rapid Traverse Rate</b> | A                                                                |
|                            |                                                                  |

**Amount of pulses exported by CNC in Manual Handle Feed**

Amount of pulses B is calculated in 2 cases as following:

- 1) In case of parameter No.7117 = 0
	- The feedrate is clamped at the Rapid Traverse Rate and generated pulses exceeding the Rapid Traverse Rate are ignored  $(B=0)$
- 2) In case of parameter  $No.7117 > 0$

The feedrate is clamped as the Rapid Traverse Rate, but the pulses exceeding the Rapid Traverse Rate is not ignored. Amount of pulses accumulated in CNC is calculated as following. (Although the rotation of manual pulse generator is stopped, if there is pulses accumulated in CNC, it will be output and the tool will move as long as amount of it. Then the tool stops.)

Magnification set by manual handle feed amount selection signals MP1, MP2 <Gn019.4, Gn019.5> is m, value of parameter No.7117 is n.

n < m: Clamping is set performed at value of parameter No.7117.

 $n \ge m$ : It is clamped in a range not exceeding n so that  $A+B$  shown in the following figure is an integral multiple of m. As a result, movement of the axis can be stopped at an integral multiple of the handle feed moving magnification.

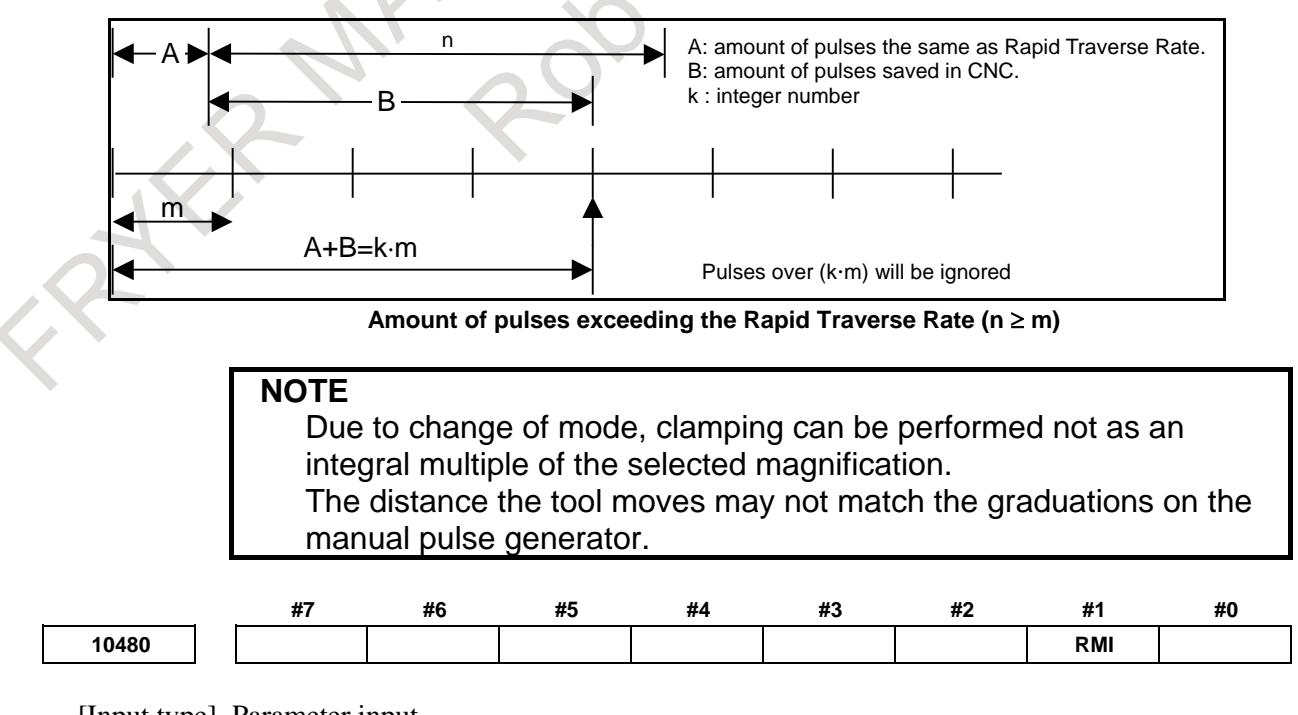

[Input type] Parameter input [Data type] Bit path

- **#1 RMI** Manual handle interrupt for an axis specified in rapid traverse (G00) mode is:
	- 0: Disabled.
	- 1: Enabled.

### **NOTE**

- 1 Travel distance of manual handle interrupt depends on the setting of allowable number of pulses that can be accumulated during manual handle feed (parameter No.7117)
- 2 During axis movement at rapid traverse rate, axis movement by manual handle interrupt is output during deceleration so as not to exceed rapid traverse rate.

**12350 Manual handle feed magnification m in each axis** [Input type] Parameter input [Data type] Word axis [Valid data range] 0 to 2000 For each axis, this parameter sets the magnification m when manual handle feed movement selection signals  $MP1 = "0", MP2 = "1".$ **NOTE** When value is set to 0 for this parameter, the parameter No. 7113 is valid. **12351 Manual handle feed magnification n in each axis** [Input type] Parameter input [Data type] Word axis [Valid data range] 0 to 2000 For each axis, this parameter sets the magnification when manual handle feed movement selection signals  $MP1 = "1", MP2 = "1".$ **NOTE** When value is set to 0 for this parameter, the parameter No. 7114 is valid. **Warning WARNING** When the manual handle interruption is valid, set the same value as the parameter No.1430 to the parameter No.1466. **Note NOTE** 1 In the manual operation mode (such as the jog feed mode, manual handle feed mode, or TEACH IN HANDLE mode), handle interrupt is disabled. 2 When the machine lock or interlock is on, the tool is not moved by handle interrupt.

- 3 Manual handle interrupt is not effective for an axis in either of the following states:
	- Follow-up
	- PMC axis control

#### **NOTE**

4 Manual handle interrupt is not allowed for an axis specified in G00 mode. But manual handle interrupt is enabled within the rapid traverse rate of the specified axis by setting bit 1 (RMI) of parameter No.10480.

### **Reference item**

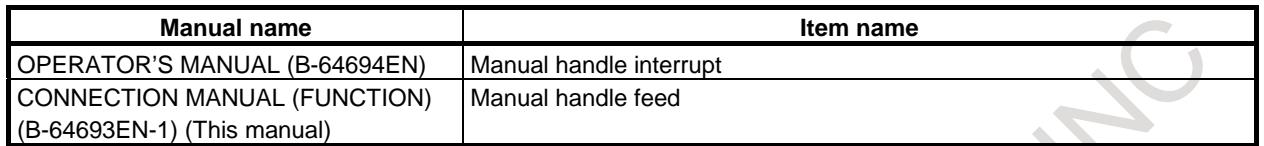

## **3.3.1 Manual Interruption of 3-dimensional Coordinate System Conversion**

#### **Overview**

When the manual pulse generator is rotated in the 3-dimensional coordinate conversion mode, the travel distance specified by the manual pulse generator is superposed on the travel distance by automatic operation in the direction of the selected handle feed axis on the coordinate (program coordinate) system after 3-dimensional coordinate conversion.

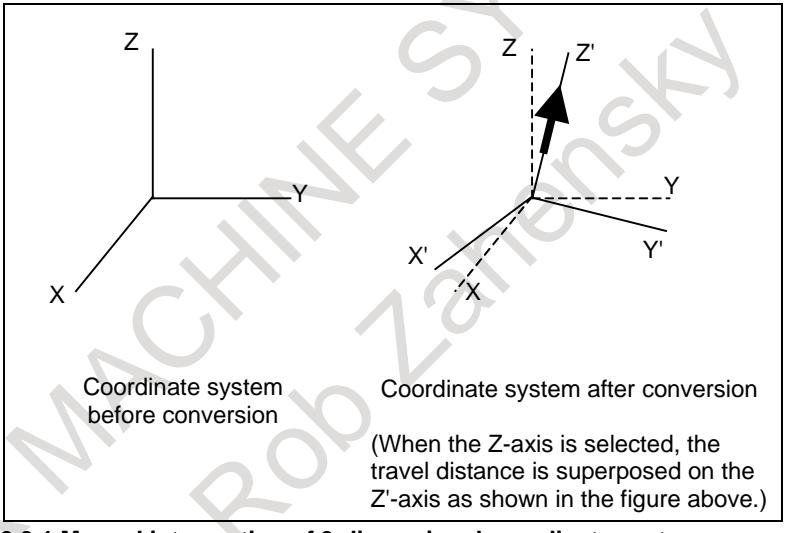

**Fig. 3.3.1 Manual interruption of 3-dimensional coordinate system conversion**

## **Explanation**

## **- Interruption**

This function performs interruption only when all of conditions 1 to 6 below are met. Otherwise, interruption does not occur.

- 1. During the automatic operation mode (MEM mode, MDI mode, or RMT mode)
- 2. During the 3-dimensional coordinate conversion mode
- 3. During the cutting mode (G01, G02, G03, or other G code for cutting is being executed.)
- 4. When interrupt is done to three axes of the target as 3-dimensional coordinate conversion
- 5. When 3-dimensional coordinate conversion manual interrupt enable/disable switch signal NOT3DM is set to 0
- 6. When the tool axis direction, the tool axis right-angle direction, or the tool tip center rotation is not selected for the 3-dimensional manual feed (when input signals ALNGH, RGHTH, and RNDH are all " $0$ ")

The feedrate superposed along the 3-dimensional coordinate conversion mode does not exceed the maximum cutting speed of each axis.

#### **- Manual interruption and coordinate system**

When this function operates, the absolute coordinate values do not include the travel distance by manual interruption. The absolute coordinate values are therefore not updated even when the manual pulse generator is rotated.

The machine coordinate values and relative coordinate values include the travel distance by manual interruption. However, the values are represented on the coordinate system before being converted. As shown in Fig. 3.3.1, the travel distance of the manual handle interruption is superposed along the Z'-axis. The travel distance is displayed using the X, Y, and Z coordinates of the coordinate system before being converted.

The travel distance by this function can be monitored on the manual handle interruption screen. Bit 3 (DMK) of parameter No. 5402 specifies whether the coordinate system (X, Y, Z) before being converted or the coordinate system  $(X, Y, Z')$  or after being converted is used to display the amount of interruption by the manual handle.

#### **Signals**

## **3-dimensional coordinate system conversion manual interrupt enable/disable switch signal NOT3DM<Gn347.7>**

[Classification] Input signal

[Function] Enables or disables the 3-dimensional coordinate conversion manual interrupt function.

[Operation] When this signal is set to "0", the 3-dimensional coordinate conversion manual interrupt function is enabled.

> When this signal is set to "1", the 3-dimensional coordinate conversion manual interrupt function is disabled.

## **3-dimensional coordinate conversion manual interrupt mode in-progress signal D3MI<Fn347.7>**

[Classification] Output signal

[Function] Reports the state of the 3-dimensional coordinate conversion manual interrupt.

- [Operation] The signal is set to "1" when all of the following conditions are met.
	- During the automatic operation mode (MEM mode, MDI mode, or RMT mode)
		- During 3-dimensional coordinate system conversion mode
	- During cutting mode (G01, G02, G03, or other G code for cutting is being executed.)
	- When 3-dimensional coordinate conversion manual interrupt enable/disable switch signal NOT3DM is set to 0

#### **Signal address**

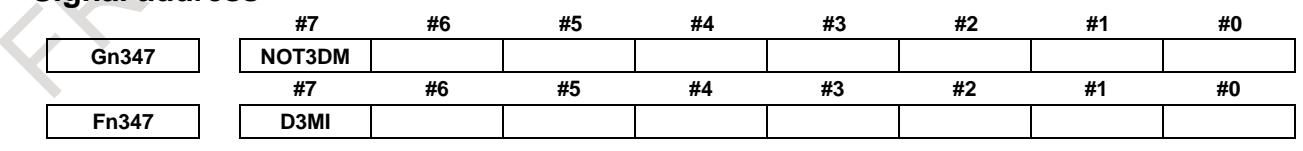

#### **Parameter**

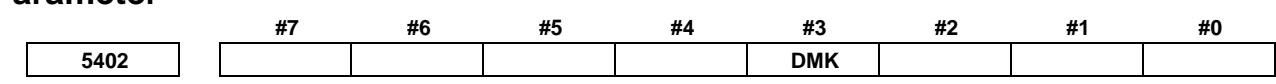

[Input type] Parameter input [Data type] Bit path

**#3 DMK** The manual handle interruption screen is displayed:

- 0: Using the program coordinate system (post-conversion coordinate system).
- 1: Using the workpiece coordinate system (pre-conversion coordinate system).
- This parameter is valid only in 3-dimensional coordinate conversion mode.

#### **Note**

Handle interruption is disabled during execution of a G68 or G69 block.

## **3.4 MANUAL LINEAR/CIRCULAR INTERPOLATION**

#### **Overview**

In manual handle feed or jog feed, the following types of feed operations are possible along with the conventional feed operation with simultaneous single-axis control (for X, Y, Z, or other axis).

- Feed along a tilted straight line in the XY, YZ, or ZX plane based on simultaneous 2-axis control (linear feed)
- Feed along a circle in the XY, YZ, or ZX plane based on simultaneous 2-axis control (circular feed)

When using this function, please enable "Manual handle feed (bit 0 (HPG) of parameter No.8131 is 1)". When using the fourth or fifth manual pulse generator, the function "Manual handle feed 4/5-unit" is needed.

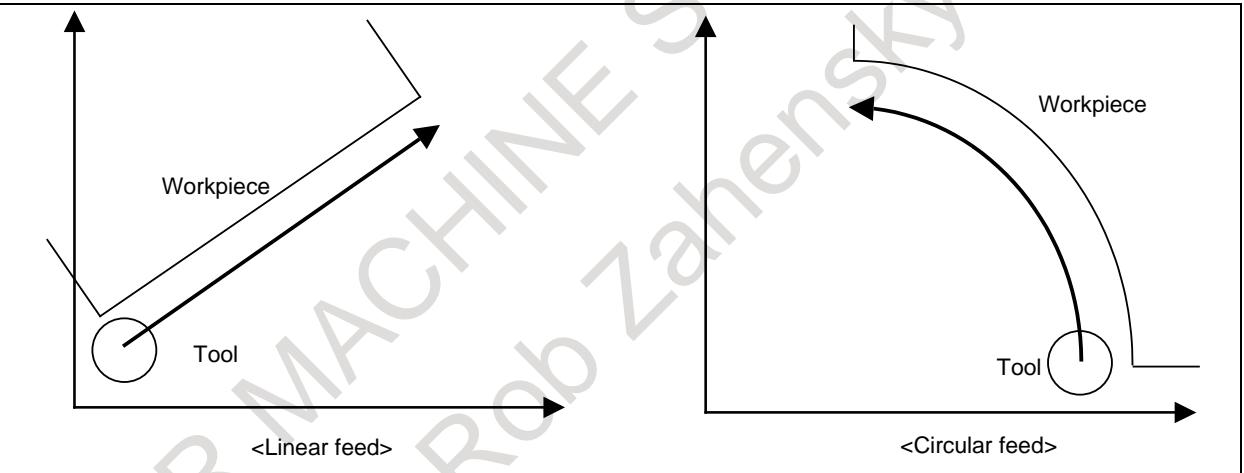

#### **NOTE**

- 1 Two control axes should be included in the three standard axes.
- 2 In the following, only the case of the XY plane is described. If any other plane is used, replace XY with YZ or ZX. (Refer to the table below.)

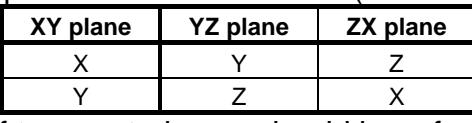

- 3 Either of two control axes should be reference axis (parameter No. 1031). Example) Parameter setting of the machine which has X-axis, Y-axis and Z-axis
	- When performing manual linear/circular interpolation on X-Y plane
	- When performing manual linear/circular interpolation on Y-Z plane
	- When performing manual linear/circular interpolation on Z-X plane
	- The setting of the reference axis (parameter No. 1031) influences functions other than this function, and set it carefully enough.

#### **- Line/circle definition**

A line or circle definition is not required for axis direction feed. For linear or circular feed, however, a line or circle must be defined, using the interface described later. (For example, in the case of circular feed, the center and radius of the circle must be specified.)

#### **- Interface area**

Part of the R area in the PMC is used for line and circle definitions. Set the necessary data in this area using the PMC or macro executor. See "Data setting" below for information about what data needs to be set at each address.

#### **- Data setting**

This function uses R960 to R979 of PMC as input data and R980 to R989 as output data for line and circle definitions.

When bit 3 (MRI) of parameter No. 7106 is set to 1, an arbitrary R signal can be assigned to input data. Likewise, an arbitrary R signal can be assigned to output data by setting bit 4 (MRO) of parameter No. 7106 to 1. In the case of input data, the head address of the R signal used is set in parameter No. 13541. In the case of output data, the head address of the R signal used is set in parameter No. 13542. (Input data uses an area of 20 bytes, and output data uses an area of 10 bytes.)

#### (a) Input data (PMC  $\rightarrow$  CNC)

A straight line or circle is defined by setting the following data.

By default, add "960". When bit 3 (MRI) of parameter No. 7106 is set to 1, add the value set in parameter No. 13541.

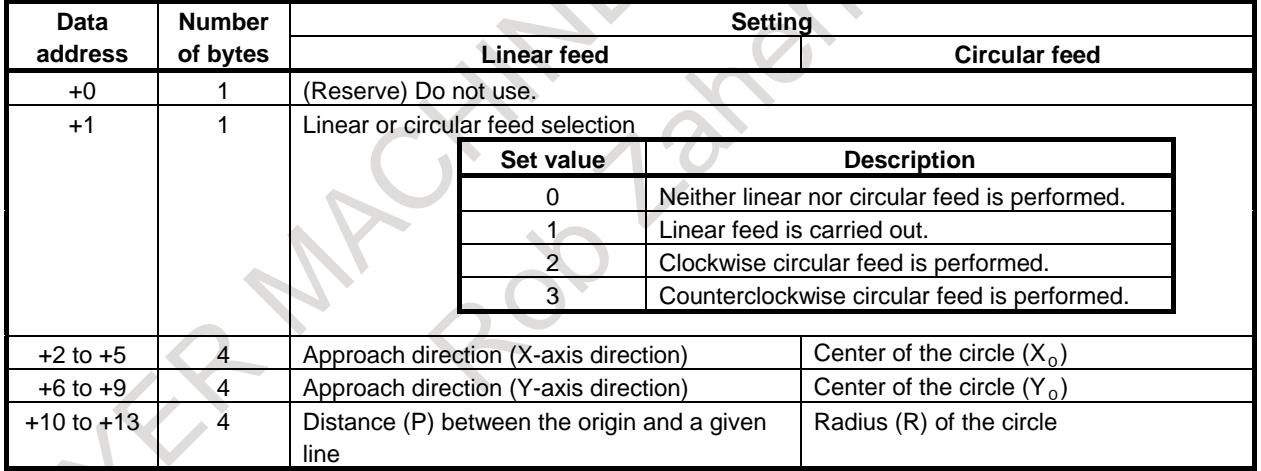

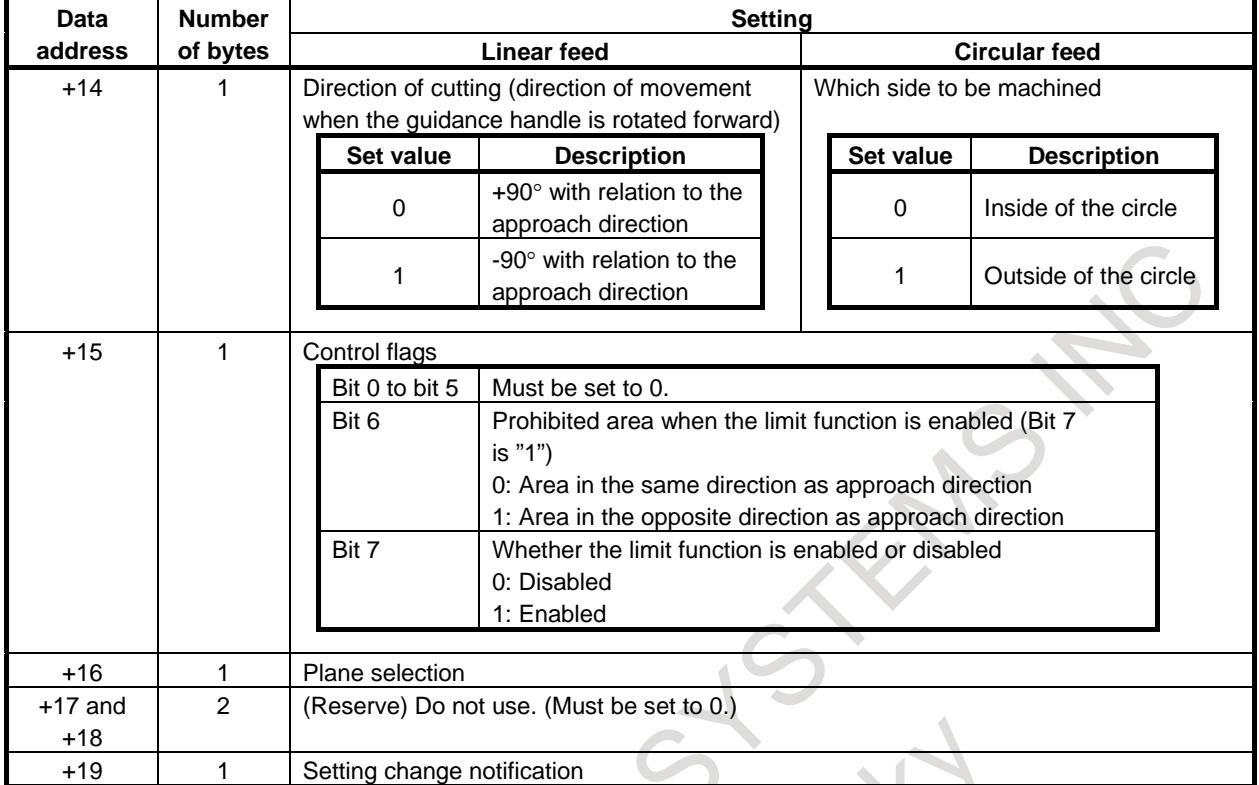

#### (b) Output data (CNC -> PMC)

By default, add "980". When bit 4 (MRO) of parameter No. 7106 is set to 1, add the value set in parameter No. 13542.  $\mathcal{O}$ 

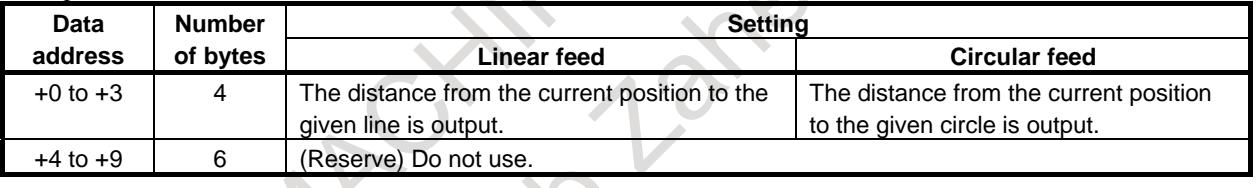

#### **NOTE**

- 1 When the multi-PMC function is used, only the first PMC R address is available.
- 2 About the settings of parameters No. 13541 and No.13542
	- $\langle$  1>Set a value that is a multiple of 4 (0, 4, 8, etc.).
	- <2>The addresses of input data and output data must not overlap.
	- <3>When a multi-path system is used, set a value that does not overlap the data address used in any other path.
	- <4>The range of the R address differs depending on the PMC used and the memory size. Check the specifications of the PMC, and set a value within the valid range.

If any setting other than the above items (<1> to <4>) is made, alarm PW5390 "R-ADDRESS SETTING IS ILLEGAL" is issued.

3 Hereinafter, the default data addresses (R960 to R979 for input data and R980 to R989 for output data) are used in the explanation of the setting data.

#### 3. MANUAL OPERATION B-64693EN-1/01

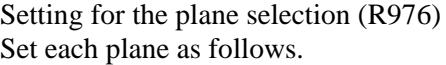

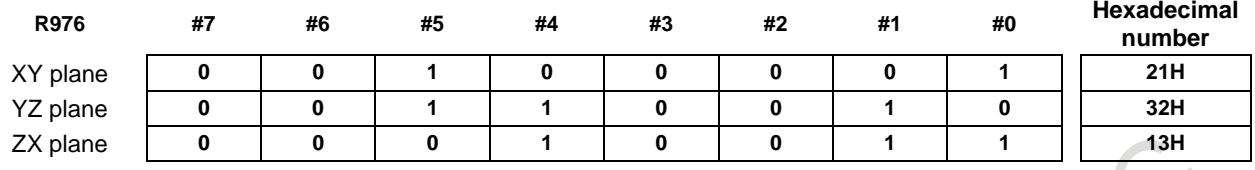

Setting for setting change notification (R979)

The definition of a straight line or circle (data of R961 to R975) can be set or changed in the manual operation mode (manual handle feed mode or jog feed mode). This data notifies the CNC that the definition has been changed.

After setting the data of R961 to R975, set 0 in the setting change notification (R979). When the value of R979 is changed to 0, the CNC judges that the data has been changed. After reading the data of R961 to R975, the CNC sets 1 in the setting change notification (R979). Afterwards, the linear feed or the circular feed is executed based on the read data until the setting change notification (R979) is changed to 0 again.

**NOTE**

- 1 When setting the setting change notification (R979), make sure that each axis is stopped.
- 2 While the setting change notification (R979) is set to "0", do not change the data.

#### **- Setting for linear feed**

Assuming that p is the length of a perpendicular line between the origin (O) and the straight line, that  $P(x,y)$  is the intersection of the straight line and the perpendicular line, and that  $\theta$  is the angle formed by the perpendicular line and the positive X-axis, the straight line can be defined as:  $x \cdot \cos\theta + y \cdot \sin\theta = p$ 

#### **NOTE**

The "origin" refers to that in the absolute coordinate system. Coordinates X and Y used in this description represent the center of the tool.

Based on this, set the data according to the procedure described below.

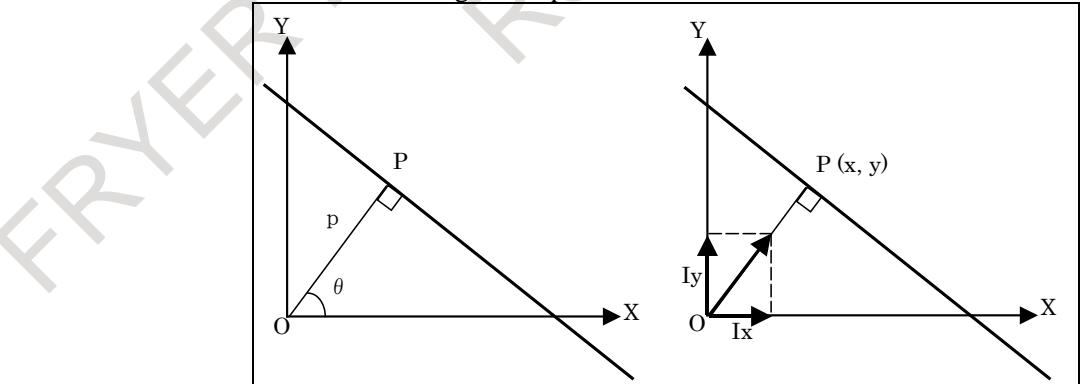

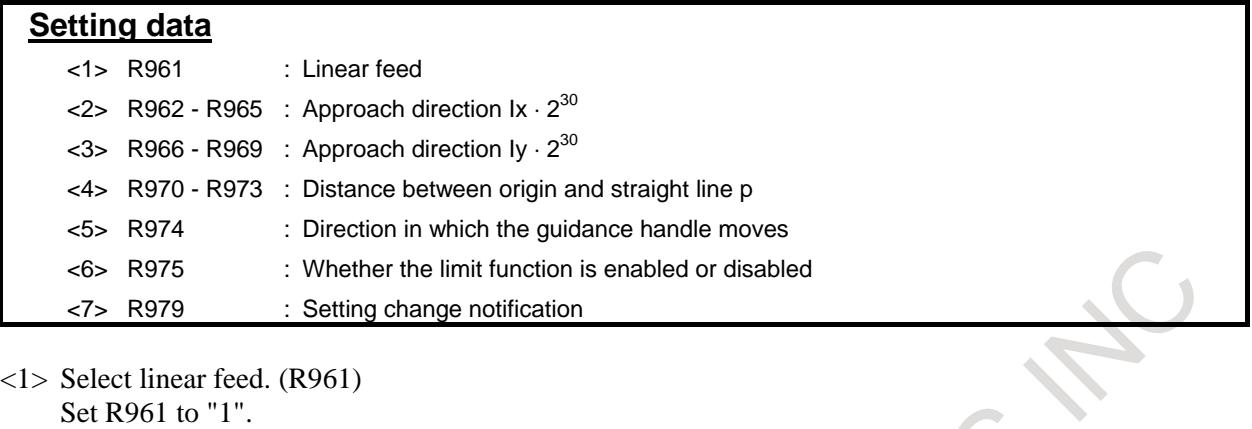

 $\langle 2 \rangle \langle 3 \rangle$  Specify the approach direction. (R962 to R969)

Specify the X and Y components (Ix, Iy) of a unit vector ( $\pm \cos\theta$ ,  $\pm \sin\theta$ ), which is parallel to perpendicular line OP, each with four bytes. Set a value multiplied by  $2^{30}$ . R962 to R965 =  $Ix \cdot 2^{30}$ 

```
R966 to R969 = Iv \cdot 2^{30}
```
The tool moves in the direction indicated with this unit vector when the approach handle is rotated in the forward direction. The unit of data is the least input increment set for the reference axis by parameter No. 1031. (For example, when metric input is used for IS-B, the unit is 0.001 mm.)

<4> Specify length P of the perpendicular line from the origin to the straight line with four bytes. (R970 to R973)

Length P must satisfy the following equation:

 $P = \pm |\overrightarrow{OP}|$ 

According to the side of the specified straight line on which the approach is started, the sign changes as follows.

(Refer to the following figure.)

Area including the origin : Positive

Area not including the origin : Negative

(Set a "negative" value when the tool is approached from the direction opposite to the direction set in  $\langle 2 \rangle$  and  $\langle 3 \rangle$ .

The unit of P is the least input increment for the reference axis.

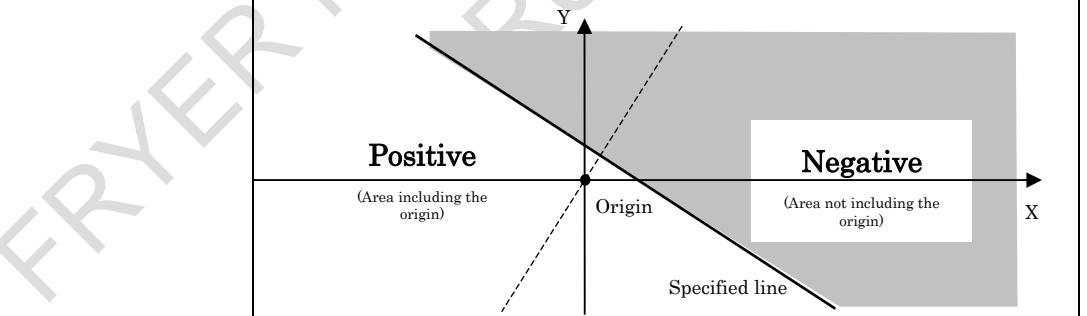

<5> Specify the cutting direction. (R974)

Specify the direction of travel for the forward rotation of the guidance handle, using R974. The meaning of the setting is as follows:

- 0: Direction towards +90° from the approach direction
- 1: Direction towards -90° from the approach direction

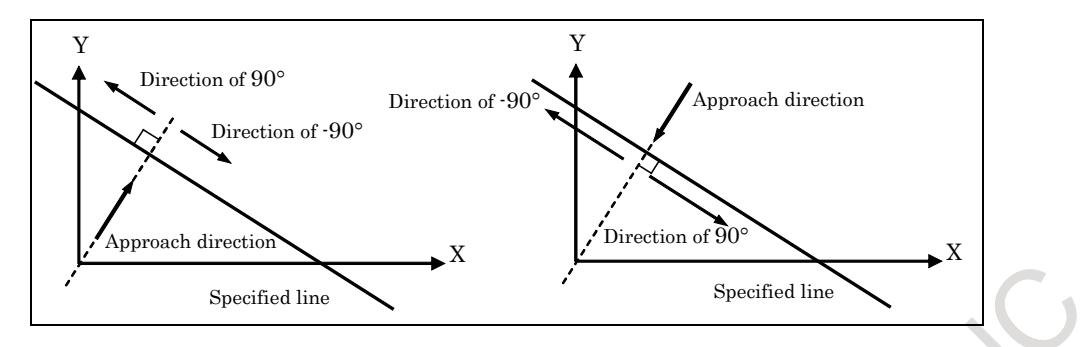

 $\langle 6 \rangle$  Specify whether to enable the limit function. (Bit 7 of R975)

To disable the limit function, set bit 7 of R975 to "0".

To enable the limit function, set bit 7 of R975 to "1".

When the limit function is enabled, an area is set where the tool is not allowed to enter. The area is delimited with a specified line. When you attempt to bring the tool into the prohibited area, using manual handle feed or jog feed, the tool decelerates and stops. Operation on the specified line is possible.

The prohibited area is set as shown below, according to the setting of the approach direction (R962 to R965, R966 to R969) and the setting of the prohibited area (Bit 6 of R975).

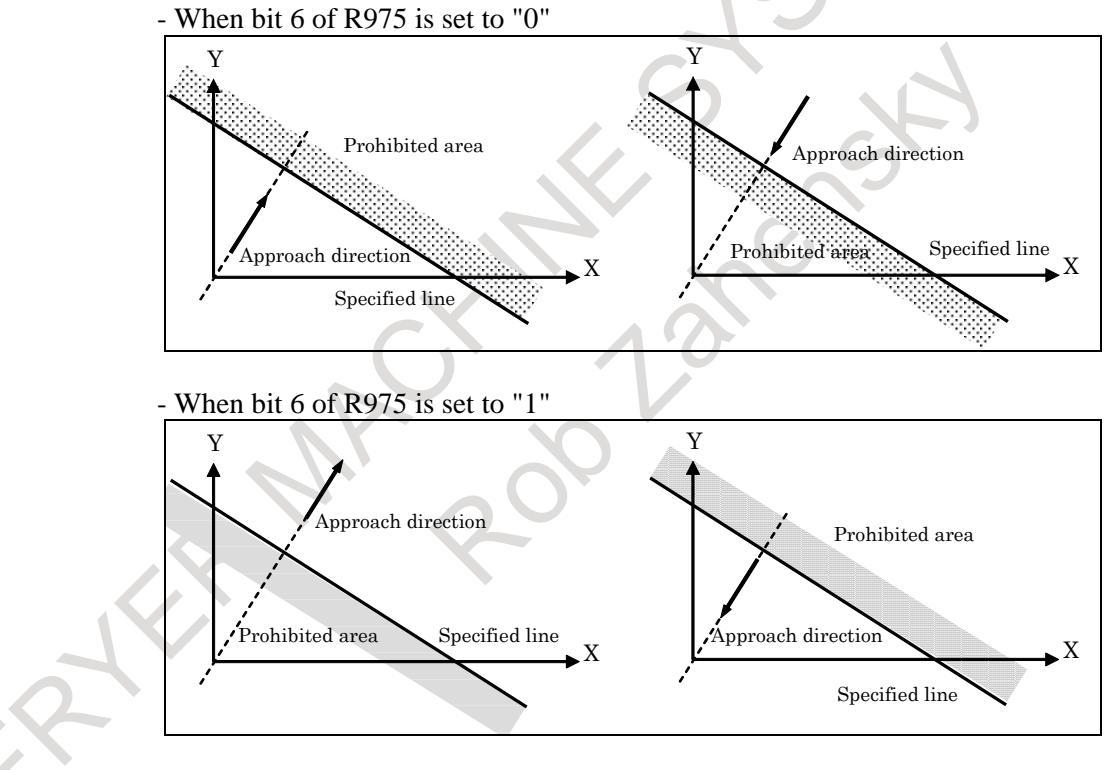

<7> Set the setting change notification. (R979) Set R979 to "0".

This completes the straight line definition.

During linear feed, the distance to the specified line is calculated, using the following equation, and output to R980 to R983 (4 bytes).

The unit of the data is the least input increment for the reference axis.

 $F(X,Y) = p - (Ix \cdot X + Iy \cdot Y)$ (Where X,  $Y =$  Current X- and Y-axis positions)
#### **- Setting for circular feed**

Specify the data according to the procedure below.

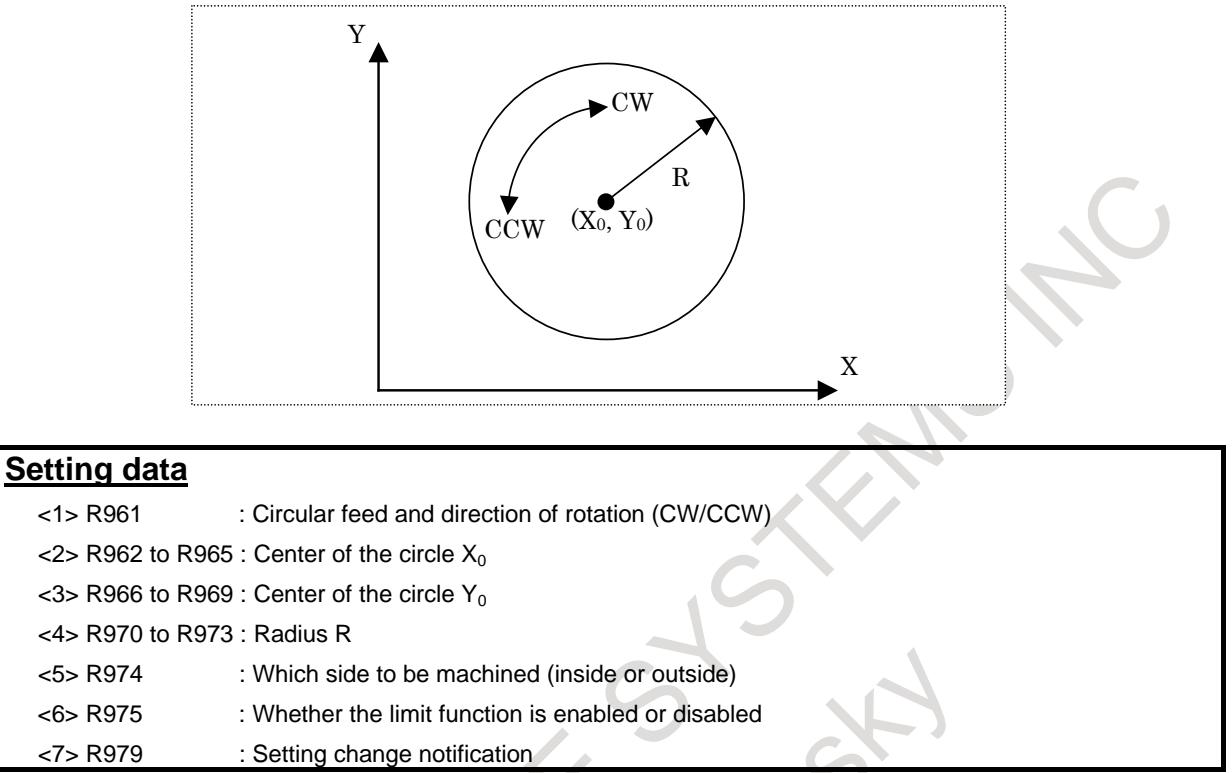

<1> Specify circular feed and the direction of rotation. (R961)

Set R961 to "2" or "3".

If R961 is set to "2", the tool moves along the circle clockwise, when the guidance handle is rotated in the forward direction.

If R961 is "3", the tool moves along the circle counterclockwise, when the guidance handle is rotated in the forward direction.

 $\langle 2 \rangle$  <3> Specify the coordinates  $(X_0, Y_0)$  of the center of the circle. (R962 to R965, R966 to R969)

#### **NOTE**

X and Y used in this description refer to coordinates in the absolute coordinate system.

R962 to R965 =  $X_0$ 

R966 to R969 =  $Y_0$ 

Each coordinate is four bytes. The unit of the data is the least input increment for the reference axis.

<4> Specify radius R. (R970 to R973)  $\angle$ R970 to R973 = R

The radius R is four bytes. The unit of the data is the least input increment for the reference axis.

#### $5$ > Specify which side is to be machined, the inside or outside of the circle. (R974) Set R974 to "0" or "1".

If R974 is 0, the inside of the circle is machined.

If R974 is 1, the outside of the circle is machined.

When the approach handle is rotated, the tool moves along a straight line normal to the specified circle. The direction of the tool movement is determined according to the setting of R974.

When the approach handle is rotated in the forward direction, the direction of the tool movement (approach direction) is as follows:

- When the inside of the circle is to be machined ( $R974 = "0"$ ), the tool moves from the center of the circle to the circumference.
- When the outside of the circle is to be machined  $(R974 = "1")$ , the tool moves toward the center of the circle.

 $\leq$  Specify whether to enable or disable the limit function. (Bit 7 of R975)

To disable the limit function, set bit 7 of R975 to 0.

To enable the limit function, set bit 7 of R975 to 1.

When the limit function is enabled, an area is set where the tool is not allowed to enter. The area is either inside or outside of the specified circle. When you attempt to bring the tool into the prohibited area, using manual handle feed or jog feed, the tool decelerates and stops. Operation on the specified circle is possible.

Whether the inside or outside of the circle is set as the prohibited area is determined according to the setting of R974 that specifies which side (inside or outside of the circle) is to be machined and the setting of the prohibited area (Bit 6 of R975).

- When bit 6 of R975 is set to "0"

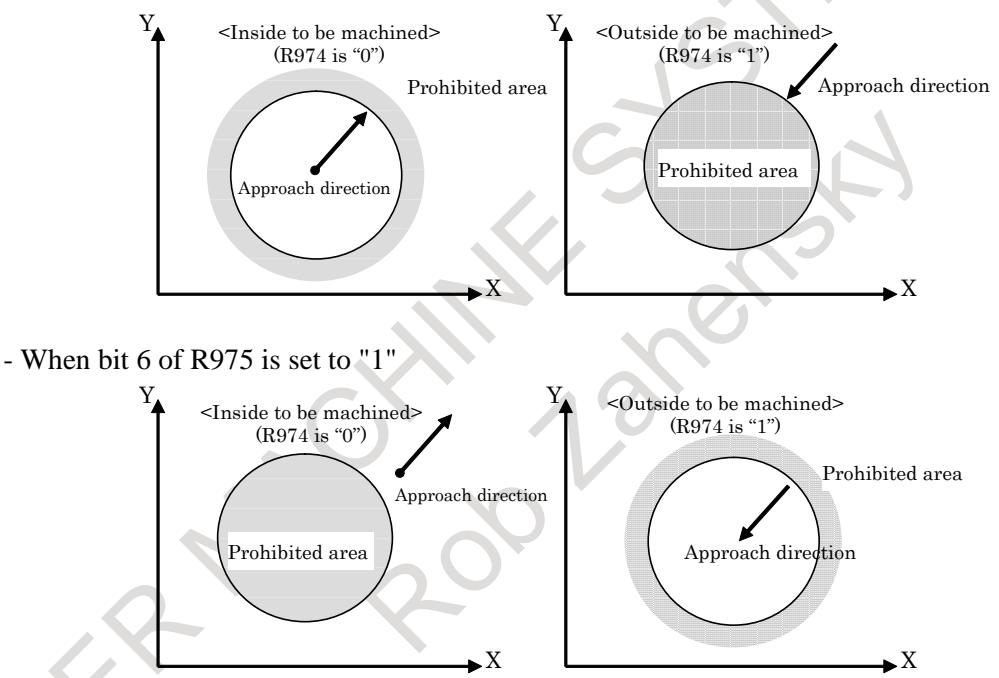

<7> Set the setting change notification. (R979) Set R979 to "0".

This completes the circle definition.

During circular feed, the distance to the specified circle is calculated, using the following equation, and output to R980 to R983 (4 bytes). The unit of the data is the least input increment for the reference axis.

When the inside of the circle is to be machined:  $F(X,Y) = R$  –  $\sqrt{(X - X_0)^2 + (Y - Y_0)^2}$ When the outside of the circle is to be machined:  $F(X,Y) = \sqrt{(X - X_0)^2 + (Y - Y_0)^2}$  – R

#### **- When neither linear nor circular feed is carried out**

Specify the following data.

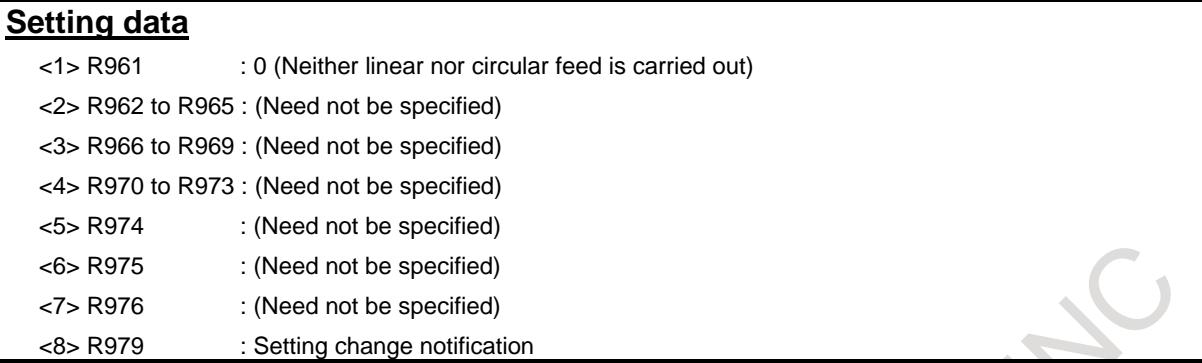

<1> Linear or circular feed selection

Reset R961 to "0". If R961 is set to 0, both the guidance and approach handles become ineffective. The tool will not move, even if these handles are rotated.

 $\langle 2 \rangle$  to  $\langle 7 \rangle$  It is unnecessary to set R962 to R976.

<8> Set the setting change notification. (R979) Set R979 to "0".

The values of R980 to R983 (distance to a given line or circle) are output as "0".

#### **- Manual handle feed**

In manual handle feed, the tool can be moved along a specified axis (X-axis, Y-axis, Z-axis, or  $N^{th}$ -axis), along a rotated straight line (linear feed), or along a circle (circular feed).

- (1) Feed along a specified axis (simultaneous 1-axis control)
	- A single manual handle operation can move the tool along the desired axis, such as X-axis, Y-axis, or Z-axis, on a simultaneous 1-axis control basis.

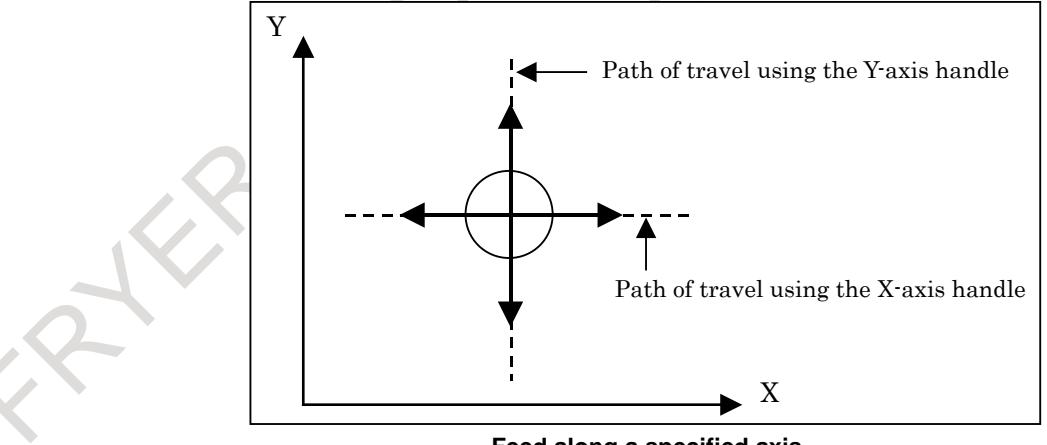

**Feed along a specified axis**

(2) Linear feed (simultaneous 2-axis control)

A single manual handle operation can move the tool in parallel to the straight line on a simultaneous 2-axis control basis. This manual handle is referred to as the "guidance handle". Also, the tool can be moved at right angles to a specified straight line on a simultaneous 2-axis control basis. This manual handle is referred to as the "approach handle". When the guidance handle or approach handle is turned clockwise or counterclockwise, the tool travels forward or backward along the respective path.

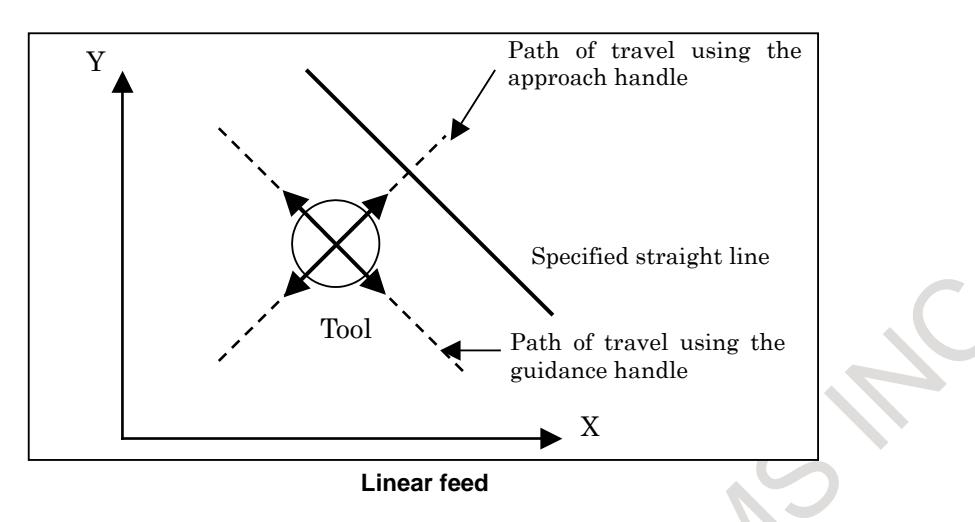

#### (3) Circular feed (simultaneous 2-axis control)

A single manual handle operation can move the tool from the current position along a concentric circle that has the same center as a specified circle on a simultaneous 2-axis control basis. This manual handle is referred to as the guidance handle. Also, a single manual handle operation can move the tool along a straight line normal to a specified circle on simultaneous 2-axis control. This manual handle is referred to as the approach handle. When the guidance handle or approach handle is turned clockwise or counterclockwise, the tool travels forward or backward along the respective path.

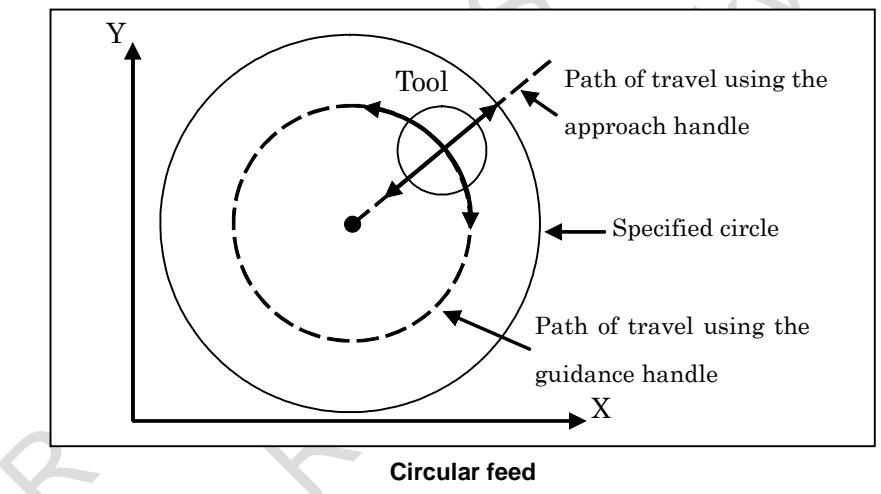

#### **- Feedrate for manual handle feed**

The feedrate depends on the speed at which a manual handle is turned. The distance to be traveled by the tool (along a tangent in the case of linear or circular feed) per manual handle pulse can be selected using the manual handle feed travel distance magnification signal MP1<Gn019.4> or MP2<Gn019.5>.

The approach handle clamp feedrate can be set using parameter No. 7160. The guidance handle clamp feedrate can be set using parameter No. 7161. Set the parameter No. 7117 to 0.

#### **- Manual handle selection**

Five manual pulse generator interfaces are provided to allow up to five manual handles to be connected. The mode of the manual handles connected to the interfaces (whether to use the manual handle as a handle for feed along an axis, as a guidance handle, or as an approach handle) can be selected by the manual linear/circular interpolation signal MHLCn<Gn544.0 to Gn544.4> and manual handle usage selection signal MHUSn<Gn545.0 to Gn545.4>, which are provided for each interface. By switching these signals, a single manual handle can be used for multiple purposes.

#### **- Direction of movement using manual handles**

When the tool is moved along a straight line or circle using the guidance handle or approach handle, the direction of the tool movement (for example, whether to make a clockwise or counterclockwise movement along a circle) when the handle is turned clockwise or counterclockwise can be specified using the interfaces described above.

#### **- Jog feed**

In jog feed, the tool can be moved along a specified axis (X-axis, Y-axis, Z-axis, etc.), along a rotated straight line (linear feed), or along a circle (circular feed).

(1) Feed along a specified axis (simultaneous 1-axis control) While a feed axis and its direction are specified with the feed axis direction selection signals  $+J1 \rightarrow +J8$  <Gn100> and  $-J1 \rightarrow -J8$  <Gn102>, the tool moves in the specified axis direction.

When feeding the axis of selected plane (R976) of manual linear/circular interpolation in each axis direction, feedrate is the value of parameter No.1410 (parameter No.1415 is used when bit 4 (JRV) of parameter No.1402 is set to 1). The feedrate can be overridden (0.01% to 655.34%) using the manual feedrate override signal \*JV0 to \*JV15 <Gn010,Gn011>.

#### **NOTE**

- 1 Two axes of the selected plane cannot be fed at the same time in each axis direction. (When feed axis direction selection signals of two axes are set to "1" simultaneously, the two axes decelerate and stop.)
- 2 The manual rapid traverse selection signal RT <Gn019.7> is invalid for two axes of selected plane. (Even if RT is set to "1", a rapid traverse rate is not selected.)  $\sim$

When the axis excluding the plane axis selected by R976 of manual linear/circular interpolation is fed in each axis direction, the feederate is the value of parameter No. 1423. The feedrate can be overridden (0.01% to 655.34%) using the manual feedrate override signal  $*$ JV0 $\sim$  $*$ JV15 <Gn010,  $Gn011$ 

(2) Linear feed (simultaneous 2-axis control)

By defining a straight line, the tool can be moved as follows:

- While a feed axis and its direction are selected using the feed axis direction selection signal  $+Jg<$ Gn086.0> or  $-Jg<$ Gn086.1>, the tool moves along a straight line parallel to the specified straight line on a simultaneous 2-axis control basis.
- While a feed axis and its direction are selected using the feed axis direction selection signal +Ja<Gn086.2> or -Ja<Gn086.3>, the tool moves along a straight line perpendicular to the specified straight line on a simultaneous 2-axis control basis.

The feedrate in the tangential direction is specified in parameter No. 1410 (Parameter No.1415 is used when bit 4 (JRV) of parameter No. 1402 is set to 1). The feedrate can be overridden (0.01% to 655.34%) using the manual feedrate override signal \*JV0 to \*JV15 <Gn010, Gn011>. The manual rapid traverse selection signal RT<Gn019.7> is invalid. (Even if RT is set to "1", a rapid traverse rate is not selected.)

#### (3) Circular feed (simultaneous 2-axis control)

By defining a circle, the tool can be moved as follows:

- While a feed axis and its direction are selected using the feed axis direction selection signal  $+Jg<$ Gn086.0> or  $-Jg<$ Gn086.1>, the tool moves from the current position along the concentric circle that has the same center as the specified circle.
- While a feed axis and its direction are selected using the feed axis direction selection signal +Ja<Gn086.2> or -Ja<Gn086.3>, the tool moves along a straight line normal to the specified circle.

#### 3. MANUAL OPERATION B-64693EN-1/01

The feedrate in the tangential direction is specified in parameter No. 1410 (Parameter No.1415 is used when bit 4 (JRV) of parameter No. 1402 is set to 1). The feedrate can be overridden (0.01% to 655.34%) using the manual feedrate override signal \*JV0 to \*JV15<Gn010, Gn011>. The manual rapid traverse selection signal RT<Gn019.7> is invalid. (Even if RT is set to "1", a rapid traverse rate is not selected.)

#### **- Manual handle feed in JOG mode**

Even in JOG mode, manual handle feed can be enabled using bit 0 (JHD) of parameter No. 7100. In this case, however, manual handle feed is enabled only when the tool is not moved using jog feed.

#### **Basic procedure**

(1) Select the manual operation mode.

To perform manual handle feed, select manual handle feed mode. To perform jog feed, select jog feed mode.

(2) Define a line or circle.

See the "Line/circle definition" in the Explanations section.

(3) Move the tool using manual handle feed or jog feed.

To perform the manual handle feed

First, select either single-axis feed along the X-, Y- or Z-axis, or simultaneous two-axis feed along a specified line or circle in the specified plane, using manual linear/circular interpolation signal MHLCn.

To execute single-axis feed along the X-, Y- or Z-axis, select the axis along which the tool will move when the manual handle is turned, using the manual handle feed axis selection signals HSnA, HSnB, HSnC, HSnD, and HSnE.

To execute simultaneous two-axis feed in the specified plane, select either approach handle or guidance handle, using the manual handle usage selection signal (MHUSn). By selecting the plane, the two axes along which the tool will move when the manual handle is turned are selected.

Turning the manual handle will move the tool along the selected axis. The feedrate varies with the speed at which the manual handle is turned.

The amount the tool will be moved when the manual handle is turned by one pulse can be specified using manual handle feed amount selection signals MP1 and MP2.

To perform the jog feed

Select the feed axis and the direction in which the tool is to be moved, using the feed axis and direction selection signals +Jg, -Jg, +Ja, -Ja. While the feed axis is specified, the tool is moved along the specified axis or specified line or circle at the parameter-set feedrate (jog feedrate).

The manual feedrate override signals \*JV0 to \*JV15 can be used to apply an override to the feedrate. The manual rapid traverse selection signal RT is invalid.

To stop the feed of manual linear/circular interpolation

When jog feed is performed without carrying out the feed of manual linear/circular interpolation, specify the following data.

- Specify the R area in the PMC which is describe in the above-mentioned "When neither linear nor circular feed is carried out"
- Set Feed axis and direction selection signal +Jg, -Jg, +Ja, -Ja to "0"
- Set Manual linear/circular interpolation signal MHLC1 to MHLC5 to "0"

#### **Limitations**

#### **- Mirror image**

The mirror image function is not available during the manual operation. (Operate when the mirror image signal MI1 to MI3<Fn108> is set to "0" and the mirror image setting is off.)

#### **NOTE**

If the tool is operated with the mirror image function activated, the normal operation will not be guaranteed.

#### **- Rotation direction**

When this function is effective, bit 0 (HNGx) of parameter No. 7102 is invalid which is used to change the axis movement direction with respect to the rotation direction of the manual pulse generator. (The rotation direction of the manual pulse generator is always the same as the axis movement direction; that is, the operation is the same as when bit 0 (HNGx) of parameter No. 7102 is set to 0.)

#### **- The amount of the shift for manual handle feed**

When this function is effective, parameters No. 12350 and No. 12351 used to determine the magnification of manual handle feed for each axis are invalid and the values of parameter No. 7113 and No. 7114 are used. (Parameters No. 7131 and No. 7132 are used for the second manual pulse generator, parameters No. 7133 and No. 7134 for the third, parameters No. 7135 and No. 7136 for the fourth, and parameters No. 7137 and No. 7138 for fifth.)

#### **- Incremental feed**

This function is invalid for the incremental feed.

#### **- Synchronous/composite control**

If the axis is set as the synchronous/composite control axis, this function is invalid.

#### **Note**

#### **NOTE**

When using this function, please enable "Manual handle feed (bit 0 (HPG) of parameter No.8131 is 1)". When using the fourth or fifth manual pulse generator, the function "Manual handle feed 4/5-unit" is needed.

#### **Signal**

The following signals are related to jog feed and manual handle feed.

#### **Feed axis and direction selection signal +Jg, -Jg, +Ja, -Ja <Gn086.0 to Gn086.3>**

[Classification] Input signal [Function] Selects a desired feed axis and direction in jog feed. The sign (+ or -) in the signal name indicates the feed direction. "g" and "a" after J indicates Guidance JOG and Approach JOG, respectively. [Operation] For operation, these signals are the same as feed axis and direction selection signal +J1 to

+J8, -J1 to –J8 <Gn100, Gn102>.

Refer to section "JOG FEED/ INCREMENTAL FEED".

### **Manual linear/circular interpolation signal MHLC1 to MHLC5 <Gn544.0 to Gn544.4>**

#### [Classification] Input signal

[Function] Each of these signals selects the manual linear/circular interpolation function for the n-th manual pulse generator.

[Operation] 0: Manual linear/circular interpolation is disabled. The manual handle is used for axis direction feed.

> 1: Manual linear/circular interpolation is enabled. The manual handle is used for the purpose selected by the usage selection of manual linear/circular interpolation signal (MHUSn).

#### **Usage selection of manual linear/circular interpolation signal MHUS1 to MHUS5 <Gn545.0 to Gn545.4>**

[Classification] Input signal

[Function] Selects the guidance handle or approach handle for the n-th manual pulse generator when the manual linear/circular interpolation signal MHLCn is set to "1" for the manual linear/circular interpolation function.

- [Operation] 0: The manual handle is used as the approach handle.
	- 1: The manual handle is used as the guidance handle.

Selection of usage of the nth manual handle

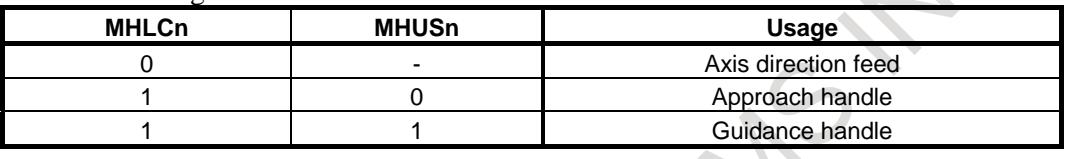

**Signal address**

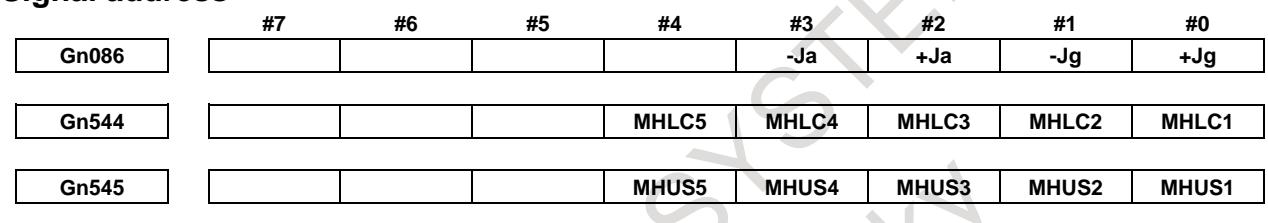

#### **Alarm and message**

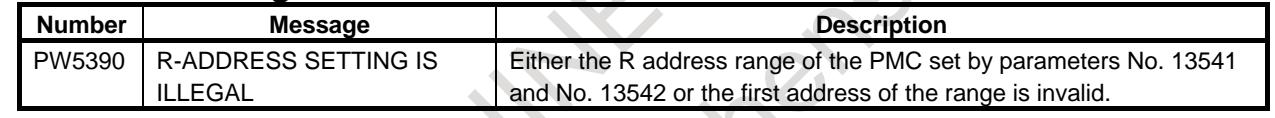

 $\bar{z}$ 

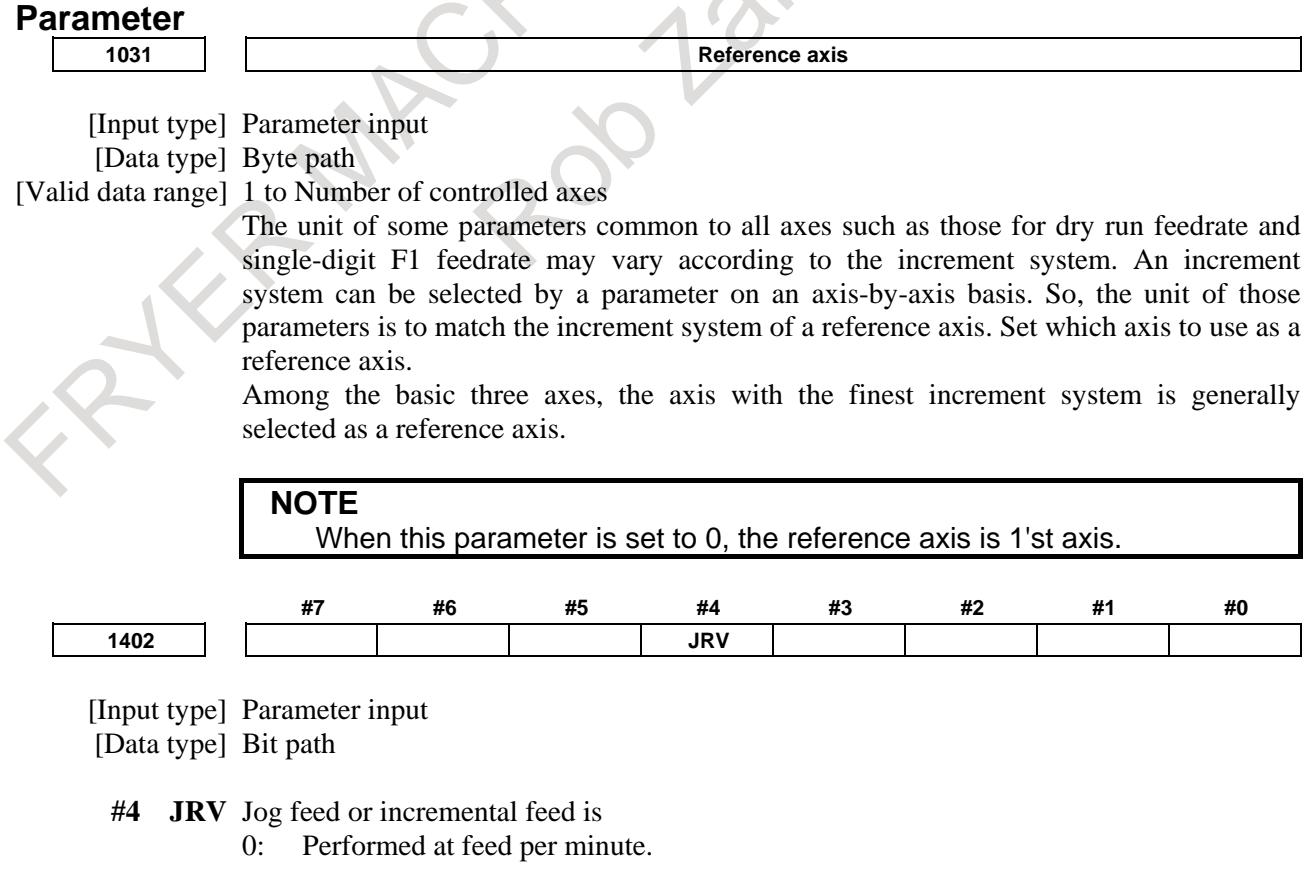

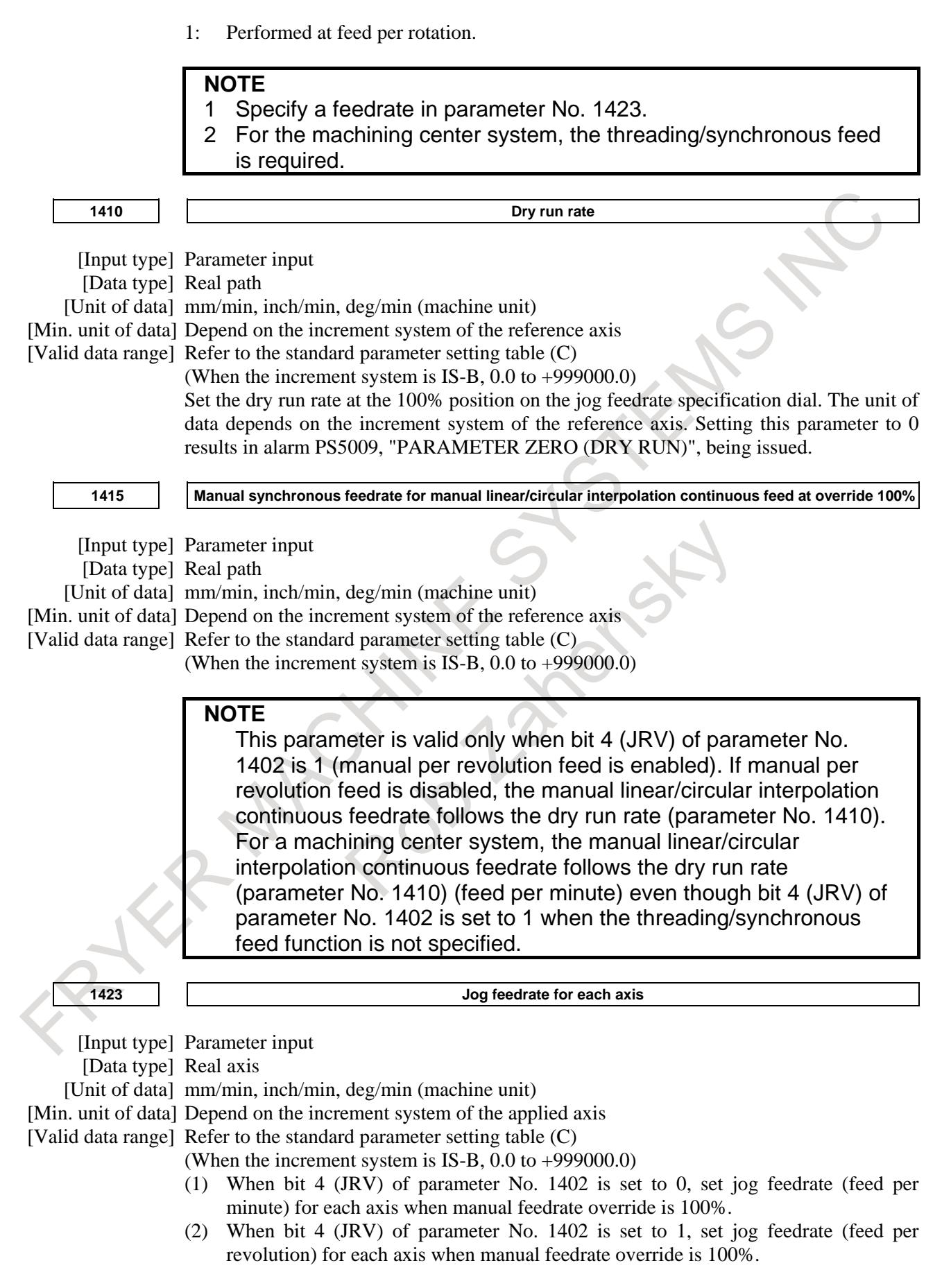

#### 3. MANUAL OPERATION B-64693EN-1/01

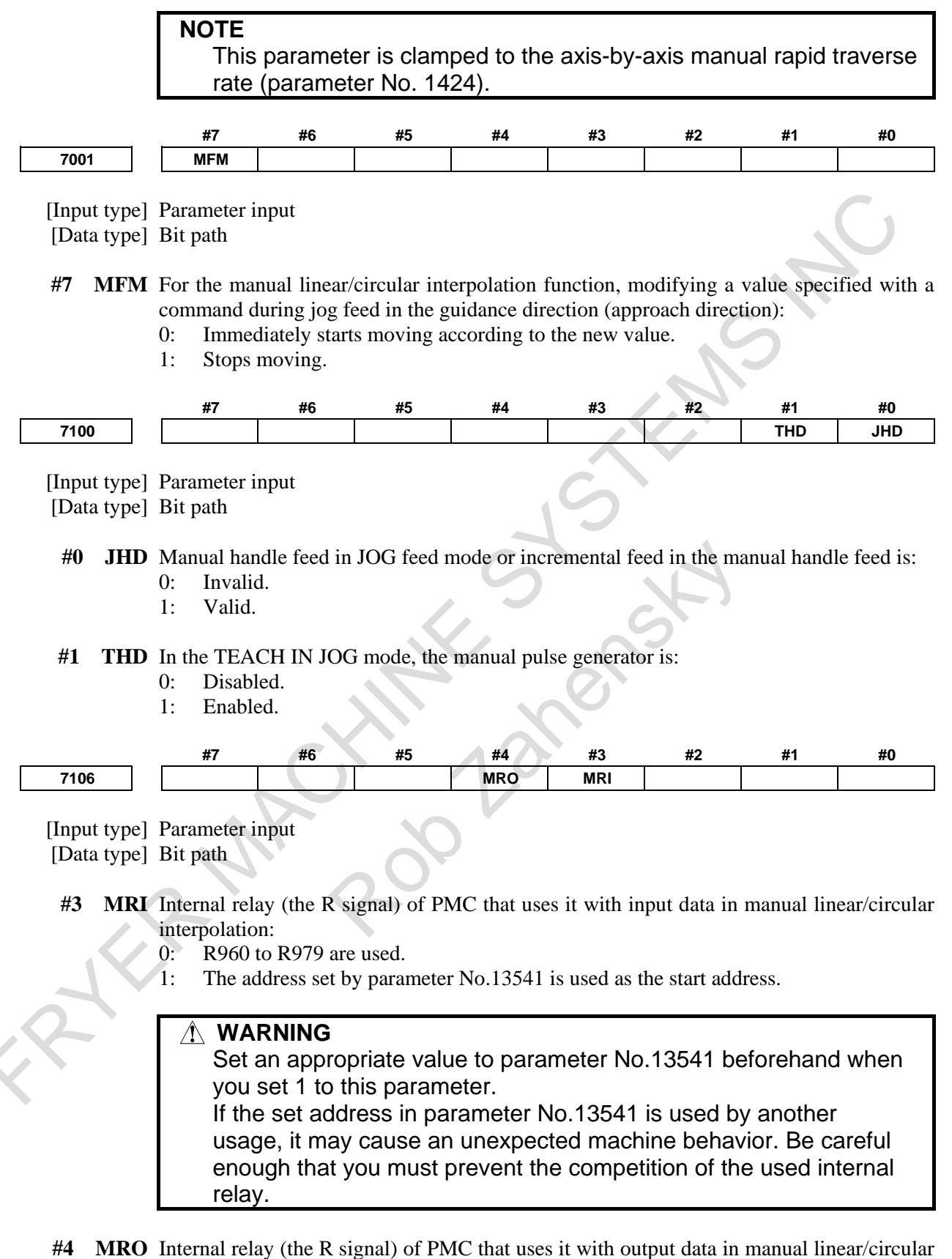

- interpolation:
	- 0: R980 to R989 are used.
	- 1: The address set by parameter No.13542 is used as the start address.

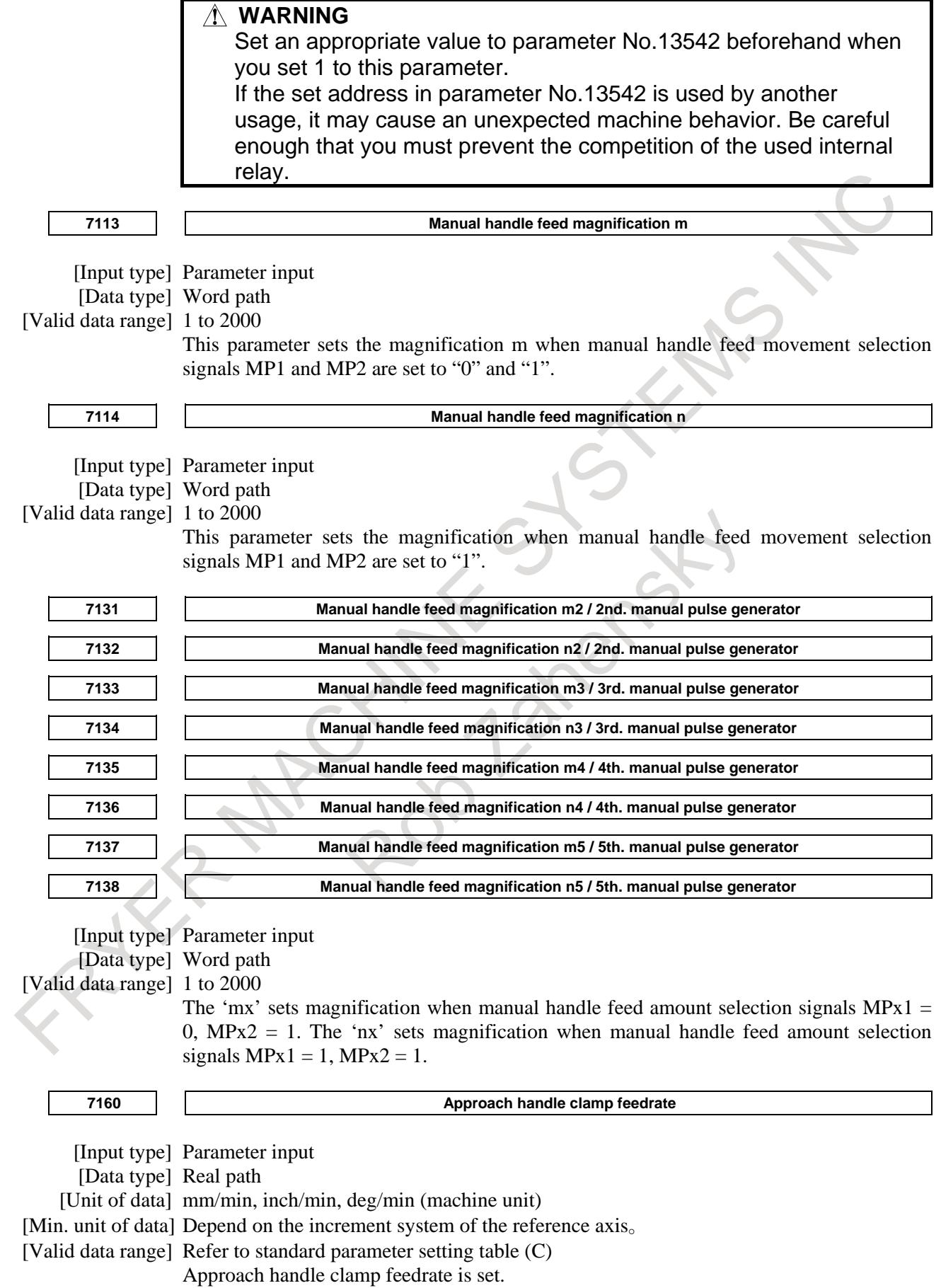

#### 3. MANUAL OPERATION B-64693EN-1/01

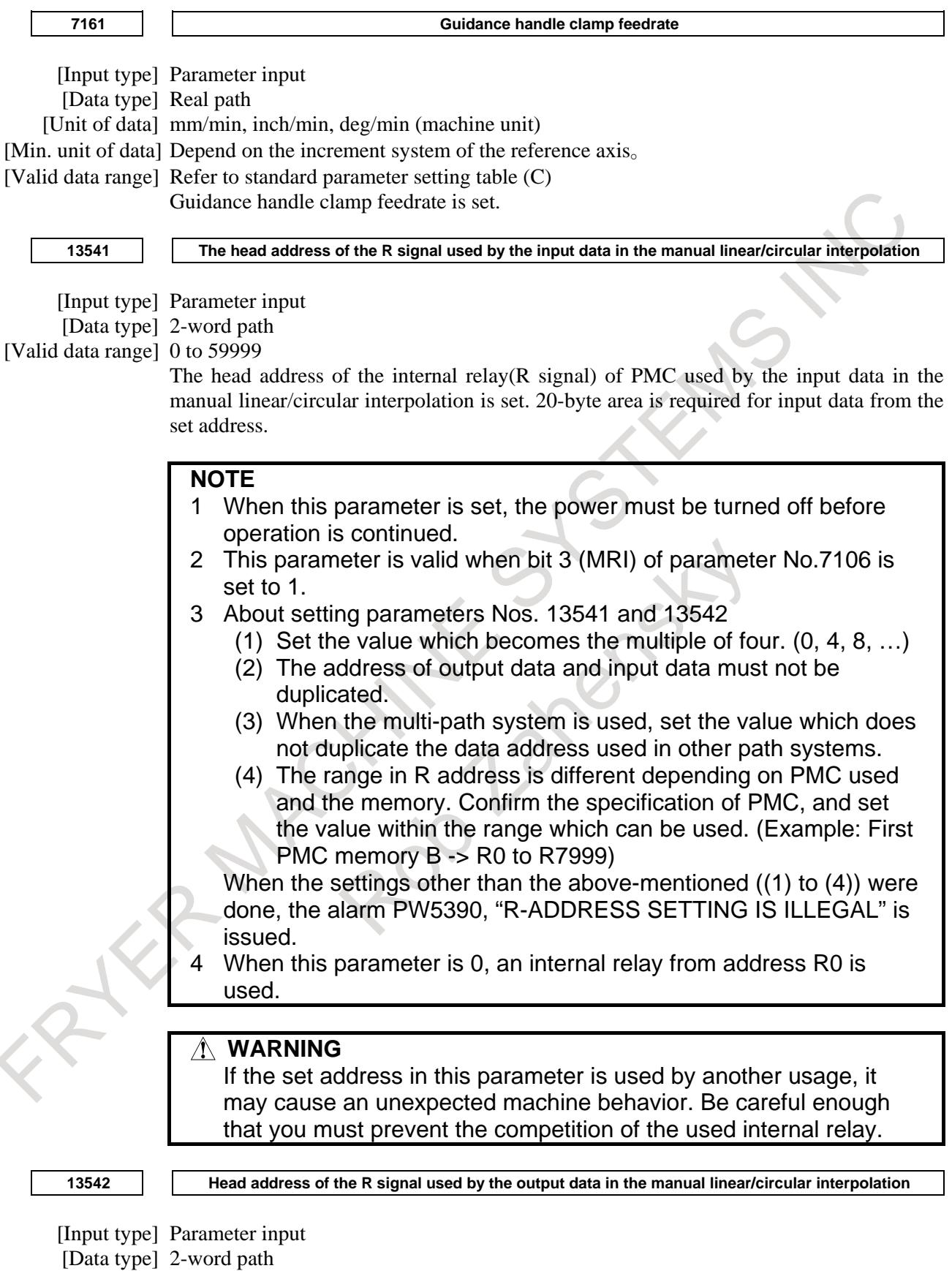

[Valid data range] 0 to 59999

The head address of the internal relay(R signal) of PMC used by the output data in the manual linear/circular interpolation is set. 10-byte area is required for output data from the set address.

#### **NOTE**

- 1 When this parameter is set, the power must be turned off before operation is continued.
- 2 This parameter is valid when bit 4 (MRO) of parameter No.7106 is set to 1.
- 3 About setting parameters Nos. 13541 and 13542
	- (1) Set the value which becomes the multiple of four.  $(0, 4, 8, ...)$
	- (2) The address of output data and input data must not be duplicated.
	- (3) When the multi-path system is used, set the value which does not duplicate the data address used in other path systems.
	- (4) The range in R address is different depending on PMC used and the memory. Confirm the specification of PMC, and set the value within the range which can be used. (Example: First PMC memory B -> R0 to R7999)

When the settings other than the above-mentioned ((1) to (4)) were done, the alarm PW5390, "R-ADDRESS SETTING IS ILLEGAL" is issued.

4 When this parameter is 0, an internal relay from address R0 is used.

#### **WARNING**

If the set address in this parameter is used by another usage, it may cause an unexpected machine behavior. Be careful enough that you must prevent the competition of the used internal relay.

Standard parameter setting table (C) velocity and angular velocity parameters

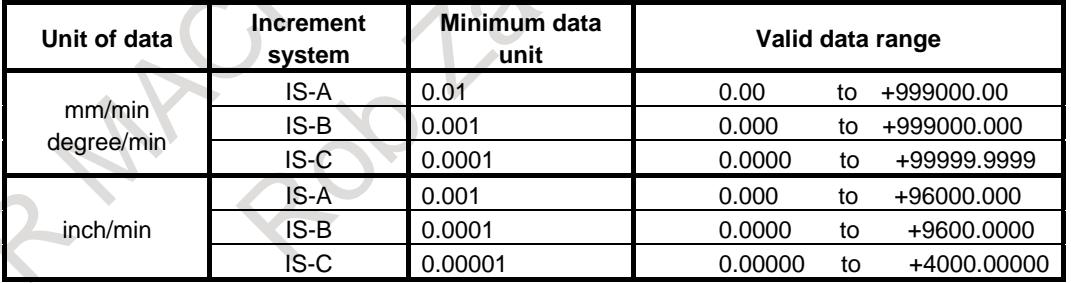

## **3.5 HANDLE-SYNCHRONOUS FEED**

### **Overview**

The tool is fed at a program-specified feedrate or at a feedrate that matches a dry run feedrate in cutting feed blocks (such as linear interpolation (G01) and circular interpolation (G02 and G03)) during automatic operation. This function enables the tool to be fed in synchronization with the rotation of a manual handle (manual pulse generator).

The manual linear/circular interpolation signals MHLCn <Gn544.0-4> and the usage selection of manual linear/circular interpolation signals MHUSn <Gn545.0-4> select the manual handle with which the tool is to be synchronized.

The feedrate for handle-synchronous feed is controlled in such a way that the tangential feedrate is commensurate with the rotation speed of the manual handle.

The travel distance of the tool per manual handle pulse (travel distance amount of tangential movement) is determined by the manual handle feed travel distance selection signals MP1 <Gn019.4> and MP2  $<$ Gn019.5 $>$ .

#### 3. MANUAL OPERATION B-64693EN-1/01

The combination of signals determines which feedrate (program-specified feedrate (F command), a dry run feedrate, or a feedrate synchronized with the rotation of the manual handle) is to be used in a cutting feed block, as shown in the table below.

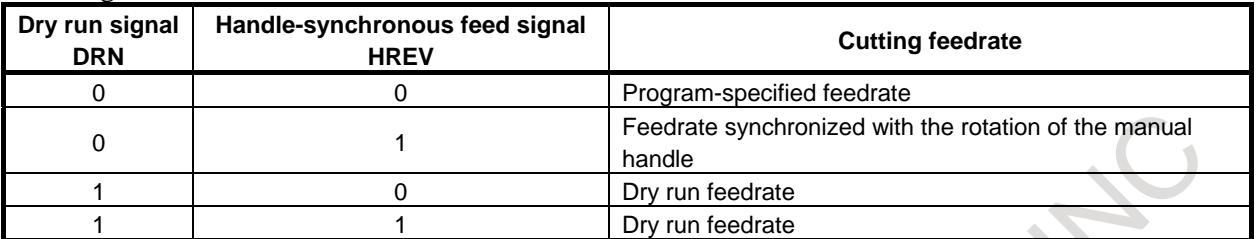

These signals can be switched even in the middle of a block.

It is possible to make effective only one direction of rotation of a manual handle. When bit 5 (HSR) of parameter No. 7106 is set to 1, the effective direction of the manual pulse generator is only CW (clockwise) if the handle rotation direction selection signal HDSR  $\langle$ Gn193.3 $\rangle$  is set to 0. Also, the effective direction of the manual pulse generator is only CCW (counterclockwise) if the handle rotation direction selection signal HDSR <Gn193.3> is set to 1.

When bit 5 (HSR) of parameter No. 7106 is set to 0, both directions of the manual pulse generator are effective as usual.

#### **Limitations**

#### **- Unit system of the control axis**

The unit system of the control axis is decided by the setting for the reference axis selected by parameter No. 1031.

#### **- Manual mode**

This function cannot be used in manual mode.

#### **- Different magnification in each axis**

Manual handle feed axis is not applied when this function is executing, it is not possible to apply a different magnification to the manual handle pulse on a per-axis basis.

#### **Note**

#### **NOTE**

1 The direction of manual handle rotation does not influence the direction of tool movement. That is to say, rotating the manual handle backward does not cause the tool to reverse.

Handle-synchronous feed disregards the sign of the pulse from the manual pulse generator. (The absolute values of pulses are used.) Therefore, the tool moves along a programmed path through a distance that matches the rotation number of the manual handle, regardless of the direction of rotation.

2 If the maximum feedrate of the handle is set to the setting of parameter No. 1434 (maximum manual handle feedrate switch signal HNDLF  $\leq$ Gn023.3> = "1"), the maximum feedrate for the basic axes is effective.

The setting of parameter No. 1434 for any other axis is not effective.

- 3 It is not possible to make the maximum feedrate effective on an axis-by-axis basis.
- 4 When using this function, enable "Manual linear/circular interpolation" and "Manual handle feed (bit 0 (HPG) of parameter No.8131 is 1)". When using the fourth or fifth manual pulse generator, the function "Manual handle feed 4/5-units" is needed.

#### **Signal**

#### **Manual handle feed amount selection signals (Incremental feed signals) MP1, MP2 <Gn019.4, Gn019.5>**

#### [Classification] Input signal

[Function] This signal selects the distance traveled per pulse from the manual pulse generator during the manual handle feed or manual handle interrupt. It is also used for incremental feed. The following table shows the correspondence between the signals and travel distances.

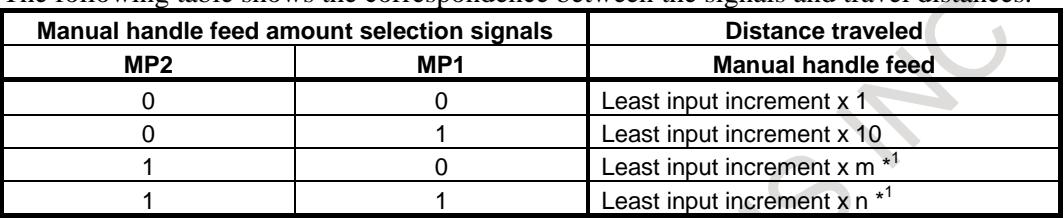

\*1 Magnifications m and n are specified using parameters No. 7113 and 7114.

#### **CAUTION**

- 1 Because the least input increment is used as the units for manual handle feed and incremental feed, the same value represents a different distance depending on whether the metric or inch input system is used.
- 2 For an axis under diameter programming, the tool moves by the diameter value.

#### **Handle-synchronous feed signal HREV <Gn023.4>**

#### [Classification] Input signal

[Function] This signal selects handle-synchronous feed. That is to say, it causes the cutting feedrate used during automatic operation to be synchronized with the rotation of the manual handle (manual pulse generator).

[Operation] When this signal is set to "1", the machine tool behaves as follows:

The cutting feedrate used during automatic operation is caused to synchronize with the rotation of the manual pulse generator; instead of being a program-specified feedrate.

The manual linear/circular interpolation signals  $MHLCn <$ Gn544.0-4> and the usage selection of manual linear/circular interpolation signals MHUSn <Gn545.0-4> select the manual pulse generator with which the tool is to be synchronized.

The feedrate varies with the rotation speed of the manual pulse generator. The travel distance of the tool per pulse of the manual pulse generator (travel distance amount of tangential movement) is determined by the manual handle feed amount selection signals MP1 <Gn019.4> and MP2 <Gn019.5>.

#### **Manual linear/circular interpolation signals MHLC1 to MHLC5 <Gn544.0 to Gn544.4>**

[Classification] Input signal

- [Function] Each of these signals selects the manual pulse generator for which the manual linear/circular interpolation function is to be executed. The number at the end of the signal name corresponds to the manual pulse generator number.
- [Operation] When this signal is set to "0"
	- Manual linear/circular interpolation is disabled. The manual pulse generator is used as a regular manual handle.
	- When this signal is set to "1"
		- Manual linear/circular interpolation is enabled. The usage of the manual handle is selected by the usage selection of manual linear /circular interpolation signals MHUSn  $\le$ Gn545.0-4 $>$ .

#### **Usage selection of manual linear/circular interpolation signal MHUS1 to MHUS5 <Gn545.0 to Gn545.4>**

- [Classification] Input signal
	- [Function] When a manual linear/circular interpolation signal MHLCn <Gn544.0-4> is set to 1 for the manual linear/circular interpolation function, the usage (guidance handle or approach handle) of the nth manual pulse generator is selected by the MHUSn <Gn545.0-4> signals. The number at the end of the signal name corresponds to the manual pulse generator number.

[Operation] When this signal is set to "0"

The manual handle is used as an approach handle.

- When this signal is set to "1".
	- The manual handle is used as a guidance handle.

If handle-synchronous feed signal HREV  $\langle$ Gn023.4 $\rangle$  is set to "1", this unit can be used for handle-synchronous feed.

#### **Selection of usage of the nth manual handle**

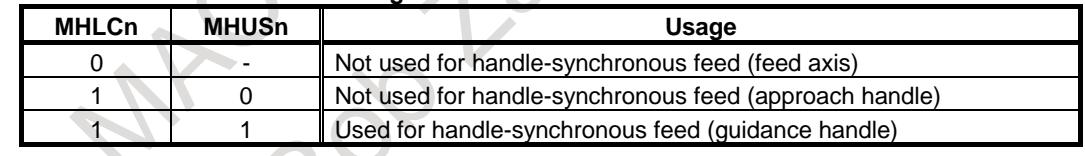

#### **Selecting direction of manual handle rotation signal HDSR <Gn193.3>**

[Classification] Input signal

[Function] Selects the effective direction of rotation of the manual pulse generator.

[Operation] When this signal is set to "0"

- Only CW (clockwise) is the effective rotation direction of the manual pulse generator.

When this signal is set to "1"

- Only CCW (counterclockwise) is the effective rotation direction of the manual pulse generator.

### **NOTE**

This signal is available when bit 5 (HSR) of parameter No. 7106 is set to 1.

#### **Feed zero signal FEED0 <Fn066.2>**

[Classification] Output signal

[Function] Indicates that the feedrate command (F command) specifies 0.

[Output cond.] Outputting the feed zero signal FEED0 requires that bit 7 (FC0) of parameter No. 1404 be set to 1. If FC0 is set to "0", FEED0 remains to be 0, regardless of the conditions described below.

This signal is set to "1" in the following conditions:

- The feedrate command  $(F$  command) is reset to 0 when the power switched on or a reset occurs.
- A block containing a feedrate command (F command) specifying 0 is executed during automatic operation.

This signal is set to "0" in the following conditions:

- A block containing a feedrate command (F command) specifying a value other than 0 is executed during automatic operation.
- For the machining center series, the cutting feedrate (except 0) specified in parameter No. 1411 is made valid when the power is switched on or a reset occurs.
- Bit 7 (FC0) of parameter No. 1404 is set to 0.

### **NOTE**

The feed zero signal FEED0 is available when bit 7 (FC0) of parameter No. 1404 is set to 1.

#### **CAUTION**

On receiving the feed zero signal FEED0 specifying "1", the PMC returns a dry run signal or handle-synchronous feed signal. Movement of cutting feed block will remain stopped until these signals become "1".

## **Signal address #7 #6 #5 #4 #3 #2 #1 #0 Gn019 MP2 MP1 Gn023 HREV Gn046 DRN Gn193 HDSR Gn544 MHLC5 MHLC4 MHLC3 MHLC2 MHLC1 Gn545 MHUS5 MHUS4 MHUS3 MHUS2 MHUS1 #7 #6 #5 #4 #3 #2 #1 #0 Fn066 FEED0**

#### 3. MANUAL OPERATION B-64693EN-1/01

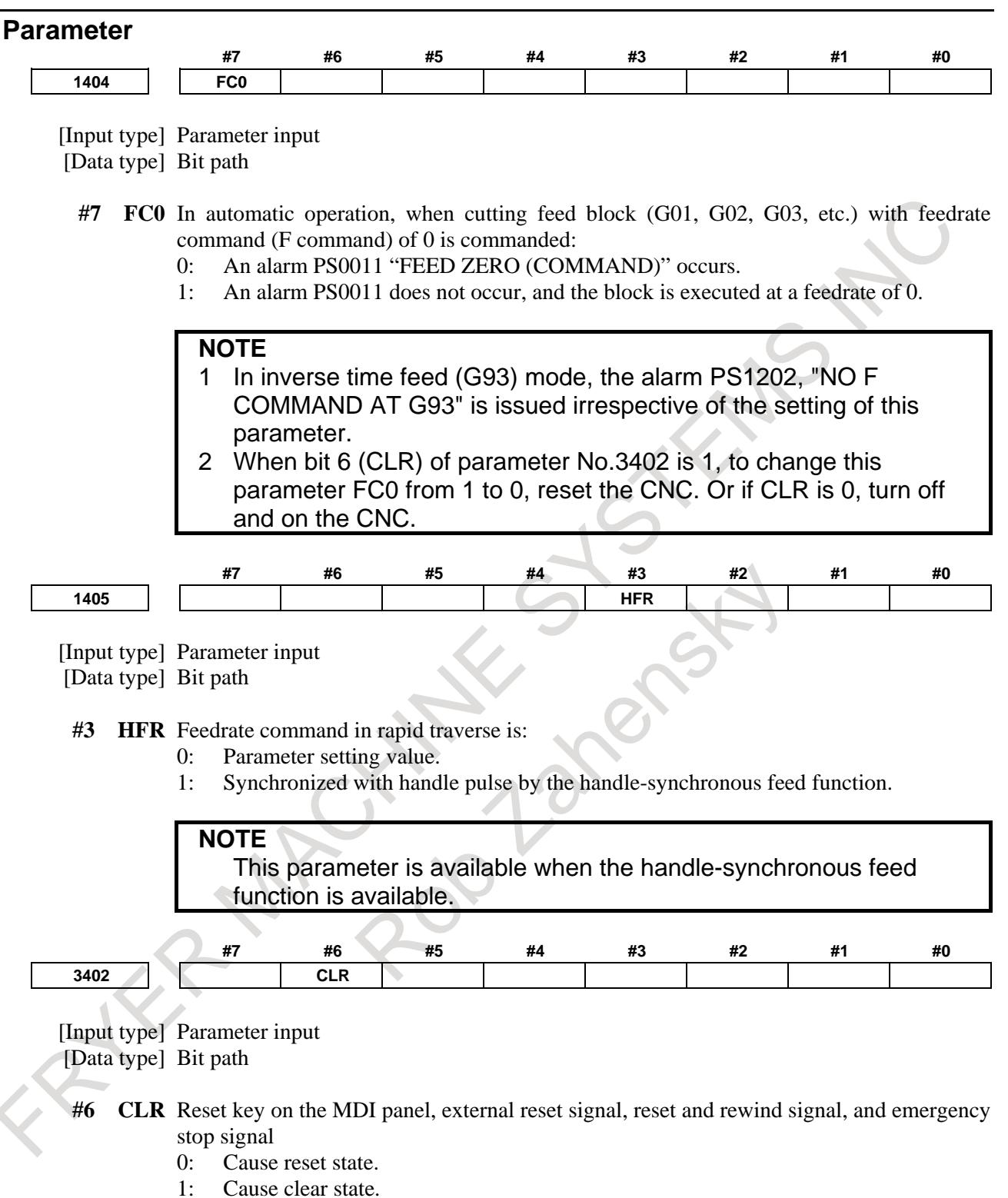

For the reset and clear states, refer to Appendix in the OPERATOR'S MANUAL.

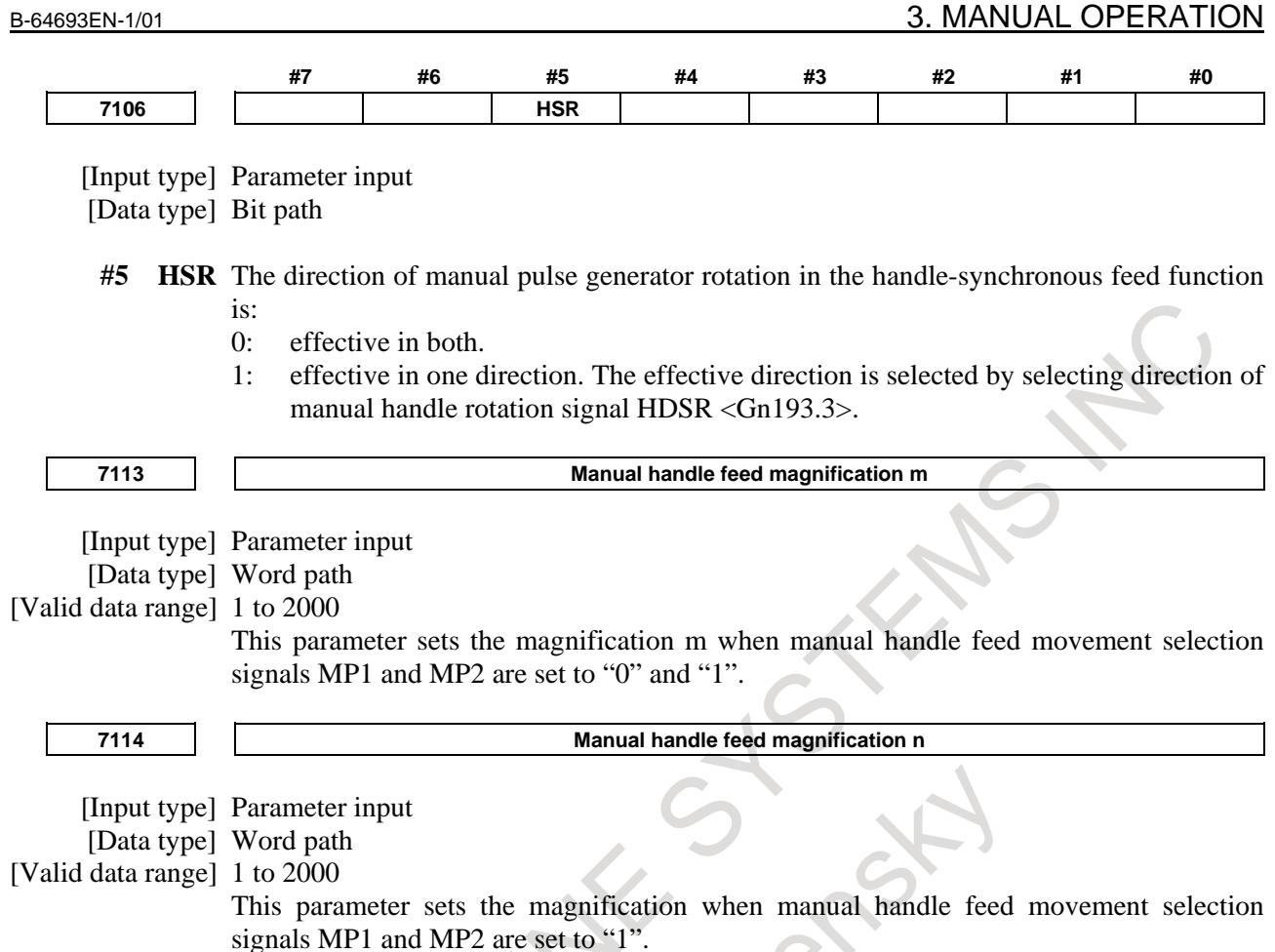

# **3.6 RIGID TAPPING BY MANUAL HANDLE**

#### **Overview**

To execute rigid tapping, set rigid mode, then switch to handle mode and move the tapping axis with a manual handle.

Rigid tapping by manual handle is enabled by setting bit 0 (HRG) of parameter No. 5203 to 1. See the section of the rigid tapping to operate the rigid tapping by manual handle.

#### **Explanation**

#### **- Basic procedure**

- 1 Stop the spindle and servo axes, then set MDI mode.
- 2 Enter and execute the following program:
	- Example 1)

M series/T series (G code system B, C) M29 S100 :

G91 G84 Z0 F1000 ;

#### $\mathsf{T}$

Example 2) T series (G code system A) M29 S100 ; G84 W0 F1000 ;

The program above is required to determine a screw lead and set rigid tapping mode. In this program, a tapping axis must always be specified. Specify a value that does not operate the tapping axis. G84 (G74) is specified for M series while G84 (G88) is specified for T series.

#### **WARNING**

In this MDI programming, never specify commands to position the tool at a drilling position and at point R. Otherwise, the tool moves along an axis.

- 3 Close the position control loop of the spindle and set rigid tapping mode by executing the entered program. At this time, perform gear switching or other sequences with PMC as with memory operation.
- 4 After rigid mode is set upon completion of MDI program execution, switch to the handle mode.

### **CAUTION** At this time, never press the reset key. Otherwise, rigid mode is canceled.

5 To perform rigid tapping, select a tapping axis, and move the tapping axis with the manual handle.

#### **- Cancellation of rigid mode**

To cancel rigid mode, specify G80 as the normal rigid tapping. When the reset key is pressed, rigid mode is canceled, but the canned cycle is not canceled.

When the rigid tapping signal RGTAP is to be set to "0" for rigid mode cancellation (when bit 2 (CRG) of parameter No. 5200 is set to 0), the G80 command ends after the rigid tapping signal RGTAP is set to " $\overline{0}$ ".

#### **- Spindle rotation direction**

The rotation direction of the spindle is determined by a specified tapping cycle G code and the setting of bit 1 (HRM) of parameter No. 5203. For example, when the parameter HRM is set to 0 in G84 mode, the spindle makes forward rotations as the tapping axis moves in the minus direction. (When the tapping axis moves in the plus direction, the spindle makes reverse rotations.)

#### **- Arbitrary tapping axis**

#### M

By setting bit 0 (FXY) of parameter No. 5101 to 1, an arbitrary tapping axis can be selected. In this case, specify a G code for plane selection and tapping axis address when rigid mode is set in MDI mode.

#### T

A tapping axis can be freely selected regardless of the setting of FXY (bit 0 of parameter No. 5101). For the program format for FANUC Series 15, however, it depends on the setting of FXY.

#### **- Specification of G84/specification of M29 and G84 in the same block**

In an MDI program for setting rigid mode, G84 can be used as a rigid tapping G code (bit 0 (G84) of parameter No. 5200 is set to 1), or M29 and G84 can be specified in the same block.

Example 1 : G91 G84 Z0 F1000 S100;

Example 2 : G91 G84 Z0 F1000 M29 S100;

#### **- Program format for FANUC Series 15**

Bit 1 (FCV) of parameter No. 0001 can be set to 1 to perform rigid tapping using program format for FANUC Series 15.

#### M

Example 1: G91 G84.2 (G84.3) Z0 F1000 S100; (M series)

#### T

Example 2: G84.2 W0 F1000 S100; (T series : G code system A)

Example 3: G91 G84.2 Z0 F1000 S100; (T series : G code system B, C)

#### **- Acceleration or deceleration type**

As the acceleration or deceleration type and acceleration or deceleration time constant used during rigid tapping by manual handle, those set in the rigid tapping parameter are enabled. These are also enabled during extraction.

#### **- Specification of manual handle feed faster than the rapid traverse rate**

Set parameter No.7117 to 0 so that when manual handle feed, which is faster than the rapid traverse rate, is specified, the handle pulses beyond the rapid traverse rate are ignored.

#### **- Selecting a spindle from multiple spindles**

When there are multiple spindles, a spindle can be selected by specifying the S command and P command at the same time.

Example :

When the second spindle is selected M29 S100 P2; G91 G84 Z0 F1000;

#### **Limitation**

#### **- Excessive error check**

In rigid tapping by manual handle, only an excessive error during movement is checked.

#### **- Tool axis direction handle feed**

In rigid tapping by manual handle, tool axis direction handle feed is disabled.

#### **- Extraction override**

In rigid tapping by manual handle, the extraction override function is disabled.

#### **- Acceleration/deceleration time constant for extraction**

In rigid tapping by manual handle, the use of an acceleration/deceleration time constant for extraction is disabled.

#### **- Number of repeats**

In MDI programming, never specify K0 and L0, which are used to specify that the number of repeats is 0 and to disable the execution of a G84 block. If K0 or L0 is specified, rigid mode cannot be set.

#### **- Positioning of the tool to a drilling position**

When positioning the tool to a drilling position, select the X-axis or Y-axis with the axis selection signal in handle mode. Never use the method of positioning to a drilling position in MDI mode or MEM mode because the tapping axis may operate.

#### **- 3-dimensional rigid tapping**

3-dimensional rigid tapping cannot be used for rigid tapping using a manual handle.

#### **- Feed forward**

In rigid tapping by manual handle, feed forward is disabled even if bit 2 (RFF) of parameter No. 5203 is set to 1 (feed forward is enabled in rigid tapping).

#### **- Constant surface speed control**

If rigid tapping is commanded during constant surface speed control, alarm PS0200, "ILLEGAL S CODE COMMAND" is issued. Command rigid tapping after canceling constant surface speed control.

#### **- Spindle control with servo motor**

Rigid tapping by manual handle cannot be used against the rigid tapping with servo motor.

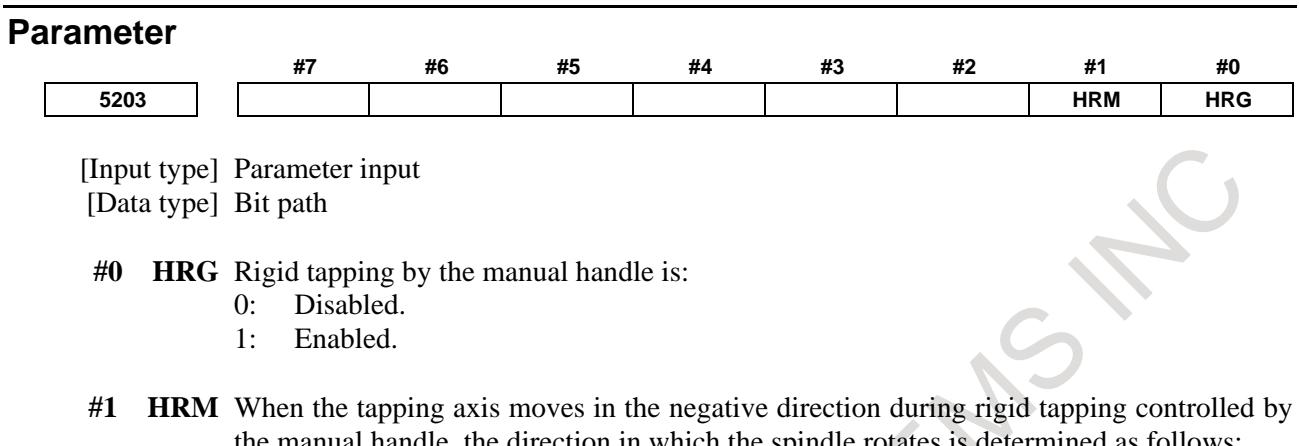

- the manual handle, the direction in which the spindle rotates is determined as follows: 0: In G84 mode, the spindle rotates in a normal direction. In G74 mode, the spindle
	- rotates in reverse.
	- 1: In G84 mode, the spindle rotates in reverse. In G74 mode, the spindle rotates in a normal direction.

#### **Alarm and message**

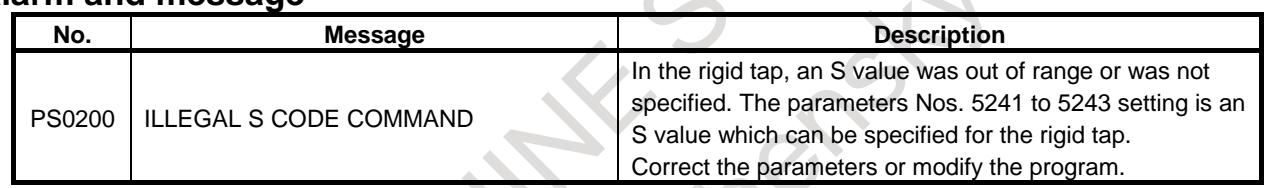

### **Reference item**

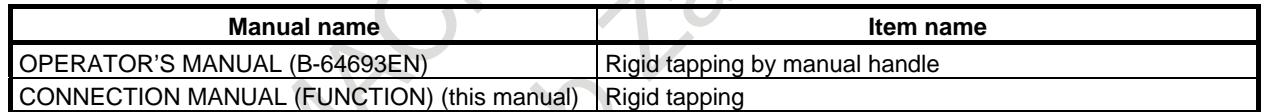

# **3.7 I/O Link** β*<sup>i</sup>* **MANUAL HANDLE INTERFACE**

#### **Overview**

This function controls manual handle feed for FANUC SERVO AMPLIFIER βi series I/O Link Option (I/O Link β*i*) by using a manual pulse generator on the host. Pulses from manual pulse generator are transferred from the host to I/O Link β*i* through I/O Link. Still further, this function can control the magnification of output signal of pulses from manual pulse generator by changing the parameter. This function is available on the peripheral control interface.

#### **Explanation**

After the manual handle mode of I/O Link β*i* (MD1(Y0.0)=0), MD2(Y0.1)=0, MD4(Y0.2)=1) is selected, the host informs I/O Link β*i* of the magnification of the manual handle generator (MP1(Y7.4), MP2(Y7.5)), and changes the manual pulse counter.

After reading the varied amount of the manual pulse counter, I/O Link β*i* operates the motor.

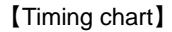

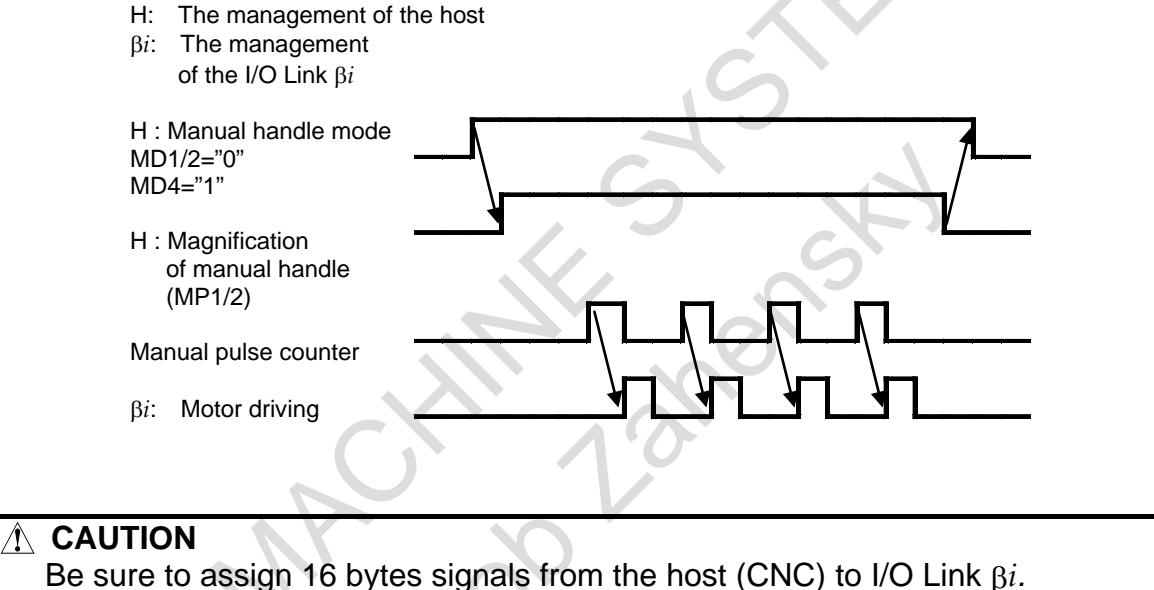

### **Automatic distinction of an I/O Link** β*i*

By setting bit 6 (BHS) of parameter No. 7105 to 1, it is possible to automatically distinguish between an I/O Link β*i* and a Power Mate, so that even if an I/O Link β*i* and a Power Mate are connected at the same time, the I/O Link β*i* can be operated with the manual pulse generator on the host without setting parameters Nos. 12330 to 12337.

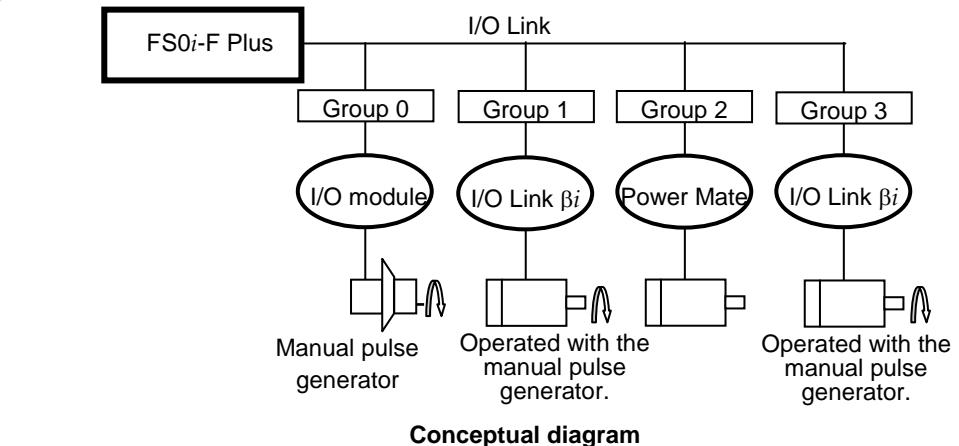

#### **NOTE**

- 1 The use of this function requires the Power Mate CNC manager.
- 2 Do not use direct commands with the I/O Link β*i* that uses this function. (Otherwise, movement along an axis may occur when it is switched between the a direct commands and a peripheral equipment control.)
- 3 Because of the execution of the automatic distinction to determine whether the slave connected with an I/O Link is an I/O Link β*i* or a Power Mate, the time required until the manual pulse generator can be used becomes longer than usual.

Time delay: (Number of Power Mate connected as slaves  $\times$  2) seconds

To execute this automatic distinction, create a ladder program that contains the sequence below.

 $\langle$ 1> Check that the  $\beta$  ready signal  $\langle$ F531.7> is on.

<2> Enter manual handle mode.

#### **NOTE**

Do not switch to manual handle mode before the β ready signal <F531.7> is turned on.

Otherwise, unintentional movement along an axis may occur.

#### **Signal**

### **Mode selection signal MD1 <Yy+0.0>, MD2 <Yy+0.1>, MD4<Yy+0.2>**

[Classification] CNC(host) → I/O Link β*i*

[Function] This signal selects the operation mode of I/O Link β*i*.

[Operation] This signal selects the manual handle mode of the I/O Link β*i*.

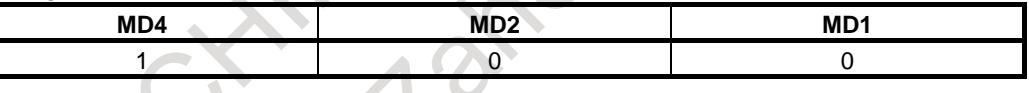

### **CAUTION**

1 Rotate the manual pulse generator on the manual handle mode.

2 Don't change the operation mode during the manual handle

operation of the I/O Link β*i*.

### **Incremental feed signal MP1 <Yy+7.4>, MP2 <Yy+7.5>**

[Classification] CNC(host) → I/O Link β*i*

[Function] This signal selects magnification of manual handle of I/O Link β*i*.

[Operation] I/O Link β*i* drives the motor by pulses multiplied by the magnification of this signal to pulses of the manual pulse generator input during manual handle mode.

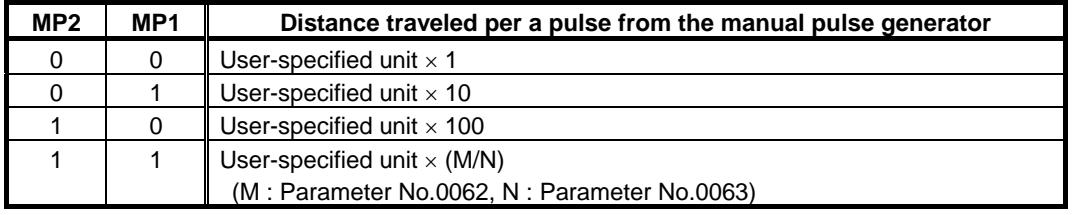

#### **CAUTION**

- 1 These signals are available when the bit 5 (MP) of parameter No. 0005 on the I/O Link β*i* is set to 1.
- 2 These signals are available on the manual handle mode only.
- 3 These signals are shared with the signals for rapid traverse override.
- 4 On manual handle mode, these signals mean Incremental Feed signals. On another mode, these signals mean Rapid Traverse Override signals. When you change the operation mode from the manual handle mode to another, you need to change these signals to the setting of Rapid Traverse Override.

#### **NOTE**

User-specified unit corresponds to increment system in CNC. The machine tool builder defines the weight of one user-specified unit like 0.01mm/0.01deg (IS-A), 0.001mm/0.001deg (IS-B). The detection unit is decided from the number of pulses and the amount of the shift per one rotation. The ratio of the user-specified unit to the detection unit is adjusted by Command multiplier (CMR). The number of pulses per one rotation and CMR is set to the parameters on the I/O Linkβ*i*.

### **Manual handle generators selection signal IOLBH1 <G199.0>, IOLBH2 <G199.1>**

[Classification] Input signal ( common among paths )

[Function] It selects the manual handle generator which transfers to the I/O Link β*i*.

[Operation] It selects the manual handle generator which transfers to the I/O Link β*i* by this signal.

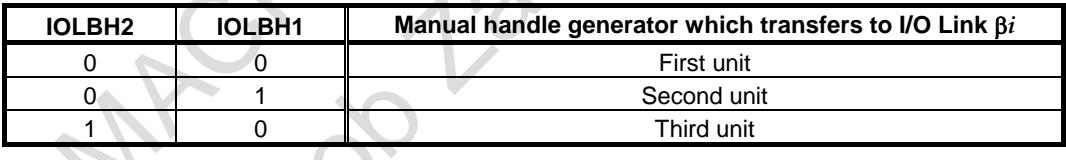

#### **CAUTION**

Don't change the manual handle generator on the manual handle mode.

#### β **ready signal IOLBR <F531.7>**

[Classification] Output signal

[Function] In connection with all I/O Link channels, this signal indicates that the detection of all I/O Link β*i*s are completed.

[Operation] This signal is set to 1 if:

- The detection of all I/O Link β*i*s from those with the same model IDs for all I/O Link channels is completed.
- This signal is set to 0 if:
- The detection of all I/O Link β*i*s are not completed.
- The Power Mate CNC Manager is not available.

#### 3. MANUAL OPERATION B-64693EN-1/01

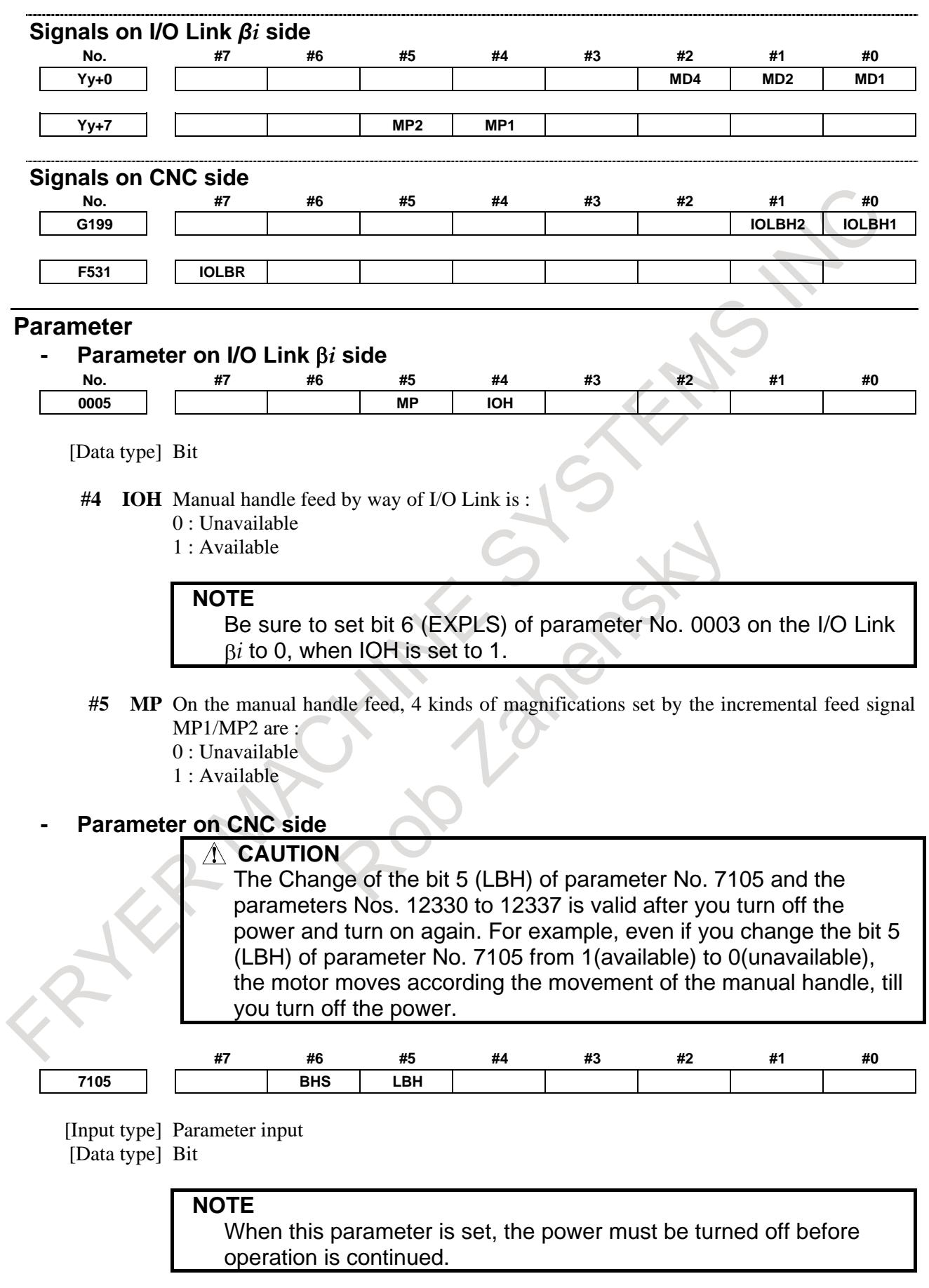

 $\sim$  10

- **#5 LBH** Manual handle feed for the I/O Link β*i* using the I/O link manual pulse generator is:
	- 0: Disabled.
	- 1: Enabled.
- **# 6 BHS** When the I/O Link β*i* is operated using the manual pulse generator on the host, automatic determination is:
	- 0: Not used. (Set by parameters Nos. 12330 to 12337.)
	- 1: Used.

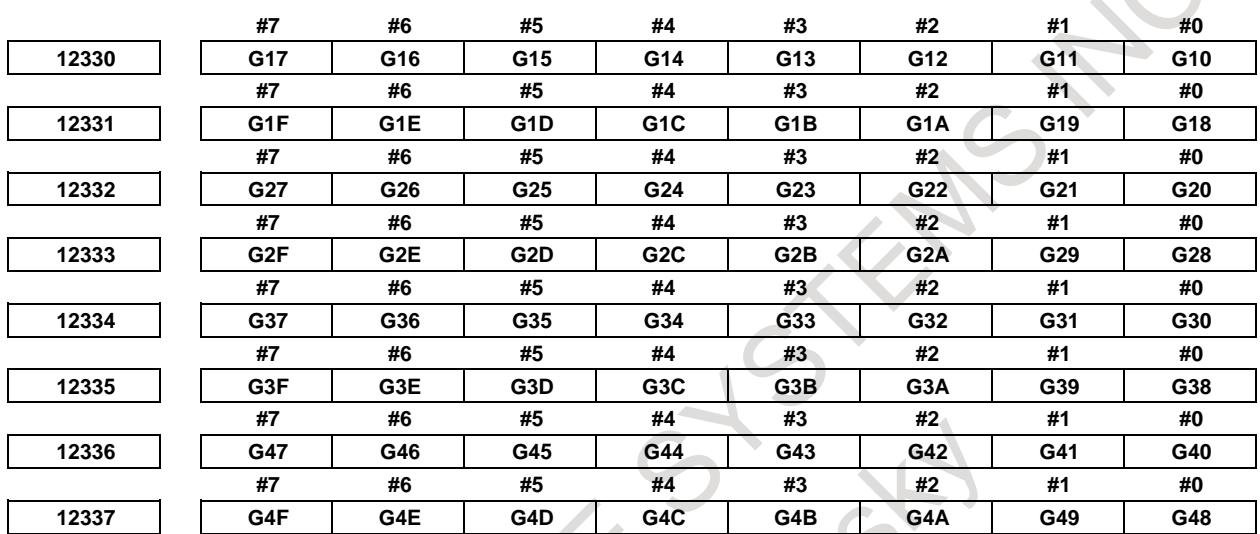

[Input type] Parameter input [Data type] Bit

#### **NOTE**

When this parameter is set, the power must be turned off before operation is continued.

**G10 to G4F** When the Power Mate or I/O Link β*i* is connected to the I/O Link, these bits set whether to transfer pulses from manual pulse generators connected to the I/O Link to the Power Mate or I/O Link β*i*.

The setting of each bit has the following meaning:

- 0: Pulses are transferred.
- 1: Pulses are not transferred.

The bits and the corresponding I/O Link channel numbers and group numbers are listed below:

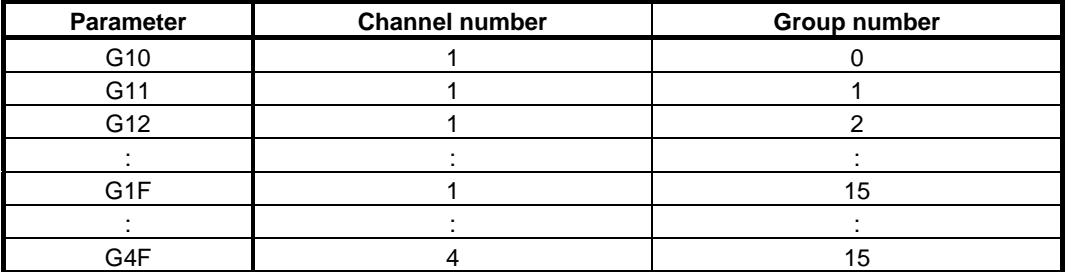

۱

### **NOTE**

- 1 When target group is neither Power Mate nor I/O Link β*i*, pulses from the manual pulse generator is not transferred to the group regardless of the parameter setting.
- 2 When target group is Power Mate, please set the related parameter to 1(not transferred).

#### **Reference item**

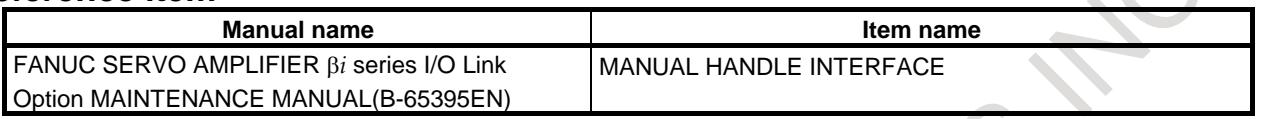

## **3.8 3-DIMENSIONAL MANUAL FEED(M SERIES)**

#### **Overview**

M

This function enables the use of the following functions.

- 3-dimensional manual feed
	- Tool axis direction handle feed/tool axis direction JOG feed/tool axis direction incremental feed
	- Tool axis right-angle direction handle feed/tool axis right-angle direction JOG feed/tool axis right-angle direction incremental feed
	- Tool tip center rotation handle feed/tool tip center rotation JOG feed/tool tip center rotation incremental feed
	- Table vertical direction handle feed/table vertical direction JOG feed/table vertical direction incremental feed
	- Table horizontal direction handle feed/table horizontal direction JOG feed/table horizontal direction incremental feed

A handle interrupt can be generated for each handle feed. Handle interrupts work according to the corresponding handle feed specifications described hereinafter unless otherwise noted.

#### **- When a second or subsequent manual handle is used**

When using a second or subsequent manual handle in 3-dimensional manual feed, set the number of the handle to be used in parameter No. 12323.

At this time, use the manual handle feed axis selection signals/manual handle interrupt axis selection signals for the set handle.

In the description of this manual, the use of the first manual handle is assumed.

When using a second or subsequent manual handle, read HS1A - HS1E <Gn018.0 to 3, Gn411.0> / HS1IA - HS1IE <Gn041.0 to 3, Gn411.4> as the signals for the handle used.

Example 1:

When performing handle feed with the second manual handle

- Set 2 in parameter No. 12323.
- The manual handle feed axis selection signals to be used are HS2A to HS2E  $\leq$ Gn018.4 to 7, Gn411.1>.

Example 2:

When performing handle feed with the fifth manual handle

- Set 5 in parameter No. 12323.
- The manual handle feed axis selection signals to be used are HS5IA to HS5IE <Gn379.4 to 7, Gn412.4>.

#### **- Selecting a coordinate system when calculating the tool direction**

If, in 3-dimensional manual feed, a workpiece coordinate system offset is set for a rotation axis, use bit 0 (CAC) of parameter No. 12319 to select whether to use values in the workpiece or machine coordinate system when calculating the tool direction.

- When the bit 0 (CAC) of parameter No.  $12319 = 0$ : Values in the machine coordinate system are used. For those parameters for configuring the machine, Nos. 19680 to 19714, that depend on the coordinate on a rotation axis, set the values assumed when the machine coordinate on the rotation axis is 0.
- When the bit 0 (CAC) of parameter No.  $12319 = 1$ : Values in the workpiece coordinate system are used. For those parameters for configuring the machine, Nos. 19680 to 19714, that depend on the coordinate on a rotation axis, set the values assumed when the workpiece coordinate on the rotation axis is 0.

For the functions below, values in the workpiece coordinate system of a rotation axis are used to calculate the tool direction and, therefore, if a workpiece coordinate system offset is set for a rotation axis, and 3-dimensional manual feed is to be used together with any of the functions below, set bit 0 (CAC) of parameter No. 12319 to 1.

Tilted working plane indexing

#### (Example)

Related parameters:

No.19680=2 (Tool rotation type)

No.19682=3 (the master rotation axis (C-axis) is about the Z-axis)

No.19687=2 (the slave rotation axis (B-axis) is about the Y-axis)

No.19697=3 (the reference tool axis direction is the Z-axis direction)

No.19698=0 (angle RA when the reference tool axis direction is tilted)

No.19699=0 (angle RB when the reference tool axis direction is tilted)

Workpiece coordinate system offset: B=10.0

Example 1:

The tool is assumed to face the Z-axis direction when it is in the following states.

Position in the workpiece coordinate system  $B = -10.0$ 

Position in the machine coordinate system  $B=0.0$ 

In this case, values in the machine coordinate system must be used to calculate the tool direction, set bit 0 (CAC) of parameter No. 12319 to 0.

#### Example 2:

The tool is assumed to face the Z-axis direction when it is in the following states.

Position in the workpiece coordinate system  $B=0.0$ 

Position in the machine coordinate system  $B=10.0$ 

In this case, values in the workpiece coordinate system must be used to calculate the tool direction, set bit 0 (CAC) of parameter No. 12319 to 1.

#### **- 3-Dimensional manual feed by handle in JOG mode**

Even in JOG feed mode, 3-Dimensional manual feed by handle feed can be enabled using bit 0 (JHD) of parameter No.7100.

#### **- The manual handle interruption screen in Tilted working plane indexing mode**

In Tilted working plane indexing mode, when 3-dimensional handle interrupt is executed in X,Y, and Z directions of the feature coordinate system (bit 0 (TWD) of parameter No.12320 is set to 1), it can be selected whether to display the travel distance in the manual handle interruption screen in the workpiece coordinate system or the feature coordinate system, by bit 3 (DMK) of parameter No.5402 and by bit 4 (MDT) of parameter No.12319.

In the case to display the travel distance in the feature coordinate system, set bit 3 (DMK) of parameter No.5402 to 0 and bit 4 (MDT) of parameter No.12319 to 1.

### **3.8.1 Tool Axis Direction Handle Feed/Tool Axis Direction JOG Feed/Tool Axis Direction Incremental Feed**

#### **Overview**

In the tool axis direction handle feed, tool axis direction JOG feed, and tool axis direction incremental feed, the tool or table is moved in the tool axis direction.

#### **- Tool axis direction**

The tool axis direction that is taken when all the rotation axes for controlling the tool are at an angle of 0 degree is specified in parameters Nos.19697, 19698, and 19699. As the rotation axes for controlling the tool rotate, the tool axis direction changes according to the rotation axis angle.

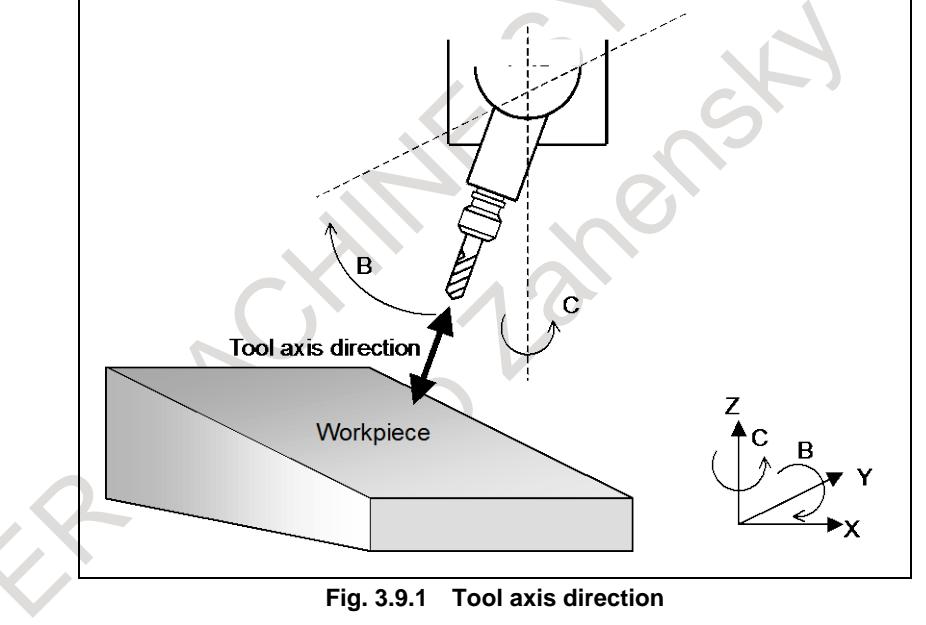

#### **- Tool axis direction feed in the tilted working plane indexing mode**

If bit 0 (TWD) of parameter No. 12320 is set to 1, the feed direction of the tool axis direction feed in the tilted working plane indexing mode is assumed to be the Z direction in the feature coordinate system of the tilted working plane indexing.

### **3.8.1.1 Tool axis direction handle feed**

The tool axis direction handle feed is enabled when the following four conditions are satisfied:

- <1> Handle mode is selected.
- $\langle$ 2> The tool axis direction feed mode signal ALNGH  $\langle$ Gn023.7> is set to 1 and the table base signal TB BASE <Gn298.0 $>$  is set to 0.
- <3> The state of the first manual handle feed axis selection signals (HS1A HS1E) to make the tool axis direction handle feed mode effective is set in parameter No. 12310.

 $\langle 4 \rangle$  The value of parameter No. 12310 matches the first manual handle feed axis selection signals (HS1A) - HS1E).

#### **- Amount of movement**

When the manual pulse generator is rotated, the tool is moved in the tool axis direction by the amount of rotation.

#### **- Feedrate clamp**

The feedrate is clamped so that the speed of each moving axis dose not exceed the manual rapid traverse rate (parameter No. 1424). Handle pulses generated while the clamp feedrate is exceeded are ignored. If Manual handle feed maximum feedrate change signal HNDLF<Gn023.3> is "1", clamping is performed by the maximum handle feedrate (parameter No. 1434).

### **3.8.1.2 Tool axis direction JOG feed/tool axis direction incremental feed**

The tool axis direction JOG feed or tool axis direction incremental feed is enabled when the following three conditions are satisfied:

<1> JOG mode or incremental feed mode is selected.

- <2> The tool axis direction feed mode signal ALNGH is set to 1 and the table base signal TB\_BASE is set to 0.
- $\langle 3 \rangle$  The feed axis direction selection signal (+Jn  $\langle$ Gn100 $\rangle$ , -Jn  $\langle$ Gn102 $\rangle$ ) (where n = 1 to the number of controlled axes)) is set to 1 for the axis corresponding to the direction specified by parameter No. 19697. (Even when the tool axis direction is slant because of the settings of parameters Nos.19698 and 19699, the signal that activates the tool axis direction JOG feed or tool axis direction incremental feed is determined by parameter No. 19697 only.)

Ex.) No.19697 = 3 ( $+Z$ -axis direction); Z-axis is the 3rd axis of control axes.

- +J3: Tool axis direction +

- -J3: Tool axis direction -

#### **- Feedrate**

The feedrate is the dry run rate (parameter No. 1410). The manual feedrate override feature is available. If bit 2 (JFR) of parameter No. 12320 is set to 1, the feedrate is the jog feedrate (parameter No. 1423) for a driven feed axis direction selection signal. The manual feedrate override feature is available.

#### **- Feedrate clamp**

The feedrate is clamped so that the speed of each moving axis dose not exceed the manual rapid traverse rate (parameter No. 1424).

### **3.8.2 Tool Axis Right-Angle Direction Handle Feed/Tool Axis Right-Angle Direction JOG Feed/Tool Axis Right-Angle Direction Incremental Feed**

#### **Overview**

In the tool axis right-angle direction handle feed, tool axis right-angle direction JOG feed, or tool axis right-angle direction incremental feed, the tool or table is moved in the tool axis right-angle direction. If bit 1 (FLL) of parameter No. 12320 is set to 1, the tool or table is moved in the latitude or longitude direction determined by the tool axis direction vector.

#### **- Tool axis right-angle direction**

There are two tool axis right-angle directions, which are perpendicular to the tool axis direction (see the previous section).

| $1$ anic J.V.L 1ai<br>TUUT GATS UITEULIUIT |                                   |                                   |  |  |  |
|--------------------------------------------|-----------------------------------|-----------------------------------|--|--|--|
| Parameter No. 19697                        | Tool axis right-angle direction 1 | Tool axis right-angle direction 2 |  |  |  |
| (The reference tool direction is +X.)      | +Y direction                      | +Z direction                      |  |  |  |
| (The reference tool direction is +Y.)      | +Z direction                      | +X direction                      |  |  |  |
| (The reference tool direction is +Z.)      | +X direction                      | +Y direction                      |  |  |  |

**Table 3.8.2 (a) Tool axis direction**

Fig. 3.9.2 (a) shows the tool axis right-angle directions that may be taken when the angles of all the rotation axes for controlling the tool are 0 degree and when parameters Nos.19698 and 19699 are both set to 0.

When the reference tool axis direction is inclined based on the settings of parameters Nos.19698 and 19699, the tool axis right-angle direction is also inclined as much.

As the rotation axes for controlling the tool rotate, the tool axis right-angle direction changes according to the rotation axis angle.

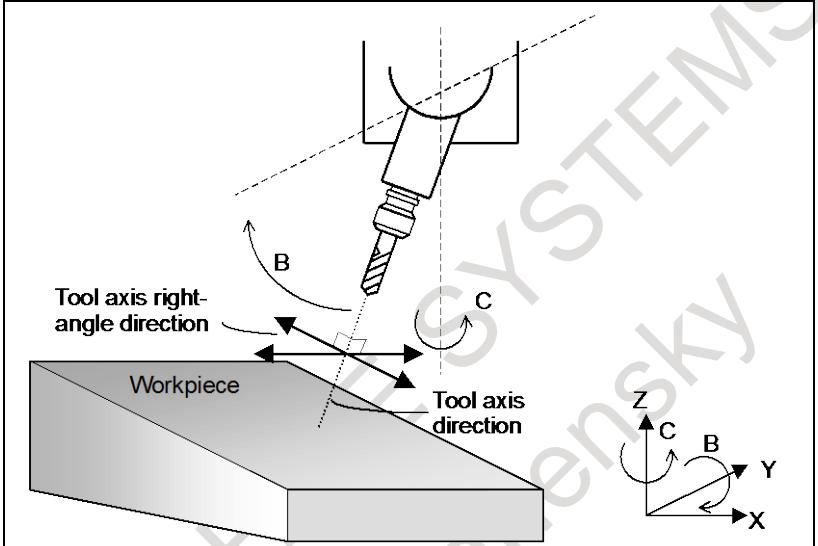

**Fig. 3.8.2 (a) Tool axis direction**

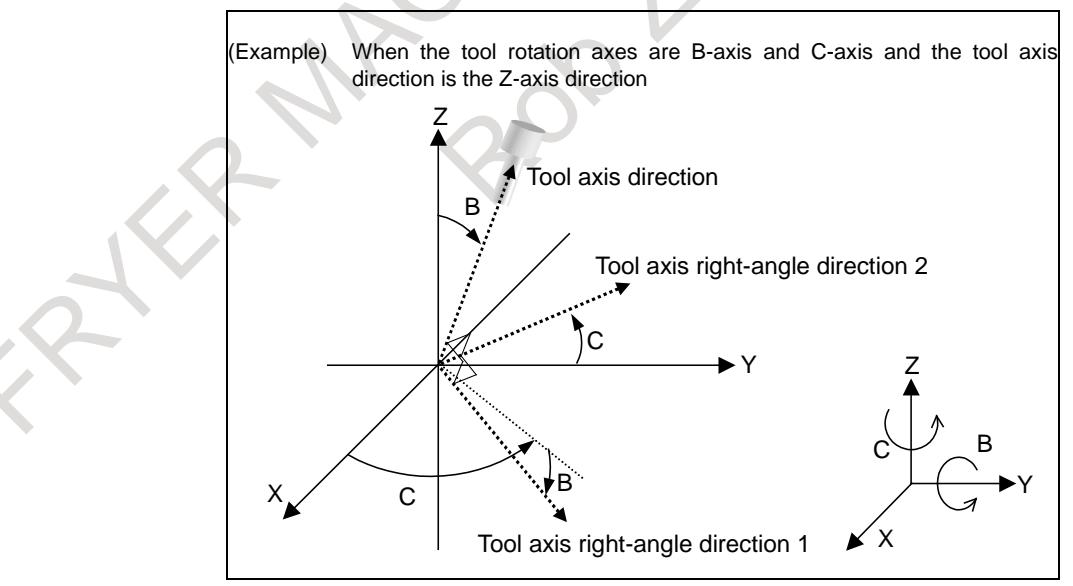

**Fig. 3.8.2 (b) Example of tool axis direction**

#### **- Latitude and longitude directions**

When bit 1 (FLL) of parameter No. 12320 is set to 1, the feed direction is defined as follows:  $\frac{1}{1}$ 

Let a vector perpendicular to a plane formed by the tool axis direction vector (*T* endicular to a plane formed by the tool axis direction vector  $(T)$  and normal axis direction vector  $(P)$  (parameter No. 12321) be the tool axis right-angle direction 1 (longitude direction)

vector  $(R1)$  $\overline{\phantom{a}}$ *R* ). When tool axis right-angle direction 1 is selected, a movement in the positive direction means a movement in this vector direction, and a movement in the negative direction means a movement in the direction opposite to the vector direction. (Longitude direction feed)<br>Equation:  $\vec{R} = \vec{P} \times \vec{T}$ 

Equation: 
$$
R1 = P \times T
$$

Let a vector perpendicular to the tool axis direction vector ( *T*  $\overline{a}$ the tool axis direction vector  $(T)$  and tool axis right-angle direction 1 (longitude direction) vector  $(R<sup>1</sup>)$  be the tool axis right-angle direction 2 (latitude direction) vector  $(R<sup>2</sup>)$ . When tool axis right-angle direction 2 is selected, a movement in the positive direction means a movement in this vector direction, and a movement in the negative direction means a movement in the direction opposite to the vector direction. (Latitude direction)

Equation:  $\vec{R2} = \vec{T} \times \vec{R1}$ 

When the tool axis direction vector ( *T*  $\overline{\phantom{a}}$ ) is parallel to the normal axis direction vector ( *P*  $\overline{a}$ ) (parameter No. 12321) (when the angle between them is not greater than the setting of parameter No. 12322), tool axis right-angle direction 1 and tool axis right-angle direction 2 are assumed as follows:

| Parameter No.<br>12321 | <b>Normal axis direction</b> |              | Tool axis right-angle direction   Tool axis right-angle direction |
|------------------------|------------------------------|--------------|-------------------------------------------------------------------|
|                        | +X direction                 | +Y direction | +Z direction                                                      |
|                        | +Y direction                 | +Z direction | +X direction                                                      |
|                        | +Z direction                 | +X direction | $+Y$ direction                                                    |

**Table 3.8.2 (b)** Latitude and longitude direction

If 0 is set in parameter No. 12321, the normal axis direction is set to the reference tool axis direction (parameter No. 19697).

If a value other than 0 to 3 is specified in parameter No. 12321, alarm PS5459, "MACHINE PARAMETER INCORRECT" is issued.

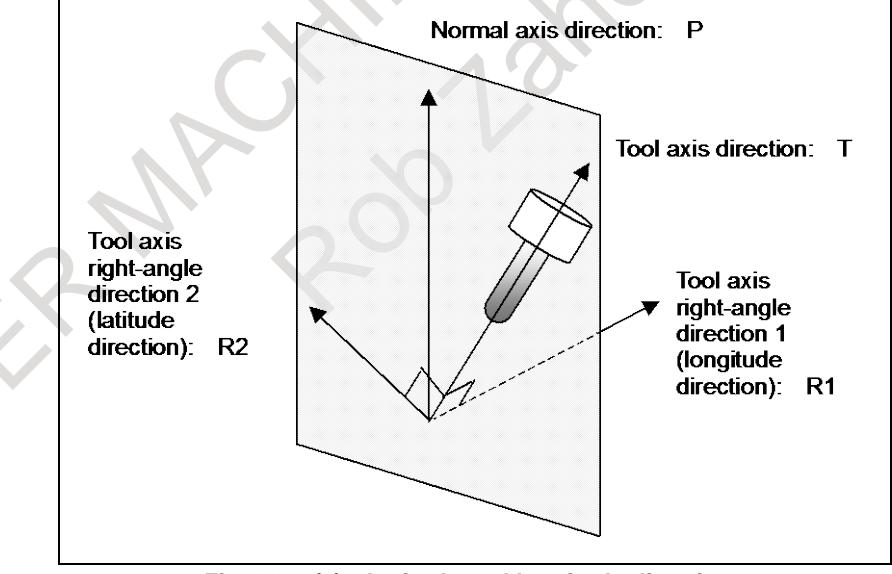

**Fig. 3.8.2 (c) Latitude and longitude directions**

#### **- Tool axis right-angle direction feed in the tilted working plane indexing mode**

If bit 0 (TWD) of parameter No. 12320 is set to 1, the feed direction of the tool axis right-angle direction feed in the tilted working plane indexing mode is defined as follows:

Tool axis right-angle direction 1: X direction in the feature coordinate system of the tilted working plane indexing

Tool axis right-angle direction 2: Y direction in the feature coordinate system of the tilted working plane indexing

### **3.8.2.1 Tool axis right-angle direction handle feed**

The tool axis right-angle direction handle feed is enabled when the following four conditions are satisfied:

- <1> Handle mode is selected.
- $\langle$ 2> The tool axis right-angle direction feed mode signal RGHTH  $\langle$ Gn023.6> is set to 1 and the table base signal TB\_BASE is set to 0.
- <3> The state of the first manual handle feed axis selection signals (HS1A to HS1E) to make the tool axis right-angle direction handle feed mode effective is set in parameter No. 12311 or 12312.
- <4> The value of parameter No.12311 or No.12312 matches the first manual handle feed axis selection signals (HS1A to HS1E).

#### **- Amount of movement**

When the manual pulse generator is rotated, the tool is moved in the tool axis right-angle direction by the amount of rotation.

#### **- Feedrate clamp**

The feedrate is clamped so that the speed of each moving axis dose not exceed the manual rapid traverse rate (parameter No.1424). Handle pulses generated while the clamp feedrate is exceeded are ignored. If manual handle feed maximum feedrate change signal HNDLF<Gn023.3> is "1", clamping is performed by the maximum handle feedrate (parameter No. 1434).

### **3.8.2.2 Tool axis right-angle direction JOG feed/tool axis right-angle direction incremental feed**

The tool axis right-angle direction JOG feed or tool axis right-angle direction incremental feed is enabled when the following three conditions are satisfied:

<1> JOG mode or incremental feed mode is selected.

- $\langle 2 \rangle$  The tool axis right-angle direction feed mode signal RGHTH is set to 1 and the table base signal TB BASE is set to 0.
- $\langle 3 \rangle$  The feed axis direction selection signal (+Jn, -Jn (where n = 1 to the number of controlled axes)) is set to 1 for the axis corresponding to the direction that is perpendicular to the direction specified by parameter No. 19697. (Even when the tool axis direction is slant because of the settings of parameters Nos.19698 and 19699, the signal that activates the tool axis right-angle direction JOG feed or tool axis right-angle direction incremental feed is determined by parameter No. 19697 only.)
	- Ex.) Parameter No. 19697=3 (+Z-axis direction); X-, Y-, and Z-axes are the 1st, 2nd, and 3rd axes of control axes respectively.
		- $\bullet$  +J1: Tool axis right-angle direction 1 +
		- -J1: Tool axis right-angle direction 1 -
		- $\bullet$  +J2: Tool axis right-angle direction 2 +
		- -J2: Tool axis right-angle direction 2 -

#### **- Feedrate**

The feedrate is the dry run rate (parameter No. 1410). The manual feedrate override feature is available. If bit 2 (JFR) of parameter No. 12320 is set to 1, the feedrate is the jog feedrate (parameter No. 1423) for a driven feed axis direction selection signal. The manual feedrate override feature is available.

#### **- Feedrate clamp**

The feedrate is clamped so that the speed of each moving axis dose not exceed the manual rapid traverse rate (parameter No. 1424).

### **3.8.3 Tool Tip Center Rotation Handle Feed/Tool Tip Center Rotation JOG Feed/Tool Tip Center Rotation Incremental Feed**

#### **Overview**

In the tool tip center rotation handle feed, tool tip center rotation JOG feed, and tool tip center rotation incremental feed, when a rotary axis is rotated by manual feed, the linear axes  $(X, Y, and Z$  axes) are moved so that turning the rotation axis does not change the relative relationship between the tool tip position and the workpiece (table).

The Fig. 3.8.3 (a) shows an example where the tool is rotated on the rotation axis. In this case, the linear axes are moved so that the position of the tool tip is not moved with respect to the workpiece.

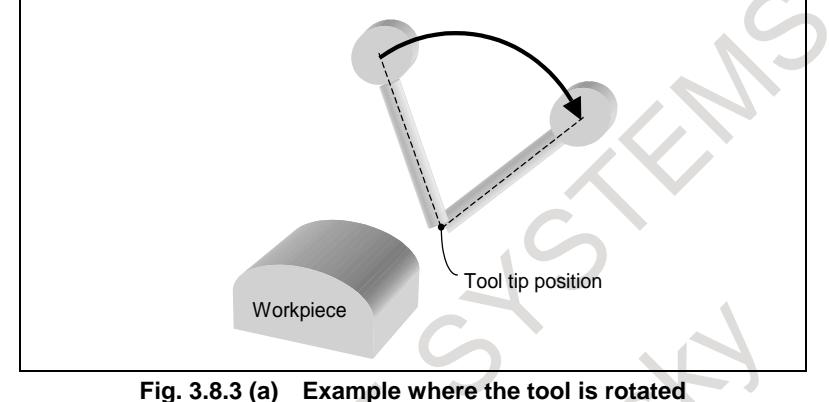

The Fig. 3.8.3 (b) shows an example where the table is rotated on the rotation axis. As in the previous case, the linear axes are moved so that the position of the tool tip is not moved with respect to the workpiece (table).

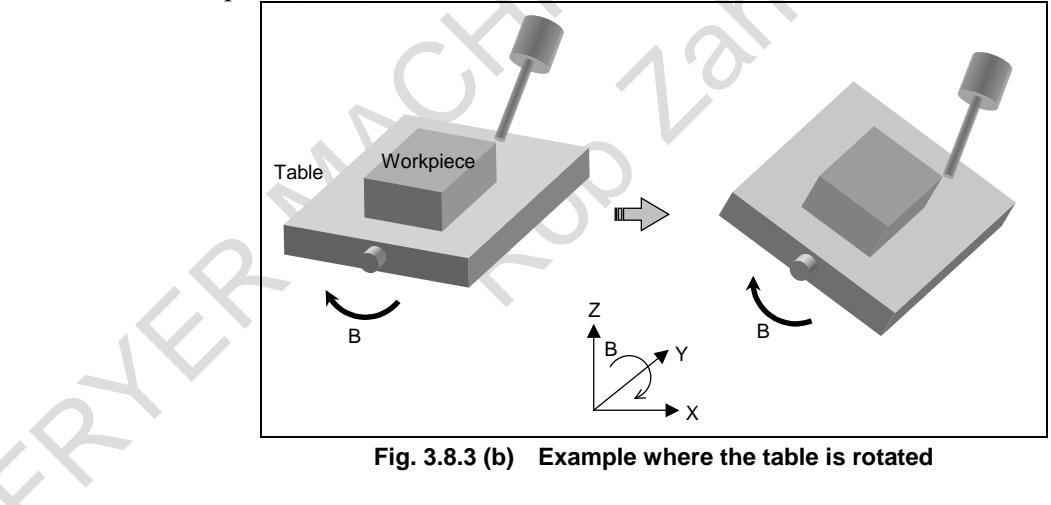

### **3.8.3.1 Tool tip center rotation handle feed**

The tool tip center rotation handle feed is enabled when the following four conditions are satisfied: <1> Handle mode is selected.

- $\langle 2 \rangle$  The tool tip center rotation feed mode signal RNDH  $\langle$ Gn298.2 $\rangle$  is set to 1.
- <3> The state of the first manual handle feed axis selection signals (HS1A to HS1E) to make the tool tip center rotation handle feed mode effective is set in parameter No. 12313 or 12314.
- $\langle 4 \rangle$  The value of parameter No. 12313 or 12314 matches the first manual handle feed axis selection signals (HS1A to HS1E).

#### **- Amount of movement**

When the manual pulse generator is rotated, the rotation axis is moved by the amount of rotation. The linear axes (X, Y, and Z axes) are moved so that turning the rotation axis does not change the relative relationship between the tool tip position and the workpiece.

#### **- Feedrate clamp**

The feedrate is clamped so that the synthetic speed of the linear axes (the tangential direction speed) does not exceed the manual rapid traverse rate (parameter No. 1424) (of any moving linear axis). The feedrate is also clamped so that the speed of the rotation axis does not exceed the manual rapid traverse rate (parameter No. 1424) (of that particular axis). Handle pulses generated while the clamp feedrate is exceeded are ignored.

If manual handle feed maximum feedrate change signal HNDLF<Gn023.3> is "1", clamping is performed by the maximum handle feedrate (parameter No. 1434).

### **3.8.3.2 Tool tip center rotation JOG feed/tool tip center rotation incremental feed**

The tool tip center rotation JOG feed or tool tip center rotation incremental feed is enabled when the following three conditions are satisfied:

- <1> JOG mode or incremental feed mode is selected.
- $\langle 2 \rangle$  The tool tip center rotation feed mode signal RNDH is set to 1.
- $\langle 3 \rangle$  The feed axis direction selection signal (+Jn, -Jn (where n = 1 to the number of controlled axes)) is set to 1 for the rotation axis to be rotated.
	- Ex.) When the B-axis (4th axis) is rotated
		- +J4: Tool tip center rotation feed +
		- -J4: Tool tip center rotation feed -

#### **- Feedrate**

Control is exerted so that the synthetic speed of the linear axes (in the tangential direction) is the dry run rate (parameter No. 1410). The manual feedrate override feature is available.

If bit 2 (JFR) of parameter No. 12320 is set to 1, the feedrate of a rotation axis is the jog feedrate (parameter No. 1423) of the axis to be rotated. The manual feedrate override feature is available.

#### **- Feedrate clamp**

The feedrate is clamped so that the synthetic speed of the linear axes (the tangential direction speed) does not exceed the manual rapid traverse rate (parameter No. 1424) (of any moving linear axis). The feedrate is also clamped so that the speed of the rotation axis does not exceed the manual rapid traverse rate (parameter No. 1424) (of that particular axis).

### **3.8.3.3 Selection of the tool length offset value**

The tool length in 3-dimensional manual feed is determined as explained below. (Table 3.8.3.3)

If bit 2 (LOD) of parameter No. 19746 is set to 0, the value set in parameter No. 12318 is assumed to be the tool length.

If the LOD parameter is set to 1, and the tool length offset function is performed, the offset data specified for the tool length offset is assumed to be the tool length.

If the LOD parameter is set to 1, and the tool length offset function is not performed, the tool length is determined as follows. If bit 3 (LOZ) of parameter No. 19746 is set to 0, the value set in parameter No. 12318 is assumed to be the tool length in 3-dimensional manual feed; if LOZ is set to 1, the tool length is assumed to be 0.
| Table 3.8.3.3<br>Tool length offset value in 3-dimensional manual reed |       |                                   |                            |                             |
|------------------------------------------------------------------------|-------|-----------------------------------|----------------------------|-----------------------------|
|                                                                        |       | Bit 2 (LOD) of parameter No.19746 |                            |                             |
|                                                                        |       | $= 0$                             | = 1                        |                             |
|                                                                        |       |                                   | Tool length offset enabled | Tool length offset canceled |
| Bit 3 (LOZ) of                                                         | $= 0$ | <b>Parameter</b><br>No. 12318     | Offset data                | Parameter No. 12318         |
| parameter No. 19746                                                    | $= 1$ |                                   |                            |                             |

**Table 3.8.3.3 Tool length offset value in 3-dimensional manual feed**

The tool length offset function is enabled when the following two conditions are both satisfied:

- The tool length offset function listed below is enabled (modal code of group 8 is except G49)
- G43/G44 : Tool length compensation
- The H/D code is other than 0.

If bit 6 (CLR) of parameter No. 3402 is set to 0 not to clear the tool length offset vector, G codes of group 8, and H codes at the time of a reset, the tool length offset status is maintained when a reset is made in the tool length offset mode.

# **3.8.4 Table Vertical Direction Handle Feed/Table Vertical Direction JOG Feed/Table Vertical Direction Incremental Feed**

### **Overview**

In the table vertical direction handle feed, table vertical direction JOG feed, and table vertical direction incremental feed, the tool is moved in the table vertical direction.

### **- Table vertical direction**

The table vertical direction is a direction vertical to the table. It is equal to the tool axis direction specified in parameter No. 19697 when all of the rotation axes for controlling the table are at a an angle of 0 degree. When the rotation axes for controlling the table rotate, the table vertical direction changes according to the rotation axis angle.

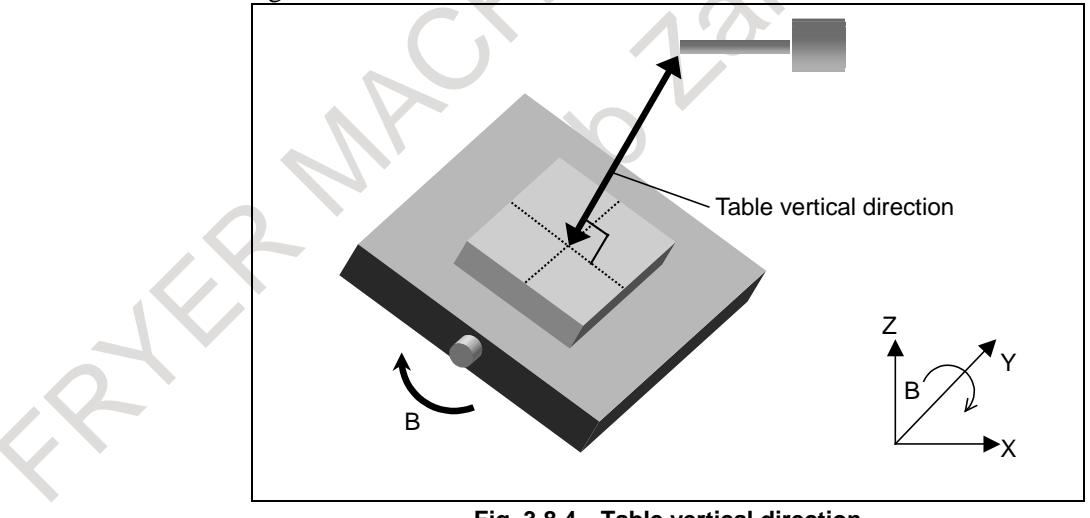

**Fig. 3.8.4 Table vertical direction**

### **- Table-based vertical direction feed in the tilted working plane indexing mode**

If bit 0 (TWD) of parameter No. 12320 is set to 1, the feed direction of the table-based vertical direction feed in the tilted working plane indexing mode is assumed to be the Z direction in the feature coordinate system of the tilted working plane indexing.

# **3.8.4.1 Table vertical direction handle feed**

The table vertical direction handle feed is enabled when the following four conditions are satisfied:

- <1> Handle mode is selected.
- <2> Both the tool axis direction feed mode signal ALNGH and the table base signal TB\_BASE are set to 1.
- <3> The state of the first manual handle feed axis selection signals (HS1A to HS1E) to make the table vertical handle feed mode effective is set in parameter No. 12310.
- <4> The value of parameter No. 12310 matches the first manual handle feed axis selection signals (HS1A to HS1E).

### **- Amount of movement**

When the manual pulse generator is rotated, the tool is moved in the table vertical direction by the amount of rotation.

### **- Feedrate clamp**

The feedrate is clamped so that the speed of each moving axis dose not exceed the manual rapid traverse rate (parameter No. 1424). Handle pulses generated while the clamp feedrate is exceeded are ignored. If manual handle feed maximum feedrate change signal HNDLF<Gn023.3> is "1", clamping is performed by the maximum handle feedrate (parameter No. 1434).

# **3.8.4.2 Table vertical direction JOG feed/table vertical direction incremental feed**

The table vertical direction JOG feed or table vertical direction incremental feed is enabled when the following three conditions are satisfied:

<1> JOG mode or incremental feed mode is selected.

- <2> Both the tool axis direction feed mode signal ALNGH and the table base signal TB\_BASE are set to 1.
- $\langle 3 \rangle$  The feed axis direction selection signal  $[+Jn,-Jn$  (where n = 1 to the number of controlled axes)] is set to 1 for the axis corresponding to the direction specified by parameter No. 19697.
	- Ex.) Parameter No. 19697 = 3 (+Z-axis direction); Z-axis is the 3rd axis of control axes.
		- +J3: Table vertical direction +
		- -J3: Table vertical direction -

### **- Feedrate**

The feedrate is the dry run rate (parameter No. 1410). The manual feedrate override feature is available. If bit 2 (JFR) of parameter No. 12320 is set to 1, the feedrate is the jog feedrate (parameter No. 1423) for a driven feed axis direction selection signal. The manual feedrate override feature is available.

### **- Feedrate clamp**

The feedrate is clamped so that the speed of each moving axis dose not exceed the manual rapid traverse rate (parameter No. 1424).

# **3.8.5 Table Horizontal Direction Handle Feed/Table Horizontal Direction JOG Feed/Table Horizontal Direction Incremental Feed**

### **Overview**

In the table horizontal direction handle feed, table horizontal direction JOG feed, and table horizontal direction incremental feed, the tool is moved in the table horizontal direction.

If bit 1 (FLL) of parameter No. 12320 is set to 1, the tool or table is moved in the latitude or longitude direction determined by the table-based vertical direction vector.

### **- Table horizontal direction**

There are two table horizontal directions, which are perpendicular to the table vertical direction (see the previous section).

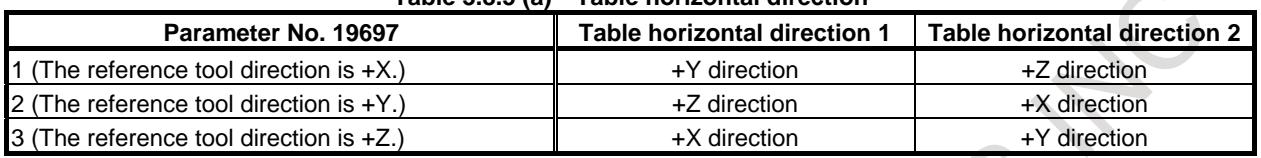

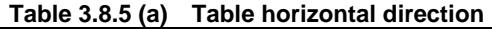

Table 3.8.5 (a) shows the table horizontal directions that may be taken when the angles of all the rotation axes for controlling the table are 0 degree.

As the rotation axes for controlling the table rotate, the table horizontal direction changes according to the rotation axis angle.

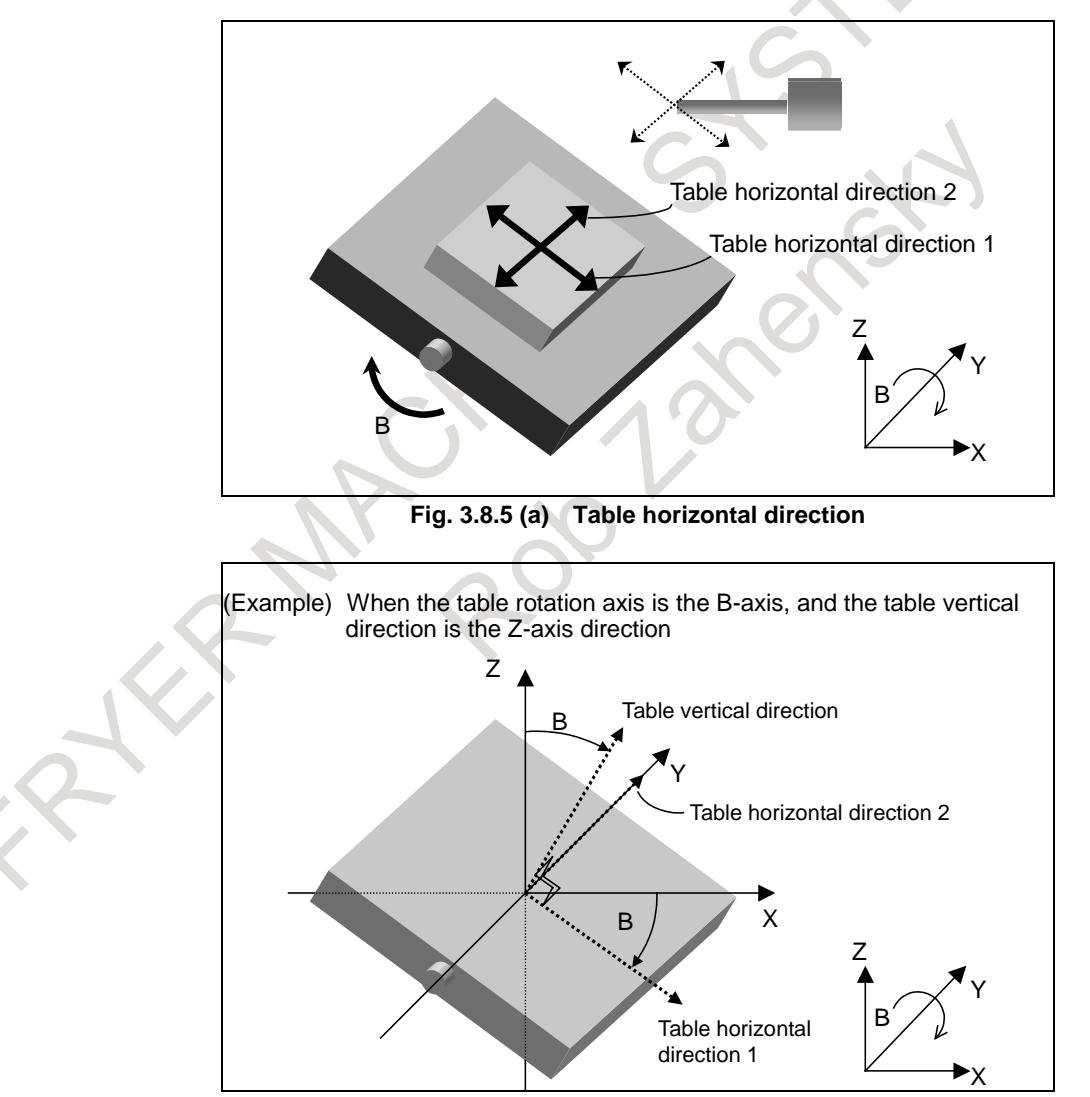

**Fig. 3.8.5 (b) Example of table horizontal direction**

### **- Latitude and longitude directions**

When bit 1 (FLL) of parameter No. 12320 is set to 1, the feed direction is defined as follows:

Let a vector perpendicular to a plane formed by the table vertical direction vector  $(\vec{T})$  and normal axis Let a vector perpendicular to a plane formed by the table vertical direction vector  $(\vec{T})$  and normal axis direction vector ( $\vec{P}$ ) (parameter No. 12321) be the table horizontal direction 1 (longitude direction) vector  $(\vec{R})$ . When table horizontal direction 1 is selected, a movement in the positive direction means a movement in this vector direction, and a movement in the negative direction means a movement in the direction opposite to the vector direction. (Longitude direction feed) Equation:  $\vec{R}$ <sup>1</sup> =  $\vec{P} \times \vec{T}$ 

Let a vector perpendicular to the table vertical direction vector  $(\vec{r})$  and table horizontal direction 1 (longitude direction) vector  $(R_1)$  be the table horizontal direction 2 (latitude direction) vector  $(R_2)$ . When table horizontal direction 2 is selected, a movement in the positive direction means a movement in this vector direction, and a movement in the negative direction means a movement in the direction opposite to the vector direction. (Latitude direction)

Equation:  $\vec{R2} = \vec{T} \times \vec{R1}$ 

When table vertical direction vector  $(\vec{T})$  is parallel to the normal axis direction vector  $(\vec{P})$  (parameter No. 12321) (when the angle between them is not greater than the setting of parameter No. 12322), table horizontal direction 1 and table horizontal direction 2 are assumed as follows:

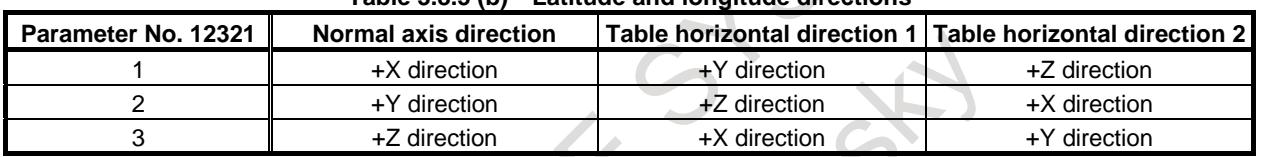

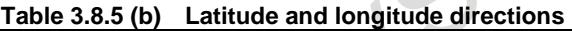

If 0 is set in parameter No. 12321, the normal axis direction is set to the tool axis direction. If a value other than 0 to 3 is specified in parameter No. 12321, alarm PS5459 is issued.

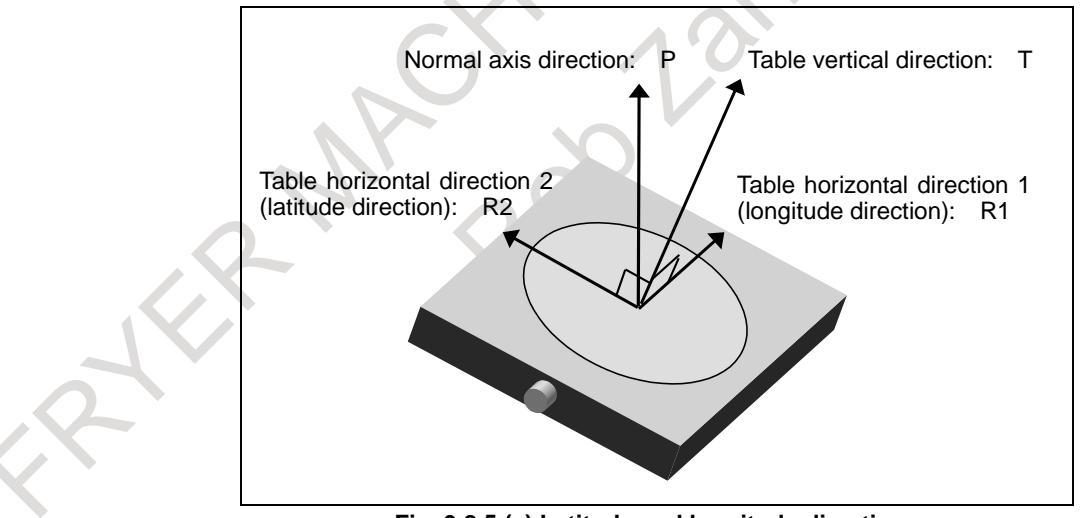

**Fig. 3.8.5 (c) Latitude and longitude directions**

### **- Table horizontal direction feed in the tilted working plane indexing mode**

If bit 0 (TWD) of parameter No. 12320 is set to 1, the feed direction of the table horizontal direction feed in the tilted working plane indexing mode is defined as follows:

Table horizontal direction 1:

X direction in the feature coordinate system of the tilted working plane indexing Table horizontal direction 2:

Y direction in the feature coordinate system of the tilted working plane indexing

# **3.8.5.1 Table horizontal direction handle feed**

The table horizontal direction handle feed is enabled when the following four conditions are satisfied:

- <1> Handle mode is selected.
- <2> Both the tool axis right-angle direction feed mode signal RGHTH and the table base signal TB BASE are set to 1.
- <3> The state of the first manual handle feed axis selection signals (HS1A to HS1E) to make the table horizontal direction handle feed mode effective is set in parameter No. 12311 or 12312.
- $\langle 4 \rangle$  The value of parameter No.12311 or 12312 matches the first manual handle feed axis selection signals (HS1A to HS1E).

### **- Amount of movement**

When the manual pulse generator is rotated, the tool is moved in the table horizontal direction by the amount of rotation.

### **- Feedrate clamp**

The feedrate is clamped so that the speed of each moving axis dose not exceed the manual rapid traverse rate (parameter No. 1424). Handle pulses generated while the clamp feedrate is exceeded are ignored. If manual handle feed maximum feedrate change signal HNDLF<Gn023.3> is "1", clamping is performed by the maximum handle feedrate (parameter No. 1434).

# **3.8.5.2 Table horizontal direction JOG feed/table horizontal direction incremental feed**

The table horizontal direction JOG feed or table horizontal direction incremental feed is enabled when the following three conditions are satisfied:

<1> JOG mode or incremental feed mode is selected.

- $\langle 2 \rangle$  Both the tool axis right-angle direction feed mode signal RGHTH and the table base signal TB BASE are set to 1.
- $\langle 3 \rangle$  The feed axis direction selection signal (+Jn, -Jn (where n = 1 to the number of controlled axes)) is set to 1 for the axis corresponding to the direction that is perpendicular to the direction specified by parameter No. 19697.
	- Ex.) Parameter No. 19697 = 3 (+Z-axis direction); X-, Y-, and Z-axes are the 1st, 2nd, and 3rd axes of control axes respectively.
		- +J1: Table horizontal direction 1 +
		- -J1: Table horizontal direction 1 -
		- $-$  +J2: Table horizontal direction 2 +
		- -J2: Table horizontal direction 2 -

### **- Feedrate**

The feedrate is the dry run rate (parameter No. 1410). The manual feedrate override feature is available. If bit 2 (JFR) of parameter No. 12320 is set to 1, the feedrate is the jog feedrate (parameter No. 1423) of a driven feed axis direction selection signal. The manual feedrate override feature is available.

### **- Feedrate clamp**

The feedrate is clamped so that the speed of each moving axis dose not exceed the manual rapid traverse rate (parameter No. 1424).

### **Signals**

### **Tool axis direction feed mode signal ALNGH <Gn023.7>**

[Classification] Input signal

- [Function] Selects the tool axis direction handle feed mode, tool axis direction jog feed mode, tool axis direction incremental feed mode, table vertical direction handle feed mode, table vertical direction jog feed mode, or table vertical direction incremental feed mode.
- [Operation] If this signal is set to "1" and the table base signal is set to "0":
	- In the handle mode, the tool axis direction handle feed mode is selected. In the jog feed mode, the tool axis direction jog feed mode is selected. In the incremental feed mode, the tool axis direction incremental feed mode is selected.
		- If this signal is set to "1" and the table base signal is set to "1": In the handle mode, the table vertical direction handle feed mode is selected. In the jog feed mode, the table vertical direction jog feed mode is selected. In the incremental feed mode, the table vertical direction incremental feed mode is selected.

### **Tool axis right-angle direction feed mode signal RGHTH <Gn023.6>**

[Classification] Input signal

- [Function] Selects the tool axis right-angle direction handle feed mode, tool axis right-angle direction jog feed mode, tool axis right-angle direction incremental feed mode, table horizontal direction handle feed mode, table horizontal direction jog feed mode, or table horizontal direction incremental feed mode.
	- [Operation] If this signal is set to "1" and the table base signal is set to "0": In the handle mode, the tool axis right-angle direction handle feed mode is selected. In the jog feed mode, the tool axis right-angle direction jog feed mode is selected. In the incremental feed mode, the tool axis right-angle direction incremental feed mode is selected.
		- If this signal is set to "1" and the table base signal is set to "1": In the handle mode, the table horizontal direction handle feed mode is selected. In the jog feed mode, the table horizontal direction jog feed mode is selected. In the incremental feed mode, the table horizontal direction incremental feed mode is selected.

### **Tool tip center rotation feed mode signal RNDH <Gn298.2>**

### [Classification] Input signal

[Function] Selects the tool tip center rotation handle feed mode, tool tip center rotation jog feed mode, or tool tip center rotation incremental feed mode.

[Operation] If this signal is set to "1":

In the handle mode, the tool tip center rotation handle mode is selected.

In the jog feed mode, the tool tip center rotation jog feed mode is selected.

In the incremental feed mode, the tool tip center rotation incremental feed mode is selected.

### **NOTE**

The tool axis direction feed mode signal, the tool axis right-angle direction feed mode signal, and the tool tip center rotation feed mode signal can be set to "1" at the same time. In this case, the actually selected feed mode is determined by the manual handle feed axis selection signals for the first manual handle pulse generator (HS1A to HS1E) when the handle feed mode is set, or by the feed axis direction selection signal (+Jn, -Jn, where n is a number from 1 to the number of controlled axes) when the jog feed or incremental feed mode is set. In case of handle feed, the same value must not be set in parameters Nos. 12310 to 12314 that set the status of the manual handle feed axis selection signals for the first manual handle pulse generator to enable each feed operation. If the same value is set in these parameters, no feed mode is selected. Unless the tool axis direction feed mode signal, the tool axis right-angle direction feed mode signal, and the tool tip center rotation feed mode signal are set to "1" at the same time, the same value may be set in parameters Nos. 12310 to 12314.

### **Table base signal TB\_BASE <Gn298.0>**

### [Classification] Input signal

[Function] Selects the table vertical direction mode and table horizontal direction mode.

[Operation] - If this signal is set to "0":

The tool axis direction handle feed mode, tool axis direction jog feed mode, tool axis direction incremental feed mode, tool axis right-angle direction handle feed mode, tool axis right-angle direction jog feed mode, and tool axis right-angle direction incremental feed mode can be selected.

If this signal is set to "1":

The table vertical direction handle feed mode, table vertical direction jog feed mode, table vertical direction incremental feed mode, table horizontal direction handle feed mode, table horizontal direction jog feed mode, and table horizontal direction incremental feed mode can be selected.

### **NOTE**

This signal has no influence on the tool tip center rotation handle feed mode, tool tip center rotation jog feed mode, and tool tip center rotation incremental feed mode.

### **Parameter**

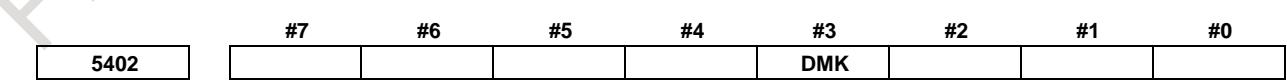

[Input type] Parameter input [Data type] Bit path

**#3 DMK** The manual handle interruption screen is displayed:

- 0: Using the program coordinate system (post-conversion coordinate system).
- 1: Using the workpiece coordinate system (pre-conversion coordinate system).

This parameter is valid only in 3-dimensional coordinate conversion mode and Tilted working plane indexing mode.

### 3. MANUAL OPERATION B-64693EN-1/01

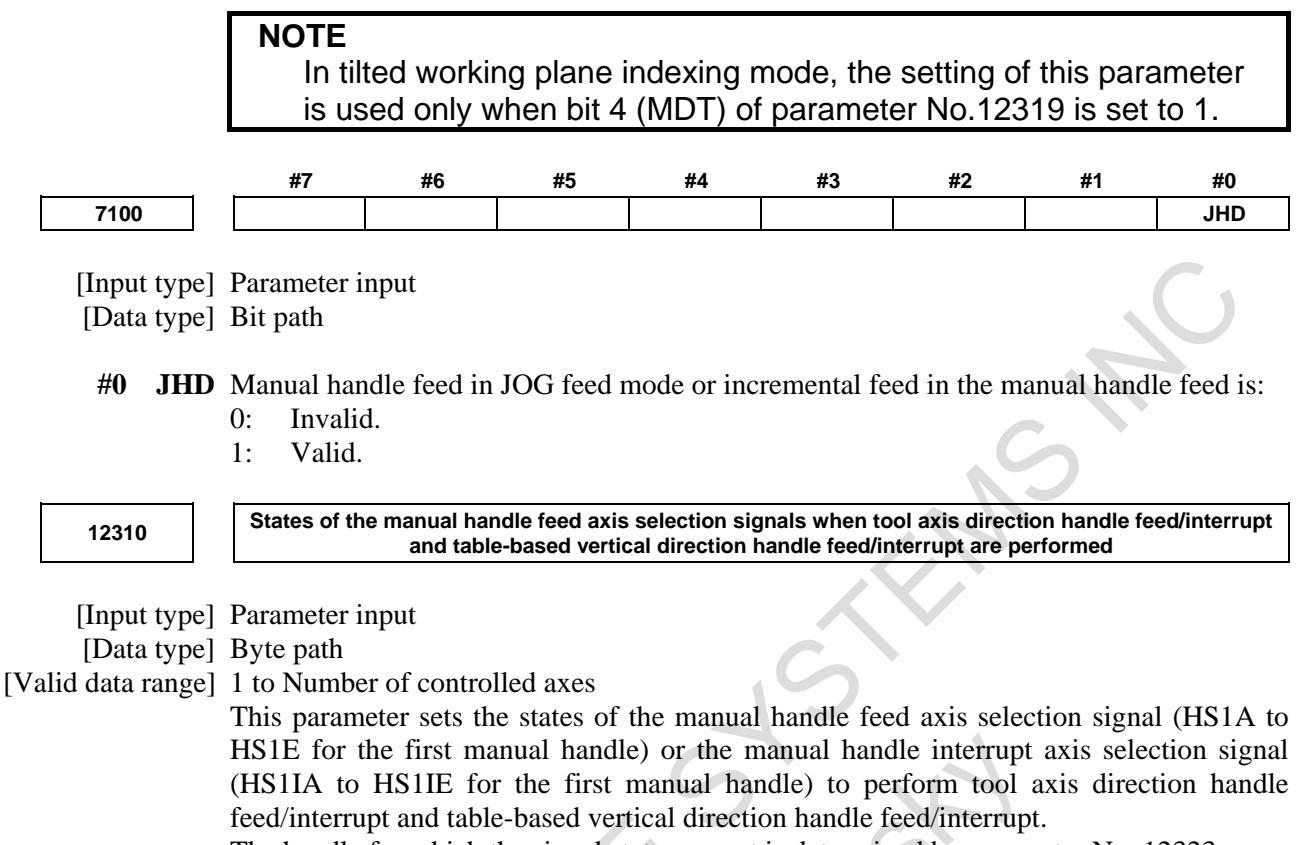

The handle for which the signal states are set is determined by parameter No. 12323.

#### **<Table of correspondence with the manual handle feed axis selection signals>**

If parameter No. 12323 is set to 1, the states of the manual handle feed axis selection signals or manual handle interrupt axis selection signals for the first manual handle in the 3-dimensional manual feed (handle feed) mode and corresponding parameter settings are listed in the table below. When the first manual handle pulse generator is turned after setting the signals corresponding to the value set in the parameter, operation is performed in the specified mode.

If the value set in the parameter is larger than number of controlled axes, the movement is not generated.

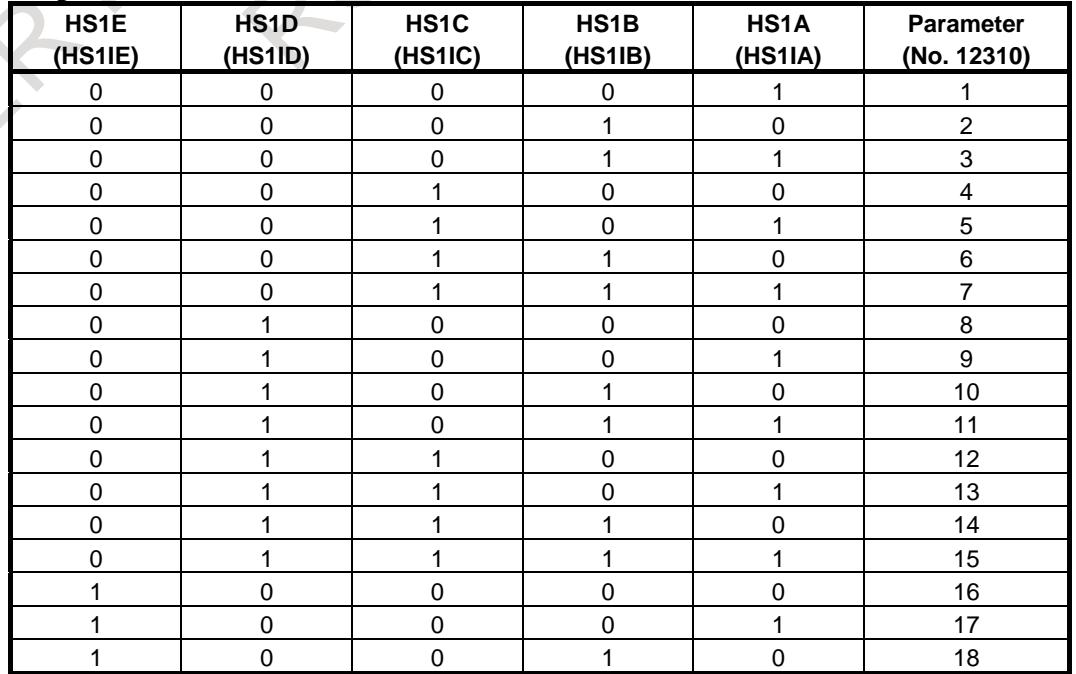

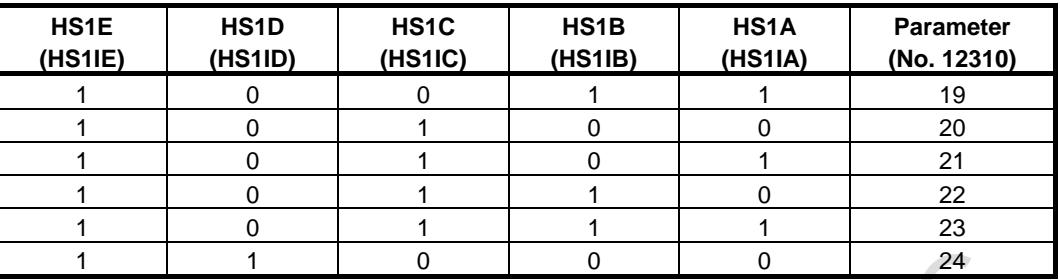

If parameter No. 12323 is set to 2 to 5, replace 1 in HS1A to HS1E and HS1IA to HS1IE above with 2 to 5.

**12311**

**States of the manual handle feed axis selection signals when a movement is made in the first axis direction in tool axis normal direction handle feed/interrupt and table-based horizontal direction handle feed/interrupt**

[Input type] Parameter input

[Data type] Byte path

[Valid data range] 1 to Number of controlled axes

This parameter sets the states of the manual handle feed axis selection signals (HS1A to HS1E for the first manual handle) or the manual handle interrupt axis selection signal (HS1IA to HS1IE for the first manual handle) when a movement is made in the first axis direction. (For settings, see "Table of correspondence with the manual handle feed axis selection signals" in the description of parameter No. 12310.)

The handle for which the signal states are set is determined by parameter No. 12323.

The table below indicates the relationships of tool axis directions, first axis directions, and second axis directions.

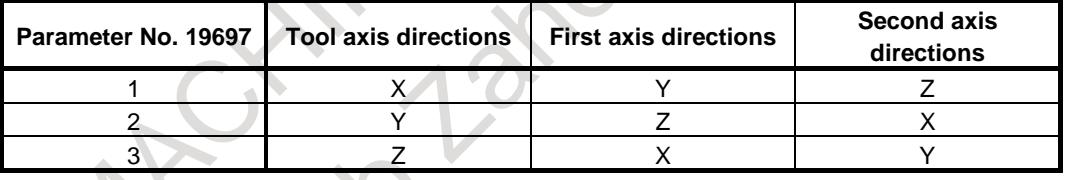

Note, however, that the table above indicates the directions applicable when the angles of all rotation axes are set to 0.

In tool axis direction/tool axis normal direction feed (not table-based), the directions indicated above assume that 0 is set in parameter No. 19698 and No. 19699. When a rotation axis has made a turn or a nonzero value is set in these parameters in tool axis direction/tool axis normal direction feed, the relevant directions are inclined accordingly.

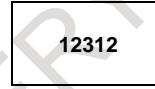

**States of the manual handle feed axis selection signals when a movement is made in the second axis direction in tool axis normal direction handle feed/interrupt and table-based horizontal direction handle feed/interrupt**

[Input type] Parameter input

[Data type] Byte path

[Valid data range] 1 to Number of controlled axes

This parameter sets the states of the manual handle feed axis selection signals (HS1A to HS1E for the first manual handle) or the manual handle interrupt axis selection signals (HS1IA to HS1IE for the first manual handle) when a movement is made in the second axis direction. (For settings, see "Table of correspondence with the manual handle feed axis selection signals" in the description of parameter No. 12310.)

The handle for which the signal states are set is determined by parameter No. 12323.

### 3. MANUAL OPERATION B-64693EN-1/01

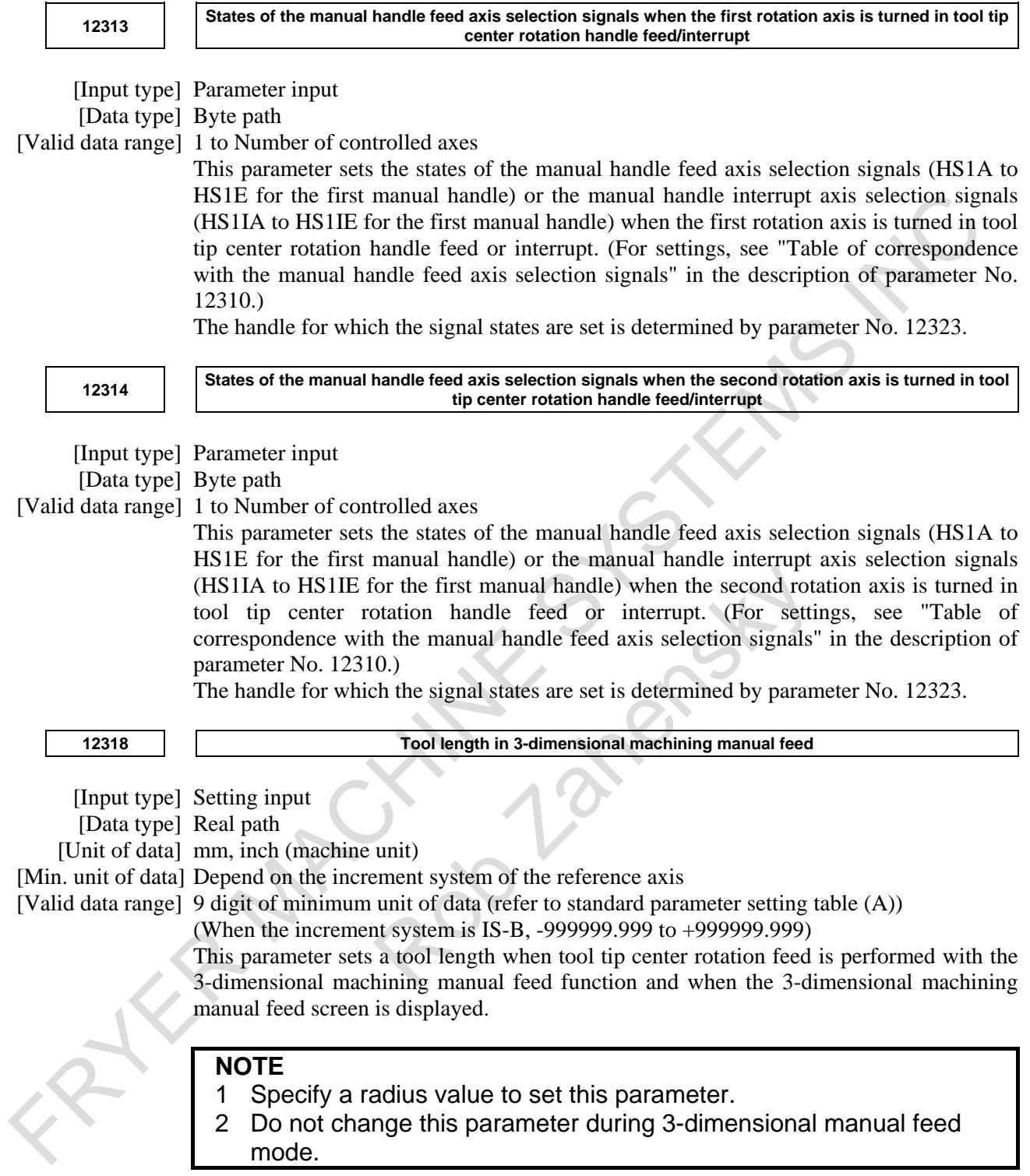

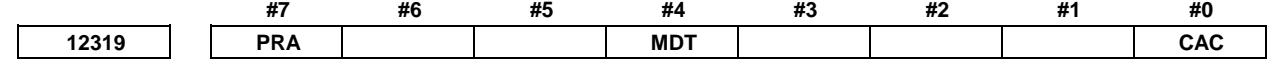

[Input type] Parameter input [Data type] Bit path

**#0 CAC** If a workpiece coordinate system offset is set for the rotation axis, the coordinate system of the rotation axis used to calculate the 3-dimensional manual feed is:

> 0: Machine coordinate system. For those parameters Nos. 19680 to 19714 used to configure the machine that depend on the coordinates of the rotation axis, set the values assumed when the machine coordinates of the rotation axis are 0.

- 1: Workpiece coordinate system. For those parameters Nos. 19680 to 19714 used to configure the machine that depend on the coordinates of the rotation axis, set the values assumed when the workpiece coordinates of the rotation axis are 0.
- **#4 MDT** In tilted working plane indexing mode, when 3-dimensional handle interrupt is executed in X,Y, and Z directions of the feature coordinate system, the travel distance displayed in the manual handle interruption screen is:
	- 0: Displayed in the workpiece coordinate system.
	- 1: Displayed according to the setting of bit 3 (DMK) of parameter No.5402.

This parameter is valid only when setting to execute 3-dimensional machining manual feed to X, Y, and Z directions in the feature coordinate system ( bit 0 (TWD) of parameter No. 12320 is set to 1).

### **#7 PRA** The feed direction of a 3-dimensional handle interrupt is:

- 0: Updated when one of the following operation is executed.
	- The mode of NC (ex, MEM or HANDLE) is changed.
	- Reset is executed.
	- The state of manual handle interrupt axis selection signals (HS1IA to HS1ID  $\langle$ Gn041.0 to 3>, HS1IE $\langle$ Gn411.4> in case of manual pulse generator No.1) is changed.
	- 3-dimensional manual feed turns enabled or disabled.
- 1: Always updated.

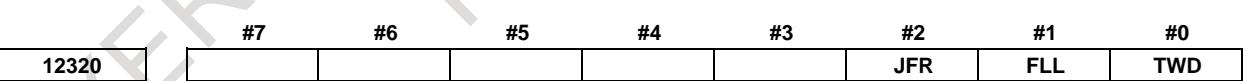

[Input type] Setting input

[Data type] Bit path

- **#0 TWD** The directions of 3-dimensional machining manual feed (other than tool tip center rotation feed) when the tilted working plane indexing is issued are:
	- 0: Same as those not in the tilted working plane indexing. That is, the directions are: Tool axis normal direction 1 (table-based horizontal direction 1) Tool axis normal direction 2 (table-based horizontal direction 2)
		- Tool axis direction (table-based vertical direction)
	- 1: X, Y, and Z directions in the feature coordinate system.

### **NOTE**

Do not change this parameter during 3-dimensional manual feed mode.

- **#1 FLL** The directions of tool axis normal direction feed or table-based horizontal direction feed in the 3-dimensional machining manual feed mode are:
	- 0: Tool axis normal direction 1 (table-based horizontal direction 1) and tool axis normal direction 2 (table-based horizontal direction 2).
	- 1: Longitude direction and latitude direction.

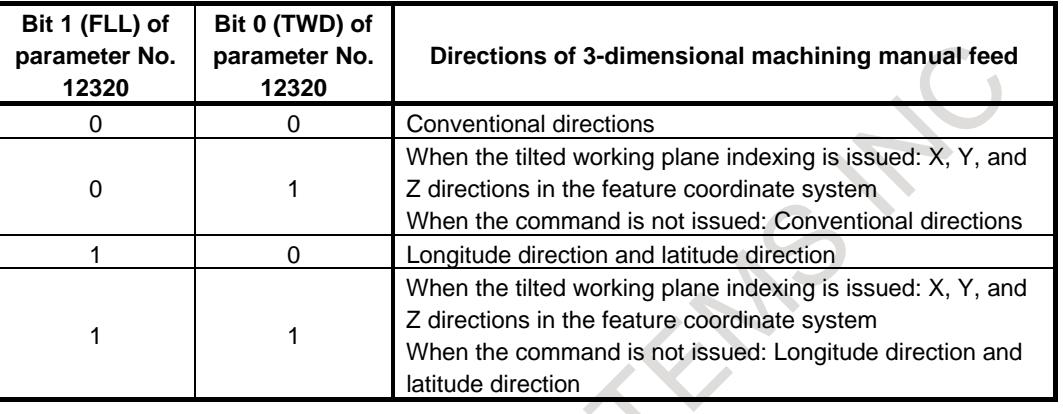

### **NOTE**

Do not change this parameter during 3-dimensional manual feed mode.

- **#2 JFR** The feedrate of 3-dimensional machining manual feed (jog feed or incremental feed) is :
	- 0: The dry run rate (parameter No. 1410).
	- 1: The jog feedrate (parameter No. 1423).

**NOTE** Do not change this parameter during 3-dimensional manual feed mode.

**12321 Normal axis direction**

[Input type] Parameter input

[Data type] Byte path

[Valid data range] 0 to 3

When a tilted working plane indexing (G68.3) is issued to perform 3-dimensional machining manual feed in the latitude direction, longitude direction, and tool axis direction, this parameter sets an axis parallel to the normal direction.

- 1: Positive (+) X-axis direction
- 2: Positive (+) Y-axis direction
- 3: Positive (+) Z-axis direction
- 0: Reference tool axis direction (parameter No. 19697)

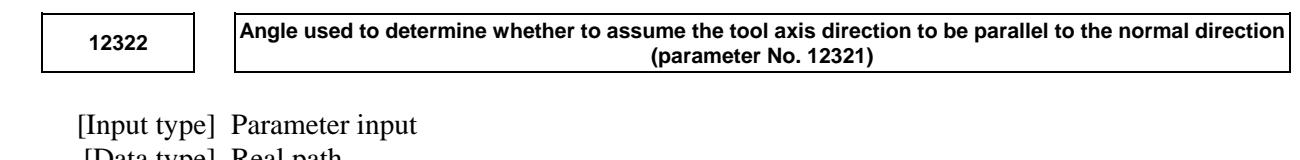

[Data type] Real path [Unit of data] deg [Min. unit of data] Depend on the increment system of the reference axis [Valid data range] 0 to 90

When a tilted working plane indexing (G68.3) is issued to perform 3-dimensional machining manual feed in the latitude direction, longitude direction, and tool axis direction, if the angle between the tool axis direction and normal direction (parameter No. 12321) is too small, the tool axis direction is assumed to be parallel to the normal direction (parameter No. 12321). This parameter sets the maximum angle at which the tool axis direction is assumed to be parallel to the normal direction.

When this parameter is set to 0 or a value outside the valid range, it is set to 1 degree.

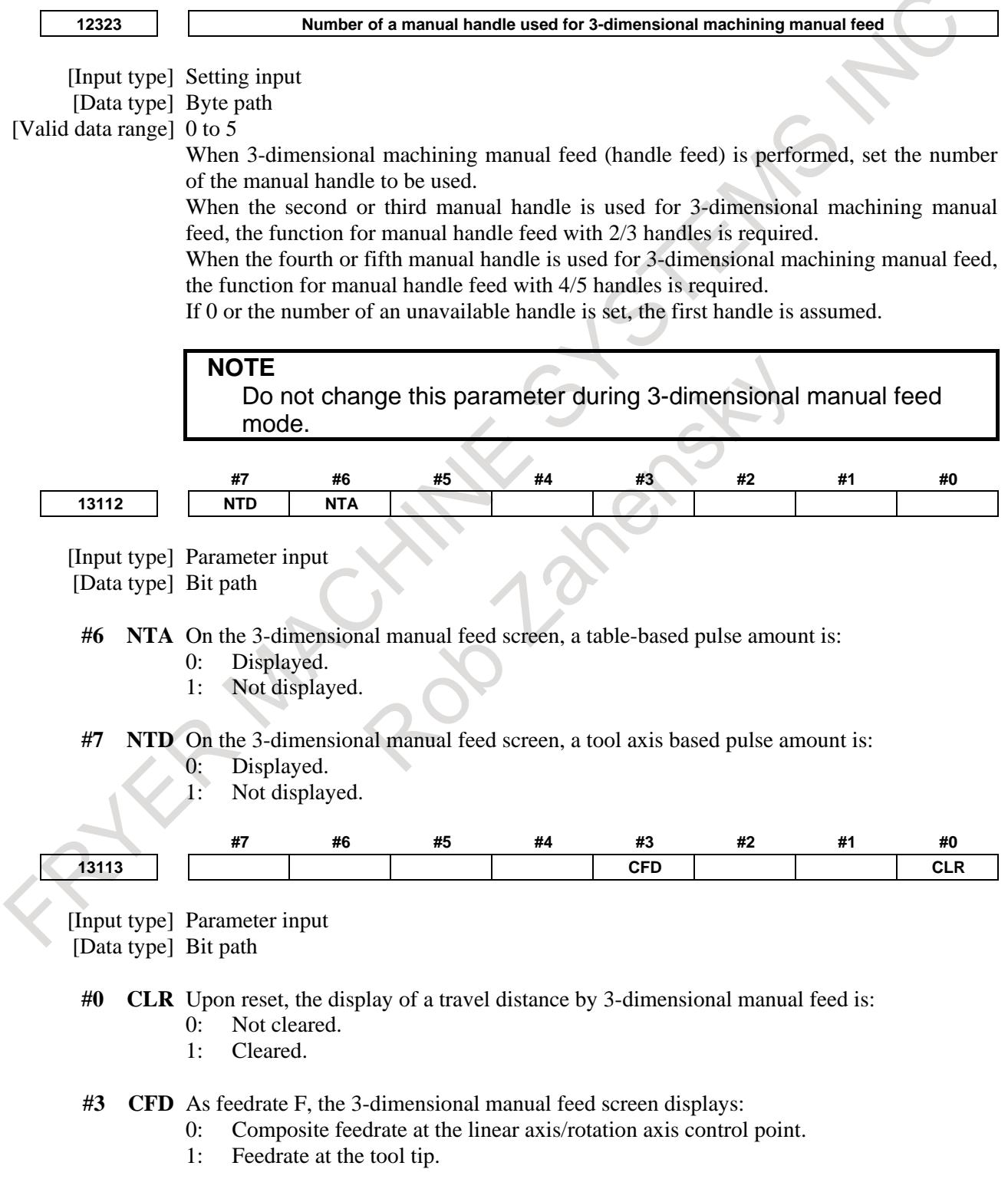

### 3. MANUAL OPERATION B-64693EN-1/01

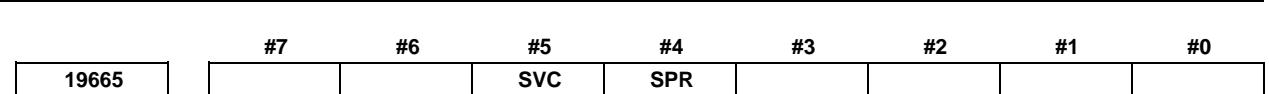

[Input type] Parameter input

[Data type] Bit path

**#4 SPR** The controlled point is shifted by:

- 0: Automatic calculation.
- 1: Using parameter No. 19667.

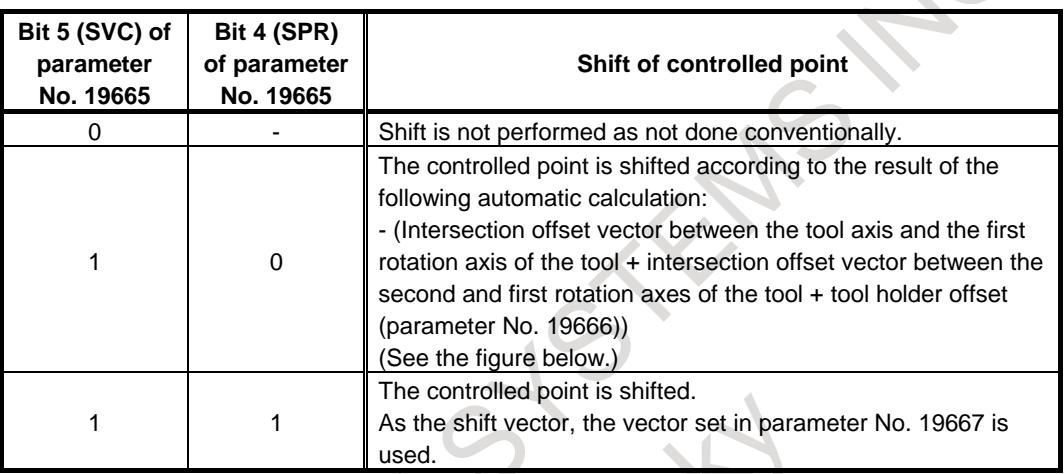

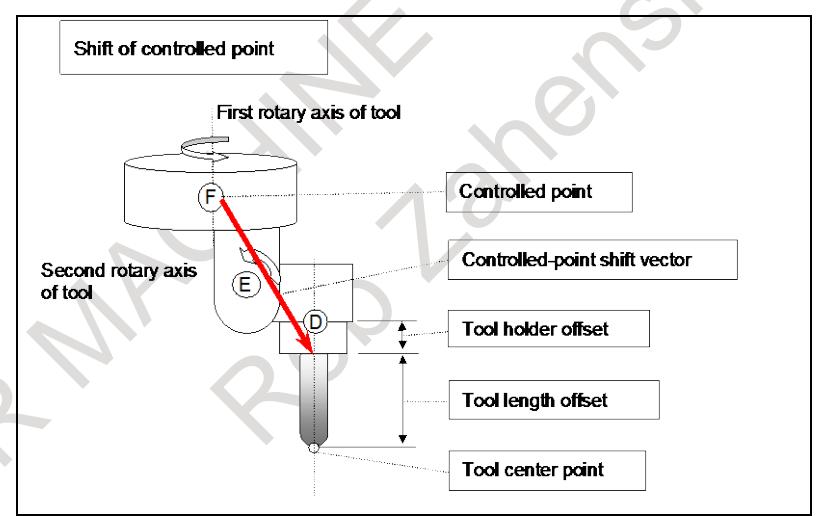

**[Controlled-point shift vector when automatically calculated]**

**#5 SVC** The controlled point is:

- 0: Not shifted.
- 1: Shifted.

The method of shifting is specified by bit 4 (SPR) of parameter No. 19665.

### **NOTE**

When the machine has no rotation axis for rotating the tool (when parameter No. 19680 is set to 12 to specify the table rotation type), the controlled point is not shifted regardless of the setting of this parameter.

**19666 Tool holder offset value**

[Input type] Parameter input

[Data type] Real path

[Unit of data] mm, inch (machine unit)

[Min. unit of data] Depend on the increment system of the reference axis

[Valid data range] 9 digit of minimum unit of data (refer to standard parameter setting table (A))

(When the increment system is IS-B, -999999.999 to +999999.999)

Set an offset value (tool holder offset value) specific to the machine from the control point to the tool attachment position in tool length compensation (after specification of G53.1 in the tilted working plane indexing mode), tool length compensation in tool axis direction, or 3-dimensional manual feed. In tool length compensation (not in the tilted working plane indexing mode), however, tool holder offset can be enabled or disabled with bit 7 (ETH) of parameter No. 19665.

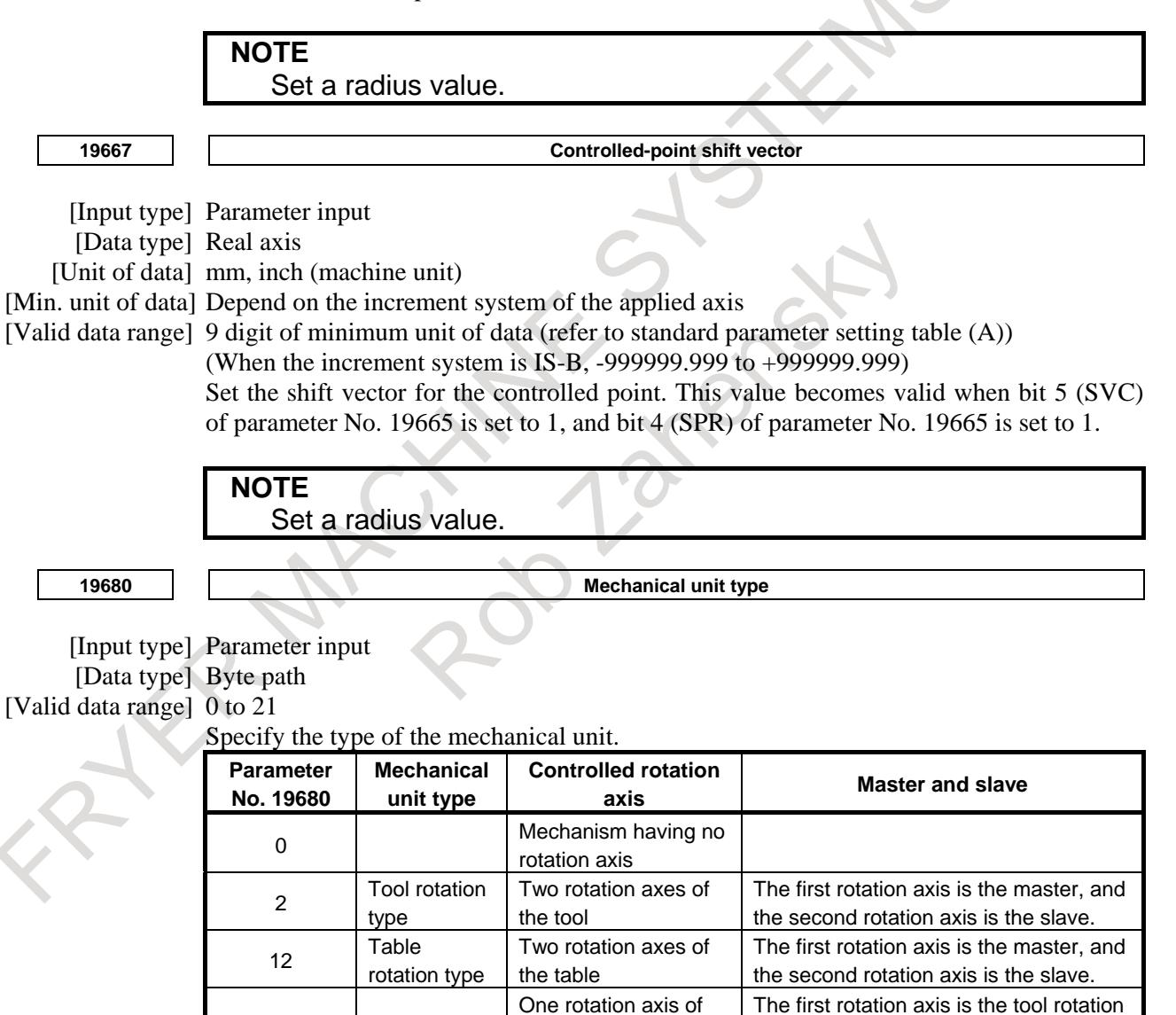

the tool + one rotation axis of the table

axis, and the second rotation axis is the

table rotation axis.

21 Mixed type

### 3. MANUAL OPERATION B-64693EN-1/01

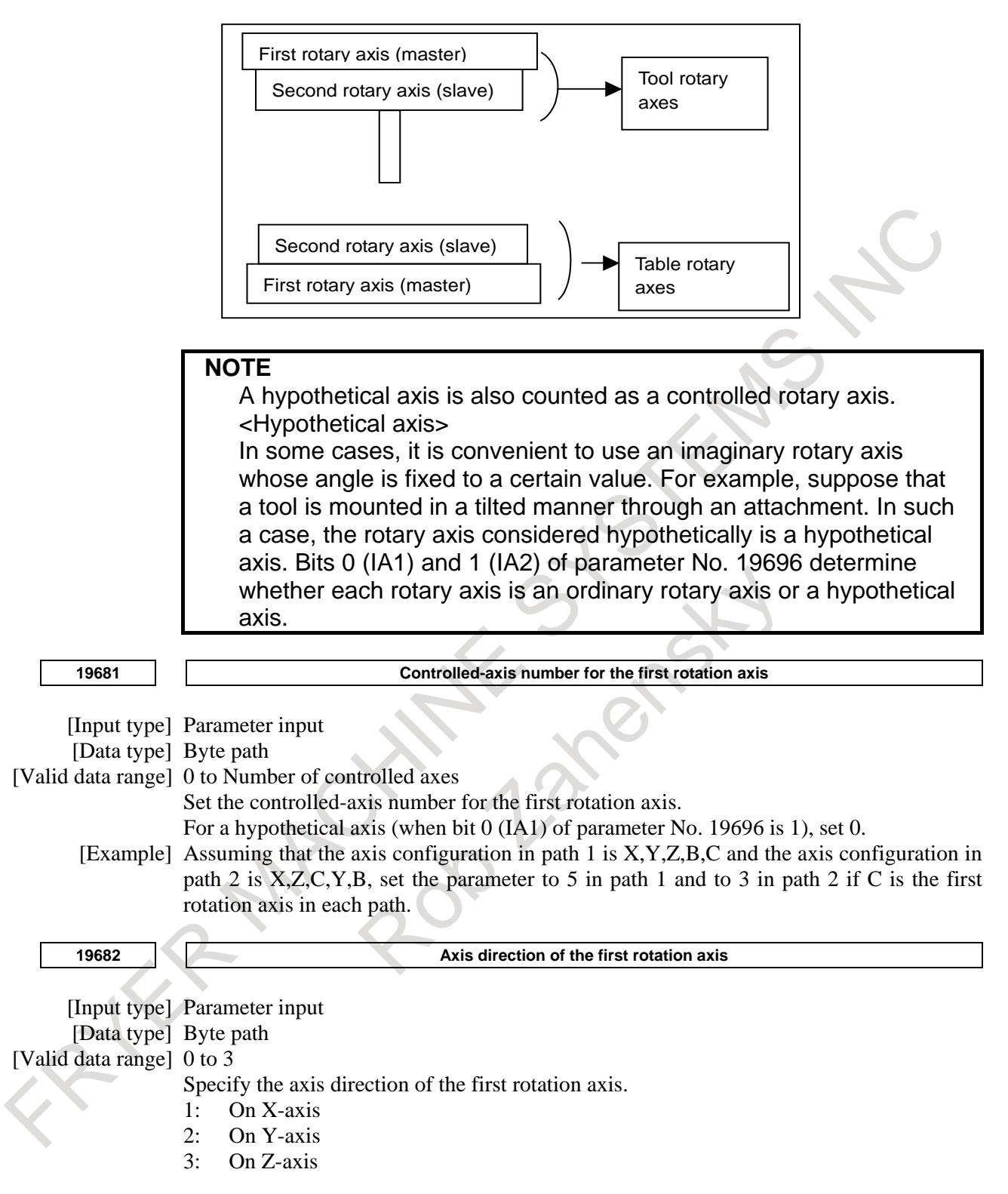

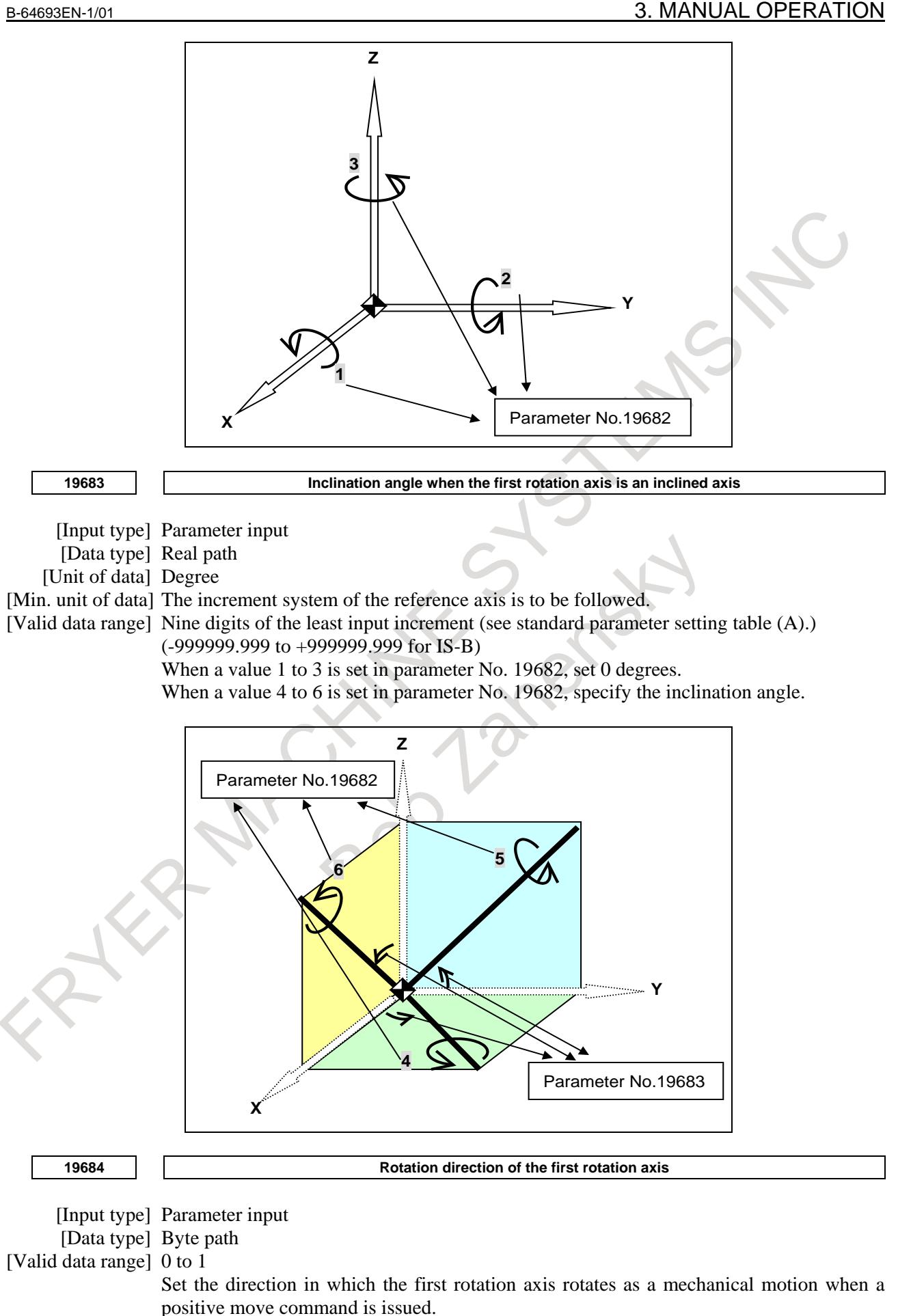

- 0: Clockwise direction as viewed from the negative to positive direction of the axis specified in parameter No. 19682 (right-hand thread rotation)
- 1: Counterclockwise direction as viewed from the negative to positive direction of the axis specified in parameter No. 19682 (left-hand thread rotation)

Normally, 0 is set for a tool rotation axis, and 1 is set for a table rotation axis.

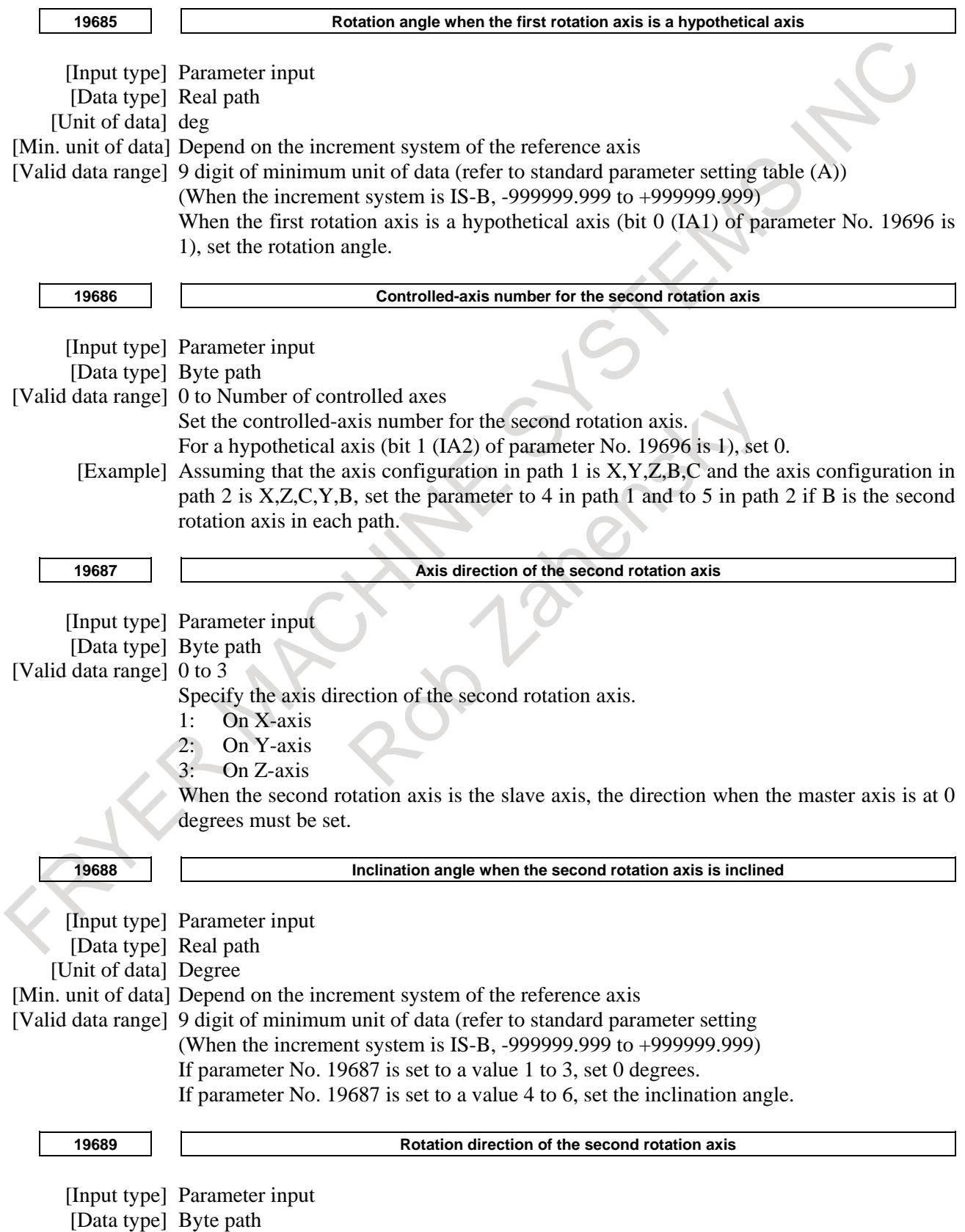

[Valid data range] 0 to 1 Set the direction in which the second rotation axis rotates as a mechanical motion when a positive move command is issued. 0: Clockwise direction as viewed from the negative to positive direction of the axis specified in parameter No. 19687 (right-hand thread rotation) 1: Counterclockwise direction as viewed from the negative to positive direction of the axis specified in parameter No. 19687 (left-hand thread rotation) Normally, 0 is set for a tool rotation axis, and 1 is set for a table rotation axis. **19690 Rotation angle when the second rotation axis is a hypothetical axis** [Input type] Parameter input [Data type] Real path [Unit of data] Degree [Min. unit of data] Depend on the increment system of the reference axis [Valid data range] 9 digit of minimum unit of data (refer to standard parameter setting table (A)) (When the increment system is IS-B, -999999.999 to +999999.999) When the second rotation axis is a hypothetical axis (bit 1 (IA2) of parameter No. 19696 is 1), set the rotation angle. **#7 #6 #5 #4 #3 #2 #1 #0 19696 IA2 IA1** [Input type] Parameter input [Data type] Bit path **#0 IA1** 0: The first rotation axis is an ordinary rotation axis. 1: The first rotation axis is a hypothetical axis. If IA1 is 1, set 0 as the controlled-axis number for the first rotation axis (parameter No. 19681). Also, set parameters Nos. 19682 to 19685 on the assumption that there is a rotation axis. **#1 IA2** 0: The second rotation axis is an ordinary rotation axis. 1: The second rotation axis is a hypothetical axis. If IA2 is 1, set 0 as the controlled-axis number for the second rotation axis (parameter No. 19686). Also, set parameters Nos. 19687 to 19690 on the assumption that there is a rotation axis.

### 3. MANUAL OPERATION B-64693EN-1/01

**19697 Reference tool axis direction**

[Input type] Parameter input

[Data type] Byte path [Valid data range] 0 to 3

> Set the tool axis direction in the machine coordinate system when the rotation axes for controlling the tool are all at 0 degrees. Also, set the tool axis direction in the machine coordinate system in a mechanism in which only the rotation axes for controlling the table are present (there is no rotation axis for controlling the tool).

- 1: Positive X-axis direction
- 2: Positive Y-axis direction
- 3: Positive Z-axis direction

When the reference tool axis direction is neither the X-, Y-, nor Z-axis direction, set the reference direction in this parameter, then set appropriate angles as the reference angle RA and reference angle RB (parameters Nos. 19698 and 19699).

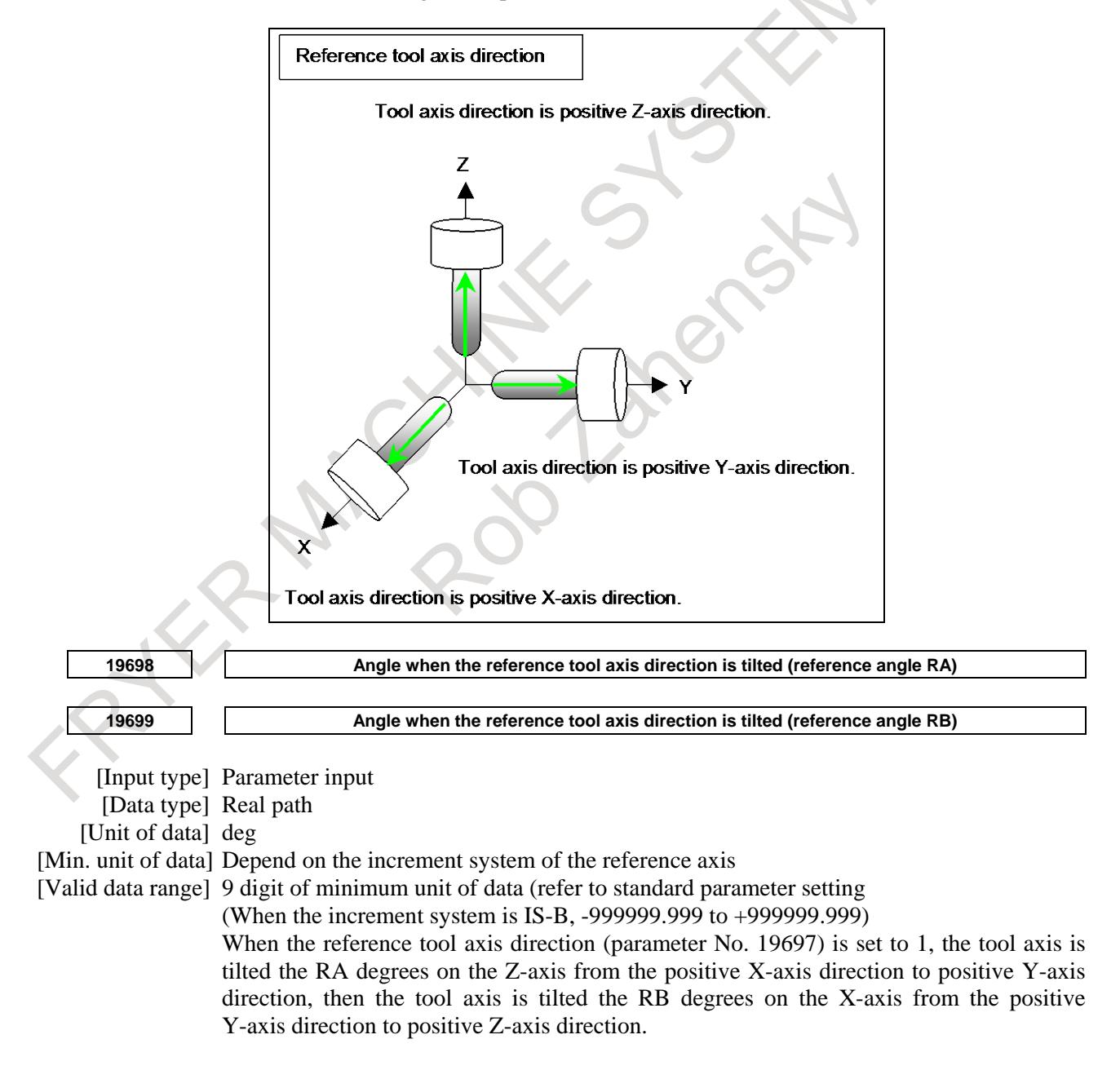

When the reference tool axis direction (parameter No. 19697) is set to 2, the tool axis is tilted the RA degrees on the X-axis from the positive Y-axis direction to positive Z-axis direction, then the tool axis is tilted the RB degrees on the Y-axis from the positive Z-axis direction to positive X-axis direction.

When the reference tool axis direction (parameter No. 19697) is set to 3, the tool axis is tilted the RA degrees on the Y-axis from the positive Z-axis direction to positive X-axis direction, then the tool axis is tilted the RB degrees on the Z-axis from the positive X-axis direction to positive Y-axis direction.

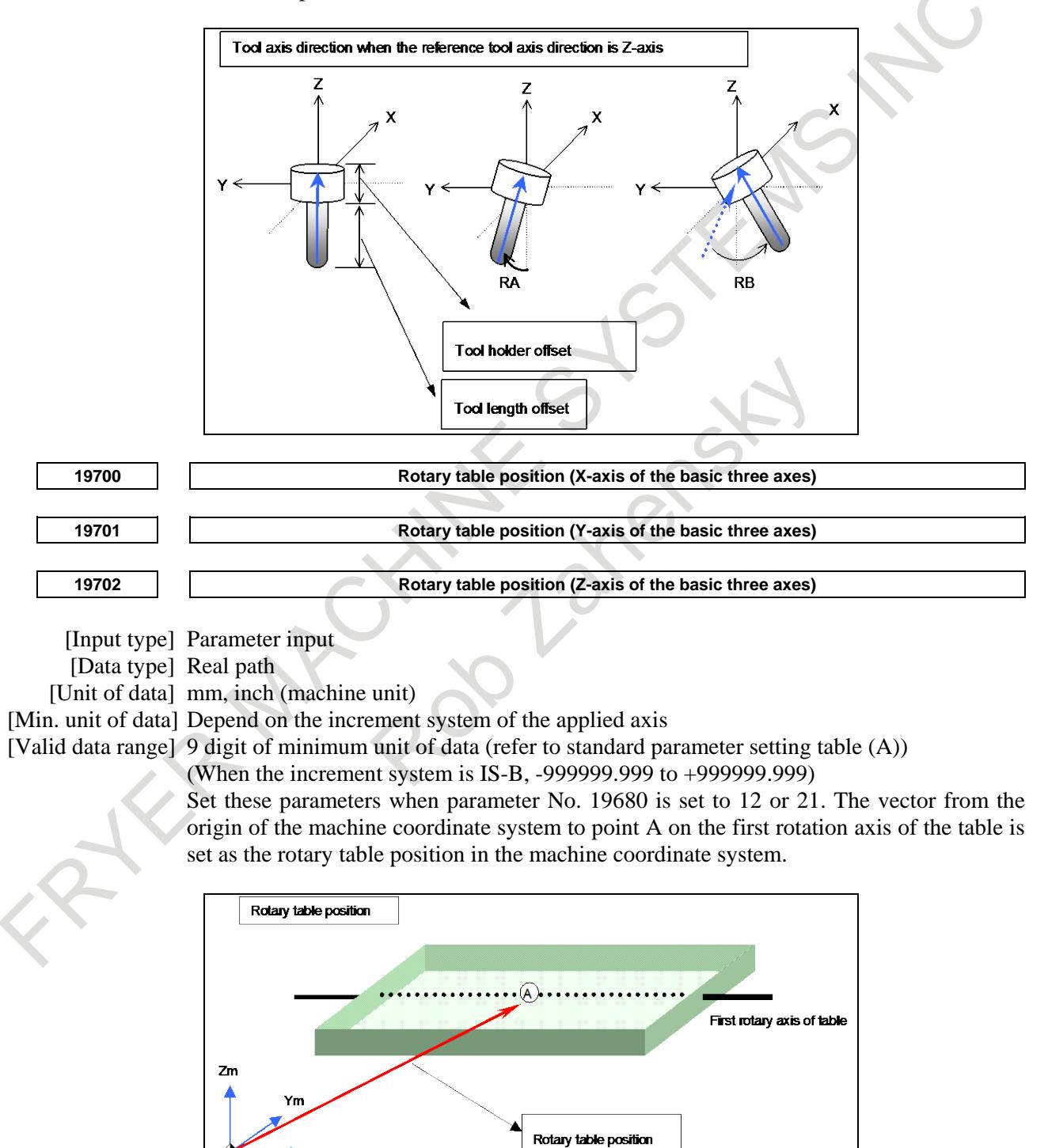

 $\blacktriangleright$  Xm

**NOTE** As point A, set a position that is easy to measure on the first rotary axis of the table. Set a radius value. If the rotary table is moved along the X-, Y-, or Z-axis or all of these axes, set the position of the rotary table when the machine coordinates of the X-, Y-, and Z-axes are all set to 0. **<sup>19703</sup> Intersection offset vector between the first and second rotation axes of the table (X-axis of the basic three axes) <sup>19704</sup> Intersection offset vector between the first and second rotation axes of the table (Y-axis of the basic three axes) <sup>19705</sup> Intersection offset vector between the first and second rotation axes of the table (Z-axis of the basic three axes)**

[Input type] Parameter input

[Data type] Real path

[Unit of data] mm, inch (machine unit)

[Min. unit of data] Depend on the increment system of the applied axis

[Valid data range] 9 digit of minimum unit of data (refer to standard parameter setting table (A))

(When the increment system is IS-B, -999999.999 to +999999.999)

Set these parameters when the first rotation axis and second rotation axis of the table do not intersect. These parameters are valid when parameter No. 19680 is set to 12. When the rotation axes for controlling the table are all at 0 degrees, the vector from point A to point B on the second rotation axis of the table is set as the intersection offset vector in the machine coordinate system.

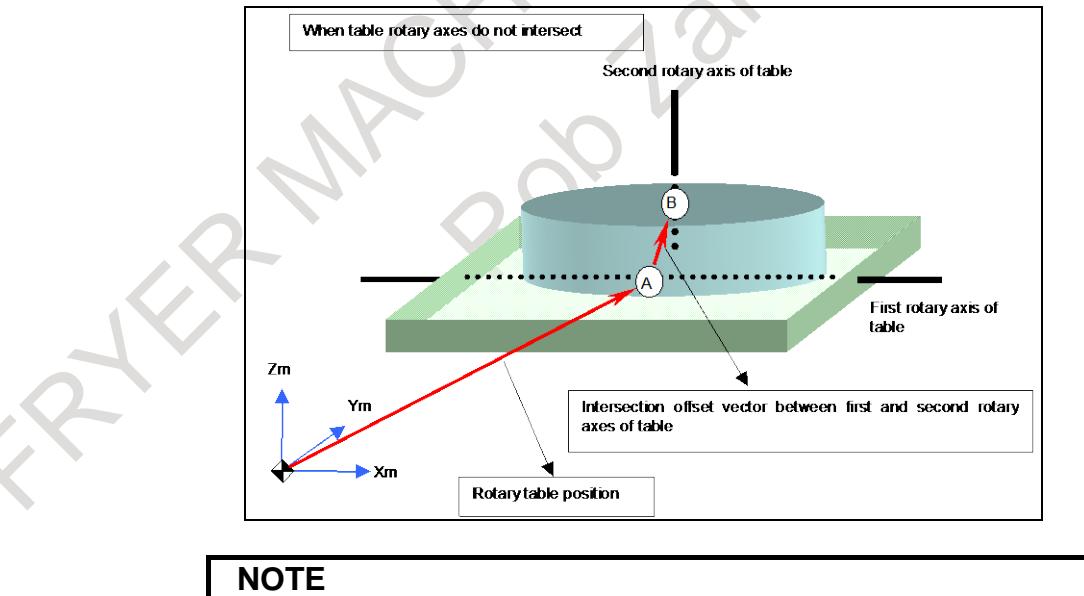

As point B, set a position that is easy to measure on the second rotary axis of the table. Set a radius value.

**19709 Intersection offset vector between the tool axis and tool rotation axis (X-axis of the basic three axes)**

**19710 Intersection offset vector between the tool axis and tool rotation axis (Y-axis of the basic three axes)**

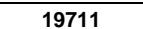

**19711 Intersection offset vector between the tool axis and tool rotation axis (Z-axis of the basic three axes)**

[Input type] Parameter input [Data type] Real path

[Unit of data] mm, inch (machine unit)

[Min. unit of data] Depend on the increment system of the applied axis

[Valid data range] 9 digit of minimum unit of data (refer to standard parameter setting table (A))

(When the increment system is IS-B, -999999.999 to +999999.999)

Set these parameters when the tool axis and tool rotation axis do not intersect.

These parameters are valid when parameter No. 19680 is set to 2 or 21.

If parameter No. 19680 is 21, set the vector from point D on the tool axis to point E determined on the tool rotation axis as the intersection offset vector in the machine coordinate system when the rotation axes for controlling the tool are all at 0 degrees.

If parameter No. 19680 is 2, set the vector from point D on the tool axis to point E determined on the second rotation axis of the tool as the intersection offset vector in the machine coordinate system when the rotation axes for controlling the tool are all at 0 degrees.

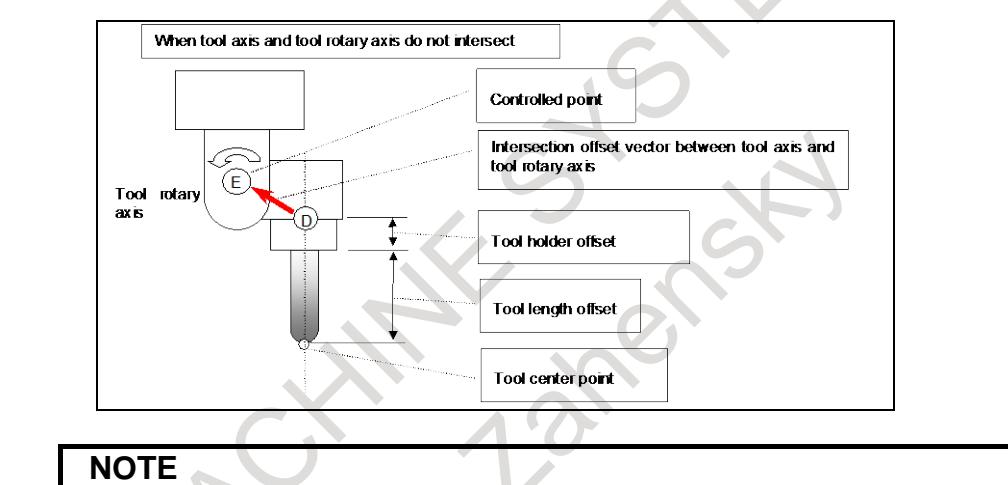

Point D is determined by adding the tool length offset and tool holder offset (parameter No. 19666) to the tool tip. As point E, set a position that is easy to measure. Set a radius value.

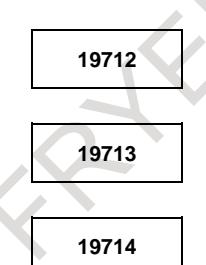

19712 **Intersection offset vector between the second and first rotation axes of the tool (X-axis of the basic three axes)**

19713 **Intersection offset vector between the second and first rotation axes of the tool (Y-axis of the basic three axes)**

**<sup>19714</sup> Intersection offset vector between the second and first rotation axes of the tool (Z-axis of the basic three axes)**

[Input type] Parameter input

[Data type] Real path

[Unit of data] mm, inch (machine unit)

[Min. unit of data] Depend on the increment system of the applied axis

[Valid data range] 9 digit of minimum unit of data (refer to standard parameter setting table (A))

(When the increment system is IS-B, -999999.999 to +999999.999) Set these parameters when the rotation axes of the tool do not intersect.

These parameters are valid when parameter No. 19680 is set to 2.

Set the vector from point E on the second rotation axis of the tool to point F on the first rotation axis of the tool as the intersection offset vector in the machine coordinate system when the rotation axes for controlling the tool are all at 0 degrees.

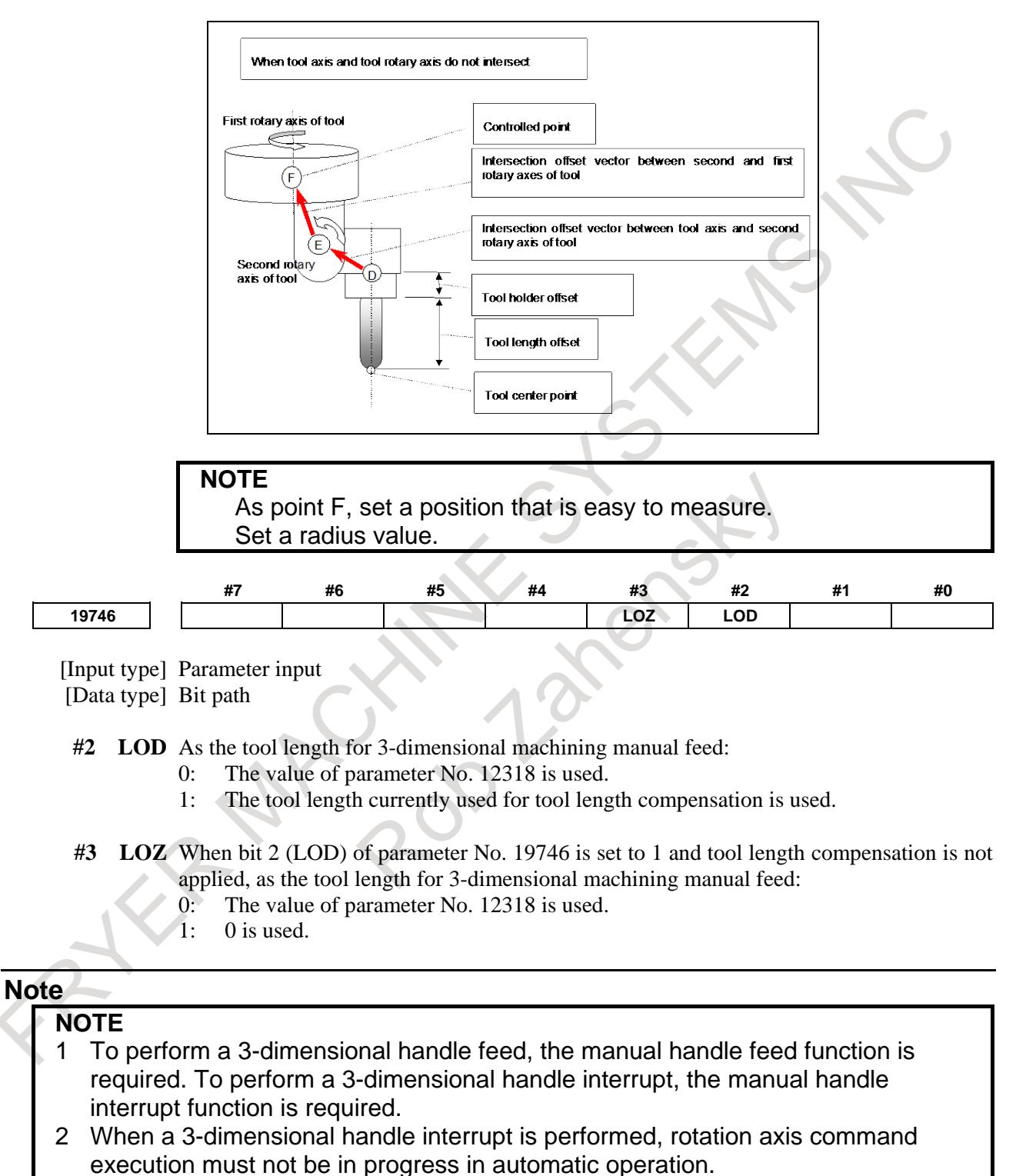

- 3 When the manual reference position return mode is selected, 3-dimensional manual feed is not enabled.
- 4 If interlock for each axis is enabled to at least one of 3-dimensional manual feed axes, movement with manual feed is not performed.

### **NOTE**

5 When the offset value specified for the tool length offset function is used for tool center point rotation feed (when bit 2 (LOD) of parameter No. 19746 is set to 1), the controlled point should generally be shifted. (Set bit 5 (SVC) of parameter No. 19665 to 1.)

In this case, specify the tool length with a radius value.

- 6 The feed direction of a 3-dimensional handle interrupt is updated as follows. (a) When bit 7 (PRA) of parameter No. 12319 is set to 0
	- It is updated when one of the following operation is executed.
	- The mode of NC (ex, MEM or HANDLE) is changed.
	- Reset is executed.
	- The state of manual handle interrupt axis selection signals (HS1IA to HS1ID <Gn041.0 to 3>, HS1IE<Gn411.4> in case of manual pulse generator No.1) is changed.
	- 3-dimensional manual feed turns enabled or disabled.
	- (b) When bit 7 (PRA) of parameter No. 12319 is set to 1

It is always updated.

### **Alarm and message**

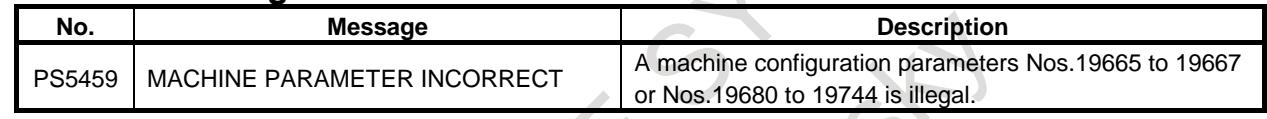

### **Reference item**

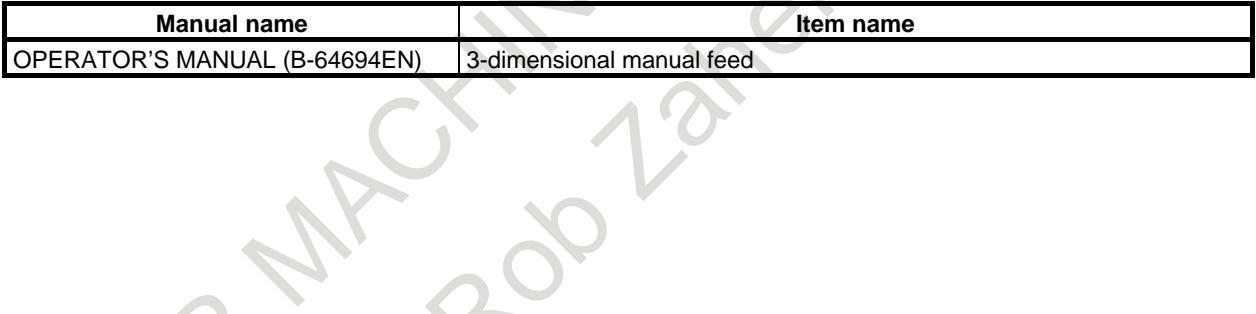

# **4 REFERENCE POSITION ESTABLISHMENT**

# **4.1 MANUAL REFERENCE POSITION RETURN**

### **Overview**

The tool is moved in the direction specified by bit 5 (ZMI) of parameter No. 1006 setting the feed axis and direction select signal to 1 during manual reference position return mode. Movement will continue until the reference position is obtained.

Manual reference position return is performed by using a grid method. The reference position is based on an electrical grid, using on one-rotation signals received from the position detector.

The following signals relate with the manual reference position return:

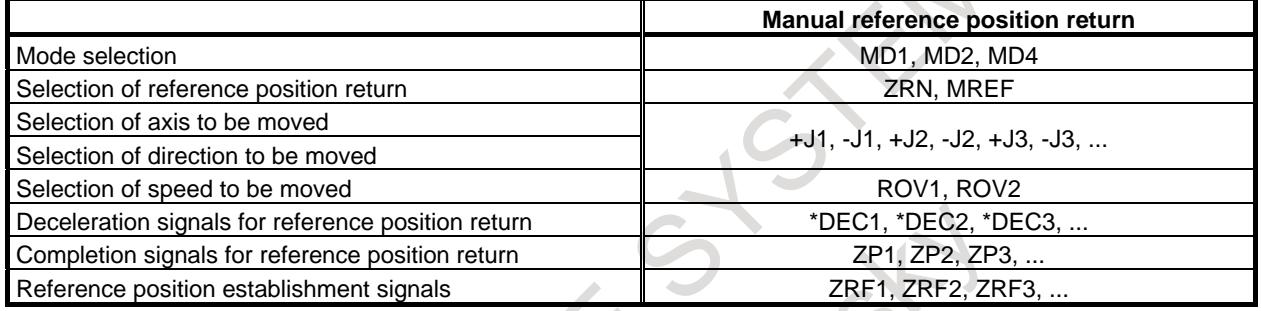

### **- Workpiece coordinate system setting/automatic coordinate system setting**

When the workpiece coordinate system is enable (bit 0 (NWZ) of parameter No.8136 is 0), the workpiece coordinate system is set upon the completion of manual reference position return.

When the workpiece coordinate system is disable (bit 0 (NWZ) of parameter No.8136 is 0), and bit 0 (ZPR) of parameter No. 1201 is set to 1, the coordinate system is preset automatically after the manual reference position return.

Parameter 1250 can be used to set the workpiece coordinate system, upon the completion of reference position return. The value set in the parameter sets the reference point of the tool holder or the tip position of the reference tool.

This operation is performed as if the following command were specified at the reference position:

G92 $XαYβZγ$ ;

### **NOTE**

Automatic coordinate system setting is not performed if the workpiece coordinate system is enable (bit 0 (NWZ) of parameter No.8136 is 0). In this case, manual reference position return always establishes a workpiece coordinate system based on the workpiece origin offsets, specified with parameters Nos. 1220 to 1226.

### **Explanation**

### **- Basic procedure for manual reference position return**

- <1> Select manual continuous feed (JOG) mode, and the manual reference position return selection signal ZRN to 1.
- <2> Feed a target axis toward the reference position by setting an appropriate feed axis and direction selection signal  $(+J1, -J1, +J2, -J2,...)$  to 1.
- <3> While the feed axis and direction selection signal is 1, rapid traverse takes place along that axis. Although the rapid traverse override signals (ROV1, ROV2) are valid, the override is generally set to 100%.
- $\langle 4 \rangle$  When the reference position is approached, a limit switch installed on the machine is activated, making the deceleration signal for reference position (\*DEC1, \*DEC2, \*DEC3,…) to 0. Consequently, the feedrate is decelerated to 0, then the tool is fed at a constant low speed (reference position return FL feedrate specified by parameter No. 1425 setting).
- $\leq$  S When the deceleration signal returns to 1 again after the limit switch is passed, the tool is continues to feed, until the tool stops at the first grid point (electric grid point).
- $\leq 6$  Upon confirmation that the current position is at the in-position area, the reference position return end signal (ZP1, ZP2, ZP3,…) and the reference position establishment signal (ZRF1, ZRF2,  $ZRF3,...$ ) turn to 1.

These steps are repeated for each axis.

The number of simultaneously controlled axes is usually one, but it becomes three by setting bit 0 (JAX) of parameter No. 1002.

If the feed axis direction selection signal  $(+1, -11, +12, -12,...)$  turns to 0 between step (2) and (5), the tool is stopped at once, and reference position return is canceled. If the signal turn to 1 again, operation resumes from step (3) (rapid traverse).

The timing charts for the basic procedures are given below.

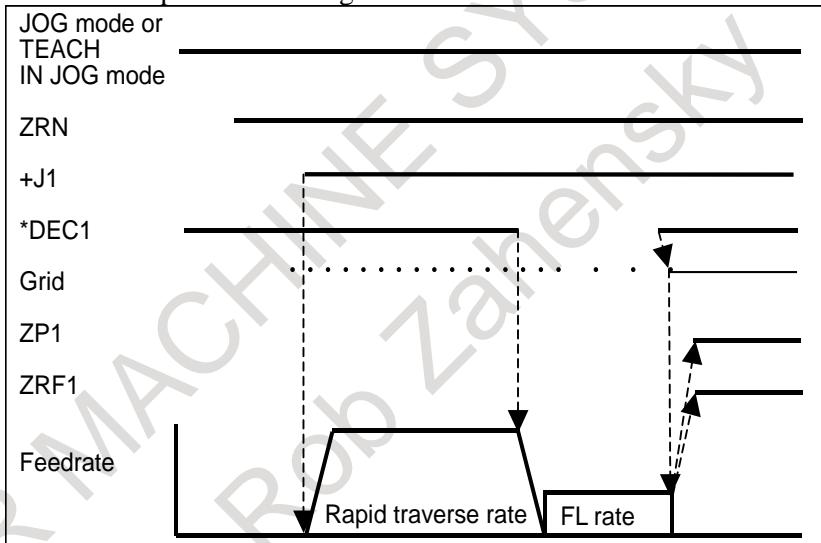

### **NOTE**

Grid is not a signal between PMC and CNC.

### **- Installation conditions for deceleration limit switch**

When installing the deceleration limit switch for manual reference position return, ensure that following conditions are satisfied:

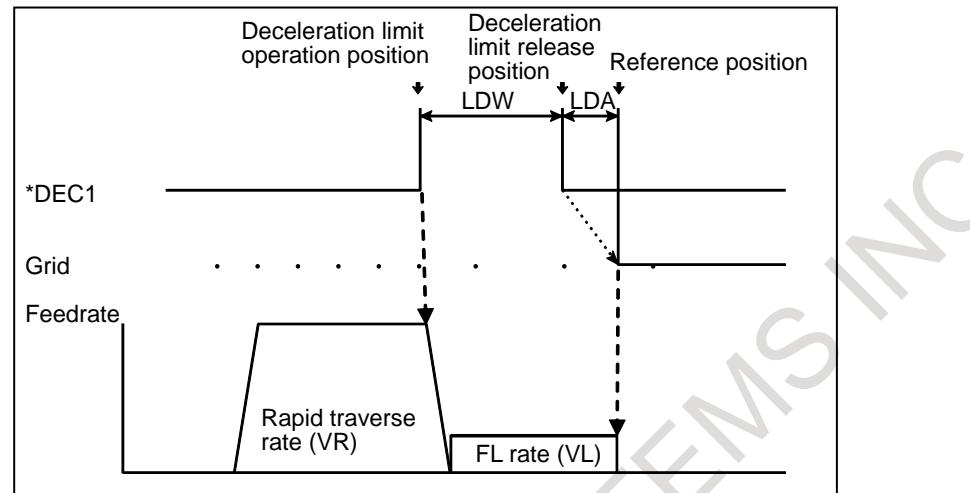

(1) LDW : Deceleration dog width [mm, inch]

$$
V_R \left(\frac{T_R}{2} + 30 + T_S\right) + 4V_L \times T_S
$$

*LDW* >  $60 \times 1000$ 

- VR : Rapid traverse [mm/min, inch/min]
- TR : Rapid traverse time constant [ms]
- TS : Servo time constant [ms]
- VL : FL speed for reference position return [mm/min, inch/min]
- (2) LDA: Distance between deceleration limit switch released position and reference position  $LDA = Move$  amount of  $1/2$  revolution of motor

Since the above conditions do not include the limit switch operation variations, this point must also be considered at installation.

### **- Servo position error and one-rotation signal**

To perform the first manual reference position return after power on, the tool must be fed in manual reference position return mode, in the reference position return direction at a speed so that the servo position error exceeds the value set in parameter No. 1836. At that time, the tool must cross the grid line corresponding to a one-rotation signal from the position detector.

By the above operation, an electrical grid is established based on one-rotation signals from the position detector.

The servo position error is calculated from the following formula:

Servo position error amount = 
$$
\frac{F \times 1000}{60} \times \frac{1}{G} \times \frac{1}{U}
$$

F : Feedrate [mm/min]

G : Servo loop gain [s-1]

U : Detection unit [µm]

(Example)

When the tool is fed at a feedrate F of 6000 mm/min with a servo loop gain G of 30  $[s^{-1}]$  and a detection unit U of 1 [ $\mu$ m], the servo position error is calculated as follows:

1 1 30 1 Servo position error =  $\frac{6000 \times 1000}{60} \times \frac{1}{30} \times \frac{1}{1}$  = 3333 By reversing the formula above, the following formula gives the feedrate F needed to obtain a servo position error of 128, when the servo loop gain G is 30 [s<sup>-1</sup>] and the detection unit U is 1 [ $\mu$ m]:

$$
F = \frac{128 \times 60}{1000} \times 30 = 230 \text{ [mm/min]}
$$

Therefore, when the servo loop gain is 30  $[s^{-1}]$ , the detection unit is 1 [ $\mu$ m], and parameter No. 1836 is set to 128, the tool must be fed in the reference position return direction at a speed of at least 230 mm/min before completing manual reference position return.

When the one-rotation signal from the position detector is seized at the time of manual reference position return, bit 6 (PCR) of diagnosis data No. 201 is set to 1, and a grid for manual reference position return is established, enabling manual reference position return.

### **NOTE**

This bit has no effect until the operation of the manual reference position return mode starts.

### **- Adjusting the reference position**

There are the following reference position adjustment methods: Method by grid shift and method by reference position shift.

To shift the reference position within the distance to the first grid point, select the method by grid shift and set bit 4 (SFDx) of parameter No. 1008 to 0.

To shift the reference position beyond the distance to the first grid point, select the method by reference position shift and set bit 4 (SFDx) of parameter No. 1008 to 1.

Either of the methods for adjusting the reference position is available.

### **- Adjusting the reference position by grid shift**

With the method for shifting the reference position by grid shift, the grid position can be shifted by the distance set in parameter No. 1850.

The distance by which the grid is to be shifted must not exceed the reference counter capacity (parameter No. 1821).

The distance between the tool and the first grid point after the tool leaves the limit switch for deceleration is indicated in diagnosis data No. 302. Furthermore, it is automatically stored in parameter No. 1844.

### **- Adjusting the reference position by reference position shift**

With the method for shifting the reference position by reference position shift, the distance by which the reference position is to be shifted can be set in a parameter to shift it without moving the deceleration dog.

This function is enabled by setting bit 4 (SFDx) of parameter No. 1008.

The distance by which the reference position is to be shifted, shown in the figure below, can be set in parameter No. 1850 to shift the reference position.

The distance LDEC for the axis along which reference position return is performed is automatically stored in parameter No. 1844. The distance L<sub>DEC</sub> is indicated in diagnosis data No. 302.

## 4. REFERENCE POSITION ESTABLISHMENT B-64693EN-1/01

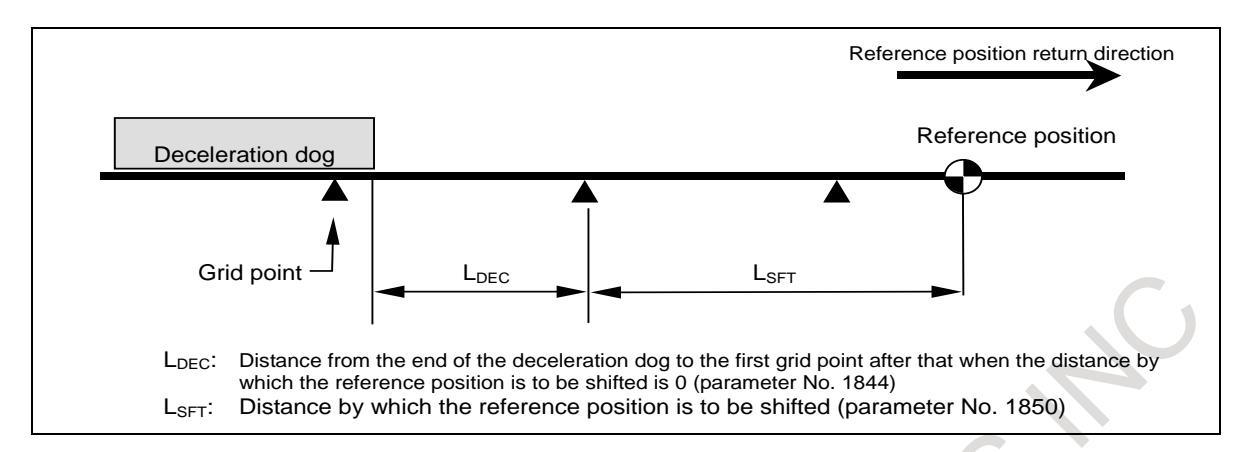

- 1 Set the following parameter. After setting, turn the power off, then on again. Set bit 4 (SFDx) of parameter No. 1008 to 1. The distance from the end of the deceleration dog to the first grid point after that (LDEC (parameter No. 1844)) is 0 when the distance by which the reference position is to be shifted is 0. Set the distance by which the reference position is to be shifted (parameter No. 1850) to 0.
- 2 Perform reference position return. The machine stops at the first grid point after leaving the deceleration dog.

The distance LDEC is automatically set in parameter No. 1844. The distance LDEC is indicated in diagnosis data No. 302.

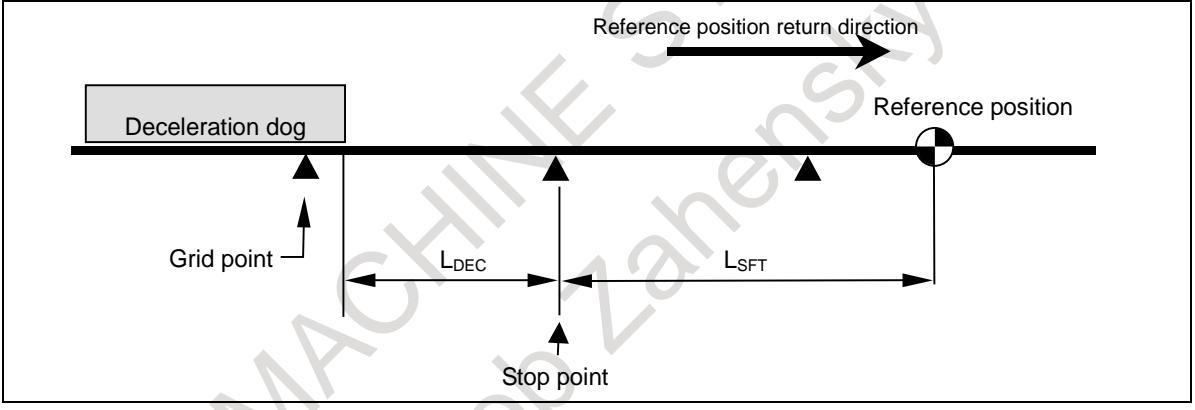

3 Obtain the distance from the stop position to the reference position (distance by which the reference position is to be shifted (LSFT)) and set it in parameter No. 1850. Then, turn the power off.

Adjusting the reference position is now completed.

4 The machine stops at the reference position when reference position return is performed after that.

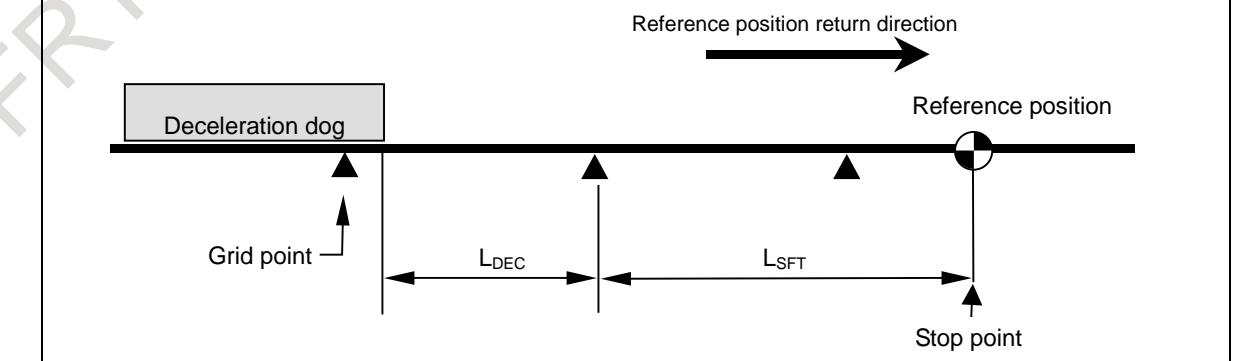

### **CAUTION**

1 Reference position shift is effective only for reference position return using grid points.

### **CAUTION**

- 2 Install a deceleration dog so that the distance between the end of the deceleration dog and the first grid point after that is at least 1/2 of the interval between grid points.
- 3 When the distance by which the reference position is to be shifted is 0, the distance between the end of the deceleration dog and the first grid point after that (LDEC (parameter No. 1844)) is automatically set. Do not change the automatically set value.
- 4 This function cannot be used together with reference position setting without dog.
- 5 This function cannot be used together with the grid compensation function in feed axis synchronous control.
- 6 This function cannot be used in case of using method of specifying the reference counter capacity with a fraction (Parameter (No.2179))
- **- Manual reference position return for a rotation axis about which the tool can rotate one or more turns**

For a linear axis, when manual reference position return is performed, the relevant reference position return deceleration signal (\*DEC1, \*DEC2, \*DEC3, ...) is set to 1. At this time, if an electric grid based on one-rotation signals from the position detector is not established, an alarm (PS0090) is issued.

For a rotation axis about which the tool can rotate one or more turns (type A) [bit 0 (ROTx) of parameter No. 1006 is set to 1 and bit 1 (ROSx) of parameter No. 1006 is set to 0], bit 1 (RTLx) of parameter No. 1007 can be set to 1 to specify that the alarm is not issued in this case.

With this setting, manual reference position return may be started with the relevant reference position return deceleration signal (\*DEC1, \*DEC2, \*DEC3, ...) on the machine set to on. In this case, the machine moves not at the reference position return FL feedrate, but at the feedrate set in the relevant parameter.

Since the tool can rotate one or more turns about the rotation axis, it rotates one more turn. When the relevant reference position return deceleration signal (\*DEC1, \*DEC2, \*DEC3, ...) on the machine is turned on, manual reference position return is performed in the same sequence as for normal manual reference position return.

### **NOTE**

When bit 1 (RTLx) of parameter No. 1007 is set to 0, the relevant reference position return deceleration signal (\*DEC1, \*DEC2, \*DEC3, ...) may be set to 1 before a grid is established. In this case, an alarm (PS0090) is issued.

For a rotation axis about which the tool can rotate up to one turn (type B) [bits 0 (ROTx) and 1 (ROSx) of parameter No. 1006 are set to 1], when the relevant reference position return deceleration signal (\*DEC1, \*DEC2, \*DEC3, ...) is set to 1, a grid may not be established. In this case, an alarm (PS0090) is issued in the same manner as for a linear axis.

### **- High-speed manual reference position return after the reference position is established**

After the reference position is established, the tool can be positioned at the feedrate set in the relevant parameter independently of the deceleration dog for manual reference position return. This operation is enabled by setting bit 7 (SJZ) of parameter No. 0002 and bit 3 (HJZx) of parameter No. 1005. This operation is called high-speed manual reference position return.

### 4. REFERENCE POSITION ESTABLISHMENT B-64693EN-1/01

After the reference position is established, setting a feed axis and direction selection signal to 1 in the manual reference position return mode positions the tool at the reference position. This positioning is performed irrespective of the direction specified by the feed axis and direction selection signal. After the completion of the positioning, the relevant reference position return end signal is set to 1.

### **CAUTION**

For high-speed manual reference position return, a feed axis and direction selection signal may be selected in the manual reference position return mode. In this case, the tool may be positioned at the reference position irrespective of the direction specified by the feed axis and direction selection signal, depending on the current position.

If the reference position is lost, manual reference position return using a deceleration dog is performed.

### **- Coordinate system presetting during high-speed manual reference position return**

During high-speed manual reference position return, it is possible to select whether to preset the coordinate system under the conditions below.

The following applies if the workpiece coordinate system is absent and automatic coordinate system setting bit 0 (ZPR) of parameter No. 1201 is 0:

Bit 1 (HZP) of parameter No.  $1206 = 0$ : The coordinate system is preset.

Bit 1 (HZP) of parameter No.  $1206 = 1$ : The coordinate system is not preset.

### **Signal**

### **Manual reference position return selection signal ZRN<Gn043.7>**

### [Classification] Input signal

[Function] This signal selects manual reference position return.

Manual reference position return is a kind of jog feed. Therefore, to select manual reference position return, it is required that the jog mode be selected and that the manual reference position return selection signal be set to 1.

- [Operation] When the manual reference position return selection signal is set to 1, the control unit performs as described below.
	- If jog feed mode is not selected, the control unit ignores the manual reference position return selection signal.

If jog mode is selected, manual reference position return is enabled. In this case, the manual reference position return selection check signal MREF turns to 1.

### **NOTE**

If the ZRN status changes state during jog feed, the feedrate is decelerated to 0. Then, to restart reference position return or jog feed, turn feed axis and direction selection signal to 0 then set it to 1.

### **Manual reference position return selection check signal MREF<Fn004.5>**

[Classification] Output signal

[Function] This signal indicates that manual reference position return has been selected.

- [Output cond.] This signal turns to 1 when:
	- Manual reference position return has been selected.
	- The signal turns to 0 when:
		- The selection of manual reference position return has terminated.

### **Feed axis and direction selection signal**

For details about this signal, see "Feed Axis and Direction Selection Signal". Only notes on use of reference position return are given, here.

### **NOTE**

1 The direction of reference position return is set for each axis by bit 5 (ZMI) of parameter No. 1006. If the tool is fed opposite to the preset direction in manual reference position return, while the deceleration signal is 0, the tool feeds until the signal returns to 1. The reference position return is then performed automatically in the predetermined direction.

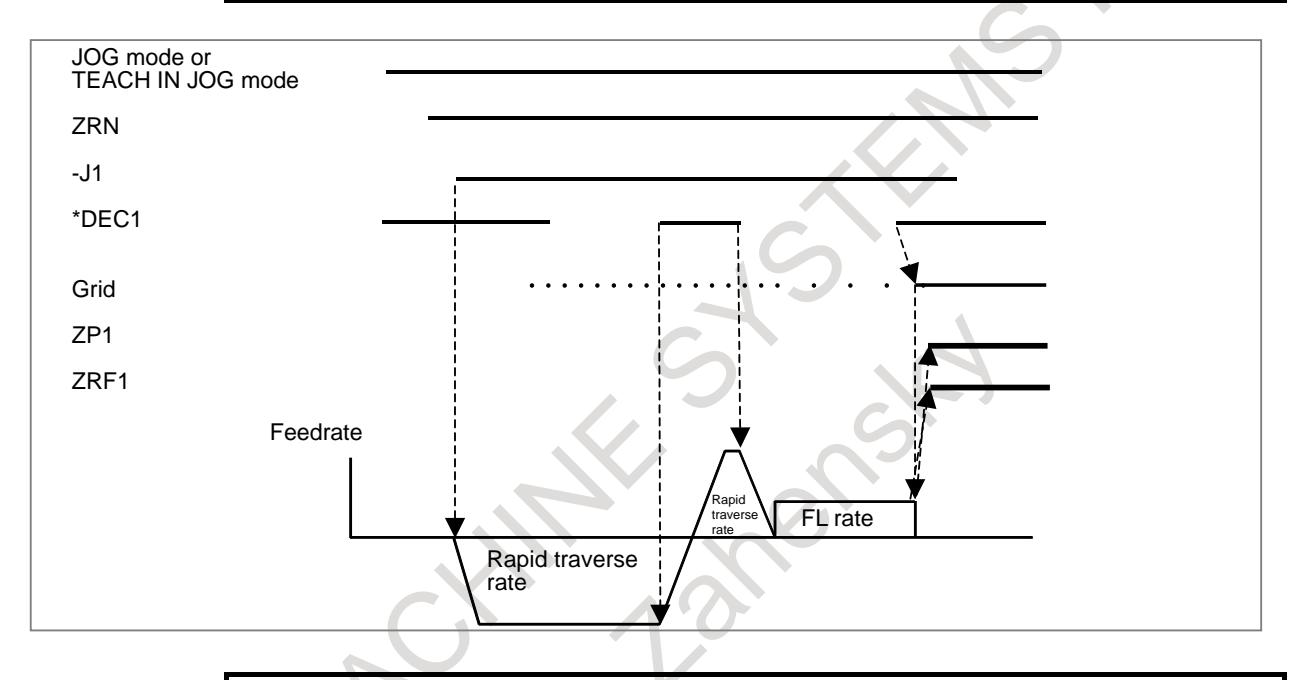

### **NOTE**

: :

2 When reference position return is selected, an axis who has already completed referencing movement along that axis is disabled while the reference position return selection signal (ZRN) is 1. To perform movement again, ZRN must be set 0, and the feed axis and direction selection signal must be reset to 0 and then returned to 1 again.

### **Reference position return deceleration signals \*DEC1 to \*DEC8<X009>, \*DEC1#2 to \*DEC8#2<X007>, \*DEC1#3 to \*DEC8#3<X010>**

[Classification] Input signal

[Function] These signals decelerate the feedrate for manual reference position return to a low feedrate (FL).

Deceleration signals are provided for each axis. The number appended to a deceleration signal represents a controlled axis number. \*DECx

x : 1:Reference position return deceleration signal for the first axis

- 2:Reference position return deceleration signal for the second axis
- 3:Reference position return deceleration signal for the third axis

### 4. REFERENCE POSITION ESTABLISHMENT B-64693EN-1/01

[Operation] For a description of the control unit response to the deceleration signal, see the basic procedure for manual reference position return.

> The reference position return deceleration signals are assigned to path 1 to path 3. For the axes that are assigned to path 1, \*DEC1 to \*DEC8 (X009) are valid. For the axes that are assigned to path 2, \*DEC1#2 to \*DEC8#2 (X007) are valid. For the axes that are assigned to path 3, \*DEC1#3 to \*DEC8#3 (X010) are valid. The reference position return deceleration signals are not assigned to path 4. (The X address and bit position for these signals for each path can be arbitrarily determined by setting bit 2 (XSG) of parameter No. 3008 to 1.)

Bit 0 (GDC) of parameter No. 3006 can be set to 1 to use input signal Gn196.

### **NOTE**

Bit 2 (XSG) of parameter No. 3008 can be set to specify whether to fix the address of the reference position return deceleration signals to X009 (path1), X007 (path2), X010 (path3) or use a desired X address. When bit 2 (XSG) of parameter No. 3008 is set to 1, the X address

and bit position for each reference position return deceleration signal are determined according to the setting of parameters Nos. 3013 and 3014, for each path.

Bit 5 (DEC) of parameter No. 3003 can be set to set the logic for the deceleration signals (\*DEC1 to \*DEC8).

### **Reference position return end signals ZP1 to ZP8<Fn094>**

[Classification] Output signal

[Function] These signals report that the tool is at the reference position on a controlled axis. These signals are provided for each axis. The number appended to a signal represents a controlled axis number.

### ZPx

- $x : 1$ : Reference position return end signal for the first axis
	- 2 : Reference position return end signal for the second axis
	- 3 : Reference position return end signal for the third axis

: [Output cond.] These signals are set to 1 when:

:

- Manual reference position returns is completed, and the axis position is in the in-position area.
- Automatic reference position return (G28) is completed, and the axis position is in the in-position area.
- Reference position return check  $(G27)$  is completed, and the axis position is in the in-position area.

These signals turn to 0when:

- The tool has moved from the reference position.
- An emergency stop is applied.
- A servo alarm is raised.

### **Reference position establishment signal ZRF1 to ZRF8<Fn120>**

[Classification] Output signal

[Function] Notify the system that the reference position has been established.

A reference position establishment signal is provided for each axis. The number appended to each signal indicates the number of the controlled axis.

ZRFx

: :

- x : 1 : 1st-axis reference position establishment signal
	- 2 : 2nd-axis reference position establishment signal
	- 3 : 3rd-axis reference position establishment signal

[Output cond.] The signals are set to 1 in the following case:

- When the reference position is established after manual reference position return
- When the reference position is established using the absolute-position detector at initial power-on
- When the reference position is lost, the signals are set to 0.

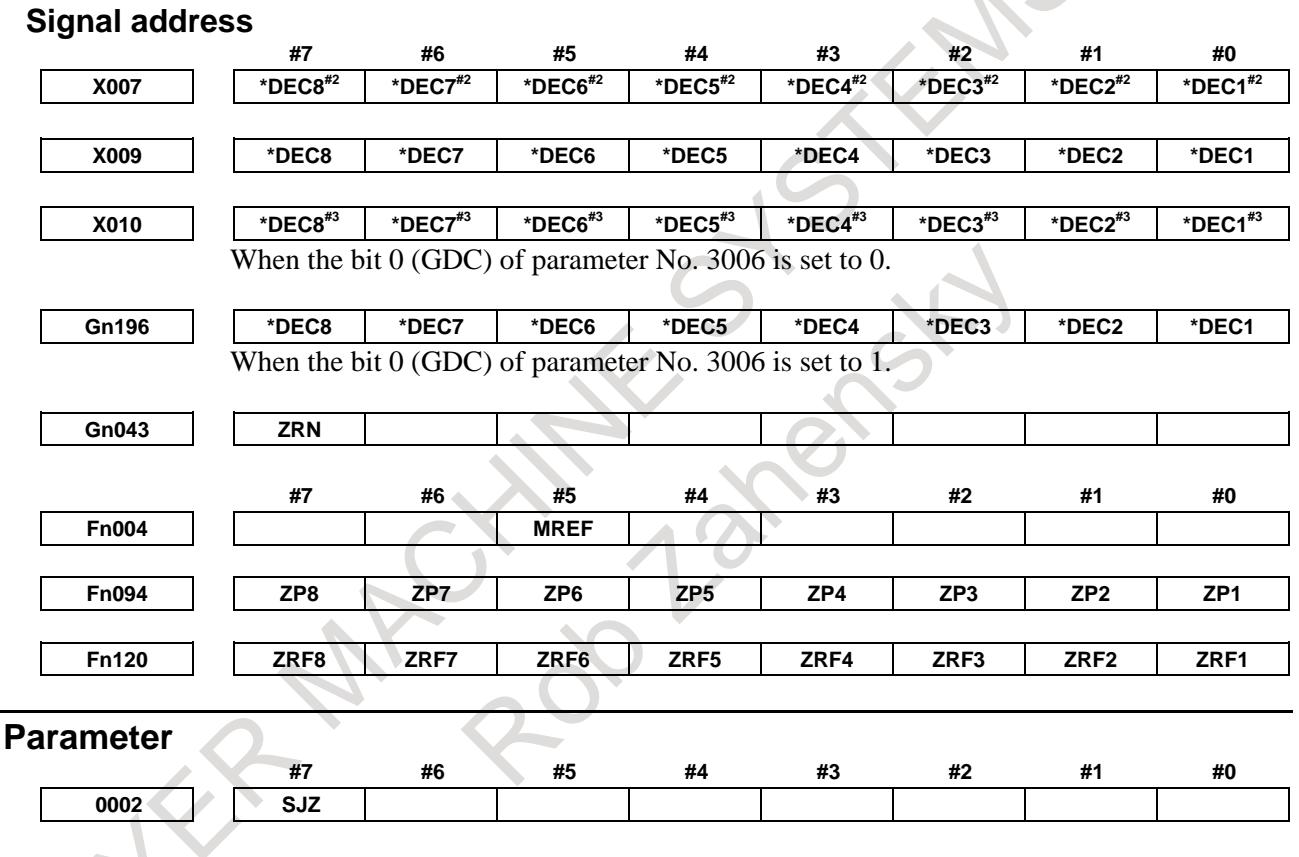

[Input type] Setting input [Data type] Bit

**#7 SJZ** On an axis for which bit 3 (HJZx) of parameter No. 1005 is set:

0: If a reference position is not established yet, reference position return is performed with deceleration dogs.

If a reference position is already established, reference position return is performed at a parameter-set feedrate without using deceleration dogs.

1: Reference position return is performed with deceleration dogs at all times.

### 4. REFERENCE POSITION ESTABLISHMENT B-64693EN-1/01

**NOTE** SJZ is valid for an axis for which bit 3 (HJZx) of parameter No. 1005 is set to 1. When bit 1 (DLZx) of parameter No. 1005 is set to 1, however, manual reference position return after a reference position is set is performed at a parameter-set feedrate, regardless of the setting of SJZ.

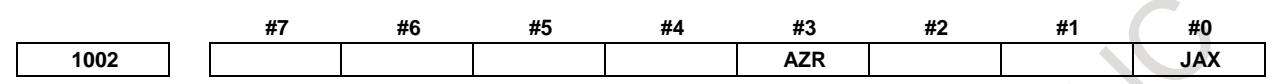

[Input type] Parameter input

[Data type] Bit path

- **#0 JAX** Number of axes controlled simultaneously in jog feed, manual rapid traverse and manual reference position return
	- $0$ : 1 axis
	- 1: 3 axes
- **#3 AZR** When no reference position is set, the G28 command causes:
	- Reference position return using deceleration dogs (as during manual reference position return) to be executed.
	- 1: Alarm PS0304, "G28 IS COMMANDED WITHOUT ZERO RETURN" to be displayed.

### **NOTE**

When reference position return without dogs is specified, (when bit 1 (DLZ) of parameter No. 1005 is set to 1) the G28 command specified before a reference position is set causes an alarm PS0304 to be issued, regardless of the setting of AZR.

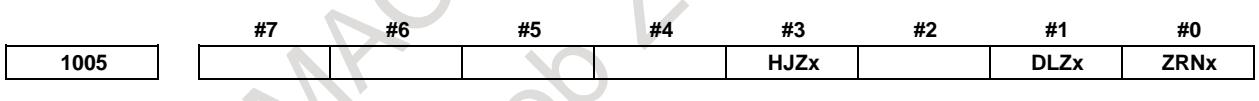

[Input type] Parameter input [Data type] Bit axis

- **#0 ZRNx** If a move command other than G28 is specified by automatic operation when no reference position return is performed yet after the power is turned on:
	- 0: The alarm PS0224, "PERFORM REFERENCE POSITION RETURN." is issued.
	- 1: Operation is performed without issuing an alarm.

### **NOTE**

The state in which a reference position has not been established refers to the following state:

- When an absolute position detector is not used and reference position return has not been performed even once after power-up
- When an absolute position detector is used and the association of the machine position with the position detected with the absolute position detector has not been completed (See the description of bit 4 (APZx) of parameter No. 1815.)
#### **#1 DLZx** Function for setting the reference position without dogs

- 0: Disabled<br>1: Enabled
- **Enabled**

#### **#3 HJZx** When a reference position is already set:

- 0: Manual reference position return is performed with deceleration dogs.
- 1: Manual reference position return is performed using rapid traverse without deceleration dogs, or manual reference position return is performed with deceleration dogs, depending on the setting of bit 7 (SJZ) of parameter No.0002.

When the function for setting the reference position without dogs (see the description of bit 1 (DLZx) of parameter No. 1005) is used, manual reference position return after a reference position is set is always performed at a parameter-set feedrate, regardless of the setting of HJZ.

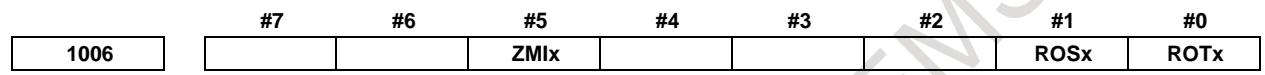

[Input type] Parameter input

[Data type] Bit axis

**NOTE** When at least one of these parameters is set, the power must be turned off before operation is continued.

#### **#0 ROTx**

**#1 ROSx** Setting linear or rotary axis.

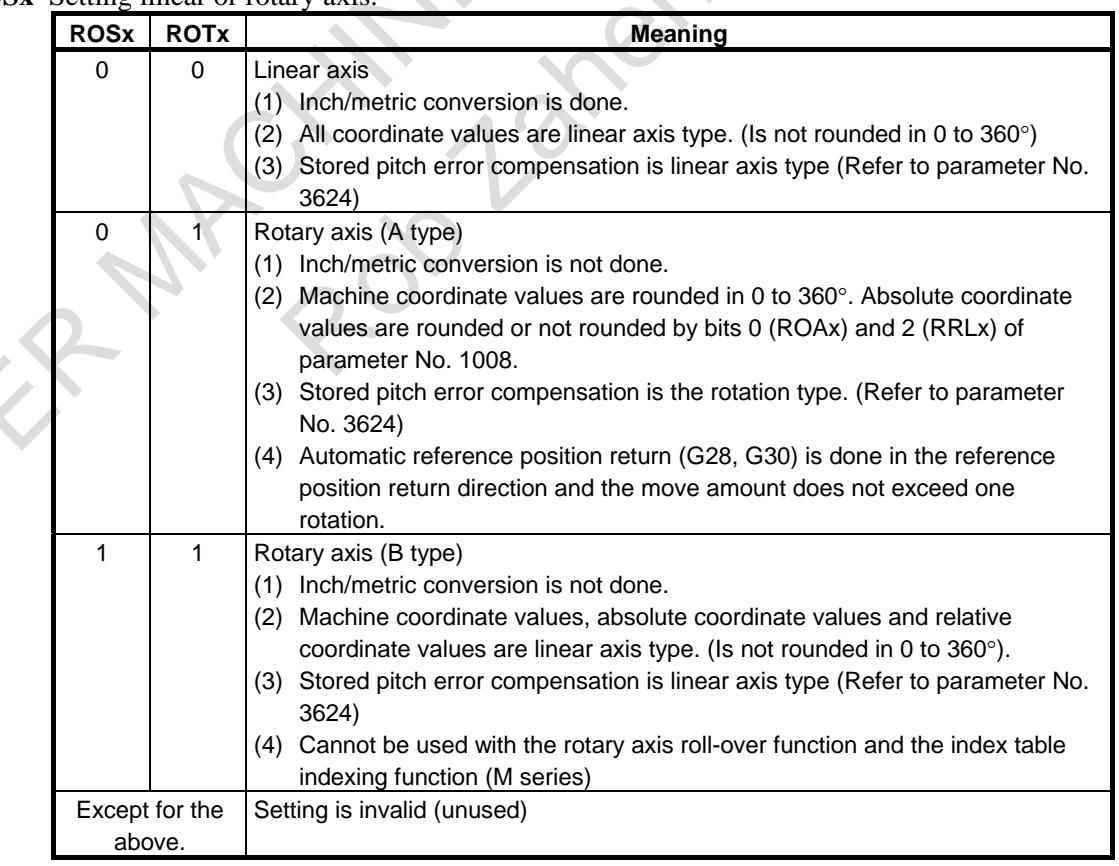

**#5 ZMIx** The direction of manual reference position return is:

- $0:$  + direction
- 1: direction

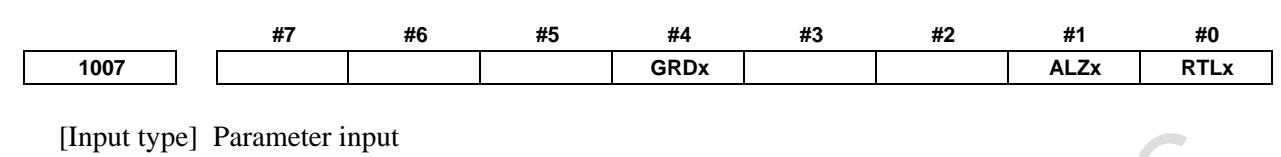

[Data type] Bit axis

- **#0 RTLx** When manual reference position return is performed on a rotary axis (A type) with the deceleration dog pressed before a reference position is established:
	- 0: A movement is made at the reference position return feedrate FL.
	- 1: Until a servo motor grid is established, a movement is not made at the reference position return feedrate FL even if the deceleration dog is pressed, but a movement is made at the rapid traverse rate.

If the deceleration dog is released after a movement at the rapid traverse rate and the deceleration dog is then pressed again and released after the rotary axis makes one revolution, reference position return operation is completed.

When this parameter is set to 0, the alarm PS0090, "REFERENCE POSITION RETURN FAILURE" is issued if the deceleration dog is released before a servo motor grid is established.

If this alarm is issued, start manual reference position return at a position sufficiently far away from the reference position.

- **#1 ALZx** In automatic reference position return (G28):
	- 0: Reference position return is performed by positioning (rapid traverse).
		- If no reference position return is performed after the power is turned on, however, reference position return is performed using the same sequence as for manual reference position return.
	- 1: Reference position return is performed using the same sequence as for manual reference position return.
- **#4 GRDx** When absolute position detection is performed for an axis and the correspondence between the machine position and the position on the absolute-position detector has not yet been established for the axis, reference position setting without digs is:
	- 0: Not performed more than once.
	- 1: Performed more than once.

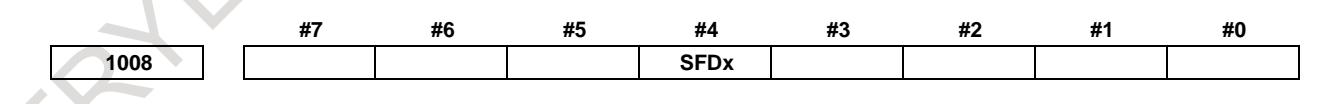

[Input type] Parameter input

[Data type] Bit axis

**NOTE** When this parameter is set, the power must be turned off before operation is continued.

- **#4 SFDx** In reference position return based on the grid method, the reference position shift function
	- is:
	- 0: Disabled
	- 1: Enabled

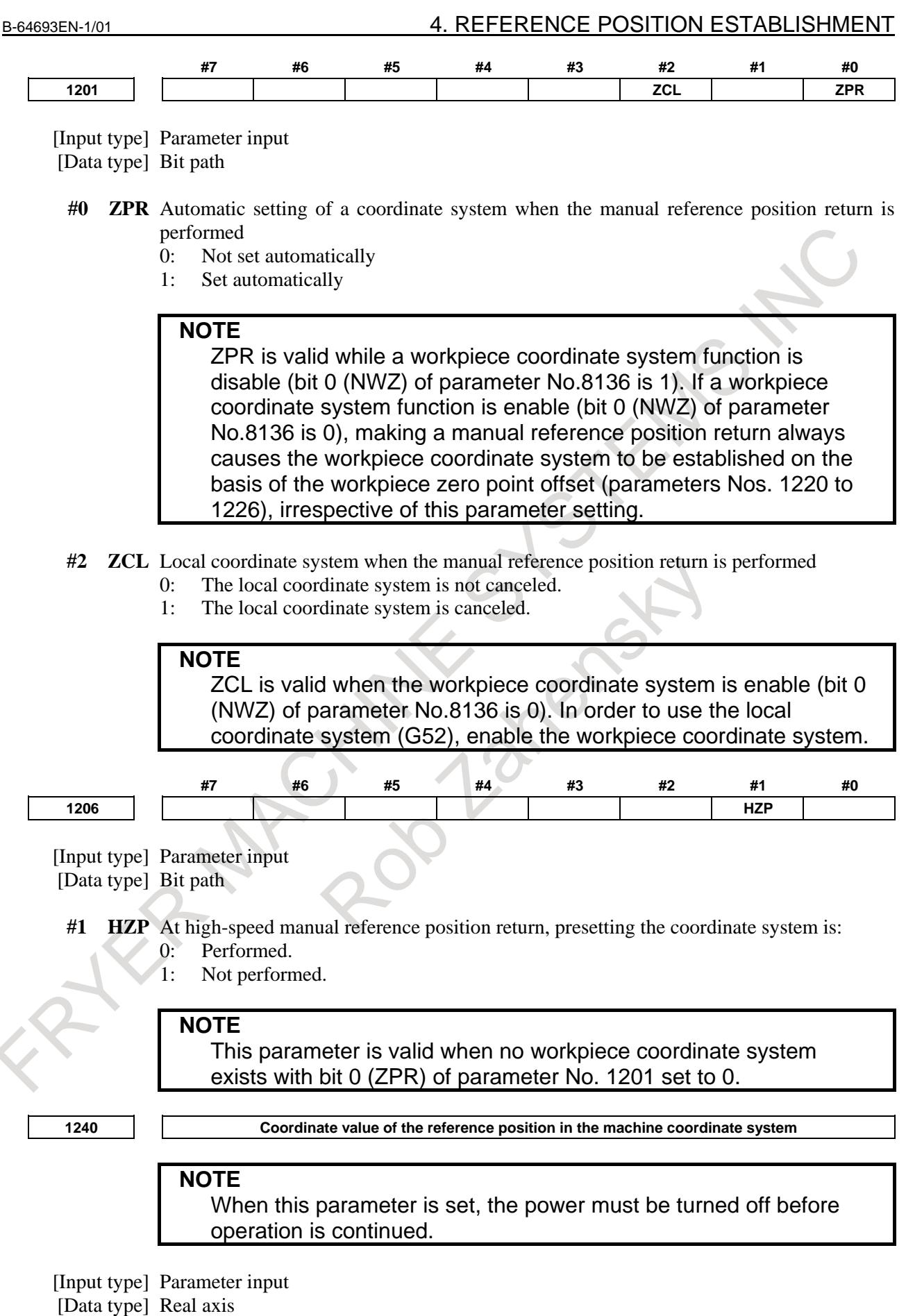

[Unit of data] mm, inch, deg (machine unit)

[Min. unit of data] Depend on the increment system of the applied axis

[Valid data range] 9 digit of minimum unit of data (refer to standard parameter setting table (A))

(When the increment system is IS-B, -999999.999 to +999999.999)

Set the coordinate values of the reference position in the machine coordinate system.

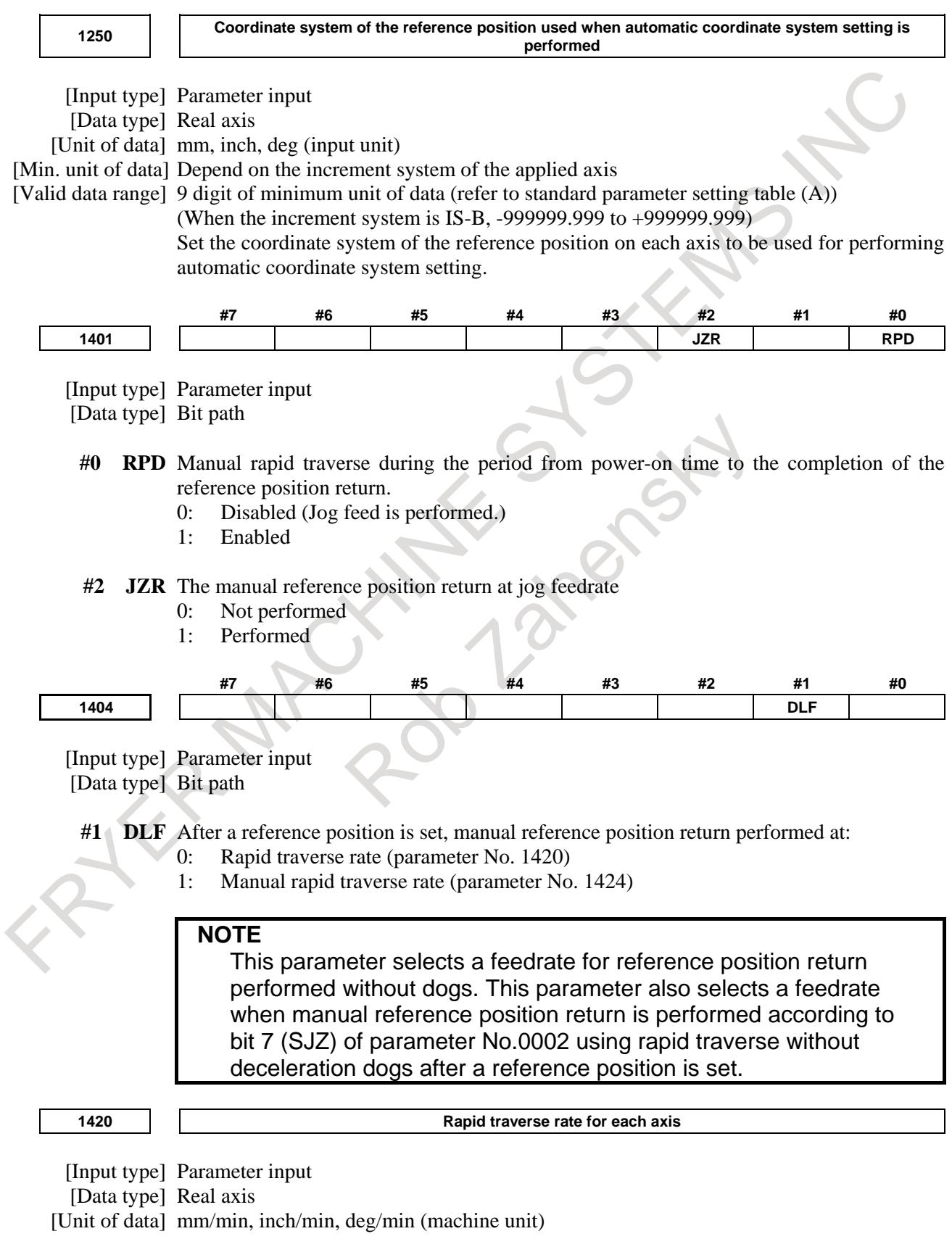

[Min. unit of data] Depend on the increment system of the applied axis

[Valid data range] Refer to the standard parameter setting table (C)

(When the increment system is IS-B, 0.0 to +999000.0)

Set the rapid traverse rate when the rapid traverse override is 100% for each axis.

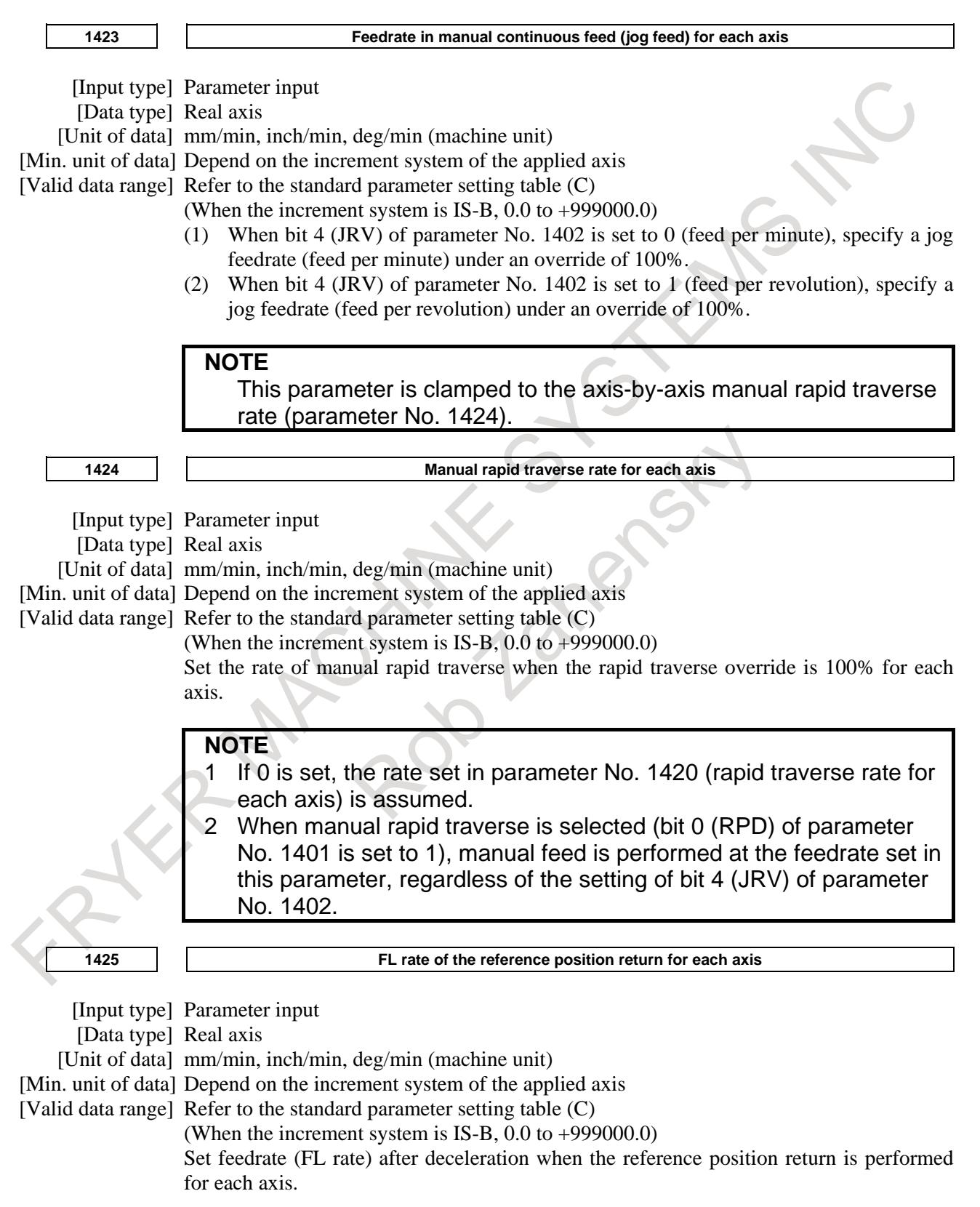

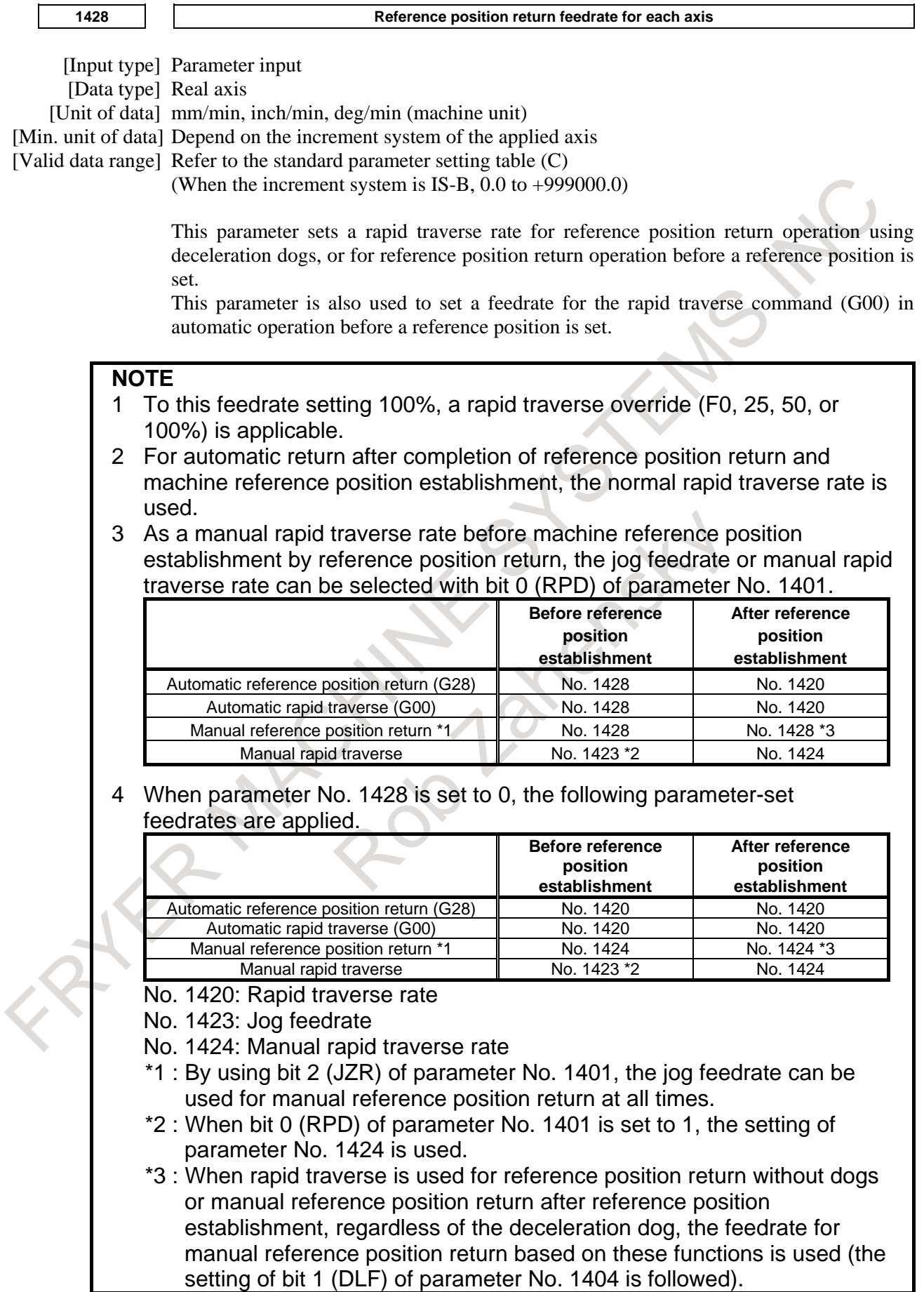

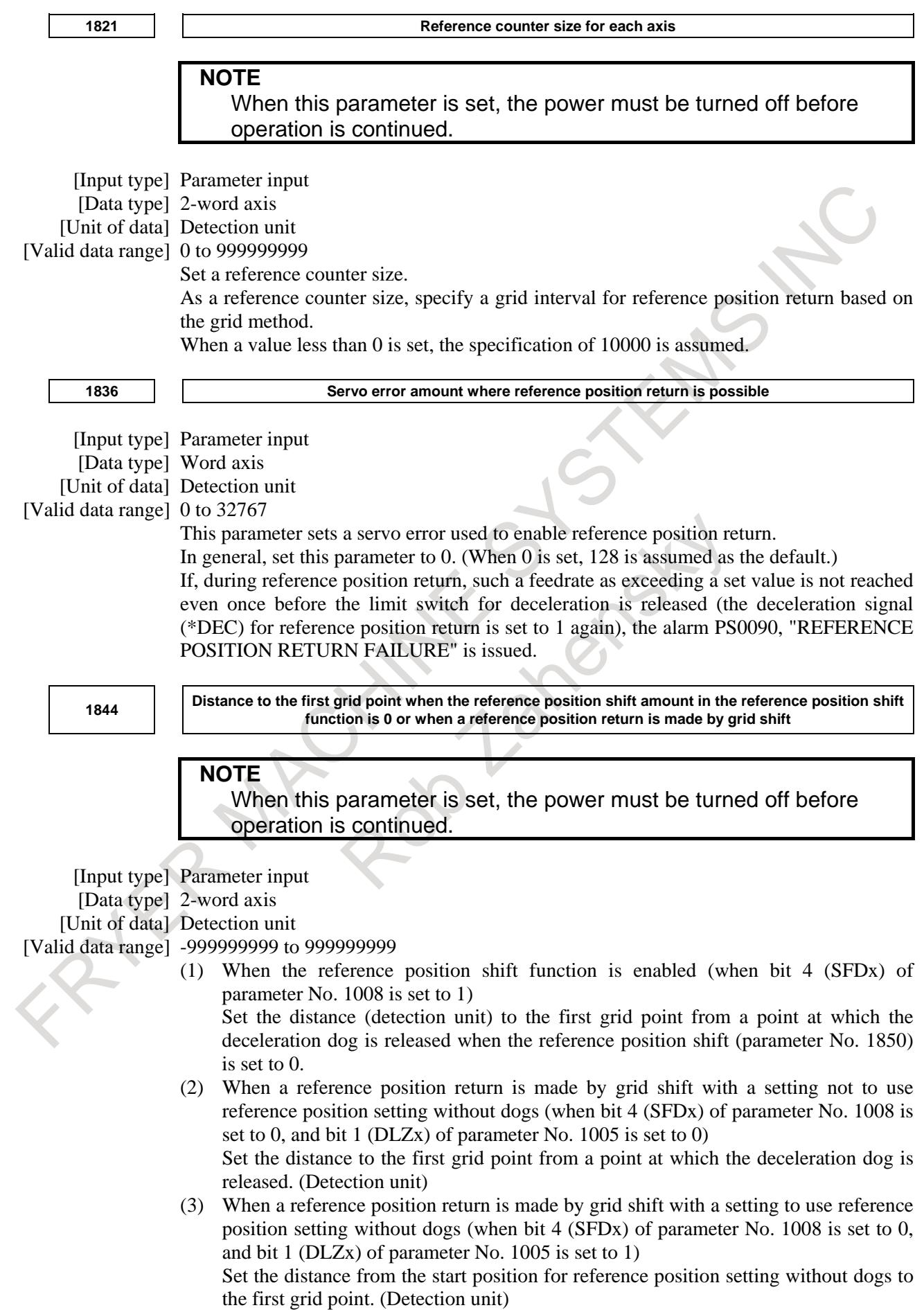

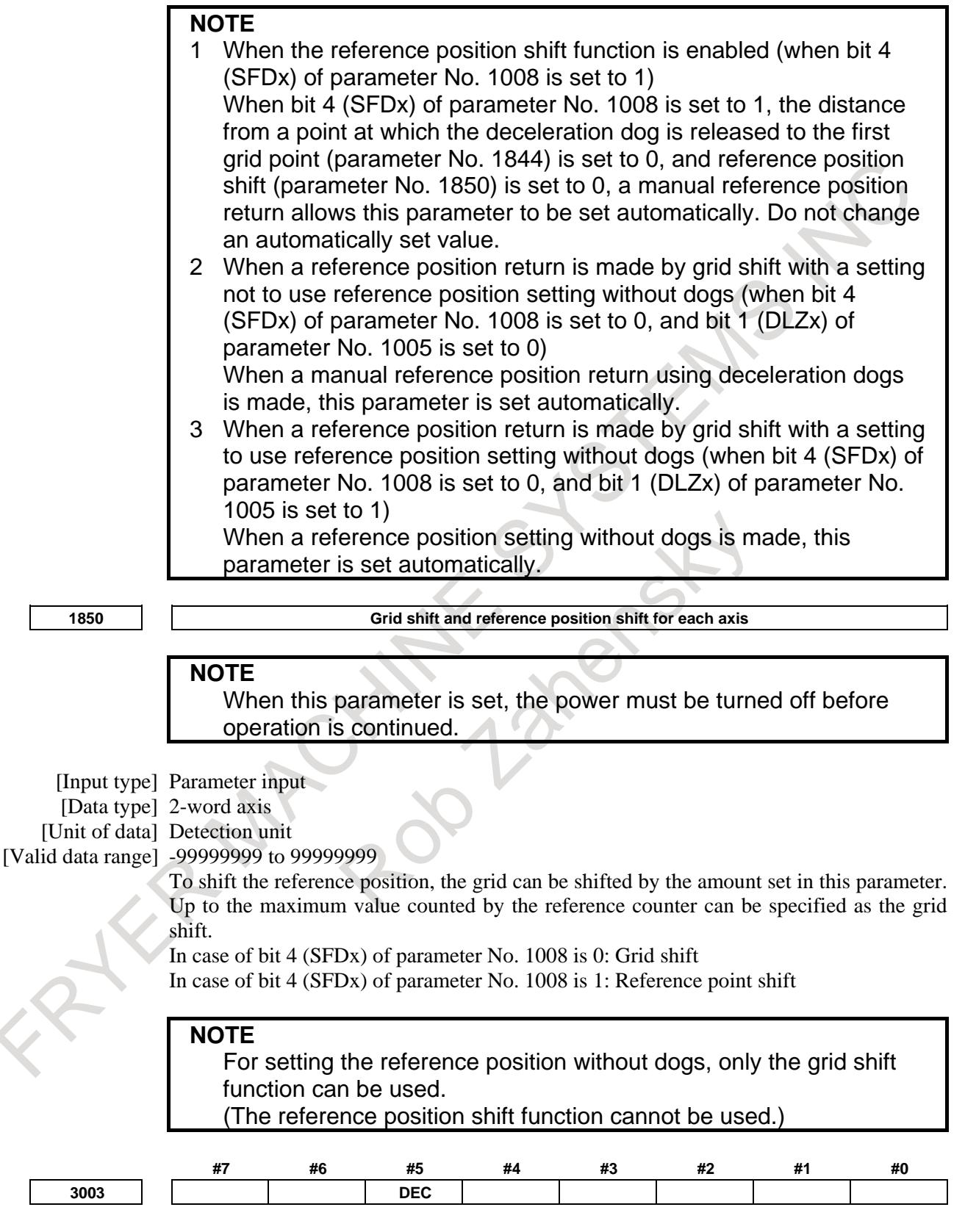

[Input type] Parameter input [Data type] Bit path

### B-64693EN-1/01 4. REFERENCE POSITION ESTABLISHMENT

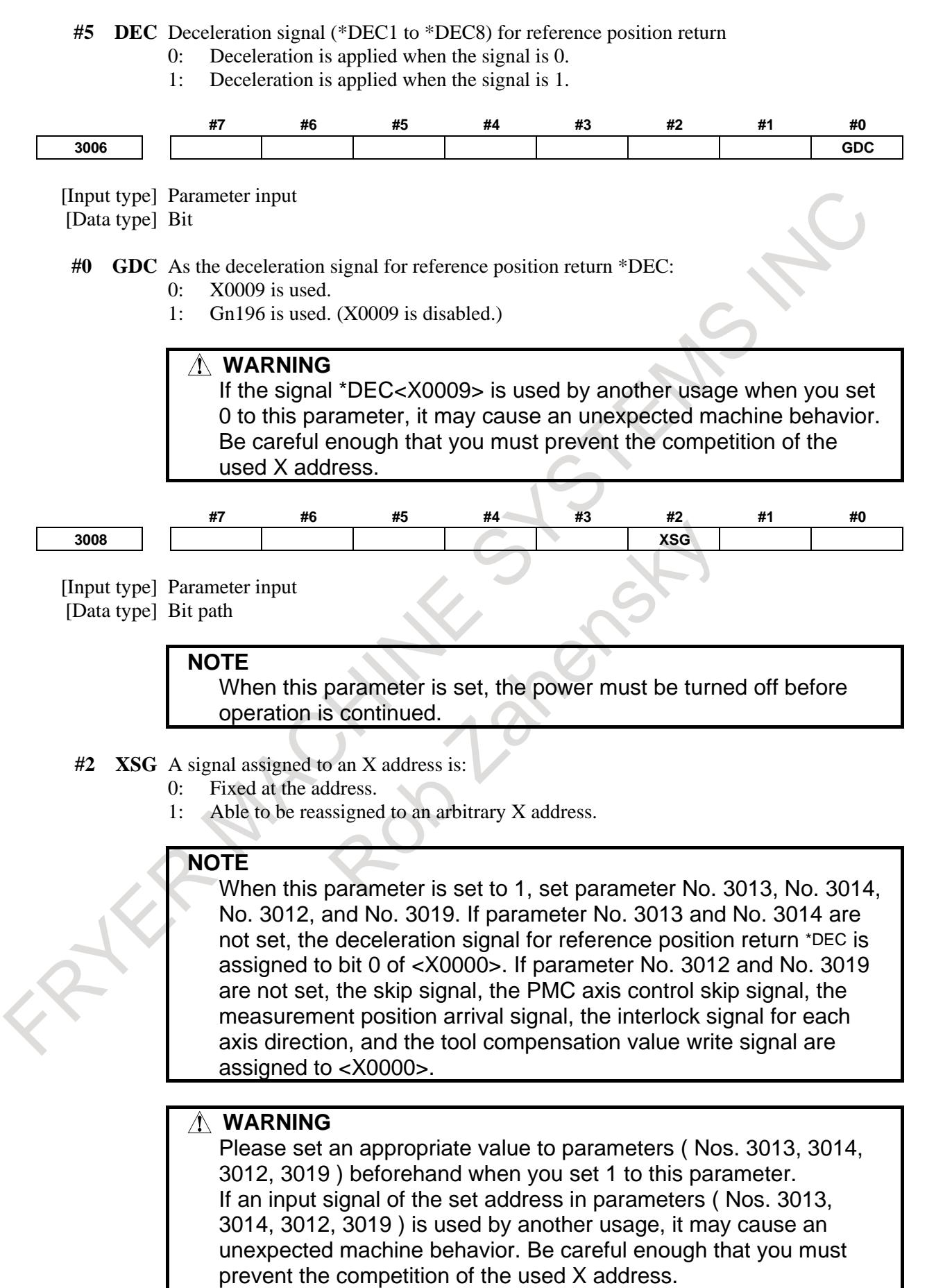

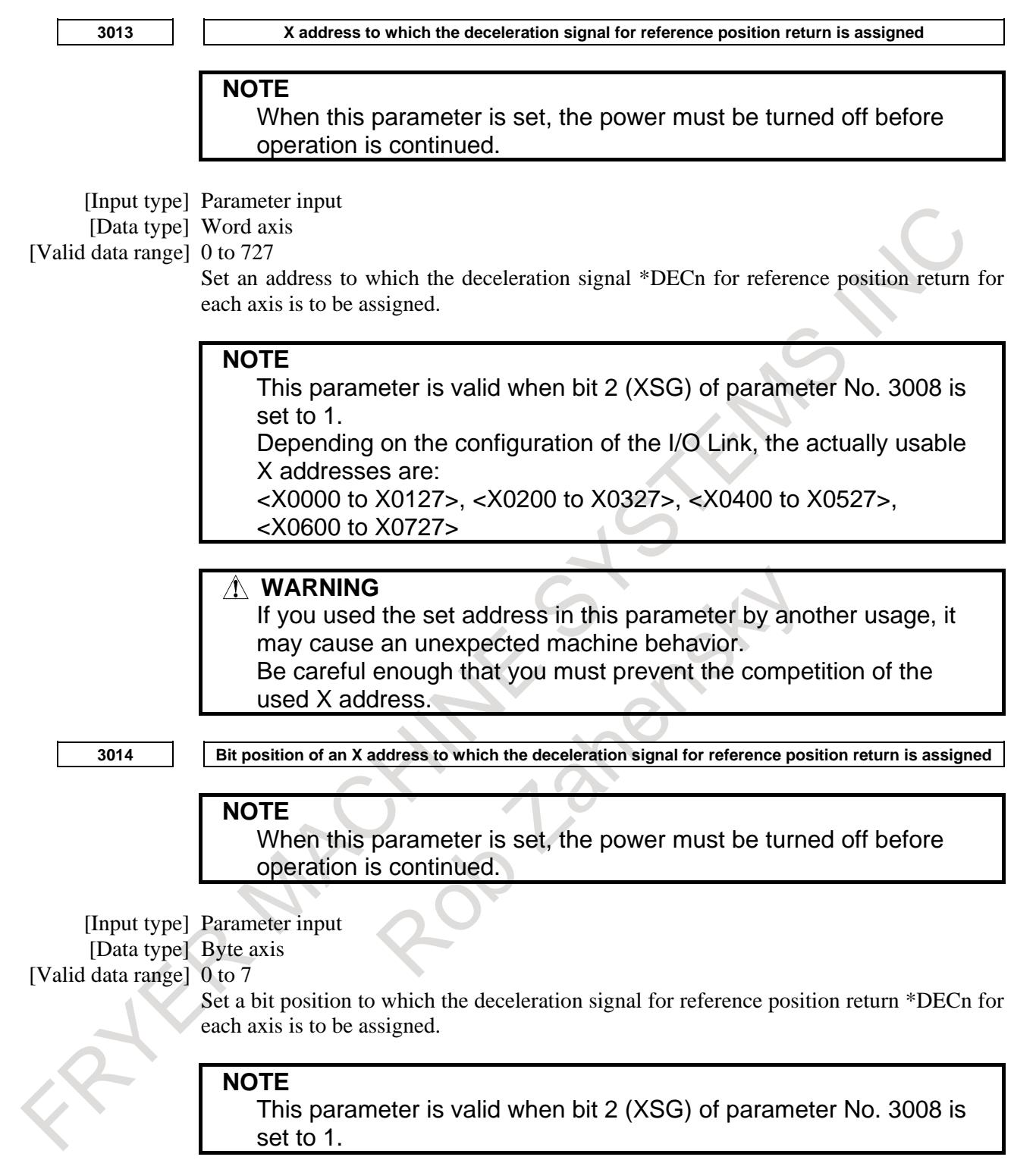

#### **Alarm and message**

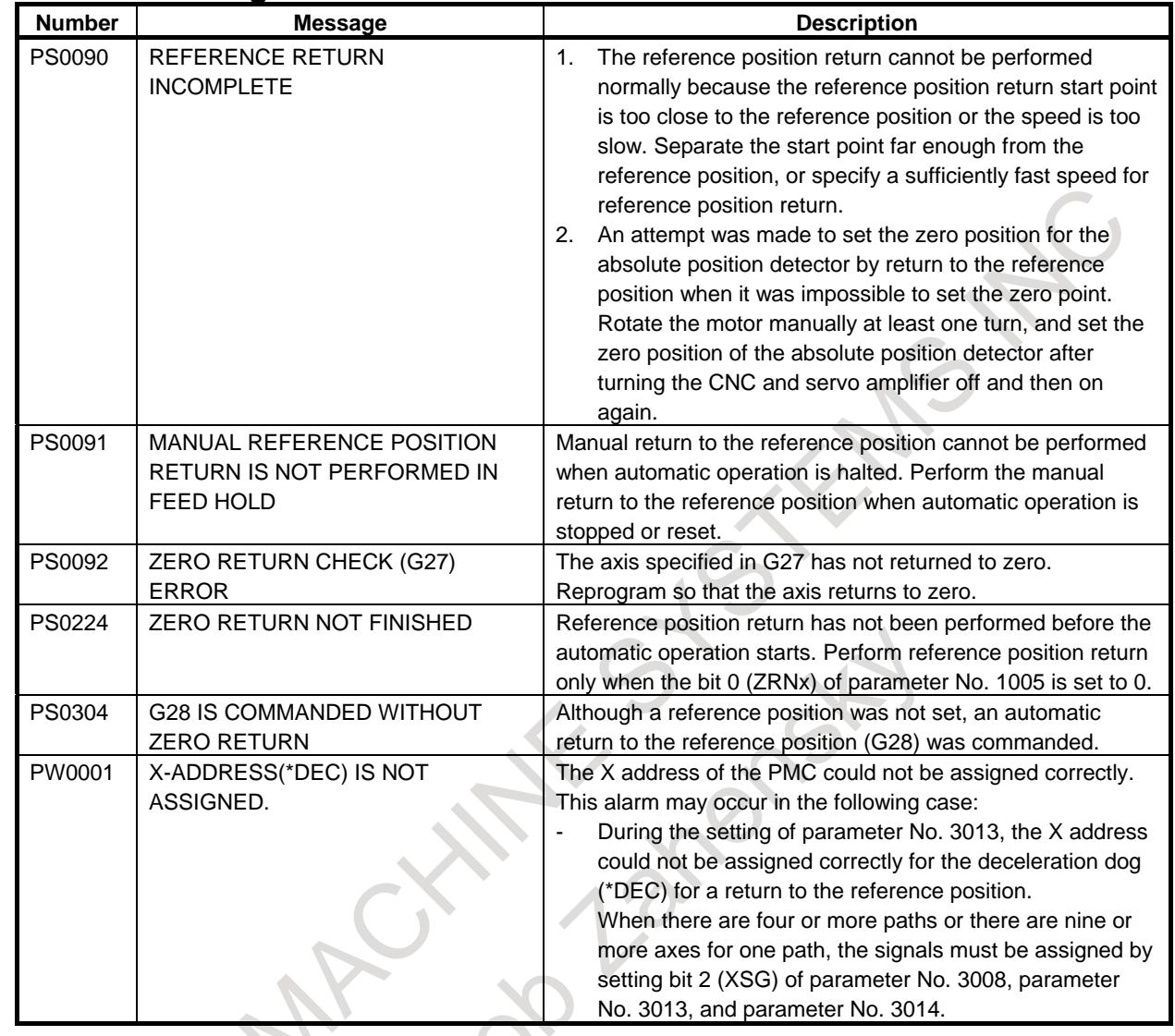

# **Diagnosis data**

**302 Distance between the position at which the deceleration dog is turned off and the first grid point**

[Data type] Real axis [Unit of data] Machine unit

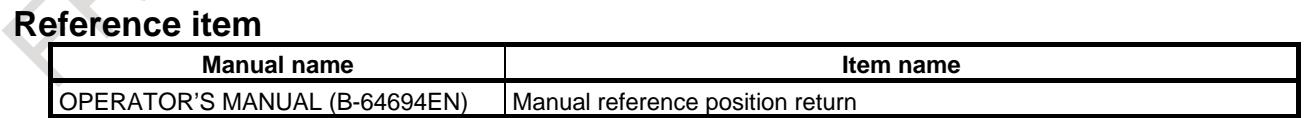

# **4.2 REFERENCE POSITION SETTING WITHOUT DOG**

#### **Overview**

This function moves each axis in the manual continuous feed mode near the reference position. It then sets the reference position in the reference position return mode without the deceleration signal for reference position return. This is done by setting the feed axis and direction select signal to 1. With this function, the machine reference position can be set at a given position without installing the limit switches for reference position return.

If the absolute-position detector is provided, the set reference position is retained after the power is turned off. In this case, when the power is turned on again, there is no need for setting the reference position again.

# **Explanation**

### **- Basic Procedure for Setting the Reference Position Without DOG**

- (1) Feed the tool, along the axis for which the reference position is to be set, by manual continuous feed in the reference position return direction. Stop the tool near the reference position, but do not exceed the reference position.
- (2) Enter manual reference position return mode, then set 1 for the feed axis direction selection signal (for the positive or negative direction) for the axis.
- (3) The CNC positions the tool to the nearest grid point (based on one-rotation signals from the position detector) in the reference position return direction specified with bit 5 (ZMIx) of parameter No.1006. The point at which the tool is positioned becomes the reference position.
- (4) The CNC checks that the tool is positioned to within the in-position area, then sets the completion signal (ZPx) for reference position return and the reference position establishment signal (ZRFx) to 1.

The timing chart for the basic elements constituting steps (2) to (4) is shown below.

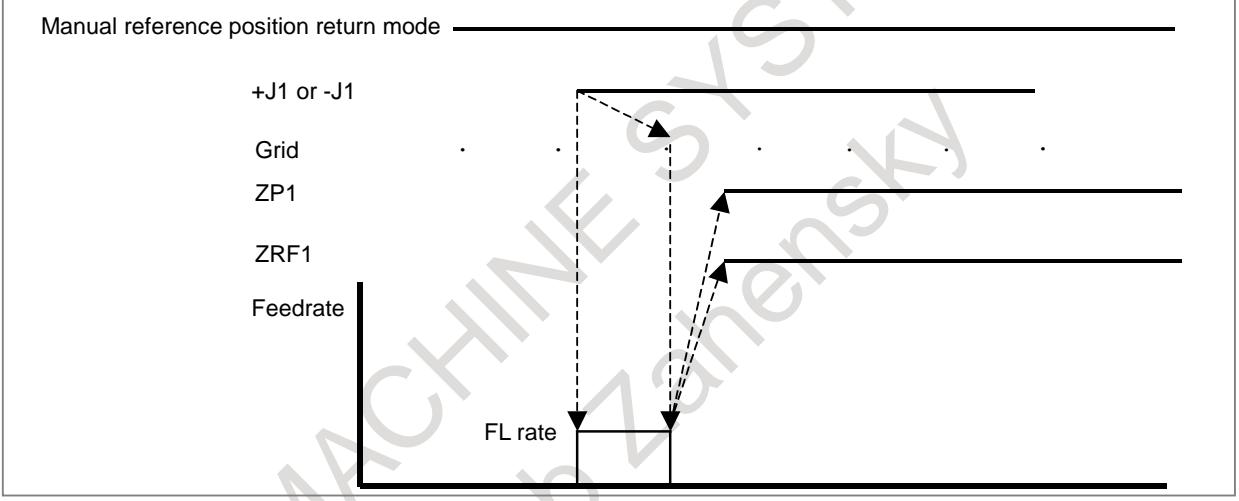

The following figure shows the positional relation between the reference position and the point to which the tool is positioned by manual continuous feed.

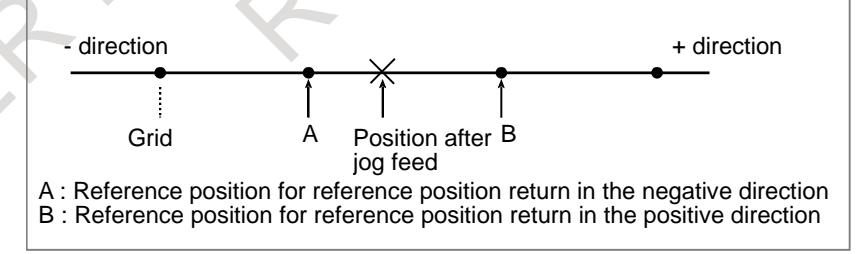

#### **- Servo position error and one-rotation signal**

To set the reference position without DOG, when the reference position has not yet been established. The tool must be fed, in manual continuous feed mode, in the reference position return direction at such a speed that the servo position error exceeds the value set in parameter No. 1836. The tool must cross the grid line corresponding to a one-rotation signal from the position detector.

Section "MANUAL REFERENCE POSITION RETUNR" explains how to calculate the servo position error.

When the one-rotation signal from the position detector is seized at the time of reference position setting without DOG, bit 6 (PCR) of diagnosis data No. 201 is set to 1, and a grid for manual reference position return is established, enabling setting of the reference position without DOG.

#### **NOTE**

This bit has no effect until operation in the jog mode starts during setting of the reference position without DOG.

#### **- Grid shift**

To shift the reference position, the grid can be shifted by the distance set in parameter No. 1850. The grid shift to be set in the parameter must not exceed the reference counter capacity (parameter No. 1821). Reference position shift function can not be used.

When the grid has been shifted, the relationship between the start position for the reference point return operation and the reference point to be set is shown below.

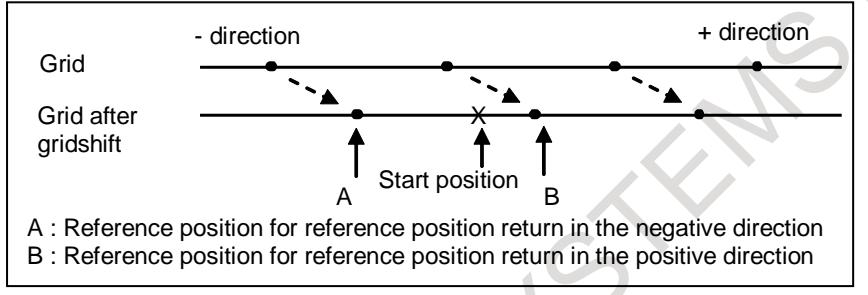

#### **- Manual reference position return**

When the feed axis and direction selection signal is set to 1 in manual reference position return mode after the reference position has been established, the tool is positioned to the reference position regardless of the direction specified by the feed axis and direction selection signal. The completion signal for reference position return is then set to 1.

#### **Caution**

#### **CAUTION**

When a feed axis and direction selection signal is selected in the manual reference position mode, the tool may be positioned at the reference position irrespective of the direction specified by the feed axis and direction selection signal, depending on the current position.

**- Setting the reference position without dog when the absolute-position detector loses the reference position**

When an absolute-position detector is provided [bit 5 (APCx) of parameter No. 1815 is set to 1] and the reference position is lost [bit 4 (APZx) of parameter No. 1815 is set to 0], an alarm (DS0300) is issued.

As described in "Basic Procedure for Setting the Reference Position Without DOG," feed the tool to point P in the figure below in the jog feed mode.

Then, put the machine into the manual reference position return mode and set the reference position without dog.

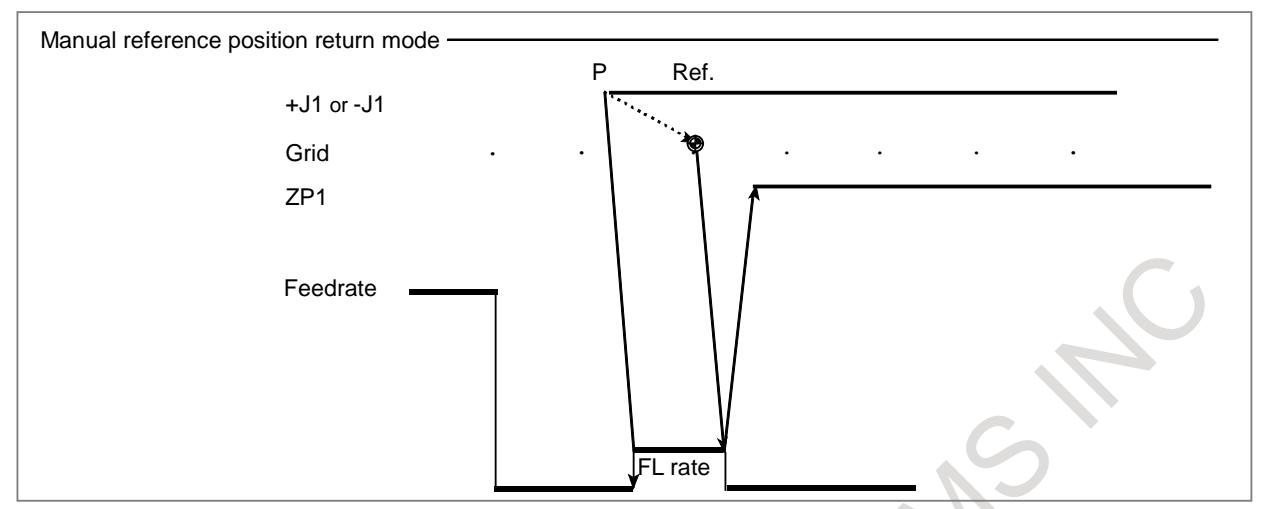

Upon the completion of setting the reference position without dog, the tool is positioned at a grid point and point Ref. in the figure is used as the reference position.

The correspondence between the machine position and reference position for the absolute-position detector has been established, and the reference position is also established. [Bit 4 (APZx) of parameter No. 1815 is set to 1.]

Then, reset the system to release the alarm DS0300.

With the first reference position return without dog, the correspondence between the machine position and position in the absolute-position detector has been established.

Bit 4 (GRDx) of parameter No. 1007 can be set to 1 to set the reference position without dog twice or more when an alarm DS0300 is issued due to absolute-position detection.

Bit 4 (APZx) of parameter No. 1815 remains set to 0 after the reference position is set without dog and the tool reaches the reference position.

As shown in the figure below, reference position return without dog is repeated from P2 to P3 and P4 until the tool reaches point Ref used as the reference position.

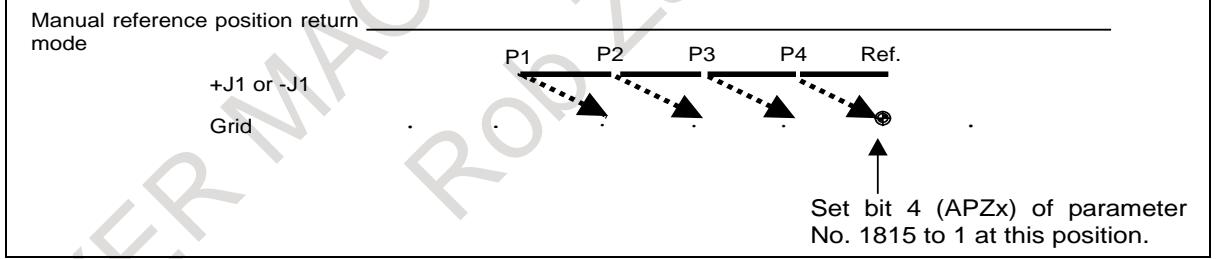

Put the system in the MDI mode at point Ref used as the reference position and set bit 4 (APZx) of parameter No. 1815 to 1.

Then, turn the power off, then on again. The correspondence between the machine position and position in the absolute-position detector has been established.

#### **Parameter**

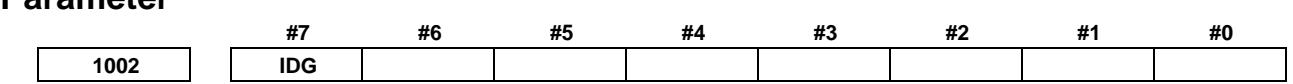

[Input type] Parameter input [Data type] Bit path

- **#7 IDG** When the reference position is set without dogs, automatic setting of the bit 0 (IDGx) of parameter No. 1012 to prevent the reference position from being set again is:
	- 0: Not performed.
	- 1: Performed.

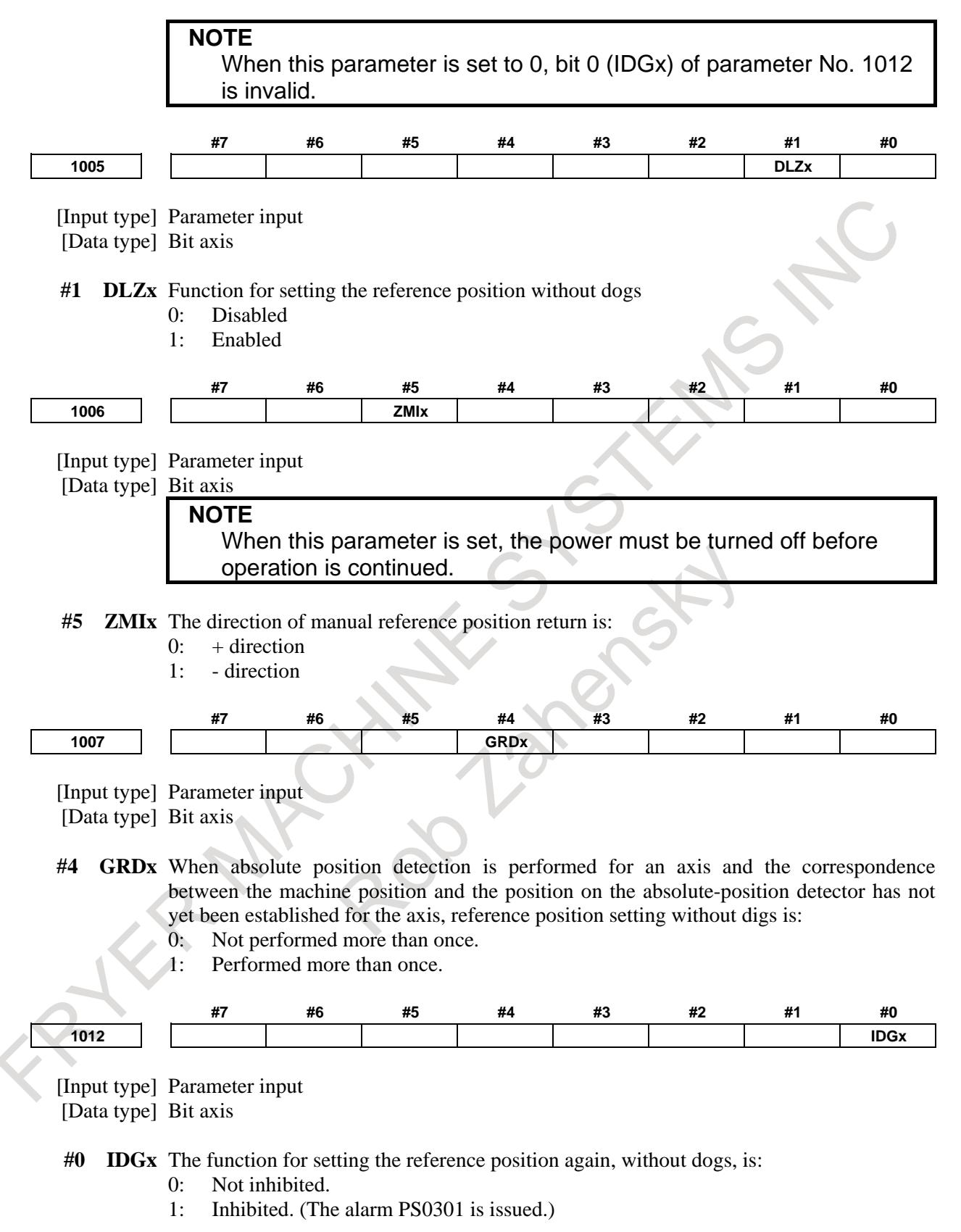

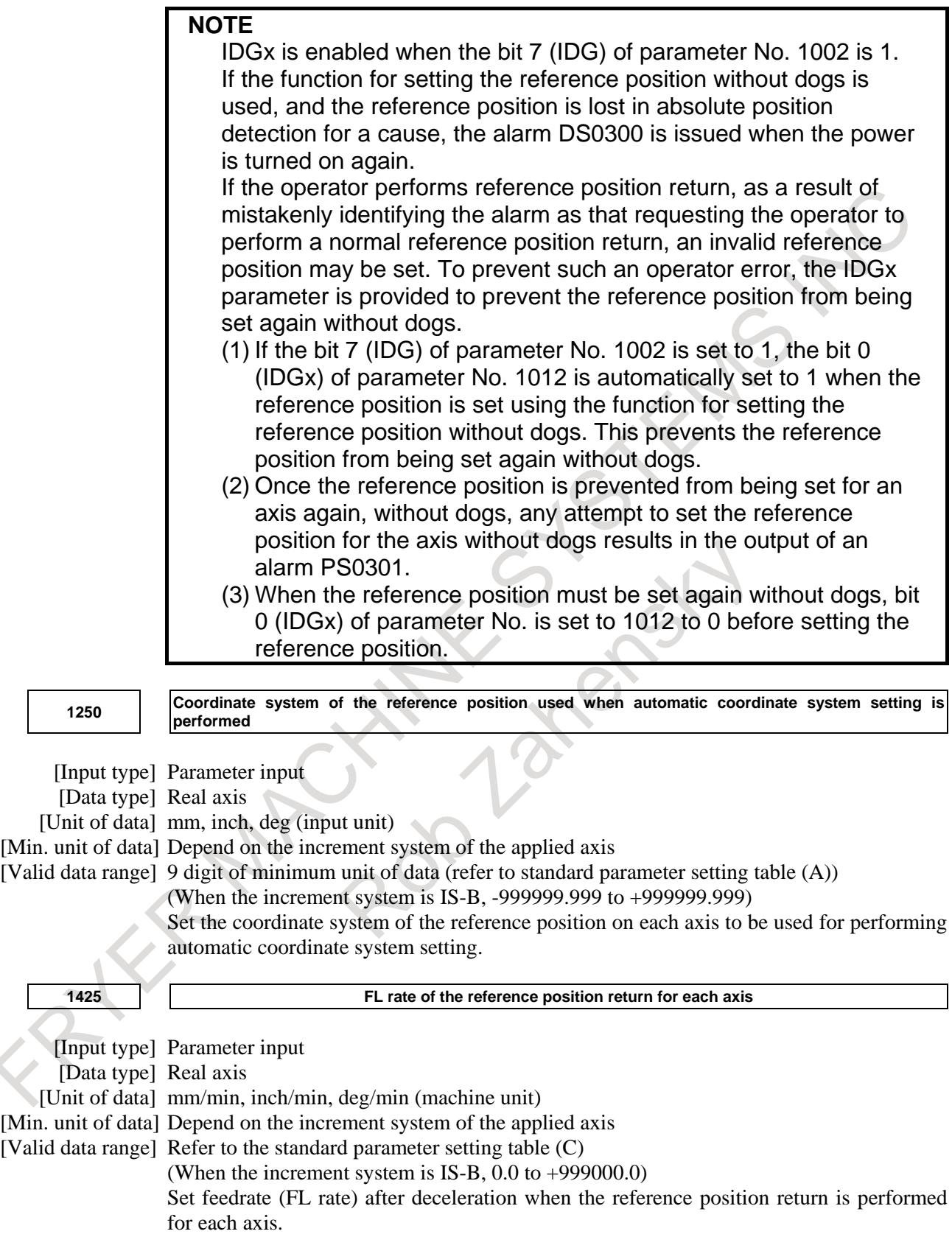

**1821 Reference counter size for each axis NOTE** When this parameter is set, the power must be turned off before operation is continued. [Input type] Parameter input [Data type] 2-word axis [Unit of data] Detection unit [Valid data range] 0 to 999999999 Set a reference counter size. As a reference counter size, specify a grid interval for reference position return based on the grid method. When a value less than 0 is set, the specification of 10000 is assumed. **1836 Servo error amount where reference position return is possible** [Input type] Parameter input [Data type] Word axis [Unit of data] Detection unit [Valid data range] 0 to 32767 This parameter sets a servo error used to enable reference position return. In general, set this parameter to 0. (When 0 is set, 128 is assumed as the default.) If, during reference position return, such a feedrate as exceeding a set value is not reached even once before the limit switch for deceleration is released (the deceleration signal (\*DEC) for reference position return is set to 1 again), the alarm PS0090, "REFERENCE POSITION RETURN FAILURE" is issued. **1850 Grid shift and reference position shift for each axis NOTE** When this parameter is set, the power must be turned off before operation is continued. [Input type] Parameter input [Data type] 2-word axis [Unit of data] Detection unit [Valid data range] -99999999 to 99999999 To shift the reference position, the grid can be shifted by the amount set in this parameter. Up to the maximum value counted by the reference counter can be specified as the grid shift. In case of bit 4 (SFDx) of parameter No. 1008 is 0: Grid shift In case of bit 4 (SFDx) of parameter No. 1008 is 1: Reference point shift **NOTE** For setting the reference position without dogs, only the grid shift function can be used. (The reference position shift function cannot be used.)

# **Alarm and message**

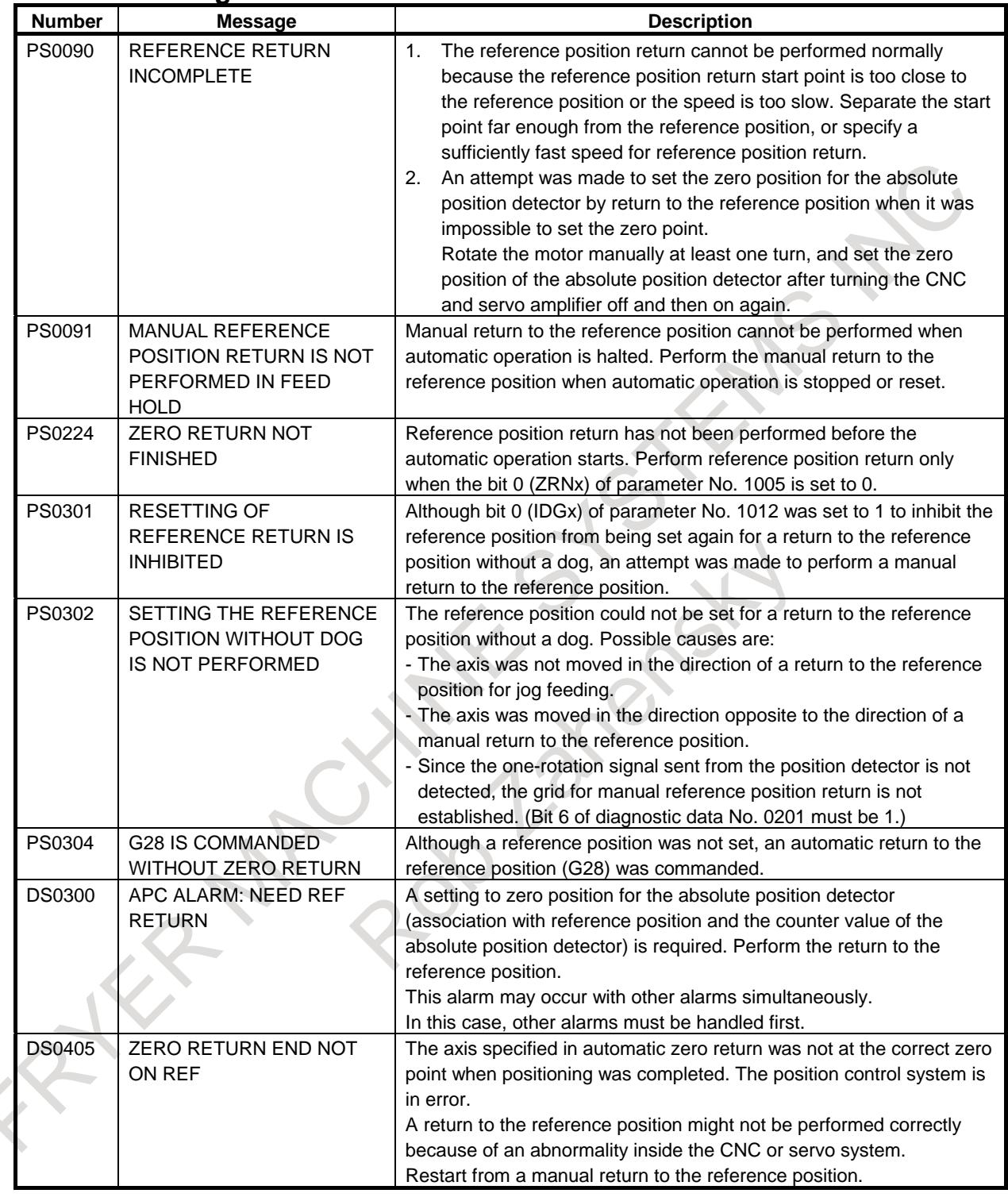

# **NOTE**

For reference position setting without dog, if G28 is specified before the reference position is established, an alarm PS0304 is issued.

# **4.3 AUTOMATIC REFERENCE POSITION RETURN AND RETURN FROM THE REFERENCE POSITION**

# **Explanation**

# **- Automatic reference position return (G28)**

The G28 command positions the tool to the reference position, via the specified intermediate point, then sets the completion signal for reference position return (see Section "Manual Reference Position Return") to 1.

The reference position must be set in parameter No. 1240 (with the coordinates specified in the machine coordinate system,).

The tool moves to the intermediate point or reference position at the rapid traverse rate.

One of the following can be selected by bit 1 (LRP) of parameter No. 1401 for the tool path to the intermediate point in automatic reference position return (G28), as with the positioning command (G00).

- Nonlinear interpolation positioning
	- The tool is positioned with the rapid traverse rate for each axis separately. The tool path is normally straight.
- Linear interpolation positioning

The tool is positioned within the shortest possible time at a speed that is not more than the rapid traverse rate for each axis.

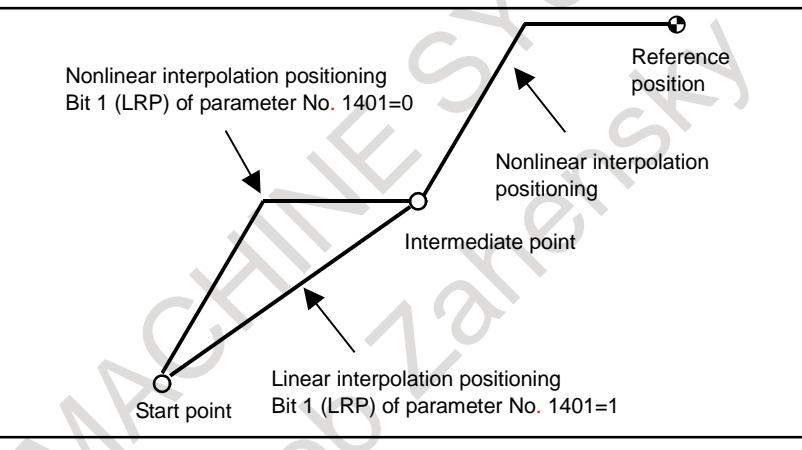

In this case, nonlinear interpolation positioning is used for the tool path from the intermediate point to the reference position.

Positioning in the machine coordinate system is used for traversing from the intermediate point to the reference position by the automatic reference position return (G28) or positioning in the machine coordinate system (G53).

Generally, nonlinear interpolation positioning is used for positioning in the machine coordinate system.

When linear interpolation positioning has been selected by setting bit 1 (LRP) of parameter No. 1401 to 1, linear interpolation positioning can be used for the tool path from the intermediate point to the reference position in automatic reference position return (G28) by setting bit 4 (ZRL) of parameter No. 1015.

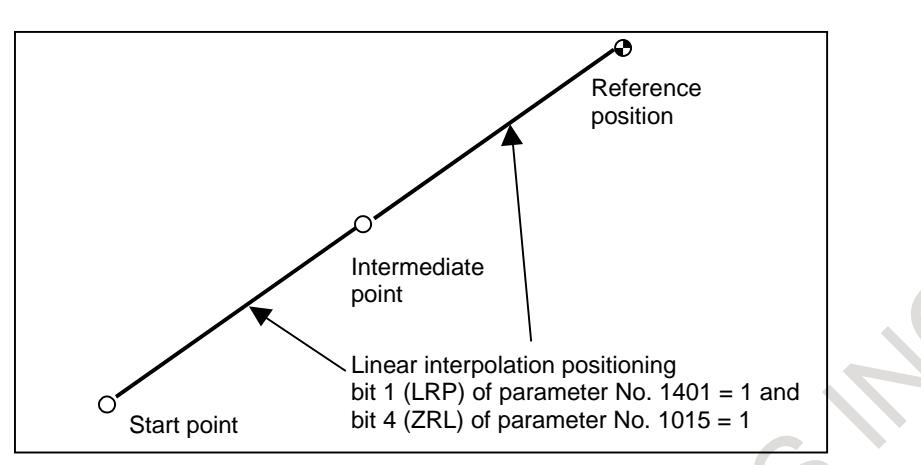

### **CAUTION**

If G28 is specified when the reference point is not established, nonlinear interpolation positioning is used for the tool path from the intermediate point to the reference position and the same sequence as manual reference position return is used.

#### **- Automatic reference position return (G28) if roll over is used on a rotation axis (type A)**

If, in an absolute command for automatic reference position return (G28) on a rotation axis, the rotation axis is of type A (bit 0 (ROT) of parameter No. 1006 is set to 1 and bit 1 (ROS) of parameter No. 1006 is set to 0) and roll over is used (bit 0 (ROA) of parameter No. 1008 is set to 1), movement to the midpoint follows the setting of bit 1 (RAB) of parameter No. 1008, and movement from the midpoint to the reference position follows the setting of bit 5 (ZMI) of parameter No. 1006.

If, however, bit 6 (RRF) of parameter No. 1008 is set to 1, movement from the midpoint to the reference position also follows the setting of bit 1 (RAB) of parameter No. 1008.

#### **- Restriction on automatic reference position return (G28)**

There are restrictions when the following functions are used. Please refer to each function for detail.

- Mirror image
- Plane conversion
- Machine lock
- Extension of the manual handle retrace function
- Improvement of tool compensation for tool retract and recover
- Retrace
- Positioning by optimum accelerations
- In-position check disable signal
- Axis switching
- Spindle electronic gear box
- Superimposed control
- Simple spindle electronic gear box
- Electronic gear box
- Figure copying
- Programmable mirror image
- Flexible synchronization control
- Inter-path flexible synchronous control
- High precision oscillation function
- High-speed program check function
- Synchronous control
- Composite control
- Tool functions of lathe system
- Normal direction control
- Compensation function
- Coordinate system rotation
- Cutter compensation and tool nose radius compensation
- Tool length compensation

### M

- Scaling

#### **- Return from reference position (G29)**

Before specifying return from the reference position (G29), return to the reference position by specifying G28 or G30.

For incremental programming, the command value specifies the incremental value from the intermediate point.

Traverse from the intermediate point and specified position is performed at the speed specified by the parameter.

When the workpiece coordinate system is changed after the tool reaches the reference position through the intermediate point by the G28 command, the intermediate point also shifts to a new coordinate system. If G29 is then commanded, the tool moves to the commanded position through the intermediate point which has been shifted to the new coordinate system. The same operations are performed also for G30 commands.

After power-up, if G29 (return from the reference position) is executed even though G28 (automatic reference position return) or G30 (2nd, 3rd or 4th reference position return) has not been executed, alarm PS0305, "INTERMEDIATE POSITION IS NOT ASSIGNED", is issued.

For the tool path in return from the reference position (G29), axis-by-axis rapid traverse rate is used for positioning to the intermediate point or the specified position. bit 1 (LRP) of parameter No. 1401 can be used to specify whether nonlinear interpolation positioning or linear interpolation positioning is used for the tool path from the reference position to the intermediate point and the tool path from the intermediate point to the specified position.

#### **NOTE**

As with the positioning command (G00), positioning in the absolute coordinate system is used for traversing from the reference position to the intermediate point or traversing from the intermediate point to the specified point. Therefore, the tool path is specified by bit 1 (LRP) of parameter No. 1401.

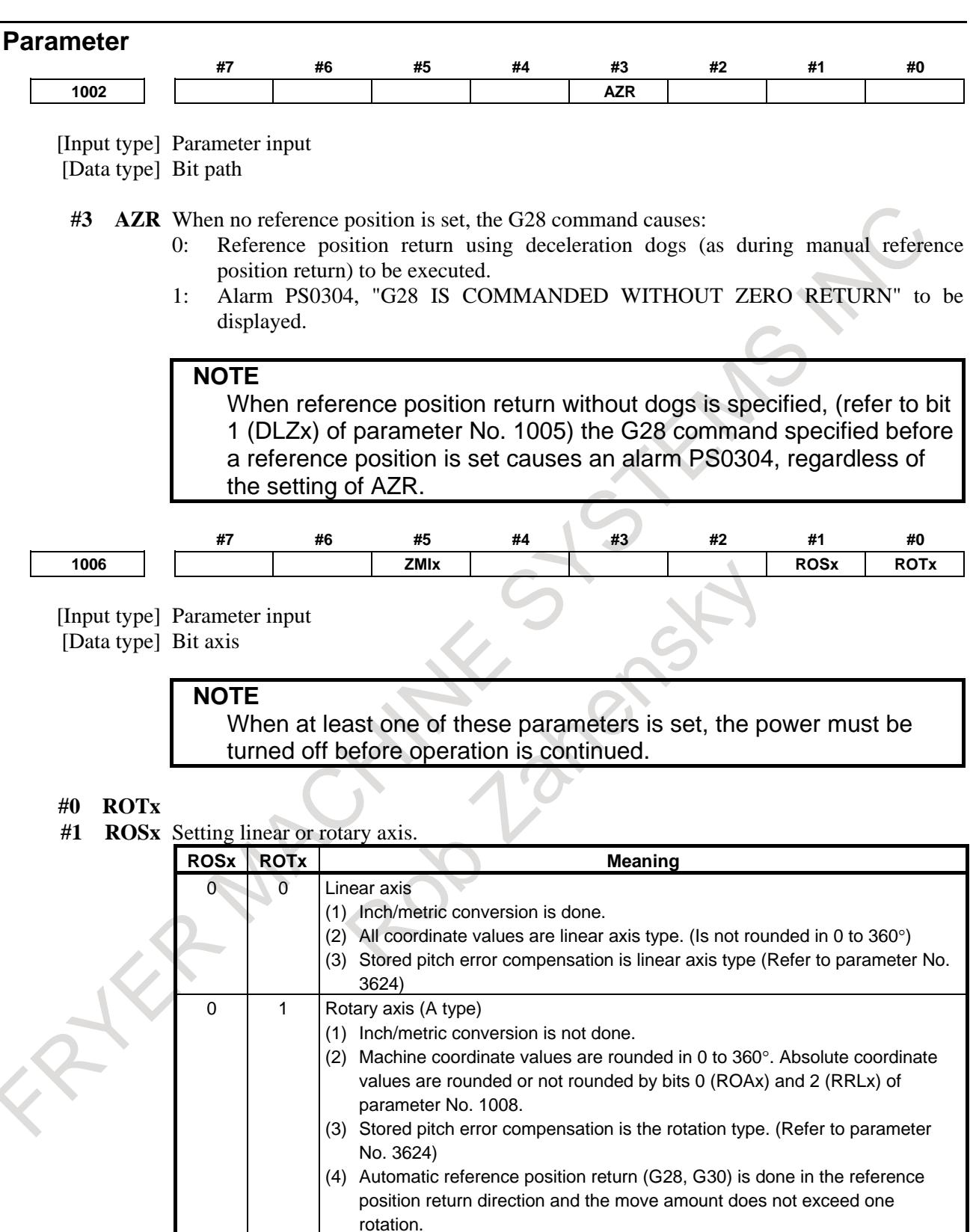

### B-64693EN-1/01 4. REFERENCE POSITION ESTABLISHMENT

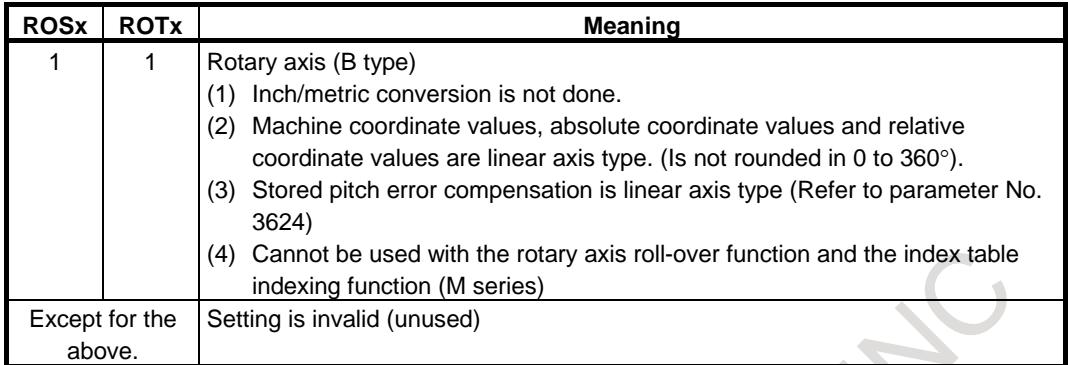

**#5 ZMIx** The direction of manual reference position return is:

- $0:$  + direction
- 1: direction

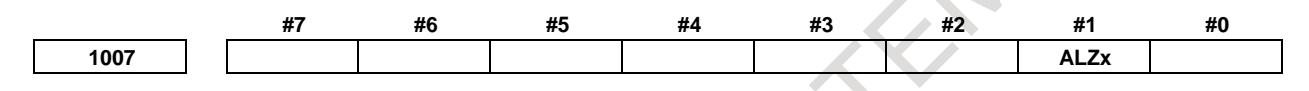

[Input type] Parameter input

[Data type] Bit axis

**#1 ALZx** In automatic reference position return (G28):

0: Reference position return is performed by positioning (rapid traverse).

- If no reference position return is performed after the power is turned on, however, reference position return is performed using the same sequence as for manual reference position return.
- 1: Reference position return is performed using the same sequence as for manual reference position return.

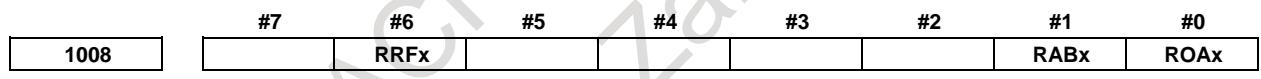

[Input type] Parameter input

[Data type] Bit axis

**NOTE**

When at least one of these parameters is set, the power must be turned off before operation is continued.

**#0 ROAx** The rotary axis roll-over is

- 0: Invalid
- 1: Valid
	- **NOTE**

**NOTE**

ROAx specifies the function only for a rotary axis (for which bit 0 (ROTx) of parameter No. 1006 is set to 1)

#### **#1 RABx** In the absolute programming, the axis rotates in the direction

- 0: In which the distance to the target is shorter.
- 1: Specified by the sign of command value.

RABx is valid only when ROAx is 1.

- **#6 RRFx** When a reference position return command (G28) is specified, the rotation direction of an absolute command for the rotary axis roll-over function follows:
	- 0: Up to the middle point, it depends on the setting of bit 1 (RAB) of parameter No. 1008. From the middle point to the origin, it depends on the setting of bit 5 (ZMI) of parameter No. 1006.
	- 1: It depends on the setting of bit 1 (RAB) of parameter No. 1008.

When bit 1 (ALZ) of parameter No. 1007 is 1, reference position return is performed using the same sequence as for manual reference position return.

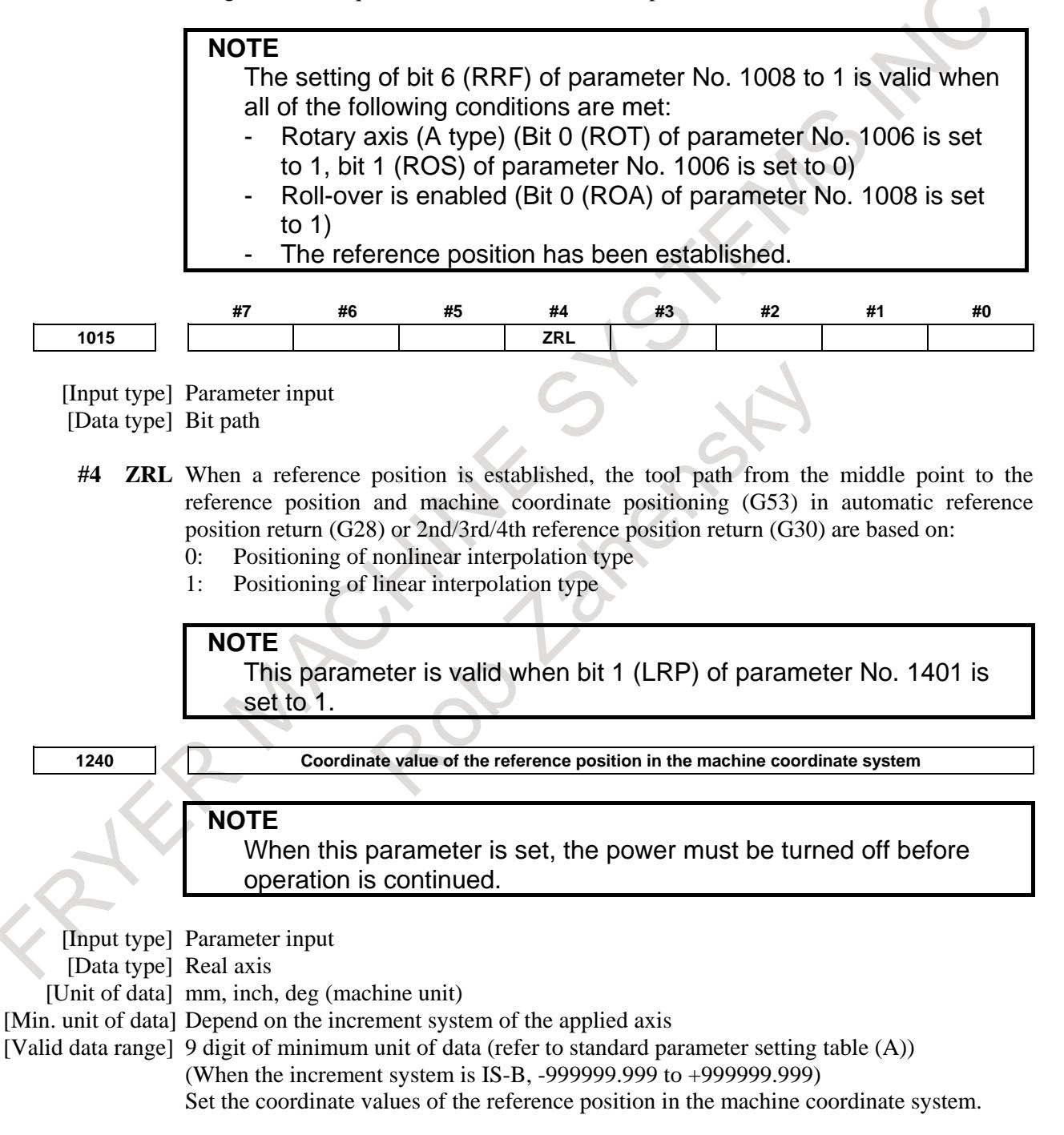

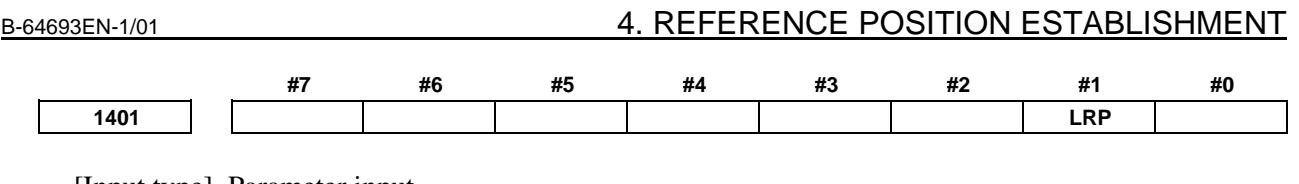

[Input type] Parameter input

[Data type] Bit path

**#1 LRP** Positioning (G00)

- 0: Positioning is performed with non-linear type positioning so that the tool moves along each axis independently at rapid traverse.
- 1: Positioning is performed with linear interpolation so that the tool moves in a straight line.

When using 3-dimensional coordinate system conversion, set this parameter to 1.

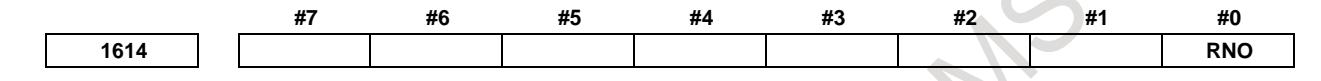

[Input type] Parameter input [Data type] Bit path

- **#0 RNO** When Automatic reference position return include the Cs axis for which no reference position is established is specified,:
	- 0: Nano interpolation of all axes is invalid.
	- 1: Nano interpolation of all axes other than the Cs is valid.

# **Alarm and message**

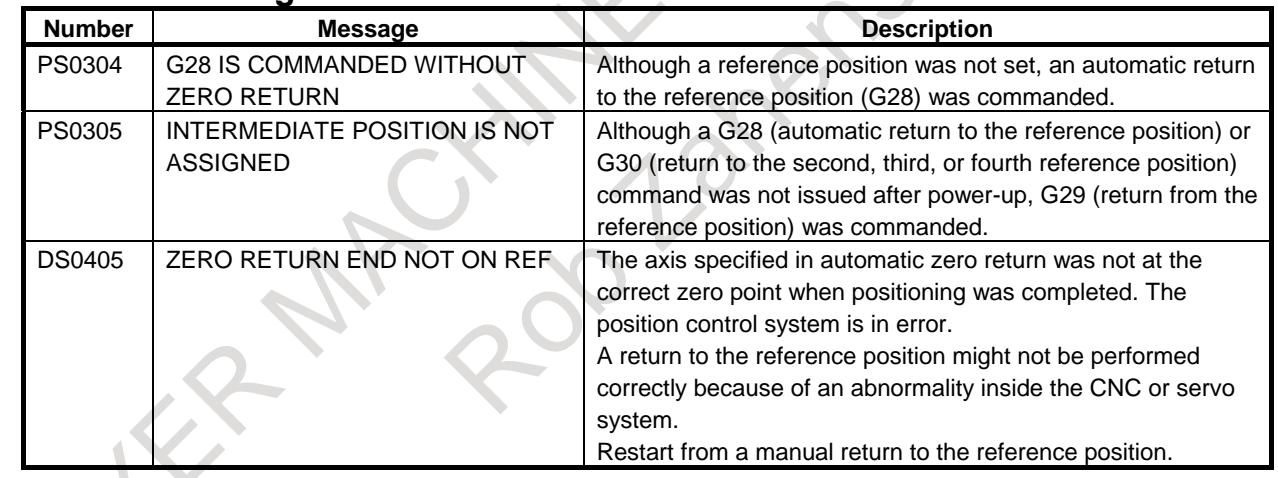

#### **Caution**

# **CAUTION**

- 1 If G28 is specified when the reference point is not established, traversing from the intermediate point is performed in the same sequence as with manual reference position return. In this case, the direction in which the tool moves from the intermediate point is determine by the direction of reference position return set by bit 5 (ZMIx) of parameter No. 1006, so the intermediate point must be a position from which reference position return can be performed.
- 2 If G28 is specified when the machine is locked, the reference position return complete signal is not set to 1.
- 3 When data is input in millimeters for an inch machine, the reference position return complete signal may be set to 1 even when there is a difference from the reference position by the minimum setting unit programmatically. This error occurs because the least input increment is smaller than the least command increment of the machine system.

#### **Reference item**

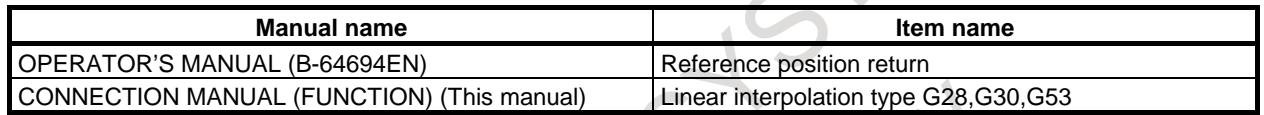

# **4.4 2ND REFERENCE POSITION RETURN / 3RD, 4TH REFERENCE POSITION RETURN**

#### **Overview**

The G30 command positions the tool to the 2nd, 3rd, or 4th reference position, via the specified intermediate point. It then sets the completion signal for 2nd, 3rd, or 4th reference position return to 1.

The 2nd, 3rd, or 4th reference position must be set in parameter No. 1241, 1242, or 1243 with coordinates in the machine coordinate system.

On the tool path for return to the 2nd, 3rd, or 4th reference position (G30), the tool is moved to the intermediate point or reference position at the rapid traverse rate for each axis.

Bit 1 (LRP) of parameter No. 1401 can be set to specify whether to use nonlinear interpolation positioning or linear interpolation positioning for the tool path to the intermediate point during return to the 2nd, 3rd, or 4th reference position (G30) in the same way as for automatic reference position return (G28).

When bit 1 (LRP) of parameter No. 1401 is set to 1 to use linear interpolation positioning, bit 4 (ZRL) of parameter No. 1015 can be set to use linear interpolation positioning for the tool path from the intermediate point to the reference position during return to the 2nd, 3rd, or 4th reference position (G30).

Return to the 2nd, 3rd, or 4th reference position can be performed only after the reference position has been established.

#### **- Restriction**

There are restrictions when the following functions are used. Please refer to each function for detail.

- Plane conversion
- Machine lock
- Improvement of tool compensation for tool retract and recover
- Retrace
- In-position check disable signal
- Axis switching
- Superimposed control
- Electronic gear box
- Programmable mirror image
- Flexible synchronization control
- Tool functions of lathe system
- Normal direction control
- Compensation function
- Coordinate system rotation
- Cutter compensation and tool nose radius compensation
- Tool length compensation

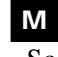

- Scaling

#### **Signal**

### **Second reference position return end signals ZP21 to ZP28<Fn096> Third reference position return end signals ZP31 to ZP38<Fn098> Fourth reference position return end signals ZP41 to ZP48<Fn100>**

[Classification] Output signal

[Function] The second, third, and fourth reference position end signals report the tool is at the second, third, and fourth reference positions on a controlled axis.

> A numeric character appended to the end of a signal represents a controlled axis number, and a numeric character immediately following ZP represents a reference position number.

#### Z P x y

- x : 2 ..... Second reference position return
	- 3 ..... Third reference position return
	- 4 ..... Fourth reference position return
- y : 1 ..... Return end signal for the first axis
	- 2 ..... Return end signal for the second axis
		- 3 ..... Return end signal for the third axis

#### $\blacksquare$  :  $\blacksquare$ [Output cond.] These signals turn to 1 when:

The second, third, or fourth reference position return (G30) is completed, and the current position is in the in-position area.

These signals turn to 0 when:

- The tool moved from the reference position.
- An emergency stop is applied.
- A servo alarm is raised.

#### **Signal address**

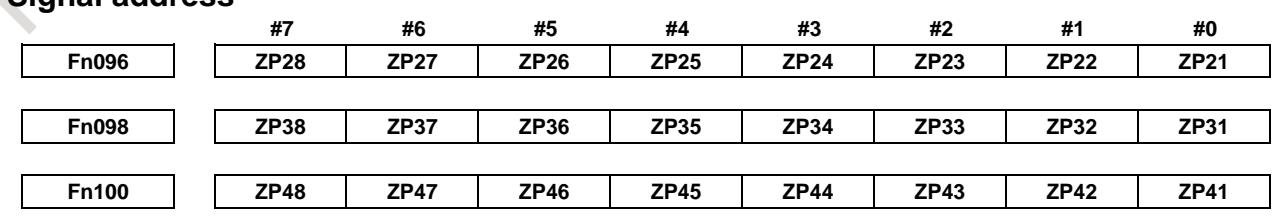

#### **Parameter**

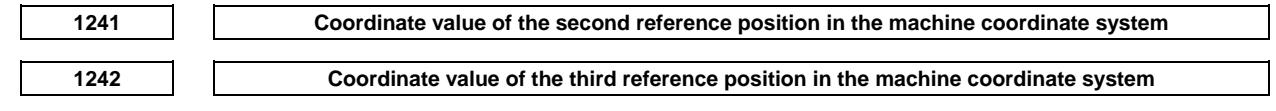

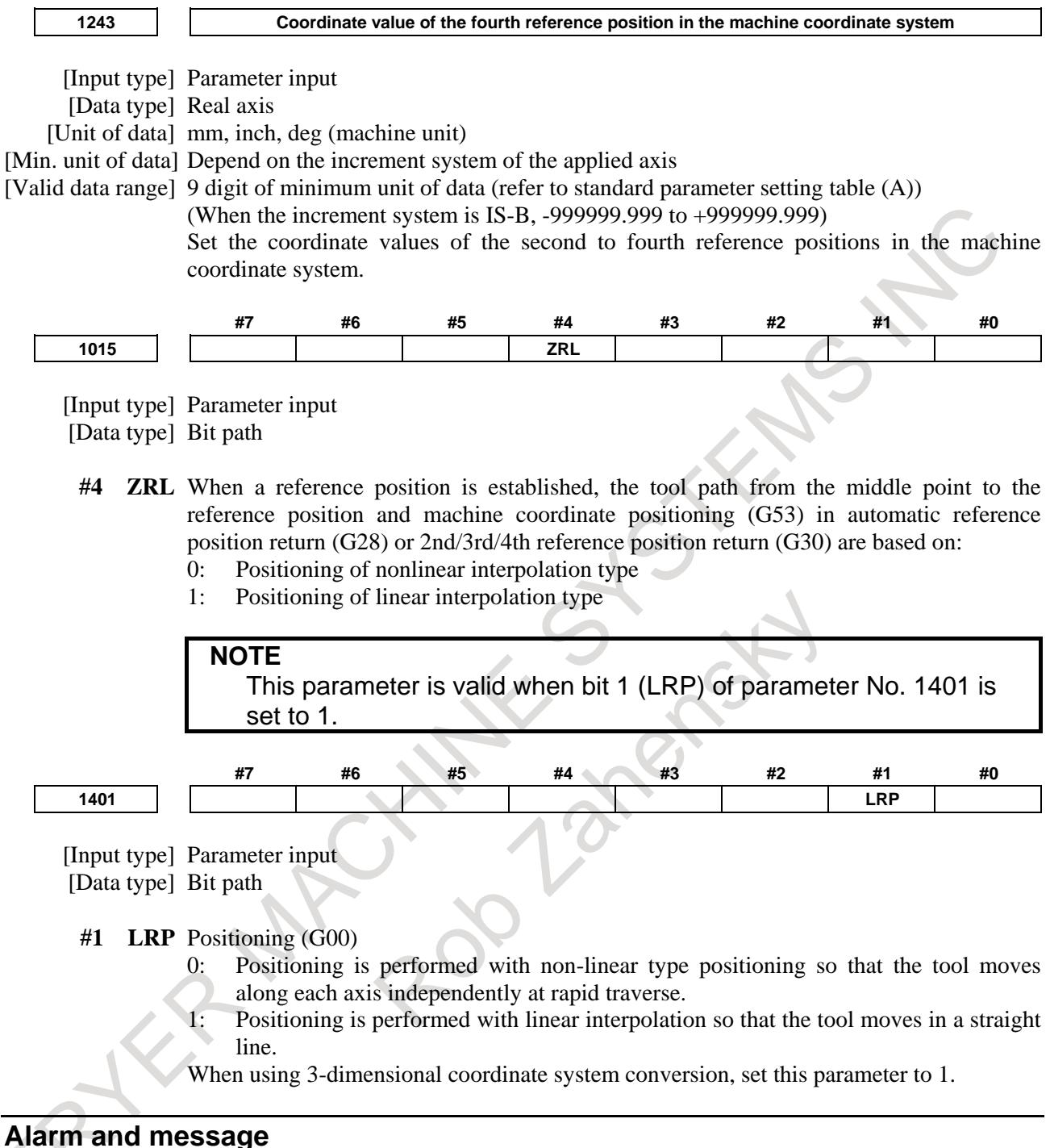

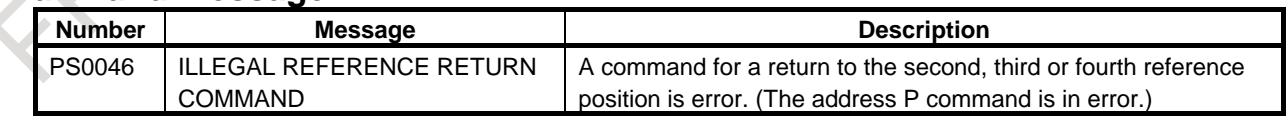

#### **Caution**

# **CAUTION**

- 1 If the G30 command is issued in machine lock status, the completion signal for 2nd, 3rd, or 4th reference position return is not set to 1.
- 2 If millimeter input is selected for an inch-system machine, the completion signal for 2nd, 3rd, or 4th reference position return may be set to 1, even when the programmed tool position deviates from the 2nd, 3rd, or 4th reference position by the least input increment. This is because the least input increment is smaller than the least command increment for the machine.

### **Reference item**

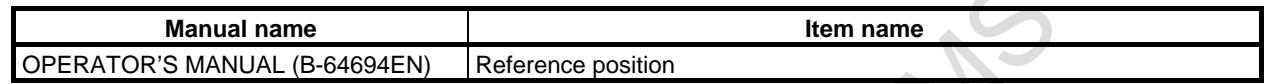

# **4.5 IN-POSITION CHECK DISABLE REFERENCE POSITION RETURN**

### **Overview**

You can disable in-position check at a middle point and reference position by specifying G28.2 or G30.2 as a reference point return command.

Disabling the in-position check at the middle point and reference position reduces the cycle time.

Note that, if the G28.2 command causes reference position return at low speed, the in-position check is disabled at the middle point but enabled at the reference position.

In the operations of and restrictions on reference position return, G28.2 and G30.2 are the same as G28 and G30, except for in-position check.

### **Example**

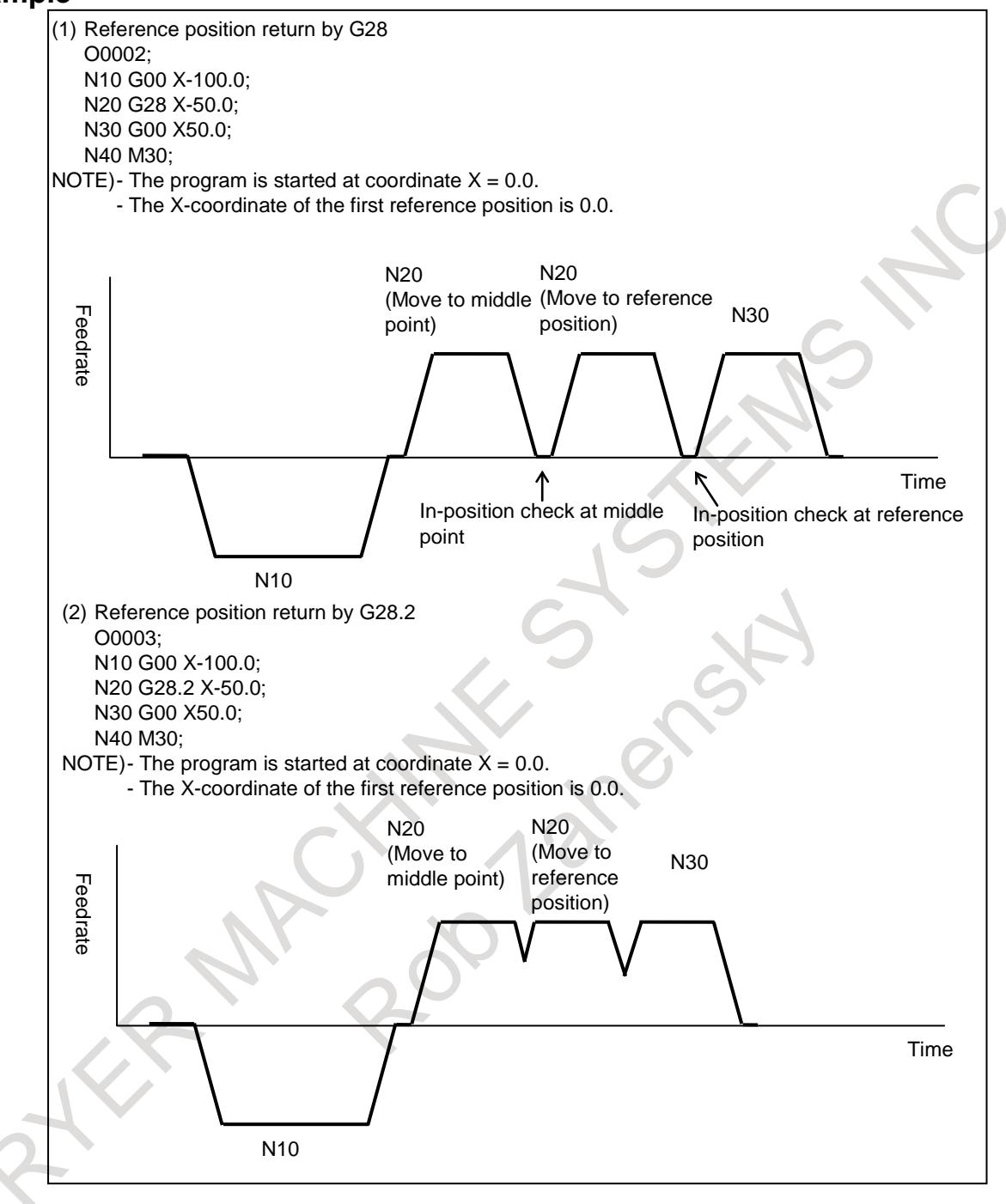

#### **Reference item**

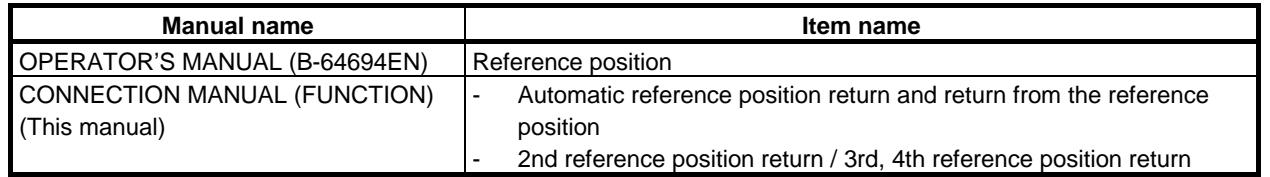

# **4.6 REFERENCE POINT SETTING WITH MECHANICAL STOPPER**

#### **Overview**

This function automates the procedure of butting the tool against a mechanical stopper on an axis to set a reference position. The purpose of this function is to eliminate the variations in reference position setting that arise depending on the operator, and to minimize work required to make fine adjustments after reference position setting.

Select the axis for which the reference position is to be set, then perform cycle start. Then, the following operations are performed automatically:

- 1. The torque (force) of the selected axis is reduced to make the butting feedrate constant, and the tool is butted against the mechanical stopper. Then, the tool is withdrawn a parameter-set distance from the mechanical stopper.
- 2. Again, the torque (force) of the selected axis is reduced, and the tool is butted against the mechanical stopper. Then, the tool is withdrawn a parameter-set distance from the mechanical stopper.
- 3. The withdrawal point on the axis is set as the reference position.

#### **Explanation**

#### **- Basic procedure for reference point setting with mechanical stopper**

- (1) First, set the parameters required for reference point setting with mechanical stopper. Bit 5 (ZMIx) of parameter No.1006...... Direction of reference position setting Parameter No.7181................................ Withdrawal distance Parameter No.7182.................................. Reference position setting distance Parameter No.7183................................Butting feedrate 1 Parameter No.7184................................Butting feedrate 2 Parameter No.7185................................ Withdrawal feedrate in reference position setting Parameter No.7186................................ Torque limit (for 0% to 39%) Parameter No.7187................................ Torque limit (for 0% to 100%)
- (2) Select manual reference position return mode.
- (3) By using a manual handle feed axis select signal (HS1A to HS1E), select the axis on which the reference position is to be set.
- (4) Perform cycle start.

This starts the cycle operation for reference position setting.

#### **NOTE** To set the torque limit to more than 39%, set parameter No.7187.

#### **- Cycle operation**

When no reference position has been set, operations (A) to (E), below, are performed automatically to set a reference position.

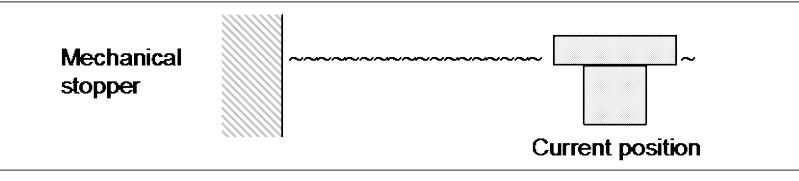

- (A) The tool is moved along a specified axis with a limited torque until it butts against the mechanical stopper.
	- The tool is moved in the direction specified with bit  $5$  (ZMIx) of parameter No.1006,
	- At the feedrate specified with parameter No.7183,
	- At the torque specified with parameter No.7186 or No.7187 (until the tool strikes the mechanical stopper).

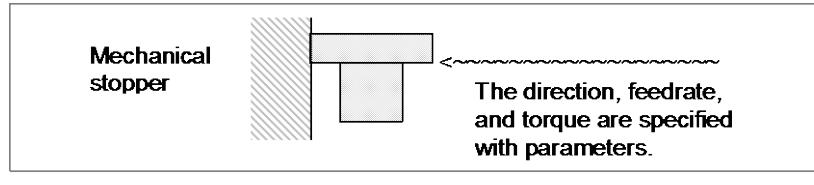

- (B) After the tool strikes the mechanical stopper, the tool is withdrawn in the direction opposite to the butting direction, along the axis for a parameter-set distance.
	- The tool is moved in the direction opposite to that specified with bit 5 (ZMIx) of parameter No.1006,
	- At the feedrate specified with parameter No.7185,
	- For the distance specified with parameter No.7181.

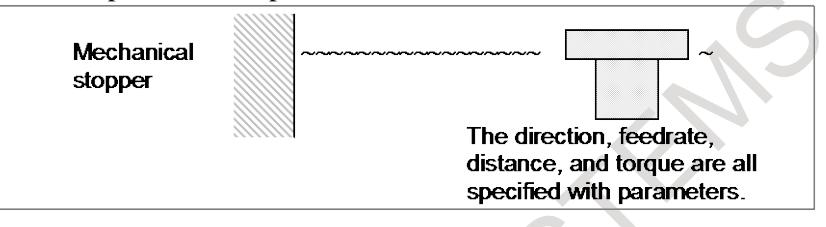

- (C) Operations (D) and (E) are performed from the withdrawal point, such that the tool is butted against the mechanical stopper at a constant feedrate in reference position setting.
- (D) The tool moves along the specified axis at a specified torque until it butts against the mechanical stopper.
	- The tool moves in the direction specified with bit 5 (ZMIx) of parameter No.1006,
	- At the feedrate specified with parameter No.7184,
	- At the torque specified with parameter No.7186 or No.7187 (until the tool strikes the mechanical stopper).

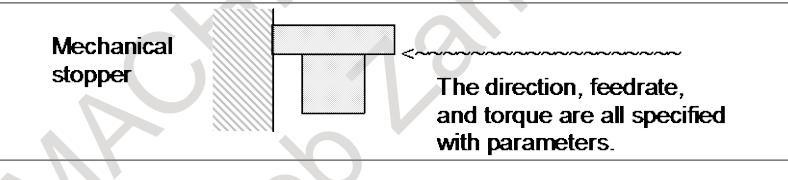

- (E) After the tool strikes the mechanical stopper end on the axis, the tool is withdrawn in the direction opposite to the butting direction, along the axis for a parameter-set distance.
	- The tool is moved in the direction opposite to that specified with bit 5 (ZMIx) of parameter No.1006,
	- At the feedrate specified with parameter No. 7185,
		- For the distance specified with parameter No.7182.

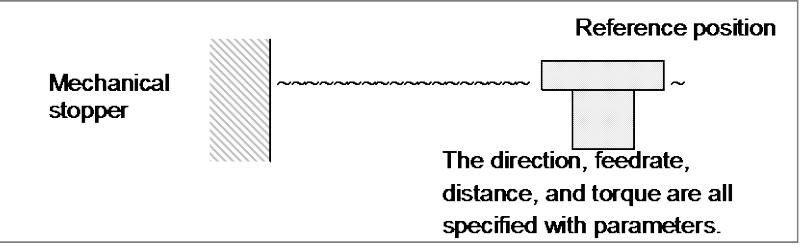

For parameter No.7183 and No.7184, set the feedrates at which the tool is moved toward the mechanical stopper with a limited torque, considering the machine accuracy.

After the tool strikes the mechanical stopper, and the tool is withdrawn the distance specified with parameter No.7182, the withdrawal point is set as the reference position on the specified axis. Then, the reference position return end signal and reference position establishment signal are set to 1.

The timing chart for the cycle operation is shown below.

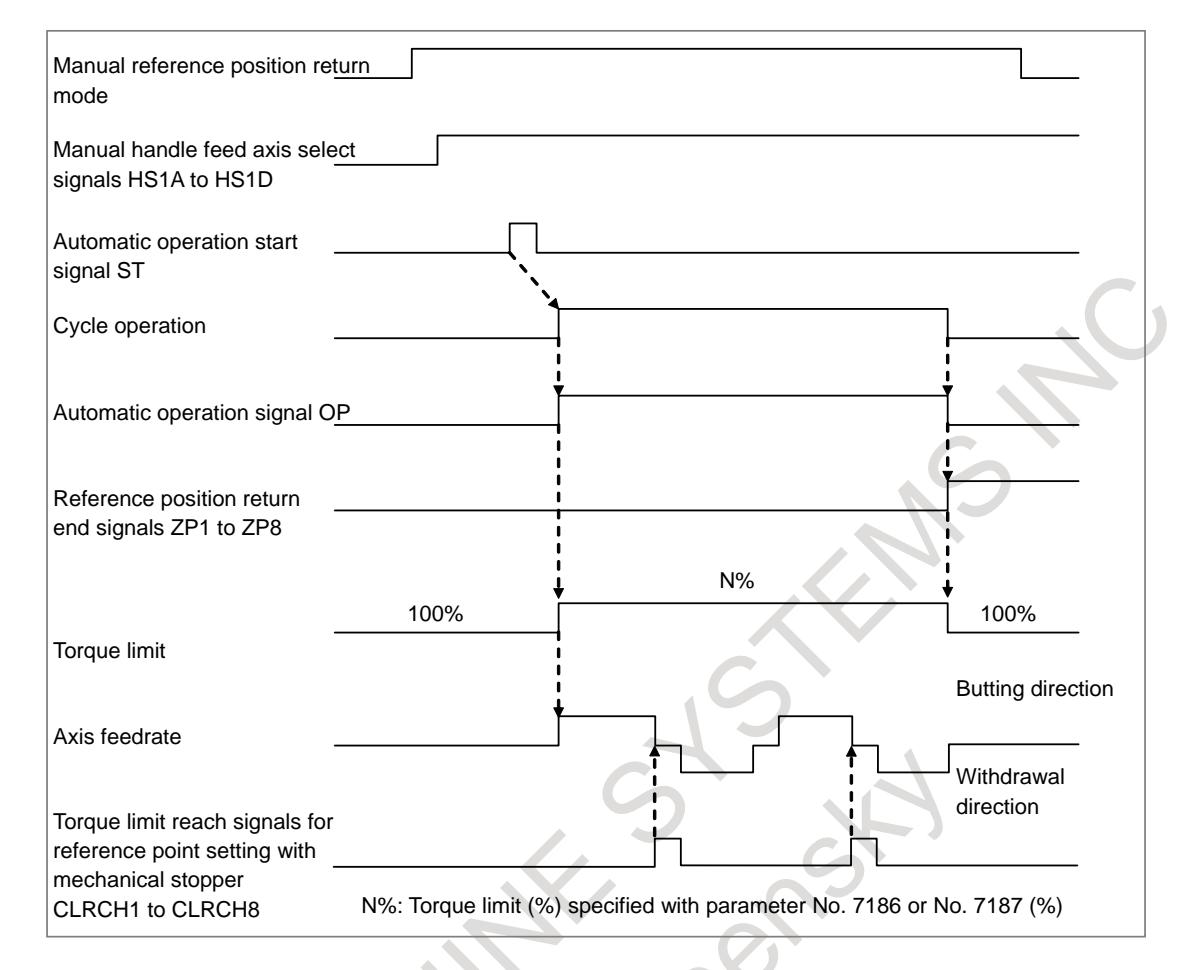

#### **- Cycle operation after the reference position has been established**

When the reference position has been established, cycle operation is not performed by operations for reference position setting with a mechanical stopper. In this case, the tool is positioned to the reference position in the rapid traverse mode. After the completion of the positioning, the relevant reference position return end signal is set to 1.

This signal is not set to 1 during automatic operation.

#### **Signal Cycle start signal ST<Gn007.2>** [Classification] Input signal [Function] Starts automatic operation. [Operation] When signal ST is set to 1 then 0 in memory (MEM) mode, DNC operation mode (RMT) or manual data input (MDI) mode, the CNC enters the cycle start state and starts operation. MEM, RMT, or MDI mode . . . . Start Signal ST "1" "0" Automatic operation 32 msec or more **Fig.4.6 (a)**

#### **Manual Handle Feed Axis Selection Signals**

```
HS1A to HS1D<Gn018.0 - 3>, HS1E<Gn411.0>, 
HS2A to HS2D<Gn018.4 - 7>, HS2E<Gn411.1>, 
HS3A to HS3D<Gn019.0 - 3>, HS3E<Gn411.2>, 
HS4A to HS4D<Gn020.0 - 3>, HS4E<Gn411.3>,
HS5A to HS5D<Gn379.0 - 3>, HS5E<Gn412.0>
```
[Classification] Input signal

- [Function] Selects the axis of manual handle feed. A set of five code signals, A, B, C, D and E is provided for each manual pulse generator. (Up to 5 generators can be used.) (For multi-path control, there is a set of code signals in each path.) The number in the signal name indicates the number of the manual pulse generator to be used. HS1A
	- 1 : Selection of axis to be moved by 1st. manual pulse generator
	- 2 : Selection of axis to be moved by 2nd. manual pulse generator
	- 3 : Selection of axis to be moved by 3rd. manual pulse generator
	- 4 : Selection of axis to be moved by 4th. manual pulse generator
	- 5 : Selection of axis to be moved by 5th. manual pulse generator

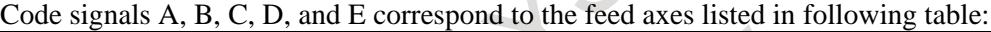

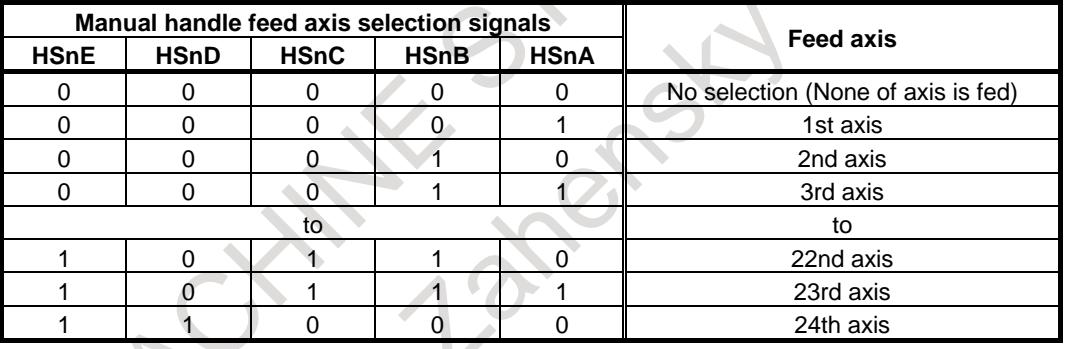

#### **Torque limit reach signals for reference point setting with mechanical stopper CLRCH1 to CLRCH8 <Fn180>**

[Classification] Output signal

[Function] These signals are used to post notification of the torque limit having been reached for each corresponding axis during cycle operation for reference point setting with mechanical stopper.

[Output cond.] Each signal is set to 1 when:

The torque limit is reached for the corresponding axis during cycle operation for reference point setting with mechanical stopper.

Each signal is set to 0 when:

The torque limit is not reached for the corresponding axis during cycle operation for reference point setting with mechanical stopper.

# B-64693EN-1/01 4. REFERENCE POSITION ESTABLISHMENT

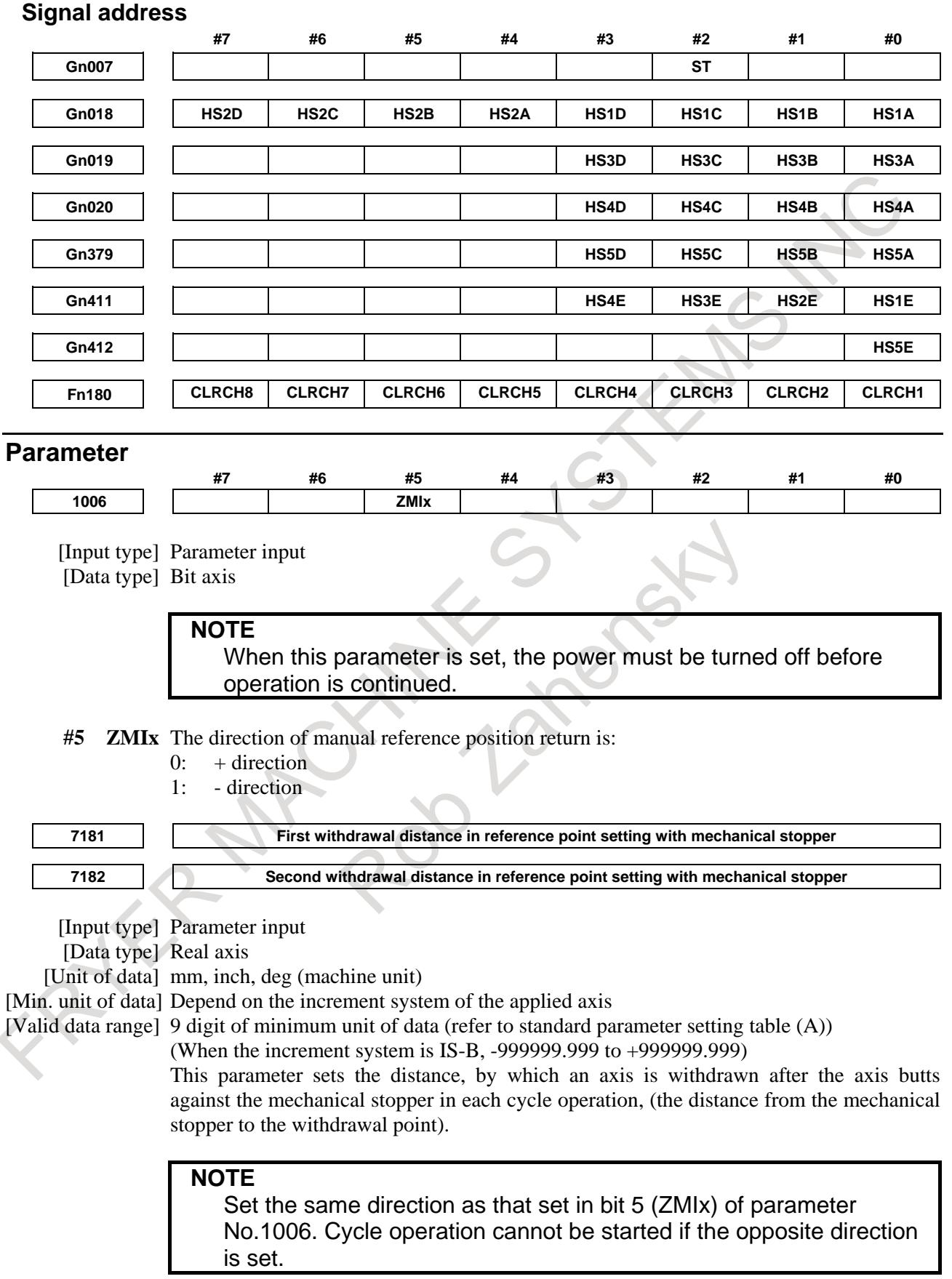

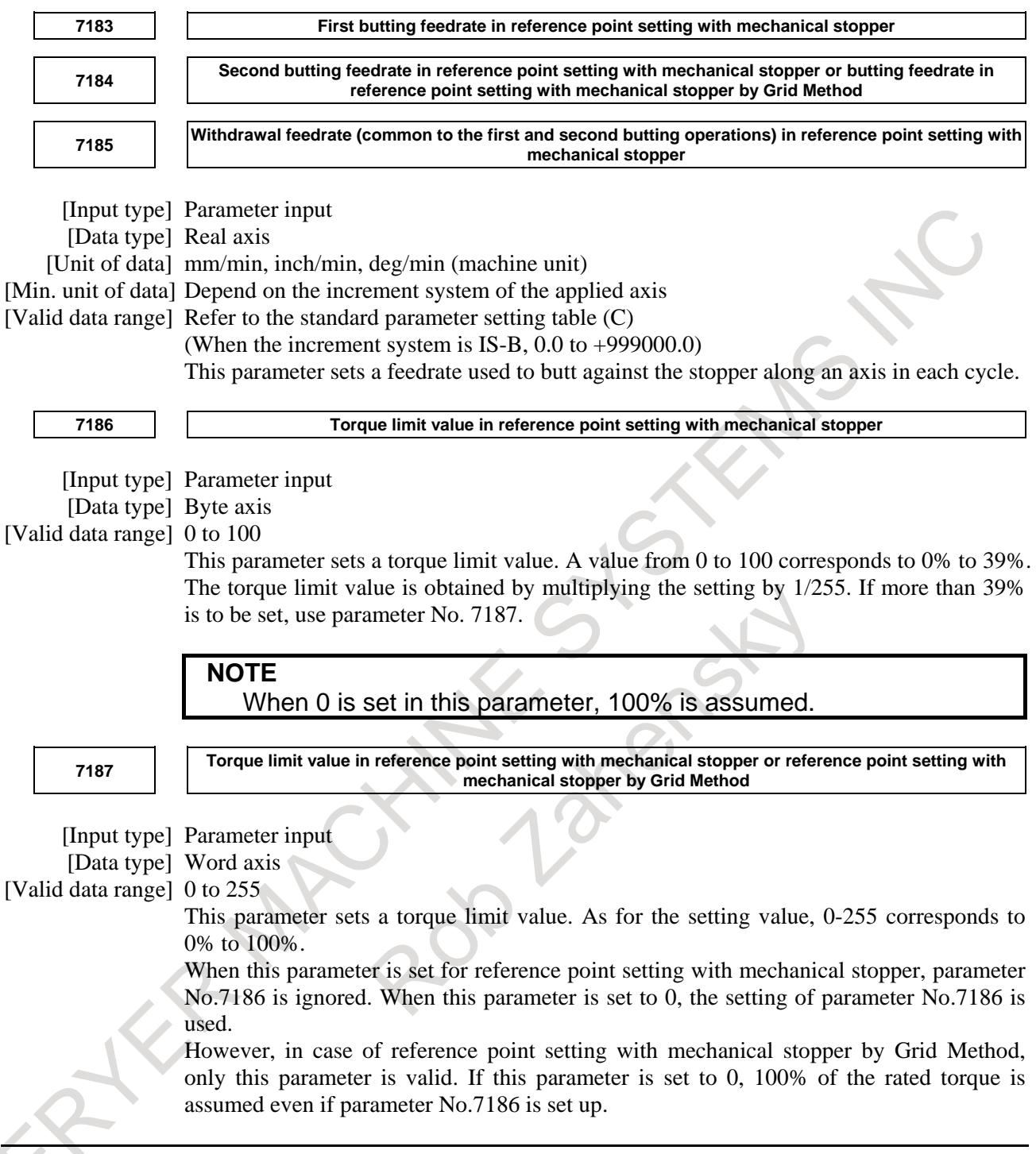

#### **Alarm and message**

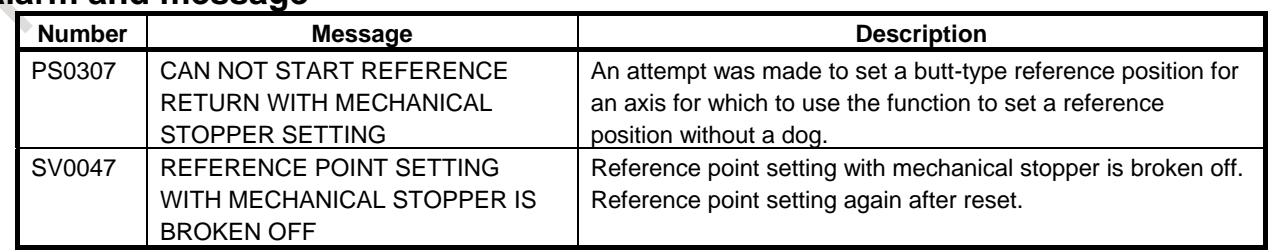
# **Warning**

# **WARNING**

When cycle operation of Reference point setting with mechanical stopper is completed, Reference position return end signals ZPx <Fn094> turns to "1". Before completing the cycle operation, namely, when the RESET is executed or operation mode is changed to a mode other than REF mode in the state of ZPx signal is "0", the cycle operation is broken off. In such a case, take the action along the following procedure.

The situations that require interruption, it is assumed that the following situations: When the cycle operation is started the axis is stopped or is not moved while ZPx signal is "0" for the torque limit value is too low.

The countermeasure differs as follows in the case with and without an alarm SV0047, "REFERENCE POINT SETTING WITH MECHANICAL STOPPER IS BROKEN OFF" occurs during the interruption.

# **Without alarm SV0047**

- 1 Enter state emergency stop.
- 2 In the case of axis that uses the absolute position detector (bit 5 (APC) of parameter No.1815 is 1), bit 4 (APZ) of parameter No.1815 is set to 0.
- 3 If there is a factor in stopping axis, remove it. In addition, change the parameters such as the torque limit value as needed.
- 4 Turn the power off, then on again.
- 5 Start over Reference point setting with mechanical stopper again from beginning.

### **With alarm SV0047**

- 1 If there is a factor in stopping axis, remove it. In addition, change the parameters such as the torque limit value as needed.
- 2 Release alarm by reset operation.
- 3 Start over Reference point setting with mechanical stopper again from beginning.

### **Note**

### **NOTE**

- 1 Multiple axes cannot be selected simultaneously.
- 2 This cycle is not executed if either of the following conditions is satisfied:
	- (A)Automatic operation signal OP <Fn000.7> is set to 1.
	- (B)The direction of reference position return (bit 5 (ZMIx) of parameter No. 1006) does not agree with the sign of a reference position setting distance (parameter No. 7181 or 7182).
- 3 During cycle operation, excess error and feed hold in the moving and stopped states are not checked.
- 4 During withdrawal operation, the torque limit is effective, but the tool is not butted when the limit is reached. The torque limit is released after the reference position is established.
- 5 When the RESET signal is input during cycle operation, operation stops, but the torque limit is not released.

#### **NOTE**

- 6 This function cannot be used together with the grid shift function or reference position shift function.
- 7 This function cannot be used for angular, synchronous, Cs, spindle positioning, or index table indexing axis.
- 8 Acceleration/deceleration is applied for this function in the same way as for manual reference position return.
- 9 When this function is used and the manual reference position return mode is selected, feed axis and direction selection signals (such as +J1 and -J1) must be disabled.

# **4.7 REFERENCE POINT SETTING WITH MECHANICAL STOPPER BY GRID METHOD**

# **Overview**

A reference position return for an axis can be made by pushing the axis against the mechanical stopper without using a limit switch or deceleration dog. As this reference position setting uses a grid method, its precision is on the same level as for a manual reference position return. Unlike the deceleration dog, however, the mechanical stopper cannot be shifted for reference position setting. It requires using also the "reference position shift function" or "grid shift function."

# **Explanation**

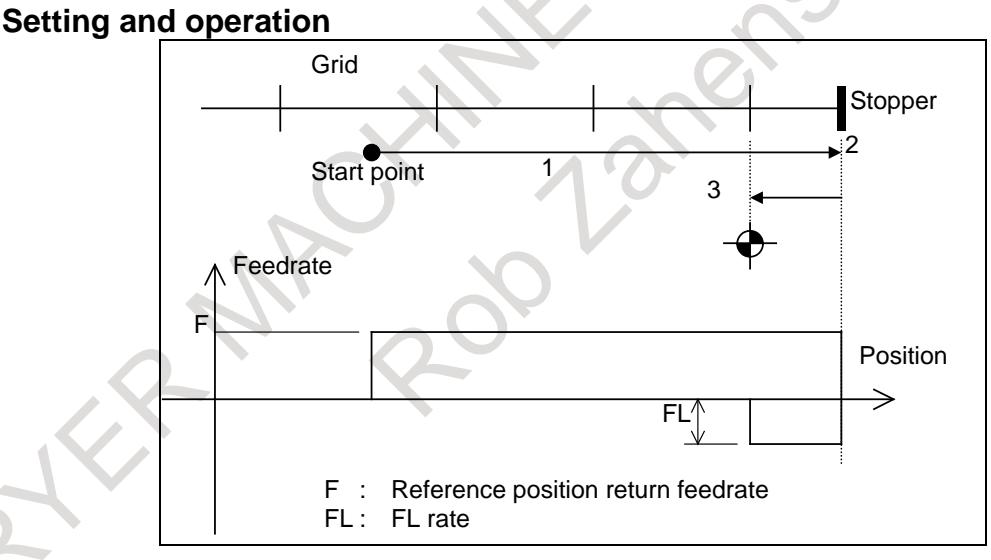

# **- Setting**

- (1) Set a mechanical stopper near the reference position.
- (2) Specify the direction of a reference position return as toward the stopper (using bit 5 (ZMIx) of parameter No. 1006).
- (3) Set parameter No.7187 with the motor torque limit override value when the axis is pushed against the stopper.
- (4) Set parameter No.7184 with the feedrate (reference position return feedrate) at which the axis is pushed against the stopper.
- (5) Set parameter No.1425 with the feedrate (reference position return FL rate) at which the axis moves to the reference position from the stopper.

#### **- Operation**

- (1) The machine is placed in the reference position return mode, and the feed axis direction select signal is issued to feed the axis toward the stopper. At this time, torque limit override is put in effect.
- (2) When the axis hits the stopper, it stops because of a torque limit. When it is detected that the axis has stopped because of a torque limit, the axis starts moving back.
- (3) When the axis stops at the first grid, its reference position return is completed. However, grids are ignored if a parameter specifies so, until the amount of servo position deviation changes from positive to negative or vice versa.

# **NOTE**

An alarm (PS0090), "REFERENCE RETURN INCOMPLETE", is raised if an attempt is made to perform reference point setting with mechanical stopper by Grid Method without establishing electrical grids based on the one-rotation signal from the position detector.

#### **Reference position adjustment by grid shifting**

The reference position can be shifted by as much as an amount of grid position shift specified in parameter No.1850.

A maximum grid shift amount that can be specified is below a reference counter capacity specified in parameter No.1821 (grid interval).

#### **Reference position adjustment by reference position shifting**

The reference position can be shifted by specifying an amount of reference position shift in parameter No.1850.

This function is enabled by setting the bit 4 (SFDx) of parameter No. 1008 to 1.

The reference position can be shifted by specifying the reference position shift amount shown below in parameter No.1850.

The distance  $L<sub>DEC</sub>$  the axis moved for a reference position return is automatically saved to parameter No.1844.

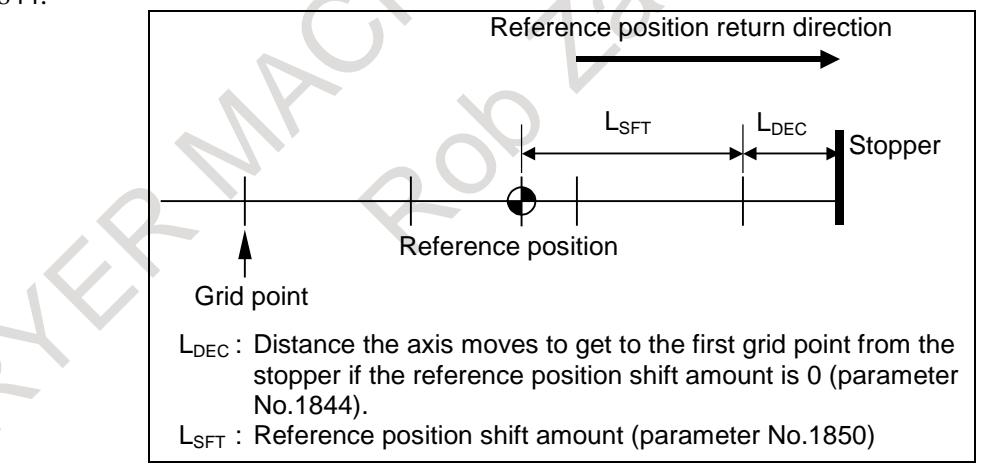

#### **- Procedure**

- (1) Set up the following parameters. Then, turn the power off. Bit 4 (SFDx) of parameter No. 1008 is set to 1. Parameter No.1844 is set to 0. Parameter No.1850 is set to 0.
- (2) Make a reference position return. The machine first hits the stopper and then stops at the first grid point. The distance  $L_{\text{DEC}}$  is automatically saved to parameter No.1844. Do not change the automatically set value.
- (3) Obtain the distance (reference position shift amount  $L_{SFT}$ ) from the stop position to the reference position, and set it in parameter No.1850. Then, turn the power off.

This is the end of reference position adjustment.

(4) The machine will stop at the reference position from now on whenever a reference position return is made.

#### **NOTE**

- 1 When reference position return with mechanical stopper by grid method is performed while reference position is established, reference position return with mechanical stopper by grid method is performed again.
- 2 When the relation of the sign of parameters Nos.1844 and 1850 is contradicted, the amount of the grid shift becomes effective only below the capacity of the Reference counter.

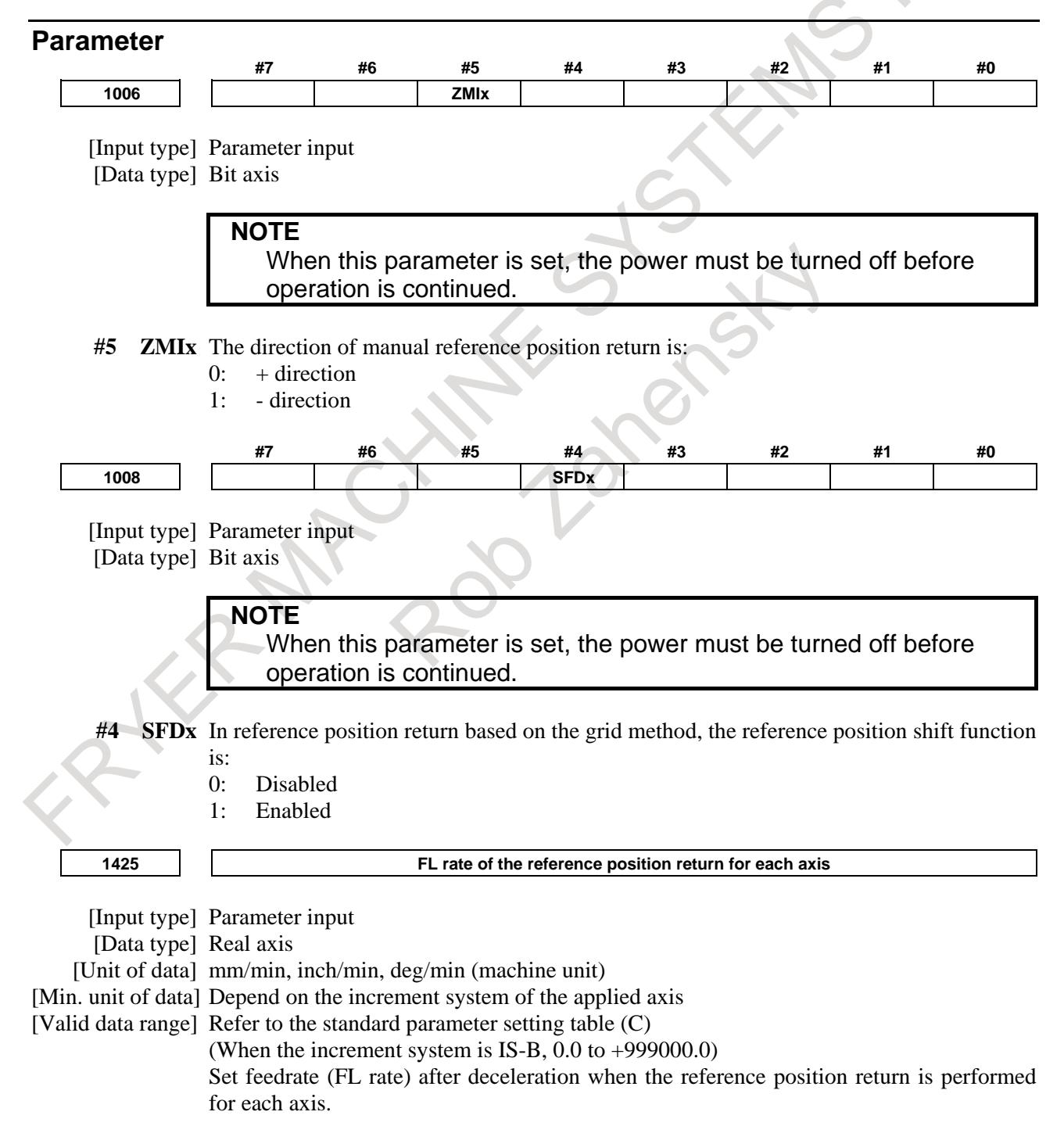

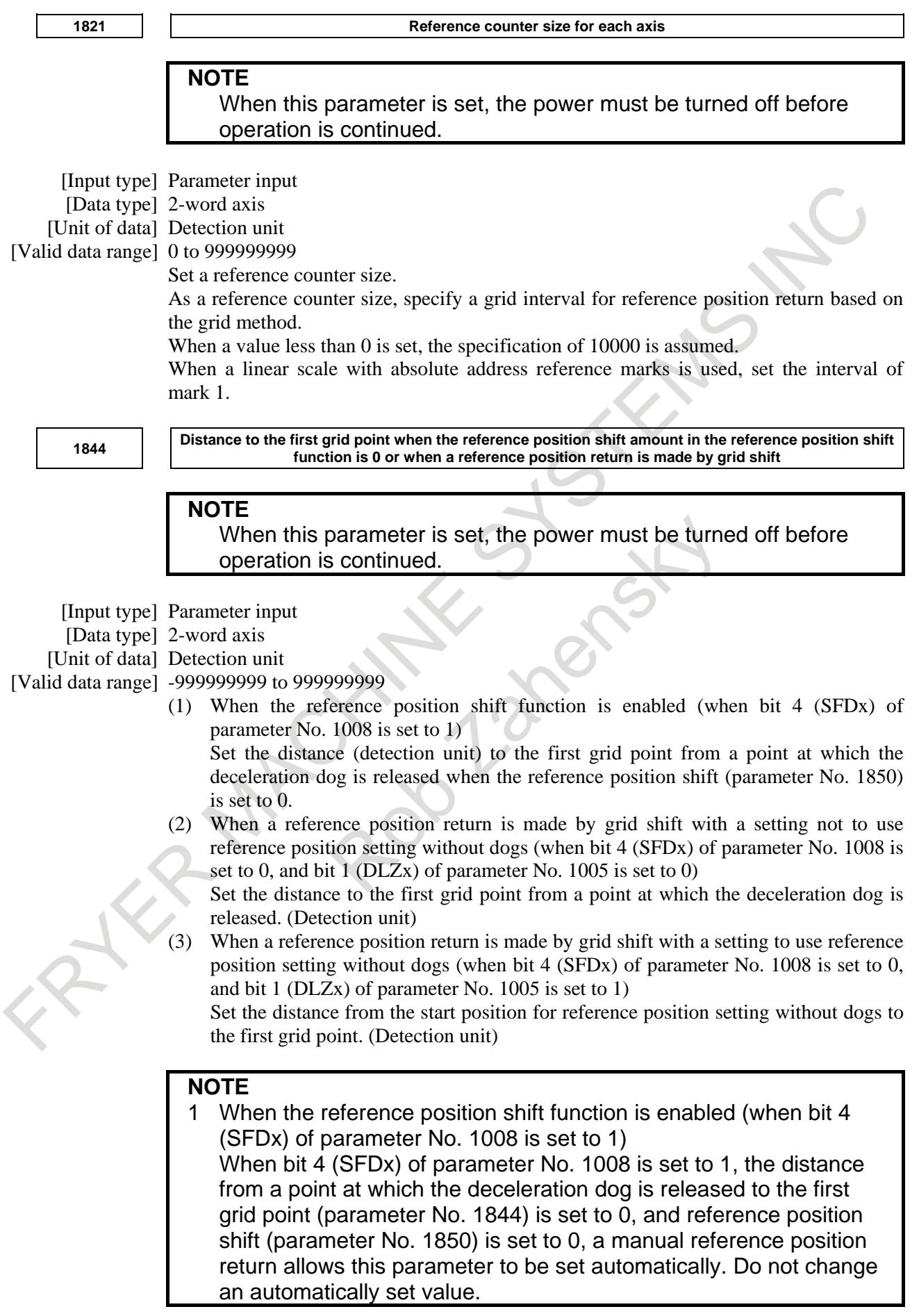

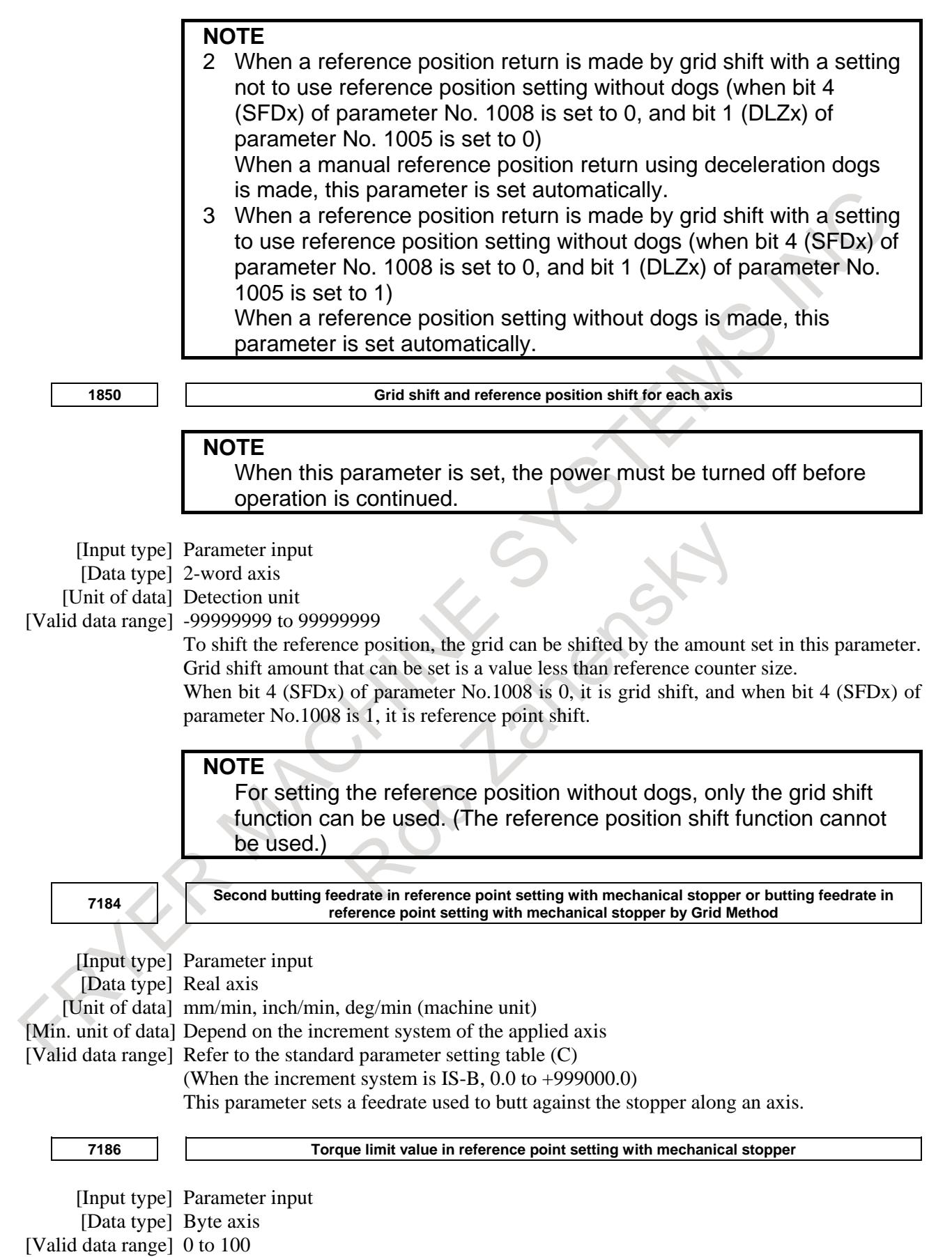

This parameter sets a torque limit value. A value from 0 to 100 corresponds to 0% to 39%. The torque limit value is obtained by multiplying the setting by 1/255. If more than 39% is to be set, use parameter No. 7187.

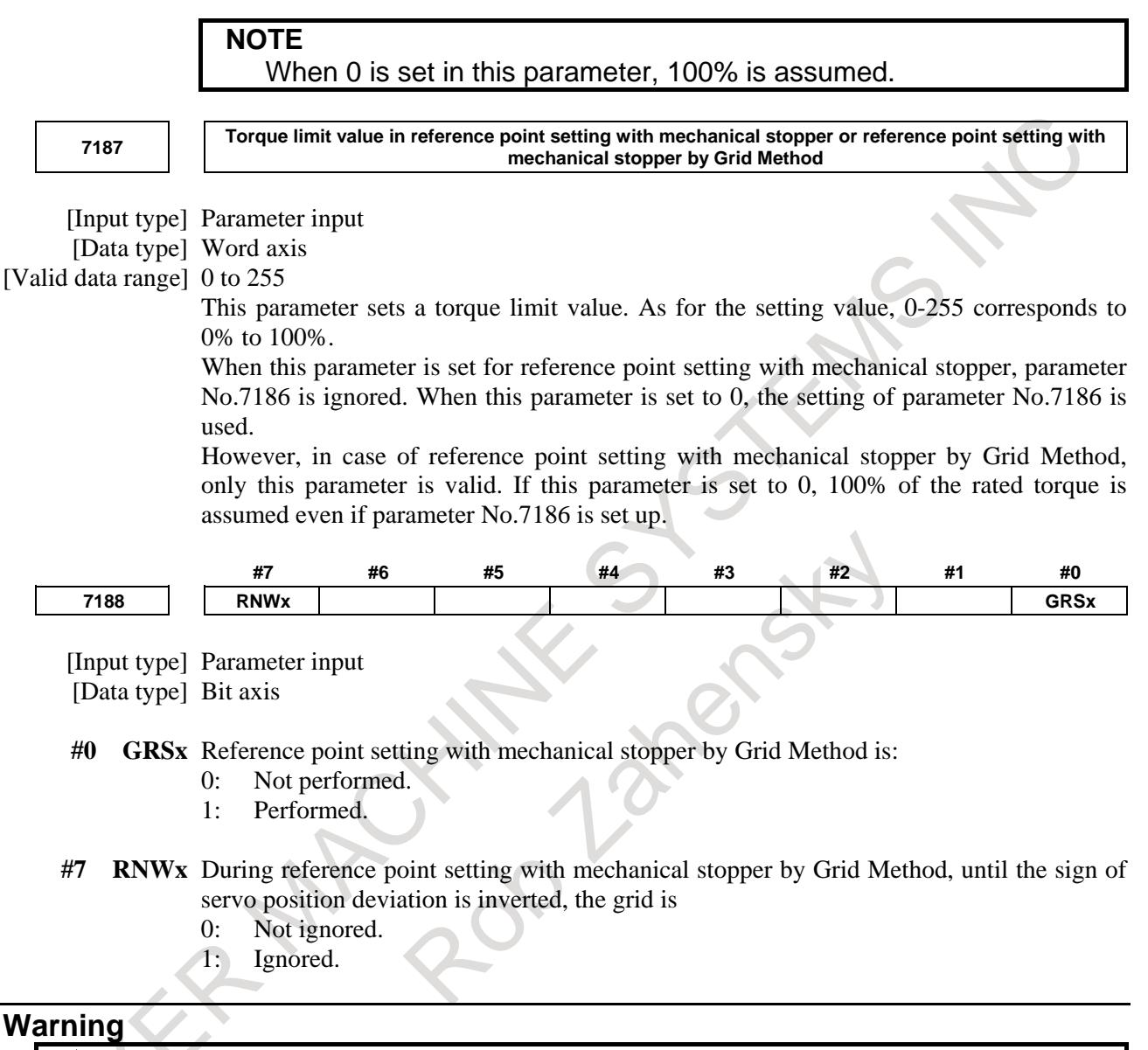

# **WARNING**

When cycle operation of Reference point setting with mechanical stopper by grid method is completed, Reference position return end signals ZPx <Fn094> turns to "1".

Before completing the cycle operation, namely, when the RESET is executed or operation mode is changed to a mode other than REF mode in the state of ZPx signal is "0", the cycle operation is broken off. In such a case, emergency stop is applied. And, start over Reference point setting with mechanical stopper by grid method after emergency stop cancellation.

# **4.8 DISTANCE CODED LINEAR SCALE INTERFACE**

# **Overview**

The interval of each reference marks (one-rotation signal) of distance coded linear scale are variable. Accordingly, if the interval is determined, the absolute position can be determined. The CNC measures the interval of reference marks by axis moving of short distance and determines the absolute position. Consequently the reference position can be established without moving to reference position.

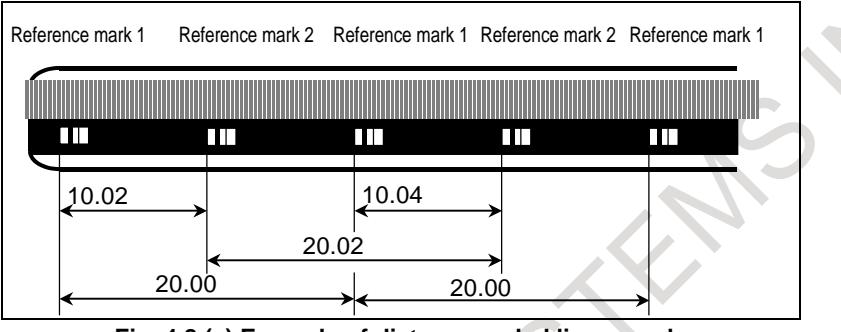

**Fig. 4.8 (a) Example of distance coded linear scale**

# **Procedure for reference position establishment**

# **- Procedure**

- (1) Select the JOG mode, and set the manual reference position return selection signal ZRN to 1.
- (2) Set the feed axis and direction selection signal(+J1, -J1, +J2, -J2, ...) to "1" and feed the axis for which you want to establish a reference point.
- (3) The axis is fed at a constant low speed (reference position return FL feedrate specified by parameter No. 1425 setting).
- (4) When a reference mark is detected, the axis stops, then the axis is fed at a constant low speed again.
- (5) Above (4) is executed repeatedly until two, three or four reference marks are detected. And absolute position is determined and the reference position establishment signal (ZRF1, ZRF2, ZRF3, …) turns to 1.

(A number of reference marks is determined by the bits 2 (DC2) and 1 (DC4x) of parameter No. 1802.)

# **CAUTION**

When the scale correctly detects the mark, the reference position is correctly established regardless of the number of detected reference marks. When the scale misreads the mark position, the alarm DS1449 "REFERENCE MARK ARE DIFFERENT FROM PARAMETER" is usually issued. However, if the interval of the detected mark is same as the parameters, the alarm might not be issued and the reference position might be established with the wrong position.

It is reliable to avoid misreading the reference marks by using more number of detecting reference marks. It is recommended that the reference position is established by detecting four reference marks though the number of detecting reference marks can be selected from two to four reference marks number.

The timing chart for this procedure is given below.

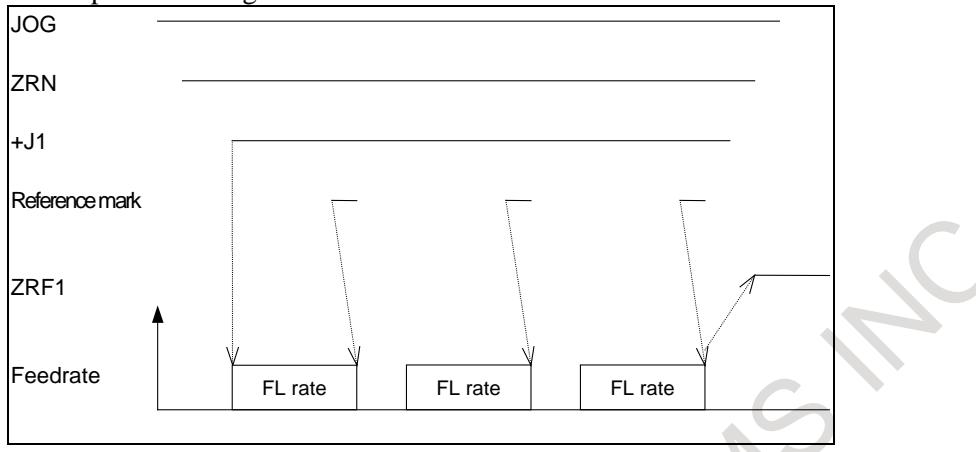

**Fig. 4.8 (b) Timing chart for reference position establishment**

#### **- Procedure for establishing a reference position through automatic operation**

If an automatic reference position returns (G28) is specified before a reference position is not established, steps (3) to (5) above are performed automatically.

After the reference position is established, the automatic reference position return is performed.

#### **- Stopping the operation for establishing a reference position**

The operation for establishing a reference position is stopped if any of the following operations is performed in steps (3) to (5), described above.

- **Reset**
- Setting the feed axis and direction selection signal  $(+J1, -J1, +J2, -J2,$  etc.) to 0

If any of the following operations is performed during the operation of automatic reference position return (G28) before a reference position is not established, the operation for establishing a reference position stops:

- **Reset**
- Performing feed hold during movement from an intermediate position

If the operation for establishing a reference position is stopped by an operation other than a reset, the operation for establishing a reference position must be reset and resumed.

#### **Explanation**

### **- Reference Position Return**

- (1) When axis is moved in REF mode while reference position is not established, reference position establishment procedure is executed.
- (2) When axis is moved in REF mode while reference position is established, reference position establishment procedure is not executed and axis is moved to reference position.
- (3) When the reference position is not established and the reference position return command (G28) is executed, the reference position establishment procedure is executed. The next movement the axis depends on the setting of bit 0 (RFS) of parameter No. 1818.
- (4) When the reference position is already established and the reference position command (G28) is executed, the movement of the axis depends on the setting of bit 1 (RF2) of parameter No. 1818.

#### **- Distance coded rotary encoder**

In case of setting a rotary axis, if bit 3 (DCRx) of parameter No. 1815 is set, the setting axis is regarded as being equipped with a distance coded rotary encoder.

In case of distance coded rotary encoder, the marker interval may be different from parameter setting value at the joint of the encircled circle (a-b section of the following figure). When the reference point return is executed through this section, it is not able to establish the reference point. Therefore, in case of

distance coded rotary encoder, if the reference point return is started for B point from A point of below figure, the reference point is not established yet at B point. The reference point return is re-started for C point. The reference point return procedure is finished at C point.

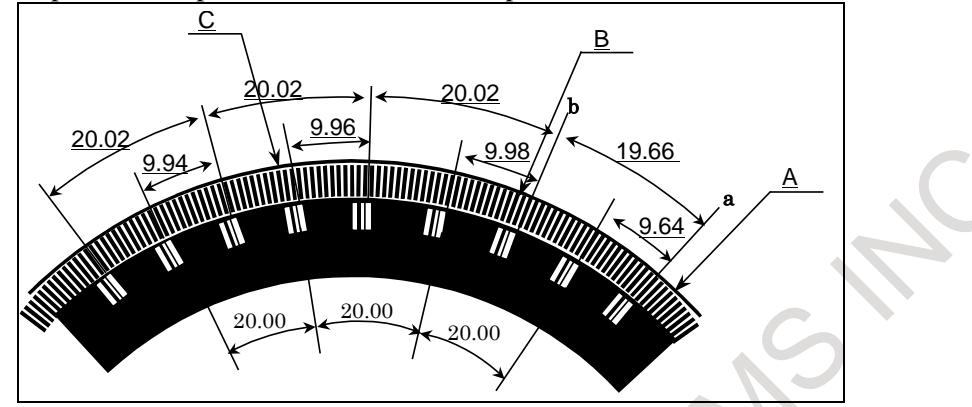

In case of distance coded rotary encoder, only the measurement by three points or four points is possible. (Bit 2 (DC2) of parameter No. 1802 is disregarded as 0.)

# **- Rotary axis (B type)**

The distance coded rotary encoder does not have the rotary data. For example, 30.000 degree and 390.000 degree have completely same scale data though their position is different from each other by just one rotation. When distance coded rotary encoder is used and rotary axis is B type (bit 0 of parameter No.1006 is 1 and bit 1 of parameter No.1006 is 1 (machine coordinate system of rotary axis is linear axis type)), reference position established by this function is rounded by the amount of movement per a rotation of rotary axis even if the axis is rotated more than one rotation.

For this case, when the Reference point is established, correct machine coordinates can be established even the turn of the machine more than one revolution by setting the bit 0 (RVSx) of parameter No.1815 to "1".

Moreover, the present machine coordinates are stored immediately before the power is turned off when the parameter RSVx is set to 1. Therefore, immediately after the power is turned on again, this function can restore the approximate machine coordinates and enables the function for checking the stored stroke during the time from power-on to the reference position establishment. Even before the reference position is established by reference position return, the stored stroke check can be performed using approximate machine coordinates. Absolute coordinates are set based on the machine coordinates. Data such as workpiece offsets specified by G92, G52, and so on before the power is turned off, however, is not set. If bit 3 (PPD) of parameter No. 3104 is set to 1, the relative position indication is preset.

#### Axis synchronous control

In case of the synchronization establishment of the axis synchronous control, when the position is set immediately after turning on of the power, the synchronization establishment is executed.

Parameter setting procedure

- 1 The bit 0 (RVSx) of parameter No.1815 is set to 0, the power supply of CNC is turned off once, and it turns on again.
- 2 The reference position is established by manual reference position return.
- 3 The reference position returns, and it moves to the reference position.
- 4 The bit 0 (RVSx) of parameter No.1815 is set to 1, the power supply of CNC is turned off once, and it turns on again.

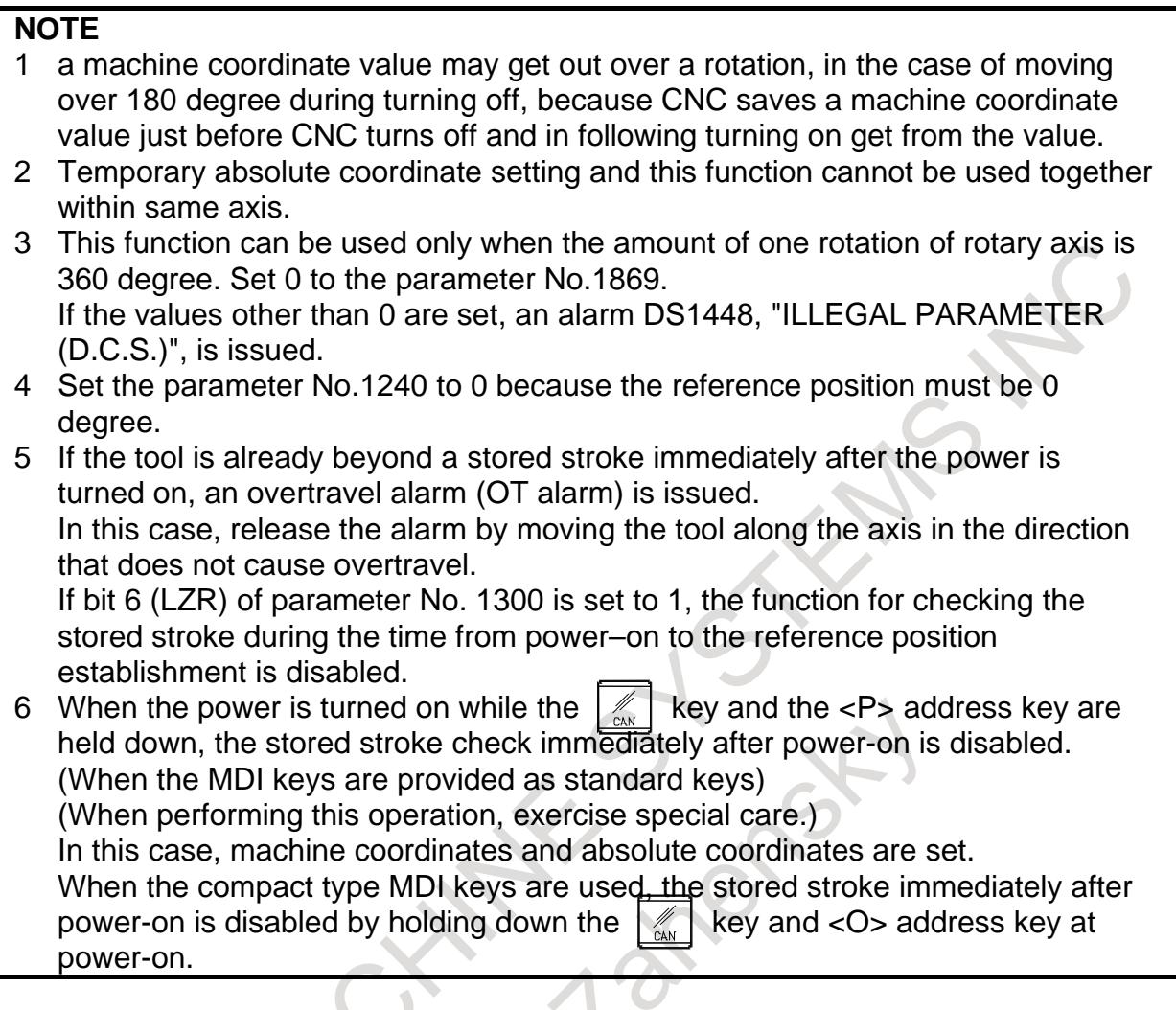

### **- Requirements when this function is used with axis synchronous control axes**

When this function is used with axis synchronous control axes, the distance coded linear scale used for the master axis and that used for the slave axis must have reference marks placed at identical intervals. (Set identical values in parameters Nos. 1821 and 1882 for both the master and slave axes.)

A distance coded linear scale can be installed on the master and slave axes either in the same or opposite direction.

This function does not work unless the use of this function is specified for both the master and slave axes (bit 2 (DCL) of parameter No. 1815 is 1).

Also, in all parameters related to this function, except parameters Nos. 1883 and 1884 (distance from the scale zero point to reference position 1, 2), set identical values for both the master and slave axes.

If a parameter value for the master axis differs from the corresponding parameter value for the slave axis, alarm SV1051 "ILLEGAL SYNCHRONOUS AXIS" is issued.

#### **NOTE**

- 1 When this function is used with axis synchronous control axes for which the operation mode is switched between synchronization operation and normal operation, this function is enabled only if the synchronization select signal (SYNC1, SYNC2, ...) is 1. (During establishment of a reference position, the synchronization select signal status must be maintained.)
- 2 When this function is used by the axis synchronous control, only one axis is available for the slave axis. When the slave axis of the axis synchronous control is two or more settings, the alarm DS0027 "MISMATCH OF SYNCHRONOUS AXIS(D.C.S)" is issued.

#### **- Reference position establishment with axis synchronous control axes**

With axis synchronous control axes, a reference position is established as follows. When a reference mark for the master or slave axis is detected, a stop takes place temporarily. Then, a feed operation is performed again at the reference position return FL feedrate. This sequence is repeated until a reference mark is detected for both the master and slave axes. Then the absolute position is calculated for both the master and slave axes, and the reference position establishment signal (ZRF1, ZRF2, ...) are set to 1. After the reference position has been established by the above operation, a synchronization error is corrected. (Checking for excessive synchronization error alarm 2 is made even during reference position establishment.)

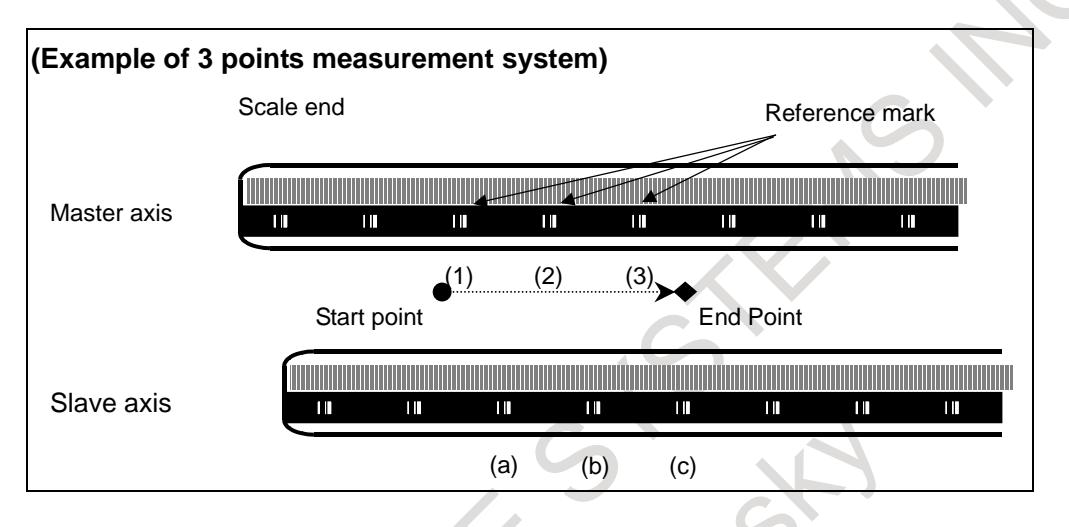

In the above example, the following sequence is executed.

- a. When the reference mark (1) of the master axis is detected, both master axis and slave axis stop.
- b. Both the axes begin to move again at a reference position return FL feedrate.
- c. When the reference mark (a) of the slave axis is detected, both axes stop again.
- d. Both the axes begin to move again at FL feedrate.
- e. Both axes repeat the operation until all point  $((2) > (b) > (3))$  are detected.
- f. When the slave axis detects the third reference mark (c), both the axes end the reference position establishment.

#### **NOTE**

In case of this function is used with axis synchronous control axes, if the value of parameters Nos. 1883 and 1884 (Distance 1, 2 from the scale zero point to reference position) for both the master and slave axes is 0, the reference position is not established. Also, the reference position establishment signals (ZRF1, ZRF2, ...) are not set to "1".

# **- PMC control axis**

In PMC axis control, if the reference position return command (axis control command code 05H) is issued for an axis having a distance coded linear scale, reference position return is performed according to the reference position return sequence for the distance coded linear scale.

Specifically, the following operations take place:

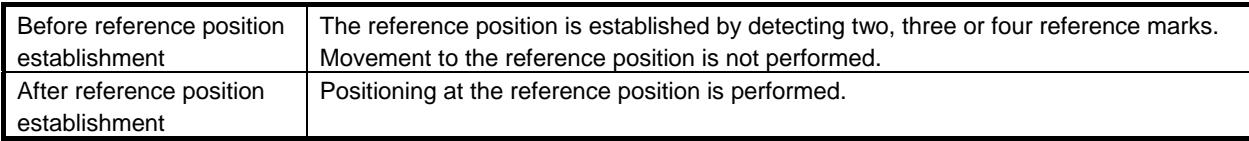

### **- Arbitrary angular axis control**

There are the following limitations when the angular axis control is used.

- (a) It is necessary to use the linear scale with the distance coded reference mark for both the perpendicular axis and the angular axis.
- (b) When the reference point of the perpendicular axis is established, it is necessary to establish the reference point of the angular axis previously. When perpendicular axis is commanded first or perpendicular axis and angular axis are commanded simultaneously, the alarm DS0020, "REFERENCE RETURN INCOMPLETE", is generated.
- (c) During the reference position establishment operation of the angular axis, the command in the perpendicular axis is invalid in the manual reference point return.

#### **Note**

- (1) In the case of the actual interval of reference marks is different from parameter setting value, the alarm DS1449, "REFERENCE MARK ARE DIFFERENT FROM PARAMETER", occurs.
- (2) This function is disabled if any of the following conditions is satisfied:
	- Either parameter 1821 (mark-1 interval) or parameter 1882 (mark-2 interval) is set to 0.
	- Parameters Nos. 1821 and 1882 have identical settings.
	- The difference between the settings made for parameters Nos. 1821 and 1882 is greater than or equal to twice either setting.
	- The absolute-position detection function is enabled (bit  $5 (APCx)$  of parameter No.1815 is 1).
- (3) A difference of parameter No.1821 (mark-1 interval) and No.1882 (mark-2 interval) must be more than 4.

Example)

When the scale, which is that mark1 interval is 20.000mm and mark2 interval is 20.004mm, is used on IS-B machine:

When the detection unit of 0.001mm is selected, parameter No.1821 and No.1882 must be set 20000 and 20004, and the difference of them is 4.

To use such a scale, please adjust the detection unit by modification of parameter No. 1820 (CMR) and No.2084/2085 (flexible feed gear) to make the difference of No.1821 and 1882 more than 4 as following examples.

- (a) Set the detection unit=0.0001mm, and parameter No.1821 is set to 200000, parameter No.1882 is set to 200040
- (b) Set the detection unit=0.0005mm, and parameter No.1821 is set to 40000, parameter No.1882 is set to 40008

#### **NOTE**

When the detection unit is changed, parameters relating to the detection unit (such as the effective area and positional deviation limit) must also be changed accordingly.

(4) In this procedure, the axis does not stop until two, three or four reference marks are detected. If this procedure is started at the position near the scale end, the axis does not stop until over travel alarm occurs. Please care to start at the position that has enough distance from scale end.

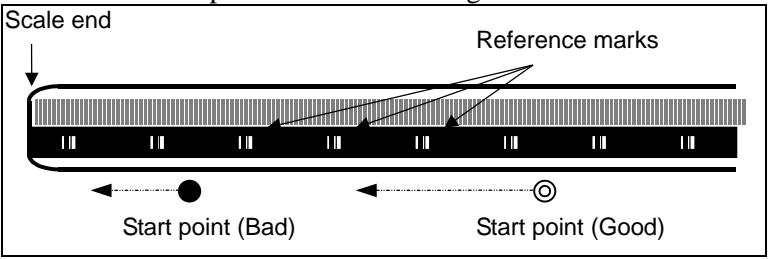

- (5) When the axis used this function, the following function can not be used.
- Absolute position detection
- (6) If axial movement is made in the direction opposite to that of reference position return, the movement is reversed to the direction of reference position return after three or four reference marks

have been detected. Steps 3 to 5 of the basic procedure for establishing a reference position are carried out to establish the reference position.

- (7) Straightness compensation function When the reference position establishment of moving axis is executed after the establishment of compensation axis, the compensation axis is moved by straightness compensation amount when the reference point of moving axis is established.
- (8) The reference position establishment is not performed during synchronous control is activated.
- (9) The reference position establishment is not performed during composite control is activated.
- (10) The reference position establishment is not performed during superimposed control is activated.
- (11) No reference position can be established during flexible synchronization control.

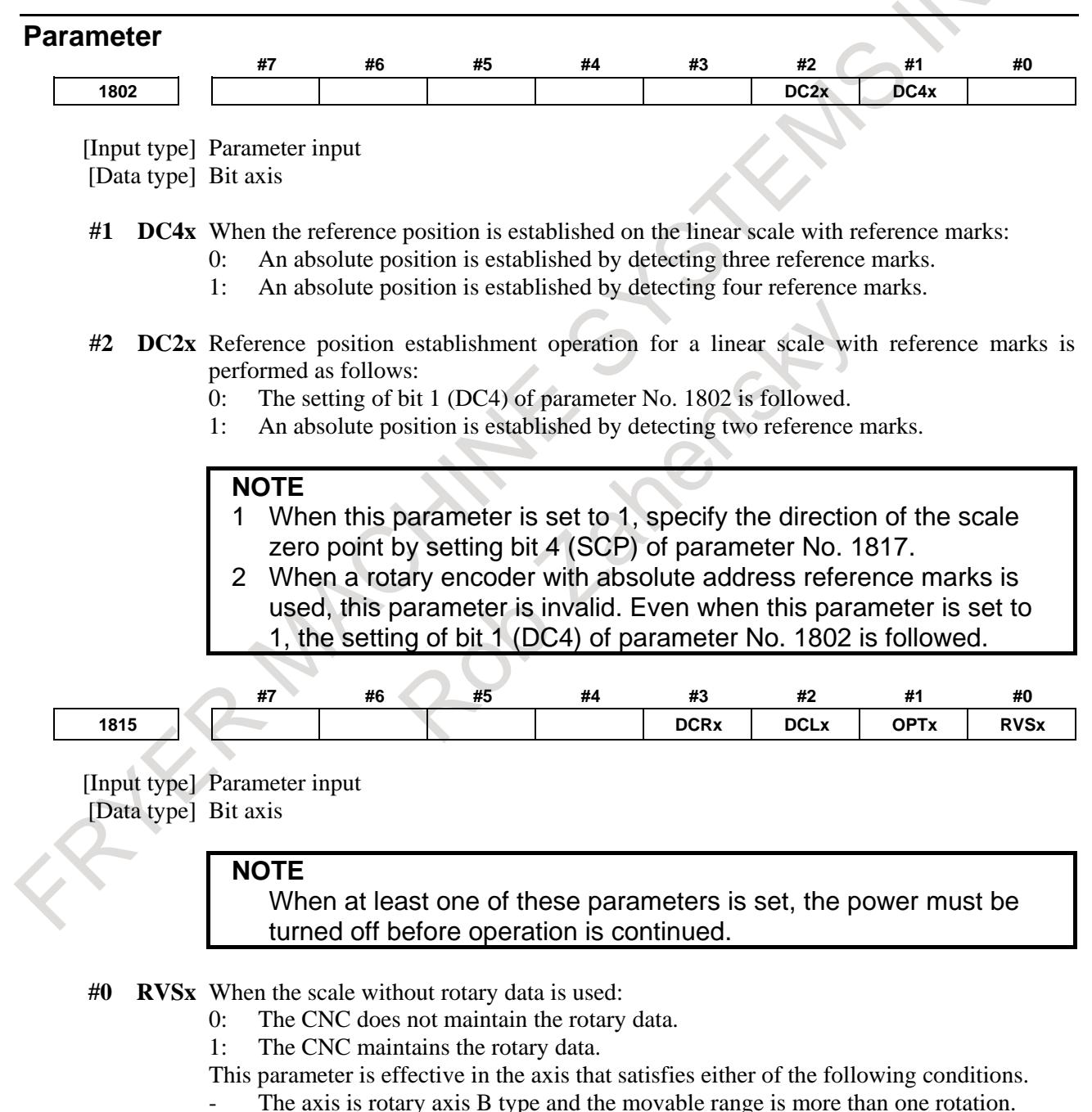

Bit 6 (RVLx) of parameter No.11802 is 1.

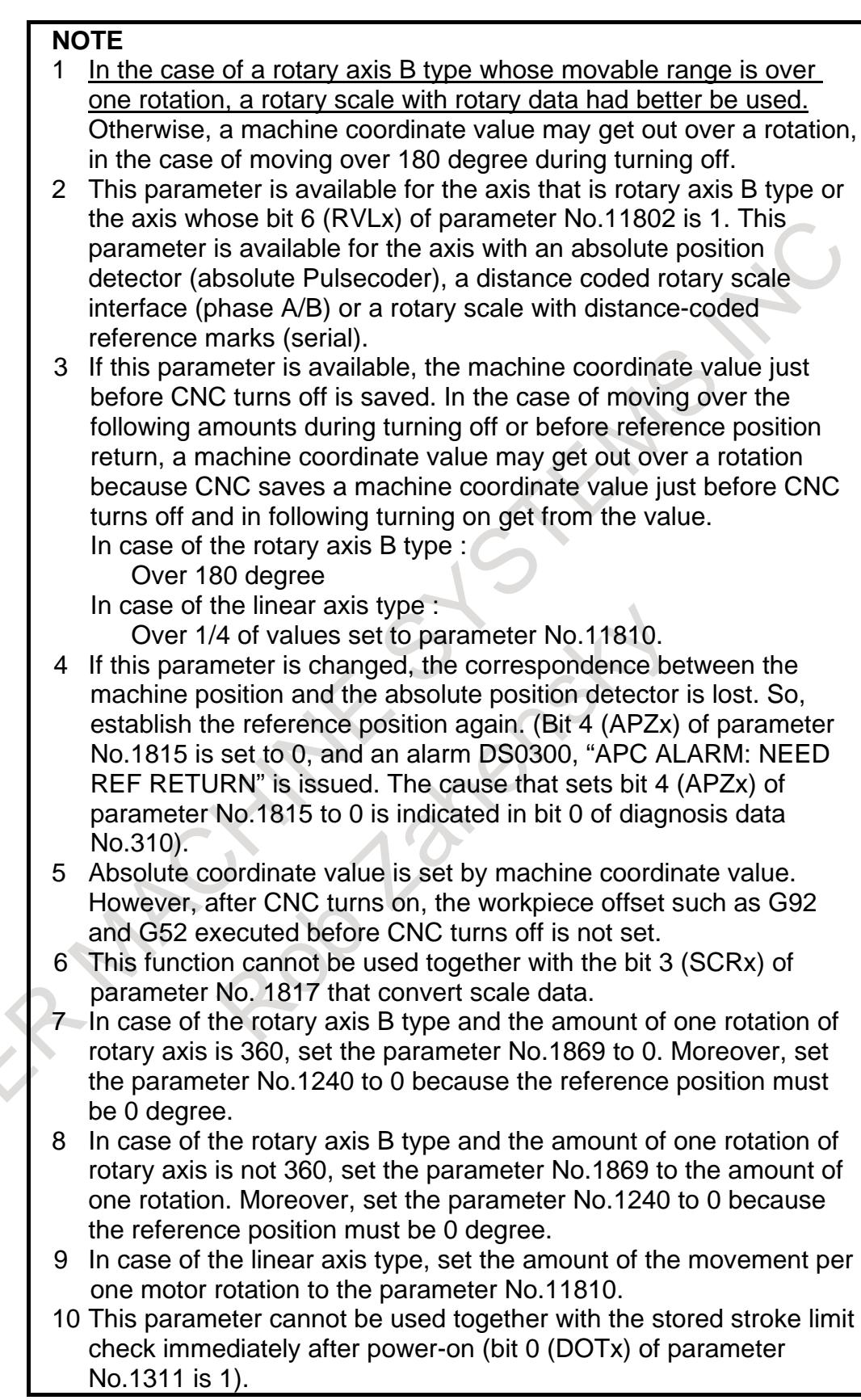

- **#1 OPTx** The separate position detector is:
	- 0: Not to be used (semi-closed system)
	- 1: To be used (full-closed system)

# **NOTE**

Set 1 when this function is used.

- **#2 DCLx** As a separate position detector, a linear scale with reference marks or a linear scale with an absolute address zero point is:
	- 0: Not used.
	- 1: Used.

#### **NOTE** Set 1 when this function is used.

**#3 DCRx** As a scale with absolute address reference marks:

- 0: A rotary encoder with absolute address reference marks is not used.
- 1: A rotary encoder with absolute address reference marks is used.

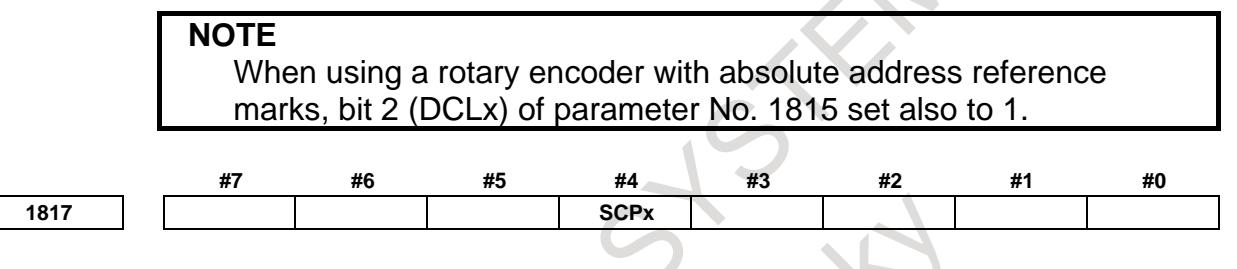

- [Input type] Parameter input
- [Data type] Bit axis

**NOTE**

When this parameter is set, the power must be turned off before operation is continued.

- **#4 SCPx** For two-point measurement (when bit 2 (DC2) of parameter No. 1802 is set to 1), the scale zero point direction is:
	- 0: On the minus side. (The reference position is located in the plus direction when viewed from the scale zero point.)
	- 1: On the plus side. (The reference position is located in the minus direction when viewed from the scale zero point.)

# **NOTE**

- 1 This parameter is valid when bit 2 (DC2) of parameter No. 1802 is set to 1.
- 2 If this parameter is set to an incorrect value, an incorrect coordinate system is established. In such a case, reverse the setting then perform reference position establishment operation again.

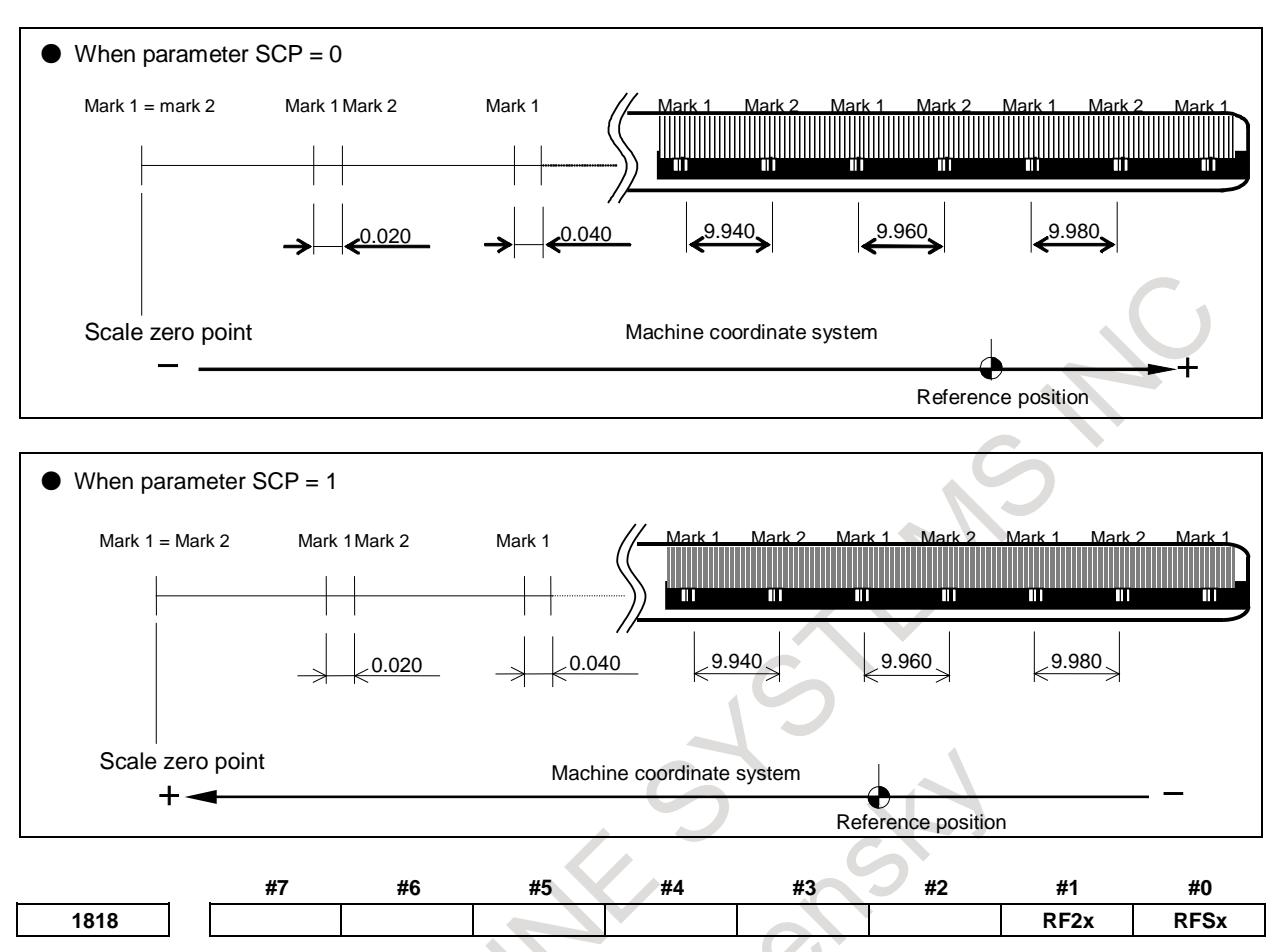

[Input type] Parameter input [Data type] Bit axis

- **#0 RFSx** If G28 is specified for an axis for which a reference position is not established (ZRF = 0) when a linear scale with an absolute address zero point or a linear scale with absolute address reference marks is used:
	- 0: A movement is made to the reference position after reference position establishment operation.
	- 1: No movement is made after reference position establishment operation, but the operation is completed.

#### **NOTE**

This parameter disables movement based on the G28 command to a reference position. So, use this parameter only in special cases.

- **#1 RF2x** If G28 is specified for an axis for which a reference position is already established (ZRF  $= 1$ ) when a linear scale with an absolute address zero point or a linear scale with absolute address reference marks is used:
	- 0: A movement is made to the reference position.
	- 1: No movement is made to the intermediate position and reference position, but the operation is completed.

### **NOTE**

This parameter disables movement based on the G28 command to a reference position. So, use this parameter only in special cases.

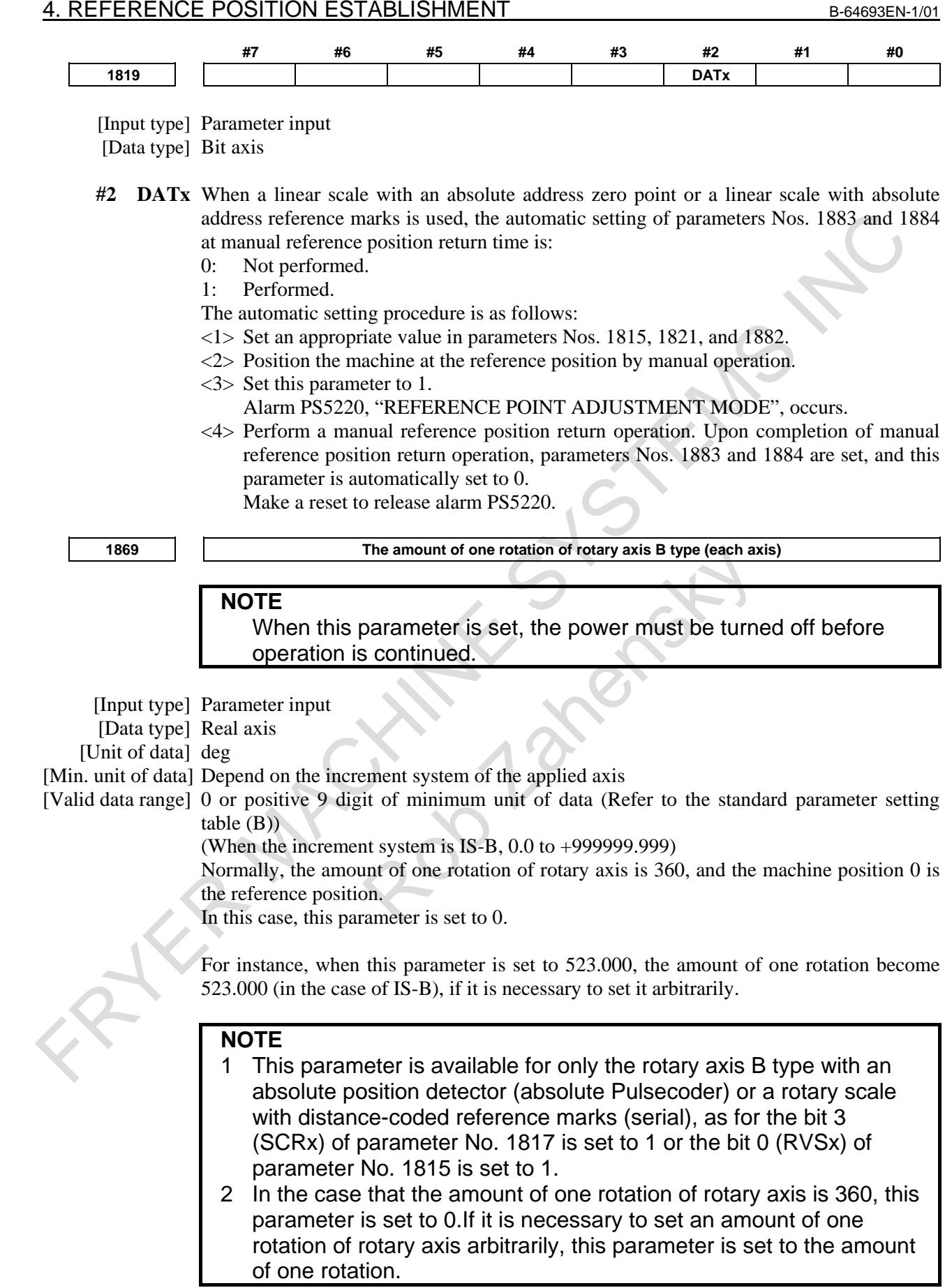

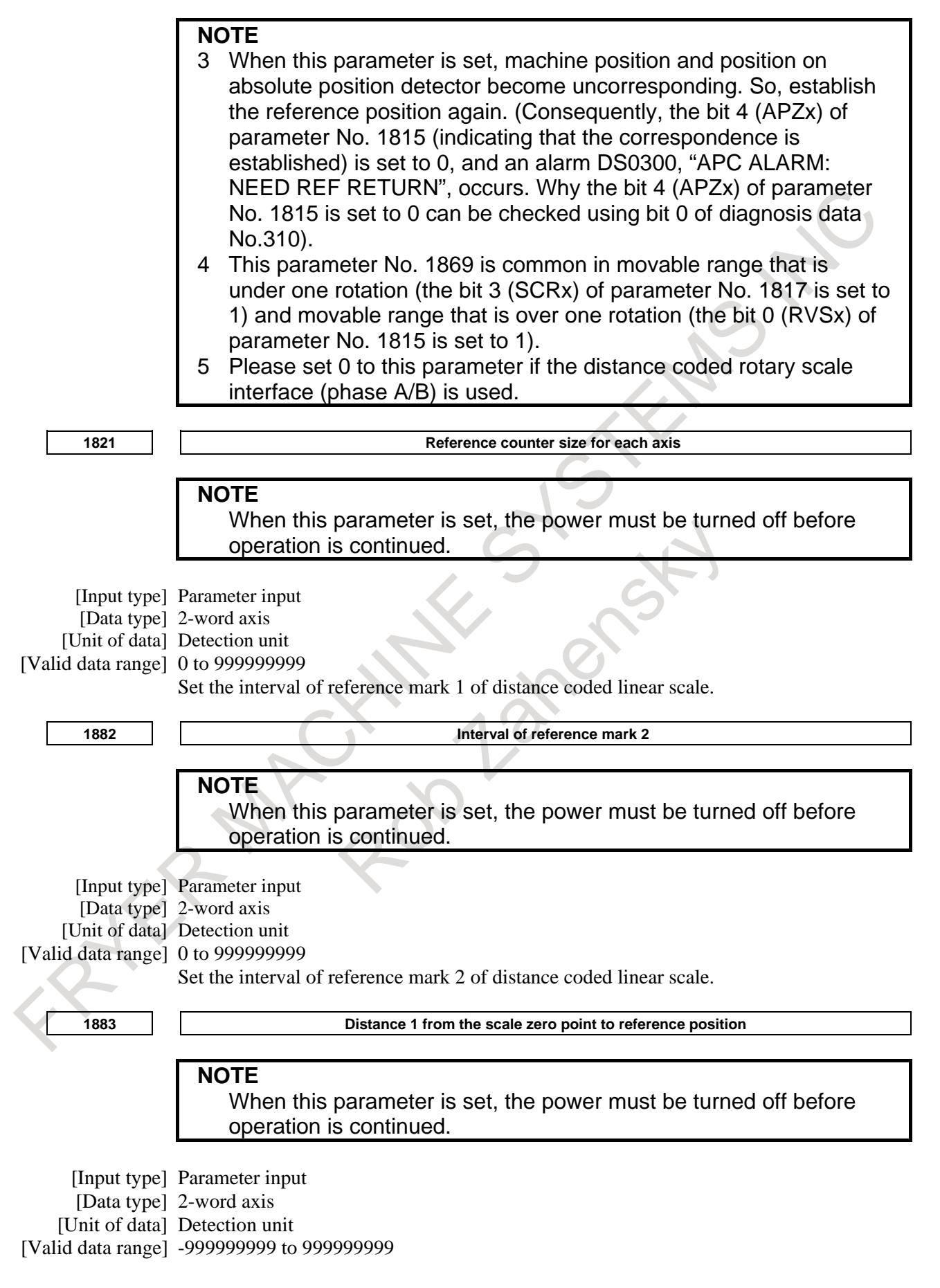

**1884 Distance 2 from the scale zero point to reference position**

**NOTE** When this parameter is set, the power must be turned off before operation is continued.

[Input type] Parameter input [Data type] 2-word axis [Unit of data] Detection unit [Valid data range] -999 to 999

> When a linear scale with absolute address reference marks is used, set the distance from the scale zero point to reference position in parameter Nos. 1883 and 1884).

Distance from the zero point to the reference position of a linear scale

 $=$  No. 1884  $\times$  1,000,000,000 + No. 1883

The scale zero point represents a point where mark 1 and mark 2 match. Usually, this point is a virtual point that does not physically exist on the scale. (See the following figure.)

If the reference position is placed in the  $+$  direction when viewed from the scale zero point, set a positive value. If the reference position is placed in the - direction when viewed from the scale zero point, set a negative value.

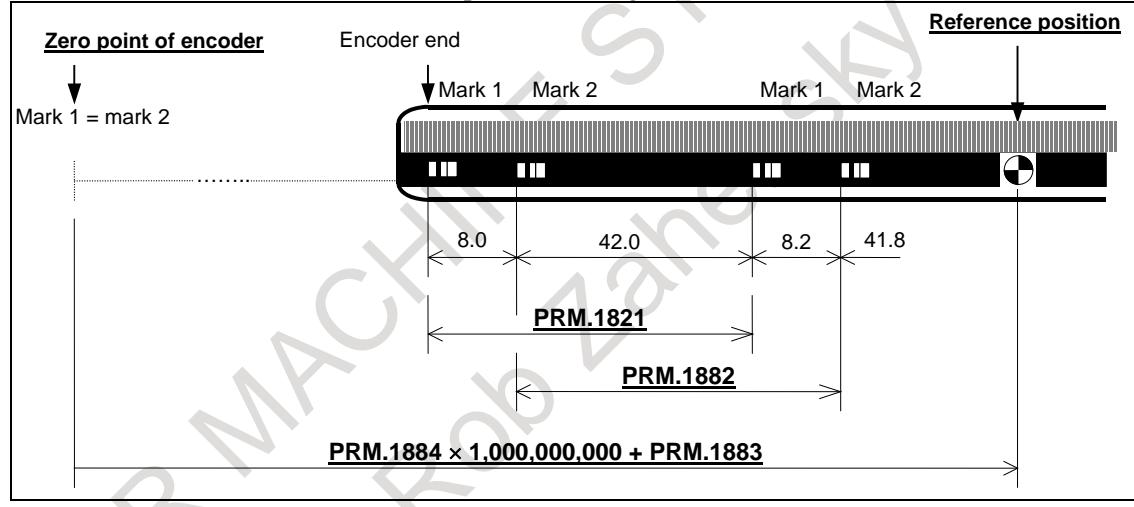

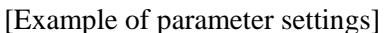

When an encoder as shown the following figure is used with an IS-B, millimeter machine:

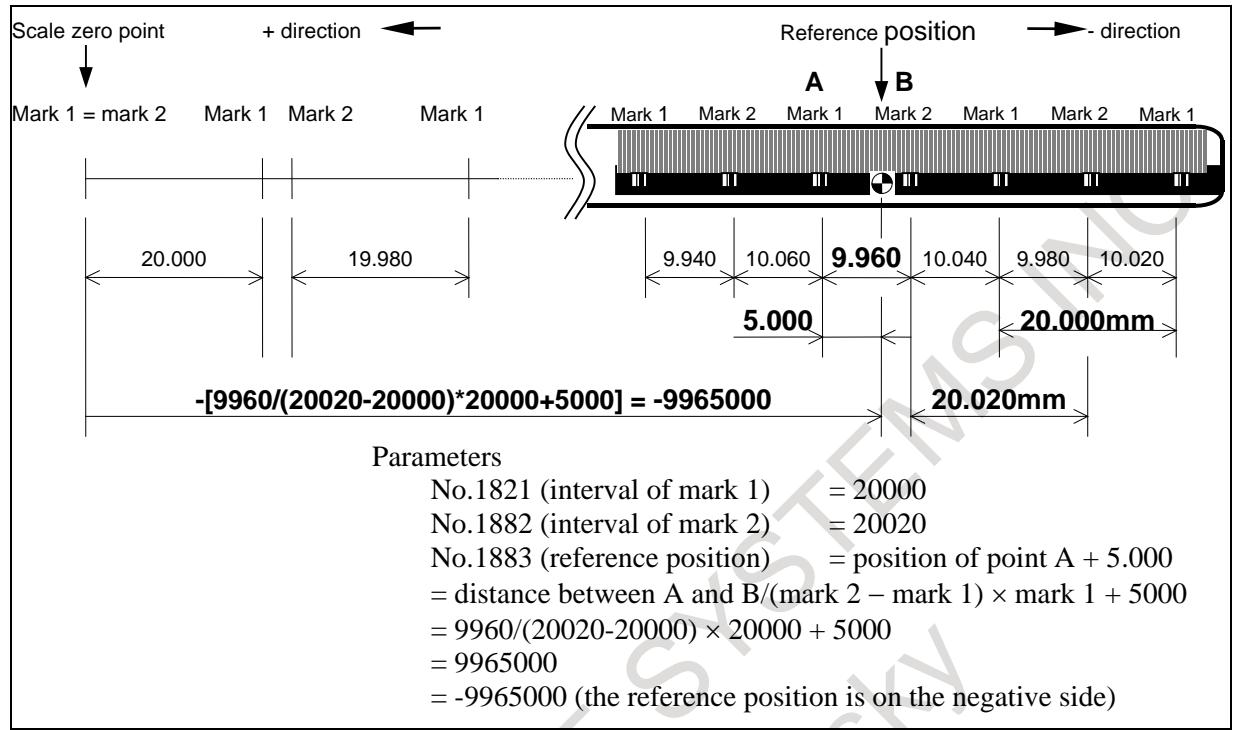

[Setting parameter No. 1883]

When it is difficult to measure the distance from the scale zero point to the reference position (parameter No. 1883), the method described below can be used to find the distance.

- <1> Set parameter No. 1815 to enable this function. Set an appropriate value in parameter No. 1821 and No. 1882. Parameter No. 1240 is set to 0. Parameters Nos. 1883 and 1884 are set to 0.
- <2> At an appropriate position, establish a reference position.
	- (As a result, the machine coordinate represents the distance from the scale zero point to the current position.)
- <3> By jog feed or handle feed, place the machine at the accurate reference position.
- <4> In parameter No. 1883, set the machine coordinate of that time converted to the detection unit (machine coordinate  $\times$  CMR).
- <5> If necessary, set parameter No. 1240.

#### **NOTE**

- 1 Set parameter Nos. 1883 and 1884 so that the distance from the scale zero point to the reference position is within the range from -999,999,999,999 to +999,999,999,999. If a value beyond this range is set, an alarm DS1448, "ILLEGAL PARAMETER (D.C.S.)", is issued.
- 2 The scale area on the scale cannot be extended across the scale zero point. Make parameter settings not to cause the scale area to extend beyond the scale zero point.

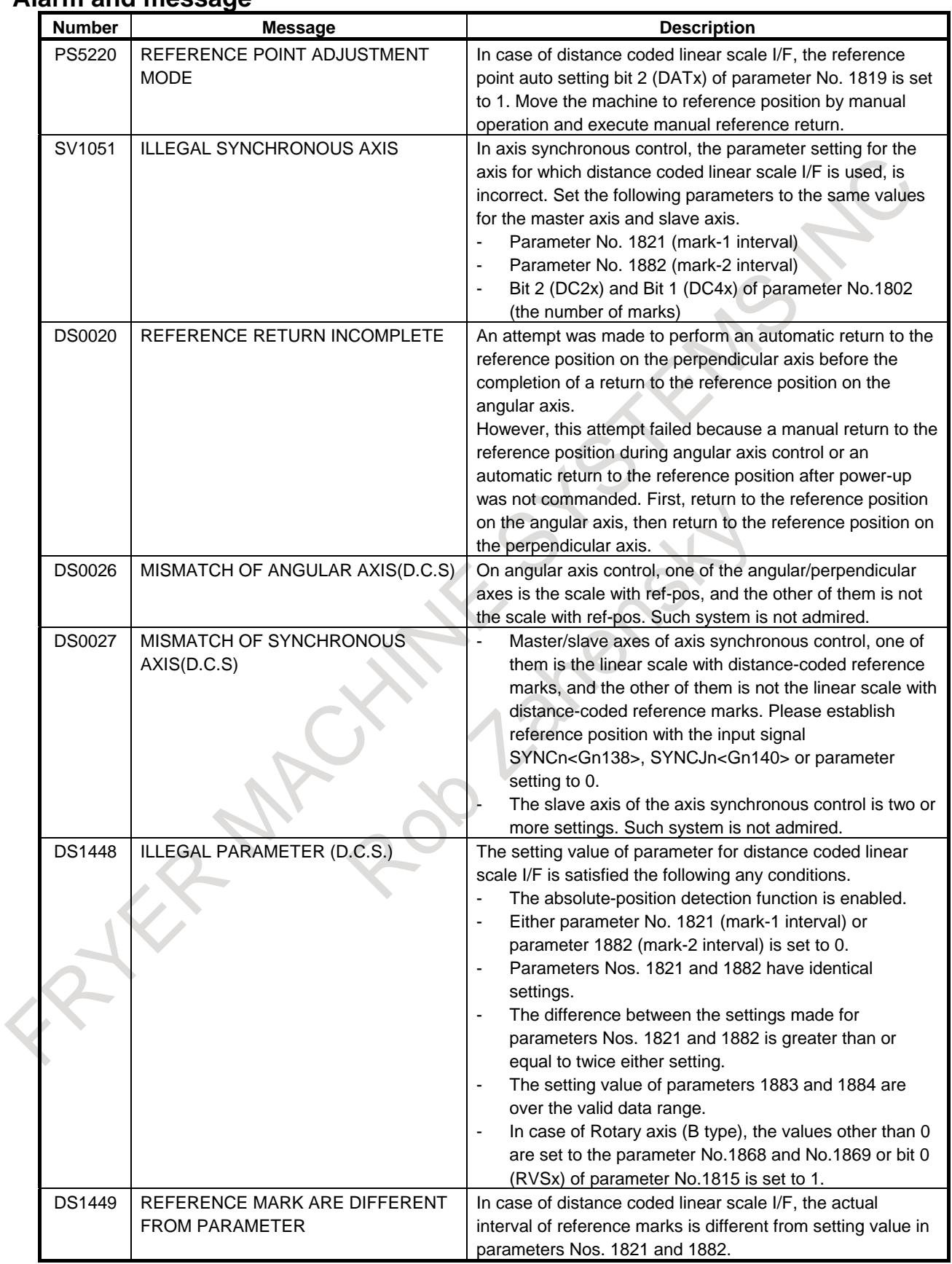

# **Alarm and message**

# **Diagnosis data**

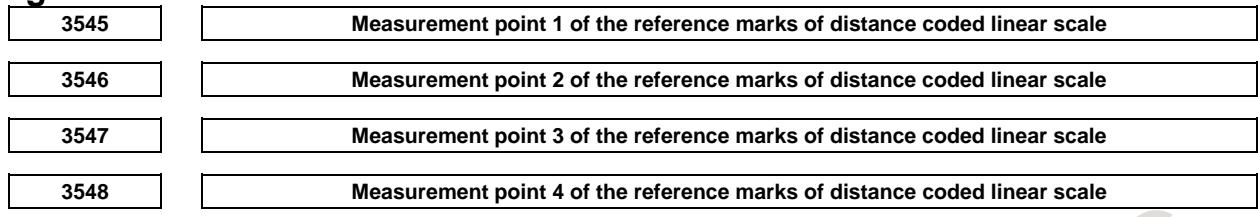

[Data type] 2-word axis [Unit of data] Detection unit [Valid data range] -999999999 to 999999999

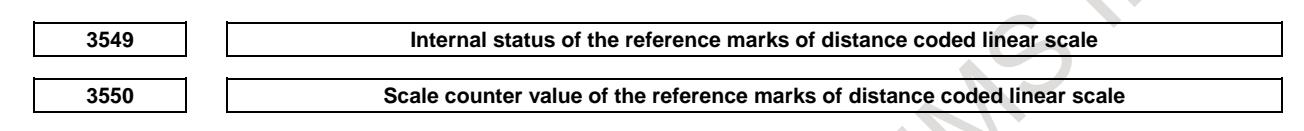

[Data type] 2-word axis [Unit of data] Detection unit [Valid data range] -999999999 to 999999999

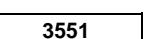

**3551 Scale counter value of the reference marks of distance coded linear scale (high)**

[Data type] 2-word axis [Unit of data] Detection unit [Valid data range] -999 to 999

> Scale counter value of the reference marks of distance coded linear scale = diagnosis data  $No.3551 \times 1,000,000,000 + diagnosis data No.3550$

# **4.9 LINEAR SCALE WITH DISTANCE-CODED REFERENCE MARKS (SERIAL)**

#### **Overview**

By using High-resolution serial output circuit for the linear scale with distance-coded reference marks (serial), the CNC measures the interval of referenced mark by axis moving of short distance and determines the absolute position.

This function enables high-speed high-precision detection by using High-resolution serial output circuit. It is available that using maximum stroke 30 meters length.

#### **Explanation**

The linear scale with distance-coded reference marks (serial) is combined the irregular reference marked linear scale with the High-resolution serial output circuit, it can detect the accurate position.

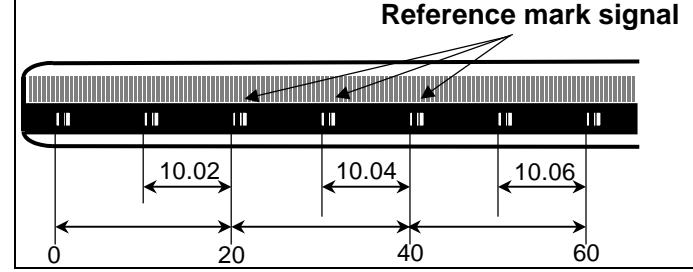

The CNC measures the interval of referenced mark by axis moving of short distance and determines the absolute position, because of the interval of each reference mark is different with regular interval.

It is not necessary that the axis is moved to the reference position for establishment of reference position.

This function enables high-speed high-precision detection by using High-resolution serial output circuit. It is available that using maximum stroke 30 meters length.

#### **- Connection**

It is available under linear motor system and full closed system.

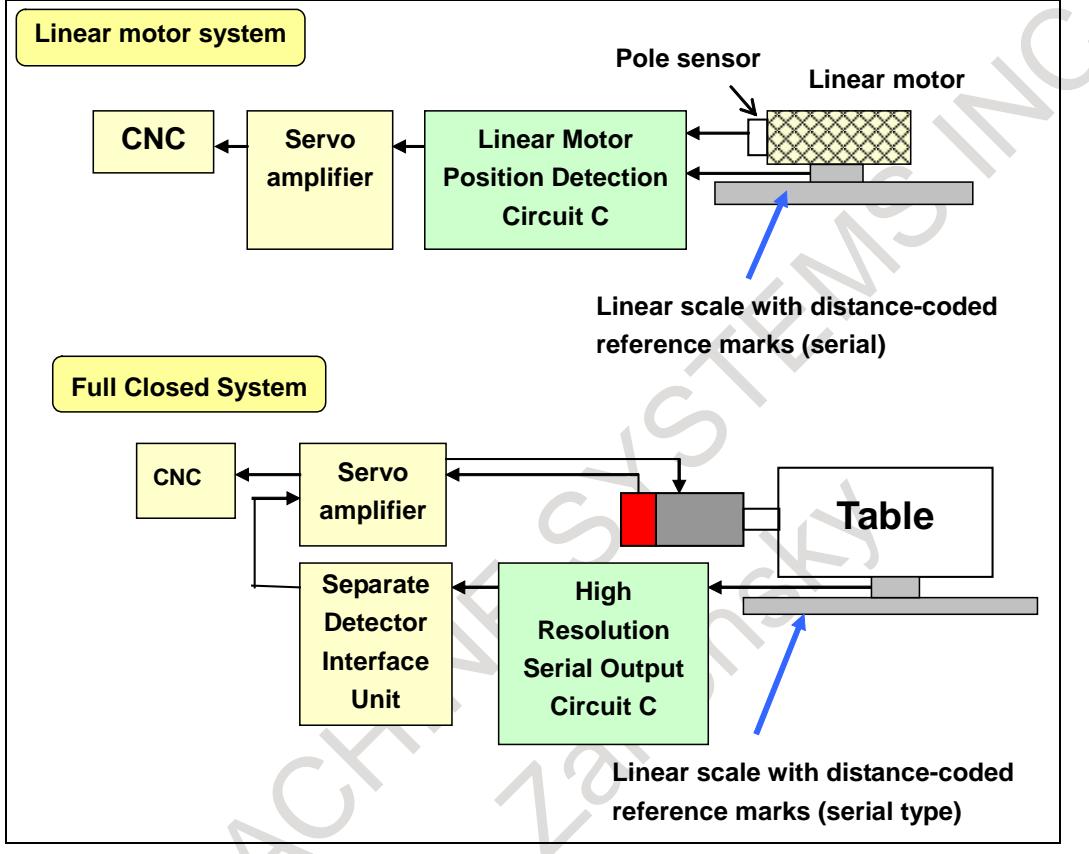

### **- Procedure for reference position establishment through manual operation**

- (1) Select the JOG mode, and set the manual reference position return selection signal ZRN to "1".
- (2) Set the feed axis and direction selection signal (+J1, -J1, +J2, -J2, …) of a target axis to "1" and feed toward the reference position.
- (3) The axis is fed at a constant low speed (reference position return FL feedrate specified by parameter No.1425 setting).
- (4) When the absolute position of linear scale with distance-coded reference marks (serial) is detected, the axis stops. Then the absolute position of CNC is calculated and the reference position establishment signal (ZRF1, ZRF2, ZRF3, …) turns to "1".

The timing chart for this procedures is given below.

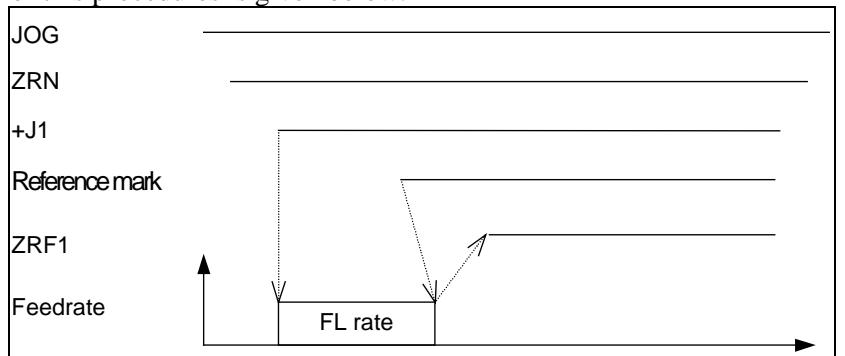

#### **- Procedure for reference position establishment through automatic operation**

If an automatic reference position return (G28) is specified before a reference position is not established, steps (3) to (4) above are performed automatically.

After the reference position is established, the automatic reference position return is performed by setting of bit 0 (RFS) of parameter No. 1818.

### **- Stopping the operation for establishing a reference position**

The operation for establishing a reference position is stopped if any of the following operations is performed in steps (3) to (4), described above.

- Reset
- Setting the feed axis and direction selection signal (+J1, -J1, +J2, -J2, etc.) to "0"
- Setting the Servo off signals (SVF1, SVF2, etc.) to "1"

If any of the following operations is performed during the operation of automatic reference position return (G28) before a reference position is not established, the operation for establishing a reference position stops:

- Reset
- Performing feed hold during movement from an intermediate position to the reference position
- Setting the Servo off signals (SVF1, SVF2, etc.) to "1"

If the operation for establishing a reference position is stopped by an operation other than a reset, the operation for establishing a reference position must be reset and resumed.

#### **- Establishing a reference position and moving to the reference position**

By following operation, establishing a reference position and moving to the reference position is performed.

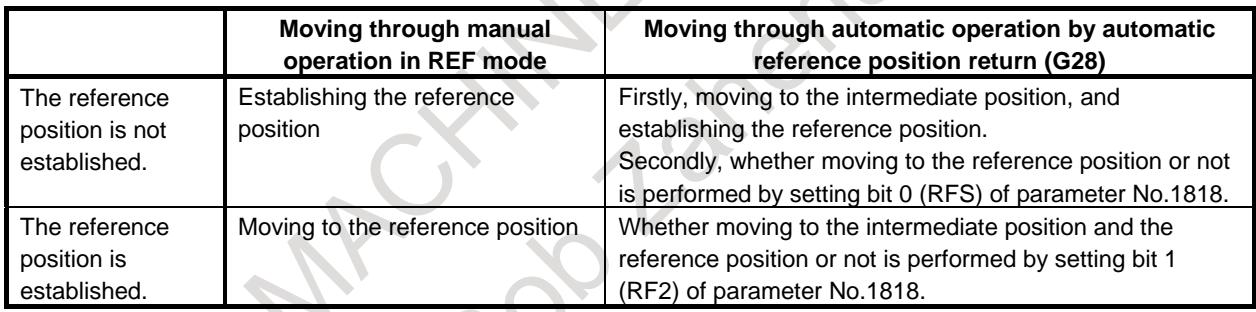

#### **- Axis synchronous control**

In case of using the axis synchronous control, please confirm the following items.

- When this function is used with axis synchronous control axes, the linear scale with distance-coded reference marks (serial) used for the master axis and that used for the slave axis must have reference marks placed at identical intervals.
- The linear scale with distance-coded reference marks (serial) can be installed on the master and slave axes either in the same or opposite direction.
- To the axis parameters, which relate to this function (except No.1883, No.1884) (distance from the scale zero point to reference position), the same value must be set for the master axis and for the slave axis.
- The linear scale with distance-coded reference marks (serial) should be applied for the master axis and the slave axis.
	- If either of the master axis or the slave axis is not the linear scale with distance-coded reference marks (serial), alarm DS0018, "SERIAL DCL:MISMATCH (SSYNC CTRL)", occurs when reference position establishment is tried by the axis synchronous control.
- During operating the establishment of reference position, the state of synchronous control axis selection signals (SYNCn<Gn138> or SYNCJn<Gn140>) should be kept.

Both of synchronous axes (master axis and slave axis) are fed on the reference position return FL feedrate until distance coded scales of both axes detect the absolute position.

Then absolute position of both axes are calculated and the reference position establishment signal (ZRF1, ZRF2, ...) turn to "1".

### **NOTE**

When this function is used by the axis synchronous control, only one axis is available for the slave axis.

## **- Angular axis control**

In case of using the angular axis control, please confirm the following items.

It is necessary to use the linear scale with distance-coded reference marks (serial) for both the perpendicular axis and the angular axis.

If not, the alarm DS0019, "2SERIAL DCL:MISMATCH(ANGL-AXIS)", occurs when reference position establishment is commanded.

• Please set so that whenever the reference position establishment of angular axes is tried, perpendicular axes are fed (bit 2 (AZR) of parameter No. 8200 to 0 and input signal NOZAGC  $\sim$ G063.5> to "0").

If not, the alarm DS0019 occurs when reference position establishment is commanded.

- When the reference point of the perpendicular axis is established, it is necessary to establish the reference point of the angular axis previously. When the perpendicular axis is commanded previously or the perpendicular axis and the angular axis are commanded simultaneously, the alarm DS0020, "REFERENCE RETURN INCOMPLETE", occurs.
- On angular axis control, if you use automatic setting of parameter Nos.1883 and 1884 on reference position establishment (bit 2 (DATx) of parameter No.1819=1) for both the perpendicular axis and the angular axis, please establish reference point of perpendicular axis after reference position auto establishment and return of angular axis.

In manual reference position return, the perpendicular axis cannot be specified while the angular axis reference point is being established. The perpendicular axis, if specified, is ignored.

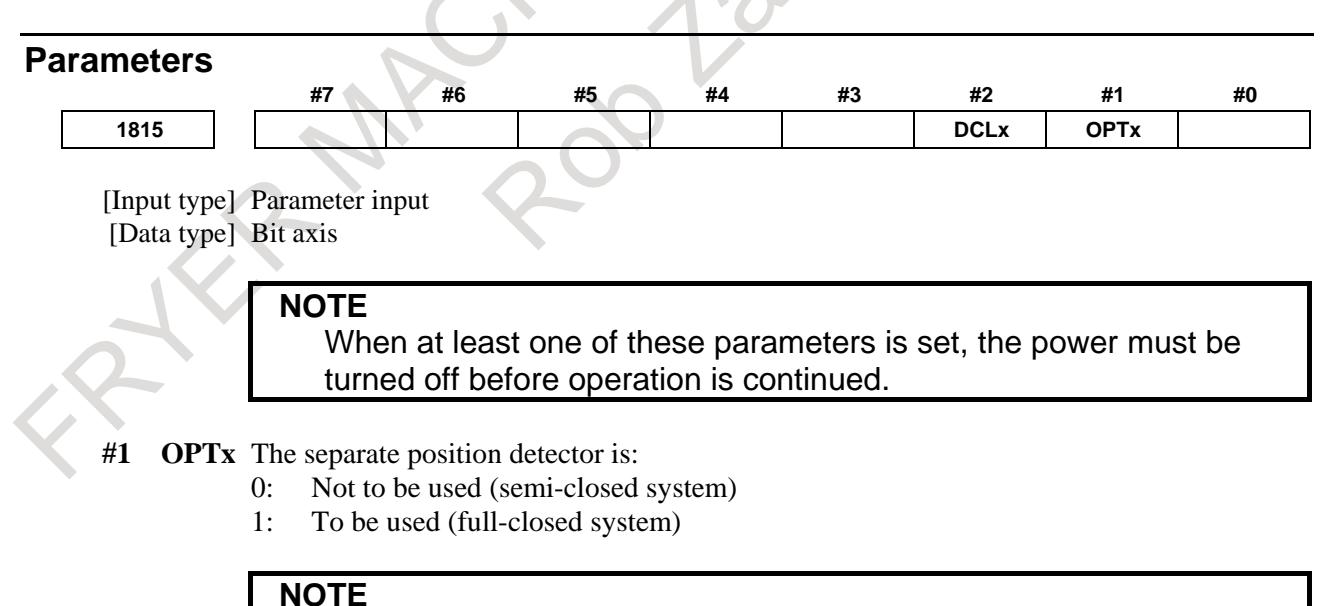

Set this parameter to 1 when using a linear scale with distance-coded reference marks (serial) (full-closed system).

- **#2 DCLx** As a separate position detector, a linear scale with reference marks or a linear scale with an absolute address zero point is:
	- 0: Not used.

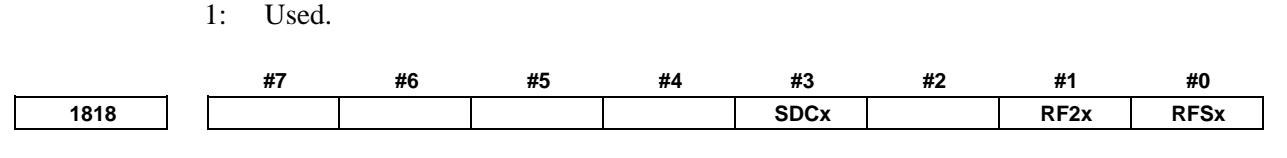

[Input type] Parameter input [Data type] Bit axis

- **#0 RFSx** If G28 is specified for an axis for which a reference position is not established (ZRF = 0) when a linear scale with an absolute address zero point is used:
	- 0: A movement is made to the reference position after reference position establishment operation.
	- 1: No movement is made after reference position establishment operation, but the operation is completed.

### **NOTE**

This parameter disables movement based on the G28 command to a reference position. So, use this parameter only in special cases.

- **#1 RF2x** If G28 is specified for an axis for which a reference position is already established (ZRF  $= 1$ ) when a linear scale with an absolute address zero point is used:
	- 0: A movement is made to the reference position.
	- 1: No movement is made to the intermediate position and reference position, but the operation is completed.

## **NOTE**

This parameter disables movement based on the G28 command to a reference position. So, use this parameter only in special cases.

- **#3 SDCx** A linear scale with an absolute address zero point is:
	- 0: Not used.
	- 1: Used.

**NOTE**

1 When the parameter SDCx is set, the power must be turned off before operation is continued. Alarm PW0000, "POWER MUST BE OFF " does not occur.

2 Please set bit 1 (SDC) of parameter No. 1815 to 1 when the full closed system. But please set this parameter to 0 when the Linear motor system.

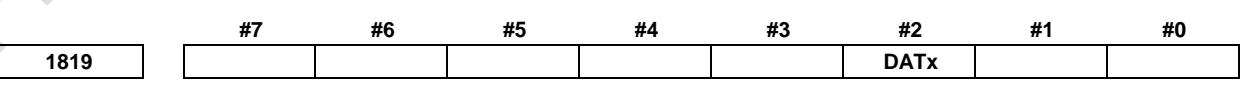

[Input type] Parameter input [Data type] Bit axis

- **#2 DATx** The automatic setting of parameters Nos. 1883 and 1884 at manual reference position return time is:
	- 0: Not performed.
	- 1: Performed.

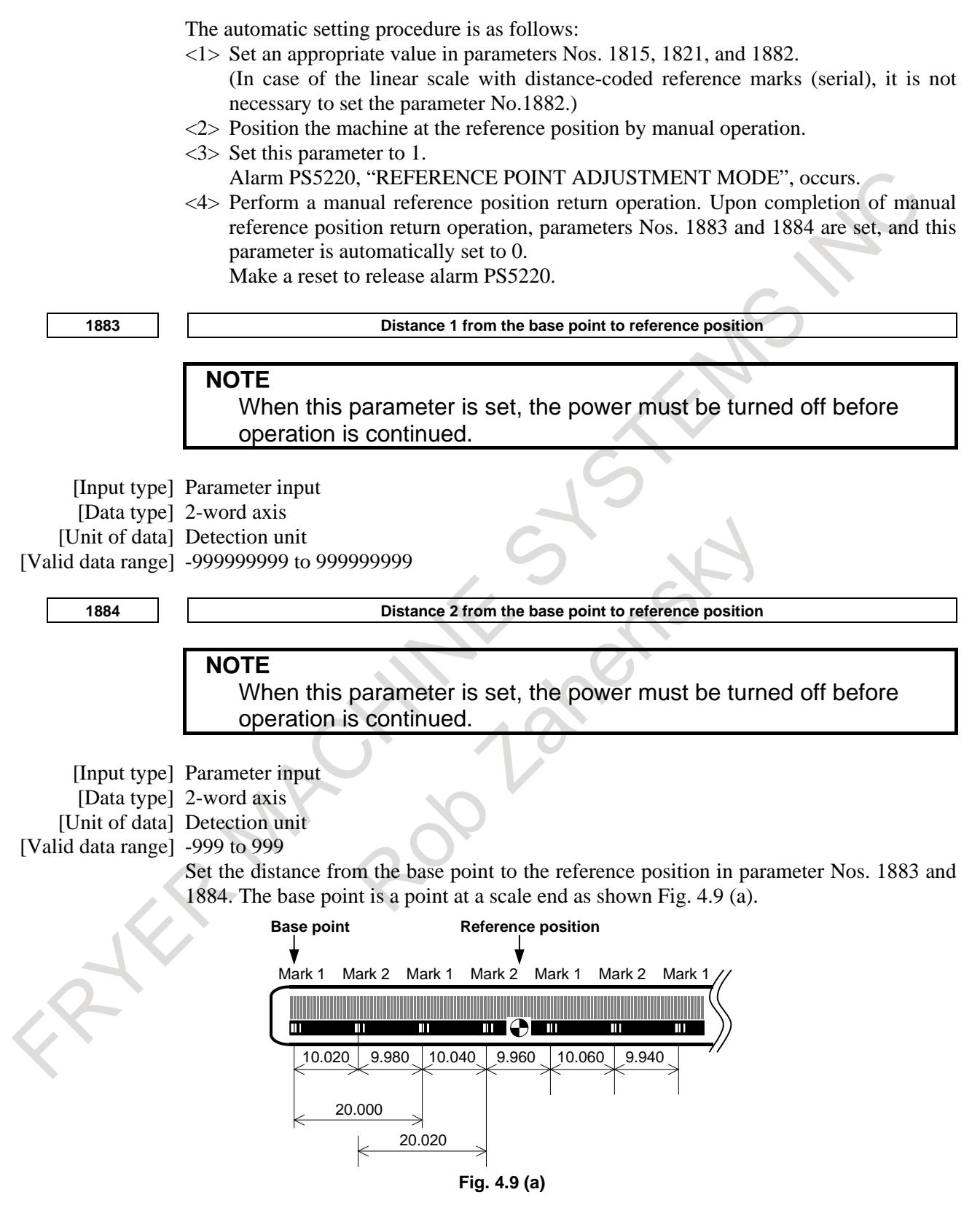

If the reference position is located in the positive direction when viewed from the base point, set a positive value; if the reference position is located in the negative direction, set a negative value. Set the value by following the steps explained below.

- <1> Set bit 1 (OPT) of parameter No. 1815 , bit 2 (DCL) of parameter No. 1815, and bit 3 (SDC) of parameter No. 1818 to enable this function. Set 0 in parameter No. 1240.
	- Set 0 in parameter Nos. 1883 and 1884.
- <2> At an appropriate position, establish a reference position. (Consequently, the machine coordinate value indicates the distance from the base point to current position.)
- <3> By jog feed or handle feed, place the machine at the accurate reference position.
- <4> In parameters Nos. 1883 and 1884, set the machine coordinate of that time converted to the detection unit (machine coordinate  $\times$  CMR).

If necessary, set parameter No. 1240.

#### **NOTE**

- 1 Set parameter Nos. 1883 and 1884 so that the distance from the base point to the reference position is within the range from -999,999,999,999 to +999,999,999,999. If a value beyond this range is set, an alarm DS0016, "SERIAL DCL:FOLLOW-UP ERROR", is issued.
- 2 The scale area on the scale cannot be extended across the base point. Make parameter settings not to cause the scale area to extend beyond the base point.

**<sup>14010</sup> Maximum allowable travel distance when the reference position is established for a linear scale with an absolute address reference position**

[Input type] Parameter input [Data type] 2-word axis [Unit of data] Detection unit [Valid data range] 0 to 99999999

> This parameter sets the maximum allowable travel distance at the FL rate when the reference position is established for a linear scale with an absolute address reference position. When the travel distance exceeds the setting of this parameter, the alarm DS0017, "SERIAL DCL:REF-POS ESTABLISH ERR" is issued. When this parameter is set to 0, the maximum allowable travel distance is not checked.

# **NOTE**

1 To establish the reference position with axis synchronous control, set the parameter for both master and slave axes.

2 In angular axis control, the setting of this parameter is invalid to the orthogonal axis where the reference position on the angular axis is being established.

#### **Alarm and message**

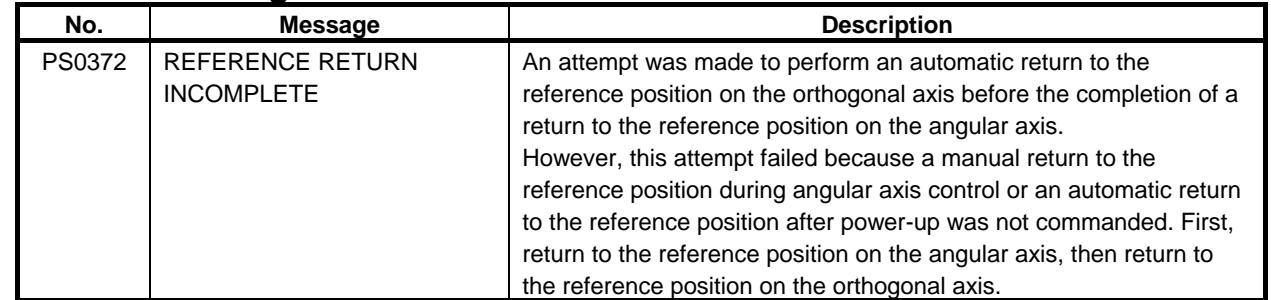

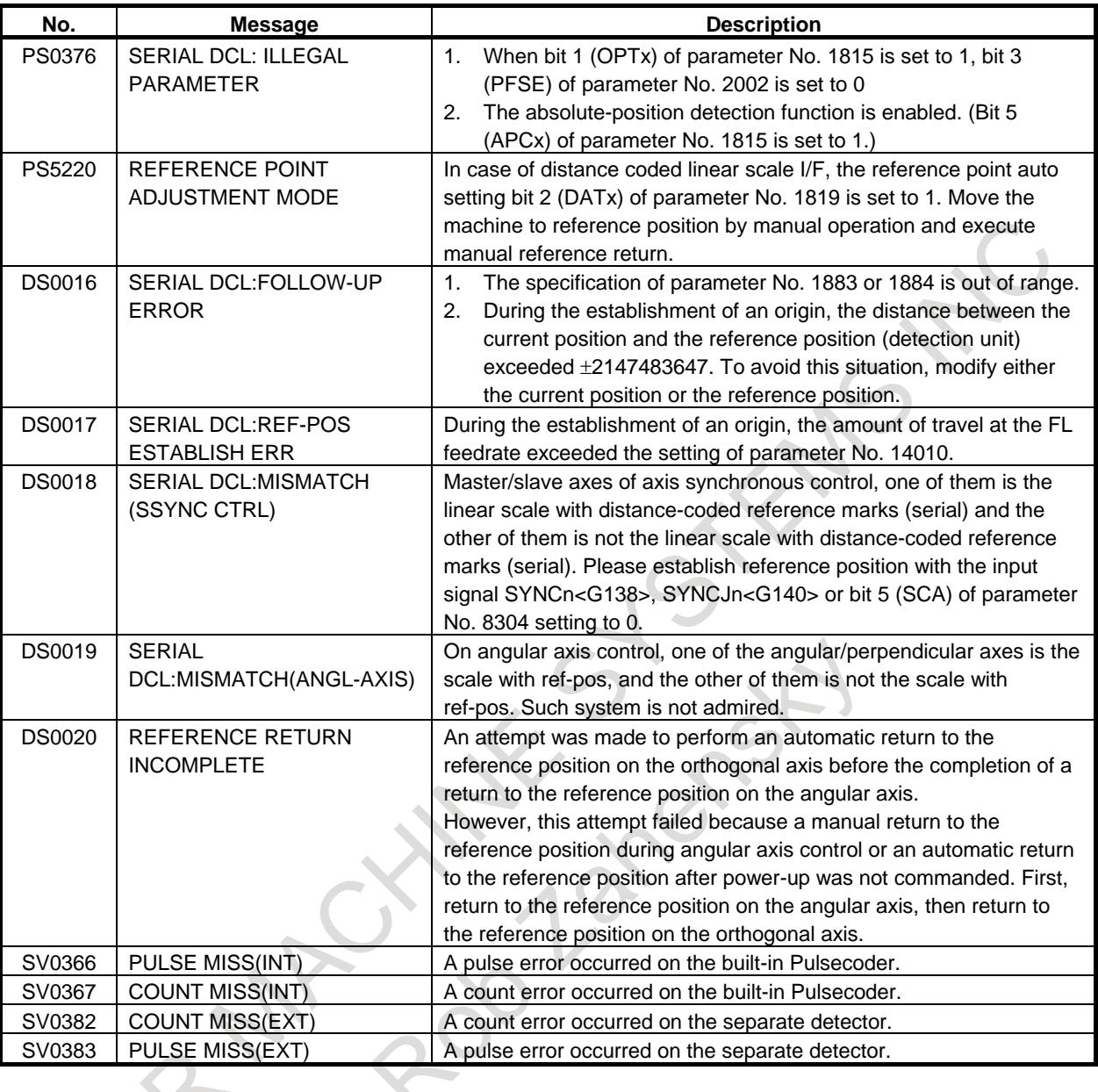

# **Caution**

# **CAUTION**

1 When the Linear scale with distance-coded reference marks (serial) is used, set bit 3 (SDCx) of parameter No. 1818 of the corresponding axis to 1.

# **CAUTION** 2 On the Linear scale with distance-coded reference marks (serial), the axis does not stop until three reference marks are detected. If this procedure is started at the position near the scale end, CNC can not detect three reference marks and the axis does not stop until over travel alarm occurs. Please care to start at the position that has enough distance from scale end. And if establishment of reference position is failed, the establishment is retried. Then axis does not stop until still more three reference marks are detected. So set the maximum move amount (detection unit: parameter No.14010) not to reach the scale end. Scale end Reference marks Ш -(ර) Start point (Bad) Start point (Good) 3 On flexible synchronization mode, reference position can't be established. 4 In case that straightness compensation function is used, the movement is explained below. When the reference position establishment of moving axis is executed after the establishment of compensation axis after power on, the compensation axis is moved by straightness compensation amount when the reference point of moving axis is established. 5 It is not available to use this function and the temporary absolute coordinate setting together. 6 This function cannot be used together with synchronous control, composite

control, and superimposed control. 7 When the axis used this function, the following function can not be used. - Absolute position detection

# **4.10 EXTENDED FUNCTION OF THE DISTANCE CODED LINEAR SCALE INTERFACE**

# **Overview**

The distance coded linear scale interface has reference marks at intervals that change at a constant rate. By determining the reference mark interval, the corresponding absolute position can be deduced. When a G00 command or a move command in jog feed is specified for an axis for which the distance coded linear scale interface is used, this function establishes the reference position by measuring the reference mark intervals automatically. Therefore, after CNC power-up, the reference position can be established without performing reference position return operation.

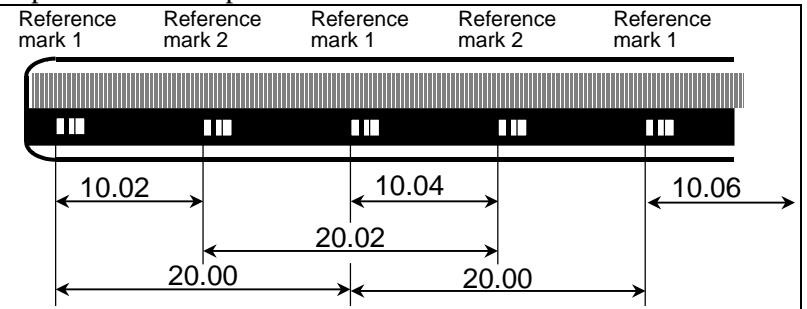

**Fig. 4.10 (a) Sample distance coded linear scale interface**

To use this function, the distance coded linear scale interface is also required.

# **4.10.1 Reference Position Established by the G00 Command**

# **Explanation**

# **- Activation conditions**

When the following conditions are satisfied, reference position establishment operation is performed automatically:

- <1> A G00 command is specified to cause a movement along an axis for which no reference position has been established.
- $\langle 2 \rangle$  The movement direction in  $\langle 1 \rangle$  above matches the reference position return direction set by bit 5 (ZMI) of parameter No. 1006.
- $\langle 3 \rangle$  The specified axis is not in the following modes:
	- 3-dimensional coordinate conversion
	- Coordinate system rotation
	- Mirror image (mirror image by signal or setting)
	- Programmable mirror image
	- Scaling (M series)
	- AI contour control mode
	- Mirror image of facing tool posts

#### **NOTE**

If all the above conditions are not satisfied, the reference position establishment operation is not performed, and normal G00 command operation is performed.

### **- Operation**

The reference position establishment procedure is explained below.

- <1> The tool is fed along a specified axis at the reference position return FL feedrate (parameter No. 1425).
- <2> Upon detection of a reference mark on the scale, the tool is stopped briefly then fed at the reference position return FL feedrate.
- <3> Step <2> above is repeated until two, three, or four reference marks are detected on the scale. Then, the reference position is established, and the reference position establishment signal (ZRF1, ZRF2, ZRF3, etc.) is set to "1".
- <4> The tool is fed to a specified end point at a rapid traverse rate.

A time chart for the above procedure is shown below.

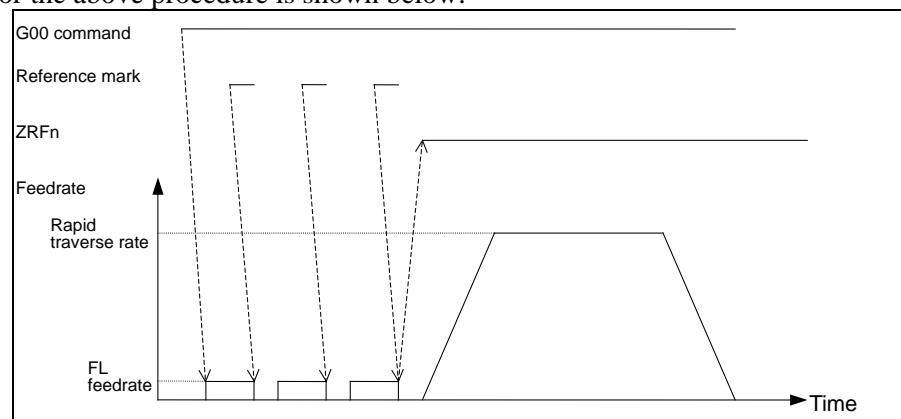

**Fig. 4.10.1 (a) Time chart for reference position establishment (G00)**

The specifications for the steps of detecting reference marks and establishing the reference position (steps  $\langle$ 1> to  $\langle$ 3> above) are the same as for the conventional distance coded linear scale interface. The restrictions are also the same.

For details, refer to " Linear scale with distance-coded reference marks (serial)."

#### **- Tool path**

The tool path in the G00 command is explained below.

(1) When no axis requires the reference position establishment When the reference position has already been established for all specified axes, the reference position establishment operation is not performed.

For example, suppose that the reference position is already established for the X-, Y-, and Z-axes, and that G00 Xxx Yyy Zzz; is specified. Then, normal rapid traverse operation takes place. The tool path follows the setting in bit 1 (LRP) of parameter No. 1401.

(2) When all axes require the reference position establishment operation

Suppose that the reference position is not established for the X-, Y-, and Z-axes and that G00 Xxx Yyy Zzz; is specified. The operation in this case is shown in the Fig. 4.10.1 (b).

Operation 1 in the figure establishes the reference position. During the establishment operation, the tool path is always of the non-linear interpolation type regardless of the setting in bit 1 (LRP) of parameter No. 1401.

Operation 2 performs positioning to a specified end point. During this operation, the tool path follows the setting in bit 1 (LRP) of parameter No. 1401.

After operation 1 is completed for all axes, operation 2 starts.

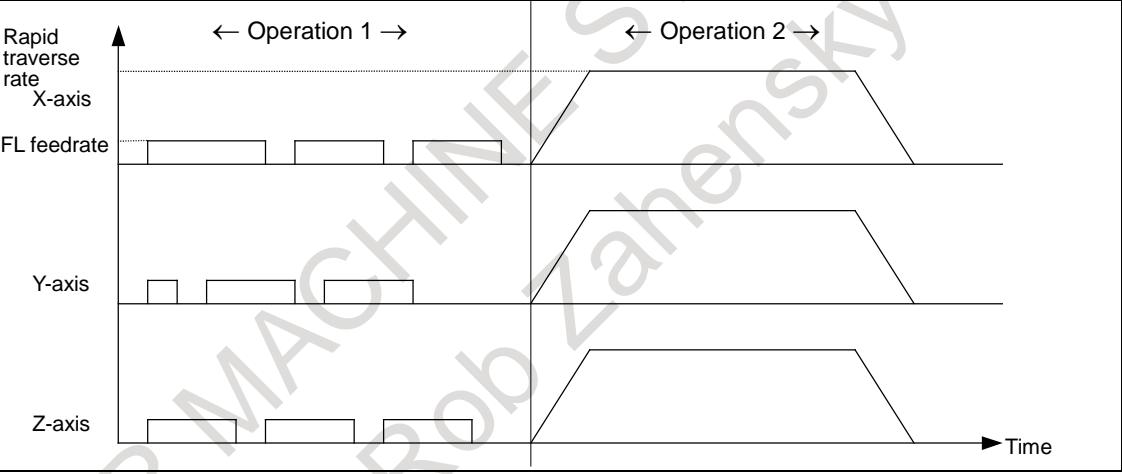

**Fig. 4.10.1 (b) When the reference position is established for all axes**

(3) When some axes require the reference position establishment operation and others do not require the establishment operation

For example, suppose that the reference position is already established for the X-axis and that the reference position is not yet established for the Y- and Z-axes. Also suppose that G00 Xxx Yyy Zzz; is specified. The operation in this case is shown in the Fig. 4.10.1 (c).

In operation 1 in the figure, movement to a specified position is made along the X-axis for which the reference position is already established. For the Y- and Z-axes for which no reference position is established, the reference position is established. During the establishment operation, the tool path is always of the non-linear interpolation type regardless of the setting in bit 1 (LRP) of parameter No. 1401.

In operation 2, positioning to a specified end point is performed along the Y- and Z-axes. The tool path along the Y- and Z-axes then follows the setting in bit 1 (LRP) of parameter No. 1401. Because positioning to the specified position is already made along the X-axis, no movement is made along the X-axis.

After operation 1 is completed for all axes, operation 2 starts.

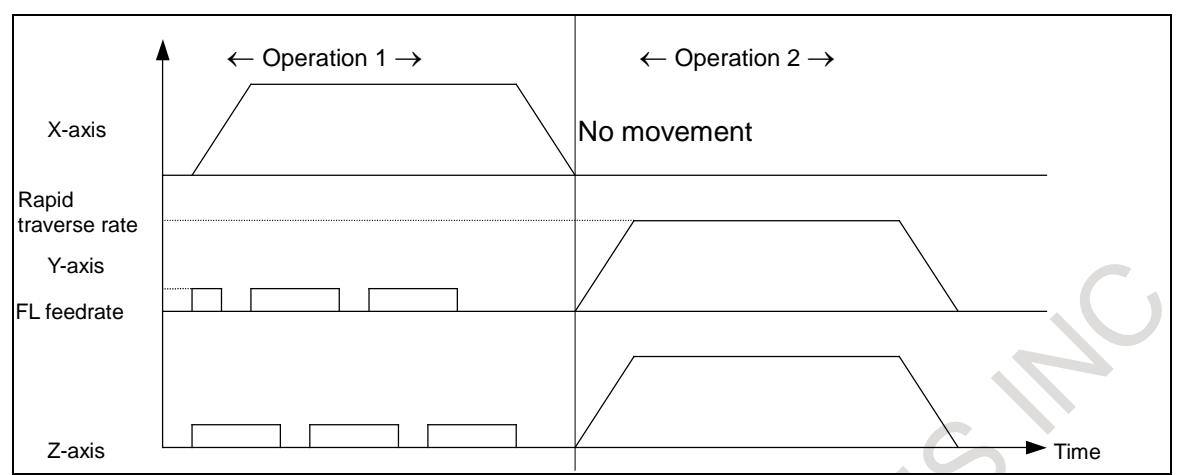

**Fig. 4.10.1 (c) When an axis does not require the reference position establishment operation and others require the establishment operation**

#### **- Absolute command and incremental command**

After the reference position has been established, positioning to a specified end point is performed. This operation is explained below.

(1) When an absolute command is specified

Movement to the end point in the new coordinate system that has been established in step  $\langle 3 \rangle$  is made. For example, when G90 G00 Xxx.Yyy.; is specified, the tool moves as indicated with the bold line in the Fig. 4.10.1 (d). Note that, however, the figure shows the positional relationship among points and that the intermediate tool path is not always of the linear interpolation type.

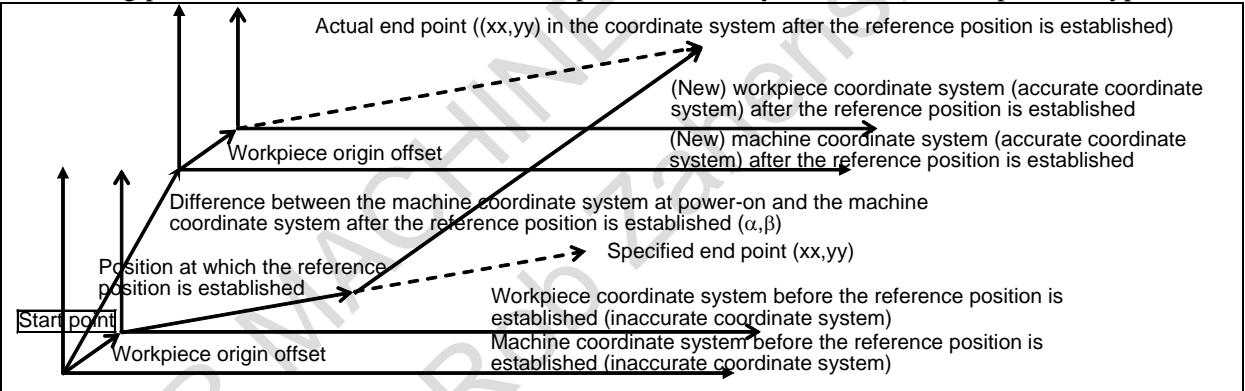

**Fig. 4.10.1 (d) Operation when an absolute command is specified**

(2) When an incremental command is specified

Movement is made along each axis by a specified distance. (The movement is indicated with the bold line in the Fig. 4.10.1 (e). Note that the intermediate tool path is not always of the linear interpolation type.) The coordinates at the end point are those in a newly established coordinate system. When there is a difference  $(\alpha, \beta)$  between the newly established coordinate system and the old coordinate system, the coordinates at the end point are shifted by  $(\alpha, \beta)$ . For example, when G91 G00 X100.0Y30.0; is specified from the position of which absolute coordinates are  $(0,0)$ , the distance of movement along each axis is (100,30), and the coordinates of the end point are (100- $\alpha$ ,  $30-\beta$ ).

# B-64693EN-1/01 4. REFERENCE POSITION ESTABLISHMENT

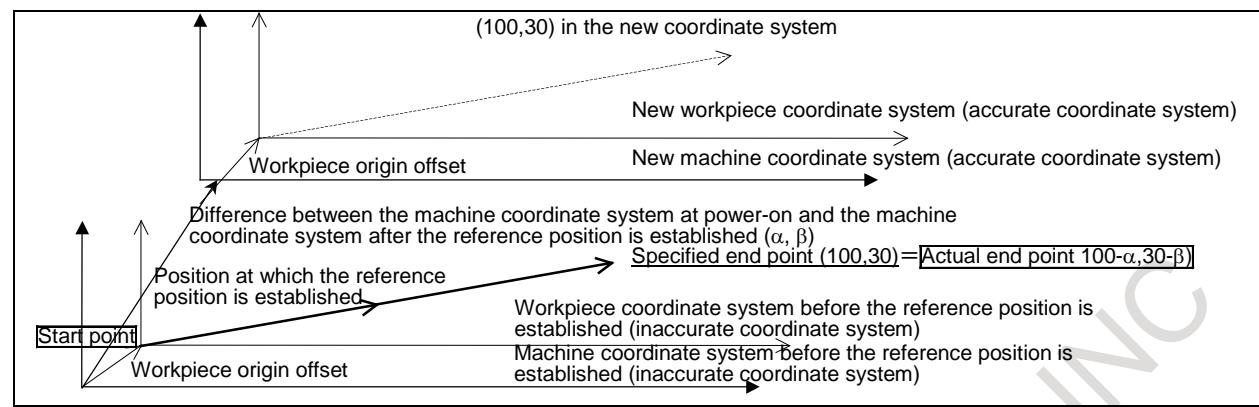

**Fig. 4.10.1 (e) Operation when an incremental command is specified**

#### **- When a short distance is specified**

When a short distance is specified, the end point can be reached before two, three, or four reference marks are passed. Even in such a case, the CNC makes a movement at the FL feedrate while detecting reference marks, but the CNC does not establish the reference position even when the end point is reached. If the reference position is not established, the next G00 command causes the reference position establishment operation again. The CNC does not use data on the reference marks detected through the previous movement and detects three or four reference marks again to establish the reference position.

#### **- Interruption by feed hold**

When a feed hold has been applied during reference position establishment operation, the reference position establishment operation is not performed after execution is restarted. After the restart, non-linear interpolation type positioning is performed. In this block, the reference position is not established, so reference position establishment operation is performed again when the next G00 command is specified.

#### **- Interruption by reset or emergency stop**

When a reset or emergency stop is applied during reference position establishment operation, the reference position establishment operation is interrupted. Since the reference position is not established, reference position establishment operation is performed again when the next G00 command is specified.

### **- When an illegal reference mark interval is detected**

If a correct reference mark interval cannot be detected for a cause, the tool is positioned to the end point without establishing the reference position. Therefore, the machine position, absolute coordinates, and machine coordinates of the end point are set as if a G00 command without reference position establishment operation were executed. However, the intermediate tool path is different from the tool path obtained by executing the G00 command.

Since the reference position is not established, reference position establishment operation is performed again when the next G00 command is specified.

Even when the CNC detects an illegal reference mark interval, it does not issue the alarm DS1449 "REFERENCE MARK ARE DIFFERENT FROM PARAMETER".

# **4.10.2 Reference Position Establishment by Jog Feed**

### **Explanation**

#### **- Activation condition**

If the following conditions are satisfied, reference position establishment operation is performed automatically:

- <1> For an axis for which no reference position has been established, feed axis and direction selection signal  $+$ Jn or  $-$ Jn  $\leq$ G100, G102 $>$  is input in jog mode.
- $\langle$ 2> The move direction in  $\langle$ 1> above matches the reference position return direction set by bit 5 (ZMI) of parameter No. 1006.

- $\langle 3 \rangle$  The specified axis is not in the following modes:
	- 3-dimensional coordinate conversion
	- Mirror image (mirror image by signal or setting)

#### **NOTE**

If all the above conditions are not satisfied, reference position establishment operation is not performed, and the same operation as normal jog feed is performed.

### **- Operation**

The reference position establishment procedure is explained below.

- <1> A movement on the specified axis starts at the FL feedrate of reference position return (parameter No.1425).
- $\langle 2 \rangle$  Upon detection of a reference mark on the scale, the tool is stopped briefly then fed at the reference position return FL feedrate.
- <3> Step <2> above is repeated until two, three, or four reference marks are detected on the scale. Then, the reference position is established, and the reference position established establishment signal  $(ZRF1, ZRF2, ZRF3, etc.)$  is set to "1".
- <4> The tool is fed in the direction selected by the feed axis direction selection signal at the jog feedrate.

When the feed axis and direction selection signal is set to "0" during steps  $\langle 2 \rangle$  to  $\langle 4 \rangle$ , feed operation stops. When the feed axis direction selection signal is set to "1" again, the reference position is established. A time chart for the above procedure is shown below.

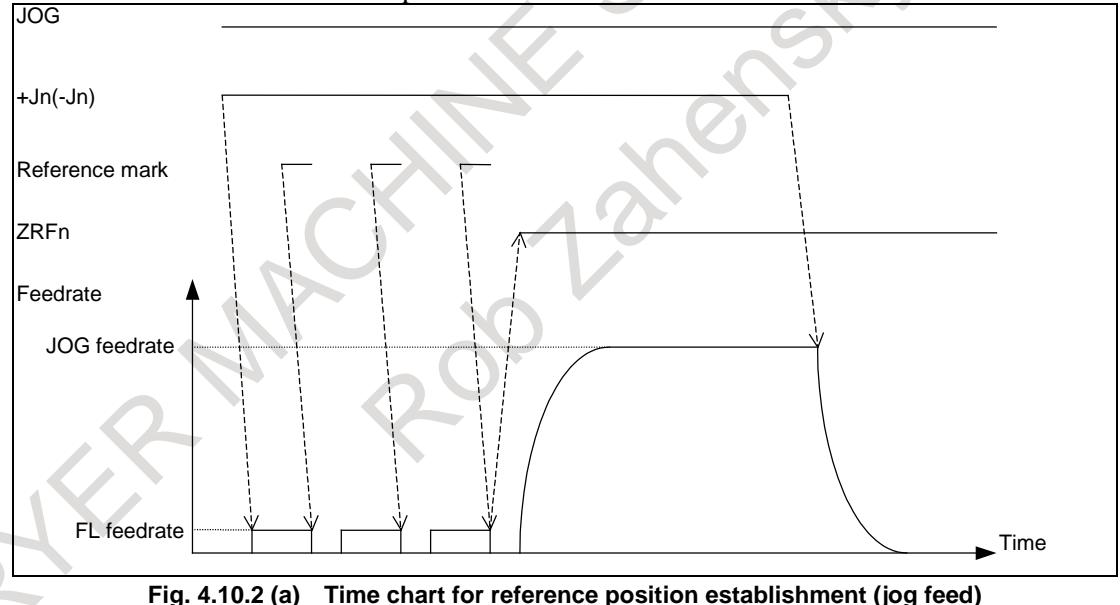

### **- Interruption by the feed axis and direction selection signal**

If the feed axis and direction selection signal  $+Jn$  ( $-Jn$ ) is set to "0" during reference position establishment, the reference position establishment operation is interrupted. In this case, data on the reference marks detected through the previous movement is not used for the next reference establishment operation. When the feed axis and direction selection signal  $+Jn$  ( $-Jn$ ) is set to "1" again, the reference position establishment operation is resumed, and the reference position is established after two, three, or four reference marks are detected.
#### **- Interruption by reset or emergency stop**

When a reset or emergency stop is applied during reference position establishment operation, axis movement stops, and the reference position establishment operation is interrupted. In this case, data on the reference marks detected through the previous movement is not used for the next reference establishment operation. When the feed axis and direction selection signal +Jn (-Jn) is set to "1" again, the reference position is established after two, three, or four reference marks are detected.

#### **Caution**

#### **- PMC axis control**

The reference position establishment operation is not performed in rapid traverse (axis control command 00h) or continuous feed (axis control command 06h) under PMC axis control.

#### **- Rapid traverse operation other than G00**

In a rapid traverse operation automatically generated by a command such as canned cycle, no reference position establishment operation is carried out.

#### **- Reference position establishment operation**

This function has the same specifications as the conventional function of the distance coded linear scale interface, with regard to the operation to detect a reference mark and establish a reference position. The parameter setting, limitation, and the like are also the same.

For details, refer to " Linear scale with distance-coded reference marks (serial)."

## **Parameter #7 #6 #5 #4 #3 #2 #1 #0 1802 DC2x DC4x** [Input type] Parameter input [Data type] Bit axis **#1 DC4x** When the reference position is established on the linear scale with reference marks: 0: An absolute position is established by detecting three reference marks. 1: An absolute position is established by detecting four reference marks. **#2 DC2x** Reference position establishment operation for a linear scale with reference marks is performed as follows: 0: The setting of bit 1 (DC4) of parameter No. 1802 is followed. 1: An absolute position is established by detecting two reference marks. **NOTE** 1 When this parameter is set to 1, specify the direction of the scale zero point by setting bit 4 (SCP) of parameter No. 1817. 2 When a rotary encoder with absolute address reference marks is used, this parameter is invalid. Even when this parameter is set to 1, the setting of bit 1 (DC4) of parameter No. 1802 is followed. **#7 #6 #5 #4 #3 #2 #1 #0 1815 DCLx OPTx** [Input type] Parameter input

[Data type] Bit axis

When at least one of these parameters is set, the power must be turned off before operation is continued.

- **#1 OPTx** The separate position detector is:
	- 0: Not to be used (semi-closed system)
	- 1: To be used (full-closed system)

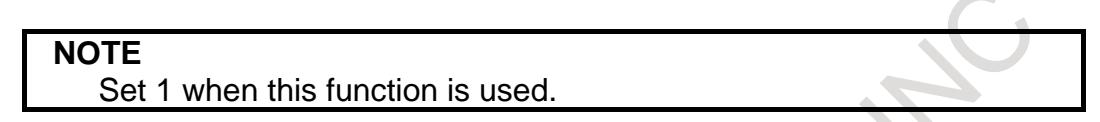

- **#2 DCLx** As a separate position detector, a linear scale with reference marks or a linear scale with an absolute address zero point is:
	- 0: Not used.
	- 1: Used.

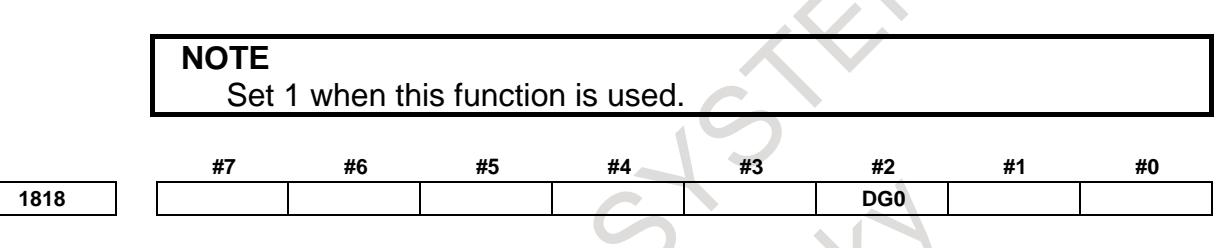

- [Input type] Parameter input
- [Data type] Bit axis
- **#2 DG0** When the linear scale function with absolute address reference marks is used, reference position establishment operation based on the G00 command and jog feed is:
	- 0: Disabled.
	- 1: Enabled.

# **4.11 REFERENCE POSITION SIGNAL OUTPUT FUNCTION**

#### **Overview**

If, after the establishment of the reference position on each axis, the coordinates in the machine coordinate system match the reference position, this function outputs a signal as the DO signal <Fn517> of the PMC.

Also, if the coordinates in the machine coordinate system match the second reference position, the function outputs a signal as the DO signal <Fn518> of the PMC.

#### **Signal**

#### **Reference position match signals RP11 to RP18<Fn517>**

[Classification] Output signal

[Function] Reports that the coordinates in the machine coordinate system match the reference position.

> There is an independent one for each axis, with the last digit indicating the number of the corresponding controlled axis.

RP1x

- x : 1 The machine coordinates on the first axis match the reference position.
	- 2 The machine coordinates on the second axis match the reference position.
	- 3 The machine coordinates on the third axis match the reference position.
	- : :
	- : :

[Output cond.] This signal becomes "1" only when, after the establishment of the reference position on each axis, the coordinates in the machine coordinate system match the reference position.

#### **NOTE**

This signal does not take the delay due to acceleration/deceleration into consideration.

No in-position check is performed.

#### **Second reference position match signals RP21 to RP28<Fn518>**

#### [Classification] Output signal

[Function] Reports that the coordinates in the machine coordinate system match the second reference position.

> There is an independent one for each axis, with the last digit indicating the number of the corresponding controlled axis.

#### RP2x

- x : 1 The machine coordinates on the first axis match the second reference position.
	- 2 The machine coordinates on the second axis match the second reference position.
	- 3 The machine coordinates on the third axis match the second reference position. : :
- : : [Output cond.] This signal becomes "1" only when, after the establishment of the reference position on each axis, the coordinates in the machine coordinate system match the second reference position.

#### **NOTE**

This signal does not take the delay due to acceleration/deceleration into consideration.

No in-position check is performed.

#### **Signal address**

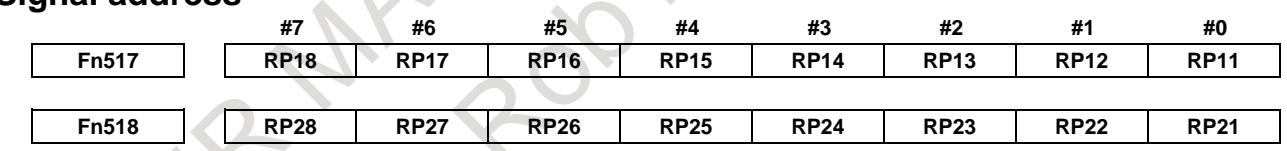

#### **Parameter**

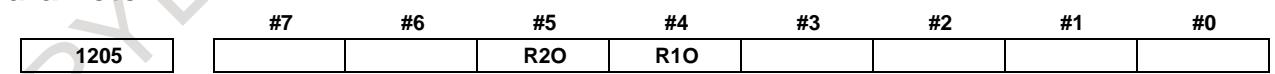

[Input type] Parameter input

[Data type] Bit path

**#4 R1O** The output of the signal for the reference position is:

- 0: Disabled.
- 1: Enabled.

**#5 R2O** The output of the signal for the second reference position is:

- 0: Disabled.
- 1: Enabled.

#### **NOTE**

- 1 For an axis subject to angular axis control, a signal is output in the angular coordinate system.
- 2 For the third/fourth reference positions and floating reference positions, no signals are output.

# **4.12 CORRESPONDENCE OF ROTARY SCALE WITHOUT ROTARY DATA**

#### **Overview**

This manual describes how to deal with an absolute position detector (absolute pulse coder) or a scale with distance-coded reference marks (serial), when the rotary scale without rotary data is used, such as Heidenhain rotary scale RCN723 or Futaba rotary scale FRR902L3DB.

And it is required to set some servo parameters in order to use Heidenhain rotary scale RCN223, 723 and 220. In the case of using such a scale, please set servo parameters with referring to Subsection 4.14.5 "Method of using Heidenhain rotary scale RCN223, 723 and 220".

#### **WARNING**

Please set the parameters that correspond to the absolute position detector which is actually used. If the parameter is not set correctly, the machine coordinates are not correctly established at power-on.

# **4.12.1 Setting Method by Rotary Axis Type and Movable Range**

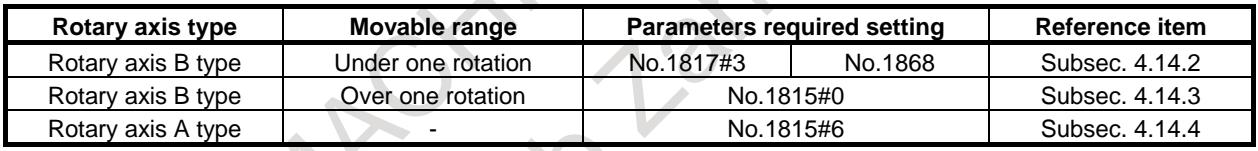

See the following description for the rotary axial type.

#### **Parameter**

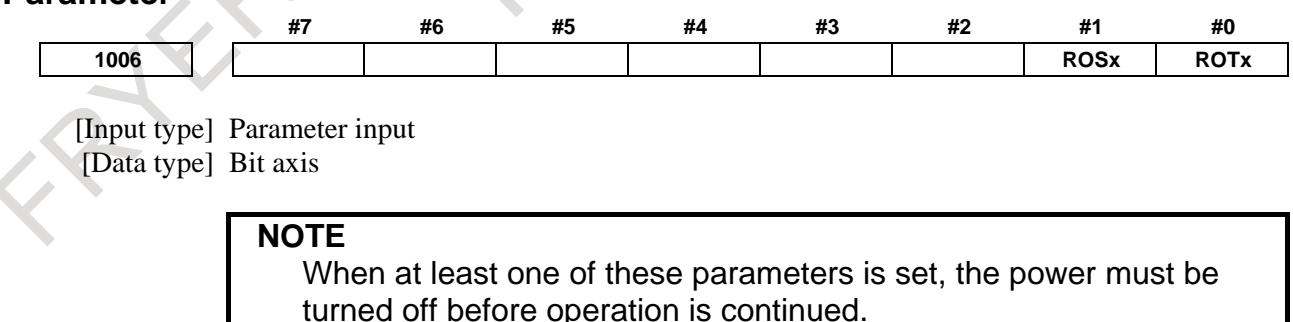

#### **#0 ROTx**

**#1 ROSx** Setting linear or rotary axis.

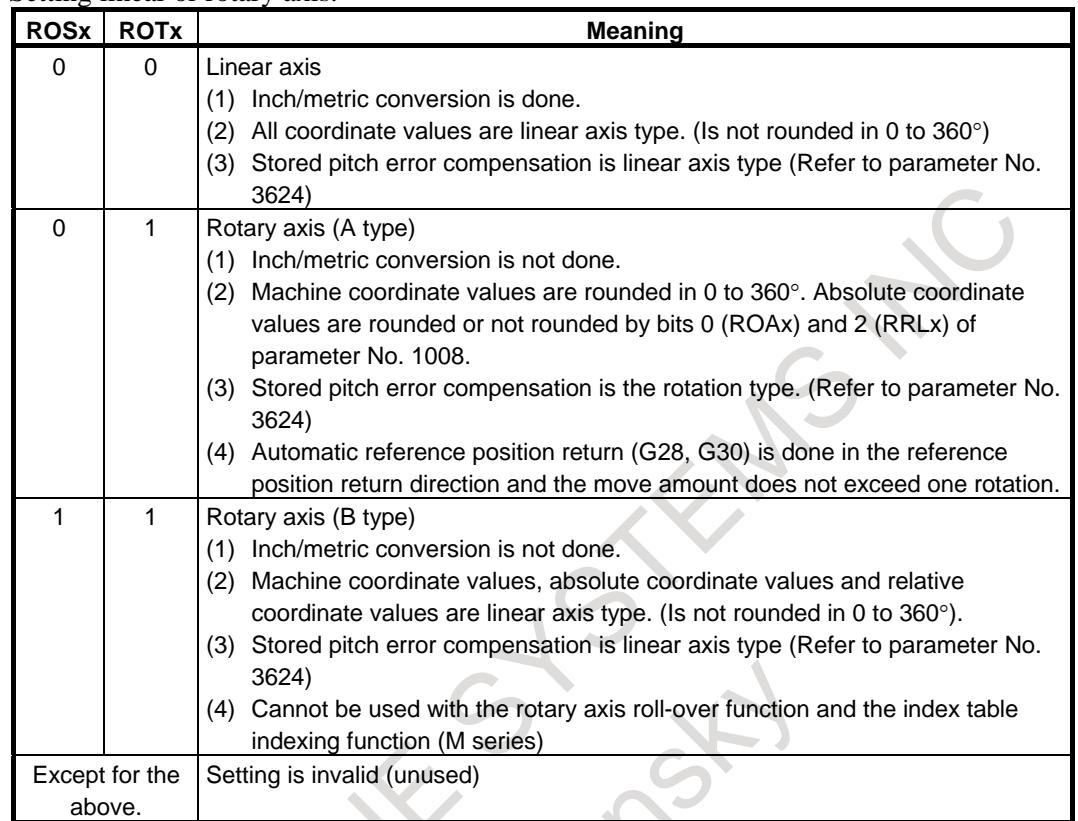

## **4.12.2 In the Case of a Rotary Axis B Type whose Movable Range is under One Rotation**

In the case of a rotary axis B type whose movable range is under one rotation with an absolute position detector (absolute pulse coder) or a scale with distance-coded reference marks (serial), there is an uncontinuous point of scale data which is under one rotation, if a rotary scale without data (the number of rotation) is used. Then, if the scale data within the movable range of the rotary axis is continuous, it is possible to acquire the correct machine coordinate value of NC. On the other hand, if an uncontinuous point of scale data is in movable range, the machine coordinate value of NC is different from correct position.

In this function, by the bit 3 (SCRx) of parameter No.1817 and parameter No.1868, the machine coordinate value of NC become correct even if an uncontinuous point of scale data is in movable range. Therefore, it is possible to set a rotary axis B type even if there is no rotation speed data on the rotary scale on the rotary axis whose movable range is under one rotation.

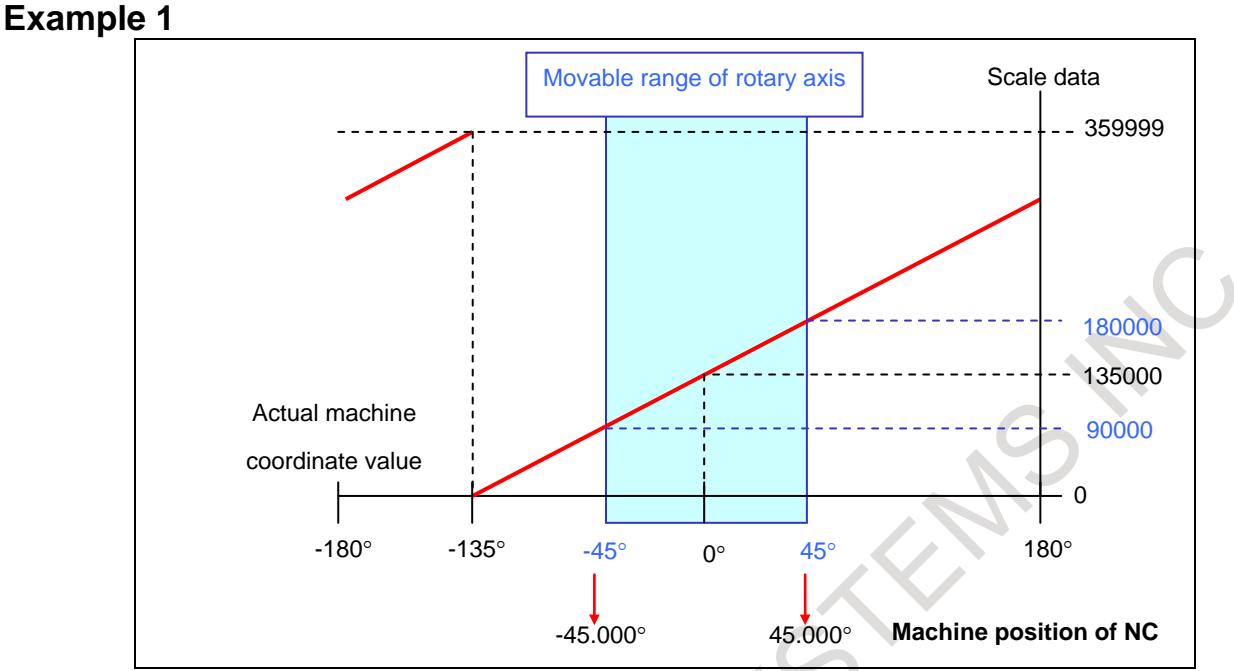

**Fig. 4.12.2 (a) The case that the scale data is continuous in movable range of rotary axis**

In the case of Fig. 4.12.2 (a), the scale data is continuous from 90000 to 18000.

Because the machine coordinate value of NC is shown by the following equation, (scale data when the power is turned on) - (scale data on the machine coordinate value equals 0), the machine coordinate value of NC becomes correct ones from -45.000 to 45.000.

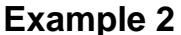

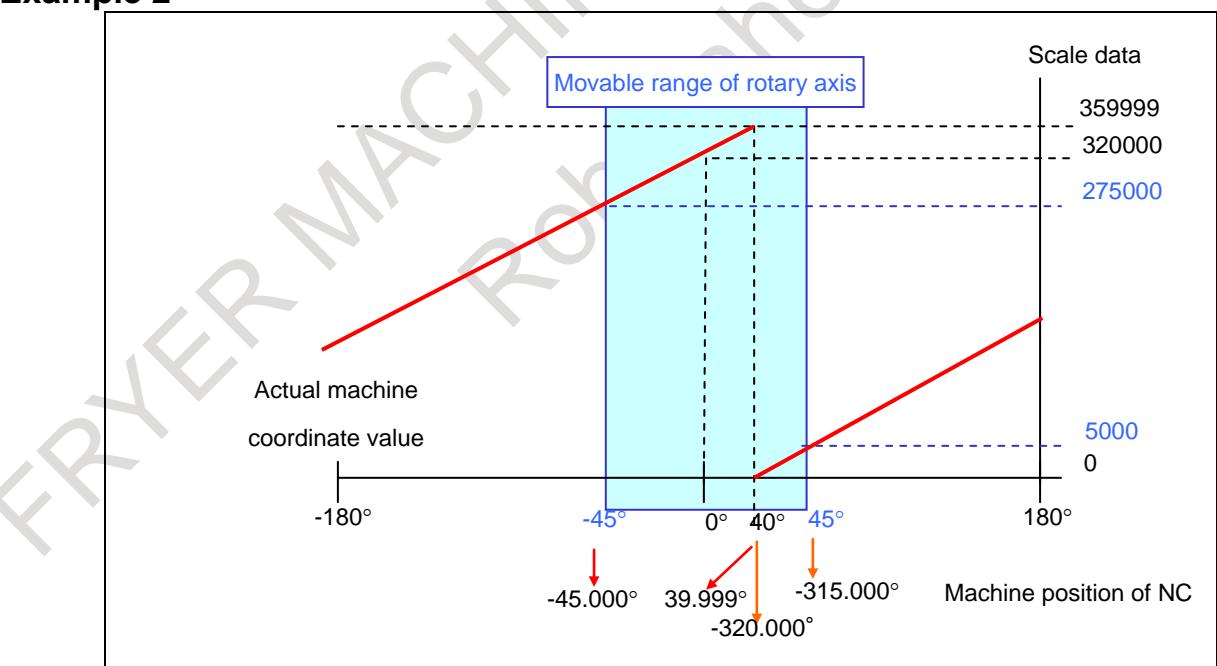

**Fig. 4.12.2 (b) The case that the scale data is uncontinuous in movable range of rotary axis.**

In the case of Fig. 4.12.2 (b), the scale data of movable range is uncontinuous, 275000 to 359999 and 0 to 5000, because the uncontinuous point whose machine coordinate value 40.000 exists.

Because the machine coordinate value of NC is shown by the following equation, (scale data when the power is turned on) - (scale data on the machine coordinate value equals 0),

NC shows two position ranges. One is correct ones from -45.000 to 0.000 to 39.999. And another is wrong ones from -320.000 to -315.000, which is different from correct position by 360 degree.

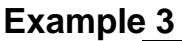

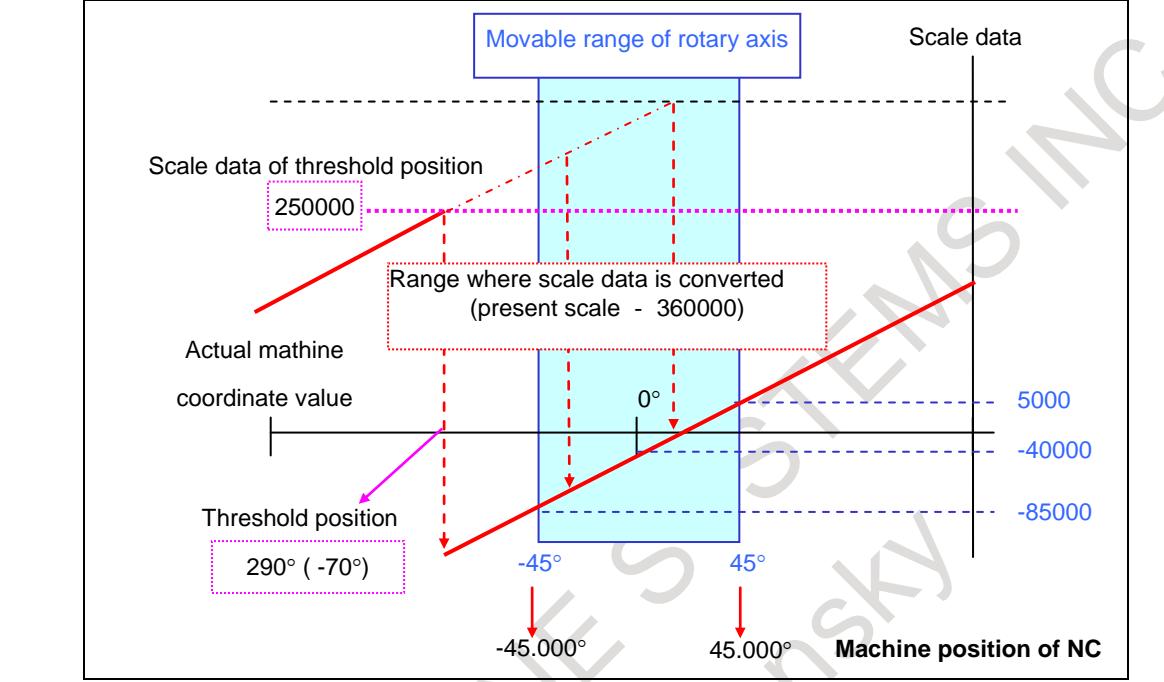

**Fig. 4.12.2 (c) The case that parameter No.1817#3 is set to 1 and No.1868 (the threshold position) is set to 290.0.**

In the case of Fig. 4.12.2 (b), if the bit 3 (SCRx) of parameter No. 1817 is set to 1 and No.1868 (threshold position) is set to 290.0, the scale data of the threshold position (parameter No.1868) or more (250000 to 359999) is converted to the data which is subtracted by the amount of one rotation (360000 in this case), as shown in Fig. 4.12.2 (c). Therefore, the scale data is continuous as -85000 to 5000 in movable range of the rotary axis. The machine coordinate value of NC can become correct value as -45.000 to 45.000 because the scale data is continuous in movable range of the rotary axis like Example 1.

The parameter No.1868 (the threshold position) is required to be set the position out of movable range and positive value. (0.0 to 360.0: Set to 290.0 instead of –70.0, in this case.)

#### **An uncontinuous point of scale data**

Before using this function, it is necessary to know the position of the uncontinuous point. By the following process, the position of the uncontinuous point can be found in the case of an absolute position detector (absolute pulse coder) (bit 5 (APC) of parameter No.1815=1).

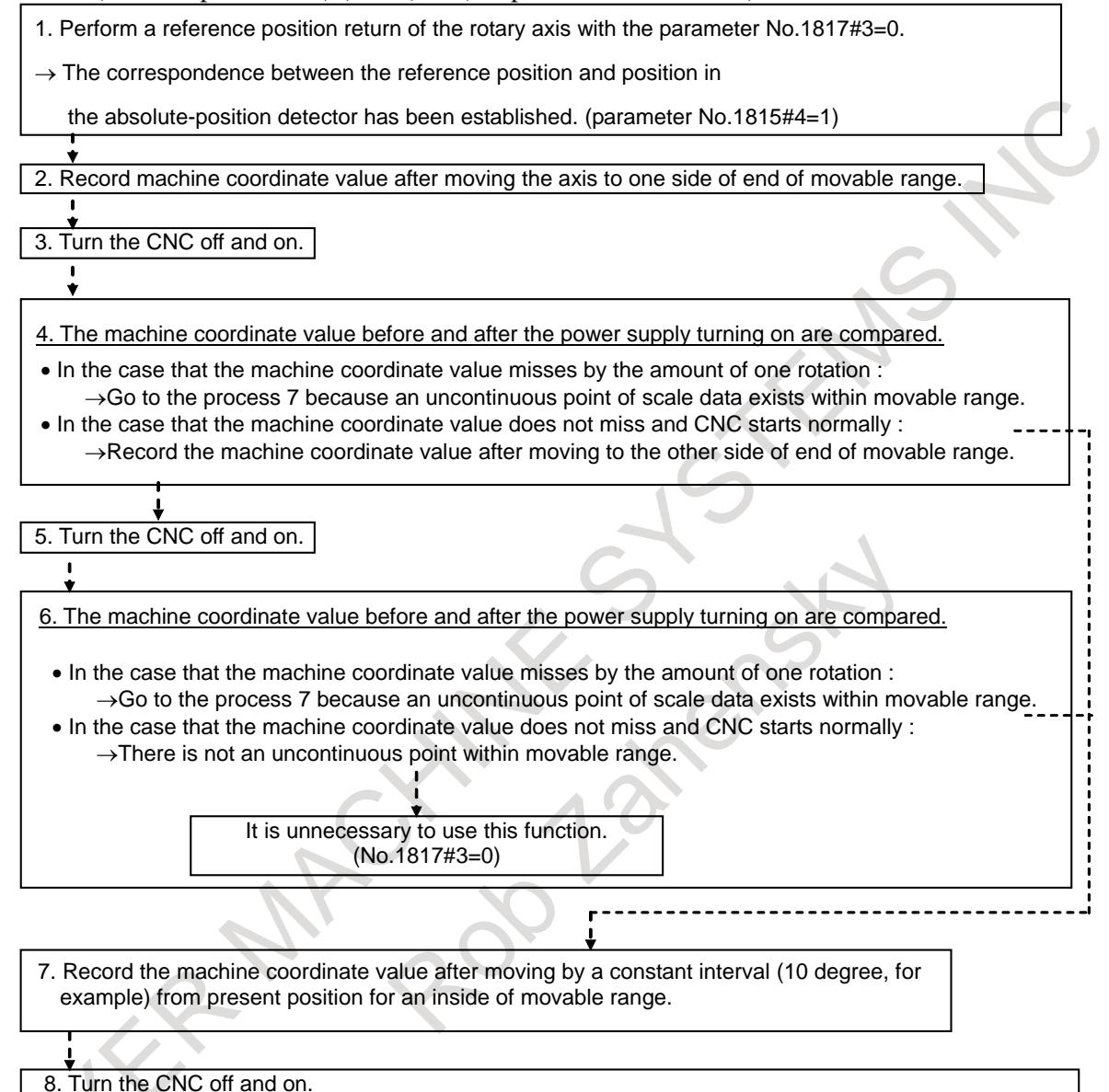

- Until exceeding an uncontinuous point, the machine coordinate position is still different by 360 degree.  $\rightarrow$  Until exceeding an uncontinuous point, repeat process 7 and 8. • After exceeding an uncontinuous point, the CNC starts on correct position.
- $\rightarrow$ By the above process it is possible to know the approximate position of the uncontinuous point.

In the case of the Fig.  $4.12.2$  (b):

- 1. A reference position return finishing.
- 2. Moving the axis to one side of movable range (the machine coordinate value -45.000).
- 3. Turnning the CNC off and on.
- 4. Moving to the other side of movable range (the machine coordinate value is 45.000) because the machine coordinate value at power on is correct.
- 5. Turnning the CNC off and on.
- 6. Starting on -315.000 with the machine coordinate missing by 360 degree.
- 7. Shifting to the inside direction by 10 degree and moving to the machine coordinate -325.000.
- 8. Turnning the CNC off and on.

9. Starting correctly on the machine coordinate 35.000.

Thus an uncontinuous point of scale data is found between 35.000 and 45.000.

#### **Parameter**

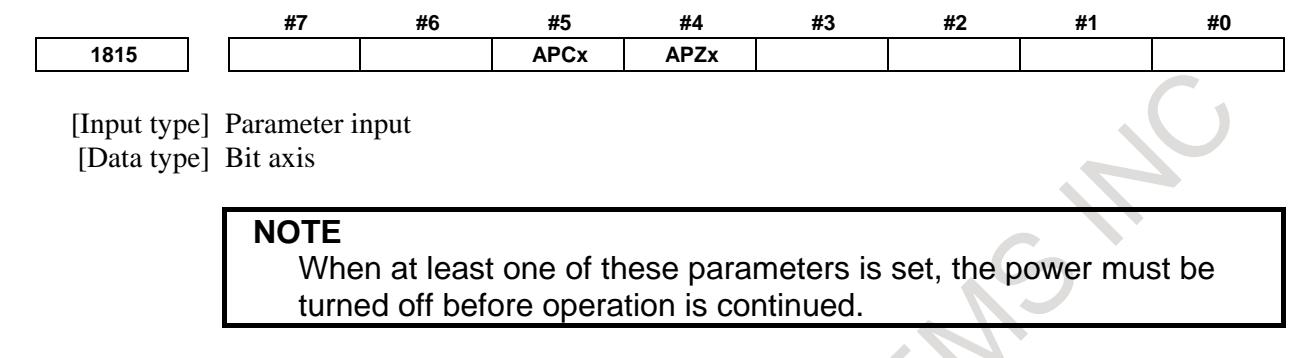

- **#4 APZx** Machine position and position on absolute position detector when the absolute position detector is used
	- 0: Not corresponding
	- 1: Corresponding

When an absolute position detector is used, after primary adjustment is performed or after the absolute position detector is replaced, this parameter must be set to 0, power must be turned off and on, then manual reference position return must be performed. This completes the positional correspondence between the machine position and the position on the absolute position detector, and sets this parameter to 1 automatically.

#### **#5 APCx** Position detector

- 0: Other than absolute position detector
- 1: Absolute position detector (absolute Pulsecoder)

#### **NOTE**

- 1 In case of using FANUC absolute pulsecoder as absolute position detector for the rotary axis A type that machine coordinate values are rounded in 0 to 360°, set the parameter RON (No.1815#6) to 0. If the parameter is not set correctly, the machine coordinates are not correctly established at power-on.
- 2 In case of using a rotary scale without rotary data made by another company as absolute position detector, please refer to "CORRESPONDENCE OF ROTARY SCALE WITHOUT ROTARY DATA" in the "CONNECTION MANUAL (FUNCTION)" (B-64693EN-1) and set an appropriate value corresponding to the detector. If the parameter is not set correctly, the machine coordinates are not correctly established at power-on.
- 3 When the servo axis is disabled (bit 4 (KSVx) of parameter No. 11802 is set to 1), an absolute position detector cannot be used (bit 5 (APCx) of parameter No. 1815 cannot be set to 1). If an absolute position detector is used, alarm SV0301, "APC ALARM; COMMUNICATION ERROR" is issued.

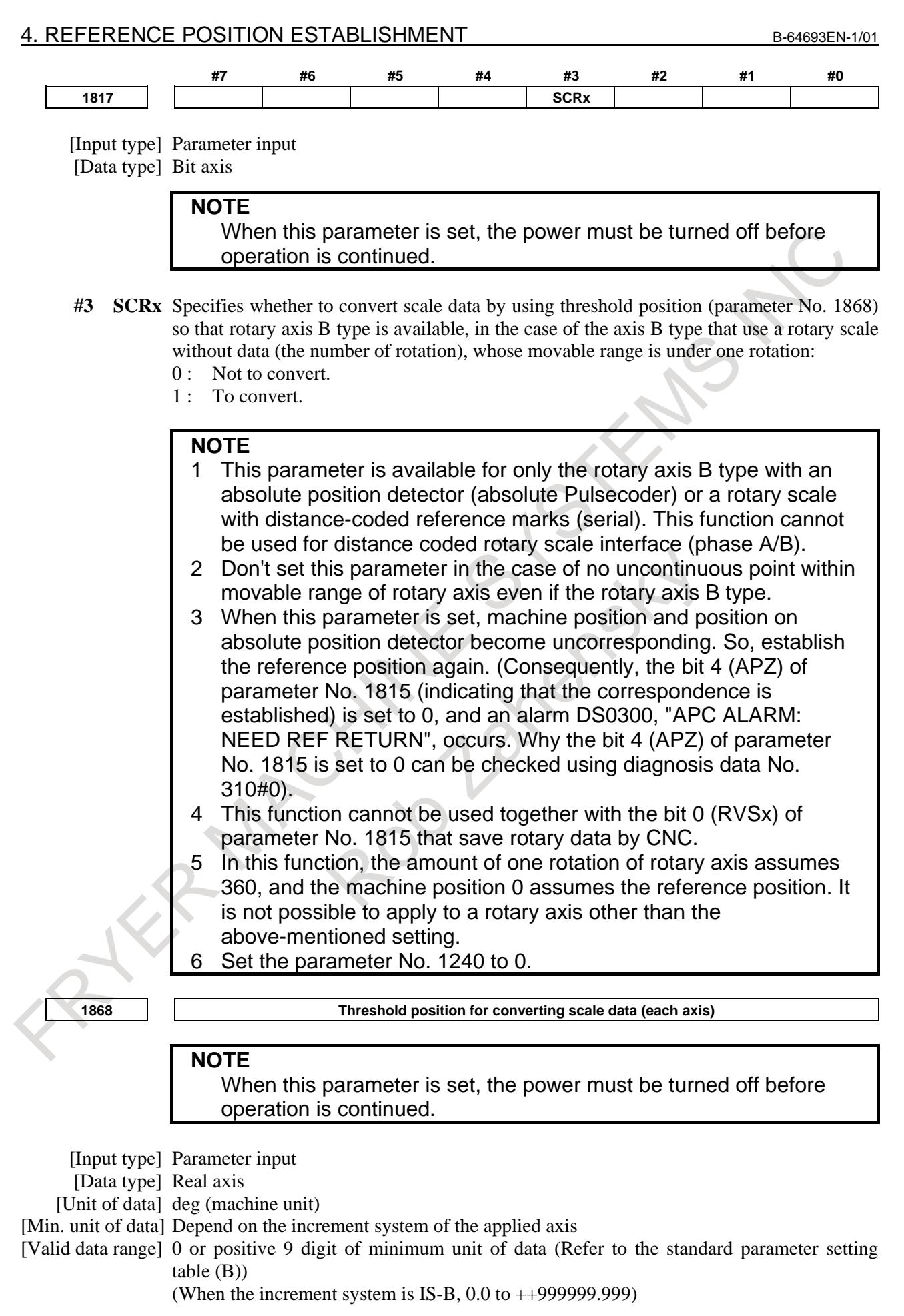

In the case that scale data of a rotary scale without rotary data is larger than the scale data of the threshold position (this parameter value), it is converted to be continuous data in movable range by subtracting data of one rotation. The machine coordinate value out of movable range (angle from an uncontinuous point) must be set as threshold position. As for the axis for which this parameter is set to 0, conversion of scale data is not performed.

#### **NOTE**

- 1 This parameter is available for only the rotary axis B type with an absolute position detector (absolute Pulsecoder) or a rotary scale with distance-coded reference marks (serial), for which the bit 3 (SCRx) of parameter No. 1817 is set to 1.
- 2 This function cannot be used for distance coded rotary scale interface (phase A/B).
- 3 Don't set this parameter in the case of no uncontinuous point within movable range of rotary axis even if the rotary axis B type.
- 4 When this parameter is set, machine position and position on absolute position detector become uncorresponding. So, establish the reference position again. (Consequently, the bit 4 (APZ) of parameter No. 1815 (indicating that the correspondence is established) is set to 0, and an alarm DS0300, "APC ALARM: NEED REF RETURN", occurs. Why the bit 4 (APZ) of parameter No. 1815 is set to 0 can be checked using diagnosis data No. 0310#0).

**1869 The amount of one rotation of rotary axis B type (each axis)**

#### **NOTE**

When this parameter is set, the power must be turned off before operation is continued.

[Input type] Parameter input

[Data type] Real axis

[Unit of data] deg (machine unit)

[Min. unit of data] Depend on the increment system of the applied axis

[Valid data range] 0 or positive 9 digit of minimum unit of data (Refer to the standard parameter setting table (B))

(When the increment system is IS-B,  $0.0$  to  $++9999999.999$ )

Normally, the amount of one rotation of rotary axis is 360, and the machine position 0 is the reference position.

In this case, this parameter is set to 0.

For instance, when this parameter is set to 523.000, the amount of one rotation become 523.000 (in the case of IS-B), if it is necessary to set it arbitrarily.

#### **NOTE**

1 This parameter is available for only the rotary axis B type with an absolute position detector (absolute Pulsecoder) or a rotary scale with distance-coded reference marks (serial), as for the bit 3 (SCRx) of parameter No. 1817 is set to 1 or the bit 0 (RVS) of parameter No. 1815 is set to 1.

- 2 In the case that the amount of one rotation of rotary axis is 360, this parameter is set to 0.If it is necessary to set an amount of one rotation of rotary axis arbitrarily, this parameter is set to the amount of one rotation.
- 3 When this parameter is set, machine position and position on absolute position detector become uncorresponding. So, establish the reference position again. (Consequently, the bit 4 (APZ) of parameter No. 1815 (indicating that the correspondence is established) is set to 0, and an alarm DS0300, "APC ALARM: NEED REF RETURN", occurs. Why the bit 4 (APZ) of parameter No. 1815 is set to 0 can be checked using diagnosis data No. 0310#0).
- 4 This parameter No. 1869 is common in movable range that is under one rotation (the bit 3 (SCRx) of parameter No. 1817 is set to 1) and movable range that is over one rotation (the bit 0 (RVS) of parameter No. 1815 is set to 1).
- 5 Please set 0 to this parameter if the distance coded rotary scale interface (phase A/B) is used.

# **4.12.3 In the Case of a Rotary Axis B Type whose Movable Range is over One Rotation**

As for an axis whose movable range is over one rotation and its rotary scale which has no rotary data , for example, 30.000 degree and 390.000 degree have completely same scale data though their position is different from each other by just one rotation. It is possible to set rotary axis B type because CNC saves the rotary data by the following parameter even if in this case.

As attention, a machine coordinate value may get out over a rotation, in the case of moving over 180 degree during turning off, because CNC saves a machine coordinate value just before CNC turns off and in following turning on get from the value.

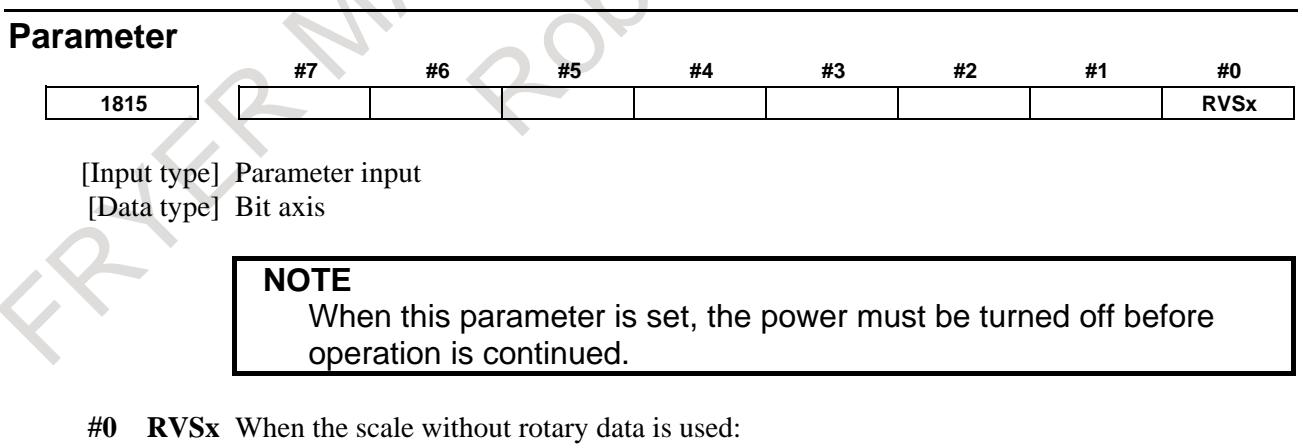

- 0: The CNC does not maintain the rotary data.
	- 1: The CNC maintains the rotary data.

This parameter is effective in the axis that satisfies either of the following conditions.

- The axis is rotary axis B type and the movable range is more than one rotation.
- The parameter  $RVL(No.11802#6)=1$ .

**NOTE** 1 In the case of a rotary axis B type whose movable range is over one rotation, a rotary scale with rotary data had better be used. Otherwise, a machine coordinate value may get out over a rotation, in the case of moving over 180 degree during turning off. 2 This parameter is available for the axis that is rotary axis B type or the axis whose bit 6 (RVLx) of parameter No.11802 is 1. This parameter is available for the axis with an absolute position detector (absolute Pulsecoder), a distance coded rotary scale interface (phase A/B) or a rotary scale with distance-coded reference marks (serial). 3 If this parameter is available, the machine coordinate value just before CNC turns off is saved. In the case of moving over the following amounts during turning off or before reference position return, a machine coordinate value may get out over a rotation because CNC saves a machine coordinate value just before CNC turns off and in following turning on get from the value. In case of the rotary axis B type : Over 180 degree In case of the linear axis type : Over 1/4 of values set to parameter No.11810. 4 If this parameter is changed, the correspondence between the machine position and the absolute position detector is lost. So, establish the reference position again. (Bit 4 (APZ) of parameter No.1815 is set to 0, and an alarm DS0300, "APC ALARM: NEED REF RETURN" is issued. The cause that sets bit 4 (APZ) of parameter No.1815 to 0 is indicated in diagnosis data No.310#0). 5 Absolute coordinate value is set by machine coordinate value. However, after CNC turns on, the workpiece offset such as G92 and G52 executed before CNC turns off is not set. 6 This function cannot be used together with the bit 3 (SCRx) of parameter No. 1817 that convert scale data. 7 In case of the rotary axis B type and the amount of one rotation of rotary axis is 360, set the parameter No.1869 to 0. Moreover, set the parameter No.1240 to 0 because the reference position must be 0 degree. 8 In case of the rotary axis B type and the amount of one rotation of rotary axis is not 360, set the parameter No.1869 to the amount of one rotation. Moreover, set the parameter No.1240 to 0 because the reference position must be 0 degree. 9 In case of the linear axis type, set the amount of the movement per one motor rotation to the parameter No.11810. 10 This parameter cannot be used together with the stored stroke limit check immediately after power-on (parameter DOT(No.1311#0)).

**1869 The amount of one rotation of rotary axis B type (each axis)**

**NOTE** When this parameter is set, the power must be turned off before operation is continued.

[Input type] Parameter input

[Data type] Real axis

[Unit of data] deg (machine unit)

[Min. unit of data] Depend on the increment system of the applied axis

[Valid data range] 0 or positive 9 digit of minimum unit of data (Refer to the standard parameter setting table (B))

```
(When the increment system is IS-B, 0.0 to ++999999.999)
```
Normally, the amount of one rotation of rotary axis is 360, and the machine position 0 is the reference position.

In this case, this parameter is set to 0.

For instance, when this parameter is set to 523.000, the amount of one rotation become 523.000 (in the case of IS-B), if it is necessary to set it arbitrarily.

#### **NOTE**

- 1 This parameter is available for only the rotary axis B type with an absolute position detector (absolute Pulsecoder) or a rotary scale with distance-coded reference marks (serial), as for the bit 3 (SCRx) of parameter No. 1817 is set to 1 or the bit 0 (RVS) of parameter No. 1815 is set to 1.
- 2 In the case that the amount of one rotation of rotary axis is 360, this parameter is set to 0.If it is necessary to set an amount of one rotation of rotary axis arbitrarily, this parameter is set to the amount of one rotation.
- 3 When this parameter is set, machine position and position on absolute position detector become uncorresponding. So, establish the reference position again. (Consequently, the bit 4 (APZ) of parameter No. 1815 (indicating that the correspondence is established) is set to 0, and an alarm DS0300, "APC ALARM: NEED REF RETURN", occurs. Why the bit 4 (APZ) of parameter No. 1815 is set to 0 can be checked using diagnosis data No. 0310#0).
- 4 This parameter No. 1869 is common in movable range that is under one rotation (the bit 3 (SCRx) of parameter No. 1817 is set to 1) and movable range that is over one rotation (the bit 0 (RVS) of parameter No. 1815 is set to 1).
- 5 Please set 0 to this parameter if the distance coded rotary scale interface (phase A/B) is used.

# **4.12.4 In the Case of a Rotary Axis A Type**

In the case of a rotary axis A type with an absolute position detector (absolute pulse coder), when the machine coordinate passes 0 degree or the shift value per one rotation (360 degree or the value of parameter No.1260), the data for the reference position (parameters Nos.1860 to 1862) is renewed so that following up at power on is within one rotation. But as for the absolute position detector (absolute pulse

coder) using a scale without rotary data, the data for the reference position (parameters Nos.1860 to 1862) need not be renewed because scale data without rotary data is always read at turning on. In this case, be sure to set the following parameters.

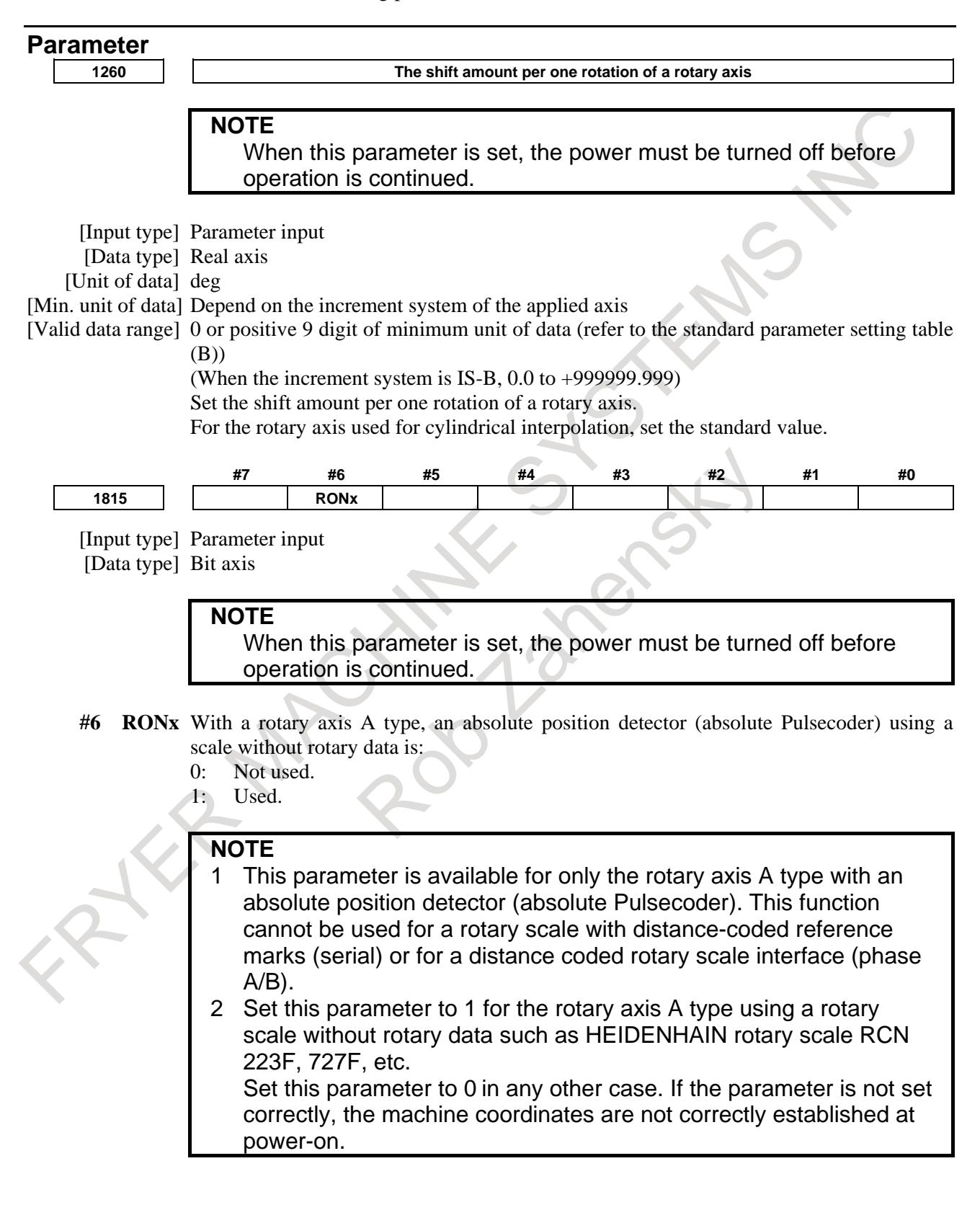

#### **NOTE**

3 When this parameter is set, machine position and position on absolute position detector become uncorresponding. So, establish the reference position again. (Consequently, the bit 4 (APZ) of parameter No. 1815 (indicating that the correspondence is established) is set to 0, and an alarm DS0300, "APC ALARM: NEED REF RETURN", occurs. Why the bit 4 (APZ) of parameter No. 1815 is set to 0 can be checked using diagnosis data No. 0310#0).

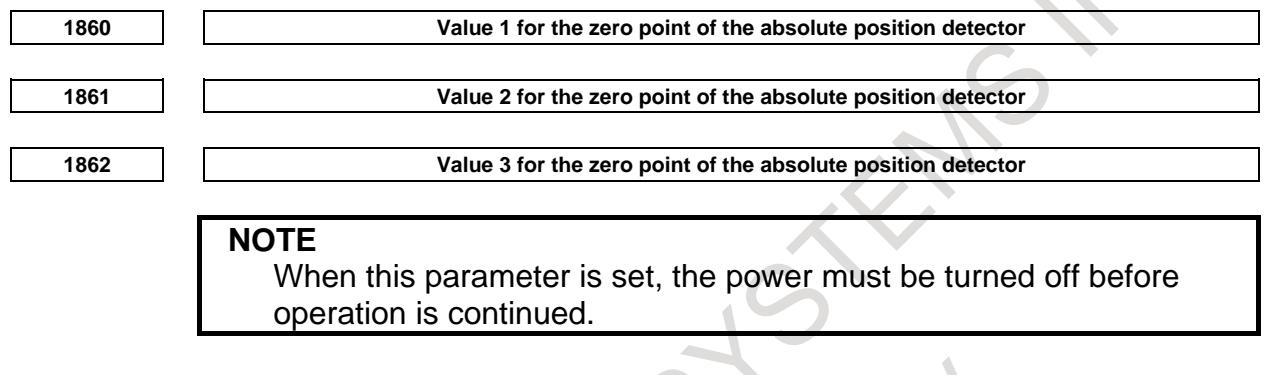

[Input type] Locked parameter

[Data type] 2-word axis

Parameters Nos.1860 to 1862 are values for the zero point of the absolute position detector (association with reference position and the counter value of the absolute position detector).

The CNC automatically sets parameters Nos.1860 to 1862 when correspondence between the reference position and the absolute position detector is performed.

It is not available to set parameters Nos.1860 to 1862 by using inputting of MDI operation, FOCAS2, PMC window or programmable parameter input(G10).

The zero point data of the absolute position detection can be restored and parameters Nos.1860 to 1862 can be set, by the parameter input from connected I/O unit or by restoring the SRAM area of boot system.

When the zero point data of the absolute position detection are restored, be careful about the following.

- When the zero point data of absolute position detection are restored, back up them right before the restoring and use backup data.
- When the motor or the detector is exchanged, the zero point data of absolute position detection cannot be restored. After exchange, set the zero point of the absolute position detector again.
- When the zero point data of the absolute position detection are restored by them of the other machine, the zero point of the absolute position detector is set to wrong position. Don't restore the zero point data of absolute position detection by them of the other machine.

When the zero point data of absolute position detection are backed up with reference position not established and restored by backup data, setting of the zero point of the absolute position detector is required after restoring.

#### **WARNING**

If the zero point of the absolute position detector is not set properly, the machine coordinate system is not established correctly.

## **4.12.5 Method of Using Heidenhain Rotary Scale RCN223, 723 and 220**

Heidenhain rotary scale RCN223, 723 and 220 are the detectors which save absolute position only within one rotation.

In the case of RCN223, 723 and 220, there is the case that wrong positional data (rotary data) is read on absolute positional communication because it is not saved (it is undefined).

And the former two detectors (RCN223 and 723) are the detectors which have eight million pulses every one rotation.

In the case of RCN223 and 723, if it is used as usual, eight grids are made every one rotation.

The following parameters in addition to "setting method by rotary axis type and movable range" (Subsection 4.14.1 - 4.14.4) are necessary to resolve these problems.

#### **Parameter**

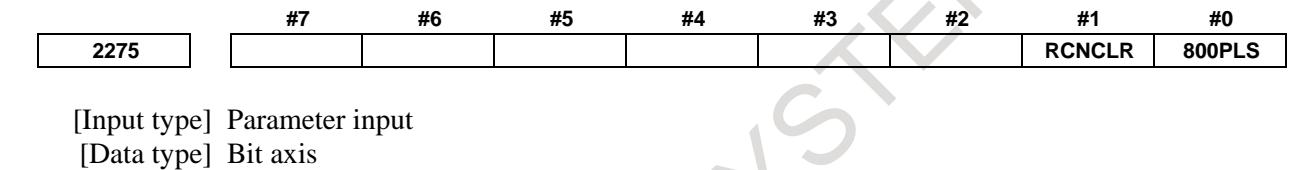

**#0 800PLS** A rotary encoder (RCN223, 723 or etc.) with eight million pulses per revolution is:

- 0: Not to be used. (To use the RCN220, leave this bit set to  $0.$ )
- 1: To be used. (1 grid point occur per revolution.)

#### **#1 RCNCLR** The number of revolution is:

- 0: Not to be cleared.
- 1: To be cleared. (To use the RCN220, RCN223, or RCN723, set the bit to 1.)

This function bit is to be set in combination with the number of data mask digits, described in parameter (No.2394).

**2394 Number of data mask digits**

#### [Input type] Parameter input

[Data type] [Setting value] 5 or 8

> The value to be set in this parameter depends on the detector. At present, only the following detectors require clearing the speed data. Set 5 to use the RCN220, and set 8 to use the RCN223, or RCN723. This parameter is to be set in combination with RCNCLR(No.2275#1).

#### **NOTE**

The rotary data of the RCN220, RCN223, or RCN723 is maintained while the power to the separate detector interface unit is on. The data, however, is cleared when the unit is turned off. Since the rotary data becomes undetermined depending on where the power is turned off, it is necessary to make a setting to clear the rotary data. In addition, for this reason, the RCN220,RCN223, and RCN723 cannot be used with a linear axis. However, the detectors are available with a linear axis even if the

rotary data is cleared by setting the parameters RVL(No.11802 #6)=1 and RVS(No.1815#0)=1.

#### **- Other parameters that must be set**

When using RCN220, the other settings are the same as normal  $\alpha/\alpha$  pulse coders. The setting method for RCN223 and RCN723 are as follows.

[Flexible feed gear]

Parameters Nos.2084, 2085

In the case of RCN223, 723, amount of pulses per every one rotation are regarded as eight million pulses.

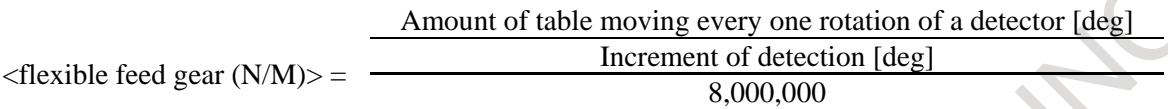

[Amount of positional pulse]

Parameter No.2024

amount of positional pulse =  $100,000 *$  (deceleration ratio from a motor to a table)

As a result of this equation when amount of pulses exceeds input range (0 to 32767), set the positional pulse in following process with using "positional feed back pulse conversion coefficient" Amount of positional pulse  $= A \times B$ 

In this case, select B in which A is within 32767. And A, B are set as following.

- A : A parameter, amount of positional pulse (within 32767) No.2024
- B : A parameter, positional feed back pulse conversion coefficient No.2185

[Reference counter capacity]

Parameter No.1821

Set amount of feed back pulses (detection unit) per a table rotation.

Set amount of (pulses per one table rotation / 8) as reference counter capacity in the case of bit 0 (800PLS) of parameter No. 2275=0. But in this case eight grids are made every one table rotation.

#### **- Example of parameters setting**

[System construction]

- Heidenhain rotary encorder RCN223
- The least input increment is  $1/10,000$  degree
- In the case that moving distance is 180 degree every one motor rotation (deceleration ratio is 1/2)
- Deceleration ratio between a rotary table and a separate encorder  $= 1/1$

#### [Setting parameters]

- Set bit  $1$  (OPTx) of parameter No. 1815=1 so that separate detector is available.
- Set bit 0  $(800PLS)$  of parameter No. 2275=1, bit 1  $(RCNCLR)$  of parameter No. 2275=1, No.2394=8 so that RCN223 is used.
- Parameters for flexible feed gear are calculated.

Flexible feed gear  $(N/M) = (360 \text{ degree } / 0.0001 \text{ degree}) / 8,000,000 = 9 / 20$ 

- So, No.2084=9, No.2085=20
- Amount of positional pulses is calculated. Amount of positional pulses =  $100,000 \times (1/2) = 50,000$ Because this value exceeds input range (0 to 32767), following is considered  $50,000 = 12,500 \times 4 \rightarrow A = 12,500, B=4$ A is set for "amount of positional pulse" and B is set for "positional pulse conversion coefficient" No.2024=12,500, No.2185=4
- Reference counter capacity is calculated. Reference counter capacity =  $360 \text{ degree} / 0.0001 \text{ degree} = 3,600,000$

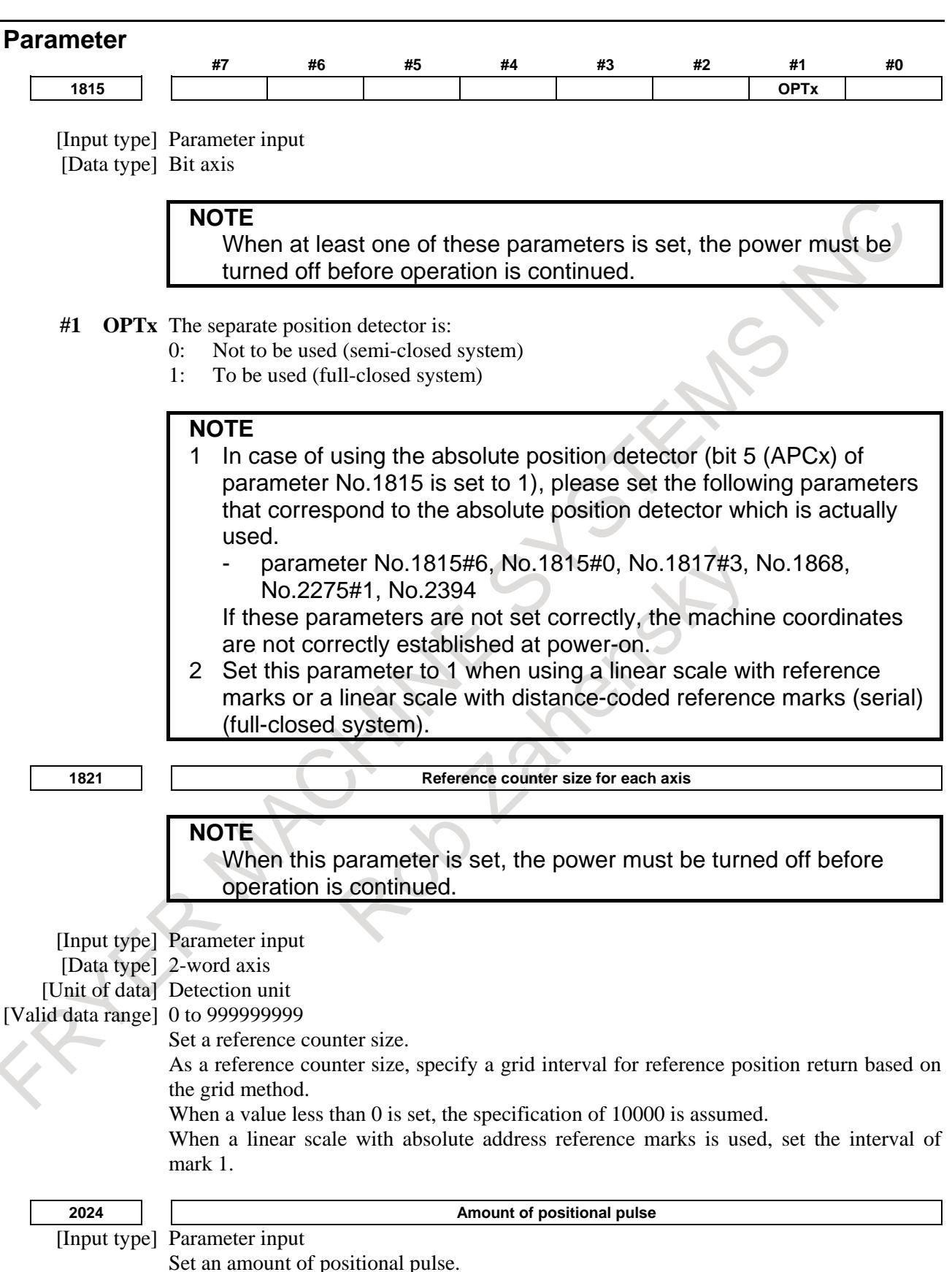

amount of positional pulse  $= 100,000$  \* (deceleration ratio from a motor to a table)

As a result of this equation when amount of pulses exceeds input range (0 to 32767), set the positional pulse in following process with using "positional feed back pulse conversion coefficient"

Amount of positional pulse  $= A \times B$ 

In this case, select B in which A is within 32767. And A, B are set as following.

- A : A parameter, amount of positional pulse (within 32767) No.2024
- B : A parameter, positional feed back pulse conversion coefficient No.2185

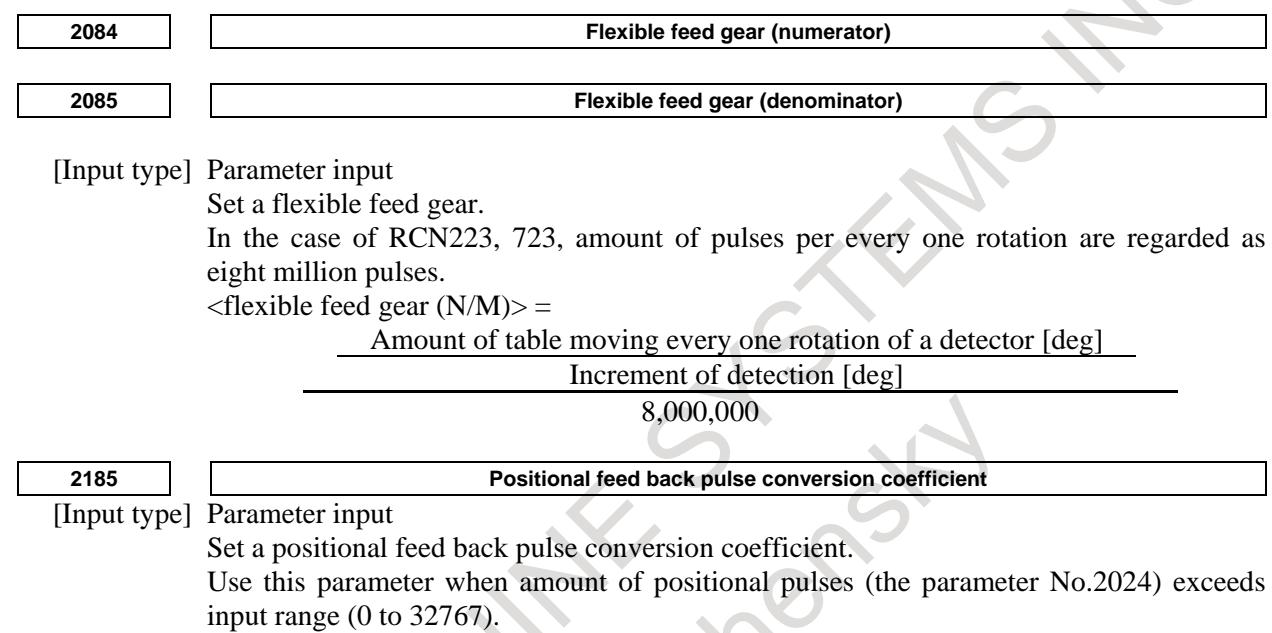

#### Refer to the parameter No.2024 for the setting method.

# **4.12.6 In Case of a Linear Axis**

#### **Explanation**

An absolute position detection using a rotary scale without rotary data or a linear scale with distance-coded reference marks (serial) is available.

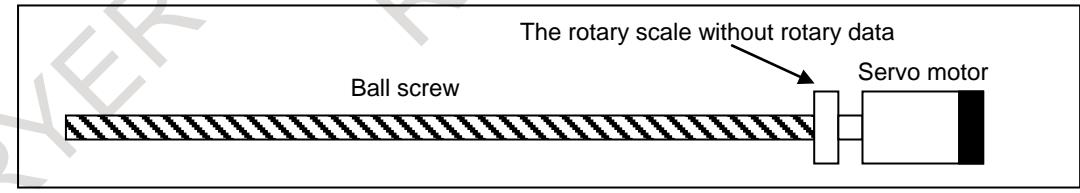

This parameter is effective in the axis that satisfies all the following conditions.

- Parameter ROT(No.1006#0)=0
- $-$  Parameter ROS(No.1006#1)=0
- Parameter RVS(No.1815#0)=1
- Parameter RVL(No.11802#6)=1
- The amount of the movement per rotation is set to parameter No.11810.

#### **NOTE**

1 To use this function, please set the parameters that relate to the rotary scale without rotary data correctly : 800PLS, RCNCLR(No.2275#0 and #1), and parameter No.2394. About details, please refer to the "4.14.5 Method of Using Heidenhain Rotary Scale RCN223, 723 and 220".

- 2 To change this function from effective to ineffective, set the related parameters again correctly.
- 3 Please refer also to notes that described in parameters RVS(No.1815#0) and No.11810.

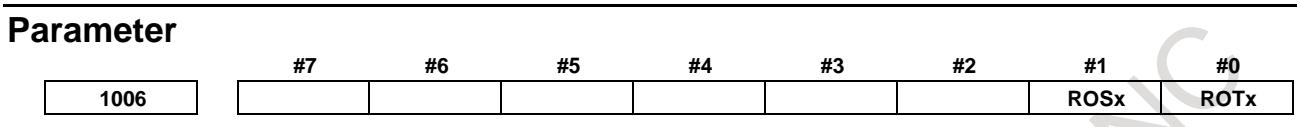

[Input type] Parameter input

[Data type] Bit axis

**NOTE** When at least one of these parameters is set, the power must be turned off before operation is continued.

#### **#0 ROTx**

**#1 ROSx** Setting linear or rotary axis.

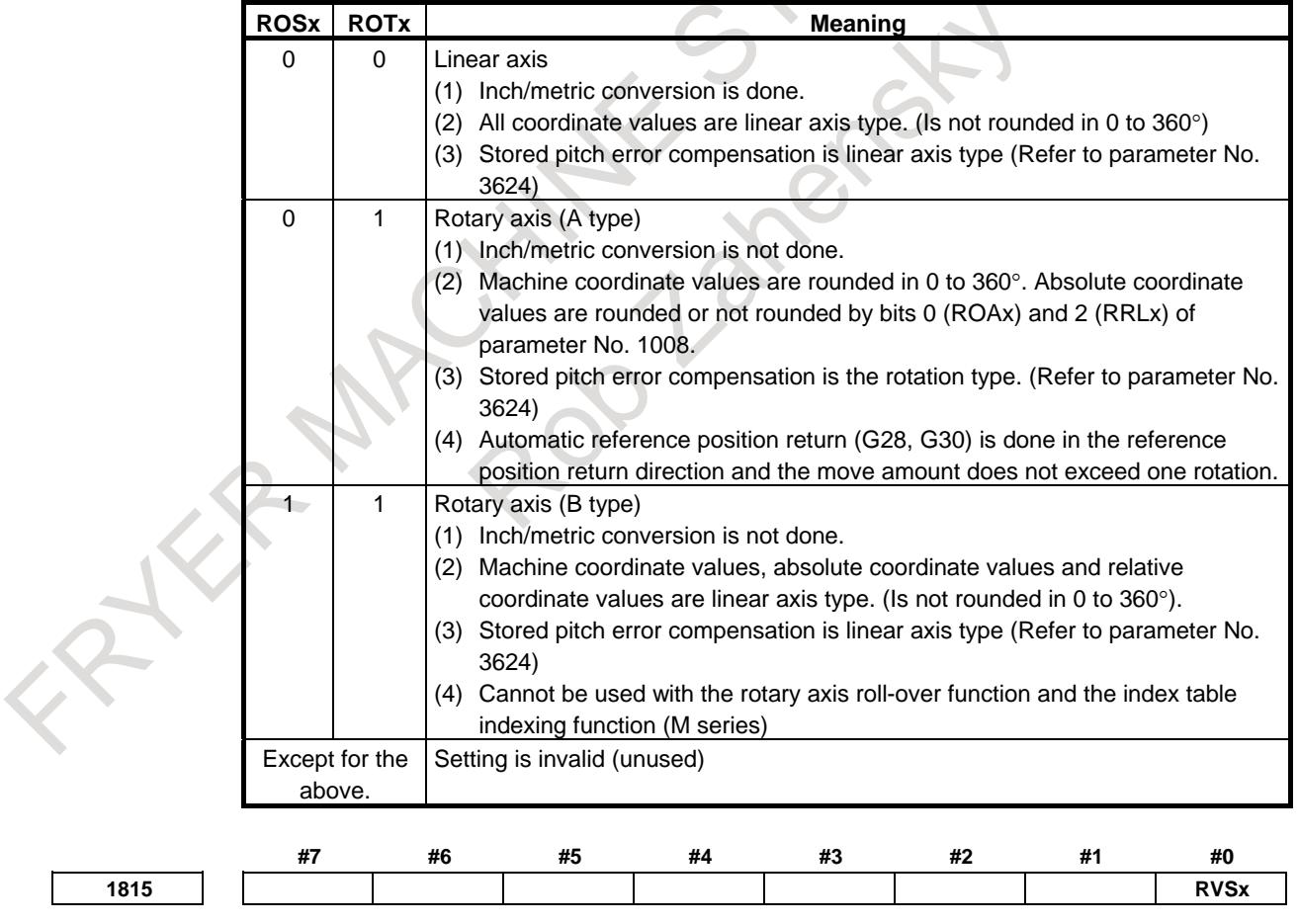

[Input type] Parameter input [Data type] Bit axis

When this parameter is set, the power must be turned off before operation is continued.

**#0 RVSx** When the scale without rotary data is used:

0: The CNC does not maintain the rotary data.

1: The CNC maintains the rotary data.

This parameter is effective in the axis that satisfies either of the following conditions.

- The axis is rotary axis B type and the movable range is more than one rotation.
- The parameter  $RVL(No.11802#6)=1$ .

#### **NOTE**

- 1 In the case of a rotary axis B type whose movable range is over one rotation, a rotary scale with rotary data had better be used.
- 2 This parameter is available for the axis that is rotary axis B type or the axis whose bit 6 (RVLx) of parameter No.11802 is 1. This parameter is available for the axis with an absolute position detector (absolute Pulsecoder), a distance coded rotary scale interface (phase A/B) or a rotary scale with distance-coded reference marks (serial).

3 If this parameter is available, the machine coordinate value just before CNC turns off is saved. In the case of moving over the following amounts during turning off or before reference position return, a machine coordinate value may get out over a rotation because CNC saves a machine coordinate value just before CNC turns off and in following turning on get from the value. In case of the rotary axis B type :

Over 180 degree

In case of the linear axis type :

Over 1/4 of values set to parameter No.11810.

- 4 If this parameter is changed, the correspondence between the machine position and the absolute position detector is lost. So, establish the reference position again. (Bit 4 (APZ) of parameter No.1815 is set to 0, and an alarm DS0300, "APC ALARM: NEED REF RETURN<sup>®</sup> is issued. The cause that sets bit 4 (APZ) of parameter No.1815 to 0 is indicated in diagnosis data No.310#0).
- 5 Absolute coordinate value is set by machine coordinate value. However, after CNC turns on, the workpiece offset such as G92 and G52 executed before CNC turns off is not set.
- 6 This function cannot be used together with the bit 3 (SCRx) of parameter No. 1817 that convert scale data.
- 7 In case of the rotary axis B type and the amount of one rotation of rotary axis is 360, set the parameter No.1869 to 0. Moreover, set the parameter No.1240 to 0 because the reference position must be 0 degree.
- 8 In case of the rotary axis B type and the amount of one rotation of rotary axis is not 360, set the parameter No.1869 to the amount of one rotation. Moreover, set the parameter No.1240 to 0 because the reference position must be 0 degree.
- 9 In case of the linear axis type, set the amount of the movement per one motor rotation to the parameter No.11810.

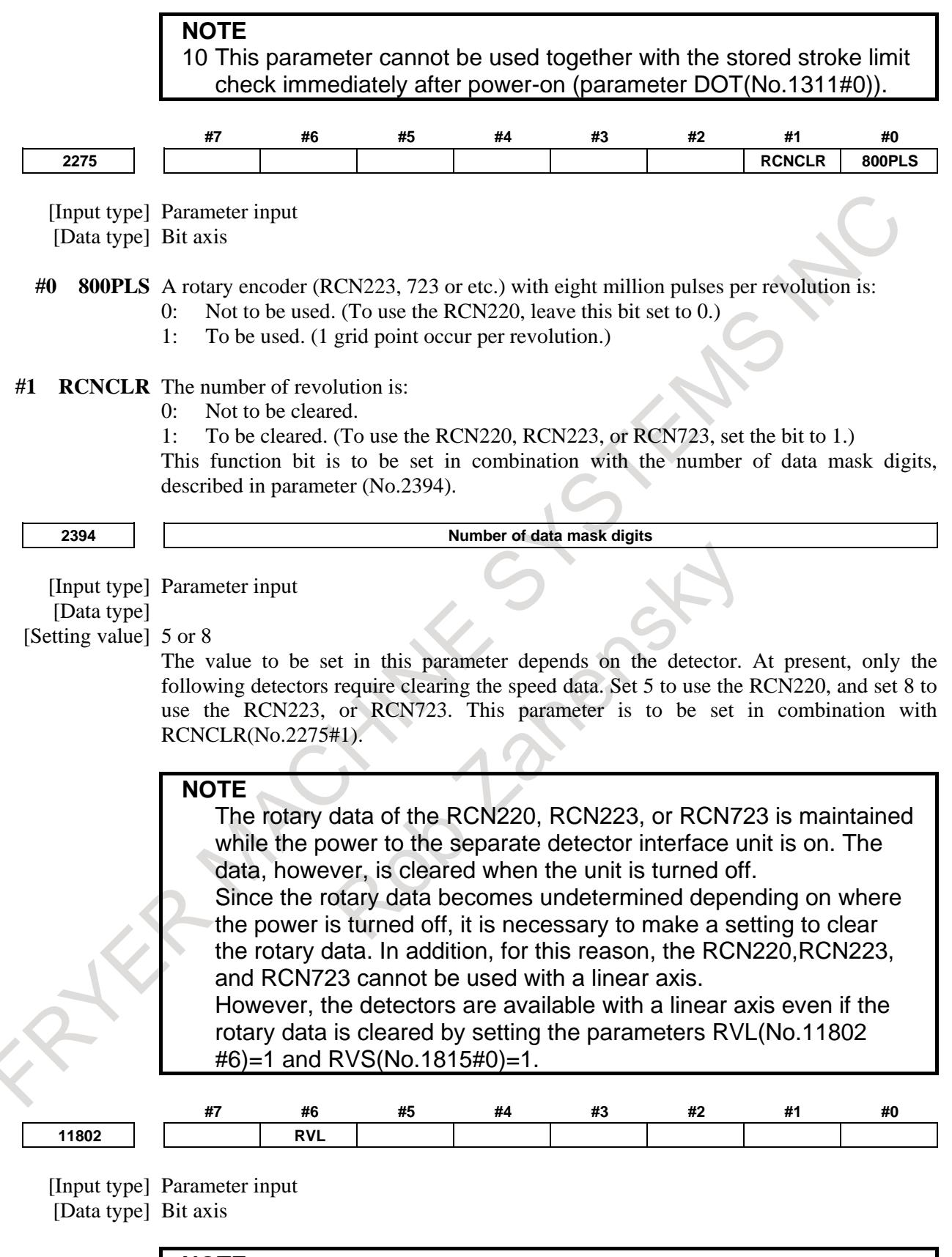

When this parameter is set, the power must be turned off before operation is continued.

- **#6 RVL** In case of using the rotary scale without rotary data to the linear axis type, an absolute position detector or a rotary scale with distance-coded reference marks (serial) is: 0: Not available.
	- 1: Available.
	-

#### **NOTE**

- 1 Please use this parameter with a linear axis.
- 2 This parameter is effective when the parameter RVS(No.1815#0) is 1.
- 3 Set the parameter No.11810 to the amount of one rotation.

**11810 The amount of the movement per one motor rotation of linear axis type (each axis)**

#### **NOTE**

When this parameter is set, the power must be turned off before operation is continued.

[Input type] Parameter input

- [Data type] Real axis
- [Unit of data] mm, inch (machine unit)
- [Min. unit of data] Depend on the increment system of the applied axis
- [Valid data range] 0 or positive 9 digit of minimum unit of data (refer to the standard parameter setting table (B))
	- (When the increment system is  $IS-B$ , 0.0 to  $+9999999.999$ )

In case of using the rotary scale without rotary data to the linear axis type, set the amount of the movement per one motor rotation. When 0 is set in this parameter, 360. is assumed.

#### **NOTE**

- 1 This parameter is effective in the axis that satisfies all the following conditions.
	- Linear axis
	- Parameter RVS(No.1815#0)=1
	- Parameter RVL(No.11802#6)=1
- 2 This parameter is available for the axis with an absolute position detector (absolute Pulsecoder) or a rotary scale with
	- distance-coded reference marks (serial).
- 3 If this parameter is changed, the correspondence between the machine position and the absolute position detector is lost. So, establish the reference position again. (Bit 4 (APZ) of parameter No.1815 is set to 0, and an alarm DS0300, "APC ALARM: NEED REF RETURN" is issued. The cause that sets bit 4 (APZ) of parameter No.1815 to 0 is indicated in diagnosis data No.310#0).

# **4.12.7 Diagnosis Data**

This diagnosis data shows the reason that the parameter APZ is set to 0.

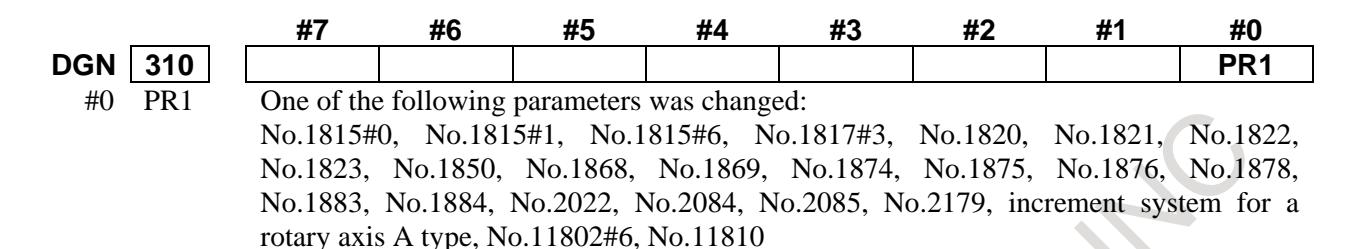

# **4.13 MANUAL 2ND/3RD/4TH REFERENCE POSITION RETURN FUNCTION**

#### **Overview**

This function enables positioning to the 2nd/3rd/4th reference position by JOG feed operation in manual reference position return mode.

Use the manual 2nd/3rd/4th reference position return select 1 signal SLREF <Gn340.5> and the manual 2nd/3rd/4th reference position return select 2 signal SLRER <Gn340.6> to select the reference position to which to return, then set the feed axis direction selection signal  $+/-$ Jx to 1 in manual reference position return mode to enable 2nd/3rd/4th reference position return.

The feedrate is set by rapid traverse rate parameter No. 1420 for each axis. (Rapid traverse override is effective.)

By using bit 2 (JZR) of parameter No. 1401, the jog feedfrate can be used for manual reference position return at all time.

Bit 1 (DLF) of parameter No. 1404 can be used to select rapid traverse rate parameter No. 1420 for each axis or manual rapid traverse rate parameter No. 1424. This parameter selects a feedrate for reference position return performed without dogs. This parameter also selects a feedrate when manual reference position return is performed according to bit 7 (SJZ) of parameter No.0002 using rapid traverse without deceleration dogs after a reference position is set.

When the tool returns to the reference position of a controlled axis, the following reference position return end signal is set to 1.

(ZP2x <Fn096> for return to the 2nd reference position, ZP3x <Fn098> for return to the 3rd reference position, or  $ZP4x \leq Fn100$  for return to the 4th reference position)

Although one axis can be moved at the same time, using bit 0 (JAX) of parameter No. 1002 allows up to three axes to move at the same time.

The 2nd, 3rd, and 4th reference positions must be set in advance in parameters Nos. 1241 to 1243 with coordinates in the machine coordinate system.

2nd/3rd/4th reference position return can be used only after the relevant reference position has been established.

The following timing chart summarizes the above procedure:

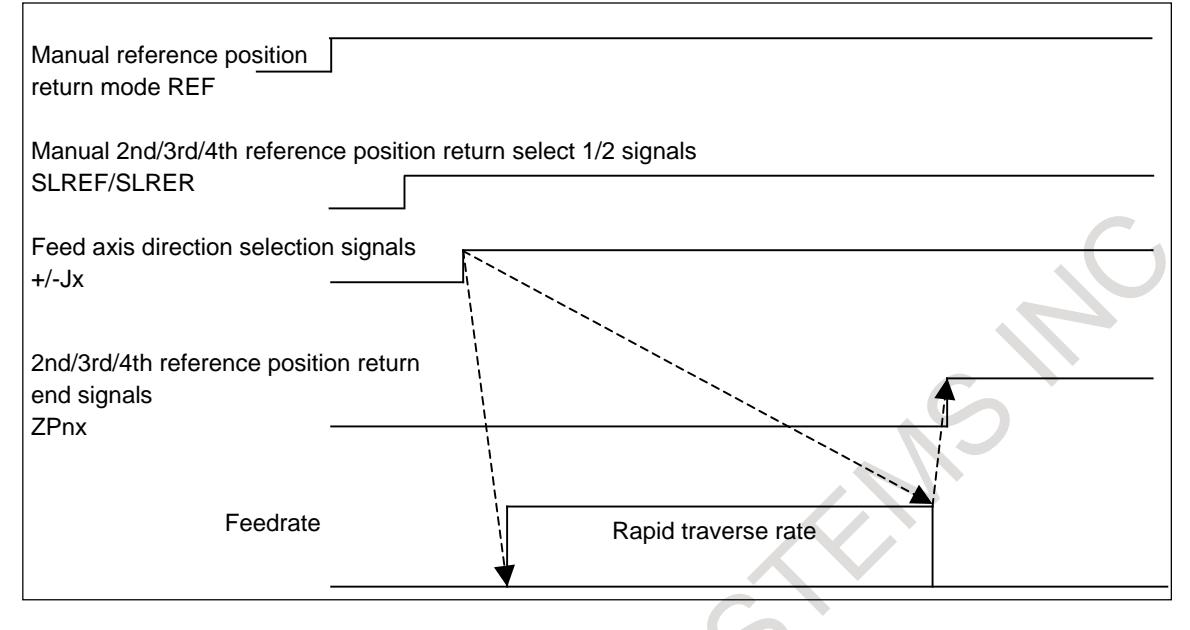

#### **Caution**

#### **CAUTION**

- 1 When high-speed manual reference position return is used, selecting a feed axis direction selection signal in manual reference position return mode may position the tool at the reference position irrespective of the direction specified by the feed axis direction selection signal, depending on the current position.
- 2 For manual 1st reference position return, be sure to set the manual 2nd/3rd/4th reference position return select 1/2 signals SLREF <Gn340.5> and SLRER <Gn340.6> to 0.

#### **Note**

#### **NOTE** 1 Manually returning to the 2nd reference position requires for manual 2nd/3rd/4th reference position return.

Also, manually returning to the 3rd or 4th reference position requires for manual 2nd/3rd/4th reference position return and 3rd/4th reference position return.

2 Once the reference position return end signal has been set to 1, the machine cannot run again in JOG mode until it is released from the reference position return mode.

#### 3 The reference position return end signal will be set to 0 in the following cases:

- The tool moved from the reference position.
- Emergency stop is applied.
- A servo alarm is raised.
- The servo is turned off.
- 4 Do not change the manual 2nd/3rd/4th reference position return select 1/2 signal during moving for reference position return. Even if the signal is changed, the tool returns to the reference position selected at the start.

- 5 When 1st reference position return has never be performed (the 1st reference position has not been established), returning to the 2nd/3rd/4th reference position is not executed.
- 6 This function cannot be used in composite control or superimposed control mode.
- 7 This function cannot be used for the Cs contour control axis.
- 8 For details of the mode change to the manual reference position return mode, refer to the "MODE SELECTION" in this manual.
- 9 For details of the high-speed manual reference position return, refer to the "MANUAL REFERENCE POSITION RETURN" in this manual.

#### **Signal**

**Manual 2nd/3rd/4th reference position return select 1 signal SLREF <Gn340.5> Manual 2nd/3rd/4th reference position return select 2 signal SLRER <Gn340.6>**

- [Classification] Input signal
	- [Function] These signals select the 1st, 2nd, 3rd, or 4th reference position to which to return the tool using the manual reference position return function.

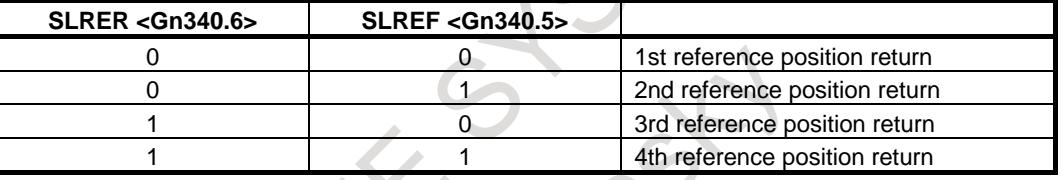

#### **2nd reference position return end signals ZP21 to ZP28 <Fn096> 3rd reference position return end signals ZP31 to ZP38 <Fn098> 4th reference position return end signals ZP41 to ZP48 <Fn100>**

[Classification] Output signal

[Function] These signals indicate that the tool currently exists at the 2nd, 3rd, or 4th reference position on a controlled axis.

> The signals are available to each axis; the numeric character at the end of each signal name represents the number of a controlled axis and the one immediately following ZP represents the number of a reference position.

#### ZP x y

- $x : 2 \dots 2$ nd reference position return
	- 3 ..... 3rd reference position return
	- 4 ..... 4th reference position return
- y : 1 ..... Return end signal for the 1st axis
	- 2 ..... Return end signal for the 2nd axis
		- 3 ..... Return end signal for the 3rd axis

 $:$  :  $:$  : [Output cond.] The output is 1 when:

- The tool has returned to the 2nd, 3rd, or 4th reference position and is in the in-position state.
- The output is 0 when:
- The tool moved from the reference position.
- Emergency stop is applied.
- A servo alarm is raised.
- The servo is turned off.

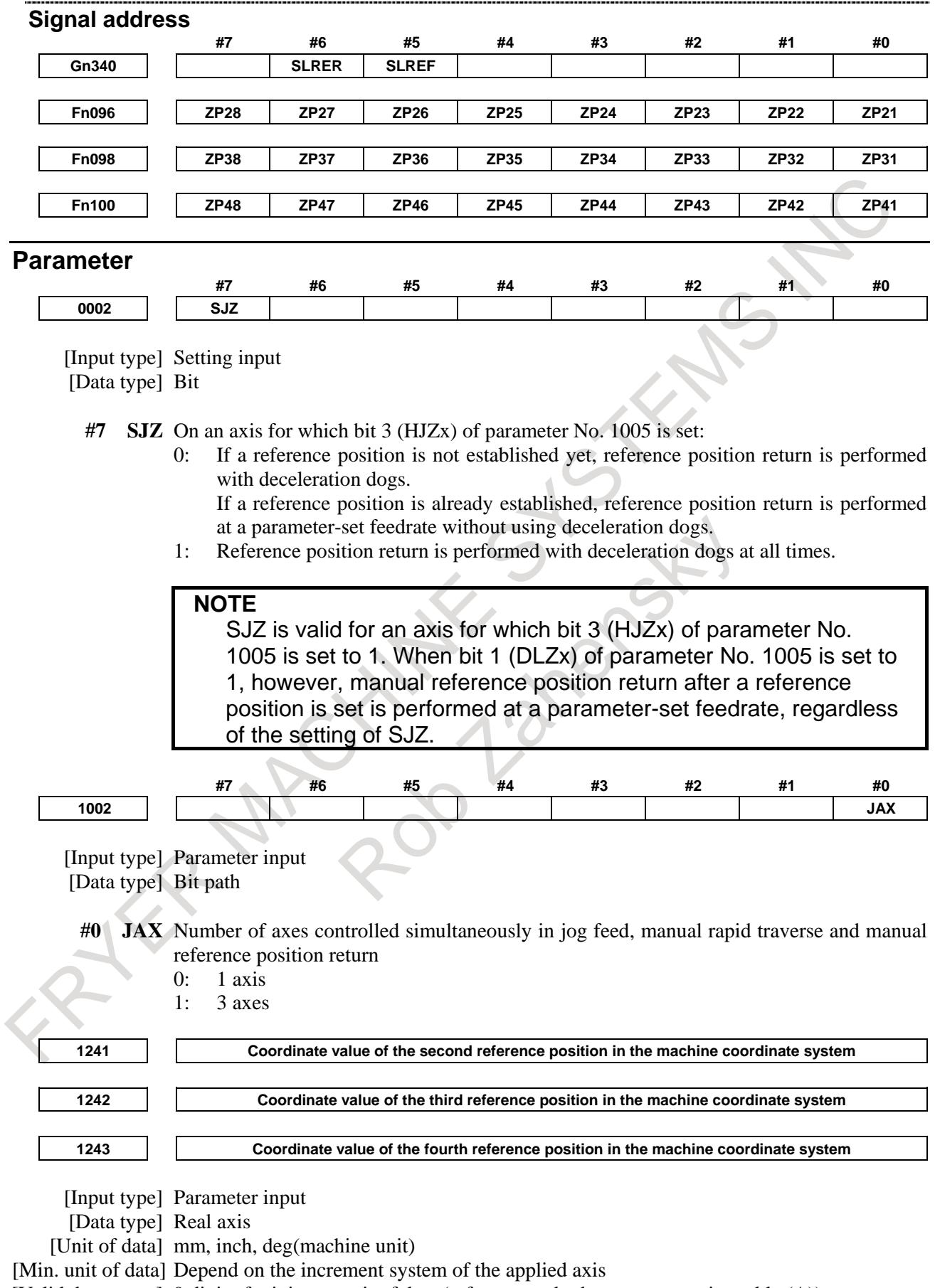

[Valid data range] 9 digit of minimum unit of data (refer to standard parameter setting table (A)) (When the increment system is IS-B, -999999.999 to +999999.999)

B-64693EN-1/01 4. REFERENCE POSITION ESTABLISHMENT

Set the coordinate values of the second to fourth reference positions in the machine coordinate system.

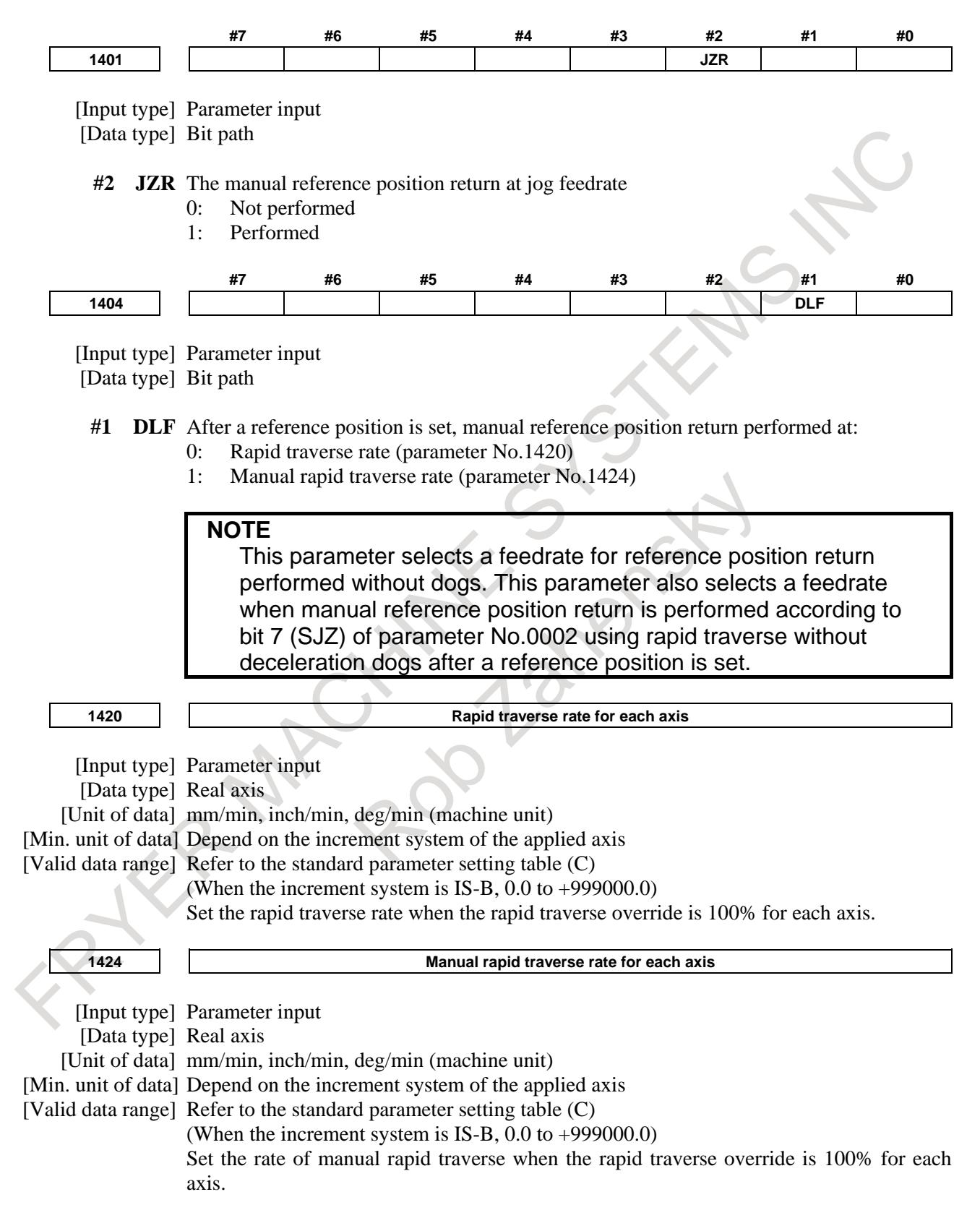

- 1 If 0 is set, the rate set in parameter No. 1420 (rapid traverse rate for each axis) is assumed.
- 2 When manual rapid traverse is selected (bit 0 (RPD) of parameter No. 1401 is set to 1), manual feed is performed at the feedrate set in this parameter, regardless of the setting of bit 4 (JRV) of parameter No. 1402.

# **5 AUTOMATIC OPERATION**

# **5.1 CYCLE START/FEED HOLD**

#### **Overview**

#### **- Start of automatic operation (cycle start)**

When automatic operation start signal ST is set to 1 then 0 while the CNC is in memory (MEM) mode, DNC operation mode (RMT), or manual data input (MDI) mode, the CNC enters the automatic operation start state then starts operating.

Signal ST, however, is ignored in the following cases:

- 1. When the mode is other than MEM, RMT, or MDI
- 2. When the feed hold signal (\*SP) is set to 0
- 3. When the emergency stop signal (\*ESP) is set to 0
- 4. When the external reset signal (ERS) is set to 1
- 5. When the reset and rewind signal (RRW) is set to 1
- 6. When MDI  $\left| \xi \right|$  key is pressed
- 7. When the CNC is in the alarm state
- 8. When the CNC is in the NOT READY state
- 9. When automatic operation is executing
- 10. When the program restart signal (SRN) is 1
- 11. When the CNC is searching for a sequence number.
- The CNC enters the feed hold state and stops operation in the following cases during automatic operation:
- 1. When the feed hold signal (\*SP) is set to 0
- 2. When the mode is changed to manual operation mode (JOG, INC, HND, REF, TJOG, or THND).
- 3. When an alarm occurs in the CNC (However, in the case that PS, SR, IO, and a part of other alarm occurs, the CNC enters the automatic operation stop state)

The CNC enters the automatic operation stop state and stops operating in the following cases during automatic operation:

- 1. When a single command block is completed during a single block operation
- 2. When operation in manual data input (MDI) mode has been completed
- 3. When a PS, SR, IO alarm and etc. occurs in the CNC
- 4. When a single command block is completed after the mode is changed to other automatic operation mode or memory edit (EDIT)

The CNC enters the reset state and stops operating in the following cases during automatic operation:

- 1. When the emergency stop signal  $(*ESP)$  is set to 0
- 2. When the external reset signal (ERS) is set to 1
- 3. When the reset and rewind signal (RRW) is set to 1

4. When MDI  $\left| \right|$  key is pressed

The state of the CNC (automatic operation start, feed hold, automatic operation stop, or reset) is posted to the PMC with status output signals OP, SPL, and STL. See the table in the "Signal" section for details.

#### **- Halt of automatic operation (feed hold)**

When the feed hold signal \*SP is set to 0 during automatic operation, the CNC enters the feed hold state and stops operation. At the same time, cycle start lamp signal STL is set to 0 and feed hold lamp signal SPL is set to 1. Re-setting signal \*SP to 1 in itself will not restart automatic operation. To restart automatic operation, first set signal \*SP to 1, then set signal ST to 1 and then to 0.

#### 5. AUTOMATIC OPERATION B-64693EN-1/01

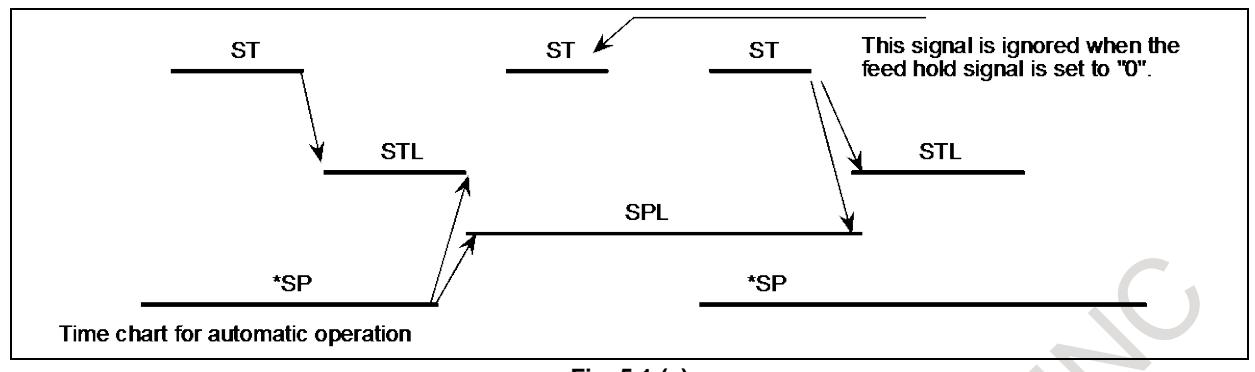

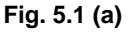

When signal \*SP is set to 0 during the execution of a block containing only the M, S, T, or B function, signal STL is immediately set to 0, signal SPL is set to 1, and the CNC enters the feed hold state. If the FIN signal is subsequently sent from the PMC, the CNC executes processing up until the end of the block that has been halted. Upon the completion of that block, signal SPL is set to 0 (signal STL remains set to 0) and the CNC enters the automatic operation stop state.

(a) During threading

When signal \*SP is set to 0 during threading, the CNC enters the feed hold state after executing a non-threading block after the threading blocks.

In lathe system, when signal \*SP is set to 0 during threading with the G92 command (threading cycle), signal SPL is immediately set to 1 but operation continues up until the end of the retraction block following threading. When signal \*SP is set to 0 during threading with the G32 (M series: G33) command, signal SPL is immediately set to 1 but operation continues until the end of a non-threading block following the threading blocks. (Stopping feeding during threading is dangerous because the amount of cutting will increase.)

- (b) During tapping in a canned cycle When signal \*SP is set to 0 during tapping in a canned cycle (G84), signal SPL is immediately set to 1 but operation continues until the tool returns to the initial level or R point level after the completion of tapping.
- (c) When a macro instruction is being executed Operation stops after the currently executing macro instruction has been completed.

#### **Signal**

#### **Cycle start signal ST<Gn007.2>**

[Classification] Input signal

[Function] Starts automatic operation.

[Operation] When signal ST is set to 1 then 0 in memory (MEM) mode, DNC operation mode (RMT) or manual data input (MDI) mode, the CNC enters the cycle start state and starts operation.

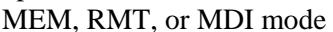

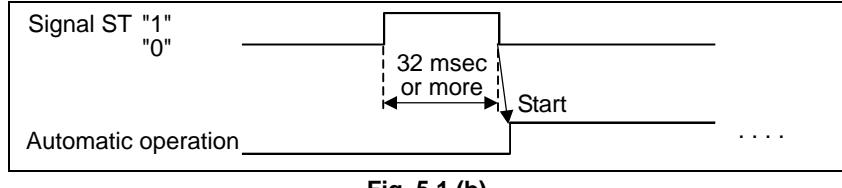

**Fig. 5.1 (b)**

#### **Feed hold signal \*SP<Gn008.5>**

[Classification] Input signal

[Function] Halts automatic operation.

[Operation] When signal \*SP is set to 0 during automatic operation, the CNC enters the feed hold state and stops operation. Automatic operation cannot be started when signal \*SP is set to 0.

MEM, RMT, or MDI mode

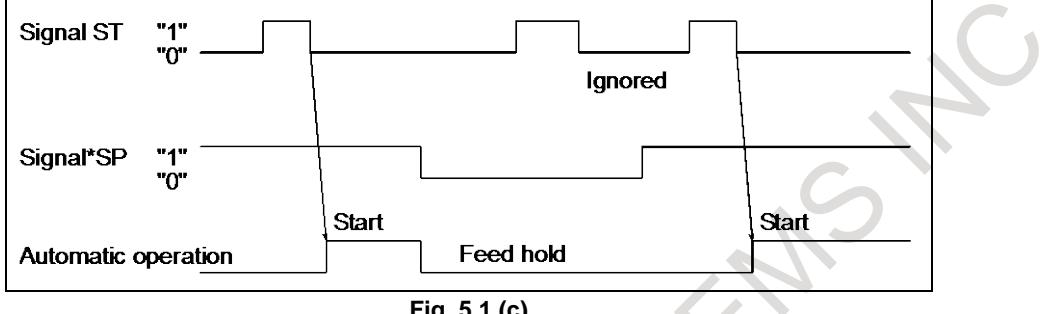

**Fig. 5.1 (c)**

#### **Automatic operation signal OP<Fn000.7>**

[Classification] Output signal

[Function] Notifies the PMC that automatic operation is in progress.

[Output cond.] This signal is set to 1 or 0, according to the state of the CNC, as listed in Table 5.1 (a).

#### **Cycle start lamp signal STL<Fn000.5>**

[Classification] Output signal

- [Function] Notifies the PMC that automatic operation start is entered.
- [Output cond.] This signal is set to 1 or 0, according to the state of the CNC, as listed in Table 5.1 (a).

#### **Feed hold lamp signal SPL<Fn000.4>**

[Classification] Output signal

[Function] Notifies the PMC that feed hold state is entered.

[Output cond.] This signal is set to 1 or 0, according to the state of the CNC, as listed in Table 5.1 (a). Signals OP, STL, and SPL are the signals to inform PMC of the operation condition of CNC.

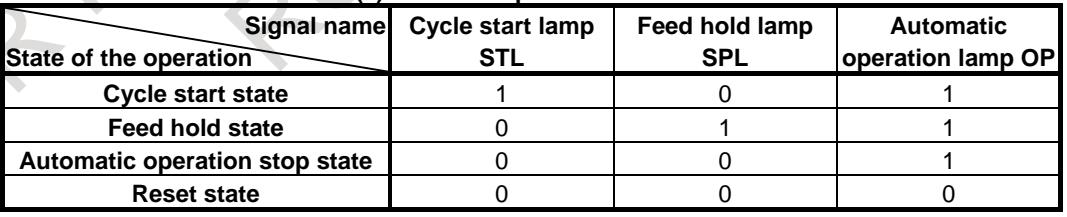

#### **Table 5.1 (a) Status of operation**

(a) Cycle start state

The CNC is executing memory operation or manual data input operation commands.

(b) Feed hold state

The CNC is not executing memory operation nor manual data input operation commands while the commands to be executed remain.

(c) Automatic operation stop state

Memory operation or manual data input operation has been completed and stopped. (d) Reset state

The automatic operation has been forcibly terminated.

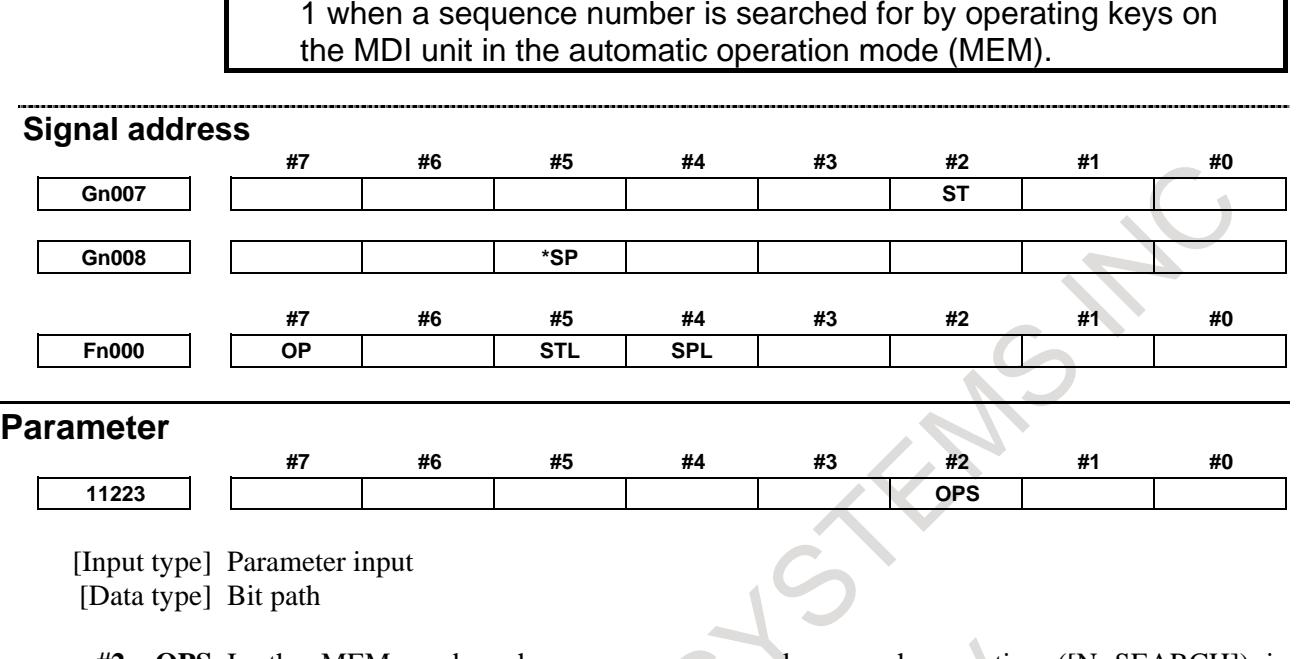

If bit 2 (OPS) of parameter No. 11223 is set to 1, signal OP is set to

- **#2 OPS** In the MEM mode, when a sequence number search operation ([N SEARCH]) is performed, automatic operation signal OP <Fn000.7> is:
	- 0: Kept 0.
	- 1: Set to 1.

#### **Alarm and message**

#### **- Self-diagnosis information**

During automatic operation, the machine may sometimes show no movement while no alarm is detected. In that case, the CNC may be performing processing or waiting for the occurrence of an event. The state of the CNC can be obtained using the CNC self-diagnosis function (diagnosis data 1000 to 1015).

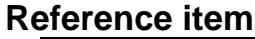

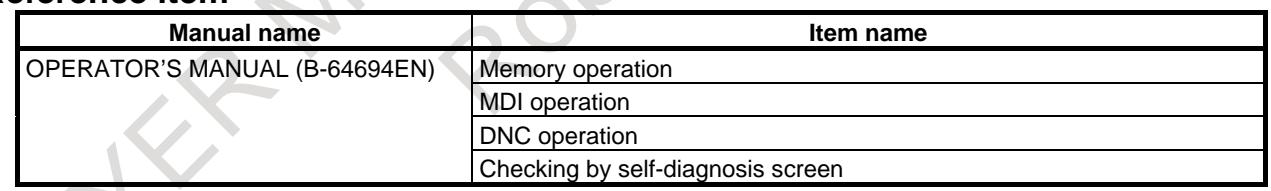

# **5.2 RESET AND REWIND**

#### **Overview**

The CNC is reset and enters the reset state in the following cases:

- 1. When the emergency stop signal (\*ESP) is set to 0
- 2. When the external reset signal (ERS) is set to 1
- 3. When the reset and rewind signal (RRW) is set to 1
- 4. When MDI  $\left| \xi \right|$  key is pressed

When the CNC is reset, the resetting signal (RST) is output to the PMC. The resetting signal (RST) is set to 0 when the resetting signal output time, set with parameter No. 3017, has elapsed after the above conditions have been released.

RST signal output time = Treset (Reset processing time) + (parameter setting value)  $\times$  16 msec.

#### B-64693EN-1/01 5. AUTOMATIC OPERATION

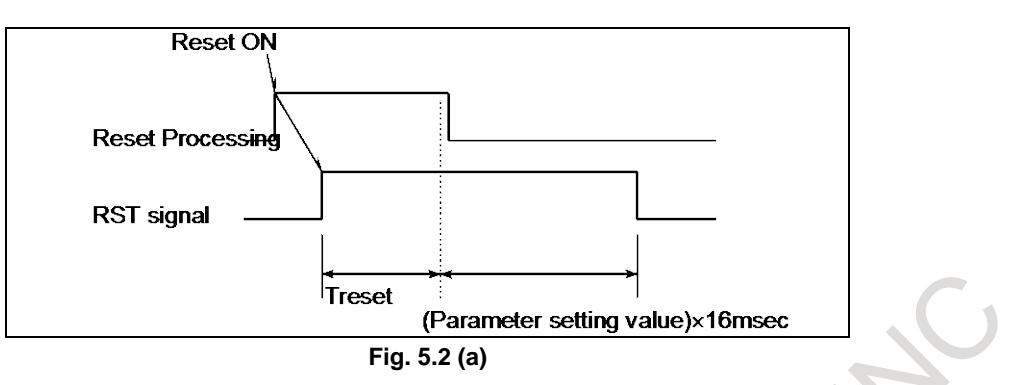

#### **CAUTION**

Treset requires at least 16 msec. This time will be longer on optional configurations.

When the CNC is reset during automatic operation, automatic operation is stopped and tool movement along the controlled axis is decelerated and stopped<sup>(CAUTION 1)</sup>. When the CNC is reset during the execution of the M, S, T, or B function, signal MF, SF, TF, or BF is set to 0 within 100 ms.

Tool movement along the controlled axis is also decelerated and stopped<sup>(CAUTION 1)</sup> in manual operation (jog feed, manual handle feed, incremental feed, or etc).

#### **CAUTION**

When the emergency stop signal (\*ESP) is set to 0, the tool is stopped by an emergency stop.

Bit 6 (CLR) of parameter No. 3402 is used to select whether the CNC internal data (such as modal G codes) is cleared or reset when the CNC is reset. Refer to the Appendix F, "Status when turning on power, when cleared, and when reset" in the Operator's Manual for the state of the internal data when cleared or reset.

The following parameters are also used to select how to handle processing for CNC data when the CNC is reset.

- Bit 7 (MCL) of parameter No. 3203 Whether programs created in MDI mode are erased or stored
- Bit 6 (CCV) of parameter No. 6001 Whether custom macro variables #100 to #149 (or to #199) are cleared or stored

#### **- Warning indication during a reset in program operation**

On the reset state setting for address G, F, H, D, T, S, M, or B (second auxiliary function) when reset occurs, if a reset occurs during block execution in program operation, modal information returns to the state before block execution. Therefore, the warning "MODAL DATA IS CHANGED BY BLOCK STOP" can be displayed so that the operator may notice the modal information is not updated by information of the interrupted block.

To enable or disable the warning, set bit 1 (WMD) of parameter No. 10334.

However, the warning is not displayed if a reset occurs by the reset of the reset  $\&$  rewind signal RRW.

#### **- Reset & Rewind**

When the reset  $&$  rewind signal RRW becomes 1, a reset and rewinding are performed. Rewinding is described below.

- 1. When automatic operation (DNC operation (RMT)) mode is selected, if a portable tape reader is connected to the selected input/output equipment, the portable tape reader is rewound. The rewinding signal RWD is output while the portable tape reader is being rewound. This signal
- becomes 0 when rewinding is completed. 2. When automatic operation (Memory operation (MEM)) mode or Memory edit (EDIT) mode is selected, the beginning of the selected program is found. When automatic operation (Manual data

#### 5. AUTOMATIC OPERATION B-64693EN-1/01

input (MDI)) mode is selected, if reset is performed, motion is different according to the state of the program execution and the parameter setting. For details, refer to III-4.2, "MDI OPERATION" in the OPERATOR'S MANUAL (Common to Lathe System / Machining Center System) (B-64694EN). Bit 2 (RWM) of parameter No. 3001 can be used to specify whether the rewinding signal RWD is output.

When RWM is 1, the rewinding signal RWD is kept 1 for 100 ms and then becomes 0. Since the time required for finding the beginning of the program in memory is almost zero, the beginning is already found by the time the rewinding signal RWD becomes 0.

#### **- Reset & Rewind in manual mode**

When bit 0 (MRW) of parameter No.10337 is set to 1, the rewind of a program by reset  $\&$  rewind RRW <Gn008.6> has been possible in manual mode.

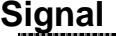

#### **External reset signal ERS<Gn008.7>**

[Classification] Input signal

[Function] Reset the CNC.

[Operation] Turning the signal ERS to 1 resets the CNC and enters the reset state. While the CNC is reset, the resetting signal RST turns to 1.

#### **Reset & rewind signal RRW<Gn008.6>**

[Classification] Input signal

[Function] CNC is reset and a program under an automatic operation is rewound.

[Operation] As described in the item "Reset & Rewind".

#### **Resetting signal RST<Fn001.1>**

[Classification] Output signal

[Function] Notifies the PMC that the CNC is being reset. This signal is used for reset processing on the PMC.

[Output cond.] This signal is set to 1 in the following cases:

- 1. When the emergency stop signal (\*ESP) is set to 0
- 2. When the external reset signal (ERS) is set to 1
- 3. When the reset & rewind signal (RRW) is set to 1
- 4. When MDI  $\left| \right|$  key is pressed

This signal is set to 0 in the following case:

When the resetting signal output time, set with parameter No. 3017, has elapsed after the above conditions have been released and the CNC is reset

#### **Rewinding signal RWD<Fn000.0>**

[Classification] Output signal

[Function] Notifies the PMC that the CNC is being rewound.

[Output cond.] As described in the item "Reset and Rewind".

#### **MDI reset confirmation signal MDIRST<Fn006.1>**

[Classification] Output signal

[Function] Notifies the PMC that the MDI  $\left| \right|$  key has been pressed.

[Output cond.] This signal is set to 1 when:

The  $\left| \xi \right|$  key is pressed when a path for which MDI reset is enabled is selected.
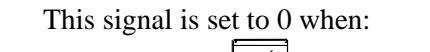

- The MDI  $\sqrt{\frac{RES}{RT}}$  key is not pressed.
- A path for which MDI reset is not enabled is selected.

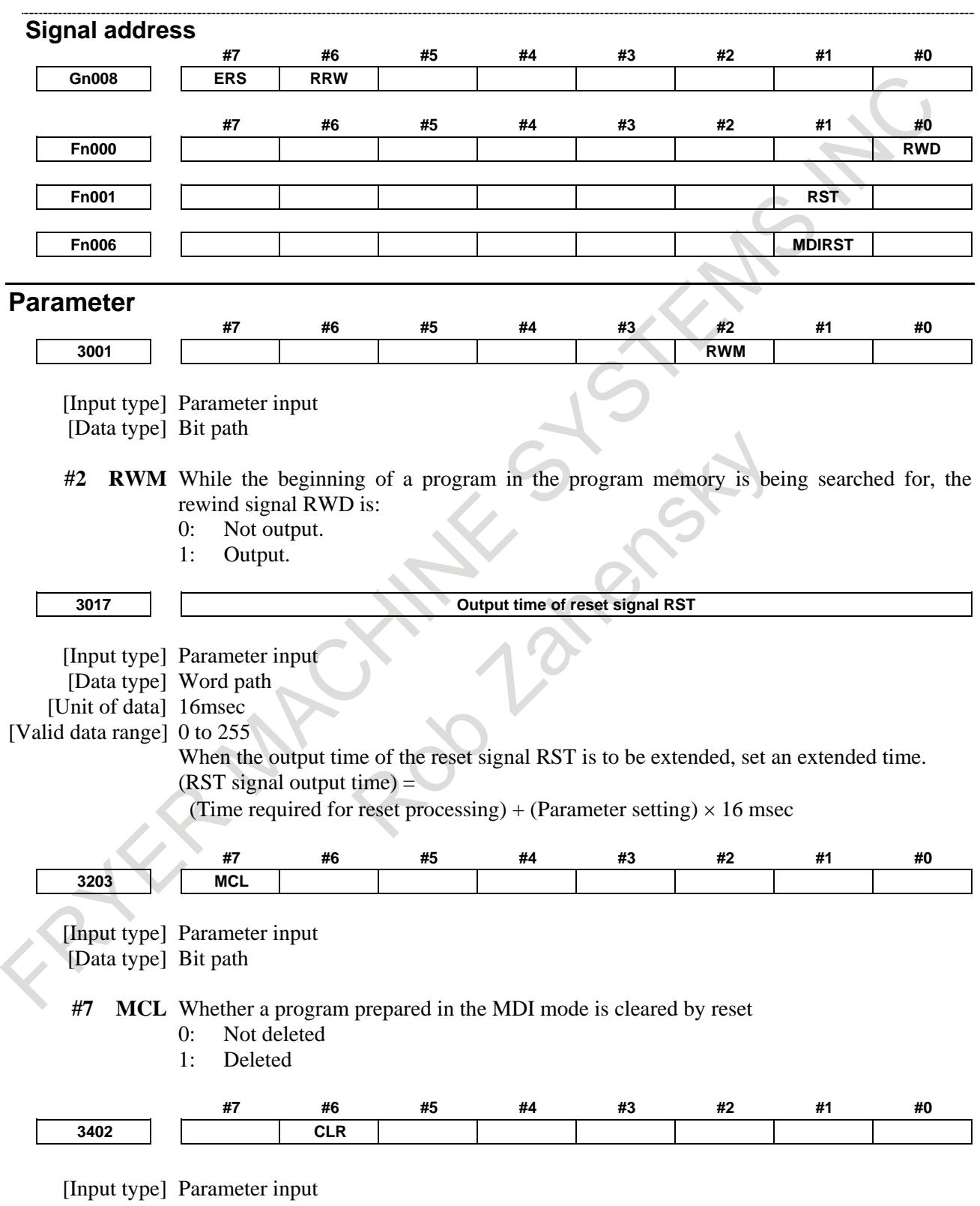

[Data type] Bit path

- **#6 CLR** Reset button on the MDI unit, external reset signal, reset and rewind signal, and emergency stop signal
	- 0: Cause reset state.
	- 1: Cause clear state.

For the reset and clear states, refer to Appendix in the OPERATOR'S MANUAL.

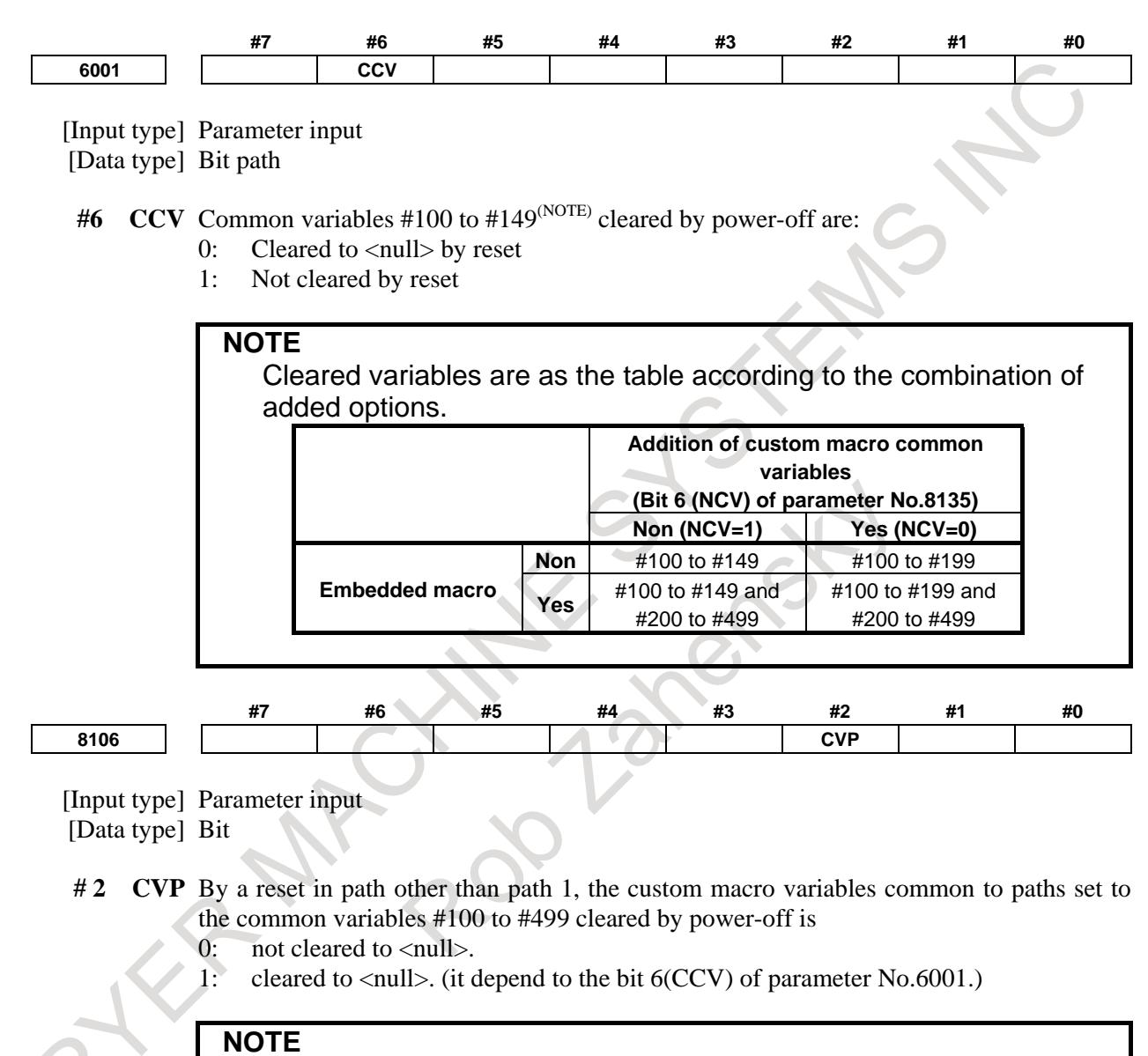

- 1 When a reset is made in path 1, it is cleared regardless of the setting of this parameter. (it depend to the parameter CCV)
- 2 This parameter is invalid for the path that the bit 0(NC1) of parameter No.6020 is 1.
- 3 This parameter is FANUC initial setting parameter. For details, refer to the appendix "FANUC initial setting / recommendation setting parameter" in this manual.

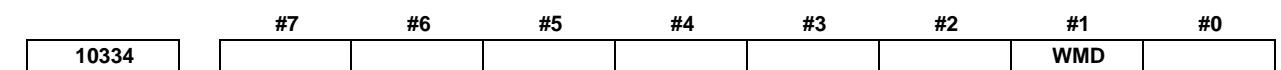

[Input type] Parameter input [Data type] Bit

- **#1 WMD** When a reset occurs during program operation, the warning "MODAL DATA IS CHANGED BY BLOCK STOP" is:
	- 0: Not displayed.
	- 1: Displayed.

#### **Reference item**

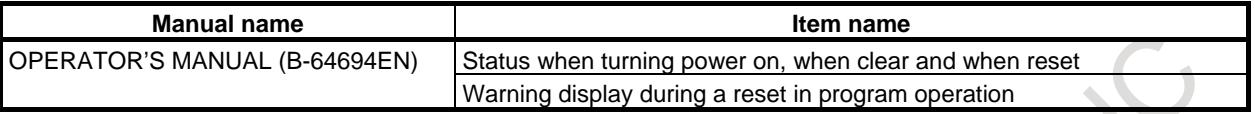

# **5.2.1 MDI reset key invalidation function**

#### **Overview**

It is possible to select whether to make effective the MDI reset key in the automatic operation by parameter settings. As a result, the stop of the automatic operation can be disabled even if the MDI reset key is pressed by mistake in the automatic operation. However, when the automatic operation is not executed or the alarm is generated, the MDI reset key is effective.

#### **Explanation**

When the following two conditions are satisfied, this function is effective.

- bit 2 (NRP) of parameter No.13450 is 1.
- Reset key input invalid signal IRTKY<Gn299.7> is 1.

When this function is effective, Table 5.2.1 (a) indicates the relation between the CNC state and the MDI reset key valid (the CNC is reset.) / invalid (the CNC is not reset.).

Even if MDI reset key is pressed, CNC is not reset if MDI reset key is invalid. The program being executed is not interrupted.

However, when the MDI reset key is pushed in the following cases, the CNC is reset regardless of the CNC state shown in Table 5.2.1 (a).

- The alarm is generated.
- The cancel key is pushed at the same time.

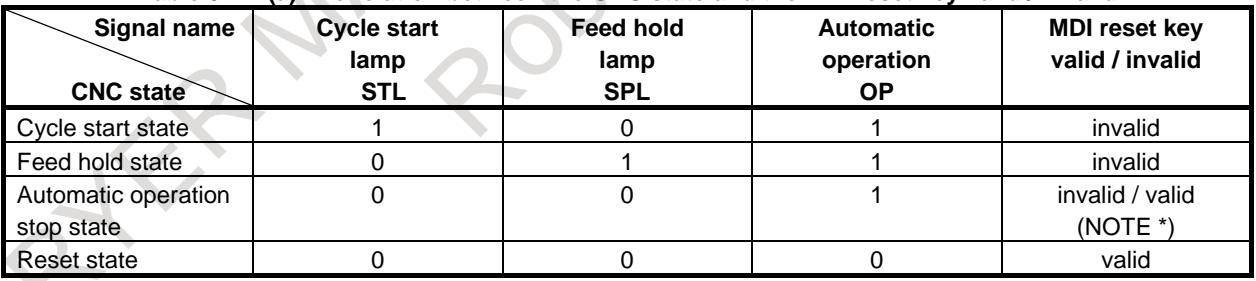

#### **Table 5.2.1 (a) The relation between the CNC state and the MDI reset key valid / invalid**

(NOTE \*) When bit 3 (NRP) of parameter No.13450 is 1, the MDI reset key is valid in the automatic operation stop state.

#### **Signal**

#### **Reset key input invalid signal IRTKY <Gn299.7>**

[Classification] Input signal

[Function] The MDI reset key valid / invalid is switched in the automatic operation.

[Operation] 0 : The MDI reset key is valid.

1 : The MDI reset key is invalid.

#### **NOTE**

When bit 2 (NRP) of parameter No.13450 is 1, this signal is effective.

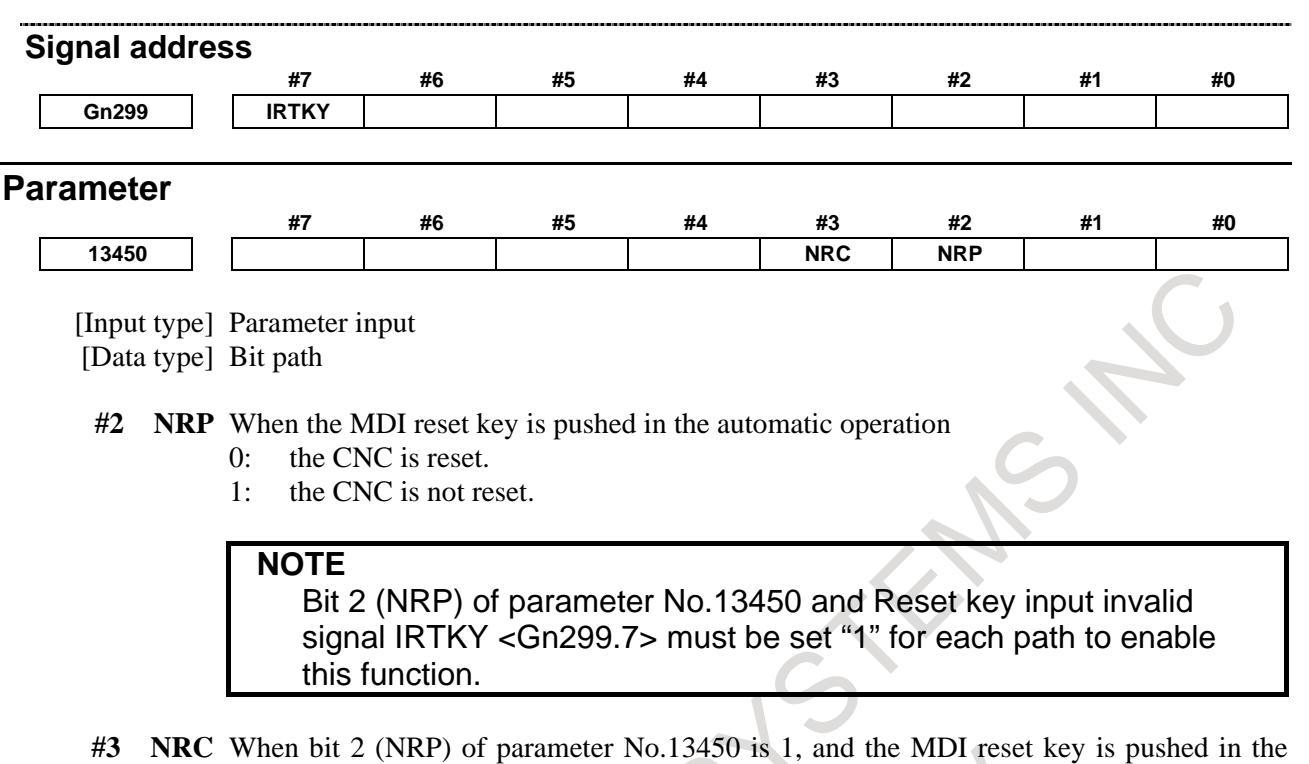

- automatic operation stop state,
- 0: the CNC is not reset.
- 1: the CNC is reset.

When bit 2 (NRP) of parameter No.13450 is 1, the table below indicates the relation between the CNC state and the MDI reset key valid / invalid.

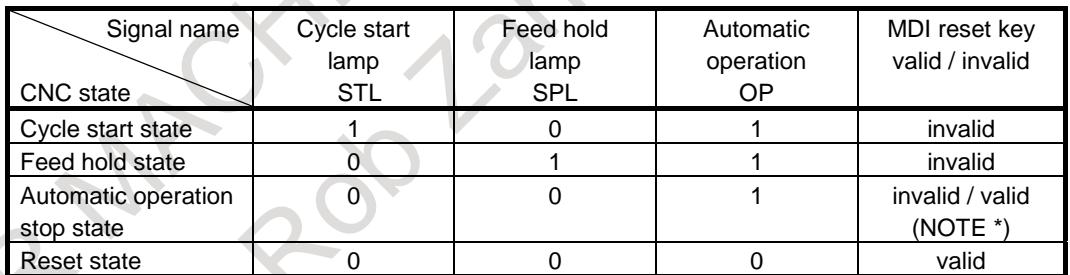

(NOTE \*) When bit 3 (NRP) of parameter No.13450 is 1, the MDI reset key is valid in the automatic operation stop state.

# **5.3 TESTING A PROGRAM**

#### **Overview**

Before machining is started, the automatic running check can be executed. It checks whether the created program can operate the machine as desired. This check can be accomplished by running the machine or viewing the position display change without running the machine.

# **5.3.1 Machine Lock**

#### **Overview**

The change of the position display can be monitored without moving the machine. When all-axis machine lock signal MLK, or each-axis machine lock signals MLK1 to MLK8 are set to 1, output pulses (move commands) to the servo motors are stopped and the machine coordinates are not updated in manual and automatic operation. The commands are distributed, however, updating the absolute and relative coordinates. The operator can therefore check if the commands are correct by monitoring the position display.

#### **Explanation**

#### **- Automatic operation in the machine lock state (M, S, T, and B commands)**

Machine lock applies only to move commands along controlled axes. Updating modal G codes or setting a coordinate system is performed normally. M, S, T, and B (2nd auxiliary function) commands are also performed normally.

#### **- Turning on/off the machine lock signal during movement along an axis**

When the machine lock signal for an axis is set to 1 during movement along the axis that is not in the machine lock state, the axis is immediately placed in the machine lock state and output pulses (move commands) to the servo motor are stopped. The tool is decelerated and stopped with the automatic acceleration/deceleration function.

On the other hand, when the machine lock signal for an axis is set to 0 during distribution of the move command along the axis in the machine lock state, pulse (move command) output for the axis is immediately restarted. The tool is accelerated with the automatic acceleration/deceleration function.

#### **- Machine lock shift value**

When a move command is executed in the machine lock state after once the workpiece coordinate system is fixed, the workpiece coordinate system is shifted from the machine coordinate system because machine coordinates are not updated. This shift amount is called a machine lock shift value. Diagnosis data No.4104 indicates the machine lock shift value.

The machine lock shift value is cancelled by the manual reference position return or the workpiece coordinate system preset operation.

#### **- Machine lock shift value check in automatic operation**

If bit 2 (MSC) of parameter No.11501 is 1, when the workpiece coordinate system is shifted by the axis movement in the machine lock state, the alarm PS5559"ILL. AXIS OPERATION (COORD SYS)" is issued. This can prevent forgetting to cancel the shift value by the manual reference position return and the workpiece coordinate system preset operation after the machine lock is released.

#### **- Coordinate position display screen**

When a machine lock is being applied to an axis, "L" appears on the left side of the axis address of the axis on the coordinate position display screen.

#### **Limitation**

#### **- Outputting the movement state of ax axis**

Axis moving signals MV1 to MV8 <Fn102> are useful in the machine lock state. Axis moving direction signals MVD1 to MVD8 <Fb106> are useless in the machine lock state. These signals maintain their condition before the machine lock.

#### **- Reference position return (G27, G28, and G30)**

When the reference position return command (G28), or 2nd to 4th reference position return command (G30), is executed for an axis in the machine lock state, in motion to middle point, distribution and position updating are performed. The tool, however, is not returned to the reference position. The reference position return completion signals (ZP1 to ZP4) are not output.

The reference position return check command (G27) is ignored in the machine lock state.

#### **- Selecting a machine coordinate system (G53)**

When a positioning of machine coordinate system (G53) is specified in the machine lock state, move commands are invalid and absolute coordinates and relative coordinates are not updated.

When machine lock is applied during G53 movement, output pulses (move commands) to the servo motors are stopped and machine coordinates are not updated. The absolute and relative coordinates are updated.

#### **- High precision oscillation function**

Do not switch machine lock signal to the oscillation axis during oscillation motion, otherwise an alarm PS5050 "ILL-COMMAND IN G81.1 MODE" is issued.

#### **- Manual intervention and return**

Do not perform manual intervention in the machine lock state, otherwise the tool might move to wrong position in return operation.

#### **- Tool retract and recover**

Do not perform manual retraction in the machine lock state, otherwise the tool might move to wrong position in recovery.

#### **- Program restart / Quick program restart**

The tool cannot be returned to a correct position under the following conditions.

- Manual operation is performed in the machine lock state.
- When program restart is specified in the machine lock state, then the machine lock is canceled.

#### **- Type for counting time of tool management function**

The count-up operation is not performed in the machine lock state.

#### **- High-speed program check function**

During the high-speed program check mode, all-axis machine lock signal MLK and each-axis machine lock signals MLK1 to MLK8 are invalid except for PMC control axis.

#### **- PMC axis control**

When bit 0 (MLE) of parameter No.8001 is 1, all-axis machine lock signal MLK and each-axis machine lock signals MLK1 to MLK8 are invalid for PMC-controlled axes. However, each-axis machine lock signals MLK1 to MLK8 become valid by setting bit 1 (MLS) of parameter No.8006 to "1".

All-axis machine lock signal and each-axis machine lock signals are invalid in the following command irrespective of setting parameter MLE and MLS.

- Speed command
- Torque control command
- T

#### **- Balance cutting**

Balance cutting is not performed in the machine lock state.

#### **- Each-axis machine lock**

In some functions (e.g., synchronous control, coordinate system rotation), axes which are not specified move. And relationships between each-axis machine lock signals and effecting axis are various ways.

- 1 In the following functions, each-axis machine lock signals effect to output pulses (move commands) after conversion.
	- Coordinate system rotation
	- 3-dimentional coordinate conversion
	- Tilted working plane indexing
- 2 In arbitrary angular axis control, each-axis machine signals are applied to move commands specified in the Cartesian coordinate system (the program coordinate system).

When each-axis machine lock signal is applied to the perpendicular axis, machine lock is valid to a movement of the perpendicular axis by specifying the perpendicular axis, but invalid to a movement of the perpendicular axis by specifying the angular axis.

When each-axis machine lock signal is apply to the angular axis, machine lock is valid to the movement of the perpendicular axis and the angular axis by specifying the angular axis.

**Table 5.3.1 (a)** 

3 Table 5.3.1 (a) and Table 5.3.1 (b) list about the relational functions to synchronous control.

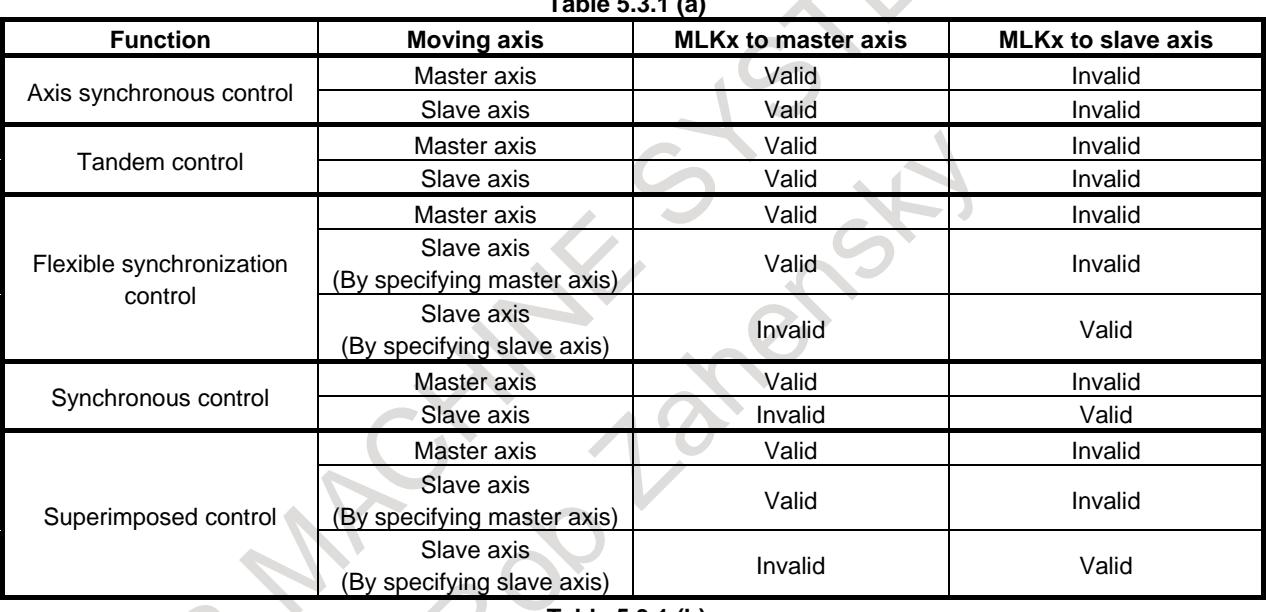

#### **Table 5.3.1 (b)**

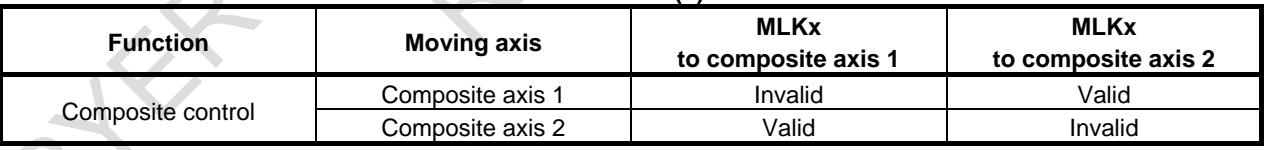

#### **- Functions that cannot be used simultaneously**

The following functions are not useful in the machine lock state because they depend on machine coordinates.

- Stored stroke check 1
- Stored stroke check 2, 3
- Stored stroke check before movement
- Position switch
- High-speed position switch

#### **Signal**

#### **All-axis machine lock signal MLK<Gn044.1>**

[Classification] Input signal

[Function] Places all controlled axes in the machine lock state.

[Operation] When this signal is set to 1, pulses (move commands) are not output to the servo motors for all axes in manual or automatic operation.

#### **Each-axis machine lock signals MLK1 to MLK8<Gn108>**

#### [Classification] Input signal

[Function] Place the corresponding controlled axes in the machine lock state.

These signals are provided for each controlled axis. The signal number corresponds to the number of the controlled axis.

MLK 1

 1 . . . Machine lock for the 1st axis 2 . . . Machine lock for the 2nd axis 3 . . . Machine lock for the 3rd axis :

[Operation] When these signals are set to 1, pulses (move commands) are not output to the servo motors for the corresponding axes (1st to 8th) in manual or automatic operation.

#### **All-axis machine lock check signal MMLK<Fn004.1>**

[Classification] Output signal

[Function] Notifies the PMC of the state of the all-axis machine lock signal.

[Output cond.] This signal is set to 1 in the following case:

When all-axis machine lock signal MLK is set to 1

This signal is set to 0 in the following case:

When all-axis machine lock signal MLK is set to  $0$ 

### **Signal address**

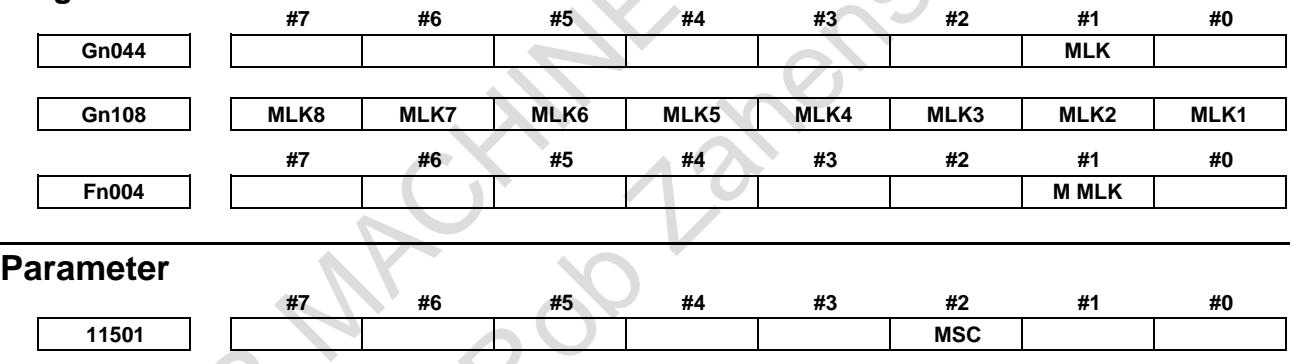

[Input type] Parameter input

[Data type] Bit path

**#2 MSC** The machine lock shift value check in automatic operation is:

- 0: Not applied.
- 1: Applied.

#### **NOTE**

- 1 This function is invalid for the axis in the machine lock state.
- 2 The followings can be commanded with the machine lock shift value remained.
	- Automatic reference position return (The middle point is not specified)
	- Workpiece coordinate system preset
	- Local coordinate system setting
	- Machine coordinate system setting
	- Coordinate system setting
	- Workpiece coordinate system setting (Axis movement is not specified)
- 3 In other automatic operation, if there is no movement in the machine coordinate system, the alarm is not issued.
- 4 This function is invalid for the dummy axis. (Bit 4(KSV) of parameter No.11802 is set to 1 or bit 0(DMY) of parameter No.2009 is set to 1.)

#### **Alarm and message**

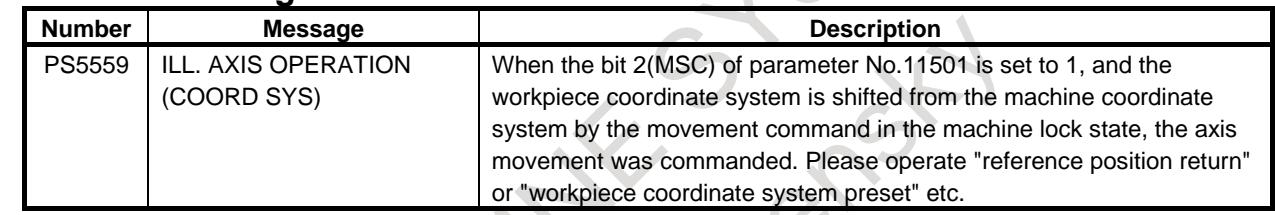

#### **Reference item**

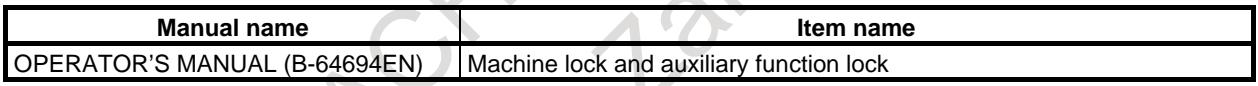

# **5.3.2 Dry Run**

#### **Overview**

Dry run is valid only for automatic operation.

The tool is moved at a constant feedrate regardless of the feedrate specified in the program. This function is used, for example, to check the movement of the tool without a workpiece.

#### **CAUTION**

This feedrate depends on the specified parameters, the manual rapid traverse switching signal (RT), manual feedrate override signals (\*JV0 to \*JV15), and whether the command block specifies rapid traverse or cutting feed, as listed in the table below.

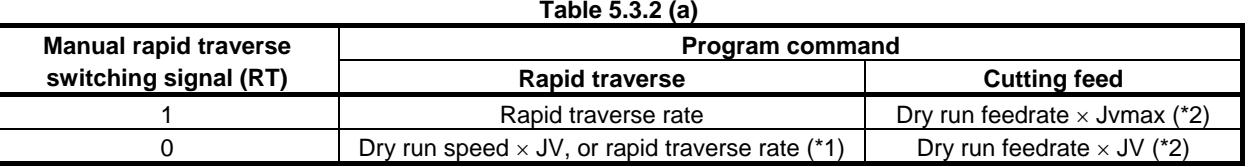

Max. cutting feedrate: Setting by parameter No.1430 Rapid traverse rate : Setting by parameter No.1420

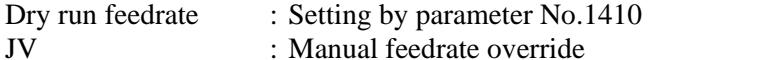

- Jvmax : Maximum value of manual feedrate override
- $*1$  Dry run feedrate  $\times$  JV when bit 6 (RDR) of parameter No. 1401 is 1. Rapid traverse rate when parameter RDR is 0.
- \*2 Clamped by maximum cutting feedrate.

The acceleration/deceleration type and the time constant for this feedrate are listed in the table below.

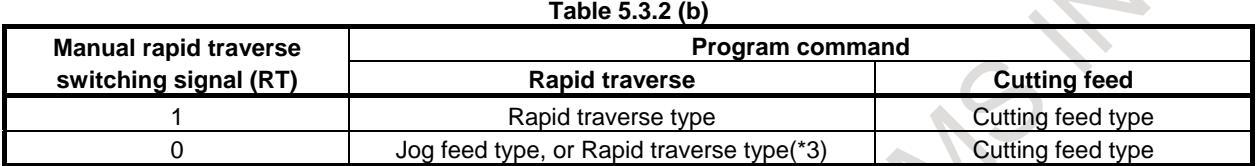

Time constant for Rapid traverse type : Setting by parameter No.1620 Time constant for Jog feed type : Setting by parameter No.1624<br>Time constant for Cutting feed type : Setting by parameter No.1622 Time constant for Cutting feed type :

\*3 Jog feed type when bit 6 (RDR) of parameter No. 1401 is 1. Rapid traverse type when parameter RDR is 0.

#### **Signal**

#### **Dry run signal DRN<Gn046.7>**

[Classification] Input signal

[Function] Enables dry run.

[Operation] When this signal is set to 1, the tool is moved at the feedrate specified for dry run. When this signal is set to 0, the tool is moved normally.

#### **CAUTION**

When the dry run signal is changed from 0 to 1 or 1 to 0 during the movement of the tool, the feedrate of the tool is first decelerated to 0 before being accelerated to the specified feedrate.

#### **Dry run check signal MDRN<Fn002.7>**

[Classification] Output signal

[Function] Notifies the PMC of the state of the dry run signal.

- [Output cond.] This signal is set to 1 in the following case:
	- When dry run signal DRN is set to 1
	- This signal is set to 0 in the following case:
		- When dry run signal DRN is set to  $0$

#### **Signal address**

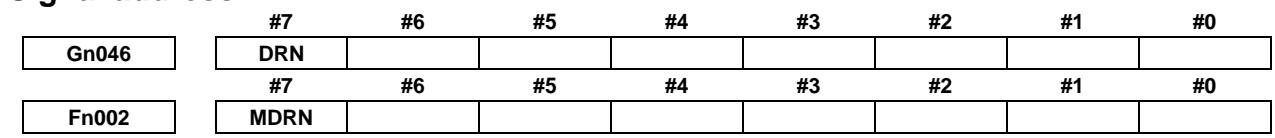

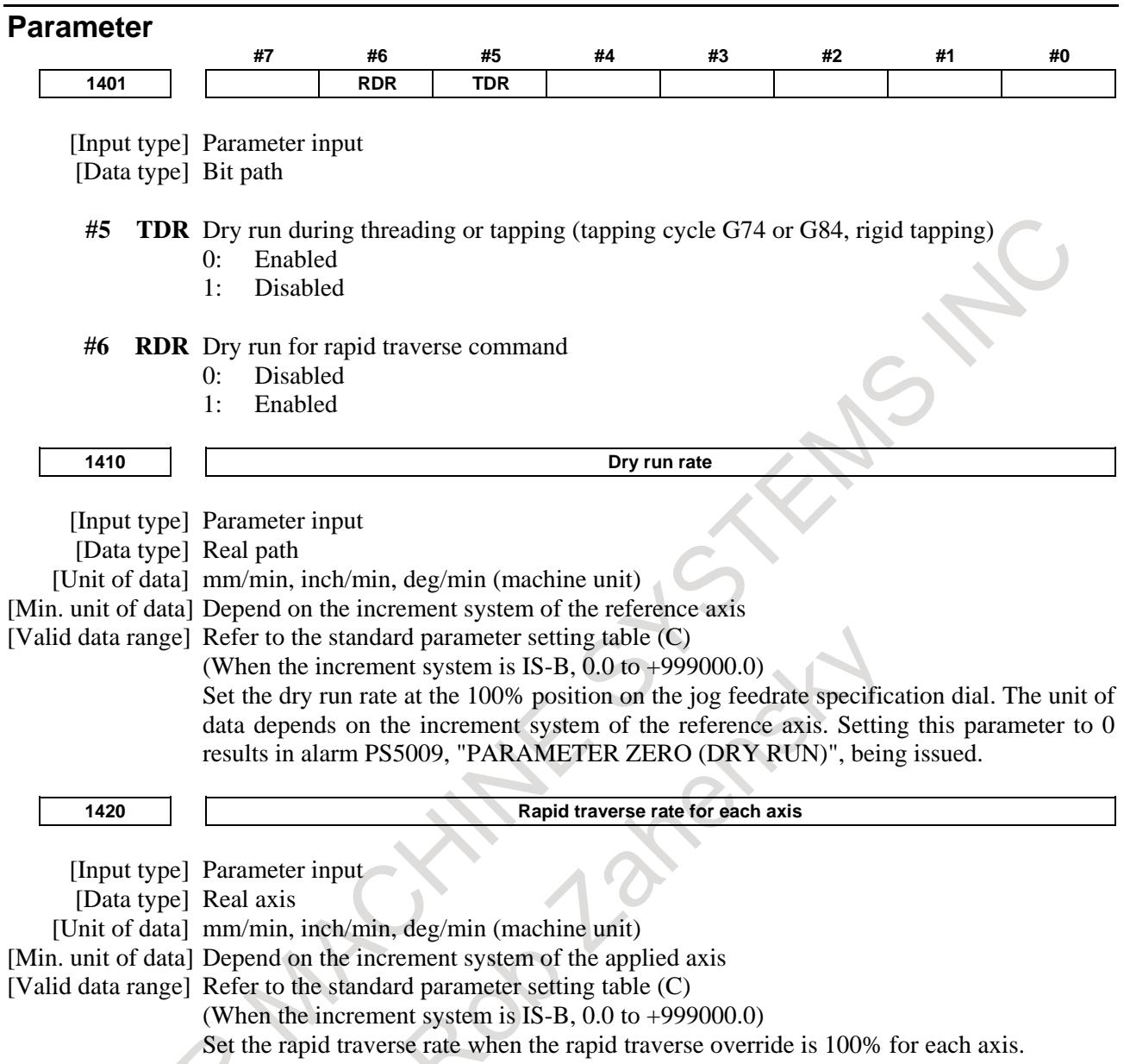

## **Reference item**

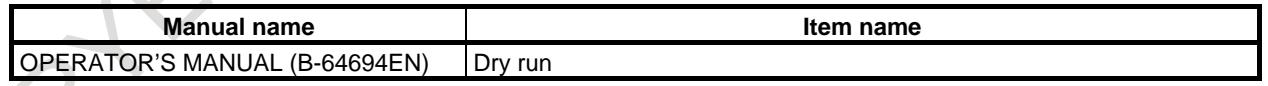

# **5.3.3 Single Block**

#### **Overview**

Single block operation is valid only for automatic operation.

When the single block signal (SBK) is set to 1 during automatic operation, the CNC enters the automatic operation stop state after executing the current block. In subsequent automatic operation, the CNC enters the automatic operation stop state after executing each block in the program. When the single block signal (SBK) is set to 0, normal automatic operation is restored.

Single block operation during the execution of custom macro statements depends on the setting of bits 5 (SBM) and 7 (SBV) of parameter No. 6000, as follows:

SBM=0, SBV=0 : Operation does not stop in the custom macro statements but stops once the next NC command has been executed.

SBM=1 : Operation stops after each block in the custom macro statements.

SBV=1 : Single block operation in custom macro statements is suppressed using macro system variable #3003. Execution of custom macro statements is stopped after each block execution.

#### **NOTE**

- 1 In the cutter or tool nose radius compensation mode, the block look-ahead operation is performed even in single-block operation to calculate a path intersection after offsetting. So, a macro statement is also executed when read in advance. Therefore, turn off the cutter or tool nose radius compensation mode, when the single block operation is enabled for custom macro statements by SBM=1 or SBV=1.
- 2 When the single block operation is enabled for custom macro statements by SBM=1 or SBV=1, a custom macro statement block is assumed to be an NC statement block that does not involve movement. Therefore, the motion may differ between the normal operation and the single block operation.

When M99 is executed by the single block operation, operation stops after executing the next block of M99. However, when the single block stop is invalidated by the system variable #3003, and the single block stop is validated again by the system variable #3003, the single block stop is done with the first M99. However, when bit 0 (M99) of parameter No.11648 is set to 1, operation can be stopped with M99. When the CNC is in the automatic operation stop state during single block operation, the mode can be changed to manual data input (MDI), manual handle feed (HNDL), incremental feed (INC), or jog feed (JOG), by using the mode select signals (MD1, MD2, and MD4).

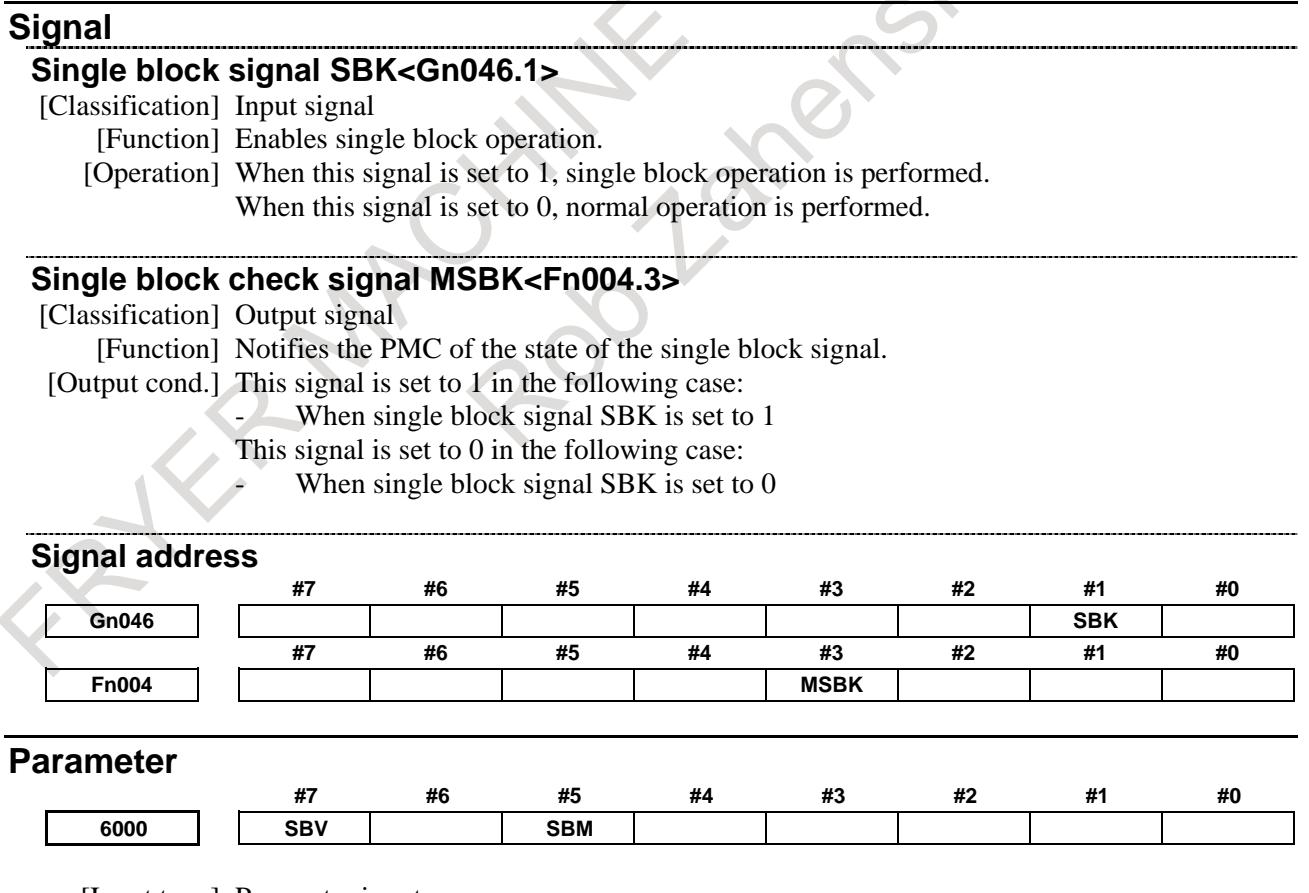

[Input type] Parameter input [Data type] Bit path

#### **#5 SBM** Custom macro statement

- 0: Not stop the single block
- 1: Stops the single block

If you want to disable the single blocks in custom macro statements using system variable #3003, set this parameter to 0. If this parameter is set to 1, the single blocks in custom macro statements cannot be disabled using system variable #3003. To control single blocks in custom macro statements using system variable #3003, use bit 7 (SBV) of parameter No. 6000.

#### **#7 SBV** Custom macro statement

- 0: Not stop the single block
- 1: Enable/disable single block stop with system variable #3003

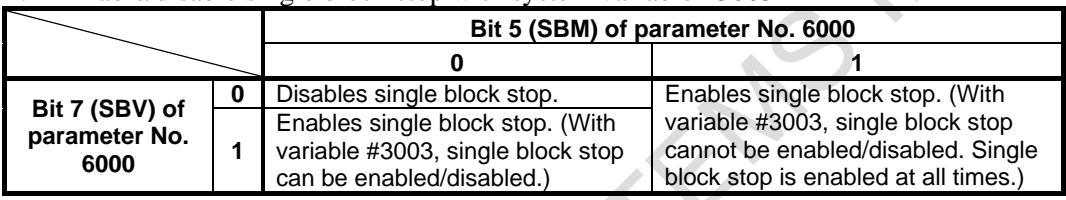

#### **NOTE**

- 1 In the cutter or tool nose radius compensation mode, the block look-ahead operation is performed even in single-block operation to calculate a path intersection after offsetting. So, a macro statement is also executed when read in advance. Therefore, turn off the cutter or tool nose radius compensation mode, when the single block operation is enabled for custom macro statements by SBM=1 or SBV=1.
- 2 When the single block operation is enabled for custom macro statements by SBM=1 or SBV=1, a custom macro statement block is assumed to be an NC statement block that does not involve movement. Therefore, the motion may differ between the normal operation and the single block operation.

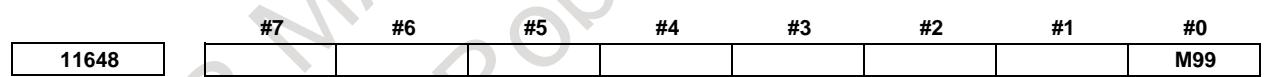

[Input type] Parameter input [Data type] Bit

**#0 M99** When the M99 is executed in the single block operation:

- 0: Operating stops after executing the previous return block.
- 1: Operating stops before executing the previous return block.

This function is effective only for M99 commanded in the following programs.

- Execution macro of macro executor
- Programs in "//CNC\_MEM/SYSTEM" folder (\*1)
- Programs in "//CNC\_MEM/MTB1" folder (Embedded macro) (\*1)
- Programs in "//CNC\_MEM/MTB2" folder(\*1)
- Programs of O number within the range specified by parameter 11656 and 11658.
- (\*1) It is effective only to the program put on the right under of each folder. When the subfolder is made and the program is put, parameter M99 is invalid to such a program.

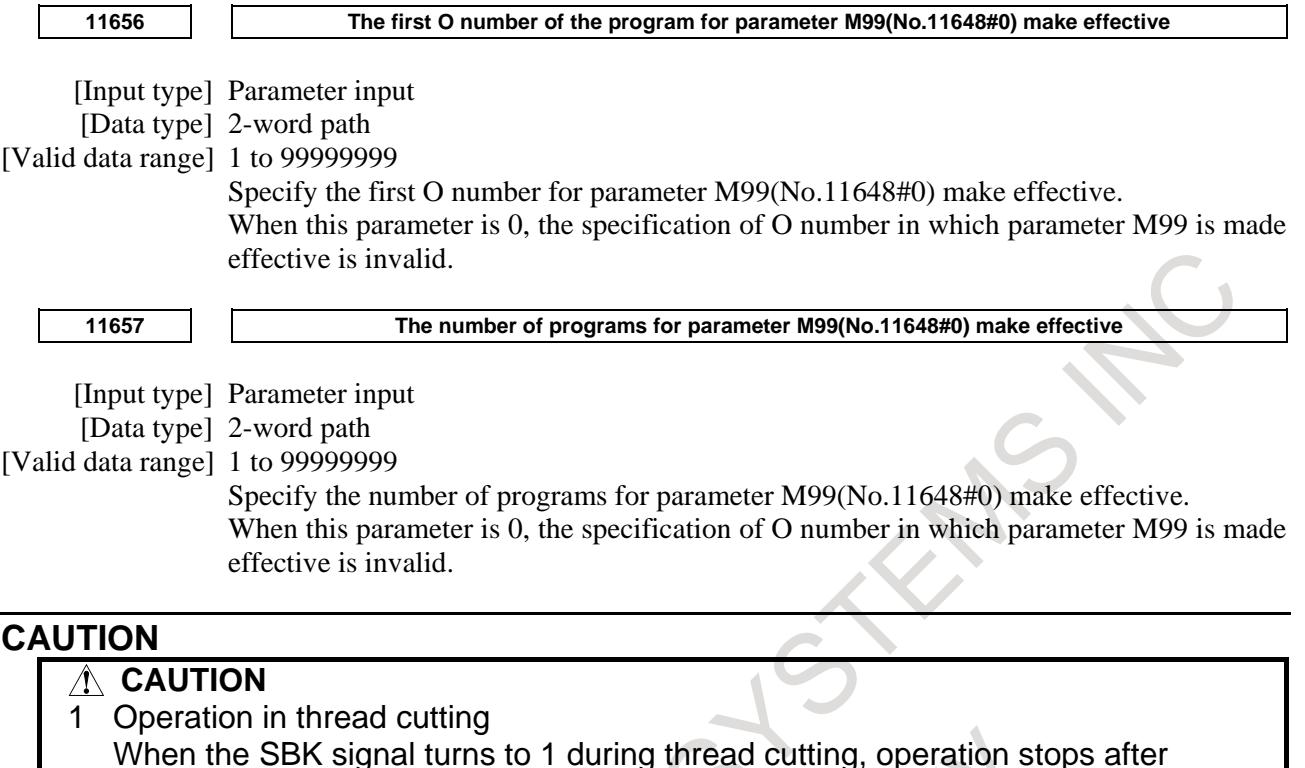

- execution of the first non-thread cutting block after the thread cutting command. 2 Operation in canned cycle
- When the SBK signal turns to 1 during canned cycle operation, the operation stops at each positioning, approach, drilling and retreat instead of the end of the block. The SPL signal turns to 1 while the STL signal turns to 0, showing that the end of the block has not been reached. When the execution of one block is completed, the STL and SPL signals turn to 0 and the operation is stopped.
- 3 When a parameter M99(No.11648#0) is set to 1, the tool path might be different because of a single block operation and a continuous operation, when the block where the movements do not exist is commanded just before or just behind M99 in the cutter compensation and tool nose radius compensation mode.

#### **Reference item**

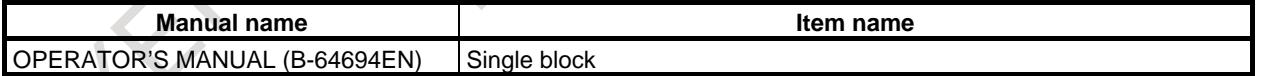

# **5.3.4 High-speed Program Check Function**

#### **Overview**

High-speed program check function has following features.

- The program format check and the stroke limit check are available without axes movements.
- The program check is executed with the maximum feedrate of CNC system and without the acceleration/deceleration regardless of the specified data.
- After the program check is completed, the reference position return is not necessary because the workpiece coordinate system preset is executed automatically at the end of the high-speed program check mode.
- In case that the bit 3 (PGR) of parameter No. 3454 is set to 1, the data, which are changed during the high-speed program check mode, are restored to the data at the start of the high-speed program check mode when ending the high-speed program check mode.

By this, after ending the high-speed program check mode, the automatic operation can be executed with the data before the start of the high-speed program check mode.

#### **Explanation**

#### **- Basic operation procedure of the high-speed program check**

- (1) Set the high-speed program check mode.
- (2) Perform a cycle start operation. The high-speed program check is then performed.
- (3) After program execution is completed and the check ends, the high-speed program check mode ends.

#### **- Start of High-speed program check mode**

The high-speed program check mode is started under both of the following conditions.

- The signal PGCK  $\langle$ Gn290.5 $\rangle$  for high-speed program check is 1.
- MEM or DNC mode is selected.

When the mode is except MEM or DNC mode, the high-speed program check mode is not started even if the signal PGCK <Gn290.5> is 1.

#### **- End of High-speed program check mode**

The high-speed program check mode is ended under one of the following conditions.

- The signal PGCK  $\langle$ Gn290.5 $>$  is changed from 1 to 0.
- A mode except MEM or DNC is selected during the high-speed program check mode.

#### **NOTE**

The alarm PS5365 occurs when the signal PGCK <Gn290.5> is changed while a program is executing.

#### **- Program Check Start**

The program check is started when the signal  $ST <$ Gn007.2> for cycle start signal is changed from 1 to 0 at the high-speed program check mode.

Then, the program execution is started without axes movements.

#### **- Stroke Limit Check**

Following the stroke limit check is executed without axes movements during the high-speed program check mode.

- Stored stroke check 1
- Stored stroke check 2, 3
- Stroke limit check before move

#### **NOTE**

The stroke limit check during the high-speed program check mode is similar to the normal stored stroke limit check. (The alarm 500 etc. occurs at exceeding the stroke limit.)

As for the details of occurrence alarms, refer to chapter of stored stroke check in Operator's Manual.

#### **- Program Check Feedrate**

During the high-speed program check mode, the feedrate of program execution becomes the maximum feedrate of CNC system regardless of the specified feedrate.

The feedrate clamp, override and dry run are not effective.

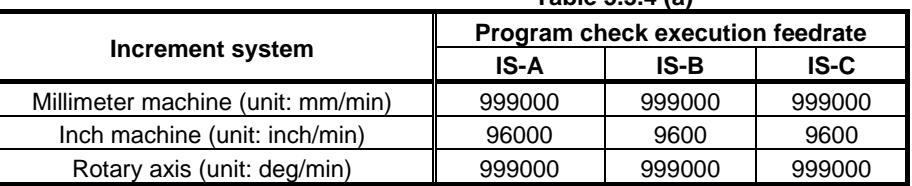

#### **Table 5.3.4 (a)**

#### **CAUTION**

The program check execution feedrate at circle interpolation is according to the bit 7 (PGF) of parameter No. 1490 setting.

#### **NOTE**

- 1 The execution time of dwell is the same as a normal operation.
- 2 The PS011 alarm occurs when there is no F command in a normal operation. However, it is executed at maximum speed without the alarm in the high-speed program check mode even if there is no F command.

#### **- Acceleration / deceleration**

During the high-speed program check mode, the acceleration/deceleration after interpolation and before interpolation is not executed regardless of the acceleration/deceleration setting value. (Acceleration/deceleration time constant becomes to 0.)

#### **- Workpiece Coordinate System Preset**

When the high-speed program check mode is ended, the workpiece coordinate system preset is executed automatically.

Therefore, the program execution can be done without doing the reference position return after the program check.

#### **WARNING**

When the coordinate system is set before the high-speed program check mode is turned on by the work coordinate system setting G92 (machining center system and G code system B or C of the lathe system), G50 (G code system A of the lathe system) and the local coordinate system setting G52, their setting values are deleted by the execution of the work coordinate system preset.

#### **NOTE**

- 1 When the bit 3 (PGR) of parameter No. 3454 is set to 0, set the bit 6 (WPS) of parameter No. 3006 to 1 to do workpiece coordinate system preset at the end of the high-speed program check mode. When the bit 3 (PGR) of parameter No. 3454 is set to 1, workpiece coordinate system preset is executed at the end of the high-speed program check mode regardless of the bit 6 (WPS) of parameter No. 3006 setting.
- 2 When the bit 3 (PGR) of parameter No. 3454 is set to 1 in multi-path system, all paths must be in the high-speed program check mode simultaneously. If some paths are in the high-speed program check mode, the automatic operation can not be executed in other paths.

#### **- Machine Coordinate Display For Program Check**

During the high-speed program check mode, it is possible to change the display of machine coordinates from the actual machine coordinates to the machine coordinates for the program check by setting bit 7 (PGM) of parameter No.11320.

And it is possible to change the display of machine coordinate for each axis from the actual machine coordinate to the machine coordinate for the program check by setting bit 4 (PGA) of parameter No.3115.

#### **NOTE**

- 1 When the signal EAX\* <Gn136> for control axis select (PMC axis control) is set to 1, the machine coordinate of the axis shows the actual machine coordinate regardless of the parameter PGM and PGA setting.
- 2 The diagnosis data No. 301 (machine position) always shows the actual machine coordinate (the machine position from the reference position) regardless of the parameter PGM and PGA setting.

#### **- Display during High-speed program check mode**

During the high-speed program check mode, "PRG-CHK" blinks on the lower right of the CNC display.

#### **- Tool life**

If tool life management command or tool management command is specified during the high-speed program check mode, tool life is not counted.

#### **- Auxiliary function**

When the bit 6 (PGS) of parameter No. 3001 is set to 0, the auxiliary function is not executed during the high-speed program check mode. This is same as when the signal AFL <Gn005.6> for auxiliary function lock is 1. That is, M, S, T, and B function code signals and strobe signals are not output.

When the bit 6 (PGS) of parameter No. 3001 is set to 1, the M, S, T, and B function code signals and strobe signals are output during the high-speed program check mode. This is same as the normal operation.

#### **WARNING**

Please note that the spindle rotates by S command under the either of following conditions during the high-speed program check mode. To prohibit the rotation of the spindle in the high-speed program check mode, take countermeasure in PMC ladder using the signal PRGMD<Fn290.5>.

- Lathe system
- Constant surface speed control is effective
- T type gear selection method (bit 4 (GTT) of parameter No. 3706 =1)

#### **CAUTION**

- 1 When the bit 6 (PGS) of parameter No. 3001 is set to 1, the M, S, T, and B codes are output to the PMC. Therefore, if it is not necessary to execute the M, S, T, and B command during high-speed program check mode, please modify ladder sequence not to execute M, S, T, and B code by referring to the signal <Fn290.5> for the high-speed program check mode.
- 2 If M code (Parameter No.11275), which turns on each axis workpiece coordinate system preset signal, is commanded in the high-speed program check mode with bit 6 (PGS) of parameter No. 3001=0, the alarm PS5364 occurs. In the machine that uses such a program, set bit 6 (PGS) of parameter No. 3001 to 1.
- 3 In case of using the tool management function, set bit 6 (PGS) of parameter No. 3001 to 1 and execute the window function (code 329) by T code and M code as well as usually operation in order to execute the tool compensation correctly with D99 and H99.

#### **- Data save at start of high-speed program check mode**

When the bit 3 (PGR) of parameter No. 3454 is set to 1, the following data are saved at the start of the high-speed program check mode.

- Modal G-code
- $\bullet$  F, S, T, M, B, H, D-code
- Tool life management data
- Tool management data
- Variable data changed by programmable data entry (G10)
	- Tool offset values
		- External workpiece origin offset values
		- Workpiece origin offset values (1 to 6)
		- Workpiece origin offset values of additional workpiece coordinate systems (1 to 48 or 1 to 300)
		- Rotary table dynamic fixture offset values (Machining center system)
		- **Parameters**
		- Tool data of the path interference check function (Lathe system and multi path system)
		- Workpiece coordinate system shift values (Lathe system)
	- Graphic parameters
- Macro variables
	- Local variables  $#1$  to  $#33$
	- Common variables #100 to #149 (#199), #500 to #531 (#999)

#### **NOTE**

- 1 The data of the periodic maintenance screen are not saved.
- 2 When the bit 6 (PGS) of parameter No. 3001 is set to 1, the M, S, T, and B codes are not saved.
- 3 In multi path system, the data in all paths is saved when one path becomes the high-speed program check mode.

#### **- Data restore at end of high-speed program check mode**

In case that the bit 3 (PGR) of parameter No. 3454 is set to 1, the data, which are changed during the high-speed program check mode, are restored to the data at the start of the high-speed program check mode when ending the high-speed program check mode.

By this, after ending the high-speed program check mode, the automatic operation can be executed with the data before the start of the high-speed program check mode.

The data to be restored are the same as those of described on "Data save at start of high-speed program check mode".

### **WARNING**

In multi path system, the data in all paths is saved when one path becomes the high-speed program check mode, and the data in all paths is restored when all paths get out of the high-speed program check mode. That is, when there is different timing of changing the high-speed program check signal PGCK<Gn290.5> in each path, the completion of the high-speed program check mode in a path might influence the operation of other paths. For instance, if the high-speed program check mode of a path is turned off when machining is in progress on another path, it might face dangerous situation because the data of other paths during machining also changes. Therefore, in multi path system, please keep the timing of the state of the high-speed program check mode simultaneously in all paths when you set bit 3 (PGR) of parameter No. 3454 to 1. Please do not have both paths of the high-speed program check mode and paths of normal mode in a multi path system.

### **WARNING**

2 The coordinate value set by the work coordinate system setting G92 (machining center system and G code system B or C of the lathe system), G50 (G code system A of the lathe system) and the local coordinate system setting G52 is not restored.

#### **CAUTION**

- 1 After restoring the data, the absolute coordinate is calculated from machine coordinate by using the restored data.
- 2 In case that the relative position display is preset (the bit 3 (PPD) of parameter No. 3104 is set to 1) in the coordinate system setting, the relative coordinate is not restored and presets same value as the absolute coordinate.
- 3 The data of the periodic maintenance screen are not restored.
- 4 When the bit 6 (PGS) of parameter No. 3001 is set to 1, the M, S, T, and B codes are not restored.
- 5 The save/restore of the data before/after the program check of the high-speed program check function is realized by saving all data before the program check and restoring all data after the program check. Therefore, even when the data is changed without the program command such as the PMC window during the program check, the changed data returns to the value before the program check.

#### **Limitation**

#### **- High-speed program check signal**

The alarm PS5365 occurs when the signal PGCK <Gn290.5> is changed from 0 to 1 or from 1 to 0 while a program is executing.

#### **- Stroke limit check**

When a command that exceeds a stroke limit is specified in the high speed program check mode, an overtravel alarm occurs after the stroke limit is exceeded regardless of the bit 7 (BFA) of parameter No. 1300 setting.

The process of the overtravel alarm cancellation is as follows.

- (1) Change to the mode except MEM or DNC.
- (2) Push  $\left| \xi \right|$  key or input reset signal.

The alarm cancellation of stroke limit check 1 is based on the bit 4 (OF1) of parameter No. 1301. Therefore, when the parameter OF1 is set to 0, the alarm is cancelled by the above process and when this parameter is set to 1, the alarm is cancelled automatically when the high-speed program check mode is ended.

#### Bit 4 (OF1) of parameter No. 1301:

- If the axis is moved into the allowable range after an OT alarm is generated by stored stroke check 1,
- 0: The alarm is not canceled before a reset is made.
- 1: The alarm is immediately canceled.

#### **- Stroke limit check before move**

When there is a movement command that exceeds the stroke limit in the high-speed program check mode, an alarm of the stroke limit check before move and a usual overtravel alarm might occur at the same time.

#### **- Stored stroke check 2, 3**

In case that there is narrow forbidden area, the alarm might not be able to be detected in the block which crosses the forbidden area in the high-speed program check mode.

#### **- Machine coordinate display**

As for the axis whose the signal  $EAX^* <$ Gn136> for control axis select (PMC axis control) is 1, the machine coordinate shows the actual machine coordinate (the machine position from the reference position) regardless of the bit 7 (PGM) of parameter No. 11320 and bit 4 (PGA) of parameter No. 3115 setting.

#### **- Workpiece coordinate system preset**

Please set the bit 6 (WPS) of parameter No. 3006 to 1 to do workpiece coordinate system preset automatically at the end of the high-speed program check mode.

When the workpiece coordinate system preset is commanded by the soft key operation or input signal during the high-speed program check mode, the workpiece coordinate system is established based on the actual machine coordinate.

#### **WARNING**

When the coordinate system is set before the high-speed program check mode is turned on by the work coordinate system setting G92 (machining center system and G code system B or C of the lathe system), G50 (G code system A of the lathe system) and the local coordinate system setting G52, their setting values are deleted by the execution of the work coordinate system preset.

#### **- Reference Position Return (G28)**

The alarm PS5364 occurs when the reference position is not established and G28 is specified during the high-speed program check mode.

#### **- Machine Lock Signal**

During the high-speed program check mode, all-axis machine lock signal MLK <Gn044.1> and each-axis machine lock signals MLK1 to MLK8 <Gn108> are invalid except for PMC control axis.

#### **- Control axis select signal (PMC axis control)**

In case that the bit 3 (PGR) of parameter No. 3454 is set to 1, the alarm PS5364 occurs when the signal EAX\* <Gn136> for control axis select (PMC axis control) is changed from 0 to 1 or from 1 to 0 during the high-speed program check mode.

#### **- Save / restore of data**

The save/restore of the data before/after the program check of the high-speed program check function is realized by saving all data before the program check and restoring all data after the program check. Therefore, even when the data is changed without the program command such as the PMC window during the program check, the changed data returns to the value before the program check.

#### **- Restore of data**

When the power off request alarm is generated during the high-speed program check mode and the CNC power is turned off immediately, the changed data still remain. Therefore, if a restore of data is necessary, turn off the CNC power after ending the high-speed program check mode and restoring the saved data.

#### **- Programmable parameter input (G10)**

The bit 3 (PGR) of parameter No. 3454 and the bit 6 (PGS) of parameter No. 3001 can not be changed by programmable parameter input (G10). When G10 L52 is commanded to these parameter bits, the alarm PS<sub>5364</sub> occurs.

#### **- Cycle start**

In case that the bit 3 (PGR) of parameter No. 3454 is set to 1, the signal ST <Gn007.2> for cycle start are invalid during the data saving and restoring.

#### **- Unusable functions**

The high-speed program check function can not be used in combination with the following functions.

- Angular axis control

Flexible synchronization control

If some of above functions are effective, the alarm PS5364 occurs at the start of the high-speed program check mode.

#### **- Unavailable command**

Following functions can not be specified during the high-speed program check mode. If the following functions are specified, the alarm PS5364 occurs.

Electronic gear box

#### **- Restriction of commands**

During the high-speed program check mode, the axes movements of the following functions can not be checked with this function.

PMC axis control

The axis whose the signal EAX\* <Gn136> for control axis select (PMC axis control) is 1 is not checked in the high speed program check mode. The stroke limit check of the PMC axis is done by the actual machine coordinate.

#### **- Auxiliary function**

When the bit 6 (PGS) of parameter No. 3001 is set to 1, the M, S, T, and B codes are not saved/restored at the start/end of the high-speed program check mode.

Therefore, the M, S, T, and B codes, which are output during the high-speed program check mode, are effective after the end of the high-speed program check mode.

When the bit 6 (PGS) of parameter No.  $3001$  is set to 1, the M, S, T, and B codes are output to the PMC.

Therefore, if it is not necessary to execute the M, S, T, and B command during high-speed program check mode, please modify ladder sequence not to execute M, S, T, and B code by referring to the signal <Fn290.5> for the high-speed program check mode.

#### **- Tool management function**

When instructing in D99 and H99 by the tool management function, the window function notifies CNC side of the tool at the spindle position and the tool compensation is executed by using the tool offset amount of the tool. Therefore, in order to execute the tool compensation correctly with D99 and H99 in the tool management function, please set bit 6 (PGS) of parameter No. 3001 to 1 and execute the window function (code 329) by T code and M code in PMC ladder as well as usually operation.

#### **- Multi path system**

In case that save/restore of data is effective (bit 1 (PGR) of parameter No. 3454 is set to 1) please make the state of the high-speed program check mode the same in all paths in the multi path system.

#### **- Synchronous / Composite control**

In case that you execute the high-speed program check for program that uses the synchronous/composite control, please set paths related to synchronous/composite control into high-speed program check mode. When all of them are not under high-speed program check mode, the cycle start is disregarded and the program cannot be started.

#### **- Superimposed control**

#### **WARNING**

When the Superimposed control is executed in the high-speed program check mode, the stroke limit is not checked correctly.

#### **Signal**

#### **High-speed program check signal PGCK<Gn290.5>**

[Classification] Input signal

[Function] Specify the high-speed program check mode.

- [Operation] When this signal is 1, the high-speed program check mode is effective.
	- When this signal is 0, the high-speed program check mode is not effective.

#### **NOTE**

The alarm PS5365 occurs when the signal PGCK <Gn290.5> is changed while a program is executing.

#### **High-speed program check mode signal PRGMD<Fn290.5>**

[Classification] Output signal

[Function] Notify that the high-speed program check mode is active.

[Operation] This signal turns to 1 under both of the following conditions.

- The signal PGCK  $\langle$ Gn290.5 $>$  is 1.
- MEM or DNC mode is selected.

In case that the bit 3 (PGR) of parameter No. 3454 is set to 1, the data are saved under both of the above conditions. This signal turns to 1 when the save of data is completed. This signal turns to 0 under one of the following conditions.

- The signal PGCK  $\langle$ Gn290.5 $>$  is 0.
- A mode except MEM or DNC is selected.

In case that the bit 3 (PGR) of parameter No. 3454 is set to 1, the data are restored under one of the above conditions. This signal turns to 0 when the restore of data is completed.

#### **High-speed program check saving data signal PCKSV<Fn290.4>**

[Classification] Output signal

[Function] Notify that the data which are changed by automatic operation during the high-speed program check mode are saved.

- [Operation] This signal turns to 1 under the following conditions.
	- The save of the data, which are changed by automatic operation, is complete at the start of the high-speed program check mode.
	- This signal turns to 0 under the following conditions.
		- The restore of the data, which are changed by automatic operation, is complete at the end of the high-speed program check mode.

#### **Signal address**

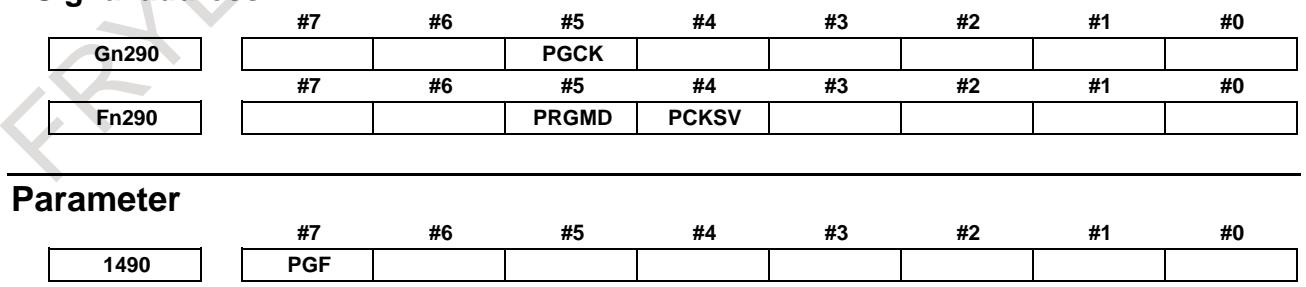

[Input type] Parameter input [Data type] Bit path

- **#7 PGF** The feedrate specified for circular interpolation in the high-speed program check mode is: 0: The dry run feedrate.
	- At this time, manual feedrate override signals \*JV0 to \*JV15 <Gn010 to Gn011> can be used.

1: The maximum feedrate specified by the CNC.

#### **CAUTION**

If this parameter is set to 1, feedrate clamp, override, and dry run for circular interpolation is disabled. If a movement around a stroke limit is specified, therefore, a stroke limit check cannot sometimes be made correctly.

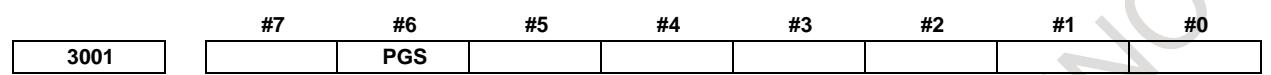

#### [Input type] Parameter input

[Data type] Bit path

- **#6 PGS** In the high speed program check mode, M, S, T, and B codes are:
	- 0: Not output.
	- 1: Output.

#### **CAUTION**

1 If this parameter is set to 1, M, S, T, and B codes are neither saved nor restored at the start and end of the high speed program check mode.

Accordingly, M, S, T, and B codes output in the high speed program check mode remain valid even after the high speed program check mode ends.

2 If this parameter is set to 1, M, S, T, and B codes are output to the PMC in the high speed program check mode.

Therefore, when M, S, T, and B commands need not be executed in the high speed program check mode, create a ladder sequence that references the high speed program check mode signal <Fn290.5> and suppresses the execution of any of the M, S, T, and B codes.

- 3 If this parameter is set to 1, the operation of the M, S, T, and B codes depends on the status of auxiliary function lock signal AFL <Gn005.6>.
- In the high speed program check mode, an attempt to rewrite this bit parameter by using G10 results in an alarm PS5364, "ILLEGAL COMMAND IN PROGRAM CHECK".

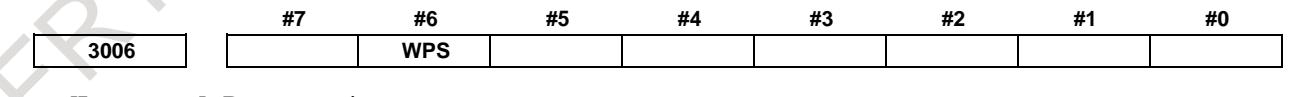

[Input type] Parameter input [Data type] Bit

**#6 WPS** Each axis workpiece coordinate system preset signal:

- 0: Disabled.
- 1: Enabled.

When this parameter is set to 1, a workpiece coordinate system is preset after the end of the high speed program check mode.

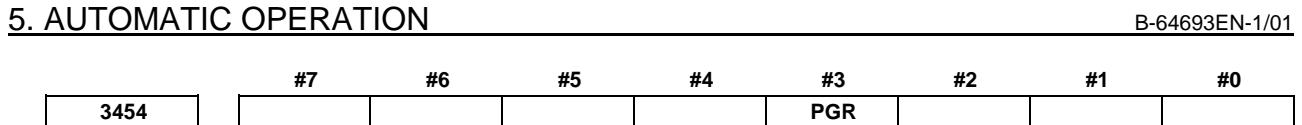

[Input type] Parameter input [Data type] Bit path

- **#3 PGR** In the high speed program check mode, data modified during automatic operation is:
	- 0: Neither stored nor restored.
	- 1: Stored and restored.

If this parameter is set to 1, when the high speed program check mode ends, data modified during automatic operation in the high speed program check mode can be restored to the state present before the start of the high speed program check mode. After the high speed program check mode ends, therefore, it is possible to perform automatic operation in the state present before the start of the high speed program check mode.

#### **WARNING**

In a multi-path system, when one of the paths enters the high-speed program check mode, data of all paths is stored. After there is no path left in the high-speed program check mode, the data of all paths is restored at a time. This means that when the time to change the status of the high-speed program check input signal PGCK<Gn290.5> differs among the paths, the end of the high-speed program check mode in a path may affect the operation of other paths. For example, if the high-speed program check mode of a path is turned off when machining is in progress on another path, data of the path on which machining is in progress is also restored, which poses serious danger. Therefore, when bit 3 (PGR) of parameter No. 3454 is set to 1 in a multi-path system, the status of the high-speed program check mode must be made consistent throughout the paths. Make sure that paths placed in the high-speed program check mode and paths placed in the normal mode are not present at the same time.

#### **CAUTION**

- 1 When this parameter is set to 1, the workpiece coordinate system preset is executed at the end of high-speed program check mode regardless of the setting of the bit 6 (WPS) of parameter No. 3006.
- 2 The absolute coordinate and relative coordinate of the axis, whose the signal EAX\* <Gn136> for control axis select (PMC axis control) is 1 at the start/end of high-speed program check mode are not saved/restored.
- 3 The data of the periodic maintenance screen are not saved/restored.
- 4 During the high-speed program check mode, if G10 command is specified to this parameter bit, the alarm PS5364 occurs.
- 5 During the high-speed program check mode, if the EAX\* <Gn136> is changed from 0 to 1 or from 1 to 0, the alarm PS5364 occurs.

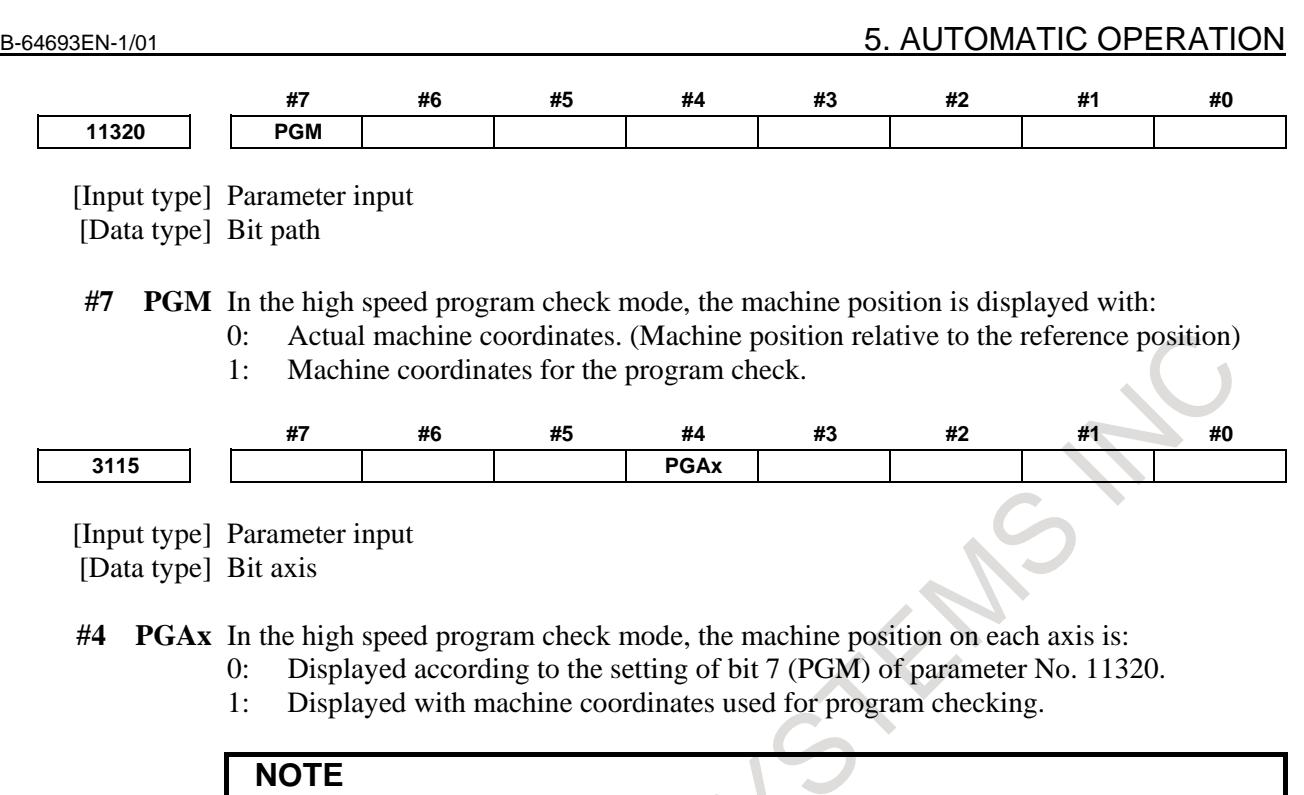

- 1 When PMC axis select signal EAX\*<Gn136> is set to 1 for an axis, the actual machine coordinate value on the axis is indicated regardless of the settings of bit 7 (PGM) of parameter No. 11320 and bit 4 (PGA) of parameter No. 3115.
- 2 In diagnosis data No. 301 (machine position), actual machine coordinates are always displayed regardless of the settings of bit 7 (PGM) of parameter No. 11320 and bit 4 (PGA) of parameter No. 3115.

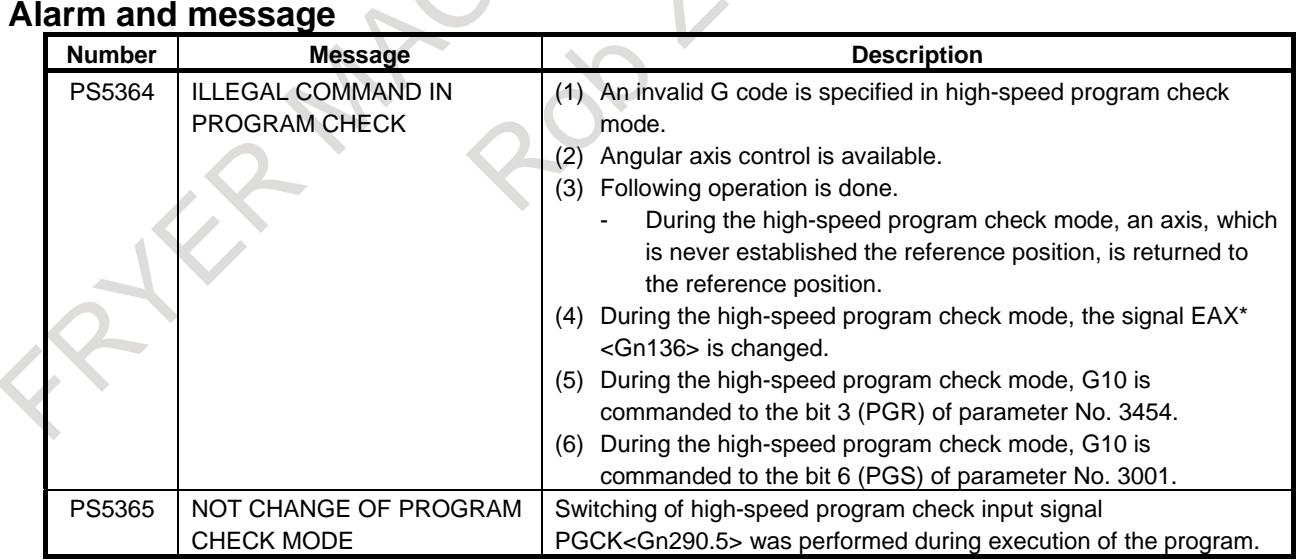

# **5.3.5 Manual Handle Retrace**

#### **Overview**

In this function, the program can be executed both forward and backward with a manual handle (manual pulse generator) under automatic operation.

Therefore, errors of a program, interference, and so on can be checked easily by working a machine actually.

#### **- Checking mode**

In this mode, the program can be executed forward and backward and the program can be checked.

To change to the checking mode, it is necessary to change the mode to the MEM mode, and the checking mode signal MMOD<Gn067.2> is set to 1. This function makes the data to execute the program backward when the program is executed forward in the checking mode.

To work a machine synchronizing with a pulse generated by a manual handle in the checking mode, the manual handle check signal MCHK <Gn067.3> is set to 1 in addition to the above-mentioned. As a result, it becomes possible to check the program with a manual handle.

#### **NOTE**

During the checking mode, it is not possible to change the parameter and offset.

#### **- Forward movement with a manual handle**

The "forward movement" is that the program is executed forward by turning a manual handle in the positive direction (when the manual handle check signal is set to 1.) or in no relation to rotation of a manual handle (when the manual handle check signal is set to 0.).

When the manual handle check signal is set to 1, the execution speed of the program is proportional to the number of rotations of a manual handle. The program is executed forward rapidly when a manual handle is turned to the positive direction rapidly. And, the program is executed forward slowly when a manual handle is turned to the positive direction slowly. The distance magnification traveled per pulse from manual handle can be switched as same as a usual manual handle feed function.

When the manual handle check signal is set to 0, the execution of the program is controlled as same as an automatic operation.

#### **- Backward movement**

The "backward movement" is that the program executed forward once is executed backward by turning a manual handle in the negative direction.

The program can be executed backward only for the block executed forward. And, the number of blocks for it is about 190 blocks. This block number changes by the content of the commanded program.

The program is executed backward rapidly when a manual handle is turned to the negative direction rapidly. And the program is executed backward slowly when a manual handle is turned to the negative direction slowly. The distance traveled per pulse from manual handle can switch magnification as well as a usual manual handle feed.

#### **NOTE**

In the system which exceeds 4 paths and 20 axes, the maximum number of blocks which can move backward becomes about 97 blocks.

#### **Explanation**

#### **- Control by the manual handle Program execution start**

The checking mode signal MMOD<Gn067.2> is set to 1 in the MEM mode in order to change the checking mode. Then, the program execution is begun by turning ST signal from 1 to 0.

If the manual handle check signal MCHK <Gn067.3> is set to 1 at this time, the execution of the program is controlled by a manual handle. The program is executed synchronizing with rotation of a manual handle.

When a manual handle check signal MCHK<Gn067.3> is set to 0, it is controlled as usual execution.

When check mode signal MMOD<Gn067.2> is set to 1 during the operation of the program, it is enabled a check mode from the block that next buffering is done.

That is, even if check mode signal set to 1, check mode is not always enabled at once.

When check mode is enabled, check mode confirmation signal MMMOD<Fn091.3> is set to 1.

#### **NOTE**

After the signal MMOD is turned to 0 during the execution of the program, the program cannot be executed forward and backward.

#### **Control with the manual handle**

The value of the parameter No.6410 and the scale factors decide the moving speed of the machine by one pulse generated by a manual handle.

When a manual handle is turned, the actual movement speed of the machine is as follows.

[Feedrate command value]  $\times$  [Number of the handle pulse per a second] $\times$  [Handle magnification]  $\times$ ([Parameter setting value]/100)  $\times$  (8/1000) (mm/min or inch/min)

Example)

When feedrate command value is 30mm/min, handle magnification is 100, parameter No.6410 is set to 1 and manual pulse generator is rotated at 100 pulse/rev, the feedrate of axis is decided as follow.  $[Feedrate]=30[mm/min] \times 100[pulse/s] \times 100 \times (1/100) \times (8/1000)[s]=24[mm/min]$ 

When the feedrate exceeds the override 100% feedrate by turning a manual handle rapidly, the feedrate is clamped at the speed of override 100%. That is, if the pulse of the following formula exceeds 1, the feedrate is clamped.

[Number of the handle pulse per a second] $\times$  [Handle magnification]  $\times$ 

([Parameter setting value]/100)  $\times$  (8/1000)

The rapid traverse feedrate is clamped at 10%. However, the feedrate of the rapid traverse is clamped at 100% when the bit 0 (RPO) of parameter No. 6400 is set to 1.

And if parameter No.6405 is set to an optional value, it can be clamped to override by nearly optional value.

When the parameter No.6405 is set to larger value than "100", it is clamped to nearly 100%.

When parameter No.6405 is set to 0, the setting of bit 0 (RPO) of parameter No. 6400 becomes valid.

The single block signal and the feed hold signal are effective in the checking mode. When the execution of a program is stopped by the single block stop or the feed hold stop, it is necessary to turn ST signal from 1 to 0 in order to restart the program.

In the block with the movement and the block of dwell, the execution speed of the program can be controlled by turning a manual handle. As for the block of neither movement nor dwell such as the block of only address M, S, T, and F, the program advances to the following block even if a manual handle does not turn.

The rotation of the spindle does not synchronize with a pulse of a manual handle. During the checking mode, the spindle rotates at the specified rotation speed. As for the feed per revolution, a program is executed at the feedrate which was converted from the rotation speed of the spindle to the corresponding feed per minute inside CNC.

#### **NOTE**

The manual handle used by this function is always the first. The 2nd and 3rd manual handle cannot be used in this function.

#### **Forward movement and backward movement with a manual handle**

The program is executed forward when a manual handle is turned to the positive direction. And, the program is executed backward when a manual handle is turned to the negative direction.

The program is executed backward if a manual handle is turned to the negative direction in executing the program forward.

When a manual handle keeps being turned in a negative direction, the program is executed backward and the execution stops in the block of O number. Then, if a manual handle is turned to the positive direction, the program is executed forward again.

Even if a manual handle controls the program execution, the program is executed forward in no relation to a pulse generated by a manual handle on setting the manual handle check signal to 0.

The rotation amount of the manual handle is not accepted as an amount of the movement while changing forward movement and backward movement.

#### **Program end**

When the block of M2 or M30 is executed, the manual handle retrace ends. Execute backward movement from the block of M2 or M30 is not possible.

When the execution of the program ends, the checking mode signal and the manual handle check signal must be set to 0.

In 2 path control system, FIN signal must not be set to 1 when the block of M2 or M30 is executed in only one of paths. After the block of M2 or M30 has been executed in both paths, FIN signal is set to 1. (Except for the block of waiting M code is commanded before M2 or M30 in both paths.)

#### **- Notice of the operation**

- Dry-run can not operate during the checking mode. Dry-run signal must be set to 0.
- Automatic operation starts immediately with the feedrate commanded by the program, when the checking mode signal or the synchronous operation with handle signal is turned off during executing the program in the checking mode.
- While a program is executing, the edit of the program and the change of the parameter and the offset must not be done.
- While the program is being executed backward or blocks once executed backward are being executed forward again, do not change the checking mode signal MMOD <Gn067.2>.
- The single block operation is also possible. However, even if the manual handle is operated in single block stop state, neither forward movement nor backward movement is done. If cycle start is done, the continuation of the program is executed in the same direction before a single block stop, and the manual handle becomes effective.

#### **- Backward movement of each code**

All modal information of G, T, and S-code is memorized in executing the program forward. And, the memorized data of the modal G, T, and S-code are used in executing the program backward.

As for M-codes, they are grouped and the modal information is managed by parameter No.6411 to 6490. Therefore, M-code can be executed backward according to the information. As for the modal information of the M-code, a change in each group is memorized in the execution data.

As for the codes except for G, M, S, and T, the same code is output between forward movement and backward movement.

#### **- G-code**

If G-code that changes modal information is commanded in backward movement, the modal information of previous block is executed.

Example)

N1G99; N2G01X F ;  $N3XZ;$ 

N4G98; .................... backward movement starts from this block

N5X\_Y\_Z\_;

If backward movement starts from N4 block, the modal information is changed from G98 to G99 and G99 is executed from N3.

G-code with a movement is traced along the route opposite to forward movement.

G-code that can be command in executing the program backward is as follows.

The other G-codes cannot be command in executing the program backward.

The G-codes in the G-code system B and C also can be used.

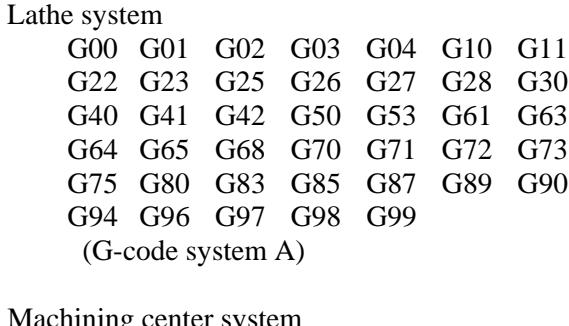

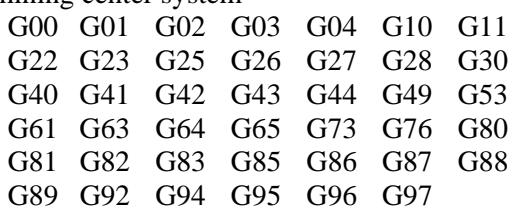

#### **NOTE**

- 1 In Small-Hole Pecking Drilling Cycle(G83), backward movement is prohibited.
- 2 In forward movement of Boring Cycle(G88), the sequence of actions at bottom of hole is shown as follows (dwell  $\rightarrow$  stop of spindle motor  $\rightarrow$  hold state). But in backward movement, that is (rotation of spindle  $\rightarrow$  hold state  $\rightarrow$  dwell after restart).
- 3 G68 for the lathe system means mirror image for double turret.

#### **- M-code**

If there is M-code in the same group is commanded in previous blocks, modal information of the M-code, commanded at the last in previous blocks, is output.

If no M-code is commanded in previous blocks, the M-code set to the first parameter in the same M-code group is output.

If M-code is not set to group M-code in parameter, the same M-code is output in backward movement. If the bit 5 (RVN) of parameter No. 6400 is set to 1, the backward movement is prohibited when the M-code, which is not set to group M-code, is commanded in backward movement.

#### **NOTE**

When setting the bit 5 (RVN) of parameter No. 6400, backward movement prohibition is enabled except the M-code which was set in the grouping but backward movement can be enabled for the following M-code exceptionally.

- 1. Subprogram Call by M98/M99.
- 2. Subprogram Call using an M code
- 3. Macro Call using an M code
- 4. Waiting M code
- 5. M0

#### Example)

Output of M-codes that are set to groups by parameters in backward movement Setting of parameters:

No.6400#2=1, #3=0 (5 M-codes/group and 16 groups)

No.6411=100  $No.6412=101$  $No.6413=102$  $No.6414=103$ No.6415=104 No.6416=200 No.6417=201 No.6418=202 No.6419=203 No.6420=204 Group A Group B

Program O10 is executed in forward movement from N1 to N15 and backward movement is executed from N15. In backward movement, the output of M-codes is show as next table.

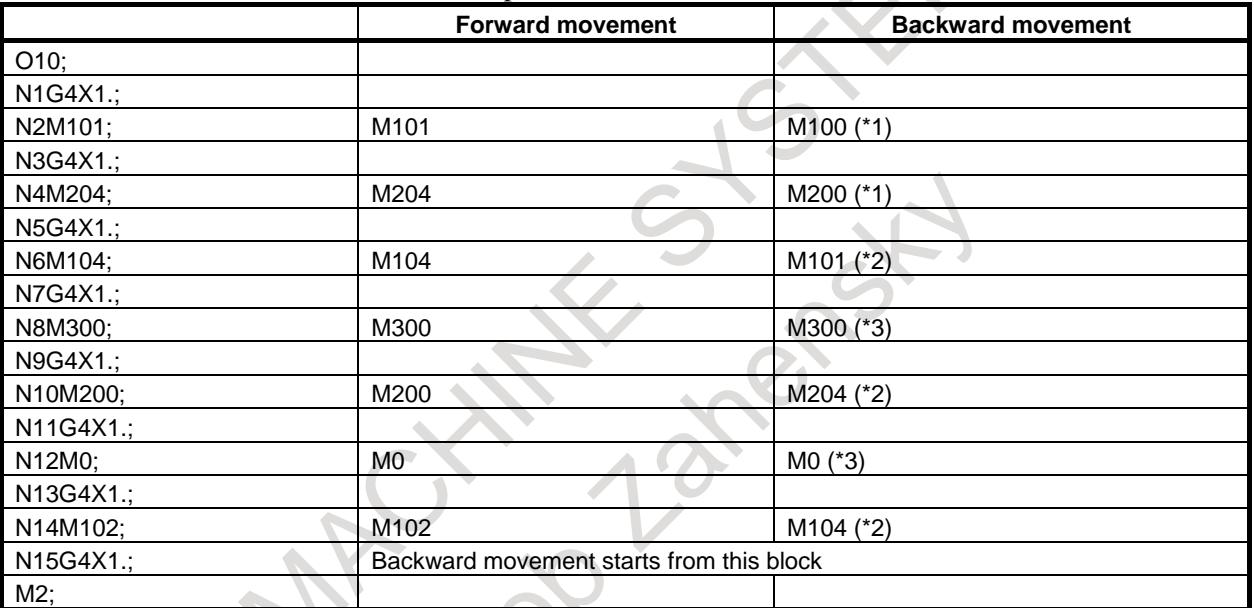

\*1 No M-code in the same group is commanded before this block, so the M-code, which is set in the 1st. parameter of the same group, is output.

- \*2 M-code in the same group is commanded before this block, so the M-code, which is commanded at the last before this block, is output.
- \*3 M-code is not set to group M-code, so the same M-code is output.

#### **- S and T-code**

A modal value of the previous block is output.

When movement command and S-code or T-code is commanded in the same block, the timing of the output of the S-code and T-code is different. Because, the timing where S-code and T-code are output at the forward movement is different from that at the backward movement. By setting the bit 7 (STO) of parameter No. 6401 to 1, the timing of the output of S and T code at the forward movement is the same as the one at the backward movement.

Example)

T-code output timing at the backward movement

T-code is output as follows when the program proceeds backward after the forward movement to N8 block.

#### B-64693EN-1/01 5. AUTOMATIC OPERATION

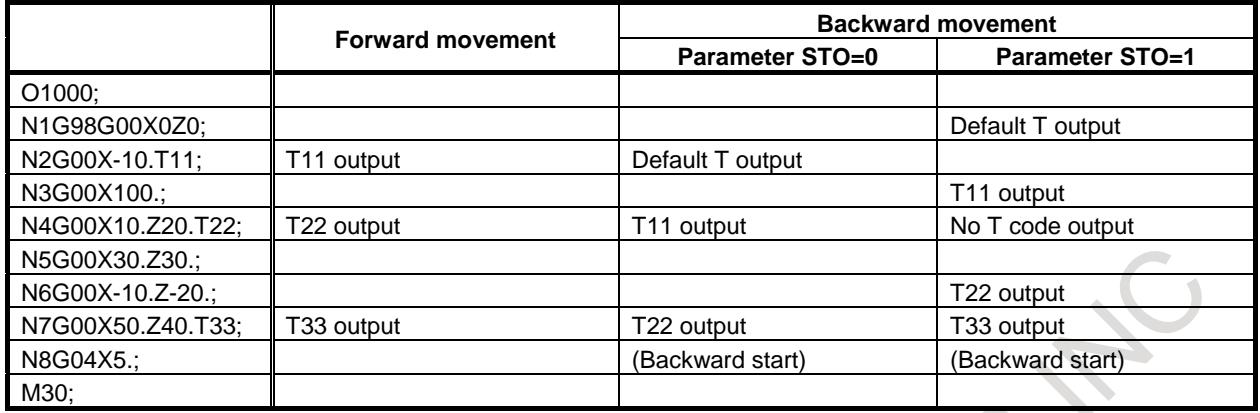

The "Default T" means a T-code status at N1 block in forward movement. If the status is T0, "T0" signal is output as "Default T" in the backward movement.

#### The timing of T-code output of N7 and N8 in O1000 shown in the example above is as follows.

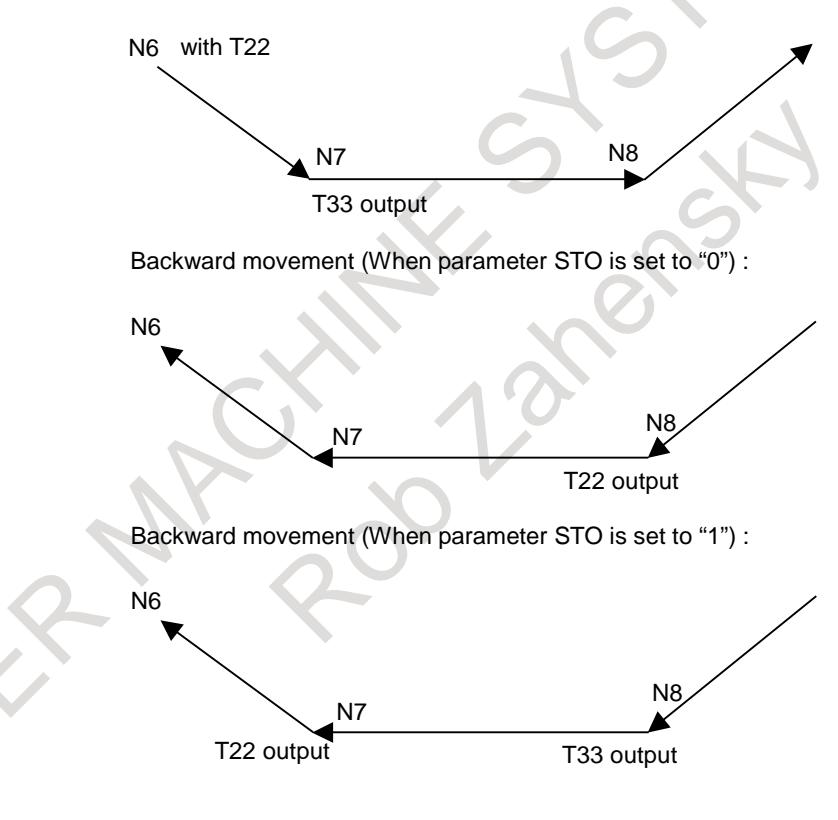

#### Forward movement :

#### **- Direction change prohibition**

The direction change prohibition is a state not changing the direction where the program is executed. In the state, even if the rotating direction of a manual handle is reversed, the reversed rotation is ignored. A manual handle must be rotate in the same direction as present direction for removing this state. The direction change prohibition can be confirmed by output signal MNCHG<Fn091.1>.

It becomes the change prohibition state under the following condition.

- While the block with the code waiting for FIN is executing
- After a block has done and until the next block begins to operate
- During thread cutting
- Modal G code of G68.1, G68 and G51.2

- The block with the axis that ends movement earlier in the block with G02 or nonlinear type position etc.
- During a time wait due to block switching (in a multi-path system only. See "Time wait in a multi-path system".)

#### **- Backward movement prohibition**

The backward movement prohibition is a state that the program cannot be executed from a certain block backward. In this state, the negative rotation of a manual handle is ignored, and the only positive rotation is effective. The program must be executed forward by rotating a manual handle in the positive direction for removing this state.

The backward movement prohibition can be confirmed by output signal MRVSP<Fn091.2>.

If the following blocks are executed in backward movement, backward movement is prohibited.

- Program number block of main program (except subprogram and macro program)
- Over the maximum number of the blocks for reverse movement
- The block including backward movement prohibition G-code (which is not described in the paragraph "G-code")
- The block which is executed while in modal including backward movement prohibition G-code (which is not described in the paragraph "G-code")

#### **- Status display**

In manual handle retrace, the status of manual handle retrace is displayed on clock display of CNC state display line. This status display is displayed during the execution of manual handle retrace. The clock is displayed usually.

When the all condition is filled, "M.H.RTR" is displayed on clock display of CNC state display line. This status is displayed by the color of color number 3 (Title, Axis name and O/N No. are the same color). The screen display is as shown in Fig. 5.3.5 (a). When the following conditions are not full, the clock is displayed.

- When bit 2 (CHS) of parameter No. 6401 is set to 0:
	- 1) Status display disable/enable bit 6 (HST) of parameter No. 6401 is set to 1.
	- 2) Check mode confirmation signal MMMOD<Fn091.3> is set to 1.
- When bit 2 (CHS) of parameter No. 6401 is set to 1:
	- 1) Status display disable/enable bit 6 (HST) of parameter No. 6401 is set to 1.
	- 2) Cycle start signal STL<Fn000.5> is set to 1.
	- 3) Check mode signal MMOD<Gn067.2> is set to 1.
	- 4) Manual handle check signal MCHK<Gn067.3> is set to 1.

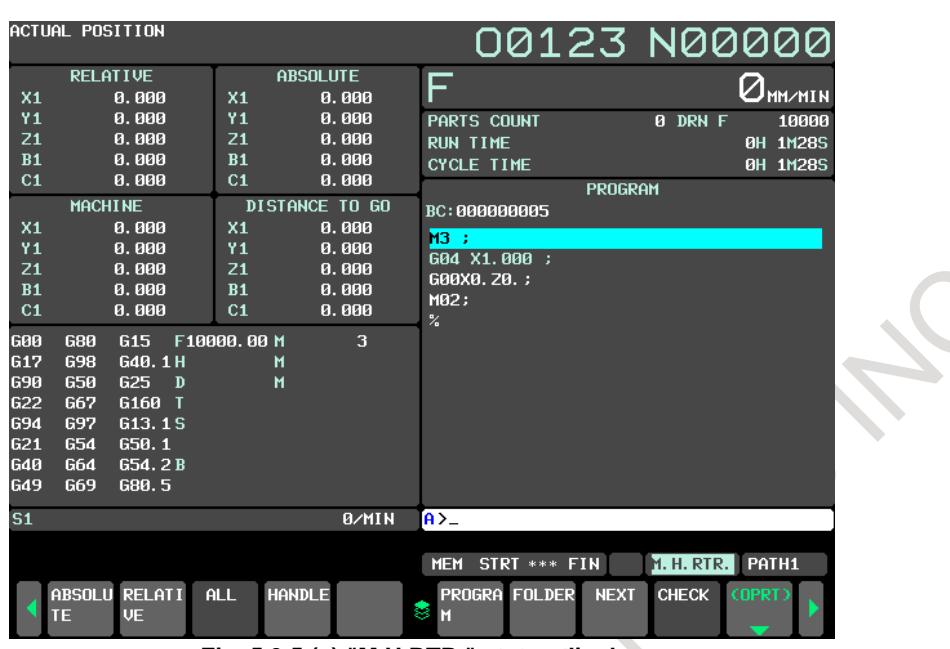

**Fig. 5.3.5 (a) "M.H.RTR." status display**

Besides, when reverse movement prohibition signal MRVSP<Fn091.2> is set to 1,

the "NO RVRS." is displayed. This status is displayed by blinking/reversing in the color of color number 1 (ALARM is the same color). The screen display is as shown in Fig. 5.3.5 (b). When reverse movement prohibition signal MRVSP<Fn091.2> is set to 0, the "M.H.RTR " is displayed again.

| ACTUAL POSITION<br>00123 N00000<br><b>RELATIVE</b><br><b>ABSOLUTE</b><br>ᄃ<br>$Q_{\texttt{MMZMIN}}$<br>0.000<br>X <sub>1</sub><br>X <sub>1</sub><br>0.000<br>Z1<br>0.000<br>0.000<br>Z1<br>10000<br>PARTS COUNT<br>0 DRN F<br>Υ1<br>0.000<br>Y <sub>1</sub><br>0.000<br><b>RUN TIME</b><br>0H 3M 0S<br>0.000<br>C <sub>1</sub><br>C <sub>1</sub><br>0.000<br><b>CYCLE TIME</b><br>0H 3M 0S<br>Z1<br>0.000<br>0.000<br>Z1<br><b>PROGRAM</b><br><b>DISTANCE TO GO</b><br><b>MACHINE</b><br>BC:000000002<br>X <sub>1</sub><br>0.000<br>X <sub>1</sub><br>0.000<br>G92X0. 20. :<br>Z1<br>0.000<br>Z1<br>0.000<br>G90G00X0. 20. ;<br>Y <sub>1</sub><br>0.000<br>0.000<br>Y <sub>1</sub><br>M03;<br>0.000<br>0.000<br>C <sub>1</sub><br>C <sub>1</sub><br>G04X1. :<br>Z1<br>0.000<br>Z <sub>1</sub><br>0.000<br>G00X0. 20. ;<br><b>GØ0</b><br>3<br>M02:<br>680<br>615<br>F10000,00 M<br>%<br><b>G17</b><br><b>G98</b><br>G40.1H<br>м<br><b>G90</b><br><b>G50</b><br>G25<br>$\blacksquare$<br>м<br><b>G22</b><br><b>G67</b><br>G160 T<br>697<br>G13.1S<br><b>G94</b><br>G21<br><b>G54</b><br>650.1<br><b>G40</b><br>G64<br>G54.2B<br><b>G49</b><br>G69<br>G80.5<br>S <sub>1</sub><br><b>B/MIN</b><br>$A > -$<br>PATH1<br><b>MEM STOP *** ***</b><br>NO RURS.<br>ABSOLU RELATI<br>ALL<br><b>HANDLE</b><br>PROGRA FOLDER<br><b>CHECK</b><br><b>COPRT</b><br><b>NEXT</b><br>8<br><b>VE</b><br>īΕ<br>М |  |  |  |  |  |  |  |  |
|----------------------------------------------------------------------------------------------------|--|--|--|--|--|--|--|--|
|                                                                                                    |  |  |  |  |  |  |  |  |
|                                                                                                    |  |  |  |  |  |  |  |  |
|                                                                                                    |  |  |  |  |  |  |  |  |
|                                                                                                    |  |  |  |  |  |  |  |  |
|                                                                                                    |  |  |  |  |  |  |  |  |
|                                                                                                    |  |  |  |  |  |  |  |  |
|                                                                                                    |  |  |  |  |  |  |  |  |
|                                                                                                    |  |  |  |  |  |  |  |  |
|                                                                                                    |  |  |  |  |  |  |  |  |
|                                                                                                    |  |  |  |  |  |  |  |  |
|                                                                                                    |  |  |  |  |  |  |  |  |
|                                                                                                    |  |  |  |  |  |  |  |  |
|                                                                                                    |  |  |  |  |  |  |  |  |
|                                                                                                    |  |  |  |  |  |  |  |  |
|                                                                                                    |  |  |  |  |  |  |  |  |
|                                                                                                    |  |  |  |  |  |  |  |  |
|                                                                                                    |  |  |  |  |  |  |  |  |
|                                                                                                    |  |  |  |  |  |  |  |  |
|                                                                                                    |  |  |  |  |  |  |  |  |
|                                                                                                    |  |  |  |  |  |  |  |  |
|                                                                                                    |  |  |  |  |  |  |  |  |
|                                                                                                    |  |  |  |  |  |  |  |  |
|                                                                                                    |  |  |  |  |  |  |  |  |
|                                                                                                    |  |  |  |  |  |  |  |  |
|                                                                                                    |  |  |  |  |  |  |  |  |
|                                                                                                    |  |  |  |  |  |  |  |  |
|                                                                                                    |  |  |  |  |  |  |  |  |

**Fig. 5.3.5 (b) "NO RVRS." status display**

Besides, when direction change prohibition signal MNCHG<F0091.1> is set to 1 and the direction of program's execution is changed by manual handle, this status display changes from "M.H.RTR" to "NO.CHAG".

This status is displayed by blinking/reversing in the color of color number 3 (INPUT KEY, O/N NO. and STATUS are the same color). The screen display is shown as Fig. 5.3.5 (c). When the program is executed in the direction as the same as before by manual handle or direction change prohibition signal MNCHG<Fn091.1> is set to 0, the "M.H.RTR" is displayed again.

Moreover, when bit 1 (FWD) of parameter No. 6400 is set to 1 and the program is executed to change direction by manual handle, this status display changes from "M.H.RTR" to "NO.CHAG".

#### **NOTE**

When the improvement of direction change movement in auxiliary function output block is enabled, the state of direction change prohibition signal

MNCHG<Fn091.1> is set to 1 and direction change is possible. Therefore please note that the status display of the direction change prohibition is displayed though it is possible to direction change.

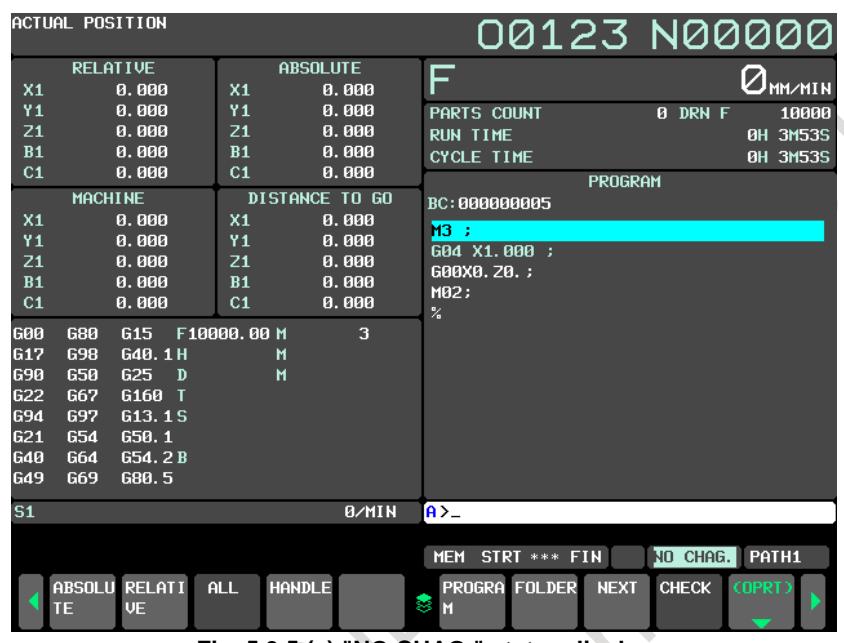

**Fig. 5.3.5 (c) "NO.CHAG." status display**

#### **Time constant for acceleration/deceleration after interpolation**

The time constant for acceleration/deceleration after interpolation of the manual handle retrace mode (parameter No. 6495, No. 6496 or No. 6497) can be set.

When check mode confirmation signal MMMOD<Fn091.3> and handle available signal in checking mode MCHK<Gn067.3> are set to "1", and a manual handle is operated, these parameters are enabled.

#### **NOTE**

- 1 When effective and invalidity of handle of the manual handle retrace mode change, the distribution of the pulse is stopped once. Afterwards, a time constant for acceleration/deceleration after interpolation changes, and the distribution of the pulse is restarted. The change of enabled and disabled of handle of the manual handle retrace mode is disregarded between from the distribution stops of the pulse to a time constant for acceleration/deceleration after interpolation change. When a value is set even by one axis of parameters (No.6495-No.6497), it is sure to become the above-mentioned operation.
- 2 A time constant for acceleration/deceleration after interpolation for rigid tapping (parameter (No.5261-No.5264 and No.5271-No.5274)) is enabled in rigid tapping. A time constant for acceleration/deceleration after interpolation for this function is disabled.
- 3 A time constant for acceleration/deceleration after interpolation for the skip function for each axis is disabled when a time constant for acceleration/deceleration after interpolation for this function is enabled.

#### **NOTE**

- 4 A linear acceleration/deceleration time constant(Parameter No.8192) in rapid traverse for each of the axes (master and slave axes) under superimposed control is disabled when a time constant for acceleration/deceleration after interpolation for this function is enabled.
- 5 A time constant for acceleration/deceleration after interpolation for positioning by optimum accelerations is disabled when a time constant for acceleration/deceleration after interpolation for this function is enabled.

#### **Limitation**

#### **- Movement in automatic operation by DNC operation mode(RMT)**

In the automatic operation by DNC operation mode(RMT), the backward movement is prohibited though the forward movement is enable.

#### **- Movement in subprogram operation by external subprogram call**

In M198 or M-code for subprogram operation by external subprogram call (parameter No.6030), the backward movement is prohibited though the forward movement is enable.

#### **- Movement command and M,S,T-code**

When M, S, T-codes and movement commands are in the same block, the timing outputting codes changes between in forward movement and backward movement. Therefore, M, S, T-codes should be commanded in backward movement after confirming that "DEN" signal is set to 1.

Example of executing the following programs with lathe system

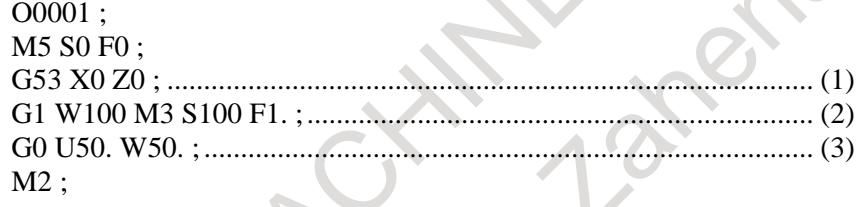

[Forward movement]

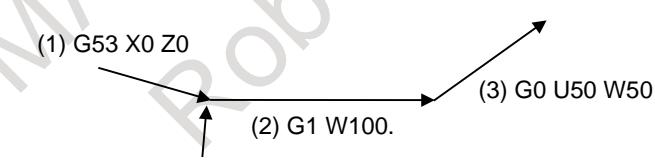

M3 S100 F1.

The block of (2) moves with M3 S100 F1.

[Backward movement]

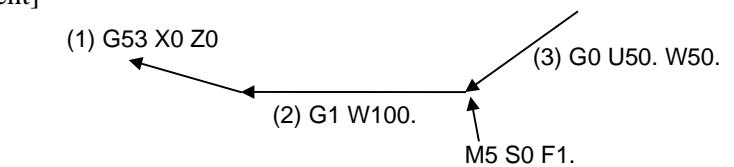

The block of (2) moves with M5 S0 F1.

#### **- Non linear interpolation type positioning**

In the non-linear interpolation type positioning, the route is different between forward movement and backward movement.

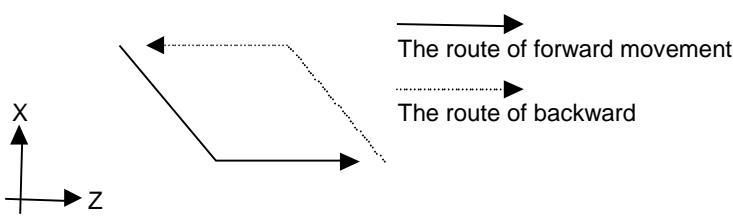

Please use the interpolation type positioning to ward off danger. (Set the bit 1 (LPR) of parameter No. 1401 to 1)

If non-linear interpolation type positioning is used, direction change is prohibited at the end of movement along any axis.

#### **- Threading**

When bit 6 (HRG) of parameter No.6403 is set to 0, threading (G32,G76,G84,G88,G92)is always executed at 100% override speed. That is to say, a pulse generated by a manual handle is ignored in executing a threading block. In thread cutting cycle, the pulse is invalid at the time actually cutting thread, but the one are valid in the other movements.

When bit 6 (HRG) of parameter No.6403 is set to 1, it is possible to move backward and re-forward in the block of threading. However, threading cycle (G92) and multiple threading cycle (G76) are excluded.

#### **WARNING**

When the parameter HRG is set to 1, detach the work if you execute the program including the threading because the synchronization of the spindle and the feed axis is not maintained at threading block. The machining of work is impossible.

#### **- Rigid tapping (lathe system)**

When bit 6 (HRG) of parameter No.6403 is set to 1, it is possible to move backward and re-forward in the block of rigid tapping. However, it is not possible to move backward by passing an on-off command of the rigid tapping mode.

#### **WARNING**

When the parameter HRG is set to 1, detach the work if you execute the program including the rigid tapping. The machining of work is impossible.

#### **- Tapping mode (G63)**

When bit 6 (HRG) of parameter No.6403 is set to 1, it is possible to move backward and re-forward in the tapping mode.

#### **WARNING**

When the parameter HRG is set to 1, detach the work if you execute the program including the tapping mode because the synchronization of the spindle and the feed axis is not maintained. The machining of work is impossible.

#### **- Macro variable**

In macro statement, the setting, operation, and so on of the macro variable is executed in only first forward movement. That is to say, the setting, operation, and so on of the macro variable is never executed in the block executing them once.

#### **- Macro modal call**

Manual handle retrace function is effective to macro modal call (G66,G66.1).

#### **- Macro executor (execution macro)**

Manual handle retrace function is effective while the execution macro of macro executor is called.
# **- Interruption type custom macro**

Do not execute backward movement or re-forward movement after executing the interruption program of interruption type custom macro.

#### **- Manual handle interrupt**

Do not operate the manual handle interrupt simultaneously with manual handle retrace function.

# **- PMC axis control**

The movement of PMC axis control cannot be controlled by this function.

# **- Time wait in a multi-path system**

In a multi-path system, control is performed in such a way that during forward movement, the sum of the handle pulses input from the start and end of each block is memorized and during backward movement, the tool does not move to the previous block until as many handle pulses as the number of handle pulses memorized during forward movement are input. Any handle pulses input in an in-position check are also memorized as part of the pulses mentioned above, and if the speed of the handle (i.e., rate of movement along an axis) during forward movement differs from that during backward movement, the time required for an in-position check fluctuates, so that the sum of the handle pulses memorized during forward movement differs from the sum of the handle pulses during backward movement.

In this case, it can happen that even if a block ends during backward movement (the display of the remaining amount of travel becomes 0), the tool does not move to the previous block until the handle is rotated in the backward movement direction for the handle pulses memorized during forward movement. Also, at this time, the system is in the direction change prohibition state, and it is not possible to switch to forward movement until the tool continues backward movement to move to the previous block.

# **- Check of path unit by multi-path system**

In the multi-path system, the program check of an arbitrary path is possible. In the path not to check, please select the mode excluding the MEM mode. If the bit 4 (HDMPH) of parameter No. 6400 is set to 1, it is possible to execute the check of forward movement, direction change and backward movement. If waiting M code exist in the program, please set No-wait signal of two path NOWT <G0063.1>, or No-wait signal of three path NMWT<Gn063.9> to 1.

# **- Modal display**

In the backward movement with manual handle, the modal display is updated according to the operation condition of the program.

# **- Modal information**

In the backward movement with manual handle, the state of modal information is updated according to the operation condition of the program.

# **- Change in operation mode**

When you change to EDIT mode during the checking mode, the backward movement and the re-forward movement cannot be executed in the blocks which have been already executed.

# **- ON/OFF of Manual Handle Retrace mode**

When checking mode signal MMOD<Gn067.2> is set to 0 and handle available signal in checking mode MCHK<Gn067.3> is set to 0, the checking mode might not be turned off at once.

Basically, in the middle of block, the checking mode doesn't switch from ON to OFF or from OFF to ON. After the block is ended, the checking mode switches from ON to OFF or from OFF to ON.

# **- AI contour control**

If the checking mode signal MMOD<Gn067.2> is 1, AI contour control mode is canceled. If AI contour control is canceled, forward movement and backward movement can be executed.

# 5. AUTOMATIC OPERATION B-64693EN-1/01

Furthermore, when checking mode signal MMOD<Gn067.2> is set to 1 in AI contour control mode, it is enabled a checking mode from the block that next buffering is done. Then, AI contour control is canceled. When bit 1 (FWD) of parameter No.6400 and bit 7 (HAI) of parameter No.6403 are 1, AI contour control is effective in the checking mode. Even if it is already AI contour control mode, the checking mode is effective.

# **- Multi-spindle control**

During the backward movement, both TYPE-A and TYPE-B multi spindle control may not be operated exactly.

# **- Handle-synchronous feed**

When manual handle retrace and a handle-synchronous feed are operated at the same time, forward movement and backward movement are done according to the operation of the first manual handle, and the feedrate of a handle-synchronous feed becomes effective.

# **- Execution of measurement G-code with the speed of override 100%**

When the bit 6 (MGO) of parameter No. 6400 is set to 1, a handle pulse is invalid and it is always executed at a speed of 100% override while measurement G-code is executed. When the bit 6 (MGO) of parameter No. 6400 is set to 0, this function is invalid and a handle pulse is valid.

In the multi-path system, this function is not effective in the execution of another path and handle pulse is valid in another path. The measurement G code to which this function is effective is as follows.

- 1) G31 for skip
- 2) G31, G31P1, G31P2, G31P3, G31P4, G04, G04Q1, G04Q2, G04Q3 and G04Q4 for multistage skip
- 3) G31P99 and G31P98 for torque limit skip

When the measurement by G36 and G37 (G37.1 and G37.2. if bit 3 (G36) of parameter No.3405 is set to 1) of automatic tool compensation is executed, a handle pulse is invalid and it is always executed at a speed of 100% override regardless of setting the bit 6 (MGO) of parameter No. 6400. At the rapid traverse before measurement, handle pulse is valid.

When the bit 7 (SKF) of parameter No. 6200 is set to 0 and the bit 2 (SFN) of parameter No. 6207 is set to 0, handle pulse at G31 is invalid and it is always executed at a speed of 100% override regardless of setting the bit 6 (MGO) of parameter No. 6400.

When the bit 7 (MG4) of parameter No. 6400 is set to 1 and the multistage skip is enabled and the setting of parameter from No.6202 to No.6206 is enabled, the backward movement prohibition is enabled in G04 block for multistage skip.

The G code to which this function is effective is as follows.

1) G04, G04Q1, G04Q2, G04Q03 and G04Q4 for multistage skip

# **- Skip function, Multi-step skip function, High-speed skip function and Torque limit skip function**

When bit 5 (HRF) of parameter No.6403 is set to 1, it is possible to move backward and re-forward in the block of G31.

During the backward movement or the re-forward movement, any skip signal and torque limit are ignored and it moves backward or re-forward on the path that moved first time forward movement.

The system variables #100151 to #100182 and #5061 to #5080 of custom macro are not updated during the backward movement and the re-forward movement.

# **- Reference position return check (G27)**

The reference position return end signals ZP1 to ZP8 <Fn094> is not output in the backward movement.

# **- Polar coordinate interpolation**

**- Cylindrical interpolation**

# **- 3-dimensional coordinate system conversion**

It is not possible to move backward by passing an on-off block of these modes though it is possible to move backward and re-forward in these modes.

# **- Relation to another function**

This function cannot coexist with the following functions

**Retrace** 

# **- Time constant for acceleration/deceleration after interpolation**

A time constant for acceleration/deceleration after interpolation for manual handle retrace is disabled with the following functions.

- Spindle control with servo motor
- PMC axis control
- Threading (While executing the block of threading)
- Electronic gear box (EGB)
- Polygon turning
- Servo/spindle synchronous control
- Spindle of arbitrary speed threading

# **Message**

The messages below will be displayed if direction change is prohibited during manual handle retrace operation.

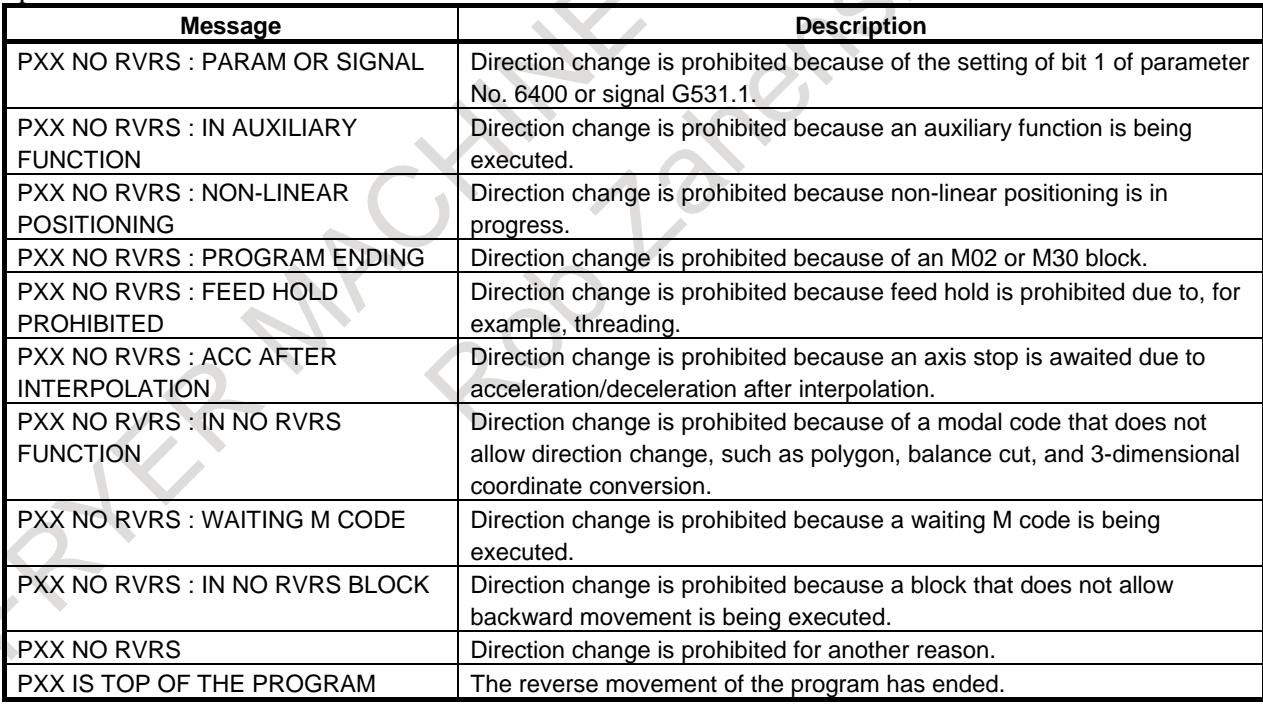

XX: Path number 1 to 10

# **NOTE**

If direction change is prohibited on two or more paths, the message for the path on which direction change is prohibited last will be displayed.

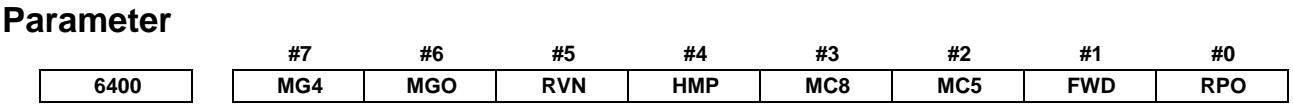

[Input type] Parameter input

[Data type] Bit path

- **#0 RPO** With the manual handle retrace function, the rapid traverse rate is clamped, assuming that:
	- 0: An override of 10% is used.
	- 1: An override of 100% is used.

#### **#1 FWD** With the manual handle retrace function, program execution can be performed:

- 0: In both forward and backward directions.
- 1: In the forward direction only. Execution in the backward direction is not permitted.
- **#2 MC5**
- **#3 MC8** These parameters set the number of M code groups and the number of M codes per group. (See explanations of parameters Nos. 6411 to 6490.)

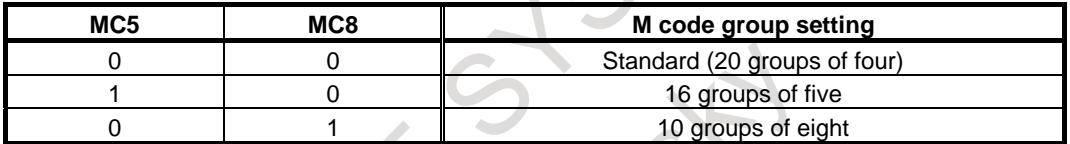

When 16 groups of five are used, the meanings of parameters are changed as follows: Group A No. 6411(1) to No. 6415(5)

Group B No. 6416(1) to No. 6420(5)

Group P No.  $6486(1)$  to No.  $6490(5)$ 

When 10 groups of eight are used, they are changed as follows:

- Group A No. 6411(1) to No. 6418(8)
- Group B No. 6419(1) to No. 6426(8)

Group J No. 6483(1) to No. 6490(8)

**#4 HMP** When inversion or backward movement is inhibited in other paths:

- 0: Inversion or backward movement is not inhibited for the currently executed path.
	- 1: Inversion or backward movement is inhibited also for the currently executed path.
- **#5 RVN** When the manual handle retrace function is used, M codes other than grouped M codes:
	- 0: Do not disable backward movement.
	- 1: Disable backward movement.

When this parameter is set to 1, M codes other than grouped M codes disable backward movement in general. Exceptionally, however, the following M codes allow backward movement:

- 1. Subprogram call based on M98/M99
- 2. Subprogram call based on an M code
- 3. Macro call based on an M code
- 4. Waiting M code
- 5. M0

:

:

- **#6 MGO** When the manual handle retrace function is used, handle pulses during execution of a G code related to measurement are:
	- 0: Valid.
	- 1: Invalid. A speed with an override of 100% is used for execution at all times.
- **#7 MG4** In the manual handle retrace function, for blocks for which multi-step skip G04 is enabled (when the multi-step skip is used, and the settings of parameters Nos. 6202 to 6206 are valid):
	- 0: Backward movement is not prohibited.
	- 1: Backward movement is prohibited.

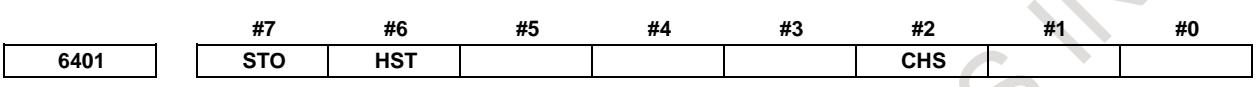

[Input type] Parameter input

[Data type] Bit path

**#2 CHS** In manual handle retrace:

- 0: The status is displayed if the following conditions are all satisfied:
	- (1) Bit 6 (HST) of parameter No. 6401, which specifies whether to enable or disable status display, is set to 1.
	- (2) Check mode output signal MMMOD<Fn091.3> is set to 1.
- 1: The status is displayed if the following conditions are all satisfied:
	- (1) Bit 6 (HST) of parameter No. 6401, which specifies whether to enable or disable status display, is set to 1.
	- (2) Cycle start lamp signal STL<Fn000.5> is set to 1.
	- (3) Checking mode input signal MMOD<Gn067.2> is set to 1.
	- (4) Handle input signal MCHK<Gn067.3> is set to 1 in the checking mode.
- **#6 HST** When the manual handle retrace function is used, the time display field on the status display line of the CNC screen:
	- 0: Does not display status.
	- 1: Displays status.
- **#7 STO** In the manual handle retrace function, the timing for outputting an S code and T code during backward movement is:
	- 0: Different from the timing during forward movement:
	- 1: The same as during forward movement.

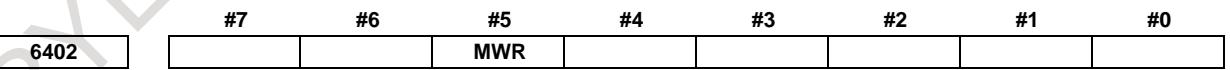

[Input type] Parameter input

[Data type] Bit path

- **#5 MWR** When the manual handle retrace function is used, for a handle operation placed in the wait state by a waiting M code during backward movement:
	- 0: Inversion is prohibited.
	- 1: Inversion is permitted.

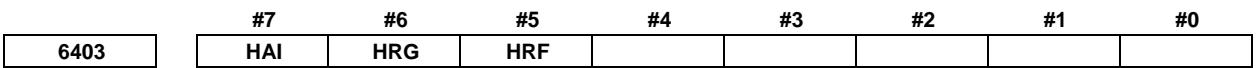

[Input type] Parameter input

[Data type] Bit path

- **#5 HRF** In skip function, multi-step skip function, high-speed skip function and torque limit skip function, with the manual handle retrace function, program execution in the backward and re-forward direction :
	- 0: Cannot be performed.
	- 1: Can be performed.

# **NOTE**

- 1 Any skip signal and torque limit are ignored and it moves backward and re-forward in the distance that moved first time forward movement during the backward movement and the re-forward movement.
- 2 The system variables #100151 to #100182 and #5061 to #5080 of custom macro are not updated during the backward movement and the re-forward movement.
- **#6 HRG** In rigid tapping (lathe system) and threading, with the manual handle retrace function, program execution in the backward and re-forward direction :
	- 0: Cannot be performed.
	- 1: Can be performed.

# **WARNING**

- 1 When the parameter HRG is set to 1, detach the work if you execute the program including the rigid tapping. The machining of work is impossible.
- 2 When the parameter HRG is set to 1, detach the work if you execute the program including the threading because the synchronization of the spindle and the feed axis is not maintained at the threading block. The machining of work is impossible.
- **#7 HAI** In manual handle retrace mode, AI contour control is:
	- 0: Disabled.
	- 1: Enabled.

**NOTE** This parameter is enabled when bit 1 (FWD) of parameter No.6400 is set to 1.

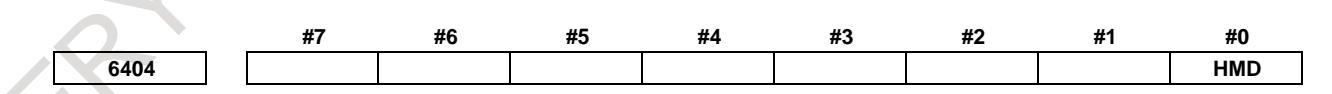

[Input type] Parameter input [Data type] Bit

**#0 HMD** In manual handle retrace, when inversion or backward movement is inhibited:

- 0: Cause is not displayed.
- 1: Cause is displayed.

**6405** Override value (equivalence) for clamping the rapid traverse rate used with the manual handle retrace **function**

[Input type] Parameter input [Data type] Word path

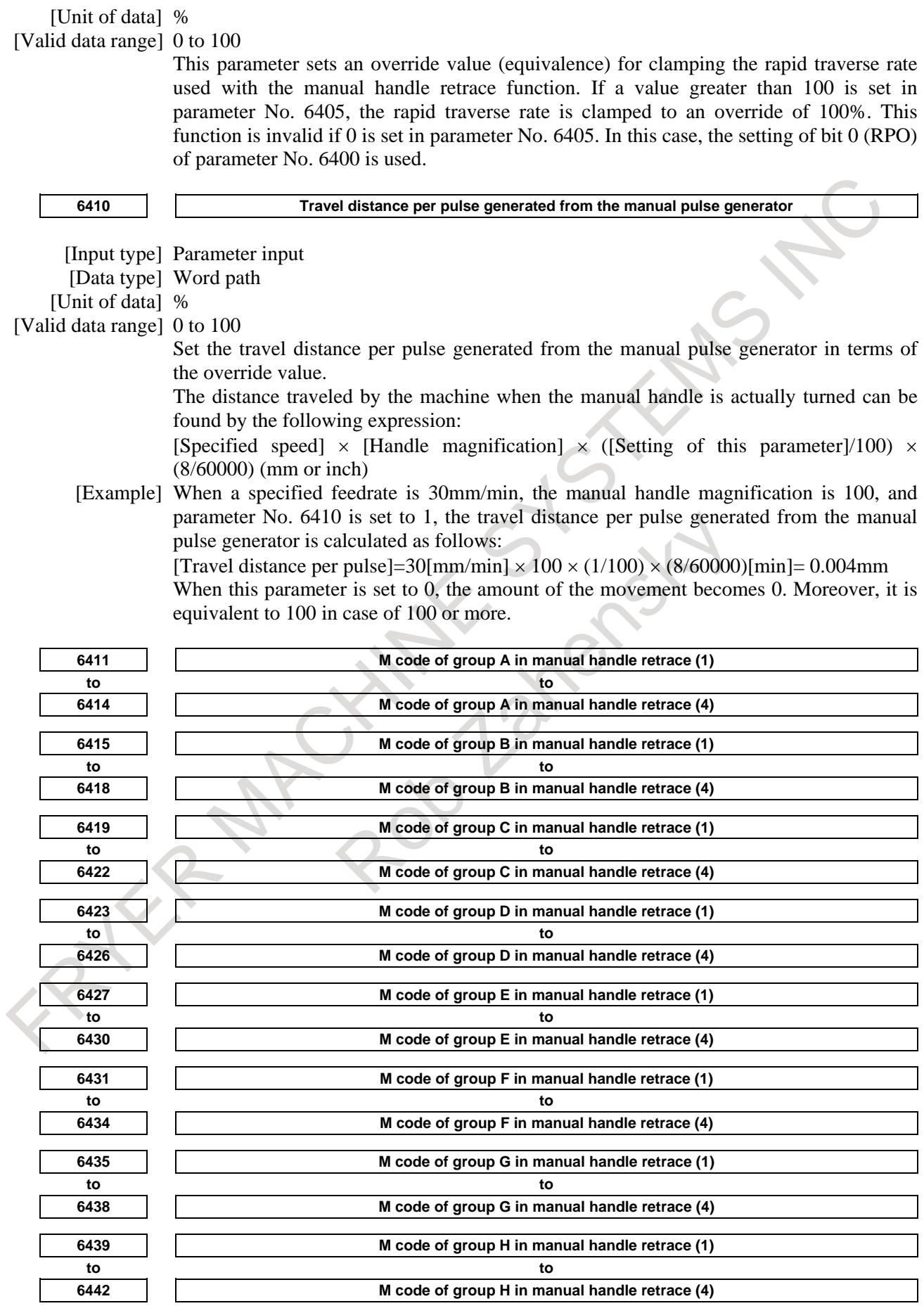

# 5. AUTOMATIC OPERATION B-64693EN-1/01

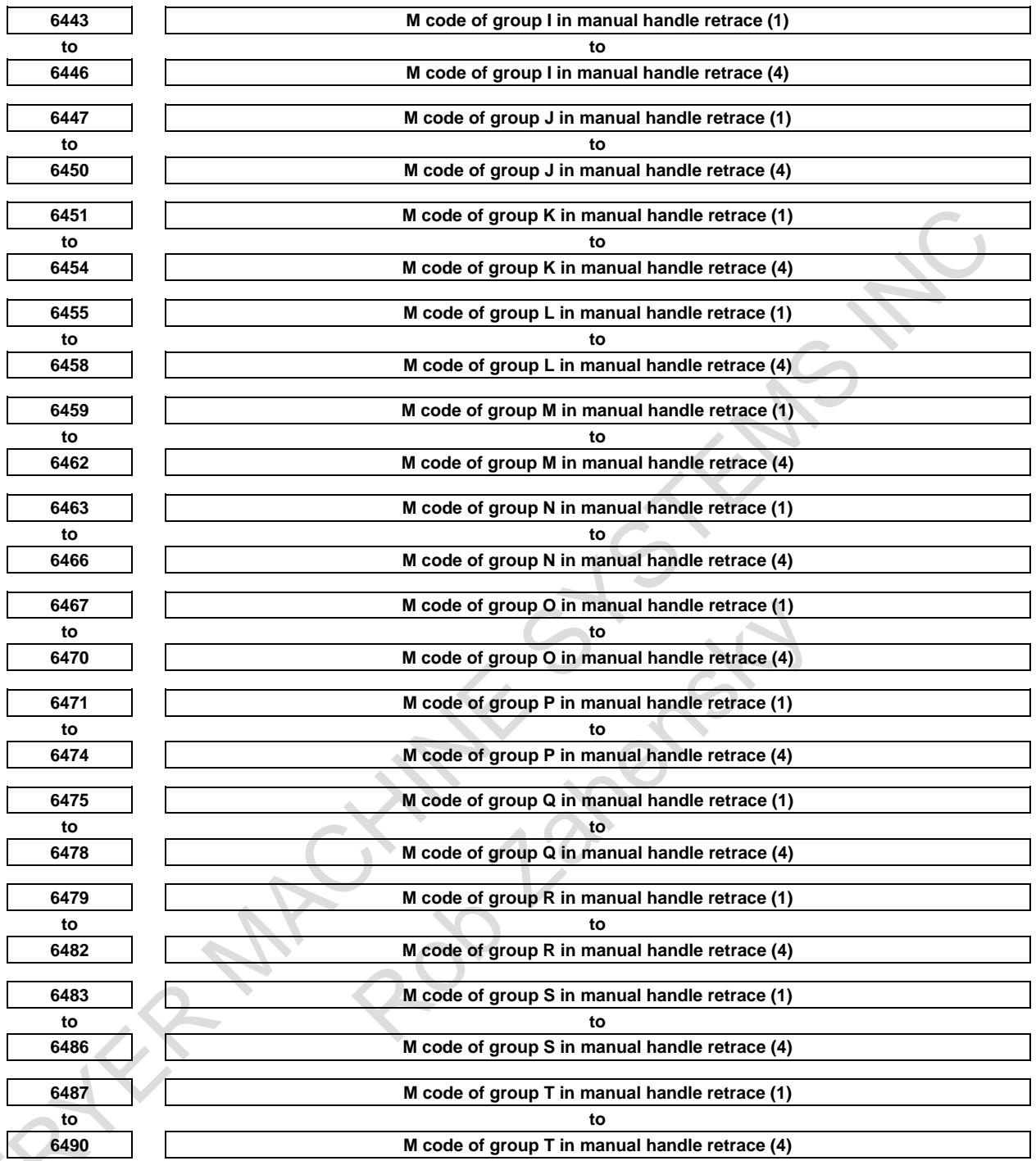

[Input type] Parameter input

[Data type] 2-word path

[Valid data range] 0 to 9999

Set a group of M codes output during backward movement.

For backward movement for an M code, the modal M code in the same group set by the parameter is output.

The first M code in each group is set as the default.

When the number of M codes in a group is 3 or less, set the parameter corresponding to an unused M code to 0.

For backward movement for "M0", "M0" is output regardless of which M code is set for the parameter. 0 set in the parameter is ignored.

For an M code which is not set in any group by any of the above parameters, the M code for forward movement is output.

With these parameters, an M code in the same group can be output in backward movement only when the M code is the first M code in each block. When a block contains two or more M codes, the same M codes as output in forward movement are output as a second M code and up.

# **NOTE** The above explanation of M code groups applies to the standard settings. The number of M codes in each group and the number of M code groups vary depending on the settings of bits 2 (MC5) and 3 (MC8) of parameter No. 6400. **Firme constant T or T1 used for linear acceleration/deceleration or bell-shaped acceleration/deceleration** <br>**6495 Time constant T or T1 used for linear acceleration for meanual levels activities in rapid traverse for each axis for manual handle retrace** [Input type] Parameter input [Data type] Word axis [Unit of data] msec [Valid data range] 0 to 4000 Specify a time constant used for acceleration/deceleration in rapid traverse for manual handle retrace. For an axis with 0 set in this parameter, a time constant for acceleration/deceleration of parameter (No.1620) is enabled. **6496 Time constant T<sub>2</sub> used for bell-shaped acceleration/deceleration in rapid traverse for each axis for manual handle retrace** [Input type] Parameter input [Data type] Word axis [Unit of data] msec [Valid data range] 0 to 1000 Specify time constant  $T_2$  used for bell-shaped acceleration/ deceleration in rapid traverse for each axis for manual handle retrace. For an axis with 0 set in this parameter, a time constant for acceleration/deceleration of parameter (No.1621) is enabled. **6497 Time constant of acceleration/deceleration in cutting feed for each axis for manual handle retrace** [Input type] Parameter input [Data type] Word axis [Unit of data] msec [Valid data range] 0 to 4000 Set the time constant used for exponential acceleration/deceleration in cutting feed, bell-shaped acceleration/deceleration after interpolation or linear acceleration/deceleration after interpolation in cutting feed for each axis for manual handle retrace. Which type to use is selected with bits  $1$  (CTBx) and  $0$  (CTLx) of parameter No. 1610. Except for special applications, the same time constant must be set for all axes in this parameter. If the time constants set for the axes differ from each other, proper straight lines and arcs cannot be obtained. For an axis with 0 set in this parameter,

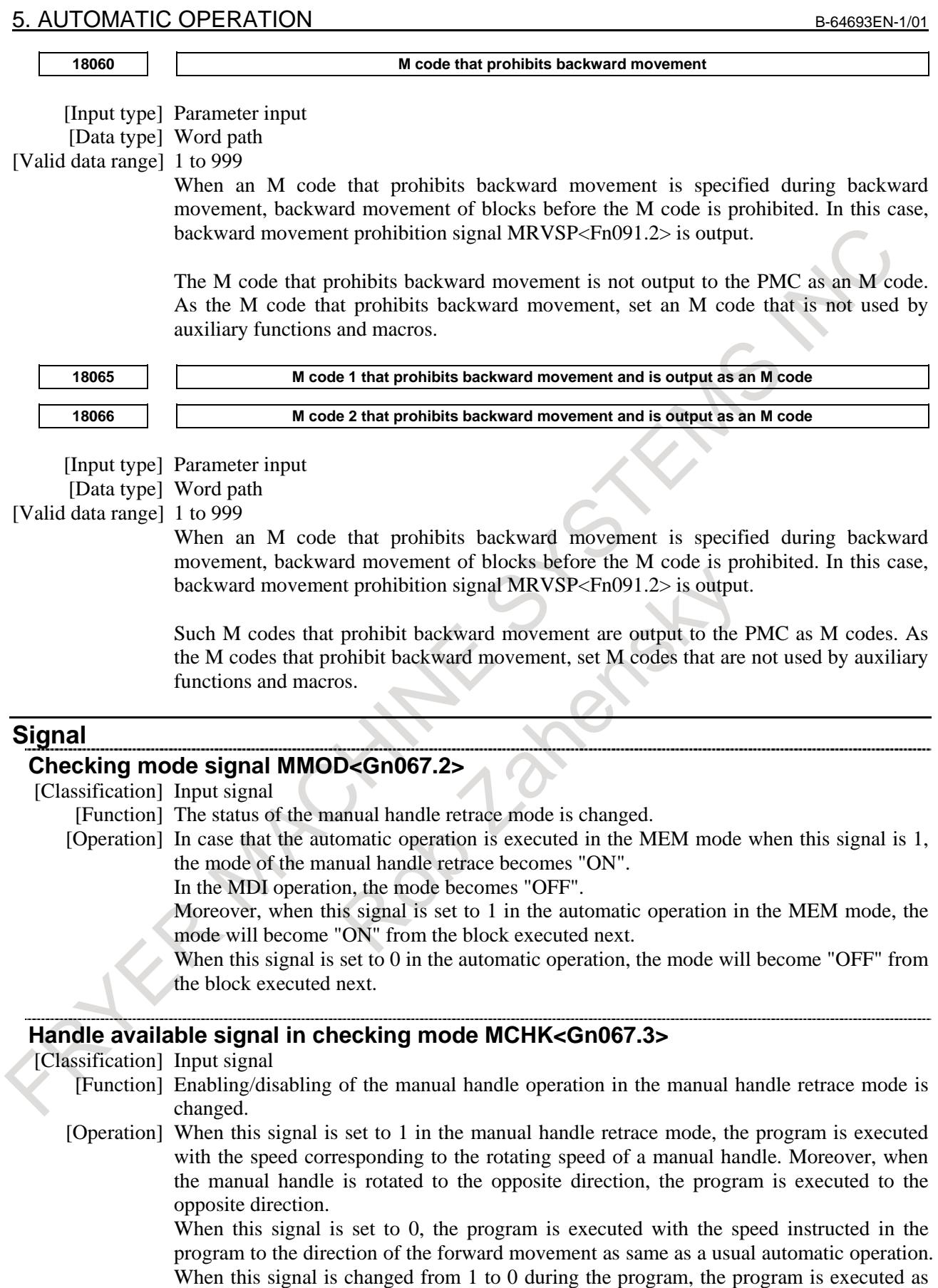

well.

# **Forward movement prohibition signal FWSTP<Gn531.0>**

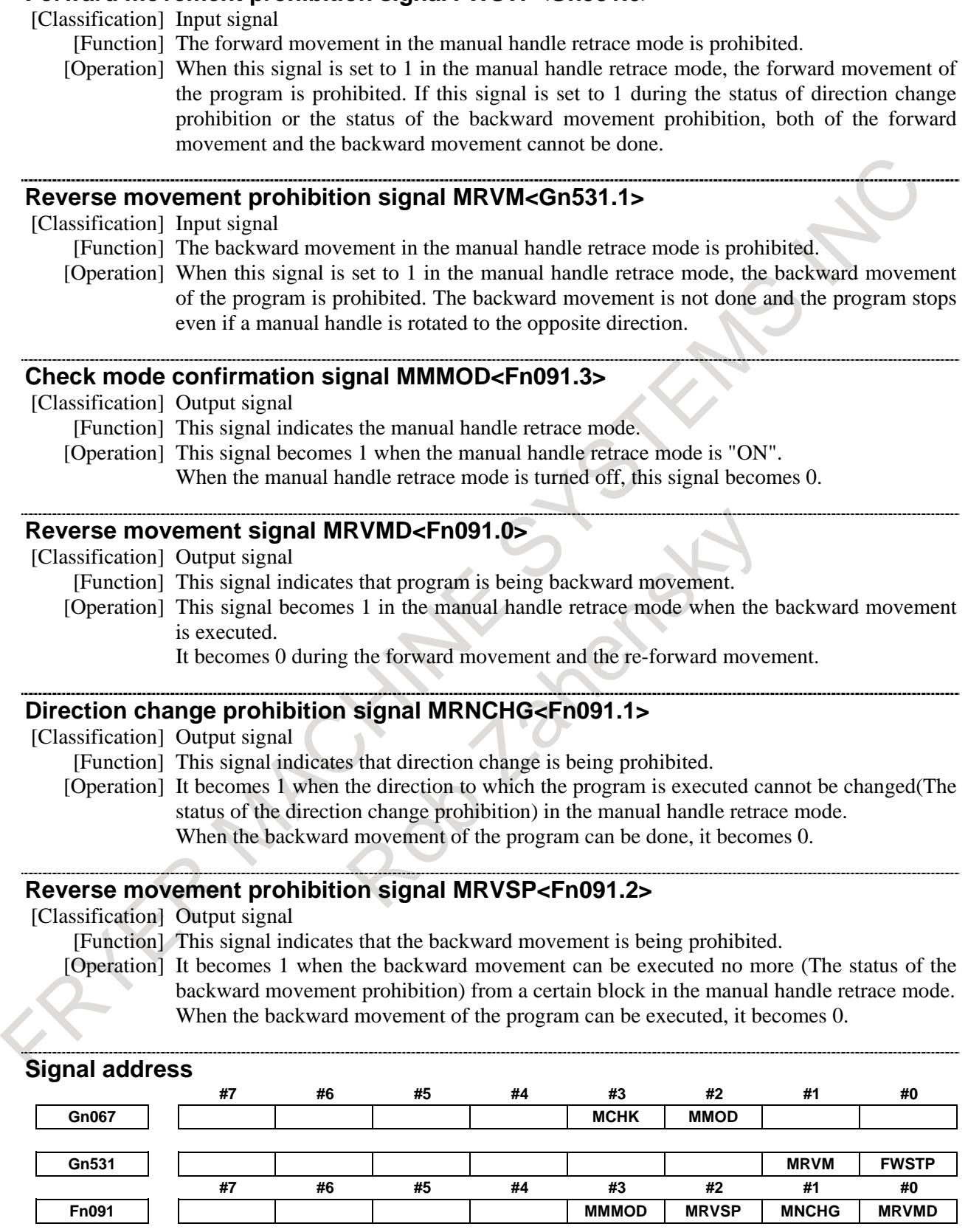

# **Notes**

1) In manual handle retrace function, when checking mode signal MMOD<Gn067.2> is set to 0 and handle available signal in checking mode MCHK<Gn067.3> is set to 0, the check mode might not be turned off at once.

# 5. AUTOMATIC OPERATION B-64693EN-1/01

Basically, in the middle of block, the check mode doesn't switch from ON to OFF or from OFF to ON. After the block is ended, the check mode switches from ON to OFF or from OFF to ON.

2) When the rotate direction of the manual handle is changed, the timing chart of the cycle start lamp signal STL<Fn000.5> and the feed hold lamp signal SPL<Fn000.4> are shown in the figure below.

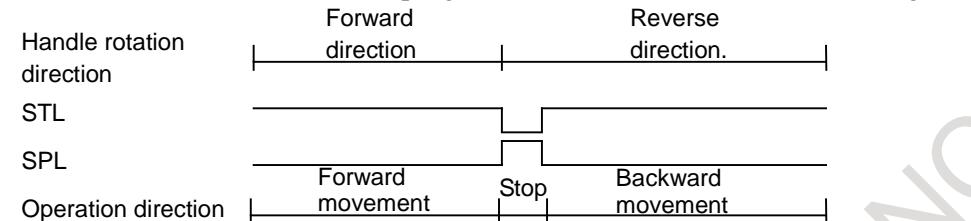

4) When manual handle retrace function is executed at the same time in two or more paths, some gaps might be caused in operation between each paths by repetition of forward movement and backward movement or rotational speed of manual handle. Waiting M codes are used for the synchronized block between each paths.

# **5.3.6 Auxiliary Function Output Block Reverse Movement for Manual Handle Retrace**

# **Overview**

This function enables reverse movement during manual handle retrace even if a move command and an auxiliary function (M/S/T/B code) are specified in the same block.

# **Explanation**

Reverse movement is enabled for an auxiliary function output block if all the conditions and sequences described below are met.

- $\langle$ 1> The function is effective when bit 0 (ADC) of parameter No. 6401 (auxiliary function output block reverse movement enable parameter) is set to 1.
- $\langle 2 \rangle$  The function is effective when a move command and an auxiliary function (M/S/T/B code) are specified in the same block.
- $\langle 3 \rangle$  If the rotation of the manual pulse generator is reversed when all the conditions mentioned in  $\langle 1 \rangle$ and <2> are met, the NC sets auxiliary function output block reverse movement enable output signal ADCO<Fn091.5 $>$  to 1.
- <4> When auxiliary function output block reverse movement enable output signal ADCO<Fn091.5> is set to 1, the PMC performs the corresponding operation with a ladder language program. After that, set finish signal FIN<Gn004.3> to 1. This enables the NC to move the axis in reverse direction (move it backward or move it forward again).
- $5$  When finish signal FIN<Gn004.3> is set to 1, the NC sets ADCO  $\text{Fn}091.5$  to 0 and starts to move the axis in reverse direction (move it backward or move it forward again).

As for parameter-grouped M codes or S or T codes, those of the previous one block are output. As for M codes that are not grouped by parameter or B codes, the same codes as for the forward movement are also output for the reverse movement.

The figure below presents a timing chart depicting this process. The chart shows an example of M codes. This example describes how an auxiliary function is executed after waiting for the move command to complete (distribution end signal DEN) following the reverse movement.

It is also possible to execute an auxiliary function without waiting for the move command to complete after the reverse movement.

# B-64693EN-1/01 5. AUTOMATIC OPERATION

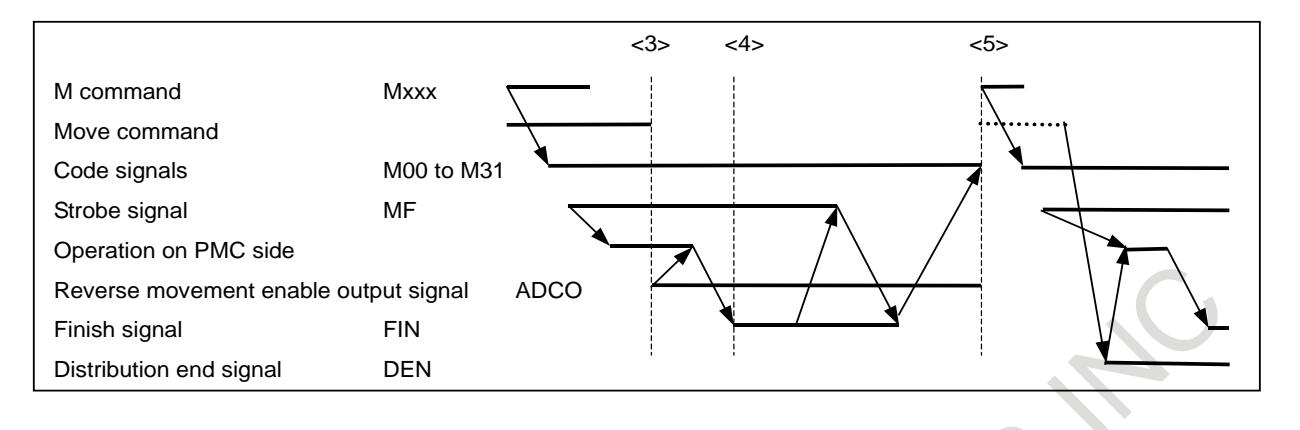

# **Signal**

#### **Auxiliary function output block reverse movement enable output signal ADCO<Fn091.5>**

[Classification] Output signal

[Function] Indicates that the manual handle has reversed during manual handle retrace in a block where a move command and an auxiliary function (M/S/T/B code) are specified together.

- [Output cond.] This signal is set to 1 if all the conditions described below are met.
	- 1) Bit 0 (ADC) of parameter No. 6401 (auxiliary function output block reverse movement parameter) is set to 1.
	- 2) A move command and an auxiliary function (M/S/T/B code) are specified in the same block.
	- 3) Finish signal FIN is being awaited after the rotation of the manual pulse generator has reversed.

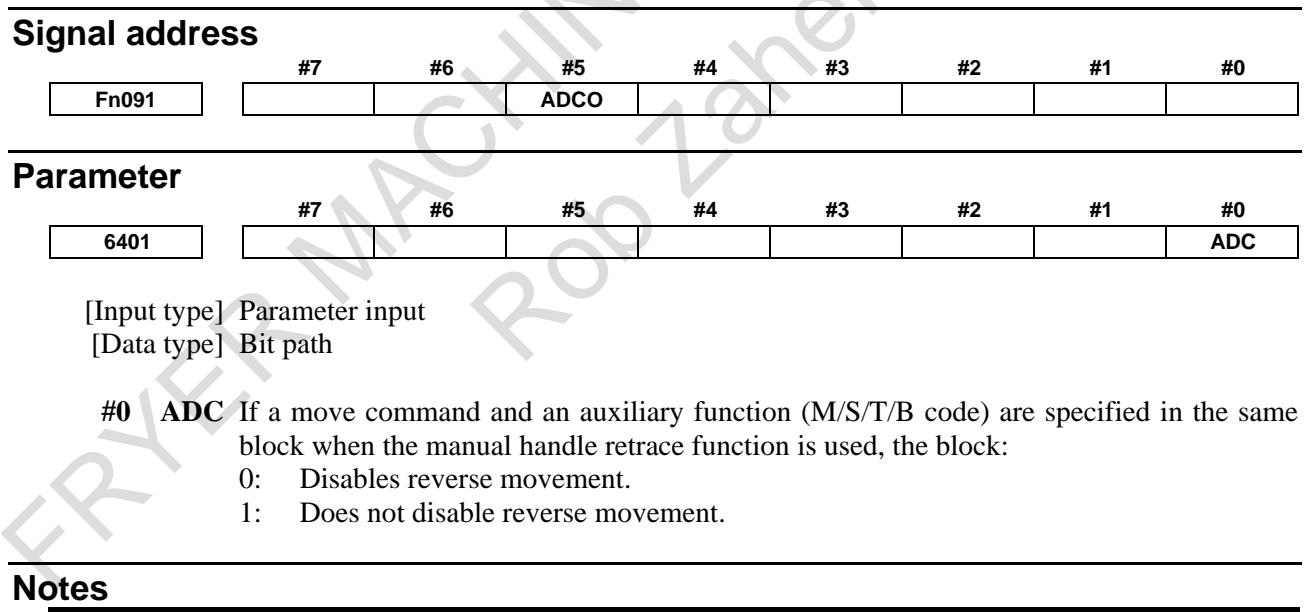

#### **NOTE**

- 1 When a single auxiliary function is specified individually, carry out the regular auxiliary function completion sequence. Reverse movement becomes possible after moving to the next (or previous) block.
- 2 If a move command and an auxiliary function are specified in the same block and if no travel distance remains after movement, carry out the regular auxiliary function completion sequence. Reverse movement becomes possible after moving to the next (or previous) block.

# **NOTE**

- 3 To enable reverse movement using this function when an M code other than grouped M codes and a move command are specified in the same block, set bit 5 (RVN) of parameter No. 6400 to 0.
- 4 This function is not supported for M02 or M30.
- 5 If an auxiliary function is specified in a block having no move command, such as G70, carry out the regular auxiliary function completion sequence. Reverse movement becomes possible after moving to the next (or previous) block.

# **Reference item**

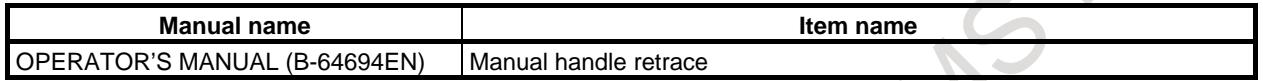

# **5.3.7 Manual Handle Retrace Function for Multi-path**

# **Overview**

In the manual handle retrace function for multi-path systems, when the operation of re-forward movement is performed, the movement timing of all-path movement can be made identical to that of forward movement.

# **Explanation**

In the manual handle retrace function for multi-path systems, when a certain path stopped with the backward movement prohibited and the other paths continue the backward movement, if re-forward movement is performed after that, all paths start the re-forward movement immediately, so the timing of block movement of each path is different from the original forward movement.

In this function, during re-forward movement, the path that stopped with backward movement prohibited doesn't start re-forward movement immediately. After other paths reach the position the path stopped with backward movement prohibited, the re-forward movement of this path is performed. Therefore, in multi-path systems, it is possible to perform re-forward movement in which the timing of block movement of each path is made identical to that of forward movement.

This function is enabled when bit 1 (RTW) of parameter No.18000 is set to 1.

For information on basic movement (forward, backward, re-forward) of the manual handle retrace function and the settings, refer to Subsection, "Manual Handle Retrace".

# **NOTE**

Even when this function is enabled, the timing of block movement of each path may differ slightly due to the repetition of forward and backward movement and the rotation speed of the manual handle. Therefore, when synchronization is necessary, use the waiting M code.

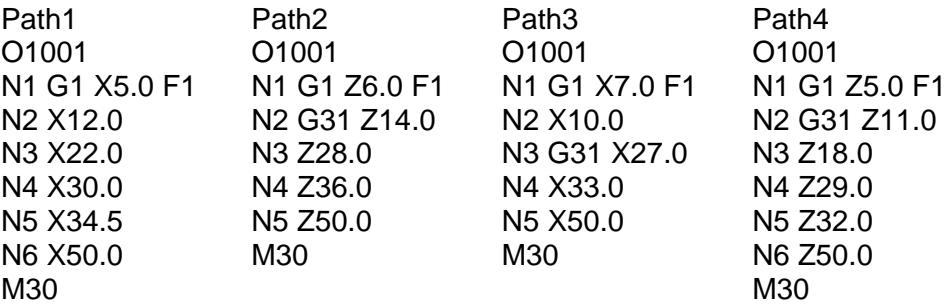

Example) Re-forward movement of manual handle retrace in a 4-path system

When the above programs are operated in each path, the operation states of individual steps (in forward, backward, and re-forward movement) are shown below.

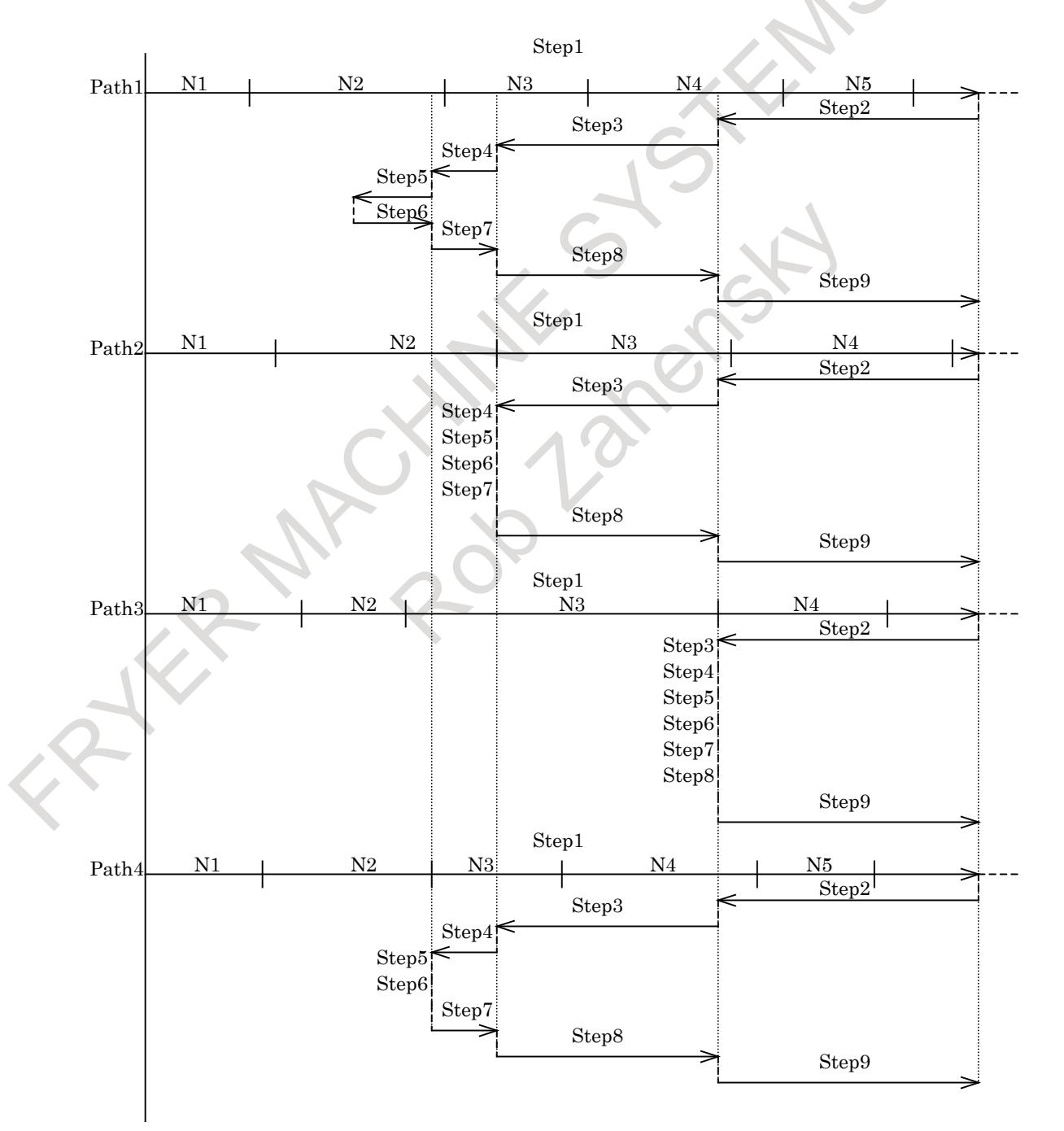

# 5. AUTOMATIC OPERATION B-64693EN-1/01

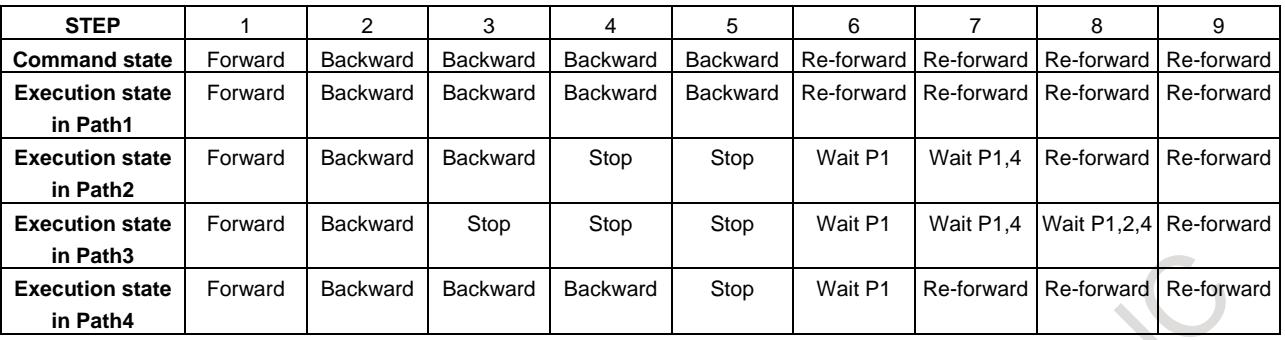

However, when bit 4 (HMP) of parameter No. 6400 is 0 (even if a path is prohibited from changing movement direction, the other paths can still change it), if operation is performed in the condition shown in the example below, re-forward movement may not keep the same motion as in forward movement.

Example)

- Conditions of the programs of the individual paths
- Path1...In backward movement, there is a block that prohibits a change to forward movement.
- Path2...In backward movement, there is neither block that prohibits backward movement nor block that prohibits a change to forward movement.
- Path3...In backward movement, there is a block that prohibits backward movement.

In the above conditions, the following operation is performed.

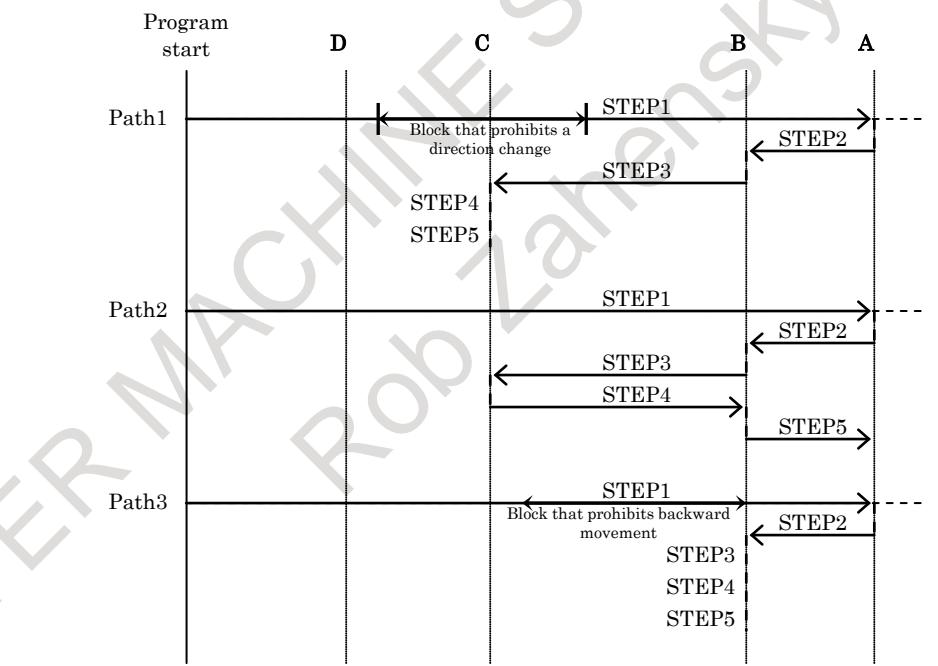

STEP1: Forward movement is performed to position A in the figure.

- STEP2, STEP3: Backward movement is performed to position C in the figure. Path 3 is prohibited from moving backward at position B.
- STEP4, STEP5: Re-forward movement is performed to position A in the figure. Since path 1 is prohibited from changing its direction, only path 2 performs re-forward movement. Even when path 2 performs re-forward movement to position B, path 3 does not start re-forward movement.

To keep synchronization in re-forward movement, perform backward movement of path 1 until path 1 passes by block D, which prohibits a direction change, and start re-forward movement of path 1.

In this case, if bit 4 (HMP) of parameter No.6400 is set to 1 (if a path is prohibited from changing its movement direction, the other paths cannot also change their direction), the other paths cannot change their direction until path 1 passes by the position D.

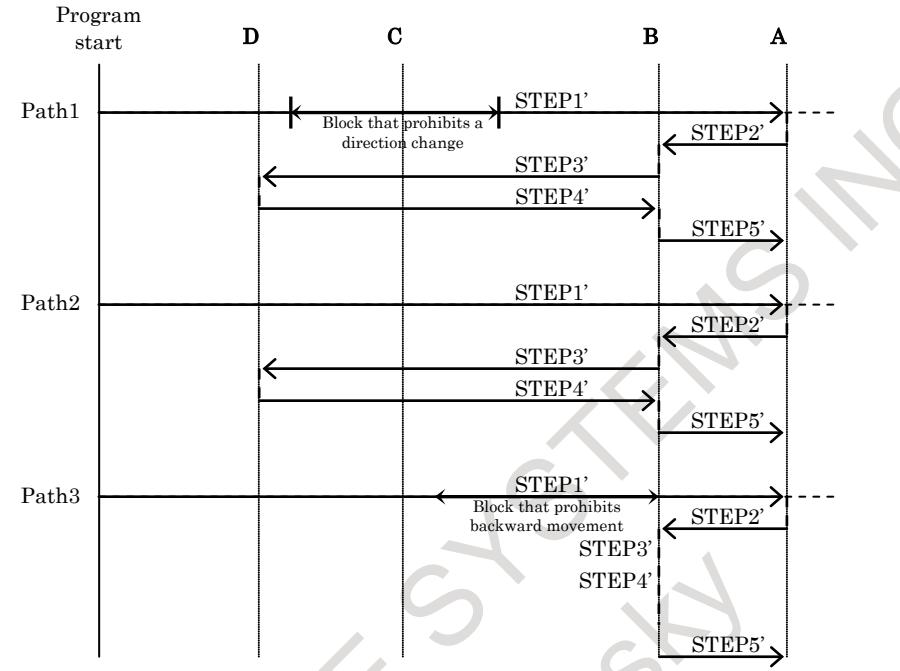

STEP1': Forward movement is performed to position A in the figure.

STEP2',STEP3': Backward movement is performed to position D in the figure. Path 3 is prohibited from moving backward at position B.

STEP4',STEP5: Re-forward movement is performed to position A in the figure. When path 1 and path 2 perform re-forward movement to position B, path 3 starts re-forward movement.

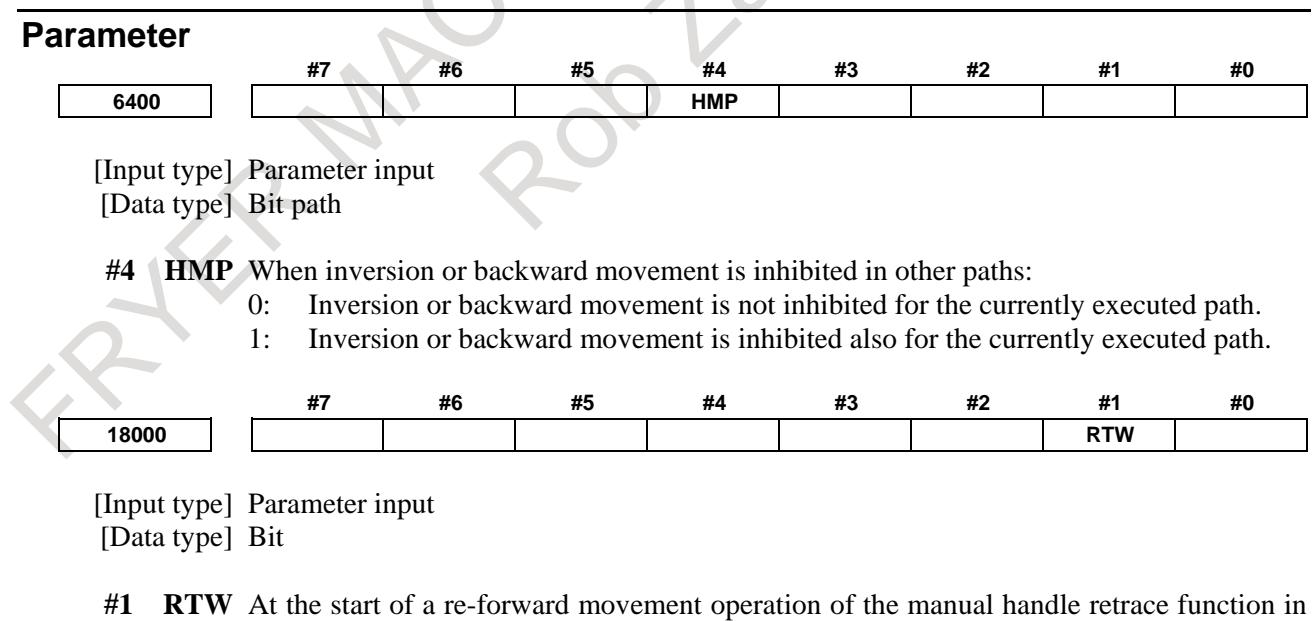

- a multi-path system,
	- 0: The re-forward movement operation is performed immediately on each path.
	- 1: Those paths for which reverse movement are prohibited are synchronized at the stop position.

# **5.3.8 Extension of the Manual Handle Retrace Function**

# **Overview**

In manual handle retrace function, the following operations that were impossible so far become available.

- (1) Forward movement of rigid tapping
- (2) Forward movement of threading
- (3) Forward movement of PMC axis control
- (4) Backward movement of the orientation by the G00 command on the Cs contour control axis
- (5) Backward movement of polygon turning with two spindles
- (6) Backward movement of balance cutting

This function is included in the multi-path manual handle retrace function.

# **Explanation**

# **- Rigid tapping**

- When the bit  $0$  (HRA) of parameter No.6403 is set to  $0$  (Conventional specification)
	- (1) When rigid tapping starts during forward movement, handle operation is disabled and rigid tapping is executed at a speed of 100% override.
	- (2) Backward movement cannot be performed in the rigid tapping mode. In addition, when the rigid tapping block is reached after rigid tapping is completed in forward movement, backward movement cannot be done any more.
- When the bit  $0$  (HRA) of parameter No.6403 is set to 1 (Extensional specification)
	- (1) In tapping during forward movement, the operation is performed at a speed according to handle operation.
	- (2) Backward movement in rigid tapping is the same movement as in the case where bit 0 (HRA) of parameter No. 6403 is 0.

# **- Thread cutting**

- When the bit  $0$  (HRA) of parameter No.6403 is set to  $0$  (Conventional specification)
	- (1) When the threading block is reached during forward movement, handle operation become disabled and the operation is performed at a speed of 100% override.
	- (2) Backward movement cannot be performed during threading. In addition, when the threading block is reached during backward movement after threading is completed in forward movement, backward movement cannot be done any more.
- When the bit 0 (HRA) of parameter No.6403 is set to 1 (Extensional specification)
	- (1) In threading during forward movement, the operation is performed at a speed according to handle operation.
	- (2) Backward movement in threading is the same movement as in the case where bit 0 (HRA) of parameter No. 6403 is 0.

# **WARNING**

In rigid tapping or threading during manual handle retrace, the workpiece cannot be actually machined.

# **- PMC axis control**

- When the bit 1 (HRB) of parameter  $No.6403$  is set to 0 (Conventional specification) (1) The PMC axis operates independently of handle operation.
- When the bit 1 (HRB) of parameter No.6403 is set to 1 (Extensional specification)
	- (1) In PMC axis control during forward movement, the PMC axis is operated at a speed according to handle operation but, backward movement cannot be performed.

#### **NOTE**

- 1 Even when the axis specified by the program moves backward, the axis specified by PMC axis control cannot move backward. Therefore, the relative position between the axis specified by the program and the axis specified by PMC axis control changes when backward movement is performed while the axis that is specified by PMC axis control is operating. In this case, it is necessary to add the following PMC ladder process.
	- When the axis specified by PMC axis control is operating, prohibit the backward movement of the axis specified by the program using reverse movement prohibition signal MRVM <Gn531.1>.
- 2 Alarm PS0130 occurs when one of the following operations is executed.
	- (1) In the backward movement, when PMC axis control is specified for the axis specified by the program in the previous block.
	- (2) During PMC axis control, when a direction change is performed for the axis specified by the program in the previous block.
- 3 In the skip (03h), continuous feed (06h), speed command (10h), torque control (11h), and auxiliary function (12h,13h,14h) of PMC axis control, even if bit 1 (HRB) of parameter No. 6403 is set to 1, the axis operates independently of handle operation.

# **WARNING**

During the manual handle retrace, if a reset is made when a command by PMC axis control is not completed, the command by the program stops, but the command by PMC axis control continues. In this case, even if bit 1 (HRB) of parameter No. 6403 is set to 1, the command by PMC axis control operates independently of handle operation. Make a reset after confirming that the command by the PMC axis control is completed.

# **- Orientation of Cs contour control axis**

- When the bit 2 (HRC) of parameter No.6403 is set to 0 (Conventional specification)
	- (1) Backward movement cannot be performed in orientation movement by the first G00 command after the Cs contour control mode is turned on. Therefore, when the above G00 command is reached during backward movement, backward movement cannot be done any more.
	- (2) Backward movement can be performed in the reference point return command (G28) of the Cs contour control axis, but the processing proceeds to the previous block without performing orientation movement.
- When the bit 2 (HRC) of parameter No.6403 is set to 1 (Extensional specification)
	- (1) Backward movement can be performed in the orientation operation by the G00 command, but the processing proceeds to the previous block without performing orientation movement as in G28 command.
	- (2) The reference point return command (G28) of the Cs contour control axis performs the same movement as in the case where bit 2 (HRC) of parameter No. 6403 is 0.

# **WARNING**

The workpiece cannot be actually machined because the orientation movement of G00 and G28 is not executed during backward movement in Cs contour control.

# **- Polygon machining with two spindles**

- When the bit 3 (HRD) of parameter No.6403 is set to 0 (Conventional specification)
	- (1) Axes other than the polygonal synchronization axes operate at the speed according to handle operation even in the polygon machining mode. However, backward move cannot be performed in the block specified in the polygonal machining mode.
	- (2) When the polygon machining block (G50.2) is reached in backward movement after the polygon machining is completed in forward movement, backward movement cannot be done any more.
- When the bit 3 (HRD) of parameter No.6403 is set to 1 (Extensional specification)
	- (1) It is possible to move backward or re-forward in the block specified in the polygonal machining mode. When backward movement is performed during polygon machining, however, if the polygon machining-on block (G51.2) is reached, backward movement cannot be done any more.
	- (2) The operation when the polygon machining block (G50.2) is reached in backward movement after the polygon machining is completed in forward movement the same as in the case where bit 3 (HRD) of parameter No. 6403 is 0.

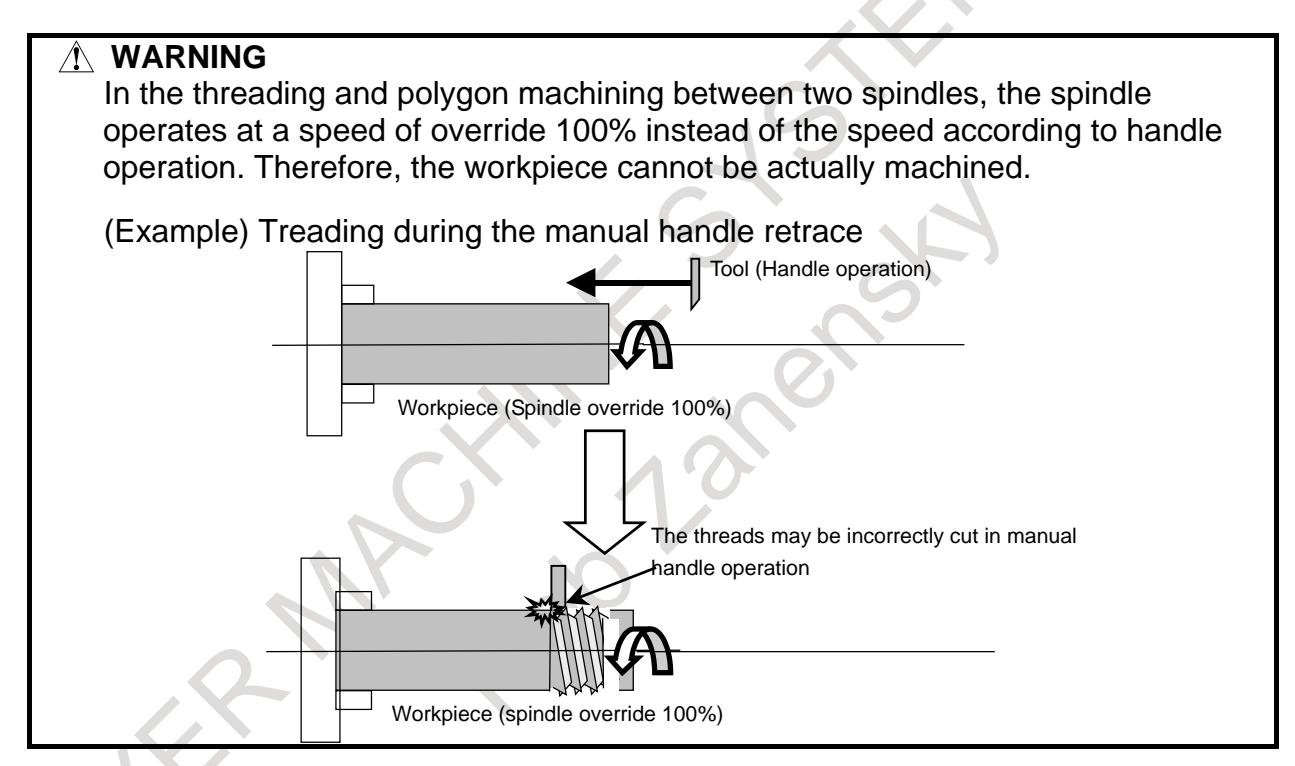

# **- Balanced cutting**

- When the bit 4 (HRE) of parameter No.6403 is set to 0 (Conventional specification)
	- (1) In the balance cutting mode, axes operate at the speed according to handle operation, but backward movement cannot be performed.
	- (2) When the balance cutting block (G69) is reached in backward movement after the balance cutting is completed in forward movement, backward movement cannot be done any more.
- When the bit 4 (HRE) of parameter No.6403 is set to 1 (Extensional specification)
	- (1) It is possible to move backward or re-forward in the block specified in the balance cutting mode. When backward movement is performed in the balance cutting mode, if the balance cut-on block (G68) is reached, backward movement cannot be done any more.
	- (2) The operation when the balance cutting block (G69) is reached in the backward movement after the balance cutting was completed in forward movement is the same operation as in the case where bit 4 (HRE) of parameter No. 6403 is 0.

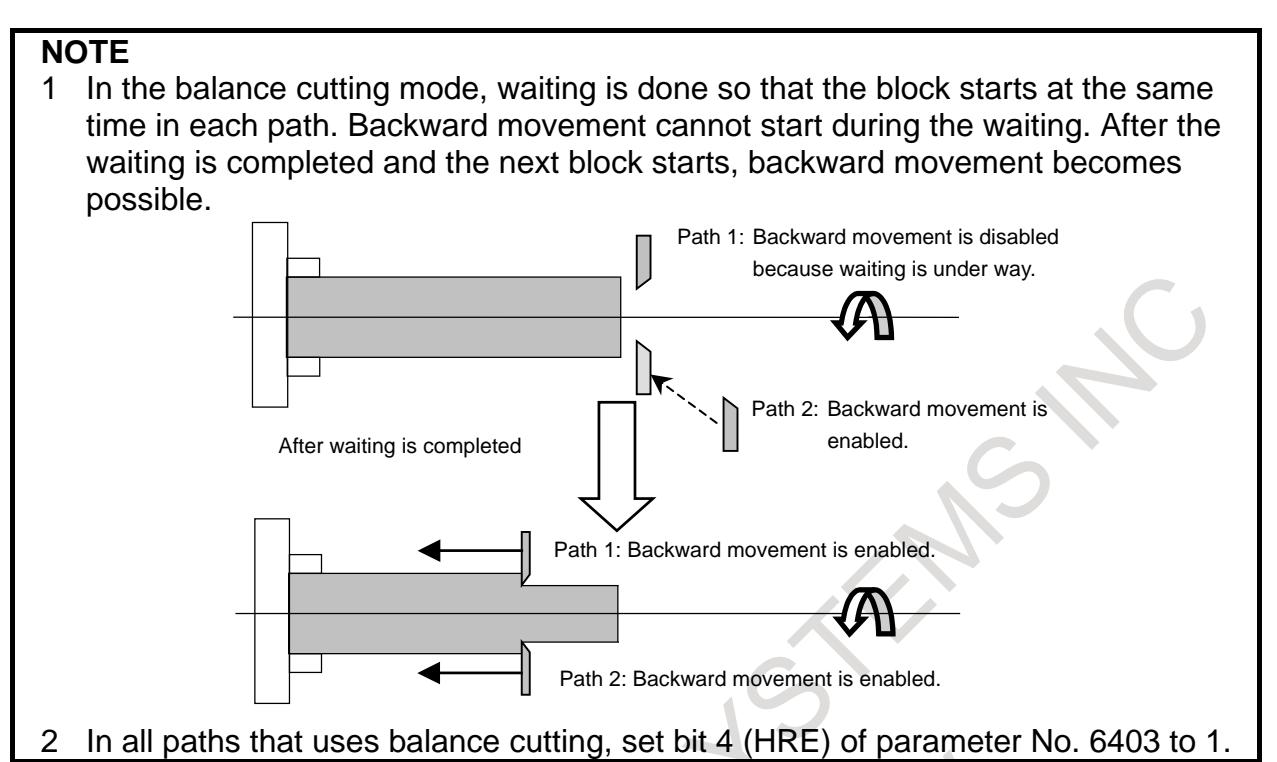

#### **Parameter**

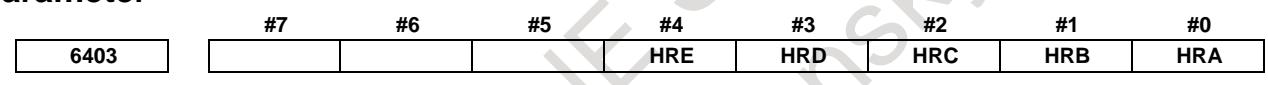

[Input type] Parameter input [Data type] Bit path

- **#0 HRA** In rigid tapping and thread cutting, with the manual handle retrace function, program execution in the forward direction:
	- 0: Cannot be performed.
	- 1: Can be performed.
- **#1 HRB** In PMC axis control, with the manual handle retrace, program execution in the forward direction:
	- 0: Cannot be performed.
	- 1: Can be performed.
- **#2 HRC** During orientation operation according to G00 for a Cs contour control axis, with the manual handle retrace function, program execution in the backward direction:
	- 0: Cannot be performed.
	- 1: Can be performed.
- **#3 HRD** In polygon machining with two spindles, with the manual handle retrace function, program execution in the backward direction:
	- 0: Cannot be performed.
	- 1: Can be performed.
- **#4 HRE** In balanced cutting, with the manual handle retrace function, program execution in the backward direction:
	- 0: Cannot be performed.
	- 1: Can be performed.

# **5.4 MANUAL ABSOLUTE ON/OFF**

# **Overview**

Whether the distance by which the tool is moved by manual operation (such as jog feed or manual handle feed) is reflected in the absolute coordinate system can be selected.

# **- When manual absolute turns on**

When manual intervention is performed during automatic operation, the distance by which the tool is moved by manual intervention is reflected in the absolute coordinate system. For this reason, the absolute and machine coordinate systems are the same before and after manual intervention.

The tool path after manual intervention is determined according to the setting of bit 1 (ABS) of parameter No. 7001 as follows.

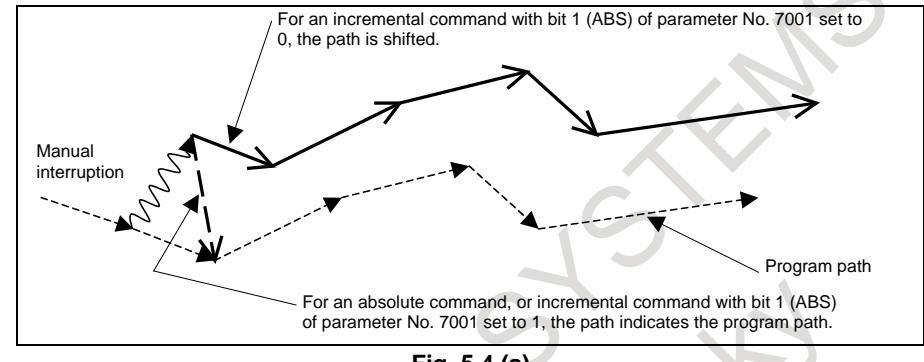

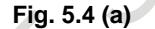

# **- When manual absolute turns off**

The distance by which the tool is moved is reflected in the absolute position display during manual operation.

When the system is reset or restarted in the automatic operation mode after manual operation, however, the absolute position display indicates the position before manual intervention and the absolute coordinate system after manual intervention is shifted from the machine coordinate system by the amount of manual intervention. The tool path after manual intervention is as follows.

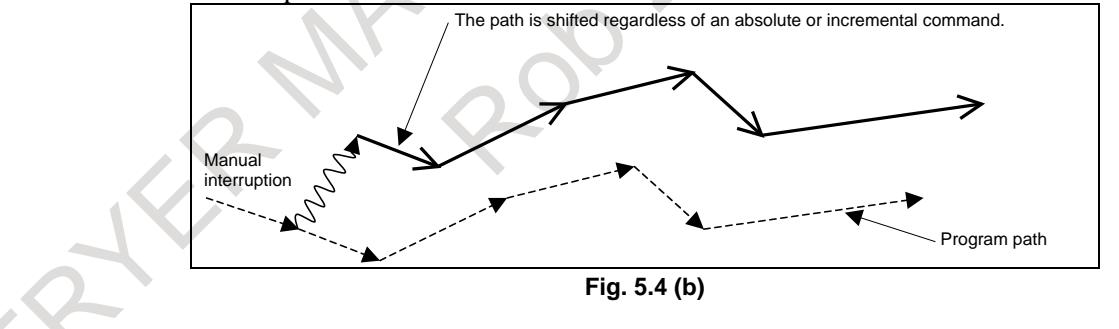

**Signal**

# **Manual absolute signal \*ABSM<Gn006.2>**

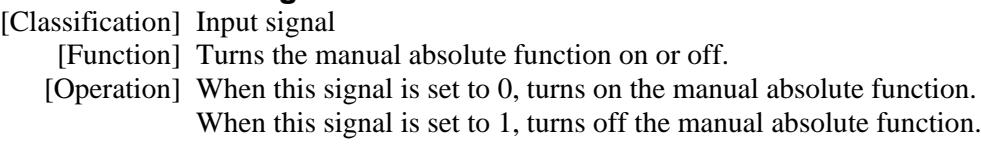

# **Manual absolute check signal MABSM<Fn004.2>**

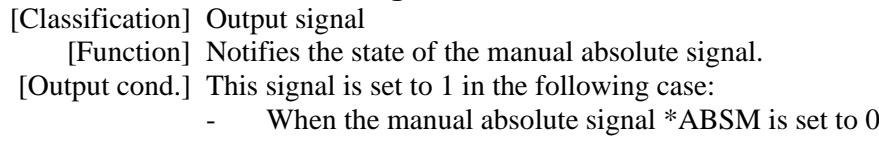

This signal is set to 0 in the following case:

When manual absolute signal \*ABSM is set to 1

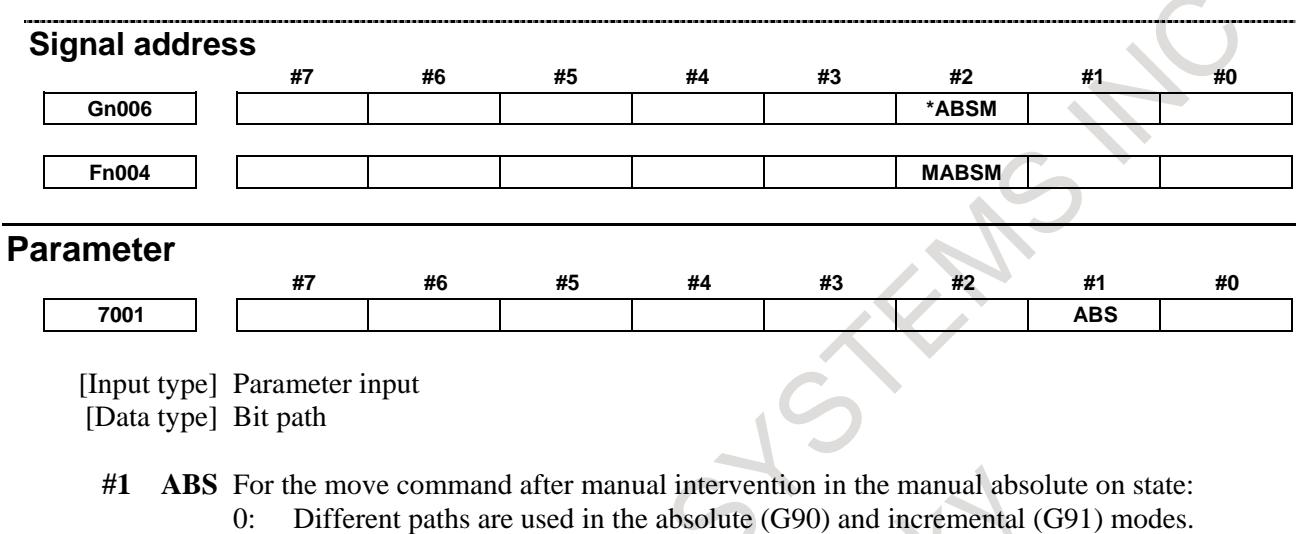

1: The same path (path in the absolute mode) is used in the absolute (G90) and incremental (G91) modes.

# **Reference item**

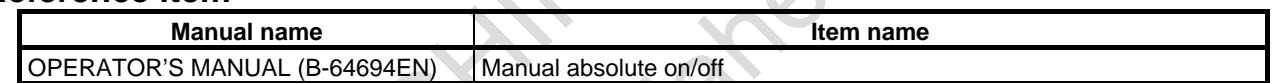

# **5.5 OPTIONAL BLOCK SKIP/ADDITION OF OPTIONAL BLOCK SKIP**

# **Overview**

When a slash followed by a number ( $(n,$  where  $n = 1$  to 9) is specified at the head of a block, and optional block skip signals BDT1 to BDT9 are set to 1 during automatic operation, the information contained in the block for which /n, corresponding to signal BDTn, is specified is ignored (from /n to the end of the block).

(Example)

/2 N123 X100.0 Y200.0 ;

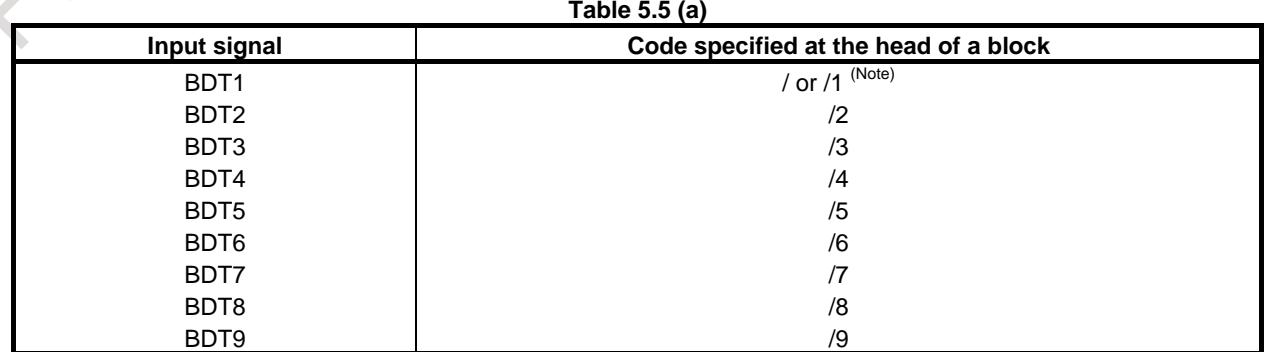

#### **NOTE**

Number 1 for /1 can be omitted. However, when two or more optional block skip switches are used in one block, number 1 for /1 cannot be omitted.

#### (Example)

//3 N123 X100.0 Y200.0 ; Invalid /1 /3 N123 X100.0 Y200.0 ; Valid

The following figures show the relationship between the timing, when optional block skip signals (BDT1 to BDT9) are set to 1, and the ignored information:

1. When BDTn is set to 1 before the CNC starts reading a block containing /n, the block is ignored.

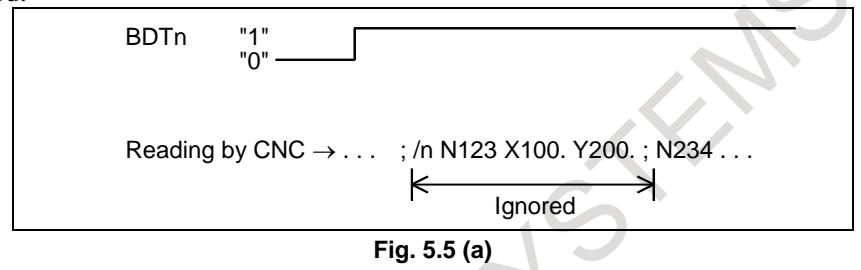

2. When BDTn is set to 1 while the CNC is reading a block containing /n, the block is not ignored.

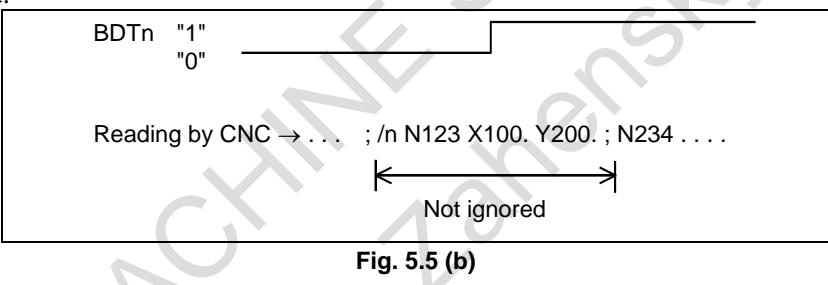

3. When BDTn, currently set to 1, is set to 0 while the CNC is reading a block containing /n, the block is ignored.

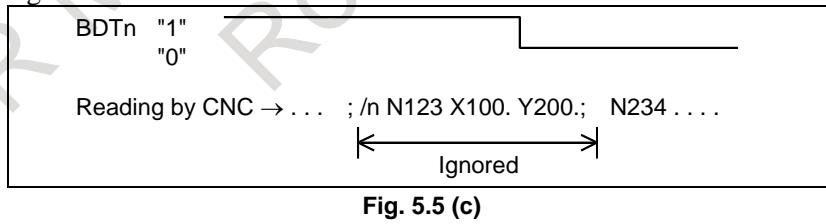

Two or more optional block skip switches can be specified in a block and the block is ignored when BDTn corresponding to one of them is set to 1.

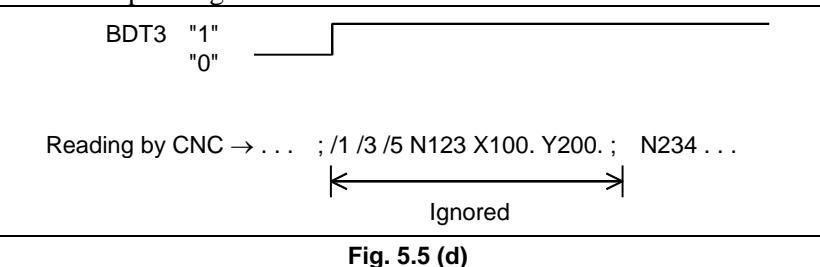

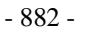

# **Note NOTE** 1 This function is ignored when programs are loaded into memory. Blocks containing /n are also stored in memory, regardless of how the optional block skip

signal is set. Programs stored in memory can be output, regardless of how the optional block skip signals are set.

Optional block skip is effective even during sequence number search operation. 2 Position of a slash

A slash (/) must be specified at the head of a block. If a slash is placed elsewhere, the information from the slash to immediately before the EOB code is ignored.

- 3 TV and TH check When an optional block skip signal is 1. TH and TV checks are made for the skipped portions in the same way as when the optional block skip switch is 0.
- 4 When bit 6 (BDA) of parameter No.11504 is 0 and the optional block skip is invalid and /2 to /9 is specified, the specifying of optional block skip is ignored and the block is executed. When bit 6 (BDA) of parameter No.11504 is 1 and the optional block skip is invalid and /2 to /9 is specified, the alarm PS0004 "INVALID BREAK POINT OF WORDS" is generated.

# **Signal**

# **Optional block skip signals BDT1<Gn044.0>, BDT2 to BDT9<Gn045>**

[Classification] Input signal

[Function] Select whether a block containing /n is to be executed or ignored.

[Operation] During automatic operation, a block containing /n in the program is ignored when the corresponding optional block skip signal is set to 1. It is executed normally when the signal is set to 0.

# **Optional block skip check signals MBDT1<Fn004.0>, MBDT2 to MBDT9<Fn005>**

[Classification] Output signal

[Function] Notify the PMC of the states of the optional block skip signals BDT1 to BDT9. Nine signals are provided, corresponding to the nine optional block skip signals. Signal MBDTn corresponds to signal BDTn.

[Output cond.] Signal MBDTn is set to 1 in the following case:

When the corresponding optional block skip signal (BDTn) is set to 1

Signal MBDTn is set to 0 in the following case:

When the corresponding optional block skip signal (BDTn) is set to  $0$ 

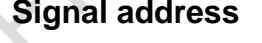

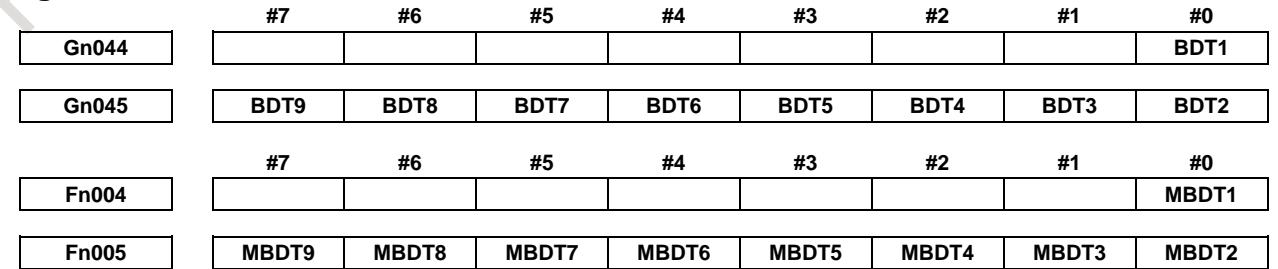

# **Parameter**

Parameters which are used for this function are as follows.

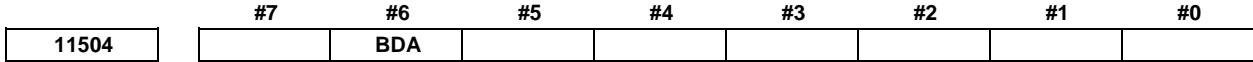

[Input type] Parameter input

[Data type] Bit

- **#6 BDA** When the optional block skip is disabled and /2 to /9 is specified:
	- 0: Alarm is not generated.
	- 1: Alarm PS0004 "INVALID BREAK POINT OF WORDS" is generated.

**NOTE**

- 1 This parameter is disabled to sequence number search operation.
- 2 This parameter is disabled to macro executor (conversational
- macro, auxiliary macro).

# **Reference item**

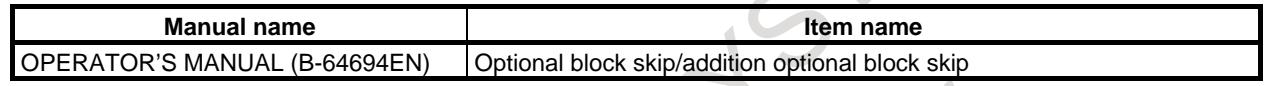

# **5.6 PROGRAM RESTART**

# **Overview**

When the tool is broken during automatic operation, or when a machining operation interrupted by a holiday is to be restarted after the holiday, you can restart machining from a desired block by specifying the sequence number of the block or the number of blocks from the beginning of the program to the block where machining is to restart.

This function can also be used as a high-speed program check function.

There are two types of restarting methods as follows.

P type: Restart after a tool is broken down

Q type: Restart after the power is turned off (after a holiday, etc.) or after emergency stop is canceled

#### **Explanation**

**- Outputting M, S, T, and B (second auxiliary function) codes on the program restart screen**

By setting bit 7 (MOU) of parameter No. 7300, the M, S, T, and B (second auxiliary function) codes can be output after a block where the program is to restart is searched for.

Before a movement to the machining restart point

- $\leq$ 1> The last M, S, T, and B (2nd auxiliary function) codes can be output to the PMC automatically. The last S code is output as the maximum spindle speed if the S code is specified together with G92 in one block; otherwise, the S code is output as a specified spindle speed. On the program restart screen, only the S code specified last is indicated regardless of whether it is specified together with G92 in one block or not.
- $\langle 2 \rangle$  All M codes sampled during the search for the block where the program is to restart and the last S, T, and B (second auxiliary function) codes can be output to the PMC automatically. Up to 35 M cods can be sampled. If there are more than 35 M codes to be sampled, the latest 35 M codes are output to the PMC.
- $\langle$ 1> or  $\langle$ 2> above can be selected by setting bit 6 (MOA) of parameter No. 7300.

2 Until the machining restart point is reached (over store mode)

On the program restart screen, you can specify M, S, T, and B (second auxiliary function) codes through MDI key input while maintaining the MEM mode or DNC mode.

#### **- Movement to the restart point**

No.7310 sets the ordinal number of an axis along which a movement is made in dry run after program restart. When No.7310 is not set, alarm SR5020 "PARAMETER OF RESTART ERROR" or the warning "ORDINAL NUMBER ERROR (RESTART)" is displayed.

#### **- Presetting the relative coordinate values after the search**

If bit 3 (RPR) of parameter No.7301 is 1, relative coordinate values are preset by absolute coordinate values after the search in program restart.

# **Limitation**

# **- P type Restart**

In the following conditions, P type restart cannot be performed:

- Bit 7 (SOP) of parameter No. 13117 is set to 1.
- Automatic operation has not been performed since power-on.
- Automatic operation has not been performed since emergency stop was released.
- Automatic operation has not been performed since the coordinate system was changed or shifted (change of the external workpiece origin offset value).

The block that can be restored properly by P type program restart is a block for which coordinate system setup or change was performed most recently before machining was interrupted.

# **- Block number specification Restart**

In the following conditions, the block number specification restart cannot be performed:

- Bit 6 (SOB) of parameter No. 13117 is set to 1.
- Specified block number could not be found. (Alarm PS0071 "DATA NOT FOUND" occurs.

# **- Restart block**

The block where the program is to restart is not necessarily be the block at which the program was interrupted. You can restart the program from any block. For P-type restart, however, the block where the program is to restart must use the same coordinate system as when program execution was interrupted.

# **- Single block**

When the single-block operation is enabled at the time of a movement to the restart point, a single-block stop occurs each time an axis operation takes place. In this case, no MDI operation is allowed.

# **- Manual intervention**

During movement to the restart point, manual intervention is allowed for an axis for which a return operation has not yet been performed. However, manual operations do not cause any movement along axes for which a return operation has already been completed.

# **- MDI**

When the search operation has ended, no move command can be specified by MDI before axis movement.

#### **- Reset**

Do not perform a reset operation during the time from the start of the search operation of the restart sequence until machining is restarted.

If a reset operation is performed, the restart steps must be performed again from the beginning.

# **- Feed hold**

If a feed hold operation is performed during the search, the restart steps must be performed again from the beginning.

# **- Manual absolute**

Every manual operation must be performed with the manual absolute mode turned on regardless of whether the manual operation is performed before or after machining.

# **- Reference position return**

Unless an absolute position detector (absolute pulse coder) is provided, be sure to perform reference position return after power-up, then perform restart operation.

# **- Program restart signal**

When program restart signal SRN <Gn006.0> is set to "1", pressing the cycle start does not cause a start.

# **- Blocks specifying a macro statement, macro call, and subprogram call**

Blocks specifying a macro statement, macro call, and subprogram call are not searched for even when they have a sequence number. In such a case, search for a block previously preceding such a block.

# **- Interruption type custom macro**

During movement to the machining restart point at a dry run feedrate, no interruption type custom macro can be started. If an interruption type custom macro is started, alarm DS0024 is issued.

# **- Commands that prevent program restart**

Program restart cannot be performed for blocks placed in the following modes:

- Polar coordinate interpolation (G12.1)
- Threading (G32, G33), Circular threading (G35, G36), Threading cycle (G92), Multiple repetitive threading cycle (G76)
- Polygon turning (G50.2)
- Balance cutting (G68)
- Rigid tapping
- Spindle positioning

If any of the following commands is included between the beginning of a program and the block where the program is to restart, program restart cannot be performed:

- Workpiece coordinate system preset (G92.1, G50.3)
- Commands for enabling and disabling synchronous/mixture control and superimposed control
- Commands for enabling and disabling axis synchronous control

# **- M, S, and T commands not usable in over store mode**

The M, S, and T functions listed below, unlike the other M, S, and T functions, have special meanings within the CNC. These M, S, and T commands cannot be specified from the over store screen. To specify these commands, cancel the over store mode, and execute them in MDI operation.

Example:

- Spindle positioning
- Rigid tapping
- Tool management
- Tool offset for lathe system (T code)

# **- Tool radius / Tool nose radius compensation**

When bit 4 (INT) of parameter No. 13117 is set to 1, the interference check on Tool radius/tool nose radius compensation can be disabled during search.

# **- Cs contour control**

Usually, before a program restart operation can be started, it is necessary to enter Cs contour control mode and establish the origin of the Cs contour controlled axis.

By using the Cs axis coordinate establishment function and setting bit 5 (CCS) of parameter No. 7300 to 1, however, it is no longer necessary to enter Cs contour control mode or establish the origin of the Cs contour controlled axis before starting a program restart operation.

In this case, it is possible to change to Cs contour control mode, if necessary, after the end of the search for the block subject to the restart.

If the system enters Cs contour control mode, the origin of the Cs contour controlled axis is established with the Cs axis coordinate establishment function. And, the "DISTANCE TO GO" of the Cs contour controlled axis is recalculated.

# **NOTE**

To use Cs contour control axis coordinate establishment, perform reference position return for the Cs contour control axis at least once after power on. For details, refer to "Cs Contour Control Axis Coordinate Establishment" in this manual.

# **- Flexible synchronization control**

Setting bit 0 (FRS) of parameter No. 13421 to 1 enables program restart in a program containing an M code for turning the flexible synchronization mode on or off.

1. Before starting program restart, set the flexible synchronization control mode selection signal MTA  $\langle$ Gn197.0>, MTB  $\langle$ Gn197.1>, MTC  $\langle$ Gn197.2>, or MTD  $\langle$ Gn197.3> to set the synchronization mode specified in the program command in the block where the program is to restart (the state specified by an M code for turning the flexible synchronization mode on or off). If the signal setting is inconsistent with the state specified by the M code, alarm PS5374 occurs. The

synchronization mode is assumed to be off in the program from the beginning of the program until the first M code for turning the flexible synchronization mode on or off is specified.

- 2. The flexible synchronization mode cannot be changed during the execution of program restart (when signal SRNMV  $\langle$ Fn002.4 $\rangle$  is set to "1"). If an attempt is made to change the mode, alarm PS5375 occurs.
- 3. When a block in the flexible synchronization mode is specified as the restart block, 0 is displayed for DISTANCE TO GO for the slave axis. In addition, "\*\*\*\*\*\*\*\*" is displayed as the restart position for the slave axis.
- 4. To restart a program from a block after the flexible synchronization mode is canceled, an absolute command must be specified for the slave axis after the mode is canceled. If no absolute command is specified for the slave axis, alarm PS5378 occurs.

# **- 3-dimensional coordinate system conversion / Tilted working plane command**

When the block where the program is to restart is in 3-dimensional coordinate system conversion mode G68 (machining center system) or G68.1 (lathe system) or Tilted working plane command, bit 1 (3DD) of parameter No. 7301 can be set to select whether to move the tool to the restart position along each axis according to the program coordinate system or workpiece coordinate system. When the bit (3DD) is set to 0, the tool moves to the restart position along each axis according to the program coordinate system; when it is set to 1, the tool moves according to the workpiece coordinate system.

The "DESTINATION" and "DISTANCE TO GO" values are displayed according to the setting of this bit (3DD).

The "ABSOLUTE" values are displayed according to the setting of bit 6 (DAK) of parameter No. 3106.

# **- Setting to prevent movement to restart position**

When there are two or more axes which has the same setting value in parameter No.7310, the movement to the restart position is not executed in the second or more axis.

# **Signal**

#### **Program restart signal SRN<Gn006.0>**

- [Classification] Input signal
	- [Function] Selects program restart.
		- [Operation] When the program restart signal is set to "1" to search for the sequence number of the block to be restarted, the screen changes to the program restart screen. When the program restart signal is set to "0", and automatic operation is activated, the tool is moved back to the machining restart point at dry run speed along the axes one by one in the sequence specified in parameter No. 7310. When the tool is set to the restart point, machining restarts.

#### **Program restart under way signal SRNMV<Fn002.4>**

[Classification] Output signal

- [Function] Indicates the program is being restarted.
- [Output cond.] The program restart under way signal becomes "1" when:
	- The program restart signal is set to "0" after the screen changes to the program restart screen.
	- The signal is set to "0" when:
		- The program restart sequence ends (the tool has been moved to the restart point on all controlled axes).

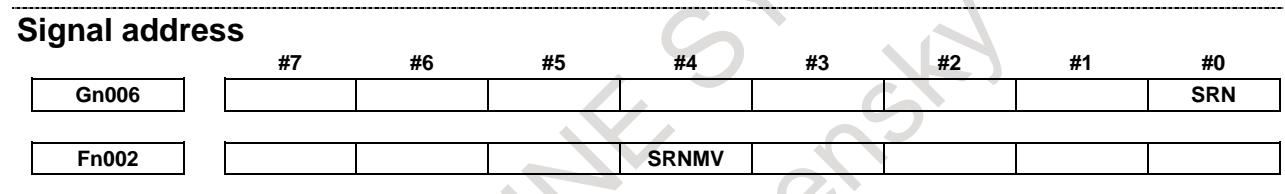

#### **Parameter**

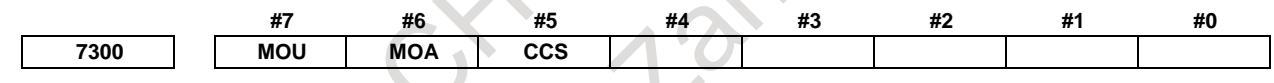

[Input type] Parameter input

[Data type] Bit path

**#5 CCS** When the Cs contour control axis is used in the spindle mode or when the origin of the Cs contour control axis is not established, program restart is:

- 0: Disabled.
- 1: Enabled.

**#6 MOA** In program restart operation, before movement to a machining restart point:

- 0: The last M, S, T, and B codes are output.
- 1: All M codes and the last S, T, and B codes are output.
- This parameter is enabled when the bit 7 (MOU) of parameter No.7300 is set to 1.
- **#7 MOU** In program restart operation, before movement to a machining restart point after restart block search:
	- 0: The M, S, T, and B codes are not output.
	- 1: The last M, S, T, and B codes are output.

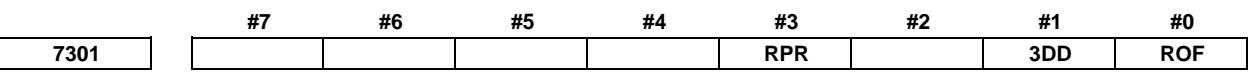

[Input type] Parameter input

[Data type] Bit path

- **#0 ROF** When the coordinates for restarting are displayed on the program restart screen:
	- 0: Tool length compensation (M series), tool position compensation (T series), cutter compensation (M series), and tool-nose radius compensation (T series) are considered.
	- 1: Whether these compensation values are considered depends on the settings of bit 6 (DAL) of parameter No. 3104, bit 7 (DAC) of parameter No. 3104, and bit 1 (DAP) of parameter No. 3129 (parameters for specifying whether to consider each compensation value).
- **#1 3DD** In program restart operation, when the restart block is in 3-dimensional coordinate conversion mode G68 (machining center system) or G68.1 (lathe system), the tool moves to the restart point along each axis:
	- 0: According to the program coordinate system in dry run.<br>1: According to the workpiece coordinate system in dry run
	- According to the workpiece coordinate system in dry run.

The restart coordinates and restart travel distance are also displayed in the coordinate system set in this parameter.

# **NOTE**

The change made to this parameter in program restart operation is ignored.

- **#3 RPR** When the search is completed in program restart or quick program restart, relative coordinate values are:
	- 0: Not preset.
	- 1: Preset by absolute coordinate values.

# **NOTE**

This parameter is invalid in direct jump method of quick program restart.

**7310 Ordinal number of an axis along which a movement is made in dry run after program restart**

[Input type] Setting input [Data type] Byte axis

[Valid data range] 1 to (Number of controlled axes)

This parameter sets the ordinal number of an axis along which a movement is made in dry run after the program is restarted.

# **WARNING**

- 1 When there is two or more axes which has the same setting value in this parameter, the movement to the restart point is not executed in the second or more axis.
- 2 When the quick program restart is effective and bit 6 (SAV) of parameter No.11250 is set to 1, the movement to the restart point is not done in the axis which this parameter is set negative value(-1 to -(Number of controlled axes)).

# **NOTE**

When this parameter is 0, alarm SR5020, "PARAMETER OF RESTART ERROR" or the warning "ORDINAL NUMBER ERROR (RESTART)" is displayed.

# 5. AUTOMATIC OPERATION B-64693EN-1/01

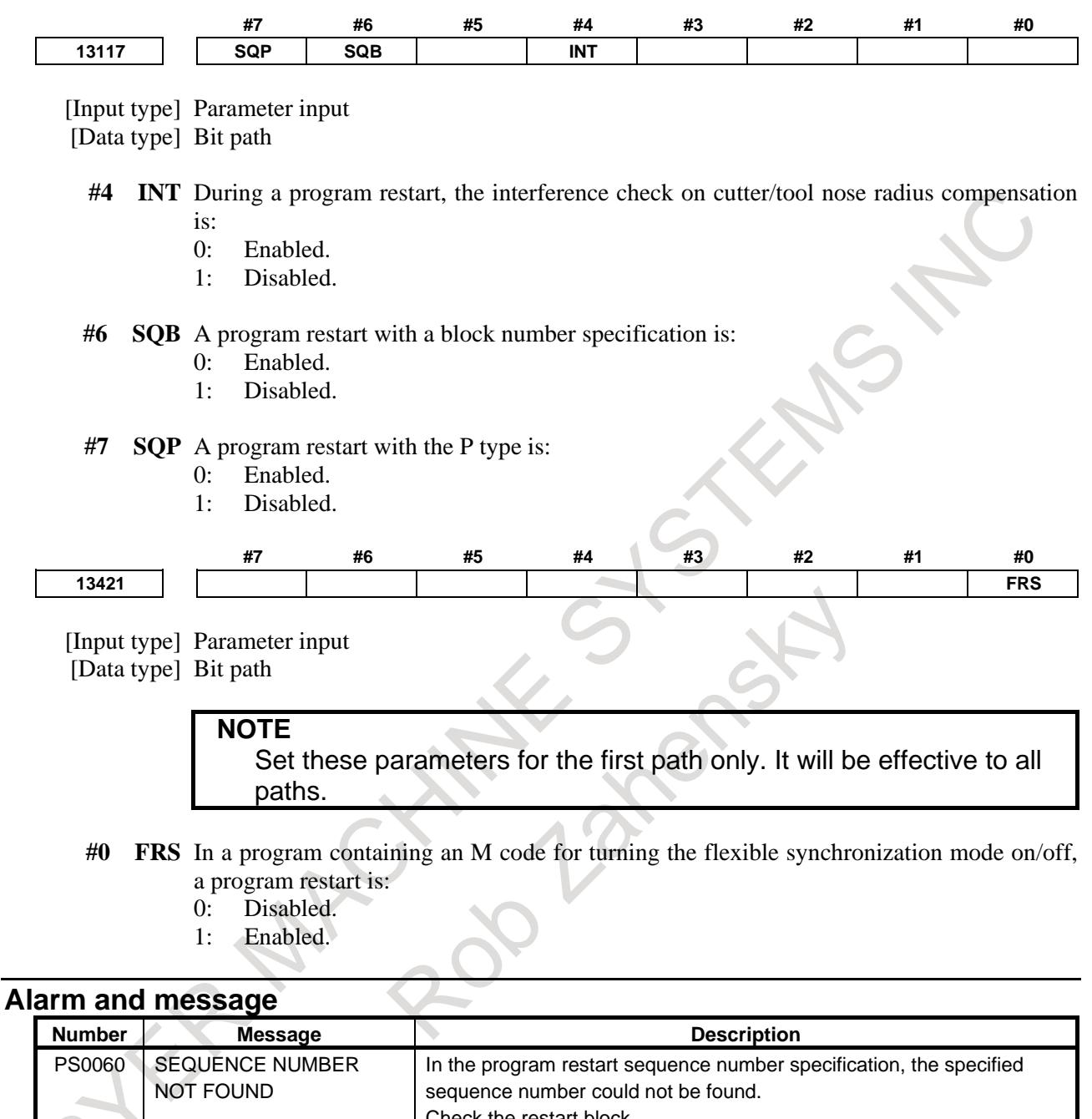

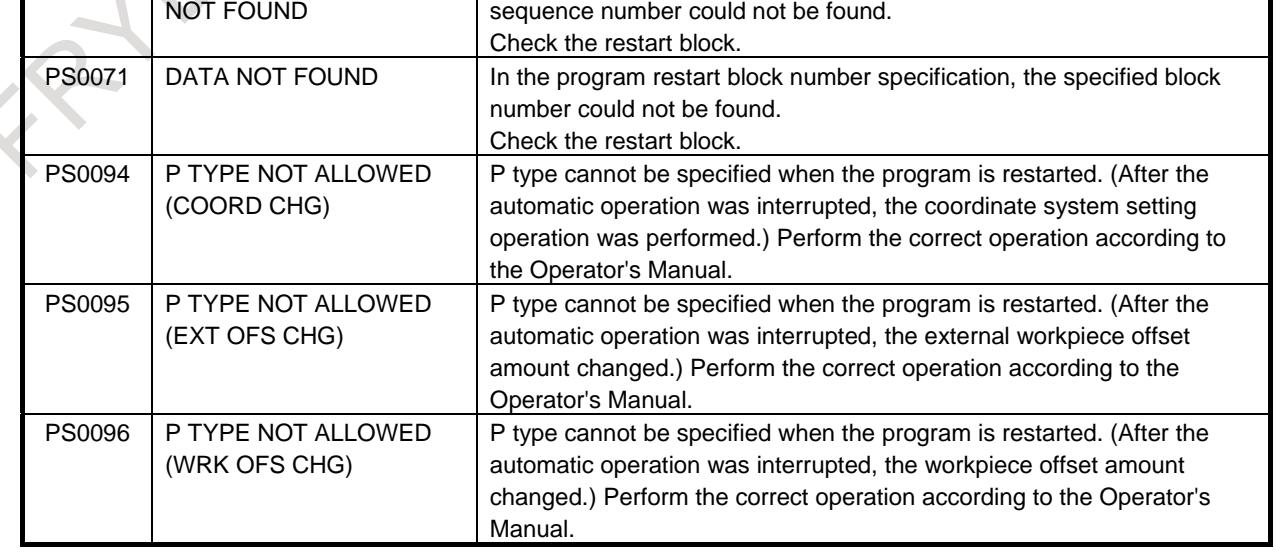

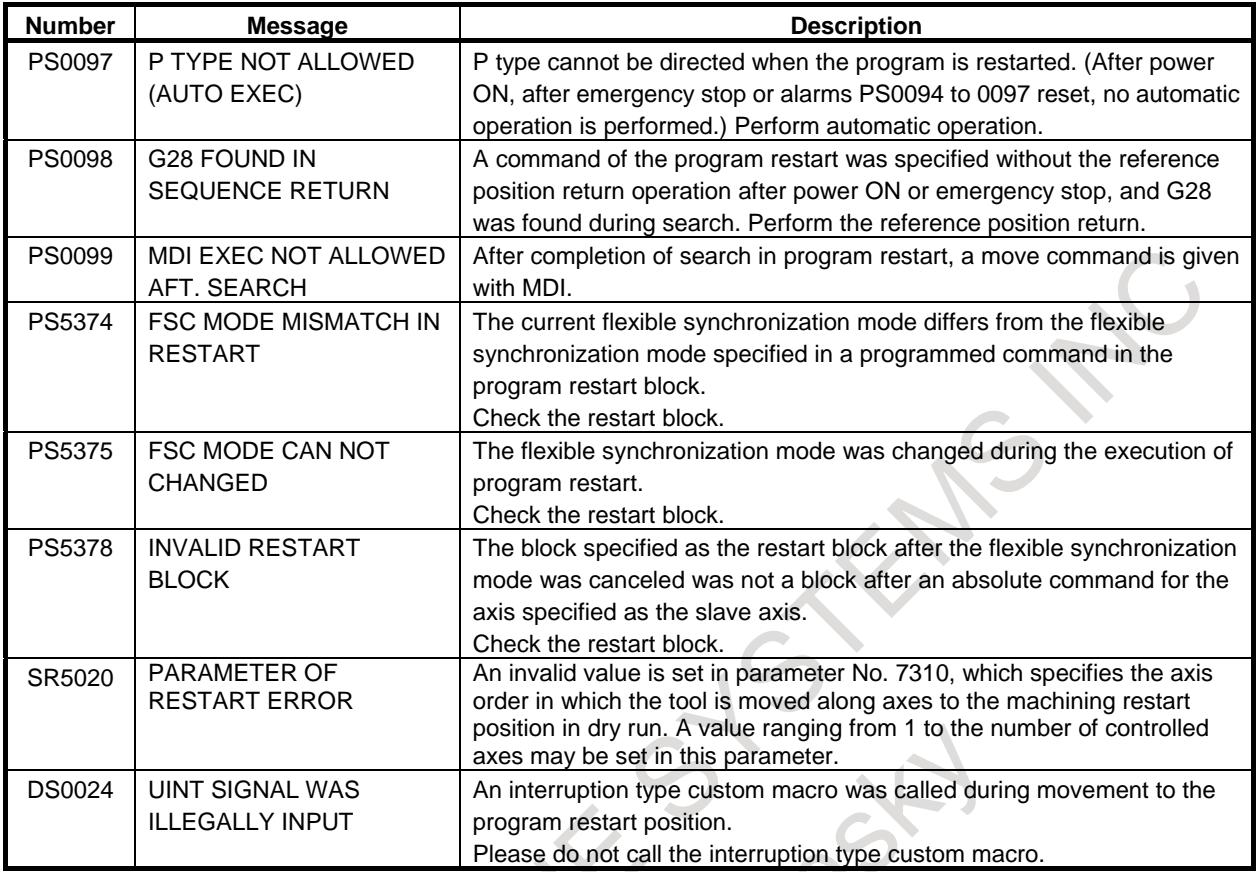

# **Warning**

# **WARNING**

As a rule, the tool cannot be returned to a correct position under the following conditions.

Special care must be taken in the following cases since none of them cause an alarm:

- Manual operation is performed when the manual absolute mode is OFF.
- Manual operation is performed when the machine is locked.
- When the mirror image is used. However, P type return is possible for a block that switched between ON and OFF most recently or a subsequent block. In this case, the mirror image signal status present when the program was interrupted must be maintained.
- When no coordinate system is set up at the beginning of a program in which main commands are executed in the incremental mode.
- When manual intervention is performed in the course of axis movement for returning operation.
- When the program restart is commanded for a block between the block for skip cutting and subsequent absolute command block.
- When program restart is specified in the machine lock state, then the machine lock is canceled.
- When program restart specified for an intermediate block for a multiple repetitive canned cycle
- In general, when a coordinate system is set up, changed, or shifted after the search operation ends, the tool cannot be returned to a correct position.

# **Caution**

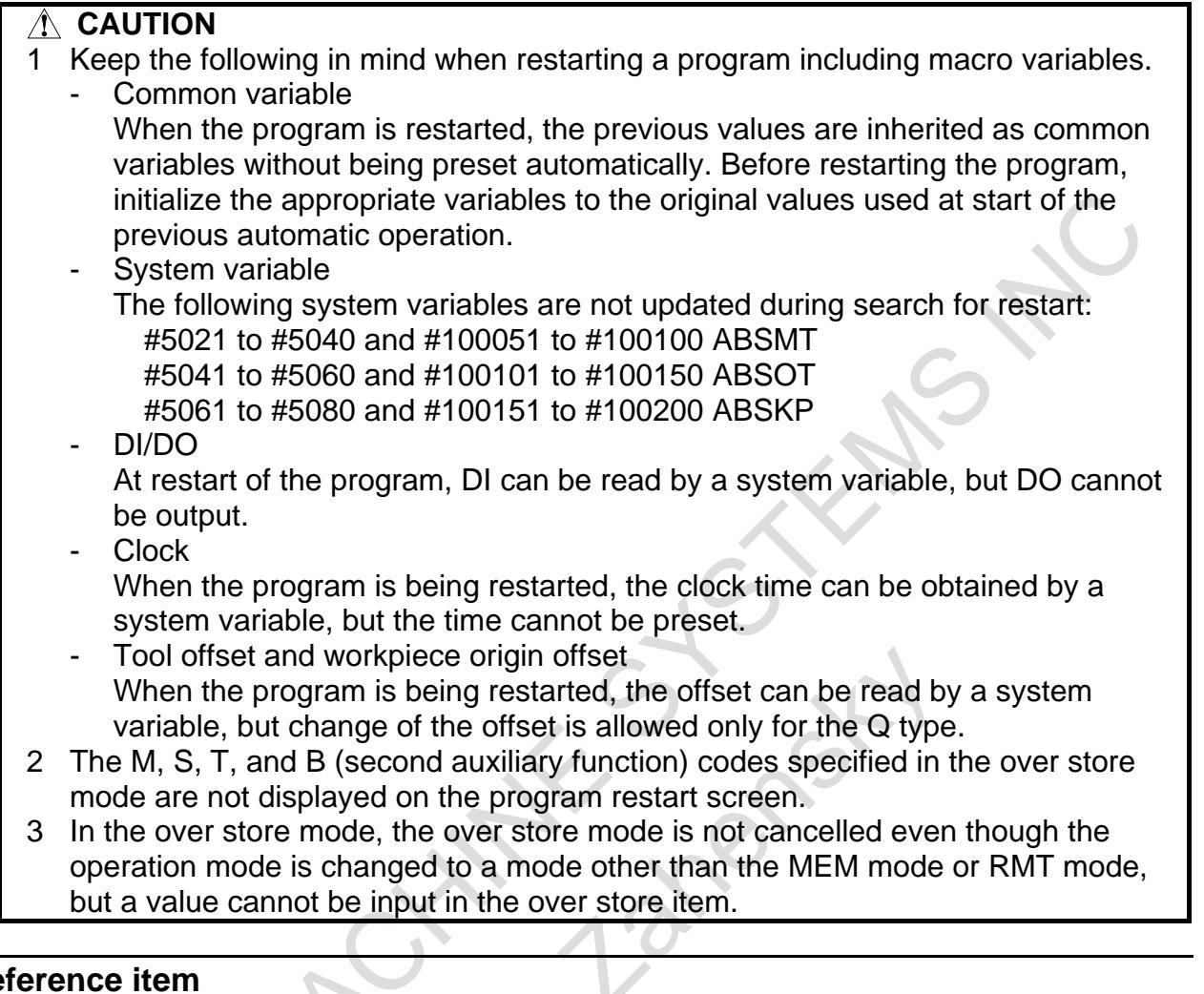

# **Reference item**

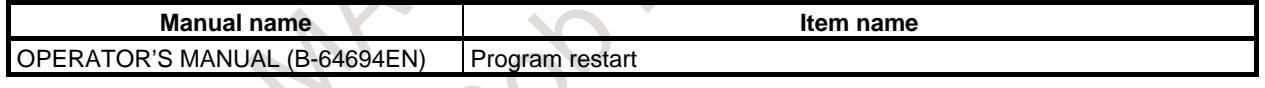

# **5.6.1 Auxiliary Function Output in Program Restart Function**

# **Overview**

This function provides the following features for program restart:

- M/S/T/B codes found during a search through a block to be restarted for operation are output to the program restart screen and an MDI program. Then the M/S/T/B functions can be executed from the MDI program.
- On a system having the M-code grouping feature, M codes are grouped. When they are output to the above MDI program, only the M code specified last, among the M codes in the same group, is output to the program restart screen and MDI program.
- M codes for calling subprograms/custom macros and their arguments are also output to the MDI program.
- The order in which individual axes move the tool to the machining restart position can be not only conventionally parameter-set but also set from the program restart screen.

# **Explanation**

# **- Program restart procedure**

Follow the procedure below to restart a program using this function:

- 1. Turn on the program restart switch. (Set program restart signal SRN <Gn006.0> to 1.)
- 2. Display a program you want to restart and search for the beginning of the program.
- 3. Enter the sequence number (Nxxxx) or block number (Bxxxx) of a block you want to restart, then press the soft key [P TYPE] or [Q TYPE].
- 4. Upon completion of searching the block, the program restart screen will be displayed.
- 5. The M/S/T/B codes found by the search are output to the MDI program. At this time, program restart MDI program output completion signal SQMPR <Fn316.6> becomes 1. (For details, see "M/S/T/B code output to the MDI program".)
- 6. On the program restart screen, set the order in which individual axes moves the tool to the machining restart position.

(For details, see "Specifying the order in which axes move the tool to the machining restart position".)

- 7. Turn off the program restart switch. (Set program restart signal SRN <Gn006.0> to 0.) At this time, the number to the left of each axis name under "DISTANCE TO GO" blinks, and the program restart underway signal <Fn002.4> becomes 1.
- 8. Switch to MDI mode and check the MDI program. Fix the MDI program as required, then execute cycle start. When the execution of the MDI program is started, the program restart MDI program output completion signal SQMPR <Fn316.6> becomes 0. (When program restart signal SRN  $\langle$ Gn006.0> is 0 and program restart MDI program output completion signal SQMPR  $\langle$ Fn316.6> is 1, the PMC ladder can be used to switch to MDI mode and execute cycle start.)
- 9. When the execution of the MDI program is completed, return to MEM mode. (Upon completion of MDI program execution, program restart MDI program execution completion signal SQMPRE <Fn316.7> becomes 1. When SQMPRE is 1, the PMC ladder can be used to return to MEM mode.)
- 10. Check whether the distance in "DISTANCE TO GO" is correct and whether the tool does not hit the workpiece or any other object when moving to the machining restart position. If the tool hits anything, move the tool manually to a position free from interference.
- 11. Press the cycle start button. The tool moves on each axis in the order set in step 6 to the machining restart position at the dry run feedrate, then restarts machining.

# **NOTE**

- 1 In steps 4, 7, and 11, the warning "ORDINAL NUMBER ERROR (RESTART)" is displayed if the order in which individual axes move the tool is set incorrectly.
- 2 If the warning occurs in step 4 or 7, you can perform the step that follows.
- 3 If the warning occurs in step 11, cycle start cannot be executed. In this case, correct the order in which axes move the tool to the program restart position, then perform step 11 again.

# **- Protecting the MDI program**

If you set bit 5 (PMP) of parameter No. 13117 to 1 and memory protect signal KEY3 <G0046.5> or KEY1 <G0046.3> to 0, the output MDI program remains protected until switching to MEM mode after the execution of the MDI program is completed. (That is, the MDI program is protected after the program restart MDI program output completion signal SQMPR <Fn316.6> becomes 1 until the program restart MDI program execution completion signal SQMPRE <Fn316.7> becomes 0.) You cannot edit the MDI program being protected. If you press  $\left[\frac{\overline{\mathcal{L}}}{\text{NSEER}}\right]$ , or  $\left[\frac{\overline{\mathcal{L}}}{\text{NLEER}}\right]$ , the warning "WRITE PROTECT" is displayed.

# **NOTE**

- 1 When bit 7 (KEY) of parameter No. 3290 is set to 0, KEY3 is used to protect the MDI program. When the bit is set to 1, KEY1 is used instead.
- 2 When the 8-level data protection function is enabled, whether MDI program editing is allowed or not depends on the setting of that function. (It does not depend on the memory protect key setting.)

# **Signal**

# **Memory protect signals KEY3 <G0046.5>, KEY1 <G0046.3>**

[Classification] Input signal

- [Function] Enables MDI program editing.
- [Operation] KEY1 or KEY3 enables editing of the MDI program of MSTB code output by the "auxiliary function output in program restart" function.

When bit 7 (KEY) of parameter No. 3290 is 0, KEY3 is enabled. When the bit 1, KEY1 is enabled instead.

# **Program restart MDI program output completion signal SQMPR <Fn316.6>**

[Classification] Output signal

- [Function] Reports that M/S/T/B code output to the MDI program for program restart has been completed.
- [Operation] 1) This signal becomes 1 when:
	- M/S/T/B code output to the MDI program for program restart has been completed.

# **NOTE**

If there is no M/S/T/B code to be output, no MDI program is created. In that case, SQMPR does not become 1.

- 2) This signal becomes 0 when:
	- The execution of the MDI program is started.
	- Program restart operation terminates before the execution of the MDI program is started.
	- A reset occurs before the execution of the MDI program is started.

# **Program restart MDI program execution completion signal SQMPE <Fn316.7>** [Classification] Output signal

[Function] Reports that the execution of the MDI program output upon program restart has terminated.

- [Output cond.] 1) This signal becomes 1 when:
	- The execution of the MDI program output upon program restart has terminated.
	- 2) This signal becomes 0 when:
		- The machine switches to MEM mode after the MDI program output upon program restart has been executed.
		- A reset occurs after the MDI program output upon program restart has been executed.

# **NOTE**

To use the SQMPR and SQMPRE signals, the "auxiliary function output in program restart" function is required.
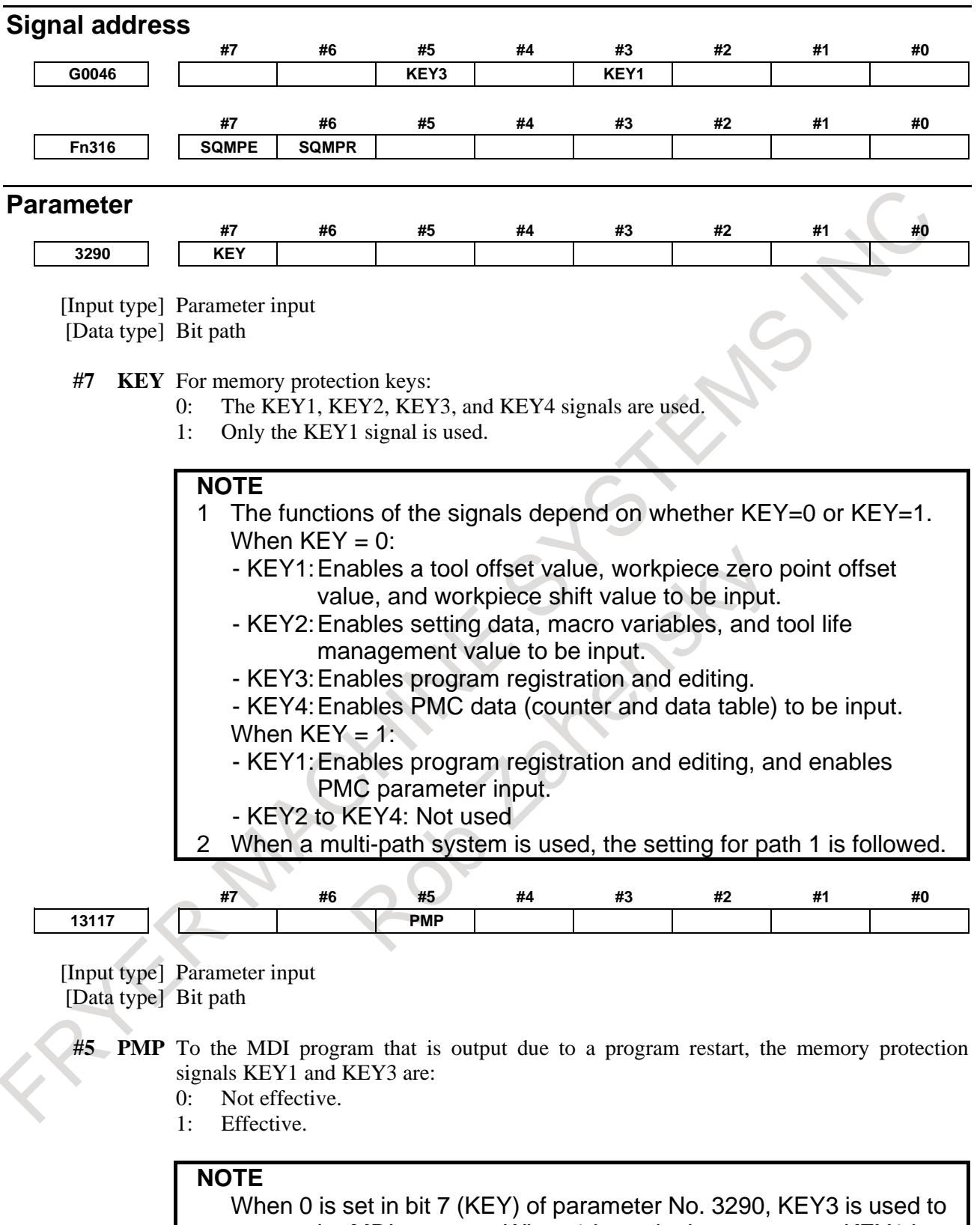

protect the MDI program. When 1 is set in the parameter, KEY1 is used.

## **Notes**

To use this function, be sure to set bit 7 (MOU) of parameter No. 7300 to 0.

## **Reference item**

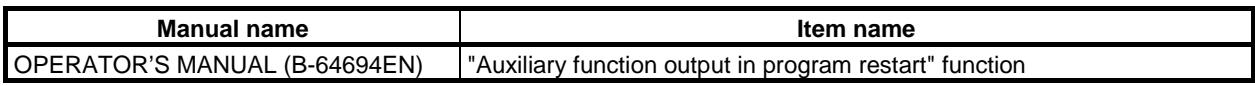

## **5.6.2 Approach for Each Arbitrary Axis in Program Restart**

#### **Overview**

For the approach to the program restart position in program restart, the following functions are implemented. These functions allow the operator to sequentially determine the order in which the tool moves along axes with operations on the screen according to the situation including obstacles.

- On the program restart screen, enter the axis name of an arbitrary axis and press soft key [MOVE AXIS] to set an axis along which to move the tool to the program restart position. Then, execute cycle start. The tool moves to the program restart position along the target axis at the dry run feedrate. After the tool moves to the program restart position along all axes, executing cycle start restarts machining.
- When the tool has moved to the program restart position along not all of axes (including the case where the tool does not move along any axis), executing cycle start moves the tool to the program restart position at the dry run feedrate. At this time, the tool moves sequentially along the axes in the order specified in parameter No. 7310. Machining is then restarted.

## **Parameter 7310 Ordinal number of an axis along which a movement is made in dry run after program restart**

[Input type] Setting input

[Data type] Byte axis

[Valid data range] 1 to (Number of controlled axes)

This parameter sets the ordinal number of an axis along which a movement to the restart point is made in dry run after the program is restarted.

## **WARNING**

- 1 When there is two or more axes which has the same setting value in this parameter, the movement to the restart point is not executed in the second or more axis.
- 2 When the quick program restart is effective and bit 6 (SAV) of parameter No.11250 is set 1, the movement to the restart point is not done in the axis which this parameter is set negative value(-1 to -(Number of controlled axes)).

#### **NOTE**

When this parameter is 0, alarm SR5020, "PARAMETER OF RESTART ERROR" or the warning "ORDINAL NUMBER ERROR (RESTART)" is displayed.

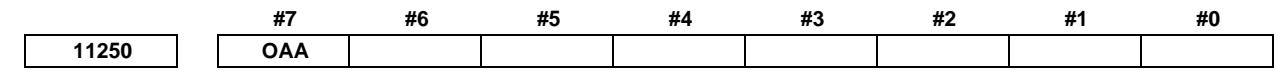

[Input type] Parameter input [Data type] Bit path

- **# 7 OAA** In the program restart function, the approach to the program restart position for each arbitrary axis is:
	- 0: Not used.

1: Used.

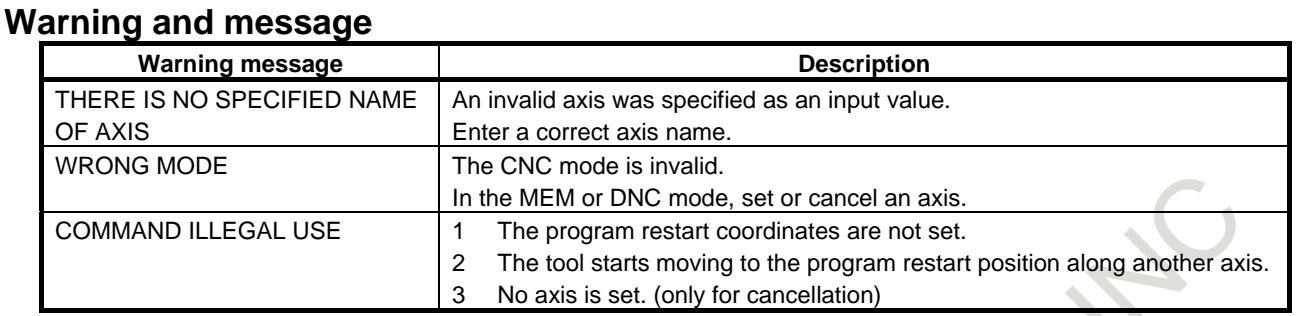

## **Reference item**

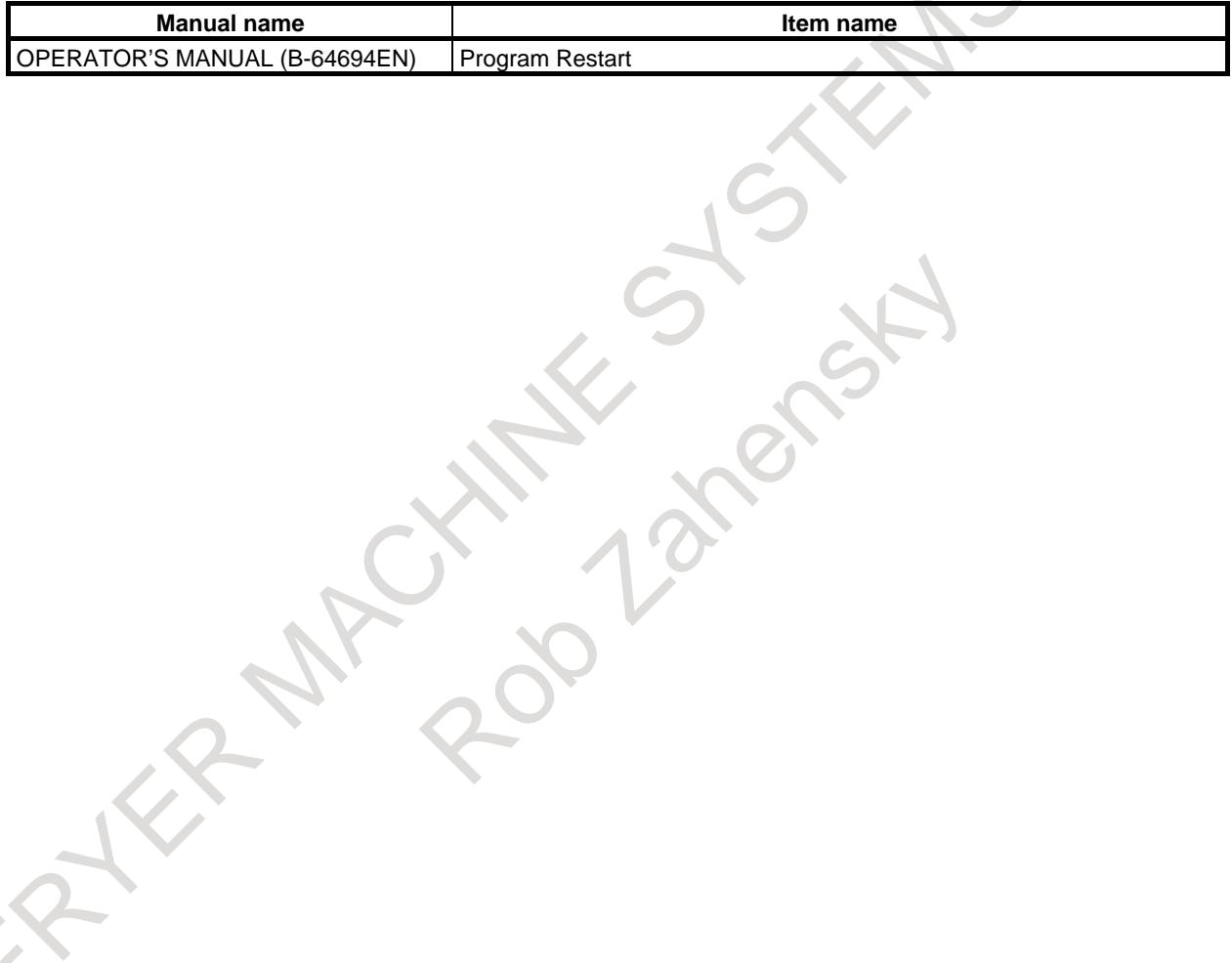

# **5.7 QUICK PROGRAM RESTART**

## **Overview**

Generally, the following operations are required when machining is interrupted due to a reason such as a damaged tool and is restarted:

- 1. Removes the cause which interrupted the machining.
- 2. Locates the interrupted point in the program.
- 3. Restores the machine to the suitable status (including the auxiliary function status and spindle status).
- 4. Moves the tool to the position suitable for restarting the machining.
- 5. Resumes automatic operation from the interrupted block or before several blocks.

This function helps to perform the above operations from 2 to 5 more easily.

- For this function, a screen for restart operation is available. This screen is called "program restart setting screen". To perform program restart, first specify a target block on the program restart setting screen, next press soft key [SEARCH EXEC]. Then, program restart is executed.
- The program restart setting screen is also used to locate the interrupted point in the program. On the program restart setting screen, information (including the program name and sequence number) on the last executed block is displayed as primary information. This information can be checked to locate the interrupted point in the program.
- On the program restart setting screen, in addition to the information on the last executed block, information on some blocks executed before that can be displayed. This information is automatically stored in CNC memory during the operation of a program. This memory is called "program restart memory".

Block information stored in program restart memory is called "restart block information".

• You can select an arbitrary block in restart block information and press soft key [SEARCH EXEC] to restart automatic operation from that block.

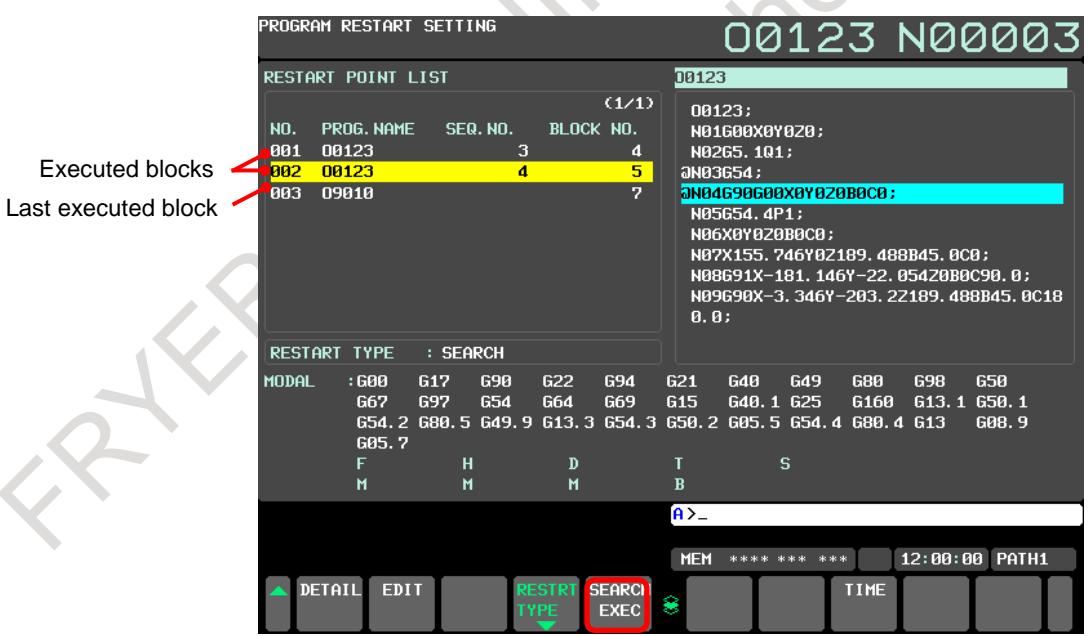

 **Fig. 5.7 (a) Program restart setting screen**

- By changing a displayed block number or sequence number using the MDI unit and pressing [SEARCH EXEC] on the program restart setting screen, the program is restarted according to the data after change. With this operation, the program can be restarted from a position shifted relatively from the block stored in the program restart memory.
- To restore the machine to the suitable status (including the auxiliary function status and spindle status), use the "auxiliary function output in program restart" function. By using this function, any

auxiliary function found during search is output to the MDI program. This MDI program can be executed to restore the machine status easily.

- For this function, either of the following two types of restart methods can be selected.
	- <1> Search method

Use this type when it is difficult to restore the status of modal information and auxiliary functions manually. This type can be selected to restart a program not only from the block stored in the program restart memory, but also from another block. When this method is selected, the modal information and position information of the block from which to restart the program can be restored automatically.

Application cases : When the power is turned off after machining is interrupted

When another workpiece is machined after machining is interrupted, and the restart block information on the previous workpiece is not stored

When the program is to be restarted from a block which is not stored in the program restart memory

Function : By using the "auxiliary function output in program restart" function, the auxiliary function status can be restored.

> The tool automatically moves to the restart position along each axis when the program is restarted.

- Operation : Restores modal information and coordinate values while performing the simulated execution of the program until the block specified in the program restart setting screen is found. (Updates modal information and coordinate values without moving the tool along any axis.) Mainly updates the following data:
	- Modal information including G, F, D, and H codes
	- Absolute coordinate values
	- Auxiliary function output in the program restart
- <2> Direct jump method

Use this type when the operator restores the status of modal information and auxiliary functions manually and restarts the machining. This method can be selected only when the program is to be restarted from the block stored in the program restart memory.

When this method is selected, program restart is performed at high speed, though the modal information and position information of the restart block are not restored. Restart operation will be completed in a short time compared with the search method, in particular, when the restart block is in the middle of a long program.

Application cases : When the operator can easily restore the machine status because changes in the machine status are few when, for example, machining is interrupted, and is to be restarted immediately)

> When a program is to be restarted from a block where operation can be started without restoring the machine status, such as a block on a machining process boundary

Function : The "auxiliary function output in program restart" function cannot be used. The operator must determine whether to specify required auxiliary functions and specify them.

> The machine must be positioned at the restart position manually before operation is restarted because the tool does not move to the restart position along any axis when the program is restarted.

> Modal G codes and other modal information must be set to the suitable status by MDI operation before operation is restarted.

Operation : Moves only the program cursor to the specified block at high speed without restoring modal information or coordinate values.

• Executing cycle start after the block specified in the program restart setting screen is found restarts operation from that block. When the search method is selected, the auxiliary function status is restored by the "auxiliary function output in program restart" function and the tool is moved to the restart position before operation is restarted.

#### **Notes**

#### **- Program restart memory**

- 1. The following blocks are stored in the program restart memory:
	- a. Last executed block
	- b. Blocks of positioning (When some blocks are consecutive, the first block is stored)
	- c. Blocks of subprogram calls (including M98, M198, G65, G, and M code macro calls and subprogram calls)
	- d. Other blocks judged to be suitable for restarting a program (blocks for turning each mode on or off and others that function as a breakpoint in a program)
- 2. If the program restart memory becomes full, block information is deleted from the older one and the information on a new block is overwritten.
- 3. The program restart memory is cleared when operation is started in the MEM or RMT mode after a reset.

The memory is also cleared when the program is changed and restart operation using the search method starts.

4. When a program is restarted with specifying a new restart point, the information on the blocks stored before restart operation is not cleared. After the program is restarted, block information after restart is added following the block information stored before restart.

#### **- Search method**

- 1. Any sequence number in the programmable parameter input (G10L52 or G10L50) mode is not searched for when a search is executed with specifying a sequence number.
- 2. When a short cut is specified for a rotary axis, the tool also uses a short cut to the machining restart position.
- 3. If the single-block operation is enabled when the tool moves to the restart position, a single-block stop occurs each time the tool moves along an axis. During this operation, however, no MDI operation is allowed.
- 4. While the tool is moving to the restart position, manual intervention is allowed for an axis along which the tool does not move to the restart position. The tool does not move manually along any axis along which it has moved to the restart position, however.
- 5. During movement to the machining restart position at a dry run feedrate, no interruption type custom macro can be started. If an attempt is made to start an interruption type custom macro, alarm DS0024 "UINT SIGNAL WAS ILLEGALLY INPUT" occurs.

## **- Direct jump method**

There are the following limitations.

1. A direct jump may not be able to be selected depending on the block. (Example: Block in the cutter or tool nose radius compensation mode)

If an attempt is made to select "JUMP" as the restart type for such a block, the warning message, "ILLEGAL DATA", is displayed and the setting is not accepted.

- 2. A direct jump can be selected to restart a program from a block stored in the program restart memory. It cannot be used to restart a program from a block which is not stored in the program restart memory. If an attempt is made to use a direct jump for the above block, the warning message, "ILLEGAL DATA", is displayed.
- 3. When a direct jump is selected, the status of items including position information, modal information, and macro variables is not restored. The "auxiliary function output in program restart" function is not also executed. For this reason, the operator must restore the status manually with considering the status of the restart block.
- 4. In the following cases, a direct jump can be selected for a block in a subprogram or external subprogram call:
	- a. Subprogram call using M98
	- b. Subprogram call using G65
	- c. Block in a subprogram on the Data Server operating by M198
	- d. Block in a program on the Data Server operating in the RMT mode

In other cases, a direct jump cannot be selected for a block in a subprogram or external subprogram call.

That is, a direct jump cannot be selected for the following blocks:

- e. Block in a subprogram specified by an M or G code or a program called by a macro call f. Block operating in the RMT mode (other than the Data Server)
- f. Block operating in the RMT mode (other than the Data Server)
- g. Block in an execution macro
- 5. Note that there are the following limitations for blocks described in c. and d. above:
	- (1) It is not possible to jump to the right position when there is a branch instruction of the custom macro.
	- (2) It may take 1 to a few minutes to move the cursor to the restart block in a long program longer than 20 MB.
- 6. The jump position is shifted if the number of lines in the program is changed by editing the program after interrupted.
- 7. When a direct jump is selected, the auxiliary function status is not restored by the "auxiliary function output in program restart" function. Restore the status of auxiliary functions by MDI operation before starting subsequent machining if necessary.
- 8. When a direct jump is selected, modal information is not restored and the tool does not move to the restart position. The status must be restored by MDI operation or manual operation before starting subsequent machining.

#### **- Stop at the restart position**

Change single block operation to stop at the restart position. Setting the bit 1 (RPS) of parameter No.7331 to 1 enables to stop at the restart position even for continuous operation.

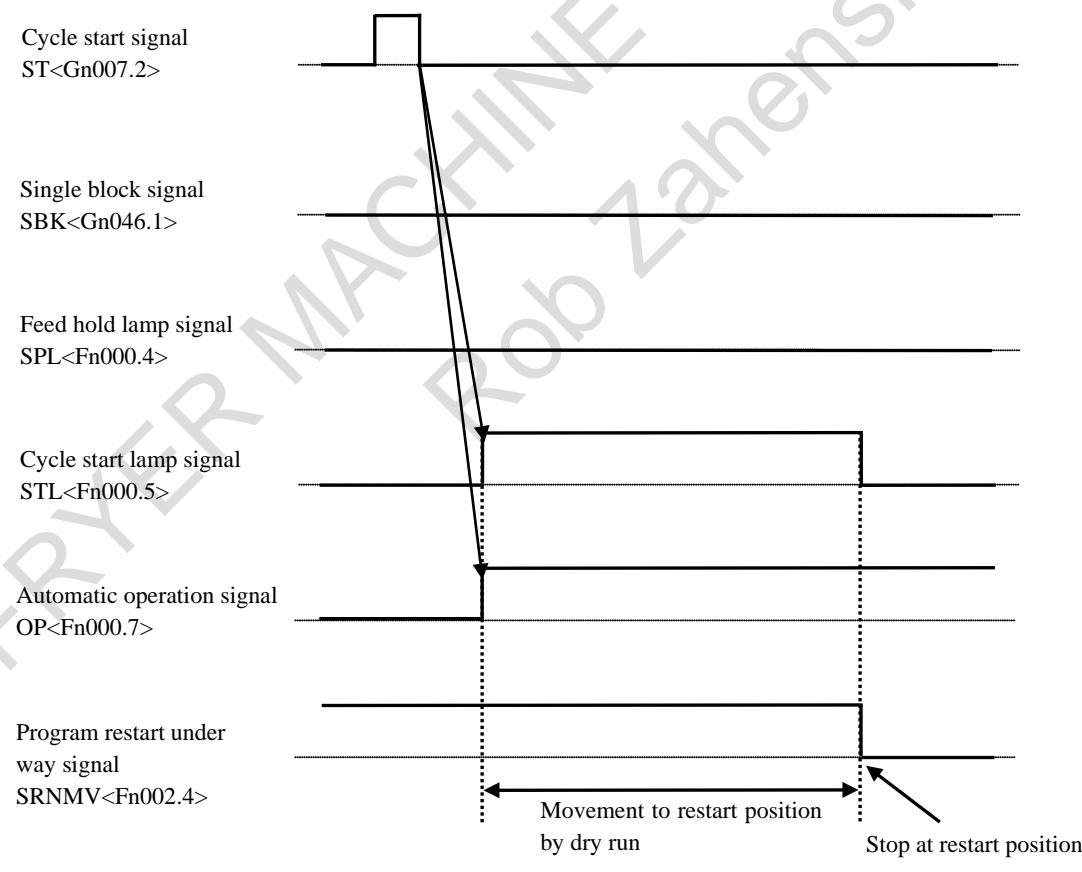

**Fig. 5.7 (b) Operation in setting bit 1 (RPS) of parameter No.7331 to 1**

#### **- Execution macro (macro executor)**

A program cannot be restarted from a block in an execution macro.

#### **- Modal display on the program restart setting screen**

The modal display on the program restart setting screen indicates the status before the execution of the stored block. That is, data specified in the stored block is not displayed.

#### **- Reset**

Do not perform reset operation from the start of a search for restart to the restart of machining. If reset operation is performed, perform restart operation from the beginning again.

#### **- Feed hold**

If performing feed hold operation during search, perform restart operation from the beginning again.

#### **- Manual absolute**

Perform every manual operation with the manual absolute mode turned on regardless of whether the manual operation is performed before or after machining.

#### **- Reference position return**

When no absolute position detector (absolute pulse coder) is provided, be sure to perform reference position return after power-on, then perform restart operation.

#### **- System variable**

With a custom macro made by a machine tool builder, different operations between normal operation and program restart operation may be required. For this case, the operator can check the running state of program restart with system variable #3008.

 $#3008 = 0$ : Normal operation

#3008  $\neq$  0 : Program restart operation

#### **- Relation to other functions**

The symbols in the table are described below:

- A : Can restart a program from a block in the mode of each function.
- NA : Cannot restart a program from a block in the mode of each function. Also cannot restart a program when any of these commands is specified in the first block of the program to the restart block.
- \*1 : There are some limitations. See Remarks.
- \*2 : Can restart a program after the status of items including modal information, macro variables, and auxiliary functions is restored by MDI operation or manual operation.
- \*3 : May restart a program using the "auxiliary function output in program restart" function in some cases.
- \*4 : Cannot restart a program from a block in the mode of each function. Can restart a program from a block in which the mode is off when the program contains a block for turning the mode on or off.
- Coordinate values are calculated on the assumption that the block is executed to the end point. Therefore, if the program is restarted from a block without specifying an absolute command at least once following this command, the positioned coordinate values may be different from those actually executed.

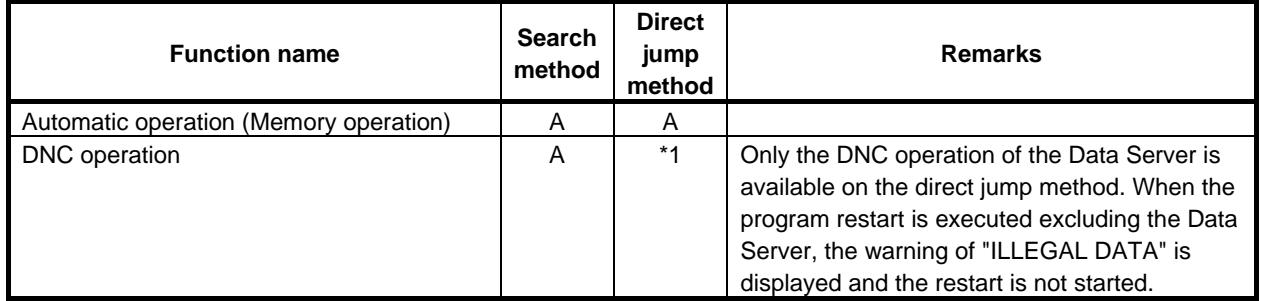

## B-64693EN-1/01 5. AUTOMATIC OPERATION

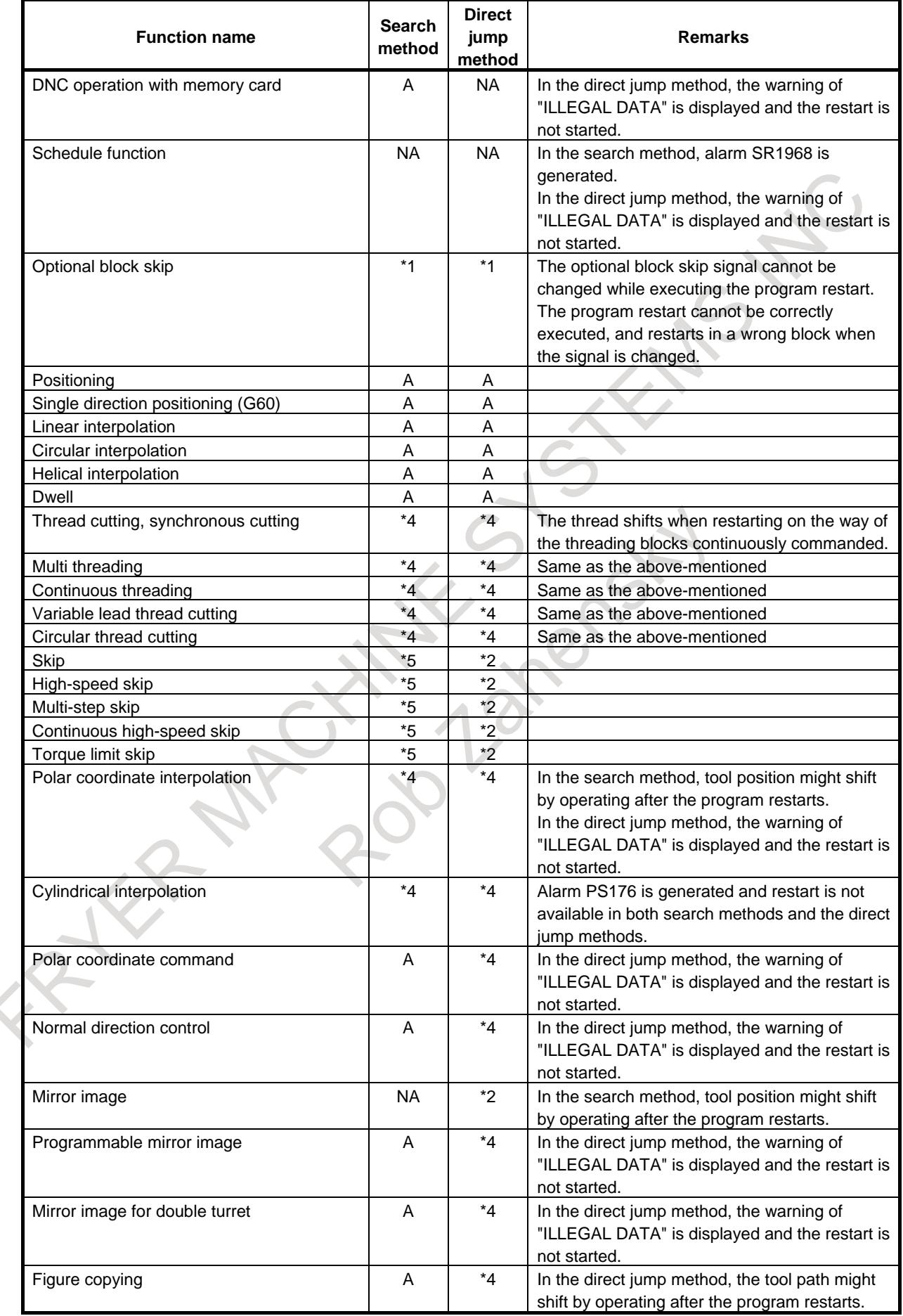

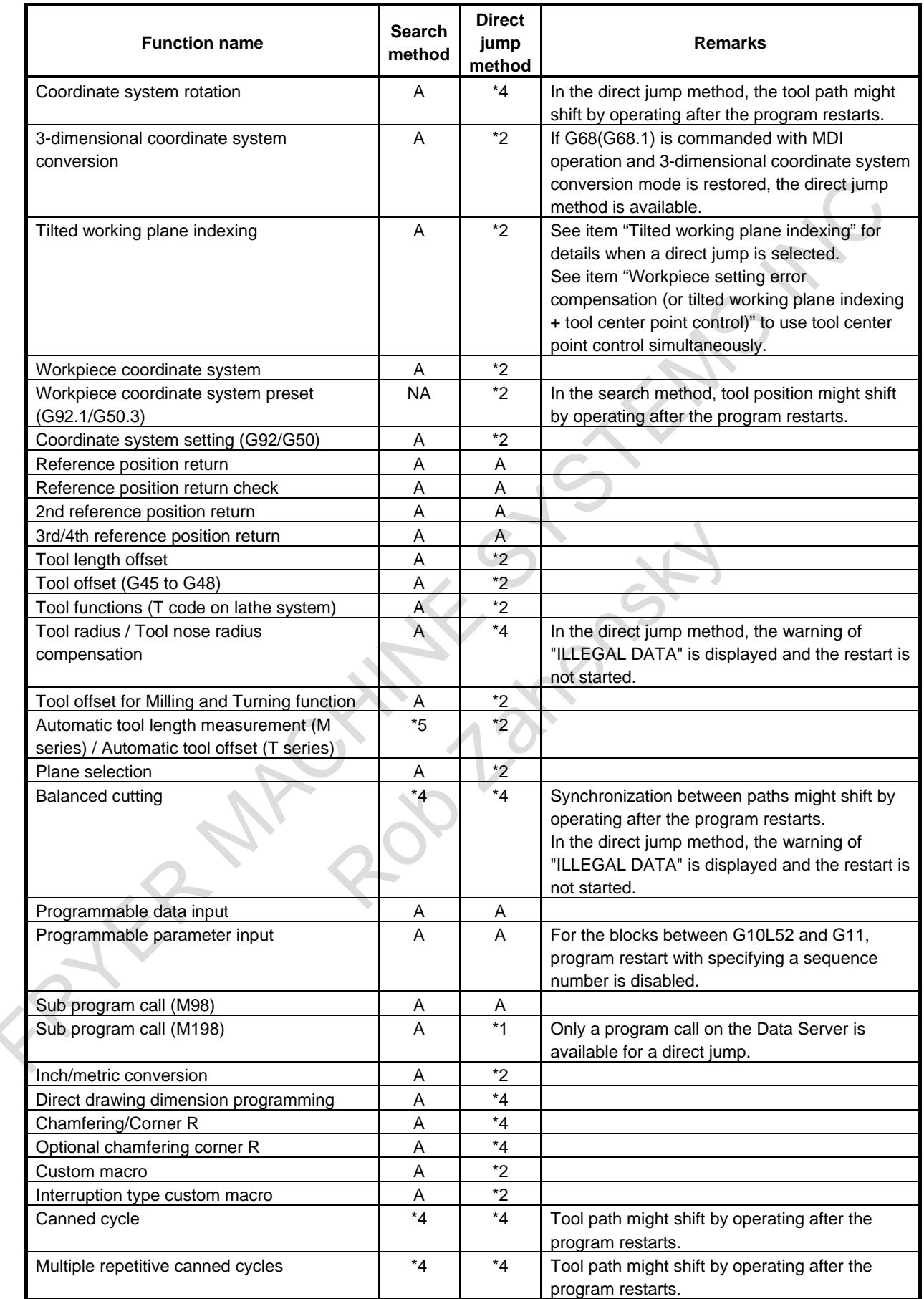

## B-64693EN-1/01 5. AUTOMATIC OPERATION

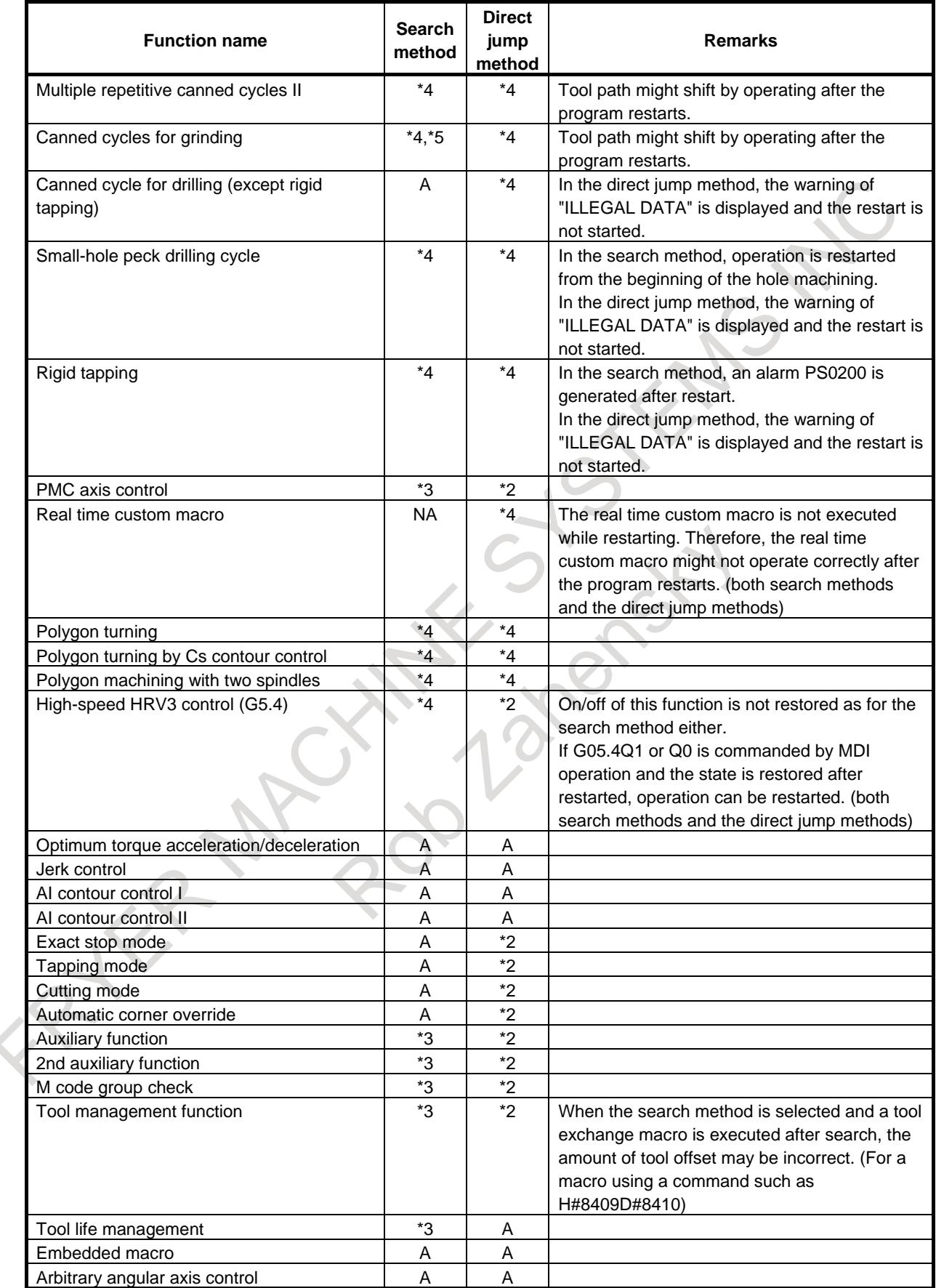

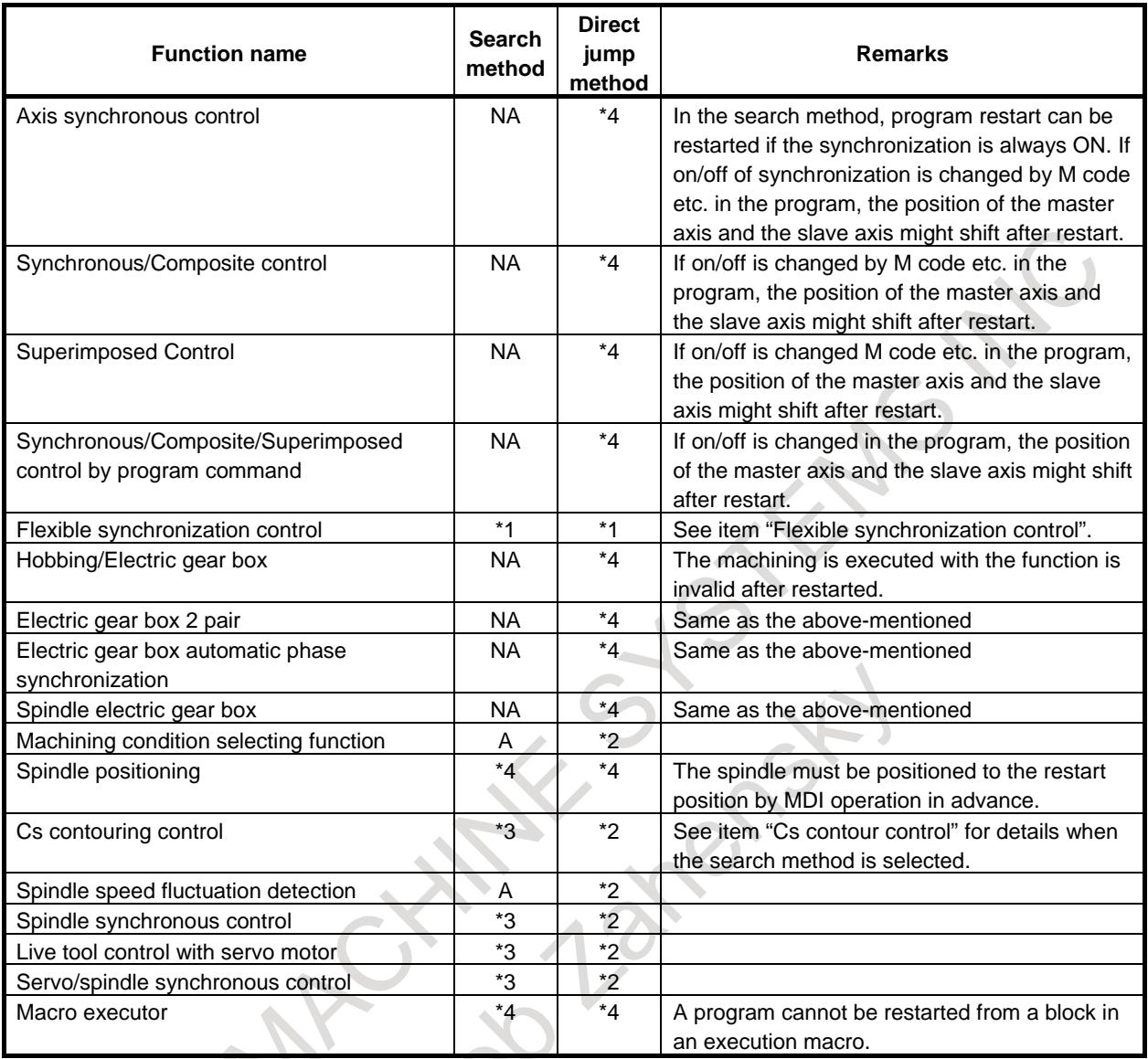

#### **- Tool radius / Tool nose radius compensation**

When bit 4 (INT) of parameter No. 13117 is set to 1, the interference check on cutter/tool nose radius compensation can be disabled during search by search method.

## **- Cs contour control**

For details, see Item, "Cs contour controlled" in Section, "PROGRAM RESTART".

#### **- Flexible synchronization control**

Setting bit 0 (FRS) of parameter No. 13421 to 1 enables program restart by search method in a program containing an M code for turning the flexible synchronization mode on or off.

- 1. Before starting program restart, set the flexible synchronization control mode selection signal MTA  $\langle$ Gn197.0>, MTB  $\langle$ Gn197.1>, MTC  $\langle$ Gn197.2>, or MTD  $\langle$ Gn197.3> to set the synchronization mode specified in the program command in the block where the program is to restart (the state specified by an M code for turning the flexible synchronization mode on or off). If the signal setting is inconsistent with the state specified by the M code, alarm PS5374 occurs. The synchronization mode is assumed to be off in the program from the beginning of the program until the first M code for turning the flexible synchronization mode on or off is specified.
- 2. When program restart is executed (when signal SRNMV <Fn002.4> is set to "1"), the flexible synchronization mode cannot be changed. If an attempt is made to change the mode, alarm PS5375 occurs.
- 3. When a block in the flexible synchronization mode is specified as the restart block, the restart travel distance for the slave axis is set to 0. In addition, "\*\*\*\*\*\*\*\*\*" is displayed as the restart position for the slave axis.
- 4. To restart a program from a block after the flexible synchronization mode is canceled, an absolute command must be specified for the slave axis after the mode is canceled. If no absolute command is specified for the slave axis, alarm PS5378 occurs.

#### **- 3-dimensional coordinate system conversion / Tilted working plane command**

When the block where the program is to restart is in 3-dimensional coordinate system conversion mode G68 (machining center system) or G68.1 (lathe system) or Tilted working plane command, bit 1 (3DD) of parameter No. 7301 can be set to select whether to move the tool to the restart position along each axis according to the program coordinate system or workpiece coordinate system. When the bit (3DD) is set to 0, the tool moves to the restart position along each axis according to the program coordinate system; when it is set to 1, the tool moves according to the workpiece coordinate system.

The "DESTINATION" and "DISTANCE TO GO" values are displayed according to the setting of this bit (3DD).

The "ABSOLUTE" values are displayed according to the setting of bit 6 (DAK) of parameter No. 3106.

#### **- Tilted working plane indexing**

To restart a program from a block in the tilted working plane indexing mode using a direct jump, follow the procedure below:

- 1. Return the tool to the restart position.
- 2. Execute a direct jump.
- 3. Specify the tilted working plane indexing mode using the MDI unit after the program has been restarted (blinking RSTR disappears).
- 4. If the program is restarted from block after tool axis direction control, please command tool axis direction control.
- 5. The present absolute coordinate is matched to the absolute coordinates of the restart block.

#### **- Presetting the relative coordinate values after the search**

If bit 3 (RPR) of parameter No.7301 is 1, relative coordinate values are preset by absolute coordinate values after the search in quick program restart. However, this preset function is invalid in direct jump method of quick program restart.

#### **Signal**

#### **Program restart under way signal SRNMV<Fn002.4>**

[Classification] Output signal

[Function] Indicates the program is being restarted.

[Output cond.] The program restart under way signal becomes "1" when:

- The program restart signal is set to "0" after the screen changes to the program restart screen.
- The signal is set to "0" when:
	- The program restart sequence ends (the tool has been moved to the restart point on all controlled axes).

#### **Quick program restart under way signal SRNEX<Fn534.1>**

[Classification] Output signal

[Function] Indicates the quick program restart is executing.

[Output cond.] The program restart under way signal becomes "1" when:

- Press the soft key [SEARCH EXEC], and quick program restart is begun.
- The signal is set to "0" when:
- The quick program restart sequence ends (the tool has been moved to the restart point on all controlled axes).

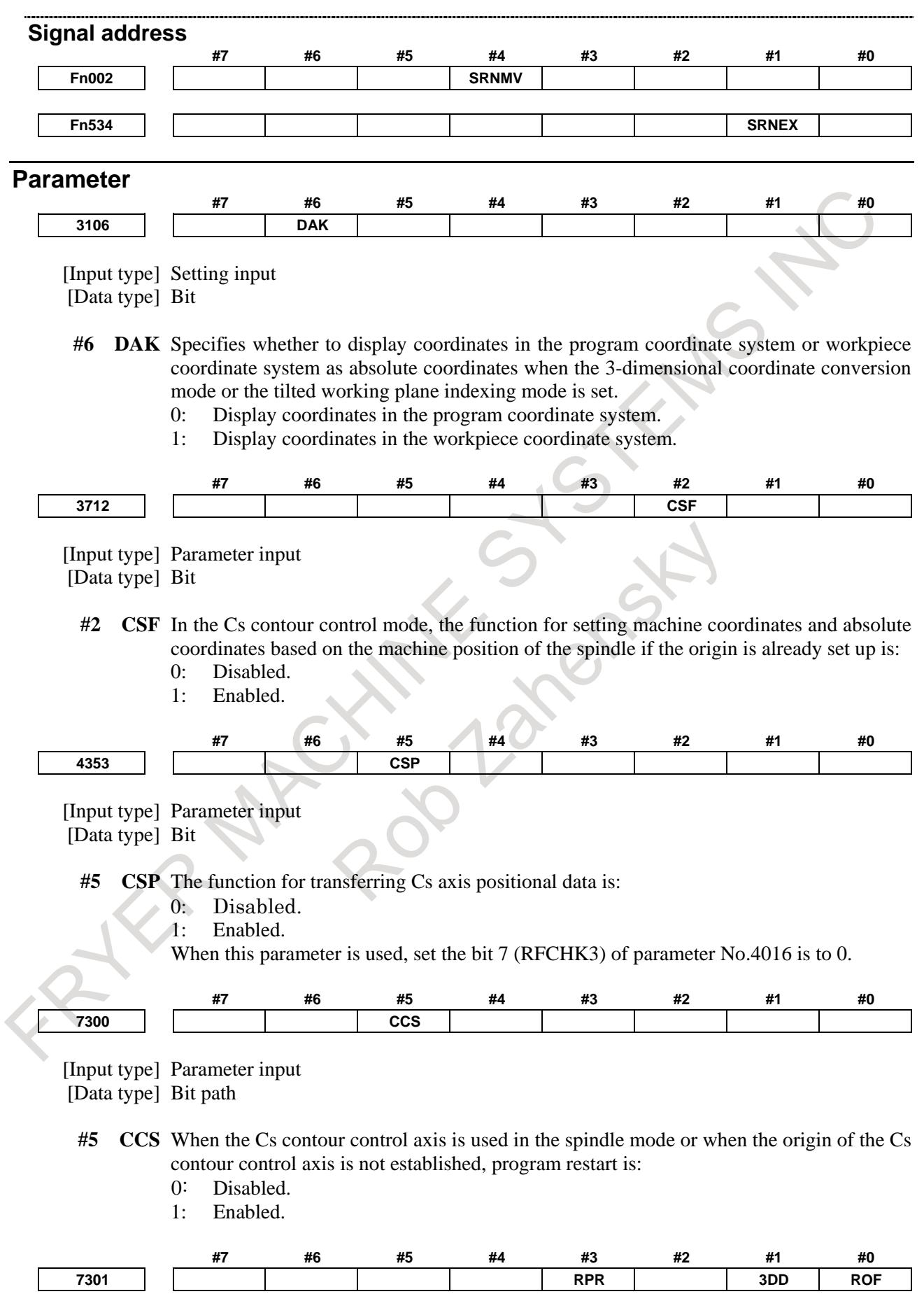

[Input type] Parameter input [Data type] Bit path

- **#0 ROF** When the coordinates for restarting are displayed on the program restart screen:
	- 0: Tool length compensation (M series), tool position compensation (T series), cutter compensation (M series), and tool-nose radius compensation (T series) are considered.
	- 1: Whether these compensation values are considered depends on the settings of bit 6 (DAL) of parameter No. 3104, bit 7 (DAC) of parameter No. 3104, and bit 1 (DAP) of parameter No. 3129 (parameters for specifying whether to consider each compensation value).
- **#1 3DD** In program restart operation, when the restart block is in 3-dimensional coordinate conversion mode G68 (machining center system) or G68.1 (lathe system), the tool moves to the restart point along each axis:
	- 0: According to the program coordinate system in dry run.
	- 1: According to the workpiece coordinate system in dry run.

The restart coordinates and restart travel distance are also displayed in the coordinate system set in this parameter.

## **NOTE**

The change made to this parameter in program restart operation is ignored.

- **#3 RPR** When the search is completed in program restart or quick program restart, relative coordinate values are:
	- 0: Not preset.
	- 1: Preset by absolute coordinate values.

#### **NOTE**

This parameter is invalid in direct jump method of quick program restart.

**7310 Ordinal number of an axis along which a movement is made in dry run after program restart**

#### [Input type] Setting input

[Data type] Byte axis

[Valid data range] 1 to (Number of controlled axes)

This parameter sets the ordinal number of an axis along which a movement to the restart point is made in dry run after the program is restarted.

## **WARNING**

- 1 When there is two or more axes which has the same setting value in this parameter, the movement to the restart point is not executed in the second or more axis.
- 2 When the quick program restart is effective and bit 6 (SAV) of parameter No.11250 is set to 1, the movement to the restart point is not done in the axis which this parameter is set negative value(-1 to -(Number of controlled axes)).

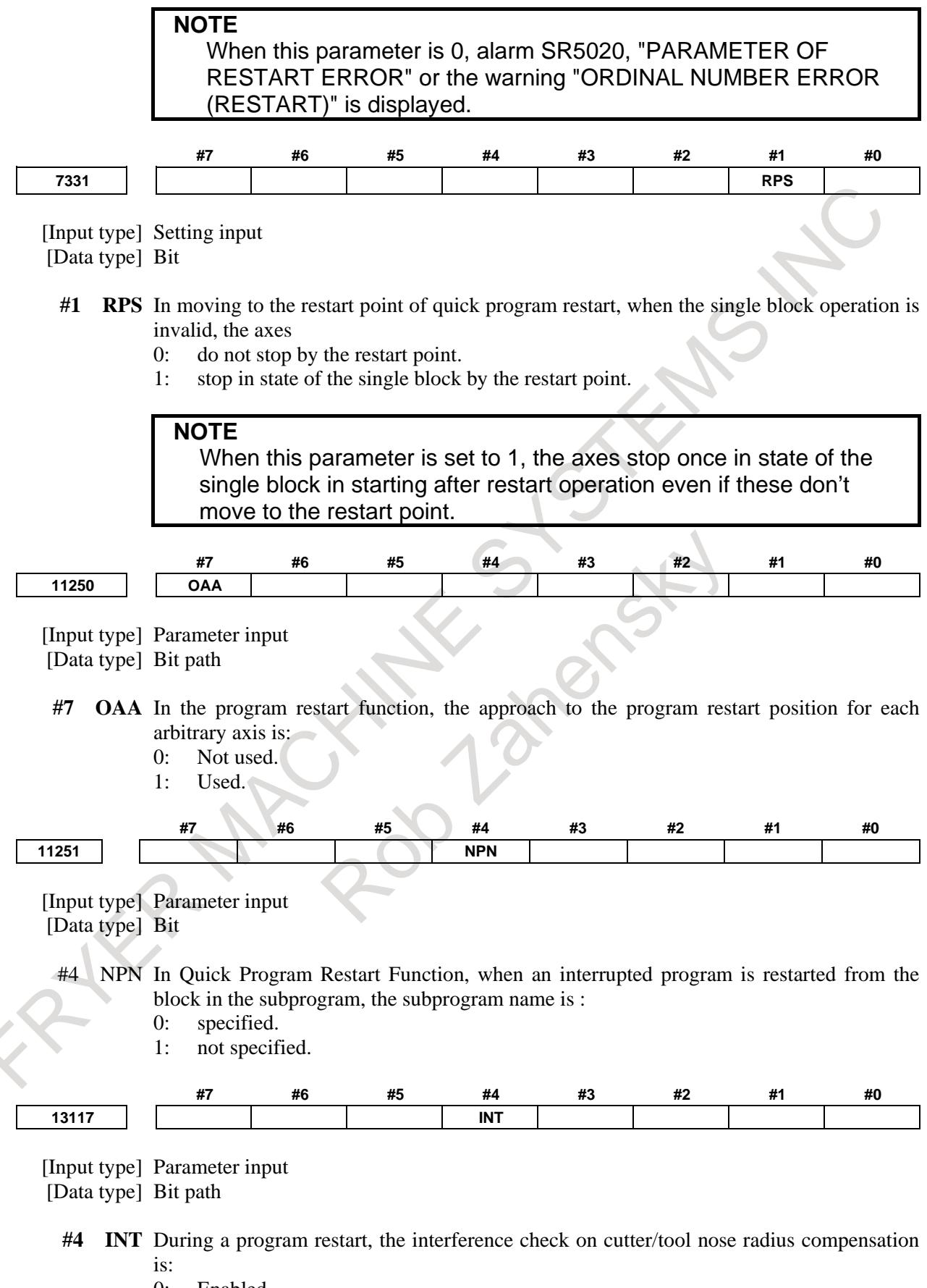

- 0: Enabled.
- 1: Disabled.

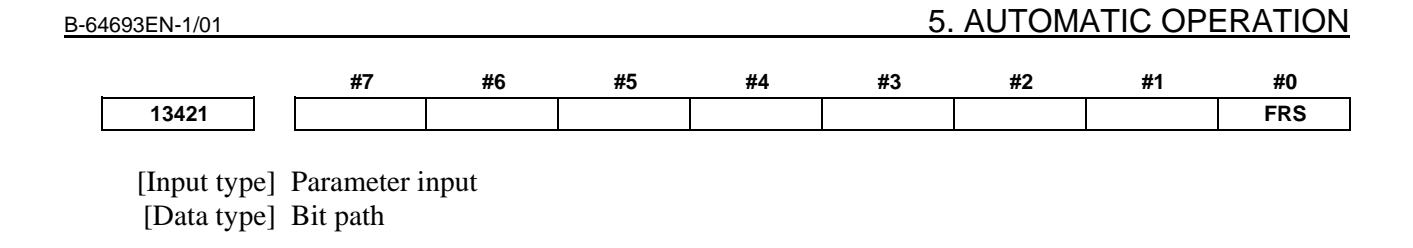

**NOTE** Set these parameters for the first path only. It will be effective to all paths.

- **#0 FRS** In a program containing an M code for turning the flexible synchronization mode on/off, a program restart is:<br>0: Disabled.
	- Disabled.
	- 1: Enabled.

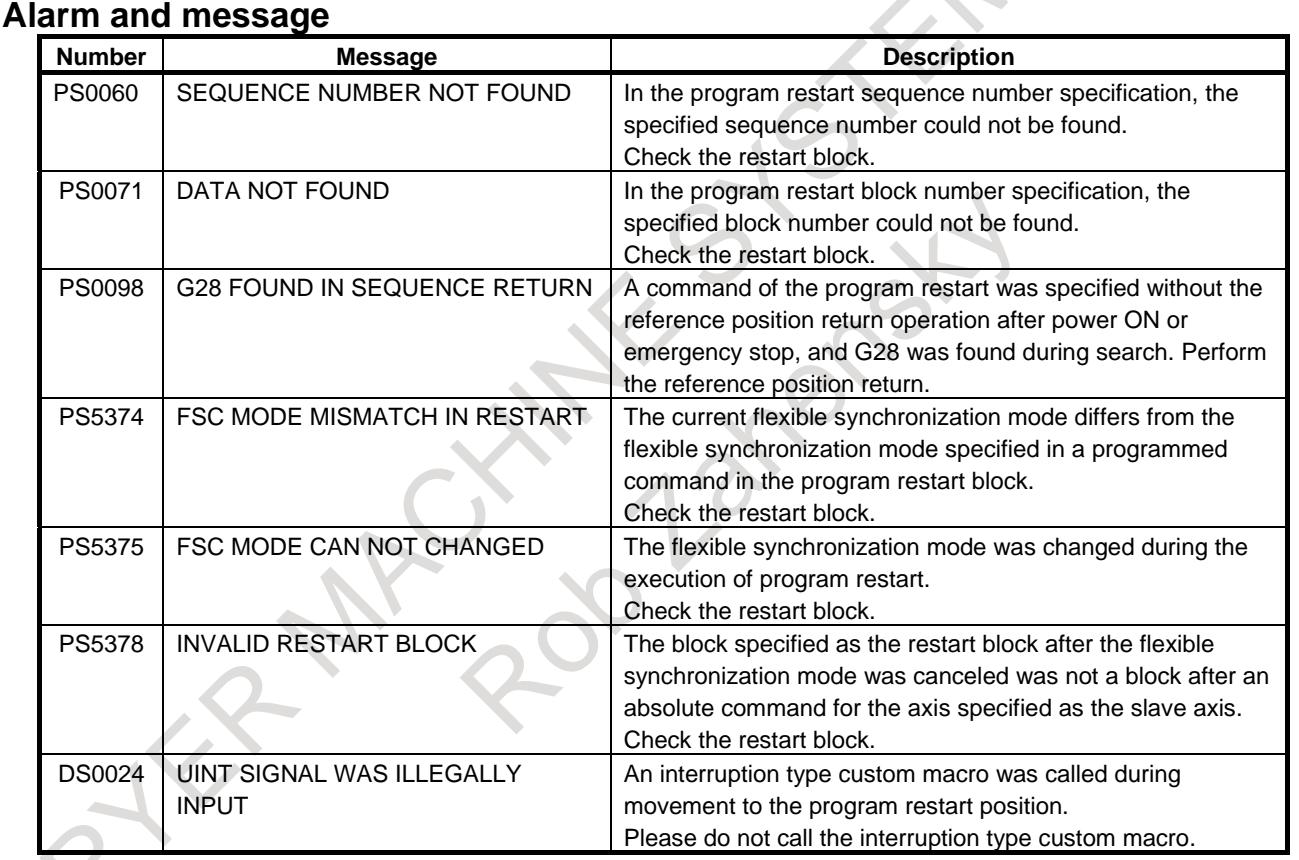

## **Warning**

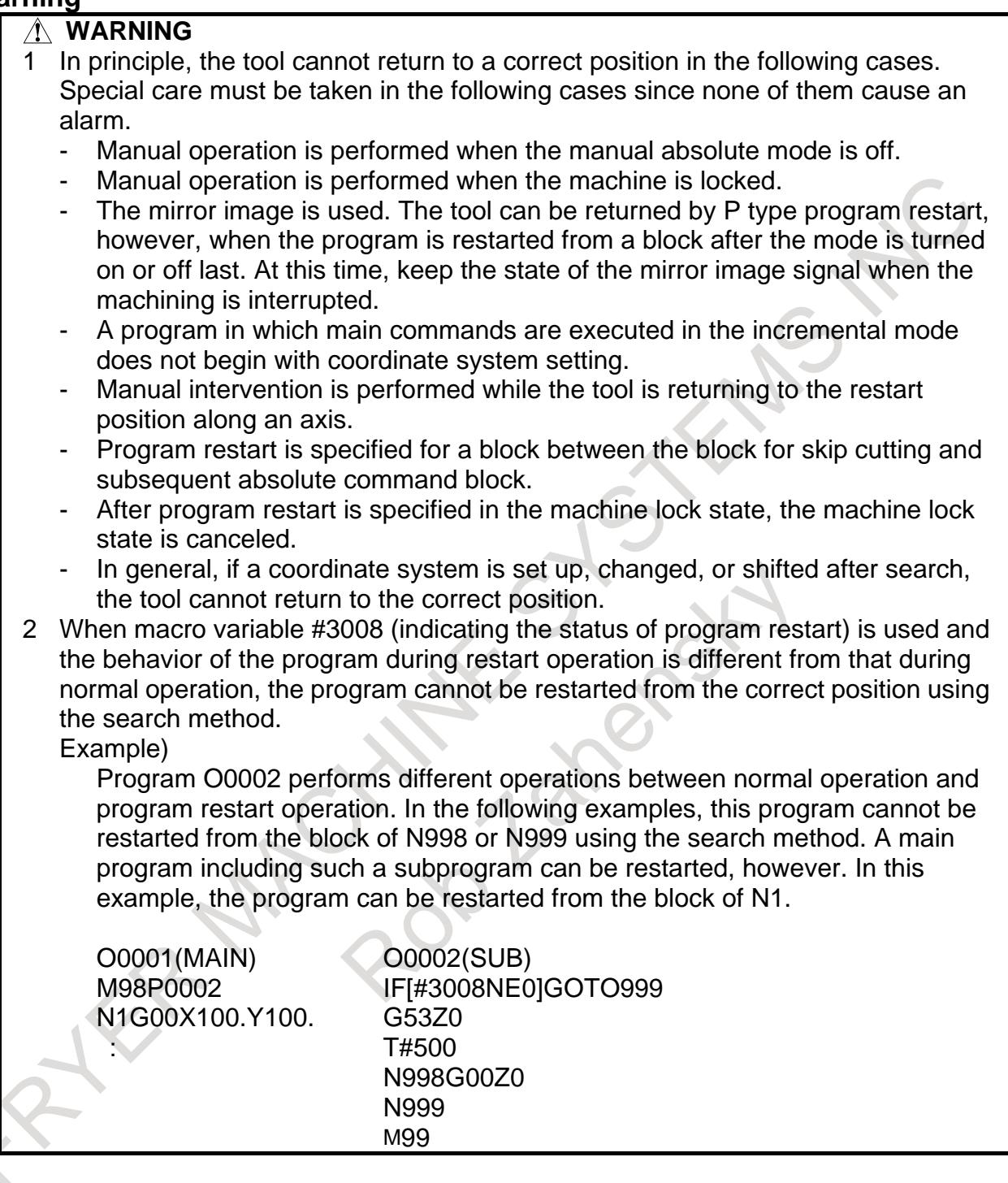

#### **Caution**

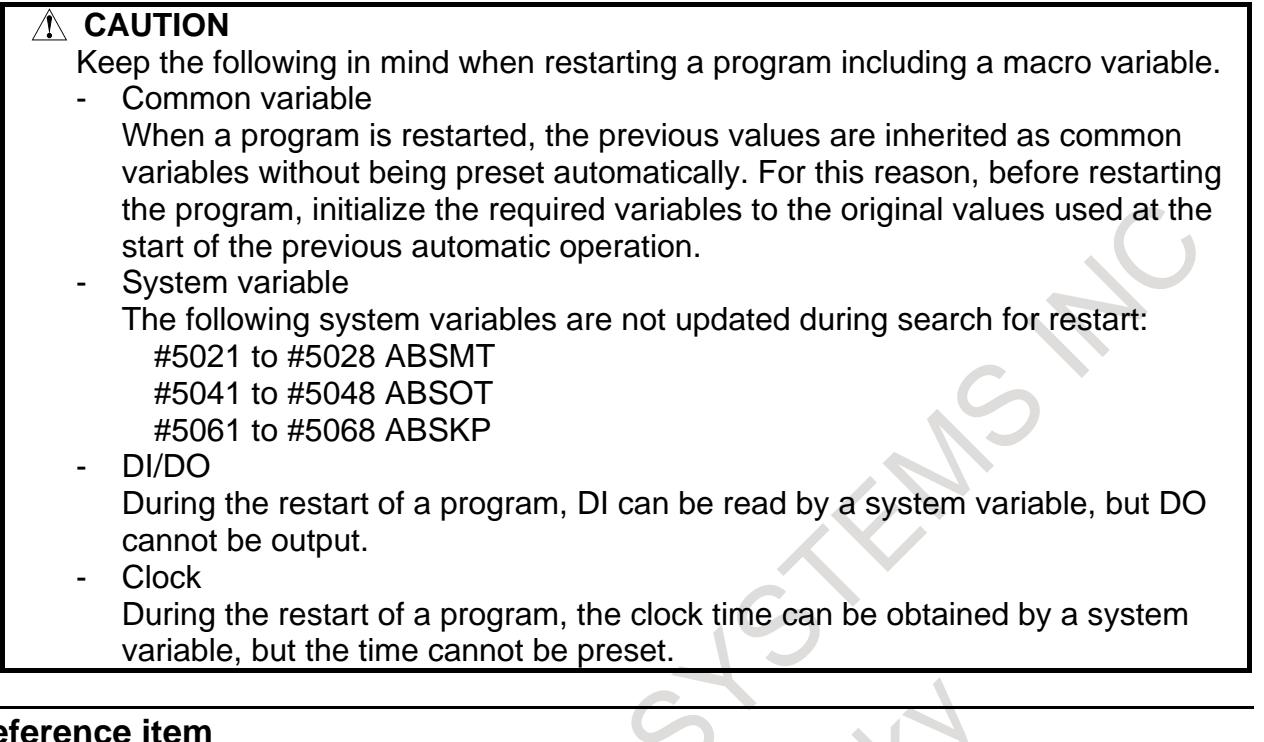

## **Reference item**

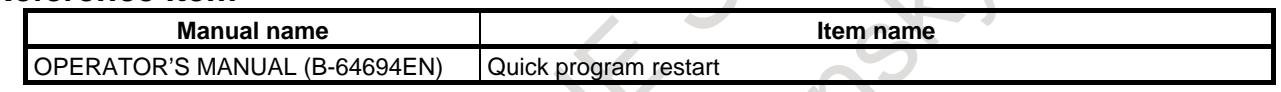

## **5.7.1 Suppress Motion of Quick Program Restart**

#### **Overview**

Suppress motion is a function which prohibits the approach to the start point of the specified restart block. In the conventional specification, the approach is performed to the start point of the restart block. To perform the approach to the end point of the restart block, the next block must be specified as the restart block. This function enables the tool to be moved to the end point of the specified restart block.

For example, when a block for approach is inserted in the machining program, the block for approach can be specified as the restart block and the tool can be moved to the end point of the block.

## **NOTE**

An approach block is used for moving the tool closer to the workpiece from an arbitrary position (such as a tool change position). Normally, all axes used for the interrupted machining are specified. An approach block may consist of more than one block. In this case, select the first approach block as the restart block.

Example) Operation example O1234; :

N100 G91G28Z0.; N110 G28X0.Y0.; N120 T01M6; N140 Z-10.; Approach block for the Z-axis N150 G41G01X-50.F1000.D1; N<sub>160</sub> Y<sub>50</sub>.; :

N130 G90G00X-50.Y0; Approach block for the X- and Y-axes

When N130 is specified as the restart block, the tool moves from the current position to the end point of N130.

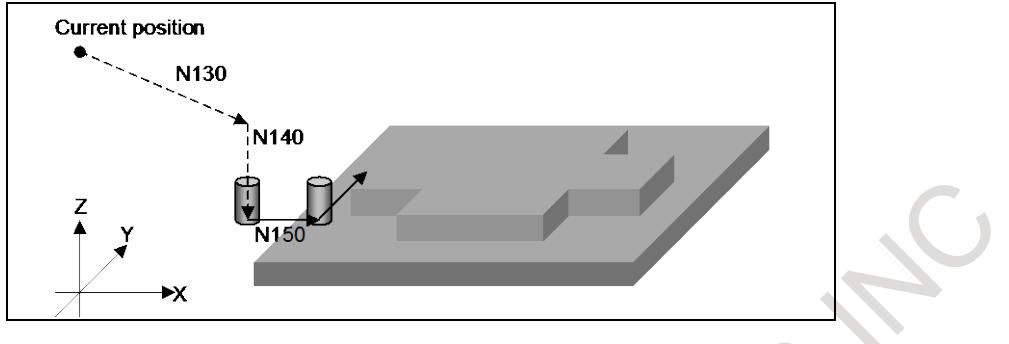

#### **Explanation**

Bit 5 (SPR) of parameter No. 11250 can be used to select whether to use suppress motion. To use suppress motion, press soft key [SET SUPRES] on the program restart information screen.

#### **- Block for which suppress motion is available**

To perform suppress motion, select a block which satisfies conditions (1) to (3) below:

- (1) An absolute command is specified in the block. If an incremental command is specified in the restart block, alarm PS1930, "ILLEGAL COMMAND AFTER RESTART", occurs.
- (2) The G00 or G01 command is specified in the block.
	- If a command other than G00 or G01 is specified in the block, alarm PS1930 occurs.
- (3) The block is not a modal block listed below. If the restart block is a modal block listed below, suppress motion is not available even when the G00 or G01 command is specified in that block. If suppress motion is performed for a modal block

listed below, alarm PS1931, "ILLEGAL MODE AFTER RESTART", occurs.

- Programmable mirror image
- 3-dimensional coordinate system conversion
- Coordinate system rotation
- Tilted working plane indexing
- Tilted working plane indexing by tool axis direction
- Tilted working plane indexing (incremental multiple command)
- Scaling
- Polar coordinate interpolation
- Normal direction control
- Canned cycle for drilling
- Canned cycle

#### **- Saving the suppress motion status**

By setting bit 6 (SAV) of parameter No. 11250 to 1, the suppress motion status can be saved. With this function, when suppress motion is always executed, once suppress motion setting is performed, the setting can be omitted after that.

The suppress motion status can be checked using parameter No. 7310. When suppress motion is used, a negative value is set in parameter No. 7310.

For an axis for which an invalid value is set in parameter No. 7310, the suppress motion status is not saved.

## **Caution**

## **CAUTION** When suppress motion is used, the tool moves to the end point of the restart block only along the axis specified in the restart block. For this reason, the tool does not move to the end point of the restart block along any axis that is not specified in the restart block. When N160 in the example is specified for the restart block, the tool moves not along path B, but along path A as shown below: N160 Current position Path B Path A X Y Along any axis that is not specified in the restart block, move the tool to a position where it will not hit anything when it moves during restart operation, in the manual mode in advance.

## **Note**

## **NOTE**

- 1 While the tool is moving along another axis, suppress motion cannot be set or canceled. If suppress motion is set or canceled while the tool is moving along another axis, the warning message, "COMMAND ILLEGAL USE", is displayed.
- 2 Performing approach for each arbitrary axis in the suppress motion status cancels the suppress motion.

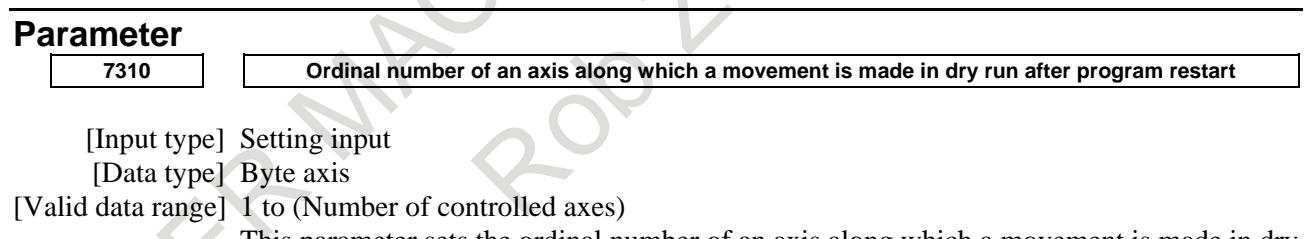

This parameter sets the ordinal number of an axis along which a movement is made in dry run after the program is restarted.

## **WARNING**

- 1 When there is two or more axes which has the same setting value in this parameter, the movement to the restart point is not executed in the second or more axis.
- 2 When the quick program restart is effective and bit 6 (SAV) of parameter No.11250 is set to 1, the movement to the restart point is not done in the axis which this parameter is set negative value(-1 to -(Number of controlled axes)).

## **NOTE**

When this parameter is 0, alarm SR5020, "PARAMETER OF RESTART ERROR" or the warning "ORDINAL NUMBER ERROR (RESTART)" is displayed.

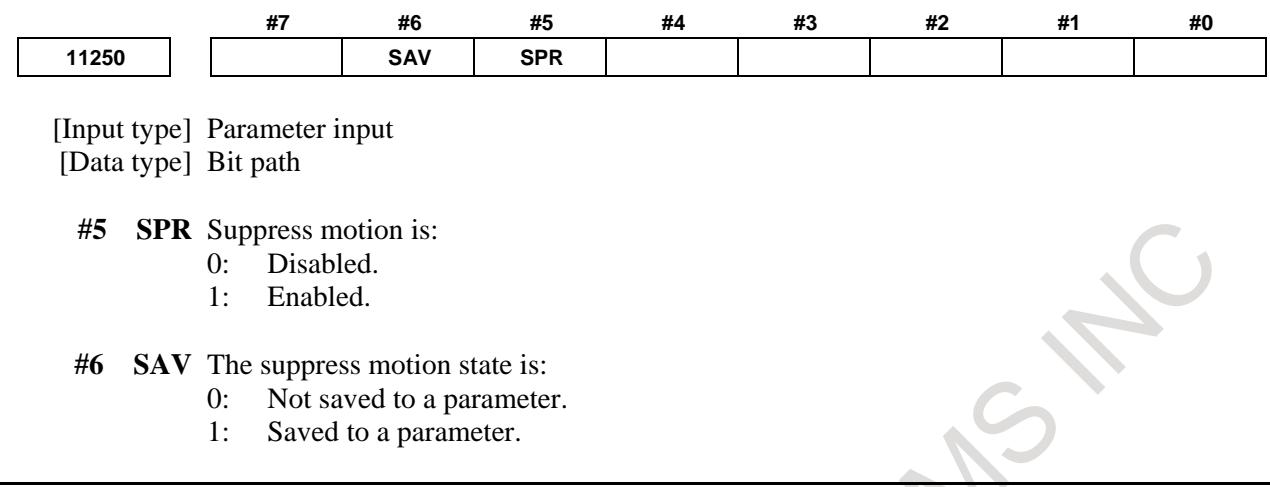

## **Alarm and message**

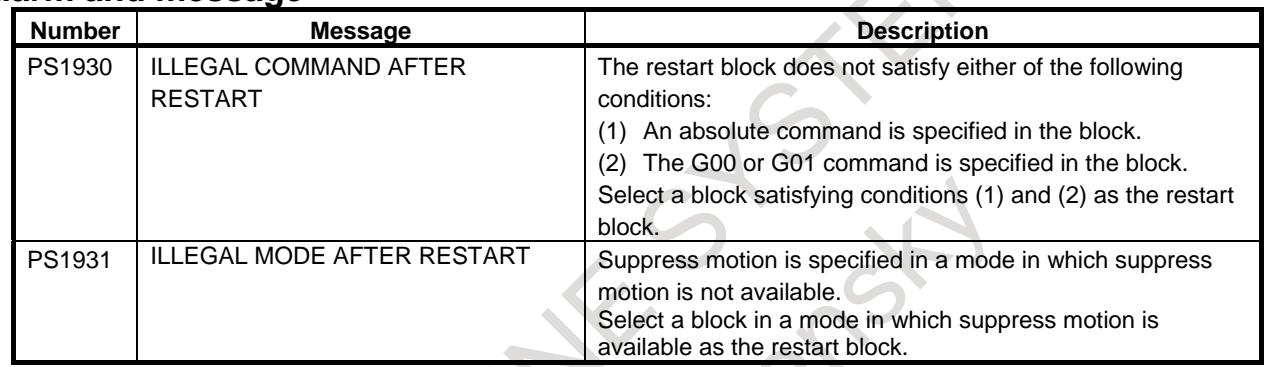

## **Reference item**

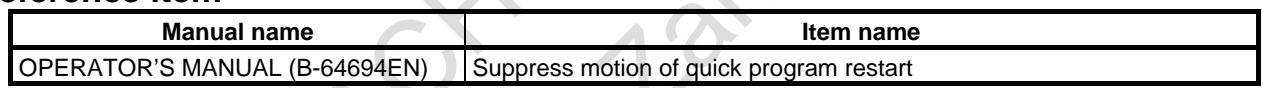

## **5.7.2 Quick program restart for multi path system**

#### **Overview**

When the machining was restarted by quick program restart in multi path system, it has been necessary to operate the program restart every one path.

In this function, when the program restart is operated in one path, the program restart is automatically operated as for other paths. As a result, the program restart can be executed by an easy operation in the machine with a multi path system.

## **Explanation**

When the program restart is operated in certain one path, it is automatically operated in the multi path system as for other paths.

This operation is called "multi path quick program restart" ("multi path restart" at the following).

As for this function, only the program restart of the search method is possible. It cannot be used with the direct jump method.

#### **Setting**

In the path that sets the same group number as parameter No.7337, Multi path restart is available.

When the program restart is operated in a certain path, it is operated at the same time in the path that belongs to the same group.

In the path that sets 0 to parameter No.7337, Multi path restart is not available.

#### **Blocks in which restart is possible**

It is the following blocks that can restart the machining by the multi path restart.

- (1) Block that is memorized in program restart memory, and was interrupted machining
- (2) Block of waiting M code that was memorized in program restart memory, or arbitrary waiting M code specified on program restart setting screen

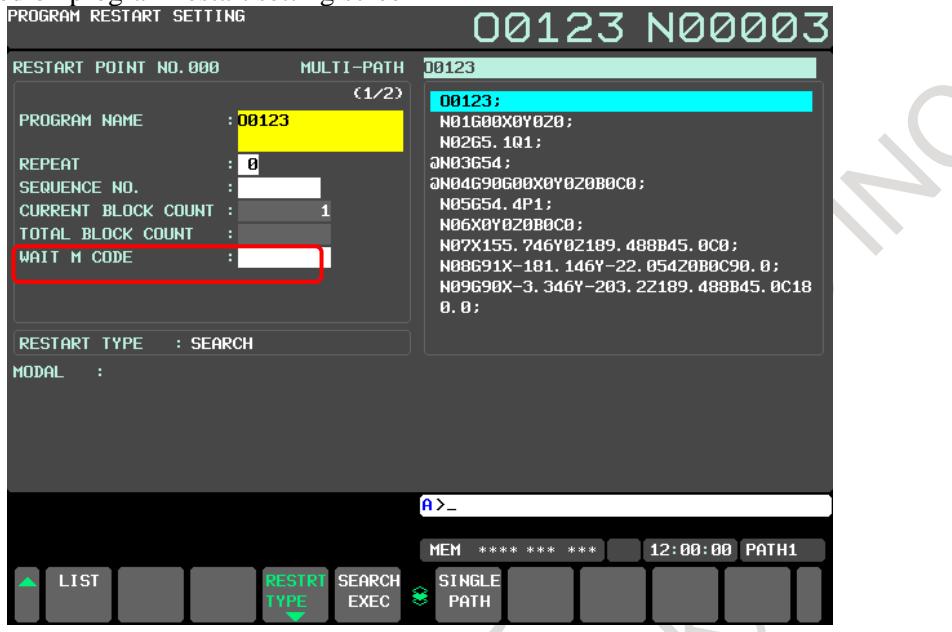

**Fig. 5.7.2 (a) Screen for specify waiting M code**

(3) Block of arbitrary sequence number specified on program restart setting screen without using program restart memory

When the program restart is executed to the block like the above-mentioned in certain one path, an operation of the program restart is automatically started as for other paths. When an operation of the program restart is started, each path starts the search of a target block severally.

Operation when the block of above-mentioned (1) - (3) is specified is as follows.

(a) Block where machining was interrupted

The block where machining is interrupted is searched for in each path and the search stops at the block.

(b) Block of the waiting M code

A block of the specified waiting M code is searched in each path, and the search stops in a block in which it was found. However, if the subprogram call is commanded in the same block as the waiting M code, the search stops at a first block of the subprogram. (Machining is restarted from a head of subprogram.)

- (c) Block of arbitrary sequence number
- A block of the specified sequence number is searched in each path, and the search stops in a block in which it was found. This method can be used in case that the same sequence number is put on the program in each path as a sign of the delimitation of the machining.

When the block that corresponds to above-mentioned (a)-(c) is specified as a restart block, the following method to specify are possible.

| $1.91$ vir $1 - 1$<br><b>Souron matrootal for many path of otom to poconoic</b> |                                    |                                             |                                       |
|---------------------------------------------------------------------------------|------------------------------------|---------------------------------------------|---------------------------------------|
| Method to specify<br>Kind of restart block                                      | Select in list or detail<br>screen | Select in list or detail<br>screen and edit | Direct specification by<br>newly edit |
| Block where machining was<br>(a)<br>interrupted                                 | Available                          | Not available                               | Not available                         |
| Block of the waiting<br>(b)<br>M code                                           | Available                          | Not available                               | Available                             |
| Block of arbitrary sequence<br>(c)<br>number                                    | Not available                      | Not available                               | Available                             |

**Fig. 5.7.2 (a) Search that restart for multi path system is possible**

#### **NOTE**

1 Warning "CAN NOT RESTART IN MULTI PATH MODE" is displayed when multi path restart is executed with specifying blocks other than the above-mentioned (a) to (c).

2 No-wait signal NOWT <G0063.1> and NMWT <Gn063.7> can be used as well as normal automatic operation when searching a waiting M code. It is not searched in a path which the waiting M code is disable.

However, warning "CAN NOT RESTART IN MULTI PATH MODE" is displayed in the following cases.

- It is ignoring waiting in operation path
- The path that can be searched by ignoring waiting is below one path.

3 When the alarm is issued in a path executing the multi path restart, alarm (PS0060) "SEQUENCE NUMBER NOT FOUND" or alarm (PS0071) "DATA NOT FOUND" is issued in other paths of the same group.

#### **Operation after search is completed**

The target path of dry run movement after search is specified by bit 0 (MPD) of parameter No.7331.

- When parameter MPD is set 0 :

The order in the path which dry run movement is executed after search can be specified by parameter No.7338.

It enters the state of STRT after the axes move to the machining restart position with dry run and the machining program becomes waiting for execution.

When all paths of the same group enter the state of STRT, the waiting state is released and the machining program is executed.

In the path that 0 is set to parameter No.7338, the dry run movement and the machining program are executed without waiting for other path.

- When parameter MPD is set 1 :

Dry run is executed in the path that has been selected by the path selection signal HEAD< $G0063.0>$ , HEAD2<G0062.7>.

It is necessary to do cycle start in each path whenever the selected path is changed by the path selection signal.

It enters the state of STRT after the axes move to the machining restart position with dry run and the machining program becomes waiting for execution.

When all paths of the same group enter the state of STRT, the waiting state is released and the machining program is executed.

#### **NOTE**

- 1 In case of bit 0 (MPD) of parameter No.7331 is set 0, when one path enters in the state of STRT, the movement of a dry run of next path is automatically started.
- 2 In case of bit 0 (MPD) of parameter No.7331 is set 1, the path has not been selected by the path selection signal does not accept the cycle start to a dry run movement after search.
- 3 Program restart under way signal SRNMV<Fn002.4> becomes "1" until the movement of a dry run in all paths that belong to the same group is completed. However, when the movement of a dry run in the path is completed, signal SRNMV<Fn002.4> becomes "0" as for the path set to parameter MPD=0 and parameter No.7338=0.

## **WARNING**

The path of the same group to restart a multi path begins the execution of the machining program after waiting for other paths, but it does not synchronize with the path that is not the same group.

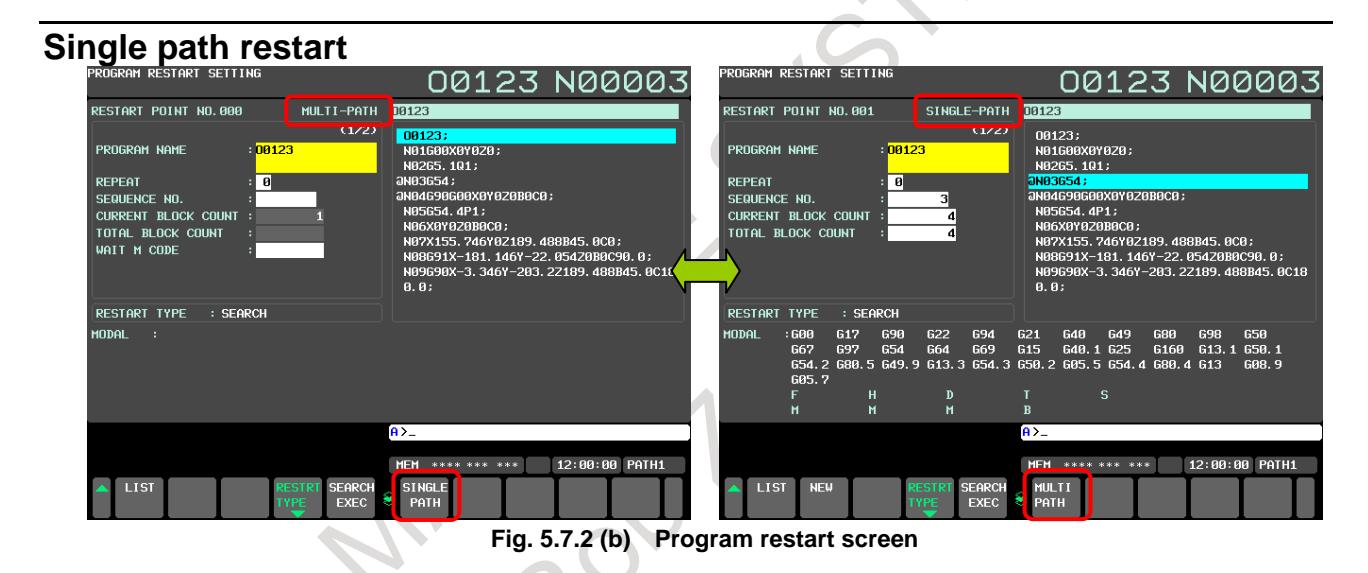

When a soft key [SINGLE PATH] is pushed, it is change in the single path restart mode.

In the single path restart mode, it can be done the program restart operation only in the path under the display.

"SINGLE PATH" is displayed on the right of a left screen like showing in Fig. 5.7.2 (b) the single system restart mode inside.

The single path restart mode is canceled by either of the following operations.

- -Program restart operation is executed.
- -Another screen was selected.
- -Soft key [MULTI PATH] is pushed.

## **Limitation**

#### **- Miscellaneous function**

The miscellaneous function under the search is not output to PMC.

Please restore the state of the miscellaneous function by MDI operation before restarting the machining after the search ends.

#### **- Synchronous / Composite / Superimposed control**

On/off command of the synchronous control, the composite control, and the superimposed control by the miscellaneous function or G code under the search is invalid.

Please restore the state of the synchronous control, the composite control, and the superimposed control by MDI operation before restarting the machining after the search ends.

#### **- Flexible path axis assignment**

In the command of the flexible path axis assignment under the search, the flexible path axis assignment is not operated.

Please restore the state of the flexible path axis assignment by MDI operation before restarting the machining after the search ends.

#### **Parameter**

The parameter used by this function is shown as follows.

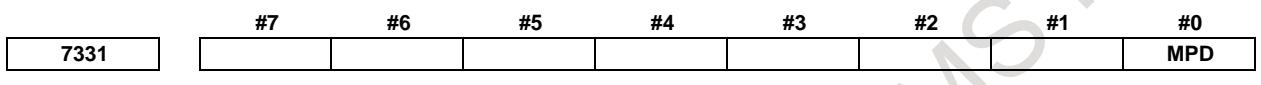

[Input type] Setting input [Data type] Bit

- **#0 MPD** In the multi path quick program restart function, the target path for a dry run movement after restart search is :
	- 0: Specified by parameter No.7338.
	- 1: Specified by path select signal HEAD<G0063.0> and HEAD2<G0062.7>.

#### **NOTE**

When MPD is set 1, do the cycle start further after the axes moves to the machining restart position to make each path stand-by in the STRT state. In the multi path quick program restart, all paths in the same group should be these stand-by states for an automatic operation to be executed.

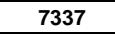

**7337 Group number of multi path quick program restart**

[Input type] Setting input

[Data type] Byte path

[Valid data range] 0 to (Number of controlled paths)

Please set the group number to this parameter in the path which the multi path quick program restart is effective.

Example) In the four paths system, when path1 to 3 and path4 are made each group, please set this parameter as follows.

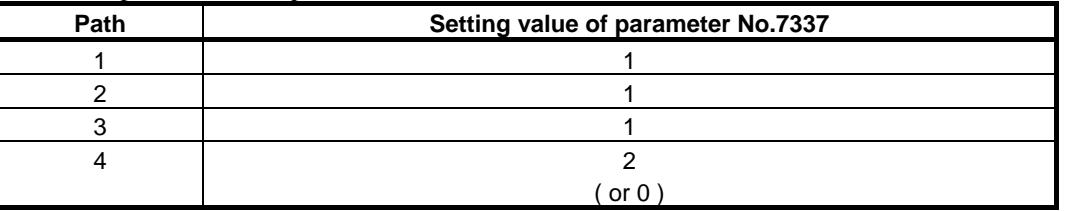

In this setting, the program restart is automatically executed in path2 and path3 set to the same group when the program restart is executed in path1.

Similarly, when the program restart is executed in path2 or path3, the program restart is automatically executed in two remaining paths.

When the program restart is executed in path4, the program restart is executed only in path4.

#### **NOTE**

If a value that is bigger than the number of controlled paths is set, warning "CAN NOT RESTART IN MULTI PATH MODE" is displayed at the search.

**7338 Ordinal number of a path when moving by dry run in multi path quick program restart**

[Input type] Setting input

[Data type] Byte path

[Valid data range] 0 to (Number of controlled paths)

Set the order of the path when moving to the restart point by a dry run after it begins to restart. When the same number is set, it moves at the same time. The path to which 0 is set does not wait for other paths, and the movement of a dry run and the machining program are executed.

Example) In the four paths system, to move a dry run in order in the first path2, in the second path1 and path3, at the end path4, set this parameter as follows.

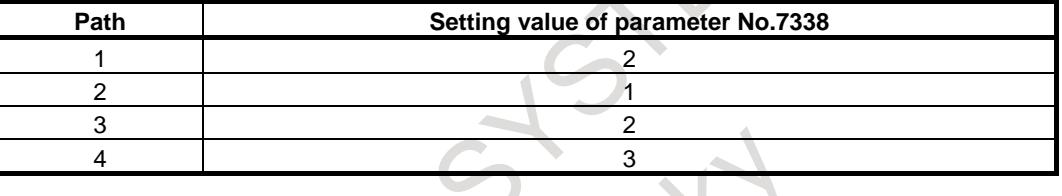

**NOTE**

This parameter is effective at bit 0 (MPD) of parameter No.7331 is set 0.

## **5.7.3 Improvement of Quick program restart for non-machining program**

#### **Overview**

In Quick Program Restart function, when a program is executed in MEM or RMT mode, restart block information is automatically memorized in the program restart memory.

After a machining program is interrupted, another program, which is not related to machining, is sometimes executed for the purpose of tool retract and the preparation of the machining in MEM or RMT mode. In this case, restart the block information is newly memorized, and the restart block information on the machining program memorized till then is overwritten. (It is not overwritten when a non-machining program is executed in MDI mode.)

By this improvement, restart block information is not memorized in the case of a certain specific program.

As a result, even when programs of tool retract and machining preparation are executed during the machining, restart block information related to machining can be kept.

#### **Explanation**

When the parameter to activate this function is set and the following programs are executed, restart block information is not memorized.

(1) Program with specific program number

Specify the range of the program number by the parameter No.7335 and No.7336. When the program with the program number specified here is selected as a main program, restart block information is not memorized.

Moreover, restart block information of a subprogram called from this main program is not

memorized. When the program specified here is called from the main program whose restart block information is memorized, restart block information is memorized.

#### **NOTE**

The folder cannot be used. Restart block information is not memorized when the program number is within the range, regardless of a folder.

(2) One touch macro call

Restart block information is not memorized by setting bit 0 (OMC) of parameter No.7330=1 while a one-touch macro is being executed. Restart block information of a subprogram called from one touch macro is not memorized, either.

#### **Example**

If parameter No.7335=7900 and No.7336=20 are set when program O7900-O7919 is used as a program for the tool retract, the relation between the main program number and the memorization of restart block information is as follows.  $\mathcal{A}$ 

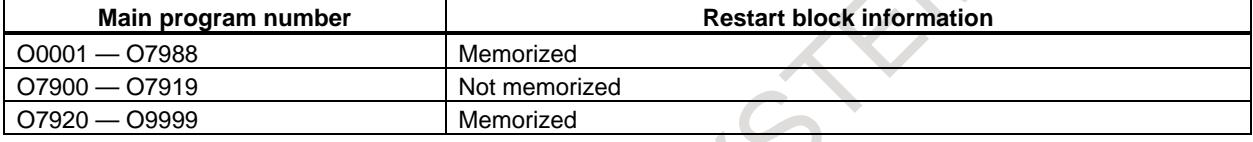

For instance, when O0001 is executed, restart block information about O0001 is memorized.

Restart block information about O0001 is kept, even if O0001 is interrupted on the way and O7901 for tool retract is selected as a main program and executed.

The program can be easily restarted by using kept restart block information if O0001 is selected again as a main program after the tool retract program is executed.

Restart block information about O0001 is overwritten, when O0001 is interrupted on the way and O0002 is newly executed as a main program, and restart block information on O0002 is memorized.

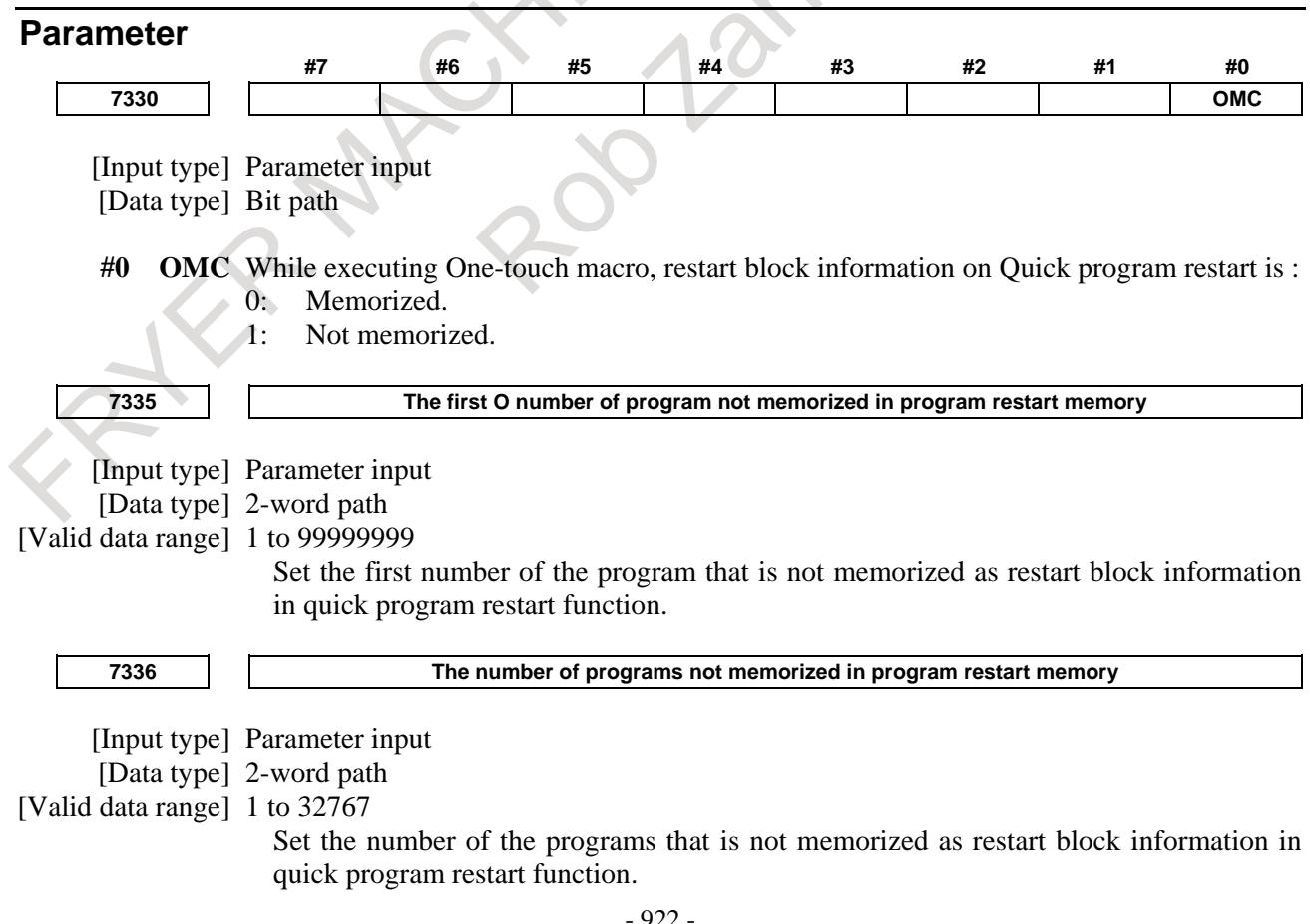

Example)

When parameter No.7335=7900 and No.7336=20 are set, the program of O7900-O7919 (20 programs) is treated as a program not memorized in the program restart memory. When these programs are executed as the main program, restart block information is not memorized.

## **5.7.4 Improvement of Storing in Program Restart Memory**

#### **Overview**

In Quick program restart, the storing the block information in the program restart memory can be disabled by the input signal of PMC or the system variable.

#### **Explanation**

In this function, the storing the block information in the program restart memory can be disabled by the input signal of PMC or the system variable. Therefore, the storing of useless block information as a restart point can be controlled, and useful restart points can be stored in the program restart memory more.

#### **Signal**

The storing the block information in the program restart memory can be disabled by program restart memory storing disabled signal QRSTD<Gn517.6>.

When this signal is set to "0", block information is stored in the program restart memory.

When this signal is set to "1", block information is not stored in the program restart memory.

If the state of QRSTD is "1" when an automatic operation begins, the program restart memory is not cleared and the storing in the program restart memory is disabled until end of the automatic operation.

#### **System variable**

The storing the block information in the program restart memory can be disabled by the system variable #151171 of custom macro.

When #151171 is set to 0, the block information is stored in the program restart memory.

When #151171 is set to 1, the block information is not stored in the program restart memory.

#151171 is cleared to 0 by a reset operation. When an automatic operation begins, the program restart memory is cleared without depending on #151171.

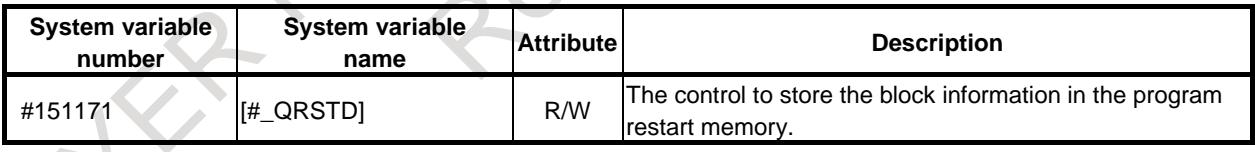

Use program restart memory storing disabled signal QRSTD<Gn517.6> in an automatic operation that should not use program restart function.

The system variable #151171 is effective when the storing the block information in the program restart memory temporarily is disabled while the program execution.

#### **Example**

#### **<When you would like to execute the program restart after another program is executed once after the processing interrupts>**

- 1. Set program restart memory storing disabled signal QRSTD<Gn517.6> to "1".
- 2. Another program O1000 is selected, and executed.
- 3. Set program restart memory storing disabled signal QRSTD<Gn517.6> to "0".
- 4. Program O0001 when the processing interrupts is selected because restart block information when the processing interrupts remains,

and program restart is executed.

This usage is effective for the program name (Program name is not a number or DNC operation) that cannot be set to parameter No.7335 and No.7336.

#### **<When you would like to disable to store in the program restart memory partially of a program>**

In program O0002, when you would like to disable to store in the program restart memory during executing program O9001 called by a macro call, the program is made as follows.

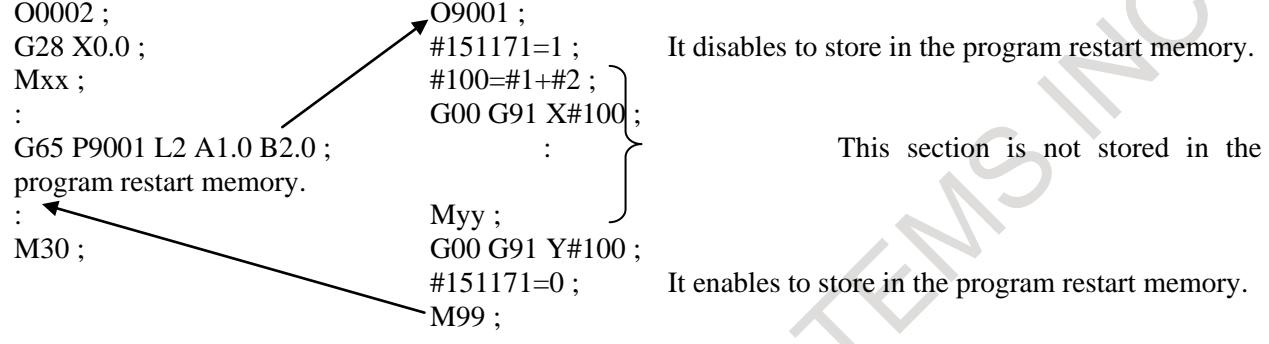

It is possible to substitute by program restart memory storing disabled signal QRSTD<Gn517.6>, but the program can be executed at high speed or more by using the system variable if storing and not storing restart memory are switched in the program.

#### **Signal**

#### **Program restart memory storing disabled signal QRSTD <Gn517.6>**

[Classification] Input signal

[Function] It is selected whether to store a block information in the program restart memory.

[Operation] When this signal is set to "0", block information is stored in the program restart memory. When this signal is set to "1", block information is not stored in the program restart memory.

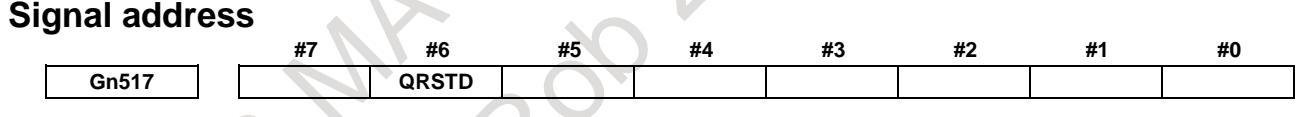

#### **Alarm and message**

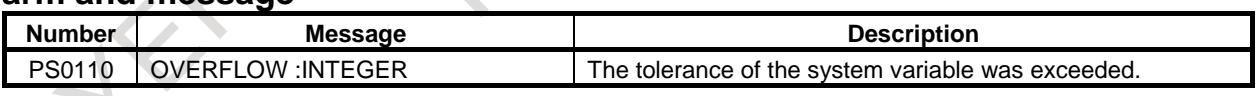

#### **Note**

Use M code without buffering when you change program restart memory storing disabled signal  $ORSTD < Gn517.6 >$  during an automatic operation. Moreover, whether the block of this M code is stored in program restart memory is decided by the state of the signal when read in advance.

System variable #151171 can be written only 0 or 1. When other values are written, the alarm (PS0110) "OVERFLOW :INTEGER" occurs.

## **5.7.5 Manual Intervention in Quick Program Restart**

#### **Overview**

In Search method of Quick program restart, tool moves to the restart position automatically. This movement is executed in the specified order of axes one by one. Traditionally, if manual intervention is executed in this movement to avoid interference with mechanical elements and others, reset and selection of restart block have to be executed again.

By manual intervention in Quick program restart, the movement to restart position can be continued without reset and selection of restart block even if operation mode change or manual intervention is executed before the movement is completed.

#### **Explanation**

Manual intervention in Quick program restart is enabled by setting the bit 5 (RMI) of parameter No.11251 to 1. If RMI is set to 0, Quick program restart works traditionally.

#### **Traditional specifications (RMI is set to 0)**

If RMI is set to 0, manual intervention is executed before the movement to restart position is completed, reset and selection of restart block have to be executed again.

#### **Specifications when this function is enabled (RMI is set to 1)**

If RMI is set to 1, operation mode is changed before the movement to restart position is completed, the movement to restart position is executed again from the first axis. Therefore, the movement can be continued without reset or selection of restart block, even if manual intervention is executed before the movement is completed.

#### **Example**

Example when this function is enabled is following.

(1) Assume that tool is retracted while N2 block is executing. In this case, restart position is set to the starting position of N2 block when operation is restarted from interrupt position.

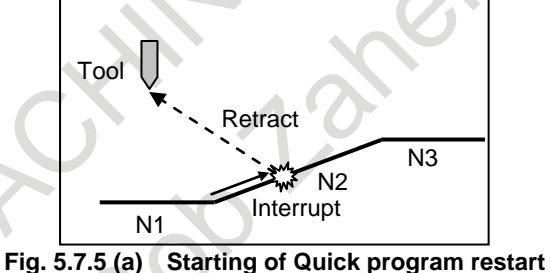

(2) After reset is executed, N2 block is selected as the restart block and Quick program restart is executed. The movement to restart position is executed per axis in the specified order. Assume that operator notices possibility of interference when the movement of first axis is completed, and moves the tool to the other position by manual intervention.

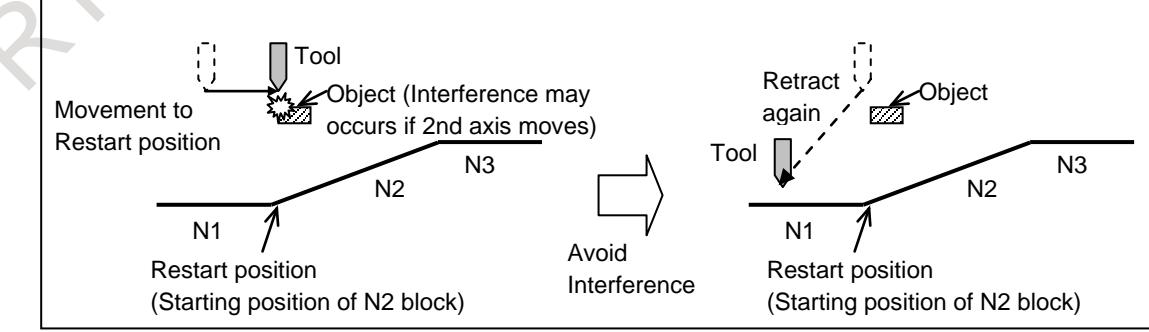

**Fig. 5.7.5 (b) Interference avoidance by manual intervention**

(3) After tool retraction of (2), the tool moves to the restart position correctly even if without reset because the movement to restart position is executed again from first axis.

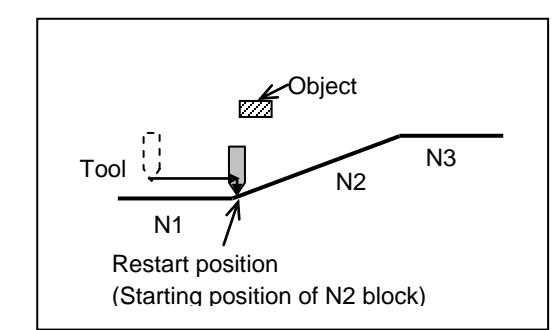

**Fig. 5.7.5 (c) Movement to restart position after manual intervention**

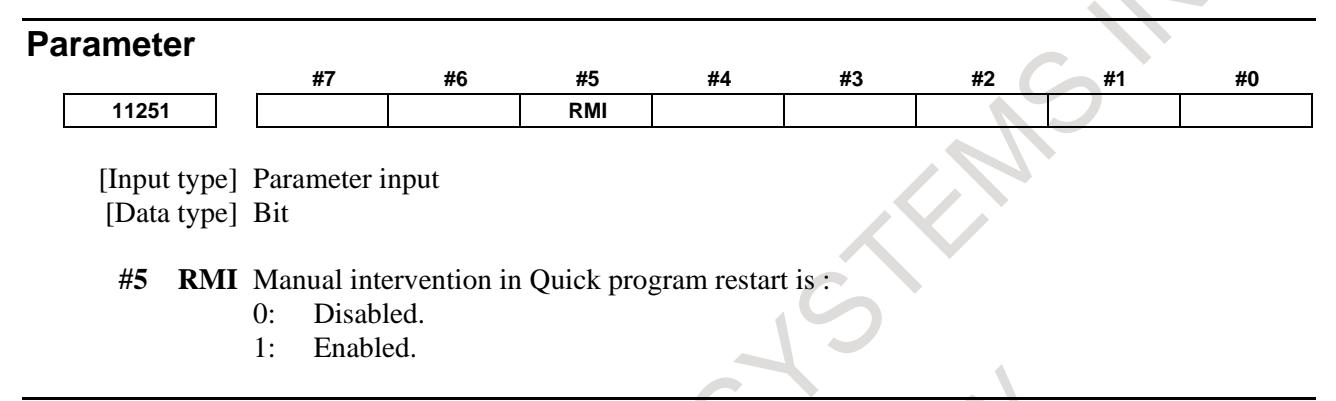

## **Restriction**

In case that bit 5 (RMI) of parameter No.11251 is set to 1, modal information is not restored again if it is changed in MDI mode during interruption of movement to restart position. If modal information have to be restored again, reset and selection of restart block is needed again.

## **5.7.6 Tool axis direction approach at program restart**

#### **Overview**

In Program restart and Quick program restart (Search type), when the program restart is done to the block of the following function executing, the restart operation of the tool axis direction becomes possible. This function is valid by bit 2 (TLR) of parameter No.7301 is set to 1. By the parameter (No. 7311), the approach distance to restart operation starting position of the tool axis direction can be set.

#### **NOTE**

1 This function requires "Program restart" function or "Quick program restart" function. To enable "Program restart" function, set NSQ (bit 2 of parameter No.8135) to 0.

2 This function is possible only for the tool rotation or mix type machine (the parameter No. 19680 is set to 2 or 21).

## **Explanation**

#### **- Moved to the restart position**

A series of operation example of restart operation of the tool axis direction is shown in Fig. 5.7.6 (a) and Fig. 5.7.6(b). Moreover, Table 5.7.6 (a) shows the order of restart operation and the content.

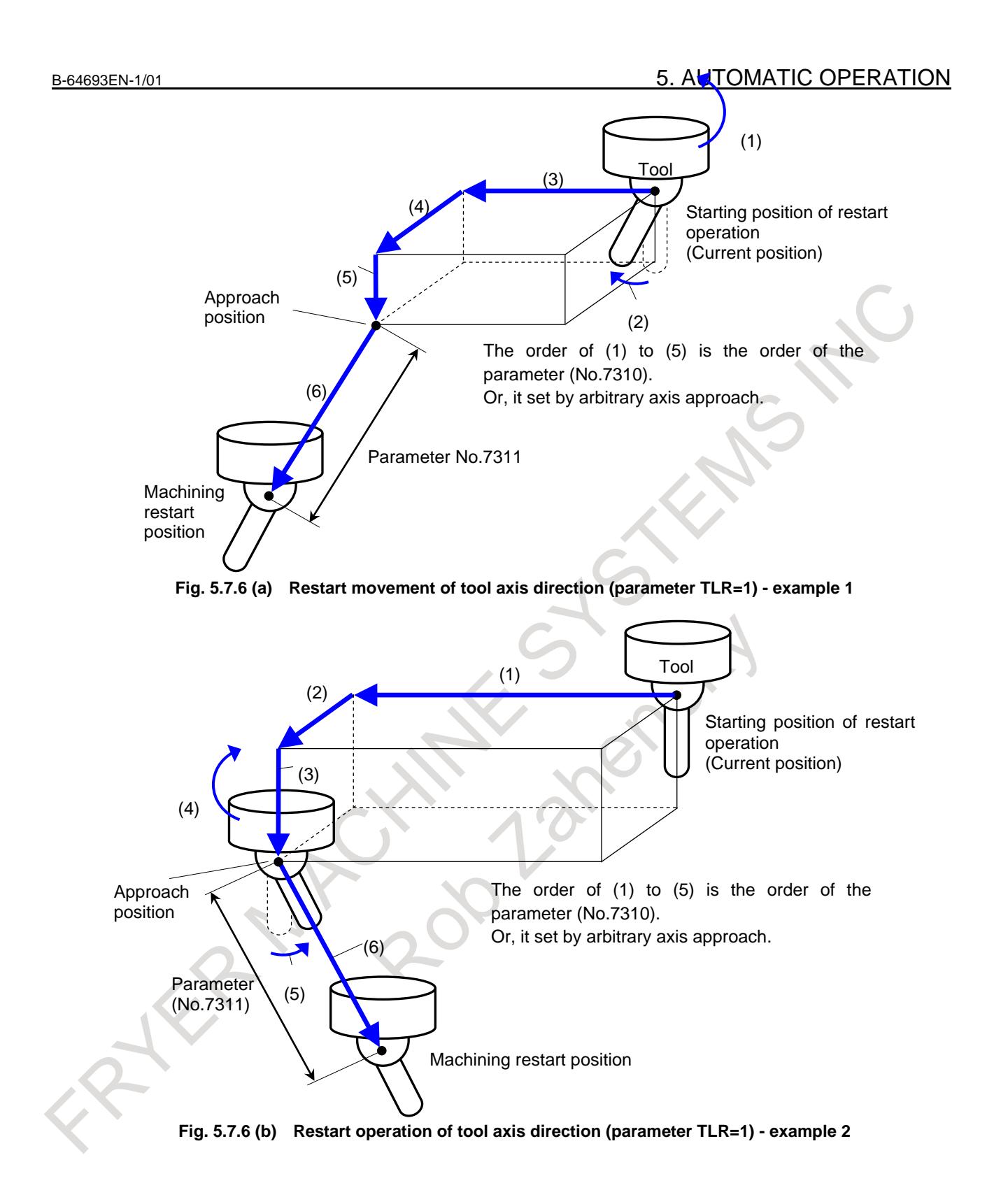

| Order     | <b>Contents of restart operation</b>                                                                      | <b>Note</b>                                                                                                    |
|-----------|----------------------------------------------------------------------------------------------------|----------------------------------------------------------------------------------------------------|
| $(1)-(5)$ | The following axes are positioned in order by the<br>parameter (No. 7310) or arbitrary 1-axis<br>approach |                                                                                                    |
|           | - Restart operation of rotary axis                                                                        | - Positioning of the rotary axis becomes a base<br>of the tool axis direction                                                             |
|           | - Positioning to approach position with<br>linear<br>3-axis                                               | - The approach position is a point where the<br>parameter (No. 7311) leaves the machining<br>restart position for the tool axis direction |
|           | - Restart operation of other axis                                                                         |                                                                                                    |
| (6)       | Positioning to machining restart position as tool<br>axis direction                                       |                                                                                                    |

**Table 5.7.6 (a) Flow of restart movement of tool axis direction**

#### **- Feedrate of restart operation**

Restart operation is moved at the dry run rate.

#### **- Tool axis direction approach**

In case of that the tool position (position of rotary 2-axis and linear 3-axis) is already at the machining restart position when restart operation start, the tool axis direction approach is invalid.

#### **- Single block**

When the single block signal SBK  $\leq$ Gn046.1> set to 1, the single block stop is done in each of restart operation, approach position and machining restart position of each axis.

#### **- Functions that cannot be used simultaneously**

- Suppress motion of quick program restart
- Quick program restart for multi path system

#### **Parameter**

**7310 Ordinal number of an axis along which a movement is made in dry run after program restart**

[Input type] Setting input

[Data type] Byte axis

[Valid data range] 1 to (Number of controlled axes)

This parameter sets the ordinal number of an axis along which a movement is made in dry run after the program is restarted.

## **WARNING**

- 1 When there is two or more axes which has the same setting value in this parameter, the movement to the restart point is not executed in the second or more axis.
- 2 When the quick program restart is effective and bit 6 (SAV) of parameter No.11250 is set to 1, the movement to the restart point is not done in the axis which this parameter is set negative value(-1 to -(Number of controlled axes)).

#### **NOTE**

When this parameter is 0, alarm SR5020, "PARAMETER OF RESTART ERROR" or the warning "ORDINAL NUMBER ERROR (RESTART)" is displayed.

**19680 Mechanical unit type**

[Input type] Parameter input [Data type] Byte path [Valid data range] 0 to 21

Specify the type of the mechanical unit.

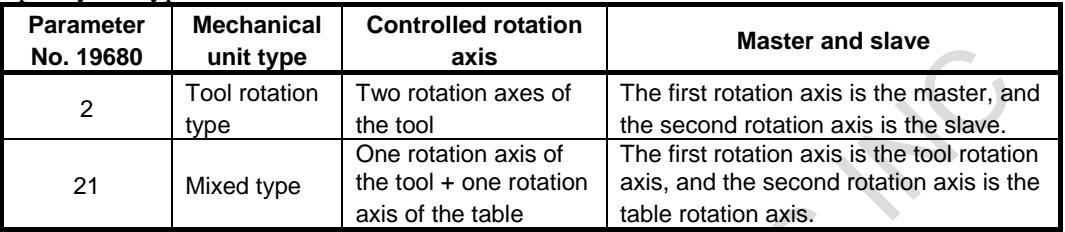

ASHON

- 929 -

Rockway

# **5.8 TOOL RETRACT AND RECOVER**

## **Overview**

The tool can be retracted from a workpiece to replace the tool, if damaged during machining, or to check the status of machining. Then, the tool can be returned to restart machining efficiently.

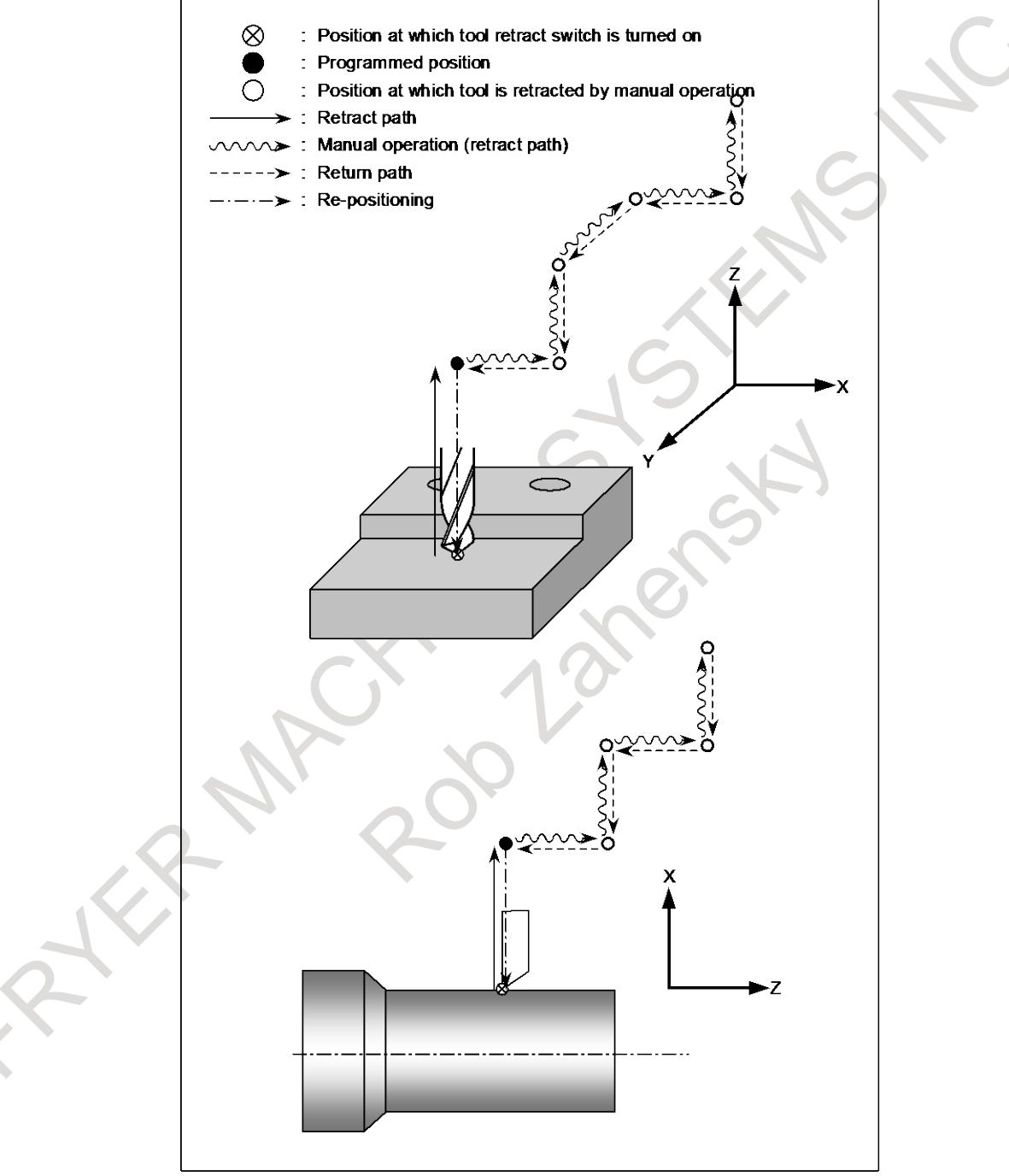

**Fig. 5.8 (a) Path of tool retract and recover for milling machining**

#### **- Basic procedure for tool retract and recover**

(1) When tool retraction signal TRESC <Gn059.0>, which is an input signal from the PMC, is set to 1 during automatic operation, in the automatic operation stopped state, or in the automatic operation halted state, the tool is retracted by a specified distance. This operation is called retraction. The position at which the retraction is completed is called the retract position.
The tool is retracted by linear interpolation at the minimum feedrate among the parameter (No.7042) values of moving axes.

If a block is being executed halfway when the TRESC signal is set to "1" during automatic operation, the execution of the block is interrupted immediately, then retraction is performed. After the retraction is completed, the automatic operation is halted. If G10.6 is not programmed, retraction does not take place, block execution is interrupted, and the automatic operation is halted or stopped. The distance of retraction can also be specified in parameter No. 7041.

When the TRESC signal is set to "1", it is said that the tool retraction mode is entered.

The tool retraction mode involves all of retraction, manual retraction, recovery, and re-positioning operations.

When the tool retraction mode is entered, tool retraction mode signal TRACT  $\langle$ Fn092.3 $\rangle$  is set to "1", notifying the PMC that the tool retraction mode is set.

When the tool starts moving to retract, tool retraction axis movement signal TRMTN <Fn092.4> is set to "1". When the tool is stopped at the retract position, TRMTN is set to "0", and tool retraction/return completion signal TRSPS <Fn092.5> is set to "1".

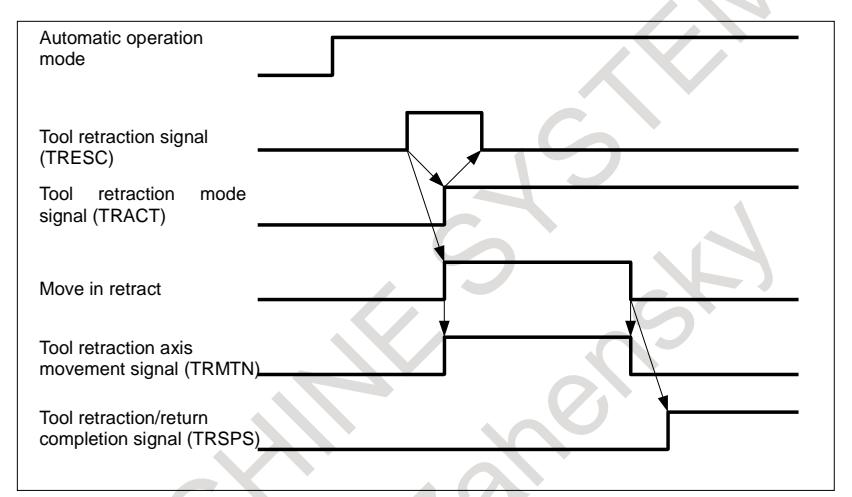

**Fig. 5.8 (b) Timing chart of retraction operation (when movement is involved)**

(2) Change the mode to the manual mode, and move the tool by a manual operation (jog feed, incremental feed, manual handle feed) for a purpose such as the purpose of changing the tool. This operation is called manual retraction. The CNC automatically records the retract path of the tool. Up to 20 points on the tool retract path are recorded automatically. When the tool is retracted manually, the TRSPS signal is set to "0". While the tool is moving along an axis by manual operation, the TRMTN signal is "0".

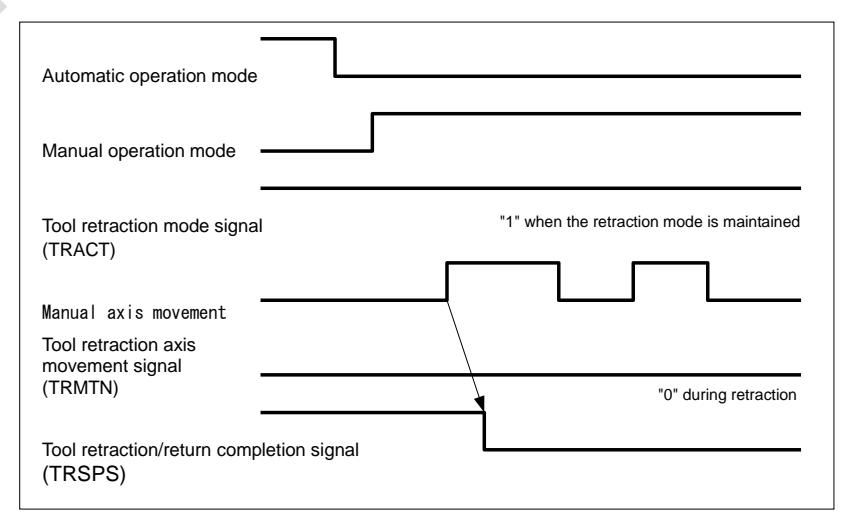

**Fig. 5.8 (c) Timing chart of manual retraction**

#### **NOTE**

If the path number is 5 or over, the maximum number of record points on the tool retract path is 10.

(3) Restore the automatic operation mode, and set tool return signal TRRTN <Gn059.1> to "1" then back "0". The CNC then reverses the tool along the path of the manual movement to return the tool to the retract position. This operation is called recovery. When the tool starts moving for recovery, TRMTN is set to "1". Upon completion of the recovery to the retract position, TRSPS is set to "1". The recovery is performed at the feedrate specified by parameter No.7042 for each axis.

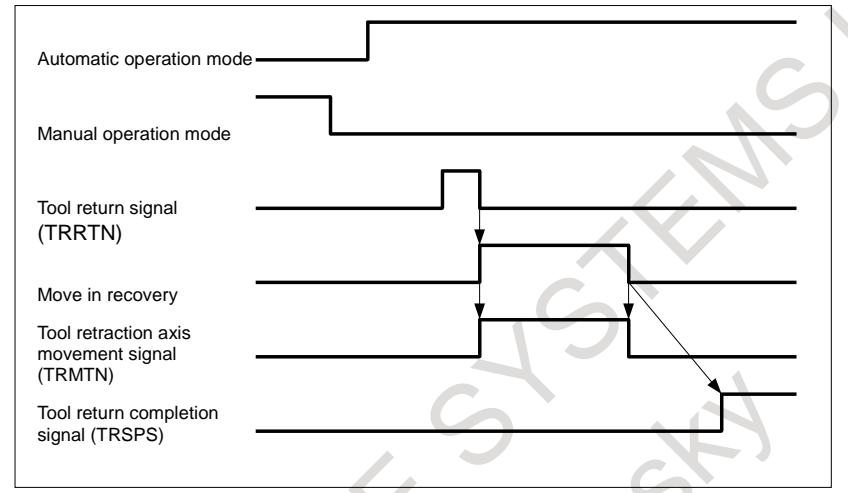

**Fig. 5.8 (d) Timing chart of recovery (when the tool returns to the retract position without performing single block stop or feed hold stop during recovery)**

(4) When a cycle start is directed at the retract position, the tool first moves to a position at which tool retraction signal TRESC was set to "1". This operation is called re-positioning. As re-positioning starts, tool retraction/return completion signal TRSPS is set to "0". During movement for re-positioning, tool retraction axis movement signal TRMTN is "1".

The re-positioning movement is made by linear interpolation at the minimum feedrate among the parameter (No.7042) values of moving axes.

Upon completion of the re-positioning, tool retraction mode signal TRACT is set to "0", notifying the PMC that the tool retraction mode ends. The subsequent operation varies depending on the automatic operation state present when the tool retraction mode was entered as follows:

- <1> When the tool retraction mode was entered during automatic operation, the interrupted automatic operation is restarted continuously after re-positioning is completed.
- <2> When the tool retraction mode was entered from the automatic operation stopped state or automatic operation halted state, the automatic operation stopped state or automatic operation halted state is once entered, respectively, after re-positioning is completed. Then, directing a cycle start restarts automatic operation.

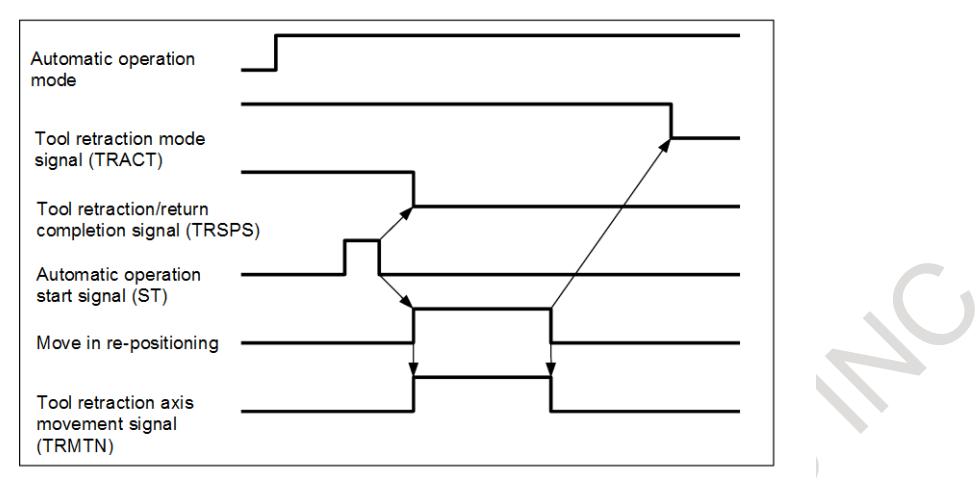

**Fig. 5.8 (e) Timing chart of re-positioning (when movement is involved)**

#### **NOTE**

- 1 If negative value or zero is set in parameter (No.7042) of moving axes, retract, recovery and re-positioning are performed at the dry run feedrate.
- 2 Manual feedrate override signal is effective for the feedrate of parameter (No.7042).

#### **- Tool retract and recover for threading**

Tool retract and recover for threading is different from ordinary tool retract and recover as follows

- (1) During retraction, chamfering is performed between the specified retraction axis and threading axis. Furthermore, in this state, tool retraction axis movement signal TRMTN is not set to "1"
- (2) After retraction, one block that does not specify threading is executed and the tool stops.
- (3) When the major axis for threading is specified as the retraction axis, retraction is not performed by turning the TOOL WITHDRAW switch on. In this case, after a block that does not specify threading is executed, an alarm PS0429, "ILLEGAL COMMAND IN G10.6" is issued and the tool stops.
- (4) As repositioning, the tool is returned to the position specified in the first block that does not specify threading.

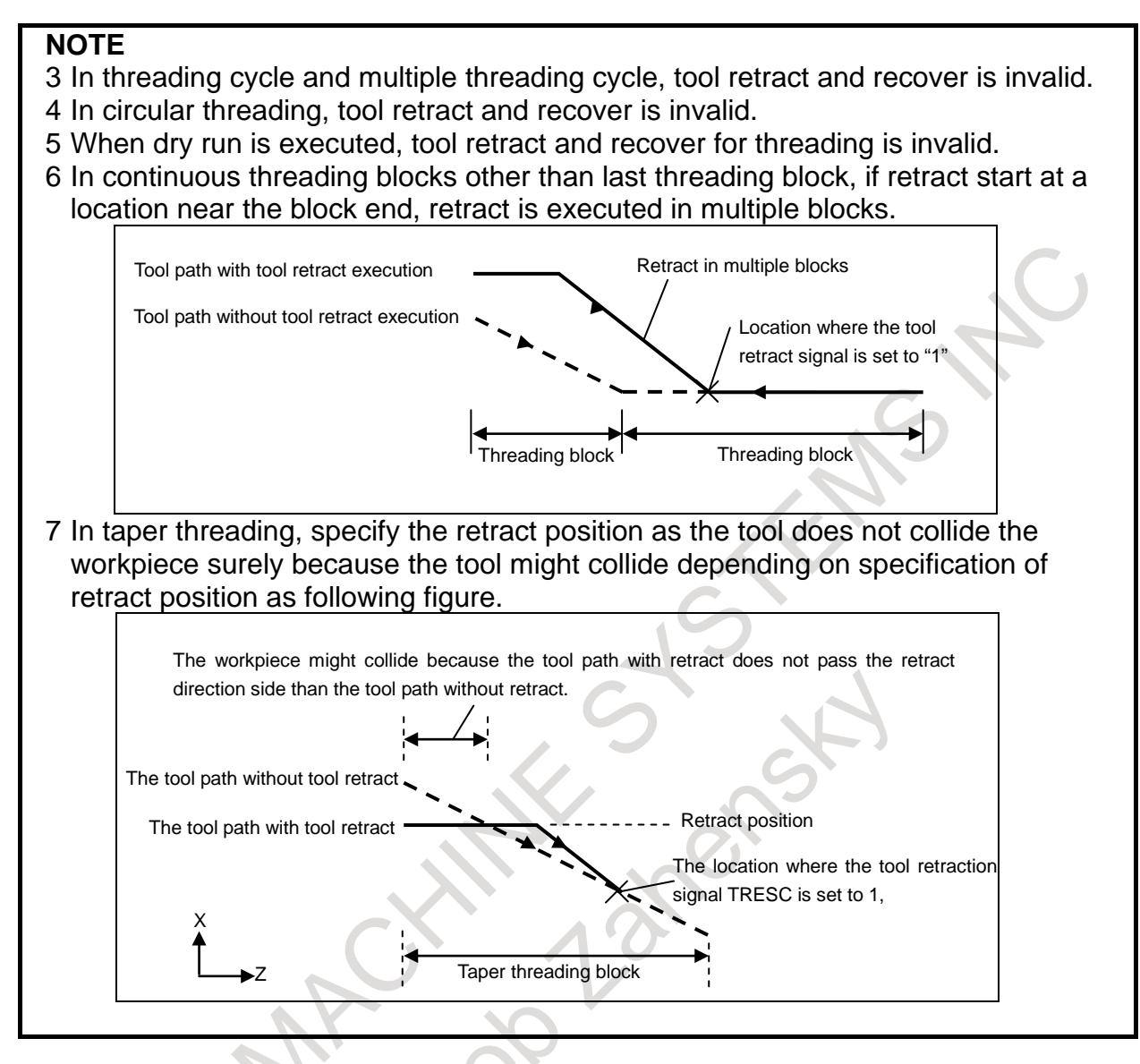

#### **Signal**

#### **Tool retraction signal TRESC<Gn059.0>**

[Classification] Input signal

[Function] Tool retraction mode is selected.

[Operation] When this signal is turned to "1", the CNC retracts the tool by a pre-programmed distance.

#### **Tool retraction mode signal TRACT<Fn092.3>**

[Classification] Output signal

[Function] This signal reports that tool retraction mode is set. When the CNC is reset while the signal is "1", the signal is turned to "0", and tool retraction mode is canceled.

#### [Output cond.] The signal is turned to "1" when:

Tool retraction mode is selected.

The signal is turned to "0" when:

Tool retraction mode is not selected.

#### **Tool return signal TRRTN<Gn059.1>**

- [Classification] Input signal
	- [Function] In tool retraction mode, a tool that has been retracted manually along an axis is returned to the retract position along the same axis.
	- [Operation] When this signal is turned from "1" to "0", the CNC traces back the path of the manually moved tool to automatically return the tool to the retract position.

#### **Tool retraction axis movement signal TRMTN<Fn092.4>**

- [Classification] Output signal
	- [Function] This signal reports that the tool is moving along an axis during retraction, recovery, or re-positioning.
- [Output cond.] The signal is turned to "1" when:
	- The tool moves along an axis during retraction, recovery, or re-positioning.
	- The signal is turned to "0" when:
		- The tool does not move along any axis during retraction, recovery, or re-positioning.

#### **Tool return completion signal TRSPS<Fn092.5>**

[Classification] Output signal

- [Function] This signal reports that the tool is in the retract position in tool retraction mode. When this signal is "0", re-positioning cannot be performed by pressing the cycle start button.
- [Output cond.] The signal is set to "1" when:
	- Retraction has been completed.
	- The tool has been returned to the retract position.
	- The signal is set to "0" when:
		- The tool is not in the retract position in tool retraction mode.

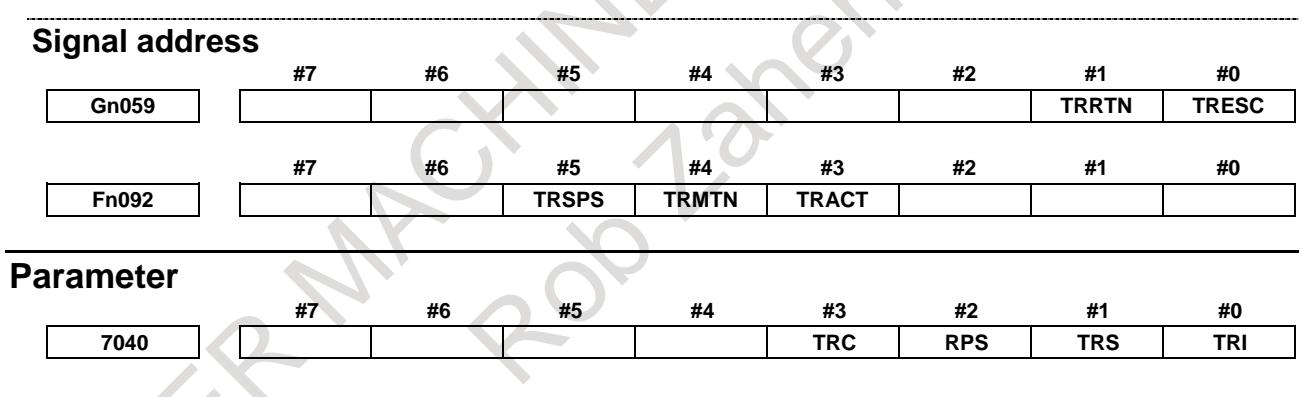

[Input type] Parameter input [Data type] Bit path

**#0 TRI** The G10.6 command for tool retract and return is:

- 0: Assumed to be an absolute or incremental programming according to the absolute or incremental programming mode.
- 1: Always assumed to be an incremental programming.

**#1 TRS** After the completion of repositioning in tool retract and return:

- 0: Automatic operation is restarted.
- 1: Operation stops when the single block switch is on. When a cycle start is executed again, automatic operation is started.
- **#2 RPS** When the tool retract signal TRESC <Gn059.0> is set to "1" after G10.6 is specified alone:
	- 0: The tool is not retracted.
	- 1: The tool is retracted with the value set for parameter No. 7041 or 11261 used as the incremental retraction distance.
- **#3 TRC** When automatic operation is restarted after the tool retract and return is executed during the execution of a drilling canned cycle:
	- 0: Machining of the same cycle is performed again (the same drilling is performed).
	- 1: Machining of the next drilling cycle is performed (the next drilling is performed).

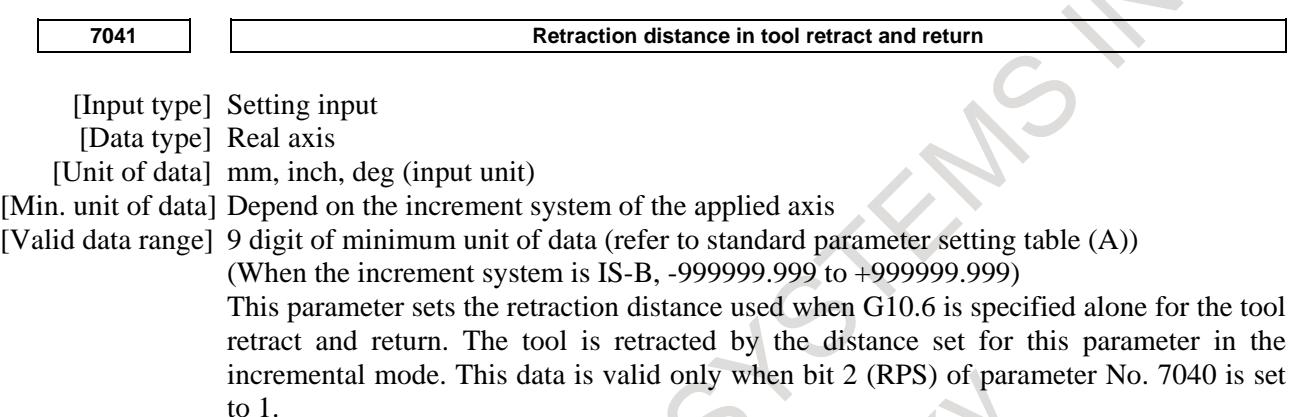

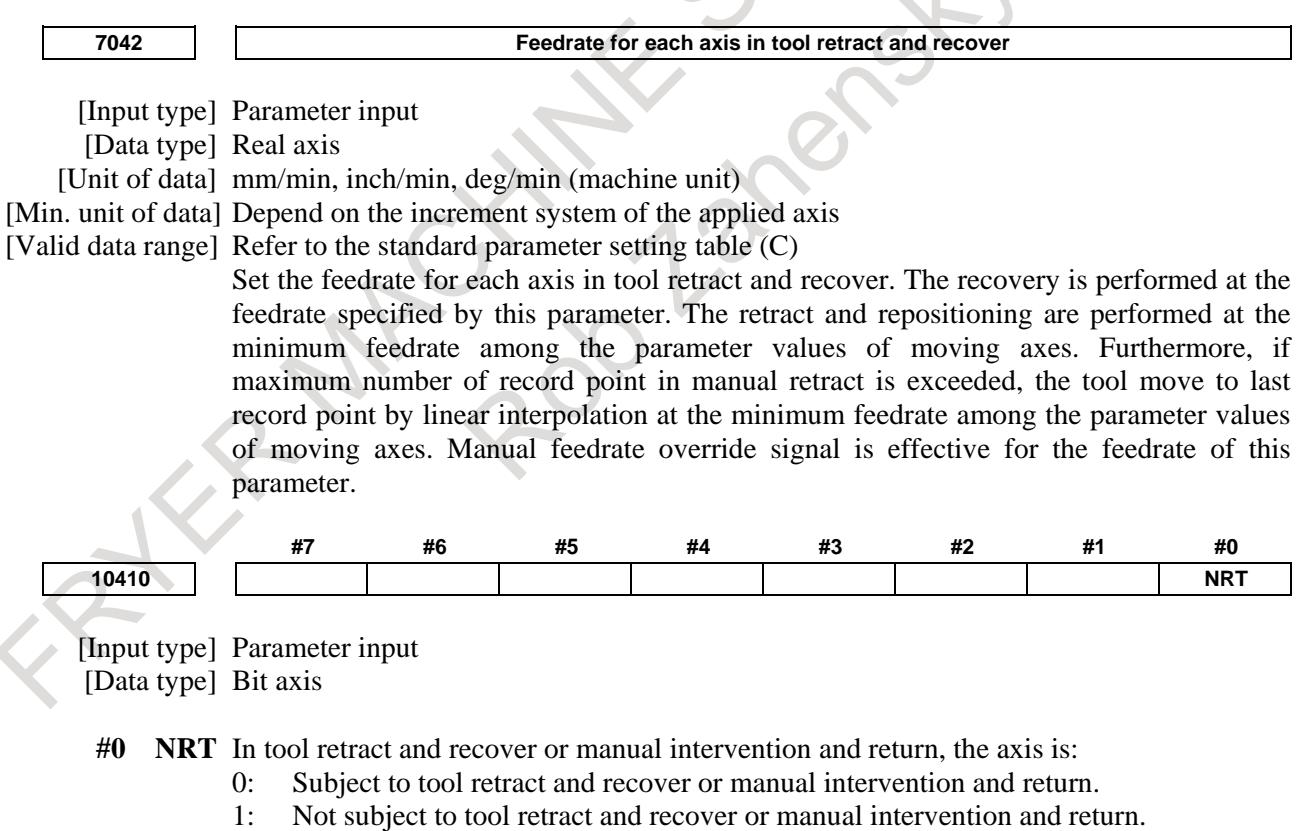

#### **Limitation**

Tool retract and recover cannot be performed along axes that are in the modes below.

Superimposed control

#### **Warning**

#### **WARNING**

The retraction axes and retraction distances specified with G10.6 need to be changed in appropriate blocks depending on the figure to be machined. An incorrectly specified retraction distance may damage a workpiece, the machine, or the tool. So, be very careful when specifying a retraction distance.

#### **Alarm and message**

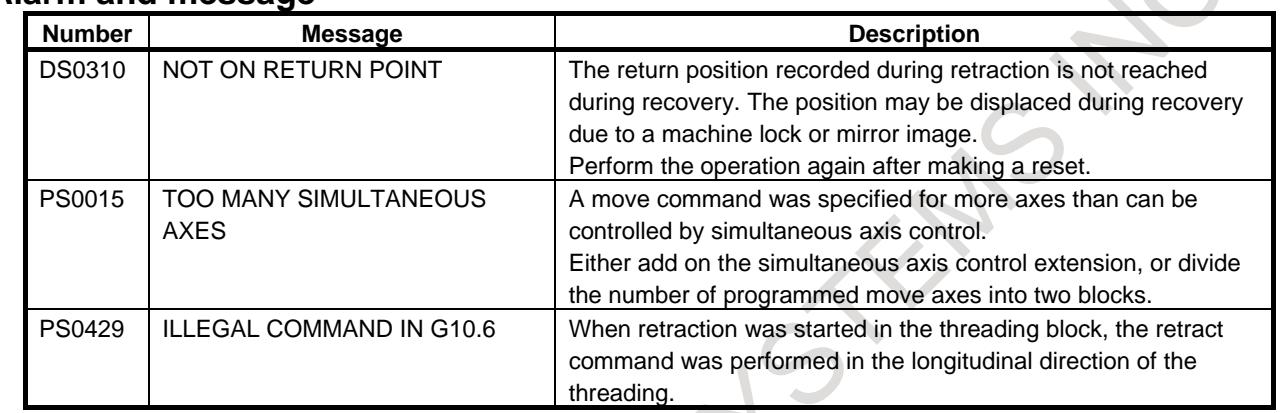

#### **Reference item**

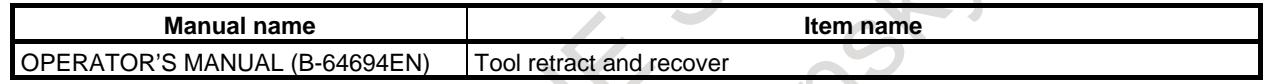

### **5.8.1 Improvement of Tool Compensation for Tool Retract and Recover**

#### **Outline**

In this function, when the recovery operation or re-positioning operation is started, the updated compensation value is used. Therefore the restart operation is performed with the updated compensation value.

#### **Explanation**

If this function is effective (the bit 7 (TRO) of parameter No.7002 is set to 1), when the recovery operation or re-positioning operation is started, the updated compensation value is used and the restart operation is performed with the updated compensation value. Thus, if the compensation value is updated after exchanging the tool at the manual retract position or the retract position, the tip point of tool becomes the same position as it of before exchanging tool in the restart operation thereafter.

The operation that updated compensation value is effective can be selected by the bit 6 (TNR) of parameter No.7002.

Example-1 (When the bit 6 (TNR) of parameter No.7002 is set to 0):

Assuming that the compensation value is updated from  $OFS<sub>1</sub>$  to  $OFS<sub>2</sub>$  after exchanging the tool at the manual retract position. When the recovery operation is started, the updated compensation value  $\text{OFS}_2$  is used, the tip point of new tool and old tool is the same position in the retract position. (Refer to the figure Fig. 5.8.1 (a))

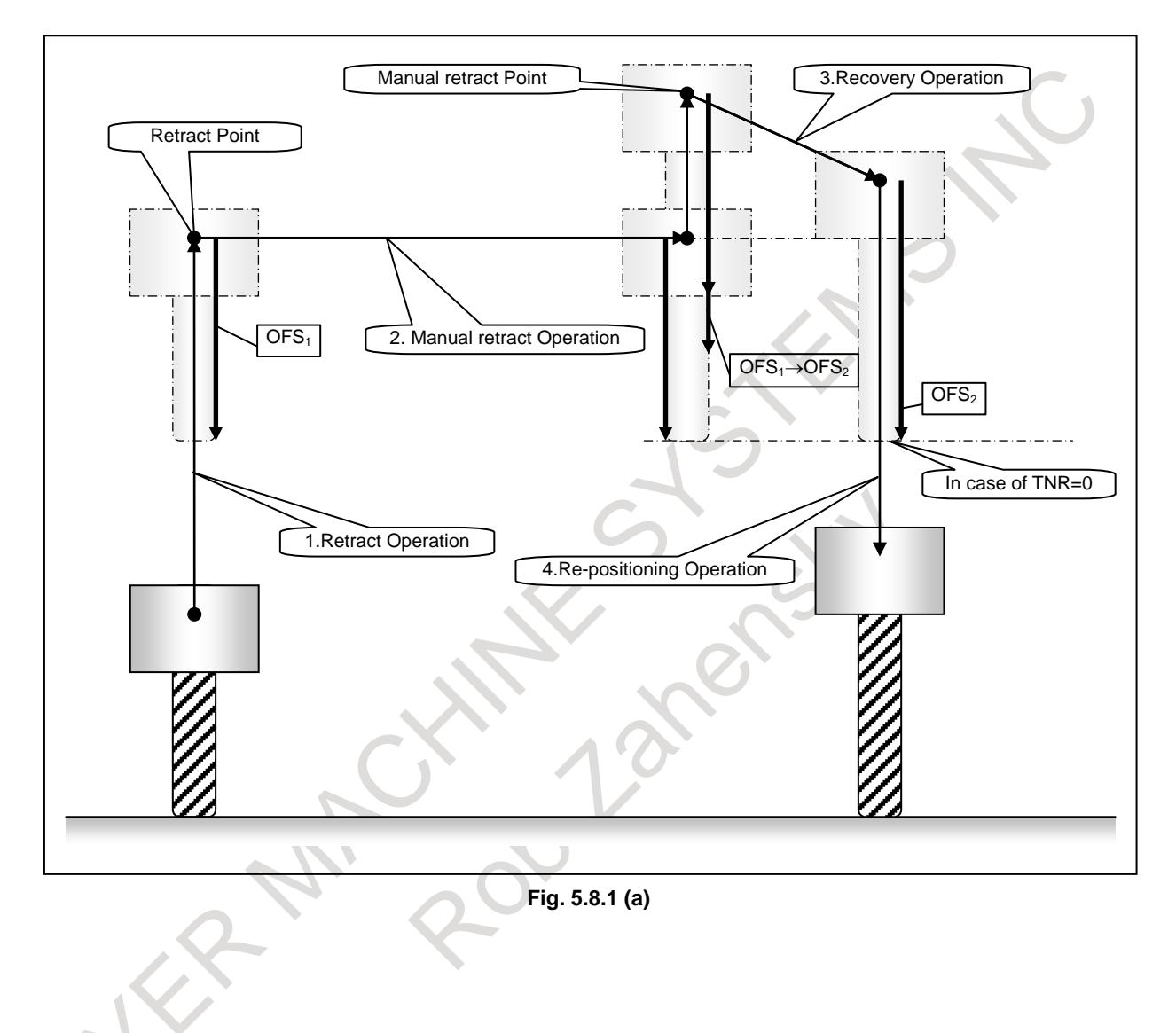

Example-2 (When the bit 6 (TNR) of parameter No.7002 is set to 1):

Assuming that the compensation value is updated from  $OFS<sub>1</sub>$  to  $OFS<sub>2</sub>$  after exchanging the tool in the manual retract position. When the recovery operation is started, the updated compensation value  $\text{OFS}_2$  is not used. After re-positioning operation, the updated compensation value  $OFS<sub>2</sub>$  is used (Refer to the figure Fig. 5.8.1 (b))

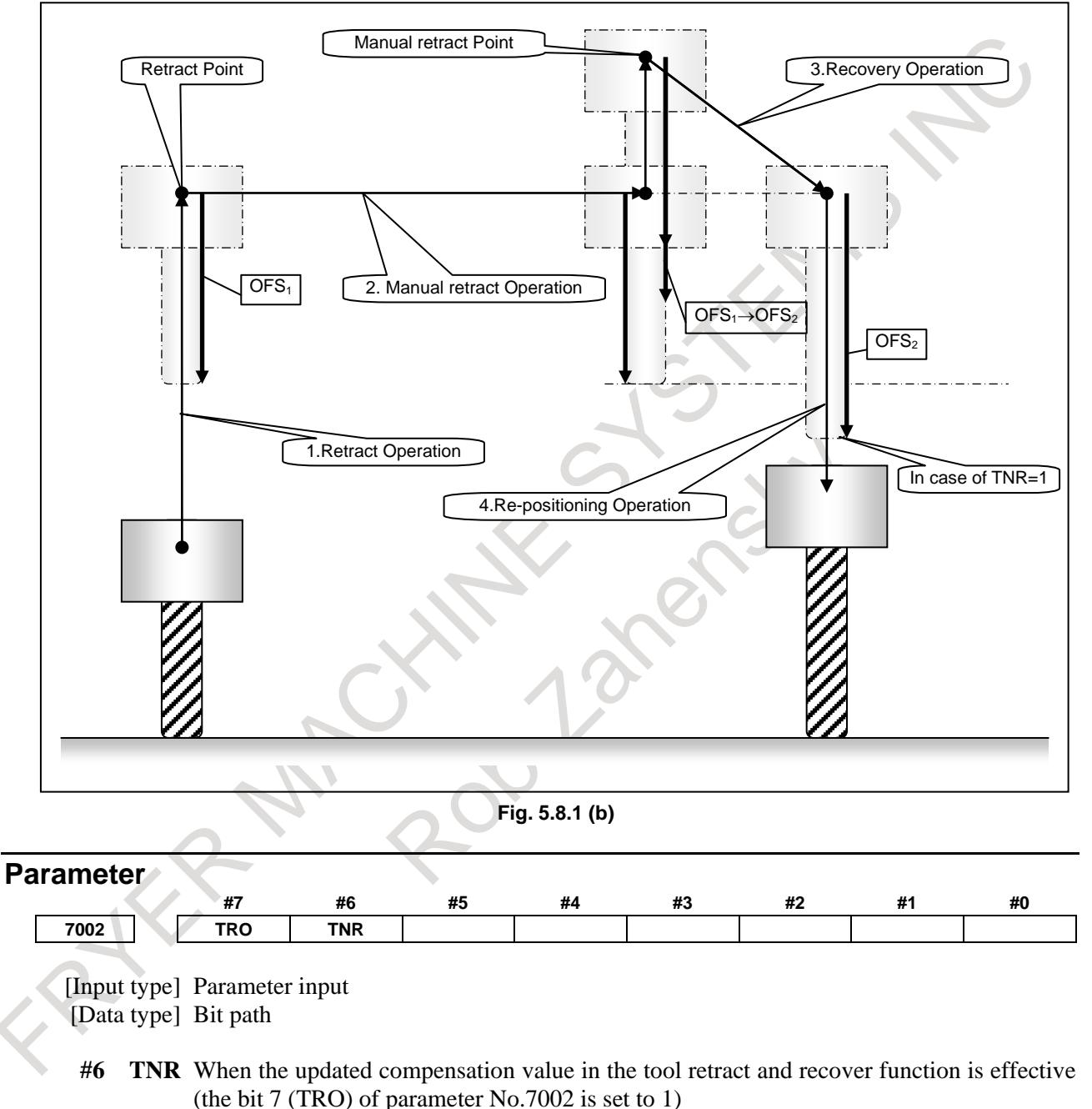

- 0: The updated compensation value is effective in the recovery operation.
- 1: The updated compensation value is effective in the re-positioning operation.
- **#7 TRO** When the compensation value is updated while the tool retract and recover function is executing,
	- 0: The updated compensation value is invalid.
	- 1: The updated compensation value is effective.

#### **Notes**

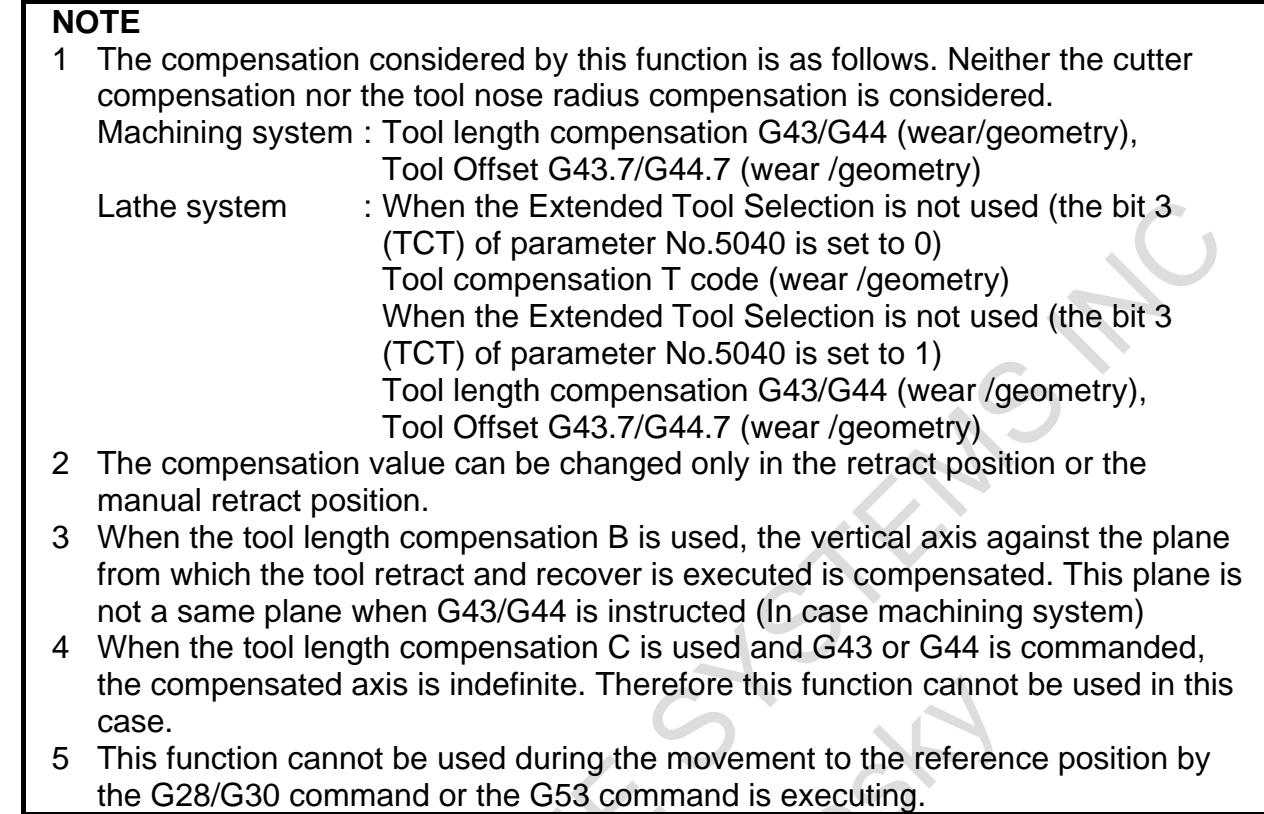

# **5.9 MANUAL INTERVENTION AND RETURN**

#### **Overview**

If you use feed hold to stop the tool from moving an axis during automatic operation and restarts the tool after manual intervention, for example, for checking a cutting surface, the tool can resume automatic operation after automatically returning to the pre-intervention position. This function is optional.

#### **Explanation**

Setting bit 0 (MIT) of parameter No. 7001 enables manual intervention and return. The sequence of manual intervention and return is as follows:

1. The N1 block cuts a workpiece.

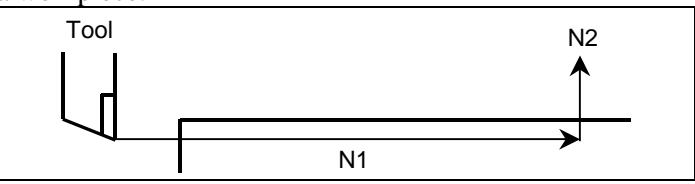

2. Stop the tool using feed hold in the middle of the N1 block (at point A).

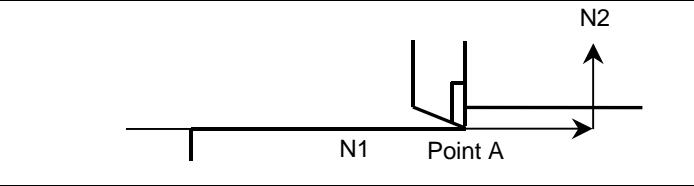

3. Retract the tool to point B by manual operation, then restart the machine.

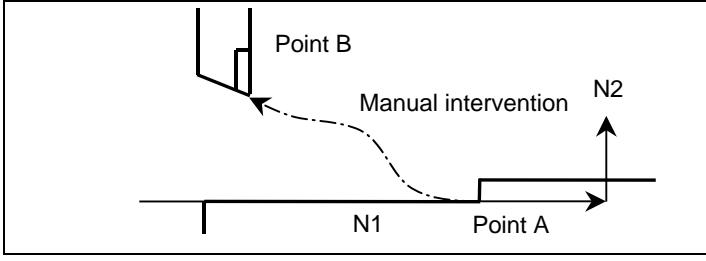

4. After the tool automatically returns to point A by non-linear interpolation type positioning at the dry run feedrate, the remaining move command of the N1 block is executed.

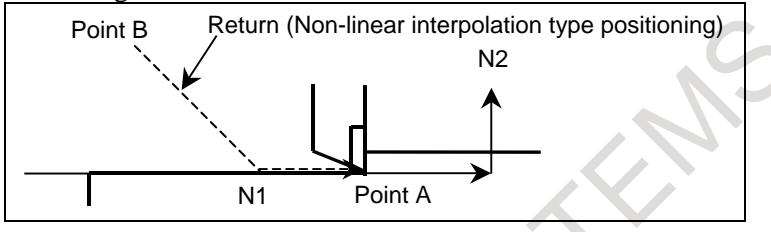

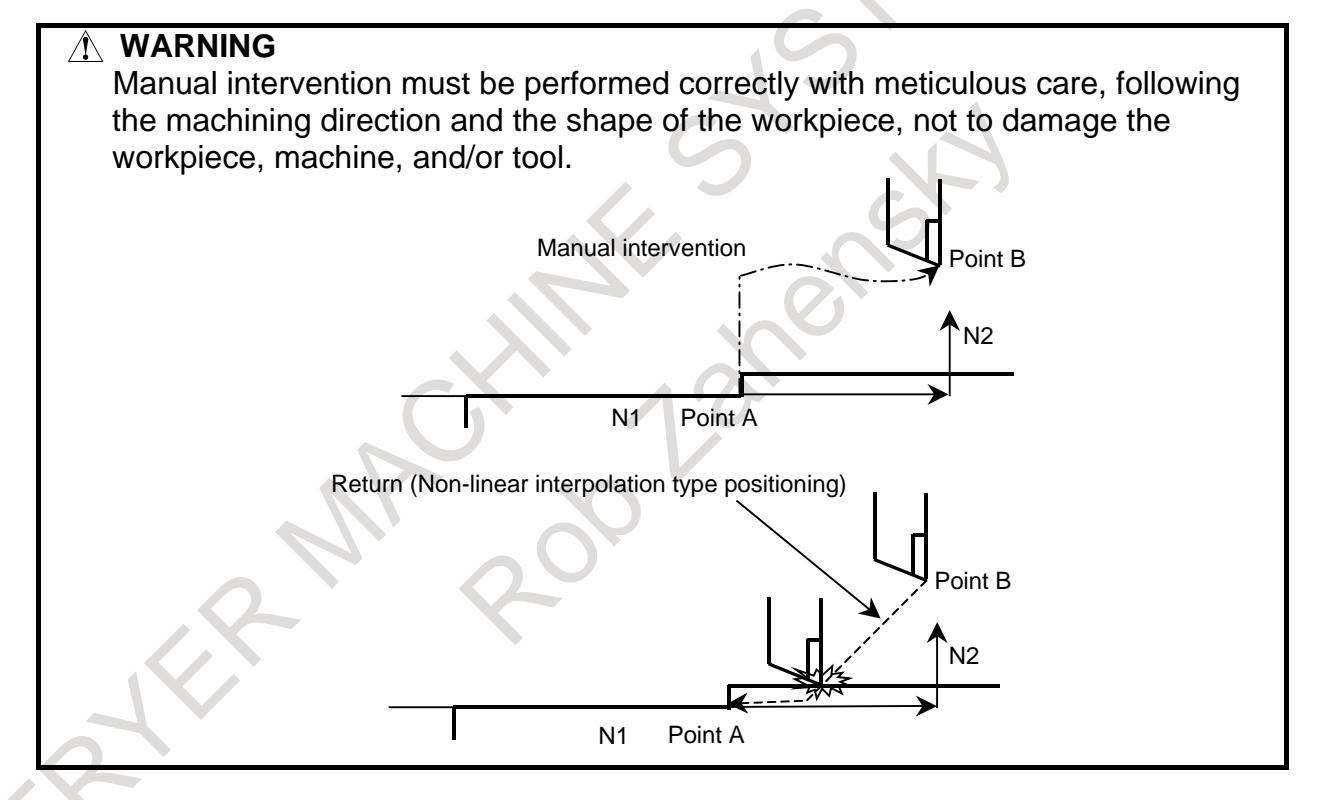

#### **- Manual absolute on/off**

In manual absolute off mode, the tool does not return to the stop position. Instead, the tool moves according to the manual absolute on/off function.

#### **- Return feedrate**

For the return operation, the dry run feedrate is used, and the jog feedrate override function is enabled. When manual rapid traverse selection signal RT <G019.7> is 1, the return feedrate is not dry run feedrate but rapid traverse rate.

#### **- Return operation**

Return operation is performed according to non-linear interpolation type positioning.

#### **- Single block**

If the single block stop switch is on during return operation, the tool stops at the stop position once and restarts movement when cycle start is executed again.

#### **- Cancellation**

If a reset, alarm, or emergency stop occurs during manual intervention or return operation, the manual intervention and return function is cancelled.

#### **- MDI mode**

The manual intervention and return function can be used in the MDI mode as well.

#### **- Relation to other functions**

In other functions such as canned cycle, the manual intervention and return function is effective.

#### **- PMC axis control**

If intervention is performed under PMC axis control after feed-holding of automatic operation, return operation does not apply to the axis moving under PMC axis control when the return operation starts.

If the return operation is started with the axis under PMC axis control being stopped after having completed the PMC axis control command, however, the return operation is performed by the amount of movement by PMC axis control.

When PMC axis control is used for an axis unrelated to the program command, set bit 0 of parameter No. 10410 to 1 to exclude the axis completely from return operation by the manual intervention and return function.

#### **Parameter**

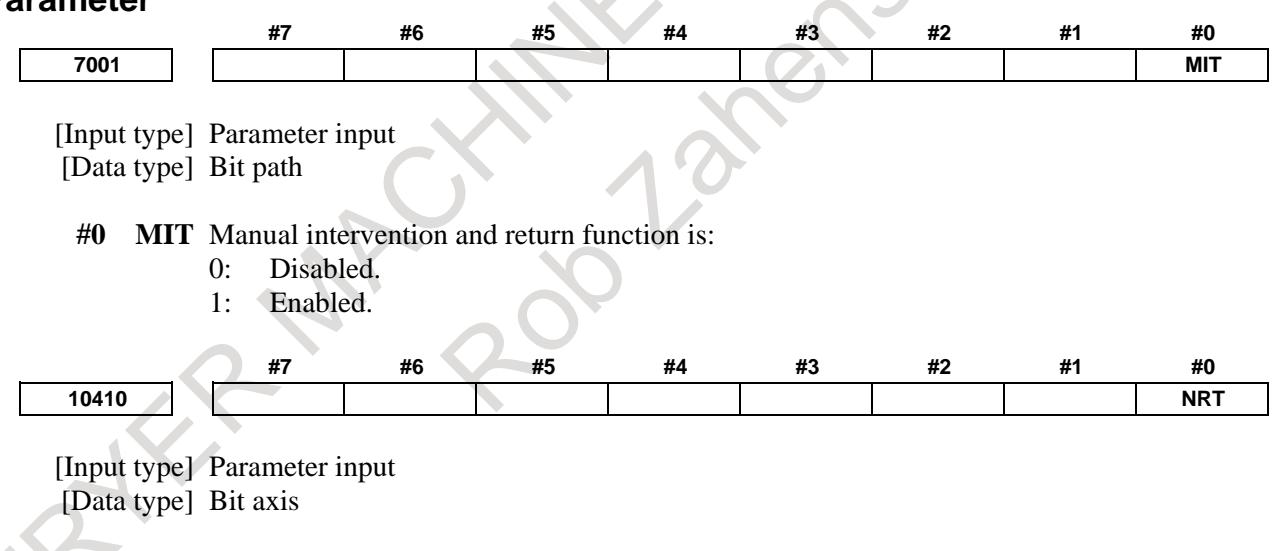

**#0 NRT** In tool retract and recover or manual intervention and return, the axis is:

- 0: Subject to tool retract and recover or manual intervention and return.
- 1: Not subject to tool retract and recover or manual intervention and return.

#### **Alarm and message**

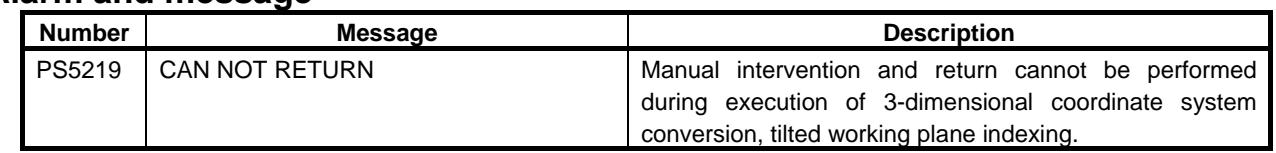

#### **Limitations**

#### **- Enabling/disabling of manual intervention and return function**

Manual intervention and return function is enabled in the feed hold state (feed hold lamp signal  $SPL < Fn000.4 >$  is set to "1").

Manual intervention and return function is disabled in automatic operation stop state (single block stop, feed hold stop with no travel distance remaining, etc.) and the operation is performed according to the manual absolute on/off function.

#### **- Offset**

When the tool is replaced using manual intervention for a reason such as tool damage, even if the amount of offset is changed when restarting in the middle of the interrupted block, the change is not reflected in machining.

#### **- Machine lock, mirror image, and scaling**

When performing manual intervention and return, never use the machine lock, mirror image, or scaling function.

#### **- 3-dimensional coordinate system conversion, tilted working plane indexing**

Alarm PS5129 is issued when manual intervention and the return is attempted during execution of 3-dimensional coordinate system conversion, tilted working plane indexing.

#### **- Parking**

Do not switch the parking signal during manual intervention and return (for example, after feed hold stop). The tool may not return in the right position when the parking signal is switched during manual intervention and return.

#### **- Manual intervention and return by multi-path system**

If cycle start is executed at the same time on two or more paths in a multi-path system, the path that performed manual intervention does return operation. However, the path that did not perform manual intervention restarts processing without doing return operation.

#### **- Axis for which return operation is not performed**

When the axis is in the following conditions, return operation of the axis is not performed.

- Spindle positioning
- Tapping
- Slave axis of axis synchronous control
- Slave axis of synchronous control
- Spindle control by servo motor
- Polygon axis

#### **NOTE**

 Under synchronous control, manual intervention and return can be performed for the slave axis only when bit 2 (PKUx) of parameter No. 8162 is 1 and the master axis is parking.

#### **- Feed hold during return operation**

Feed hold is not effective during return operation.

# **5.10 RETRACE**

### M

#### **Overview**

The tool can retrace the path along which the tool has moved so far (reverse execution). Furthermore, the tool can move along the retraced path in the forward direction (forward reexecution). After forward reexecution is performed until the tool reaches the position at which reverse execution started, machining is continued as programmed.

#### **NOTE**

This function is optional.

#### **Procedure**

#### **- Forward execution** → **reverse execution**

To perform forward execution of a program, set the reverse execution signal RVS<Gn007.0> to "0", then perform a cycle start operation. If the reverse execution signal RVS is set to "1", reverse execution or the end of reverse execution results.

To perform reverse execution of a program, use one of the following methods:

- 1) Set the reverse execution signal RVS to "1" during forward execution of a block.
- 2) Perform a single block stop operation during forward execution, then set the reverse execution signal RVS to "1".
- 3) Perform a feed hold stop operation during forward execution, then set the reverse execution signal RVS to "1".

When method 1) is used, reverse execution starts after the end of the block being executed (after execution up to the single block stop position). Reverse execution does not start as soon as the reverse execution signal RVS is set to on.

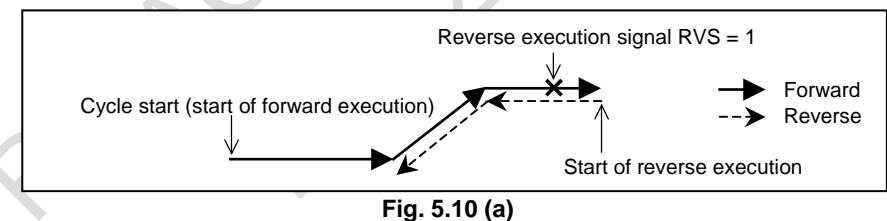

When method 2) is used, performing a cycle start operation starts reverse execution from the position at which a single block stop takes place.

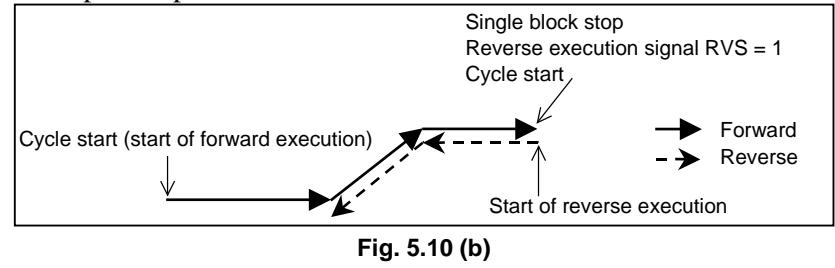

When method 3) is used, performing a cycle start operation starts reverse execution from the position at which a feed hold stop takes place.

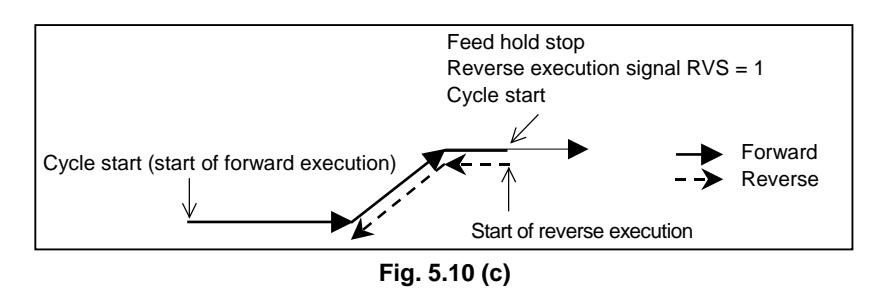

#### **- Reverse execution** → **forward reexecution**

To perform forward reexecution of a program, use one of the following three methods:

- 1) Set the reverse execution signal RVS to 0 during reverse execution of a block.
- 2) Set the reverse execution signal RVS to 0 after a single block stop takes place during reverse execution.
- 3) Set the reverse execution signal RVS to 0 after a feed hold stop takes place during reverse execution.

When method 1) is used, forward reexecution starts after the block being executed ends (after execution up to the position at which a single block stop takes place). Forward reexecution does not start as soon as the reverse execution signal RVS is set to 0.

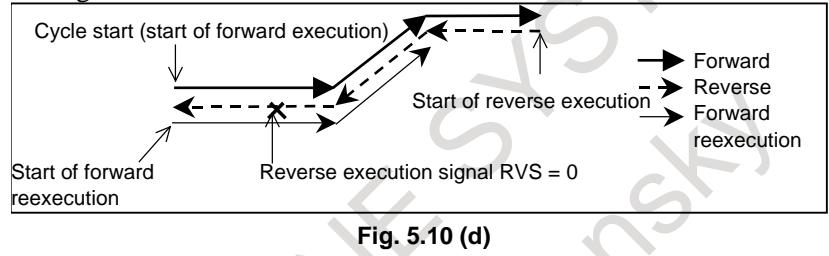

When method 2) is used, performing a cycle start operation starts forward reexecution from the position at which a single block stop takes place.

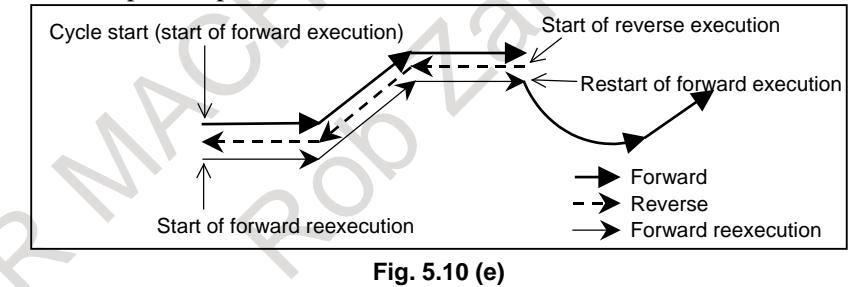

When method 3) is used, performing a cycle start operation starts forward reexecution from the position at which a feed hold stop takes place.

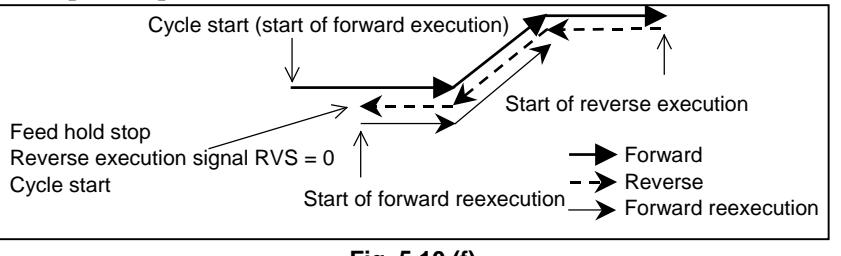

**Fig. 5.10 (f)**

#### **- Reverse execution** → **end of reverse execution** → **forward reexecution**

When a block to be executed is no longer present during reverse execution (when reverse execution has been performed up to the block where forward execution started, or when forward execution has not yet been performed), the reverse execution end state is entered, and operation stops.

Even when a cycle start operation is performed while the reverse execution signal RVS is held 1, operation is not performed, and the reverse execution end state is maintained. Forward reexecution (or forward execution) is started by setting the reverse execution signal RVS to 0 then performing a cycle start operation.

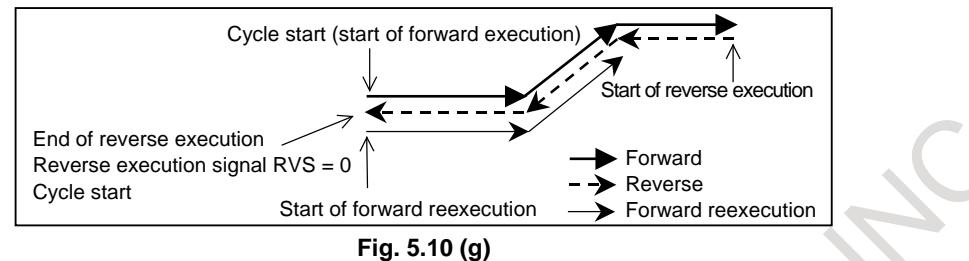

#### **- Forward reexecution** → **forward execution**

After forward reexecution is performed up to the block at which reverse execution started, forward execution starts automatically, and commands are read from the program again and executed. No particular operation is required.

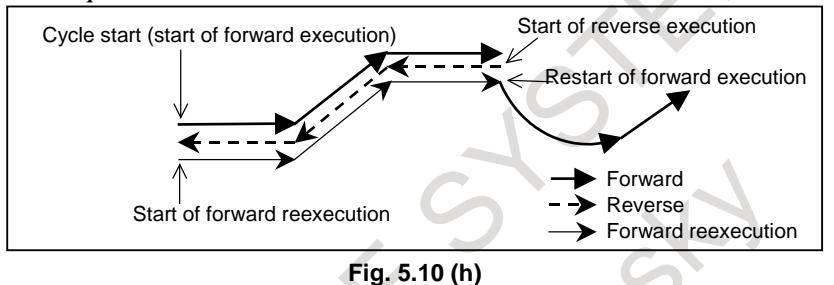

If reverse execution was performed after feed hold stop, forward reexecution ends when the feed hold stop position is reached, then forward execution is performed. Also if single block operation was performed, forward reexecution ends at the single block stop position.

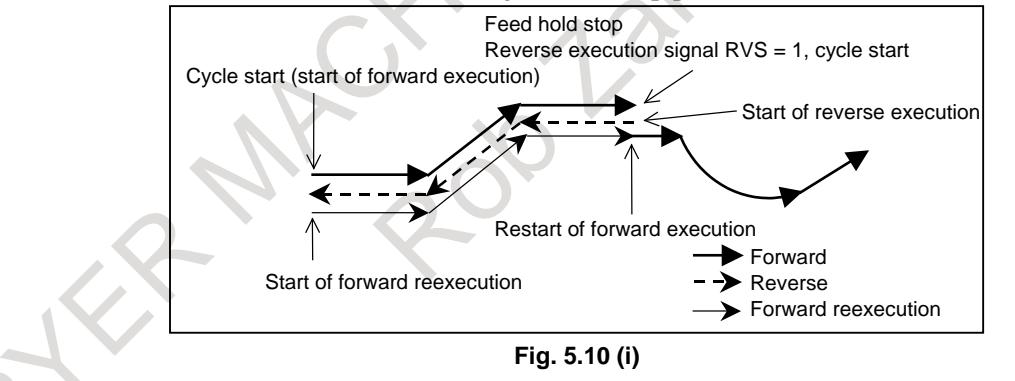

#### **Description**

#### **- Reverse execution and forward execution**

Usually in automatic operation, a program is executed in the programmed order. This is called forward execution. This function allows a program executed by forward execution to be executed in the reverse direction. This is called reverse execution. Reverse execution allows the tool to retrace the path along which the tool has moved during forward execution.

Reverse execution of a program can be performed only for blocks that have been executed by forward execution.

Furthermore, in single block operation, reverse execution can also be performed on a block-by-block basis.

#### **- Forward reexecution**

Blocks that have been executed by reverse execution can be reexecuted in the forward direction up to the block from which reverse execution started. This is called forward reexecution. Forward reexecution allows the tool to retrace the same tool path as in forward execution until the position at which reverse execution started is reached.

After the block from which reverse execution started is reached, the program is executed again in the programmed order (forward execution).

Furthermore, in single block operation, forward reexecution can also be performed on a block-by-block basis.

#### **- End of reverse execution**

When a block to be executed is no longer present during reverse execution (when stored blocks have all been executed during reverse execution, or when forward execution has not yet been performed), operation stops. This is called the end of reverse execution.

#### **- Status indication**

During reverse execution, characters "RVRS" blink on the screen. During forward reexecution, characters "RTRY" blink to indicate that forward reexecution is in progress. The "RTRY" indication is kept blinking until the block at which reverse execution started is reached and normal operation starts (until forward execution is restarted).

When a block to be executed is no longer present during reverse execution, or if an attempt is made to perform reverse execution for a block that cannot be executed by reverse execution, characters "RVED" blink, notifying the user that reverse execution can no longer be performed.

#### **- Number of blocks that can be executed by reverse execution**

Up to about 100 blocks can be executed by reverse execution. Depending on the specified program, the maximum number of executable blocks may decrease.

#### **- Reset**

A reset operation (the  $\left| \xi \right|$  key on the MDI unit, the external reset signal, or the reset & rewind signal)

clears the blocks stored for reverse execution.

#### **- Feedrate**

A feedrate to be applied during reverse execution can be specified in parameter No. 1414. If this parameter is set to 0, the feedrate in reverse execution is assumed to be the same as that in forward execution. Rapid traverse, however, is performed always at the rapid traverse rate, regardless of the setting of this parameter.

The feedrate in forward reexecution is always the same as that in forward execution.

In reverse execution or forward reexecution, feedrate override, rapid traverse override, and dry run are allowed.

#### **- Start of reverse execution or forward reexecution after the end of a block**

In a block for rapid traverse (G00), linear interpolation (G01), circular interpolation (G02, G03), dwelling (G04), skip cutting (G31), or an auxiliary function in an automatic operation mode (memory operation, part program operation, or MDI operation), reverse execution or forward reexecution can be started. However, reverse execution and forward reexecution do not start as soon as the reverse execution signal status is changed. When the block has ended, that is, after a movement, dwelling, or an auxiliary function is completed, reverse execution or forward reexecution starts.

#### **- Start of reverse execution or forward reexecution after feed hold stop**

When a feed hold stop operation is performed during execution of rapid traverse (G00), linear interpolation (G01), circular interpolation (G02, G03), or skip cutting (G31), then the reverse execution signal status is changed and operation is restarted, reverse execution or forward reexecution can be started

immediately from the stop position. This cannot be performed when dwelling (G04) or an auxiliary function is being executed.

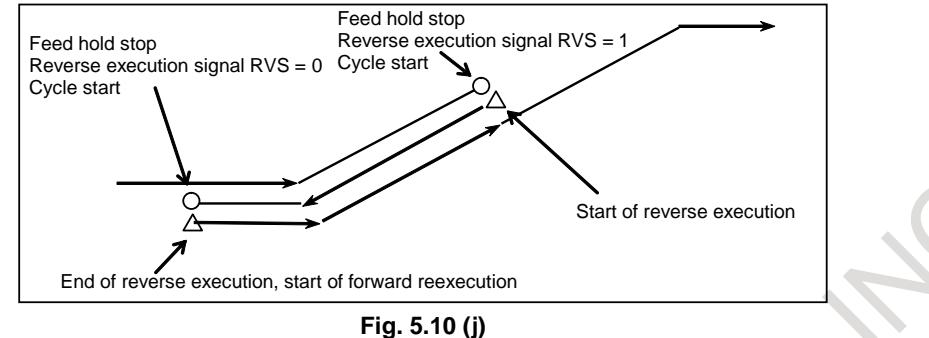

When reverse execution is started after feed hold stop operation, the part from the start point of that block to the feed hold stop position is stored as one block. Therefore, when forward reexecution is performed with the single block switch set to 1, a single block stop takes place as soon as the position at which reverse execution started is reached.

#### **- Start of reverse execution or forward reexecution after single block stop**

After a single block stop takes place, reverse execution or forward reexecution can be started immediately when the reverse execution signal status is changed and restart operation is performed.

#### **Limitation**

#### **- Blocks that cannot be executed by reverse execution**

In the modes listed below, reverse execution cannot be performed.

When one of these commands appears during reverse execution, reverse execution ends immediately and "RVED" is displayed.

- Cylindrical interpolation (G07.1,G107)
- Polar coordinate command (G16)
- Functions related thread cutting (G33,G34,G35,G36)
- Polygon turning  $(G50.2, G51.2)$
- Tool axis direction control (G53.1)
- Single direction positioning (G60)
- Tapping mode (G63)
- Tapping cycle (G84,G74)
- Rigid tapping cycle (G84,G74,G84.2,G84.3)
- Fine boring cycle (G76)
- Back boring cycle (G87)

It is impossible to perform reverse execution for blocks specifying the commands listed below. If one of these commands appears during reverse execution, reverse execution ends immediately and "RVED" is displayed.

Some of these commands turn a mode on and off. It is possible to start reverse execution and perform forward reexecution in a mode set by such a command. However, if a block that turns the mode on or off is reached during reverse execution, the reverse execution ends at that block, and "RVED" is displayed.

- Functions related AI contour control (G05,G05.1,G08)
- HRV3 on/off  $(G05.4)$
- Inch/metric conversion (G20, G21)
- Stored stroke check on/off (G22, G23)
- Functions related reference position return (G27, G28, G29, G30)
- 3-dimensional coordinate system conversion (G68, G69)
- Feature coordinate system (G68.2)
- Figure copying  $(G72.1, G72.2)$
- Index table indexing
- Cs contouring control

#### Spindle positioning

#### **- Switching of automatic operation mode**

When a single block stop operation is performed during reverse execution or forward reexecution and the mode is changed from memory operation to MDI operation or vice versa, it becomes impossible to perform reverse execution, forward reexecution, and forward execution. To restart operation, restore the original mode, then perform a cycle start operation.

#### **- Single block stop position**

A block that is internally generated by the control unit is also treated as one block during reverse execution.

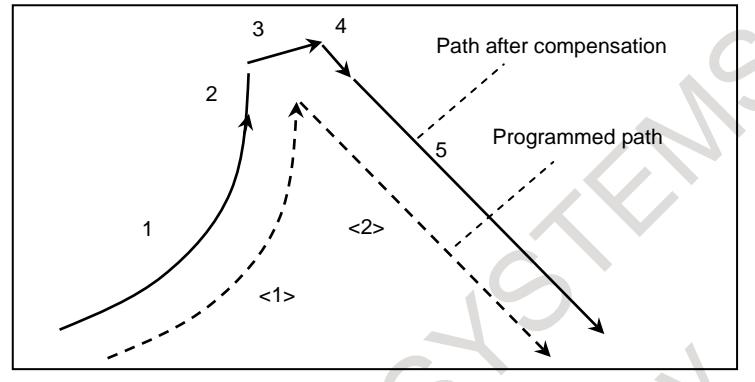

**Fig. 5.10 (k) Path when cutter compensation is applied**

In the above example, the program specifies two blocks, but in actual operation, move commands for five blocks are generated.

In such a case, positions at which a single block stop takes place may differ between forward execution and reverse execution.

#### **- Positioning (G00)**

When non-linear type positioning is performed (bit 1 (LRP) of parameter No. 1401 is set to 0), the tool path in reverse execution and that in forward execution do not match. The tool path in forward reexecution is the same as that in forward execution.

When linear type positioning is performed (bit 1 (LRP) of parameter No. 1401 is set to 1), the tool path in reverse execution is the same as that in forward execution.

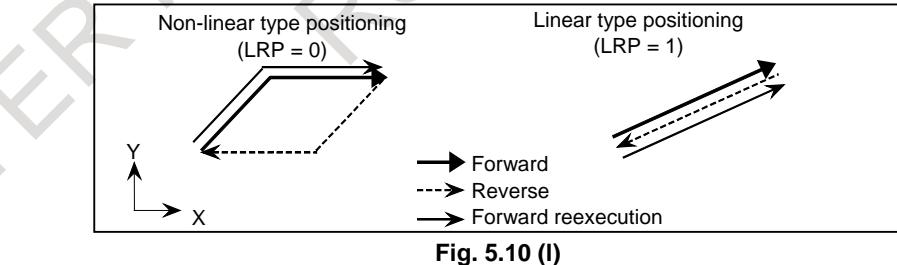

#### **- Dwell command (G04)**

During reverse execution or forward reexecution, the dwell command (G04) is executed in the same way as in normal operation.

#### **- Programmable data input (G10)**

Tool compensation values, parameters, pitch error data, workpiece origin offsets, and tool life management values set or modified by programmable data input (G10) are ignored during reverse execution and forward reexecution.

#### **- Skip function (G31) and automatic tool length measurement (G37)**

The skip signal and the automatic tool length measurement signal are ignored during reverse execution and forward reexecution. During reverse execution and forward reexecution, the tool moves along the path that the tool has actually passed during forward execution.

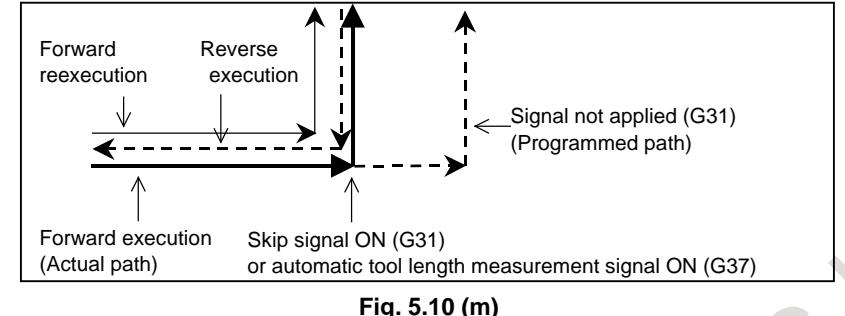

#### **- Setup of a coordinate system (G92, G54 to G59, G54.1P\_, G52, and G92.1)**

As for the display of the absolute coordinate value under reverse motion, the value in the work coordinate system when reverse motion begins is displayed. Therefore, when the command (G92, G54 to G59, G54.1P\_, and G52) to which the work coordinate system is changed is passed, a different value might be displayed as forward movement. However, the actual machine position does not differ.

#### **- Mirror image**

When a block to which a mirror image is applied by programmable mirror image (G50.1, G51.1) is executed during reverse execution, the tool moves along the actual path resulting from the application of a mirror image in the reverse direction.

When a mirror image is applied to a block by setting or a machine signal, the block with the mirror image not applied is stored. Mirror image application by setting or a machine signal is enabled also during reverse execution and forward reexecution. Therefore, during reverse execution and forward reexecution, the mirror image by setting data or machine signal must be turned on and off so that this on/off status and the on/off status during forward execution match.

#### **- Changing offsets**

Even when cutter compensation offsets or tool length offsets are changed during reverse execution or forward reexecution, the change in compensation or offset data does not become valid until forward reexecution ends and normal operation starts. Until then, the tool moves with the offset data that was applied when the block was executed for the first time during forward execution.

#### **- Feedrate clamp**

During reverse execution or forward reexecution, feedrate clamp is not performed with parameter No. 1420 (rapid traverse rate) or parameters Nos. 1430 and 1432 (maximum cutting feedrate). It is executed with parameter No. 1414 or at the feedrate assumed during forward execution.

If, for example, the parameters above are set to smaller values during reverse execution or forward reexecution, clamp is not performed with these values, but with parameter No. 1414 or at the feedrate assumed during forward execution.

For clamp at the feedrate assumed during backward execution or forward reexecution, change the feedrate with the external deceleration or override signal.

#### **- Interrupt type custom macro**

- (1) Do not initiate any interrupt during reverse execution.
- (2) Do not execute an interrupted block and the interrupt program in reverse execution.

#### **- Tool management function**

The tool life is not counted during reverse execution and forward reexecution.

#### **- Inverse time feed (G93)**

If a nonzero value is set as the feedrate to be applied during reverse execution in parameter No. 1414, a block that moves the tool by inverse time feed during forward execution is executed at the parameter-set feedrate (feed per minute) during reverse execution.

If the feedrate during reverse execution (parameter No. 1414) is not set  $(= 0)$ , the same feedrate as applied during forward execution is used.

#### **- Maximum spindle speed clamp (G92Sxxxx)**

Clamping at a maximum spindle speed specified during reverse execution becomes valid. This means that if G92Sxxxx appears during reverse execution, the spindle speed is clamped at Sxxxx in the subsequent reverse execution. As a result, the clamp speed may differ between reverse execution and forward execution even when the same block is executed. The spindle speed is clamped when the G96 mode is set.

#### **- Auxiliary functions**

M, S, T, and the second auxiliary function (B function) are output directly also during reverse execution and forward reexecution.

When specified together with a move command in the same block, M, S, T, and the second auxiliary function (B function) are output with the move command at the same time during forward execution, reverse execution, and forward reexecution. Therefore, the output positions of M, S, T, and the second auxiliary function (B function) during reverse execution differ from those during forward execution and forward reexecution.

#### **- Custom macro**

Custom macro operations are ignored during reverse execution and forward reexecution.

#### **- Execution macro (macro executor)**

Macro executor operations are ignored during reverse execution and forward reexecution.

#### **- Tool retract and recover function**

For retract operation and repositioning operation by the tool retract and recover function, reverse execution cannot be performed. Retract operation and repositioning operation are ignored during reverse execution and forward reexecution.

#### **- AI contour control**

When the reverse execution is started in AI contour control mode, a reverse execution ends immediately depending on a program then the reverse motion is not possible.

During reverse execution and forward reexecution, the feedrate clamp function by acceleration under AI contour control is disabled.

#### **- Display**

During reverse execution and forward reexecution, the modal display and the display of the currently executed program are not updated; information obtained at the start of reverse execution is maintained.

#### **Signal**

#### **Reverse execution signal RVS<Gn007.0>**

[Classification] Input signal

[Function] Requests the control unit during automatic operation (DNC operation and MDI operation except memory operation and binary operation) to return the tool by retracing the path the tool has passed so far.

[Operation] When this signal is set to "1" during forward execution, the machining path along which the tool has moved so far is retraced. Note that, however, reverse execution does not start as soon as this signal is set to "1"; reverse execution starts after the forward execution of the current block ends. When this signal is set to "0" during reverse execution, switching from reverse execution to forward reexecution takes place. Also in this case, forward reexecution does not start as soon as the signal is set to "0", but forward reexecution starts after the reverse execution of the current block is completed.

To make swift switching from forward execution to reverse execution or from reverse execution to forward reexecution, set the automatic operation stop signal \*SP to 0 to stop automatic operation, and after the automatic operation in-progress signal STL becomes "0" and the automatic operation stop state is entered, change the RVS signal status. Subsequently, after the automatic operation stop signal \*SP is set to "1" and the status of the automatic operation in-progress signal ST is changed from "1" to "0" to start automatic operation, it becomes possible to change the execution mode to reverse execution or forward reexecution in the middle of a block.

#### **Reverse execution in-progress signal RVSL<Fn082.2>**

[Classification] Output signal

[Function] Posts that reverse execution is being performed.

[Output cond.] This signal is set to "1" when:

The reverse execution signal RVS is set to "1" and reverse execution is being performed.

This signal is set to "0" when:

- The reverse execution signal RVS is set to "0" and forward reexecution or forward execution is being performed.
- Blocks to be executed are no longer present during reverse execution, and so execution is stopped.

During reverse execution, the M, S, T, and second auxiliary functions are executed in the same way as during forward execution. When these functions are not to be performed in the same way as during forward execution, use this signal to allow the PMC to perform appropriate processing.

In particular, when the M, S, T, or second auxiliary function and a move command are specified in the same block, the positions at which the code signal and strobe signal are output differ between forward execution and reverse execution. Therefore, use this signal and distribution completion signal DEN to allow the PMC to perform appropriate processing as necessary.

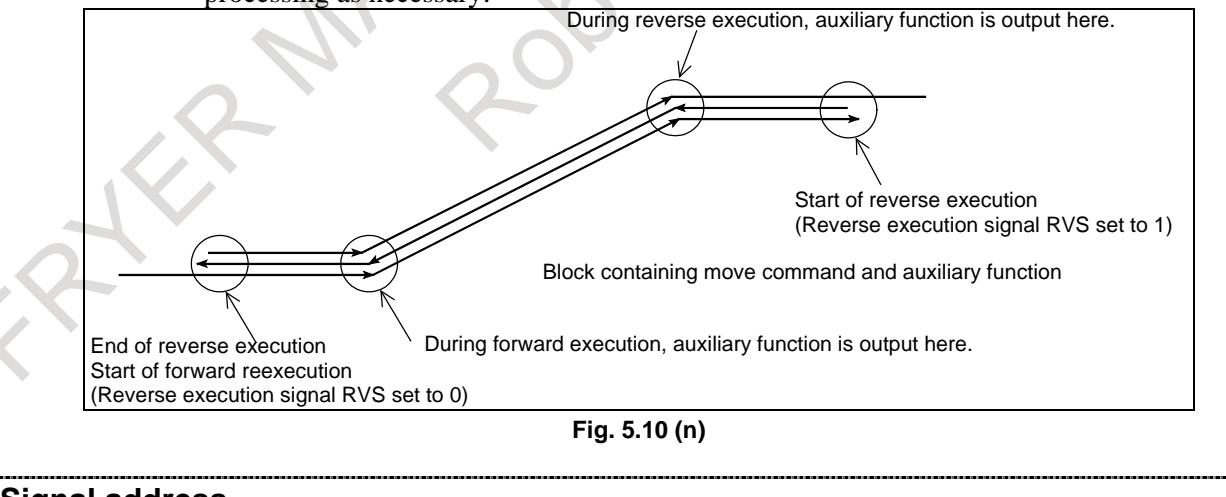

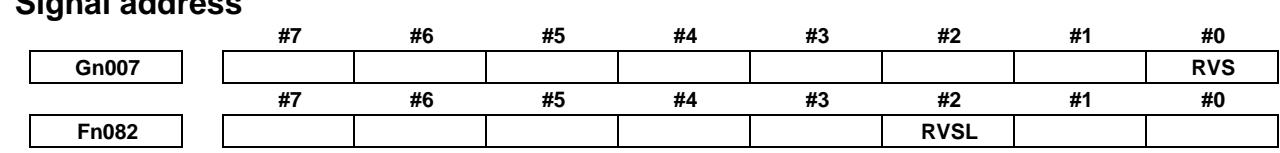

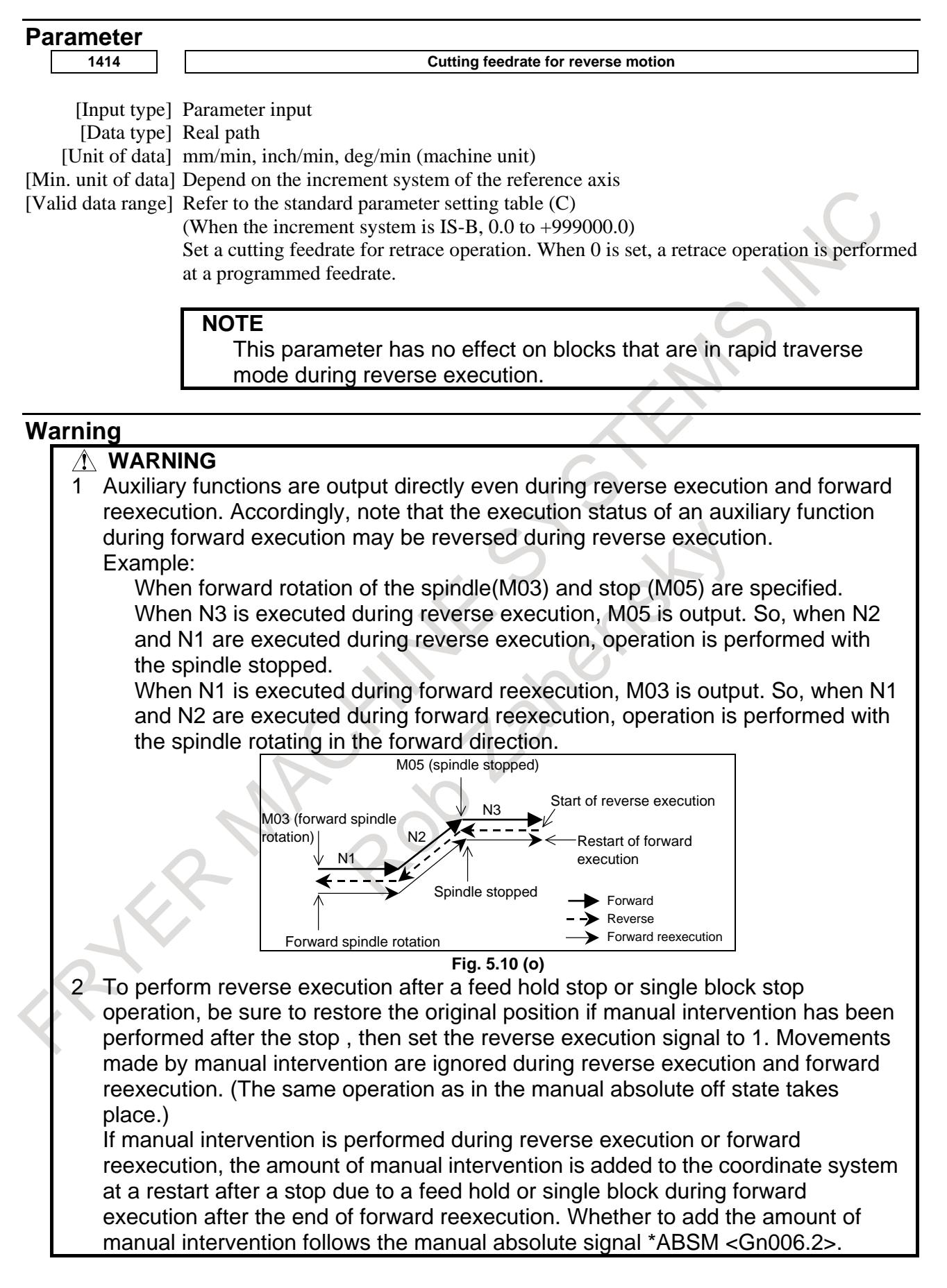

#### **Reference item**

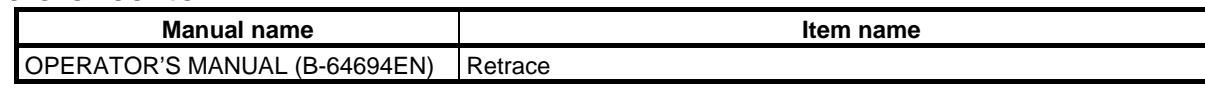

## **5.11 EXACT STOP / EXACT STOP MODE / TAPPING MODE / CUTTING MODE**

#### **Overview**

NC commands can be used to control a feedrate in continuous cutting feed blocks as described below.

#### **- Exact stop (G09)**

The tool is decelerated in a block specifying G09, and an in-position check (\*1) is performed. When the feed motor falls in-position, the tool is moved by the next block. This function may be used to produce a sharp edge at the corner of a workpiece at cutting feed.

#### **- Exact Stop Mode (G61)**

When G61 is commanded, deceleration of cutting feed command at the end point and in-position check is performed per block thereafter. This G61 is valid until G62 (automatic corner override), G63 (tapping mode), or G64 (cutting mode), is commanded.

#### **- Tapping Mode (G63)**

When G63 is commanded, feed rate override is ignored (always regarded as 100%), and feed hold also becomes invalid. Cutting feed does not decelerate at the end of block to transfer to the next block. Tapping signal TAP<Fn001.5> is set to "1" during tapping mode. This G63 is valid until G61 (exact stop mode), G62 (automatic corner override), or G64 (cutting mode) is commanded.

#### **NOTE**

Spindle override is enabled during tapping mode.

#### **- Cutting Mode (G64)**

When G64 is commanded, deceleration at the end point of each cutting feed block thereafter is not performed and cutting goes on to the next block. This command is valid until G61 (exact stop mode), G62 (automatic corner override), or G63 (tapping mode) is commanded. However, in G64 mode, feed rate is decelerated to zero and in-position check is performed in the following case;

1) Positioning mode (G00, G60)

- 2) Block with exact stop check (G09)
- 3) Next block is a block without movement command

The term in-position indicates that the servo motor reaches in a range of positions specified by a parameter. See Section "In-position check" and "In-position check independently of feed/rapid traverse" for details.

#### **NOTE**

When the in-position check signal SMZ<Gn053.6> is set to "1", cutting feed decelerates at the end point of each block and an in-position check is performed even in tapping mode or cutting mode.

(Example) Tool paths from block <1> to block <2>

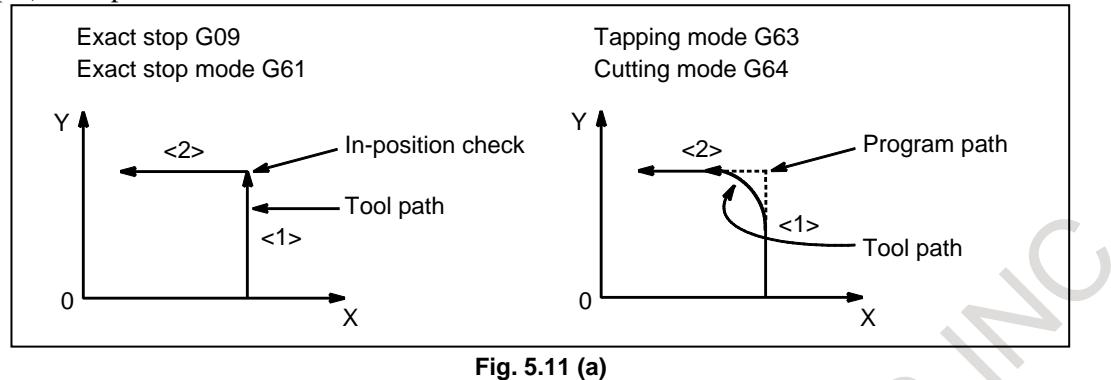

#### **- Restriction on tapping mode (G63)**

There are restrictions when the following functions are used. Please refer to each function for detail.

- **Retrace**
- AI contour control

#### **Signal**

#### **Tapping signal TAP<Fn001.5>**

[Classification] Output signal

[Function] Reports that tapping is in progress.

[Output cond.] The signal is set to "1" when:

- The system is in tapping cycle mode. (G74,G84 : for M series) (G84,G88 : for T series)
- The system is in tapping mode. (G63)
- The signal is set to "0" when:
	- The system is in neither tapping cycle mode nor tapping mode.

**NOTE** When a reset or emergency stop is specified in tapping cycle mode, if the system is not in tapping mode, this signal is set to "0".

#### **Signal address**

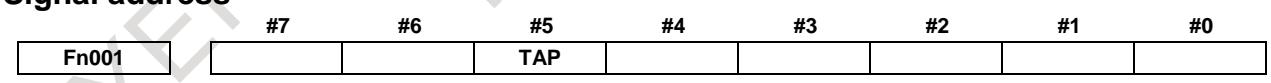

#### **Reference item**

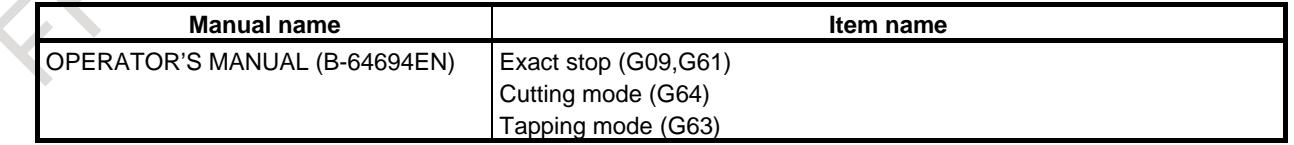

## **5.12 RETRACTION FOR RIGID TAPPING / RETRACTION FOR 3-DIMENSIONAL RIGID TAPPING**

#### **Overview**

When rigid tapping is stopped by a result of a power shutdown, emergency stop, or reset, the tap may cut into the workpiece. The tap can subsequently be drawn out by using a PMC signal or a program command. This function automatically stores information on tapping executed most recently. When a tap retraction

signal is input or G30 is specified, only retraction in the rigid tapping cycle is executed, based on the stored information, and the tap is removed and pulled toward the R point. When a retract value  $\alpha$  is set in parameter No. 5382, the retraction distance can be increased by  $\alpha$ .

The machining data for rigid tapping retraction is retained until the next rigid tapping command is specified, even after the power is turned off. Rigid tapping retraction can, therefore, be specified even after the power is turned off.

In retraction for 3-dimensional rigid tapping, the tap is removed and pulled when 3-dimensional rigid tapping or rigid tapping in tilted working plane indexing command mode is stopped.

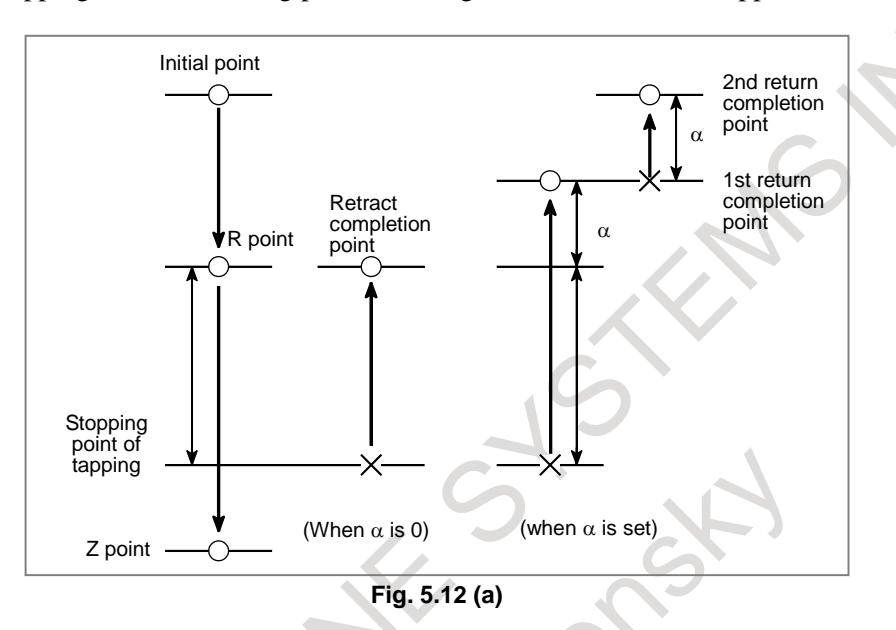

#### **NOTE**

- 1 Retraction for rigid tapping and 3-dimensional rigid tapping are optional functions.
- 2 To use retraction for rigid tapping, option of rigid tapping is also required.
- 3 To use 3-dimensional rigid tapping, option of retraction for rigid tapping is also required.

#### **Basic procedure**

#### **- Retraction for rigid tapping by using a PMC signal**

This method is used when bit 1 (RG3) of parameter No. 5202 is 0.

1 Start

Reset the CNC, then select MDI mode. Setting rigid tapping retraction start signal RTNT  $\langle$ Gn062.6 $>$  to "1" starts rigid tapping retraction.

2 Completion

Upon the completion of rigid tapping retraction, rigid tapping retraction completion signal RTPT <Fn066.1> is set to "1", with which the CNC automatically enters the reset state. Setting rigid tapping retract start signal RTNT to "0" sets rigid tapping retraction completion signal RTPT to "0".

3 Stop

During rigid tapping retraction, setting rigid tapping retraction start signal RTNT to "0" stops rigid tapping retraction, placing the CNC in the reset state. To resume rigid tapping retraction, set rigid tapping retraction start signal RTNT to "1". Rigid tapping retraction can also be stopped by means of a reset or feed hold.

4 Resume

Once rigid tapping retraction has been stopped, it can be resumed by performing the same operation as that used for starting rigid tapping retraction. If rigid tapping retraction has been completed, however, the start operation does not restart rigid tapping retraction. If retract value  $\alpha$  is set in parameter No. 5382, however, the start operation performs rigid tapping retraction using  $\alpha$  only.

#### **- Start and completion time chart**

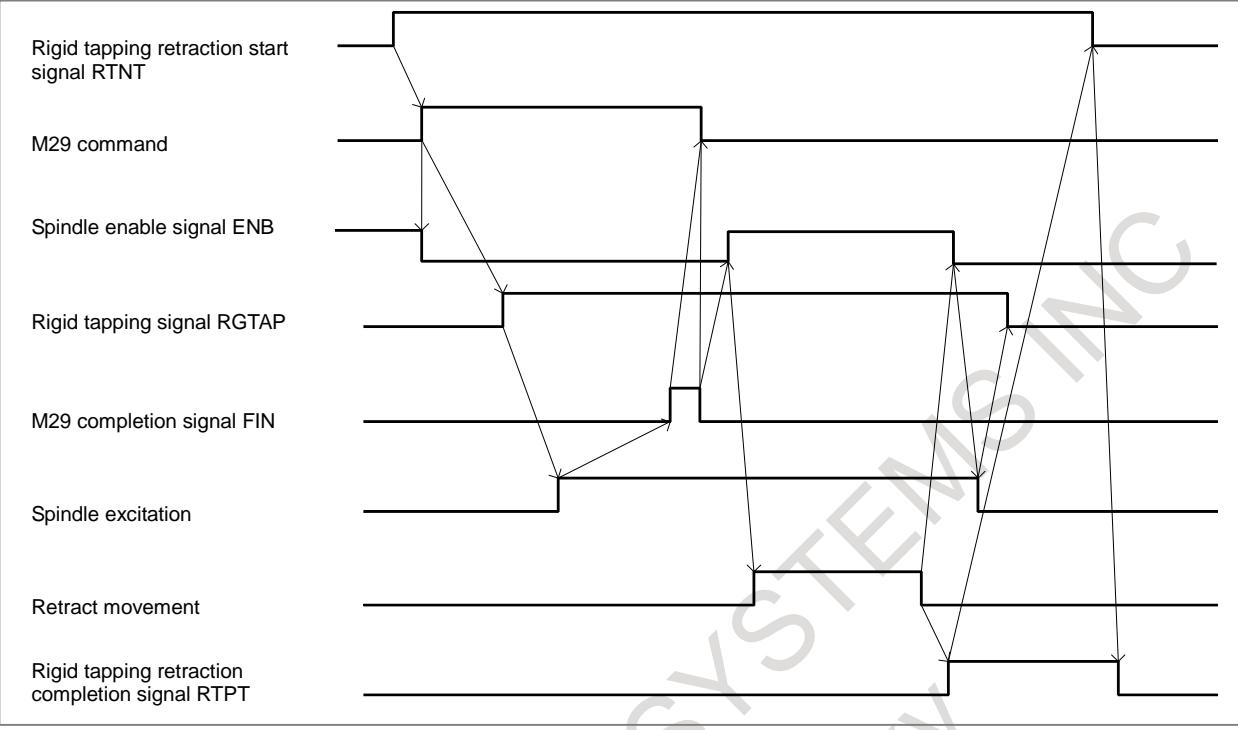

**Fig. 5.12 (b) Start and completion time chart**

In the reset state, setting rigid tapping retraction start signal RTNT to "1" in MDI mode causes the rigid tapping M command to be output. For rigid tapping retraction, specify neither gear switching nor orientation. Spindle function strobe signal SF is also output if no S command has been specified after power-on.

Upon the completion of rigid tapping retraction, spindle enable signal ENB  $\langle$ Fn001.4 $\rangle$  is set to "0", in the same way as at the end of ordinary rigid tapping. Therefore, perform the sequence for canceling rigid tapping. Once rigid tapping retraction has been completed, rigid tapping retraction completion signal RTPT is set to 1 and the CNC enters the reset state.

#### **- Time chart for stopping tapping retraction**

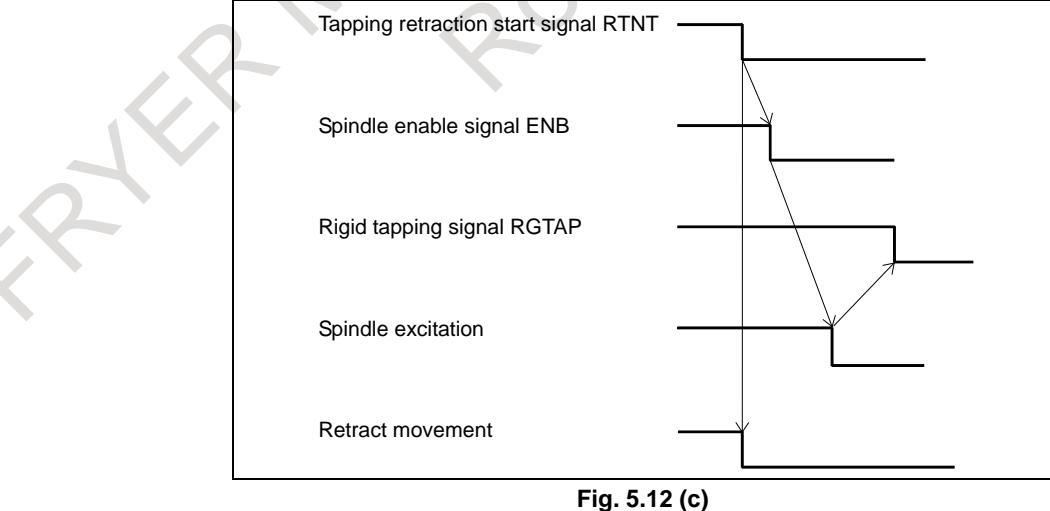

When tapping retraction is stopped, spindle enable signal is set to "0", in the same way as for ordinary rigid tapping. Therefore, perform the sequence for canceling rigid tapping. The CNC also automatically enters the reset state when tapping retraction is stopped.

#### **- Retraction for rigid tapping by using the G30 command**

If bit 1 (RG3) of parameter No. 5202 is 1, it is possible to perform retraction for rigid tapping by using the G30 command.

If rigid tapping is interrupted due to a reset or emergency stop or if the power is turned off during rigid tapping, executing the command below in MEM or MDI operation causes the tapping axis to move to the initial point or the R point while synchronized with the spindle, based on the rigid tapping command information in the machining program.

The command for retraction for rigid tapping is a one shot command.

Retraction for rigid tapping G30 P99 M29 S min<sup>-1</sup>;

(Example)

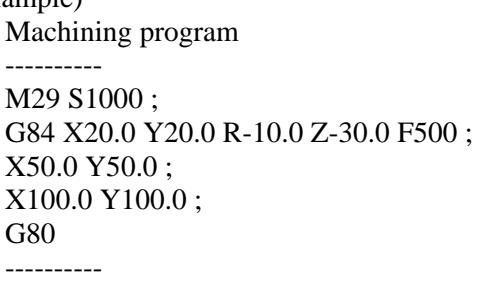

Retraction program ---------- G30 P99 M29 S1000 ; G00 Z-10.0 ; ----------

- Retraction for rigid tapping during 3-dimensional coordinate system conversion G68 Xxx Yyy Zzz Iii  $\hat{J}$ jj Kkk Rrr ; (3-dimensional coordinate system conversion) (NOTE 1) G30 P99  $\underline{M29 Sxx}$ ; (Retraction for rigid tapping) (NOTE 2)
- Retraction for rigid tapping in tilted working plane indexing mode G68.2 Xxx Yyy Zzz Iii Jjj Kkk Rrr ; (Tilted working plane indexing) (NOTE 1) G53.1 ; (Tool axis direction control) G30 P99  $\underline{M29 Sxx}$ ; (Retraction for rigid tapping) (NOTE 2)

#### **NOTE**

- 1 Specify arguments used when rigid tapping stops.Alarm PS5384 occurs if the specified arguments are different from those used at stopping.
- 2 M-code and S-code used when rigid tapping stops are executed regardless of the "M29 Sxxxx" command. "M29 Sxxxx" can be omitted from the G30 P99 command.
- 3 If a value other than 0 is set in parameter No. 5210, specify the value instead of M29 in the above program.
- Be sure to set bit 0 (G84) of parameter No. 5200 to 0 before using this function.

#### **Limitation**

T

When G code system A is used for a lathe system, retraction for rigid tapping using Rigid tapping retraction start signal RTNT <Gn062.6> (parameter RG3(bit 1 of No.5202)=1), you may want to use an axis parallel to one of the basic three axes as a drilling axis. In this case, use the extended axis name function to specify  $X^*$ ,  $Y^*$ , or  $Z^*$  (\* is an alphanumeric character) as the axis name of the axis parallel to one of the basic three axes.

Examples

Basic three axes: X, Y, and Z<br>Parallel axes: XA, YA, and XA, YA, and ZA

#### **Note**

- 1. When retraction involves movement only for the retract value set in parameter No. 5382, the retraction operation is executed in the program coordinate system in 3-dimensional coordinate system conversion mode or tilted working plane indexing mode.
- 2. Retraction for rigid tapping by the G30 command results in alarm PS5384 if the program coordinate system used when rigid tapping is stopped is different from that used for retraction for rigid tapping. The program coordinate system is the coordinate system for the program after conversion is determined by the rotation center, the direction of rotation, and the rotation angle that was commanded by the arguments of the G68 or G68.2 command. In other words, the arguments of G68 or G68.2 command are different at the stop of rigid tapping and in retraction for rigid tapping.

#### **Signal**

#### **Rigid tapping signal RGTAP <Gn061.0>**

[Classification] Input signal

- [Function] The M29 (rigid tapping mode ready auxiliary function) command causes the PMC to place itself in rigid tapping mode, turning this signal ON and notifying the CNC.
	- 1 : The PMC is in rigid tapping mode.
	- 0 : The PMC is not in rigid tapping mode.

For an explanation of the processing for placing the PMC in rigid tapping mode, see "Interface with the PMC", to be described later. This signal is a check signal used to determine whether the PMC is placed in rigid tapping mode. If M29 is specified, but this signal is not set to "1", a PS alarm will be issued in a G84/G74 (machining center system) or G84/G88 (lathe system) block.

#### **Rigid tapping retraction start signal RTNT <Gn062.6>**

- [Classification] Input signal
	- [Function] Starts rigid tapping retraction.
	- [Operation] When this signal is set to "1", the control unit operates as follows:
		- Starts rigid tapping retraction.

#### **Rigid tapping retraction completion signal RTPT <Fn066.1>**

[Classification] Output signal

[Function] Notifies the completion of rigid tapping retraction.

- [Output cond.] This signal is set to "1" in the following case:
	- Rigid tapping retraction has been completed.
		- This signal is set to "0" in the following case:
		- Rigid tapping retraction start signal has been set to "0".

#### **Signal address**

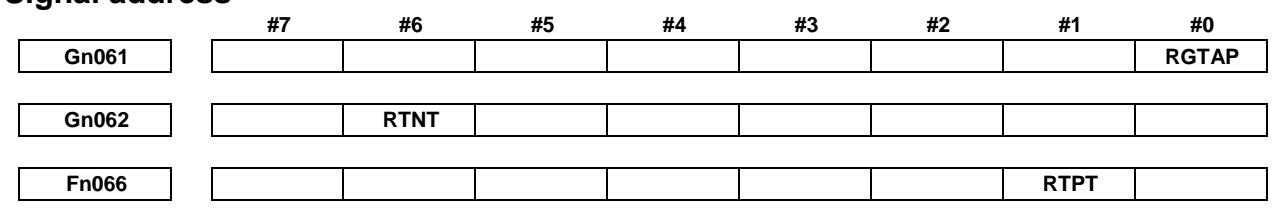

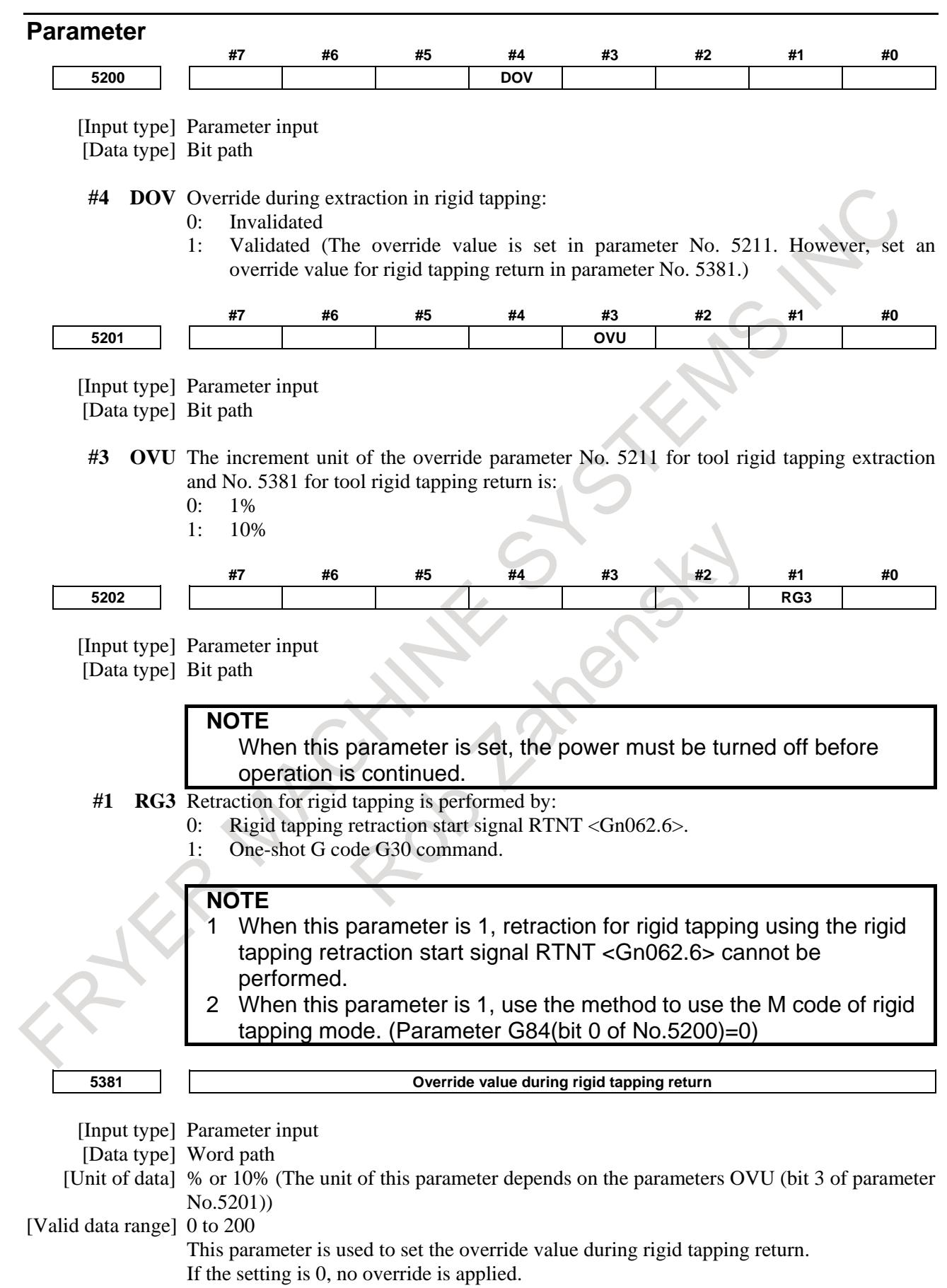

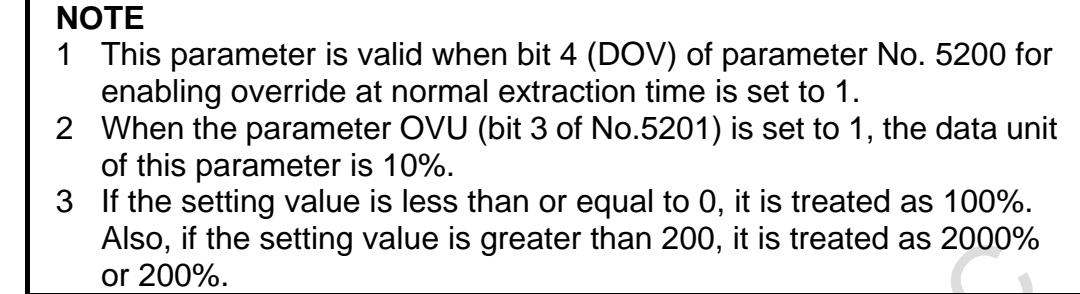

**5382 Amount of return for rigid tapping return**

[Input type] Parameter input

[Data type] Real path

[Unit of data] mm, inch (input unit)

[Min. unit of data] Depend on the increment system of the drilling axis

[Valid data range] 0 or positive 9 digit of minimum unit of data (refer to the standard parameter setting table (B))

(When the increment system is IS-B, 0.0 to +999999.999)

This parameter is used to set an extra amount of rigid tapping return. The tool is retracted additionally near point R by the distance set in this parameter. If the tool has already been retracted from rigid tapping, it will be retracted further only by the distance specified in this parameter.

#### **NOTE**

If a negative value is set in this parameter, it is treated as a positive value.

#### **Warning**

#### **WARNING**

- 1 For rigid tapping retraction, the CNC internally activates a return program. Rigid tapping retraction may, therefore, cause some G codes or M/F/S/L codes to be overwritten (G80/G84/G74, G94/G95).
- 2 During rigid tapping retraction, do not change any setting affecting the travel distance (such as the increment system, input unit 10 time multiply, or calculator-type decimal notation) that was made when machining data was stored for rigid tapping retraction.

#### **Caution**

- **CAUTION** 1 If rigid tapping is stopped as a result of an emergency stop, the position on the tapping axis (Z-axis) is maintained but the spindle position is lost. In such a case, therefore, the positional relationship between the spindle and tapping axis is not guaranteed when operation is resumed. 2 Rigid tapping retraction is performed based on the tapping axis (Z-axis) commands accumulated for tapping. If rigid tapping is stopped as a result of an emergency stop, therefore, rigid tapping retraction may fail to draw the tapping tool completely out of the workpiece. In such a case, set retract value  $\alpha$
- (parameter No. 5382). 3 During rigid tapping retraction, switching the mode to the manual operation mode stops rigid tapping retraction, and decelerates and stops the machine.

#### **CAUTION**

4 If the power is turned off during rigid tapping motion by power failure or etc, when retraction for rigid tapping is executed after the power turned on, the tapping axis (Z-axis) may be retracted additionally by the accumulated distance of acceleration/deceleration.

#### **Note**

#### **NOTE**

- 1 Setting rigid tapping retraction start signal RTNT <Gn062.6> to "1" starts rigid tapping retraction only when the CNC is placed in both the reset state and MDI mode.
- 2 Rigid tapping retraction is not performed if the input increment (inches or millimeters) selected when machining data is stored for rigid tapping retraction differs from that selected when rigid tapping retraction is executed.
- 3 Override can be applied to rigid tapping retraction when bit 4 (DOV) of parameter No. 5200 is set to 1.
- 4 Set each parameter before executing retract for rigid tapping.

#### **Alarm and Message**

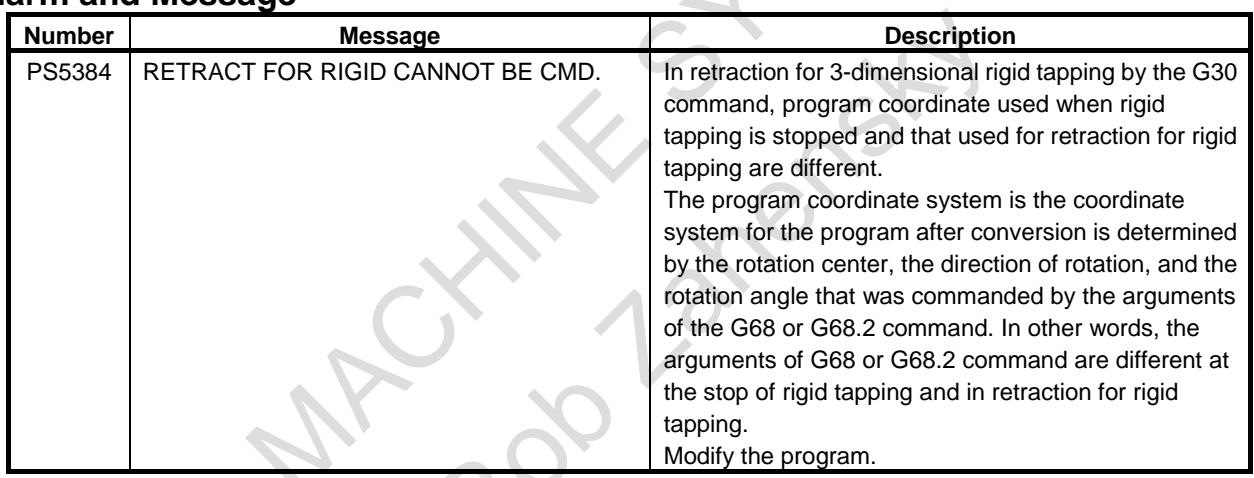

# **5.13 DNC OPERATION**

#### **Overview**

When automatic operation is performed in the DNC operation mode (RMT), machining (DNC operation) can be performed while a program is being read via the RS-232C interface, from the Embedded Ethernet or from a memory card.

Before performing DNC operation, set parameters relating to the RS-232C interface.

#### **NOTE**

DNC operation cannot be performed while a program is being read from a USB memory.

#### **Signal**

#### **DNC operation select signal DNCI<Gn043.5>**

[Classification] Input signal

[Function] Selects the DNC operation mode (RMT).

To select the DNC operation mode (RMT), the memory operation mode (MEM) must be selected, and the DNC operation selection signal must be set to "1" at the same time.

[Operation] When this signal is set to "1", the control unit operates as follows:

- If the memory operation mode (MEM) is not selected, the control unit ignores this signal and does nothing.
- If the memory operation mode (MEM) is selected, the DNC operation mode (RMT) is selected, enabling DNC operation. At this time, DNC operation selection confirm signal MRMT is set to "1".

#### **DNC operation selection confirm signal MRMT<Fn003.4>**

[Classification] Output signal

[Function] Indicates that the DNC operation mode (RMT) is selected.

- [Output cond.] This signal is set to "1" when:
	- The DNC operation mode (RMT) is selected.
	- This signal is set to "0" when:
		- Selection of the DNC operation mode (RMT) ends.

#### **External device program execution signal DVCPR<Fn531.6>**

[Classification] Output signal

[Function] The external device program is notified to being executed.

- [Output cond.] This signal is set to "1" when:
	- DNC operation
	- M198 is being executed in MEM/MDI mode.
	- This signal is set to "0" when:
		- Reset
	- Switching to other mode (MEM/MDI) while DNC mode.
	- Switching to other mode (MDI/DNC) while executing M198 in MEM mode.
	- Switching to other mode (MEM/DNC) while executing M198 in MDI mode.

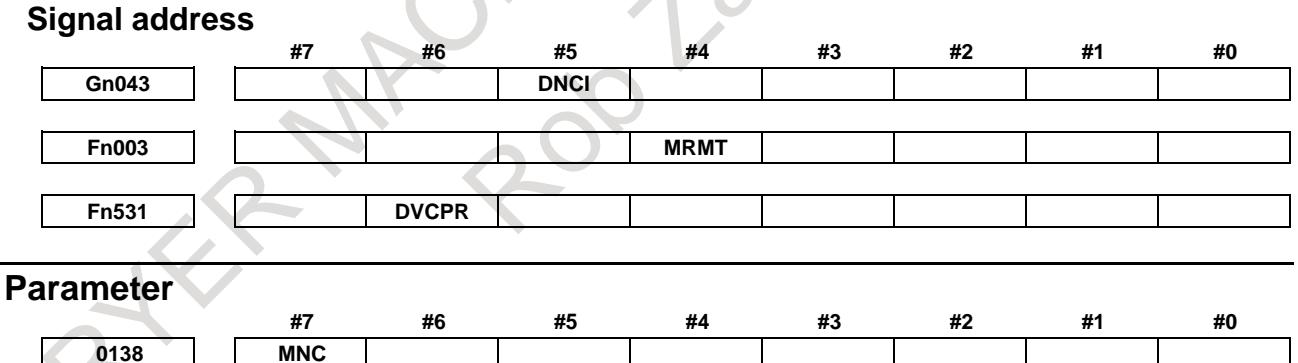

[Input type] Parameter input

[Data type] Bit

- **#7 MNC** DNC operation from the memory card and external device subprogram call from the memory card are:
	- 0: Not performed.
	- 1: Performed. (In addition, compact flash card adapter is necessary)

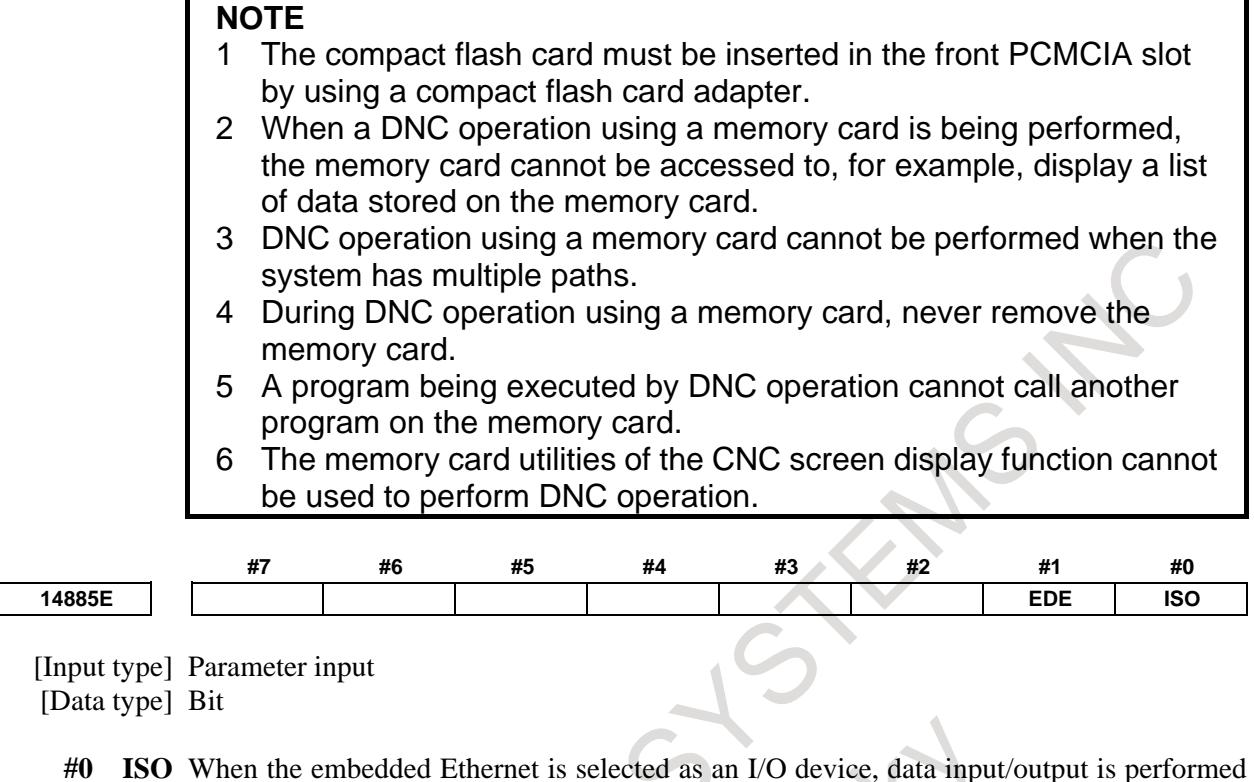

- using
- 0: ASCII codes.
- 1: ISO codes.

#### **WARNING**

- 1 Unless data is input using ASCII codes, set this parameter to 1 to input or output data using ISO codes.
- 2 Data input/output with ASCII codes is dangerous because parity information is not included and a data error during the data input/output is not detected.
- 3 DNC operation from the embedded Ethernet also must set the parameter to 1, and execute DNC operation by ISO code. Data input/output with ASCII codes is dangerous because parity information is not included and a data error during the data input is not detected.
- **#1 EDE** DNC operation from the embedded Ethernet and external device subprogram call from the embedded Ethernet are:
	- 0: Not performed.
	- 1: performed.

#### **NOTE**

- 1 When DNC operation, check that the valid device is the embedded Ethernet port.
- 2 When a DNC operation using the embedded Ethernet is being performed, the embedded Ethernet cannot be accessed to, for example, display the Embedded Ethernet host file list screen.
- 3 DNC operation cannot be performed concurrently on multiple paths. DNC operation can be performed on one path at a time.
- 4 Only one DNC operation file can be set as a system.

#### **Alarm and message**

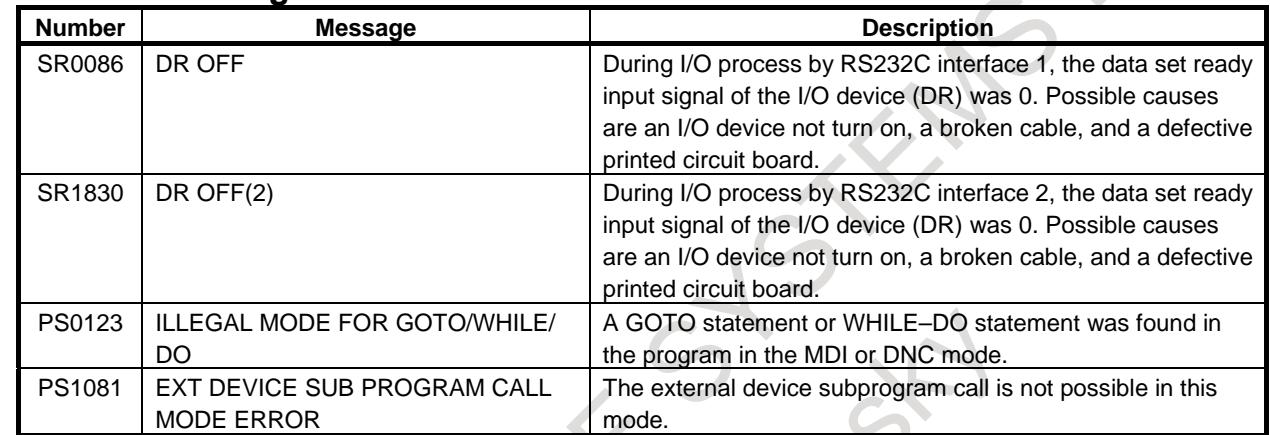

### **5.14 DIRECT OPERATION BY PERSONAL COMPUTER FUNCTION**

#### **Overview**

When automatic operation is started in the DNC operation mode (RMT), it becomes possible to perform machining (direct operation  $=$  DNC operation) while a program is being read from a personal computer function.

#### **DNC operation**

To perform direct operation using a personal computer function, the following settings are required:

1. Determine connection destination 1 or 2 according to the connection method as follows:

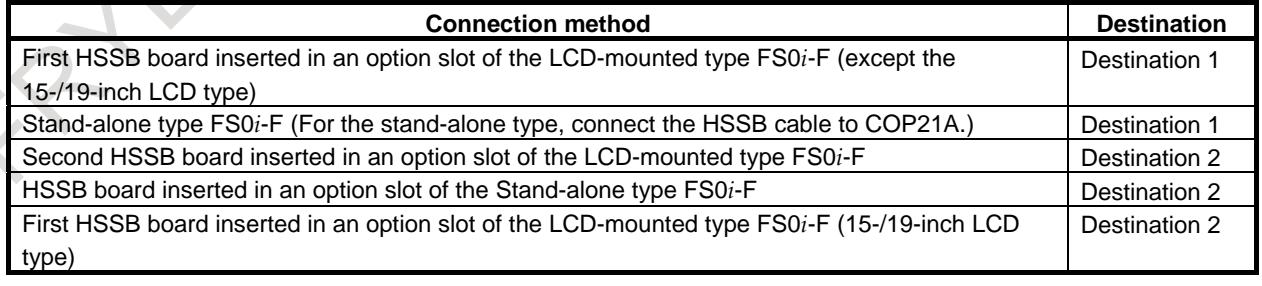

2. Make settings according to the connection destination as listed below. There are two setting methods for connection destination 1.

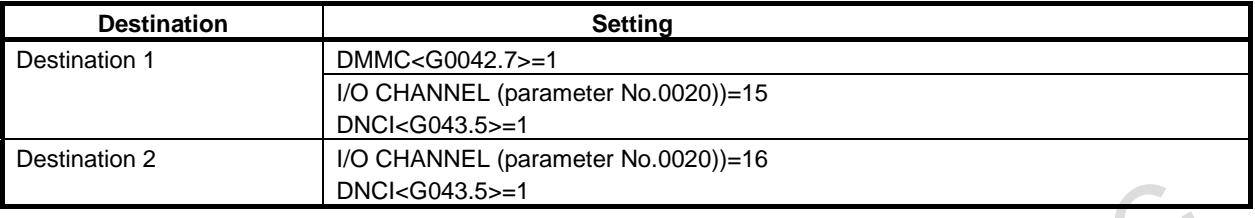

#### **Signal**

#### **Direct operation select signal DMMC<Gn042.7>**

[Classification] Input signal

- [Function] Selects the mode (direct operation mode) for performing machining while reading a program from the personal computer function.
- [Operation] When this signal is set to "1", the control unit operates as follows:
	- If the memory operation mode (MEM) is not selected, the control unit ignores this signal and does nothing.
	- If the memory operation mode (MEM) is selected, the direct operation mode is selected, enabling direct operation.

#### **DNC operation select signal DNCI<Gn043.5>**

[Classification] Input signal

[Function] Selects the DNC operation mode (RMT).

To select the DNC operation mode (RMT), the memory operation mode (MEM) must be selected, and the DNC operation selection signal must be set to "1" at the same time.

[Operation] When this signal is set to "1", the control unit operates as follows:

- If the memory operation mode (MEM) is not selected, the control unit ignores this signal and does nothing.
- If the memory operation mode (MEM) is selected, the DNC operation mode (RMT) is selected, enabling DNC operation. At this time, DNC operation selection confirm signal MRMT is set to "1".

#### **DNC operation selection confirmation signal MRMT<Fn003.4>**

[Classification] Output signal

[Function] Indicates that the DNC operation mode (RMT) is selected.

[Output cond.] This signal is set to "1" when:

- The DNC operation mode (RMT) is selected.
- This signal is set to "0" when:
	- Selection of the DNC operation mode (RMT) ends.

#### **Signal address**

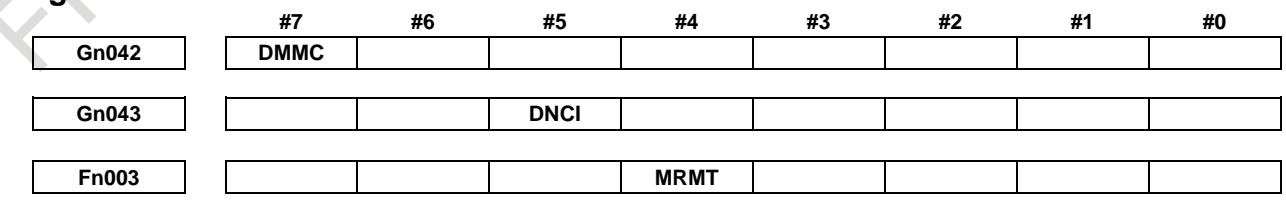
# **5.15 DIRECT OPERATION BY C LANGUAGE EXECUTOR**

# **Overview**

When the DNC operation mode (RMT) is set, and automatic operation is started, it becomes possible to perform machining (direct operation  $=$  DNC operation) while reading a program from the C Language Executor.

# **Signal**

## **Direct operation select signal DMMC<Gn042.7>**

[Classification] Input signal

- [Function] Selects the mode (direct operation mode) for performing machining while reading a program from the C Language Executor.
- [Operation] When this signal is set to "1", the control unit operates as follows:
	- If the memory operation mode (MEM) is not selected, the control unit ignores this signal and does nothing.
	- If the memory operation mode (MEM) is selected, the direct operation mode is selected, enabling direct operation.

#### **DNC operation selection confirm signal MRMT<Fn003.4>**

[Classification] Output signal

- [Function] Posts that the DNC operation mode (RMT) is selected.
- [Output cond.] This signal is set to "1" when:
	- The DNC operation mode (RMT) is selected.
	- This signal is set to "0" when:
		- Selection of the DNC operation mode (RMT) ends.

#### **Signal address**

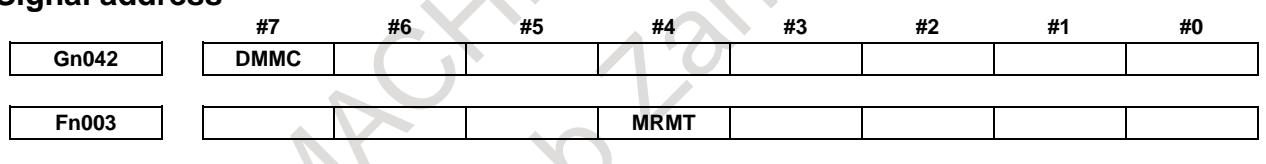

#### **NOTE**

As direct operation select signal DMMC<Gn042.7>, the same signal as the signal used for direct operation by personal computer function is used. Direct operation by personal computer function and direct operation by C Language Executor cannot be performed at the same time. If an attempt is made to use these functions at the same time, an application that executes the cnc\_dncstart2 function first becomes valid.

# **6 INTERPOLATION FUNCTION**

# **6.1 POSITIONING**

# **Overview**

The G00 command moves a tool to the position in the workpiece system specified with an absolute or an incremental command at a rapid traverse rate. In the absolute command, coordinate value of the end point is programmed. In the incremental command the distance the tool moves is programmed.

The tool path is determined by selecting one of the following with bit 1 (LRP) of parameter No. 1401:

- Linear interpolation type positioning The tool is positioned using a straight path and a speed that is not higher than the rapid traverse of each axis but that assures the shortest positioning time. By changing the acceleration/ deceleration type from the constant acceleration/deceleration (inclination) type to the constant time (time constant) type with bit 4 (PRT) of parameter No. 1603, the tool can be moved along a specified path.
- Non-linear interpolation type positioning Positioning is performed with each axis independently at the rapid traverse rate. Generally, the tool path is not a straight line.

The rapid traverse rate in the G00 command is set to the parameter No.1420 for each axis independently by the machine tool builder. In the positioning mode actuated by G00, the tool is accelerated to a predetermined speed at the start of a block and is decelerated at the end of a block. Execution proceeds to the next block after confirming the in-position.

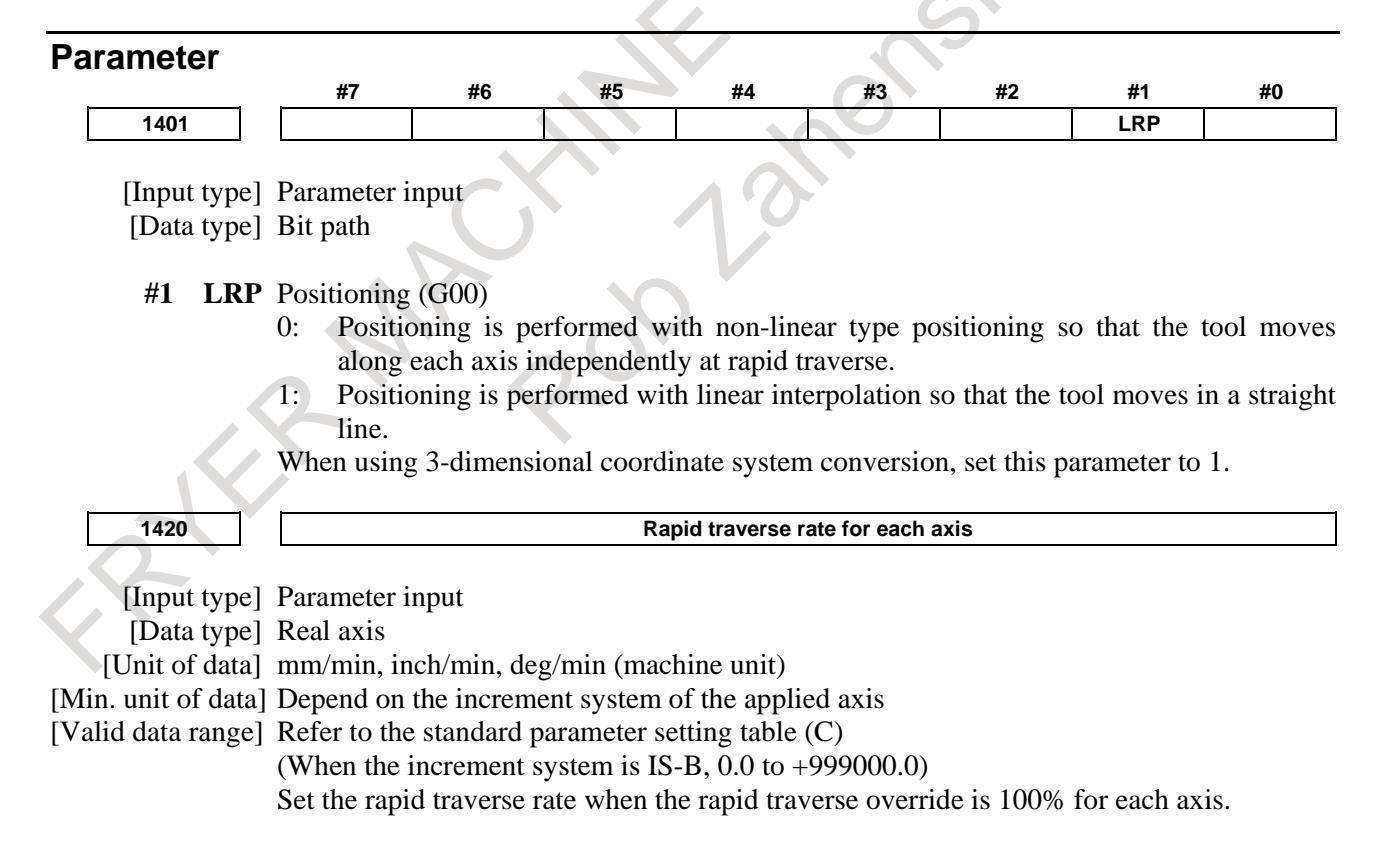

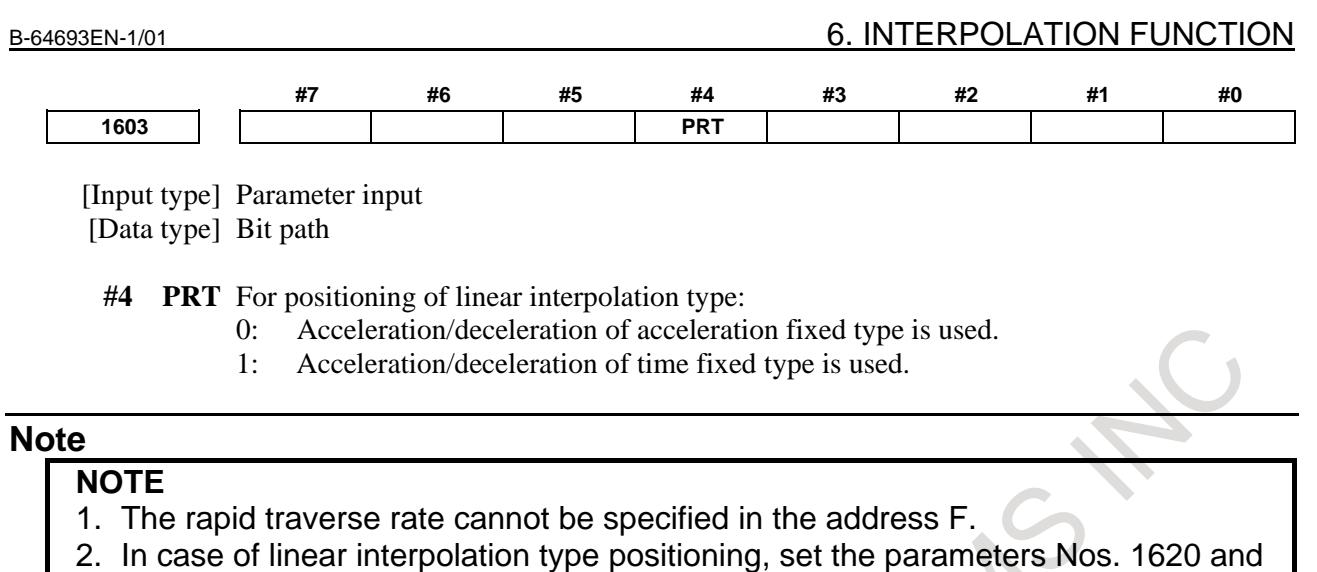

1621 to the same values for all axes. If the setting values are different in each axis, the positioning may not be straight path. If linear rapid traverse is acceleration/deceleration before interpolation ( FRP(bit 5 of parameter No.19501) is set to 1), the positioning path is straight even if the setting values are different in each axes.

## **Reference item**

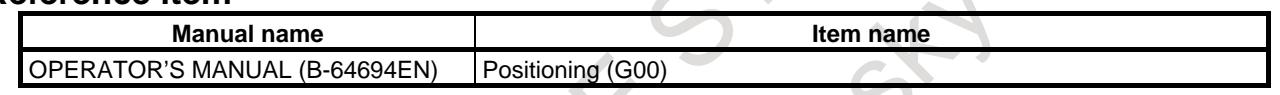

# **6.2 SINGLE DIRECTION POSITIONING**

#### **Overview**

For accurate positioning without play of the machine (backlash), final positioning from one direction is available.

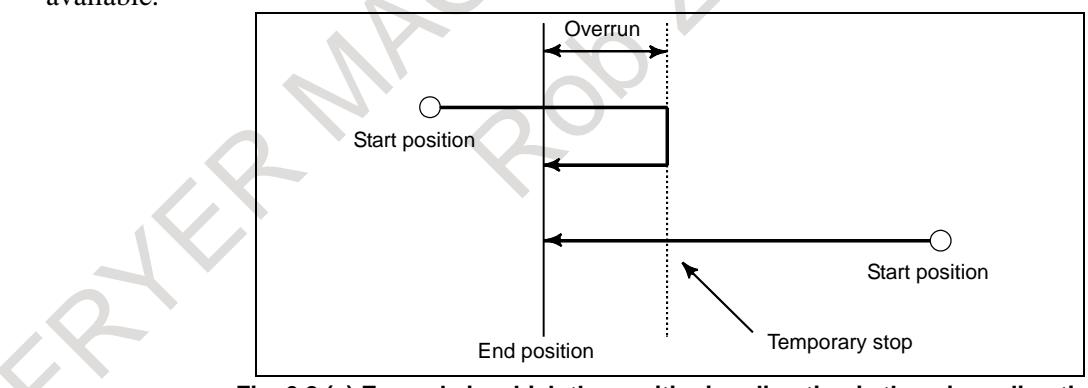

**Fig. 6.2 (a) Example in which the positioning direction is the minus direction**

An overrun and a positioning direction are set by the parameter No. 5440.

Even when a commanded positioning direction coincides with that set by the parameter, the tool stops once before the end point.

G60, which is an one-shot G-code, can be used as a modal G-code in group 01 by setting 1 to the bit 0 (MDL) of parameter No. 5431.

This setting can eliminate specifying a G60 command for every block. Other specifications are the same as those for an one-shot G60 command.

When an one-shot G code is specified in the single direction positioning mode, the one-shot G command is effective.

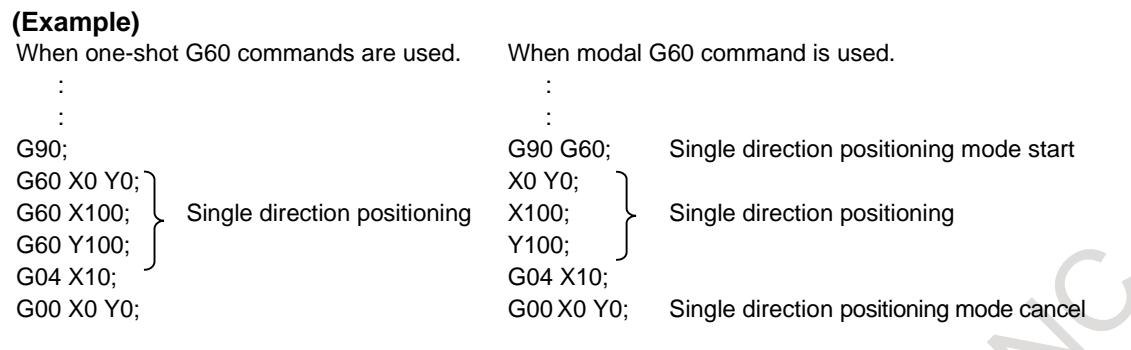

#### **- Overview of operation**

**- In the case of positioning of non-linear interpolation type (bit 1 (LRP) of parameter No. 1401 = 0)**

As shown Fig. 6.2(b), single direction positioning is performed independently along each axis.

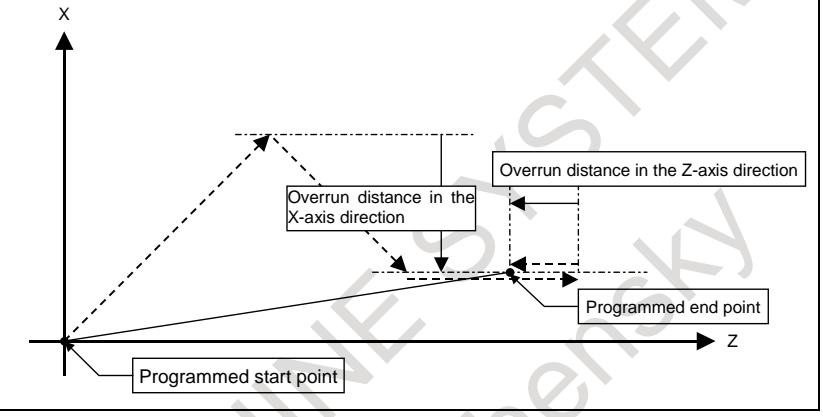

**Fig. 6.2 (b)**

In the case of positioning of linear interpolation type (bit  $1$  (LRP) of parameter No.  $1401 = 1$ ) Positioning of interpolation type is performed until the tool once stops before or after a specified end point. Then, the tool is positioned independently along each axis until the end point is reached.

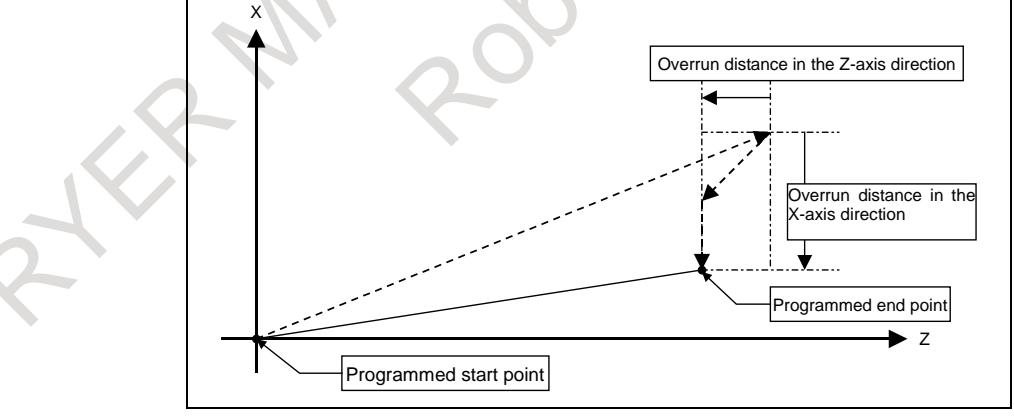

#### **Fig. 6.2 (c)**

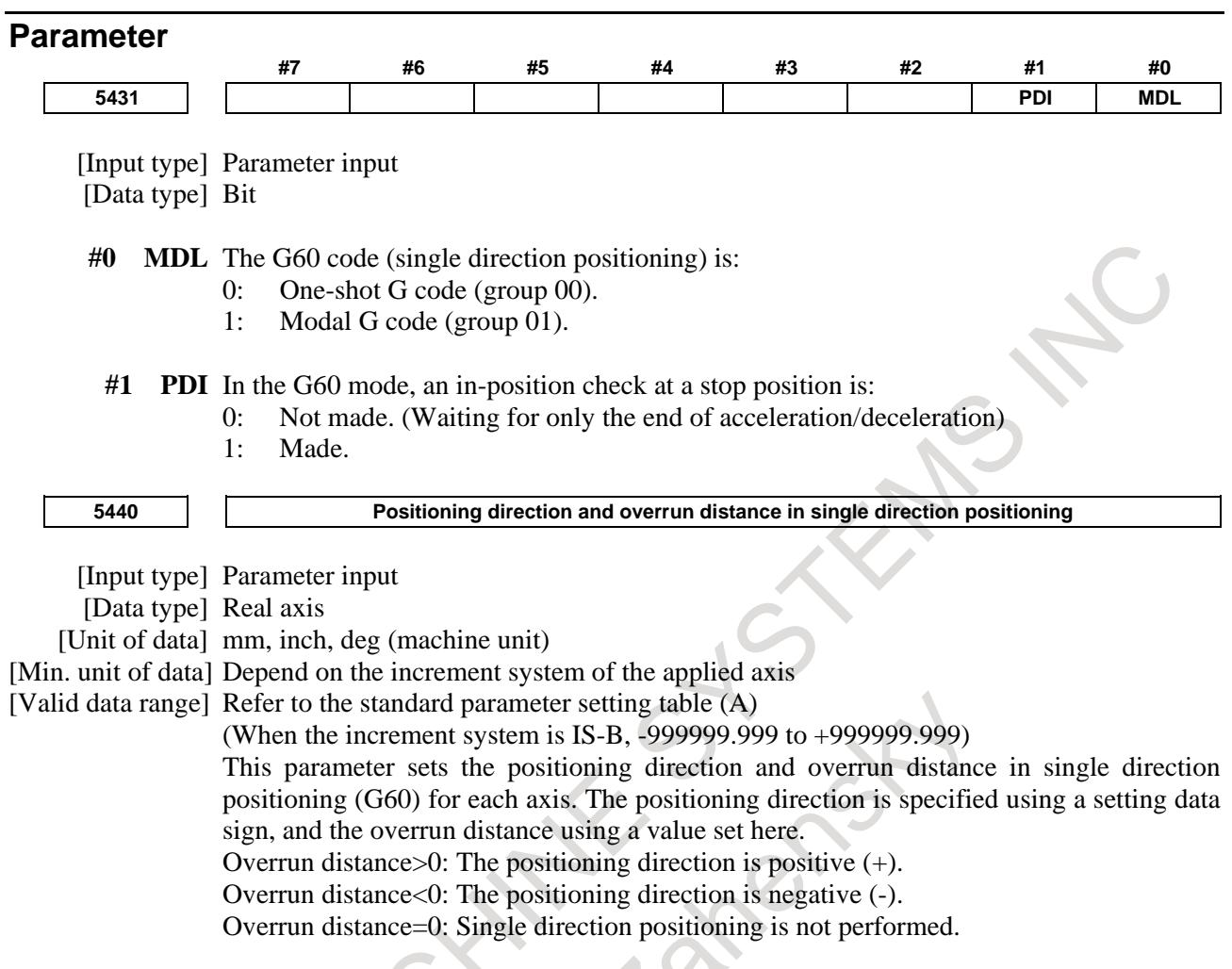

## **Alarm And message**

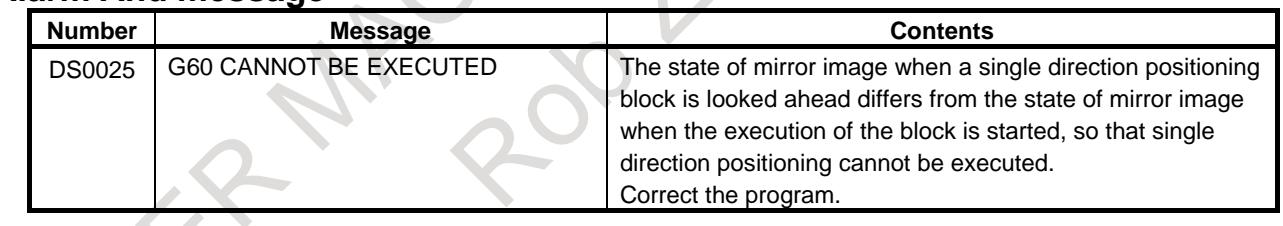

1

# **Limitation**

- Single direction positioning is not performed along an axis for which no overrun distance is set in parameter No. 5440.
- Single direction positioning is not performed along an axis for which travel distance 0 is specified.
- The mirror image function is not applied in a parameter-set direction. Even in the mirror image mode, the direction of single direction positioning remains unchanged. If positioning of linear interpolation type is used, and the state of mirror image when a single direction positioning block is looked ahead differs from the state of mirror image when the execution of the block is started, an alarm (DS0025)"G60 CANNOT BE EXECUTED" is issued. When switching mirror image in the middle of a program, disable looking ahead by specifying a non-buffering M code. Then, switch mirror image when there is no look-ahead block.
- In the cylindrical interpolation mode  $(G07.1)$ , single direction positioning cannot be used.
- In the polar coordinate interpolation mode  $(G12.1)$ , single direction positioning cannot be used.

# 6. INTERPOLATION FUNCTION B-64693EN-1/01

- When specifying single direction positioning on a machine that uses angular axis control, first position the angular axis then specify the positioning of the Cartesian axis. If the reverse specification order is used, or the angular axis and Cartesian axis are specified in the same block, an incorrect positioning direction can result.
- In positioning at a restart position by program restart function, single direction positioning is not performed.

## M

- Single direction positioning cannot be performed for a hole machining axis in a canned cycle for hole machining.
- Single direction positioning is not performed for an axis subject to shift value movement in a G76 or G87 canned cycle.

# T

- The G code for single direction positioning is G60, regardless of whether the G code system is A, B,  $\alpha r$   $\alpha$ .
- In a multiple repetitive canned cycle (G70 to G76), single direction positioning cannot be used.
- Single direction positioning cannot be used for a hole machining axis in a canned cycle for hole machining (G83 to G89) and rigid tapping (G84 and G88). However, single direction positioning can be used for positioning operation.
- Single direction positioning cannot be used in a canned cycle (G90, G92, or G94).
- In the single direction positioning mode, G07.1, G12.1, G70 to G76, and G90 to G94 cannot be specified.

## **Reference item**

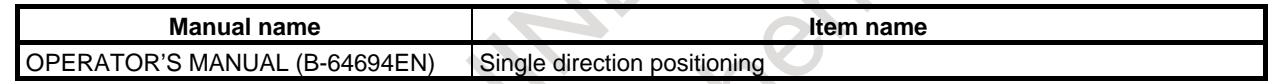

# **6.3 LINEAR INTERPOLATION**

#### **Overview**

Tools can move along a line. A tools move along a line to the specified position at the feedrate specified in F.

The feedrate specified in F is effective until a new value is specified. It need not be specified for each block.

The feedrate commanded by the F code is measured along the tool path. If the F code is not commanded, the feedrate is regarded as zero.

The feedrate of each axis direction is as follows.

# **G01** αα ββ γγ ζζ **;**

Feed rate of  $\alpha$  axis direction : F $\alpha = \alpha / L \times f$ Feed rate of  $β$  axis direction :  $Fβ = β/L × f$ Feed rate of  $\gamma$  axis direction : F $\gamma = \gamma / L \times f$ Feed rate of ζ axis direction : Fζ=ζ/L×f  $L = \sqrt{\alpha^2 + \beta^2 + \gamma^2 + \zeta^2}$ 

The feedrate of the rotary axis is commanded in the unit of deg/min (if the feedrate is 12 deg/min, F12.0 is commanded).

When the straight line axis  $\alpha$  (such as X, Y, or Z) and the rotating axis  $\beta$  (such as A, B, or C) are linearly interpolated, the feed rate is that in which the tangential feed rate in the  $\alpha$  and  $\beta$  cartesian coordinate system is commanded by F(mm/min).

β-axis feedrate is obtained ; at first, the time required for distribution is calculated by using the above formula, then the β-axis feedrate unit is changed to deg/min.

A calculation example is as follows.

(Example)

G91 G01 X20.0 C40.0 F300.0 ;

This changes the unit of the C axis from 40.0 deg to 40mm with metric input. The time required for distribution is calculated as follows:

$$
\frac{\sqrt{20^2 + 40^2}}{300} = 0.14907 \text{ min}
$$

The feed rate for the C axis is

 $\frac{0.14907 \text{ min}}{0.14907 \text{ min}}$  $\frac{40 \text{ deg}}{268.3 \text{ deg/min}}$ 

In simultaneous 3 axes control, the feed rate is calculated in cartesian coordinate system the same way as in simultaneous 2 axes control.

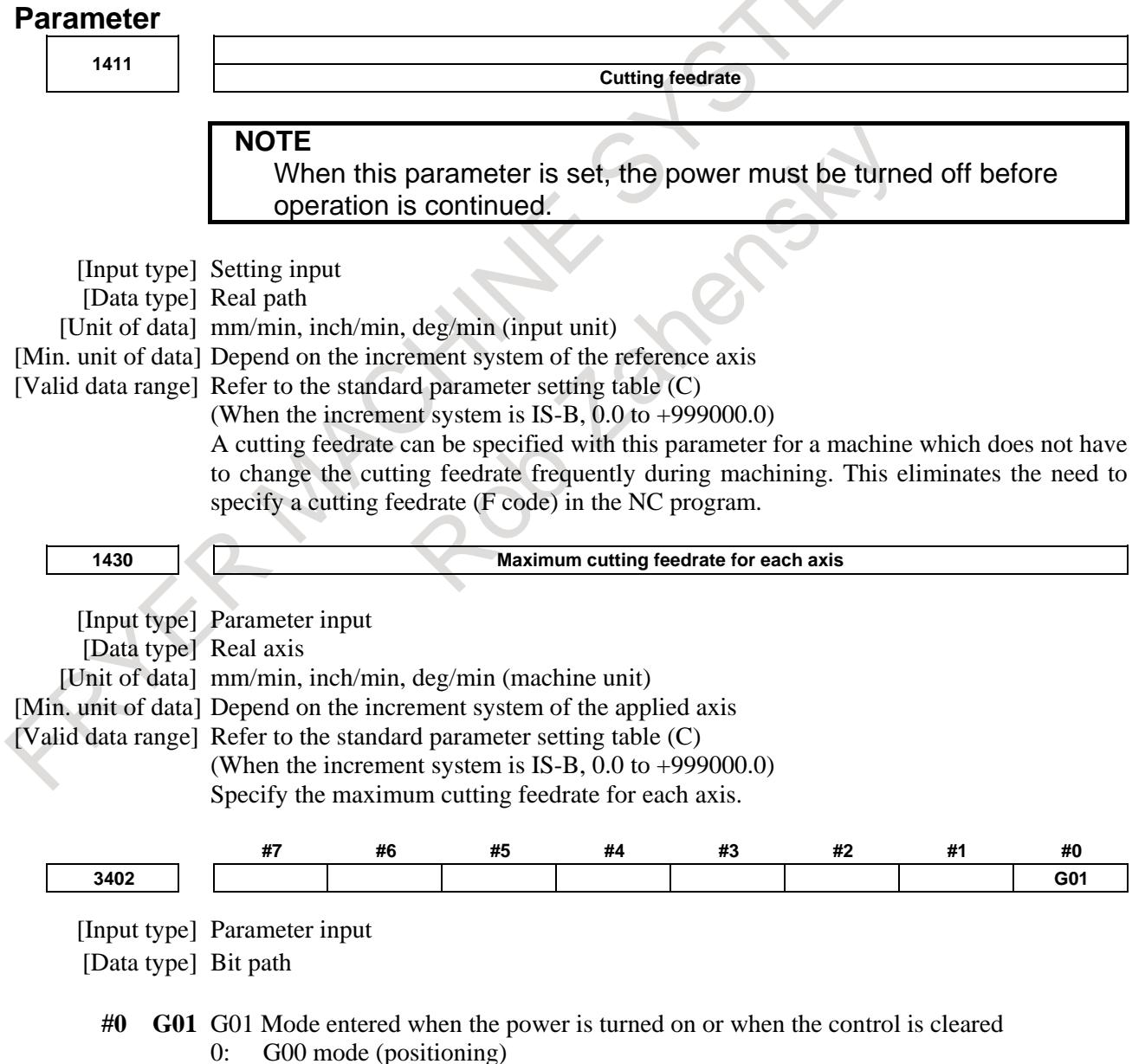

1: G01 mode (linear interpolation)

## **Alarm and message**

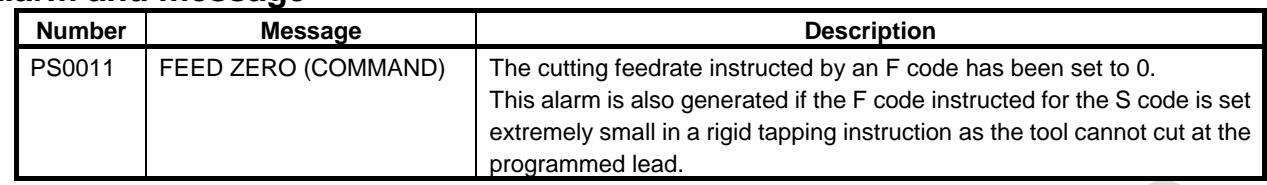

#### **Reference item**

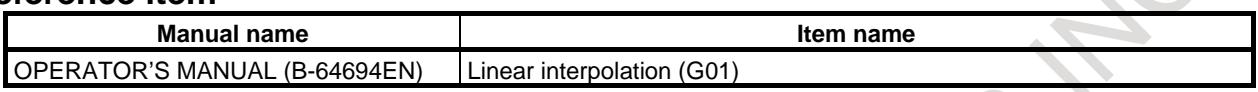

# **6.4 CIRCULAR INTERPOLATION**

#### **Overview**

The command below can move a tool along a circular arc in the defined plane.

"Clockwise"(G02) and "counterclockwise"(G03) on the XpYp plane (ZpXp plane or YpZp plane) are defined when the XpYp plane is viewed in the positive-to-negative direction of the Zp axis (Yp axis or Xp axis, respectively) in the right-handed Cartesian coordinate system. See the Fig. 6.4 (a).

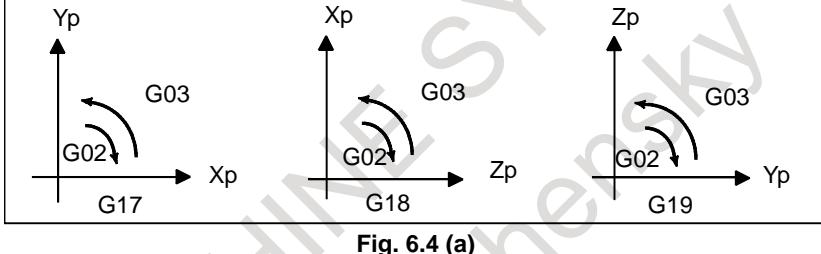

The end point of an arc is specified by address Xp, Yp or Zp, and is expressed as an absolute or incremental value according to G90 or G91. For the incremental value, the distance of the end point which is viewed from the start point of the arc is specified with a sign.

The arc center is specified by addresses I, J, and K for the Xp, Yp, and Zp axes, respectively. The numerical value following I, J, or K, however, is a vector component in which the arc center is seen from the start point, and is always specified as an incremental value, as shown below (Fig. 6.4 (b)).

I, J, and K must be signed according to the direction.

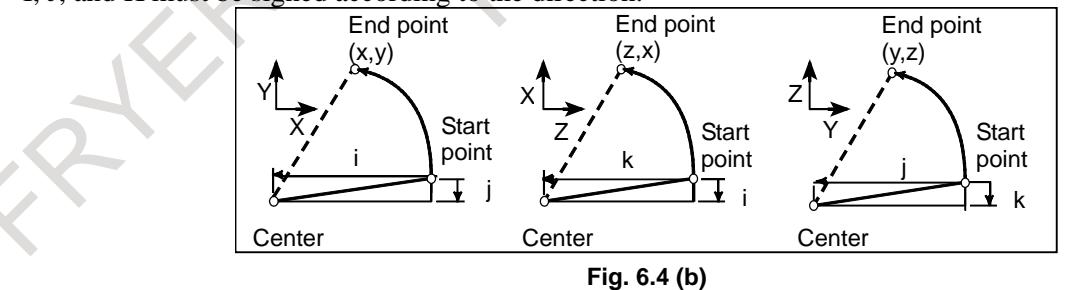

I0,J0, and K0 can be omitted. When Xp, Yp , and Zp are omitted (the end point is the same as the start point) and the center is specified with I, J, and K, a 360° arc (circle) is specified.

G02 I; Command for a circle

If the difference between the radius at the start point and that at the end point exceeds the value in a parameter No. 3410, an alarm PS0020 occurs.

The distance between an arc and the center of a circle that contains the arc can be specified using the radius, R, of the circle instead of I, J, and K.

In this case, one arc is less than 180 $^{\circ}$ , and the other is more than 180 $^{\circ}$  are considered.

Specify an arc more than 180° with a negative radius value commanded.

If Xp, Yp, and Zp are all omitted, if the end point is located at the same position as the start point and when R is used, an arc of 05 is programmed.

G02R\_ ; (The tool does not move.)

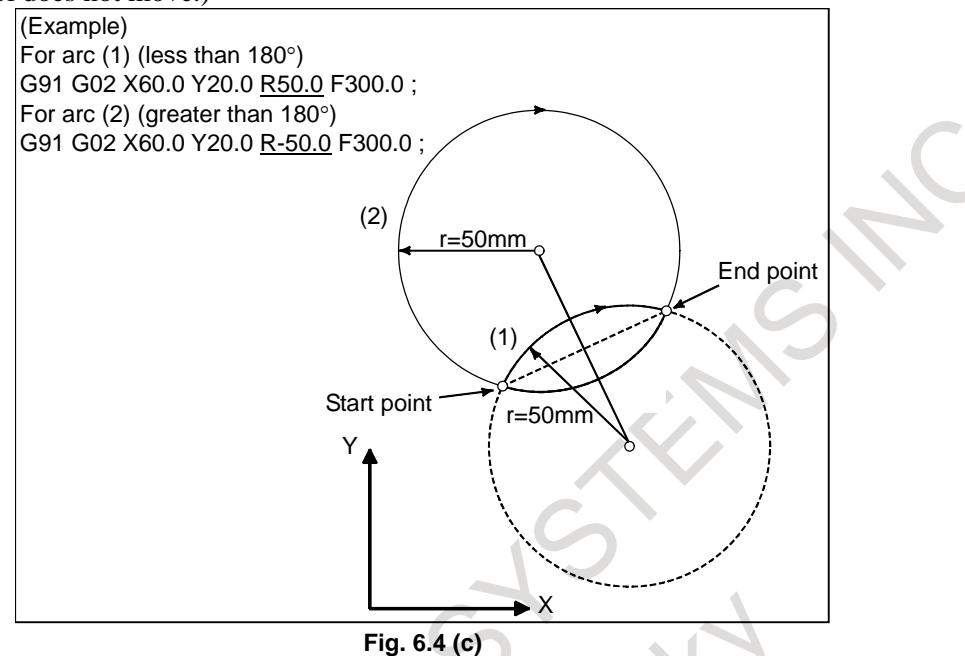

The feedrate in circular interpolation is equal to the feedrate specified by the F code, and the feedrate along the arc (the tangential feedrate of the arc) is controlled to be the specified feedrate.

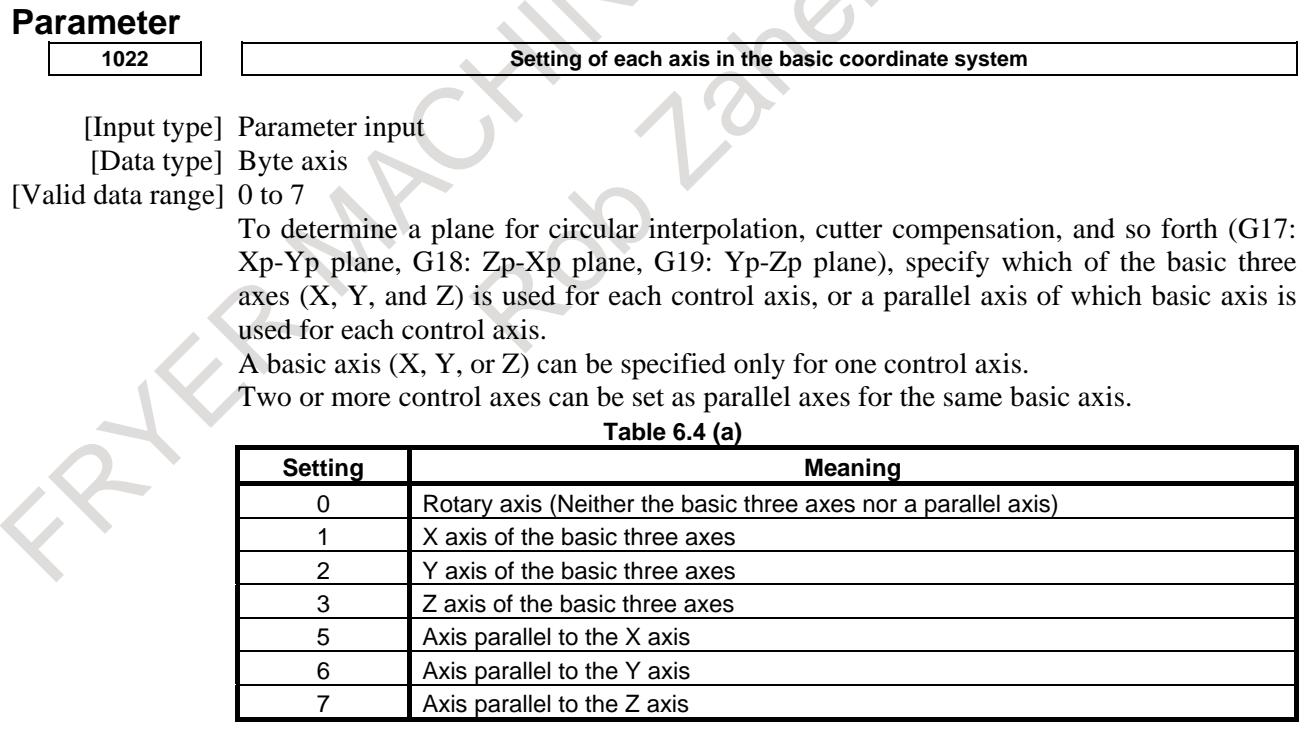

In general, the increment system and diameter/radius specification of an axis set as a parallel axis are to be set in the same way as for the basic three axes.

# 6. INTERPOLATION FUNCTION B-64693EN-1/01

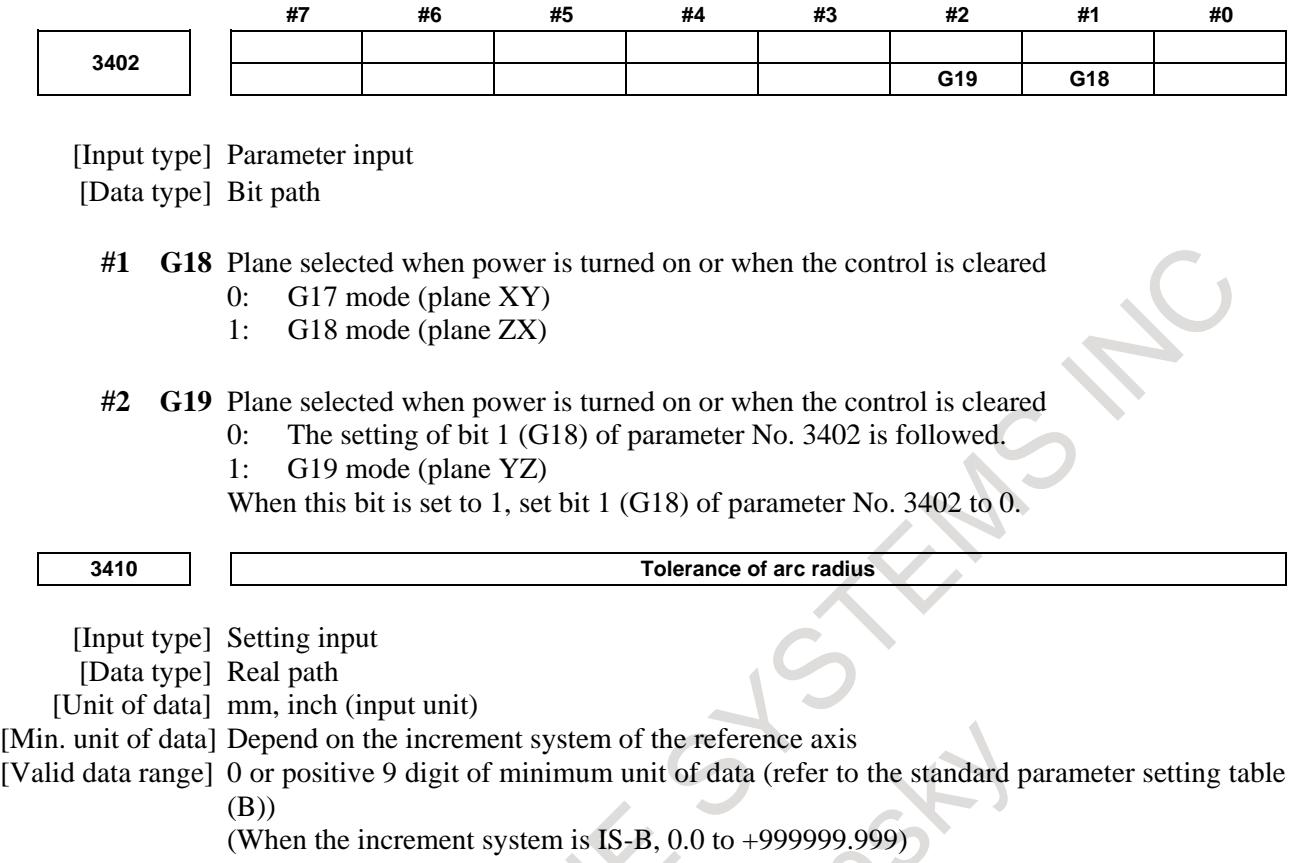

When a circular interpolation command is executed, the tolerance for the radius between the start point and the end point is set.  $\mathcal{L}_{\mathcal{A}}$  $\begin{array}{c} \hline \end{array}$ 

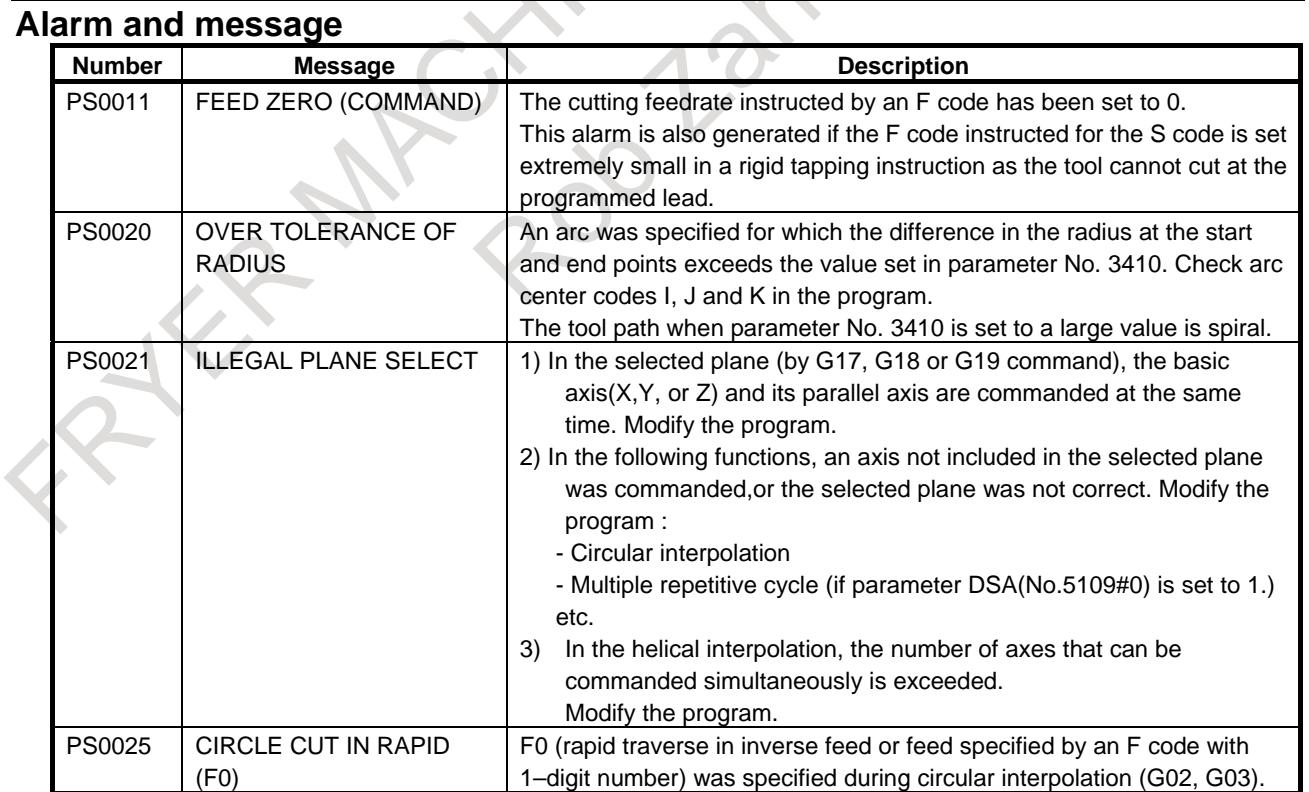

 $\sim$  $\ddot{\phantom{a}}$ 

## **Note**

# **NOTE** 1 For T series, the U, V and W axes (parallel with the basic axis) can be used with G-code system B and C. 2 If I, J, K, and R addresses are specified simultaneously, the arc specified by

address R takes precedence and the other are ignored. 3 If an axis not comprising the specified plane is commanded, an alarm is displayed.

For example, when G code system B or C is used, if U axis with X axis is specified as a parallel axis to X axis when plane XY is specified, an alarm PS0021 is displayed.

# **Reference item**

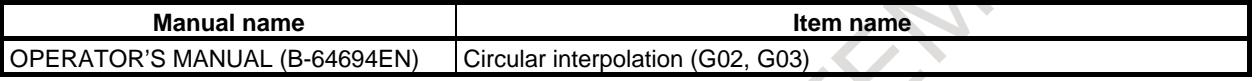

# **6.5 THREADING**

# **6.5.1 Threading**

# **Overview**

Tool movement can be synchronized with spindle rotation when cutting threads.

The spindle speed is continuously read through the position coder attached to the spindle. Then, it is converted to a cutting feedrate (feed per minute) to feed the tool.

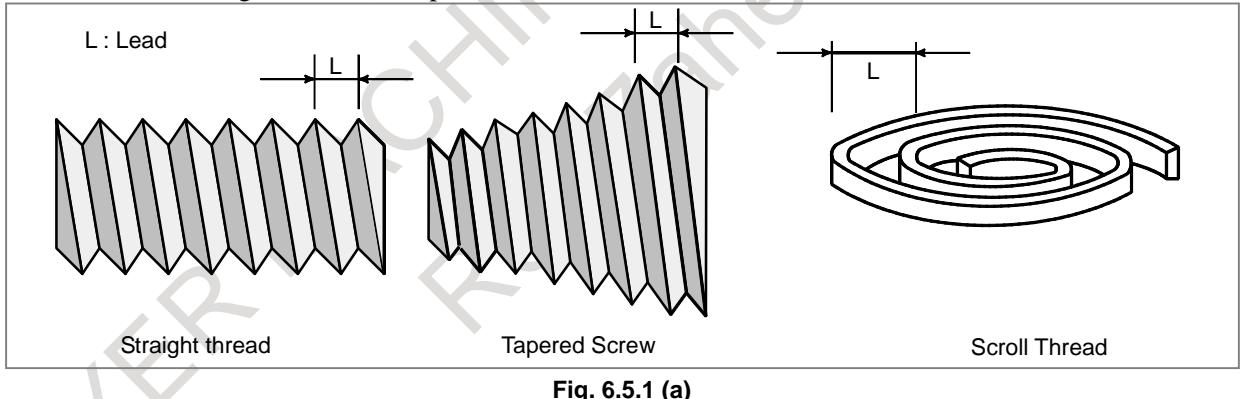

In general, thread cutting is repeated along the same tool path in rough cutting through finish cutting for a screw. Since thread cutting starts when the position coder mounted on the spindle outputs a 1-turn signal, threading is started at a fixed point and the tool path on the workpiece is unchanged for repeated thread cutting. Note that the spindle speed must remain constant from rough cutting through finish cutting. If not, incorrect thread lead will occur.

# **CAUTION**

Detector with one-rotation signal is required for threading, and it must be connected with spindle at a gear ratio of 1:1. If detector is not connected correctly, the lead of threading may become wrong or start position of threading may become wrong.

#### **- Serial spindle**

Set the parameters correctly according to detector configuration. For detector configuration and the parameters, refer to FANUC AC SPINDLE MOTOR αi series PARAMETER MANUAL (B-65280EN).

#### **- Analog spindle**

Connect position coder with 4096 pulses per one rotation of the spindle.

It is enabled that feedback pulses of serial spindle or analog spindle is changed to high precision. For details, refer to "11.27 IMPROVEMENT OF SPINDLE FEEDBACK PULSES".

#### **- When the maximum cutting feedrate is exceeded**

If bit 4 (MTA) of parameter No.1612 is 0 and the maximum cutting feedrate (parameter No.1430) is exceeded, the alarm PS0530 "EXCESS VELOCITY IN THREADING" is issued as follows:

- When the maximum cutting feedrate is exceeded before threading start, the alarm is issued and the tool stops immediately.
- When the maximum cutting feedrate is exceeded after threading start, the alarm is issued and the tool stops after threading is finished.

This function can detect that the maximum cutting feedrate is exceeded. If the bit 4 (MTA) of parameter No.1612 is 0, the alarm is not issued.

## **NOTE**

The alarm PS0530 is not issued during dry run.

# **Limitation**

#### **- Tool Retract and Recover**

When the major axis for threading is specified as the retraction axis, retraction is not performed. In this case, after a block that does not specify threading is executed, an alarm PS0429, "ILLEGAL COMMAND IN G10.6" is issued and the tool stops.

#### T

#### **- Chamfering and Corner R**

Chamfering or corner R cannot be specified in a block in which thread cutting is specified. If chamfering or corner R is specified, alarm PS0050, "CHF/CNR NOT ALLOWED IN THRD BLK", is issued.

#### **- Tool offset**

Tool offset cannot be specified in a block in which thread cutting is specified. If tool offset is specified, alarm PS0509, "TOOL OFFSET COMMAND IS NOT AVAILABLE", is issued.

#### **Signal**

#### **Spindle speed arrival signal SAR<Gn029.4>**

[Classification] Input signal

[Function] The SAR signal initiates cutting feed. In other words, if the signal is logical "0", cutting feed will not start.

[Operation] Generally, this signal is used to inform the CNC that the spindle has reached the specified speed. For this purpose, the signal must be set to "1" only after the actual speed of the spindle has reached the specified speed.

> Setting parameter No. 3740 with a wait time before the start of checking the SAR signal inhibits cutting feed from starting under a condition of  $SAR = "1"$  specified before the change of the spindle command.

> To use the SAR signal, it is necessary to set bit 0 (SAR) of parameter No. 3708 to 1. The CNC checks the SAR signal under the following conditions:

a. Bit 0 (SAR) of parameter No. 3708 is set to 1.

- b. Before starting distribution of the first feed (move command) block after shifting from the rapid traverse mode to the cutting feed mode. This checking is performed after the time set by parameter No. 3740 has elapsed after the feed block is read.
- c. Before starting distribution of the first feed command block after an S code is commanded. The wait time for checking is the same as in item b.
- d. When an S code and feed are programmed in the same block, the S code (or command output to the spindle) is output, and the SAR signal is checked after a fixed time elapses. If the SAR signal is set to "1", feed begins.

# **CAUTION**

According to the conditions of item d above, note that if the circuit is so designed that SAR is turned to "0" simultaneously with the output of an S code and the change of spindle speed is initiated by the DEN signal, the operation will stop. That is, the spindle speed does not reach the commanded speed because the CNC is waiting for the DEN signal and distribution is not started because the CNC is waiting for the SAR signal.

# **Threading signal THRD<Fn002.3>**

[Function] This signal indicates that threading is in progress.

[Output cond.] This signal turns to "1" in the following cases:

- Threading mode in progress
- Threading cycle for turning
- This signal turns to "0" in the following case.
	- Neither threading mode nor thread cutting cycle are in progress.

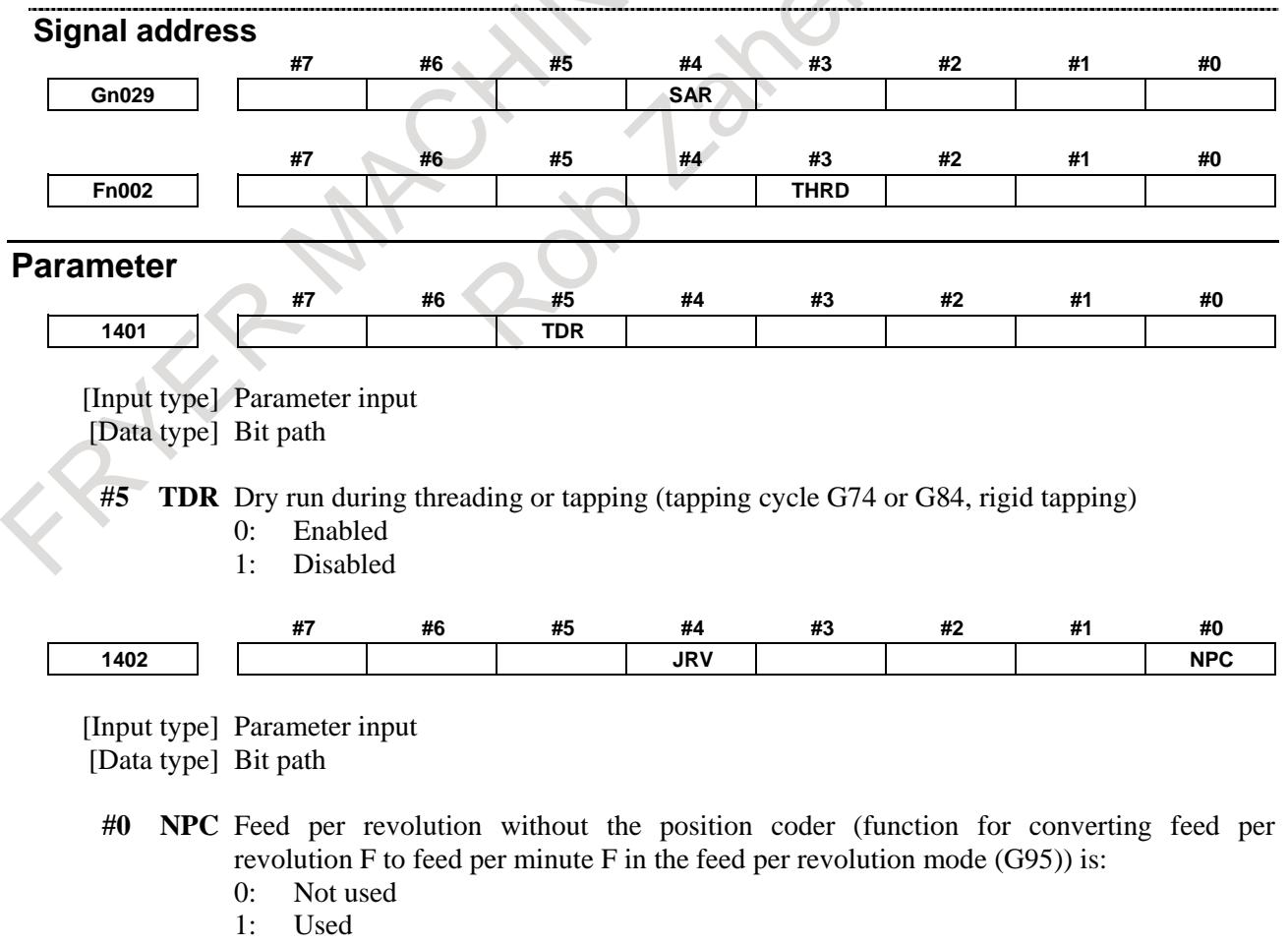

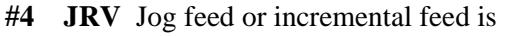

- 0: Performed at feed per minute.
	- 1: Performed at feed per rotation.

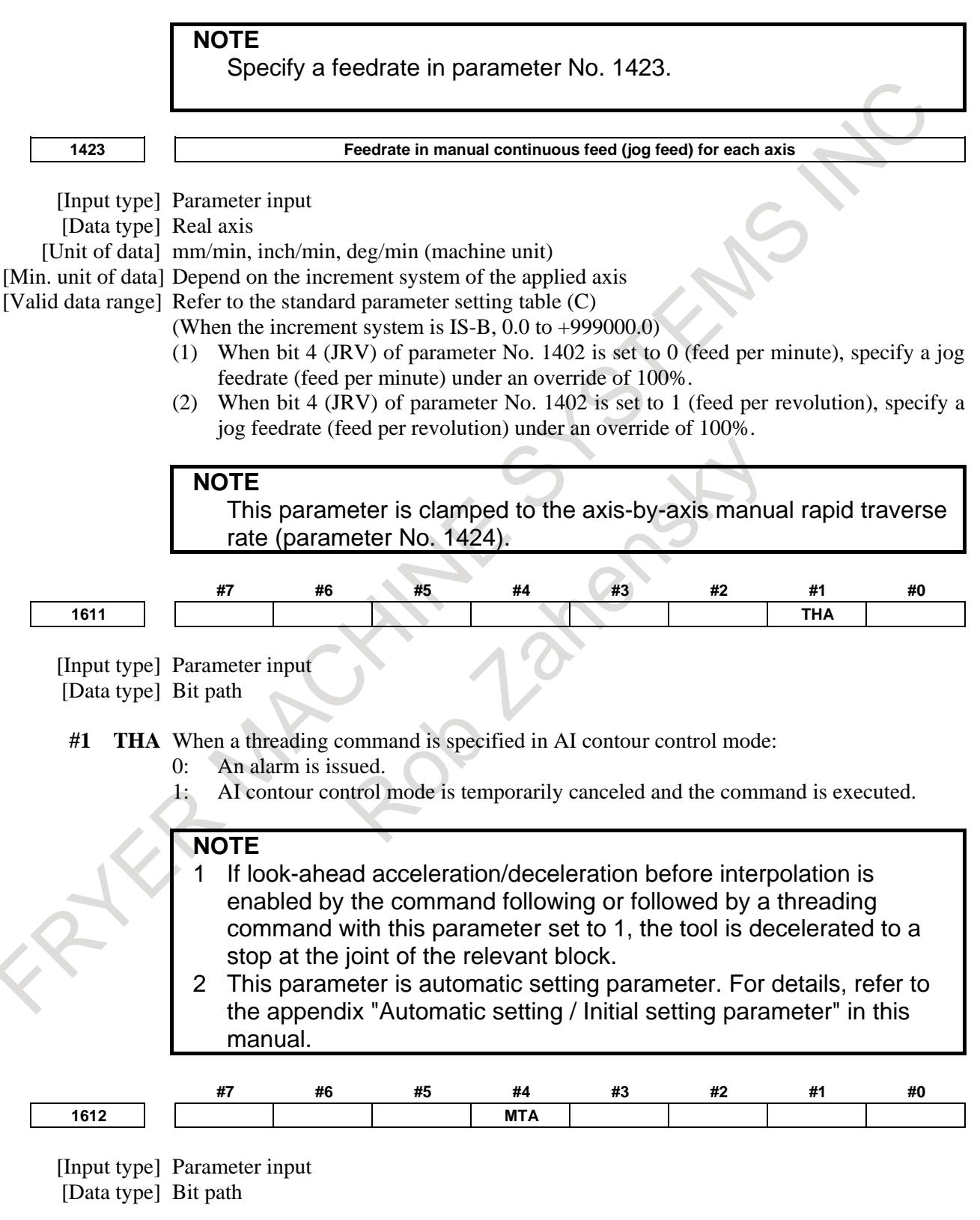

**<sup>#4</sup> MTA** When the maximum cutting feedrate is exceeded in threading, the alarm PS0530 is: 0: Issued.

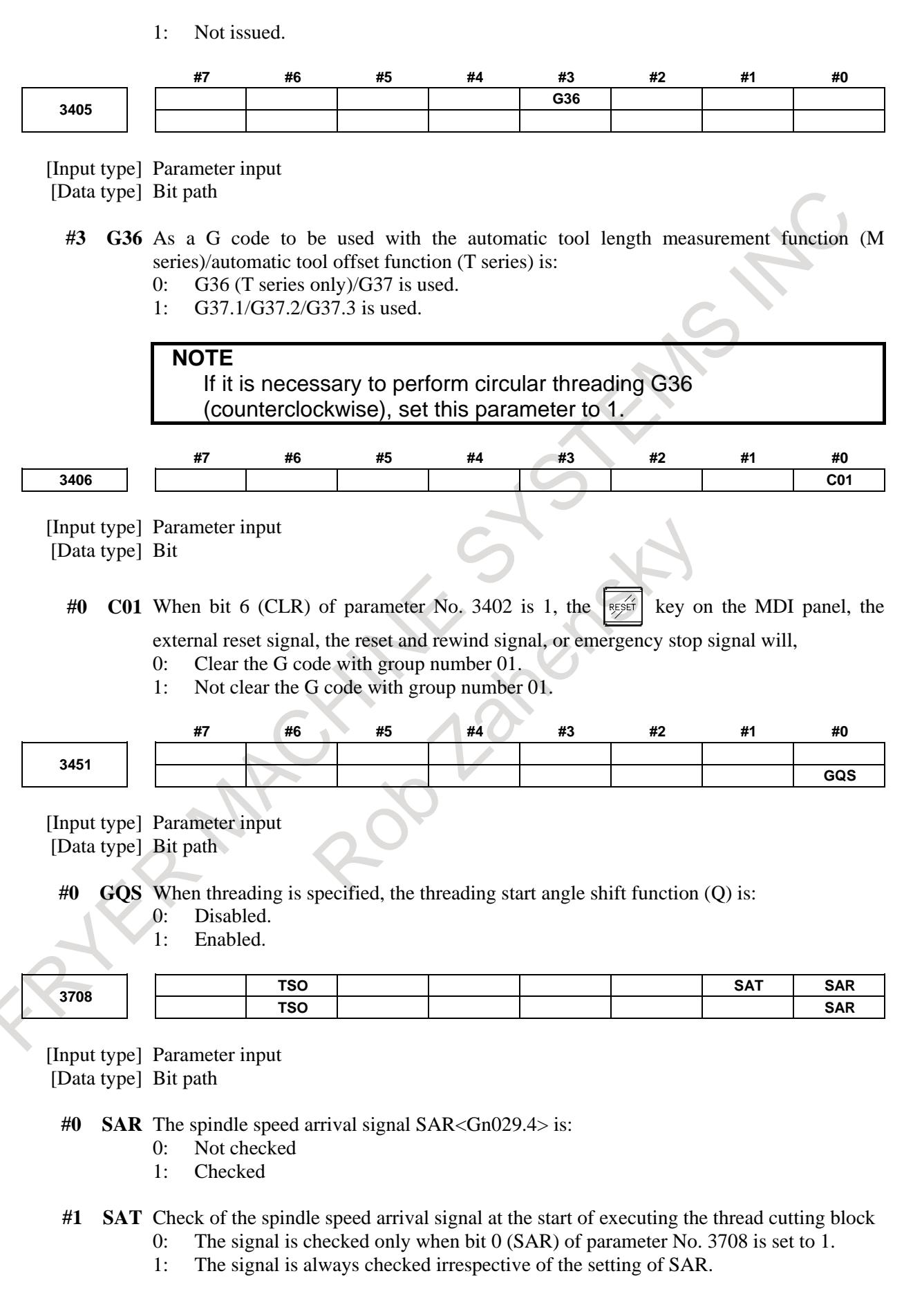

#### **NOTE**

When thread cutting blocks are consecutive, the spindle speed arrival signal is not checked for the second and subsequent thread cutting blocks.

#### **#6 TSO** During a threading or tapping cycle, the spindle override is:

- 0: Disabled (tied to 100%).
- 1: Enabled.

**NOTE** During rigid tapping, the override is tied to 100%, irrespective of the setting of this parameter.

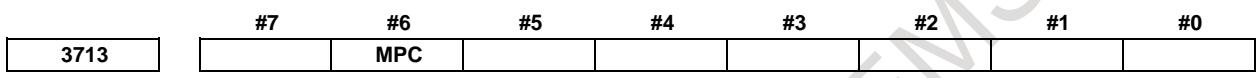

[Input type] Parameter input

[Data type] Bit

**NOTE** When at least one of these parameters is set, the power must be turned off before operation is continued.

- **#6 MPC** When a spindle is selected with address P in a program during multi-spindle control (bit 3 (MPP) of parameter No. 3703 is set to 1), position coder feedback used for thread cutting, feed per revolution, and so forth is:
	- 0: Not changed automatically according to the selected spindle.
	- 1: Changed automatically according to the selected spindle.

# **NOTE**

Setting this parameter produces the same effects as when position coder select signals PC2SLC<Gn028.7>, PC3SLC<Gn026.0>, and PC4SLC<Gn026.1>, inter-path spindle feedback signals SLPCA<Gn064.2>, SLPCB<Gn064.3>, SLPCC<Gn403.4>, and

SLPCD<Gn403.5> are set.

At this time, even when an attempt to set these signals is made by a PMC ladder, these signal operations are ignored.

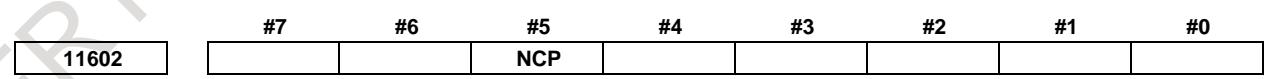

[Input type] Parameter input

[Data type] Bit path

- **#5 NCP** If there is a non-threading block between two threading blocks, the second threading block:
	- 0: Waits until the spindle one-rotation signal and the spindle speed arrival signal SAR <Gn029.4> are detected.
	- 1: Does not wait until the spindle one-rotation signal and the spindle speed arrival signal SAR <Gn029.4> are detected unless a G code in non-threading group 01 is issued. (FS16*i* compatible specification)

#### **Alarm and message**

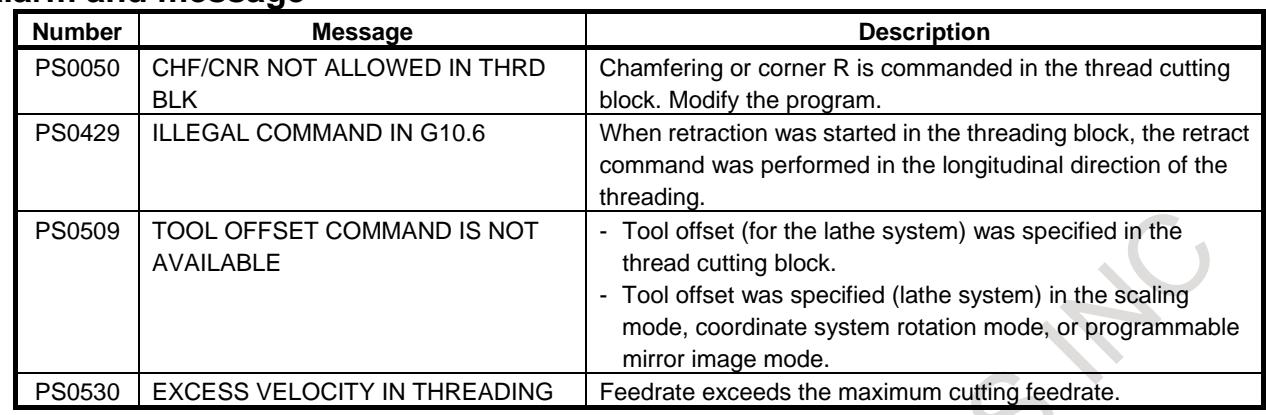

# **Warning**

# **WARNING**

During threading, stopping feed without stopping the spindle is dangerous because the cutting depth will abruptly increase. Feed hold is, therefore, disabled during threading. If attempted during threading, feed stops in the same way as single block stop upon the completion of the first non-threading block after the termination of threading mode. Feed hold lamp signal SPL <Fn000.4>, however, turns to "1" immediately after feed hold signal \*SP <Gn008.5> is set to "1". The signal SPL turns to "0" when feed stops (the CNC enters the single block stop state).

# **Caution**

# **CAUTION**

- 1 Detector with one-rotation signal is required for threading, and it must be connected with spindle at a gear ratio of 1:1.
- 2 Feedrate override is ignored during threading, 100% being assumed.
- 3 During threading, spindle override is ignored, 100% being assumed.
- 4 When the first non-threading block is executed after threading mode has been finished, and the feed hold button is pressed again (or the feed hold button has been held down), the execution of the non-threading block is stopped immediately.
- 5 When threading is executed in the single block status, the tool stops after execution of the first block not specifying threading.
- 6 When the previous block was a threading block, cutting will start immediately without waiting for detection of the 1-turn signal even if the present block is a threading block.
- 7 When a dry run operation is performed the dry run rate becomes the longitudinal axis feedrate.
- 8 The threading retract function is supported only for the threading cycle.

## **Note**

#### **NOTE**

Even in the machine lock state, threading detects a one-rotation signal from the position coder mounted to the spindle.

If threading is specified, and the threading is to be performed without waiting for a one-rotation signal from the position coder, it is necessary to enable dry run (bit 5 (TDR) of parameter No.  $1401 = 0$ ) with the threading command and set the dry run signal DRN <Gn046.7> to "1".

The threading command remains the same regardless of whether the threading cycle is a canned cycle or a multiple repetitive cycle.

Even if "without position coder feed per revolution" is used (bit 0 (NPC) of parameter No.  $1402 = 1$ ), set the dry run signal DRN to "1" for threading in the machine lock state.

## **Reference item**

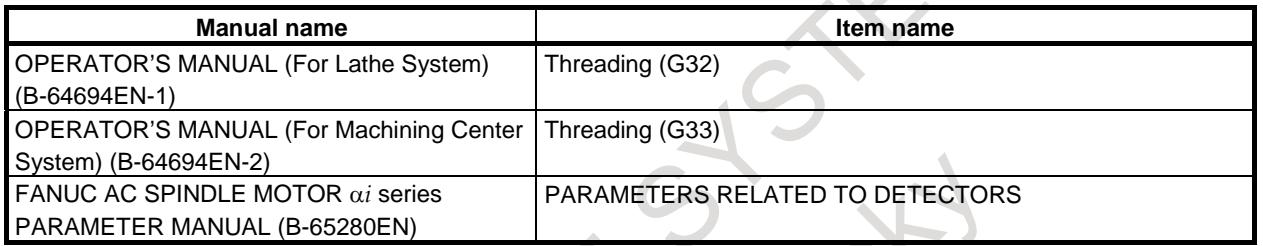

# **6.5.2 Threading Cycle Retract**

#### T

When feed hold is performed during threading, the tool immediately retracts while performing chamfering and then returns to the start point. This function is valid for only canned cycle and multiple repetitive canned cycle as following table. This function is invalid for threading, variable lead threading, and circular threading.

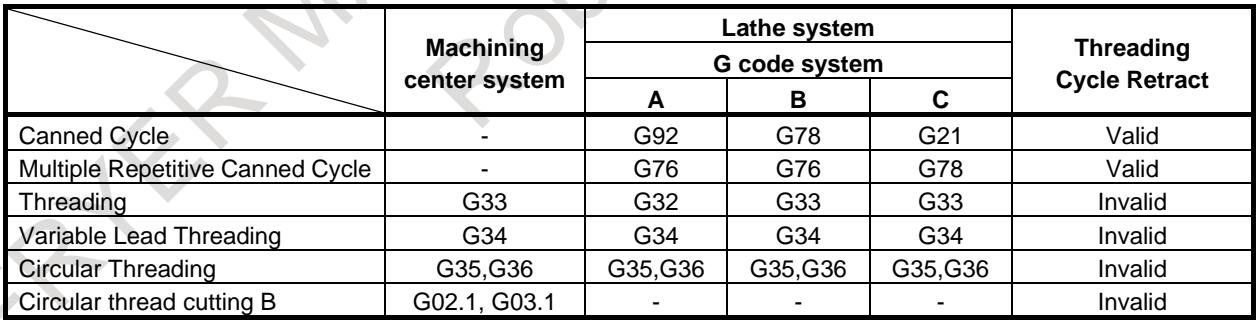

The detail of this function is described below.

# **6.5.2.1 Threading cycle retract (canned cycle)**

# T

# **Overview**

When feed hold is performed during threading in threading cycle (G92), the tool immediately retracts while performing chamfering and then returns to the start point in the order of the plane second axis (X-axis) followed by the plane first axis (Z-axis).

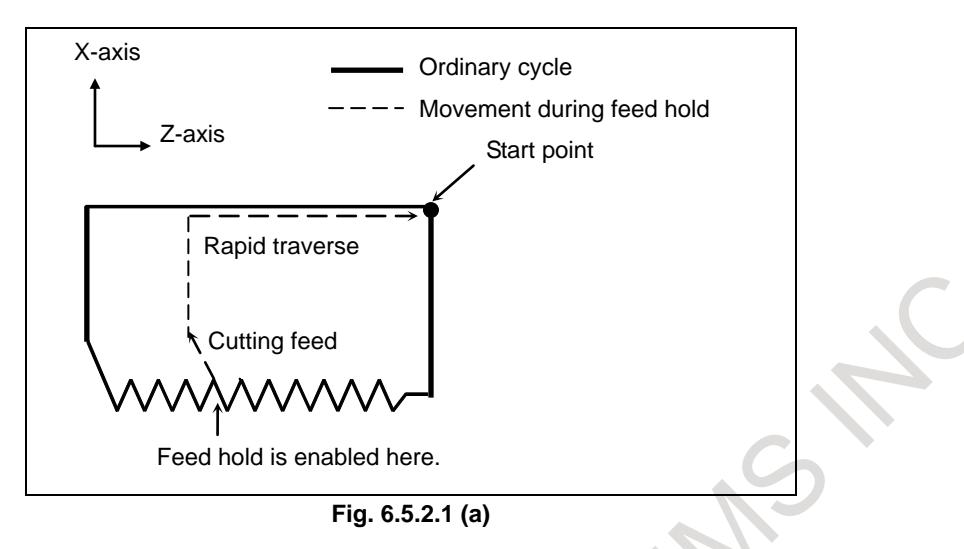

The chamfering angle during retraction is the same as that at the end point.

#### **- Thread chamfering**

For the thread chamfering angle, 1° to 89° can be specified with parameter No. 5131. When the parameter value is 0,  $45^{\circ}$  is set.

The type of acceleration/deceleration after interpolation, time constant for acceleration/deceleration after interpolation, and FL feedrate used for thread chamfering are the same as those for threading.

#### **- Retraction after chamfering**

For retraction after chamfering, the feedrate, type of acceleration/deceleration after interpolation, and time constant are used as described in the Table 6.5.2.1 (a).

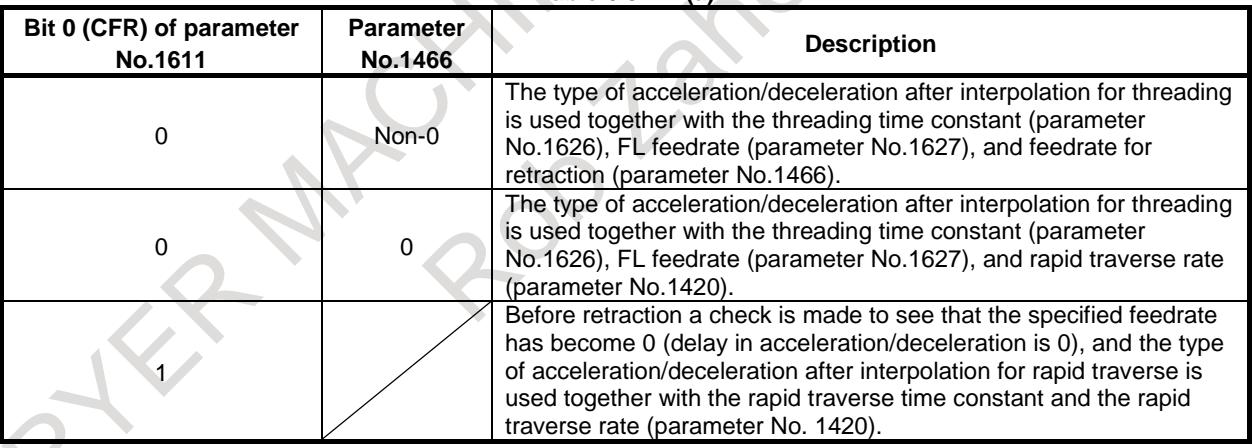

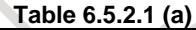

For the feedrate for retraction after chamfering, the rapid traverse override can be disabled by setting 1 to bit 4 (ROC) of parameter No.1403.

#### **NOTE**

During retraction, the tool does not stop at cutting feedrate override of 0%, regardless of the setting of bit 4 (RF0) of parameter No.1401.

#### **- Rapid traverse override**

Rapid traverse override can be disabled during threading cycle retract by setting 1 to bit 7 (RTV) of parameter No.1403.

# **- Threading signal**

Threading signal THRD<Fn002.3> turns to "1" in the block for returning to starting point of threading cycle by setting 1 to bit 1 (TRS) of parameter No.11223.

# **Signal**

# **Threading signal THRD<Fn002.3>**

[Function] This signal indicates that threading is in progress.

- [Output cond.] This signal turns to "1" in the following cases:
	- Threading mode in progress
	- Threading cycle for turning
	- This signal turns to "0" in the following case.
	- Neither threading mode nor thread cutting cycle are in progress.

#### **Parameter**

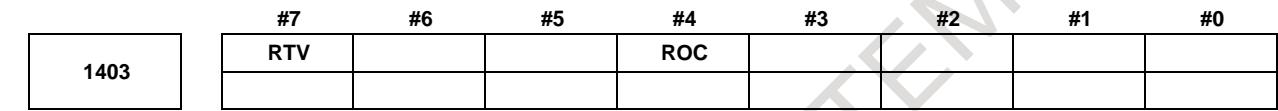

[Input type] Parameter input [Data type] Bit path

- **#4 ROC** In the threading cycles G92 and G76 rapid traverse override for retraction after threading is finished is:
	- 0: Effective
	- 1: Not effective (Override of 100%)

#### **#7 RTV** Rapid traverse override while the tool is retracting in threading

- 0: Rapid traverse override is effective.
- 1: Rapid traverse override is not effective.

**1466**

**Feedrate for retraction in threading cycle G92 or G76**

[Input type] Parameter input

[Data type] Real path

[Unit of data] mm/min, inch/min (machine unit)

[Min. unit of data] Depend on the increment system of the reference axis

[Valid data range] Refer to the standard parameter setting table (C)

(When the increment system is IS-B, 0.0 to +999000.0)

When threading cycle G92 (T series) or G76 (T series) is specified, retraction is performed after threading. Set a feedrate for this retraction.

#### $\bigwedge$ **WARNING**

When the manual handle interruption is valid, set the same value as the parameter No.1430 to the parameter No.1466.

# **NOTE**

When this parameter is set to 0 or bit 1 (CFR) of parameter No. 1611 is set to 1, the rapid traverse rate set in parameter No. 1420 is used.

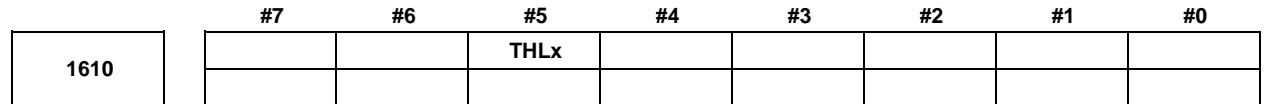

[Input type] Parameter input [Data type] Bit axis

**#5 THLx** Acceleration/deceleration in threading cycles G92 and G76

- 0: Exponential acceleration/deceleration is applied.
- 1: The same acceleration/deceleration as for cutting feedrate is applied. (Depending on the settings of bits 1 (CTBx) and 0 (CTLx) of parameter No. 1610) As the time constant and FL rate, however, the settings of parameters Nos. 1626 and 1627 for threading cycles are used.

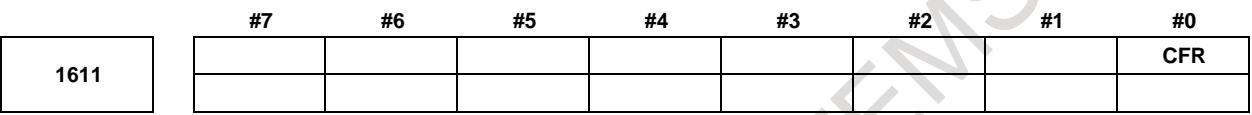

[Input type] Parameter input [Data type] Bit path

- **#0 CFR** For retraction after threading in the threading cycles G92 and G76:
	- 0: The type of acceleration/deceleration after interpolation for threading is used together with the threading time constant (parameter No. 1626) and FL rate (parameter No. 1627).
	- 1: The type of acceleration/deceleration after interpolation for rapid traverse is used together with the rapid traverse time constant.

#### **NOTE**

If this parameter is set to 1, a check is made before a retraction to see that the specified feedrate has become 0 (the delay in acceleration/deceleration has become 0). For retraction, the rapid traverse rate (parameter No. 1420) is used, regardless of the setting of parameter No. 1466. When this parameter is set to 0, parameter No. 1466 is used as the feedrate for retraction. As acceleration/deceleration used for retraction, only acceleration/deceleration after interpolation is used. Rapid traverse acceleration/deceleration before interpolation and optimum torque acceleration/deceleration are disabled.

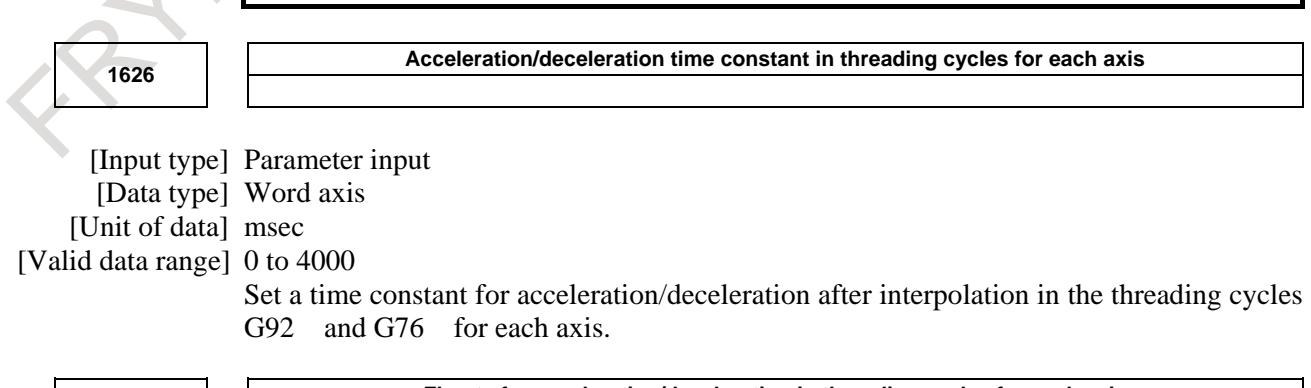

**1627**

**FL rate for acceleration/deceleration in threading cycles for each axis**

[Input type] Parameter input

## **6. INTERPOLATION FUNCTION** B-64693EN-1/01

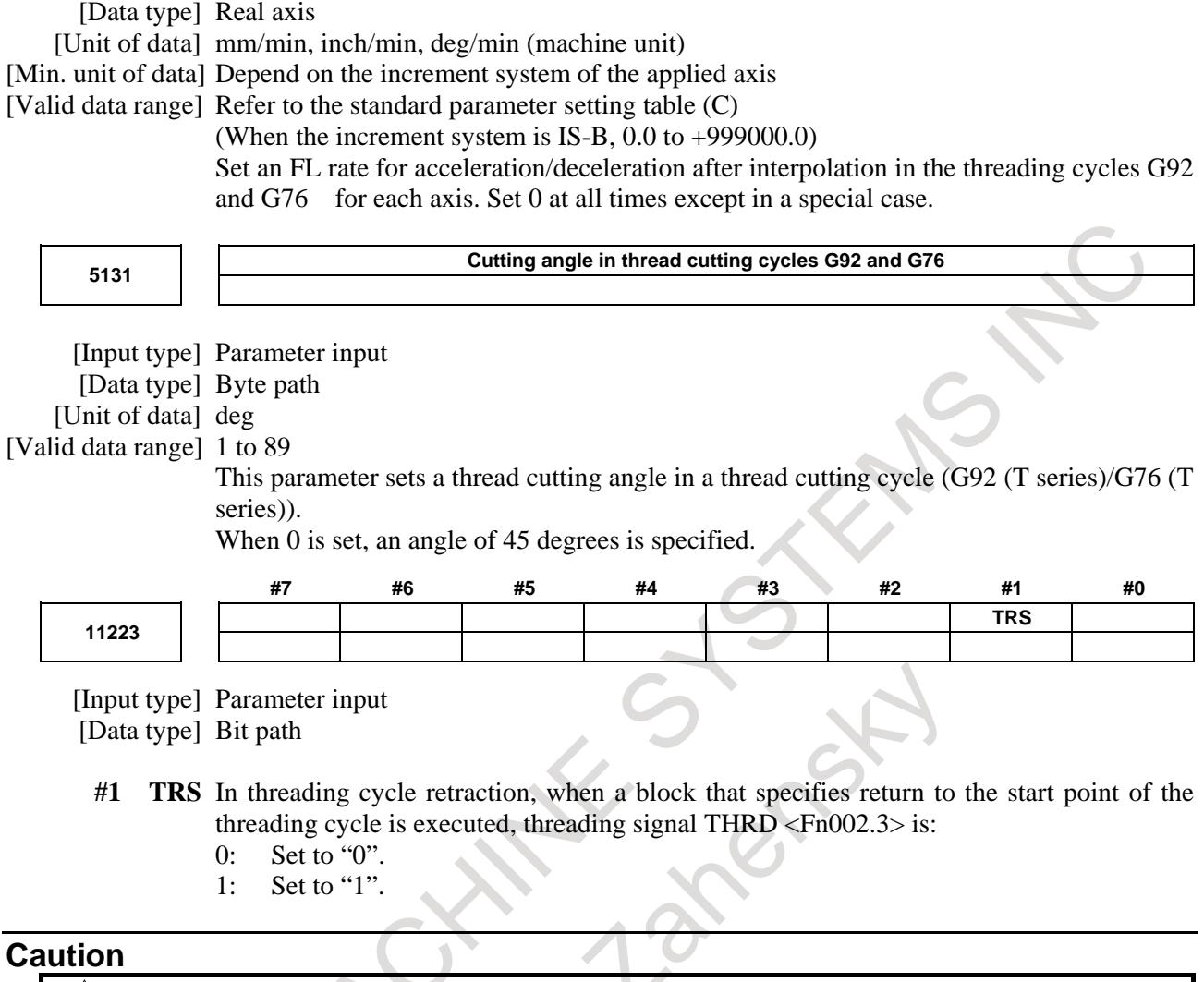

# **A** CAUTION

Feed hold cannot be performed during retracting.

 $\overline{\phantom{a}}$ 

# **Note**

**NOTE** The chamfering angle for retraction is determined by the setting of parameter No. 5131.

# **Reference item**

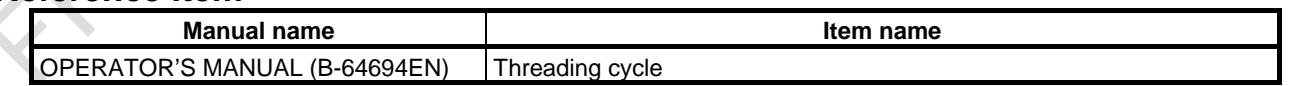

# **6.5.2.2 Threading cycle retract (multiple repetitive canned cycle)**

# T

# **Overview**

When feed hold is performed during threading in multiple repetitive threading cycle G76, threading is curtailed (chamfered) and then the tool returns to the start point in the threading cycle and stops. At this time, if the cycle is started, it resumes from the threading cycle for which feed hold was applied.

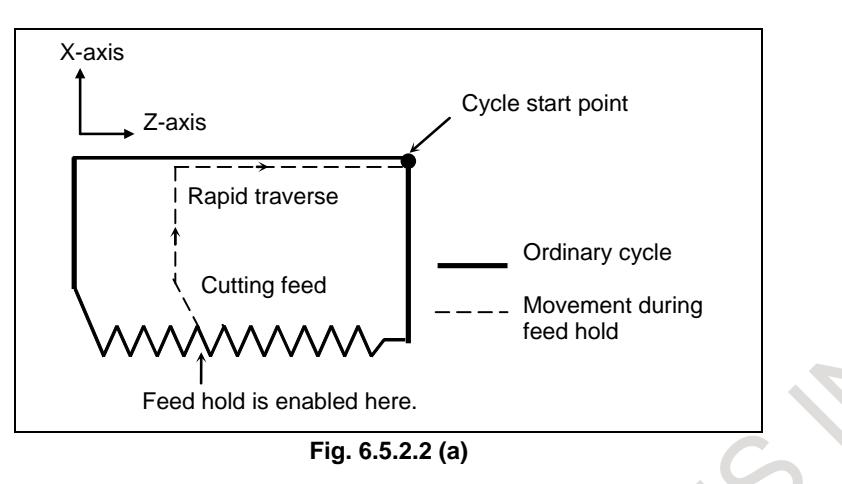

The angle of chamfering during retracting is same as that at the end point.

## **- Thread chamfering**

For the thread chamfering angle, 1° to 89° can be specified with parameter No. 5131. When the parameter value is 0, 45° is set.

The type of acceleration/deceleration after interpolation, time constant for acceleration/deceleration after interpolation, and FL feedrate used for thread chamfering are the same as those for threading.

## **- Retraction after chamfering**

For retraction after chamfering, the feedrate, type of acceleration/deceleration after interpolation, and time constant are used as described in the Table 6.5.2.2(a).

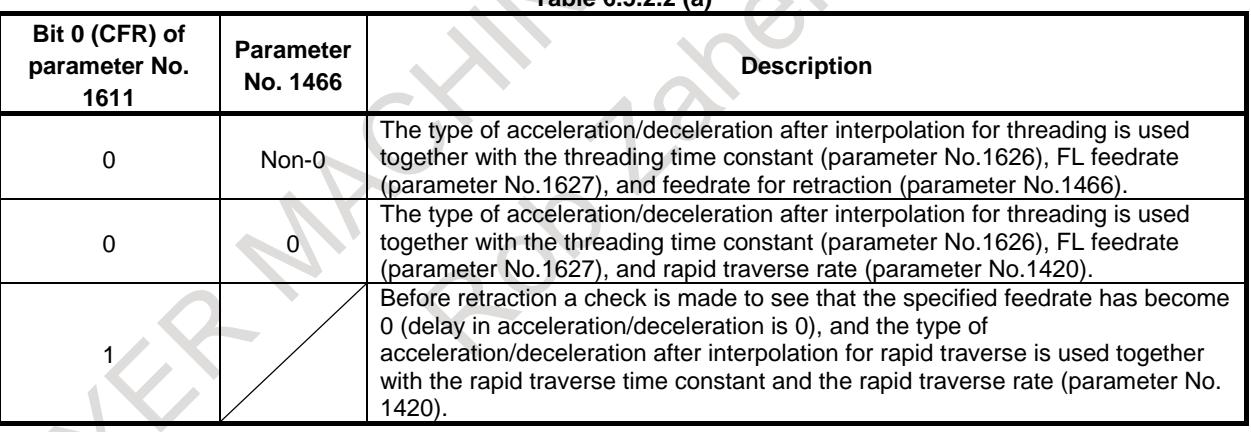

**Table 6.5.2.2 (a)**

For the feedrate for retraction after chamfering, the rapid traverse override can be disabled by setting 1 to bit 4 (ROC) of parameter No.1403.

# **NOTE**

During retraction, the tool does not stop at cutting feedrate override of 0%, regardless of the setting of bit 4 (RF0) of parameter No.1401.

#### **Parameter**

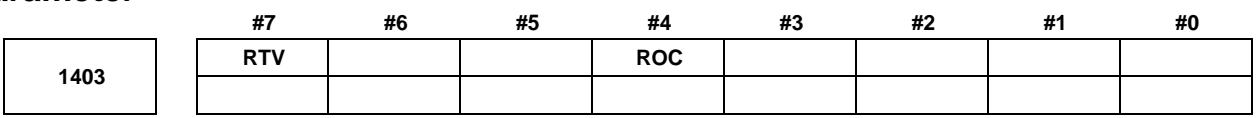

[Input type] Parameter input [Data type] Bit path

- **#4 ROC** In the threading cycles G92 and G76, rapid traverse override for retraction after threading is finished is:
	- 0: Effective
	- 1: Not effective (Override of 100%)

#### **#7 RTV** Rapid traverse override while the tool is retracting in threading

- 0: Rapid traverse override is effective.
- 1: Rapid traverse override is not effective.

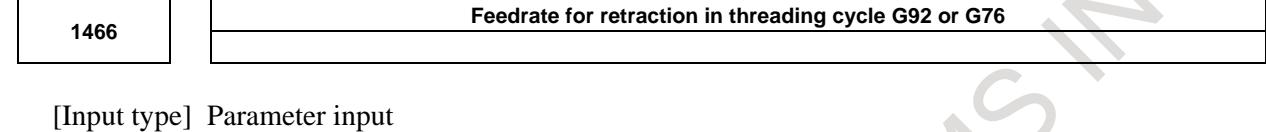

[Data type] Real path

[Unit of data] mm/min, inch/min (machine unit)

[Min. unit of data] Depend on the increment system of the reference axis

[Valid data range] Refer to the standard parameter setting table (C)

(When the increment system is IS-B, 0.0 to +999000.0)

When threading cycle G92 and G76 is specified, retraction is performed after threading. Set a feedrate for this retraction.

# **WARNING**

When the manual handle interruption is valid, set the same value as the parameter No.1430 to the parameter No.1466.

#### **NOTE**

When this parameter is set to 0 or bit 1 (CFR) of parameter No. 1611 is set to 1, the rapid traverse rate set in parameter No. 1420 is used.

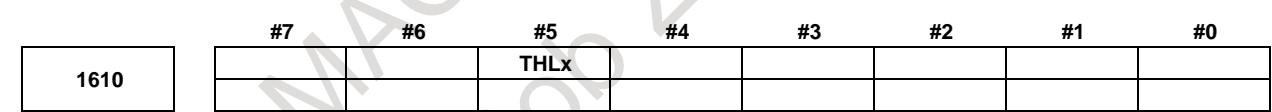

#### [Input type] Parameter input [Data type] Bit axis

**#5 THLx** Acceleration/deceleration in threading cycles G92 and G76

- 0: Exponential acceleration/deceleration is applied.
	- 1: The same acceleration/deceleration as for cutting feedrate is applied. (Depending on the settings of bits 1 (CTBx) and 0 (CTLx) of parameter No. 1610) As the time constant and FL rate, however, the settings of parameters Nos. 1626 and 1627 for threading cycles are used.

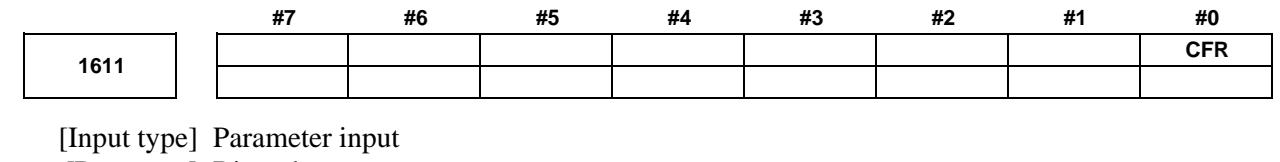

[Data type] Bit path

**#0 CFR** For retraction after threading in the threading cycles G92 and G76:

- 0: The type of acceleration/deceleration after interpolation for threading is used together with the threading time constant (parameter No. 1626) and FL rate (parameter No. 1627).
- 1: The type of acceleration/deceleration after interpolation for rapid traverse is used together with the rapid traverse time constant.

## **NOTE**

If this parameter is set to 1, a check is made before a retraction to see that the specified feedrate has become 0 (the delay in acceleration/deceleration has become 0). For retraction, the rapid traverse rate (parameter No. 1420) is used, regardless of the setting of parameter No. 1466. When this parameter is set to 0, parameter No. 1466 is used as the feedrate for retraction. As acceleration/deceleration used for retraction, only acceleration/deceleration after interpolation is used. Rapid traverse acceleration/deceleration before interpolation and optimum torque acceleration/deceleration are disabled.

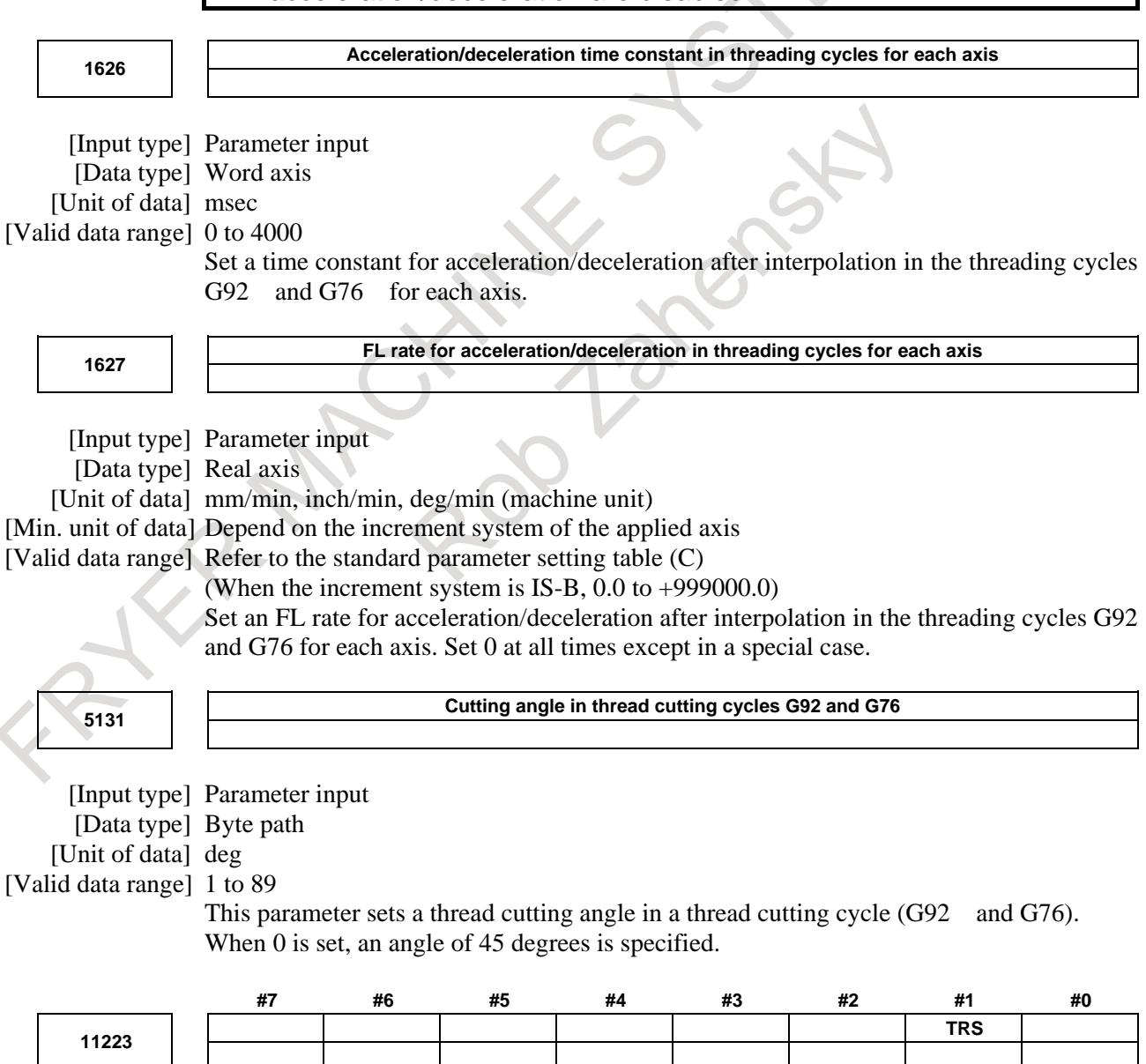

[Input type] Parameter input [Data type] Bit path

- **#1 TRS** In threading cycle retraction, when a block that specifies return to the start point of the threading cycle is executed, threading signal THRD  $\langle$ Fn002.3 $>$  is:
	- $0:$  Set to " $0"$ .
	- 1: Set to "1".

## **Caution**

# **CAUTION**

Feed hold cannot be performed during retracting.

#### **Note**

#### **NOTE**

The chamfering angle for retraction is determined by the setting of parameter No. 5131.

#### **Reference item**

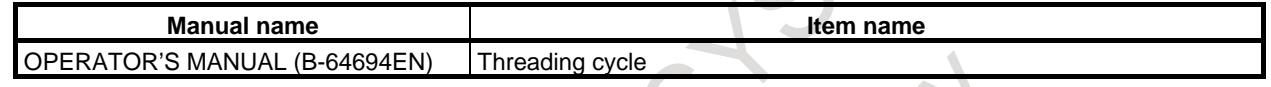

# **6.5.3 Variable Lead Threading**

# **Overview**

T

Specifying an increment or a decrement value for a lead per screw revolution in G34 command enables variable-lead thread cutting to be performed.

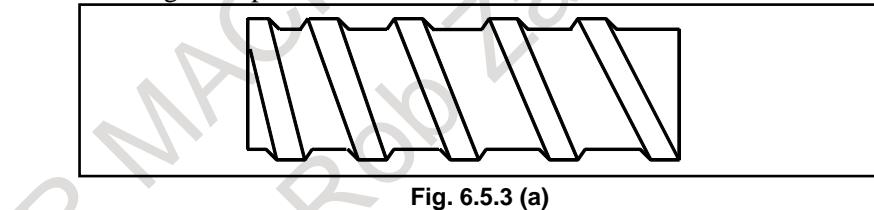

# **NOTE**

The "thread cutting cycle retract" is not effective for G34.

#### **Alarm and message**

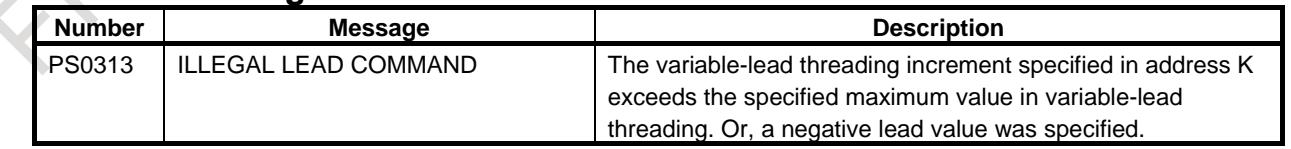

#### **Reference item**

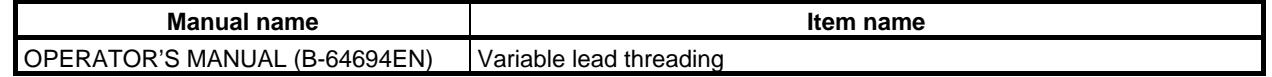

# **6.5.4 Continuous Threading**

# **Overview**

Threading blocks can be programmed successively to eliminate a discontinuity due to a discontinuous movement in machining by adjacent blocks.

Since the system is controlled in such a manner that the synchronism with the spindle does not deviate in the joint between blocks wherever possible, it is possible to performed special threading operation in which the lead and shape change midway.

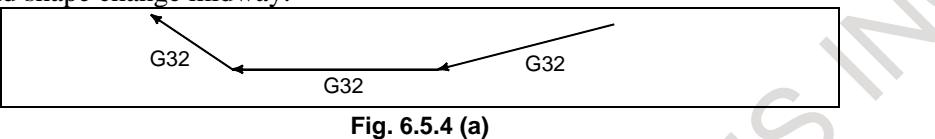

Even when the same section is repeated for thread cutting while changing the depth of cut, this system allows a correct machining without impairing the threads.

# **Reference item**

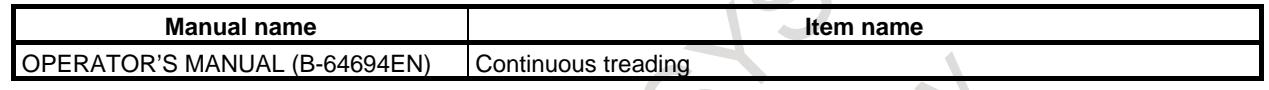

# **6.5.5 Multiple Threading**

#### **Overview**

Using the Q address to specify an angle between the one-spindle-rotation signal and the start of threading shifts the threading start angle, making it possible to produce multiple-thread screws with ease.

# M

Set the bit 0 (GOS) of parameter No. 3451 to 1 for using this function.

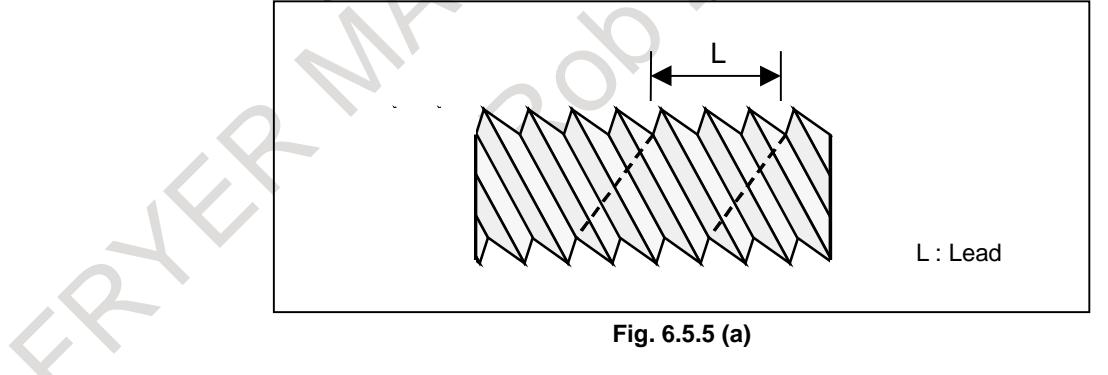

# **Limitation**

# **- Threading start angle**

The threading start angle is not a continuous state (modal) value. It must be specified each time it is used. If a value is not specified, 0 is assumed.

#### **- Threading start angle increment**

The threading start angle (O) increment is 0.001 degrees. Note that no decimal point can be specified. Example:

For a shift angle of 180 degrees, specify Q180000.

Q180.000 cannot be specified, because it contains a decimal point.

- Note: Q1 is the command of 0.001 degree for the angle for shifting the threading start angle, regardless of the setting of the followings.
	- Increment system IS-A/B/C (Parameter No.1013#3-#0)
	- Pocket calculator type decimal point programming (Bit 0(DPI) of parameter No.3401)
	- The least input increment is 10 times greater than the least command increment (Bit 7(IPR) of parameter No.1004)

## **- Specifiable threading start angle range**

The threading start angle (Q) of between 0 and 360000 (in 0.001-degree units) can be specified. If a value greater than 360000 (360 degrees) is specified, it is rounded down to 360000 (360 degrees).

If a minus value is specified, it works as a plus value.

Example:

If Q-90000 (-90 degrees) is specified, it works as Q90000 (90 degrees).

# T

# **- Multiple threading cycle (G76 (G code system A/B)) (G78 (G code system C))**

The address Q of the G76/G78 multiple threading cycle command is used for the minimum cutting depth or the depth of cut in 1st cut. For this reason, the angle for shifting the threading start angle can not be commanded.

However, if the FS15 tape format is used, in G76/G78 multiple threading cycle, the address Q is possible to specify the angle for shifting the threading start angle.

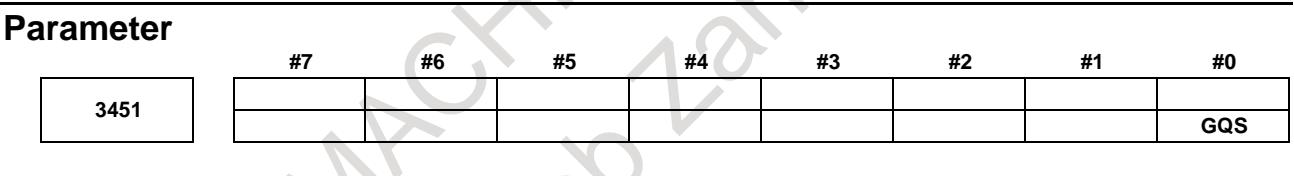

[Input type] Parameter input [Data type] Bit path

**GOS** When threading is specified, the threading start angle shift function (Q) is:

- 0: Disabled.
- 1: Enabled.

# **6.5.6 Circular Threading**

# T

# **Overview**

Using the G35 and G36 commands, a circular thread, having the specified lead in the direction of the major axis, can be machined.

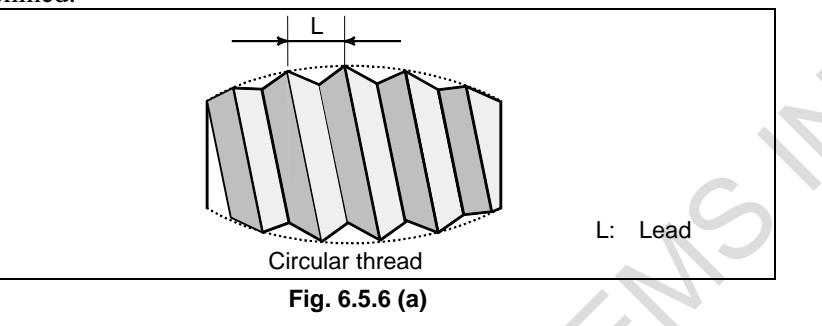

# **NOTE** The "thread cutting cycle retract" is not effective for G35, G36.

# **Parameter #7 #6 #5 #4 #3 #2 #1 #0 3405 G36**

[Input type] Parameter input [Data type] Bit path

- **#3 G36** As a G code to be used with the automatic tool length measurement function (M series)/automatic tool offset function (T series) is:
	- 0: G36 (T series only)/G37 is used.
	- 1: G37.1/G37.2/G37.3 is used.

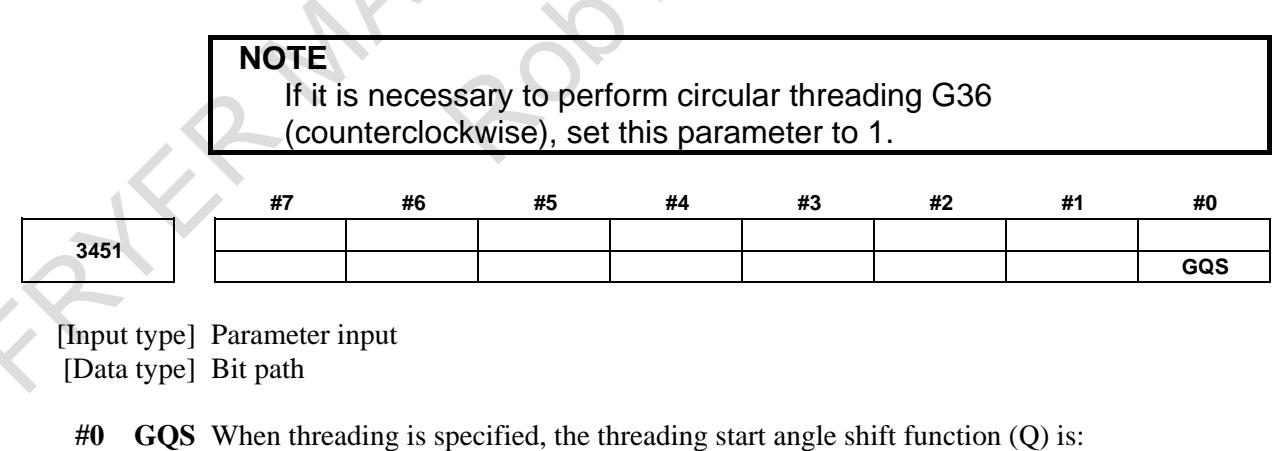

- 0: Disabled.
- 1: Enabled.

# **Alarm and message**

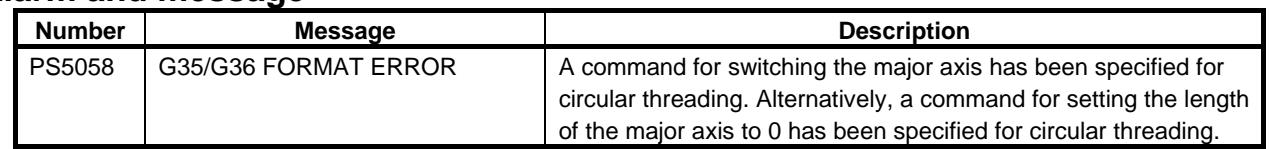

# **Reference item**

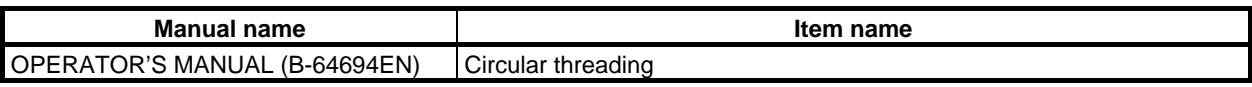

# **6.5.7 Arbitrary Speed Threading**

# **6.5.7.1 Arbitrary speed threading**

# **Overview**

In conventional threading, spindle speed could not be changed because tool movement could not synchronize with spindle rotation, and machining accuracy of a screw is decreased. This function makes it possible to change spindle speed during threading. This function can be used with threading, threading cycle, and multiple threading cycle. Changing spindle speed can prevent the vibration that occurs during threading at the specific spindle speed for a large size machine. Besides, for repetitive machining, the same thread shape can be machined even if spindle speed is changed between rough machining and finishing machining. Cs contour control is required for this function.

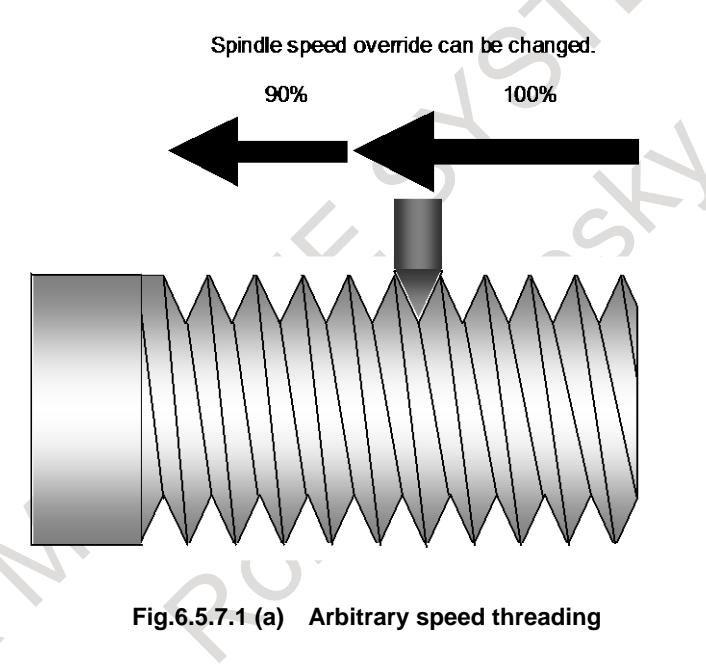

Furthermore, even if a workpiece is removed from a chuck before threading is not finished, re-machining of this workpiece can be achieved. Refer to the section "6.5.7.2 Re-machining thread" for details.

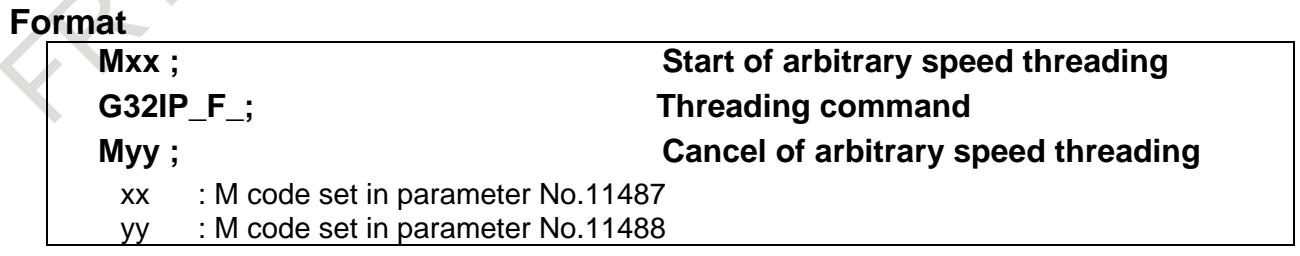

#### **Explanation**

The system enters arbitrary speed threading mode according to the sequence of arbitrary speed threading mode change by specifying the M code set in parameter No.11487 (start of arbitrary speed threading). Then, threading (threading, threading cycle, or multiple threading cycle) is specified. Arbitrary speed threading mode is canceled by specifying the M code set in parameter No.11488 (cancel of arbitrary speed threading). Arbitrary speed threading is enabled by setting bit 0 (AST) of parameter No.11485 to 1. Example of machining program

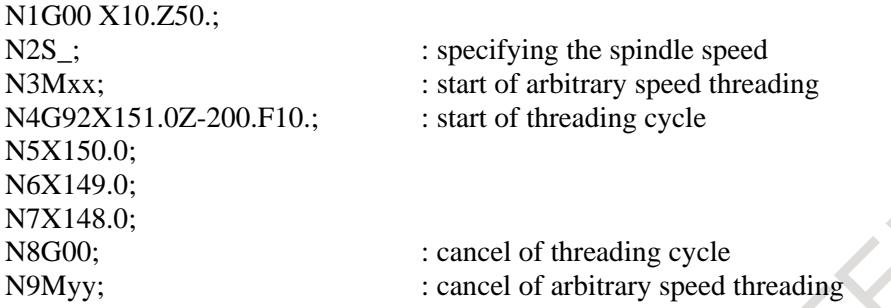

The same thread shape can be machined in threading cycle specified N4 to N7 blocks, even if the spindle speed is changed.

#### **NOTE**

 $\mathbb{R}^2$ 

- 1 M code for arbitrary speed threading must be specified alone in a block.
- 2 M code for arbitrary speed threading prevents buffering.
- 3 Start command of arbitrary speed threading must be specified in canned cycle cancel mode for drilling. .
- 4 M code of arbitrary speed threading cancel must be specified after canceling threading mode. If the M code is specified in threading mode, the alarm PS0529, "THREADING COMMAND IMPOSSIBLE" is issued.
- 5 During arbitrary speed threading mode, feedback pulse of a position coder must be the one from the spindle which is commanded Mxx (xx is set in parameter No.11487).
- 6 If threading, threading cycle, or multiple threading cycle is specified when arbitrary speed threading mode is canceled, usual threading is executed.

#### **- Command in arbitrary speed threading mode**

Arbitrary speed threading can be used with the following threading commands.

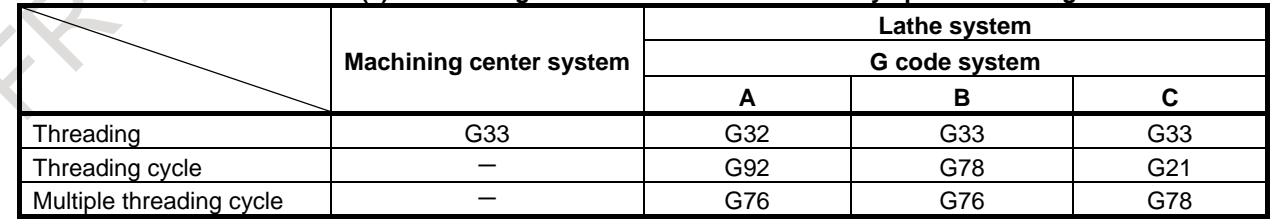

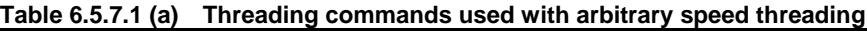

## **NOTE**

- 1 When continuous threading is executed, the lead along the feed axis (the first axis on the plane) must not be changed between threading blocks.
- 2 If the next block of threading command (G32: lathe system in G code system A, G33: machining center system) does not include threading, the feedrate is decelerated at the end point of threading command.
- 3 If a taper angle is lower than that of the previous block in continuous threading, or if a chamfering angle is lower than the taper angle in threading cycle, the alarm PS0529 is issued. Machining program must be created as the direction of chamfering during arbitrary speed threading is in the hatching area of Fig. 6.5.7.1 (b).

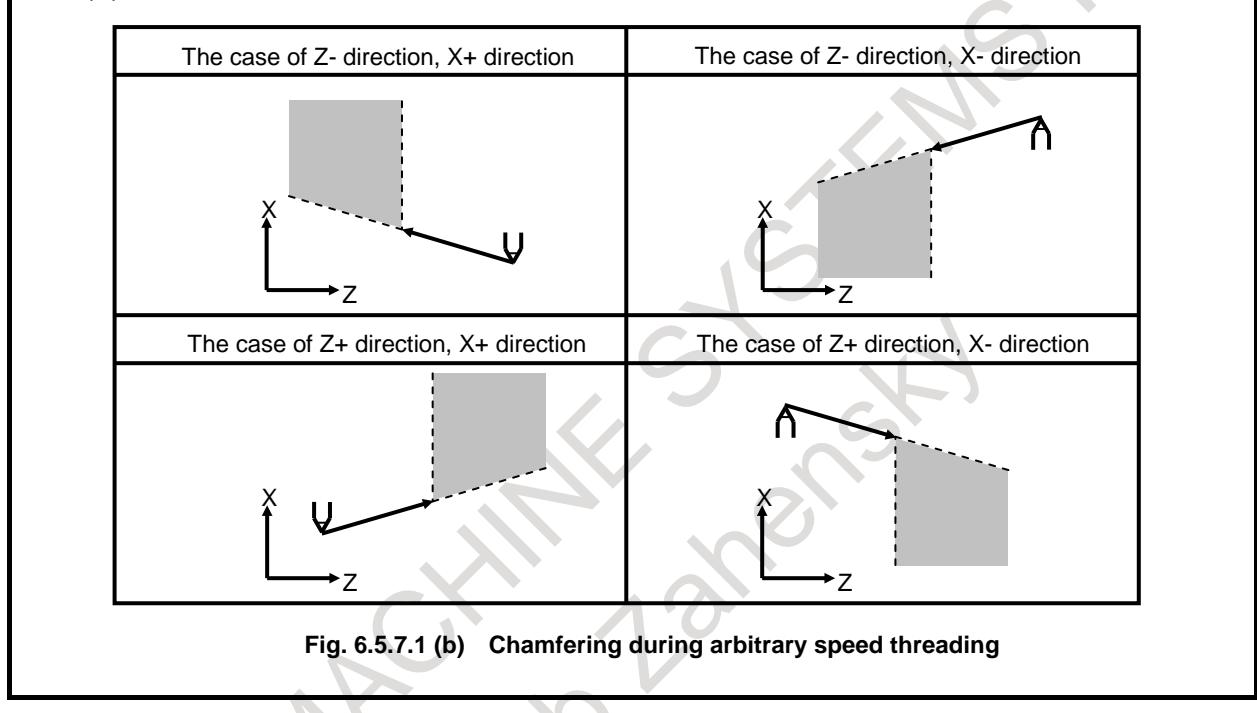

# **- Change of arbitrary speed threading mode**

Cs contour control high speed switching signals are used for arbitrary speed threading. The spindle control mode is switched from spindle rotation control to Cs contour control without stopping spindle rotation when arbitrary speed threading mode is selected. To cancel arbitrary speed threading mode, Cs contour control change signal CON <Gn027.7> or Cs contour control change signals in each axis CONS  $\leq$ Gn274.0 to 3> is set to "0" in M code of canceling arbitrary speed threading, then, spindle control mode is switched from Cs contour control to spindle rotation control without stopping spindle rotation. The following parameter setting is required to change arbitrary speed threading mode.

**Table 6.5.7.1 (b) Parameters to set for change of arbitrary speed threading mode**

| Parameter number  | <b>Description</b>                                                                        |
|-------------------|-------------------------------------------------------------------------------------------|
| ROT(No.1006#0)    | Type of rotary axis (Please set to 1)                                                     |
| ROS(No.1006#1)    | Type of rotary axis(Please set to 0)                                                      |
| ROAx(No.1008#0)   | Whether to use the roll-over function of a rotary axis(Please set to 1)                   |
| RRLx(No.1008#2)   | Whether Relative coordinates to be rounded by the amount of shift per rotation(Please set |
|                   | to $1)$                                                                                   |
| CSDRCT(No.4002#4) | Whether to use the rotation direction signal (SFR/SRV) on Cs contouring control(Please    |
|                   | set to 1)                                                                                 |
| No.4504           | Cs contour control high speed switching : Reference position establishment speed          |
| No.4505           | Cs contour control high speed switching : Reference position establishment acceleration   |

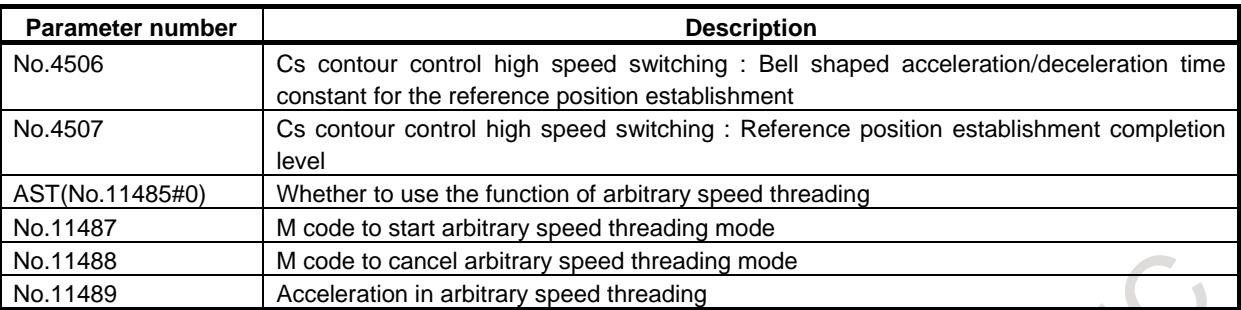

Rotation direction in Cs contour control may be different from that in spindle rotation control according to machine configuration or parameter setting. In this case, SV reverse signals SVRVS1 to SVRVS8 <Gn523> are set to "1" before changing to the arbitrary speed threading mode. Also when the arbitrary speed threading mode is canceled, SV reverse signal is set to "0".

Example of reverse rotation direction in Cs contour control

-The case of the following machine configuration:

When the motor rotation direction is plus, the spindle rotation direction is minus owing to the gear between the motor and the spindle.

Forward rotation/Reverse rotation command signal SFR/SRV specifies the motor rotation direction in spindle rotation control, on the other hand these signals specify the spindle rotation direction in Cs contour control. Therefore, the relationship between command, motor rotation direction, and spindle rotation direction is as follows.

Spindle rotation control:

Command  $(+)$  – Motor rotation direction  $(+)$  – Spindle rotation direction  $(-)$ 

Cs contour control:

Command  $(+)$  – Motor rotation direction  $(-)$  – Spindle rotation direction  $(+)$ 

#### **NOTE**

- 1 When bit 1 (ART) of parameter No.11486 is set to 0, if reset operation is executed in arbitrary speed threading mode, Cs contour control change signal CON <Gn027.7> or Cs contour control change signals in each axis CONS <Gn274.0 to 3> must be set to "0" to cancel arbitrary speed threading mode. If an automatic operation is restarted without performing this operation, alarm PS0529 "THREADING COMMAND IMPOSSIBLE" is issued. When bit 1 (ART) of parameter No.11486 is set to 1, if reset operation is executed, arbitrary speed threading mode is maintained. To cancel arbitrary speed threading mode, the arbitrary speed threading mode cancellation M code (parameter No.11488) is specified, and Cs contour control change signal CON <Gn027.7> or Cs contour control change signals in each axis CONS <Gn274.0 to 3> must be set to "0".
- 2 Cs contour control change signal CON must be set to "1" after the speed arrival signal SARA to SARD <Fn045.3, Fn049.3, Fn168.3, Fn266.3> become "1" when arbitrary speed threading mode is changed.
- 3 SV reverse signal setting must be decided after checking the rotation direction in spindle rotation control and that in Cs contour control by changing arbitrary speed threading mode with a speed of 0[min-1] (S0) once.
- 4 Reference position return of Cs contour control axis must be performed once after power-on to detect one-rotation signal of a spindle.

# **- Sequence of arbitrary speed threading mode change**

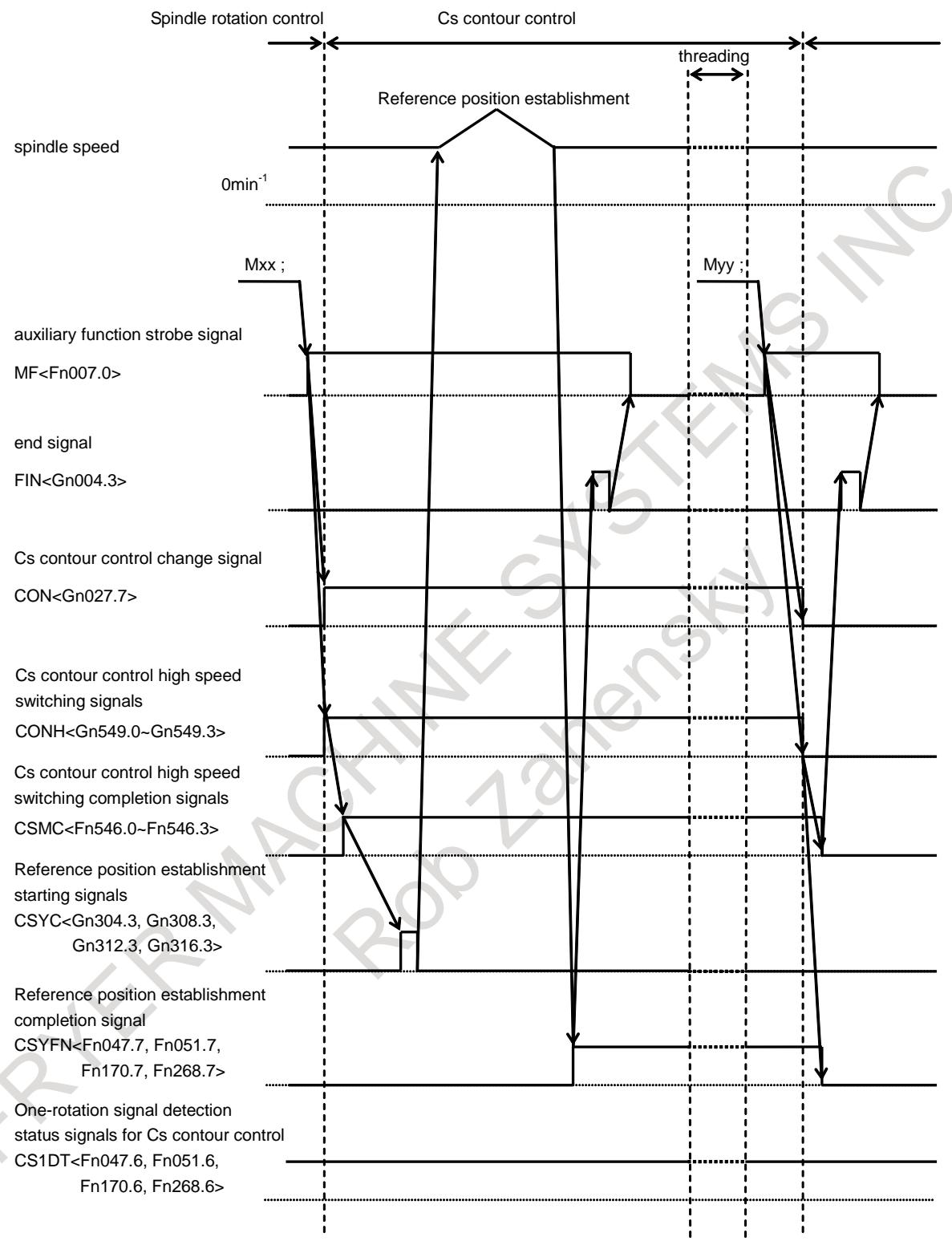

**Fig.6.5.7.1 (c) sequence of arbitrary speed threading mode change**

#### **- Spindle speed override**

Spindle speed override signals SOV0 to SOV7 <Gn030> are available. If the override for individual spindles is enabled, SOV20 to SOV27 <Gn376> (second spindle), SOV30 to SOV37 <Gn377> (third spindle), SOV40 to SOV47 <Gn378> (forth spindle) are available, too.

However, changing the spindle speed override is disabled during the following period.

- After the Cs contour control change signal CON is set to "1" until the reference position establishment completion signal CYSFN becomes "1".
- After threading starts until the feedrate of feed axis (the first axis on the plane) arrives at the commanded speed.

#### **NOTE**

- 1 If spindle speed override in each path is used, not only the spindle speed of the spindle in arbitrary speed threading mode but also the spindle speed of spindles in the same path is not changed according to spindle speed override signals.
- 2 As the spindle speed gets higher, the incorrect thread length is longer. Machining program must be created considering the incorrect thread length which is changed according to the range of spindle speed override in arbitrary speed threading mode.

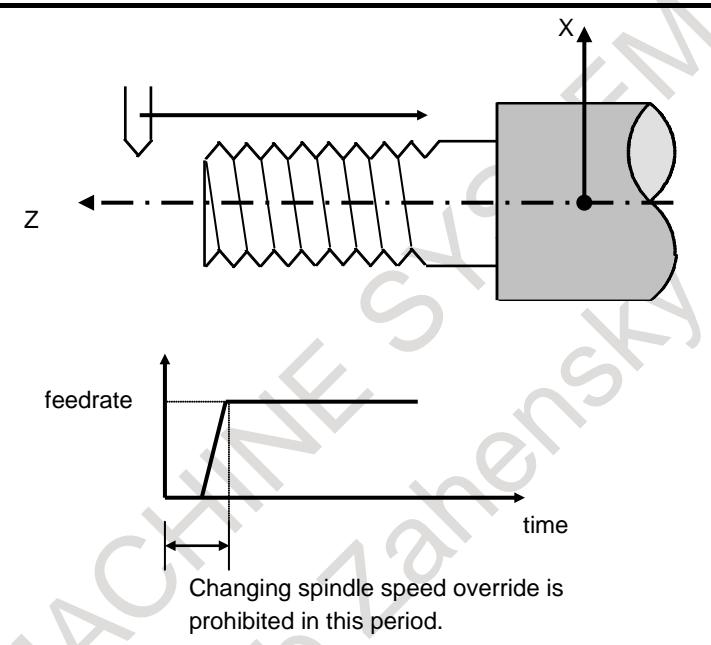

**Fig.6.5.7.1 (d) Period in which changing spindle speed override is prohibited**

#### **- Acceleration/Deceleration of spindle in arbitrary speed threading**

It is possible to switch the acceleration of a spindle according to spindle speed when the spindle speed override is changed in arbitrary speed threading. There are two switching points, which is set in parameter No.11020 and No.11021. Besides, acceleration of each section is set in parameter No.11030, No.11031, and No.11032.

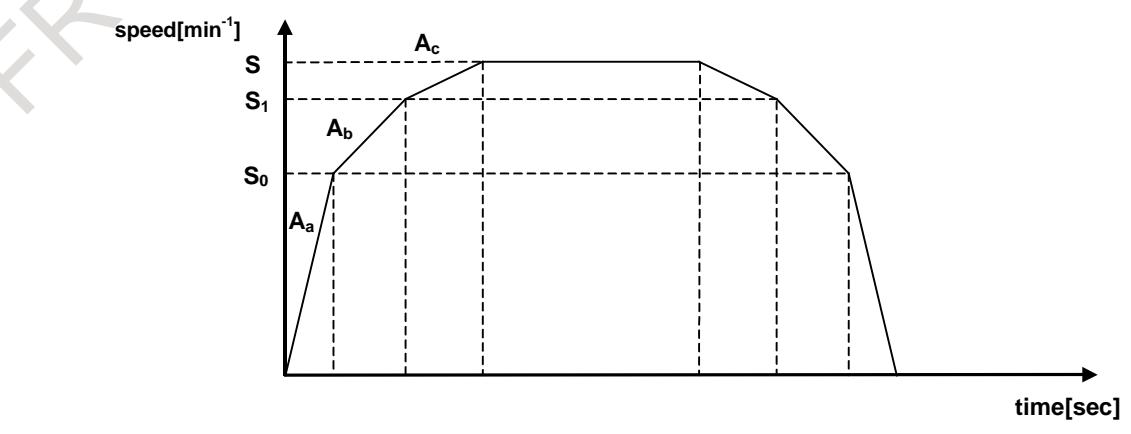

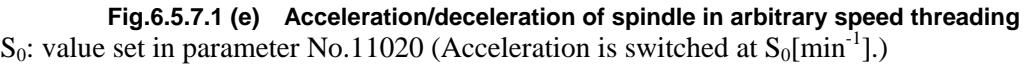

- $S_1$ : value set in parameter No.11021 (Acceleration is switched at  $S_1$ [min<sup>-1</sup>].)
- S : specified rotation speed[min<sup>-1</sup>]
- $A_a$ : value set in parameter No.11030 (Acceleration [min<sup>-1</sup>/s] applied from 0[min<sup>-1</sup>] to  $S_0$ [min<sup>-1</sup>] (section 1))
- $A_b$ : value set in parameter No.11031 (Acceleration [min<sup>-1</sup>/s] applied from  $S_0$ [min<sup>-1</sup>] to  $S_1$ [min<sup>-1</sup>] (section 2))
- $A_c$ : value set in parameter No.11032 (Acceleration [min<sup>-1</sup>/s] applied from  $S_1$ [min<sup>-1</sup>] to maximum speed (section 3))

In addition, the deceleration can be set in other parameter by setting bit 6 (DCS) of parameter No.11001 to 1.

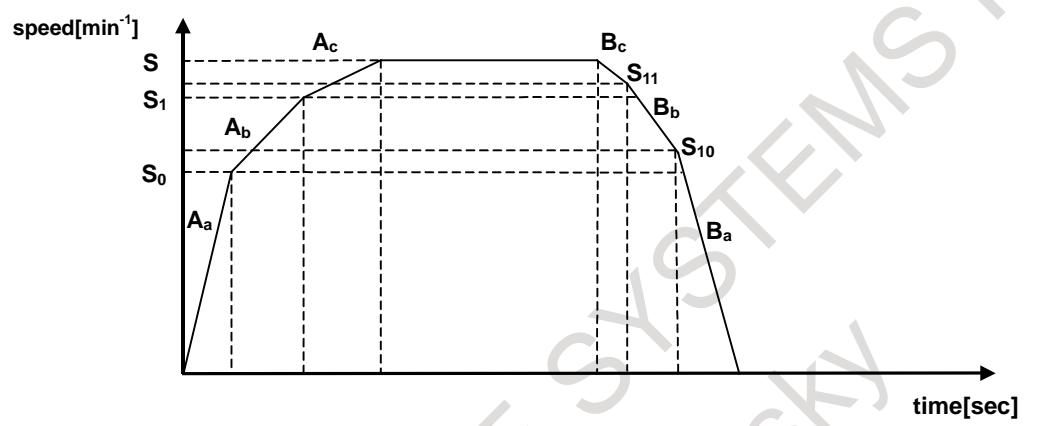

**Fig.6.5.7.1 (f) Acceleration/deceleration of spindle in arbitrary speed threading (exclusive parameter for deceleration)**

- $S_{10}$ : value set in parameter No.25700 (Deceleration is switched at  $S_{10}$ [min<sup>-1</sup>].)
- $S_{11}$ : value set in parameter No.25701 (Deceleration is switched at  $S_{11}$ [min<sup>-1</sup>].)
- $B_a$ : value set in parameter No.25710 (Deceleration [min<sup>-1</sup>/s] applied from  $0$ [min<sup>-1</sup>] to  $S_{10}$  [min<sup>-1</sup>] (section 1))
- $B_b$ : value set in parameter No.25711 (Deceleration [min<sup>-1</sup>/s] applied from  $S_{10}$  [min<sup>-1</sup>] to  $S_{11}$  [min<sup>-1</sup>] (section 2))
- $B_c$ : value set in parameter No.25712 (Deceleration [min<sup>-1</sup>/s] applied from  $S_{11}$  [min<sup>-1</sup>] to maximum speed (section 3))

Determine the value of each parameter considering the torque characteristic of the motor and so on.

#### **- Spindle speed at the start of threading**

Spindle speed at the start of threading must be arrived at the specified speed in arbitrary speed threading. Therefore, threading can be started in the mode if the difference between specified speed and feedback pulse from a position coder is smaller than the level set in parameter No.11490.

# **NOTE**

Speed arrival signals SARA to SARD <Fn045.3, Fn049.3, Fn168.3, Fn266.3> are always "1" while Cs contour control high speed switching completion signal is "1".
### **- Acceleration/Deceleration of feed axis and infeed axis in threading**

In threading, the axis whose travel distance is the longest is called a major axis. Thread is machined so that the specified lead would be applied in the direction of the major axis. In arbitrary speed threading, exclusive linear acceleration/deceleration is executed. Acceleration for the major axis is set in parameter No.11489. As for infeed axis (the second axis on the plane) performing taper threading and chamfering, acceleration is calculated from that of the major axis automatically. In continuous threading, acceleration of the major axis is applied from the first threading block to the last threading block. If the spindle speed override is changed, the spindle acceleration/deceleration is executed according to the switching point set in parameter No.11020, No.11021, and acceleration set in parameter No.11030 to No.11032, then, the major axis acceleration/deceleration is executed according to the spindle acceleration/deceleration.

#### Example: continuous threading

In block 1, acceleration for Z axis (major axis) is applied whose value is set in parameter No.11489, acceleration for X axis is calculated automatically. In block 2, the major axis is changed from Z axis to X axis because the chamfering angle is 60 degrees. But acceleration for Z axis is not changed (same as block 1), and acceleration for X axis is calculated automatically.

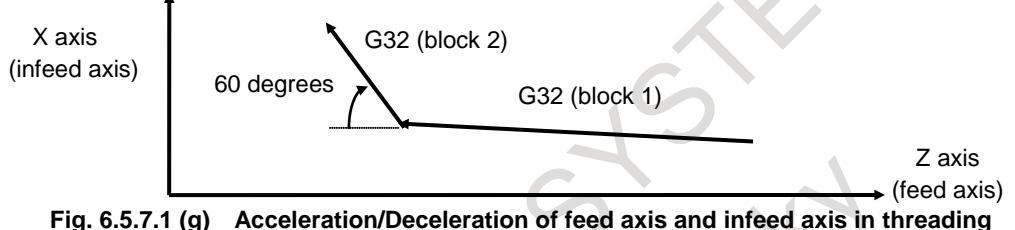

#### **NOTE**

1 Acceleration of a major axis must be higher than that of a spindle in order to machine without breaking the thread even if the spindle speed is changed. Acceleration of a major axis (parameter No.11489) must be set so that the acceleration would satisfy the following inequality.

 $A_{ax}>(A_{sp}/60)^*F$ 

Where,

A<sub>ax</sub>: acceleration of major axis set in parameter No.11489

- A<sub>sp</sub>: maximum acceleration of spindle set in parameters No.11030 to No.11032, No.25710 to No.25712
- F : maximum lead specified in a machining program

If the above condition is not satisfied, alarm PS0531 "THREADING PARAMETER ERROR" is issued.

- 2 In continuous threading, if the feedrate of infeed axis (the second axis on the plane) cannot be decelerated to 0 with automatically calculated acceleration, alarm PS0529 is issued (For example when the major axis of block 1 and block 2
	- is the second axis on the plane, and travel distance of block 2 is short.).

# **Chamfering value and angle in thread cutting cycles**

In usual threading, parameter No.5130 for chamfering value in thread cutting cycles and parameter No.5131 for chamfering angle in thread cutting cycles are used. In arbitrary speed threading, the parameter is selected to use in chamfering by chamfering for arbitrary speed threading signal ASTC<Gn549.6>.

- Chamfering value and angle in usual thread cutting cycles (Parameters No.5130, No.5131)
- Chamfering value and angle in thread cutting cycles for arbitrary speed threading (Parameters No.11497, No.11498).

Use M code without buffering when ASTC <Gn549.6> is changed during arbitrary speed threading mode.

# **- Retraction after chamfering for threading cycle and multiple threading cycle**

Feedrate, type of acceleration/deceleration, and time constant of retraction after chamfering (3. retraction of Fig. 6.5.7.1 (h) threading cycle) are as usual, as shown in Table 6.5.7.1 (c).

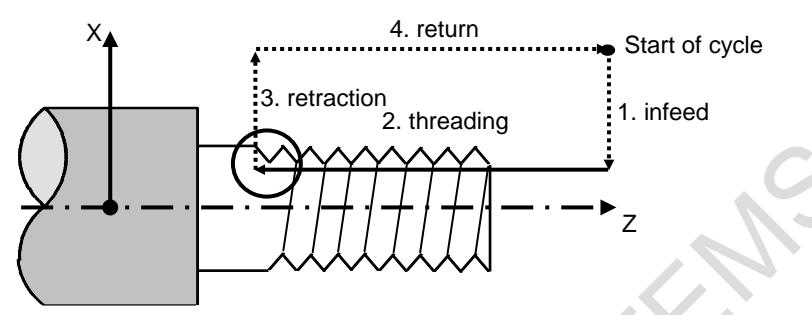

**Fig. 6.5.7.1 (h) threading cycle**

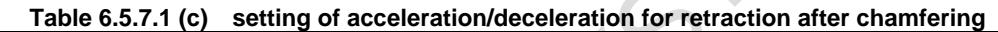

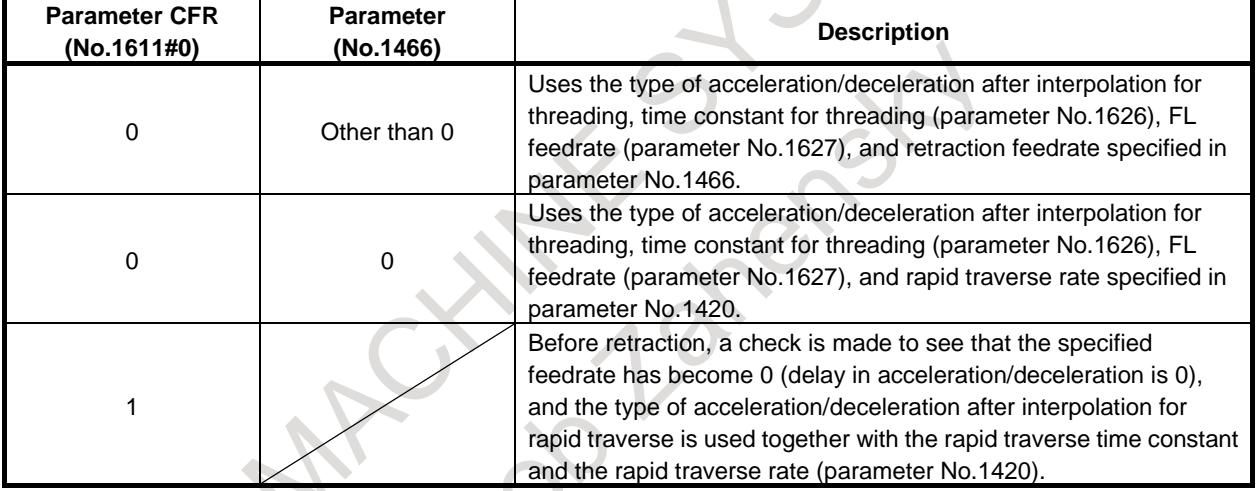

When the type of acceleration/deceleration after interpolation for threading is used as the acceleration / deceleration for retraction after chamfering (bit 0 (CFRx) of parameter No.1611 is 1), acceleration / deceleration after interpolation for threading is acceleration/deceleration of exponential interpolation type. By setting bit 5 (THLx) of parameter No.1610, the same acceleration/deceleration for cutting feed can be selected (Followed by the setting of bits 1 (CTBx) and 0 (CTLx) of parameter No.1610). However, as a time constant and FL feedrate, the settings of parameter No.1626 and No.1627 for the threading cycle are used.

# **NOTE**

Acceleration/deceleration after interpolation is invalid during arbitrary speed threading (2.threading in Fig. 6.5.7.1 (h) threading cycle), and acceleration/deceleration is controlled according to the exclusive acceleration. Retraction is started after finishing the deceleration of feed axis and infeed axis.

# **- Maximum cutting feedrate**

If the cutting feedrate of feed axis or infeed axis exceeds the maximum cutting feedrate (parameter No.1430), cutting feedrate is clamped to the limit set in parameter No.1430, and the alarm PS0530 "EXCESS VELOCITY IN THREADING" is issued. Threading is continued even if the alarm is issued.

Automatic operation is stopped after retracting in the case of threading cycle and multiple threading cycle. Automatic operation is stopped at the end of a block in the case of threading.

#### **- Acceleration/Deceleration after interpolation**

Acceleration/Deceleration after interpolation is ineffective in threading and chamfering.

### **- Dry run**

Dry run is available according to the setting of bit 5 (TDR) of parameter No.1401.

#### **- Position gain**

Position gain of spindle (Cs contour control axis), position gain of feed axis, and position gain of infeed axis must be set the same value.

- feed axis, infeed axis parameter No.1825
- spindle (Cs contour control axis) parameter No.4069 (HIGH gear) parameter No.4070 (MEDIUM HIGH gear) parameter No.4071 (MEDIUM LOW gear) parameter No.4072 (LOW gear)

#### **- Gear change system**

T type gear selection method must be selected for the path which is applied arbitrary speed threading.

#### **- Path spindle control**

Start and cancel command of arbitrary speed threading must be specified in the same path. The path specified M code of starting arbitrary speed threading and the path to which a spindle for arbitrary speed threading must be set bit 0 (AST) of parameter No.11485 to 1. When the setting of bit 0 (AST) of parameter No.11485 is different because of the path specified M code of starting arbitrary speed threading and the path to which a spindle for arbitrary speed threading, it operates as follows.

- When the path specified M code is valid and the path to which a spindle is invalid:
	- An alarm PS0531 "THREADING PARAMETER ERROR" occurs. M code is not output.
- When the path specified M code is invalid and the path to which a spindle is valid:
- It is not processed as M code for arbitrary speed threading. M code is output.

It is not able to specify the same spindle as the axis performing arbitrary speed threading among multiple paths. When the spindle is already used in arbitrary speed threading mode at one path, if the command of starting arbitrary speed threading is specified to the same spindle at other path, the alarm PS0529 "THREADING COMMAND IMPOSSIBLE" is issued.

Set parameters for arbitrary speed threading as follows.

Path A: The path specified M code of starting arbitrary speed threading Path B: The path to which a spindle for arbitrary speed threading

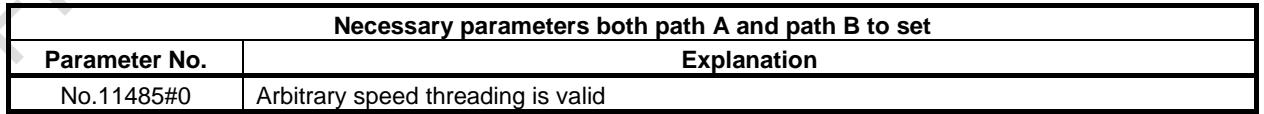

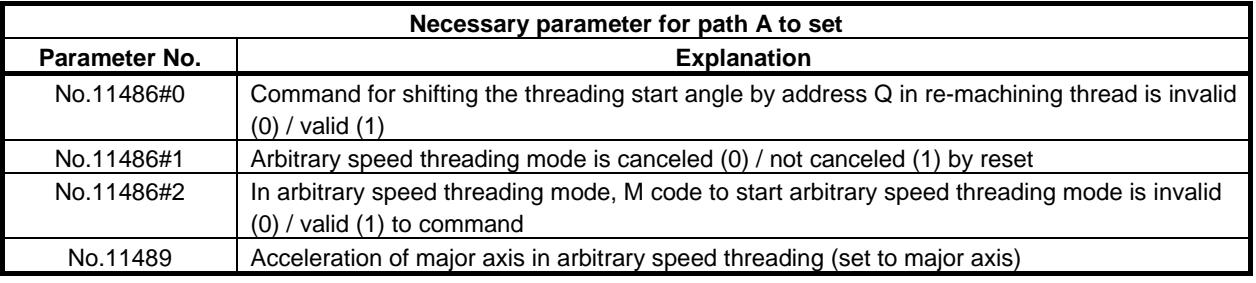

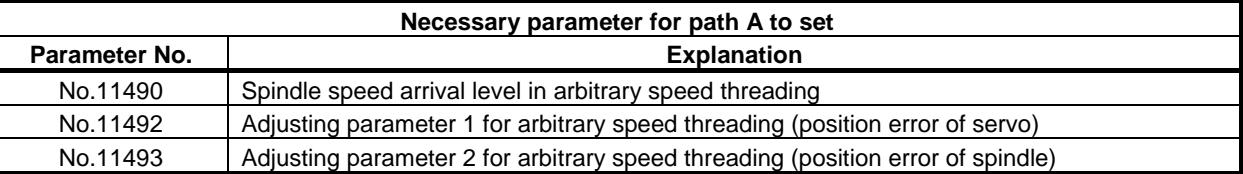

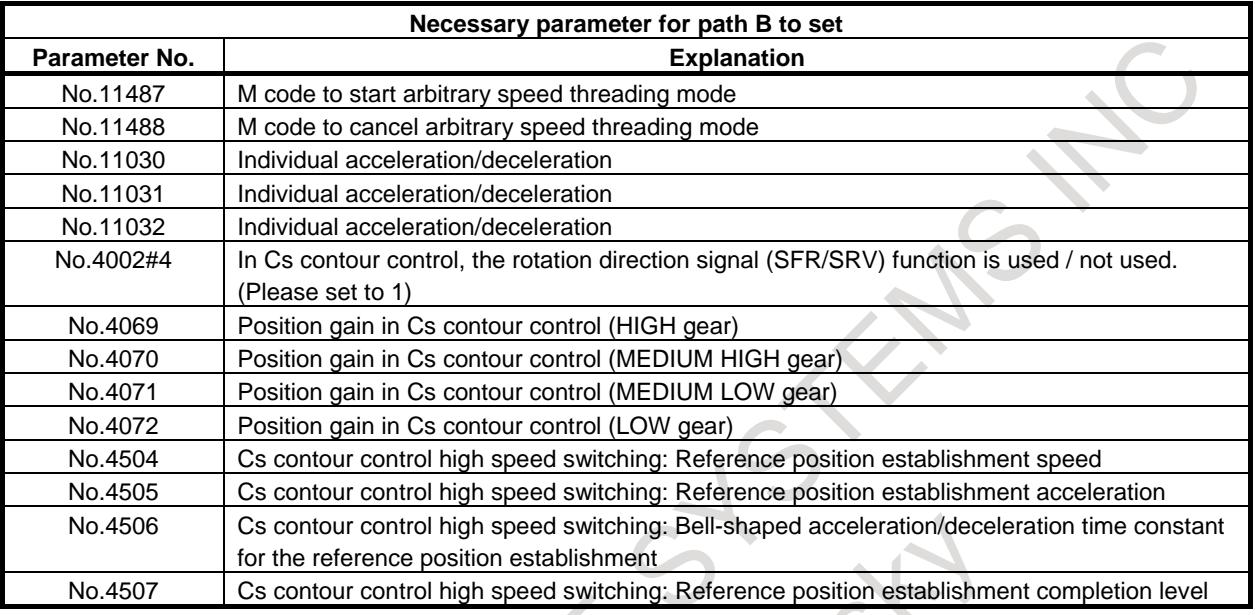

#### **Note**

#### **- Emergency stop**

A spindle (Cs contour control axis) is stopped by emergency stop \*ESP <X008.4> (for the first machine group),  $\langle X008.0 \rangle$  (for the second machine group),  $\langle X008.1 \rangle$  (for the third machine group), and <Gn008.4> during arbitrary speed threading.

# **- Spindle stop**

A spindle can be stopped by the following operations during arbitrary speed threading.

- Spindle stop signal \*SSTP<Gn029.6>, individual spindle stop signal \*SSTP1 to \*SSTP4<Gn027.3 to Gn027.5, Gn026.6> (using multi-spindle control)
- Spindle speed override signal, individual spindle speed signal
- S0 command

Arbitrary speed threading must be canceled when a spindle is stopped by an operation except above during arbitrary speed threading. Besides, a spindle is stopped by servo alarm or servo-off differently from usual spindle control.

# **- Machine lock**

All-axis machine lock signal MLK<Gn044.1> and each-axis machine lock signals MLK1 to MLK8<Gn0108> are ineffective for a spindle during arbitrary speed threading. These signals are effective before threading. But these signals are ineffective during threading including chamfering.

# **- Interlock**

All axes interlock signal \*IT<Gn008.0> and interlock signals for each axis \*IT1 to \*IT8<Gn130> are ineffective for a spindle during arbitrary speed threading.

# **- Stored stroke check**

Stored stroke check is ineffective for a spindle during arbitrary speed threading.

#### **- Arbitrary speed threading in Cs contour control**

If the M code for start of arbitrary speed threading is specified in Cs contour control mode, the alarm (PS0529) " THREADING COMMAND IMPOSSIBLE" is issued. Changing to arbitrary speed threading mode is permitted in only spindle rotation control mode.

### **- Simple spindle electronic gear box**

The slave axis synchronizes by following to the master axis, therefore, the slave axis is required a higher acceleration ability than that of the master axis. If the acceleration ability of the master axis is higher than that of the slave axis, the acceleration/deceleration of the master axis should be set in consideration of the acceleration ability of the slave axis. Moreover, the spindle which is commanded in arbitrary speed threading mode should be a master axis.

### **- Spindle speed**

When bit 3 (IRC) of parameter No.1408 is set to 0, the malfunction prevent function may work at a rotation speed of about 2778 min<sup>-1</sup>. When the motor rotates at a rotation speed of 2778 min<sup>-1</sup> or more, set bit 3 (IRC) of parameter No.1408 to 1. If bit 3 (IRC) of parameter No.1408 is set to 1, a rotation speed can be specified up to about 27778 min<sup>-1</sup>.

# **Limitation**

# - **Reference position return**

As a rule, in order to use this function, reference position return must be performed in Cs contour control once after power-on to detect the one-rotation signal of the spindle. If arbitrary speed threading mode change is executed without performing reference position return, the spindle decelerates to the reference position return speed (parameter No.4074) in order to detect the one-rotation signal. After detecting the one-rotation signal, one-rotation signal detection status signal for Cs contour control CS1DTx (<Fn047.6> (1st spindle), <Fn051.6> (2nd spindle), <Fn170.6> (3rd spindle), <Fn268.6> (4th spindle)) become "1".

# - **Unavailable functions for arbitrary speed threading**

- Pitch error compensation
	- Pitch error compensation is not available for spindle in arbitrary speed threading.
- Synchronous control and composite control
- Synchronous control and composite control are not available for the first axis on the plane, the second axis on the plane, and the spindle during arbitrary speed threading. Alarm PS0529 "THREADING COMMAND IMPOSSIBLE" is issued.
- Superimposed control Superimposed control is not available for the first axis on the plane, the second axis on the plane, and the spindle during arbitrary speed threading. Alarm PS0529 "THREADING COMMAND IMPOSSIBLE" is issued.
- Spindle synchronous control
- Spindle command synchronous control
- Both spindle synchronous control and spindle command synchronous control are not available for the spindle during arbitrary speed threading. Alarm PS0529 "THREADING COMMAND IMPOSSIBLE" is issued.
- Manual reference position return If manual reference position return for spindle is performed in arbitrary speed threading mode, alarm PS0529 "THREADING COMMAND IMPOSSIBLE" is issued.
- Arbitrary reference position setting function
- Cs contour control axis coordinate establishment Both arbitrary reference position setting function and Cs contour control axis coordinate establishment are not available for a spindle during arbitrary speed threading.
- Spindle control with a servo motor Arbitrary speed threading is not available for a spindle which is controlled with a servo motor.
- Spindle analog output

Arbitrary speed threading is not available for analog spindle.

- Usual threading
- Usual threading is not available during arbitrary speed threading mode. Arbitrary speed threading must be canceled to enable usual threading.
- Manual handle retrace
- Spindle output control by the PMC
- Balance cutting
- Mirror image for double turret Arbitrary speed threading is not available during double turret mirror image mode.
- Flexible path axis assignment Arbitrary speed threading is not available for a spindle which is assigned/exchanged by flexible path axis assignment.
- Constant surface speed control Arbitrary speed threading is not available in constant surface speed control.

### - **Spindle software functions**

The following functions cannot be used with arbitrary speed threading.

- Spindle electronic gear box (spindle EGB)
- Dual position feedback function

# **6.5.7.2 Re-machining thread**

# **Overview**

This function makes it possible to re-machine the same thread even if the workpiece which is not finished threading is removed from a chuck once. In order to re-machine the thread, groove of thread is measured after mounting the workpiece on a chuck. Then, the thread is re-machined by the same machining program. This function is included in "Arbitrary speed threading".

# **Explanation**

In order to re-machine the thread, the groove of thread is measured. Then, re-machining thread signal RMTC<Gn549.5> is set to "1", and re-machining thread is executed in arbitrary speed threading mode. This function is enabled by setting bit 1 (RMT) of parameter No.11485 to 1.

# **Measurement of thread groove**

#### **- Measurement of thread groove in arbitrary speed threading mode**

- 1.) Change to arbitrary speed threading mode by specifying M code on condition that the spindle is stopped (S0).
- 2.) In manual operation, touch the tool to a groove of thread.
- 3.) In order to measure the groove of thread, groove of thread measurement signal GTMSR <Gn549.4> is set to "1". Groove of thread measurement signal GTMSR <Gn549.4> is set to "0" after groove of thread measurement completion signal GTMC <Fn546.4> becomes "1". Machine coordinates of each axis are stored in parameter No.11496 by measuring the groove of thread.
- 4.) Retract the tool.
- 5.) Cancel arbitrary speed threading by specifying M code.

# **CAUTION**

- 1 In changing to arbitrary speed threading mode, the spindle rotates at a speed of parameter No.4504 to No.4506, and reference position establishment is performed.
- 2 Spindle should not be rotated from the end of reference position establishment to the end of measurement of thread groove.

### **- Measurement of thread groove with reference position return in Cs contour control mode**

In case that a spindle used in re-machining thread is in Cs contour control mode (Cs contour control change completion signal FSCSL <Fn044.1> or Cs contour control change completion signals in each axis FCSSx  $\le$ Fn274.0 to 3 = "1") and reference position return is completed (reference position return end signals ZPx<Fn094.0 to 8>="1"), measuring thread groove is possible. By this way, measuring thread groove can be performed only by operating signals without executing automatic operation.

- 1) Change to Cs contour control mode on condition that the spindle used in re-machining thread is stopped (S0), and reference position return must be performed. At this time, feedback pulse from this spindle position coder must be selected during measurement of thread groove.
- 2) In manual operation, touch the tool to a groove of thread.
- 3) In order to measure the groove of thread, groove of thread measurement signal GTMSR <Gn549.4> is set to "1". Groove of thread measurement signal GTMSR <Gn549.4> is set to "0" after groove of thread measurement completion signal GTMC <Fn546.4> becomes "1". Machine coordinates of each axis are stored in parameter No.11496 by measuring the groove of thread.
- 4) Retract the tool.
- 5) Cancel Cs contour control mode

# **CAUTION**

- 1 The spindle whose feedback pulse from position coder is effective is recognized as a spindle used in re-machining thread. So if another spindle is selected by mistake, groove of thread measurement error (groove of thread measurement error signal GTME<Fn546.5>="1") occurs or thread cutting is not performed correctly, so be careful to select the proper spindle.
- 2 If the spindle whose feedback pulse from position coder is effective is not in the state of reference position return end, groove of thread measurement error (groove of thread measurement error signal GTME<Fn546.5>="1") occurs.

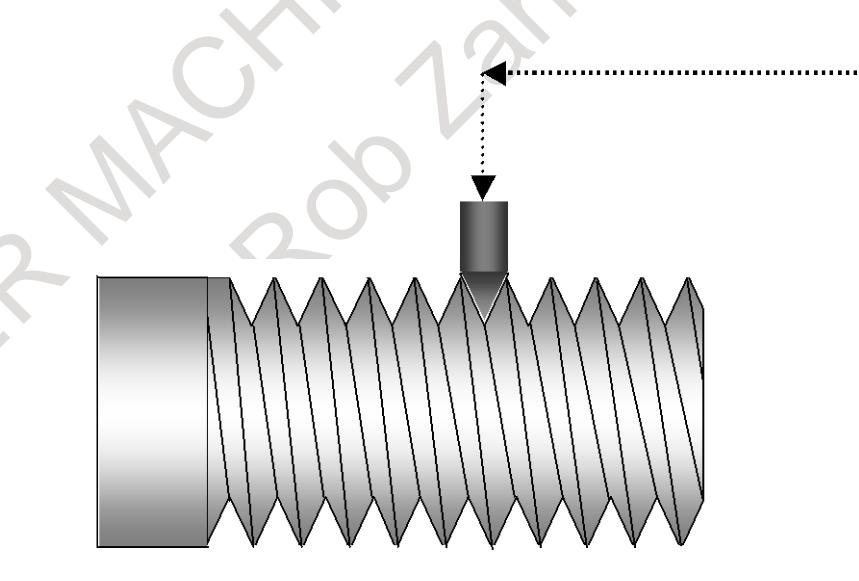

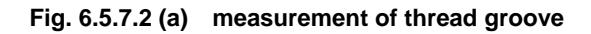

# **CAUTION**

- 1 The groove of thread must be measured when axes except for PMC axis, and spindle for arbitrary speed threading are stopped.
- 2 The groove of thread must be measured with the same tool which is used for re-machining thread. Besides, tool offset should not be changed from measurement of thread groove to re-machining.

# **NOTE**

The groove of thread cannot be measured in servo-off state.

# **Re-machining thread**

Re-machining thread signal GTMC<Gn549.5> is set to "1", then arbitrary speed threading is specified. If the re-machining is finished, re-machining thread signal GTMC<Gn549.5> is set to "0".

 $\langle$ Re-machining thread signal GTMC $\langle$ Gn549.5 $\rangle$  is set to "1" $>$ 

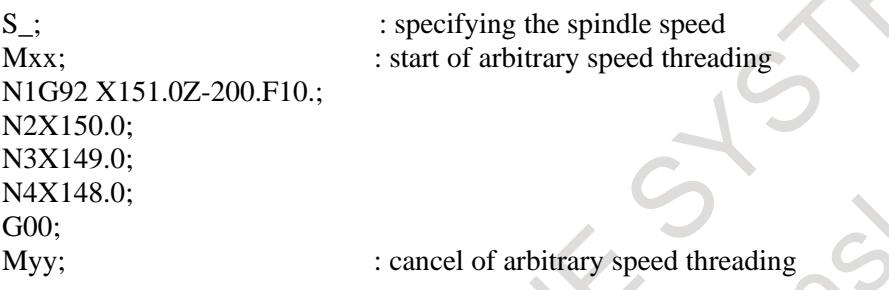

 $\langle$ Re-machining thread signal GTMC $\langle$ Gn549.5 $\rangle$  is set to "0"

# **NOTE**

- 1 If arbitrary speed threading is executed with re-machining thread signal GTMC<Gn549.5> setting to "1", the timing of threading start is changed according to the measured data of thread groove. Therefore, re-machining thread signal GTMC<Gn549.5> should be set to "0" while re-machining thread is not executed.
- 2 If re-machining thread is executed without measuring the groove of thread after power-on, the alarm PS0532 "RE-MACHINING OF THREAD CUTTING IMPOSSIBLE" is issued.

# **- Available threading commands for re-machining thread**

Threading commands which are available for re-machining are as follows.

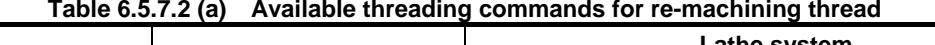

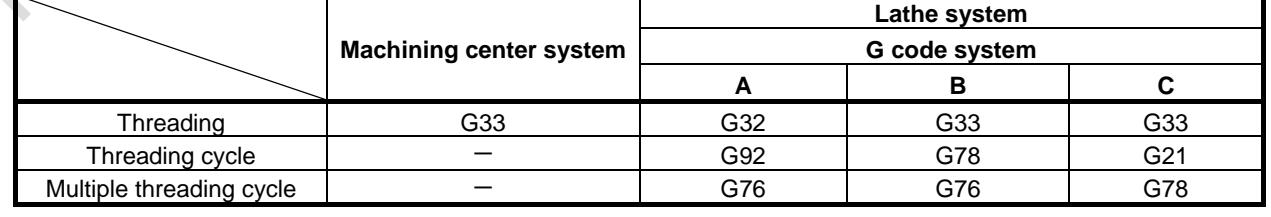

# **Note**

# **- Measurement of thread groove**

Measurement position must be the groove except for chamfering part in the case of threading cycle, or the first block groove in the case of continuous threading.

#### **- Re-machining thread**

The workpiece which is machined by usual threading can be re-machined. Since re-machining is controlled in arbitrary speed threading mode, re-machined thread may not have the same thread shape completely due to the difference of acceleration/deceleration method. The difference of thread shape may occur at chamfering part of threading cycle or taper part for chamfering of continuous threading.

#### **- Re-machining thread signal**

If arbitrary speed threading is executed with re-machining thread signal GTMC<Gn549.5> setting to "1", the timing of threading start is changed according to the measured data of thread groove. Therefore, re-machining thread signal GTMC<Gn549.5> should be set to "0" while re-machining thread is not executed.

#### **- Command for shifting the threading start angle by address Q**

Whether the command for shifting the threading start angle by address Q is enabled or not is selected according to bit 0 (ADQ) of parameter No.11486.

- Bit 0 (ADQ) of parameter No.11486 is set to 0 The command for shifting the threading start angle by address Q is disabled for re-machining thread. The tool passes the measured groove of thread regardless of Q command.
- Bit 0 (ADO) of parameter No.11486 is set to 1 The command for shifting the threading start angle by address Q is enabled for re-machining thread. The measured position of thread groove is assumed to be standard angle  $(Q=0)$ , and the shift of the threading start angle commanded by address Q is added.

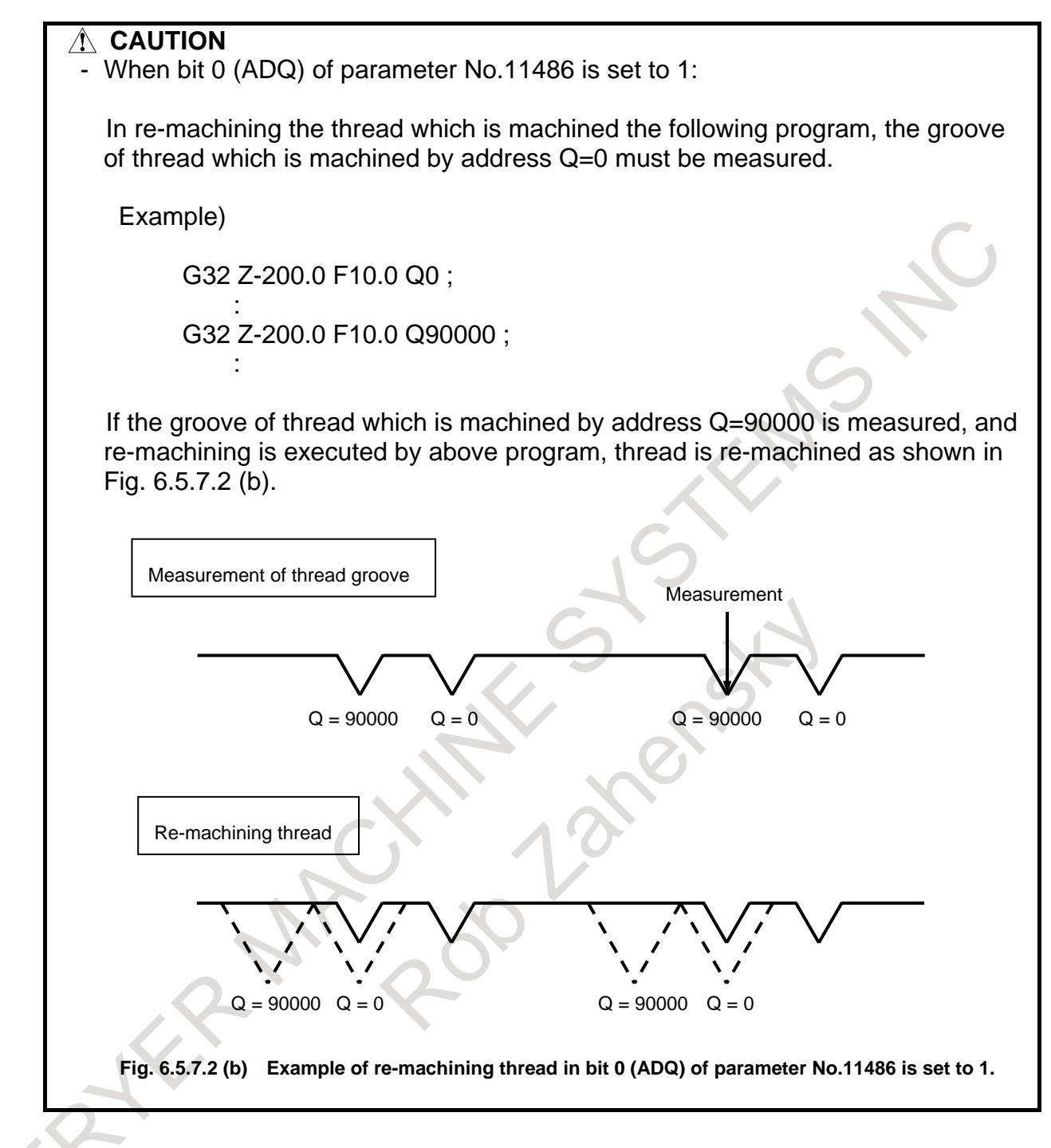

### **Limitation**

# **- Multiple threading cycle**

Cutting method of multiple threading cycle is usually one-edge threading with constant cutting amount as shown in Fig. 6.5.7.2 (c) (1). Re-machining of multiple threading cycle is executed so that the groove of thread would be machined at the stored position by measurement as shown in Fig. 6.5.7.2 (c) (2).

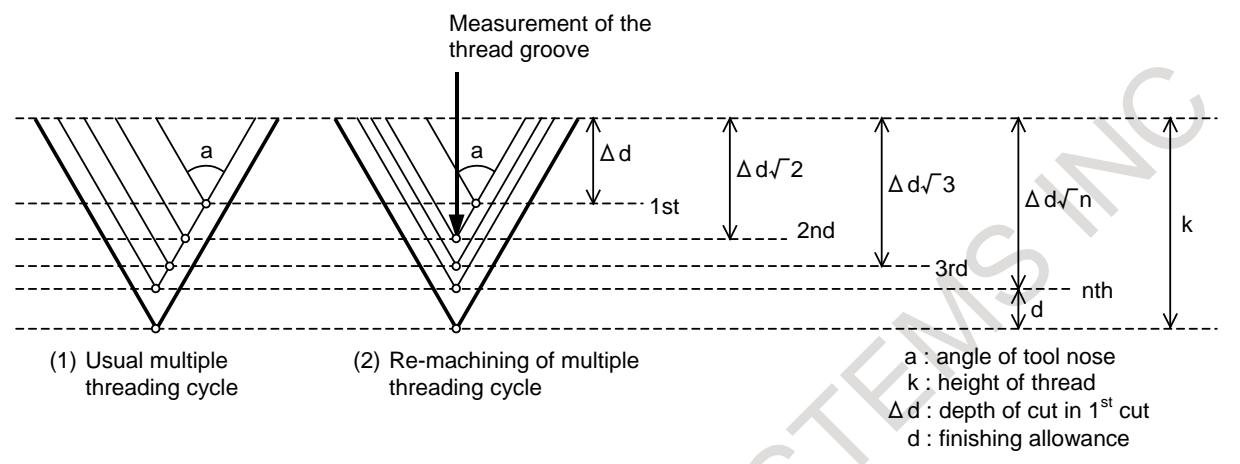

**Fig. 6.5.7.2 (c) cutting method of multiple threading cycle re-machining**

In the case of memory operation using Series 15 format, even if the following cutting method is selected, re-machining of multiple threading cycle is executed as shown in Fig. 6.5.7.2 (c) (2), too.

- P1 : one-edge threading with constant cutting amount
- P2 : both-edge zigzag threading with constant cutting amount
- P3 : one-edge threading with constant depth of cut
- P4 : both-edge zigzag threading with constant depth of cut

#### **- Mirror image**

Thread cannot be re-machined with mirror image applied.

#### **Signal**

# **1st spindle speed override signal SOV0 to SOV7<Gn030> 2nd spindle speed override signal SOV20 to SOV27<Gn376> 3rd spindle speed override signal SOV30 to SOV37<Gn377> 4th spindle speed override signal SOV40 to SOV47<Gn378>**

[Classification] Input signal

[Function] If bit 3 (MSC) of parameter No.3713 = 1, and bit 4 (EOV) of parameter No.3713 = 1, an override of 0% to 254% of the rotation speed specified by the CNC can be applied to individual spindles separately.

[Operation] Specify an override value, using an 8-bit binary number.

If all bits are "1", however, an override of 0% is assumed.

# **NOTE**

If both bit 3 (MSC) and bit 4 (EOV) of parameter No.3713 are not 1, the override signals SOV0 to SOV7 are applied to all spindles that receive speed commands.

The signals SOV20 to SOV27, SOV30 to SOV37, and SOV40 to SOV47 are invalid.

# **Cs contour control high speed switching signals CONH1 to CONH4<Gn549.0 to Gn549.3>**

- [Classification] Input signal
	- [Function] These signals specify high speed switching from spindle rotation control to Cs contour control.

When these signals are set to "1", setting the Cs contour control change signal CON  $\langle$ Gn027.7> (or the Cs contour control change signal in each axis CONSx  $\langle$ Gn274.0 to Gn274.3>) from "0" to "1" starts Cs contour control high speed switching.

When these signals are set to "0", setting CON (or CONS) from "0" to "1" starts ordinary switching to Cs contour control.

Setting CON (or CONS) from "1" to "0" switches to spindle rotation control. The type of switching is the same as of switching to Cs contour control.

These signals are valid when bit 0 (AST) of parameter No.11485 is set to 1.

#### **Cs contour control high speed switching completion signals CSMC1 to CSMC4<Fn546.0 to Fn546.3>**

[Classification] Output signal

- [Function] These signals notify the PMC that the system is put in the Cs contour control mode by Cs contour control high speed switching.
- [Output cond.] These signals become "1" under the following condition:
	- The system is put in the Cs contour control mode by Cs contour control high speed switching.
	- These signals become "0" under the following condition:
		- The system is put in the Cs contour control mode by ordinary switching to Cs contour control.
	- The system is not in the Cs contour control mode.

# **Forward rotation / Reverse rotation command signal (serial spindle) SFRA/SRVA<Gn070.5/Gn070.4> : First spindle SFRB/SRVB<Gn074.5/Gn074.4> : Second spindle SFRC/SRVC<Gn204.5/Gn204.4> : Third spindle SFRD/SRVD<Gn266.5/Gn266.4> : Fourth spindle**

[Classification] Input signal

[Function] These signals switch between on and off of motor excitation in Cs contour control.

[Operation] When this function is used, in Cs contour control, keep SFRx or SRVx to "1" during:

Mode switching from spindle rotation control to Cs contour control

Mode switching from Cs contour control to spindle rotation control

#### **NOTE**

When SFRx (or SRVx) is set to "0" during mode switching from spindle rotation control to Cs contour control, the spindle decelerates, then reference position establishment is performed.

#### **Reference position establishment starting signal (serial spindle)**

**CSYCA<Gn304.3> : First spindle CSYCB<Gn308.3> : Second spindle**

# **CSYCC<Gn312.3> : Third spindle**

# **CSYCD<Gn316.3> : Fourth spindle**

[Classification] Input signal

[Function] These signals establish the reference position while the spindle is rotating.

[Operation] Setting these signals to "0" after the reference position establishment starting signal CSYCx is set to "1" starts to establish the reference position while the spindle is rotating.

**Reference position establishment completion signal (serial spindle)**

**CSYFNA<Fn047.7> : First spindle CSYFNB<Fn051.7> : Second spindle CSYFNC<Fn170.7> : Third spindle**

### **CSYFND<Fn268.7> : Fourth spindle**

[Classification] Output signal

[Function] These signals indicate that reference position establishment while the spindle is rotating is completed.

[Output cond.] These signals become "1" under the following condition:

- Reference position establishment while the spindle is rotating is completed.

- These signals become "0" under the following condition:
	- Reference position establishment while the spindle is rotating is not completed.
	- The system is in the spindle rotation control mode.

```
One-rotation signal detection status signal for Cs contour control (serial spindle)
CS1DTA<Fn047.6> : First spindle
```
**CS1DTB<Fn051.6> : Second spindle**

**CS1DTC<Fn170.6> : Third spindle**

# **CS1DTD<Fn268.6> : Fourth spindle**

[Classification] Output signal

- [Function] These signals indicate that the one-rotation signal has been detected in Cs contour control.
- [Output cond.] These signals become "1" under the following condition:
	- The one-rotation signal has been detected in Cs contour control.
	- These signals become "0" under the following condition:
		- The one-rotation signal has not been detected in Cs contour control.

#### **SV reverse signals SVRVS1 to SVRVS8<Gn523>**

[Classification] Input signal

- [Function] These signals cause the respective axes to reverse their rotation direction in the arbitrary speed threading mode.
- [Operation] Setting these signals to "1" cause the respective axes to reverse their rotation direction. Resetting these signals to "0" cause the respective axes to resume their normal rotation direction.

# **NOTE**

In this function, because spindle rotation control mode is switched to arbitrary speed threading mode (position control) immediately while the spindle is rotating, rotation direction in arbitrary speed threading might be switched from that in spindle rotation control due to machine configuration or parameter setting. For this case, SV reverse signal SVRVS1 to SVRVS8 <Gn523> is set to "1" before changing to arbitrary speed threading mode so that the rotation direction in arbitrary speed threading would be the same as that in spindle rotation control. Besides, SV reverse signal SVRVS1 to SVRVS8 <Gn523> is set to "0" after canceling the arbitrary speed threading mode.

# **Groove of thread measurement signal GTMSR<Gn549.4>**

[Classification] Input signal

[Function] The groove of thread is measured.

#### **6. INTERPOLATION FUNCTION** B-64693EN-1/01

[Operation] When groove of thread measurement signal is set to "1", the groove of thread is measured.

#### **Groove of thread measurement completion signal GTMC<Fn546.4>**

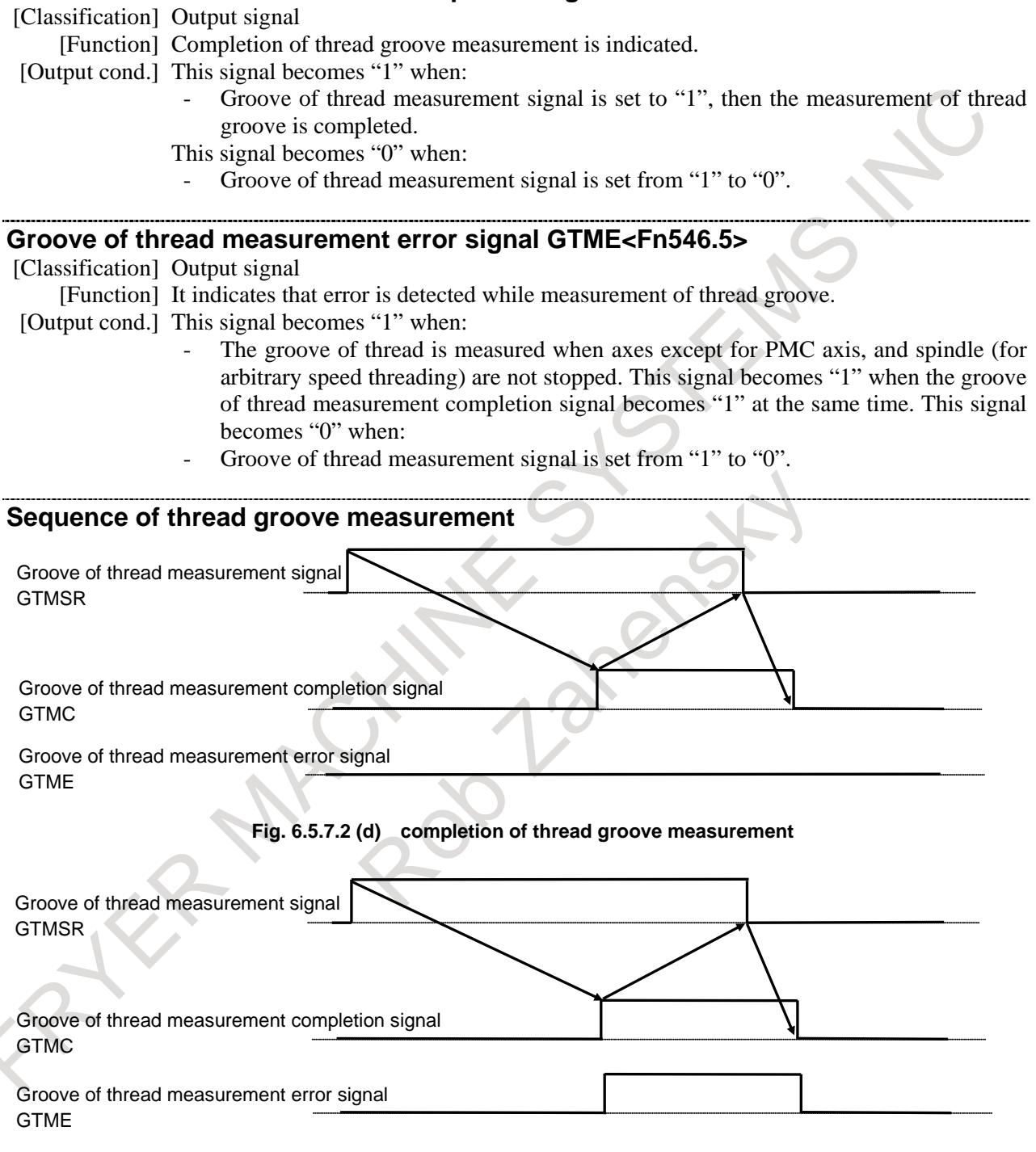

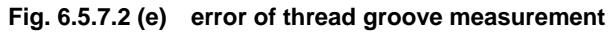

#### **Re-machining thread signal RMTC<Gn549.5>**

[Classification] Input signal [Function] Re-machining thread is executed. [Operation] In order to re-machine the thread, arbitrary speed threading is executed with setting this signal to "1".

If re-machining thread is executed without measuring the groove of thread after power-on, the alarm PS0532 "RE-MACHINING OF THREAD CUTTING IMPOSSIBLE" is issued. This signal may be set to "1" in arbitrary speed threading. However, in this case, this signal must be set to "1" while the buffering is prevented by specifying M code of preventing buffering.

### **Chamfering for arbitrary speed threading signal ASTC<Gn549.6>**

[Classification] Input signal

- [Function] In arbitrary speed threading, the parameter is selected to use with chamfering value and angle in thread cutting cycles.
- [Operation] When ASTC is "0", chamfering value and angle in usual thread cutting cycles (Parameters No.5130, No.5131) are used.

When ASTC is "1", chamfering value and angle in thread cutting cycles for arbitrary speed threading (Parameters No.11497, No.11498) are used.

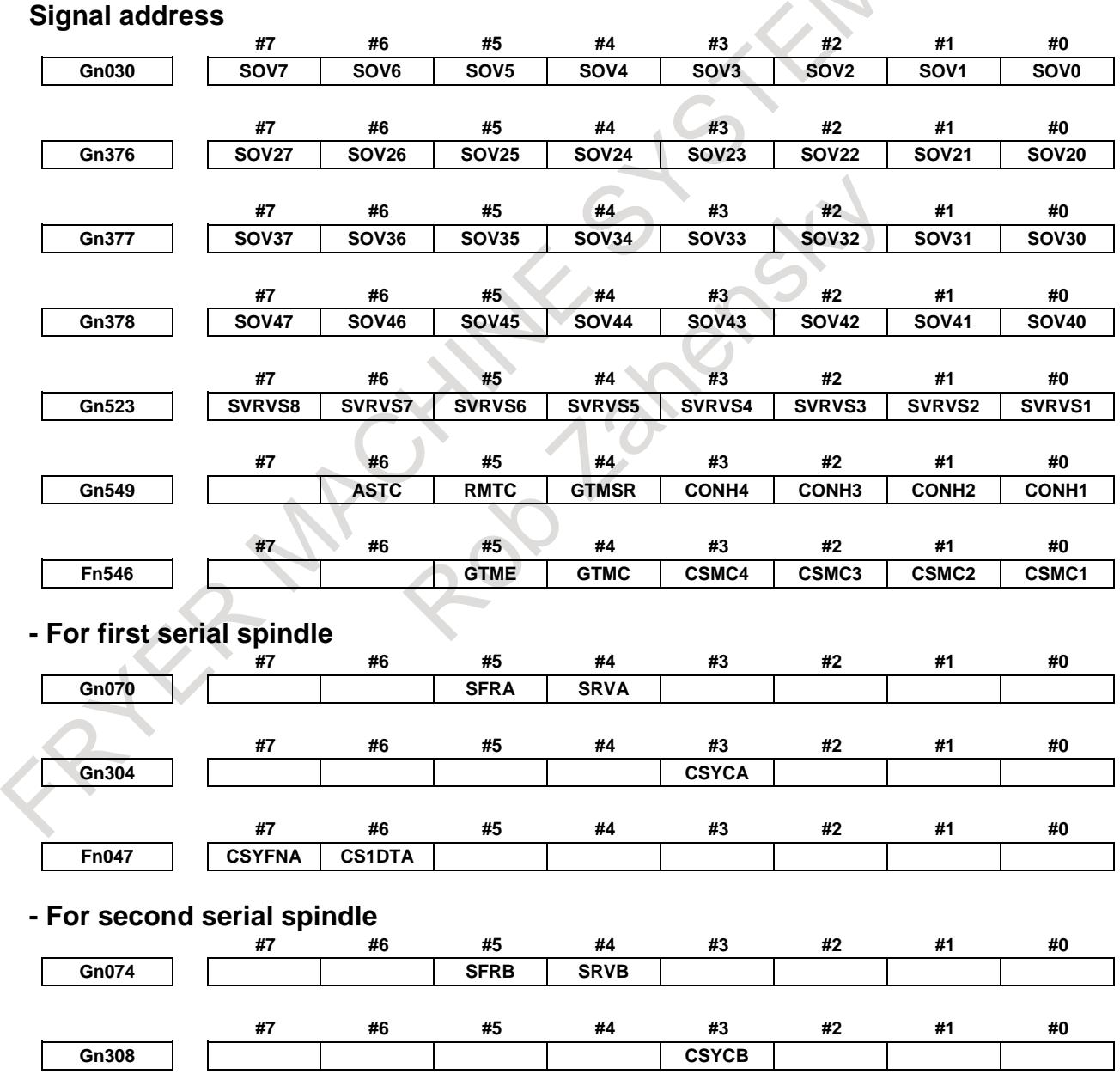

### **6. INTERPOLATION FUNCTION** B-64693EN-1/01

**#7 #6 #5 #4 #3 #2 #1 #0 Fn051 CSYFNB CS1DTB - For third serial spindle #7 #6 #5 #4 #3 #2 #1 #0 Gn204 SFRC SRVC #7 #6 #5 #4 #3 #2 #1 #0 Gn312 CSYCC #7 #6 #5 #4 #3 #2 #1 #0 Fn170 CSYFNC CS1DTC - For fourth serial spindle #7 #6 #5 #4 #3 #2 #1 #0** Gn266 | | | | | | SFRD | SRVD **#7 #6 #5 #4 #3 #2 #1 #0 Gn316 CSYCD #7 #6 #5 #4 #3 #2 #1 #0 Fn268 CSYFND CS1DTD Parameter** Parameters which are used for this function are as follows. **#7 #6 #5 #4 #3 #2 #1 #0 11485 RMT AST** [Input type] Parameter input [Data type] Bit path **NOTE** When this parameter is set, the power must be turned off before operation is continued. **#0 AST** Arbitrary speed threading is: Disabled. 1: Enabled. **#1 RMT** Re-machining thread is: 0: Disabled. 1: Enabled. **#7 #6 #5 #4 #3 #2 #1 #0 11486 AMM ART ADQ** [Input type] Parameter input [Data type] Bit path

- **#0 ADQ** Command for shifting the threading start angle by address Q in re-machining thread is: 0: Disabled.
	- 1: Enabled.
- 0: Canceled by reset.
- 1: Not canceled by reset.

- 1 In case of this parameter is 0, if reset operation is executed in arbitrary speed threading mode, Cs contour control change signal CON <Gn027.7> or Cs contour control change signals in each axis CONS <Gn274.0 to 3> must be set to "0".
- 2 In case of this parameter is 1, if reset operation is executed in arbitrary speed threading mode, Cs contour control change signal CON <Gn027.7> or Cs contour control change signals in each axis CONS <Gn274.0 to 3> must be maintained to "1". If it cancels the arbitrary speed threading mode, M code of cancel the arbitrary speed threading (No.11488) must be specified and Cs contour control change signal CON <Gn027.7> or Cs contour control change signals in each axis CONS <Gn274.0 to 3> must be set to "0".
- **#2 AMM** In arbitrary speed threading mode, M code to start arbitrary speed threading mode is 0: Disable to command (Alarm (PS0529) "THREADING COMMAND IMPOSSIBLE"
	- occurs).
	- 1: Enabled to command.

# **NOTE**

In case of this parameter is 1, M code to start arbitrary speed threading can be re-commanded in arbitrary speed threading mode. Arbitrary speed threading mode is already selected. So process to change to arbitrary speed threading is not performed, but M code is output. Please operate properly with PMC ladder.

**11487 M code to start arbitrary speed threading mode**

[Input type] Parameter input

[Data type] 2-word spindle

[Unit of data] None [Valid data range] 0 to 99999999

This parameter sets the M code to start arbitrary speed threading mode.

# **NOTE**

- 1 The parameter setting must not be the same as the M code used for any other function.
- 2 When this parameter is set to 0, this function is invalid.
- 3 If the same value is set for two or more Cs contour control axes, the alarm PS0531, "THREADING PARAMETER ERROR" is issued.
	- The M code set in this parameter prevents buffering.

**11488 M code to cancel arbitrary speed threading mode**

[Input type] Parameter input [Data type] 2-word spindle [Unit of data] None [Valid data range] 0 to 99999999

This parameter sets the M code to cancel arbitrary speed threading mode.

**NOTE** 1 The parameter setting must not be the same as the M code used for any other function. 2 When this parameter is set to 0, this function is invalid. 3 If the same value is set for two or more Cs contour control axes, the alarm PS0531, "THREADING PARAMETER ERROR" is issued. 4 The M code set in this parameter prevents buffering. **11489 Acceleration in arbitrary speed threading** [Input type] Parameter input [Data type] Real axes [Unit of data]  $mm/sec^2$ , inch/sec<sup>2</sup>, deg/sec<sup>2</sup> (machine unit) [Min. unit of data] Depend on the increment system of the applied axis [Valid data range] Refer to the standard parameter setting table (D) (When the machine system is metric system, 0.0 to +100000.0. When the machine system is inch system,  $0.0$  to  $+10000.0$ . This parameter sets acceleration of major axis in arbitrary speed threading. If this parameter is set to 0, acceleration is assumed to 100000.0. **11490 Spindle speed arrival level in arbitrary speed threading** [Input type] Parameter input [Data type] word path [Unit of data] min<sup>-1</sup> [Valid data range] 0 to 32767 Threading is started if the spindle speed is arrived within the level set in this parameter. **NOTE** Threading is not started if the spindle speed is not arrived within the level set in this parameter. **11496 Measurement result of thread groove** [Input type] Parameter input [Data type] Real axis [Unit of data] mm, inch, deg (machine unit) [Min. unit of data] Depend on the increment system of the applied axis [Valid data range] 9 digit of minimum unit of data (refer to standard parameter setting table (A)) (When the increment system is IS-B, -999999.999 to +999999.999) Measurement result of thread groove is stored. **NOTE** This parameter stores measurement result of thread groove. Don't input this parameter. 11497 **Chamfering value in thread cutting cycles G92 and G76 for arbitrary speed threading** 

[Input type] Parameter input

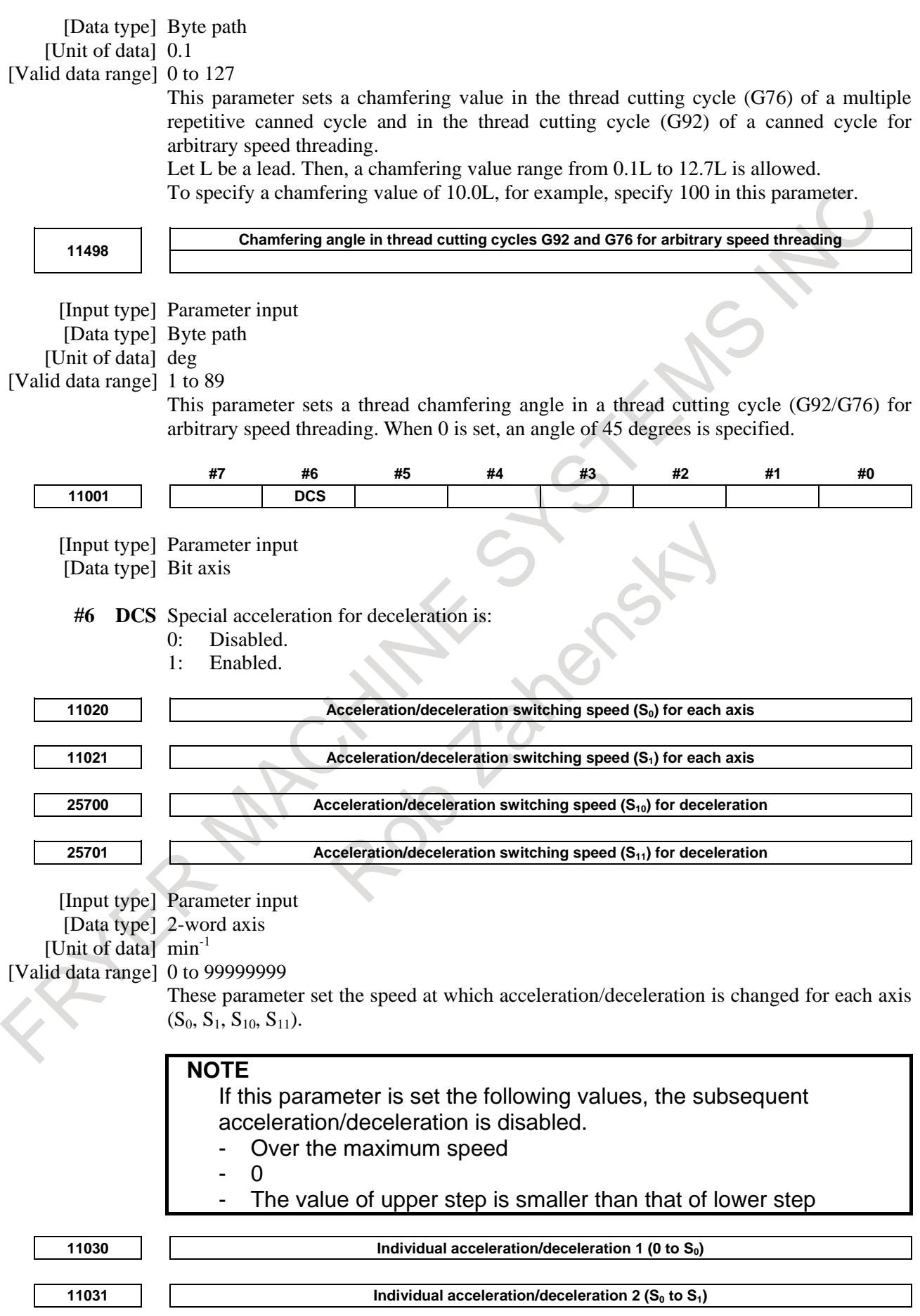

# 6. INTERPOLATION FUNCTION B-64693EN-1/01

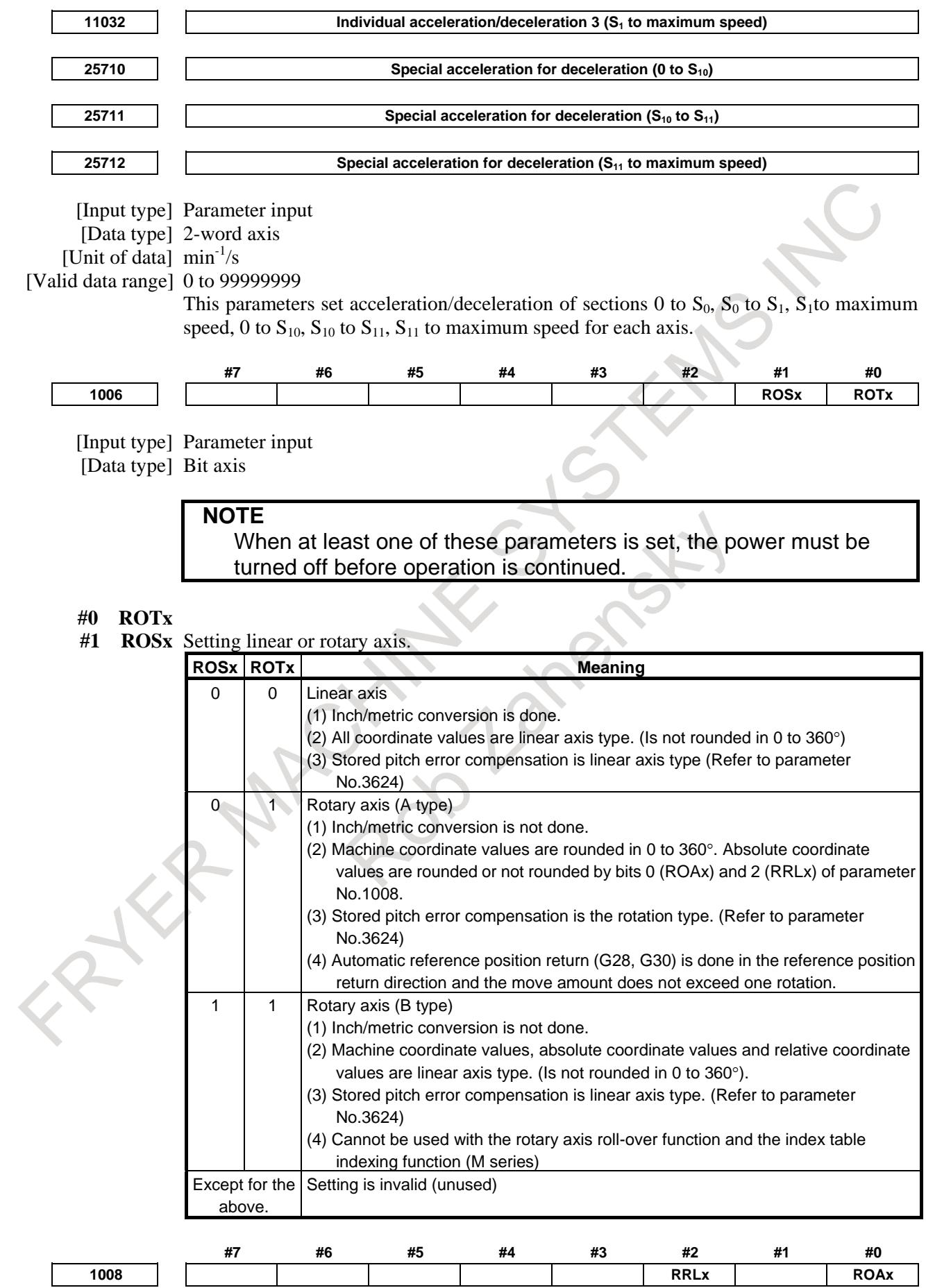

[Input type] Parameter input [Data type] Bit axis

# **NOTE**

When at least one of these parameters is set, the power must be turned off before operation is continued.

**#0 ROAx** The rotary axis roll-over is

- 0: Invalid<br>1: Valid
- Valid

# **NOTE**

ROAx specifies the function only for a rotary axis (for which bit 0 (ROTx) of parameter No.1006 is set to 1)

- **#2 RRLx** Relative coordinates are
	- 0: Not rounded by the amount of the shift per one rotation
	- 1: Rounded by the amount of the shift per one rotation

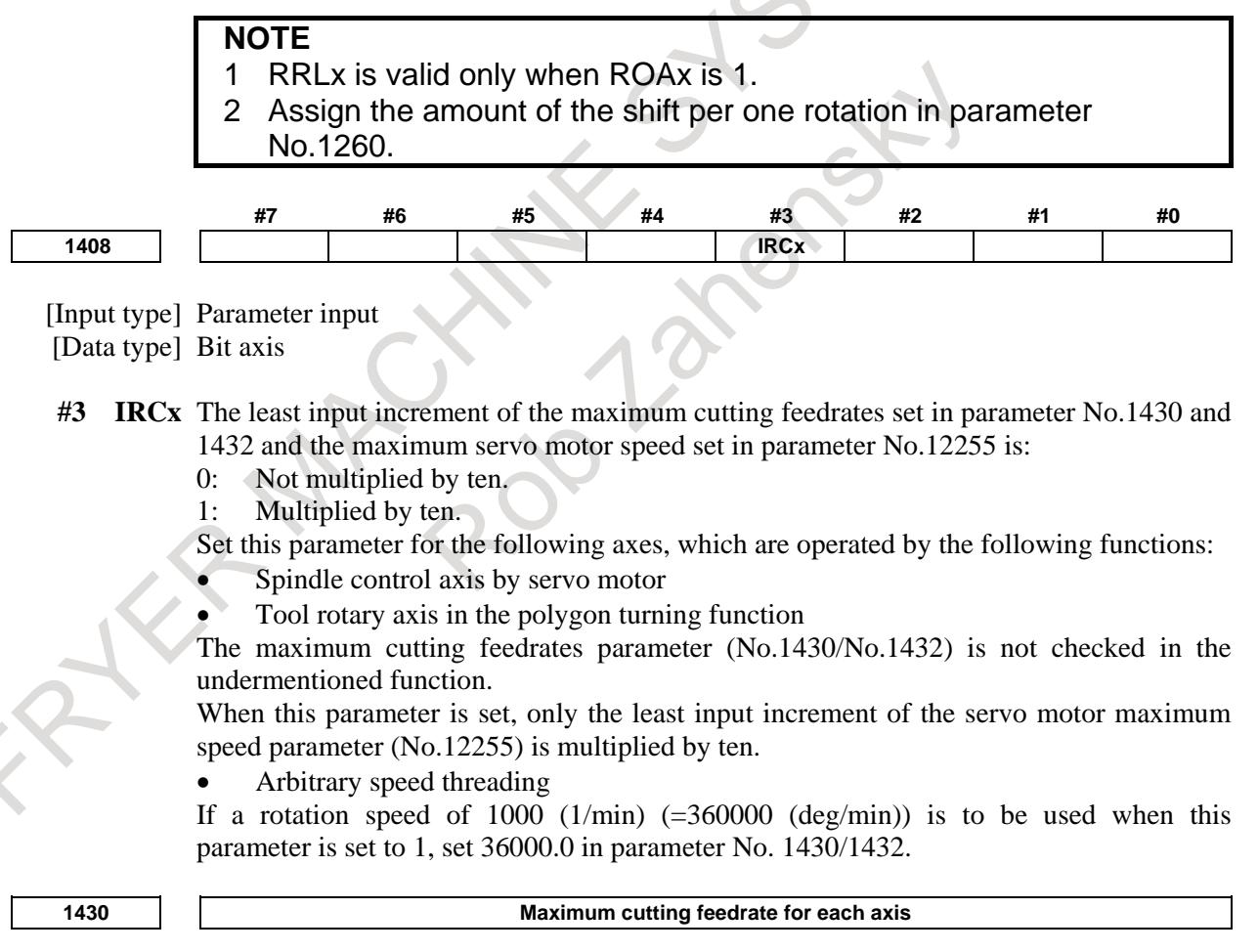

[Input type] Parameter input

[Data type] Real axis

[Unit of data] mm/min, inch/min, deg/min (machine unit)

[Min. unit of data] Depend on the increment system of the applied axis

# 6. INTERPOLATION FUNCTION B-64693EN-1/01

[Valid data range] Refer to the standard parameter setting table (C) (When the increment system is IS-B, 0.0 to +999000.0) Specify the maximum cutting feedrate for each axis.

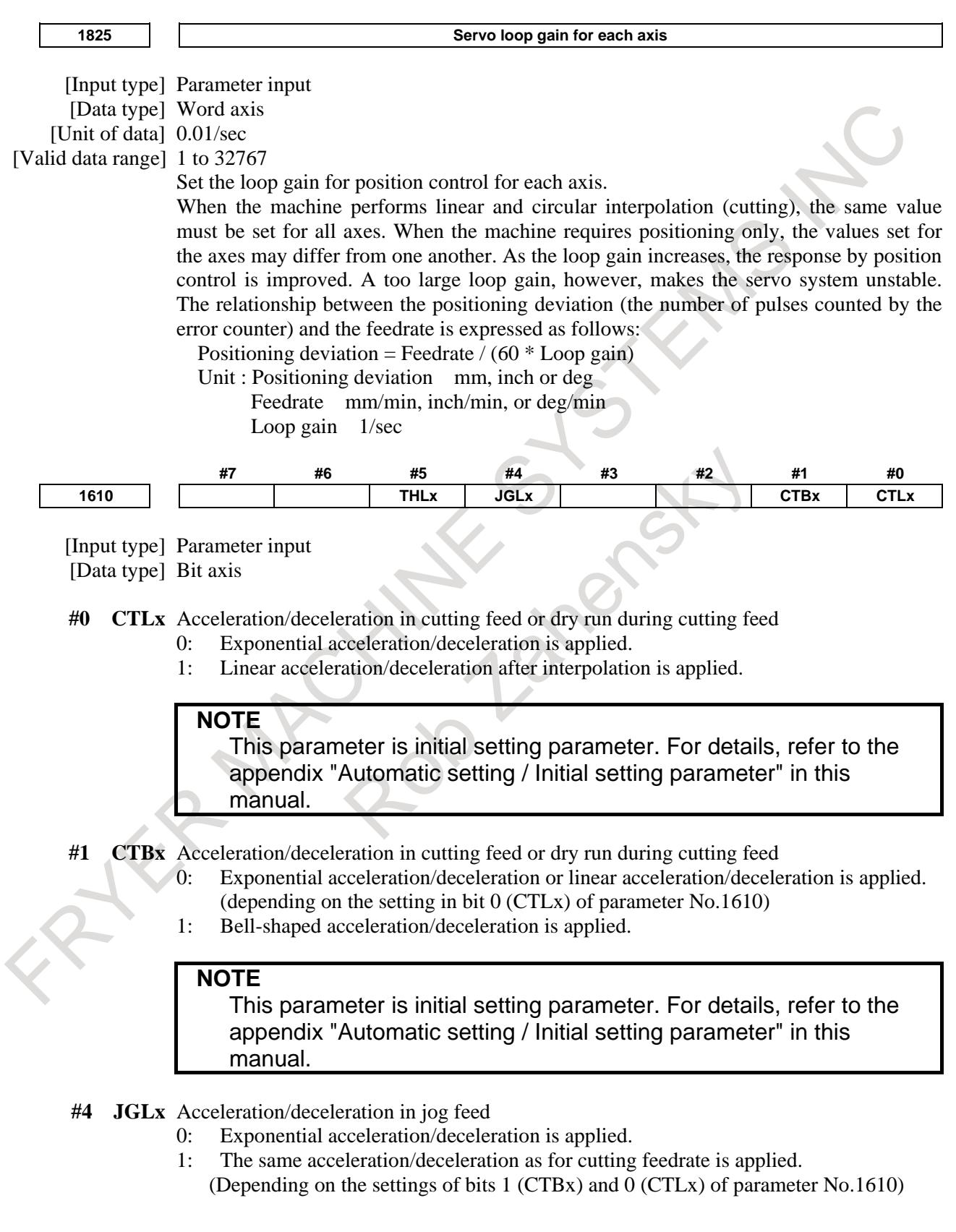

This parameter is initial setting parameter. For details, refer to the appendix "Automatic setting / Initial setting parameter" in this manual.

**#5 THLx** Acceleration/deceleration in threading cycles

- 0: Exponential acceleration/deceleration is applied.
- 1: The same acceleration/deceleration as for cutting feedrate is applied.

(Depending on the settings of bits 1 (CTBx) and 0 (CTLx) of parameter No.1610) As the time constant and FL rate, however, the settings of parameters Nos.1626 and 1627 for threading cycles are used.

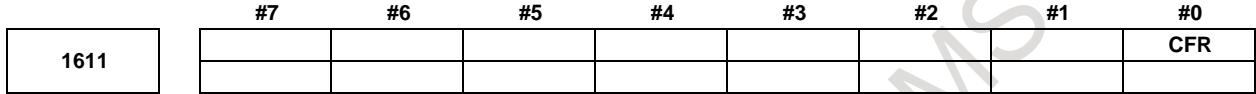

[Input type] Parameter input

[Data type] Bit path

- **#0 CFR** For retraction after threading in the threading cycles G92 and G76:
	- 0: The type of acceleration/deceleration after interpolation for threading is used together with the threading time constant (parameter No.1626) and FL rate (parameter No.1627).
	- 1: The type of acceleration/deceleration after interpolation for rapid traverse is used together with the rapid traverse time constant.

# **NOTE**

If this parameter is set to 1, a check is made before a retraction to see that the specified feedrate has become 0 (the delay in acceleration/deceleration has become 0). For retraction, the rapid traverse rate (parameter No.1420) is used, regardless of the setting of parameter No.1466. When this parameter is set to 0, parameter No.1466 is used as the feedrate for retraction. As acceleration/deceleration used for retraction, only acceleration/deceleration after interpolation is used. Rapid traverse

acceleration/deceleration before interpolation and optimum torque acceleration/deceleration are disabled.

**<sup>1626</sup> Acceleration/deceleration time constant in threading cycles for each axis**

[Input type] Parameter input [Data type] Word axis [Unit of data] msec [Valid data range] 0 to 4000 Set a time constant for acceleration/deceleration after interpolation in the threading cycles G92 and G76 for each axis.

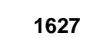

**<sup>1627</sup> FL rate for acceleration/deceleration in threading cycles for each axis**

[Input type] Parameter input [Data type] Real axis

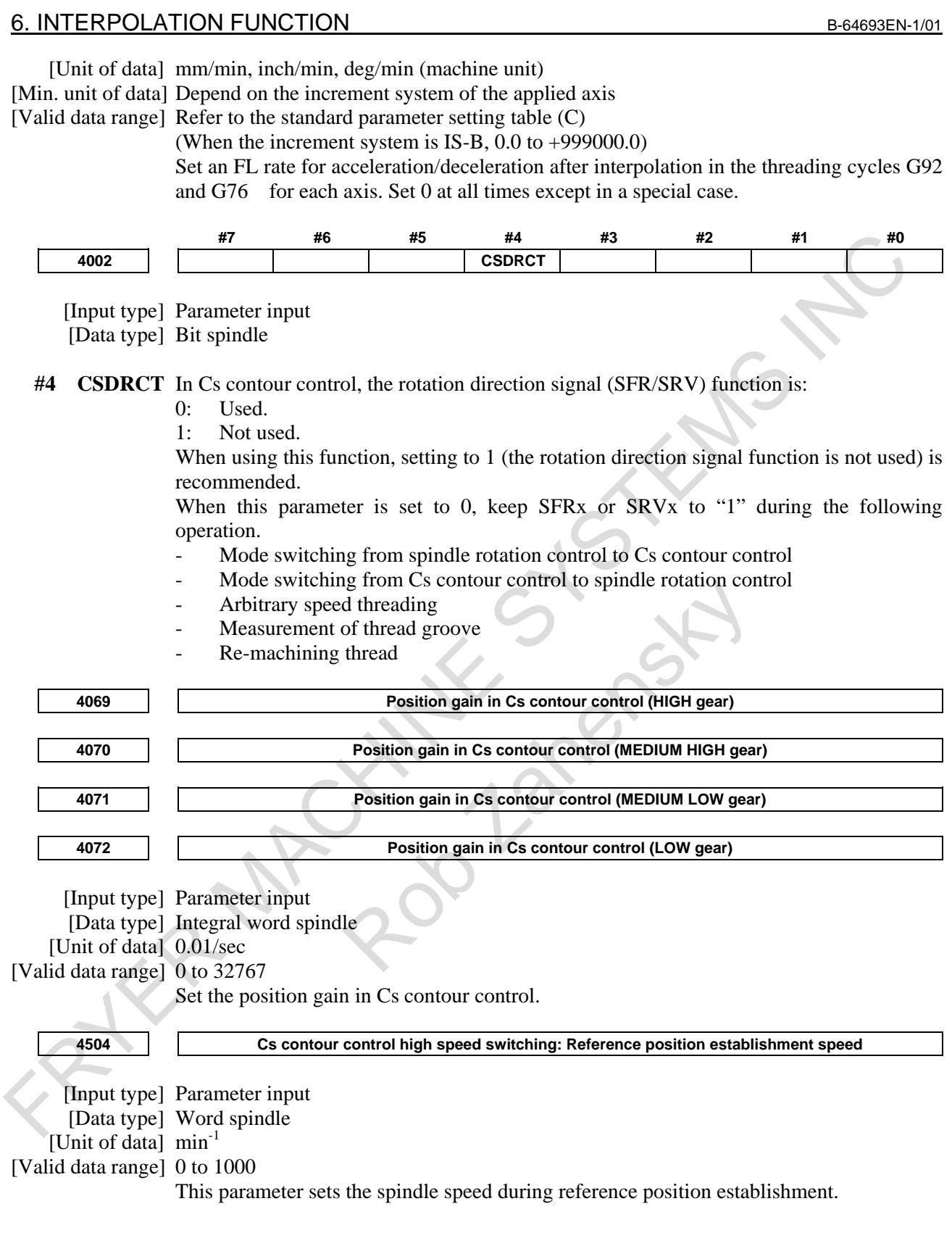

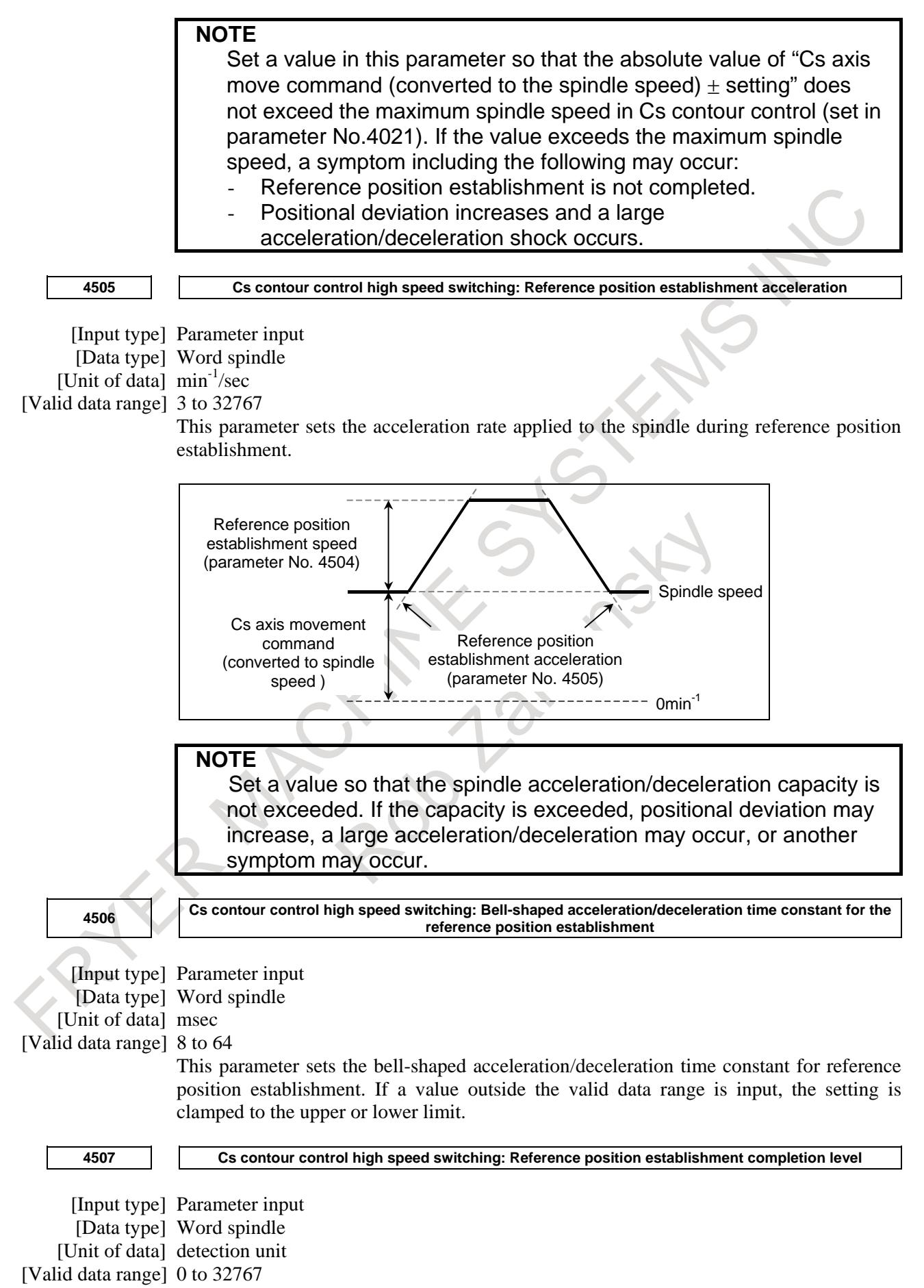

This parameter sets the completion level for reference position establishment. When the absolute value of spindle positional deviation becomes within the setting after the move command for reference position establishment has been distributed, the reference position establishment completion signal CSYFNx becomes 1. When this parameter is set to 0, CSYFNx becomes 1 immediately after the move command for reference position establishment has been distributed.

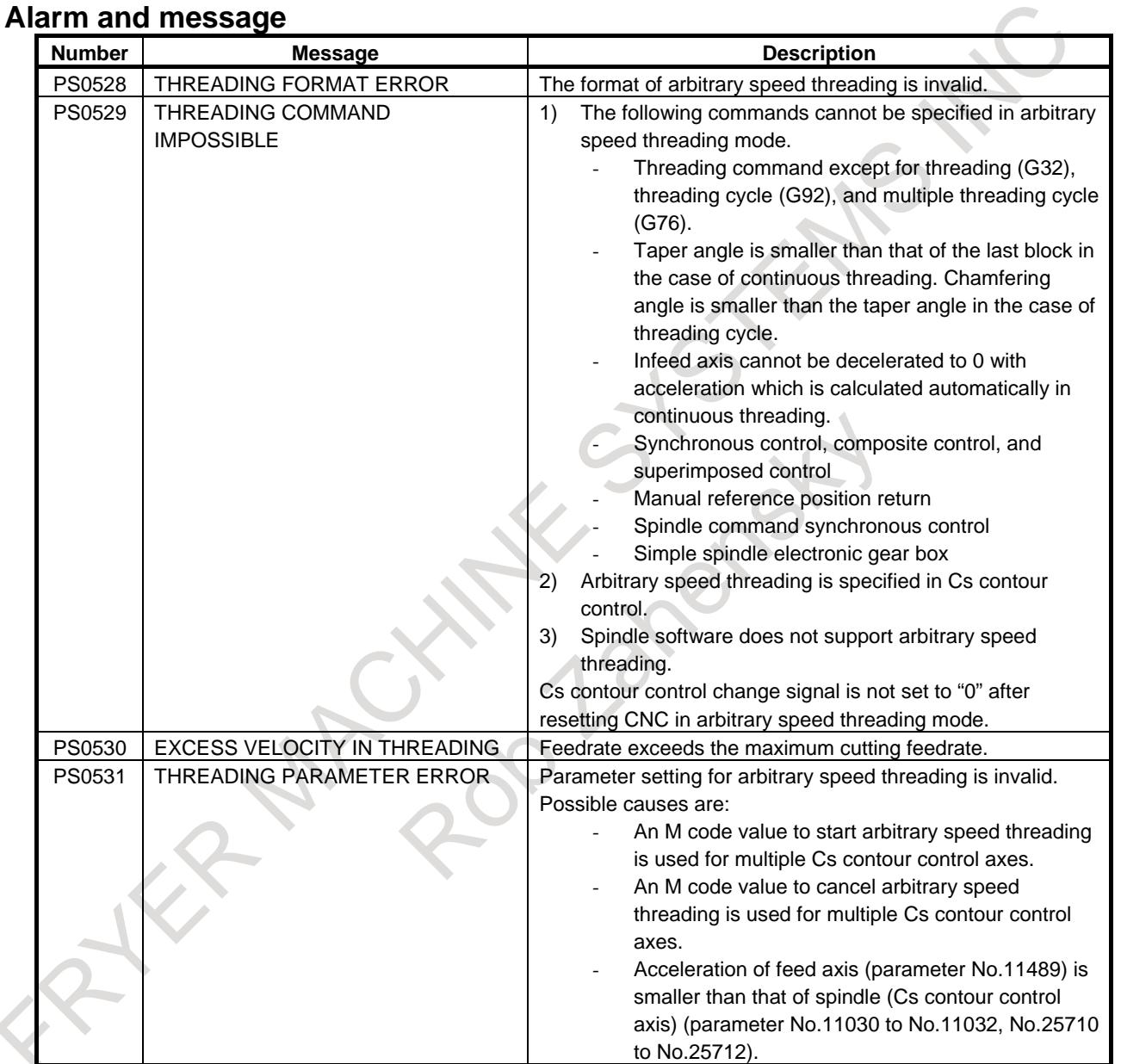

# B-64693EN-1/01 6. INTERPOLATION FUNCTION

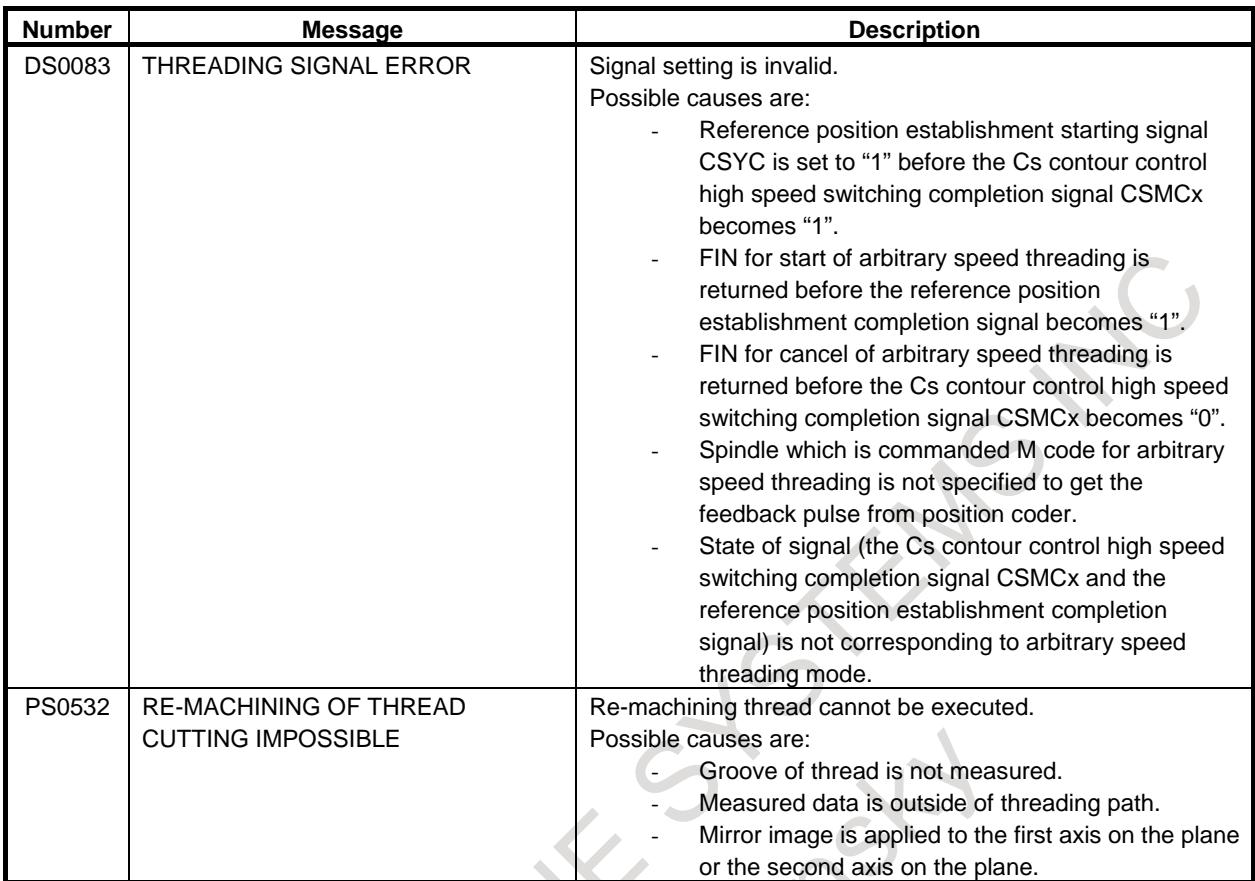

# **6.5.8 Rapid Traverse Overlap in Threading Cycle**

# T

### **Overview**

In threading cycle of canned cycle, a cycle time can be shortened with rapid traverse overlap between blocks.

# **NOTE**

This function is invalid in "Multiple repetitive cycle".

# **Explanation**

To use this function, set the following parameters.

- Bit 2 (TOD) of parameter  $No.1612 = 1$
- Rapid traverse overlap is valid in threading cycle.

Bit 0 (CFR) of parameter No.1611 = 1

- For retraction after threading, the type of acceleration/deceleration after interpolation for rapid traverse is used.
- Bit 4 (PRT) of parameter No.1603 = 0
	- Acceleration/deceleration of acceleration fixed type is used for positioning of linear interpolation type.

- 1 It is not necessary to set bit 4 (RTO) of parameter No.1601 for this function.
- 2 On condition that both standard rapid traverse blocks overlap and this function are available, this function is valid in threading cycle. And, standard rapid traverse block overlap is valid in other cases.

Rapid traverse overlap is executed at the following corners.

- Between the retraction of X-axis  $(3)$  and the return to the cycle start point of Z-axis  $(4)$
- Between the return to the cycle start point of Z-axis (4) and positioning to the threading start point of  $X$ -axis  $(1)$

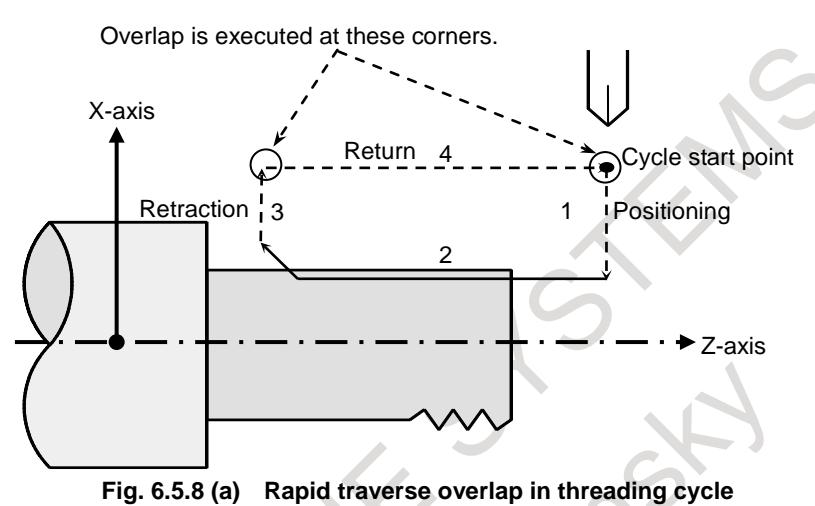

Overlap is executed as the following figure. After interpolation is completed, the next block starts when the delay by acceleration/deceleration control is the distance of overlap or below.

Example : Overlap between retraction and return

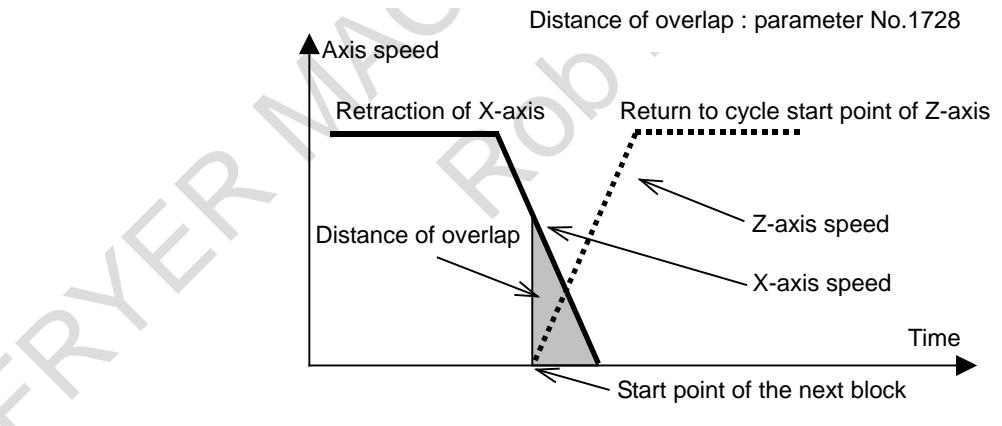

**Fig. 6.5.8 (b) Overlap between retraction and return**

Distances of overlap are specified with the following parameters.

- Parameter No.1728
- Distance of overlap between retraction (3) and return (4) in threading cycle Parameter No.1729
- Distance of overlap between return (4) and positioning of the next threading cycle (1)

Threading cycle retract can be used for this function.

# **Restrictions**

This function is invalid in the following cases.

- Acceleration/deceleration before raid traverse interpolation is used.
- The bit 6 (RDR) of parameter No.1401 = 1 (dry run for rapid traverse is valid), and the dry run signal DRN<Gn046.7> is "1" and the manual rapid traverse selection signal RT<Gn019.7> is set to "0".
- The bit 1 (LRP) of parameter  $No.1401 = 1$  (positioning is performed with linear interpolation) and bit 4 (PRT) of parameter No.1603 = 1 (acceleration/deceleration of time fixed type is used).

Besides, there are the following restrictions.

- The threading cycle must be commanded in G40 mode (Tool nose radius compensation cancel mode).
- Rapid traverse block overlap disable signal ROVLP<Gn053.5> is invalid in this function.

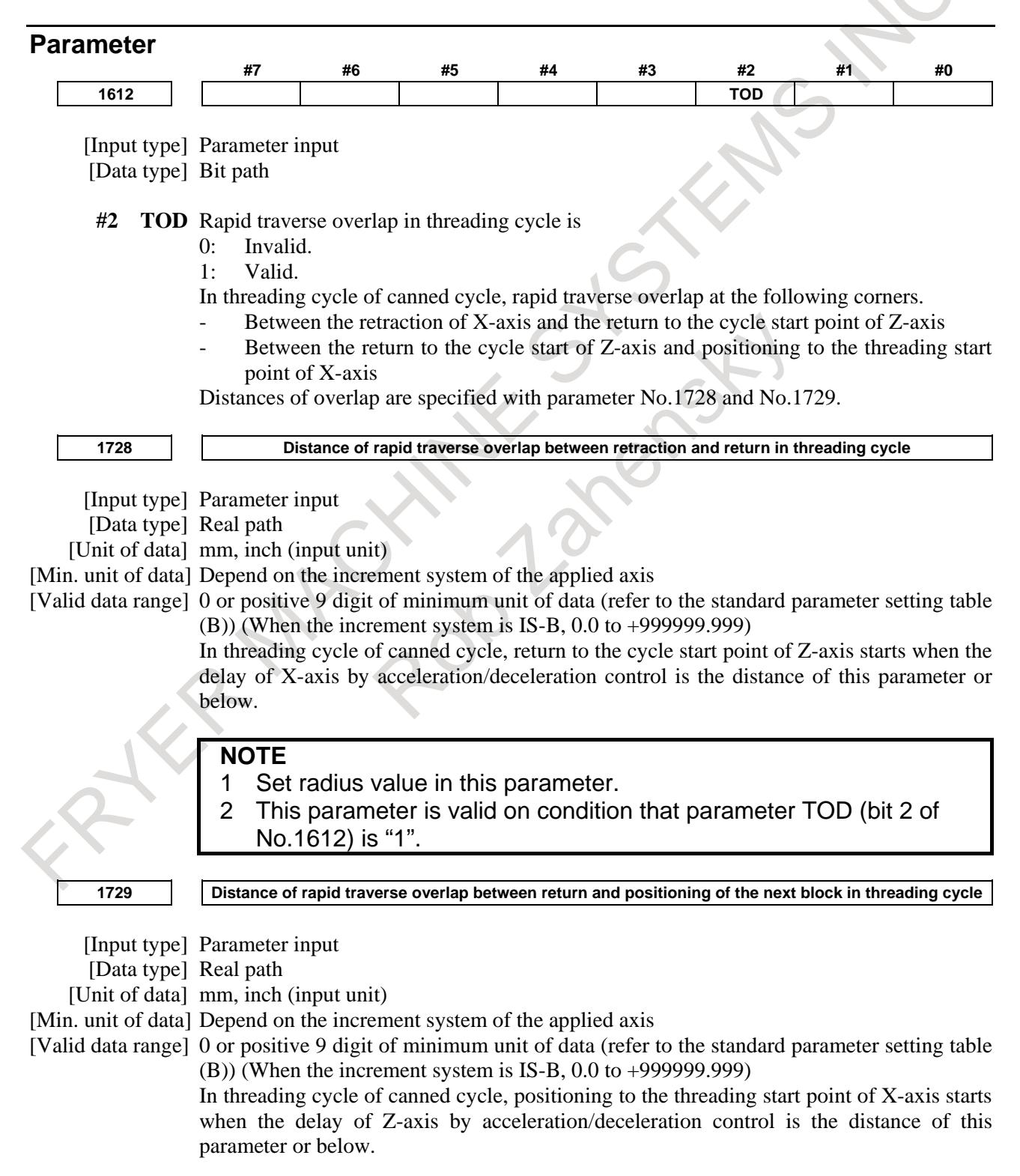

- 1 Set radius value in this parameter.
- 2 This parameter is valid on condition that parameter TOD (bit 2 of No.1612) is "1".

# **6.6 HELICAL INTERPOLATION**

# **Overview**

Helical interpolation that moved tool on the helically is enabled by specifying up to two other axes which move synchronously with the circular interpolation by circular commands.

The feedrate command can select whether to specify tangential velocity of an arc or to specify tangential velocity including a helical axis by the setting of bit 5 (HTG) of parameter No.1403.

An F command specifies a feed rate along a circular arc, when HTG is specified to 0. Therefore, the feed rate of the helical axis is as follows:

 $F \times$  Length of helical axis Length of circular arc

Determine the feed rate so the helical axis feed rate does not exceed any of the various limit values.

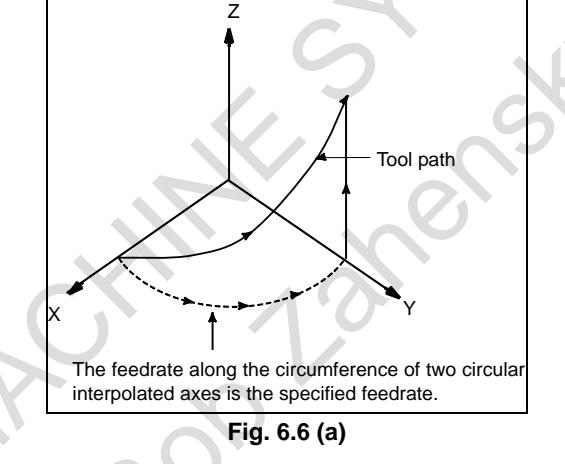

If HTG is set to 1, specify a feedrate along the tool path including the helical axis. Therefore, the tangential velocity of the arc is expressed as follows:

 $F \times$ 

 $F \times$  Length of arc

$$
(Length of arc)2 + (Length of helical axis)2
$$

The velocity along the linear axis is expressed as follows:

Length of linear axis

$$
\sqrt{\text{(Length of arc)}^2 + \text{(Length of helical axis)}^2}
$$

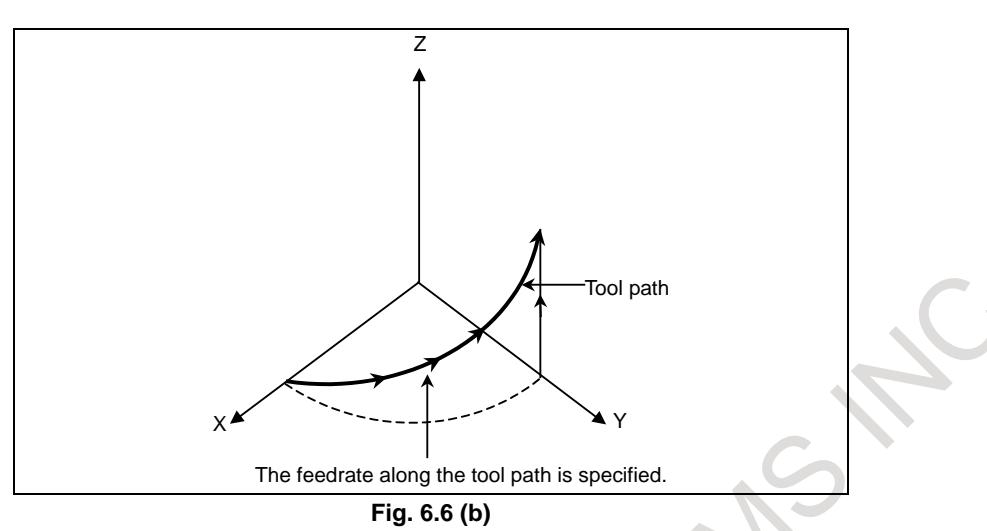

If three or more axes were specified as helical axes in the helical interpolation mode, alarm (PS0232)"TOO MANY HELICAL AXIS COMMAND" is issued.

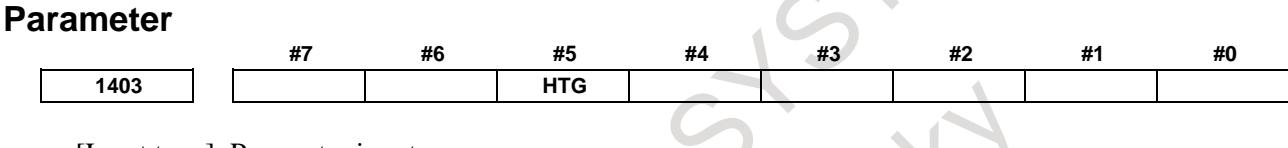

[Input type] Parameter input [Data type] Bit path

**#5 HTG** The feedrate for helical interpolation is:

- 0: Specified using the feedrate along the tangent to an arc
- 1: Specified using the feedrate along axes including a helical axis

#### **Alarm and message**

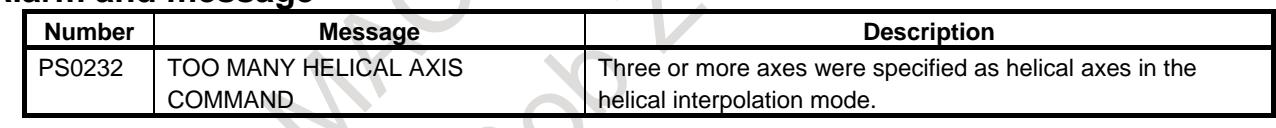

### **Reference item**

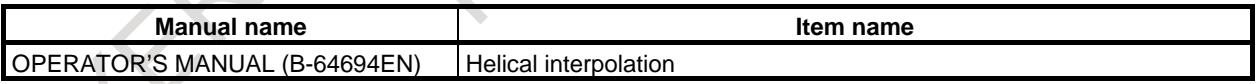

T

# **6.7 POLAR COORDINATE INTERPOLATION**

# **Overview**

Polar coordinate interpolation is a function that exercises contour control in converting a command programmed in a Cartesian coordinate system to the movement of a linear axis (movement of a tool) and the movement of a rotary axis (rotation of a workpiece). This function is useful for grinding a cam shaft.

# **Explanation**

G12.1 starts the polar coordinate interpolation mode and selects a polar coordinate interpolation plane (Fig. 6.7). Polar coordinate interpolation is performed on this plane.

# **- Polar coordinate interpolation plane**

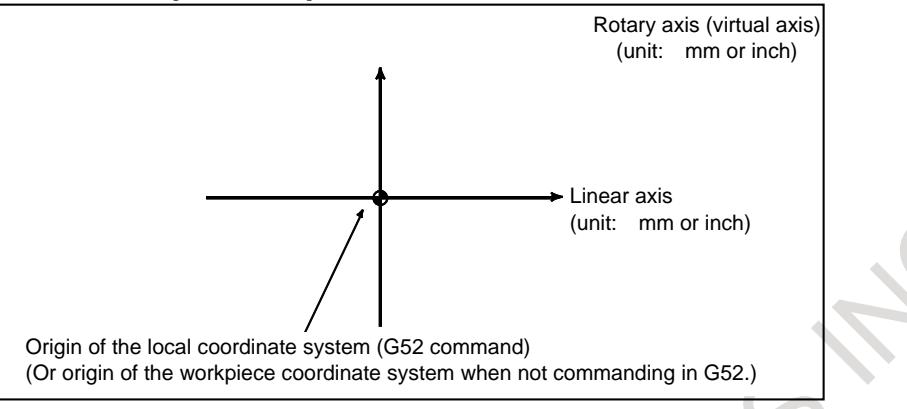

**Fig. 6.7 (a) Polar coordinate interpolation plane**

When the power is turned on or the system is reset, polar coordinate interpolation is canceled (G13.1). The linear and rotation axes for polar coordinate interpolation must be set in parameters Nos. 5460 and 5461 beforehand.

# **CAUTION**

The plane used before G12.1 is specified (plane selected by G17, G18, or G19) is canceled. It is restored when G13.1 (canceling polar coordinate interpolation) is specified.

When the system is reset, polar coordinate interpolation is canceled and the plane specified by G17, G18, or G19 is used.

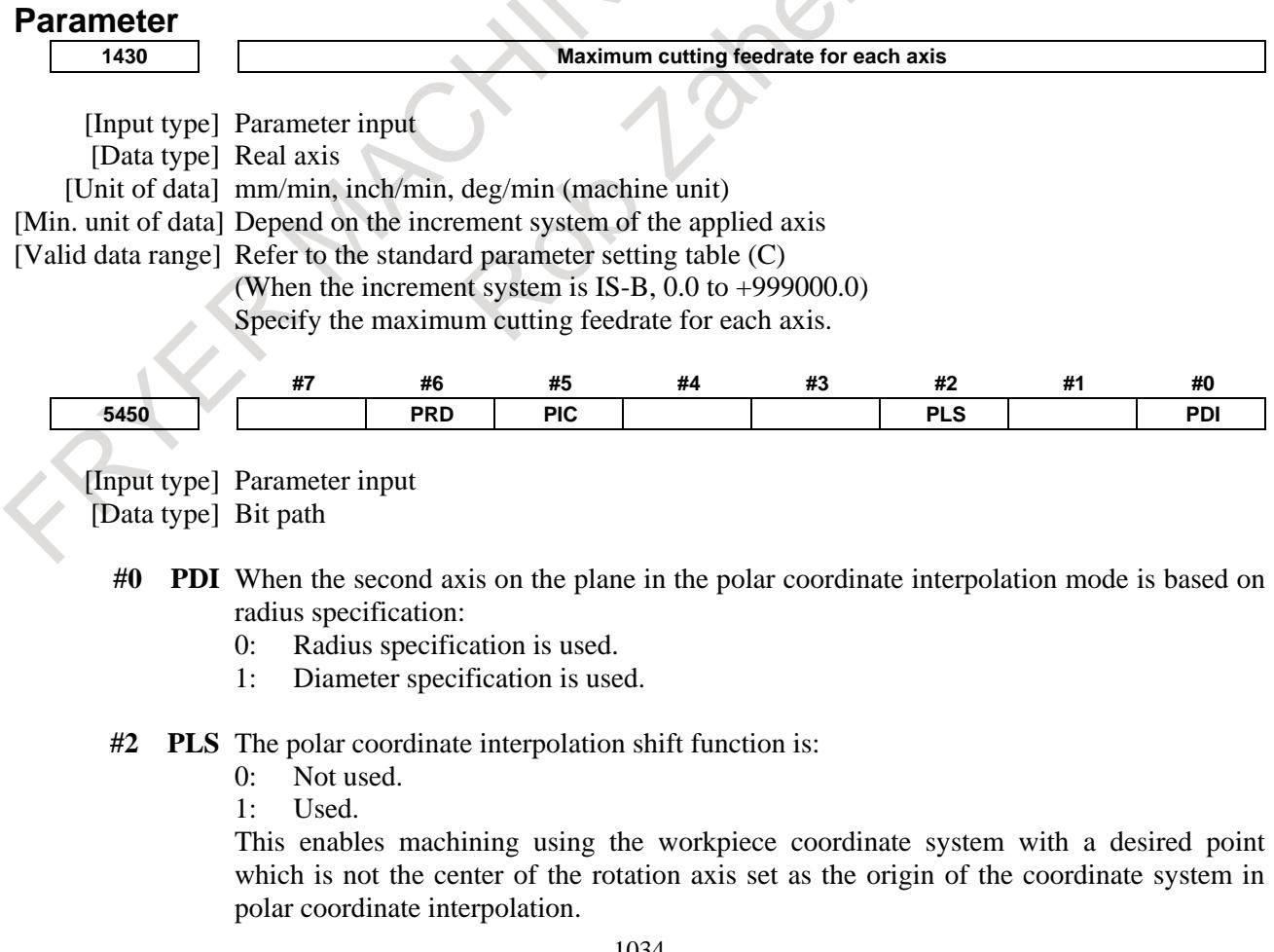

- **#5 PIC** The initial display type of the absolute position of the linear and rotary axes to be used in the polar coordinate interpolation is:
	- 0: Actual position.<br>1: Cartesian coordi
	- Cartesian coordinates in the polar coordinate interpolation plane.

- 1 The display type can be switched via the soft key [CARTES ON] / [CARTES OFF] in the absolute position display screen.
- 2 This parameter does not change if switching the display type via the soft key.
- **#6 PRD** When the first axis on the plane in the polar coordinate interpolation mode is based on diameter specification:
	- 0: Diameter specification is used.
	- 1: Radius specification is used.

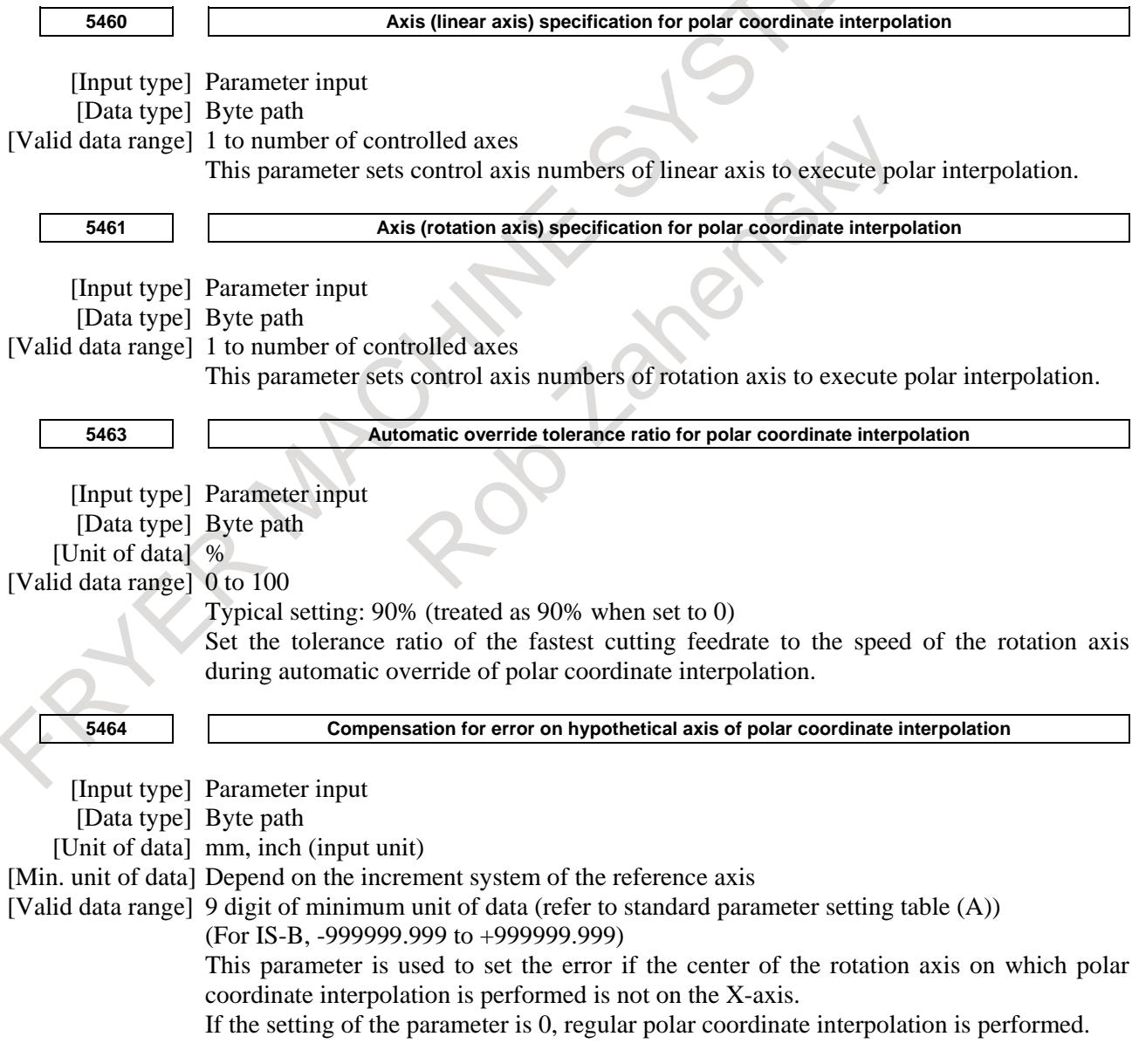

### **Alarm and message**

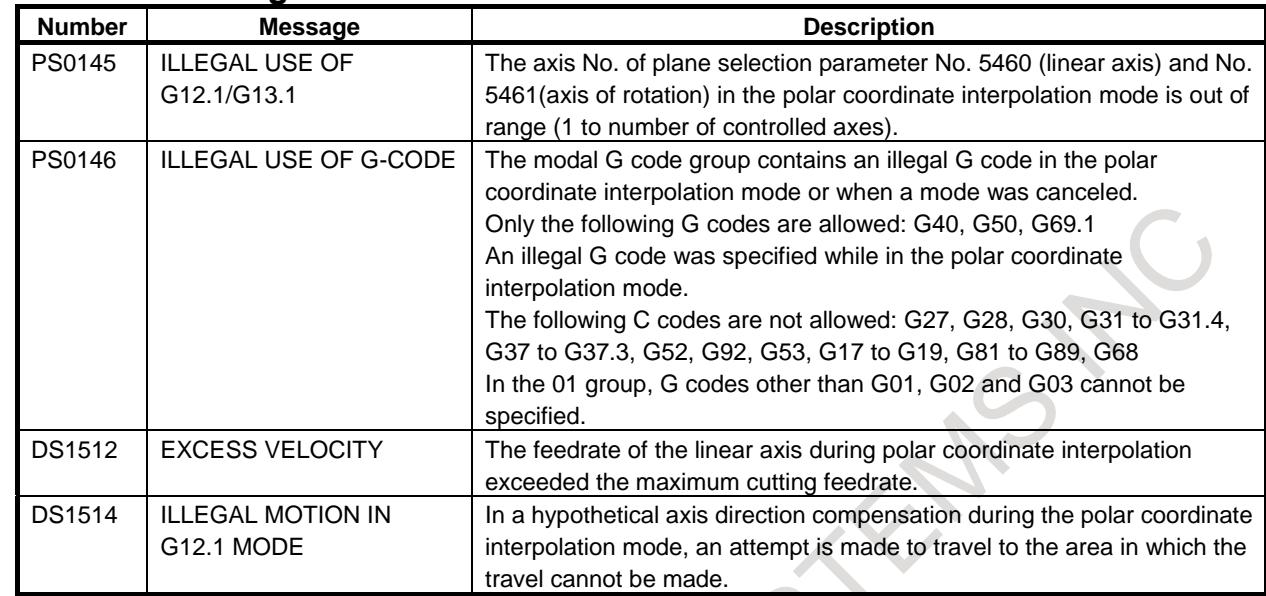

### **Reference item**

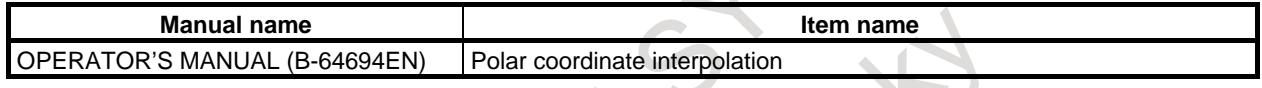

# **6.8 CYLINDRICAL INTERPOLATION**

# **6.8.1 Cylindrical Interpolation**

#### **Overview**

The cylindrical interpolation function performs linear interpolation or arc interpolation with another axis by converting the travel distance of a rotation axis specified in degrees to the travel distance on the circumference.

Since programming is allowed with the side of a cylinder developed, a program for cylinder cam grooving or other machining can easily be created.

# **Explanation**

# **- Plane selection (G17, G18, G19)**

To specify a G code for plane selection, set the rotary axis in parameter No. 1022 as a linear axis that is one of the basic three axes of the basic coordinate system or an axis parallel to one of the basic axes. For example, when rotary axis C-axis is assumed to be parallel to the X-axis, specifying G17, axis address C, and Y at the same time can select a plane formed by the C-axis and Y-axis (the Xp-Yp plane). Only an axis can be set to the rotary axis of cylindrical interpolation.

# **6.8.2 Cylindrical Interpolation by Plane Distance Command**

# **Overview**

In the conventional rotary axis command in cylindrical interpolation, the angle of the rotary axis is specified.

This function enables the rotary axis command in cylindrical interpolation to be specified by distance on the developed plane by setting bit 2(DTO) of parameter No.3454.

1. Do not change the parameter DTO while cylindrical interpolation mode.

2. To use the function, enable "cylindrical interpolation" (bit 6 (NCL) of

parameter No.8137#6 is 0).

# **6.8.3 Cylindrical Interpolation Cutting Point Compensation**

# **Overview**

The conventional cylindrical interpolation function controls the movement of the tool center so that the tool axis moves along a specified path on the cylindrical surface to always face toward the rotation axis of the workpiece (cylindrical axis).

On the other hand, the cylindrical interpolation cutting point control function controls the tool so that the tangent from the tool to the cutting face of a contour figure passes the rotation center of the workpiece at all times.

That is, the cutting face of a contour figure is always perpendicular to the cylinder. Therefore, the figure of the cutting face can be kept identical regardless of the cutter compensation.

### **NOTE**

To use the function, enable "cylindrical interpolation" (bit 6 (NCL) of parameter No.8137#6 is 0).

# **Parameter**

**- Settings common to cylindrical interpolation, cylindrical interpolation by plane distance command, and cylindrical interpolation cutting point compensation**

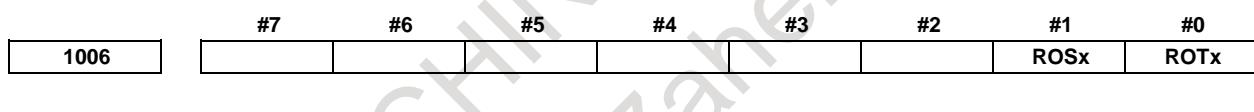

[Input type] Parameter input [Data type] Bit axis

> **NOTE** When at least one of these parameters is set, the power must be turned off before operation is continued.

# **#0 ROTx**

**#1 ROSx** Setting linear or rotary axis.

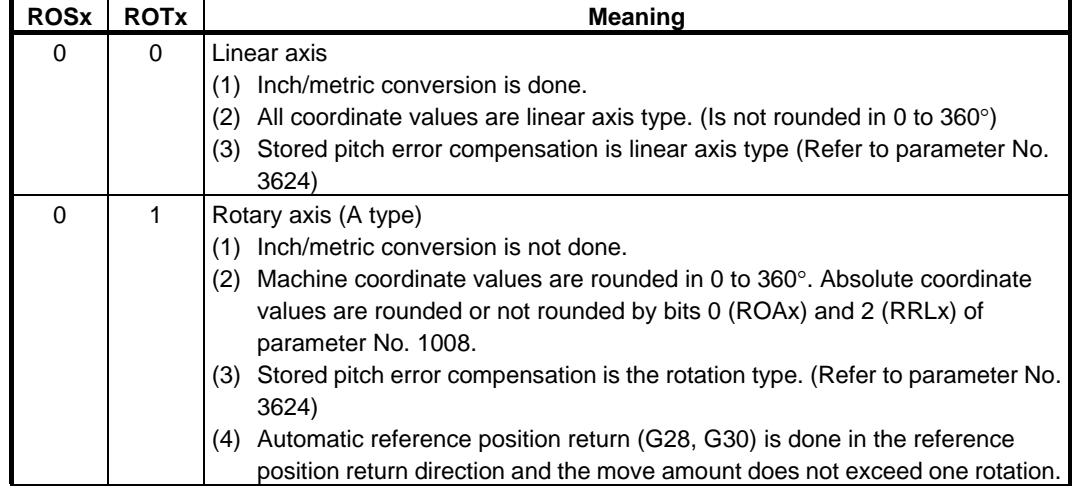

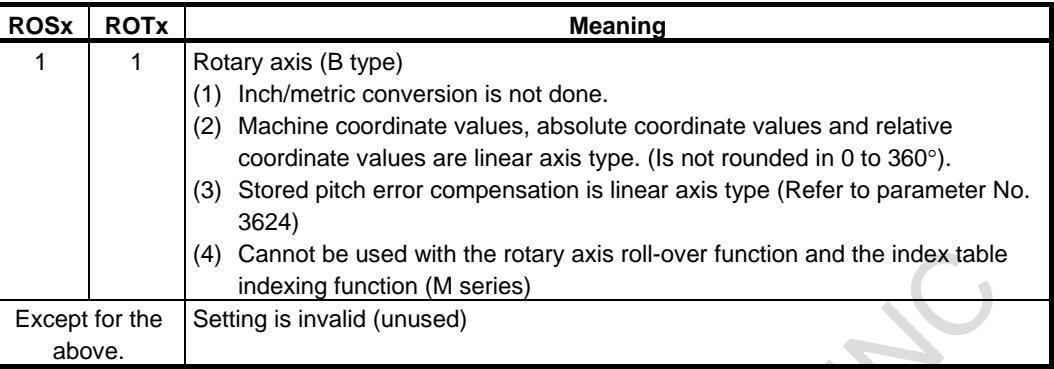

**1022 Setting of each axis in the basic coordinate system**

[Input type] Parameter input

[Data type] Byte axis [Valid data range] 0 to 7

> To determine a plane for circular interpolation, cutter compensation, and so forth (G17: Xp-Yp plane, G18: Zp-Xp plane, G19: Yp-Zp plane) and a 3-dimensional tool compensation space  $(XpYpZp)$ , specify which of the basic three axes  $(X, Y, and Z)$  is used for each control axis, or a parallel axis of which basic axis is used for each control axis.

A basic axis (X, Y, or Z) can be specified only for one control axis.

Two or more control axes can be set as parallel axes for the same basic axis.

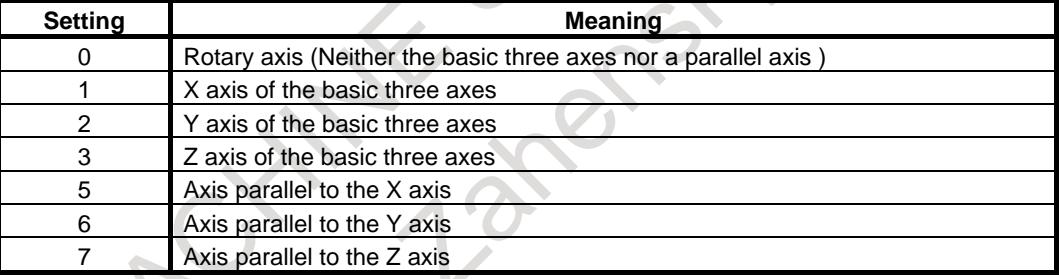

In general, the increment system and diameter/radius specification of an axis set as a parallel axis are to be set in the same way as for the basic three axes.

**1260 The shift amount per one rotation of a rotary axis**

#### **NOTE**

When this parameter is set, the power must be turned off before operation is continued.

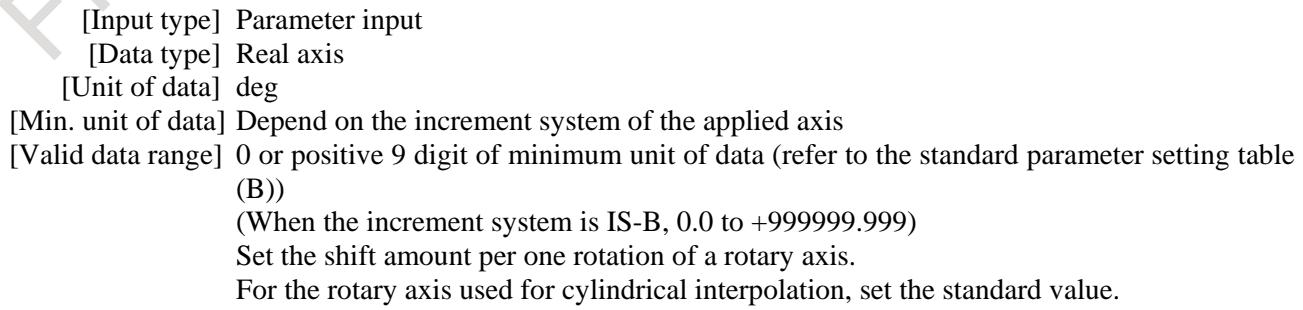
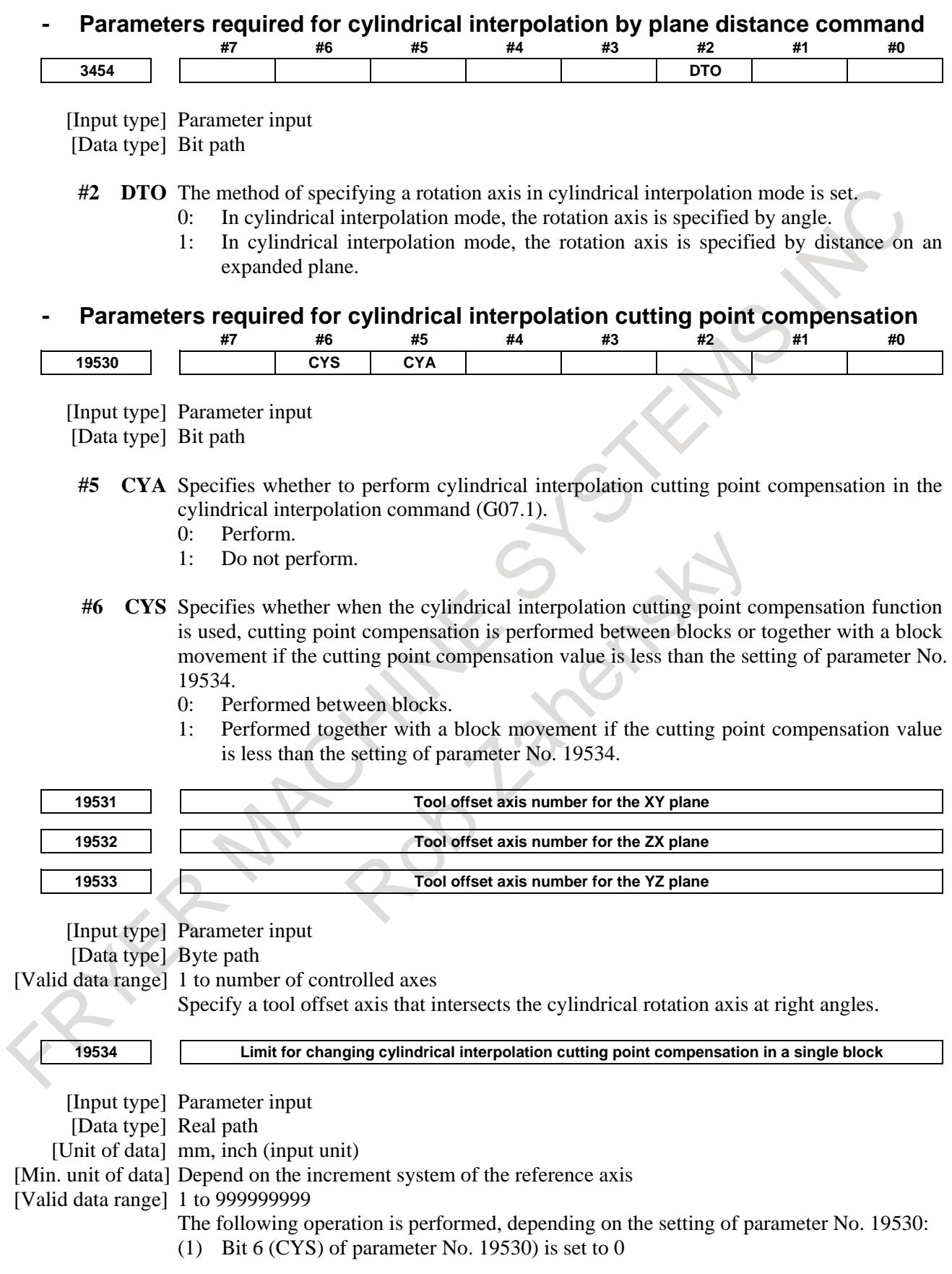

If the amount of cylindrical interpolation cutting point compensation is smaller than the value set in this parameter, cylindrical interpolation cutting point compensation is not performed. Instead, this ignored amount of cylindrical interpolation cutting point compensation is added to the next amount of cylindrical interpolation cutting point compensation to determine whether to perform cylindrical interpolation cutting point compensation.

(2) Bit 6 (CYS) of parameter No. 19530) is set to 1

If the amount of cylindrical interpolation cutting point compensation is smaller than the value set in this parameter, cylindrical interpolation cutting point compensation is performed together with the movement of the specified block.

# **NOTE**

Set this parameter as follows:

Setting < (setting for a rotation axis in parameter No. 1430)  $\times$  4/3 where 4/3 is a constant for internal processing.

**<sup>19535</sup> Limit of travel distance moved with the cylindrical interpolation cutting point compensation in the previous block unchanged.**

- [Input type] Parameter input
- [Data type] Real path
- [Unit of data] mm, inch (input unit)
- [Min. unit of data] Depend on the increment system of the reference axis
- [Valid data range] 1 to 999999999

The following operation is performed, depending on the type of interpolation:

(1) For linear interpolation

If the travel distance in a specified block is smaller than the value set in this parameter, machining is performed without changing the cylindrical interpolation cutting point compensation in the previous block.

(2) For circular interpolation

If the diameter of a specified arc is smaller than the value set in this parameter, machining is performed without changing the cylindrical interpolation cutting point compensation in the previous block. Cylindrical interpolation cutting point compensation is not performed according to a circular movement.

# **Alarm and message**

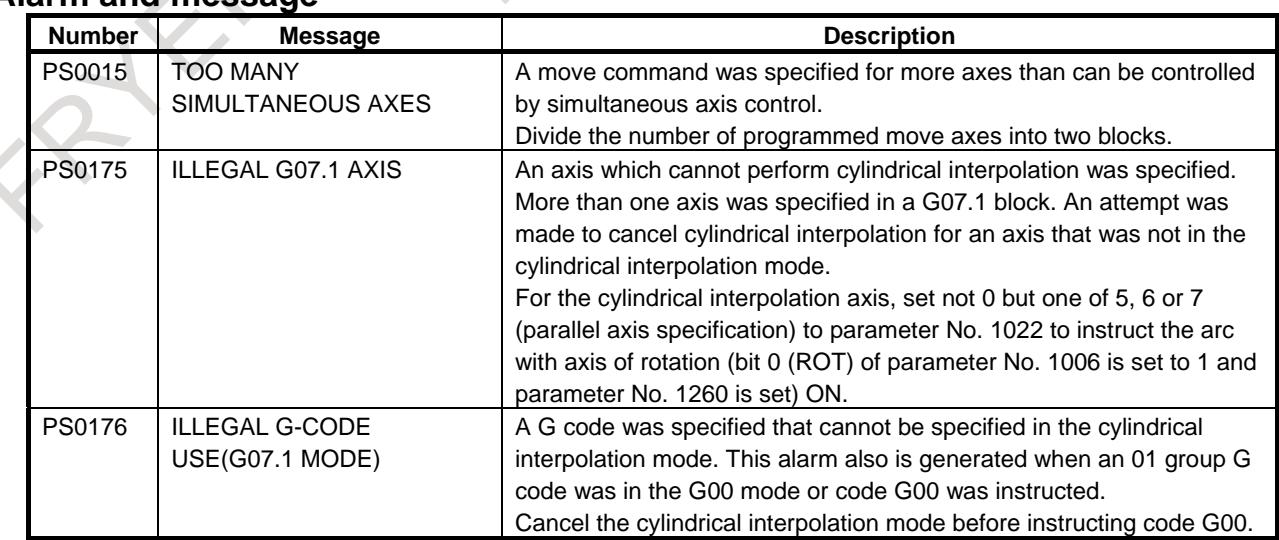

# **Reference item**

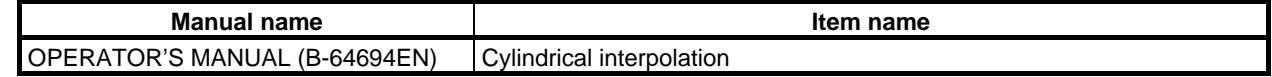

# **6.9 POLYGON TURNING**

T

Polygon turning means machining a workpiece to a polygonal figure by rotating the workpiece and tool at a certain ratio.

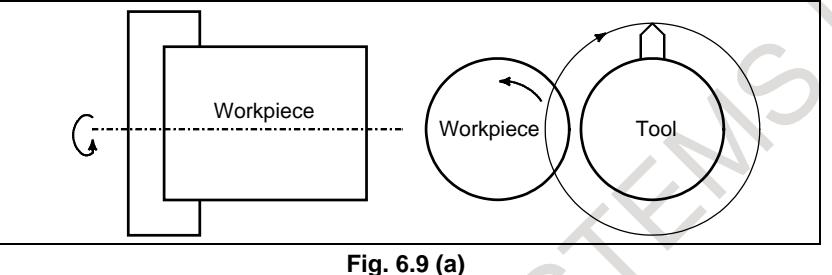

By changing conditions which are rotation ratio of workpiece and tool and number of cutters, the workpiece can be machined to a square or hexagon. The machining time can be reduced as compared with polygonal figure machining using the polar coordinate interpolation.

The machined figure, however, is not exactly polygonal. Generally, polygon turning is used for the heads of square and/or hexagon bolts or hexagon nuts.

As the tool rotary axis, one of the following can be used:

- CNC controlled axis (servo axis)
- Second spindle (Two serial spindles are connected.)

Polygon turning performed using a servo axis as the tool rotary axis is referred to as polygon turning. Polygon turning performed using the second spindle as the tool rotary axis is referred to as polygon turning with two spindles.

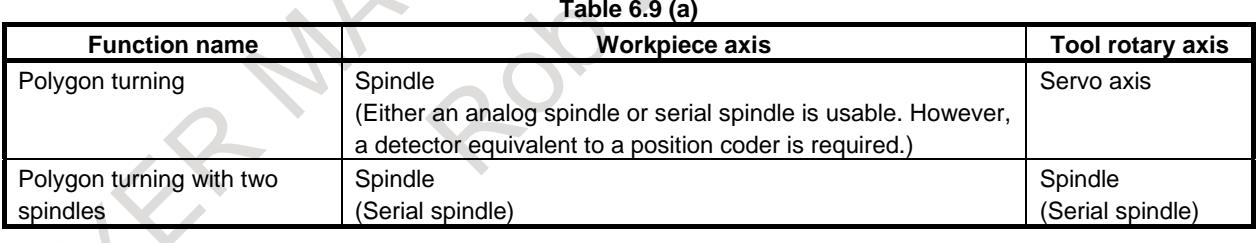

The specifications of polygon turning are described below.

For details of polygon turning with two spindles, see the specifications of polygon turning with two spindles.

# **6.9.1 Polygon Turning**

#### **Overview**

A CNC controlled axis (servo axis) is assigned to the tool rotary axis.

This rotary axis of tool is called Y-axis in the following description. As the workpiece axis (spindle), either a serial spindle or analog spindle can be used.

The Y-axis is controlled by the G51.2 command, so that the ratio of the rotation speeds of the spindle (previously specified by S-command) and the tool becomes the specified ratio.

When simultaneous start is specified by G51.2, the one-rotation signal sent from the position codes set on the spindle is detected. After one-rotation signal detection, the Y-axis is controlled using the rotation ratio

# 6. INTERPOLATION FUNCTION B-64693EN-1/01

of the spindle and Y-axis specified by P and Q. So, a position coder needs to be attached to the spindle. This control will be maintained until the polygon turning cancel command is executed (G50.2). Polygon turning is cancelled by any of the following in addition to the G50.2 command:

- (1) Power off
- (2) Emergency stop
- (3) Servo alarm
- (4) Reset (external reset signal ERS <Gn008.7>, reset/rewind signal RRW <Gn008.6>, and  $\begin{bmatrix} \text{regf} \end{bmatrix}$  key on the MDI panel)
- (5) Occurrence of alarm PS0217 to PS0221, PS0314, and PS5018

## **NOTE**

- 1 Before polygon turning, reference position return operation on the Y-axis needs to be specified to determine the rotation start position of the tool. This reference position return operation is performed by detecting a deceleration limit as in the case of manual reference position return operation. (By setting bit 7 (PLZ) of parameter No. 7600, reference position return operation can be performed without detecting a deceleration limit.)
- 2 The rotation direction on the Y-axis is determined by the sign of Q, and is not affected by the rotation direction of the position coder.
- 3 Among Y-axis position indications, the indication of a machine coordinate (MACHINE) changes within the amount of movement for 0 to 1 revolution as a movement is made on the Y-axis. The absolute coordinate and relative coordinate are not updated. So, when specifying an absolute-position command for the Y-axis after polygon turning mode cancellation, set a workpiece coordinate system after reference position return operation.
- 4 For the Y-axis engaged in polygon turning, jog feed and handle feed are disabled.
- 5 For the Y-axis not engaged in polygon turning, a move command can be specified as in the case of other controlled axes.
- 6 The Y-axis engaged in polygon turning is not counted in the number of simultaneously controlled axes.
- 7 One workpiece must be machined using a fixed spindle speed until the workpiece is finished.
- 8 G50.2 is the G code for suppressing buffering.
- 9 The following functions must be commanded with polygon turning cancel mode.
	- Inch/metric conversion
	- AI contour control
		- Tilted working plane indexing
		- Flexible path axis assignment

# **- Spindle connection**

A position coder must be mounted on the spindle. However, polygon turning requires no additional changes to the spindle connection.

Polygon turning uses the position coder feedback signal to control the positional relationship (cutting position) between the spindle and tool rotation axis, and the ratio of speed.

# **- Tool rotation axis (servo axis) connection**

Parameter No. 7610 specifies the controlled axis (servo axis) to be used as the tool rotation axis.

The same parameter setting as for ordinary servo axes applies to the servo axis connection for polygon turning except for some parameters.

When the machine is not in the polygon turning mode, the servo axis specified as the rotation tool axis functions as a feed axis. So, the servo axis can be:

- Used as a subspindle under PMC axis control
- Positioned by a move command from a machining program.

However, be careful about the angle to rotate through and feedrate.

Refer to the concrete example of the following a parameter setting.

#### **- Principle of polygon turning**

The principle of polygon turning is explained below. In the Fig. 6.9.1 (a), the radius of tool and workpiece are A and B, and the angular speeds of tool and workpiece are  $\alpha$  and  $\beta$ . The origin of XY Cartesian coordinates is assumed to be the center of the workpiece.

Simplifying the explanation, consider that the tool center exists at the position Po (A, 0) on the workpiece periphery, and the tool nose starts from position Pto (A-B, 0).

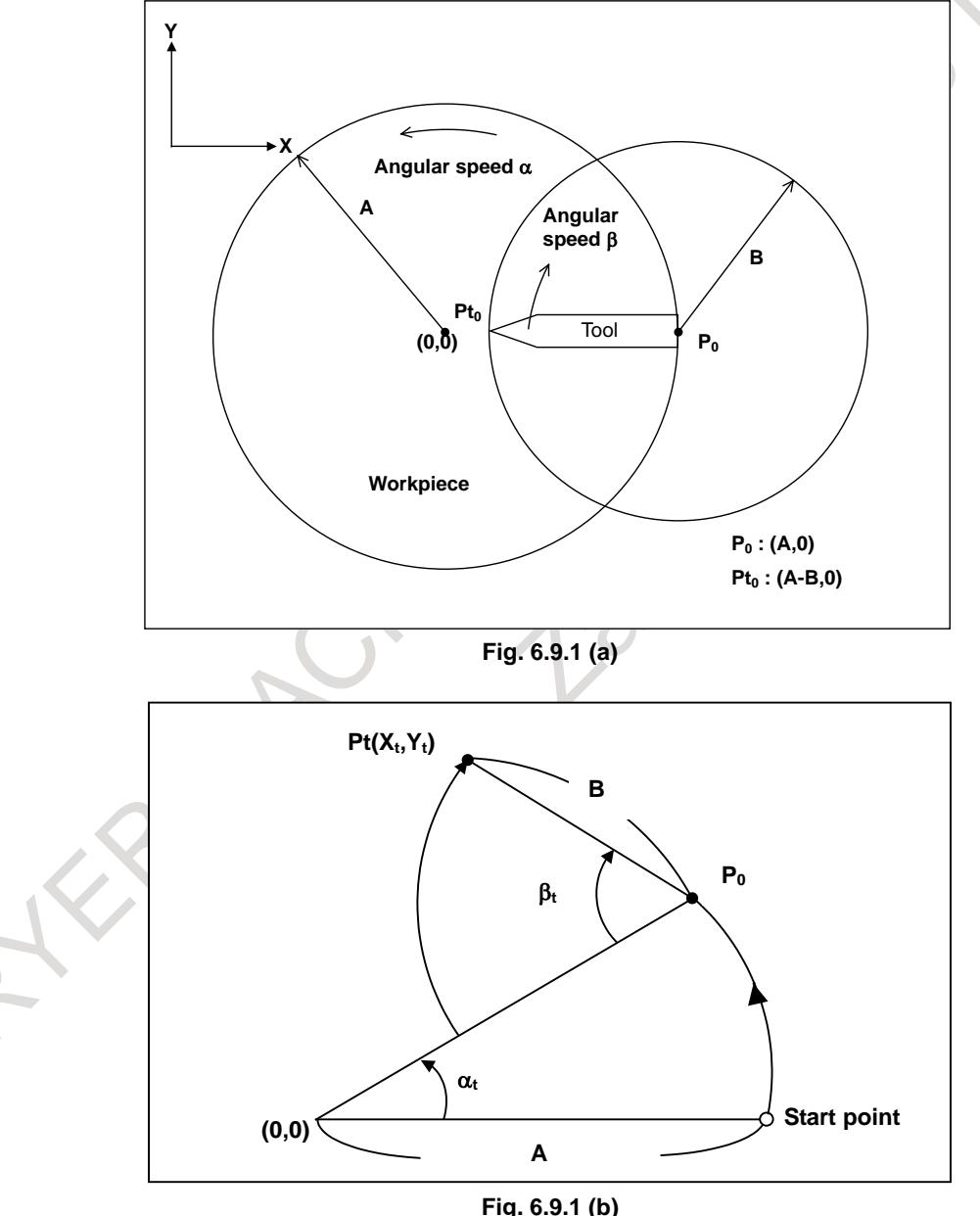

In this case, the tool nose position Pt (Xt, Yt) after time t is expressed by equations 1 and 2:  $Xt = A\cos(\alpha t - B\cos(\beta \cdot \alpha)t$  (Equation 1)

*Yt*=*A*sinα*t*+*B*sin(β-α)*t* (Equation 2)

Assuming that the rotation ration of workpiece to tool is 1:2, namely,  $\beta = 2\alpha$ , equations 1 and 2 are modified as follows:

*Xt*=*A*cosα*t*-Bcosα*t*=(*A-B*)cosα*t* (Equation 1)'

*Yt*=*A*sinα*t*+Bsinα*t*=(*A+B*)sinα*t* (Equation 2)'

These equations indicate that the tool nose path draws an ellipse with longer diameter A+B and shorter diameter A-B.

Then consider the case when one tool is set at 180° symmetrical positions, for a total of two. A square can be machined with these tools as shown Fig. 6.9.1 (c).

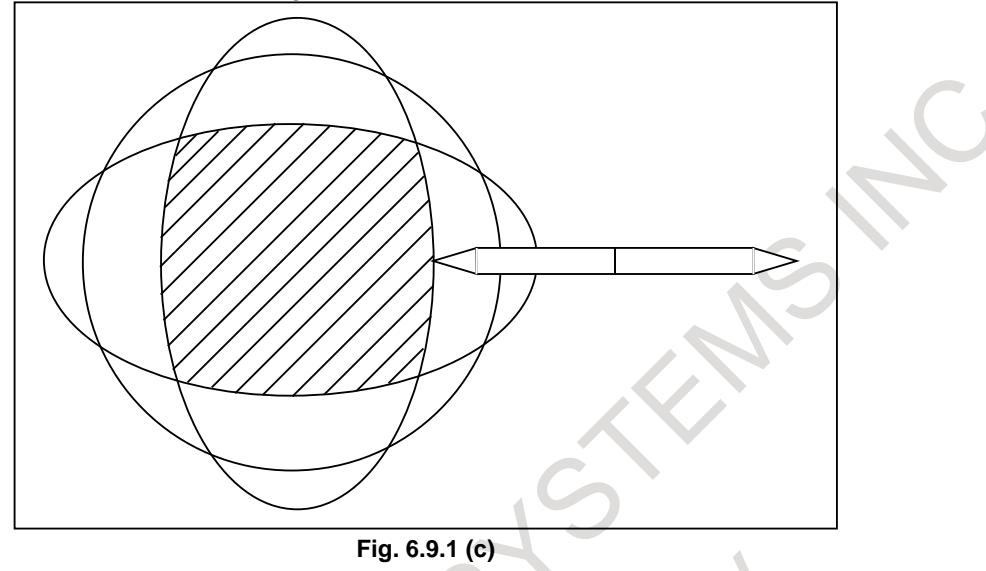

If three tools are set at every 120°, the machining figure will be a hexagon as shown Fig. 6.9.1 (d).

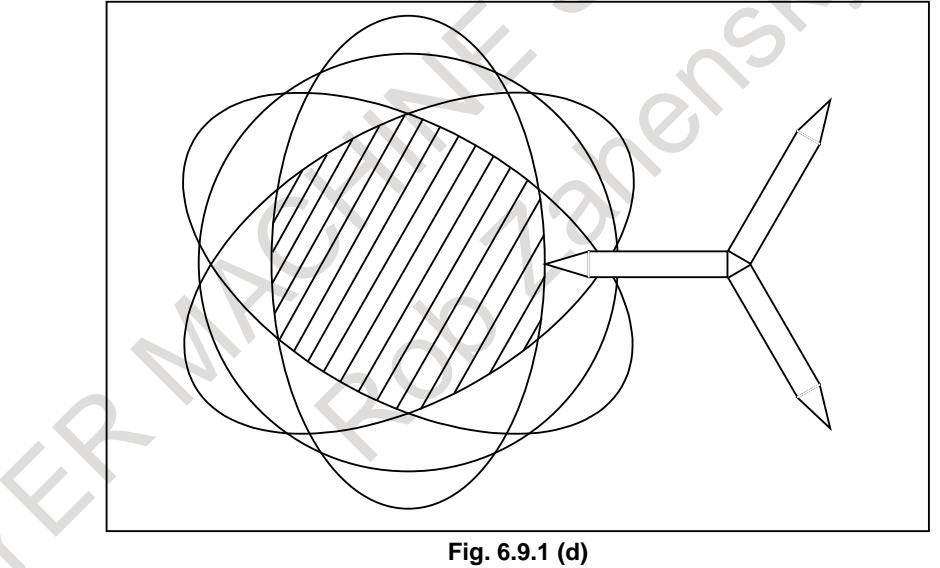

#### **WARNING**

For the maximum rotation speed of the tool, see the instruction manual supplied with the machine. Do not specify a spindle speed higher than the maximum tool speed or a ratio to the spindle speed that results in a speed higher than the maximum tool speed.

### **- Examples of parameter setting**

The following descriptions exemplify typical parameter setting for polygon turning using a serial pulse coder (with a million pulse capability).

#### (1) Tool rotation axis setting

This example uses the CNC's fourth axis (connected as the Y-axis) as a rotation tool axis for polygon turning.

Parameter No.  $7610 = 4$  (controlled axis number for the tool rotation axis)

The following description assumes that the axis type parameter is set to the fourth axis.

(2) Servo parameter setting

Set the servo parameters as listed below: CMR=1 DMR=36/100 (With the above setting, the reference counter capacity is 360000.) Parameter No.1820=2 (CMR) Parameter No.1821=360000 (reference counter capacity) Parameter No.2084=36 (DMR numerator) Parameter No.2085=100 (DMR denominator) For the other servo parameters, specify typical values.

(3) Parameter setting for polygon turning

The least command increment, detection unit, the angle to rotate through per rotation for the Y axis are as follows:

Least command increment=  $Q \times DMR$ CMR × *L* ×

Detection unit= $\frac{\text{Least command increment}}{a}$ L

CMR

 $=\frac{E}{Q \times DMR}$ 

Angle to rotate through per tool axis rotation=

360

Least command increment

where

L: Tool axis rotation angle per motor rotation (degrees),

 $(360 \times speed$  increment ratio)

When the servo motor is connected directly to the rotation tool, for example,  $L = 360$ . When the tool speed is doubled,  $L = 720$ .

Q: Number of pulses per pulse coder rotation

(For a serial pulse coder,  $Q = 1000000$ .)

The least command increment specified here is specific to the Y axis. It is determined regardless of what is specified in parameter No. 1013#0,#1 (ISA/ISC). However, both ISA and ISC must be set to 0 for IS-B setting.

If the servo motor is connected directly to the rotation tool:

Least command increment=  $\frac{360 \times 1}{1000000 \times 36/100}$  = 0.001 [deg]

Detection unit=0.001 [deg]

Angle to rotate through per tool axis rotation= $\frac{360}{0.001}$  = 360000

The upper limit to the tool rotation axis speed is:

Maximum servo motor speed  $\times$  speed increment ratio

Therefore, if the maximum servo motor speed is  $1000$   $[\text{min}^{-1}]$ , and the servo motor is directly connected to the servo motor:

Upper limit to the tool rotation axis speed =  $1000 \times 1 = 1000$  [min<sup>-1</sup>]

This means the parameters must be set as follows:

Parameter No. 7620 = 360000 (angle to rotate through per tool axis rotation)

Parameter No.  $7621 = 1000$  (upper limit to tool rotation axis speed)

- (4) Feedrate parameter setting Because the least command increment is 0.01 [deg], the input unit for the feedrate is 1 [deg/min]. To obtain a rapid traverse speed of 1000 [min<sup>-1</sup>], for example, specify as follows: Parameter No.  $1420 = 360000 (= 1000 \times 360)$ Other feedrate parameters must be set in degrees per minute.
- (5) Commands from the NC program When the machine is not performing polygon turning, the machining program can issue move commands to the Y-axis.

Such commands can be issued in the same way as for ordinary axes. However, note the travel increment and feedrate.

The Y-axis rotates through 0.003[deg] by the following command:

 $V3$ :

Likewise, the polygon axis rotates through 1.000[deg] by the following command: V1.0;

The current position of the Y-axis in the machine coordinate system is normalized according to the value specified by parameter No. 7620.

Typical values range from 0.000 to 359.999.

## **Signal**

#### **Polygon synchronization under way signal PSYN<Fn063.7>**

[Classification] Output signal

[Function] Informs the PMC that the machine is in the polygon turning mode.

[Output cond.] The polygon synchronization signal is set to logical "1" by the polygon turning mode command (G51.2) and stays at 1 during the polygon turning mode.

> The signal is reset to logical "0" by the polygon turning mode reset command (G50.2) or a reset. It stays at logical 0 when the machine is not in the polygon turning mode.

#### **NOTE**

This signal uses the same address for both polygon turning (using the servo axis) and polygon turning with two spindles.

#### **Other signals**

Some signals related to the CNC controlled axis used as the tool rotation axis may be made ineffective depending on whether the machine is in the polygon turning mode.

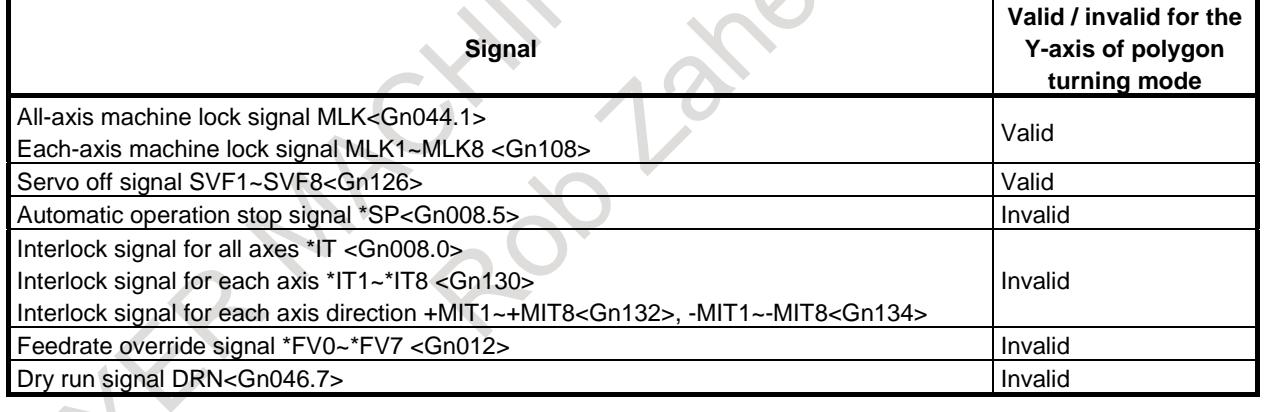

#### **Signal address**

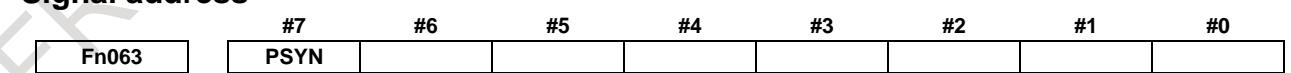

#### **Diagnosis data**

**478 Speed of the tool rotating axis during polygon turning (1/min)**

This indication is the speed of the tool rotating axis during polygon turning.

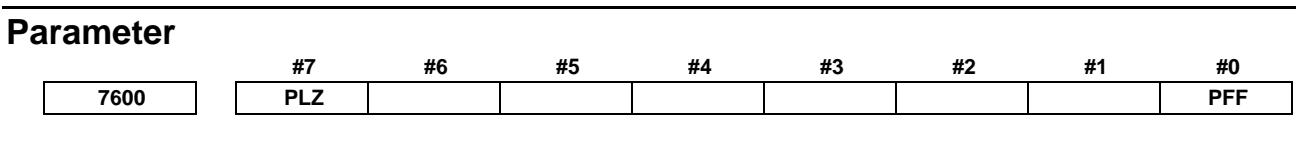

[Input type] Parameter input

[Data type] Bit path

- **#0 PFF** In spindle-servo polygon turning, feed forward for the tool rotation axis (servo axis) during polygon turning is always:
	- 0: Disabled.
	- 1: Enabled.
- **#7 PLZ** Reference position return based on a G28 command on the tool rotation axis for polygon turning is:
	- 0: Performed in the same sequence as manual reference position return.
	- 1: Performed by positioning using the rapid traverse rate.

The synchronous axis returns to the reference position in the same sequence as the manual reference position return when no return-to-reference position is performed after the power is turned on.

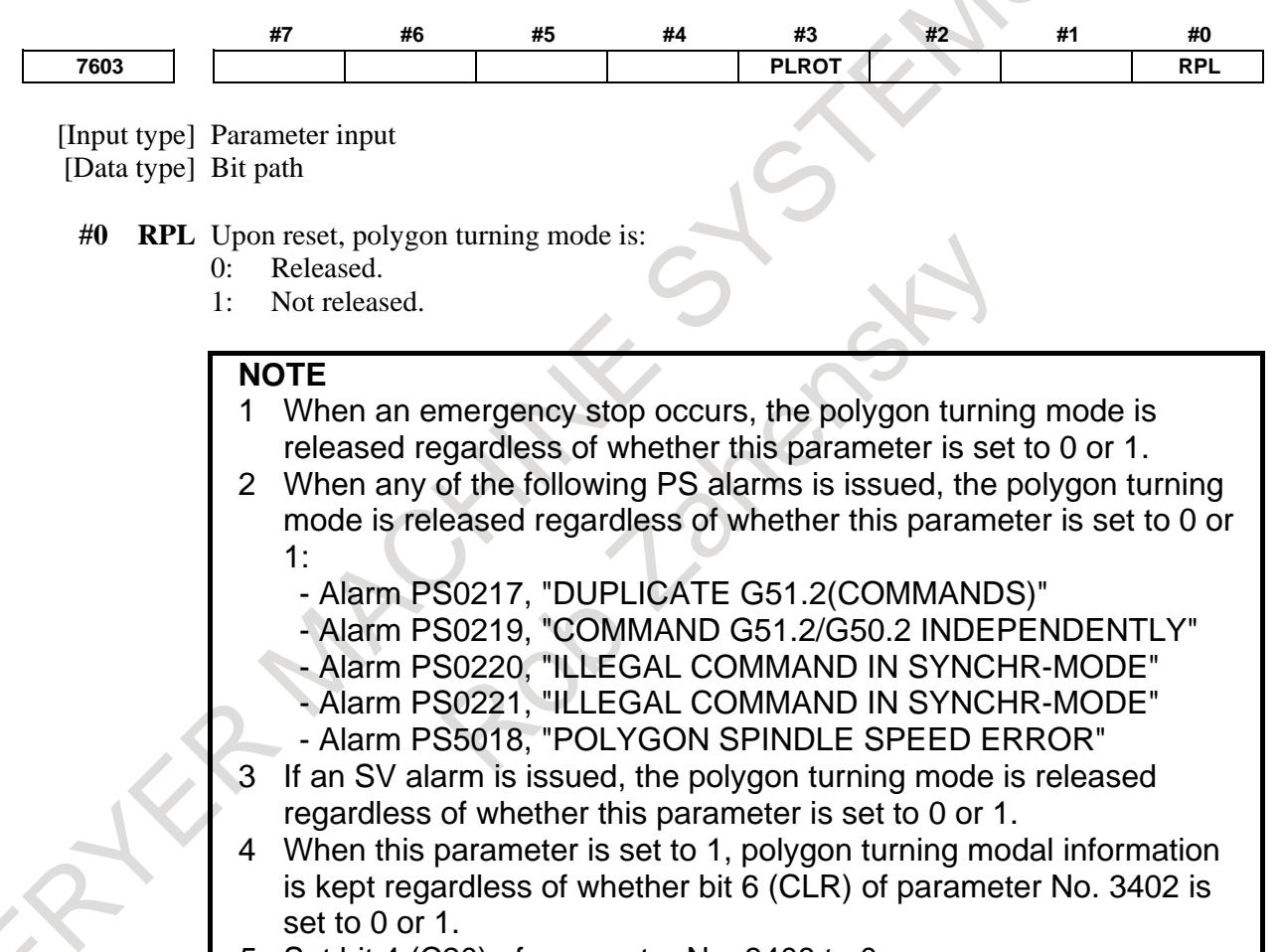

5 Set bit 4 (C20) of parameter No. 3408 to 0.

#### **#3 PLROT** The machine coordinates of a tool rotation axis for polygon turning are:

- 0: Rounded by the setting in parameter No.7620.
- 1: Rounded by 360° (or the setting in parameter No. 1260 when bit 0 (ROA) of parameter No. 1008 is set to 1).

# 6. INTERPOLATION FUNCTION B-64693EN-1/01

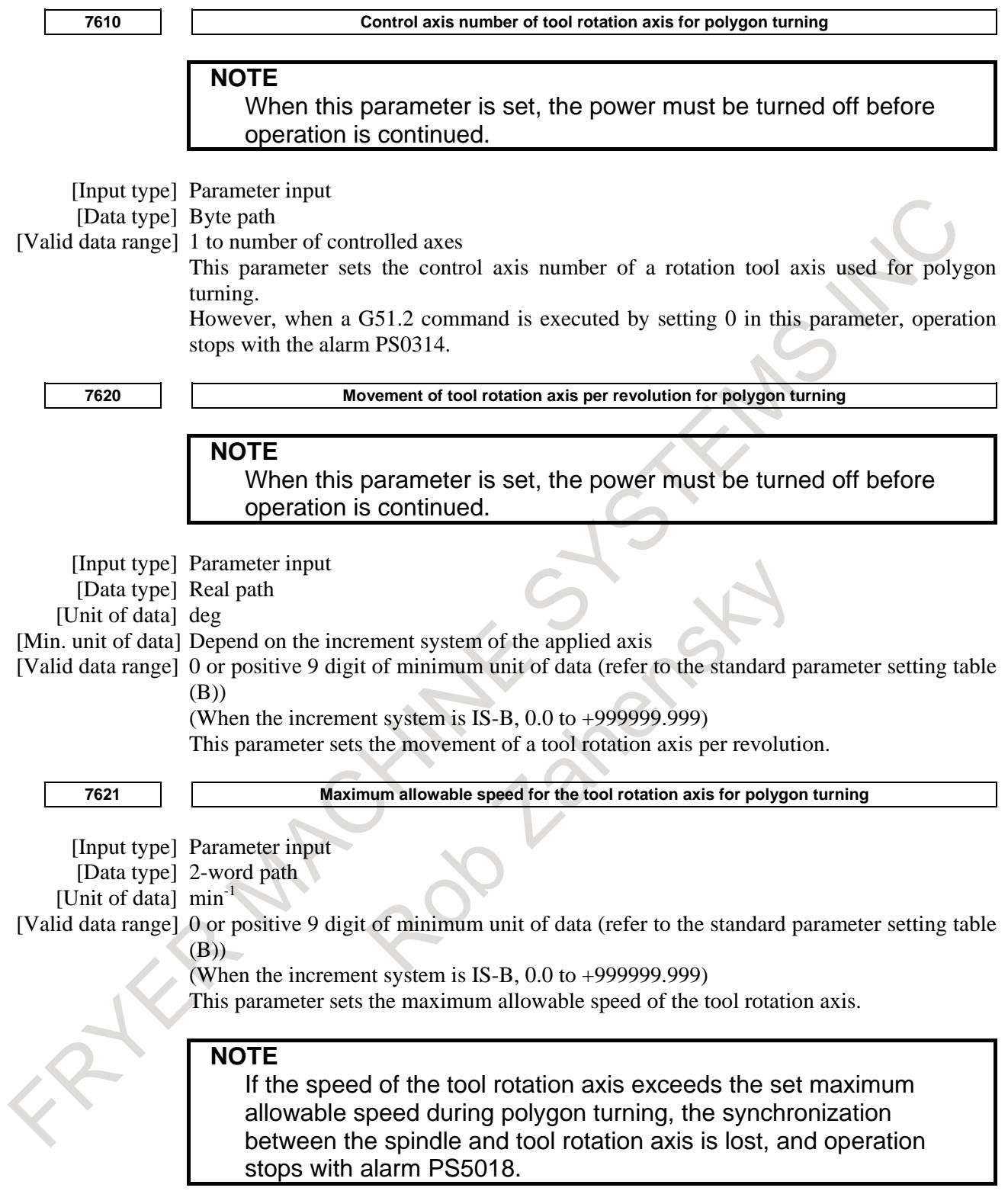

# **Alarm and message**

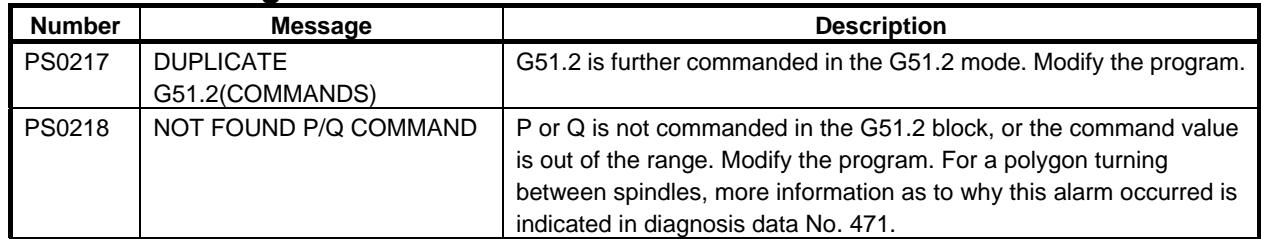

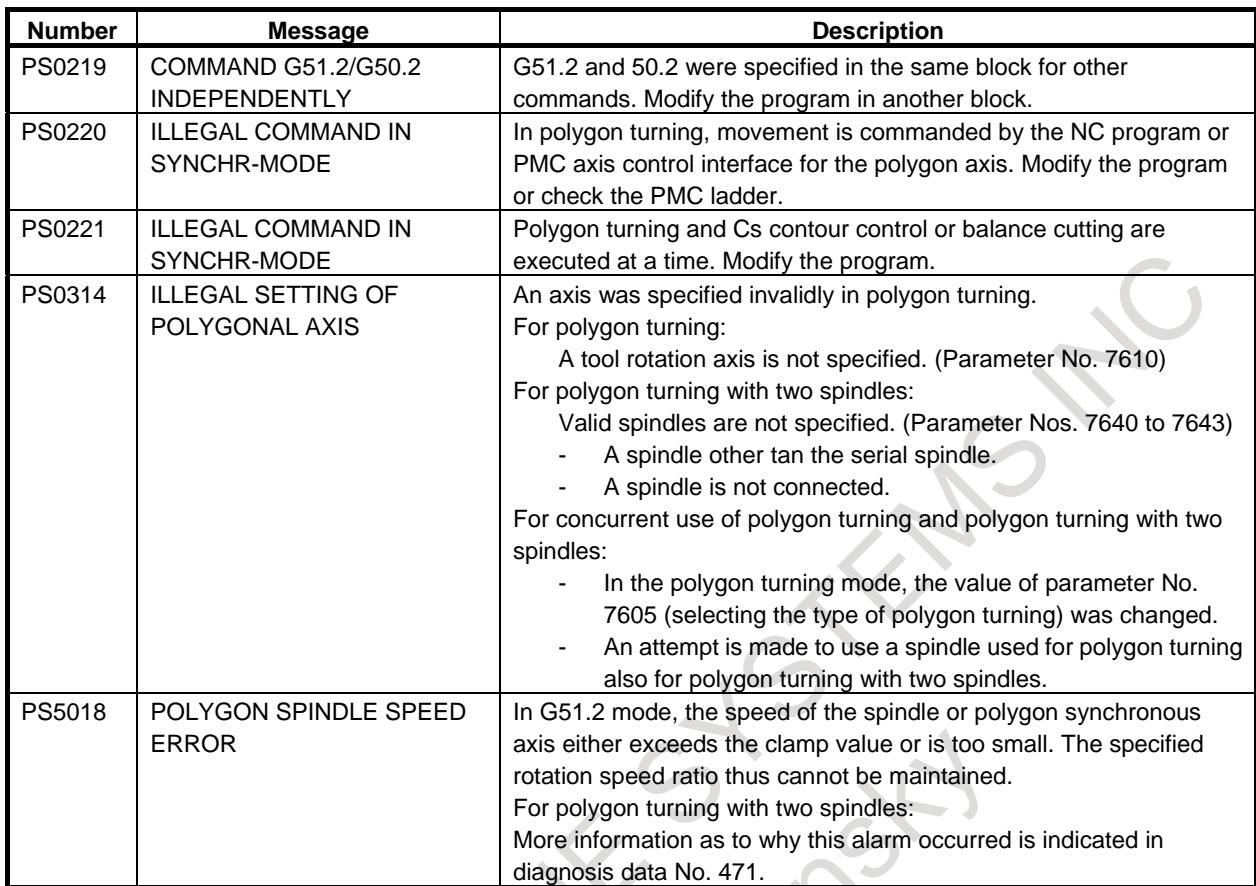

# **Reference item**

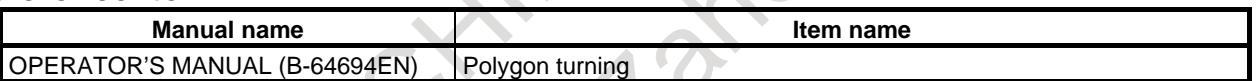

# **6.9.2 Polygon Turning with Two Spindles**

# **Overview**

When two or more serial spindles are used, the workpiece rotation axis (master axis) and tool rotation axis (polygon synchronization axis) are synchronized at a certain speed ratio.

With this function, it is also possible to specify the phase difference between the master and polygon synchronization axes.

The polygon turning with two spindles can use different spindle speeds for the same workpiece, because it performs automatic phase compensation when a polygon synchronization mode command is issued or the S command is changed during polygon synchronization mode.

With a multiple path system, polygon turning is possible on each path.

By default, the first and second spindles in each system are selected as the master axis and polygon synchronization axis for each system. By setting parameters No. 7640 and No. 7641, however, any spindles belonging to the same system can be selected as the master axis and polygon synchronization axis. By setting parameters No. 7642 and No. 7643, however, any spindles belonging to different systems can be selected as the master axis and polygon synchronization axis.

# **- Command format**

The following shows the program command format for polygon turning with two spindles. This is the same as the program command format for polygon turning except for the following points.

# **6. INTERPOLATION FUNCTION** B-64693EN-1/01

- 1) The command position (R) can be used.
- 2) Repeated specification in polygon synchronization mode is allowed.

For polygon turning, see also the section about polygon turning.

#### **- Mode command and command value change**

The G51.2 command is modal. Once specified, the P, Q, and R values stay unchanged until another G51.2 is issued to change them or polygon synchronized mode is released.

In polygon synchronized mode, the S command for the master axis controls the polygon synchronization axis so that it rotates at a speed of  $S \times Q/P$  and its phase is R.

#### **- Release command**

G50.2 command releases the polygon synchronization mode. This mode is released also when:

- <1> Reset and emergency stop (Setting bit 0 (RPL) of parameter No.7603 to 1 prevents polygon synchronization mode from being released.)
- <2> Power is turning off.
- <3> An alarm condition occurs in the spindle control unit, and the serial spindle control unit stops in an emergency on the PMC signals \*ESPA<Gn071.1> and \*ESPB<Gn075.1>.
- <4> Alarm PS0218, PS0219, PS0221, PS0314, or PS5018 occurs

## **NOTE**

- 1 G51.2 and G50.2 must be issued separately from other commands.
- 2 In a G51.2 issued to enter the polygon synchronization mode, R is omissible, but P and Q are required.
- 3 When G51.2 is specified to change the P, Q, and R settings during the polygon synchronization mode, R can be specified independently. When P and Q are changed, however, be sure to specify both P and Q.
- 4 When bit 0 (RPL) of parameter No.7603 = 0 regardless of the setting of bit 6 (CLR) of parameter No.3402, a reset issues G50.2 (polygon synchronization release mode). When bit 0 (RPL) of parameter No. 7603 = 1, a reset does not clear G51.2 (polygon synchronization mode) in polygon synchronization mode.
- 5 The following functions must be commanded with polygon turning cancel mode.
	- Inch/metric conversion
	- AI contour control
	- Tilted working plane indexing
		- Flexible path axis assignment

#### **- Spindle operation during the polygon synchronization mode with two spindles**

When the start of polygon synchronization is specified by G51.2, the polygon synchronization axis speed is adjusted to Q/P times the master axis speed based on spindle speed command value for the master axis and then phase matching is performed.

Polygon<br>Master axis synchror

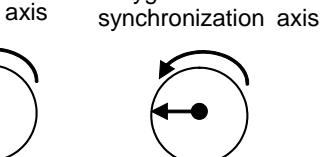

Forward rotation 100 (min<sup>-1</sup>)

Forward rotation 100 (min<sup>-1</sup>) Phase R=90 (deg)

M03S100; When G51.2P1Q1R90.; is specified Spindle state during polygon synchronization Master axis speed =  $S$  (=100 (min<sup>-1</sup>)) polygon synchronization axis speed  $= S \times Q / P$  $= 100 \times 1 / 1$  $= 100$  (min<sup>-1</sup>)

Phase  $R = 90$  (deg)

- 1050 - **Fig. 6.9.2 (a)** When the spindle is accelerated or decelerated or when phase matching is being performed, the synchronization state of rotation ratio of P to Q is not guaranteed. Therefore, in an actual cutting block command, control the spindle speed arrival signal SAR<Gn029.4> after checking that the signal state of the polygon spindle speed arrival signal for polygon turning with two spindles PSAR<Fn063.2> is 1 or take sufficient wait time in the program.

Each time any of the following changes is made during polygon synchronization, control the speed and then perform phase matching.

- 1) The spindle speed command for the master axis is changed.
- 2) The speed ratio commands P and Q are specified by G51.2 again.
- 3) The phase command value R is specified by G51.2 again.
- 4) The polygon spindle stop signal \*PLSST <Gn038.0> is changed from "0" to "1".

How to specify the spindle speed for the master axis (multi-spindle control or spindle output control by PMC) does not change regardless of whether polygon synchronization mode or normal operation is selected. Spindle speed specification for the polygon synchronization axis is disabled in polygon synchronization mode.

If the speed of the polygon synchronization axis (S  $\times$  Q / P(min<sup>-1</sup>): where S is the master axis speed) exceeds the clamp speed set in parameter No. 7621 after the command is executed, an alarm (PS5018) occurs and the polygon synchronization state is cleared.

The diagnostic display bit 2 (QCL) of No. 471 can be used to check whether the clamp speed is exceeded after the command is executed.

#### **- PMC sequence**

Although this function is based on the G-code system, it is necessary to add or change PMC ladder sequences because control on the part of the spindle is also required. (See the description of the PMC sequence in this section.)

#### **- Example of polygon turning with two spindles**

This example of polygon turning with two spindles produces a square using single-edged cutting tools (for roughing and finishing).

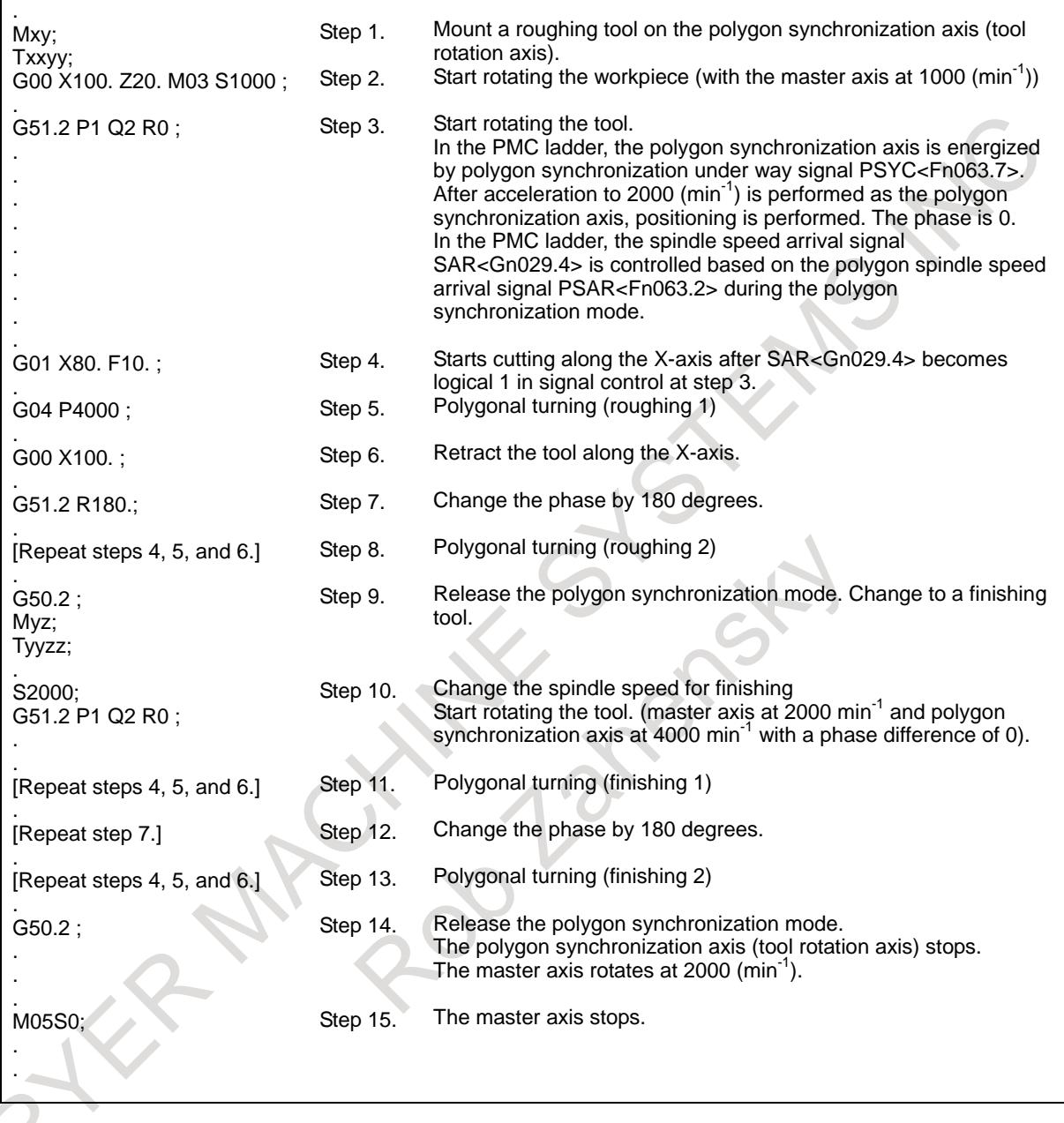

# **Diagnosis data**

For polygon turning with two spindles, the following information is displayed on the diagnosis screen.

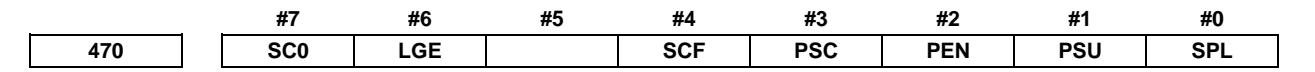

Polygon turning with two spindles

Indication of information about the polygon synchronization mode

- SPL Polygon synchronization with two spindles under way
- PSU Polygon synchronization mode with two spindles being activated

#### **NOTE**

If only PSU becomes 1, but no change occurs, and the program stops in a block containing a G51.2 command, the speed of an spindle does not reach the targeted polygon synchronization speed, for example, because bit 7 (PST) of parameter No. 7603 = 0 keeps the spindle from being energized.

PEN Polygon synchronization mode with two spindles released

- PSC Spindle speed being changed during polygon synchronization mode with two spindles
- SCF Spindle speed has been changed during polygon synchronization mode with two spindles
- LGE The loop gain is different between the spindles during polygon synchronization mode with two spindles.

#### **NOTE**

When the speed is changed during polygon synchronization mode, LGE is set to 1 if the spindle synchronization control loop gain used by the serial spindle control unit is different between the master spindle and polygon synchronization axis.

Diagnosis display indicates the loop gain because this function requires that both spindles be controlled with the same loop gain. However, no alarm is issued even if the loop gain is different between the spindles.

(For the serial spindle control unit, the parameters used are changed according to the state of the CTH1 and CTH2 signals.)

SC0 Actual speed command is 0 during polygon synchronization mode with two spindles.

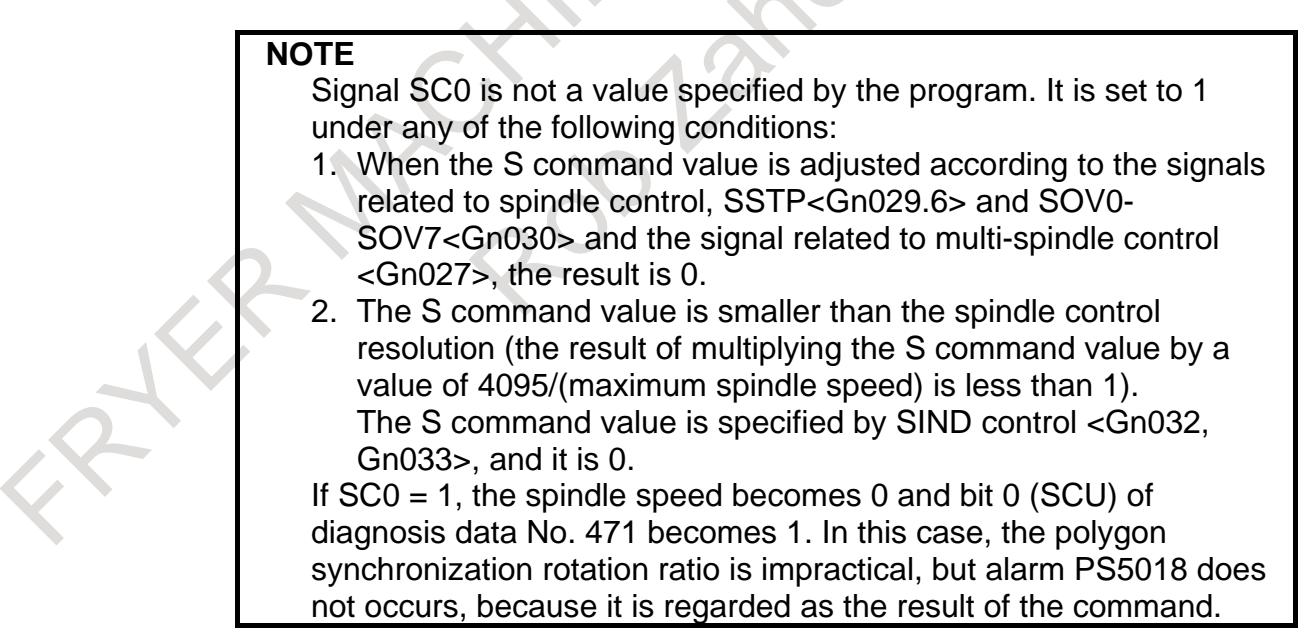

If the following status is indicated during the polygon synchronization mode, there are no abnormalities.

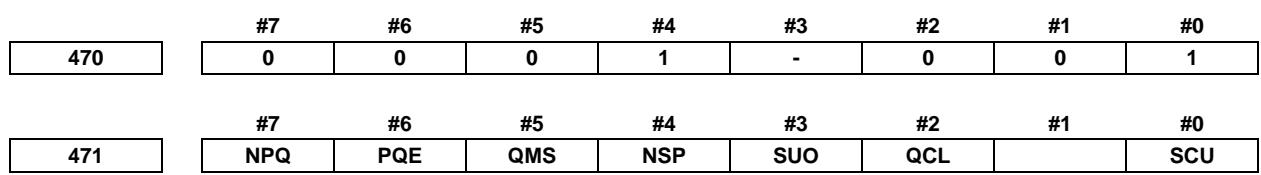

Polygon turning with two spindles Indication of causes for alarms PS5018, PS0314, and PS0218

#0 to #3 Causes for alarm PS5018

Alarm PS5018 is cleared by a reset, but the indication of its causes remains until the causes are cleared or the polygon synchronization mode is released.

SCU The specified speed is too low during polygon synchronization mode with two spindles. (The unit of speed calculated internally becomes 0.)

#### **NOTE**

SCU becomes 1 also when the specified spindle speed is 0 (bit 7(SC0) of diagnosis data No.470 is 1). In this case, however, alarm PS5018 is not issued (because the command is 0). When bit 7(SC0) of diagnosis data No.470 is 0 and bit 0(SCU) of diagnosis data No.471 is 1, alarm PS5018 occurs. Normally this does not occur with speed at which the spindle can rotate.

QCL The polygon synchronization axis is clamped.

#### **NOTE**

QCL becomes 1, when the polygon synchronization axis receives a command with a polygon synchronization speed that is higher than the value specified in parameter No. 7621 and is clamped at that speed.

SUO The specified speed is too high during the polygon synchronization mode with two spindles.

(It is clamped to the upper limit calculated internally.)

# **NOTE**

SUO occurs, if a result of (speed specified for the master spindle)/(value specified at P) is higher than 59998. In other words, the master spindle must rotate at a speed lower than 59998 min<sup>-1</sup> assuming  $P = 1$ .

#4 Causes for alarm PS0314

When alarm PS0314 occurs, the polygon synchronization mode is released, but the indication of its causes remains until the alarm PS0314 is cleared by a reset.

- NSP A spindle necessary for control is not connected. (For example, there is not a serial spindle or the second spindle.) The axis settings for polygon turning are not correct.
- #5 to #7 Causes for alarm PS0218 When alarm PS0218 occurs, the polygon synchronization mode is released, but the indication of its causes remains until the alarm PS0218 is cleared by a reset.
	- QMS When bit 1 (QDR) of parameter No. 7603 = 1, a negative value is specified at Q.
	- PQE In a G51.2, either P or Q has a value out of the specifiable range. Or, P and Q are not specified as a pair.

 NPQ In a G51.2, R is specified when P and Q have not been specified at all, or none of P, Q, and R has been specified.

Indication of values specified during the polygon synchronization mode with two spindles

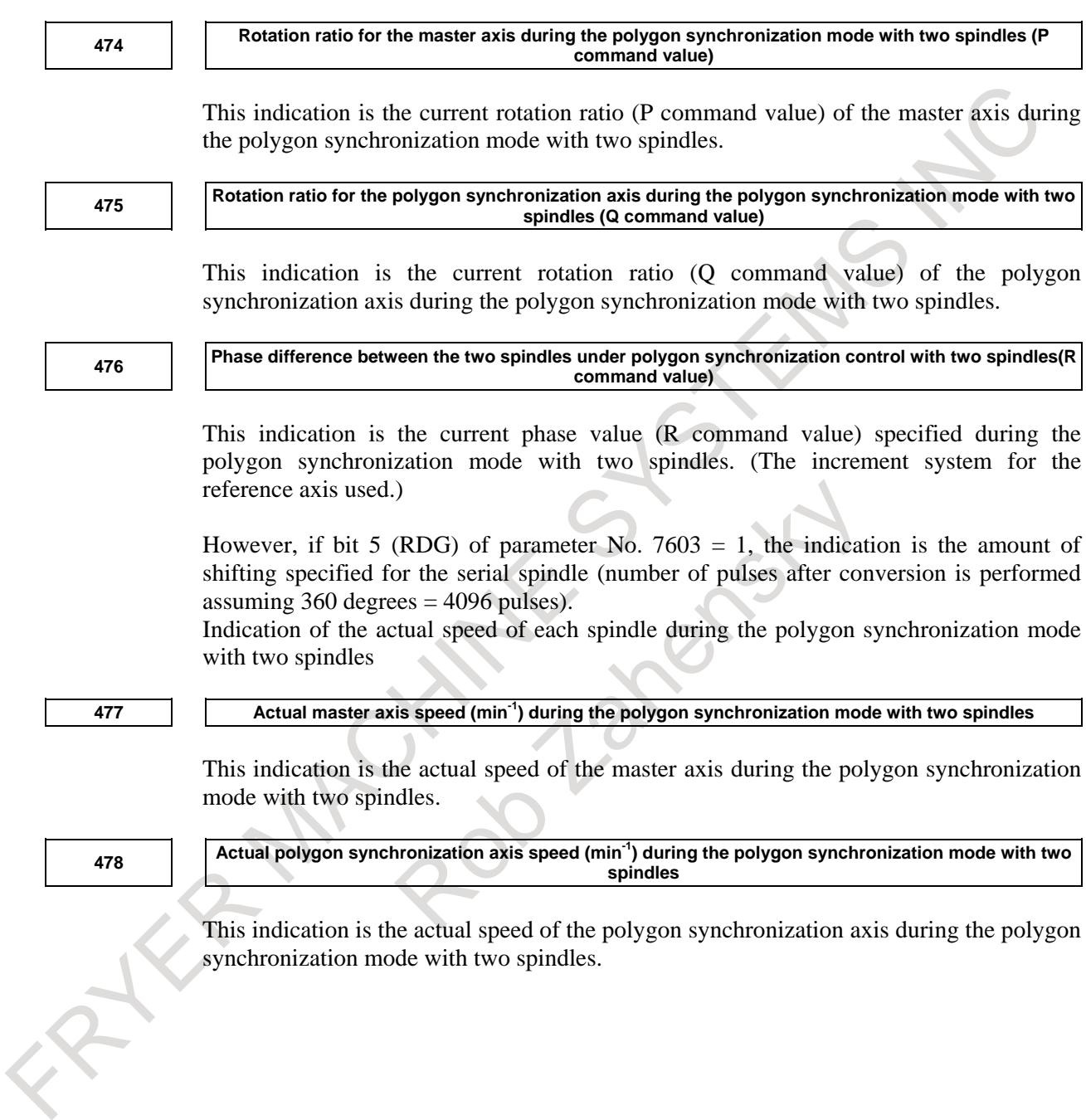

#### **Spindle tuning screen**

During the polygon synchronization mode with two spindles, information for the spindle synchronization control mode is displayed.

The following information is displayed on the spindle tuning screen.

"Positional deviation" indicates the positional deviation of the spindle currently being displayed.

"Synchronous deviation" indicates the absolute value of a synchronization error in polygon synchronization during polygon turning with two spindles. The synchronization error value is displayed on the spindle tuning screen for the spindle used as the polygon synchronization axis.

For details, please refer to Spindle tuning screen of MAINTENANCE MANUAL (B-64695EN).

Motor speed Spindle speed Positional deviation S1 Positional deviation S2 Synchronous deviation

#### **Signal**

#### **Polygon spindle stop signal \*PLSST<Gn038.0>**

[Classification] Input signal

 [Function] This function is enabled when bit 7 (PST) of parameter No. 7603 is set to 1. This signal is used to stop the spindle during the polygon synchronization mode with two spindles.

- $0 =$  polygon spindle stop
- $1 =$  polygon spindle operable

During the polygon synchronous mode with two spindles, the rotation of the spindle is controlled with a position loop created.

The spindle is rotated by move command pulses based on the polygon synchronization speed.

When the activated spindle is turned off by the spindle stop (for example, M05) command, move command pulses are generated even when activation is off unless the spindle speed command is set to 0 using the spindle stop signal \*SSTP<Gn029.6> or the like, some error pulses being accumulated. When activation is turned on at this time, the spindle may rotates at high speed because the accumulated error pulses are moved at a time.

This signal can be used to stop the delivery to the polygon spindle only during the polygon synchronous mode with two spindles. The signal must be controlled according to the activation status (on/off) of the polygon spindle.

For details on usage, see the section that describes PMC sequences.

#### **Polygon synchronization under way signal PSYN<Fn063.7>**

[Classification] Output signal

[Function] Informs the PMC that the system is in the polygon synchronization mode.

 [Output cond.] The polygon synchronization mode command (G51.2) sets this signal to logical "1". It stays at 1 as long as the system is in the polygon synchronization mode. It is turned to 0 when the polygon synchronization mode is cleared (G50.2 command or a reset). It stays at 0 when the system is not in the polygon synchronization mode.

#### **NOTE**

 The same address is used for this signal in both polygon turning (using the servo axis) and the polygon turning with two spindles.

#### **Polygon spindle speed arrival signal PSAR<Fn063.2>**

[Classification] Output signal

- [Function] Informs the PMC that the spindle has reached its constant-speed for polygon synchronization during polygon turning with two spindles.
- [Output cond.] During polygon synchronization mode with two spindles, whether the constant-speed is reached for polygon synchronization is output as shown below:

 $0 =$  not reached (during phase change or acceleration/deceleration under way)

 $1 =$  reached

During the polygon synchronization mode, this signal becomes logical 1 when the speed of each spindle reaches the acceptable level specified in parameter No. 7631 and remains there for a period specified in parameter No. 7632.

If the speed of either spindle goes off the acceptable level, or a change is made to the S command, the signal returns to logical "0" and begins monitoring the above condition.

When this signal is "0", the specified speed ratio and phase are not guaranteed for polygon turning. If the signal is confirmed before actual turning is started, however, the operation is more efficient than when a dwell command (like G04) is used to allow wait time.

# **Polygon master axis not arrival signal PSE1<Fn063.0> Polygon synchronization axis not arrival signal PSE2<Fn063.1>**

[Classification] Output signal

- [Function] Informs the PMC whether the actual speed of each spindle has reached the specified speed during polygon turning mode with two spindles.
- [Output cond.] During the polygon synchronization mode with two spindles, whether each spindle has reached the polygon synchronization speed is output as shown below:

 $0 =$  reached

 $1 =$  not reached (during phase change or acceleration/deceleration under way)

During the polygon synchronization mode with two spindles, this signal becomes logical 1 when the speed of master axis and polygon synchronization axis does not reach the acceptable level specified in parameter No. 7631.

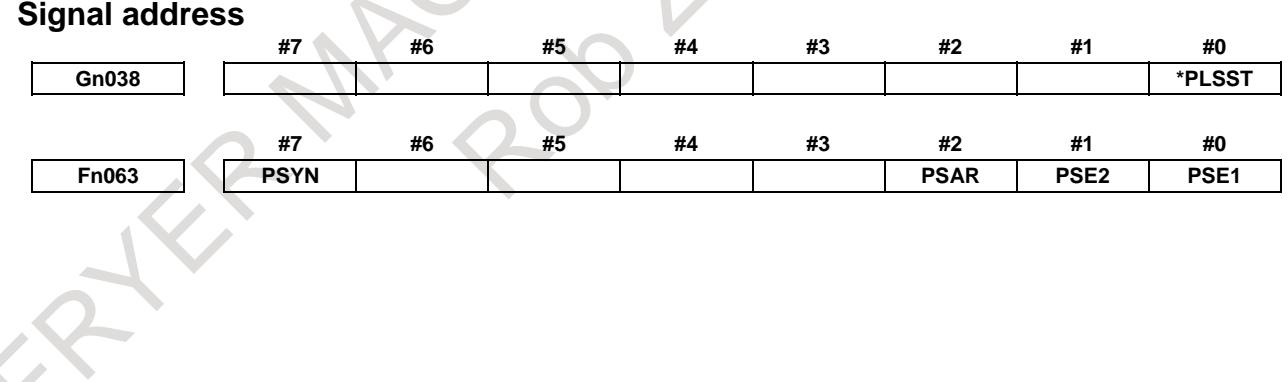

# **PMC sequence**

The following shows the signal status time chart when the polygon synchronization mode is on and off.

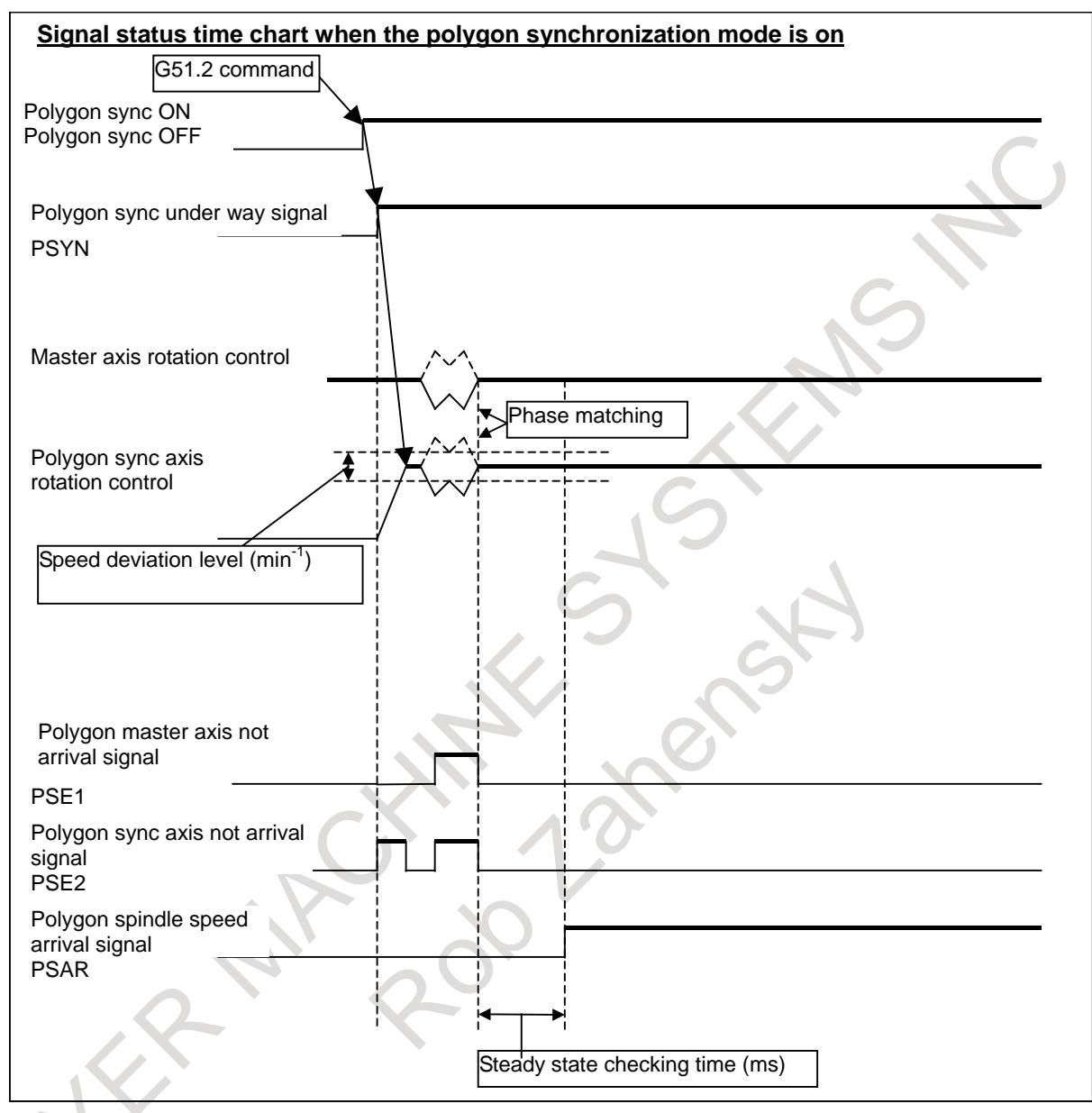

**Fig. 6.9.2 (b)**

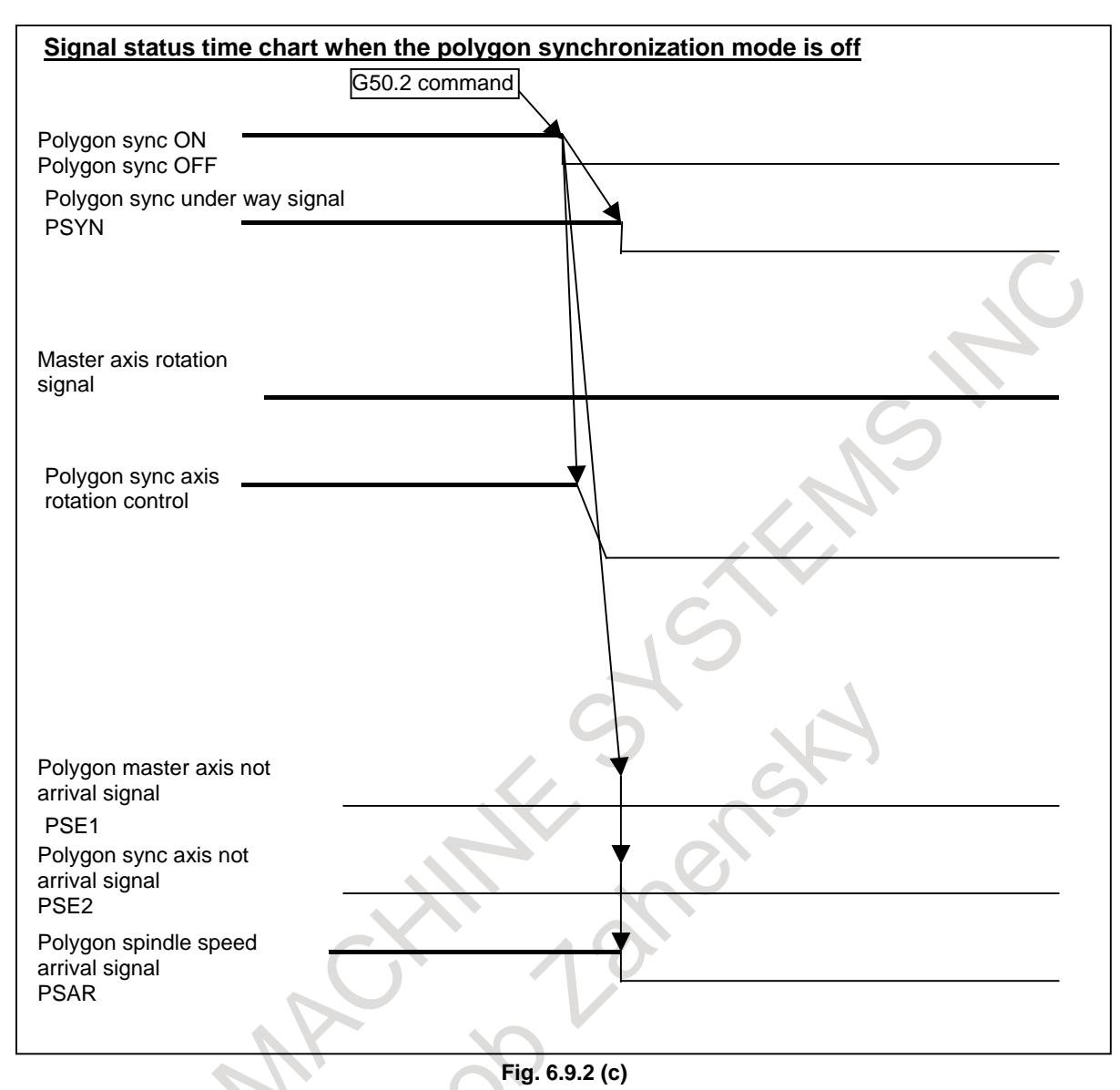

When the polygon synchronization mode is started by the G51.2 command, the polygon synchronization under way signal PSYN<Fn063.7> is set to "1".

Create a PMC sequence during the polygon synchronization mode by checking the polygon synchronization under way signal with the PMC ladder.

First, select one method of controlling spindle activation used during the polygon synchronization mode from methods A and B. Then create a PMC sequence according to the selected method.

# **- Method A**

During the polygon synchronization mode, activation of the master axis and polygon synchronization axis is automatically turned on.

During this mode, activation of the spindle is not turned off.

For method A, set bit 7 (PST) of parameter No. 7603 to 0.

In a PMC sequence, activation of the master axis and polygon synchronization axis must be turned on when the polygon synchronization under way signal PSYN<Fn063.7> changes from "0" to "1".

## 6. INTERPOLATION FUNCTION B-64693EN-1/01

In addition, while the polygon synchronization under way signal is 1, prevent the activation of the master axis and polygon synchronization axis from being turned off by, for example, prohibiting the acceptance of spindle stop (for example M05) during normal control.

When the polygon synchronization under way signal PSYN<Fn063.7> changes from "1" to "0", basically turn off activation.

The NC stops at the G51.2 command block for entering the polygon synchronization mode and does not proceed to the next block until the spindle speed reaches the polygon synchronization speed.

## **- Method B**

Even during the polygon synchronization mode, another M code or the like is used to turn on or off activation of the spindle.

Or, even during the polygon synchronization mode, activation of the spindle may be turned off.

For method B, set bit 7 (PST) of parameter No. 7603 to 1.

This parameter setting enables the polygon spindle stop signal \*PLSST<Gn038.0> and makes the NC proceed to the next block without waiting for the spindle speed to reach the polygon synchronization speed in the G51.2 command block for starting the polygon synchronization mode.

In a PMC sequence, during the polygon synchronization mode (the polygon synchronization under way signal PSYN<Fn063.7> is "1"), set the polygon spindle stop signal \*PLSST<Gn038.0> to "1" after confirming that activation of the master axis and polygon synchronization axis is turned on.

When the polygon synchronization mode is not entered (the polygon synchronization under way signal PSYN<Fn063.7> is "0"), set the polygon spindle stop signal \*PLSST<Gn038.0> to "0".

When the polygon spindle stop signal \*PLSST<Gn038.0> is changed from "0" to "1" during the polygon synchronization mode, phase control is performed after acceleration from the spindle stop state to the polygon synchronization speed is performed.

#### **- Sequences common to methods A and B**

During the polygon synchronization mode, observe the follow rules to create a PMC sequence regardless of whether method A or method B is used.

- (1) The rotation direction of the master axis during the polygon synchronization mode is fixed to the forward direction rather than being switched by the forward/reverse rotation specification signal (SFR/SRV). When changing the rotation direction, use a command.
	- When using the S command in the program
	- Specify M03/M04 by setting bit 7 (TCW) of parameter No. 3706 to 1.
	- When using a command by the spindle output control by the PMC
	- Switch the rotation direction by setting the polarity selection signal SSIN<Gn033.6> to "1" to control the polarity specification signal SGN<Gn033.5>.
	- The rotation direction of the polygon synchronization axis must also be fixed to the forward direction rather than being switched by the SFR/SRV signal.
- (2) During the polygon synchronization mode, phase control is performed after the polygon synchronization speed is reached. Therefore, the speed arrival signal of each spindle (SARA<Fn045.3> and SARB<Fn049.3>) is insufficient for determining the start condition of the cutting feed command.

To confirm that the spindle speed is reached during the polygon synchronization mode, use the polygon spindle speed arrival signal PSAR<Fn063.2> to control the spindle speed arrival signal SAR<Gn029.4>.

The polygon spindle speed arrival signal PSAR<Fn063.2> can be used to check whether both spindles meet the settings of parameters No. 7631 and 7632 after phase control is performed in the polygon synchronization mode.

The set time (parameter No. 3740) that elapses before the spindle speed arrival signal is checked is also valid for the execution of the cutting feed command during the polygon synchronization mode.

If the spindle speed arrival signal SAR<Gn029.4> is not used as the start condition for the cutting feed command, the time required for the master axis and polygon synchronization axis to rotate at steady-state speed must be reserved during start of the polygon synchronization mode, change of the spindle speed, or change of the machining condition by a program command (for example, G04) before cutting by polygon turning is started.

(3) During the spindle polygon synchronization mode, the polygon synchronization axis cannot be rotated independently of the master axis. Since the spindle orientation function (ORCMA <Gn070.6> and ORCMB<Gn074.6>) cannot also be used, the polygon synchronization mode must be released before shifting gears or changing tools or workpieces.

If necessary, take such an action that displays a message requesting the release of the polygon synchronization mode when an unavailable command is used during the polygon synchronization mode.

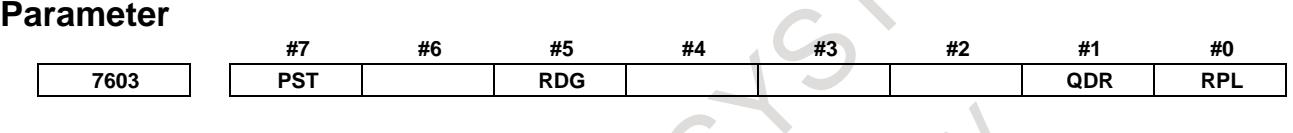

[Input type] Parameter input

[Data type] Bit path

**#0 RPL** Upon reset, polygon turning with two spindles mode is:<br>0: Released.

- Released.
- 1: Not released.
- **#1 QDR** The rotational direction of the polygon synchronization axis:
	- 0: Depends on the sign  $(+/-)$  of a specified value for Q.
	- 1: Depends on the rotational direction of the first spindle.
	- If a negative value is specified for Q when  $QDR = 1$ , the alarm PS0218 is issued.
- **#5 RDG** On the diagnosis data No. 476, for spindle-spindle polygon phase command value (R), displays:
	- 0: The specified value (in the increment system for the rotation axis).
	- 1: The actual number of shift pulses.

#### **NOTE**

A phase command is specified in address R, in units of degrees. For control, the actual shift amount is converted to a number of pulses according to the conversion formula: 360 degrees = 4096 pulses. This parameter switches the display of a specified value to that of a converted value.

**#7 PST** The polygon spindle stop signal \*PLSST <Gn038.0> is:

- 0: Not used.
- 1: Used.

**7621 Maximum allowable speed for the tool rotation axis for polygon turning**

[Input type] Parameter input [Data type] 2-word path

[Unit of data] min<sup>-1</sup> [Valid data range] 0 or positive 9 digit of minimum unit of data (refer to the standard parameter setting table (B)) (When the increment system is IS-B, 0.0 to +999999.999) This parameter sets the maximum allowable speed of the tool rotation axis. **NOTE** If the speed of the tool rotation axis exceeds the set maximum allowable speed during polygon turning, the synchronization between the spindle and tool rotation axis is lost, and operation stops with alarm PS5018. **7631 Allowable spindle speed deviation level in polygon turning with two spindles** [Input type] Parameter input [Data type] Word path [Unit of data] min<sup>-1</sup> [Valid data range] 0 to 99999999 This parameter sets the allowable level of deviation between the actual speed and specified speed of each spindle in polygon turning with two spindles. The value set with this parameter is used for both the master axis and polygon synchronization axis. When 0 is set in this parameter, the specification of 8  ${\rm [min^{-1}]}$  is assumed. **7632 Steady state confirmation time duration in spindle polygon turning** [Input type] Parameter input [Data type] Word path [Unit of data] msec [Valid data range] 0 to 32767 This parameter sets the duration required to confirm that both spindles have reached their specified speeds in polygon turning with two spindles. If the state where the speed of each spindle is within the range set with parameter No.7631, and has lasted at least for the duration specified with parameter No.7632, the spindle polygon speed arrival signal PSAR <Fn063.2> is set to "1". When 0 is set in this parameter, the specification of 64 [msec] is assumed. **7640 Master axis in polygon turning with two spindles** [Input type] Parameter input [Data type] Byte path [Valid data range] 0 to Maximum number of controlled axes (Within a path) This parameter sets the master axis in polygon turning with two spindles. **NOTE** 1 Polygon turning with two spindles is enabled only for serial spindles. 2 When any one of parameters No. 7642 and 7643 is set to 0 and any one of parameters No. 7640 and 7641 is set to 0, polygon turning is performed using the first spindle (master axis) and the second spindle (polygon synchronous axis) in the path to which the parameter belongs.

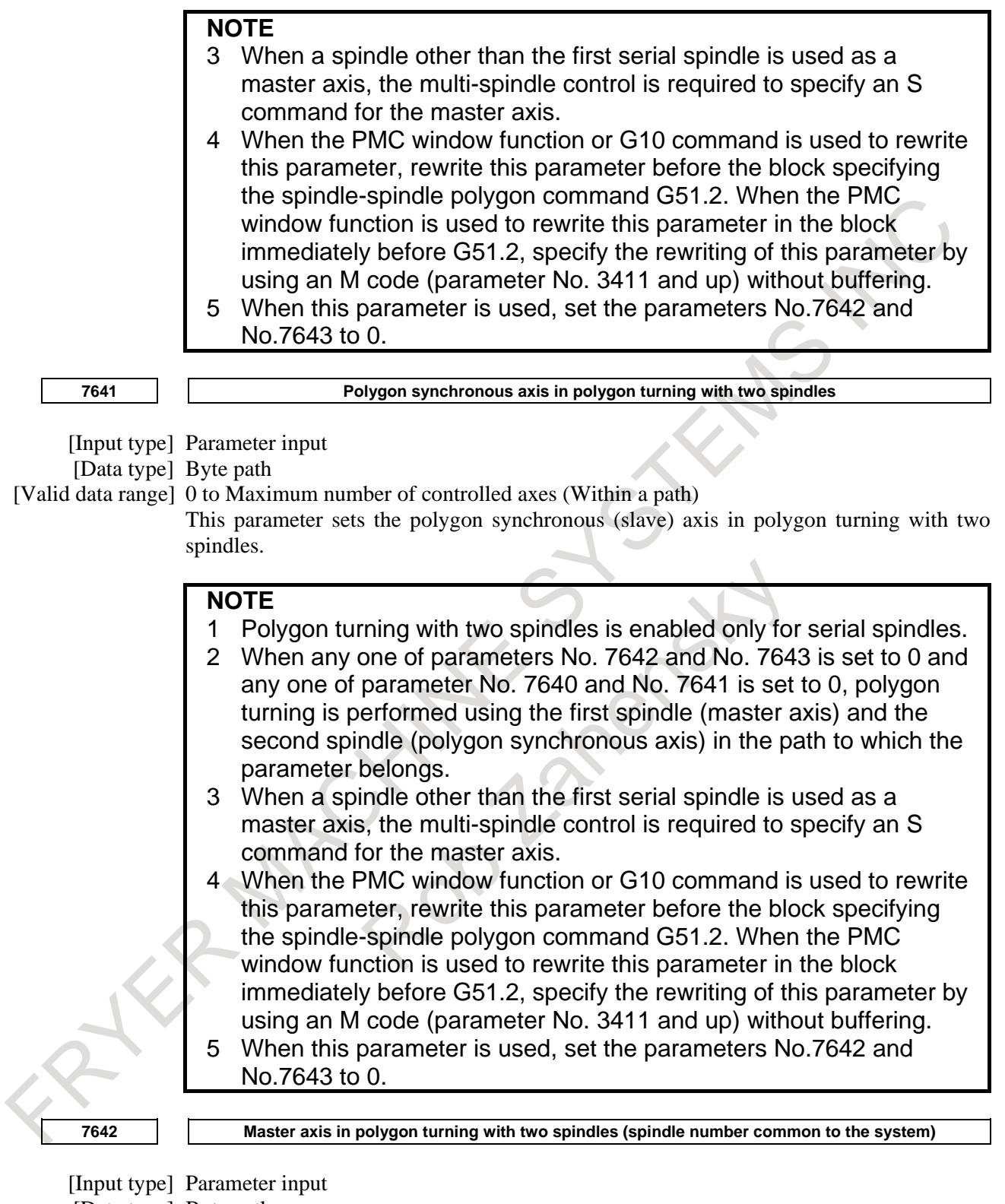

[Data type] Byte path

[Valid data range] 0 to Maximum number of controlled axes (Common to the system)

This parameter sets the master axis in polygon turning with two spindles.

# **NOTE**

- 1 Polygon turning with two spindles is enabled only for serial spindles.
- 2 This parameter is invalid if either parameter No. 7642 or No.7643 is set to 0. In this case, the settings of parameter No. 7640 and No.7641 are valid.
- 3 When a spindle other than the first serial spindle is used as a master axis, the multi-spindle control is required to specify an S command for the master axis.
- 4 When the PMC window function or G10 command is used to rewrite this parameter, rewrite this parameter before the block specifying the spindle-spindle polygon command G51.2. When the PMC window function is used to rewrite this parameter in the block immediately before G51.2, specify the rewriting of this parameter by using an M code (parameter No. 3411 and up) without buffering.
- 5 A spindle number common to the system is to be set in this parameter. When using this parameter, set 0 in parameter No. 7640 and No. 7641.

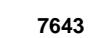

**<sup>7643</sup> Polygon synchronous axis in polygon turning with two spindles (spindle number common to the system)**

# [Input type] Parameter input

[Data type] Byte path

[Valid data range] 0 to Maximum number of controlled axes (Common to the system) This parameter sets the polygon synchronous (slave) axis in polygon turning with two spindles.

# **NOTE**

- 1 Polygon turning with two spindles is enabled only for serial spindles.
- 2 This parameter is invalid if either parameter No. 7642 or No.7643 is set to 0. In this case, the settings of parameter No. 7640 and No.7641 are valid.
- 3 When a spindle other than the first serial spindle is used as a master axis, the multi-spindle control is required to specify an S command for the master axis.
- When the PMC window function or G10 command is used to rewrite this parameter, rewrite this parameter before the block specifying the spindle-spindle polygon command G51.2. When the PMC window function is used to rewrite this parameter in the block immediately before G51.2, specify the rewriting of this parameter by using an M code (parameter No. 3411 and up) without buffering.
- 5 A spindle number common to the system is to be set in this parameter. When using this parameter, set 0 in parameter No. 7640 and No. 7641.

**4032 Acceleration at spindle synchronous control**

[Input type] Parameter input [Data type] Word spindle [Data unit] 1min<sup>-1</sup>/sec [Valid data range] 0 to 32767

This parameter sets an acceleration value for linear acceleration/deceleration when the synchronous speed command for spindle synchronous control is changed.

For polygon machining with two spindles, when bit 1 (POLYM) of parameter No. 4001 is 1, the allowable data range is not limited.

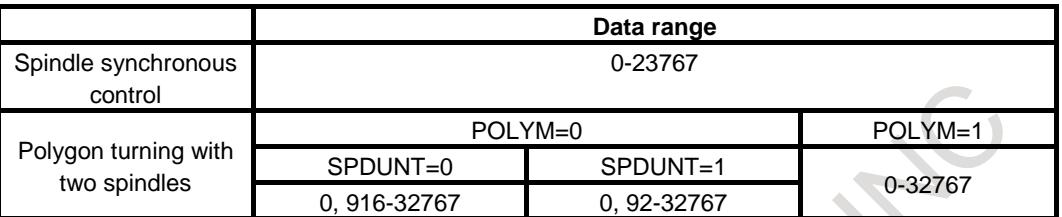

## **NOTE**

- 1 Set exactly the same data for a master axis spindle and a slave axis. When different data is set, synchronization between the two spindles is not guaranteed.
- 2 When this parameter is set to 0, acceleration/deceleration of a spindle is not applied. Set an appropriate value.

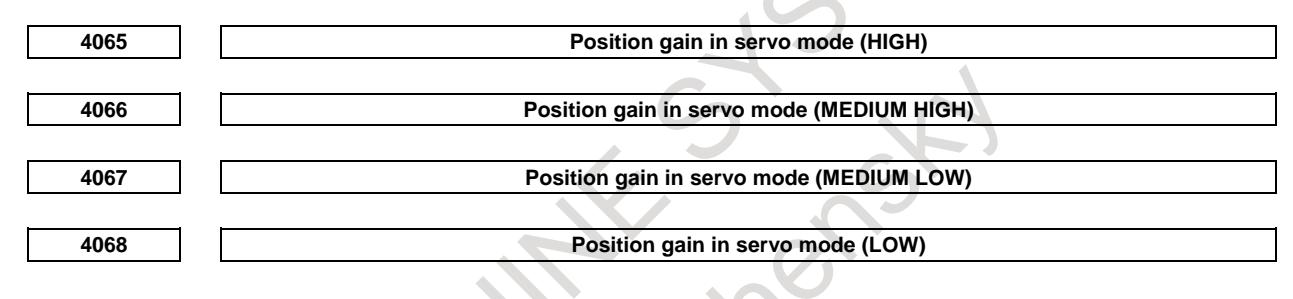

[Data type] Word spindle [Unit of data] 0.01 sec<sup>-1</sup>

[Valid data range] 0 to 32767

These parameters set a servo loop gain on servo mode. (spindle positioning, rigid tapping, etc.)

# **NOTE**

When the spindle positioning by a serial spindle is performed, set the position control loop gain in place of parameter No. 4970. For which gear is used, it depends on the clutch/gear signal (serial spindle) CTH1s, CTH1s.

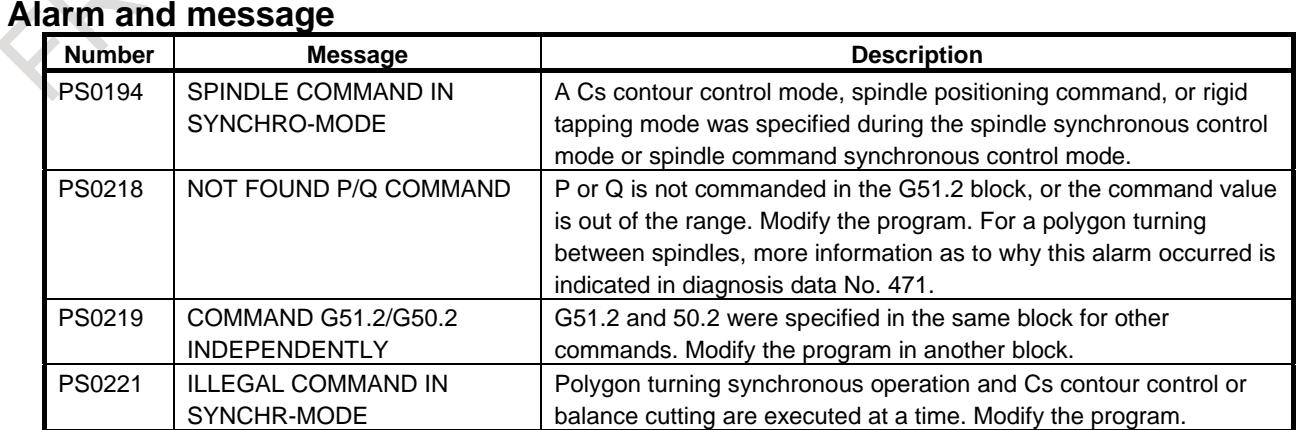

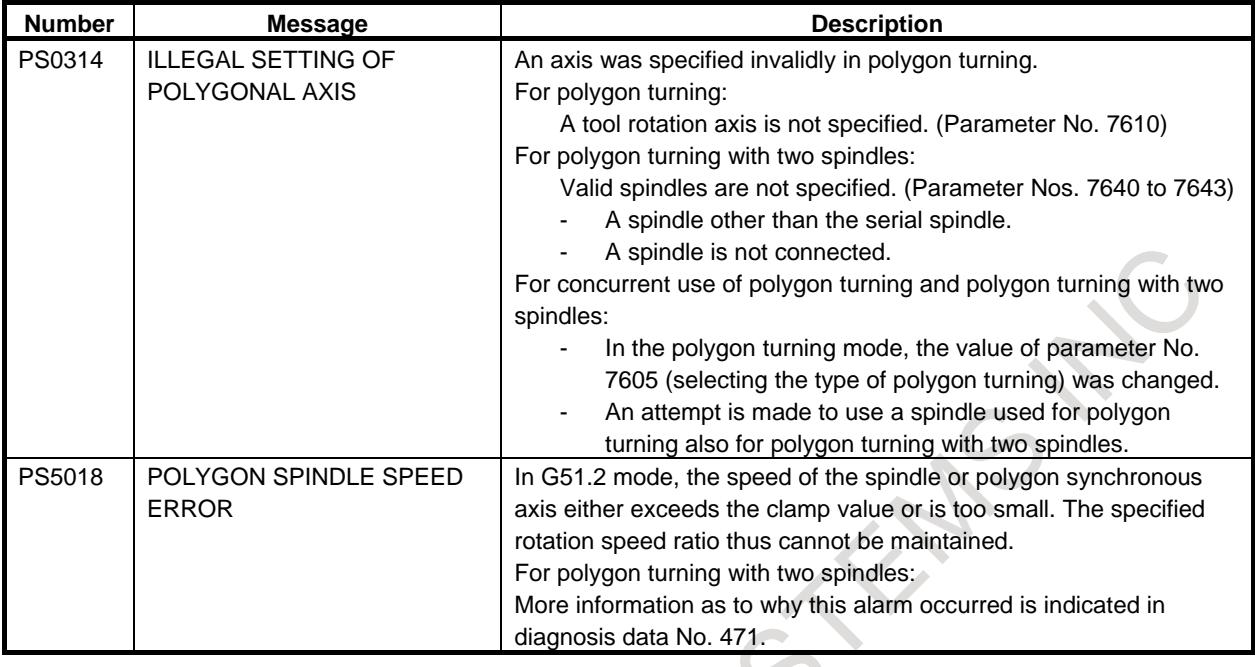

## **Caution**

# **CAUTION**

- 1 The maximum spindle speed for each gear stage (Parameters No. 3741 to 3744) must be specified correctly according to the model of the machine. In addition, ordinary spindle connections must have been terminated.
- 2 This function uses the one-rotation signal for the spindle as a reference point for phase adjustment.

When a built-in sensor is used, and there are gears between the spindle and spindle motor, it is necessary to install a detector on the spindle separately to take a one-rotation signal from the spindle. If the detector does not guarantee detection of a correct position from arbitrary speed, set bit 4 (HST) of parameter No. 7602 and bit 7 (RFCHK3) of serial spindle parameter No. 4016 to 1. This setting reduces the spindle speed automatically down to 0 for spindle position detection each time the polygon turning mode with two spindles is entered, thus guaranteeing a correct phase relationship during polygon synchronization mode with two spindles.

- 3 This function uses the spindle synchronization function for serial spindles. (However, it does not require the spindle synchronization for the CNC.) You may need to specify the relevant serial spindle parameters (such as Nos. 4032 to 4035 and Nos. 4065 to 4068).
- Specify the same serial spindle loop gain (parameters Nos. 4065 to 4068) for both spindles.

If the same serial spindle loop gain is not used for both spindles, polygon turning may not be accurate.

If an attempt is made to perform polygon turning with two spindles using different loop gain, bit 6(LGE) of diagnosis data No.470 becomes 1. (No alarm is issued.)

4 Before using the polygon synchronization mode, place both master axis and polygon synchronization axis in the spindle control mode. If the polygon synchronization mode starts during another mode (Cs contour control mode, spindle orientation, or the like), an alarm occurs.

# **CAUTION**

5 During the polygon synchronization mode, no command cannot be executed for the polygon synchronization axis.

During the polygon synchronization mode, the spindle orientation function cannot be used for either the master axis and polygon synchronization axis. Therefore, gear, tool or workpiece change is basically unusable during the polygon synchronization mode.

- 6 During polygon synchronization mode, speed change and phase adjustment are performed each time the spindle speed is changed. Therefore, this mode cannot be used together with a function that causes continuous spindle speed change (such as G96 constant surface speed control)
- 7 During the polygon synchronization mode, the rotation ratio between the master axis and polygon synchronization axis is controlled with priority. Therefore, the difference between the master axis speed and S command value may become larger than during ordinary spindle control.

# **Note**

#### **NOTE**

During the polygon synchronization mode, phase control is performed in the least command increment of  $360/4096 = 0.08789...$  (degrees) in reference to the one-rotation signal for each spindle. A setting less that the least command increment is actually invalid.

Since phase control covers relative phase of both spindles within a turn, a setting greater than 360 degrees has no meaning.

This function does not limit the range of valid R settings. A setting greater than 360 degrees is assumed as the remainder of division by 360.

#### **Reference item**

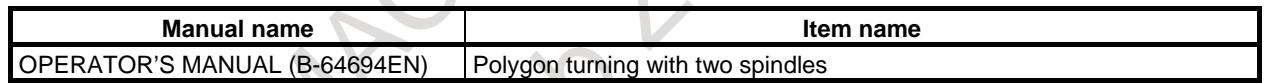

# **6.9.3 Concurrent Use of Polygon Turning and Polygon Turning with Two Spindles**

# **Overview**

When both of polygon turning and polygon turning with two spindles are specified, which polygon turning option is used for each path can be selected using a parameter.

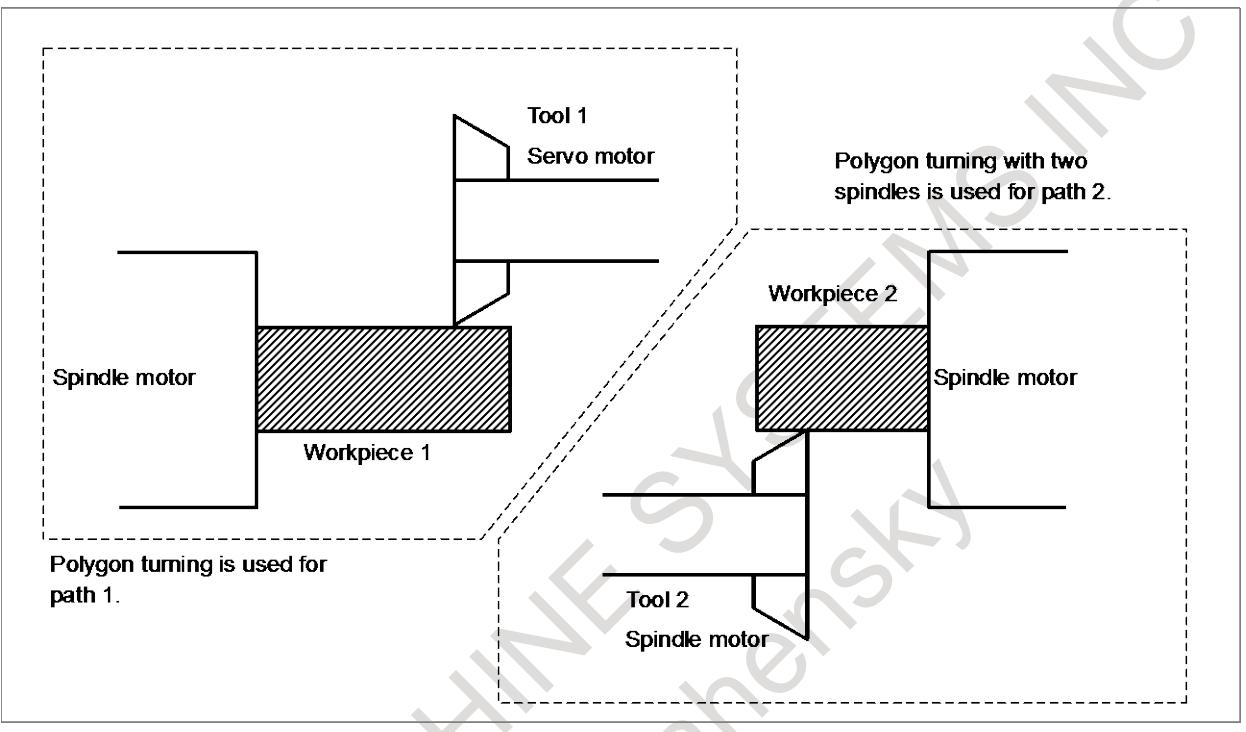

**Fig. 6.9.3 (a) Example of performing polygon turning for path 1 and polygon turning with two spindles for path 2**

# **Explanation**

# **- Setting parameters**

For a path for which bit 7 (PCG) of parameter No. 7604 is set to 1, whether to perform polygon turning or polygon turning with two spindles can be selected by setting parameter No. 7605. For a path for which bit 7 (PCG) of parameter No. 7604 is set to 0, only polygon turning with two spindles can be performed.

# **- Alarm**

If the parameter for selecting the type of polygon turning is rewritten in the polygon turning mode, alarm PS0314, "ILLEGAL SETTING OF POLYGONAL AXIS", occurs. If an attempt is made to use a spindle used for polygon turning also used for polygon turning with two spindles, alarm PS0314 occurs.

# Example)

When polygon turning is performed in path 1, if polygon turning with two spindles with using the same spindle is specified from path 2, alarm PS0314, "ILLEGAL SETTING OF POLYGONAL AXIS", occurs.

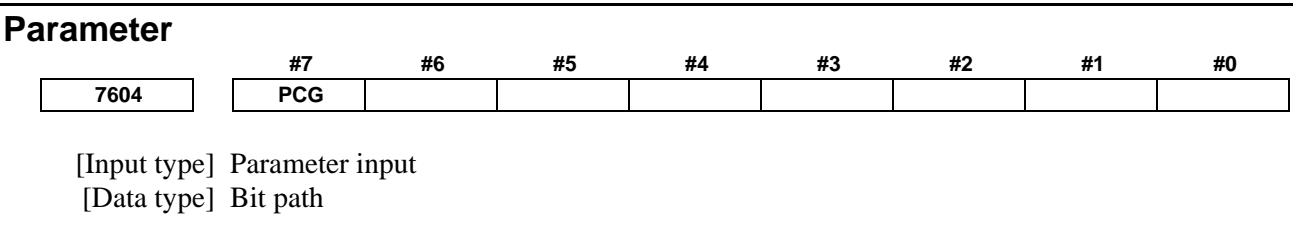

## **NOTE**

When this parameter is set, the power must be turned off before operation is continued.

**#7 PCG** If both polygon turning with two spindles and polygon turning are specified:

- 0: Polygon turning with two spindles is performed.
- 1: Either of the options is enabled depending on the setting of parameter No. 7605.

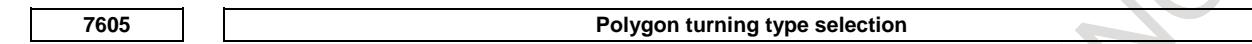

[Input type] Parameter input

[Data type] Byte path

[Valid data range] 0, 1

If both polygon turning with two spindles and polygon turning are specified, this parameter can be used to select one of the options for use. A type of polygon turning is selected according to the setting as follows:

- 0: Polygon turning with two spindles
- 1: Polygon turning

If a value other than 0 or 1 is specified, 0 is assumed.

#### **NOTE**

Before re-setting this parameter, using the PMC window function or the G10 command, cancel polygon turning (G50.2). In addition, when re-setting this parameter, using the PMC window function, use the M code preventing buffering.

#### **Alarm and message**

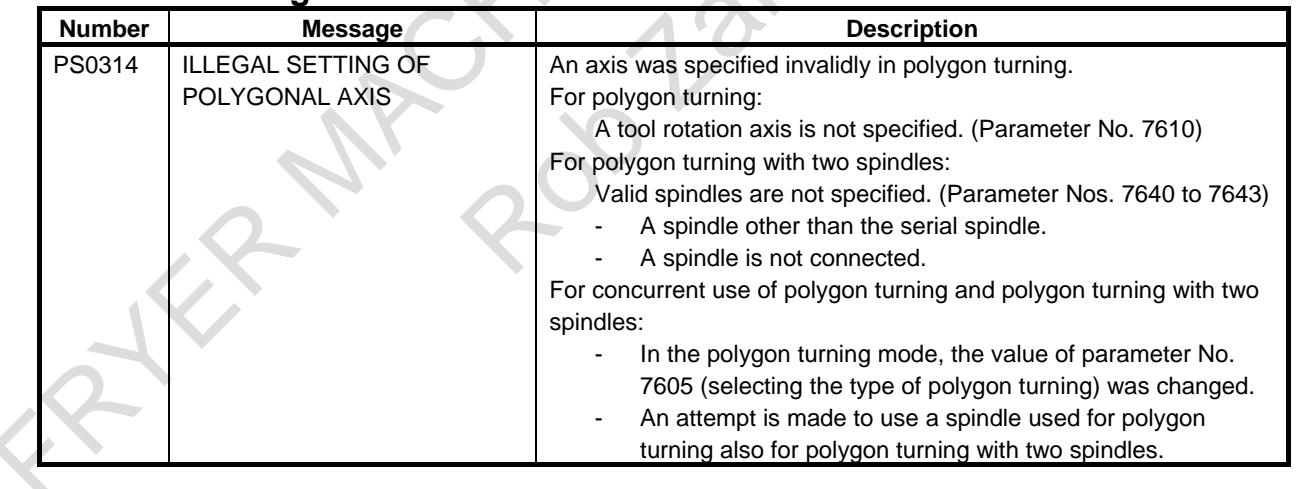

# **6.10 NORMAL DIRECTION CONTROL**

# **Overview**

When a tool with a rotation axis (C-axis) is moved in the XY plane during cutting, the normal direction control function can control the tool so that the C-axis is always perpendicular to the tool path (Fig. 6.10 (a): Sample Movement of the tool).

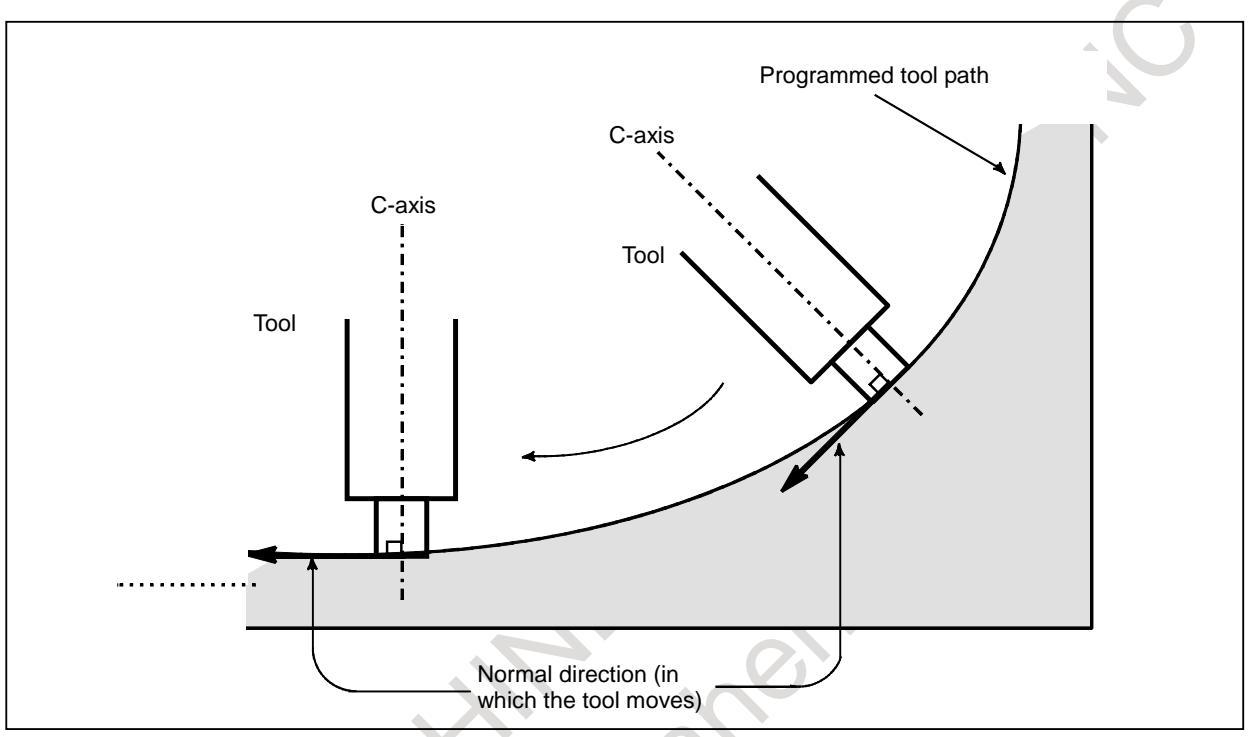

**Fig. 6.10 (a) Sample Movement of the tool**

Movement of the tool inserted at the beginning of each block is executed at the feedrate set in parameter No. 5481. If dry run mode is on at that time, the dry run feedrate is applied. If the tool is to be moved along the X-and Y-axes in rapid traverse (G00) mode, the rapid traverse rate is applied.

If the feedrate of the C axis exceeds the maximum cutting feedrate of the C axis specified to parameter No. 1430, the feedrate of each of the other axes is clamped to keep the feedrate of the C axis below the maximum cutting feedrate of the C axis.

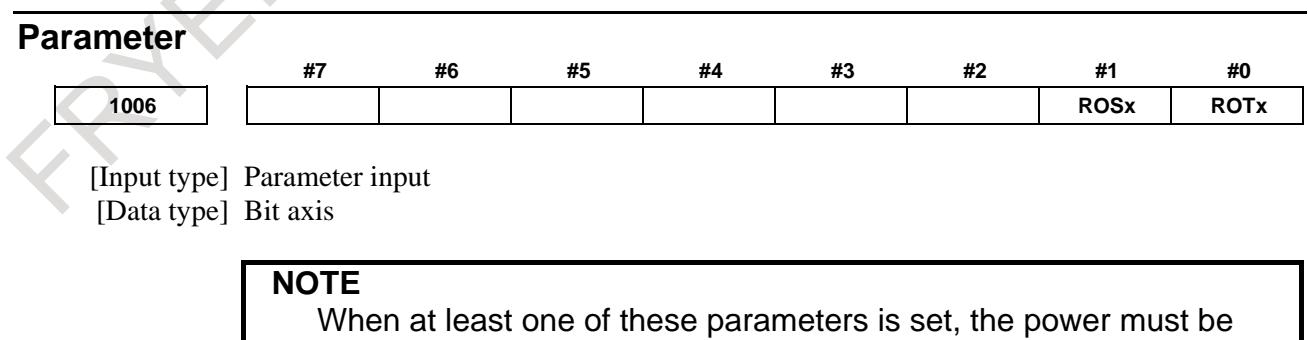

turned off before operation is continued.

#### **#0 ROTx**

#1 ROSx Setting li

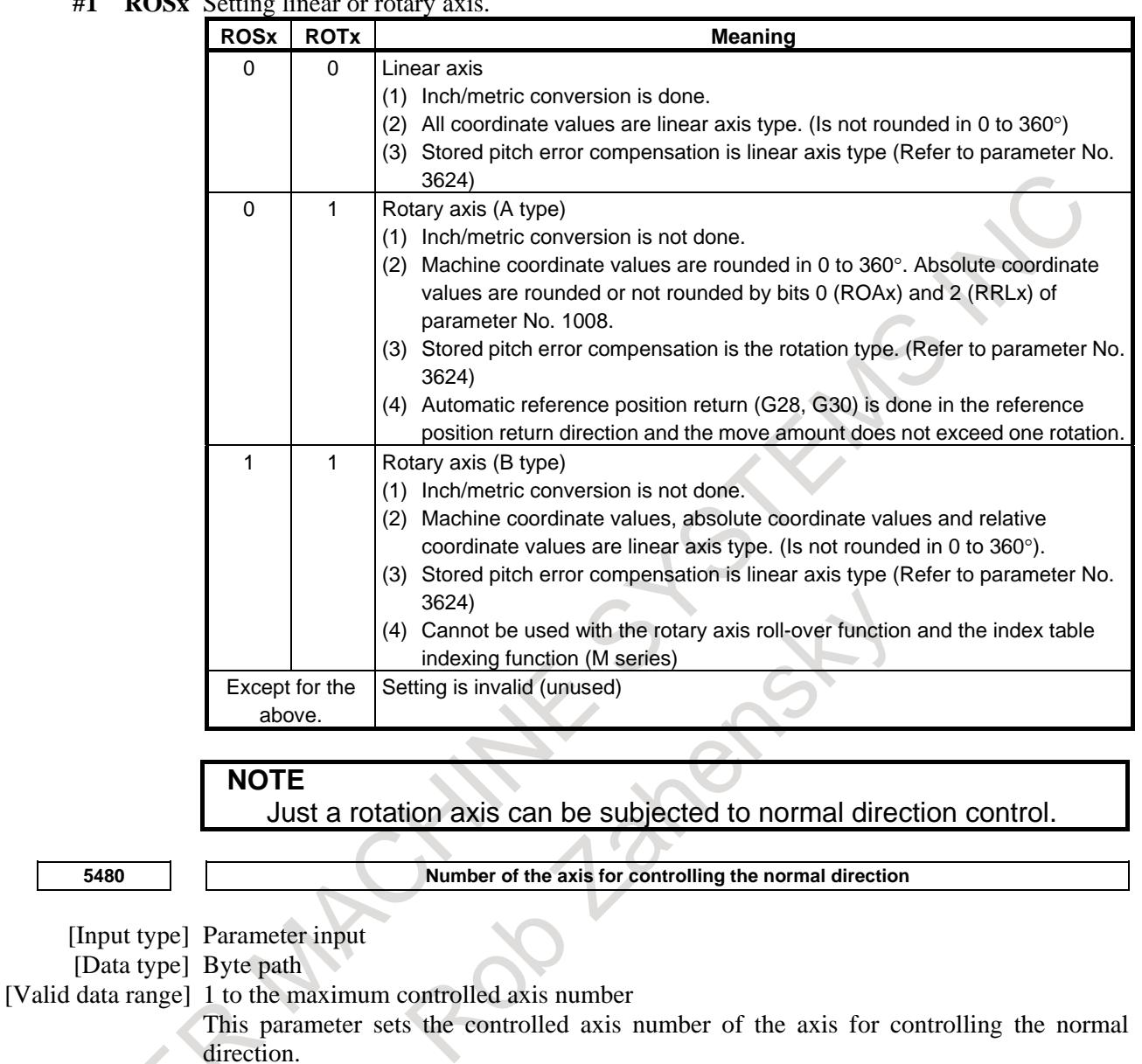

**5481 Feedrate of rotation of the normal direction controlled axis**

[Input type] Parameter input

[Data type] Real axis

[Unit of data] deg/min

[Min. unit of data] Depend on the increment system of the applied axis

[Valid data range] Refer to the standard parameter setting table (C)

This parameter sets the feedrate of the movement along the normal direction controlled axis that is inserted at the start point of a block during normal direction control.

**Limit value used to determine whether to ignore the rotation insertion of the normal direction controlled axis**

[Input type] Parameter input [Data type] Real path [Unit of data] deg [Min. unit of data] Depend on the increment system of the reference axis [Valid data range] 0 or positive 9 digit of minimum unit of data (refer to the standard parameter setting table (B))

> The rotation block of the normal direction controlled axis is not inserted when the rotation insertion angle calculated during normal direction control does not exceed this setting.

> The ignored rotation angle is added to the next rotation insertion angle, and the block insertion is then judged.

# **NOTE**

- 1 No rotation block is inserted when 360 or more degrees are set.
- 2 If 180 or more degrees are set, a rotation block is inserted only
- when the circular interpolation setting is 180 or more degrees.

**5483 Limit value of movement that is executed at the normal direction angle of a preceding block**

[Input type] Parameter input

[Data type] Real path

[Unit of data] mm, inch (input unit)

[Min. unit of data] Depend on the increment system of the reference axis

[Valid data range] 0 or positive 9 digit of minimum unit of data (refer to standard parameter setting table (B)

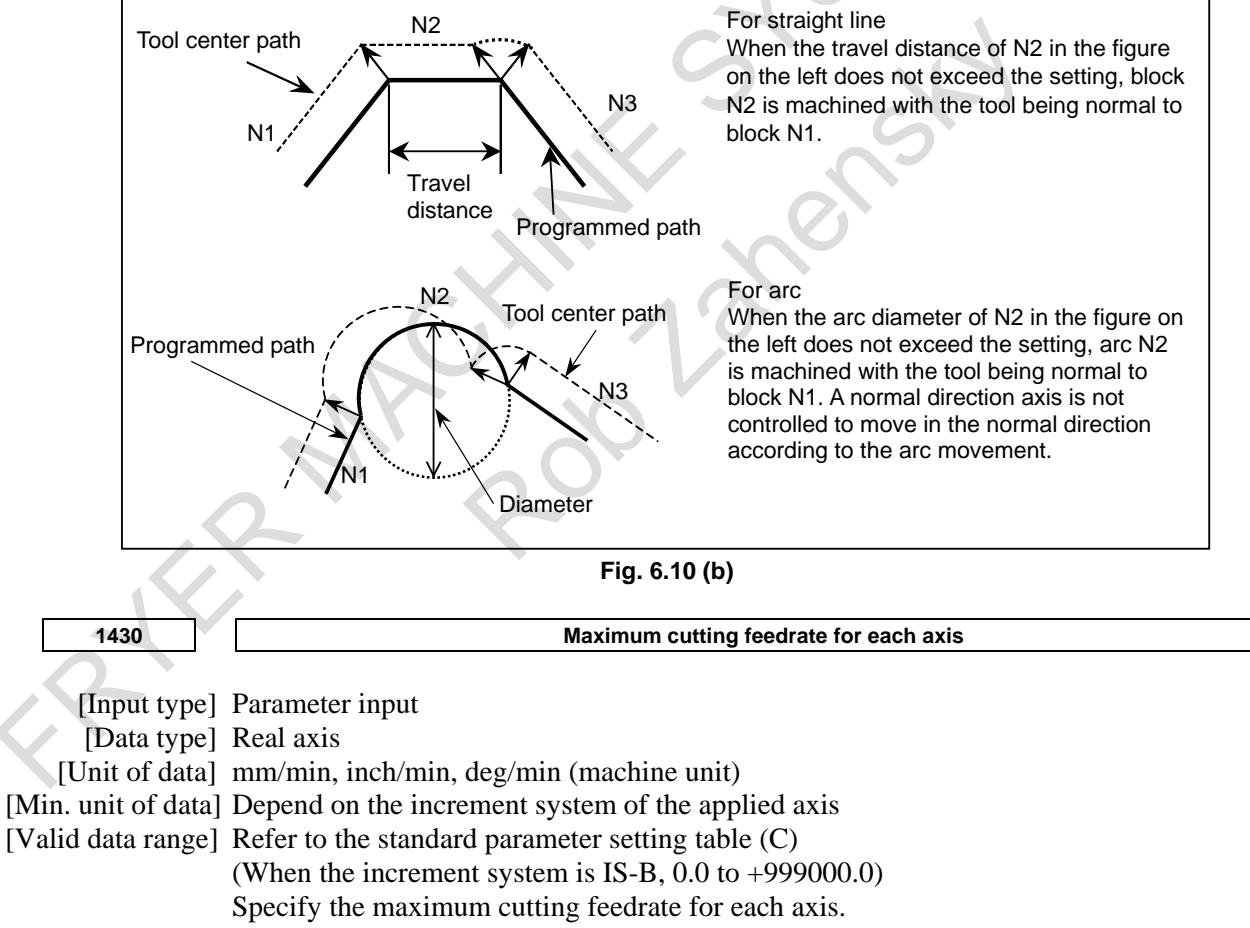

The cutting feed rate is clamped so that the feedrate in the tangent direction does not exceed the parameter setting.

## **Alarm and message**

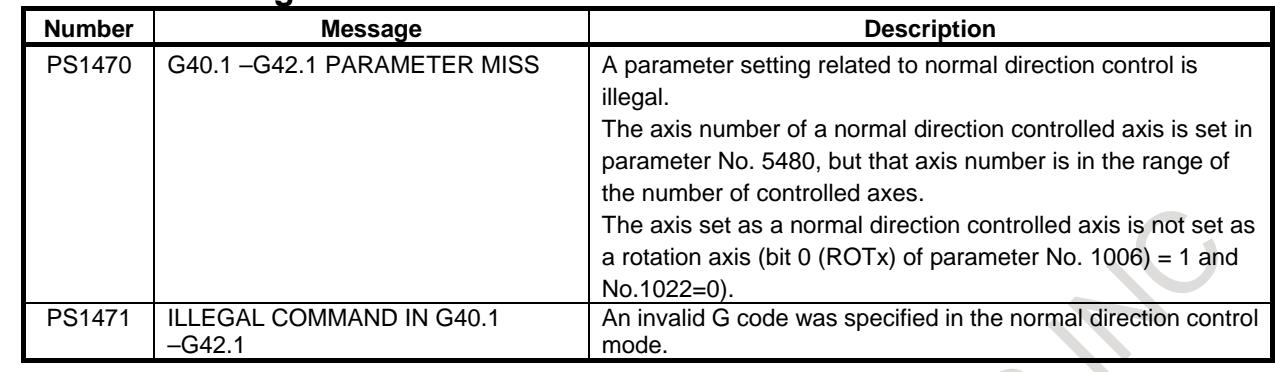

# **Limitation**

#### **NOTE**

- 1 Do not specify any command to the C axis during normal direction control. Any command specified at this time is ignored.
- 2 Before processing starts, it is necessary to correlate the workpiece coordinate of the C axis with the actual position of the C axis on the machine using the coordinate system setting (G92) or the like.
- 3 Helical cutting cannot be specified in the normal direction control mode.
- 4 Normal direction control cannot be performed by the G53 move command.
- 5 The C-axis must be a rotation axis.
- 6 The following functions must be commanded with normal direction control cancel mode.
	- Plane selection command
	- Spiral interpolation
	- Conical interpolation
	- AI contour control

#### T

# **NOTE**

In the normal direction control mode, the following commands cannot be issued. An attempt to issue any of them results in alarm PS1471 being raised.

- Plane selection command (G17, G18, G19)
- Automatic reference position return(G28)
- 2nd/3rd/4th reference position return(G30)

- Move from the reference position (G29)

# **6.11 LINEAR INTERPOLATION (G28, G30, G53)**

# **Overview**

When positioning operation of linear interpolation type is specified (bit 1 (LRP) of parameter No.  $1401 =$ 1), the following operations can also be set as operations of linear interpolation type by setting bit 4 (ZRL) of parameter No. 1015 to 1:

- Movement from an intermediate point to a reference position in automatic reference position return operation (G28)
- Movement from an intermediate point to a reference position in second, third, or fourth reference position return operation (G30)
- Positioning by machine coordinate system selection (G53)

# 6. INTERPOLATION FUNCTION B-64693EN-1/01

When any of the operations above is set as an operation of linear interpolation type, acceleration/deceleration control follows the setting of bit 4 (PRT) of parameter No. 1603.

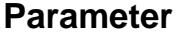

**#7 #6 #5 #4 #3 #2 #1 #0 1015 ZRL** [Input type] Parameter input [Data type] Bit path **#4 ZRL** When a reference position is established, the tool path from the middle point to the reference position and machine coordinate positioning (G53) in automatic reference position return (G28) or 2nd/3rd/4th reference position return (G30) are based on: 0: Positioning of nonlinear interpolation type 1: Positioning of linear interpolation type **NOTE** This parameter is valid when bit 1 (LRP) of parameter No. 1401 is set to 1. **#7 #6 #5 #4 #3 #2 #1 #0 1603 PRT** [Input type] Parameter input [Data type] Bit path

- **#4 PRT** For positioning of linear interpolation type:
	- 0: Acceleration/deceleration of acceleration fixed type is used.
	- 1: Acceleration/deceleration of time fixed type is used.

# **Note**

# **NOTE**

Automatic reference position return operation of low-speed type (G28) If reference position return operation is not performed for a specified axis even once after the power is turned on in automatic reference position return operation (G28), a reference position return operation of low-speed type is performed for the axis.

At this time, positioning of non-linear interpolation type is performed. For example, if G28X0Y0Z0; is specified when reference position return operation is completed for the X-axis and Y-axis, and is not completed for the Z-axis, positioning of non-linear interpolation type is performed.
# **6.12 SMOOTH TOLERANCE<sup>+</sup> CONTROL**

# M

# **Overview**

Smooth tolerance<sup>+</sup> control is a function that generates smooth machining path within specified tolerance. In the case of die mold machining program that consists of small line segments, this function acts as smoothing function and makes joints of blocks smooth. As the result, machining surface gets high quality.

# **Smoothing small line segments**

This function smooths small line segments. If the length of linear blocks is less than the value set at parameter No. 19595, those blocks are treated as small line segment blocks, and smooth curves not depending on commanded points are generated, which are within tolerance from commanded points. Machining gets smoother even if there are small discontinuous blocks in a program.

Tolerance is set as same value as CAM tolerance which generating small line segments. Tolerance is specified by parameters (No.11786, 11787) or NC program (G10.8L4Q\_R\_).

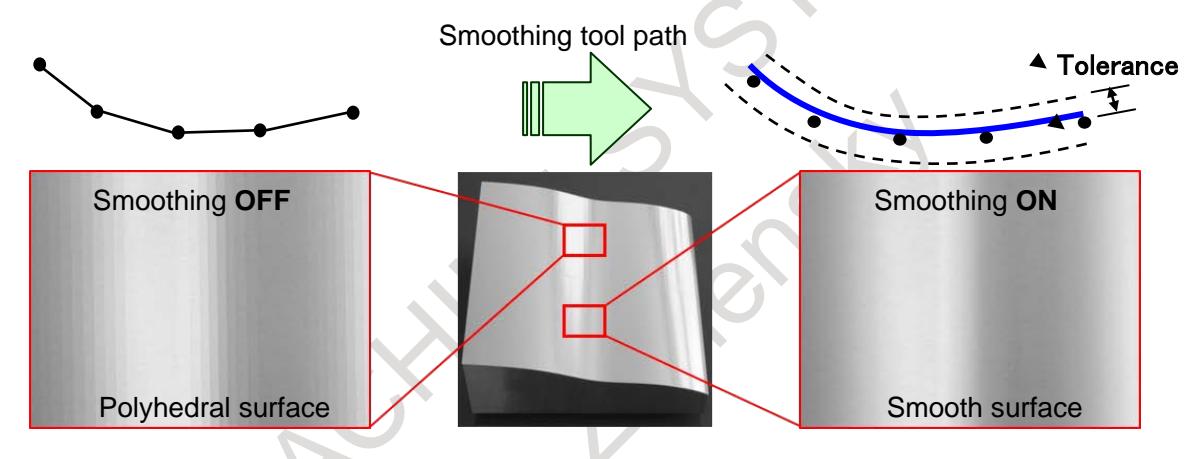

**Fig. 6.12 (a) Smoothing small line segments**

# **Command format (In Case of 3-axis Machining)**

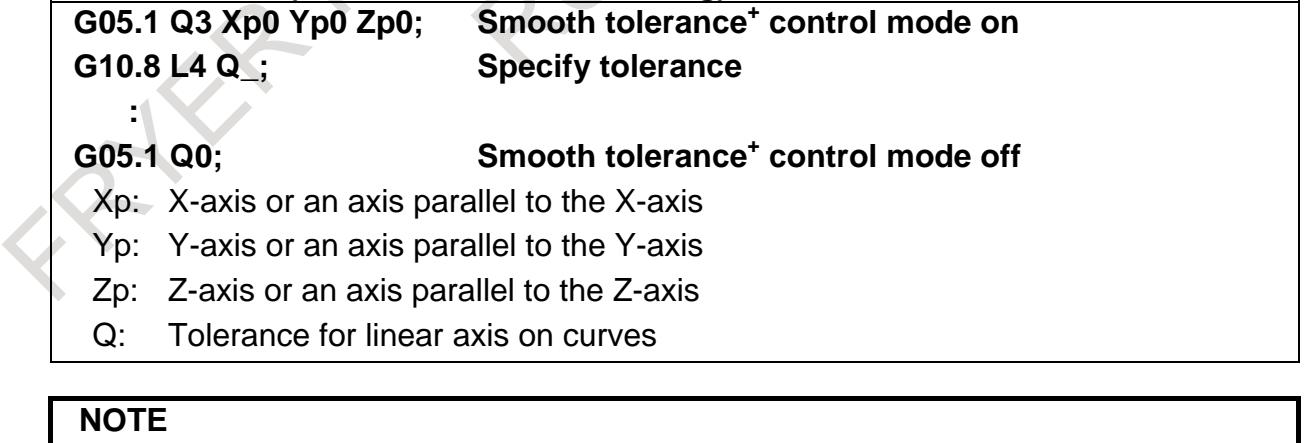

- 1 Specify G05.1 Q3 alone in a block. (To avoid specifying any other G code in the same block)
- 2 Unit of "Q" in G10.8 command depends on the increment system of the basic axis.
- 3 The value of parameter No. 11786 is effective as tolerance between G05.1 Q3 command and G10.8 L4 command.
- Smooth tolerance<sup>+</sup> control is disabled when the tolerance for linear axis is set to  $\Omega$
- 5 Smooth tolerance<sup>+</sup> control mode is activated at the start of automatic operation by setting bit 0 (CAT) of parameter No. 11785.

# **Description of the Function**

**- Automatically turning on AI contour control with Smooth tolerance+ control**

Specifying G5.1 Q3 also enables Smooth tolerance<sup>+</sup> control and AI contour control to be turned on at the same time.

The automatic velocity control by AI contour control reduces impacts on the mechanical system.

# **- Conditions for enabling Smooth tolerance+ control**

Smooth tolerance<sup>+</sup> control is enabled when the following conditions are satisfied.

In a block that does not satisfy the conditions for enabling it, Smooth tolerance<sup>+</sup> control is canceled, and it is judged

in the next block whether to perform Smooth tolerance<sup>+</sup> control again.

- The mode is all of the following:
	- Cutting mode (G64)
	- Linear interpolation (G01)
	- Feed per minute (G94, however G98 in G code system A of T series ) or Feed per revolution(G95, however G99 in G code system A of T series )
	- Constant surface speed control cancel (G97)
	- Normal direction control cancel (G40.1)
	- Polar coordinate command cancel (G15)
	- Polar coordinate interpolation cancel (G13.1)
	- Polygon turning cancel (G50.2)
- The block does not contain a one shot G code command
- The block does not contain MST command.
- The block does not suppress look ahead (buffering).
- The block contains a move for at least a linear axis.
- The block contains a move command for only axes subject to Smooth tolerance<sup>+</sup> control.
- The difference between a radius at the beginning point and a radius at the end point is less than 20μm.
- Smooth tolerance<sup>+</sup> control disable signal STCD < $Gn599.2>$  is "0".
- Block length is less than the value of parameter No. 19595.

#### **- Interlock**

When an axis for Smooth tolerance<sup>+</sup> control is interlocked, all axes are interlocked in the block which Smooth tolerance<sup>+</sup> control is enabled, even if the interlocked axis is not commanded in the block.

# **- Axis moving signals**

In the block which Smooth tolerance<sup>+</sup> control is enabled, axis moving signals MV1 to MV8 <Fn102> for axes for Smooth tolerance<sup>+</sup> control are set to one regardless of the movement.

#### **- Use with other functions**

In the case Smooth tolerance<sup>+</sup> control is used with the following functions, it controls paths which each function is applied.

- Cutter compensation and tool nose radius compensation
- Tool length compensation
- Programmable mirror image
- Scaling
- Coordinate system rotation

#### **Use with cutter compensation and tool nose radius compensation**

In case using cutter compensation and tool nose radius compensation. Smooth tolerance<sup>+</sup> control works for paths cutter compensation and tool nose radius compensation applied.

#### **- Status display in the Smooth Tolerance+ control mode**

Character string "TOLCON" blinks in the status bar when Smooth tolerance<sup>+</sup> control mode is enabled.

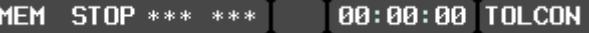

**Fig. 6.12 (b) Status display in the Smooth Tolerance+ control mode**

# **6.12.1 Change Tolerance in Smooth Tolerance<sup>+</sup> Control Mode**

The tolerance in smooth tolerance<sup>+</sup> control mode can be changed any time by specifying G10.8 L4. The appropriate tolerance can be used which depends on situations in a program.

## **Format**

# **Change Tolerance in Smooth Tolerance+ Control Mode**

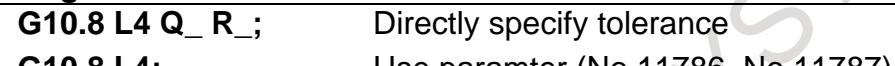

**G10.8 L4;** Use paramter (No.11786, No.11787) as default tolerance

- Q: Tolerance for linear axis on curves
- R: Tolerance for rotary axis on curves

#### **NOTE**

- 1 Specify G10.8 alone in a block. (Avoid specifying any other G code in the same block)
- 2 G10.8 L4 is a one-shot G code.
- 3 Unit of "Q" and "R" in G10.8 command depends on the increment system of the basic axis.
- 4 Specifying a negative value to "Q" or "R" causes alarm PS2010, "ILL. COMMAND IN TOLERANCE CON.".
- 5 When G10.8 L4 specified not in smooth tolerance<sup>+</sup> control mode (G05.1 Q3), alarm PS0412, "ILLEGAL G CODE" is issued.
- 6 The value of parameter No. 11786 and No. 11787 do not change by specifying G10.8 L4.

# **Example (1)**

Here is an example for changing tolerance in smooth tolerance<sup>+</sup> control mode.

O0012; G28 G91 X0 Y0; G05.1 Q3 X0 Y0 Z0; (Smooth tolerance<sup>+</sup> control mode on) G10.8 L4 O0.002; (Tolerance is set.) G00 G90 X100.0 Y100.0 Z100.0; G01 X100.121 Y100.321 F1000; X100.121 Y100.321; X100.321 Y100.881;<br>X100.721 Y101.365: Smoothing (Tolerance  $= 2 \mu m$ ) : :

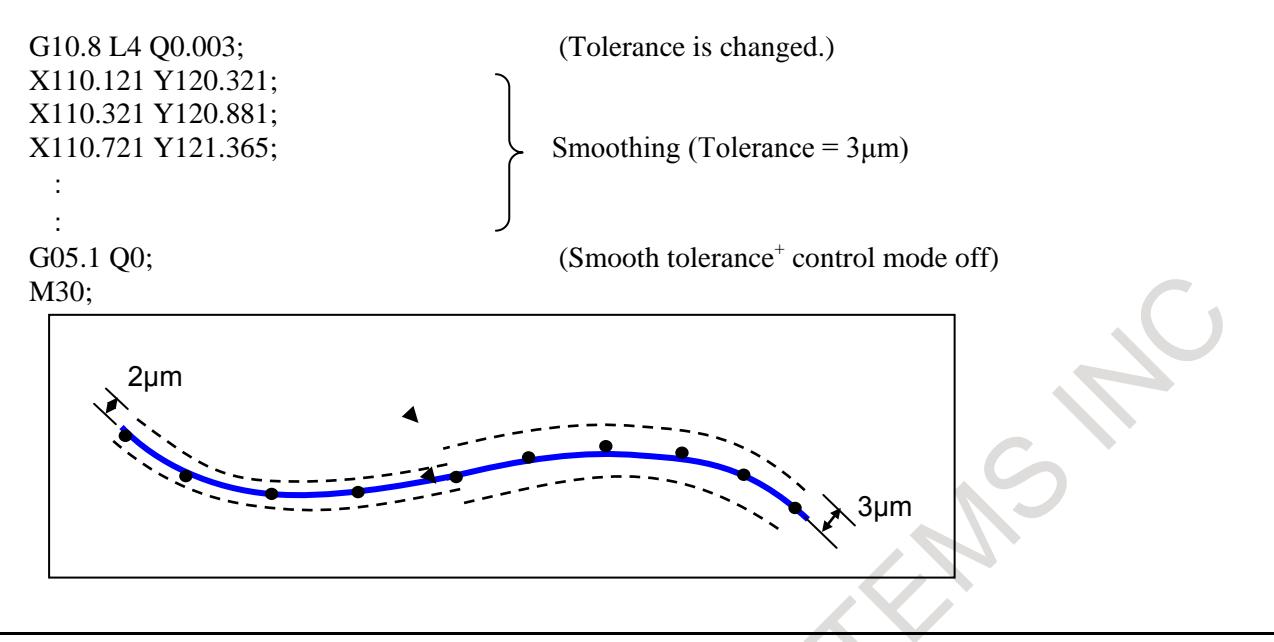

# **Signal**

#### **Smooth tolerance+ control disable signal STCD <Gn599.2>**

[Classification] Input signal

- [Function] Switches Smooth tolerance<sup>+</sup> control mode on / off.
- [Operation] When a signal is set to "1", Smooth tolerance<sup>+</sup> control is disabled. This signal is effective for blocks analyzed after the signal switched.

#### **Note**

- 1 Do not change this signal in the feed hold stop state. If this signal is changed, alarm PS2012 "ILL. OPERATION IN TOLERANCE CON." is issued in restarting operation.
- 2 Switching this signal does not mean switching Smooth tolerance<sup>+</sup> control mode immediately. Actual switch takes place when Smooth tolerance<sup>+</sup> control mode can be changed.

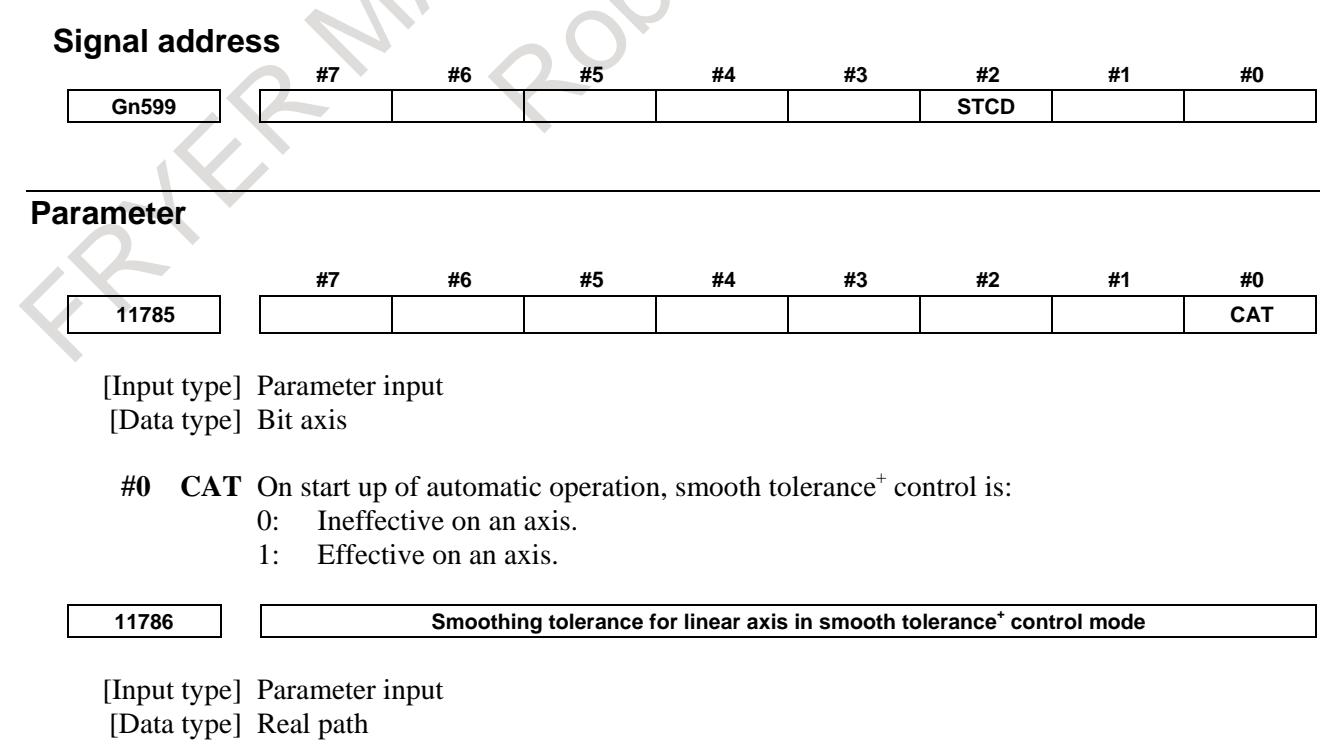

[Unit of data] mm, inch (input unit)

[Min. unit of data] Depend on the increment system of the reference axis

[Valid data range] 0 or positive 9 digit of minimum unit of data (refer to the standard parameter setting table (B))

(When the increment system is IS-B, 0.000 to +999999.999)

Set tolerance for linear axes for curves generated in smooth tolerance<sup>+</sup> control mode. If tolerance is not specified in tolerance mode, machining path is controlled so that the machining accuracy on curves represented by small segment is within the tolerance set to this parameter.

When this parameter is set to 0 or less, the smoothing is not effective.

**11787 Smoothing tolerance for rotary axis in smooth tolerance<sup>+</sup> control mode**

[Input type] Parameter input

[Data type] Real path

[Unit of data] deg (machine unit)

[Min. unit of data] Depend on the increment system of the reference axis

[Valid data range] 0 or positive 9 digit of minimum unit of data (refer to the standard parameter setting table (B))

(When the increment system is IS-B, 0.000 to +999999.999)

Set tolerance for rotary axes for curves generated in smooth tolerance<sup>+</sup> control mode. If tolerance is not specified in tolerance mode, machining path is controlled so that the machining accuracy on curves represented by small segment is within the tolerance set to this parameter.

When this parameter is set to 0 or less, it operates as  $0.05^{\circ}$  is set.

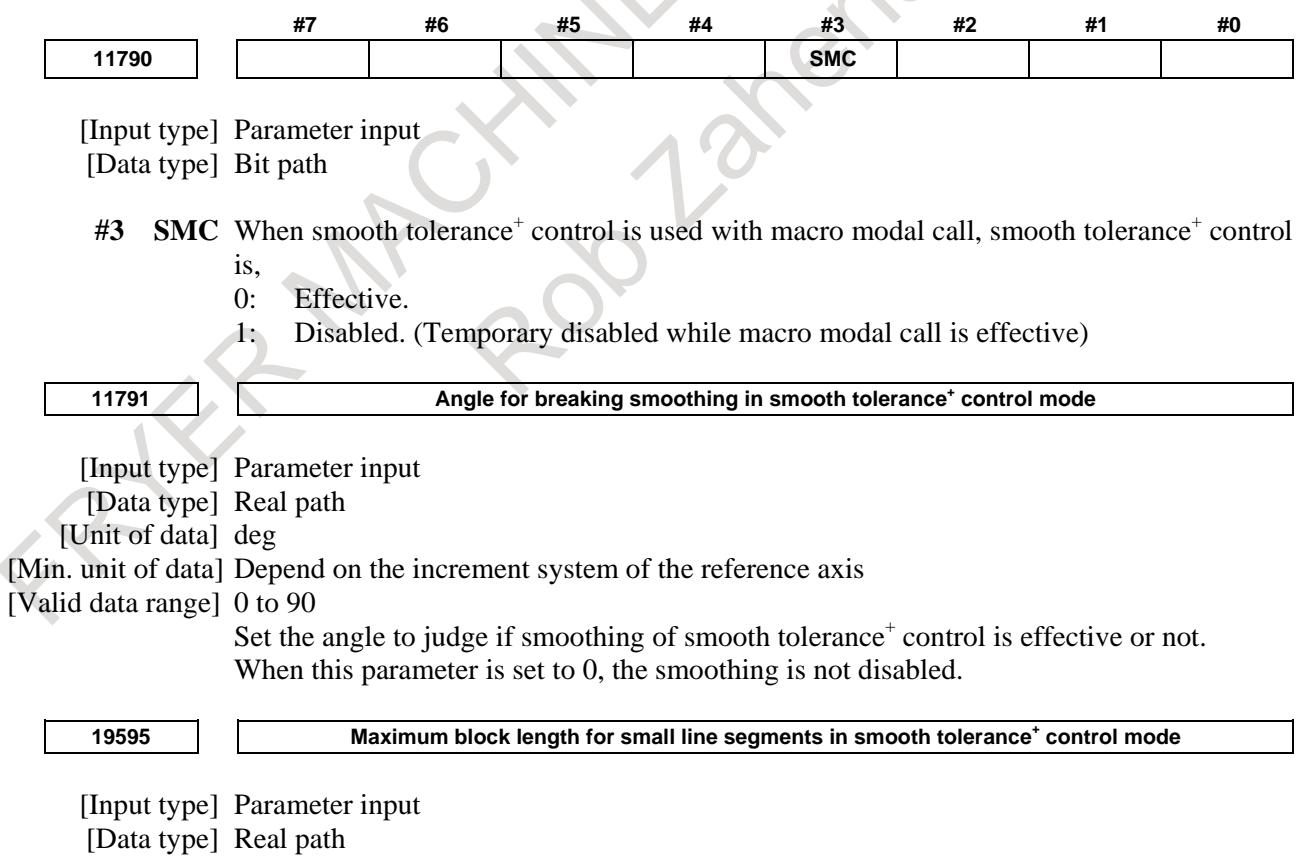

[Unit of data] mm, inch (input unit)

[Min. unit of data] Depend on the increment system of the reference axis

#### **6. INTERPOLATION FUNCTION** B-64693EN-1/01

[Valid data range] 0 or positive 9 digit of minimum unit of data (refer to the standard parameter setting table (B))

(When the increment system is IS-B, 0.000 to +999999.999)

Set maximum block length for regarding a linear block as a small line segment in smooth tolerance<sup>+</sup> control mode. If the block length is less than the value of this parameter, smoothing of small line segments is applied to the block.

When this parameter is set to 0 or less, smoothing is applied to any block.

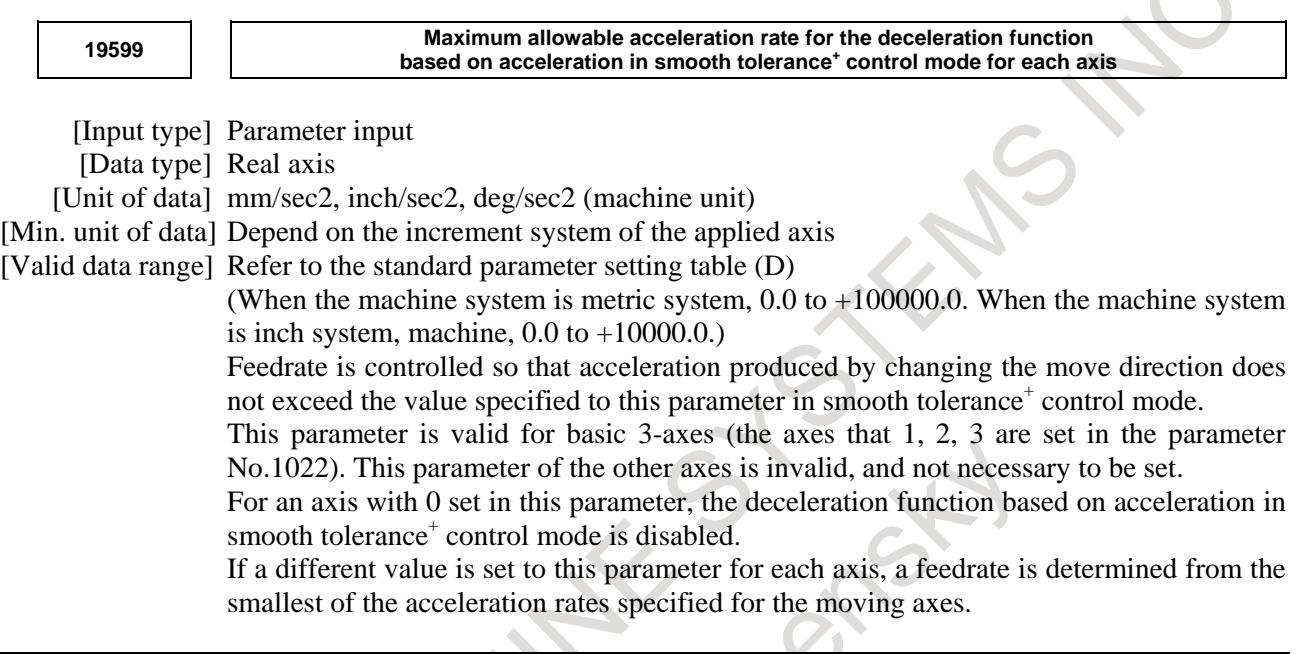

# **Diagnosis data**

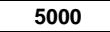

**5000 The index number of the spindle axis that synchronizes with each servo axis**

[Data Type] Bit

TOLERANCE ON

When smooth tolerance<sup>+</sup> control G5.1 Q3 is specified and all conditions are satisfied, "1" is indicated. G5.1 Q3 command turns on AI contour control at the same time. Therefore, the AI contour control mode signal AICC<Fn062.0> turns on.

J.

# B-64693EN-1/01 6. INTERPOLATION FUNCTION

Imode.

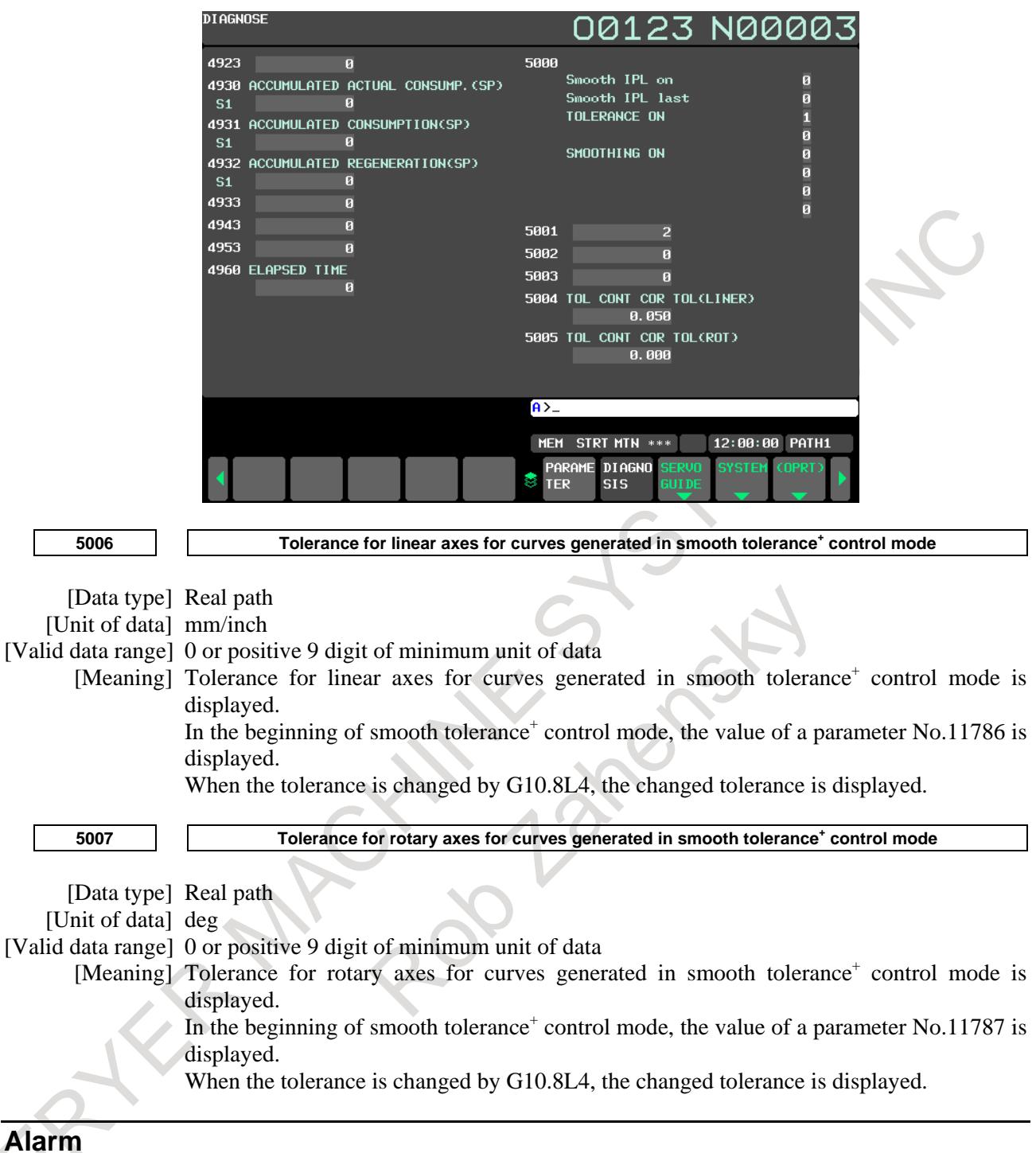

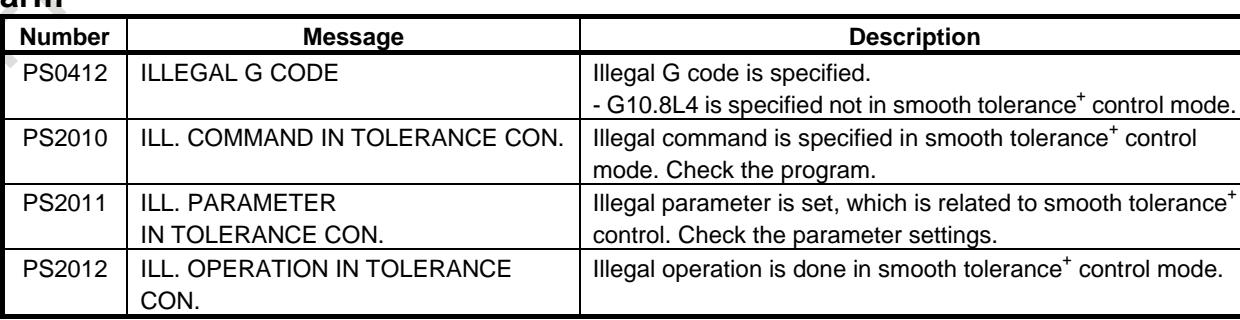

## **Note**

## **- Functions Which Smooth tolerance+ control Is Temporary Disabled**

This function is temporary disabled when the following functions are used together.

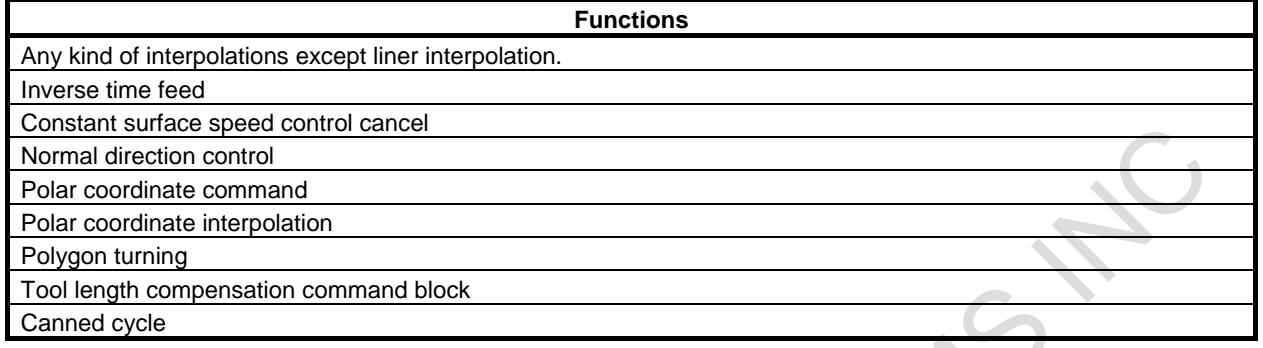

# **- Background graphic display**

The background graphic display function draws the path in Smooth tolerance+ control mode by linear interpolation.

# **- Functions Which Does Not Work with Smooth Tolerance+ Control**

This function doesn't work with the following functions.

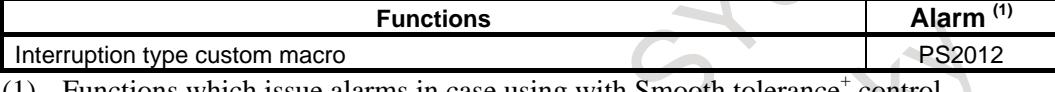

Functions which issue alarms in case using with Smooth tolerance control.

# **6.13 GENERAL PURPOSE RETRACT**

# **Overview**

In automatic operation mode or in manual operation mode, setting the retract signal RTRCT <Gn066.4> to 1 causes this function to capture the rise of this signal, causing the tool to move (retract) along the axis for which a retract amount is specified for parameter No. 7741. After the end of retraction, the retract completion signal RTRCTF <Fn065.4> is output. This function is intended to retract the tool from the workpiece immediately when a tool breakage is detected.

- The feedrate assumed during retract is the same as that set in parameter No. 7740. A feedrate override is invalid.
- A feed hold is invalid to movement during retraction.
- If the retract signal is set to 1 during automatic operation, a retract operation is performed and automatic operation is stopped.
	- The retract completion signal becomes 0 when the tool has moved along one of the retract axes.

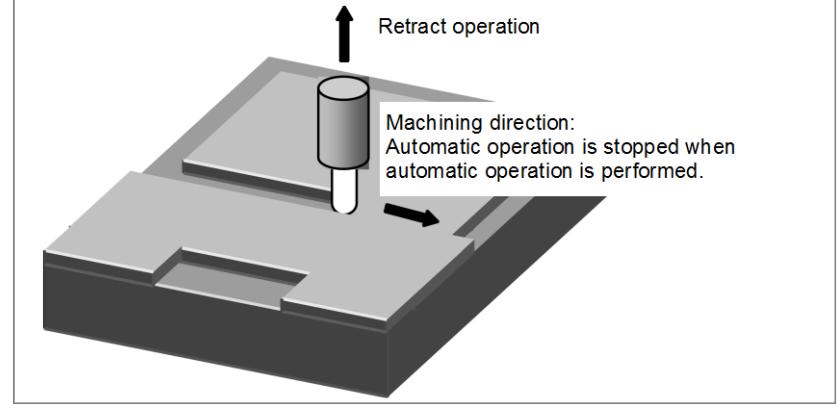

**Fig. 6.13 (a)**

## **Signal**

#### **Retract signal RTRCT<Gn066.4>**

[Classification] Input signal

[Function] Causes the tool to retract along the axis for which a retract amount is set in the parameter. [Operation] When this signal becomes 1, the CNC operates as described below.

Captures the rise of the signal and causes the tool to retract along the axis for which a retract amount is set in parameter No. 7741. The retract amount and the retract speed assume the values previously set in parameters Nos. 7741 and 7740. After the end of retraction, the retract completion signal RTRCTF becomes 1. The retract signal is effective in either automatic operation mode (MEM, MDI) or manual mode (HNDL, JOG, etc.).

If the retract signal is set to 1 during automatic operation, a retract operation is performed and automatic operation is stopped.

#### **Retract completion signal RTRCTF<Fn065.4>**

[Classification] Output signal

[Function] Notifies that retraction is completed.

[Output cond.] This signal becomes 1 when:

- A retract operation is completed.
- If a retract operation is performed on two or more axes, the operation is completed on all retract axes.

It becomes 0 when:

- After the end of a retract operation, a move command is issued for one of the retract axes.
- Follow-up occurs due to a servo-off, emergency stop, or other conditions.

**NOTE** While the retract completion signal is 1, the retract signal cannot be accepted.

#### **Signal address**

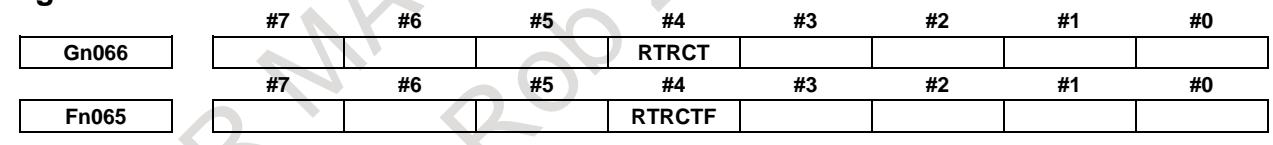

#### **Timing chart**

(1) RTRCT and RTRCTF on/off timing

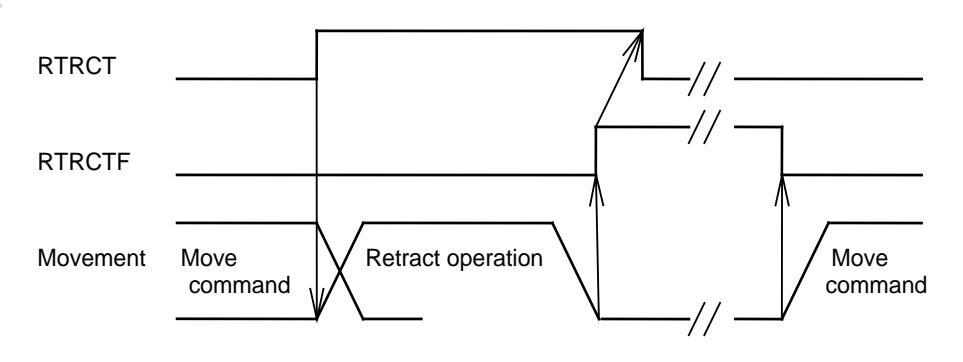

**Fig. 6.13 (b)**

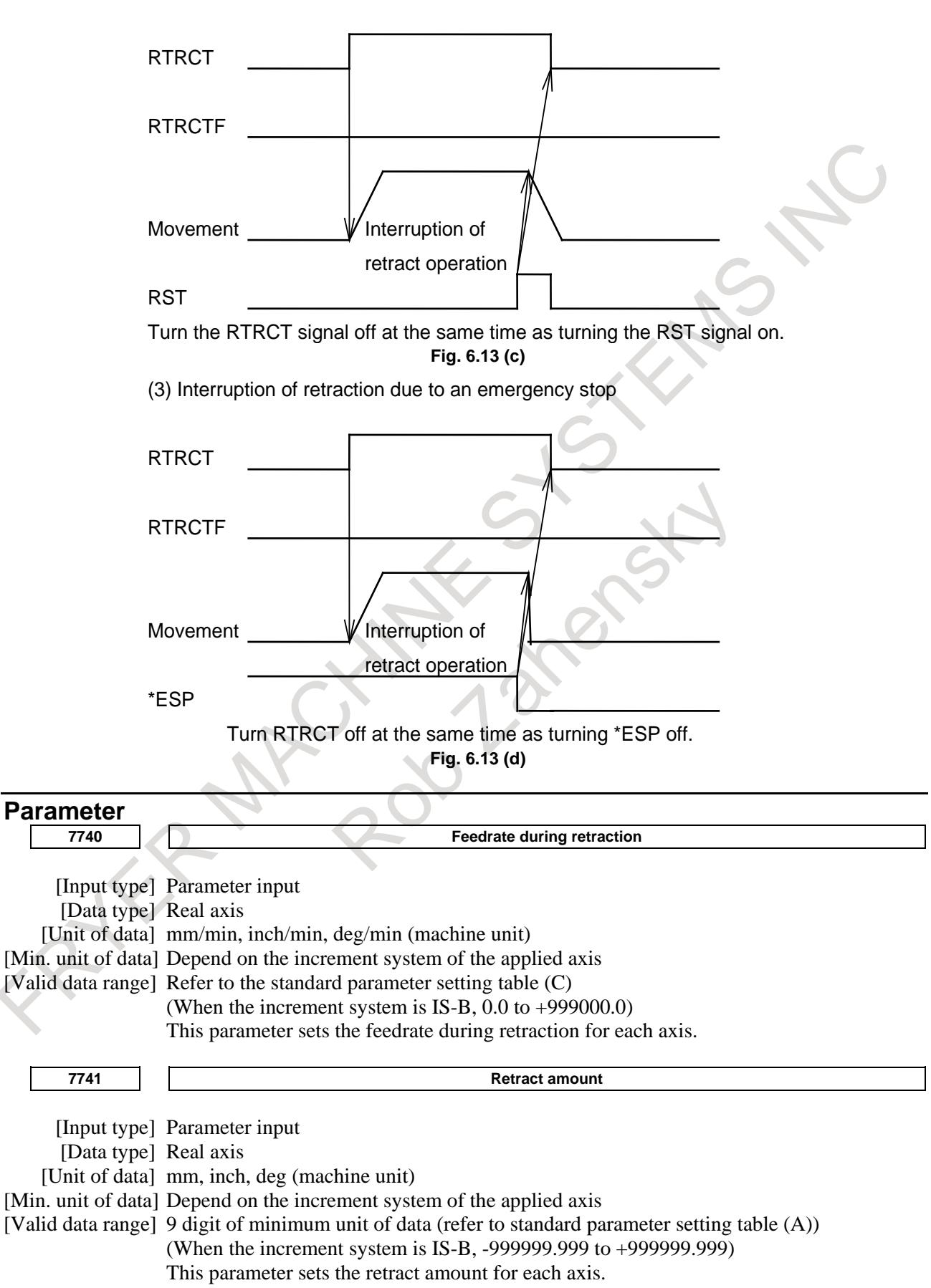

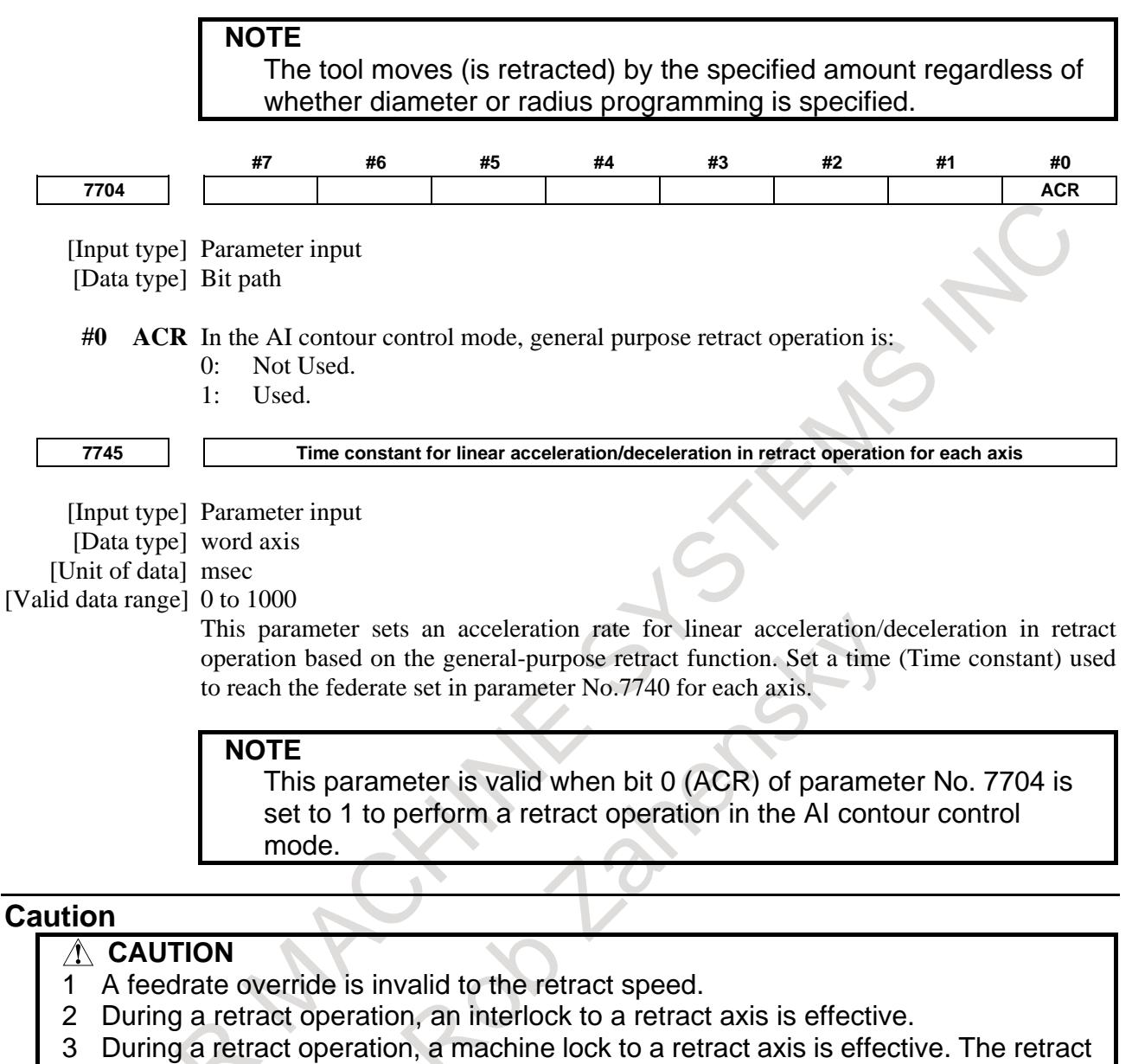

- operation is completed in the machine lock state, and the retract completion signal is output.
- 4 During retraction, a feed hold is invalid.

5 The retract direction is the movement direction of the machine regardless of whether a mirrored image (signal and setting) is valid or not. (A mirror image is not applied to the updating of absolute coordinates.)

## **CAUTION**

6 When retraction is performed during automatic operation, the execution of a command is interrupted as soon as a retract operation starts. However, the operation state is switched to the automatic operation stopped state when the retract operation is completed.

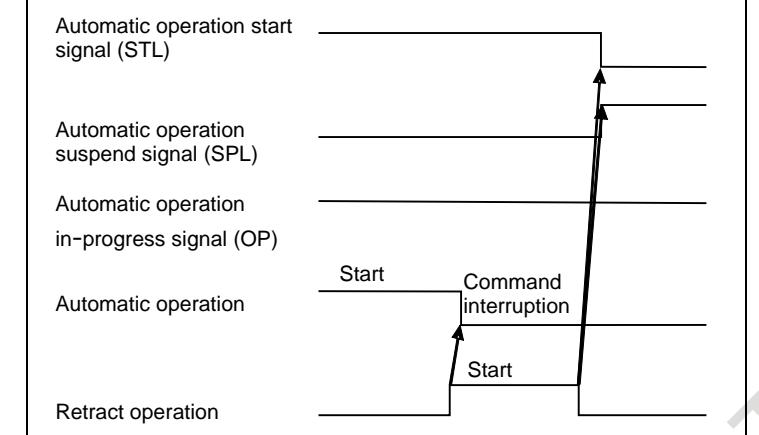

- 7 Retract movement is effected with non-linear type positioning.
- 8 During a retract operation, acceleration/deceleration assumes the acceleration/deceleration state at the start of retraction. In AI contour control mode, acceleration/deceleration before interpolation is not applied to a retract operation. By setting 1 in ACR, bit 0 of parameter No. 7704, and setting a retract time constant in parameter No. 7745, it is possible to apply linear acceleration/deceleration to a retract operation in AI contour control mode.
- 9 During a retract operation, performing a reset or emergency stop causes the operation to be interrupted. In this case, the retract completion signal does not become 1.
- 10 If, during following alarms are generated, the retract operation is interrupted. In this case, the retract completion signal does not become 1.

With alarms other than following alarms, the retract operation is not interrupted

- Servo alarm
- Retract axis OT alarm
- PW alarm
- Alarm DS0001 or DS0002
- 11 After the start of a retract operation, setting the retract signal RTRCT to 0 does not cause the retract operation to be interrupted.
- 12 While the retract completion signal RTRCTF is 1, the retract signal RTRCT cannot be accepted.
- 13 Even while a threading command is being executed, the retract function is effective. When the retract function is executed, the threading operation is stopped immediately, and a retract operation is started.
- 14 Even in a canned cycle (during tapping), the retract function is effective. When the retract function is executed, the cycle operation is stopped immediately, and a retract operation is started.
- 15 When retraction is performed on an axis on which movement is effected with PMC axis control, the move command for the PMC axis is not canceled. If, therefore, retraction is to be performed on a PMC axis on which movement is effected, set the retract signal RTRCT to 1 and use the PMC axis reset signal ECLRg to cancel PMC axis control.

## **CAUTION** 16 If an electronic gear box is attached, this function is invalid. 17 If a group that has selected flexible synchronization control wishes to perform a retract operation when a sync mode is valid, the group must set the retract function for the master axis only. If the retract function is set for the slave axis, a retract operation is not performed normally. 18 If general purpose retract is executed on an axis for which axis synchronous control is enabled, the parameters below causes a retract operation to be performed according to the settings of the master axis. Feedrate during retraction (parameter No. 7740)

- Retracted distance (parameter No. 7741)

Time constant during retraction in AI contour control (parameter No. 7745)

Do not perform general purpose retract while the grid positioning automatic setup of axis synchronous control is being executed.

- 19 This function cannot be used for axes related to 3-dimensional coordinate system conversion.
- 20 When this function is used in the axis involved with Synchronous, Composite, or Superimposed control, alarm DS1934, "RETRACT CANNOT BE USED" is issued. Retract operation is not performed in the path including this axis.

# **7.1 FEEDRATE CONTROL**

The feed functions control the feedrate of the tool. The following two feed functions are available:

1. Rapid traverse

When the positioning command (G00) is specified, the tool moves at a rapid traverse rate set in the CNC (parameter No. 1420).

2. Cutting feed

The tool moves at a programmed cutting feedrate.

Override can be applied to a rapid traverse rate or cutting feedrate using the override signal.

# **7.1.1 Rapid Traverse Rate**

## **Overview**

The positioning command (G00) positions the tool by rapid traverse.

#### **G00 IP\_ ;**

- G00 : G code (group 01) for positioning (rapid traverse)
- IP\_ : Dimension word for the end point

In rapid traverse, the next block is executed after each axis stops at the end point and the servo motor reaches a certain range set by the parameter No. 1826 (in-position check).

A rapid traverse rate is set for each axis by parameter No. 1420 or No. 1428 (before reference position establishment), so no rapid traverse rate need be programmed.

The following overrides can be applied to a rapid traverse rate with the rapid traverse override signals ROV1, ROV2<Gn014.0, 1>: F0, 25, 50, 100%

F0: Allows a fixed feedrate to be set for each axis by parameter No. 1421.

The 1% step rapid traverse override selection signal HROV<Gn096.7> or 0.1% step rapid traverse override selection signal FHROV<Gn353.7> enables a rapid traverse override to be applied in steps of 1% or 0.1% over a range of 0% to 100%.

In case that bit 4 (RF0) of parameter No. 1401 is set to 1, the machine tool stops moving when cutting feedrate override is 0% during rapid traverse.

Positioning (G00) is performed with either non-linear or linear interpolation can be specified by bit 1 (LRP) of parameter No. 1401.

Dry run for rapid traverse command is enabled by setting bit 6 (RDR) of parameter No. 1401 to 1.

For details of override, refer to "Rapid traverse override".

For details of manual rapid traverse, refer to "JOG FEED/INCREMENTAL FEED".

#### **Signal**

#### **Rapid traversing signal RPDO<Fn002.1>**

[Function] This signal indicates that a move command is executed at rapid traverse.

[Output cond.] 1 indicates that an axis starts moving after rapid traverse has been selected in automatic operation mode or manual operation mode.

0 indicates that an axis starts moving after a feedrate other than rapid traverse has been selected in automatic operation mode or manual operation mode.

#### **NOTE**

- 1 The rapid traverse in automatic operation includes all rapid traverses in canned cycle positioning, automatic reference point return, etc., as well as the move command G00. The manual rapid traverse also includes the rapid traverse in reference position return.
- 2 This signal may be 1 when not only during axis movement but also when the axis is stopped.Once rapid traverse has been selected and movement is started, this signal remains 1, including during a stop, until another feedrate has been selected and movement is started.

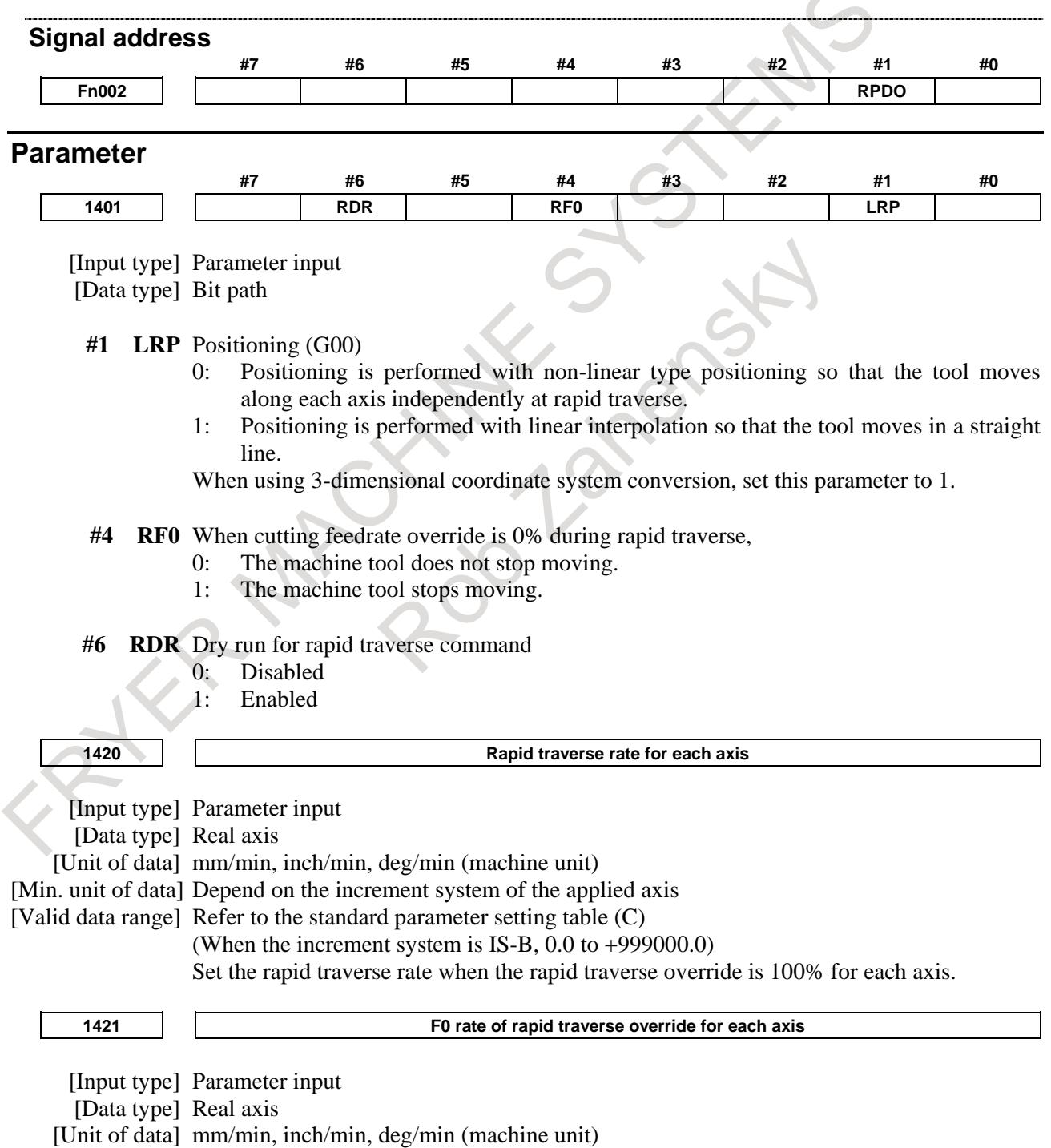

[Min. unit of data] Depend on the increment system of the applied axis

[Valid data range] Refer to the standard parameter setting table (C)

(When the increment system is IS-B, 0.0 to +999000.0)

Set the F0 rate of the rapid traverse override for each axis.

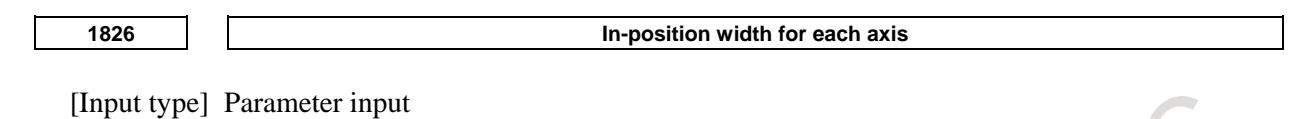

[Data type] 2-word axis [Unit of data] Detection unit [Valid data range] 0 to 99999999

The in-position width is set for each axis.

When the deviation of the machine position from the specified position (the absolute value of the positioning deviation) is smaller than the in-position width, the machine is assumed to have reached the specified position. (The machine is in the in-position state.)

# **Reference item**

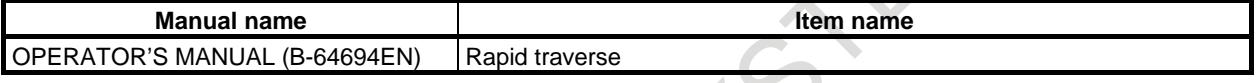

# **7.1.2 Cutting Feedrate Clamp**

# **Overview**

An upper limit can be set on the cutting feedrate along each axis (parameter No. 1430). If an actual cutting feedrate (with an override applied) exceeds a specified upper limit, it is clamped to the upper limit.

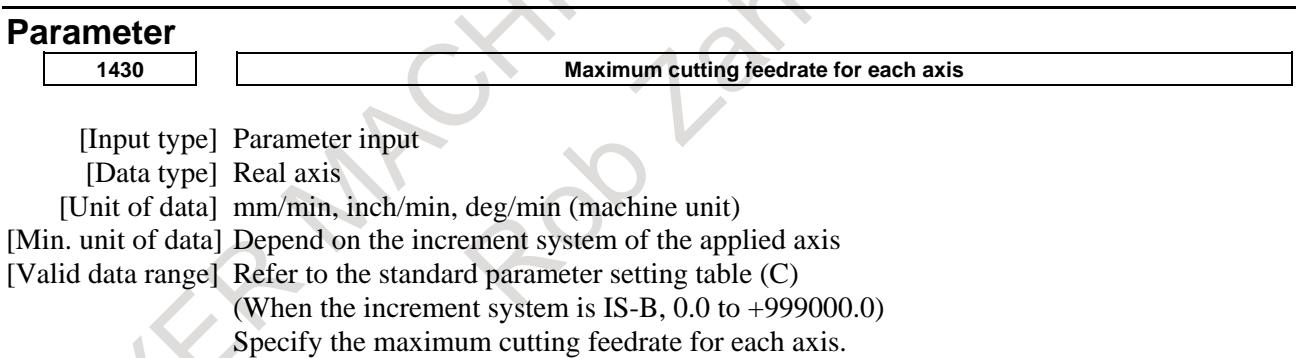

# **Alarm and message**

ć

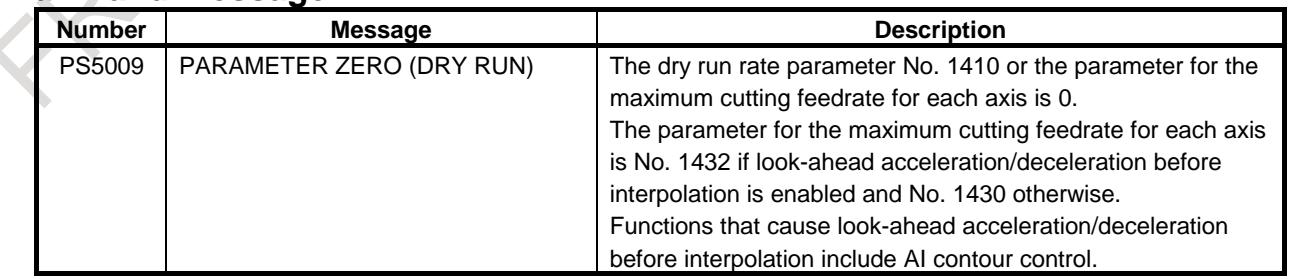

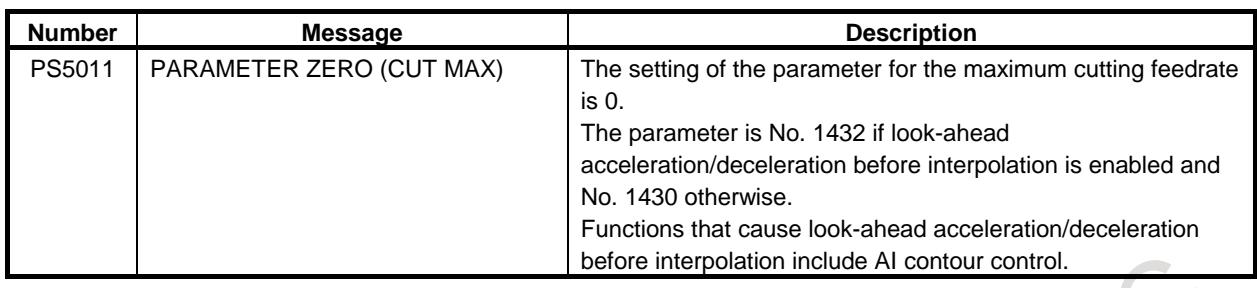

## **Warning**

## **WARNING**

CNC calculation may involve a feedrate error of  $\pm 2\%$  with respect to a specified value. However, this is not true for acceleration/deceleration. To be more specific, this error is calculated with respect to a measurement on the time the tool takes to move 500 mm or more in the steady state.

# **Reference item**

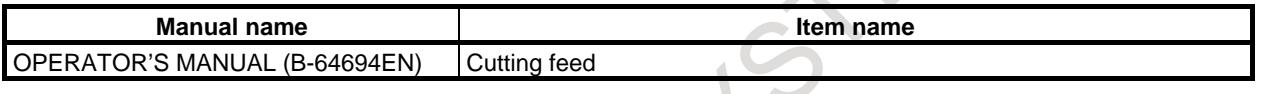

# **7.1.3 Feed per Minute**

# **Overview**

# **- Feed per minute**

After specifying G94 (G98 for G code system A in lathe system) (in the feed per minute mode), the amount of feed of the tool per minute is specified by setting a number after F. G94 (G98 for G code system A in lathe system) is a modal code. Once a G94 (G98 for G code system A in lathe system) is specified, it is valid until another G code belonging to the group 05, such as G95 (G99 for G code system A in lathe system) (feed per revolution) is specified. At power-on, the feed per minute mode (feed per revolution mode for lathe system and bit 4(FPM) of parameter No.3402 is set to 0) is set.

An override from 0% to 254% (in 1% steps) can be applied to feed per minute with the feedrate override signals  $*FV0$  to  $*FV7 <$ Gn012>.

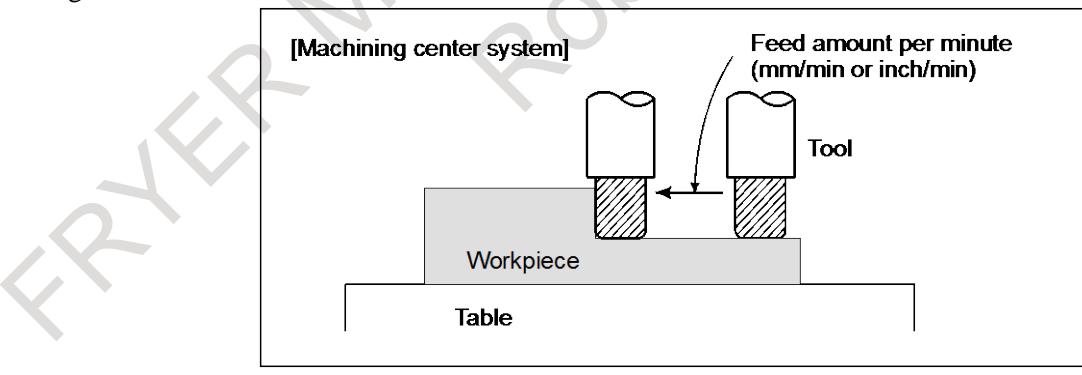

#### **Fig. 7.1.3 Feed per minute**

# **CAUTION** No override can be used for any commands such as for threading.

## **Format**

#### M

Feed per minute

### **G94; G code for feed per minute (Group 05)**

**F\_; Feed rate (mm/min or inch/min)**

#### T

G code system A

Feed per minute

#### **G98; G code for feed per minute (Group 05)**

**F\_; Feed rate (mm/min or inch/min)**

G code system B/C

Feed per minute

# **G94; G code for feed per minute (Group 05)**

**F\_; Feed rate (mm/min or inch/min)**

# **Note**

#### **- Feedrate (F) at the switching of feed mode**

If a modal code in group 05 is switched with a feed selection command, the feedrate (F) is inherited as modal information, which means that cutting may be performed at an unintended feedrate. If switching a modal code in group 05, be sure to specify a feedrate (F).

If bit 4 (MFC) of parameter No. 13450 is set to 1, the feedrate (F) is cleared if a modal code in group 05 is switched. This causes alarm PS0011, "FEED ZERO (COMMAND)", to be issued. By inheriting the feedrate (F) as modal information, it is possible to prevent cutting from being performed at an unintended feedrate.

Example)

Execute the program below by setting bit 4 (MFC) of parameter No. 13450 to 1. At the block for switching from G94 to G95 (N06), alarm PS0011 is issued. O0001 ; N01 G90 G00 X0.0 Y0.0 ; N02 M03 S100 ; N03 G91 G01 ; N04 G94 X10.0 F100.0 ; N05 Y10.0: N06 G95 X10.0 ;  $\Rightarrow$  Alarm PS0011 is issued. N07 Y10.0;

#### M

Feed selection commands are the following G codes in group 05.

G93 (inverse time feed) /G94 (feed per minute) / G95 (feed per revolution)

#### T

Feed selection commands are the following G codes in group 05.

G code system A

G93 (inverse time feed) /G98 (feed per minute) /G99 (feed per revolution)

0.001 mm/min | 0.00001 inch/min

#### G code system B/C

G93 (inverse time feed) /G94 (feed per minute) /G95( (feed per revolution)

#### **- Increment system of F command**

The increment system of an F command in the feed per minute mode is as follows:

M

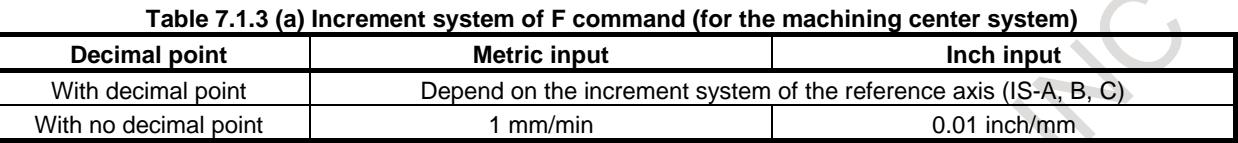

T

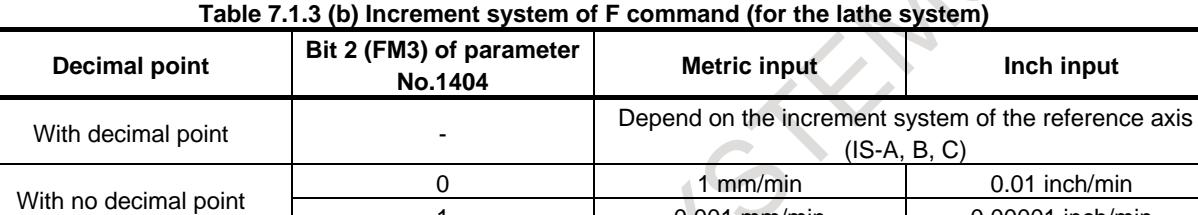

#### **Parameter**

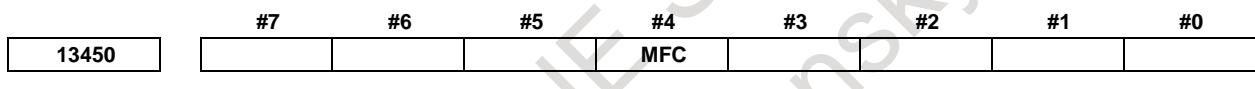

[Input type] Parameter input [Data type] Bit path

- **#4 MFC** When the cutting is executed without specifying a feedrate (F) after the modal G code of group 05 was changed by G93(inverse time feed) / G94(feed per minute) / G95(feed per revolution) command,
	- 0: The feedrate (F) is inherited as a modal.
	- 1: Alarm PS0011, "FEED ZERO (COMMAND)" is issued.

#### **NOTE**

- 1 In G93 mode, if the axis command and the feedrate (F) command are not in the same block, alarm PS1202, "NO F COMMAND AT G93" is issued regardless of the setting of this parameter.
- 2 If this parameter bit is set to 1, and if the G code of group 05 is cleared due to a reset, by setting bit 6 (CLR) of parameter No. 3402 to 1 and bit 5 (C05) of parameter No. 3406 to 0, so that the modal G code is switched, the feedrate (F) will be cleared even if bit 7 (CFH) of parameter No. 3409 is set to 1.
- 3 If this parameter bit is 1, and bit 7 (FC0) of parameter No. 1404 is set to 1, alarm PS0011 is not issued and the block is executed with a feedrate of 0 even if the feed selection command is used to switch the modal code of group 05 and the axis command is executed in cutting feed mode without specifying a feedrate (F). In G93 mode, alarm PS1202 is issued regardless of the setting of the parameter bit FC0.

#### **NOTE**

- 4 If this parameter bit is 1, alarm PS0011 or PS1202 is not used even if the feed selection command is used to switch the modal code of group 05 and the axis command is executed in cutting feed mode without specifying a feedrate (F), provided that the travel distance is 0.
- 5 If this parameter bit is 1, alarms PS0011 and PS1202 are issued if the feed selection command is used to switch the modal code of group 05 and the axis command is executed in cutting feed mode without specifying a feedrate (F), even if cutting feedrate (parameter No. 1411) during automatic operation is set. (This is true of the M series.)

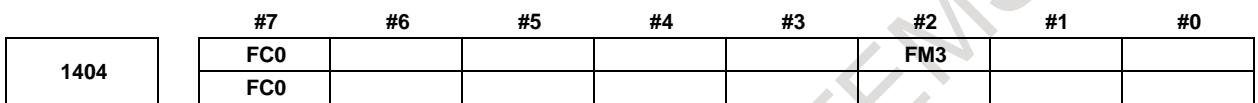

[Input type] Parameter input

[Data type] Bit path

- **#2 FM3** The increment system of an F command without a decimal point in feed per minute is:
	- 0: 1 mm/min (0.01 inch/min for inch input)
	- 1: 0.001 mm/min (0.00001 inch/min for inch input)
- **#7 FC0** Specifies the behavior of the machine tool when a block (G01, G02, G03, etc.) containing a feedrate command (F command) that is 0 is issued during automatic operation, as follows:
	- 0: An alarm PS0011, "FEED ZERO (COMMAND)" occurs.
	- 1: An alarm PS0011 does not occur, and the block is executed at feedrate 0.

**NOTE** 1 In inverse time feed (G93) mode, the alarm PS1202, "NO F COMMAND AT G93" is issued irrespective of the setting of this parameter.

2 This parameter is set from 1 to 0, if a bit 6 (CLR) of parameter No. 3402 is 1, reset the CNC. Or if CLR is 0, turn off and on the CNC.

**1411**

**Cutting feedrate**

**NOTE**

When this parameter is set, the power must be turned off before operation is continued.

- [Input type] Setting input
- [Data type] Real path
- [Unit of data] mm/min, inch/min, deg/min (input unit)
- [Min. unit of data] Depend on the increment system of the reference axis
- [Valid data range] Refer to the standard parameter setting table (C)
	- (When the increment system is IS-B, 0.0 to +999000.0)

A cutting feedrate can be specified with this parameter for a machine which does not have to change the cutting feedrate frequently during machining. This eliminates the need to specify a cutting feedrate (F code) in the NC program.

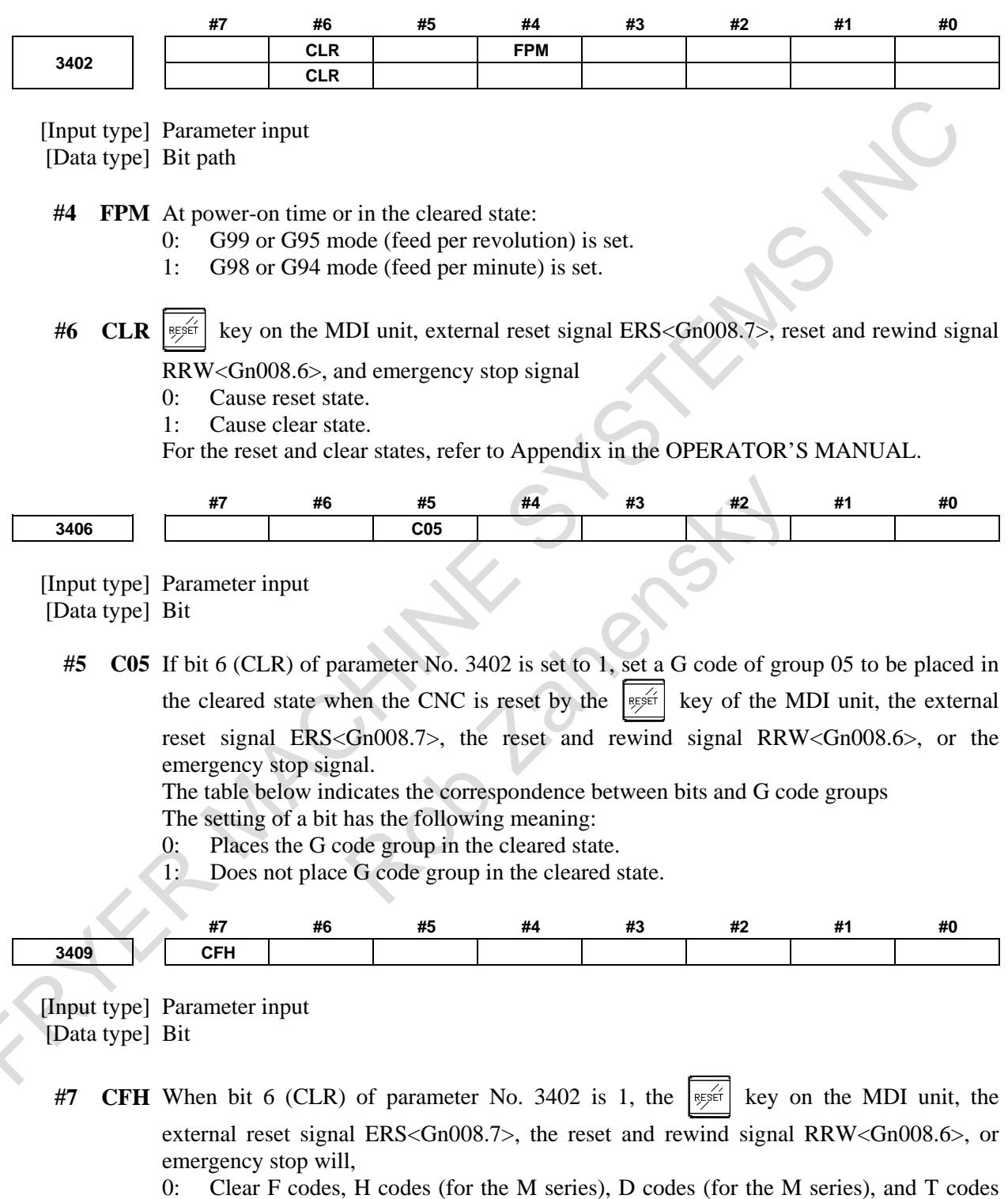

- (for the T series). 1: Not clear F codes, H codes (for the M series), D codes (for the M series), and T
- codes (for the T series).

### **Alarm and message**

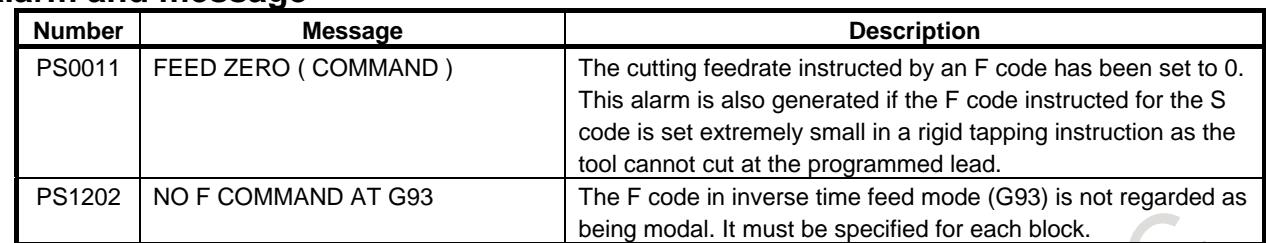

# **Reference item**

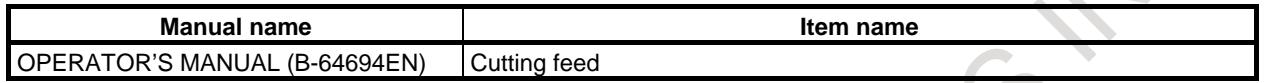

# **7.1.4 Feed per Revolution/Manual Feed per Revolution**

## **Overview**

#### **- Feed per revolution**

After specifying G95 (G99 for lathe system) (in the feed per revolution mode), the amount of feed of the tool per spindle revolution is to be directly specified by setting a number after F. G95 (G99 for lathe system) is a modal code. Once a G95 is specified, it is valid until G94 (G98 for lathe system) (feed per minute) is specified.

An override of between 0 and 254% (in steps of 1%) can be applied to feed per revolution, using the feedrate override signals \*FV0 to \*FV7 < $Gn012$ >.

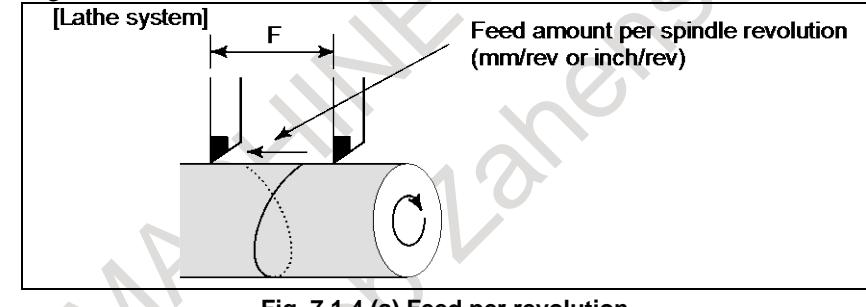

**Fig. 7.1.4 (a) Feed per revolution**

# **- Feed per revolution without the position coder**

If bit 0 (NPC) of parameter No. 1402 has been set to 1, feed per revolution commands can be specified even when a position coder is not being used. (The CNC converts feed per revolution commands to feed per minute commands.)

# **- Manual feed per revolution**

Jog feedrate can be specified by feed per revolution. An override from 0% to 655.34% (in 0.01% steps) can be applied to manual feed per revolution with the feedrate override signals \*JV0 to \*JV15  $<$ Gn010.Gn011>.

#### **NOTE**

1 Manual per revolution feed is not available at the setting of without the position coder (setting bit 0 (NPC) of parameter No.1402 to 1 or bit 1 (FPR) of parameter No.3729 to 1).

#### **NOTE**

- 2 When multi spindle control is enabled and the multiple position coders are used, the target feedback pulses from the position coder for manual per revolution feed is selected with a position coder select signal (PC2SLC<Gn028.7>, PC3SLC<Gn026.0>, PC4SLC <Gn026.1>). And in addition, when multi path control is enabled, an arbitrary position coder can be selected by combining a path spindle feedback selection signals (SLPCA<Gn064.2>, SLPCB<Gn064.3>, SLPCC<Gn403.4>, SLPCD<Gn403.5>). For the selection of a position coder, see the section of "Multi spindle" and "Path spindle control".
- 3 The command G95 (G99 for lathe system) is not necessary to validate the manual feed per revolution.

## **Parameter**

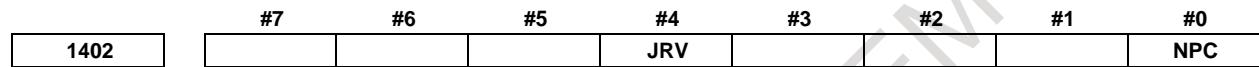

[Input type] Parameter input

- [Data type] Bit path
- **#0 NPC** Feed per revolution without the position coder (function for converting feed per revolution F to feed per minute F in the feed per revolution mode (G95)) is:
	- 0: Not used
	- 1: Used

**#4 JRV** Jog feed or incremental feed is

- 0: Performed at feed per minute.
- 1: Performed at feed per rotation.

#### **NOTE** Specify a feedrate in parameter No. 1423.

**1423 Feedrate in manual continuous feed (jog feed) for each axis**

[Input type] Parameter input

[Data type] Real axis

[Unit of data] mm/min, inch/min, deg/min (machine unit)

[Min. unit of data] Depend on the increment system of the applied axis

[Valid data range] Refer to the standard parameter setting table (C)

(When the increment system is IS-B, 0.0 to +999000.0)

- (1) When bit 4 (JRV) of parameter No. 1402 is set to 0 (feed per minute), specify a jog feedrate (feed per minute) under an override of 100%.
- (2) When bit 4 (JRV) of parameter No. 1402 is set to 1 (feed per revolution), specify a jog feedrate (feed per revolution) under an override of 100%.

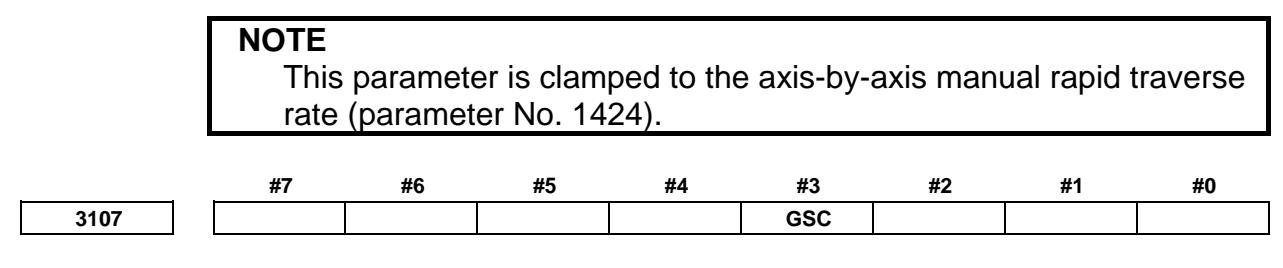

[Input type] Setting input

[Data type] Bit path

#### **#3 GSC** The feedrate to be displayed:

0: Is a feedrate per minute.

1: Follows the setting of bit 5 (FSS) of parameter No. 3191.

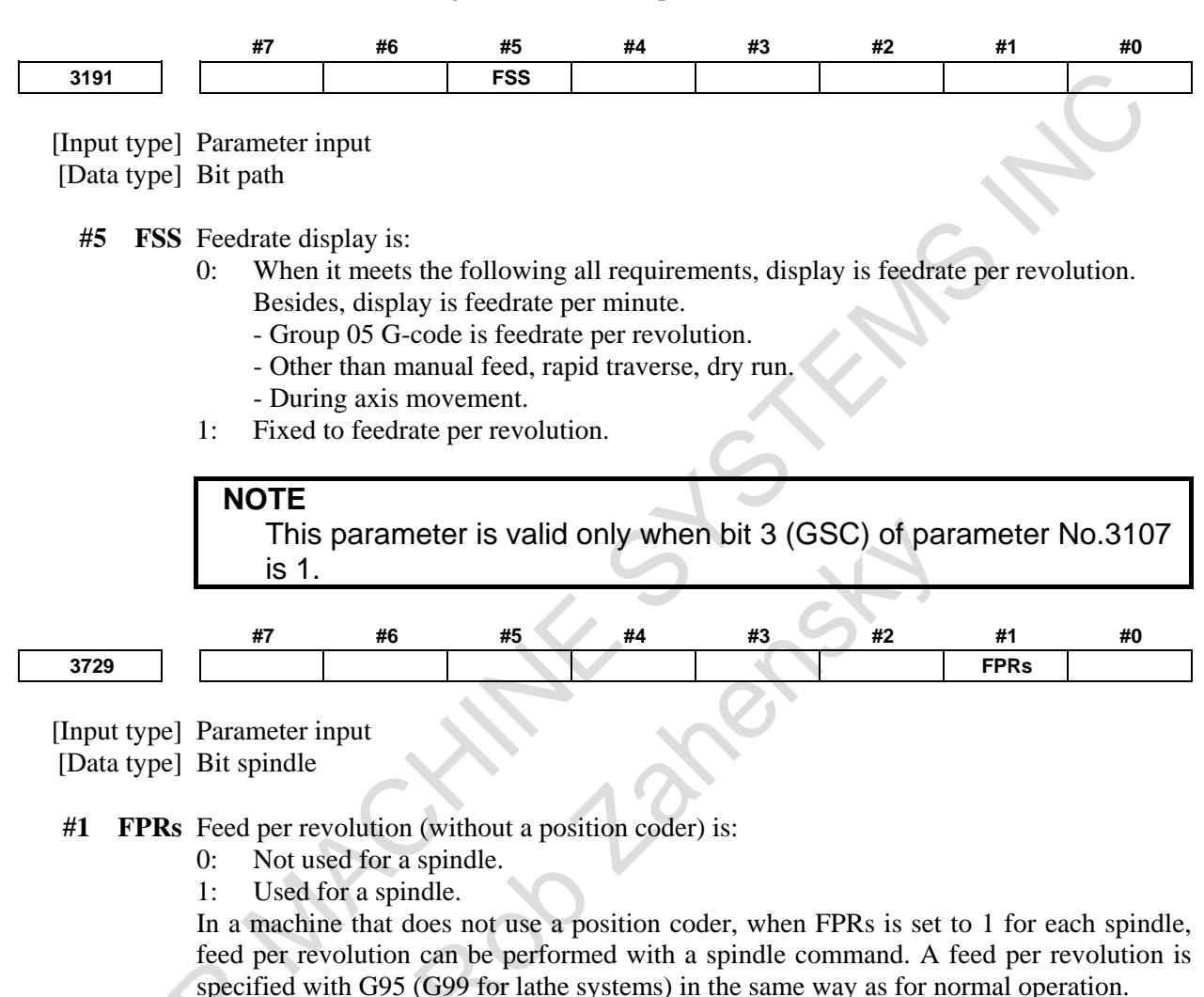

When multispindle control is performed, the target spindle for feed per revolution is selected with a position coder select signal (PC2SLC<Gn028.7>, PC3SLC<Gn026.0>, PC4SLC <Gn026.1>).

#### **NOTE**

Enable constant surface speed control (bit 0 (SSC) of parameter No.8133 is 1).

## **Caution**

# **CAUTION**

When the speed of the spindle is low, feedrate fluctuation may occur. The slower the spindle rotates, the more frequently feedrate fluctuation occurs.

#### **Reference item**

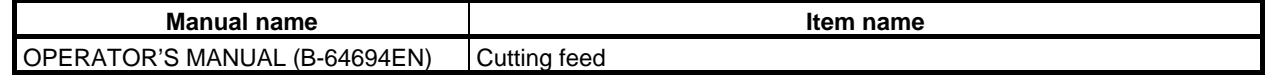

# **7.1.5 One-digit F Code Feed**

# M

## **Overview**

#### **- One-digit F code feed**

When a one-digit number from 1 to 9 is specified after F, the feedrate set for that number in a parameters Nos. 1451 to 1459 is used. When F0 is specified, the rapid traverse rate is applied.

Acceleration/deceleration of the one-digit F code feed is same as cutting feed.

By setting the one-digit F code feed signal F1D <Gn016.7> to 1 and rotating the manual pulse generator, the feedrate of the currently selected number is decreased or increased.

The increment/decrement, ΔF, in feedrate per scale of the manual pulse generator is as follows:

$$
\Delta F = \frac{F_{\text{max}}}{100n}
$$

Fmax : Feedrate upper limit for F1-F4 set by parameter 1460, or feedrate upper limit for F5-F9 set by parameter 1461

n : Any value of 1 to 127 set by parameter 1450

The feedrate set or altered is kept even while the power is off. The current feedrate is displayed on the screen.

# **- Cutting feed override during one-digit F code feed**

In case bit 7 (F1O) of parameter No. 1406 is set to 1, the following functions are enabled for a cutting feedrate during one-digit F code feed:

- Feedrate override
- Second feedrate override
- Override cancel

Even during machining using one-digit F code feed, the feedrate can be freely changed, within an applicable override range, from the parameter-set value by changing the override switch.

# **Signal**

# **One-digit F code feed signal F1D<Gn016.7>**

[Classification] Input signal

[Function] Increases or decreases one-digit F speed set by the parameters Nos. 1451 to 1459 using the manual pulse generator.

Since the manual pulse generator may also be used for axis feeding, signal F1D <G016.7> designates which function may be used.

[Operation] When the signal is 1, the one-digit F speed can be increased/decreased using the manual pulse generator.

#### **Signal address**

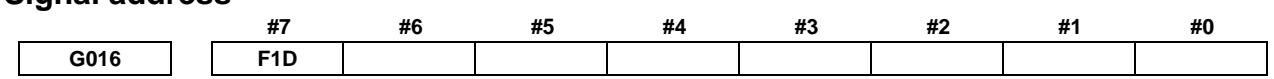

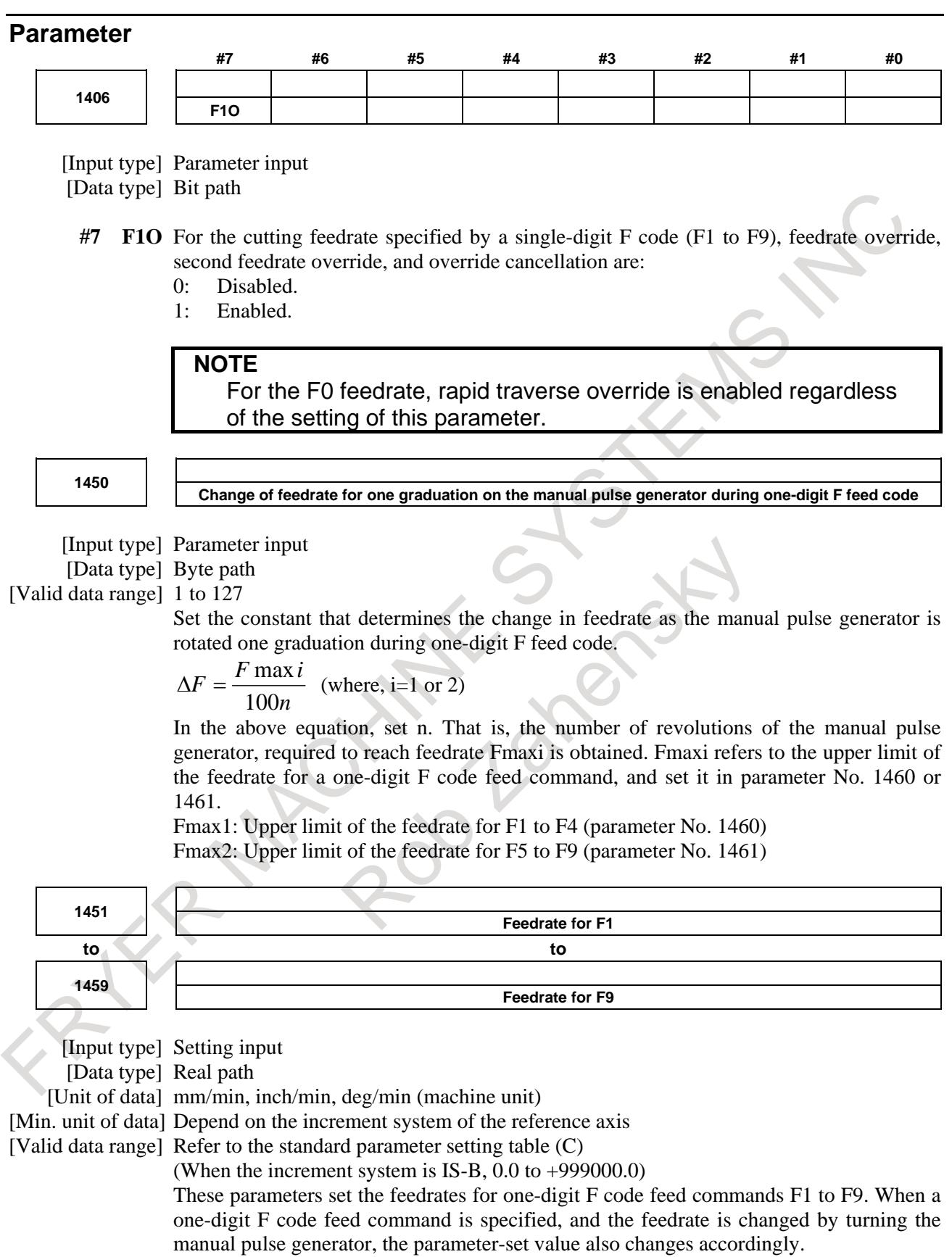

B-64693EN-1/01

## 7. FEEDRATE CONTROL/ACCELERATION AND DECELERATION CONTROL

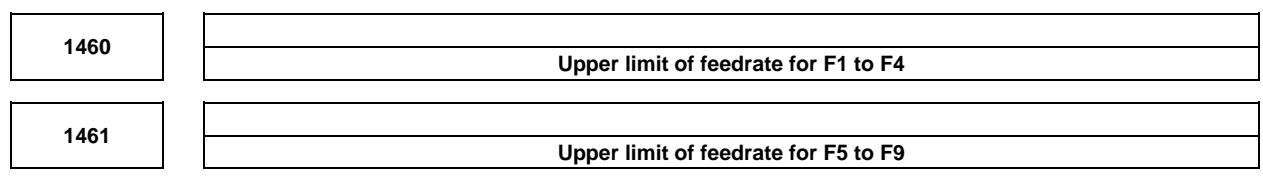

[Input type] Parameter input [Data type] Real path [Unit of data] mm/min, inch/min, deg/min (machine unit) [Min. unit of data] Depend on the increment system of the reference axis [Valid data range] Refer to the standard parameter setting table (C) (When the increment system is IS-B, 0.0 to +999000.0) Set the upper limit of feedrate for the one-digit F code feed command. As the feedrate increases by turning the manual pulse generator, the feedrate is clamped when it reaches the upper limit set. If a one-digit F feed command F1 to F4 is executed, the upper limit is that set in parameter No. 1460. If a one-digit F code feed command F5

to F9 is executed, the upper limit is that set in parameter No. 1461.

# **Reference item**

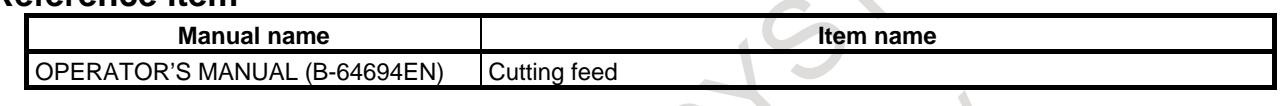

# **7.1.6 Inverse Time Feed**

## **Overview**

Feedrate of the tool can be specified by the move distance of the block and inverse time (FRN).

# **- Linear interpolation (G01)**

FRN=1/Time (min) = Speed/Distance Speed : mm/ min (metric input) inch/ min (inch input) Distance : mm (metric input)

inch (inch input)

# **- Circular interpolation (G02, G03)**

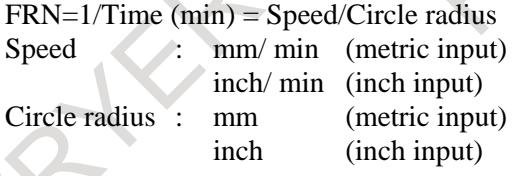

A value from 0.001 to 9999.999 can be specified as FRN, regardless of whether the input mode is inches or metric, or the increment system is IS-B or IS-C.

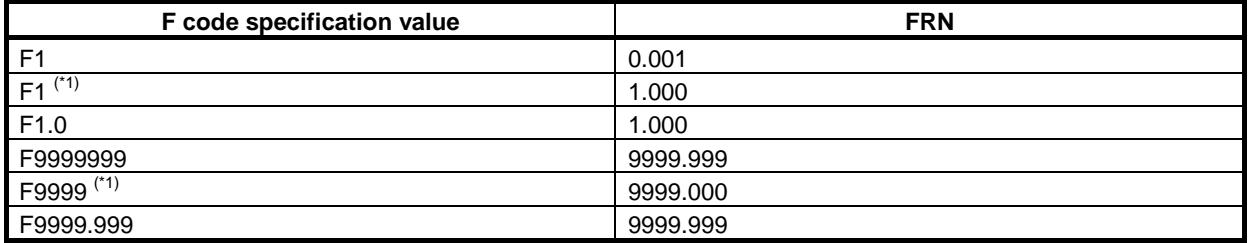

(NOTE)\*1: Value specified in fixed-point format with bit 0 (DPI) of parameter No. 3401 set to 1

G code for inverse time feed is a modal G code and belongs to group 05 (includes G code for feed per revolution and G code for feed per minute).

When an F value is specified in inverse time specification mode and the feedrate exceeds the maximum cutting feedrate, the feedrate is clamped to the maximum cutting feedrate.

In the case of circular interpolation, the feedrate is calculated not from the actual amount of movement in the block but from the arc radius. This means that actual machining time is longer when the arc radius is longer than the arc distance and shorter when the arc radius is shorter than the arc distance. Inverse time feed can also be used for cutting feed in a canned cycle.

## **NOTE**

- 1 In the inverse time specification mode, an F code is not handled as a modal code and therefore needs to be specified in each block. If an F code is not specified, alarm PS1202, "NO F COMMAND AT G93 " is issued.
- 2 When F0 is specified in inverse time specification mode, alarm PS0011, "FEED ZERO (COMMAND)" is issued.
- 3 Inverse time feed cannot be used when PMC axis control is in effect.
- 4 If the calculated cutting feedrate is smaller than the allowable range, alarm
- PS0011, "FEED ZERO (COMMAND)" is issued.

# **Example**

**- For linear interpolation (G01)** *distance feedrate*  $FRN = \frac{1}{time(min)}$ Feedrate: mm/min (for metric input) inch/min (for inch input) Distance: mm (for metric input) inch (for inch input) To end a block in 1 (min) 1 1(min) 1  $FRN = \frac{1}{time(min)} = \frac{1}{1(min)} = 1$  Specify F1.0. To end a block in 10 (sec) 6 10 / 60(sec) 1  $FRN = \frac{1}{time(\text{sec})/60} = \frac{1}{10/60(\text{sec})} = 6$  Specify F6.0. To find the movement time required when F0.5 is specified  $TIME(\text{min}) = \frac{1}{FRN} = \frac{1}{0.5} = 2$  2 (min) is required. To find the movement time required when F10.0 is specified  $TIME(\text{min}) = \frac{1 \times 60}{FRN} = \frac{60}{10} = 6$  6 (sec) is required. **- For circular interpolation (G02, G03)** *feedrate*  $FRN = \frac{1}{time(\text{min})}$ 

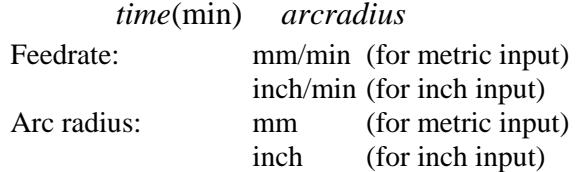

#### **CAUTION**

In circular interpolation, the distance is not an actual distance of the block but the speed is calculated from the circle radius.

#### **Alarm and message**

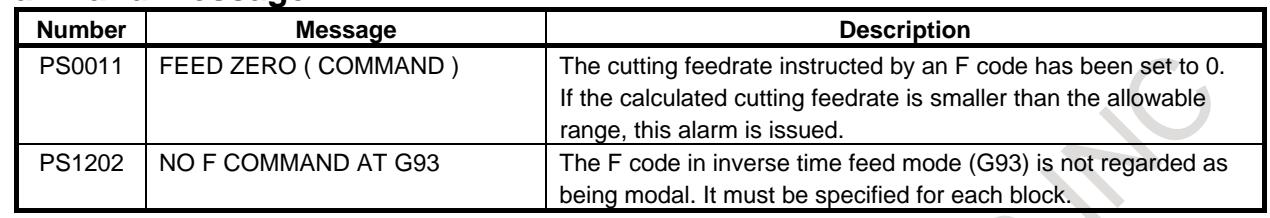

## **Reference item**

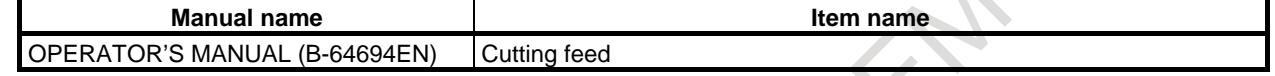

# **7.1.7 Override**

# **7.1.7.1 Rapid traverse override**

## **Overview**

An override of four steps (F0, 25%, 50%, and 100%) can be applied to the rapid traverse rate. F0 is set by a parameter No. 1421.

The 1% step rapid traverse override selection signal HROV<Gn096.7> or 0.1% step rapid traverse override selection signal FHROV<Gn353.7> enables a rapid traverse override to be selected in steps of 1% or 0.1% over a range of 0% to 100%.

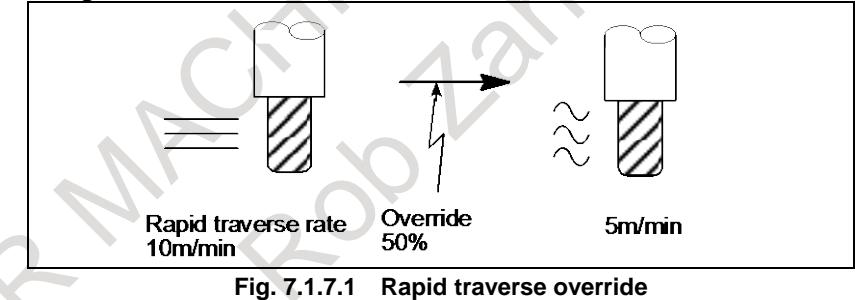

# **- Feedrate**

Actual feedrate is obtained by multiplying the rapid traverse rate preset by parameter No. 1420 by the override value determined by this signal, whether in automatic or manual operation (including manual reference position return).

# **- F0 rate**

For F0 value, an absolute value is set by parameter No. 1421 within a range of 0 to rapid traverse rate (for each axis).

#### **- 1% step rapid traverse override**

1% step rapid traverse override selection signal HROV determines whether rapid traverse override specified with rapid traverse override signals ROV1 and ROV2<Gn014.0,.1> is used or 1% step rapid traverse override is used.

When signal HROV is 0, override is applied to the rapid traverse rate using signals ROV1 and ROV2. When signal HROV is 1, ROV1 and ROV2 are ignored, 1% step rapid traverse override signals \*HROV0 to \*HROV6<Gn096.0 to .6> being used to override the rapid traverse rate.

#### **- 0.1% step rapid traverse override**

With the 0.1% step rapid traverse override selection signal FHROV, a 1% step rapid traverse override or 0.1% step rapid traverse override can be selected for use.

When the HROV signal is set to 1 and the FHROV signal is set to 0, a 1% step rapid traverse override is applied.

When the HROV and FHROV signals are both set to 1, the 1% step rapid traverse override is disabled, and the rapid traverse override specified by the 0.1% step rapid traverse override signals \*FHRO0 to \*FHRO9<Gn352.0 to .7,Gn353.0 to .1> is enabled.

## **- PMC axis control**

The rapid traverse override is enabled even in the PMC axis control. The rapid traverse override signals EROV1, EROV2 <Gn150.0,1> or the 1% step rapid traverse override signals \*EROV0g to \*EROV7g<Gn151> for PMC axis control is enabled even in case that a bit 2 (OVE) of parameter No.8001 is set to 1. The valid signal for PMC axis control follows the setting of bit 1 (OVR) of parameter No. 8013.

#### **- Cutting feedrate override 0%**

In case that the RF0 bit (bit 4 of parameter No.1401) is set to 1, when cutting feedrate override is 0% during rapid traverse, the machine tool stops moving.

#### **Signal**

#### **Rapid traverse override signal ROV1,ROV2<Gn014.0 to 1>**

[Classification] Input signal

[Function] These signals override the rapid traverse rate

[Operation] These two code signals correspond to the rates as follows (Table 7.1.15 (a)):

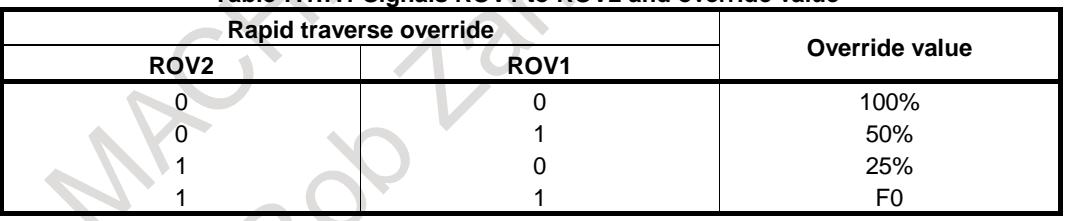

#### **Table 7.1.7.1 Signals ROV1 to ROV2 and override value**

F0 : Set in parameter No. 1421

#### **1% step rapid traverse override selection signal HROV<Gn096.7>**

[Classification] Input signal

[Function] Selects the rapid traverse override signals or the 1% step rapid traverse override signals.

- [Operation] When this signal is set to 1, the values of \*HROV0 to \*HROV6 are enabled. (Rapid traverse override by signals ROV1 and ROV2 is disabled.)
	- When this signal is set to 0, Rapid traverse override by signals ROV1 and ROV2 is enabled. (the values of \*HROV0 to \*HROV6 are disabled.)

#### **1% step rapid traverse override signals \*HROV0 to \*HROV6<Gn096.0 to 6>**

#### [Classification] Input signal

[Function] Applies override to the rapid traverse rate in the range of 0% to 100% in steps of 1%.

[Operation] These seven signals give a binary code indicating an override value applied to the rapid traverse rate.

- When a binary code corresponding to an override value of 101% to 127% is specified, the applied override is clamped at 100%.
- Signals \*HROV0 to \*HROV6 are inverted signals.

B-64693EN-1/01

To set an override value of 1%, set signals \*HROV0 to \*HROV6 to 1111110, which corresponds to a binary code of 0000001.

#### **0.1% step rapid traverse override selection signal FHROV<Gn353.7>**

#### [Classification] Input signal

- [Function] Selects whether 1% rapid traverse override signals or 0.1% step rapid traverse override signals are enabled when the HROV signal is set to 1.
- [Operation] When this signal is set to 1, the values of \*FHRO0 to \*FHRO9 are enabled. (The values of the \*HROV0 to \*HROV6 signals are invalidated.)

When this signal is set to 0, the values of \*HROV0 to \*HROV6 are enabled. (The values of the \*FHRO0 to \*FHRO9 signals are invalidated.)

# **0.1% step rapid traverse override signals \*FHRO0 to \*FHRO9<Gn352.0 to 7, Gn353.0 to 1>**

[Classification] Input signal

[Function] Applies override to the rapid traverse rate in the range of 0% to 100% in steps of 0.1%.

- [Operation] These ten signals give a binary code indicating an override value applied to the rapid traverse rate.
	- When a binary code corresponding to an override value of 100.1 to 102.3% is specified, the applied override is clamped at 100%.
	- Signals \*FHRO0 to \*FHRO9 are inverted signals. To set an override value of 0.1%, set signals \*FHRO0 to \*FHRO9 to 1111111110, which corresponds to a binary code of 0000000001.

#### **Rapid traverse override signals EROV1, EROV2 <Gn150.0,1>**

[Classification] Input signal, path-by-path signal

- [Function] Applies rapid traverse override.
	- [Operation] These signals can be used to select the override for the rapid traverse rate, independently of the CNC, by setting of the bit 2 (OVE) of parameter No. 8001.

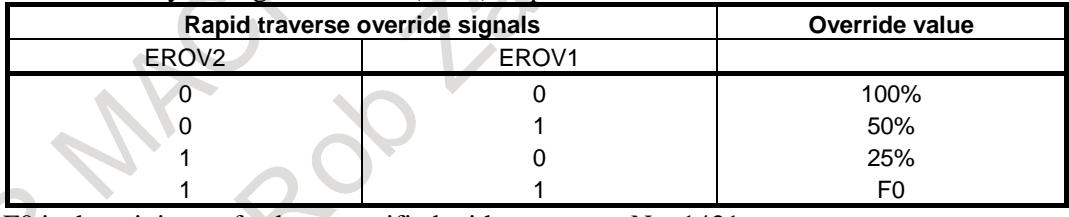

F0 is the minimum feedrate specified with parameter No. 1421.

## **1% step rapid traverse override signals \*EROV0g to \*EROV7g<Gn151 (, G163, G175, G187)>**

[Classification] Input signal, path-by-path signal (group-by-group signal)

[Function] These signals use the same addresses as the feedrate override signals. When bit 1 (OVR) of parameter No. 8013 is set to 1, these signals are used for rapid traverse override.

[Operation] When bit 2 (OVE) of parameter No. 8001 is set to 1 and bit 1 (OVR) of parameter No. 8013 is set to 1, these signals can be used to select the override for the rapid traverse rate, in steps of 1% from 0% to 100%, independently of the CNC. The override is clamped to 100%.

Each corresponding signal has the following significance:

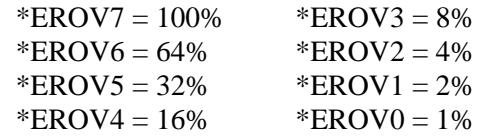

For example, to set an override of 5%, set signals \*EFOV7 to \*EFOV0 to 11111010, which corresponds to a binary code of 00000101.

When bit 7 (IFH) of parameter No. 11850 is set to 0, these signals are used as path-by-path signals. When the bit is set to 1, they are used as group-by-group signals.

**NOTE** When all signals are set to "0", an override of 100% is assumed, while an override of 0% is assumed for \*EFOVg.

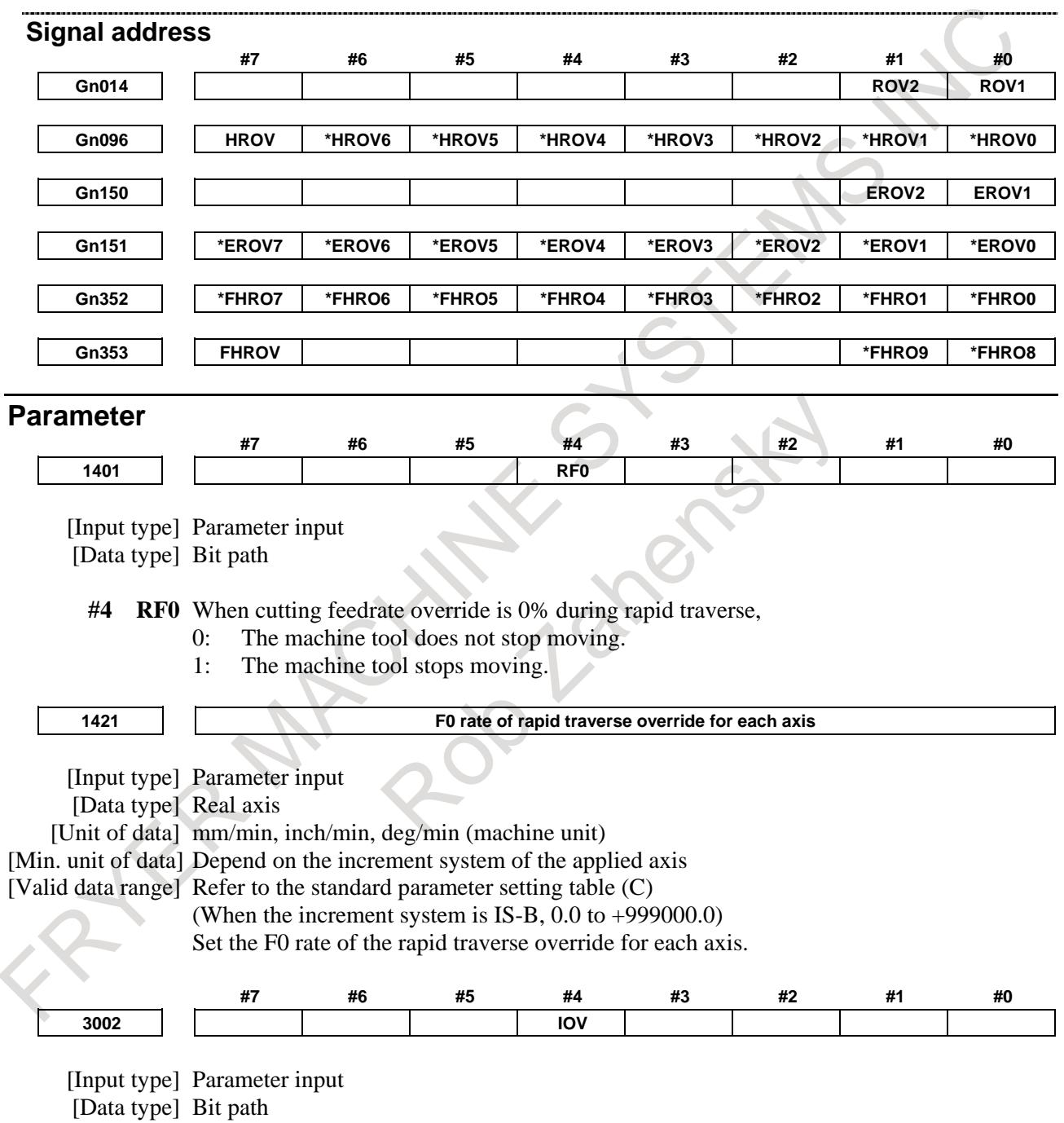

#### **#4 IOV** Override-related signal logic is:

0: Used without modification

(A signal of negative logic is used as a negative logic signal, and a signal of positive logic is used as a positive logic signal.)

1: Inverted (A signal of negative logic is used as a positive logic signal, and a signal of positive logic is used as a negative logic signal.)

The signals indicated below are affected.

Signal of negative logic:

- Feedrate override signals \*FV0 to \*FV7<Gn012>
- Second feedrate override signals\*AFV0 to \*AFV7<Gn013>
- 0.01% step second feedrate override signals \*APF00 to \*APF15<Gn094, Gn095>
- Feedrate override signals (for PMC axis control)
	- \*EFOV0g to \*EFOV7g<G0151/G0163/G0175/G0187>
- Software operator's panel signals \*FV0O to \*FV7O<Fn078>

Signals of positive logic:

- Rapid traverse override signals ROV1, ROV2<Gn014.0 to 1>
- Software operator's panel signals ROV1O, ROV2O<Fn076.4 to 5>
- Rapid traverse override signals (for PMC axis control) EROV1g,EROV2g<G0150.0 to 1/G0162.0 to 1/G0174.0 to 1/G0186.0 to 1>

The signals indicated below are not affected.

- 1% step rapid traverse override selection signal HROV <Gn096.7>
- 1% step rapid traverse override signals \*HROV0 to \*HROV6 <Gn096.0 to 6>
- 0.1% step rapid traverse override selection signal FHROV <Gn353.7>
- $0.1\%$  step rapid traverse override signals \*FHRO0 to \*FHRO9 <Gn352.0 to 7, Gn353.0 to 1>

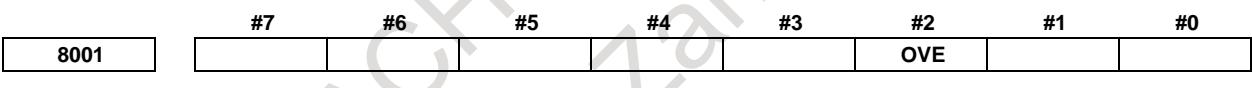

[Input type] Parameter input

[Data type] Bit path

**#2 OVE** Signals related to dry run and override used in PMC axis control

- 0: Same signals as those used for the CNC
- 1: Signals specific to the PMC
- The signals used depend on the settings of these parameter bits as indicated below.

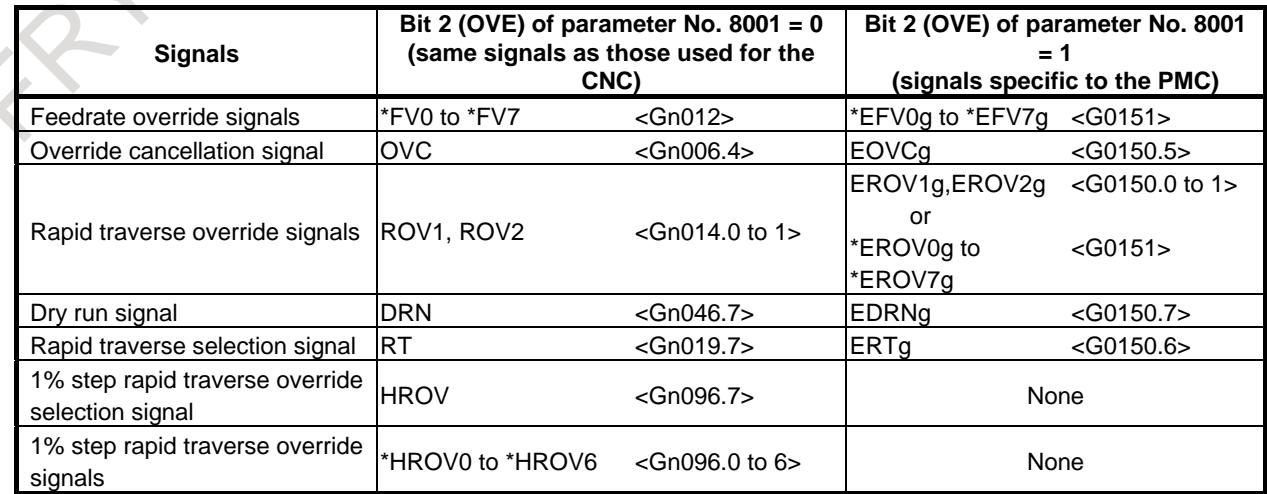

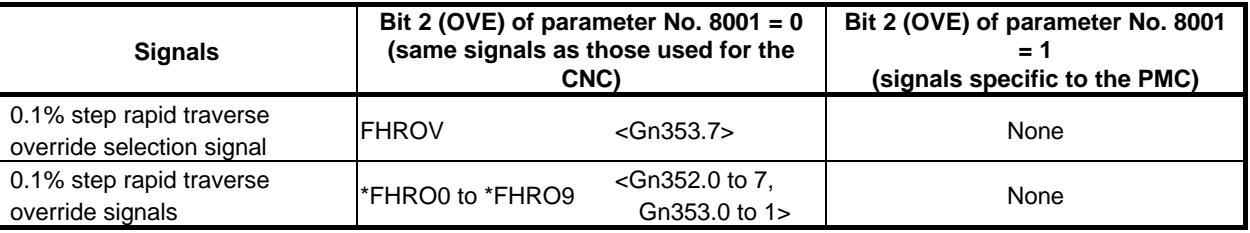

(The signal addresses at PMC selection time are for the first group.)

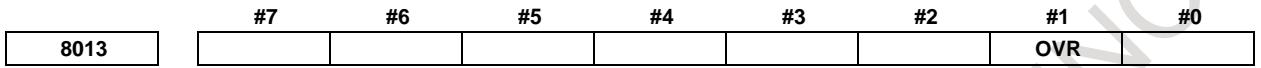

[Input type] Parameter input

[Data type] Bit axis

- **#1 OVR** When bit 2 (OVE) of parameter No. 8001 is set to 1, for rapid traverse override in PMC axis control:
	- 0: Rapid traverse override signals EROV2 and EROV1 <G150.1 and G150.0> for PMC axis control are used.
	- 1: 1% step rapid traverse override signals \*EROV7 to \*EROV0 <G151> for PMC axis control are used.

(The listed signal addresses when PMC signals are selected are for the 1st group. Actual addresses differs depending on the used group.)

# **Reference item**

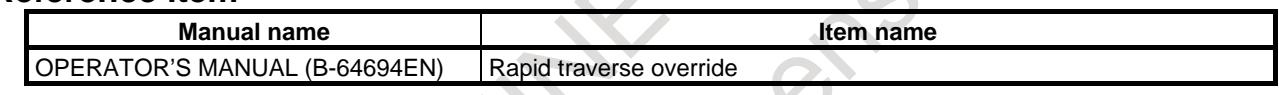

# **7.1.7.2 Feedrate override**

# **Overview**

A programmed feedrate can be reduced or increased by a percentage (%) selected by the override dial. This feature is used to check a program.

For example, if the programmed feedrate is 100 mm/min, by setting the override value to 50% by using the feedrate override signals \*FV0 to \*FV7 <Gn012>, it is possible to move the tool at 50 mm/min.

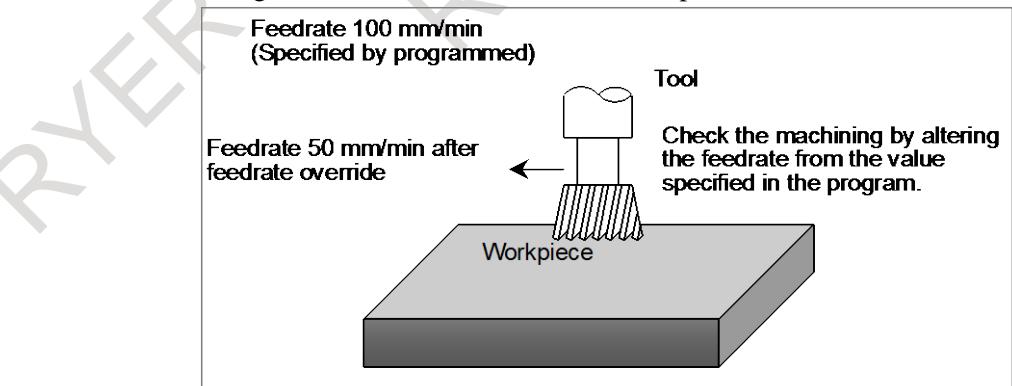

**Fig. 7.1.7.2 Feedrate override**

#### **Limitation**

# M

## **- Cutting feed override during one-digit F code feed**

The feedrate override, the second feedrate override and the override cancel are disabled for a cutting feedrate during one-digit F code feed. However, they are enabled in case that a bit 7 (F1O) of parameter No.1406 is set to 1.

#### **- Cutting feed override during rigid tapping**

The feedrate override, the second feedrate override and the override cancel are disabled for cutting/extraction operation in rigid tapping. However, they are enabled in case that a bit 4 (OVS) of parameter No.5203 is set to 1.

#### **- Cutting feed override in PMC axis control**

The feedrate override and the override cancel are enabled even in the PMC axis control. However, signals specific to PMC are enabled in case that a bit 2 (OVE) of parameter No.8001 is set to 1.

#### **Signal**

## **Feedrate Override signal \*FV0 to \*FV7<Gn012>**

[Classification] Input signal

[Function] These signals override the cutting feedrate. Eight binary code signals correspond to override values as follows:

Override value=
$$
\sum_{i=0}^{7} 2^{i} \times Vi \mid \%
$$

Vi=0 when \*FVi is 1 and Vi $=1$  when \*FVi is 0 These signals have the following weight.  $*FV0:1\%$   $*FV1:2\%$  $*$ FV2 : 4%  $*$ FV3 : 8% \*FV4 : 16% \*FV5 : 32%

 $*$ FV6 : 64%  $*$ FV7 : 128 %

When all signals are 0, they are regarded as overriding 0% in the same way as when all signals are 1.

Thus, the override is selectable in steps over a range of 0 to 254%.

[Operation] Actual feedrate is obtained by multiplying the specified speed by the override value selected by this signal.

The override is regarded as 100%, regardless of this signal, in the following cases:

- Override cancel signal OVC<Gn006.4> is 1.
- During cutting in tap cycle of canned cycle;
- Tapping mode (G63)
- Thread cutting is in progress.

Some examples are listed below.

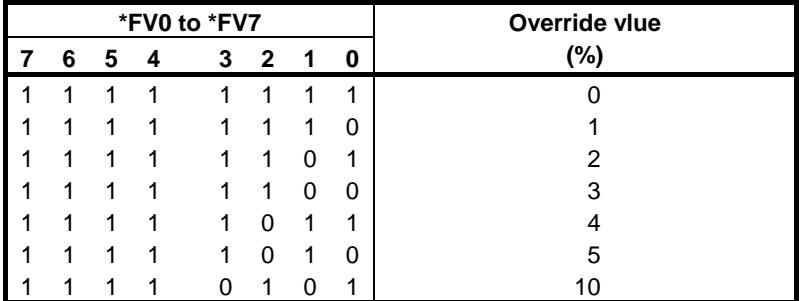

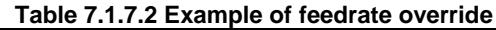

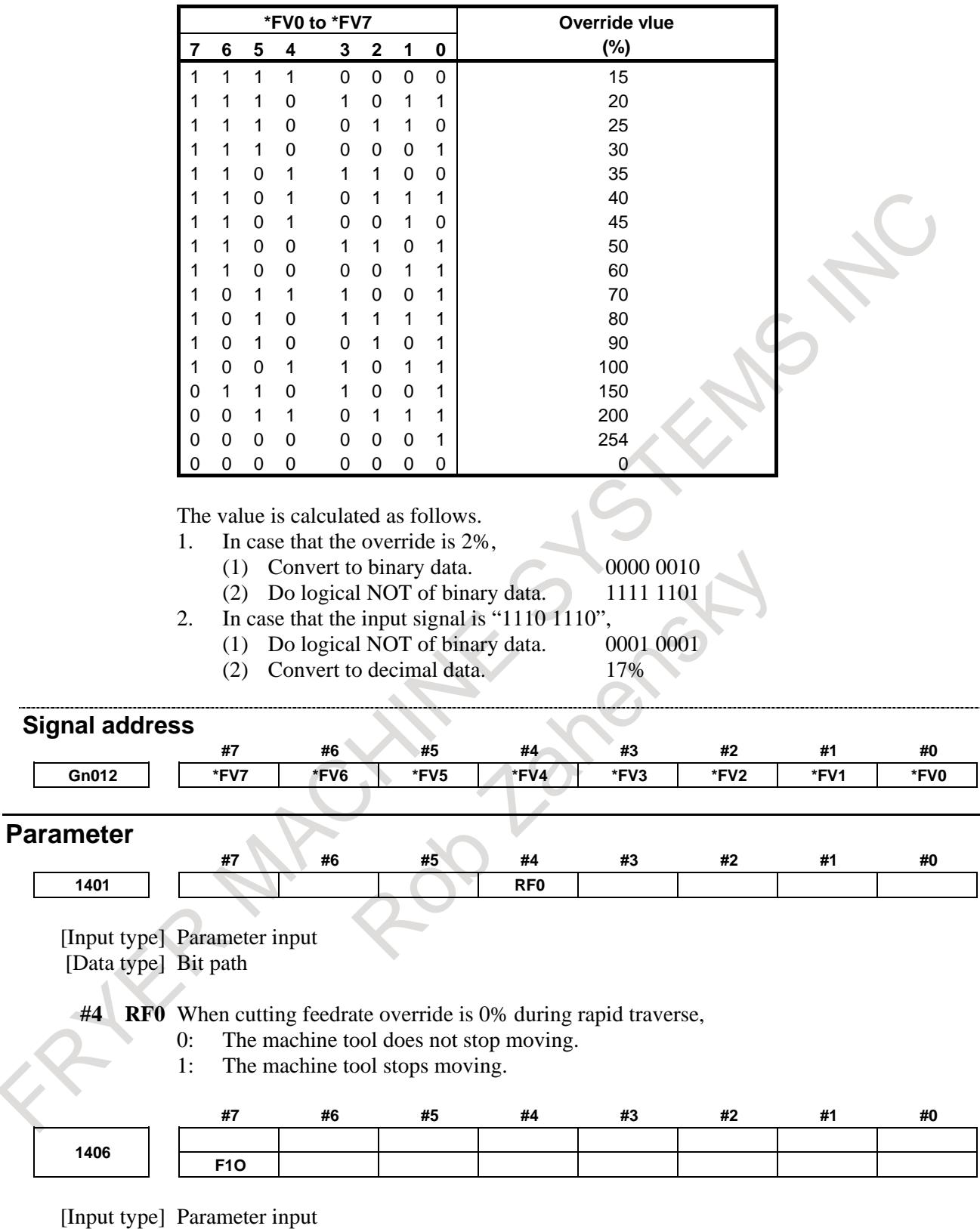

[Data type] Bit path

- **#7 F1O** For the cutting feedrate specified by a single-digit F code (F1 to F9), feedrate override, second feedrate override, and override cancellation are:
	- 0: Disabled.<br>1: Enabled.
	- Enabled.
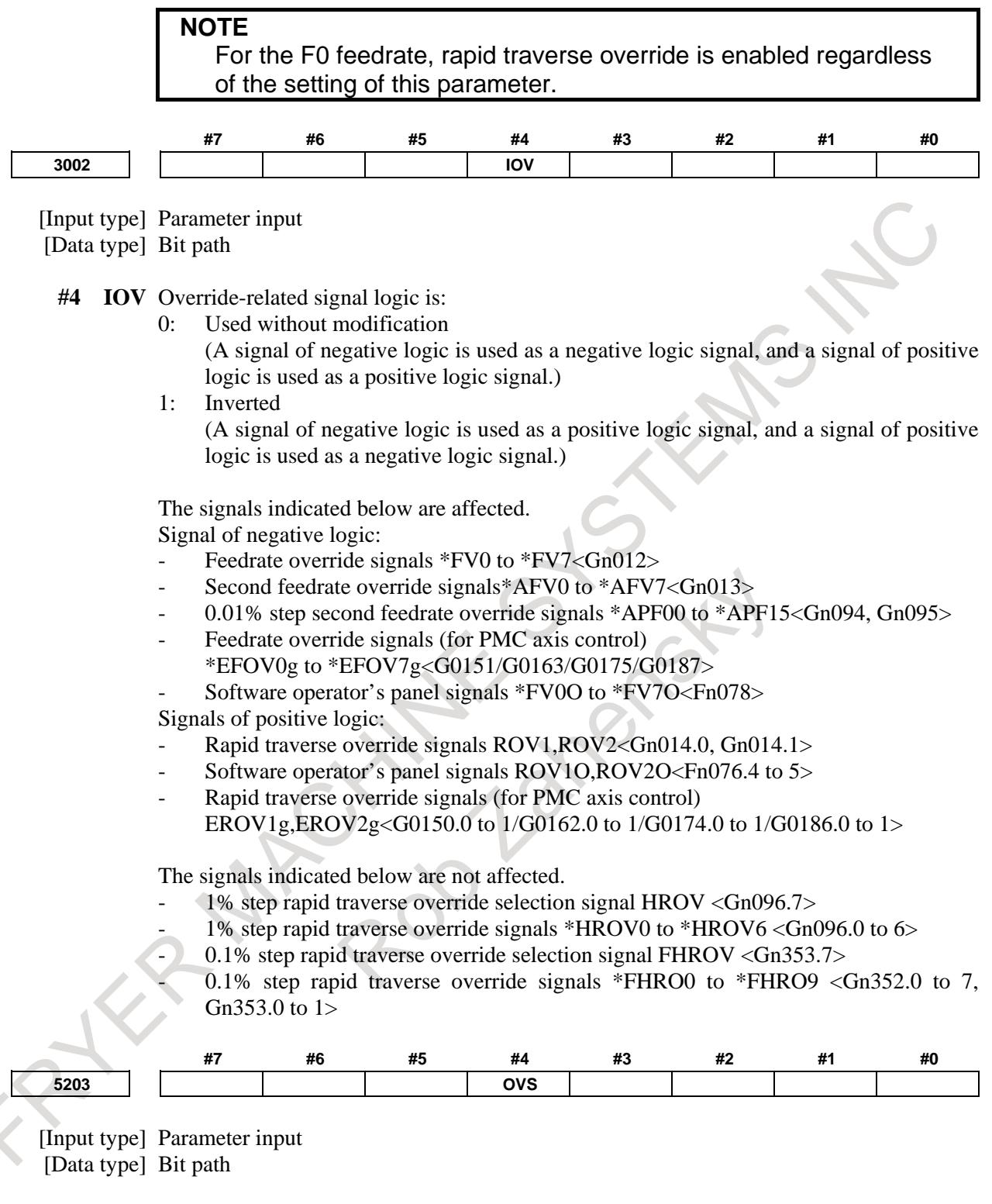

**#4 OVS** In rigid tapping, override by the feedrate override signals \*FV0 to \*FV7 <Gn012> and the second feedrate override signals \*AFV0 to \*AFV7 <Gn013> (or 0.01% step second feedrate override signals \*APF00 to \*APF15 <Gn094, Gn095>), and the cancellation of override by the override cancel signal  $\text{OVC} \leq \text{Gn006.4}$  is:

- 0: Disabled.
- 1: Enabled.

When feedrate override is enabled, extraction override is disabled.

The spindle override is clamped to 100% during rigid tapping, regardless of the setting of this parameter.

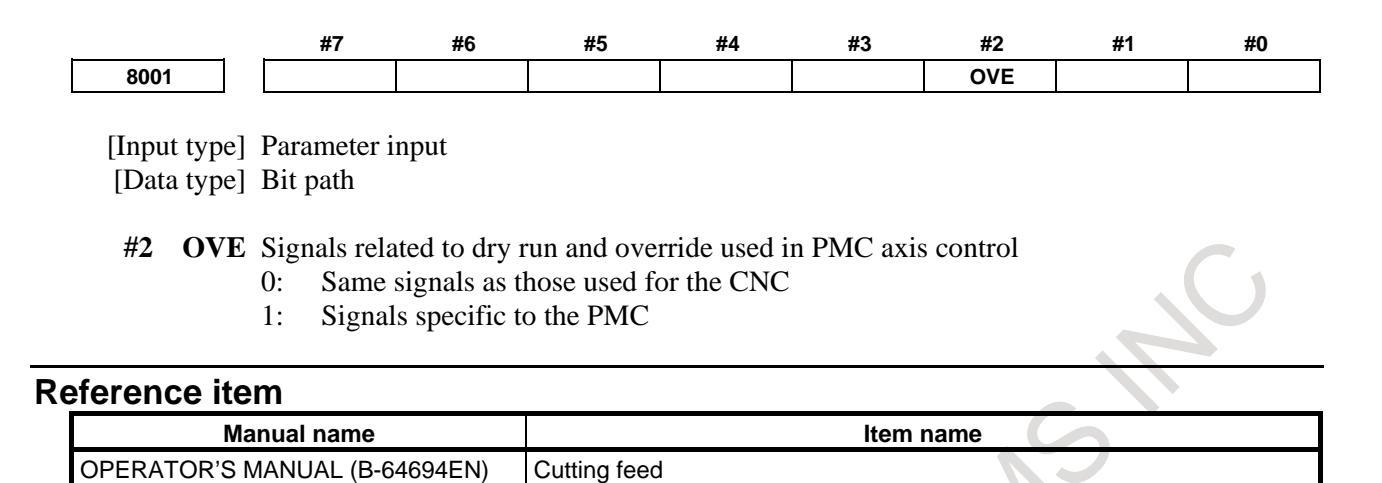

## **7.1.7.3 Second feedrate override**

### **Overview**

An override can be applied to the cutting feedrate. The override is applied to the feedrate to which an override has been applied with the first feedrate override signals \*FV0 to \*FV7 <Gn012>.

(Actual feedrate) =  $F \times FV_1 \times FV_2$ 

F: Specified cutting feedrate

 $FV_1$ : Feedrate override (%)

 $\text{FV}_2$ : Second feedrate override (%)

A percentage from 0 to 254 % can be selected in steps of 1% as the second feedrate override.

In case that a bit 3 (OV2) of parameter No.1402 is set to 1, a percentage from 0 to 655.34% can be selected in steps 0.01% as the second feedrate override.

### **Limitation**

## M

### **- Cutting feed override during one-digit F code feed**

The feedrate override, the second feedrate override and the override cancel are disabled for a cutting feedrate during one-digit F code feed. However, they are enabled in case that a bit 7 (F1O) of parameter No.1406 is set to 1.

### **- Cutting feed override during rigid tapping**

The feedrate override, the second feedrate override and the override cancel are disabled for cutting/extraction operation in rigid tapping. However, they are enabled in case that a bit 4 (OVS) of parameter No.5203 is set to 1.

### **- Cutting feed override in PMC axis control**

The second feedrate override is disabled in the PMC axis control.

### **Signal**

### **Second feedrate override signals \*AFV0 to \*AFV7<Gn013>**

[Classification] Input signal

[Function] The cutting feedrate is multiplied by the second feedrate override. These eight binary code signals correspond to the override values as follows.

Override value=
$$
\sum_{i=0}^{7} |2^{i} \times Vi| \%
$$
  
Vi=0 when \*AFVi is 1 and

Vi=1 when \*AFVi is 0 These signals have the following weight. \*AFV0 : 1% \*AFV1 : 2% \*AFV2 : 4% \*AFV3 : 8% \*AFV4 : 16% \*AFV5 : 32% \*AFV6 : 64% \*AFV7 : 128 %

If all signals are 0 or 1, the override is regarded as  $0\%$ . The override is selectable in steps of 1% over a range of 0 to 254%.

[Operation] In case that a bit 3 (OV2) of parameter No.1402 is set to 0, those signals are enabled. In cutting feed during automatic operation, the actual feedrate is obtained as follows. Actual feedrate = (Specified speed)  $\times$  (First override)  $\times$  (Override value specified by this signal)

Since the condition under which the first override is ignored and is set to 100% remains valid, the second feedrate override is also assumed to 100%. Some examples are listed below.

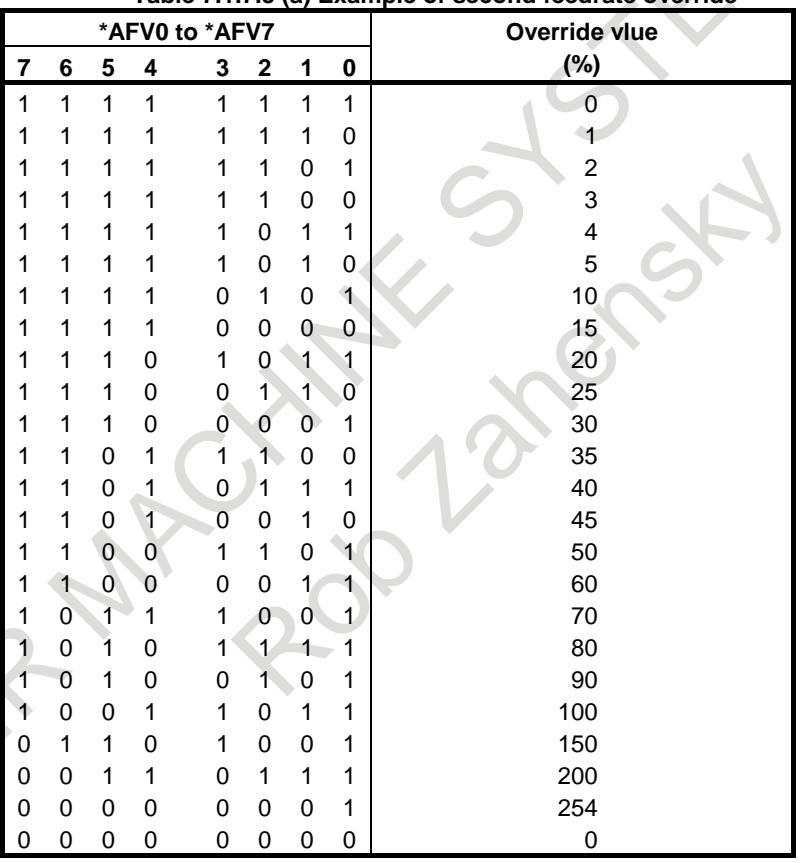

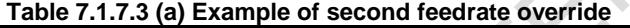

The value is calculated as follows.

- 1. In case that the override is 2%,
	- (1) Convert to binary data. 0000 0010
	- (2) Do logical NOT of binary data. 1111 1101
- 2. In case that the input signal is "1110 1110",
	- (1) Do logical NOT of binary data. 0001 0001
	- (2) Convert to decimal data. 17%

### **NOTE**

In case that the second feedrate override is enabled and the second feedrate override is not used, those signals must be set so that the override value is set to 100%.

### **0.01% step second feedrate override signals \*APF00 to \*APF15<Gn094, Gn095>**

[Classification] Input signal

 $\mathbf{y}^{\mathbf{K}}$ 

[Function] The cutting feedrate is multiplied by the second feedrate override. These sixteen binary code signals correspond to the override values as follows.

Override value=
$$
\sum_{i=0}^{15} |2^i \times Vi| \times 0.01\%
$$

Vi=0 when \*APFi is 1 and

Vi=1 when \*APFi is 0

These signals have the following weight.

\*APF00=0.01%, \*APF01=0.02%, \*APF02=0.04%, \*APF03=0.08%

\*APF04=0.16%, \*APF05=0.32%, \*APF06=0.64%, \*APF07=1.28%

\*APF08=2.56%, \*APF09=5.12%, \*APF10=10.24%, \*APF11=20.48%

\*APF12=40.96%, \*APF13=81.92%, \*APF14=163.84%, \*APF15=327.68%

If all signals are 0 or 1, the override is regarded as 0%. The override is selectable in steps of 0.01% over a range of 0 to 655.34%.

[Operation] In case that a bit 3 (OV2) of parameter No.1402 is set to 1, those signals are enabled. In cutting feed during automatic operation, the actual feedrate is obtained as follows.

Actual feedrate = (Specified speed)  $\times$  (First override)  $\times$  (Override value specified by this signal)

Since the condition under which the first override is ignored and is set to 100% remains valid, the second feedrate override is also assumed to 100%. Some examples are listed below.

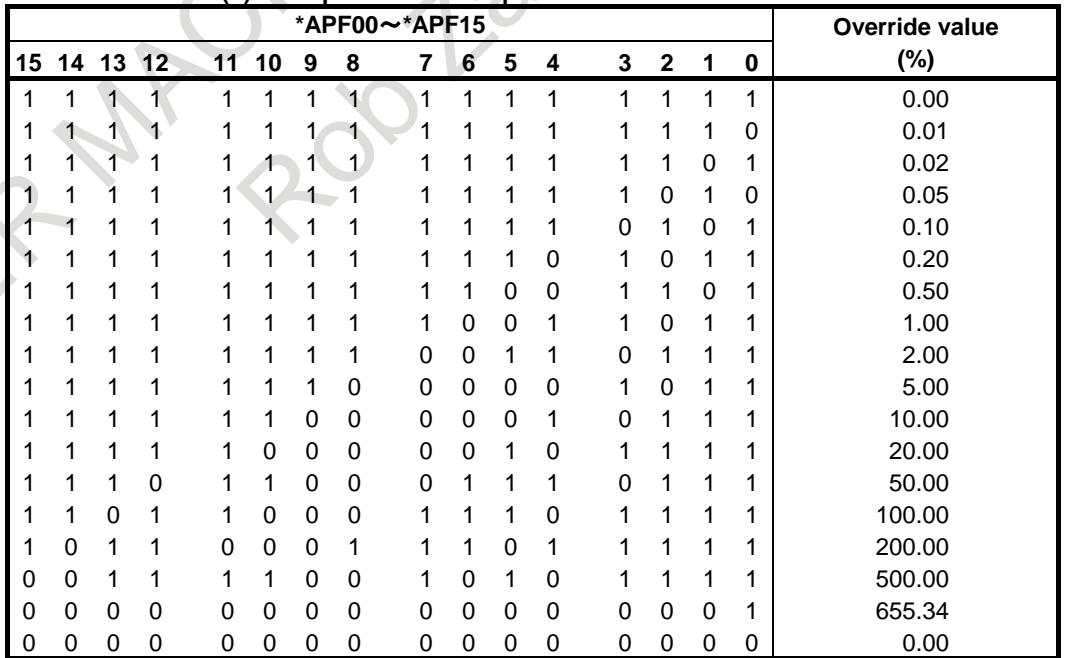

**Table 7.1.7.3 (b) Example of 0.01% step second feedrate override**

The value is calculated as follows.

1. In case that the override is 23.45%,

- 
- (2) Convert to binary data.

(1) Multiply by 100 2345<br>
(2) Convert to binary data. 0000 1001 0010 1001

#### B-64693EN-1/01

- (3) Do logical NOT of binary data. 1111 0110 1101 0110
- 2. In case that the input signal is "1110 1110 1110 1110",<br>(1) Do logical NOT of binary data.  $0001\ 0001\ 0001$ 
	- (1) Do logical NOT of binary data.
	- (2) Convert to decimal data.  $4369$ <br>(3) Multiply by 0.01  $43.69\%$
	- (3) Multiply by  $0.01$

### **NOTE** In case that the second feedrate override is enabled and the second feedrate override is not used, those signals must be set so that the override value is set to 100%.

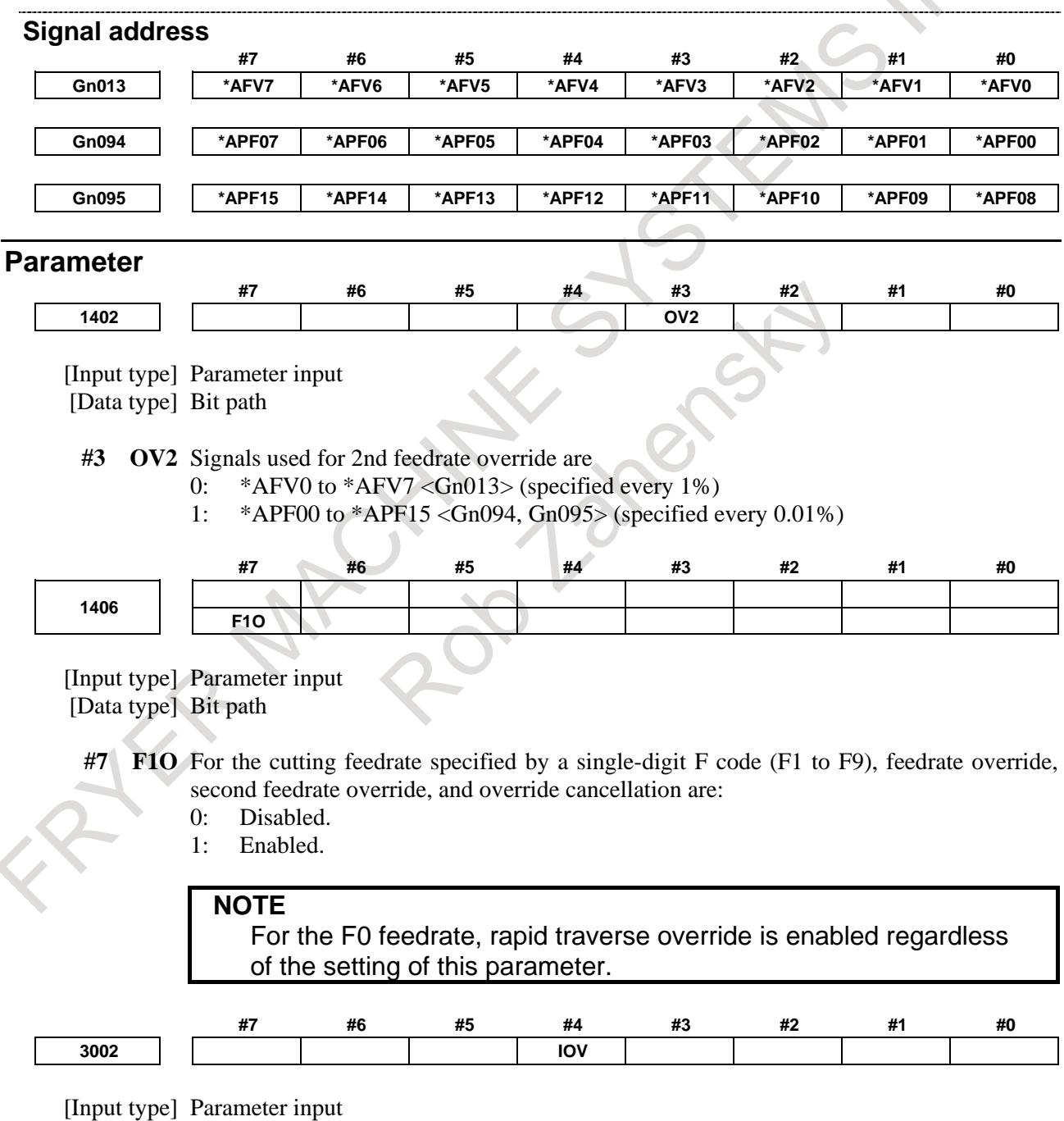

[Data type] Bit path

- **#4 IOV** Override-related signal logic is:
	- 0: Used without modification

(A signal of negative logic is used as a negative logic signal, and a signal of positive logic is used as a positive logic signal.)

- 1: Inverted
	- (A signal of negative logic is used as a positive logic signal, and a signal of positive logic is used as a negative logic signal.)

The signals indicated below are affected.

Signal of negative logic:

- Feedrate override signals \*FV0 to \*FV7<Gn012>
- Second feedrate override signals\*AFV0 to \*AFV7<Gn013>
- 0.01% step second feedrate override signals \*APF00 to \*APF15<Gn094, Gn095>
- Feedrate override signals (for PMC axis control)
	- \*EFOV0g to \*EFOV7g<G0151/G0163/G0175/G0187>
- Software operator's panel signals \*FV0O to \*FV7O<Fn078>
- Signals of positive logic:
- Rapid traverse override signals ROV1, ROV2<Gn014.0 to 1>
- Software operator's panel signals ROV1O, ROV2O<Fn076.4 to 5>
- Rapid traverse override signals (for PMC axis control) EROV1g,EROV2g<G0150.0 to 1/G0162.0 to 1/G0174.0 to 1/G0186.0 to 1>

The signals indicated below are not affected.

- 1% step rapid traverse override selection signal HROV <Gn096.7>
- 1% step rapid traverse override signals \*HROV0 to \*HROV6 <Gn096.0 to 6>
- 0.1% step rapid traverse override selection signal FHROV <Gn353.7>
- $0.1\%$  step rapid traverse override signals \*FHRO0 to \*FHRO9 <Gn352.0 to 7, Gn353.0 to 1>

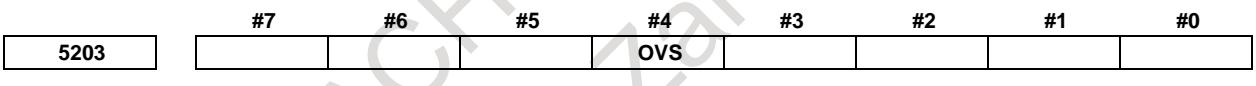

[Input type] Parameter input

[Data type] Bit path<sup>1</sup>

- **WS** In rigid tapping, override by the feedrate override signals \*FV0 to \*FV7 <Gn012> and the second feedrate override signals \*AFV0 to \*AFV7 <Gn013> (or 0.01% step second feedrate override signals \*APF00 to \*APF15 <Gn094, Gn095>), and the cancellation of override by the override cancel signal  $\text{OVC} \leq \text{Gn006.4}$  is:
	- 0: Disabled.
	- 1: Enabled.

When feedrate override is enabled, extraction override is disabled.

The spindle override is clamped to 100% during rigid tapping, regardless of the setting of this parameter.

## **7.1.7.4 Override cancel**

### **Overview**

The override cancel signal OVC<Gn006.4> fixes the feedrate override to 100%.

### **Limitation**

M

### **- Cutting feed override during one-digit F code feed**

The feedrate override, the second feedrate override and the override cancel are disabled for a cutting feedrate during one-digit F code feed. However, they are enabled in case that a bit 7 (F1O) of parameter No.1406 is set to 1.

### **- Cutting feed override during rigid tapping**

The feedrate override, the second feedrate override and the override cancel are disabled for cutting/extraction operation in rigid tapping. However, they are enabled in case that a bit 4 (OVS) of parameter No.5203 is set to 1.

### **- Cutting feed override in PMC axis control**

The feedrate override and the override cancel are enabled even in the PMC axis control. However, signals specific to PMC are enabled in case that a bit 2 (OVE) of parameter No.8001 is set to 1.

### **Signal**

### **Override cancel signal OVC<Gn006.4>**

[Classification] Input signal

[Function] Feedrate override is fixed to 100%.

[Operation] When the signal is 1, the CNC operates as follows:

- The feedrate override is fixed to 100% regardless of the feedrate override signals \*FV0 to \*FV7 <Gn012> or second feedrate override signals \*AFV0 to \*AFV7 <Gn013> (or 0.01% step second feedrate override signals \*APF00 to \*APF15 <Gn094, Gn095>). That is, the specified feedrate is used as is.
- Rapid traverse override and spindle speed override are not affected.

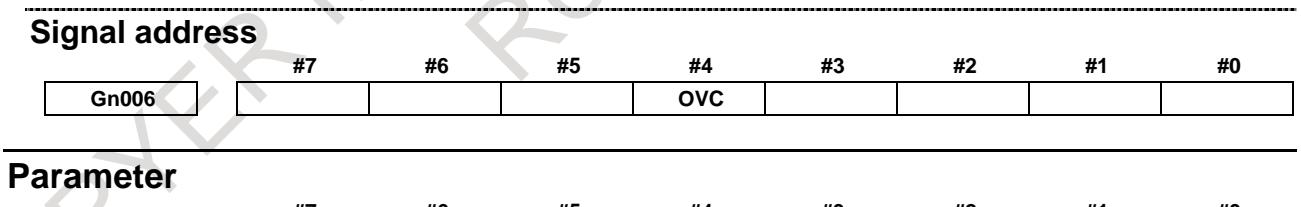

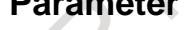

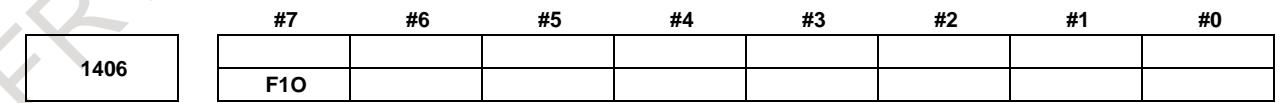

[Input type] Parameter input

[Data type] Bit path

- **#7 F1O** For the cutting feedrate specified by a single-digit F code (F1 to F9), feedrate override, second feedrate override, and override cancellation are:
	- 0: Disabled.
	- 1: Enabled.

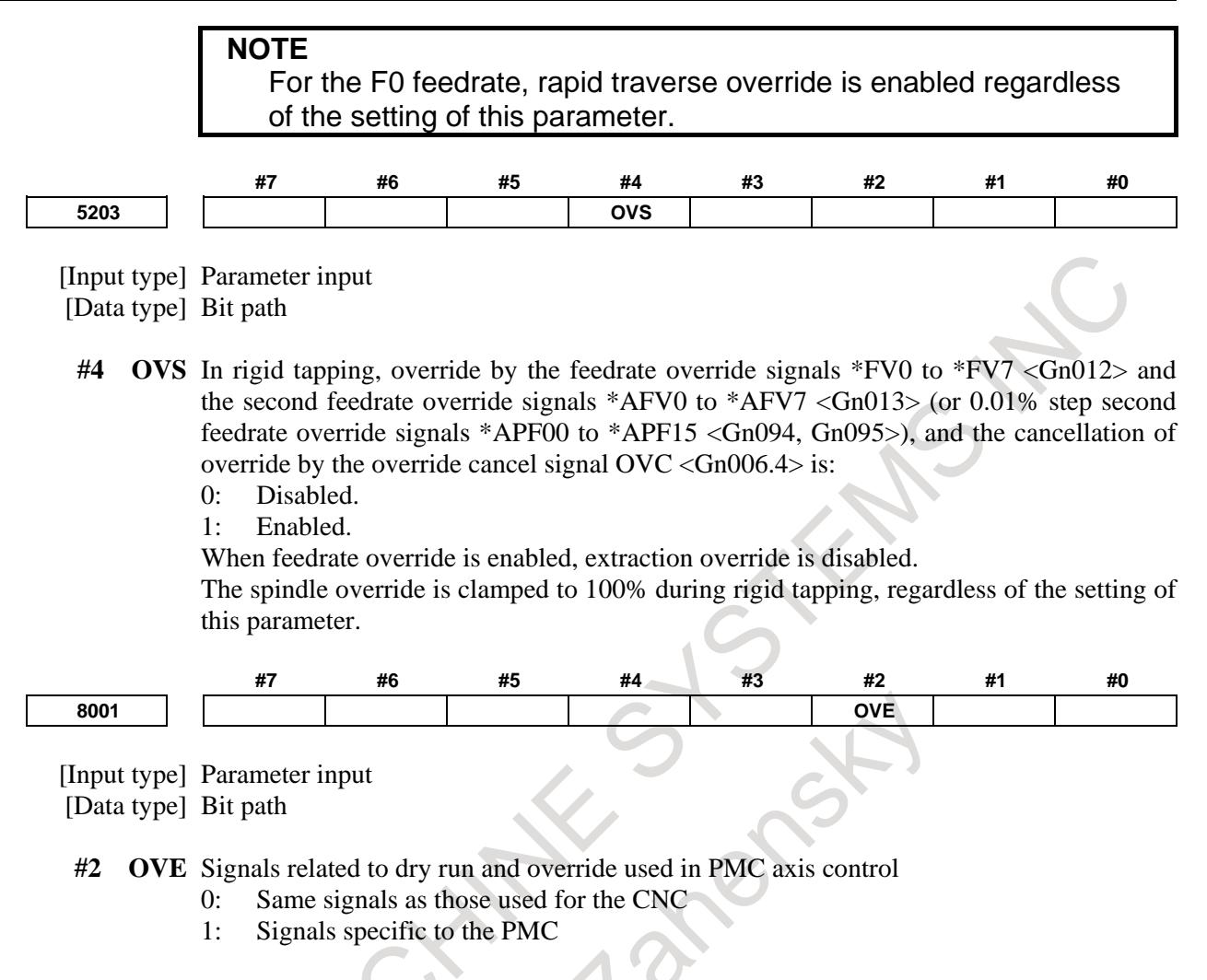

## **7.1.8 Automatic Corner Override**

### M

The movement of a tool in an inner corner or an inner arc is automatically decelerated during cutter compensation, so that the load on the tool is reduced, and a surface obtained by cutting becomes smooth.

## **7.1.8.1 Inner corner automatic override (G62)**

### **Explanation**

### **- Overriding conditions**

When G62 is specified, and the tool path with cutter compensation applied forms an inner corner, the feedrate is automatically overridden at both ends of the corner.

There are four types of inner corners (Fig. 7.1.8.1 (a)).

 $2^{\circ} \le \theta \le \theta p \le 178^{\circ}$  in Fig. 7.1.8.1 (a)

θp is a value set with parameter No. 1711. When θ is approximately equal to θp, the inner corner is determined with an error of 0.001° or less.

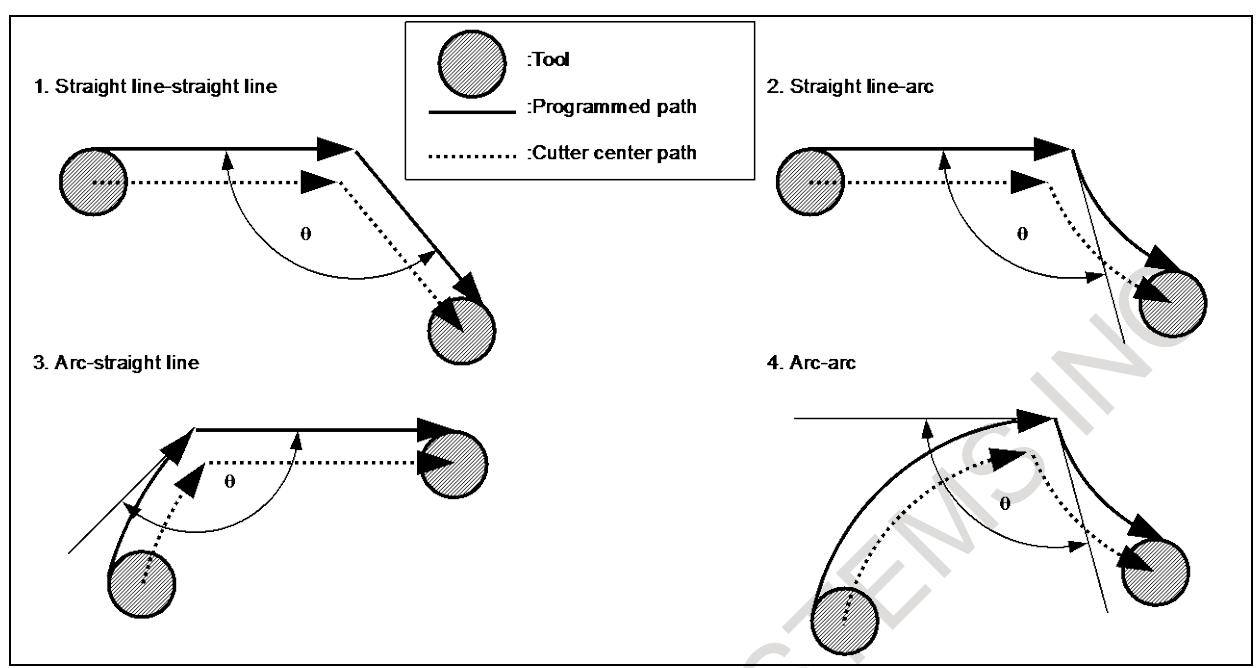

**Fig. 7.1.8.1 (a) Inner corner**

### **- Overriding range**

When an inner corner is found, the feedrate is overridden before and after the intersection of the corresponding tool paths. Feedrate override distances Le and Ls are linear dimensions between the intersection of the tool paths and a point on either cutter center path (Fig. 7.1.8.1 (b), Fig. 7.1.8.1 (c), Fig. 7.1.8.1 (d)). Le and Ls are specified in parameters Nos.1713 and 1714.

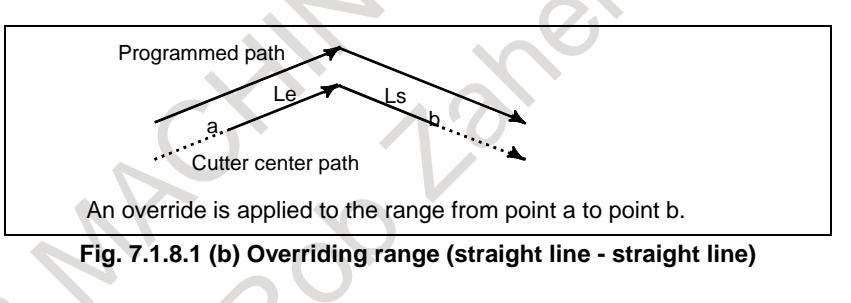

An arc-shaped path is overridden if the start point and end point of the arc is in the same quadrant or in two adjacent quadrants (Fig. 7.1.8.1 (c)).

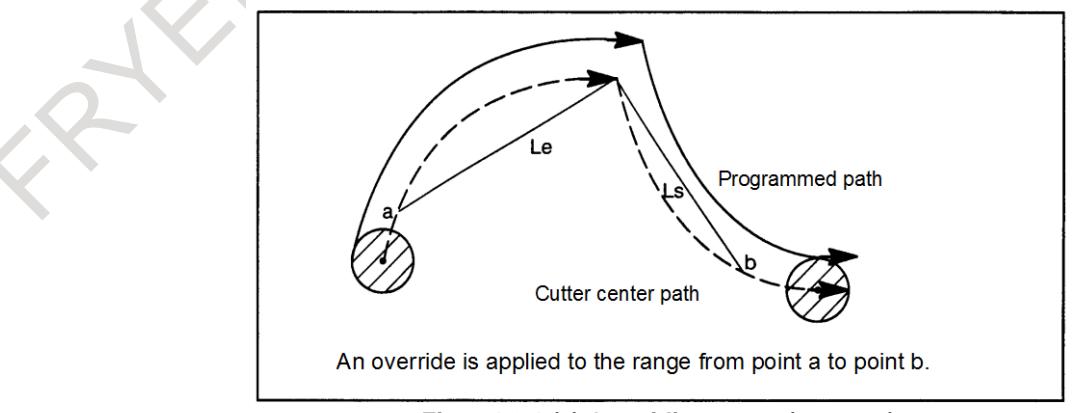

**Fig. 7.1.8.1 (c) Overriding range (arc - arc)**

On arc-shaped path <2> programmed as indicated below, an override occurs between points a and b and between points c and d (Fig. 7.1.8.1 (d)).

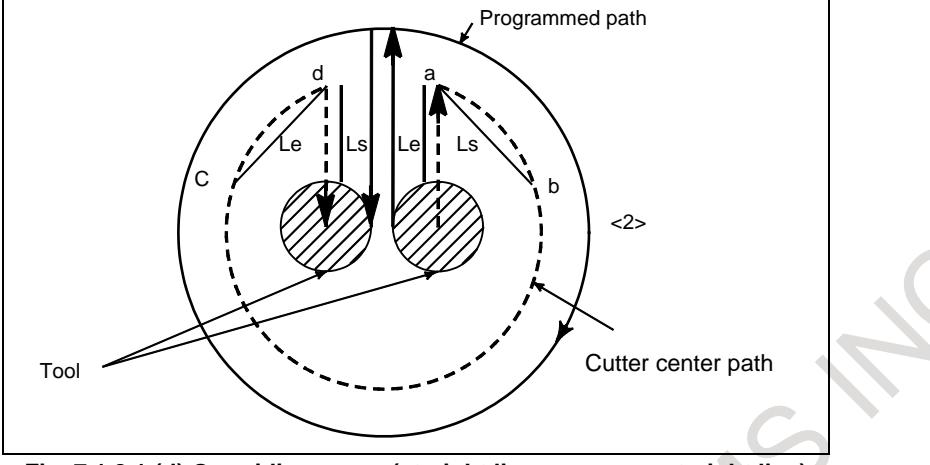

**Fig. 7.1.8.1 (d) Overriding range (straight line - arc, arc - straight line)**

### **- Override value**

An override value is set with parameter No. 1712. An override value is valid even for dry run and F1-digit feed specification.

In the feed per minute mode, the actual feedrate is as follows:

 $F \times$  (inner corner automatic override)  $\times$  (feedrate override)

### **Limitation**

### **- Look-ahead acceleration/deceleration before interpolation**

The inner corner override function is disabled during look-ahead acceleration/deceleration before interpolation.

### **- Start-up, G41, G42**

The inner corner override function is not carried out for a corner preceded by a cutter compensation start-up block or a corner followed by a block containing G41 or G42,.

### **- Offset value**

If the offset value is zero, the inner corner override function is not executed.

## **7.1.8.2 Internal circular cutting feedrate change**

For internally offset circular cutting, the feedrate on a programmed path is set to a specified feedrate (F) by specifying the circular cutting feedrate with respect to F, as indicated below (Fig. 7.1.8.2). This function is valid in the cutter compensation mode, regardless of the G62 code.

$$
F \times \frac{Rc}{Rp}
$$

Rc: Cutter center path radius

Rp: Programmed tool path radius

It is also valid for the dry run and the one digit F cord feed.

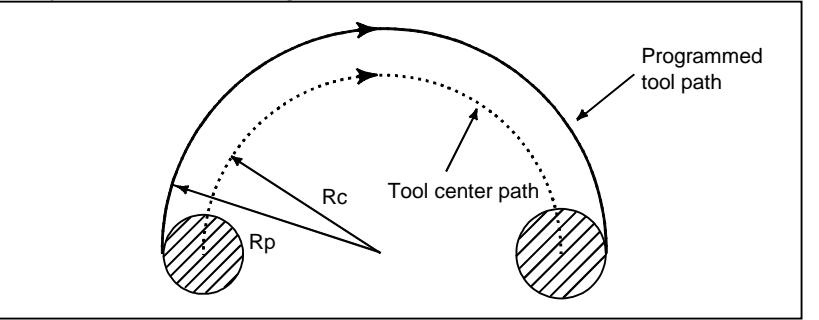

**Fig. 7.1.8.2 Internal circular cutting feedrate change**

If Rc is much smaller than Rp,  $Rc/Rp=0$ ; the tool stops. A minimum deceleration ratio (MDR) is to be specified with parameter No. 1710. When Rc/Rp≤MDR, the feedrate of the tool is (F×MDR). If parameter No. 1710 is 0, the minimum deceleration ratio (MDR) is 100%.

### **CAUTION**

When internal circular cutting must be performed together with automatic override for inner corners, the feedrate of the tool is as follows:  $F \times RC/Rp \times (inner corner override) \times (feedback override)$ 

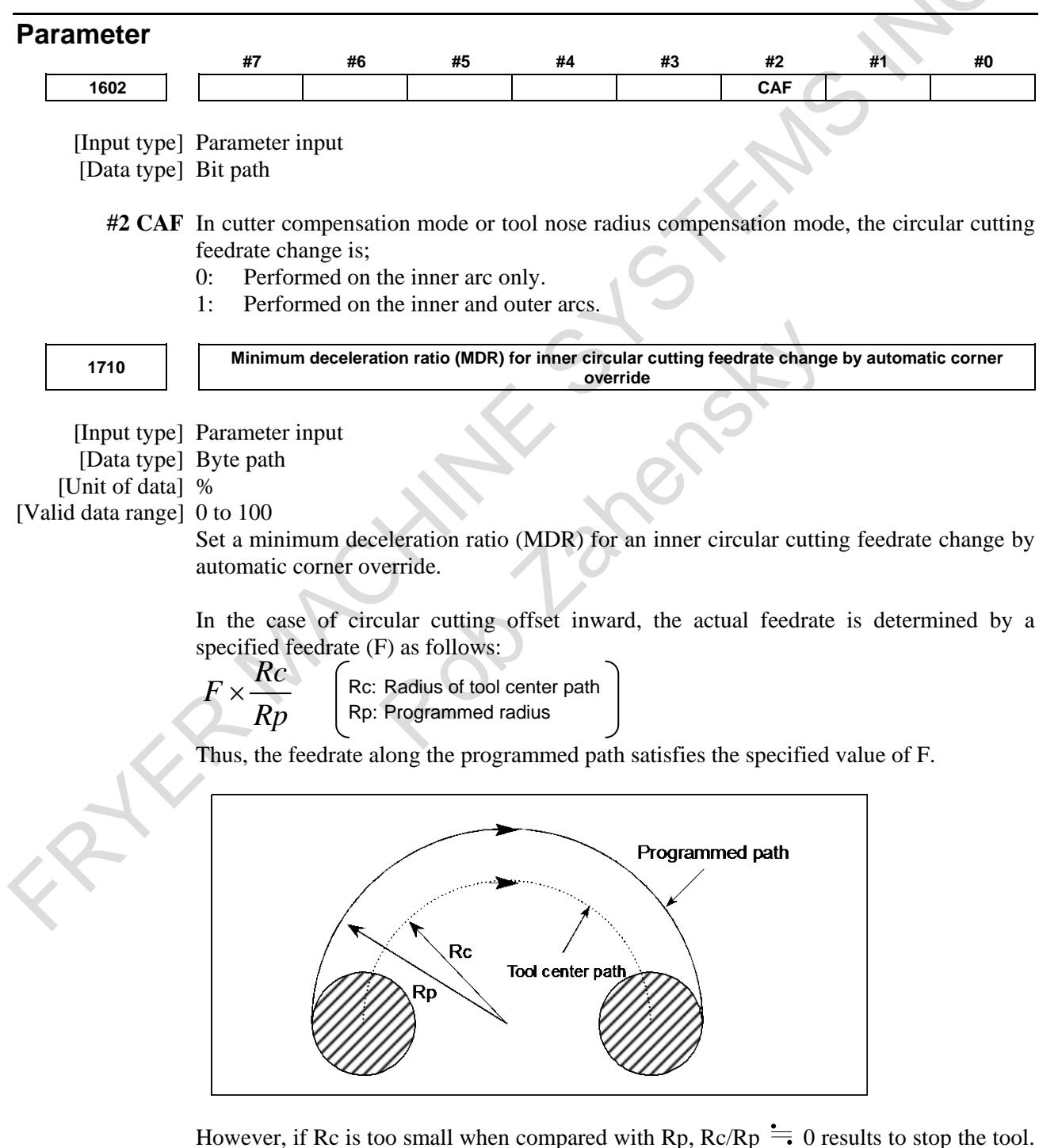

So, a minimum deceleration ratio (MDR) is set, and the feedrate of the tool is set to  $F\times(MDR)$  when  $Rc/Rp \leq MDR$ .

When this parameter is 0, the minimum deceleration ratio (MDR) is 100%.

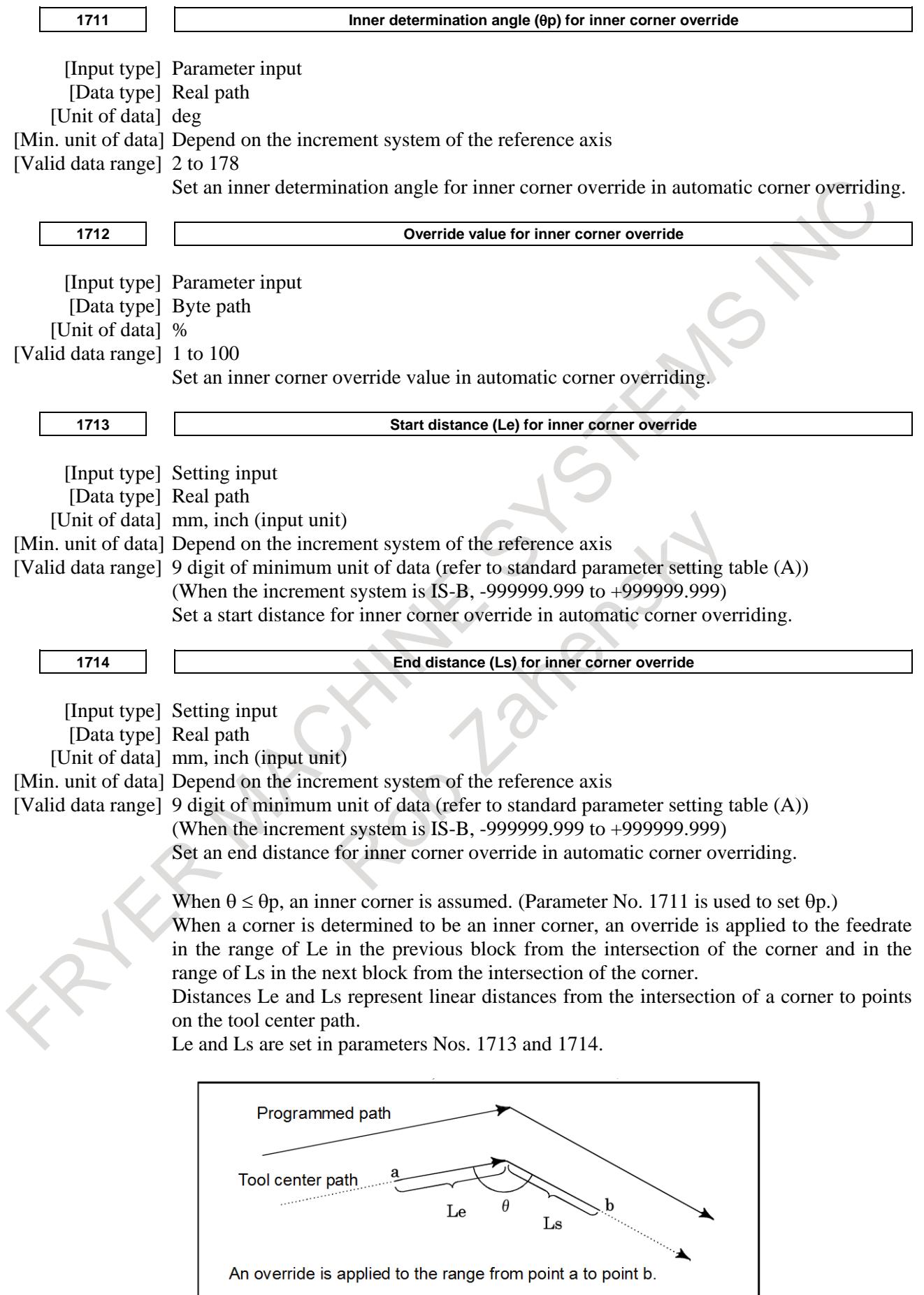

## **7.1.9 External Deceleration**

### **Overview**

The control axis is externally decelerated. The feedrate is decelerated by the external deceleration signals from the machine. The deceleration rate is set by the parameters.

The external deceleration signal are provided for each axis and direction.

As five types of deceleration condition settings can be dynamically selected by the signals.

External deceleration can be applied to rapid traverse rate, cutting feedrate, and manual handle feedrate. For manual handle federate, external deceleration can be applied under the following conditions.

### **- Rapid traverse and cutting feed**

Five types of deceleration conditions can be set by the parameters.

When deceleration conditions specified by multiple external signals input during machining are conflicted, the condition with the lowest external deceleration rate is applied.

External deceleration settings 2, 3. 4, and 5 can be switched between enabled and disabled by the parameters.

### **- Manual handle feed**

Five types of deceleration conditions can be set by the parameters. For handle feed, the maximum feedrate is switched when the external deceleration signal in the positive or negative direction for the handle axis is set to 0. When multiple conditions are conflicted, the condition with the lowest maximum feedrate is applied.

### *- Setting the parameters*

*Valid / invalid of the external deceleration signals in the cutting feed and the external deceleration rate for linear interpolation type positioning is set by the following parameters.*

- No.1005#4 In cutting feed, an external deceleration signal in the + direction for each axis is disable(0) / enable(1)
- No.1005#5 In cutting feed, an external deceleration signal in the direction for each axis is disable(0) / enable(1)
- No.1405#5 As the external deceleration rate for linear interpolation type positioning, the external deceleration rate for cutting feed is used $(0)$  / the external deceleration rate in rapid traverse for the 1st axis in the entire system is used(1)

External deceleration settings  $1 \sim 5$  are set by the following parameters.

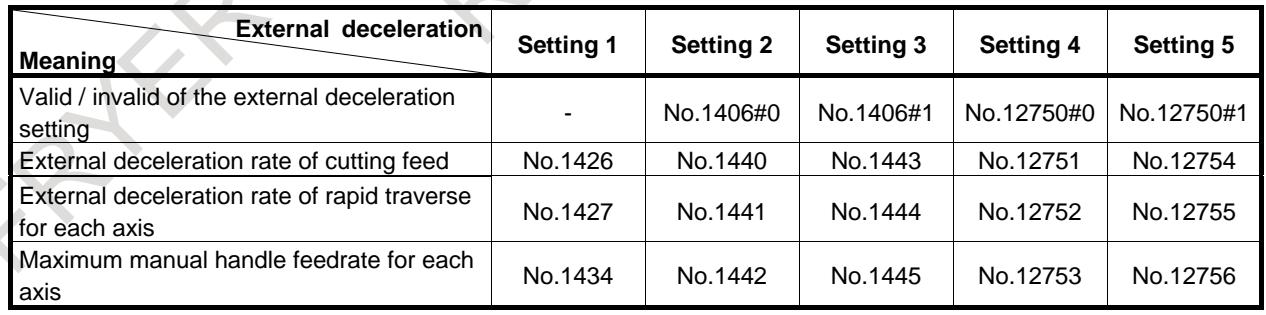

### **- Manual continuous feed**

When the manual handle feed is enabled (bit 0 (HPG) of parameter No.8131) is 1), and the parameter No.7100#0 is set to 1, the external deceleration is enabled as same condition for the manual handle feed. Besides, the external deceleration is enabled as same condition for the rapid feed.

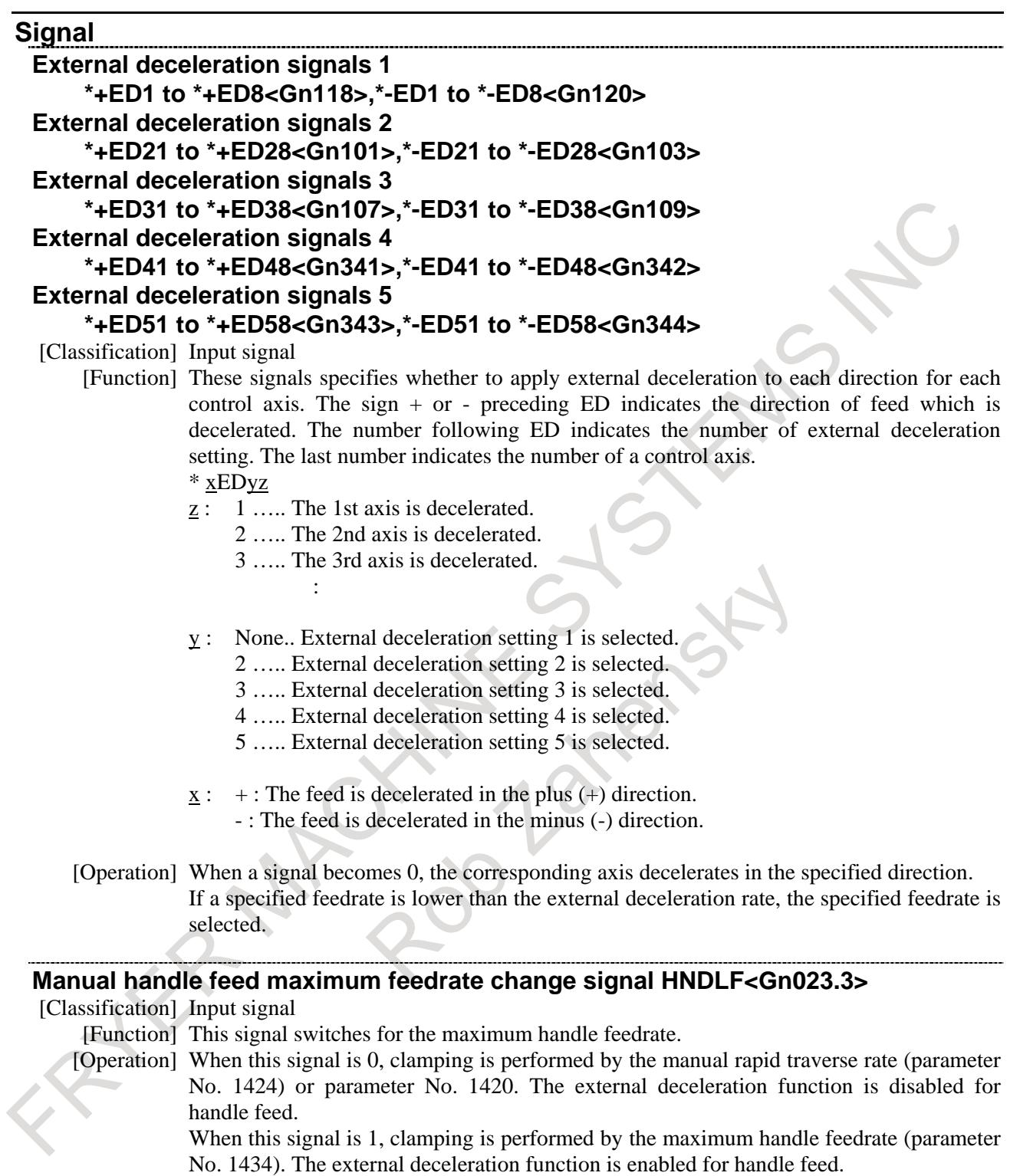

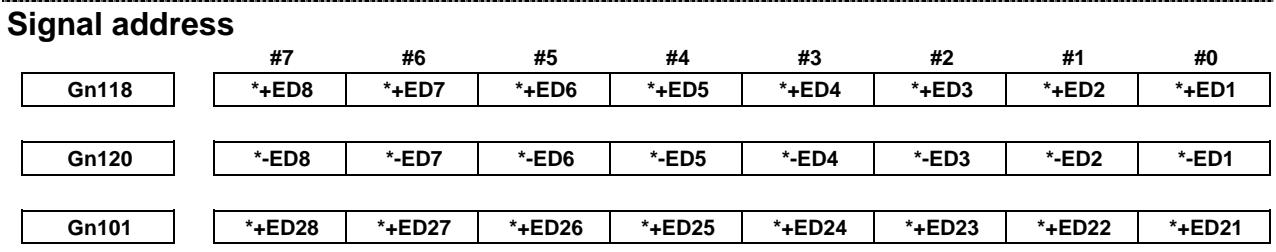

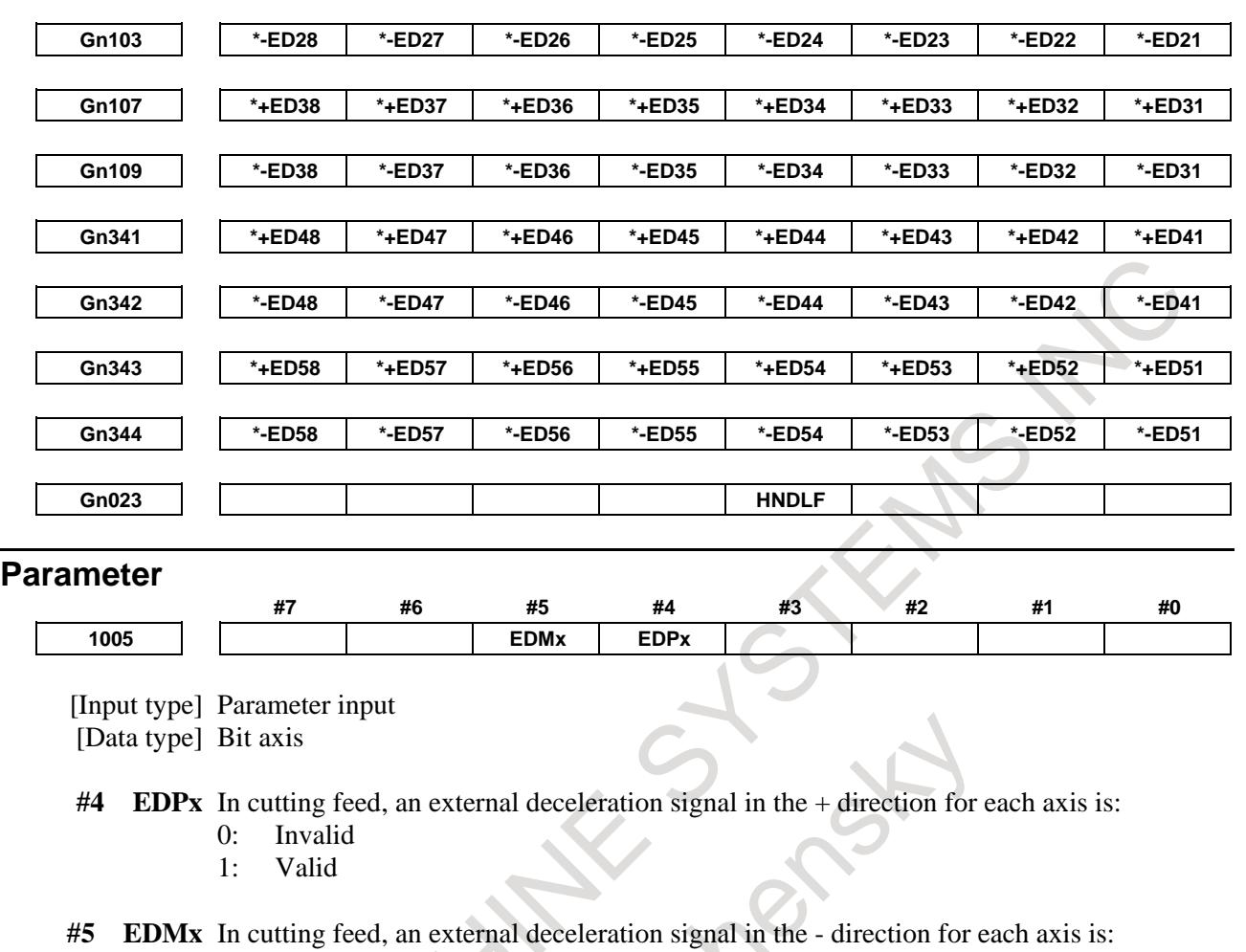

0: Invalid 1: Valid

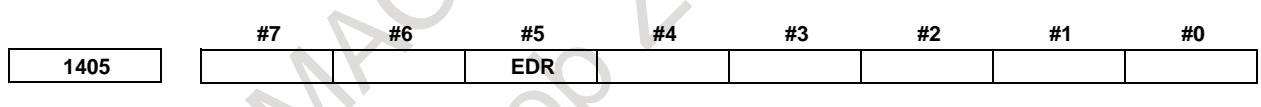

[Input type] Parameter input [Data type] Bit path

B-64693EN-1/01

**#5 EDR** As the external deceleration rate for linear interpolation type positioning:

- 0: The external deceleration rate for cutting feed is used.
- 1: The external deceleration rate in rapid traverse for the 1st axis in the entire system is used.

[Example of external deceleration 1]

When this parameter is set to 0, the value of parameter No. 1426 is used as the external deceleration rate for external deceleration 1.

When this parameter is set to 1, the parameter No. 1427 for the 1st axis in the entire system is used as the external deceleration rate for external deceleration 1.

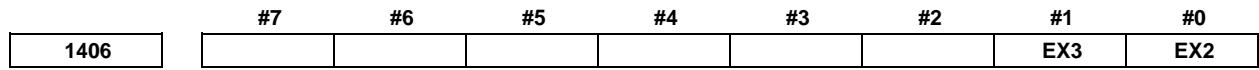

[Input type] Parameter input

[Data type] Bit path

**#0 EX2** External deceleration function setting 2 is:

- 0: Invalid
- 1: Valid

**#1 EX3** External deceleration function setting 3 is:

- 0: Invalid
- 1: Valid

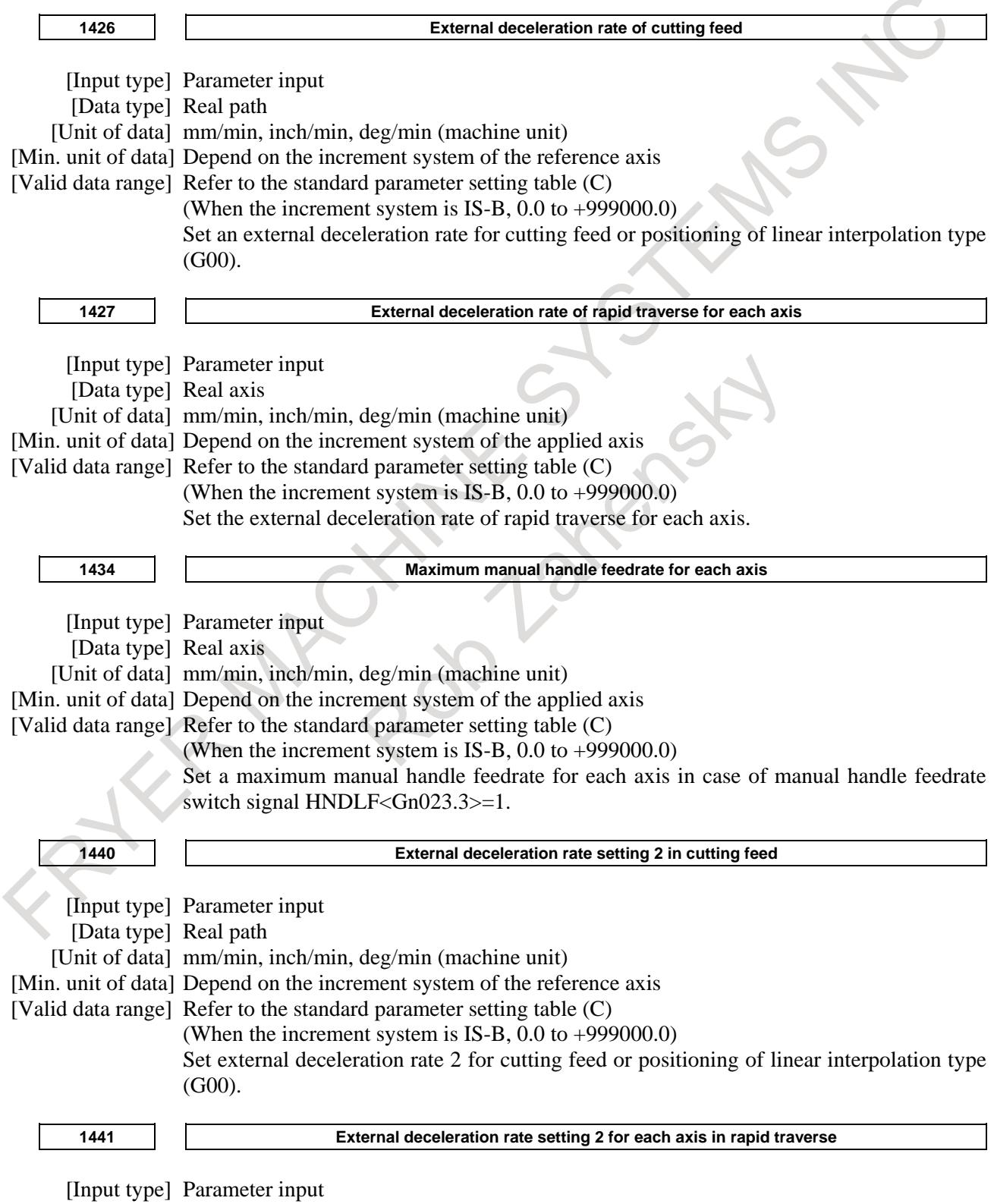

[Data type] Real axis

B-64693EN-1/01

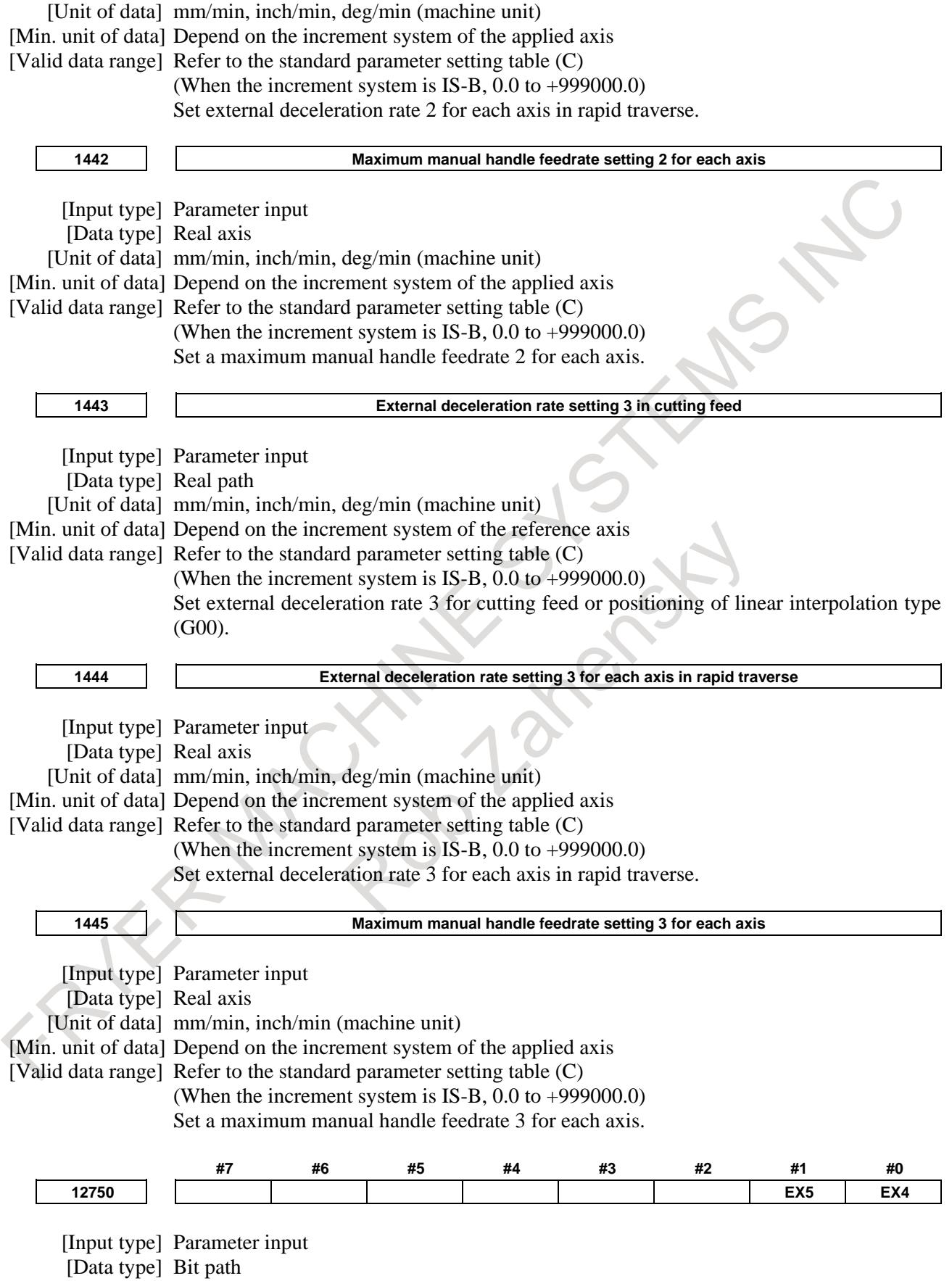

**#0 EX4** External deceleration function setting 4 is:

- 0: Disabled.<br>1: Enabled.
- Enabled.

**#1 EX5** External deceleration function setting 5 is:

- 0: Disabled.
- 1: Enabled.

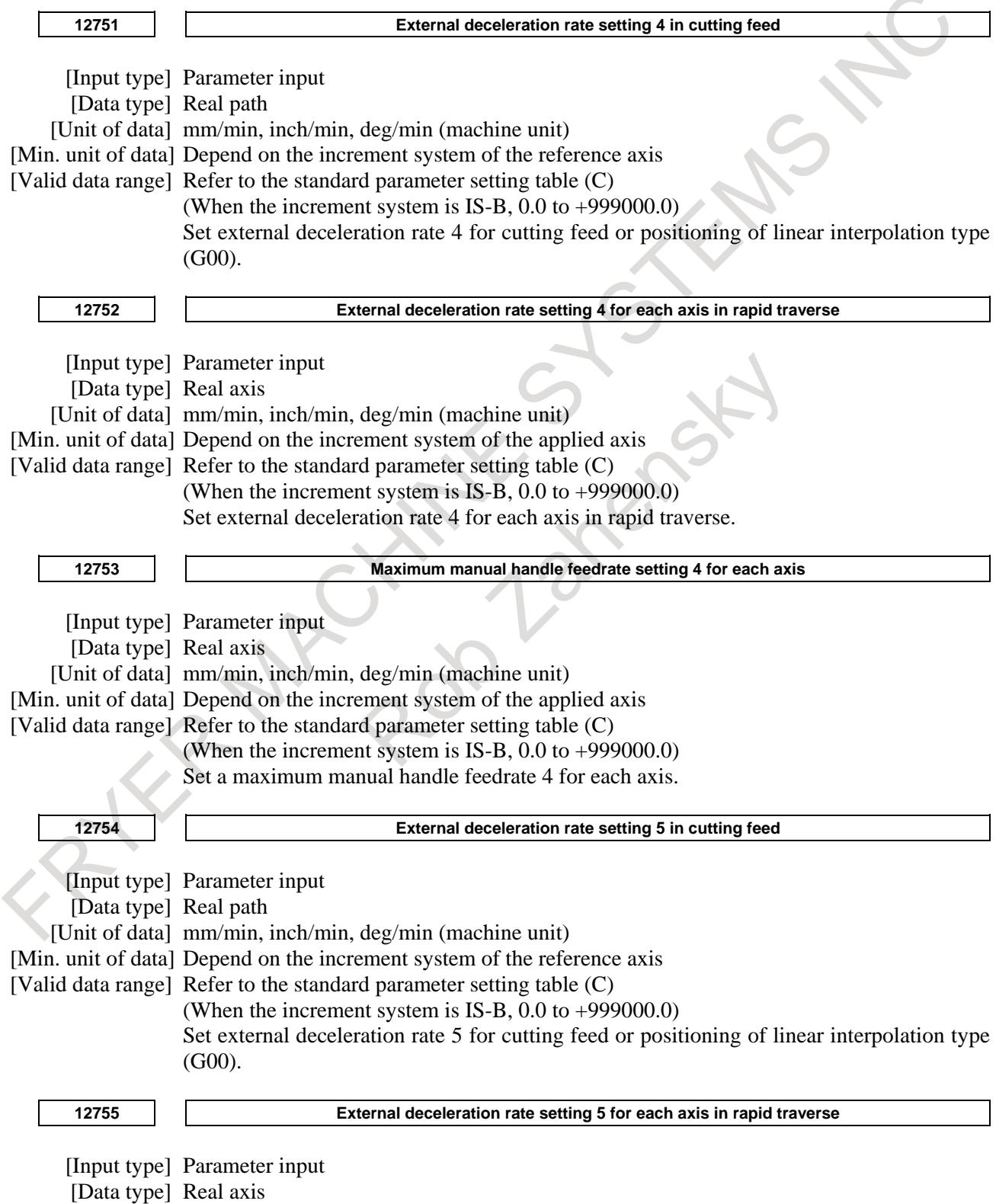

[Unit of data] mm/min, inch/min, deg/min (machine unit)

B-64693EN-1/01

[Min. unit of data] Depend on the increment system of the applied axis

[Valid data range] Refer to the standard parameter setting table (C)

(When the increment system is IS-B, 0.0 to +999000.0)

Set external deceleration rate 5 for each axis in rapid traverse.

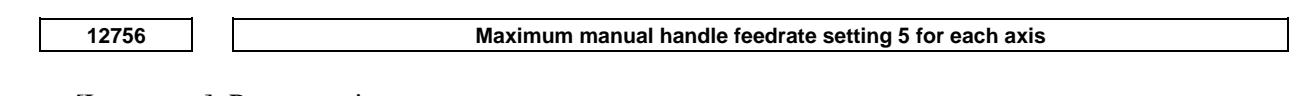

[Input type] Parameter input [Data type] Real axis [Unit of data] mm/min, inch/min, deg/min (machine unit) [Min. unit of data] Depend on the increment system of the applied axis [Valid data range] Refer to the standard parameter setting table (C) (When the increment system is IS-B, 0.0 to +999000.0) Set a maximum manual handle feedrate 5 for each axis.

## **7.1.9.1 Deceleration area setting**

When the axis is moved to outside specified area, the feedrate can be automatically decelerated. In area that the movement condition is severe (the end point of stroke ,etc), the feedrate can be decreased. Therefore, the feedrate ban be increased in other areas.

This function is activated when bit 0 (ADE) of parameter No.12780 is set to 1.

### **NOTE**

- 1 For this function, enable "External Deceleration"(bit 2(EDC) of parameter No.8131 is 1).
- 2 This function is also invalid for functions in which external deceleration is invalid.

### **Explanation**

Set to the deceleration area by the parameter No.12781 and No.12782.

If the axis is outside this area, the feedrate is automatically reduced so that the feedrate after applying the override is less than the speed set by parameter No. 12783(rapid traverse) or No.12784(cutting feed).

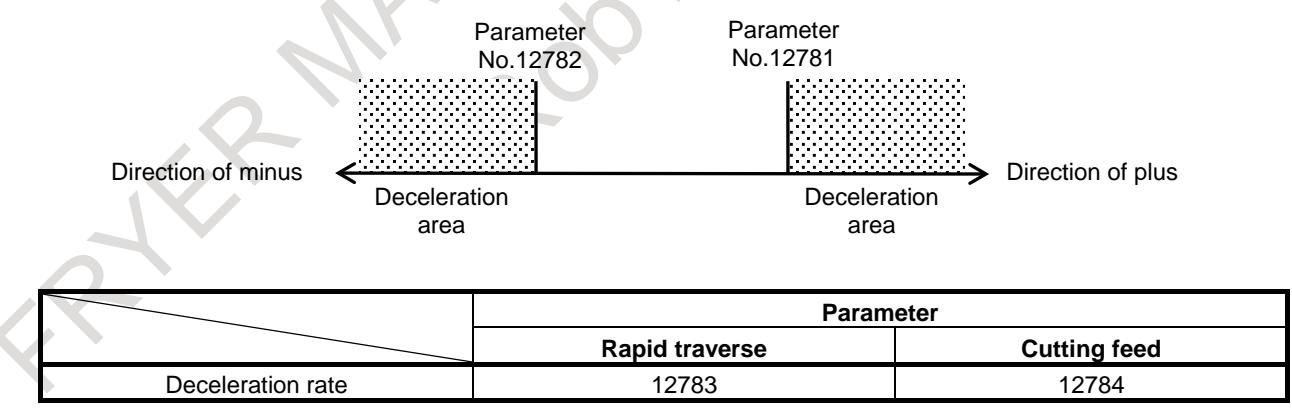

### **3-dimensional coordinate conversion / Tilted working plane command**

When this function is used in 3-dimensional coordinate conversion / tilted working plane indexing, set the linear interpolation positioning (parameter LRP (No.1401#1)=1).

### **- Use with other functions**

This function is disabled when the following functions are used together.

- Manual operation
- PMC control function
- Real time custom macro

### - Manual handle interrupt

This function cannot be used with the following functions.

- Synchronous / Composite control
- Superimposed control

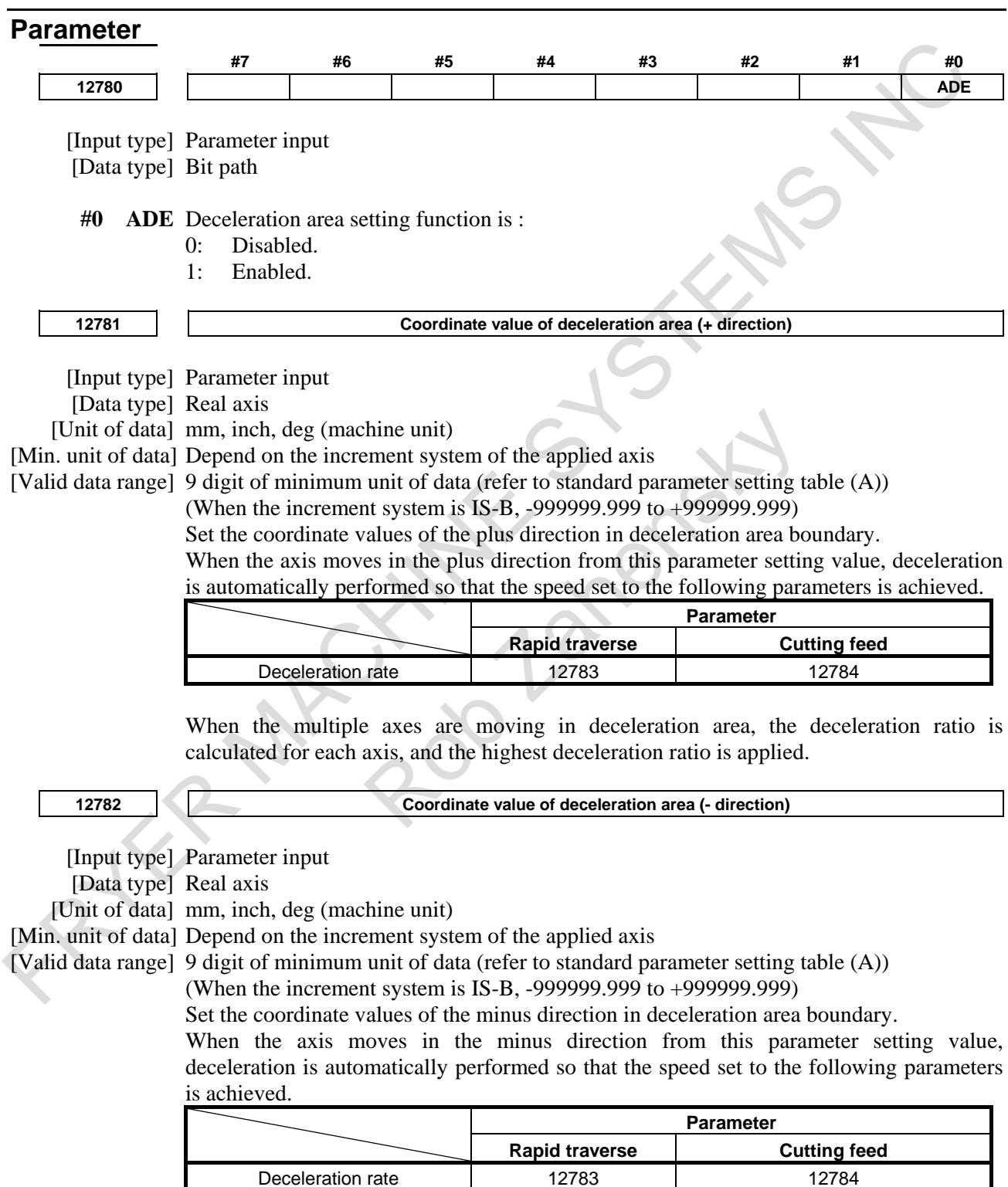

When the multiple axes are moving in deceleration area, the deceleration ratio is calculated for each axis, and the highest deceleration ratio is applied.

B-64693EN-1/01

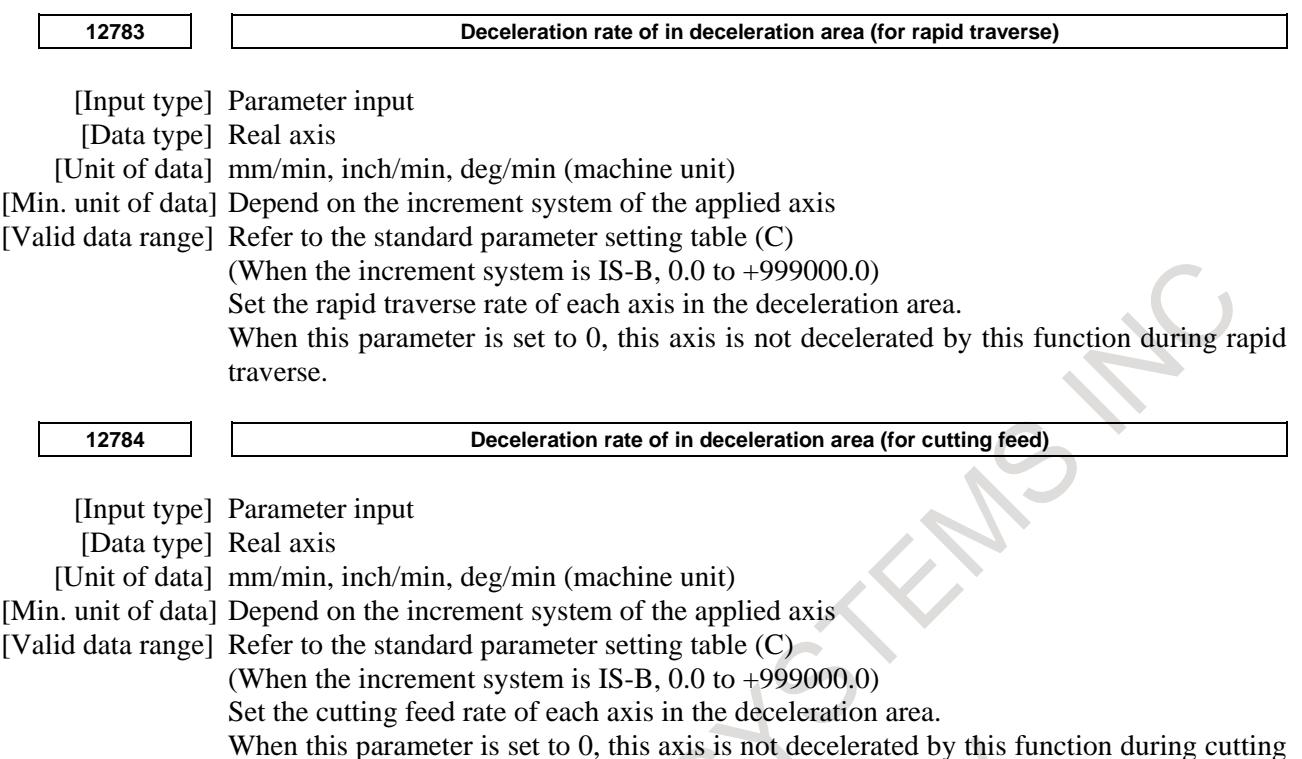

feed.

# **7.1.10 Positioning by Optimum Accelerations**

### **Overview**

When rapid traverse is specified during automatic operation, the rapid traverse rate, time constant, and loop gain can be switched according to the travel distance of the block by the function for positioning by optimum accelerations. So, the time required for positioning and in-position check operations can be reduced, resulting in cycle time reduction.

When rapid traverse (G00) is specified during automatic operation, the rapid traverse rate, time constant, and loop gain are switched to one of seven levels according to the travel distance of the block. Parameters are used to specify the rapid traverse rates, time constants, and loop gains corresponding to travel distances.

### **- Valid command**

This function is enabled by the G00 command. In addition, this function is enabled for rapid traverse in a canned cycle, automatic reference position return, and machine coordinate system selection. However, this function is disabled in the cases indicated below, and the feedrate, time constant, and loop gain set in parameters Nos. 1420, 1620, and 1825 respectively are applied.

(1) When automatic reference position return (G28) is specified before reference position establishment

- (2) During the Cs contour control mode
- (3) During the rigid tapping mode
- (4) During the 3-dimensional coordinate system conversion mode

## **CAUTION**

This function is disabled for positioning in a canned cycle.

### **- Cutting feed**

This function is disabled for cutting feed.

### **- Manual operation**

This function is disabled during manual operation.

### **- Manual intervention**

If a manual operation is inserted during automatic operation by halting rapid traverse with feed hold or mode switching, the value of the loop gain is changed to the value set in parameter No. 1825. If the program is restarted, the feedrate, time constant, and loop gain corresponding to the remaining travel distance are used for the rest of the block.

### **- PMC axis control**

This function is disabled for PMC axis control.

### **- Rapid traverse overlap**

When this function is enabled, rapid traverse overlap (bit 4 (RTO) of parameter No.  $1601 = 1$ ) is enabled if the same axis is not specified in successive blocks.

Example) Rapid traverse overlap is performed with the following commands: N01 G00 X10.0 ; N02 Z-10.0 ; Rapid traverse overlap is not performed with the following commands: N11 G00 X10.0 Z-10.0 ; N12 Z-20.0 ;

### **- Rapid traverse bell-shaped acceleration/deceleration**

When rapid traverse bell-shaped acceleration/deceleration is used, T1, T2, and the rapid traverse rate in the Fig. 7.1.10 are switched.

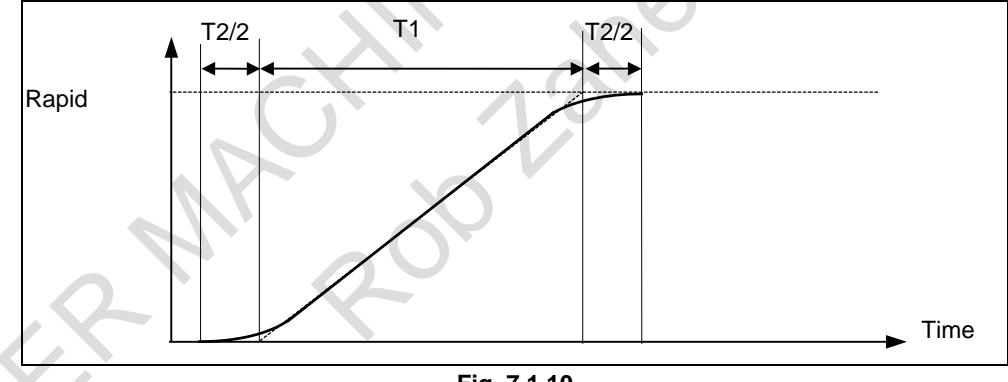

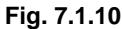

### **- Angular axis control**

This function is disabled for an axis to which angular axis control is applied.

### **- Coordinate system rotation**

During the coordinate system rotation mode, switching is performed for the travel distance after coordinate system rotation.

### **- Scaling (M series)**

During the scaling mode, switching is performed for the travel distance after coordinate system rotation. This also applies during the scaling mode.

#### **- Tool radius/Tool nose radius compensation**

During the cutter compensation mode or tool-nose radius compensation mode, switching is performed for the travel distance after compensation.

### **- Linear interpolation type rapid traverse**

When linear interpolation type rapid traverse is used (bit 1 (LRP) of parameter No.  $1401 = 1$ ), this function is disabled.

### **- AI contour control**

During the AI contour control mode, this function is disabled if look-ahead acceleration/deceleration before interpolation or optimum torque acceleration/deceleration is used for rapid traverse.

### **- Axis synchronous control**

When using this function together with axis synchronous control, enable this function for both of the master axis and slave axis (bit 0 (OAD) of parameter No.  $6131 = 1$ ) and set the same feedrate, time constant, and loop gain values for the master axis and slave axis.

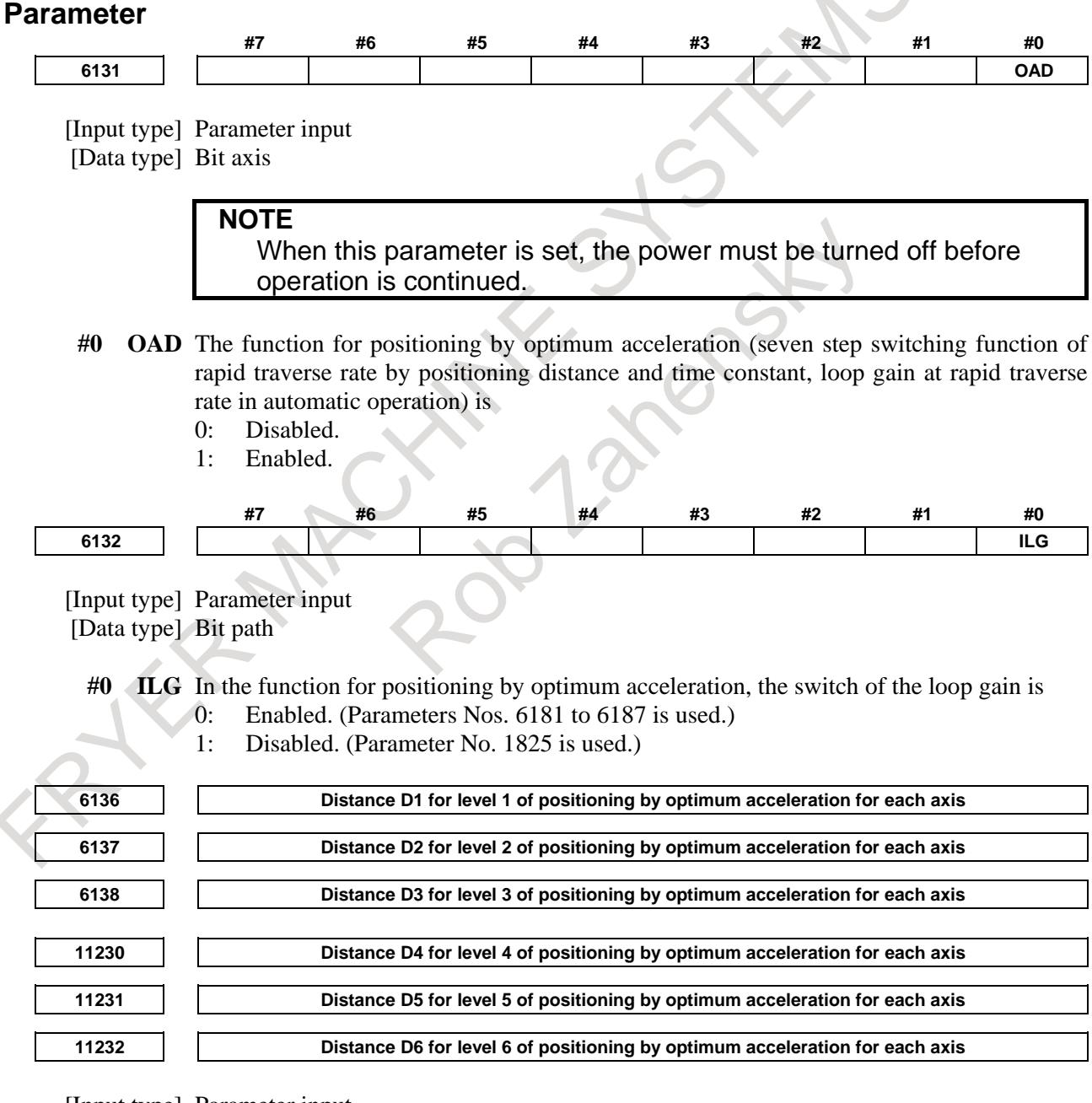

[Input type] Parameter input

- [Data type] Real axis
- [Unit of data] mm, inch, deg (machine unit)

[Valid data range] Refer to the standard parameter setting table (B)

When using the function for switching the rapid traverse rate, time constant, and loop gain according to the positioning distance, this parameter sets the positioning distance for each axis.

### **NOTE**

- 1 To use this parameter, set bit 0 (OADx) of parameter No. 6131 to 1.
- 2 If 0 is set in all of parameters Nos. 6136 to 6138 and 11230 to 11232, this function is disabled.
- 3 The settings must satisfy the following: D1<D2<D3<D4<D5<D6.
- 4 Switching in up to seven steps is possible. When up to four steps are used, for example, set parameters so that expression D1<D2<D3 is satisfied, and set a maximum value (such as +999999.999 mm) for D4, D5, and D6.
- 5 For axes with diameter specification, set a diameter value. If 10.000 mm is set for an axis with diameter specification, for example, switching is made when a movement takes place over a distance of 10.000 mm in diameter.
- 6 In parameters Nos. 6136 to 6138 and 11230 to 11232, set a distance for each axis. Block lengths must not be specified in these parameters.

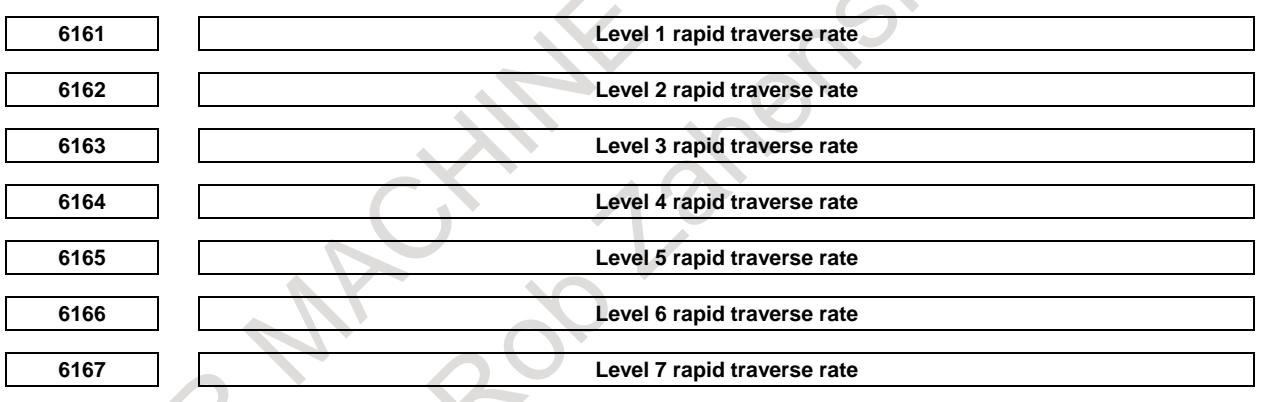

[Input type] Parameter input [Data type] Real axis [Unit of data] mm/min, inch/min, deg/min (machine unit) [Valid data range] Refer to the standard parameter setting table(C) The rapid traverse rate for each axis is set.

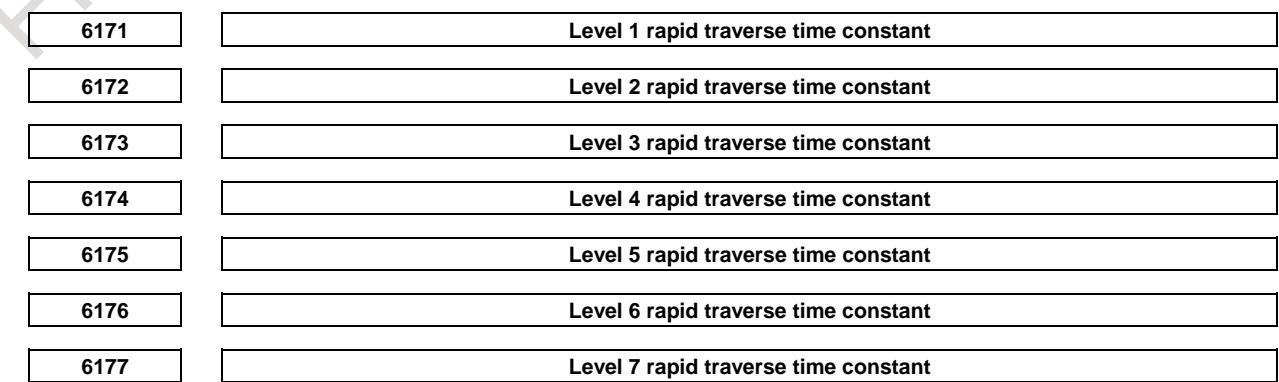

SID

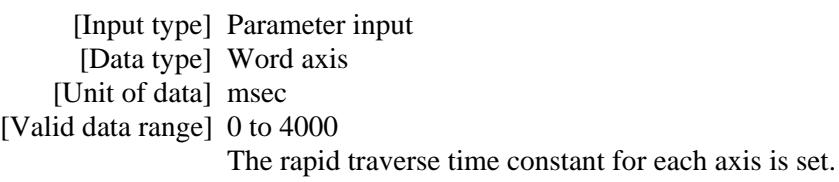

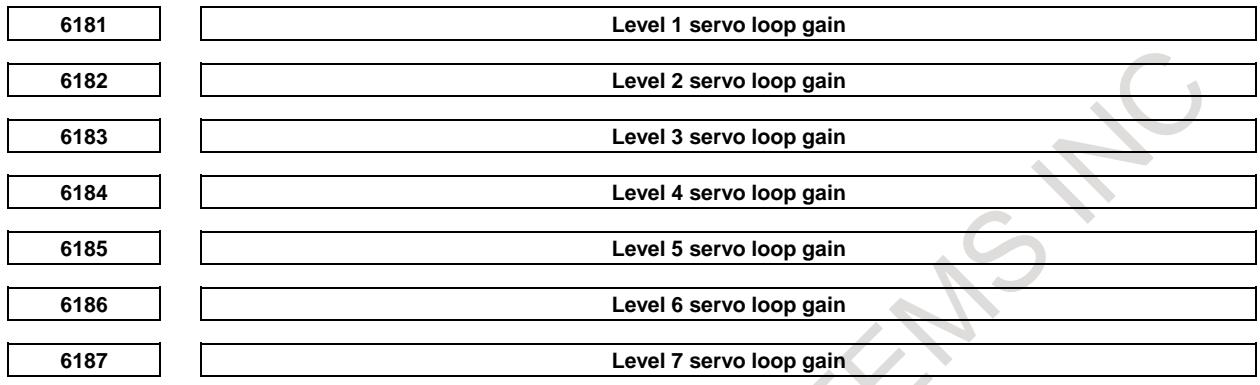

[Input type] Parameter input [Data type] Word axis [Unit of data] 0.01/sec [Valid data range] 1 to 9999

The servo loop gain for each axis is set.

If 0 is set, parameter No. 1825 is used.

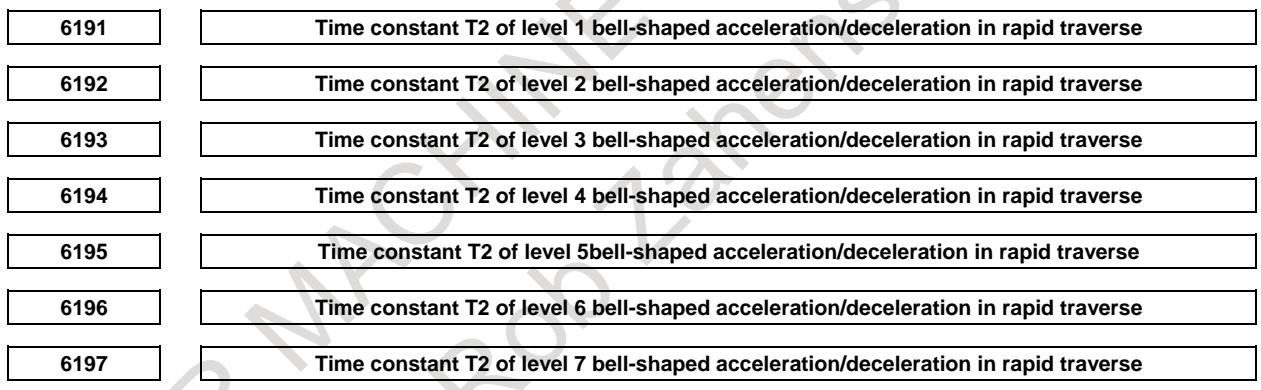

[Input type] Parameter input [Data type] Word axis [Unit of data] msec

[Valid data range] 0 to 512

Time constant T2 of bell-shaped acceleration/deceleration in rapid traverse for each axis is set.

### **- Table for correspondence between positioning distances and parameter numbers**

The correspondence is indicated in the Table 7.1.10.

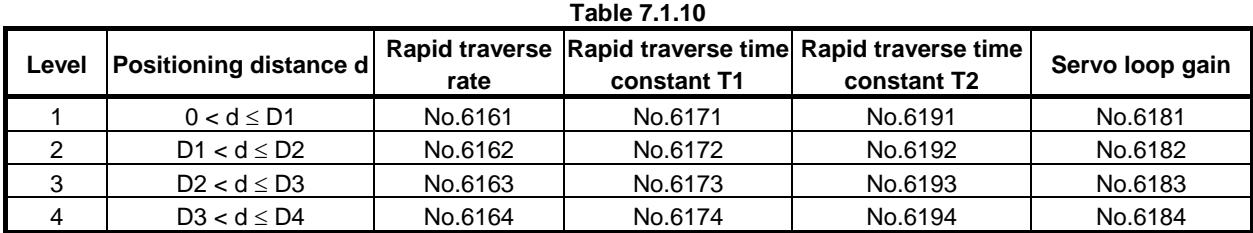

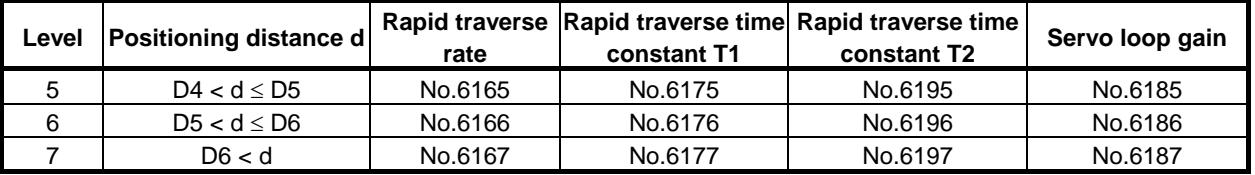

# **7.1.11 AI Contour Control I and AI Contour Control II**

### **Overview**

The AI contour control I and AI contour control II functions are provided for high-speed, high-precision machining. This function enables suppression of acceleration/deceleration delays and servo delays that become larger with increases in the feedrate and reduction of machining profile errors.

There are two types of AI contour control; these two types are referred to temporarily as AI contour control I and AI contour control II. AI contour control I is designed mainly for part machining, and AI contour control II is for machining of successive minute straight lines such as mold machining and so on. AI contour control represents both AI contour control I and AI contour control II in the rest of this manual.

The functions listed below are valid in the AI contour control mode.

| <b>Function</b>                                              | Al contour control I       | Al contour control II      |
|--------------------------------------------------------------|----------------------------|----------------------------|
| Number of blocks read ahead                                  | 40                         | 200 *2                     |
|                                                              | (When G8 is specified: 1)  | (When G8 is specified: 1)  |
| Look-ahead acceleration/deceleration                         | Linear or bell-shaped      | Linear or bell-shaped      |
| before interpolation                                         | acceleration/deceleration  | acceleration/deceleration  |
| Speed control with feedrate difference<br>on each axis       | Enabled                    | Enabled                    |
| Speed control with acceleration in<br>circular interpolation | Enabled                    | Enabled                    |
| Speed control with acceleration on                           | Enabled                    | Enabled                    |
| each axis                                                    | (When G8 is specified: Not | (When G8 is specified: Not |
|                                                              | enabled)                   | enabled)                   |
| Smooth speed control                                         |                            | Enabled                    |
|                                                              | Not enabled                | (When G8 is specified: Not |
|                                                              |                            | enabled)                   |
| Speed control with cutting load                              | Not enabled                | Enabled                    |
| Disregard of feedrate command                                | Not enabled                | Enabled                    |

**Table 7.1.11 (a) Valid functions**

\*1 In the system of which maximum controllable paths are more than 2, the number of blocks is 30. \*2 The number of blocks can be expanded to 400 blocks by Look-ahead blocks expansion of AI contour control II.

### **Format**

**G05.1 Q1 [R\_] ; AI contour control mode on : G05.1 Q0 ; AI contour control mode off** R : Machining condition selecting level (1 to 10)

The AI contour control mode can be controlled also with the formats that have been used for the conventional advanced preview control, high-precision contour control, and AI high-precision contour control functions.

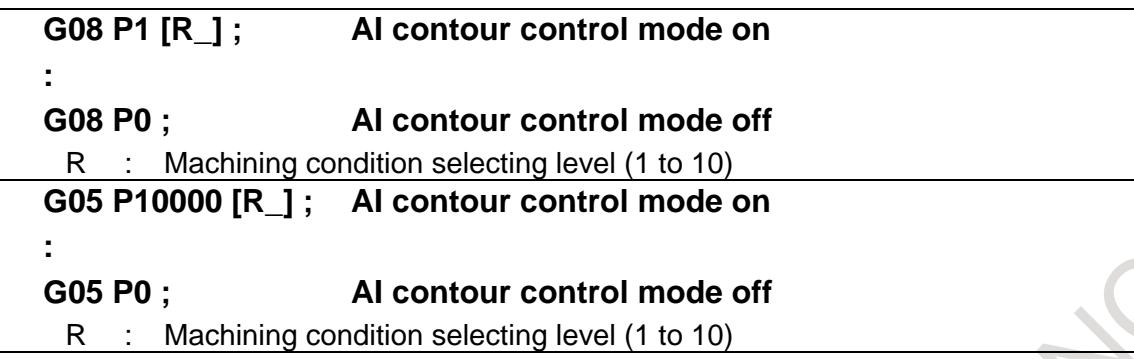

MACYMENTS TANS

**NOTE**

### 1 Always specify G05.1, G08, and G05 in an independent block. (Do not specify other G codes at the same time.) 2 G05 can be specified only for AI contour control II. 3 The AI contour control mode can also be turned off at a reset. 4 The AI contour control mode can be turned on at the start of automatic operation by setting bit 0 (SHP) of parameter No. 1604. 5 G05.1, G08, and the G05 commands are separate commands respectively. Please turn off the AI contour control mode by the command that turns on the AI contour control mode. AI contour control cannot be turned off by a different command. 6 There are the following conditions when each AI contour control mode on / off is commanded in the multiple. (1) The AI contour control mode commands are G05, G05.1, and G08 in the order of a high-ranking command (G05 > G05.1 > G08). It is necessary to turn on the AI contour control mode from the subordinate position command sequentially when the multiple commands are executed. (2) When the AI contour control mode is turned on by the G05P10000 command, even if the AI contour control mode ON/OFF command is executed by G05.1Q1/Q0 command in the mode, the command is ignored. Example) G05P10000 AI contour control mode on by G05 G05.1Q1 This command is ignored. G05.1Q0 This command is ignored. G05P0 AI contour control mode off by G05 (3) After the AI contour control mode is turned on by the G05P10000 or the G05.1Q1, if the G08 command is executed in the mode, alarm PS5110 "IMPROPER G-CODE (AICC MODE)" occurs. Example)<br>G05P10000(G05.1Q1) AI contour control mode on by G05(G05.1) G08P1(P0) Alarm PS5110 occurs (4) When the multiple commands are executed, each command that turns on/off the AI contour control mode must be nested. Example)<br>G08P1 AI contour control mode on by G08 : G05.1Q1 AI contour control mode on by G05.1 : G05P10000 AI contour control mode on by G05 : G05P0 AI contour control mode off by G05 : G05.1Q0 AI contour control mode off by G05.1 : G08P0 AI contour control mode off by G08

### **CAUTION**

Set bit 6 (AP5) of parameter No.11549 to 1 if AI contour control is executed simultaneously by more than 5 paths. If AI contour control is executed simultaneously by more than 5 paths without setting this parameter to 1, sufficient performance might not be obtained.

### **Explanation**

### **- Look-ahead acceleration/deceleration before interpolation**

There are two types of look-ahead acceleration/deceleration before interpolation, the linear acceleration/deceleration type and the bell-shaped acceleration/deceleration type.

Look-ahead bell-shaped acceleration/deceleration before interpolation produces smoother acceleration/deceleration.

### **- Setting an acceleration**

A permissible acceleration for the linear acceleration/deceleration of each axis is set in parameter No. 1660. For bell-shaped acceleration/deceleration, acceleration change time (B) (period of transition from constant speed state (A) to constant acceleration/ deceleration state (C)) is set in parameter No. 1772. In the constant acceleration/deceleration state (C), acceleration/deceleration is performed with the maximum tangential acceleration not exceeding the permissible acceleration of each axis specified in parameter No. 1660.

The acceleration change time specified in parameter No. 1772 is held constant, regardless of the tangential acceleration.

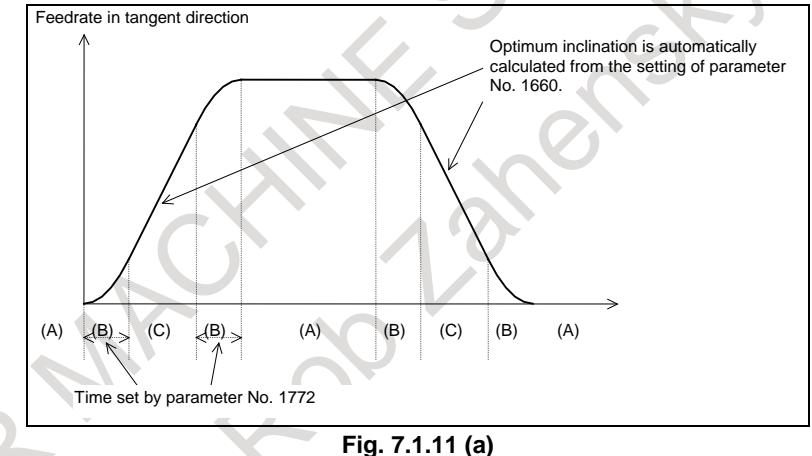

### **- Method of determining the tangent acceleration**

Acceleration/deceleration is performed with the largest tangent acceleration/deceleration that does not exceed the permissible acceleration set for each axis.

(Example)

X-axis permissible acceleration:  $1000$  mm/sec<sup>2</sup> Y-axis permissible acceleration:  $1200$  mm/sec<sup>2</sup> Acceleration change time: 20 msec

Program:

N1 G01 G91 X20.0 F6000 Move on the X-axis. G04 X0.01 N<sub>2</sub> Y<sub>20.0</sub> Move on the Y-axis. G04 X0.01 N3 X20.0 Y20.0 Move in the XY direction (at 45 degrees).

Since N3 performs interpolation for the X and Y axes in the 45-degree direction, the acceleration of the Y axis is controlled according to the X axis to become  $1000 \text{ mm/s}^2$ . Therefore, the combined acceleration is  $1414$  mm/s<sup>2</sup>.

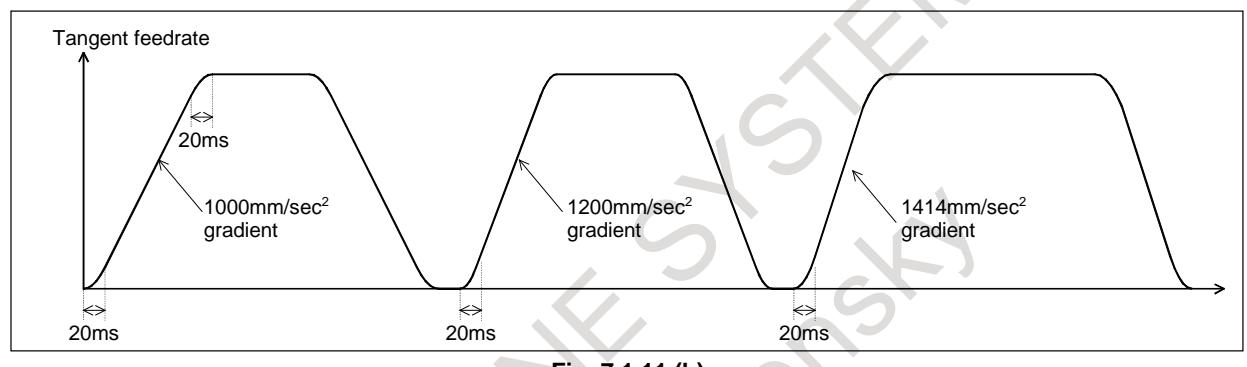

**Fig. 7.1.11 (b)** 

### **- Acceleration**

Acceleration is performed so that the feedrate programmed for a block is attained at the beginning of the block.

When look-ahead acceleration/deceleration before interpolation is valid for multiple blocks, acceleration can be performed across more than one block.

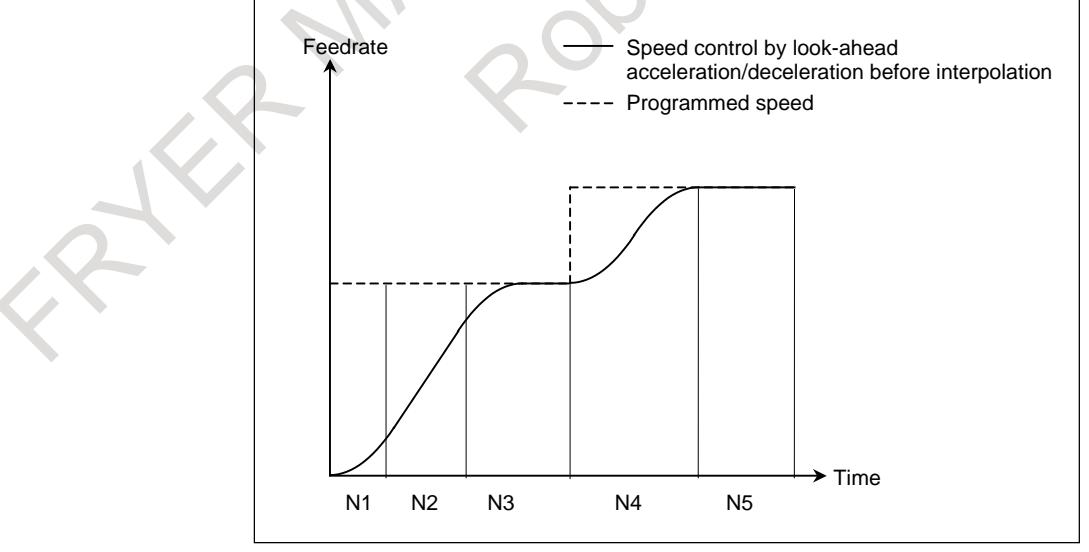

**Fig. 7.1.11 (c)** 

### **- Deceleration**

Deceleration starts in advance so that the feedrate programmed for a block is attained at the beginning of the block.

When look-ahead acceleration/deceleration before interpolation is valid for multiple blocks, deceleration can be performed across more than one block.

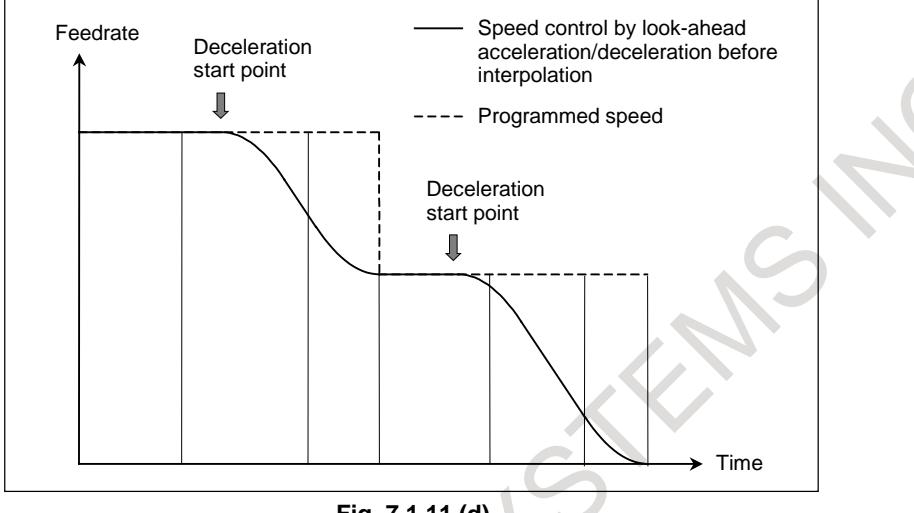

**Fig. 7.1.11 (d)** 

### **- Deceleration based on a distance**

If the total distance of the blocks read ahead becomes shorter than or equal to the deceleration distance obtained from the current feedrate, deceleration starts.

If the total distance of the blocks read ahead during deceleration increases, acceleration is performed.

If the blocks of a small amount of travel are successively specified, deceleration and acceleration may be performed alternately, making the feedrate inconsistent.

To avoid this, decrease the programmed feedrate.

### **- Function for changing time constant of bell-shaped acceleration/deceleration**

Look-ahead bell-shaped acceleration/deceleration before interpolation is performed according to the acceleration and acceleration change time set by the parameters, as shown in the figure below.

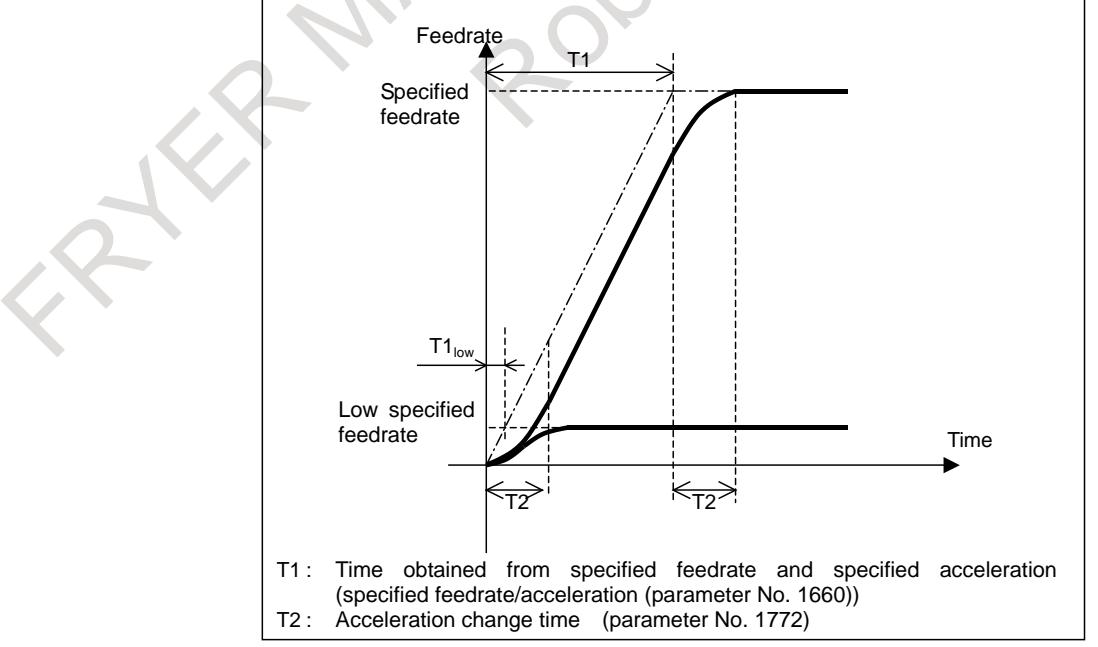

**Fig. 7.1.11 (e)** 

Here, the acceleration change time (T2) remains constant regardless of the specified feedrate, while the acceleration time for the linear section (T1), which is determined by acceleration, varies with the specified feedrate. If T1 becomes shorter than T2 when the specified feedrate is low, linear acceleration/deceleration not achieving the specified acceleration results, as shown in the figure below.

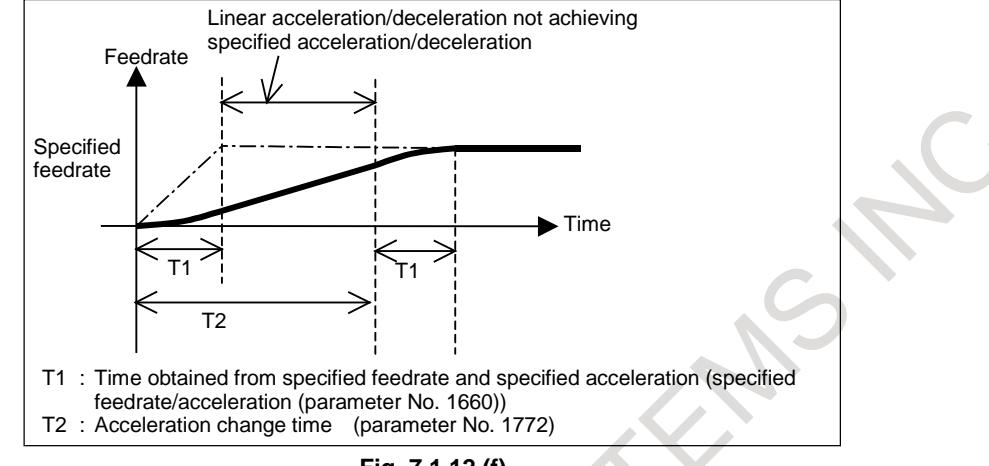

**Fig. 7.1.12 (f)** 

In such a case, set bit 3 (BCG) of parameter No. 7055 to 1. Then, the internal acceleration and vector time constant of look-ahead acceleration/ deceleration before interpolation are changed to make the acceleration/deceleration pattern as close as possible to the optimum look-ahead bell-shaped acceleration/deceleration before interpolation based on a specified acceleration/deceleration reference speed, and so acceleration/deceleration time is reduced.

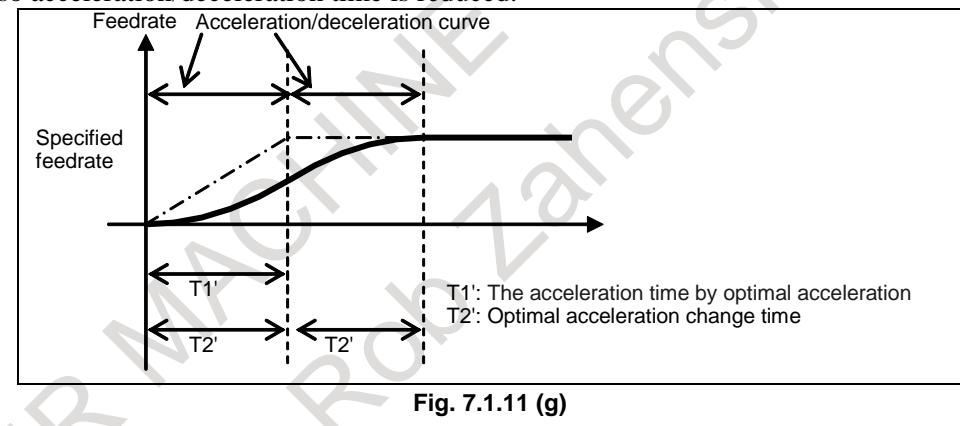

There are three methods for specifying the acceleration/deceleration reference speed.

(1) Specifying the speed using an F in a G05.1 Q1 block

(2) Setting the speed on parameter No. 7066

(3) Setting the speed specified with the F command issued at the start of cutting as the reference speed

When F is specified in a G05.1Q1 block, the specified feedrate is assumed to be the acceleration/deceleration reference speed. This command can be used only in the feed per minute mode. If no F command is specified in a G05.1Q1 block, the feedrate specified in parameter No. 7066 is

assumed to be the acceleration/deceleration reference speed. If 0 is set in parameter No. 7066, the F command specified in the cutting start block is assumed to be the acceleration/deceleration reference speed.

### **NOTE**

When function for changing time constant of look-ahead bell-shaped acceleration/deceleration before interpolation is enabled (bit 3 (BCG) of parameter No. 7055 is set to 1), be sure to specify acceleration rate of the reference axis.

If acceleration rate of the reference axis is not specified, optimum acceleration rate is not obtained.

### **- Acceleration/deceleration after cutting feed interpolation in AI contour control mode**

For cutting feed in AI contour control mode, in addition to look-ahead acceleration/deceleration before interpolation, acceleration/deceleration after interpolation can be enabled.

The time constant of acceleration/deceleration after interpolation is set to the parameter (No.1769).

Type of acceleration/deceleration after interpolation is selected by bit 6 (LS2) and bit 3 (BS2) of parameters No. 1602.

Using exponential acceleration/deceleration: LS2 is set to 0 and BS2 is set to 0.

Using linear acceleration/deceleration: LS2 is set to 1 and BS2 is set to 0.

Using bell-shaped acceleration/deceleration: BS2 is set to 1.

If shape of acceleration/deceleration after interpolation is exponential acceleration/deceleration, FL feedrate for each axis is set to parameter No. 1763.

### **Feedrate control function**

In AI contour control mode, the feedrate is automatically controlled by the look-ahead of blocks. The feedrate is determined using the following conditions. If the specified feedrate exceeds the determined feedrate, look-ahead acceleration/ deceleration before interpolation is performed to achieve the determined feedrate.

- (1) Feedrate changes on each axis at a corner and the permissible feedrate change that has been set
- (2) Expected acceleration on each axis and the permissible acceleration that has been set
- (3) Cutting load that is expected from the travel direction on the Z-axis

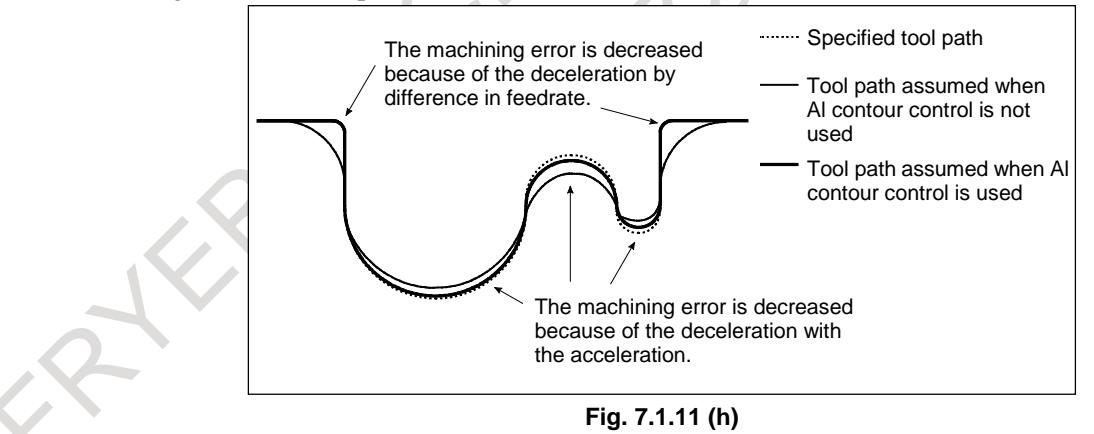

For details, see the explanation of each function.

### **- Speed control based on the feedrate difference on each axis at a corner**

By using the speed control based on the feedrate difference on each axis at a corner, if a feedrate change occurs on an axis on each axis at a corner, the feedrate is determined so that any feedrate difference exceeding the permissible feedrate difference on that axis that has been set for parameter No. 1783 does not occur, and deceleration is automatically performed.

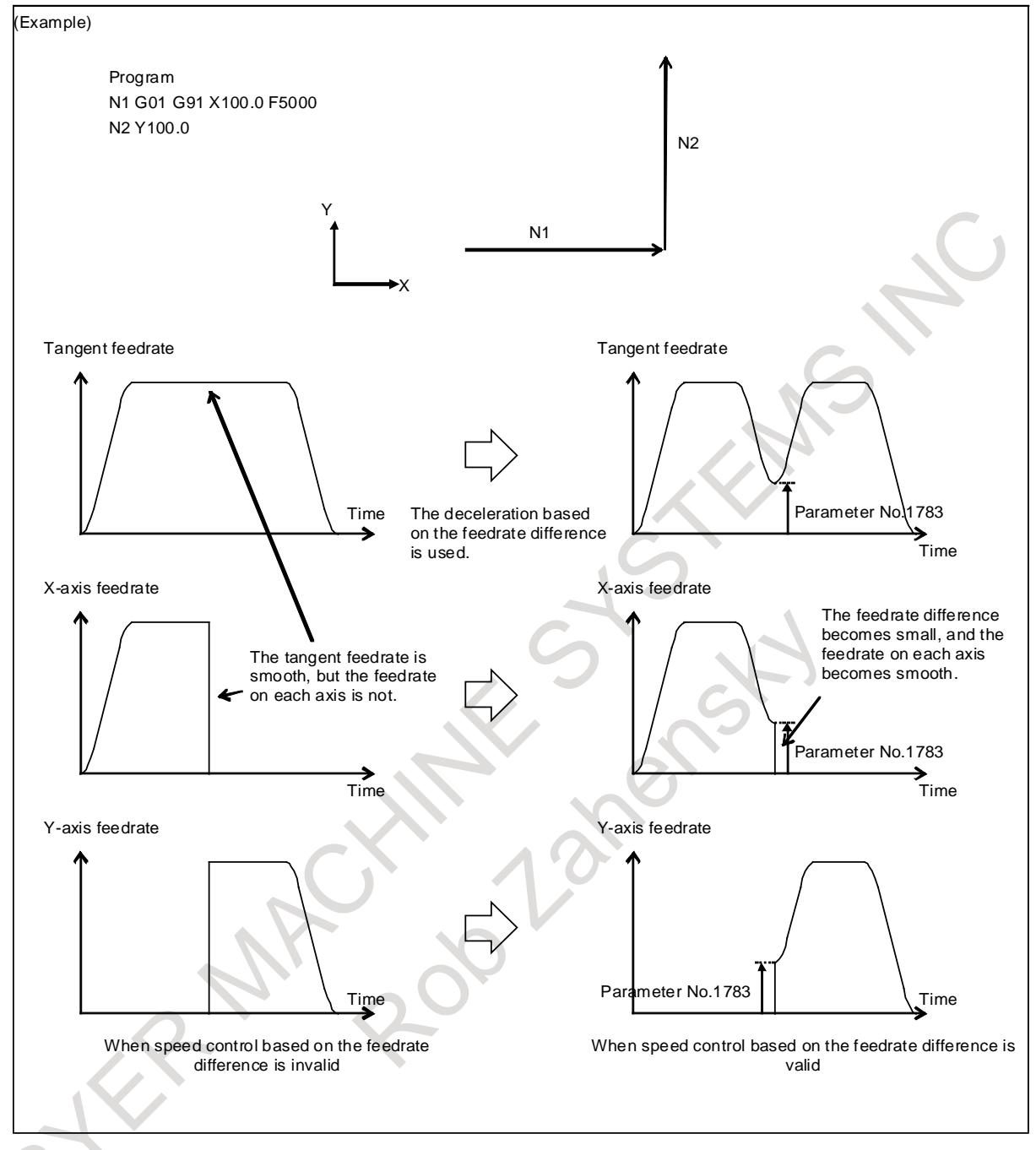

**Fig. 7.1.11 (i)** 

The method of deceleration based on the feedrate difference differs depending on the setting made for parameter FNW (bit 6 of No. 19500).

If parameter FNW is set to 0, the largest feedrate that does not exceed the permissible feedrate difference set for parameter No. 1783 is assumed to be the deceleration feedrate.

In this case, the deceleration feedrate differs if the travel direction differs, even if the shape is the same.

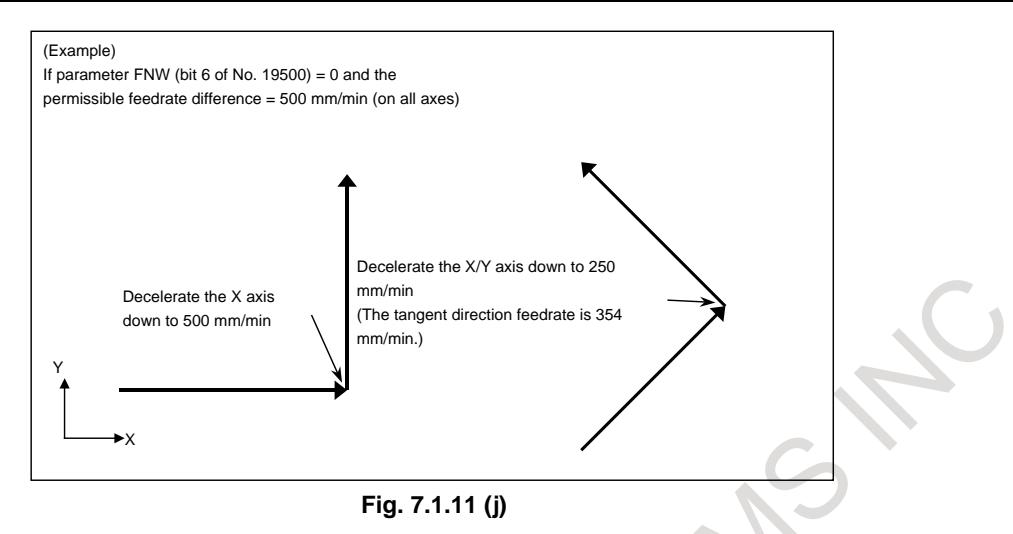

In the left-side example in the figure above, the X axis is inverted at the corner from the position direction to the negative direction, and deceleration is performed so that the feedrate difference becomes 500 mm/min. In other words, the feedrate is 250 mm/min both when the axis moves in the position direction and when it moves in the negative direction. As a result, the tangent direction feedrate becomes 354 mm/min.

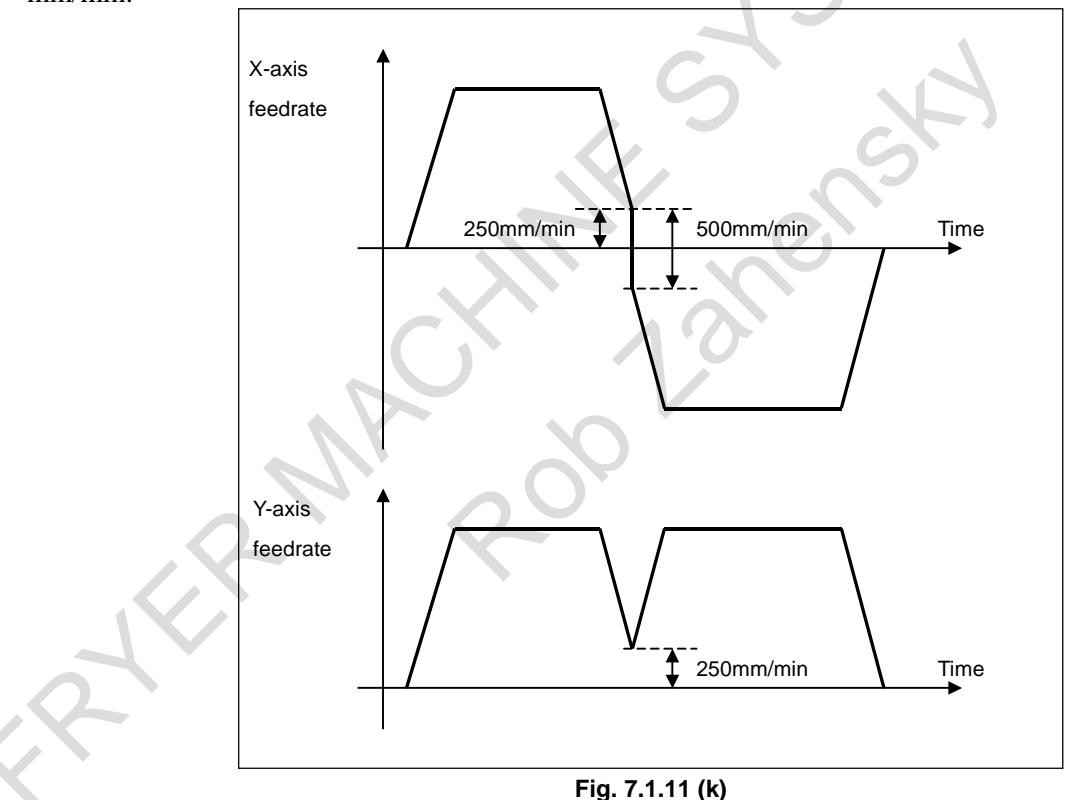

If parameter FNW is set to 1, the feedrate is determined not only with the condition that the permissible feedrate difference and permissible acceleration on each axis are not exceeded, but also that the deceleration feedrate is constant regardless of the travel direction if the shape is the same. If this parameter is set to 1, the deceleration feedrate determined with the feedrate difference may be up to 30% lower than that determined if this parameter is set to 0.

#### B-64693EN-1/01

### 7. FEEDRATE CONTROL/ACCELERATION AND DECELERATION CONTROL

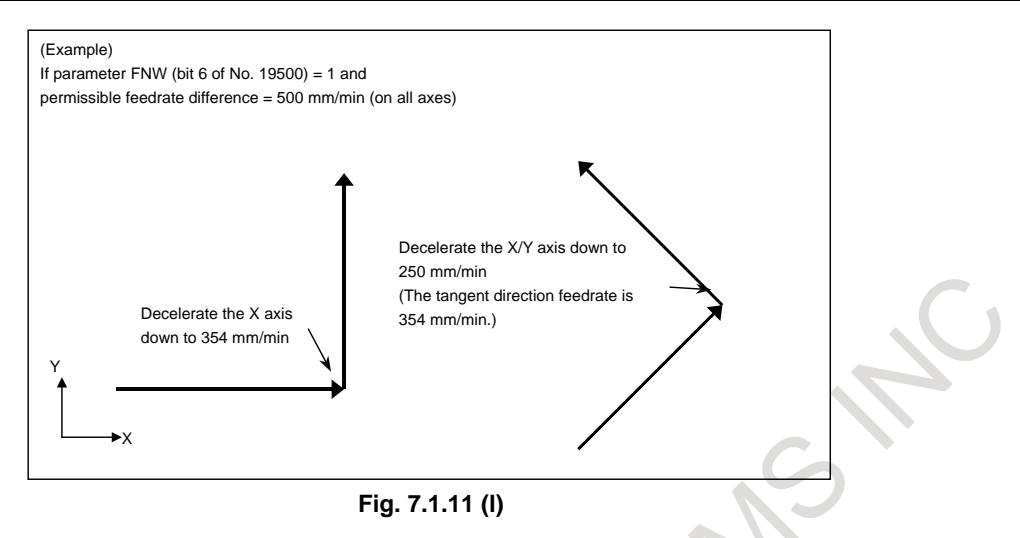

### **- Speed control with acceleration in circular interpolation**

When high-speed cutting is performed in circular interpolation, helical interpolation, or spiral interpolation, the actual tool path has an error with respect to the programmed path. In circular interpolation, this error can be approximated from the equation given below.

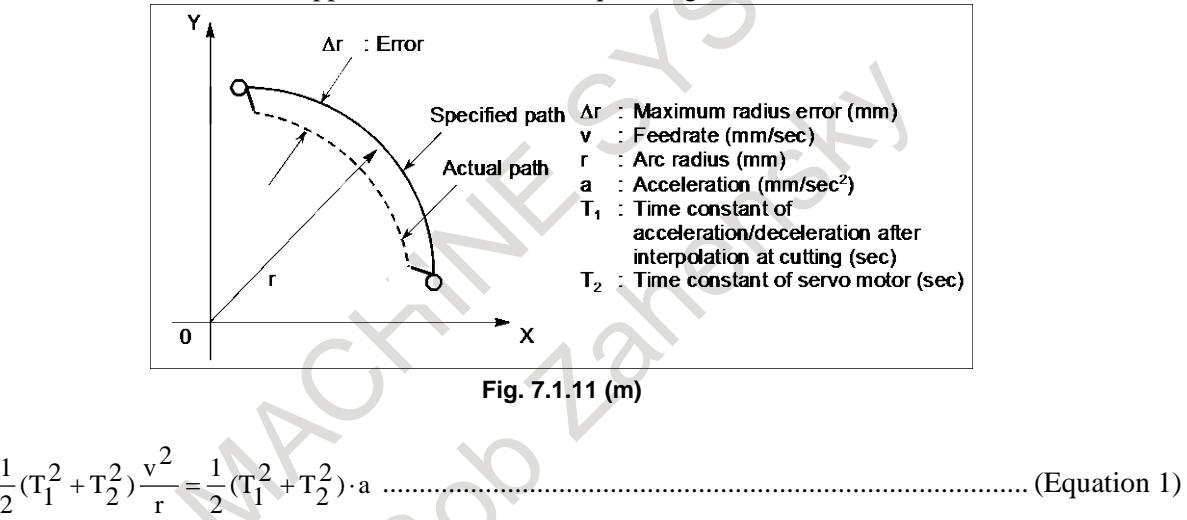

In actual machining, permissible error  $\Delta r$  is given, so the maximum permissible acceleration a (mm/sec<sup>2</sup>) in equation 1 is determined.

Expression 1 is an expression when type of acceleration/deceleration after interpolation is exponential acceleration/deceleration. The radius error in the case of linear acceleration/deceleration after interpolation is smaller than in case of exponential acceleration/deceleration by a factor of 12, excluding any error caused by a servo motor time constant. The radius error in the case of bell-shaped acceleration/deceleration after interpolation is a half of linear acceleration/deceleration after interpolation. When a specified feedrate causes the radial error from an arc having a programmed radius to exceed the permissible error, speed control with acceleration in circular interpolation automatically clamps the

arc-cutting feedrate by using parameter settings.

Let the permissible acceleration calculated from the permissible acceleration set for each axis be A. Then, maximum permissible feedrate v with programmed radius r is expressed as follows:

v = A⋅r .................................................................................................................................... (Equation 2) If a specified feedrate exceeds feedrate v obtained from equation 2, the feedrate is clamped at feedrate v automatically.

The permissible acceleration is specified in parameter No. 1735. If there is a difference in permissible acceleration between two axes for circular interpolation, the lower acceleration is regarded as the permissible acceleration.
If the radius of an arc is small, too small value can be calculated as deceleration v. In such a case, the lower feedrate limit can be set in parameter No. 1732 to prevent the feedrate from being decreased too much.

### **- Speed control with the acceleration on each axis**

When consecutive small lines are used to form a curve, as in the example shown in the Fig. 7.1.11 (n), the feedrate differences on each axis at the individual corners are not very large. Thus, deceleration with the feedrate differences is not effective. Consecutive small feedrate differences, however, cause a large acceleration on each axis, as a whole.

In such a case, deceleration can be performed to reduce the impact on the machine and the machining error caused by too large an acceleration. The deceleration feedrate is determined to be the feedrate that does not cause the acceleration on each axis to exceed the permissible acceleration set for parameter No. 1737.

The deceleration feedrate is determined for each corner. The actual feedrate is the smaller of the deceleration feedrate determined at the start point of the block and that determined at the end point.

Depending on the specified figure, a very low deceleration feedrate may be calculated. In such a case, the lower feedrate limit can be set in parameter No. 1738 to prevent the feedrate from being decreased too much.

In the following example, the acceleration (gradient of the broken line in the feedrate graph) at too large at corners N2 to N4 and N6 to N8 and, therefore, deceleration is performed.

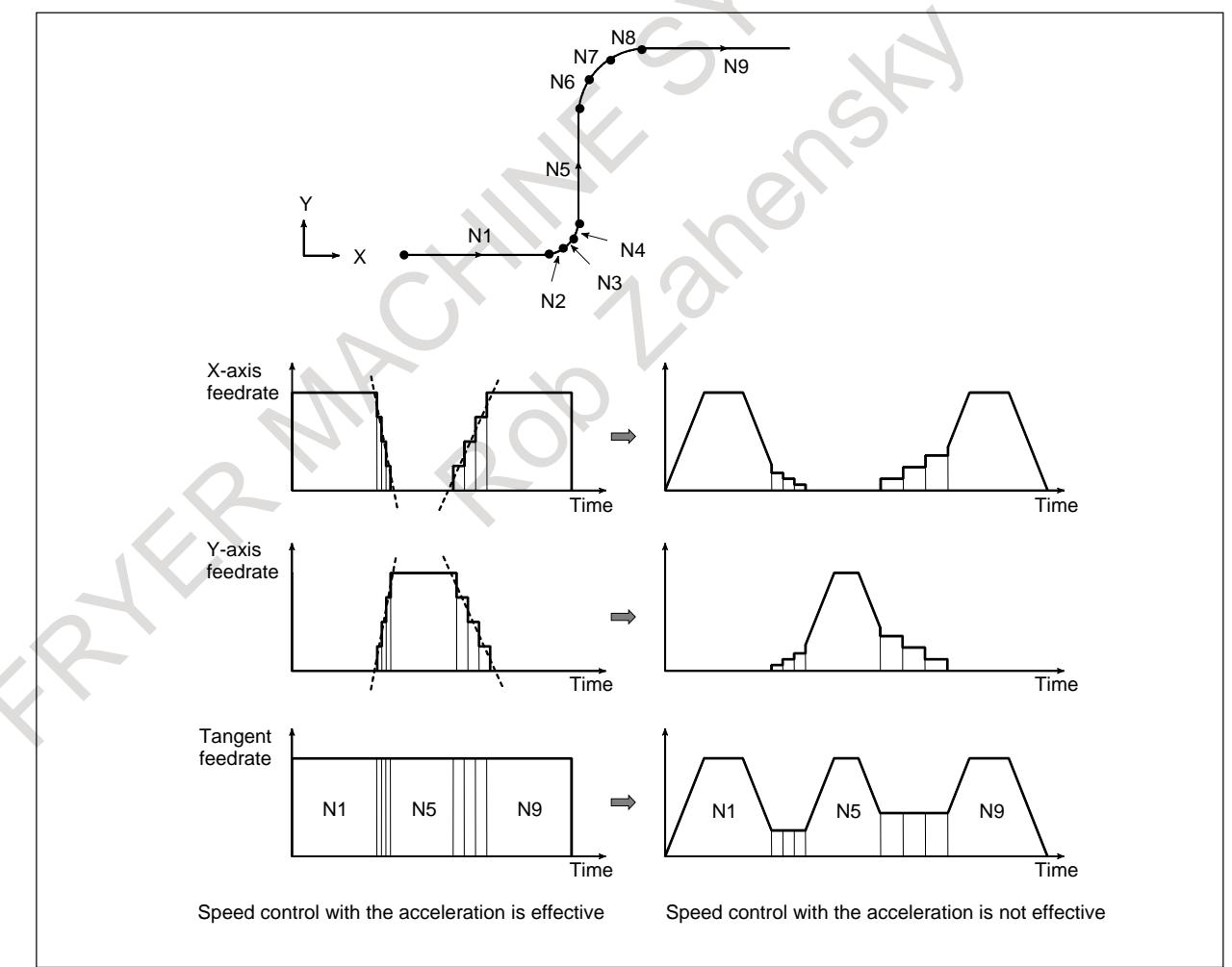

```
Fig. 7.1.11 (n)
```
The method of determining the feedrate with the acceleration differs depending on the setting of parameter FNW (bit 6 of No. 19500).

If parameter FNW is set to 0, the highest feedrate that does not cause the permissible acceleration set for parameter No. 1737 to be exceeded is assumed to be the deceleration feedrate. In this case, the deceleration feedrate differs depending on the travel direction even if the shape is the same, as shown in the figure below.

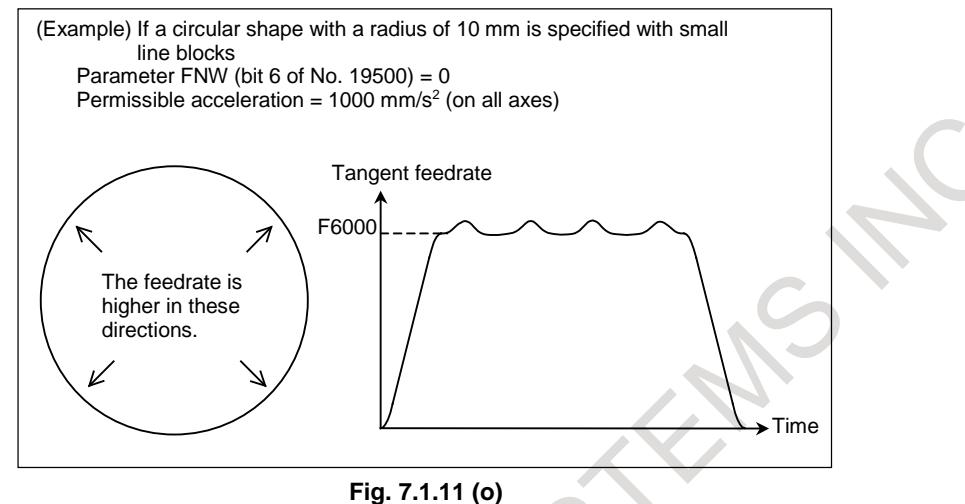

If parameter FNW is set to 1, the feedrate is determined with not only the condition that the permissible acceleration on each axis is not exceeded but also the condition that the deceleration feedrate is constant regardless of the travel direction if the shape is the same.

If this parameter is set to 1, the deceleration feedrate determined with the feedrate difference or acceleration may be up to 30% lower than that determined if this parameter is set to 0.

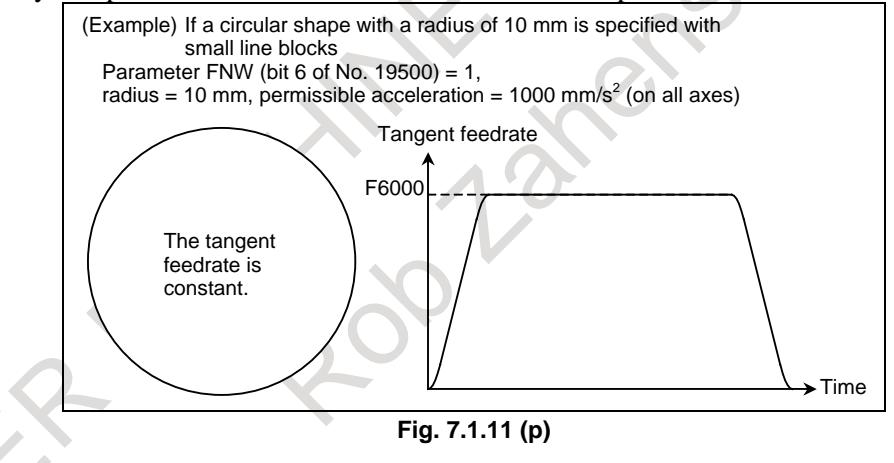

#### **NOTE**

In circular interpolation, the tangent feedrate is constant regardless of the setting of the parameter.

When this function is effective, the feedrate might be clamped as well as the travel distance in the block is small even if the travel distance in the block is long. Speed control with the acceleration is invalidated in the block longer than the block length set to parameter No. 19518 if bit 1 (HNG) of parameter No. 19517 is set to 1.

# **- Smooth speed control**

In speed control with acceleration, the smooth speed control function recognizes the entire figure from preceding and following blocks including blocks read ahead to make a smooth feedrate determination. When a curve is specified with successive minute straight lines, programmed values are rounded to the least input increment before issued, so the machining profile is approximated with a broken line.

When the feedrate is determined with acceleration in an ordinary manner, an optimum feedrate is automatically calculated exactly for a programmed figure, so a large acceleration may result depending on the command, which can lead to deceleration.

In such a case, the use of smooth speed control enables speed control by recognizing the entire figure, which provides smooth speed control while suppressing local deceleration, therefore increasing the feedrate.

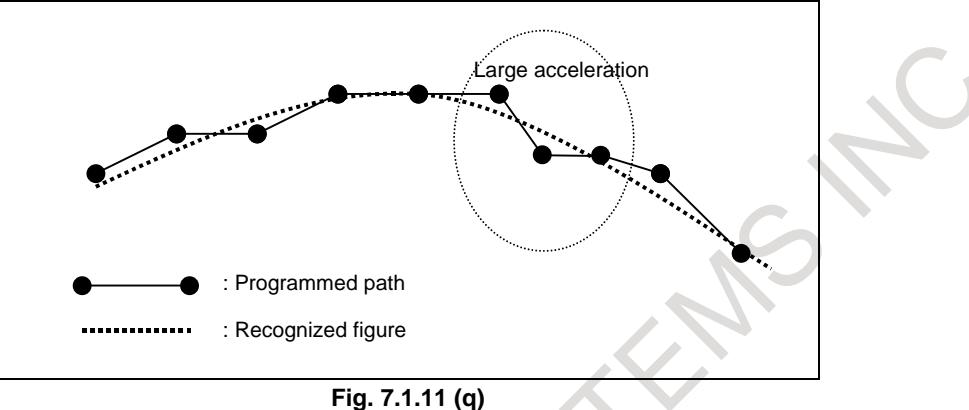

Also for a part of a programmed figure in which a large acceleration would be required, the acceleration is obtained based on the figure recognized from multiple blocks, and the feedrate is determined so that the acceleration is within the permissible acceleration set in parameter No. 1737.

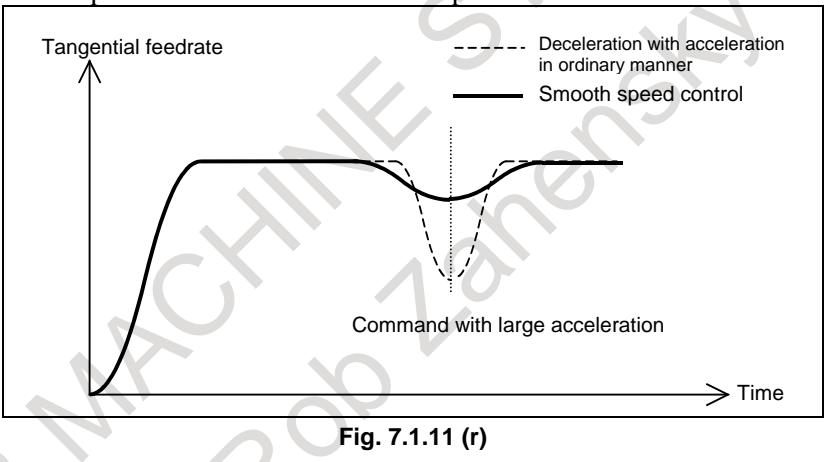

Smooth speed control obtains the acceleration by using the figure recognized from the preceding and following blocks including blocks read ahead, so smooth speed control is enabled even in parts in which the acceleration increases.

Smooth speed control is enabled under the following conditions:

- (1) Speed control with acceleration is enabled in the AI contour control II mode.
- (2) Successive linear interpolation commands are specified.
- (3) Bit 0 (HPF) of parameter No. 19503 is set to 1.

# **CAUTION**

When smooth speed control is used, the feedrate in a certain figure such as a corner may become larger than the feedrate obtained by ordinary speed control with acceleration. For corners, set parameter No. 1783, which is the permissible feedrate difference parameter for speed control with the feedrate difference at corners, to perform appropriate deceleration by speed control with the corner feedrate difference.

When this function is effective, the feedrate might be clamped as well as the travel distance in the block is small even if the travel distance in the block is long. Smooth speed control is invalidated in the block

longer than the travel distance set to parameter No. 19518 if bit 1 (HNG) of parameter No. 19517 is set to 1.

#### **- Deceleration with the cutting load**

Usually, the cutting resistance produced when machining is performed with the bottom of the cutter as the tool lowers along the Z-axis is greater than the cutting resistance produced when machining is performed with the side of the cutter as the tool rises along the Z-axis. Therefore, deceleration is required.

In AI contour control II, the tool travel direction on the Z-axis is used as a condition for calculating the machining feedrate.

This function is enabled when parameter ZAG (bit 4 of No. 8451) is set to 1.

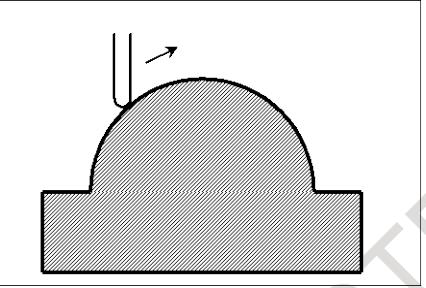

**Fig. 7.1.11 (s) During ascent on the Z-axis**

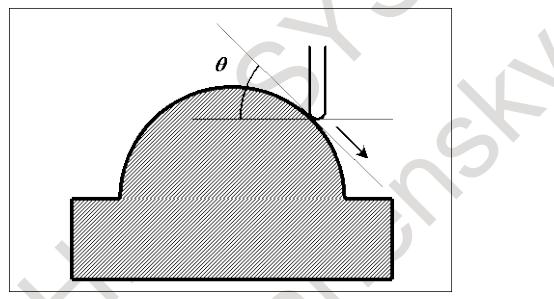

**Fig. 7.1.11 (t) During descent on the Z-axis**

The descent angle  $\theta$  during descent on the Z-axis (angle formed by the XY plane and the tool center path) is as shown in the Fig. 7.1.11 (s). The descent angle is classified into four areas, and the override values for the individual areas are set for the following parameters:

Parameter No. 8456 for area 2

Parameter No. 8457 for area 3

Parameter No. 8458 for area 4

For area 1, however, no parameter is available, and an override of 100% is used at all times. The feedrate obtained according to other feedrate control is multiplied by the override value of the area to which descent angle θ belongs.

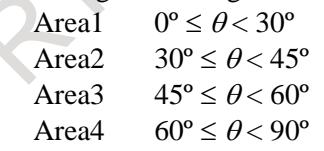

The feedrate can be overridden with an inclination by setting bit 1 (ZG2) of parameter No. 19515 to 1. In this case, specify the override value for area 1 in parameter No. 19516.

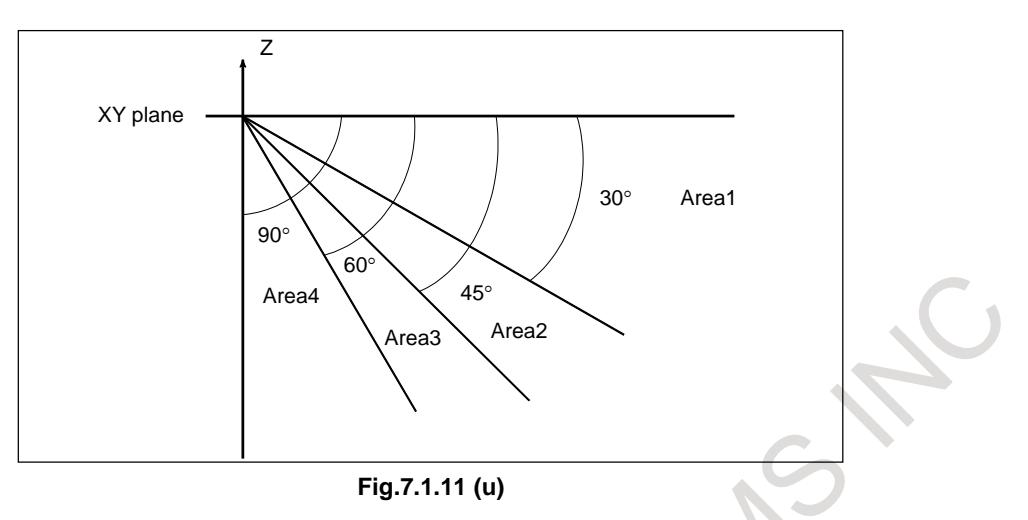

# **CAUTION**

- 1 The speed control with the cutting feed is effective only when the tool is parallel with the Z-axis. Thus, it may not be possible to apply this function, depending on the structure of the machine used.
- 2 In the speed control with the cutting feed, the travel direction on the Z-axis is determined with the appropriate NC command. If, therefore, manual intervention is performed on the Z-axis with manual absolute on, or if a mirror image is applied on the Z-axis, the direction on the Z-axis cannot be determined. When using the speed control with the cutting load, do not use these functions.
- 3 When performing 3-dimensional coordinate system conversion, determine the descent angle on the Z-axis using the converted coordinate system.
- 4 Speed control with the cutting load is enabled for all interpolations in the AI contour control II mode. This function, however, can be made valid only for linear interpolations by setting bit 4 (ZOL) of parameter No. 19503 to 1.

# **- Ignoring feedrate commands**

In a block in which AI contour control II is enabled, all feedrate commands (F commands) can be ignored by setting parameter NOF (bit 7 of No. 8451).

The term feedrate commands, as used here, refer to the following commands:

- (1) Modal F commands before the block in which AI contour control II is enabled
- (2) F commands and modal F commands in the block in which AI contour control II is enabled

When the feedrate commands are ignored, it is assumed that the upper feedrate limit specified for parameter No. 8465 is specified.

When a rotation axis is singly specified, it is assumed that the upper feedrate limit specified for parameter No. 8466 is specified.

Note, however, that any issued F commands and modal F commands are stored within the CNC.

Thus, in a block in which AI contour control II changes from the enabled state to the disabled state, the modal values of the F commands described in (1) and (2) described above are used as modal F commands, instead of the modal values of the F commands calculated by AI contour control II.

# **- Another example of determining the feedrate**

If a specified feedrate exceeds the upper feedrate limit of AI contour control (in parameter No. 8465, or parameter No. 8466 (when a rotation axis is singly specified))), the feedrate is clamped at the upper feedrate. The upper feedrate limit is clamped at the maximum cutting feedrate (parameter No. 1432) for acceleration/deceleration before interpolation

# **Status display**

Depending on the control mode, one of the status indications shown below blinks at the lower right of the screen.

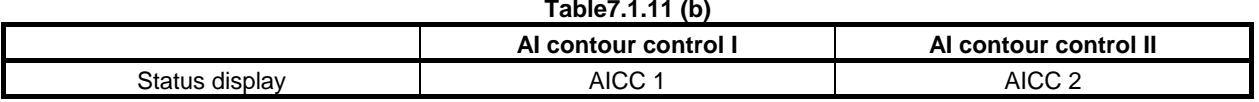

In the case of AI contour control I, the character string to be displayed can be changed using parameter Nos. 3241 to 3247.

In the case of AI contour control II, the character string to be displayed can be changed using parameter Nos. 3251 to 3257..

# **The advanced preview feed forward function when the AI contour control mode is off**

The advanced preview feed forward function is enabled when bit 1 (FEED) of parameter No. 2005 for enabling the advanced preview feed forward function is set to 1 and a value is set in parameter No. 2092, regardless of whether AI contour control is turned on or off.

By setting bit 2 (AOFF) of parameter No. 1611 to 1, the advanced preview feed forward function is disable when command for turning on AI contour control is not specified yet.

# **Example of the advanced preview feed forward function turned on/off**

(1) Bit 0 (SHP) of parameter No. 1604 is set to 0

When bit 0 (SHP) of parameter No. 1604 is set to 0, the AI contour control mode is not turned on if the command for AI contour control ON is not specified. Program operation in this state is explained below.

```
O0001;
N01 G90 G01 X50.0 Y50.0 F1000.
N02 G05.1 Q1 ;
N03 X100.0 Y100.0 ;
N04 G05.1 Q0 ;
N05 X150.0 Y150.0 ;
N06 M02 ;
```
- (a) When bit 2 (AOFF) of parameter No. 1611 is set to 0 The advanced preview feed forward function is enabled in the N01, N03, and N05 blocks.
- (b) When bit 2 (AOFF) of parameter No. 1611 is set to 1 The advanced preview feed forward function is enabled in the N03 block. The advanced preview feed forward function is disabled in the N01 and N05 blocks.
- (2) Bit 0 (SHP) of parameter No. 1604 is set to 1

```
When bit 0 (SHP) of parameter No. 1604 is set to 1, the program operates in the same way as when
G05.1Q1 is specified at automatic operation start time (from the reset state). Program operation from 
the reset state is explained below.
```
O0001; N01 G90 G01 X50.0 Y50.0 F1000. ; N02 G05.1 Q1 ; N03 X100.0 Y100.0 ; N04 G05.1 Q0 ; N05 X150.0 Y150.0 ; N06 M99;

(a) When bit 2 (AOFF) of parameter No. 1611 is set to 0 The advanced preview feed forward function is enabled in all movement blocks of N01, N03, and N05.

(b) When bit 2 (AOFF) of parameter No. 1611 is set to 1 Immediately after automatic operation is started, the advanced preview feed forward function is enabled in the N01 and N03 blocks and the advanced preview feed forward function is disabled in the N05 block.

If N06 specifies M99 to return to the start of the program, the advanced preview feed forward function is disabled in the N01 block because N04 turns off the AI contour control mode.

(3) When none of the AI contour control is specified

G05.1Q1 cannot be specified. This state is equivalent to the state where G05.1Q0 is specified, that is, AI contour control is off at all times. Program operation in this state is described below. O0002;

N01 G90 G01 X50.0 Y50.0 F1000. ; N02 X100.0 Y100.0 ; N03 X150.0 Y150.0 ; N04 M02 ;

- (a) When bit 2 (AOFF) of parameter No. 1611 is set to 0 The advanced preview feed forward function is enabled in the N01, N02, and N03 blocks.
- (b) When bit 2 (AOFF) of parameter No. 1611 is set to 1 The advanced preview feed forward function is disabled in the N01, N02, and N03 blocks.

# **Limitation**

# **- Conditions for temporarily canceling the AI contour control mode**

If one of the commands listed below is issued in the AI contour control mode, the AI contour control mode is canceled temporarily.

If the system becomes ready for AI contour control after it is canceled, the AI contour control mode is restored automatically.

- Positioning (rapid traverse)
- Single-direction positioning
- Spindle positioning
- Rigid tapping
- Threading cycle (threading and multiple repetitive threading)
- Electronic gear box
- Superimposed control
- When no move command is specified
- One-shot G code other than the following: Tool offset
	- Cutter compensation vector retention
	- Cutter compensation corner rounding
	- Exact stop

#### Example

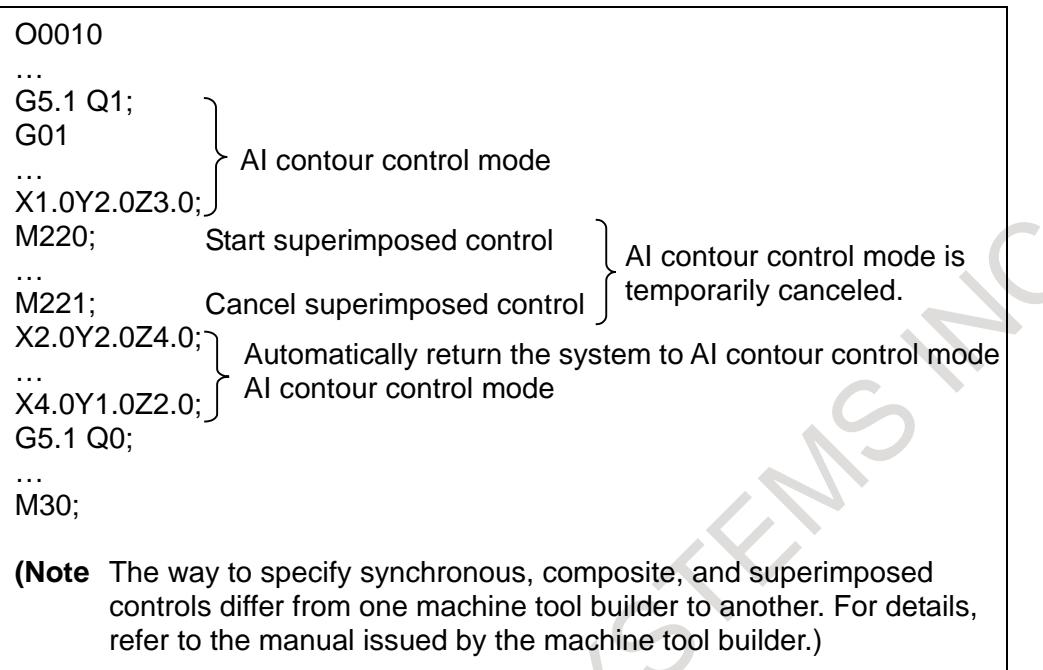

# **- Functions that cannot be specified in the AI contour control mode**

In the AI contour control mode, the functions listed below cannot be specified. Alarm PS5110 "IMPROPER G-CODE (AICC MODE)" occurs. Before specifying these functions, turn off the AI contour control mode; after the command ends, turn on the mode again.

- **Threading**
- Circular threading
- Variable lead threading

To specify threading, circular threading, and variable lead threading in the AI contour control mode, set THA (bit 1 of parameter No. 1611). However, the AI contour control mode is automatically cancelled.

# **- Modal G codes usable when AI contour control is specified**

In a modal G code state listed below, AI contour control can be specified.

- Do not specify AI contour control in modal states other than these.
- G13.1 : Polar coordinate interpolation mode cancel
- G15 : Polar coordinate command cancel
- G40 : Tool radius compensation cancel
- G40.1 : Normal direction control cancel
- G50 : Scaling cancel
- G50.1 : Programmable mirror image cancel
- G50.2 : Polygon turning cancel
- G64 : Cutting mode
- G67 : Macro modal call cancel
- G69 : Coordinate system rotation/3-dimensional coordinate system conversion cancel
- G80 : Canned cycle cancel
- G97 : Constant surface speed control cancel

#### **- Retrace**

When the reverse execution is started in AI contour control mode, a reverse execution ends immediately depending on a program then the backward movement is not possible.

During reverse execution and forward reexecution, the feedrate clamp function by acceleration under AI contour control is disabled.

#### **- Manual handle interrupt**

Manual handle interrupt is available in AI contour control mode.

#### **- DNC operation**

AI contour control is available during DNC operation.

### **Signal**

#### **AI contour control mode signal AICC <Fn062.0>**

[Classification] Output signal

[Function] This signal indicates that the system is in AI contour control mode.

[Output cond.] This signal is set to 1 when the cutting command or other conditions for AI contour control is met in AI contour control mode.

This signal is set to "0" in the following cases.

- (1) In the automatic operation suspend state
- (2) In the automatic operation stop state
- (3) When rapid traverse or other conditions under which AI contour control is automatically cancelled are met
- (4) When AI contour mode is cancelled

#### **NOTE**

Even if the conditions for automatically canceling AI contour control, such as rapid traverse, are satisfied, the signal is output if bit 1 (AIR) of parameter No. 1612 is 1 (status display in AI contour control mode and the AI contour control mode signal are enabled).

**Signal address**

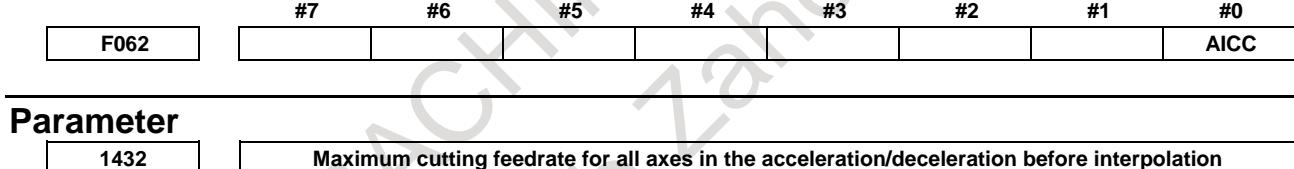

[Input type] Parameter input

[Data type] Real axis

[Unit of data] mm/min, inch/min, deg/min (machine unit)

[Min. unit of data] Depend on the increment system of the applied axis

[Valid data range] Refer to the standard parameter setting table (C)

(When the increment system is IS-B, 0.0 to +999000.0)

Set a maximum cutting feedrate for each axis in the look-ahead acceleration/deceleration before interpolation mode such as AI contour control. When this parameter is set to 0 or the look-ahead acceleration/deceleration before interpolation mode is not set, the maximum cutting feedrate set in parameter No. 1430 is used.

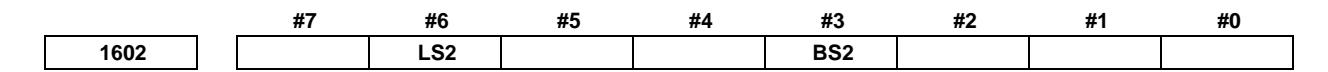

[Input type] Parameter input [Data type] Bit path

- **#3 BS2** Acceleration/deceleration after interpolation for cutting feed in a mode of look-ahead acceleration/deceleration before interpolation such as the AI contour control mode:
	- 0: Exponential acceleration/deceleration or linear acceleration/ deceleration is used. (The setting of bit 6 (LS2) of parameter No. 1602 is followed.)

- 1: Bell-shaped acceleration/deceleration is used.
- **#6 LS2** Acceleration/deceleration after interpolation for cutting feed in a mode of look-ahead acceleration/deceleration before interpolation such as the AI contour control mode:
	- 0: Exponential acceleration/deceleration is used.
	- 1: Linear acceleration/deceleration is used.

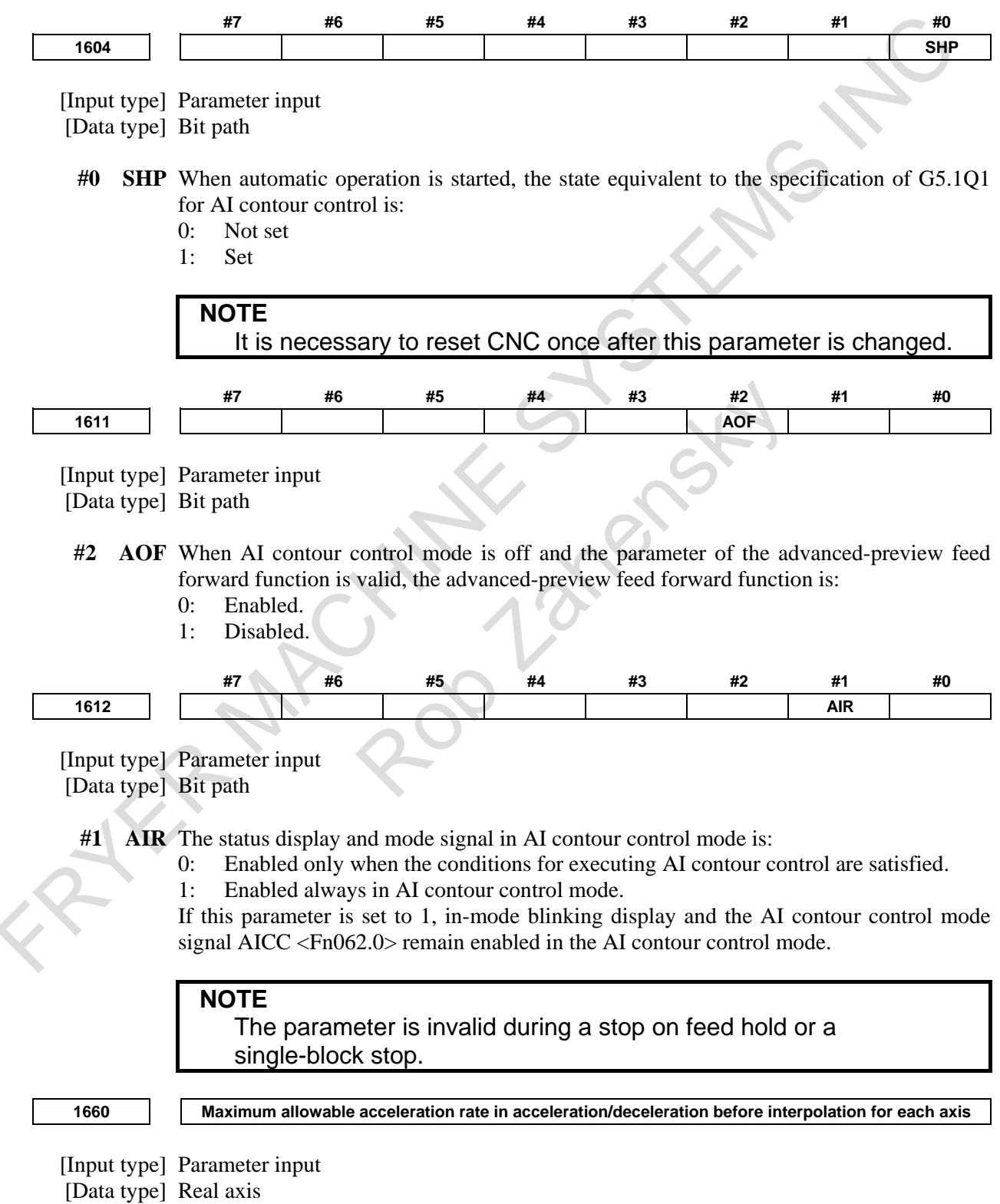

[Unit of data]  $mm/sec<sup>2</sup>$ , inch/sec<sup>2</sup>, deg/sec<sup>2</sup> (machine unit)

[Min. unit of data] Depend on the increment system of the applied axis

[Valid data range] Refer to the standard parameter setting table (D)

B-64693EN-1/01

(When the machine system is metric system, 0.0 to +100000.0. When the machine system is inch system, machine,  $0.0$  to  $+10000.0$ .

Set a maximum allowable acceleration rate in look-ahead acceleration/ deceleration before interpolation for each axis.

If a value greater than 100000.0 is set, the value is clamped to 100000.0.

If 0 is set, the specification of 100000.0 is assumed. If 0 is set for all axes, however, look-ahead acceleration/deceleration before interpolation is not performed.

If a maximum allowable acceleration rate set for one axis is greater than a maximum allowable acceleration rate set for another axis by a factor of 2 or more, the feedrate at a corner where the direction of travel abruptly changes can decrease temporarily.

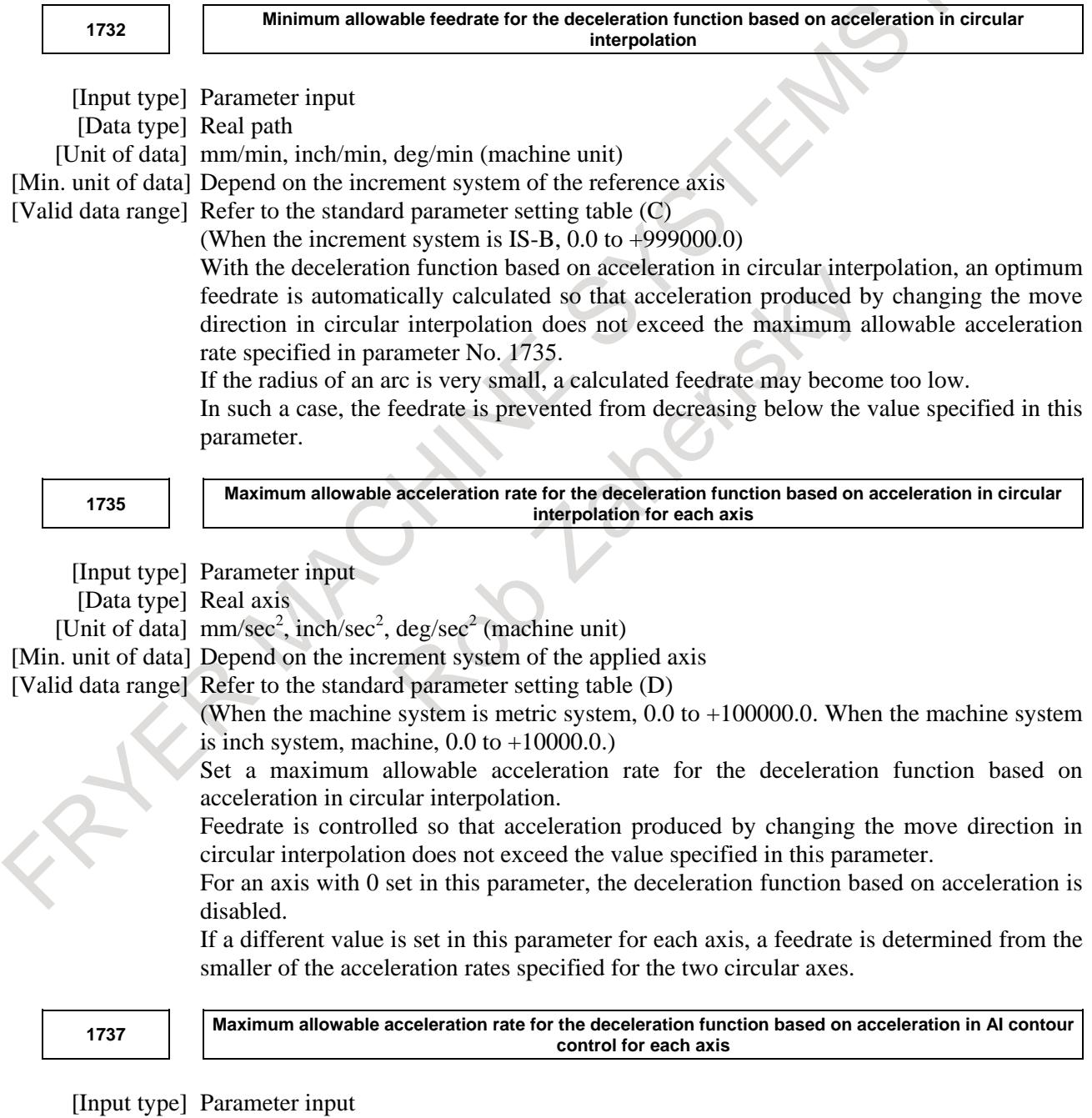

[Data type] Real axis

[Unit of data]  $mm/sec<sup>2</sup>$ , inch/sec<sup>2</sup>, deg/sec<sup>2</sup> (machine unit)

[Min. unit of data] Depend on the increment system of the applied axis

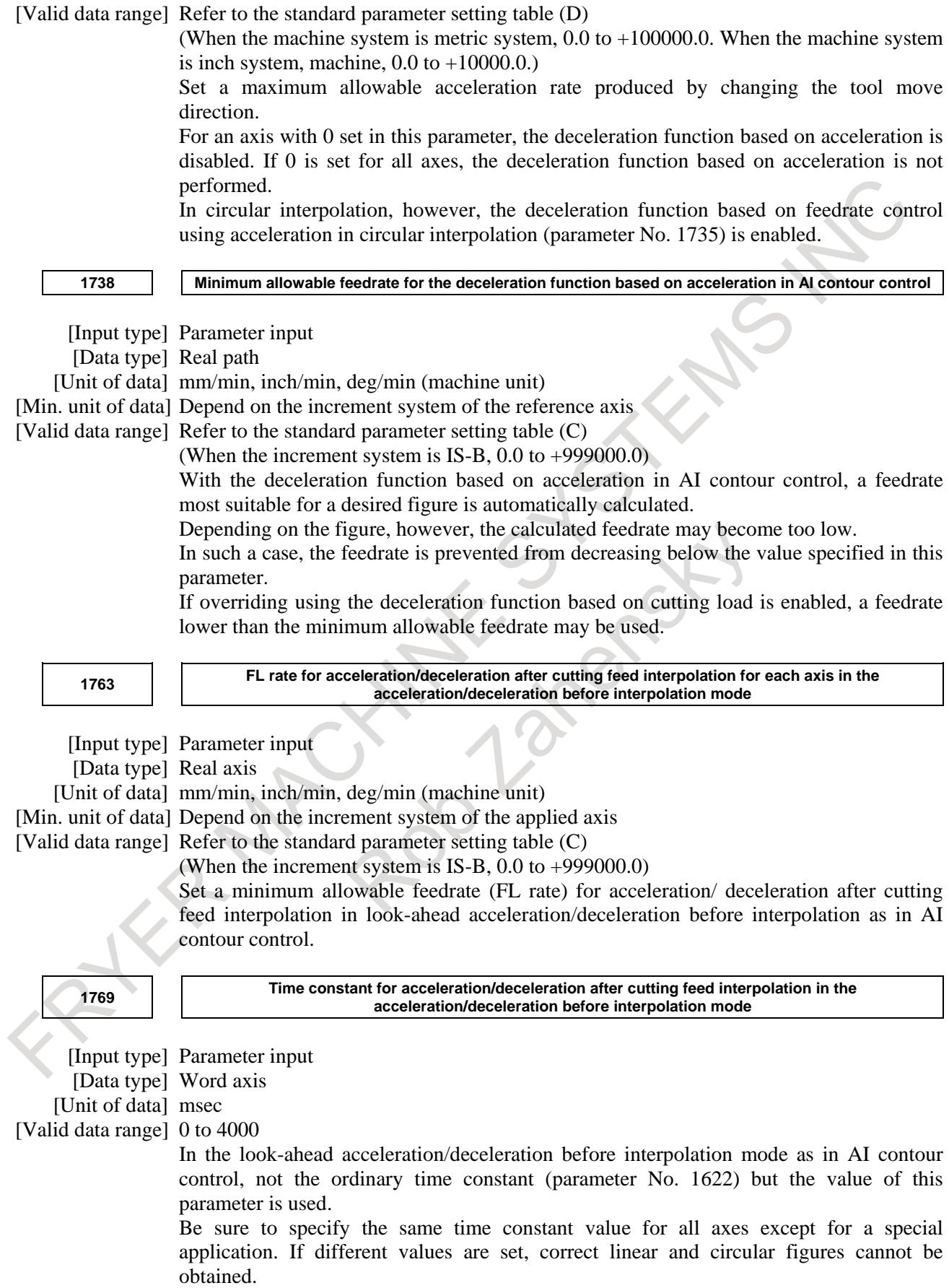

- 1158 -

**1772 Acceleration change time of bell-shaped acceleration/deceleration before interpolation**

[Input type] Parameter input [Data type] 2-word path [Unit of data] msec

[Valid data range] 0 to 200

Set an acceleration change time of look-ahead bell-shaped acceleration/ deceleration before interpolation (time for changing from the state of constant feedrate (A) to the state of constant acceleration/deceleration (C) at the acceleration rate calculated from the acceleration rate set in parameter No. 1660: time of (B) in the figure).

If the setting is negative or 0, bell-shaped acceleration/deceleration before interpolation is invalid. If the setting is 200 or more, the setting is clamped by 200.

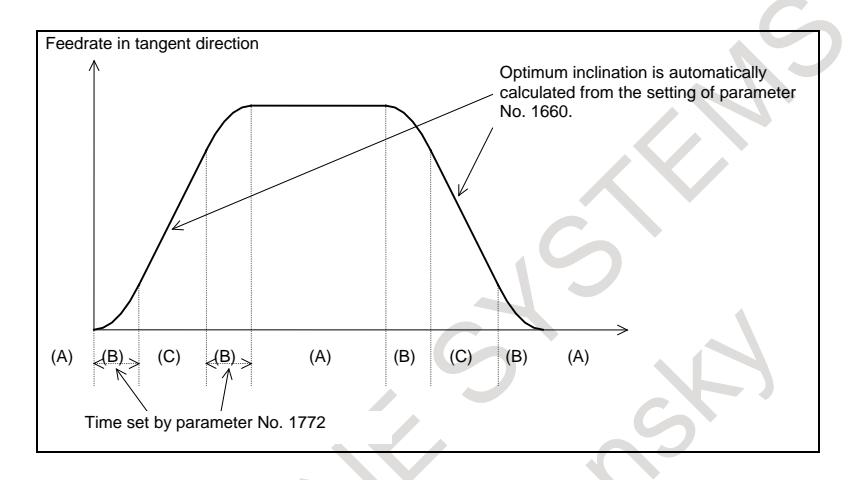

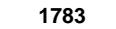

**1783 Maximum allowable feedrate difference for feedrate determination based on corner feedrate difference**

[Input type] Parameter input [Data type] Real axis [Min. unit of data] Depend on the increment system of the applied axis

[Unit of data] mm/min, inch/min, deg/min (machine unit)

[Valid data range] Refer to the standard parameter setting table (C)

(When the increment system is IS-B, 0.0 to +999000.0)

If a feedrate component change for each axis exceeding the value set in this parameter occurs at the joint of blocks, the feedrate determination function based on corner feedrate difference finds a feedrate not exceeding the set value and performs deceleration by using look-ahead acceleration/deceleration before interpolation. Thus, a shock to the machine and machining error at a corner can be reduced.

Feedrate determination function based on corner feedrate difference disabled for an axis this parameter is zero.

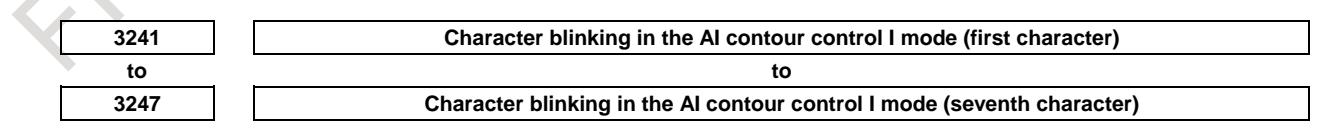

[Input type] Parameter input [Data type] Word path

[Valid data range] 0 to 95

Set the first to seventh blinking characters in the AI contour control I mode by using ASCII codes represented as decimal numbers.

When 0 is set in all of these parameters, "AICC 1" blinks.

Code numbers 032 to 095 in the "CHARACTER CODE LIST" can be set.

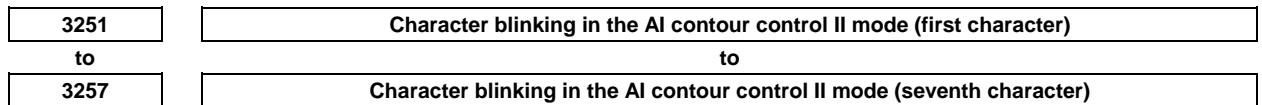

[Input type] Parameter input

[Data type] Word path

[Valid data range] 0 to 95

Set the first to seventh blinking characters in the AI contour control II mode by using ASCII codes represented as decimal numbers.

When 0 is set in all of these parameters, "AICC 2" blinks.

Code numbers 032 to 095 in the "CHARACTER CODE LIST" can be set.

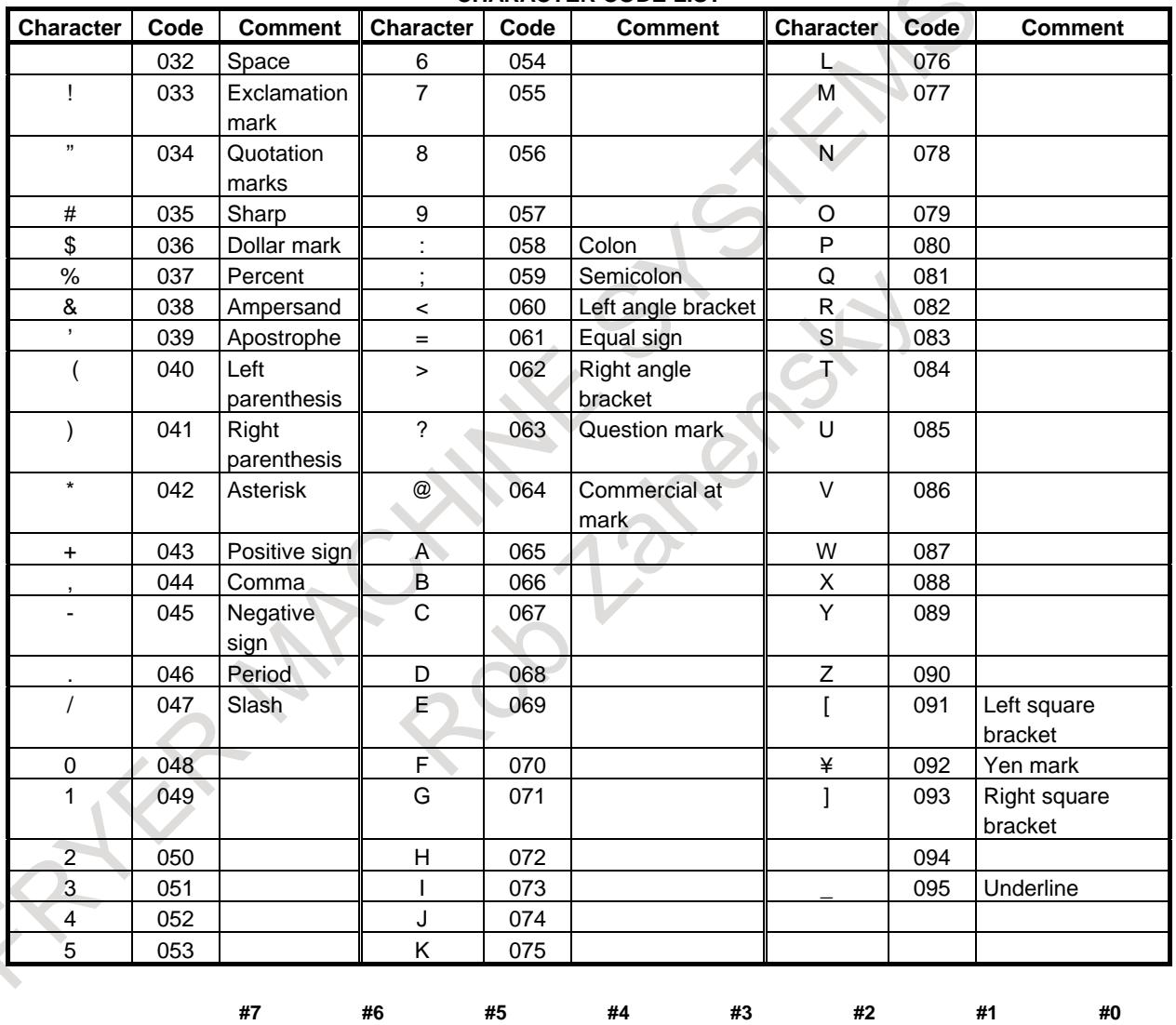

**CHARACTER CODE LIST**

[Input type] Parameter input

[Data type] Bit path

0: Disabled.

**7055 BCG**

1: Enabled.

**<sup>#3</sup> BCG** The pre-interpolation bell-shaped acceleration/deceleration time constant change function is:

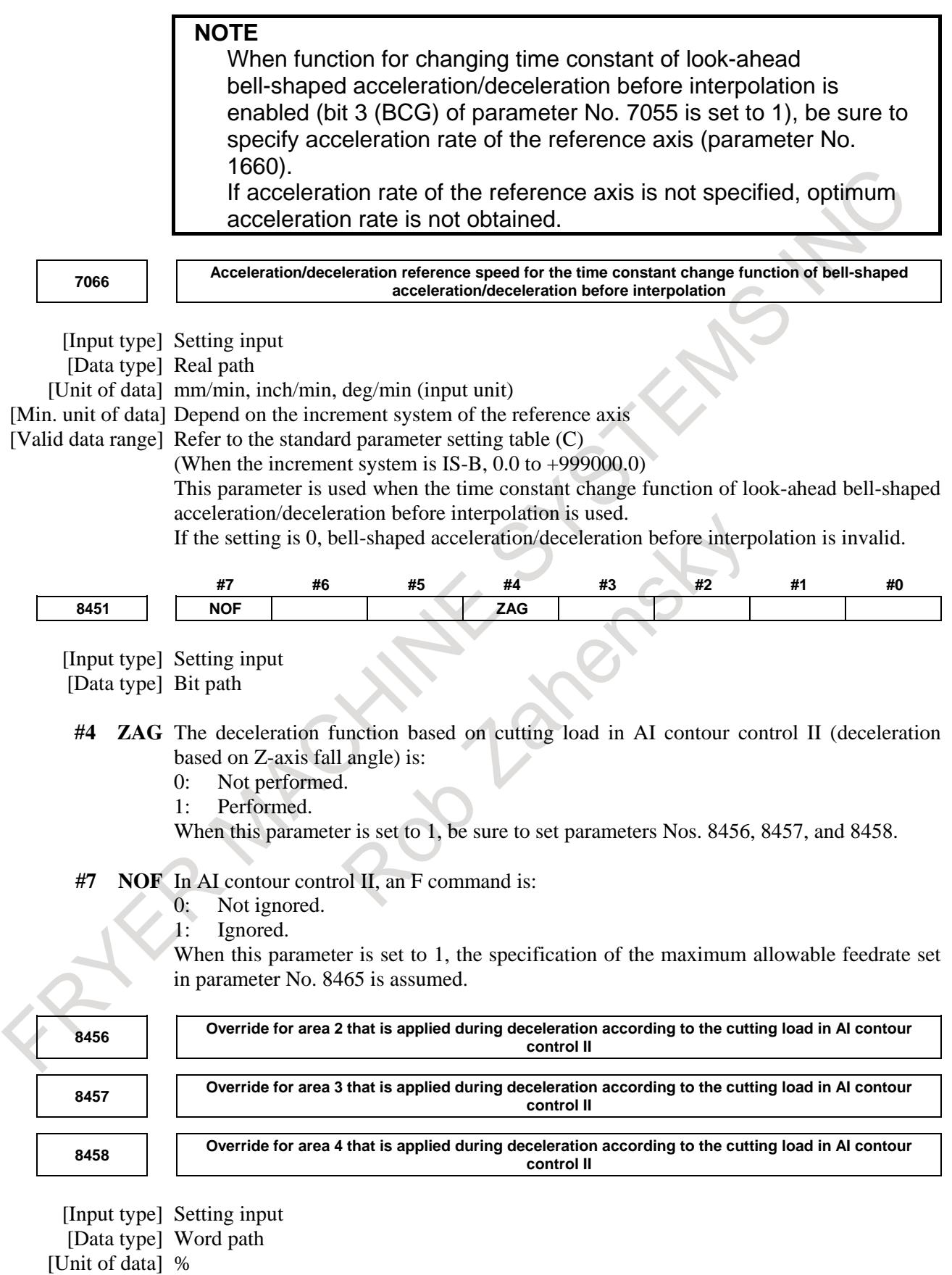

[Valid data range] 1 to 100

For the function of decelerating according to the cutting load in AI contour control II, the override set in a parameter can be applied according to the angle at which the tool moves downward along the Z-axis. The feedrate obtained according to other conditions is multiplied by the override for the area containing angle  $\theta$  at which the tool moves downward.

However, when bit 1 (ZG2) of parameter No. 19515 is set to 0, no parameter is available to area 1, and 100% is applied at all times. When bit 1 (ZG2) of parameter No. 19515 is set to 1, set an override value for area 1 in parameter No. 19516.

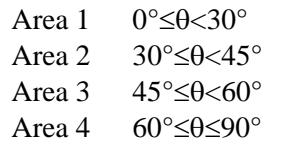

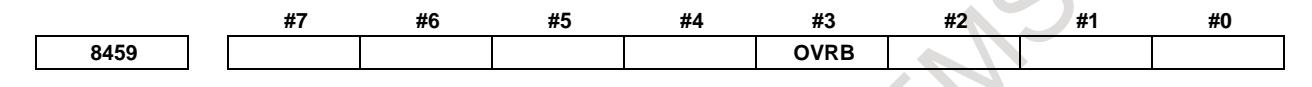

[Input type] Parameter input [Data type] Bit path

- **#3 OVRB** For deceleration based on a feedrate difference or acceleration rate in AI contour control, override is:
	- 0: Disabled.
	- 1: Enabled.

Usually, override is enabled for a specified feedrate, and AI contour control is applied to the specified feedrate. When this parameter is set to 1, override is applied to a feedrate placed under AI contour control.

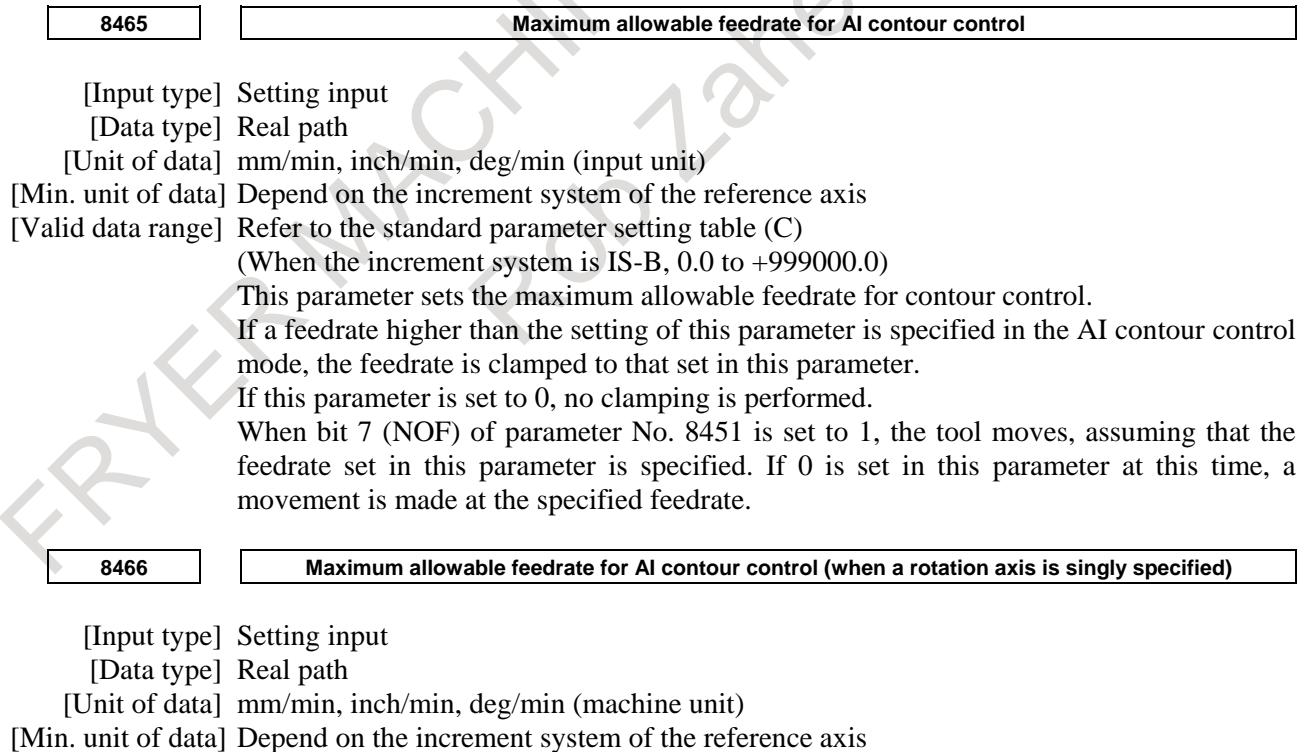

[Valid data range] Refer to the standard parameter setting table (C)

(When the increment system is IS-B, 0.0 to +999000.0)

This parameter sets the maximum allowable feedrate for AI contour control when a rotation axis is singly specified.

B-64693EN-1/01

If a feedrate higher than the setting of this parameter is specified in the AI contour control mode, the feedrate is clamped to that set in this parameter.

If this parameter is set to 0, the feedrate is clamped to that set in parameter No. 8465.

When bit 7 (NOF) of parameter No. 8451 is set to 1 and a rotation axis is singly specified, the tool moves, assuming that the feedrate set in this parameter is specified. If 0 is set in this parameter at this time, the tool moves at the feedrate specified in parameter No. 8465.

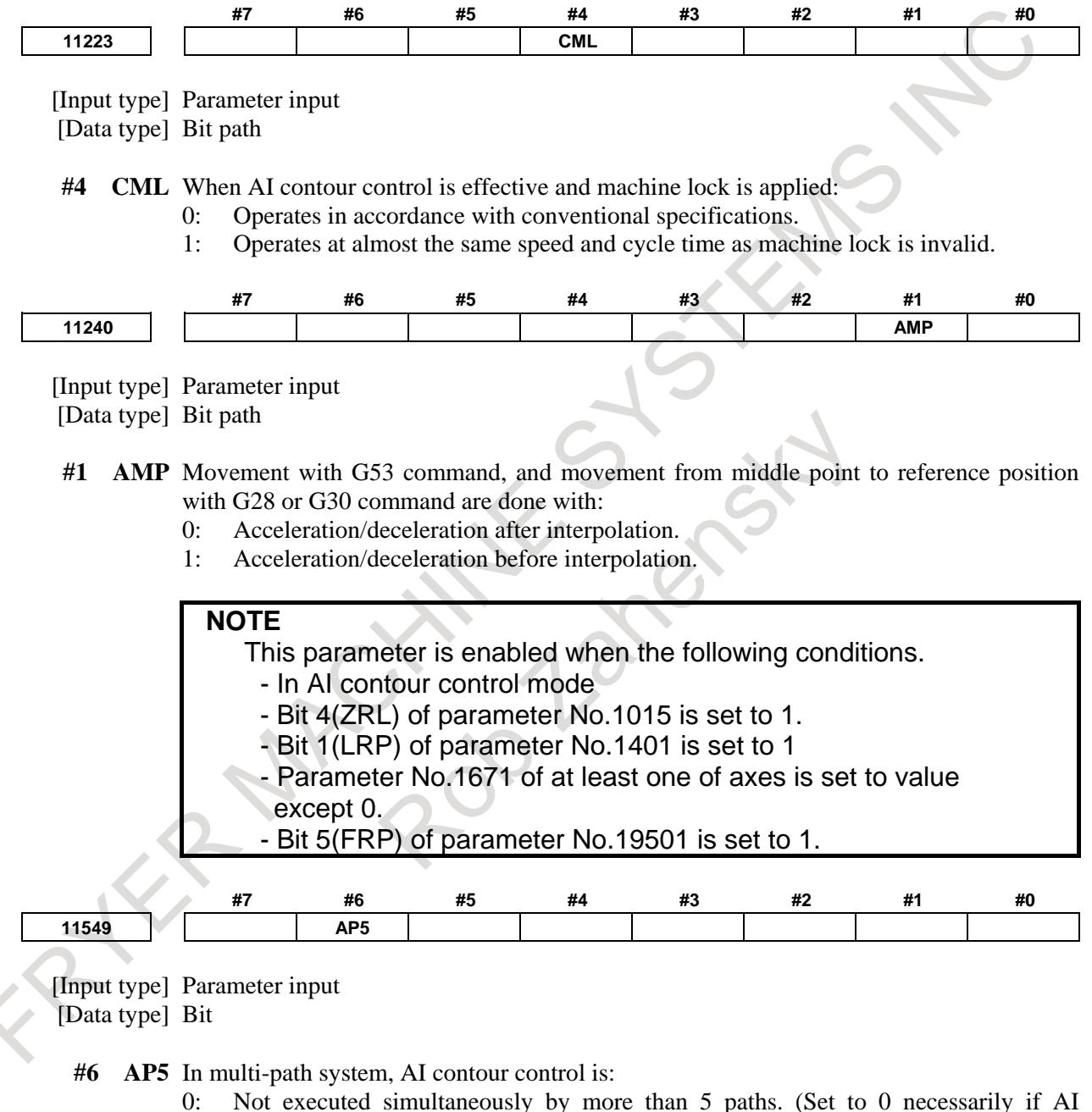

- 0: Not executed simultaneously by more than 5 paths. (Set to 0 necessarily if AI contour control is not executed simultaneously by more than 5 paths.)
- 1: Executed simultaneously by more than 5 paths. (Set to 1 necessarily if AI contour control is executed simultaneously by more than 5 paths.)

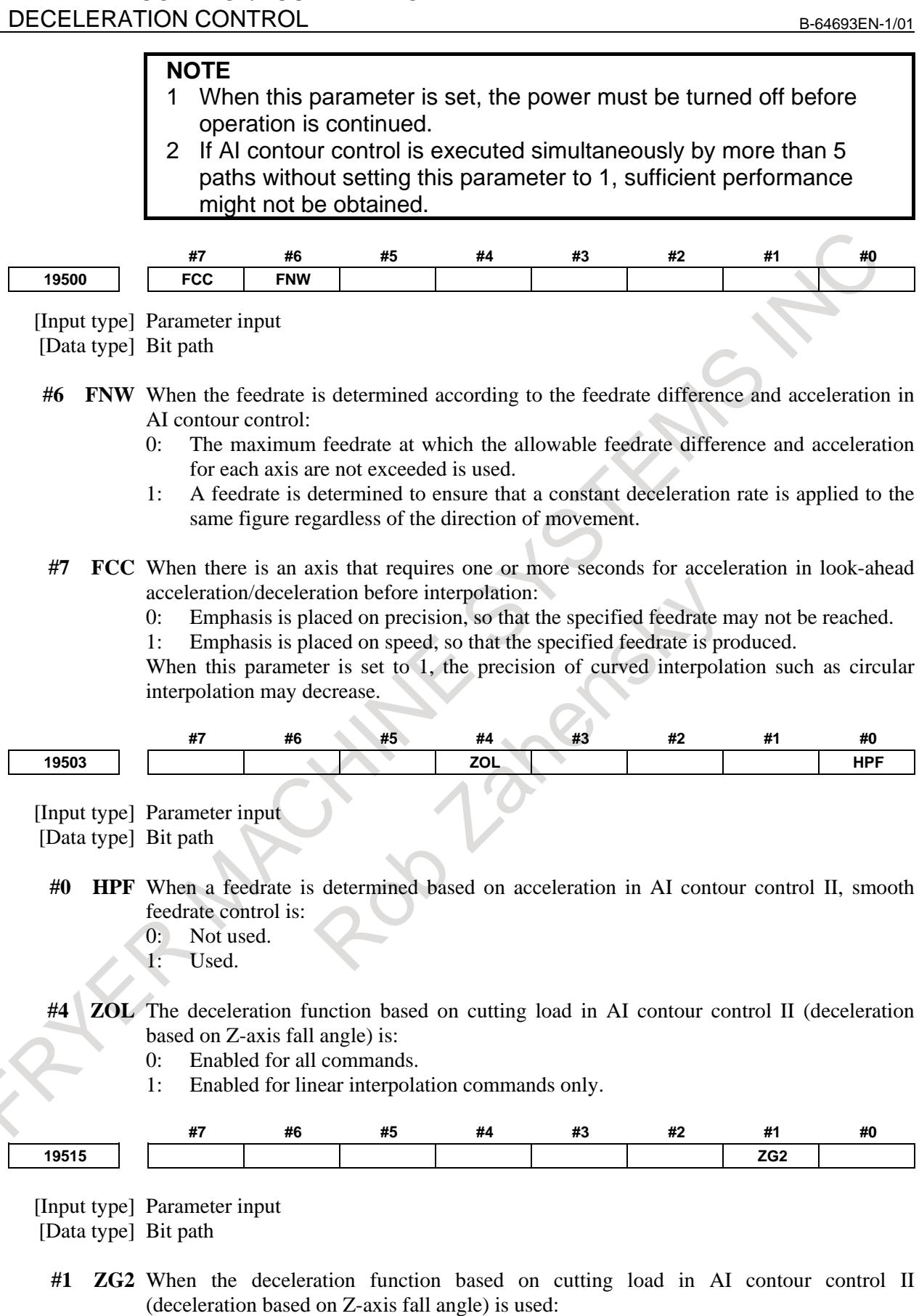

- 0: Stepwise override values are applied.
- 1: Inclined override values are applied.
- This parameter is valid only when bit 4 (ZAG) of parameter No. 8451 is set to 1.

When this parameter is set to 1, be sure to set parameters Nos. 19516, 8456, 8457, and 8458.

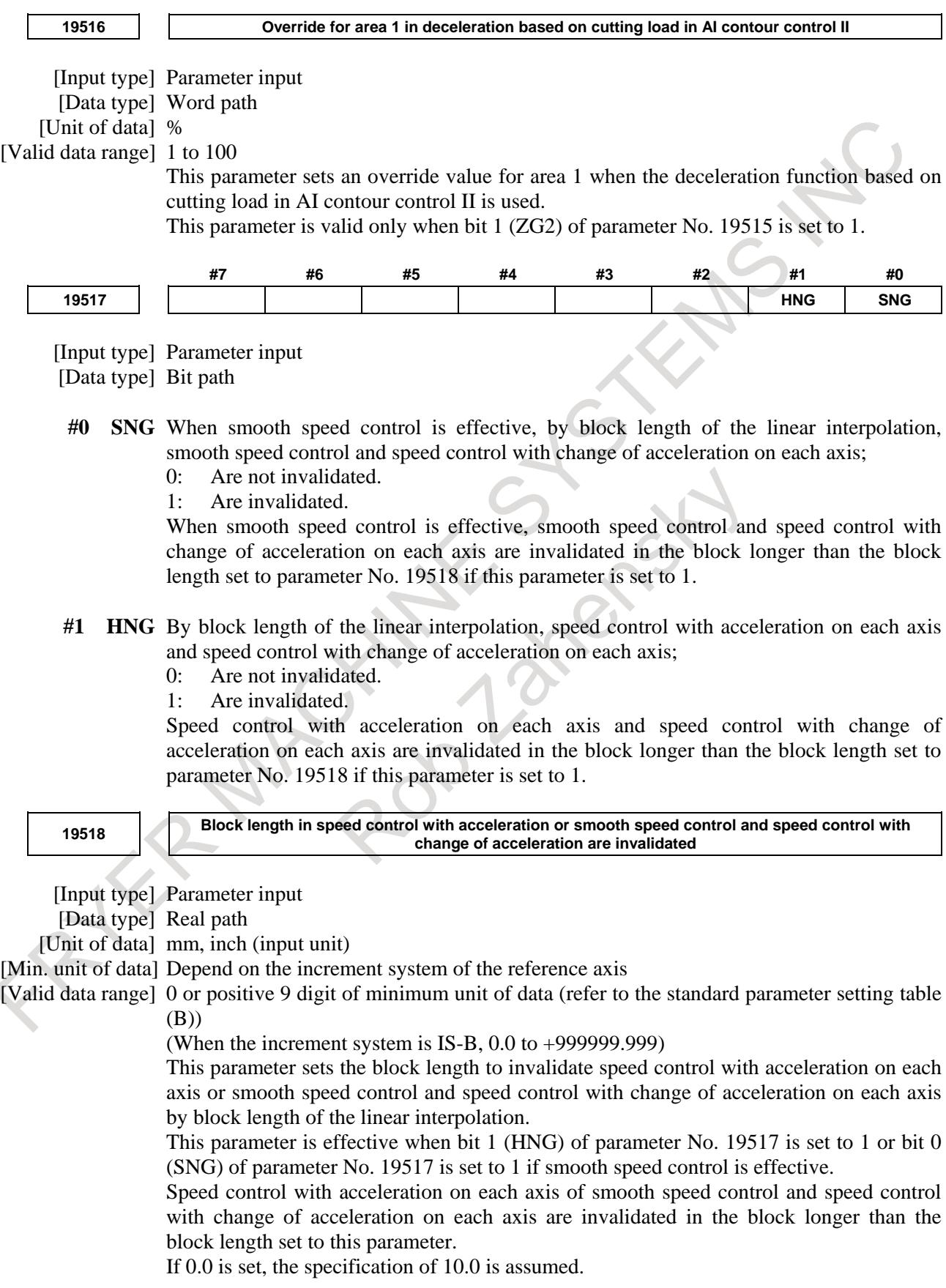

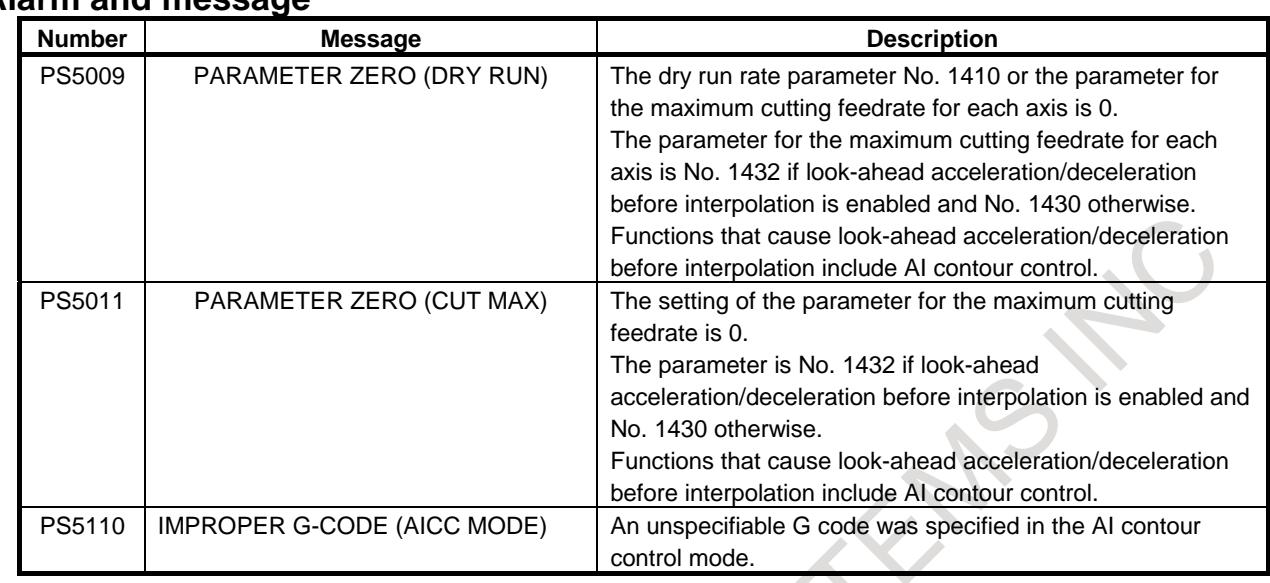

#### **Alarm and message**

#### **Notes**

#### **- About processing macro statements**

In AI contour control mode, the NC statements of multiple blocks are read ahead. Macro statements such as arithmetic expressions and conditional branches are processed as soon as they are buffered (i.e. read into the buffer). Therefore, the timing of the macro statement execution is not always the specified order. In case that you need to execute the macro statement after completing the NC block just before the macro statement, specify M code or G code that is not buffered just before the macro statement. Specially, in case of reading/writing the system variables to control signals, coordinates, compensation value, etc., it may be different system variable data by the timing of the NC statement execution. To avoid this phenomenon, specify such M codes or G codes before the macro statement, if necessary.

# **- Setting of acceleration/deceleration, and feedrate**

In the mode of look-ahead acceleration/deceleration before interpolation, when a time required for acceleration or deceleration is over one second, the feedrate could not reach the specified data.

When bit 7 (FCC) of parameter No.19500 is set to 1, the feedrate can reach the specified data.

In this case, however, the interpolation precision may be lower in curve interpolation such as circular interpolation.

# **7.1.12 Speed Command Extension in Least Input Increments C**

# **Overview**

When the least input increment C (IS-C) is selected, the limitations indicated in Table 7.1.12 (a) and Table 7.1.13 (b) have conventionally been applied to the speed and acceleration parameters.

For example, when the unit of data is mm, and the increment system is IS-C, the maximum rapid traverse rate and maximum cutting speed have been unable to exceed 100000 mm/min due to the limitations on the valid data range.

# **- Conventional speed and angular velocity parameters**

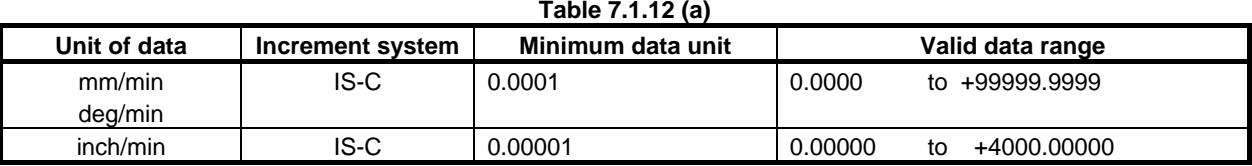

### **- Conventional acceleration and angular acceleration parameters**

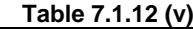

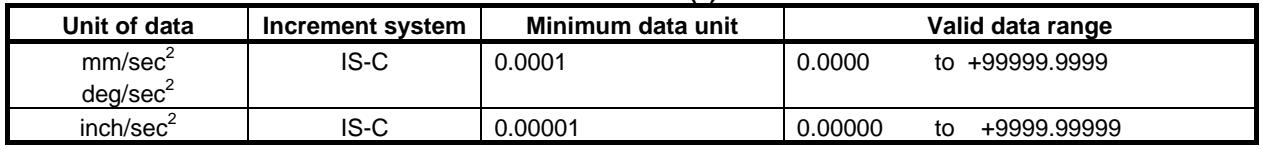

With an axis for which bit 7 (IESP) of parameter No. 1013 is set to 1 and IS-C is specified as the increment system, this function extends the parameter input limitations to those indicated in Table 7.1.13 (c) and Table 7.1.13 (d).

With this function, values greater than the conventionally allowed values can be set in the speed and acceleration parameters.

For example, the upper limit of the maximum rapid traverse rate and maximum cutting speed after this function is applied is:

About 1000000 mm/min when the unit of data is mm, and IS-C is used

#### **- Speed and angular velocity parameters when this function is used**

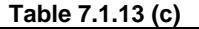

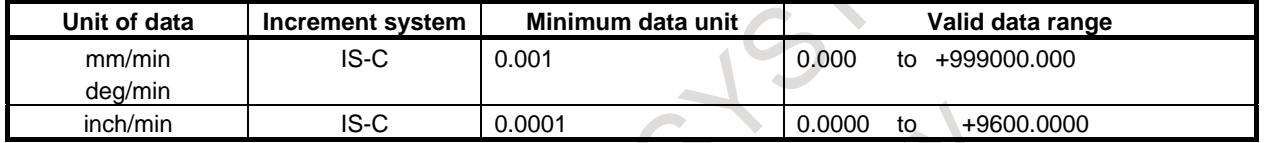

# **- Acceleration and angular acceleration parameters when this function is used**

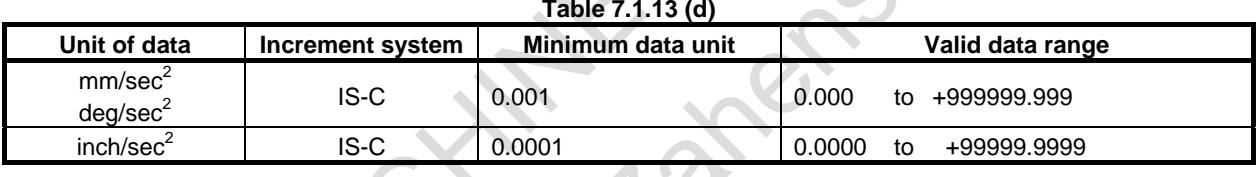

#### **NOTE**

Note that the least input increment and valid data range of set data vary from the conventional ones.

#### **- Feed forward**

In case that the speed command is extended, when the feed forward function is enabled (bit 1 (FEED) of parameter  $No.2005 = 1$ , please set to 1 bit 3 (ISE64) of parameter No.2282.

# **Limitation**

#### **- Time constant parameters for linear acceleration/deceleration after interpolation and bell-shaped acceleration/deceleration after interpolation**

If linear acceleration/deceleration after interpolation or bell-shaped acceleration/deceleration after interpolation is used in an operation such as rapid traverse, cutting feed, or manual feed, the maximum allowable time constant value is a half of the conventional maximum allowable value.

The table below indicates the pertinent time constant parameters:

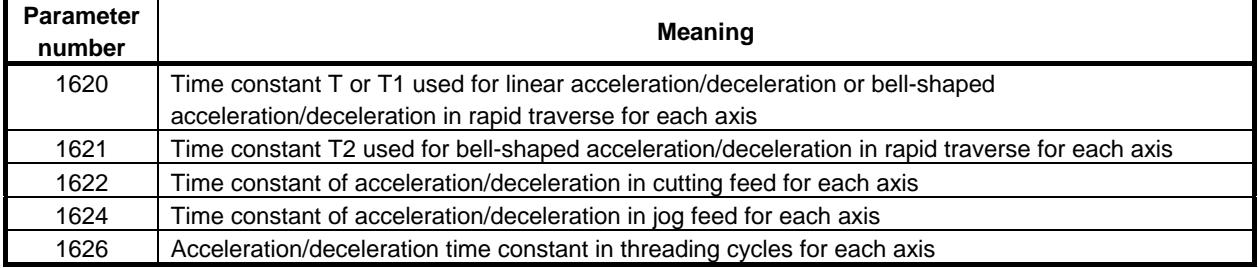

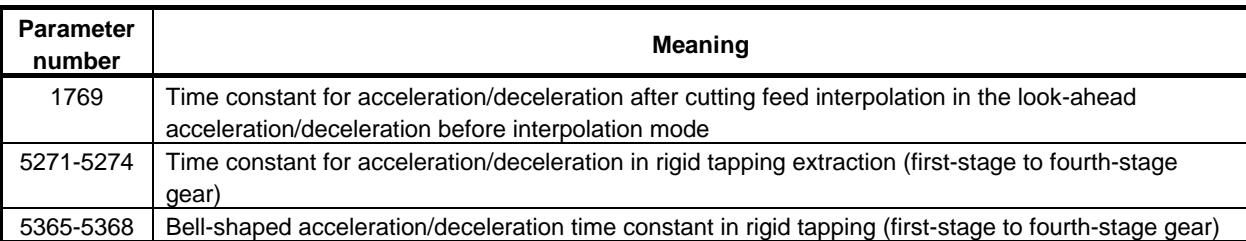

#### **- VCMD waveform display function**

As the speed increases, the amount of data that can be obtained for VCMD waveform display increases. So, the maximum treatable amount of data may be exceeded, resulting in incorrect waveform display.

#### **- Positional deviation amount display on the servo setting screen**

If the positional deviation amount exceeds -9999999 when a fast movement is made in the negative direction, the displayed number of digits decreases by one digit due to a limitation on display space. To reference a correct positional deviation amount, check diagnosis data No. 300, "Servo positional deviation".

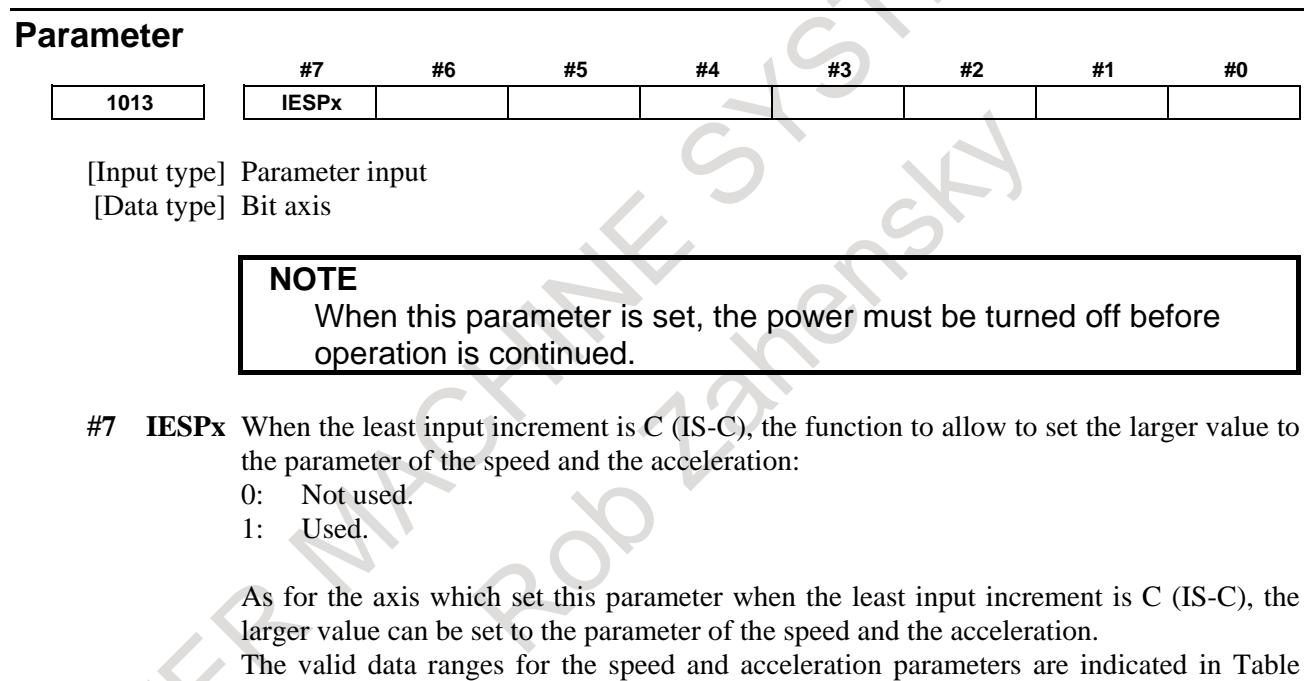

7.1.13 (c) and Table 7.1.13 (d) provided in "Overview".

When this function is made effective, the digit number below the decimal point of the parameter on input screen is changed. The digit number below the decimal point decreases by one digit in case of the least input increment C (IS-C).

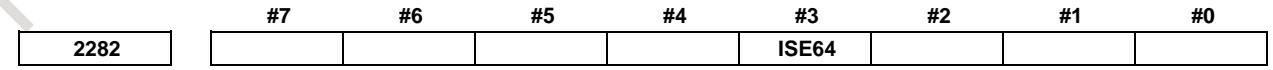

[Input type] Parameter input [Data type] Bit axis

- **#3 ISE64** The speed limitation on the feed forward function (bit 1 (FEED) of parameter No. 2005 = 1) is:
	- 0: Remains unchanged from the conventional value.

1: Extended.

When the feed forward function is enabled, the speed limitation on an axis for which this parameter is set is extended as indicated below if the increment system is IS-C.

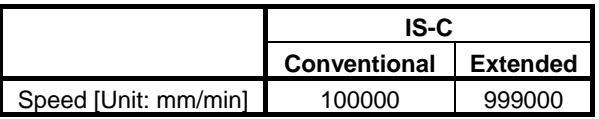

#### **Notes**

- **NOTE**
- 1 To use this function, the corresponding servo software is required.
- This function cannot be set for an axis under PMC axis control.

# **7.2 ACCELERATION/DECELERATION CONTROL**

# **7.2.1 Automatic Acceleration/Deceleration**

# **7.2.1.1 Automatic acceleration/deceleration**

#### **Overview**

To prevent a mechanical shock, acceleration/deceleration is automatically applied when the tool starts and ends its movement (Fig. 7.2.1.1 (a)).

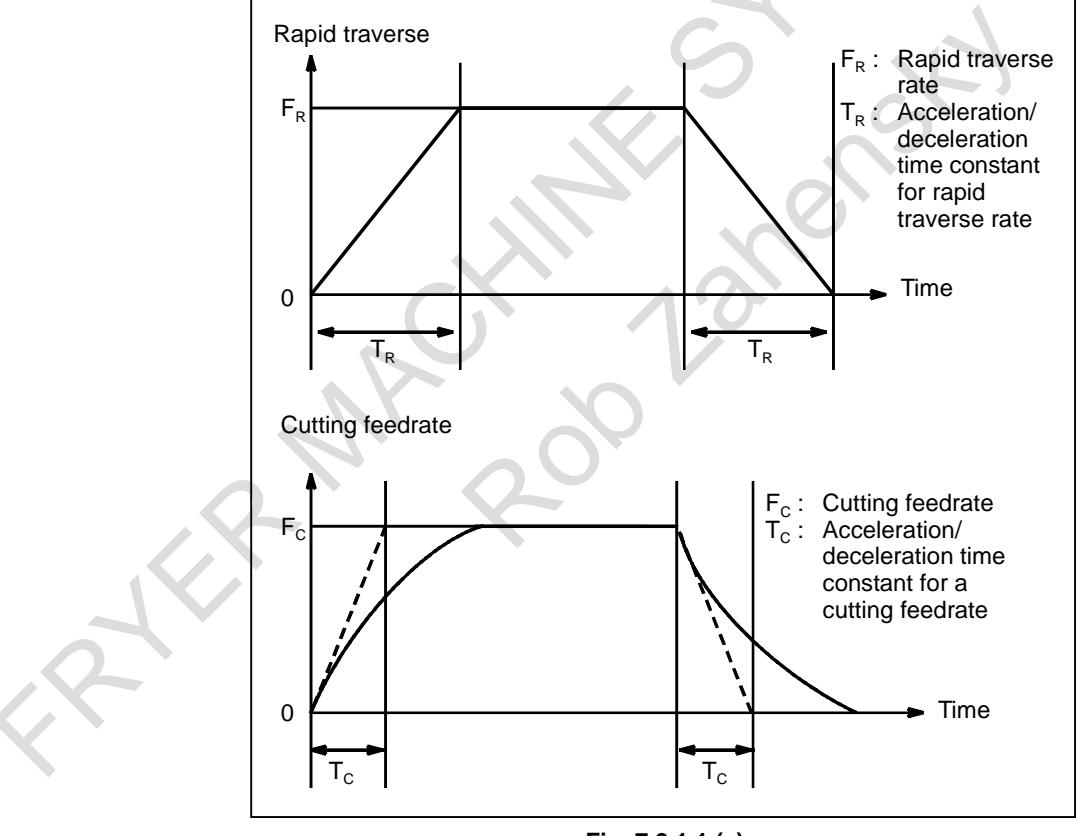

**Fig. 7.2.1.1 (a)**

Acceleration and deceleration is performed when starting and ending movement, resulting in smooth start and stop.

Automatic acceleration/deceleration is also performed when feedrate changes, so the change in speed is also smooth.

It is not necessary to take acceleration/deceleration into consideration when programming.

Rapid traverse : Linear acceleration/deceleration (time constant per axis is set by parameter No. 1620)

Cutting feed : Exponential acceleration/deceleration (time constant per axis is set by parameter 1622)

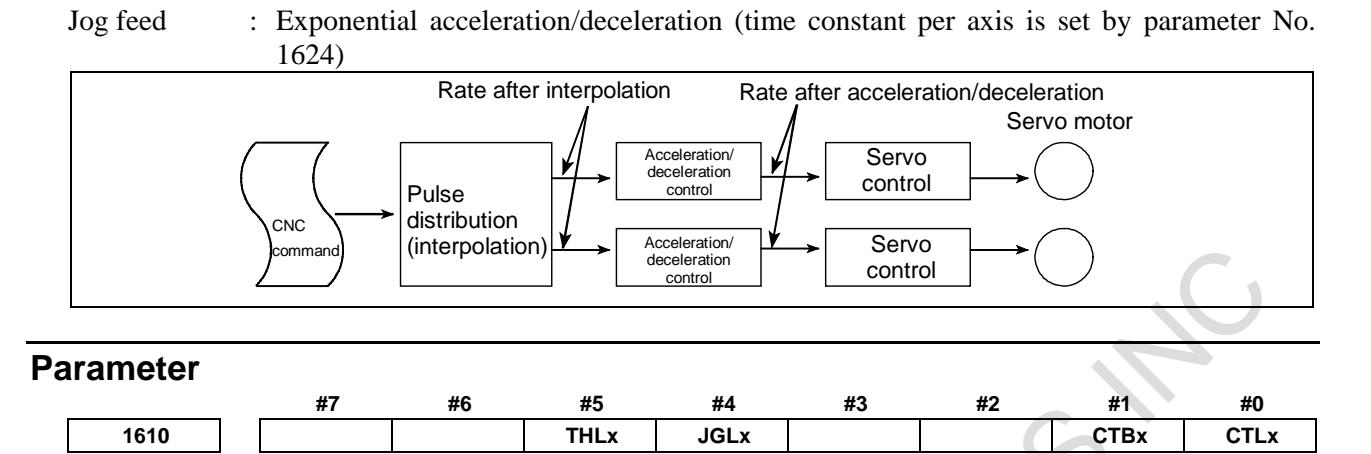

[Input type] Parameter input

[Data type] Bit axis

#### **#0 CTLx** Acceleration/deceleration in cutting feed or dry run during cutting feed

- 0: Exponential acceleration/deceleration is applied.
- 1: Linear acceleration/deceleration after interpolation is applied.

**NOTE** This parameter is initial setting parameter. For details, refer to the appendix "Automatic setting / Initial setting parameter" in this manual.

**#1 CTBx** Acceleration/deceleration in cutting feed or dry run during cutting feed

- 0: Exponential acceleration/deceleration or linear acceleration/ deceleration is applied. (depending on the setting in bit 0 (CTLx) of parameter No. 1610)
- 1: Bell-shaped acceleration/deceleration is applied.

**NOTE** This parameter is initial setting parameter. For details, refer to the appendix "Automatic setting / Initial setting parameter" in this manual.

# **#4 JGLx** Acceleration/deceleration in jog feed

- 0: Exponential acceleration/deceleration is applied.
- 1: The same acceleration/deceleration as for cutting feedrate is applied. (Depending on the settings of bits 1 (CTBx) and 0 (CTLx) of parameter No. 1610)

# **NOTE**

This parameter is initial setting parameter. For details, refer to the appendix "Automatic setting / Initial setting parameter" in this manual.

- **#5 THLx** Acceleration/deceleration in threading cycles
	- 0: Exponential acceleration/deceleration is applied.
	- 1: The same acceleration/deceleration as for cutting feedrate is applied. (Depending on the settings of bits 1 (CTBx) and 0 (CTLx) of parameter No. 1610) As the time constant and FL rate, however, the settings of parameters Nos. 1626 and 1627 for threading cycles are used.

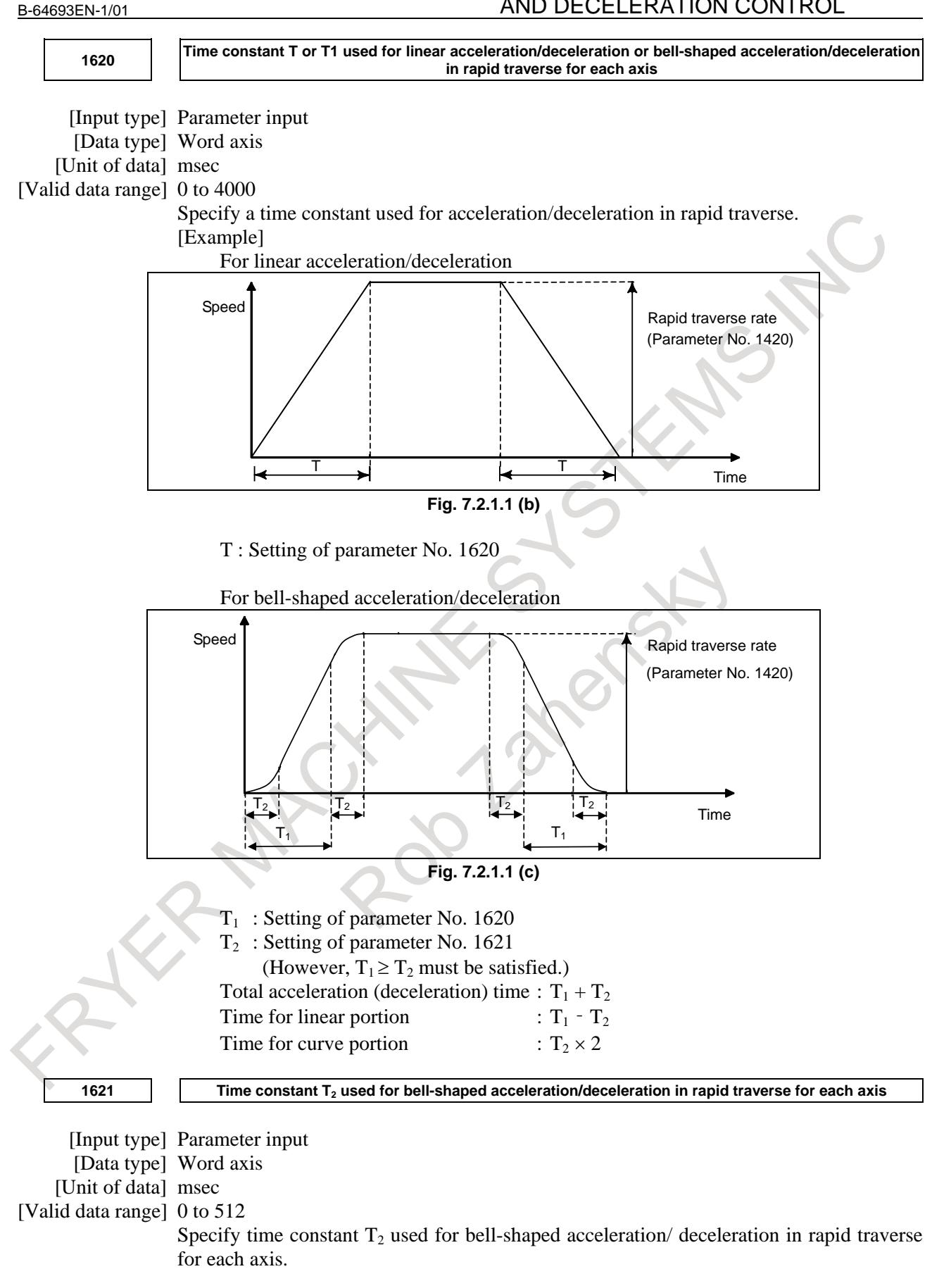

**1622 Time constant of acceleration/deceleration in cutting feed for each axis** [Input type] Parameter input [Data type] Word axis [Unit of data] msec [Valid data range] 0 to 4000 Set the time constant used for exponential acceleration/deceleration in cutting feed, bell-shaped acceleration/deceleration after interpolation or linear acceleration/ deceleration after interpolation in cutting feed for each axis. Which type to use is selected with bits 1 (CTBx) and 0 (CTLx) of parameter No. 1610. Except for special applications, the same time constant must be set for all axes in this parameter. If the time constants set for the axes differ from each other, proper straight lines and arcs cannot be obtained. **1623 FL rate of exponential acceleration/deceleration in cutting feed for each axis** [Input type] Parameter input [Data type] Real axis [Unit of data] mm/min, inch/min, deg/min (machine unit) [Min. unit of data] Depend on the increment system of the applied axis [Valid data range] Refer to the standard parameter setting table  $(C)$ (When the increment system is IS-B, 0.0 to +999000.0) Set the lower limit (FL rate) of exponential acceleration/deceleration in cutting feed for each axis. **1624 Time constant of acceleration/deceleration in jog feed for each axis.** [Input type] Parameter input [Data type] Word axis [Unit of data] msec [Valid data range] 0 to 4000 Set the time constant used for acceleration/deceleration in jog feed for each axis. **1625 FL rate of exponential acceleration/deceleration in jog feed for each axis** [Input type] Parameter input [Data type] Real axis [Unit of data] mm/min, inch/min, deg/min (machine unit) [Min. unit of data] Depend on the increment system of the applied axis [Valid data range] Refer to the standard parameter setting table (C) (When the increment system is IS-B, 0.0 to +999000.0) Set the FL rate of exponential acceleration/deceleration in jog feed for each axis. This parameter allows only the exponential type. **1626 Acceleration/deceleration time constant in threading cycles for each axis** [Input type] Parameter input [Data type] Word axis [Unit of data] msec [Valid data range] 0 to 4000 Set a time constant for acceleration/deceleration after interpolation in the threading cycles G92 (T series), G76 (T series), and G76.7 (M series) for each axis. **1627 FL rate for acceleration/deceleration in threading cycles for each axis**

B-64693EN-1/01

[Input type] Parameter input

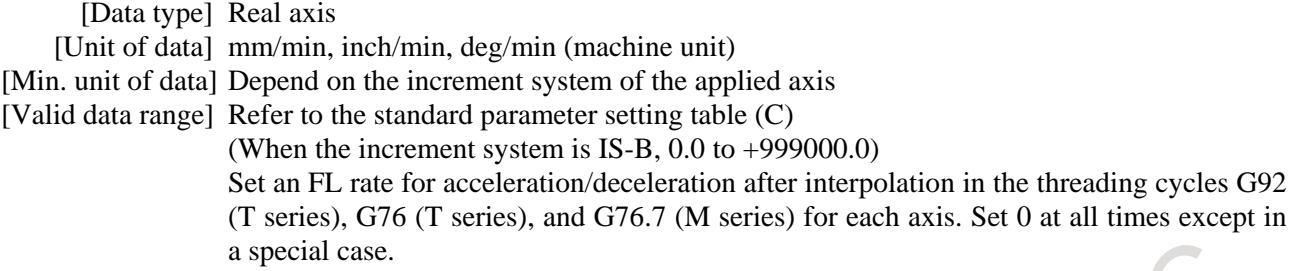

# **7.2.1.2 Rapid traverse block overlap**

#### **Overview**

If rapid traverse blocks continue or the block next to a rapid traverse block does not move, the next block can be executed when the feedrate of each axis of a rapid traverse block is decreased to the reduction ratio set by the parameter.

# **Explanation**

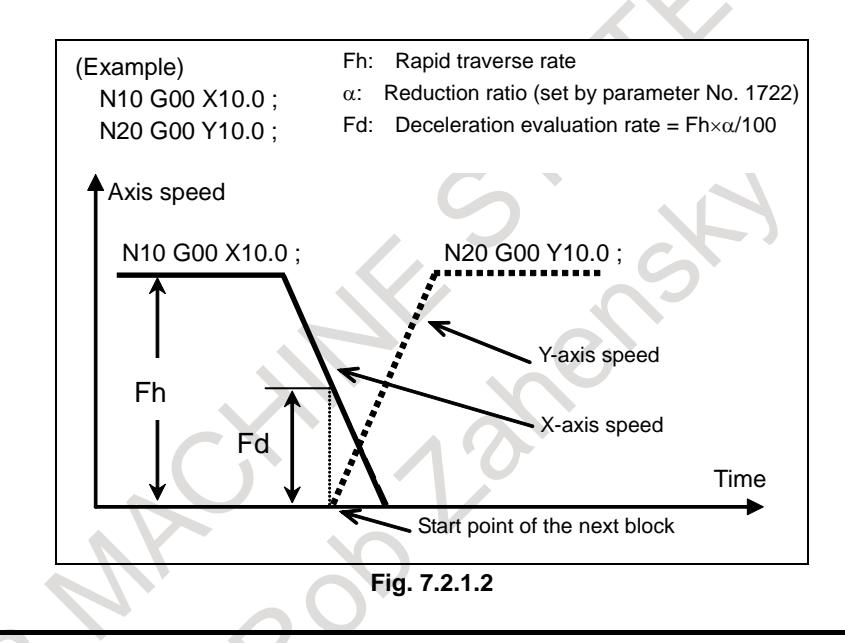

#### **NOTE**

Whether the speed is reduced to the reduction ratio is determined based on parameter No. 1420 (rapid traverse rate for each axis).

# **Limitation**

Rapid traverse block overlap is disabled when:

- Pre-interpolation acceleration/deceleration is used for rapid traverse.
- The rapid traverse block overlap disable signal ROVLP <Gn053.5> is "1".
- In the rapid traverse command, dry run is enabled (bit 6 (RDR) of parameter No.  $1401 = 1$ ) and dry run signal DRN <Gn046.7> is "1". (This function is not disabled, however, if manual rapid traverse selection signal  $RT <$ Gn019.7> is set to "1".)
- Rapid traverse is of linear interpolation type (bit 1 (LRP) of parameter No.  $1401 = 1$ ) and the acceleration/deceleration is constant over time (bit 4 (PRT) of parameter No.  $1603 = 1$ ).

#### **Signal**

#### **Rapid traverse block overlap disable signal ROVLP<Gn053.5>**

[Classification] Input signal

[Function] This signal disables rapid traverse block overlap.

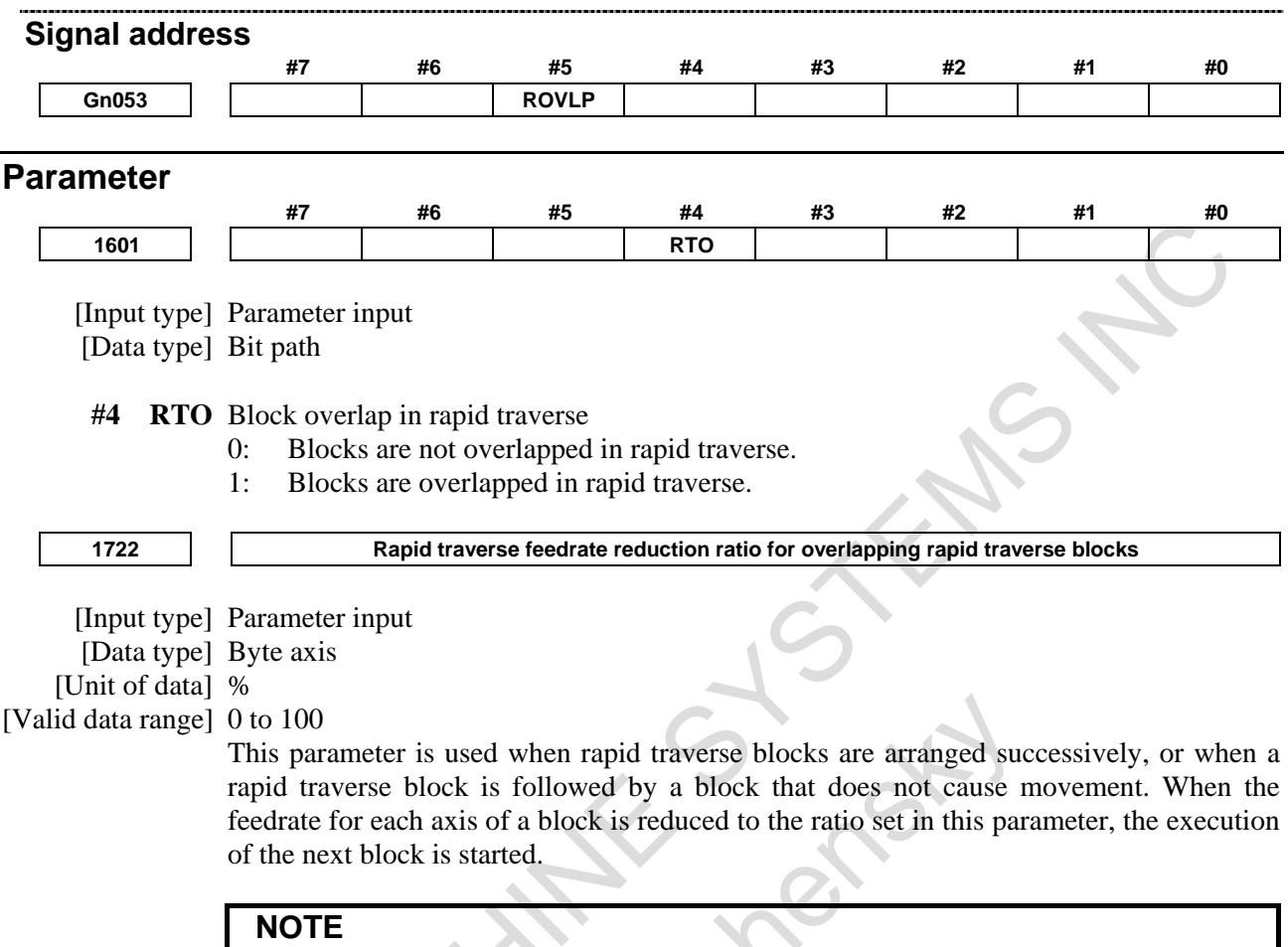

The parameter No. 1722 is effective when bit 4 (RTO) of parameter No. 1601 is set to 1.

# **7.2.1.3 Programmable rapid traverse overlap**

#### **Overview**

- The programmable rapid traverse overlap supports:
- Changing the feedrate reduction ratio for rapid traverse overlap from the macro program becomes possible.
- Shortening the cycle time becomes possible by doing rapid traverse overlap between threading cycle blocks.

# **- Programmable rapid traverse overlap**

If the bit  $\overline{0}$  (PRO) of parameter No. 1612=0, the feedrate reduction ratio for rapid traverse overlap is specified by the parameter No. 1722. If the parameter PRO=1, the ratio is specified by the system variables. Even if the parameter PRO=1, and the system variables other than 1 to 100 is specified, the ratio is specified by the parameter No. 1722.

#100851 Feedrate reduction ratio for rapid traverse overlap (1st axis)

#100852 Feedrate reduction ratio for rapid traverse overlap (2nd axis)

:

#100874 Feedrate reduction ratio for rapid traverse overlap (24th axis)

B-64693EN-1/01

#### **NOTE**

- 1 Available up to the number of controlled axes.
- 2 After the value is set, it is available until the system is reset.

To use this function, set the following signals and parameters.

- ROVLP<Gn053.5> is "0" Rapid traverse block overlap disable signal
- Bit 4 (RTO) of parameter No.  $1601=1$ Blocks are overlapped in rapid traverse.
- Bit 0 (PRO) of parameter No. 1612=1 The feedrate reduction ratio for rapid traverse overlap is specified by the system variables.

#### **- Rapid traverse overlap between threading cycle blocks**

Rapid traverse overlap is executed between "retract(3)" and "return(4)" and between "return(4)" and "next-threading cycle positioning(1)".

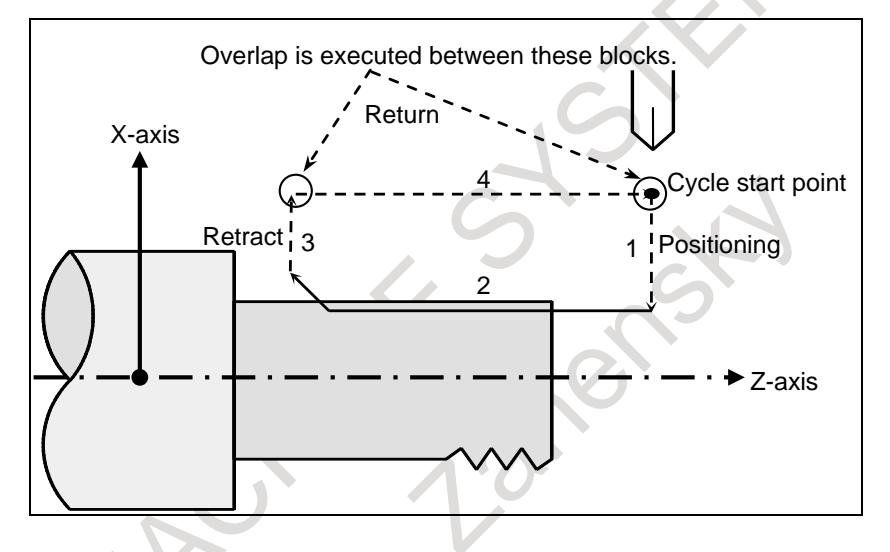

To use this function, set the following parameters.

- Bit 0 (CFR) of parameter No.  $1611=1$ : For retraction after threading, the type of acceleration /deceleration after interpolation for rapid
- traverse is used. Bit 4 (PRT) of parameter No. 1603=0 :

For positioning, acceleration/deceleration of acceleration fixed type is used.

The thread cutting cycle retract function is disabled.

# **Explanation**

#### **- Programmable rapid traverse overlap**

How to specify the feedrate reduction ratio for rapid traverse overlap by the system variables. Example)

```
O0001;
N10 #100851=50; Write to system variable (ratio is 50%)
N20 G00 X10.00;
N20 G00 X10.00;<br>N30 G00 Z10.00;
;
N50 #100851=100; Rewrite to system variable (ratio is 100%)
N60 G00 X30.00;
N60 G00 X50.00; Execute overlap (ratio is 100%)
N80 M02;
```
### **NOTE**

- 1 To specify the feedrate reduction ratio for rapid traverse overlap by the system variables is executed as macro program.
- 2 Whether the feedrate has been reduced as specified by the reduction ratio is compare with the parameter No. 1420 (Rapid traverse rate for each axis).

#### **- Rapid traverse overlap between threading cycle blocks**

To use rapid traverse overlap between threading cycle blocks, set the bit 3 (TCO) of parameter No. 1611  $= 1$ .

Rapid traverse overlap between threading cycle blocks is executed as shown Fig. 7.2.1.3.

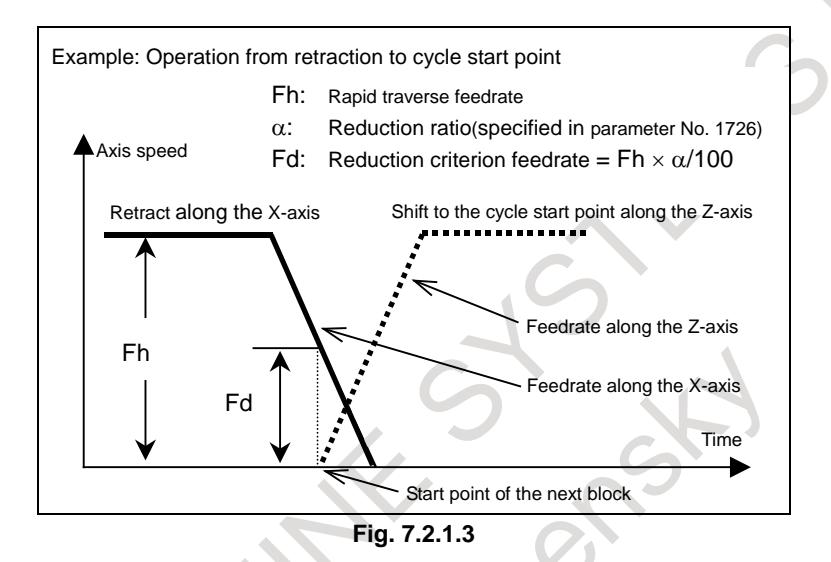

# **NOTE**

Whether the feedrate has been reduced as specified by the reduction ratio is compare with the parameter No. 1420 (Rapid traverse rate for each axis).

# **Restrictions**

In following conditions, both rapid traverse block overlap and rapid traverse overlap between threading cycle blocks are disabled.

- Look-ahead acceleration/deceleration before interpolation is used in rapid traverse
- The bit 6 (RDR) of parameter No.  $1401 = 1$  (dry run for rapid traverse is enabled), and the dry run signal DRN<Gn046.7> is "1" and the manual rapid traverse selection signal RT <Gn019.7> is set to "0".

The bit 1 (LRP) of parameter No.  $1401 = 1$  (positioning is performed with linear interpolation) and bit 4 (PRT) of parameter No. 1603=1 (acceleration/deceleration of time fixed type is used).

# ・**Restrictions about programmable rapid traverse overlap**

Rapid traverse block overlap is disabled if the rapid traverse block overlap disable signal ROVLP<Gn053.5> is "1".

# ・**Restrictions about rapid traverse overlap between threading cycle blocks**

- If this function is enabled, thread cycle retract function is disabled.
- The threading cycle command must be commanded in G40 mode (Cutter/tool nose radius compensation cancel mode).
- Rapid traverse block overlap disable signal ROVLP<Gn053.5> is invalid.

# **Signal**

# **Rapid traverse block overlap disable signal ROVLP<Gn053.5>**

[Classification] Input signal

[Function] This signal disables rapid traverse block overlap.

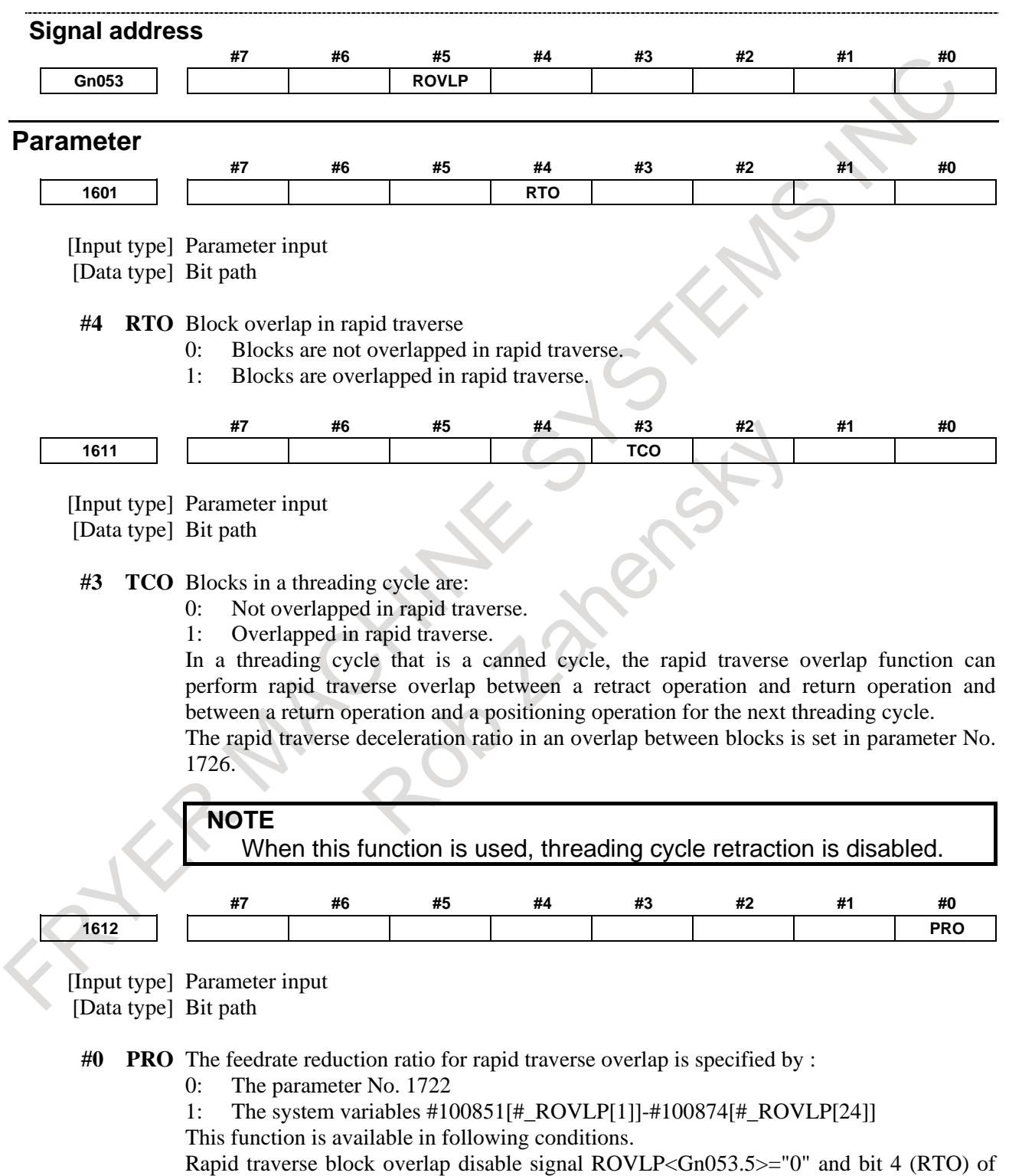

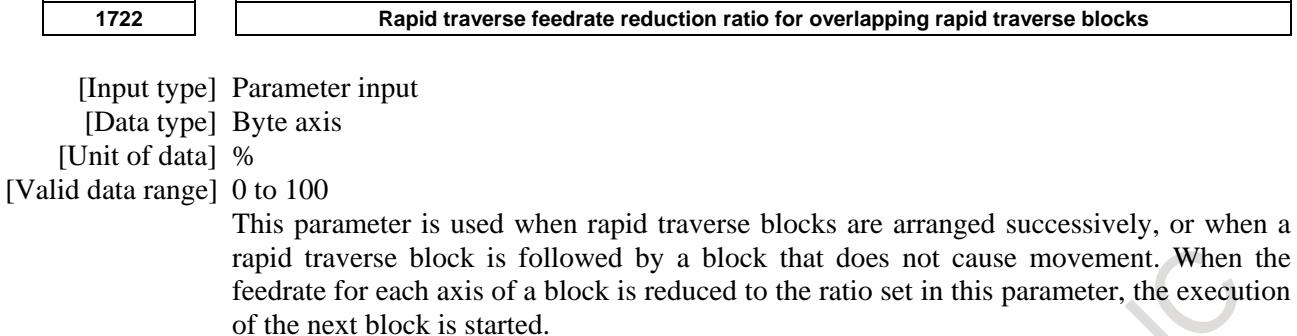

# **NOTE**

The parameter No. 1722 is effective when bit 4 (RTO) of parameter No. 1601 is set to 1.

**1726 Rapid traverse rate reduction ratio for overlapping threading cycle blocks**

[Input type] Parameter input [Data type] Byte axis [Unit of data] % [Valid data range] 0 to 100

In a threading cycle that is a canned cycle, when the feedrate for each axis is reduced to the deceleration ratio set in this parameter between a retraction and a return to the cycle start point or between a return to the cycle start point and a movement to the threading start point, the execution of the next block is started.

# **NOTE**

The parameter No. 1726 is valid when bit 3 (TCO) of parameter No. 1611 is set to 1.

# **7.2.1.4 Smart overlap**

# **Outline**

Cycle time can be reduced by Smart overlap that can overlap at rapid traverse to cutting feed, cutting feed to rapid traverse, and rapid traverse to rapid traverse.

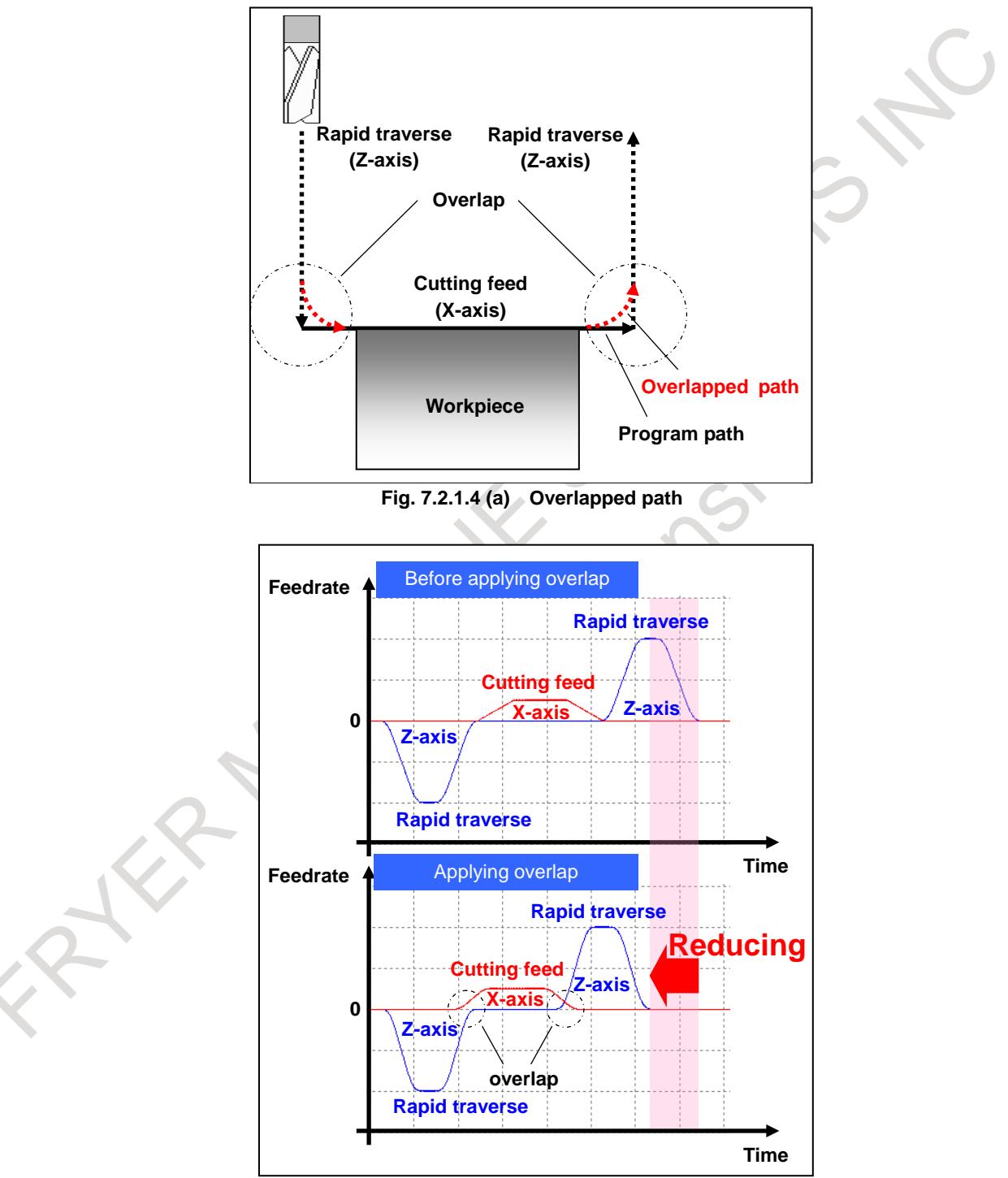

**Fig. 7.2.1.4 (b) Effect of overlap**

# **Explanation**

When bit 1 (SOVx) of parameter (No.11236) is set to 1, Smart overlap is effective.

Overlap time can be set by parameter (Nos.11248 and 11249). The commands between blocks can be overlapped at the amount of the set overlap time. If the commands to which overlap is effective is consecutive, it overlaps between not only two blocks but two or more blocks.

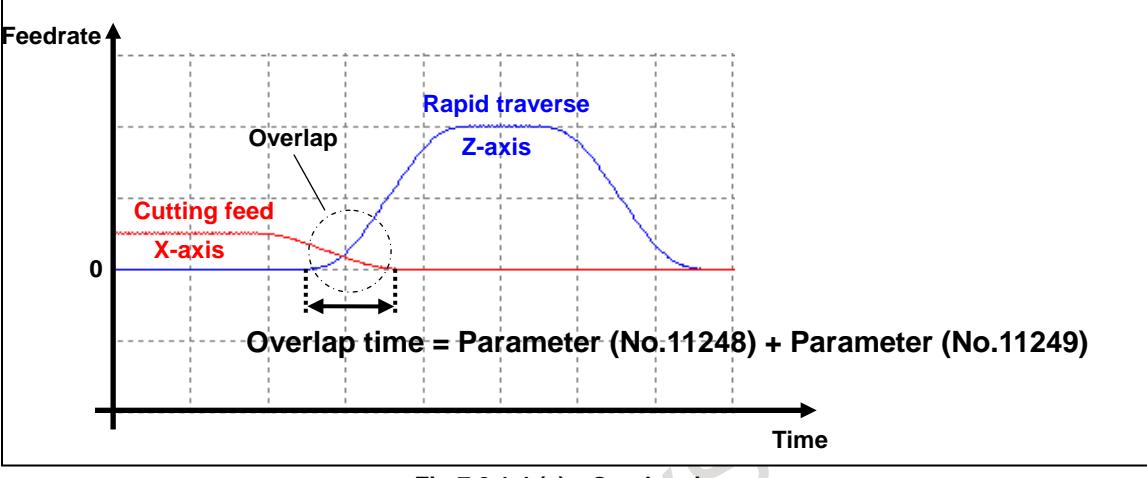

**Fig.7.2.1.4 (c) Overlap time**

#### ・**Method for parameter setting**

Set the parameters as follows to use Smart overlap is used.

- 1. For the axis for which Smart overlap is to be enabled, set bit 1 (SOVx) of parameter (No. 11236) to 1.
- 2. Set overlap time to parameter (No.11248).
	- Parameter (No.11248) is used as a common time constant for acceleration/deceleration after interpolation in rapid traverse and cutting feed. (This is called as acceleration/deceleration by Smart overlap.)
	- Usually set below the value of parameter (No.1622) (Time constant of acceleration/deceleration in cutting feed for each axis).

In addition, set below the value of parameter (No.1769) (Time constant for

acceleration/deceleration after cutting feed interpolation in the acceleration/deceleration before interpolation mode) when AICC (AI Contour Control) is used.

- Set the same value to all axes to enable Smart overlap.
- Usually set 0 to parameter (No.11249).
- 3. Set the following value to parameter (No.1621) (Time constant T2 used for

acceleration/deceleration in rapid traverse for each axis).

- $P$ arameter (No.1621) = Parameter (No.1621) Parameter (No.11248)
- If the value in the above expression is minus, set 0 to parameter (No.1621).
- If vibration is generated by the rapid traverse command, adjust the parameter (No.1621) of axes to which the vibration is generated by setting a bigger value.
- 4. Set the following value to parameter (No.1622) (Time constant of acceleration/deceleration in cutting feed for each axis).
	- Parameter (No.1622) = Parameter (No.1622) Parameter (No.11248)
	- If the value in the above expression is minus, set 0 to parameter (No.1622).
- 5. When AICC (AI Contour Control) is used, set the following value parameter (No.176) (Time constant for acceleration/deceleration after cutting feed interpolation in the acceleration/deceleration before interpolation mode).

 $-$  Parameter (No.1769) = Parameter (No.1769) - Parameter (No.11248)

- If the value in the above expression is minus, set 0 to parameter (No.1769).

- 6. When rapid traverse acceleration/deceleration before interpolation is used, set the following value parameter (No.11242) (Time constant of acceleration/deceleration after interpolation of acceleration/deceleration before interpolation in rapid traverse).
	- Parameter (No.11242) = Parameter (No.11242) Parameter (No.11248)

- If the value in the above expression is minus, set 0 to parameter (No.11242).

If parameter (No.11242) is 0, set the following value to parameter (No.1672) (Acceleration change time of bell-shaped acceleration/deceleration before interpolation for linear rapid traverse) because the adjustment by time constant for acceleration/deceleration after interpolation is unavailable.

- Parameter (No.1672) = Parameter (No.1672) Parameter (No.11248)
- If the value in the above expression is minus, set 0 to parameter (No.1672).
- 7. When the each function of Table 7.2.1.4 (a), adjust time constants for acceleration/deceleration after interpolation of the each function.
	- The value of parameter (No.11248) is subtracted from the time constants of the each function.
	- When the bell-shaped acceleration/deceleration is "constant acceleration/deceleration type" + "constant acceleration/deceleration time type", the value of parameter (No.11248) is subtracted from the time constant of "constant acceleration/deceleration time type".
	- If the problem (vibrate is generated, and etc.) occurs on each function, adjust the time constants of the each function by setting a bigger value.

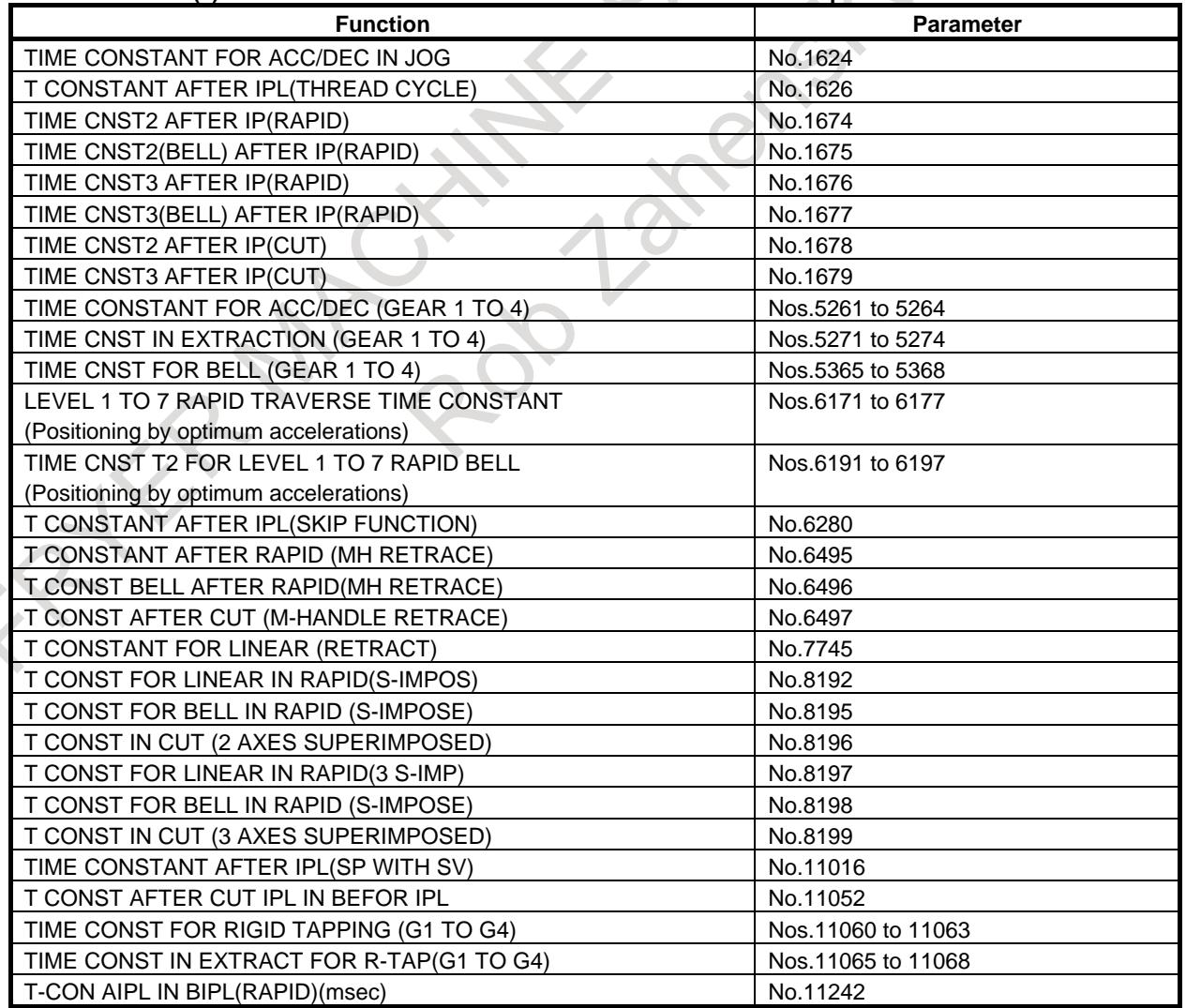

#### **Table 7.2.1.4 (a) Time constants for acceleration/deceleration after interpolation of the each function**

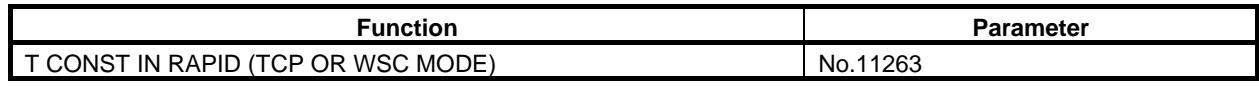

# **ACAUTION**

If the overlap time is set bigger value than the original setting time constant for acceleration/deceleration after cutting feed interpolation, the machining accuracy of the workpiece might deteriorate.

#### [**Example of parameter setting**]

The example of parameter setting in case of setting overlap time as 16msec is shown below.

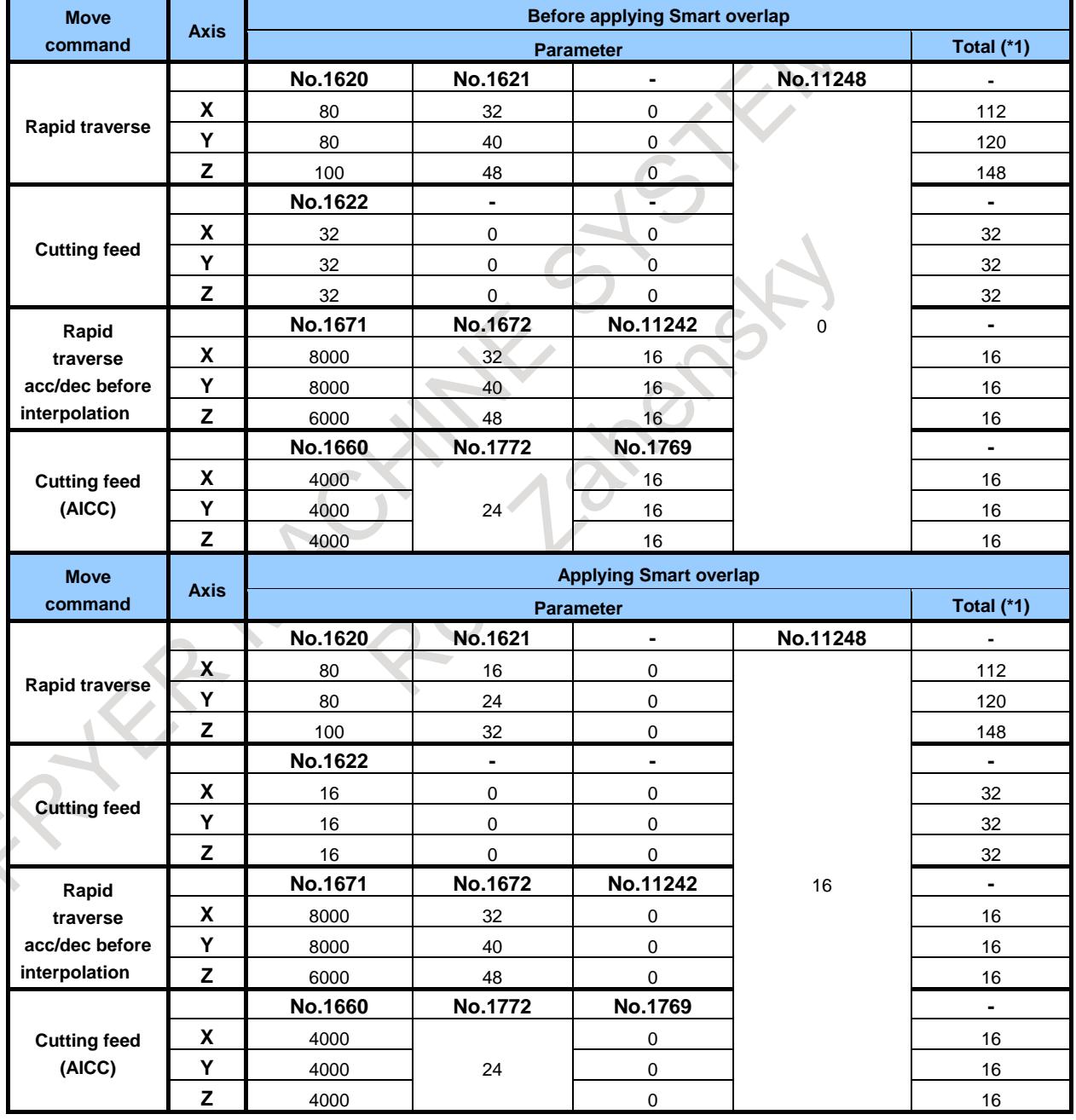

#### **Table 7.2.1.4 (b) Example of parameter setting**

(\*1) Total of time constant for acceleration/deceleration after interpolation (Parameter No.1660, No.1772, No.1671 and No.1672 are excluded for acceleration/deceleration before interpolation)
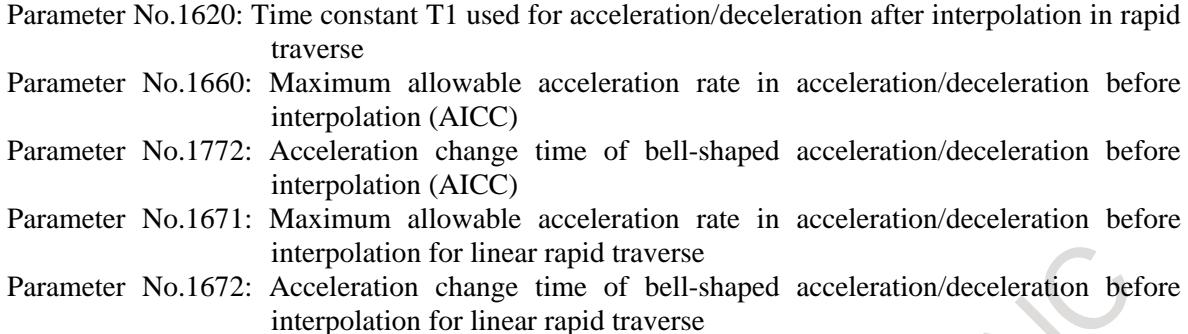

#### **[Example]**

This example is the case of automatic operation on parameter setting of Table 7.2.1.4 (b) without AICC.

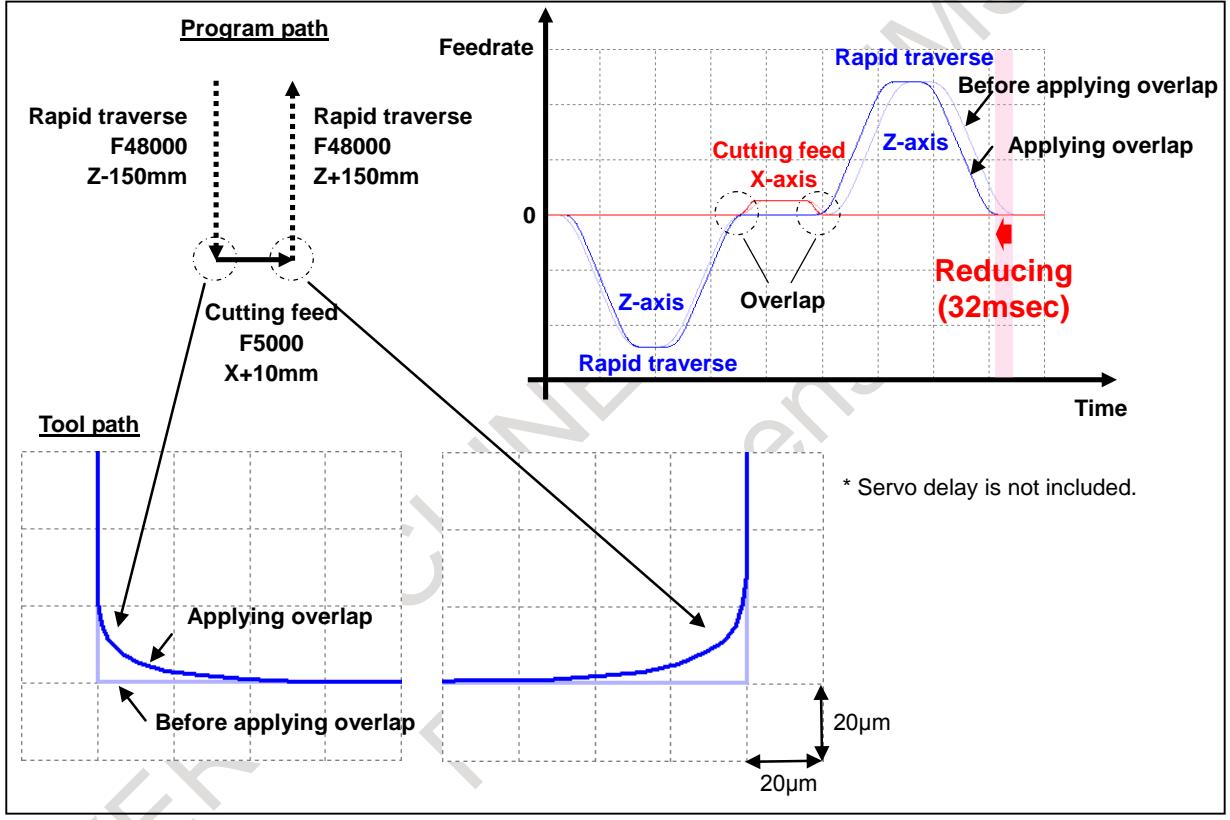

**Fig. 7.2.1.4 (d) Example**

#### **- Clamp of overlap value**

As the feedrate increases, overlap value becomes larger. To suppress it, by setting parameter (Nos.10740 to 10742), the overlap value can be clamped depending on program command. (During Smart overlap, normal in-position check is not executed.)

| 19051.41.710<br><b>THRAILIUIII UVULIAD VAIUU</b> |                |                       |  |  |  |
|--------------------------------------------------|----------------|-----------------------|--|--|--|
| <b>Program command</b>                           |                | Maximum overlap value |  |  |  |
| <b>Current block</b>                             | Next block     | (Parameter Number)    |  |  |  |
| Rapid traverse                                   | Rapid traverse | No.10740              |  |  |  |
| Rapid traverse                                   | Cutting feed   | No.10741              |  |  |  |
| Cutting feed                                     | Rapid traverse | No.10742              |  |  |  |

**Table 7.2.1.4 (c) Maximum overlap value**

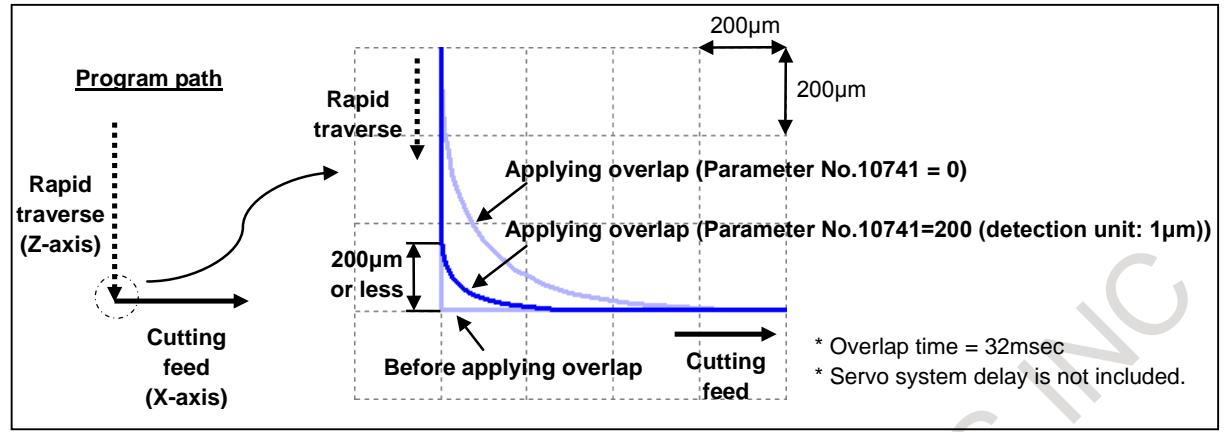

**Fig. 7.2.1.4 (e) Clamp of overlap value**

## **NOTE**

- 1 When parameter (Nos.10740 to 10742) is set to 0, the overlap value does not be clamped.
- 2 When you clamp overlap value, set the value of in-position width or more to parameter Nos.10740 to 10742.

## **- Disabling overlap**

By setting 1 to bits 0 to 7 of parameter (No.11247), overlap can be disabled depending on program command.

| <b>Program command</b> |                     | <b>Parameter</b> |       |                 |
|------------------------|---------------------|------------------|-------|-----------------|
| <b>Current block</b>   | <b>Next block</b>   | <b>Number</b>    | value | overlap         |
| Rapid traverse         | Rapid traverse      | SRR(No.11247#0)  | 0     | Enabled         |
|                        |                     |                  | 1     | <b>Disabled</b> |
|                        | <b>Cutting feed</b> | SRC(No.11247#1)  | 0     | Enabled         |
|                        |                     |                  | 1     | <b>Disabled</b> |
|                        | No movement         | SRN(No.11247#2)  | 0     | Enabled         |
|                        |                     |                  | 1     | <b>Disabled</b> |
| Cutting feed           | Rapid traverse      | SCR(No.11247#3)  | 0     | Enabled         |
|                        |                     |                  | 1     | <b>Disabled</b> |
|                        | Cutting feed        | None             |       | Enabled         |
|                        | No movement         | SCN(No.11247#4)  | 0     | <b>Disabled</b> |
|                        |                     |                  |       | Enabled         |
| No movement            | Rapid traverse      | SNR(No.11247#5)  | 0     | <b>Disabled</b> |
|                        |                     |                  | 1     | Enabled         |
|                        | Cutting feed        | SNC(No.11247#6)  | 0     | Enabled         |
|                        |                     |                  | 1     | <b>Disabled</b> |
|                        | No movement         | SNN(No.11247#7)  | 0     | Enabled         |
|                        |                     |                  |       | <b>Disabled</b> |

**Table 7.2.1.4 (d) Disabling overlap**

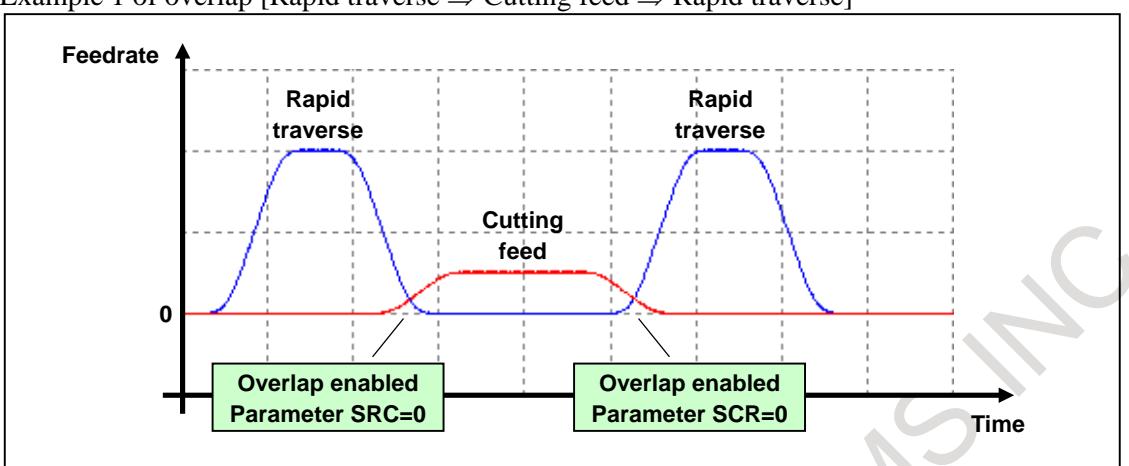

Example 1 of overlap [Rapid traverse  $\Rightarrow$  Cutting feed  $\Rightarrow$  Rapid traverse]

**Fig. 7.2.1.4 (f) Example 1 of overlap**

Example 2 of overlap [Rapid traverse  $\Rightarrow$  Cutting feed  $\Rightarrow$  Rapid traverse] (In case that overlap is disabled from rapid traverse block to cutting feed block)

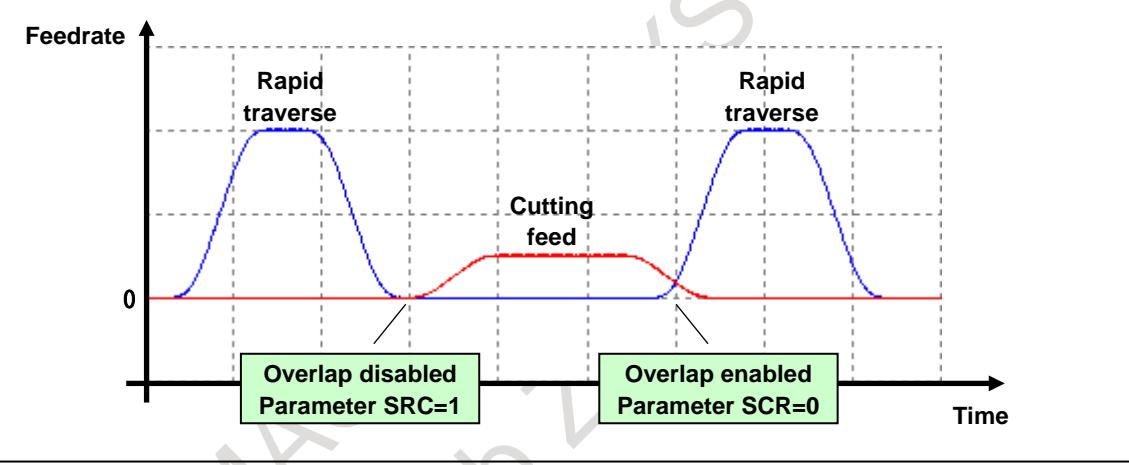

**Fig. 7.2.1.4 (g) Example 2 of overlap**

Example 3 of overlap [Rapid traverse  $\Rightarrow$  No movement (only M code)  $\Rightarrow$  Cutting feed] (In case that the execution time of M code is longer than overlap time)

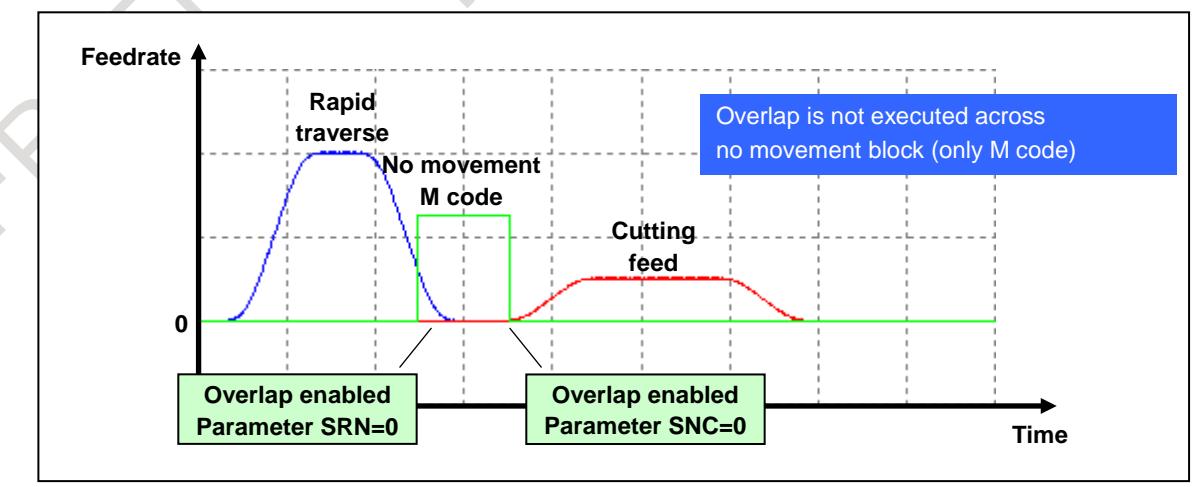

**Fig. 7.2.1.4 (h) Example 3 of overlap**

Example 4 of overlap [Rapid traverse  $\Rightarrow$  No movement (only M code)  $\Rightarrow$  Cutting feed] (In case that the execution time of M code is shorter than overlap time)

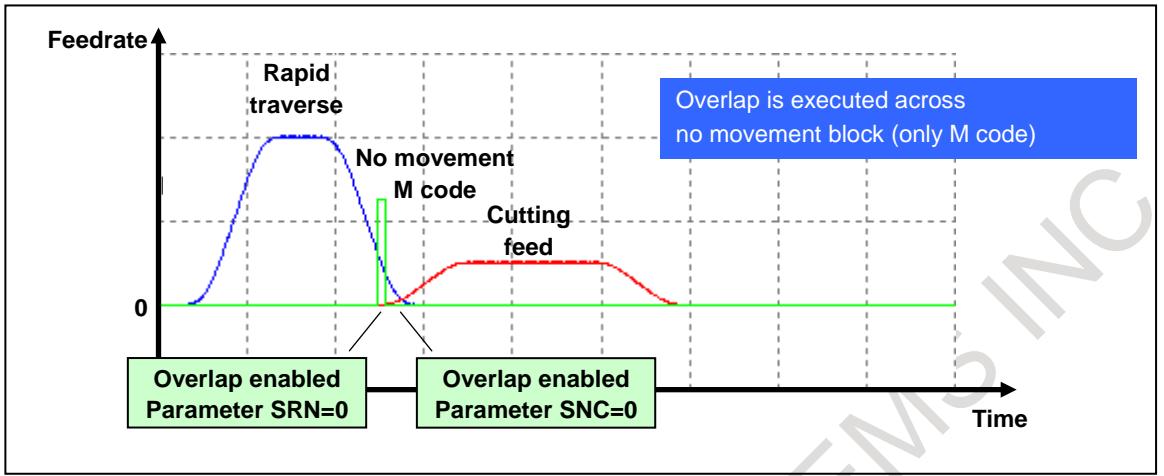

**Fig. 7.2.1.4 (i) Example 4 of overlap**

Example 5 of overlap [Rapid traverse  $\Rightarrow$  No movement (only M code)  $\Rightarrow$  Cutting feed] (In case that overlap is disabled from rapid traverse block to no movement block)

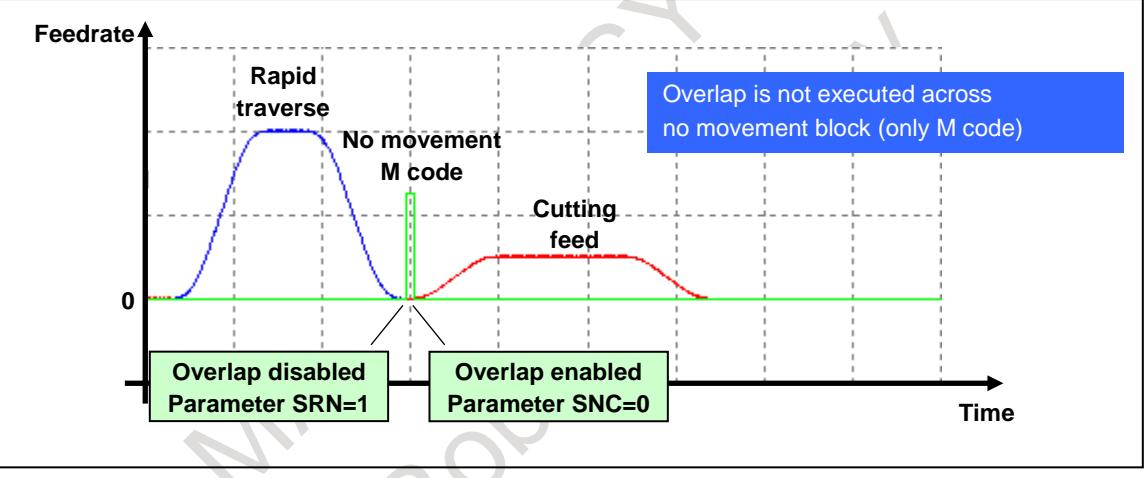

**Fig. 7.2.1.4 (j) Example 5 of overlap**

Example 6 of overlap [Rapid traverse  $\Rightarrow$  No movement (only M code)  $\Rightarrow$  Cutting feed] (In case that overlap is disabled from no movement block to cutting feed block)

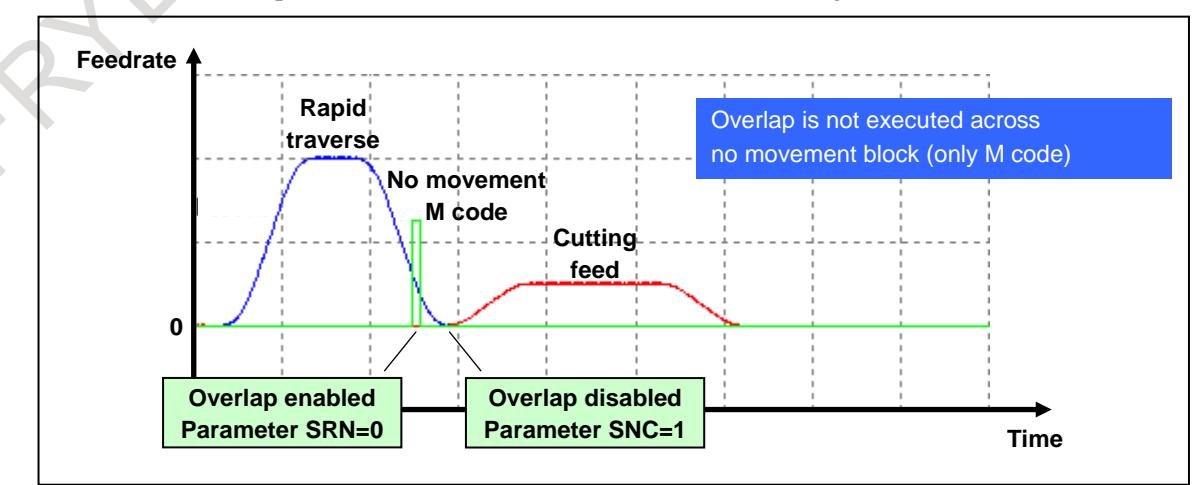

**Fig. 7.2.1.4 (k) Example 6 of overlap**

#### **- Relation to each function**

The relation to each function is as follows.

- Rapid traverse block overlap

Rapid traverse block overlap can be used concurrently with Smart overlap. When rapid traverse block overlap and Smart overlap are used at the same time, overlap is performed from the bigger of the overlap value specified for the two functions.

- Optimum acceleration/deceleration for rigid tapping

The function for acceleration/deceleration by Smart overlap is ineffective in Optimum acceleration/deceleration for rigid tapping block. Moreover, the overlap is not performed before and after the block.

- High precision oscillation function

The function for acceleration/deceleration by Smart overlap is ineffective while High precision oscillation function is executing. Moreover, the overlap is not performed before and after the block.

#### - Axis synchronous control

The function for acceleration/deceleration by Smart overlap is ineffective while Synchronization establishment function is executing. Moreover, the overlap is not performed before and after the block.

- PMC Axis Control

Automatic acceleration/deceleration is ineffective while the skip command (03h) of PMC axis control is executing. The acceleration/deceleration by Smart overlap is ineffective too, and the overlap is not performed before and after the block.

For the other commands of PMC axis control, the acceleration/deceleration by Smart overlap is effective, but the overlap is not performed before and after the block.

- Function of deceleration stop in case of power failure

The function for acceleration/deceleration by Smart overlap is ineffective while the deceleration stop in case of power failure is executing. Moreover, the overlap is not performed before and after the block.

- Arbitrary speed threading

The function for acceleration/deceleration by Smart overlap is ineffective while arbitrary speed threading is executing. Moreover, the overlap is not performed before and after the block.

- Non-buffering block

The acceleration/deceleration by Smart overlap is effective in the non-buffering block. However, the overlap is ineffective before and after the block. In the following examples, the overlap is not performed between N1-N2 and between N2-N3.

- Example)
- N1 Gxx ;
- N2 Mxx ; · · · Non-buffering M code N<sub>3</sub> Gxx:
- Automatic reference position return (G28, G30)

The acceleration/deceleration by Smart overlap is effective in the automatic reference position return command. However, the overlap is ineffective between the movement to the reference point and the next block. The overlap is effective between before the reference point return command block and the movement to the middle point.

- In-position check disable reference position return (G28.2,G30.2) This command is similar to automatic reference point return (G28,G30).

#### - High-speed G53 function (G53P1)

High-speed G53 function is non-buffering G code. But, the acceleration/deceleration by Smart overlap is effective, and the overlap is also effective before and after the block.

- Threading

The acceleration/deceleration by Smart overlap is effective in the start block of threading (Block that waits for one-rotation signal). However, the overlap is ineffective between previous block.

- Threading cycle

Smart overlap is performed between "retract" and "return" and between "return" and "positioning" in the threading cycle.

- Rigid tapping

The acceleration/deceleration by Smart overlap is effective in the following blocks. However, the overlap is not performed before and after the block.

- Movement block from I point (Initial point) to R point and movement block from R point to Z point (hole bottom)

- Movement block from R point to Z point (hole bottom) and movement block from Z point (hole bottom) to R point.

- Movement block from Z point (hole bottom) to R point and movement block from R point to I point (Initial point)

- Exact Stop (G09)/Exact Stop mode (G61)

The function for acceleration/deceleration by Smart overlap is effective in the exact stop block. However, the overlap is not performed between the next block.

- Synchronous/Composite control, Superimposed control

If Smart overlap is effective even one axis, an operation equivalent to that of following setting is performed.

- Bit 5 (NCS) of parameter No.8160 is 1, bit 7 (NRS) of parameter No.8160 is 1, bit 1 (MSO) of parameter No.8168 is 1

- In-position check

If Smart overlap is effective even one axis, an operation equivalent to that of following setting is performed.

- Bit 4 of parameter No.11503 is 1

- In-position check signal

In Smart overlap between cutting feed blocks, the in-position check signal can be switched enabled and disabled by the parameter SIE(No.10735#4) .

- Manual operation

Smart overlap is also effective in manual operation.

- Dwell command

Between dwell command and the previous block, overlap can be switched between enabled and disabled by the parameter SOD(No.10735#7).

#### **Disabling Smart overlap of rigid tap**

When Smart overlap is applied to rigid tap, the sum of the time constant of acceleration/deceleration after interpolation(parameters No.5261 to 5264, etc) in rigid tap and the time constant of acceleration/deceleration after interpolation(parameters Nos.11248 and 11249) in Smart overlap is the total time. Therefore, it is necessary to subtract the time constant of acceleration/deceleration after interpolation in Smart overlap from the time constant of acceleration/deceleration after interpolation in rigid tap and adjust so that the total time constant of acceleration/deceleration after interpolation does not change. However, if the time constant of acceleration/deceleration after interpolation in rigid tap is less than the time constant of acceleration/deceleration after interpolation in Smart overlap, all the time constant of acceleration/deceleration after interpolation in Smart overlap cannot be subtracted from the time constant of acceleration/deceleration after interpolation in rigid tap. As a result, the total time constant of acceleration/deceleration after interpolation may be increased and the cycle time may be extended.

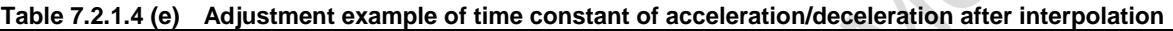

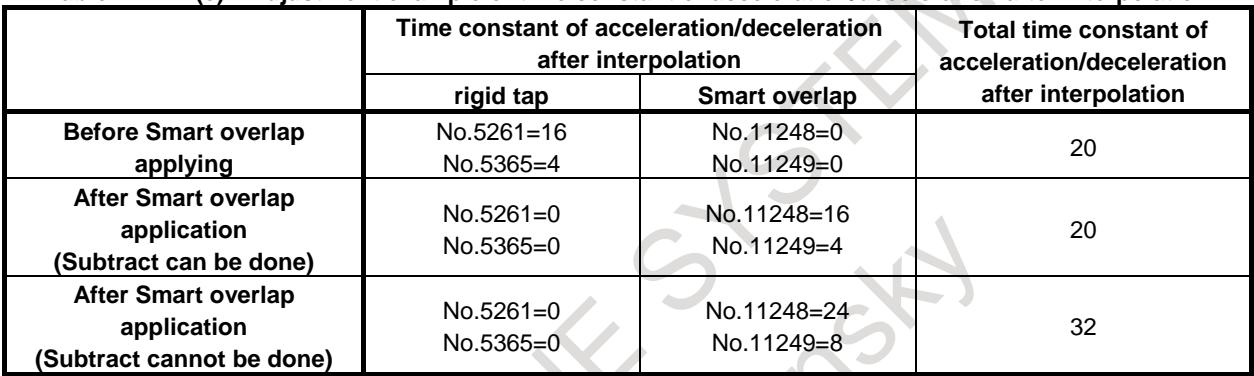

By setting bit 5 (SRI) or bit 6 (RIS) of parameter No. 10735 to 1, Smart overlap can be invalidated at the cutting and extraction in rigid tap. Therefore, the cycle time can be prevented being postponed in rigid tap.

For each rigid tap, the parameters of time constant of acceleration/deceleration after interpolation that is valid and the parameters to invalidate the Smart overlap are shown in the table below.

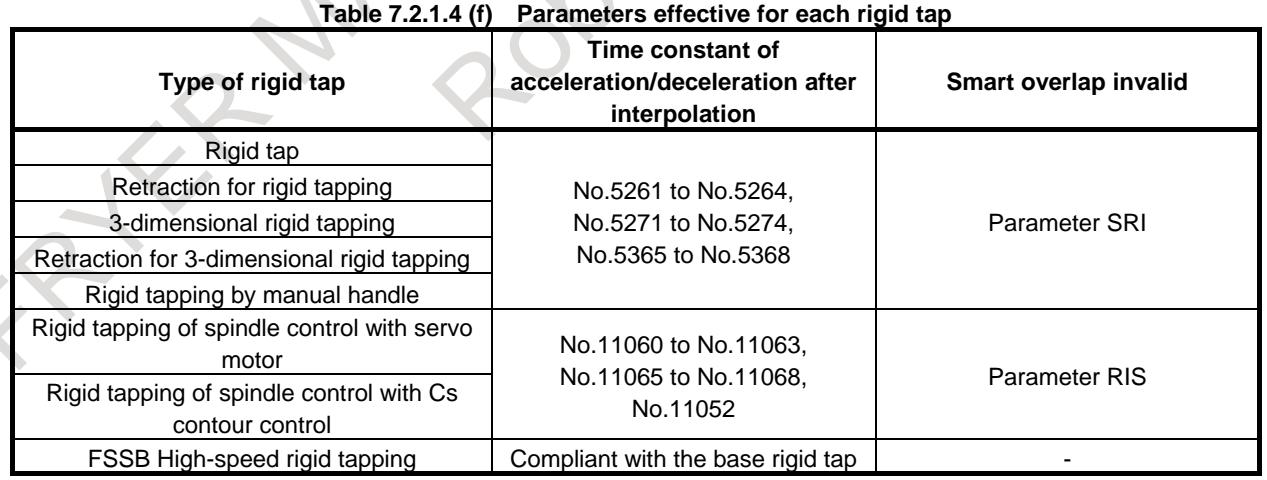

#### **NOTE**

- In synchronous control slave axis, setting of the path of the synchronous master axis is effective for the parameters SRI and RIS.
- In composite control axes of composite control, setting of the path of the composite target axis is effective for the parameters SRI and RIS.

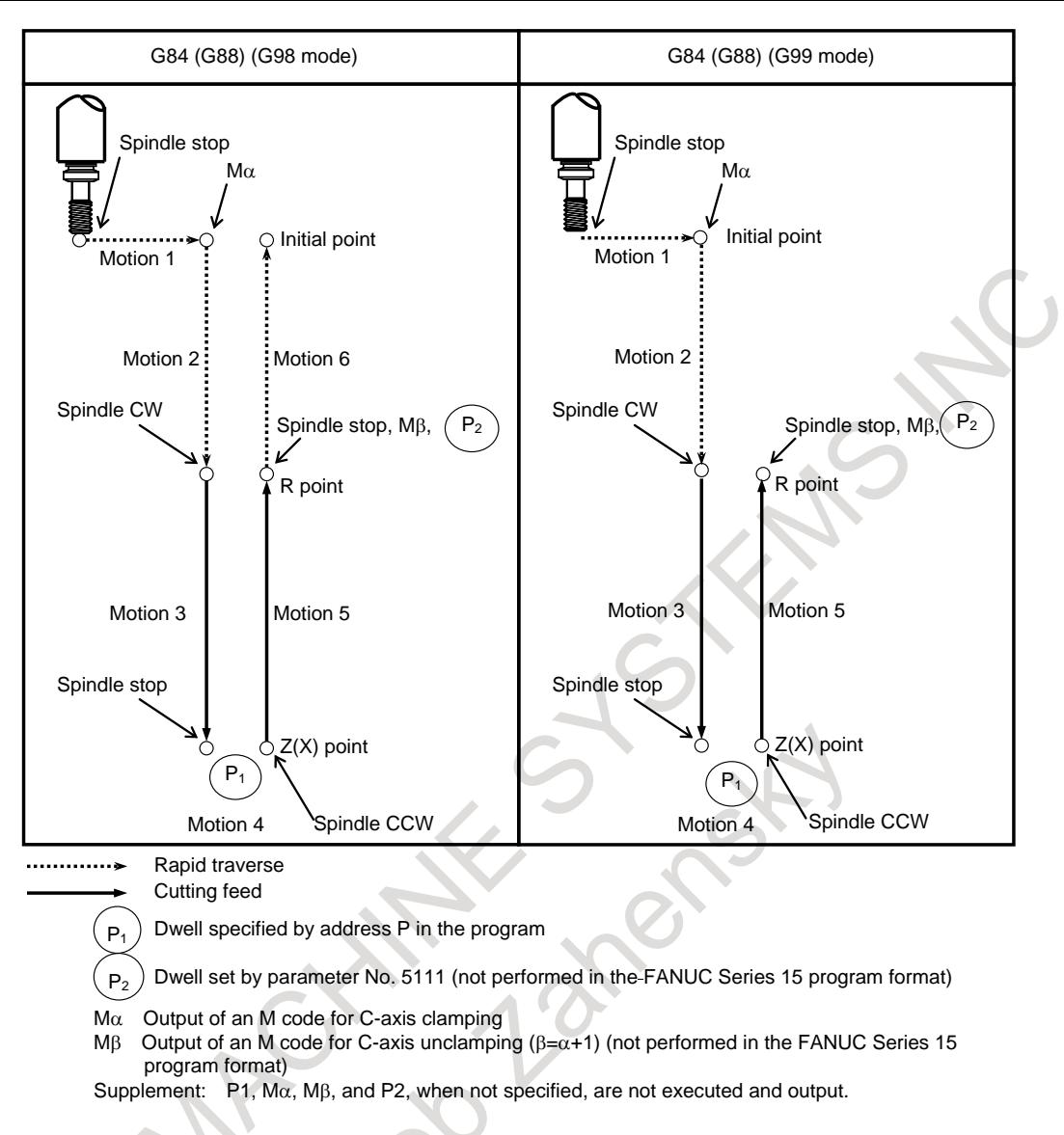

When the parameter SIE or RIS is set to 0

In motion 3 and 5, the parameters (Nos.11248 and 11249) are added to the time constant of acceleration/deceleration after interpolation in rigid tap.

When the parameter SIE or RIS is set to 1

In motion 3 and 5, the parameters (Nos.11248 and 11249) are not added to the time constant of acceleration/deceleration after interpolation in rigid tap.

#### **NOTE**

Even when parameters SRI and RIS are set to 1, there is no change in motion 1, 2, 4, 6.

# **NOTE NOTE**

1 Smart overlap is effective for the rigid tapping and threading, etc. Therefore, please confirm the screw precision.

2 Smart overlap is effective for the skip command. Therefore, the skip coordinates value is influenced. So, when the accumulated pulses by acceleration/deceleration of Smart overlap is considered and compensated, set bit 1 (SEB) of parameter (No. 6201) to 1.

3 When the overlap is executed at the block where the direction of the movement reverses, the direction of the movement reverses before the tool reaches the programmed position. In the drilling, the tool doesn't reach the programmed bottom of a hole.

# **Parameter**

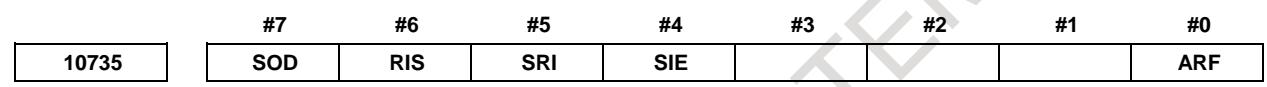

[Input type] Parameter input [Data type] Bit path

- **#0 ARF** In Smart overlap, between movement block of reference position return to the middle point and previous block overlap is :
	- 0: Enabled.
	- 1: Disabled.
- **#4 SIE** In the axis that Smart overlap is effective, the in-position check signal is:
	- 0: Disabled.
	- 1: Enabled.

**NOTE**

Smart overlap is effective between the following blocks, but the in-position check signal is not effective.

- Rapid traverse Rapid traverse
- Rapid traverse Cutting feed
- Rapid traverse No movement
- Cutting feed Rapid traverse
- Cutting feed No movement
- No movement Rapid traverse
- No movement Cutting feed
- No movement No movement
- **#5 SRI** In cutting and extraction in the rigid tap, Smart overlap is:
	- 0: Depending on the setting in bit 1 (SOVx) of parameter No.11236
	- 1: Disabled.

# **NOTE**

This parameter is effective for the next rigid tap.

- Rigid tap
- Rigid tapping by manual handle
- 3-dimensional rigid tapping
- Retraction for rigid tapping
- Retraction for 3-dimensional rigid tapping
- **#6 RIS** In cutting and extraction in the rigid tapping of spindle control with servo motor Smart overlap is:
	- 0: Depend on the bit 1 (SOVx) of parameter No.11236 setting.
	- 1: Disabled.
- **#7 SOD** In Smart overlap, between dwell block and previous block overlap is :
	- 0: Enabled.
	- 1: Disabled.

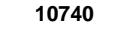

#### **10740 Maximum overlap value of Smart overlap for each axis** (R**apid traverse -** R**apid traverse)**

[Input type] Parameter input

- [Data type] 2-word axis
- [Unit of data] Detection unit
- [Valid data range] 0 to 99999999

The maximum clamp value of Smart overlap between the rapid traverse block and the rapid traverse block is set.

The overlap value is clamped by the value set to this parameter. So, the inner deviation in the corner can be suppressed.

#### **NOTE**

When a value less than 0 are set, the specification of 0 is assumed. In this case, the overlap by Smart overlap is not clamped. When you clamp overlap value, set the value of in-position width or more.

**10741 Maximum overlap value of Smart overlap for each axis** (R**apid traverse – Cutting feed)**

[Input type] Parameter input

[Data type] 2-word axis

[Unit of data] Detection unit

[Valid data range] 0 to 99999999

The maximum clamp value of Smart overlap between the rapid traverse block and the cutting feed block is set.

The overlap value is clamped by the value set to this parameter. So, the inner deviation in the corner can be suppressed.

#### **NOTE**

When a value less than 0 are set, the specification of 0 is assumed. In this case, the overlap by Smart overlap is not clamped. When you clamp overlap value, set the value of in-position width or more.

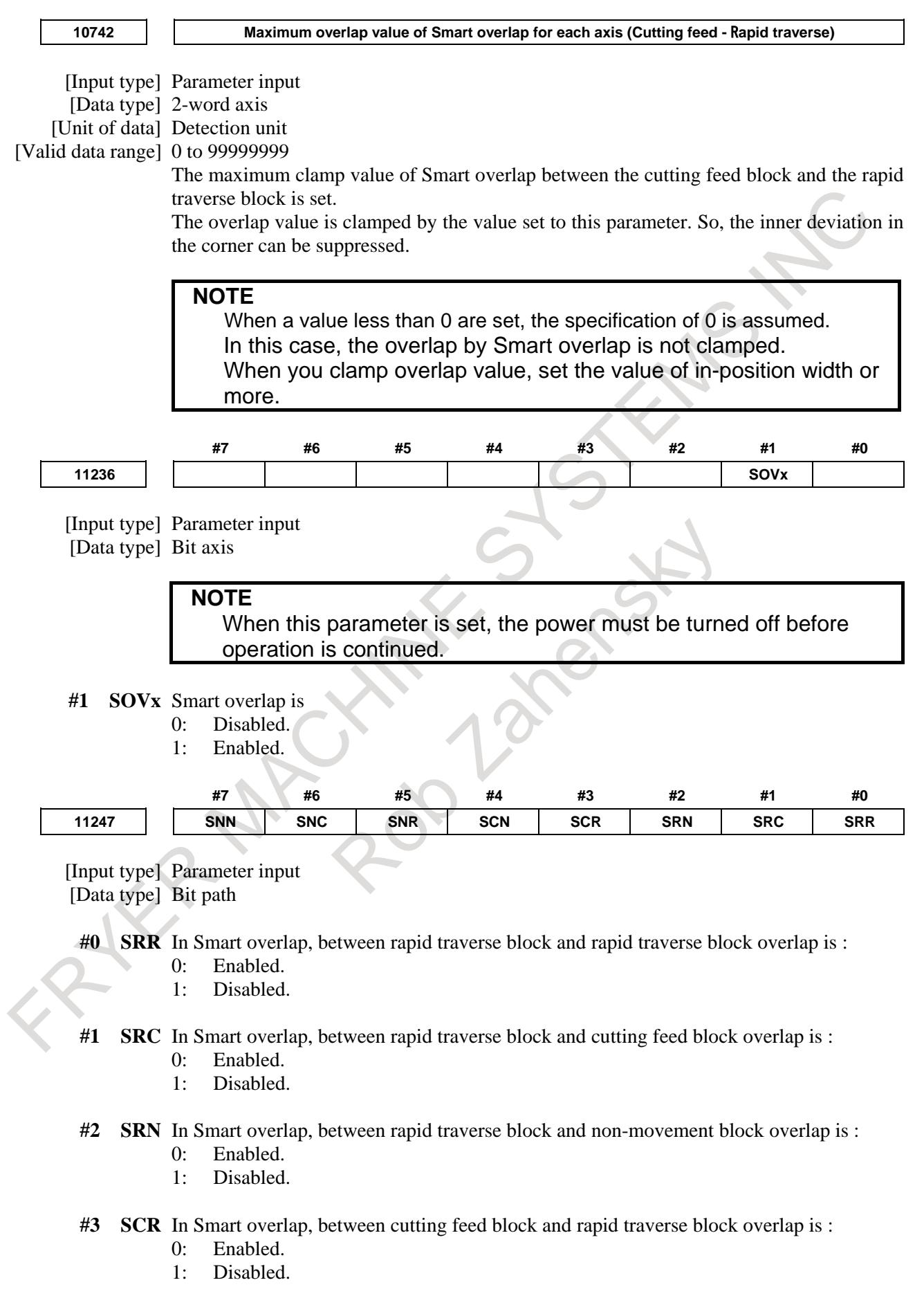

- **#4 SCN** In Smart overlap, between cutting feed block and non-movement block overlap is :
	- 0: Enabled.
	- 1: Disabled.
- **#5 SNR** In Smart overlap, between non-movement block and rapid traverse block overlap is :
	- 0: Enabled.
	- 1: Disabled.
- **#6 SNC** In Smart overlap, between non-movement block and cutting feed block overlap is : 0: Enabled.
	- 1: Disabled.
- **#7 SNN** In Smart overlap, between non-movement block and non-movement overlap is :
	- 0: Enabled.
	- 1: Disabled.

**11248 Time constant 1 of acceleration/deceleration after interpolation in Smart overlap for each axis**

[Input type] Parameter input [Data type] Word axis [Unit of data] msec [Valid data range] 0 to 64 Set the time constant 1 of acceleration/deceleration after interpolation in Smart overlap for each axis. **11249 Time constant 2 of acceleration/deceleration after interpolation in Smart overlap for each axis** [Input type] Parameter input [Data type] Word axis [Unit of data] msec [Valid data range] 0 to 64 Set the time constant 2 of acceleration/deceleration after interpolation in Smart overlap for each axis for each axis.

# **7.2.2 Rapid Traverse Bell-shaped Acceleration/Deceleration**

# **Overview**

Rapid traverse bell-shaped acceleration/deceleration smoothly increases or decreases the rapid traverse rate, reducing the stress and strain imposed on the machine due to the variation in the acceleration with changes in the feedrate. As the time constant for bell-shaped acceleration/deceleration can be smaller than that for linear acceleration/deceleration, the time needed for acceleration/ deceleration can be reduced.

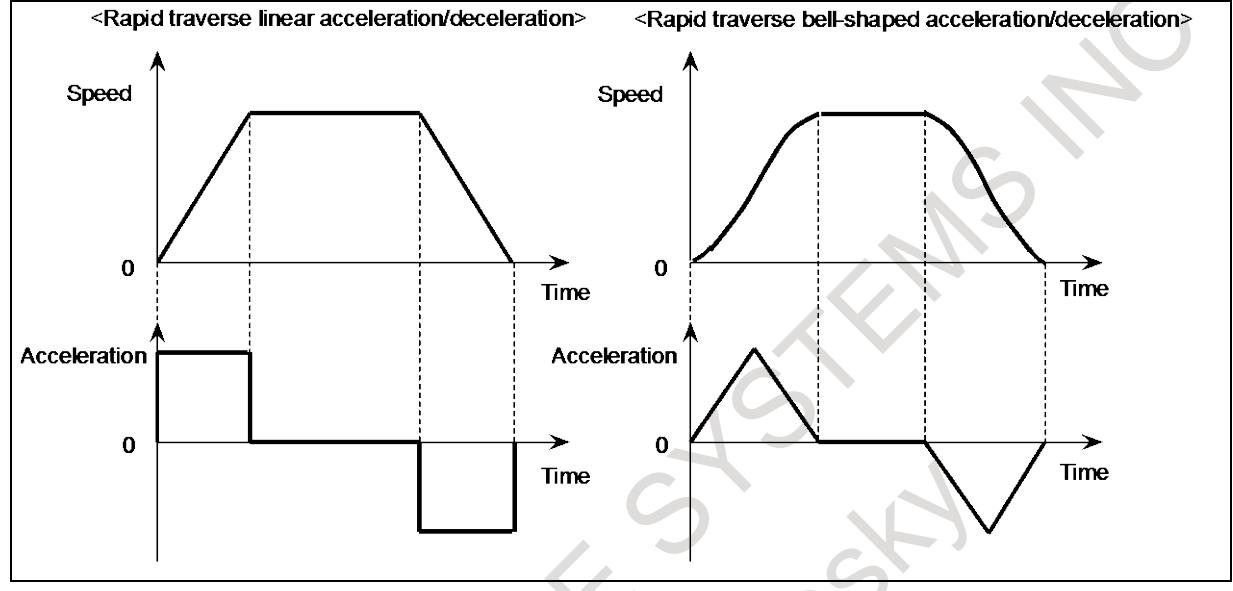

This function is enabled when the time constants for rapid traverse bell-shaped acceleration/deceleration  $T_1$  and  $T_2$  are specified in parameters Nos. 1620 and 1621, respectively.

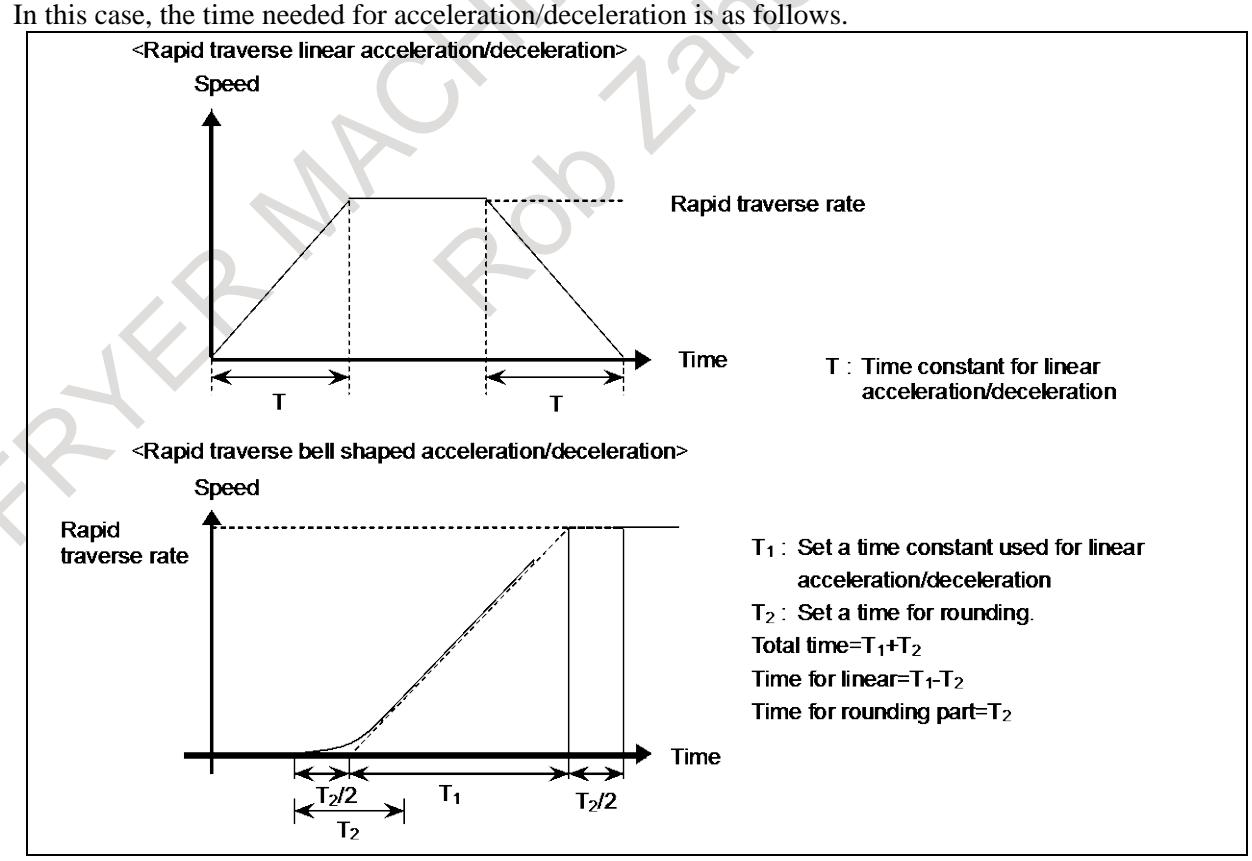

Set a time when rapid traverse override is 100%. When it is less than 100%, the total time is reduced (constant acceleration method).

Value of  $T_1$  is determined from motor torque. Set a value of  $T_2$  to 24 msec or 32 msec.

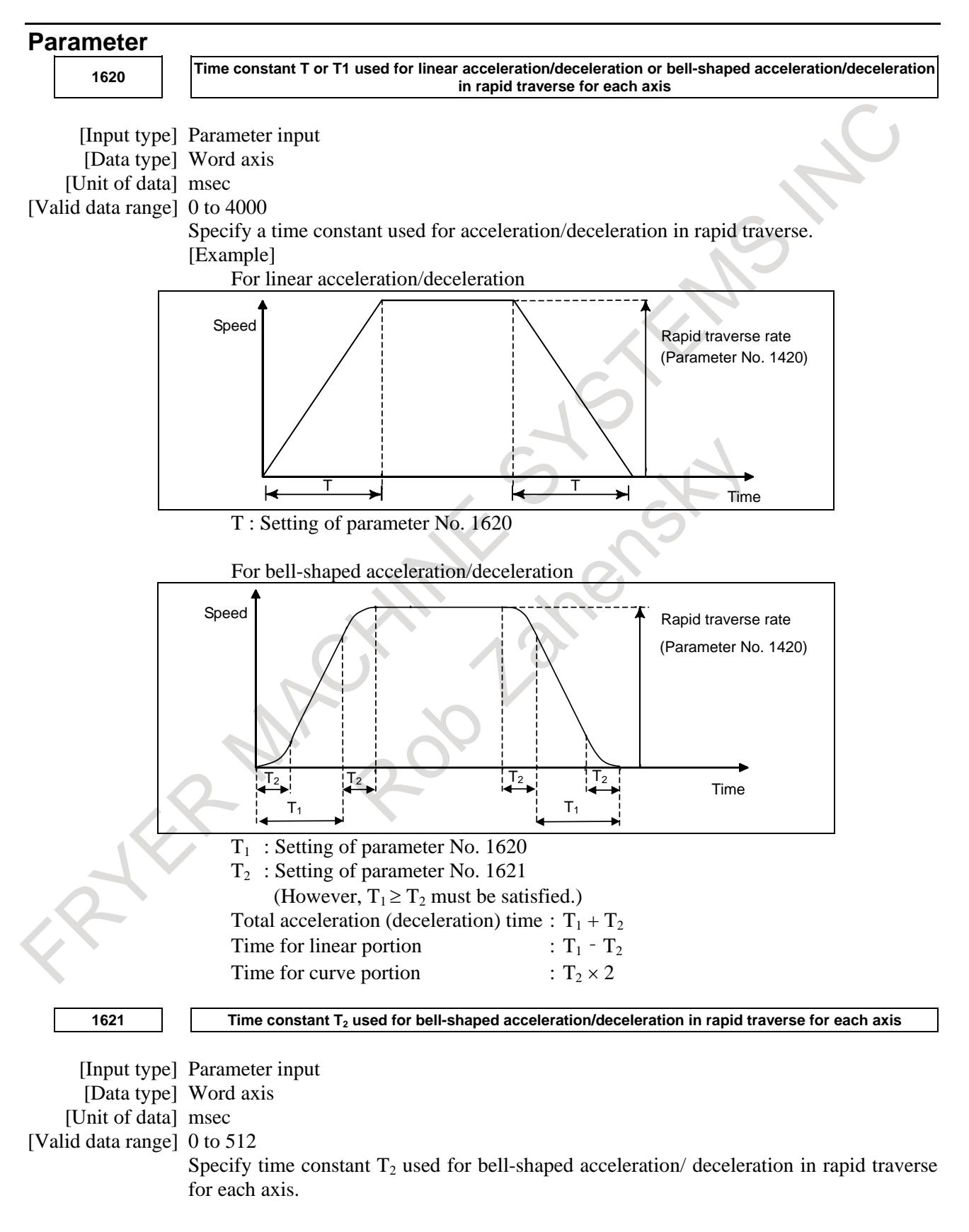

#### **Reference item**

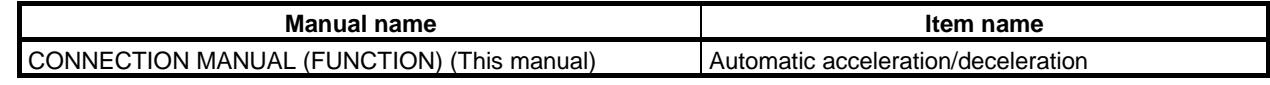

# **7.2.3 Linear Acceleration/Deceleration after Cutting Feed Interpolation**

#### **Overview**

If linear Acceleration/Deceleration after Cutting Feed Interpolation is enabled (if bit 0 (CTL) of parameter No. 1610 is set to 1), acceleration/ deceleration is performed as follows:

Cutting feed:

Linear acceleration/deceleration (constant acceleration time)

Specify the acceleration/deceleration time constant for each axis in parameter No. 1622. Jog feed:

Exponential or linear acceleration/deceleration (constant acceleration time)

Specify the acceleration/deceleration time constant for each axis in parameter No. 1624.

If the time constant for linear acceleration/deceleration is the same as that for exponential acceleration/deceleration, the delay of linear acceleration/deceleration in relation to a command is 1/2 of the delay of exponential acceleration/deceleration, so that the time required for acceleration and deceleration can be reduced. If circular interpolation is performed, especially when high-speed cutting is being performed, the actual tool path created after acceleration/deceleration will deviate from the programmed arc in the radial direction. This deviation can also be reduced, in comparison with exponential acceleration/deceleration, by applying linear acceleration/deceleration.

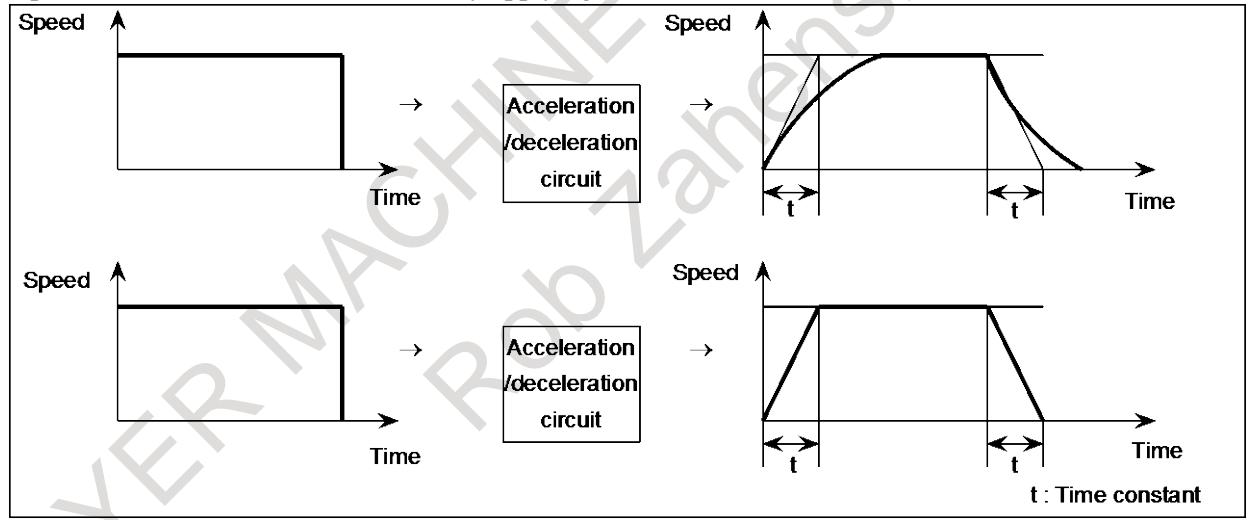

This function is enabled when bit 0 (CTL) of parameter No. 1610 is set to 1. If bell-shaped Acceleration/Deceleration after Cutting Feed Interpolation is also enabled, bell-shaped acceleration/deceleration is executed. The time constants for cutting feed and jog feed for each axis are specified in parameters Nos. 1622 and 1624 respectively, in the same way as for exponential acceleration/deceleration. The values specified for the FL feedrate for cutting feed (parameter No. 1623) and the FL feedrate for jog feed (parameter No. 1625) are ignored (always assumed to be 0).

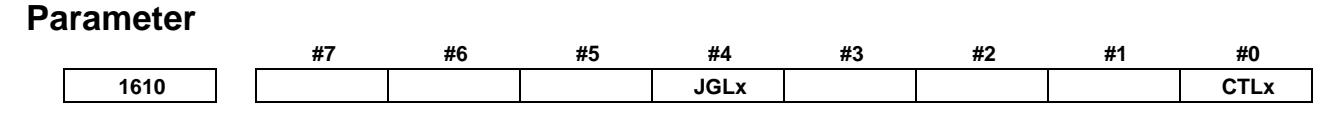

[Input type] Parameter input [Data type] Bit axis

- **#0 CTLx** Acceleration/deceleration in cutting feed or dry run during cutting feed
	- 0: Exponential acceleration/deceleration is applied.
	- 1: Linear acceleration/deceleration after interpolation is applied.

#### **NOTE**

This parameter is initial setting parameter. For details, refer to the appendix "Automatic setting / Initial setting parameter" in this manual.

- **#4 JGLx** Acceleration/deceleration in jog feed
	- 0: Exponential acceleration/deceleration is applied.
	- 1: The same acceleration/deceleration as for cutting feedrate is applied. (Depending on the settings of bits 1 (CTBx) and 0 (CTLx) of parameter No. 1610)

#### **NOTE**

This parameter is initial setting parameter. For details, refer to the appendix "Automatic setting / Initial setting parameter" in this manual.

$$
1622
$$

**1622 Time constant of acceleration/deceleration in cutting feed for each axis**

- [Input type] Parameter input
- [Data type] Word axis
- [Unit of data] msec
- [Valid data range] 0 to 4000

Set the time constant used for exponential acceleration/deceleration in cutting feed, bell-shaped acceleration/deceleration after interpolation or linear acceleration/deceleration after interpolation in cutting feed for each axis. Which type to use is selected with bits 1 (CTBx) and 0 (CTLx) of parameter No. 1610. Except for special applications, the same time constant must be set for all axes in this parameter. If the time constants set for the axes differ from each other, proper straight lines and arcs cannot be obtained.

**1624 Time constant of acceleration/deceleration in jog feed for each axis.** [Input type] Parameter input [Data type] Word axis [Unit of data] msec [Valid data range] 0 to 4000

Set the time constant used for acceleration/deceleration in jog feed for each axis.

#### **Note**

#### **NOTE**

1

- 1 If linear Acceleration/Deceleration after Cutting Feed Interpolation is enabled, linear acceleration/deceleration is executed during cutting feed and during a dry run. Linear acceleration/deceleration can also be executed during jog feed if the bit 4 (JGL) of parameter No. 1610 is specified accordingly.
- 2 In circular interpolation especially when circular cutting is executed at high speed, the actual path of the accelerated or decelerated tool deviates from the specified arc in the direction of the radius.

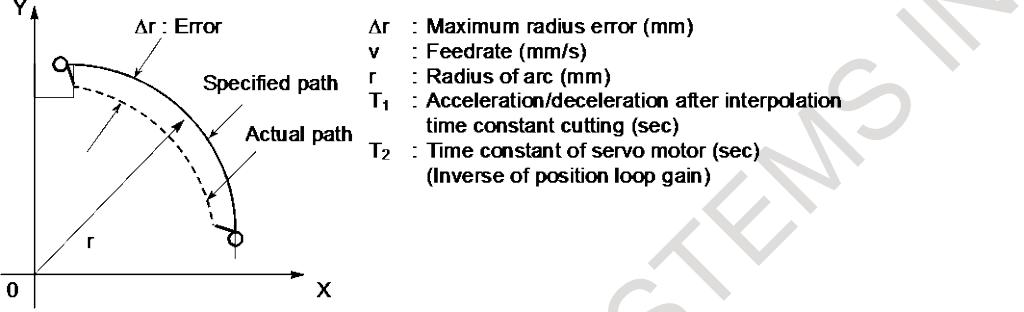

The maximum error in the radial direction  $(∆r)$  can be approximated by the following expressions:

$$
\Delta r = (\frac{1}{2}T_1^2 + \frac{1}{2}T_2^2)\frac{v^2}{r}
$$
 ... Exponential acceleration/deceleration

$$
\Delta r = (\frac{1}{24}T_1^2 + \frac{1}{2}T_2^2)\frac{V^2}{r}
$$
 ...Linear acceleration/deceleration after interpolation

r  $\frac{1}{2}T_2^2$  $\frac{V^2}{r}$  $\Delta r = (\frac{1}{48}T_1^2 + \frac{1}{2}T_2^2)\frac{V^2}{r}$  ...Bell-shaped acceleration /deceleration after interpolation

If the error caused by the time constant of the servo motor is excluded, the error cause by linear acceleration/deceleration after interpolation is 1/12 of that caused by exponential acceleration/deceleration. The radius error in the case of bell-shaped acceleration/deceleration after interpolation is a half of linear acceleration/deceleration after interpolation.

3 Linear acceleration/deceleration can be executed both for cutting feed and for jog feed along a PMC axis. Acceleration/deceleration for cutting feed is executed even if acceleration/deceleration for jog feed is selected. In jog feed along the PMC axis, the time constant for cutting feed is used instead of that for jog feed.

# **7.2.4 Bell-Shaped Acceleration/Deceleration after Cutting Feed Interpolation**

## **Overview**

The bell-shaped acceleration/deceleration after cutting feed interpolation provides smooth acceleration and deceleration to reduce stress and strain on the machine. If this function is enabled (if bit 1 (CTB) of parameter No. 1610 is set to 1), acceleration/deceleration is performed as follows: Cutting feed:

Bell-shaped acceleration/deceleration (constant acceleration time)

Specify the acceleration/deceleration time constant for each axis in parameter No. 1622. Jog feed:

Exponential or bell-shaped acceleration/deceleration (constant acceleration time) Specify the acceleration/deceleration time constant for each axis in parameter No. 1624.

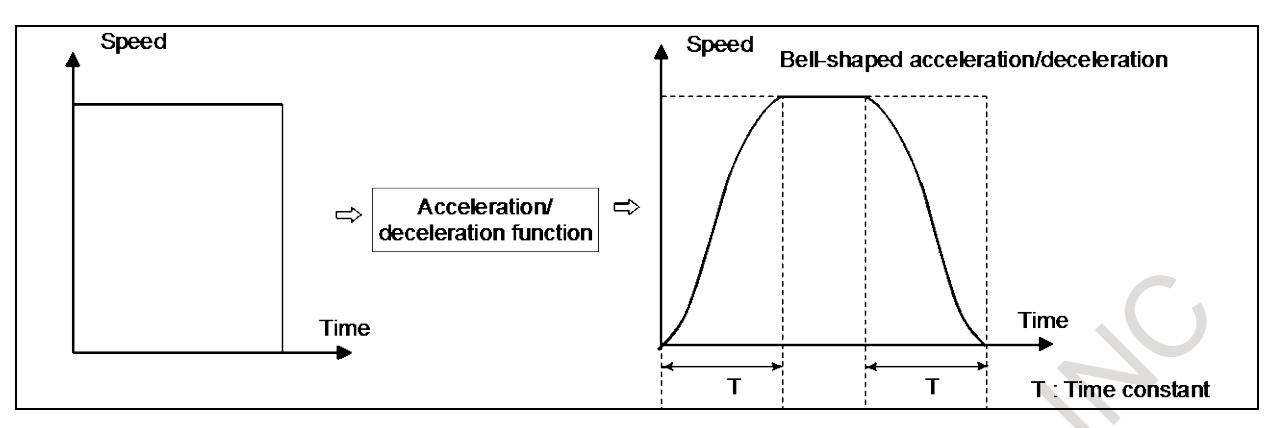

Bell-shaped acceleration/deceleration after cutting feed interpolation is enabled when bit 1 (CTB) of parameter No.1610 is specified. The time constants for cutting feed and for jog feed for each axis are specified in parameters Nos. 1622 and 1624 respectively, in the same way as exponential acceleration/deceleration. The values specified for the FL feedrate for cutting feed (parameter No. 1623) and the FL feedrate for jog feed (parameter No. 1625) are ignored (always assumed to be 0).

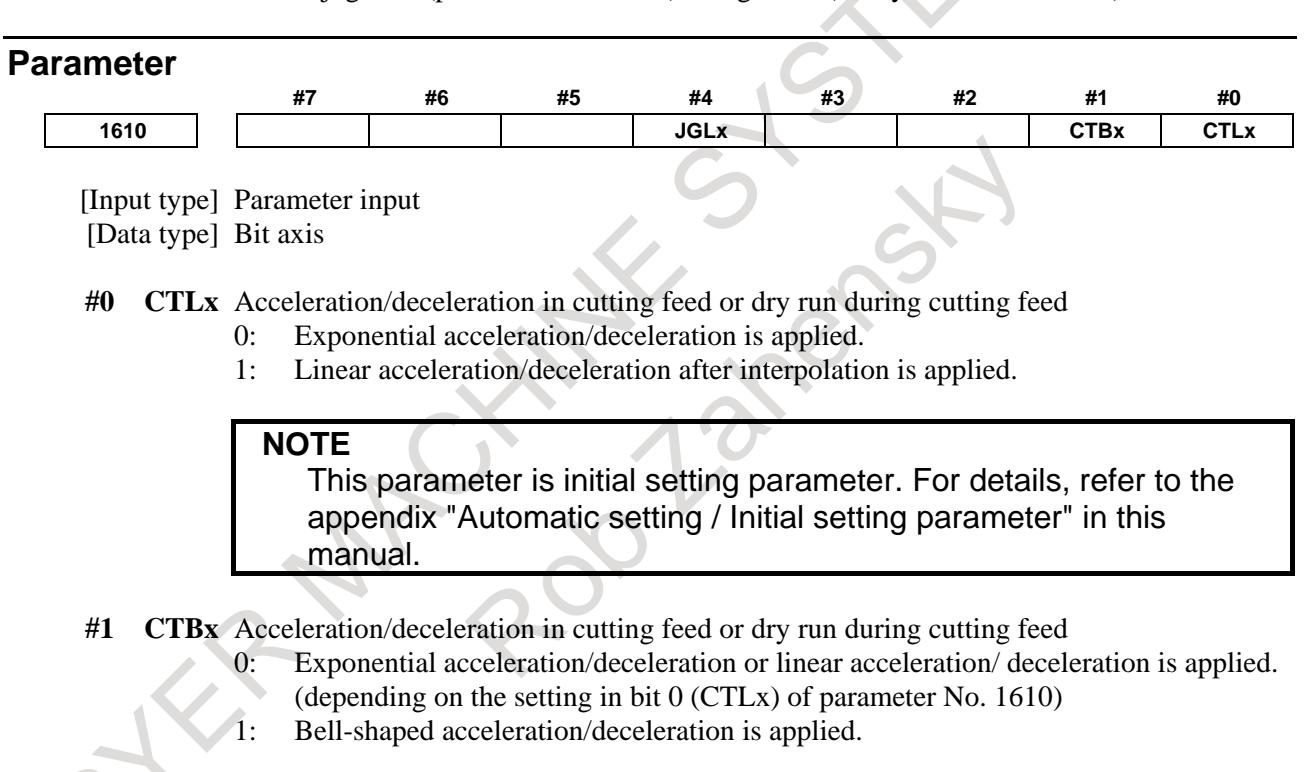

## **NOTE**

This parameter is initial setting parameter. For details, refer to the appendix "Automatic setting / Initial setting parameter" in this manual.

**#4 JGLx** Acceleration/deceleration in jog feed

- 0: Exponential acceleration/deceleration is applied.
- 1: The same acceleration/deceleration as for cutting feedrate is applied.
	- (Depending on the settings of bits 1 (CTBx) and 0 (CTLx) of parameter No. 1610)

## **NOTE**

This parameter is initial setting parameter. For details, refer to the appendix "Automatic setting / Initial setting parameter" in this manual.

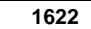

**1622 Time constant of acceleration/deceleration in cutting feed for each axis**

[Input type] Parameter input [Data type] Word axis [Unit of data] msec [Valid data range] 0 to 4000

Set the time constant used for exponential acceleration/deceleration in cutting feed, bell-shaped acceleration/deceleration after interpolation or linear acceleration/deceleration after interpolation in cutting feed for each axis. Which type to use is selected with bits  $1$  (CTBx) and  $0$  (CTLx) of parameter No. 1610. Except for special applications, the same time constant must be set for all axes in this parameter. If the time constants set for the axes differ from each other, proper straight lines and arcs cannot be obtained.

**NOTE**

**1624 Time constant of acceleration/deceleration in jog feed for each axis.**

[Input type] Parameter input [Data type] Word axis [Unit of data] msec [Valid data range] 0 to 4000 Set the time constant used for acceleration/deceleration in jog feed for each axis.

#### **Note**

- 1 If bell-shaped acceleration/deceleration after interpolation during cutting feed is enabled, bell-shaped acceleration/deceleration is executed during cutting feed and during a dry run. Bell-shaped acceleration/deceleration can also be executed during jog feed if the bit 4 (JGL) of parameter No. 1610 is specified accordingly.
- 2 In circular interpolation, the actual tool path after acceleration/deceleration deviates from the programmed arc in the radial direction. To overcome this radial deviation, see the note on linear Acceleration/Deceleration after Cutting Feed Interpolation.
- 3 Bell-shaped acceleration/deceleration can be executed both for cutting feed and for jog feed along a PMC axis. The time constant for acceleration/deceleration for jog feed is the same as that for cutting feed. In jog feed along the PMC axis, the time constant for cutting feed is used instead of that for jog feed.

# **7.2.5 Optimum Torque Acceleration/Deceleration**

# **Overview**

This function enables acceleration/deceleration in accordance with the torque characteristics of the motor and the characteristics of the machines due to its friction and gravity.

Usually, because of the friction of the machine, gravity, the torque characteristics of the motor, and other factors, the acceleration/ deceleration performance (torque for acceleration/deceleration) is different with direction of movement, acceleration or deceleration. In this function, acceleration pattern of rapid traverse for the following situations, plus movement and acceleration, plus movement and deceleration, minus movement and acceleration, minus movement and deceleration can be set into parameters according to the torque for acceleration/deceleration of each situation. Acceleration/deceleration can be performed according to these parameter setting, so that the most of the capability of the motor can be used and positioning time can be reduced.

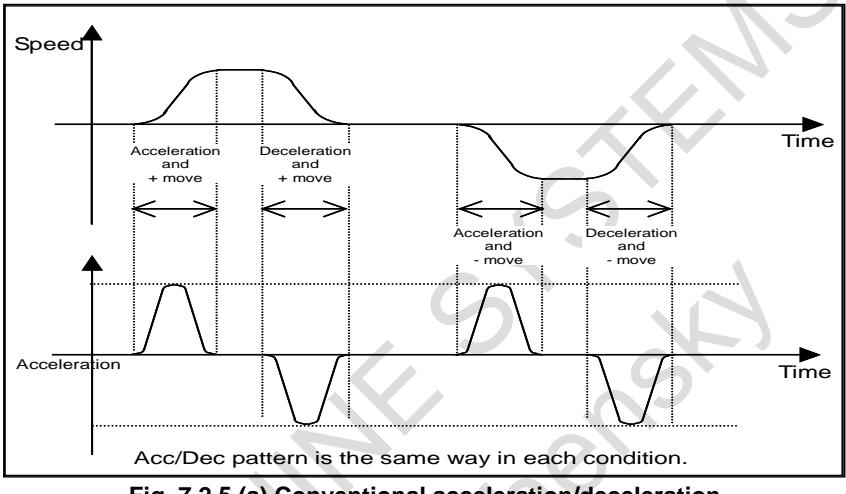

**Fig. 7.2.5 (a) Conventional acceleration/deceleration**

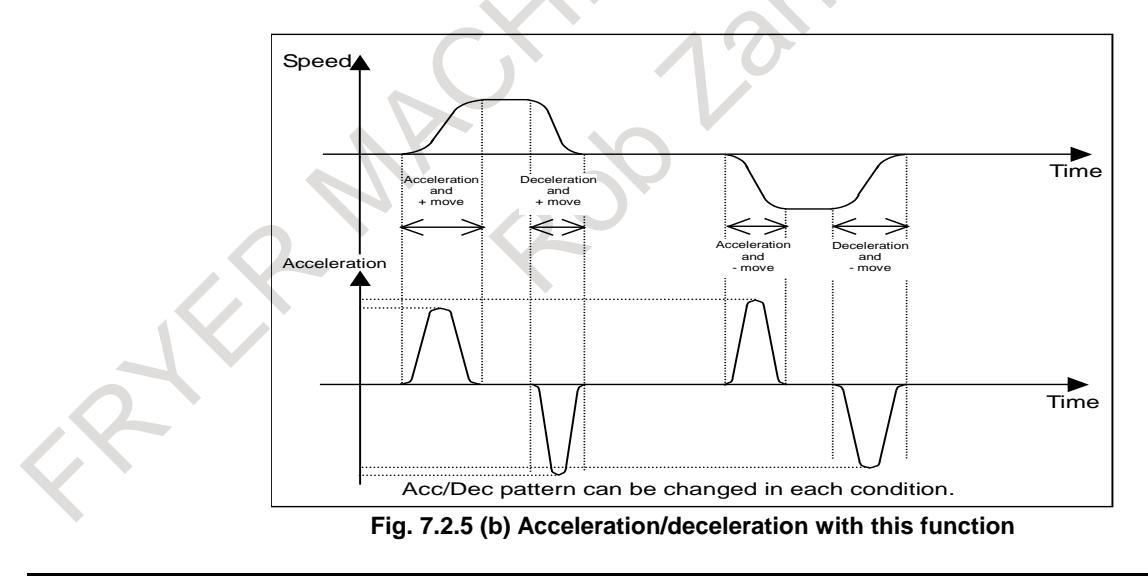

# **Explanation**

Optimum torque acceleration/deceleration selects the acceleration pattern set with parameters on the basis of the axial movement direction and the acceleration/deceleration state, determines the acceleration for each axis from the current speed, and controls the tangential acceleration/deceleration for rapid traverse.

## **- Setting optimum torque acceleration/deceleration**

When bit 0 (FAP) of parameter No. 19540 and bit 1 (LRP) of parameter No. 1401 are set to 1, and a value other than 0 is set for any one of the axes as the reference acceleration in parameter No. 1671 as shown in the Fig. 7.2.5 (a), rapid traverse is accelerated/decelerated by optimum torque acceleration/deceleration.

acceleration pattern".

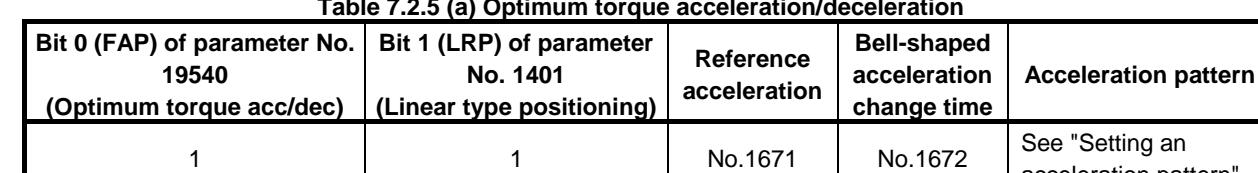

#### **Table 7.2.5 (a) Optimum torque acceleration/deceleration**

To enable bell-shaped acceleration/deceleration in addition to optimum torque acceleration/deceleration, set the bell-shaped acceleration change time with parameter No. 1672.

#### **NOTE**

B-64693EN-1/01

To use optimum torque acceleration/deceleration, set bit 5 (FRP) of parameter No. 19501 to 1.

#### **- Required conditions in addition to parameter setting**

If the conditions for performing AI contour control and for look-ahead acceleration/deceleration before interpolation are satisfied, optimum torque acceleration/deceleration is performed for accelerating and decelerating rapid traverse. However, when bit 0 (FAE) of parameter No. 11240 is set to 1, optimum torque acceleration/deceleration is enabled even if AI contour control is disabled. If rapid traverse is subject to optimum torque acceleration/deceleration, after-interpolation acceleration/deceleration does not apply to rapid traverse.

#### **- Cases in which optimum torque acceleration/ deceleration is disabled**

If optimum torque acceleration/deceleration is disabled by parameter settings, or the required conditions other than parameter settings are not satisfied, acceleration/deceleration after interpolation is used to accelerate and decelerate rapid traverse.

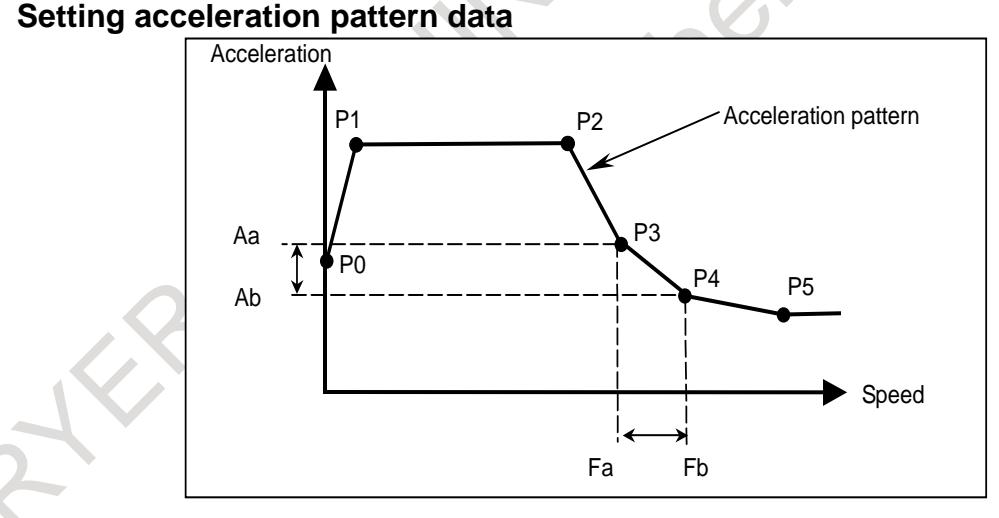

**Fig. 7.2.5 (c) Setting acceleration pattern**

Set the speed and the acceleration at each of the acceleration setting points P0 to P5 for each condition, plus movement and acceleration, plus movement and deceleration, minus movement and acceleration, minus movement and deceleration, and for each axis.

The line joining the acceleration setting points is regarded a acceleration pattern.

For example, while the speed is between Fa and Fb in the Fig. 7.2.5 (c), the acceleration is calculated with Aa and Ab. Tangential acceleration is controlled not to exceed the calculated acceleration for each axis.

#### **NOTE**

It is not desirable to set an acceleration pattern in which a large acceleration is set right at a speed of 0, because this will shock the machine. So, **be sure to set an acceleration pattern so that a relatively low acceleration rate is applied at speed 0** as shown Fig. 7.2.5 (c).

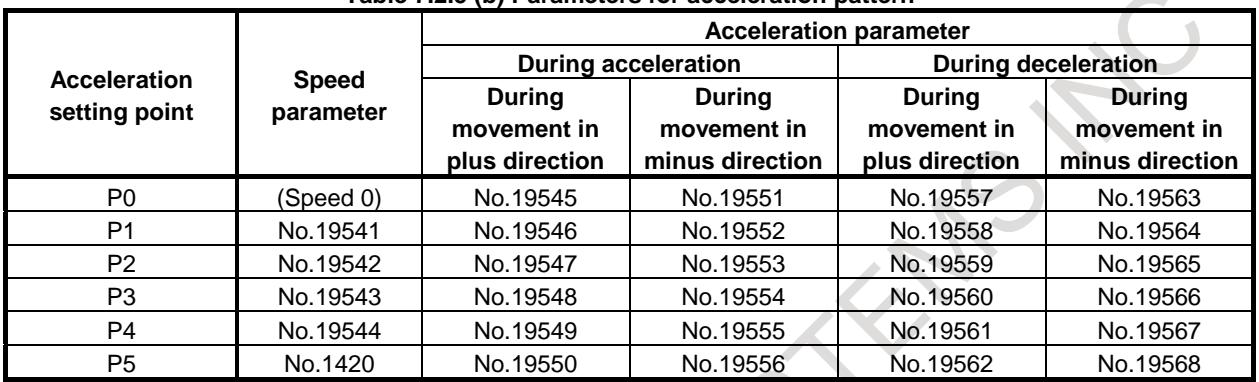

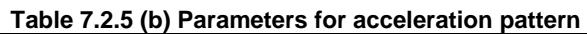

The speed at P0 is 0, and the speed at P5 is the rapid traverse rate specified with parameter No. 1420. The speeds at P1 to P4 are to be set into speed parameters Nos. 19541 to 19544 as ratio to the rapid traverse speed (parameter No. 1420).

Any acceleration setting point for which the speed parameter (one of Nos. 19541 to 19544) is set to 0 will be skipped, and the next point whose speed parameter is set to a non-zero value will be joined together connected with line. The polygonal line is regarded as acceleration pattern.

The accelerations at P0 to P5 are to be set into acceleration parameters Nos. 19545 to 19568 as ratio to the reference acceleration. If any of the acceleration parameters Nos. 19545 to 19568 is set to 0, the acceleration is assumed 100% (Reference acceleration). Acceleration parameters should be set to 0 at the acceleration setting point whose speed parameter is set to 0.

If this function is enabled and parameter No. 1671 for an axis are set to 0, the following values are assumed as the reference acceleration for that axis:

 $1000.0$ mm/sec<sup>2</sup>, 100.0inch/sec<sup>2</sup>, 100.0 degree/sec<sup>2</sup>

#### **- Example of setting acceleration pattern data**

In this example, the machine is equipped with the a*i*S 30/4000. Motor speed at rapid traverse is  $3000 \, (\text{min}^{\text{-1}})$ .

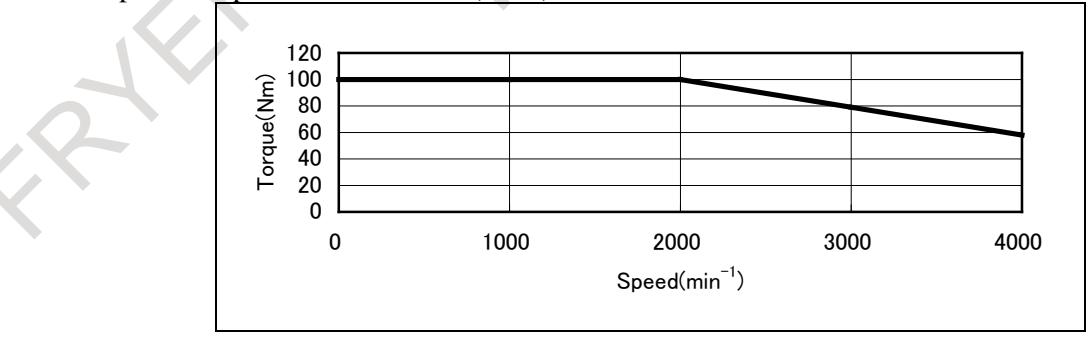

**Fig. 7.2.5 (d) Speed-torque characteristics of model** a*i***S 30/4000**

Specifications of the motor model a*i*S 30/4000

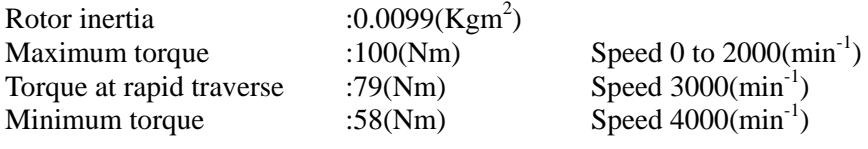

It assumes that 10 (Nm) is needed for the friction torque, so that the torque for acceleration/deceleration is shown as the following figure.

Because the friction torque is different on each machine, it is necessary to observe the actual torque output on the machine for deciding acceleration pattern.

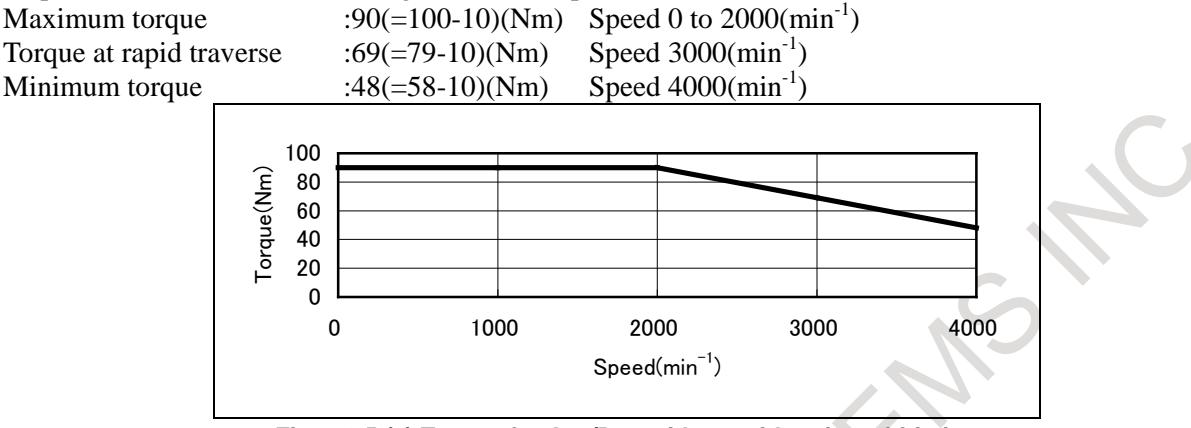

**Fig. 7.2.5 (e) Torque for Acc/Dec with consideration of friction**

Let the torque be x (Nm), the inertia be  $y(Kgm^2)$ , and the ball screw pitch p(mm), then the acceleration A is calculated as follows:

$$
A = \frac{x[N \cdot m]}{y[kg \cdot m^2]} \times \frac{p}{2\pi} [mm] = \frac{x([kg \cdot m/\sec^2][m])}{y[kg \cdot m^2]} \times \frac{p}{2\pi} [mm]
$$

 $\frac{x \times p}{2\pi \times y}$  [*mm* / sec<sup>2</sup>]  $=\frac{x \times \sqrt{2}}{2\pi \times}$ 

Machine specification is assumed as follows,

Ball screw pitch : 16 (mm)

Inertia : The machine inertia is to be 2.0 times higher than that of the rotor. (Rotor inertia:  $0.0099$  (Kgm<sup>2</sup>))

Assumption magnification as inertia of rotor and machine : 3.0 times

According to the above equation of torque and acceleration, the acceleration at maximum torque is,

$$
\frac{90 \times 16}{2\pi \times 3.0 \times 0.0099} = 7717 \text{[mm/sec}^2\text{]}
$$

The acceleration when torque 69 (Nm) at rapid traverse rate  $(3000 \text{ min}^{-1})$  is,

$$
\frac{69 \times 16}{2\pi \times 3.0 \times 0.0099} = 5916 \, [\text{mm/sec}^2]
$$

From the above data, the parameters related to acceleration pattern is given in the Table 7.2.5 (c). The example assumes that the torque for acceleration/deceleration is the same regardless of whether

acceleration or deceleration is in progress or whether the movement is in the plus or minus direction.

When setting the speed at P1, use the following value as a rough guide:

If a bell-shaped acceleration change time (parameter No. 1672) is set, use as a rough guide the ratio of the following speed to the rapid traverse rate:

Reference acceleration  $\times$  T2/4

where T2 is the bell-shaped acceleration change time (msec).

For example, assume T2 to be 40 msec, then the speed at P1 should be approximately

- 4124 [mm/sec2 ]×40 [msec]/4
- =4124 [mm/sec<sup>2</sup>]×602×40 [msec]/60000/4

 $=$ 2474 [mm/min]

If no bell-shaped acceleration change time (parameter No. 1672) is set, use about 5% of the rapid traverse rate as a rough guide.

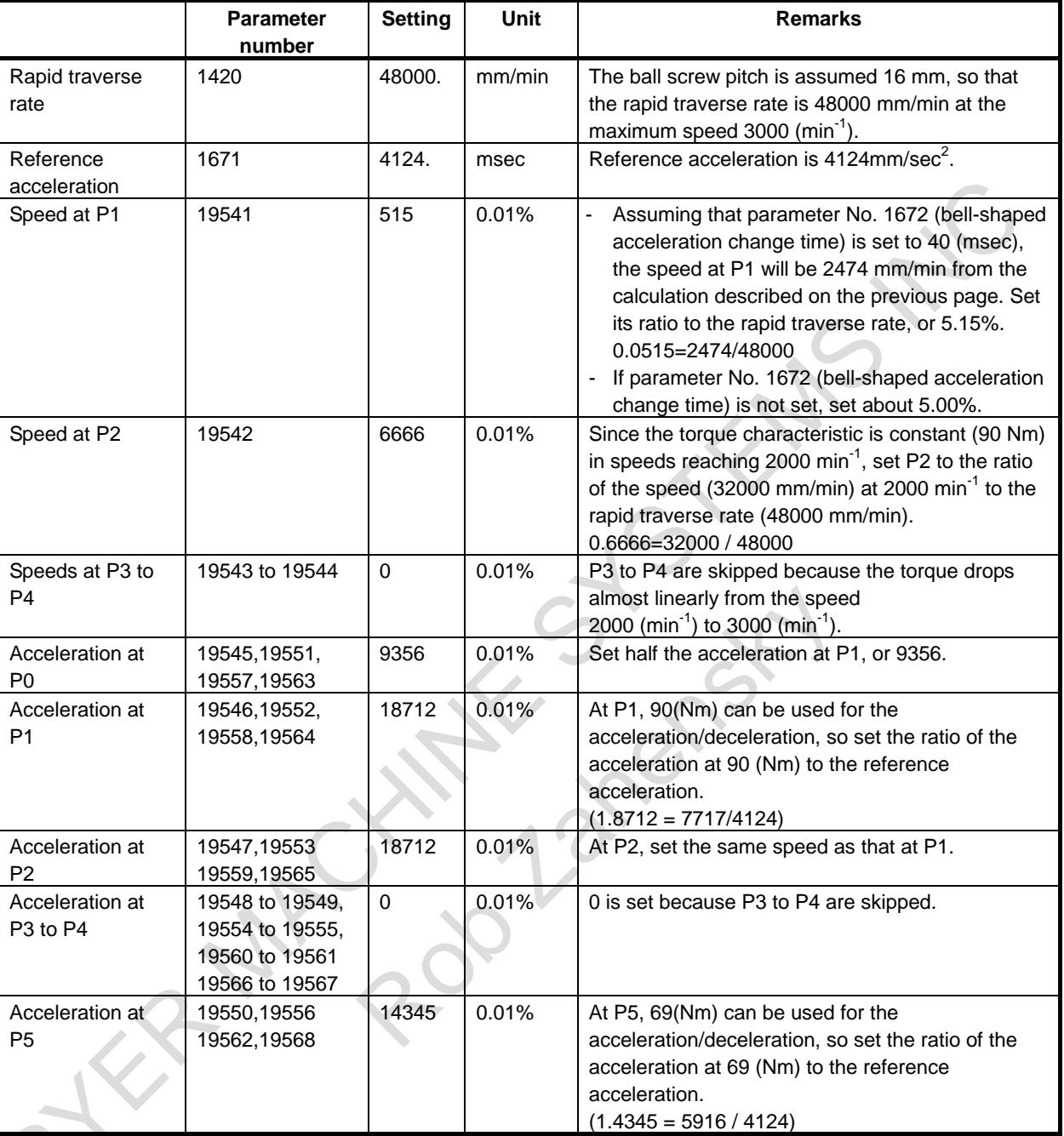

#### **Table 7.2.5 (c) Example of setting parameters related to acceleration pattern**

With the above parameter settings, the acceleration pattern will be shown as the Fig. 7.2.5 (f). From speeds from 0 mm/min to 2474 mm/min, the acceleration as calculated in accordance with the acceleration pattern is applied; from speeds from 2474 mm/min to 32000 mm/min, an acceleration of 7716 mm/sec<sup>2</sup>; and from speeds from 32000 mm/min to 48000 mm/min, the acceleration as calculated in accordance with the acceleration pattern.

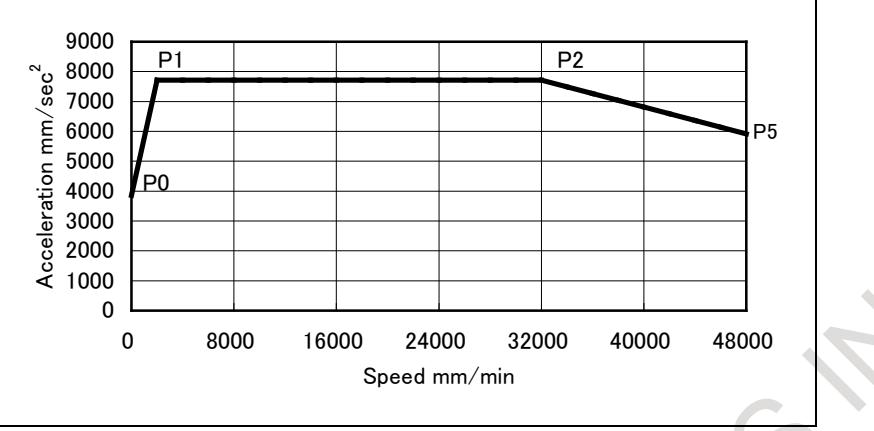

**Fig. 7.2.5 (f) Acceleration pattern with consideration of friction**

#### **NOTE**

The values in the model  $\alpha$ *i*S 30/4000 speed-torque characteristic diagram are just typical ones. The values will change depending on the digital servo software, parameters, input voltage, and other factors.

The optimum acceleration will, therefore, change due to the characteristics of the machine.

#### **- Examples of setting if the torque of acceleration/deceleration differs depending on whether acceleration or deceleration is in progress and whether the movement is in the plus or minus direction**

From the effect of gravity and friction, torque for acceleration/deceleration is different on each condition, such as acceleration, deceleration or plus move (up), minus move (down).

The following example is for the vertical axis and gravity and friction torque are assumed as follows. Torque of gravity : 20 (Nm)

Torque of friction : 10 (Nm)

Because these value are different on each machine, it is necessary to observe the output torque on the actual machine for deciding acceleration pattern.

The conditions are the same as the previous example.

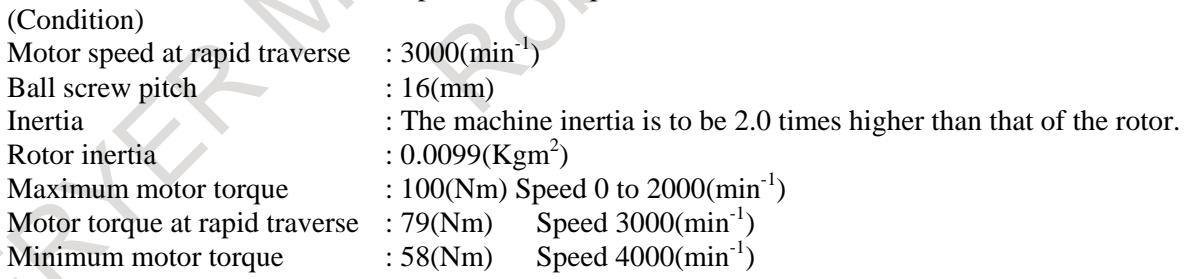

(1) In case of plus move (up) and acceleration

Because torque of Gravity and friction work against the output torque of motor, the torque for acceleration/deceleration is as follows.

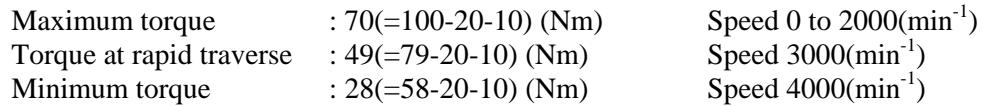

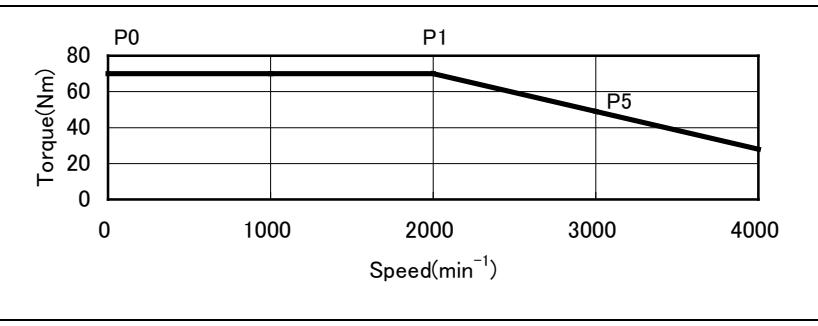

**Fig. 7.2.5 (g) Torque for Acc/Dec in case of + move and acceleration with consideration of gravity and friction.**

Parameter setting is as follows,

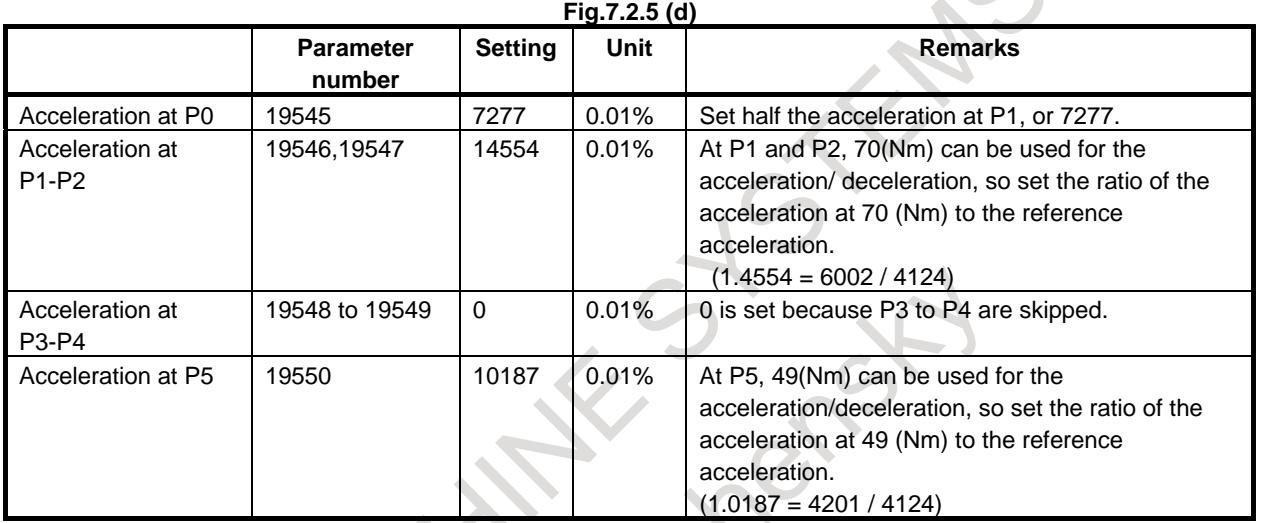

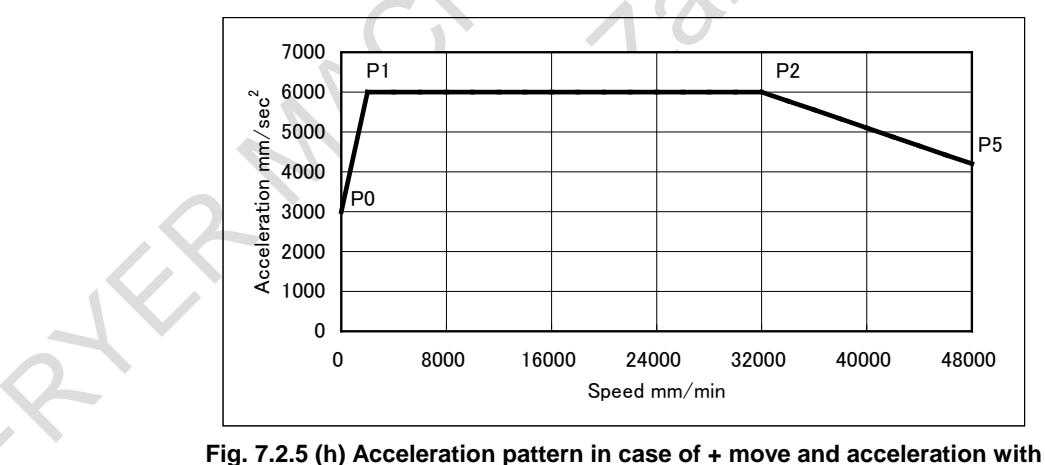

**consideration of gravity and friction.**

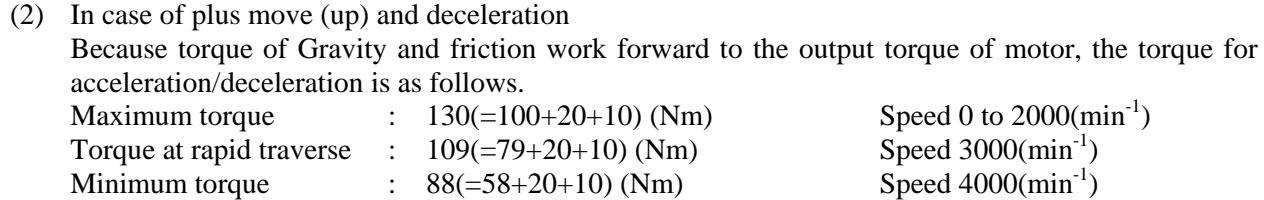

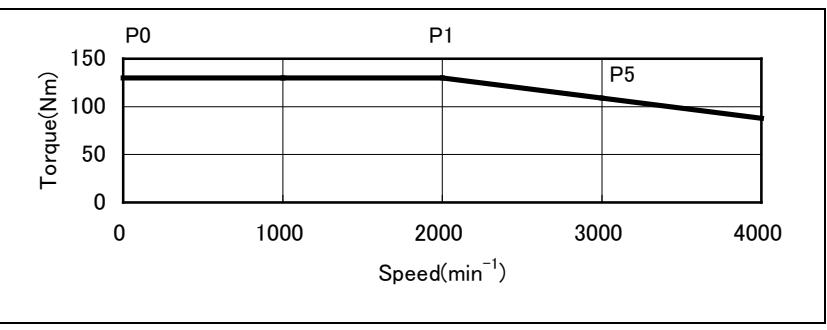

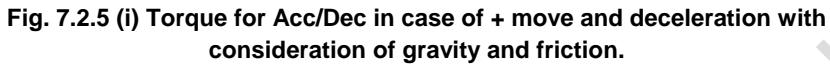

Parameter setting is as follows,

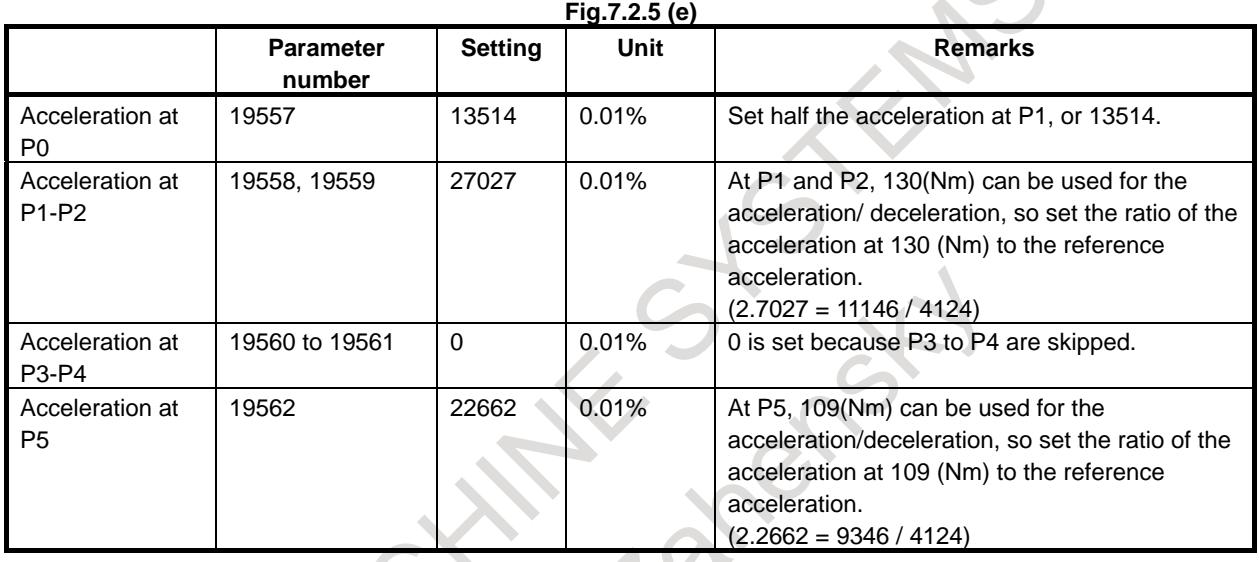

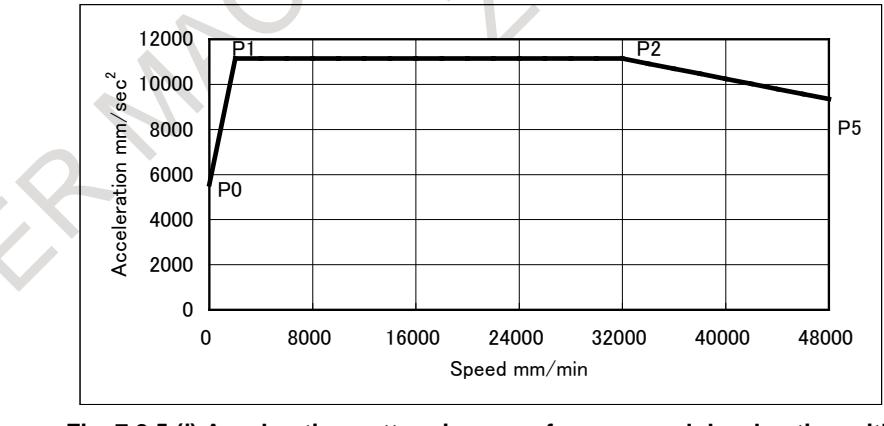

**Fig. 7.2.5 (j) Acceleration pattern in case of + move and deceleration with consideration of gravity and friction.**

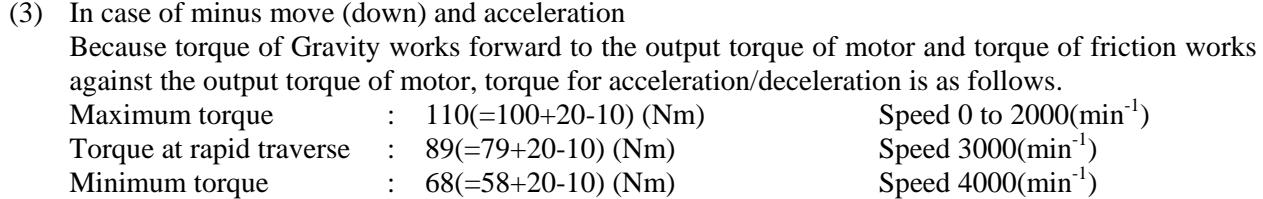

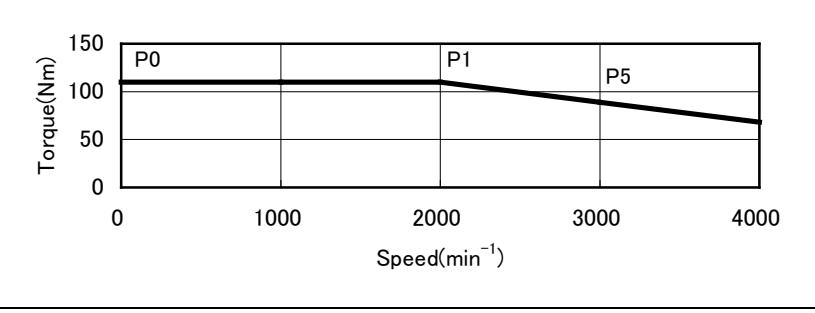

**Fig. 7.2.5 (k) Torque for Acc/Dec in case of - move and acceleration with consideration of gravity and friction.**

Parameter setting is as follows,

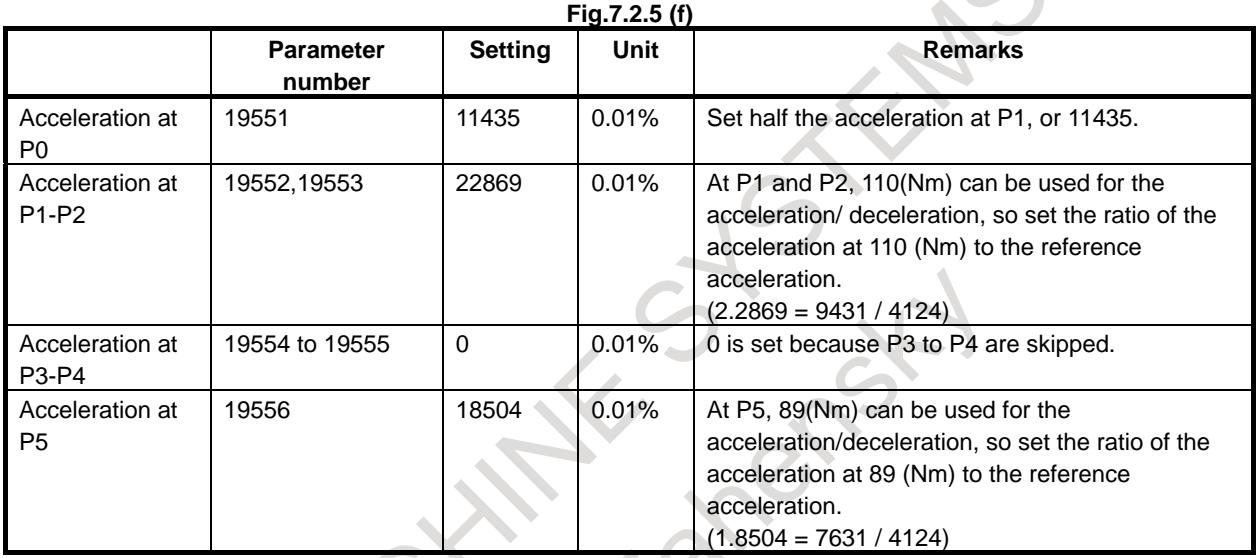

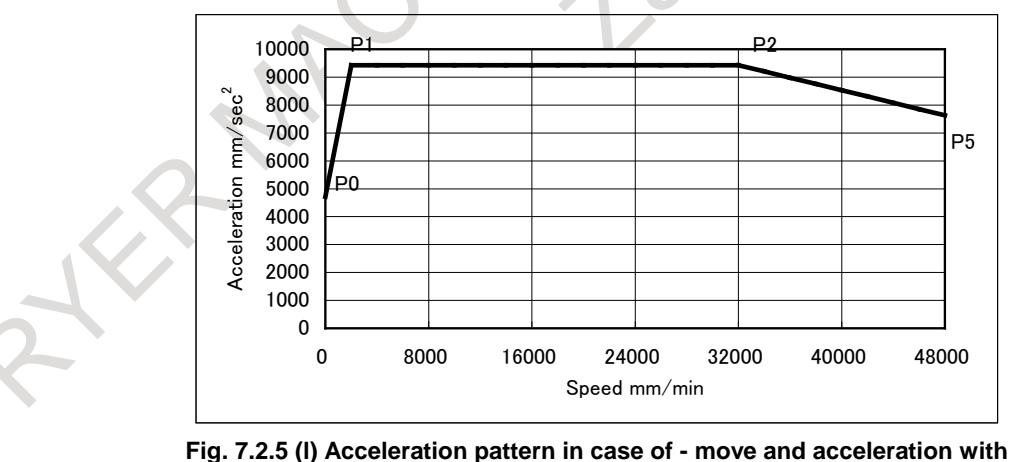

**consideration of gravity and friction.**

(4) In case of minus move (down) and deceleration Because torque of Gravity works against the output torque of motor and torque of friction works forward to the output torque of motor, torque for acceleration/deceleration is as follows.

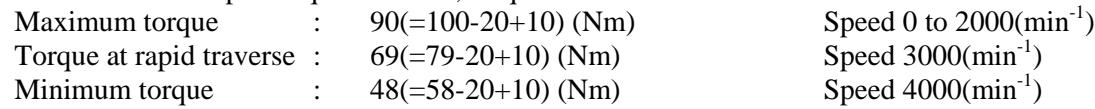

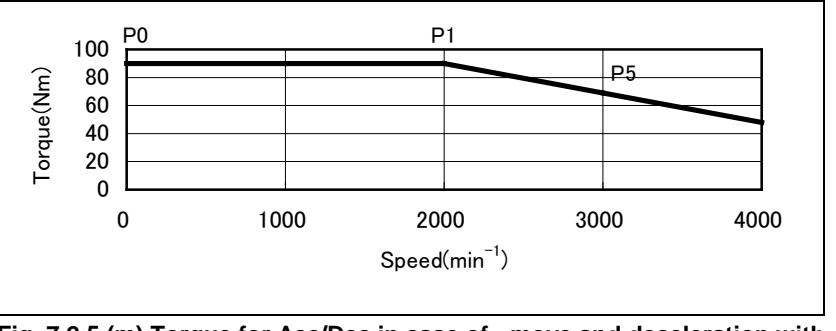

**Fig. 7.2.5 (m) Torque for Acc/Dec in case of - move and deceleration with consideration of gravity and friction.**

Parameter setting is as follows,

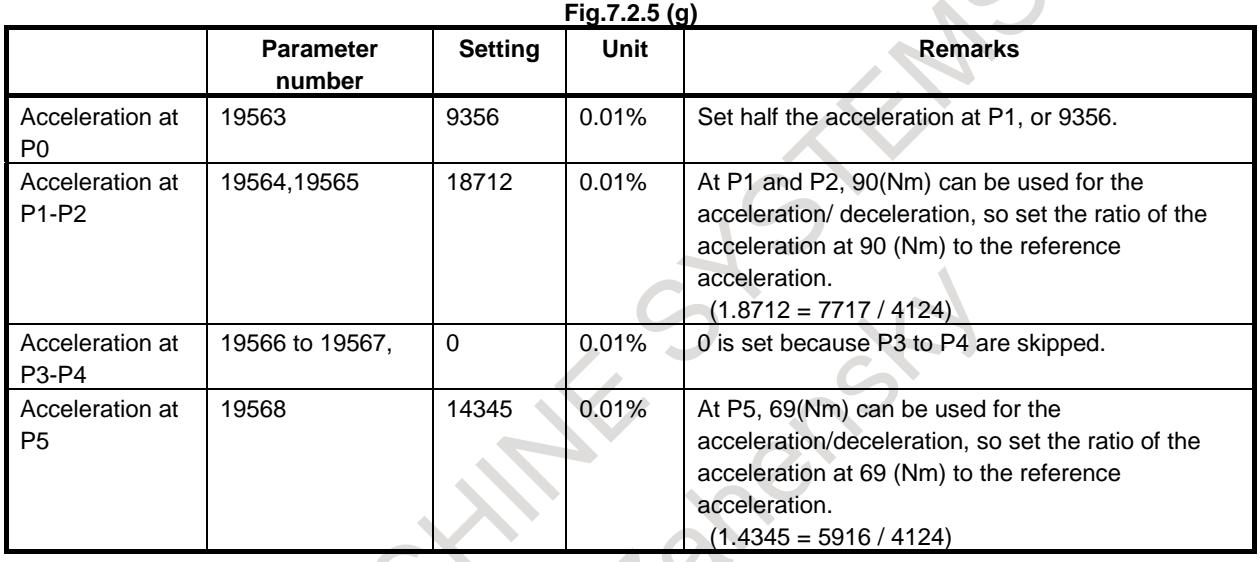

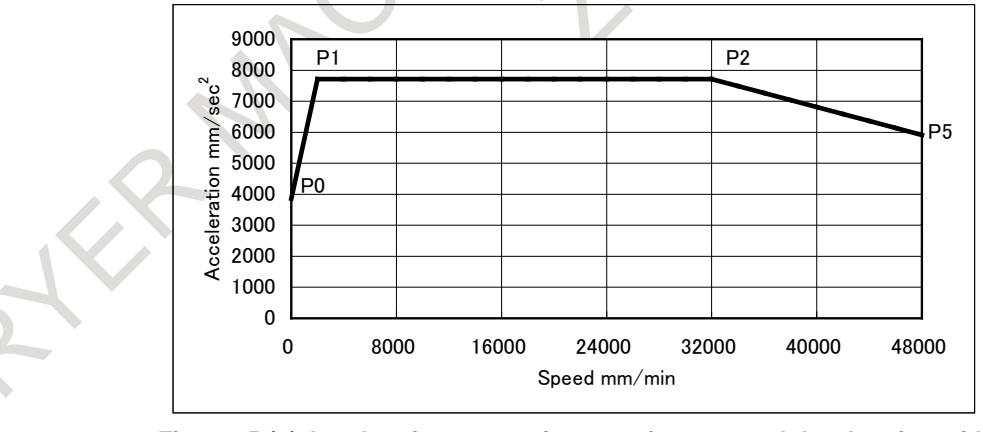

**Fig. 7.2.5 (n) Acceleration pattern in case of - move and deceleration with consideration of gravity and friction.**

## **Limitation**

#### **- Linear interpolation positioning**

Optimum torque acceleration/deceleration is not enabled unless linear interpolation positioning is set (bit 1 (LRP) of parameter No. 1401 is set to 1).

#### **- Valid modes and conditions**

Optimum torque acceleration/deceleration is enabled when look-ahead acceleration/deceleration before interpolation (AI contour control mode) is active and the conditions under which look-ahead acceleration/deceleration before interpolation is performed are satisfied (bit 1 (LRP) of parameter No. 1401 is set to 1, and bit 5 (FRP) of parameter No. 19501 is set to 1, and parameter No.1671 is set to non-zero value).

However, when bit 0 (FAE) of parameter No. 11240 is set to 1, optimum torque acceleration/deceleration is enabled even if AI contour control is disabled.

#### **- Target axes**

Optimum torque acceleration/deceleration cannot be performed for a specific axis only. All axes operated by programmed commands are targeted for optimum torque acceleration/deceleration. This means that the PMC axes are excluded.

#### **- Acceleration pattern**

In the same direction move, it is necessary that the acceleration during deceleration is set 1/3 of one during acceleration at least.

Also, the acceleration pattern data must be set so that the time required for the deceleration from the rapid traverse rate to a speed of 0 does not exceed 4000 (msec). This does not include the acceleration change time of bell-shaped acceleration/deceleration.

If the deceleration acceleration ratio or the time required for the deceleration to a speed of 0 exceeds the above range, alarm DS1710, "ILLEGAL ACC. PARAMETER (OPTIMUM TORQUE ACC/DEC)" will be issued at the time rapid traverse is executed.

A slight error will occur between the specified acceleration and the actual acceleration.

# **Parameter**

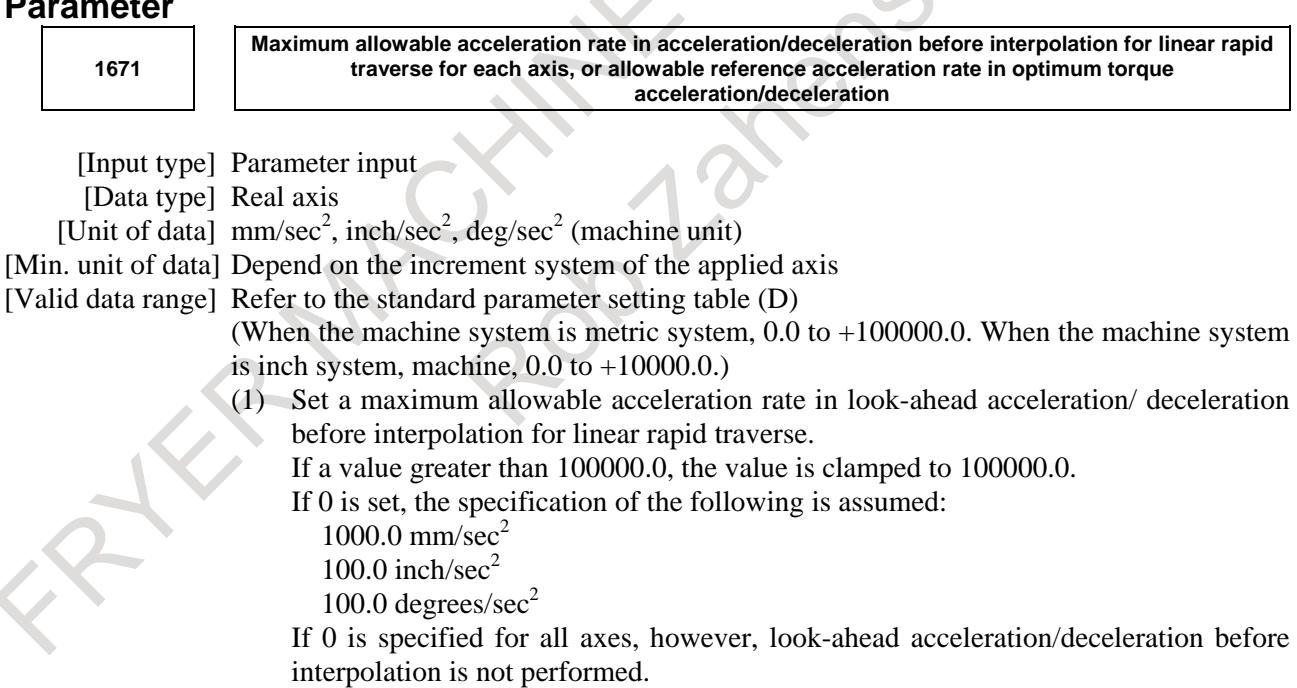

(2) Allowable reference acceleration rate in optimum torque acceleration/deceleration

#### B-64693EN-1/01

#### 7. FEEDRATE CONTROL/ACCELERATION AND DECELERATION CONTROL

**1672**

**Acceleration change time of bell-shaped acceleration/deceleration before interpolation for linear rapid traverse, or acceleration change time of bell-shaped acceleration/deceleration in optimum torque acceleration/deceleration**

[Input type] Parameter input

[Data type] 2-word path [Unit of data] msec

[Valid data range] 0 to 200

- (1) Set an acceleration change time of bell-shaped acceleration/ deceleration for linear rapid traverse (time for changing from the state of constant feedrate (A) to the state of constant acceleration/deceleration (C) at the acceleration rate calculated from the acceleration rate set in parameter No. 1671: time of (B) in the figure below).
- (2) Set an acceleration change time of bell-shaped acceleration/ deceleration in optimum torque acceleration/deceleration (time for changing from the state of constant feedrate (A) to the state of acceleration/deceleration (C) at the acceleration rate calculated from optimum torque acceleration/deceleration: time of (B) in the figure).

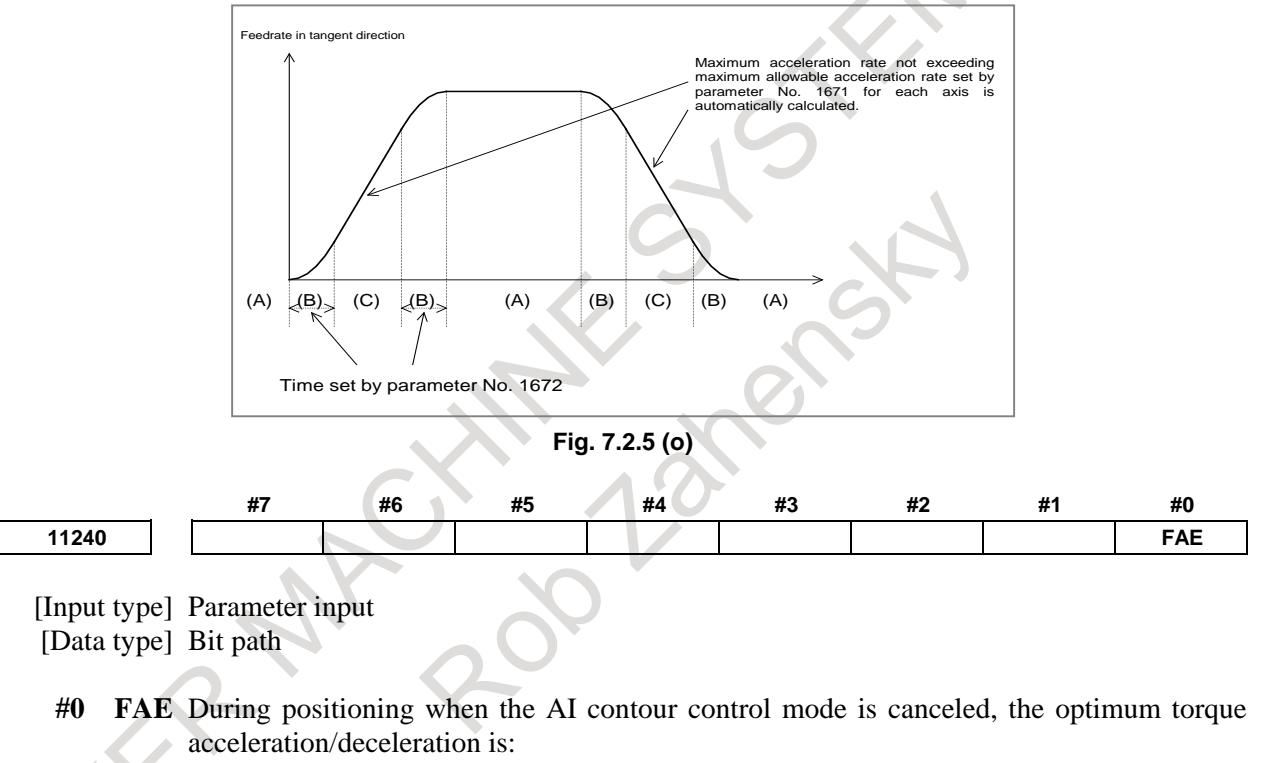

- 0: Disabled.
- 1: Enabled.

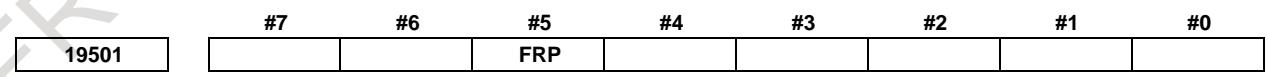

[Input type] Parameter input

[Data type] Bit path

**#5 FRP** Linear rapid traverse is:

- 0: Acceleration/deceleration after interpolation
- 1: Look-ahead acceleration/deceleration before interpolation

Set a maximum allowable acceleration rate for each axis in parameter No. 1671.

When using look-ahead bell-shaped acceleration/deceleration before interpolation, set an acceleration rate change time in parameter No. 1672.

When this parameter is set to 1, look-ahead acceleration/deceleration before interpolation is also applied to rapid traverse if all conditions below are satisfied. At this time, acceleration/deceleration after interpolation is not applied.

- Bit 1 (LRP) of parameter No. 1401 is set to 1: Linear interpolation type positioning
- A value other than 0 is set in parameter No. 1671 for an axis.
- The AI contour control mode is set.

If all of these conditions are not satisfied, acceleration/deceleration after interpolation is applied.

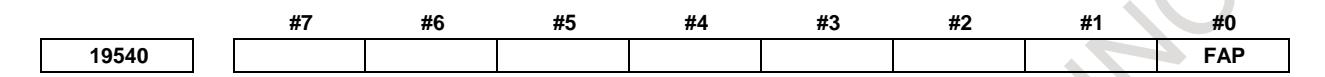

[Input type] Parameter input

[Data type] Bit path

**#0 FAP** Optimal torque acceleration/deceleration is:

- 0: Disabled.
- 1: Enabled.

When the linear positioning parameters, namely bit 1 (LRP) of parameter No. 1401 and bit 0 (FAP) of parameter No. 19540, are set to 1, and a value other than 0 is set in reference acceleration parameter No. 1671 for an axis, the acceleration/deceleration for rapid traverse becomes optimal torque acceleration/deceleration in the mode for look-ahead acceleration/deceleration before interpolation (or the AI contour control mode). Optimal torque acceleration/ deceleration is controlled according to parameter-set restricted acceleration curve data.

Setting an acceleration pattern

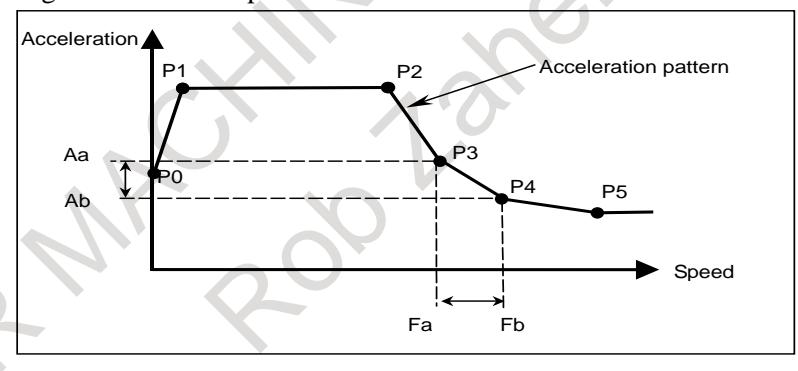

**Fig. 7.2.5 (p)**

Set the speed at each of the acceleration setting points (P0 to P5) in a corresponding parameter, then in parameters for each axis, set acceleration rates applicable in the following four cases at these speeds: when a movement in the positive direction is accelerated, when a movement in the positive direction is decelerated, when a movement in the negative direction is accelerated, and when a movement in the negative direction is decelerated.

The line connecting the acceleration setting points is the acceleration pattern.

The acceleration rate for each axis is calculated. For example, between speeds Fa to Fb in the above figure, the acceleration rates corresponding to these speeds, Aa to Ab, are used for calculation.

The tangent acceleration is controlled so that it does not exceed the calculated acceleration rate for each axis.

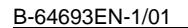

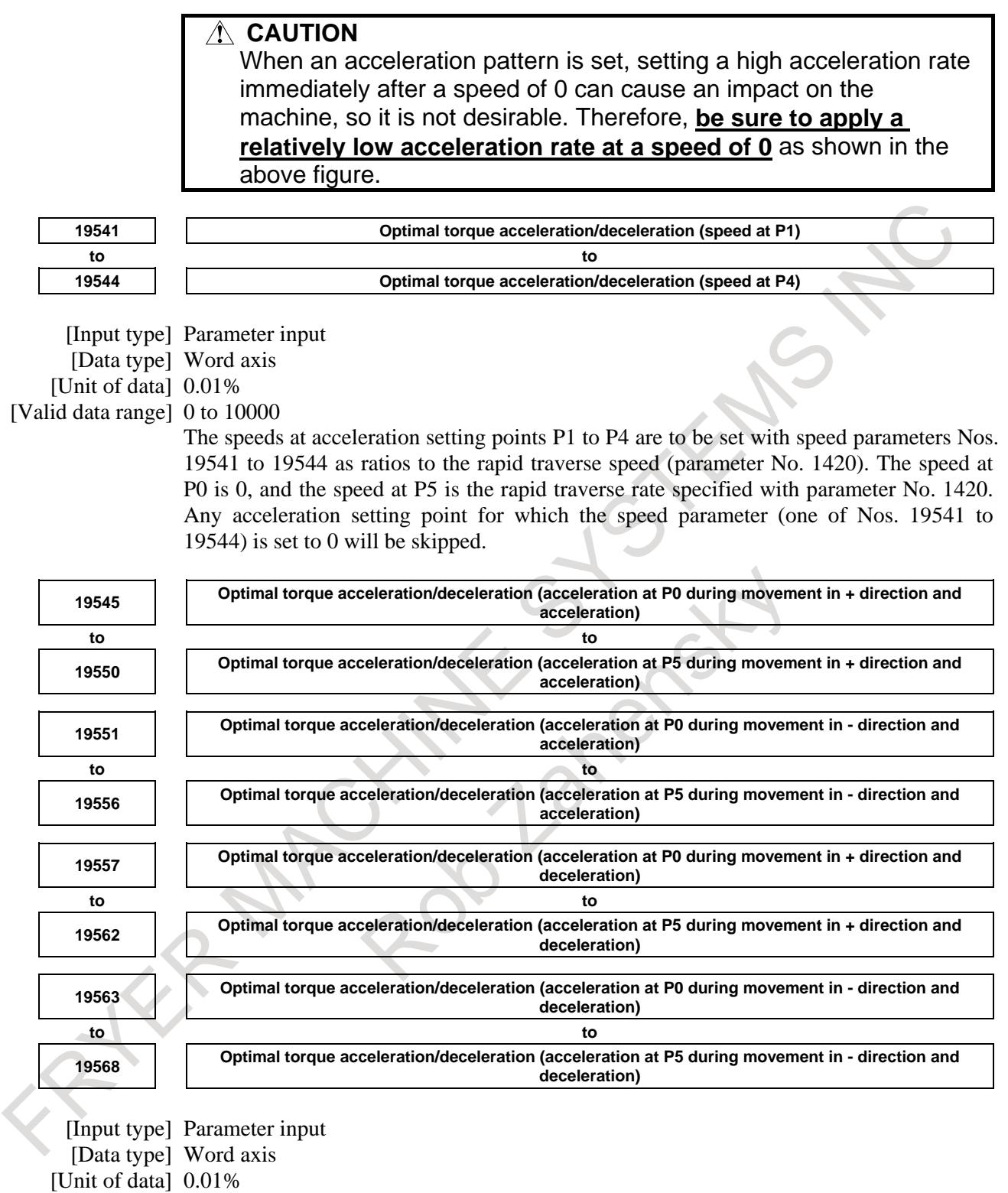

[Valid data range] 0 to 32767

For each travel direction and each acceleration/deceleration operation, set the allowable acceleration rate at each of the acceleration setting points (P0 to P5). As an allowable acceleration rate, set a ratio to the value set in the reference acceleration parameter No. 1671. When 0 is set, the specification of 100% is assumed.

# **Alarm and message**

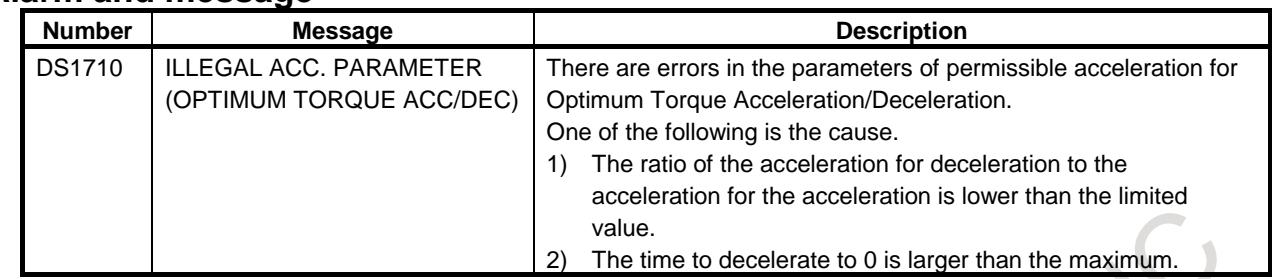

## **Reference item**

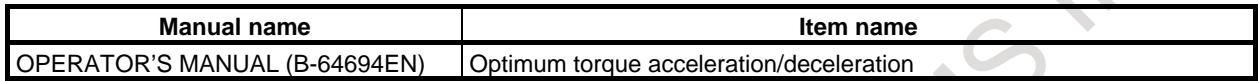

# **7.2.6 Corner Control**

# **7.2.6.1 In-position check signal**

#### **Overview**

On general CNCs, the feedrate during cutting feed never becomes 0 between two successive blocks. So, a corner may be rounded.

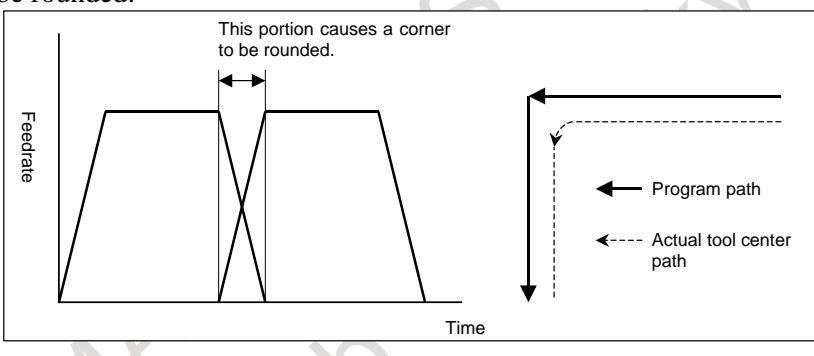

By using the in-position check signal, control can be exercised so that machining can proceed to the next block after checking that the acceleration/deceleration processing of the previous block is completed and the effective area has been entered.

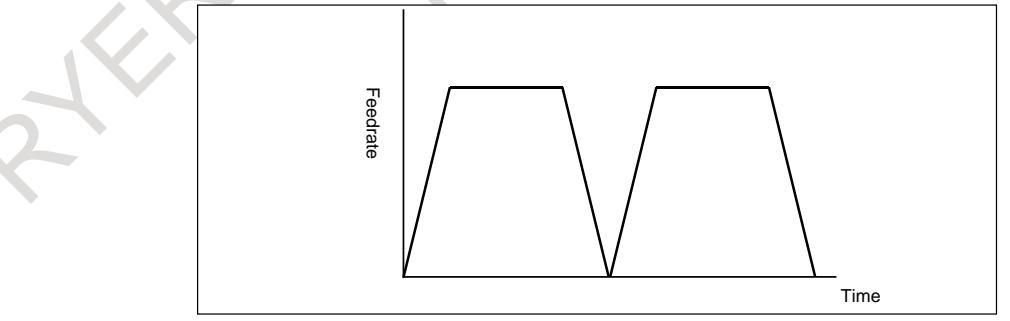

#### **Signal**

#### **In-position check signal SMZ<Gn053.6>**

- [Classification] Input signal
	- [Function] This signal selects whether to make an in-position check between successive cutting feed blocks during automatic operation.

In general, slight rounding occurs between successive cutting feed blocks because of an acceleration/deceleration delay or servo delay.

By making an in-position check (to proceed to the next block after waiting until acceleration/deceleration and servo delays disappear), this rounding can be eliminated.

[Operation] When this signal is set to "0", machining proceeds to the next block without making an in-position check between successive cutting feed blocks during automatic operation. When this signal is set to "1", machining proceeds to the next block after making an in-position check between successive cutting feed blocks during automatic operation.

# **NOTE** Before and after a block for positioning, an in-position check is made, regardless of the setting of this signal. (However, the setting of bit 5 (NCI) of parameter No. 1601 is followed.)

#### **Signal address**

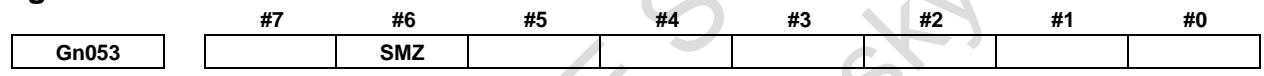

# **7.2.6.2 In-position check**

#### **Overview**

Whether the position of the servo motor is within a specified range is checked.

If the in-position check function is enabled, the CNC checks the position during deceleration. If the position is found to exceed the specified range, the CNC does not execute the next block.

#### **NOTE**

- 1 The purpose of in-position check is to check that the servo motor has reached within a specified range (specified with parameter No. 1826).
- 2 In-position check is executed for all axes in the path. Therefore, the axis which is not commanded is also the target of in-position check.

#### **Signal**

#### **In-position signals INP1 to INP8<Fn104>**

#### [Classification] Output signal

[Function] These signals indicate that the control axes are set to the in-position condition.

They are provided for each control axis, and the end number in the signal name corresponds to the control axis number.

- INPx
- $x : 1 ...$  The 1st axis is set to the in-position condition.
	- 2 ..... The 2nd axis is set to the in-position condition.
	- 3 ..... The 3rd axis is set to the in-position condition.
- $:$  :  $:$ [Output cond.] These signals turn to "1" in the following case :
	- The move command of the corresponding control axis is not specified and the servo error of the corresponding control axis is within the specified allowance.

# **NOTE**

Even if the servo error of the corresponding control axis is within the specified allowance (in-position width), the signal is not set to "1" when the axis is moving or there is acceleration/deceleration delay.

These signals turn to "0" in the following cases :

- The move command of the corresponding control axis is specified.
- The servo error of the corresponding control axis exceeds the specified allowance.

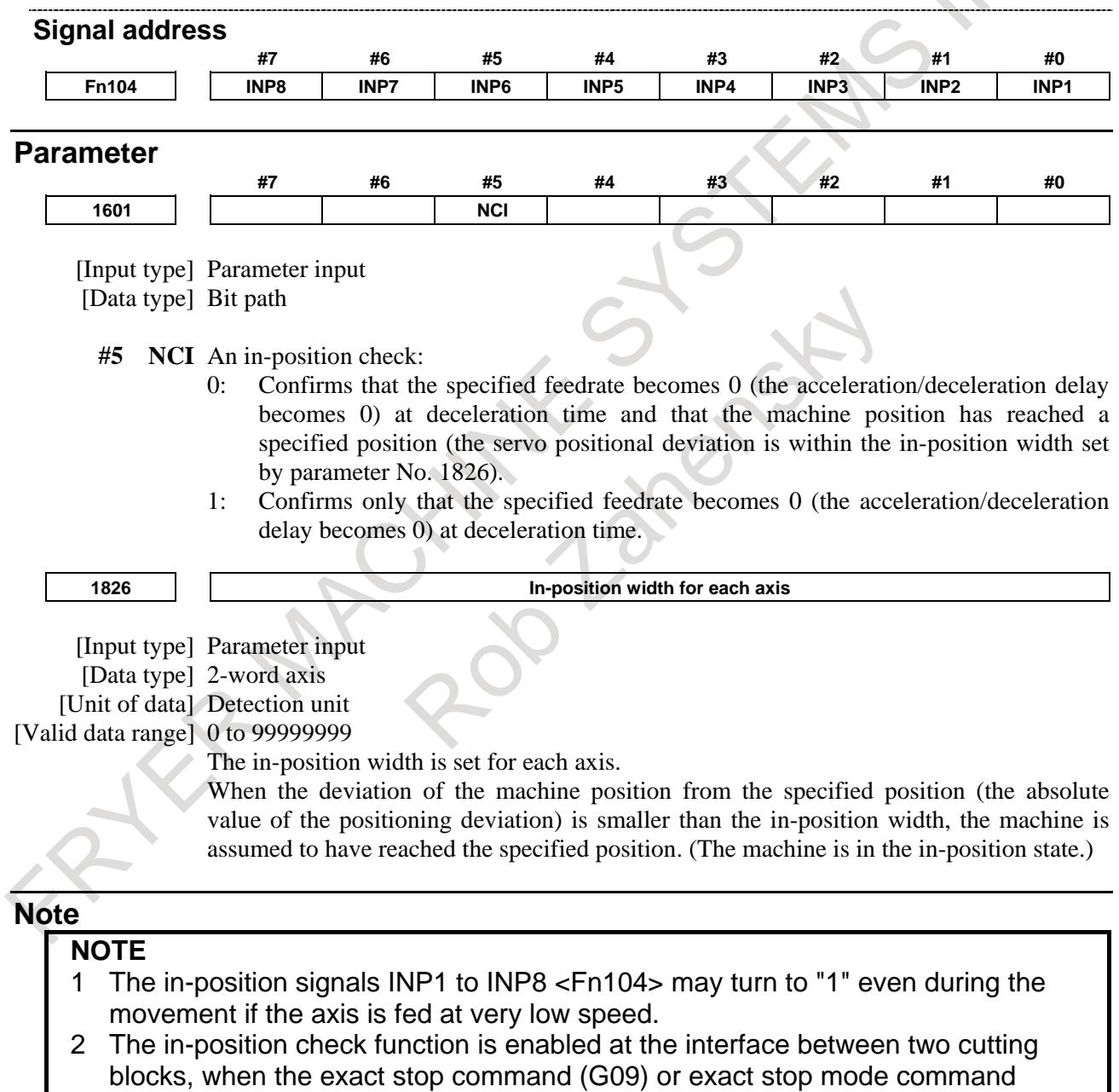

(G61) is specified
## **7.2.6.3 In-position check disable signal**

#### **Overview**

In-position check disable signal NOINPS <Gn023.5> can be used to specify whether an in-position check is executed.

#### **Explanation**

In-position check disable signal NOINPS <Gn023.5> can be used to disable a in-position check between blocks. When an in-position check is disabled, the CNC does not perform an in-position check during deceleration. That is, the CNC starts the next block before entering the in-position. This reduces the cycle time.

#### **NOTE**

- 1 When an in-position check is disabled, the CNC starts the next block before entering the in-position. Note that this may cause a difference between the program command and the actual tool path.
- 2 In-position check disable signal NOINPS <Gn023.5> can disable an in-position check between blocks, but cannot disable an in-position check by the following G codes.
	- Reference position return (G28)
	- 2nd/3rd/4th reference position return (G30)
	- Machine coordinate system selection (G53)
	- Single direction positioning (G60)

However, this signal can disable an in-position check at the midpoint of G28 and G30, or at the motion end point of G60.

To disable an in-position check in the reference position in G28 and G30, specify reference position return (G28.2, G30.2).

### **Example**

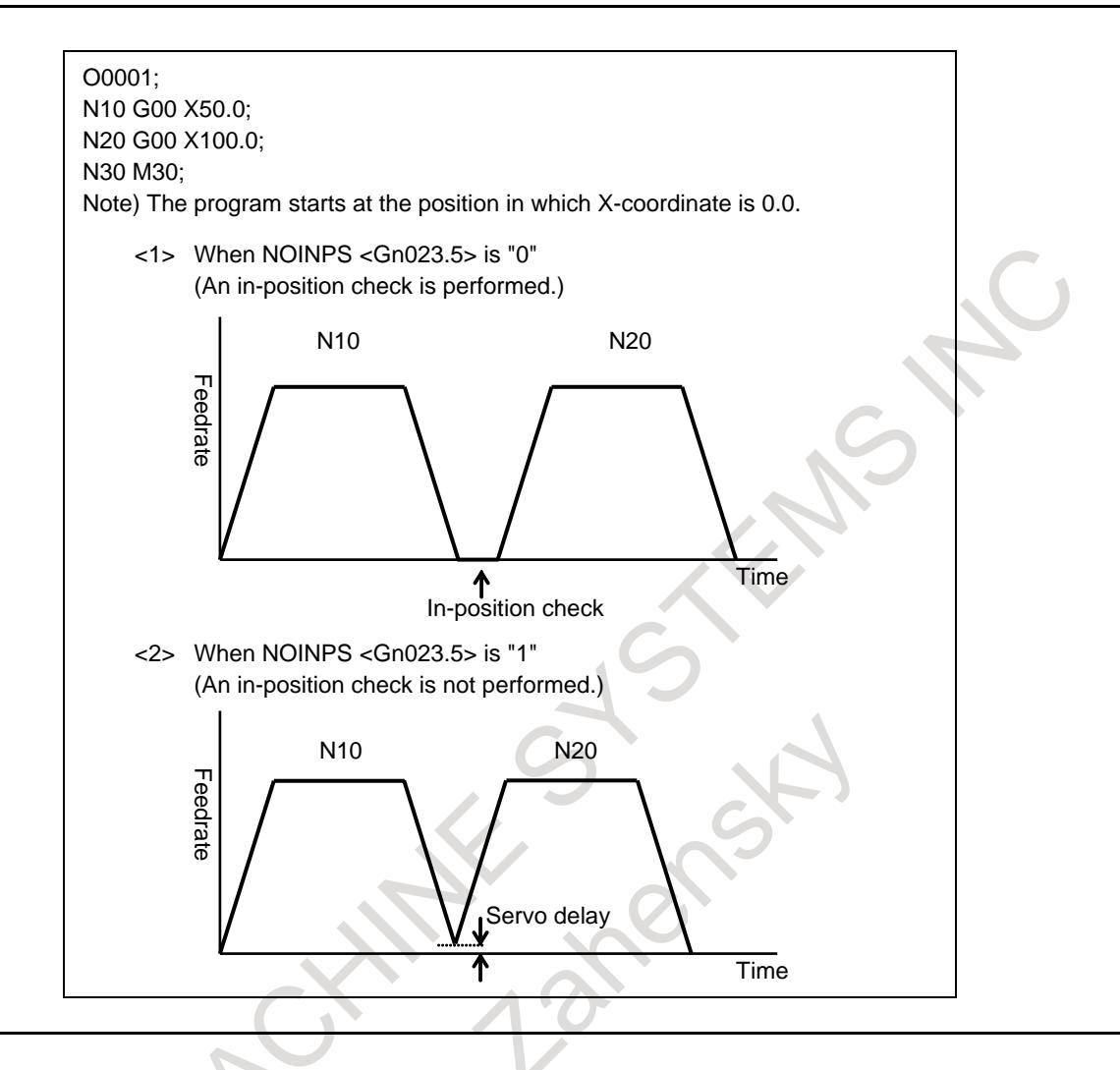

### **Signal**

#### **In-position check disable signal NOINPS <Gn023.5>**

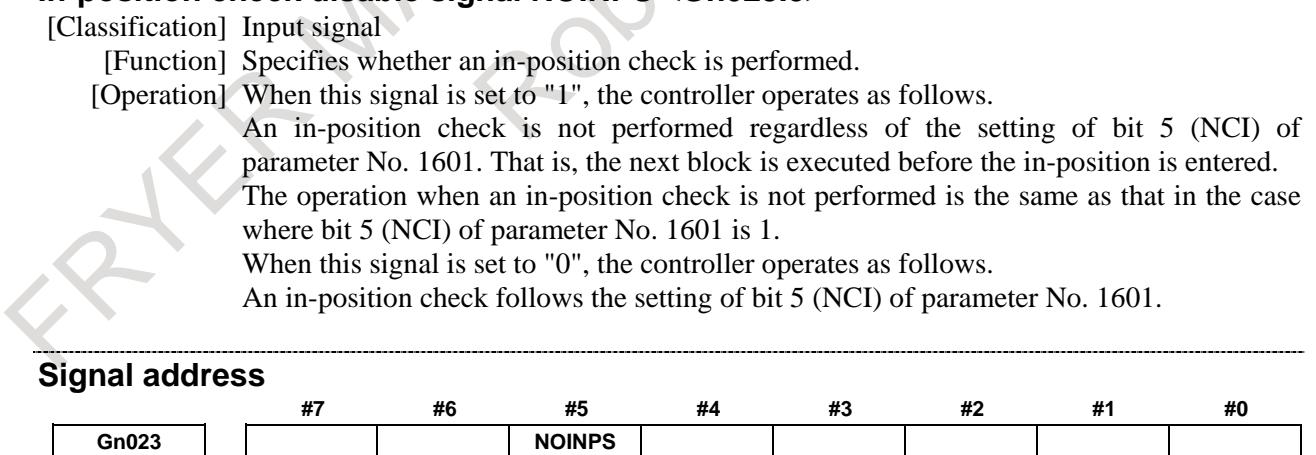

# B-64693EN-1/01

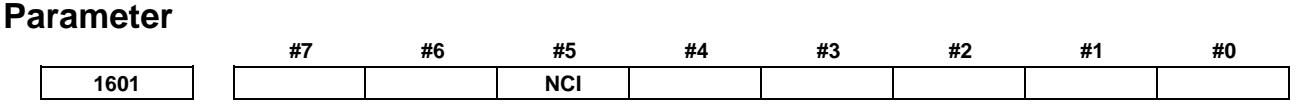

[Input type] Parameter input [Data type] Bit path

**#5 NCI** An in-position check:

- 0: Confirms that the specified feedrate becomes 0 (the acceleration/deceleration delay becomes 0) at deceleration time and that the machine position has reached a specified position (the servo positional deviation is within the in-position width set by parameter No. 1826).
- 1: Confirms only that the specified feedrate becomes 0 (the acceleration/deceleration delay becomes 0) at deceleration time.

### **7.2.6.4 In-position check independently of feed/rapid traverse**

#### **Overview**

If separate in-position check for cutting feed and rapid traverse is executed, a small in-position check range can be specified between those cutting feed blocks that require a high degree of precision. A large in-position check range can be specified between those rapid traverse blocks that require quick positioning.

#### **Signal**

See Item "In-position check.".

#### **Parameter**

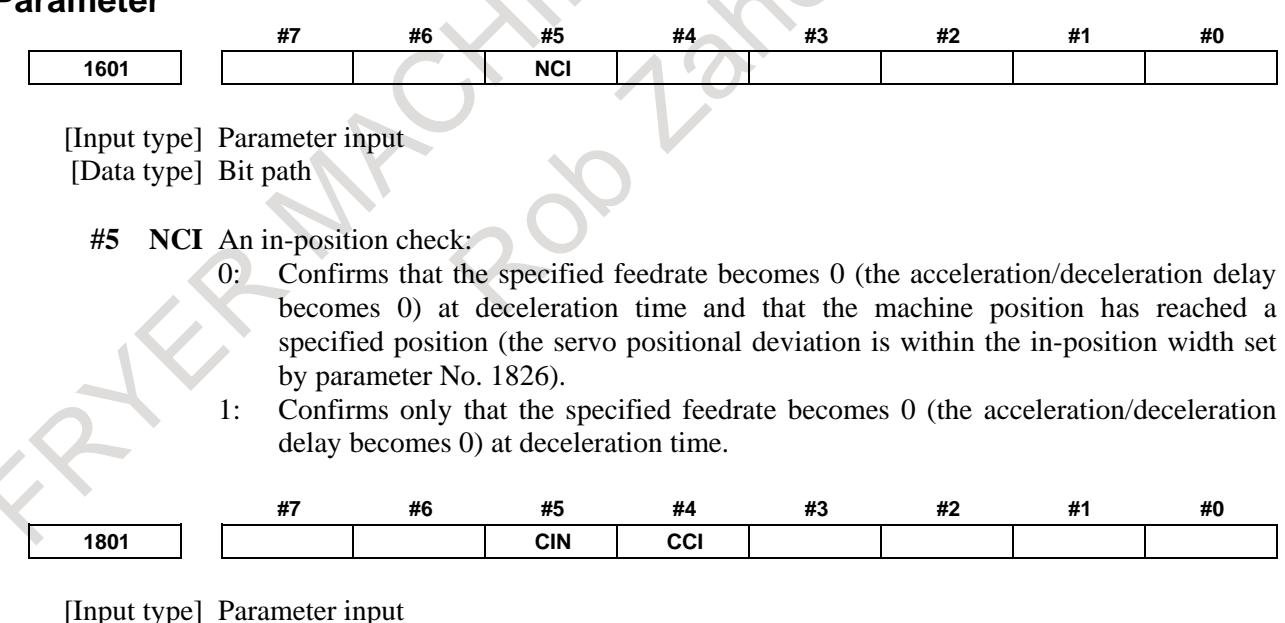

[Data type] Bit path

**#4 CCI** As the in-position width for cutting feed:

0: The parameter No. 1826 applicable to rapid traverse as well is used.

1: The parameter No. 1827 dedicated to cutting feed is used.

This parameter enables the in-position width for cutting feed (parameter No. 1827) to be set instead of the in-position width for rapid traverse (parameter No. 1826).

By setting bit 4 (CCI) of parameter No. 1801, choose whether to use this function or the conventional in-position check function.

This function, when specified, is enabled for all axes. So, for an axis that does not require this function, set the same data in parameters Nos. 1826 and 1827.

**#5 CIN** When CCI is set to 1, the dedicated parameter for specifying an in-position width for cutting feed is used:

0: Only when the next block specifies cutting feed.

1: Regardless of the next block.

The table indicates the relationships between the parameters for cutting feed and rapid traverse.

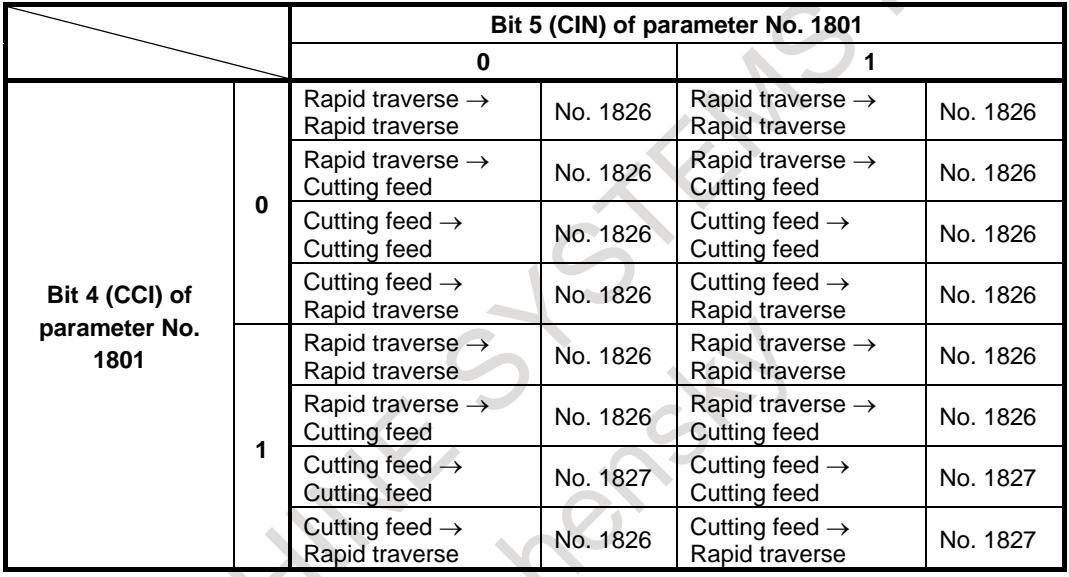

The parameters CCI and CIN can also be applied to a Cs axis.

**1826 In-position width for each axis**

[Input type] Parameter input

[Data type] 2-word axis [Unit of data] Detection unit [Valid data range] 0 to 99999999

The in-position width is set for each axis.

When the deviation of the machine position from the specified position (the absolute value of the positioning deviation) is smaller than the in-position width, the machine is assumed to have reached the specified position. (The machine is in the in-position state.)

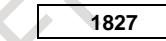

**1827 In-position width in cutting feed for each axis**

[Input type] Parameter input [Data type] 2-word axis [Unit of data] Detection unit [Valid data range] 0 to 99999999

Set an in-position width for each axis in cutting feed. This parameter is used when bit 4 (CCI) of parameter No. 1801=1.

#### **Note**

#### **NOTE**

If the bit 5 (NCI) of parameter No. 1601 is set to 1, so that position check is not performed during deceleration, this function is invalid. The system starts execution of the next block as soon as deceleration has been completed, without checking whether the servo position error is within the specified range.

# **7.2.7 Feed Forward in Rapid Traverse**

#### **Overview**

Feed-forward control can be available even during rapid traverse. In this case, the servo position deviation is reduced, thus it reduces the time required for positioning to within the specified range.

#### **Parameter**

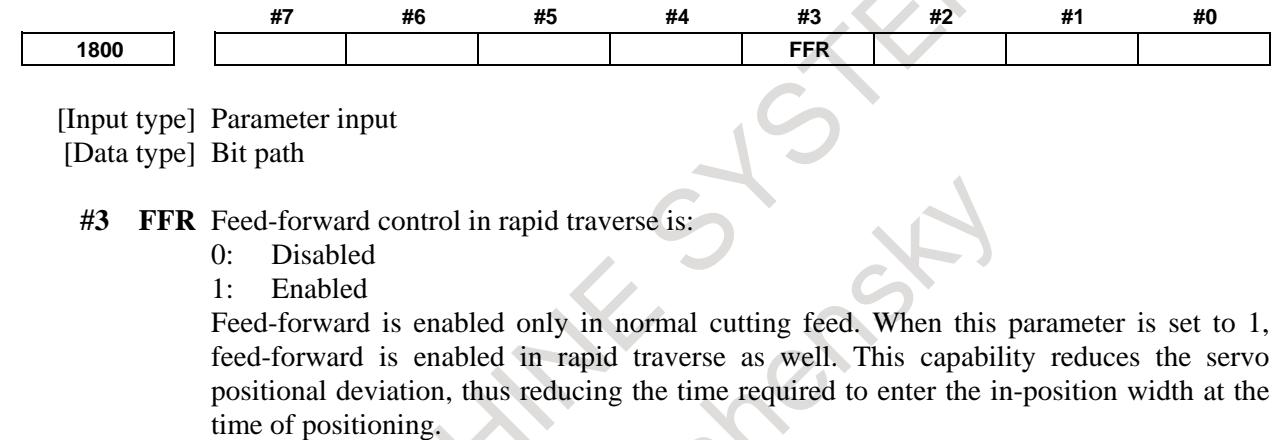

#### **NOTE**

The parameter setting becomes valid after reference position return is completed.

#### **Reference item**

For details of this function, refer to the "FANUC SERVO MOTOR a*i* series Maintenance Manual (B-65285EN)."

# **7.2.8 Optimum Acceleration/Deceleration for Rigid Tapping**

### **Overview**

This function can be used to flexibly set the acceleration/deceleration during cutting in rigid tapping according to the torque characteristics of a spindle motor and the mechanical characteristics such as machine friction. Depending on the torque characteristics of a spindle motor and the mechanical characteristics, the acceleration/deceleration performance (referred to below as the maximum acceleration curve) that can be output is not symmetrical in the low-speed and high-speed parts. The conventional acceleration/deceleration (linear-shaped/bell-shaped) is symmetrical, so it was impossible to make the most of the motor performance.

This function can be used to perform acceleration/deceleration so that the actual speed curve can follow the maximum acceleration curve as close as possible. This can make the most of the motor performance and reduce the cutting time. When rigid tapping is used in an area where the acceleration of the spindle motor is constant, however, reduction in the cutting time cannot be expected.

If the acceleration pattern is set for the parameter for each gear, rigid tapping by acceleration following the maximum acceleration curve.

In acceleration/deceleration during withdrawal, the acceleration/deceleration pattern during cutting is used.

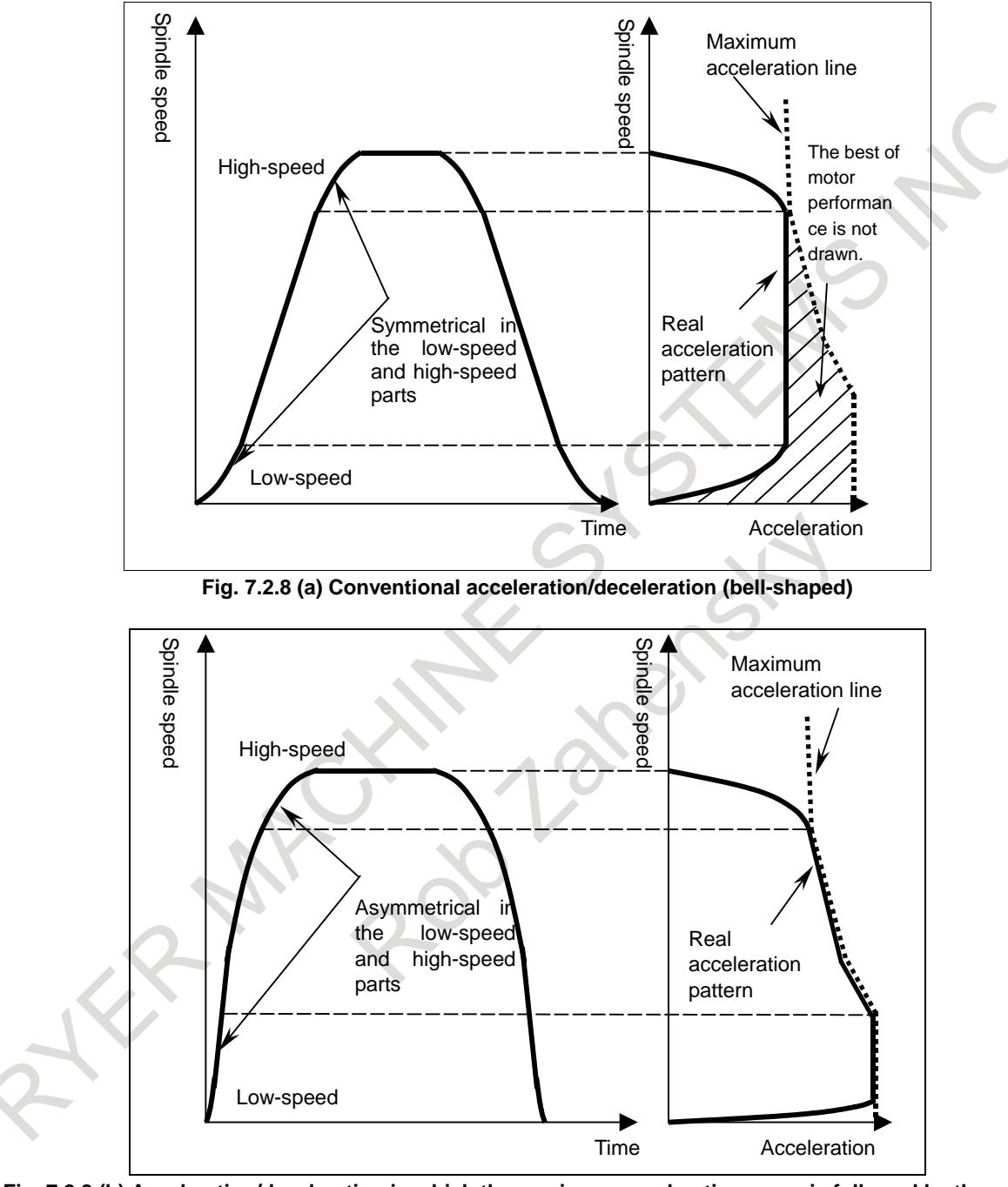

**Fig. 7.2.8 (b) Acceleration/deceleration in which the maximum acceleration curve is followed by the actual acceleration curve by this function** 

#### **Explanation**

This function selects an acceleration pattern set in the parameter based on the acceleration/deceleration state of the spindle and the selected gears (between the spindle and the spindle motor), calculates the allowable acceleration of the spindle from the current spindle acceleration, and performs rigid tapping by controlling acceleration/deceleration so that the allowable acceleration of the spindle is not exceeded.

## B-64693EN-1/01

#### **NOTE**

In the text in this section, up to four stages of gears between the spindle and the spindle motor in rigid tapping are described. Up to four stages of gears are used in lathe systems, but up to three stages of gears are used in machining centers.

#### **- Setting optimum acceleration/deceleration**

Set bit 0 (RAU) of parameter No. 11420 to 1 to enable this function.

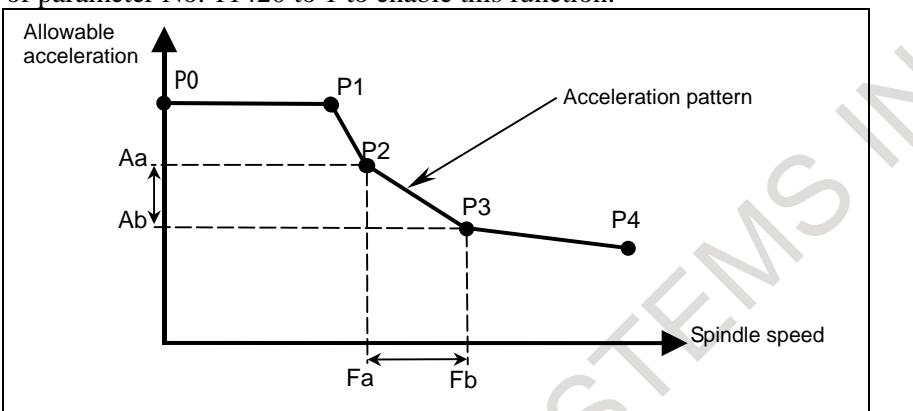

**Fig. 7.2.8 (c) Acceleration setting point**

For the parameter for each gear, set the rotation speed and allowable acceleration in the acceleration setting points (P0 to P4) for each spindle acceleration/deceleration. The kinked line connecting the acceleration setting points is the acceleration pattern.

In changes in the allowable acceleration, when, for example, speed Fa shifts to speed Fb in Fig. 7.2.8 (c), the allowable accelerations Aa and Ab corresponding to these speeds are used.

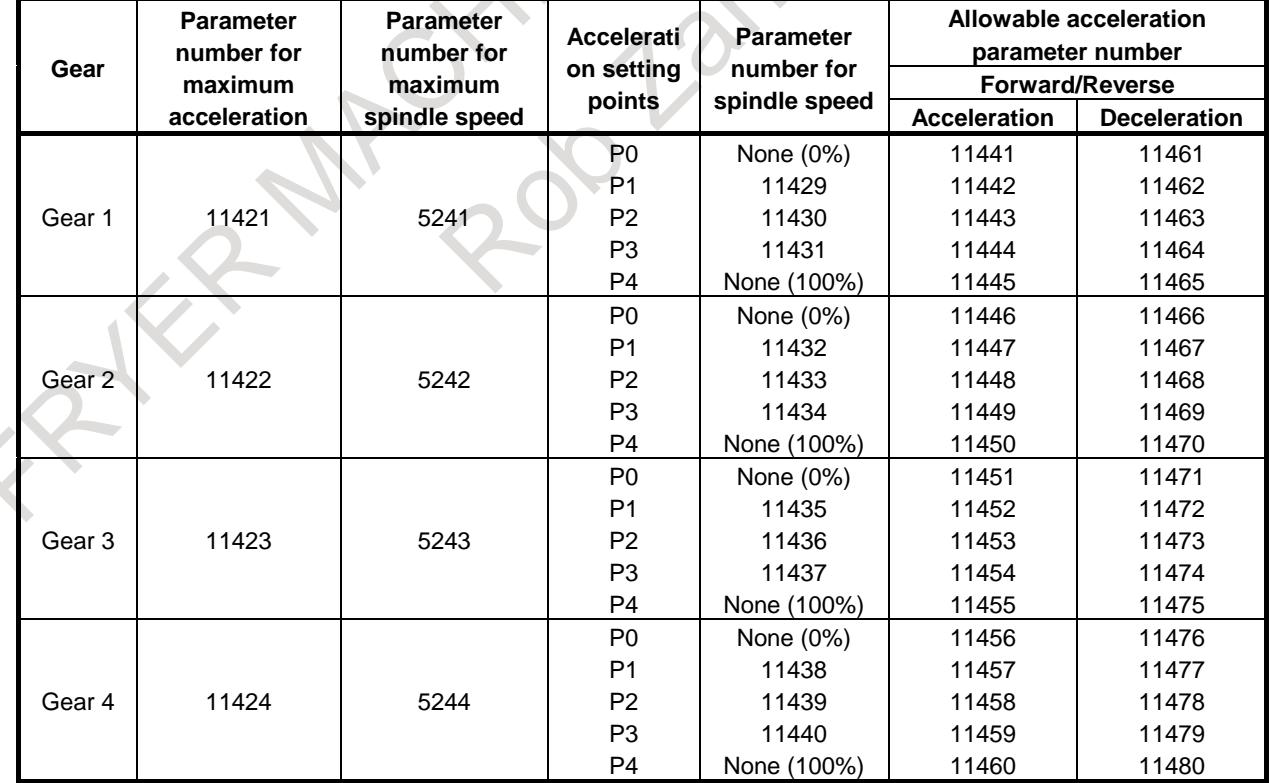

#### **Table 7.2.8 (a) Parameters for acceleration patterns for each gear**

- Set the parameter of the gear to be used.
- Set parameters Nos. 11421 to 11424 to the maximum acceleration (rev/sec<sup>2</sup>). If these parameters are set to 0, a DS alarm DS1711, "ILLEGAL ACC. PARAMETER (RIGID TAPPING OPTIMUM ACC/DEC)" is issued during execution.
- Since the spindle speed for P0 does not need to be set because it is 0%.
- Since the spindle speed for P4 does not need to be set because it is 100%.
- Set parameters Nos. 11429 to 11440 to the spindle speed for P1 to P3 as the ratio relative to the maximum spindle speed (parameters Nos. 5241 to 5244) in rigid tapping.
- Set parameters Nos. 11441 to 11480 to the allowable acceleration for P0 to P4 as the ratio relative to the maximum acceleration (parameters Nos. 11421 to 11424).
- Skip the acceleration setting point in which parameters Nos. 11429 to 11440 for spindle speed are set to 0 and treat a line connecting to the next acceleration setting point in which a nonzero value is set.
- When parameters Nos. 11441 to 11480 for allowable acceleration are set to 0, a value of  $100\%$  is assumed.

#### **- Expression indicating the relationship between torque and acceleration**

When the torque is  $T(N \cdot m)$  and the inertia is  $J(kg \cdot m^2)$ , acceleration  $A(rev/sec^2)$  is calculated by the following expression.

 $(A = T(N \cdot m) / J(kg \cdot m^2) / (2\pi)$  $\int (f(xg \cdot m/\sec^2)(m))/J(xg \cdot m^2)/(2\pi)$  $= T/((2\pi)\cdot J)$ 

#### **- Example of setting an acceleration pattern**

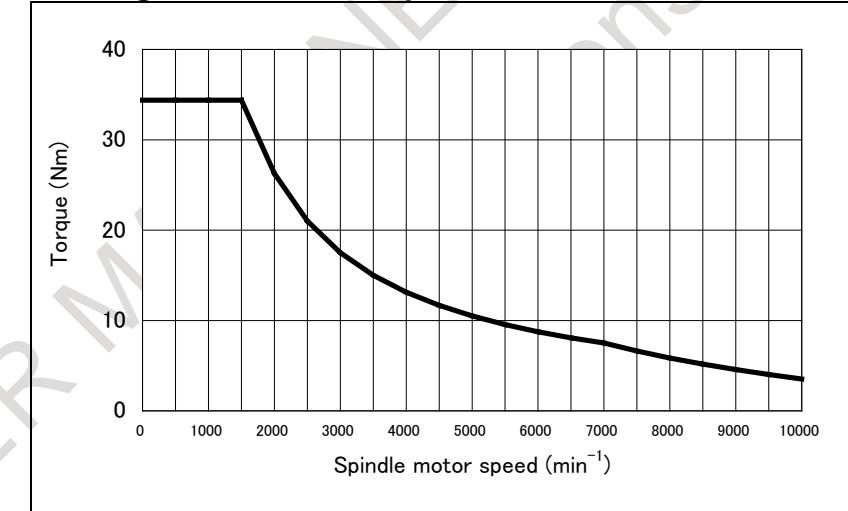

**Fig. 7.2.8 (d) Speed vs. torque characteristics of model** a*i***I3/10000-B in the operational area of 30 minutes and S3 60%** 

#### Structure

- The spindle and spindle motor are mutually connected directly.
- The spindle inertia is almost the same as the rotor inertia.
- The total inertial is double the rotor inertia.
- Model a*i*I3/10000-B motor

#### **Specification of the model** a*i***I3/10000-B motor**

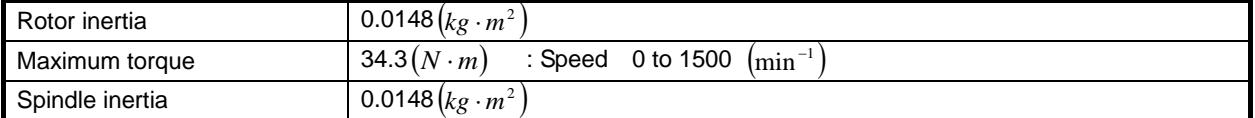

The acceleration  $A(rev/sec^2)$  at the maximum torque of  $34.3(N \cdot m)$  is calculated from the above expression, which indicates the relationship between torque vs. acceleration.

$$
A = 34.3/((2\pi) \cdot 2.0 \cdot 0.0148)(rev/sec2)
$$
  
= 184.426(rev/sec<sup>2</sup>)

An example of setting the parameters for acceleration patterns is shown in Table 7.2.8 (b). Setting conditions

- The acceleration is constant for both acceleration and deceleration.
- The spindle and spindle motor is mutually connected directly  $(1:1)$ .
- The maximum spindle speed is 6000 min<sup>-1</sup>.

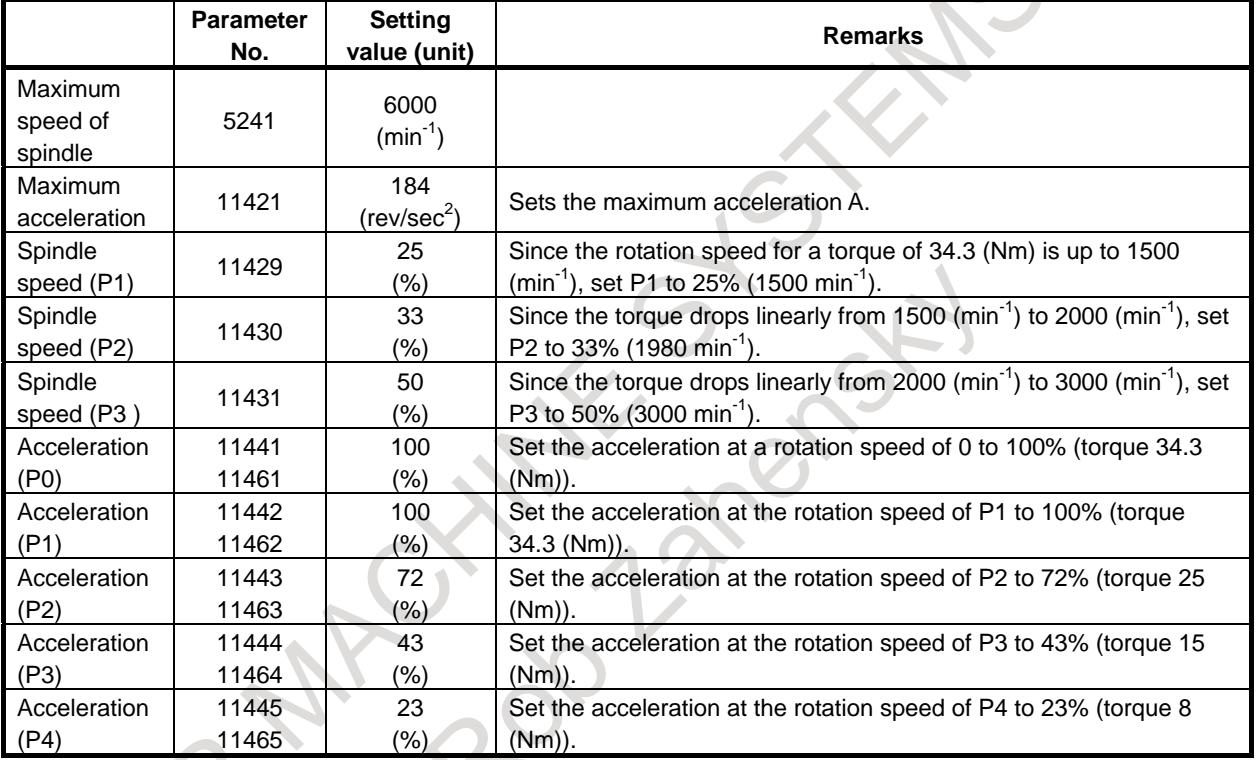

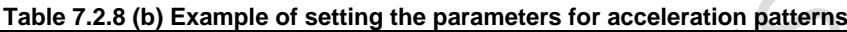

If the parameters are set as described in Table 7.2.8 (c), the acceleration pattern is assumed as shown in Fig. 7.2.8 (e).

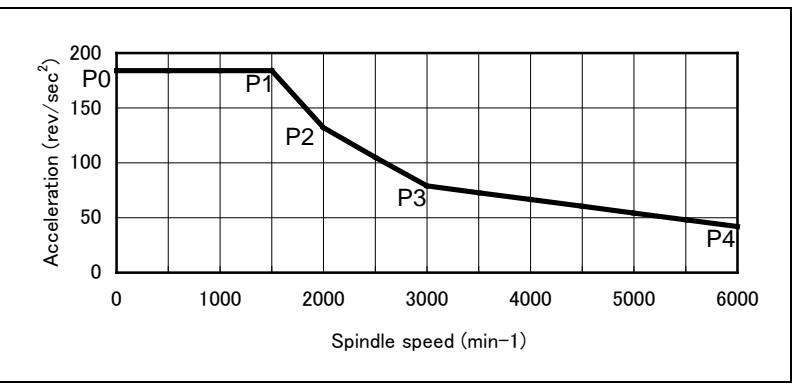

**Fig. 7.2.8 (e)**

At P0, the rotation speed is 0 min<sup>-1</sup> and the acceleration is 184 rev/sec<sup>2</sup>. At P1, the rotation speed is 1500 min<sup>-1</sup> and the acceleration is 184 rev/sec<sup>2</sup>. At P2, the rotation speed is 1980 min<sup>-1</sup> and the acceleration is 132 rev/sec<sup>2</sup>.

At P3, the rotation speed is 3000 min<sup>-1</sup> and the acceleration is 79 rev/sec<sup>2</sup>.

At P4, the rotation speed is 6000 min<sup>-1</sup> and the acceleration is 42 rev/sec<sup>2</sup>.

#### **NOTE**

- 1 The acceleration pattern needs to be set according to the specification of a spindle motor and the characteristics of a machine.
- 2 Maximum spindle speed parameters Nos. 5241 to 5244 and spindle speed parameters Nos. 11429 to 11440 may not match the speed of the spindle motor. The acceleration pattern needs to be set by taking the actual speed of the spindle motor into account.

For example, when half the spindle speed is the speed of the spindle motor, the acceleration at the spindle speed of 6000 min<sup>-1</sup> needs to be determined on the basis of the torque at the motor speed of 3000 min<sup>-1</sup>.

3 The acceleration pattern needs to be changed when optimum acceleration/deceleration for rigid tapping is not operating in any path.

#### **- Bell-shaped acceleration/deceleration**

When using bell-shaped acceleration/deceleration, set parameters Nos. 11425 to 11428 to the bell-shaped acceleration change time.

When not using bell-shaped acceleration/deceleration, set these parameters to 0.

#### **- Acceleration/deceleration after interpolation**

When optimum acceleration/deceleration for rigid tapping is enabled, acceleration/deceleration after compensation is not applied.

#### **- Override**

Various types of override are disabled, but the following override can be enabled.

- Extraction override
- Override signal

See the Section 11.12, "Rigid Tapping" for details.

#### **- Retraction for rigid tapping**

Even in retraction for rigid tapping, optimum acceleration/deceleration for rigid tapping is enabled.

#### **- Functions that can be used simultaneously**

Optimum acceleration/deceleration for rigid tapping can be used concurrently with the following functions.

- 3-dimensional coordinate system conversion (3-dimensional rigid tapping)
- Tilted working plane indexing
- Axis synchronous control
- Composite control
- Tandem control
- Multi-spindle control
- Spindle command synchronous control

#### **Restrictions**

#### **- Rigid tapping types**

Optimum acceleration/deceleration for rigid tapping cannot be used in the following rigid tapping functions.

- Rigid tapping with analog spindle
- Rigid tapping by manual handle
- Rigid tapping with Cs contour control

Rigid tapping with servo motor

#### **- Functions that cannot be used simultaneously**

Optimum acceleration/deceleration for rigid tapping cannot be used concurrently with the following functions.

General purpose retract

Retract signal RTRCT <Gn066.4> is ignored while the optimum acceleration/deceleration for rigid tapping is executed.

#### **- Acceleration line pattern**

- An acceleration pattern can be set for both acceleration and deceleration, but the ratio of deceleration to acceleration must be one-third or greater. For example, when the acceleration of a certain acceleration setting point (Pn) is set to 90%, the deceleration of corresponding to the point must be 30% or greater.
- The acceleration pattern of deceleration needs to be set so that the time required for deceleration from the maximum spindle speed to a rotation speed of 0 is 4000 msec or less. However, this time does not include acceleration change time for bell-shaped acceleration/deceleration.
- If the ratio of deceleration to acceleration or the time required for deceleration to a rotation speed of 0 falls outside the range, an alarm DS1711, "ILLEGAL ACC. PARAMETER (RIGID TAPPING OPTIMUM ACC/DEC)" is issued during execution.
- There is slight calculation error between the set acceleration and the actual acceleration.

#### **Example of the adjustment (Tuning assist by SERVO GUIDE)**

"Tuning assist of rigid tapping acc./dec." in SERVO GUIDE is used for tuning.

"Tuning assist of rigid tapping acc./dec." is supported in SERVO GUIDE edition 9.40 or later.

#### **(1)Measurement of spindle speed waveform**

Measure Acc./Dec. waveform of spindle speed (SPSPD) to maximum spindle speed on velocity control mode.

Be careful about the following points then so that you can get the similar characteristic in the rigid tapping mode. (But, when a synchronous spindle motor is used, these items are not to be cared.)

When flux control is applied (bit 2 of parameter  $No.4002 = 1$ ), set bit 2 of parameter No.4007 to 1 before measurement as the temporary setting only for the measurement. Reset bit 2 of parameter No.4007 to 0 after the measurement.

Change the motor voltage of velocity control mode (No.4083 etc.) to 100 temporarily.

After motor excitation command is input, start the measurement after waiting for a while  $(0.5 \sim 2.0$ seconds or so) before excitation rising.

#### **NOTE**

If the parameter table for each motor model has setting "bit 2 of parameter No.4007 = 1", it isn't necessary to reset bit 2 of parameter No.4007 to 0 after the measurement. Please refer to FANUC AC SPINDLE MOTOR a*i*/β*i* series BUILT-IN SPINDLE MOTOR B*i* series parameter manual (B-65280EN) about the detail of the parameter table for each motor model.

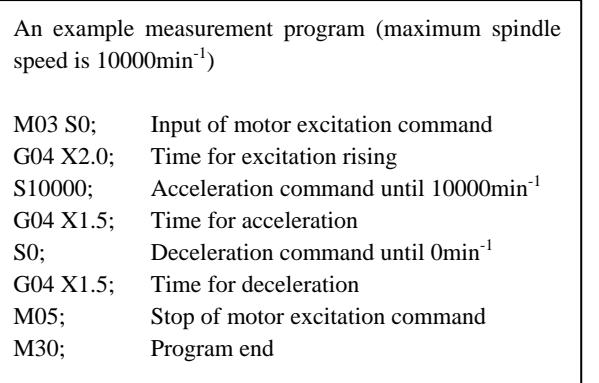

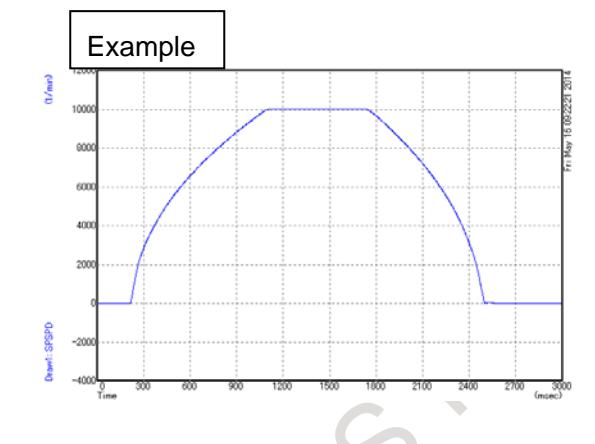

### **(2)Setup of "Tuning assist of rigid tapping acc./dec."**

Select "Rigid tapping tuning" from "Tool" menu of measurement spindle speed waveform, and select "Optimum acc./dec. for rigid tapping".

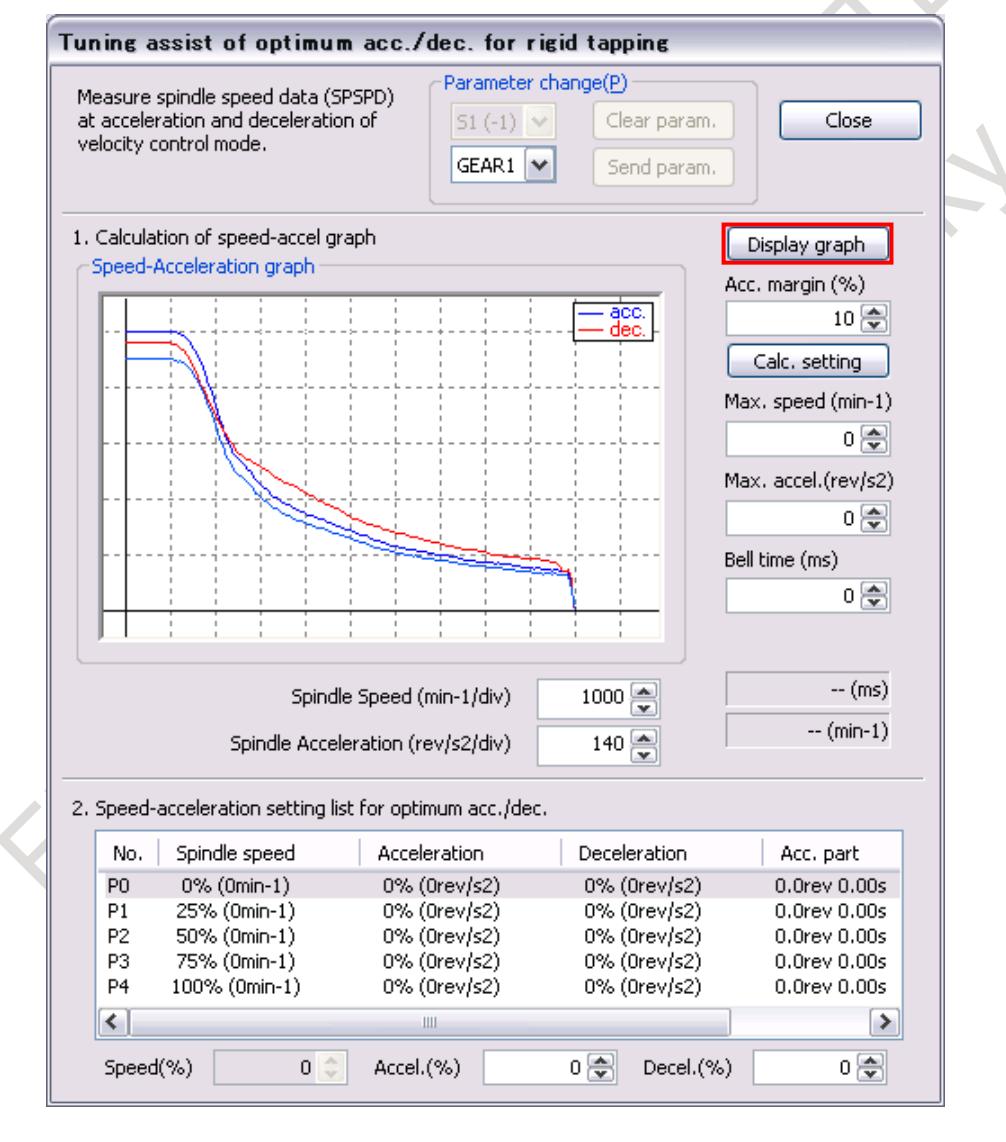

Push "Display graph" button on tuning assist window, then speed-acceleration characteristics calculated by measured spindle waveform are displayed.

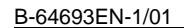

#### Tuning assist of optimum acc./dec. for rigid tapping Parameter change(P) Measure spindle speed data (SPSPD) at acceleration and deceleration of Clear param. Close  $51(-1) \sqrt{ }$ velocity control mode.  $GEAR1$   $\vee$ Send param. 1. Calculation of speed-accel graph. Display graph Sneed-Acceleration graph Acc. margin (%) acc<br>dec  $10\frac{2}{3}$ Calc, setting Max. speed (min-1) 4000 종 Max. accel.(rev/s2)  $670 \frac{2}{32}$ Bell time (ms) 아취 25rev 503 (ms) Spindle Speed (min-1/div)  $1000 \Leftrightarrow$  $4000 (min-1)$ 140 $\frac{2}{3}$ Spindle Acceleration (rev/s2/div) 2. Speed-acceleration setting list for optimum acc./dec. No. Spindle speed Acceleration Deceleration Acc. part P<sub>0</sub>  $0\% (0min-1)$ 94% (630rev/s2) 100% (670rev/s2)  $0.0$ rev $0.00s$ 0.2rev 0.02s 94% (630rev/s2)  $P1$ 23% (920min-1) 100% (670rev/s2) P<sub>2</sub> 35% (1400min-1) 91% (610rev/s2) 95% (637rev/s2) 0.4rev 0.04s 61% (2440min-1) 52% (348rev/s2) P3 60% (402rev/s2) 1.7rev 0.07s  $P<sub>4</sub>$ 100% (4000min-1) 32% (214rev/s2) 44% (295rev/s2) 6.8rev 0.17s ব  $\overline{\phantom{a}}$ Accel.(%) 94 종 Decel.(%) 100 景 Speed(%)  $0<sup>o</sup>$

#### **(3)Parameter setting of optimum acc./dec. for rigid tapping**

Set "Acc. margin" in consideration of the load of rigid tapping. (Standard setting: 5 to 10%)

When "Calc. setting" button is pushed after the value is input to "Max. speed", the setting values are calculated according to speed-acceleration curve.

After the initial values are calculated, select the used gear setting in group box of "Parameter change". Then, "function bit" and "Max. acc." and "allowable acc." and "allowable dec." are input to target parameters of CNC by pushing "Send param." button.

After the above-mentioned setting is over, check the operation of rigid tapping.

### **Example of the adjustment (Manual tuning)**

Assuming that we use the spindle motor, which has following character, at 8000min<sup>-1</sup> for rigid tapping.

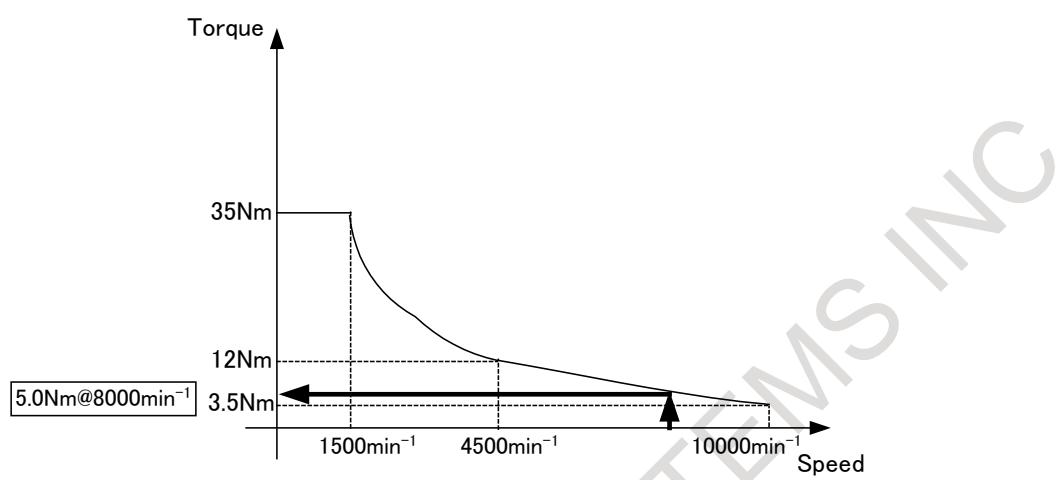

This motor has small torque at 8000min<sup>-1</sup>. When the acceleration is constant value in all speed, the torque in low speed area is not utilized enough, because the tolerable acceleration is limited by the torque in high speed area.

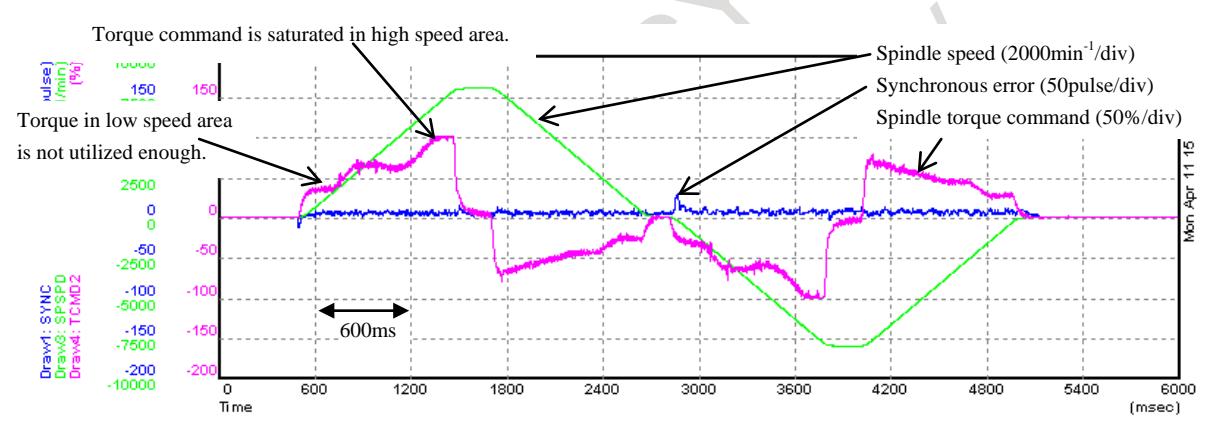

**Fig. 7.2.8 (f) Example of measurement result without optimum acc./dec. for rigid tapping**

The adjustment of optimum acc./dec. for rigid tapping is performed by following processes.

(1) The initial setting of the acceleration/deceleration pattern

(2) Tune the parameters so that the spindle torque command reaches near 100% in all speed area. The detail of these processes is explained below.

### **NOTE**

- 1 Perform the adjustment of optimum acc./dec. for rigid tapping after the adjustment of position gain and velocity loop gain. (Refer to the "Adjustment Procedure" of "Rigid Tapping" in "FANUC AC SPINDLE PARAMETER MANUAL (B-65280EN)" for the details of the adjustment of the gain.)
- 2 In this document, the example treats gear 1. The same procedure can be performed for other gear number.

B-64693EN-1/01

RIVE

#### **(1)The initial setting of the acceleration/deceleration pattern**

Please use "Acc./Dec performance measurement" for spindle tuning in SERVO GUIDE to determine the initial settings for optimum acc./dec. for rigid tapping.

Please open Graph Window and select [Tool] -> [Spindle Tuning] -> [Acc./Dec performance measurement]. The following window will be shown after getting spindle information.

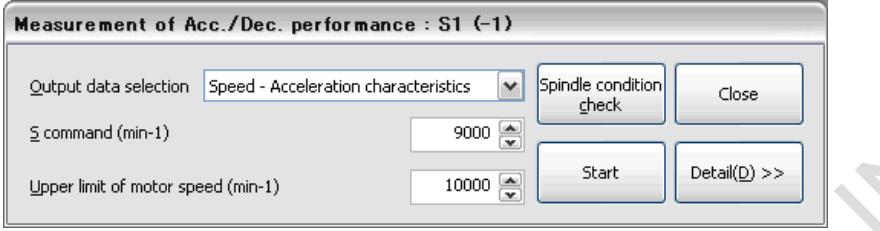

Click [Spindle condition check] and confirm whether spindle conditions are proper or not.

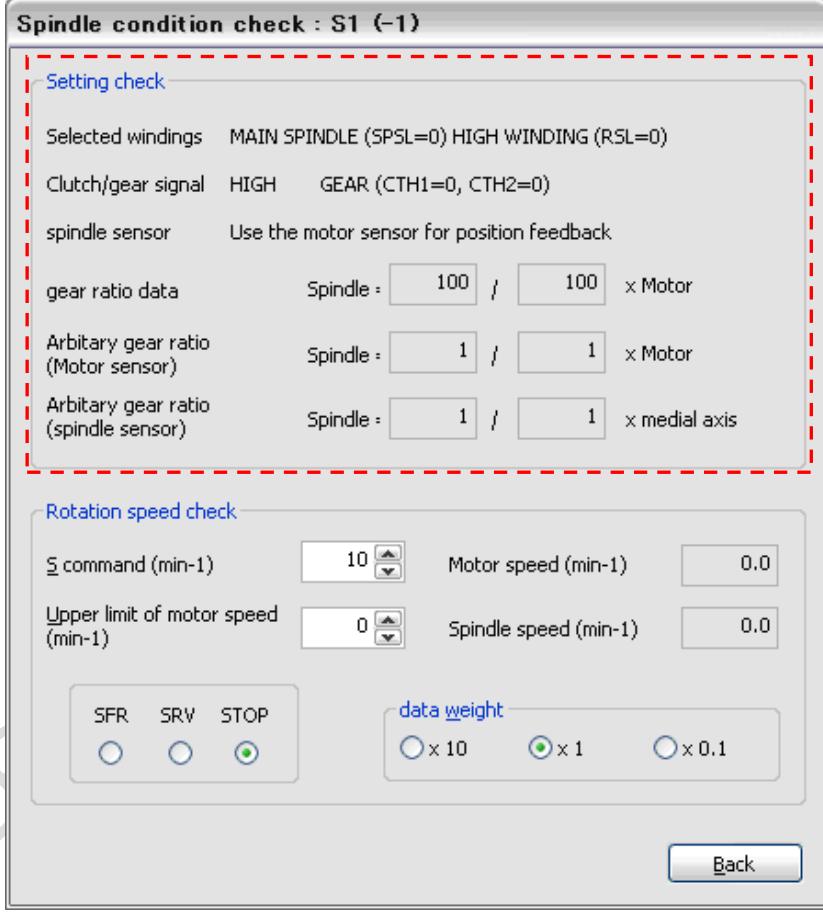

Go back to the measurement window and after setting S command and upper limit of motor speed, click "Start". Please set higher value than the maximum rigid tapping speed in S command box, if you can.

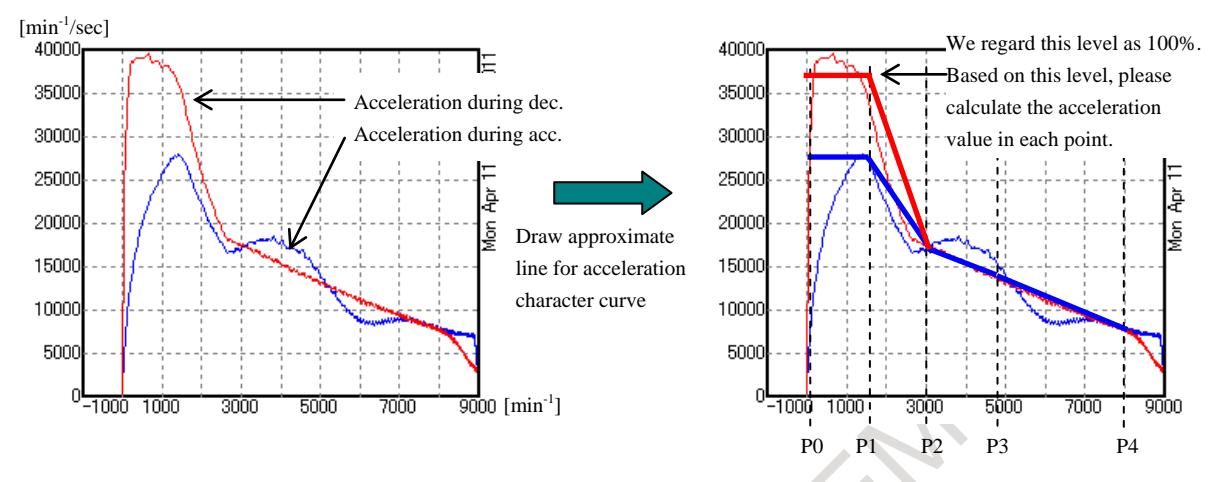

Please estimate the initial setting values from the measurement result. Please draw approximate line through each setting point (P0-P4) to determine the acceleration character during acc./dec.. The above data shows the character in acc./dec. with maximum torque. So available torque in rigid tapping will be less than this character. Please set the initial value for optimum acc./dec. for rigid tapping as 70% or so of approximate line.

Example)The maximum acceleration (parameter No.11421) can be seen at 0-1500min<sup>-1</sup> in deceleration. It's value is

 $37800(0 \sim 1500 \text{ min}^{-1})[\text{min}^{-1}/\text{sec}] \div 60[\text{sec}] \times 0.7 = 441[\text{rev}/\text{sec}^2]$ 

The rest of acceleration settings should be set as the proportion of this value.

Example)Parameter No.11441 is calculated from acceleration value (27600min<sup>-1</sup>/sec) at 0-1500min<sup>-1</sup> in acceleration as follows:  $27600$ [min<sup>-1</sup>/sec]/ 37800[min<sup>-1</sup>/sec]  $\times$  100 = 73[%]

**Gear Maximum acceleration [rev/sec2 ] Maximum spindle speed [min-1 ] Acc. setting point Spindle speed (Ratio to max. speed [%]) Acc. setting (Ration to max. acc. [%]) Forward / Reverse During acc. During dec.** Gear 1 No.11421=441 No.5241=8000 P0 | None(0%) | No.11441=73 | No.11461=100 P1 No.11429=19 No.11442=73 No.11462=100 P2 No.11430=38 No.11443=46 No.11463=46 P3 No.11431=60 No.11444=36 No.11464=36 P4 None(100%) No.11445=20 No.11465=20

**Table 7.2.8 (c) Initial settings for optimum acc./dec. for rigid tapping**

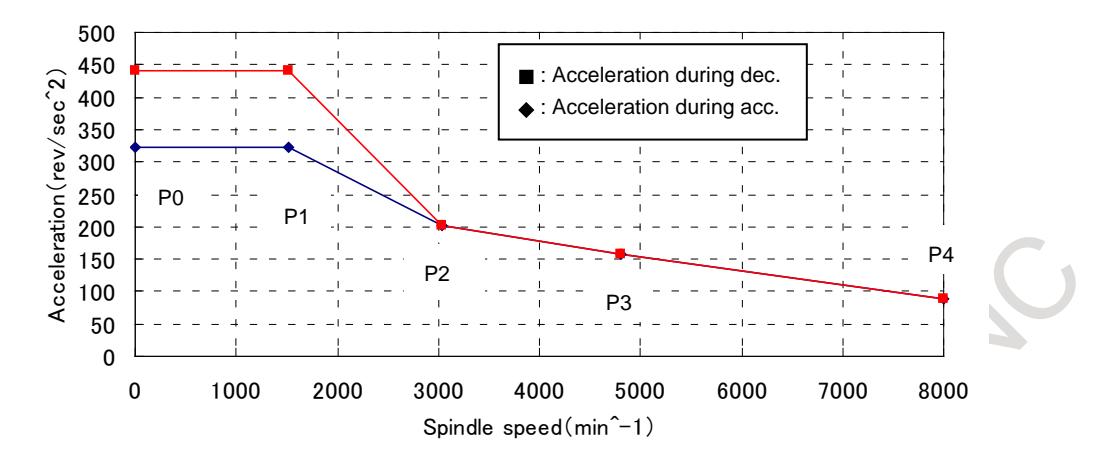

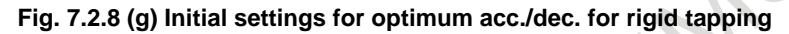

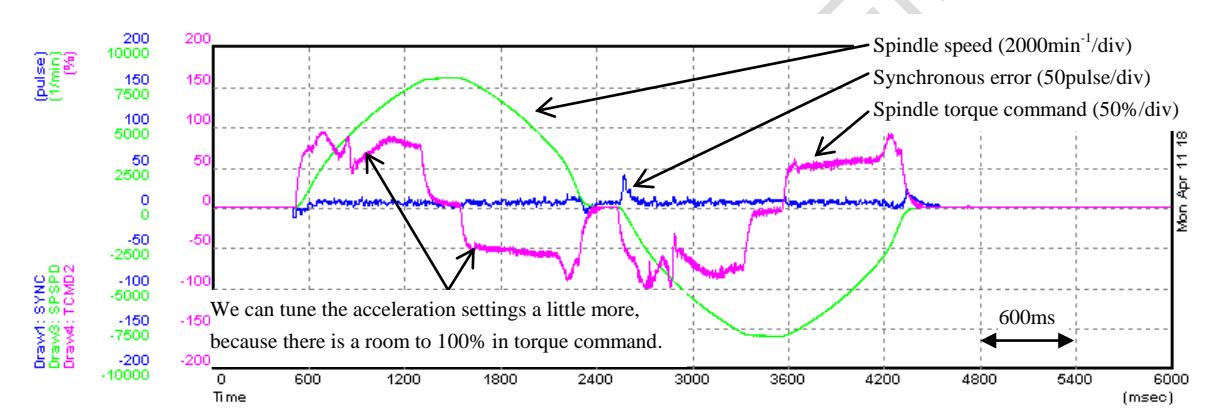

**Fig. 7.2.8 (h) Example of measurement result after initial setting of optimum acc./dec. for rigid tapping**

#### **(2)Tune the parameters so that the spindle torque command reaches near 100% in all speed area**

Capture the data during the rigid tapping under initial setting of optimum acc./dec. for rigid tapping by using SERVO GUIDE. The data of spindle speed (SPSPD) and torque command (TCMD2(NOTE)) should be captured. After confirming the measurement result with initial setting, please tune the acceleration parameters so that the spindle torque command reaches near 100% in all speed area. When you tune them, please use the test program, which has the assumed maximum rigid tapping speed, and start tuning from the high speed point (P4) first, and continue tuning the low speed points in order.

#### **NOTE**

TCMD2 shows the torque command rate, in which the maximum torque, considering torque limit value at each speed, is 100%.

To capture this data, following SERVO GUIDE and spindle software is required. SERVO GUIDE: Ver.8.10 or later

Spindle soft: 9DA0 series 14 edition or later

If you can't use TCMD2, please use TCMD. However, TCMD does not consider torque limit value. Thus, TCMD might be saturated at a value which is lower than 100%. You can see whether torque command is saturated or not by watching the data of bit12 of "SFLG1". Please watch them together, if you use TCMD.

| Gear   | <b>Maximum</b><br>acceleration<br>[rev/sec $^{2}$ ] | <b>Maximum</b><br>spindle<br>speed<br>[ $min^{-1}$ ] | Acc.<br>setting<br>point | Spindle speed<br>(Ratio to max.<br>speed [%]) | Acc. setting<br>(Ration to max. acc. [%])<br><b>Forward / Reverse</b> |              |
|--------|-----------------------------------------------------|------------------------------------------------------|--------------------------|-----------------------------------------------|-----------------------------------------------------------------------|--------------|
|        |                                                     |                                                      |                          |                                               | During acc.                                                           | During dec.  |
| Gear 1 | $No.11421 = 441$                                    | $No.5241 = 8000$                                     | P0                       | None $(0%)$                                   | No.11442=73                                                           | No.11462=100 |
|        |                                                     |                                                      | P <sub>1</sub>           | No.11429=19                                   | No.11442=73                                                           | No.11462=100 |
|        |                                                     |                                                      | P <sub>2</sub>           | No.11430=38                                   | No.11443=52                                                           | No.11463=60  |
|        |                                                     |                                                      | P3                       | No.11431=60                                   | No.11444=47                                                           | No.11464=55  |
|        |                                                     |                                                      | P4                       | None(100%)                                    | No.11445=20                                                           | No.11465=40  |

**Table 7.2.8 (d) After tuning settings for optimum acc./dec. for rigid tapping**

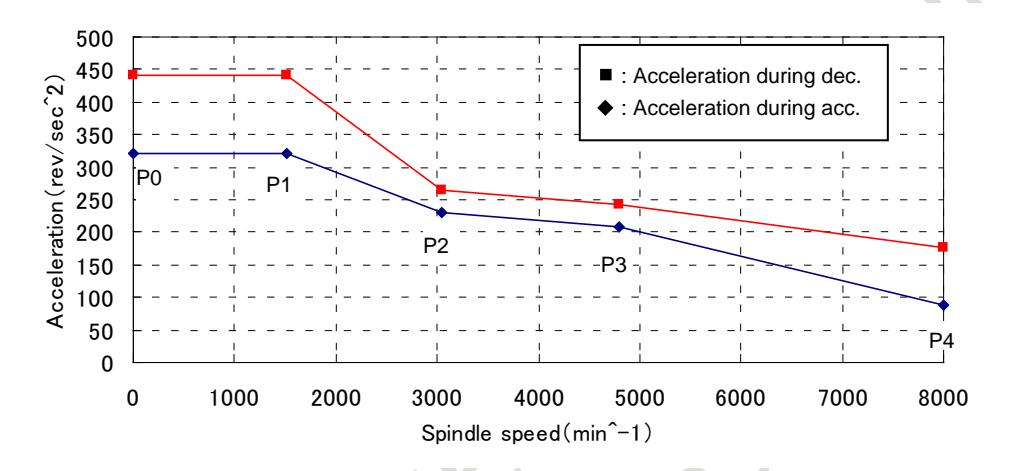

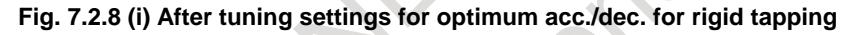

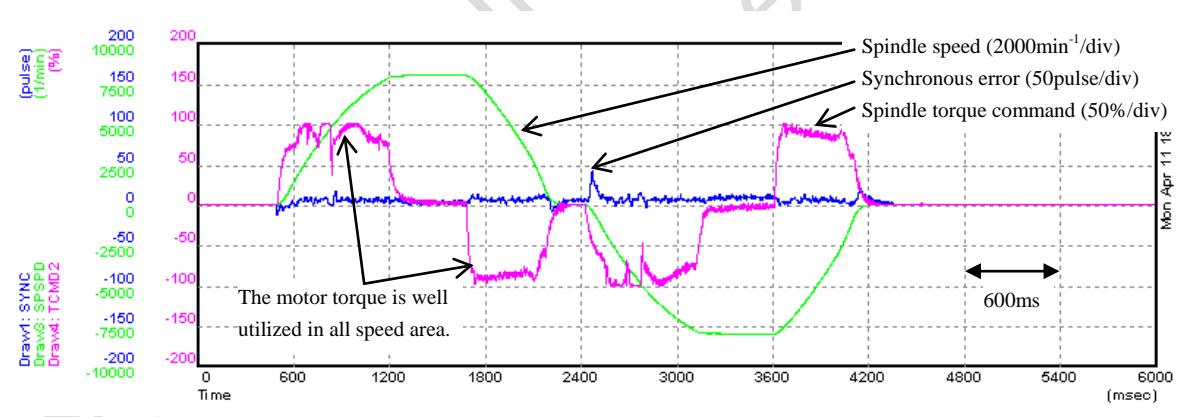

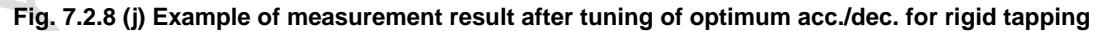

In the above example, the acceleration time and deceleration time are reduced as follows by applying optimum acc./dec. for rigid tapping.

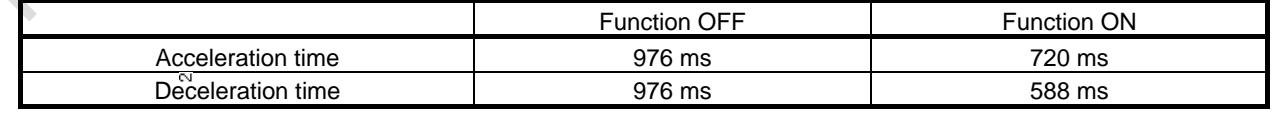

#### **Parameter**

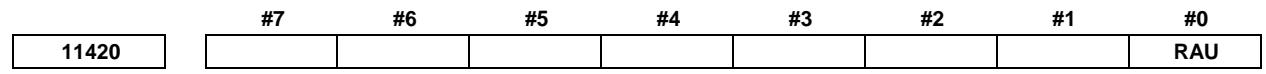

[Input type] Parameter input [Data type] Bit path

#### **#0 RAU** Optimum torque acceleration/deceleration function for rigid tapping is

- 0: Disabled.
- 1: Enabled.

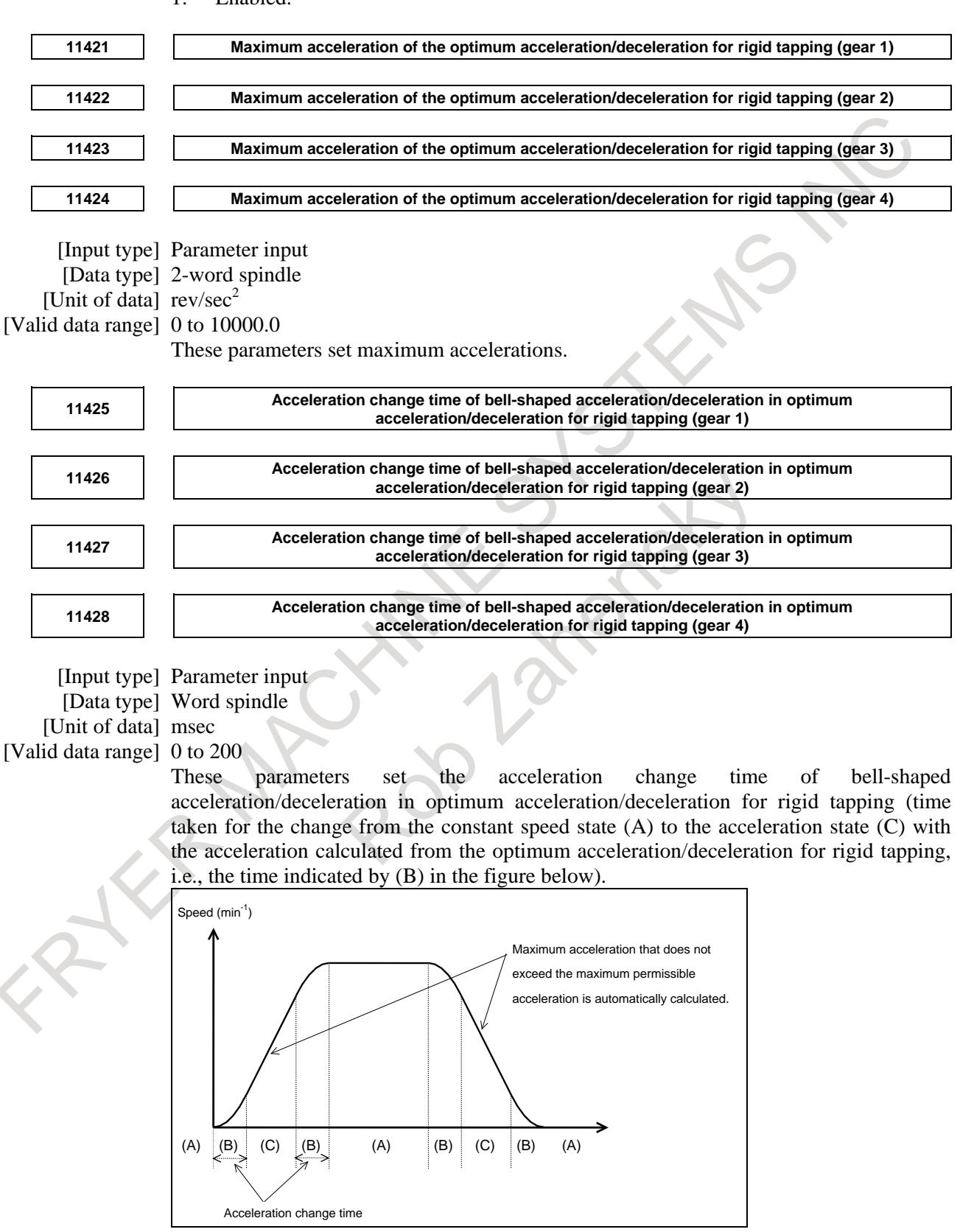

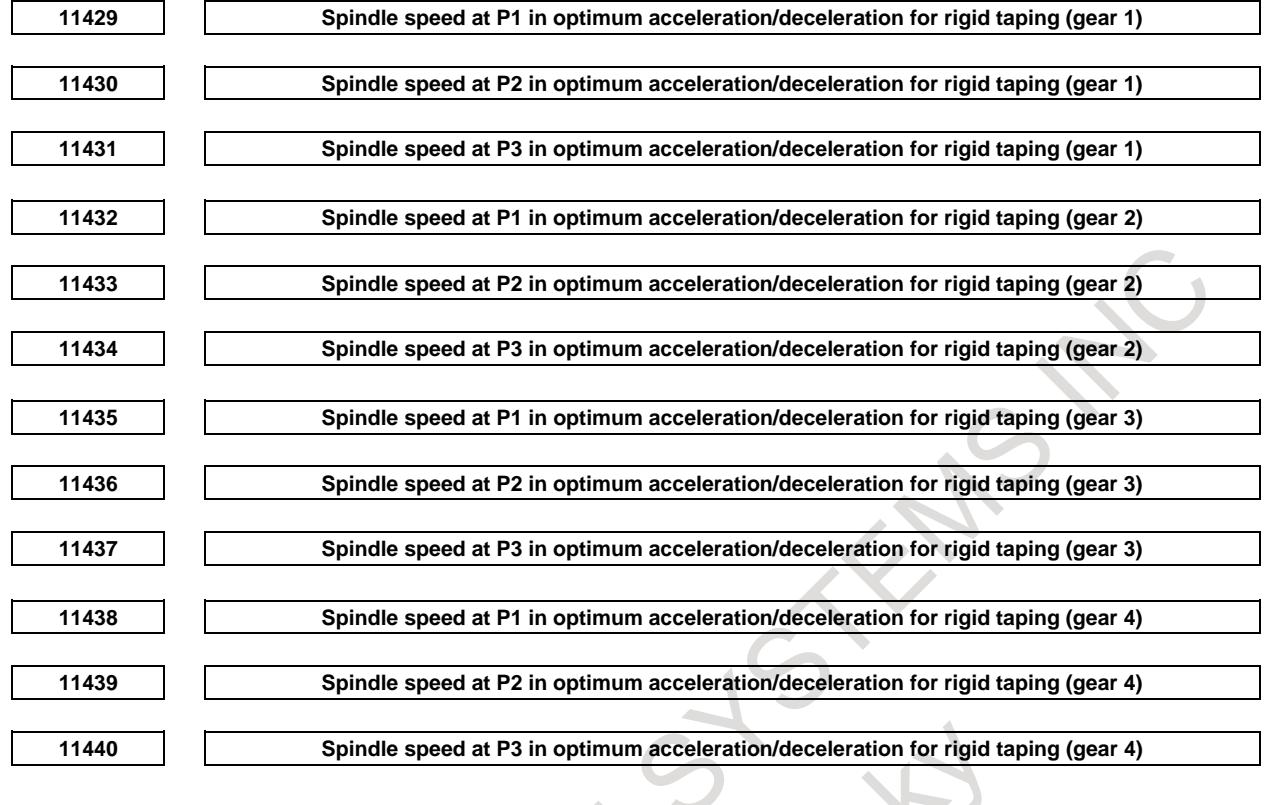

[Input type] Parameter input

[Data type] Byte spindle

[Unit of data] %

[Valid data range] 0 to 100

These parameters set the spindle speeds at P1 to P3 of acceleration points P0 to P4 as ratios to the maximum spindle speed (parameters Nos. 5241 to 5244). The spindle speed at P0 is 0, while the spindle speed at P4 is the maximum spindle speed. Any acceleration setting points where 0 is set will be skipped.

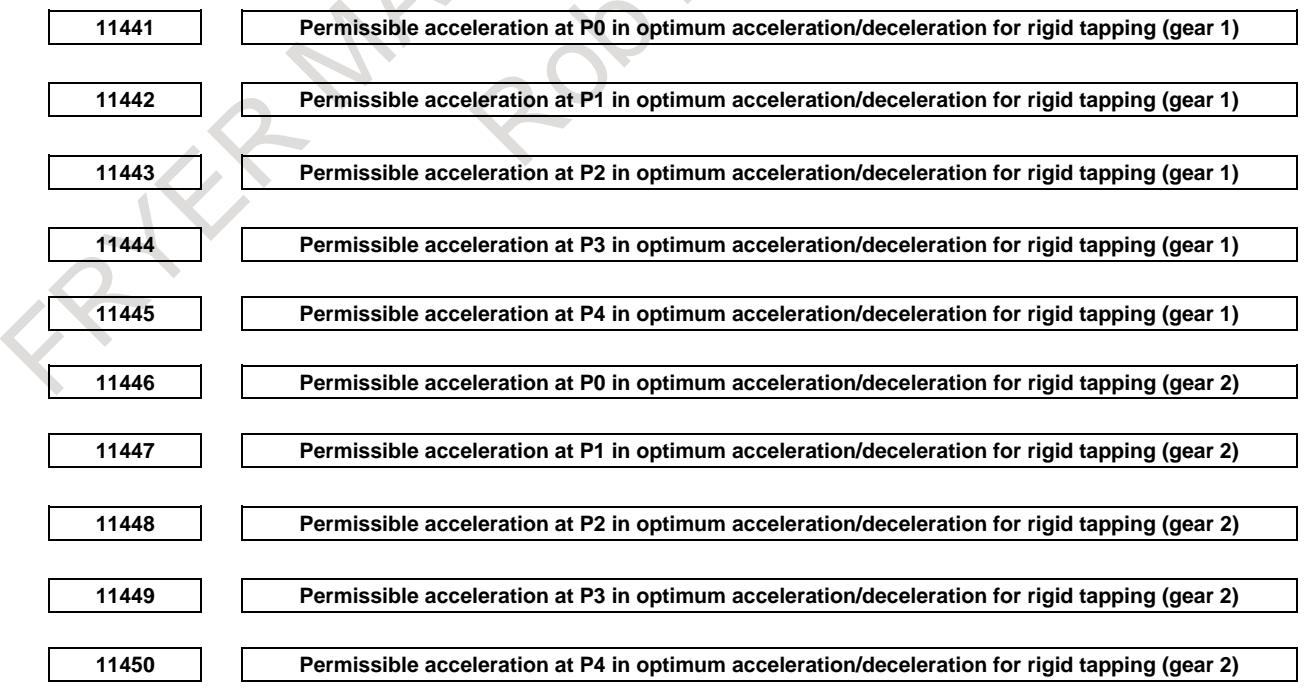

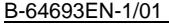

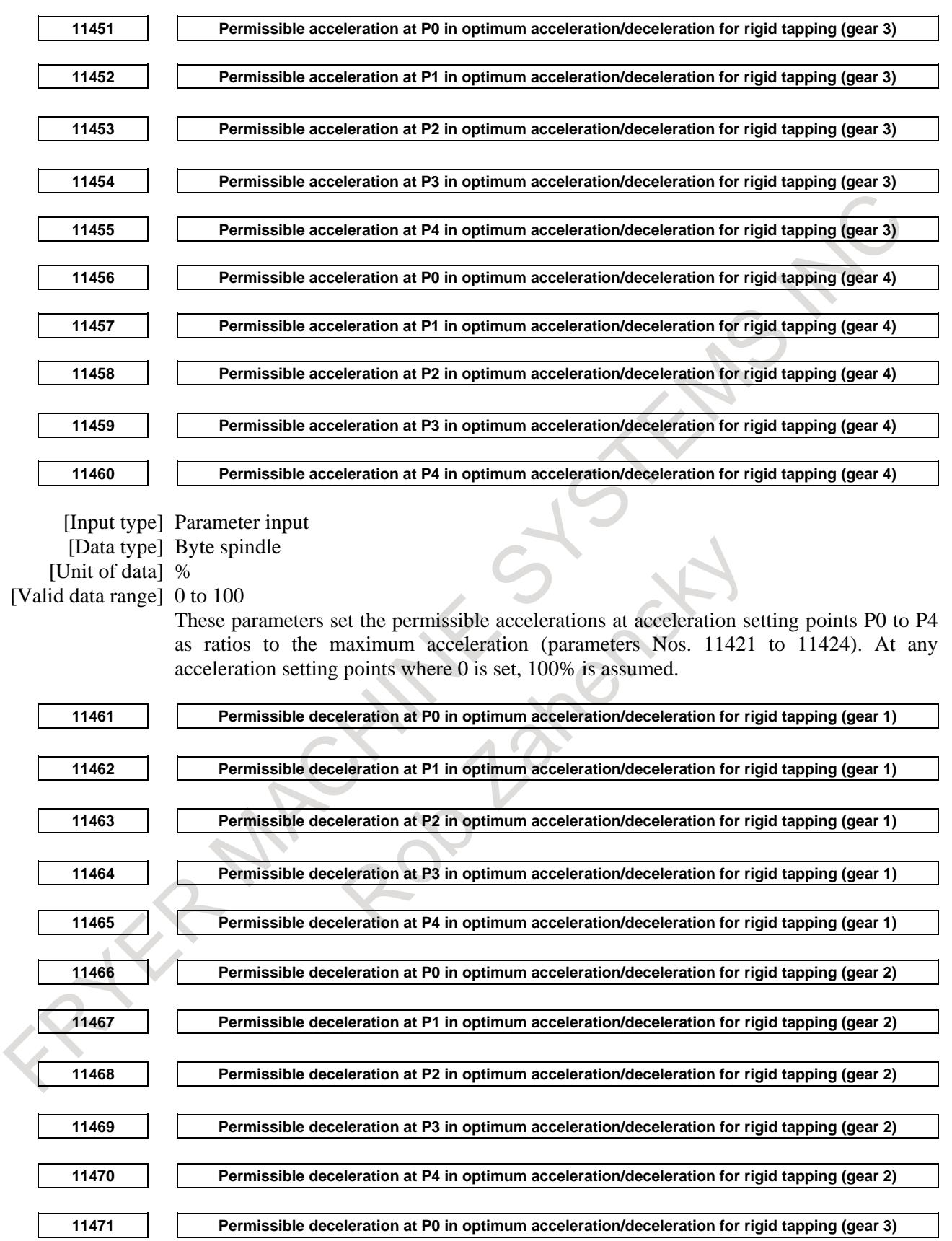

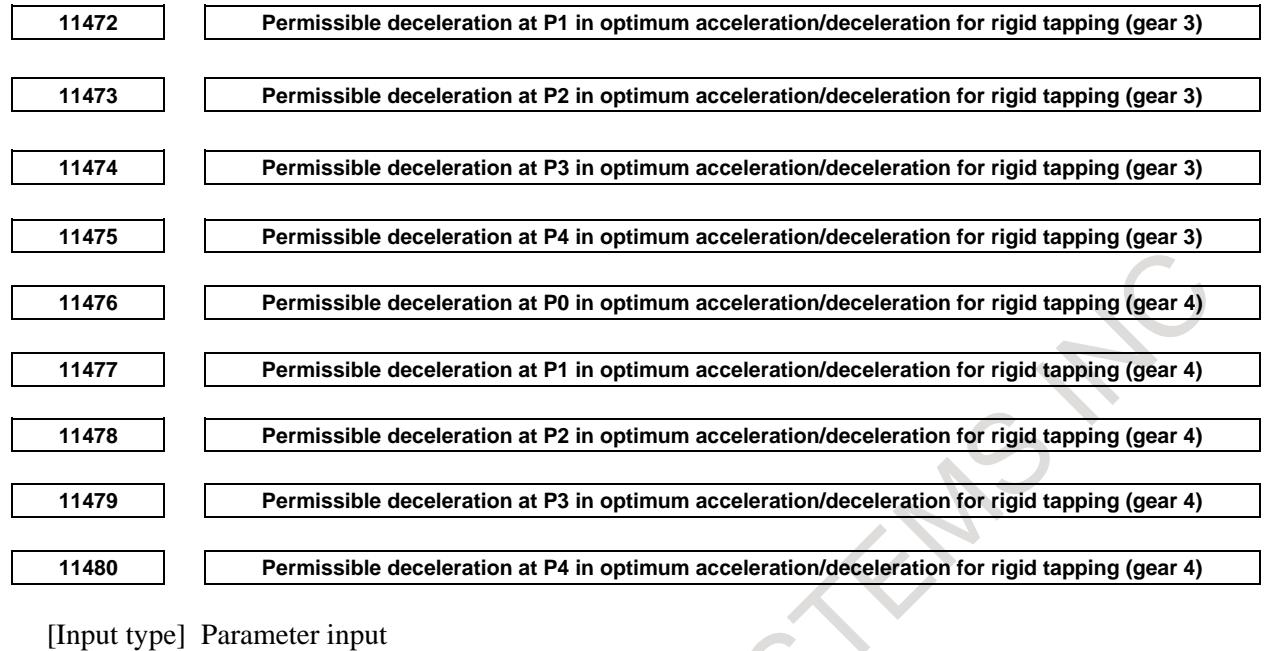

[Data type] Byte spindle

[Unit of data] %

[Valid data range] 0 to 100

These parameters set the permissible decelerations at acceleration setting points P0 to P4 as ratios to the maximum acceleration (parameters Nos. 11421 to 11424). At any acceleration setting points where 0 is set, 100% is assumed.

#### **Alarm and message Number Message Description** DS1711 | ILLEGAL ACC. PARAMETER (RIGID TAPPING OPTIMUM ACC/DEC) The allowable acceleration parameter of optimum acceleration/deceleration for rigid tapping is incorrectly set. The probable causes are shown below. <1> The ratio of deceleration to acceleration is less than one-third. <2> The time required for deceleration to a speed of 0 exceeds the maximum value. <3> The maximum acceleration (parameters Nos. 11421 to 11424) is 0.

#### **Reference item**

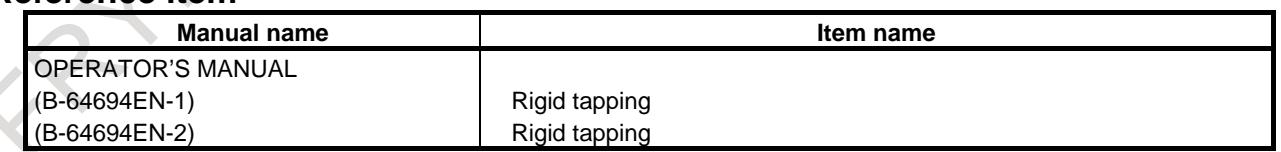

# **7.2.9 Rapid Traverse Acceleration/deceleration before Interpolation**

#### **Overview**

In linear type rapid traverse, the positioning path is linear. If look-ahead acceleration/deceleration before interpolation is enabled, however, acceleration/deceleration can be performed with the linear path kept.

When the following conditions are met, look-ahead acceleration/deceleration before interpolation is enabled for rapid traverse.

- When rapid traverse is of linear interpolation type (Bit 1 (LRP) of parameter No. 1401 is set to 1)
- When look-ahead acceleration/deceleration before interpolation is enabled for rapid traverse (Bit 5 (FRP) of parameter No. 19501 is set to 1)
- A value other than 0 is set in parameter No. 1671 for an axis.
- The AI contour control mode is set.

Deceleration and stop is always performed between blocks for which look-ahead acceleration/deceleration before interpolation is enabled. Rapid traverse block overwrapping is disabled.

#### **- Bell-shaped acceleration/deceleration before interpolation for rapid traverse**

If parameter No. 1672 is set to bell-shaped change time when look-ahead acceleration/deceleration before interpolation is enabled for rapid traverse, acceleration/deceleration becomes bell-shaped.

#### **- Enabling acceleration/deceleration after interpolation for acceleration/deceleration before interpolation**

If parameter No. 11242 is set for each axis to the time constant of acceleration/deceleration after interpolation for rapid traverse look-ahead acceleration/deceleration before interpolation, it is possible to enable acceleration/deceleration after interpolation is for look-ahead acceleration/deceleration before interpolation.

#### **NOTE**

When enabling acceleration/deceleration after interpolation for rapid traverse acceleration/deceleration before interpolation, be sure to set the same time constant for all axes except a special purpose. Otherwise, the correct line cannot be obtained.

#### **- Acceleration/deceleration before interpolation for rapid traverse in AICC mode off**

If all of the following conditions are satisfied, look-ahead acceleration/deceleration before interpolation for rapid traverse is enabled in AICC mode off.

AICC I or AICC II+ options is valid.

- The parameters for which look-ahead acceleration/deceleration before interpolation for rapid traverse is enabled are set.
- The setting of look-ahead acceleration/deceleration before interpolation for rapid traverse in the AICC mode off is enabled (Bit 4 (ARB) of parameter No.11240 is set to 1.)

#### **NOTE**

In the function which look-ahead acceleration/deceleration before interpolation is invalid, this function is also disabled.

### **- Acceleration/deceleration before interpolation for rapid traverse in rigid tapping.**

When look-ahead acceleration/deceleration before interpolation for rapid traverse is valid, if the setting of look-ahead acceleration/deceleration before interpolation for rapid traverse in rigid tapping is enabled (Bit 5 (RRB) of parameter No.11240 is set to 1), look-ahead acceleration/deceleration before interpolation for rapid traverse in rigid tapping is valid. (Rapid traverse in rigid tapping is the motion of dotted line in Fig.7.2.9 .)

However, the specification of acceleration/deceleration in the following functions follows the specification of each function.

- Optimum Acceleration/Deceleration for Rigid Tapping
- Rigid Tapping with Servo Motor

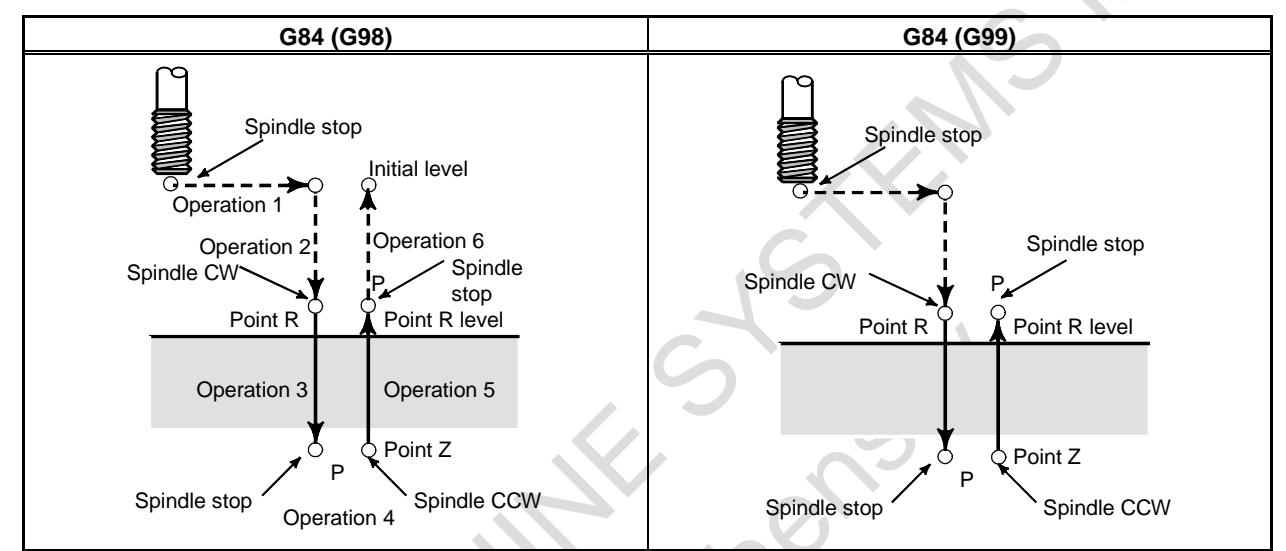

**Fig.7.2.9 Rigid tapping command**

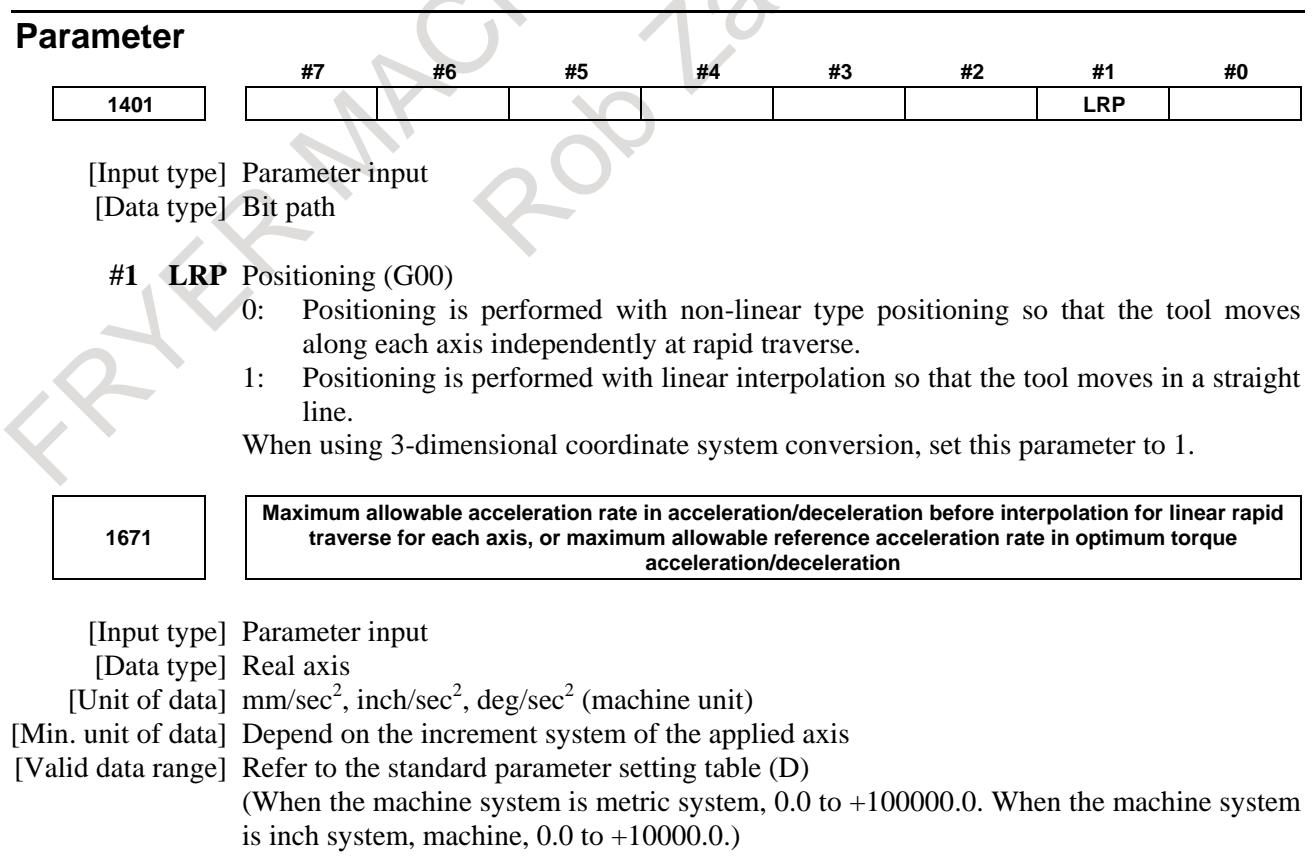

- (1) Set a maximum allowable acceleration rate in look-ahead acceleration/ deceleration before interpolation for linear rapid traverse.
	- If a value greater than 100000.0, the value is clamped to 100000.0.

If 0 is set, the specification of the following is assumed:

- $1000.0$  mm/sec<sup>2</sup>
- $100.0$  inch/sec<sup>2</sup>
- $100.0$  degrees/sec $2$
- If 0 is specified for all axes, however, look-ahead acceleration/deceleration before interpolation is not performed.
- (2) Maximum allowable reference acceleration rate in optimum torque acceleration/deceleration

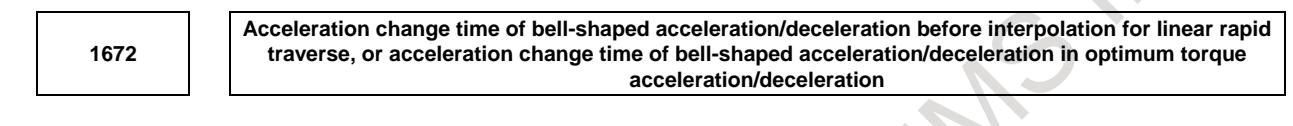

[Input type] Parameter input [Data type] 2-word path [Unit of data] msec

[Valid data range] 0 to 200

- (1) Set an acceleration change time of bell-shaped acceleration/ deceleration for linear rapid traverse (time for changing from the state of constant feedrate (A) to the state of constant acceleration/deceleration (C) at the acceleration rate calculated from the acceleration rate set in parameter No. 1671: time of (B) in the figure below).
- (2) Set an acceleration change time of bell-shaped acceleration/ deceleration in optimum torque acceleration/deceleration (time for changing from the state of constant feedrate (A) to the state of acceleration/deceleration (C) at the acceleration rate calculated from optimum torque acceleration/deceleration: time of (B) in the figure).

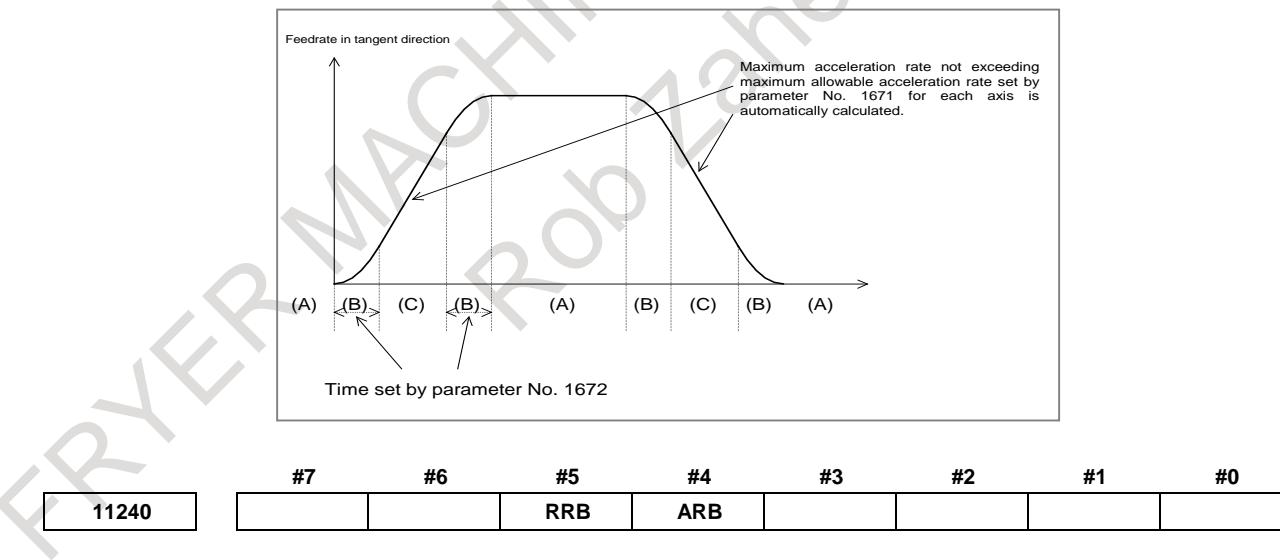

[Input type] Parameter input

[Data type] Bit path

- **#4 ARB** Look-ahead acceleration/deceleration before interpolation for rapid traverse in AICC mode off is:
	- 0: Disabled.
	- 1: Enabled.

#### **NOTE**

This parameter is enabled when the parameters for which look-ahead acceleration/deceleration before interpolation for rapid traverse is enabled are set. (Refer to bit 5 (FRP) of parameter No.19501.)

- **#5 RRB** Look-ahead acceleration/deceleration before interpolation for rapid traverse in rigid tapping is:
	- 0: Disabled.
	- 1: Enabled.

#### **NOTE**

This parameter is enabled when look-ahead acceleration/deceleration before interpolation for rapid traverse is valid. (Refer to bit 5 (FRP) of parameter No.19501.)

**11242 Time** constant of acceleration/deceleration after interpolation of acceleration/deceleration before **interpolation in rapid traverse**

[Input type] Parameter input

[Data type] Word axis [Unit of data] msec

[Valid data range] 0 to 4000

This parameter is used for the time constant of look-ahead acceleration/deceleration before interpolation in rapid traverse.

Be sure to specify the same time constant value for all axes except for a special application. If different time constants are set, a correct linear line cannot be obtained.

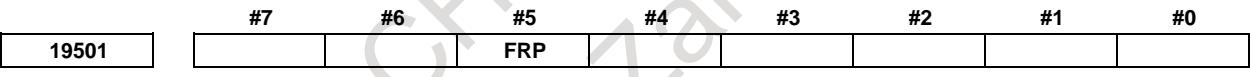

[Input type] Parameter input

[Data type] Bit path

**#5 FRP** Linear rapid traverse is:

0: Acceleration/deceleration after interpolation

 $\Delta \omega$ 

1: Look-ahead acceleration/deceleration before interpolation

Set a maximum allowable acceleration rate for each axis in parameter No. 1671.

When using look-ahead bell-shaped acceleration/deceleration before interpolation, set an acceleration rate change time in parameter No. 1672.

When this parameter is set to 1, look-ahead acceleration/deceleration before interpolation is also applied to rapid traverse if all conditions below are satisfied. At this time, acceleration/deceleration after interpolation is not applied.

- Bit 1 (LRP) of parameter No. 1401 is set to 1: Linear interpolation type positioning
- A value other than 0 is set in parameter No. 1671 for an axis.
- The AI contour control mode is set.

If all of these conditions are not satisfied, acceleration/deceleration after interpolation is applied.

## **7.2.10 Time constant of acceleration / deceleration after interpolation switching function by signal**

#### **Overview**

Time constant of acceleration / deceleration after interpolation can be switched by input signal of PMC.

### **Explanation**

In this function, time constant of acceleration / deceleration after interpolation for rapid traverse and cutting feed can be switched by input signal of PMC.

#### **- Time constant of acceleration / deceleration after interpolation for rapid traverse switching**

A time constant of acceleration / deceleration after interpolation for rapid traverse can be switched to either of the three following kinds by time constant of acceleration / deceleration after interpolation for rapid traverse switching signals RTC2, RTC3<Gn599.6, Gn599.7>.

- The usual time constant for rapid traverse (Parameter Nos. 1620 and 1621)
- The second time constant for rapid traverse (Parameter Nos. 1674 and 1675)
- The third time constant for rapid traverse (Parameter Nos. 1676 and 1677)

Example of time chart for time constant of acceleration / deceleration after interpolation for rapid traverse switching

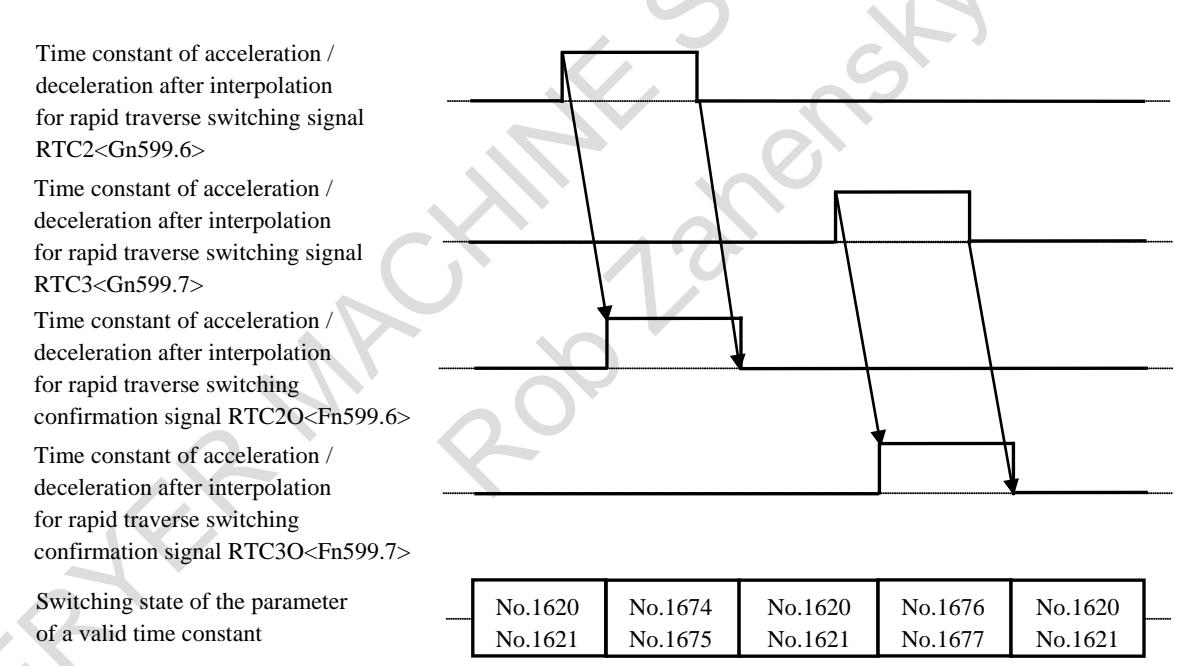

Confirm an effective parameter by time constant of acceleration / deceleration after interpolation for rapid traverse switching confirmation signal RTC2O, RTC3O.

#### **- Time constant of acceleration / deceleration after interpolation for cutting feed switching**

A time constant of acceleration / deceleration after interpolation for cutting feed can be switched to either of the three following kinds by time constant of acceleration / deceleration after interpolation for cutting feed switching signals CTC2, CTC3<Gn599.4, Gn599.5>.

- The usual time constant for cutting feed (Parameter No. 1622)
- The second time constant for cutting feed (Parameter No. 1678)
- The third time constant for cutting feed (Parameter No. 1679)

Example of time chart for time constant of acceleration / deceleration after interpolation for cutting feed switching

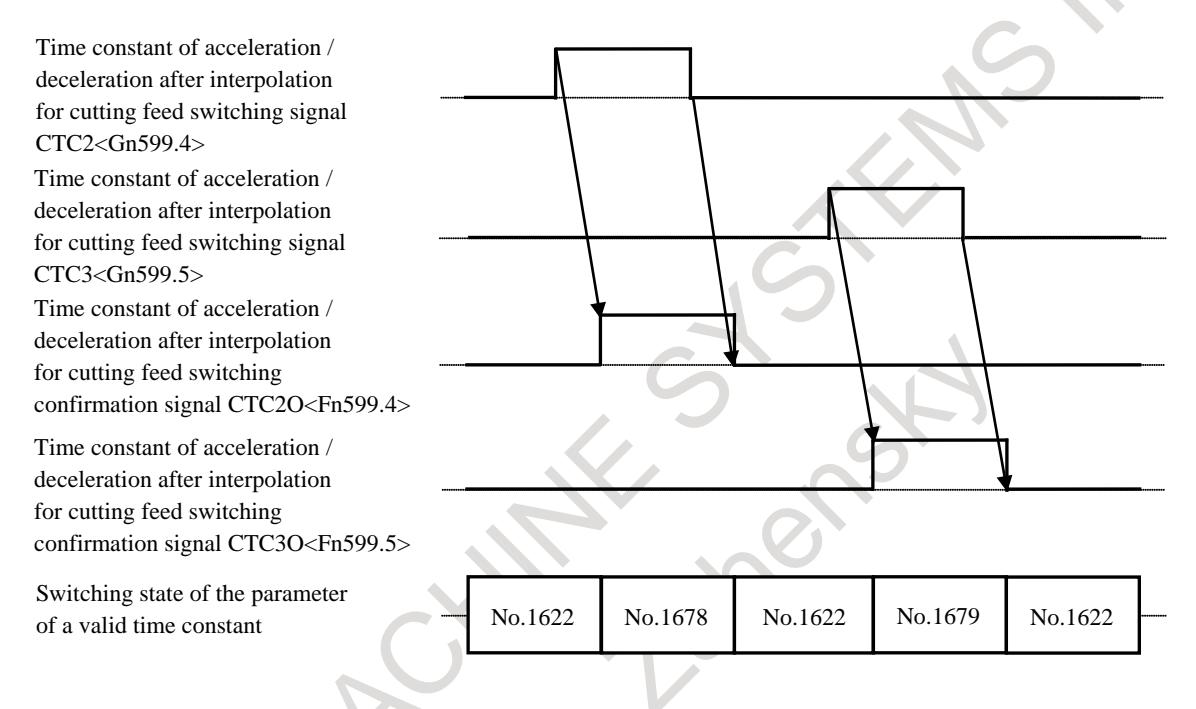

Confirm an effective parameter by time constant of acceleration / deceleration after interpolation for cutting feed switching confirmation signal CTC2O, CTC3O.

#### **NOTE**

- 1) If -1 is set to parameters Nos. 1674 or 1676 or a value not within the valid data range is specified in these parameters, the second or the third time constant of acceleration / deceleration after interpolation for rapid traverse is invalid in its axis.
- 2) If -1 is set to parameters Nos. 1678 or 1679 or a value not within the valid data range is specified in these parameters, the second or the third time constant of acceleration / deceleration after interpolation for cutting feed is invalid in its axis.
- 3) To switch a time constant of acceleration / deceleration after interpolation, all the valid axes should stop. When the axis has not stopped, the time constant is switched at the next program block after stopping all the valid axes.
- 4) When an axis has been moved to other path by flexible path axis assignment function, a time constant of acceleration / deceleration after interpolation is switched by RTC2, RTC3, CTC2 and CTC3 of the path after moving.
- 5) A slave axis of synchronous control is used the same kind of acceleration / deceleration after interpolation as a master axis. However, as for the time constant, each one is used. When the master axis is a valid axis for this function, and the slave axis is an invalid axis, as for the time constant of the slave axis, the usual time constant is used.
- 6) A movement axis of composite control is used the same kind of acceleration / deceleration after interpolation as a specified axis. However, as for the time constant, each one is used. When the specified axis is a valid axis for this function, and the movement axis is an invalid axis, as for the time constant of the movement axis, the usual time constant is used.
- 7) In the following cases, a time constant for this function is invalid.
	- A time constant of acceleration / deceleration after interpolation for manual handle retrace is valid
- 8) In the following cases, a time constant for rapid traverse for this function is invalid.
	- As for the axes (a master axis and a slave axis) in superimposed control (with speed control)
	- A time constant of acceleration / deceleration after interpolation for positioning by optimum accelerations is valid
	- Acceleration / deceleration before interpolation for rapid traverse of AI contour control is valid
- 9) In the following cases, a time constant for cutting feed for this function is invalid.
	- A time constant of acceleration / deceleration after interpolation for the skip is valid
	- A time constant of acceleration / deceleration after interpolation for rigid tapping is valid
	- A time constant of acceleration / deceleration after interpolation for spindle control with servo motor is valid
	- A time constant of exponential acceleration / deceleration after interpolation in cutting feed for PMC axis control is valid
	- Acceleration / deceleration before interpolation of AI contour control is valid

### **7.2.10.1 Time constant of acceleration/deceleration after interpolation in the mode of acceleration/deceleration before interpolation switching function by PMC signal**

#### **Outline**

A time constant of acceleration/deceleration after interpolation in the mode of acceleration/deceleration before interpolation can be switched by PMC signal.

#### **Explanation**

In this function, the following time constant can be switched by PMC signal.

- Time constant of acceleration/deceleration after interpolation of acceleration/deceleration before interpolation in rapid traverse
- Time constant of acceleration/deceleration after cutting feed interpolation in the acceleration/deceleration before interpolation mode

### **- Time constant of acceleration/deceleration after interpolation of acceleration/deceleration before interpolation in rapid traverse switching**

When parameter BRT(No.25750#0) is set to 1, a time constant of acceleration/deceleration after interpolation of acceleration/deceleration before interpolation in rapid traverse can be switched to either of the following three parameters by time constant of acceleration/deceleration after interpolation for rapid traverse switching signals RTC2, RTC3<Gn599.6, Gn599.7>.

Set parameter No. 11242 to a value from 1 to 4000, when executing "Time constant of acceleration/deceleration after interpolation of acceleration/deceleration before interpolation in rapid traverse switching".

- The time constant of acceleration/deceleration after interpolation of acceleration/deceleration before interpolation in rapid traverse

(Parameter No. 11242)

- The second time constant of acceleration/deceleration after interpolation of acceleration/deceleration before interpolation in rapid traverse

(Parameter No. 25751)

- The third time constant of acceleration/deceleration after interpolation of acceleration/deceleration before interpolation in rapid traverse (Parameter No. 25752)

#### Example)

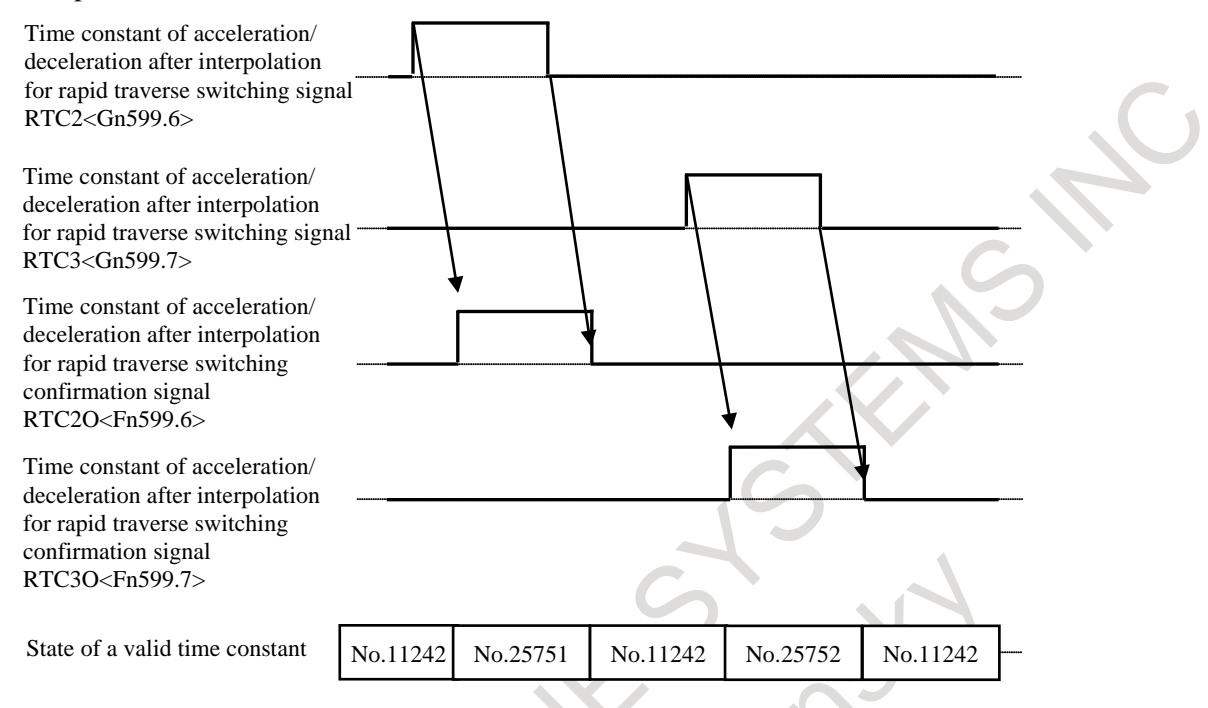

### **- Time constant of acceleration/deceleration after cutting feed interpolation in the acceleration/deceleration before interpolation mode switching**

When parameter BCT(No.25750#1) is set to 1, a time constant of acceleration/deceleration after cutting feed interpolation in the acceleration/deceleration before interpolation mode can be switched to either of the following three parameters by time constant of acceleration/deceleration after interpolation for cutting feed switching signals CTC2, CTC3<Gn599.4, Gn599.5>.

The time constant of acceleration/deceleration after cutting feed interpolation in the acceleration/deceleration before interpolation mode

(Parameter No. 1769)

- The second time constant of acceleration/deceleration after cutting feed interpolation in the acceleration/deceleration before interpolation mode

(Parameter No. 25753)

- The third time constant of acceleration/deceleration after cutting feed interpolation in the acceleration/deceleration before interpolation mode

(Parameter No. 25754)

#### B-64693EN-1/01

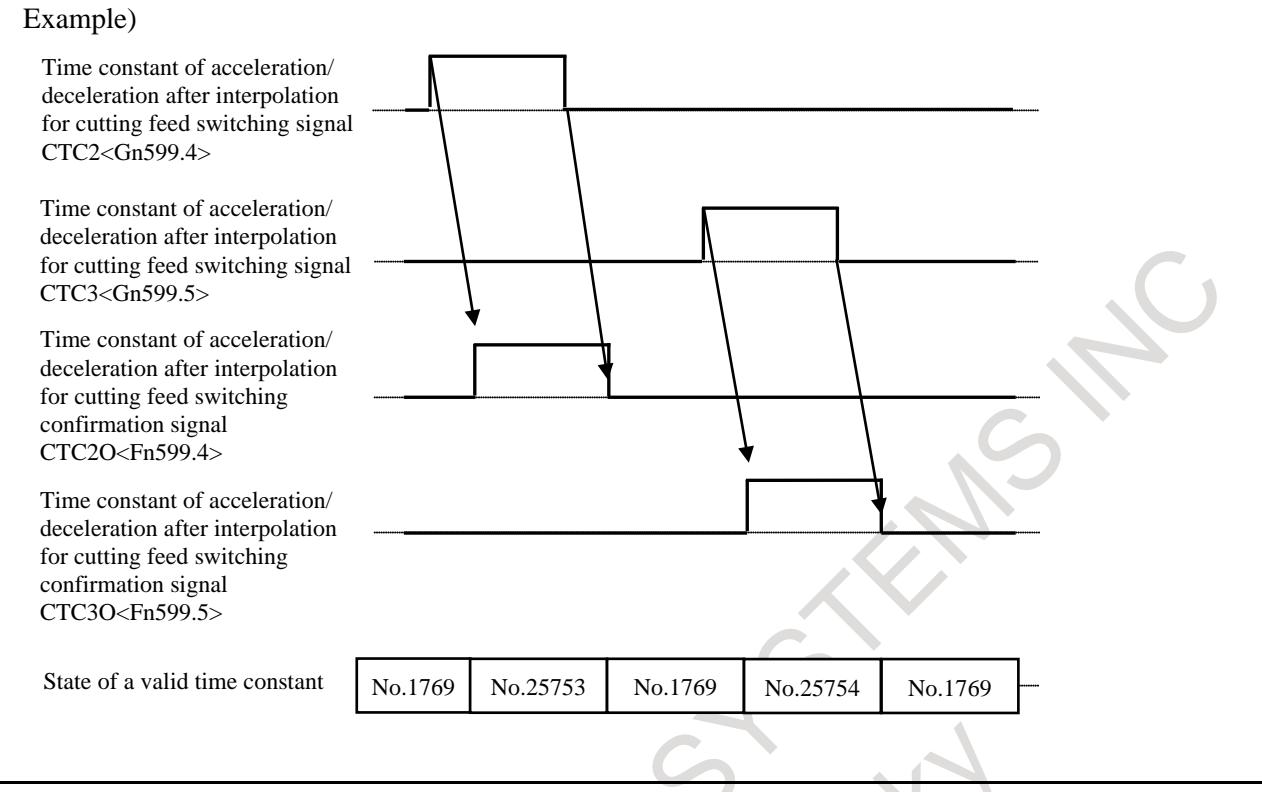

#### **NOTE**

- 1) In a function of not supporting time constant of acceleration/deceleration after interpolation of acceleration/deceleration before interpolation, this function is disabled.
- 2) When the parameter No.25751 or 25752 is set to -1, the second or third time constant of acceleration/deceleration after interpolation of acceleration/deceleration before interpolation in rapid traverse is disabled.
- 3) When the parameter No.25753 or 25754 is set to -1, the second or third time constant of acceleration/deceleration after cutting feed interpolation in the acceleration/deceleration before interpolation mode is disabled.
- 4) To switch a time constant of acceleration/deceleration after interpolation, all the valid axes must be stopped. When the axis has not stopped, the time constant is switched at the next program block after stopping all the valid axes.
- 5) When the parameters Nos.25751 to 25754 are changed during switching to a time constant of acceleration/deceleration after interpolation for this function, the time constant is also changed.
- 6) When an axis has been moved to other path by flexible path axis assignment function, a time constant of acceleration/deceleration after interpolation is switched by RTC2, RTC3, CTC2 and CTC3 of the path after moving.
- 7) A slave axis of the synchronous control is used the same kind of acceleration/deceleration after interpolation as a master axis. However, as for the time constant, each one is used. When the master axis is a valid axis for this function, and the slave axis is an invalid axis, as for the time constant of the slave axis, the usual time constant is used.
- 8) A movement axis of the composite control is used the same kind of acceleration/deceleration after interpolation as a specified axis. However, as for the time constant, each one is used. When the specified axis is a valid axis for this function, and the movement axis is an invalid axis, as for the time constant of the movement axis, the usual time constant is used.
- 9) In the following case, a time constant for this function is valid.
	- A time constant of acceleration/deceleration after interpolation in the acceleration/deceleration before interpolation mode for the canned cycle for drilling is valid
	- A time constant of acceleration/deceleration after interpolation in the acceleration/deceleration before interpolation mode for the automatic corner speed control is valid

10) In the following case, a time constant for this function is invalid.

- A time constant of acceleration/deceleration after interpolation for the manual handle retrace is valid
- 11) In the following cases, a time constant for rapid traverse for this function is invalid.
- As for the axes (a master axis and a slave axis) in the superimposed control (with speed control)

12) In the following cases, a time constant for cutting feed for this function is invalid.

- A time constant of acceleration/deceleration after interpolation for the skip function is valid
- A time constant of acceleration/deceleration after interpolation for the rigid tapping is valid

#### **Signal**

#### **Time constant of acceleration / deceleration after interpolation for rapid traverse switching signals RTC2, RTC3 <Gn599.6, Gn599.7>**

[Classification] Input signal

- [Function] It changes to selected the kind of a time constant of acceleration / deceleration after interpolation for rapid traverse.
- [Operation] The time constant of acceleration/deceleration after interpolation for rapid traverse is switched as the following table.

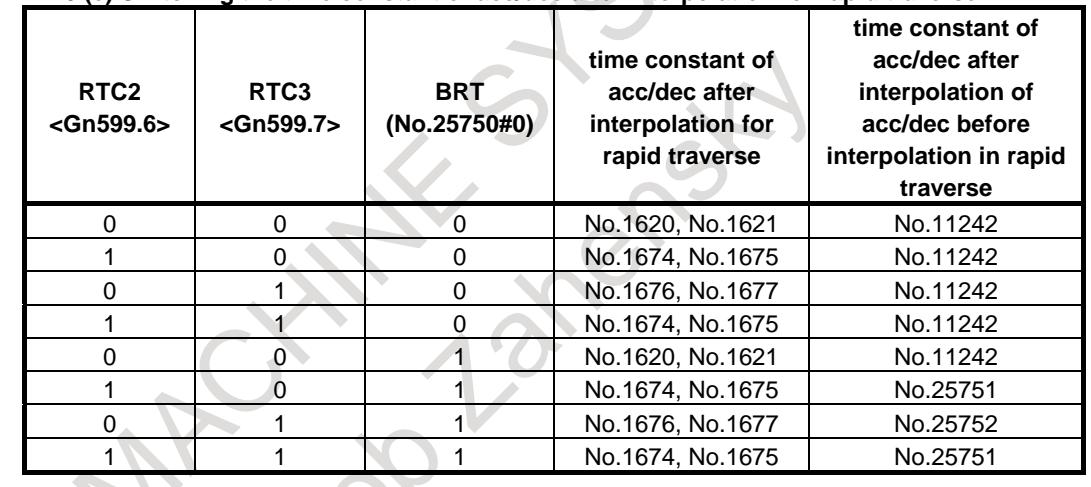

#### **Table 7.2.10 (e) Switching the time constant of acc/dec after interpolation for rapid traverse**

#### **Time constant of acceleration / deceleration after interpolation for cutting feed switching signals CTC2, CTC3 <Gn599.4, Gn599.5>**

[Classification] Input signal

- [Function] It changes to selected the kind of a time constant of acceleration / deceleration after interpolation for cutting feed.
- [Operation] Time constant of acceleration/deceleration after interpolation for cutting feed is switched as the following table.

| CTC <sub>2</sub><br>$<$ Gn599.4> | CTC <sub>3</sub><br>$<$ Gn599.5> | <b>BCT</b><br>(No.25750#1) | time constant of<br>acc/dec after<br>interpolation for<br>cutting feed | time constant of<br>acc/dec after cutting<br>feed interpolation in<br>the acc/dec before<br>interpolation mode |
|----------------------------------|----------------------------------|----------------------------|------------------------------------------------------------------------|----------------------------------------------------------------------------------------------------|
| $\Omega$                         | 0                                |                            | No.1622                                                                | No.1769                                                                                                    |
|                                  | 0                                |                            | No.1678                                                                | No.1769                                                                                                    |
| $\Omega$                         |                                  |                            | No.1679                                                                | No.1769                                                                                                    |
|                                  |                                  |                            | No.1678                                                                | No.1769                                                                                                    |
| 0                                | 0                                |                            | No.1622                                                                | No.1769                                                                                                    |
|                                  | 0                                |                            | No.1678                                                                | No.25753                                                                                                    |
| 0                                |                                  |                            | No.1679                                                                | No.25754                                                                                                    |
|                                  |                                  |                            | No.1678                                                                | No.25753                                                                                                    |

**Table 7.2.10 (f) Switching the time constant of acc/dec after interpolation for cutting feed**

### **Time constant of acceleration / deceleration after interpolation for rapid traverse switching confirmation signals RTC2O, RTC3O <Fn599.6, Fn599.7>**

[Classification] Output signal

- [Function] These signals indicate that the change to a time constant of acceleration / deceleration after interpolation for rapid traverse for this function is valid.
- [Operation] These signals are set to "1" when time constant for rapid traverse switching is valid. These signals are set to "0" when time constant for rapid traverse switching is invalid. RTC2O and RTC3O support as follows.

RTC2O: The second time constant for rapid traverse (Parameter Nos. 1674 and 1675) RTC3O: The third time constant for rapid traverse (Parameter Nos. 1676 and 1677)

#### **NOTE**

When the usual time constant of acceleration / deceleration after interpolation for rapid traverse is not used even if these signals are "1", a time constant for rapid traverse for this function is invalid.

### **Time constant of acceleration / deceleration after interpolation for cutting feed switching confirmation signals CTC2O, CTC3O <Fn599.4, Fn599.5>**

[Classification] Output signal

- [Function] These signals indicate that the change to a time constant of acceleration / deceleration after interpolation for cutting feed for this function is valid.
	- [Operation] These signals are set to "1" when time constant for cutting feed switching is valid.
		- These signals are set to "0" when time constant for cutting feed switching is invalid. CTC2O and CTC3O support as follows.

CTC2O: The second time constant for cutting feed (Parameter No. 1678)

CTC3O: The third time constant for cutting feed (Parameter No. 1679)

#### **NOTE**

When the usual time constant of acceleration / deceleration after interpolation for cutting feed is not used even if these signals are "1", a time constant for cutting feed for this function is invalid.

#### **Signal address**

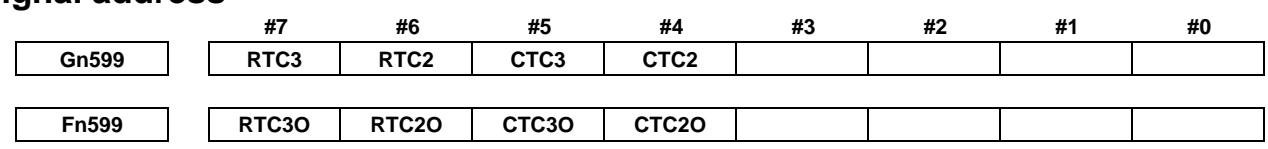

### **Parameter**

The parameter used by this function is shown as follows.

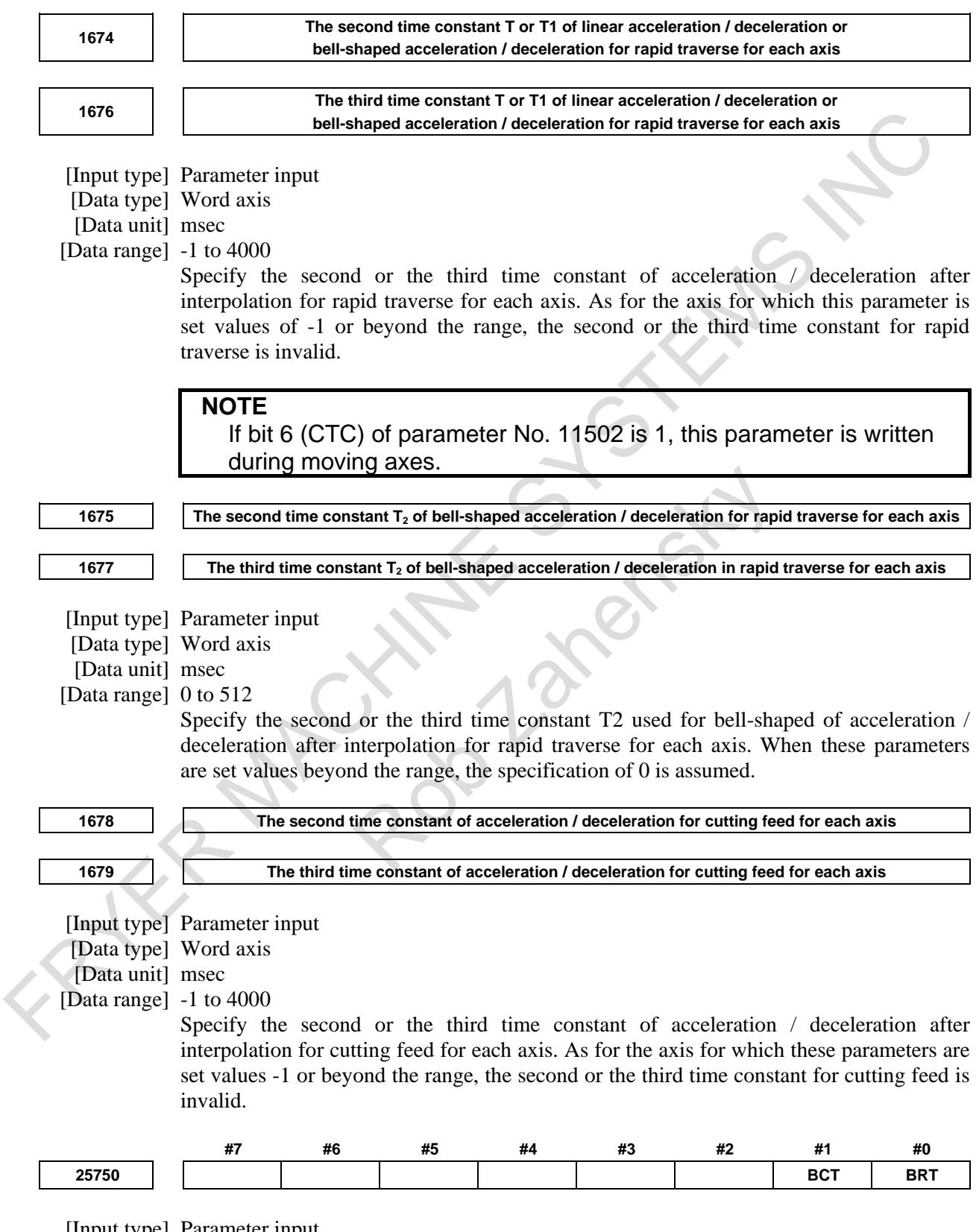

[Input type] Parameter input [Data type] Bit path

- **#0 BRT** By time constant of acceleration/deceleration after interpolation for rapid traverse switching signals RTC2, RTC3 <Gn599.6, Gn599.7>, time constant of acceleration/deceleration after interpolation of acceleration/deceleration before interpolation in rapid traverse is:
	- 0: not switched.
	- 1: switched.
- **#1 BCT** By time constant of acceleration/deceleration after interpolation for cutting feed switching signals CTC2, CTC3 <Gn599.4, Gn599.5>, time constant of acceleration/deceleration after cutting feed interpolation in the acceleration/deceleration before interpolation mode is:
	- 0: not switched.
	- 1: switched.

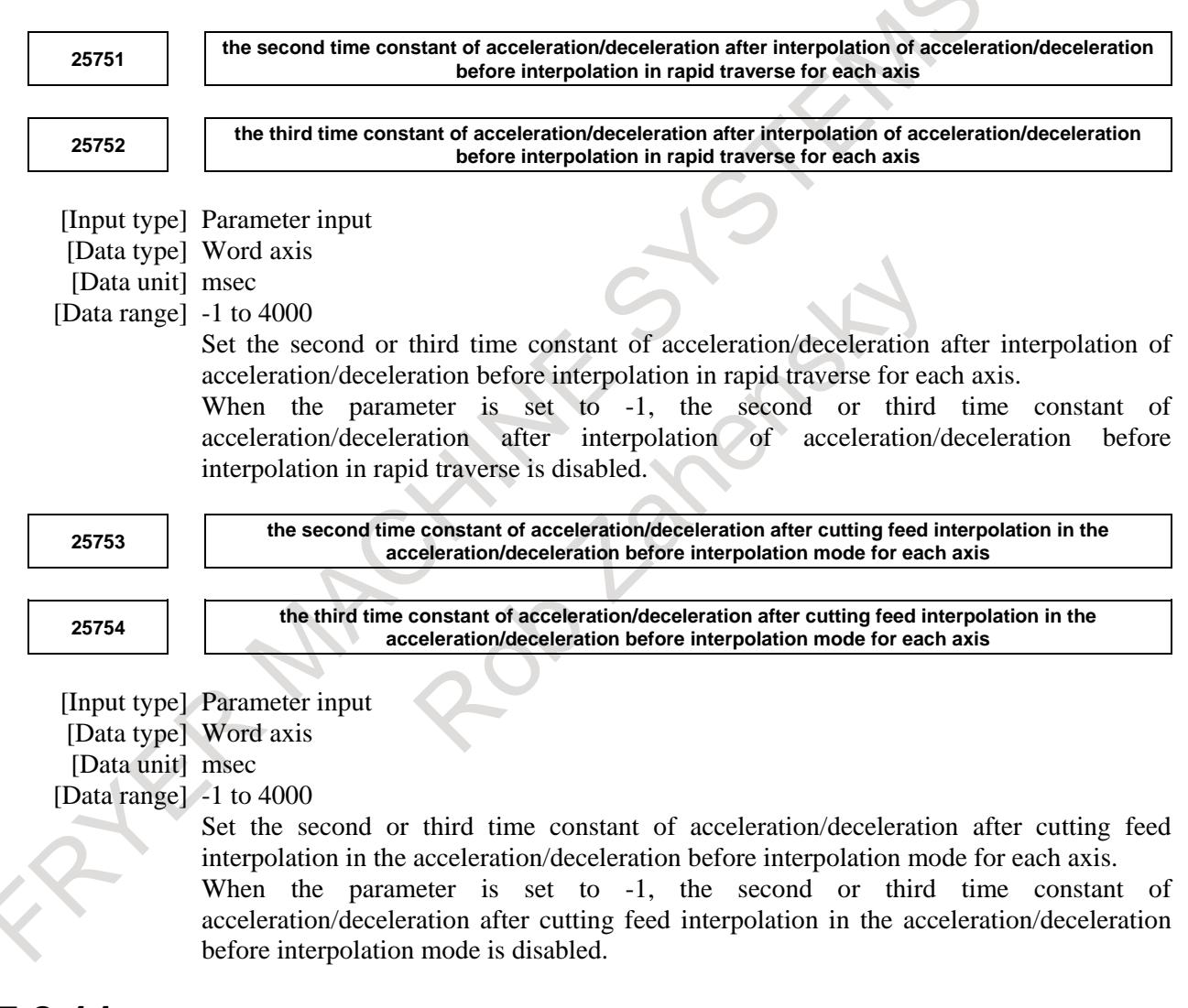

### **7.2.11 Servo loop gain / in-position width switching function by signal**

#### **Overview**

Servo loop gain / in-position width can be switched by input signal of PMC.

#### **Explanation**

In this function, servo loop gain and in-position width can be switched to either of the two following kinds by servo loop gain/in-position width switching signal GIS <Gn599.3>.

- The usual servo loop gain (Parameter No. 1825), the usual in-position width (Parameter Nos. 1826 and 1827)
- The second servo loop gain (Parameter No. 11814), the second in-position width (Parameter Nos. 11815 and 11816)

Example of time chart for servo loop gain / in-position width switching

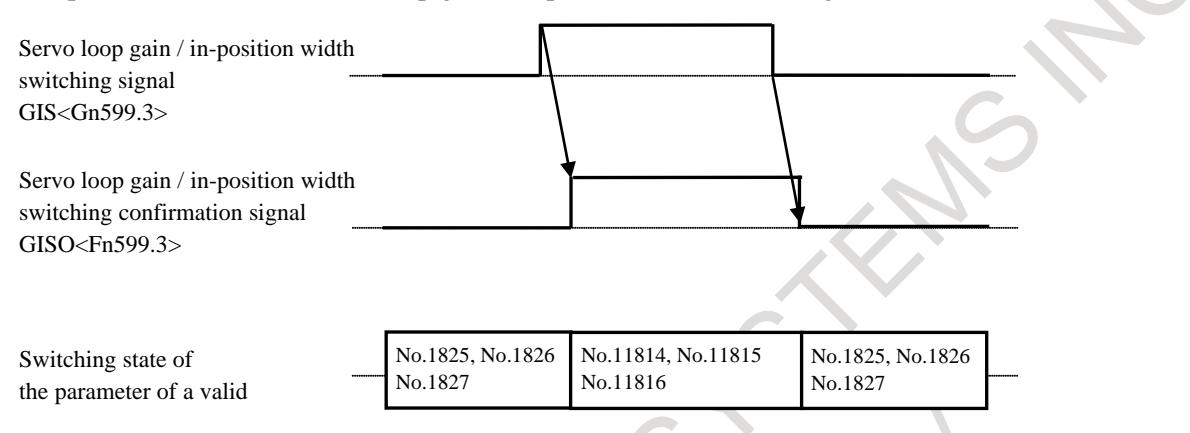

Confirm an effective parameter by servo loop gain / in-position width switching confirmation signal GISO.

#### **Note**

- 1) If -1 is set to parameters No. 11814 or a value not within the valid data range is specified in this parameter, the switching of servo loop gain is invalid in its axis.
- 2) If -1 is set to parameters No. 11815 or a value not within the valid data range is specified in this parameter, the switching of in-position width is invalid in its axis.
- 3) If -1 is set to parameters No. 11816 or a value not within the valid data range is specified in this parameter, the switching of in-position width for cutting is invalid in its axis.
- 4) To switch servo loop gain and in-position width, all the valid axes should stop. When the axis has not stopped, servo loop gain and in-position width are switched after stopping all the valid axes.

**Table 7.2.11 (a) Using with other functions**

5) The following tables show using with other functions.

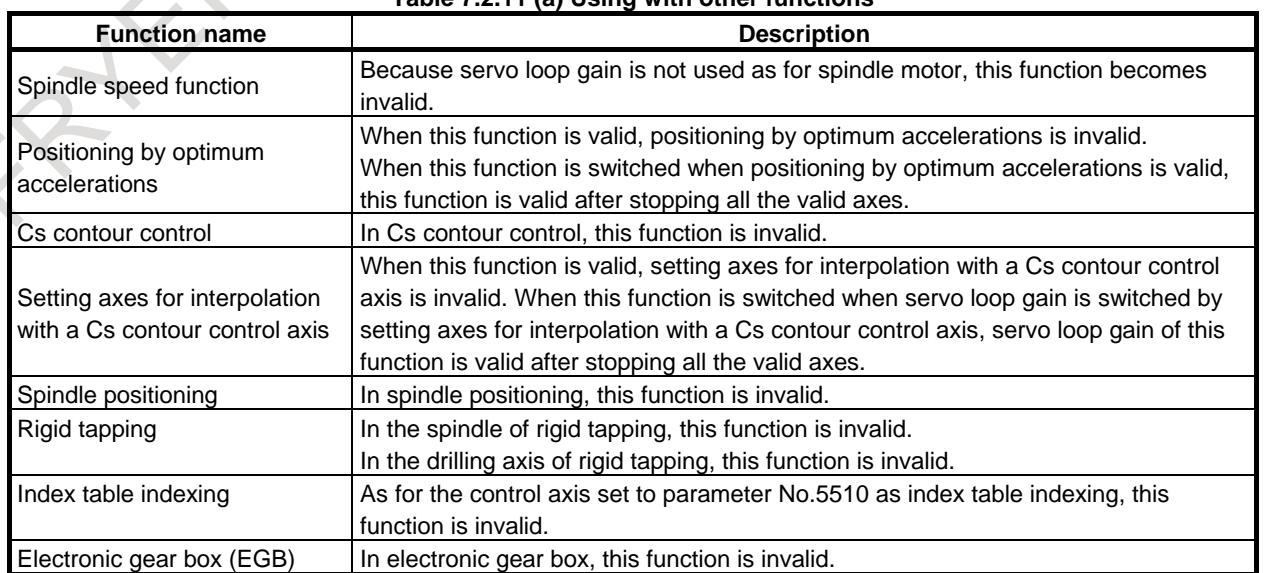
The use example is shown as follows. Only servo loop gain is described in the use example, and when servo loop gain of this function is valid, in-position width of this function is valid, too.

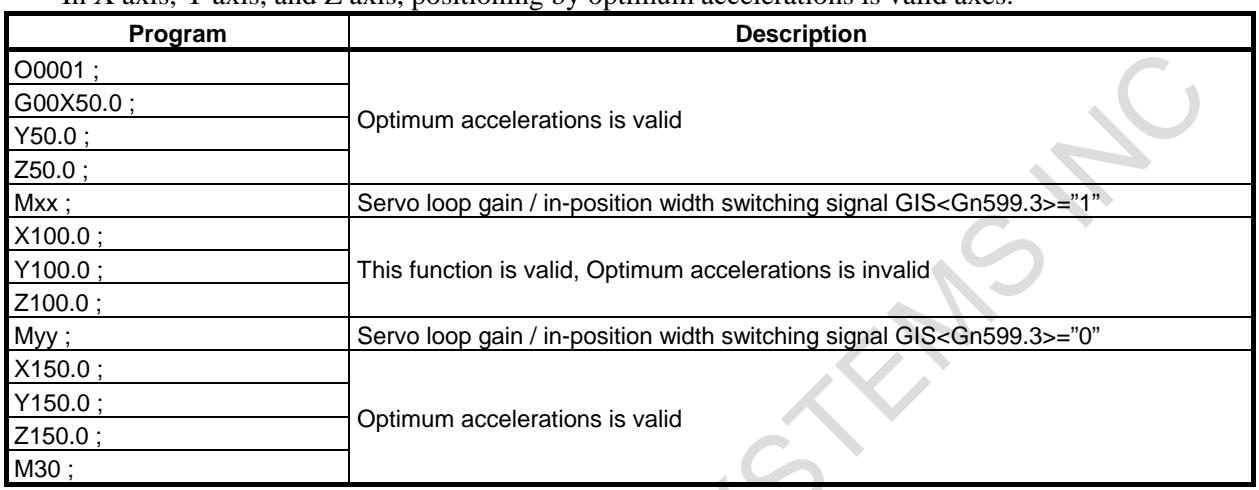

#### **- Positioning by optimum accelerations**

#### In X axis, Y axis, and Z axis, positioning by optimum accelerations is valid axes.

#### **- Cs contour control axis, setting axes for interpolation with a Cs contour control axis**

C axis is Cs contour control axis、A axis is setting axes for interpolation with a Cs contour control axis (C axis).

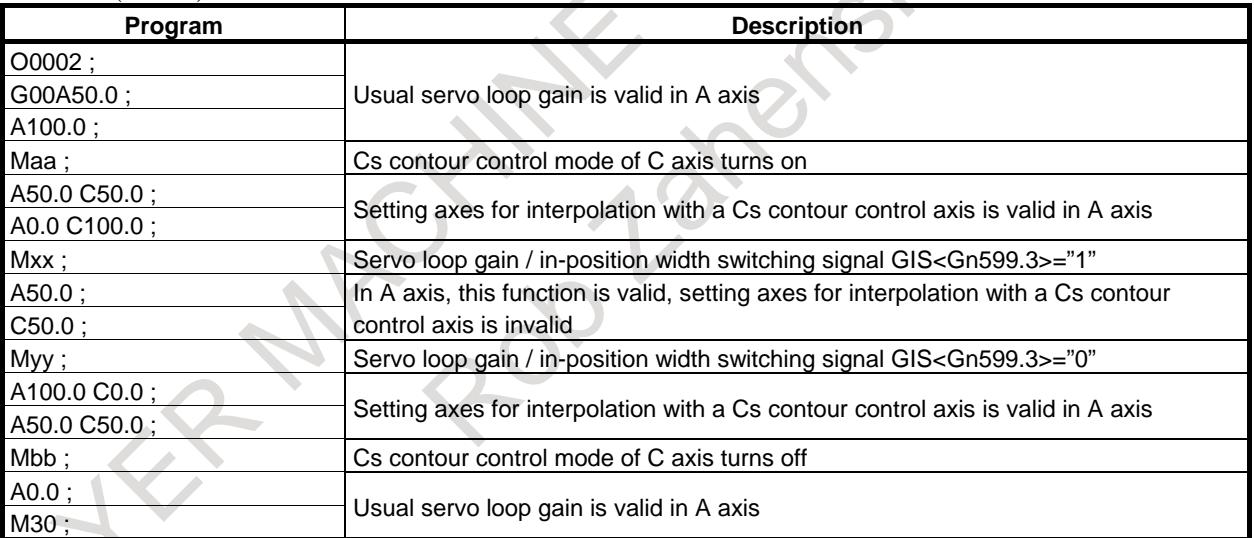

\* As for C axis, this function always is invalid because of the spindle motor.

6) It is not changed to the servo loop gain of this function when there is a control axis by which this function is invalid by the other functions, and there is a possibility not to be able to interpolate correctly.

#### **Signal**

#### **Servo loop gain / in-position width switching signal GIS<Gn599.3>**

#### [Classification] Input signal

[Function] It switches servo loop gain and in-position width.

- [Operation] When GIS is "0", it switches to the usual servo loop gain (Parameter No.1825), the usual in-position width (Parameter Nos.1826 and 1827).
	- When GIS is "1", it switches to the second servo loop gain (Parameter No.11814), the second in-position width (Parameter Nos.11815 and 11816).

### **Servo loop gain / in-position width switching confirmation signal GISO<Fn599.3>** [Classification] Output signal [Function] This signal indicates that the change to servo loop gain / in-position width for this function is valid. [Output condition] This signal is set to "1" when servo loop gain / in-position width switching function by signal is valid. This signal is set to "0" when servo loop gain / in-position width switching function by signal is invalid. **NOTE** When the usual servo loop gain / in-position width is not used even if this signal is "1", servo loop gain / in-position width for this function is invalid. **Signal address #7 #6 #5 #4 #3 #2 #1 #0 Gn599 GIS #7 #6 #5 #4 #3 #2 #1 #0 Fn599 GISO Parameter** The parameter used by this function is shown as follows. **11814 The second servo loop gain for each axis** [Input type] Parameter input [Data type] Word axis [Data unit] 0.01/sec [Data range] -1, 1 to 9999 Specify the second servo loop gain for each axis. As for the axis for which this parameter is set values of -1 or beyond the range, the second servo loop gain is invalid. **11815 The second in-position width for each axis** [Input type] Parameter input [Data type] 2-word axis [Data unit] Detection unit [Data range] -1 to 99999999 Specify the second in-position width for each axis. As for the axis for which this parameter is set values of -1 or beyond the range, the second in-position width is invalid. **11816 The second in-position width in cutting for each axis** [Input type] Parameter input [Data type] 2-word axis [Data unit] Detection unit [Data range] -1 to 99999999 Specify the second in-position width in cutting for each axis. As for the axis for which this parameter is set values of -1 or beyond the range, the second in-position width in cutting is invalid.

## **7.2.12 IN-ACCELERATION/DECELERATION SIGNAL**

#### **Overview**

M

During deceleration in a block for cutting feed, the in-acceleration/deceleration signal ACDEC<Fn520.3> is output to the machine.

#### **Explanation**

If deceleration is performed in a block for cutting feed (G01, G02, G03), the in-acceleration/deceleration signal ACDEC<Fn520.3> is output to the machine during deceleration. For the time set in parameter No. 1650 after the execution of the next block (or the remaining movement of the current block) is started upon completion of deceleration, the ACDEC signal continues to be output. The ACDEC signal is turned off when the set time has elapsed.

In this case, deceleration means any of the cases indicated below.

That is, during execution of a block for cutting feed (G01, G02, G03), deceleration is specified to decrease the speed to 0 by any of the following:

- (1) Interlock
- (2) Override 0%
- (3) Single-block stop
- (4) Automatic operation stop by feed hold
- (5) Exact stop check
- (6) The next block neither specifies cutting feed nor movement.

During deceleration in such a case, the ACDEC is output.

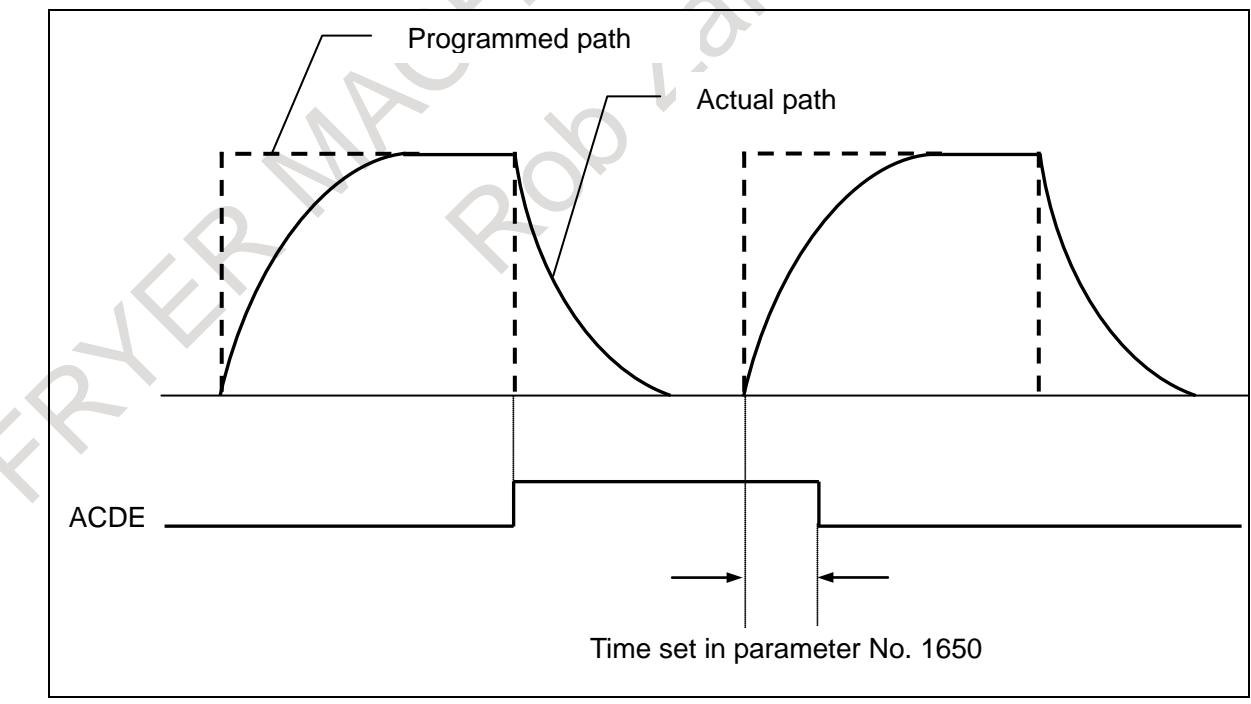

**Fig.7.2.12 (a) In-acceleration/deceleration signal**

For example, if interlock is applied during cutting feed, the ACDEC signal is output. The ACDEC signal is turned off when the time set in parameter No. 1650 has elapsed after interlock is canceled. If the block after the output of the ACDEC signal is a block not specifying cutting feed, such as a block specifying

#### 7. FEEDRATE CONTROL/ACCELERATION AND DECELERATION CONTROL

positioning (G00) or specifying an M function alone, the ACDEC signal continues to be output. In this case, the ACDEC signal is turned off when the time set in parameter No. 1650 has elapsed after execution of the next block for cutting feed is started.

#### **NOTE**

#### The ACDEC signal is turned off by a reset.

#### **Signal**

#### **In-acceleration/deceleration signal ACDEC<Fn520.3>**

[Classification] Output signal

[Function] Posted to the PMC during deceleration in a block for cutting feed (G01, G02, G03).

[Operation] If deceleration is performed in a block for cutting feed (G01, G02, G03), this signal is set to 1 during deceleration. This signal continues to be set to 1 for the time set in parameter No. 1650 after execution of the next block is started upon completion of deceleration. This signal is set to 0 when the time set in parameter No. 1650 has elapsed. This signal is also set to 0 by a reset.

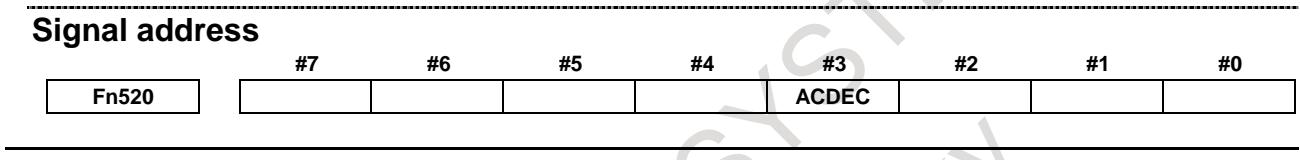

#### **Parameter**

**1650**

**Timer for the acceleration/deceleration signal**

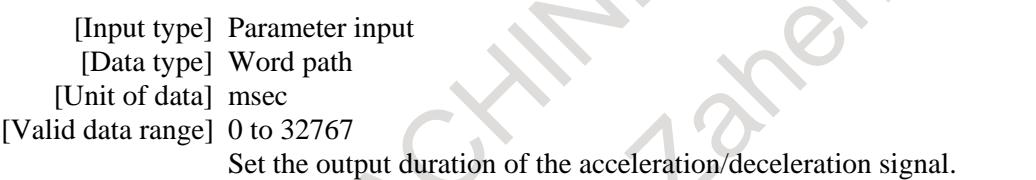

#### **Note**

**NOTE** This function is disabled for look-ahead acceleration/deceleration before interpolation.

## **7.3 JERK CONTROL**

## M

## **7.3.1 Speed Control with Change of Acceleration on Each Axis**

#### **Overview**

In portions in which acceleration changes largely, such as a portion where a programmed figure changes from a straight line to curve, vibration or shock on the machine may occur. Speed control with change of acceleration on each axis is a function to suppress machining errors due to vibration and machine shock generated by change of acceleration. This function obtains a feedrate so that change of acceleration is within the parameter-set permissible acceleration change amount for each axis, and performs deceleration by using look-ahead acceleration/deceleration before interpolation.

#### **Explanation**

In the following example, the Y-axis acceleration changes largely at the contact point between a linear interpolation and circular interpolation, so deceleration is performed.

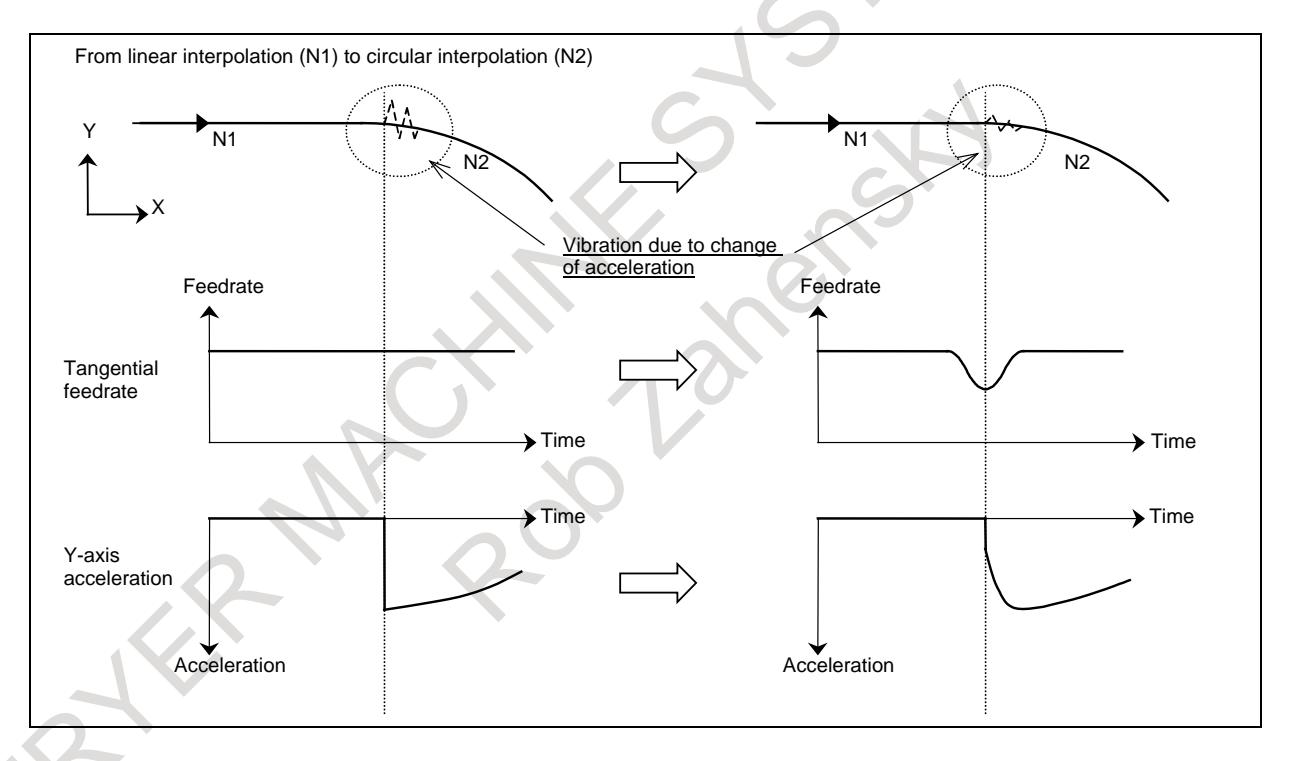

#### **- Setting the permissible acceleration change amount**

The permissible acceleration change amount for each axis is set in parameter No. 1788. When 0 is set in this parameter for a certain axis, speed control with change of acceleration is not performed for that axis.

#### **- Parameter setting example**

Suppose a figure shown Fig. 7.3.5 in which a straight line is followed by an arc. Let the specified feedrate and the arc radius be 6000 mm/min and 10 mm, respectively. Then, the Y-axis acceleration change amount at the contact point of the linear and arc portions is obtained as follows:

$$
\frac{v^2}{r} = 1000mm/s^2
$$

#### 7. FEEDRATE CONTROL/ACCELERATION AND DECELERATION CONTROL

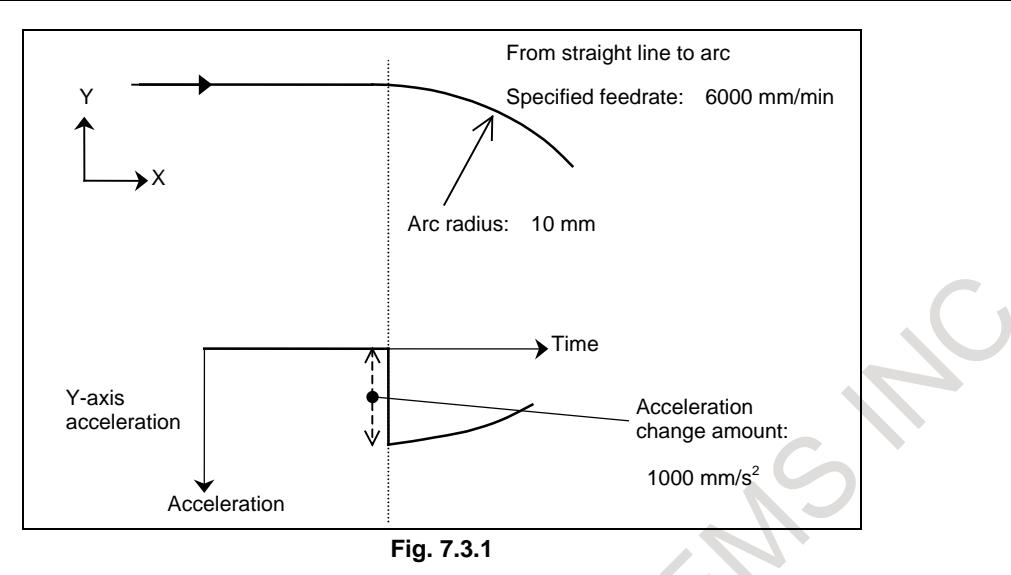

To suppress the change of acceleration to 300 mm/sec<sup>2</sup>, set 300 mm/sec<sup>2</sup> for the Y-axis in parameter No. 1788.

Note that the change of acceleration is determined from the interpolation data of the CNC, so it may differ from the theoretical value.

The actual machine is affected by acceleration/deceleration and other factors, so the value to be set in the parameter should be determined after adjustments are made.

#### **- For successive linear interpolations**

When there are successive linear interpolations, speed control with change of acceleration obtains the deceleration feedrate from the change in acceleration between the start point and end point of a specified block.

When a curve is specified using successive minute straight lines, programmed values are rounded to the least input increment before issued, so the machining profile is approximated with a broken line. The error due to rounding may increase change of acceleration, and especially when the line segments specified by blocks are short, deceleration is performed frequently. As a result, the machining speed cannot increase enough. In such a case, a relatively large value should be set in parameter No. 1789 as the permissible acceleration change amount for each axis in successive linear interpolations to improve the machining speed.

When a value other than 0 is set in parameter No. 1789 for an axis for which deceleration with change of acceleration is enabled, this setting is regarded as the permissible acceleration change amount at corners in which linear interpolations meet. (For portions where a linear interpolation and circular interpolation meet and where circular interpolations meet, the setting in parameter No. 1788 is used.)

When 0 is set in parameter No. 1789 for an axis, the setting in parameter No. 1788 specifying the ordinary permissible acceleration change amount is used even at a corner in which linear interpolations meet.

When smooth speed control is used in speed control with permissible acceleration in AI contour control II, the deceleration feedrate is obtained from the change of acceleration calculated by smooth speed control. Therefore, the deceleration feedrate may be higher than the ordinary deceleration feedrate.

#### 7. FEEDRATE CONTROL/ACCELERATION AND DECELERATION CONTROL

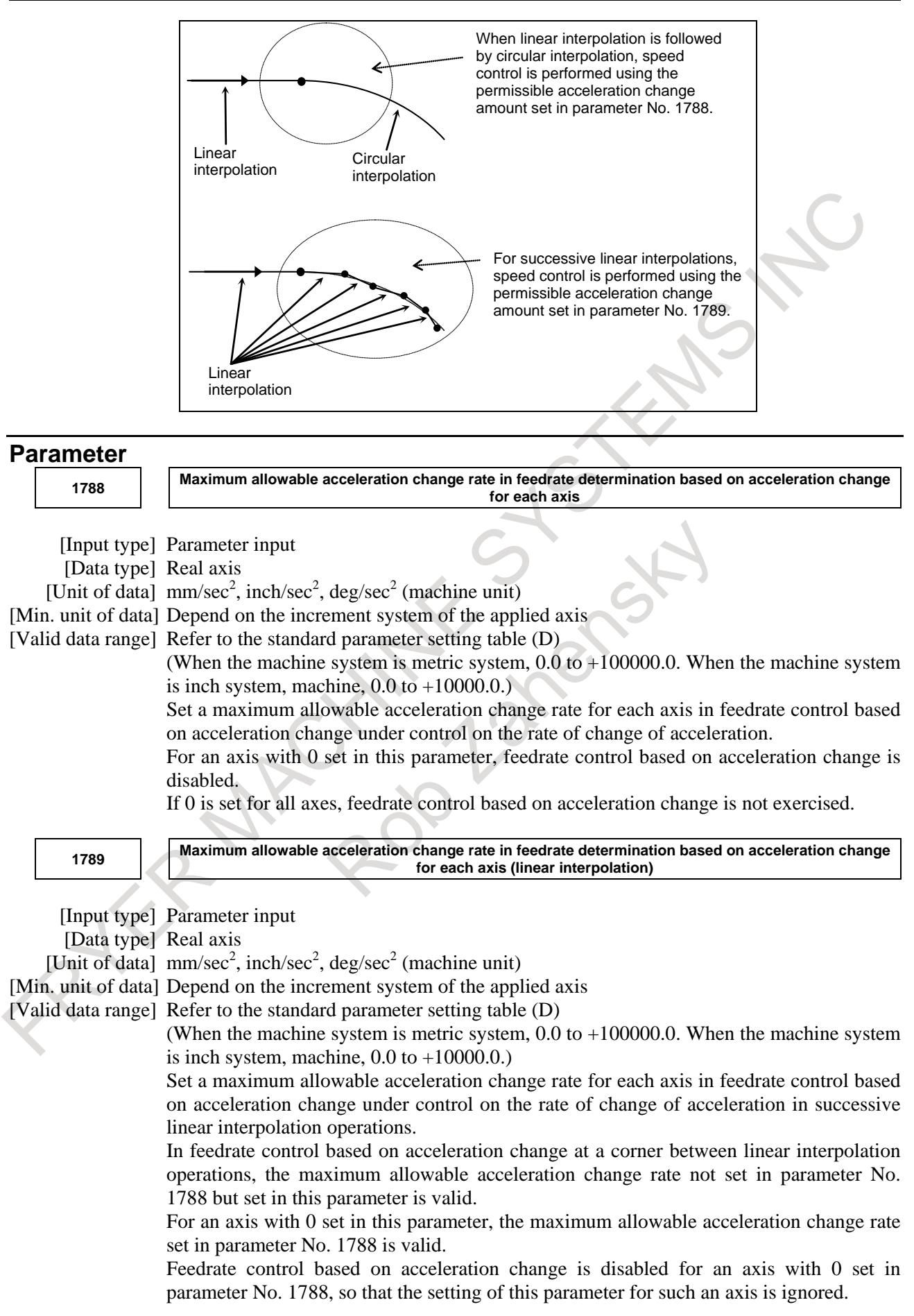

### **7.3.2 Look-Ahead Smooth Bell-Shaped Acceleration/Deceleration before Interpolation**

#### **Overview**

In look-ahead bell-shaped acceleration/deceleration before interpolation performs smooth acceleration/deceleration by changing the acceleration at a constant rate in specified acceleration change time.

In look-ahead smooth bell-shaped acceleration/deceleration before interpolation, the jerk change time is specified in parameter No. 1790 by using the percentage to the acceleration change time for look-ahead bell-shaped acceleration/deceleration before interpolation, and change of acceleration is also controlled so that the change is bell-shaped.

This enables smoother acceleration/deceleration, therefore it reduces machine vibration and shock due to acceleration/deceleration.

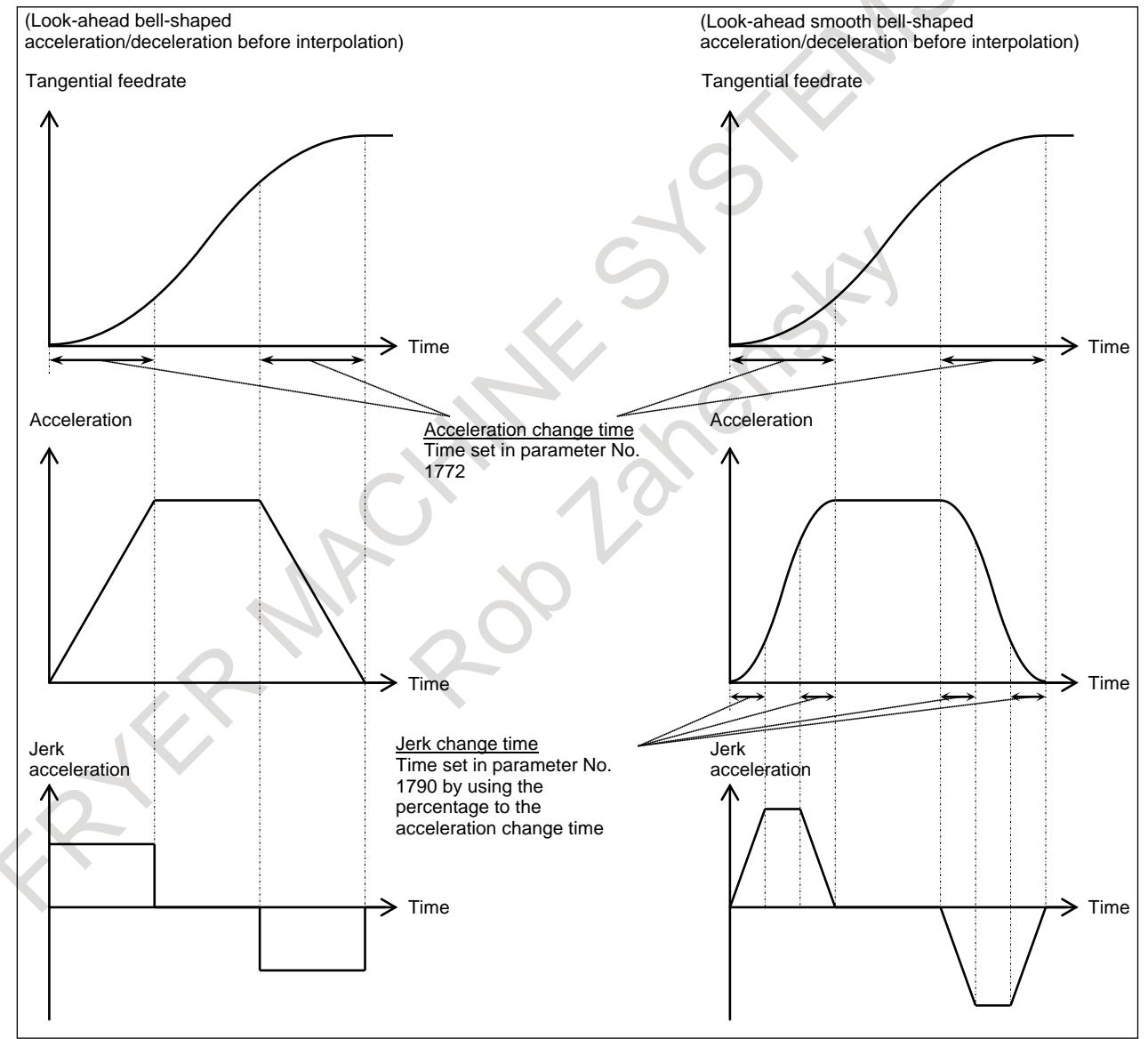

#### **Explanation**

#### **- Setting the jerk change time**

The jerk change time is set in parameter No. 1790 by using the percentage to the acceleration change time.

The actual jerk change time is represented by the percentage to the acceleration change time set in parameter No. 1772.

The jerk change time must be within a half of the acceleration change time, so the value to be set in the parameter ranges 0 to 50 (percent).

If 0 or a value beyond the specifiable range is specified in parameter No. 1790, look-ahead smooth bell-shaped acceleration/deceleration before interpolation is not available.

#### **- Acceleration/deceleration before interpolation for linear type rapid traverse**

When look-ahead bell-shaped acceleration/deceleration is used in look-ahead acceleration/

deceleration before interpolation for linear type rapid traverse, enabling look-ahead smooth bell-shaped acceleration/deceleration before interpolation applies smooth bell-shaped acceleration/deceleration to acceleration/deceleration before interpolation for linear type rapid traverse.

In this case, the jerk change time is represented by the percentage set in parameter No. 1790 to the acceleration change time set in parameter No. 1672.

#### **- Optimum torque acceleration/deceleration**

When bell-shaped acceleration/deceleration is used in optimum torque acceleration/deceleration, enabling look-ahead smooth bell-shaped acceleration/deceleration before interpolation applies smooth bell-shaped acceleration/deceleration to optimum torque acceleration/

deceleration.

In this case, the jerk change time is represented by the percentage set in parameter No. 1790 to the acceleration change time set in parameter No. 1672.

#### **Parameter**

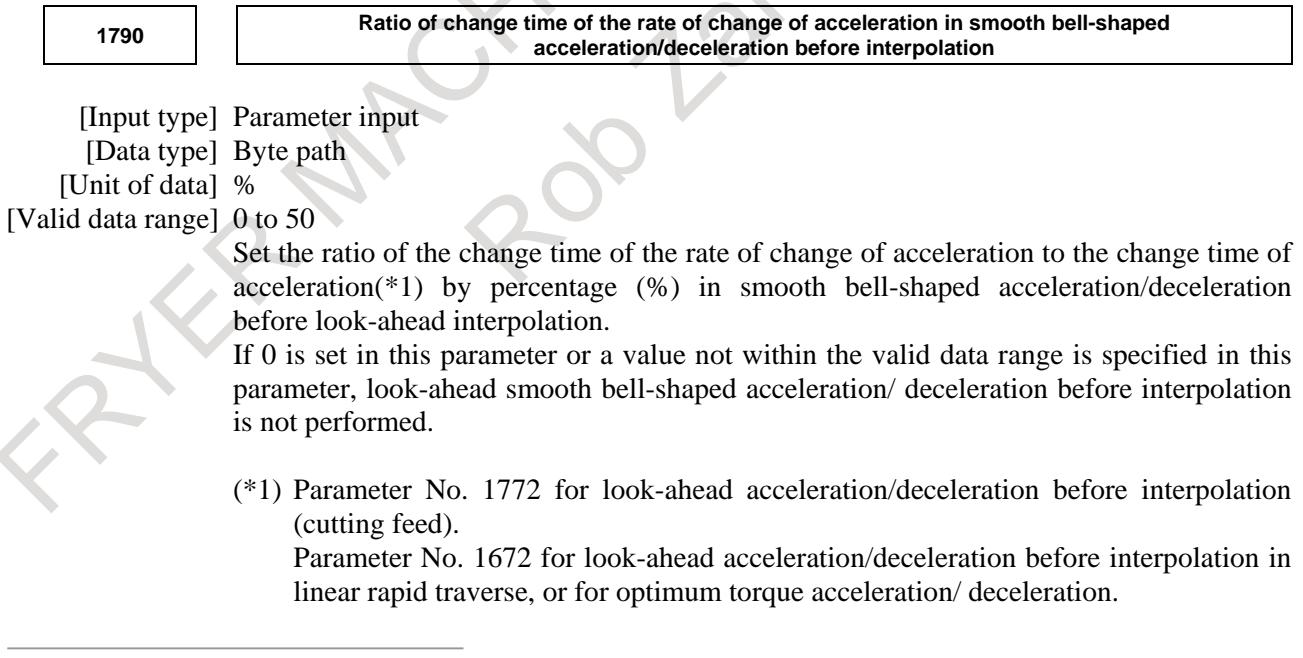

# **8 MULTI-PATH CONTROL**

## **8.1 MULTI-PATH CONTROL**

#### **Overview**

The multipath control function is designed to control the independent simultaneous machining with up to 2 paths, and the peripheral device such as a loader for performing a non-machining operation. (machining path up to 2, loader path up to 2, up to 4 paths in total). This function is applicable to lathes and automatic lathes which perform cutting simultaneously with multiple tool posts, combined machine tools which perform turning and milling simultaneously with multiple paths, and machines which require additional control paths such as a loader control path.

For multipath simultaneous machining, each machining program is stored in a directory in program memory for each path. When automatic operation is to be performed, each path is activated after selecting a program for machining with path 1 and programs for machining with paths 2 from the programs stored in the respective directories in program memory. Then the programs selected for the tool posts are executed independently at the same time. When tool post 1 and tool post 2 need to wait for each other during machining, the waiting function is available.

Other available functions specific to multipath control include interference check for each path, balance cut, synchronization control, composite control, path spindle control, and memory common to paths.

Just one LCD/MDI is provided for the all paths. Before operation and display on the LCD/MDI, the path selection signal is used to switch between the paths.

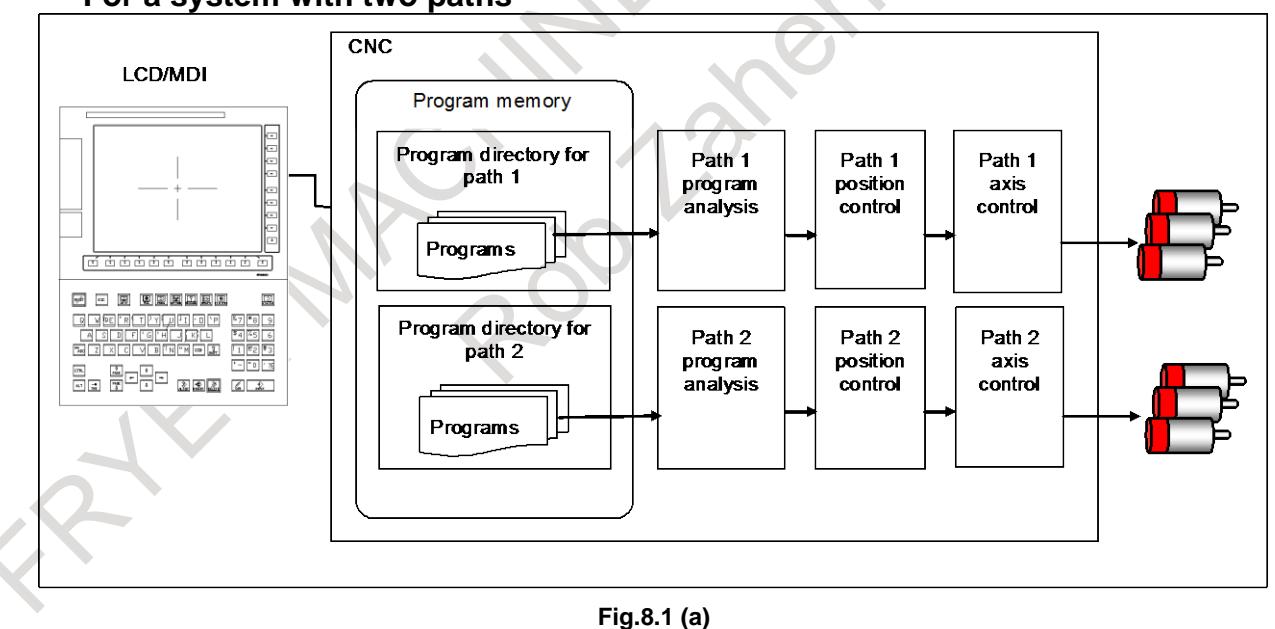

#### **- For a system with two paths**

#### **Explanation**

#### **- System configuration**

In multi-path control, multiple paths are combined into a single machine group, and such multiple machine groups, in turn, make up a single system.

Each of the elements making up multi-path control is explained below.

#### Example)

Configuration of multi-path control

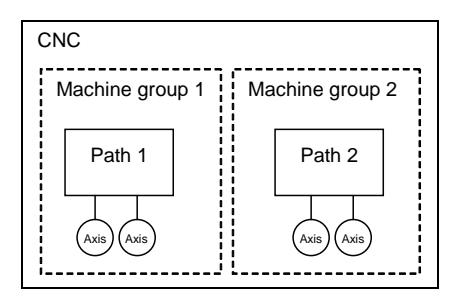

#### **- Machine group**

If you have multiple paths, you can combine some of them into a group, so that, for example, you can share data in that group and if an alarm is generated in a certain path, you can stop other paths in that group. A group that is made up of such paths is called a machine group.

Up to three groups are available, depending on the type of the CNC system.

The main items that depend on the machine group are shown below.

- Emergent stop signal \*ESP <X0008.4,X0008.0,X0008.1>
- MDI reset key
- Operation during the occurrence of an alarm

#### **- Path**

A path refers to a group of axes controlled by the same CNC program command.

Up to 2 paths are available for machining, and up to 2 paths are available for loader control. Up to 4 paths in total are available.

You can specify which machine group a certain path is to belong to, using parameter No. 0980 for that path. In addition.

#### **NOTE**

The number of the machine group to which each path can belong differs depending on the machine used. For details, refer to the manual issued by the machine tool builder.

#### **- Controlled axes**

The number of control axes witch used throughout the entire system is specified with parameter No.0987. You can specify which path each controlled axis is to be assigned, using parameter No. 0981.

You can assign each path to any controlled axis, provided that you follow the maximum allowable number of controlled axes.

Example)

For a system with 2 paths and a total of 6 controlled axes:

Settings that cause the system to become a 2-path system with the first path consisting of 3 controlled axes and the second consisting of 3 controlled axes

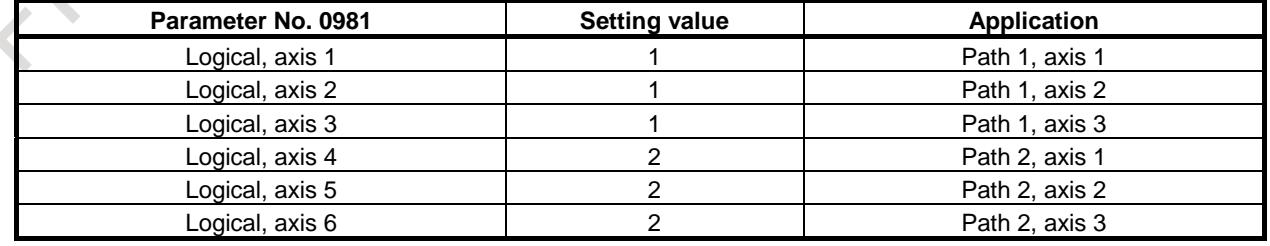

#### **NOTE**

- 1 If the setting of parameter No. 0981 is 0, that controlled axis will belong to the first path.
- 2 Any path having no controlled axis cannot be set.

#### **- Spindle**

The number of spindle which used throughout the entire system is specified with parameter No.0988. You can specify which path each spindle is to be assigned, using parameter No. 0982.

You can assign each path to any controlled axis, provided that you follow the maximum allowable number of spindles.

Example)

For a system with 2 paths and a total of 6 spindles:

Settings that cause the system to become a 2-path system with the first path consisting of 3 spindles and the second consisting of 3 spindles **Service** 

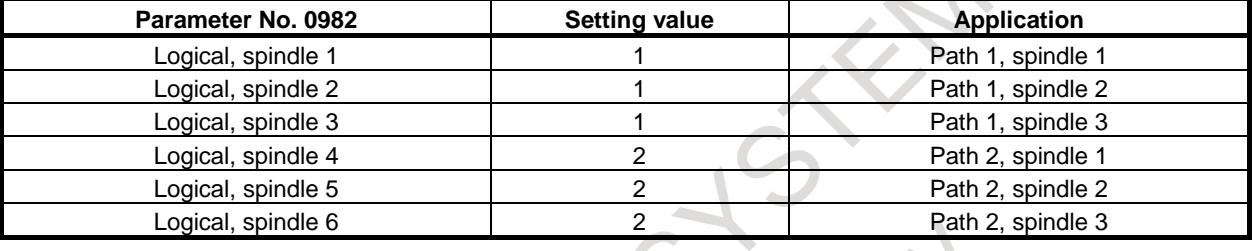

#### **NOTE**

If the setting of parameter No. 0982 is 0, that spindle will belong to the first path.

A Pop 1

#### **Example**

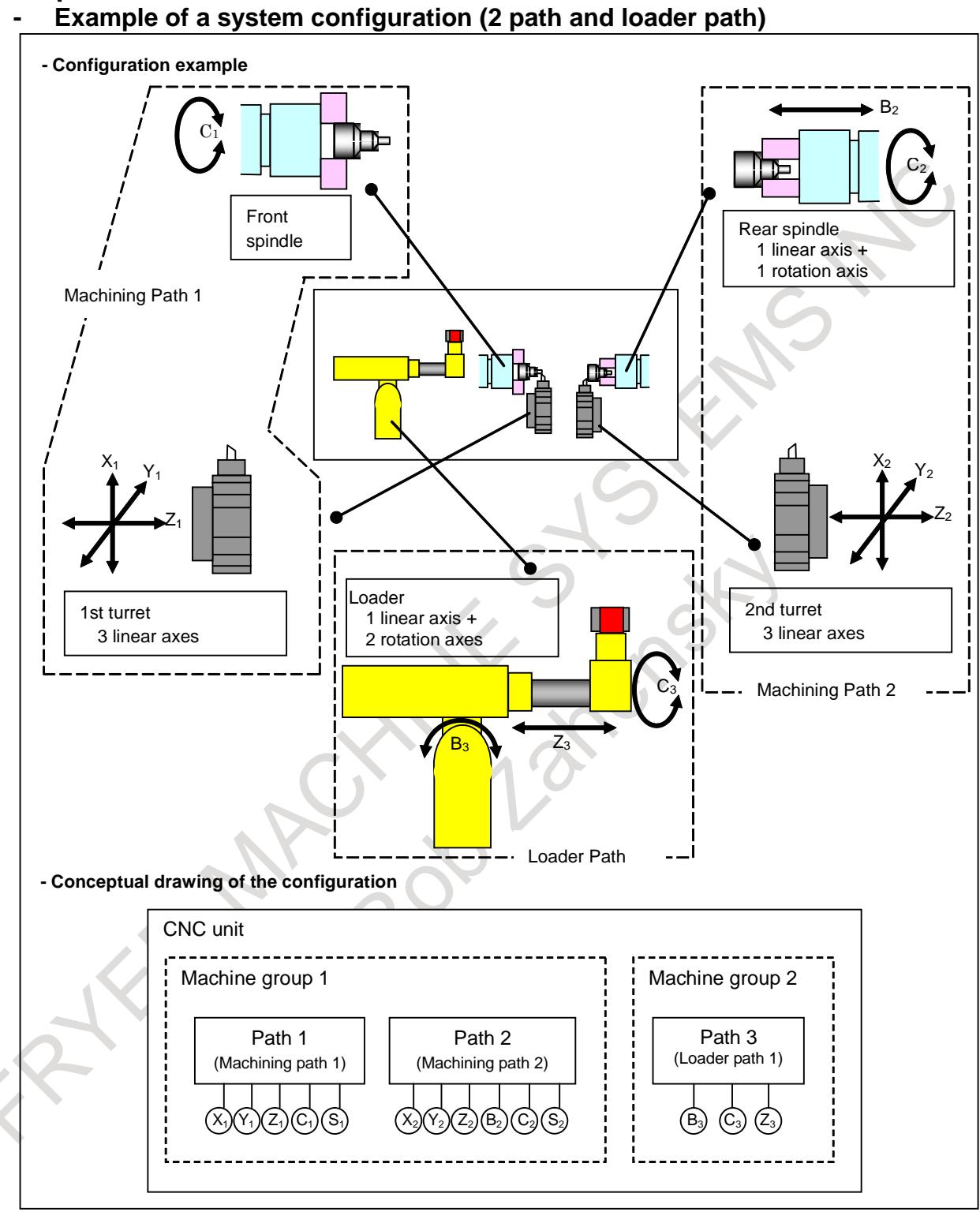

**Fig. 8.1 (b)**

In the system configuration example shown in the example, Fig. 8.1 (a), paths 1 and 2 are of lathe systems, path 3 is of a machining center system, and path 4 is the loader control path in a lathe system. The machine control type is com y ined system. The parameter settings that accomplish that system configuration are as follows.

#### **Machine Group to Which Each Path Is to Belong (Parameter No. 0980)**

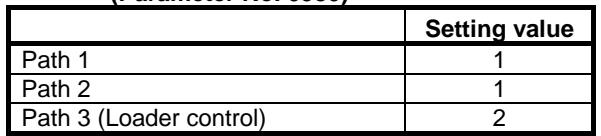

#### **Number of the Path to Which Each Axis Is to Belong (Parameter No. 0981)**

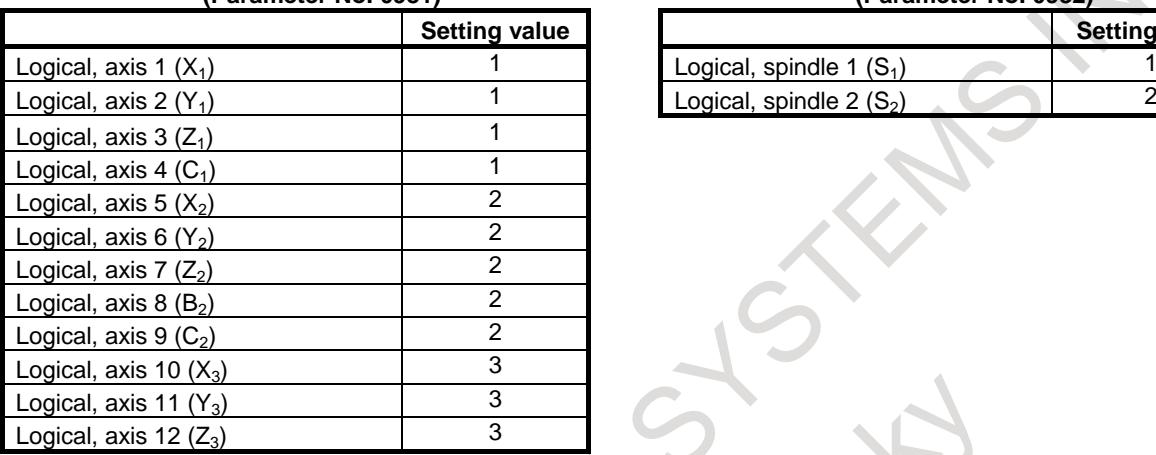

#### **Number of the Path to Which Each Spindle Is to Belong (Parameter No. 0982)**

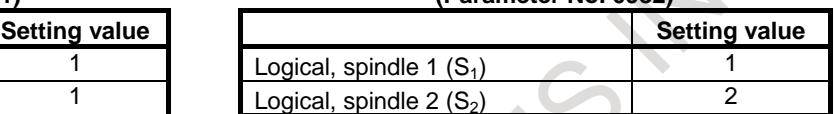

ASA

#### **- DI/DO**

In a multi-path system, the interface signal address relations between the CNC and the PMCs are as shown in the figure.

You can control all paths with a single PMC (Ladder program), or control each path with a PMC (Ladder program), using the multi-path PMC function (option).

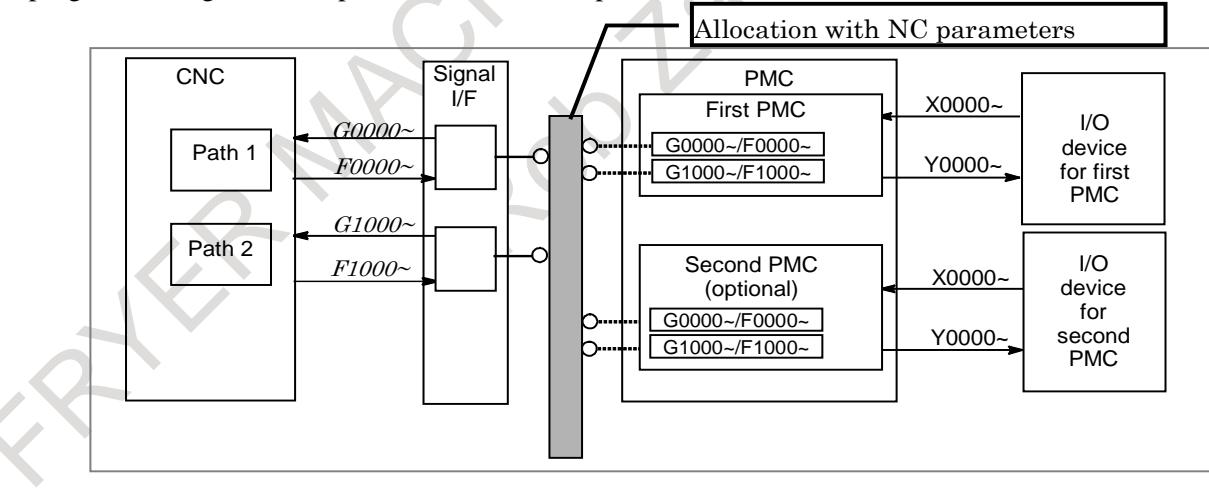

#### **NOTE**

- 1 In a multi-path PCM system, each PMC has an independent signal area. The F, G, X, and Y signal addresses of each PMC are allocated, starting with address 0. In contrast, the F and G signal addresses as seen from the CNC are fixed addresses in the same order as that of the path numbers. The F and G signal addresses programmed by each Ladder program differ from the F and G signal addresses as seen from the CNC.
- 2 The signal addresses relations between the CNC and the PMCs of each path can be set with CNC parameters Nos. 11920 to 11929. For details of how to do this, refer to Chapter 1 of the PMC Programming Manual.

Specific Setting Example for the Previous Example

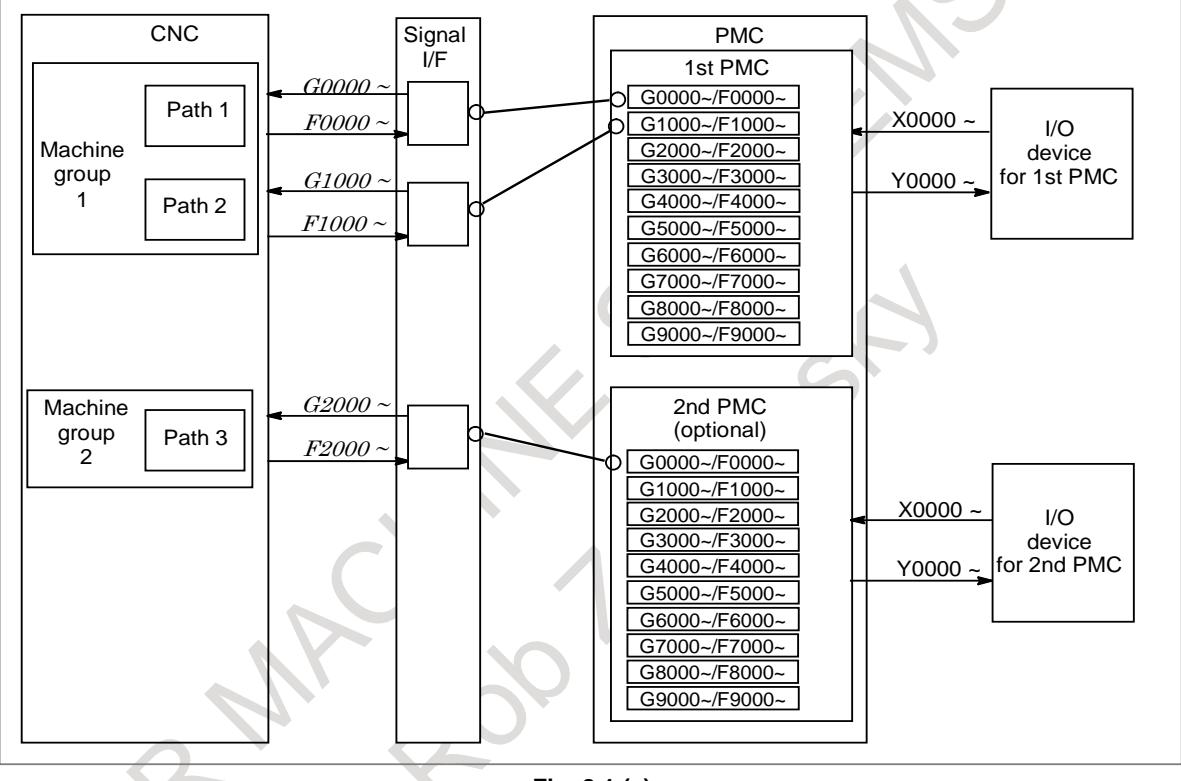

**Fig. 8.1 (c)**

#### **NOTE**

As with the loader control function of the Series 16*i*/18*i*/21*i*, if the PMC (Ladder program) specifically for loaders is used, assign a single PMC path as the loader path, using the multi-path PMC function as in the Fig. 8.1 (c).

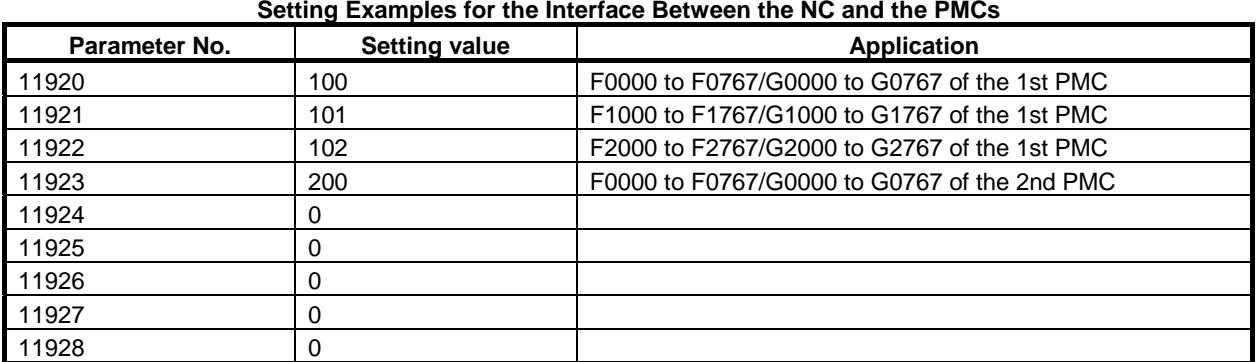

#### 8. MULTI-PATH CONTROL B-64693EN-1/01

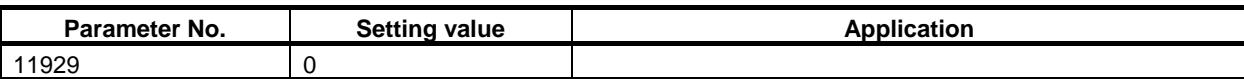

In general, the address for each path as seen from the NC section is assigned as in the table below.

#### **Signal Address for Each Path**

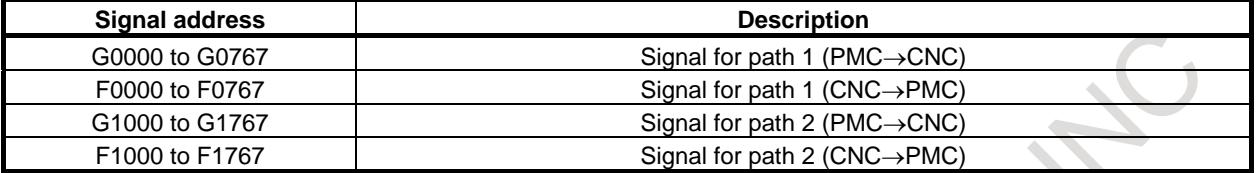

The following signals follow separate settings from the above:

- Signals common to paths. (There are those arranged on path 1.)
- Signals for each controlled axis and for each spindle
- Signals for each group in PMC axis control

#### **- Signals common to paths**

These signals are common to paths.

Path select

Auto screen clear function Auto screen clear invalidation signal \*CRTOF<G0062.1>

Screen hard copy function

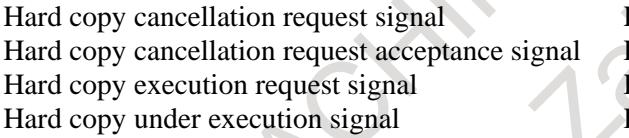

External key input function External key input mode select signal ENBKY<G0066.1> Key code read signal EKSET<G0066.7> Key code signal EKC0 to EKC7<G0098.0to G0098.7> Program screen display in progress signal PRGDPL<F0053.1> Key code read completion signal EKENB<F0053.7> Key input nullification signal INHKY<F0053.0>

Path select signal HEAD<G0063.0>

 $HCABT <$ G0067.6>  $H$ CAB2<F0061.2> HCREO<G0067.7>  $HCEXE < F0061.3$ 

#### **NOTE**

The signal area is common to paths. Key input is made on the currently selected screen.

Memory protection function Memory protect signal KEYO <F0075.6>

Memory protection signal KEY1 to KEY4<G0046.3 to G0046.6>

## **8.1.1 CNC Data Display, Setup, and Input/Output**

There are offsets and custom macro variables for each path. For the path selected from the display unit, you can perform data display, setup, and input/output using a medium such as a memory card.

As for custom macro variables, you can change some or all of common variables into those for common use by paths, through appropriate parameter settings.

As for offsets, you can change them into those for common use by paths, through appropriate parameter settings.

As for input/output, you can rename the files to be input and output for each path, through appropriate parameter settings.

## **8.1.2 Multi-path Functions**

The functions specific to multi-path control are as listed below.

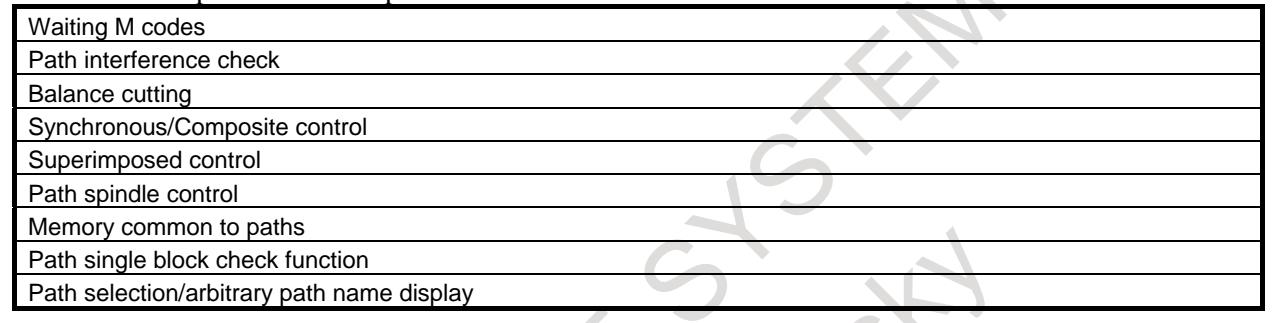

#### **NOTE**

The functions waiting M code, memory common to paths, and path selection/arbitrary path name display are valid for all machine groups. For example, waiting can be performed across machine groups 1 and 2. The other functions are valid only within the same machine group. For example, synchronous control cannot be performed across machine groups 1 and 2.

The following provides an outline of each of the functions.

#### **- Waiting M codes**

You use an M code if you want to achieve synchronization in the middle of the machining program for a path.

By specifying a waiting M code in the machining program for each of multiple paths, you can synchronize these paths. If, during automatic operation, a waiting M code is specified for one path, the program waits for the same M code to be specified for another path, then starts executing the next block.

You must specify the range of M codes that can be used as waiting M codes in advance, using an appropriate parameter.

For details, see Section, "WAITING M CODES".

#### T

#### **- Path interference check**

If you machine a single workpiece on two tool posts at the same time, the portions of these tool posts may come close to each other exceedingly. If these two tool posts come into contact due to a program error or other setting error, this will cause grave consequences such as the damage of the tool or the damage of the machine itself.

The "Interference check for each path" refers to the function whereby if a command that will cause two tool posts to interfere with each other as described above is specified, these two tool posts are both decelerated to a stop before they actually come into contact.

For details, see Section, "INTERFERENCE CHECK FOR EACH PATH".

#### **- Balance cutting**

T

If turning a thin workpiece, you can machine it from both of its sides at the same time by using a cutting tool, thereby preventing the workpiece from deflection, which can occur if it is machined from a single side only, and achieving higher precision. Unless the movements of the two tools are synchronized with each other well, the workpiece will vibrate, making correct machining impossible. By using this function, you can easily synchronize the movements of the tool posts and execute machining.

For details, see Section, "BALANCE CUTTING" in this chapter.

#### **- Synchronous/Composite control**

Usually, in 2-path control, the tool moves along the axes  $(X1, Z1, and C1)$  belonging to tool post 1 in accordance with the move commands for tool post 1 and along the axes (X2, Z2, and C2) belonging to tool post 2 in accordance with the move commands for tool post 2 (independent control for each tool post). The synchronous/composite control function allows you to move the tool along any of the axes of one tool post in synchronization with any of the axes of the other tool post (synchronous control). The function also allows you to replace the move command for any of the axes of one tool post and that for anys of the axes of the other tool post with other to move the tool along these axes with these commands (composite control).

For details, see Section, "SYNCHRONOUS/COMPOSITE CONTROL" in this chapter.

#### **- Superimposed control**

Usually, in 2-path control, the tool moves along the axes (X1, Z1, and C1) belonging to tool post 1 in accordance with the move commands for tool post 1 and along the axes  $(X2, Z2, and C2)$  belonging to tool post 2 in accordance with the move commands for tool post 2 (independent control for each tool post). The superimposed control function allows you to move the tool along any of the axes of one tool post and along any of the axes of the other tool post by superimposing the amount of travel. For details, see Section, "SUPERIMPOSED CONTROL" in this chapter.

#### **- Path spindle control**

This function allows the spindle belonging to one path to follow the spindle command of another specific path.

It allows you to specify that a path is to incorporate the position coder feedback data for any of the spindles belonging to any path. This achieves control using a spindle of another path, for example, threading or feed per revolution in path 1, using a spindle belonging to path 2. For details, see Section, "PATH SPINDLE CONTROL".

#### **- Memory common to paths**

In a machine with multiple paths, this function allows you to make common the independent custom macro common variables and tool compensation memory of a path, through appropriate parameter settings.

#### **- Custom macro common variables**

Part or all of common variables #100 to #149 and #500 and #531 of custom macros can be made into those for common use by paths (variables that permit reading or writing by either of both paths).

#### **- Tool compensation memory**

The tool compensation memory of path 1 can be accessed by path 2 as well, for data reference and setting.

The requirement is that the settings for tool compensation (such as the number of sets, the number of digits, and the unit system) must be the same in both paths 1 and 2.

For details, see Section, "MEMORY COMMON TO PATHS" in this chapter.

#### **- Path single block check function**

If one path enters the single block stop state, this function allows another path to enter the feedhold stop state, enabling single block operation with the path machining programs being nearly synchronized. For details, see the Section, "PATH SINGLE BLOCK CHECK FUNCTION".

#### **- Path selection/arbitrary path name display**

Path selection/arbitrary path name display

This function is used to select a path targeted for an operation that is performed for a specified path, for example, displaying and setting various types of data (tool compensation or the like) for each path, inputting the command program in MDI mode, or editing the machining program in program memory. In addition, the name of each path can be changed by setting the parameter.

For details, see Section, "PATH SELECTION/ARBITRARY PATH NAME DISPLAY" in this chapter.

### **8.1.3 Cautions on Multi-path Control**

#### **- Parameter**

#### **WARNING**

If you attempt to change parameters in MDI mode in a certain path, it is probable that other paths are in MEM or other modes even if that path is in MDI mode. Before changing parameters, check to see if this will not affect the operations in the other paths.

During axial movement, in particular, use great caution not to change those parameters related to axes and spindles.

#### **- MDI reset key**

#### **CAUTION**

Only a single LCD/MDI set is provided for all paths. You use the path selection signal to specify which path the operations and displays on the LCD/MDI are for.

The  $\left| \right|$ <sub>esser</sub> key on the MDI panel is, however, effective to all paths, regardless of

the path selection signal.

Note, however, that you can make the key effective to the path selected with the path selection signal or the machine group, by appropriately setting bit 0 (RST) of parameter No. 8100 or bit 0 (MGR) of parameter No. 8106).

#### **- Alarms during automatic operation**

#### **CAUTION**

If, during automatic operation, an alarm occurs in a certain path, all paths in that machine group will enter the feedhold state and stop.

You can let them continue to operate, disregarding the alarm, by appropriately setting bit 1 (IAL) of parameter No. 8100.

#### **- Assignment of signals**

#### **CAUTION**

1 When there are four or more paths

Input signals by the X address for each path are assigned to up to three paths. Therefore, when there are four or more paths, the signals must be assigned by bit 2 (XSG) of parameter No. 3008.

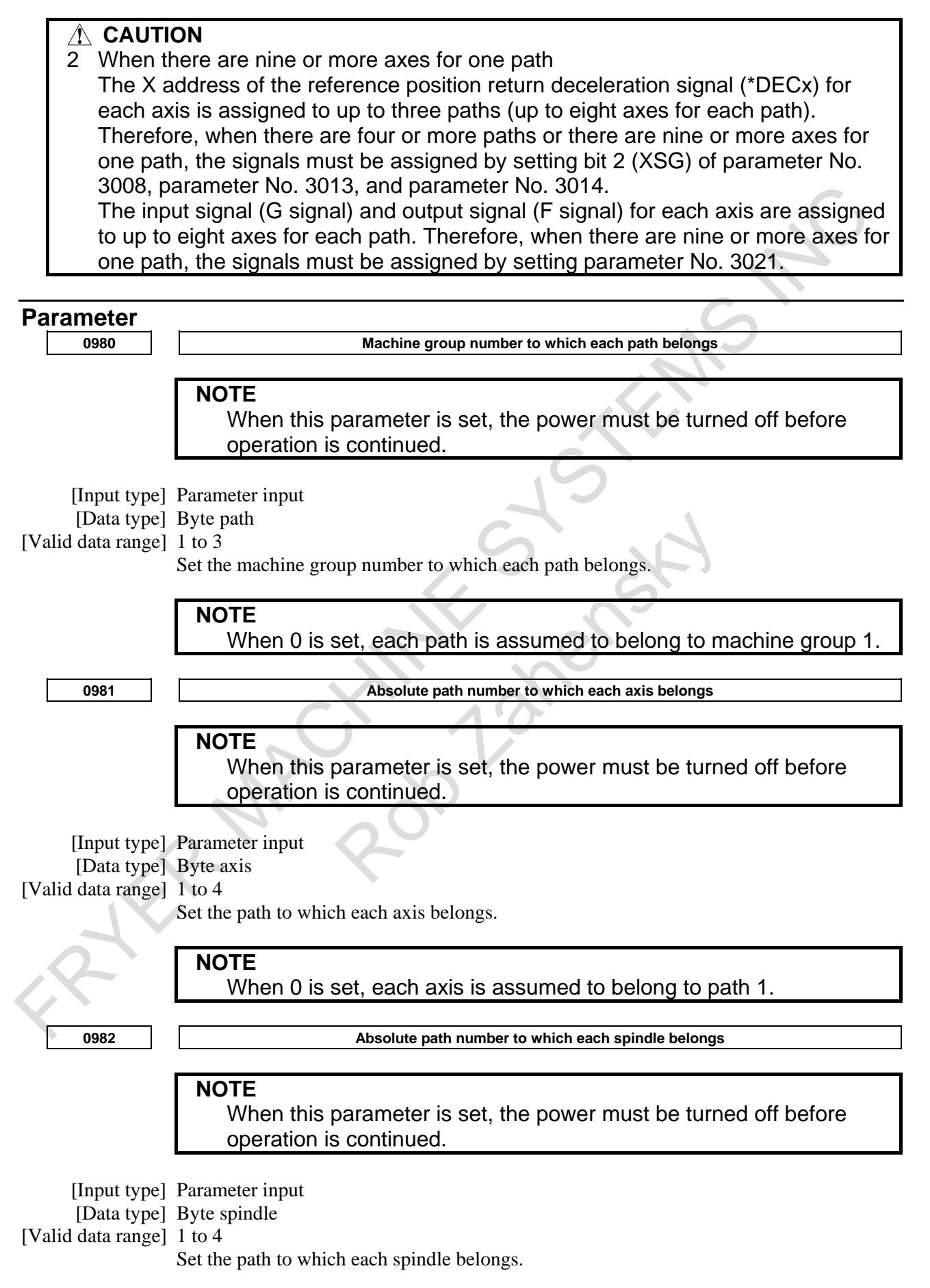

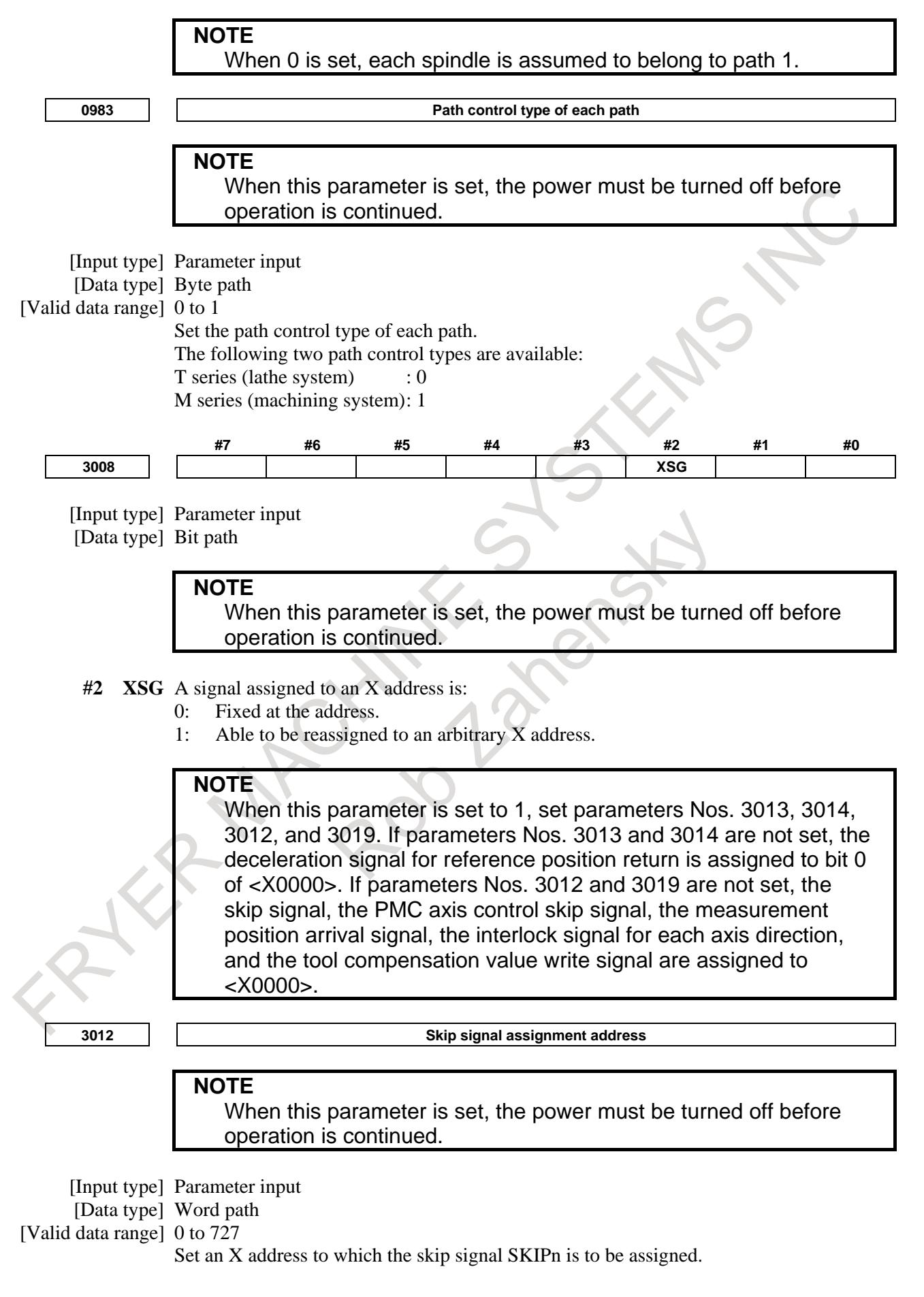

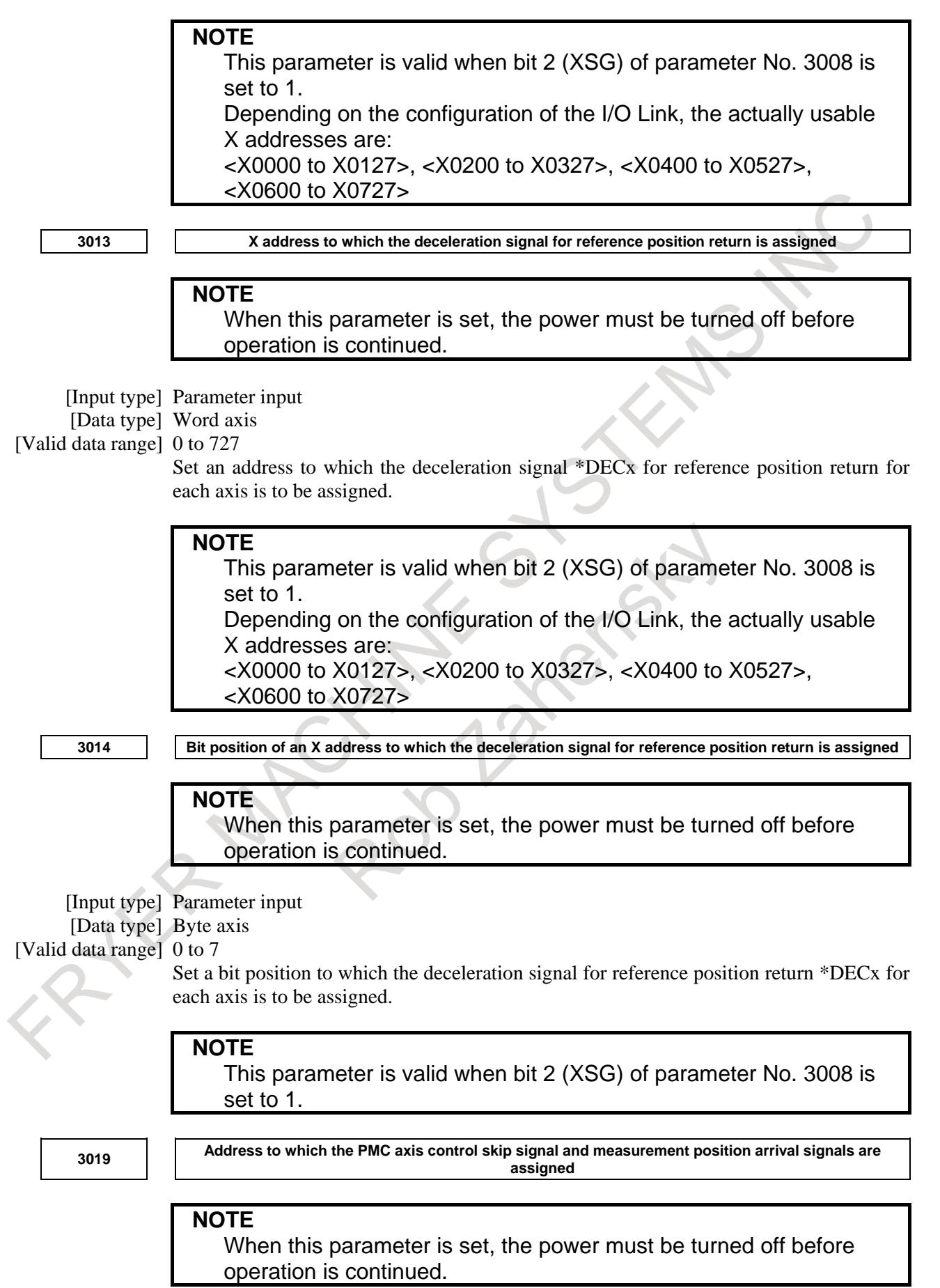

[Input type] Parameter input [Data type] Word path [Valid data range]  $0$  to  $727$ Set an X address to which the PMC axis control skip signal ESKIP and the measurement position arrival signals (XAE, YAE, and ZAE (Machining Center series) or XAE and ZAE (Lathe series)) are to be assigned.

#### **Example 1. When No.3012 is set to 5 and No.3019 is set to 6**

When bit 2 (XSG) of parameter No. 3008 is 1, the PMC axis control skip signal, and measurement position arrival signal are allocated to X0006 and the skip signal is allocated to X0005.

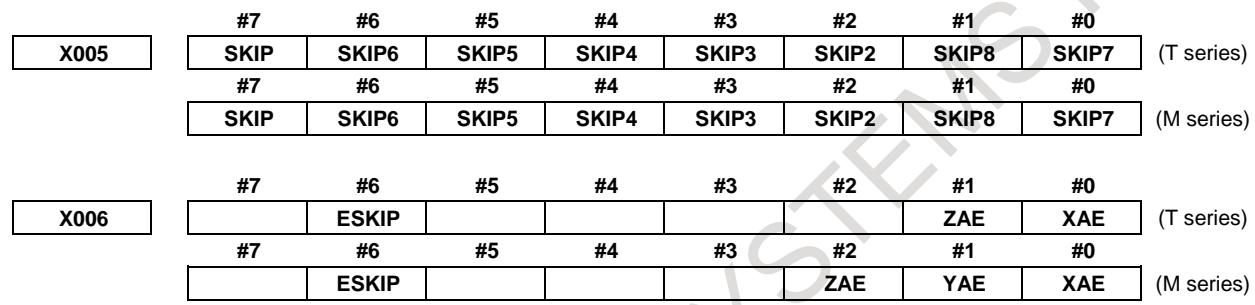

#### **Example 2. When No.3012 is set to 5 and No.3019 is set to 5**

When bit 2 (XSG) of parameter No. 3008 is 1, the PMC axis control skip signal, measurement position arrival signal, and skip signal are allocated to X0005.

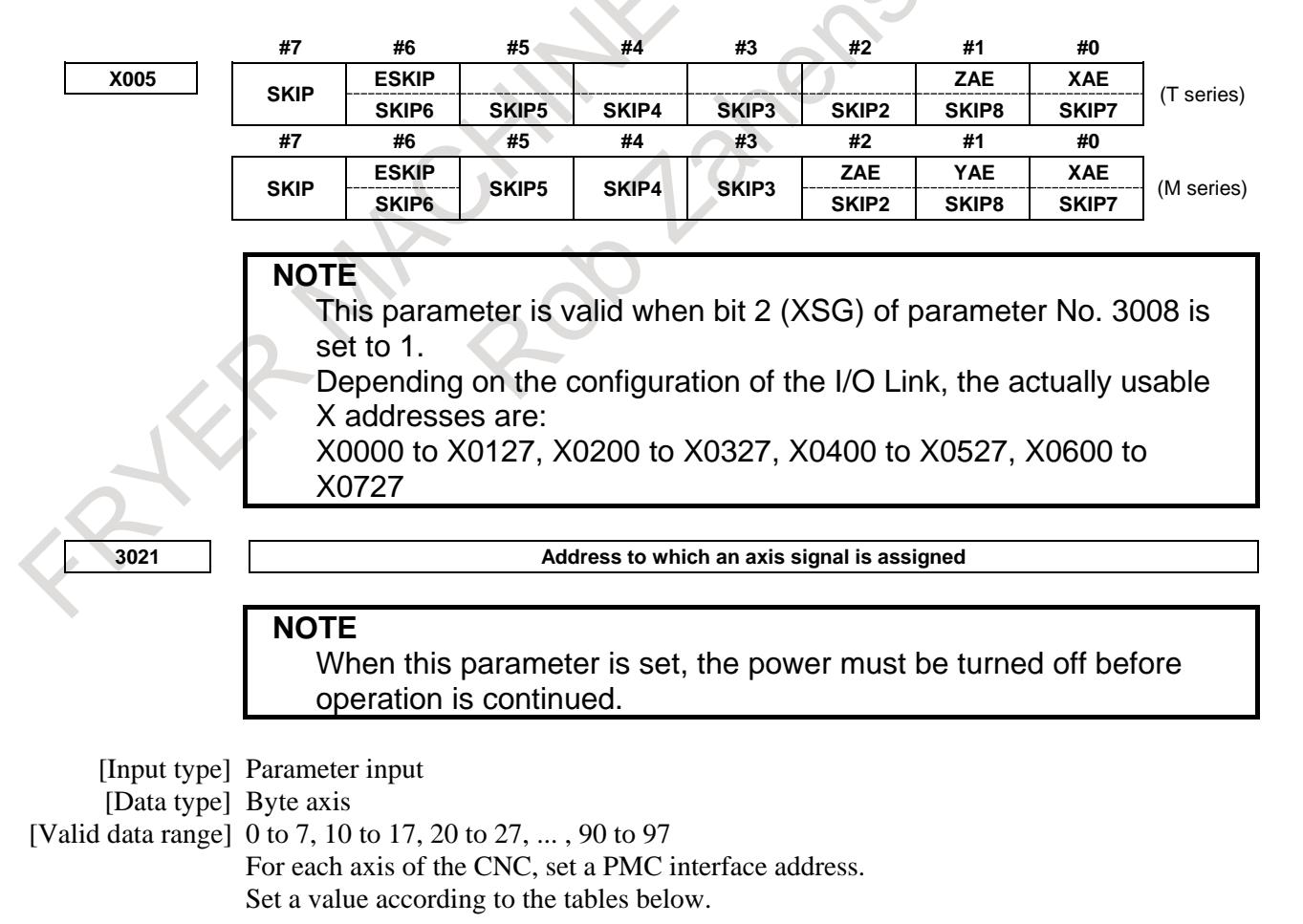

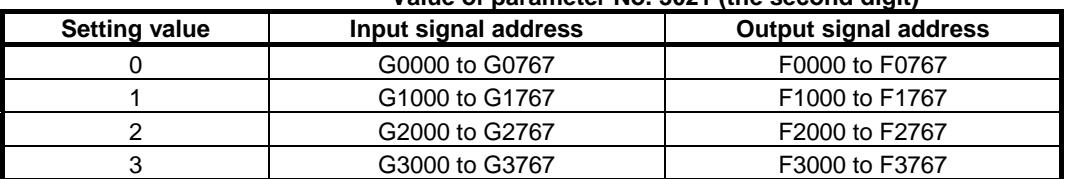

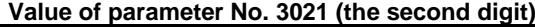

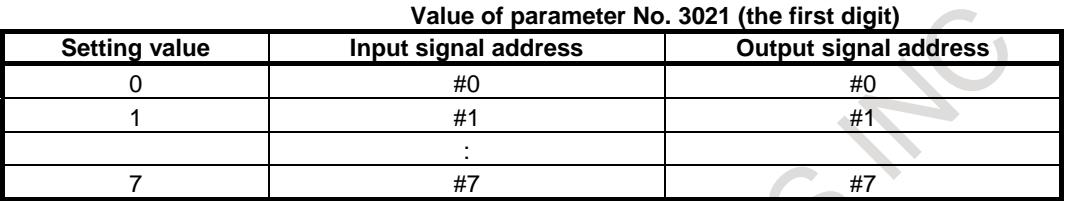

#### [Example of setting]

:

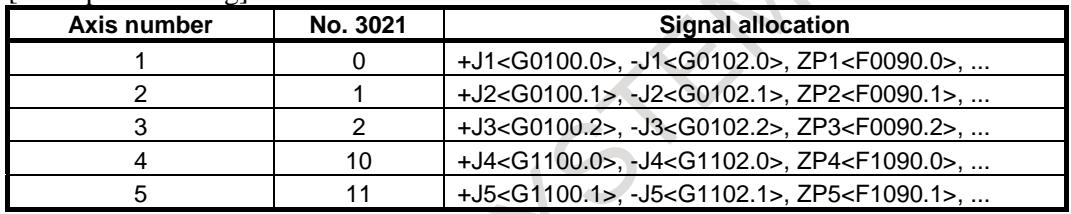

If eight or less axes are used per path, the following signal allocation results when 0 is set for all axes:

Axis 1 of path  $1 =$  Setting equivalent to 0

Axis 2 of path  $1 =$  Setting equivalent to 1

: Axis 1 of path  $2 =$  Setting equivalent to 10

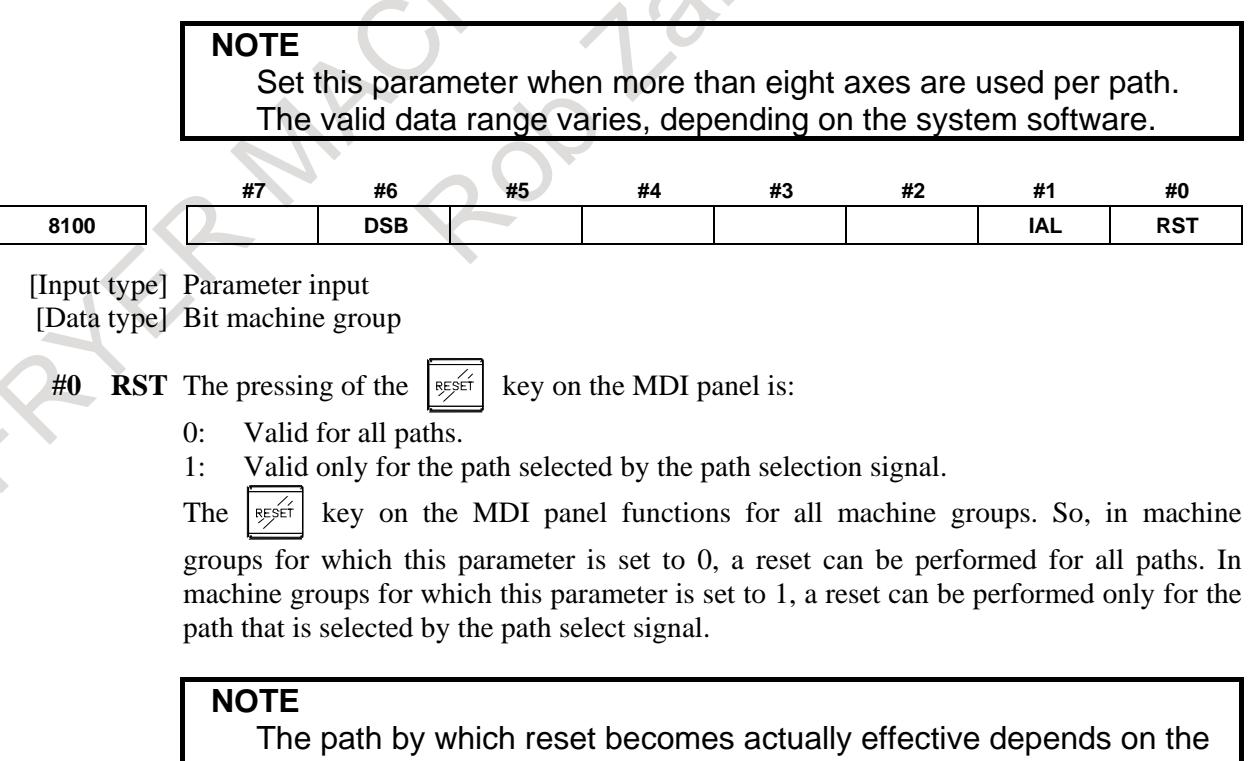

combination with bit 0 (MGR) of parameter No.8106 setting and this parameter.

So, operations are performed as indicated in the example below.

#### [Example]

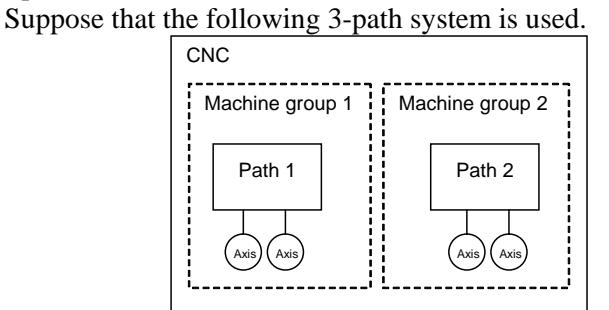

(1) When RST (machine group 1) = 0 and RST (machine group 2) = 0 are set, the reset key is valid for all paths.

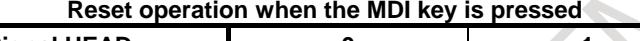

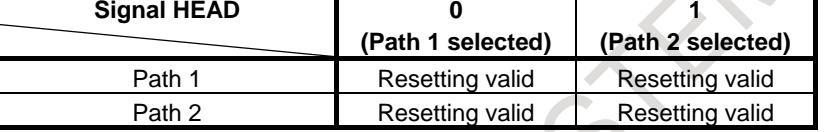

(2) When RST (machine group 1) = 1 and RST (machine group 2) = 1 are set, the reset key is valid for a path selected by the path selection signal.

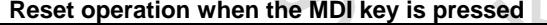

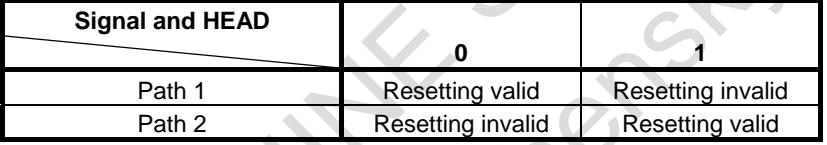

(3) When RST (machine group 1) = 1 and RST (machine group 2) = 0 are set, the following operation is performed:

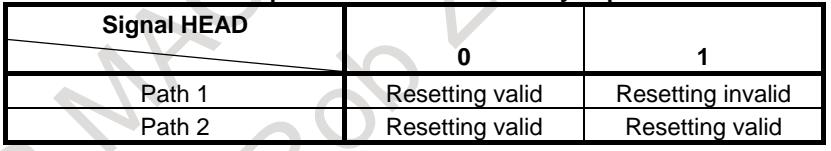

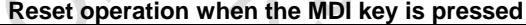

- **#1 IAL** Choice of an option concerning operation continuation when an alarm is issued, and choice of an option concerning the start of automatic operation in alarm state:
	- 0: When an alarm is issued, the operation is stopped with the other path(s) in same group placed in hold state.
		- When the other path or paths in same group are placed in alarm state, automatic operation cannot be started.
	- 1: Even when an alarm is issued, the operation is continued without stopping the other path(s).
		- Even when the other path or paths in same group are placed in alarm state, automatic operation can be started.

**#6 DSB** The inter-path single block check function is:

0: Disabled.

When a single block stop occurs with a path, no single block stop occurs with the other path(s).

1: Enabled.

When a single block stop occurs with a path, a feed hold stop occurs with all paths in the same machine group.

#### 8. MULTI-PATH CONTROL B-64693EN-1/01

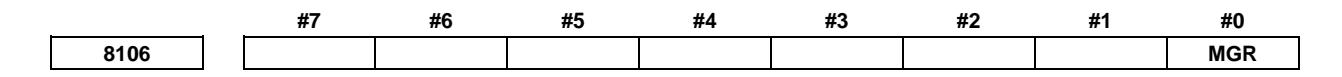

[Input type] Parameter input [Data type] Bit

**# 0 MGR** When the RESET key on the MDI panel is pressed,

- 0: All machine groups are reset.
- 1: Only the machine groups to which the path selected by the path selection signal belongs are reset.

#### **NOTE**

The path by which reset becomes actually effective depends on the combination with bit 0 (RST) of parameter No. 8100 setting and this parameter.

#### [Example]

Suppose that the following 2-machine-group with 4-path system is used.

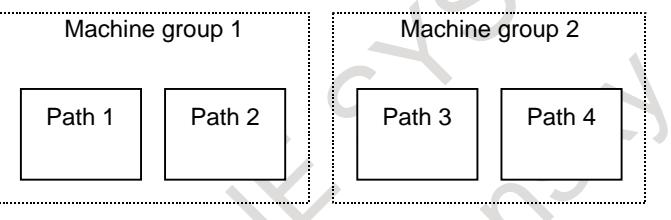

#### [Example 1]

When the bit 0 (MGR) of parameter No. 8106 is set to 0: When the RESET key on the MDI panel is pressed, all paths are reset regardless of which path is selected.

#### [Example 2]

When the bit 0 (MGR) of parameter No. 8106 is set to 0 and path 1 is selected: When the RESET key on the MDI panel is pressed, machine group 1 (paths 1) and 2) to which path 1 belongs is reset. Machine group 2 (paths 3 and 4) is not reset.

Bit 0 (MGR) of parameter No. 8106 can be used together with bit 0 (RST) of parameter No. 8100. The following table lists the path or paths to be reset when the RESET key on the MDI panel is pressed, according to the setting of bit 0 (RST) of parameter No. 8100 used when bit 0 (MGR) of parameter No. 8106 is set to 1 for the machine group in the above example.

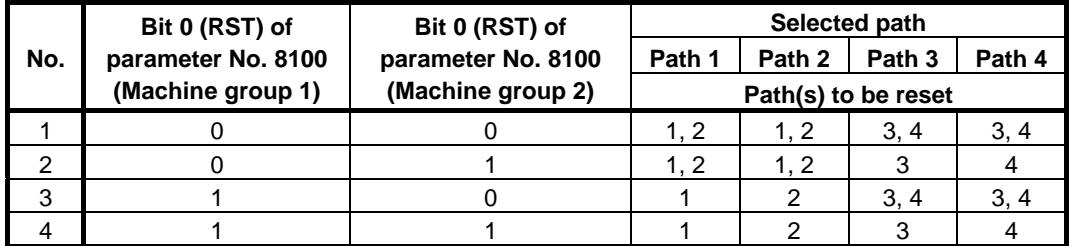

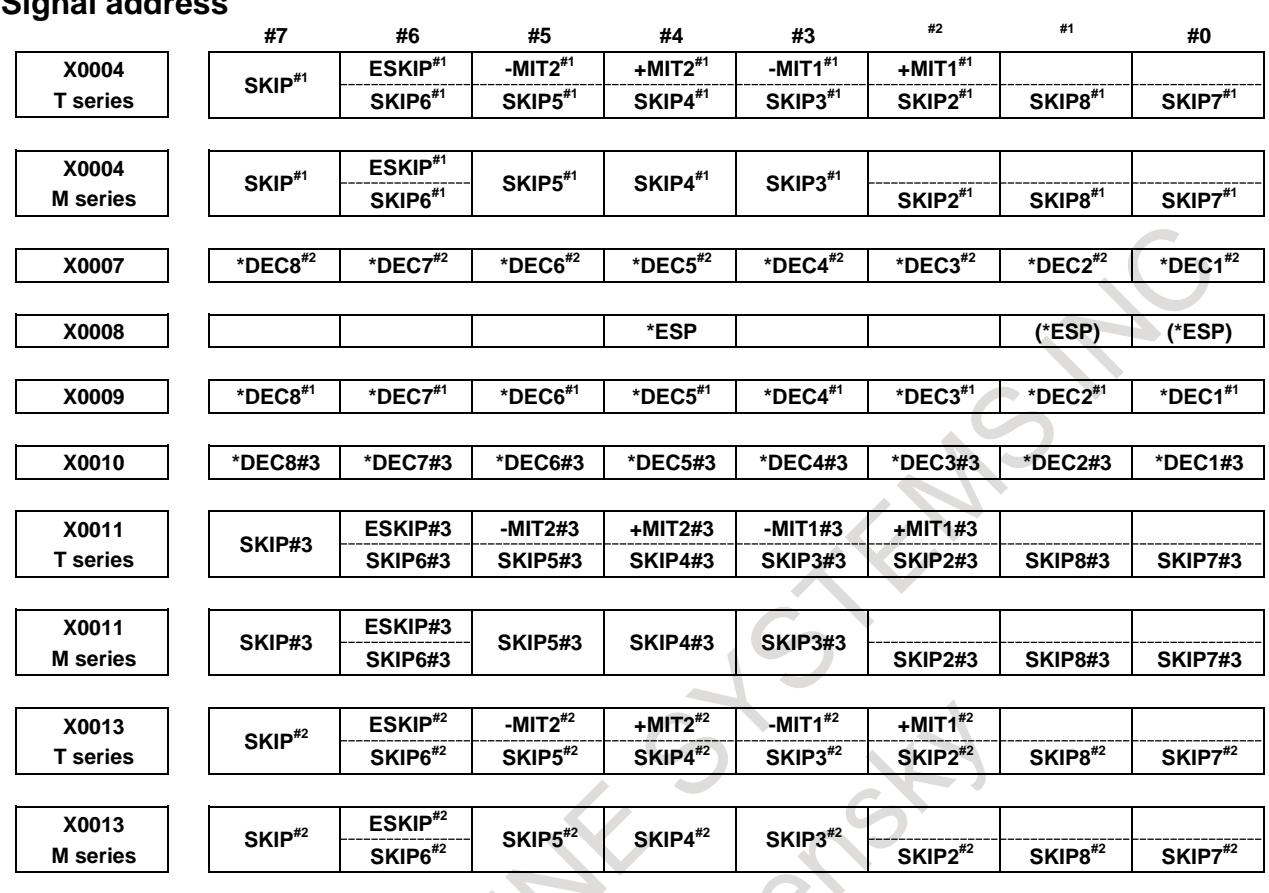

#### **Signal address**

#### **Alarm and message**

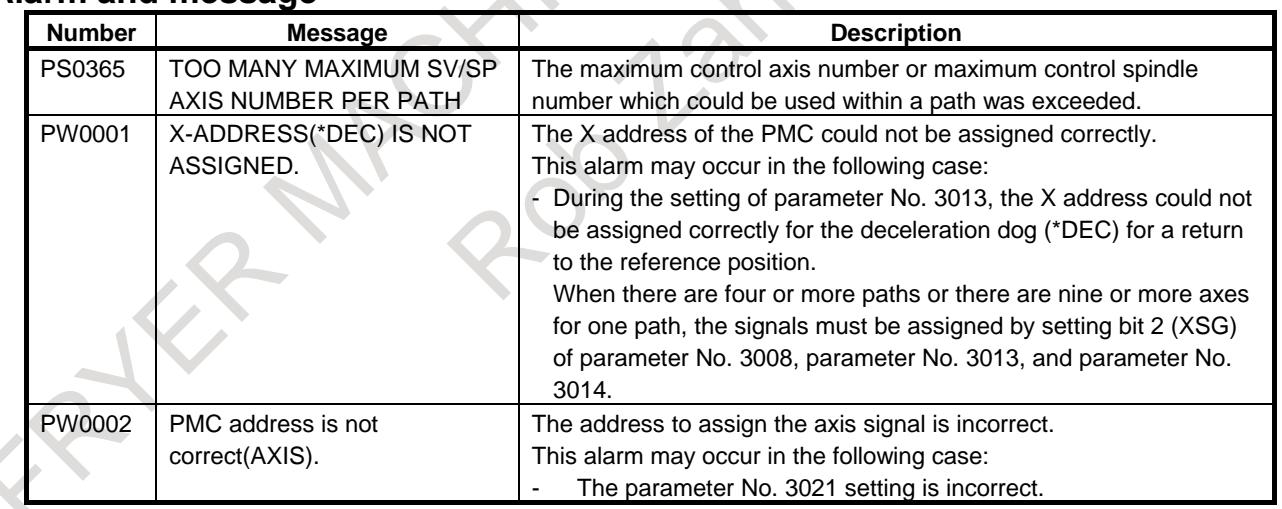

S.

## **8.2 WAITING M CODES**

#### **Overview**

Control based on M codes is used to cause one path to wait for the other during machining. When an M code for waiting is specified in a block for one path during automatic operation, the other path waits for the same M code to be specified before staring the execution of the next block.

A range of M codes used as M codes for waiting is to be set in the parameters Nos. 8110 and 8111 beforehand. Waiting can be ignored using a signal.

#### 8. MULTI-PATH CONTROL B-64693EN-1/01

Address P to be specified in the same block as that containing a waiting M code can be set in either of two ways:

- When the bit 1 (MWP) of parameter No. 8103 is set to  $0$ : Waiting with a binary value specification
- When the bit 1 (MWP) of parameter No. 8103 is set to  $1$ : Waiting with a path number combination specification

#### **- Waiting specified with binary values**

When bit 1 (MWP) of parameter No. 8103 is set to 0, the value specified at address P is assumed to be obtained using binary values. The following table lists the path numbers and corresponding binary values.

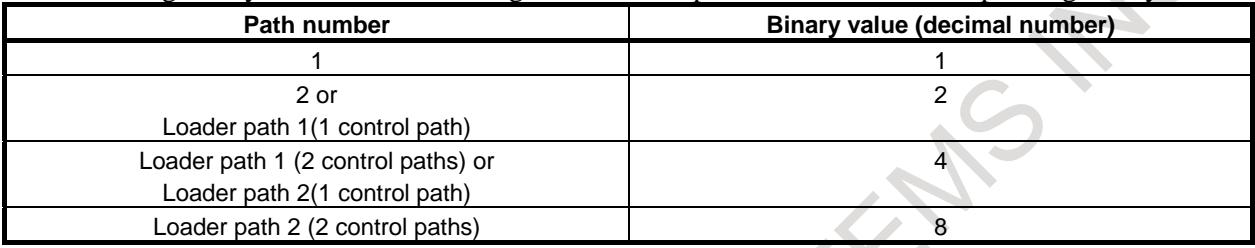

The bit position of each path in binary representation is shown below.

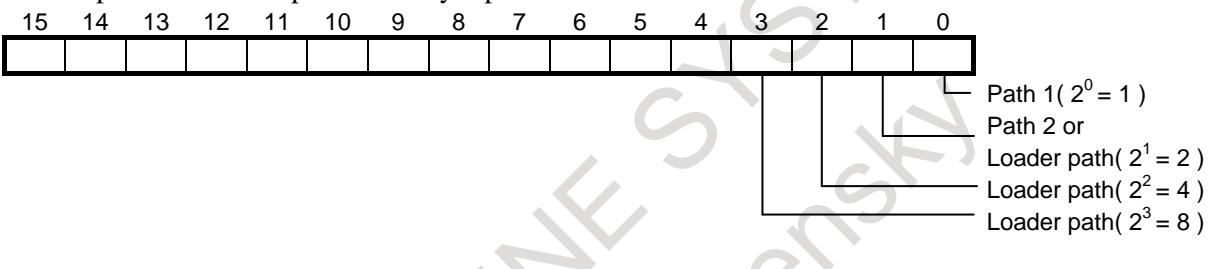

To make all of paths 1, 2, and 3 wait for one another, the P value is obtained as follows:

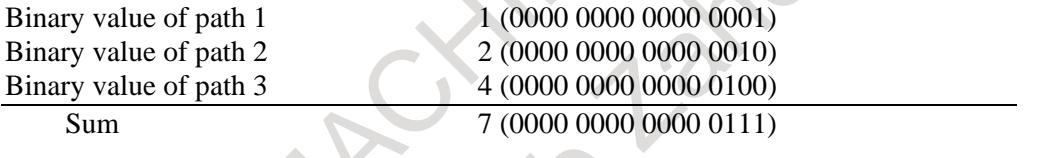

All of the three paths can be made to wait for one another by specifying P7 together with an M code for waiting.

#### **- Waiting specified with a combination of path numbers**

When bit 1 (MWP) of parameter No. 8103 is set to 1, the value specified at address P is assumed to be a combination of path numbers. The following table lists the path numbers and corresponding values.

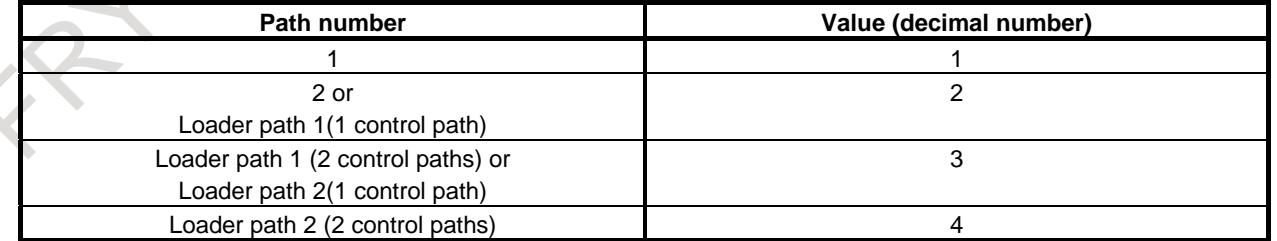

To make all of paths 1, 2, and 3 wait for one another, the P value is a number consisting of 1, 2, and 3. Example) P123

There are no restrictions on the order in which the numeric characters are specified, the following six possible values can be specified:

P123, P132, P213, P231, P312, P321

Path numbers specified in combination in different orders for different paths are effective as long as the numbers of the relevant paths are specified.

#### Example)

The following are treated as the same P value and these paths can be made to wait for one another: M200P123 for path 1, M200P231 for path 2, and M200P321 for path 3

#### **Program example**

#### **- When the value specified at P is obtained using binary values**

Assume that the no-wait signal NOWT <G0063.1> for path 2 (NMWT<G1063.7> for a system with three or more paths) is set to "1" and M101 to M103 (parameter No. 8110 = 101 and parameter No. 8111 = 103) are set as M codes for waiting. In this case, programs O100, O200, and O300 for individual paths are executed as follows:

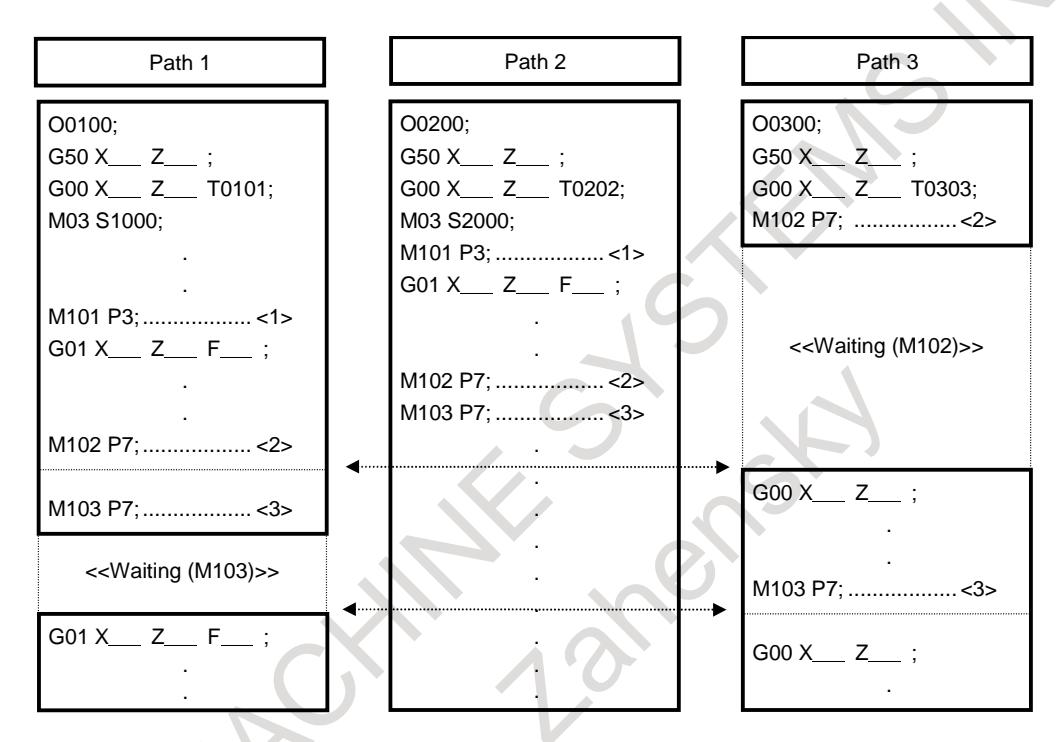

<1> M101 P3; (making paths 1 and 2 wait for each other)

When the no-wait signal for path 2 is set to "0", paths 1 and 2 wait for each other. Because the signal is set to "1", however, paths 1 and 2 ignore the M code for waiting and immediately execute the next block.

 $\langle 2 \rangle$  M102 P7; (making paths 1, 2, and 3 wait for one another)

In this example, path 3 waits for processing on paths 1 and 2 to terminate. Because the no-wait signal for path 2 is set to "1", however, path 3 assumes that waiting is completed when processing on path 1 terminates, and executes the next block.

<3> M103 P7; (making paths 1, 2, and 3 wait for one another)

In this example, paths 1 and 2 wait for processing on path 3 to terminate. Because the no-wait signal for path 2 is set to "1", however, path 2 does not wait for processing on path 3 to terminate and executes the next block, but path 1 waits for path 3.

**- When the value specified at P is obtained using path numbers in combination**

Assume that the no-wait  $\leq G0063.1$  is signal for path 2 (NMWT $\leq G1063.7$  for a system with three or more paths) is set to "1" and M101 to M103 (parameter No. 8110 = 101 and parameter No. 8111 = 103) are set as M codes for waiting. In this case, programs O100, O200, and O300 for individual paths are executed as follows:

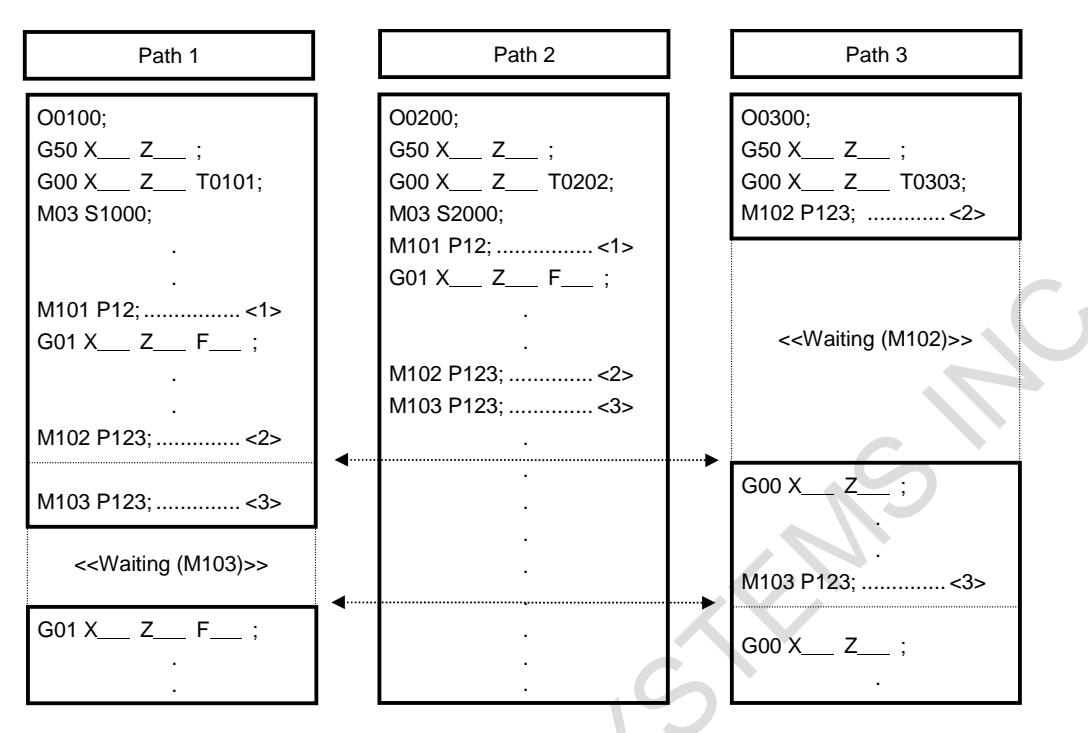

<1> M101 P12; (making paths 1 and 2 wait for each other)

When the no-wait signal for path 2 is set to "0", paths 1 and 2 wait for each other. Because the signal is set to "1", however, paths 1 and 2 ignore the M code for waiting and immediately execute the next block.

 $\langle 2 \rangle$  M102 P123; (making paths 1, 2, and 3 wait for one another)

In this example, path 3 waits for processing on paths 1 and 2 to terminate. Because the no-wait signal for path 2 is set to "1", however, path 3 assumes that waiting is completed when processing on path 1 terminates, and executes the next block.

 $\langle 3 \rangle$  M103 P123; (making paths 1, 2, and 3 wait for one another) In this example, paths 1 and 2 wait for processing on path 3 to terminate. Because the no-wait signal for path 2 is set to "1", however, path 2 does not wait for processing on path 3 to terminate and executes the next block, but path 1 waits for path 3.

#### **Signal**

You can invalidate waiting by using the no-wait signal.

The waiting M code of a path for which the no-wait signal is "1" is ignored by other paths, thereby invalidating waiting. You use this signal if you are to perform automatic operation with a program containing a waiting M code, but you want to keep a certain path stopped while performing automatic operation in the other paths. For the path that you want to keep stopped, set the no-wait signal to "1".

#### **No-wait signal**

#### **NOWT<G0063.1>(for path common signal interface) NMWT<Gn063.7>(for path individual signal interface)**

[Classification] Input signal

[Function] Specifies whether to synchronize the paths by the waiting M code.

[Operation] When this signal turns to "1" the paths are not synchronized by the M code. The M code for waiting specified in a machining program is ignored.

When this signal turns to "0", the paths are synchronized by the M code. When the M code for waiting is specified for one path, the CNC waits for the corresponding M code of another path to be issued, then starts executing the next block.

#### **Waiting signal WATO<F0063.6>(for path common signal interface) WATO<Fn063.6>(for path individual signal interface)**

[Classification] Output signal

[Function] Indicates that the M code is waiting for a path.

[Output cond.] These signals are "1" as long as:

- One path is waiting for another path. That is, the signal stays "1" for the period from when the M code for waiting is issued to one path to when the corresponding M code is issued to another path.

This signal is "0" as long as:

Neither of the paths are waiting for the other.

#### **NOTE**

When the path common signal interface (bit 0 (MWT) of parameter No.  $8103 = 1$ ) is used, F0063.6=1 results even if path 2 is placed in the wait state.

So, when the wait state needs to be checked with each path, use the path individual signal interface (bit 0 (MWT) of parameter No.  $8103 = 0$ ).

#### **Signal address**

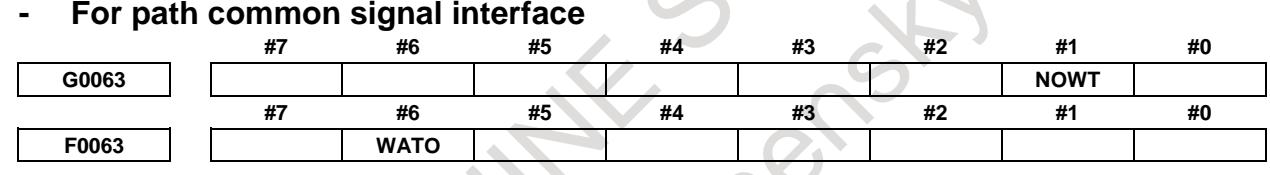

#### **- For path individual signal interface**

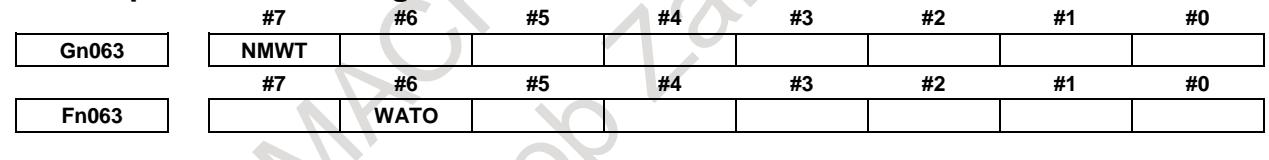

**8103 MWP MWT**

#### **Parameter**

[Input type] Parameter input [Data type] Bit

**NOTE**

When at least one of these parameters is set, the power must be turned off before operation is continued.

**#7 #6 #5 #4 #3 #2 #1 #0**

**#0 MWT** As the signal interface for the waiting M code:

- 0: The path individual signal interface is used.
- 1: The path common signal interface is used.
- This parameter can be selected only when 2-path control is used.
- **#1 MWP** To specify a P command for the waiting M code/balance cut:
	- 0: A binary value is used as conventionally done.
	- 1: A path number combination is used.

#### 8. MULTI-PATH CONTROL B-64693EN-1/01

**8110 Waiting M code range (minimum value)**

**8111 Waiting M code range (maximum value)**

[Input type] Parameter input [Data type] 2-word

[Valid data range] 0 ,100to99999999

A range of M code values can be set by specifying a minimum waiting M code value (parameter No. 8110) and a maximum waiting M code value (parameter No. 8111). (parameter No. 8110)  $\le$  (waiting M code)  $\le$  (parameter No. 8111) Set 0 in these parameters when the waiting  $\overrightarrow{M}$  code is not used.

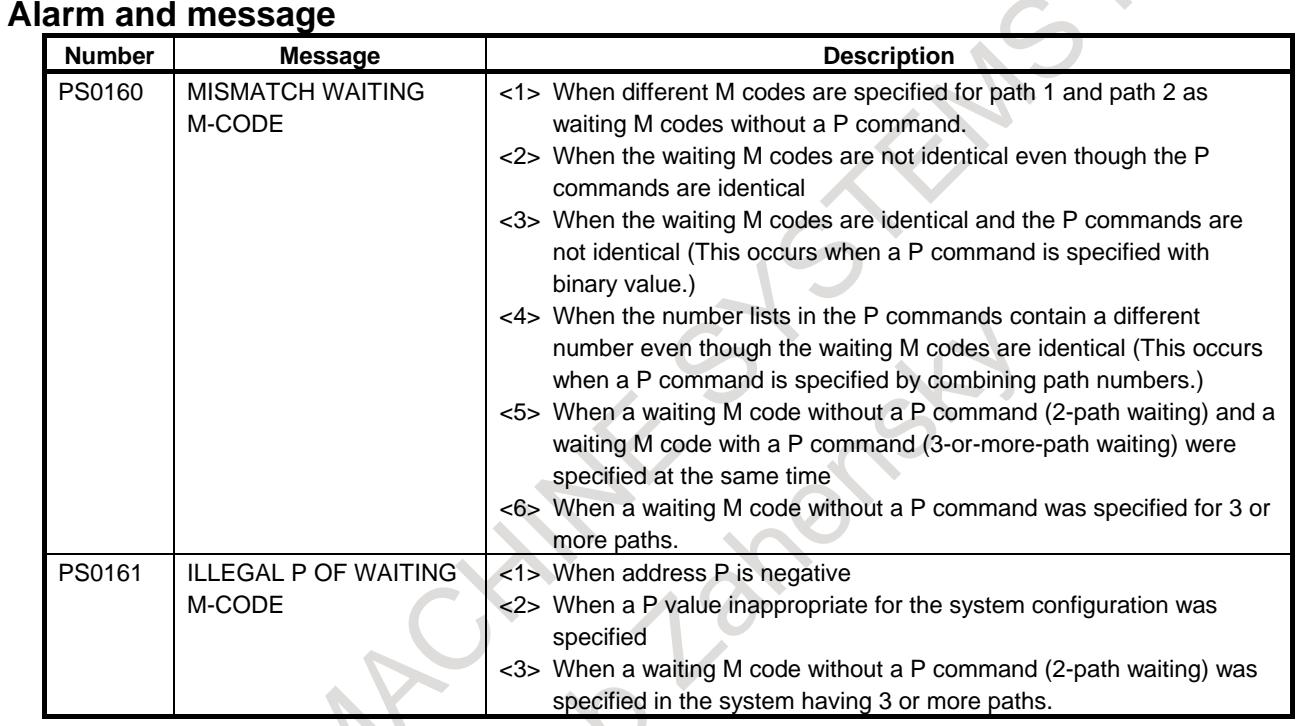

An alarm occurs in all the paths in which an alarm-related waiting M code has been executed, bringing them into a single block stop and placing them in the automatic operation stop state. At this time, the paths other than the alarm-related ones are stopped immediately, entering the automatic

operation idle state.

#### **Caution**

#### **ACAUTION**

- 1 Be sure to specify a waiting M code in an independent block.
- 2 Unlike other M codes, waiting M codes are not output to PMCs.
- 3 If you want to independently operate one path only, you need not delete that waiting M code. Using the no-wait signal (NOWT for a 2-path system and NMWT for a 3-path system), you can invalidate the waiting M code specified in the machining program. For details, refer to the manual issued by the machine tool builder.
- 4 To use a waiting M code in mode for multiple M commands in a single block, the M code must be specified as the first M code.

#### **Reference item**

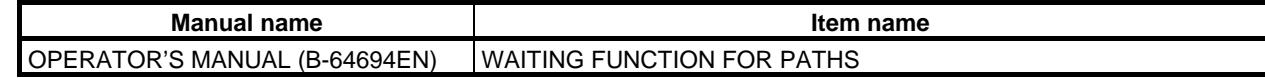

## **8.3 WAITING M CODES OF HIGH-SPEED TYPE**

#### **Overview**

Waiting M codes of high-speed type are useful function to reduce the cycle time of a program operation.

#### **Specification**

In order to use Waiting M codes of high-speed type, it is necessary to set the range of the M codes to parameters Nos.8114 and 8115.

The usage of these type M codes is similar to normal waiting M codes. For instance, the ways to set a path by address P and to use a no-wait signal or so on are the same.

#### **Format**

#### **M m (P p) ;**

- m : Number of an M code for waiting
- p : (1) In the binary value specification mode, specify the sum of the binary values corresponding to the numbers of paths which are to wait for one another. (2) In the path number specification mode, specify the numbers of all paths that are to wait for one another in combination.

#### **NOTE**

- 1 Specify a waiting M code only in a block.
- 2 The irrelevant command, which is specified with a waiting M code in a block, is ignored.

#### **Detail**

#### **Specifying the path by address P**

The way to specify the path by address P is the same as normal waiting M codes.

#### **Waiting signal**

Waiting signal WATO<F0063.6> (for path common signal interface) and WATO<Fn063.6> (for path individual signal interface) are output like normal waiting M codes.

#### **No-wait signal**

No-wait signal NOWT<G0063.1> (for path common signal interface) and NMWT<Gn063.7> (for path individual signal interface) are effective like normal waiting M codes.

#### **Waiting M codes of high-speed type invalid signal**

Waiting M codes of high-speed type are treated as normal waiting M codes when waiting M codes of high-speed type invalid signal NHSW<G0579.6> is set to "1".

#### **Limitation**

#### **Display of the currently executing program**

Instead of the block of waiting M code, the block before waiting M code is displayed as the currently executing program during waiting of high-speed type.

#### **Function code signal and strobe signal**

As for waiting M code of high-speed type, the function code signal and strobe signal are not output.

#### **Modal display**

Waiting M codes of high-speed type are not displayed as the information of M code modal.

#### **Condition to treat waiting M codes of high-speed type as normal waiting M codes**

When one of the following conditions is satisfied, waiting M codes of high-speed type are treated as normal waiting M codes.

- Waiting M codes of high-speed type invalid signal is set to "1".
- The single-block operation is enabled.
- Waiting M codes of high-speed type are specified in the same block as the program number.
- In manual handle retrace function, the checking mode synchronizing an operation with a manual handle pulse is selected.
- Animation or path drawing of dynamic graphic display is operated.

#### **NOTE**

1 Waiting between waiting M codes of high-speed type and waiting M codes of high-speed type treated as normal waiting M codes cannot be executed when setting bit 7 (HMA) of parameter No.11279 to 0. In this case, alarm (PS0160) "MISMATCH WAITING M-CODE" occurs.

Example)

When either path 1 or path 2 is under the single block operation and waiting by "waiting M code of high-speed type" is executed between path 1 and path2, alarm (PS0160) occurs.

2 Waiting between waiting M codes of high-speed type and waiting M codes of high-speed type treated as normal waiting M codes can be executed when setting bit 7 (HMA) of parameter No.11279 to 1. And, waiting M codes of high-speed type can be specified during Relation of cutter compensation by setting bit 7 (HMA) of parameter No.11279 to 1. In this case, waiting M codes of high-speed type are not work at a high-speed, waiting M codes of high-speed type are treated as normal waiting M codes, and the processing time of waiting M codes of high-speed type is equal with normal waiting M codes.

#### **Auxiliary function output in moving axis**

Waiting is not executed even if waiting M code of high-speed type is specified, when Auxiliary function output in moving axis (G50.9) is given in the same block. In this case, M code is treated as a normal auxiliary function.

#### **Manual handle retrace function**

In Manual handle retrace function, a backward movement cannot be executed while the block of waiting M codes of high-speed type is executing. The backward movement ends when an operation enters the next block of waiting M code of high-speed type during the backward movement. And 'RVED' is displayed.

However, in the checking mode synchronizing with a manual handle pulse, the backward movement can be executed when waiting M code of high-speed type was executed once during forward movement, because the M code is treated as a normal M code in this case.

#### **Retrace**

The backward movement cannot be executed by Retrace function in the block of waiting M codes of high-speed type. The backward movement ends when the next block of waiting M code of high-speed type just starts executing during the backward movement. And 'RVED' is displayed.

#### **Waiting function by specifying start point**

Waiting M codes of high-speed type cannot act as a waiting function by specifying start point. Alarm (PS0160) occurs when such a command is specified. Use normal waiting M codes to use waiting function by specifying start point.

#### **Relation of cutter compensation**

Waiting M codes of high-speed type cannot be specified during the following cutter compensation functions. Alarm (PS0160) occurs when such a command is specified. Set the bit 7 (HMA) of parameter No.11279 to 1, or use normal waiting M codes during the following cutter compensation functions. - Cutter compensation and tool nose radius compensation

#### **NOTE**

Waiting M codes of high-speed type cannot be specified just after the cancel command of cutter compensation, tool nose radius compensation. Moreover, waiting M codes of high-speed type cannot be specified while the vector of cutter compensation is being held.

#### **Multiple repetitive canned cycle**

Waiting M codes of high-speed type cannot be specified during Multiple repetitive canned cycle G70 to G73. Alarm (PS0160) occurs when such a command is specified. Use normal waiting M codes during Multiple repetitive canned cycle G70 to G73.

#### **Chamfering and corner R, Optional chamfering and corner R and Direct drawing dimension programming**

In the condition to treat waiting M codes of high-speed type as normal waiting M codes, alarm (PS0051) "MISSING MOVE AFTER CNR/CHF" occurs when waiting M codes of high-speed type are specified during Chamfering and corner R or Optional chamfering and corner R. And alarm (PS0312) "ILLEGAL COMMAND IN DIRECT DRAWING DIMENSIONS PROGRAMMING" occurs when waiting M codes of high-speed type are specified during Direct drawing dimension programming.

#### **Quick program restart**

When the program is interrupted by reset or etc. while executing waiting of high-speed type, the previous block of waiting M codes is regarded as the last restart point, instead of the block of waiting M codes.

#### **Output to the PMC**

Waiting M codes are not output to the PMC unlike the other M codes.

#### **Occurring alarm while waiting**

The state of cycle start lamp signal STL<Fn000.5> is as follows when an alarm occurs while waiting.

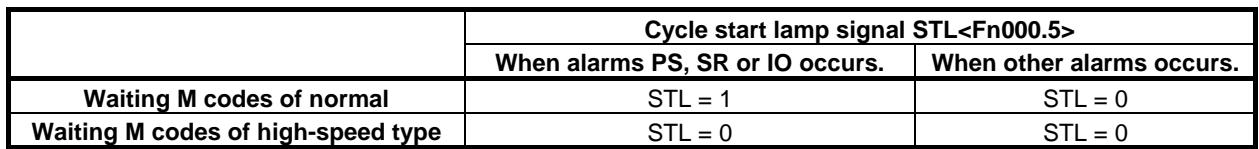

#### 8. MULTI-PATH CONTROL B-64693EN-1/01

#### **Block start interlock signal**

Block start interlock signal \*BSL<Gn008.3> is invalid for waiting M codes of high-speed type. However, block start interlock signal \*BSL<Gn008.3> is valid in the condition to treat waiting M codes of high-speed type as normal waiting M codes.

#### **Real-time custom macro**

Execution timing of each real time macro statement is delayed compared with normal waiting M codes when real time macro command is executed during the waiting by waiting M codes of high-speed type. Please use normal waiting M codes for the waiting which is executed with real time macro command at the same time.

#### **Signal**

#### **Waiting M codes of high-speed type invalid signal NHSW<G0579.6>**

[Classification] Input signal

[Function] Waiting M codes of high-speed type are invalidated.

[Operation] When this signal becomes "1":

M codes setting by parameters Nos.8114 and 8115 are treated as normal waiting M codes. When this signal becomes "0":

M codes setting by parameters Nos.8114 and 8115 are treated as waiting M codes of high-speed type.

#### **NOTE**

This signal cannot be changed during operating a program. The state of signal at cycle start is kept.

#### **No-wait signal**

#### **NOWT<G0063.1> (for path common signal interface) NMWT<Gn063.7> (for path individual signal interface)**

[Classification] Input signal

[Function] Specifies whether to synchronize the paths by the waiting M code or not.

[Operation] When this signal turns to "1", inter-path synchronization by the M code is not performed. The waiting M code specified in a machining program is ignored.

> When this signal turns to "0", inter-paths synchronization by the M code is performed. When the waiting M code is specified in one path, the CNC waits for the corresponding M code of another path to be issued, then starts executing the next block.

#### **Waiting signal**

#### **WATO<F0063.6> (for path common signal interface) WATO<Fn063.6> (for path individual signal interface)**

[Classification] Output signal

[Function] Indicates that the M code is waiting for another path.

[Output cond.] These signals are "1" as long as:

A path is waiting for another path. That is, the signal stays "1" for the period from when the path issues the M code for waiting to when another path issues the corresponding M code.

This signal is "0" as long as:

Neither of the paths is waiting for the other.
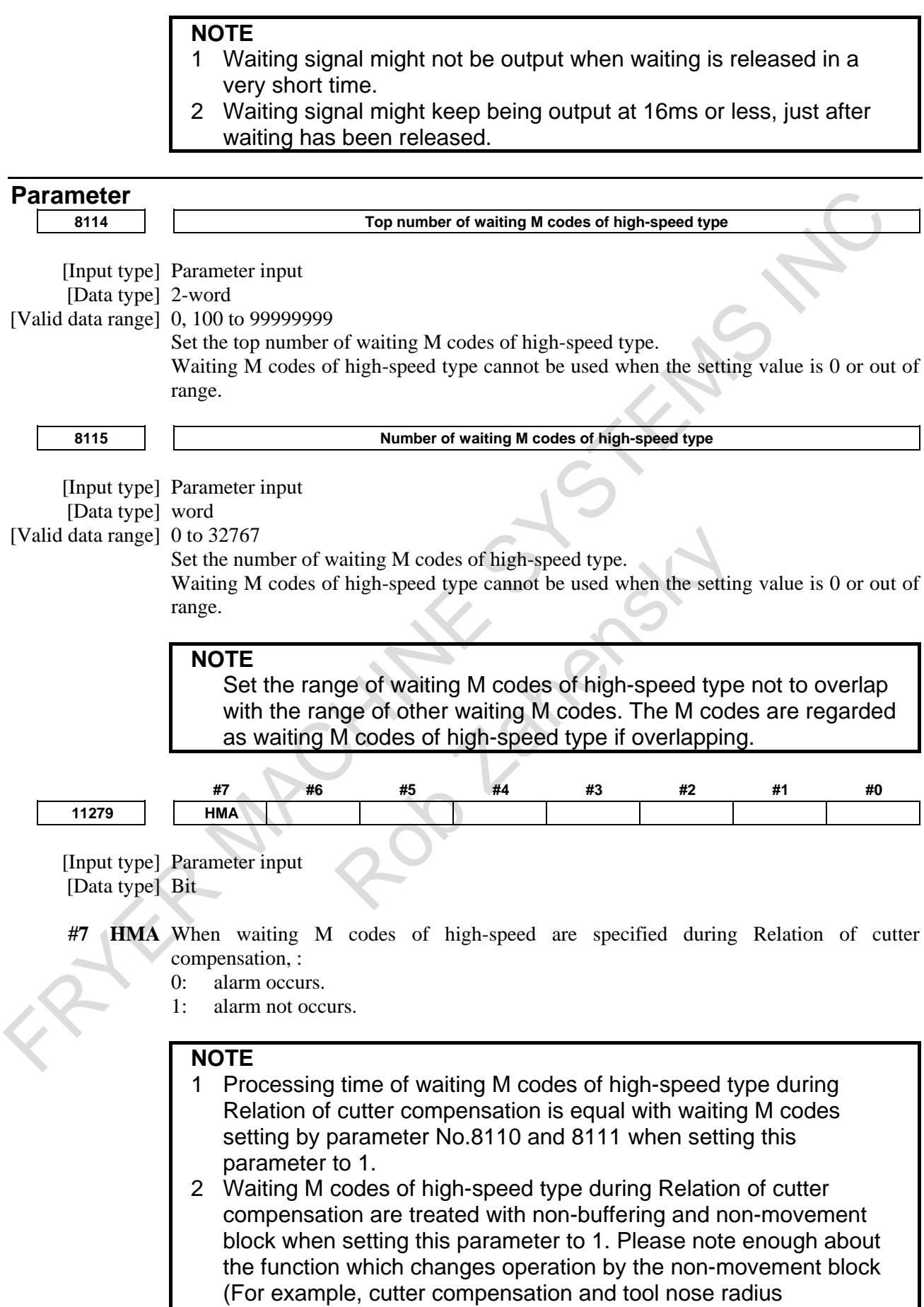

compensation or etc.)

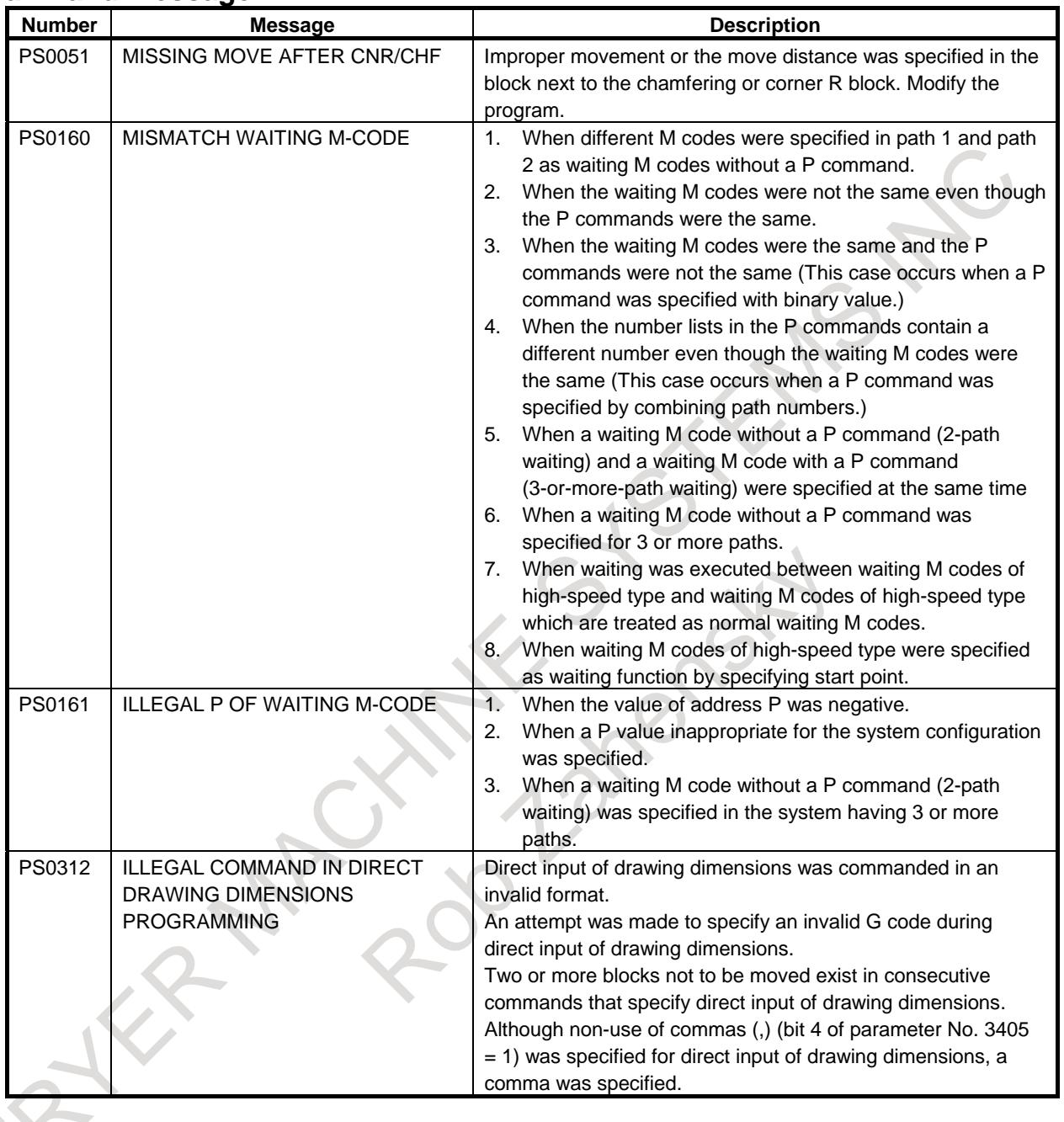

# **Alarm and message**

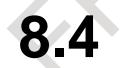

# **8.4 INTERFERENCE CHECK FOR EACH PATH**

# T

# **Overview**

When tool posts on individual paths machine the same workpiece simultaneously, the tool posts can approach each other very closely. If the tool posts interfere with each other due to a program error or any other setting error, a serious damage such as a tool or machine destruction can occur.

The function "interference check for each path" decelerates and stops the tool posts on individual paths before they actually make contact with each other if a command is issued and they will interfere with each other as the result.

Bit 7 (IFP) of parameter No. 8140 can be used to specify whether to make a two-path interference check or multipath interference check.

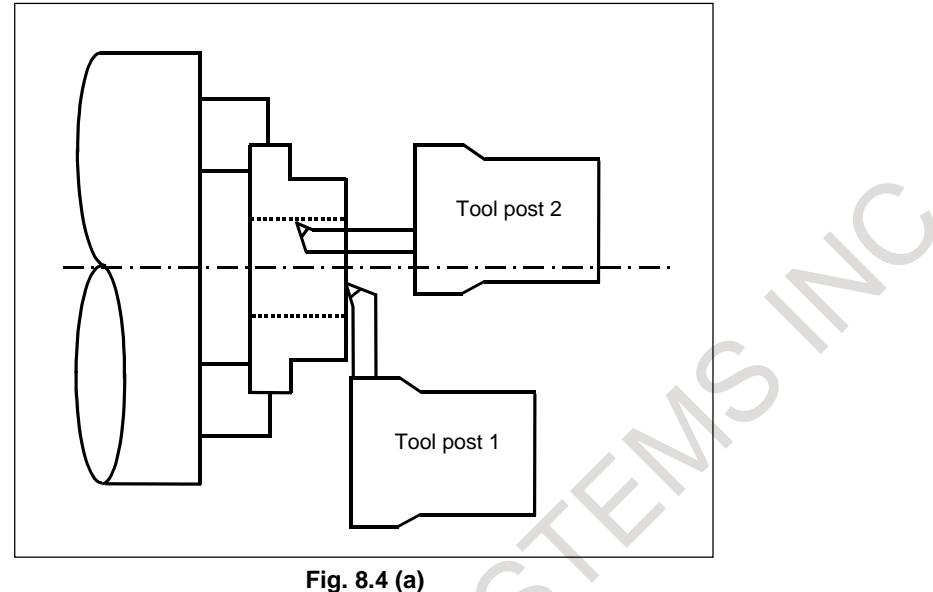

The contours and shapes of the tool posts on individual paths are checked to determine whether or not interference occurs.

# **Explanation**

# **- Data Setting for the Interference check for each path**

To make a path interference check, data including the relationships between the tool posts on individual paths and interference forbidden areas (that is, tool shapes) needs to be set. The method of such data setting is described below.

# **- Setting the positions for reference points of tool posts on individual paths**

X described below is the axis for which 1 (X-axis of the three basic axes) is set in parameter No. 1022 and Z is the axis for which 3 (Z-axis of the three basic axes) is set in the parameter. If an invalid value is set in this parameter, a path interference check is not made.

# **(1) Setting the reference points for a two-path interference check**

When bit 7 (IFP) of parameter No. 8140 is set to 0, a two-path interference check is made.

When reference point return operation is completed with all axes (X1, Z1, X2, Z2), the reference point of tool post 1 is set at the origin of the ZX plane coordinate system. At this time, the position of the reference point of tool post 2 is set in a parameter.

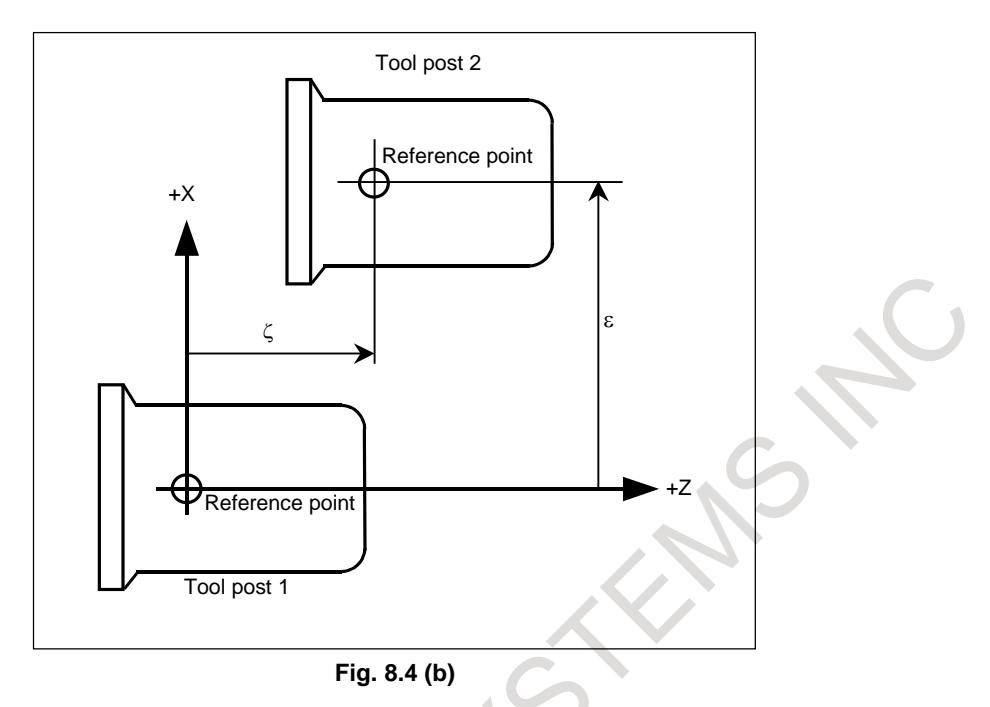

In the ZX plane coordinate system at the origin of which the reference point of tool post 1 is set, set the X coordinate (ε) of the reference point of tool post 2 in parameter No. 8151, and its Z coordinate (ζ) in parameter No. 8152.

The unit of setting is the least command increment. For an axis subject to diameter specification, a diameter value is to be specified.

Measure (ε) and (ζ) when reference point return operation is completed with the four axes (X1, Z1, X2, Z2) (when the tools are in their reference points). When relative coordinate parameters Nos. 8151 and 8152 of the tool posts are to be updated, reference point return operation must always be completed with the four axes beforehand. Otherwise, the internally memorized relational positions of the tool posts are not updated to new parameter values.

#### **- Setting the relationship between the coordinate systems for a two-path interference check**

Set the relationship between the coordinate systems of the two tool posts using TY0 and TY1 (bits 0 and 1 of parameter No. 8140), with tool post 1 used as the reference.

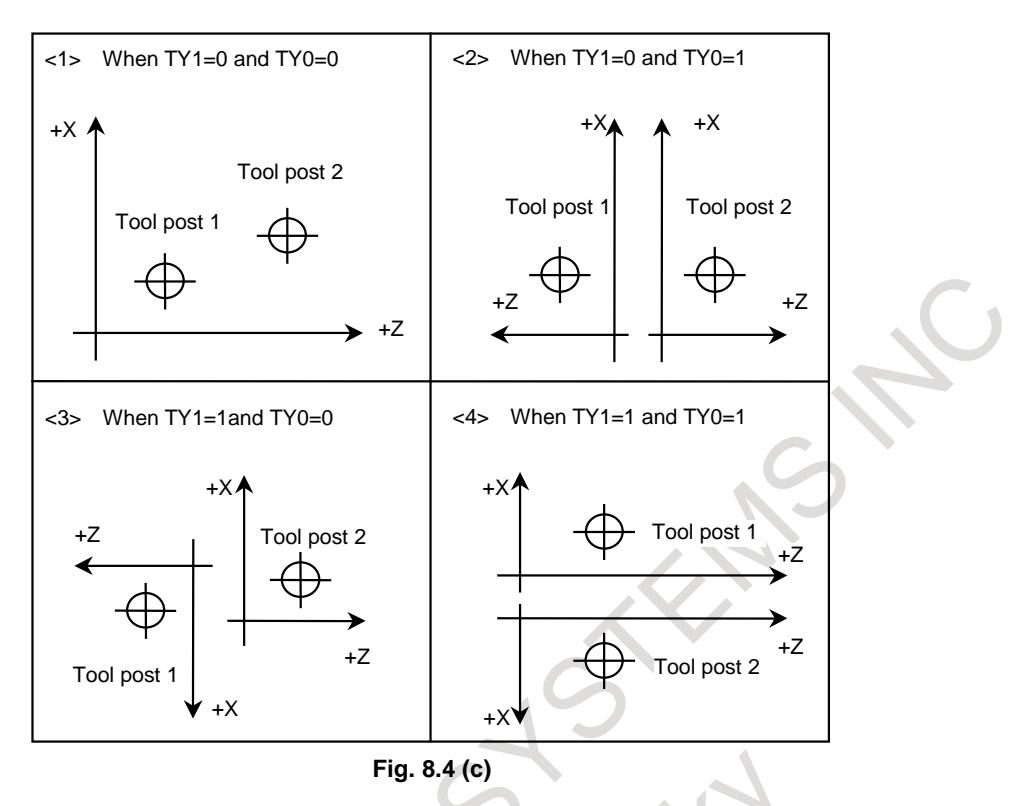

#### **(2) Setting the reference points for a multipath interference check**

When bit 7 (IFP) of parameter No. 8140 is set to 1, multipath specifications are used, with which a multipath interference check is made. When reference position return operation is completed with all axes on all paths belonging to the same machine group, set the reference point of the tool post on path 1 belonging to the machine group as the origin of the ZX plane coordinate system. Also set the position of the reference point of the tool post on each of other paths in the coordinate system in parameters Nos. 8141 and 8143 (parameters for the X- and Z-axes are provided for each path).

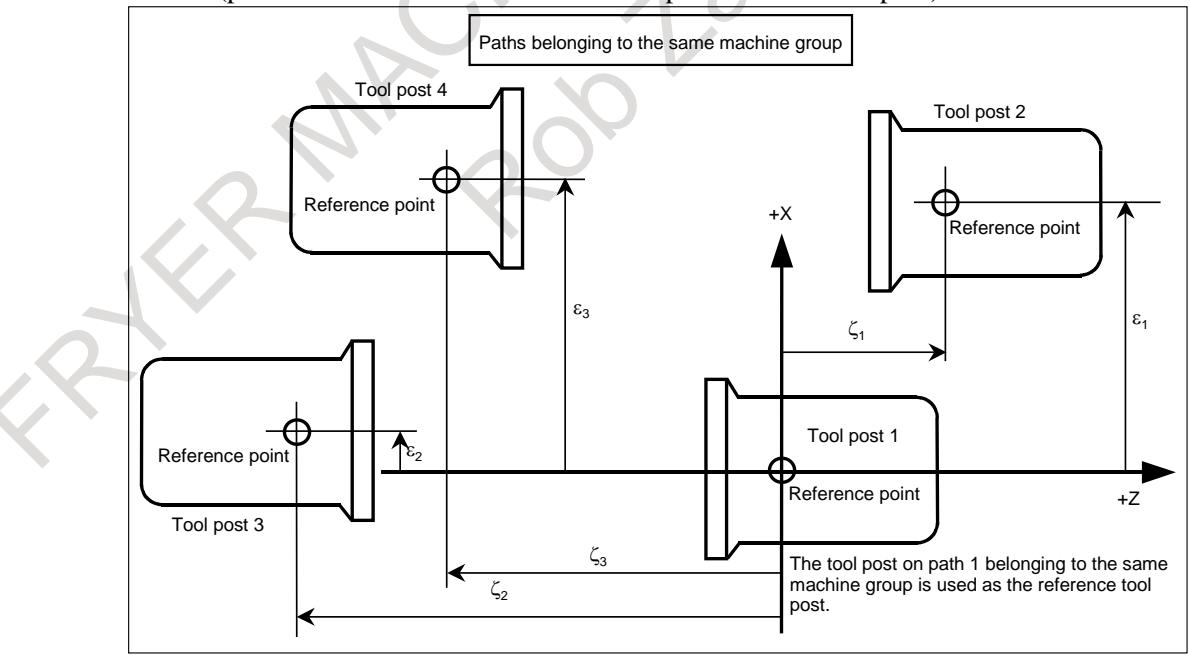

**Fig. 8.4 (d)**

In the example, Fig. 8.4 (d), there are the tool posts for four paths belonging to the same machine group. In the ZX plane coordinate system in which the reference point of tool post 1 on path 1 belonging to the same machine group is used as the origin, set the X coordinate  $(\epsilon_1)$  of the reference point of tool post 2 on path 2 in parameter No. 8141 for path 2, and its Z coordinate ( $\zeta_1$ ) in parameter No. 8143.

In the same way, in the ZX plane coordinate system in which the reference point of tool post 1 is used as the origin, set the X coordinate  $(\epsilon_2)$  of the reference point of tool post 3 on path 3 in parameter No. 8141 for path 3, and its Z coordinate  $(\zeta_2)$  in parameter No. 8143. In the ZX plane coordinate system, set the X coordinate  $(\epsilon_3)$  of the reference point of tool post 4 on path 4 in parameter No. 8141 for path 4, and its Z coordinate  $(\zeta_3)$  in parameter No. 8143.

The unit of setting is the least input increment. For an axis subject to diameter specification, specify a diameter value.

Measure  $(\epsilon_1, \zeta_1), (\epsilon_2, \zeta_2)$ , and  $(\epsilon_3, \zeta_3)$  when reference position return operation is completed with all axes (when the tools are in their reference positions). When updating a value of parameter No. 8141 or 8143 for each path, always perform reference position return operation with all axes on all paths. Otherwise, the internally stored relational positions of the tool posts are not updated to new parameter values.

#### **- Setting the relationship between the coordinate systems for a multipath interference check**

Select one of the following four relationships as the relationship between the coordinate system based on the reference point of the tool post on path 1 belonging to the same machine group and the position of each tool post and set it in parameter No. 8158 for the relevant path. The parameter setting indicates the positional relationship among the tool posts on the paths belonging to the same machine group.

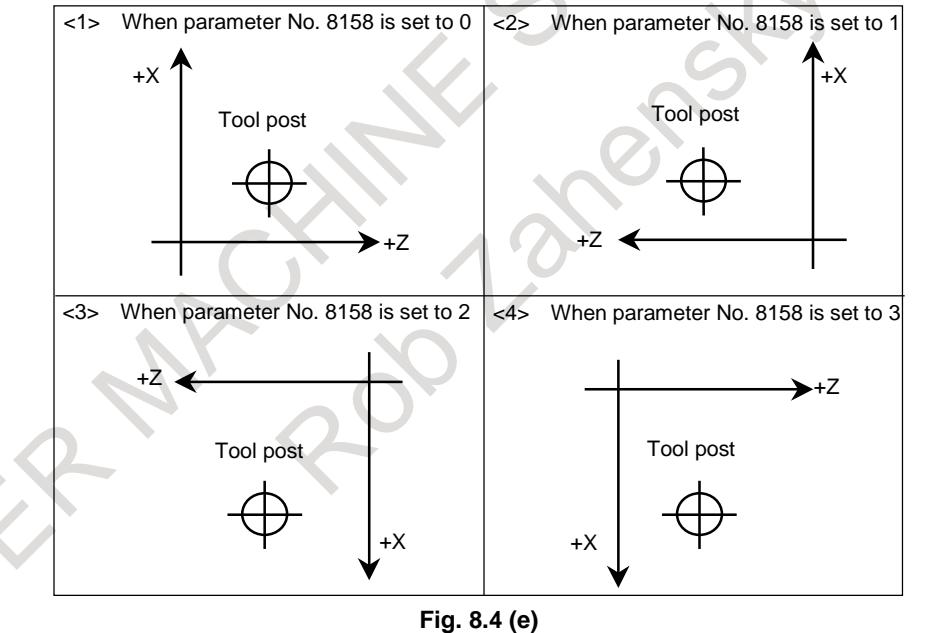

For example, the parameter values are set as follows for each of the machine configurations in which the coordinate systems shown below are used.

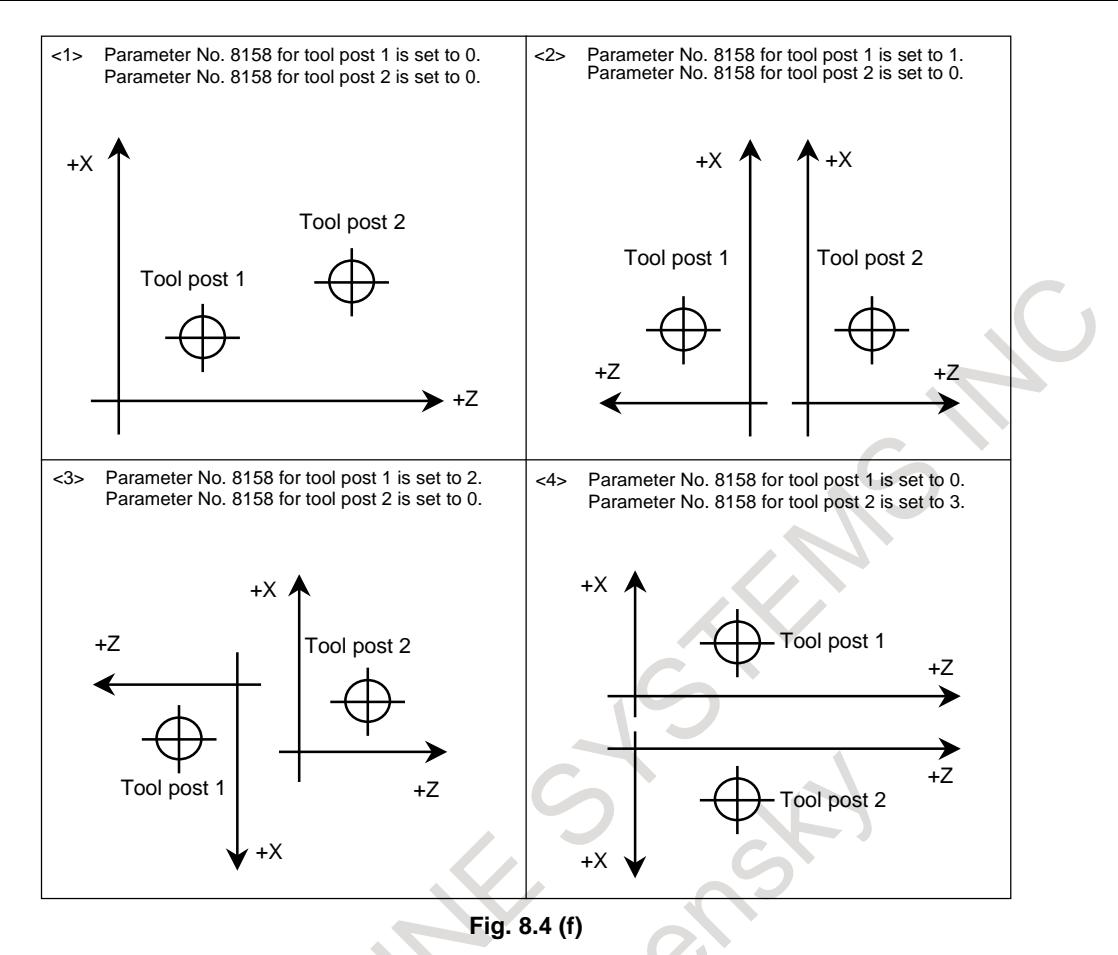

#### **- Specifying paths for which a multipath interference check is to be made**

The following signals can be used to specify whether to make an interference check for the corresponding paths.

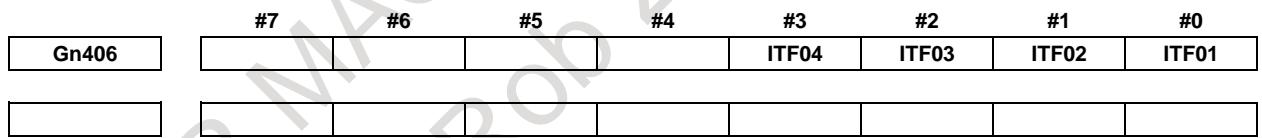

[Classification] Input signal

For these signals, the number assigned to each bit name indicates a path number.

These signals are available for individual paths ( $n = 0$  to 3, an area for signals for 4 paths is reserved). For each path, specify whether to make an interference check for each of other paths. To make an interference check, set the bit corresponding to a target path and the bit corresponding to the local path to 1.

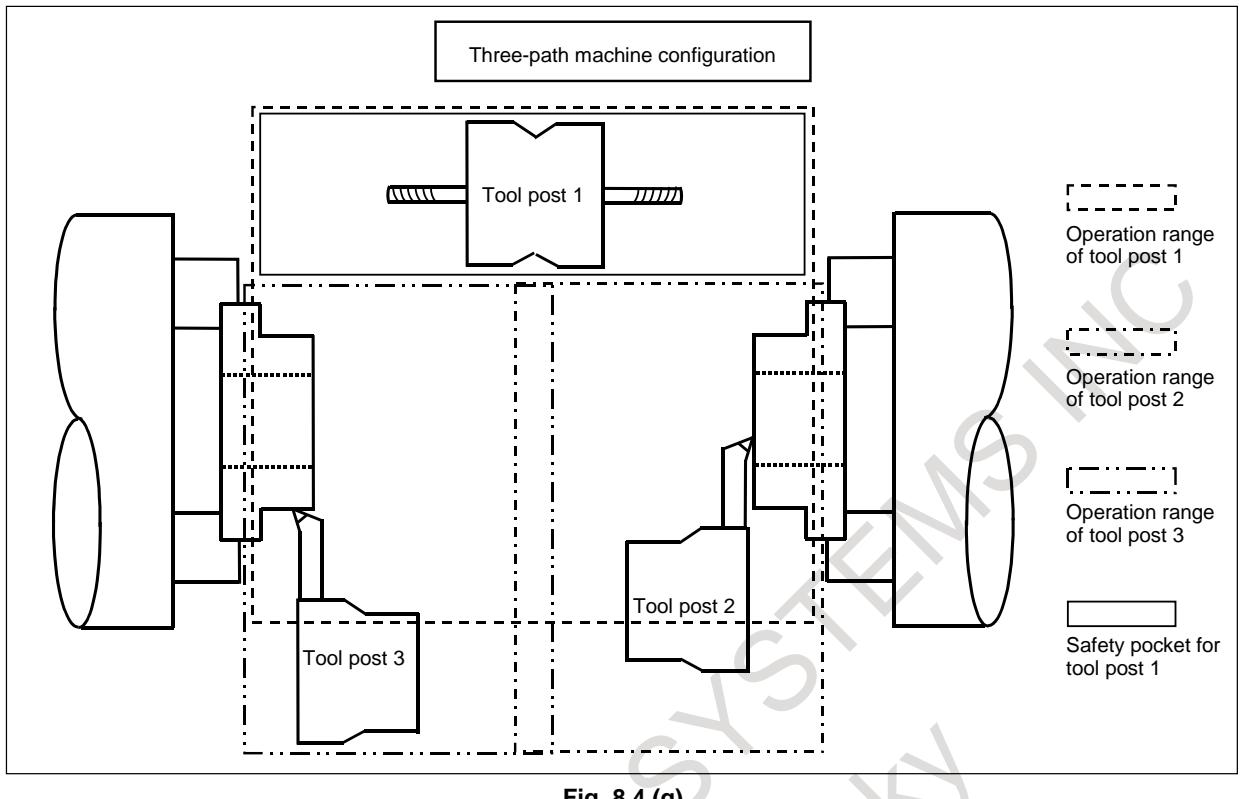

**Fig. 8.4 (g)**

For example, Fig. 8.4 (g), when the operation range of tool post 1 on path 1 overlaps with that of tool post 2 on path 2 and that of tool post 3 on path 3 as shown above, an interference check is required. In this sample machine configuration, however, tool post 1 is always positioned within the safety pocket in which the tool post does not interfere with path 2 or 3 when tool post 2 or 3 operates. In this case, for signals Gn406 for path 1, set the signals corresponding to paths 2 and 3 to 1 because an interference check must be made for the paths.

Path 1  $Gn406 = 00000111$ 

Paths 2 and 3 do not interfere with path 1, but the operation ranges of tool posts 2 and 3 overlap each other. In this case, an interference check is required and the setting is as follows:

```
Path 2 Gn406 = 00000110Path 3 Gn406 = 00000110
```
#### **- Setting the interference forbidden area (setting common to conventional and multipath specifications)**

An interference forbidden area is set using a combination of two rectangular areas. The examples are shown below.

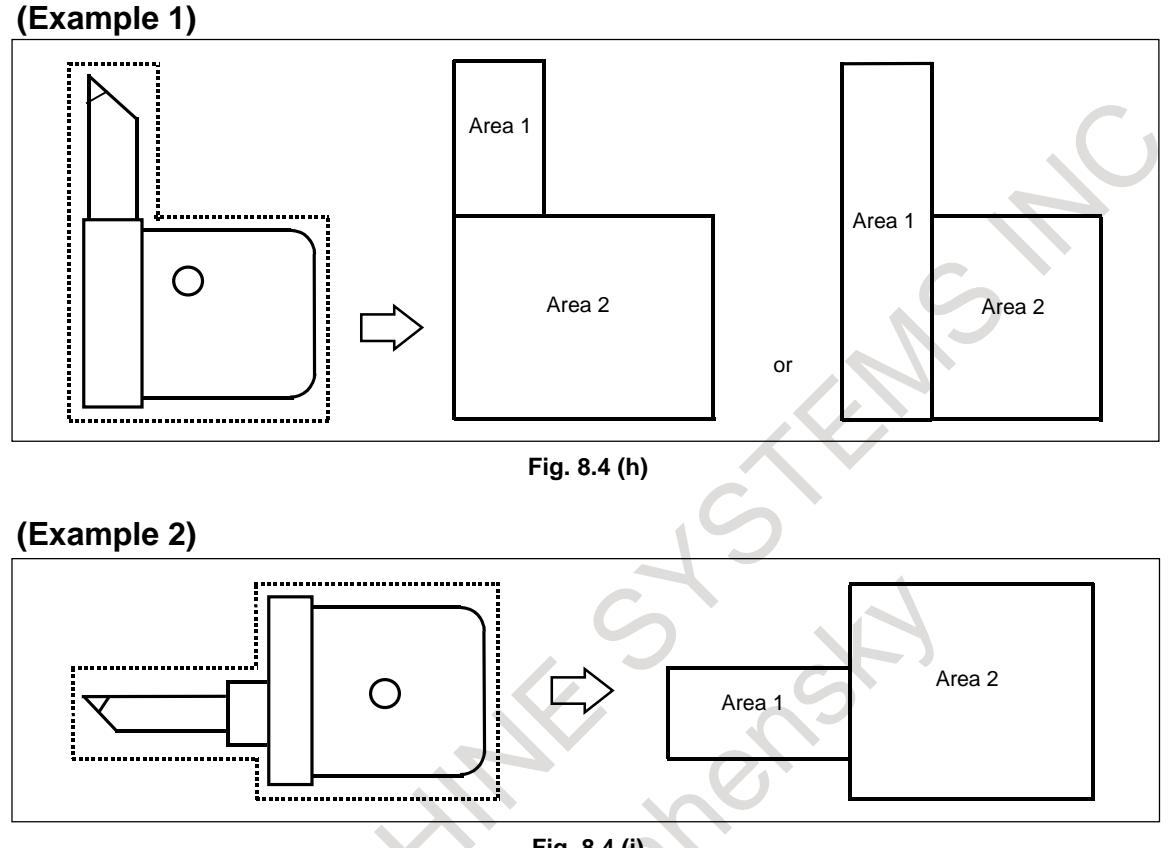

**Fig. 8.4 (i)**

The relative coordinates of the upper and lower ends (points A and B and points C and D shown below) of each of two rectangles are set, with the reference position of the tool post set as the origin.

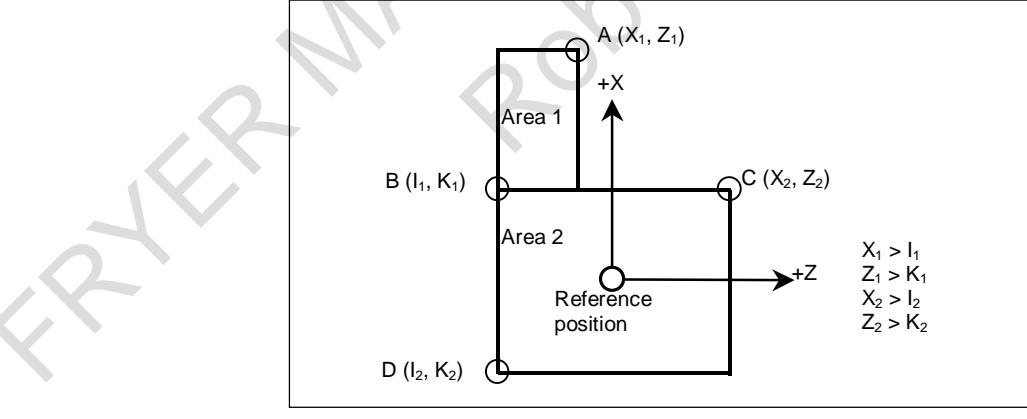

**Fig. 8.4 (j)**

# **Display and setting of an interference forbidden area in a multipath interference check**

Display and set tool figure data (interference forbidden area) by performing the following operations:

- (1) With the path selection signal, select a path for which an interference forbidden area is to be displayed and set in a multipath interference check.
- (2) Press the function key .
- (3) Press the chapter selection soft key [TOOL FIGURE].

#### 8. MULTI-PATH CONTROL B-64693EN-1/01

- (4) Display the screen including a tool number for which data is to be set.
	- Method 1: Switch the screen display by pressing the page key or cursor key.
	- Method 2: Enter a tool number to be set then press the [NO.SRH] soft key.

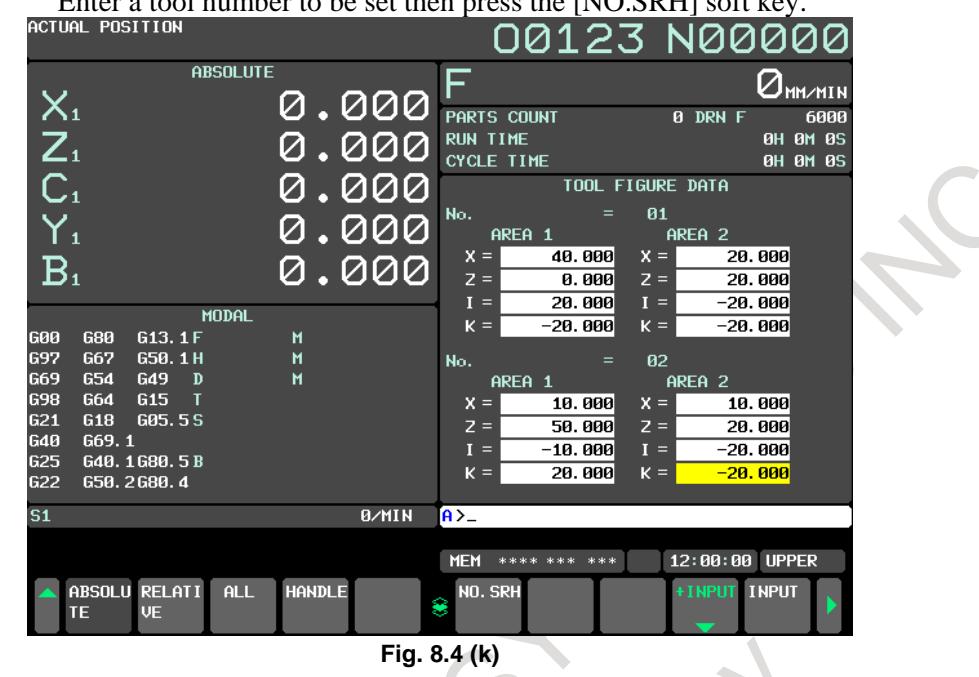

- (5) With the cursor keys, move the cursor to data to be set. (When setting data for point A, move the cursor to X and Z. When setting data for point B, move the cursor to I and K.)
- (6) Enter the coordinate values of point A or point B by using numeric keys. (The decimal point can also be entered.)

Enter the coordinate values of point A or point B by using numeric keys. (The decimal point can also be entered.)

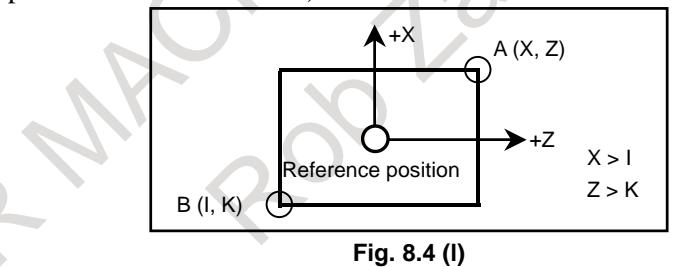

 $(7)$  By pressing the soft key [INPUT], the entered coordinate values are set. (To add an entered value to the already set data, press the soft key [+INPUT].)

# **NOTE**

Tool number

Tool figure data needs to be set for each tool number. A tool number used here means an offset number. When both of geometry offset and wear offset are used, a tool number corresponds to a wear offset number. When multiple offset numbers are used for the same tool, the same data needs to be set as tool figure data.

#### **- Conditions for Making a Path Interference Check**

A path interference check is made when conditions listed below are satisfied.

#### **(1) Common conditions**

- Bit 4 (IFE) of parameter No. 8140 for enabling the path interference check function is set to 0.
- The X- and Z-axes of the three basic axes are set for parameter No. 1022 for individual paths for which a path interference check is to be made.
- After power is turned on, reference point return operation is completed with all axes. (When an absolute-position detector is used, the matching between a machine position and absolute-position detector position must be completed.)
- Offset numbers other than 0 are specified using T codes for tool posts on the paths for which a path interference check is made.
- Values are input in either one or both of the areas of the tool shape data corresponding to the specified tool number and the relationships among the values are  $X > I$  and  $Z > K$ .
- When manual mode is used, bit 3 (IFM) of parameter No. 8140 for enabling the interference check for each path function in manual mode is set to 1.

# **(2) Conditions for a multipath interference check**

A multipath interference check is made when the conditions below as well as the common conditions are satisfied:

- Bit 7 (IFP) of parameter No. 8140 for enabling the multipath interference check function is set to 1.
- The path associated with each signal of Gn406 for each path exists.

#### **(3) When the interference check conditions are satisfied**

When all conditions for making a path interference check are satisfied, the path-interference-check-in-progress signal is output to the PMC.

# **WARNING**

To make a path interference check, the tool number for which tool shape data is input must agree with the programmed tool number. An interference check cannot be made correctly if the tool is selected by manual operation or if no tool select command is specified at power-on.

#### **Signal**

# **- For a check for interference between two paths**

# **Path interference check in progress signal TICHK<F0064.6>**

[Classification] Output signal

[Function] Informs whether a path interference check is in progress.

[Output cond.] This signal goes to "1" when:

- All conditions necessary to perform a path interference check on the tool posts of the first and second paths have been satisfied.
- This signal goes to "0" when:
	- Any one of the conditions necessary to perform a path interference check on the tool posts of the first and second paths have not been satisfied.

# **Path interference alarm signal TIALM<F0064.7>**

#### [Classification] Output signal

[Function] Informs whether an alarm has occurred due to a path interference check.

- [Output cond.] This signal goes to "1" when:
	- The two tool posts are judged to interfere with each other while a path interference check is in progress on the tool posts of the first and second paths.
	- This signal goes to "0" when:
	- The two tool posts are judged not to interfere with each other while a path interference check is in progress on the tool posts of the first and second paths.
	- A path interference check is not performed (the path interference check signal TICHK is "0")

#### **- For a multi-path interference check**

# **Path interference check association signal**

# **ITF01 to ITF04 <Gn406>**

[Classification] Input signal

[Function] Specifies the path subject to a path interference check.

ITFx

- x : 01 Performs a path interference check with the tool post of the first path.
	- 02 Performs a path interference check with the tool post of the second path.
	- 03 Performs a path interference check with the tool post of the third path.
	- 04 Performs a path interference check with the tool post of the fourth path.

[Operation] Performs a path interference check with the path for which "1" is set. Be sure to set the bit corresponding to the local path to "1".

#### **Path interference check in progress signal TICHK<Fn064.6>**

[Classification] Output signal

[Function] Notifies whether a path interference check is in progress.

[Output cond.] This signal goes to "1" when:

At least one of the paths associated by means of the Gn406 signals enters a state in which it can be subject to a path interference check with the tool post of the local path.

Example)

Assuming that the setting of the Gn406 signal of the 1st path is 00001101, and other settings are such that an interference check is to be performed with the tool posts of the third and fourth paths, F0064.6 of the first path will become "1" when the first path and either the third or fifth path enter the state in which they can be subject to a path interference check.

If, at this time, the setting of the Gn406 signal of the third path is 00001100, and other settings are such that an interference check is to be performed with the tool post of the fourth path only, F2064.6 of the third path will become "1" when the third and fifth path enter the state in which they can be subject to a path interference check.

As described above, ON/OFF timing differs depending on the settings of the Gn406 signals of each path.

This signal goes to "0" when:

At least one of the conditions necessary to perform a path interference check on the too posts of the path associated by means of the Gn406 and Gn407 signals and of the local path is not satisfied.

#### **Path interference alarm signal TIALM <Fn064.7>**

[Classification] Output signal

[Function] Notifies whether an alarm has occurred due to a check for path interference.

[Output cond.] This signal goes to "1" when:

- The signal of the local path, Fn064.7 goes "1" if, while a path interference check is in progress on the tool posts of the paths associated by means of the Gn406 signals and of the local path, at least one of the associated paths is judged to have interfered because the tool post of the local path moved.
- This signal goes to "0" when:
- While a path interference check is in progress on the tool posts of the paths associated by means of the Gn406 signals and of the local path, none of the associated paths is judged to have interfered.
- A path interference check is not in progress (the path interference check signal TICHK is "0")

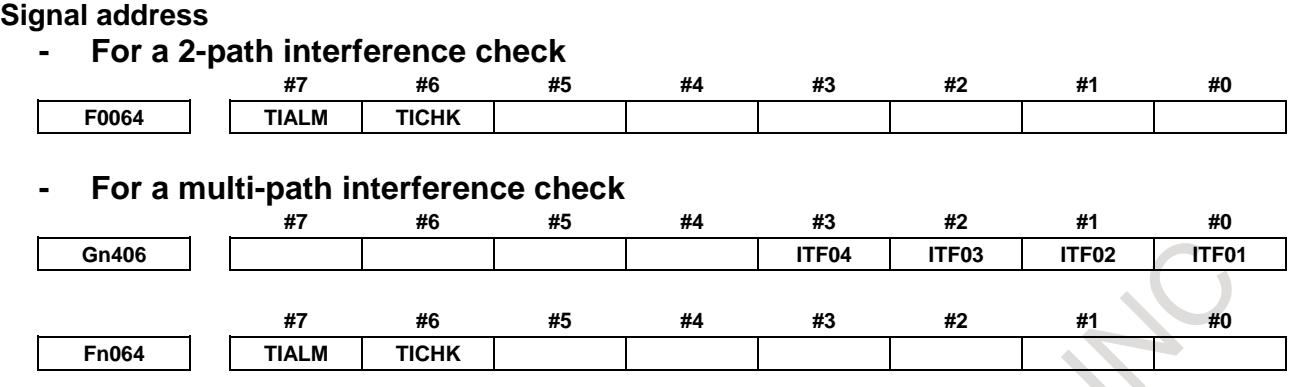

#### **Caution**

# **- Items common to both 2-path interference and multi-path interference checks**

- **NOTE** 1 If an alarm occurs due to a path interference check, first switch to manual mode, manually retract the tool post of the path in which the alarm occurred to a position without interference, then perform a reset to cancel the alarm on the control unit. By manually retracting the tool post, the TIALM signal <G0064.7> will become "0" at the point when the tool post associated with the interference is judged not to interfere. (This can be used as a guideline: If, after a tool post has interfered, retracting it manually, you have only to retract it until the TIALM signal <G0064.7> becomes "0".) 2 If an alarm occurs due to a path interference check, the axis and direction of movement that were assumed at that time will be stored, so that the tool can no longer be moved in the stored direction along the stored axis until the alarm on the control unit is canceled with a reset. (Any start that will result in further interference will be prohibited.)
	- 3 If an interference alarm occurs, the tool post will stop before the interference position if bit 7 (BFA) of parameter No. 1300 is set to 1. If this parameter is set to 0, the CNC and the machine system will stop somewhat later than the correct time, the positions at which they actually stop will be closer to the other tool post that the interference position specified in tool figure data. For safety, therefore, the tool figure data must be somewhat larger than necessary. The excess distance L may be calculated from the rapid

traverse rate.

 $L = (Rapid traverse rate) \times 1/7500$ 

If, for example, the rapid traverse rate is 15 m/min, the figure data must be larger by about 2 mm.

# **- Item for a 2-path interference check only**

# **NOTE**

Besides the common items, there is a note on a 2-path interference check only. If, during a path interference check, the tool posts of the two paths are judged to have interfered with each other, both the paths are decelerated to a stop and the control unit enters the alarm state. If this occurs, the path interference alarm signal TIALM <F0064.7> is set to "1" to notify that an alarm has occurred in a path interference check.

# **- Item for a multi-path interference check only**

# **NOTE**

Besides the common items, there is a note on a multi-path interference check only.

If, during a path interference check, the tool posts of the paths associated with the Gn406 signals of each path are judged to have interfered with each other, all the paths associated are decelerated to a stop, and the paths related to the interference (paths in which movement was in progress) enter the alarm state. Other associated paths enter the operation pause state. If this occurs, the tool post interference alarm signal TIALM <Fn064.7> of the path related to the interference is set to "1" to notify that a check has occurred in a path interference check.

# **Parameter**

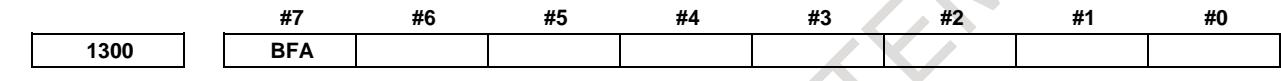

[Input type] Setting input [Data type] Bit path

- **#7 BFA** When the stored stroke check 1, 2, or 3 alarm is issued, an interference alarm is issued with the inter-path interference check function (lathe system), or a chuck/tail stock barrier (lathe system) alarm is issued:
	- 0: The tool stops after entering the prohibited area.
	- 1: The tool stops before the prohibited area.

# **NOTE**

- 1. This parameter is valid even in AI contour control.
- 2. This parameter is invalid for the slave axis under axis synchronous control.

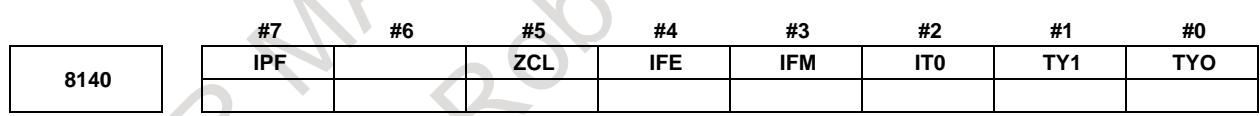

[Input type] Parameter input [Data type] Bit

# **#0 TY0**

**#1 TY1** This parameter sets the coordinate system relationship between two tool posts based on the tool post of path 1.

This parameter is used for checking the interference between two paths when bit 7 (IPF) of parameter No. 8140 is set to 0.

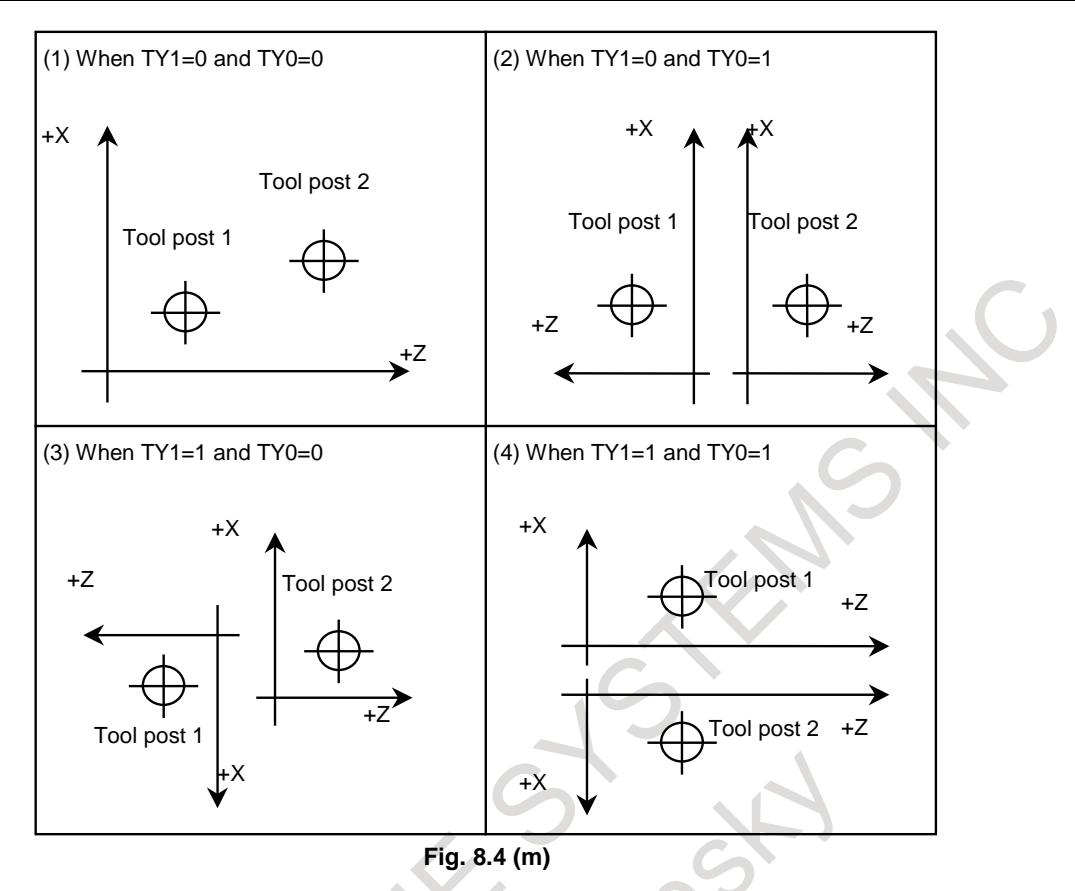

- **#2 IT0** When offset number 0 is specified by the T code,
	- 0: Checking interference between paths is stopped until an offset number other than 0 is specified by the next T code.
	- 1: Checking interference between paths is continued according to the previously specified offset number.
- **#3 IFM** In manual mode, a interference check between paths is:
	- 0: Not performed.
	- 1: Performed.
- **#4 IFE** Interference check between paths is:
	- 0: Performed.
	- 1: Not performed.
- **#5 ZCL** Specifies whether interference along the Z axis is checked while checking interference between paths.
	- 0: Checked.
	- 1: Not checked (Only interference along the X axis is checked.)
	- **#7 IPF** In inter-path interference checking:
		- 0: The interference between two paths is checked.

1: The interference among multiple paths is checked.

Even in two-path control, the specification of a multi-path interference check can be applied.

If this parameter is set to 0 when three or more paths are controlled, a two-path interference check is made only with path 1 and path 2.

# 8. MULTI-PATH CONTROL B-64693EN-1/01

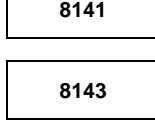

**8141 Distance along the X axis between the reference positions of tool post 1 and tool post n in the same machine group**

**<sup>8143</sup> Distance along the Z axis between the reference positions of tool post 1 and tool post n in the same machine group**

[Input type] Parameter input [Data type] Real path [Unit of data] mm, inch (machine unit) [Min. unit of data] Depend on the increment system of the applied axis [Valid data range] 9 digit of minimum unit of data (refer to standard parameter setting table (A)) (When the increment system is IS-B, -999999.999 to +999999.999)

Each of these parameters sets the distance between the reference positions of the tool post of path 1 and tool post of each path in the same machine group.

Set 0 in parameters Nos. 8141 and 8143 for tool post 1 of each machine group.

For the lathe system, only a Z-X coordinate system based on parameters Nos. 8141 and 8143 is used for setting.

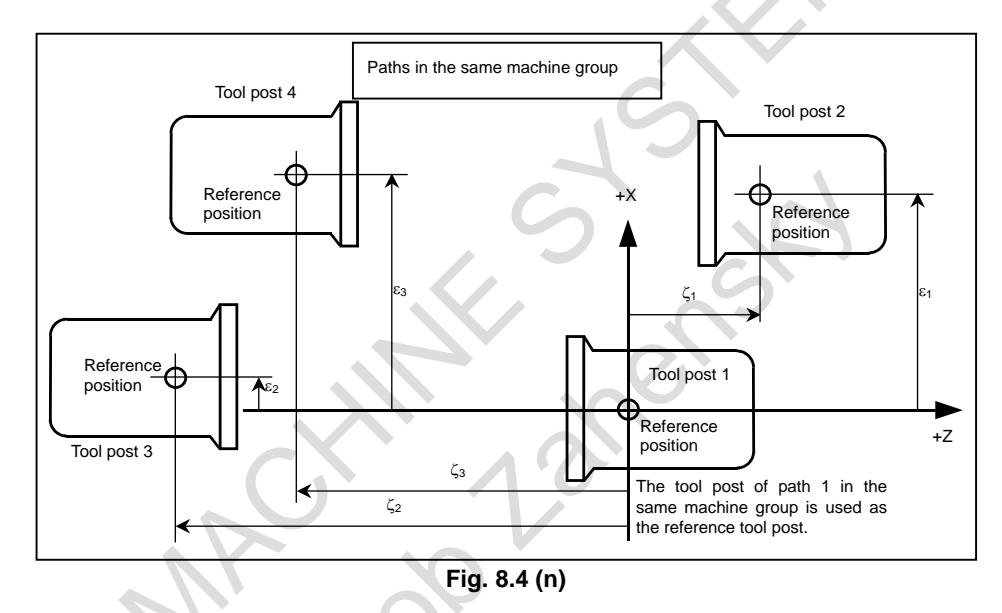

In the example above (Fig. 8.4 (n), the same machine group contains tool posts for four paths. In the ZX plane coordinate system with its origin placed at the reference position of tool post 1 of path 1 in the same machine group, the position of the reference position of tool post 2 of path 2 is specified by setting the value  $\varepsilon_1$  of the X component in parameter No. 8141 for path 2 and by setting the value  $\zeta_1$  of the Z component in parameter No. 8143 for path 2.

Similarly, In the ZX plane coordinate system with its origin placed at the reference position of tool post 1, the position of the reference position of tool post 3 of path 3 is specified by setting the value  $\varepsilon_2$  of the X component in parameter No. 8141 for path 3 and by setting the value  $\zeta_2$  of the Z component in parameter No. 8143 for path 3. In the ZX plane coordinate system with its origin placed at the reference position of tool post 1, the position of the reference position of tool post 4 of path 4 is specified by setting the value  $\varepsilon_3$  of the X component in parameter No. 8141 for path 4 and by setting the value  $\zeta_3$  of the Z component in parameter No. 8143 for path 4.

The unit of setting is the least input increment. For an axis based on diameter specification, make a setting using a diameter value.

# **WARNING**

Measure  $(\varepsilon_1, \zeta_1), (\varepsilon_2, \zeta_2)$ , and  $(\varepsilon_3, \zeta_3)$  in the state where reference position return operation is completed for all axes (the tool is at the reference position.)

After modifying parameters Nos. 8141 and 8143 for each path, be sure to perform a reference position return operation along all axes in all paths. Otherwise, the internally stored positional relationships of the tool posts are not updated to the newly set parameter values.

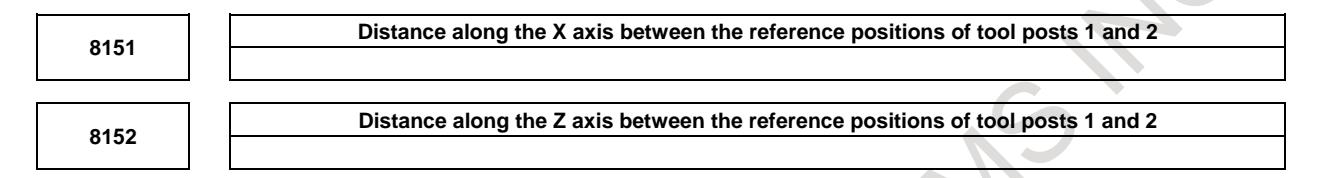

[Input type] Parameter input

[Data type] Real

[Unit of data] mm, inch (machine unit)

[Min. unit of data] Depend on the increment system of the applied axis

[Valid data range] 9 digit of minimum unit of data (refer to standard parameter setting table (A))

(When the increment system is IS-B, -999999.999 to +999999.999)

These parameters are used for checking the interference between two paths when bit 7 (IPF) of parameter No. 8140 is set to 0.

Each of these parameters sets the distance between the tool posts of two paths.

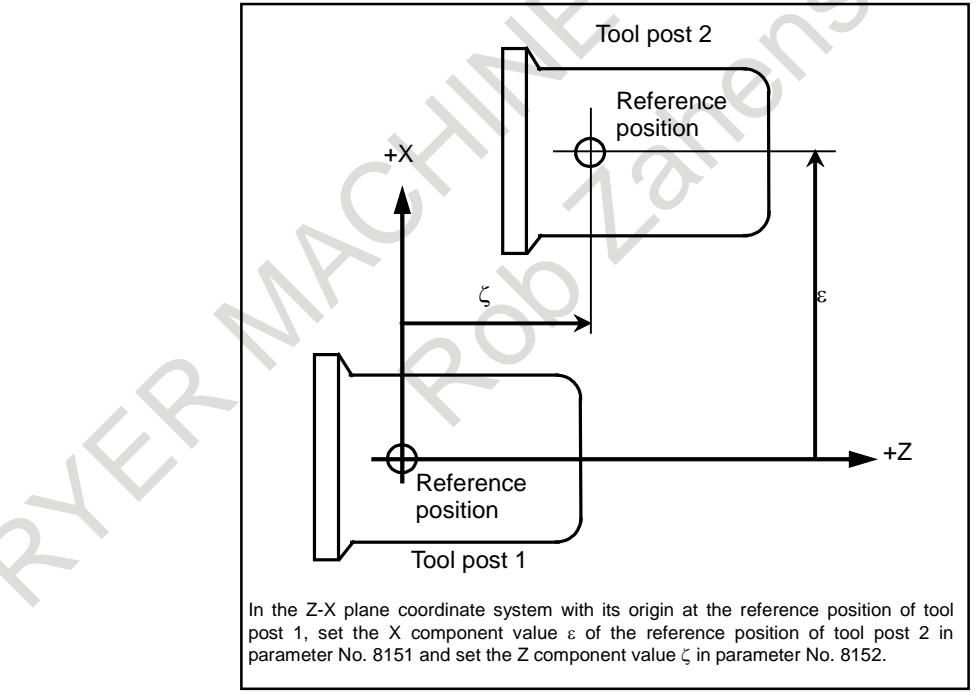

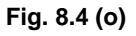

# **WARNING**

After modifying the parameter values, perform a manual reference position return operation for both tool posts. Otherwise, the internally stored positional relationships of the two tool posts are not updated to the newly set parameter values.

# 8. MULTI-PATH CONTROL B-64693EN-1/01

**8158**

**Coordinate system pattern with the reference position based on the tool post of path 1 in the same machine group**

[Input type] Parameter input [Data type] Byte path

[Valid data range] 0 to 3

This parameter is used for checking the interference among multiple paths when bit 7 (IPF) of parameter No. 8140 is set to 1.

This parameter sets a coordinate system pattern with the reference position based on the tool post of path 1 in the same machine group.

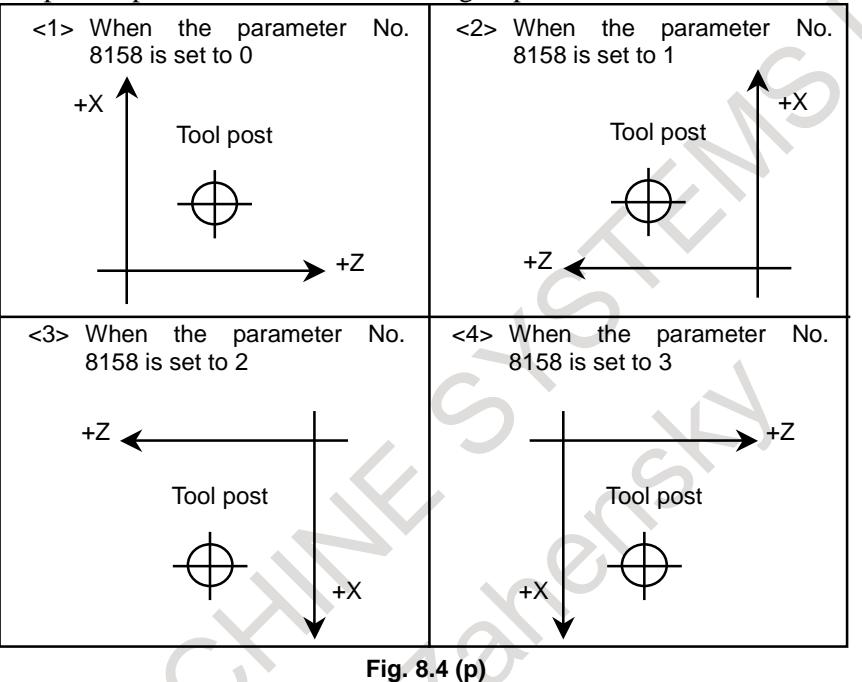

# **Alarm and message**

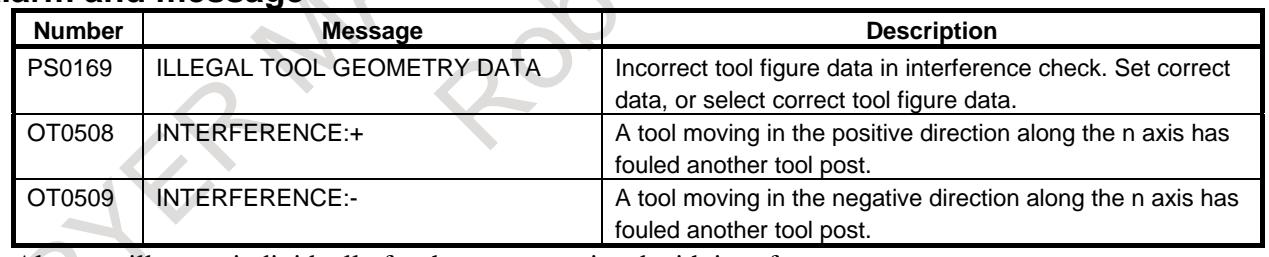

Alarms will occur individually for the axes associated with interference.

# **WARNING**

# **WARNING**

After setting parameters for the interference check function, tool figure data (contact prohibited area), etc., be sure to enter manual mode (parameter settings must be such that an interference check is enabled even in manual mode), let the tool post of each path interfere in all directions and confirm that a normal interference area has been set.

# **8.5 BALANCE CUTTING**

# T

# **Overview**

When a thin workpiece is to be machined as shown below, a precise machining can be achieved by machining each side of the workpiece with a tool simultaneously; this function can prevent the warpage of the workpiece that can result when only one side is machined at a time (see the Fig. 8.5 ). When both sides are machined at the same time, the movement of one tool must be in phase with that of the other tool. Otherwise, the workpiece can vibrate, resulting in poor machining. With this function, the movement of one tool post can be easily synchronized with that of the other tool post.

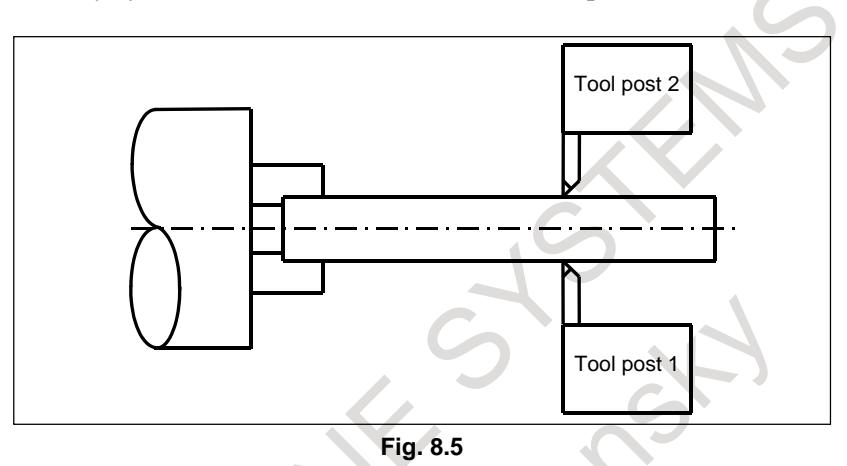

Specifying G68, which turns balance cutting mode on, causes balance cutting to be performed with the tool post of path 1 and that of path 2. Alternatively, specifying address P in the same block as that containing the G64 command causes balance cutting to be performed between any tool posts.

Address P to be specified in the same block as G68, which turns balance cutting mode on can be set in either of two ways:

- When the bit 1 (MWP) of parameter No. 8103 is set to  $0:$ Balance cutting with a binary value specification
- When the bit 1 (MWP) of parameter No. 8103 is set to  $1$ : Balance cutting with a path number combination specification

# **NOTE**

- 1 Balance cutting is not performed in dry run or machine lock state. G68 or G69 specified for one tool post is synchronized with G68 or G69 specified for the other tool post, however.
- 2 In the balance cut mode, G68 specified for one tool post is not synchronized with G68 specified for the other tool post. In the balance cut cancel mode, G69 specified for one tool post is not synchronized with G69 specified for the other tool post.
- 3 Balance cutting is not performed in a block in which 0 is specified for the travel distance.
- 4 Balance cutting is not performed when rapid traverse is specified.

# **- Balance cut specified with binary values**

When bit 1 (MWP) of parameter No. 8103 is set to 0, the value specified at address P is assumed to be obtained using binary values. The Table 8.5 (a) lists the path numbers and corresponding binary values.

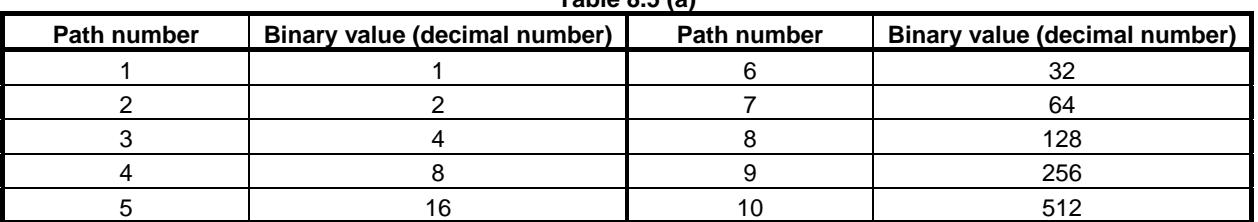

**Table 8.5 (a)**

The bit position of each path in binary representation is shown below.

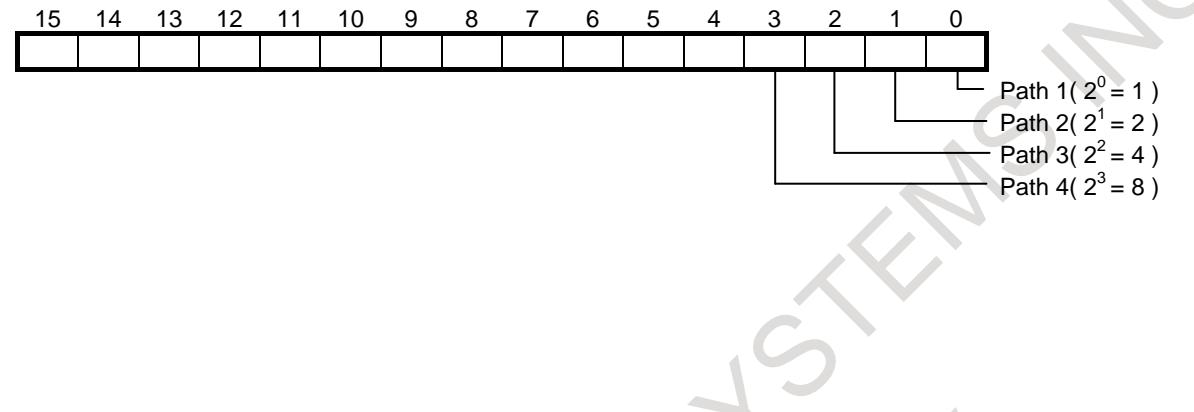

To perform balance cutting for all of paths 1, 2, and 3, the P value is obtained as follows:

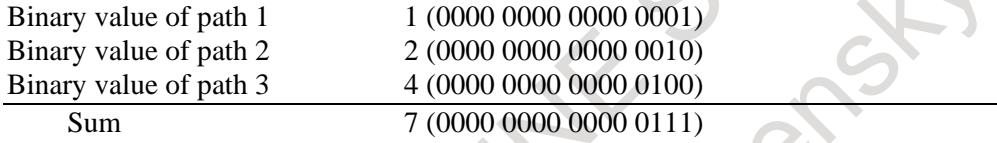

Balance cutting can be performed for all of the five paths by specifying P341 together with the balance cut G code (G68).

#### **- Balance cut specified with a combination of path numbers**

 $\sim$ 

When bit 1 (MWP) of parameter No. 8103 is set to 1, the value specified at address P is assumed to be a combination of path numbers. The Table 8.5 (b) lists the path numbers and corresponding values.

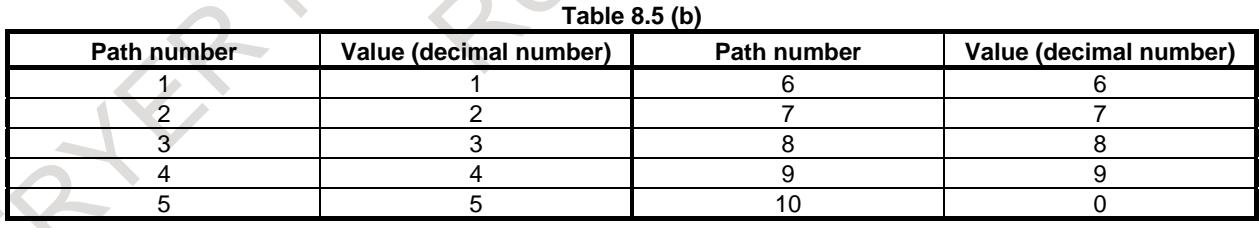

To perform balance cutting for all of paths 1, 2, and 3, the P value is a number consisting of 1, 2, and 3. Example) P123

There are no restrictions on the order in which the numeric characters are specified, the following six possible values can be specified:

P123, P132, P213, P231, P312, P321

Path numbers specified in combination in different orders for different paths are effective as long as the numbers of the relevant paths are specified. Example)

The following are treated as the same P value

M200P123 for path 1, M200P231 for path 2, and M200P321 for path 3

#### **Program example**

# **- When the value specified at P is obtained using binary values**

Programs O100, O200, and O300 for individual paths are executed as follows:

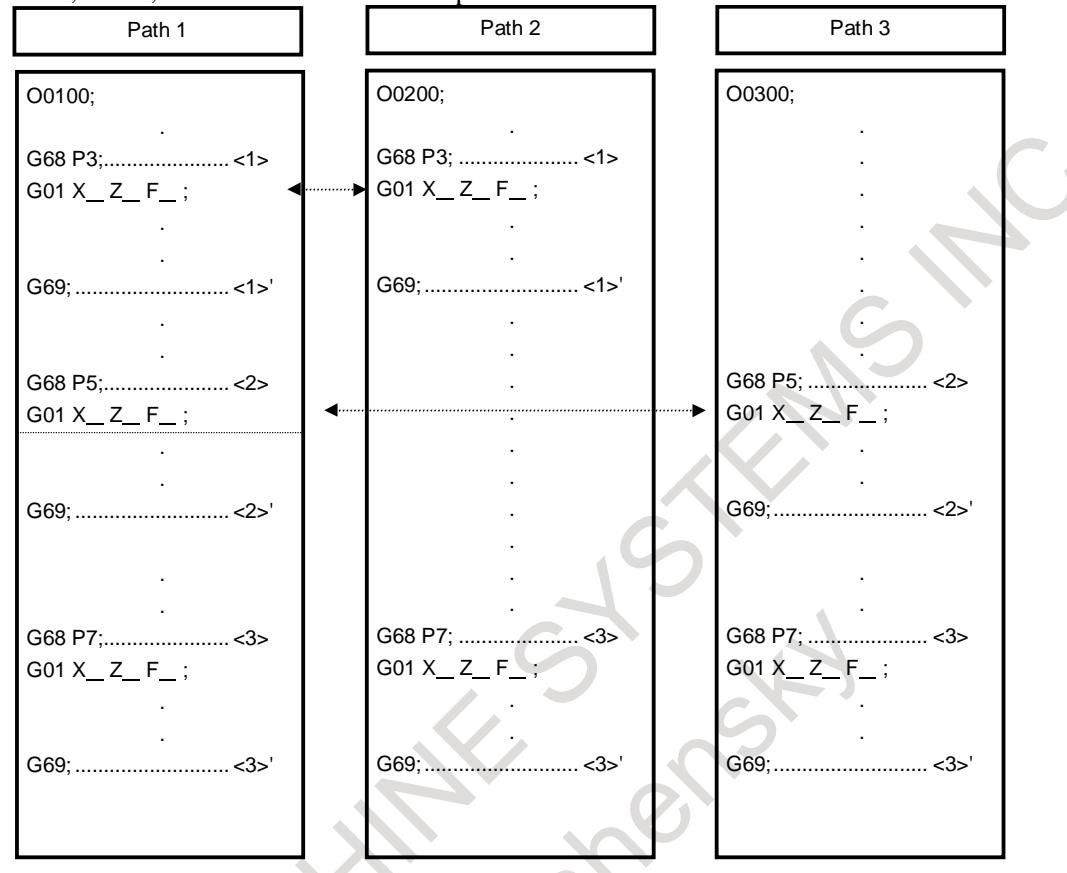

- <1> G68 P3; (balance cut for paths 1 and 2) Performs balance cutting for paths 1 and 2. Balance cutting is performed according to the cutting feed commands between  $\langle 1 \rangle$  and  $\langle 1 \rangle'$ .
- <2> G68 P5; (balance cut for paths 1 and 3) Performs balance cutting for paths 1 and 3. Balance cutting is performed according to the cutting feed commands between <2> and <2>'.
- <3> G68 P7; (balance cut for paths 1, 2, and 3) Performs balance cutting for paths 1, 2, and 3. Balance cutting is performed according to the cutting feed commands between <3> and <3>'.

**- When the value specified at P is obtained using path numbers in combination** Programs O100, O200, and O300 for individual paths are executed as follows:

# 8. MULTI-PATH CONTROL B-64693EN-1/01

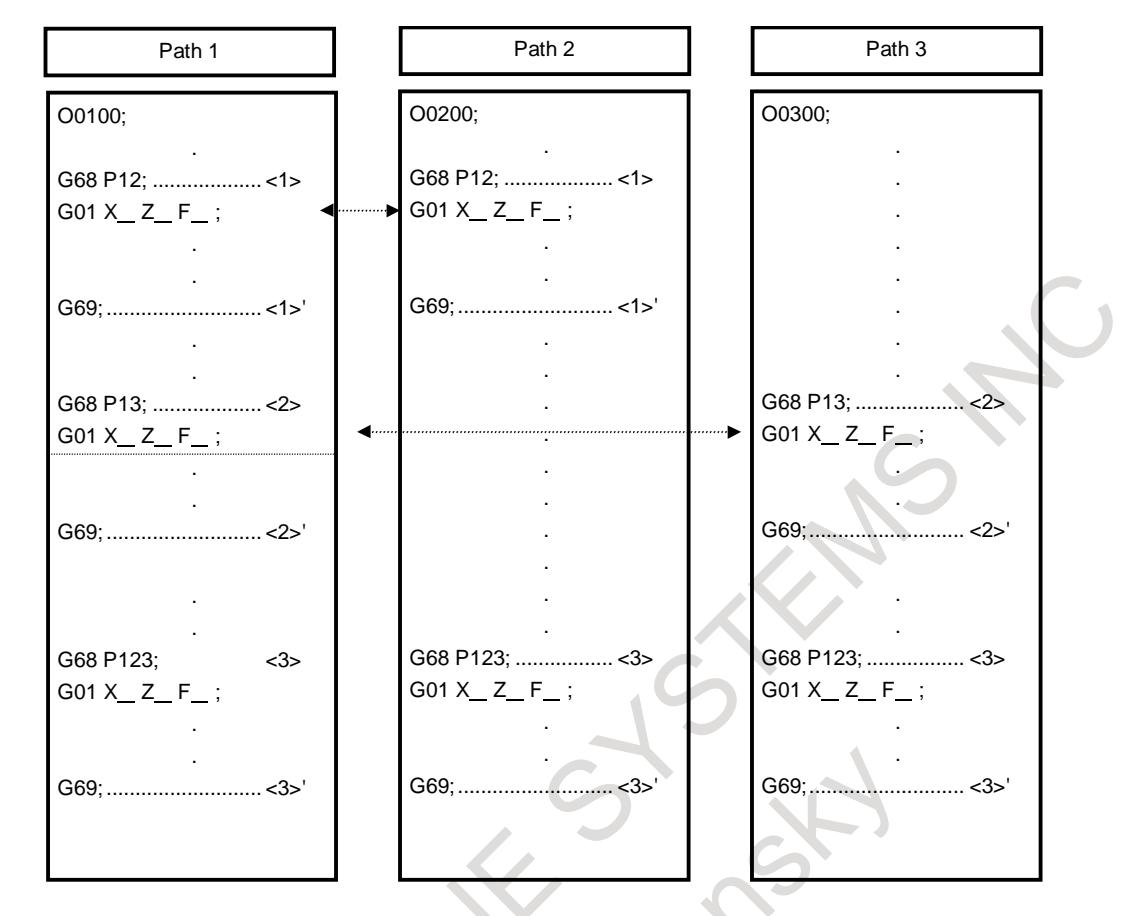

- <1> G68 P12; (balance cut for paths 1 and 2) Performs balance cutting for paths 1 and 2. Balance cutting is performed according to the cutting feed commands between  $\langle 1 \rangle$  and  $\langle 1 \rangle'$ .
- <2> G68 P13; (balance cut for paths 1 and 3) Performs balance cutting for paths 1 and 3. Balance cutting is performed according to the cutting feed commands between <2> and <2>'.
- $\langle 3 \rangle$  G68 P123; (balance cut for paths 1, 2, and 3) Performs balance cutting for paths 1, 2, and 3. Balance cutting is performed according to the cutting feed commands between <3> and <3>'.

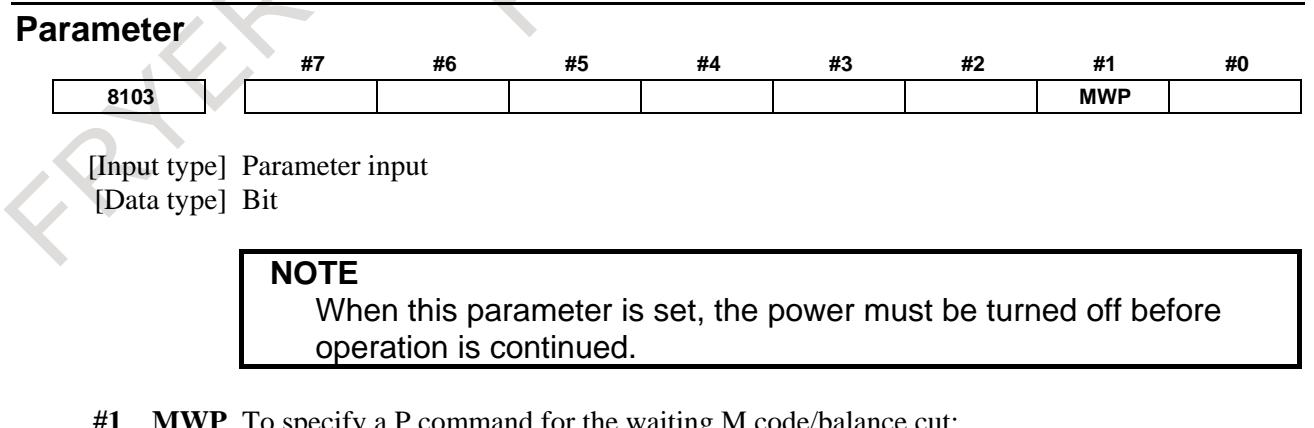

- **#1 MWP** To specify a P command for the waiting M code/balance cut:
	- 0: A binary value is used as conventionally done.
	- 1: A path number combination is used.

#### **Caution**

# **CAUTION**

- 1 Balance cuting only starts cutting feed on both tool posts at the same time; it does not maintain synchronization thereafter. To synchronize all the movements of both tool posts, the setting for both tool posts, such as the travel distance and feedrate, must be the same. Override and interlock can be applied independently to both tool posts. The settings for both tool posts that are related to override and interlock must also be the same to perform balance cutting.
- 2 After feed hold is applied during execution of balance cutting for both tool posts, balance cutting is not performed at the restart. Balance cutting is performed when the next move command is executed for both tool posts.

#### **Note**

#### **NOTE**

- 1 Time delay before the pulse distribution of both tool posts is started is 2 msec or shorter.
- 2 Overlap is invalid. In the balance cut mode, synchronization is established at the start of each move block in which cutting is specified, so movement can momentarily stop.
- 3 In the balance cut mode, continuous thread cutting overlap is also invalid. Perform continuous thread cutting in the balance cut cancel mode.
- 4 To establish synchronization at the start of pulse distribution in a block in which thread cutting is specified, the same PC must be selected.
- 5 The cancel mode (G69) is unconditionally set by a reset.
- 6 When the mirror image for double turrets is selected, the balance cut function cannot be used.

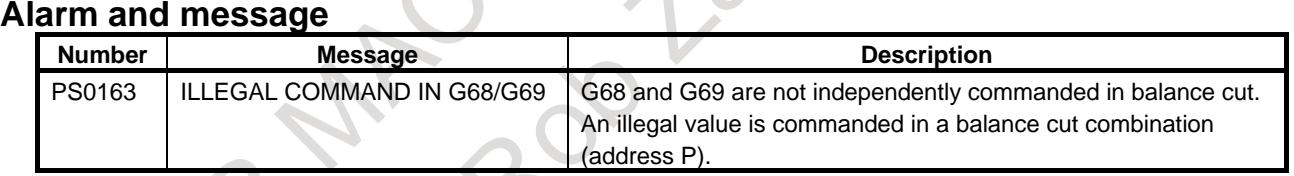

# - 1313 -

# **8.6 SYNCHRONOUS/COMPOSITE CONTROL**

# **Overview**

Multi-path control, which has multiple independent control paths built in, is used for such purposes as controlling multiple turrets of a complex lathe. The axes (such as X1-and Z1-axes) belonging to path 1 are controlled by commands in path 1, and the axes (such as X2- and Z2-axes) belonging to path 2 are controlled by commands in path 2.

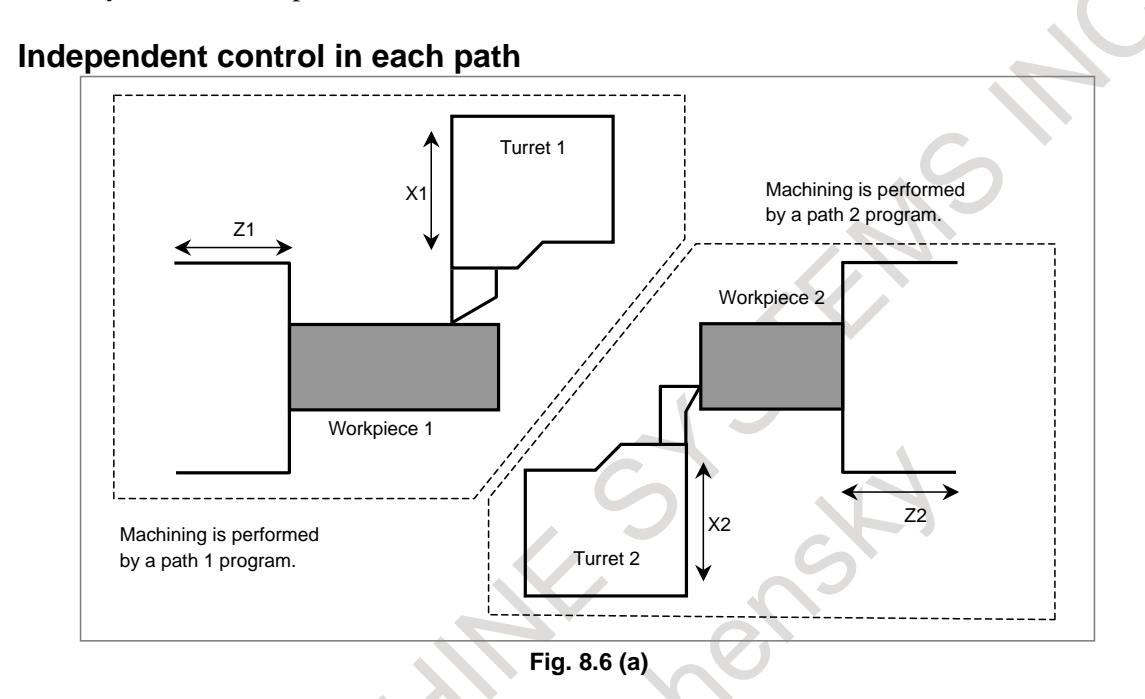

This function enables synchronous control between paths or within a path, composite control between paths, and superimposed control between paths, as explained below.

# **- Synchronous control**

Synchronization of an axis in one path with an axis in another path (Example)

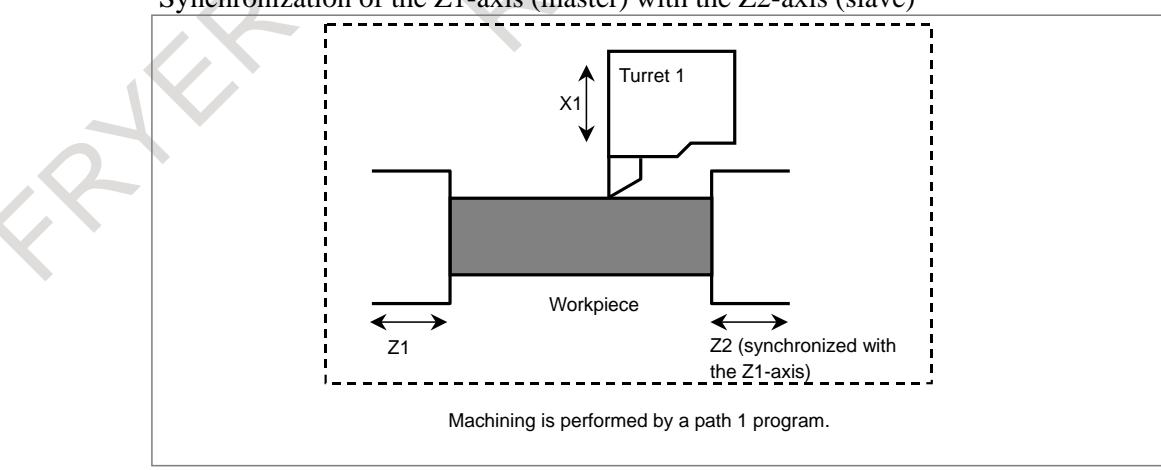

Synchronization of the Z1-axis (master) with the Z2-axis (slave)

**Fig. 8.6 (b)**

Synchronization of an axis in one path with another axis in the same path (Example)

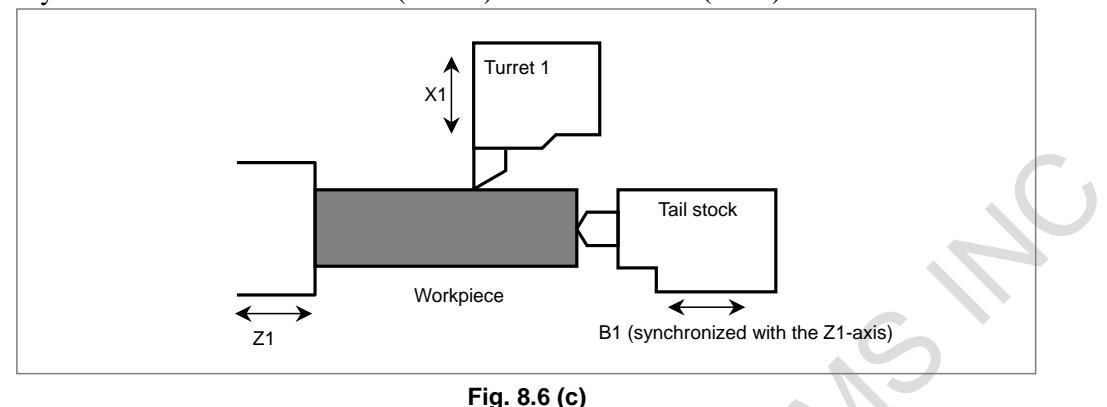

Synchronization of the Z1-axis (master) with the B1-axis (slave)

#### **- Composite control**

- Interchanging move commands for an axis in one path with those for an axis in another path. (Example)
	- Interchanging commands between the X1- and X2-axes
	- Control both  $X2$  and  $Z1$ -axes by commands in a path 1 program Control both X1- and Z2-axes by commands in a path 2 program

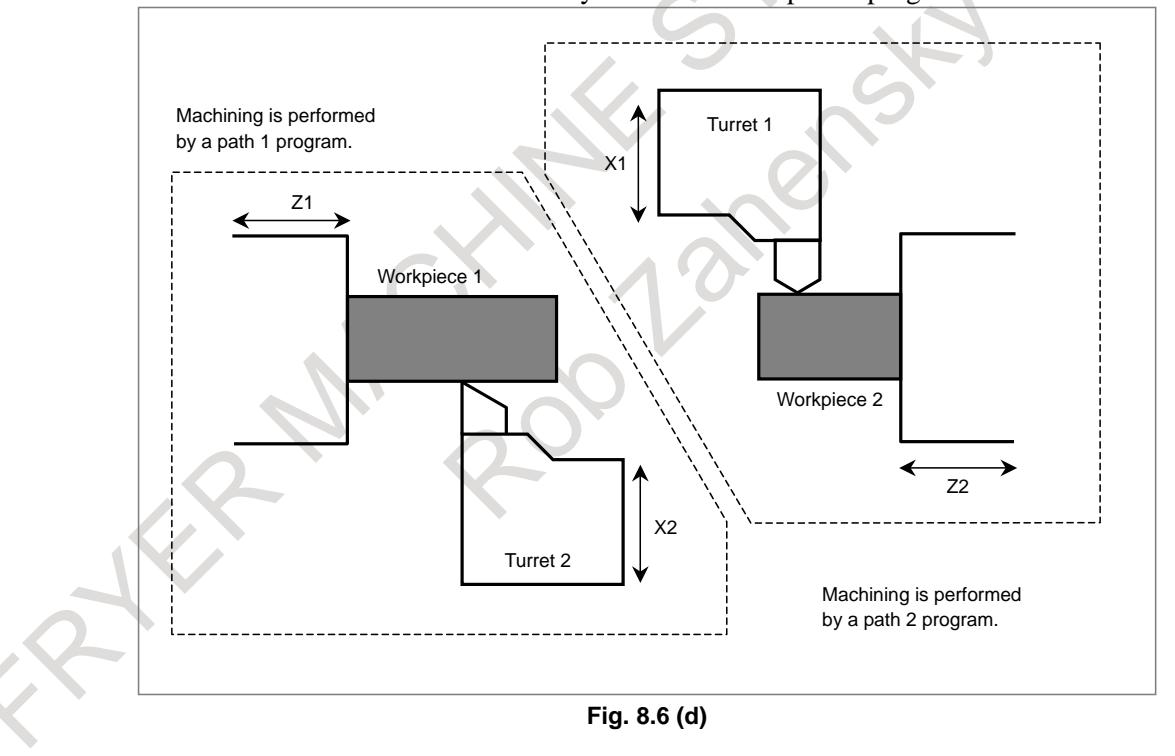

# **8.6.1 Synchronous Control**

An axis in one path can be synchronized with another axis in the same path or an axis in another path. This is done by issuing the same move commands for one axis (synchronous master axis) to another axis (synchronous slave axis). Using bit 0 (SMRx) of parameter No. 8162 can cause the slave axis to move in the direction opposite to that of the master axis. It is possible to place either the master or slave axis in a parking state, which means to discontinue giving move commands to a servo system. No coordinates are updated in the parking state. However, the absolute and relative coordinates can be updated using bit 2 (PKUx) of parameter No. 8162.

# **- Setting**

Specify which axis is to be the synchronous master axis, with parameter No. 8180, using the path number and the axis number.

(Example)

For an axis configuration in which all paths consist of X, Z, and Y axes

To synchronize the Z4-axis (slave) with the Z1-axis (master):

Parameter No.  $8180z$  of path  $4 = 102$ 

- To synchronize the X8-axis (slave) with the X5-axis (master): Parameter No.  $8180x$  of path  $8 = 501$
- To synchronize the Y1-axis (slave) with the X1-axis (master): Parameter No. 8180y of path  $1 = 101$

# **- Programming**

Both before and after the M codes for a start and a cancellation of synchronous control, specify a waiting M code.

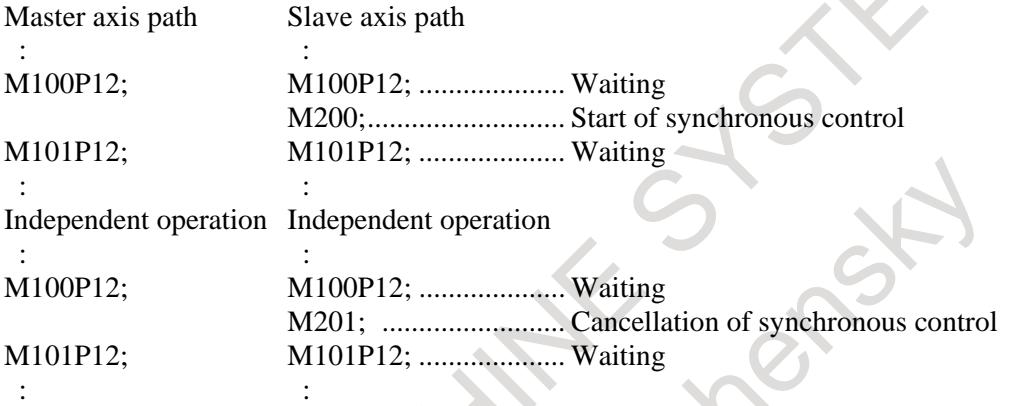

# **- Signal operation**

When synchronization begins or ends (when an M code is issued, for example), the synchronous control axis selection signals SYNC1 to SYNC8<Gn138> for the slave axis (from the PMC to the CNC) are changed from "0" to "1" (to begin synchronization) or from "1" to "0" (to terminate synchronization). To place an axis in a parking state, a parking signal PK1 to PK8<Gn122> is set to "1" for the target axis.

# **- Examples of applications**

The following operations can be performed by using the synchronization functions together with the parking function, which causes move commands for an axis to be ignored and keeps the axis at a rest.

(1) Moving an axis in one path in synchronization with an axis in another path (Both master and slave axes move.)

Example 1)

Synchronizing the Z2-axis (slave) with the Z1-axis (master) (machining with both ends of a workpiece chucked)

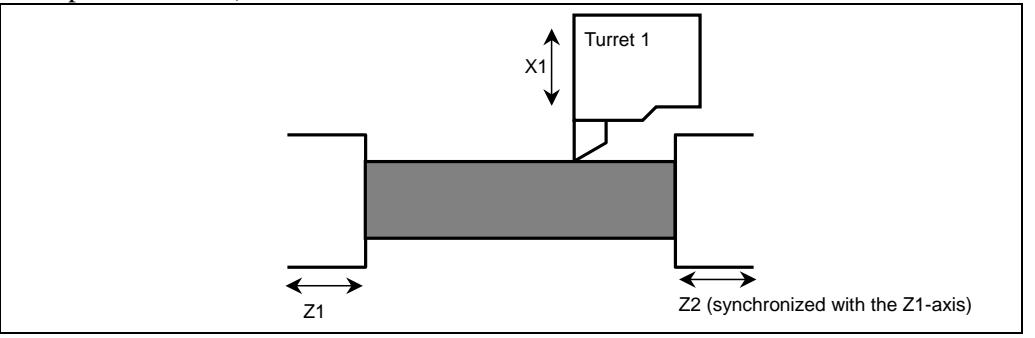

#### Example 2)

Synchronizing the X2- and Z2-axes (master) with the X1- and Z1-axes (slave) (balance cutting)

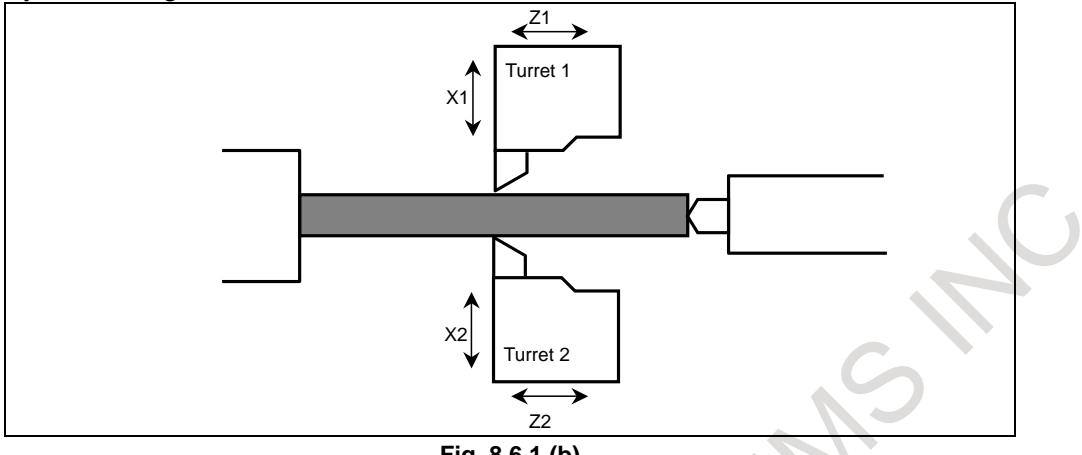

#### **Fig. 8.6.1 (b)**

#### Example 3)

Synchronizing the B1-axis (slave) (tail stock axis) with the Z1-axis (master)

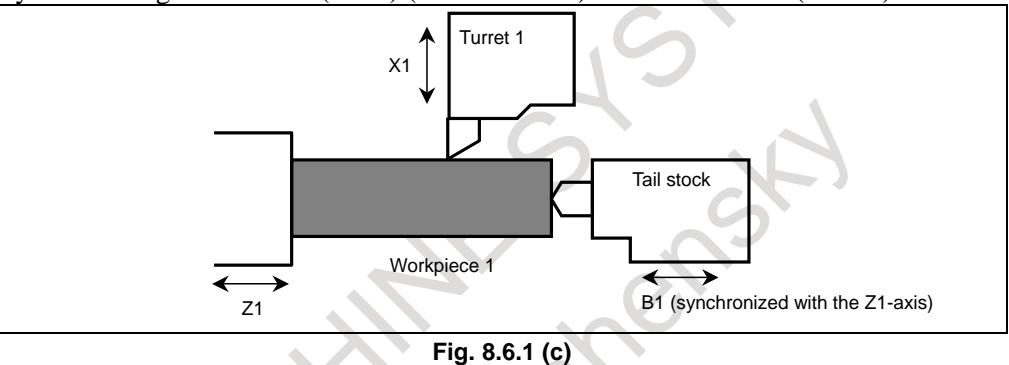

(2) Placing the movement along the synchronous master axis in the stopped state using a parking signal is referred to as master parking. In this state, the tool will move along the slave axes only. In contrast, placing the synchronous slave axes in the stopped state is referred to as slave parking. In this state, the tool will move along the master axis only. This makes it possible to control a single motor from both paths 1 and 2.

#### Example 4)

Sharing one motor with the Z1- and Z2-axes (assuming that the motor is linked to the Z1-axis)

# **Master axis parking**

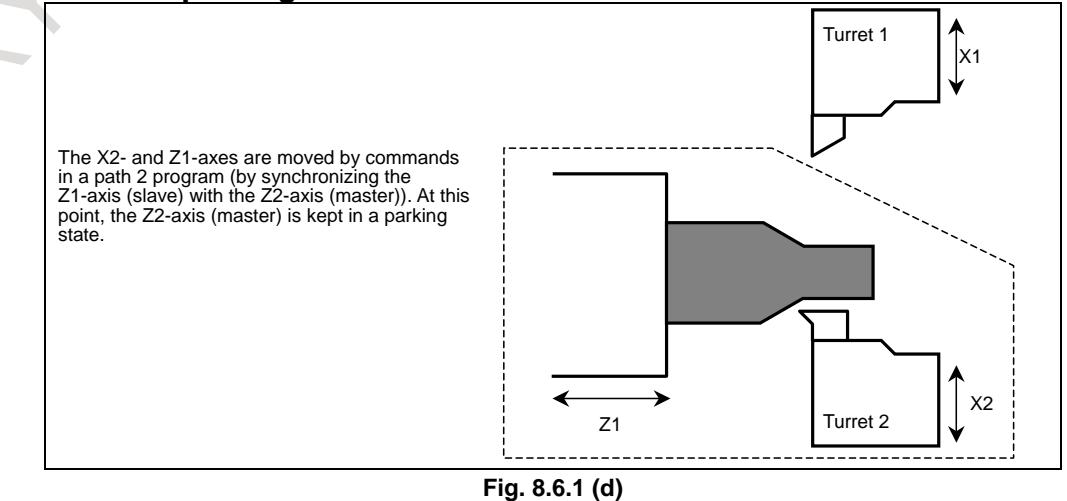

#### **Slave axis parking**

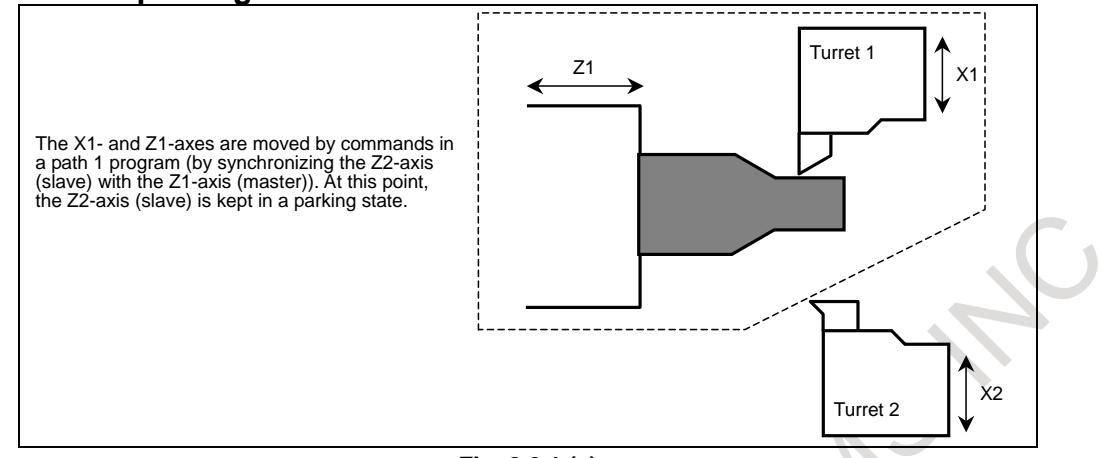

**Fig. 8.6.1 (e)**

Parking causes the positional relations between machine, absolute, and relative coordinates to shift. After reference position return, therefore, set the workpiece coordinate system.

#### **- Reference position return and its check during synchronous control**

If a reference position return command is issued for a synchronous master axis during synchronous control, it is executed normally for the master axis, but the slave axis does not return to its reference position (the slave axis only moves in synchronization with the reference position return of the master axis).

An exception is for automatic reference position return (G28) issued when the master axis is in a parking state, in which the amount of movement is calculated so that the slave axis returns to its reference position. In this case, a reference position return has been carried for the slave axis. If the reference position of the slave axis has not been established, alarm PS0354 "THE G28 WAS INSTRUCTED IN WITH THE REF POS NOT FIXED IN SYNC MODE" will result.

If, in Cs axis synchronous control, the master axis is not in the parking state and the reference position of the master axis has not been established, a reference position return operation will be performed in reference to the master axis machine position, with the G28 command for the master axis.

If the master axis is in the parking state and the reference position of the slave axis has not been established, a reference position return operation will be performed in reference to the slave axis machine position, with the G28 command for the master axis.

If more than one slave axis belongs to one master axis, a reference position return command is executed so that the lowest-numbered slave axis returns to its reference position. If the master axis in one path is subjected to both synchronization with an axis in the same path and synchronization with an axis in the other path simultaneously, the lowest-numbered slave axis in the two paths is moved to the reference position.

A return to the second (third or fourth) reference position by the G30 command works in the same way as G28. In other words, usually only the master axis moves to the second (third or fourth) reference position. If the master axis is parking, the lowest-numbered axis is caused to move to its second (third or fourth) reference position.

If a reference position return check (G27) is specified during synchronous control, the master and slave axes move to the specified position. Upon completion of movement, a check is made to see whether the master axis is at its reference position (no check is made for the salve axes) unless the master axis is in a parking state, in which case a check is made upon completion of positioning to see whether the lowest-numbered slave axis is at its reference position.

#### **- Out-of-synchronization detection**

The term synchronous control used here only refers to an operation in which the same move command is issued to multiple different servo systems at one time. Note that synchronous control does not involve out-of-synchronization compensation, in which the positional deviation between multiple servo motors is constantly checked and one of the servo motors is subjected to compensation to reduce the deviation. However, using bit 1 (SERx) of parameter No. 8162 can specify detection of out-of-synchronization.

When the out-of-synchronization state is detected, the synchronization mode is canceled immediately using bit 6 (SESx) of parameter No. 8169, alarm SV0407, "EXCESS ERROR" is issued and the servo ready signal is turned off, or the excess synchronization error signal SEO <Fn559> is output.

#### **- Automatic setting of a workpiece coordinate system**

When synchronous control is started in a workpiece coordinate system, it is possible to specify the workpiece coordinate system automatically. When synchronous control for a workpiece coordinate system is terminated, it is possible to return the workpiece coordinate system to ordinary machining (not synchronous control). The explanation of the workpiece coordinate system used during synchronous control follows. When synchronous control is used to move an axis differently from the way originally specified, for example, the master axis may be placed in a parking state, while the slave axis is allowed to move. In such a case, it will be convenient if a coordinate system that indicates the current position of the slave axis is used as a workpiece coordinate system for the master axis. Conventionally, this workpiece coordinate system must be specified by program when synchronous control is started, because the workpiece coordinate system does not originally belong to the master axis. This automatic workpiece coordinate system setting function for synchronous control sets up this workpiece coordinate system automatically. This function can also resume the original workpiece coordinate system for the master axis automatically. Note that the workpiece coordinates of a salve axis can be automatically set through appropriate parameter setting at the end of synchronous control only.

#### **- Setting and commands**

In addition to setting ordinary synchronous control, parameters must be specified as follows:

(1) To set up a workpiece coordinate system for synchronous control automatically when starting synchronous control

Set bit 1 (SPMx) of parameter No. 8163 to 1.

Set parameter No. 8185 with the coordinates of the slave axis reference position relative to the coordinates of the master axis when the master axis is at the reference position.

(2) To resume the ordinary workpiece coordinate system automatically when terminating synchronous control

Set bit 2 (SPSx) of parameter No. 8163 to 1. (Only the parameter of the master axis.)

Set parameter No. 1250 with the master axis coordinates in the workpiece coordinate system when the master axis is at the reference position.

This synchronous control can be specified using the synchronous control axis selection signals (SYNC1 to SYNC8) similarly to the ordinary synchronous control. When the signals are raised to start synchronous control, a workpiece coordinate system for the master axis is automatically set up. When the signals are dropped to terminate synchronous control, the original workpiece coordinate system for the master axis is resumed automatically.

# **- Workpiece coordinate calculation method**

(1) Workpiece coordinate system for synchronous control

(Master axis workpiece coordinate value) = (parameter No. 8185 for the master axis)

± (slave axis machine coordinate value)..............<1>

+ (master axis machine coordinate value)............<2>

- $\langle$ 1> +: Bit 4 (SCDx) of parameter No. 8163 for the master axis = 0
	- $\div$ : Bit 4 (SCDx) of parameter No. 8163 for the master axis = 1
- $\langle 2 \rangle$  Bit 3 (SCMx) of parameter No. 8163 for the master axis = 1 only

(2) Workpiece coordinate system for ordinary operation (Master axis workpiece coordinate value)  $=$  (parameter No. 1250 for the master axis) +(master axis machine coordinate value)

#### **Caution**

# **CAUTION**

The same least command and input increments must apply to both master and slave axes.

#### **Note**

#### **NOTE**

- 1 If more than one slave axis is synchronized with one master axis, the master axis is set with the workpiece coordinate system that corresponds to the current position of the first slave axis that is synchronized with the master axis.
- 2 A coordinate system can also be set with consideration given to tool offset, through appropriate parameter settings. So, the coordinate system is set up normally even when tool geometry compensation is applied.

# **8.6.2 Composite Control**

Move commands can be interchanged between an axis in one path and an axis in another path. In other words, when a machining program is executed for one path, actual machining can be performed with an axis in the other path. Coordinate systems can also be switched automatically between independent control and composite control.

# **Explanation**

#### **- Setting**

Specify which axis is to interchange with which axis, with parameter No. 8183, using the path numbers and the axis numbers.

Example)

For an axis configuration in which all paths consist of X, Z, and Y axes Between the Z1- and Z4-axes: Parameter No. 8183z of path  $4 = 102$  Between the X5- and X8-axes: Parameter No. 8183x of path  $8 = 501$  Between the X1- and Y2-axes:

Parameter No. 8183y of path  $2 = 101$ 

To set up coordinate systems automatically when composite control begins or ends, set bits 4 (MPMx) and 5 (MPSx) of parameter No. 8162 to 1, and specify the positional relationship between the coordinate systems in parameter No. 8184.

# **- Programming**

Both before and after the M codes for a start and a cancellation of composite control, specify a waiting M code.

Composite control source Composite control destination

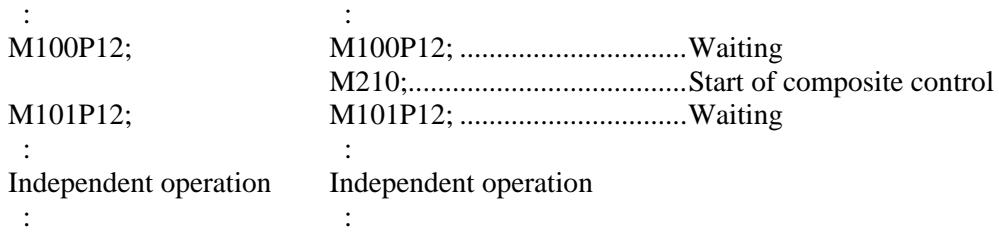

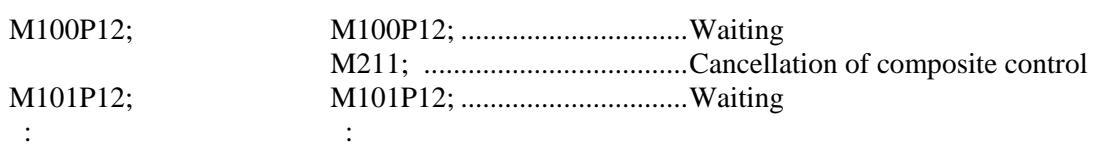

#### **- Signal operation**

When you want to start or cancel composite control (when you specify an M code, for example), change the composite control axis select signal between MIX1 and MIX8<Gn128> for the axis subject to composite control that is specified with parameter No. 8183 (the signal being sent from the PMC to the CNC) from "0" to "1" (to start composite control) and from "1" to "0" (to cancel composite control).

#### **- Examples of applications**

Suppose that a machine has the X1- and Z1-axes belonging to path 1 and the X2- and Z2-axes belonging to path 2 and that a workpiece moves along the Z1- and Z2-axes as directed by move commands. The following examples interchange commands between the X1- and X2-axes.

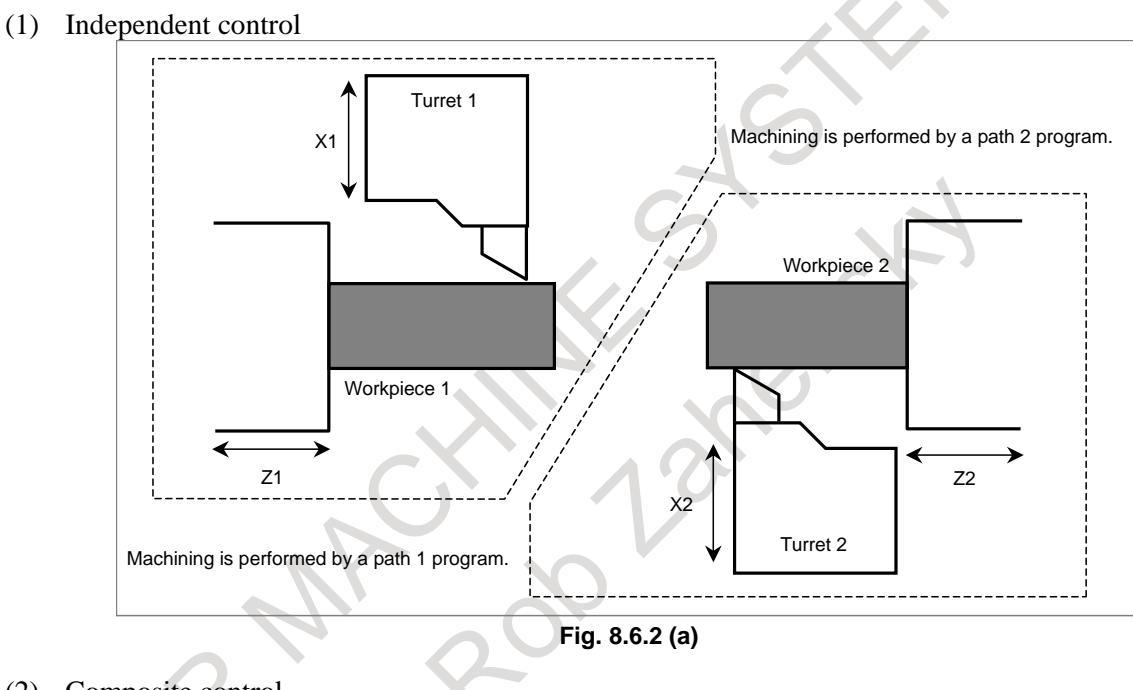

(2) Composite control

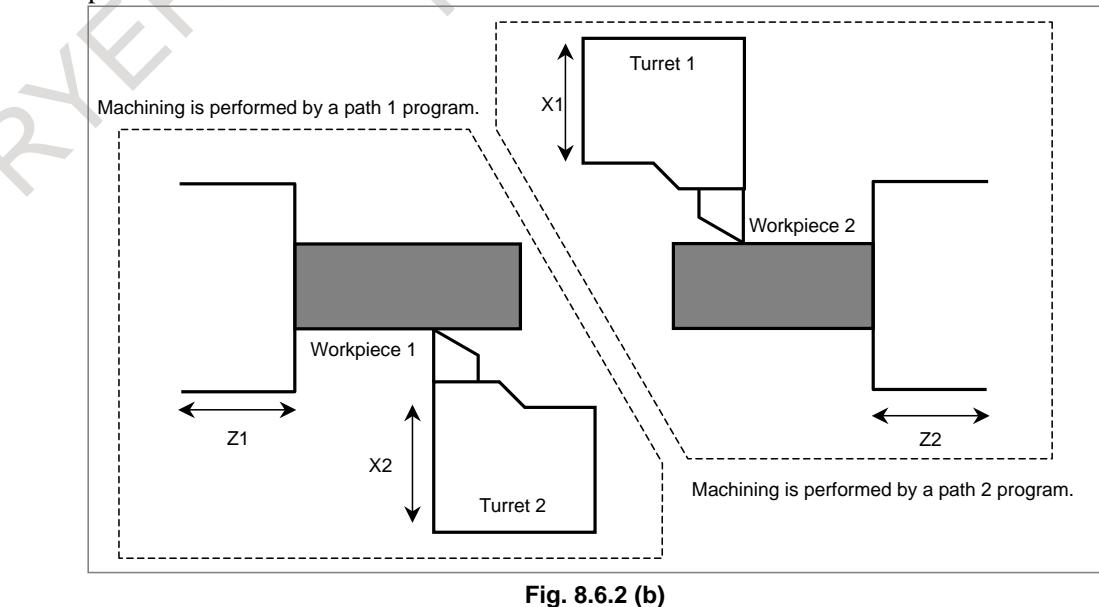

- 1321 -

#### 8. MULTI-PATH CONTROL B-64693EN-1/01

During composite control, the X2- and Z1-axes are moved by a path 1 program, and the workpiece coordinates of the X-axis in path 1 indicates the position of turret 2. Similarly, the X1- and Z2-axes are moved by a path 2 program, and the workpiece coordinates of the X-axis in path 2 indicates the position of turret 1.

#### **- Spindle control**

The composite control function does not switch the spindle speed command or the feed per rotation command based on feedback pulses from the position coder. Therefore, the spindle speed command and feedback pulses should be switched using the spindle command selection signals and spindle feedback selection signals.

#### **- Tool offset during composite control**

At the time of a switch between independent control and composite control, the preset offset value, tool nose radius compensation/cutter compensation/tool length amounts will not be changed. After a control switch, you must issue a new T/D/H code command to set an offset value again, if required.

#### **- Reference position return during composite control**

If G28 is issued to specify an automatic reference position return for an axis in one path during composite control, an amount of movement is calculated so that the associated axis in the other path can move to the reference position. In this case, the reference position for that axis must have already been established. If the reference position of the axis of the other path subject to composite control has not been established, alarm PS0359 "THE G28 WAS INSTRUCTED IN WITH THE REF POS NOT FIXED IN COMP MODE" will result.

A manual reference position return is not allowed.

However, that during Cs axis composite control, a manual reference position return is allowed. If, after the establishment of a reference position and before a switch to composite control, you want to enter the state in which no reference position is established, set bit 5 (CRZ) of parameter No. 8161 to 1.

#### **- Automatic workpiece coordinate system setting**

By parameter setting, a workpiece coordinate system to be used during composite control can be automatically set when composite control is started. When composite control is terminated, the workpiece coordinate system can be automatically returned to the workpiece coordinate system used for ordinary machining not under composite control.

A workpiece coordinate system to be used during composite control is explained below. For example, when a movement is made on axes other than the specified axes by using composite control, it is convenient to use a coordinate system that indicates the current position on the movement axes, as a workpiece coordinate system for the specified axes. Such a workpiece coordinate system differs from the original workpiece coordinate system for the specified axes, so that the coordinate system needs to be set by programming when composite control is started. Moreover, the workpiece coordinate system needs to be returned to the original workpiece coordinate system for the specified axes when composite control is terminated. With this function, these coordinate systems can be set automatically.

# **Setting, command**

When composite control is started, a workpiece coordinate system to be used during composite control is automatically set for axes with bit 4 (MPMx) of parameter No. 8162 set to 1. When composite control is terminated, the workpiece coordinate system can be automatically returned to the workpiece coordinate system used for ordinary machining not under composite control in connection with the axes with bit 5 (MPSx) of parameter No. 8162 set to 1.

To specify this function, the composite control axis change selection signals MIX1 to MIX32 are used as in the case of ordinary composite control. When composite control is started by turning on signals, a workpiece coordinate system for the composite axes is automatically set. Similarly, when composite control is canceled by turning off signals, a workpiece coordinate system for the composite axes is automatically set.

#### **Workpiece coordinate calculation method**

1) When no workpiece coordinate system (G54 to G59, including additional workpiece coordinate systems) is used, a coordinate value calculated from the coordinate value (parameter No. 8184) of the reference position on the composite control target axis in the workpiece coordinate system of the local axis and the machine coordinate value of the composite control target axis is set in a coordinate system at composite control start time.

In a coordinate system at composite control termination time, a coordinate value calculated from the coordinate value (parameter No. 1250) of the reference position used for automatic coordinate system setting on the local axis and the machine coordinate value on the local axis is set. The method of coordinate value calculation is described below.

#### (Example)

Composite control where the X1-axis and X2-axis are replaced with each other

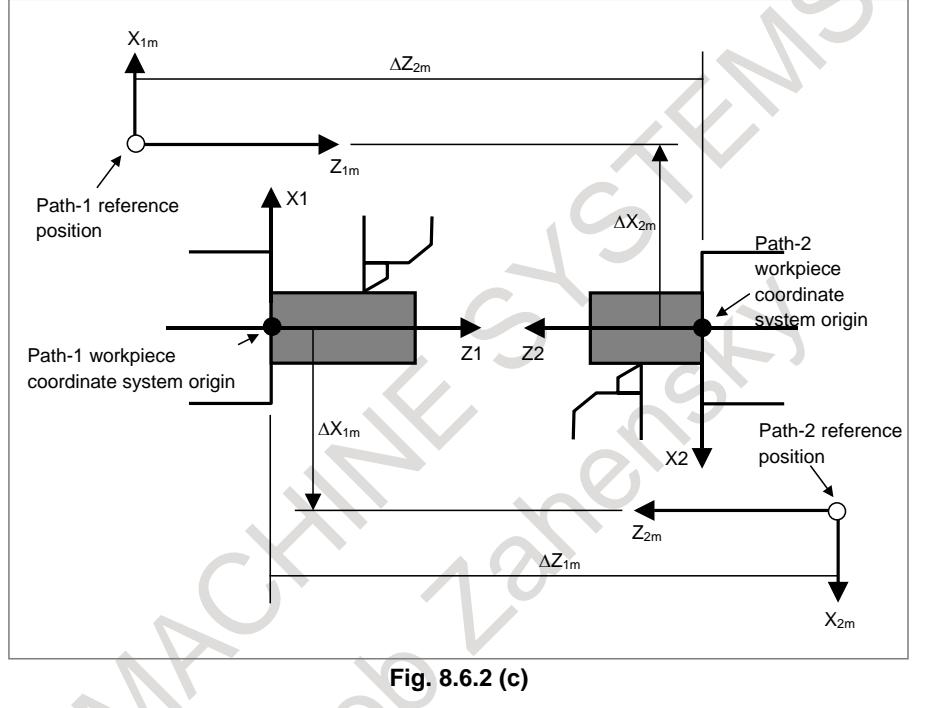

The reference position of path 2 in the workpiece coordinate system of path 1 is at (∆X1m,∆Z1m). The reference position of path 1 in the workpiece coordinate system of path 2 is at (∆X2m,∆Z2m). Set ∆X1m in parameter No. 8184x for path 1. Set ∆X2m in parameter No. 8184x for path 2.

When composite control is started, a workpiece coordinate system is set to satisfy the following:

- $X1 = (Path-1 X-axis setting) \pm (X2 machine coordinate value)$ 
	- + when bit 6 (MCDx) of parameter No. 8162 for path  $1 = 0$
	- $-$  when bit 6 (MCDx) of parameter No. 8162 for path  $1 = 1$

 $X2 = (Path 2 X-axis setting) \pm (X1 machine coordinate value)$ 

+ when bit 6 (MCDx) of parameter No. 8162 for path  $2 = 0$ 

 $-$  when bit 6 (MCDx) of parameter No. 8162 for path  $2 = 1$ 

When composite control is terminated, a workpiece coordinate system is set to satisfy the following:  $X1 = (Parameter No. 1250 for path 1) + (X1 machine coordinate value)$ 

 $X2 = (Parameter No. 1250 for path 2) + (X2 machine coordinate value)$ 

2) When a workpiece coordinate system (G54 to G59, including additional workpiece coordinate systems) is used, workpiece coordinate system preset operation (equivalent to G92.1 IP 0) is used for setting as described below, instead of coordinate values based on the calculation method of 1) above.

When composite control is started, the workpiece coordinate system based on specified axes is preset to a workpiece coordinate system shifted on the specified axes by the currently valid workpiece origin offset values from the machine origin on the movement axes.

When composite control is terminated, the workpiece coordinate system based on composite axes is preset to a workpiece coordinate system shifted on the local axes by the currently valid workpiece origin offset values from the machine origin on the local axes.

# **- Composite control between Cs contour control axes**

When bit 4 (SMT) of parameter No. 8165 is set to 1, when composite control is executed between axes of Cs contour control, torque limit skipping is possible in the state of torque limit command signal TLMH and load detection signal LDT1 of the Cs contour control axis of the composite control destination.

The torque limit skip command (G31 P98 / P99) is commanded by composite control source.

For details of the torque limit skip for the Cs contour control, refer to "Cs Contour Control Torque Limit Skip".

For signal TLMH and signal LDT1, refer torelevant manuals such as "FANUC Spindle Motor α *i* series PARAMETER MANUAL" (B-65280EN).

#### **Signals**

#### **Synchronous control axis selection signals SYNC1 to SYNC8<Gn138>**

[Classification] Input signal

[Function] These signals perform synchronous control.

[Operation] When one of these signals becomes "1", the control unit:

Begins synchronous control in such a way that the corresponding axis becomes a slave axis.

The axis with which the slave axis is synchronized is determined by parameter No. 8180.

# **Parking signals PK1 to PK8<Gn122>**

[Classification] Input signal

- [Function] These signals place each axis in a parking state.
- [Operation] When one of these signals becomes "1", the control unit:

Places the corresponding axis in a parking state.

If the corresponding axis is under synchronous control, it enters a parking state immediately regardless of whether the axis is moving. If a parking signal is set to "1" without specifying synchronous control, it is ignored.

# **Composite control axis change selection signals MIX1 to MIX8<Gn128>**

[Classification] Input signal

[Function] These signals perform composite control.

- [Operation] When one of these signals becomes "1", the control unit:
	- Begins composite control over the corresponding axis.
		- The axis with which the corresponding axis is controlled together is determined by parameter No. 8183.

#### **NOTE**

For bit 1 (MIX) of parameter No. 8166, only a single signal for path 1 is available.

# **Synchronous/composite/superimposed control under way signals SYN1O to SYN8O<Fn118>**

[Classification] Output signal

[Function] These signals indicate each axis is being subjected to ssynchronous, composite, or superimposed control.

[Output cond.] These signals become "1" under the following condition:

The corresponding axis is under synchronous, composite, or superimposed control. These signals become "0" under the following condition:

The corresponding axis is not under synchronous, composite, or superimposed control.

# **CAUTION**

Whether each axis is under synchronous or composite control does not always match whether the corresponding selection signal (synchronous control axis selection or composite control axis selection) has been issued or not. For example, if these signals are set to "1" during an alarm, they are ignored. If a servo alarm occurs during these types of control, they are terminated automatically. Before attempting to perform these types of control, always check the state of these signals.

#### **Synchronous master axis confirmation signals SYCM1 to SYCM8<Fn341>**

- [Classification] Output signal
	- [Function] These signals notify whether the corresponding axes are synchronous master axes.

[Output cond.] These signals become "1" under the following condition:

- The corresponding axes are synchronous master axes.
- These signals become "0" under the following condition:
	- The corresponding axes are released from synchronous control.

#### **Synchronous slave axis confirmation signals SYCS1 to SYCS8<Fn342>**

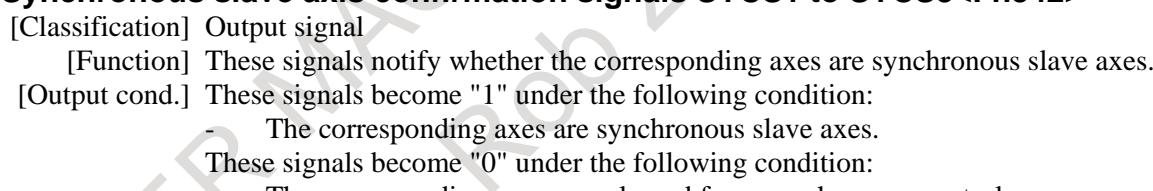

The corresponding axes are released from synchronous control.

#### **Composite axis confirmation signals MIXO1 to MIXO8<Fn343>**

[Classification] Output signal

[Function] These signals notify whether the corresponding axes are composite control axes.

[Output cond.] These signals become "1" under the following condition:

The corresponding axes are composite control axes.

These signals become "0" under the following condition:

The corresponding axes are released from composite control.

# **Parking axis confirmation signals SMPK1 to SMPK8<Fn346>**

[Classification] Output signal

- [Function] These signals notify whether the corresponding axes are parking axes in synchronous control.
- [Output cond.] These signals become "1" under the following condition:

The corresponding axes are parking axes in synchronous control.

These signals become "0" under the following condition:

The corresponding axes are released from synchronous control or from parking.

#### **Excess synchronization error signals SEO1 to SEO8<Fn559>**

[Classification] Output signal

[Function] These signals indicate whether excess synchronization error is detected.

[Operation] These signals become "1" under the following condition:

- Synchronization error exceeds the allowable range specified in parameter No. 8181. These signals become "0" under the following condition:

- Synchronization error is within the allowable range specified in parameter No. 8181.

# **NOTE**

1 These signals are valid when bit 1 (SERx) of parameter No. 8162 is set to 1 and bit 6 (SESx) of parameter No. 8169 is set to 1. 2 These signals are output to the slave axis.

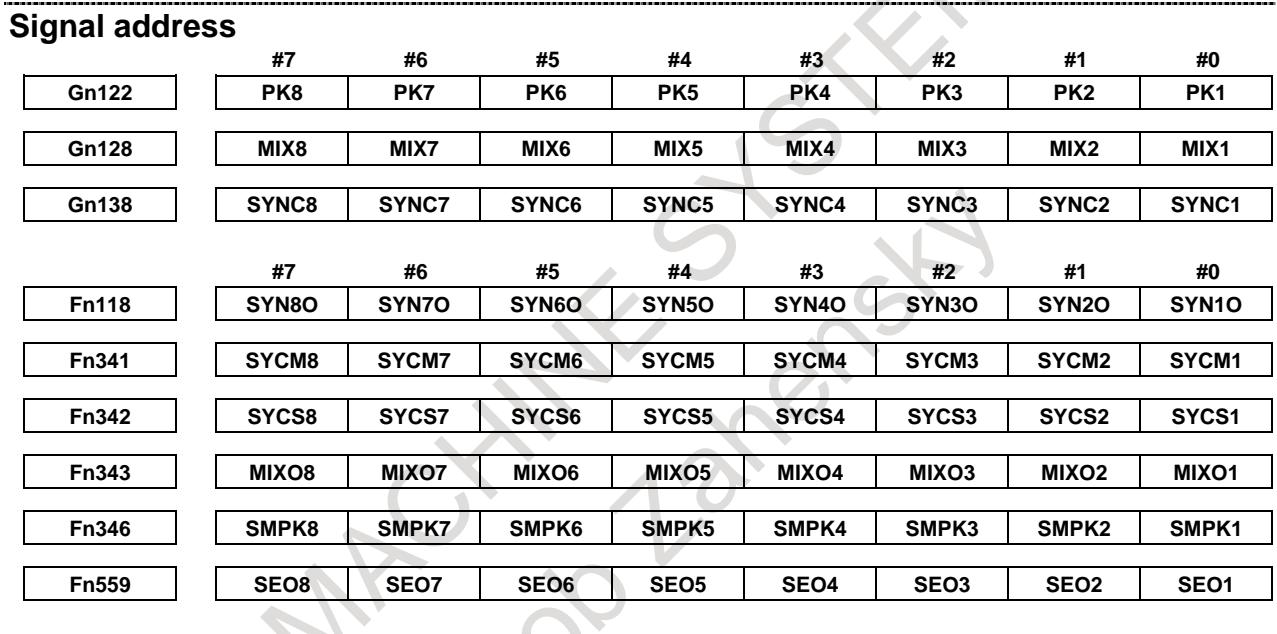

**Parameter**

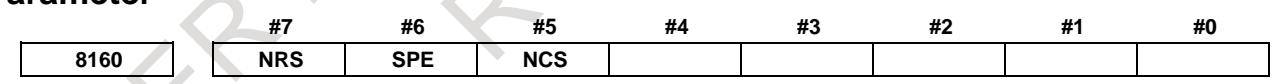

[Input type] Parameter input [Data type] Bit path

**#5 NCS** If an overtravel alarm is issued for an axis under synchronous, composite, or superimposed control, synchronous, composite, or superimposed control is:

0: Released.

1: Not released.

# **NOTE**

If this parameter is 1 for any one of the paths in a machine group, it is assumed to be 1 for all the paths.

- **#6 SPE** The synchronization deviation is:
	- 0: The difference between the positioning deviation of the master axis and that of the slave axis.
1: The difference between the positioning deviation of the master axis and that of the slave axis plus the acceleration/deceleration delay.

## **NOTE**

- 1 When the master and slave axes have different acceleration/deceleration time constants, set 1.
- 2 SPE is valid when bit 1 (SERx) of parameter No. 8162 is set to 1. SPE is used to find a synchronization deviation for comparison with parameter No. 8181.
- **#7 NRS** When the system is reset, synchronous, composite, or superimposed control is:
	- 0: Released.
	- 1: Not released.

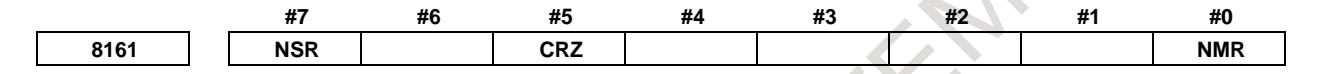

[Input type] Parameter input

[Data type] Bit

- **#0 NMR** When an axis subject to composite control is placed in servo-off state:
	- 0: Composite control is stopped
	- 1: Composite control is not stopped, provided bit 0 (FUP) of parameter No. 1819 is set to 1 to disable follow-up for the axis.

**#5 CRZ** If the state of the composite control signal is switched in composite control on two axes under Cs contour control, the reference position establishment state of the two axes in composite control is:

- 0: Maintained. (The unestablished state is not assumed.)
- 1: Assumed to be unestablished.
- **#7 NSR** When servo-off occurs with an axis in synchronous control:
	- 0: Synchronous control is canceled.
	- 1: Synchronous control is not canceled if follow-up operation is disabled for the axis (with bit 0 (FUPx) of parameter No. 1819 set to 1).

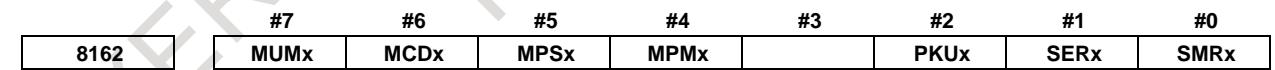

[Input type] Parameter input

[Data type] Bit axis

- **#0 SMRx** Synchronous mirror-image control is:
	- 0: Not applied. (The master and slave axes move in the same direction.)
	- 1: Applied. (The master and slave axes move in opposite directions.)
- **#1 SERx** The synchronization deviation is:
	- 0: Not detected.
	- 1: Detected.

When both master and slave axes move in synchronization, the positioning deviations of the corresponding axes are compared with each other. If the difference is greater than or equal to the value specified in parameter No. 8181, an alarm occurs. When either axis is in the parking or machine-locked state, however, the synchronization deviation is not detected.

- **#2 PKUx** In the parking state,
	- 0: The absolute, relative, and machine coordinates are not updated.
	- 1: The absolute and relative coordinates are updated. The machine coordinates are not updated.

## **NOTE**

- 1 With an axis for which polar coordinate interpolation (T series) is specified, set this parameter to 1. If this parameter is set to 0, a coordinate shift can occur when a single block stop or feed hold is performed in the polar coordinate interpolation mode (T series).
- 2 With an axis that is set to function as a synchronous master axis and synchronous slave axis at the same time (with bit 1 (SYWx) of parameter No. 8167), set this parameter to 1.
- 3 With an axis specified in the 3-dimensional coordinate conversion mode, set this parameter to 1. If this parameter is set to 0, the alarm PS0367 "3-D CONV. WAS COMMANDED IN SYNC MODE AS THE PARAMETER PKUx(NO.8162#2) IS 0." is issued.
- 4 When specify the G53 command during master parking, set this parameter to 1.
- **#4 MPMx** When composite control is started, the workpiece coordinate system is:
	- 0: Not set automatically.
	- 1: Set automatically.

# **NOTE**

When the workpiece coordinate system is automatically set at the start of composite control, it is calculated from the following: Current machine coordinates and the workpiece coordinates at the reference point of each axis (parameter No. 8184). When a workpiece coordinate system (G54 to G59, including additional workpiece coordinate systems) is used, however, instead of the coordinate value obtained by the above calculation, the workpiece coordinate value obtained by workpiece coordinate system presetting (equivalent to G92.1 IP 0) in the machine coordinate system of the other axis in composite control is set.

- **#5 MPSx** When composite control is terminated, the workpiece coordinate system is:
	- 0: Not set automatically.
	- 1: Set automatically.

When the workpiece coordinate system is automatically set at the end of composite control, it is calculated from the following: Current machine coordinates and the workpiece coordinates at the reference point of each axis under composite control (parameter No. 1250) When a workpiece coordinate system (G54 to G59, including additional workpiece coordinate systems) is used, however, instead of the coordinate value obtained by the above calculation, the workpiece coordinate value obtained by workpiece coordinate system presetting (equivalent to G92.1 IP 0) in the machine coordinate system of the local axis is set.

- **#6 MCDx** The axes to be replaced with each other under composite control have the coordinate systems placed:
	- 0: In the same direction. Simple composite control is applied. (A movement is made in the same direction along the corresponding axis.)
	- 1: In opposite directions. Mirror-image composite control is applied. (A movement is made in the reverse direction along the corresponding axis.)

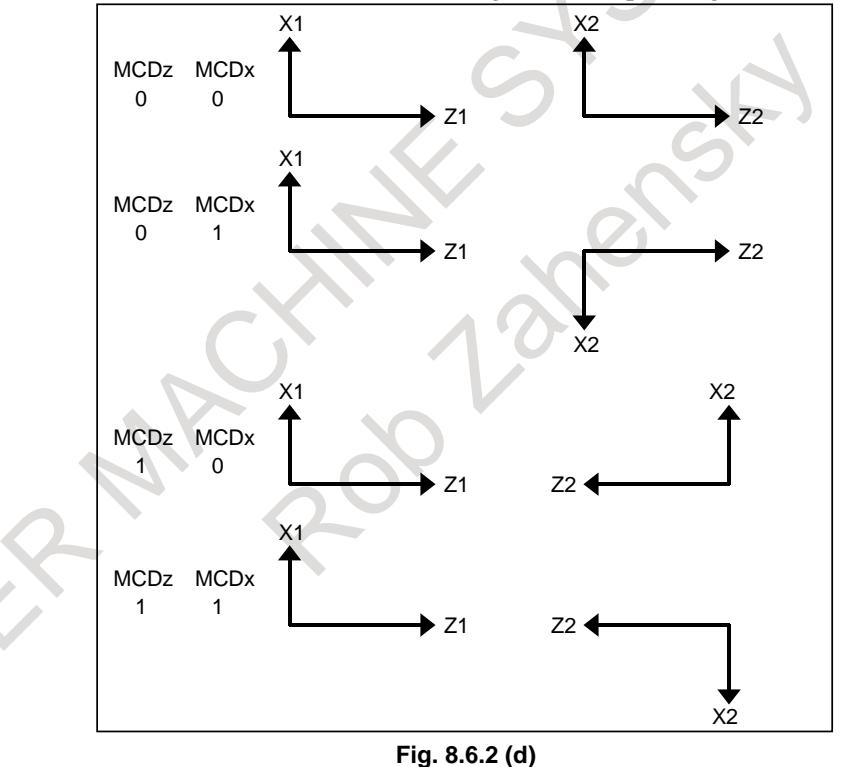

- **MUMx** In composite control, a move command for the axis:
	- 0: Can be specified.
	- 1: Cannot be specified.

#### **NOTE**

Upon the execution of a move command along an axis for which MUMx is set to 1 during mixed control, alarm PS0353 is issued. For example, when axis X1 and axis X2 are placed under composite control, and a command for axis X2 (motor for axis X1) is to be disabled, set MUMx for path 2 to 1.

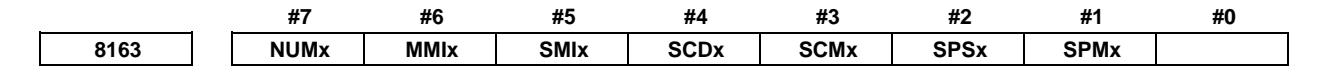

[Input type] Parameter input

[Data type] Bit axis

- **#1 SPMx** When synchronous control is started, automatic workpiece coordinate system setting for the master axis is
	- 0: Not Performed.
	- 1: Performed.

#### **NOTE**

When a workpiece coordinate system is automatically set at the start of synchronous control, the workpiece coordinate system is calculated from the current machine coordinates and the workpiece coordinates of each axis at the reference position set in parameter No. 8185.

- **#2 SPSx** When synchronous control terminates, automatic workpiece coordinate system setting for the master axis is:
	- 0: Not performed.
	- 1: Performed.

## **NOTE**

When a workpiece coordinate system is automatically set at the end of synchronous control, the workpiece coordinate system is calculated from the current machine coordinates and the workpiece coordinates for each axis at the reference position set in parameter No. 1250.

- **#3 SCMx** When workpiece coordinates are calculated in synchronous control:
	- 0: The workpiece coordinates are calculated from the machine coordinates of the slave axis.
	- 1: The workpiece coordinates are calculated from the machine coordinates of the master axis and slave axis.
- **#4 SCDx** The positive (+) directions of the master axis and slave axis in the coordinate system in synchronous control are:
	- 0: Identical.
	- 1: Opposite.

Set the parameters SPMx, SPSx, SCMx, and SCDx for the master axis. These settings are referenced during automatic workpiece coordinate setting for the master axis at the start of synchronous control.

- **#5 SMIx** In synchronous control, the manual handle interruption amount for the master axis or the mirror image mode is:
	- 0: Reflected in the slave axis.
	- $1:$  Not reflected in the slave axis.

When this bit (SMIx) is set to 0

Manual handle interruption :

To the travel distance along the slave axis, the interruption amount of the master axis is also added.

Mirror image :

When mirror image is applied to the master axis, mirror image is also applied to the slave axis.

When this bit (SMIx) is set to 1

Manual handle interruption :

To the travel distance along the slave axis, the interruption amount of the master axis is not added.

Mirror image :

Even when mirror image is applied to the master axis, mirror image is not applied to the slave axis.

- **#6 MMIx** For a composite control axis, manual handle interruption under composite control is:
	- 0: Enabled.
	- 1: Disabled.
- **#7 NUMx** When neither synchronous control nor composite control is applied, a move command for the axis is:
	- 0: Not disabled.
	- 1: Disabled.

**NOTE**

If a move command is specified for an axis with NUMx set to 1 when neither synchronous control nor composite control is applied, alarm PS0353 is issued.

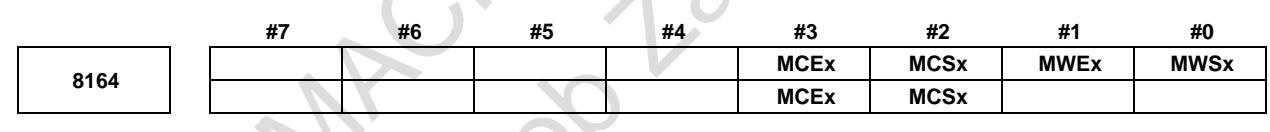

[Input type] Parameter input [Data type] Bit axis

- **#0 MWSx** In automatic workpiece coordinate system setting, performed when composite control is started, a workpiece shift and position offset are:
	- 0: Not considered.
	- 1: Considered.

#### **NOTE**

When bit 4 (MPMx) of parameter No. 8162 is set to 1 and workpiece coordinate system (G54 to G59, including additional workpiece coordinate system) is not used, MWSx is enabled.

- **#1 MWEx** In automatic workpiece coordinate system setting, performed when composite control is canceled, a workpiece shift and position offset are:
	- 0: Not considered.
	- 1: Considered.

**NOTE**

When bit 5 (MPSx) of parameter No. 8162 is set to 1 and workpiece coordinate system (G54 to G59, including additional workpiece coordinate system) is not used, MWEx is enabled.

- **#2 MCSx** In automatic workpiece coordinate system setting, performed when composite control is started:
	- 0: Parameter No. 8184 and the machine coordinate system of the composite control target path are used.
	- 1: The absolute coordinate system of the composite control target path is used.

**NOTE** When bit 4 (MPMx) of parameter No. 8162 is set to 1 and workpiece coordinate system (G54 to G59, including additional workpiece coordinate system) is not used, MCSx is enabled.

- **#3 MCEx** In automatic workpiece coordinate system setting, performed when composite control is canceled:
	- 0: Parameter No. 1250 and the machine coordinate system of the composite control target path are used.
	- 1: The absolute coordinate system of the composite control target path is used.

When bit 5 (MPSx) of parameter No. 8162 is set to 1 and workpiece coordinate system (G54 to G59, including additional workpiece coordinate system) is not used, MCEx is enabled.

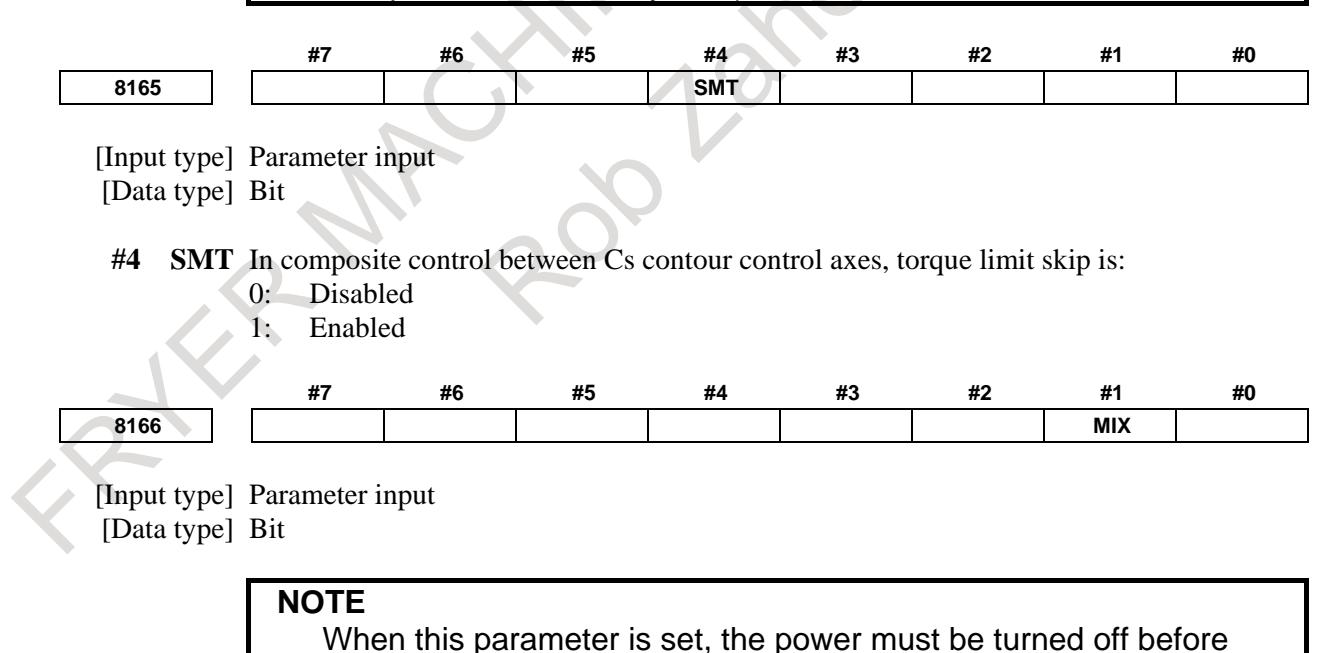

**#1 MIX** For composite control:

operation is continued.

0: An interface for three paths or more is used. In this case, set the composite control axis selection signals MIX1 to MIX8 for the axis that is placed under composite control by parameter No. 8183, from "0" to "1" or from "1" to "0".

1: The conventional 2-path interface is used. (Composite control on three paths or more is disabled.) In this case, set parameter No. 8183 for path 2, and use the composite control axis selection signals of path 1.

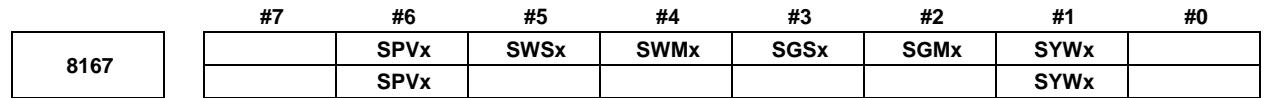

[Input type] Parameter input

[Data type] Bit axis

#### **#1 SYWx** The axis is:

- 0: Not used as a master axis and slave axis at the same time.
- 1: Used as a master axis and slave axis at the same time.
- **#2 SGMx** In automatic workpiece coordinate system setting at the start of synchronous control, a tool offset is:
	- 0: Considered.
	- 1: Not considered.

# **NOTE**

SGMx is enabled when bit 1 (SPMx) of parameter No. 8163 is set to 1.

- **#3 SGSx** In automatic workpiece coordinate system setting at the end of synchronous control, a tool offset is:
	- 0: Considered.
	- 1: Not considered.

## **NOTE**

SGSx is enabled when bit 2 (SPSx) of parameter No. 8163 or bit 6 (SPVx) of parameter No. 8167 is set to 1.

- **#4 SWMx** In automatic workpiece coordinate system setting at the start of synchronous control, a workpiece shift is:
	- 0: Not considered.
	- 1: Considered.

# **NOTE**

SWMx is enabled when bit 1 (SPMx) of parameter No. 8163 is set to 1.

- **#5 SWSx** In automatic workpiece coordinate system setting at the end of synchronous control, a workpiece shift is:
	- 0: Not considered.
	- 1: Considered.

# **NOTE**

SWSx is enabled when bit 2 (SPSx) of parameter No. 8163 or bit 6 (SPVx) of parameter No. 8167 is set to 1.

- **#6 SPVx** At the end of synchronous control, automatic workpiece coordinate system setting for the slave axis is:
	- 0: Not performed.
	- 1: Performed.

When a workpiece coordinate system is automatically set at the end of synchronous control, the workpiece coordinate system is calculated from the current machine coordinates and the workpiece coordinates for each axis at the reference position set in parameter No. 1250.

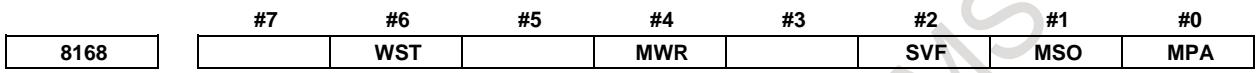

[Input type] Parameter input [Data type] Bit

- **#0 MPA** If an alarm concerning synchronous control, composite control, or superimposed control is issued:
	- 0: All paths of the machine group to which the alarm occurrence path belongs are placed in feed hold state.
	- 1: Only the path including the axis placed under synchronous control, composite control, or superimposed control is placed in the feed hold state.
- **#1 MSO** When one of the following events occurs in synchronous control, composite control or superimposed:
	- The emergency stop signal  $*ESP <$ Gn008.4 $>$  is turned off.
	- The servo-off signals SVF1 to SVF8 <Gn126.0 to Gn126.7> are turned on.
	- A servo alarm is issued.
	- 0: The synchronous, composite control or superimposed control mode is canceled and follow-up operation is not performed.

For the operation to be performed when the servo-off signal is turned on, however, the setting of bit 7 (NSR) of parameter No. 8161 is used in synchronous control or the setting of bit 0 (NMR) of parameter No. 8161 is used in composite control.

The synchronous, composite control or superimposed control mode is not canceled. The following operation is performed to perform follow-up operation:

When the emergency stop signal \*ESP is turned off, the relevant path is determined and operation is performed so that the emergency stop signal \*ESP is virtually turned off for the determined path.

When the servo-off signals SVF1 to SVF8 are turned on, the relevant axis is determined and operation is performed so that the servo-off signals SVF1 to SVF8 are virtually turned on for the determined axis.

When a servo alarm is issued, the relevant axis is determined and the alarm SV0003, "SYNCHRONOUS/COMPOSITE/SUPERIMPOSED CONTROL MODE CAN'T BE CONTINUED" is issued for the determined axis to stop moving the tool along the axis. When bit 2 (SVF) of parameter No. 8168 is set to 1, this servo-off specification follows the SVF setting.

- 1 This setting is valid also during operation. For all axes placed under synchronous, composite control or superimposed control, the emergency stop signal is turned off, the servo-off signal is turned on, or a servo alarm is issued.
- 2 If the servo-off signal is turned on, alarm DS1933 "NEED REF RETURN (SYNC:MIX:OVL)" will be generated in superimposed control.

After canceling alarm, perform a manual reference position return.

#### **#2 SVF** When an axis under composite control is placed in the servo-off state:

- 0: Composite control is canceled.
- 1: Composite control is not canceled.

Follow-up specification follows the setting of bit 0 (FUPx) of parameter No. 1819. When bit 2 (SVF) of parameter No. 8168 is set to 1, bit 0 (NMR) of parameter No. 8161 is invalid. Bit 1 (MSO) of parameter No. 8168, specification for servo-off, is also invalid.

#### **NOTE**

If a composite control axis is placed in the servo-off state when stopped, set this parameter to 1.

- **#4 MWR** When the synchronous control, composite control, or superimposed control is started or ended and the automatic setting of a workpiece coordinate system is executed, the tool offset number is:
	- 0: Canceled.
	- 1: Not canceled.

#### **NOTE**

This parameter is valid when the workpiece coordinate system (bit 0 (NWZ) of parameter No.8136 is set to 0) is enabled.

- **#6 WST** When a workpiece coordinate system is automatically set up for a slave axis at the end of synchronous control, workpiece coordinate system presetting is:
	- 0: Not performed.
	- 1: Performed.

## **NOTE**

This parameter is valid when the workpiece coordinate system (bit 0 (NWZ) of parameter No.8136 is set to 0) is enabled, and bit 6 (SPV) of parameter No. 8167 is set to 1.

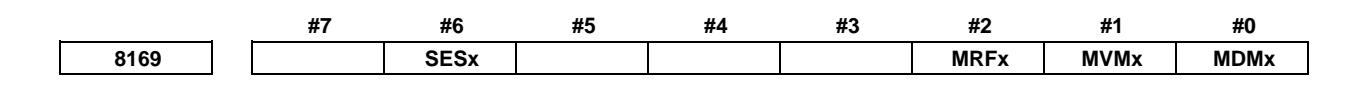

[Input type] Parameter input

[Data type] Bit axis

**#0 MDMx** As machine coordinates in composite control:

- 0: Coordinates for the local path are displayed.
- 1: Coordinates for the other path in composite control are displayed.

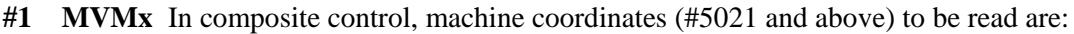

- 0: Machine coordinates of the local path.
- 1: Machine coordinates of the other path in composite control.
- **#2 MRFx** In composite control, the rapid traverse rate is:
	- 0: The rapid traverse rate for the specified axis.
	- 1: The rapid traverse rate for the axis along which a movement is made.
- **#6 SESx** If a synchronization error is out of the tolerable range (specified with parameter No. 8181):
	- 0: Alarm SV0407, "EXCESS ERROR", is issued.
	- 1: No alarm is issued. Instead, the excess synchronization error signal SEO<Fn559> is output.

SESx is valid when bit 1 (SERx) of parameter No. 8162 is 1. Specify the value of this parameter for the slave axis.

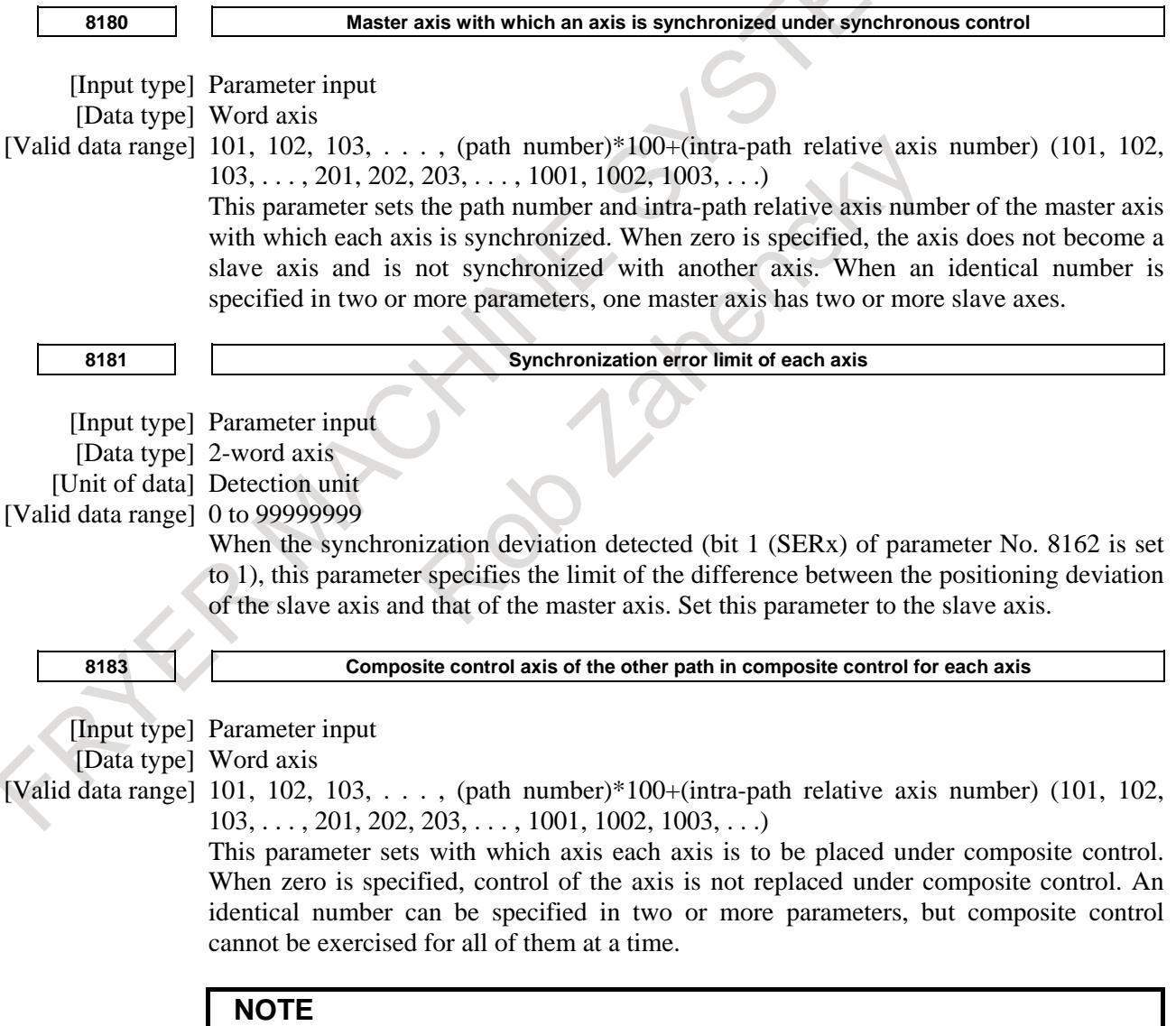

When the two-path interface is used (bit 1 (MIX) of parameter No. 8166 is set to 1), set this parameter for path 2.

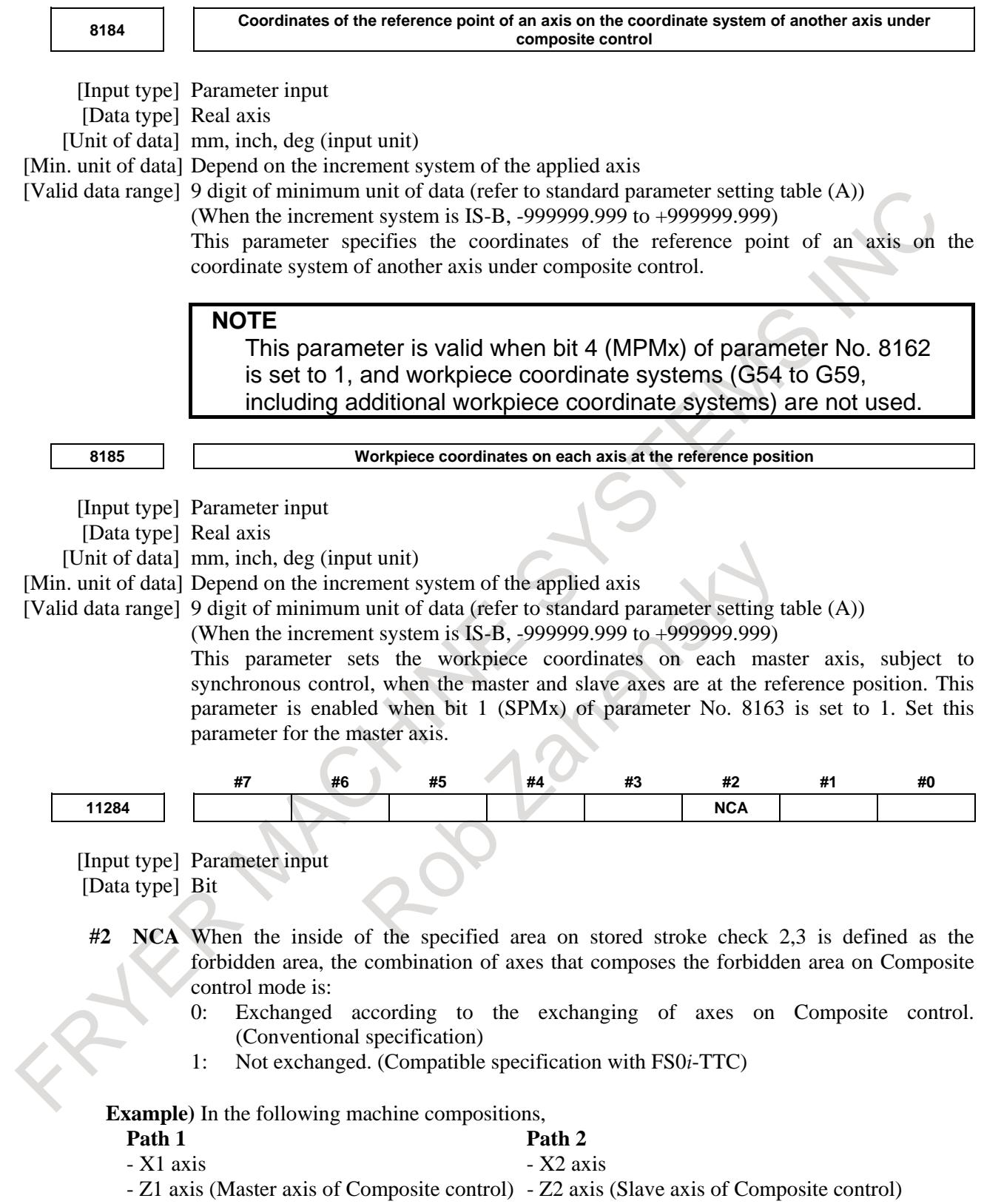

#### **1. In case of bit 2 (NCA) of parameter No.11284 is set to 0 (Conventional specification)**

The forbidden area is composed from the axes actually controlled according to the exchanging of Z axes on Composite control, as shown in Fig. 8.6.2 (e).

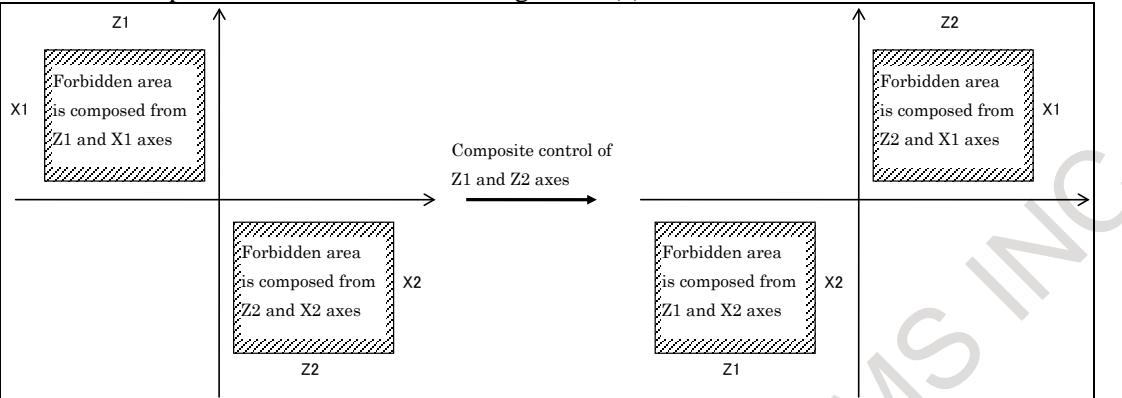

**Fig. 8.6.2 (e) Composite control and the inside forbidden area (Existing specification)**

#### **2. In case of bit 2 (NCA) of parameter No.11284 is set to 1 (Compatible specification with FS0***i***-TTC)**

The forbidden area is kept even if Composite control is executed, as shown in Fig. 8.6.2 (f).

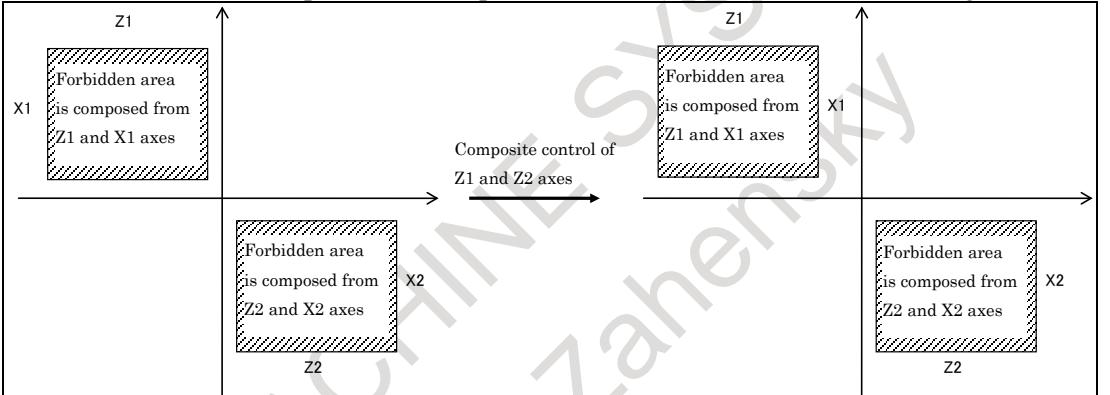

**Fig. 8.6.2 (f) Composite control and the inside forbidden area (Compatible specification with FS0***i***-TTC's)**

#### **Diagnosis data**

The diagnosis data displays synchronous errors.

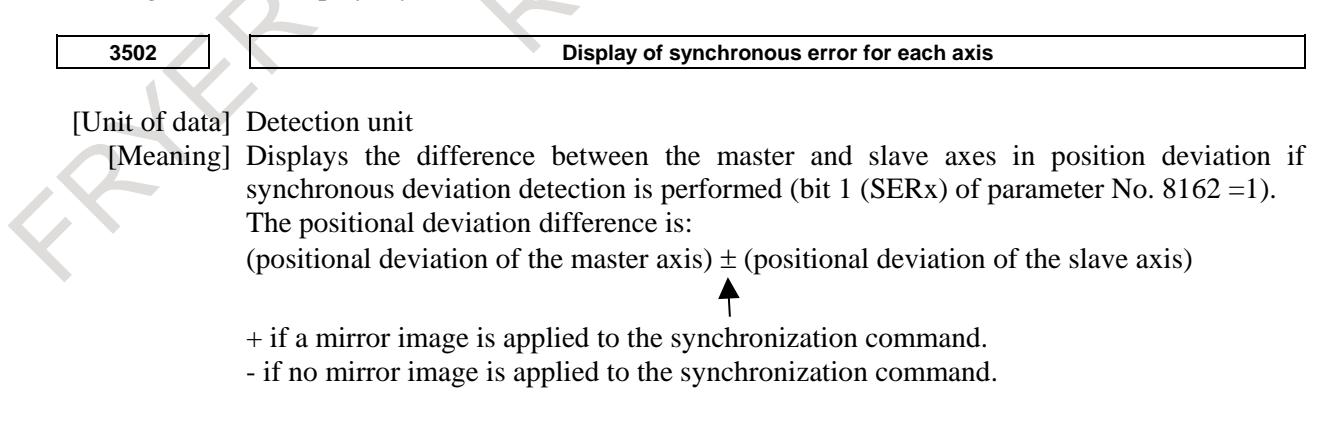

#### **Alarm and message**

If any of the following alarms occurs, synchronous or composite control will be canceled for all axes.

# **- P/S alarm**

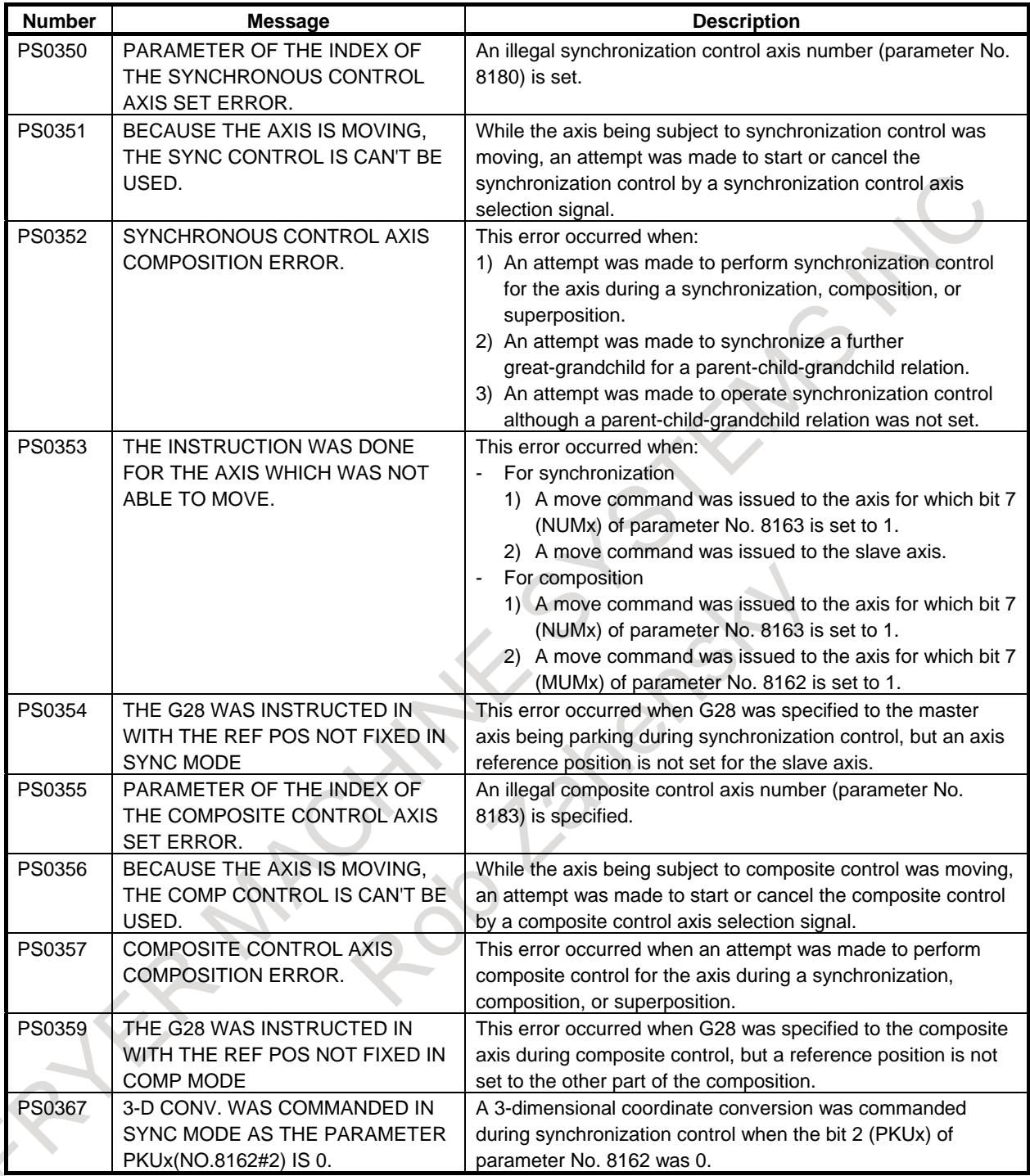

## **- D/S alarm**

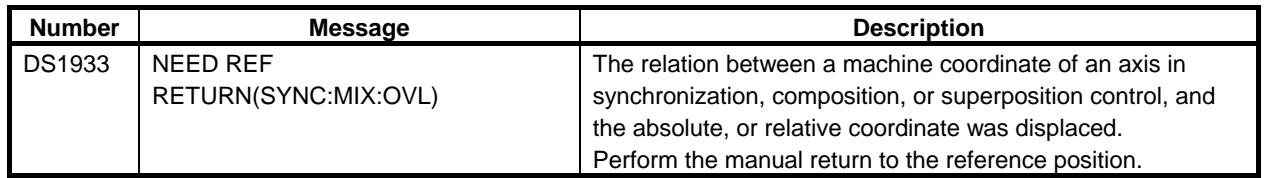

## **- Servo alarm**

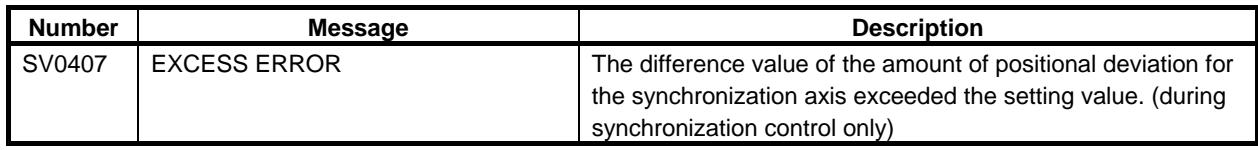

# **Caution**

# **- Items common to synchronous control and composite control**

# **CAUTION**

- 1 At the start or end of synchronous or composite control, the tool must be stopped on the axis subject to that control.
- 2 Before or after an M code for starting or canceling synchronous or composite control during automatic operation, be sure to specify a waiting M code (M code without buffering). When exercising synchronous or composite control in a path, be sure to prohibit look-ahead operation by specifying an M code without buffering before or after an M code for starting or canceling synchronous or composite control.
- 3 The axes under synchronous or composite control must match in least command increment, Detection unit, and diameter/radius specification. Otherwise, the amounts of travel will not be equal.
- 4 In synchronous or composite control, do not change the parameters related to it (including axis control, increment system, feedrate, and acceleration/deceleration control).
- 5 Before starting synchronous or composite control, make sure that the axes subject to it has undergone a reference position return after the power was turned on or that a reference position has been established with an absolute pulse coder.
- 6 If an emergency stop or servo off is performed or if a servo alarm occurs, the coordinates will change due to synchronous or composite control. If this occurs alarm DS1933, "NEED REF RETURN (SYNC:MIX:OVL)" will be generated. After canceling the emergency stop, canceling servo off, or restoring from the servo alarm, perform a reference position return and coordinate system setting first, then start synchronous or composite control.
- 7 Acceleration/deceleration control, pitch error compensation, backlash compensation, and stored stroke check are performed independently, regardless of synchronous or composite control.
- 8 The following servo software functions cannot be used with synchronous or composite control:
	- Abnormal load detection and switching function for each of cutting and rapid traverse
	- Fine acceleration/deceleration and switching function for each of cutting and rapid traverse
- 9 The following functions cannot be used in synchronous or composite control:
	- Electronic gear box
	- Spindle positioning<br>- Manual numeric cou
	- Manual numeric command
- 10 During synchronous or composite control, reference position establishment based on "linear scale with absolute address reference mark" or "linear scale with absolute address zero point" is impossible.

- 1 This function is an option function.
- 2 You can place more than one axis under synchronous or composite control at the same time. You cannot, however, synchronize an axis to multiple axes at the same time, synchronize the interchanging axis under composite control to another axis, or duplicate an interchange.
- 3 Synchronous or composite control cannot be performed on a linear axis and a rotation axis.

# **- Items related to synchronous control only**

# **CAUTION**

- 1 In synchronous control, you cannot issue a move command for the synchronous axis on the synchronous slave.
- 2 The axes under synchronous control must match in acceleration/deceleration time constant and servo parameters, insofar as possible. If their settings greatly differ, the actual machine movement will deviate.
- 3 Even if you perform operations that do not move the machine but change the workpiece coordinate system only, such as workpiece coordinate system setting/shifting and geometric offset commands, on the synchronous master, this will not be reflected in the workpiece coordinate system on the slave.
- 4 If you perform workpiece coordinate system setting/wear offset commands, tool nose radius compensation, or cutter compensation on the synchronous master, the travel path on the synchronous slave will shift by the offset, but the offset will not be set as an offset amount. (No offset vector will be created.)
- 5 The synchronous or composite control and axis synchronous control can be specified at the same time. In this case, the master axis subject to axis synchronous control can be set as the master axis subject to synchronous control. The master axis subject to axis synchronous control cannot be used as the slave axis subject to synchronous control, and the slave axis subject to axis synchronous control cannot be used as the master or slave axis subject to synchronous control.
- 6 If you want to perform a tool retract and recover operation for axes in the synchronous control mode, perform the operation for the master axis. In the same way as in ordinary synchronous control, the master and slave axes move together.

# **- Items related to composite control only**

# **CAUTION**

- 1 If you want to place a tapping axis under composite control, place it under composite control first, and then issue a rigid tapping command. In rigid tapping mode, you must not switch the composite control axis selection signal; be sure to do this in the rigid tapping canceled state.
- 2 If you place a tapping axis under composite control, rigid tapping will be performed using the time constant, loop gain, in-position width, and the positional deviation limits during stoppage/travel of the interchanging axis in composite control.

# **CAUTION**

- 3 In composite control, the loop gain may be switched depending on the switching of the Cs contour control switching signal and of the composite control axis selection signal. For this reason, switch the signals in the state in which the tool has stopped on the related axis. If you change the loop gain while the tool is moving along an axis, shock may result.
- 4 The synchronous or composite control and axis synchronous controlcan be specified at the same time. An axis used for movement under composite control can be selected as the master axis for axis synchronous control, but cannot be specified as a slave axis for axis synchronous control.
- 5 If you want to perform a tool retract and recovery operation for axes in the composite control mode, perform the operation for the composite control source axis. In the same way as in ordinary composite control, the composite control destination axis moves.

# **Limitation**

# **- Limitations on synchronous control and composite control**

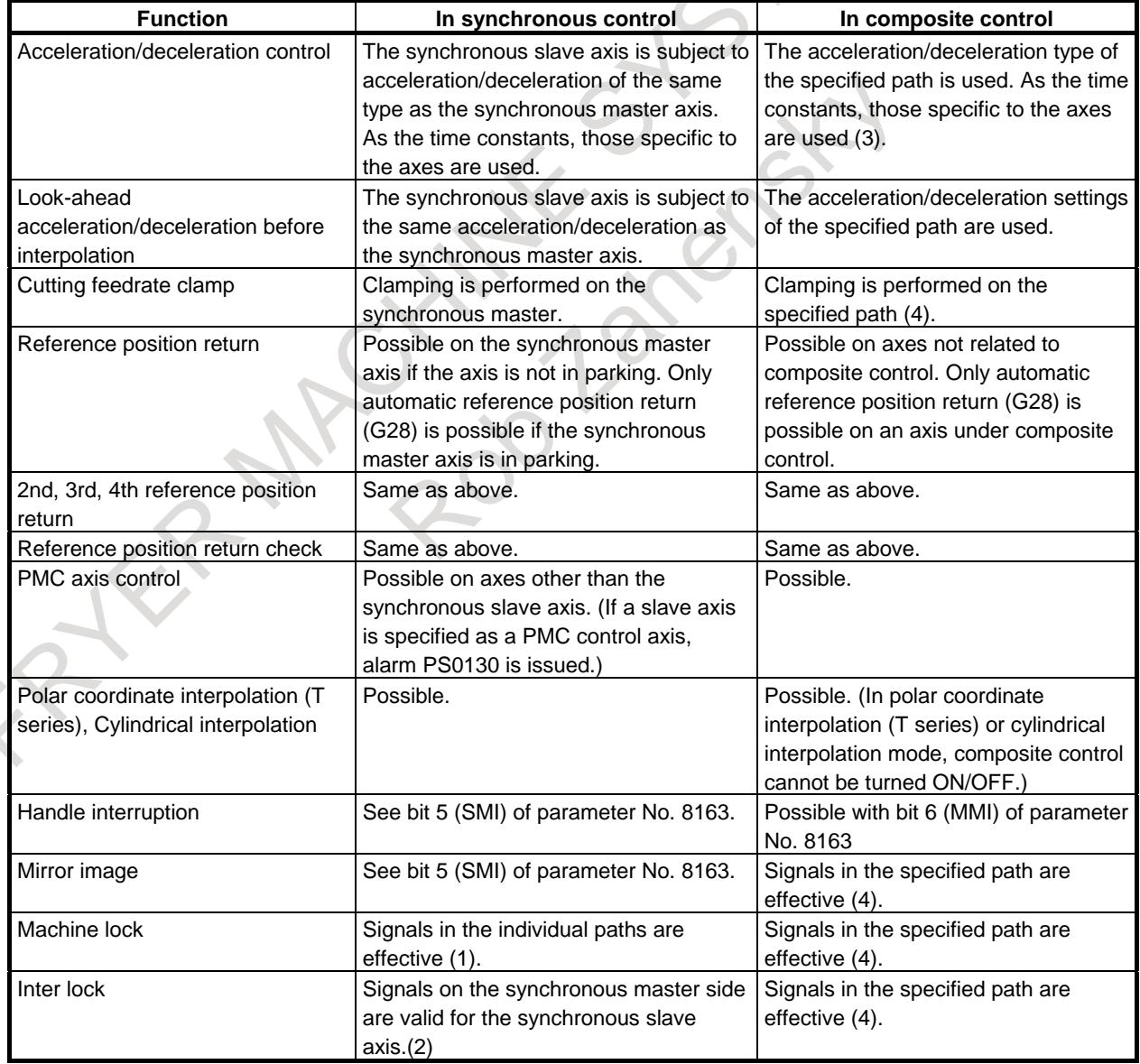

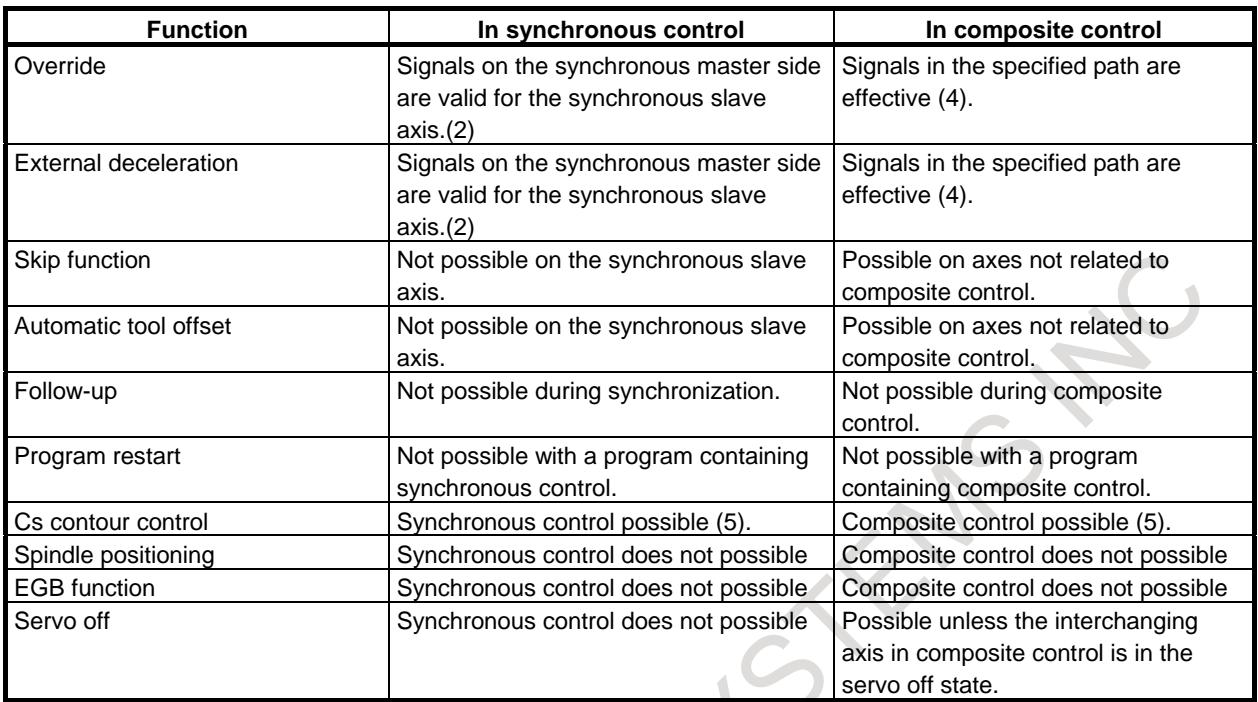

(1) Processed after synchronous pulses are transferred to the slave.

- (2) Processed on the master, then transfers synchronous pulses.
- (3) Transfers composite control pulses and the acceleration/ deceleration type. As the time constant, uses that on the slave.
- (4) Processed on the master, then transfers composite control pulses.
- (5) Limited to combinations of Cs axes.

## **- Reading of coordinates in synchronous or composite control**

In synchronous or composite control, the reading of custom macro system variable positional information or of current coordinates from the PMC window is as follows:

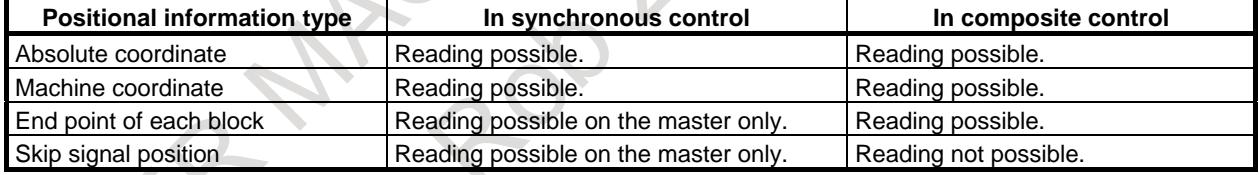

#### **- Canceling synchronous or composite control**

Synchronous or composite control is canceled in the event of the following, as well as when the synchronous/composite control axis selection signal becomes 0.

- (1) Emergency stop
- (2) Reset
- (3) Servo alarm
- $(4)$  Servo off  $*1$
- (5) Overtravel \*2
- (6) Alarm related to synchronous or composite control
- (7) Alarm PW0000

If one of the above events occurs in either path, all paths will be released from synchronous or composite control. If one of the above events occurs in either path in synchronous or composite control, the other path will automatically be placed in feedhold state (during automatic operation) or in interlock state (during manual operation).

\*1: By setting bit 0 (NMR) of parameter No. 8161 to 1, you can prohibit the composite control axis from release from the synchronous or composite control state even if the axis enters the servo off state.

By setting bit 7 (NSR) of parameter No. 8161 to 1, you can prohibit the synchronous control axis from release from the synchronous or composite control even if the axis enters the servo off state.

\*2: By setting bit 5 (NCS) of parameter No. 8160 to 1, you can prohibit the synchronous or composite control axis from release from the synchronous or composite control state even if the axis enters the overtravel state.

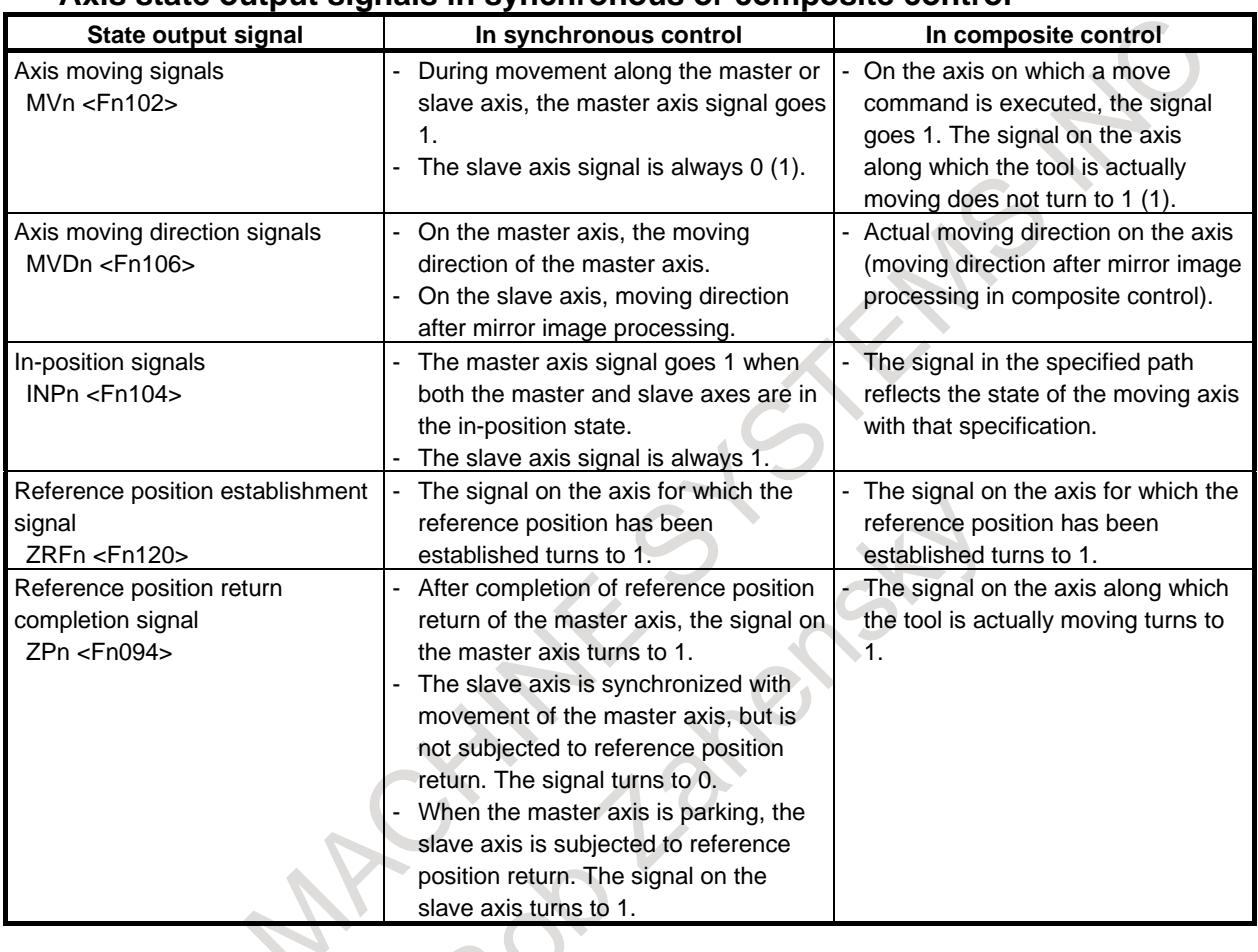

## **- Axis state output signals in synchronous or composite control**

(1) In a positional deviation check, regardless of the states of these signals, parameter No. 1828 is used if move command pulses are sent to the motor (regardless of whether the axis is the master or slave) as the limit, and parameter No. 1829 if none are sent.

## **Examples of Use**

- **- Examples of independent control and of synchronous control on the Z1 and Z2 axes**
- (1) Machine configuration
	- (a) Independent control

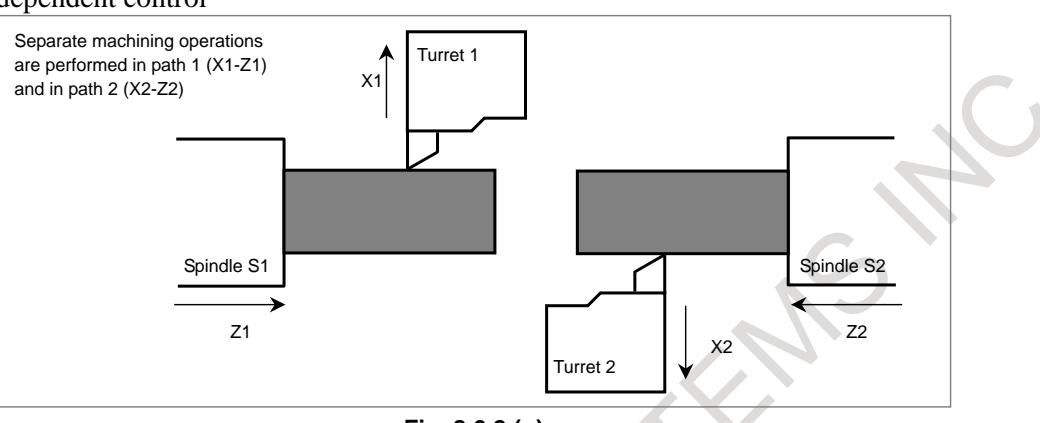

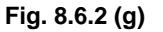

#### (b) Z1-Z2 axis synchronous control

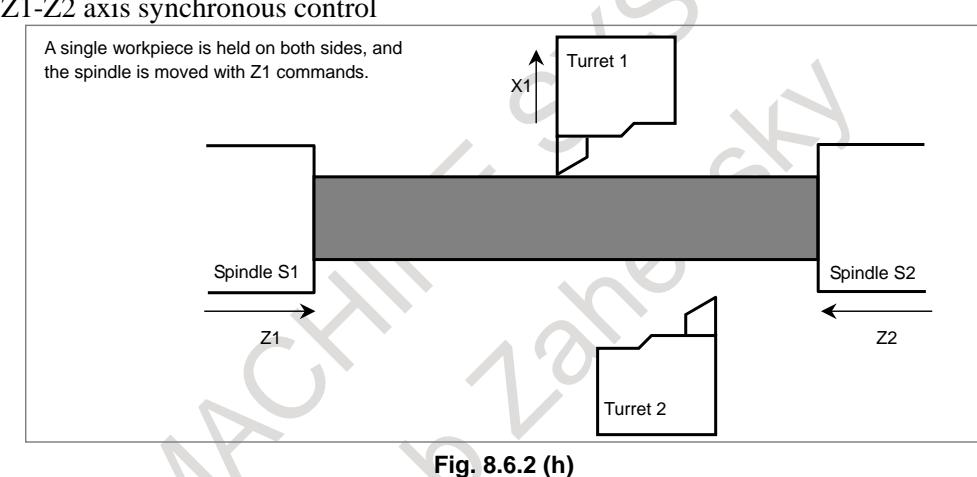

#### (2) Parameter settings

- To synchronize the Z2 (slave) axis with the Z1 (master) axis, set parameter No. 8180z of path 2 to "102".
- Because the plus directions of the Z1 (master) and Z2 (slave) axes are opposite, perform synchronization with a mirror image applied. To that end, set bit 0 (SMRz) of parameter No. 8162 of path 2 to 1.
- Because the movements along the Z1 (master) and Z2 (slave) axes must be equal, perform synchronous error detection. Set bit 1 (SERz) of parameter No. 8162 of path 2 to 1. Set the synchronous error limit in parameter No. 8181z of path 2, in the range of 100 to 1000. (The setting differs with each machine.)
- During synchronization, the difference between the Z1 (master) axis and the Z2 (slave) axis in positional deviation is displayed as No. 3502 on the diagnosis data of path 2.
- (3) Signal operation
	- To start synchronous movement along the Z1 (master) axis and the Z2 (slave) axis, set signal SYNC2 <G1138.1> to 1.
	- To cancel synchronization, set signal SYNC2 <G1138.1> to 0.
	- When an emergency stop, NC reset, or alarm occurs, set signal  $SYNC2 < G1138.1>$  to 0.
	- Set signals other than signal SYNC2 <G1138.1> to 0.

(4) Program example

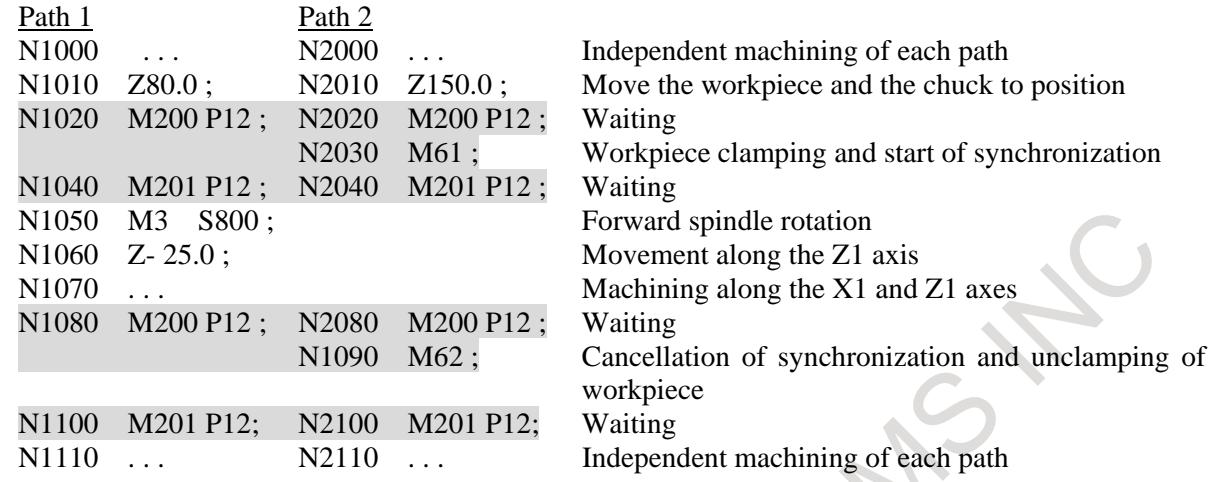

where

M61 is an M code that clamps the workpiece and sets signal SYNC2 <G1138.1> to 1, and M62 is an M code that sets signal SYNC2 <G1138.1> to 0 and unclamps the workpiece.

# **NOTE**

- 1 An operation to make the speeds of spindles S1 and S2 identical is required. To do this, issue a spindle command of path 1 to both S1 and S2.
- 2 A waiting M code is an M code without buffering.

## **- Examples of independent control and interpolation on the X1 and Z2 axes**

- (1) Machine configuration
	- (a) Independent control

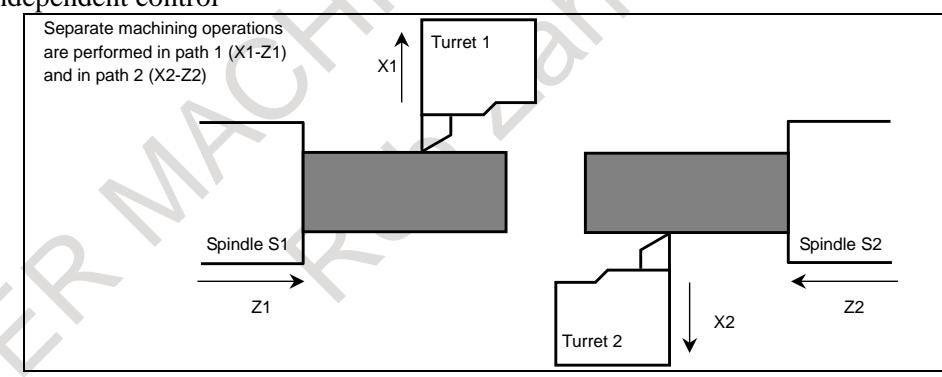

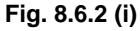

 $(b)$  Interpolation on the X1 and Z2 axes

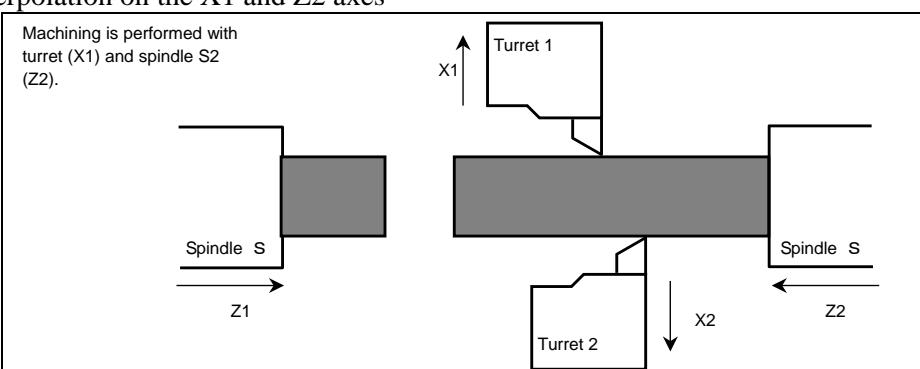

There are two ways to perform interpolation on the X1 and Z2 axes.

- 1. Use the program of path 2 to issue a command to the X2 and Z2 axes to synchronize the X1 (slave) axis to the X2 (master) axis and to park the X2 (master) axis. For path 1, do not issue a move command.
- 2. Perform composite control to let the X1 and X2 axes interchange between paths. For path 1, do not issue a move command.

The following explains the ways using synchronous control and composite control separately.

#### **If using synchronous control**

- (1) Parameter settings
	- To synchronize the X1 (slave) axis to the X2 (master) axis, set parameter No. 8180x of path 1 to "201".
	- For both X1 (slave) and X2 (master) axes, no mirror image is required because the direction away from the center of the workpiece is the plus direction of coordinates.
	- Do not perform synchronous error detection because the X2 (master) axis is parked.
	- During synchronization, the difference between the  $X2$  (master) and  $\overline{X}1$  (slave) axes in positional deviation is displayed as No. 3502 on the diagnosis data of path 1.
- (2) Signal operation
	- To start synchronous control on the  $X2$  (master) axis and the  $X1$  (slave) axis, set signals SYNC1 <G0138.0> and PK1 <G1122.0> to 1.
	- To cancel synchronization, set signals  $SYNC1 < G0138.0$  and  $PK1 < G1122.0$  to 0.
	- When an emergency stop, NC reset, or alarm occurs, set  $SYNC1 < G0138.0$  and PK1  $\langle$ G1122.0 $>$  to 0.
	- Set signals other than SYNC1 < $G0138.0$  and PK1 < $G1122.0$  to 0.
- (3) Program example

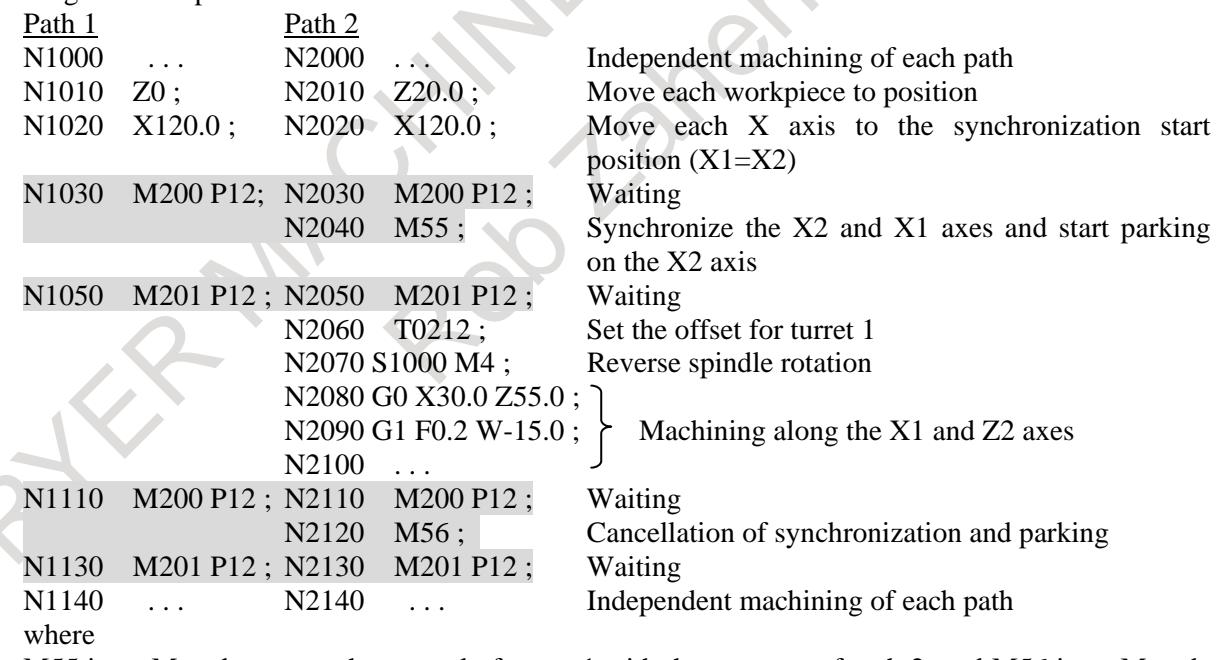

M55 is an M code to start the control of turret 1 with the program of path 2, and M56 is an M code that cancel the control of turret 1 with the program of path 2.

## **NOTE**

During synchronous control on the X axis, no move command can be issued from path 1 to the X1 (slave) axis, but movement along the Z1 axis is possible.

## **If using composite control**

- (1) Parameter settings
	- To perform composite control by letting the X1 and X2 axes interchange, set parameter No. 8183x of path 2 to "101".
	- Because the direction of the coordinates on the X1 axis is opposite from that of the coordinates on the X2 axis, set bit 6 (MCDx) of parameter No. 8162 of path 2 to 1.
	- To automatically set the position of turret 1 in the workpiece coordinate system of path 2 at the start of composite control, set bit 4 (MPMx) of parameter No. 8162 of path 2 to 1.
	- To automatically set the position of turret 1 in the workpiece coordinate system of path 1 at the end of composite control, set bit 5 (MPSx) of parameter No. 8162 of path 1 to 1.
	- Assuming that the X coordinate of the reference position of turret 1 in the workpiece coordinate system of path 2 is -150.0 mm as shown in the figure below, set parameter No. 8184x of path 2 to "-150000" to automatically set the coordinate system.

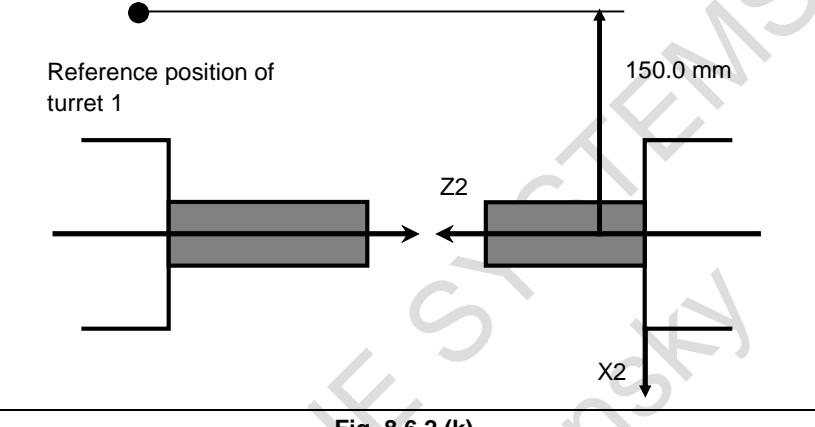

**Fig. 8.6.2 (k)**

- (2) Signal operation
	- To start composite control on the X2 and X1 axes, set signal MIX1 <G1128.0> to 1.
	- To cancel composite control, set signal MIX1 <G1128.0> to 0.
	- When an emergency stop, NC reset, or alarm occurs, set MIX1 <G1128.0> to 0.
	- Set signals other than MIX1 <G1128.0 $>$  to 0.
- (3) Program example

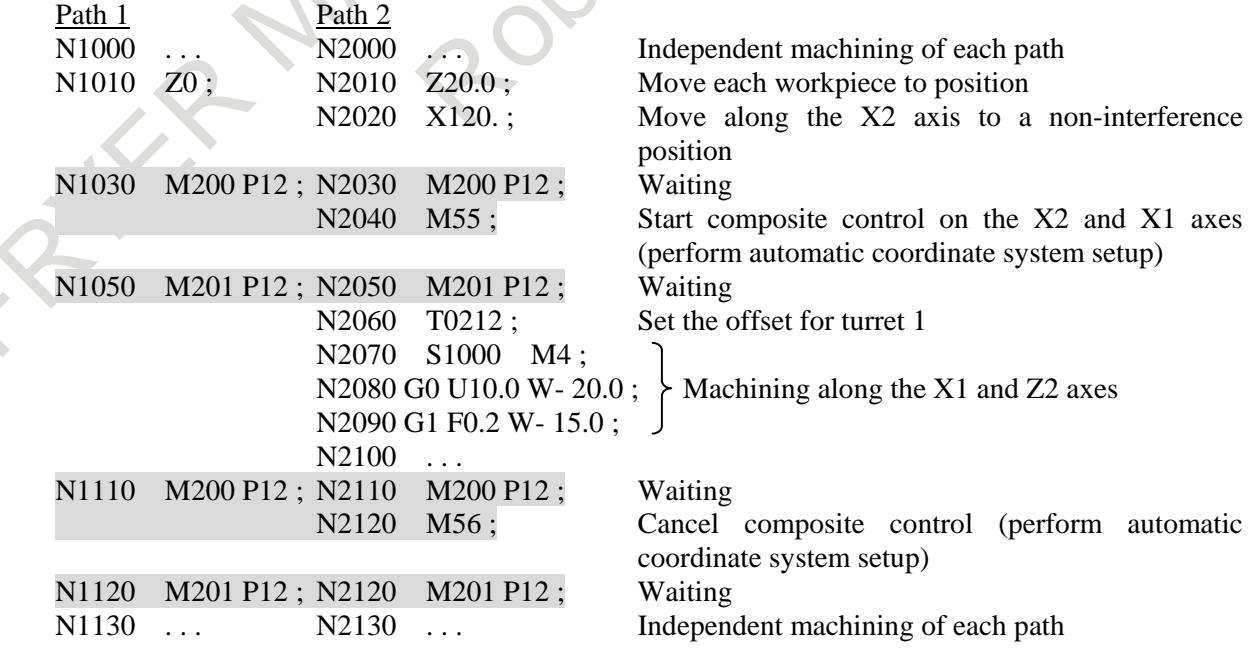

#### where

M55 is an M code to start the control of turret 1 with the program of path 2, and M56 is an M code that cancel the control of turret 1 with the program of path 2.

#### **NOTE**

- 1 At the start and end of composite control, you do not necessarily perform automatic setup of the coordinate system. If you do not perform automatic setting, the program will set an appropriate one internally.
- 2 During composite control on the X axis, you can issue a move command for the X axis in path 1 to move the tool along the X2 axis.

3 With the parameter settings above, turret 1 will be positioned on the minus side of the X coordinates in the workpiece coordinate system of path 2. For this reason, specify with the opposite sign as usual, such as U+10.0 and U-10.0 to move turret 1 toward the center of the workpiece and move it away from it, respectively.

If this is inconvenient, specify the following parameter settings:

Bit 6 (MCDx) of parameter No.  $8162 = 0$ 

Parameter No.  $8184x = 150000$ 

These settings cause turret 1 to exist on the plus side of the X coordinates virtually.

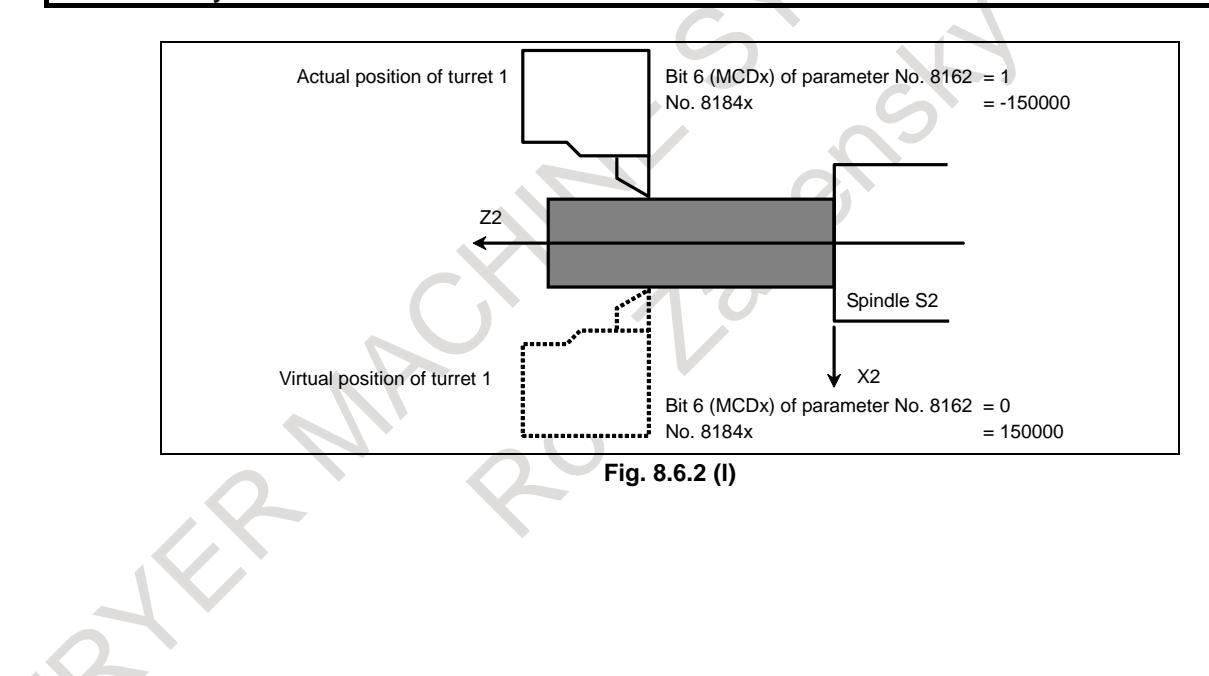

## **- Examples of independent control and of interpolation on X1-Z2 and X2-Z1**

- (1) Machine configuration
	- (a) Independent control

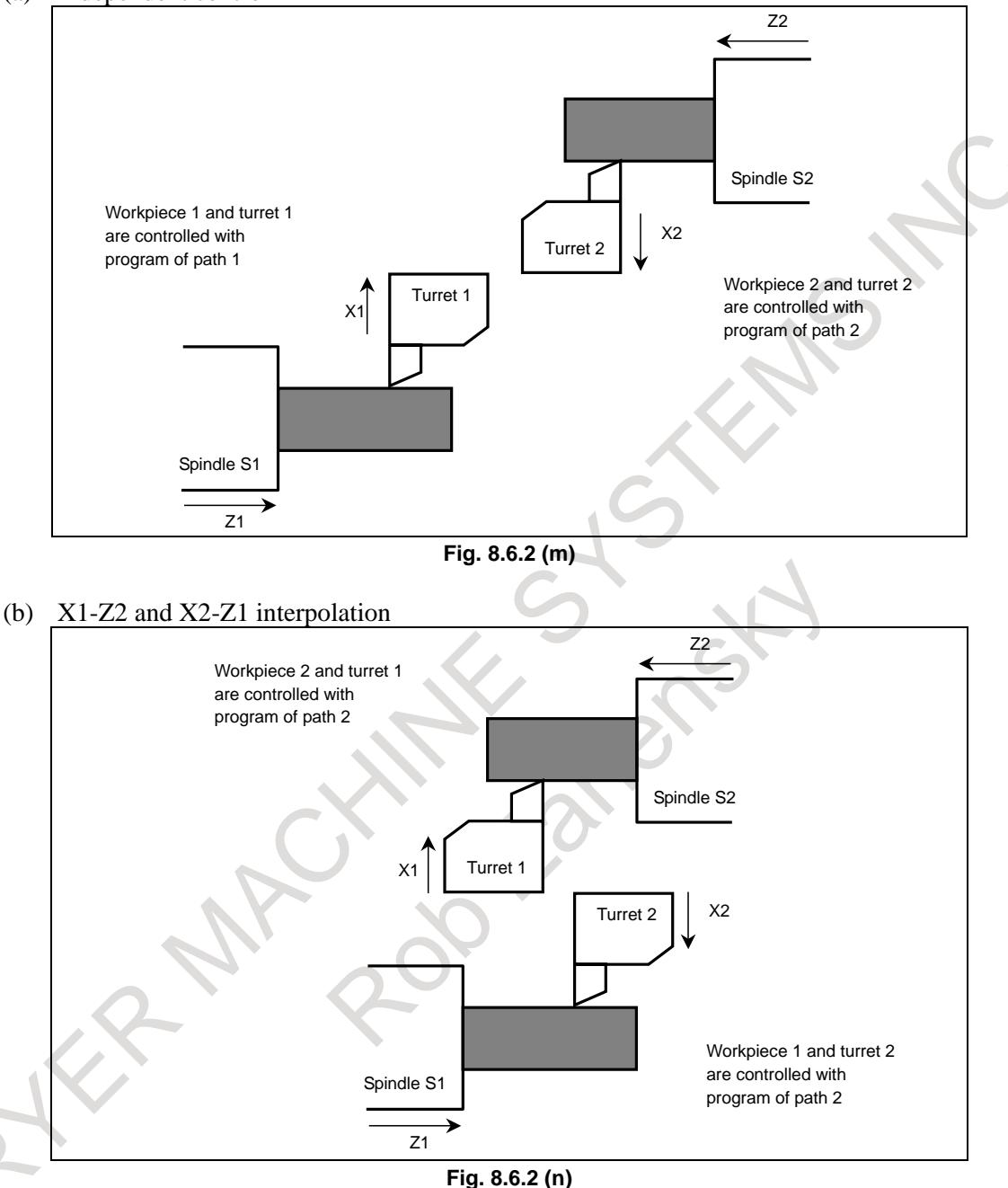

#### (2) Parameter settings

- To perform composite control by letting the X1 and X2 axes interchange, set parameter No. 8183x of path 2 to "101".
- Because the direction of the coordinates on the X1 axis is opposite from that of the coordinates on the X2 axis, set bit 6 (MCDx) of parameter No. 8162 of path 2 to 1.
- To automatically set the position of the remote turret in the workpiece coordinate system of each path at the start of composite control, set bit 4 (MPMx) of parameter No. 8162 of each of paths 1 and 2 to 1.
- To automatically set the position of the local turret in the workpiece coordinate system of each path at the end of composite control, set bit 5 (MPSx) of parameter No. 8162 of each of paths 1 and 2 to 1.

- Assuming that the relations between the workpiece coordinates of each path and the reference position are as shown in the figure below, set parameter No. 8184x of path 1 to "200000" and No. 8184x of path 2 to "180000".

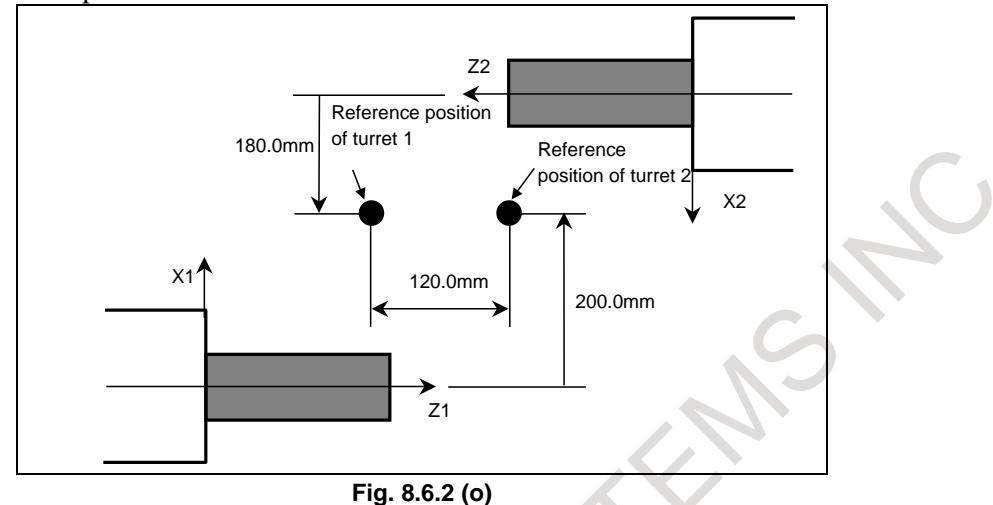

(3) Signal operation

- To start composite control on the X2 and X1 axes, set signal MIX1 <G1128.0> to 1.
- To cancel composite control, set signal MIX1  $\leq$  G1128.0 $>$  to 0.
- When an emergency stop, NC reset, or alarm occurs, set signal MIX1  $\leq$  G1128.0  $>$  to 0.
- Set signals other than signal MIX1 <G1128.0 $>$  to 0.

#### (4) Program example

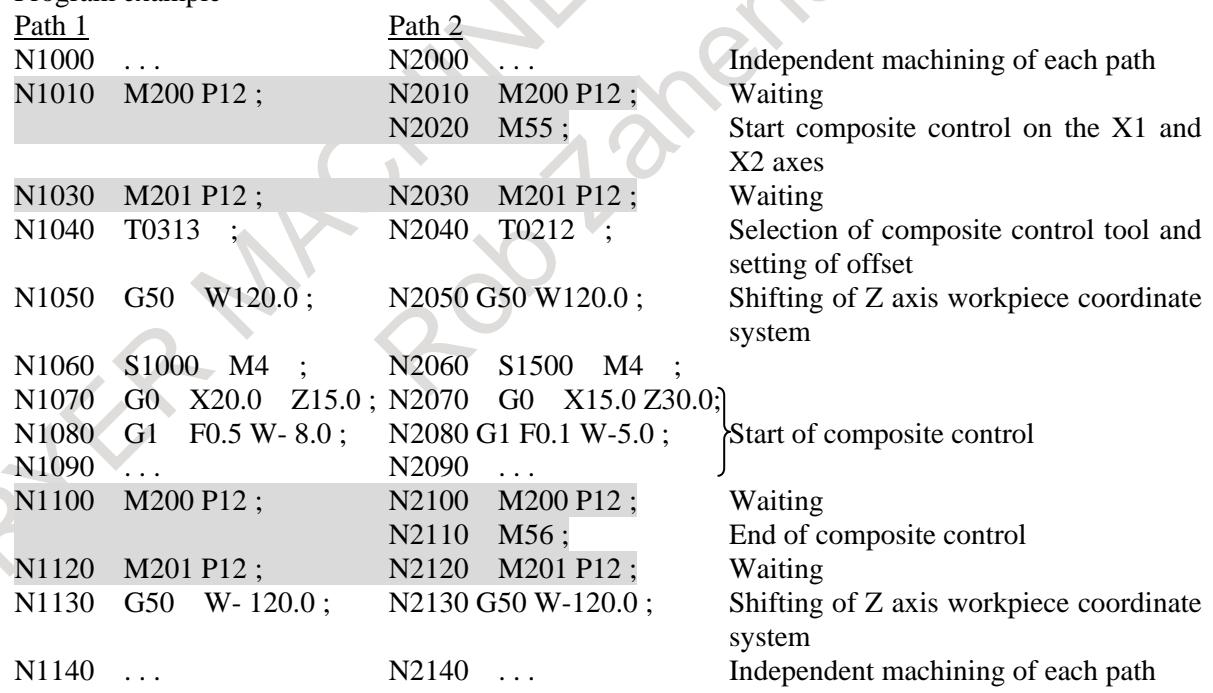

#### where

M55 is an M code to start composite control (set signal MIX1 <G1128.0> to 1), and M56 is an M code to cancel composite control (set signal MIX1 <G1128.0> to 0).

At the start and end of composite control, you do not necessarily perform automatic setup of the coordinate system. If you do not perform automatic setting, the program will set an appropriate one internally.

## **Others**

- In the preceding explanation, a single synchronous control or composite control operation is explained. In reality, however, you can select multiple synchronous control or composite control operations and execute them at the same time: Set all necessary parameters in advance, and specify which synchronous or composite control to perform, using appropriate signals. Make sure that a single axis is not subject to multiple synchronous/composite control operations at the same time.
- You can set only a single set of axes subject to synchronous or composite control. If you require multiple sets, use the programmable parameter input function (G10) to change the parameter settings in the program. Before changing parameters, make sure that the associated synchronous or composite control has been canceled. If parameters are changed during Synchronous control or Composite control, the changes will not take effect immediately. For the changes made to the parameters to take effect, it is necessary to turn off synchronous or composite control mode and turn it back on.

#### (Example)

Change parameter settings to synchronize the Z2 (slave) axis to the Y1 (master) axis.

(To set parameter No. 8180z of path 2 to "103", execute a program such as that shown below.) N0200 ...

N0210 G10 L50 ; Start of parameter settings N0220 N8180 P2 R103 ; Set parameter No. 8180z to "103". N0230 G11 ; End of parameter settings  $N0240$  ...

Execute blocks G10 and G11 while the Y1 and Z2 axes are not subject to synchronous or composite control.

## **Troubleshooting**

- 1. Unable to start synchronous or composite control. (No alarm occurs.)
	- (1) The correct synchronous or composite control have not been set up.
		- $\rightarrow$  To perform synchronous or composite control, you must set up the correct.
	- (2) The synchronous/composite control axis selection signals <Gn128> or <Gn138> is not changed from 0 to 1.
		- Synchronous or composite control starts when the synchronous/composite control axis selection signal  $\langle$ Gn128 $\rangle$  or  $\langle$ Gn138 $\rangle$  is changed from 0 to 1. After synchronous or composite control ends due to a reset or alarm, merely canceling the reset or alarm cause will not cause synchronous or composite control to restart. After canceling the reset or alarm cause, you must make the signal rise again.
	- The axis number of the axis subject to synchronous or composite control is not set in the appropriate parameter.
		- $\rightarrow$  To perform synchronous control, set the axis number of the master axis in parameter No. 8180. To perform composite control, set the axis number of the interchanging axis in parameter No. 8183. If using a 2-path interface, use the parameter of path 2.
	- (4) Synchronous or composite control cannot be started if the NC unit is one of the following states:
		- Emergency stop
		- **Reset**
		- Servo alarm
		- Alarm PW0000
		- Alarm related to synchronous or composite control

Synchronous or composite control cannot be started, either, if the axis on which synchronous or composite control is to start is either of the following states:

- Servo off
- Overtravel
- 2. An attempt to raise a synchronous or composite start signal results in an alarm.
	- (1) An attempt is made to use an axis already under synchronous or composite control for another synchronous or composite signal operation. (Alarms PS0352 and PS0357)
		- $\rightarrow$  You cannot use a single axis for a combination of multiple synchronous or composite control operations. Note, however, that the synchronous master axis can be the master of multiple synchronous slave axes at the same time. You can add additional slave axes while synchronous control is in progress.
	- (2) The axis number set in a parameter is greater than the number of controllable axes. (Alarms PS0350 and PS0355)
		- $\rightarrow$  The number of the synchronous master axis and that of the interchanging axis subject to composite control must not exceed the number of axes controllable in the remote path (or the local path if you are to perform synchronous control in that path).
	- (3) The tool is moving along the axis that you want to control. (Alarms PS0351 and PS0356)
		- At the start of synchronous or composite control, the tool must be stopped on the axis subject to that control. That the tool is stopped on an axis means that the speed specified after acceleration/deceleration is zero.
	- (4) An axis on which you want to perform synchronous or composite control belongs to another machine group. (Alarms PS0350 and PS0355)
		- $\rightarrow$  The axes on which you want to perform synchronous or composite control must be of the same machine group.
- 3. An attempt to cancel synchronous or composite control results in alarms PS0351 and PS0356.
	- (1) The tool is moving along the axis on which the control you want to cancel.
		- $\rightarrow$  To cancel synchronous or composite control, the tool must be stopped on the axis on which to cancel it. That the tool is stopped on an axis means that the speed specified after acceleration/deceleration is zero. Before canceling, make sure that the movement in progress signal Fn102 has changed to 0.
- 4. During synchronous control or composite control, an alarm occurs.
	- (1) A move command is issued for a synchronous slave axis. (Alarm PS0353)
		- $\rightarrow$  No move command can be issued for a synchronous slave axis, whether it be automatic or manual.
	- (2) A move command is issued for an axis under composite control for which bit 7 (MUMx) of parameter No. 8162 is set to 1. (Alarm PS0353)
		- During composite control, no move command can be issued for an axis for which bit 7 (MUMx) of parameter No. 8162 is set to 1, whether it be automatic or manual.
	- (3) During synchronous control, an automatic reference position return command with G28 is issued for a parking master axis. (Alarm PS0354)
		- $\rightarrow$  In this case, a reference position return is performed on the slave axis, requiring that the reference position of the slave axis be established.
	- (4) During composite control, an automatic reference position return command with G28 is issued. (Alarm PS0359)
		- $\rightarrow$  In this case, a reference position return is performed on the remote interchanging axis, requiring that the reference position of the interchanging axis be established.
	- (5) During synchronous control, a 3-dimensional coordinate conversion is specified. (Alarm PS0367)
		- $\rightarrow$  For the synchronous master axis to be specified in 3-dimensional coordinate conversion mode, set bit 2 (PKUx) of parameter No. 8162 to 1.
- 5. During synchronous control, servo alarm SV0407 occurs.
	- (1) The difference between the synchronous master and slave axes in positional deviation is too large.
		- $\rightarrow$  When the difference between synchronous master and slave axes in positional deviation exceeds the parameter (No.8181) while checking the synchronous error, alarm (SV0407) occurs. In general, this alarm occurs if the difference between the synchronous master and slave axes in acceleration/deceleration time constant or servo parameter is large. It can also occur if the actual movement of the machine is not correct (is not correctly synchronized) due to some cause or other.
- 6. During synchronous control, the machine position deviates.
	- (1) The synchronous master and slave axes in acceleration/deceleration time constant or servo parameter (such as loop gain) differs.
		- $\rightarrow$  In this synchronous control, acceleration/deceleration control and servo control are performed in the master and slave independently of each other. (That is, move commands are synchronized.) For this reason, if the master and slave differ in acceleration/ deceleration time constant and servo characteristics, the actual movement of the machine may not fully match.
- 7. The travel distance is not correct during synchronous or composite control.
	- (1) The master and slave axes differ in diameter/radius specification or inch/millimeter setting.
		- $\rightarrow$  In synchronous or composite control, diameter/radius conversion or inch/millimeter conversion is not performed between master and slave. The master and slave must match in least command increment.
- 8. After a switch to synchronous or composite control, the tool does not move to the specified coordinates.
	- (1) After a switch to synchronous or composite control, a move command is issued without waiting (with an M code without buffering).
		- $\rightarrow$  If, during automatic operation, you want to start or cancel synchronous or composite control with automatic coordinate system setting, be sure to perform waiting (with an M code without buffering) before and after that.
- 9. Synchronous or composite control is canceled although the synchronous/composite control axis selection signal <Gn128> or <Gn138> is not changed from 1 to 0.
	- $\rightarrow$  In synchronous or composite control, synchronous or composite control will be automatically canceled if at least either of the paths enters one of the following states:
		- Emergency stop
		- Reset
		- Servo alarm
		- Alarm PW0000
		- Alarm related to synchronous or composite control
		- In addition, if at least one of the axes on which synchronous or composite control is in progress enters either of the following states:
		- Servo off
		- **Overtravel**
- 10. Alarm DS1933 occurs.
	- $\rightarrow$  In synchronous or composite control, alarm DS1933 occurs if at least one path enters one of the following states:
		- Emergency stop
		- Servo off
		- Servo alarm

After canceling the emergency stop, after canceling servo off, or after restoring from the servo alarm, first perform a reference position return or coordinate system setting and then start synchronous or composite control.

# **8.6.3 Hypothetical Cs Axis Control**

## **Overview**

This function allows you to add a hypothetical Cs axis to a path to which no serial spindle is actually connected.

Usually, performing composite control on Cs axes in multi-path control requires that both of the axes to be interchanged between paths be Cs axes. Using this function, however, enables composite control in which a hypothetical Cs axis and a Cs axis to which a serial spindle is actually connected interchange with each other. This makes it possible to move the serial spindle with Cs contour control that is connected to another path with a command to move from a path to which a serial spindle is not connected to a hypothetical Cs axis.

# **Explanation**

By setting bit 7 (CDMx) of parameter No. 1014 to 1 and setting a Cs axis in parameter No. 1023, you can add the hypothetical Cs axis to a path to which a serial spindle is not actually connected.

In multi-path control, this enables composite control in which a hypothetical Cs axis and an actual Cs axis connected to another path interchange with each other.

For the hypothetical Cs axis, you need not set up a Cs contour control mode switching signal.

#### **NOTE**

- 1 An attempt to turn ON the Cs contour control mode switching signal for a hypothetical Cs axis results in alarm SP0752.
- 2 If a program issues a move command for a hypothetical Cs axis for which composite control is OFF or for a hypothetical Cs axis and a Cs axis under composite control, alarm PS0197 will occur.

Example of control in which a hypothetical Cs axis and composite control are combined

1) Control in which a Cs contour control axis (a single serial spindle) is used in two paths

#### [Machining pattern]

Usually, machining is performed in path 1, using X1-Z1-C1.

By performing composite control on C1-C2, you can operate C1 (Cs axis) with a C2 command in path 2, thereby enabling machining using X2-Z2-C1.

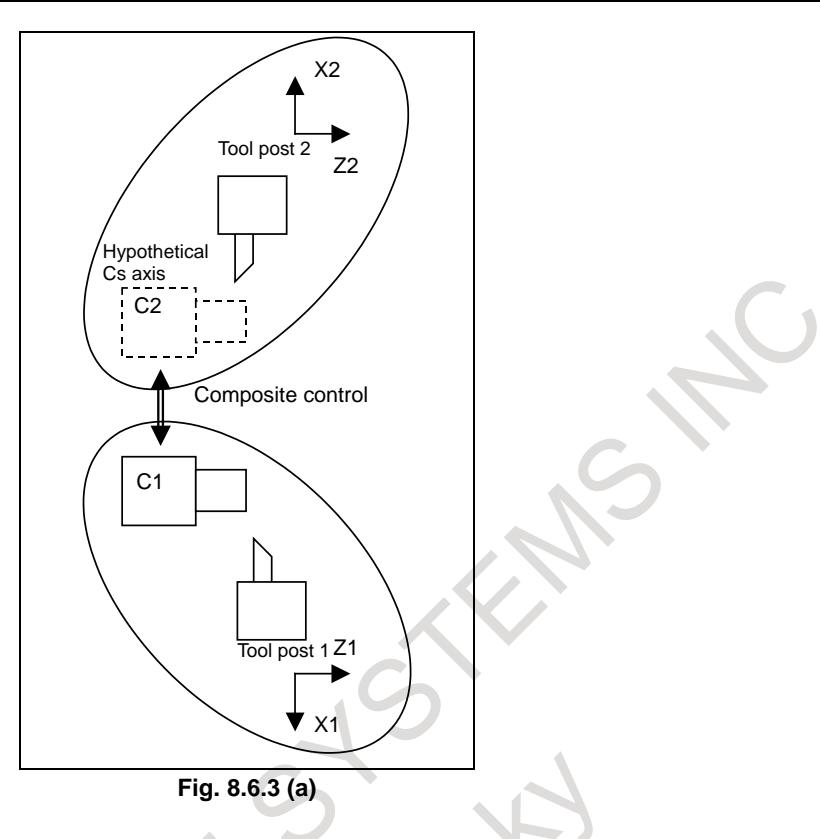

#### **Axis configuration**

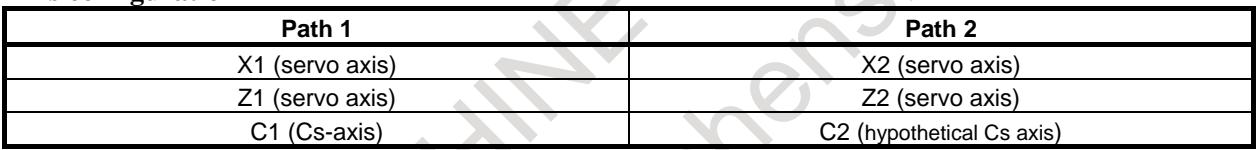

#### **Parameter setting**

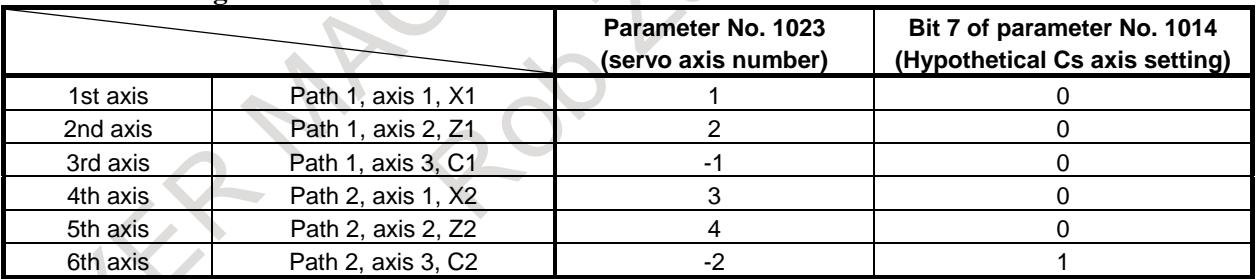

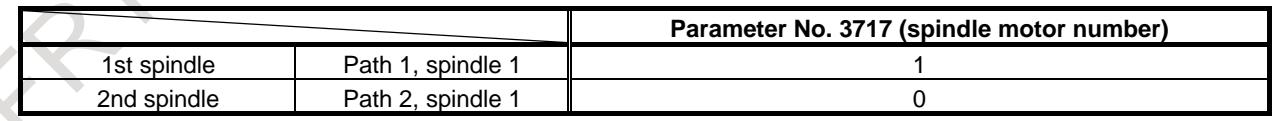

2) Control in which Cs contour control axes (two serial spindle) are used in two paths

#### [Machining pattern]

Usually, machining is performed in path 1, using X1-Z1-C1, and in path 2, using X2-Z2-C2.

By performing composite control on B1-C2, you can operate C2 (Cs axis) with a B1 command in path 1, thereby enabling machining using X1-Z1-C2.

By performing composite control on C1-B2, you can operate C1 (Cs axis) with a B2 command in path 2, thereby enabling machining using X2-Z2-C1.

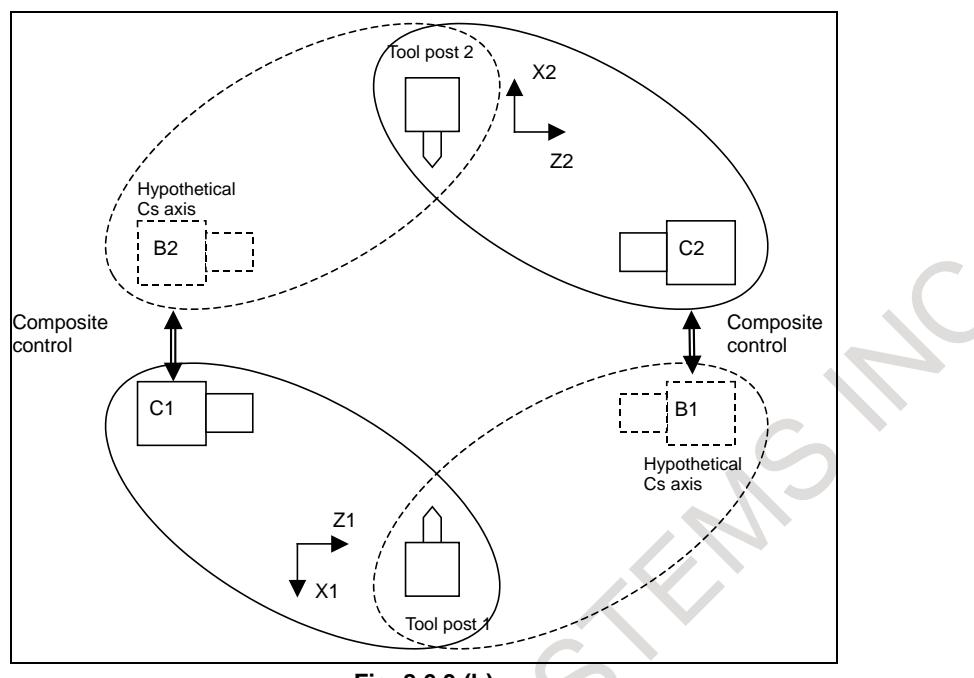

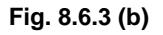

#### **Axis configuration**

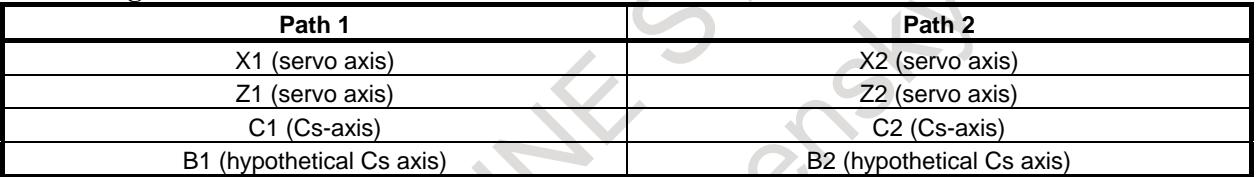

Configuration in which by using a hypothetical Cs axis, the addresses of commands for the Cs axis in the remote path are set separately from those of commands for the Cs axis in the local path.

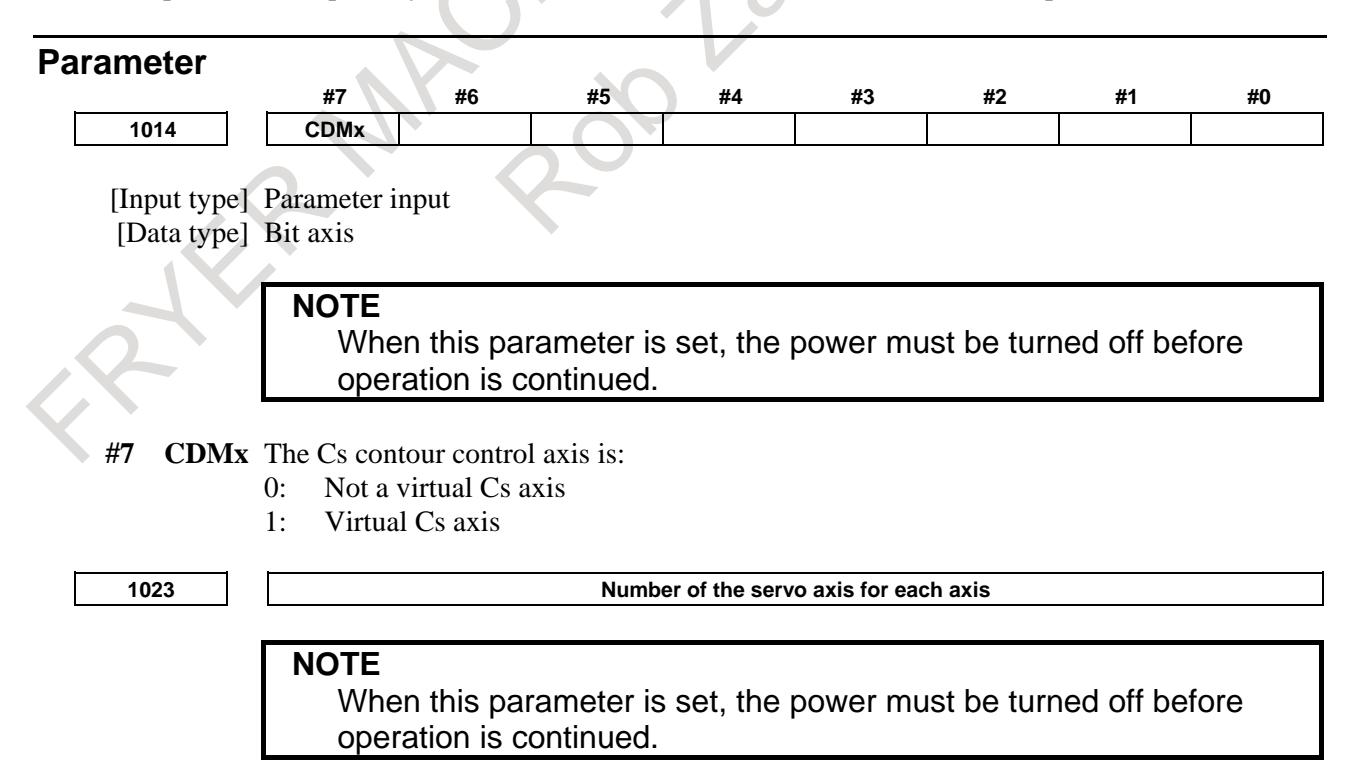

[Input type] Parameter input

[Data type] Byte axis

[Valid data range] 0 to 80

This parameter associates each control axis with a specific servo axis. Specify values 1+8n, 2+8n, 3+8n, 4+8n, 5+8n, and 6+8n (n = 0, 1, 2, …, 9) like 1, 2, 3, 4, 5, …, 77, and 78.

The control axis number is the order number that is used for setting the axis-type parameters or axis-type machine signals

With an axis for which Cs contour control/spindle positioning is to be performed, set -(spindle number) as the servo axis number.

Example)

When exercising Cs contour control on the fourth controlled axis by using the first spindle, set -1.

**3717 Spindle amplifier number to each spindle**

#### **NOTE**

When this parameter is set, the power must be turned off before operation is continued.

[Input type] Parameter input

[Data type] Byte spindle

[Valid data range] 0 to Maximum number of controlled axes

- Set a spindle amplifier number to be assigned to each spindle.
	- 0: No spindle amplifier is connected.
	- 1: Spindle motor connected to amplifier number 1 is used.<br>2. Spindle motor connected to amplifier number 2 is used.
	- Spindle motor connected to amplifier number 2 is used.
- to
- n: Spindle motor connected to amplifier number n is used.

#### **Alarm and message**

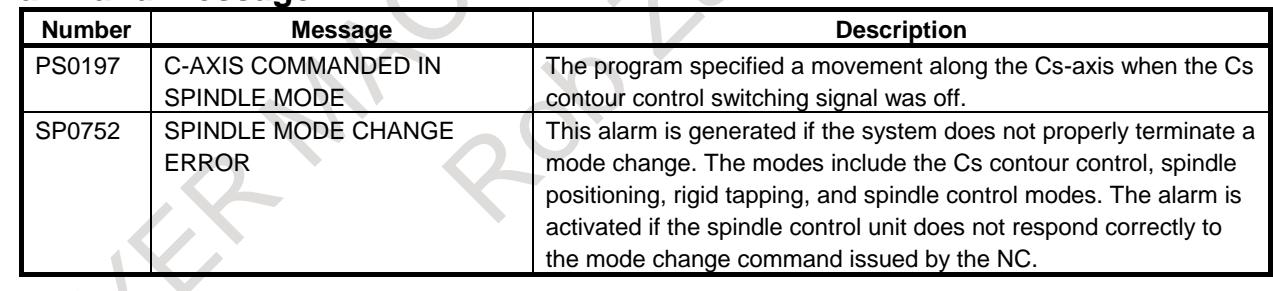

## **Caution**

- **CAUTION**
- 1 Set the necessary parameters such as feedrate for the hypothetical Cs axis as well. You need not set serial spindle parameters (such as Nos. 4000 to 4799).
- 2 For Cs contour control, see the explanation of each function.

## **Note**

## **NOTE**

This function requires the following functions.

- Serial spindle
- Cs contour control (bit 2 (SCS) of parameter No.8133 is set to 1)
- Synchronous/composite control

In the number of controlled axes specification and the number of controlled spindles specification, you must include the hypothetical Cs axis. (The maximum number of controllable axes and the maximum number of controllable spindles in the system or in each path must not be exceeded.)

# **8.7 SUPERIMPOSED CONTROL**

# **Overview**

The superimposed control function adds the amount of movement of an axis (superimposed control master axis) in one path to an axis (superimposed control slave axis) on the other path for which ordinary move commands are being executed. This function is similar to synchronous control but differs from it in that move commands can be issued not only for the master axis but also for the slave axis. The slave axis moves by the sum of the amount of movement specified by its own move commands and the amount of movement specified by move commands for the master axis. Appropriate setting of bit 3 (OMRx) of parameter No. 8162 can reverse the direction in which the master and slave axes move.

## **- Independent control of each path**

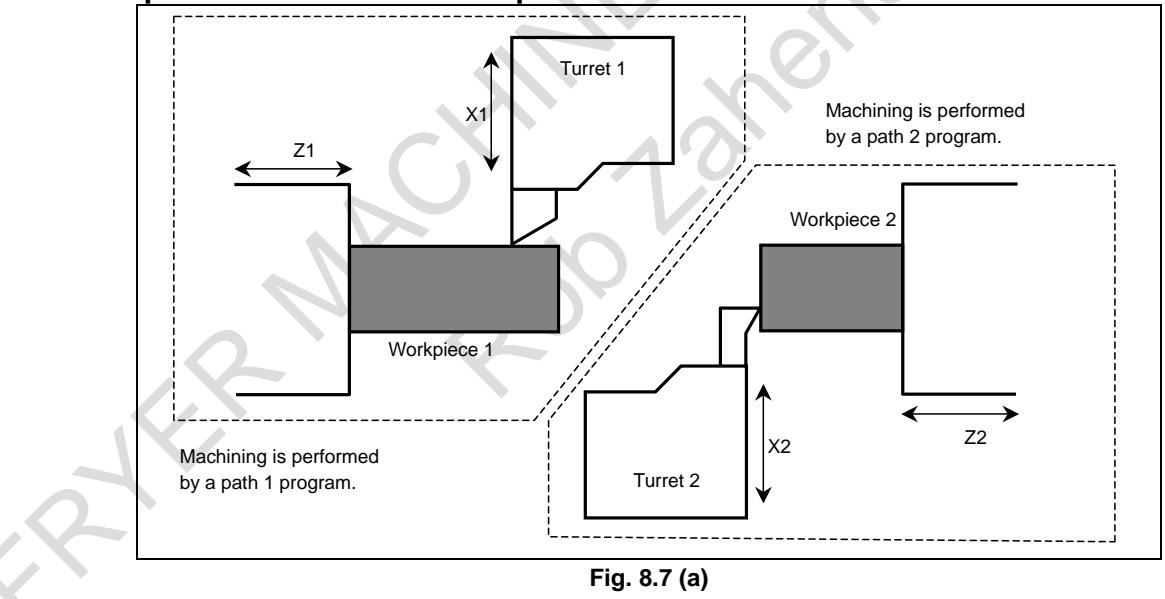

This function enables superimposed control between paths and in a single path, as described below.

## **- Superimposed control**

The move command for any axis is superimposed on an axis of another path. (Example)

Superimpose the movement along the Z1 (master) axis on the Z2 (slave) axis.

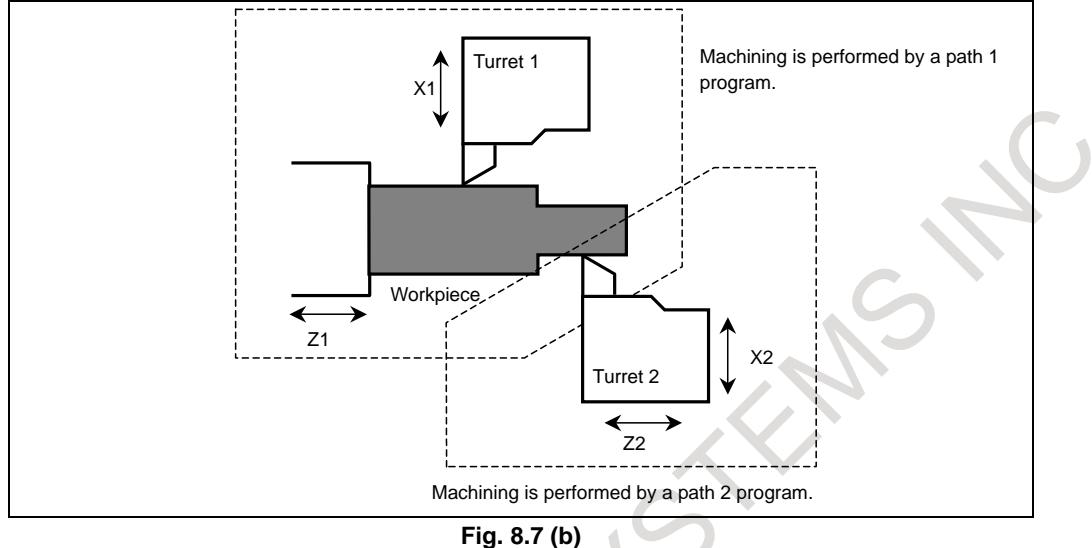

# **Explanation**

#### **- Setting**

Specify which axis is to be the master axis to be under superimposed control, with parameter No. 8186, using the path number and the axis number.

Example)

For an axis configuration in which all paths consist of X, Z, and Y axes

To superimpose the movement of the Z1-axis (master) to that of the Z2-axis (slave) :

Parameter No. 8186z of path  $2 = 102$ 

To superimpose the movement of the X3-axis (master) to that of the Z4-axis (slave) :

Parameter No. 8186z of path  $4 = 301$ 

To superimpose the movement of the X1-axis (master) to that of the Y1-axis (slave) : Parameter No.  $8186y$  of path  $1 = 101$ 

#### **- Programming**

Both before and after the M codes for a start and a cancellation of superimposed control, specify a waiting M code.

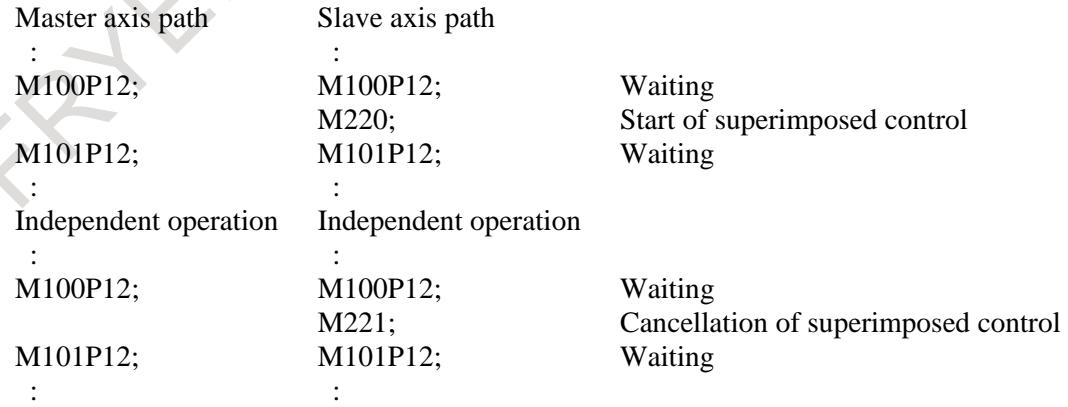

## **- Signal operation**

When superimposed control begins or ends (when an M code is issued), the superimposed control axis selection signals OVLS1 to OVLS8 <Gn190> for the target slave axis (from the PMC to the CNC) are changed from "0" to "1" (to begin superimposed control) or from "1" to "0" (to terminate superimposed control).

## **- Examples of applications**

Suppose that a workpiece on the spindle (Z1-axis) that moves along the axis is to be cut with a tool in path 1 and a tool in path 2 simultaneously. This example superimposes the amount of movement of the Z1-axis (master) on that of the Z2-axis (slave).

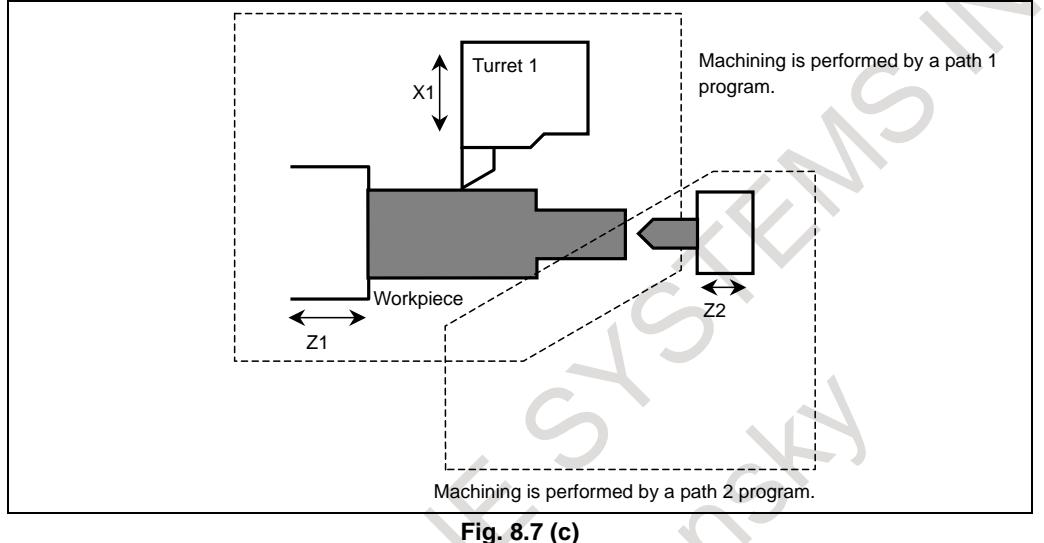

#### **- Feedrate**

Because the amount of movement of the master axis is added to that of the slave axis, the resulting speed of the slave axis may become much larger than a normal speed.

#### **- Differences between superimposed control and ordinary synchronous control**

- Neither out-of-synchronization compensation nor detection is performed between the master and slave axes during superimposed control.
- A parking signal is ineffective for axes under superimposed control.
- A reference position return cannot be specified for the salve axis under superimposed control.

#### **Signal**

#### **Superimposed control axis selection signals OVLS1 to OVLS8 <Gn190>**

[Classification] Input signal

[Function] These signals perform superimposed control.

[Operation] When one of these signals becomes "1", the control unit:

Begins superimposed control over the corresponding axis.

The master axis is selected according to parameter No. 8186.

## **Synchronous/composite/superimposed control under way signals SYN1O to SYN8O <Fn118>**

[Classification] Output signal

[Function] These signals indicate each axis is being subjected to synchronous, composite, or superimposed control.

[Output cond.] These signals become "1" under the following condition:

The corresponding axis is under synchronous, composite, or superimposed control. These signals become "0" under the following condition:

## 8. MULTI-PATH CONTROL B-64693EN-1/01

The corresponding axis is not under synchronous, composite, or superimposed control.

# **CAUTION**

Whether each axis is under superimposed control does not always match whether the superimposed control axis selection signal has been issued or not. For example, if these signals are set to 1 during an alarm, they are ignored. If a servo alarm occurs during superimposed control, they are terminated automatically. Before attempting to perform superimposed control, always check the state of these signals.

## **Superimposed control master axis confirmation signals OVMO1 to OVMO8 <Fn344>**

- [Classification] Output signal
	- [Function] These signals notify whether the corresponding axes are superimposed control master axes.

#### [Output cond.] These signals become "1" under the following condition:

- The corresponding axes are superimposed control master axes.
- These signals become "0" under the following condition:
	- The corresponding axes are released from superimposed control.

# **Superimposed control slave axis confirmation signals OVSO1 to OVSO8 <Fn345>**

[Classification] Output signal

[Function] These signals notify whether the corresponding axes are superimposed control slave axes. [Output cond.] These signals become "1" under the following condition:

- The corresponding axes are superimposed slave axes.
- These signals become "0" under the following condition:
- The corresponding axes are released from superimposed control.

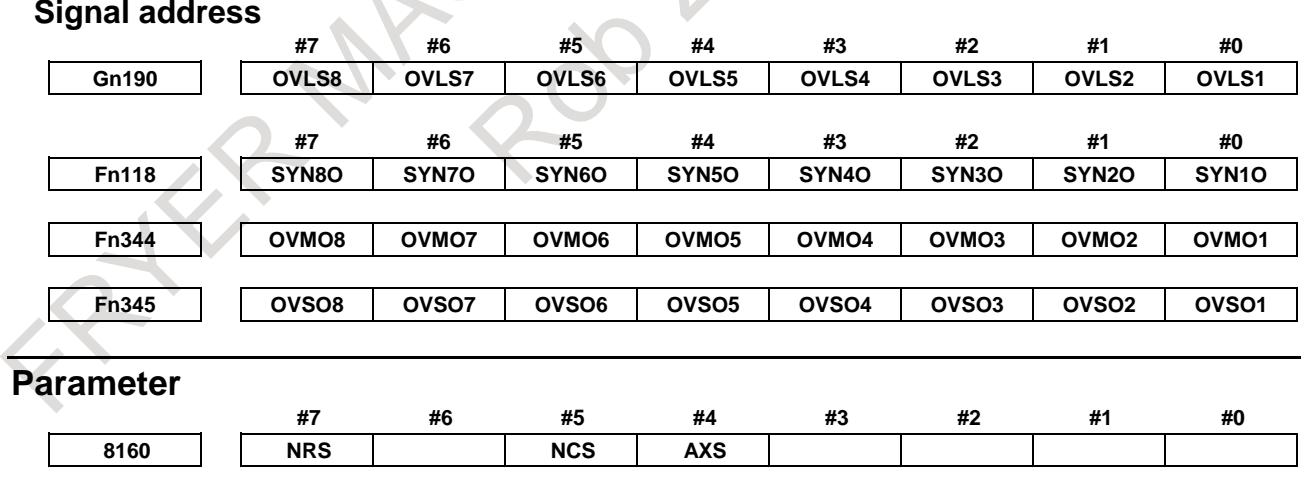

[Input type] Parameter input

[Data type] Bit path

- **#4 AXS** When the axis moving signals MV1 to MV8<Fn102> or the axis moving direction signals MVD1 to MVD8<Fn106> of the slave axis in superimposed control is output:
	- 0: State output is performed according to the result of adding superimposed move pulses.
- 1: State output is performed according to the result of movement along each axis instead of superimposed move pulses.
- **#5 NCS** If an overtravel alarm is issued for an axis under synchronous, composite, or superimposed control, synchronous, composite, or superimposed control is:
	- 0: Released.
	- 1: Not released.

#### **NOTE**

If this parameter is set to 1 for any one of the paths in a machine group, it is assumed to be set to 1 for all the paths.

- **#7 NRS** When the system is reset, synchronous, composite, or superimposed control is:
	- 0: Released.
	- 1: Not released.

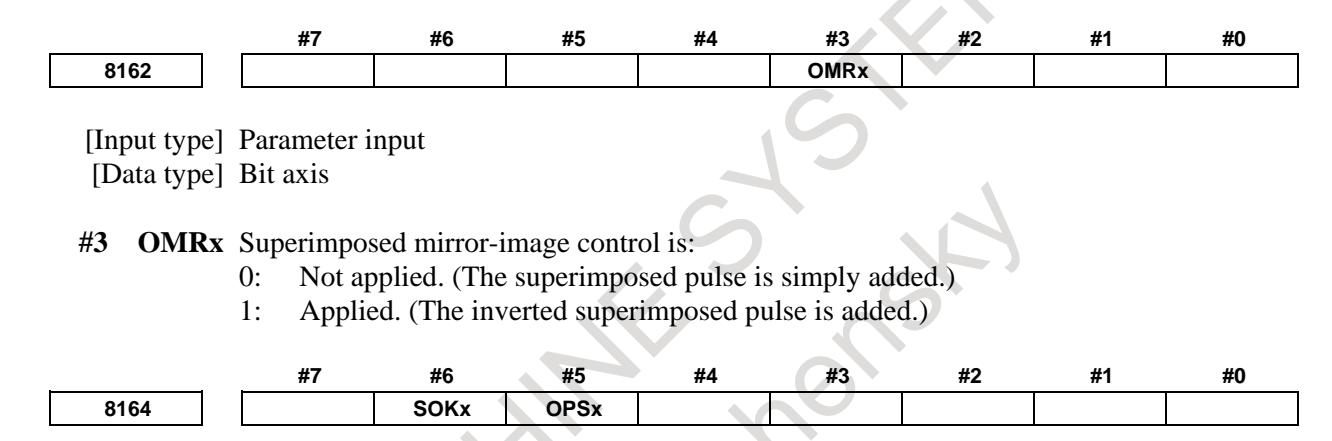

[Input type] Parameter input [Data type] Bit axis

- **#5 OPSx** When superimposed control is canceled, control in which an amount of movement along a master axis subject to superimposed control is added to the workpiece coordinate of a slave axis is:
	- 0: Not applied.
	- 1: Applied.

#### **NOTE**

When the workpiece coordinate system is enabled (bit 0 of parameter No.8136 is 0), workpiece coordinate system presetting (equivalent to G92.1IP0) is performed to set up a coordinate system.

**#6 SOKx** If a master axis subject to superimposed control is also subject to synchronous control:

- 0: An alarm is issued when superimposed control is started during synchronous control.
- 1: No alarm is issued when superimposed control is started during synchronous control.

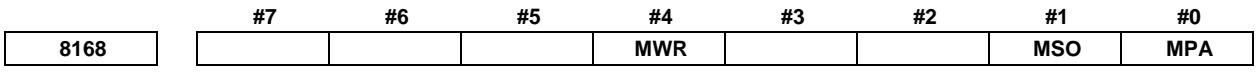

[Input type] Parameter input

[Data type] Bit

- **#0 MPA** If an alarm concerning synchronous control, composite control, or superimposed control is issued:
	- 0: All paths of the machine group to which the alarm occurrence path belongs are placed in feed hold state.
	- 1: Only the path including the axis placed under synchronous control, composite control, or superimposed control is placed in the feed hold state.
- **#1 MSO** When one of the following events occurs in synchronous control, composite control or superimposed control:
	- The emergency stop signal  $*ESP < Gn008.4>$  is turned off.
	- The servo-off signals SVF1 to SVF8 <Gn126.0 to Gn126.7> are turned on.
	- A servo alarm is issued.
	- 0: The synchronous, composite control or superimposed control mode is canceled and follow-up operation is not performed.

For the operation to be performed when the servo-off signal is turned on, however, the setting of bit 7 (NSR) of parameter No. 8161 is used in synchronous control or the setting of bit 0 (NMR) of parameter No. 8161 is used in composite control.

1: The synchronous, composite control or superimposed control mode is not canceled. The following operation is performed to perform follow-up operation: When the emergency stop signal \*ESP is turned off, the relevant path is determined

and operation is performed so that the emergency stop signal \*ESP is virtually turned off for the determined path.

When the servo-off signals SVF1 to SVF8 are turned on, the relevant axis is determined and operation is performed so that the servo-off signals SVF1 to SVF8 are virtually turned on for the determined axis.

When a servo alarm is issued, the relevant axis is determined and the alarm SV0003, "SYNCHRONOUS/COMPOSITE/SUPERIMPOSED CONTROL MODE CAN'T BE CONTINUED" is issued for the determined axis to stop moving the tool along the axis. When bit 2 (SVF) of parameter No. 8168 is set to 1, this servo-off specification follows the SVF setting.

# **NOTE**

- 1 This setting is valid also during operation. For all axes placed under synchronous, composite control or superimposed control, the emergency stop signal is turned off, the servo-off signal is turned on, or a servo alarm is issued.
- 2 If the servo-off signal is turned on, alarm DS1933 "NEED REF RETURN (SYNC:MIX:OVL)" will be generated in superimposed control.

#### After canceling alarm, perform a manual reference position return.

- **#4 MWR** When the synchronous control, composite control, or superimposed control is started or ended and the automatic setting of a workpiece coordinate system is executed, the tool offset number is:
	- 0: Canceled.
	- 1: Not canceled.

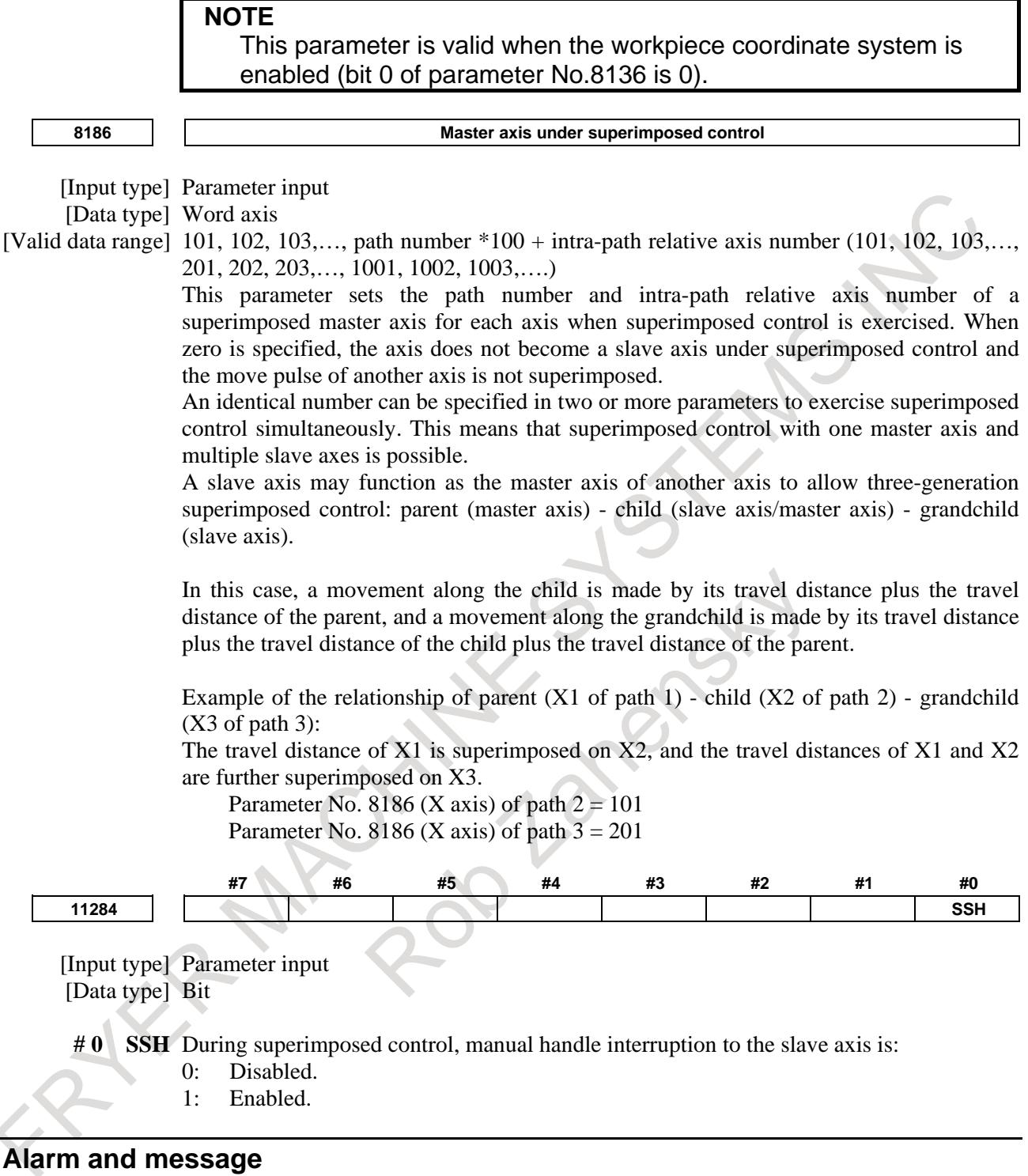

If any of the following alarms occurs, superimposed control will be released for all axes.

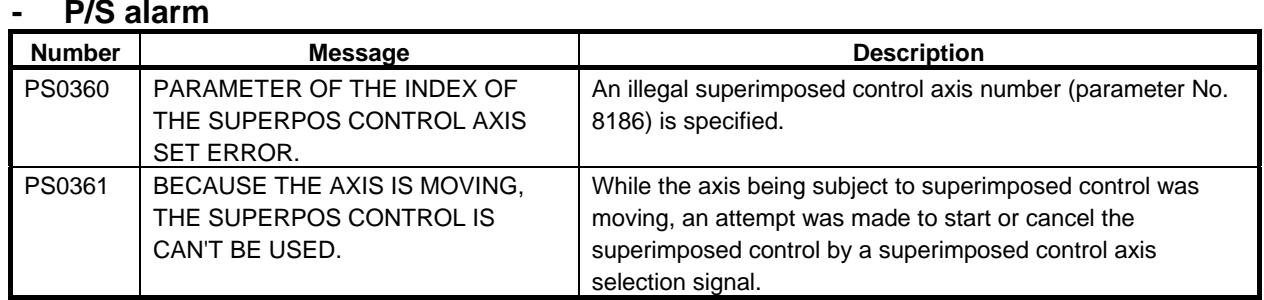

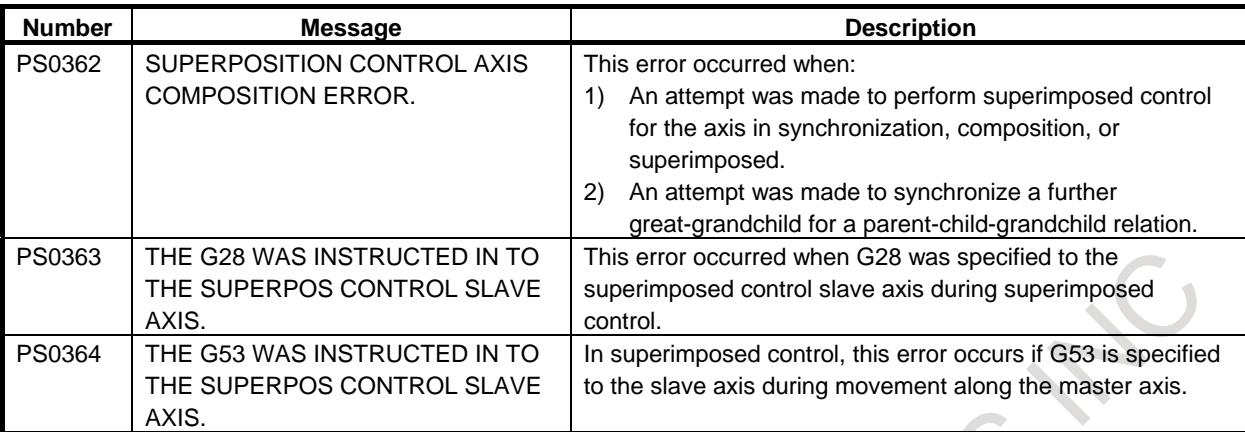

### **- D/S alarm**

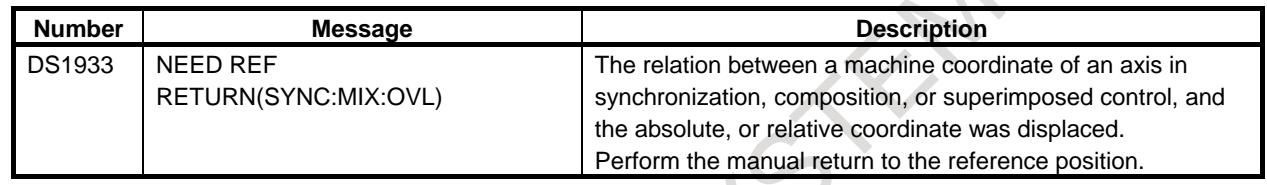

# **Caution**

# **CAUTION**

- 1 At the start or end of superimposed control, the tool must be stopped on the axis subject to that control.
- 2 Before or after an M code for starting or canceling superimposed control during automatic operation, be sure to specify a waiting M code (M code without buffering). When exercising superimposed control in a path, be sure to prohibit look-ahead operation by specifying an M code without buffering before or after an M code for starting or canceling superimposed control.
- 3 The axes under superimposed control must match in least command increment, detection unit, and diameter/radius specification. Otherwise, the amounts of travel will not be equal.
- 4 In superimposed control, do not change the parameters related to it (including axis control, increment system, feedrate, and acceleration/deceleration control).
- 5 Before starting superimposed control, make sure that the axes subject to it has undergone a reference position return after the power was turned on or that a reference position has been established with an absolute pulse coder.
- 6 If an emergency stop or servo off is performed or if a servo alarm occurs, the coordinates will change due to superimposed. If this occurs, alarm DS1933,
- "NEED REF RETURN (SYNC:MIX:OVL)" will be generated. After canceling the emergency stop, canceling servo off, or restoring from the servo alarm, perform a reference position return and coordinate system setting first, then start superimposed control.
- 7 In superimposed control, pitch error compensation, backlash compensation, and stored stroke check are performed on the position resulting from adding superimposing pulses.

# **CAUTION**

- 8 The following servo software functions cannot be used with superimposed control:
	- Feed forward function(\*)
	- Advance preview feed forward function(\*)
	- Fine acceleration/deceleration
	- Abnormal load detection and switching function for each of cutting and rapid traverse
	- Fine acceleration/deceleration and switching function for each of cutting and rapid traverse
	- Cutting/rapid velocity gain switching function
	- Electric current 1/2 and PI switching function for each of cutting and rapid traverse
	- Torque command filter switching function for each of cutting and rapid traverse
- 9 The following functions cannot be used in superimposed control:
	- Electronic gear box
	- AI contour control  $I/II({}^*)$
	- Tool retract and recover
- 10 During superimposed control, reference position establishment based on "linear scale with absolute address reference mark" or "linear scale with absolute address zero point" is impossible.
- (\*) Please refer the section of "SUPERIMPOSED CONTROL AVAILABLE IN THE AI CONTOUR CONTROL MODE".

#### **Note**

#### **NOTE**

- 1 You can place more than one axis under superimposed control at the same time. You cannot, however, place an axis subject to synchronous or composite control under superimposed control.
- 2 Superimposed control cannot be performed on a linear axis and a rotation axis.
- 3 The superimposed control and axis synchronous control option can be specified at the same time. In this case, the master axis for superimposed control can be specified as the master axis for axis synchronous control.

# **Limitation**

### **- Limitations on superimposed control**

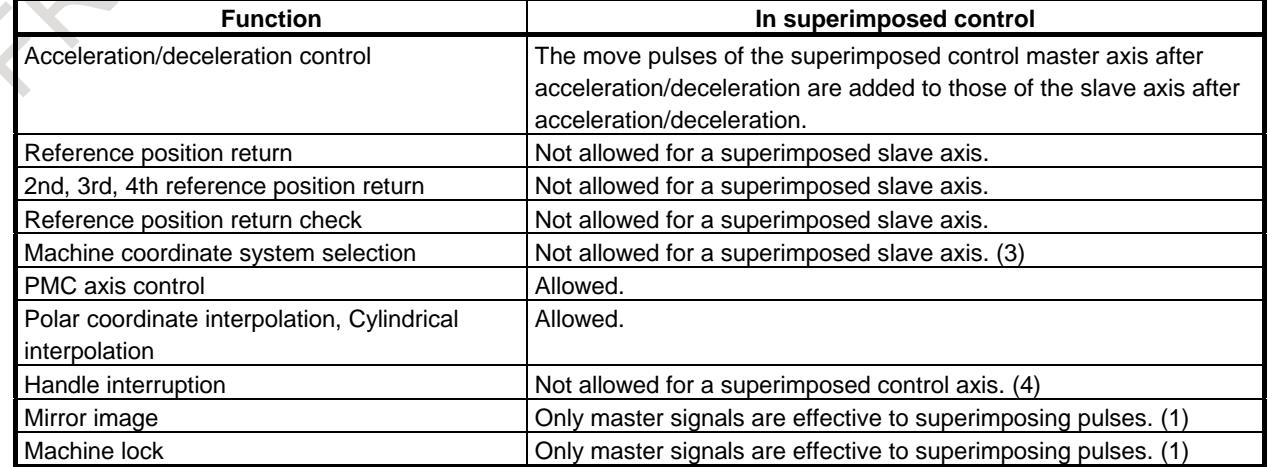

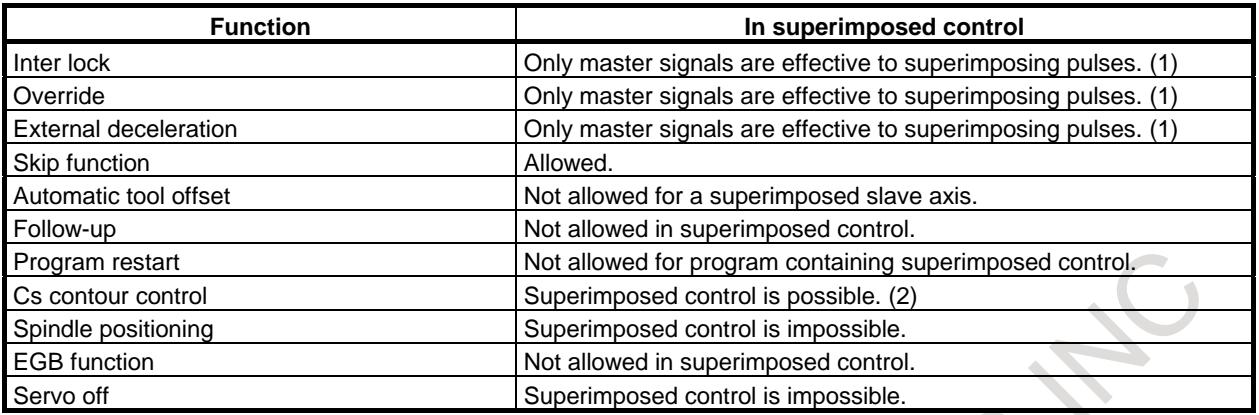

- (1) For the move commands inherent to the master and slave, these functions are processed as usual; for superimposed pulses from the master axis, these functions are not applied to the slave.
- (2) Limited to combinations of Cs axes. Switch to Cs mode and perform a reference position return first, then start superimposed control.
- (3) If there are no superimposed pulses from the master axis, the machine coordinate system selection command can be specified on the path containing the slave axis.

Example)

If X1 is a master axis, and X2 is a slave axis

Path 1 Path 2

M120P12; M120P12; Waiting

G01Z100.0; G53X50.0; X1 (master axis)-X2 (slave axis) superimposed control

M121P12; M121P12; Waiting

In this case, alarm PS0364 is not issued because there is no command for X1, which is the master axis of X2 on path 2.

(4) If bit 0 (SSH) of parameter No. 11284 is set to 1, handle interrupt can be performed on the slave axis.

### **- Reading of coordinates in superimposed control**

In superimposed control, the reading of custom macro system variable positional information or of current coordinates from the PMC window is as follows:

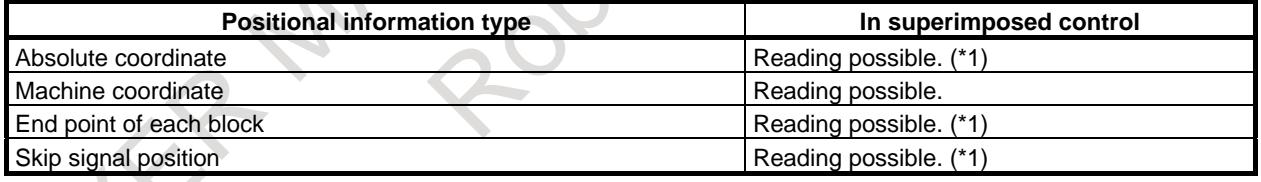

(\*1) Superimposing pulses are not added.

# **- Canceling superimposed control**

Superimposed control is canceled in the event of the following, as well as when the synchronous/composite/superimposed control axis selection signal becomes "0".

- (1) Emergency stop
- (2) Reset
- (3) Servo alarm
- (4) Servo off
- (5) Overtravel \*1
- (6) Alarm related to superimposed control
- (7) Alarm PW0000

If one of the above events occurs in either path, all paths will be released from superimposed control. If one of the above events occurs in either path in superimposed control, the other path will automatically be placed in feedhold state (during automatic operation) or in interlock state (during manual operation).

\*1: By setting bit 5 (NCS) of parameter No. 8160 to 1, you can prohibit the superimposed control axis from release from the superimposed control state even if the axis enters the overtravel state.

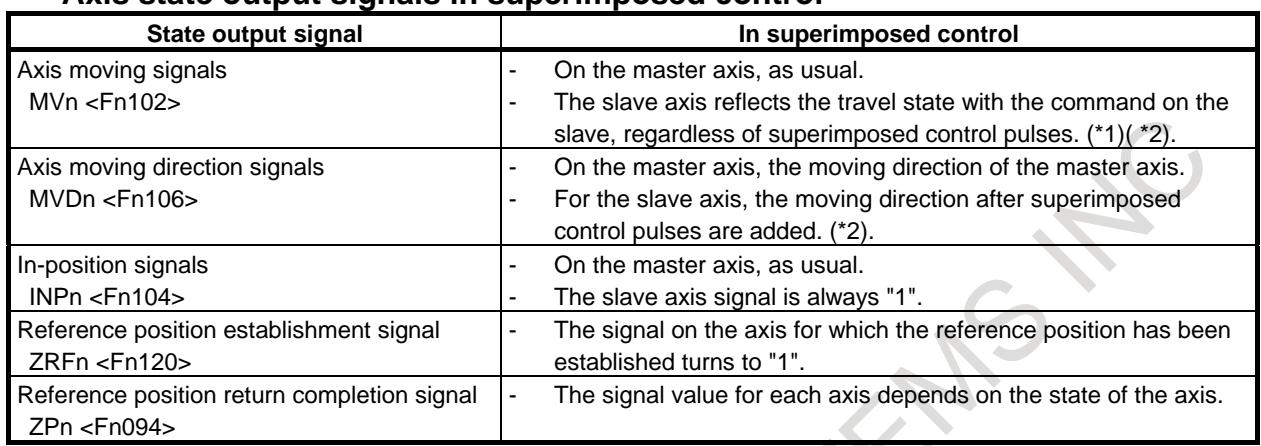

#### **- Axis state output signals in superimposed control**

- (\*1) In a positional deviation check, regardless of the states of these signals, parameter No. 1828 is used if move command pulses are sent to the motor (regardless of whether the axis is the master or slave) as the limit, and parameter No. 1829 if none are sent.
- (\*2) Using bit 4 (AXS) of parameter No. 8160, you can switch the slave axis state output between results with superimposed control pulses added and results of individual axial movements.

# **Examples of Use**

- **- Examples of independent control and of superimposed control on the Z1 and Z2 axes**
- (1) Machine configuration
	- (a) Independent control

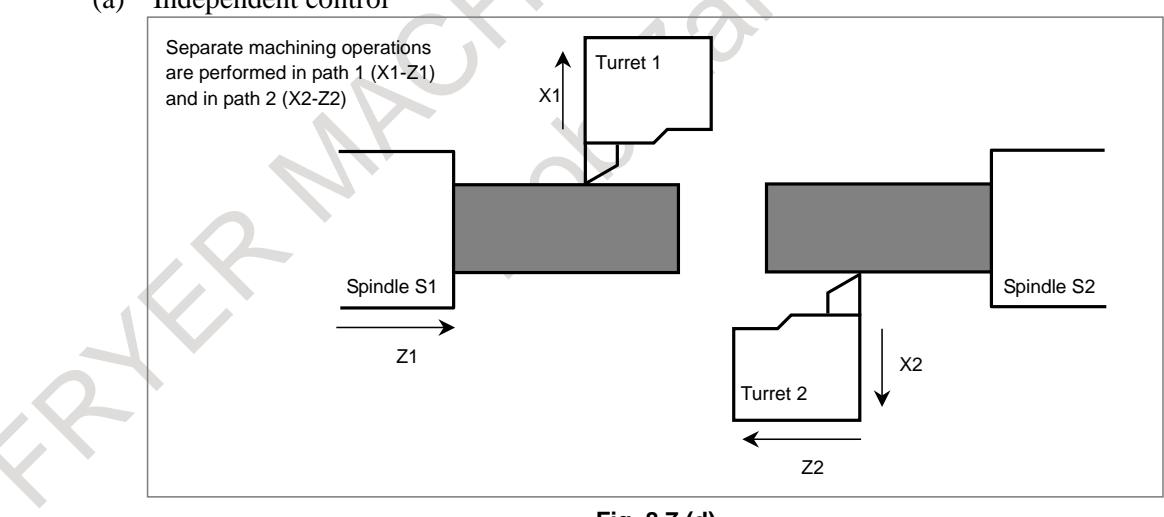

**Fig. 8.7 (d)**

(b) Z1-Z2 axis superimposed control

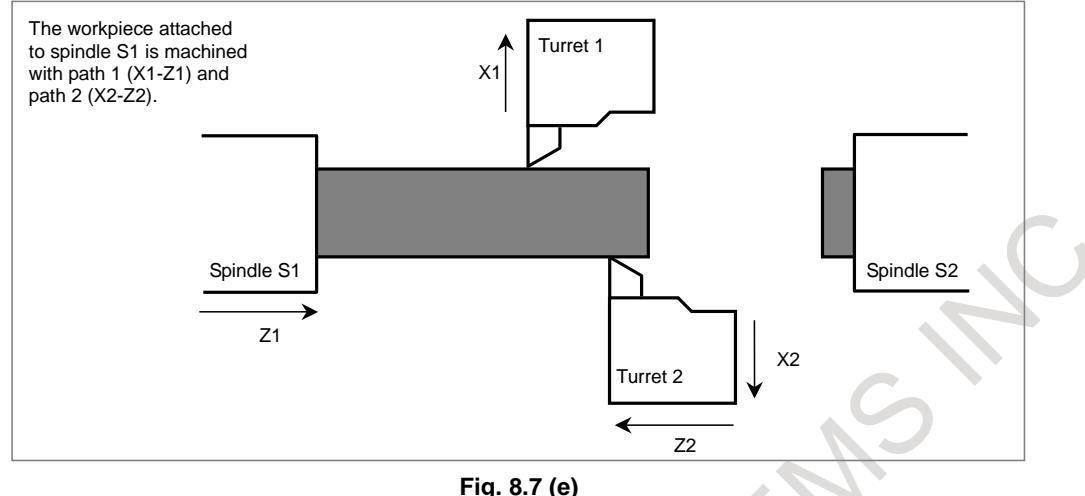

- (2) Parameter setting
	- To superimpose the move command for the Z1 (master) axis on that of the Z2 (slave) axis, set parameter No. 8186z of path 2 to "102".
	- Since the plus directions of the Z1 (master) and Z2 (slave) axes are opposite from each other, perform superimposed control with a mirror image applied. To do this, set bit 3 (OMRz) of parameter No. 8162 of path 2 to 1.
- (3) Signal operation
	- To start superimposed movement along the Z1 (master) axis and the Z2 (slave) axis, set signal OVLS2 <G1190.1> to "1".
	- To cancel superimpose, set signal  $OVLS2 <$ G1190.1> to "0".
	- When an emergency stop, NC reset, or alarm occurs, set signal OVLS2 < $G1190.1>$  to "0".
	- Set signals other than signal OVLS2 <G1190.1> to "0".

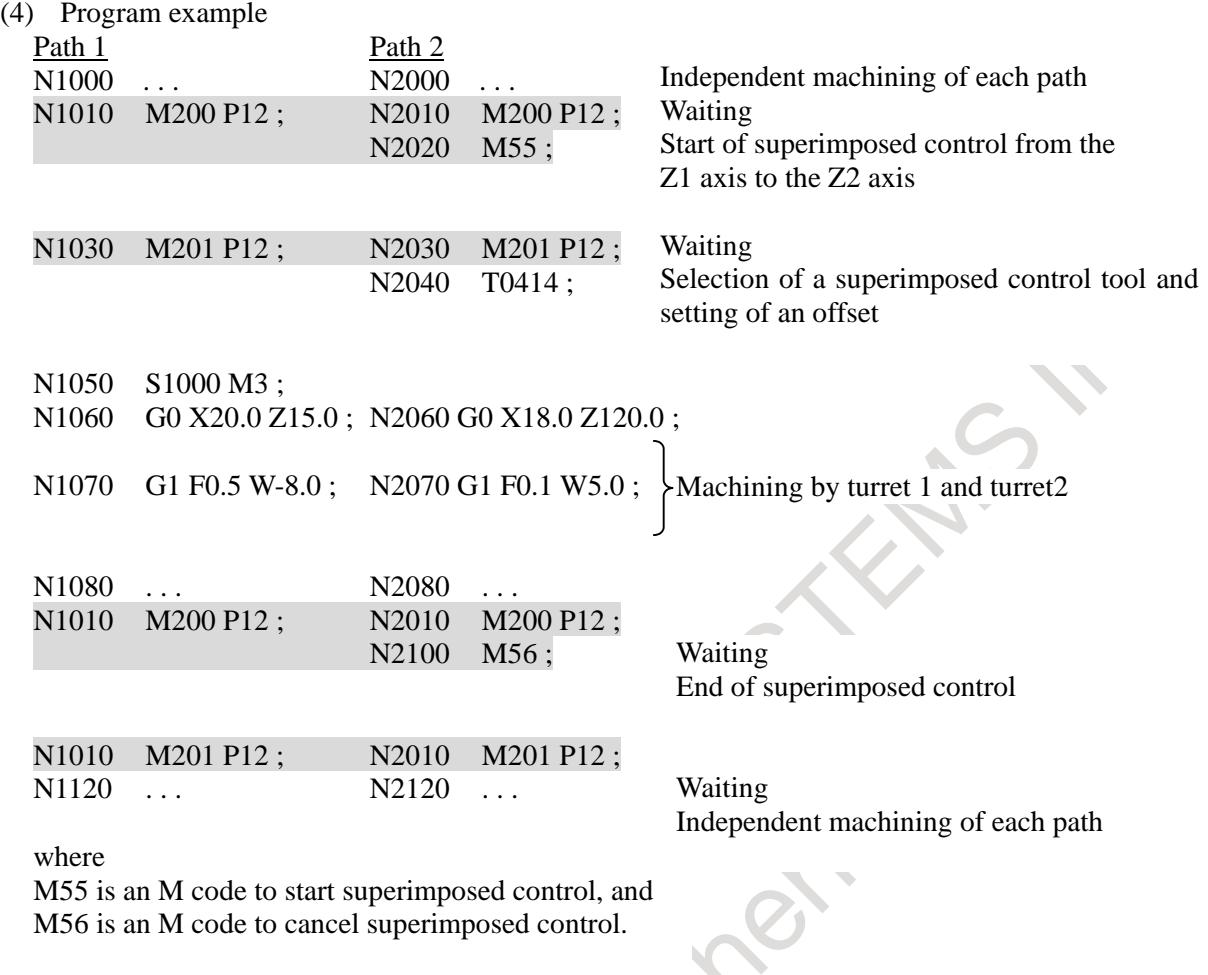

# **CAUTION**

If performing constant surface speed control, you must determine the spindle command in which path is currently effective to spindle S1.

#### **NOTE**

Input the speed of spindle S1 (feedback pulses from the position coder) to both paths 1 and 2.

#### **Troubleshooting**

- Unable to start superimposed control. (No alarm occurs.)
	- (1) The correct superimposed control have not been set up.
		- $\rightarrow$  To perform superimposed control, you must set up the correct
	- (2) The superimposed control axis selection signals OVLS1 to OVLS8 <Gn190> is not set to "1".
		- $\rightarrow$  Superimposed control starts when the superimposed control axis selection signals OVLS1 to OVLS8 <Gn190> is changed from "0" to "1". After superimposed control ends due to a reset or alarm, merely canceling the reset or alarm cause will not cause superimposed control to restart. After canceling the reset or alarm cause, you must make the signal rise again.
	- (3) The axis number of the axis subject to superimposed control is not set in the appropriate parameter.
		- $\rightarrow$  To perform superimposed control, set the axis number of the master axis in parameter No. 8186.
- (4) Superimposed control cannot be started if the NC unit is one of the following states:
	- Emergency stop
	- Reset
	- Servo alarm
	- Alarm PW0000
	- Alarm related to superimposed control

Superimposed control cannot be started, either, if the axis on which superimposed control is to start is either of the following states:

- Servo off
- Overtravel
- 2. An attempt to raise a superimposed start signal results in PS alarm.
	- (1) An attempt is made to use an axis already under superimposed control for another superimposed signal operation. (Alarm PS0362)
		- $\rightarrow$  You cannot use a single axis for a combination of multiple superimposed control operations.
	- (2) The axis number set in a parameter is greater than the number of controllable axes. (Alarm PS0360)
		- $\rightarrow$  The number of the superimposed master axis and that of the interchanging axis subject to superimposed control must not exceed the number of axes controllable in the remote path (or the local path if you are to perform superimposed control in that path).
	- (3) The tool is moving along the axis that you want to control. (Alarm PS0361)
		- $\rightarrow$  At the start of superimposed control, the tool must be stopped on the axis subject to that control. That the tool is stopped on an axis means that the speed specified after acceleration/deceleration is zero.
	- (4) An axis on which you want to perform superimposed control belongs to another machine group. (Alarm PS0360)
		- $\rightarrow$  The axes on which you want to perform superimposed control must be of the same machine group.
- 3. An attempt to cancel superimposed control results in alarm PS0361.
	- (1) The tool is moving along the axis on which the control you want to cancel.
		- $\rightarrow$  To cancel superimposed control, the tool must be stopped on the axis on which to cancel it. That the tool is stopped on an axis means that the speed specified after acceleration/deceleration is zero. Before canceling, make sure that the axis moving signals MV1 to MV8 <Fn102> has changed to "0".
- 4. In superimposed control, the amount of travel is not correct.
	- (1) The master and slave axes differ in diameter/radius specification or in inch/millimeter setting.
		- In superimposed control, diameter/radius conversion or inch/millimeter conversion is not performed between master and slave. The master and slave must match in least command increment.
- 5. In superimposed control, alarm PS0363 occurs.
	- (1) In superimposed control, a reference position return is performed on the slave axis.
		- $\rightarrow$  No reference position return can be performed on the slave axis under superimposed control.
- 6. Superimposed control is canceled although the superimposed control axis selection signals OVLS1 to OVLS8 <Gn190> is not changed from "1" to "0".
	- $\rightarrow$  In superimposed control, superimposed control will be automatically canceled if at least either of the paths enters one of the following states:
		- Emergency stop
		- **Reset**
		- Servo alarm
		- Alarm PW0000
		- Alarm related to superimposed control

In addition, if at least one of the axes on which superimposed control is in progress enters either of the following states:

- Servo off
- **Overtravel**
- 7. Alarm DS1933 occurs.
	- $\rightarrow$  In superimposed control, alarm DS1933 occurs if at least one path enters one of the following states:
		- Emergency stop
		- Servo off
		- Servo alarm

After canceling the emergency stop, after canceling servo off, or after restoring from the servo alarm, first perform a reference position return or coordinate system setting and then start superimposed control.

# **8.8 SUPERIMPOSED CONTROL(WITH SPEED CONTROL)**

For a slave axis under superimposed control, a travel distance specified by the program for the master axis path is added to a travel distance specified by the program for the slave axis path. So, the actual speed on a slave axis is excessively higher than ordinary speed ("ordinary speed" means a speed such as a parameter-set rapid traverse rate).

To prevent this, feedrates and a linear acceleration/deceleration time constant in rapid traverse can be set for use only during superimposed control with this function.

The parameters for feedrates and a time constant usable only during superimposed control are indicated below.

- Rapid traverse rate Parameter No. 8190
- F0 velocity of rapid traverse override **Parameter No. 8191** Parameter No. 8191
- Linear acceleration/deceleration time constant in rapid traverse Parameter No. 8192
- Maximum cutting feedrate **Parameter No. 8194** Parameter No. 8194
- 

(- Manual rapid traverse rate Value of parameter No. 8190 or 1424, whichever smaller)

During superimposed control, each of the master and slave axes uses these separately set parameters. Set proper values, considering a feedrate after addition of a travel distance.

#### **Parameter**

**8190 Rapid traverse rate of an axis under superimposed control**

[Input type] Parameter input [Data type] Real axis [Unit of data] mm/min, inch/min, deg/min (machine unit) [Min. unit of data] Depend on the increment system of the applied axis [Valid data range] Refer to standard parameter setting table (C) (See "PREFACE" in this manual.) (When the increment system is IS-B, 0 to +999000.0)

Set a rapid traverse rate for each of the axes when the rapid traverse override of the axes (master and slave axes) under superimposed control is 100%. The manual rapid traverse rate set in this parameter or the manual rapid traverse rate set in parameter No. 1424, whichever smaller, is used.

If this parameter is set to 0, the normal rapid traverse rate (parameter No. 1420) is used.

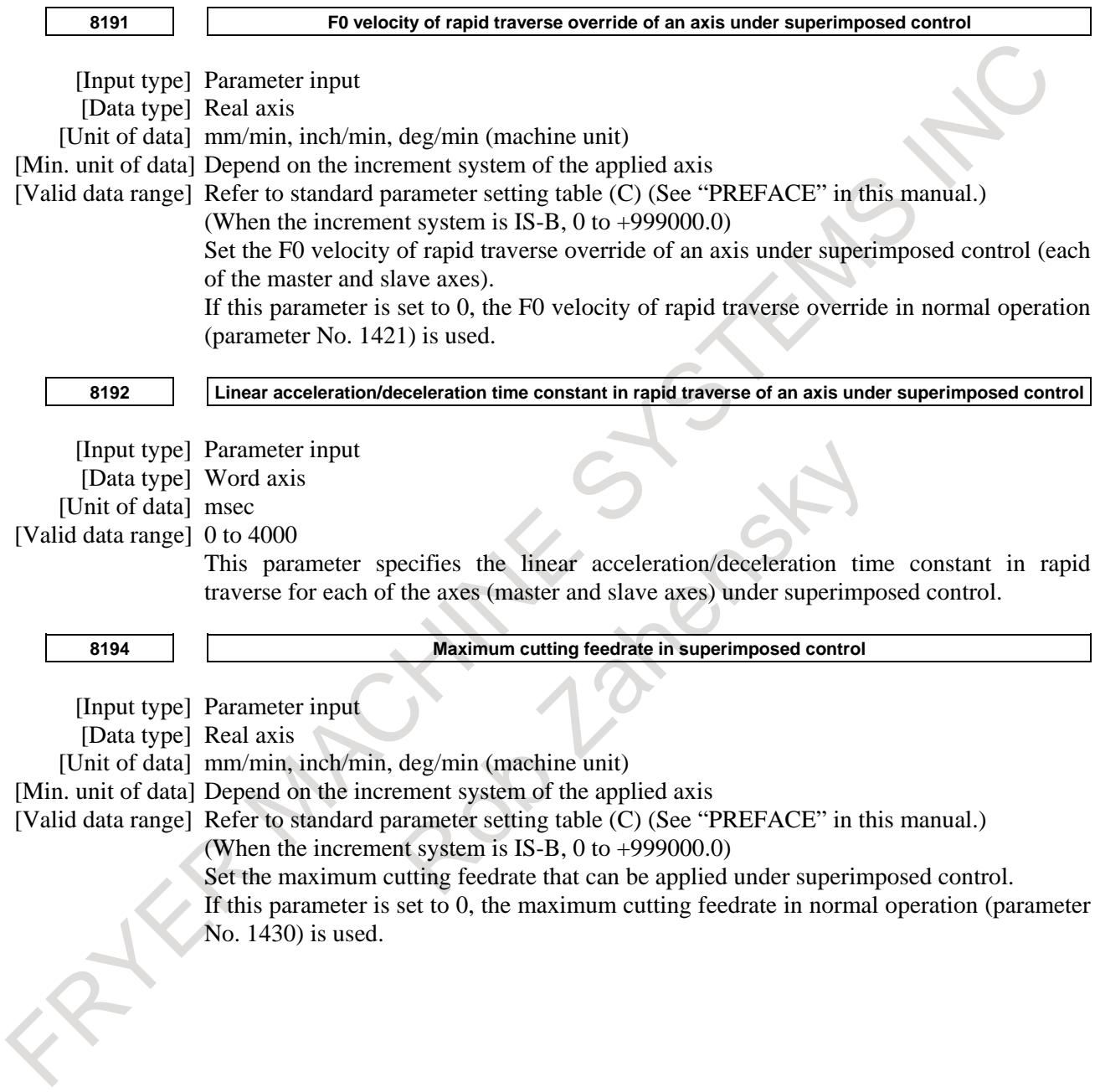

# **8.9 SYNCHRONOUS, COMPOSITE, AND SUPERIMPOSED CONTROL BY PROGRAM COMMAND**

#### **Overview**

Synchronous control, composite control, and superimposed control can be started or canceled using a program command instead of a DI signal.

Synchronous control, composite control, and superimposed control based on a DI signal is also possible. For the basic operations of synchronous control, composite control, and superimposed control, see Section "SYNCHRONOUS / COMPOSITE CONTROL", and "SUPERIMPOSED CONTROL".

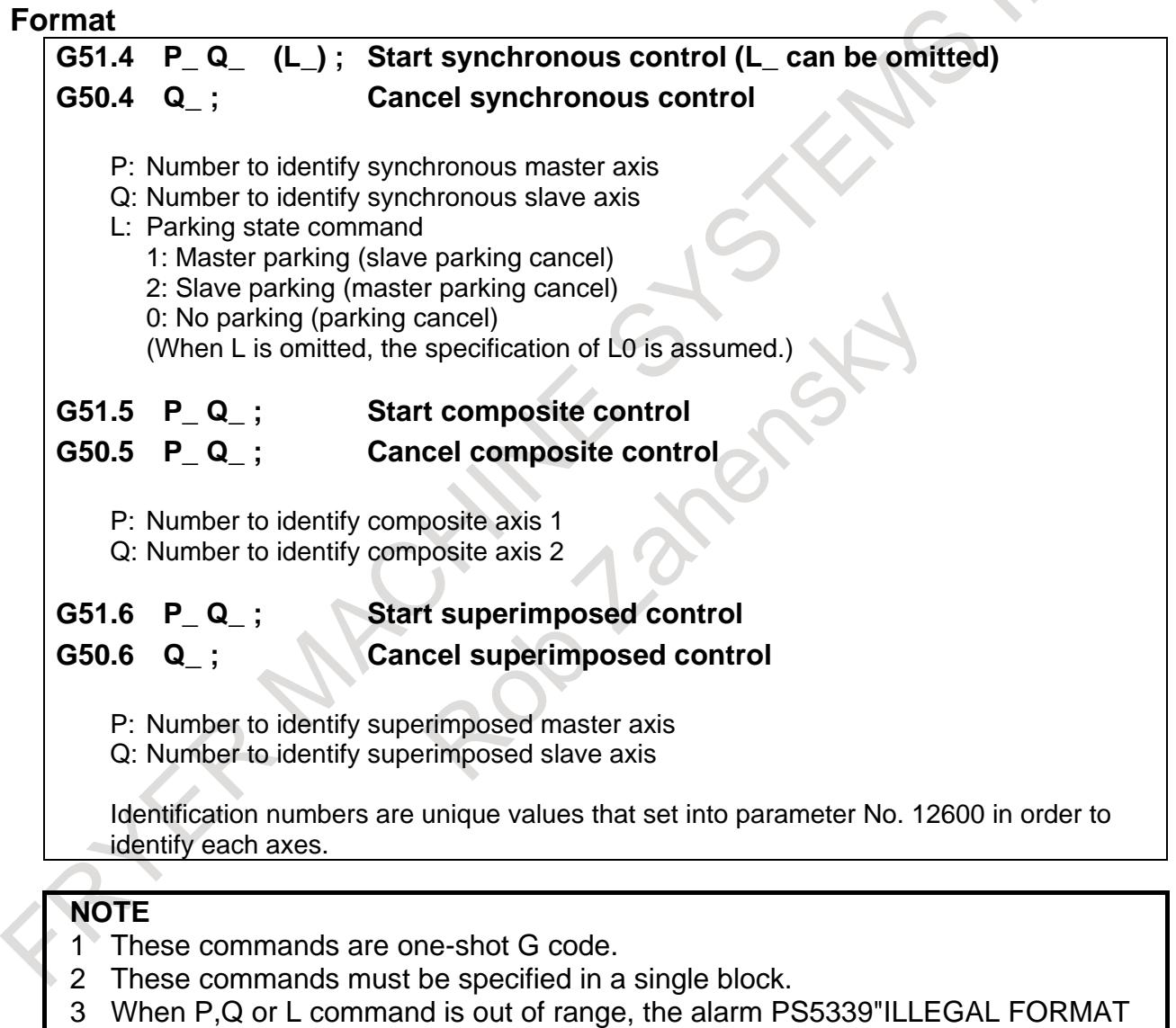

COMMAND IS EXECUTED IN SYNC/MIX/OVL CONTROL." occurs.

### **Explanation**

#### **- Synchronous control**

Synchronous control is exercised by the G51.4/G50.4 commands instead of the synchronous control axis selection signals (SYNC1 to SYNC8<Gn138.0-7>, n=0 to 9).

#### **- Composite control**

Composite control is exercised by the G51.5/G50.5 commands instead of the composite control axis change selection signals (MIX1 to MIX8<Gn128.0-7>, n=0 to 9).

#### **- Superimposed control**

Superimposed control is exercised by the G51.6/G50.6 commands instead of the superimposed control axis selection signals (OVLS1 to OVLS8<Gn190.0-7>, n=0 to 9).

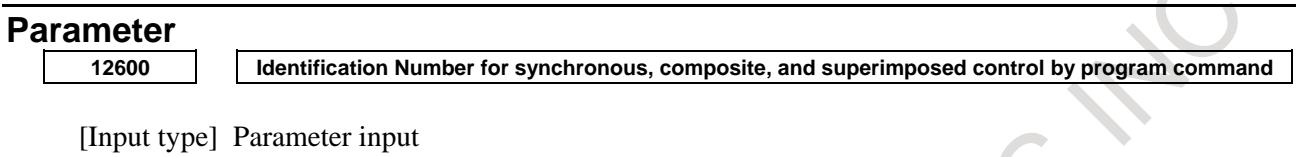

[Data type] Word axis

[Valid data range] 0,1 to 32767

Set identification numbers that can be specified with P,Q addresses.

The axis whose identification number is 0 cannot become under synchronous, composite, and superimposed control by program command.

The same identification number cannot be set to two or more axes through all paths.

When the same identification number is set, alarm PS5339 occurs at G50.4/G50.5/G50.6/G51.4/G51.5/G51.6 commands.

#### **Alarm and message**

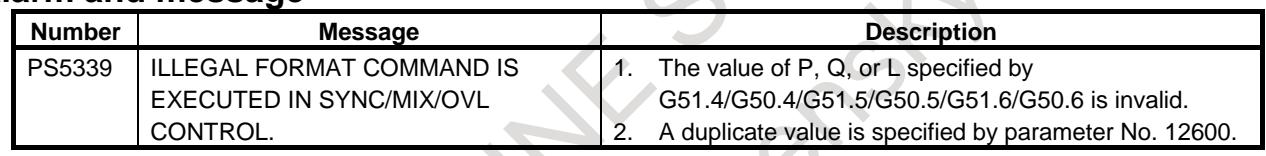

#### **Note**

**NOTE**

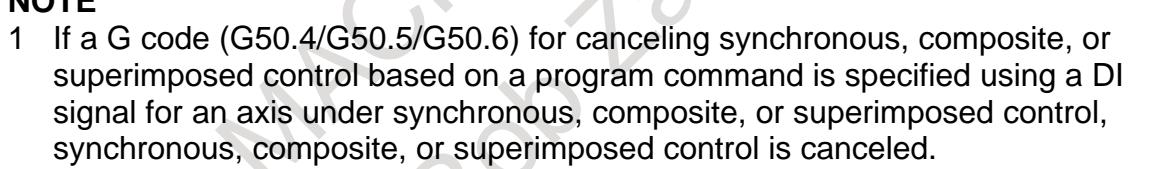

2 If the synchronous control axis selection signal/composite control axis change selection signal/superimposed control axis selection signal is set to 1 from 0 and to 0 from 1 for an axis under synchronous, composite, or superimposed control based on a program command, synchronous, composite, or superimposed control is canceled.

For an axis under synchronous, composite, or superimposed control based on a program command, if the synchronous control axis selection signal/composite control axis change selection signal/superimposed control axis selection signal is set to 1 from 0, the state of synchronous, composite, or superimposed control isn't influenced.

# **8.10 SUPERIMPOSED CONTROL AVAILABLE IN THE AI CONTOUR CONTROL MODE**

#### **Overview**

This function enables superimposed control in the AI contour control mode. Moreover, advance preview feed forward function becomes effective by the AI contour control when the parameters about advance preview feed forward function are set.

### **Explanation**

To use superimposed control and AI contour control simultaneously during automatic operation, it is necessary to set the AI contour control permission signal OVLN to 1 and place the CNC in the advanced superimposition mode.

#### **NOTE**

- 1 To use superimposed control in the AI contour control mode, set the AI contour control permission signal for the master and slave axis paths to 1. If superimposed control is started when the advanced superimposition mode is off, AI contour control is turned off. Moreover, lowering of the precision or the shock might occur when the advanced superimposition mode for the one of paths is off.
- 2 Setting the AI contour control permission signal to 1 immediately after power-on can place the master and slave axis paths in the advanced superimposition mode without specifying a superimposed control mode on command in the program.

See the following example for the program sequence for specifying M codes for the advanced superimposition mode and superimposed control.

Program example)

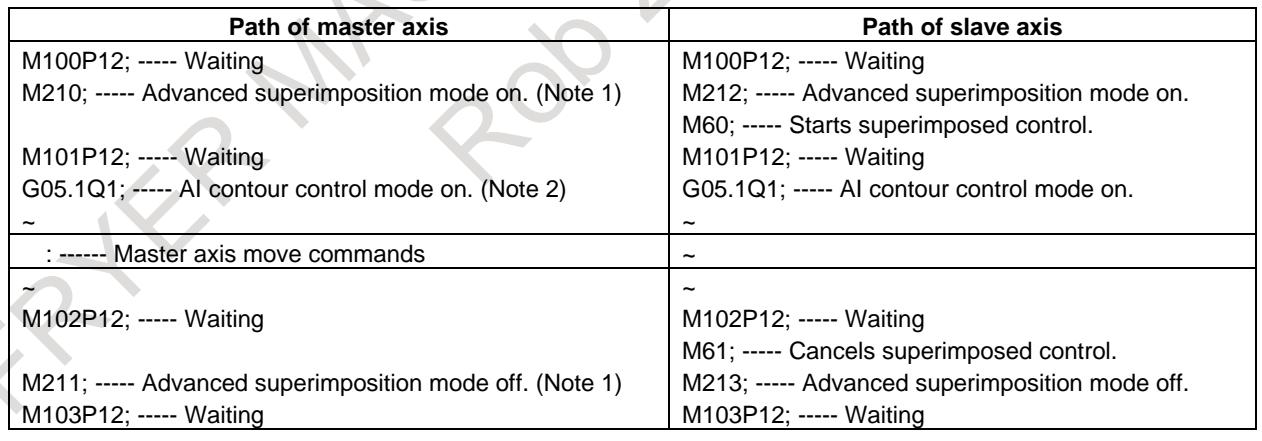

### **NOTE**

- 1 Turn the advanced superimposition mode on or off after canceling superimposed control for the slave path.
- 2 The AI contour control mode can be turned on by setting bit 0 (SHP) of parameter No. 1604 to 1 instead of using G05.1Q1;.
- (1) Specify the waiting M code before and after the M codes for starting advanced superimposition and superimposed control.
	- (a) Starts advanced superimposed control. Set the AI contour control permission signal OVLN to 1 and confirm that the advanced superimposition mode signal OVLNS is changed to 1.
	- (b) Starts superimposed control. Set the superimposed control axis selection signal OVLS1 to OVLS8 for the slave axis of superimposed control to 1 (start of superimposed control) and confirm that the superimposed control under way signal SYN1O to SYN8O is changed to 1.
- (2) Specify the waiting M code before and after the M codes for canceling advanced superimposition and superimposed control.
	- (a) Cancels superimposed control. Set the superimposed control axis selection signal OVLS1 to OVLS8 for the slave axis of superimposed control to 0 (cancel of superimposed control) and confirm that the superimposed control under way signal SYN1O to SYN8O is changed to 0.
	- (b) Cancels advanced superimposed control. Set the AI contour control permission signal OVLN to 0 and confirm that the advanced superimposition mode signal OVLNS is changed to 0.

### **Functions for which the advanced superimpositon mode cannot be specified**

For any path for which the advanced superimposition mode is on, the following functions cannot be specified.

If any of the following functions is specified in the advanced superimposition mode, alarm PS0502 is issued.

- Reference position return in Cs contour control (G00,G28)
- Skip function (G31)
- Automatic tool length measurement / Automatic tool offset
- Low-speed type automatic reference position return (G28)
- High-speed program check

These functions can be specified after the advanced superimposition mode and superimposed control are turned off.

See the following example for the program sequence for specifying M codes for the advanced superimposition mode and superimposed control when a function that cannot be specified in the advanced superimposition mode is used.

Program example) (specifying G31 for the slave axis)

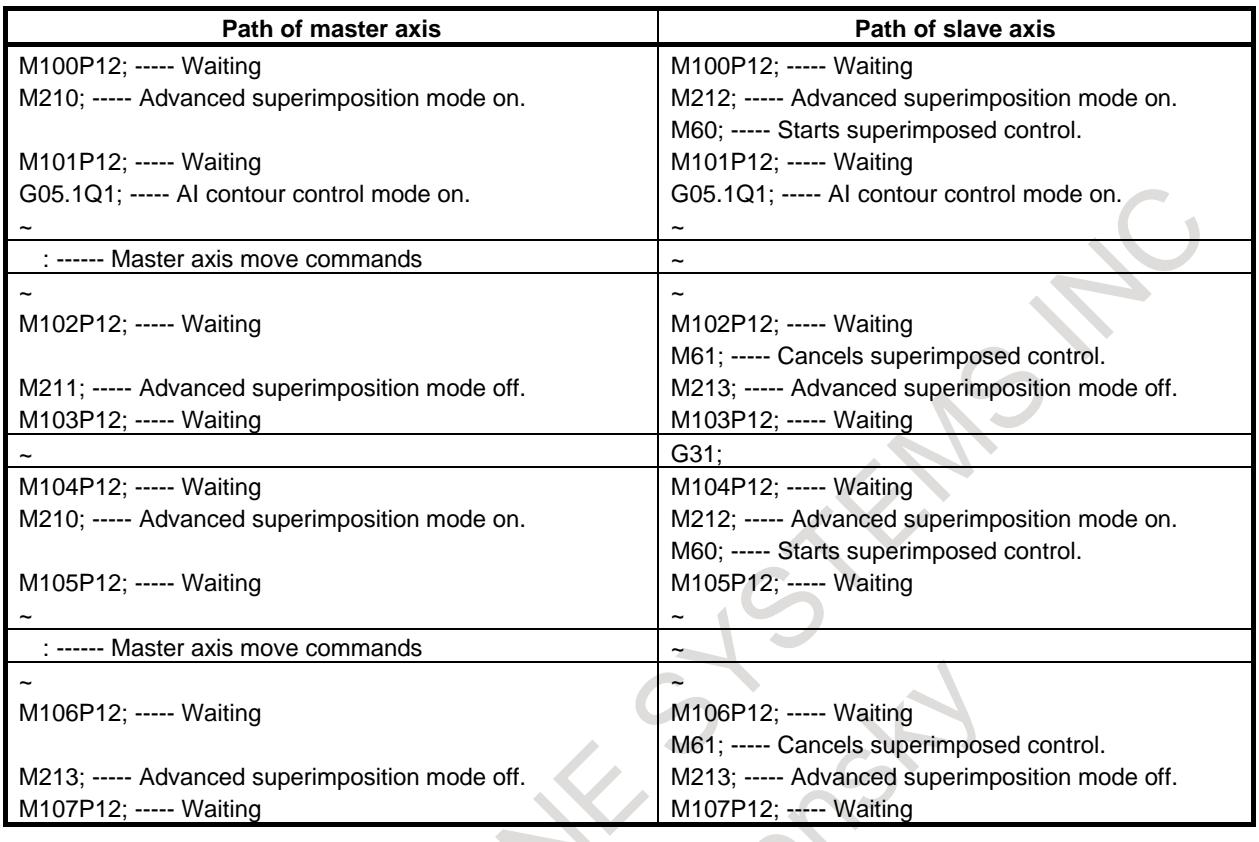

#### **NOTE**

- 1 Start and cancel superimposed control for the slave axis. Specify the M code for starting or canceling superimposed control in a block without specifying other commands.
- 2 Use an unbuffered M code as the M code for turning the advanced superimposition mode on or off. (parameters Nos. 3411 to 3420)
- 3 Do not specify any move or PMC axis control command between the M code for turning the advanced superimposition mode on or off and a waiting M code.

#### **Sequence of advanced superimposition and superimposed control start command**

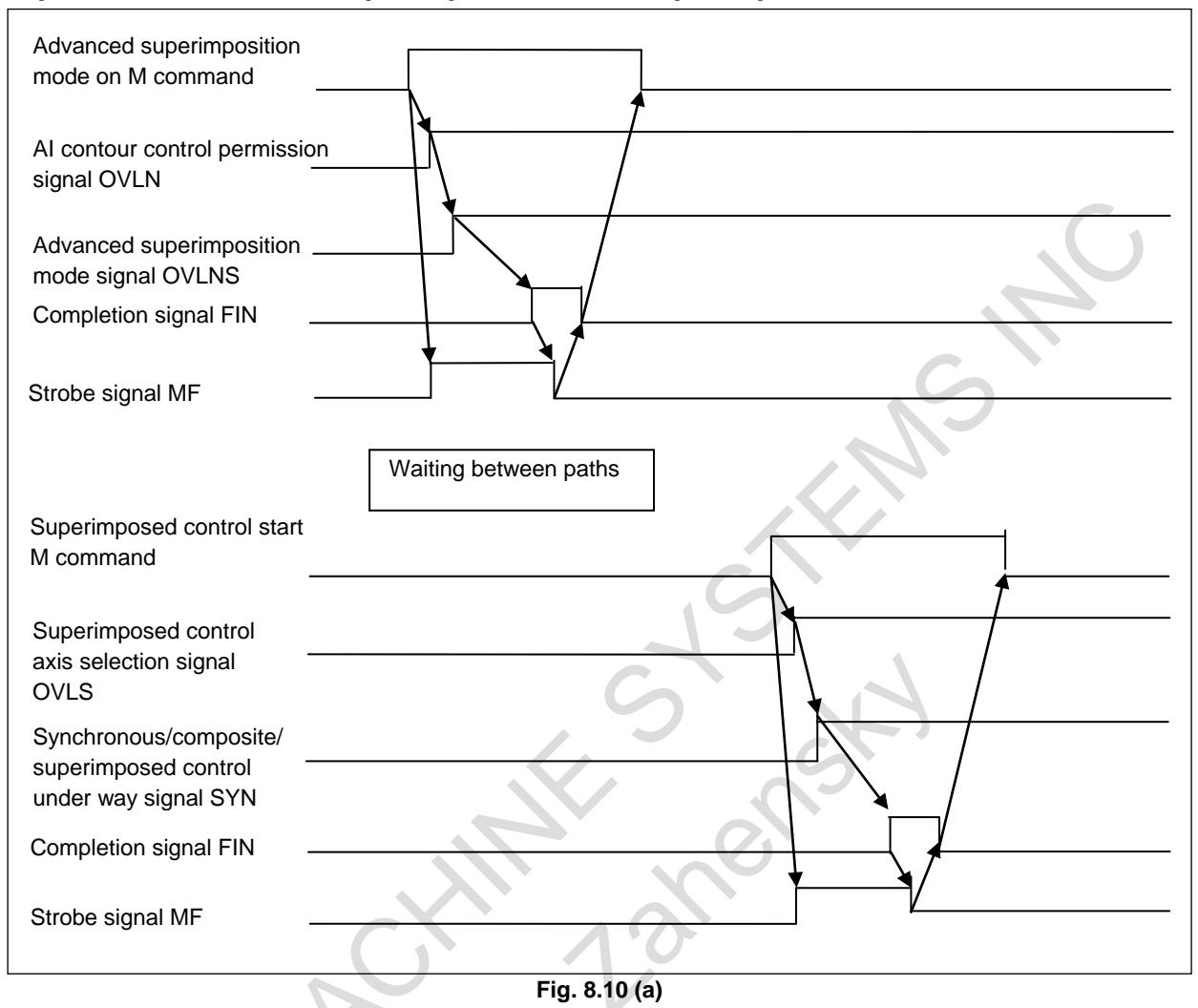

- 1. When the M code for turning the advanced superimposition mode on is specified and the AI contour control permission signal OVLN is set to 1, the advanced superimposition mode signal OVLNS becomes 1.
- 2. The completion signal FIN is operated for completion.
- 3. The waiting M code is specified in both the master and slave axis paths.
- 4. When the M code for starting superimposed control is specified, and the superimposed control axis selection signal OVLS is set to 1, superimposed control starts. And, the superimposed control under way signal SYN becomes 1.
- 5. When the superimposed control under way signal SYN becomes 1, the completion signal FIN is operated for completion.

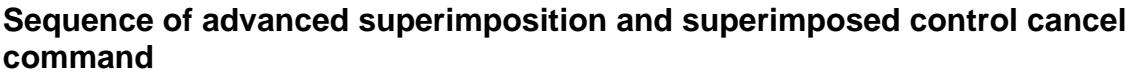

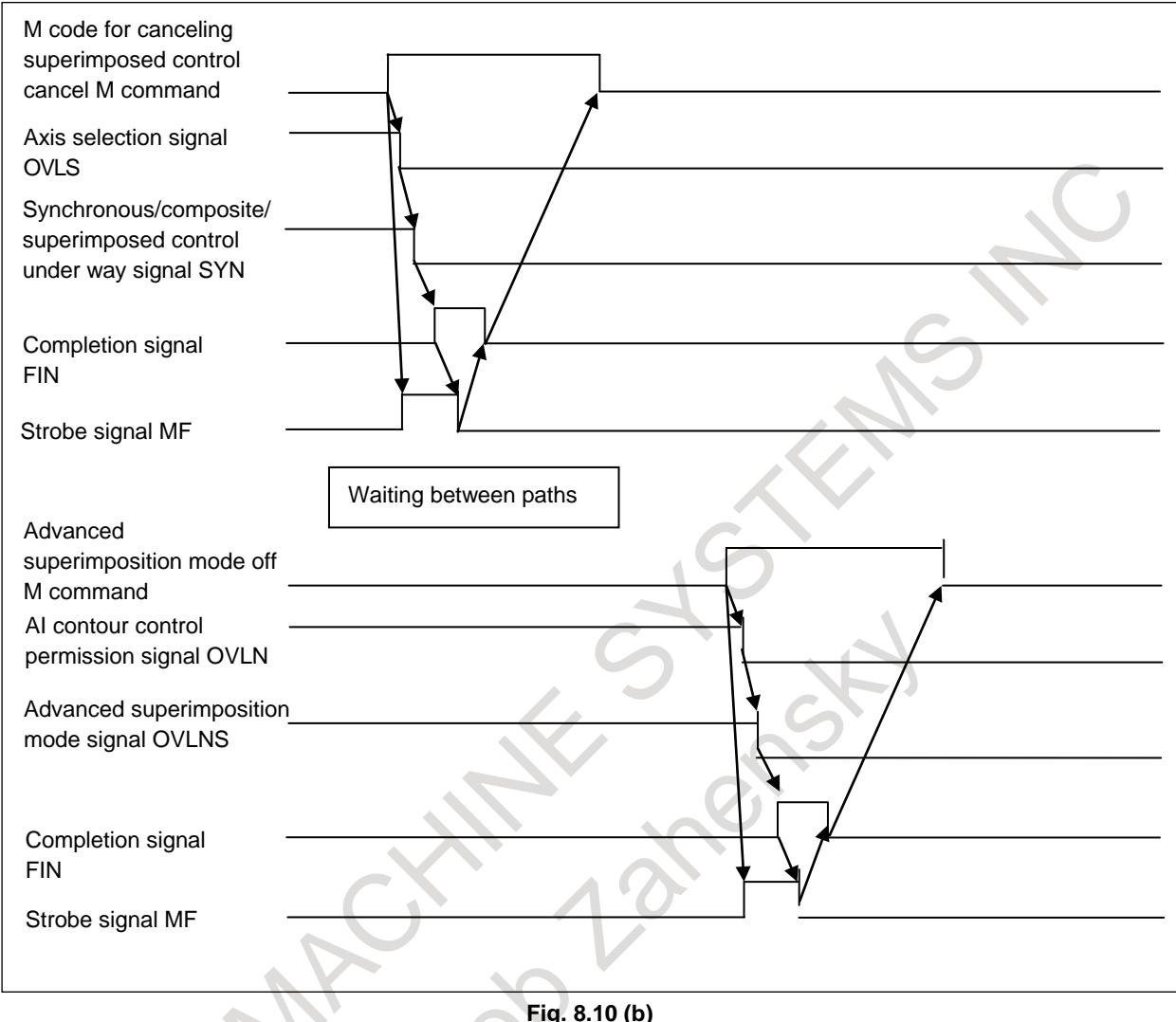

- 1. When the M code for canceling superimposed control is specified and the superimposed control axis selection signal OVLS is set to 0, superimposed control is canceled.
- 2. When the superimposed control axis selection signal becomes 0, the completion signal FIN is operated for completion.
- 3. The waiting M code is specified in both the master and slave axis paths.
- 4. When the M code for turning the advanced superimposition mode off is specified and the AI contour control permission signal OVLN is set to 0, the advanced superimposition mode signal OVLNS becomes 0.
- 5. When the AI contour control permission signal OVLN becomes 0, the completion signal FIN is operated for completion.

#### **Parameter**

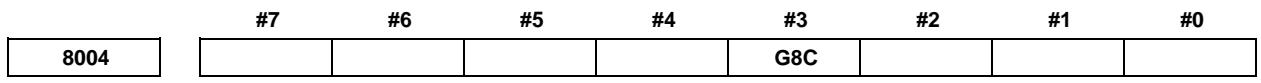

[Input type] Parameter input [Data type] Bit path

- **#3 G8C** In PMC axis control, advanced preview feed forward is :
	- 0: Disabled.
	- 1: Enabled.

#### **Signal**

#### **Superimposed control axis selection signals OVLS1 to OVLS8 <Gn190>**

[Classification] Input signal

[Function] These signals perform superimposed control.

[Operation] When one of these signals becomes 1, the control unit operates as follows:

Starts superimposed control with using the corresponding axis as the slave axis. Uses an axis as the master axis following the setting in parameter No. 8186.

### **Synchronous/composite/superimposed control under way signals SYN1O to SYN8O <Fn118>**

[Classification] Output signal

- [Function] These signals indicate that each axis is in the synchronous, composite, or superimposed control mode.
- [Output cond.] These signals become 1 under the following condition:

The corresponding axis is in the superimposed control mode.

- These signals become 0 under the following condition:
	- The corresponding axis is not in the superimposed control mode.

#### **AI contour control permission signal OVLN <Gn531.4>**

[Classification] Input signal

- [Function] This signal enables superimposed control in the AI contour control mode by advanced superimposition.
- [Operation] When this signal becomes 1, the control unit operates as follows:
	- The corresponding path enters the advanced superimposition mode.

When the AI contour control permission signal is changed to 1 or 0, the tool must stop along all axes (other than PMC axes) in the target path. If the tool moves along any axis, alarm DS0071 is issued.

#### **Advanced superimposition mode signal OVLNS <Fn545.1>**

[Classification] Output signal

[Function] This signal indicates the advanced superimposition mode.

[Output cond.] This signal becomes 1 under the following condition:

- The corresponding path is in the advanced superimposition mode.
- This signal becomes 0 under the following condition:
	- The corresponding path is not in the advanced superimposition mode.

#### **Alarm and message**

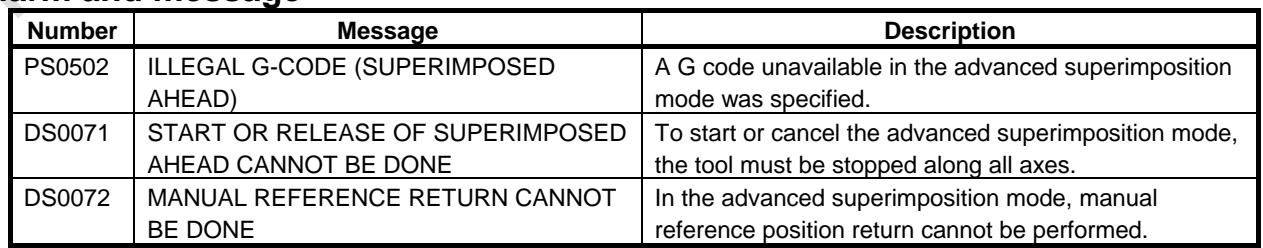

#### **Limitation**

#### **- Manual reference position return**

In the advanced superimposition mode, manual reference position return cannot be performed. If an attempt is made to perform manual reference position return in the advanced superimposition mode, alarm DS0072 is issued.

### **- PMC axis control**

In a system in which this function (AI contour control permission signal OVLN <Gn531.4>) is used, to use PMC axis control, it is necessary to set bit 3 (G8C) of parameter No.8004 to 1. For details, refer to "ADVANCED PREVIEW FEED FORWARD FOR PMC AXIS CONTROL".

### **- Others**

The limitations on superimposed control and AI contour control are applied to this function. For basic specifications of and limitations on superimposed control and AI contour control, see the explanation of superimposed control and AI contour control in this manual.

# **8.11 PATH SPINDLE CONTROL**

### **Overview**

This function allows a workpiece attached to one spindle to be machined simultaneously with two tool posts and each of two workpieces attached to each of two spindles to be machined simultaneously with each of two tool posts.

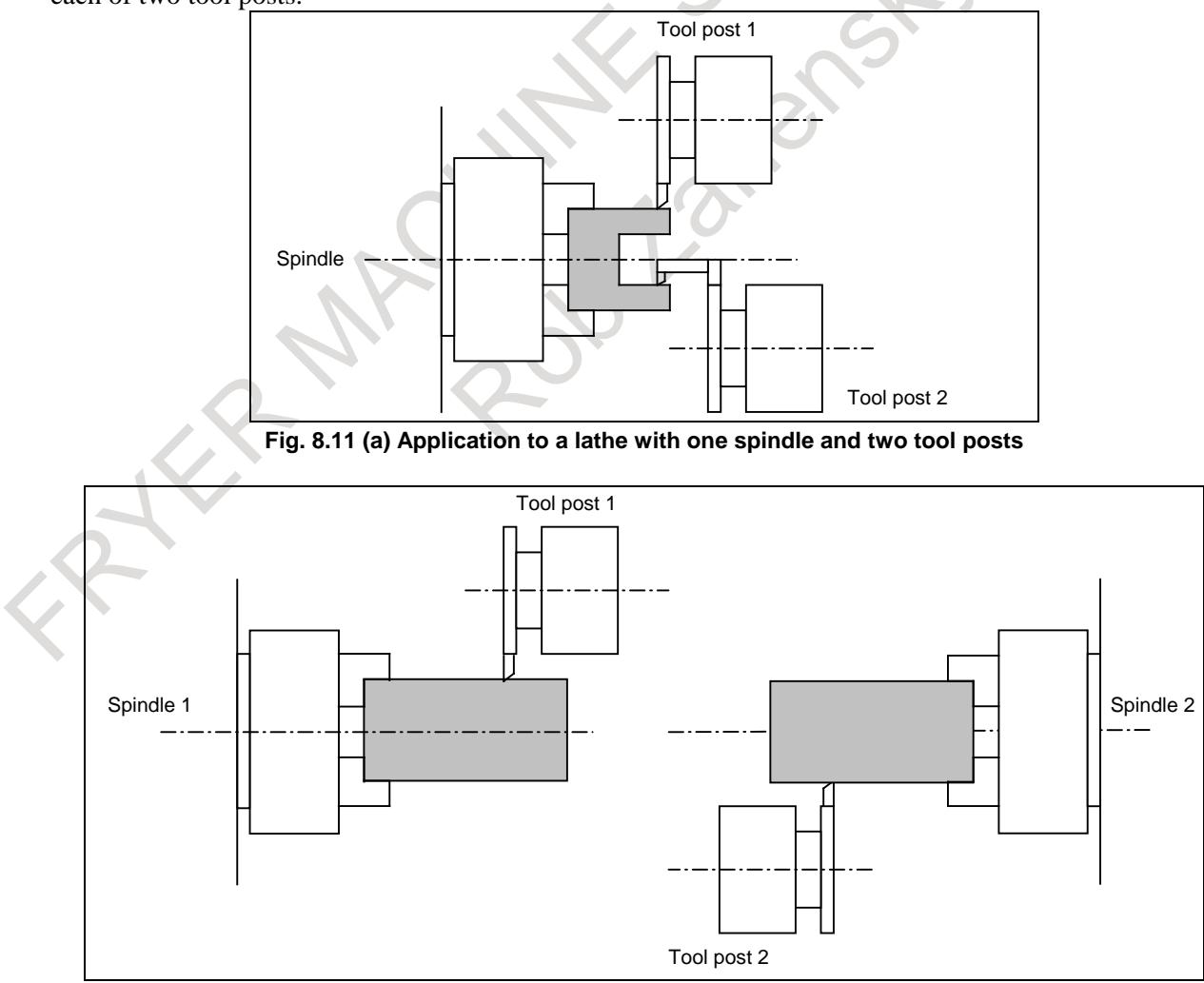

**Fig. 8.11 (b) Application to a lathe with two spindles and two tool posts**

The spindle belonging to each path can generally be controlled by programmed commands for the path. With path spindle command selection signals, programmed commands for any path can control the spindle belonging to any path.

When feed per revolution is performed on each path, the feedback pulses from the position coder attached on the spindle belonging to the path are generally used. With path spindle feedback selection signals, feed per revolution can be performed using the feedback pulses from the position coder attached on the spindle belonging to any path.

#### **NOTE**

- 1 The spindle speed is changed by spindle commands from multiple paths because path spindle command selection signals switch to spindle commands from relevant paths. Create a PMC sequence which determines whether spindle commands programmed for each path can be executed and switches over to another path spindle command selection signal.
- 2 When multiple paths share one analog spindle, during execution of a thread cutting command for a path, a function (such as thread cutting or feed per revolution) which uses the feedback pulses from the spindle on another path cannot be executed normally. Put restrictions so that during execution of thread cutting on a path, feed per revolution and other functions are not executed for the tool post on another path.

# **Explanation**

- Selecting spindle commands Each path spindle command selection signal (input) can be used to switch over to spindle commands for the relevant path that the spindle belonging to each path follows.
- Selecting the feedback pulses from a position coder
	- When a serial spindle is used, each path spindle feedback selection signal (input) can be used to switch over to the feedback pulses from the position coder attached on the spindle belonging to the relevant path that each path uses in the NC. Thread cutting and feed per revolution using the spindle belonging to a different path can be performed.

The following two signal types are available as selection methods using signals and each type is specified by parameter setting as follows.

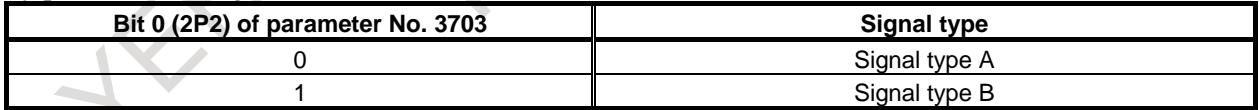

The using method and meaning of signals differ depending on the signal type. For details, see the explanation of signals.

Each signal type is applicable to the following spindle configurations.

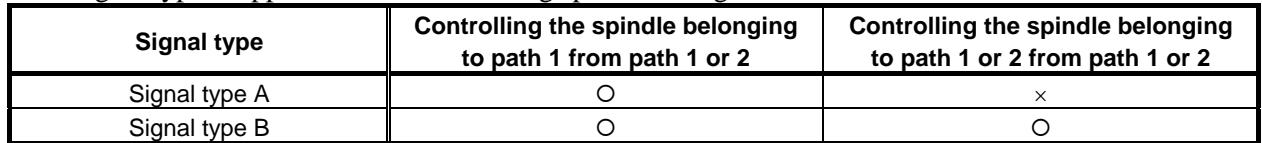

#### **NOTE**

When the path spindle control function is used, the spindle gear selection method must be the T type.

For a machining center system, set bit 4 (GTT) of parameter No. 3706 to 1 to select the T type as the spindle gear selection method.

#### **- When multiple spindles belong to individual paths**

Multi-spindle control can be used simultaneously to issue spindle commands to any spindle belonging to individual paths.

When multi-spindle control is not used, path spindle control is valid only for the 1st spindle belonging to individual paths.

The following two methods are available for selecting spindle commands in multi-spindle control:

- 1) Selecting spindle commands using signals (Bit 3 (MPP) of parameter No. 3703 is set to 0.)
- 2) Selecting spindle commands using address P (Bit 3 (MPP) of parameter No. 3703 is set to 1.)

When spindle commands are selected using address P, processing including path spindle command selection is performed in a multipath system. For this reason, spindle command selection using signals is invalid (this selection is made by spindle selection signals SWS1 to SWS4 <Gn027.0 to Gn027.2 and Gn026.3> and path spindle command selection signals SLSPA <Gn063.2>, SLSPB <Gn063.3>, SLSPC  $\langle$ Gn404.0>, and SLSPD  $\langle$ Gn404.1>).

Only one address P can be specified together with a spindle command and there is a one-to-one correspondence between address P values and spindles. For this reason, a spindle command in the same block cannot control multiple spindles simultaneously.

Selecting the feedback pulses from a position coder

The simultaneous use of multi-spindle control enables feed per revolution using the feedback pulses from the position coder on any spindle belonging to each path. Use signals (combination of position coder selection signal and path spindle feedback selection signal) to select the feedback pulses from a position coder.

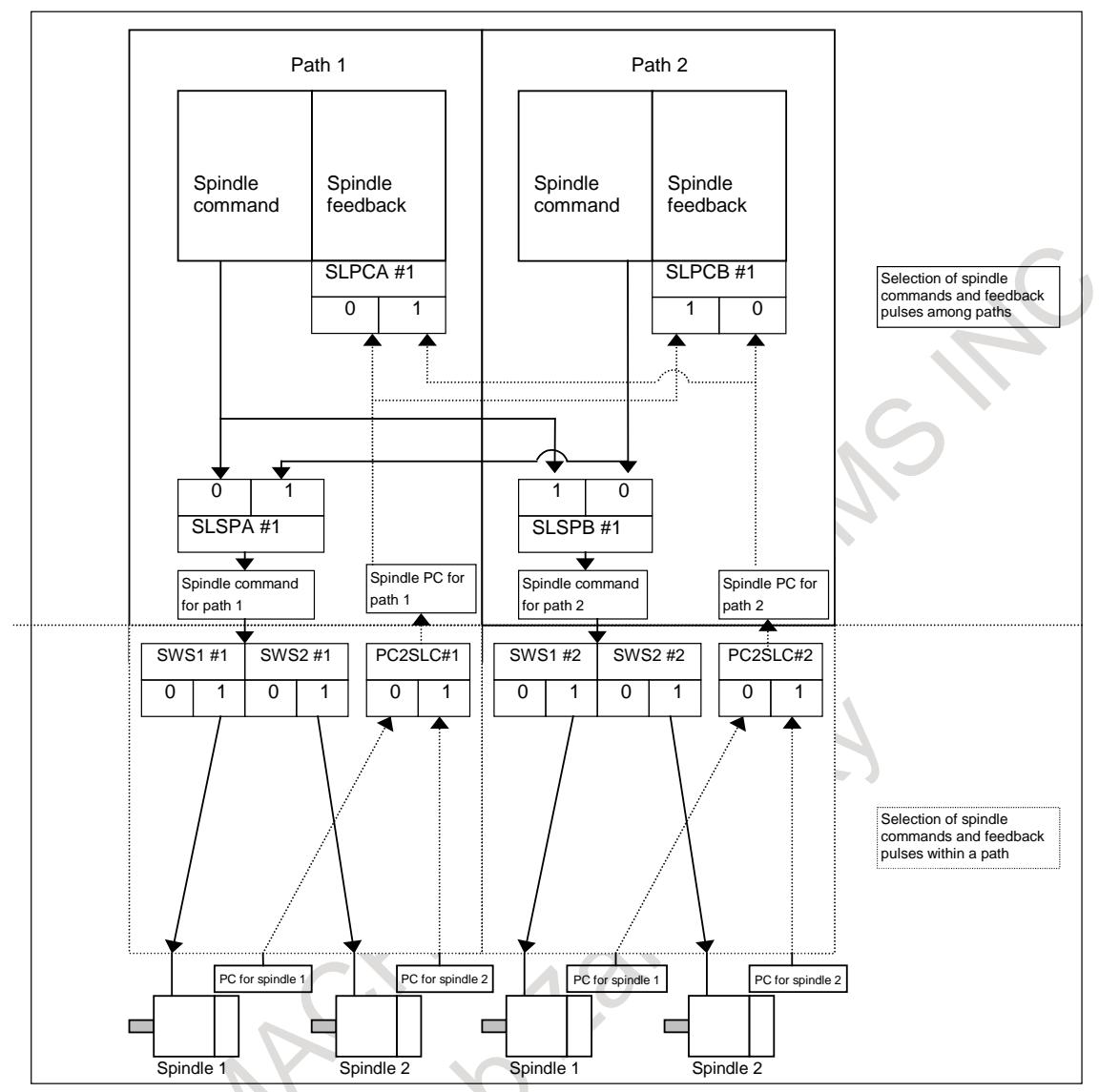

**Fig. 8.11 (c) Configuration in which four spindles belonging to paths 1 and 2 are shared between the two paths (Path spindle control (signal type B) + multi-spindle control)**

## **Signal**

There are three signal types, which are selected with appropriate parameter settings.

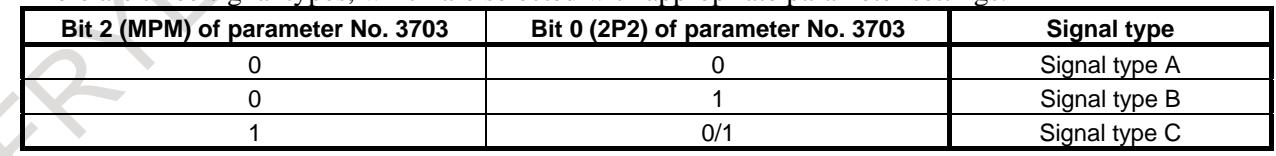

# **- Signal type A**

# **Path spindle command selection signal SLSPA <G0063.2>**

[Classification] Input signal

[Function] This signal specifies the path of the program commands to be effective to the spindles belonging to path 1.

[Operation]

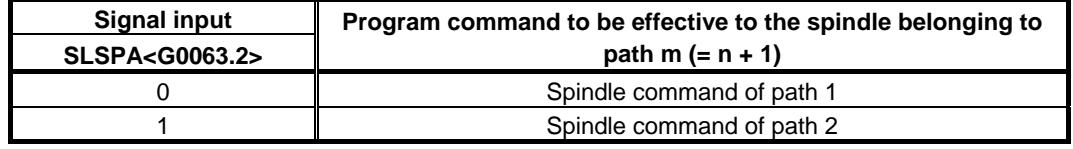

#### **Path spindle feedback selection signal SLPCA<G0064.2>,SLPCB<G0064.3>**

[Function] You need not control the path spindle feedback selection signal because the spindle feedback signal of path 1 is always effective to paths 1 and 2.

#### **Path spindle command confirmation signal COSP <F0064.5>**

[Classification] Output signal

[Function] This signal notifies which path the spindle command last specified came from.

- [Output cond.] This signal becomes 1 under the following condition:
	- A spindle command is issued from path 2.
	- This signal becomes 0 under the following condition:
	- A spindle command is issued from path 1, or no spindle command is issued from either path.

In the state in which spindle commands for both paths 1 and 2 are effective to the spindles belonging to path 1, this signal allows you to determine which path the spindle command last specified came from.

#### **NOTE**

Spindle commands refer to S code commands, maximum speed command (G50S), M03/M04/M05, and commands for the constant surface speed control (G96 and G97).

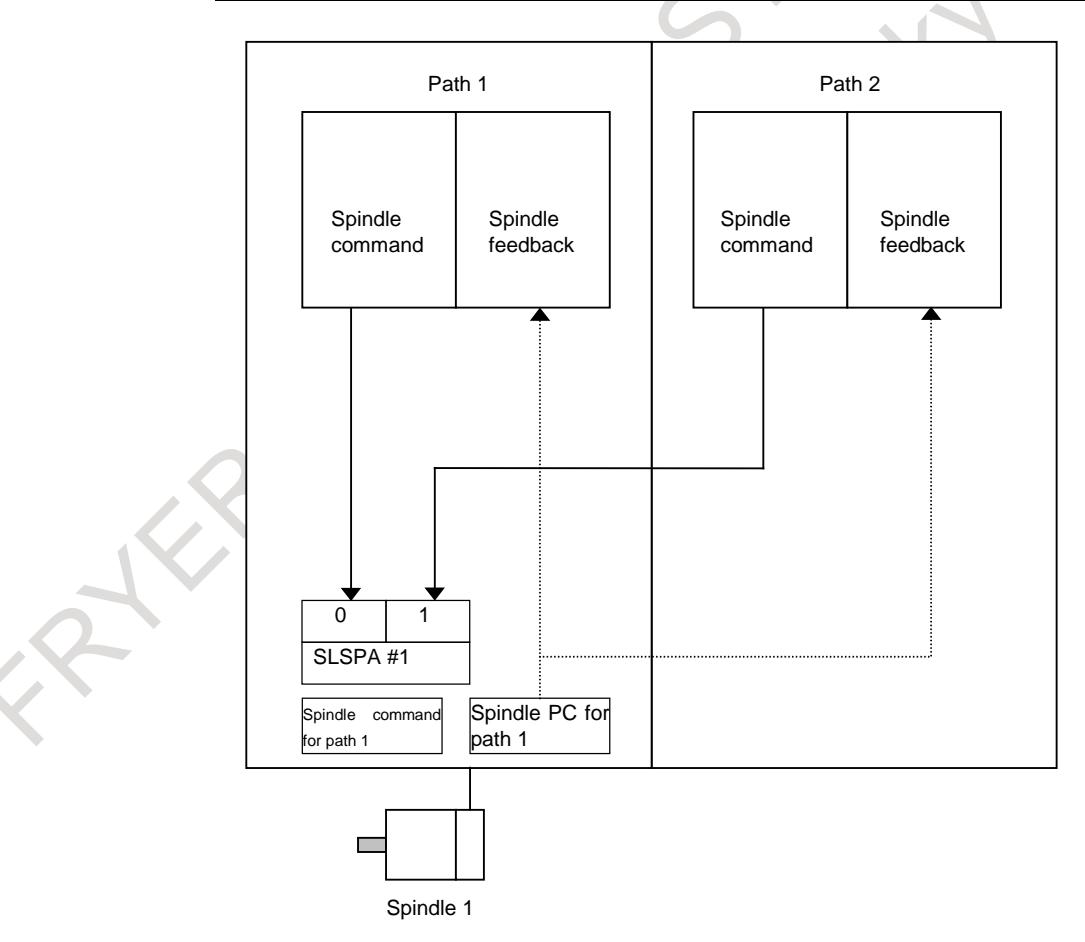

**Fig. 8.11 (d) Configuration in which the spindle of path 1 is shared by 2 paths**

#### **- Signal type B**

#### **Path spindle command selection signal SLSPA<G0063.2>,SLSPB<G0063.3>**

#### [Classification] Input signal

[Function] This signal specifies the path of the program commands to be effective to the spindles belonging to paths 1 and 2.

[Operation]

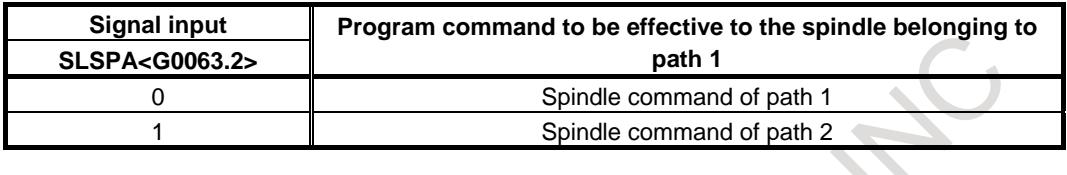

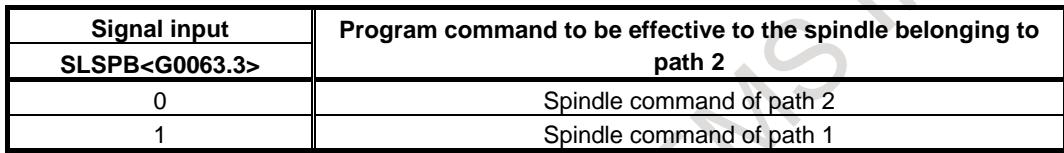

#### **Path spindle feedback selection signal SLPCA<G0064.2>,SLPCB<G0064.3>**

[Classification] Input signal

[Function] In paths 1 and 2, this signal specifies the path to which the spindle to which position coder feedback pulses are to be effective belongs.

[Operation]

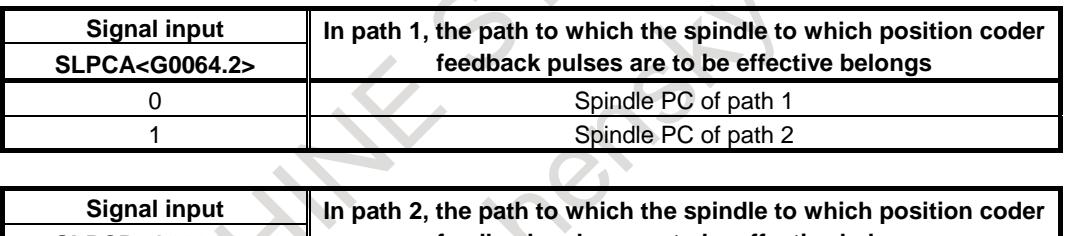

 $\triangle$ 

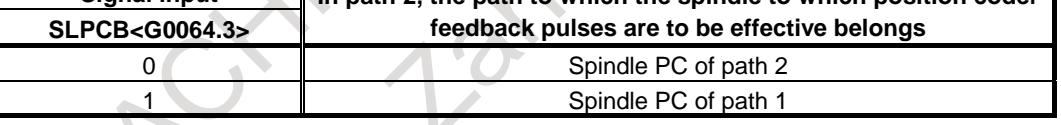

### **Path spindle command confirmation signal COSP<F0064.5>**

[Classification] Output signal

[Function] This signal notifies which path the spindle command last specified came from.

[Output cond.] This signal becomes 1 under the following condition:

- A spindle command is issued from path 2.
- This signal becomes 0 under the following condition:
- A spindle command is issued from path 1, or no spindle command is issued from either path.

In the state in which spindle commands for both paths 1 and 2 are effective to the spindles belonging to path 1, this signal allows you to determine which path the spindle command last specified came from.

# **NOTE**

Spindle commands refer to S code commands, maximum speed command (G50S), M03/M04/M05, and commands for the constant surface speed control (G96 and G97).

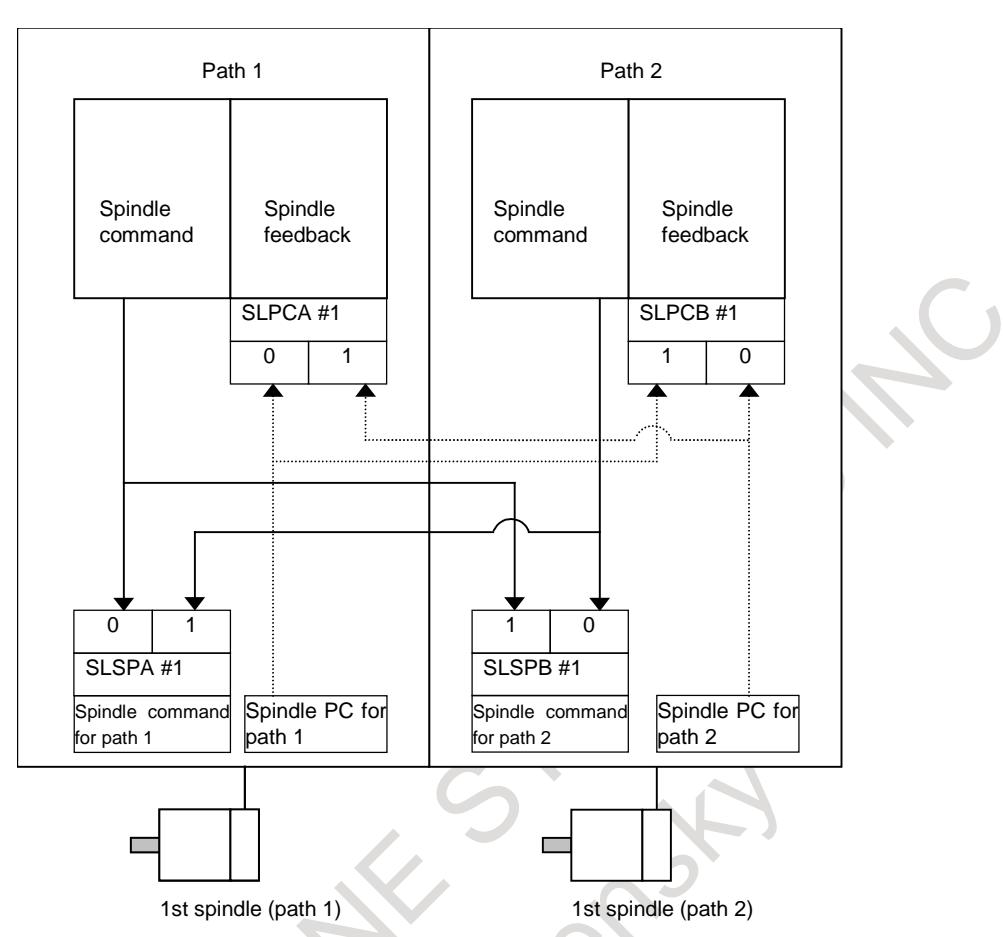

**Fig. 8.11 (e) Configuration in which the spindles in paths 1 and 2 are shared by 2 paths**

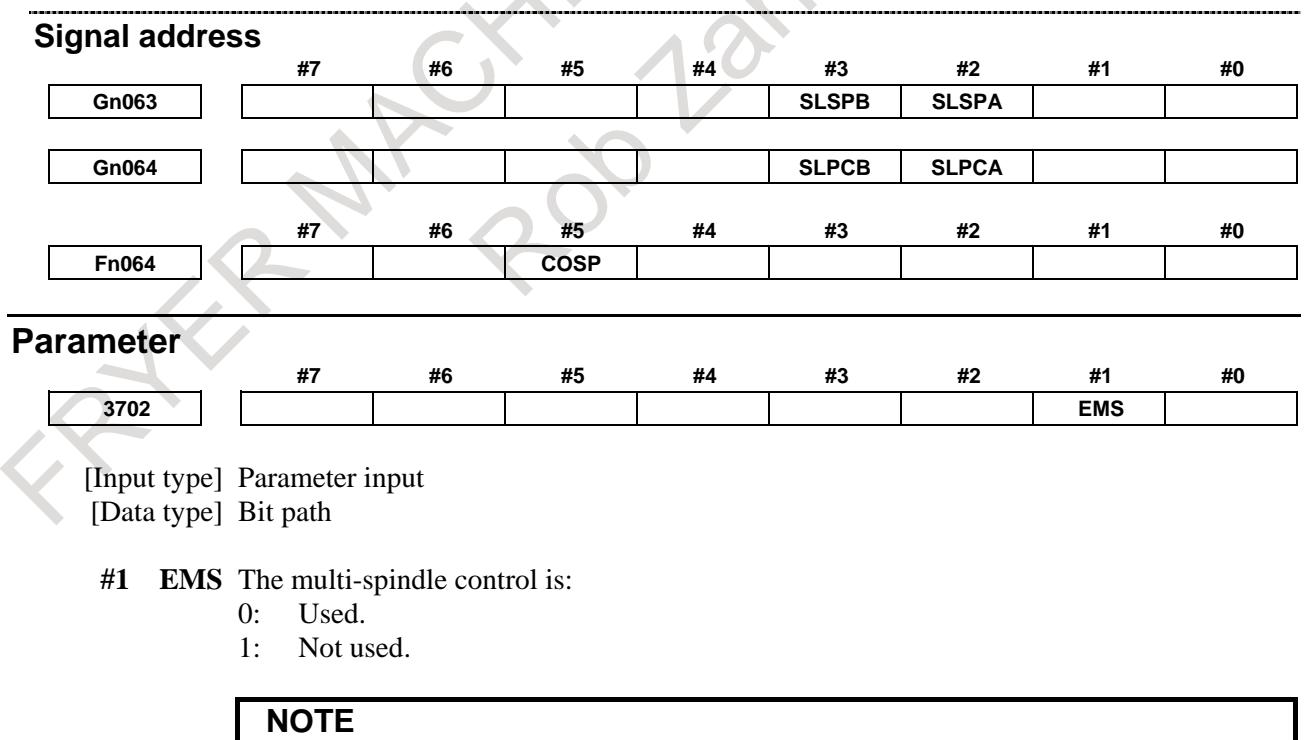

- 1 Set this parameter for a path that does not require multi-spindle control in a 2-path control system.
- 2 To use this parameter requires enabling multi-spindle control (setting bit 3 (MSP) of parameter No. 8133).

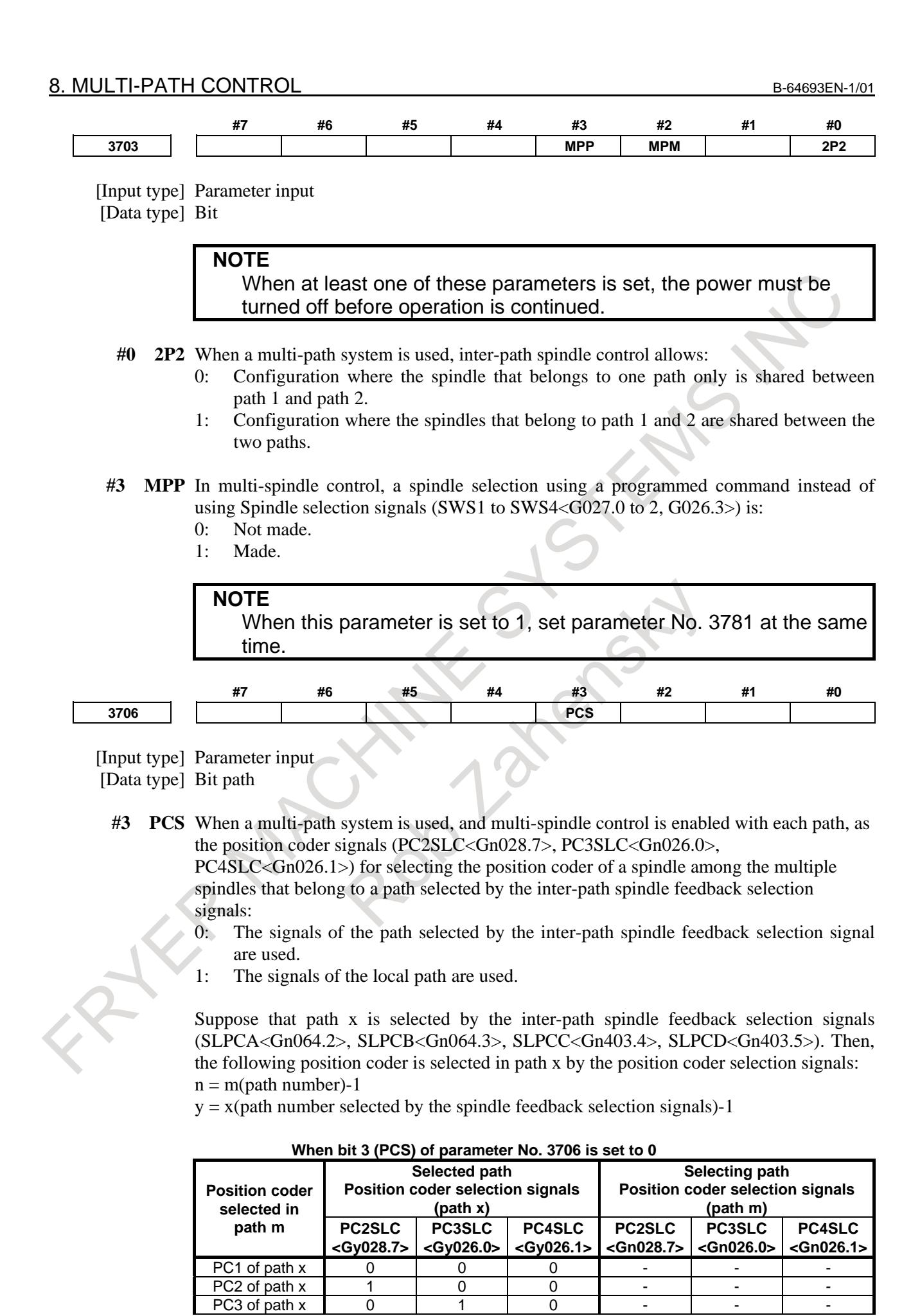

#### B-64693EN-1/01 8. MULTI-PATH CONTROL

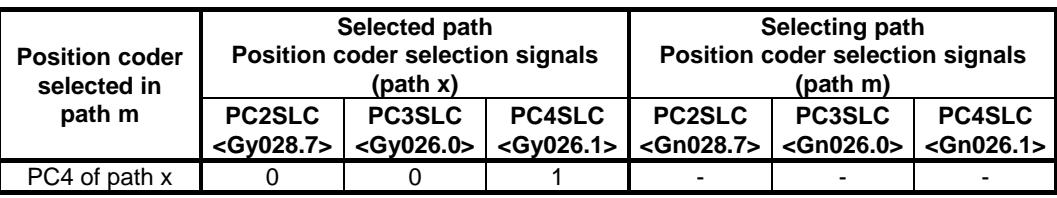

#### **When bit 3 (PCS) of parameter No. 3706 is set to 1**

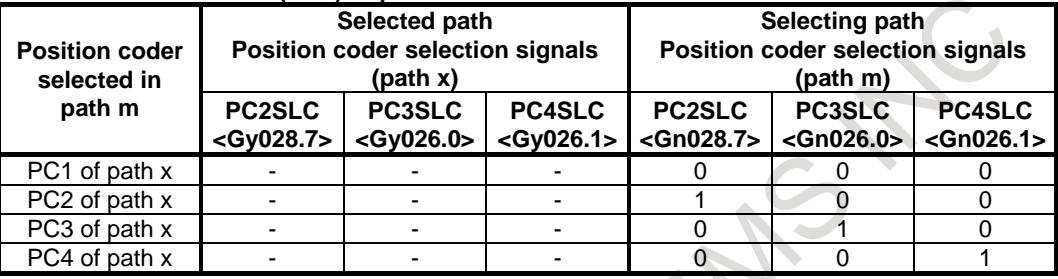

**3781 P code for selecting the spindle in multi-spindle control**

[Input type] Parameter input

[Data type] Word spindle

[Valid data range] 0 to 32767

If bit 3 (MPP) of parameter No. 3703 is set to 1, set the P code to select each spindle under multi-spindle control. Specify the P code in a block containing the S command.

#### [Example] If the P code value for selecting the second spindle is set to 3,

S1000 P3;

causes the second spindle to rotate at S1000.

#### **NOTE**

- 1 This parameter is valid if bit 3 (MPP) of parameter No. 3703 is set to 1.
- 2 If this parameter is set to 0, the corresponding spindle cannot be selected by a P code.
- 3 Under multi-path control, the P code specified here is valid for each path.
- For instance, if the P code to select the first spindle of path 2 is set to 21, specifying S1000 P21; in path 1 causes the first spindle of path 2 to be rotated at S1000.
- 4 Identical P code values cannot be used for different spindles. (Identical P code values cannot be used even if the paths are different.)
- 5 When this parameter is used (when bit 3 (MPP) of parameter No. 3703 is set to 1), the spindle command selection signal is invalid.
- 6 To use this parameter, enable multi-spindle control (bit 3 (MSP) of parameter No. 8133 is 1).

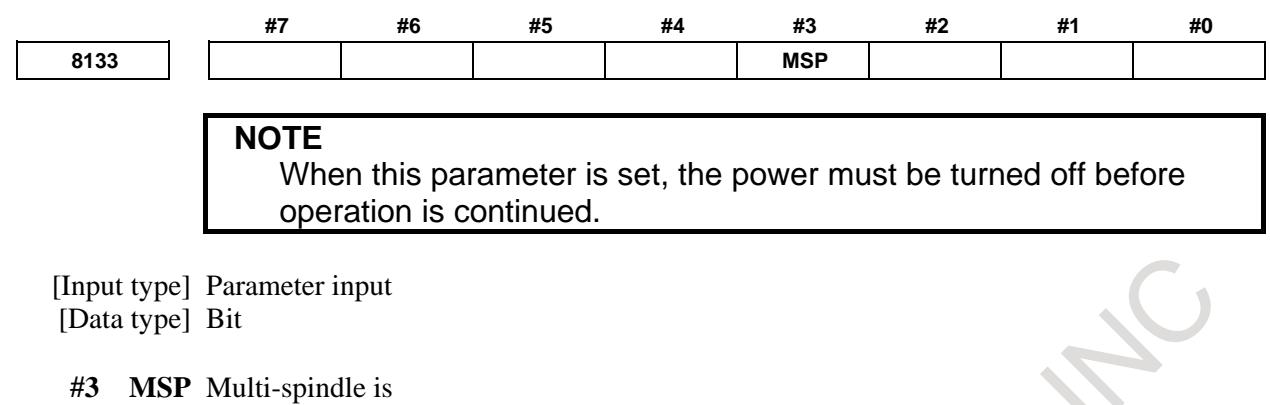

- 0: Not Used.<br>1: Used.
	- Used.

# **Alarm and message**

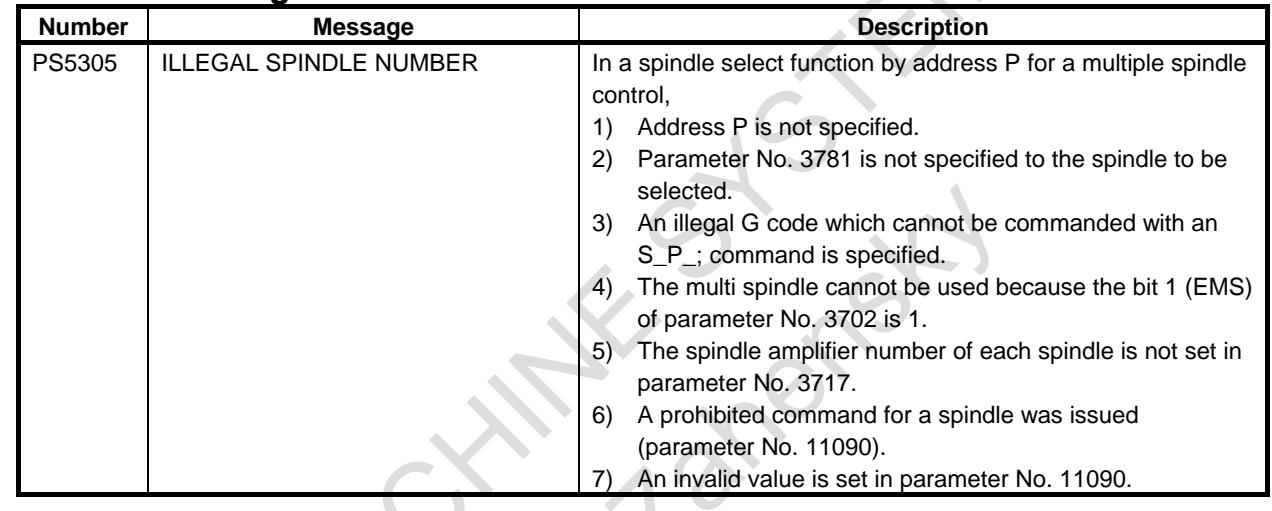

#### **Note**

**NOTE**

Signals used to operate the spindle control unit are not influenced by path spindle command selection signals; process them with a PMC Ladder program, if required.

(Example: SFRA<G0070.5> is always a forward rotation command to the first serial spindle control amplifier of path 1.)

#### **Reference item**

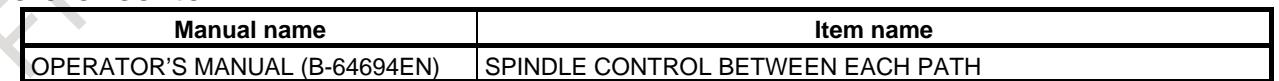

# **8.12 MEMORY COMMON TO PATHS**

# **Overview**

In a multipath system, this function enables data within the specified range to be accessed as data common to all paths. The data includes tool compensation memory and custom macro common variables.

# **Explanation**

# **- Tool compensation memory**

Part or all of tool compensation memory for individual paths can be used as common data by setting parameter No. 5029.

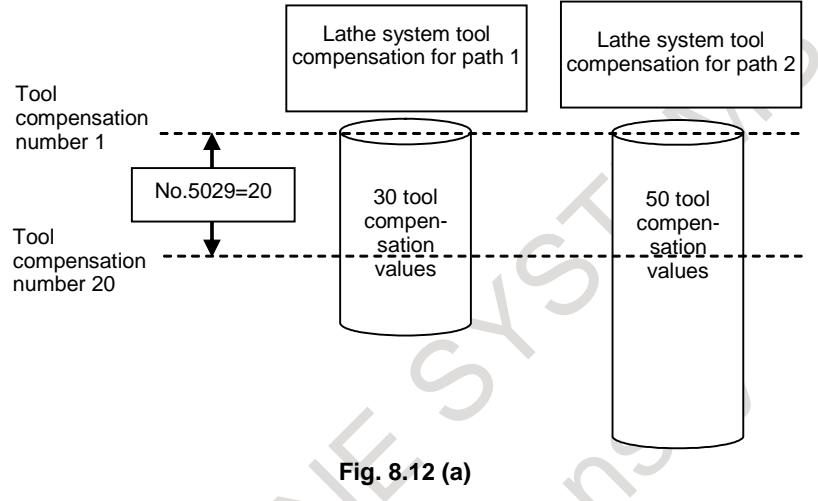

### **NOTE**

- 1 Set a value less than the number of tool compensation values for each path for parameter No. 5029.
- 2 If the value set for parameter No. 5029 is greater than the number of tool compensation values for each path, the minimum number of tool compensation values for individual paths is assumed.

### **- Custom macro common variables**

All or part of custom macro common variables #100 to #149 (or #199) and #500 to #599 (or #999) can be used as common data by setting parameters Nos. 6036 (#100 to #149 (, #199, or #499)) and 6037 (#500 to #599 (or #999)).

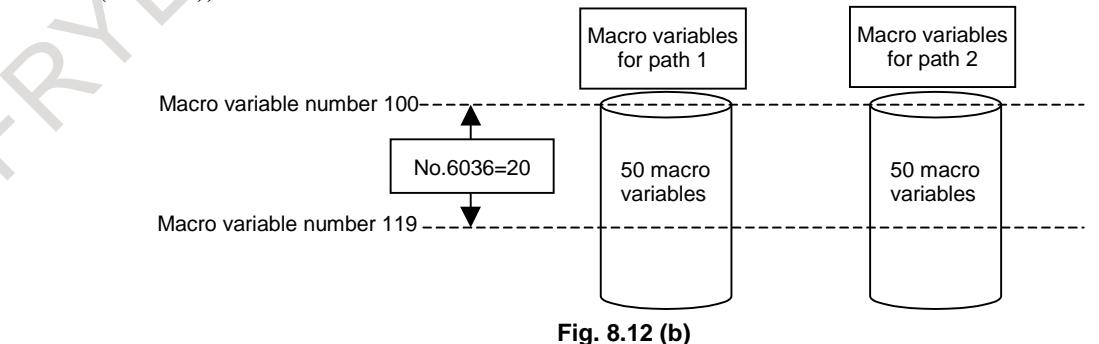

#### **NOTE**

If the value of parameter No. 6036 or 6037 exceeds the maximum number of macro common variables, the maximum number of macro common variables is assumed.

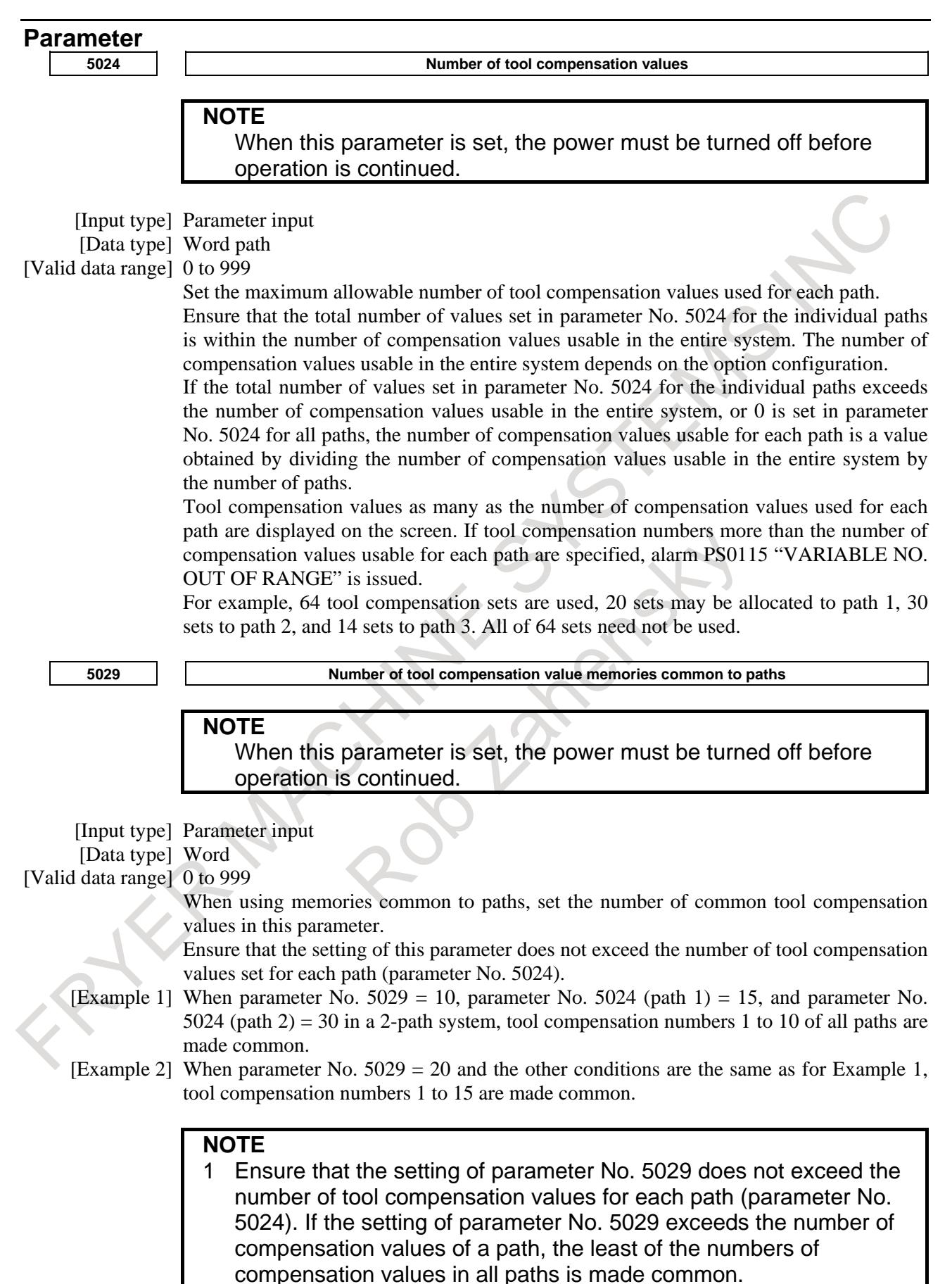

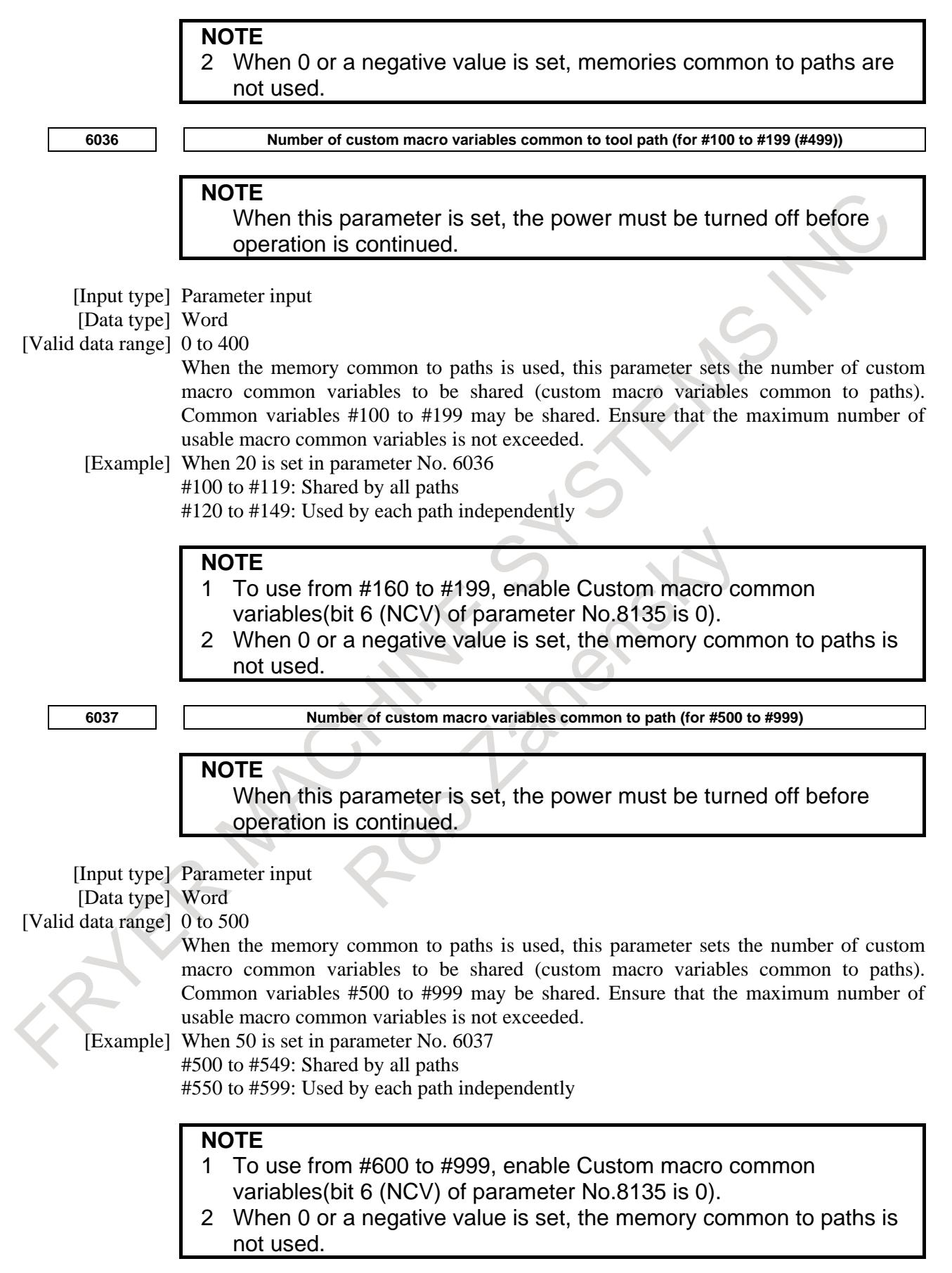

# **Reference item**

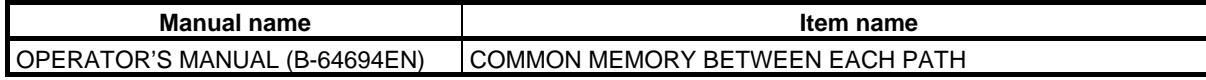

# **8.13 PATH SINGLE BLOCK CHECK FUNCTION**

#### **Overview**

In multi-path control, each of the paths has single block command signals, so that their respective automatic operation programs can be brought to a single block stop. Even if, however, the single block command signals of the respective paths are set to 1, the times at which the programs will stop may not match, depending on the difference among command programs.

#### **Example**

Assuming that the following programs are started to perform SBK operation at the position of X0.0 in both paths

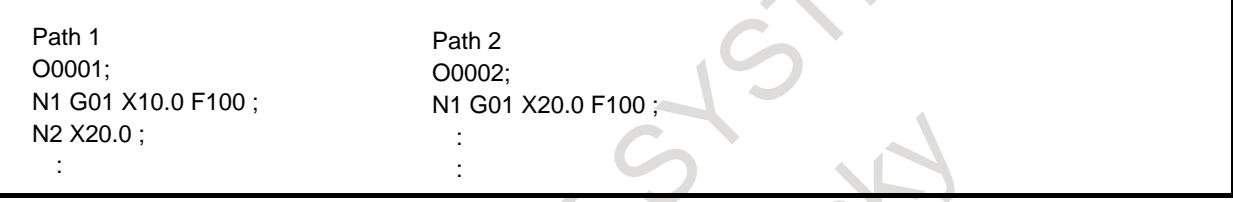

In the above example, path 1 enters the single block stop state after the completion of the movement by "X10.0", while in path 2, the movement by "X20.0" will be executed immediately.

This function prevents such an event from occurring; as soon as one path enters the single block stop state, this function places other paths in the feedhold stop states. This function enables single block operation while making sure that the machining programs of multiple paths have nearly been synchronized.

Because the single block command signals of the individual paths remain effective, so that uses such as the following are possible:

- <1> Single block operation in which the single block command signal of path 1 only is set to 1 to follow the program of path 1
- $\langle 2 \rangle$  Single block operation in which the single block command signals of multiple paths are set to 1 to follow the end of a specified block in one of the paths.

### **WARNING**

If one of the paths is in the single block prohibited state or in the feedhold prohibited state due to threading, etc, the paths will not enter the stop state until that state is canceled. However, the paths enter the stop state if the single block prohibited state is set by the custom macro system variable #3003.

# **CAUTION**

No operations such as synchronous processing on paths are performed. In an example such as that shown above, therefore, path 2 enters the feedhold stop state after the completion of the movement by "X10.0", but the stop position will be near "X10.0".

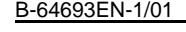

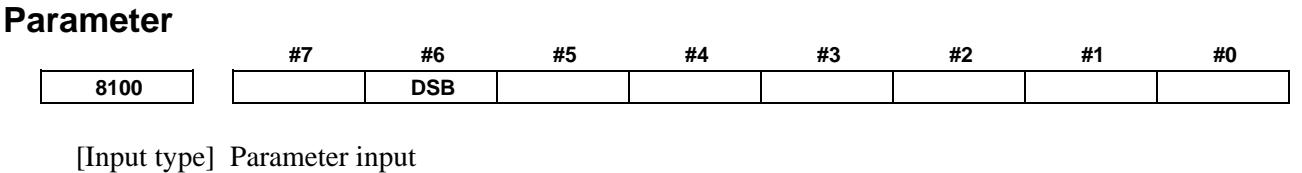

[Data type] Bit machine group

**#6 DSB** The inter-path single block check function is:

0: Disabled.

When a single block stop occurs with a path, no single block stop occurs with the other path(s).

1: Enabled. When a single block stop occurs with a path, a feed hold stop occurs with all paths in the same machine group.

# **8.14 PATH SELECTION/DISPLAY OF OPTIONAL PATH NAMES**

#### **Overview**

Path selection specifies whether operations performed using the MDI unit is for each path. The operations, as used here, include displaying and setting data items (such as tool compensation values),

entering command programs in MDI mode, and editing machining programs in program memory.

Also note that the name of each path can be changed by parameter.

#### **Signal**

### **Path selection signals (Tool post selection signal) HEAD<G063.0>**

[Classification] Input signal

[Function] These signals select the path the MDI unit is to be for.

[Operation] Operations from the MDI unit will be on the path specified with HEAD. The relations between path selection signal combinations and selectable paths are as given in the table below.

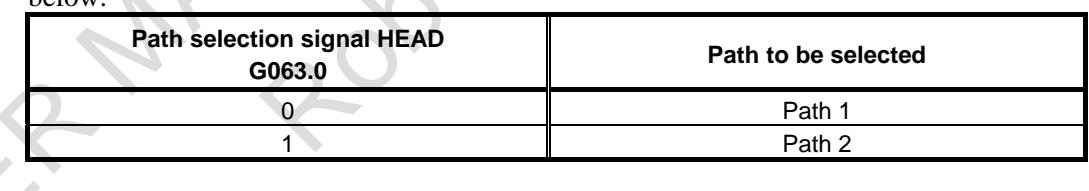

#### **Signal address**

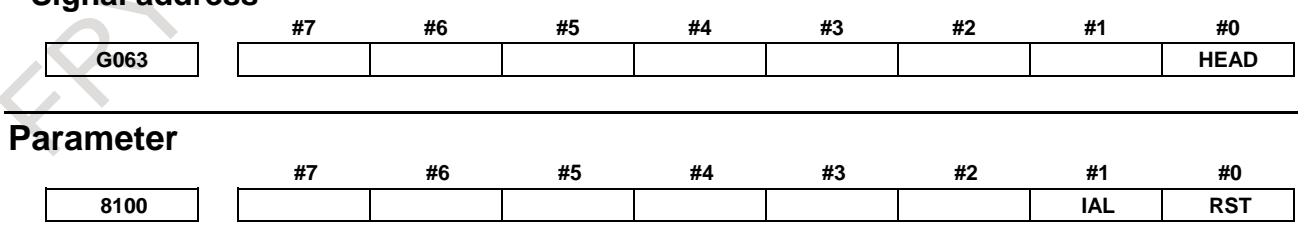

[Input type] Parameter input

[Data type] Bit machine group

**#0 RST** The pressing of the  $\left| \xi \right|$  key on the MDI unit is:

0: Valid for all paths in same machine group.

1: Valid only for the path selected by the path selection signal.

The  $\left| \xi \right|$  key on the MDI unit functions for all machine groups. So, in machine groups for which this parameter is set to 0, a reset can be performed for all paths. In machine groups for which this parameter is set to 1, a reset can be performed only for the path that is selected by the path select signal.

- **#1 IAL** Choice of an option concerning operation continuation when an alarm is issued, and choice of an option concerning the start of automatic operation in alarm state:
	- 0: When an alarm is issued, the operation is stopped with the other path(s) in same machine group placed in hold state.
		- When the other path or paths in same group are placed in alarm state, automatic operation cannot be started.
	- 1: Even when an alarm is issued, the operation is continued without stopping the other path(s).

 Even when the other path or paths in same group are placed in alarm state, automatic operation can be started.

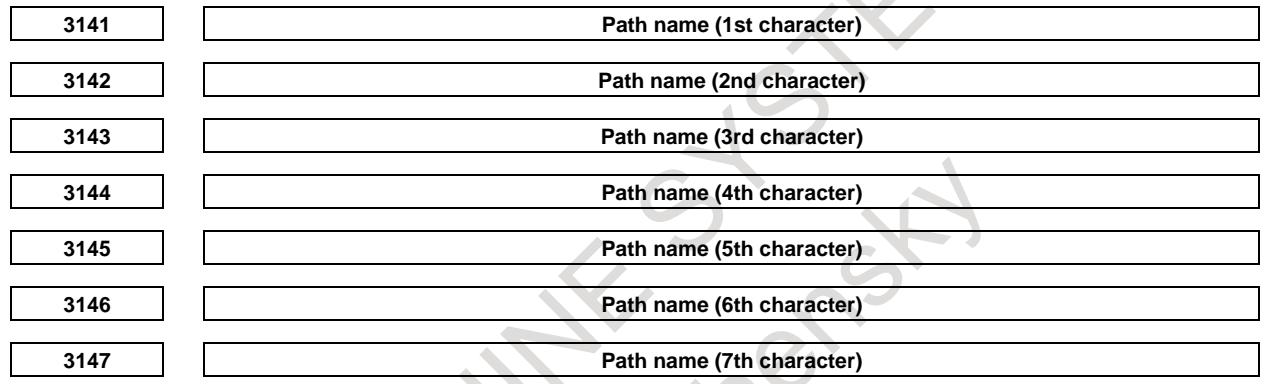

[Input type] Parameter input

[Data type] Word path

[Valid data range] See the "CHARACTER CODE LIST

Specify a path name with codes.

Any character string consisting of alphanumeric characters, katakana characters, and special characters with a maximum length of seven characters can be displayed as a series name.

# **NOTE**

When 0 is set in parameter No. 3141, PATH1(, PATH2...) are displayed as path names.
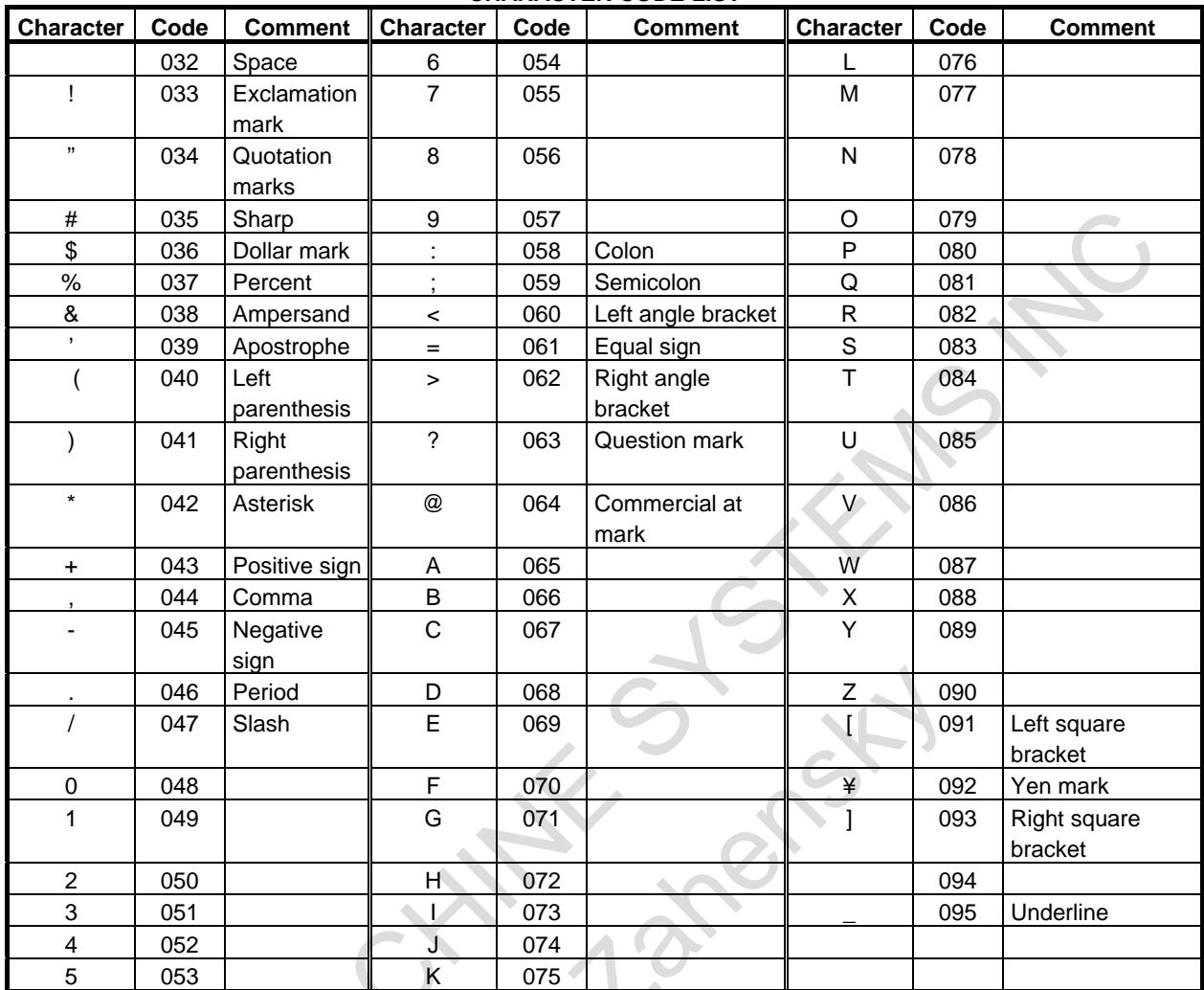

#### **CHARACTER CODE LIST**

**#7 #6 #5 #4 #3 #2 #1 #0 3208 PSC**

[Input type] Setting input [Data type] Bit

**#5 PSC** When the path is switched based on Path selection signal :

0: The screen display is switched to the last selected screen of the path.

1: The same screen as for the path before switching is displayed.

# **8.15 WAITING FUNCTION BY SPECIFYING START POINT**

## **Overview**

Control based on M codes is used to make one path to wait for the other during machining. When an M code for waiting is specified in a block of a path during automatic operation, the other path waits for the same M code to be specified before staring the execution of the next block.

In this function, by specifying a start point with a waiting M code, absolute coordinate value of that path or the other path can be used as the condition for waiting.

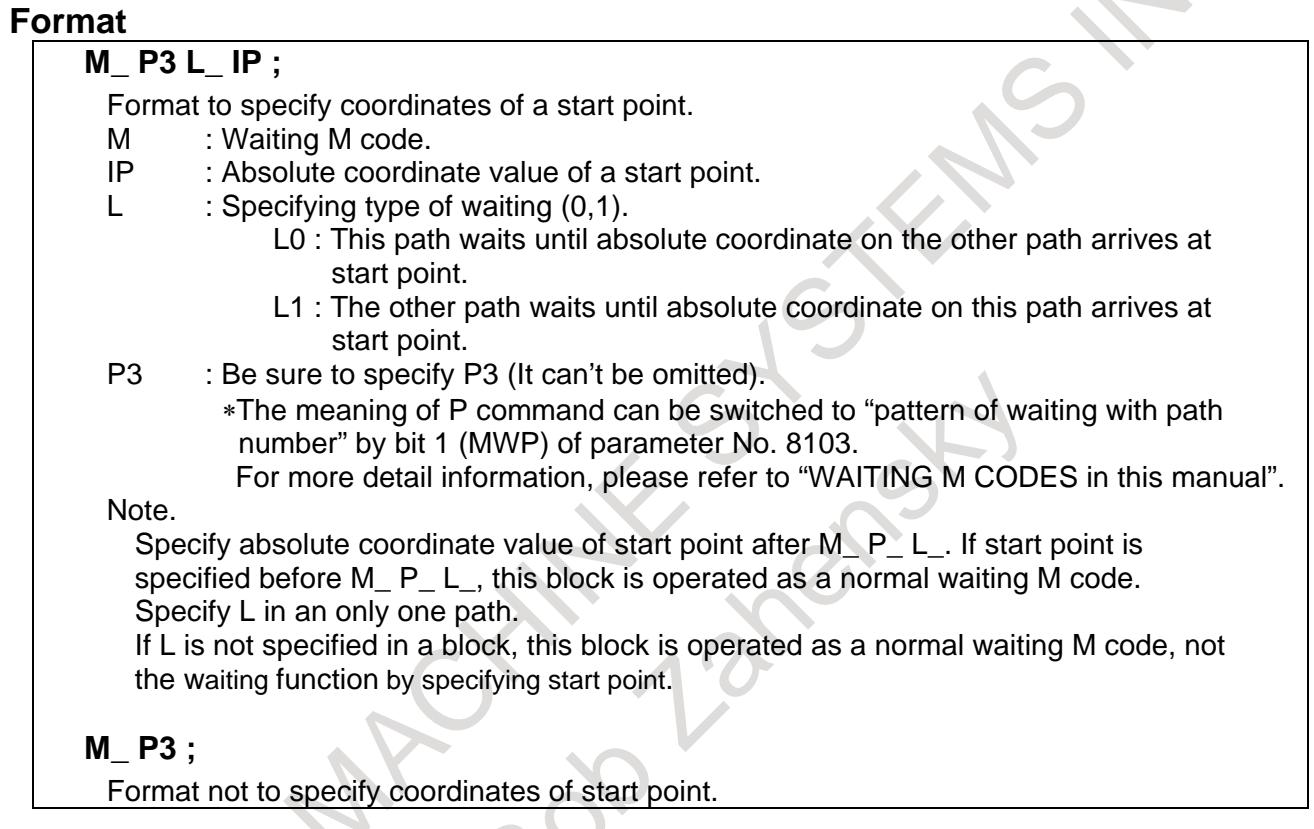

## **Operation**

- (1) When a waiting M code is specified on one path during automatic operation, that path waits until other paths execute the same waiting M code on the path with P command.
- (2) After all related paths execute the same waiting M, The programmed coordinate values is compared with current ones, and a waiting area is decided.

Waiting is completed when absolute coordinate value enters the gray area in the following chart.

## **When command in coordinates for two axes**

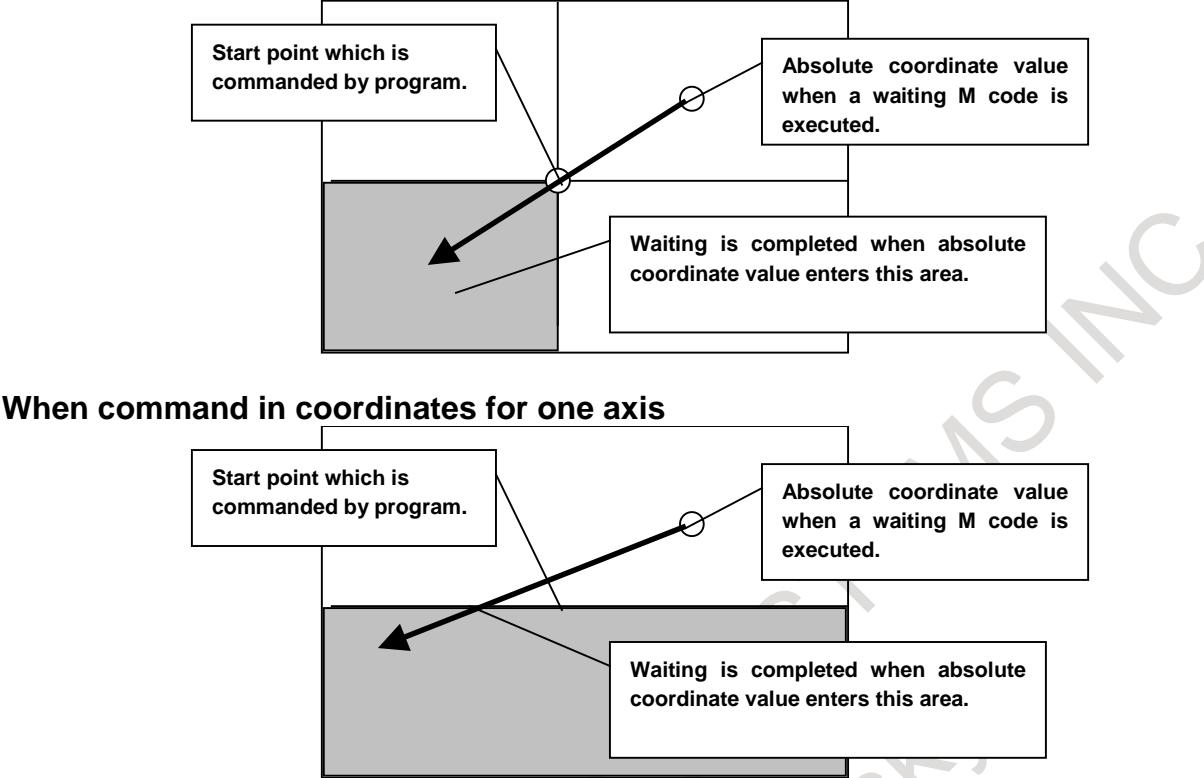

- (3) If L0 is commanded, the other path executes a next block of a waiting M code, and the path with L0 waits until absolute coordinate value on the other path enters a gray area. If L1 is commanded, a next block of a waiting M code is executed, and the path with L1 makes the other path wait until absolute coordinate value of the path with L1 enters a gray area.
- (4) After completing the waiting, the waited path begins to execute a following block of a waiting M code.

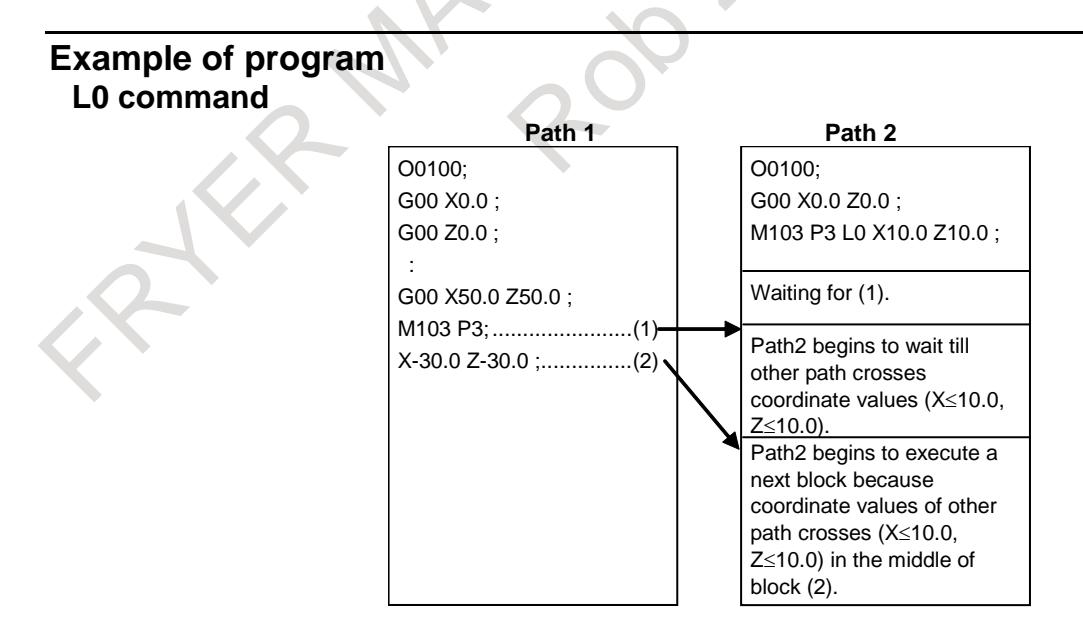

## 8. MULTI-PATH CONTROL B-64693EN-1/01

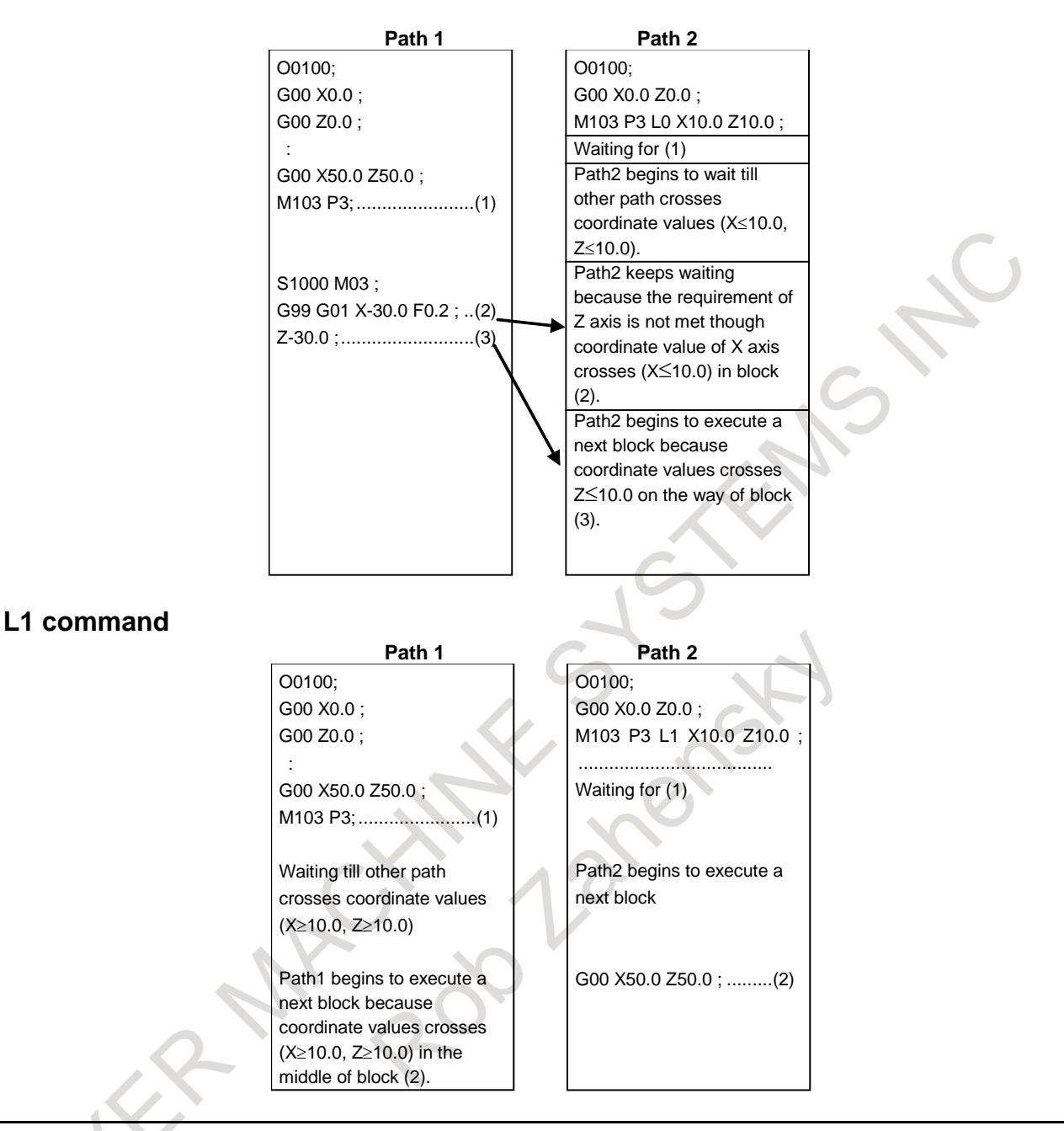

#### **Parameter**

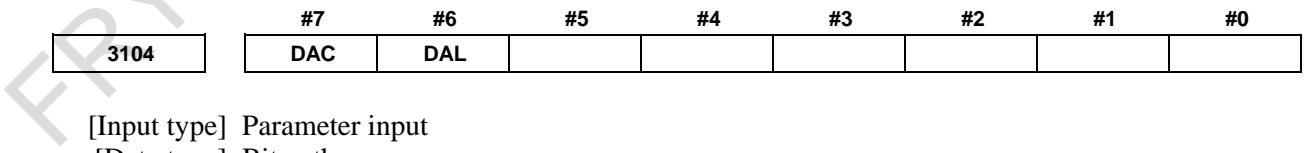

[Data type] Bit path

**#6 DAL** The displayed absolute position is

- 0: The actual position that takes tool length offset into account.
- 1: The programmed position that does not take tool length offset into account.

#### **NOTE**

In lathe systems, whether a tool offset is excluded from displaying absolute position is determined by the setting of bit 1 (DAP) of parameter No.3129.

- #7 **DAC** When an absolute position are displayed:
	- 0: Values not excluding the amount of travel based on cutter compensation and tool nose radius compensation are displayed.
	- 1: Values excluding the amount of travel based on cutter compensation and tool nose radius compensation (programmed positions) are displayed.

**NOTE** When the parameter DAC is set to 1, in the command like circle interpolation where the cutter compensation vector is changed constantly, an absolute position is not correctly displayed during its interpolation except its start point and its end point.

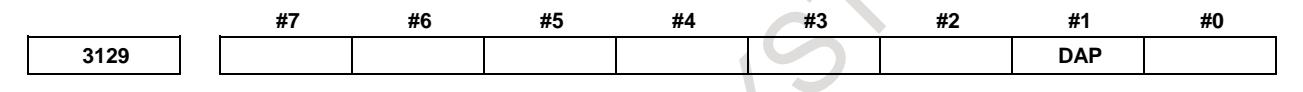

[Input type] Parameter input

[Data type] Bit path

**#1 DAP** For absolute coordinate display:

- 0: The actual position including a tool offset (tool movement) is displayed.
- 1: The programmed position excluding a tool offset (tool movement) is displayed.

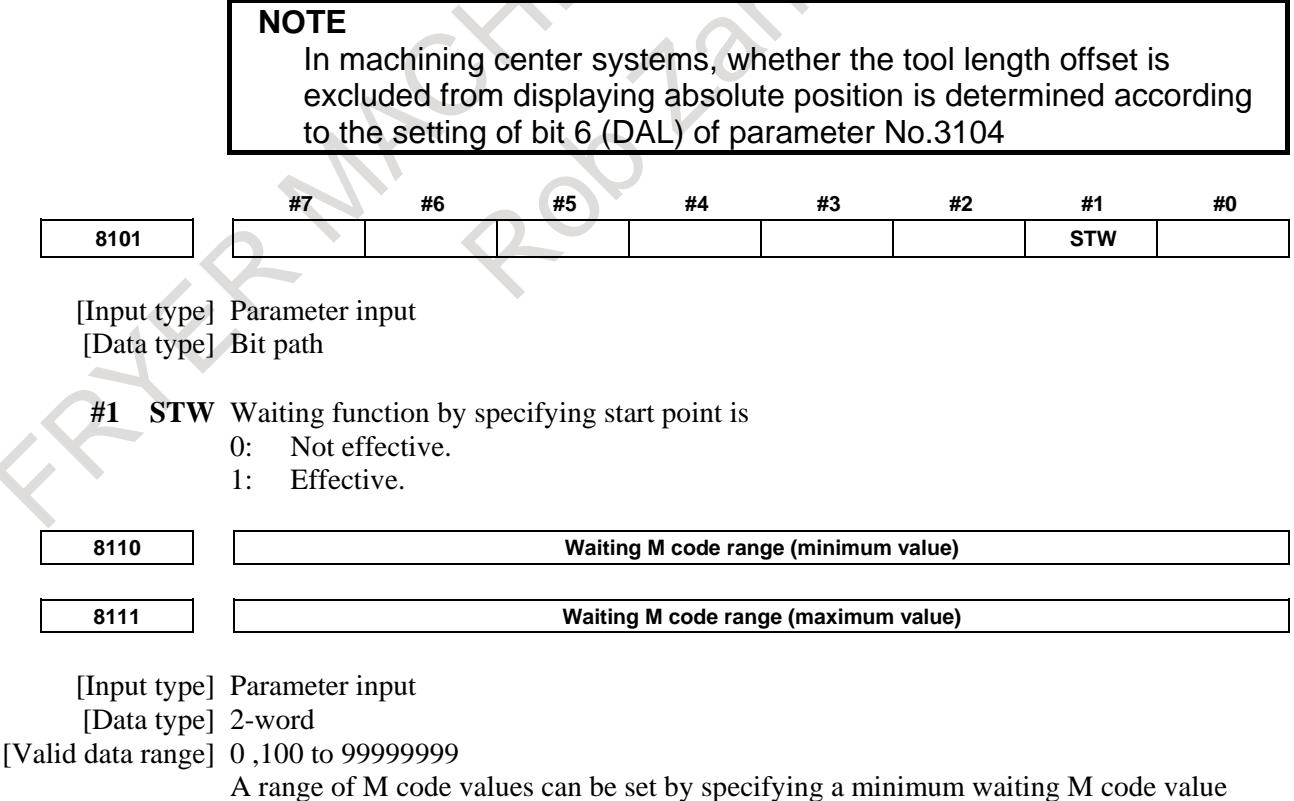

(parameter No. 8110) and a maximum waiting M code value (parameter No. 8111).

(parameter No. 8110)  $\leq$  (waiting M code)  $\leq$  (parameter No. 8111)

Set 0 in these parameters when the waiting M code is not used.

#### **Signal**

#### **No-wait signal**

## **NMWT<Gn063.7>(for path individual signal interface)**

[Classification] Input signal

[Function] Specifies whether to synchronize the paths by the waiting M code.

[Operation] When this signal turns to "1" the paths are not synchronized by the M code. The M code for waiting specified in a machining program is ignored.

> When this signal turns to "0", the paths are synchronized by the M code. When the M code for waiting is specified for one path, the next block starts executed after the same M code is specified on another path.

## **NOTE**

Set all signals NMWT <Gn063.7> to "1" for ignoring the waiting when using M code for the waiting function by specifying start point.

## **Waiting signal**

## **WATO<F0063.6>(for path common signal interface) WATO<Fn063.6>(for path individual signal interface)**

[Classification] Output signal

[Function] Indicates that a waiting M code is being executed.

[Output cond.] These signals are "1" as long as:

- One path is waiting for another path. That is, the signal stays "1" for the period from when the M code for waiting is issued to one path to when the corresponding M code is issued to another path. In addition of the waiting function by specifying start point, the signal stays "1" when one path is waiting for the completion of the axis movement.
- This signal is "0" as long as:
	- Neither of the paths is waiting for the other.

## **Auxiliary function code signals M00 to M31<Fn010 to Fn013>**

[Classification] Output signal

[Function] These signals report that auxiliary functions are specified.

[Output cond.] When the waiting function by specifying start point is available, these signals are output during waiting for other path M code or the completion of the axis movement.

## **Signal address**

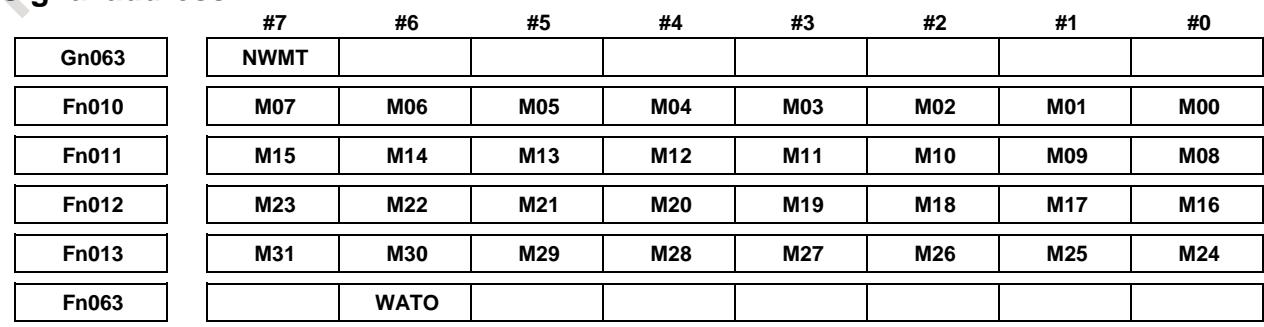

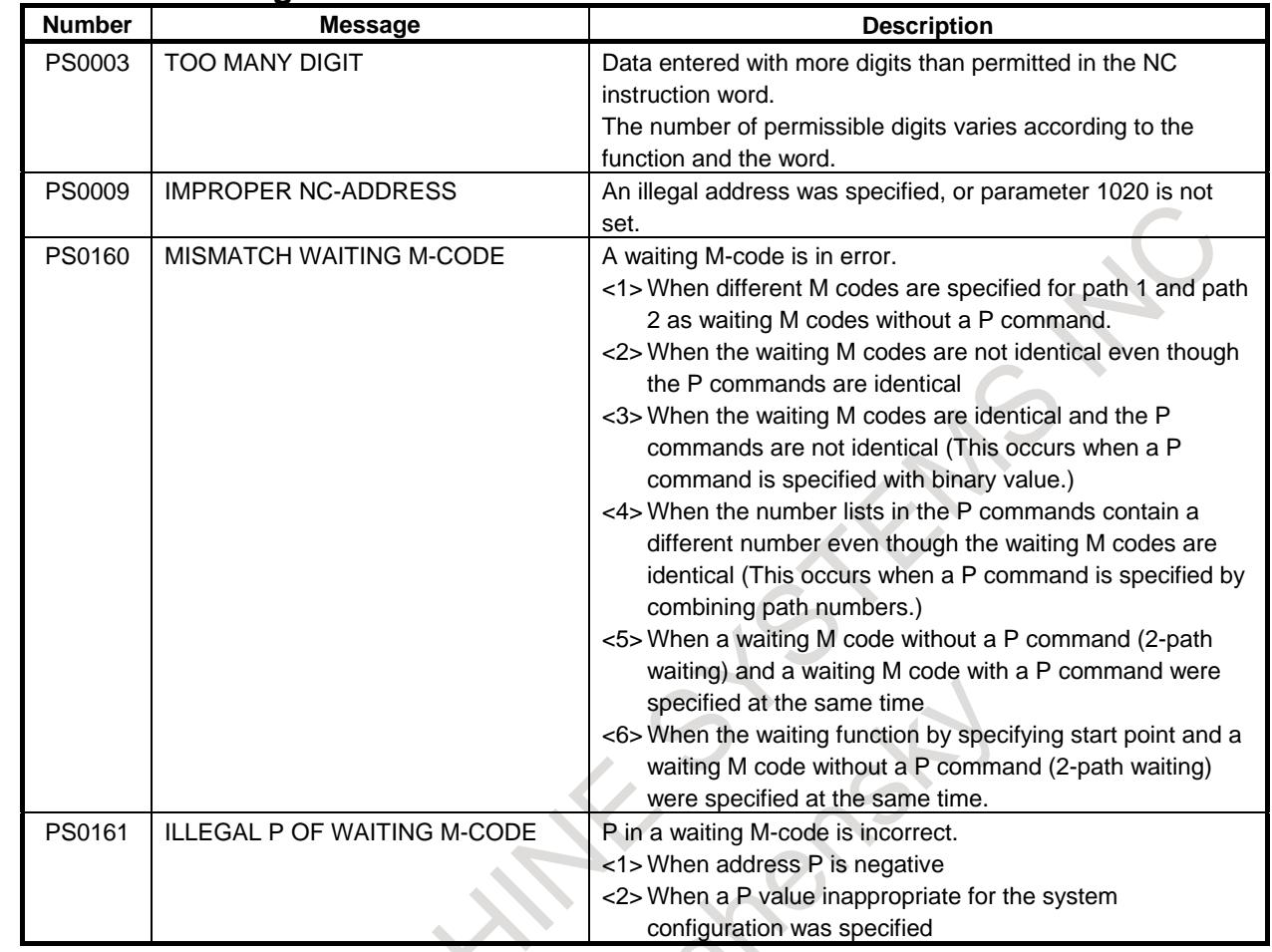

## **Alarm and message**

## **Note**

## **Inch / metric switching**

Specifying coordinates of the waiting function by specifying start point might be failed when the input unit system is changed by G20/G21 during executing program.

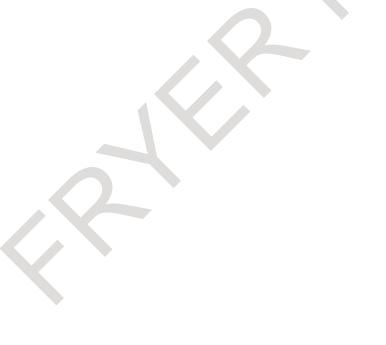

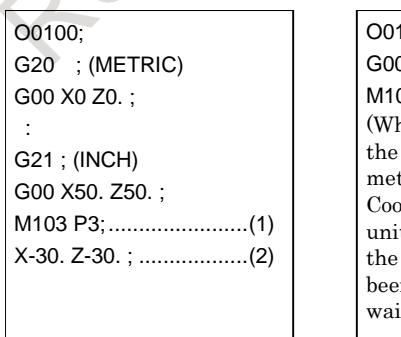

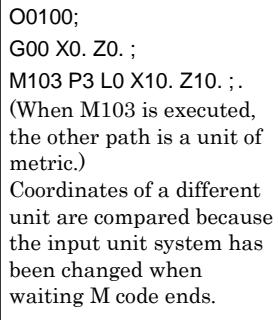

## **Current block display**

The start position coordinates are not displayed in the current block display and the next block display of the program screen.

## **Execution macro**

The waiting function by specifying start point cannot be used in execution macro (P-code program). Also, macro cannot be called by M code of the waiting function by specifying start point.

## 8. MULTI-PATH CONTROL B-64693EN-1/01

## **Manual operation during waiting**

Even if mode of operation is changed to the manual mode during waiting by specifying start position, waiting is completed when absolute coordinate value enters the specified area.

At this time, please change to JOG mode in only a path which axis moves, and please maintain memory mode in a path that is waiting.

## **Repetition of waiting command**

When both of paths command L0, waiting is not completed and halt because each path waits for the movement of the other path.

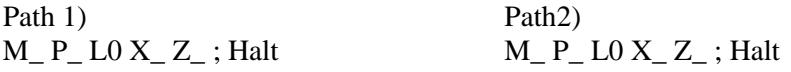

When a path command L1 and another path command L0, waiting of a path with L1 is completed and executes a next block, however waiting of a path with L0 is not completed and halt.

Path 1) Path 2 M\_ P\_ L1 X\_ Z\_ ; Execute a next block  $M_P$  D\_ L0 X\_ Z\_ ; Halt

## **Amount of tool compensation and current position display**

When the absolute coordinate value of the current position display reaches the start position, waiting is completed. Therefore, the start position can be shifted from the program coordinates when the tool compensation (wear-out compensation and tool-nose radius compensation etc.) is effective.

Example)

T0101; (When the amount wear-out compensation is  $X = -1.000$ )  $G00 X0.0$ : M103 P3 L1 X10.0 ; G00 X20.0 ;

- When bit 6 (DAL) of parameter No. 3104 is 0, waiting is completed when absolute coordinate value is  $X = 10.000$  and the amount of distance to go is  $X = 9.000$ .
- When bit 6 (DAL) of parameter No. 3104 is 0, waiting is completed when absolute coordinate value is  $X = 10.000$  and the amount of distance to go is  $X = 10.000$ .

## **Manual handle retrace**

Forward movement

There is not any restriction in forward movement.

Backward movement

When this function is effective, manual handle retrace function prohibits changing direction at a waiting M code block in backward movement. Continue backward movement until waiting M code is appeared in all paths.

## **NOTE**

When this function or waiting M code is used with manual handle retrace, please set bit 4 (HMP) of parameter No. 6400 to 1 in the both of paths, and when inversion or backward movement is inhibited in other path, inversion or backward movement is inhibited also for the current executed path.

## **Flexible path axis assignment**

Please do not execute flexible path axis assignment when paths are waiting.

## **Retrace (M system)**

When the waiting function by specifying start point is available, a waiting M code cannot move backward. Only forward movement is possible.

## **Incremental command**

Even if incremental command mode is selected by G91 command in G code system B or C at the path where M code for the waiting function by specifying start point is specified, it is assumed that absolute coordinate value is specified as a start point.

If address U, V or W, that are incremental commands, are specified as start point, the alarm PS0009 occurs.

## **Rotary axis roll- over**

If a rotary axis which has roll-over function is specified as an axis of start point, this coordinate value, to which roll-over function is not applied, is compared with the current absolute coordinate value which is rounded by the angle corresponding to one rotation to judge whether a condition for waiting is met.

#### Example)

The axis A is the rotary axis and the amount of movement per rotation is 360.000 (Parameter No. 1260 = 360.000)

N10 G00 A0.0 ; N20 M100 P3 L1 A180.0 ; N30 G00 A-10.0 ;

After the end of N30 block, the absolute coordinate value of A axis is 350.0. Therefore, because this value becomes A≥180.0 in the middle of this block, waiting is completed.

# **8.16 FUNCTION FOR LOADER CONTROL**

#### **Overview**

The function for loader control is used to control the devices for performing a non-machining operation (peripheral device such as a loader). When this function is valid, the path for performing a loader control is added besides a path for machining.

(In the subsequent explanation, the path which applies the function for loader control is called the loader path, while the other path is called the machining path.)

## **Explanation**

## **- System configuration**

When the function for loader control is valid, a combination of paths is as follows.

Machining path  $1 +$  Loader path 1

Machining path  $1 +$  Loader path  $1 +$  Loader path 2

Machining path  $1 +$  Machining path  $2 +$  Loader path 1

Machining path  $1 +$  Machining path  $2 +$  Loader path  $1 +$  Loader path  $2$ 

Machining path  $1 + \text{Machine path } 2 + \text{Machine path } 3 + \text{Loader path } 2$ 

Loader paths follow machining paths. When a number of machining paths is only 1, loader paths are added as the second or later path. When a number of machining paths is 2, loader paths are added as the third or later path. Loader path can be added up to 2 paths, but the total number of machining paths and loader paths cannot exceed 4.

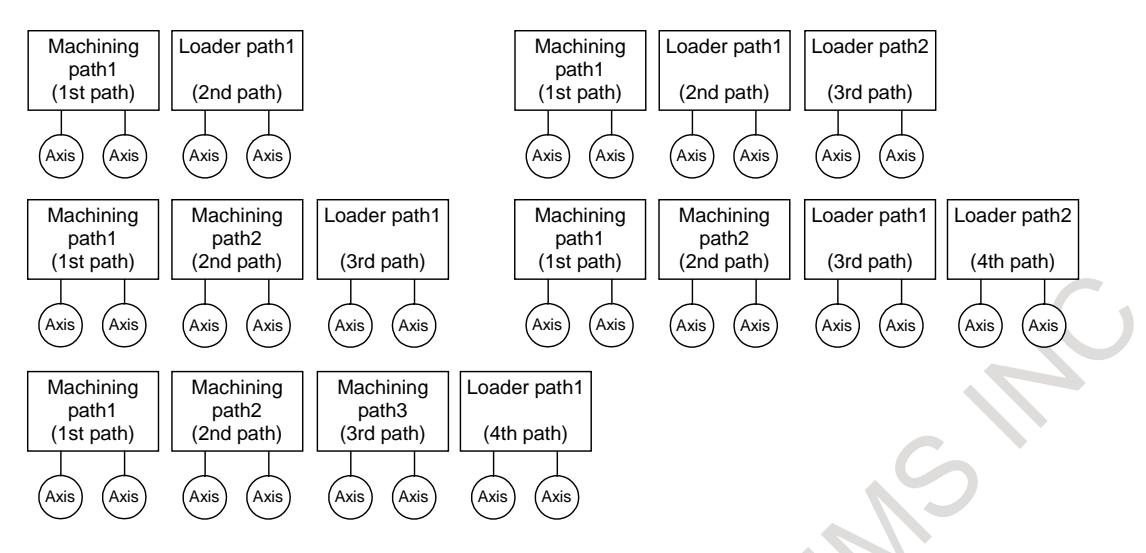

## **NOTE**

- 1 To use the loader path 2, the addition of loader control path option is required in addition to the function for loader control option.
- 2 The function for loader control cannot be used in the system with more than 4 machining paths.

## **- Machine control type**

When lathe system is specified as the machine control type, all paths including loader paths are controlled as a lathe. When machining center system is also specified as same, all paths are controlled as a machining center. When combined system is specified, each path can be selected either lathe system or machining center system. Select either type for a loader path.

## **- Machine group**

A machine group is available on a loader path. Up to 3 groups are available, depending on the type of the CNC system.

Example)

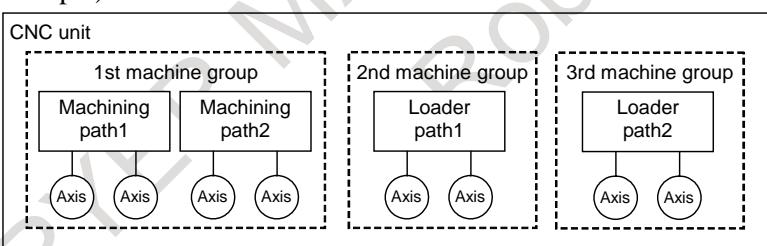

## **- Number of feed axes**

The maximum number of feed axes for the loader path is 4. However, when there are 2 loader paths, the maximum number of feed axes is 3 per path. When a controlled axis is assigned to a loader path, the absolute path number of a loader path is set to parameter No.981.

Example 1)

For a system with 2 paths and a total of 6 controlled axes:

Settings that cause the system to become a 2-path system with the machining path 1 consisting of 3 controlled axes and the loader path 1 consisting of 3 controlled axes.

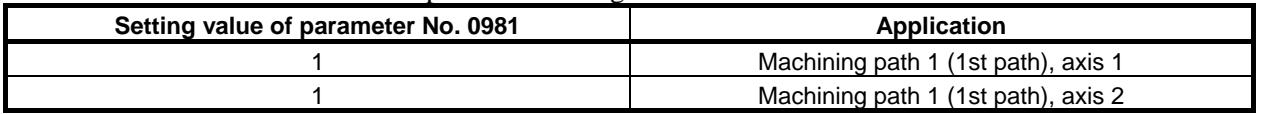

## B-64693EN-1/01 8. MULTI-PATH CONTROL

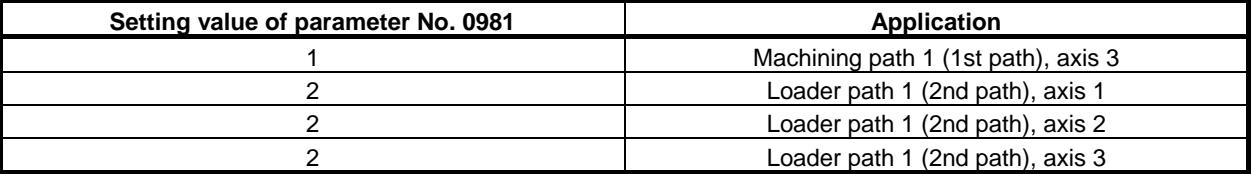

Example 2)

For a system with 4 paths and a total of 10 controlled axes:

Settings that cause the system to become a 4-path system with the machining path 1 consisting of 3 controlled axes, the machining path 2 consisting of 3 controlled axes, the loader path 1 consisting of 2 controlled axes and the loader path 2 consisting of 2 controlled axes.

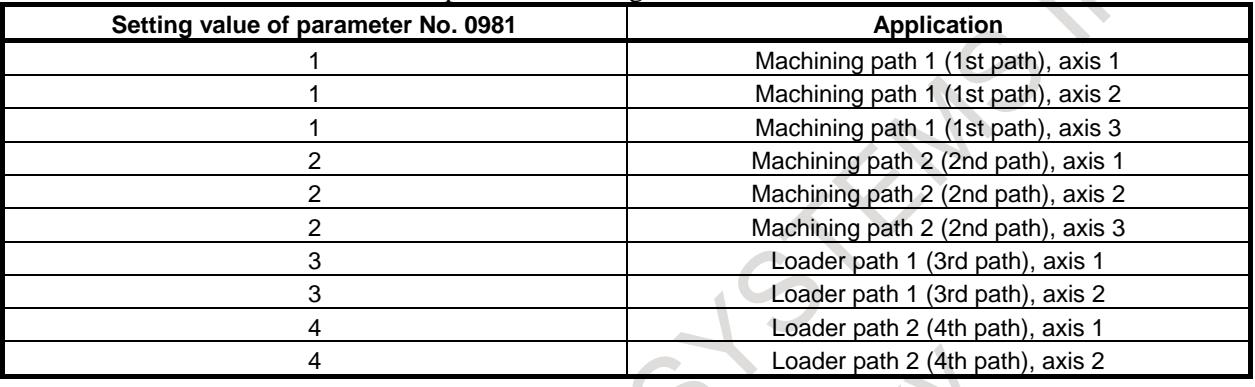

#### **- Designation of spindle axes**

The loader path does not have a spindle. When the loader path is specified in a parameter No.982, which specifies the path to which each spindle belongs, alarm PS0365, "TOO MANY MAXIMUM SV/SP AXIS NUMBER PER PATH" is issued.

## **- Part program storage size / Number of registerable programs**

A part program storage size and a number of registerable programs for the loader path are included in them of an entire system. Even when the loader path is added, part program storage size / number of registerable programs of an entire system do not change.

## **- DI/DO**

The DI/DO specifications of the loader path confirm to the DI/DO specifications in multi-path control. In the loader path also, therefore, create a ladder program with the same interface as that for the machining path. Addresses of signals for a loader path are as follows.

In case that a number of machining path is only 1: Loader path 1: F1000 to F1767, G1000 to G1767 (the 2nd path in the entire system) Loader path 2: F2000 to F2767, G2000 to G2767 (the 3rd path in the entire system)

In case that a number of machining path is 2: Loader path 1: F2000 to F2767, G2000 to G2767 (the 3rd path in the entire system) Loader path 2: F3000 to F3767, G3000 to G3767 (the 4th path in the entire system)

In case that a number of machining path is 3: Loader path 1: F3000 to F3767, G3000 to G3767 (the 4th path in the entire system)

#### **- Path selection**

When the loader control selection signal LCBS <G0251.1> turns to "1", the reference destination of screen display and MDI operation are switched to a loader path. If the loader path 2 exists, when the loader control 2 selection signal LCB2 <G0251.2> turns to "1", the loader path 2 is subjected to screen display or MDI operation.

## 8. MULTI-PATH CONTROL B-64693EN-1/01

When both signals are set to "1", the loader path 1 is selected.

When both the loader control selection signal and the loader control 2 selection signal are set to "0", a selected path can be switched between a machining path and a loader path by MDI key operation. Whenever MDI keys  $\left[\begin{array}{cc} \uparrow \\ \uparrow \\ \downarrow \end{array}\right]$  and  $\left[\begin{array}{cc} \hfill \hfill \Box \\ \hfill \Box \end{array}\right]$  are pressed at the same time, a selected path is switched between a machining path and a loader path alternately. If the loader path 2 exists, when the loader path 1 is selected, the loader path 2 is switched by the MDI key operation. In case of switching from a loader path to a machining path, a machining path which is selected by the path selection signals (HEAD <G0063.0>, H EAD2 <G0062.7>) is switched. Example) 4-path system (machining path 1, machining path 2, loader path 1, and loader path 2) In case of selecting the machining path 1 by the path selection signal (HEAD="0", HEAD2="0")

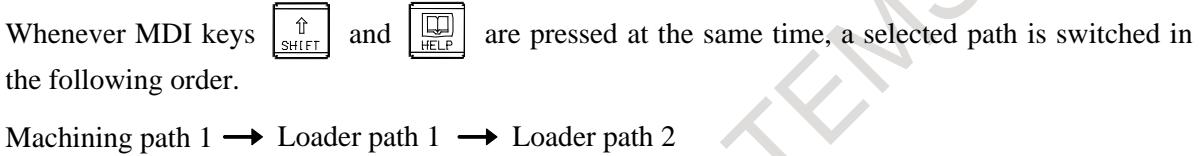

Path selection by MDI key operation can be disabled by setting bit 3 (SCD) of parameter No.8106. When the loader path1 is selected, the loader path selection check signal LC1O<F0297.1> turns to "1". When the loader path 2 is selected, the loader path 2 selection check signal LC2O <F0297.2> turns to "1".

When the loader path is selected, "LC" is displayed at the lower right of the screen. If the loader path 2 exists, "LC1" is displayed on the loader path 1 and "LC2" is displayed on the loader path 2. Optional path name can be displayed by setting parameters Nos. 3141 to 3147. A name of the loader path can be displayed in reverse video by setting bit 1 (LCI) of parameter No.11362.

#### **- Waiting M codes**

Waiting M codes are available between the loader path and the machining path. The following two methods for specifying paths which are to wait for one another at address P in the same block in which an M code for waiting is specified are available and can be selected using bit 1 (MWP) of parameter No. 8103. One method is to specify the paths with the sum of their corresponding binary values. The other is to specify them with their path numbers in combination.

When bit 1 (MWP) of parameter No. 8103 is set to 0:

The sum of the binary values corresponding to the numbers of paths which are to wait for one another is specified with address P.

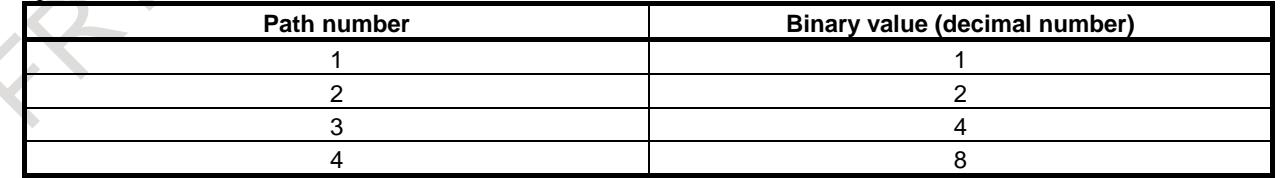

Example)

4-path system (machining path 1, machining path 2, loader path 1, and loader path 2)

P5: Machining path 1 and loader path 1 wait for each other. (1+4)

P15: Machining path 1, 2 and loader path 1, 2 wait for one another.  $(1+2+4+8)$ 

When bit 1 (MWP) of parameter No. 8103 is set to 1:

A combination of numbers of all paths that are to wait for one another is specified with address P. If command values are different, when they consist of the same numeric characters, they are treated the same command.

Example)

4-path system (machining path 1, machining path 2, loader path 1, and loader path 2)

Making machining path 1 and loader path 1 wait for each other: the following 2 commands P13, P31

Making machining path 1, 2 and loader path 1, 2 wait for one another: the following 24 commands P1234, P1243, P1324, P1342, P1423, P1432, P2134, P2143, P2314, P2341, P2413, P2431 P3124, P3142, P3214, P3241, P3412, P3421, P4123, P4132, P4213, P4231, P4312, P4321

#### Example)

In case that M101 and M102 are waiting M codes and parameter MWP is set to 0:

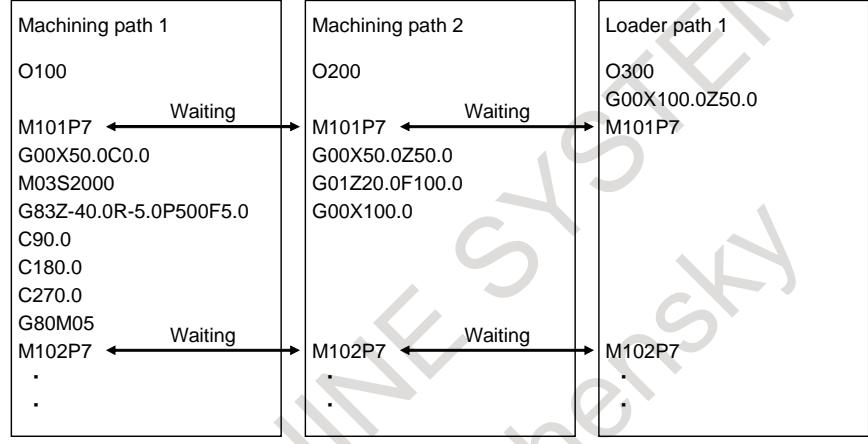

## **- Custom macro common variables between each path**

All or part of custom macro common variables #100 to #199 and #500 to #999 can be used as data common to all paths including the loader path by setting parameter Nos. 6036 (#100 to #199) and 6037 (#500 to #999).

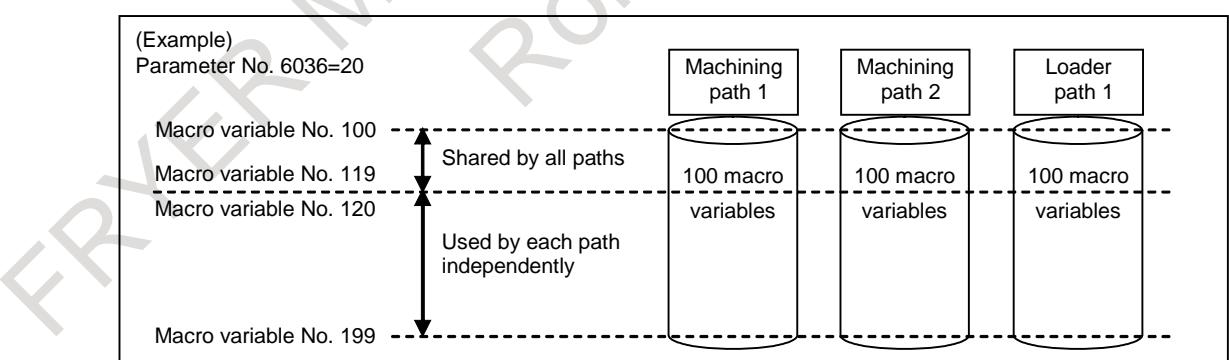

## **- Position switch**

Up to 24 position switch signals can be output in the loader path. 16 position switch signals (PSW01 to PSW16) are output to the conventional signal address. The other position switch signals (PSW17 to PSW24) are output to the address Fn330. The controlled axes corresponding to their position switches are specified in parameters Nos. 6966 to 6973, and the operating ranges are set in parameters Nos. 6974 to 6989. As to the machining path, up to 16 position switch signals is available conventionally.

## **NOTE**

The position switch signals (PSW17 to PSW24) are available only for the loader path.

## **- Spindle speed control**

The loader path does not have spindle speed control. If an S command is executed in the loader path, the specified value is output directly on the code signals as an auxiliary function.

## **- Tool functions**

The loader path does not have tool functions. If a T command is executed in a loader path, the specified value is output directly on the code signals as an auxiliary function. The loader path does not have a tool offset number and the tool compensation screen.

#### **- C language executer/Macro executer**

When a loader path is specified by the C-language executor or the macro executor, use the following path number.

- In case that a number of machining path is only 1: Loader path 1: 2 (the 2nd path in the entire system) Loader path 2: 3 (the 3rd path in the entire system)
- In case that a number of machining path is 2: Loader path 1: 3 (the 3rd path in the entire system) Loader path 2: 4 (the 4th path in the entire system)
- In case that a number of machining path is 3: Loader path 1: 4 (the 4th path in the entire system)

## **- Reading of path information by FOCAS2/C language executer**

The number of controlled paths (including loader paths) and path attribute can be read by cnc\_sysinfo\_ex function of the FOCAS2 library and the C language library of C language executor.

Please refer to the subsection of "the function specification" of FANUC FOCAS1/2 library specifications (FWLIB32.HTM) included in "FOCAS1/2 library disk" for details of cnc\_sysinfo\_ex function of the FOCAS2 library.

Please refer to the subsection of "the CNC/PMC window library" of C language Executor PROGRAMMING MANUAL (B-63943EN-3) for details of cnc\_sysinfo\_ex function of the C language library of C language executor.

## **- Notes**

(1) In a system with a loader path, the following specifications are also the same as them for a multi-path control system.

- Alarm

If, during automatic operation, an alarm occurs in a certain path, all paths in the machine group to which the path belongs will enter the feedhold state and stop. However, the operations in other paths in the same machine group can be continued without generating an alarm, by appropriately setting bit 1 (IAL) of parameter No. 8100.

MDI reset key

The reset key on the MDI unit is effective to all paths. Note, however, that the key can be enabled only for the path selected with the path selection signal, by setting bit 0 (RST) of parameter No. 8100. (The key is also effective for the loader path which is selected by the loader control selection signal or MDI key operation)

(2) Input signals by the X address are not assigned to the 4th path in an entire system. Therefore, when a loader path is the 4th path in an entire system, the signals must be assigned by setting bit 2 (XSG) of parameter No. 3008. If the parameter XSG is set to 0, alarm PW0001, "X-ADDRESS IS NOT ASSIGNED" is issued in the loader path.

## **- Usable G codes**

The following table shows the G codes which are available for a loader path. When the G codes which are not listed in this table are specified in a loader path, alarm PS0010, "IMPRPOER G-CODE" is issued. G code system for a loader path can be set to a different system for a machining path. Which G code system is selected is set using bit 7 (GSC) and 6 (GSB) of parameter No. 3401. í.

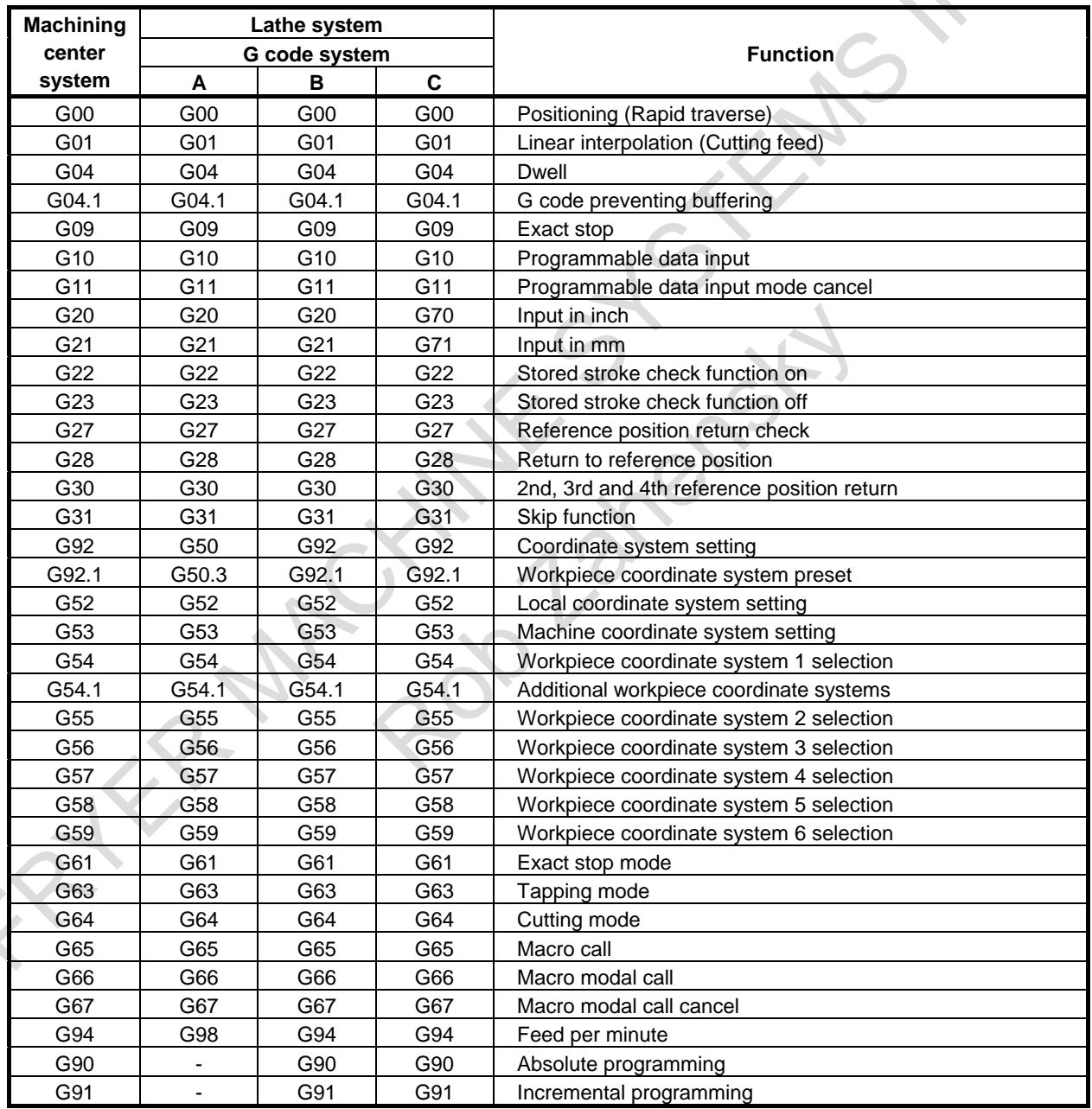

## **- Specifications**

The following table shows functions which are available for a loader path. The functions which are not listed in this table are not available. Some of the following functions are optional functions. If required options are not specified, these functions cannot be used even on a loader path.

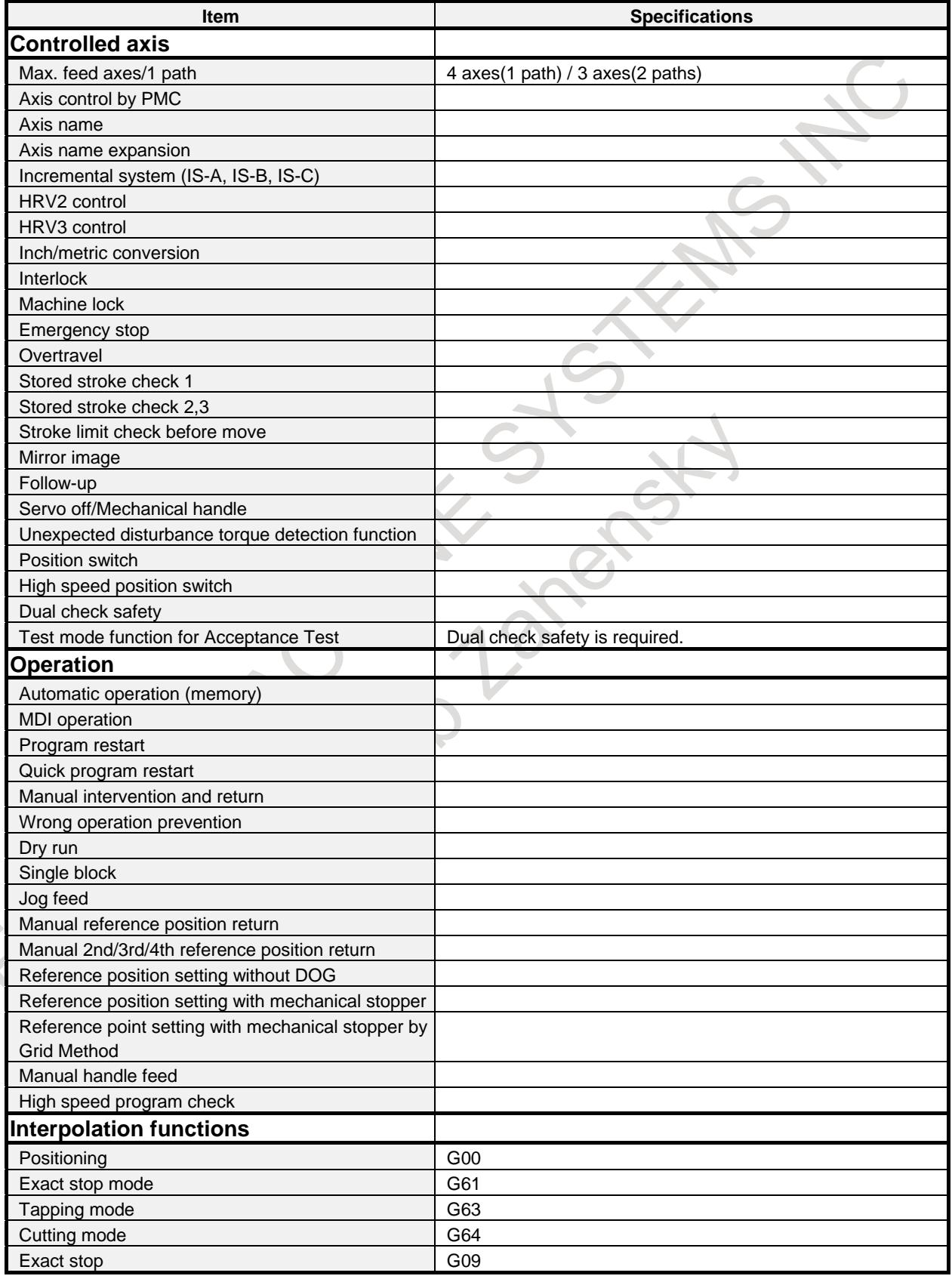

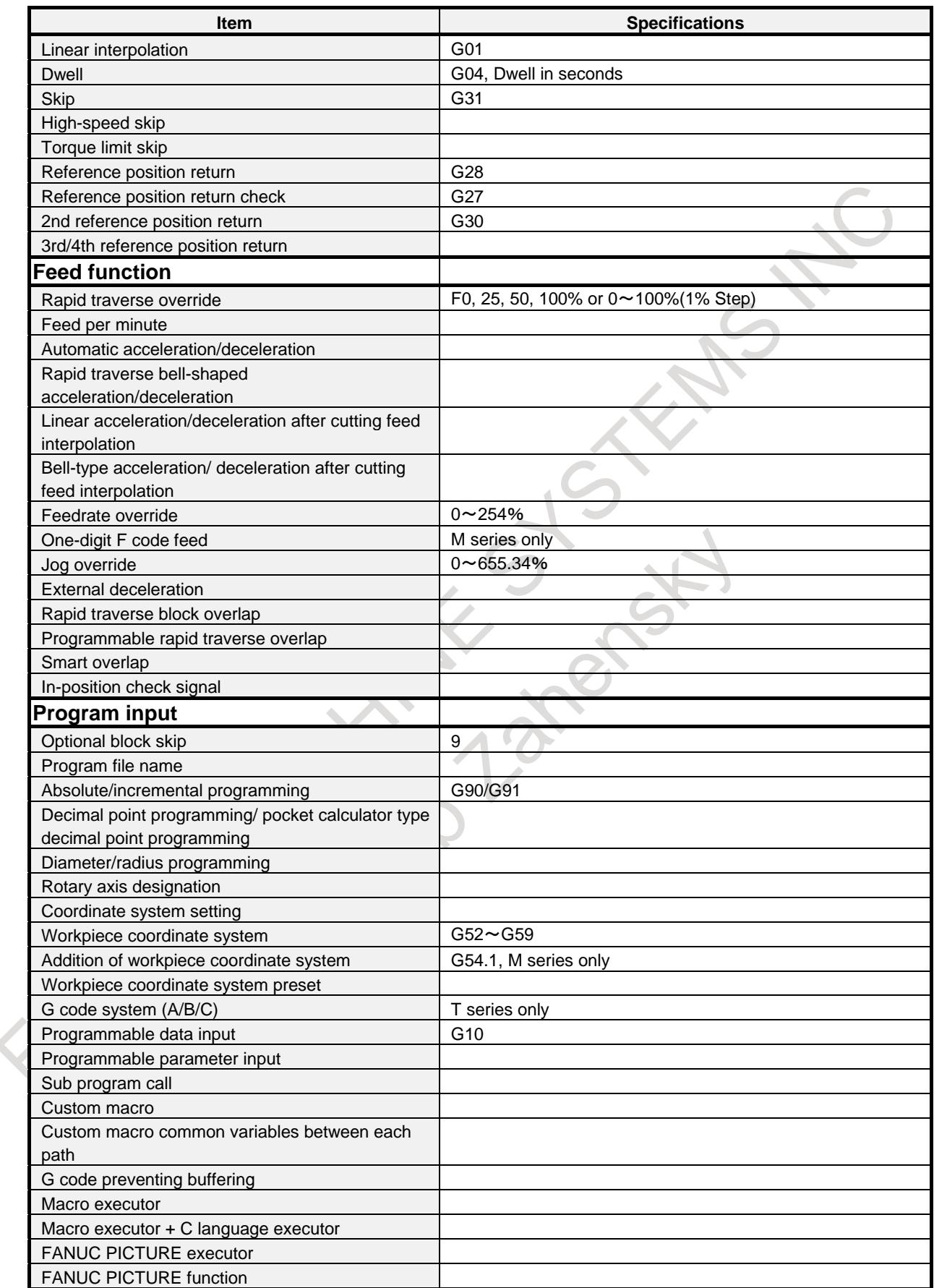

## 8. MULTI-PATH CONTROL B-64693EN-1/01

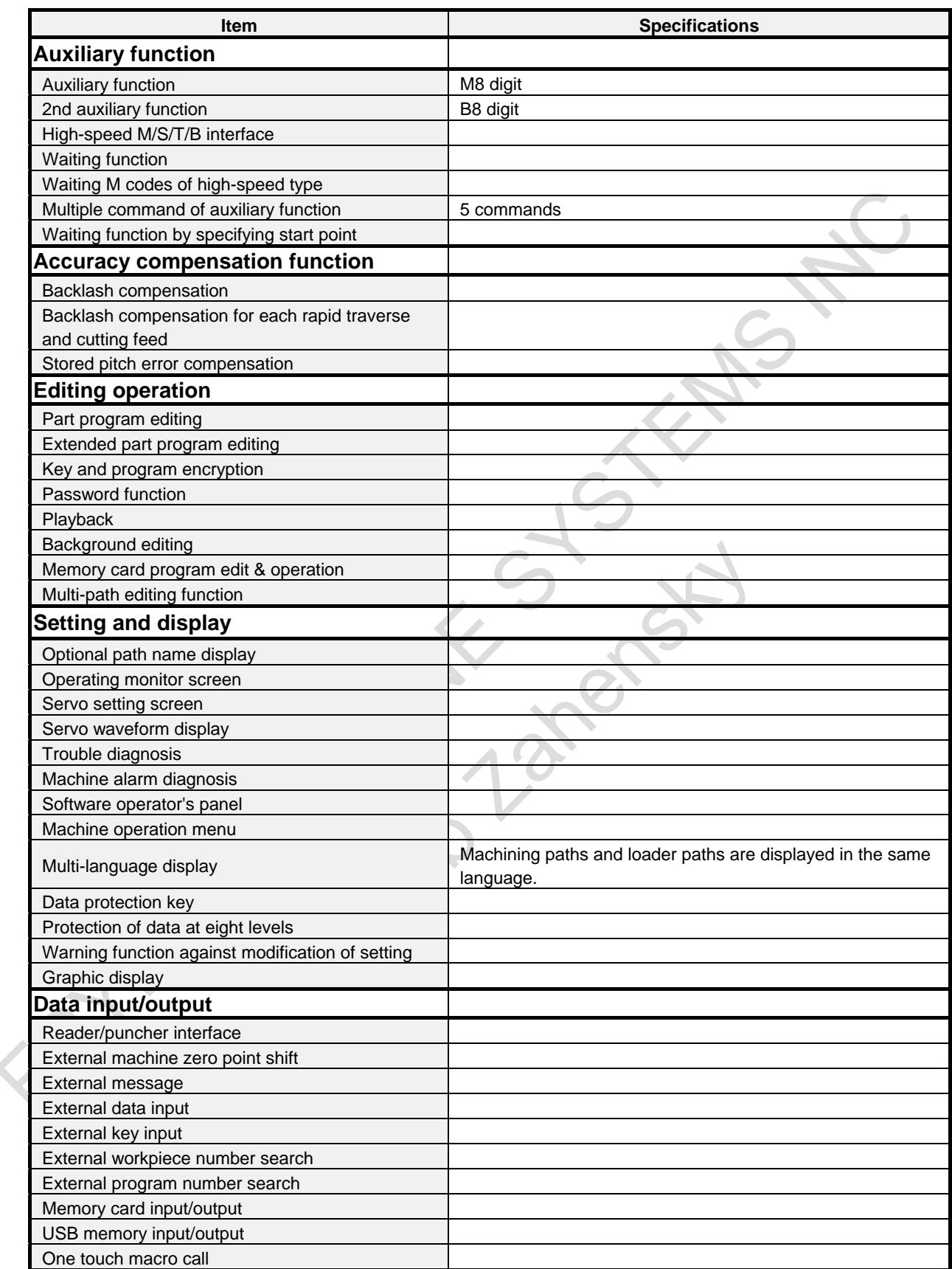

## **Signal**

## **Path selection signals HEAD<G0063.0>, HEAD2<G0062.7>**

[Classification] Input signal

[Operation] Operations from the MDI unit will be on the path specified with a combination of HEAD and HEAD2. The relations between path selection signal combinations and selectable paths are as given in the table below.

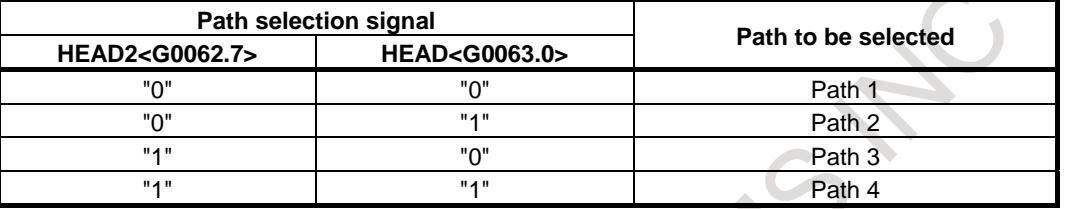

**NOTE**

The loader path cannot be selected by path selection signals.

## **Loader control selection signal LCBS<G0251.1> Loader control 2 selection signal LCB2<G0251.2>**

[Classification] Input signal

[Function] These signals switch the object of screen display or MDI operation between a machining path and a loader path.

[Operation] When LCBS turns to "1", the loader path 1 is subjected to screen display or MDI operation. When LCB2 turns to "1", the loader path 2 is subjected to screen display or MDI operation. When both signals are set to "1", the loader path 1 is selected.

When LCBS or LCB2 is set from "1" to "0", a machining path is switched. Selected path is a machining path which is selected by the path selection signals (HEAD<G0063.0>, HEAD2<G0062.7>).

## **NOTE**

1 LCB2 is available when loader path 2 is existed.

2 If this signal is set to "0", a selected path can be switched between the

machining path and the loader path by pressing MDI key  $\left|\frac{\hat{\pi}}{sqrt{t}}\right|$  and  $\left|\frac{m}{\hat{\pi}}\right|$  at the same time.

## **Loader path selection check signal LC1O<F0297.1> Loader path 2 selection check signal LC2O<F0297.2>**

[Classification] Output signal

[Function] These signals indicate that the object of screen display or MDI operation is a loader path. [Output cond.] These signals are "1" in the following case:

> The object of screen display or MDI operation is the corresponding loader path. These signals are "0" in the following case:

The object of screen display or MDI operation is not the corresponding loader path. LC1O is for the loader path 1, and LC2O for the loader path 2.

## **No-wait signal NOWT<G0063.1>(for path common signal interface) NMWT<Gn063.7>(for path individual signal interface)**

[Classification] Input signal

[Function] Specifies whether to synchronize the paths by the waiting M code.

[Operation] When this signal turns to "1", the paths are not synchronized by the M code. The M code for waiting specified in a machining program is ignored.

<sup>[</sup>Function] These signals select the path the MDI unit is to be for.

When this signal turns to "0", the paths are synchronized by the M code. When the M code for waiting is specified for one of paths, wait the corresponding M code is commanded in another path, then starts to execute the next block.

## **Waiting signal WATO<F0063.6>(for path common signal interface) WATO<Fn063.6>(for path individual signal interface)**

[Classification] Output signal

[Function] Indicates that the M code is waiting for a path.

[Output cond.] These signals are "1" as long as:

- One path is waiting for another path. That is, the signal stays "1" for the period from when the M code for waiting is issued to one path to when the corresponding M code is issued to another path.

This signal is "0" as long as:

Neither of the paths is waiting for the other.

## **NOTE**

When the path common signal interface (bit 0 (MWT) of parameter No.  $8103 = 1$ ) is used,  $F0063.6 = 1$ " results even if path 2 is placed in the wait state. So, when the wait state needs to be checked with each path, use the path individual signal interface (bit 0 (MWT) of parameter No.  $8103 = 0$ ).

## **Position switch signals PSW17 to PSW24<Fn330>**

[Classification] Output signal

[Function] These signals indicate that the machine coordinates along the controlled axes specified by parameters Nos. 6966 to 6973 are within the ranges specified by parameters Nos. 6974 to 6989.

> The position switch signal corresponding to the n-th position switch function is PSWn. (n : 17 to 24)

- [Output cond.] These signals are "1" in the following case:
	- When the machine coordinates along the controlled axes are within the specified ranges.
	- These signals are "0" in the following case:
		- When the machine coordinates along the controlled axes are not within the specified ranges.

## **NOTE**

This signal is available only for the loader path.

## **Signal address**

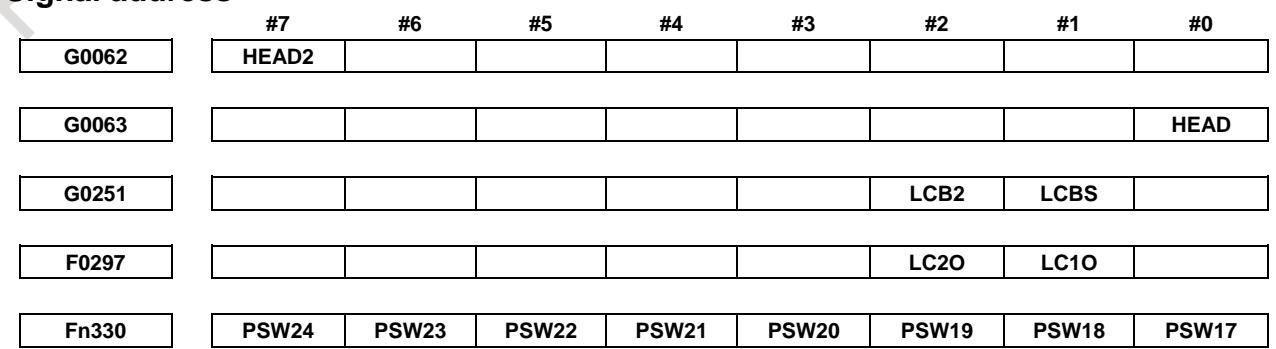

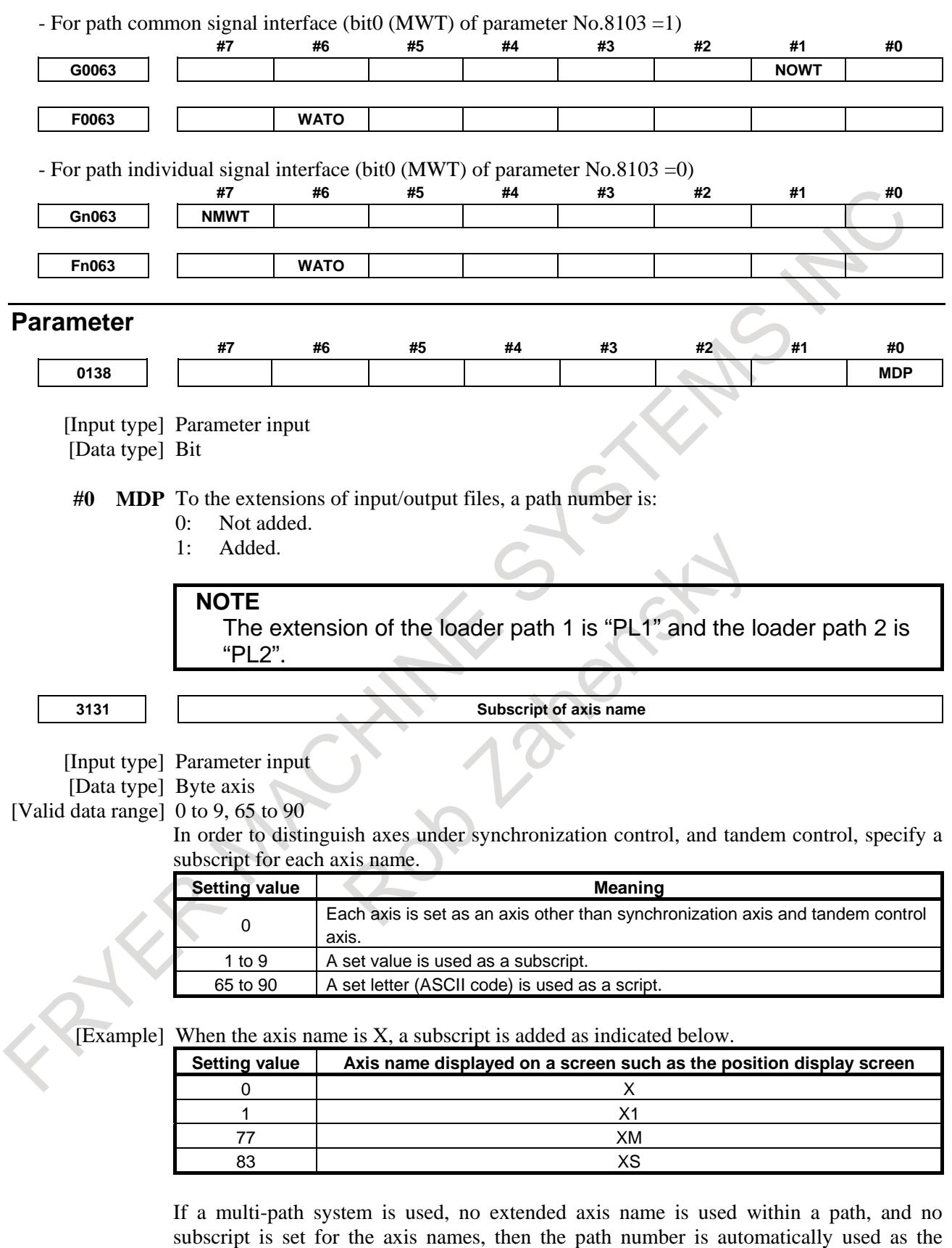

subscript for the axis names. Note, however, a loader path name is as follows.

- In case that the loader path 2 does not exit: "L"
- In case that the loader path 2 exits: "L1"(loader path 1), "L2"(loader path 2)

z.

To disable the display of axis name subscripts, set a blank (32) of ASCII code in the parameter for specifying an axis name subscript.

**NOTE**

If even one axis in a path uses an extended axis name when bit 2 (EAS) of parameter No. 11308 is set to 0, subscripts cannot be used for axis names in the path.

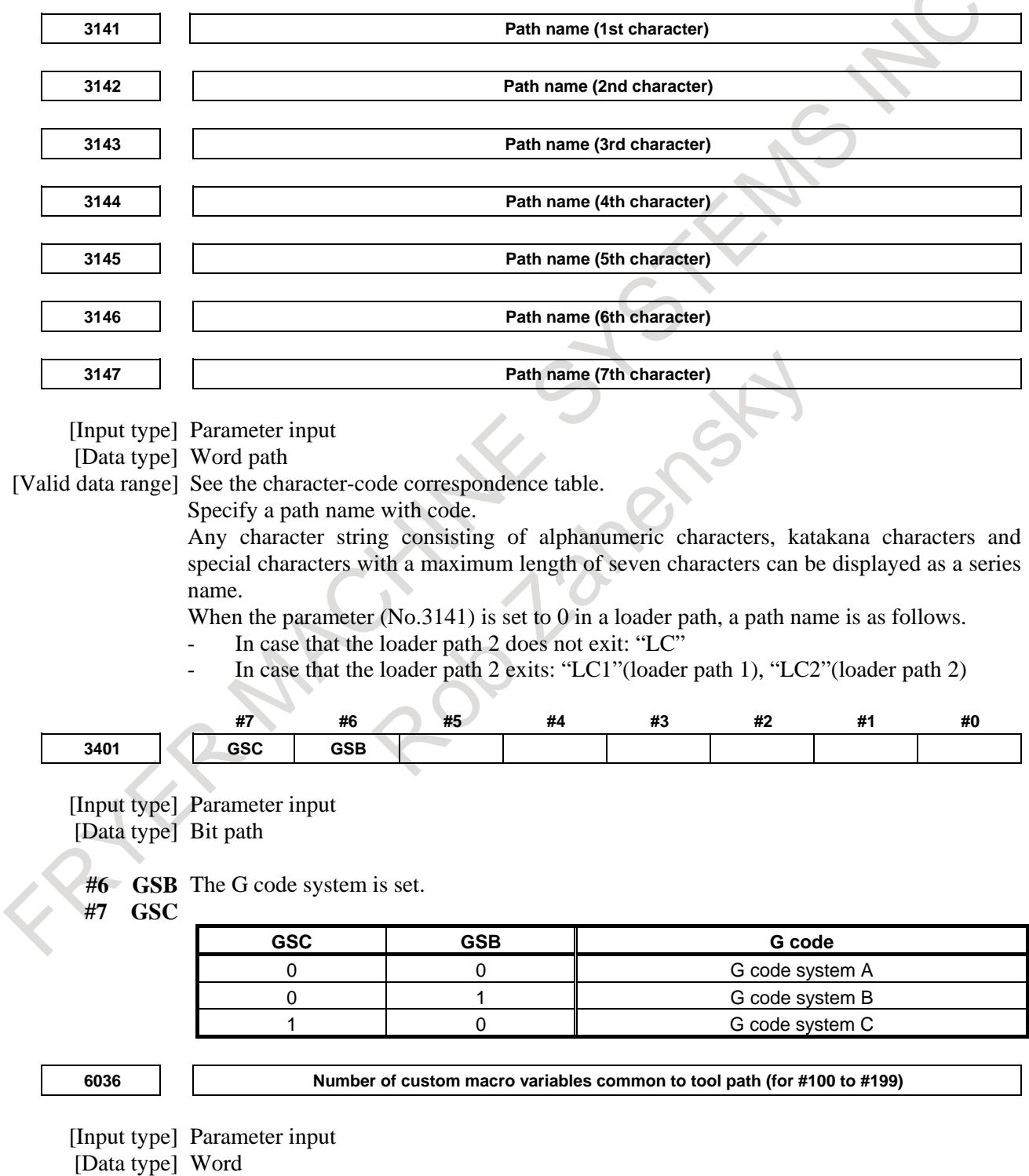

[Valid data range] 0 to 100

When the memory common to paths is used, this parameter sets the number of custom macro common variables to be shared (custom macro variables common to paths). Common variables #100 to #199 may be shared. Ensure that the maximum number of usable macro common variables is not exceeded.

**NOTE** When 0 or a negative value is set, the memory common to paths is not used.

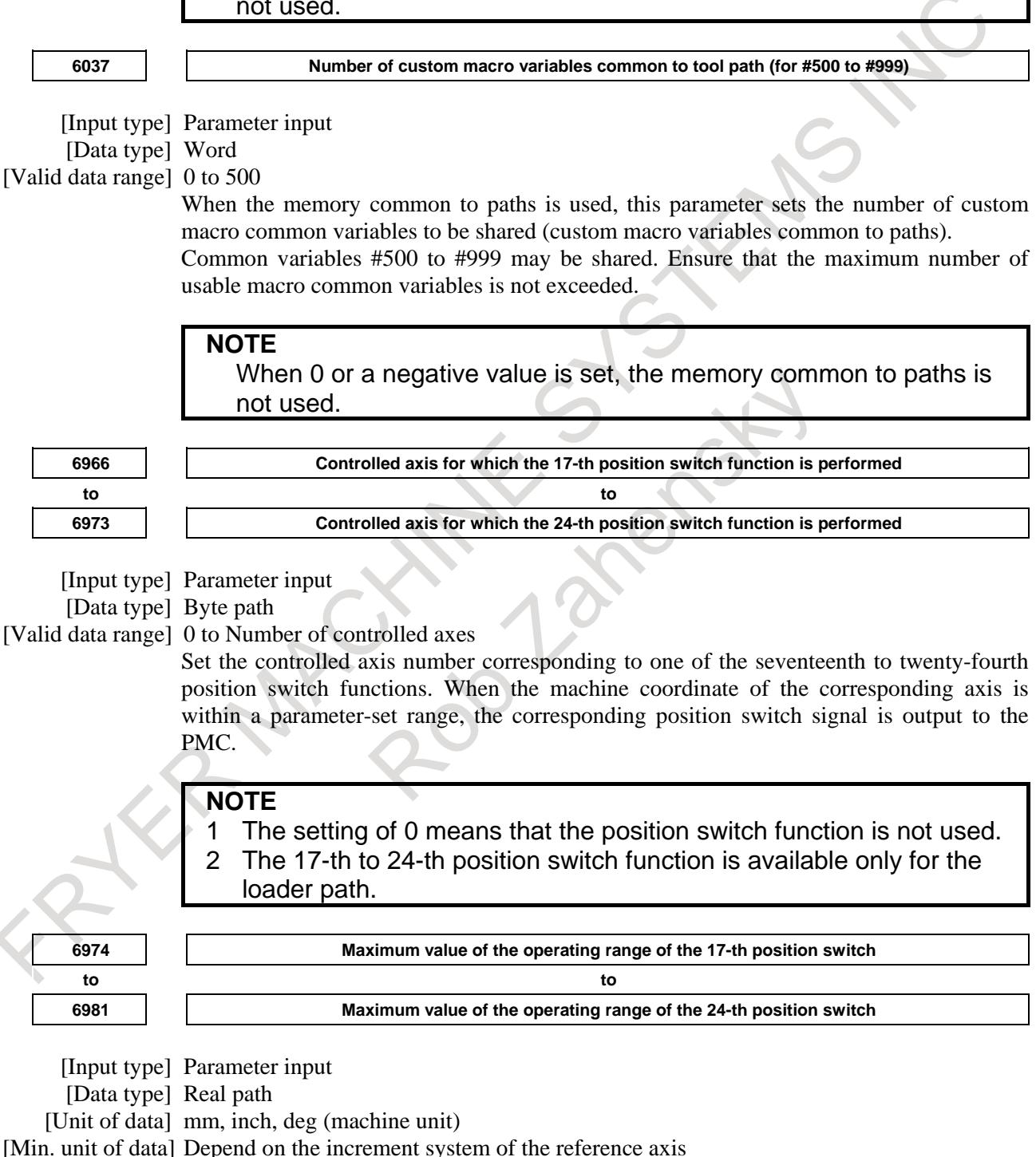

[Valid data range] 9 digit of minimum unit of data (refer to standard parameter setting table (A))

(When the increment system is IS-B, -999999.999 to +999999.999)

Set the maximum value of the operating range of the seventeenth to twenty-fourth position switches.

## 8. MULTI-PATH CONTROL B-64693EN-1/01

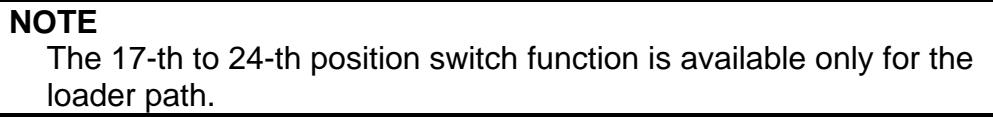

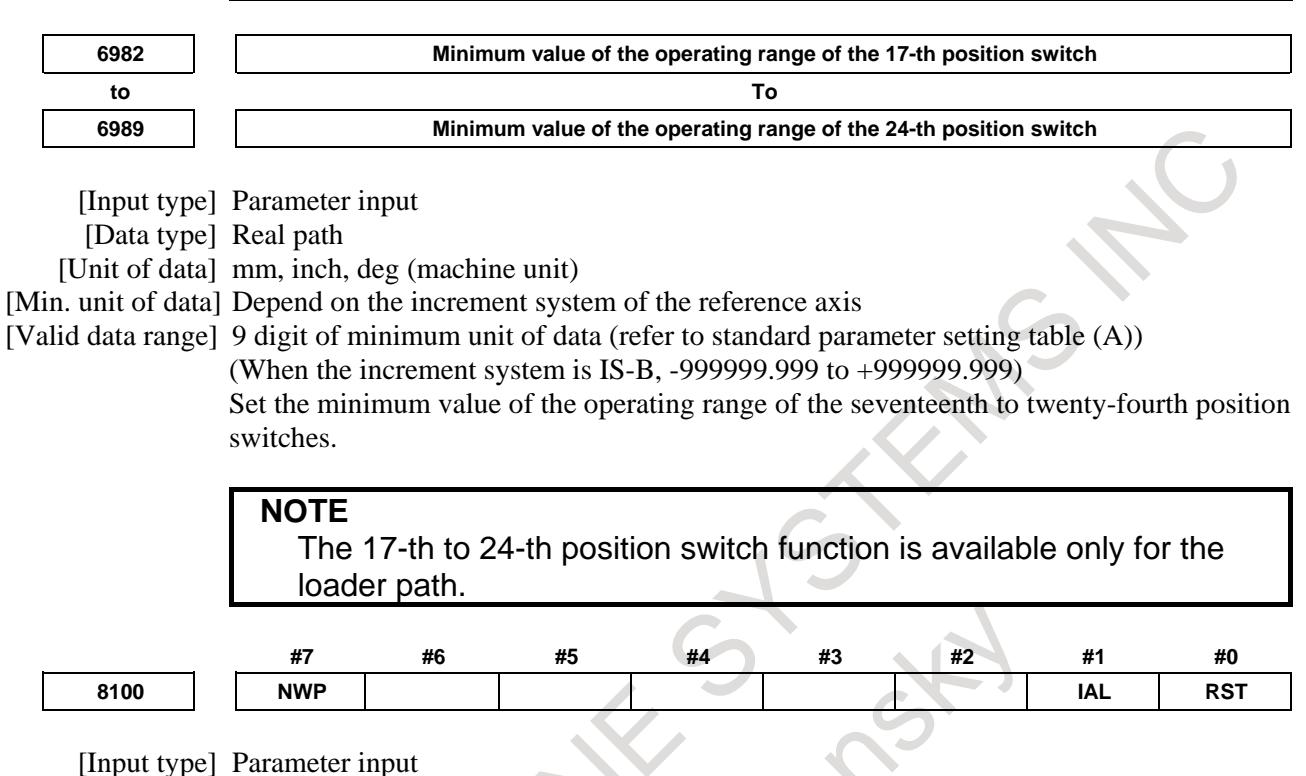

[Data type] Bit machine group

**#0 RST** Pressing the reset key on the MDI unit is:

- 0: Valid for two paths.
- 1: Valid only for the path selected by the path selection signal.

The reset key on the MDI unit is valid for all machine groups. So, in machine groups for which this parameter is set to 0, a reset can be performed for all paths. In machine groups for which this parameter is set to 1, a reset can be performed only for the path that is selected by the path selection signal.

**#1 IAL** Chose of an option concerning operation continuation when an alarm is issued, and choice of an option concerning the start of automatic operation in alarm state:

0: When an alarm is issued, the operation is stopped with the other path(s) in same group placed in hold state.

 When the other path or paths in same group are placed in alarm state, automatic operation cannot be started.

1: Even when an alarm is issued, the operation is continued without stopping the other path(s).

 Even when the other path or paths in same group are placed in alarm state, automatic operation can be started.

**#7 NWP** Servo activation is turned on:

- 0: Together with other machine groups. (Servo activation is not turned on until other machine groups are ready to turn on servo activation.)
- 1: Independently of other machine groups. (Each machine group turns on servo activation even if other machine groups are not ready to turn on servo activation.)

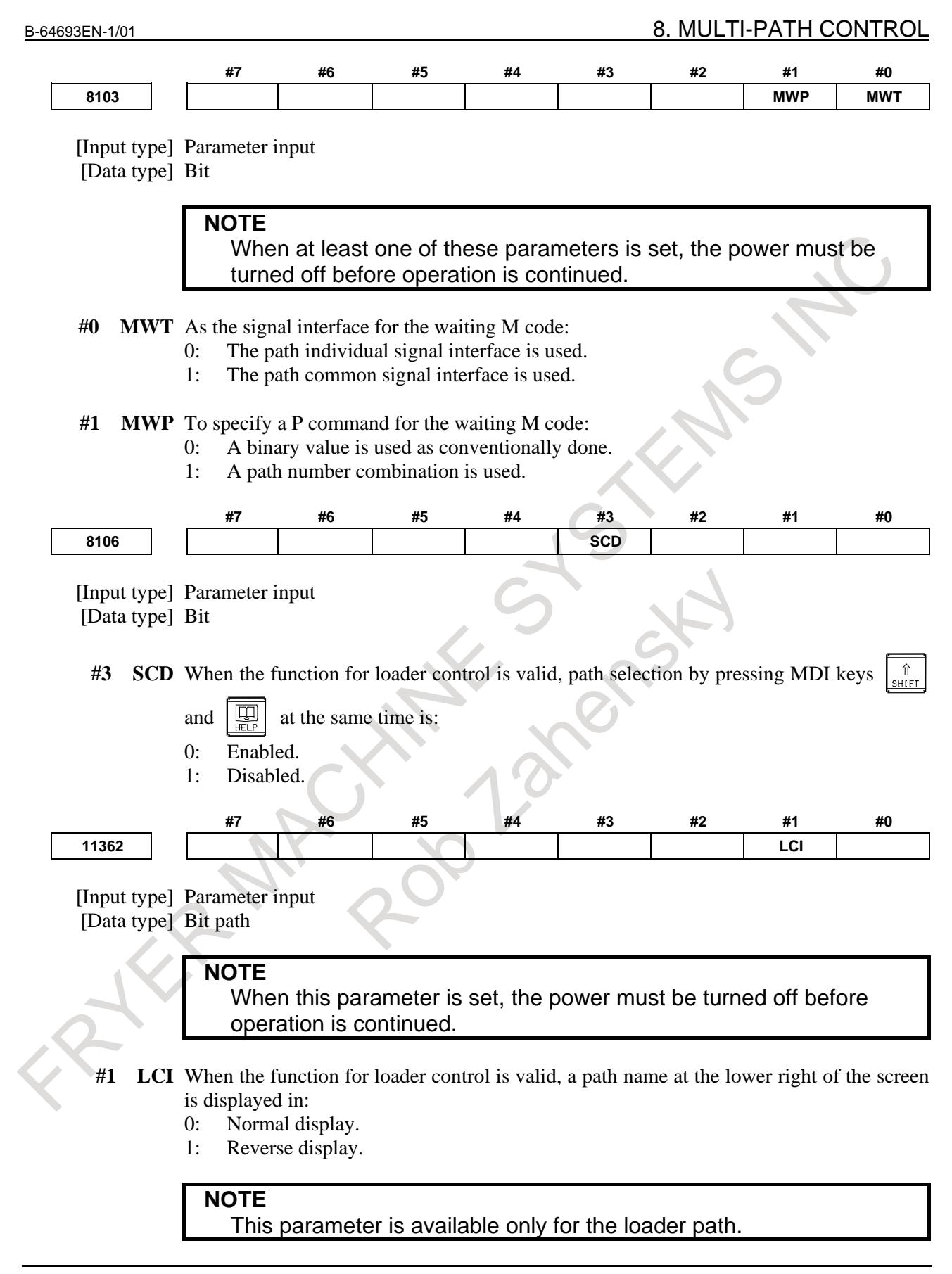

## **Alarm and message**

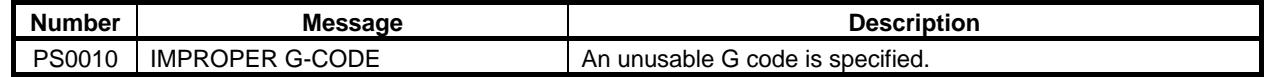

## 8. MULTI-PATH CONTROL B-64693EN-1/01

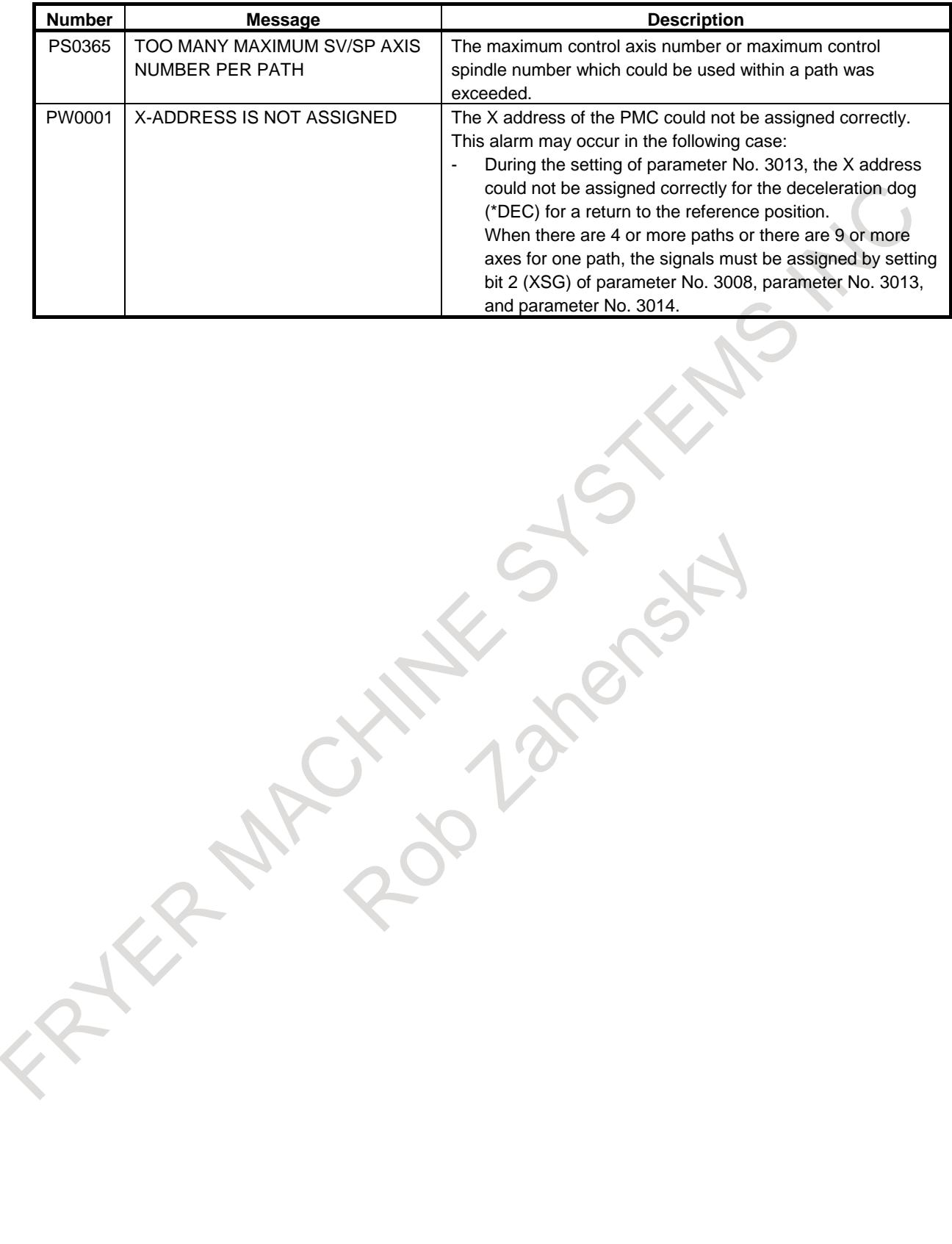

# **9 AUXILIARY FUNCTION**

## **9.1 AUXILIARY FUNCTION/2ND AUXILIARY FUNCTION**

## **Overview**

## **- Auxiliary function (M code)**

When up to eight digits are specified after M code, a code signal and a strobe signal are sent to the machine. The machine uses these signals to turn on or off its functions.

Usually, only one M code can be specified in one block. In some cases, however, up to five M codes can be specified for some types of machine tools (see "MULTIPLE M COMMANDS IN ONE BLOCK")

Also, parameter No. 3030 can specify the maximum digits and if a specified value exceeds the maximum digits, an alarm may be issued.

## **- 2nd auxiliary function (B code)**

When up to eight digits are specified after address B, a code signal and strobe signal are sent. These signals are used to index the rotation axis of the machine. The code signal is retained until another B code is specified.

In each block, a single B code can be specified. The maximum number of digits that can be specified after address B is specified in parameter No. 3033. If a specified value exceeds the maximum digits, an alarm may be issued.

The address for specifying the 2nd auxiliary function can be changed from B to another address (A, C, U, V, or W) by parameter setting (parameter No. 3460).

## **Explanation**

## **- Command format of 2nd auxiliary function**

## **Command range**

-99999999 to 99999999

## **Command method**

The value specified after the address of the second auxiliary function is output on the code signals B00 to B31. Note the following about a output value.

1. When a command with a decimal point or a negative command is disabled (When bit 0 (AUP) of parameter No. 3450 is set to 0)

When the second auxiliary function with no decimal point is specified, the specified value is output on the code signals as is, regardless of the desktop calculator decimal point setting (bit 0 (DPI) of parameter No. 3401).

Example: Specified value Output value B<sub>10</sub> 10

When the second auxiliary function with a decimal point is specified, alarm PS0007 is issued. When the second auxiliary function is specified with a negative value, alarm PS0006 is issued.

## 9. AUXILIARY FUNCTION B-64693EN-1/01

2. When a command with a decimal point or a negative command is enabled (When bit 0 (AUP) of parameter No. 3450 is set to 1)

When the desktop calculator decimal point setting is not specified (when bit 0 (DPI) of parameter No. 3401 is set to 0), if the second auxiliary function with no decimal point is specified, the specified value is output on the code signals as is.

Example: Specified value Output value B10 10

When desktop calculator decimal point input is specified (when bit 0 (DPI) of parameter No. 3401 is set to 1), if the second auxiliary function with no decimal point is specified, the specified value multiplied by a magnification is output on the code signals. (Magnifications are shown in Table 9.1 (a).)

#### Example:

Specified value Output value B10 10000 (When metric input is used and the reference axis is IS-B. The magnification is 1000.)

When the second auxiliary function with a decimal point is specified, the specified value multiplied by a magnification is output to the code signals. (Magnifications are shown in Table 9.1 (a).)

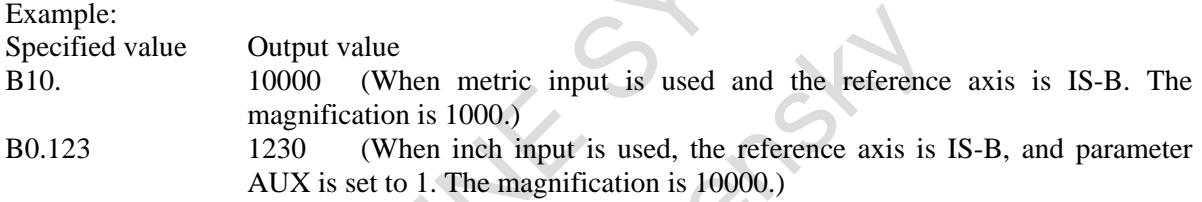

The magnification is determined as shown below (Table 9.1 (a)) according to the setting unit of the reference axis (specified by parameter No. 1031) and bit 0 (AUX) of parameter No. 3405.

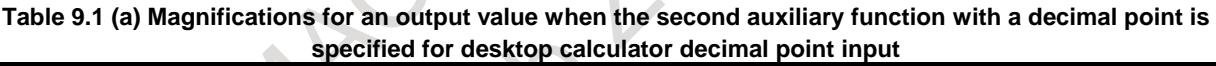

٦

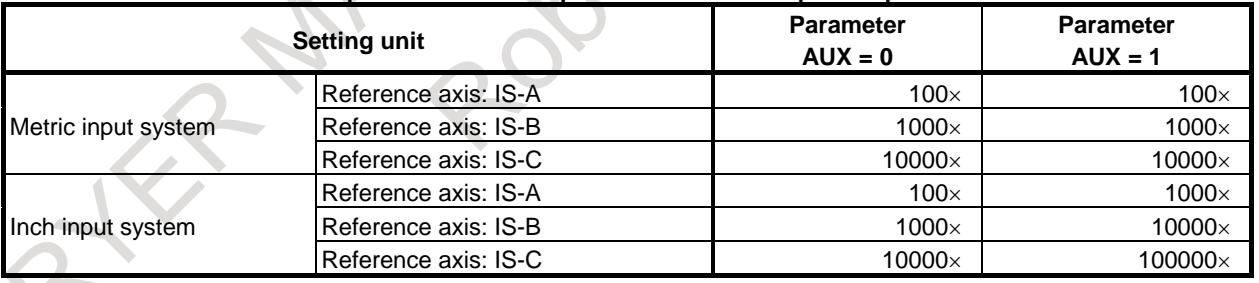

## **CAUTION** If a decimal fraction remains after multiplying the specified value with a decimal point by a magnitude in Table 9.1 (a), the fraction is truncated. Example: Specified value Output value B0.12345 1234 (When inch input is used, the reference axis is IS-B, and parameter AUX is set to 1. The magnification is 10000.)

## **NOTE**

If the number of digits of the specified value exceeds the allowable number of digits (set by parameter No. 3033), alarm PS0003 is issued. When the specified value is multiplied by a magnitude in Table 9.1 (a), the allowable number of digits must be set for the resultant value.

## **Basic procedure**

The following signals (Table 9.1 (b)) are used with these functions. (For details of the spindle-speed function and tool function, see Chapters "SPINDLE SPEED FUNCTION" and "TOOL FUNCTION".)

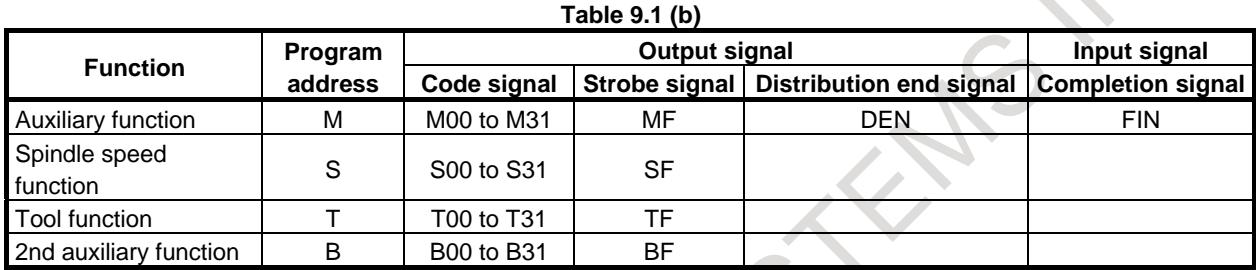

Each function uses different program addresses and different signals, but they all input and output signals in the same way, as described below. (A sample procedure for the auxiliary function is described below. The procedures for the spindle speed function, tool function, and 2nd auxiliary function, are obtained simply by substituting  $S$ ,  $T$ , or  $B$  in place of  $M$ .)

- <1> Suppose that Mxxx is specified in a program. For xxx, the number of specifiable digits is specified in parameters Nos. 3030 to 3033 for each function. If a specified value exceeds the maximum digits, an alarm may be issued.
- <2> Code signal M00 to M31 is sent to machine interface. After period TMF, specified in parameter No. 3010 (standard value: 16 msec), the strobe signal MF is set to 1. The code signal is the binary representation of the programmed value xxx.(\*1) If a move, dwell, spindle, or other function is specified in the same block as the auxiliary function, the execution of the other function is started when the code signal of the auxiliary function is sent.
- $\langle 3 \rangle$  When the strobe signal is set to 1, read the code signal and perform the corresponding operation on the PMC side.
- <4> To execute an operation after the completion of the move, dwell or other function specified in the block, wait until distribution end signal DEN is set to 1.
- <5> Upon completion of the operation, set completion signal FIN to 1 on the PMC side. The completion signal is used by the auxiliary function, spindle function, tool function, 2nd auxiliary function, external operation function described later, and other functions. If any of these functions are executed simultaneously, the completion signal must be set to 1 upon completion of all the functions.
- <6> If the completion signal remains set to 1 for longer than period TFIN, specified in parameter No. 3011 (standard value: 16 msec), the CNC sets the strobe signal to 0 and reports that the completion signal has been received.
- $\langle 7 \rangle$  When the strobe signal is set to 0, set the completion signal to 0 in the PMC.
- $\langle 8 \rangle$  When the completion signal is set to 0, the CNC sets all code signals to 0 and completes all sequences of the auxiliary function.(\*2)
- <9> Once all other commands in the same block have been completed, the CNC executes the next block.
	- (\*1) When the tool function is executed, the programmed tool number is sent as the code signal (lathe series).
	- (\*2) When the spindle-speed function, tool function, or 2nd auxiliary function is executed, the code signal is maintained until a new code for the corresponding function is specified.

The timing diagram is shown below (Fig. 9.1 ):

## **Example 1 Single auxiliary function specified in a block**

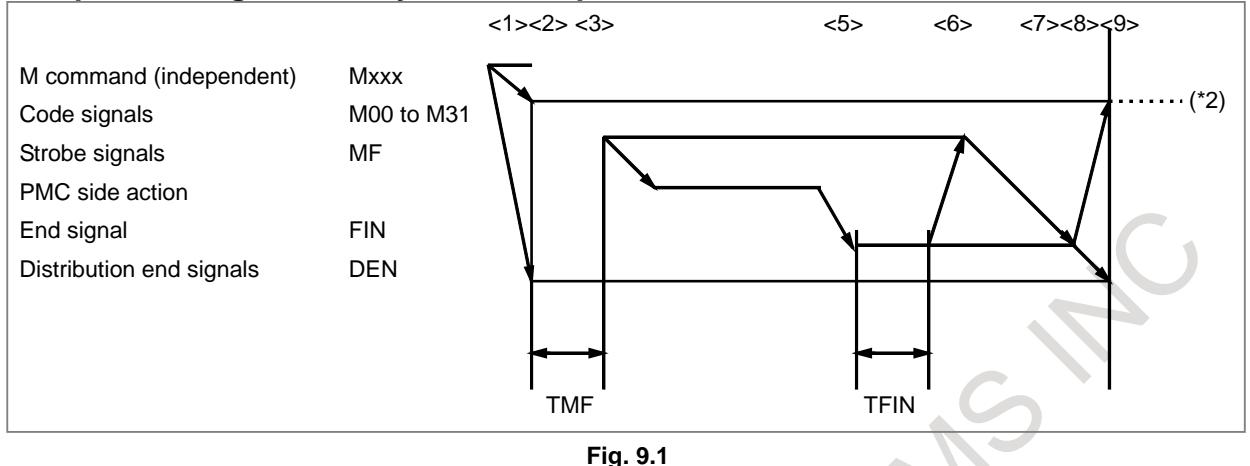

## **Example 2 Move command and auxiliary function in the same block a) Execution of a auxiliary function without waiting for move command completion**

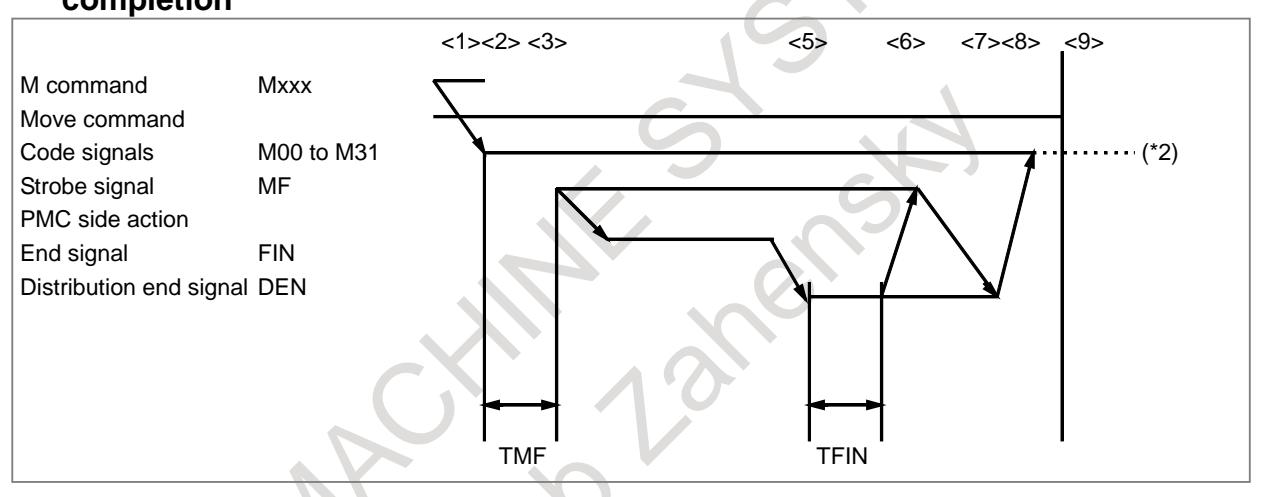

## **b) Execution of a auxiliary function after move command completion**

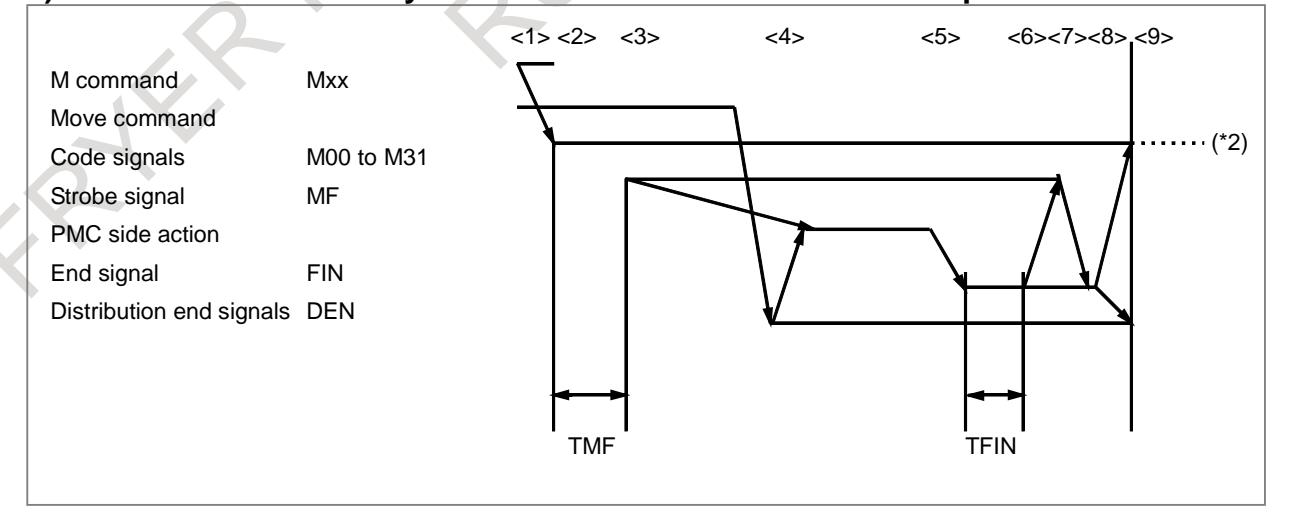

## **Signal**

## **End signal FIN<Gn004.3>**

[Classification] Input signal

- [Function] This signal reports the completion of a auxiliary function, spindle function, tool function, 2nd auxiliary function, or external operation function.
- [Operation] For the control unit operation and procedure when this signal goes "1", see the description of "Basic procedure" above.

The FIN signal must remain "1" for a certain time (TFIN, which is set by a parameter No. 3011) or longer. The FIN signal driven "1" is ignored if the FIN signal goes "0" before TFIN elapses.

## **CAUTION**

Only one end signal is used for all functions above. The end signal must go "1" after all functions are completed.

## **2nd auxiliary function end signal BFIN<Gn005.7>**

[Classification] Input signal

- [Function] This signal reports the completion of a 2nd auxiliary function using the high-speed M/S/T/B interface.
- [Operation] For the control unit operation and procedure when this signal goes "1", see the description of "Basic procedure" above.

## **Distribution end signal DEN<Fn001.3>**

[Classification] Output signal

- [Function] These signals report that all commands (such as move commands and dwell) are completed except those auxiliary functions, spindle functions, 2nd auxiliary functions tool functions, and so forth that are contained in the same block and have been sent to the PMC. They also report that the end signal from the PMC is being awaited.
- [Output cond.] The DEN signal turns to "1" when:
	- Waiting for the completion of auxiliary functions, spindle functions, tool functions, and 2nd auxiliary functions, and all other commands in the same block are completed, and the current position is in the in-position.

The DEN signal turns to "0" when:

The execution of one block is completed

## **NOTE**

- 1 Bit 5 (NCI) of parameter No. 1601 can specify, whether to only check if an acceleration/deceleration delay is eliminated, or to also check if a servo delay (error) has been reduced to within a certain range.
- 2 When the high-speed MSTB interface is used, the distribution end signal DEN may be set to "0" when the execution of one block is completed. To do this, set bit 2 (CHM) of parameter No. 3002 to 1.

## **Decode M signals DM00<Fn009.7>,DM01<Fn009.6>,DM02<Fn009.5>,DM30<Fn009.4>**

#### [Classification] Output signal

[Function] These signals report particular auxiliary functions are specified. The auxiliary functions in a command program correspond to output signals as indicated below.

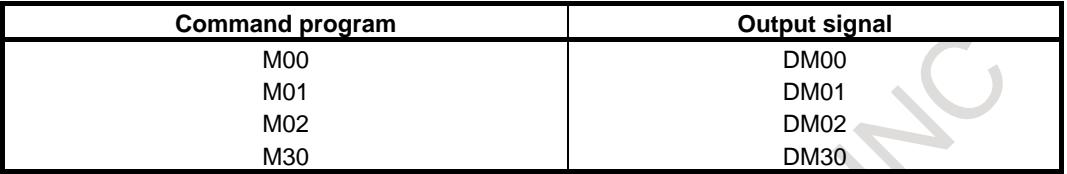

[Output cond.] A decode M signal goes "1" when:

- The corresponding auxiliary function is specified, and any move commands and dwell commands specified in the same block are completed. These signals are not output when the end signal of the auxiliary function is returned before completion of such move commands and dwell commands.
- A decode M signal goes "0" when:
- The FIN signal goes "1"
- Reset occurs

## **Auxiliary function code signals M00 to M31<Fn010 to Fn013> Auxiliary function strobe signal MF<Fn007.0>**

[Classification] Output signal

[Function] These signals report the specification of auxiliary functions.

[Output cond.] For the output conditions and procedure, see the description of "Basic procedure" above.

## **NOTE**

- 1 The following auxiliary functions are only processed internally by the control unit; they are not output to the PMC when programmed: - M98, M99, M198
	- M code that calls a sub program (parameters Nos. 6071 to 6079)
	- M code that calls a custom macro (parameters Nos. 6080 to 6089)
- Decode signals as well as the code signals and strobe signal are output for the auxiliary functions listed below.

M00, M01, M02, M30

## **Spindle function code signals S00 to S31<Fn022 to Fn025> Spindle function strobe signal SF<Fn007.2>**

[Classification] Output signal

[Function] These signals report that spindle functions have been specified.

[Output cond.] For the output conditions and procedure, see the description of "Basic procedure" above.

## **Tool function code signals T00 to T31<Fn026 to Fn029> Tool function strobe signal TF<Fn007.3>**

[Classification] Output signal

[Function] These signals report that tool functions have been specified.

[Output cond.] For the output conditions and procedure, see the description of "Basic procedure" above.

## **2nd auxiliary function code signals B00 to B31<Fn030 to Fn033> 2nd auxiliary function strobe signal BF<Fn007.7>**

[Classification] Output signal

[Function] These signals report that second auxiliary functions have been specified.

[Output cond.] For the output conditions and procedure, see the description of "Basic procedure" above.

## **Signal address**

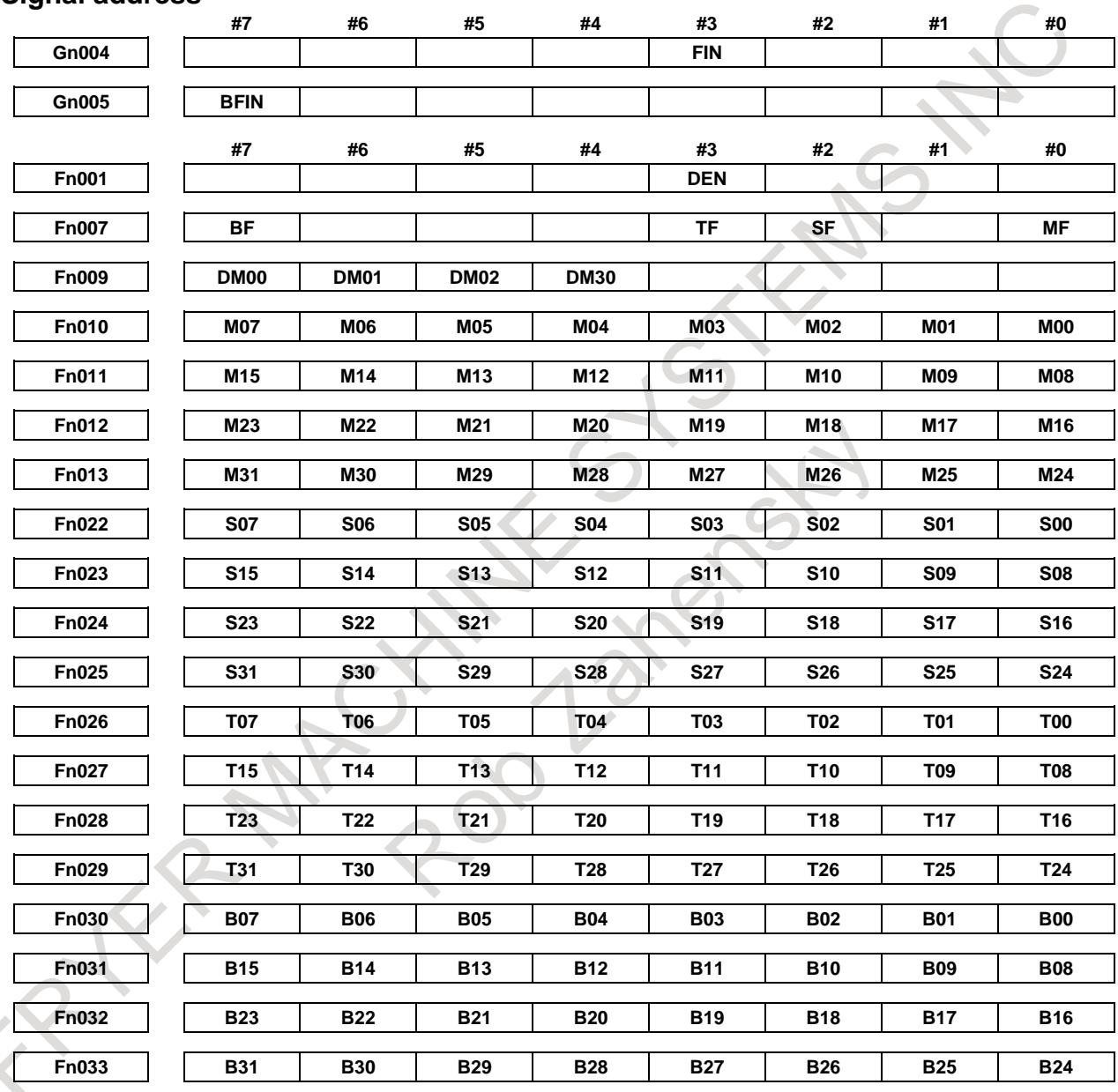

# **Parameter**

**3010 Time lag in strobe signals MF, SF, TF, and BF**

[Input type] Parameter input

[Data type] Word path

[Unit of data] msec

[Valid data range] 0 to 32767

The time required to send strobe signals MF, SF, TF, and BF after the M, S, T, and B codes are sent, respectively.

## **9. AUXILIARY FUNCTION** B-64693EN-1/01

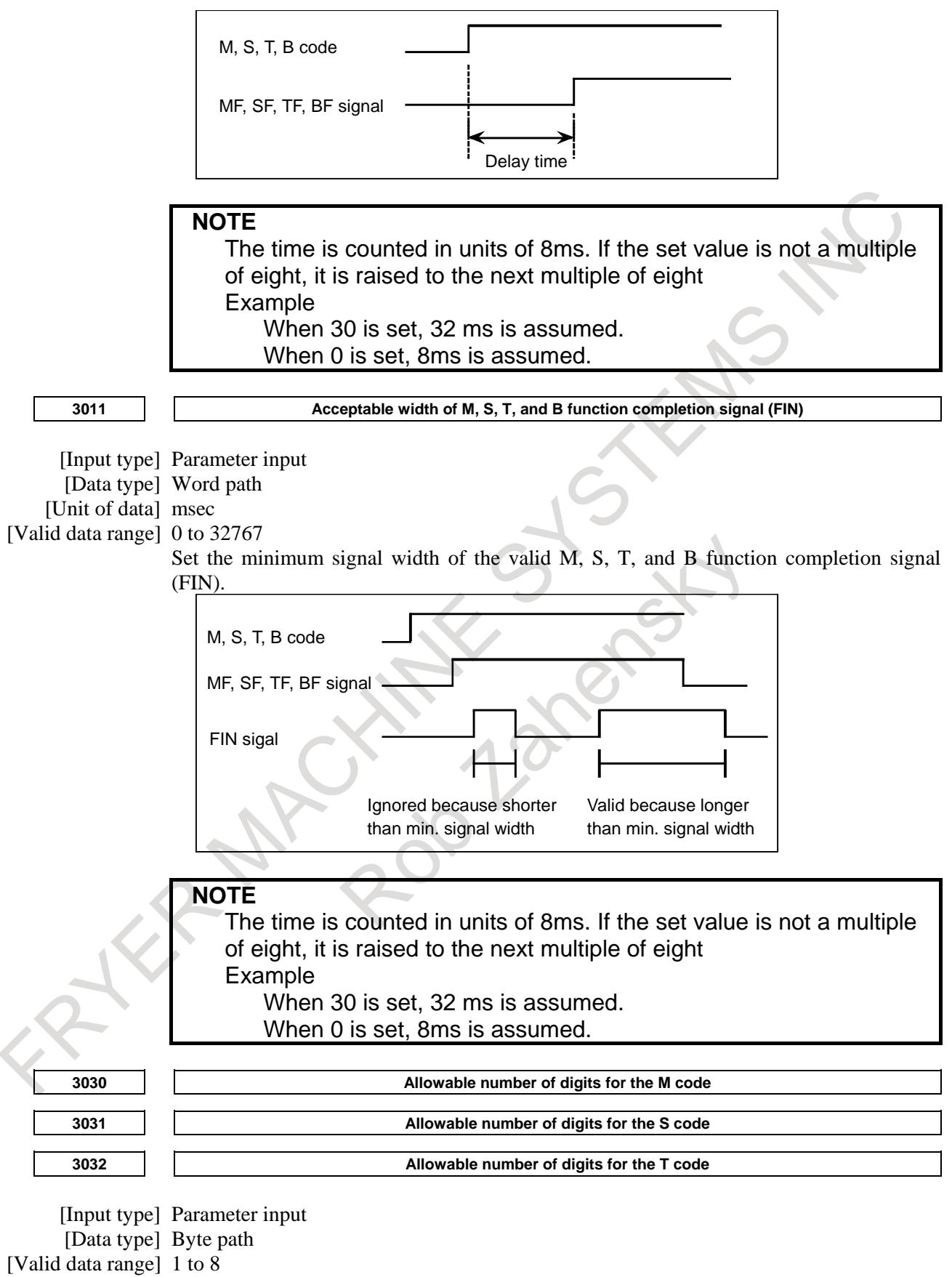

Set the allowable numbers of digits for the M, S, and T codes. When 0 is set, the allowable number of digits is assumed to be 8.

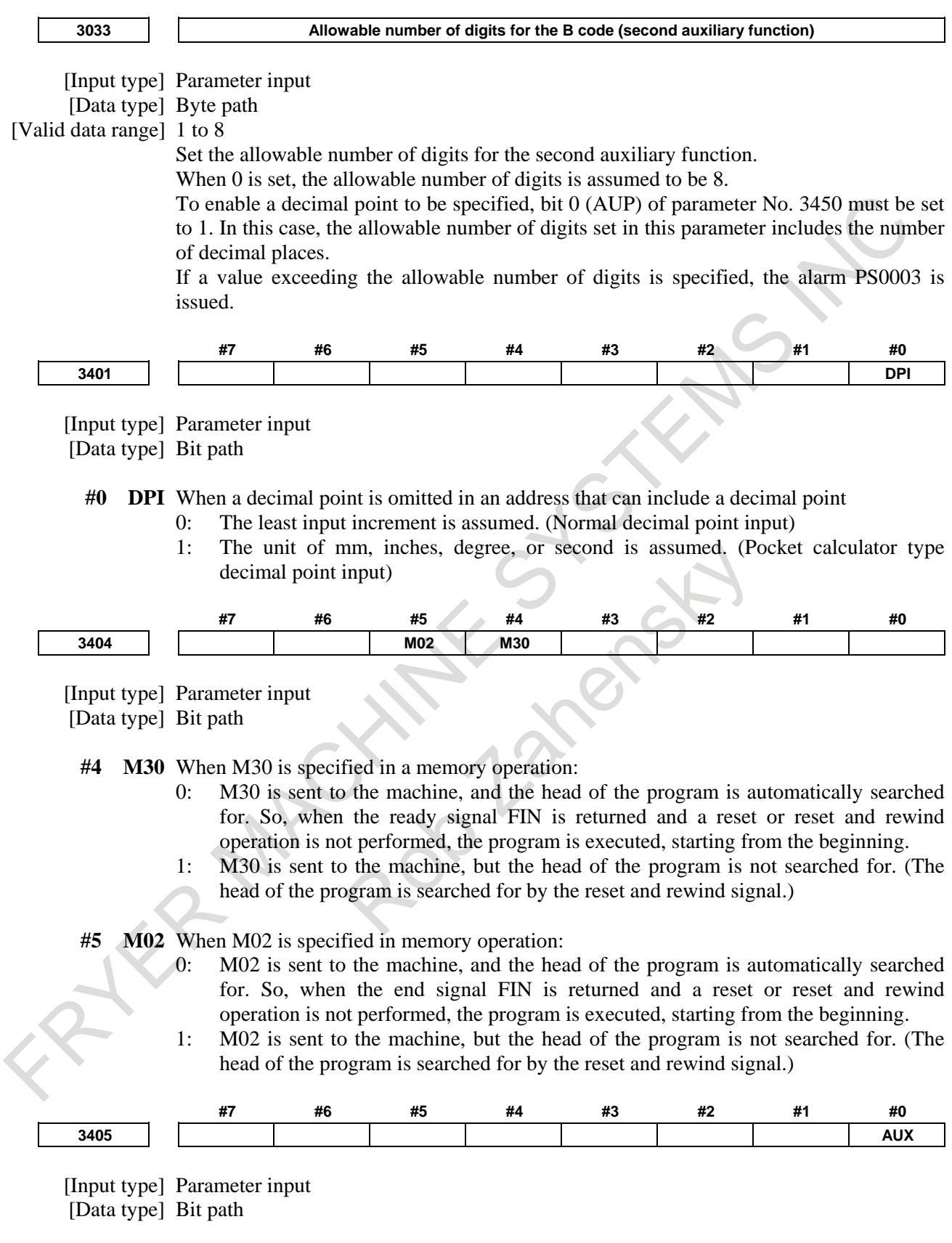

**#0 AUX** When the second auxiliary function is specified in the calculator-type decimal point input format or with a decimal point, the multiplication factor for a value output (onto the code signal) relative to a specified value is such that:

- 0: The same multiplication factor is used for both of metric input and inch input.
- 1: A multiplication factor used for inch input is 10 times greater than that used for metric input.

When the second auxiliary function is specified in the calculator-type decimal point input format or with a decimal point, the value output onto the code signal is a specified value multiplied by a value indicated below.

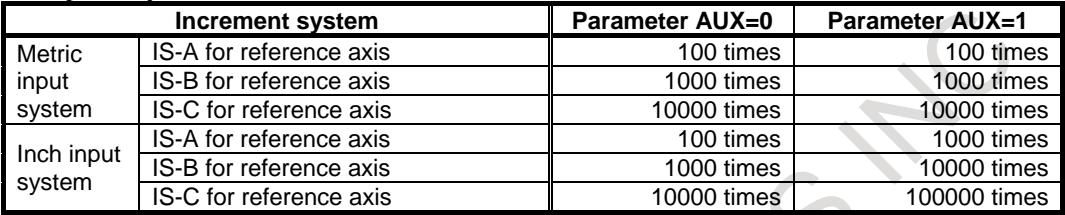

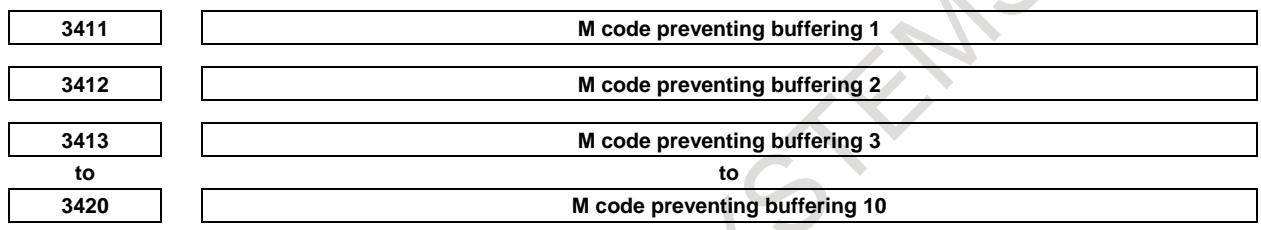

[Input type] Parameter input

[Data type] 2-word path

[Valid data range] 3 to 99999999

Set M codes that prevent buffering the following blocks. If processing directed by an M code must be performed by the machine without buffering the following block, specify the M code.

M00, M01, M02, and M30 always prevent buffering even when they are not specified in these parameters.  $\mathcal{A}$   $\mathcal{O}$ 

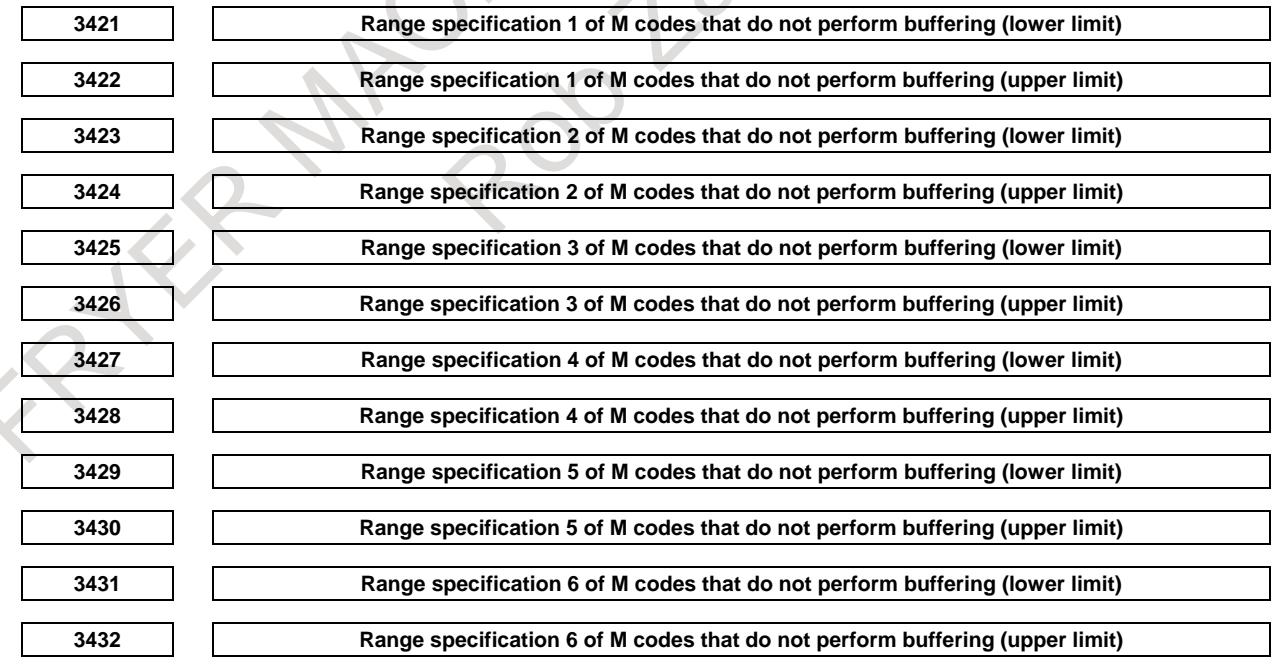

[Input type] Parameter input

[Data type] 2-word path

[Valid data range] 3 to 99999999
When a specified M code is within the range specified with parameters Nos. 3421 and 3422, 3423 and 3424, 3425 and 3426, 3427 and 3428, 3429 and 3430, or 3431 and 3432, buffering for the next block is not performed until the execution of the block is completed.

#### **NOTE**

M00, M01, M02, and M30 are M codes that do not perform buffering, regardless of parameter setting. M98, M99, M codes for calling subprograms, and M codes for calling custom macros are M codes that performs buffering, regardless of parameter setting.

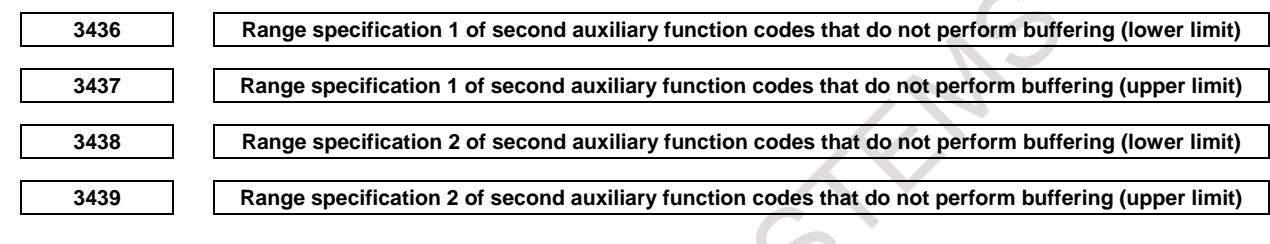

[Input type] Parameter input

[Data type] 2-word path

[Valid data range] 1 to 99999999

Set the upper limit and lower limit of a series of second auxiliary function codes that do not perform buffering.

These parameters are invalid if the setting of an upper limit conflicts with the setting of a lower limit.

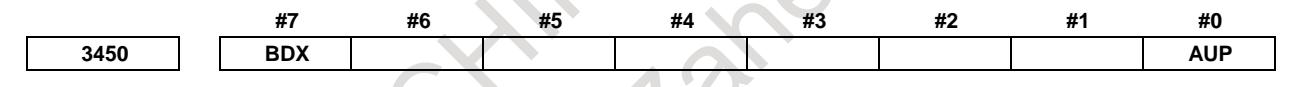

<sup>[</sup>Input type] Parameter input [Data type] Bit path

**#0 AUP** The second auxiliary function specified in the calculator-type decimal point input format, with a decimal point, or with a negative value is:

- 0: Disabled.
- 1: Enabled.

If the second auxiliary function is specified after setting this bit to 0, the following operation results:

1. When a value is specified without a decimal point

A specified value is output onto the code signal without modification, regardless of the setting of the calculator-type decimal point input format (with bit 0 (DPI) of parameter No. 3401).

- 2. When a value is specified with a decimal point The alarm PS0007, "ILLEGAL USE OF DECIMAL POINT" is issued.
- 3. When a negative value is specified The alarm PS0006, "ILLEGAL USE OF MINUS SIGN" is issued.

**#7 BDX** When ASCII code is called using the same address as the address for the second auxiliary function (specified by parameter No. 3460), this parameter prevents the difference between the argument unit used when the second auxiliary function is enabled (bit 2 (BCD) of parameter No.8132 is 1) and the unit when the function is disabled (bit 2 (BCD) of parameter Np.8132 is 0).

#### 9. AUXILIARY FUNCTION B-64693EN-1/01

- 0: When bit 0 (AUP) of parameter No. 3450 is set to 1, the argument unit differs, depending on whether the second auxiliary function is enabled or disabled. 1: The same argument unit is used. (The unit applied when the second auxiliary function is enabled is used.) **3460 Second auxiliary function specification address** [Input type] Parameter input [Data type] Byte path [Valid data range] 65to67, 85to87 Specify which of A, B, C, U, V, and W is to be used as the address for specifying the second auxiliary function. If an address used as an axis name is specified, the second auxiliary function is disabled. **Name | A | B | C | U | V | W Setting value** 65 66 67 85 86 87 Address B is assumed when a value other than the above is set. However, the name U, V, or W can be used with the T series only when G code system B or C is used. When a value from 85 to 87 is specified with G code system A, the specification address for the second auxiliary function is B. **11290 M code preventing buffering 11 11291 M code preventing buffering 12 11292 M code preventing buffering 13 to to 11299 M code preventing buffering 20** [Input type] Parameter input [Data type] 2-word path [Valid data range] 0 to 99999999 Set M codes that prevent buffering the following blocks. If processing directed by an M code must be performed by the machine without buffering the following block, specify the M code. M00, M01, M02, and M30 always prevent buffering even when they are not specified in these parameters. **Note NOTE** 1 When a move command and auxiliary function are specified in the same block, the commands are executed in one of the following two ways: (1) Simultaneous execution of the move command and auxiliary function commands. (2) Executing auxiliary function commands upon completion of move command
	- The selection of either sequence depends on the sequence of PMC.

execution.

- 2 When the 2nd auxiliary function is provided, the address used for specifying the 2nd auxiliary function (B or the address specified with parameter No. 3460) cannot be used as an axis address.
- 3 The block following M00, M01, M02 and M30, is not read into the input buffer register, if present. Similarly, ten M codes which do not buffer can be set by parameters Nos. 3411 to 3420 and 11290 to 11299.

#### **NOTE**

- 4 For M00 and M01, auxiliary function code signal, auxiliary function strobe signal, and M decode signals are only sent; the control of program stop and optional stop shall be designed on the PMC side.
- 5 When the automatic operation is stopped by M02 or M30, it is necessary to send the external reset signal from the machine side to the CNC, instead of the FIN signal. When the external reset signal is returned against the M02 or M30, the control returns to the top of the program recently executed, and enters the reset state. When the FIN signal is returned, the control returns to the beginning of the program recently executed, and executes it from the top.
- 6 In programmable data entry (G10)/programmable parameter entry (G10/G11) command blocks and modes, auxiliary function code (M, S, T, and B) commands are disabled. If a specified code is not in the G10 command format, alarm PS1144, "G10 FORMAT ERROR", is issued.

#### **Alarm and message**

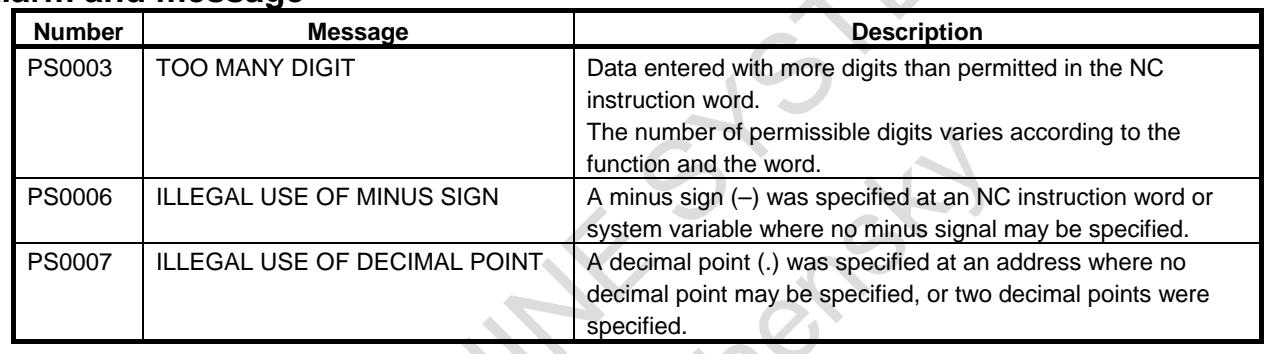

#### **Reference item**

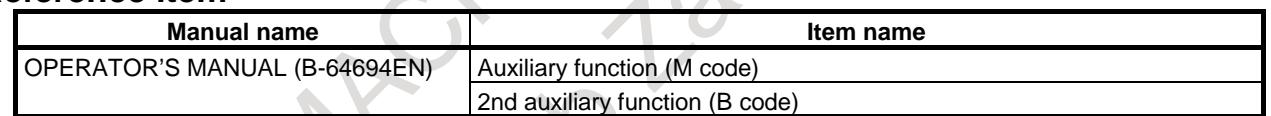

# **9.2 AUXILIARY FUNCTION LOCK**

#### **Overview**

Inhibits execution of a specified M, S, T and B function. That is, code signals and strobe signals are not issued. This function is used to check a program with machine lock.

#### **Signal**

#### **Auxiliary function lock signal AFL<Gn005.6>**

[Classification] Input signal

- [Function] This signal selects auxiliary function lock. That is, this signal disables the execution of specified M, S, T, and B functions.
- [Operation] When this signal turns to "1", the control unit functions as described below.
	- (1) The control unit does not execute M, S, T, and B functions specified for memory operation, DNC operation, or MDI operation. That is, the control unit stops the output of code signals and strobe signals (MF, SF, TF, BF).
	- (2) If this signal turns to "1" after code signal output, the output operation is executed in the ordinary manner until its completion (that is, until the FIN signal is received, and the strobe signal turns to "0").
- (3) Among the auxiliary functions, M00, M01, M02, and M30 are executed even when this signal is "1". All code signals, strobe signals, decode signals are output in the ordinary manner.
- (4) Among the auxiliary functions, even when this signal is "1", those functions (M98 and M99) that are executed in the control unit without outputting their execution results are executed in the ordinary manner.

#### **CAUTION**

Even when this signal is "1", spindle analog output or spindle serial output is executed.

#### **Auxiliary function lock check signal MAFL<Fn004.4>**

[Classification] Output signal

[Function] This signal reports the state of the auxiliary function lock signal AFL.

[Output cond.] This signal turns to "1" when:

- The auxiliary function lock signal AFL is "1"
- This signal turns to 0 when:
- The auxiliary function lock signal AFL is " $0$ "

#### **Signal address**

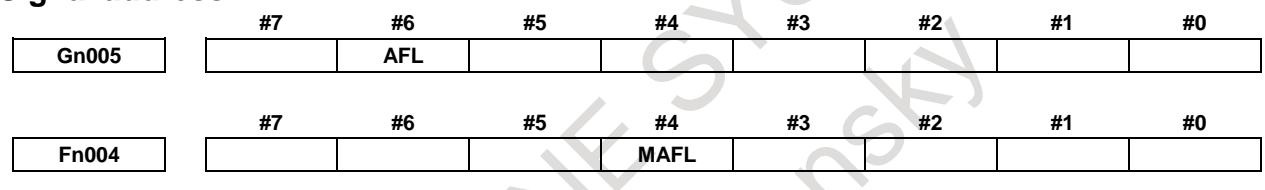

#### **Reference item**

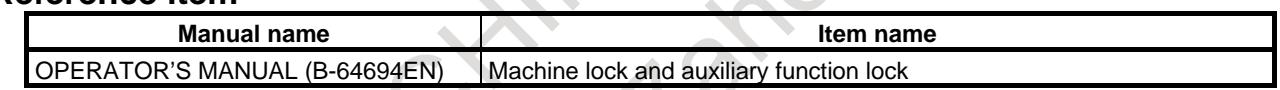

# **9.3 MULTIPLE M COMMANDS IN A SINGLE BLOCK**

#### **Overview**

So far, one block has been able to contain only one M code. However, this function allows up to three M codes to be contained in one block, when bit 7(M3B) of parameter No. 3404 is set to 1. And, Up to five M codes can be specified in a block, when bit 5(M5B) of parameter No. 11630 is set to 1.

Up to five M codes specified in a block are simultaneously output to the machine (PMC). This means that compared with the conventional method of a single M command in a single block, a shorter cycle time can be realized in machining.

#### (Example)

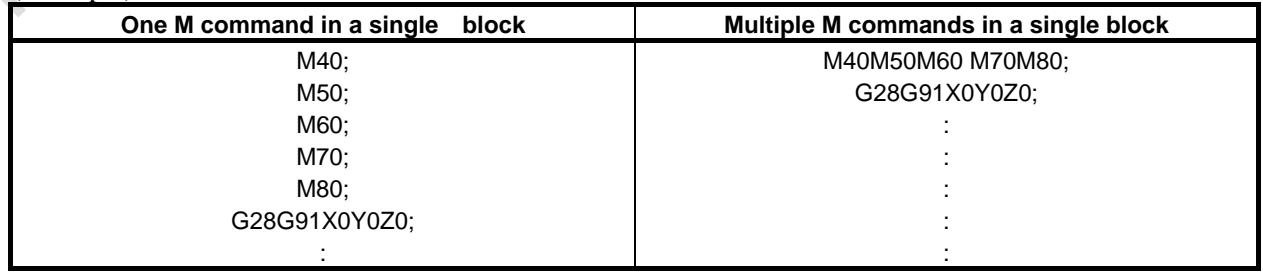

#### **Explanation**

#### **Basic procedure**

- (1) Assume that "MaaMbbMccMddMee;" was commanded by the program.
- (2) The 1st M command (Maa) sends the code signals M00 to M31 in a manner similar to the conventional one-block single command. The strobe signal MF is set to "1" after a time TMF set by parameter No. 3010 (Standard setting: 16 msec). The second M command (Mbb) sends the code signal M200-M231, the third M command (Mcc) sends the code signal M300-M331, the forth M command (Mdd) sends the code signal M400-M431, the fifth M command (Mee) sends the code signal M500-M531, and their respective strobe signals

MF2, MF3, MF4 and MF5 are set to "1".

Furthermore, the three code signals are sent simultaneously.

The strobe signals MF, MF2, MF3, MF4 and MF5 become "1" at the same time.

The code signal is a binary notation of the program command aa, bb and cc.

- (3) On the PMC side, read the code signals corresponding to the respective strobe signals when the strobe signals become "1", and perform the appropriate operations.
- (4) When the operation of all M commands ends on the PMC side, the end signal (FIN) is set to "1".
- (5) When the completion signal stays "1" for a time (TFIN) set by parameter No. 3011 (Standard: 16 msec), all strobe signals (MF, MF2, MF3, MF4 and MF5) are set to "0" at the same time and the reception of completion signal is reported.
- (6) On the PMC side, when MF, MF2, MF3, MF4 and MF5 are set to "0", the completion signal is set to "0".

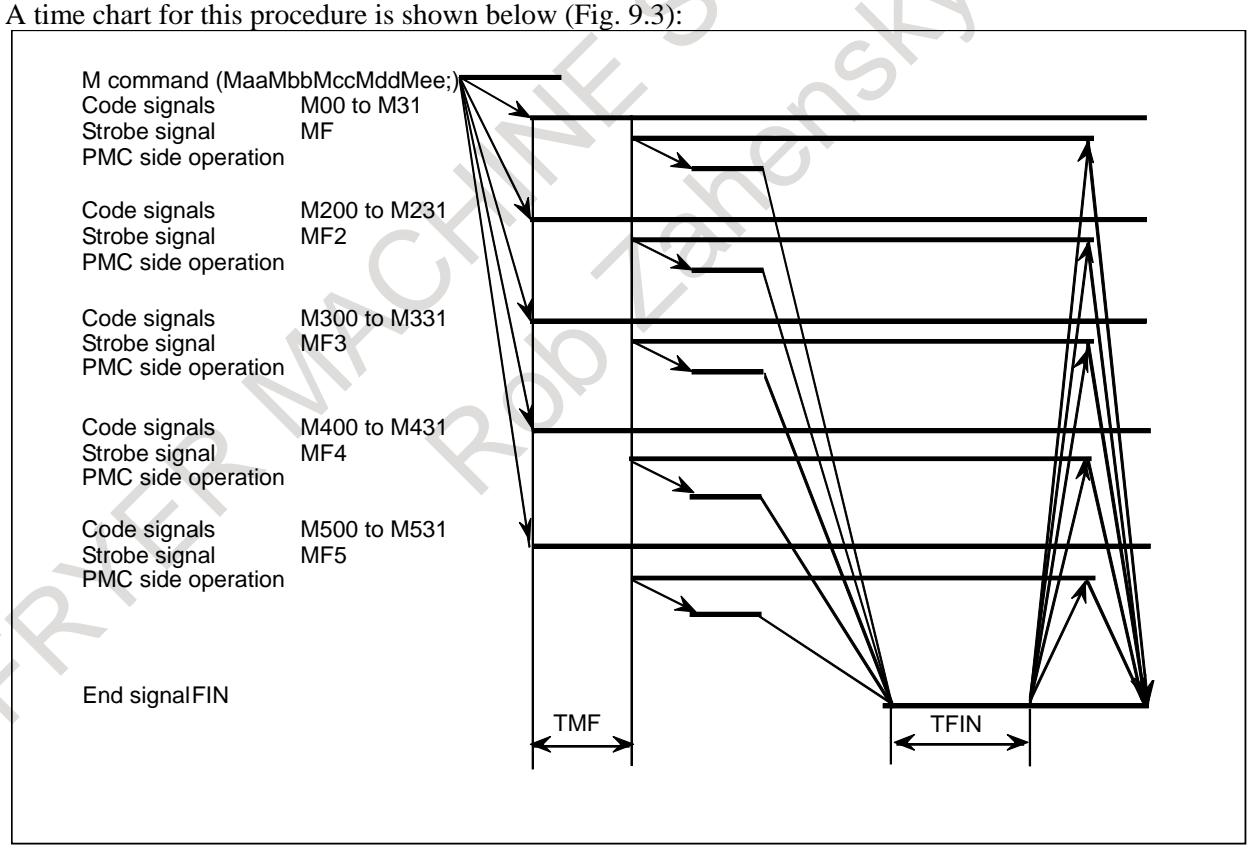

**Fig. 9.3**

#### **M code preventing buffering**

Usually in multiple M commands in a single block, the second M command to the fifth M command cannot be set as M code preventing buffering. By setting bit 0 (MMB) of parameter No. 11658 to 1, the second M command to the fifth M command can be set as M code preventing buffering by any of the following parameters.

- Parameters Nos. 3411 to 3420
- Parameters Nos. 3421 to 3432
- Parameters Nos. 11290 to 11299

#### **Signal**

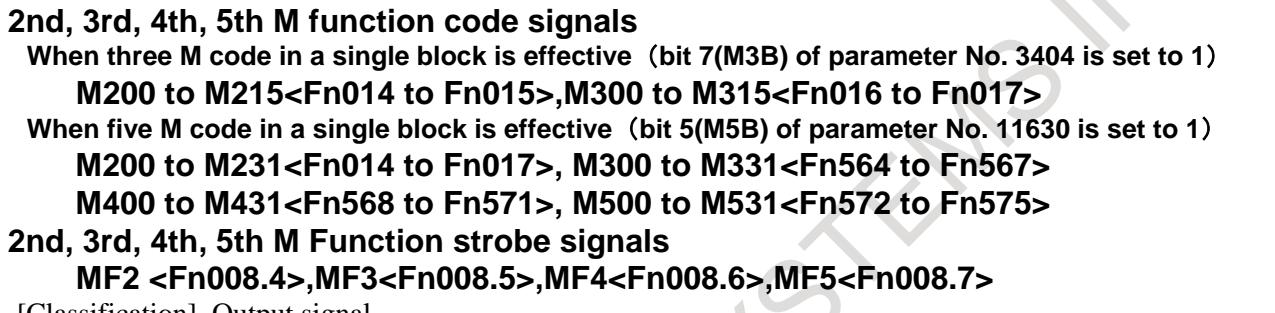

[Classification] Output signal

[Function] Indicates that second, third, forth and fifth auxiliary functions have been issued.

[Output cond.] For the output conditions and procedure, see the description of "Basic Procedure" above.

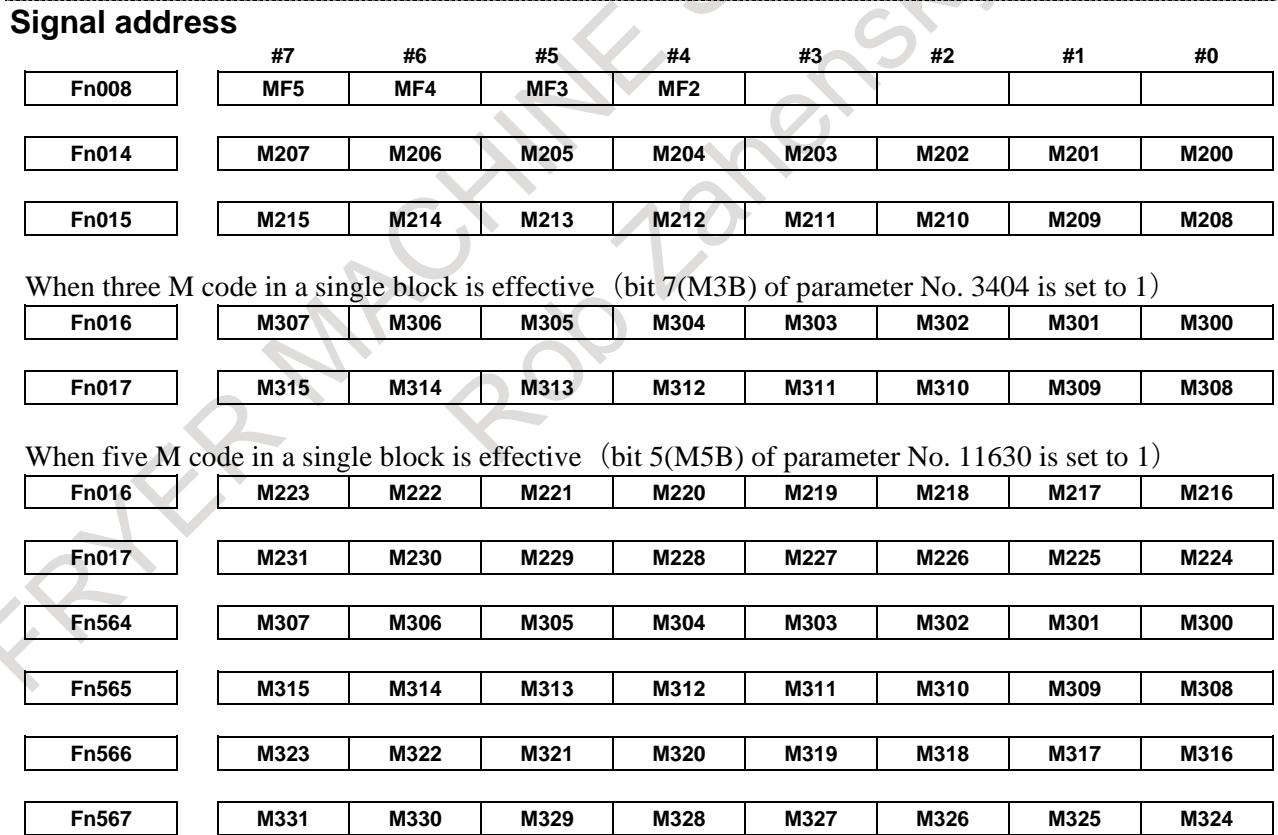

### B-64693EN-1/01 9. AUXILIARY FUNCTION

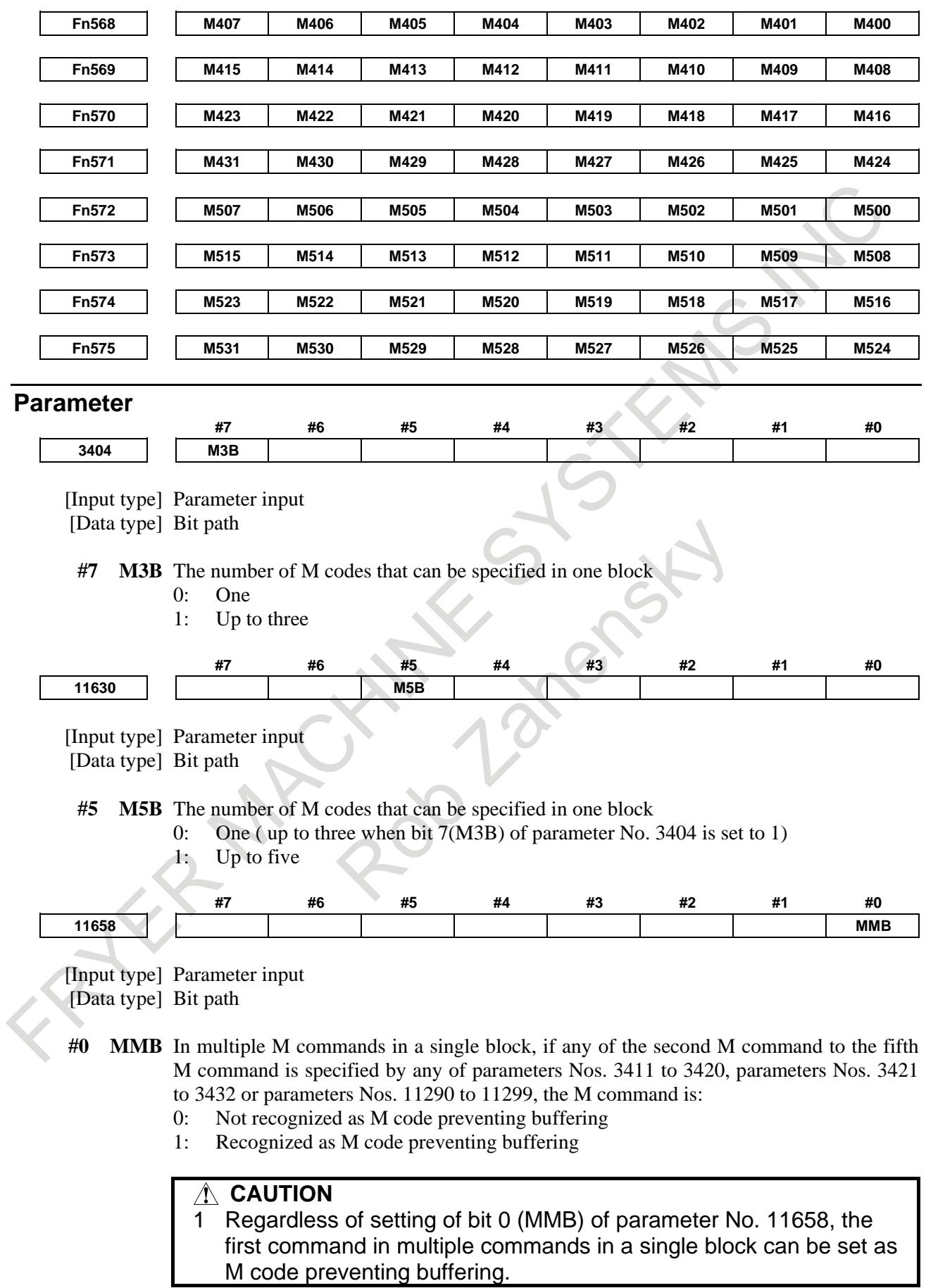

#### **CAUTION**

2 Though bit 0 (MMB) of parameter No. 11658 is set to 1, M00, M01, M02, M30 or M code preventing buffering specified by any of parameters other than the above must be specified alone in a single block. If any of these M codes is specified to any of the second command

to the fifth command in multiple M commands in a single block, the M command is not recognized as M code preventing buffering.

#### **Caution**

#### **CAUTION**

- 1 M00, M01, M02, M30, M98, M99, or M198 must not be specified together with another M code.
- 2 Some M codes other than M00, M01, M02, M30, M98, M99, and M198 cannot be specified together with other M codes; each of those M codes must be specified alone in a single block. Such M codes include those that make the CNC perform internal operations in addition to sending the M code signals to the PMC. For example, such M codes are M codes for calling program numbers 9001 to 9009 and M codes for disabling advance reading (buffering) of subsequent blocks.

The M codes that can be specified in a single block must be those that the CNC only sends the M code signals to the PMC side.

If bit 0 (MMB) of parameter No. 11658 is set to 1, M code preventing buffering specified by any of parameters Nos. 3411 to 3420, parameters Nos. 3421 to 3432 or parameters Nos. 11290 to 11299 can be specified together with another M code.

#### **Note**

#### **NOTE**

- 1 CNC allows up to five M codes to be specified in one block. However, some M codes cannot be specified at the same time due to mechanical operation restrictions. For example, M42 can be specified only after the mechanical operation of M41 is completed.
- 2 When bit 7(M3B) of parameter No. 3404 is set to 1, the 1st M code can be up to 8 digits and 2nd, 3rd M codes can be the values up to 65535. When bit 5(M5B) of parameter No. 11630 is set to 1, the 1st to 5th M code can be up to 8 digits.

#### **Reference item**

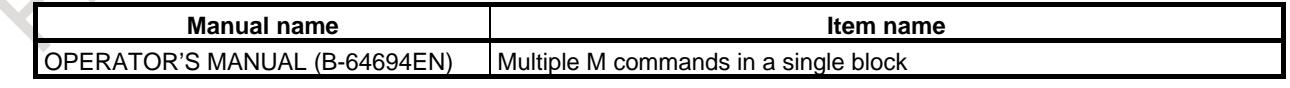

## **9.4 HIGH-SPEED M/S/T/B INTERFACE**

#### **Overview**

To accelerate M/S/T/B function execution, the high-speed M/S/T/B interface has simplified the transfer of the strobe and completion signals of the M/S/T/B functions.

By shortening the execution time of M / S / T / B function, machining time can be reduced.

Whether to use the conventional system or high-speed system for strobe signal and completion signal handling can be specified by bit 7 (MHI) of parameter No. 3001.

The description below uses the auxiliary functions (M code commands) as an example. The same description applies to the spindle function (S code), tool function (T code) and 2nd auxiliary function (B code).

#### **Explanation**

#### **- Basic procedure**

- (1) Assume that the following program is given: Mxx: Myy;
- (2) In response to an M command, the CNC system sends out the code signals M00 to M31. The CNC system inverts the logical level of the strobe signal MF, that is, from "0" to "1", or from "1" to "0".
- (3) The CNC system inverts the strobe signal, then when the logical level of the auxiliary function completion signal MFIN becomes the same as the strobe signal, the CNC assumes the completion of PMC sequence.

With the usual method, the operation is assumed to be completed when a falling edge ("1" to "0") of the M/S/T/B completion signal FIN is received after a rising edge ("0" to "1") of the FIN signal is detected. This new system, on the other hand, assumes the operation has been completed upon detection of only one transition of the completion signal.

In addition, the conventional system uses only one completion signal (FIN) common to the M/S/T/B functions. This new system uses a different completion signal for each of the M, S, T, and B functions; the completion signals for the M, S, T, and B functions are MFIN, SFIN, TFIN, and BFIN, respectively.

The Fig. 9.4 (a) below shows the timing chart of these signals with the new system. For comparison, Fig. 9.4 (b) shows the timing chart of the conventional system.

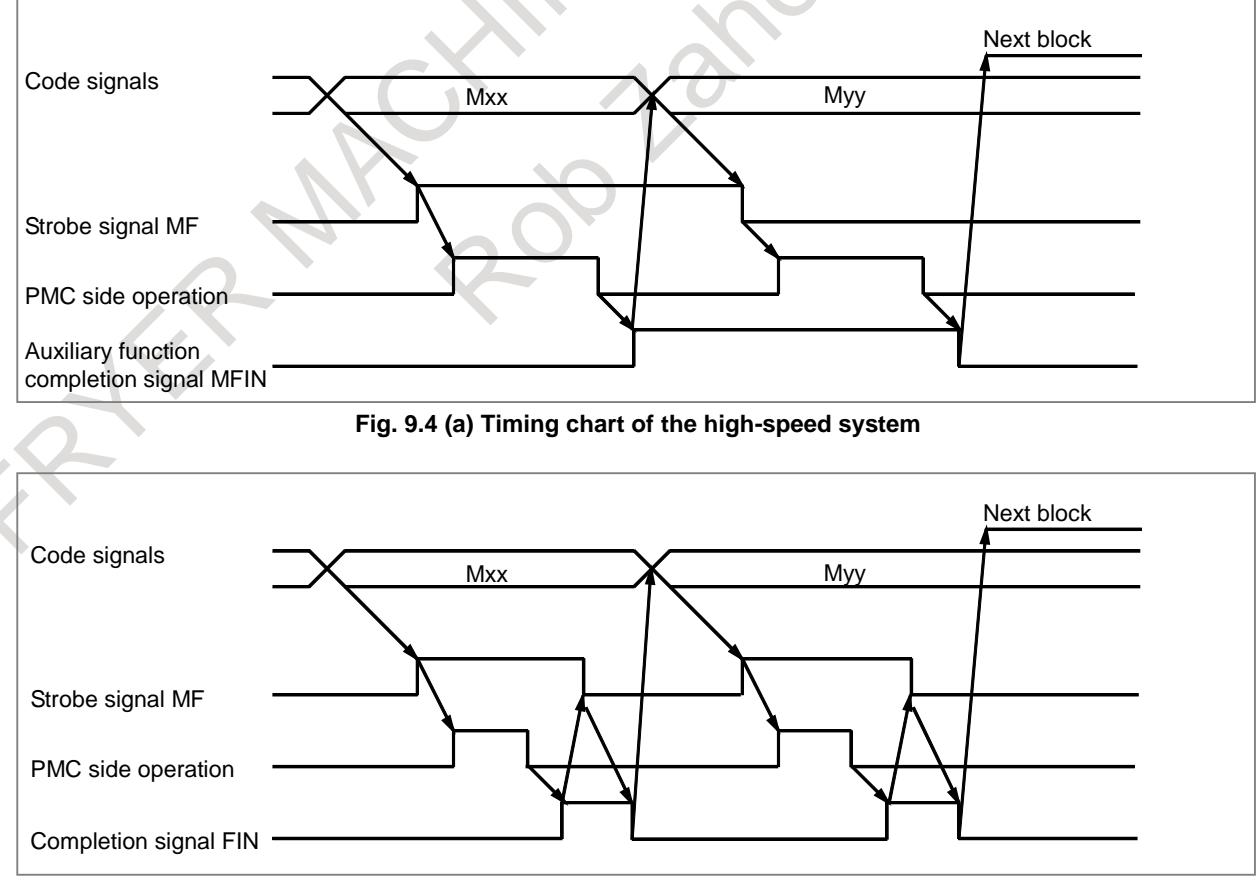

**Fig. 9.4 (b) Timing chart of the conventional system** 

#### 9. AUXILIARY FUNCTION B-64693EN-1/01

A high-speed interface can also be used for multiple M commands issued for one block. This interface provides separate completion signals for each of the 5 M codes. They are called MFIN (the same name as for the single M command per block function), MFIN2, MFIN3, MFIN4 and MFIN5 respectively. The signal transfer sequence for multiple M codes per block is the same as that for a single M code per block.

The high-speed interface can also be used for the external operation function. In this case, special external operation signal EFD and completion signal EFIN are used.

The procedure for sending and receiving these signals is identical to that for sending and receiving the strobe and completion signals of the auxiliary function (machining center system).

#### **Signal**

#### **Auxiliary function completion signal MFIN<Gn005.0>**

[Classification] Input signal

- [Function] Reports that the execution of a auxiliary function using the high-speed M/S/T/B interface is completed.
- [Operation] For the operation and procedure of the control unit when this signal turns to "1" or "0", see the description of "Basic procedure" above.

#### **Spindle function completion signal SFIN<Gn005.2>**

[Classification] Input signal

- [Function] Reports that the execution of a spindle speed function using the high-speed M/S/T/B interface is completed.
- [Operation] For the operation and procedure of the control unit when this signal turns to "1" or "0", see the description of "Basic procedure" above.

#### **Tool function completion signal TFIN<Gn005.3>**

[Classification] Input signal

- [Function] Reports that the execution of a tool function using the high-speed M/S/T/B interface is completed.
- [Operation] For the operation and procedure of the control unit when this signal turns to "1" or "0", see the description of "Basic procedure" above.

#### **2nd auxiliary function completion signal BFIN<Gn005.7>**

[Classification] Input signal

- [Function] Reports that the execution of a second auxiliary function using the high-speed M/S/T/B interface is completed.
- [Operation] For the operation and procedure of the control unit when this signal turns to "1" or "0", see the description of "Basic procedure" above.

#### **2nd, 3rd, 4th and 5th M function completion signals MFIN2<Gn004.4>,MFIN3<Gn004.5>, MFIN4<Gn004.6>, MFIN5<Gn004.7>**

[Classification] Input signal

- [Function] Indicate that when the high-speed M/S/T/B interface is used for multiple M commands per block, the 2nd to 5th M functions have been completed.
- [Operation] For the operation and procedure of the control unit when this signal turns to "1" or "0", see the description of "Basic procedure" above.

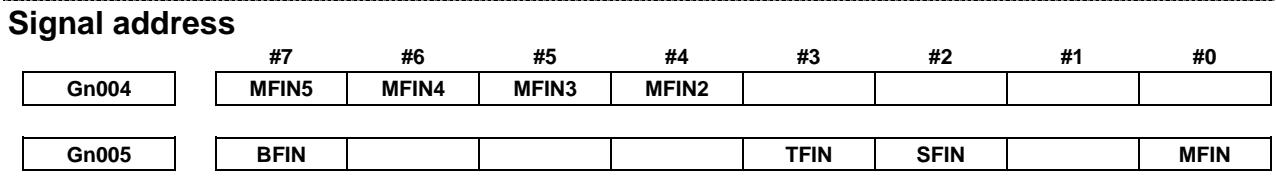

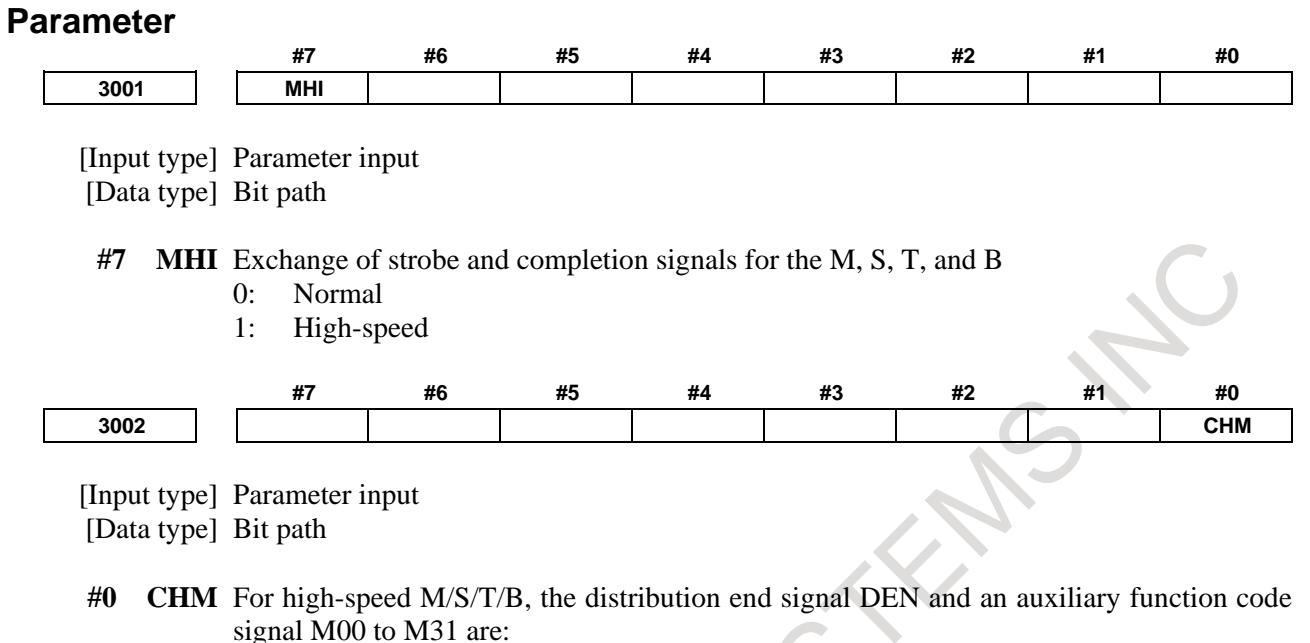

- 0: Not turned off even upon completion of the execution of the auxiliary function.
- 1: Turned off upon completion of the execution of the auxiliary function.

#### **Note**

#### **NOTE**

- 1 The strobe signals MF, SF, TF, and BF are "0" when the power is turned on.
- 2 When the control unit is reset, MF, SF, TF, and BF are set to "0".
- 3 Using bit 0 (CHM) of parameter No. 3002, select whether to turn the distribution end signal DEN and the auxiliary function code signals M00 to M31 to "0" at the completion of one block.

#### **Reference item**

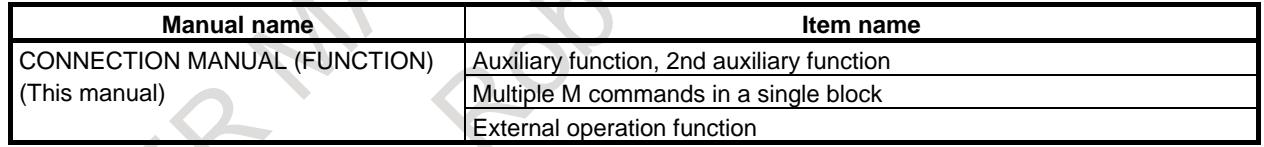

## **9.5 M CODE GROUPING FUNCTION**

#### **Overview**

Classifying up to 500 M codes into up to 127 groups allows the user:

- To receive an alarm if an M code that must be specified alone is included when multiple M codes are specified in a block.
- To receive an alarm if M codes belonging to the same group are specified in the same block when multiple M codes are specified in a block.

#### **Setting an M code group number using the setting screen**

#### **- Procedure for displaying the M code group setting screen**

You can use the "M code group setting screen" to set a group number for each M code.

Display the "M code group setting screen" using the following procedure:

#### 9. AUXILIARY FUNCTION B-64693EN-1/01

- 1 Press function key  $\left[\frac{\odot}{\sqrt{N}}\right]$  and the continuous menu key several times. Soft key [M CODE GROUP] appears.
- 2 Press soft key [M CODE GROUP].

In the "NO." field, M codes for which an M code group can be set are displayed.

An M code group can be set for the following M codes: M00 to M99, and any 400 M codes selected from M100 and subsequent M codes. For details of how to add the 100th and subsequent M codes, see the explanation of parameters Nos. 3441 to 3444.

In the "DATA" field, the M code group number corresponding to each M code is displayed.

#### **- Setting a group number**

To set an M code group number on the "M code group setting screen," use the following procedure:

- 1 Select the MDI mode.
- 2 Set "PARAMETER WRITING" on the setting screen to 1.
- 3 Display the "M code group setting screen.
- 4 Move the cursor to the M code to be set using page keys and cursor keys. You can also enter the number of the M code to be set and press soft key [NO.SRH] to move the cursor to the M code.
- 5 Enter a group number and press soft key [INPUT] or the  $\mathbb{R}$  key.

The valid range of M code group numbers is from 1 to  $127$  ( $127$  groups). If a value of 0 is input, it is not registered as an M code group.

#### **- Examples of setting parameters Nos. 3441 to 3444**

In the following examples, the number of digits of an M code is 4. <1> to <4> indicate parameters Nos. 3441 to 3444.

```
(1) When \langle 1 \rangle = 300, \langle 2 \rangle = 400, \langle 3 \rangle = 500, and \langle 4 \rangle = 900 are set
```

```
Number
0000 
        100 codes
0099 
0300
        100 codes
0399 
0400 
        100 codes
0499 
0500 
        100 codes
0599 
0900 
        100 codes
0999 
                      M code groups can be set for M0000 to M0099, 
                      M0300 to M0599, and M0900 to M0999.
                      M codes M0300 to M0599 and M0900 to M0999 are 
                      added to the M code group setting screen.
```
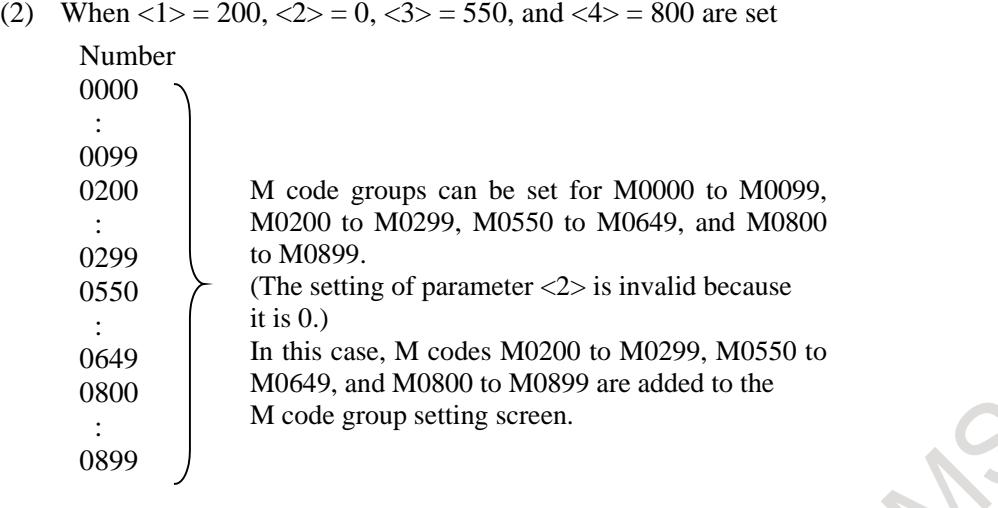

#### **M code group check function**

When multiple M commands in a single block (enabled when bit 7 (M3B) of parameter No. 3404 is set to 1) are used, you can check the following items. You can also select whether to check the items using bit 1 (MGC) of parameter No. 3400.

- (1) M code to be specified in a single block containing no other M codes If an M code which must be specified in a single block containing no other M codes is specified together with another M code, an alarm PS5016, "ILLEGAL COMBINATION OF M CODES" is issued.
- (2) M codes in the same group If multiple M codes in the same group are specified together, an alarm PS5016 is issued.

The valid range of group numbers is from 0 to 127 (128 groups).

Group numbers 0 and 1 have special meaning. Note the following points:

- Each M code with group number 1 is assumed to be an M code to be specified in a single block containing no other M codes.
- For each M code with group number 0, the "same group M code check" is ignored. That is, when multiple M codes with group number 0 are specified in a single block, the alarm is not issued.
- For each M code with group number 0, the "check for an M code to be specified in a single block containing no other M codes" is not ignored. That is, if an M code with group number 1 and an M code with group number 0 are specified in a single block, the alarm is issued.
- For M codes that are not to be output to the machine such as M98, M99, M198, and M codes for subprogram and macro calls (set in parameters Nos. 6071 to 6079 and Nos. 6080 to 6089 and with the macro executor), be sure to set 0 as the group number.
	- For M00, M01, M02, M30, and M codes for which buffering is suppressed (set in parameters Nos. 3411 to 3432 and 11290 to 11299), be sure to set 1 as the group number.

#### **Parameter**

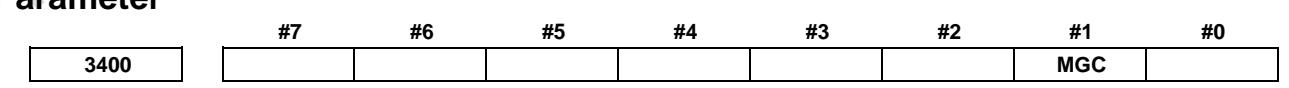

[Input type] Parameter input [Data type] Bit path

- **#1 MGC** When a single block specifies multiple M commands, an M code group check is:
	- 0: Made.
	- 1: Not made.

#### **9. AUXILIARY FUNCTION** B-64693EN-1/01

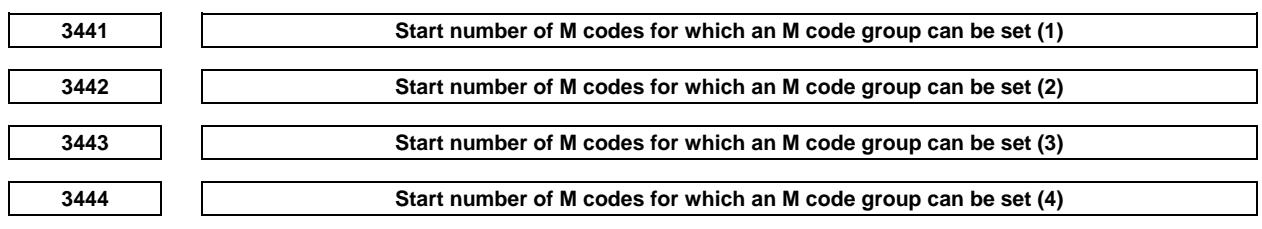

[Input type] Parameter input

[Data type] 2-word path

[Valid data range] 0, 100to99999999

Code numbers 0 to 99 on the M code group setting screen correspond to M00 to M99. When adding M codes after the first 100 M codes, specify a start M code number in these parameters. Thus, up to 400 M codes can be added to the M code group setting screen in groups of 100 M codes starting with the set value. When 0 is set, no M codes are added to the M code group setting screen.

When setting these parameters, follow the setting condition described below. If the condition is not satisfied, no M codes are added to the M code group setting screen as in the case where 0 is set.

(Setting condition)

The settings of parameters (1) to (4) (excluding the setting of 0) must satisfy:  $99 < (1), (1) + 99 < (2), (2) + 99 < (3), (3) + 99 < (4)$ 

#### **Alarm and message**

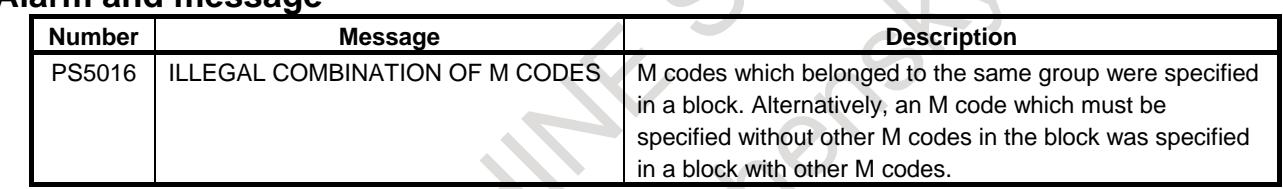

#### **Reference item**

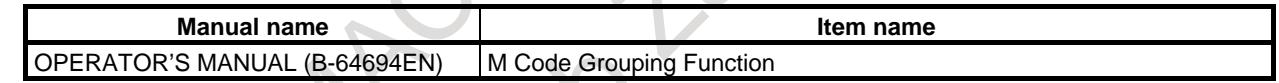

## **9.6 AUXILIARY FUNCTION OUTPUT IN MOVING AXIS**

#### **Overview**

By specifying absolute coordinate values and auxiliary functions (M, B) at G50.9 block, the auxiliary functions are output to PMC when absolute coordinate enters the specified area in the next movement block.

G50.9 can be specified up to 2 blocks consecutively. In other words, auxiliary function output points in a movement block can be specified up to two.

Code signals and strobe signals are output to the same signal address as a usual auxiliary function.

#### **Format**

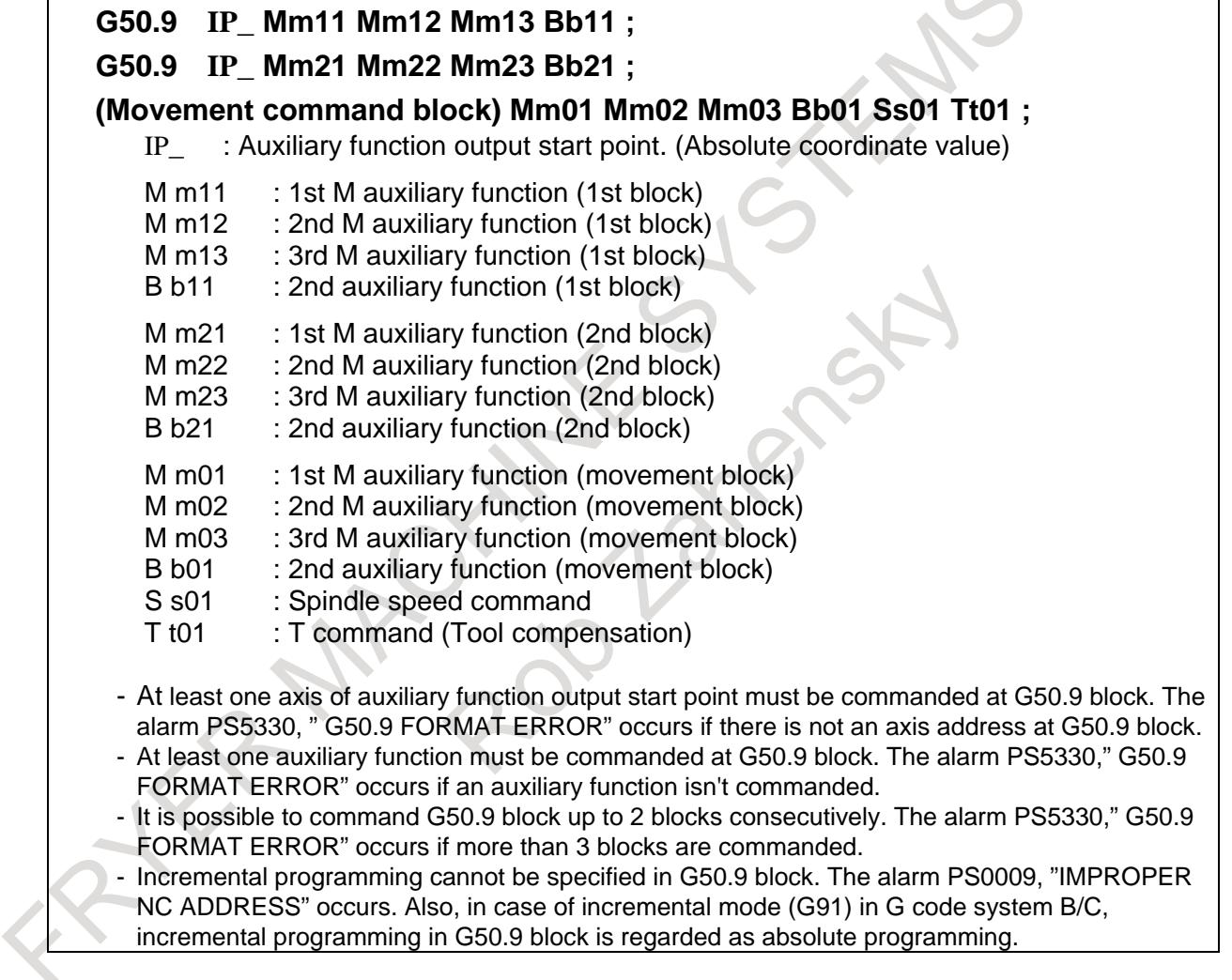

#### **Operation**

(1) At the start point of movement block, M/S/T/B codes (m01,m02,m03,b01,s01,t01) of movement block are output to PMC, and moving is started.

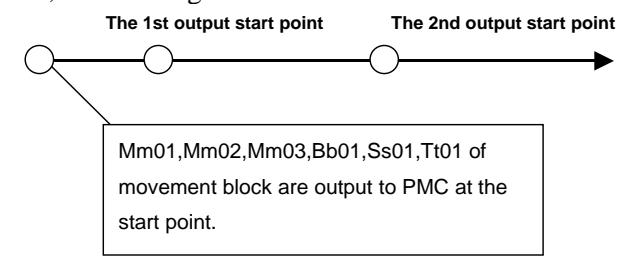

(2) When moving to the 1st output start point that is specified at the 1st G50.9 block, if FIN processing of

M/S/T/B code which was output to PMC in (1) has completed, M code (m11,m12,m13) and B code (b11) of the 1st G50.9 block are output to PMC.

If FIN processing has not completed, M code  $(m11,m12,m13)$  and B code (b11) are not output to PMC at the 1st output start point. They are output immediately after FIN processing completes. Code signals and strobe signals are output to the same signal address as usual auxiliary function.

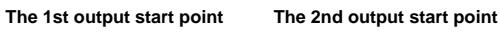

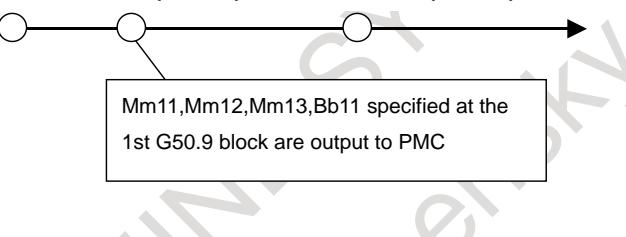

(3) When moving to the 2nd output start point that is specified at the 2nd G50.9 block, if FIN processing of M/S/T/B code which was output to PMC in (2) has completed, M code (m21,m22,m23) and B code (b21) of the 2nd G50.9 block are output to PMC.

If FIN processing has not completed, M code  $(m21,m22,m23)$  and B code (b21) are not output to PMC at the 2nd output start point. They are output immediately after FIN processing completes.

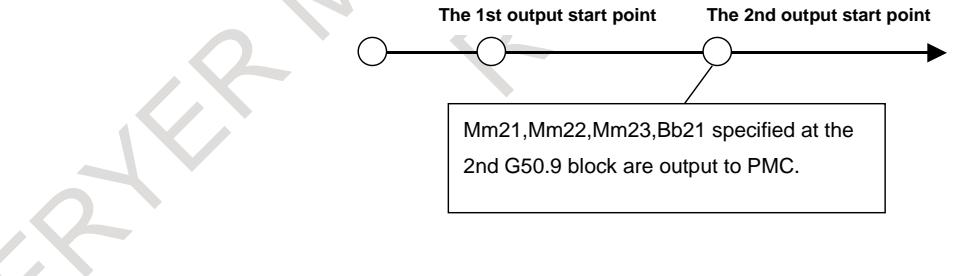

When movement completes, if absolute coordinate has not reached the value that was specified at G50.9 blocks, the alarm PS5331, "ILLEGAL COMMANDED POSITION" occurs.

#### **Specification of output start point**

#### **When coordinates for 2 axes are specified**

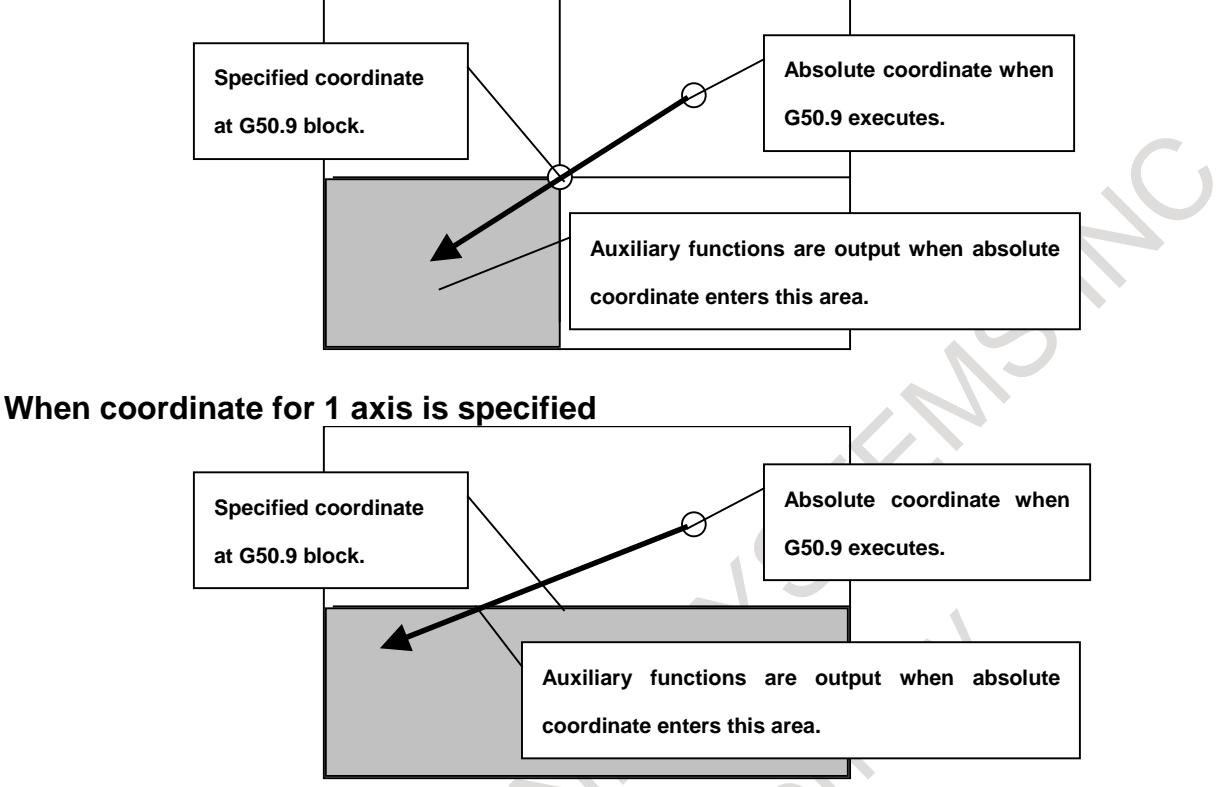

#### **Priority of auxiliary function output**

If absolute coordinate have entered the area that was specified at the 2nd G50.9 block while they have not entered the area that was specified at the 1st G50.9 block, auxiliary function of the 2nd G50.9 block are not output at that time. After absolute coordinate entered the area that was specified at the 1st G50.9 block and FIN processing completed, auxiliary function of the 2nd G50.9 block are output finally.

#### **Alarm at movement completion**

When movement completes, if absolute coordinate has not reached the value that was specified at G50.9 blocks, the alarm PS5331, "ILLEGAL COMMANDED POSITION" occurs.

The alarm PS5331, "ILLEGAL COMMANDED POSITION" occurs if next block after G50.9 block is no movement command because absolute coordinate does not reach to the value that was specified at G50.9 block.

Example 1) M code G00 X100. ; G50.9 X200. M128 ;  $M01$ :  $\leftarrow$  The alarm PS5331 occurs. G00 X300. ;

Example 2) Empty block G00 X100. ; G50.9 X200. M128 ;  $;\text{(Empty block)} \leftarrow \text{The alarm PS5331 occurs.}$ G00 X300. ;

#### 9. AUXILIARY FUNCTION B-64693EN-1/01

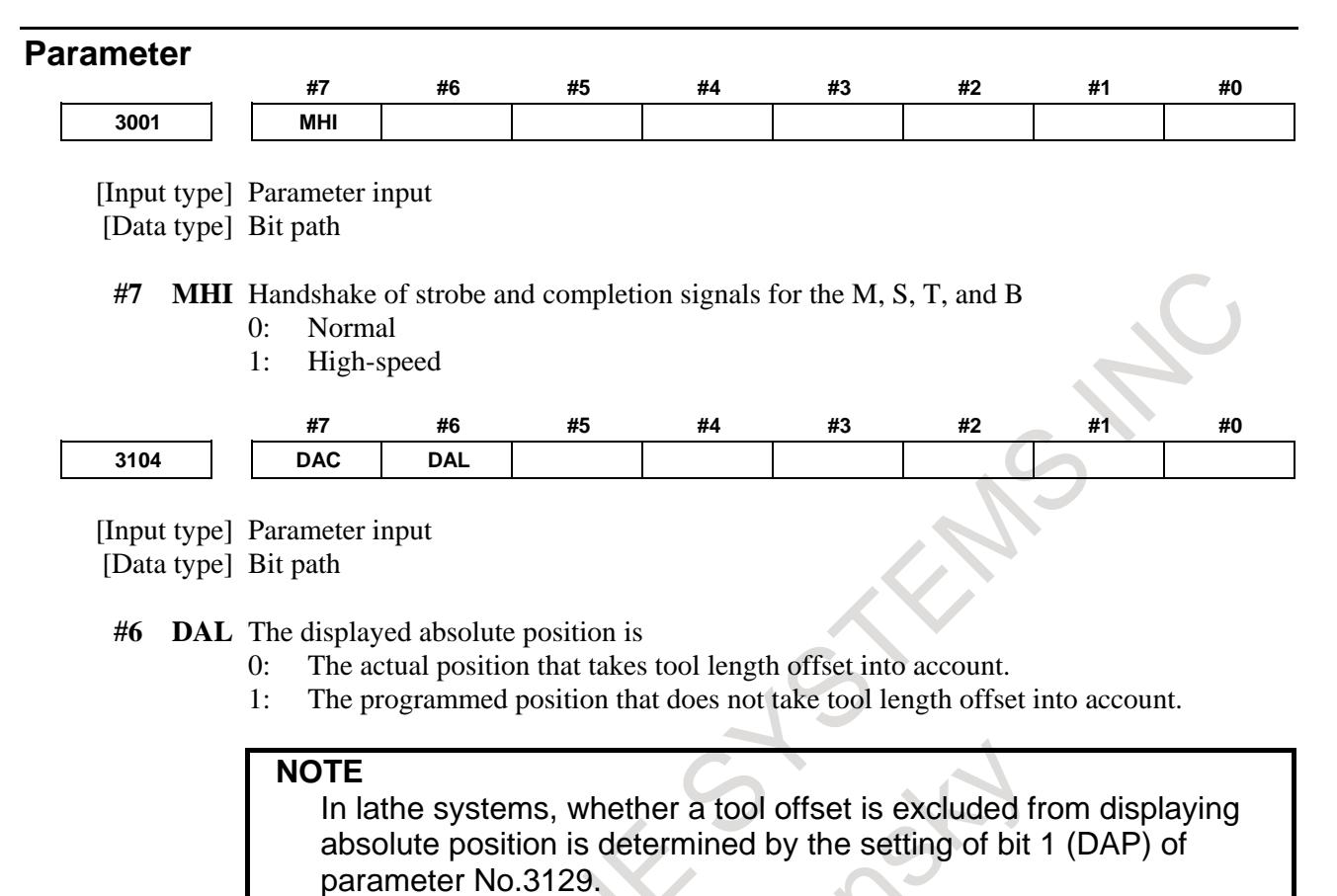

**#7 DAC** When an absolute position are displayed:

- 0: Values not excluding the amount of travel based on cutter compensation and tool nose radius compensation are displayed.
- 1: Values excluding the amount of travel based on cutter compensation and tool nose radius compensation (programmed positions) are displayed.

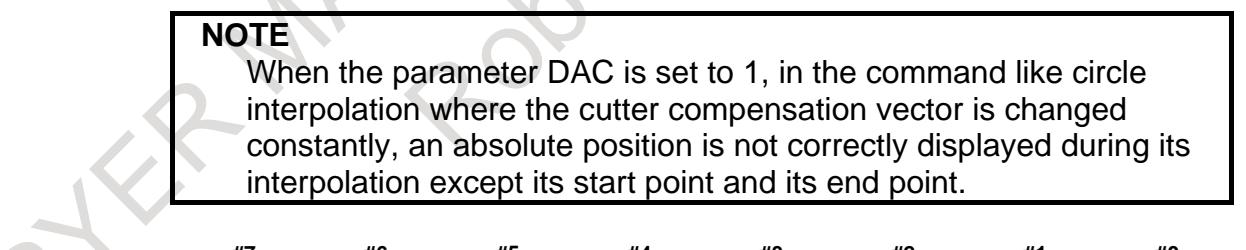

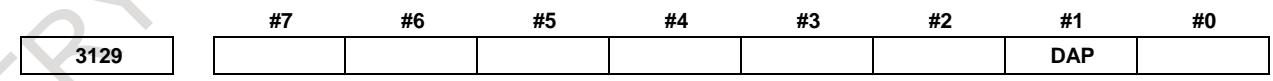

[Input type] Parameter input

[Data type] Bit path

**#1 DAP** For absolute coordinate display:

- 0: The actual position including a tool offset (tool movement) is displayed.
- 1: The programmed position excluding a tool offset (tool movement) is displayed.

#### **NOTE**

In machining center systems, whether the tool length offset is excluded from displaying absolute position is determined according to the setting of bit 6 (DAL) of parameter No.3104.

#### **Signal**

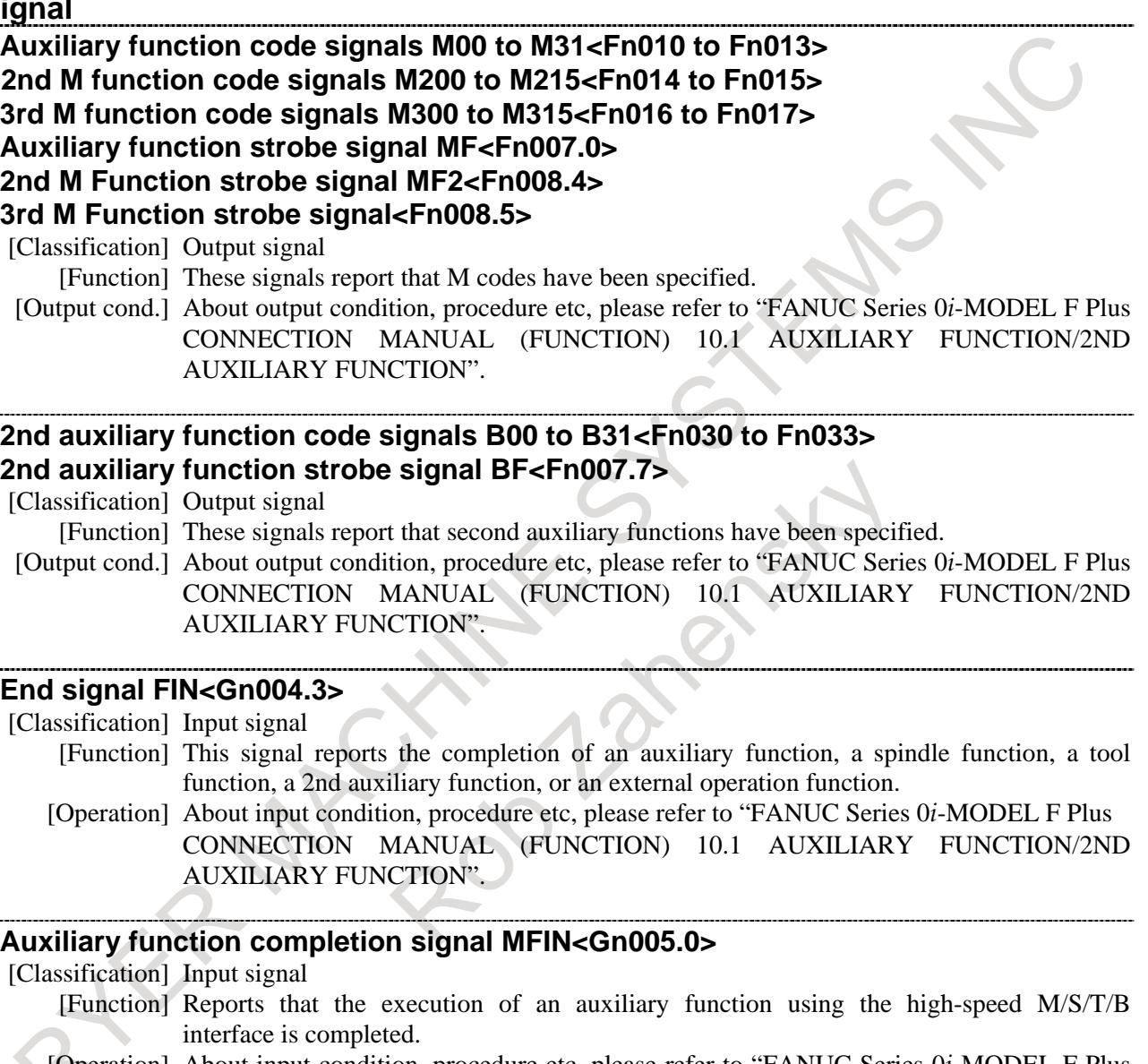

[Operation] About input condition, procedure etc, please refer to "FANUC Series 0*i*-MODEL F Plus CONNECTION MANUAL (FUNCTION) 10.1 AUXILIARY FUNCTION/2ND AUXILIARY FUNCTION".

#### **2nd M function completion signal MFIN2<Gn004.4> 3rd M function completion signal MFIN3<Gn004.5>**

[Classification] Input signal

- [Function] Indicate that when the high-speed M/S/T/B interface is used for multiple M commands per block, the 2nd to 3rd M functions have been completed.
- [Operation] About input condition, procedure etc, please refer to "FANUC Series 0*i*-MODEL F Plus CONNECTION MANUAL (FUNCTION) 10.1 AUXILIARY FUNCTION/2ND AUXILIARY FUNCTION".

#### **2nd auxiliary function completion signal BFIN<Gn005.7>**

- [Classification] Input signal
	- [Function] Reports that the execution of a second auxiliary function using the high-speed M/S/T/B interface is completed
	- [Operation] About input condition, procedure etc, please refer to "FANUC Series 0*i*-MODEL F Plus CONNECTION MANUAL (FUNCTION) 10.1 AUXILIARY FUNCTION/2ND AUXILIARY FUNCTION".

#### **Auxiliary function during axis movement output signal MVAF1<Fn316.4>, MVAF2<Fn316.5>**

[Classification] Output signal

[Function] Indicates that auxiliary functions specified at G50.9 blocks are outputting. 1st output point : MVAF1 2nd output point : MVAF2

[Output cond.] These signals turn to "1" when

- The absolute coordinate reach the 1st output point and auxiliary function code signals M00 to M31<Fn010 to Fn013> or 2nd auxiliary function code signals B00 to B31<Fn030 to Fn033> are output.
- The absolute coordinate reach the 2nd output point and auxiliary function code signals M00 to M31<Fn010 to Fn013> or 2nd auxiliary function code signals B00 to B31<Fn030 to Fn033> are output.

These signals turn to "0" when

- Each FIN processing has been completed.
- Reset occurs

#### **Signal address**

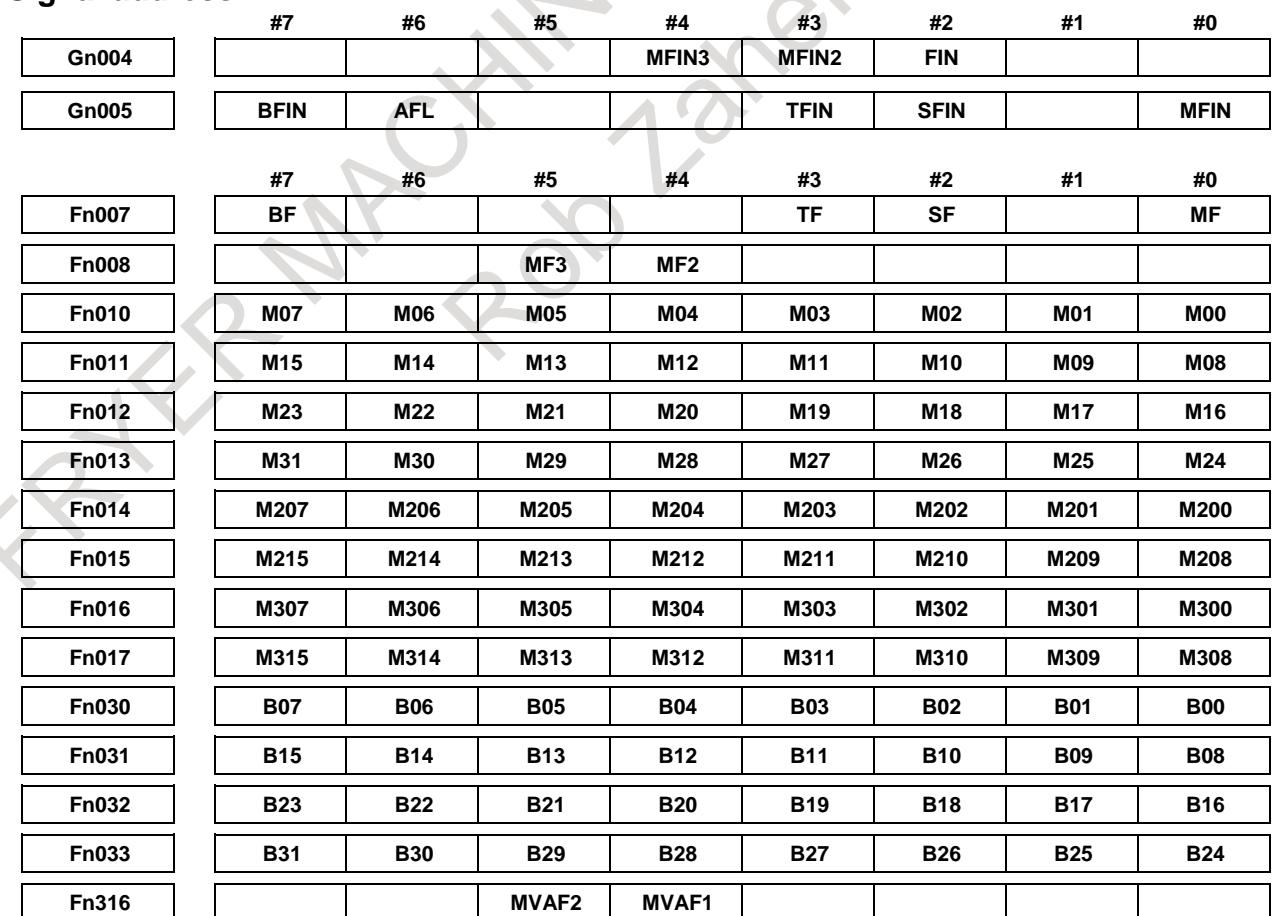

#### Example of ladder sequence

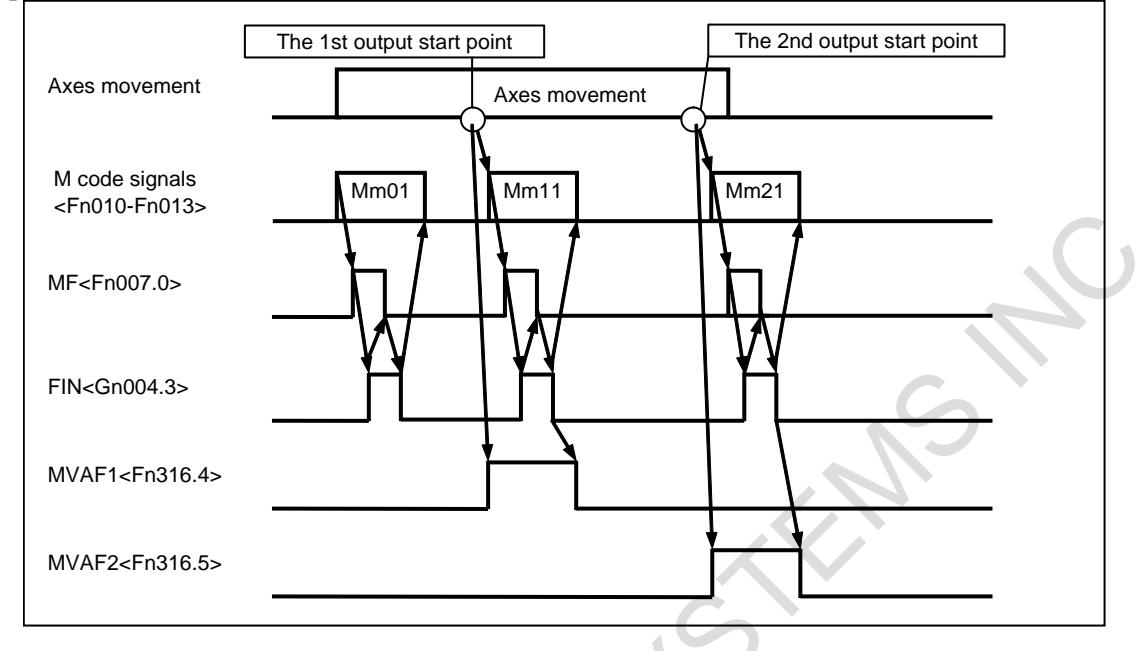

#### **Alarm and message**

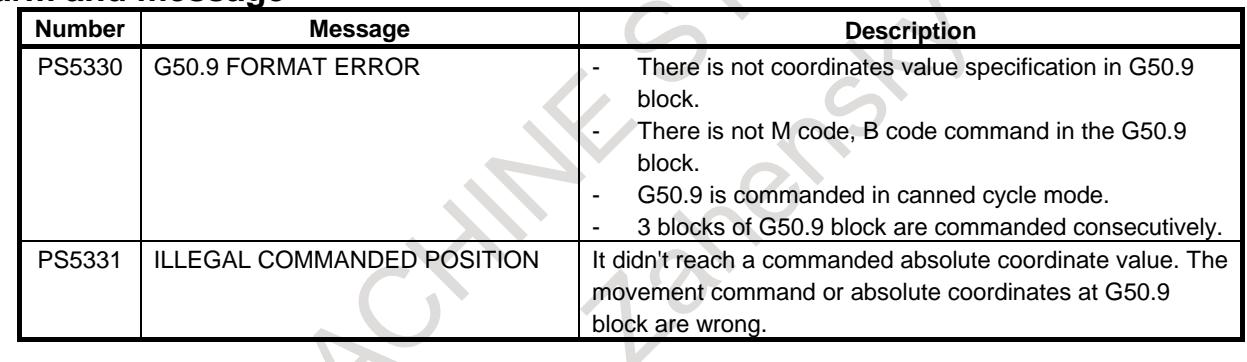

#### **Note**

#### **Tool nose radius compensation/Cutter compensation C**

Because G50.9 block is treated as a block without movement, "Tool nose radius compensation" and "Cutter compensation C" are temporarily canceled when two G50.9 blocks are commanded consecutively.

#### **Tool compensation**

When tool compensation amount is changed by T code after the G50.9 block, absolute coordinate value changes according to tool compensation amount. Therefore, absolute coordinate value sometimes enters the area specified by G50.9 block, at the head of the movement block.

#### **Program restart**

The histories of M code displayed in the screen of program restart are not in actual output order but in commanded block order.

#### **Multiple M commands in a single block**

The parameter M3B (No.3404#7) must be set to 1 in order to command multiple M codes in one block.

#### 9. AUXILIARY FUNCTION B-64693EN-1/01

#### **M30, M02, M00, M01**

Decode signals DM30, DM02, DM01, DM00 are not output while axes are moving if M30, M02, M01, M00 are specified at G50.9 block. These decode signals are output at movement completion, but not output if FIN processing for M30, M02, M01, M00 have already completed.

#### **M98, M198**

Subprogram call M code (M98, M198) cannot be commanded at G50.9 block. The alarm PS0076, "PROGRAM NOT FOUND" occurs.

#### **Macro call M code**

Custom macro call M code cannot be commanded at G50.9 block.

#### **Tool life management, Tool management**

Even if the M code (M06, etc.) which counts tool life is commanded at G50.9 block, tool life count isn't done.

#### **Waiting M code**

Even if a waiting M code is commanded at the G50.9 block, waiting function isn't executed. It is recognized as a usual auxiliary function.

#### **Rigid tapping beginning M code**

Even if M code (M29) for beginning rigid tap is commanded at G50.9 block, a mode doesn't switch over to rigid tapping.

#### **M code group check**

If plural M codes of one group are commanded at G50.9 block, the alarm PS5016, "ILLEGAL COMBINATION OF MCODES" occurs.

#### **Manual handle retrace**

G50.9 block and movement block cannot move backward in manual handle retrace mode. Only forward movement is possible.

#### **Canned cycle**

Canned cycle cannot be specified as movement command block.

#### **Auxiliary function lock**

According to the condition of Auxiliary function lock signal AFL <Gn005.6> at beginning of movement block, auxiliary functions are output to PMC.

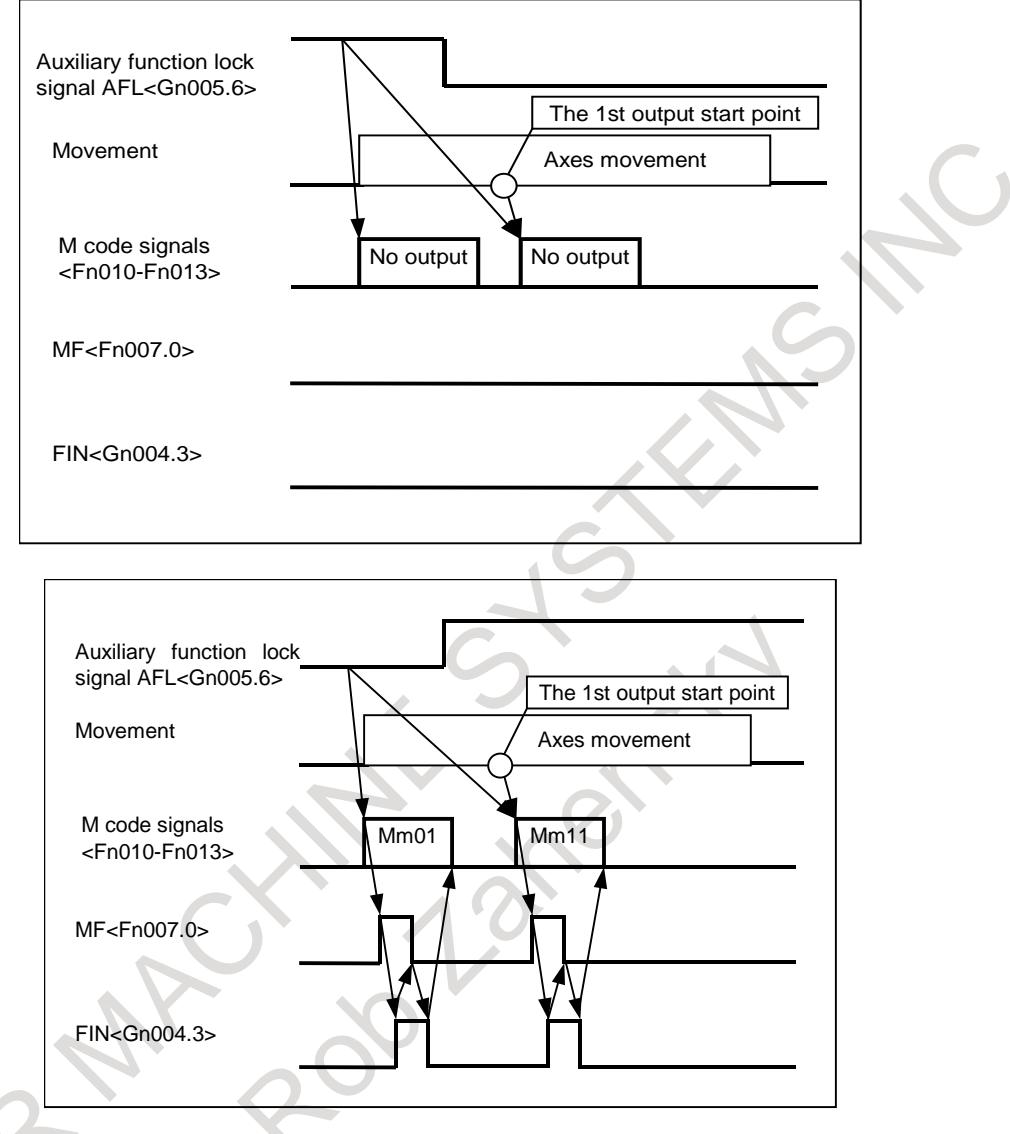

#### **M code for spindle command (M03/M04/M05)**

M code for spindle command (M03/M04/M05) is cannot be specified in G50.9 block. These M codes are recognized as usual auxiliary functions.

#### **M code that is set by parameter**

M code in which specific operation is enabled by parameter setting is cannot be specified in G50.9 block. This M code is recognized as a usual auxiliary function.

#### **Retrace (M system)**

G50.9 block and movement block cannot move backward. Only forward movement is possible.

#### **Dynamic graphic display**

Instruction information of M code that is specified in G50.9 block is not displayed in Path Drawing screen/Animation screen

#### **Manual intervention**

Do not operate manual intervention in G50.9 block.

#### **Single block**

During single block operation, G50.9 block stops.

#### **Incremental programming**

Incremental programming cannot be specified in G50.9 block. The alarm PS0009, "IMPROPER NC ADDRESS" occurs.

Also, in case of incremental mode (G91) in G code system B/C, incremental programming in G50.9 block is treated as absolute programming.

# **10 SPINDLE SPEED FUNCTION**

## **10.1 SPINDLE SPEED FUNCTION (S CODE OUTPUT)**

#### **Overview**

When up to five digits are specified after address S, code and strobe signals are sent out and used to control the spindle speed. The code signals are retained until another S code is issued. One S code is used for each block. Parameter No. 3031 can be used to specify the maximum number of digits. If a number greater than the maximum number is specified, an alarm can be raised.

#### **Signal**

Refer to section "Auxiliary Function/Second Auxiliary Function."

#### **Parameter**

**3031 Allowable number of digits for the S code**

[Data type] Byte

[Valid data range] 1 to 5

Set the allowable numbers of digits for the S code.

#### **Note**

#### **NOTE**

- 1 When a move command and a spindle-speed function command are specified within the same block, the commands are executed in either of the following two ways:
	- (1) The move command and spindle-speed function are started at the same time.
	- (2) After the move command is completed, the spindle-speed function command is started.
	- Whether (1) or (2) takes place depends on the processing on the PMC side.
- 2 For S code output when spindle serial output or spindle analog output is used, see Section "SPINDLE SPEED CONTROL".

#### **Reference item**

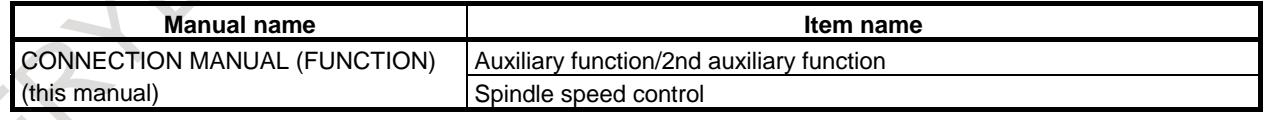

## **10.2 SPINDLE SERIAL OUTPUT**

#### **Overview**

Spindle serial output is a spindle motor control interface. The spindle serial output can control up to eight serial spindles (up to four serial spindles per path).

#### **Explanation**

The terms "logical n-th spindle", "n-th spindle in a path", and "n-th spindle amplifier" in the subsequent descriptions refer to the following:

- Logical n-th spindle: The n-th spindle to be controlled in the overall system
- N-th spindle (in a path): The n-th spindle to be controlled in a path. The first, second, third, and fourth spindles in the descriptions refer to relative spindle numbers within a path. (For a single-path system, the logical n-th spindle equals the n-th spindle.)
- N-th spindle amplifier: The n-th spindle amplifier (amplifier No. n) actually connected to the CNC.

For the relationships between them, see "Spindle numbers vs. spindle motors" described later.

For how to set a spindle configuration for each path in multipath control, see the description of spindles in "Multipath Control".

The relationship between the spindles and functions is as shown Table 10.2 (a).

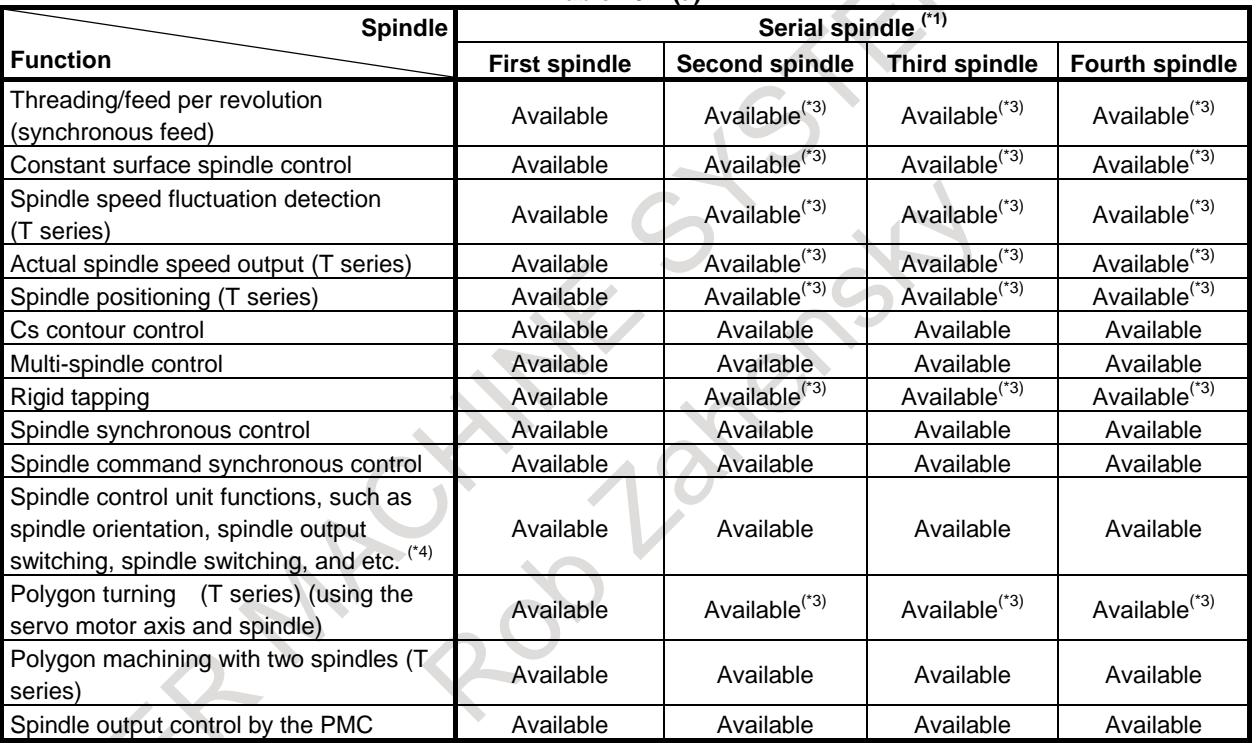

**Table 10.2 (a)**

#### **NOTE**

- 1 Enable spindle serial output (bit 5 (SSN) of parameter No.8133 is 0).
- 2 The number of controlled spindles must be specified.
- 3 Enable multi-spindle control (bit 3 (MSP) of parameter No.8133 is 1).
- 4 These functions belong to the spindle control unit. They cannot be used unless the spindle control unit supports those functions.

#### **- Spindle numbers vs. spindle motors**

Logical spindle numbers are associated with spindle motors as follows:

1. Logical spindle numbers and amplifier numbers

Logical spindle numbers indicate the order of spindles to be controlled (the logical arrangement order). Parameters for the individual spindles are arranged in this order. Logical spindle numbers are assigned sequentially from 1 to the maximum number of spindles. DI/DO signals are allocated for each spindle number within a path, and their signal locations are incremented by 1000 for each path. Amplifier numbers indicate the order of spindle amplifiers actually connected to the CNC (the physical arrangement order). They are assigned as shown below (Fig. 10.2 (a)). When a spindle motor is connected to each spindle amplifier, the spindle amplifier numbers and spindle motor numbers match.

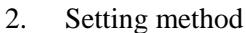

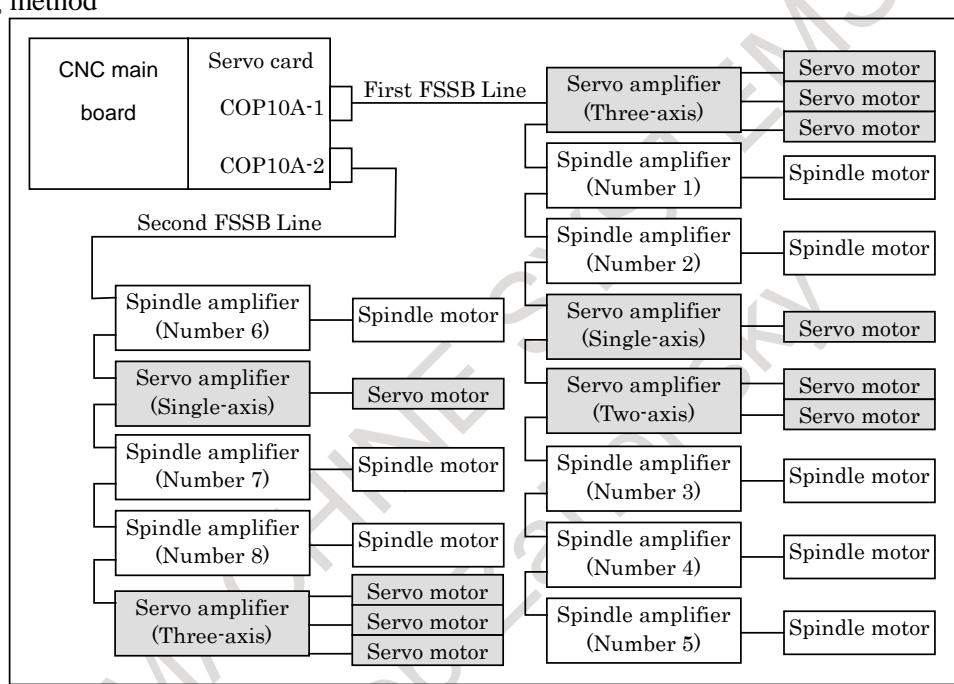

**Fig. 10.2 (a) Connection of serial spindles**

For each spindle, set the type of the motor in bit 0 (A/S) of parameter No. 3716, and set the amplifier number in parameter No. 3717. For spindles not to be used, set 0 as the amplifier numbers.

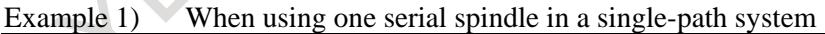

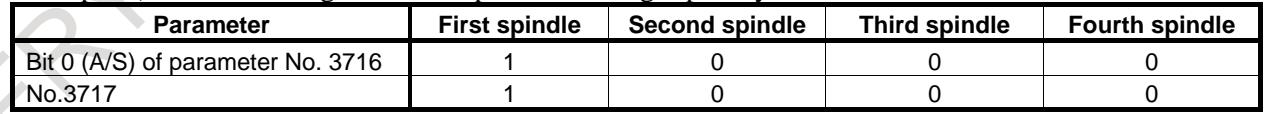

Example 2) When using four serial spindles in a single-path system

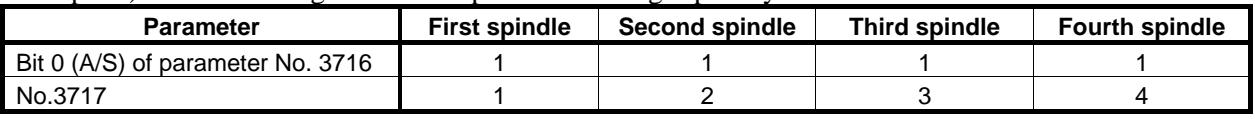

#### **NOTE**

 $\blacksquare$ 

In addition, it is necessary to set FSSB. Refer to "1.4.4 FSSB Setting" for details.

#### **Signal**

**Spindle control unit signals for the serial spindle**

- **<Gn070 - Gn073><Gn304 - Gn307><Fn045 - Fn048><Fn306 - Fn307> : 1st spindle**
- **<Gn074 - Gn077><Gn308 - Gn311><Fn049 - Fn052><Fn308 - Fn309> : 2nd spindle**
- **<Gn204 - Gn207><Gn312 - Gn315><Fn168 - Fn171><Fn310 - Fn311> : 3rd spindle**
- **<Gn266 - Gn269><Gn316 - Gn319><Fn266 - Fn269><Fn312 - Fn313> : 4th spindle**

These addresses are assigned to locations on the CNC, but the signals at these addresses are input/output signals of the serial spindle control unit. For details of the signals at these addresses, refer to the following manuals of serial spindles:

FANUC SERVO AMPLIFIER α*i*-B series DESCRIPTIONS (B-65412EN)

FANUC AC SPINDLE MOTOR α*i*-B / β*i*-B series DESCRIPTIONS (B-65452EN)

Serial spindle control unit signals (such as the alarm signals ALMA, ALMB <F045.0, F049.0> etc) are disabled and its operation is not guaranteed after power-on until the parameters have been transferred from the CNC to the spindle amplifier.

After checking the following spindle operation ready signals to see the ready status, use serial spindle control unit signals.

#### **Spindle ready signals**

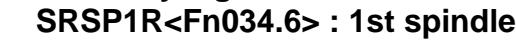

- **SRSP2R<Fn034.5> : 2nd spindle**
- **SRSP3R<Fn034.4> : 3rd spindle**
- **SRSP4R<Fn034.3> : 4th spindle**

#### [Classification] Output signal

[Function] These signals post that a corresponding spindle is ready for operation.

[Operation] These signals are set to "1" when:

The corresponding spindle becomes ready for operation (when the following conditions are met).

- The option for the corresponding spindle is provided and is set for use.
- There is no serial communication alarm. (Serial spindle)
- Serial spindle parameters have been transferred. (Serial spindle)
- The spindle control software is ready for operation. (Serial spindle)
- These signals are set to "0" when:
- The corresponding spindle is not ready for operation.

#### **All-spindle operation ready signal SRSRDY <F0034.7>**

[Classification] Output signal

[Function] This signal posts that all spindles used are ready for operation.

[Operation] The signal is set to "1" when:

All spindles used become ready for operation.

The signal is set to "0" when:

Some of the spindles used are not ready for operation.

#### **Spindle warning detail signals SPWRN1 to SPWRN9 <Fn264.0 to Fn265.0>**

[Classification] Output signal

[Function] Before an alarm is issued, the occurrence of a warning condition is posted via the warning interface, which is independent of the conventional alarm interface.

> Nine signals are output to indicate a decimal code. The relationship between the spindle warning number and signals is expressed as follows:

[Operation] A warning number is output according to the spindle amplifier status as follows:

$$
\text{Spindle warning No.} = \sum_{i=1}^{8} \left\{ 2^{i\text{-}1} \times \text{SPWRN}_i \right\} + 2^8 \times \text{SPWRN}_9
$$

#### B-64693EN-1/01 2010 10. SPINDLE SPEED FUNCTION

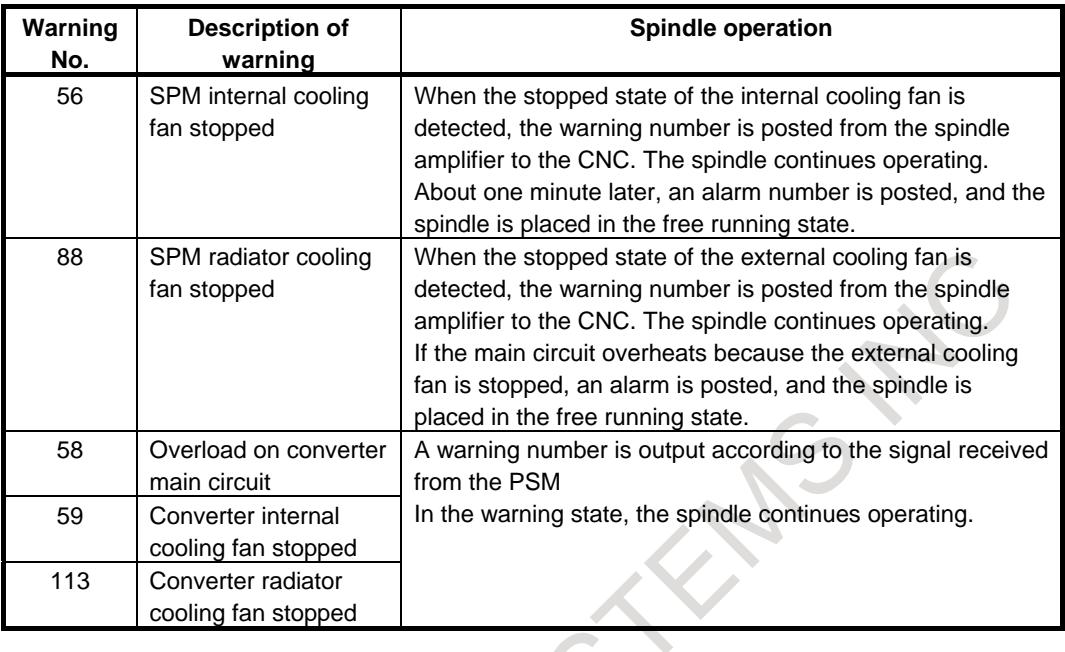

The spindle warning detail signals are set to "0" when all alarm factors are eliminated. When a warning is issued in more than one spindle within the same path, the spindle warning detail signals indicate the warning No. of the spindle having the smallest spindle number.

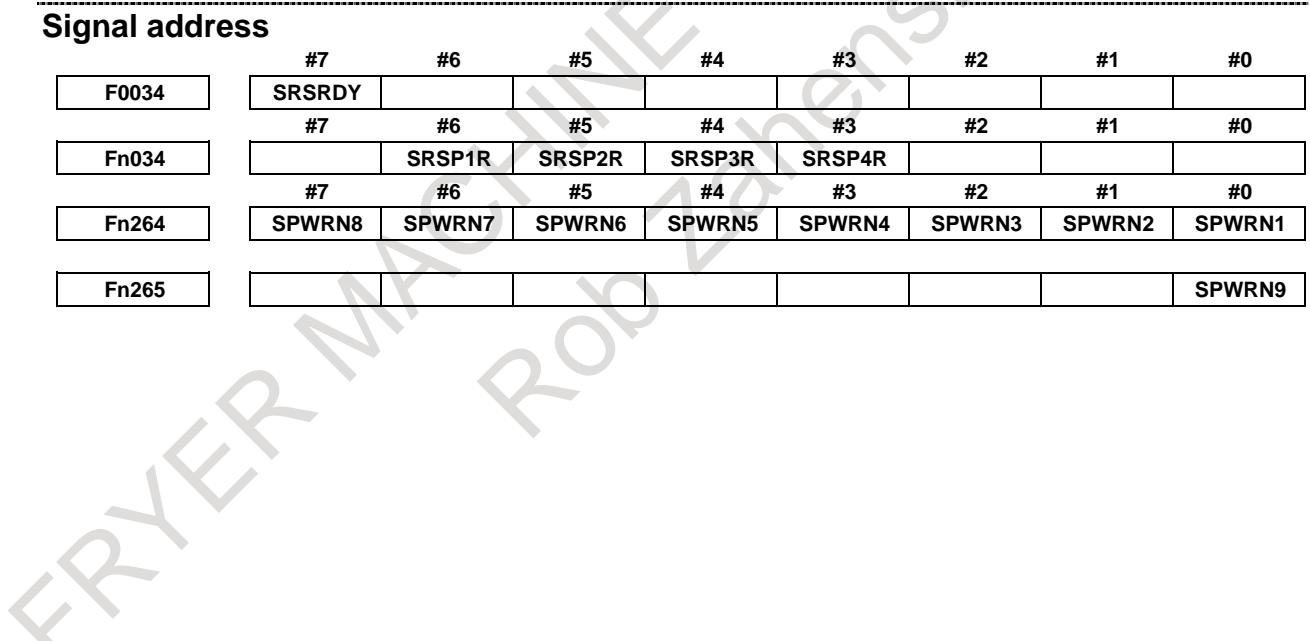

#### **- Serial spindle control unit signals For first spindle**

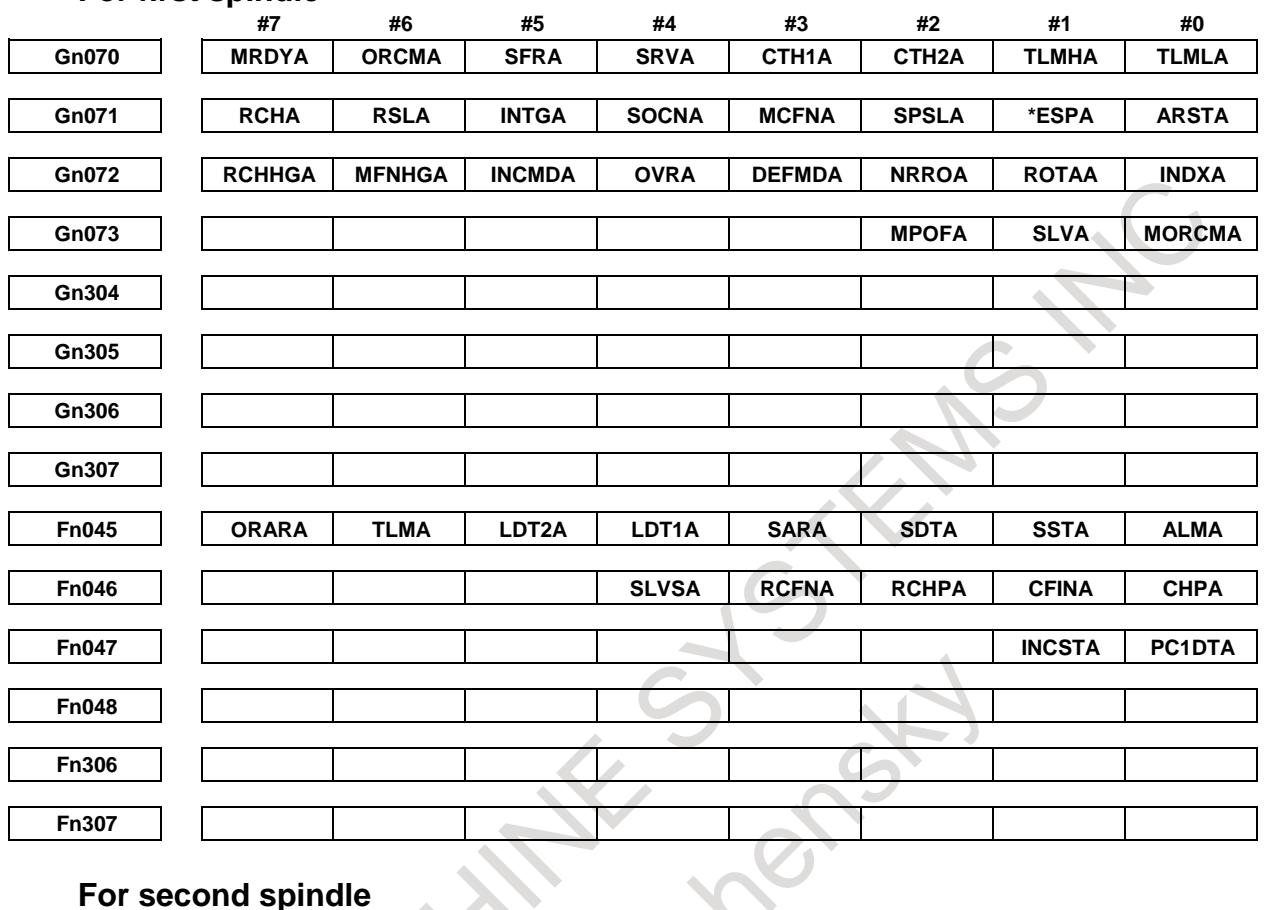

## **For second spindle**

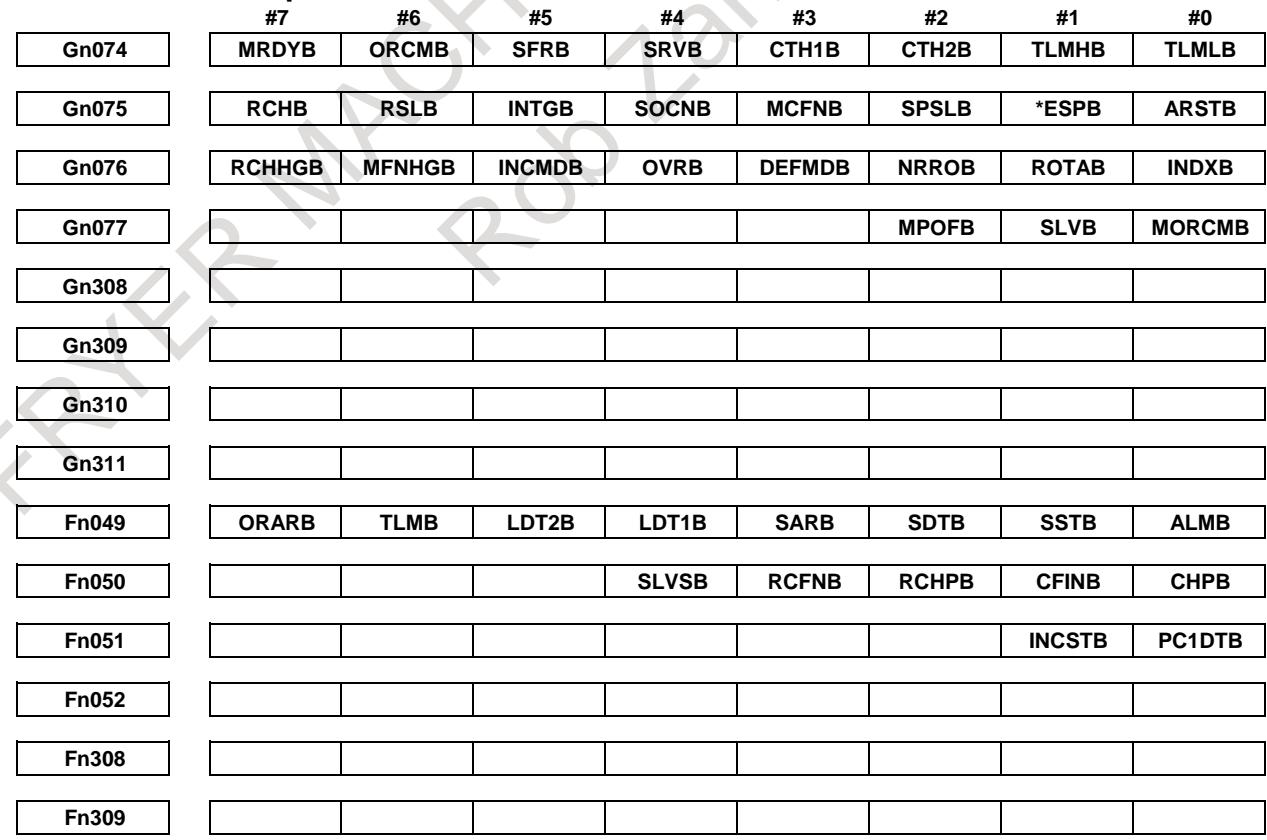

## B-64693EN-1/01 10. SPINDLE SPEED FUNCTION

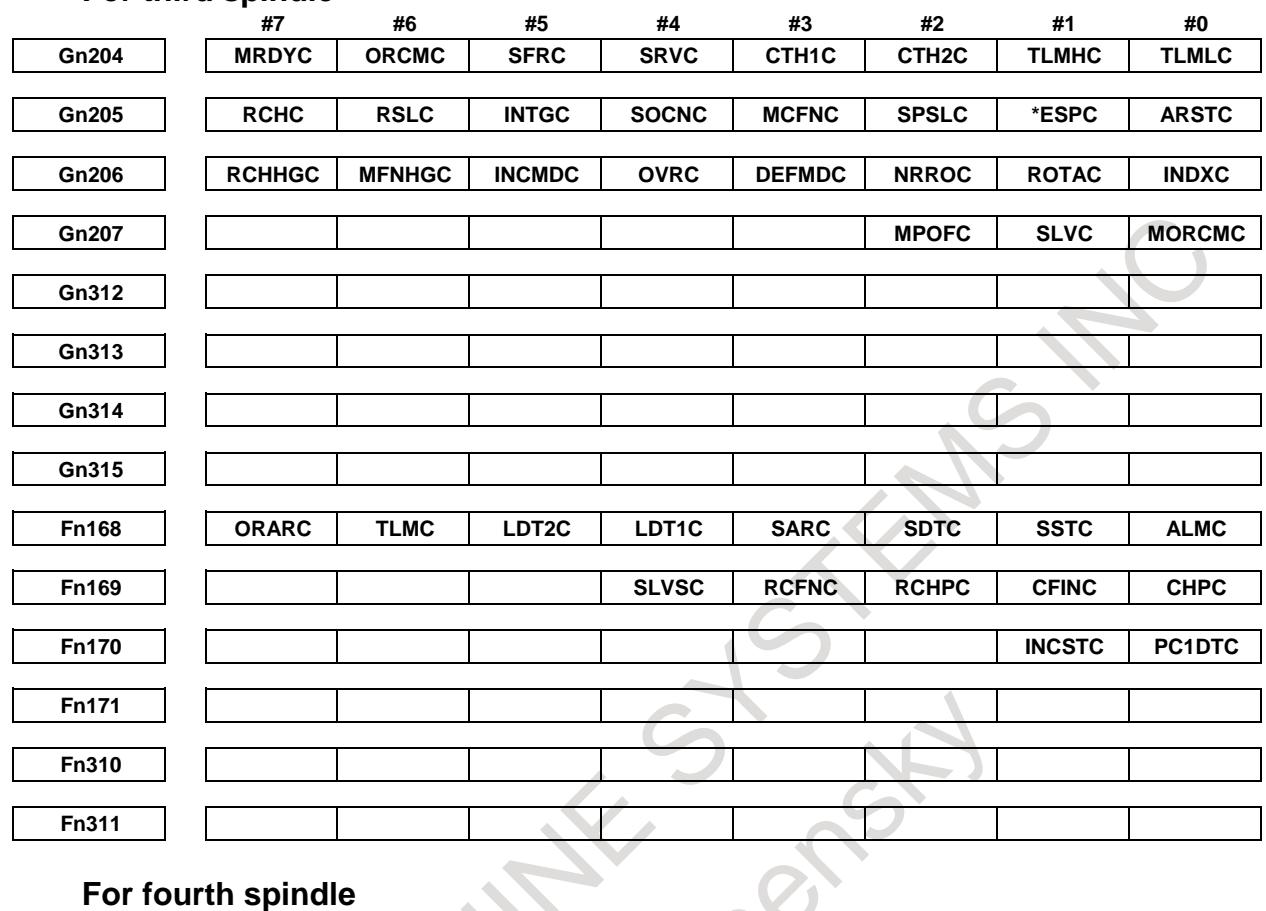

#### **For third spindle**

#### **For fourth spindle**

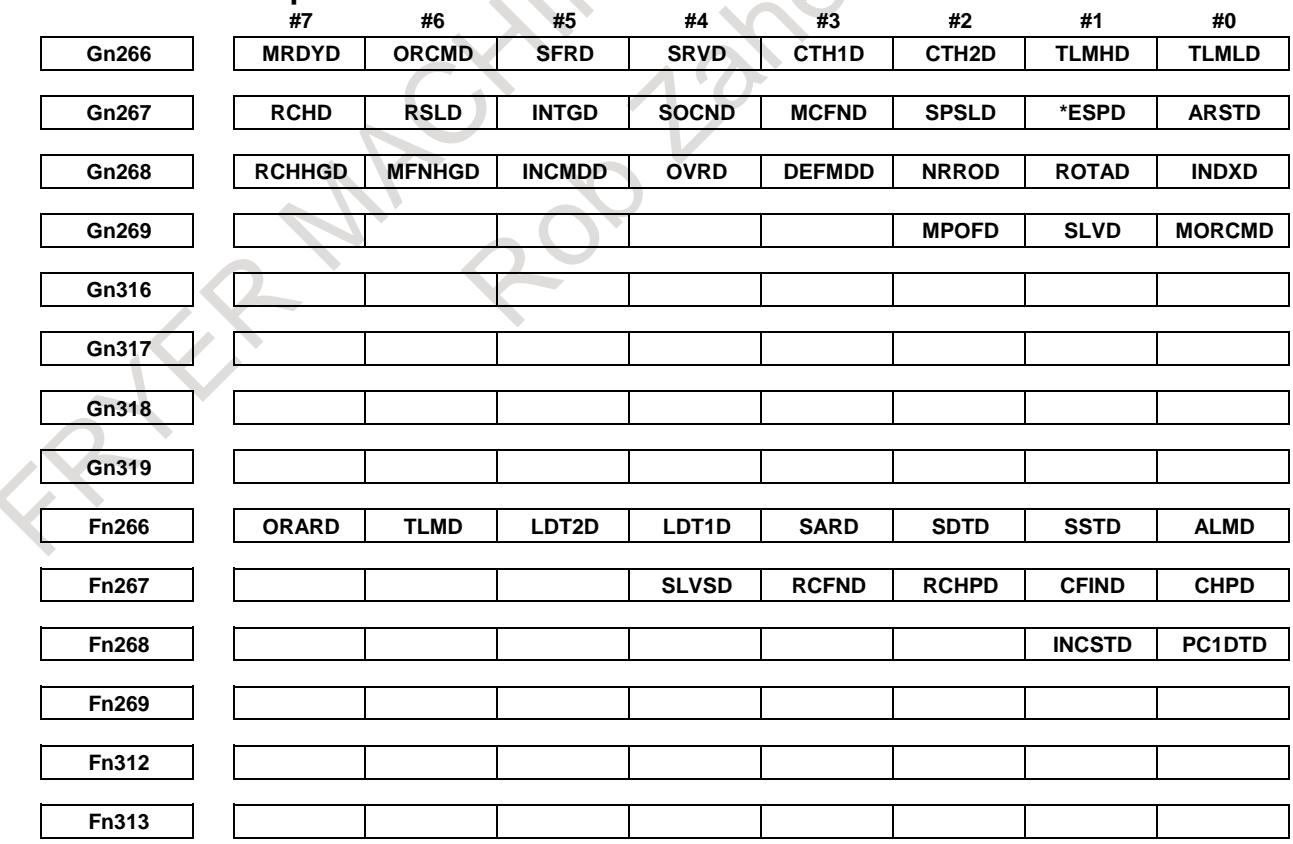

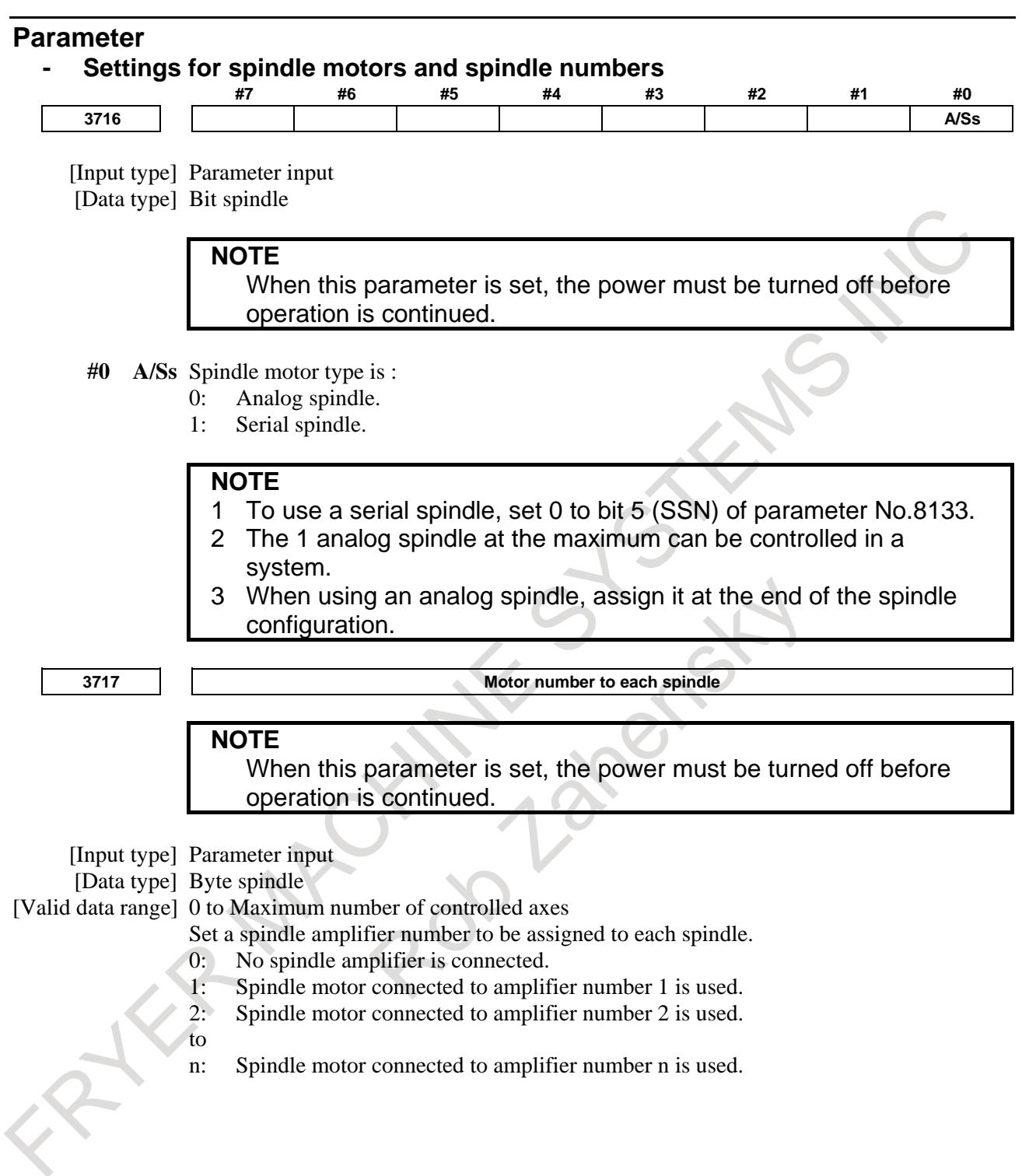

#### **NOTE**

- 1 In addition, it is necessary to set FSSB. Refer to "1.4.4 FSSB Setting" for details.
- 2 If value of this parameter is larger than the maximum value, the alarm SP1996, "ILLEGAL SPINDLE PARAMETER SETTING" occurs.
- 3 If the spindle motor is treated as hypothetical Cs axis control or spindle control with servo motor, set this parameter to "0".
- 4 In the display order of the parameter No.982, the spindle axes since the spindle axis that 0 is set to this parameter become invalid, too. However, the case that the spindle motor is treated as hypothetical Cs axis control or spindle control with servo motor is excepted.
	- Example) On the following setting, S3 and S4 spindle axes are invalid when the spindle motor of S3 is not treated as hypothetical Cs axis control or spindle control with servo motor.

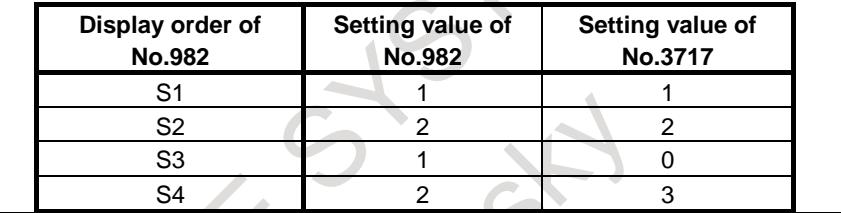

**3718 Subscript for display of a serial spindle (main spindle) or analog spindle**

[Input type] Parameter input

[Data type] Byte spindle

[Valid data range] 0 to 122

Set a subscript to be added to spindle speed display on a screen such as the position display screen.

Used when the spindle switching function is not used, or used for the main spindle when the spindle switching function is used.

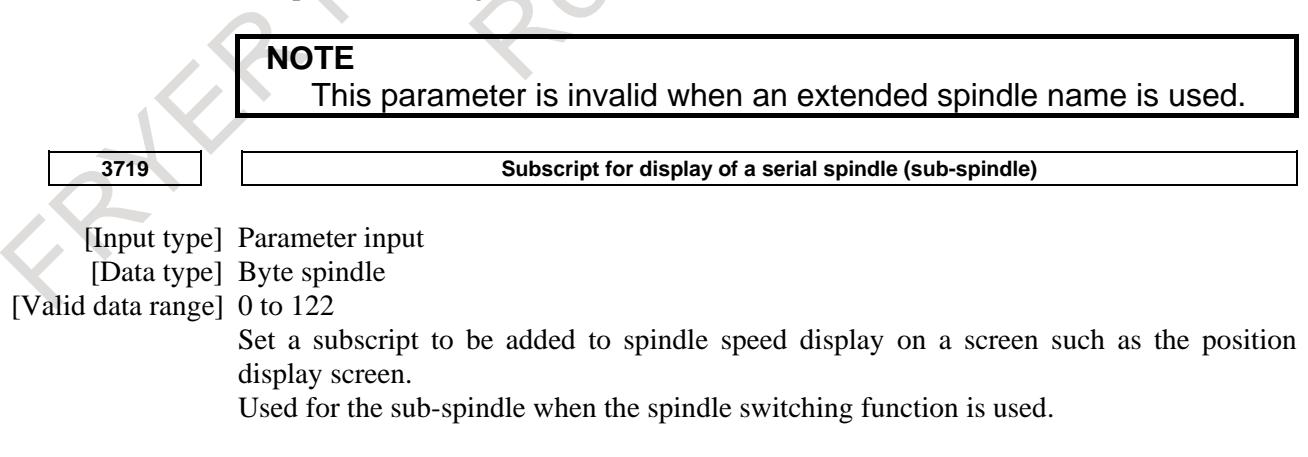

**NOTE** This parameter is invalid when an extended spindle name is used.

#### 10. SPINDLE SPEED FUNCTION B-64693EN-1/01

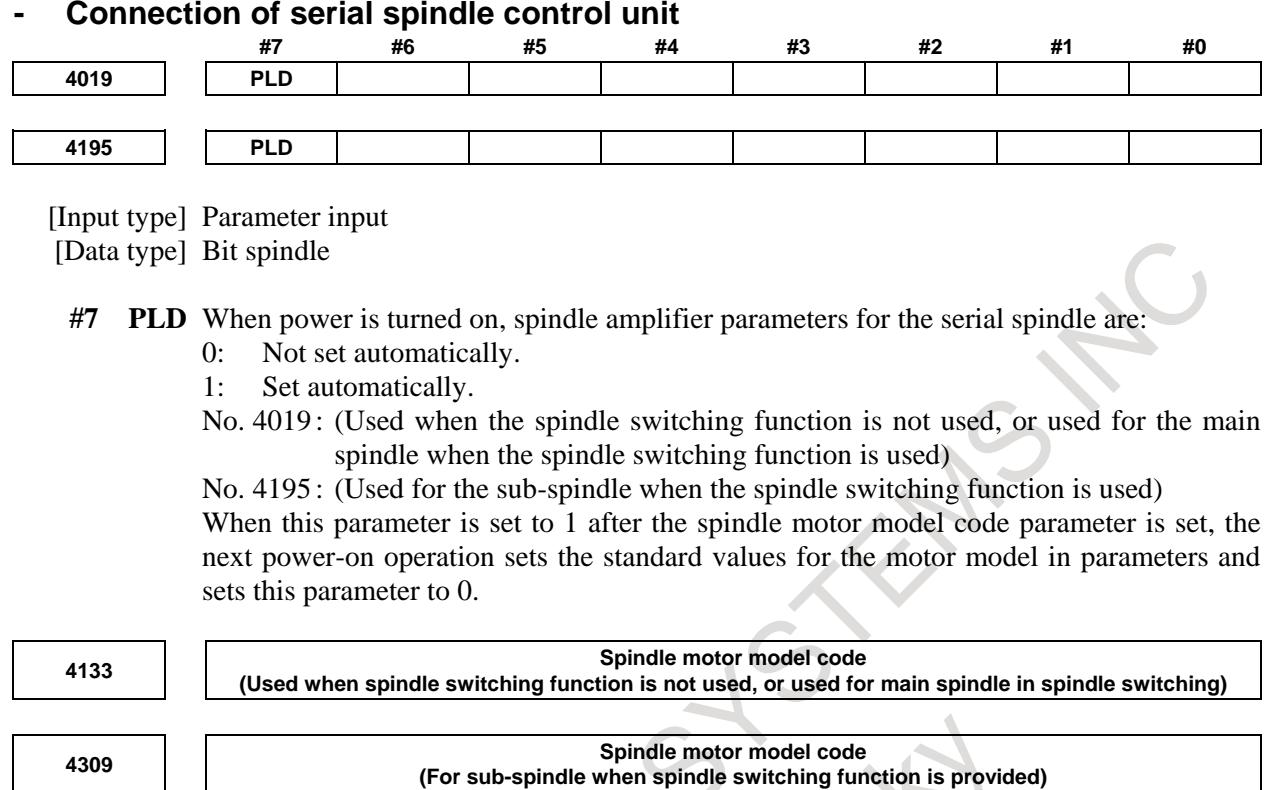

[Input type] Parameter input

[Data type] Word spindle

[Valid data range] 0 to 32767

When setting initial parameters for the serial spindle, specify the spindle motor model code.

#### **- Parameters for the serial spindle control unit**

Parameters Nos. 4000 to 4799: For serial spindles

Although the above parameters are stored as CNC parameters, they are actually used by the spindle control unit of serial spindles.

For details of these parameters, refer to the following manuals of serial spindles:

FANUC AC SPINDLE MOTOR α*i* series PARAMETER MANUAL (B-65280EN)

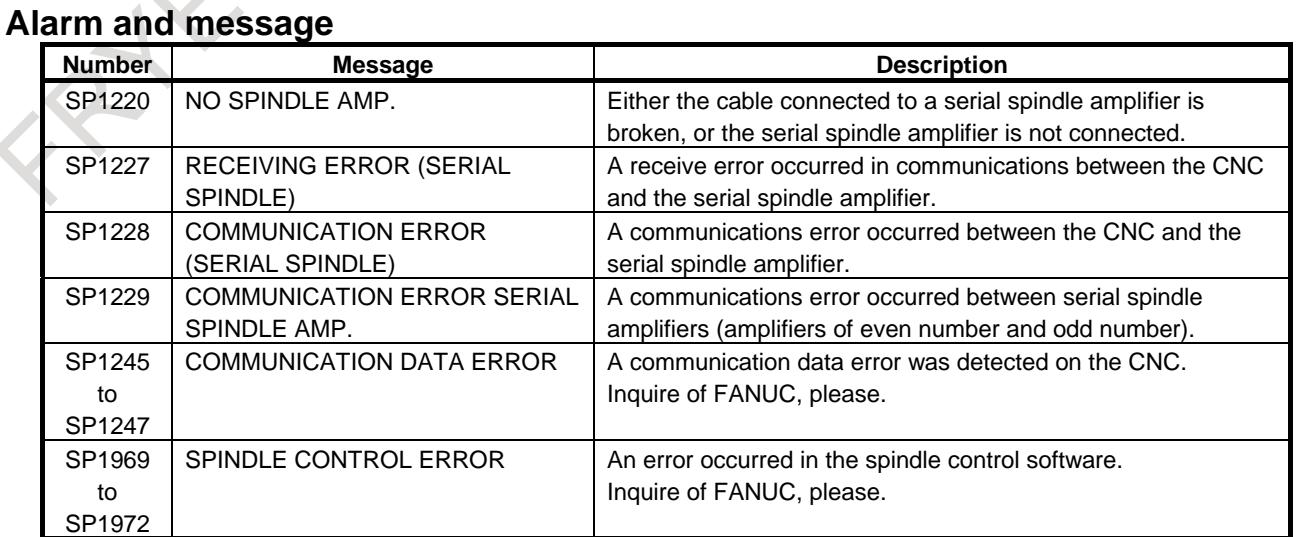

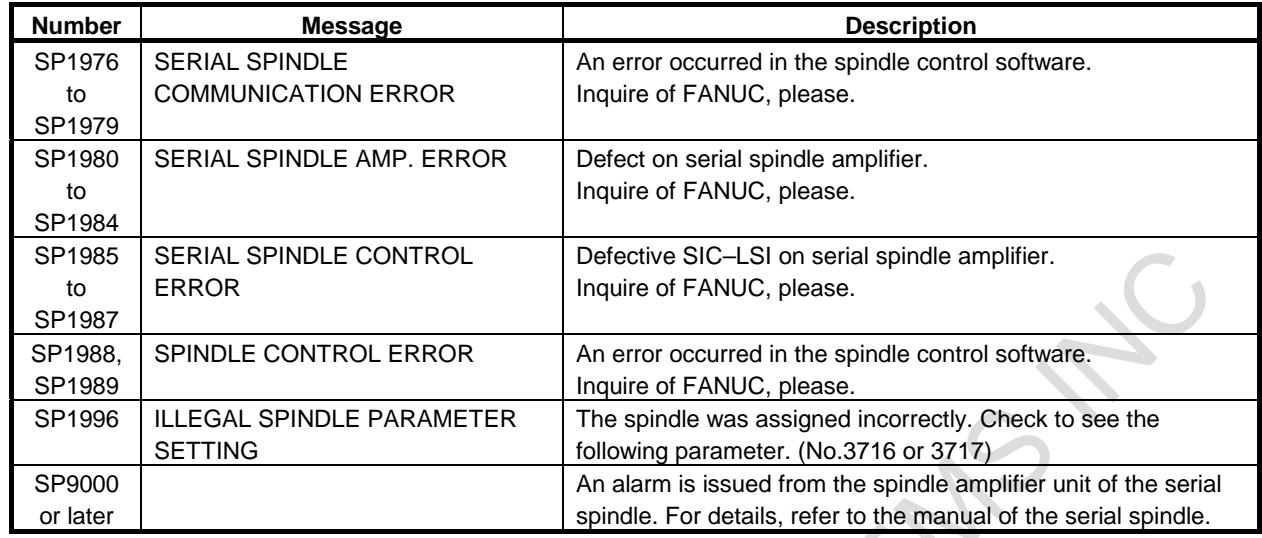

#### **Diagnosis data**

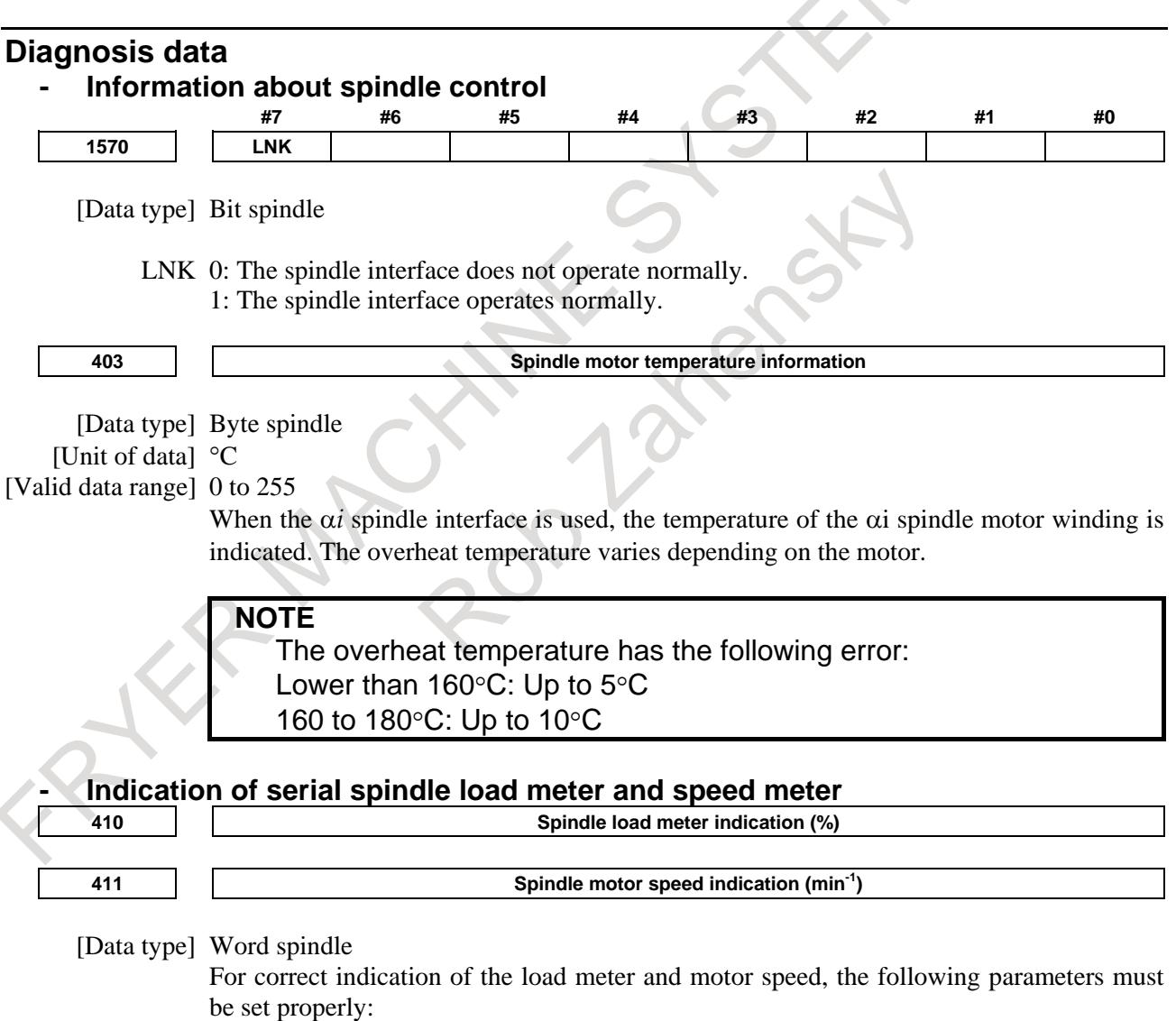

Maximum motor speed: Set for each axis in parameters Nos. 4020 (MAIN) and 4196 (SUB).

Load meter indication at maximum output: Set for each axis in parameters Nos. 4127 (MAIN) and 4276 (SUB).

#### 10. SPINDLE SPEED FUNCTION B-64693EN-1/01

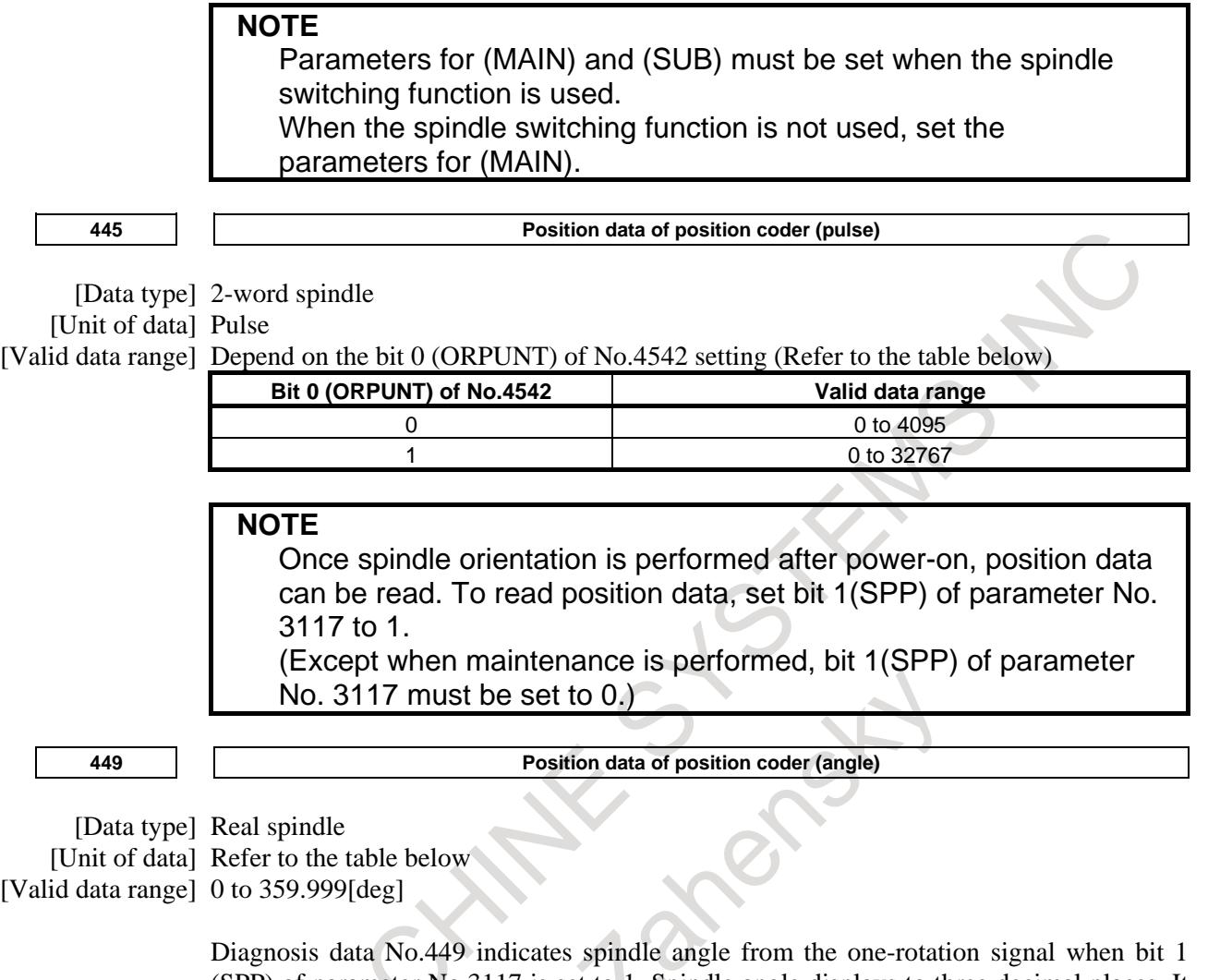

(SPP) of parameter No.3117 is set to 1. Spindle angle displays to three decimal places. It is available for serial spindle. To display spindle angle, spindle orientation must be performed once. Unit of spindle angle data is as follows.

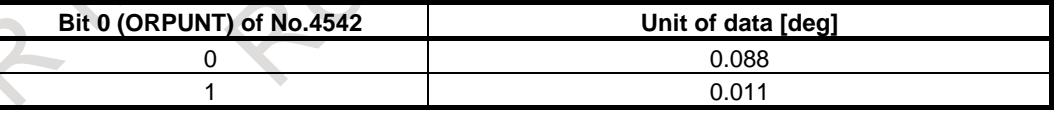

#### **NOTE**

Once spindle orientation is performed after power-on, position data can be read. To read position data, set bit 1(SPP) of parameter No. 3117 to 1.

(Except when maintenance is performed, bit 1(SPP) of parameter No. 3117 must be set to 0.)

**710 Spindle status error No.**

[Data type] Byte spindle

The status error number transferred from the spindle amplifier is indicated.
When the spindle is disabled by an error such as a PMC signal input error (for example, when two operation modes are specified at the same time), a status error is recognized while the spindle is disabled. When the signal is input normally, the normal operation is resumed.

For details of spindle error numbers, see the description of alarms (SP alarms) related to serial spindles in the alarm list.

**712 Spindle warning No.**

[Data type] Byte spindle

The warning number transferred from the spindle amplifier is indicated.

#### **Reference item**

**Manual name If the set of the set of the set of the set of the set of the set of the set of the set of the set of the set of the set of the set of the set of the set of the set of the set of the set of the set of the se** CONNECTION MANUAL (FUNCTION) (This manual) FSSB Setting

# **10.3 SPINDLE ANALOG OUTPUT**

#### **Overview**

Spindle analog output is a spindle motor control interface. The spindle analog output can control up to 1 analog spindle.

This section assumes that an analog spindle is set for the first spindle (serial spindles are not used with an analog spindle, but only an analog spindle is used). When using both serial and analog spindles, see the next section, "SERIAL/ANALOG SPINDLE CONTROL".

# **Explanation**

The terms "logical n-th spindle", "n-th spindle in a path", and "n-th spindle amplifier" used herein are defined as follows:

• Logical n-th spindle:

The n-th spindle to be controlled as counted throughout the system

- N-th spindle (in a path):
	- The n-th spindle to be controlled as counted within a path

The terms "first spindle", "second spindle", "third spindle", and "fourth spindle" used herein refer to relative spindle numbers within a path. (In a single-path system, the logical n-th spindle is the n-th spindle.)

For the relationships between them, see "Spindle numbers vs. spindle motors" described later.

For how to set a spindle configuration for each path to be subjected to multi-path control, see the description of spindles in "Multipath Control".

**Table 10.3 (a)**

The Table 10.3 (a) lists the relationships between the spindles and functions.

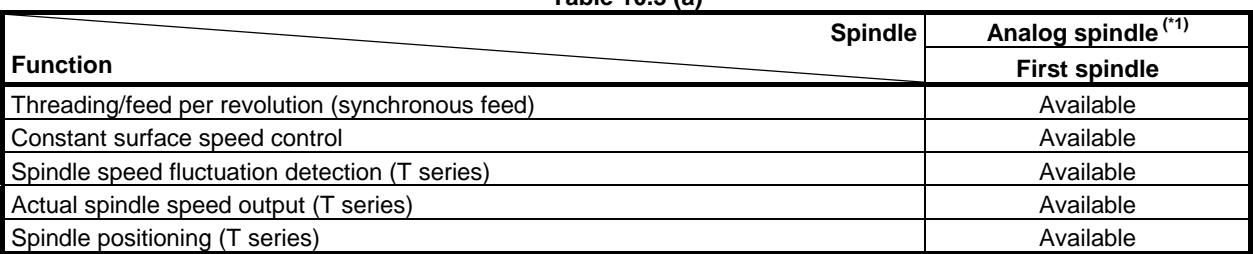

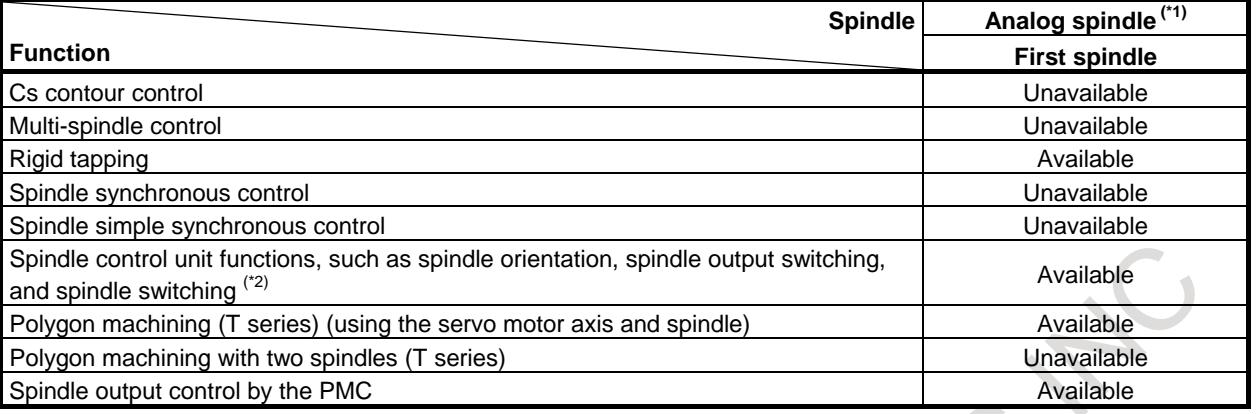

# **NOTE**

- 1 These functions belong to the spindle control unit. They cannot be used unless the spindle control unit supports them.
- 2 The number of controlled spindles must be specified.

# **- Spindle numbers vs. spindle motors**

Logical spindle numbers are associated with spindle motors as follows:

1. Logical spindle numbers and amplifier numbers

Logical spindle numbers indicate the order of spindles to be controlled (the logical arrangement order). Parameters for the individual spindles are arranged in this order. Logical spindle numbers are assigned sequentially from 1 to the maximum number of spindles.

Amplifier numbers indicate the order of spindle amplifiers actually connected to the CNC (the physical arrangement order). They are assigned as shown below (Fig. 10.3 (a)).

(Because only one analog spindle can be connected, the spindle amplifier and spindle motor are each assigned with number 1.)

2. Setting method

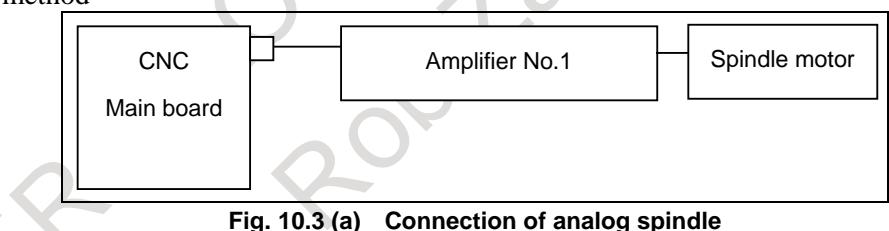

3. Setting

For each spindle, the type of the motor used is set in bit 0 (A/S) of parameter No. 3716, and the amplifier number, in parameter No. 3717. For spindles not to be used, the amplifier numbers are 0.

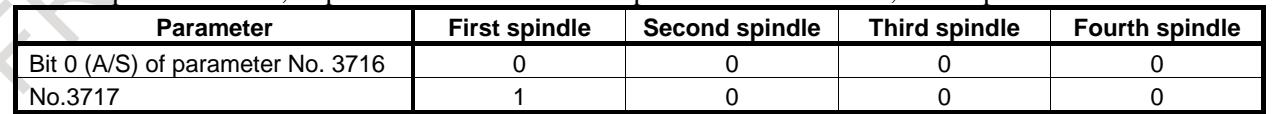

# **Note**

# **NOTE**

- 1 If a failure occurs in the D/A converter, the following conditions occur.
	- Alarm SP1241, "D/A CONVERTER ERROR" is issued.
	- The spindle command voltage is set to 0.
	- The spindle enable signal is set to "0".
- 2 The load meter value (motor load) always becomes 0 no matter what condition occurs.

#### **Parameter**

**- Settings for spindle motors and spindle numbers**

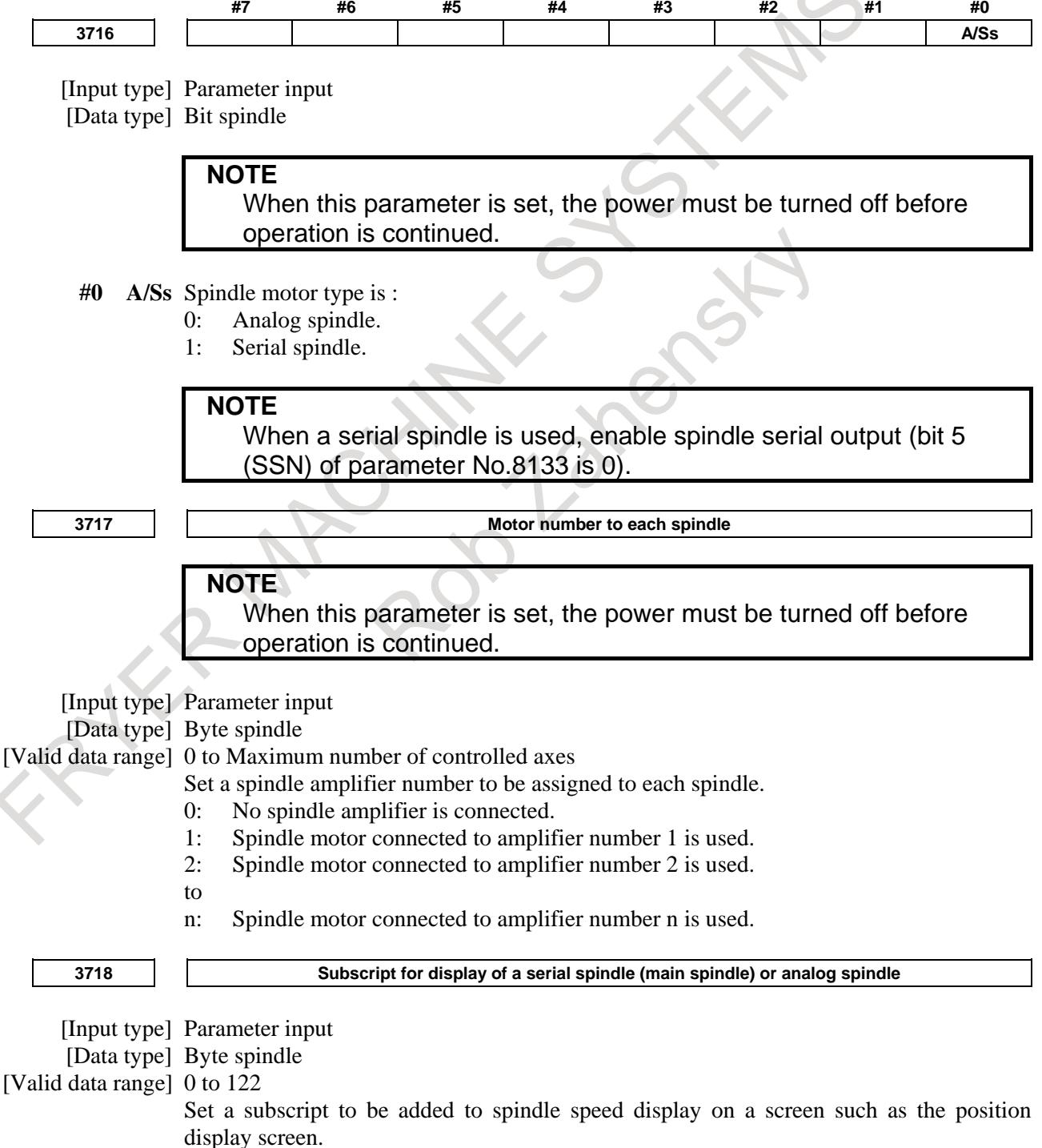

## 10. SPINDLE SPEED FUNCTION B-64693EN-1/01

Used when the spindle switching function is not used, or used for the main spindle when the spindle switching function is used.

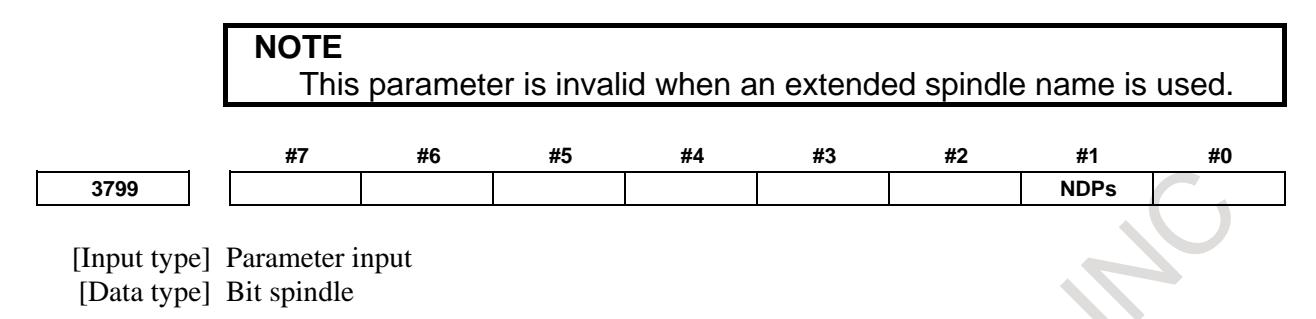

**#1 NDPs** When an analog spindle is used, a position coder disconnection check is:

- 0: Made.
- 1: Not made.

(This parameter is valid when bit 0 (NAL) of parameter No. 3799 is set to 0.) When no position coder is used with an analog spindle, set this parameter to 1.

## **Alarm and message**

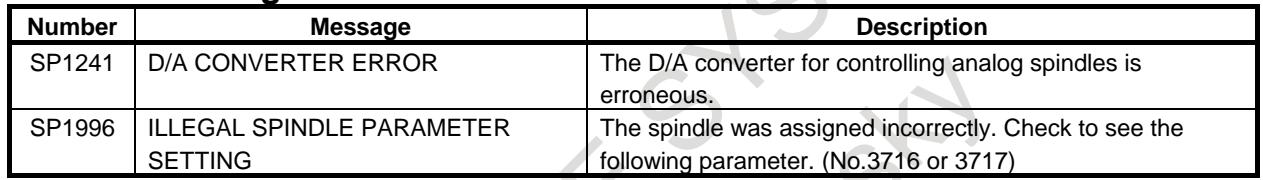

# **10.4 SERIAL/ANALOG SPINDLE CONTROL**

#### **Overview**

Serial/analog spindle control allows an analog spindle to be used as one of the controlled spindles in the entire system. Only spindle speed command control and spindle speed command control by the PMC can be used.

#### **NOTE**

- 1 When using a serial spindle, set bit 5 (SSN) of parameter No. 8133 to 0.
- 2 The analog spindle must be assigned to the last of the spindle configuration.

# **Explanation**

Serial/analog spindle control allows only one analog spindle to be used as one of the controlled spindles in the entire system. The analog spindle used must be assigned to the last spindle of the spindle configuration.

# **Spindle functions available in serial/analog spindle control**

The table below lists the relationship between the spindles and functions:

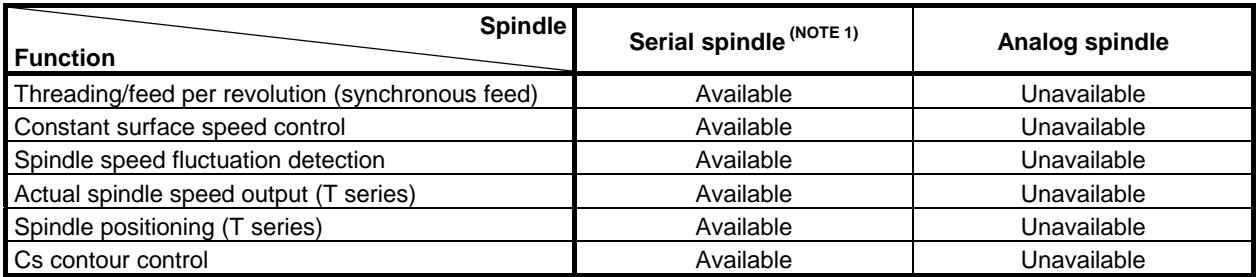

# B-64693EN-1/01 2010 10. SPINDLE SPEED FUNCTION

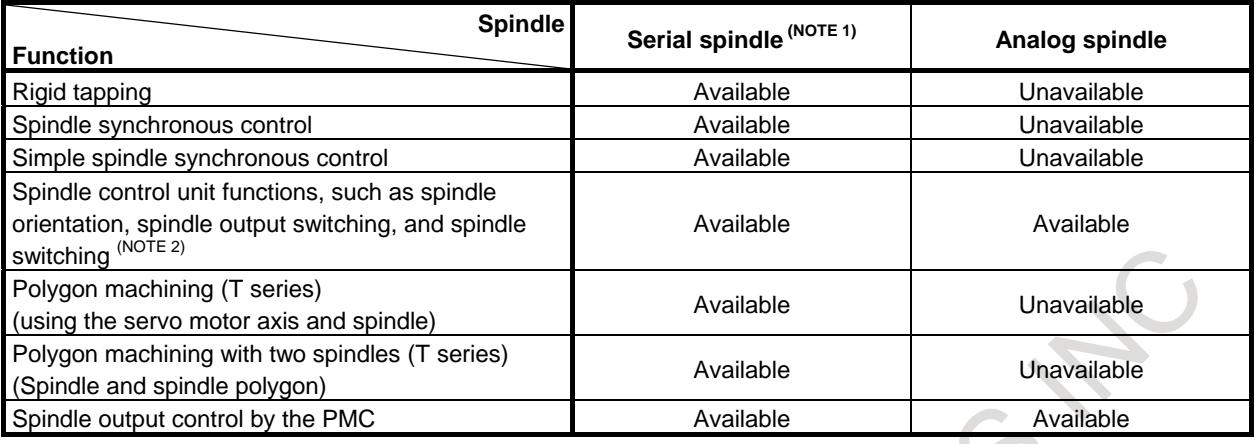

# **NOTE**

- 1 When using a serial spindle, set bit 5 (SSN) of parameter No. 8133 to 0.
- 2 These functions belong to the spindle control unit. They cannot be used unless
- the spindle control unit supports these functions.

# **Connection example**

Connect the analog spindle to JA40.

When an analog spindle is used under serial/analog spindle control, a position coder cannot be attached to the analog spindle.

For connection of serial spindles, refer to CONNECTION MANUAL (Hardware) (B-64603EN).

# **- When connecting one serial spindle and one analog spindle (when the maximum number of controllable spindles is two)**

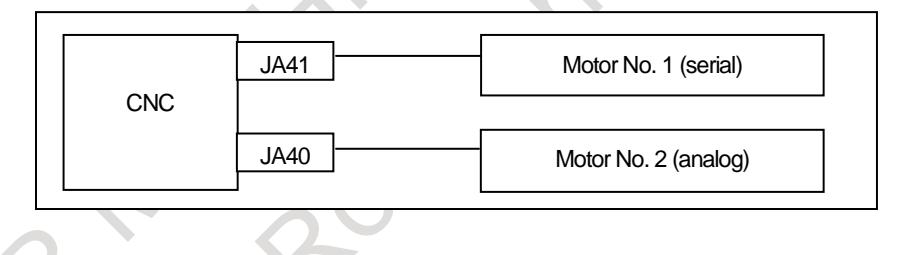

# **Restrictions**

When an analog spindle is used under serial/analog spindle control, there are restrictions as follows:

- 1 Be sure to assign the analog spindle as the last spindle of the controlled spindles. Example:
	- When there are two controlled spindles, and one of these spindles is an analog spindle The controlled spindle number of the analog spindle is 2.
	- Set the spindle amplifier number of the analog spindle (parameter No. 3717) to 2.
- 2 A position coder cannot be installed.
- 3 Only spindle speed command control and spindle speed command control by the PMC can be used. Other control and spindle functions cannot be used.

# **Parameter**

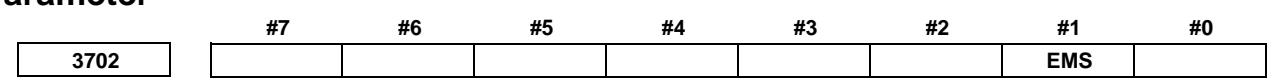

[Input type] Parameter input [Data type] Bit path

- **#1 EMS** The multi-spindle control is:
	- $0:$  Used.
	- 1: Not used.

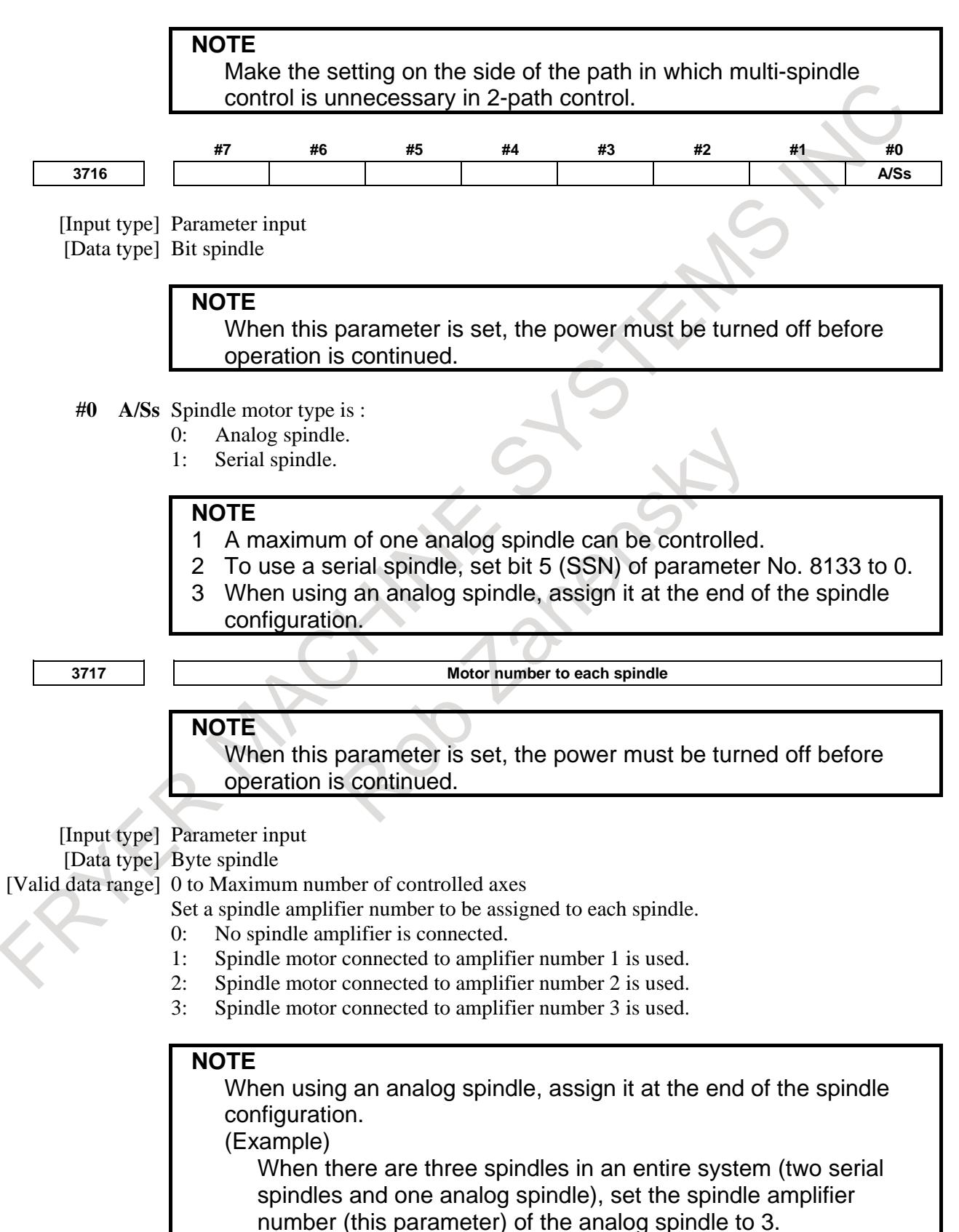

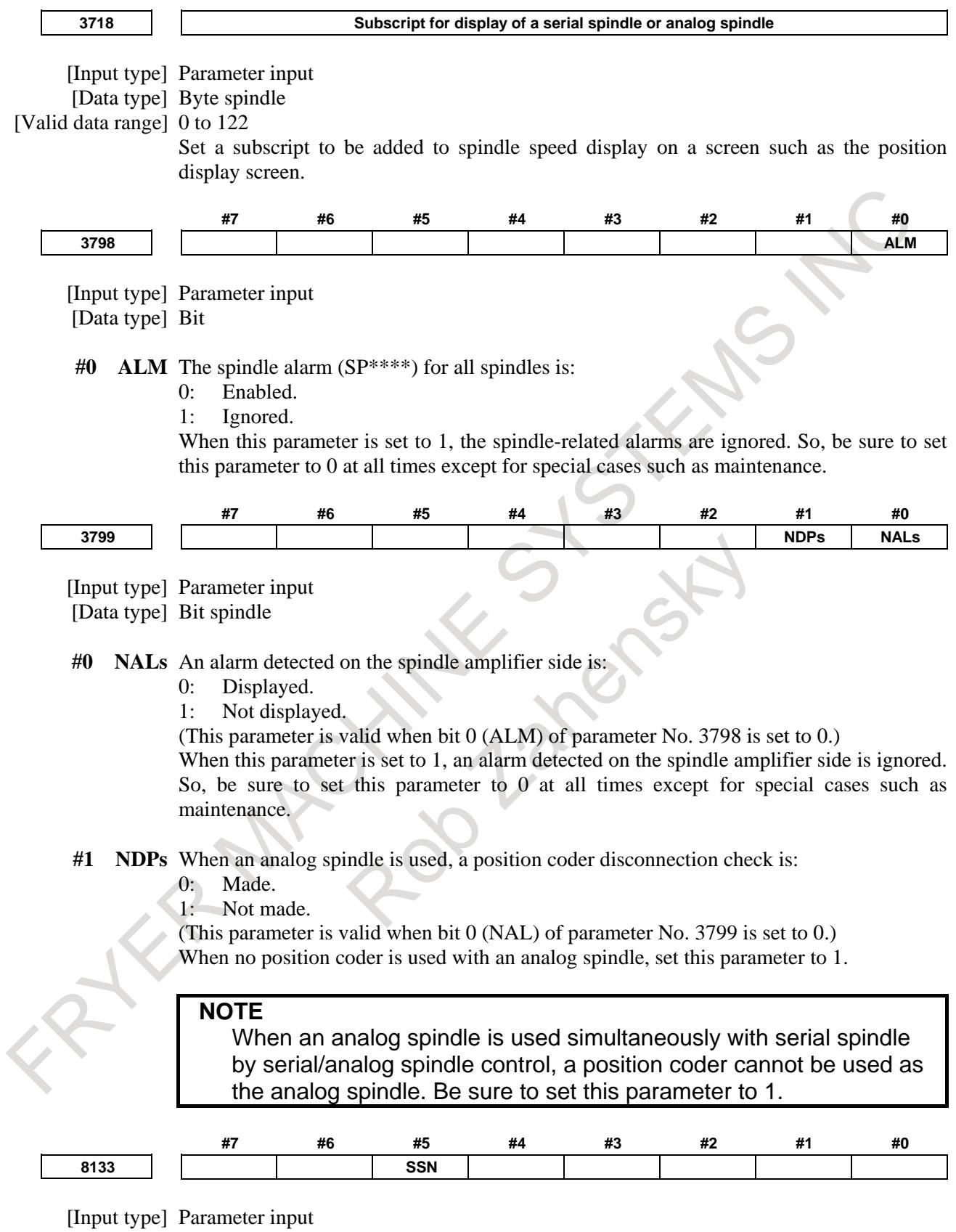

[Data type] Bit

# **NOTE**

When at least one of these parameters is set, the power must be turned off before operation is continued.

- **#5 SSN** Spindle serial output is:
	- 0: Used.
	- 1: Not Used.

Set this parameter as shown below depending on the spindle configuration.

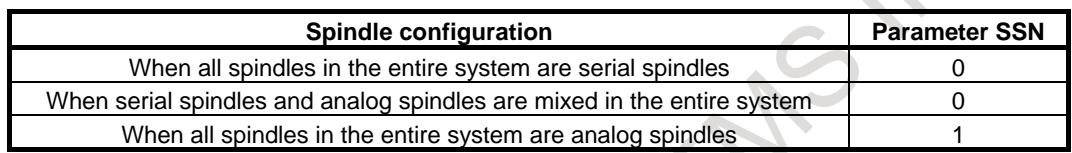

# **10.5 SPINDLE SPEED CONTROL**

# **Explanation**

This section explains the following in relation to spindle speed control:

- Command flow in spindle speed control
- Processing for gear change (M and T type gear selection methods)

- Position coder feedback signal
- Speed arrival signal (SAR)

# **- Command flow of spindle speed control**

The following Fig. 10.5 (a) summarizes spindle speed control.

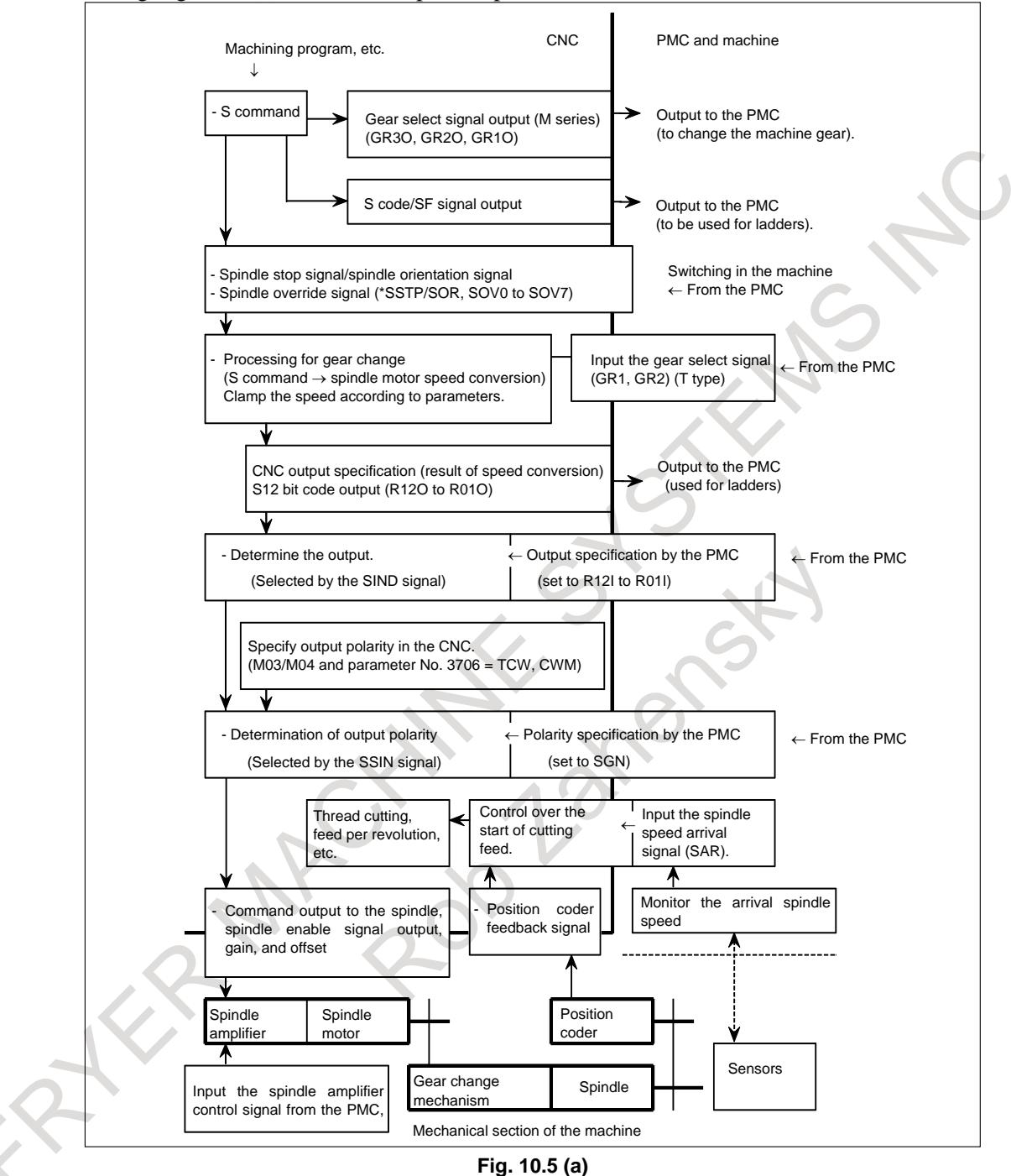

# **- S command**

The S command specifies the spindle speed entered from machining programs, etc. for the CNC. For constant surface speed control (during G96 mode), the CNC converts the specified surface speed to the spindle speed.

M

When the M type gear selection method is used (a machining center is used, the constant surface speed control is not provided (bit 0 (SSC) of parameter No. 8133 is 0), and bit 4 (GTT) of parameter No. 3706 is 0), the CNC determines the necessary gear stage for obtaining a certain spindle speed according to the settings in parameters Nos. 3741, 3742, 3743, and so on and the S command value, and posts the gear stage to the PMC.

(GR3O, GR2O, GR1O<Fn034.2, Fn034.1, Fn034.0>)

#### **- S code/SF signal output**

With the spindle serial output (bit 5 (SSN) of parameter No. 8133 is 0), the spindle control function in the CNC converts the S command value to the output value for the spindle motor. For correspondence to gear change and constant surface speed control, the S code/SF signals output is different as follows in case of the spindle serial output and spindle analog output are not used.

#### M

T

M series  $\rightarrow$  Outputs the S code.

The SF signal is output only when the CNC directs the PMC to change the gear.

# T series  $\rightarrow$  Outputs neither S code nor SF signal.

(This is because the S code is not always the spindle speed when the constant surface speed control is used.)

If you use the S code and SF signal for processing in the PMC ladder, you must specify parameters related to parameter No. 3705.

#### **- Spindle stop signal (\*SSTP)**

When the CNC performs spindle speed control, the speed command output to the spindle is set to "0" by this signal. Setting this signal to "0" stops the spindle.

To enable speed commands to be issued to the spindle, set this signal to "1".

#### **- Spindle orientation signal (SOR)**

If the spindle orientation signal is logical 1 and the spindle stop signal is logical 0, the spindle rotates in the direction specified by bit 5 (ORM) of parameter No. 3706 at a constant speed specified by parameter No. 3732.

Because the spindle rotates at a constant speed regardless of the gear stage, this signal can be used to rotate the spindle to drive the stopper or pin during mechanical spindle positioning.

# M

For the machining center system, setting bit 1 (GST) of parameter No. 3705 enables the spindle motor to rotate at a constant speed. This function can be used for gear shifting because it maintains a constant speed of the gear change mechanism.

#### **- Spindle speed override signal (SOV00 to SOV07)**

This signal specifies an override of 0% to 254% for the specified S value for spindle control. However, the spindle speed override function is disabled when the CNC is in the following state: Tapping cycle (M series : G84, G74 T series : G84, G88)

Thread cutting (M series : G33 T series : G32, G92, and G76)

When the spindle speed control is performed but the spindle speed override is not used, set the override value to 100%.

## **- Processing for gear changing**

Although the S command contains the spindle speed, the object that is actually controlled is the spindle motor. Therefore, the CNC must have some provision to detect the gear stage between the speed and spindle motor.

There are two types of gear selection methods:

#### M type (for the machining center system only)

The CNC selects a gear stage according to the range of speed for each gear stage previously specified in a parameter, as directed by the S command, and informs the PMC of the selected gear stage (one of the three gear stages ) using the gear select signal output (GR3O, GR2O, GR1O).

Also, the CNC outputs the spindle speed based on the selected gear stage (output as the gear select signal).

T type

The gear stage to be used is determined on the machine side, and the gear stage is input using the gear selection signals (GR1 and GR2) (one of the four gear stages).

The CNC outputs the appropriate speed command for the selected gear range.

#### **- Selection of gear change system**

## M

The machining center system can use either M or T type.

- M type  $\rightarrow$  Without constant surface speed control, and bit 4 (GTT) of parameter No. 3706 = 0
- T type  $\rightarrow$  With constant surface speed control, or bit 4 (GTT) of parameter No. 3706 = 1

## **NOTE**

The M type gear selection method cannot be selected when one of the following functions is used:

- Constant surface speed control

- Multi-spindle control
- Extended spindle name
- Spindle control between paths

#### T

The lathe system can use only T type.

#### **- M type gear selection method**

By specifying from s0 to S99999 in memory or MDI operation, the CNC outputs a command corresponding to the spindle speed. There is a two-speed (GR1O and GR2O) or three-speed range (GR1O, GR2O, GR3O), set by parameters Nos. 3741-3743, and the gear selection signal is output simultaneously. When the gear selection signal is changed, the SF signal is output at the same time.

By setting bit 6 (SFA) of parameter No. 3705, SF can also be output regardless of gear change.

The meaning of the gear signals is Table 10.5 (a):

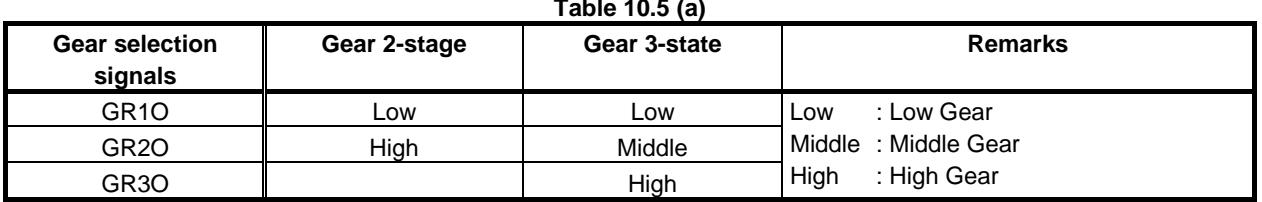

#### **Table 10.5 (a)**

## 10. SPINDLE SPEED FUNCTION B-64693EN-1/01

The speed commands output to the spindle motor are as follows:

- For the serial spindle, the speed commands are processed as values 0 to 16383 between the CNC and spindle control unit.
- For the analog spindle, the speed commands are output to the analog voltage signal SVC as analog voltages 0 to 10 V.

The following descriptions exemplify the analog spindle. However, they can be applied to the serial spindle on the assumption that spindle motor speed with analog voltage 10 V corresponds to the maximum spindle motor speed.

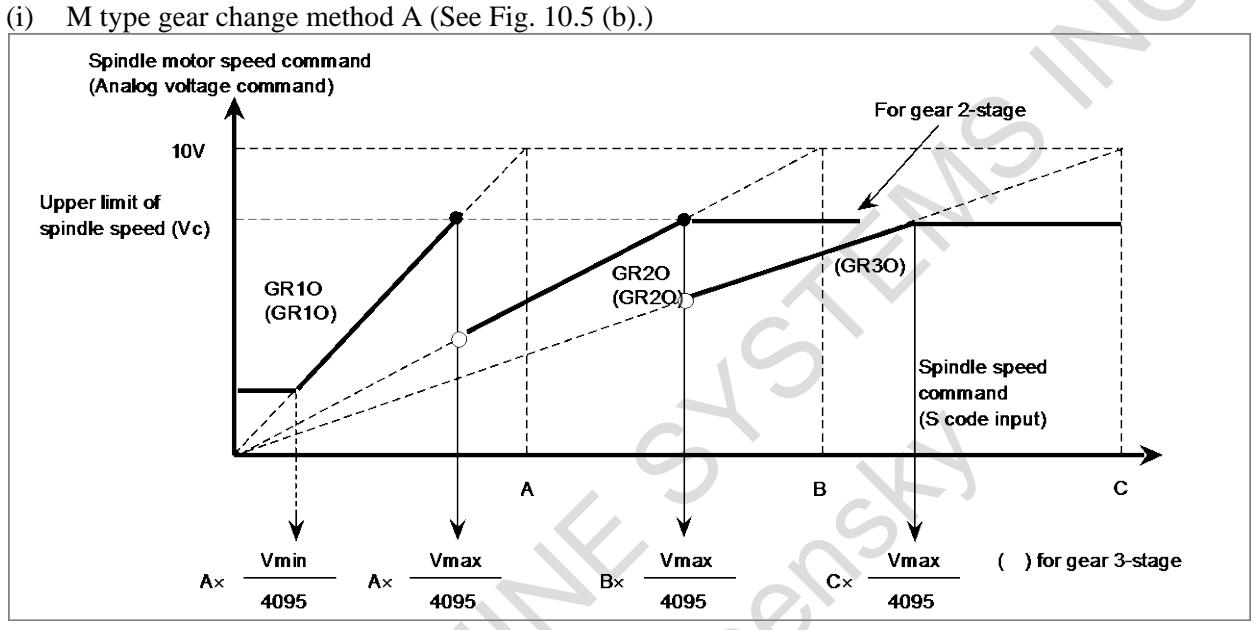

**Fig. 10.5 (b) S code input and output voltage**

Set the following values as parameters:

• Constant Vmax: for upper limit of spindle speed (parameter No. 3736)

Upper limit of spindle speed

Spindle speed at command voltage 10V

• Constant Vmin; for lower limit of spindle speed (parameter No. 3735)

Lower limit of spindle speed

Vmin =  $4095 \times$ 

Vmax =  $4095 \times$ 

Spindle speed at command voltage 10V

- Spindle speed A  $(\text{min}^{-1})$ ; at command voltage 10V and low gear (parameter no. 3741)
- Spindle speed B  $(min^{-1})$ ; at command voltage 10V and high gear (or middle-high gear) (parameter no. 3742)
- Spindle speed C  $(min^{-1})$ ; at command voltage 10V and high gear (parameter no. 3743)(Gear 3-stage)

# **NOTE**

If a specified voltage of 10 V is already higher than the acceptable input voltage for the spindle drive system, calculate hypothetically the spindle speed that corresponds to 10 V using a proportional calculation method and use it instead. Now, in response to the specified S code, the speed command and gear select commands (GR3O, GR2O, GR1O) are output to the spindle motor as shown in Fig. 10.5 (b).

(ii) Gear change point during tapping cycle mode (G84, G74) In case of G84 (tapping cycle) or G74 (counter tapping cycle) the gear shift speed is changed by bit 3 (SGT) of parameter No. 3705. In this case, gear shift is performed at the speed set by parameters Nos. 3761 and 3762 (Fig. 10.5 (c)).

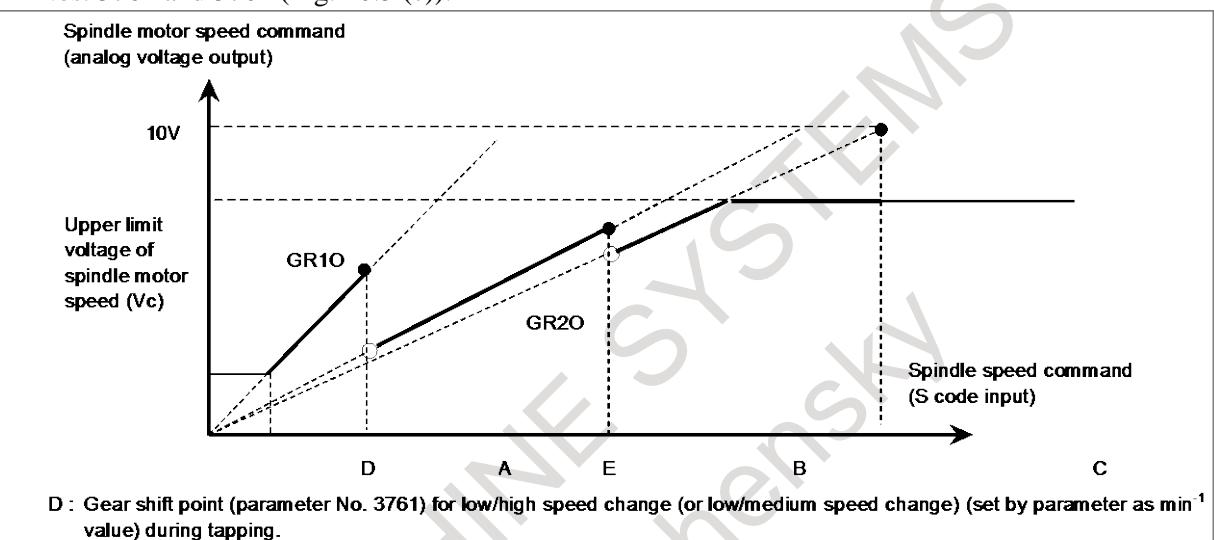

E: Gear shift point (parameter No. 3762) (3-stage gear) for medium/high speed change (set by parameter as min<sup>-1</sup> value) during tapping.

**Fig. 10.5 (c) S code input and output voltage (in tapping)**

M

(iii) M type gear change method B (M series) (See Fig.  $10.5$  (d).)

The speed  $(min^{-1})$  at which the low-speed and the high-speed gears are changed can be set as parameters Nos. 3751 and 3752 by setting bit 2 (SGB) of parameter No. 3705. When a 3-stage gear is used, it is possible to set the speeds (min<sup>-1</sup>) for switching low-speed and medium-speed gears, and medium-speed and high-speed gears, using parameters Nos. 3751 and 3752.

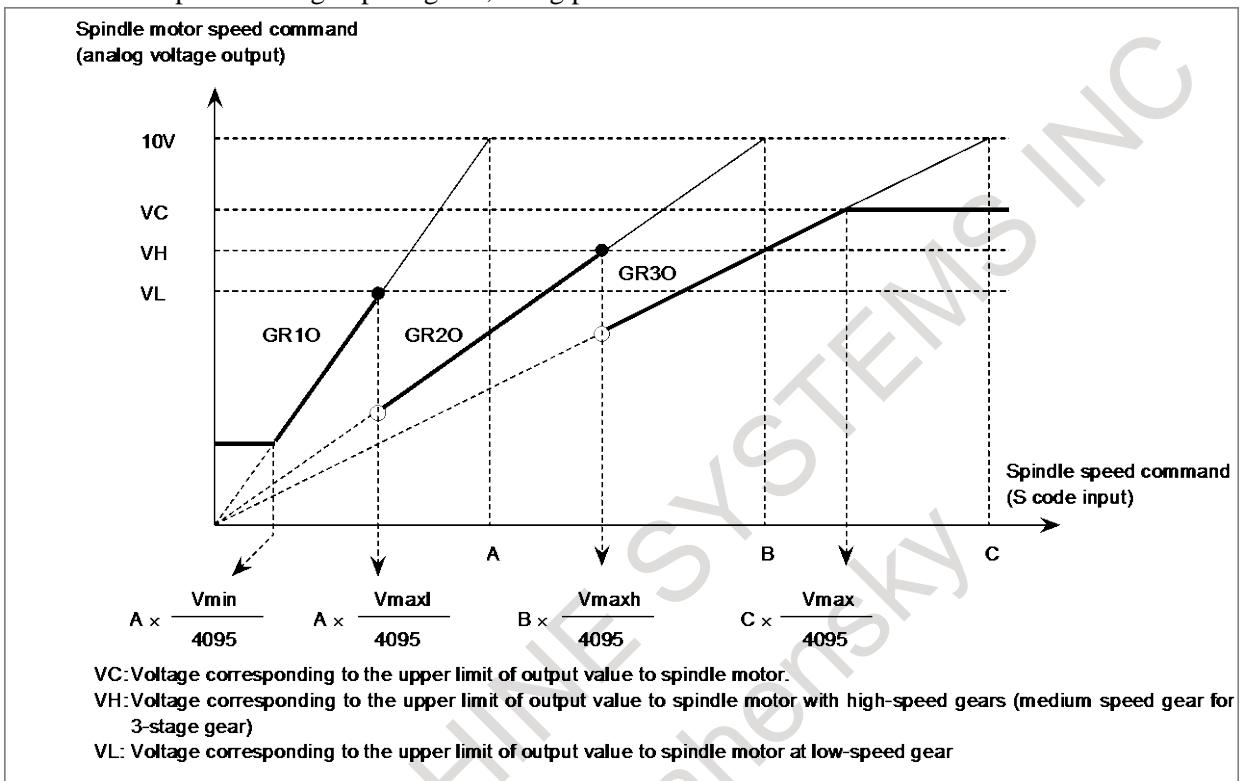

#### **Fig. 10.5 (d) M type gear change B**

When using this function, set the following parameters:

• Constant Vmax (Parameter No. 3736) related to the upper limit of spindle motor speed (min<sup>-1</sup>)

Upper limit of spindle motor speed

Spindle motor speed when the command voltage is 10V

• Constant Vmin (Parameter No. 3735) related to the lower limit of spindle motor speed (min<sup>-1</sup>)

Lower limit of spindle motor speed

Spindle motor speed when the command voltage is 10V

• Constant Vmaxl (Parameter No. 3751) related to the upper limit of spindle motor speed (min<sup>-1</sup>) with low-speed gears

Upper limit of spindle motor speed with low-speed gears

Vmaxl =  $4095 \times$ 

Vmax =  $4095 \times$ 

Vmin =  $4095 \times$ 

Spindle motor speed when the command voltage is 10V

• Constant Vmaxh (Parameter No. 3752) related to the upper limit of spindle motor speed (min<sup>-1</sup>) with high-speed gears (medium-speed gear for 3-stage gear)

Upper limit of spindle motor speed with high-speed gears

Vmaxh  $=$  4095  $\times$ 

Spindle motor speed when the command voltage is 10V

- Spindle speed A (Parameter No. 3741)  $(min^{-1})$  with low-speed gears when the command voltage is 10V
- Spindle speed B (Parameter No. 3742)  $(\text{min}^{-1})$  with high-speed gears when the command voltage is 10V (medium-speed gear for 3-stage)
- Spindle speed C (Parameter No. 3743)  $(\text{min}^{-1})$  with high-speed gears when the command voltage is 10V (3-stage gear)

Spindle motor speed commands and gear selecting signals (GR1O, GR2O, GR3O) are issued on each S code command as shown in the Fig. 10.5 (d):

# **CAUTION**

- 1 In a tapping cycle when bit 3 (SGT) of parameter No. 3705 is set, the gears are changed over at the gear changing point for tapping.
- 2 For this function (bit 2 (SGB) of parameter No. 3705 = 1), when only one-stage gear is used, the voltage corresponding to the upper limit value to the spindle motor is calculated using Vmaxl, and when 2-stage gear is used, it is calculated according to Vmaxh. Therefore, when SGB is 1, set Vmaxl when only one-stage gear is used, Vmaxl and Vmaxh when 2-stage gear is used.

Bit 6 (GMB) of parameter No. 3712 can be used to select the maximum spindle motor speed for each gear.

#### When the bit 6 (GMB) of parameter No. 3712 is set to 0:

The maximum motor speed when each gear is used is clamped by parameters No. 3741 to 3743 or parameter No. 3736.

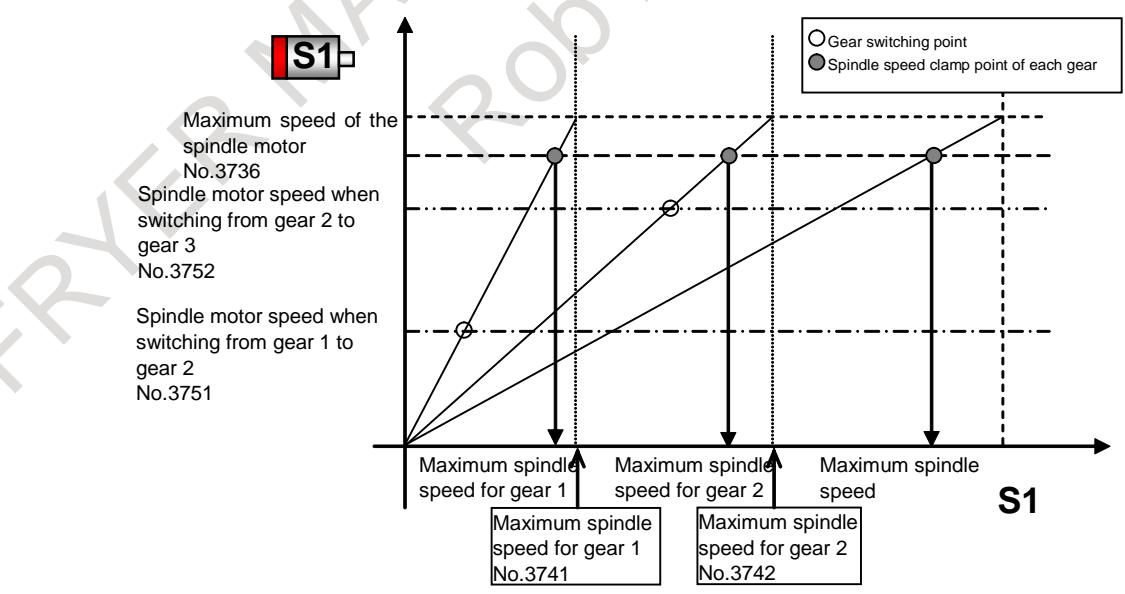

**Fig. 10.5 (e) When the bit 6 (GMB) of parameter No. 3712 is set to 0**

#### When the bit 6 (GMB) of parameter No. 3712 is set to 1:

The maximum motor speed of gear 1 is clamped at the motor speed of the switching point from gear 1 to gear 2 and the maximum motor speed of gear 2 is clamped at the motor speed of the switching point from gear 2 to gear 3.

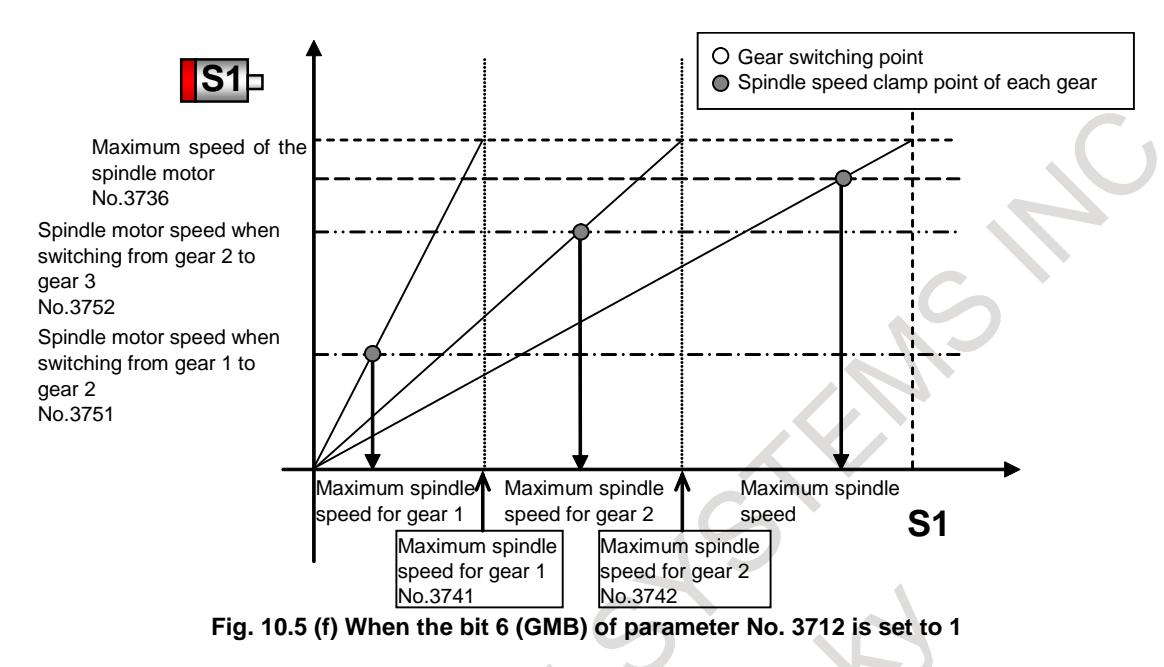

#### **- Time chart**

When S code is commanded, the I/O signal time chart is :

(i) When Gear select signal does not change

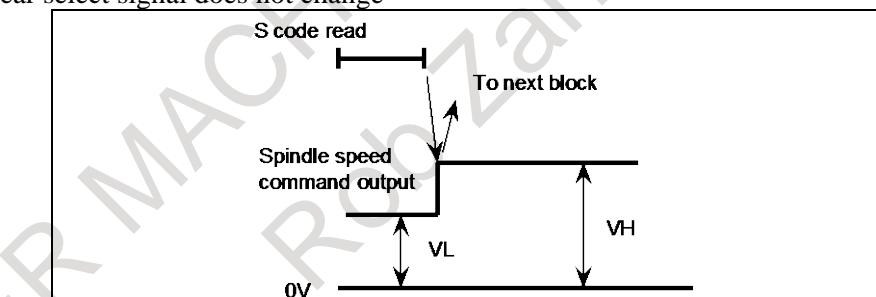

In this case, the SF signal is not output and the CNC advances to the next block automatically after the next spindle speed command is output.

#### (ii) When Gear select signal change

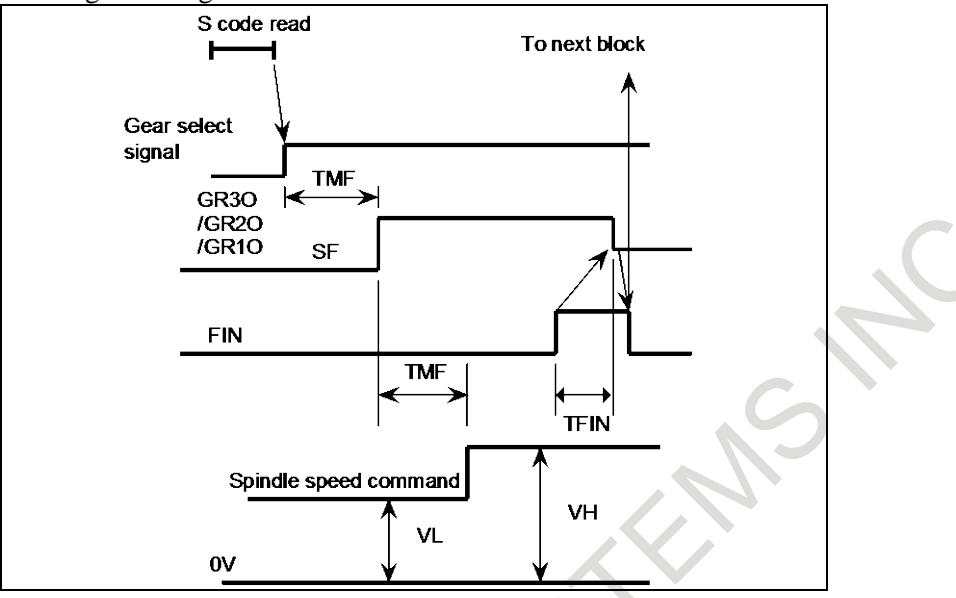

In this case, the gear select signal is output; after elapse of the time constant set by parameter (TMF), the SF signal is output. After another TMF elapse, the spindle speed command is output. On the PMC side, change the gears by this SF signal, and return the FIN signal after the end of gear change. The time chart for SF and FIN signals is the same as in S code output. TMF, set by parameter No. 3010, is common to M, S and T functions.

Moreover, specifying bit 6 (SFA) of parameter No. 3705 can specify that the SF signal be output even if no gear change is used.

#### **- Details of T type (Input of GR1, GR2)**

To perform the T type gear change, the maximum spindle speed for each gear side must be set in parameters Nos. 3741 to 3744.

The gear select signal is a 2 bit code signal (GR1, GR2). The relationship between the signal and gear number is Table 10.5 (b):

| <b>Gear select signal</b> |                   |          |                                      |
|---------------------------|-------------------|----------|--------------------------------------|
| GR <sub>1</sub>           | GR <sub>2</sub>   | Gear No. | Parameter No. for max. spindle speed |
| "ח"                       | "∩"               |          | No. 3741                             |
| $H \rightarrow H$         | "∩"               |          | No. 3742                             |
| "ח"                       | $H \rightarrow H$ |          | No. 3743                             |
| H A H                     | $H - H$           |          | No. 3744                             |

**Table 10.5 (b)**

The following descriptions apply to the analog spindle. Like the descriptions of the M type, they also apply to the serial spindle on the assumption that spindle motor speed with analog voltage 10 V corresponds to the maximum spindle motor speed.

In addition, for the speed command output to the spindle motor, analog voltages 0 to 10 V for analog spindle control correspond to digital data 0 to 16383 for serial spindle control. However, it might be easier if you consider them code signals from 0 to 4095 for convenience sake without distinguishing between serial and analog spindles.

Assume that gear switching is two stage switching. If the spindle speed with the output voltage 10 V is  $1000 \text{ min}^{-1}$  for the low speed gear (G1) and 2000 min<sup>-1</sup> for the high speed gear (G2), set these speeds by the parameters Nos. 3741 and 3742. In this case, the analog voltage has the linear relationship shown below (Fig.  $10.5$  (g)).

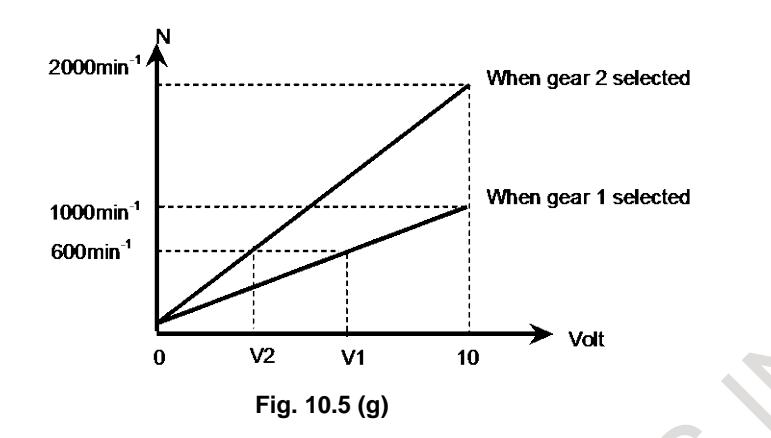

When spindle speed S=600 is given, V1 (for G1) or V2 (for G2) in the Fig.  $10.\overline{5}$  (g) is calculated inside the CNC and output to the machine side.

 $V1:6(V)$ 

 $V2:3(V)$ 

The value of output voltage V is calculated automatically from the following equations:

 $V = 10N / R$ 

R : Spindle speed at 10V output voltage

N : Spindle speed given by S command of 5 digits

 $\Delta \omega$ 

This is equivalent to the G97 mode for constant surface speed control.

See "CONSTATNT SURFACE SPEED CONTROL" for operations during the constant surface speed control mode (G96).

# **- Determining spindle speed command output R01O-R12O (Output)**

Using the above processing for gear change, the CNC calculates the speed command output to the spindle motor that is necessary to obtain the specified spindle speed with the gear.

The calculation result is output to the PMC through S12-bit code signals indicating a value 0 to 4095. (R12O to R01O<Fn037.3 to Fn036.0>)

Then, according to the selection by the signal used to select the spindle motor speed command SIND <Gn033.7>, the speed command output to the spindle motor is determined.

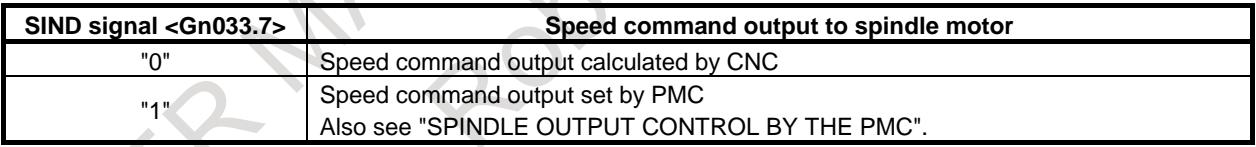

#### **- Polarity of spindle speed command output**

The speed command output to the spindle motor is determined as described above, but the actual output polarity is determined by the CNC as follows (Table 10.5 (c)):

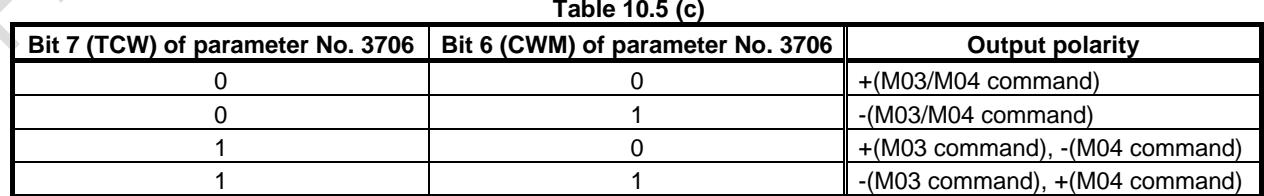

Then, according to the selection by the signal used to select the polarity of the spindle motor speed command SSIN <Gn033.6>, the output polarity of the speed command output to the spindle motor is determined.

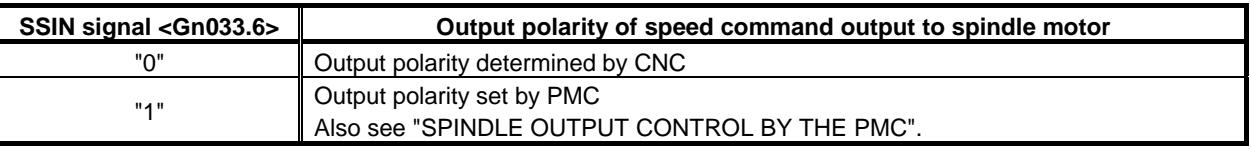

# **NOTE**

When bit 7 (TCW) of parameter No. 3706 is 1, and the output polarity is to be determined by the CNC, the CNC cannot determine the output polarity if M03 or M04 has not been specified even once since power-on. As a result, no command is output to the spindle.

#### **- Command output to the spindle control unit**

According to the speed command output and the polarity determined so far, the command is sent to the spindle control unit as follows:

- For serial spindle  $\rightarrow$  Digital data 0 to  $\pm 16383$
- For analog spindle  $\rightarrow$  Analog voltage 0 to  $\pm 10$  V

## **- Conditions for stopping spindle speed command output**

A command being output to the spindle is set to 0 when \*SSTP is set to "0" and when a command that sets the spindle speed command output to 0 such as a S0 command is specified.

With M05, emergency stop, and a reset, the CNC does not set the command output to the spindle to 0.

#### **- Position coder feedback signal**

The position coder is necessary for thread cutting or feed per revolution.

The position coder detects the actual spindle speed and the one-rotation signal (used to detect a fixed point on the spindle for threading). Number of pulses output from the position coder is set in parameter No. 3720.

When the gear ratio between the position coder and spindle is to be used, set the gear ratio for the position coder and spindle in parameters Nos. 3721 and 3722, respectively.

However, in the machine to do thread cutting, connect mechanically between the spindle and position coder by the gear ratio=1:1. And these parameters set the No.3721=0, No.3722=0. (It is the setting for the gear ratio 1:1.)

In the general thread cutting, the same thread grooves must be cut several times. To cutting the same thread groove repeatedly, it is necessary to detect the fixed point on the spindle. (One fixed point in the one rotation of the spindle.) One-rotation signal is used for the detection of the one fixed point. Typically, the one-rotation signal is generated on the one fixed point in the one rotation of the position coder.

For these reasons, when doing the thread cutting, the position coder and spindle must be connected by the gear ratio 1:1.

See "RIGID TAPPING" for position coder connection for rigid tapping.

#### **- Speed arrival signal SAR <Gn029.4>**

The spindle speed arrival signal SAR is an input signal used as a condition for the CNC to start cutting feed. This signal is used generally when cutting feed should be started after the spindle reaches the specified speed.

In this case, a sensor is used to check the spindle speed. The detected speed is sent to the CNC via the PMC.

When the above operation is performed continuously using the PMC ladder, however, cutting feed may be started based on the SAR signal indicating the previous spindle state (spindle speed before change), if the spindle speed change command and the cutting feed command are issued at the same time.

To avoid the above problem, monitoring the SAR signal can be deferred for a time specified by parameter No. 3740 after the S command or cutting feed command was issued.

When using the SAR signal, set bit 0 (SAR) of parameter No. 3708 to 1.

# 10. SPINDLE SPEED FUNCTION B-64693EN-1/01

Item No. 0000 (SPEED ARRIVAL ON) on the diagnosis screen is kept at 1 while this function is keeping the cutting feed block at a halt.

## **- Reading actual spindle speeds by PMC window**

The actual speed of the serial spindles can be read by PMC window (function code 138). Actual spindle speed is calculated by multiplying the ratio of the gear and motor speed. The gear which is in use is distinguished by the following signals.

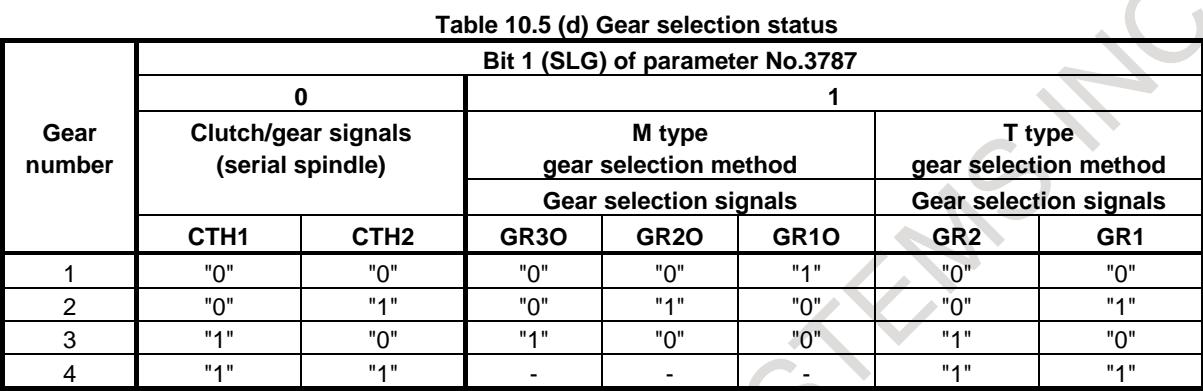

#### **- Analog spindle Gain and offset**

The analog spindle may require gain and offset voltage adjustment depending on the spindle motor speed amplifier being used.

The following parameters are available for such adjustment.

Gain adjustment data: Parameter No. 3730

Offset voltage compensation: Parameter No. 3731

# **Spindle enable signal ENB<Fn001.4>**

Another output related to spindle control is the spindle enable signal ENB.

The ENB signal is logical "1" when a nonzero command output is sent to the spindle. If the command is logical 0, the ENB signal becomes logical "0".

When the analog spindle is being used, an offset voltage in the spindle motor speed amplifier may cause the spindle motor to rotate at low speed even if the command output (in this case, analog voltage) to the spindle is zero. The ENB signal can be used to stop the motor in such a case.

# **Electrical specification of analog spindle interface**

The ENB1/2 signal on the analog spindle interface is an interface signal that is turned on and off under the same conditions as of the spindle enable signal <Fn001.4>, and it can be used even when a serial spindle is used.

For related signals on the analog spindle interface, refer to the description of the analog spindle interface in the section of the spindle connection in "Connection Manual (Hardware)".

#### **Signal**

#### **Spindle stop signal \*SSTP<Gn029.6>**

- [Classification] Input signal
	- [Function] The command output to the spindle is disabled.
	- [Operation] When the spindle stop signal turns to "0", the output voltage becomes 0V and the enable signal ENB turns to "0" (M05 is not output).

When this signal turns to "1", the analog voltage returns to its original value and the ENB signal turns to "1".

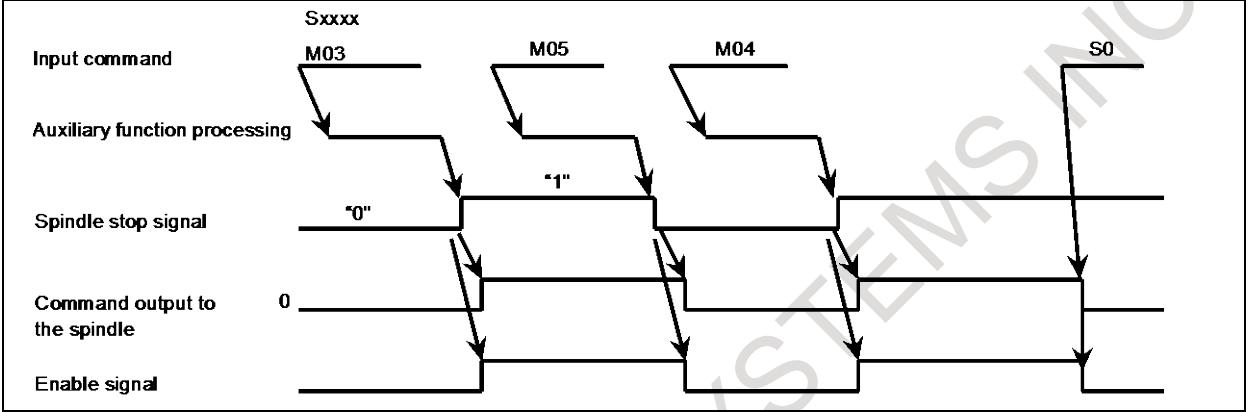

The above time chart is an example. Actually, the time chart should meet the specification of the spindle control unit.

- When this signal is not used, always set the signal to " $1$ ".
- When the M03, M04, or M05 command is issued, the CNC outputs the code signal and strobe signal only.

# **Spindle orientation signal SOR<Gn029.5>**

[Classification] Input signal

[Function] The spindle or the spindle motor is rotated at a constant

[Operation] When the spindle orientation signal turns to "1" and the spindle stop signal \*SSTP turns to "0", a spindle speed command which lets the spindle rotate at the constant speed set by parameter No. 3732 is output. The enable signal ENB also turns to "1". This signal is disabled when the spindle stop signal is "1".

In the machining center system, when the spindle speed for orientation is set by bit 1 (GST) of parameter No. 3705 and the SOR signal is input, the CNC outputs the spindle speed command corresponding to the speed set to parameter 3732 with an output polarity set by bit 5 (ORM) of parameter No. 3706, but the gear select signal does not change.

For example, if the SOR signal is turned to 1 with high gear selected, and the speed set to parameter No. 3732 is in the low gear range, the gear select signal does not change and the command output is calculated and output to obtain the set speed at high gear.

When the spindle motor speed is set by bit 1 (GST) of parameter No. 3705=1, the command output is output regardless of gear select signal. When the spindle motor speed is set, it is used for gear shift.

Example of usage is shown below:

# 10. SPINDLE SPEED FUNCTION B-64693EN-1/01

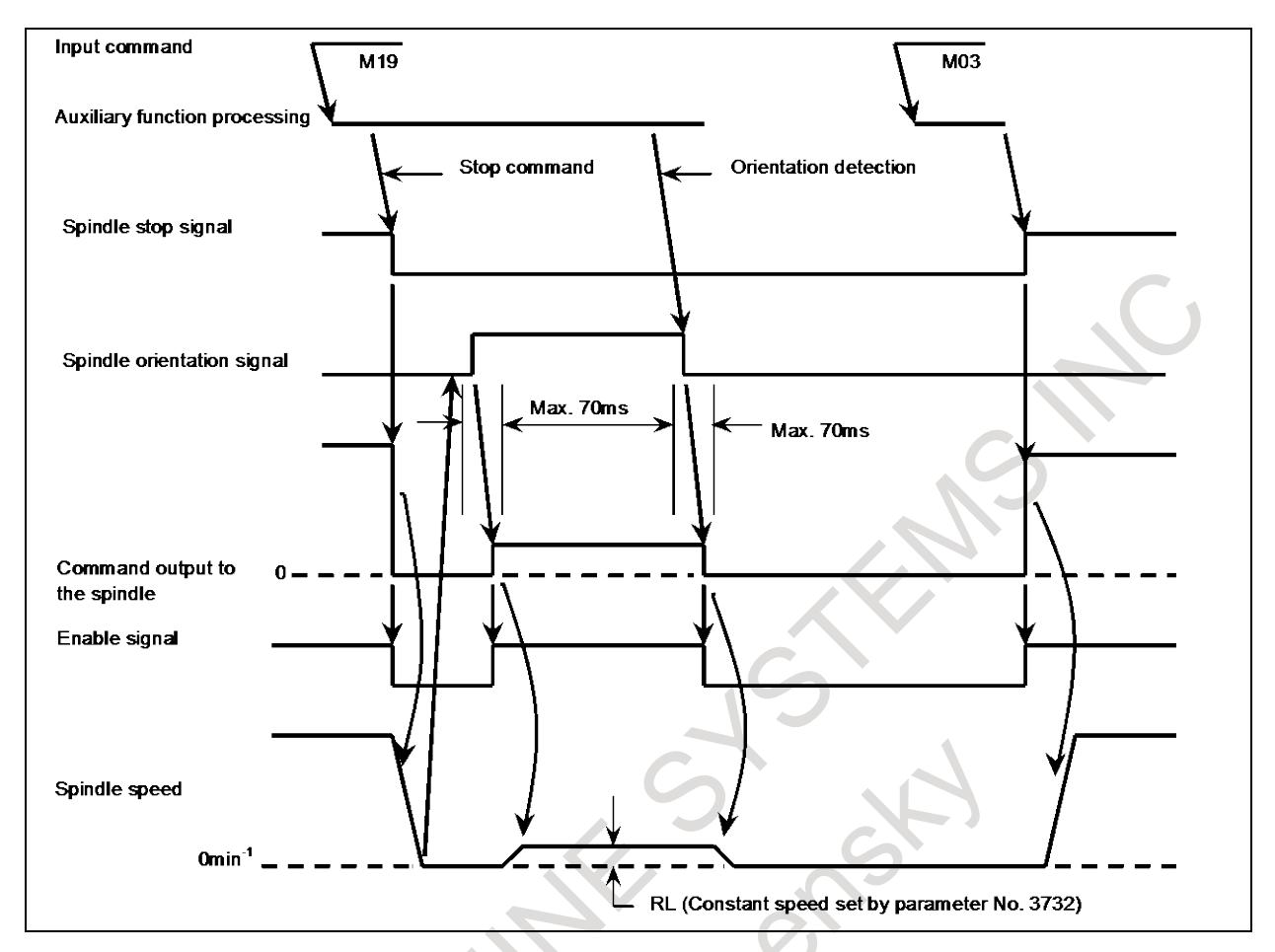

## **Spindle speed override signals SOV0 to SOV7<Gn030>**

[Classification] Input signal

- [Function] The spindle speed override signal specifies an override from 0% to 254% in 1% units for the S command sent to the CNC.
- [Operation] An override value in binary must be set in 8 bits from SOV7 to SOV0.
	- The spindle speed override function is disabled (an override of 100% is applied) under the following conditions:
		- Tapping cycle (M series : G84, G74 T series : G84, G88)
		- Thread cutting (M series : G33 T series : G32, G92, G76)
		- When this function is not in use, specify an override of 100%; otherwise, an override of 0% becomes effective, thus disabling the spindle from rotating.

#### **Spindle speed arrival signal SAR<Gn029.4>**

#### [Classification] Input signal

- [Function] The SAR signal initiates cutting feed. In other words, if the signal is logical "0", cutting feed will not start.
- [Operation] Generally, this signal is used to inform the CNC that the spindle has reached the specified speed.

For this purpose, the signal must be set to "1" only after the actual speed of the spindle has reached the specified speed.

Setting parameter No. 3740 with a wait time before the start of checking the SAR signal inhibits cutting feed from starting under a condition of  $SAR = "1"$  specified before the change of the spindle command.

To use the SAR signal, it is necessary to set bit 0 (SAR) of parameter No. 3708 to 1.

The CNC checks the SAR signal under the following conditions:

a. Bit 0 (SAR) of parameter No. 3708 is set to 1.

- b. Before starting distribution of the first feed (move command) block after shifting from the rapid traverse mode to the cutting feed mode. This checking is performed after the time set by parameter No. 3740 has elapsed after the feed block is read.
- c. Before starting distribution of the first feed command block after an S code is commanded. The wait time for checking is the same as in item b.
- d. When an S code and feed are programmed in the same block, the S code (or command output to the spindle) is output, and the SAR signal is checked after a fixed time elapses. If the SAR signal is set to "1", feed begins.

# **CAUTION**

According to the conditions of item d above, note that if the circuit is so designed that SAR is turned to "0" simultaneously with the output of an S code and the change of spindle speed is initiated by the DEN signal, the operation will stop. That is, the spindle speed does not reach the commanded speed because the CNC is waiting for the DEN signal and distribution is not started because the CNC is waiting for the SAR signal.

# **Spindle enable signal ENB<Fn001.4>**

[Classification] Output signal

[Function] Informs absence or presence of spindle output command.

[Output cond.] The ENB signal becomes logical "0" when the command output to the spindle becomes logical 0. Otherwise, the signal is logical "1".

> During analog spindle control, S0 may not be able to stop the spindle from rotating at low speed because of an offset voltage in the spindle motor speed control amplifier. In such a case, the ENB signal can be used to provide a condition to determine whether to stop the motor.

> The analog spindle interface has electric signals (ENB1 and ENB2) similar to the ENB. These signals work under the same conditions as with the ENB signal. The ENB signal can be used also for serial spindle control.

# **Gear selection signals GR1O, GR2O, GR3O<Fn034.0 to .2>**

[Classification] Output signal

- [Function] The gear select signal specifies a gear stage to the PMC.
- [Output cond.] For details of this signal, see descriptions on the M type gear selection method in "Overview."

#### **Gear selection signals GR1, GR2<Gn028.1, .2>**

[Classification] Input signal [Function] This signal informs the CNC of the gear stage currently selected. [Operation] For details of this signal, see descriptions on the T type gear selection method in "Overview."

#### **S12-bit code signals R01O to R12O<Fn036.0 to Fn037.3>**

[Classification] Output signal

[Function] These signals convert the spindle speed command value calculated by the CNC to code signals 0 to 4095.

[Output cond.] The relationship between the spindle speed command value (calculated by the CNC) and the value output by this signal is as shown below.

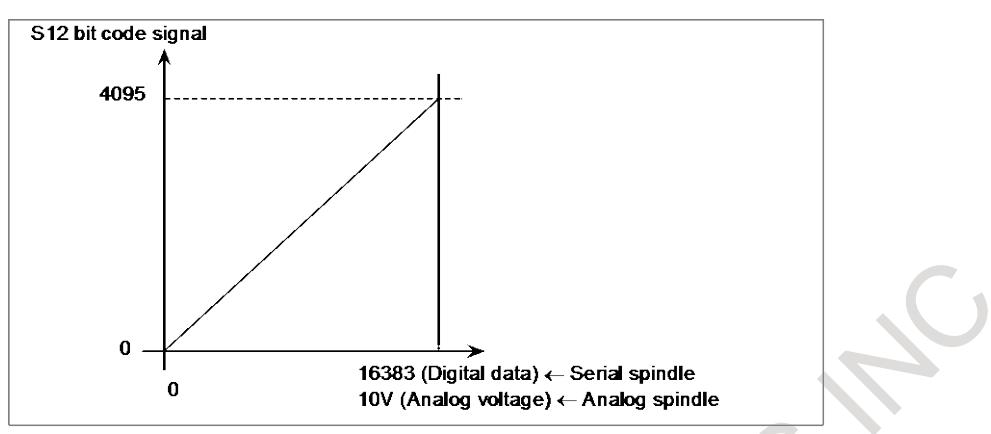

These signals convert the spindle speed command value calculated by the spindle control function of the CNC to data from 0 to 4095 (for both serial and analog spindle control) and outputs the result. This does not match the command set by spindle output control of the PMC. (See "SPINDLE OUTPUT CONTROL BY THE PMC".)

#### **- Other signals**

# **Spindle speed function code signals S00 to S31<Fn022 to Fn025> (Output) Spindle speed function strobe signal SF<Fn007.2> (Output)**

See "SPINDLE SPEED FUNCTIONS" and "SPINDLE OUTPUT CONTROL BY THE PMC" for these signals.

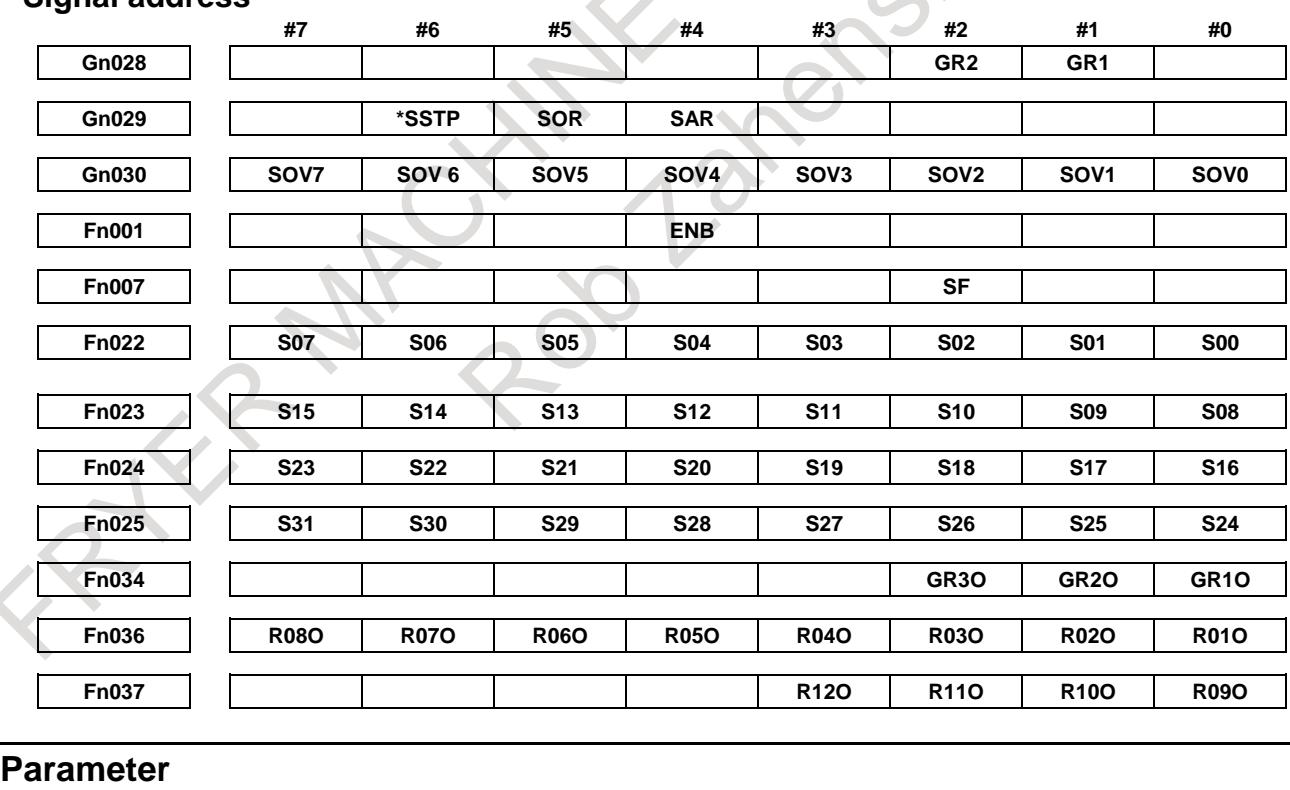

# **Signal address**

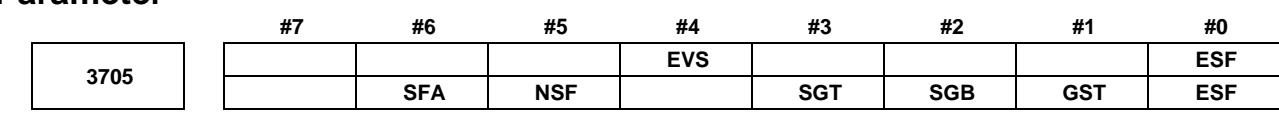

[Input type] Parameter input [Data type] Bit path

- **#0 ESF** When the spindle control function (Spindle analog output or Spindle serial output) is used, and the constant surface speed control function is used or bit 4 (GTT) of parameter No. 3706 is set to 1:
	- 0: S codes and SF are output for all S commands.
	- 1: For the T series:

S codes and SF are not output for an S command in the constant surface speed control (G96) mode and a command for maximum spindle speed clamping  $(G92 S$ ;  $(G50 for G code system A))$ .

For the M series:

S codes and SF are not output for an S command in the constant surface speed control (G96) mode.

#### **NOTE**

The operation of this parameter varies between the T series and M series.

For the T series:

This parameter is valid when bit 4 (EVS) of parameter No. 3705 is set to 1.

For the M series:

For an S command for maximum spindle speed clamping (G92 S :), SF is not output, regardless of the setting of this parameter.

- **#1 GST** The SOR signal is used for:
	- 0: Spindle orientation
	- 1: Gear shift
- **#2 SGB** Gear switching method is:
	- 0: Method A (Parameters Nos. 3741 to 3743 for the maximum spindle speed at each gear are used for gear selection.)
	- 1: Method B (When bit 2 (MCH) of parameter No. 3790 is set to 0, parameters Nos. 3751 to 3752 are used for gear selection. When bit 2 (MCH) of parameter No. 3790 is set to 1, parameters Nos. 3753 to 3754 are used for gear selection).
- **#3 SGT** Gear switching method during tapping cycle (G84 and G74) is:
	- 0: Method A (Same as the normal gear switching method)
	- 1: Method B (Gears are switched during tapping cycle according to the spindle speed set in parameters Nos. 3761 and 3762).
- **#4 EVS** When the spindle control function (Spindle analog output or Spindle serial output) is used, S codes and SF are:
	- 0: Not output for an S command.
	- 1: Output for an S command.

The output of S codes and SF for an S command in constant surface speed control mode (G96), or for an S command used to specify maximum spindle speed clamping (G92 S\_; (G50 for G code system A)) depends on the setting of bit 0 (ESF) of parameter No. 3705.

- **#5 NSF** For the M series, when a T type gear is selected (with bit 4 (GTT) of parameter No. 3706 set to 1 or constant surface speed control is enabled (bit 0 (SSC) of parameter No. 8133 is 1)), and an S code is specified:
	- 0: SF is output.
	- 1: SF is not output.

# **NOTE**

This parameter does not affect S code output. For an S command for maximum spindle speed clamping (G92 S\_;), SF is not output, regardless of the setting of this parameter.

**#6 SFA** The SF signal is output:

- 0: When gears are switched.
- 1: Irrespective of whether gears are switched.

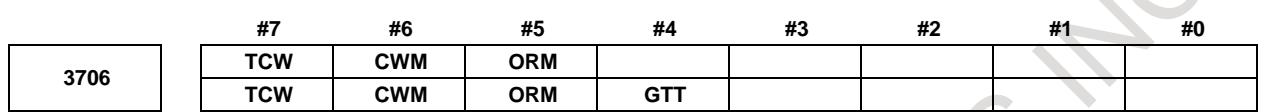

[Input type] Parameter input

[Data type] Bit path

**#4 GTT** Spindle gear selection method is:

- 0: Type M.
- 1: Type T.

# **NOTE**

1 M type

The gear selection signal is not input. The CNC selects a gear based on the speed range of each gear set by a parameter beforehand according to S codes, and the selected gear is posted by outputting the gear selection signal. Moreover, the spindle speed matching the gear selected by the output gear selection signal is output.

T type

The gear selection signal is input. The spindle speed matching the gear selected by this signal is output.

- 2 When the constant surface speed control is enabled (bit 0 (SSC) of parameter No. 8133 is 1), type T is selected, regardless of whether this parameter is specified.
- 3 When type T spindle gear switching is selected, the following parameters have no effect:
	- No.3705#2(SGB), No.3751, No.3752,
		- No.3705#1(GST), No.3705#3(SGT), No.3761, No.3762,
		- No.3705#6(SFA), No.3735, No.3736
		- On the other hand, parameter No. 3744 becomes usable.

**#5 ORM** Voltage polarity during spindle orientation

- 0: Positive
- 1: Negative
- **#6 CWM**

**#7 TCW** Voltage polarity when the spindle speed voltage is output

| TCW | CWM | <b>Voltage polarity</b>    |  |
|-----|-----|----------------------------|--|
|     |     | Both M03 and M04 positive  |  |
|     |     | Both M03 and M04 negative  |  |
|     |     | M03 positive, M04 negative |  |
|     |     | M03 negative, M04 positive |  |

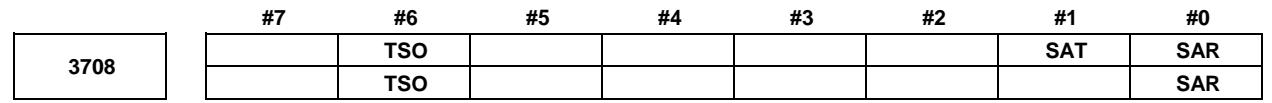

[Input type] Parameter input

[Data type] Bit path

#### **#0 SAR** The spindle speed arrival signal SAR is:

0: Not checked

- 1: Checked
- **#1 SAT** Check of the spindle speed arrival signal SAR at the start of executing the thread cutting block
	- 0: The signal is checked only when bit 0 (SAR) of parameter No. 3708 is set to 1.
	- 1: The signal is always checked irrespective of the setting of SAR.

## **NOTE**

When thread cutting blocks are consecutive, the spindle speed arrival signal is not checked for the second and subsequent thread cutting blocks.

- **#6 TSO** During a threading or tapping cycle, the spindle override is:
	- 0: Disabled (tied to 100%).
	- 1: Enabled.

**NOTE** During rigid tapping, the override is tied to 100%, irrespective of the setting of this parameter.

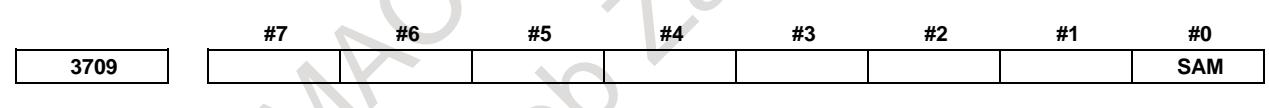

[Input type] Parameter input [Data type] Bit path

**#0 SAM** The sampling frequency to obtain the average spindle speed 0: 4 (Normally, set to 0.) 1: 1

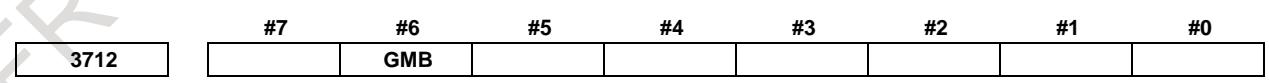

[Input type] Parameter input

[Data type] Bit

**#6 GMB** With type-M gear switching method B, the speed of each gear is clamped to:

- 0 : The maximum rotation speed (No. 3741 to No. 3743) of each gear or the maximum clamping speed (No. 3736) of the spindle motor.
- 1 : Each gear switching point by parameters Nos. 3751 to 3752 in case of bit 2 (MCH) of parameter No. 3790 is set to 0. Each gear switching point by parameters Nos. 3753 to 3754 in case of bit 2 (MCH) of parameter No. 3790 is set to 1.

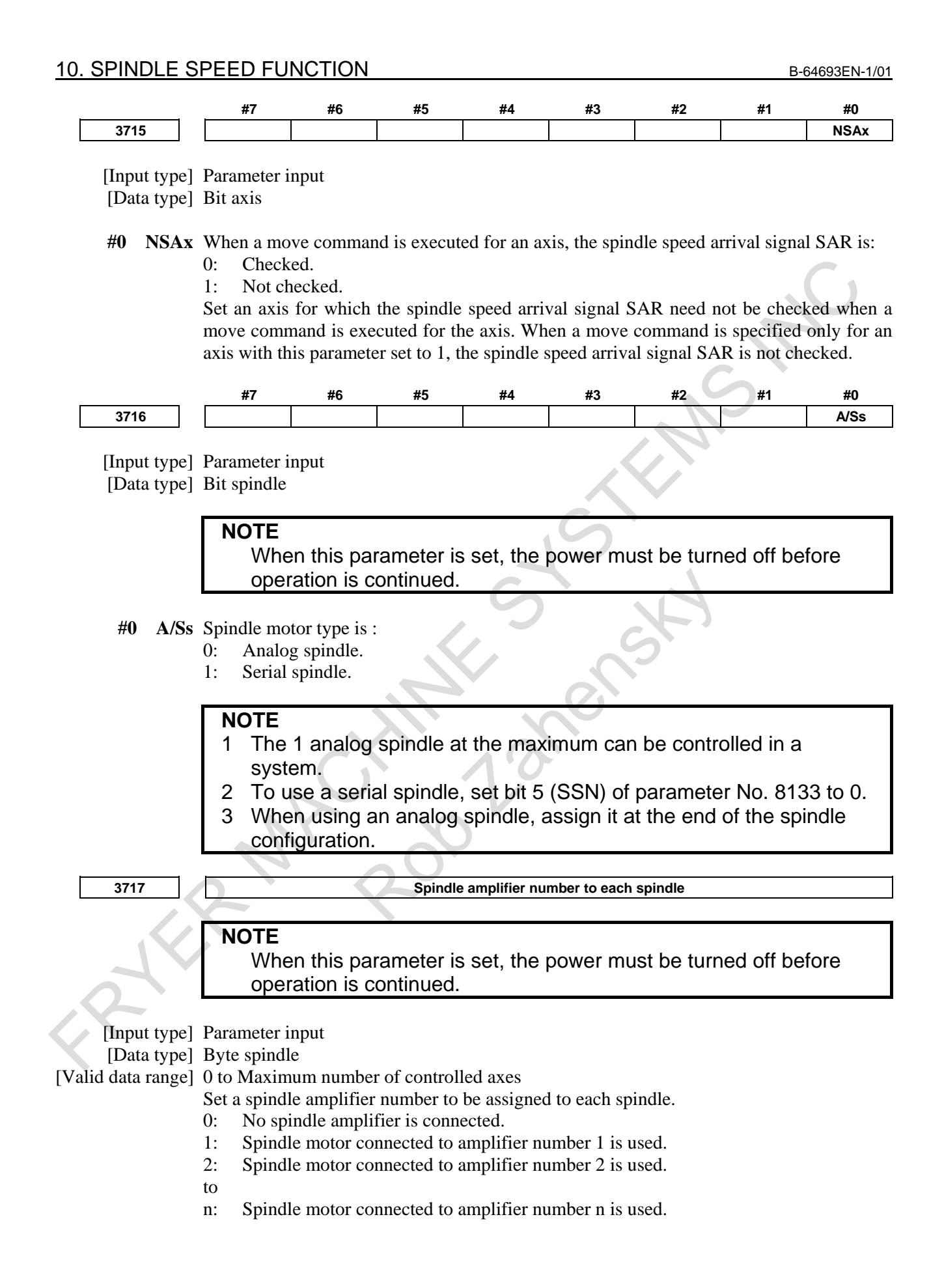

```
3718 Subscript for display of a serial spindle (main spindle) or analog spindle
3719 Subscript for display of a serial spindle (sub-spindle)
```
[Input type] Parameter input

[Data type] Byte spindle [Valid data range] 0 to 122

Set a subscript to be added to spindle speed display on a screen such as the position display screen.

**3720 Number of position coder pulses**

**NOTE** When this parameter is set, the power must be turned off before operation is continued.

[Input type] Parameter input [Data type] 2-word spindle [Unit of data] Detection unit [Valid data range] 1 to 32767 Set the number of position coder pulses.

**3721 Number of gear teeth on the position coder side**

[Input type] Parameter input [Data type] Word spindle [Valid data range] 0 to 9999 Set the number of gear teeth on the position coder side in speed control (such as feed per revolution). **3722 Number of gear teeth on the spindle side** [Input type] Parameter input [Data type] Word spindle [Valid data range] 0 to 9999 Set the number of gear teeth on the spindle side in speed control (such as feed per revolution). **CAUTION** 1 Parameter No.3721 and No.3722 can not be used for thread cutting. If thread cutting was done by setting the any value on these parameters, the correct screw can't be cut. In the machine to do thread cutting, connect mechanically between the spindle and position coder by the gear ratio=1:1. And these parameters set the No.3721=0, No.3722=0. (It is the setting for the gear ratio 1:1.) 2 Parameter No.3721 and No.3722 can not be used for Cs contour control. If Cs contour control was done by setting the any value on these parameters, spindle can't move as commanded. In the machine to do Cs contour control, connect mechanically between the spindle and position coder by the gear ratio  $= 1:1$ . And these parameters set the No.3721=0, No.3722=0. (It is the setting for the

gear ratio 1:1.)

B-64693EN-1/01 2010 10. SPINDLE SPEED FUNCTION

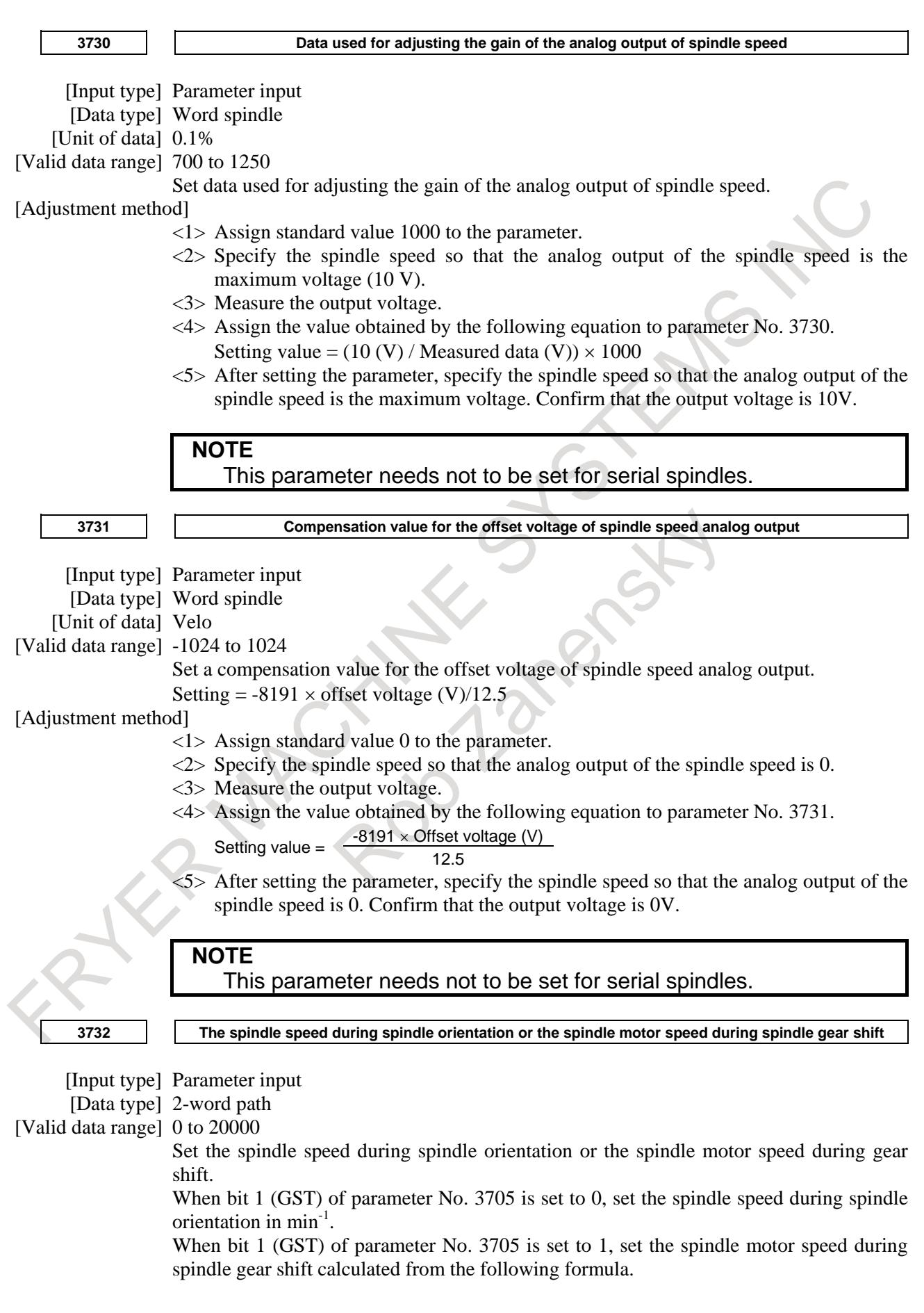

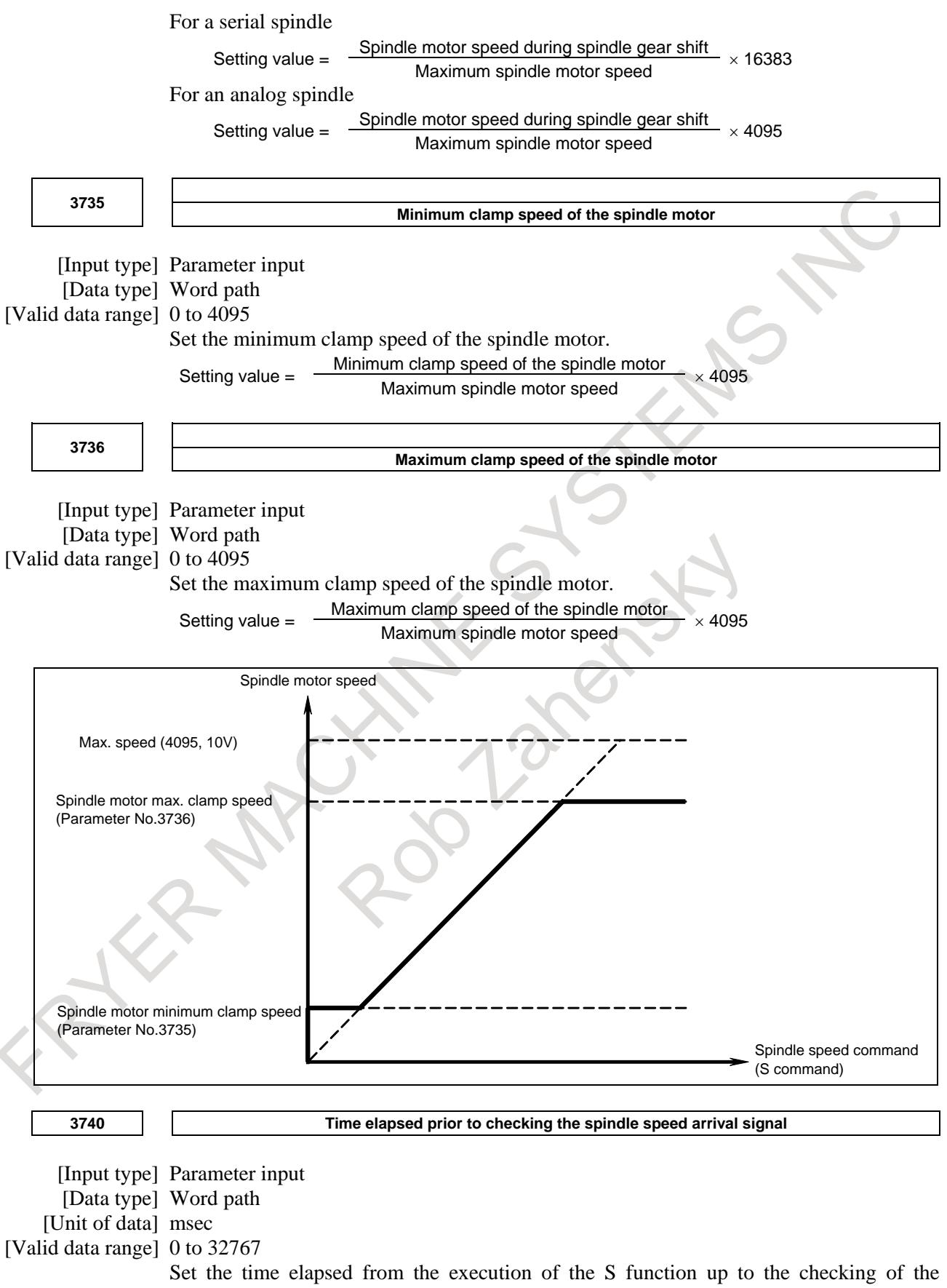

spindle speed arrival signal.

# 10. SPINDLE SPEED FUNCTION B-64693EN-1/01

[Input type] Parameter input [Data type] 2-word spindle [Unit of data] min<sup>-1</sup> [Valid data range] 0 to 99999999

Set the maximum spindle speed corresponding to each gear.

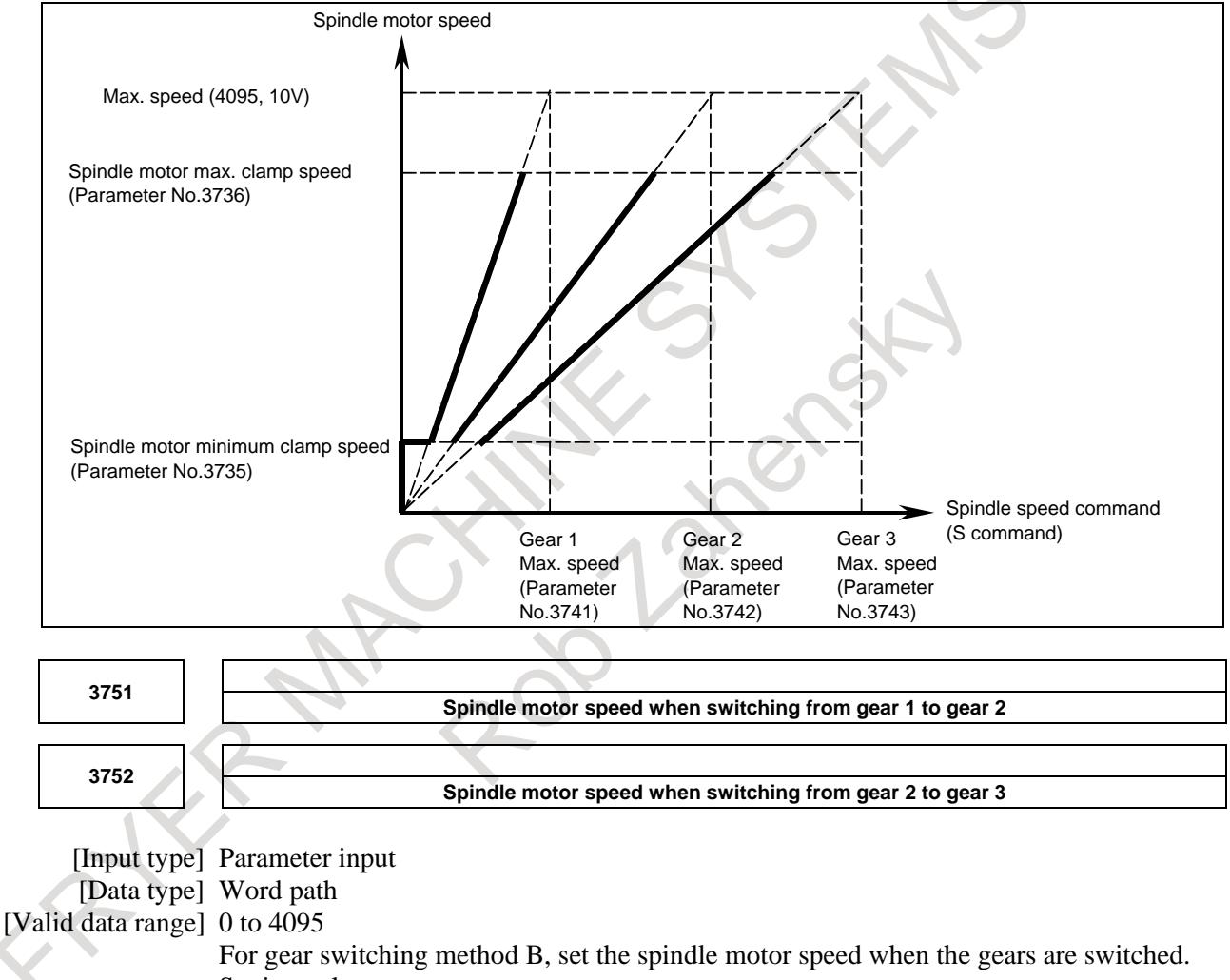

Setting value  $=$ 

(Spindle motor speed when the gears are switched / Maximum spindle motor speed)  $\times$ 4095

#### B-64693EN-1/01 2010 10. SPINDLE SPEED FUNCTION

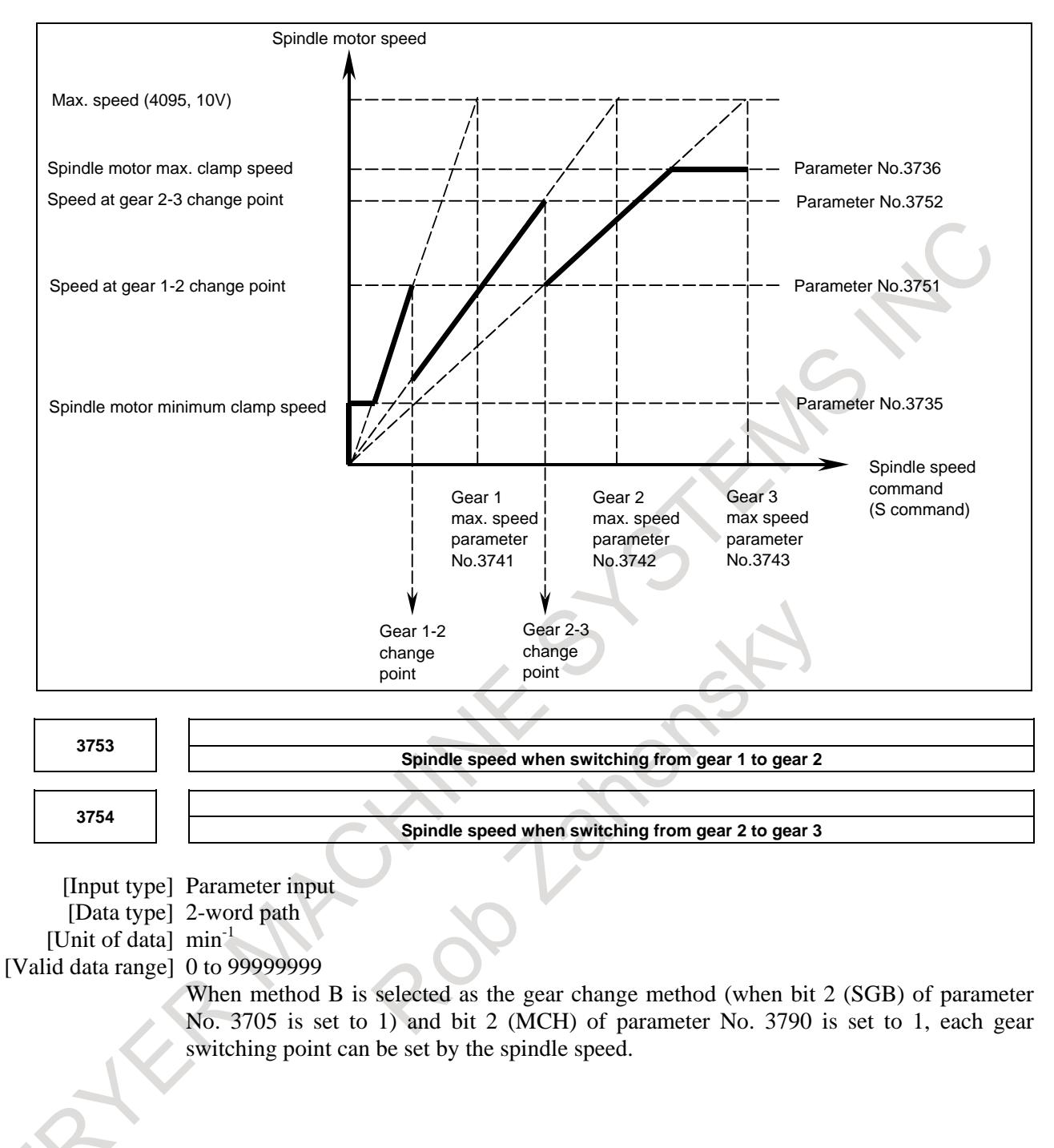

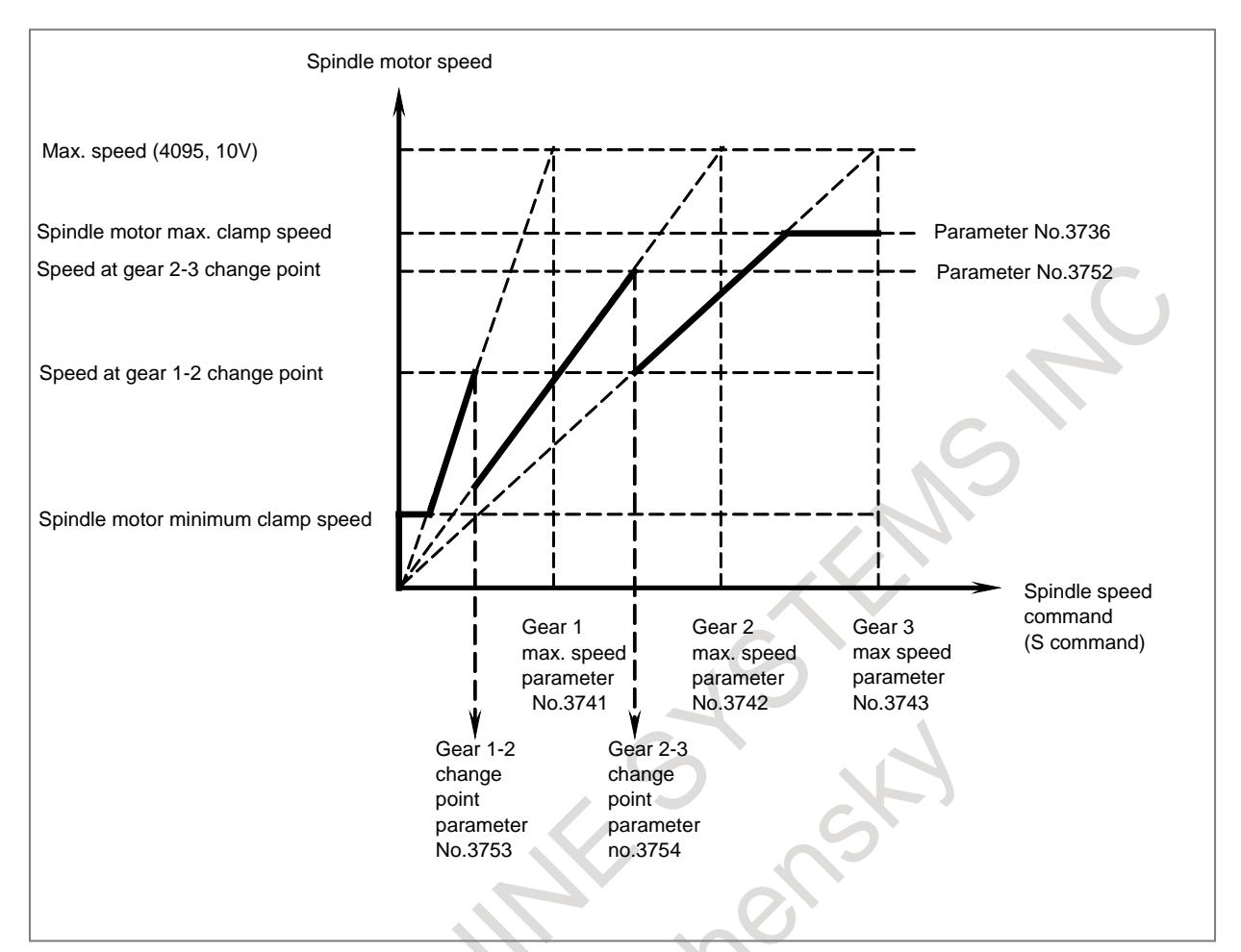

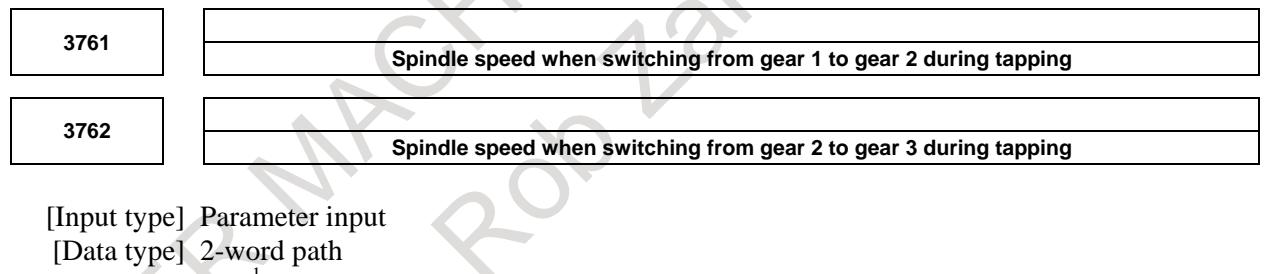

[Unit of data] min<sup>-1</sup>

[Valid data range] 0 to 99999999

When method B is selected as the gear change method in the tapping cycle (when bit 3 (SGT) of parameter No. 3705 is set to 1), set the spindle speed at a change point of each gear.

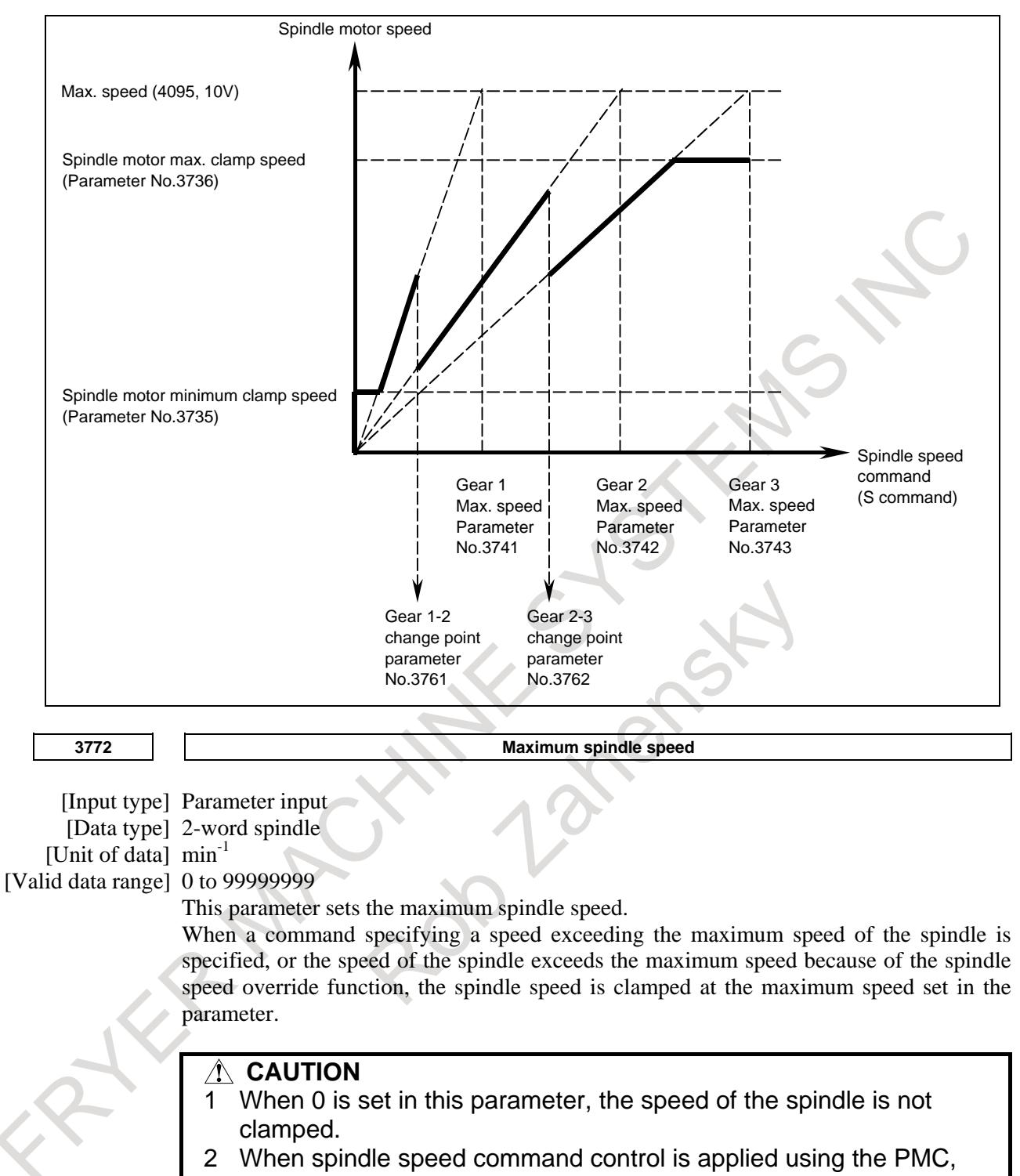

this parameter has no effect, and the spindle speed is not clamped.

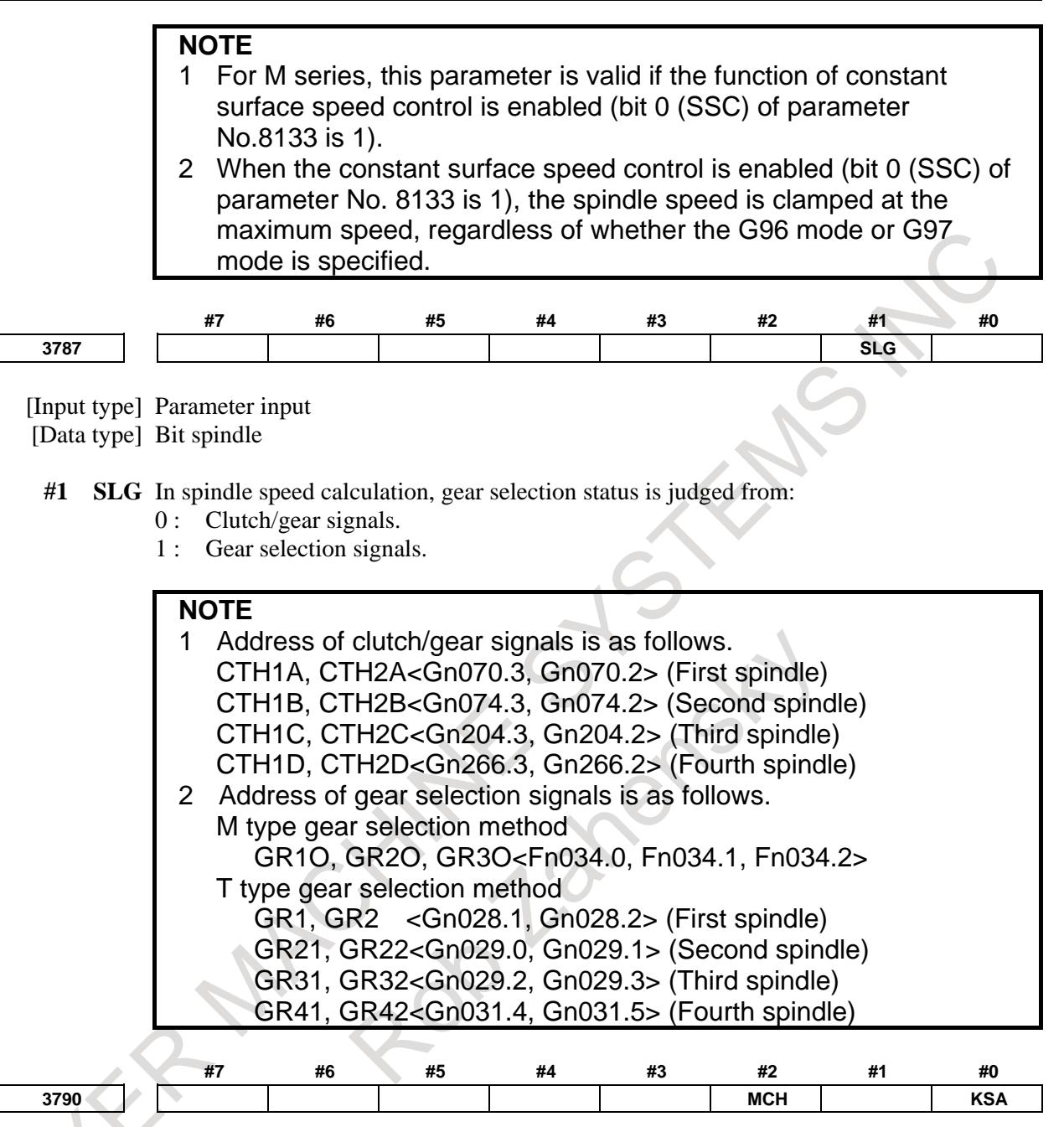

[Input type] Parameter input [Data type] Bit path

- **#0 KSA** In the thread cutting (G33(M), G32,G34,G35,G36,G76,G92(T)) and polygon turning (G51.2(T)) using the analog spindle, the value of the speed indication of the spindle until the one rotation signal is detected at the start of thread cutting,
	- 0: It may be temporarily low, possibly 0.
	- 1: It does not change at the speed just before the start.
- **#2 MCH** In spindle gear selection method type M,
	- 0: It can be set from 0 to 4095 by parameter Nos. 3751 to 3752 with the maximum motor speed at the gear switching point as 4095.
	- 1: The switching point of the gear can be set by spindle speed with parameter Nos. 3753 to 3754.
**3792 The sampling frequency to obtain the average spindle speed**

[Data type] Byte spindle

[Unit of data] No unit

[Valid data range] 0 to 4

The sampling frequency is  $2^{\wedge}$ (parameter data).

# **NOTE**

- 1 If this parameter is 0 or out of range, the sampling frequency to obtain the average spindle speed obeys SAM (parameter No.3709#0). If you would like to set sampling frequency to 1, set this parameter to 0, and SAM (parameter No.3709#0) to 1.
- 2 If you change this parameter, operate on the condition that spindle rotation is stop state and the function to use spindle feedback such as feed per revolution is not executed.

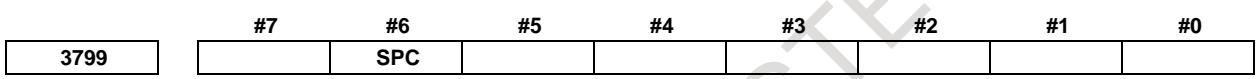

[Input type] Parameter input [Data type] Bit spindle

**#6 SPC** The position coder pulse to obtain the average spindle speed is:

- 0 : Sampled without sign data.
- 1 : Sampled with sign data.

# **Caution**

# **CAUTION**

This section mentioned a spindle speed control that should be prepared on the CNC side. But it is also necessary to design the processing of the signals to the spindle control unit.

Refer to the manual of the spindle control unit used and take necessary actions on the spindle control unit.

# **10.6 SPINDLE OUTPUT CONTROL BY THE PMC**

# **Overview**

The PMC can control the speed and polarity of each spindle motor, connected.

The first to fourth spindles each have their own individual interfaces. By using a PMC ladder program, the user can control the spindles as desired. This section describes how to use the PMC to control spindle rotation and provides example applications.

# **NOTE**

Ladder sequence of the spindle output control by the PMC can be easily incorporated by using PMC function. The FANUC LADDER-III CD, function block that can be incorporated easily spindle output control by the PMC is stored in the form of a library.

For details on library of function block, refer to the documents in the FANUC LADDER-III CD. For details on function block, refer to the PMC Programming Manual (B-64513EN).

# **Explanation**

# **- Switching control**

This function can be used to specify the following:

- Spindle motor speed (number of rotations)
- Output polarity for each spindle motor (direction of rotation)

Usually, the CNC is used to control the speed and polarity of the first spindle motor. If the multi-spindle control is added, the CNC can also control the second to fourth spindle motors.

This function allows the user to select whether the CNC or PMC is used to control the speed and output polarity of the spindle motors.

# **- Specifying the spindle motor speed**

The PMC can be used to specify the spindle motor speed upon executing the following:

- Switching the controller from the CNC to the PMC, by issuing a signal used to select the spindle motor speed command SINDx
- Setting the spindle motor speed data, calculated by the PMC, in spindle control signals R01Ix to R12Ix

When controlled by the PMC, the spindle motor speed is not affected by any signal (for example, the spindle speed override signal) or parameter settings (for example, the maximum speed clamp parameter) related to the spindle speed command of the CNC spindle control function.

 $\rightarrow$  If the multi-spindle control is added, however, the spindle stop signal \*SSTPx <Gn027.3, 4, 5, Gn026.6> can be used to stop a PMC-controlled spindle.

The spindle motor speed data is obtained from the following expression. Its value can range from 0 to 4095:

Spindle motor speed data =  $\frac{\text{Spindle motor speed}}{\text{Maximum spindle motor speed (parameter No. 4020)}} \times 4095$ 

Remark)

Usually, the spindle speed must be controlled. If a gear train is used to connect the spindle to the spindle motor, first obtain the maximum spindle speed at the maximum spindle motor speed.

Spindle motor speed data =  $\frac{\text{Spindle speed}}{\text{Maximum spindle speed}} \times 4095$ 

By using this expression, the spindle motor speed data can easily be obtained.

# **- Specifying the output polarity for the spindle motor**

The PMC can specify the spindle motor output polarity when the following are executed:

- Switching the controller from the CNC to the PMC, by issuing a signal used to select the polarity of the spindle motor speed command SSINx
- Specifying the output polarity to the signal used to specify the polarity of the spindle motor selected by the PMC SGNx

# **- S-code and SF signals**

To control the spindle by the PMC, the PMC may be required to read the S value specified by the CNC.

If the spindle serial output/spindle analog control function is added (if the PMC can control the spindle), the S-code signals <Fn022 to Fn025> and SF signal <Fn007.2> can be output only when several conditions, determined by the CNC spindle control, are satisfied. In some cases, the signals cannot be used under standard conditions.

Specify the related bits of parameter No. 3705 according to the desired application, then use the S-code and SF signals.

# **- Twelve code signals corresponding to the S value (output)**

Twelve code signals corresponding to S value R01O to R12O <Fn036.0 to Fn037.3> are output to the first spindle motor. The output data is calculated from the results of the CNC spindle control. (See Section SPINDLE SPEED CONTROL.)

Even while a spindle is subject to PMC control, an S command that is issued to the CNC is converted to spindle output data and output.

The SIND signal determines whether the speed output command, issued to the spindle motor, is obtained from the twelve code signals corresponding to the S value, or from the R01I to R12I signals calculated and specified by the PMC.

The use of this signal may simplify PMC ladder processing used to enable PMC spindle control.

Using twelve code signals corresponding to S values R01O to R12O <Fn036.0 to Fn037.3>, the input command status of spindle output control by the PMC is not output.

# **Example**

#### **- Sample application 1)**

Controlling the first and second spindles of a lathe system

- $\rightarrow$  Share the gear stages between the first and second spindles.
	- (If the first spindle uses two gears, for example, specify parameters Nos. 3743 and 3744, thus enabling the use of gears 3 and 4 for the second spindle.)

Perform the necessary setting to enable control of the first and second spindles by the PMC.

To specify a rotation command for the first spindle, enter the gears for the first spindle in GR1 and GR2 and obtain the data of the twelve code signals corresponding to the S value. Specify the data as the speed output command for the first spindle in the PMC control interface for the first spindle.

To specify a rotation command for the second spindle, enter the gears to be used for the second spindle in GR1 and GR2 and obtain the data of the twelve code signals corresponding to the S value. Specify the data as the speed output command for the second spindle in the PMC control interface for the second spindle.

#### **- Sample application 2)**

With the stop position of the serial spindle specified externally, specifying the S value as the angle of the stop position for spindle orientation after the spindle positioning mode has been selected

- $\rightarrow$  Use the gears that are not being used for the first spindle.
	- (In this application, gear 4 is used to calculate the spindle position. Set parameters Nos. 3744 to 360.)

Specify the M code used to set the spindle to positioning mode and stop the spindle. Enter gear 4 in GR1 and GR2.

Then, specify a spindle positioning angle with the S command.

(To specify the position of 145 degrees, for example, specify S145;.)

Expression 145/360 4095 is calculated and the result is output to the twelve code signals corresponding to the S value (output signal). Enter the data in external stop position commands SHA00 to SHA11 <Gn078.0 to Gn079.3> and perform the orientation.

# **Signal**

#### **PMC spindle control signals**

**SIND,SSIN,SGN,<Gn033.7,.6,.5>R01I-R12I<Gn032.0-Gn033.3>: for 1st spindle SIND2,SSIN2,SGN2,<Gn035.7,.6,.5>R01I2-R12I2<Gn034.0-Gn035.3>: for 2nd spindle**

**SIND3,SSIN3,SGN3,<Gn037.7,.6,.5>R01I3-R12I3<Gn036.0-Gn037.3>: for 3rd spindle**

#### **SIND4,SSIN4,SGN4,<Gn273.7,.6,.5>R01I4-R12I4<Gn272.0-Gn273.3>: for 4th spindle**

[Classification] Input signal

[Function] The above signals enable the control of a spindle motor by issuing commands from the PMC.

Both the speed and polarity of the spindle motor (direction of rotation) can be controlled.

The speed command and polarity are usually specified by the CNC. The use of these signals allows the user to select whether the speed and polarity are controlled by the CNC or PMC.

Even if the multi-spindle control is not provided, these signals allow the second and third spindles to be controlled.

When the multi-spindle control and type A are being used (if the bit 2 (MSI) of parameter No. 3709 is set to 0), the signals for the second to fourth spindles cannot be used.

# **- Details of the signals**

- Signal used to select the spindle motor speed command SINDx
	- $\rightarrow$  The above signal is used to select whether the spindle motor speed is controlled by the CNC or PMC.
		- "1" :The spindle motor is controlled according to speed commands (R01Ix to R12Ix) issued by the PMC.
		- "0" :The spindle motor is controlled according to speed commands issued by the CNC. The spindle speed specified with the S command is output.
- Signals used to input the spindle motor speed command issued by the PMC R01Ix to R12Ix
	- $\rightarrow$  If the PMC is being used to control the spindle motor speed command, specify, in binary format, the value obtained using the following expression.

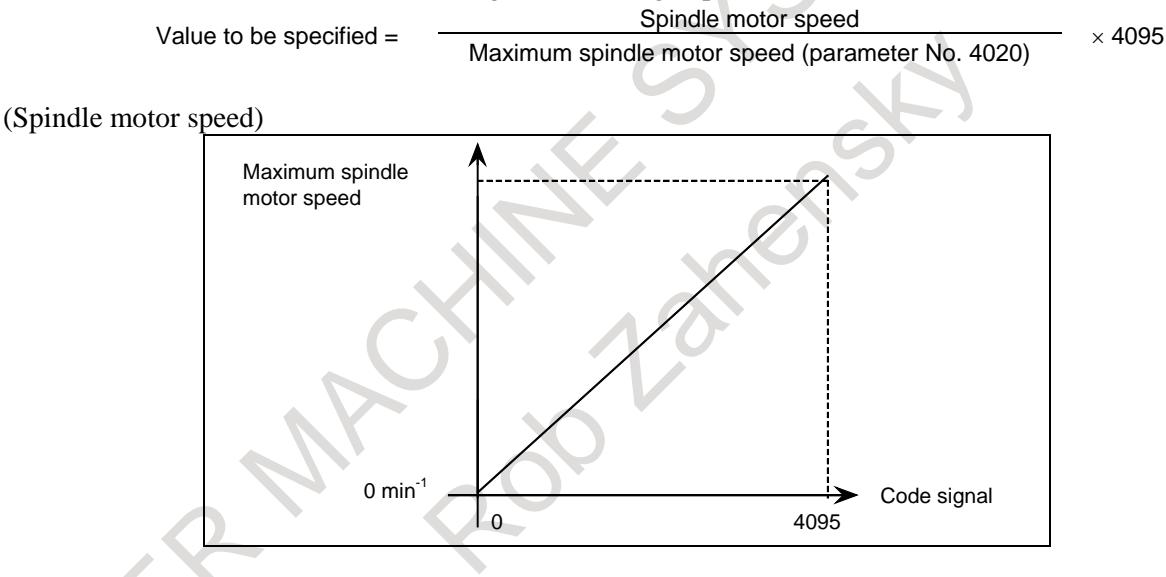

- Signal used to select the polarity of the spindle motor speed command, SSINx
	- $\rightarrow$  The above signal selects whether the output polarity of the spindle motor speed command is controlled by the CNC or PMC.
		- "1" :The spindle motor is controlled according to the polarity command (SGNx) issued by the PMC.
		- "0" :The CNC controls the polarity. The polarity is determined by the bits 7 (TCW) and 6 (CWM) of parameter No. 3706 and the M03 or M04 command.
	- Signal used to specify the polarity of the spindle motor selected by the PMC, SGNx
		- $\rightarrow$  If the PMC is used to control the output polarity of the spindle motor speed command, specify the polarity with this signal.
			- "1" :The output polarity of the spindle is negative.
			- "0" :The output polarity of the spindle is positive.

# **Twelve code signals corresponding to the S value R01O to R12O<Fn036.0 to Fn037.3>**

[Classification] Output signal

[Function] The S value, specified in the CNC part program, is converted to the speed output of the spindle motor that is required to control the connected spindle. The converted value is sent to the PMC with twelve code signals, in proportional to the spindle motor speed output.

The speed data, the final result of the CNC spindle control, is output to the spindle motor after the spindle gear ratio, spindle speed override, speed clamp, conversion of the surface speed into the spindle speed by the constant surface speed control command, and other data have been considered.

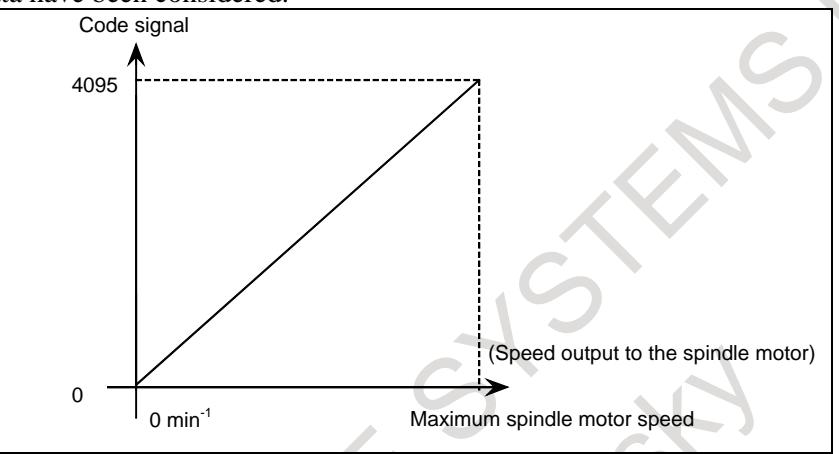

#### **Signal address**

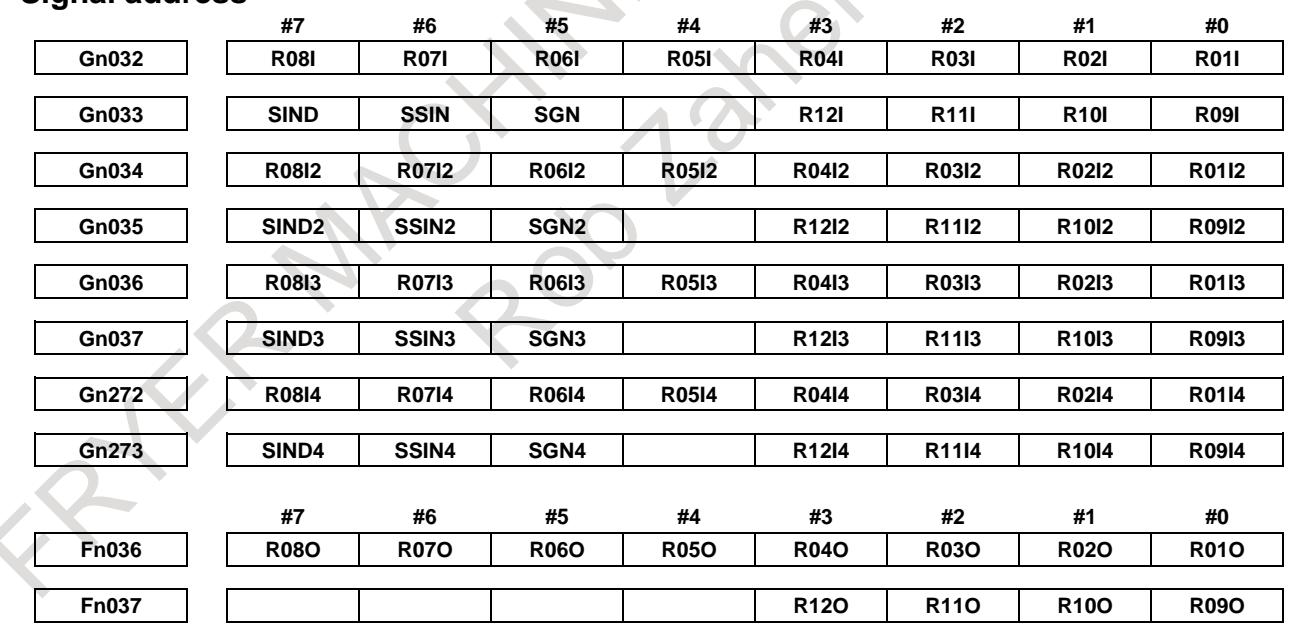

# **Parameter**

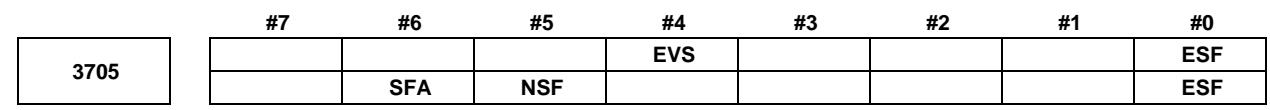

[Input type] Parameter input [Data type] Bit path

- **#0 ESF** When the spindle control function (Spindle analog output or Spindle serial output) is used, and the constant surface speed control function is used or bit 4 (GTT) of parameter No. 3706 is set to 1:
	- 0: S codes and SF are output for all S commands.
	- 1: For the T series:

S codes and SF are not output for an S command in the constant surface speed control (G96) mode and a command for maximum spindle speed clamping  $(G92 S$ ;  $(G50 for G code system A))$ .

For the M series:

S codes and SF are not output for an S command in the constant surface speed control (G96) mode.

#### **NOTE**

The operation of this parameter varies between the T series and M series.

For the T series:

This parameter is valid when bit 4 (EVS) of parameter No. 3705 is set to 1.

For the M series:

For an S command for maximum spindle speed clamping (G92 S :), SF is not output, regardless of the setting of this parameter.

- **#4 EVS** When the spindle control function (Spindle analog output or Spindle serial output) is used, S codes and SF are:
	- 0: Not output for an S command.
	- 1: Output for an S command.

The output of S codes and SF for an S command in constant surface speed control mode (G96), or for an S command used to specify maximum spindle speed clamping (G92 S\_; (G50 for G code system A)) depends on the setting of bit 0 (ESF) of parameter No. 3705.

- **#5 NSF** For the M series, when a T type gear is selected (with bit 4 (GTT) of parameter No. 3706 set to 1 or enable constant surface speed control (bit 0 (SSC) of parameter No.8133 is 0)), and an S code is specified:
	- 0: SF is output.
	- 1: SF is not output.

#### **NOTE**

This parameter does not affect S code output. For an S command for maximum spindle speed clamping (G92 S\_;), SF is not output, regardless of the setting of this parameter.

**#6 SFA** The SF signal is output:

- 0: When gears are switched.
- 1: Irrespective of whether gears are switched.

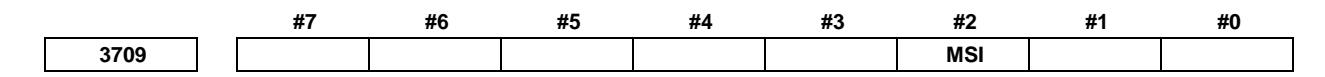

[Input type] Parameter input [Data type] Bit path

- **#2 MSI** In multi-spindle control, the signal used to select the spindle motor speed command SIND is valid
	- 0: Only when the first spindle is valid (SIND signal for the 2nd, 3rd spindle becomes ineffective) (TYPE-A)
	- 1: For each spindle irrespective of whether the spindle is selected (Each spindle has its own SIND signal). (TYPE-B)

# **Note**

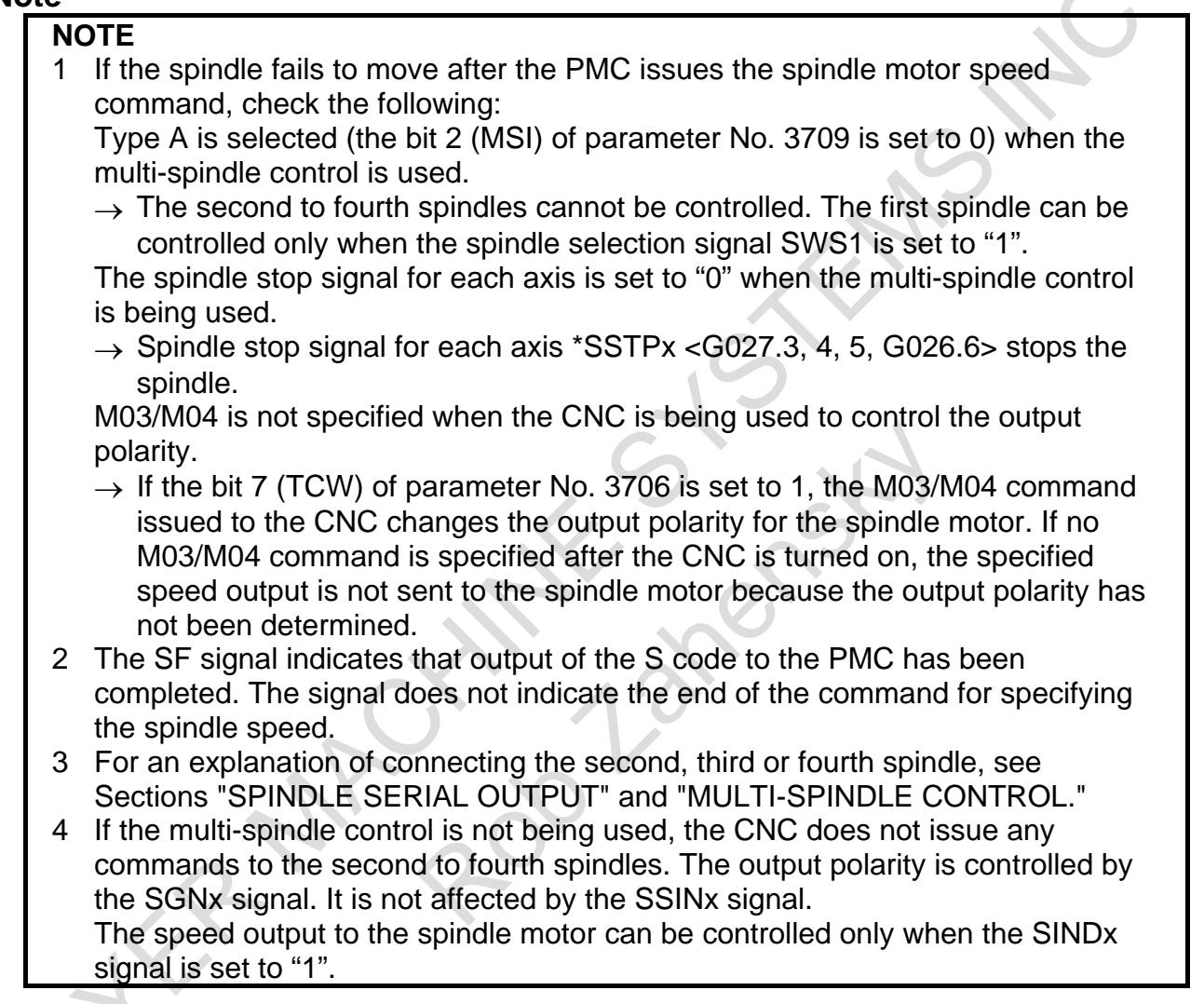

# **10.7 EXTENDED SPINDLE NAME**

#### **Overview**

Extended spindle names can consist of up to three characters beginning with 'S', which is the first spindle name character. Use of extended spindle names allows commands to be issued to a particular spindle without specifying a P command.

For details, see the description of extended spindle names in "MULTI SPINDLE CONTROL".

# **Reference item**

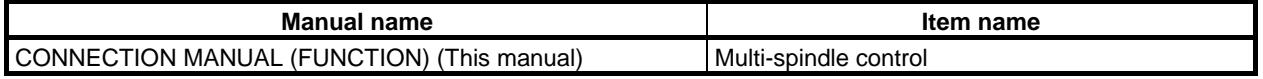

# **10.8 CONSTANT SURFACE SPEED CONTROL**

# **Overview**

When a surface speed (in m/min or feet/min) is specified with an S code (a numeric value following S), the spindle speed is controlled so that the surface speed is kept constant with respect to the change in tool position.

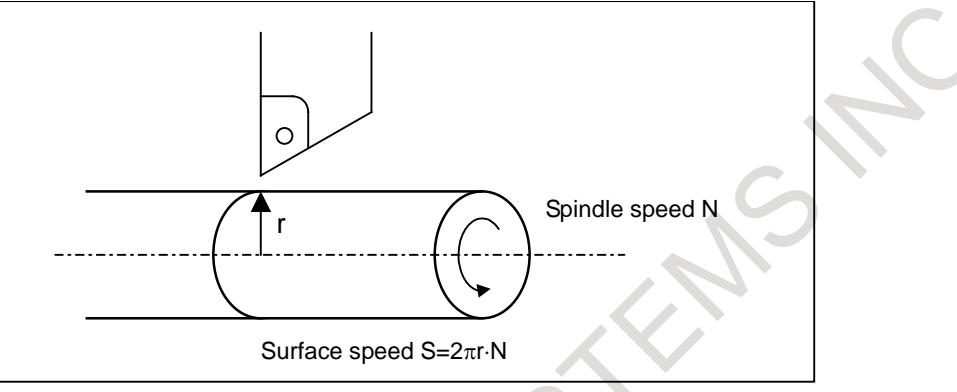

**Fig. 10.8 (a) Relationship between surface speed and spindle speed**

# **Explanation**

Specify constant surface speed control as follows:

G96 S (Surface speed m/min (in metric input) or feet/min (in inch input))

To cancel constant surface speed control, specify the following:

G97 S<sub> $\equiv$ </sub> (Spindle speed min<sup>-1</sup>)

To perform constant surface speed control, the maximum spindle speed for each gear select signal issued from the PMC side must be set by parameters Nos. 3741-3744.

The gear select signal is a 2 bit code signal (GR1, GR2). The relationship between the signal and gear number is :  $\vec{a}$ a di provincia di con-

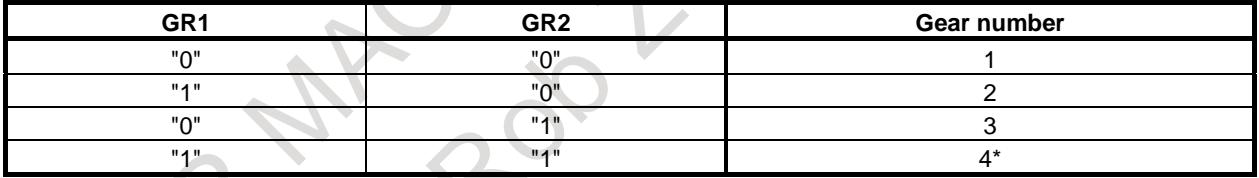

(\* :Gear 4 is available only in the lathe specifications.)

# **- Example of Spindle Analog Output**

Assume that gear switching is two stage switching. If the spindle speed with the output 10 V is 1000 min<sup>-1</sup> for the low speed gear (G1) and 2000 min<sup>-1</sup> for the high speed gear (G2), set these speeds to the parameters Nos. 3741 and 3742, respectively. In this case, the spindle output has the linear relationship shown below (Fig. 10.8 (b)):

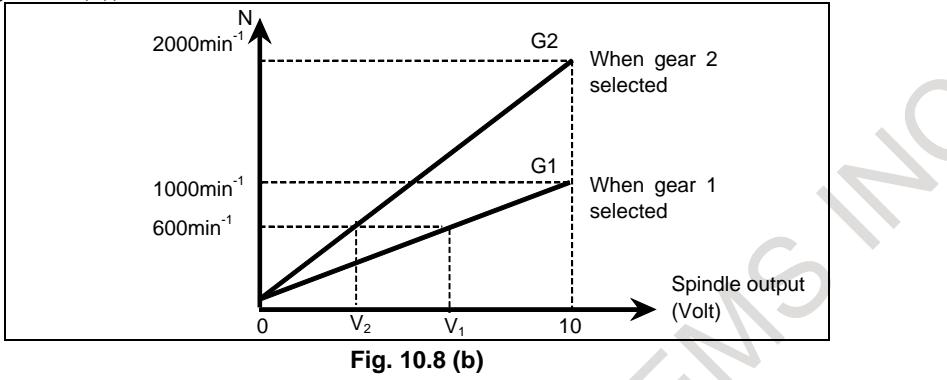

Here,  $S = 60$  m/min is given as the surface speed; if the position of the present X-axis cutter is 16 mm from the center, the spindle speed N becomes 600 min<sup>-1</sup> (S =  $2\pi r \cdot N$ ). Therefore, V<sub>1</sub> (for G1) or V<sub>2</sub> (for G2) is calculated inside the CNC and output to the machine side.

- $V1:6(V)$
- V2 ; 3 (V)

The value of output voltage V is calculated automatically from the following equations:

- (i) G96
	- $V=10S/2\pi rR$
	- R : Spindle speed (min<sup>-1</sup>) at 10V output voltage (that is, spindle speed set by parameters Nos. 3741 to 3744)
	- S : Surface speed (m/min) specified by S command
	- r : Radius value in the X-axis direction (m)
- (ii) G97
	- $V=10N/R$
	- $R$  : Spindle speed at 10V output voltage (min-)
	- N : Spindle speed given by S command (min<sup>-1</sup>)

# **- Spindle Serial Output**

The output to the spindle in spindle serial output is a digital data.

Therefore assume the following relation for calculation:

Spindle analog output (voltage)  $10V =$  Spindle serial output (digital data) 4095.

The above calculation becomes as follows:

The value of Spindle output D:

(i) G96

 $D=4095S/2\pi rR$ 

- $R$ : Spindle speed (min<sup>-1</sup>) at maximum spindle motor speed (that is , spindle speed set by parameters Nos. 3741 to No. 3744)
- S : Surface speed (m/min) specified by S
- r : Radius value in the X-axis direction (m)
- (ii) G97

#### D=4095N/R

- $R:$  Spindle speed at maximum spindle motor speed  $(min^{-1})$
- $N:$  Spindle speed given by S command  $(min^{-1})$

#### **- Constant surface speed control with no position coder**

With a machine having (or using) no position coder, constant surface speed control cannot usually be performed during feed per revolution, but is enabled by setting bit 1 (FPR) of parameter No. 3729 or bit 2 (PCL) of parameter No. 1405 to 1.

# **NOTE**

- 1 This function is not effective to spindle output control by the PMC.
- 2 When the setting of bit 1 (FPR) of parameter No.3729 or bit 2 (PCL) of parameter No.1405 is 1, feed per revolution cannot be used to spindle output control by the PMC.

For example, the following program is executed with G code system B and diameters specified.

- N1 G00 X50.Z10.;
- N2 G96 G95 S12; ← Constant surface speed control and feed per revolution begin. N3 G01 X20.Z30. F10.;
- N4 Z50.:
- N5 G97 S200; ← Constant surface speed control ends.
- N6 G00 Z200.;
- N7 M30 ;

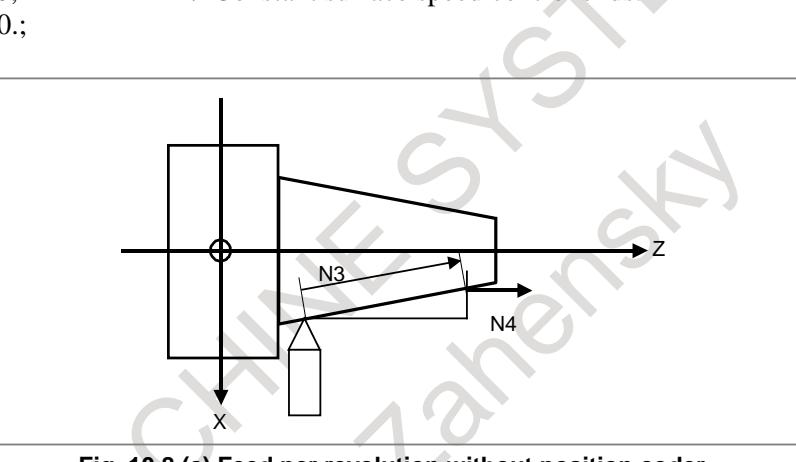

**Fig. 10.8 (c) Feed per revolution without position coder**

In this program, block N2 issues a constant surface speed control command (G96), a surface speed command (S12 m/min), and a feed-per-revolution command (G95). Block N3 causes the CNC to change the spindle speed specification from  $76.4 \text{ min}^{-1}$  to 191 min<sup>-1</sup> so as to maintain a constant surface speed during movement to  $X = 20$ .

Meanwhile, the feed-per-revolution speed is changed according to the changed spindle speed specification, and used for movement along the feed axis. However, the specified spindle speed is clamped to the upper limit to the spindle speed specification (for the first spindle, using parameter No. 3772). In the above program, the feed-per-revolution speed command F10 in block N3 corresponds to an actual speed of 764 (mm/min) to 1910 (mm/min).

# **- Command for maximum spindle speed clamping**

When rotation at the maximum spindle speed set by the parameter causes a problem in constant surface speed control, execute a command (M series: G92S\_; T series: G50S\_;) for maximum spindle speed clamping before starting constant surface speed control in order to prevent the spindle from rotating at a speed equal to or greater than a certain rotation speed.

If bit 4 (CSA) of parameter No. 3712 is set to 1, it is possible to prevent the spindle from rotating at an unintended speed by issuing alarm PS5557, "NO MAX SP SPEED CLAMP COMMAND", if constant surface speed control is specified when a command for maximum spindle speed clamping has not been executed after power-on due to a program error or an operation error such as execution of a machining program in an incorrect order.

# **- Spindle speed calculation during the 3-dimensional coordinate system conversion / the tilted working plane indexing**

In the constant surface speed control in the 3-dimensional coordinate system conversion / the tilted working plane indexing mode, the coordinate system which is the standard of speed calculation can be changed by the parameter 3CS(No.11221#6).

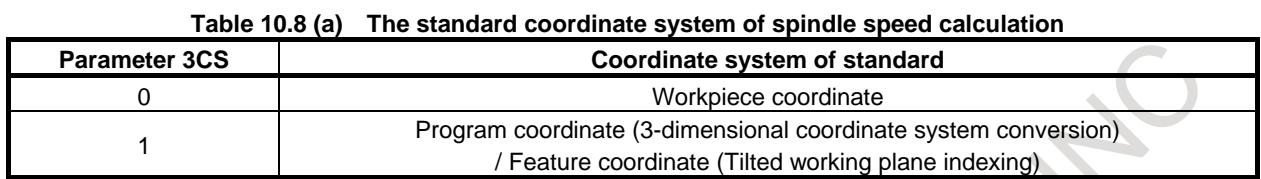

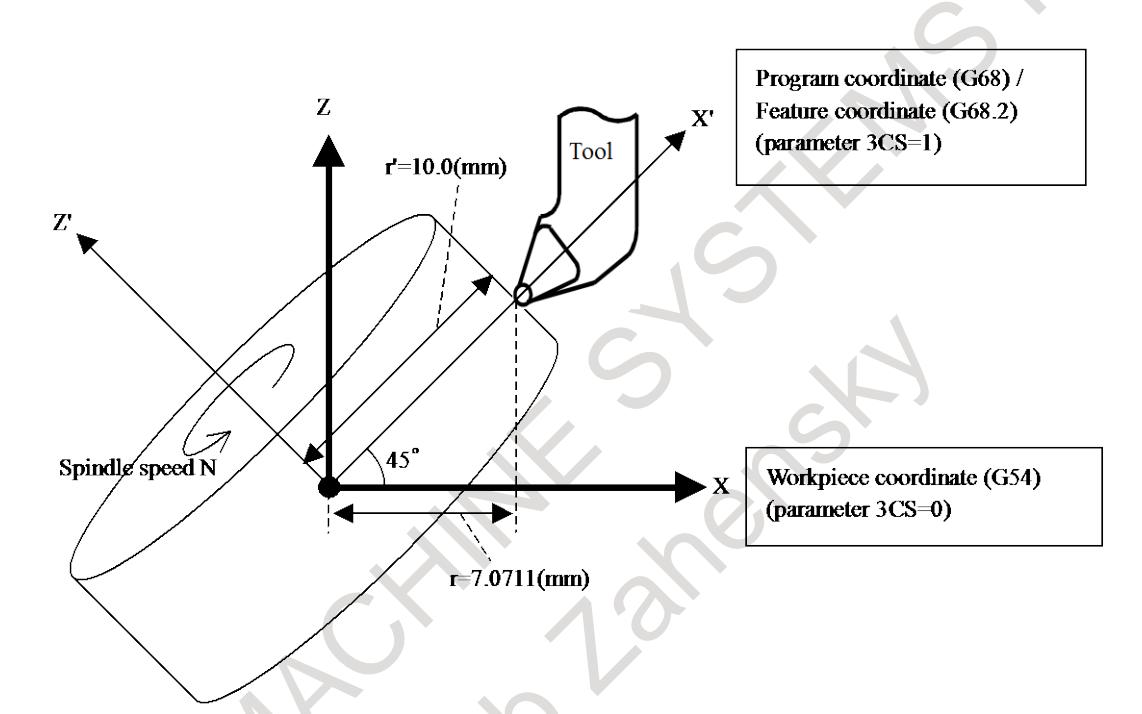

**Fig.10.8 (d) Spindle speed calculation during the 3-dimensional coordinate system conversion / the tilted working plane indexing**

# Example)

When the followings are set by the programming.

- the surface speed  $S=10(m/min)$
- the axis as the calculation reference is  $X$

N1 G68 X0 Y0 Z0 I0 J1 K0 R-45.0 N2 G01 G90 X0 Y0 Z0 F100.0 N3 G96 S10 P1 N4 X10.0 Y0 Z0 N5 G97 N6 G69

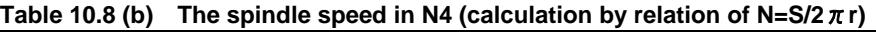

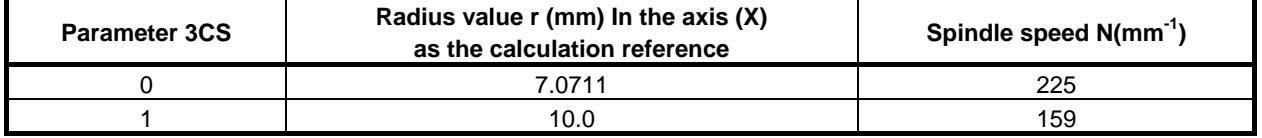

### **- Multi-spindle control**

### **Clamp of maximum spindle speed**

When bit 0 (CLM) of parameter No.3785 is set to 0, and spindle selection by extended spindle name is enabled, if extended spindle name is commanded at clamp command of maximum spindle speed G92 (G50 in G code system A of T series), alarm PS0539, "MAX SP SPEED CLAMP COMMAND ERROR" is issued. "S" has to be commanded at clamp command of maximum spindle speed.

#### Example)

Suppose that extended spindle name is set as follows.

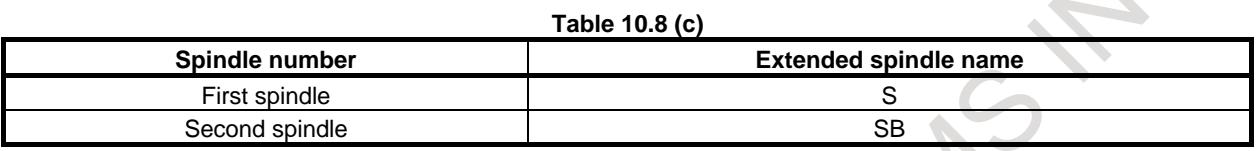

If "G92 SB30 ;" is commanded, alarm PS0539, "MAX SP SPEED CLAMP COMMAND ERROR" is issued. Clamp of maximum spindle speed has to be commanded "G92 S30 ;". If "S" is set as extended spindle name, alarm PS0539 is not issued.

#### **Selection of axis as the calculation reference in constant surface speed control**

When bit 0 (CLM) of parameter No.3785 is set to 0, and spindle selection by address P or extended spindle name of multi-spindle control is enabled, selection of axis as the calculation reference in constant surface speed control "G96 P\_;" is commanded, alarm PS0190, "ILLEGAL AXIS SELECTED (G96)" is issued. Please change the setting of parameter No.3770 using programmable parameter input (G10) or the like in changing axis as the calculation reference in constant surface speed control.

#### Example

Suppose that spindle selection by address P is enabled.

- If "G96 P ;" is commanded, alarm PS0190 is issued.

 - If "G96 S\_ P\_ ;" is commanded, spindle selected by address P is controlled by constant surface speed control.

#### Example

Suppose that extended spindle name is set as Table 11.7 (c).

- If "G96 P\_ ;" is commanded, alarm PS0190 is issued.

- If "G96 S\_P\_;", or "G96 SB\_P\_" is commanded, alarm PS0190 is issued.

When extended spindle name is enabled, address P cannot be commanded at G96 block.

#### **G96 command without surface speed**

When bit 1 (G96) of parameter No.3785 is set to 1, and spindle selection by address P or extended spindle name is enabled, if G96 command without surface speed is commanded, alarm PS5355, "S CODE IS NOT COMMANDED AT G96" is issued.

# **NOTE**

When spindle selection by address P or extended spindle name is enabled, if G96 is commanded without surface speed, surface speed which is commanded at previous G96 command is applied. Axis as the calculation reference in constant surface speed control which is commanded previously regardless of G96/G97 mode is applied. In order to prevent rotation of unexpected spindle by G96 command without surface speed, please command surface speed at G96 command.

# **- System variable**

# **Clamp value of spindle maximum speed**

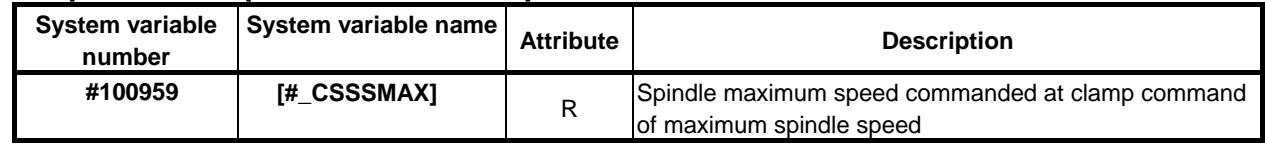

CNC reads block ahead of the executing block. The value of this system variable can be read after being executed clamp command of maximum spindle speed.

Example 1) O1234 ; N10 G92 S5000 ; N20 G96 S60 ; N30 G01 X200.0 Z-300.0 F2.0 ; : : N60 G92 S2500 ;  $N70 #1 = #100959$ ;

Suppose that N30 block is executing. And suppose that CNC has read up to N70 block. Because N60 block has not been executed, maximum spindle speed which can be read at N70 block is 5000[min<sup>-1</sup>] commanded at N10 block. Therefore, 5000 is substituted for #1. In program of example 1, if 2500 has to be substituted for #1, command block preventing buffering (such as M code preventing buffering) before N70 block.

In the following cases, #100959 is -1.

- Clamp command of maximum spindle speed G92 (G50 in G code system A of T series) has not been executed after turning on the power.

#### **- Rigid tapping**

If rigid tapping is commanded during constant surface speed control, alarm PS0200, "ILLEGAL S CODE COMMAND" is issued. Command rigid tapping after canceling constant surface speed control.

# **Signal**

#### **Gear selection signal (Input) GR2, GR1<Gn028.2,.1>**

Refer to Section, "SPINDLE SPEED CONTROL."

#### **Constant surface speed signal CSS<Fn002.2>**

[Classification] Output signal

[Function] This signal indicates that constant surface speed control is in progress.

[Output cond.] "1" indicates that constant surface speed control mode (G96) is in progress, while "0" indicates it is not.

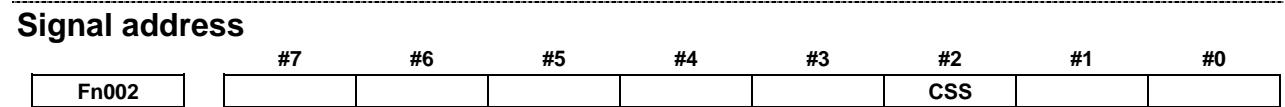

# 10. SPINDLE SPEED FUNCTION B-64693EN-1/01

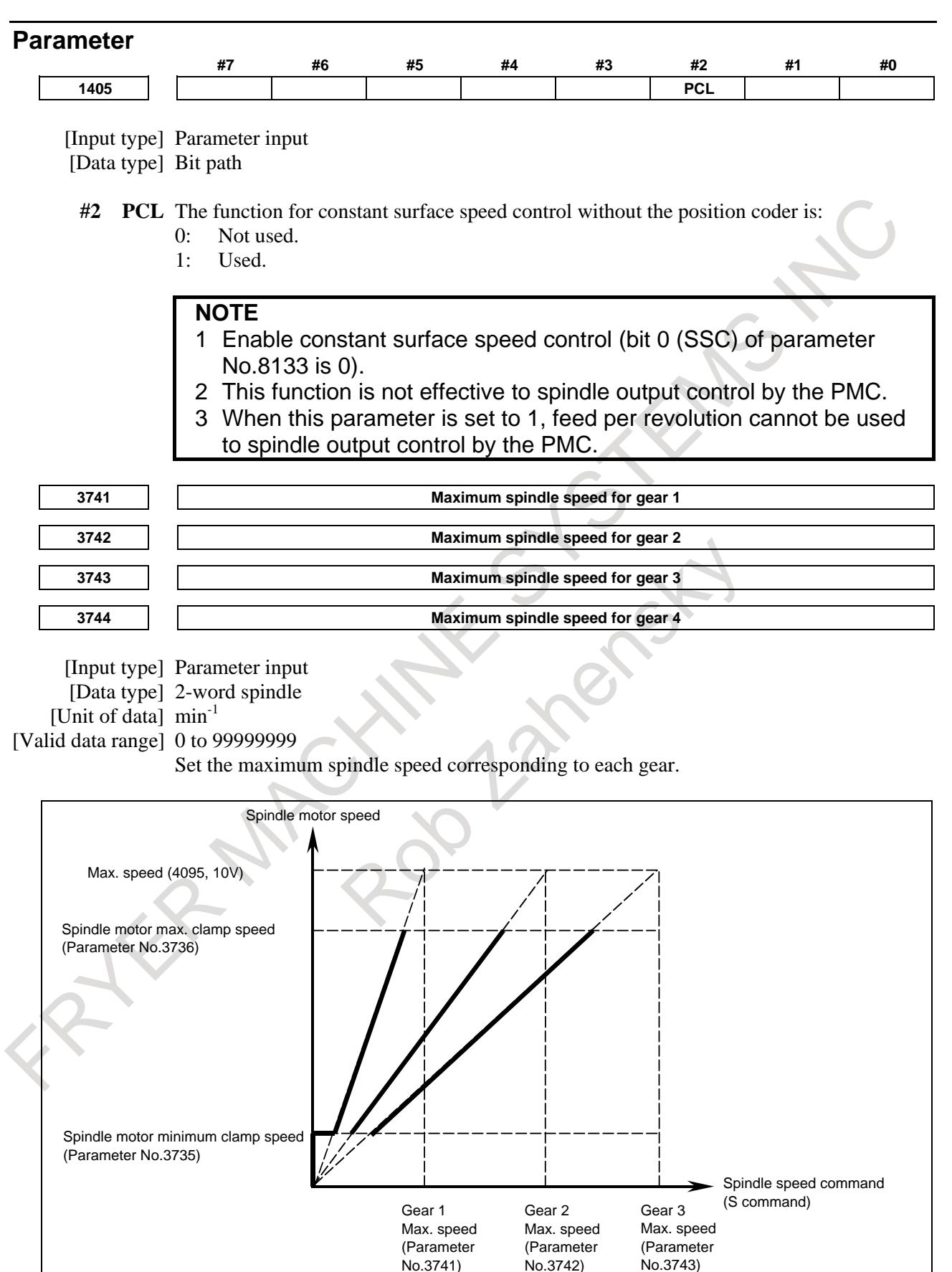

No.3741)

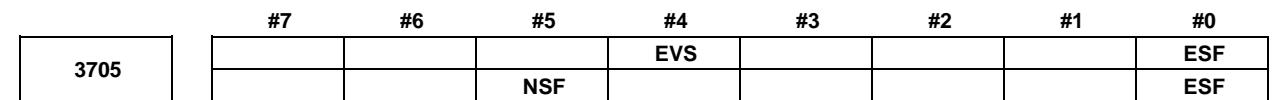

[Input type] Parameter input

[Data type] Bit path

- **#0 ESF** When the spindle control function (Spindle analog output or Spindle serial output) is used, and the constant surface speed control function is used or bit 4 (GTT) of parameter No. 3706 is set to 1:
	- 0: S codes and SF are output for all S commands.
	- 1: For the T series:

S codes and SF are not output for an S command in the constant surface speed control (G96) mode and a command for maximum spindle speed clamping  $(G92 S$ ;  $(G50 for G code system A))$ .

For the M series:

S codes and SF are not output for an S command in the constant surface speed control (G96) mode.

### **NOTE**

The operation of this parameter varies between the T series and M series.

For the T series:

This parameter is valid when bit 4 (EVS) of parameter No. 3705 is set to 1.

For the M series:

For an S command for maximum spindle speed clamping (G92 S\_;), SF is not output, regardless of the setting of this parameter.

- **#4 EVS** When the spindle control function (Spindle analog output or Spindle serial output) is used, S codes and SF are:
	- 0: Not output for an S command.
	- 1: Output for an S command.

The output of S codes and SF for an S command in constant surface speed control mode (G96), or for an S command used to specify maximum spindle speed clamping (G92 S\_; (G50 for G code system A)) depends on the setting of bit 0 (ESF) of parameter No. 3705.

- **#5 NSF** For the M series, when a T type gear is selected (with bit 4 (GTT) of parameter No. 3706 set to 1 or enable constant surface speed control (bit 0 (SSC) of parameter No.8133 is 0)), and an S code is specified:
	- 0: SF is output.
	- 1: SF is not output.

# **NOTE**

This parameter does not affect S code output. For an S command for maximum spindle speed clamping (G92 S\_;), SF is not output, regardless of the setting of this parameter.

# 10. SPINDLE SPEED FUNCTION B-64693EN-1/01

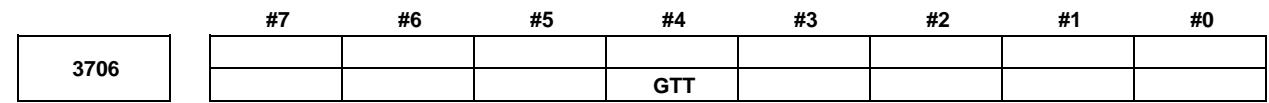

[Input type] Parameter input [Data type] Bit path

- **#4 GTT** Spindle gear selection method is:
	- 0: Type M.
	- 1: Type T.

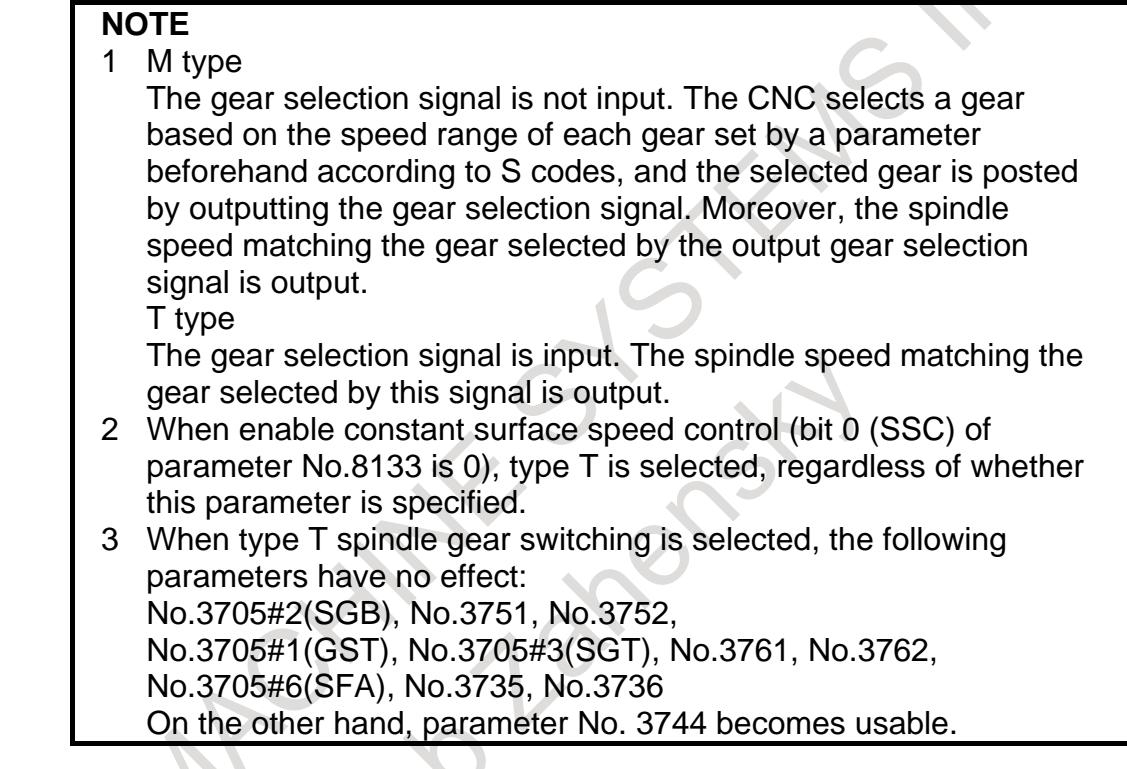

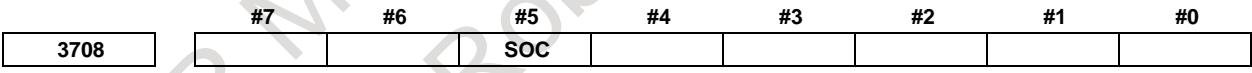

[Input type] Parameter input

[Data type] Bit path

- **#5 SOC** During constant surface speed control (G96 mode), the speed clamp by the maximum spindle speed clamp command (G92 S ; (G50 for G code system A of lathe system)) is carried out:
	- 0: Before spindle speed override.
	- 1: After spindle speed override.

If this parameter is set to 0, the spindle speed may exceed the maximum spindle speed (numeric value following S in G92 S\_; (G50 for G code system A of lathe system)). If this parameter is set to 1, the spindle speed is limited to the maximum spindle speed. The spindle speed is limited to the upper limit of spindle speed specified in parameter No. 3772, irrespective of the setting of this parameter.

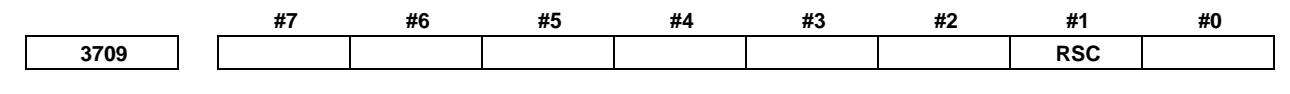

[Input type] Parameter input

[Data type] Bit path

- **#1 RSC** In the constant surface speed control mode, the surface speed of a rapid traverse block is calculated:
	- 0: In accordance with the coordinates of the end point.
	- 1: In accordance with the current value, as in cutting feed.

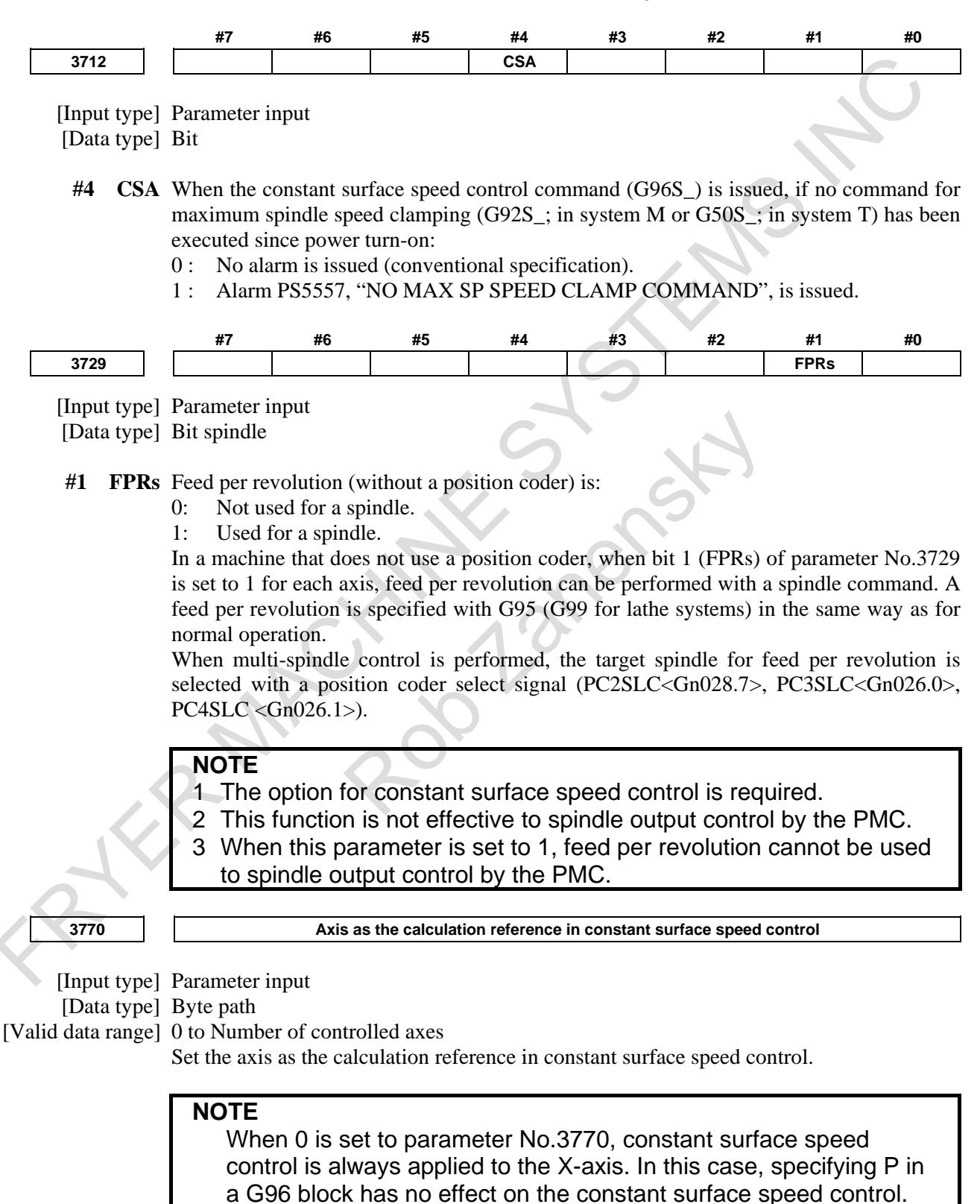

# 10. SPINDLE SPEED FUNCTION B-64693EN-1/01

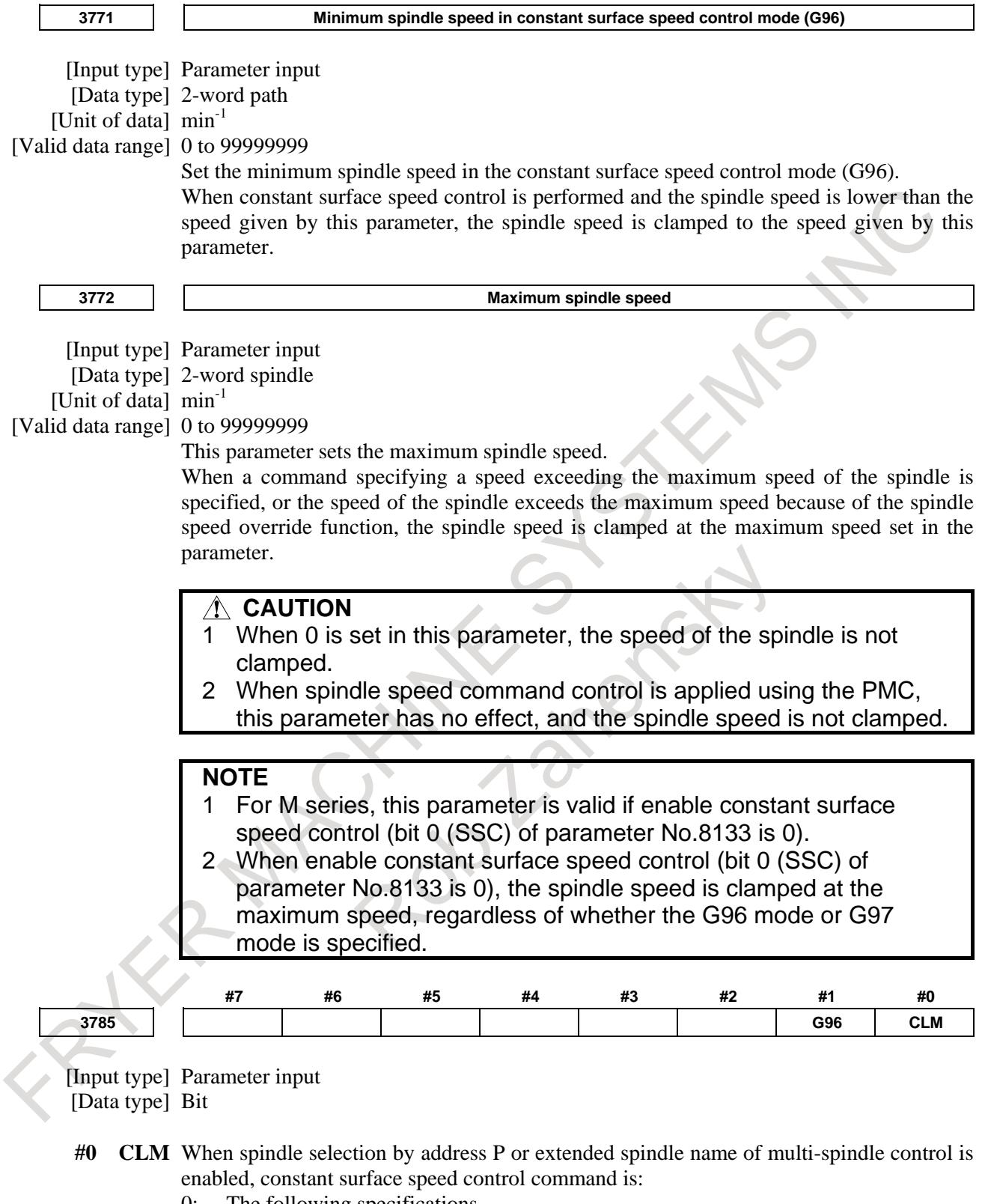

- 0: The following specifications.
	- If extended spindle name is commanded in clamp command of maximum spindle speed, alarm PS0539, "MAX SP SPEED CLAMP COMMAND ERROR" is issued.
	- If address P is commanded at selection of axis as the calculation reference in constant surface speed control, alarm PS0190, "ILLEGAL AXIS SELECTED (G96)" is issued.
- 1: Conventional specifications.
- **#1 G96** When spindle selection by address P in multi-spindle control, or extended spindle name is enabled, if G96 is commanded without surface speed :
	- 0: Alarm PS5355, " S CODE IS NOT COMMANDED AT G96" is not issued.
	- 1: Alarm PS5355 is issued.

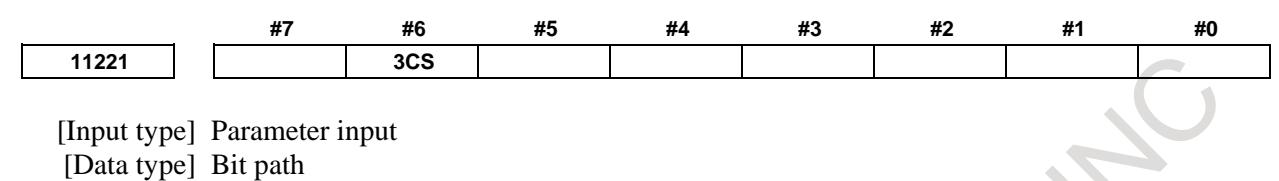

- **#6 3CS** The spindle speed calculation of constant surface speed control during the 3-dimensional coordinate system conversion / the tilted working plane indexing is :
	- 0: Based on the workpiece coordinate system.
	- 1: Based on the program coordinate system (3-dimensional coordinate system conversion) / the feature coordinate system (Tilted working plane indexing).

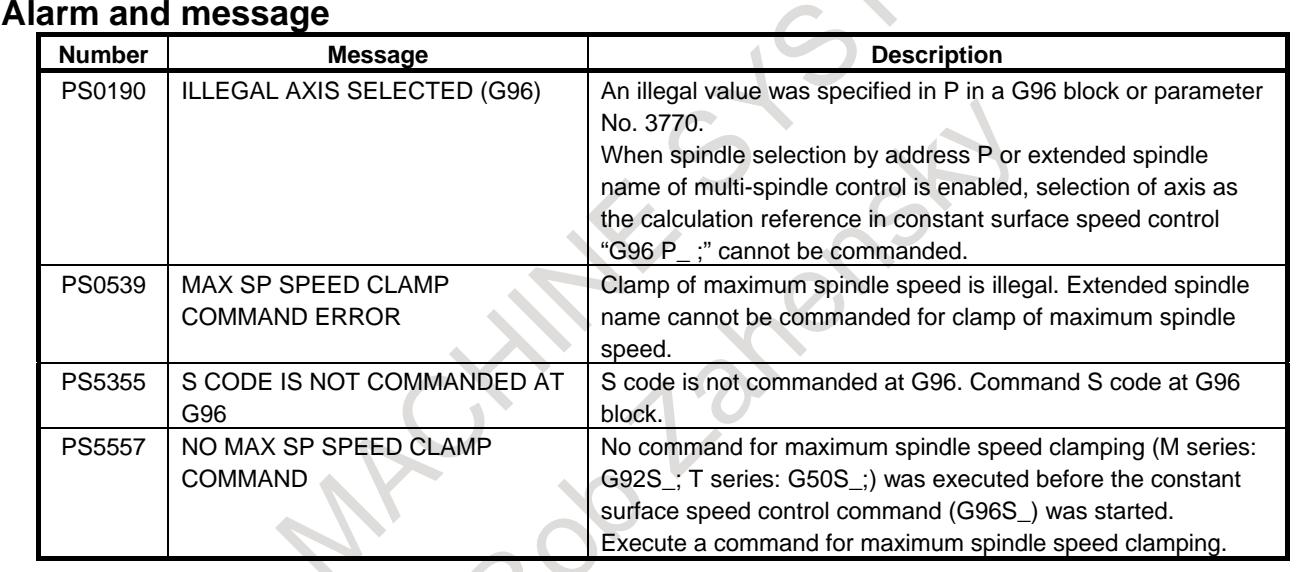

# **Caution**

# **CAUTION**

- If the spindle speed corresponding to the calculated surface speed exceeds the speed specified in the spindle speed clamp command (G50S\_ for T series and G92S\_ for M series) during the G96 mode, the actual spindle speed is clamped at the value specified in the spindle speed clamp command.
- If the specified spindle speed is lower than the value specified in parameter No. 3771, the actual spindle speed is clamped at the speed specified by No. 3771.
- 2 If the constant surface speed control function is provided for a machining center system, it affects gear change under normal spindle control. (See "SPINDLE SPEED CONTROL.")

# **Note**

#### **NOTE**

Simultaneous use of multi-spindle control enables constant surface speed control for spindles other than the first spindle. (See "MULTI-SPINDLE CONTROL.")

# **Reference item**

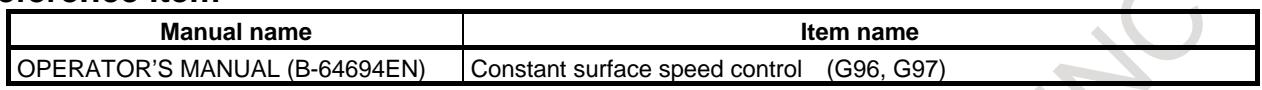

# **10.9 ACTUAL SPINDLE SPEED OUTPUT (T series)**

#### **Overview**

The PMC can read actual spindle speed.

# **Signal**

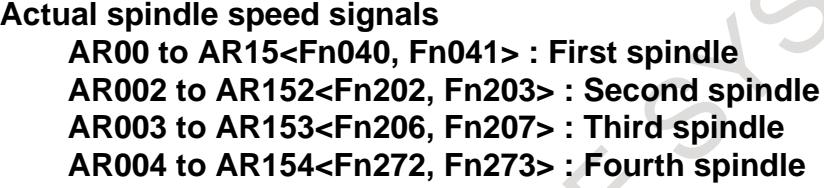

[Classification] Output signal

[Function] These 16-bit binary code signals output from the CNC to the PMC the actual spindle speed obtained by feedback pulses from the position coder mounted on the spindle.

[Output cond.] These 16-bit binary code signals are always output. The actual spindle speed and the signals have the following relationship:

> $S$ *pindle*  $speed = \sum_{i=0}^{15} \left\{ 2^i \times V_i \right\}$ min<sup>-1</sup>  $\boldsymbol{0}$ *i*

where  $Vi = 0$  when ARi is 0 and  $Vi = 1$  when ARi is 1

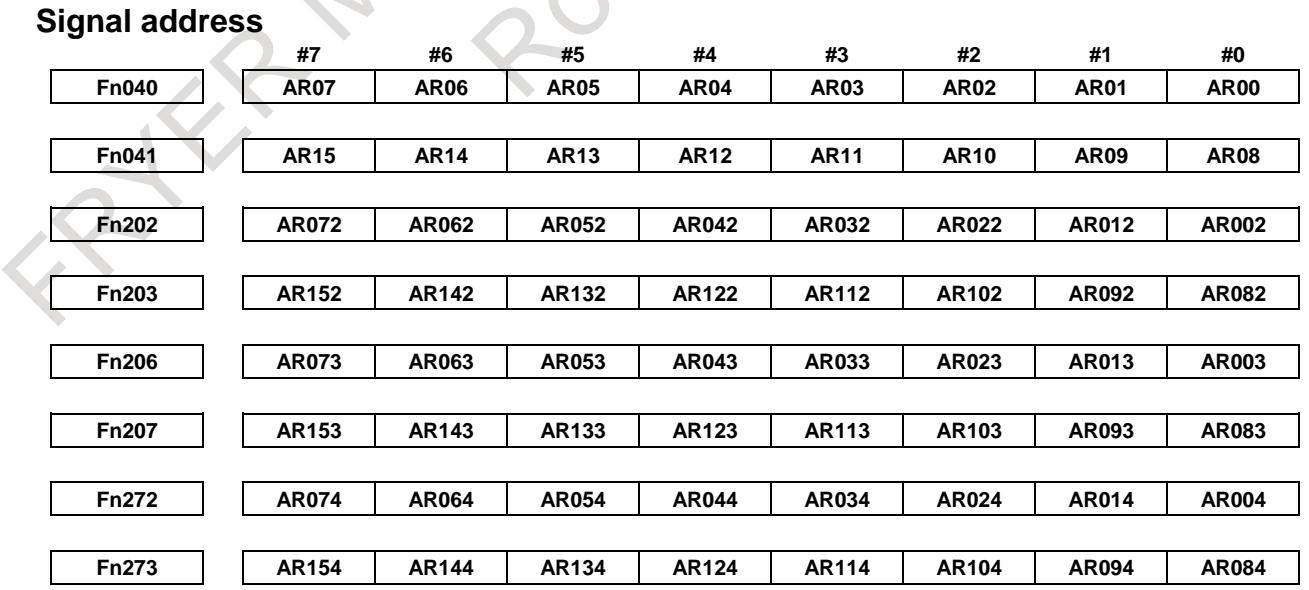

# **Note**

# **NOTE**

An absolute error of about 0.5 min<sup>-1</sup> exists as a measuring error. If the speed exceeds 65535min<sup>-1</sup>, 65535 is assumed and output.

# **10.10 SPINDLE POSITIONING**

# **Overview**

This function positions the spindle using the spindle motor and position coder.

The function has a coarser least command increment compared with the Cs contour control function and has no interpolation capability with other axes. However, it can be installed more easily because the position detector is a position coder.

Generally, the spindle positioning axes are clamped mechanically except when positioning is under way.

# **Explanation**

In the turning process, the workpiece is rotated by the spindle to which it is attached, at the speed specified for the spindle motor. This spindle control state is called the spindle rotation mode.

The workpiece mounted on the spindle can be positioned at a certain angle by moving the spindle attached to the spindle motor by the certain angle. This function is called the spindle positioning function. This spindle control state is called the spindle positioning mode.

The spindle positioning function can perform the following operations:

- Release the spindle rotation mode and enter the spindle positioning mode Specifying a particular M code (set in the relevant parameter) sets a reference position in the spindle positioning mode. (spindle orientation)
- Position the spindle in the spindle positioning mode
	- 1) Position an optional angle using axis address,
	- 2) Position a semi-fixed angle using a specific M code (set in the relevant parameter).
	- Release the spindle positioning mode and enter the spindle rotation mode
- Specifying a particular M code (set in the relevant parameter) changes the spindle to the spindle rotation mode.

The least command increment, least input increment, and maximum value for the spindle positioning axis are as follows:

- Least command increment
	- $360/4096 \rightleftharpoons 0.088$  deg (When the gear ratio of the spindle to position coder is 1:1)
- Least input increment
	- 0.001 deg (IS-B)
	- Max. programmable dimension
	- ±999999.999 deg

# **- Control block diagram**

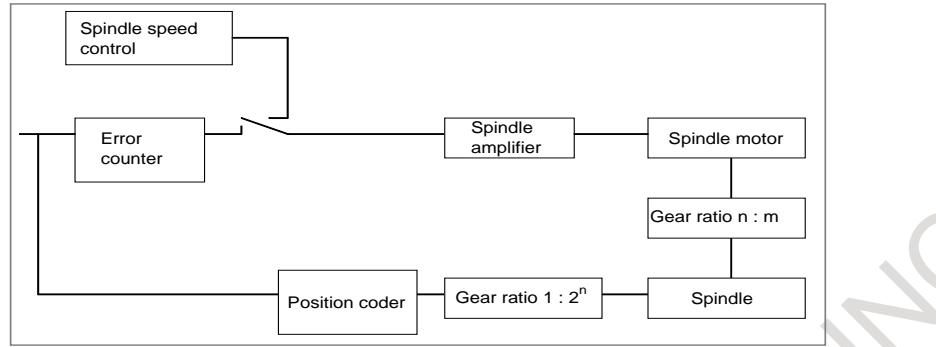

The spindle positioning function is enabled only when the number of pulses of the position coder is 4096 pulses (If parameter No.3716#7=1 and serial spindle is used, a number of pluses other than 4096 pluses is possible) and the gear ratio of the spindle to position coder is one of the ratios listed below.

#### $1: 2^n$  (n:Integer not smaller than 0)

The least command increment (detection unit) for each gear ratio is as follows (Table 10.10 (a)):

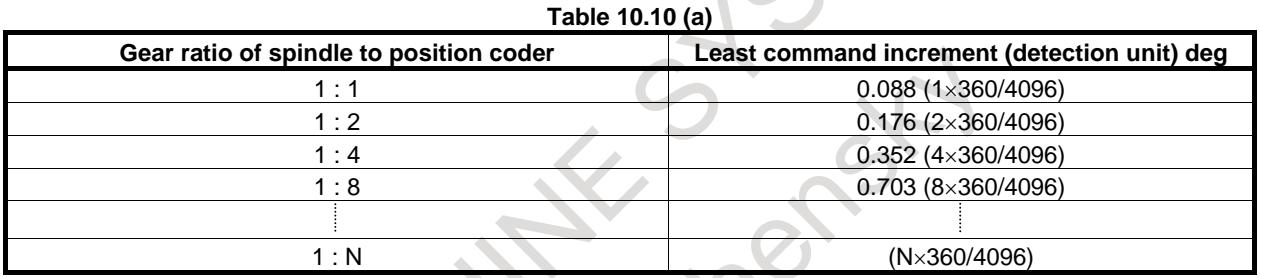

#### **- Selecting a spindle positioning axis**

As the target axis for spindle positioning, any axis address can be set in parameter No. 1020. When setting the servo axis number of a spindle positioning axis (in parameter No. 1023), add a minus sign (-) to the spindle number for which spindle positioning is to be performed. Spindle positioning axes are assigned after the end of controlled axes.

#### Setting example 1)

Servo axis : X, Y, Z Spindle positioning axis : C (first spindle) Number of spindles  $\cdot$  1

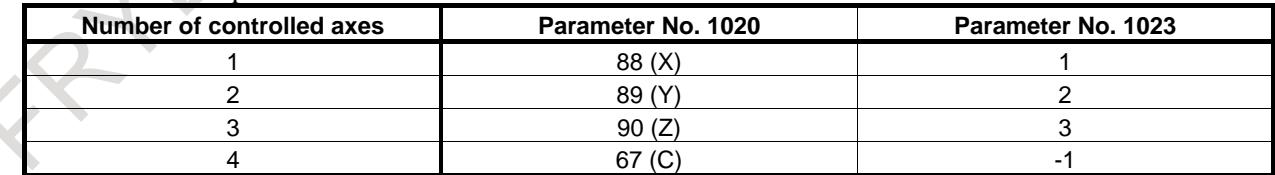

Setting example 2)

Servo axis : X, Z

Spindle positioning axis : C (first spindle), B (second spindle)

Number of spindles : 2

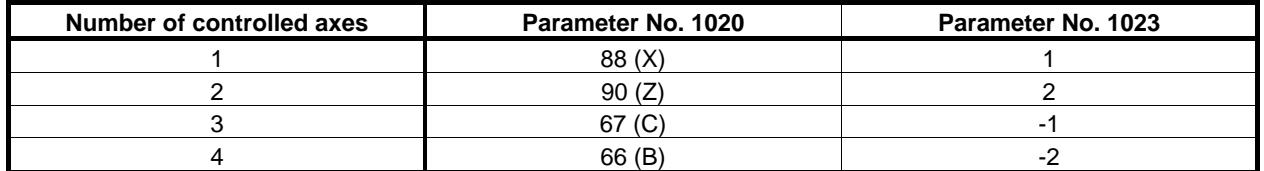

#### **NOTE**

If bit 4 (KSV) of parameter No.11802 is set to 1, spindle positioning will be disabled.

# **- Switching to spindle positioning mode**

Switching to the spindle positioning mode is specified using the M code set in parameter No. 4960. When the spindle motor is used for the ordinary spindle operation (the spindle rotation mode), switching to the spindle positioning mode must be made before spindle positioning can be performed.

#### **Spindle orientation**

After switching to the spindle positioning mode is completed, a spindle orientation is performed. The orientation function stops the spindle at a predetermined position.

The orientation direction is specified by using bit 5 (ZMI) of parameter No. 1006 for analog spindles or bit 4 (RETSV) of parameter No. 4000 for serial spindles.

With the grid shift function, the orientation position can be shifted within  $\pm 180$  degrees by setting parameter No. 1850 when the spindle is an analog spindle, or can be shifted within the range from 0 to 360 degrees by setting parameter No. 4073 when the spindle is a serial spindle.

# **Orientation speed**

When an analog spindle is used, a movement is made at the rapid traverse rate used for reference position return, which is set in parameter No. 1428, until the orientation enable speed is attained, and after the one-rotation signal is detected, orientation is performed at the FL feedrate set in parameter No. 1425.

\* Orientation enable speed

$$
1024 \ge \left(\frac{F \times P}{60 \times G \times 0.088}\right) \ge 128 \,(\text{pulses})
$$

Set the orientation enable speed so that the expression shown is satisfied:

*F* : Rapid traverse rate for reference position return (deg/min)

*G* : Position gain (1/sec)

*P* : Gear ratio of the spindle to position coder

If the above condition is not satisfied, the one-rotation signal cannot be detected, so the spindle continues moving at the rapid traverse rate.

The rapid traverse rate for reference position return cannot be overridden.

FL speed

Set the FL feedrate so that the following expression is satisfied:

$$
1024 \ge \left(\frac{FL \times P}{60 \times G \times 0.088}\right) \ge \text{effective area of spindle (pulses)}
$$

*FL* : Feedrate (deg/min)

*G* : Position gain (1/sec)

*P* : Gear ratio of the spindle to position coder

If the above condition is not satisfied, the accurate stop position cannot be detected, so the orientation is started again from the rapid traverse operation.

When a serial spindle is used, the orientation speed is determined by parameter settings on the spindle side.

When an orientation is performed for a serial spindle, the spindle motor rotates several turns and then the spindle is stopped at the orientation position.

#### **Omitting orientation**

When the orientation at the time of switching to the spindle positioning mode is not required (for example, when no start position is specified, and only incremental positioning from the current position is needed), the orientation performed at the time of switching to the spindle positioning mode can be omitted by setting bit 2 (ISZ) of parameter No. 4950. In this case, when the M code for switching to the spindle positioning mode is specified, the spindle control mode is just changed to the spindle positioning mode without orientation. This completes the switching to the spindle positioning mode.

# **Program origin**

The position at which the orientation is completed is regarded as the program origin. The program origin can be changed by coordinate system setting (G92 (T series G code B, C/M series) or G50 (T series G code A)) or automatic coordinate system setting (bit 0 (ZPR) of parameter No. 1201).

When the orientation is omitted, the program origin is not established, so operations by absolute commands in spindle positioning by axis address are not guaranteed.

#### **- Command system**

The command system comes in two types: The first positions a semi-fixed angle; the second positions an optional angle.

# **Semi-fixed angle positioning**

Specify a positioning angle with an M code. Six types of M codes  $M\alpha$  to  $M(\alpha+5)$  can be specified. The value of α is set in parameter No. 4962 in advance. The positioning angles corresponding to Mα to M( $\alpha$ +5) are listed below, and  $\beta$  is set in parameter No. 4963 in advance.

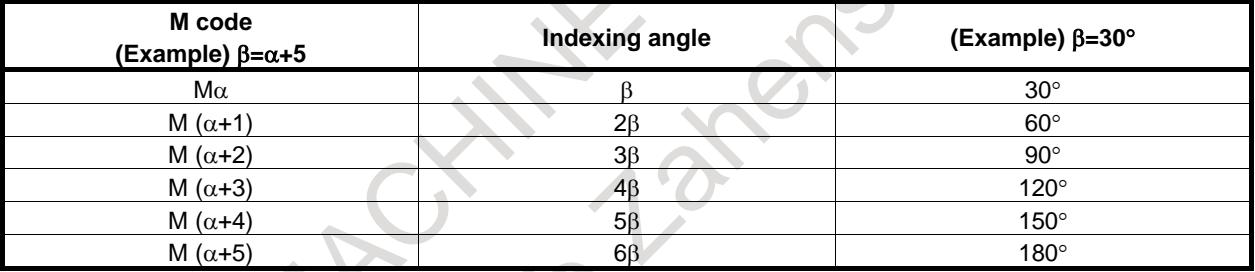

When the number (γ) of M codes used is specified in parameter No. 4964, M codes  $M\alpha$  to  $M(\alpha+(\gamma-1))$ can be specified in up to 255 ways (M $\alpha$  to M( $\alpha$ +(255-1))).

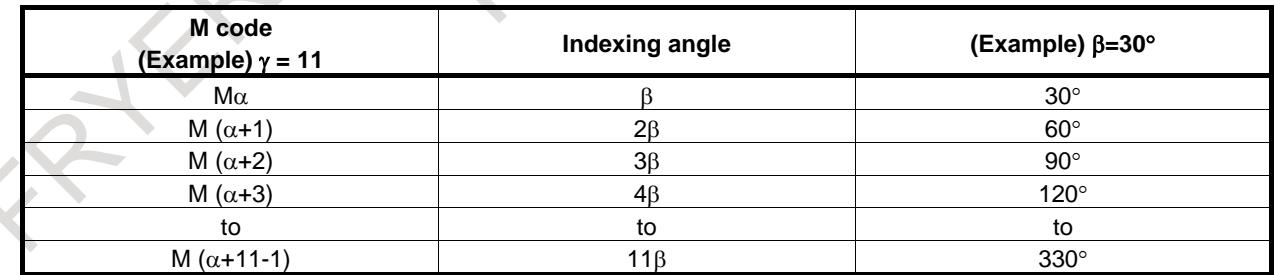

One of the rotation directions can be set by setting bit 1 (IDM) of parameter No. 4950.

# **Optional angle positioning**

The position at any angle is specified by using an axis address followed by a signed numeric value. The axis address must be specified in the G00 mode.

(In the subsequent explanation, the axis address is assumed to be the C-axis.)

(Example)

C-45000

C180.000

A numeric value with a decimal point can be entered. The position of the decimal point denotes the degree position.

 $(Example) C36.0 = C36$ 

# **Absolute and incremental commands**

Positioning by specifying a semi-fixed angle (by M code) is always incremental. One of the rotation directions can be set by setting bit 1 (IDM) of parameter No. 4950.

For positioning at any angle, an absolute command and an incremental command can be specified. When an absolute command is used for positioning at any angle, short-cut control (by setting bit 1 (RAB) of parameter No. 1008 to 0) is also enabled using the rotation axis rollover function (by setting bit 0 (ROA) of parameter No. 1008 to 1).

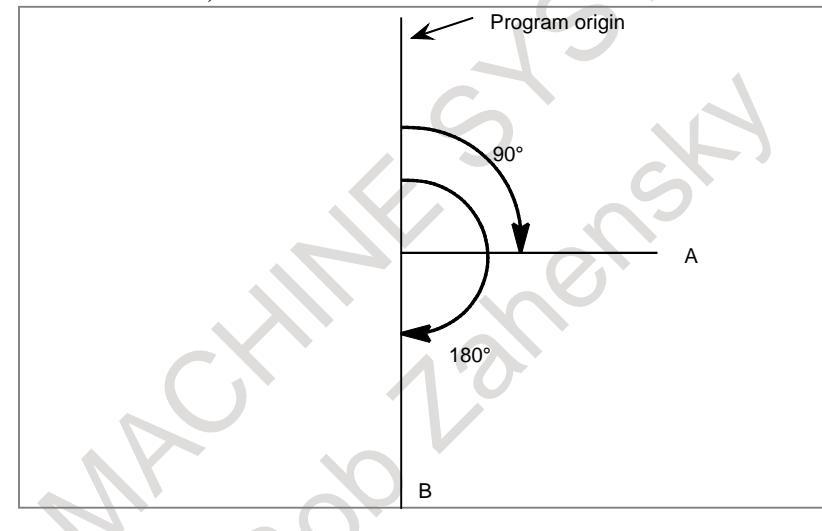

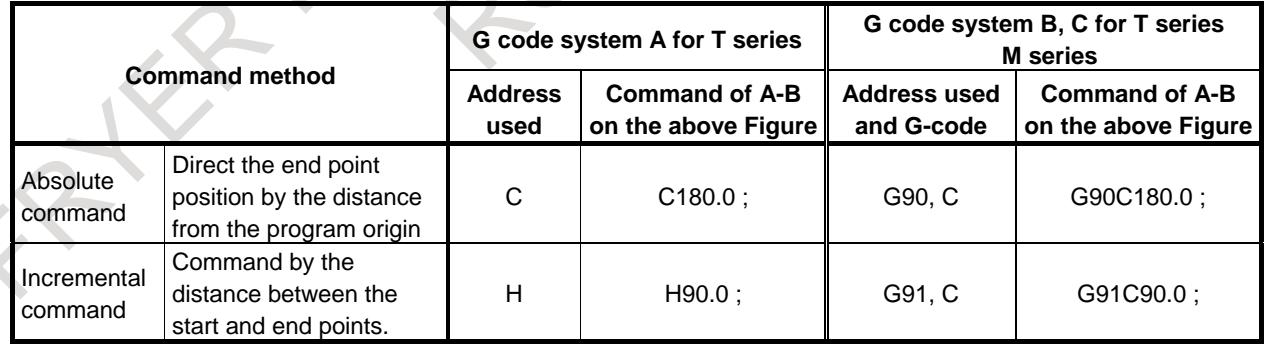

# **Spindle positioning feedrate**

Spindle positioning is done at the rapid traverse rate specified by parameter No. 1420. Overrides of 100%, 50%, 25% and F0 (parameter No. 1421) are also applied.

# **- Spindle positioning reset**

A specific M code (parameter No. 4961) must be specified when the mode is changed from spindle positioning to normal spindle rotation.

Also in the following cases, the spindle positioning mode is canceled, and the spindle rotation mode is entered:

- <1> A reset operation (including emergency stop) is performed when a servo alarm is issued.
- <2> A reset operation (including emergency stop) is performed when a spindle alarm is issued.
- <3> The orientation operation is stopped in the middle by a reset, alarm, and so on.
- <4> A reset operation (including emergency stop) is performed when bit 0 (IOR) of parameter No. 4950 is set to 1.

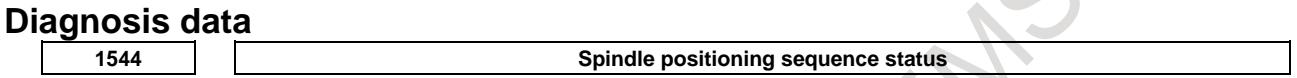

The spindle positioning sequence status is indicated. (For each spindle)

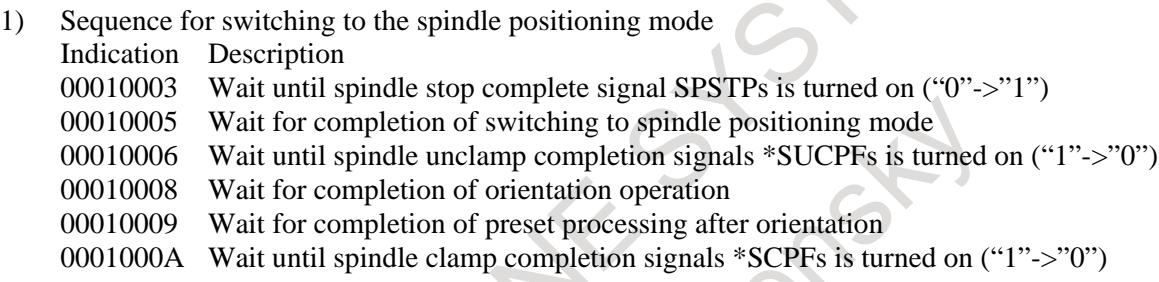

2) Spindle positioning sequence

Indication Description

- 00020004 Wait until SPSTPs is turned on ("0"->"1") Wait until \*SUCPFs is turned on ("1"->"0") 00020006 Wait for completion of positioning operation
- 
- 00020007 Wait until \*SCPFs is turned on ("1"->"0")

For spindle positioning sequence B specifications (when bit 7 (IMB) of parameter No. 4950 is set to 1)

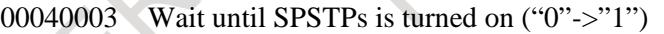

00040005 Wait for completion of switching to spindle positioning mode

00040006 Wait until \*SUCPFs is turned on ("1"->"0")

- 00040008 Wait for completion of positioning operation
- 00040009 Wait until \*SCPFs is turned on ("1"->"0")

0004000A Wait for completion of spindle positioning mode cancellation

3) Spindle positioning mode cancellation sequence

Indication Description

- 00030003 Wait until SPSTPs is turned on ("0"->"1") Wait until \*SUCPFs is turned on ("1"->"0")
- 00030004 Wait for completion of spindle positioning mode cancellation

#### **5207 Clamp/unclamp sequence status**

The clamp/unclamp sequence status is indicated. (For each controlled axis)

- 1) Sequence for switching to the spindle positioning mode
	- Indication Description
	- 00030001 Wait until spindle stop complete signal SPSTPs is turned on ("0"->"1")
	- 00030002 Wait for completion of switching to spindle positioning mode
	- 00030004 Wait until spindle unclamp completion signals \*SUCPFs is turned on ("1"->"0")
	- 00030005 Wait for completion of orientation operation
	- 00030006 Wait until spindle clamp completion signals \*SCPFs is turned on ("1"->
- 2) Spindle positioning sequence
	- Indication Description
	- 00070001 Wait until SPSTPs is turned on ("0"->"1")
	- 00070002 Wait until \*SUCPFs is turned on ("1"->"0")
	- 00070003 Wait for completion of positioning operation
	- 00070004 Wait until \*SCPFs is turned on ("1"->"0")

For spindle positioning sequence B specifications (when bit 7 (IMB) of parameter No. 4950 is set to 1)

- 000D0001 Wait until SPSTPs is turned on ("0"->"1")
- 000D0002 Wait for completion of switching to spindle positioning mode
- 000D0004 Wait until \*SUCPFs is turned on ("1"->"0")
- 000D0005 Wait for completion of positioning operation
- 000D0006 Wait until \*SCPFs is turned on ("1"->"0")
- 000D0007 Wait for completion of spindle positioning mode cancellation
- 3) Spindle positioning mode cancellation sequence
	- Indication Description
		- 000B0001 Wait until SPSTPs is turned on ("0"->"1")
		- 000B0002 Wait until \*SUCPFs is turned on ("1"->"0")
		- 000B0004 Wait for completion of spindle positioning mode cancellation

FFFFFFFFFFFF End of sequence

#### **Spindle tuning screen**

In the spindle positioning mode, indications related to the spindle positioning mode appear. For details, please refer to Spindle tuning screen of MAINTENANCE MANUAL (B-64695EN).

# **Signal**

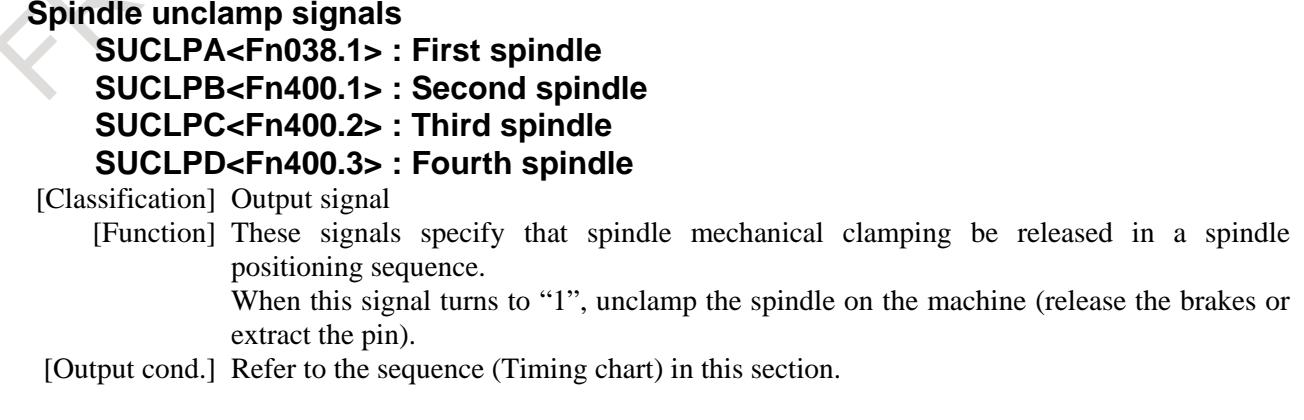

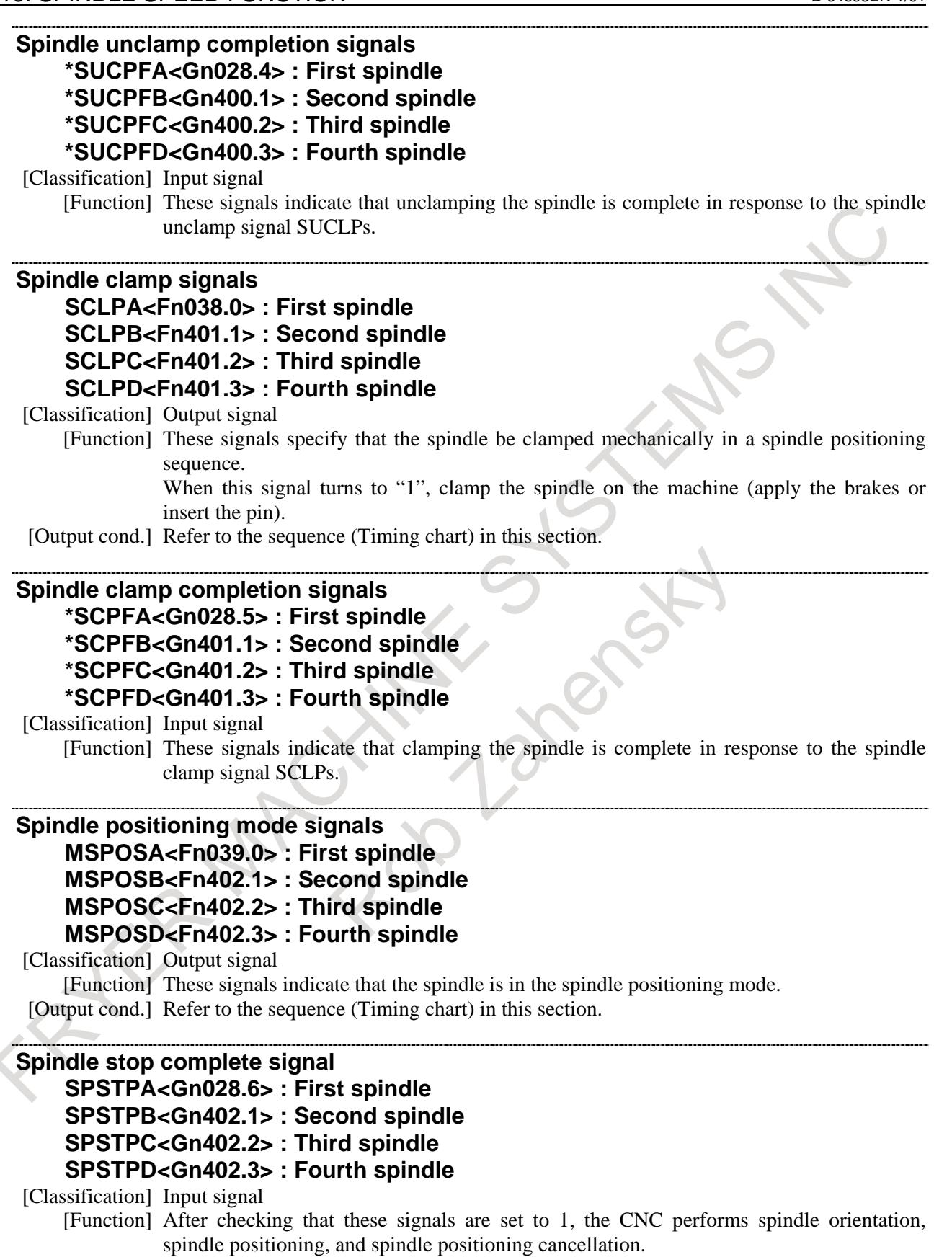

# **- Signals related to gear change**

# **Gear selection signals GR1O,GR2O,GR3O<Fn034.0 to 2>**

[Classification] Output signal

[Function] These signals inform the PMC of the selected gear stage.

[Output cond.] For information about these signals, see "SPINDLE SPEED CONTROL".

# **Gear selection signals GR1, GR2<Gn028.1,.2>**

[Classification] Input signal [Function] These signals inform the CNC of the gear stage currently selected. [Operation] For information about these signals, see "SPINDLE SPEED CONTROL".

```
Clutch/gear signals (serial spindle)
```
**CTH1A,CTH2A<Gn070.3,Gn070.2> : First spindle**

**CTH1B,CTH2B<Gn074.3,Gn074.2> : Second spindle**

**CTH1C,CTH2C<Gn204.3,Gn204.2> : Third spindle**

**CTH1D,CTH2D<Gn266.3,Gn266.2> : Fourth spindle**

See the relevant manual of the serial spindle.

These signals determine the gear parameters (such as the loop gain) to be used.

Although the gear selection signals for a serial spindle are CTH1 and CTH2, also input GR1 and GR2. Avoid changing the states of these signals in the spindle positioning mode.

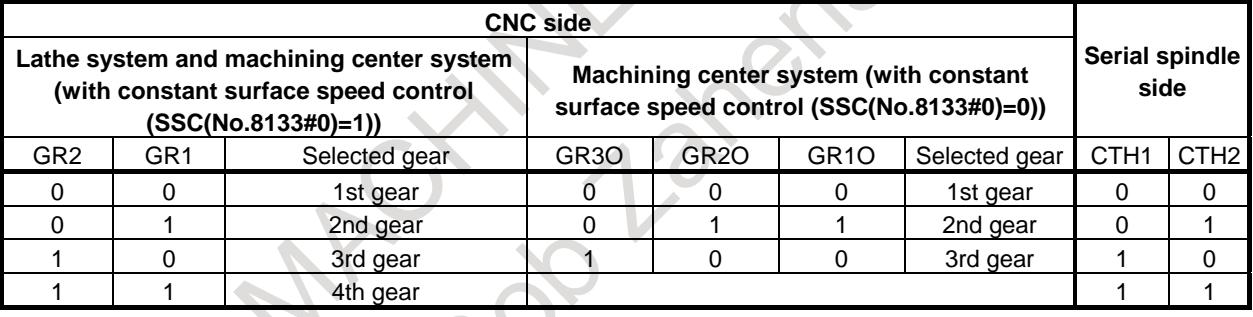

Relationship between selected gear and spindle gear selection signals

#### **NOTE**

1 With a machining system, GR1 and GR2 need not be input if the constant surface speed control is not available (SSC(No.8133#0)=0), and bit 4 (GTT) of parameter No. 3706 is 0. When the CNC outputs gear selection signals GR3O, GR2O, and GR1O to make a gear change on the machine side, CTH1 and CHT2 must also be input.

2 The above combinations of clutch/gear signals (CTH1 and CTH2) are just examples.

Since the serial spindle selects a gear by using CTH1 and CTH2 independent of gear selection on the CNC, the signals must be input as necessary, and serial spindle parameters must be set accordingly.

#### **- Other signals**

# **Reference position return completion signal ZPx<Fn094>**

[Classification] Output signal

[Function] This signal indicates that spindle orientation of the spindle positioning axis is completed. [Output cond.] This signal is set to 1 when spindle orientation is completed, and the signal is set to 0 when spindle positioning or spindle positioning cancellation is performed.

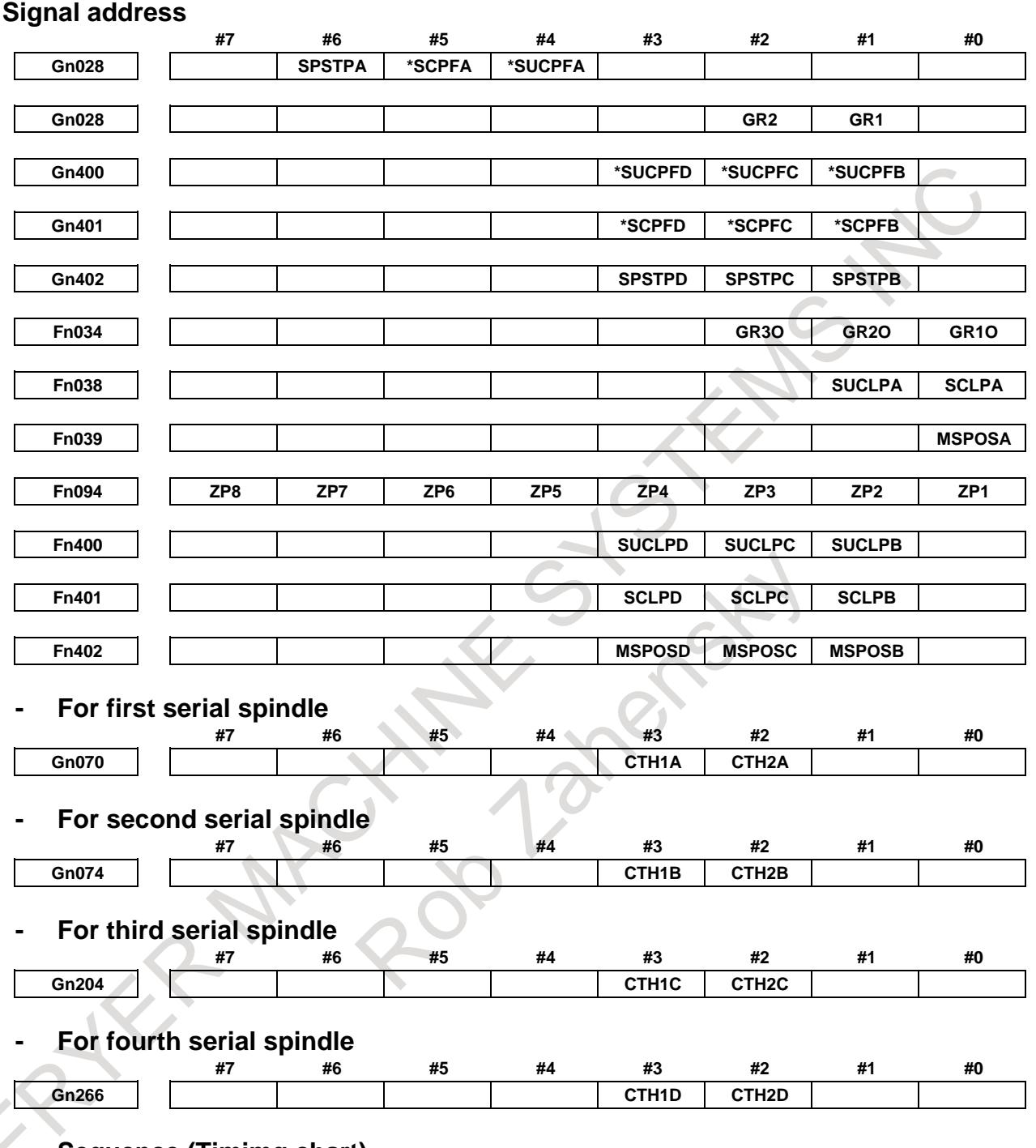

**- Sequence (Timimg chart)**

# **Switching to the spindle positioning mode**

The operation of canceling the spindle rotation mode to enter the spindle positioning mode is performed by specifying an M code for switching to the spindle positioning mode.

Set the M code for switching to the spindle positioning mode in parameter No. 4960 in advance.

<1> Suppose that an M code is specified by a program.

- $\langle 2 \rangle$  Auxiliary function code signal M00 to M31 is sent, and the auxiliary function strobe signal MF is set to 1 at the same time. This sending procedure is the same as for ordinary auxiliary functions.
- $\langle 3 \rangle$  When strobe signal MF is set to 1, the PMC must read the code signal and perform corresponding processing. After completing the corresponding processing, the PMC sets spindle stop complete signal SPSTPs to 1 when the spindle is stopped.
- $\langle 4 \rangle$  As soon as setting strobe signal MF to 1, the CNC checks whether spindle stop complete signal SPSTPs is set to 1. When SPSTPs is set to 1, the CNC changes the spindle control mode from the spindle rotation mode to spindle positioning mode, and sets spindle positioning mode signal MSPOSs to 1.
- <5> The CNC sets spindle unclamp signal SUCLPs to 1.
- <6> When spindle unclamp signal SUCLPs is set to 1, the PMC performs processing to make the spindle usable for positioning. When completing the processing, the PMC sets spindle unclamp completion signal \*SUCPFs to 0.
- $\langle 7 \rangle$  When spindle unclamp completion signal \*SUCPFs are set to 0, the CNC sets spindle unclamp signal SUCLPs to 0 to post that the CNC has received the \*SUCPFs signal.
- $\langle 8 \rangle$  When spindle unclamp signal SUCLPs is set to 0, the PMC must set spindle unclamp completion signal \*SUCPFs to 1.
- <9> The CNC rotates the spindle and stops the spindle at a certain position. (This is generally called spindle orientation.) Then, the CNC sets reference position return completion signal ZPx (x denotes the controlled axis number of the spindle positioning axis) to 1.
- <10>The CNC sets spindle clamp signal SCLPs to 1.
- <11>When spindle clamp signal SCLPs is set to 1, the PMC clamps the spindle mechanically with a device such as a clutch or shot pin as necessary. After completing the clamping operation, the PMC sets spindle clamp completion signal \*SCPFs to 0.
- <12>When spindle clamp completion signal \*SCPFs is set to 0, the CNC sets spindle clamp signal SCLPs to 0 to post that the CNC has received \*SCPFs.
- $\langle 13 \rangle$ When spindle clamp signal SCLPs is set to 0, the PMC sets spindle clamp completion signal \*SCPFs to 1.
- $\langle 14 \rangle$ Finally, the PMC sets completion signal FIN to 1 for auxiliary function strobe signal MF. In response to this, the CNC sets the MF signal to 0. Then, the PMC sets the FIN signal to 0.

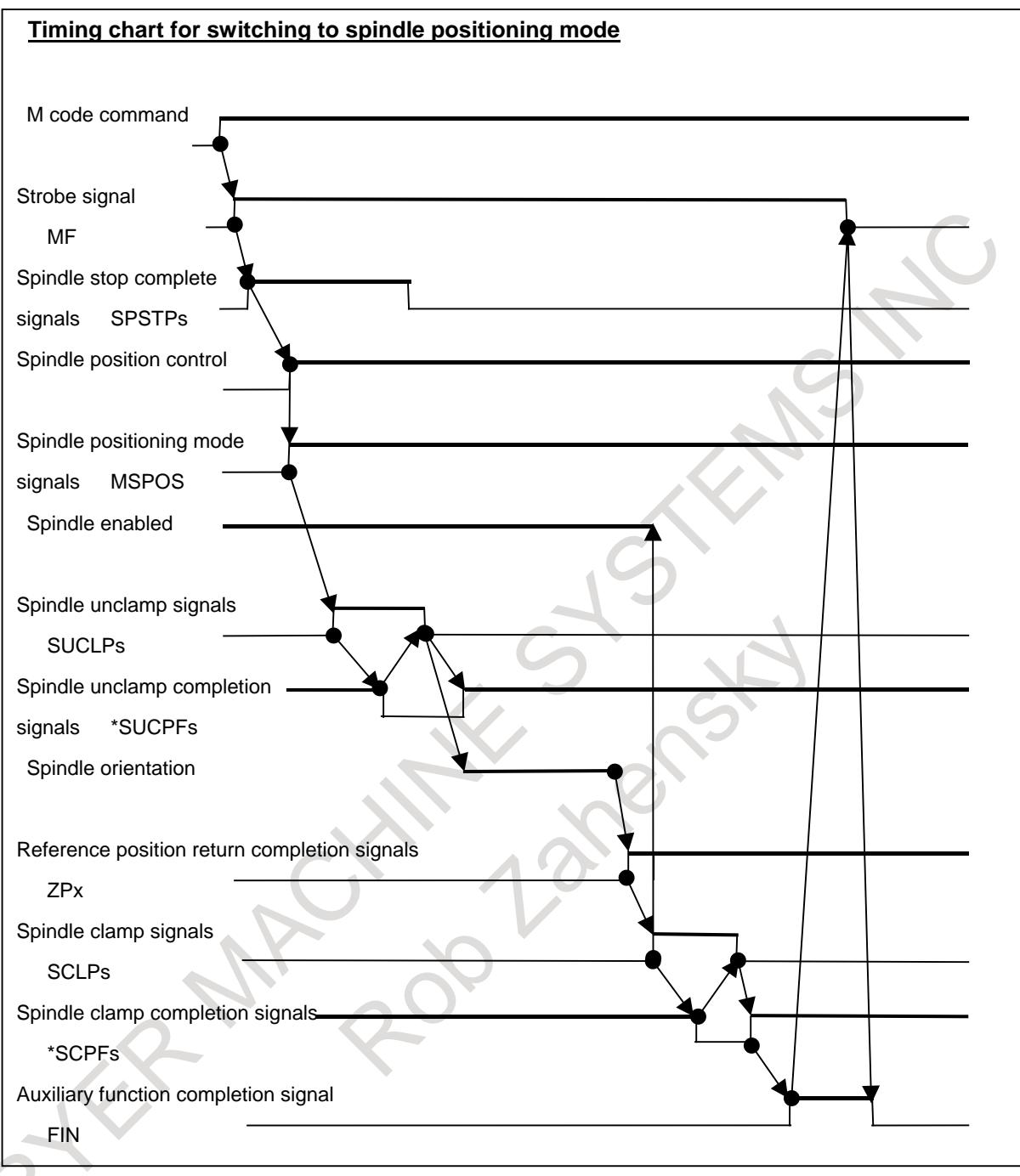

# **CAUTION**

1 Switching between the spindle rotation mode and spindle positioning mode must be performed on the machine side in response to M code commands issued from the CNC.

When the spindle positioning mode is canceled, the spindle becomes ready for accepting speed commands such as an S command. Therefore, a PMC ladder program must be created so that spindle rotation is not performed when the spindle is clamped on the machine side. Example:

When the spindle is clamped on the machine side, spindle stop signal \*SSTP  $<$ G029.6 $>$  is set to 0.

# **CAUTION**

2 When the spindle is clamped on the machine side (by using a device such as a clutch or shot pin), the spindle must be disabled. Enabling or disabling the spindle means to separately instruct the spindle control unit to enable or disable spindle motor operation by the PMC ladder and so on. Example: When a serial spindle is enabled, SFRA <G070.5> is set to 1. When the serial spindle is disabled, SFRA <G070.5> is set to 0.

Refer to the manual of the spindle control unit to be connected, and add instructions to the ladder program.

# **Spindle positioning**

In the spindle positioning mode, positioning is performed using one of the following two programmed commands:

- 1) Positioning at a semi-fixed angle by specifying an M code
- 2) Positioning at any angle by specifying an axis address

The operations performed by using the above two specification methods are the same, except that in positioning at any angle, input/output signals related to auxiliary functions are not exchanged.

The M code used for positioning at a semi-fixed angle is set in parameters Nos. 4962 and 4964 in advance.

When positioning at a semi-fixed angle is performed by specifying the M code, specification A or B can be selected by setting bit 7 (IMB) of parameter No. 4950.

If specification B is selected, specifying an M code that specifies the spindle positioning angle performs operations (1) to (3) below successively.

- (1) Canceling the spindle rotation mode and switching to the spindle positioning mode
- (2) Positioning the spindle in the spindle positioning mode
- (3) Canceling the spindle positioning mode and switching to the spindle rotation mode

If specification A is selected, only the spindle positioning operation is performed in the spindle positioning mode.

[Specification A: Bit 7 (IMB) of parameter No.  $4950 = 0$  ]

- <1> Suppose that an M code is specified by a program. If an M code is specified in the spindle rotation mode, the CNC issues alarm PS0224, "ZERO RETURN NOT FINISHED".
- <2> Auxiliary function code signal M00 to M31 is sent, and the auxiliary function strobe signal MF is set to 1 at the same time. This sending procedure is the same as for ordinary auxiliary functions.
- $\langle 3 \rangle$  When strobe signal MF is set to 1, the PMC must read the code signal and perform corresponding processing. After completing the corresponding processing, the PMC sets spindle stop complete signal SPSTPs to 1 when the spindle is stopped.
- <4> As soon as setting strobe signal MF to 1, the CNC checks whether spindle stop complete signal SPSTPs is set to 1. When SPSTPs is set to 1, the CNC sets the spindle unclamp signal SUCLPs to 1.
- $\leq$  5> When spindle unclamp signal SUCLPs is set to 1, the PMC unclamps the spindle, and when unclamping of the spindle is completed, the PMC sets spindle unclamp completion signal \*SUCPFs to 0.
- $<$  6 $>$  When spindle unclamp completion signal \*SUCPFs is set to 0, the CNC sets spindle unclamp signal SUCLPs to 0 to post that the CNC has received the \*SUCPFs signal.
- $\langle 7 \rangle$  When spindle unclamp signal SUCLPs is set to 0, the PMC must set spindle unclamp completion signal \*SUCPFs to 1. After setting the SUCLPs signal to 0, the CNC rotates the spindle, makes a movement as specified, then stops the spindle.
- <8> The CNC sets spindle clamp signal SCLPs to 1.
- $\langle 9 \rangle$  When spindle clamp signal SCLPs is set to 1, the PMC clamps the spindle mechanically with a device such as a clutch or shot pin as necessary. After completing the clamping operation, the PMC sets spindle clamp completion signal \*SCLPFs to 0.

# 10. SPINDLE SPEED FUNCTION B-64693EN-1/01

- <10>When spindle clamp completion signal\*SCLPs is set to 0, the CNC sets spindle clamp signal SCLPs to 0 to post that the CNC has received \*SCLPFs
- $\langle 11 \rangle$ When spindle clamp signal SCLPs is set to 0, the PMC sets spindle clamp completion signal \*SCLPFs to 1.
- <12>Finally, the PMC sets completion signal FIN to 1 for auxiliary function strobe signal MF. In response to this, the CNC sets the MF signal to 0. Then, the PMC sets the FIN signal to 0.

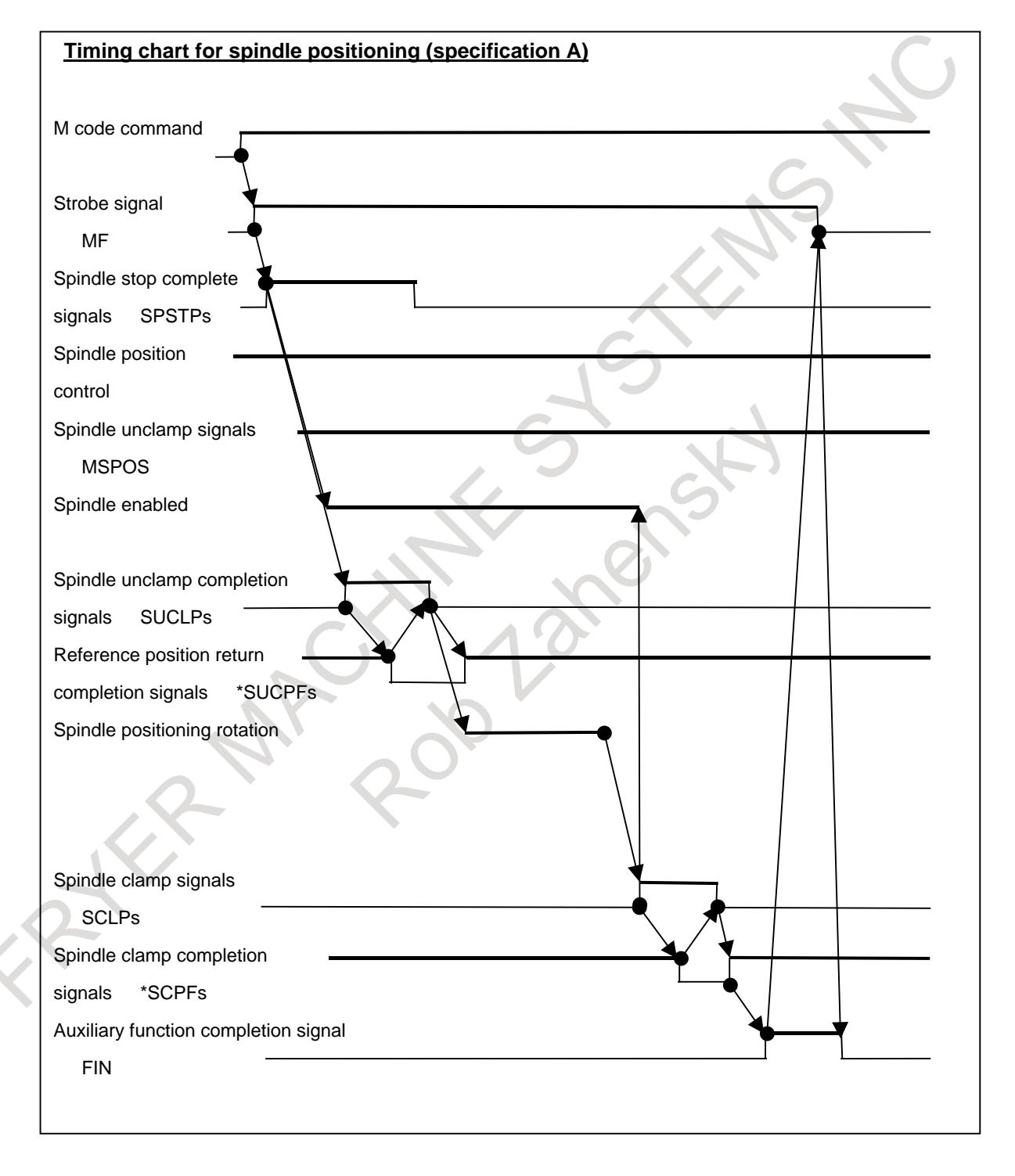

[Specification B: Bit 7 (IMB) of parameter No.  $4950 = 1$ ]

- <1> Suppose that an M code is specified in a program.
- $\langle 2 \rangle$  Auxiliary function code signal M00 to M31 is sent, and the auxiliary function strobe signal MF is set to 1 at the same time. This sending procedure is the same as for ordinary auxiliary functions.
- $\langle 3 \rangle$  When strobe signal MF is set to 1, the PMC must read the code signal and perform corresponding processing. After completing the corresponding processing, the PMC sets spindle stop complete signal SPSTPs to 1 when the spindle is stopped.
- $\langle 4 \rangle$  As soon as setting strobe signal MF to 1, the CNC checks whether spindle stop complete signal SPSTPs is set to 1. When the SPSTPs signal is set to 1, the CNC switches the spindle control mode from the spindle rotation mode to spindle positioning mode, and sets spindle positioning mode signal MSPOSs to 1.
- <5> The CNC sets spindle unclamp signal SUCLPs to 1.
- $\leq 6$  When spindle unclamp signal SUCLPs is set to 1, the PMC unclamps the spindle, and when unclamping of the spindle is completed, the PMC sets spindle unclamp completion signal \*SUCPFs to 0.
- $\langle 7 \rangle$  When spindle unclamp completion signal \*SUCPFs is set to 0, the CNC sets spindle unclamp signal SUCLPs to 0 to post that the CNC has received the \*SUCPFs signal.
- $\langle 8 \rangle$  When spindle unclamp signal SUCLPs is set to 0, the PMC sets spindle unclamp completion signal \*SUCPFs to 1.
- <9> After setting the SUCLPs signal to 0, the CNC rotates the spindle, makes a movement as specified, then stops the spindle.
- <10>The CNC sets spindle clamp signal SCLPs to 1.
- <11>When spindle clamp signal SCLPs is set to 1, the PMC clamps the spindle mechanically with a device such as a clutch or shot pin as necessary. After completing the clamping operation, the PMC sets spindle clamp completion signal \*SCLPFs to 0.
- $\langle 12 \rangle$ When spindle clamp completion signal \*SCLPs is set to 0, the CNC sets spindle clamp signal SCLPs to 0 to post that the CNC has received \*SCLPFs. The CNC sets the SCLPs signal to 0, and switches the spindle control mode from the spindle positioning mode to spindle rotation mode at the same time. The CNC sets spindle positioning mode signal MSPOSs to 0.
- <13>When spindle clamp signal SCLPs is set to 0, the PMC sets spindle clamp completion signal \*SCLPFs to 1.
- $\langle 14 \rangle$ Finally, the PMC sets completion signal FIN to 1 for auxiliary function strobe signal MF. In response to this, the CNC sets the MF signal to 0. Then, the PMC sets the FIN signal to 0.

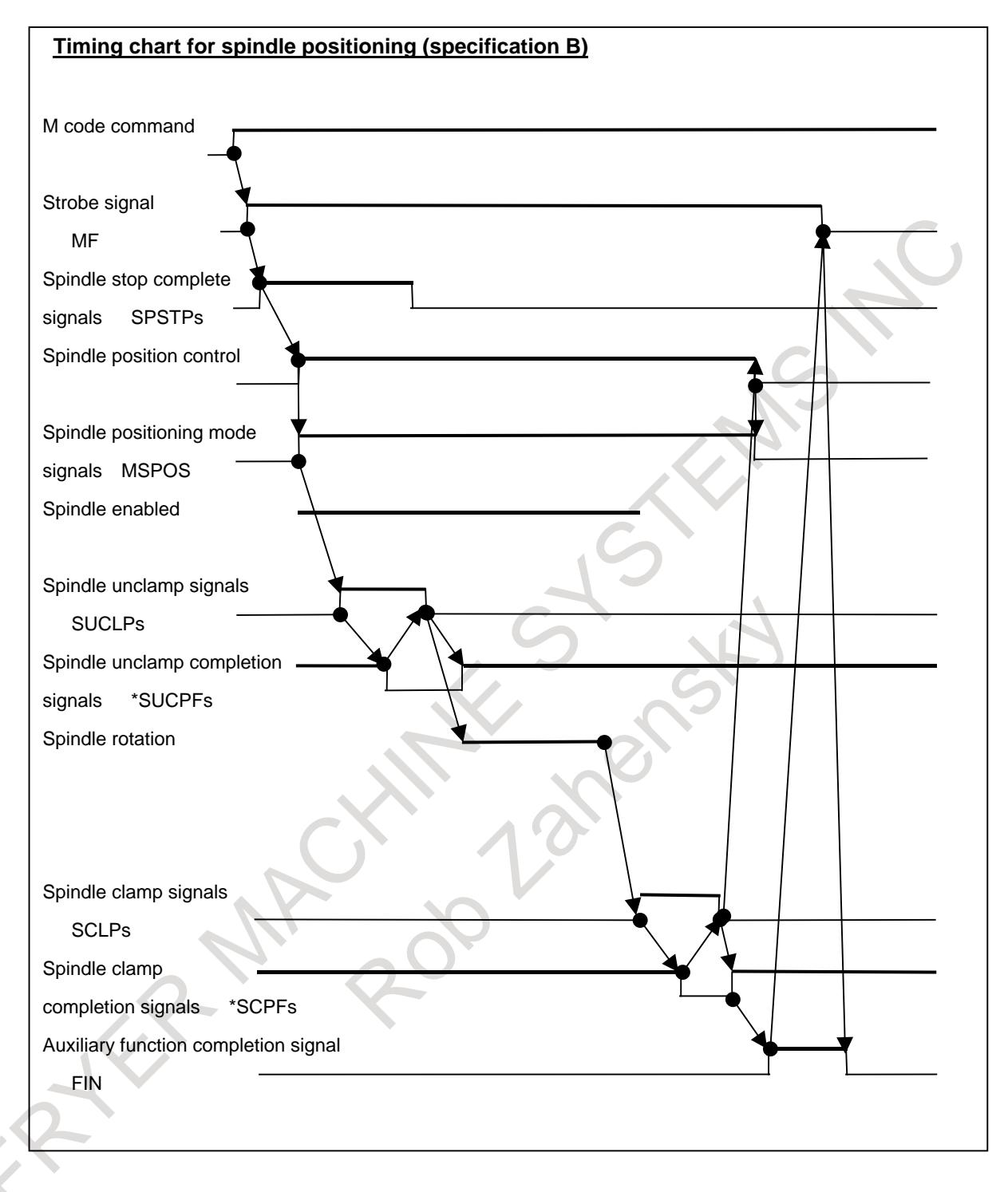

# **Canceling spindle positioning**

To cancel the spindle positioning mode and enter the spindle rotation mode again, use an M code for canceling the spindle positioning mode.

Set the M code in parameter No. 4961 in advance.

<1> Suppose that an M code is specified in a program.

- $\langle 2 \rangle$  Auxiliary function code signal M00 to M31 is sent, and the auxiliary function strobe signal MF is set to 1 at the same time. This sending procedure is the same as for ordinary auxiliary functions.
- $\langle 3 \rangle$  When strobe signal MF is set to 1, the PMC must read the code signal and perform corresponding processing. After completing the corresponding processing, the PMC sets spindle stop complete signal SPSTPs to 1 when the spindle is stopped.
- $\langle 4 \rangle$  As soon as setting strobe signal MF to 1, the CNC checks whether spindle stop complete signal SPSTPs is set to 1. When the SPSTPs signal is set to 1, the CNC sets spindle unclamp signal SUCLPs to 1.
- $\leq$  5> When spindle unclamp signal SUCLPs is set to 1, the PMC unclamps the spindle, and when unclamping of the spindle is completed, the PMC sets spindle unclamp completion signal \*SUCPFs to 0.
- $<$  6 $>$  When spindle unclamp completion signal \*SUCPFs is set to 0, the CNC sets spindle unclamp signal SUCLPs to 0 to post that the CNC has received the \*SUCPFs signal. As soon as setting the SUCLPs signal to 0, the CNC switches the spindle control mode from the spindle positioning mode to spindle rotation mode. The CNC sets spindle positioning mode signal MSPOSs to 0.
- <7> When spindle unclamp signal SUCLPs is set to 0, the PMC sets spindle unclamp completion signal \*SUCPFs to 1.
- <8> Finally, the PMC sets completion signal FIN to 1 for auxiliary function strobe signal MF. In response to this, the CNC sets the MF signal to 0. Then, the PMC sets the FIN signal to 0.

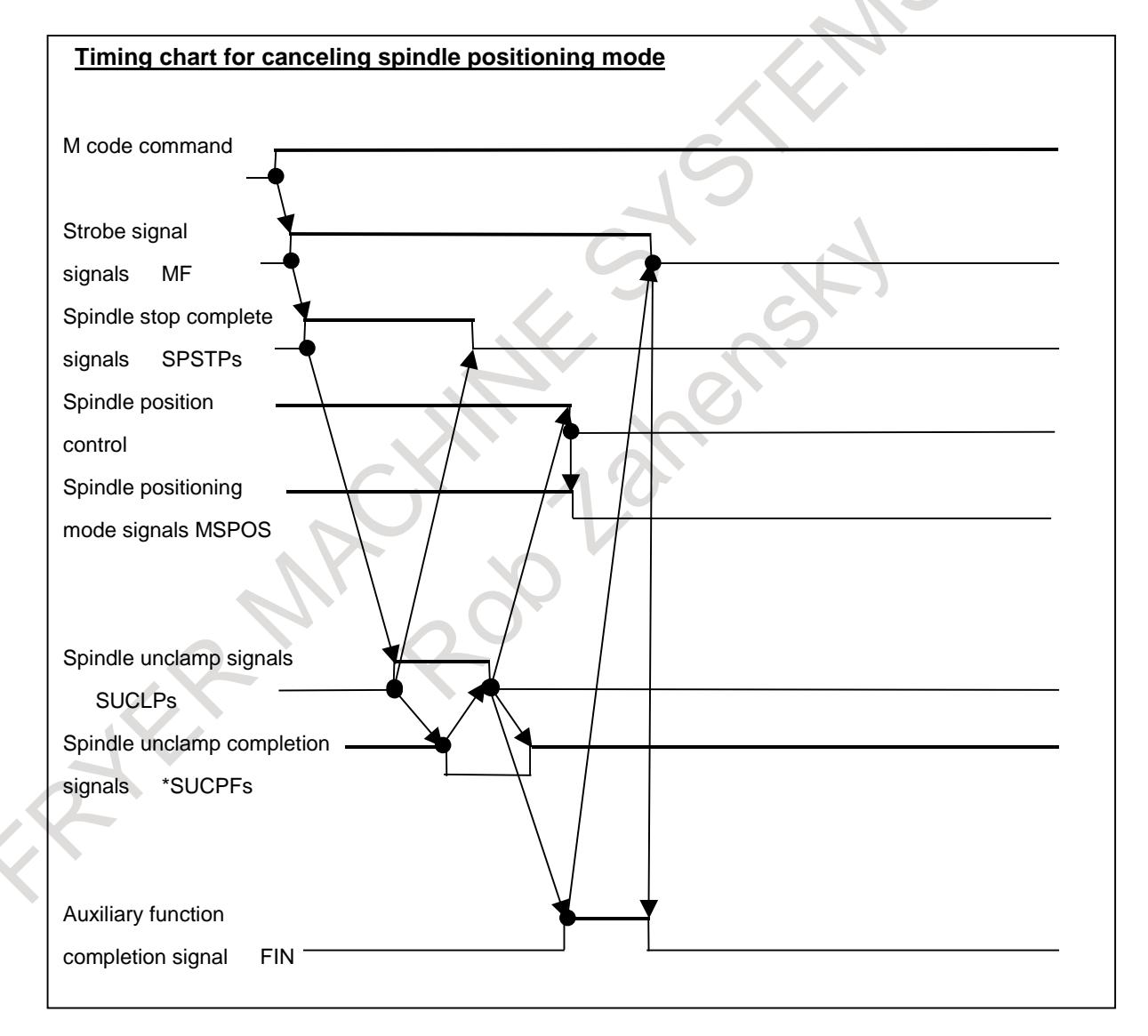

#### **Parameter**

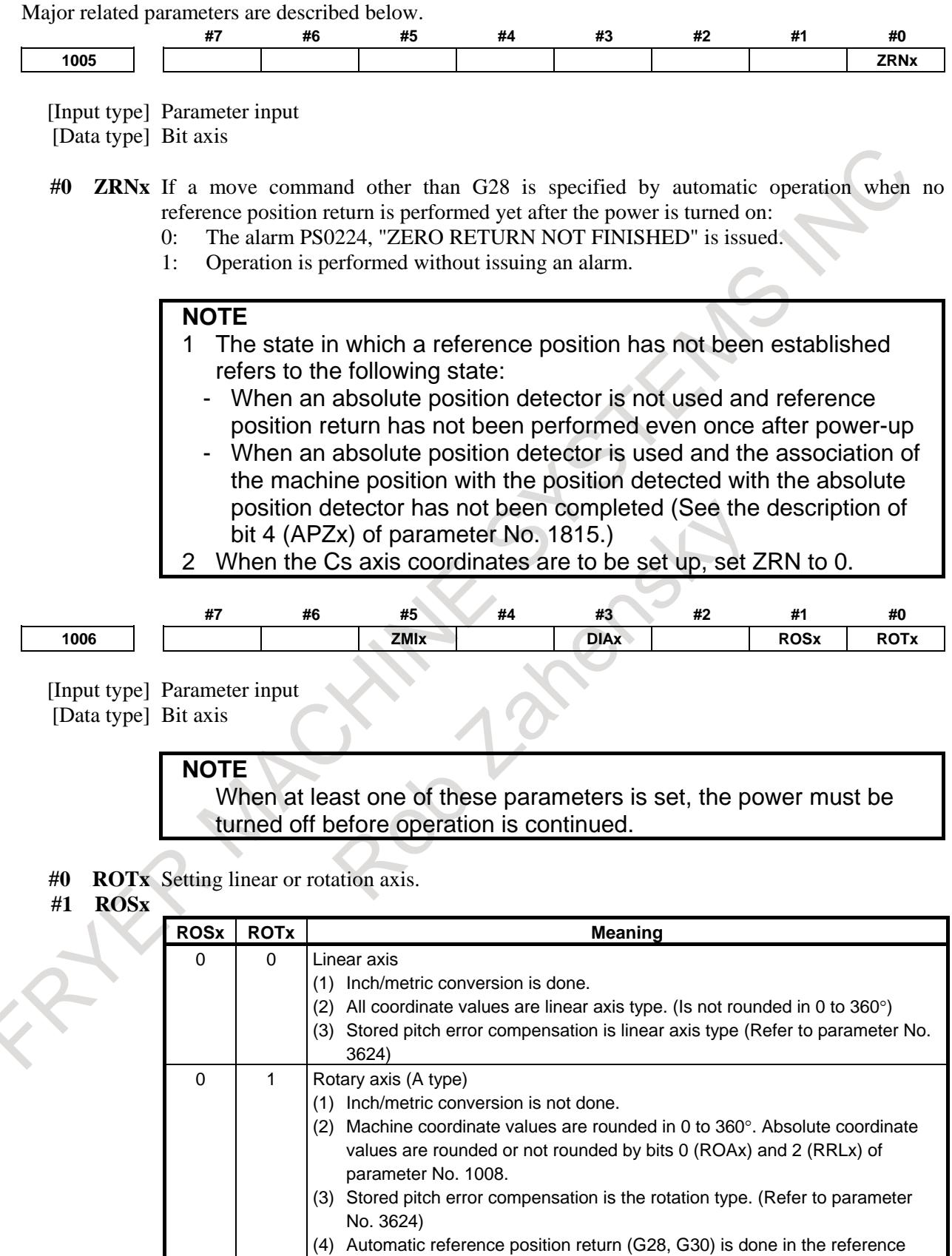

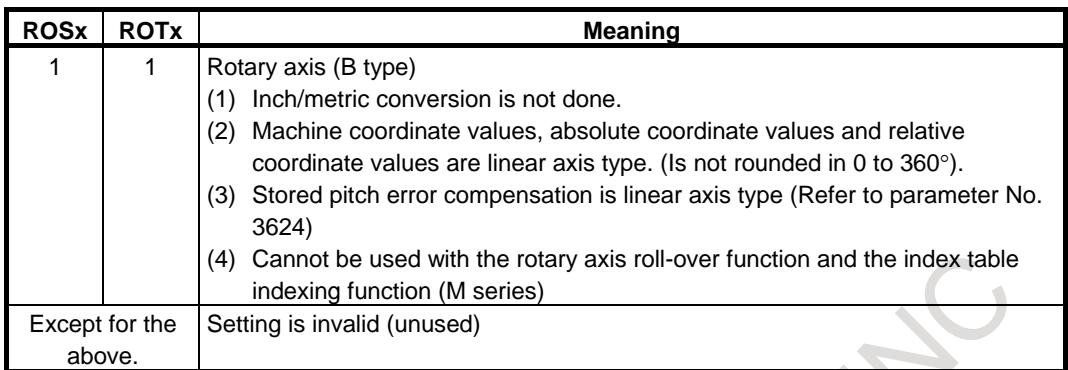

**#3 DIAx** The move command for each axis is based on:

- 0: Radius specification
- 1: Diameter specification

**#5 ZMIx** The direction of manual reference position return is:

- $0:$  + direction
- $1:$  direction

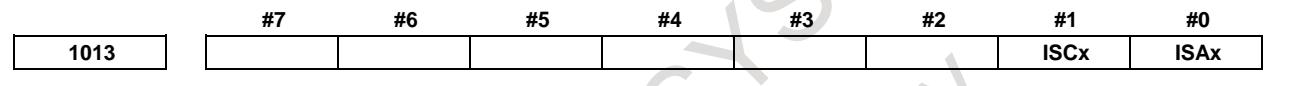

[Input type] Parameter input

[Data type] Bit axis

#### **NOTE**

When at least one of these parameters is set, the power must be turned off before operation is continued.

- **#0 ISAx**
- **#1 ISCx** Increment system of each axis  $\bullet$

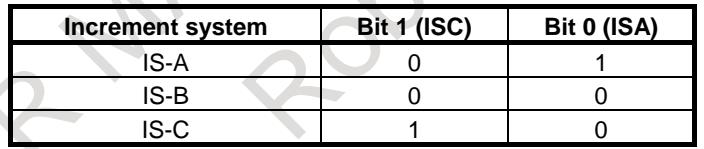

IS-B is specified for the spindle positioning axis.Therefore, set ISA to ISE to 0.

**1022 Setting of each axis in the basic coordinate system**

```
[Input type] Parameter input
      [Data type] Byte axis
[Valid data range] 0 to 7
```
To determine a plane for circular interpolation, cutter compensation, and so forth (G17: Xp-Yp plane, G18: Zp-Xp plane, G19: Yp-Zp plane), specify which of the basic three axes (X, Y, and Z) is used for each control axis, or a parallel axis of which basic axis is used for each control axis.

A basic axis (X, Y, or Z) can be specified only for one control axis.

Two or more control axes can be set as parallel axes for the same basic axis.

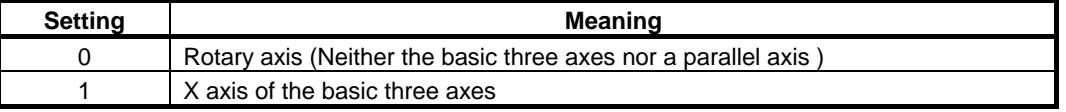

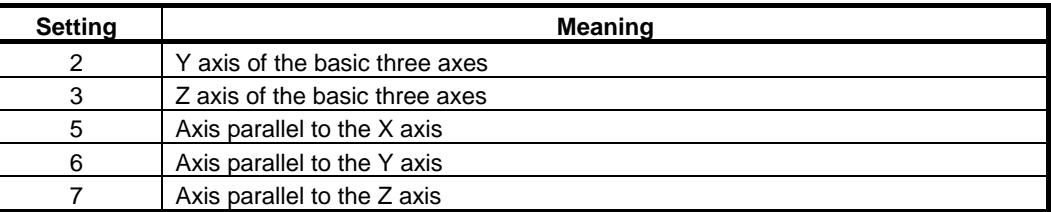

In general, the increment system and diameter/radius specification of an axis set as a parallel axis are to be set in the same way as for the basic three axes.

**1023 Number of the servo axis for each axis**

#### **NOTE**

When this parameter is set, the power must be turned off before operation is continued.

[Input type] Parameter input

[Data type] Byte axis

[Valid data range] -4 to 80

This parameter associates each control axis with a specific servo axis. Specify values 1+8n, 2+8n, 3+8n, 4+8n, 5+8n, and 6+8n (n = 0, 1, 2, …, 9) like 1, 2, 3, 4, 5, …, 77, and 78.

Set the spindle number targeted for spindle positioning preceded by a minus sign (-1 to –4), as the servo axis number of an axis used as the spindle positioning axis. Settings

- -1 : Spindle positioning by using the first spindle
- -2 : Spindle positioning by using the second spindle
- -3 : Spindle positioning by using the third spindle
- -4 : Spindle positioning by using the fourth spindle

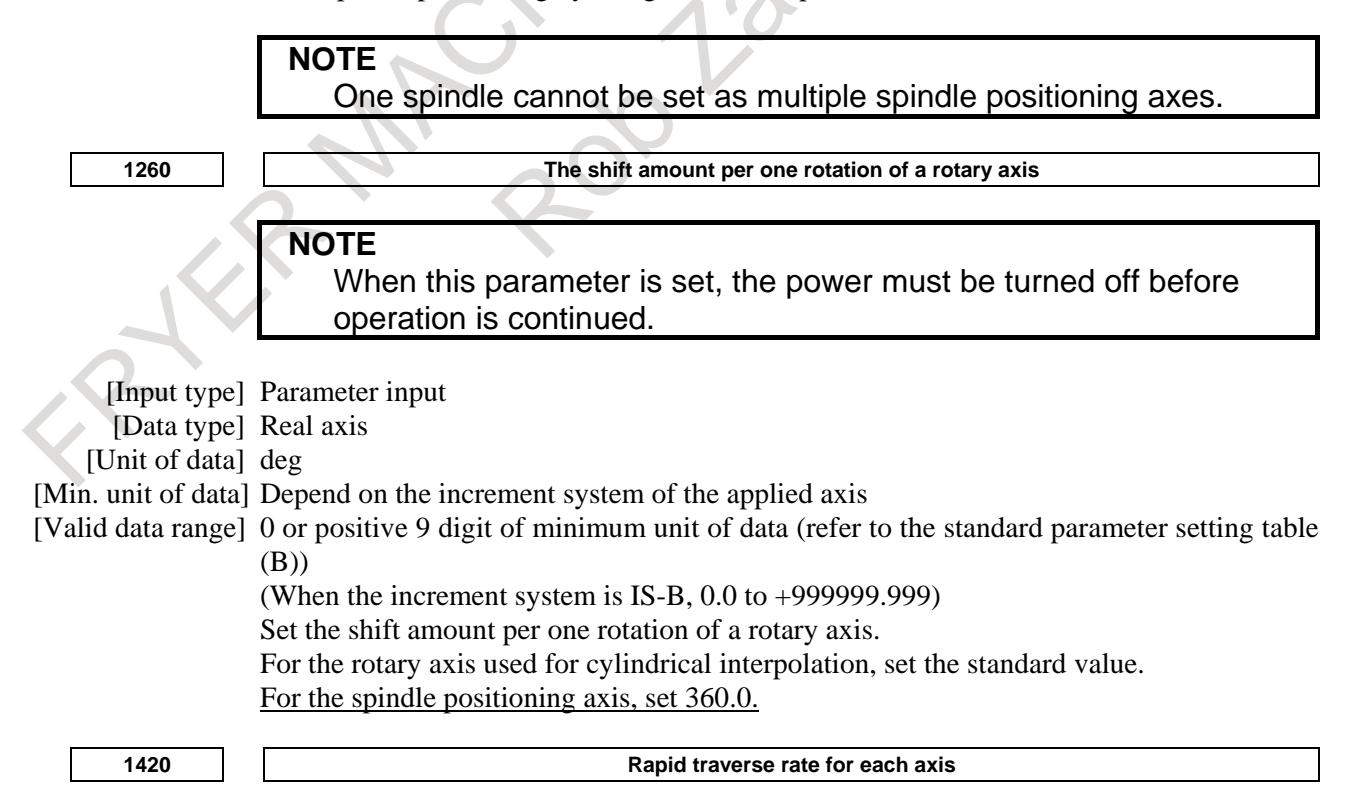

[Input type] Parameter input

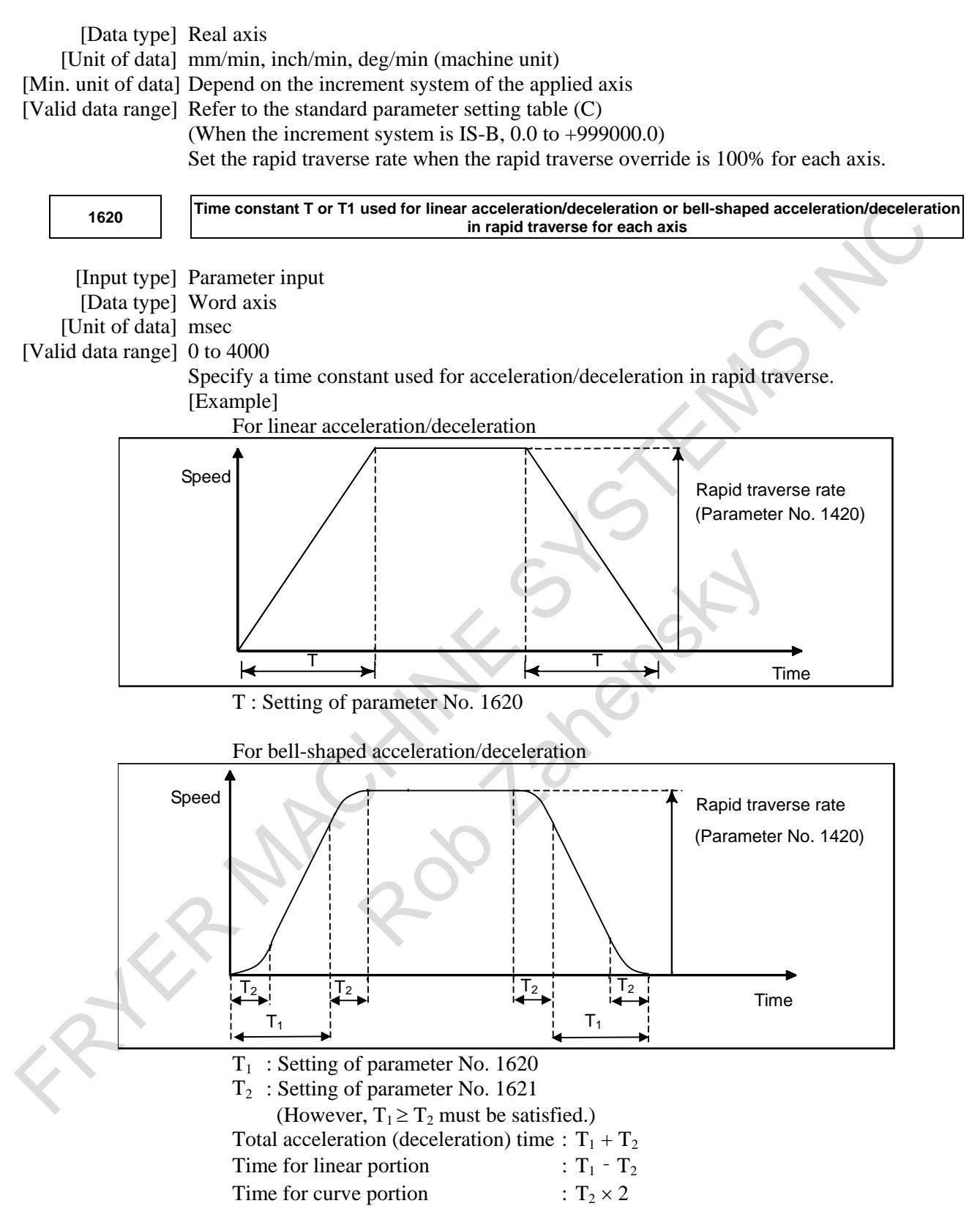

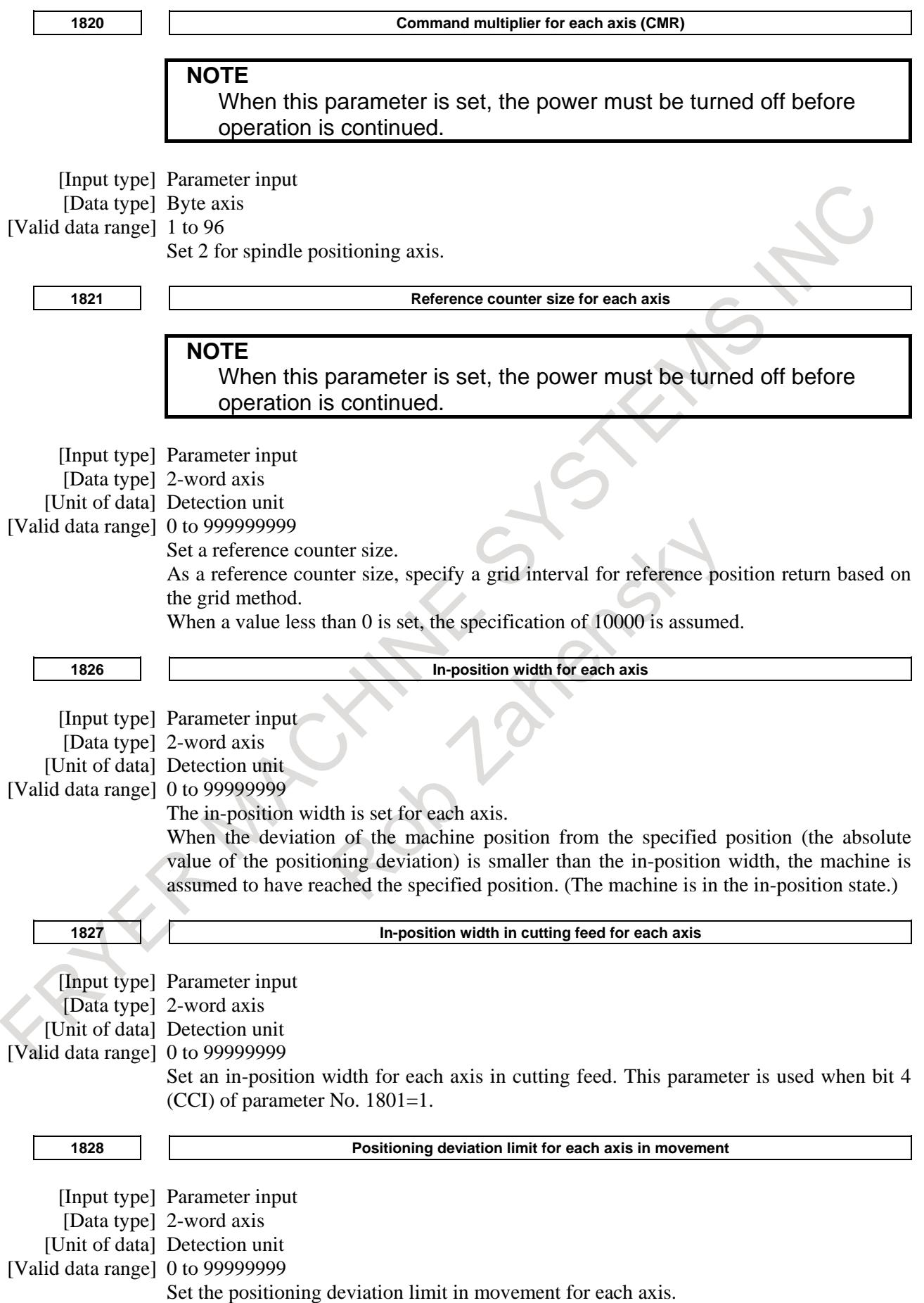

If the positioning deviation exceeds the positioning deviation limit during movement, a servo alarm SV0411, "EXCESS ERROR (MOVING)" is generated, and operation is stopped immediately (as in emergency stop).

Generally, set the positioning deviation for rapid traverse plus some margin in this parameter. Refer to the following set value.

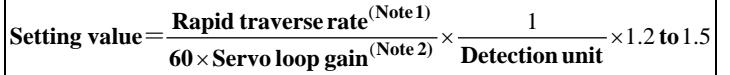

# **CAUTION**

If this parameter is not set correctly, machine or workpiece can be damaged.

# **NOTE**

- 1 Usually, this value is parameter No.1420. When the maximal feedrate of each axis exceeds parameter No.1420 according to the command and override, the value is the maximal feedrate of the each axis.
- 2 Usually, this value is parameter No.1825. When the servo loop gains other than parameter No.1825 is effective, the value is actual servo loop gains.

**1829 Positioning deviation limit for each axis in the stopped state**

[Input type] Parameter input

[Data type] 2-word axis

[Unit of data] Detection unit

[Valid data range] 0 to 99999999

Set the positioning deviation limit in the stopped state for each axis.

If, in the stopped state, the positioning deviation exceeds the positioning deviation limit set for stopped state, a servo alarm SV0410, "EXCESS ERROR (STOP)" is generated, and operation is stopped immediately (as in emergency stop).

**1850 Grid shift and reference position shift for each axis NOTE** When this parameter is set, the power must be turned off before operation is continued. [Input type] Parameter input [Data type] 2-word axis [Unit of data] Detection unit [Valid data range] -99999999 to 99999999 To shift the reference position, the grid can be shifted by the amount set in this parameter. Up to the maximum value counted by the reference counter can be specified as the grid shift. In case of bit 4 (SFDx) of parameter No. 1008 is 0: Grid shift In case of bit 4 (SFDx) of parameter No. 1008 is 1: Reference point shift **NOTE** For setting the reference position without dogs, only the grid shift

function can be used.

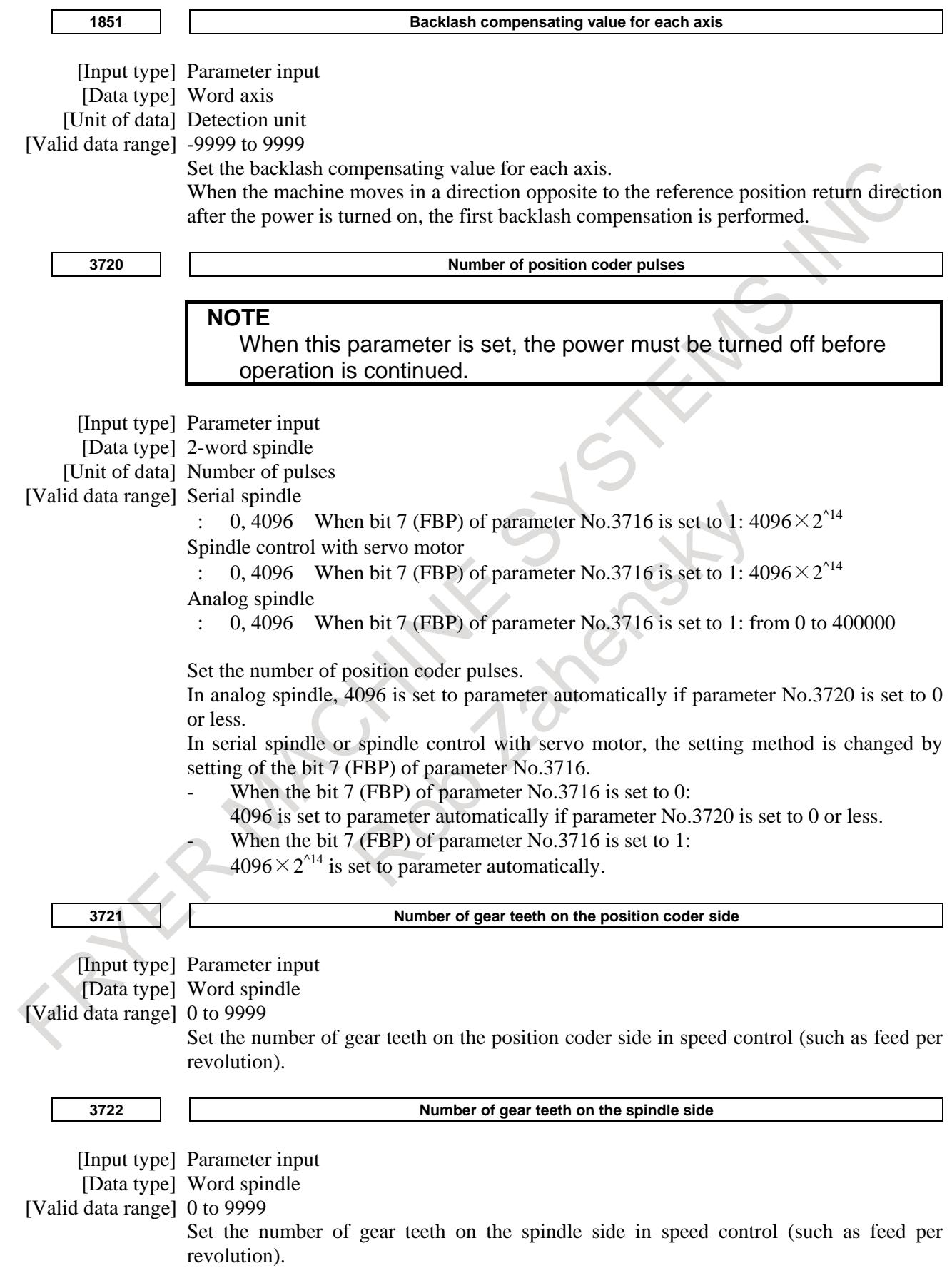

## **CAUTION**

1 Parameter No.3721 and No.3722 can not be used for thread cutting.

If thread cutting was done by setting the any value on these parameters, the correct screw can't be cut. In the machine to do thread cutting, connect mechanically between the spindle and position coder by the gear ratio=1:1. And these

parameters set the No.3721=0, No.3722=0.

(It is the setting for the gear ratio 1:1.) 2 Parameter No.3721 and No.3722 can not be used for Cs contour control. If Cs contour control was done by setting the any value on these parameters, spindle can't move as commanded. In the machine to do Cs contour control, connect mechanically between the spindle and position coder by the gear ratio  $= 1:1$ . And these parameters set the No.3721=0, No.3722=0. (It is the setting for the gear ratio 1:1.)

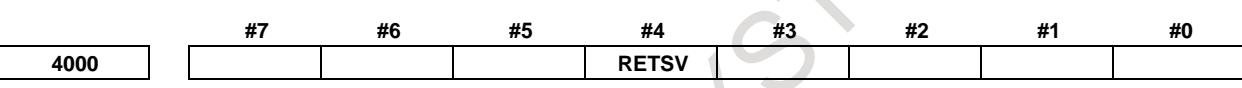

[Input type] Parameter input [Data type] Bit spindle

- **#4 RETSV** Reference position return direction of spindle on servo mode. (spindle positioning, rigid tapping, etc.)
	- 0 : CCW (Counter clockwise)
	- 1 : CW (Clockwise)

**NOTE** The direction for spindle orientation (or reference position return) in spindle positioning using a serial spindle is determined by this parameter.

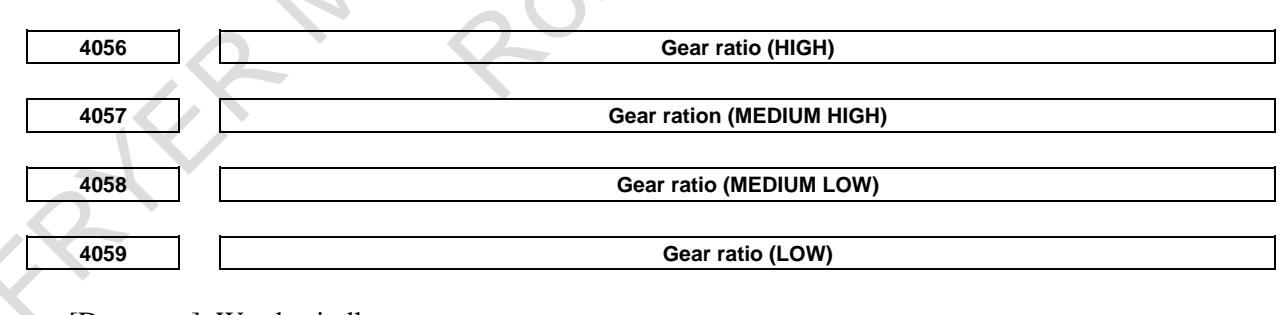

[Data type] Word spindle

[Unit of data] Motor speed per spindle rotation  $\times$  100

[Valid data range] 0 to 32767

These parameters set the gear ration between the spindle and spindle motor.

# **NOTE**

Set the gear ration between spindle and AC spindle motor when the spindle positioning is performed with serial spindle. For which gear is used, it depends on the clutch/gear signal (serial spindle) CTH1s, CTH1s.

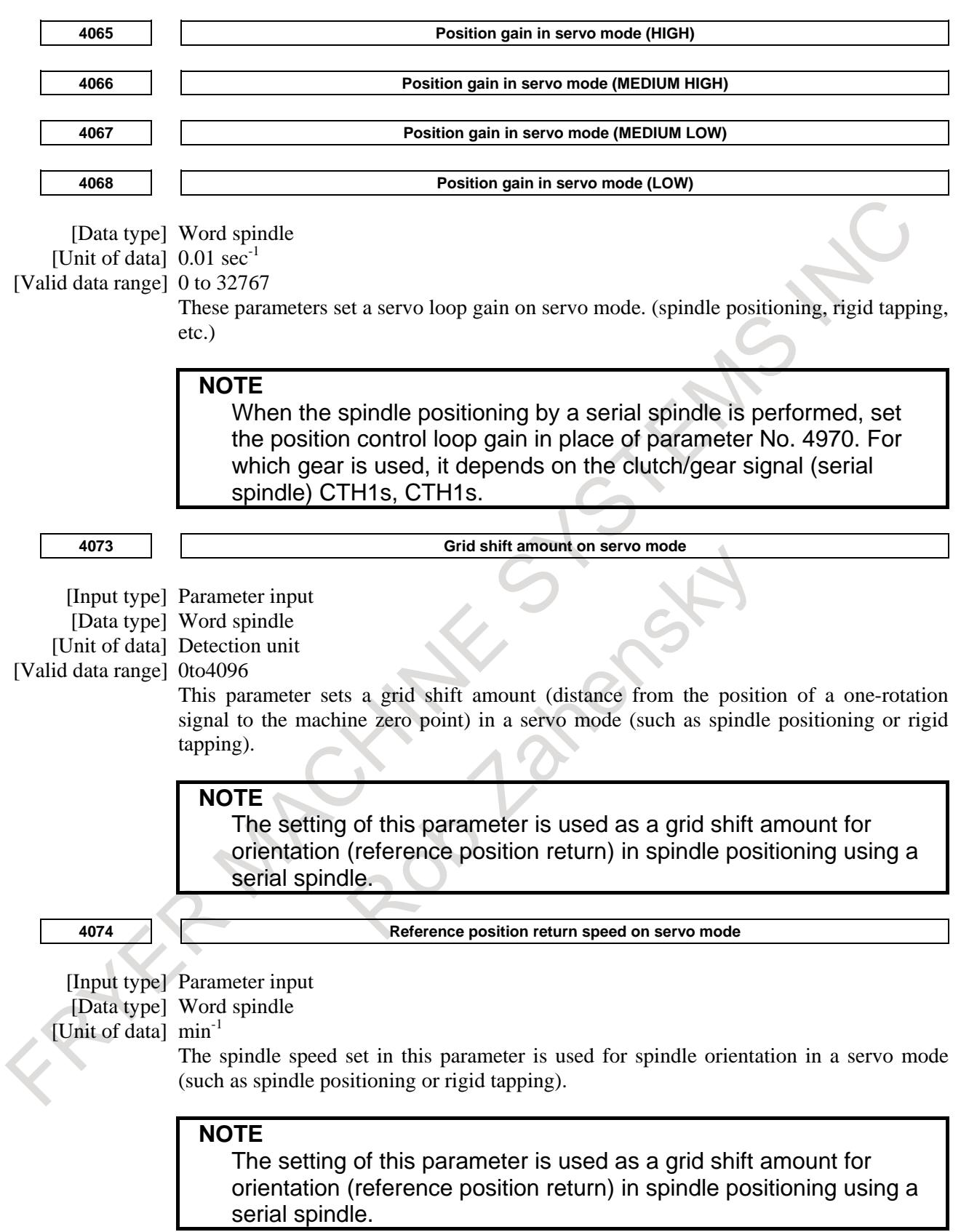

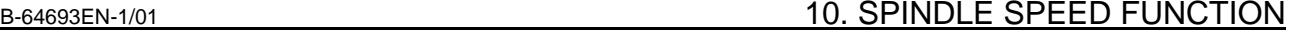

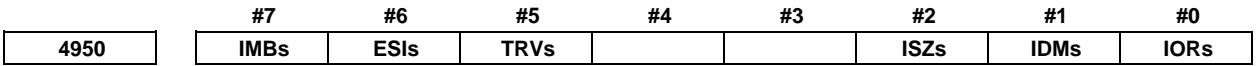

[Input type] Parameter input

[Data type] Bit spindle

**#0 IORs** Resetting the system in the spindle positioning mode

- 0: Does not release the mode.
- 1: Releases the mode
- **#1 IDMs** The direction of spindle positioning (half-fixed angle positioning based on M codes) is:
	- 0: Plus direction.
	- 1: Minus direction.
- **#2 ISZs** When an M code for switching to the spindle positioning mode is specified for spindle positioning:
	- 0: The spindle is switched to the spindle positioning mode, and spindle orientation operation is performed.
	- 1: Only the switching of the spindle to the spindle positioning mode is performed. (Spindle orientation operation is not performed.)
- **#5 TRVs** The rotation direction for spindle positioning is:
	- 0: Same as the specified sign.
	- 1: Opposite to the specified sign.

**NOTE**

When a serial spindle is used, this parameter is invalid for the specification of a rotation direction for the orientation command.

- **#6 ESIs** The unit of rapid traverse rate on the spindle positioning axis is:
	- 0: Not increased by a factor of 10.
	- 1: Increased by a factor of 10.
- **#7 IMBs** When the spindle positioning function is used, half-fixed angle positioning based on M codes uses:
	- 0: Specification A
	- 1: Specification B

In the case of half-fixed angle positioning based on M codes, three types of spindle positioning operations can occur:

- (1) The spindle rotation mode is cleared, then the mode is switched to the spindle positioning mode. (After switching to the spindle positioning mode, spindle orientation operation is also performed.)
- (2) Spindle positioning is performed in the spindle positioning mode.
- (3) The spindle positioning mode is cleared, then the mode is switched to the spindle rotation mode.
- In the case of specification A:
	- Operations (1) to (3) are specified using separate M codes.
	- (1) Specified using an M code for switching to the spindle positioning mode. (See parameter No. 4960)
	- (2) Specified using M codes for specifying a spindle positioning angle. (See parameter No. 4962)
	- (3) Specified using M codes for clearing spindle positioning operation. (See parameter No. 4961.)

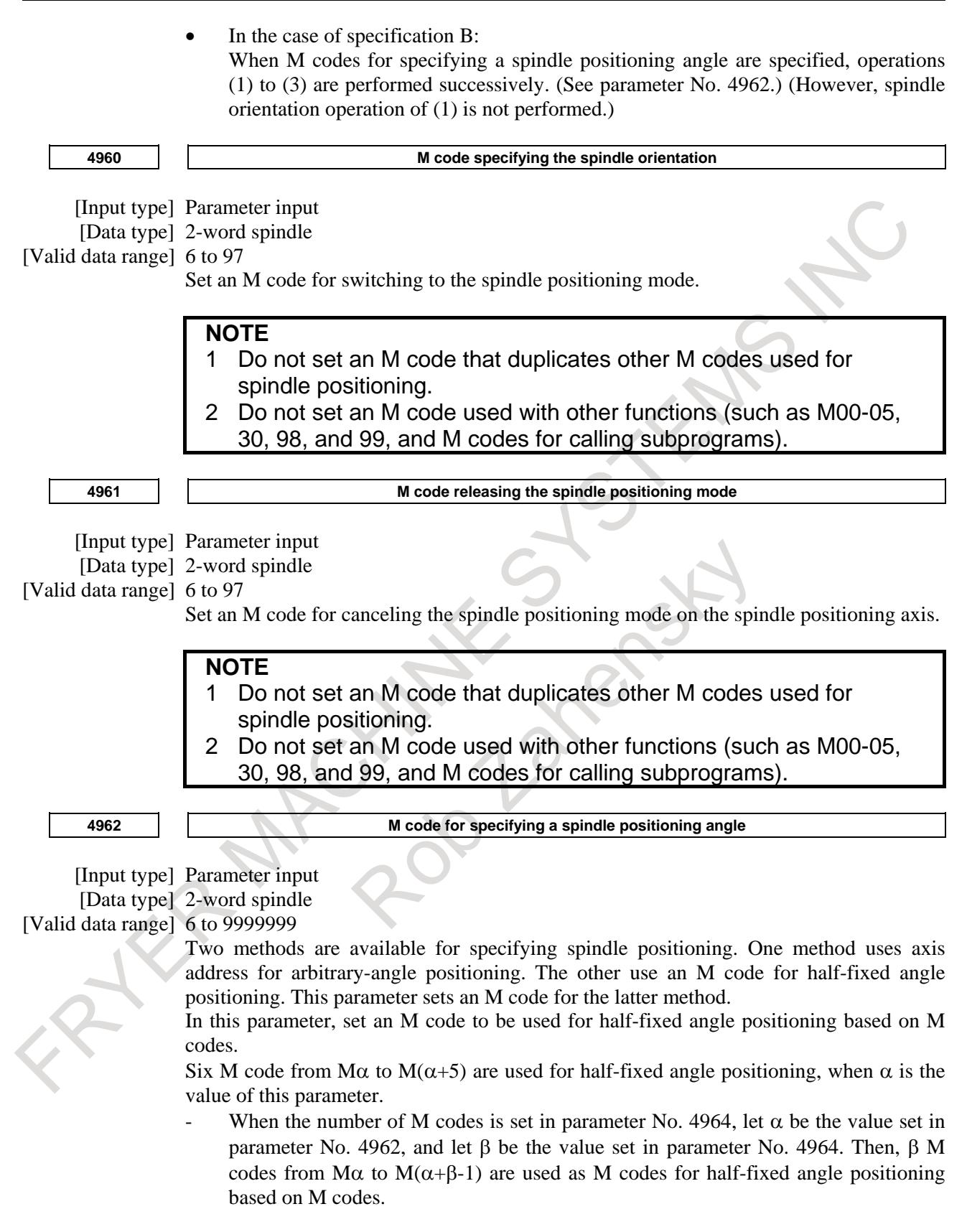

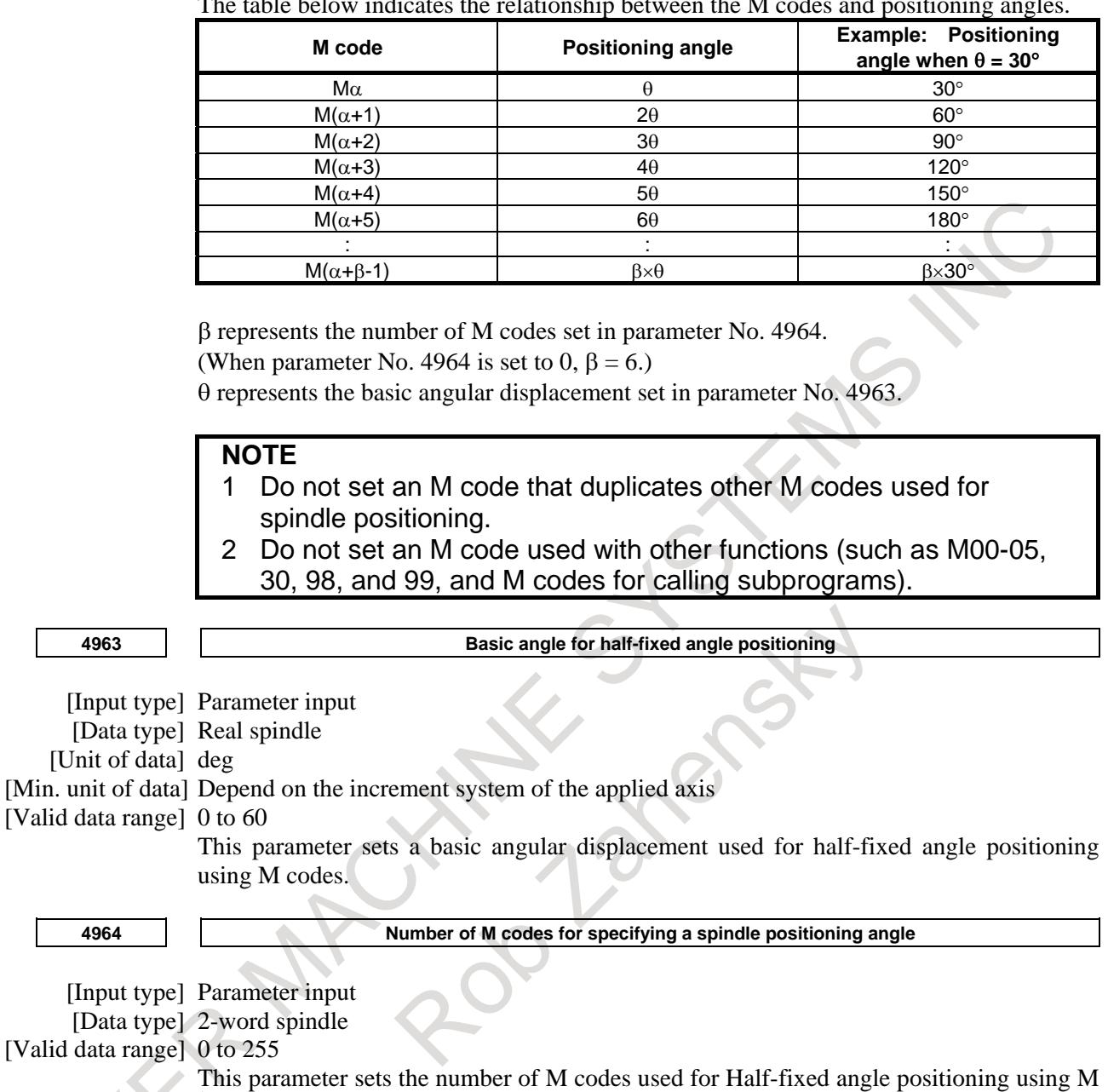

The table below indicates the relationship between the M codes and positioning angles.

rms p<br>codes. As many M codes as the number specified in this parameter, starting with the M code

specified in parameter No. 4962, are used to specify half-fixed angle positioning. Let  $\alpha$  be the value of parameter No. 4962, and let  $\beta$  be the value of parameter No. 4964. That is, M codes from M $\alpha$  to M $(\alpha + \beta - 1)$  are used for half-fixed angle positioning.

Setting this parameter to 0 has the same effect as setting 6. That is, M code from  $M\alpha$  to  $M(\alpha+5)$  are used for half-fixed angle positioning.

# **NOTE**

- 1 Make sure that M codes from M<sub>α</sub> to M ( $\alpha$ +β-1) do not duplicate other M codes.
- 2 Do not set an M code that duplicates other M codes used for spindle positioning.
- 3 Do not set an M code used with other functions (such as M00-05, 30, 98, and 99, and M codes for calling subprograms).

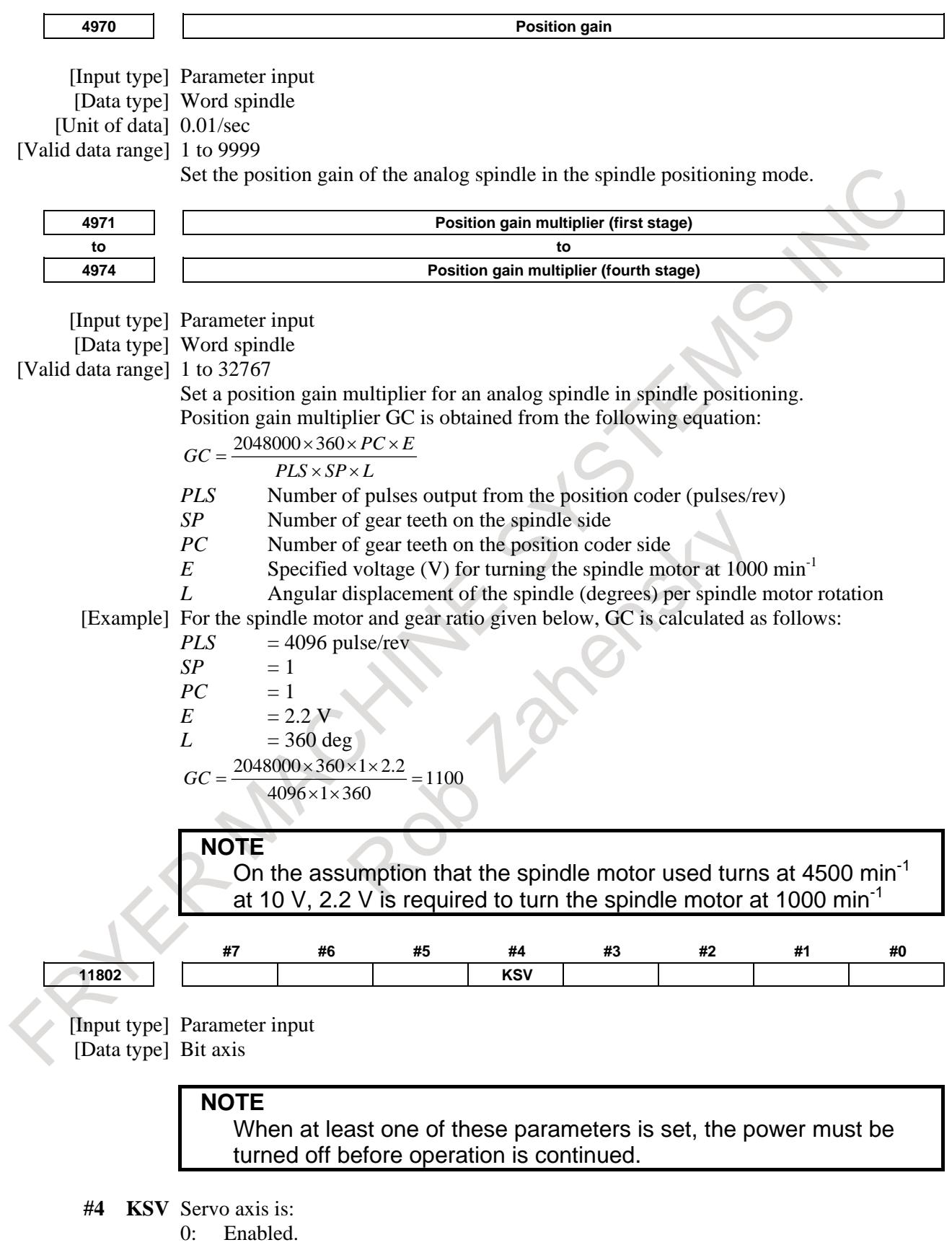

1: Disabled.

# **NOTE**

- 1 This setting is effective regardless of the value of parameter No. 1023.
- 2 If this setting is made for the axis subject to Cs axis contour/spindle positioning, Cs axis contour/spindle positioning will be disabled.

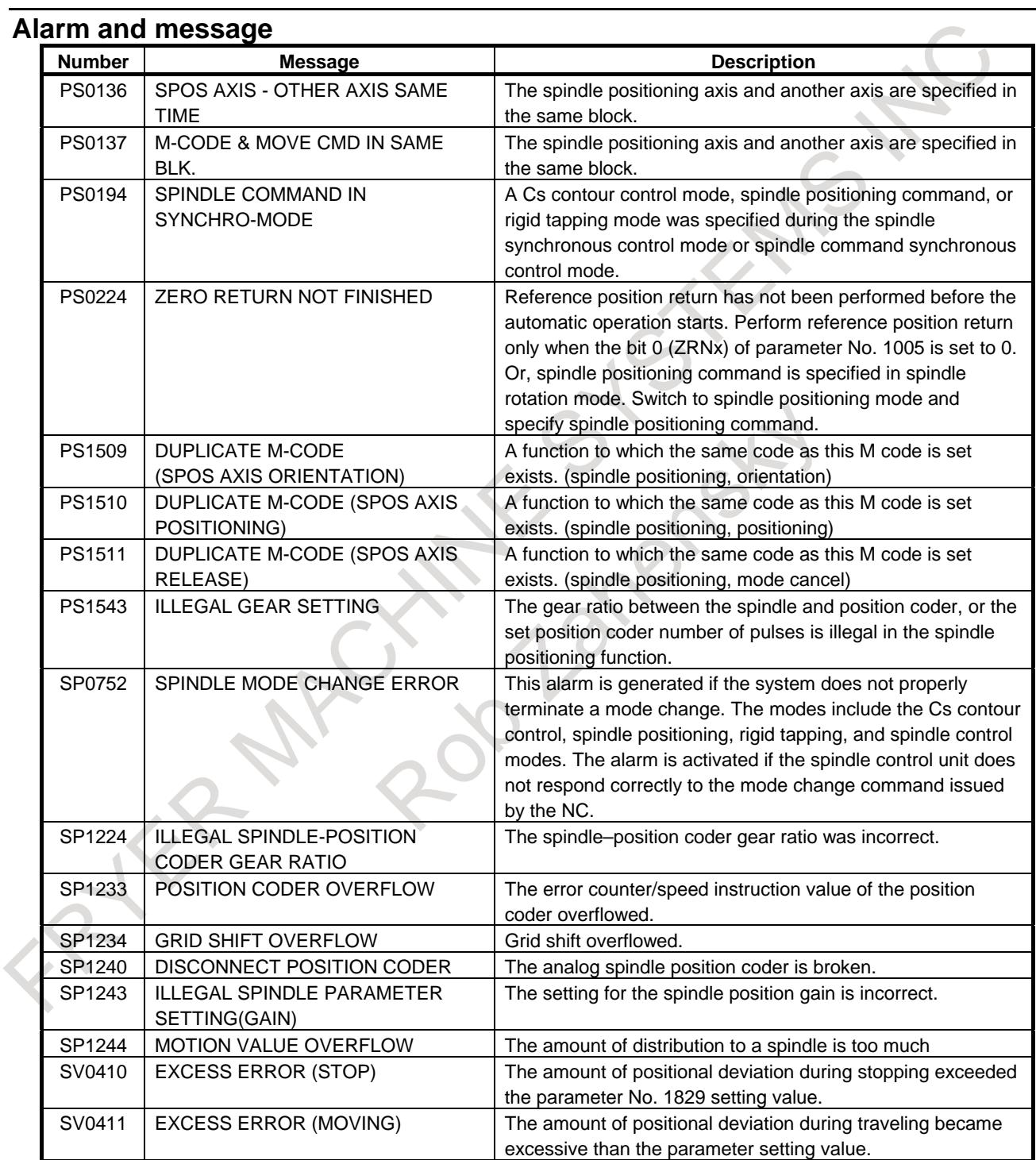

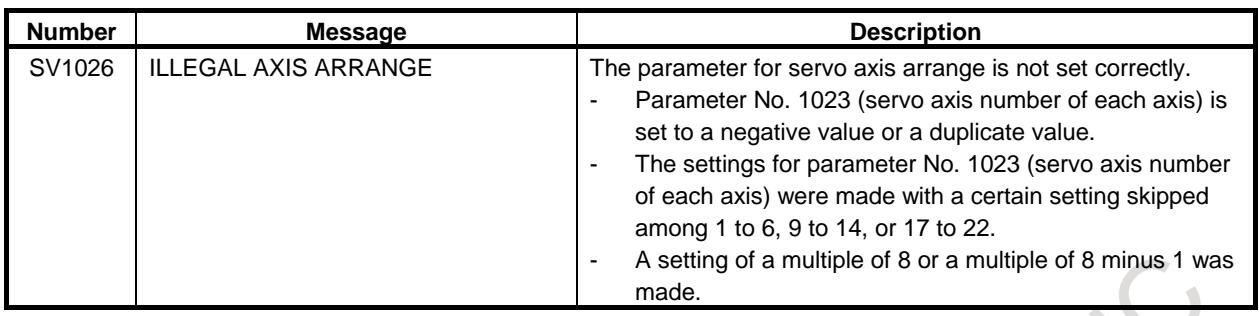

# **Caution**

# **CAUTION**

- 1 While the operations for spindle positioning (canceling the spindle rotation mode to enter the spindle positioning mode, positioning the spindle in the spindle positioning mode, and canceling the spindle positioning mode to enter the spindle rotation mode) are being performed, automatic operation stop signal \*SP is invalid. This means that even when the \* SP signal is set to 0, automatic operation does not stop until the entire sequence is completed.
- 2 Dry run and machine lock are not enabled during spindle positioning.
- 3 For M codes used for the spindle positioning function, auxiliary function lock is not enabled.
- 4 The spindle positioning function and the serial spindle Cs contour control function cannot be used together. If both functions are available (AXC(No.8133#1)=1 and SCS(No.8133#2)=1), positioning has priority.
- 5 The spindle positioning axis is treated as one of the controlled axes. Therefore, signals related to controlled axes (such as an overtravel signal) must be set.
- 6 When analog spindles are used, set exact drift compensation values. If an inappropriate drift compensation value is set, the positional deviation amount in the stopped state does not become 0. As a result, the following problems may occur when spindle orientation or spindle positioning is performed:
	- In-position wait state is entered, which results in a stop.
	- The spindle position is deviated. (The spindle does not reach or passes a specified position.)

# **- Note on using the rigid tapping function together**

# **CAUTION**

When using the rigid tapping function together with the spindle positioning function, do not specify rigid tapping in the spindle positioning mode, and contrariwise, do not specify spindle positioning in the rigid tapping mode.

#### **Note**

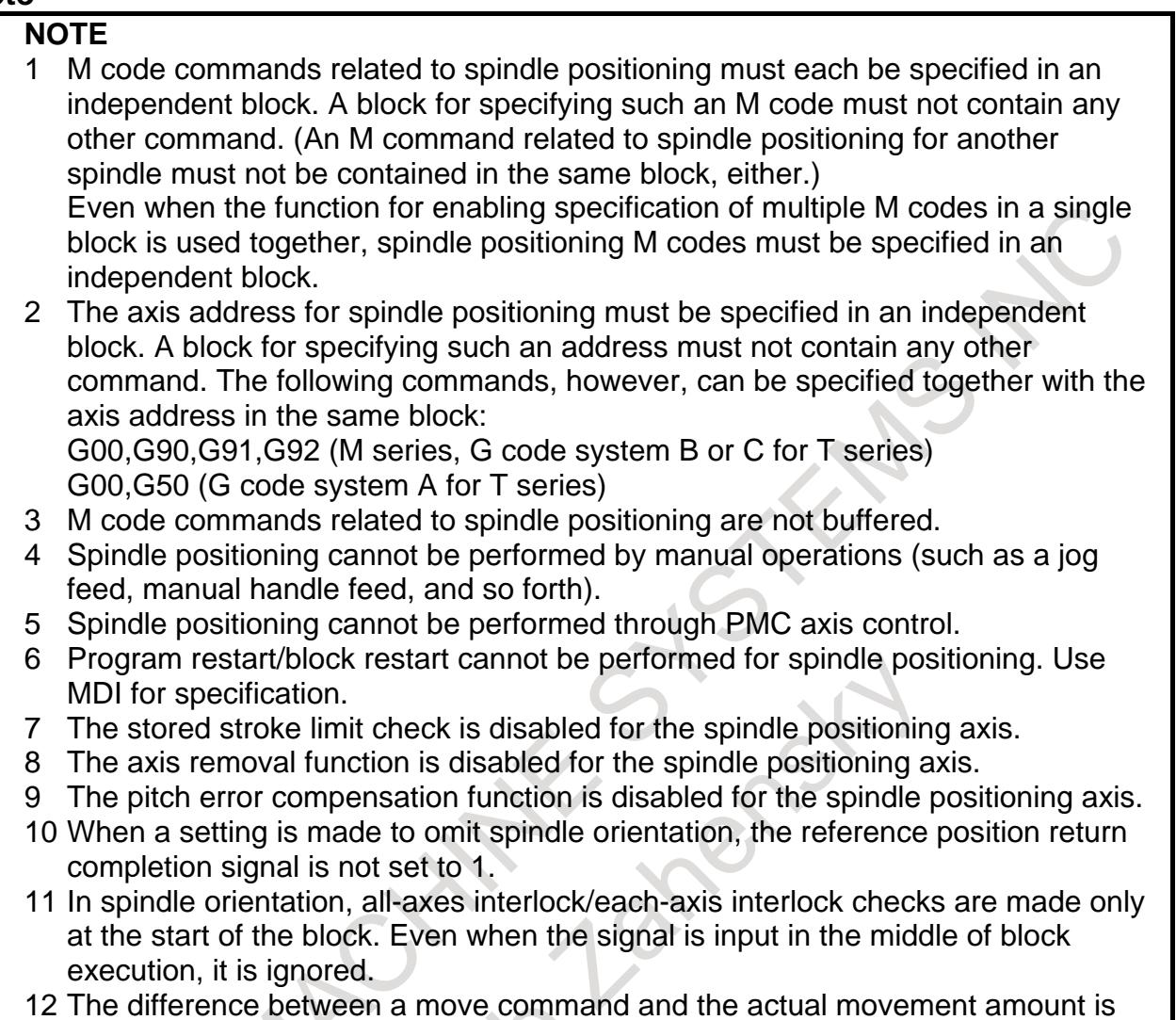

# maintained until the spindle positioning mode is canceled.

#### **Reference item Manual name Item name Item name** CONNECTION MANUAL (FUNCTION) (This manual) Auxiliary function/2nd auxiliary function Spindle serial output/analog output Spindle speed control

FANUC AC SPINDLE MOTOR α*i* series PARAMETER MANUAL (B-65280EN)

# **10.11 Cs CONTOUR CONTROL**

# **10.11.1 Cs Contour Control**

# **Overview**

The Cs contour control function positions the serial spindle using the spindle motor in conjunction with a dedicated detector mounted on the spindle.

This function can perform more accurate positioning than the spindle positioning function, and has an interpolation capability with other servo axes.

#### **- Increment system**

As the least input increment of the Cs contour control axis, IS-B or IS-C must be set. Selecting IS-C requires the following parameter settings:

Bit 1 (ISC) of parameter No.  $1013 = 1$ 

Bit 7 (CSC) of parameter No.  $3729 = 1$ 

Bit 0 (CS360M) of parameter No.  $4005 = 1$ 

# **- Command multiplication**

Command multiplication for the Cs contour control axis must be set to 2 (1 $\times$ ).

# **Explanation**

In Cs contour control, positioning is possible, as well as interpolation between the Cs contour control axis and a servo axis.

Performing speed control on a serial spindle is referred to as spindle rotation control (the spindle being rotated with a speed command), while performing position control on a spindle is referred to as spindle contour control (the spindle being rotated with a move command). The function for performing such spindle contour control is the Cs contour control function.

Switching between spindle speed control and CS contour control is performed by the DI signal from the PMC.

In the Cs contour control mode, the Cs contour control axis can be operated either manually or automatically, in the same way as normal servo axes.

(For a reference position return, see the relevant description in this section.)

# **- Setting the Cs contour control axis**

If bit 7 (CSS) of parameter No. 3704 is 0:

Cs contour control is enabled for the first spindle in the path.

The axis used for Cs contour control must be set as an axis of the axes controlled by the CNC. Any controlled axis may be set as the Cs contour control axis.

Using parameter No. 1023, assign "-1" in the field corresponding to the chosen servo axis. (For single-path systems)

As the servo axis number (parameter No. 1023) of the axis used as the Cs contour control axis, set the number of the target logical spindle for Cs contour control with a minus sign (-1 to -n). (For multi-path systems)

This setting must be made only once for each control system. The spindle operating as the Cs contour control axis is the first spindle in the path.

If bit 7 (CSS) of parameter No. 3704 is 1:

Cs contour control can be performed for each spindle.

As the servo axis number (parameter No. 1023) of the axis used as the Cs contour control axis, set the number of the target logical spindle for Cs contour control with a minus sign (-1 to -n).

Cs contour control can be performed for more than one spindle at the same time.

The axis used as the Cs contour control axis must be set as a rotation axis (bit 0 (ROTx) of parameter No. 1006, and parameter No. 1022)

## **CAUTION**

Parameter No.3721 and No.3722 can not be used for Cs contour control. If Cs contour control was done by setting the any value on these parameters, spindle can't move as commanded. In the machine to do Cs contour control, connect mechanically between the spindle and position coder by the gear ratio  $= 1:1$ . And these parameters set the No.3721=0, No.3722=0. (It is the setting for the gear ratio 1:1.)

### **NOTE**

If bit 4 (KSV) of parameter No.11802 is set to 1, Cs contour control will be disabled.

#### **- Command Address**

The address for the move command in Cs contour control is the axis name specified in parameter No. 1020. This address is arbitrary.

#### **- Switching between spindle speed control and Cs contour control**

- Switching from spindle speed control to Cs contour control
	- If bit 7 (CSS) of parameter No. 3704 is 0:

When the Cs contour control change signal CON  $\langle$ Gn027.7> is 1, the first spindle is regarded as the Cs contour control axis.

If bit 7 (CSS) of parameter No. 3704 is 1:

When the Cs contour control change signal for each spindle CONS1 to CONS4 <Gn274.0 to 3> is 1, the corresponding spindle is regarded as the Cs contour control axis.

When switching to the CS contour control mode is performed while the spindle is rotating, the spindle stops immediately to perform the change.

Switching from Cs contour control mode to spindle speed control mode

If bit 7 (CSS) of parameter No. 3704 is 0:

When the  $Cs$  contour control change signal CON  $\langle Gn027.7 \rangle$  is 0, each spindle is placed in the spindle speed control mode.

If bit 7 (CSS) of parameter No. 3704 is 1:

When the Cs contour control change signal for each spindle CONS1 to CONS4 <Gn274.0 to 3> is 0, the corresponding spindle is placed in the spindle speed control mode.

Confirm that the move command for the spindle has been completed, then specify the switch. If it is switched while the spindle is moving, the machine enters interlock, or excessive position deviation alarm occurs.

#### **- Setting axes for interpolation with a Cs contour control axis**

Up to five servo axes can be used for interpolation with a Cs contour control axis. Any servo axes can be selected for interpolation with the Cs contour control axis by parameter setting. Set parameters as follows:

- When no servo axis is used for interpolation, specify  $\overline{0}$  in parameters Nos. 3900, 3910, 3920, 3930, 3940.
- When one or more servo axes are used for interpolation, set the parameter for each as follows :
- (1) Assign the axis number (1 to 8) to each of the servo axes used for interpolation in parameters Nos. 39n0 (n=0, 1, 2, 3, or 4).

- (2) Set the loop gain for each of the servo axes specified in (1) in parameter nos. 39n1, 39n2, 39n3, 39n4. The loop gain must be the position loop gain for the Cs contour control axis or a desired value. Four parameters are provided to correspond to the four gears of the spindle. Use those parameters according to the inputs of the serial spindle clutch /gear signals (CTH1, CTH2).
- (3) When the number of servo axes to be used for interpolation is smaller than five, set 0 in remaining parameter nos. 39n0.

Note on setting bit 7 (CSS) of parameter No. 3704 to 1

Common settings are used whichever spindle is used for Cs contour control. When Cs contour control is performed with more than one spindle, the parameters for the gear specified by the clutch/gear signals (CTH1 and CTH2) of the serial spindle for which the Cs contour mode is specified last are used.

When bit 7 (ALG) of parameter No. 1814 is set to 1, the loop gain can be set automatically at the time of switching between spindle speed control and Cs contour control.

- Automatic setting of the loop gain at the time of switching between spindle speed control and Cs contour control
	- 1 Switching from spindle speed control to Cs contour control The position loop gain of the Cs contour control axis selected by the clutch/gear signals (CTH1 and CTH2) (one of parameters Nos. 4069, 4070, 4071, and 4072) is set automatically for the servo axis for which bit 7 (ALG) of parameter No. 1814 is set to 1. When there are multiple Cs contour control axes, the smallest one of the position gain values selected for these axes is set automatically for the other Cs contour control axes and servo axes.
	- 2 Switching from Cs contour control to spindle speed control The original position gain (parameter No. 1825) is set automatically for the servo axis. When there are multiple Cs contour control axes, and there are still remaining Cs contour control axes, the smallest one of the position gain values selected for the individual remaining Cs contour control axes is set automatically for the other Cs contour control axes and servo axes.
	- 3 Switching between spindle speed control and Cs contour control during automatic operation Switching is impossible during automatic operation and during axis movement. If switching from spindle speed control to Cs contour control or vice versa is made in the middle of a block executed in automatic operation, position gains do not change immediately; they are set automatically after all controlled axes are stopped completely.
	- 4 Similarly, when switching between spindle speed control and Cs contour control is made in other than automatic operation, automatic setting is performed after the completely stopped states of all controlled axes are confirmed

# **- Reference Position Return of Cs Contour Control Axis**

After the serial spindle is switched from spindle speed control to Cs contour control mode, the current position is undefined. Return the spindle to the reference position.

The reference position return of the Cs contour control axis is as follows:

- In manual mode
- After the serial spindle enters the Cs contour control mode, move the spindle in the direction of the reference position by turning on the feed axis and direction select signal (+Jn <Gn100> or -Jn  $\langle$ Gn102 $\rangle$ ). The spindle starts the movement to the reference position; when it reaches that position, the reference position return completion signal ZPn <Fn094> turns to 1. Turning any feed axis and direction select signal to 1 moves the tool in the reference position direction.
- In the automatic mode
	- (a) G00 command

If a serial spindle is placed in the Cs contour control mode, then the G00 command is issued without performing reference position return even once when bit 1 (NRF) of parameter No. 3700 is 0, the serial spindle performs a reference position return.

As G00 is specified, the serial spindle indexes the reference position, then performs positioning at a specified position.

Only when positioning at the reference position is performed, the reference position return completion signal ZPn <Fn094> is set to 1 after completion of the positioning operation.

When a reference position return has been performed at least once, a G00 command performs a normal positioning operation.

When a reference position return is performed manually or by using G28, the spindle is always positioned at the reference position; on the other hand, when a reference position return is performed by using G00, the spindle can be positioned at any specified position.

# **NOTE**

#### Set bit 0 (ZRN) of parameter No.1005 to 1.

(b) G28 command

After the serial spindle is put in the Cs contour control mode, issuing the G28 command stops the spindle motor, then moves the spindle to the midpoint. The spindle then returns to the reference position. At this point, the reference position return completion signal ZPn <Fn094> turns to 1.

When the serial spindle has returned to the reference position once while in the Cs contour control mode, the G28 command positions the spindle at the reference position without moving to the midpoint and ZPn comes on.

Reference position return speed

After the serial spindle is put in the Cs contour control mode, the reference position return speed is the value of reference position return speed in Cs contour control (parameter No.4074). When reference position return speed in Cs contour control (parameter No.4074) is set to 0, the reference position return speed is the value of maximum speed in Cs contour control (parameter No.4021).

- Interruption of reference position return
- (a) Manual operation

Return to the reference position can be interrupted by resetting, emergency stop, or turning off the feed axis and direction select signal. When the interrupted return operation is resumed, start from the beginning.

(b) Automatic operation Return to the reference position can be interrupted by resetting, emergency stop, or feed hold. When the interrupted return operation is resumed, start from the beginning.

#### **- Operation of Cs contour control axis (Manual/Automatic)**

If a reference position return is performed on the Cs contour control axis, the axis can be operated in the same way as a normal NC axis.

In the spindle speed control mode, on the other hand, it does not operate as the Cs contour control axis, and alarm PS0197, "C-AXIS COMMANDED IN SPINDLE MODE" occurs during automatic operation. In the spindle speed mode, inhibit manual operation of the Cs contour control axis using the PMC ladder.

# **Diagnosis data**

### **- Display of Position Error of Cs Contour Control Axis**

**418 Position deviation amount of each spindle**

Position deviation amount of the position loop for the each spindle.

This diagnostic data shows information obtained from the serial spindle control unit. This diagnosis data position error of the CS contour axis during CS contour control.

The position error can also be checked using a servo error display (DGN of No. 300) for an axis under Cs contour control.

**300 Position deviation amount of each servo axis**

#### **Spindle tuning screen**

In the Cs contour control mode, indications related to the Cs contour control mode appear. For details, please refer to Spindle tuning screen of MAINTENANCE MANUAL (B-64695EN).

## **Signal**

# **Cs contour control change signal CON<Gn027.7>** [Classification] Input signal [Function] This signal specifies that the first spindle be switched between the spindle speed control and Cs contour control modes. This signal is valid when bit 7 (CSS) of parameter No. 3704 is 0. **Cs contour control change signals in each axis CONS1<Gn274.0> : First spindle CONS2<Gn274.1> : Second spindle CONS3<Gn274.2> : Third spindle CONS4<Gn274.3> : Fourth spindle** [Classification] Input signal [Function] This signal specifies that the first spindle be switched between the spindle speed control and Cs contour control modes. This signal is valid when bit 7 (CSS) of parameter No. 3704 is 1. In this case, Cs contour control change signal CON <Gn027.7> is invalid. **Cs contour control change completion signal FSCSL<Fn044.1>** [Classification] Output signal [Function] This signal posts that the first spindle has switched to the Cs contour control mode. [Output cond.] This signal is set to 1 when: The spindle switches to the Cs contour control mode. The signal is set to 0 when: The spindle is not in the Cs contour control mode (is in the spindle speed control mode). This signal is valid when bit 7 (CSS) of parameter No. 3704 is 0. **Cs contour control change completion signal in each axis FCSS1<Fn274.0>:First spindle FCSS2<Fn274.1>:Second spindle FCSS3<Fn274.2>:Third spindle FCSS4<Fn274.3>:Fourth spindle** [Classification] Output signal [Function] This signal posts that the spindle has switched to the Cs contour control mode. [Output cond.] This signal is set to 1 when: The spindle switches to the Cs contour control mode. The signal is set to 0 when: The spindle is not in the Cs contour control mode (is in the spindle speed control mode). This signal is valid when bit 7 (CSS) of parameter No. 3704 is 1. In this case, Cs contour control change completion signal FSCSL <Fn044.1> is invalid.

#### **- Time Chart**

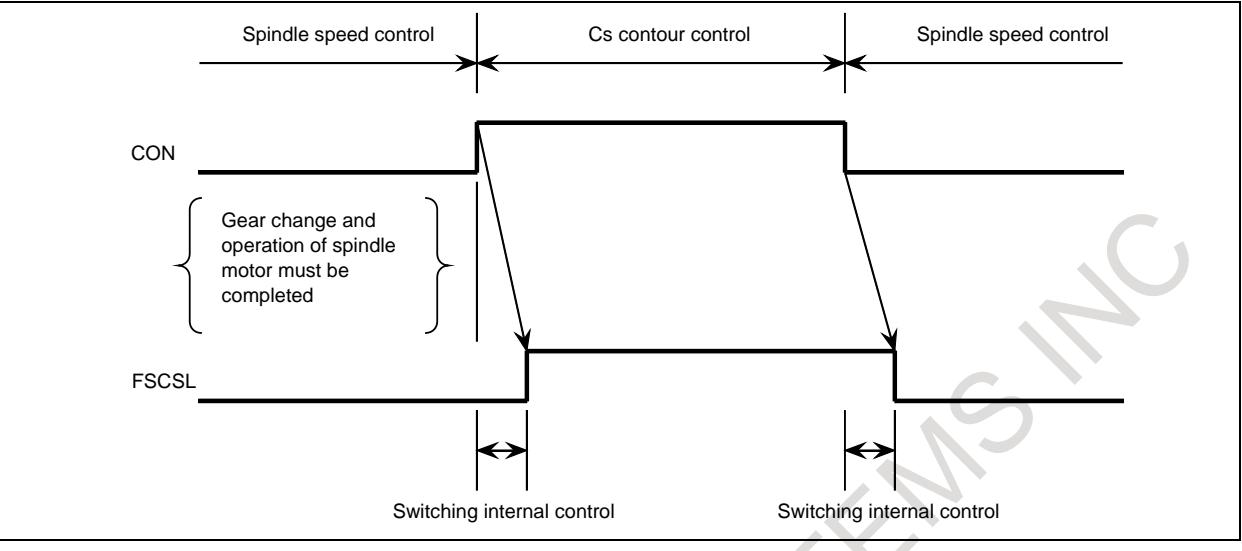

#### **NOTE**

- 1 Any mechanical gear change needed and inputs for GR1, GR2, CTH1A, and CTH2A must be completed before the CON signal selects Cs contour control mode.
- 2 A servo excessive error may be generated if the spindle motor is not ready for operation. (Signal SRVA, SFRA <Gn070.4, 5> or other required signals must be appropriately processed on the machine side).
- 3 In the Cs contouring control mode, do not change the SFR (SRV) signal.

# **- Other signals**

# **Gear select signals GR1O,GR2O,GR3O<Fn034.0 to 2>**

[Classification] Output signal

[Function] This signal is output to the PMC to specify the gear stage.

[Output cond.] For information about this signal, see "SPINDLE SPEED CONTROL".

#### **Gear select signals GR1,GR2<Gn028.1, Gn028.2>**

[Classification] Input signal [Function] This signal informs the CNC of the gear stage currently selected. [Operation] For information about this signal, see "SPINDLE SPEED CONTROL".

# **Clutch/Gear signal (Serial spindle)**

**CTH1A,CTH2A<Gn070.3,Gn070.2> : First spindle**

**CTH1B,CTH2B<Gn074.3,Gn074.2> : Second spindle**

- **CTH1C,CTH2C<Gn204.3,Gn204.2> : Third spindle**
- **CTH1D,CTH2D<Gn266.3,Gn266.2> : Fourth spindle**

Refer to the manual of serial spindle.

These signals determine what parameter (loop gain, etc.) to be used for each gear position. CTH1 and CTH2 are the gear select signals for the serial spindle, but GR1 and GR2 must also be set. Do not change these signals while in the Cs contour control mode.

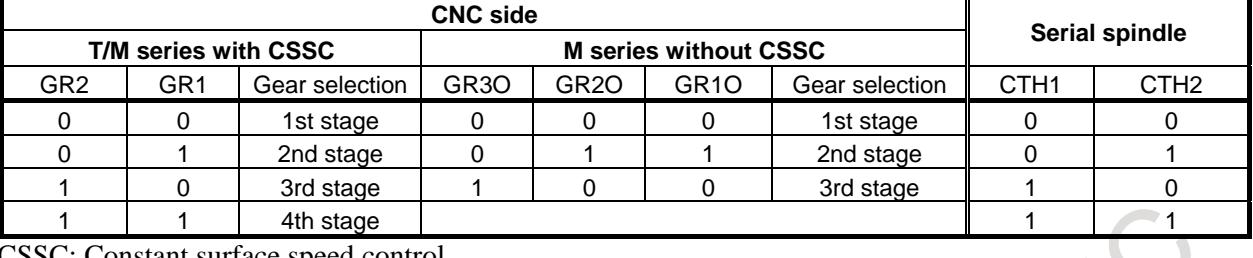

Relationship between gears selected and spindle gear select signals

CSSC: Constant surface speed control

# **NOTE**

- 1 When the M series does not include the constant surface speed control (bit 0 (SSC) of parameter No. 8133=0), and bit 4 (GTT) of parameter No. 3706=0, GR1 and GR2 do not need to be input. Input CTH1 and CTH2 when gears are changed using GR1O, GR2O and GR3O that output from CNC.
- 2 The above combination of clutch/gear signals CTH1 and CTH2 is an example. The serial spindle gear is selected by CTH1 and CTH2 independently of gear selection on the CNC side. So, enter necessary signals, and set the corresponding serial spindle parameters.

# **Cs contour control axis reference position return completion signals ZP1 to ZP8<Fn094>**

- [Classification] Output signal
	- [Function] This signal indicates that a reference position return has been made for the Cs contour control axis.
		- $ZP_{X}$

: :

- $x : 1$  ..... Reference position return completion signal of 1st spindle
	- 2 ..... Reference position return completion signal of 2nd spindle
	- 3 ..... Reference position return completion signal of 3rd spindle
- : : [Output cond.] If a manual reference position return or automatic reference position return by G28 is performed during the Cs contour control mode, this signal becomes logical 1 when the Cs contour control axis reaches the reference position.

# **Signals on manual operation**

Feed axis and direction select signal +Jn, -Jn <Gn100, Gn102> (Input) Manual handle feed axis select signal HSnA, HSnB, HSnC, HSnD <Gn018, Gn019> (Input) (Refer to respective items in this manual) The Cs contour control axis can be manually operated in the same way as normal servo axes, except for a manual reference position return.

In the spindle speed control mode, however, manual operations for the Cs contour control axis must be inhibited using the PMC ladder, etc.

## B-64693EN-1/01 2010 10. SPINDLE SPEED FUNCTION

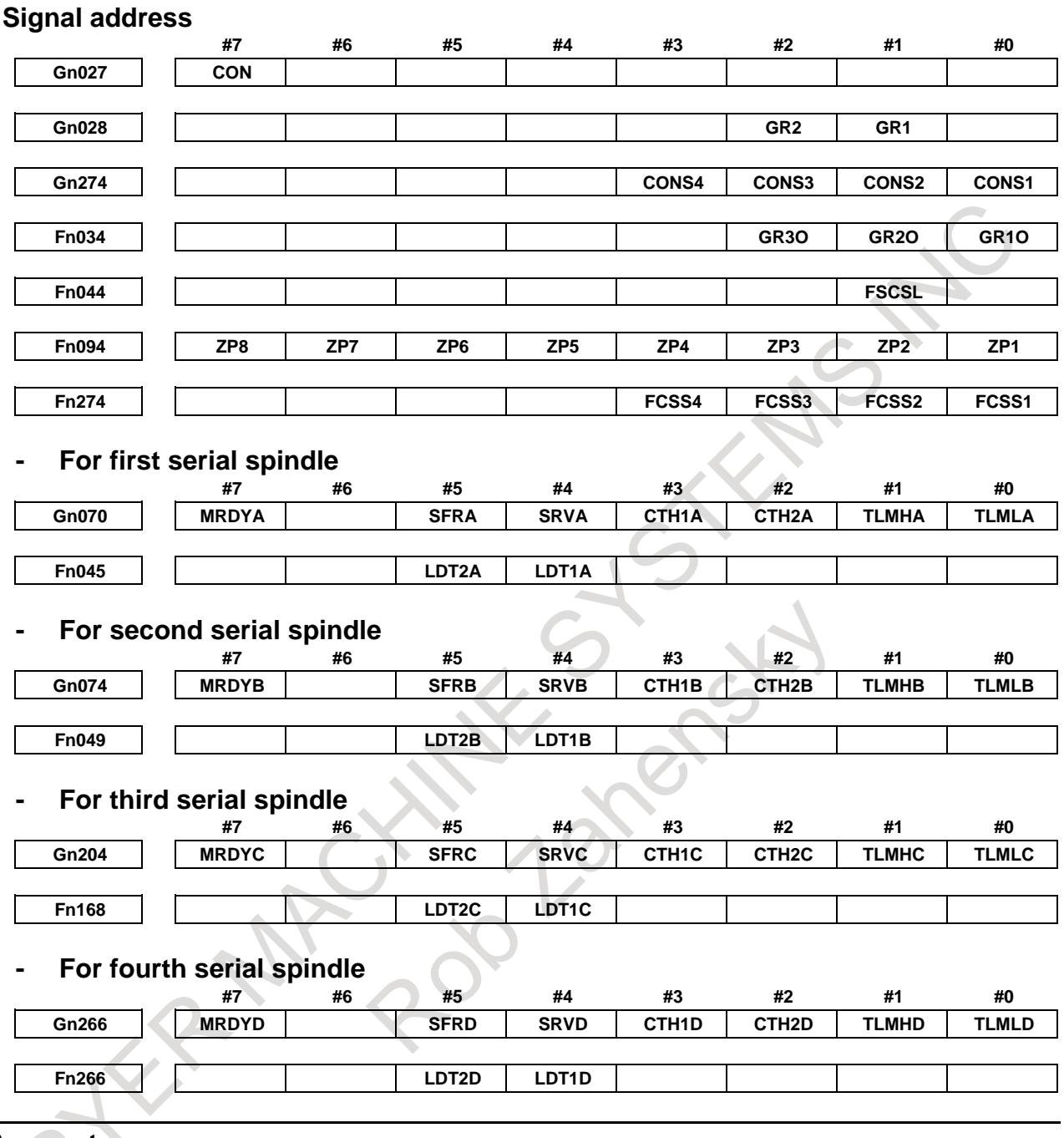

# **Parameter**

Major related parameters are described below.

In addition to the parameters described below, axis speed, acceleration, indication, and other parameters can be used. It is not necessary to set the digital servo parameters (parameters Nos. 2000 and up) for the axis used as the Cs contour control axis.

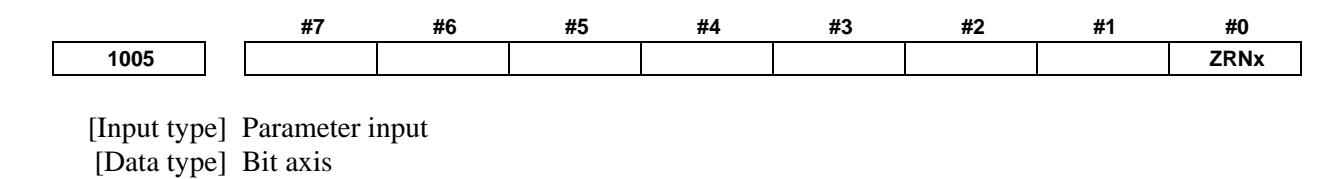

- **#0 ZRNx** If a move command other than G28 is specified by automatic operation when no reference position return is performed yet after the power is turned on:
	- 0: The alarm PS0224, "ZERO RETURN NOT FINISHED." is issued.
	- 1: Operation is performed without issuing an alarm.

# **NOTE**

- 1 The state in which a reference position has not been established refers to the following state:
	- When an absolute position detector is not used and reference position return has not been performed even once after power-up
	- When an absolute position detector is used and the association of the machine position with the position detected with the absolute position detector has not been completed (See the description of bit 4 (APZx) of parameter No. 1815.)
- 2 When the Cs axis coordinates are to be set up, set this parameter to 0.
- 3 To use a function that establishes the reference point and makes a movement with a command other than G28, such as an axis of Cs contour control, set this parameter to 1.

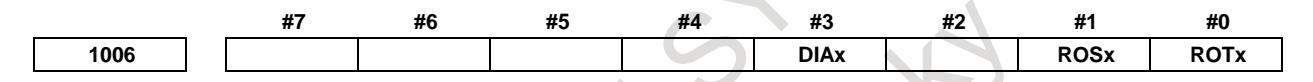

[Input type] Parameter input

[Data type] Bit axis

**NOTE** When at least one of these parameters is set, the power must be turned off before operation is continued.

**#0 ROTx** Setting linear or rotation axis.

#### **#1 ROSx**

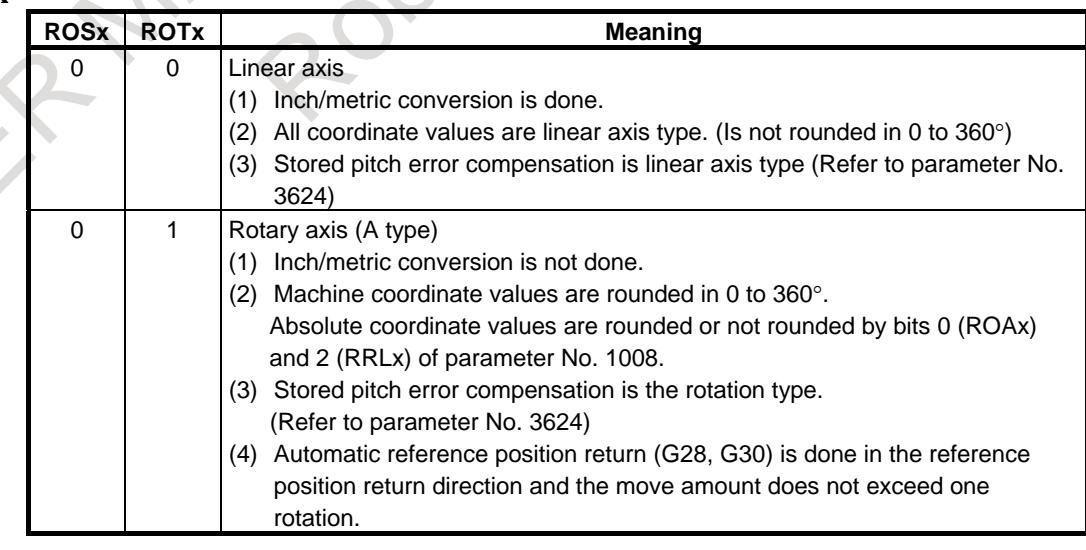

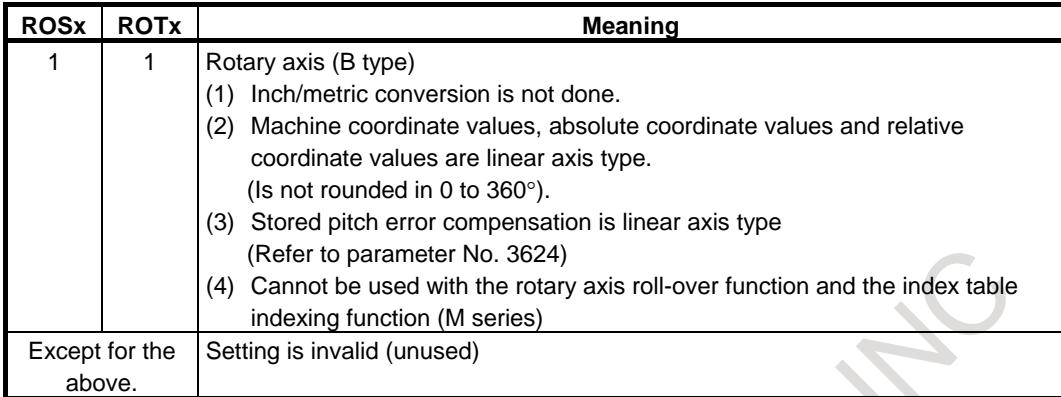

Set a Cs contouring control axis as a rotation axis.

# **NOTE**

- 1 Inch/metric conversion is not performed on rotation axes.
- 2 For rotation axes, the machine coordinate system is normalized to the range from 0 to 360 degrees. Automatic reference position return (G28, G30) is done in the direction of manual reference position return and the amount of travel does not exceed one turn.

#### **#3 DIAx** The move command for each axis is based on:

- 0: Radius specification
- 1: Diameter specification

For a Cs contouring control, set 0.

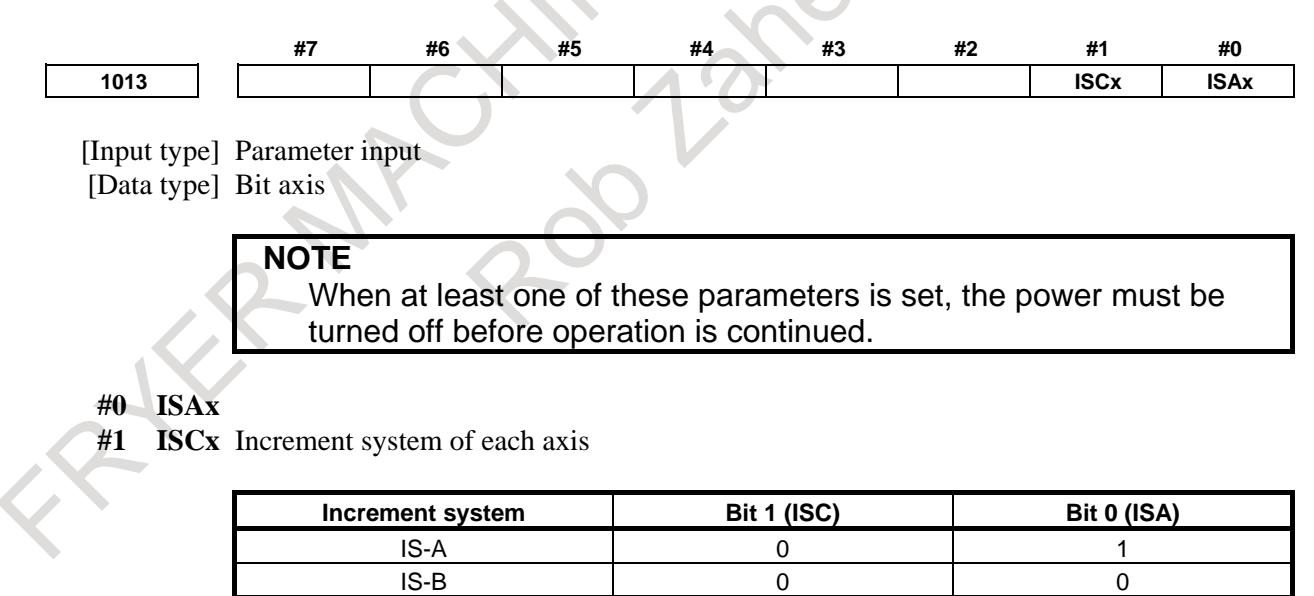

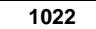

**1022 Setting of each axis in the basic coordinate system**

 $\begin{array}{ccccccc} \text{IS-C} & & & & 1 & & & \end{array}$  0

[Input type] Parameter input [Data type] Byte axis

[Valid data range] 0 to 7

To determine a plane for circular interpolation, cutter compensation, and so forth (G17: Xp-Yp plane, G18: Zp-Xp plane, G19: Yp-Zp plane), specify which of the basic three axes (X, Y, and Z) is used for each control axis, or a parallel axis of which basic axis is used for each control axis.

A basic axis (X, Y, or Z) can be specified only for one control axis.

Two or more control axes can be set as parallel axes for the same basic axis.

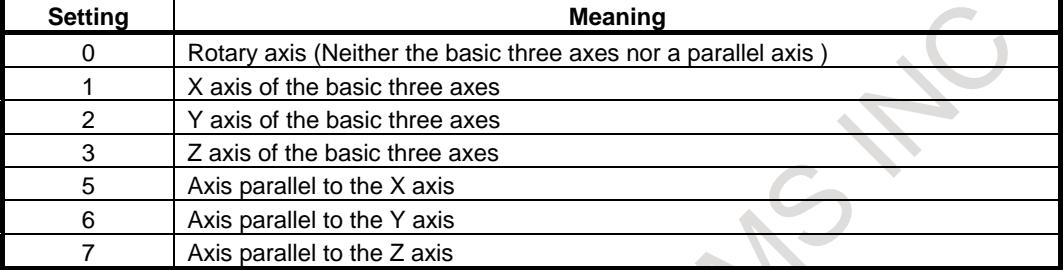

In general, the increment system and diameter/radius specification of an axis set as a parallel axis are to be set in the same way as for the basic three axes.

For a Cs contouring control, set 0.

**1023 Number of the servo axis for each axis**

**NOTE**

When this parameter is set, the power must be turned off before operation is continued.

[Input type] Parameter input

[Data type] Byte axis

[Valid data range] 0 to 80

This parameter associates each control axis with a specific servo axis. Specify values 1+8n, 2+8n, 3+8n, 4+8n, 5+8n, and 6+8n (n = 0, 1, 2, …, 9) like 1, 2, 3, 4, 5, …, 77, and 78.

The control axis number is the order number that is used for setting the axis-type parameters or axis-type machine signals

With an axis for which Cs contour control/spindle positioning is to be performed, set -(spindle number) as the servo axis number.

Example)When exercising Cs contour control on the fourth controlled axis by using the first spindle, set -1.

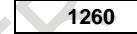

**1260 The shift amount per one rotation of a rotary axis**

#### **NOTE**

When this parameter is set, the power must be turned off before operation is continued.

[Input type] Parameter input

[Data type] Real axis

[Unit of data] deg

[Min. unit of data] Depend on the increment system of the applied axis

[Valid data range] 0 or positive 9 digit of minimum unit of data (refer to the standard parameter setting table (B))

(When the increment system is IS-B, 0.0 to +999999.999)

Set the shift amount per one rotation of a rotary axis.

For the rotary axis used for cylindrical interpolation, set the standard value.

For a Cs contouring control, set 360.0.

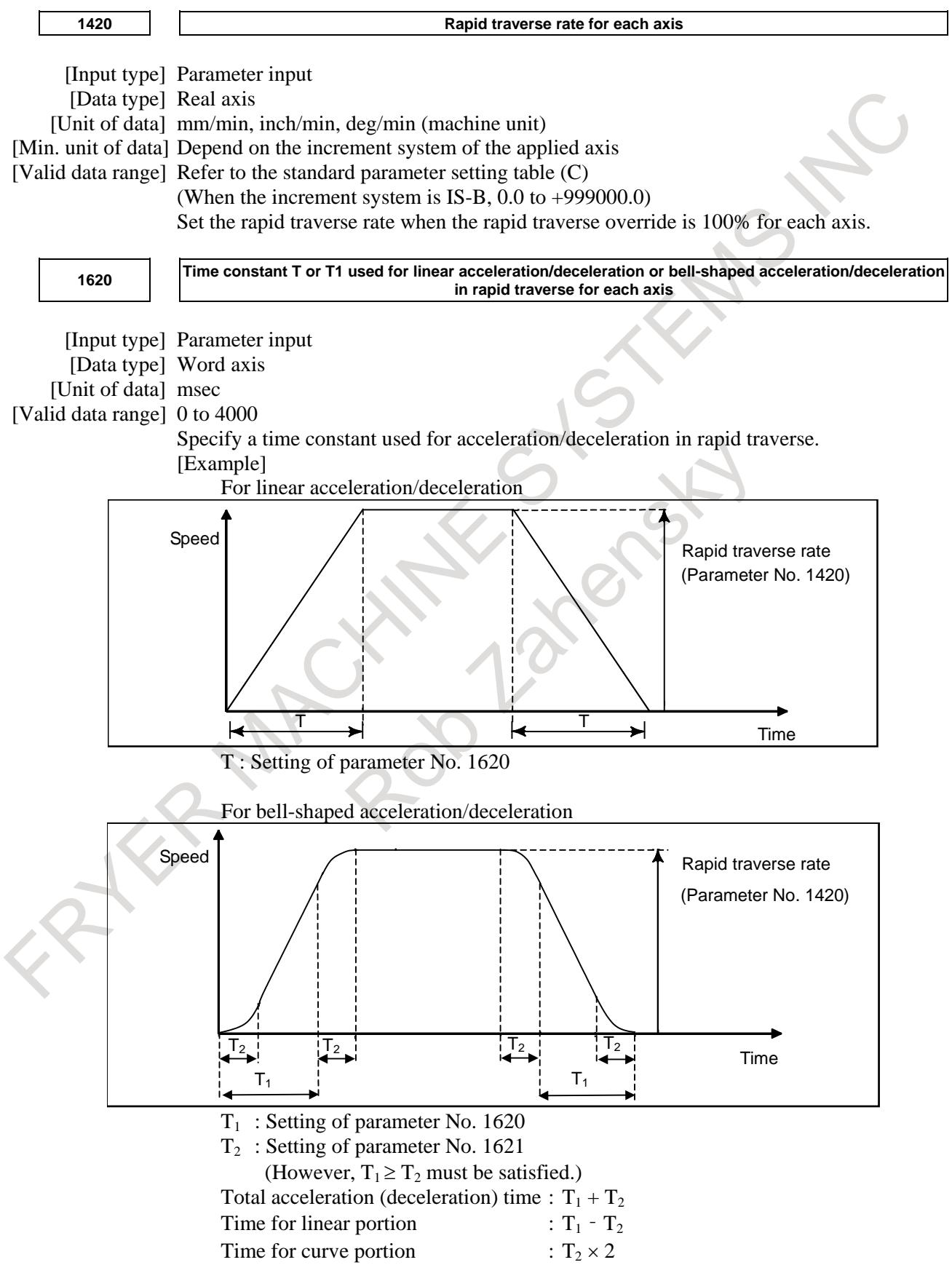

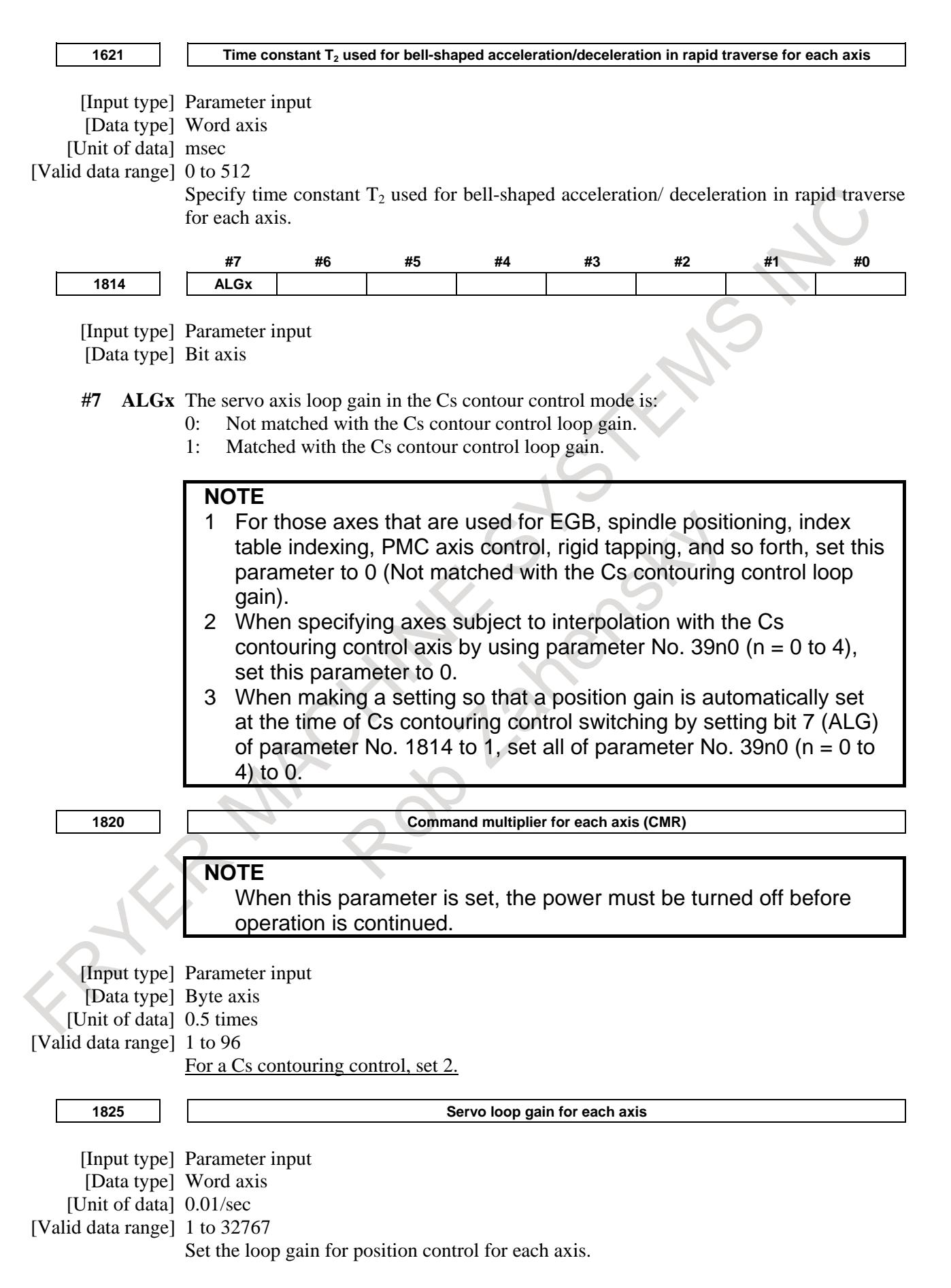

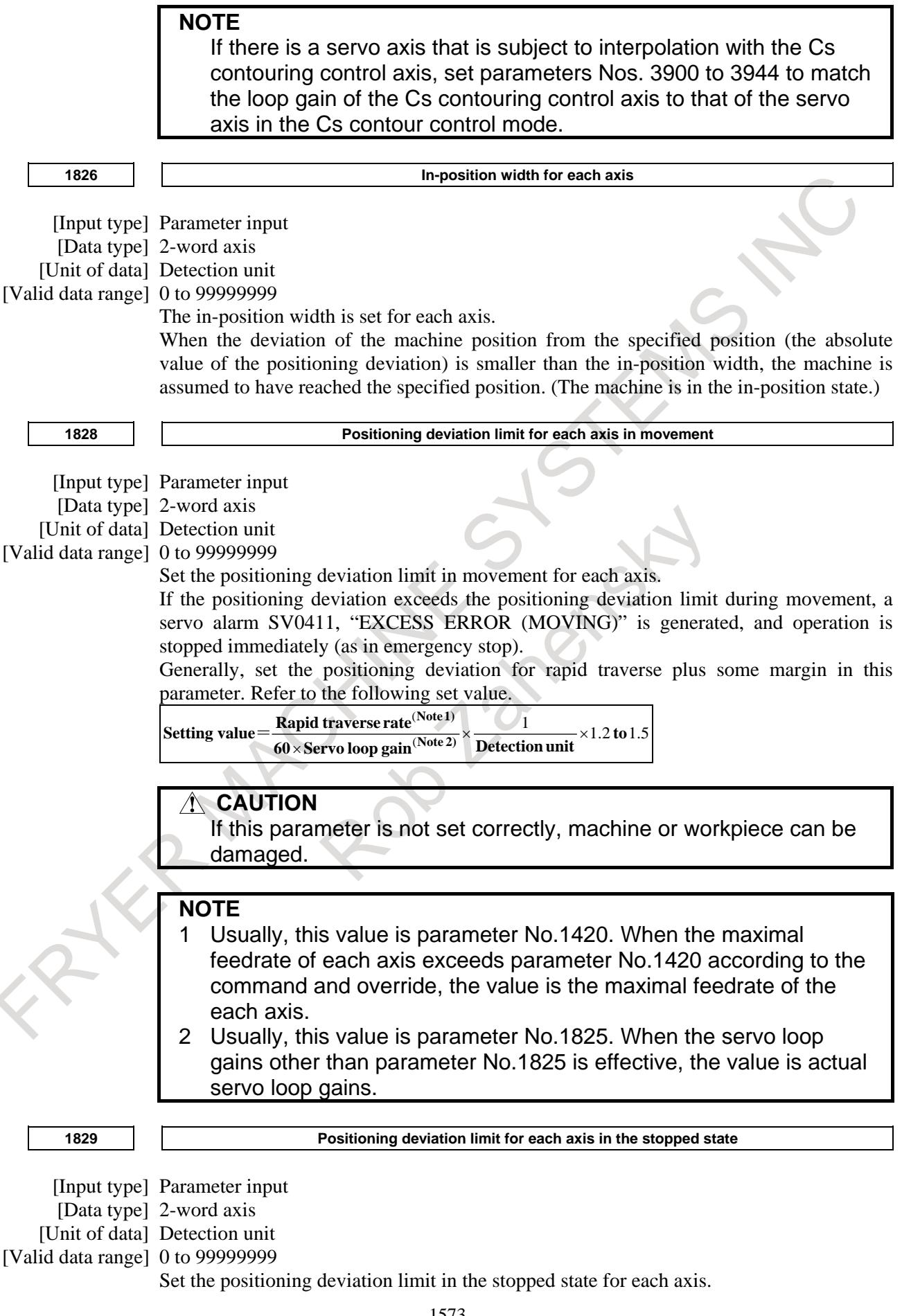

If, in the stopped state, the positioning deviation exceeds the positioning deviation limit set for stopped state, a servo alarm SV0410, "EXCESS ERROR (STOP)" is generated, and operation is stopped immediately (as in emergency stop).

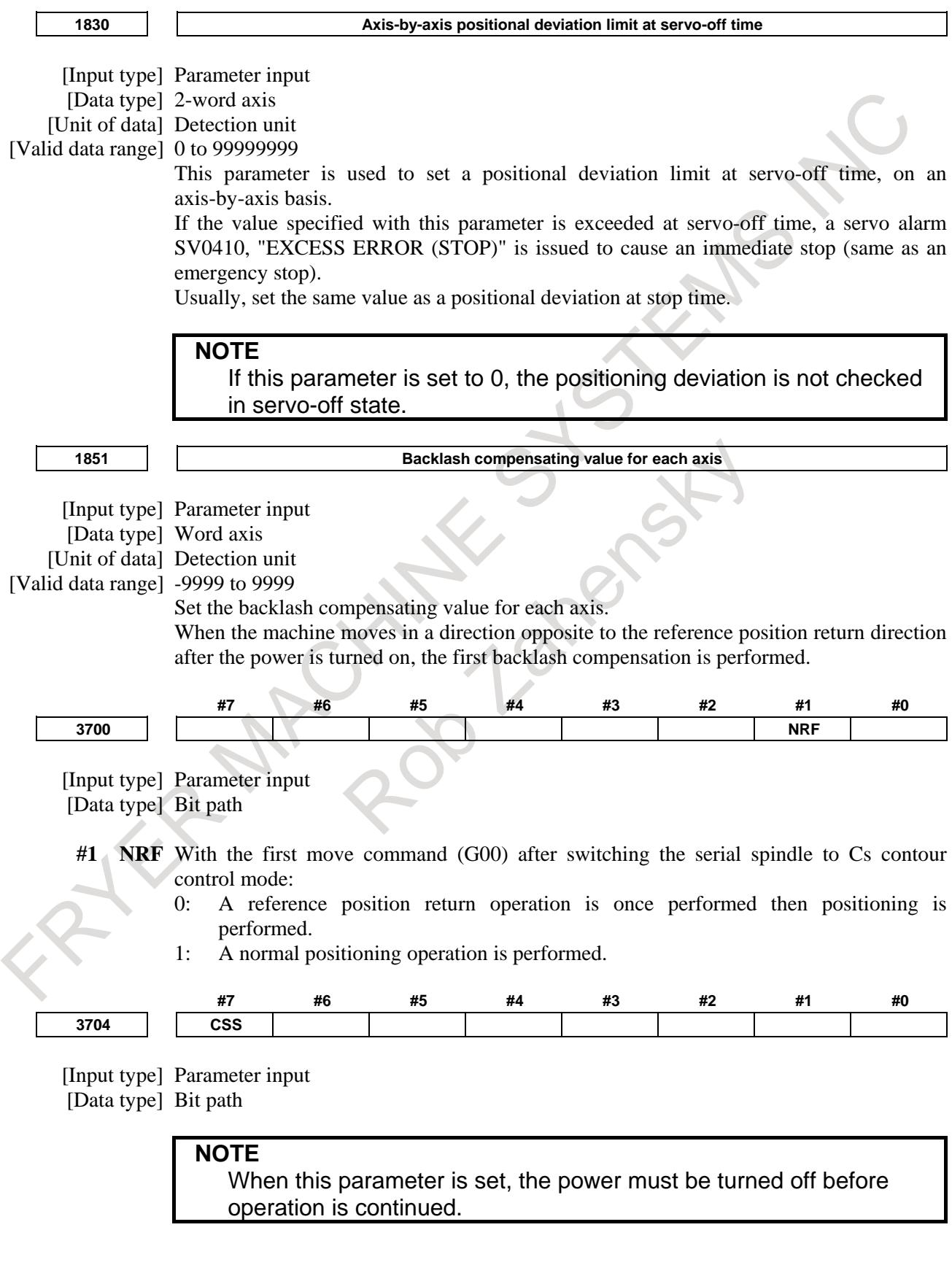

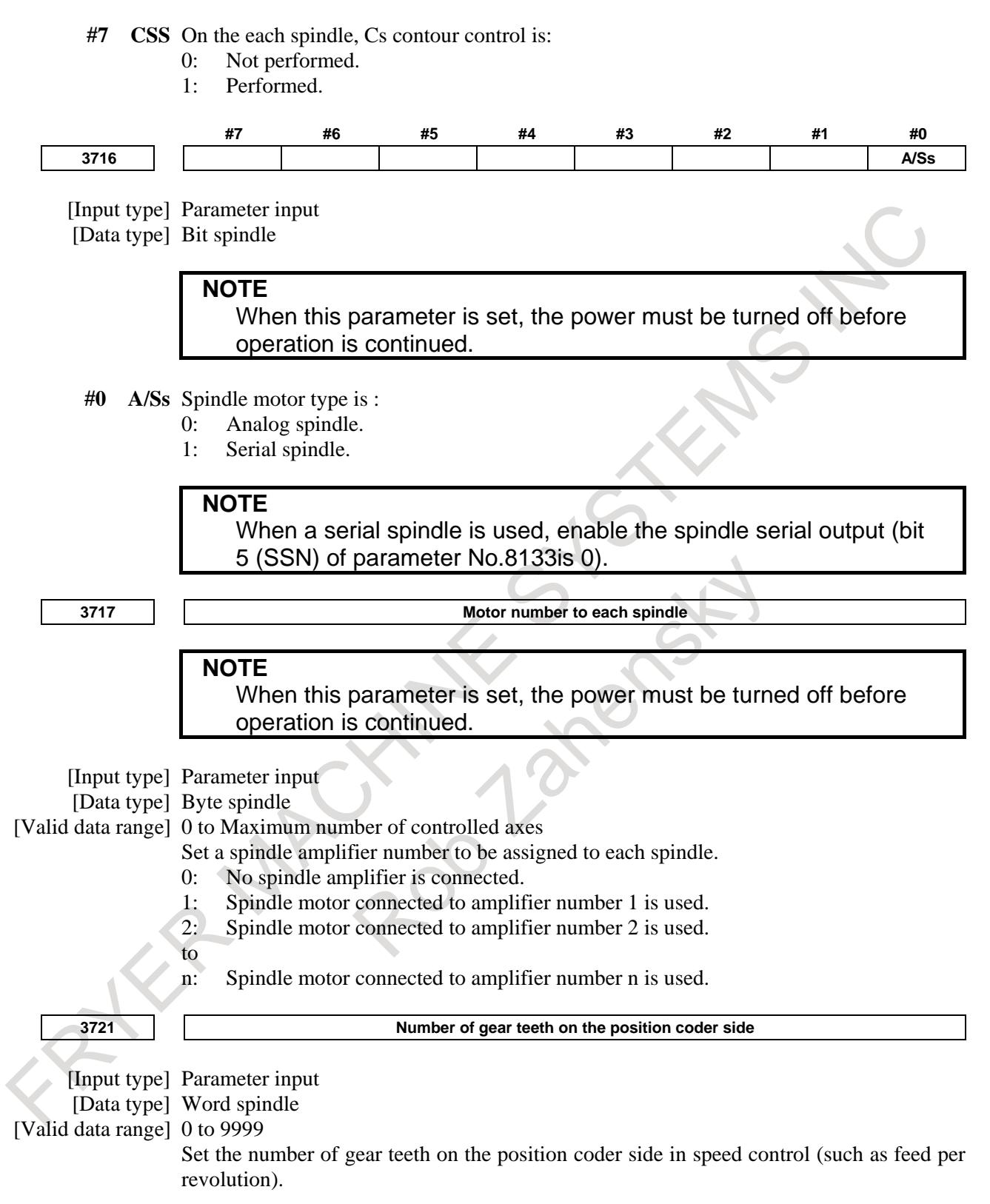

**3722 Number of gear teeth on the spindle side**

[Input type] Parameter input

[Data type] Word spindle

[Valid data range] 0 to 9999

Set the number of gear teeth on the spindle side in speed control (such as feed per revolution).

### **CAUTION**

- 1 Parameter No.3721 and No.3722 can not be used for thread cutting. If thread cutting was done by setting the any value on these parameters, the correct screw can't be cut. In the machine to do thread cutting, connect mechanically between the spindle and position coder by the gear ratio=1:1. And these parameters set the No.3721=0, No.3722=0. (It is the setting for the gear ratio 1:1.)
- 2 Parameter No.3721 and No.3722 can not be used for Cs contour control. If Cs contour control was done by setting the any value on these parameters, spindle can't move as commanded. In the machine to do Cs contour control, connect mechanically between the spindle and position coder by the gear ratio  $= 1:1$ . And these parameters set the No.3721=0, No.3722=0. (It is the setting for the gear ratio 1:1.)

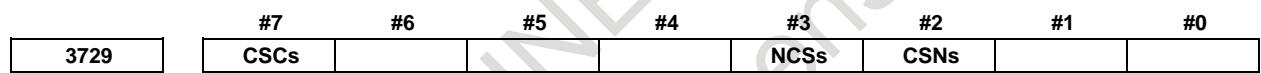

[Input type] Parameter input [Data type] Bit spindle

**#2 CSNs** When the Cs contour control mode is turned off, an in-position check is:

- 0: Performed.
- 1: Not performed.

#### **NOTE**

This parameter is Automatic setting parameter. For details, refer to the appendix "Automatic setting / Initial setting parameter" in this manual.

**NCSs** When the Cs contour control mode is set:

- 0: Switching to Cs contour control is completed when the spindle activating current is on (the spindle amplifier is ready for operation in the Cs contour control mode).
- 1: Switching to Cs contour control is completed even when the spindle activating current is off (the spindle amplifier is not ready for operation in the Cs contour control mode).

If this parameter is set to 1, the Cs contour control switch end signal is output without waiting for the spindle to decelerate to a stop.

- **#7 CSCs** The increment system of the Cs contour control axis is:
	- 0: IS-B.
	- 1: IS-C.

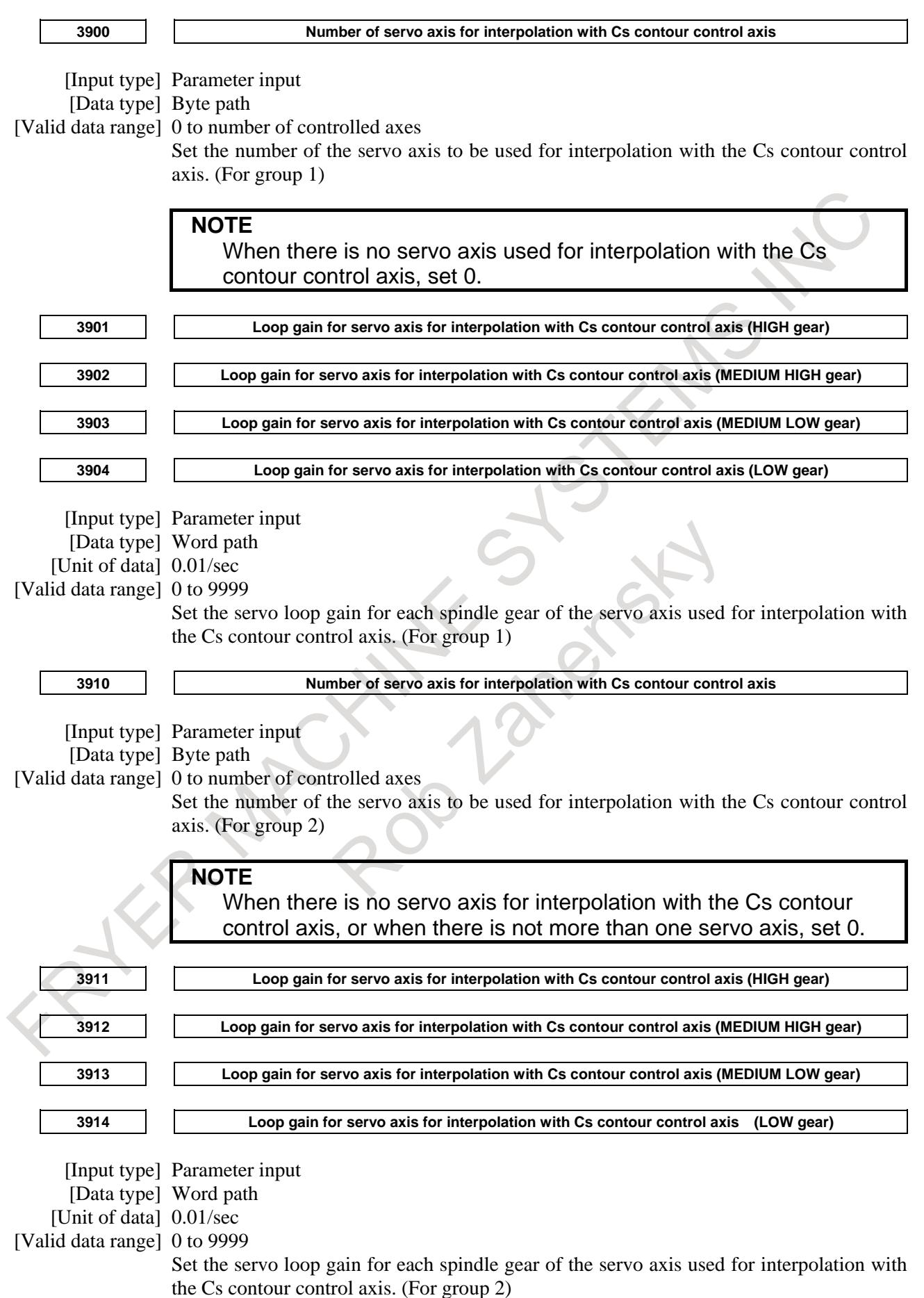

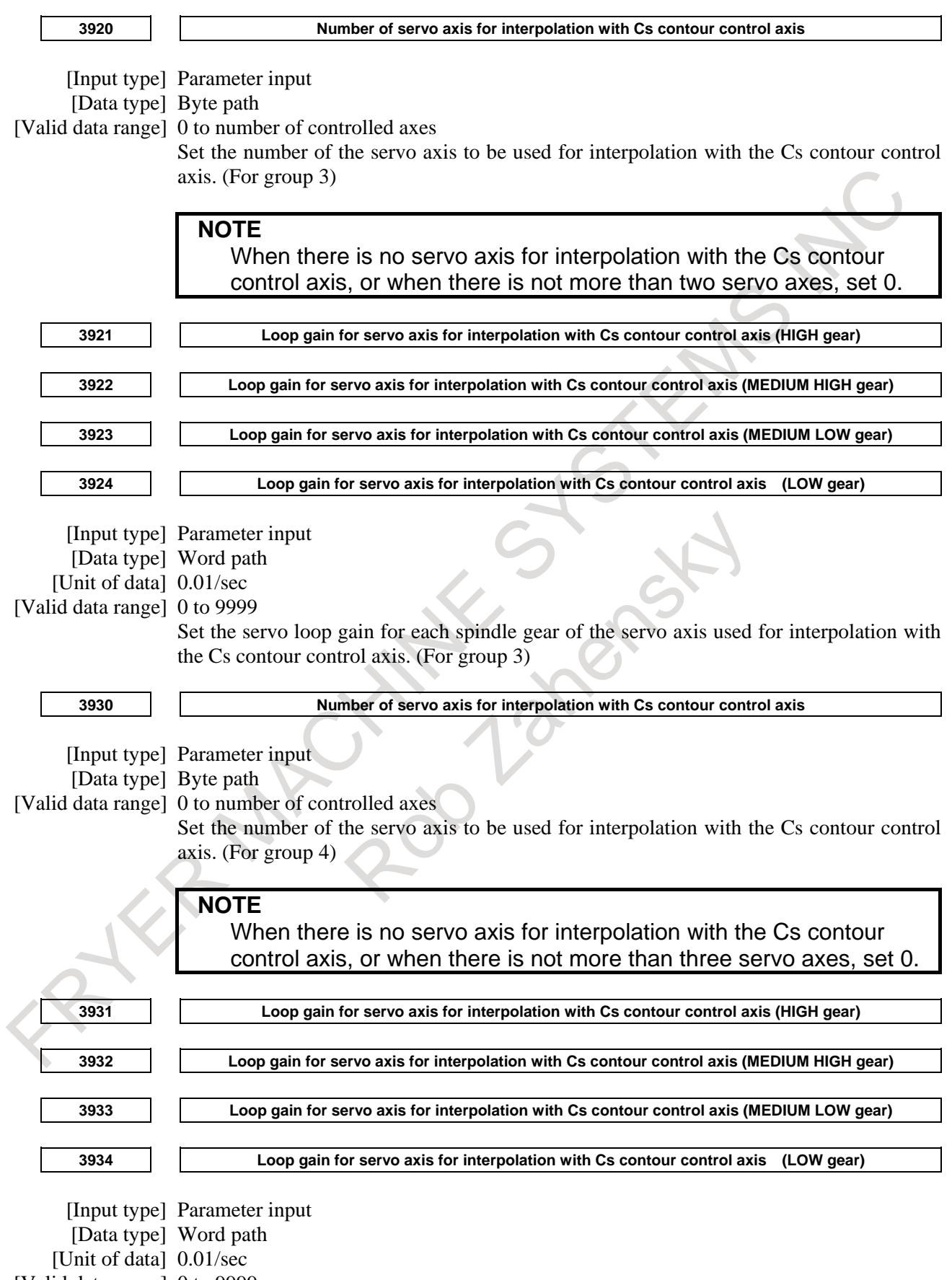

[Valid data range] 0 to 9999
Set the servo loop gain for each spindle gear of the servo axis used for interpolation with the Cs contour control axis. (For group 4) **3940 Number of servo axis for interpolation with Cs contour control axis**  $\overline{\mathbf{1}}$ 

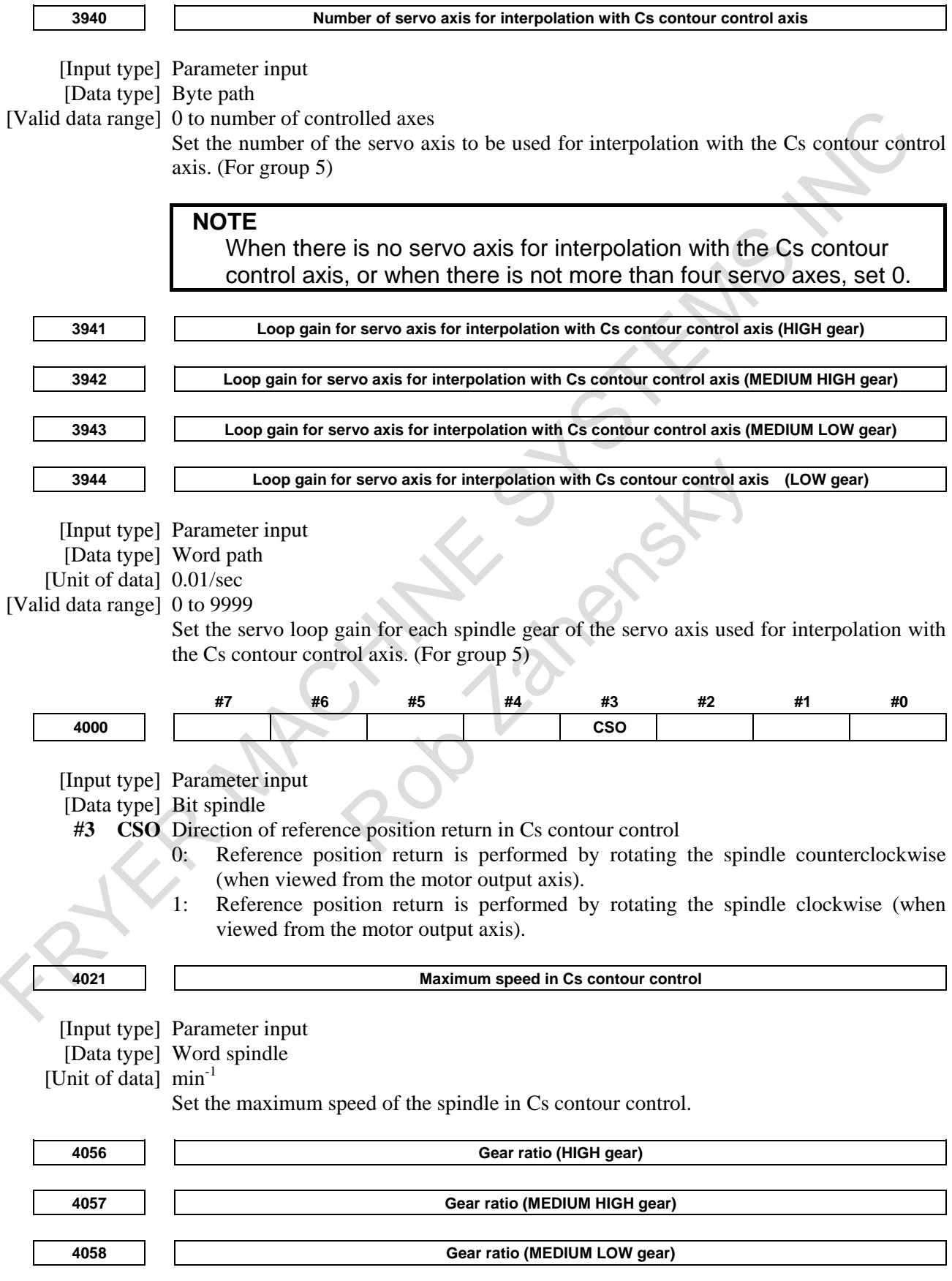

# 10. SPINDLE SPEED FUNCTION B-64693EN-1/01

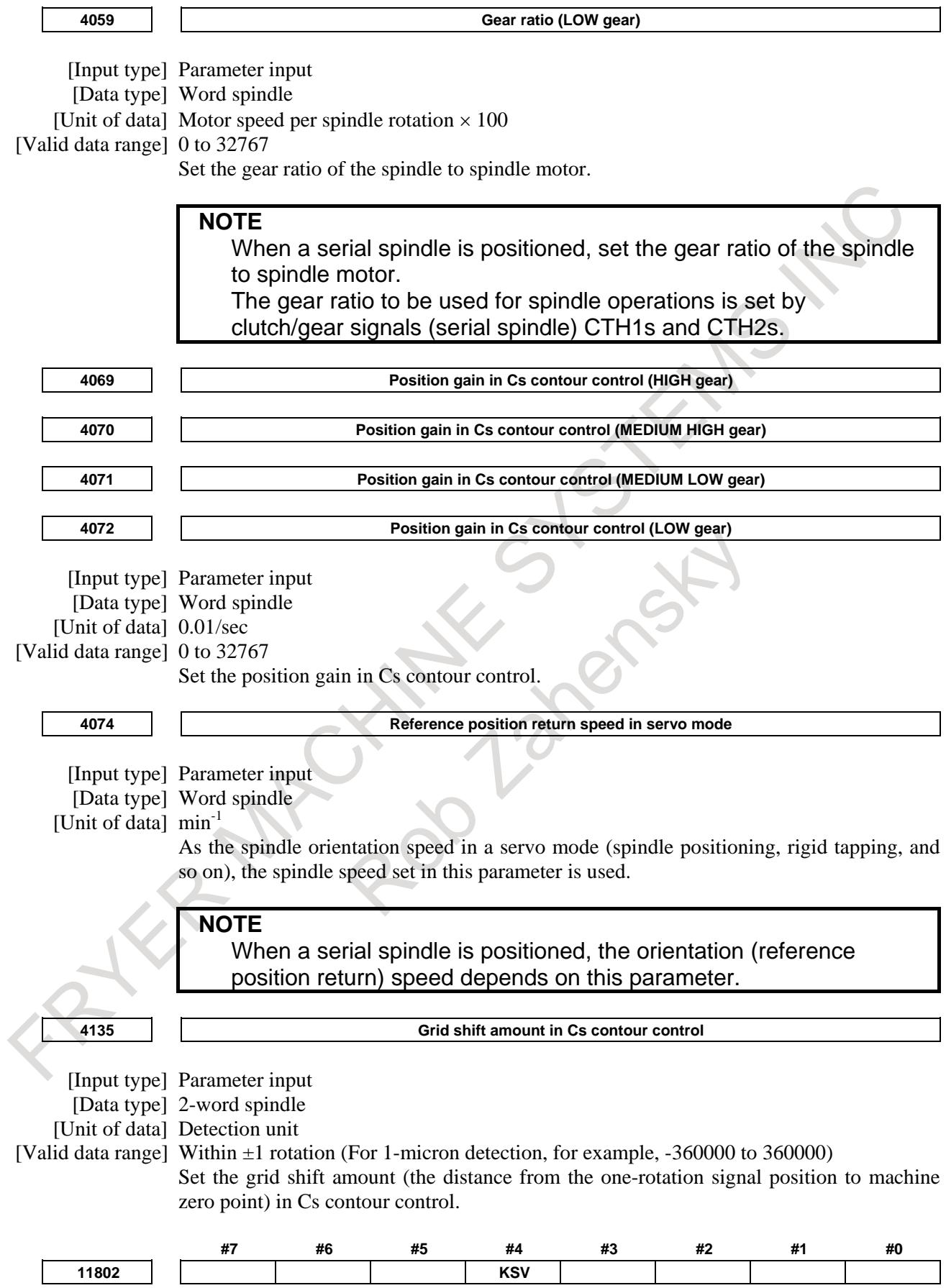

[Input type] Parameter input

[Data type] Bit axis

**NOTE**

When at least one of these parameters is set, the power must be turned off before operation is continued.

- **#4 KSV** Servo axis is:
	- 0: Enabled.
	- 1: Disabled.

# **NOTE**

- 1 This setting is effective regardless of the value of parameter No. 1023.
- 2 If this setting is made for the axis subject to Cs axis contour/spindle positioning, Cs axis contour/spindle positioning will be disabled.

#### **Alarm and message**

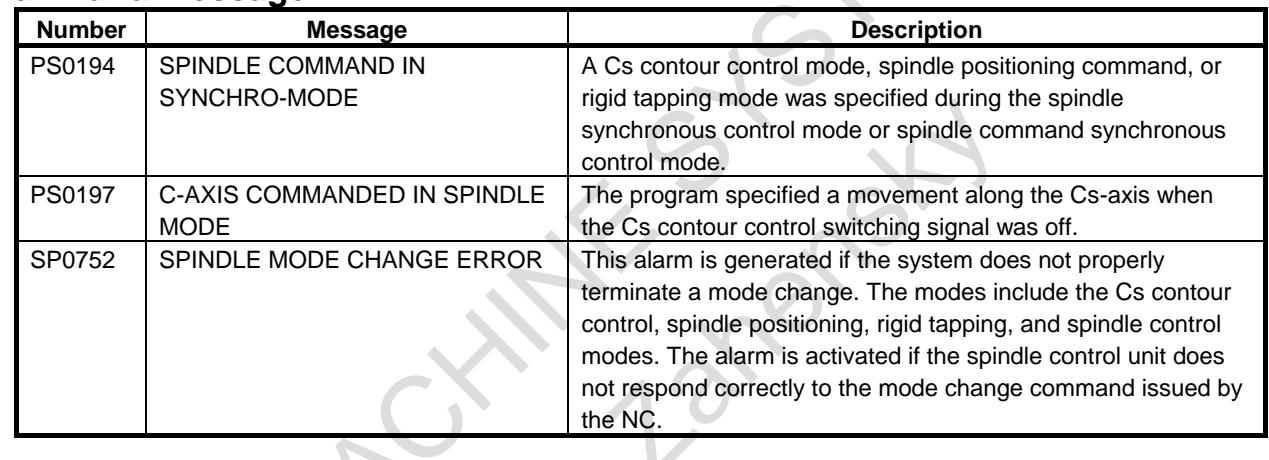

# **Caution**

#### **CAUTION**

1 The M codes to specify Cs contour control mode switching must be assigned to M codes not buffered. (Parameters Nos. 3411 to 3420 and 11290 to 11299)

2 Avoid changing spindle gears in Cs contour control mode. When a gear change is required, be sure to perform the gear change in spindle speed control mode.

# 3 The following error compensation functions are enabled for the Cs contour control axis:

Pitch error compensation, both-direction pitch error compensation, backlash compensation

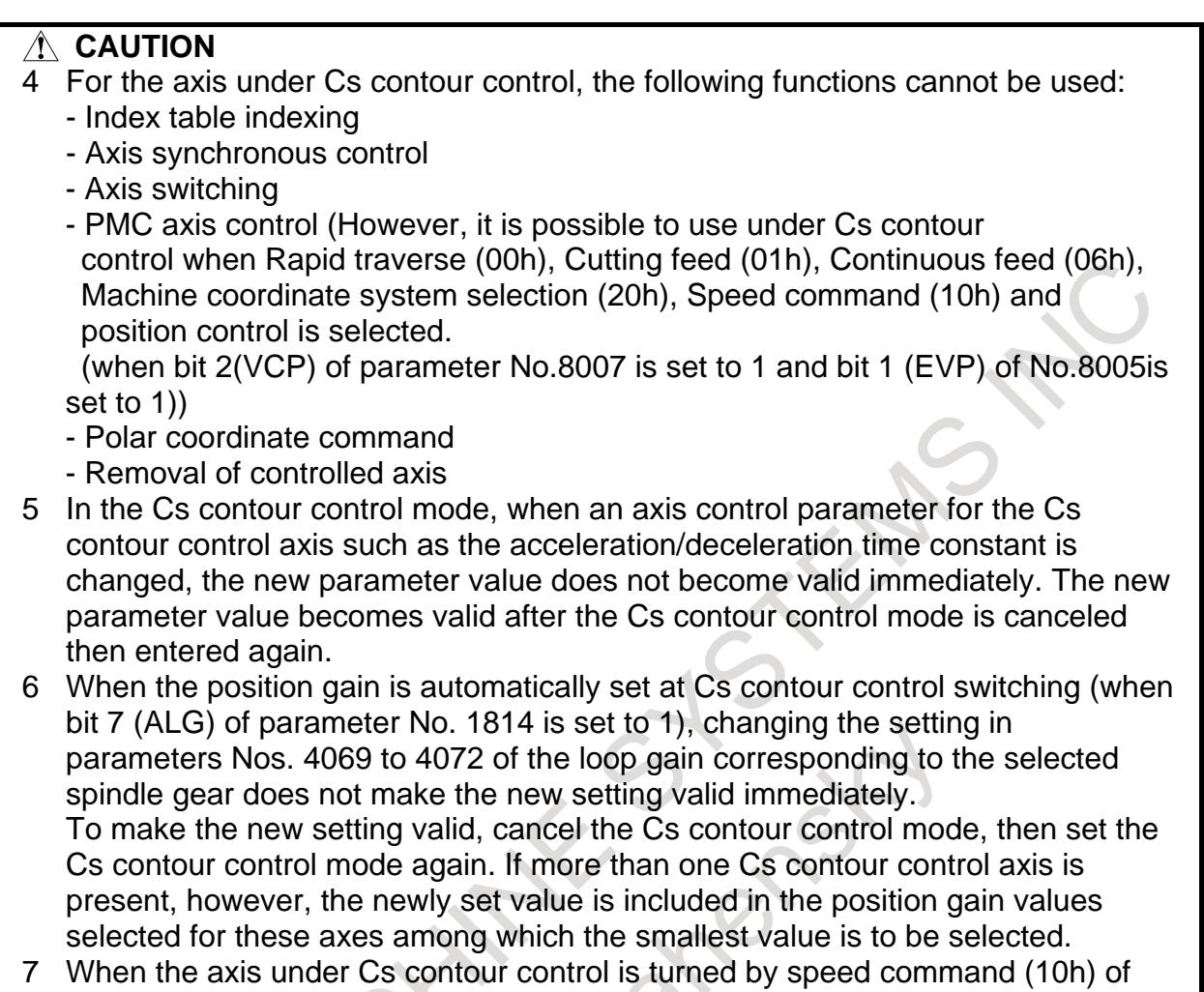

PMC axis control, it is necessary to set parameter No.2023 (Number of velocity pulses(PULCO)).

# **Reference item**

For details of the parameters (parameters Nos. 4000 to 4539), signals, and alarms for the serial spindle control unit, refer to the following manuals of serial spindles:

FANUC AC SPINDLE MOTOR α*i* series PARAMETER MANUAL (B-65280EN)

# **10.11.2 Cs Contour Control Torque Limit Skip**

# **Overview**

This function enables a torque limit skip for the Cs contour control axis.

# **Explanation**

Torque limit command signal TLMH and load detection signal LDT1 for serial spindles are used to make a torque limit skip for the Cs contour control axis.

With this function, if load detection signal LDT1 of a serial spindle operated under Cs contour control is set to 1 when a torque limit skip is specified (G31 P98/P99), skip processing is performed.

To use this function, make the following settings:

- (1) Set bit 0 (CST) of parameter No. 6215 for the corresponding Cs contour control axis to 1.
- (2) Set a torque limit in parameter No. 4025. (Unit: %, maximum torque ratio)
- (3) Set torque limit command signal TLMH to 1. In this signal state, the output torque is limited to the value set in parameter No. 4025.
- (4) Set the load detection level in parameter No. 4026. This setting must be slightly smaller than the torque limit set in step (2) above.

When this load detection level is reached, load detection signal LDT1 is output, enabling skip processing if a torque limit skip is specified (G31 P98/P99).

The other specifications are the same as for normal torque limit skip. For details of the torque limit skip, refer to the description of torque limit skip in "Connection Manual (Function)" and the description of torque limit skip in "Operator's Manual".

For torque limit command signal TLMH and load detection signal LDT1 for serial spindles, refer to relevant manuals such as "FANUC Spindle Motor α*i* series PARAMETER MANUAL" (B-65280EN).

# **NOTE**

:

:

The torque limit override function by address Q (when bit 0 (TQO) of parameter No. 6286 is set to 1) is disabled for Cs contour control axes. PMC sequence programs must be created so that Cs contour control axes are always placed in the torque limit state before the G31 P99/P98 is specified.

(Sample program) O0012

Mxx (Specify torque limit from PMC)

G31 P99 C200.F100. (Torque limit skip command)

: Mxx (Cancel torque limit from PMC)

: M30

# **Signal**

#### **Torque limit command signal (serial spindle)**

**TLMHA<Gn070.1> : First spindle**

**TLMHB<Gn074.1> : Second spindle**

#### **TLMHC<Gn204.1> : Third spindle**

#### **TLMHD<Gn266.1> : Fourth spindle**

[Classification] Input signal

[Function] These signals limit the output torque of the corresponding serial spindle to the value set in parameter No. 4025. To cause a torque limit skip for a Cs contour control axis, set this signal to 1. For details, refer to the relevant manual of the serial spindle.

# **Load detection signal (serial spindle) LDT1A <Fn045.4> : First spindle LDT1B <Fn049.4> : Second spindle LDT1C <Fn168.4> : Third spindle**

# **LDT1D <Fn266.4> : Fourth spindle**

[Classification] Output signal

[Function] These signals are output when the load on the corresponding serial spindle has reached the value set in parameter No. 4026.

For details, refer to the relevant manual of the serial spindle.

# **Torque limit state signal (serial spindle)**

**TLMA <Fn045.6> : First spindle**

**TLMB <Fn049.6> : Second spindle**

**TLMC <Fn168.6> : Third spindle**

# **TLMD <Fn266.6> : Fourth spindle**

[Classification] Output signal

[Function] These signals are output when the torque is being limited by the corresponding torque limit command signal.

For details, refer to the relevant manual on the serial spindle.

#### **Signal address**

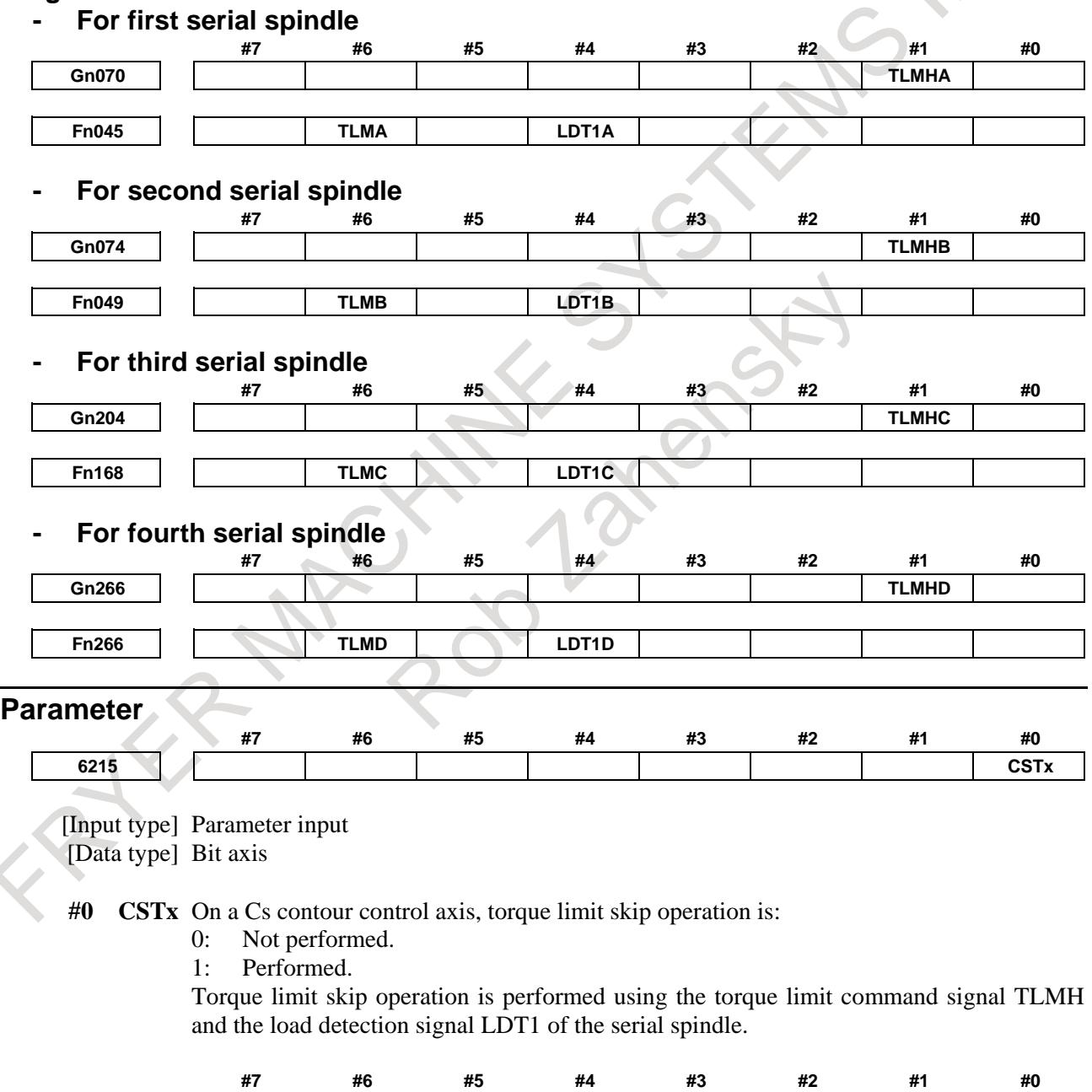

[Input type] Parameter input

**4009 LDTOUT**

[Data type] Bit spindle

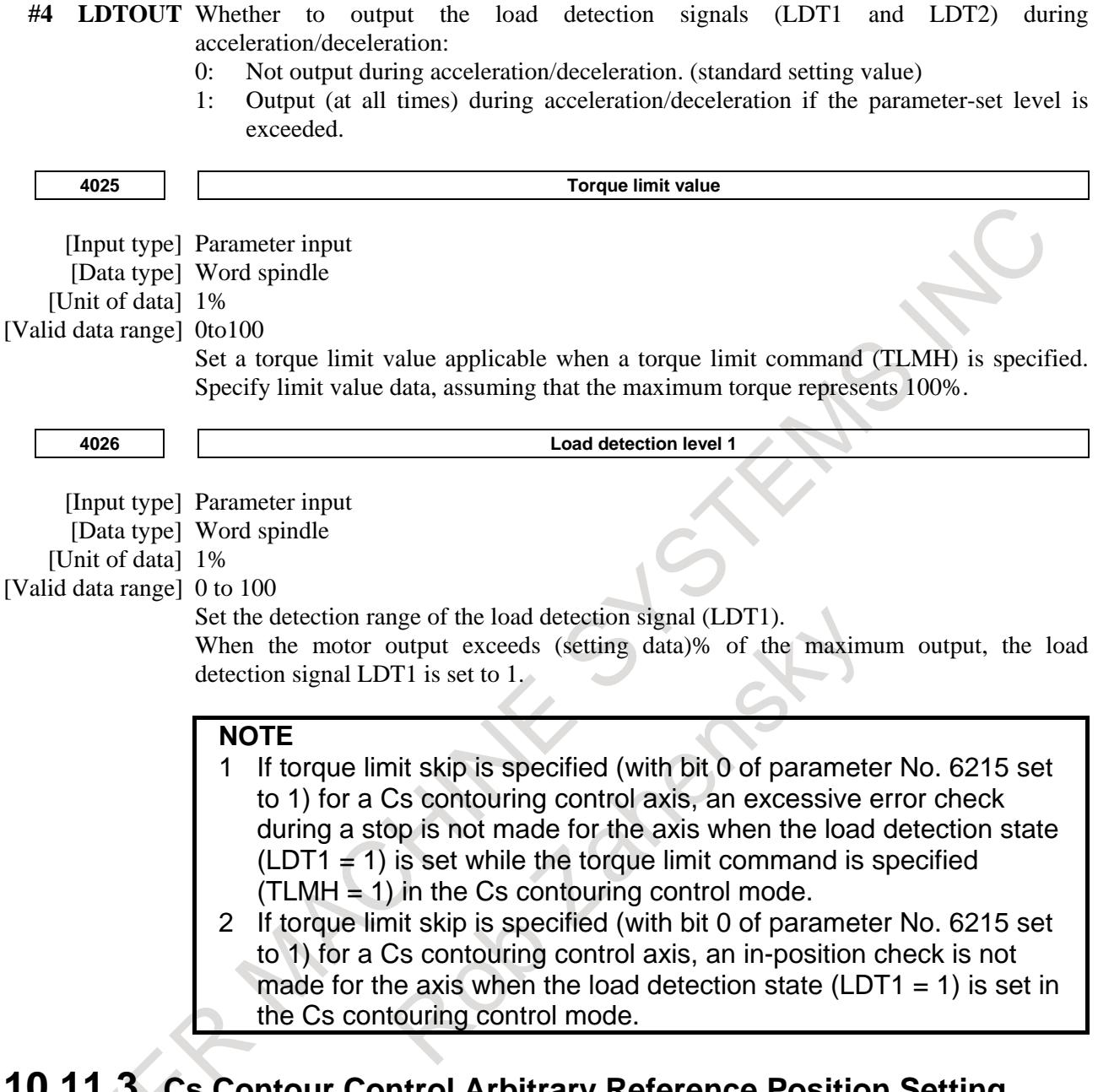

# **10.11.3 Cs Contour Control Arbitrary Reference Position Setting Function**

# **Overview**

When bit 0 (CRF) of parameter No. 3700 is set to 1, any position can be set as the reference position by the first reference position return command (G28 or a manual reference position return) issued after the serial spindle enters the Cs contour control mode.

#### **Explanation**

When the first reference position return command (G28 or a manual reference position return) is executed after the serial spindle enters the Cs contour control mode, a reference position return is performed with the current position assumed to be the reference position. Therefore, a spindle movement for positioning at the reference position is not made.

Since the reference position return operation does not involve positioning to a spindle position specific to the spindle, the cycle time can be reduced.

#### **NOTE**

- 1 The spindle position at a reference position set by a reference position return operation by using this function is not guaranteed to match the spindle position at a reference position set by a reference position return operation performed again after the Cs contour control mode is turned off then back on.
- 2 When an intermediate point is specified in G28, a movement to the intermediate point is made, then that position is set as the reference position.
- 3 When this function is used, and a G00 command is issued for a Cs contour control axis without performing a reference position return even once after the serial spindle is placed in the Cs contour control mode, alarm PS0303, "REFERENCE POSITION RETURN IS NOT PERFORMED" is issued even if bit 1 (NRF) of parameter No. 3700 is set to 0. A reference position return must always be performed using the G28 command.
- 4 When this function is used, grid shift at the time of reference position return (parameter No. 4135) is invalid.
- 5 In automatic phase matching of the spindle EGB, if the master axis is a Cs contour control axis, this function cannot be used.

#### **Parameter**

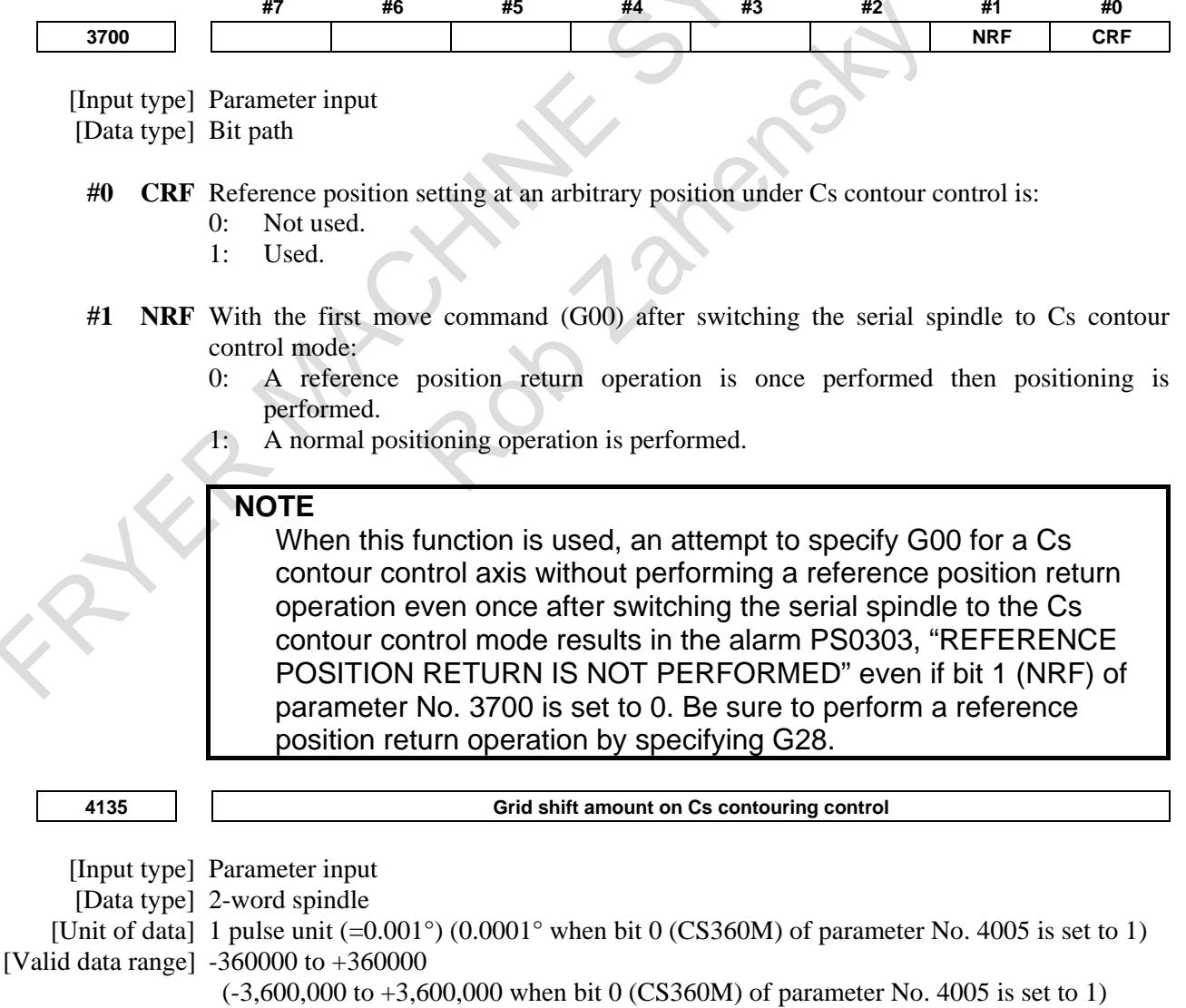

Use this parameter to shift the machine reference position on Cs contouring control.

The machine reference position of the spindle shifts by the set number of pulses in the CCW direction.

#### **Alarm and message**

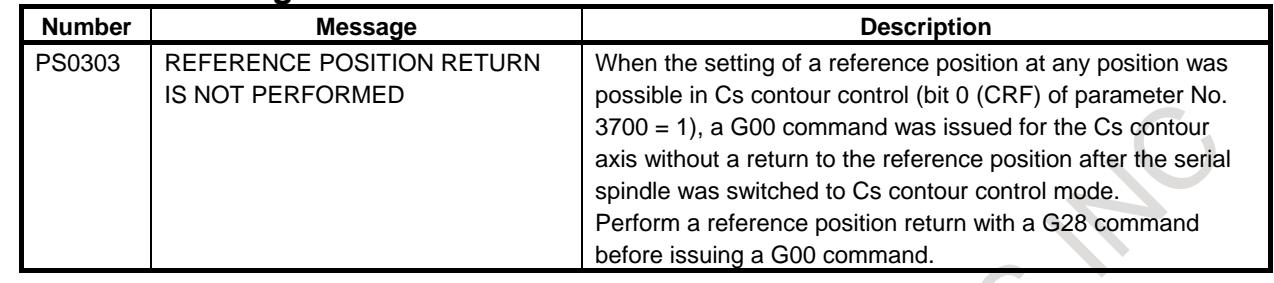

# **Reference item**

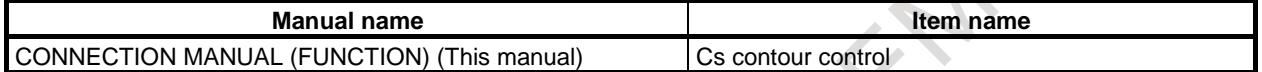

# **10.11.4 Cs Contour Control Axis Coordinate Establishment**

# **Overview**

Shifting a serial spindle from spindle rotation control to Cs contour control results in its current position being lost.

This function is intended to establish the current position without making a reference position return. This is done by setting the Cs axis coordinate establishment request signal CSFIx<Gn274.4 to 7> to 1.

#### **NOTE**

Once the power has been turned on, this function remains enabled until the power is turned off after the return of the Cs contour axis to the reference position.

However, when you use  $\alpha$ iCZ sensor (serial type) as a spindle sensor and the Z-phase signal is detected one or more times after power on, this function is available without reference position return.

Moreover, when you use a distance coded sensor and the Z-phase signal is detected three or more times after power on, this function is available without reference position return.

Moreover, when you use the serial type sensor (RCN2390F (made by HEIDENHAIN) etc.), which recognizes the position within one revolution just after power on, as a spindle sensor, this function is available without reference position return.

# **Explanation**

# **- Setting**

This function is enabled by setting bit 2 (CSF) of parameter No. 3712 and bit 5 (CSPTRE) of parameter No. 4353 to 1.

(Using this function requires resetting bit 7 (RFCHK3) of parameter No. 4016 to 0.)

Inhibit buffering with the M code (parameters Nos. 3411 to 3432 and 11290 to 11299) used to set the Cs axis coordinate establishment request signal CSFIx<Gn274.4 to 7> to 1.

#### **- Cs axis coordinate establishment procedure**

- (1) Turn the Cs contour control mode ON, using the M code as a trigger, and set the Cs axis coordinate establishment request signal CSFIx<Gn274.4 to 7> to 1.
- (2) The absolute, relative, and machine coordinate systems for the Cs axis are established if the Cs axis origin established state signal CSPENx is 1.
- (Establishing the relative coordinate system requires setting bit 3 (PPD) of parameter No. 3104 to 1.) (3) Once the coordinate systems are established, the reference position established signal
- ZRFx<Fn120.0 to 7> becomes 1. So, reset the Cs axis coordinate establishment request signal CSFIx<Gn274.4 to  $7$  to 0.
- (4) Perform the FIN processing for the M code.

# **NOTE**

- 1 When inputting the MRDY, SFR, and SRV signals from the PMC to serial spindles via the CNC, ensure they are input normally.
- 2 In an emergency stop or servo alarm condition, no Cs axis coordinate system can be established.
- 3 Do not shift the Cs contour axis when Cs axis coordinate establishment is under way.
- 4 Generally, when Cs contouring axis performs reference position return after power on, CSPENx becomes 1. However, CSPENx becomes 1 even without reference position return when the following sensors are used as spindle sensors.
	- α*i*CZ sensor (serial type) When Z-phase signal is detected one or more times after power on, CSPENx becomes 1.
	- Distance coded sensor When Z-phase signal is detected three or more time after power on, CSPENx becomes 1.
	- The serial type sensor (RCN2390F (made by HEIDENHAIN) etc ) which recognizes the position within one revolution just after power on, CSPENx becomes 1.

# **- Case in which no Cs axis coordinate establishment can be performed**

If Cs axis coordinate establishment cannot be performed, alarm PS5346 is issued for the path where the absolute coordinates (workpiece coordinates) are is to be established.

The following conditions prevent Cs axis coordinate establishment.

- The Cs axis origin established state signal CSPEN<sub>x</sub> is 0.
- An attempt to transfer positional information from the spindle amplifier has failed.
- The servo section is off when an attempt is made to start Cs axis coordinate establishment.
- The Cs axis is under synchronous control or superimposed control.
- An emergency stop condition has occurred during coordinate establishment.
- The Cs axis has exited composite control during coordinate establishment.
- An attempt has been made to start synchronous, composite, or superimposed control for the Cs axis during coordinate establishment.

The Cs axis coordinate establishment alarm signal CSFOx<Fn274.4 to 7> becomes 1 in the path to which the spindle is connected. So, reset the Cs axis coordinate establishment request signal CSFIx<Gn274.4 to  $7>$  to  $0.$ 

Resetting the Cs axis coordinate establishment request signal CSFIx<Gn274.4 to 7> to 0 causes the Cs axis coordinate establishment alarm signal CSFOx<Fn274.4 to 7> to be reset to 0.

# **- Clearing alarm PS5346**

Alarm PS5346 cannot be cleared before the Cs axis reference return position is established. In the path where alarm PS5346 occurred, make a manual reference position return for the Cs axis. Once the reference position has been established, a reset can clear alarm PS5346.

Performing a reset after the Cs contour control mode is exited enables alarm PS5346 to be cleared.

#### **- Serial type sensor which recognizes the position within one revolution just after power on**

When you use the serial type sensor which recognizes the position within one revolution just after power on, CSPENx becomes 1 without reference position return, and Cs Contour Control Axis Coordinate Establishment is available.

The example of applicable sensor is listed below.

- HEIDENHAIN RCN2390F RCN2590F RCN5390F RCN5590F RCN8390F RCN8590F

# **NOTE**

- 1 To use the above sensor, the corresponding spindle software is required.
- 2 To use the above sensor as a spindle sensor, the following parameters should be set.
	- No.4002(#3,#2,#1,#0)=(0, 1, 1, 0)
	- No.4361=8192
	- No.4548#0=1

# **- Sequence (timing chart)**

Case in which Cs axis coordinate establishment has been completed normally

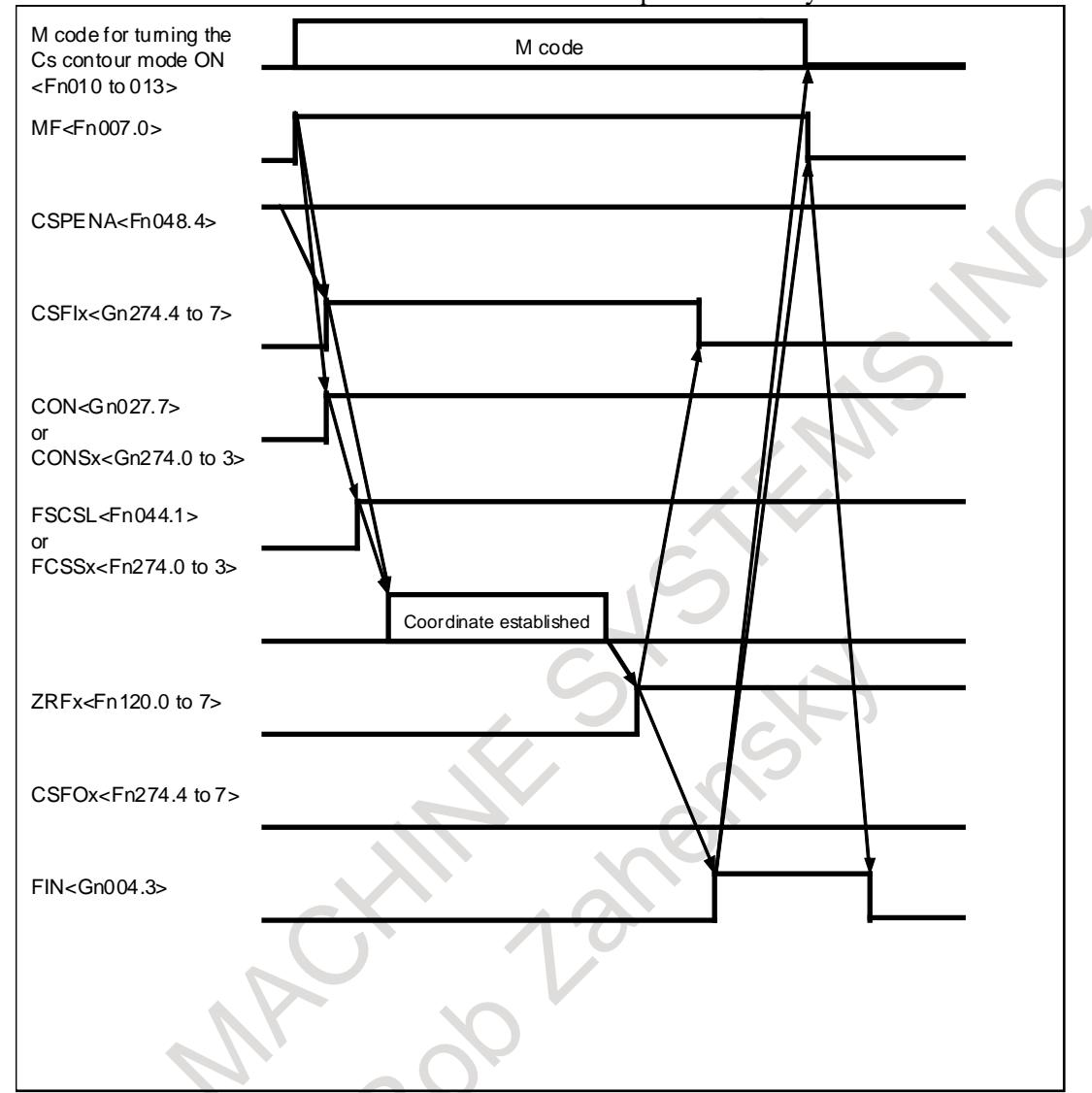

Cs axis coordinate establishment remains enabled in the Cs contour mode.

In any mode other than the Cs contour mode, setting the Cs axis coordinate establishment request signal CSFIx<Gn274.4 to 7> to 1 causes Cs axis coordinate establishment to be ignored.

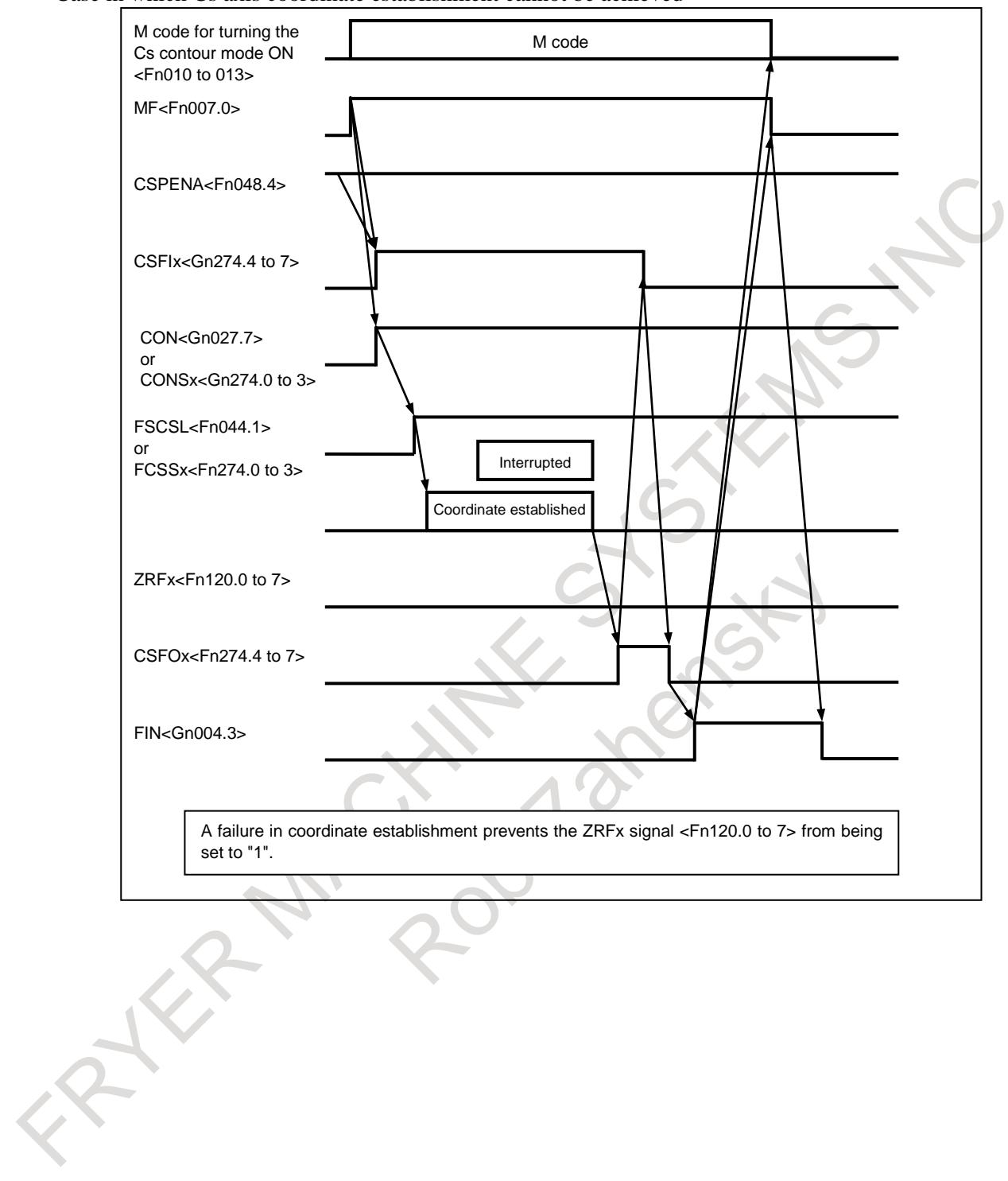

Case in which Cs axis coordinate establishment cannot be achieved

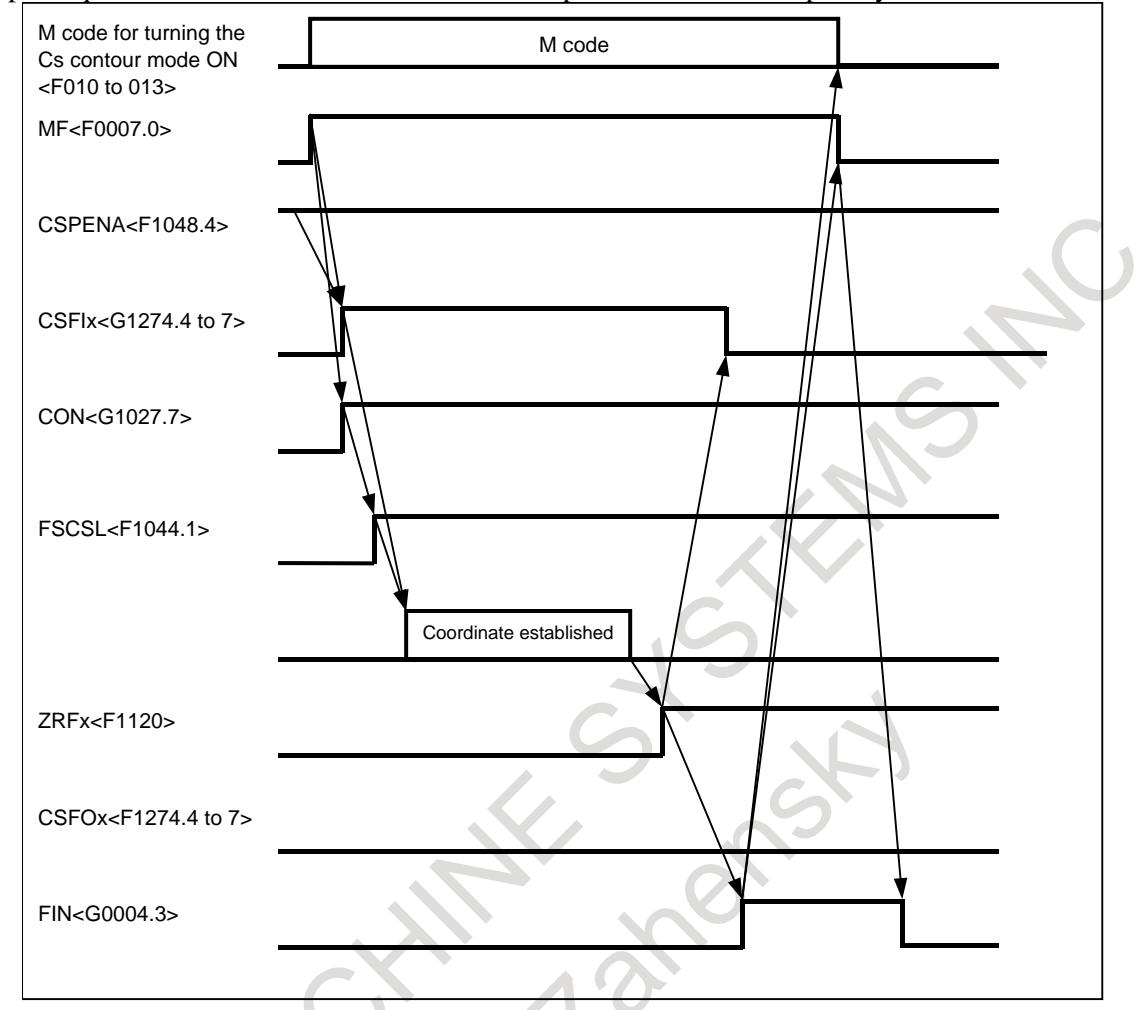

Example sequence in which the Cs axis is under composite control in a 2-path system

- (1) In path 1, issuing an M code causes the MF signal <F0007.0> to be set to 1.
- (2) Make sure that the Cs axis origin established state signal CSPENA <F1048.4> in path 2 is 1, and set the Cs axis coordinate establishment request signal CSFI1<G1274.4> and Cs axis contour control switching signal CON<G1027.7> in path 2 to 1.
- (3) The absolute and relative coordinates in path 1 and the machine coordinates in path 2 are established.
- (4) Upon completion of count-up, the reference position establishment signal ZRFx<F0120.0 to 7> in path 2 becomes 1. So, reset the Cs axis coordinate establishment request signal CSFI1<G1274.4> in path 2 to 0.
- (5) Perform FIN processing for the M code in path 1.

# **Note**

#### **- CMR**

Set the command multiplier CMR (parameter No. 1820) for the Cs axis to be subjected to composite control to the same value. If it is set to a different value, coordinate establishment does not end normally.

#### **- Axis synchronous control**

Feed axis synchronization control cannot be used for the Cs contour control axis.

#### **- Synchronous control**

Setting the Cs axis establishment request signal CSFIx  $\langle$ Gn274.4 to 7 $>$  to 1 during synchronization control results in alarm PS5346.

After disabling synchronization control, perform Cs coordinate establishment, and then start synchronization control again.

# **- Composite control**

Disabling or enabling composite control during Cs axis coordinate establishment results in alarm PS5346.

# **- Superimposed Control**

Setting the Cs axis coordinate establishment request signal CSFIx  $\langle$ Gn274.4 to 7 $>$  to 1 during superimposed control results in alarm PS5346.

After disabling superimposed control, perform Cs coordinate establishment, and then start superimposed control again.

# **- Spindle command synchronous control**

If the master axis is parked, coordinate establishment is performed according to the slave axis machine position.

Set the Cs axis coordinate establishment request signal CSFIx <Gn274.4 to 7> for the master axis to 1. The Cs axis coordinate establishment alarm signal CSFOx <Fn274.4 to 7> that is output corresponds to the master axis.

# **- External machine coordinate system shift**

Do not shift external machine coordinate systems during Cs axis coordinate establishment.

#### **Signal**

#### **Cs axis coordinate establishment request signals CSFI1 to CSFI4<Gn274.4 to 7>** [Classification] Input signal

[Function] These signals perform the Cs axis coordinate establishment (Cs contour control function). [Operation] When the signals become 1, the control unit behaves as follows:

> - If the signals are 1 in the Cs contour control mode, the absolute and machine coordinates are established according to the Cs axis machine position.

- When the signals become 0, the control unit behaves as follows:

# The Cs axis coordinate establishment alarm signal CSFOx<Fn274.4 to 7> becomes 0.

#### **Cs axis coordinate establishment alarm signals CSFO1 to CSFO4<Fn274.4 to 7>** [Classification] Output signal

[Function] These signals indicate that Cs axis coordinate establishment has not been completed normally.

[Output cond.] These signal is 1 in the following case :

Cs axis coordinate establishment has not been completed normally.

These signal is 0 in the following case :

- The Cs contour control mode is exited, or
- The corresponding Cs axis coordinate establishment request signal  $CSFIx < Gn274.4$ to  $7$  becomes 0.

# **Cs axis origin established state signals First spindle: CSPENA<Fn048.4>, Second spindle: CSPENB<Fn052.4>, Third spindle: CSPENC<Fn171.4>, Fourth spindle: CSPEND<Fn269.4>**

[Classification] Output signal

[Function] These signals indicate that Cs coordinate establishment processing is available. [Output cond.] These signal is 1 in the following case :

> A reference position return is completed normally in the Cs contour control mode. These signal is 0 in the following case :

A spindle alarm is detected or the spindle motor rotation speed exceeds the maximum allowable rotation speed (specified in parameter No. 4020).

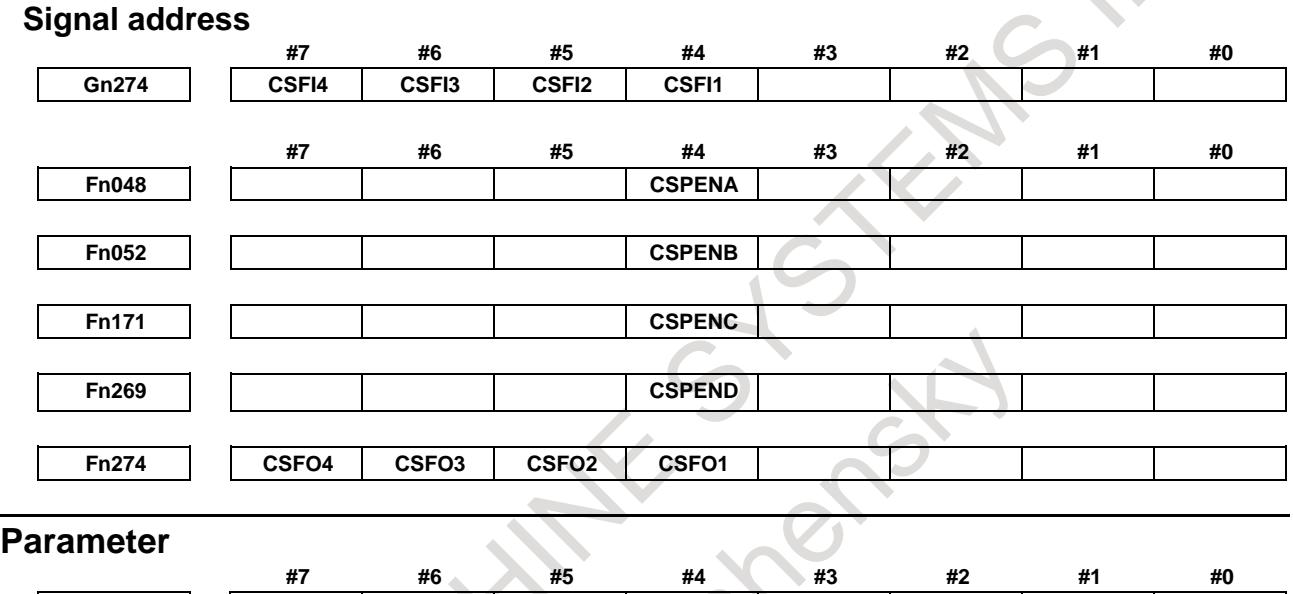

**1005 ZRNx** [Input type] Parameter input

[Data type] Bit axis

- **#0 ZRNx** If a move command other than G28 is specified by automatic operation when no reference position return is performed yet after the power is turned on:
	- 0: The alarm PS0224, "ZERO RETURN NOT FINISHED." is issued.
	- 1: Operation is performed without issuing an alarm.

# **NOTE**

- 1 The state in which a reference position has not been established refers to the following state:
	- When an absolute position detector is not used and reference position return has not been performed even once after power-up
	- When an absolute position detector is used and the association of the machine position with the position detected with the absolute position detector has not been completed (See the description of bit 4 (APZx) of parameter No. 1815.)
- 2 When the Cs axis coordinates are to be set up, set this parameter to 0.
- 3 To use a function that establishes the reference point and makes a movement with a command other than G28, such as an axis of Cs contour control, set this parameter to 1.

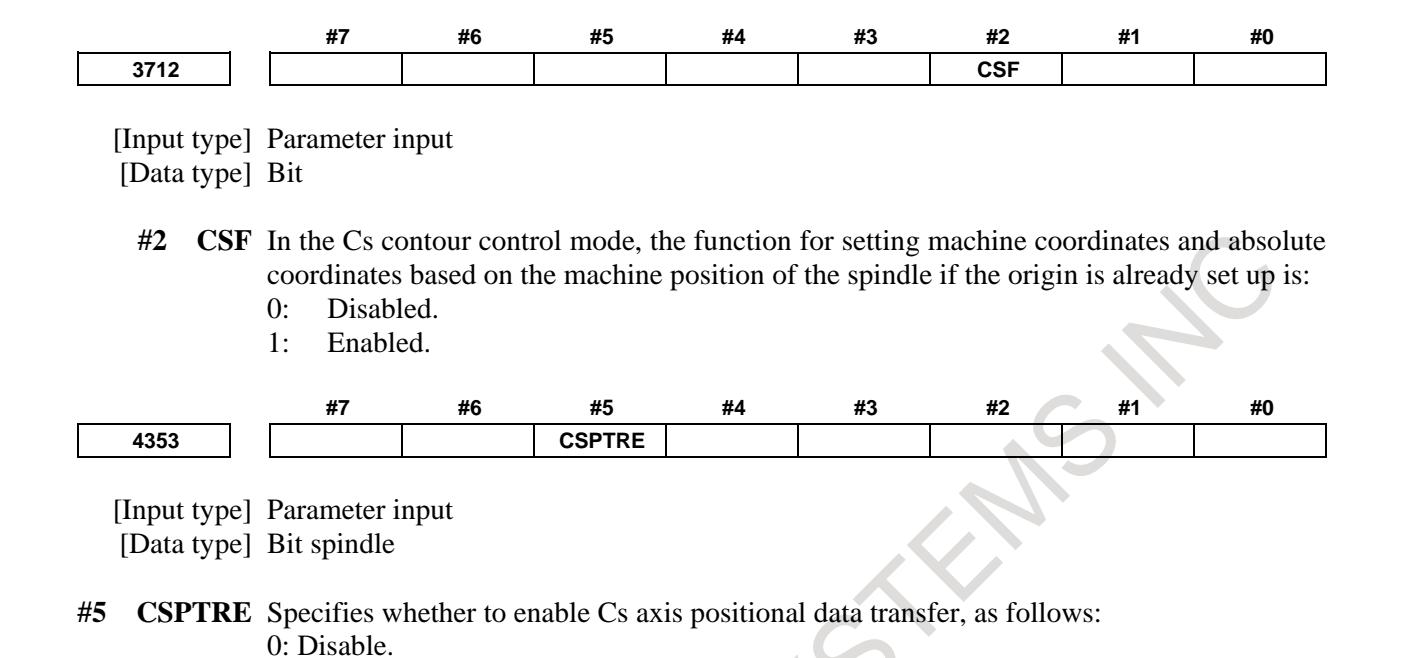

1: Enable.

To use this function, reset bit 7 (RFCHK3) of parameter No. 4016 to 0.

 $\mathcal{L}$ 

# **Alarm and message**

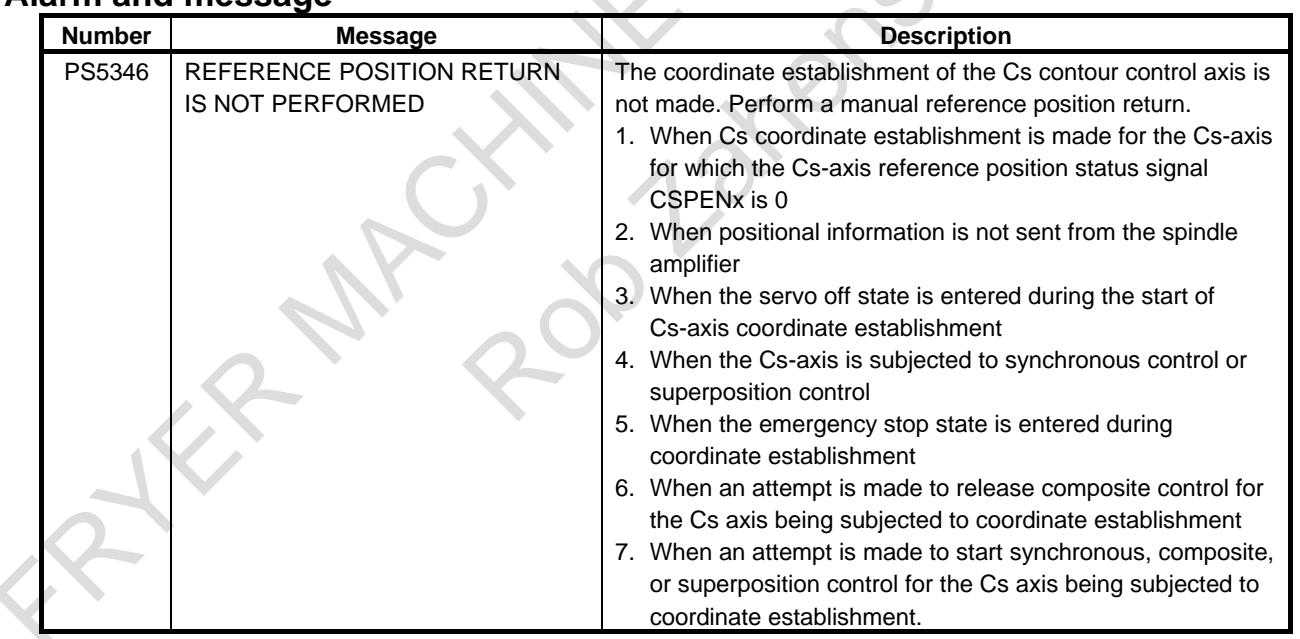

#### **Reference item**

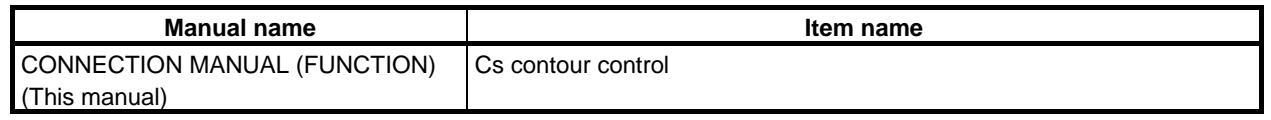

# **10.11.5 Cs Contour Control Manual High-Speed Reference Position Return**

# **Overview**

This function makes it possible to perform high-speed type reference position return as manual reference position return after the reference position for the Cs contour control axis is established (ZRF  $\le$ Fn120> = 1).

# **Explanation**

As manual reference position return after the reference position for the Cs contour control axis is established,

- When the bit 6 (CHM) of parameter No. 3729 is set to 0: Spindle orientation is performed.
- When the bit 6 (CHM) of parameter No. 3729 is set to 1: High-speed type reference position return is performed.

# **Parameter**

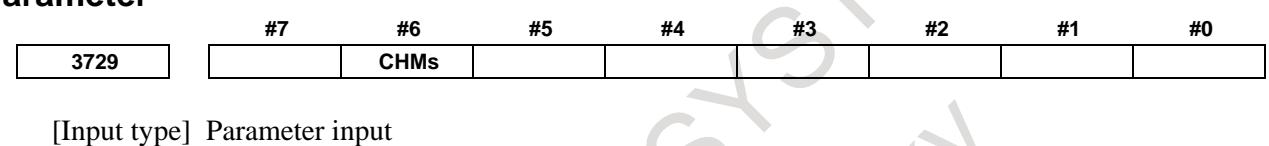

[Data type] Bit spindle

- **#6 CHMs** Manual reference position return after the reference position for the Cs contour control axis is established is performed as:
	- 0: Spindle orientation operation.
	- 1: High-speed type of reference position return operation.

# **Limitation**

# **- Manual reference position return before the reference position is established**

If manual reference position return is performed on the Cs contour control axis before the reference position is established, the return is performed as spindle orientation even if bit 6 (CHM) of parameter No. 3729 is set to 1.

# **10.12 MULTI-SPINDLE CONTROL**

# **Overview**

In addition to the first spindle, the second to fourth spindles can be controlled using an S command from the CNC.

Spindle commands are specified using a single S command as conventionally done. A spindle is selected depending on the signal from the PMC or the address P command.

Gear change between two stages can be made for the second, third, and fourth spindles in the same manner as for the first spindle.

A maximum speed can be set for each spindle, and the speed of each spindle can be clamped to the corresponding maximum speed (according to the setting in parameter No. 3772).

The position coder interfaces for the second to fourth spindles can be selected and added.

The first to fourth position coders are selected by signals from the PMC.

#### **NOTE**

Multi-spindle control can be used by setting bit 3(MSP) of parameter No.8133 to 1 and bit 1(EMS) of parameter No.3702 to 0.

# **Explanation**

# **- Multi-spindle control in machining center**

- M
- Only when the T-type gear change is selected (when the constant surface speed control function is enabled(bit 0(SCC) of parameter No.8133 is 1)or when bit 4 (GTT) of parameter No. 3706 is set to 1), multi-spindle control is enabled.
- For information about rigid tapping, see "RIGID TAPPING".

# **- Control methods**

There are three types of multi-spindle control methods: a method that can use the SIND (spindle motor speed control by the PMC) function only for the first spindle (TYPE-A), a method that can use the SIND function for the four spindles independently (TYPE-B), and a method that is equivalent to TYPE-B and can use address P to select the spindle to be controlled by the S command.

# **Basic control 1 (Common to TYPE-A and TYPE-B)**

An S command is sent as a speed command to each spindle selected, using a spindle selection signal (SWS1 to SWS4 <Gn027.0-2>, <Gn026.3>). Each spindle rotates at the specified speed. If a spindle is not sent a spindle selection signal, it continues to rotate at its previous speed. This allows the spindles to rotate at different speeds at the same time.

# **Basic control 2 (Common to TYPE-A, TYPE-B, and the method of making spindle selection by address P)**

Each spindle also has a spindle stop signal (\*SSTP1 to \*SSTP4 < $Gn027.3-5$ >, < $Gn026.6$ >) to stop its rotation; an unused spindle can still be stopped.

There is a spindle enable signal to control each spindle; ENB <Fn001.4> controls the first spindle, while ENB2 to ENB4 <Fn038.2, 3>, <Fn039.1> control the second and third spindles, respectively.

The selection of the position coder by the position coder select signals PC2SLC, PC3SLC, and PC4SLC <Gn028.7>, <Gn026.0>, <Gn026.1> is used to select between the first to fourth position coders.

# **When multi-spindle control is disabled**

When bit 1 (EMS) of parameter No. 3702 is 1, multi-spindle control is disabled. In this case, only the first spindle can be controlled using the S command even if more than one spindle is present.

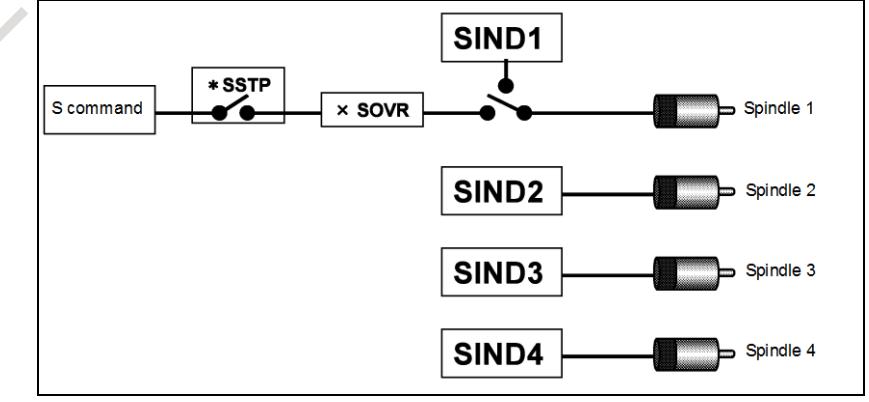

# **Multi-spindle control (TYPE-A)**

When bit 2 (MSI) of parameter No. 3709=0, TYPE-A is used.

When the first spindle is selected with the SWS1 signal, the SIND signal <Gn033.7> is used to determine whether the spindle analog voltage is controlled by the PMC or CNC; then signals R01I to R12I

# 10. SPINDLE SPEED FUNCTION B-64693EN-1/01

<Gn032.0 to Gn033.3> are used to set that spindle's analog voltage. These signals do not affect the second to fourth spindles.

The PMC-based polarity (rotation direction) control signals SGN<Gn033.5> and SSIN <Gn033.6> will function for any spindle selected by SWS1 to SWS4.

The concept of Type A multi-spindle control is outlined below (Fig. 10.12 (a)).

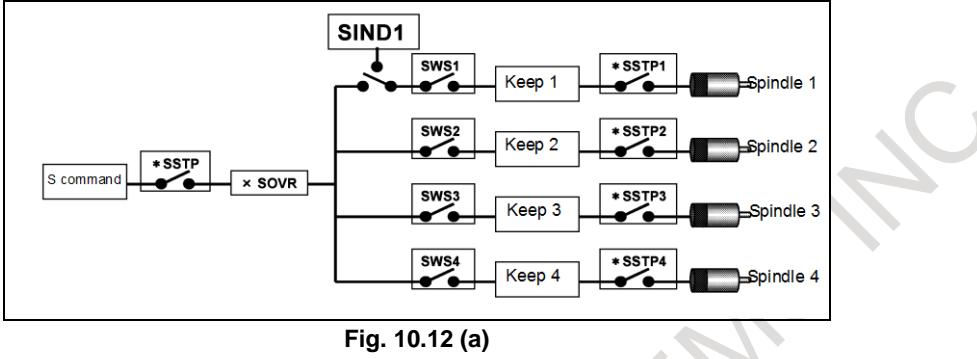

# **Multi-spindle control (TYPE-B)**

Select Type B control by setting bit 2 (MSI) of parameter No. 3709 to 1.

Each spindle has its own SIND, SSIN and SGN signals.

Each of these signals functions regardless of selection state of the spindle selection signals (SWS1 to SWS4).

When either the spindle selection signals (SWS1 to SWS4) or the SIND signal for the first, second, third, or fourth spindle is set to 1, the polarity control signals SSIN, SGN will function.

The concept of Type B multi-spindle control outlined below (Fig. 10.12 (b)).

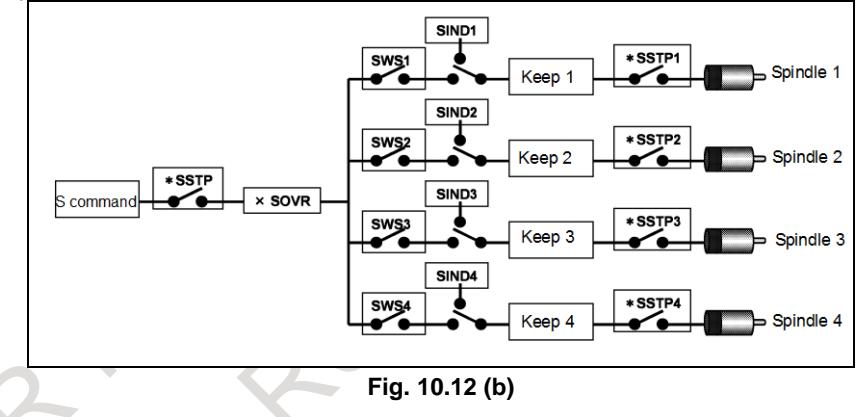

# **Multi-spindle control: when a spindle is selected by address P**

If bit 3 (MPP) of parameter No. 3703 is set to 1, a spindle is selected by address P. This control method is basically the same as TYPE-B. The first, second, third, and fourth spindles each have their own SIND, SSIN, and SGN signals. A spindle is selected by the P command instead of the spindle selection signals (SWS1 to SWS4). The relationship between the P code and the selected spindle is set in parameter No. 3781.

Polarity (rotation direction) control signals SSIN and SGN for each spindle are valid only for the spindle selected by the P command or for the spindle of which SIND signal is 1.

The concept of multi-spindle control (spindle selection by address P) is outlined below (Fig. 10.12 (c)).

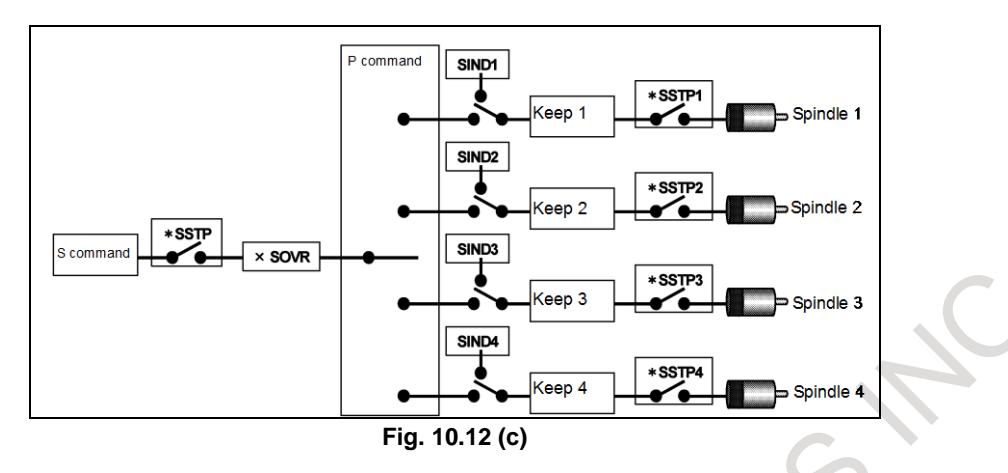

In case of multi-path control, the P code becomes valid in all paths. For example, suppose that the P code to select the first spindle of path 2 is set to 21. When the following is specified in path 1:

S1000 P21;

Then, 1000 is specified for the first spindle in path 2. Therefore, the same P code cannot be used even in different paths.

#### **- A spindle is selected by address P Restrictions**

The command for spindle selection by address P and the G code or M code including address P cannot be commanded on the same block. If you use the same address, it may result in the machine behaving unexpectedly. Command on separate block. About the function including address P, refer to the appendix "LIST OF FUNCTIONS INCLUDE ADDRESS P IN THE PROGRAM COMMAND".

#### **- Extended spindle name**

Usually, S is used as commands for spindles. If the conditions listed below are all satisfied, extended spindle names can be used. Extended spindle names can consist of up to three characters beginning with S as the first spindle name character, and use of an extended spindle name allows a command to be executed for a specific spindle.

- The serial (analog) spindle function is enabled.
- The multi-spindle control is enabled.
- Bit 0 (EEA) of parameter No. 1000 is 1.
- Bit 3 (MPP) of parameter No. 3703 is 1.
- Bit 1 (ESN) of parameter No. 3798 is 1.
- Bit 4 (GTT) of parameter No. 3706 is 1. (for machining center system only)

As the second and third characters of spindle names, any characters from 0 to 9 and from A to Z may be set in ASCII code. In spindles, the third spindle name character is not valid unless the second spindle name character is set. If a character 0 to 9 is set as the second spindle name character, a character A to Z must not be set as the third spindle name character.

If a spindle name ends with a numeric character,  $f = f$  is required between the spindle name and a specified value.

# 10. SPINDLE SPEED FUNCTION B-64693EN-1/01

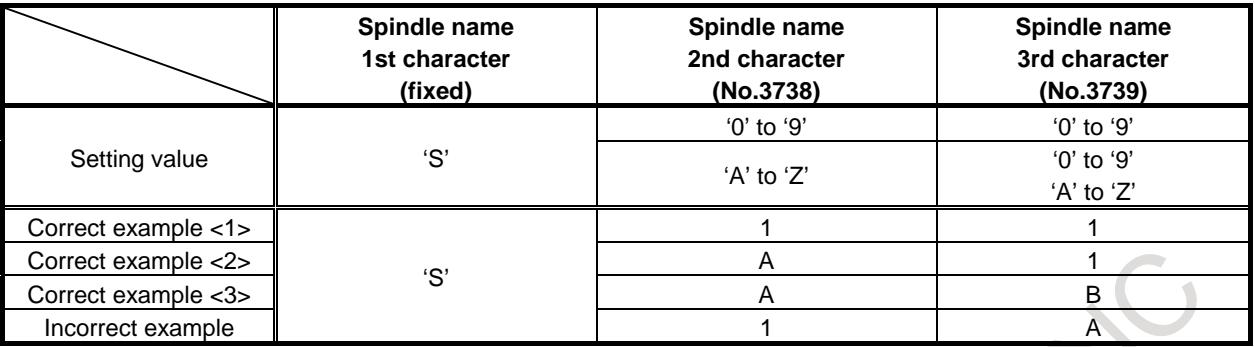

In case of multi-path control, extended spindle names become valid in all paths. For example, suppose that the first spindle of path 2 is named SA. When the following is specified in path 1:

#### SA1000;

Then, 1000 is specified for the first spindle in path 2. Therefore, the same extended spindle name cannot be used even in different paths.

#### **Restrictions**

More than one extended spindle name cannot be specified within the same block. Also, 'S' and an extended spindle name cannot be specified together within the same block. If they are specified together, P/S alarm No. 333 is issued.

When extended spindle names are used, subscripts (MAIN (in parameter No. 3718), SUB (in parameter No. 3719) cannot be used.

When the custom macro function is enabled, the same extended spindle names as reserved words cannot be used. They are regarded as reserved words.

The target spindle for rigid tapping cannot be selected by specifying an extended spindle name.

#### **Multi-spindle address P signal**

When extended spindle names are used, the value in parameter No. 3781 corresponding to the spindle number of the spindle name specified last is output to MSP00 to MSP15 <Fn160.0 to Fn161.7>. If a command for a spindle has not been specified even once, the value set in parameter No. 3775 is output.

#### **Supplement**

When extended spindle names are used, the value of the spindle command specified last is indicated as the modal indication of S.

When the serial (analog) spindle function and multi-spindle control are enabled, the method for selecting the target spindle is determined according to the settings of bit 3(MPP) of parameter No. 3703 and bit 1 (ESN) of parameter No. 3798 as follows:

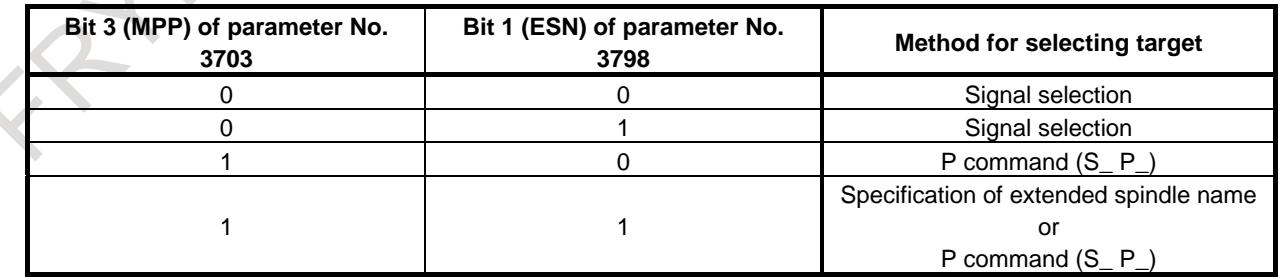

If MPP and ESN are both set to 1, both the S<sub>p</sub> command and extended spindle names can be used.

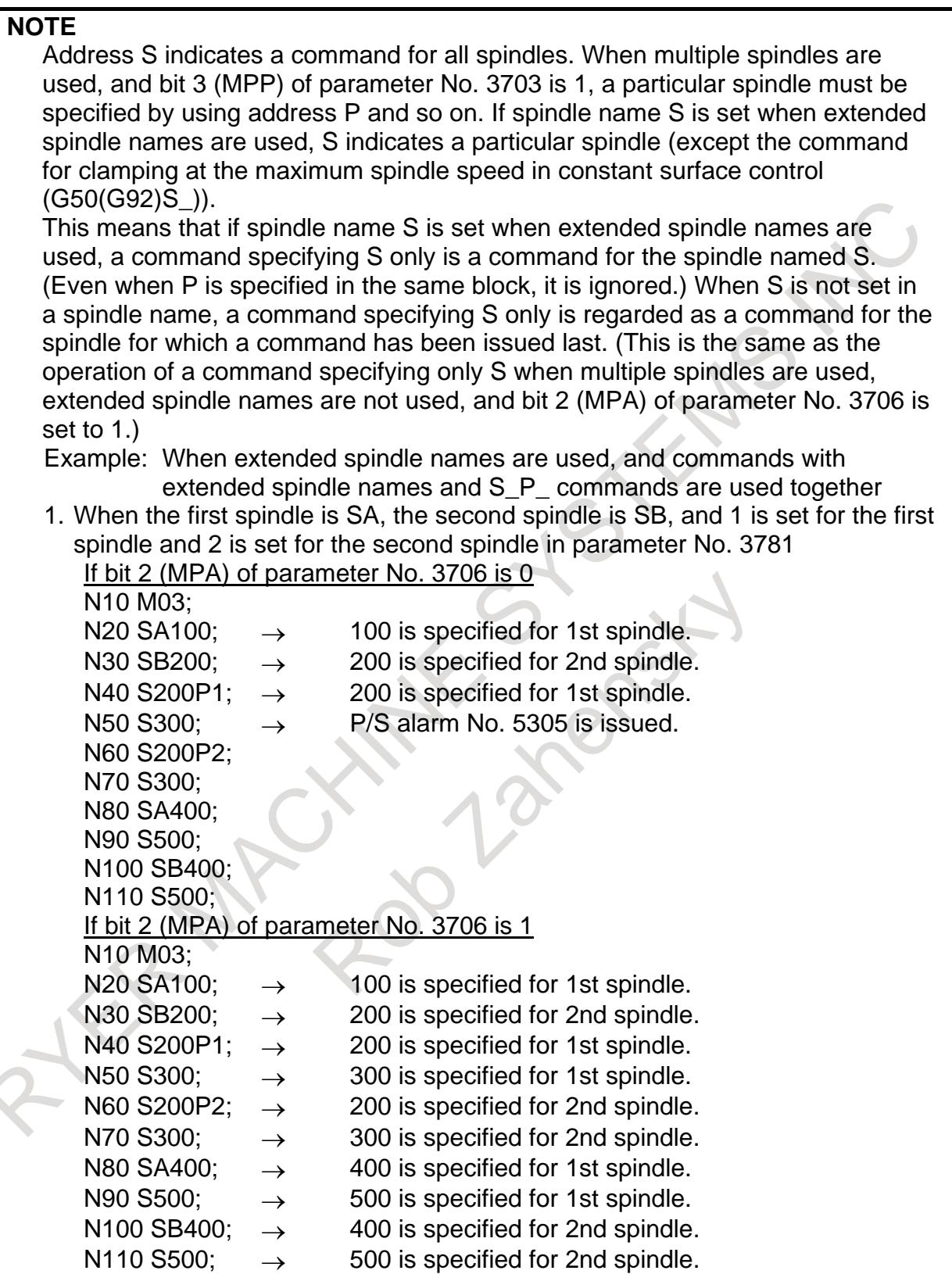

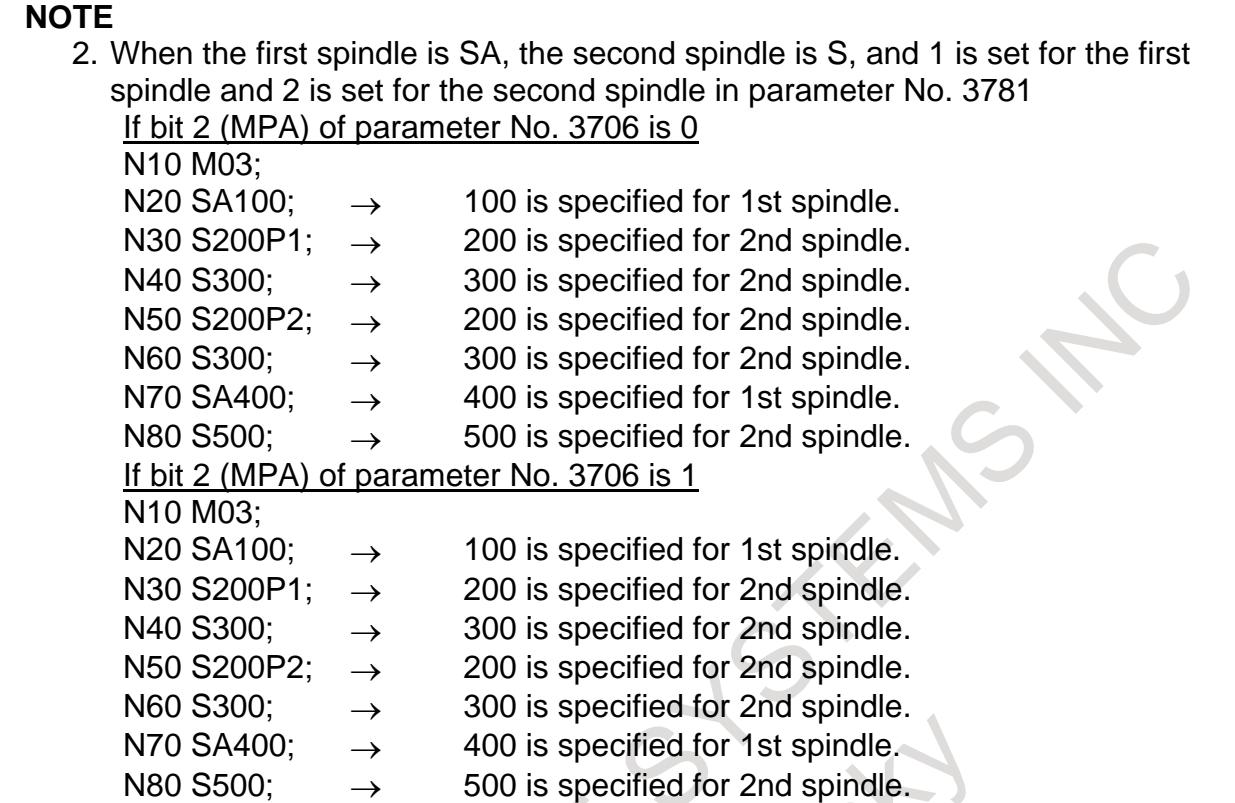

# **Example**

Example of setting spindle names when extended spindle names are used

 $No.3738=0, No.3739=0 \rightarrow 'S'$  $No.3738=65, No.3739=0 \rightarrow 'SA'$ No.3738=66,No.3739=65 → 'SBA'  $No.3738=49, No.3739=0$   $\rightarrow$  'S1'  $No.3738=49, No.3739=48$   $\rightarrow$  'S10' No.3738=0,No.3739=65 → 'S'

- Specifying spindle names that end with a numeric character  $S1=100$ S11=200
- Specifying spindle names that end with an alphabetical character<br> $S_{100}$

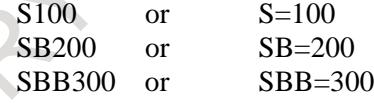

#### **Override for individual spindles**

Different override values can be applied to individual axes separately at a time. The override values can be selected from between 0% and 254%. This function is made usable by setting bit 3 (MSC) of parameter No. 3713 to 1 for multi-spindle control.

#### **- Specification**

When each spindle speed override function (bit 4 (EOV) of parameter No.  $3713 = 1$ ) is effective, the specifications is as following.

- Override signals for each spindle are following.
	- SOV0 to 7: Override signal for the first spindle
	- SOV20 to 27: Override signal for the second spindle
	- SOV30 to 37: Override signal for the third spindle
	- SOV40 to 47: Override signal for the fourth spindle
- Because override is applied to individual axes separately, it is possible to use different values for each axis simultaneously.

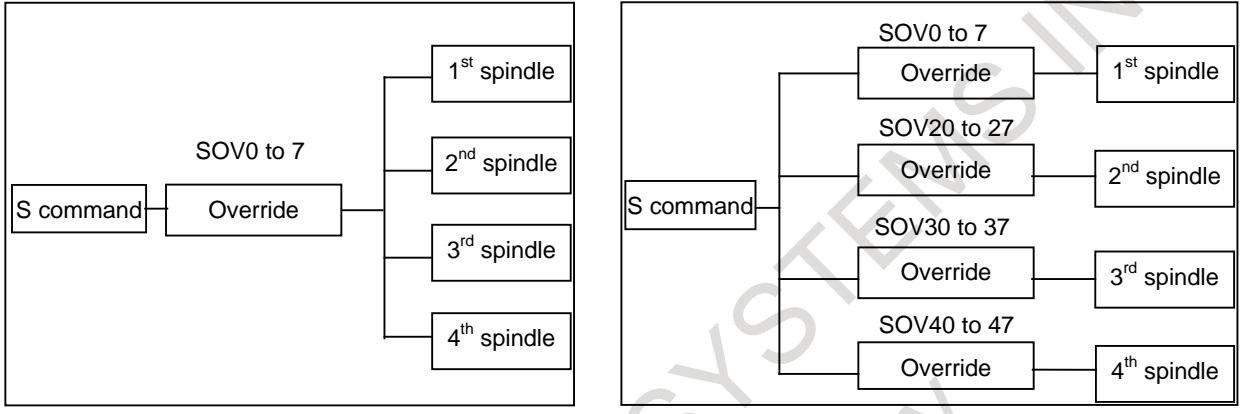

**Fig. 10.12 (d) Bit 4 (EOV) of parameter No. 3713 = 0 Fig. 10.12 (e) Bit 4 (EOV) of parameter No. 3713 = 1**

Also for spindle control in a multi-path system, this function can be used to apply override to individual axes separately. Fig. 10.12 (f), "Bit 4 (EOV) of parameter No.  $3713 = 0$  (2-path system)" and Fig. 10.12 (g), "Bit 4 (EOV) of parameter No.  $3713 = 1$  (2-path system)" are examples of using this function for a 2-path system. In these examples, both path 1 and path 2 spindles are controlled by the spindle commands in path 2.

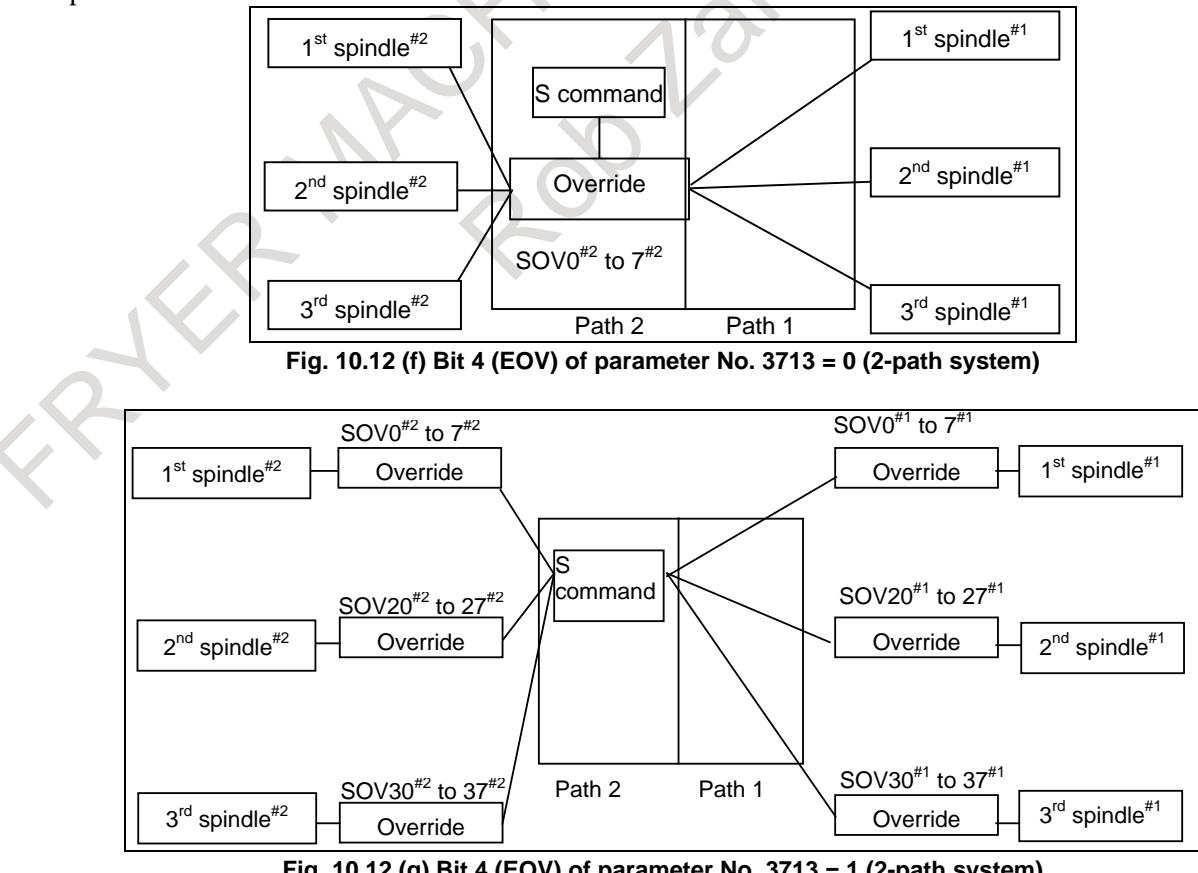

**Fig. 10.12 (g) Bit 4 (EOV) of parameter No. 3713 = 1 (2-path system)**

#### **- Note**

- Setting bit 5 (SOV) of parameter No. 3106 (spindle override value display) causes the override value for the first spindle to be displayed.
- When constant surface speed control is used, override is applied after the spindle rotation speed is clamped to the clamp speed specified by the spindle rotation speed clamp command (for the T series, G50S, or for the M series, G92S. ). Note, therefore, that if an override of 100% or higher is applied, the spindle may rotate faster than the specified clamp speed.

Bit 5 (SOC) of parameter No. 3708 (for specifying to clamp the spindle rotation speed for constant surface speed control after spindle speed override is put into effect) is invalid. The note given above still applies even if this parameter is set. The spindle rotation speed can be clamped to the clamp speed specified as the spindle rotation speed upper limit (parameter No. 3772).

- When this function is in use, a spindle override of 100% is applied during tapping cycle mode operation (for the M series, G84 and G74 or, for the T series, G84 and G88) or threading operation (for the M series, G33 or, for the T series, G32, G92, and G76). Setting bit 6 (TSO) of parameter No. 3708 to 1 enables spindle override.
- For spindles not subjected to override, keep their spindle override signals set to 100%.
- No spindle override is applied to spindles which are under spindle rotation speed control directed by the PMC.

# **Position coder selection by address P (bit 6 (MPC) of parameter No. 3713=1)**

When the spindle is selected by address P in multi-spindle control (bit 3 (MPP) of parameter No. 3703=1), position coder feedback is automatically selected by address P for feed per revolution, thread cutting, and so on.

# **- Explanation**

When the spindle is selected by address P in multi-spindle control (bit 3 (MPP) of parameter No. 3703=1), the program of spindle selection by address P is as follows.

#### $S_P$ :

When the bit 6 (MPC) of parameter No. 3713 is set to 1, this command causes the position coder to be automatically selected according to the selected spindle. This condition is the same as the selection of the position coder by the position coder select signals PC2SLC<Gn028.7>, PC3SLC<Gn026.0> and PC4SLC<Gn026.1> and inter-path spindle feed-back signals SLPCA<Gn064.2>, SLPCB<Gn064.3>, SLPCC<Gn403.4>, and SLPCD<Gn403.5>. (These signals are ignored even if they are set from the PMC ladder.)

#### **- Example**

In the following program:

S1000 P21: G99 G01 Z100. F1. ;

- (1) The first spindle in path 2 is specified by S1000.
- (2) Position coder feed-back for the first spindle in path 2 is selected automatically. (Used in feed per revolution)

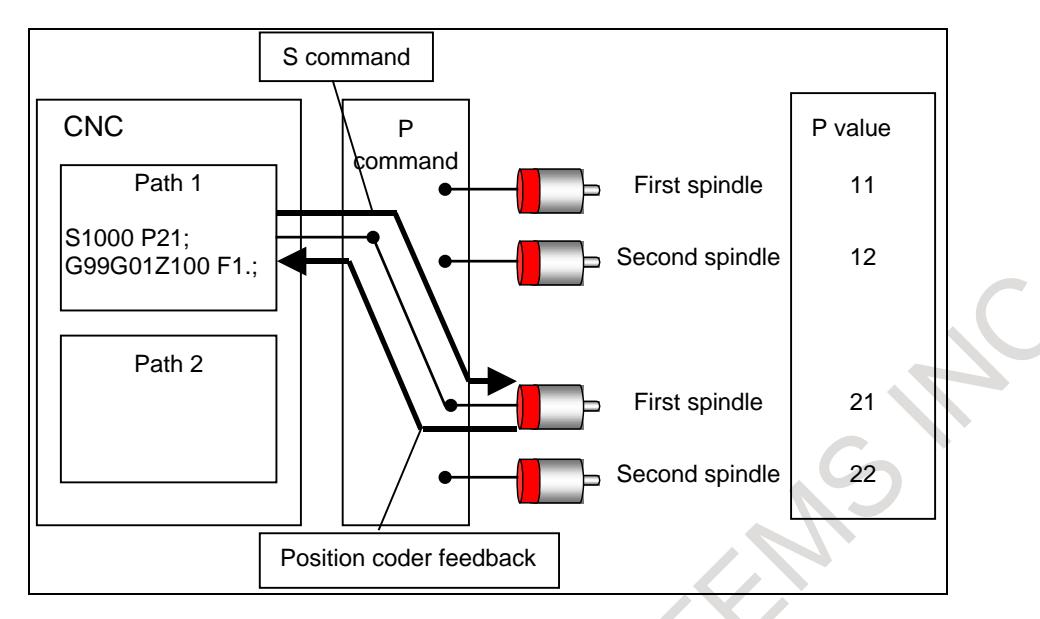

# **- Relationship with other functions Constant surface speed control**

The control function for keeping the surface speed constant can be used with any of the four spindles, if the spindle speed is within the range allowable for this function. (If position coders are required, this function is enabled for serial spindles.) The spindle selection signal (SWS1 to SWS4) for the spindle must stay set at 1 during machining using this function.

#### **Spindle speed fluctuation detection**

When this function is used with multi-spindle control, multiple position coders can be used. So, when a spindle speed fluctuation is detected, attention must be paid to the states of the position coder selection signals (PC2SLC, PC3SLC, and PC4LC) and spindle selection signals (SWS1 to SWS4)

# **Actual spindle speed output**

The actual spindle speed output function conveys speed information obtained from the position coder specified by the position coder selection signals (PC2SLC, PC3SLC, and PC4SLC) to the PMC.

# **Polygon turning**

Polygon turning rotates a tool axis in phase with the spindle. To perform polygon turning when multi-spindle control issued, select the spindle and the position coder associated with the spindle.

# **Spindle synchronization, polygon turning between spindles, simplified synchronization control**

During spindle synchronization, polygon turning between spindles or simplified synchronization control, the slave spindle operates in phase with the master spindle. Multi-spindle control for the master spindle can be used during synchronization control, but multi-spindle control for the slave spindle is disabled.

# **Rigid tapping**

One of the first to fourth spindles can be selected as the rigid tapping axis according to the states of the spindle selection signals (SWS1 to SWS4) to perform rigid tapping. However, the following restrictions are imposed:

- Set the SWS1 to SWS4 signals before directing rigid tapping;
- Do not switch the SWS1 to SWS4 signals during rigid tapping; and
- Use the appropriate ENB signal (either ENB or ENB2) for the selected spindle as the ENB signal for the rigid tapping PMC sequence.

The spindles not used for rigid tapping can be rotated at a speed specified before rigid tapping starts, or can be stopped.

# **Ladder sequence (signal operation) Outline of the CNC processing and the relation with the ladder**

On multi-spindle control TYPE-A and TYPE-B, CNC considers S command (program command), signals related to S command (ex. Spindle override) and G-code (ex. G96/G97), and converts to the actual spindle rotation speed. Then CNC sends this value only to the spindle that is selected by spindle selection signals SWS1 to SWS4 <Gn027.0 to Gn027.2 and Gn026.3>. On this document, a series of this processing is called "S renewal processing". S renewal processing is asynchronously executed with the changing of the select/non-select condition of the spindle by ladder sequence. Therefore, the order of the changing of the select/non-select condition of each spindle and S command must be considered by the ladder sequence or the program command according to the necessity.

# **S command**

Ladder can confirm the S command by SF signal. In case of waiting the completion of S renewal processing after the S command, please take time by using the timer of ladder and so on.

A necessary processing time to complete S renewal processing from the S command is 16msec. As for the output condition of SF signal, please refer to parameter No.3705. On T series system, please set EVS (Parameter No.3705#4) to "1" to output SF signal.

# **Time chart**

The example of the time chart when executing the following program is shown.

 $M1 \quad S1 \quad ; \quad \dots \dots \dots \quad (1)$ 

 $M2$   $S2$  ; ………… (2)

(1): The program to execute S command of S1\_ to the 1st spindle.

(2): The program to execute S command of S2\_ to the 2nd spindle. And at this time, the 1st spindle must keep S1, which was commanded in (1).

The following time chart shows example in case of high-speed M/S/T/B. (bit 7 (MHI) of parameter No.3001)

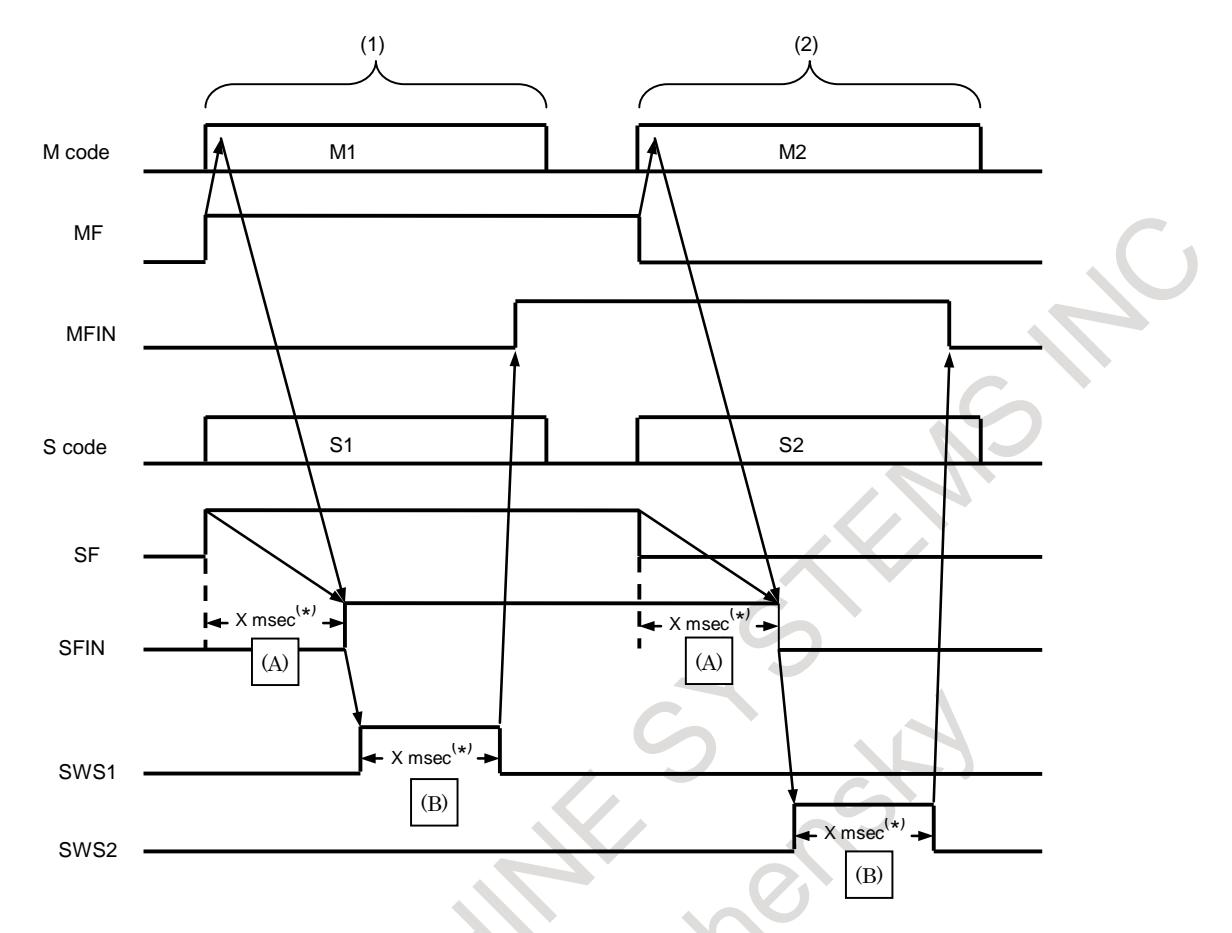

(\*) As for the value of "X msec", refer to the following Appendix 1.

In the time chart, it takes time to start S renewal processing of CNC in (A). At this time, both SWS1 and SWS2 signals are "0". Therefore, S command is not forwarded to any spindle even when S renewal processing is completed.

It takes time to execute S renewal processing with selecting the objective spindle (SWSx=1) in (B). At this time, the 1st spindle (or the 2nd spindle) is selected, the renewal S command is forwarded to the objective spindle after completing S renewal processing.

If (B) ends, please return all spindles to non-selected condition (SWSx=0).

**(**Supplement 1) The (A) part and the (B) part are timer of ladder sequence. As for X msec, please apply the value which suits the condition "X msec  $> 16$  msec".

(Supplement 2) While machining by the constant surface control, the spindle must be always selected condition. Please refer to "Relationship with other functions" previously described.

#### **Signal**

#### **Spindle selection signals SWS1,SWS2,SWS3,SWS4<Gn027.0,.1,.2>,<Gn026.3>**

[Classification] Input signal

[Function] Controls whether S command specified to the NC is output to the spindle or not in multi-spindle control.

- SWS1 1 : Outputs a speed command to the first spindle.
- 0 : Outputs no speed command to the first spindle.
- SWS2 1: Outputs a speed command to the second spindle.
	- 0 : Outputs no speed command to the second spindle.
- SWS3 1: Outputs a speed command to the third spindle.
- 0 : Outputs no speed command to the third spindle.
- SWS4 1 : Outputs a speed command to the fourth spindle.
	- 0 : Outputs no speed command to the fourth spindle.

# **Individual spindle stop signals \*SSTP1,\*SSTP2,\*SSTP3,\*SSTP4<Gn027.3,.4,.5>,<Gn026.6>**

#### [Classification] Input signal

[Function] Effective only to multi-spindle control, each spindle can be stopped by this signal.

- \*SSTP1 1 : Does not set 0 min<sup>-1</sup> for output to the first spindle.
	- $0:$  Sets  $0 \text{ min}^{-1}$  for output to the first spindle.
- \*SSTP2 1 : Does not set 0 min-1 for output to the second spindle.
	- 0 : Sets 0 min<sup>-1</sup> for output to the second spindle.
- \*SSTP3 1 : Does not set 0 min-1 for output to the third spindle.
	- $0:$  Sets  $0 \text{ min}^{-1}$  for output to the third spindle.
- \*SSTP4 1 : Does not set 0 min<sup>-1</sup> for output to the fourth spindle.
	- $0:$  Sets  $0 \text{ min}^{-1}$  for output to the fourth spindle.

#### **Gear select signals**

# **GR11<Gn028.1>,GR12<Gn028.2>,GR21<Gn029.0>,GR22<Gn029.1>, GR31<Gn029.2>,GR32<Gn029.3>,GR41<Gn031.4>,GR42<Gn031.5>**

[Classification] Input signal

[Function] Gear selection signals when multi-spindle control is equipped. These signals post the gear stage currently selected (4 stages).

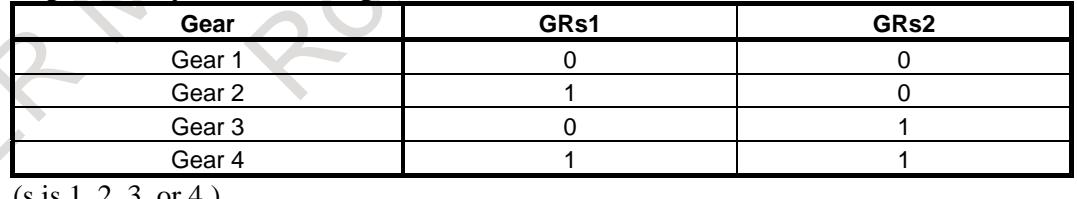

(s is 1, 2, 3, or 4.)

# **Position coder selection signals PC2SLC<Gn028.7>,PC3SLC<Gn026.0>,PC4SLC<Gn026.1>**

[Classification] Input signal

[Function] These signals select the position coder of the serial spindle used for multi-spindle control.

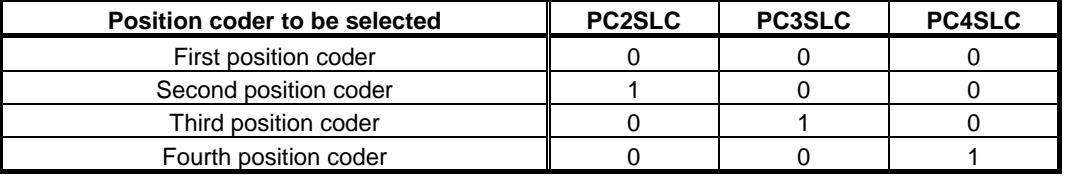

If PC2SLC, PC3SLC, and PC4SLC are set to 1, the position coder of a lower number is selected.

When the second, third, or fourth position coder is not installed, do not switch this signal. Always set 0 for first position coder.

# **Spindle enable signals ENB<Fn001.4>,ENB2<Fn038.2>,ENB3<Fn038.3>,ENB4<Fn039.1>**

[Classification] Output signal

- [Function] These signals inform PMC of whether or not to perform output to the second to fourth spindles in multi-spindle control. The signals are used as a condition to stop the analog spindle, and are also used for a PMC ladder sequence that is associated with rigid tapping. (See "RIGID TAPPING.")
- [Output cond.] ENB Enables output of command other than 0 to the first spindle control unit. Outputs 0 to the first spindle control unit.
	- ENB2 Enables output of command other than 0 to the second spindle control unit. Outputs 0 to the second spindle control unit.
	- ENB3 Enables output of command other than 0 to the third spindle control unit. Outputs 0 to the third spindle control unit.
	- ENB4 Enables output of command other than 0 to the fourth spindle control unit. Outputs 0 to the fourth spindle control unit.

#### **Spindles control signal by PMC**

**For 1st spindle SIND,SSIN,SGN<Gn033.7,.6,.5>,R01I-R12I<Gn032.0-Gn033.3> For 2nd spindle SIND2,SSIN2,SGN2<Gn035.7,.6,.5>,R01I2-R12I2<Gn034.0-Gn035.3> For 3rd spindle SIND3,SSIN3,SGN3<Gn037.7,.6,.5>,R01I3-R12I3<Gn036.0-Gn037.3> For 4th spindle SIND4,SSIN4,SGN4<Gn273.7,.6,.5>,R01I4-R12I4<Gn272.0-Gn273.3>**

[Classification] Input signal

[Function] The spindle motor of each spindle can be controlled by issuing commands from the PMC. The speed command and polarity (rotation direction) of the spindle motor can be controlled. Usually, CNC commands are used to specify a speed and polarity. By using these signals, whether commands issued from the CNC or PMC are to be used for this control can be selected.

> Even when multi-spindle control is not being used, the signals can be used to control the second to fourth spindles.

> When multi-spindle control is being used, and TYPE-A is selected (bit 2 (MSI) of parameter No. 3709 is set to 0), the signals for the second to fourth spindles cannot be used.

For details of each signal, see "SPINDLE OUTPUT CONTROL BY THE PMC."

#### **S12-bit code signals**

# **R01O to R12O<Fn036.0 to Fn037.3>, R01O2 to R12O2<Fn200.0 to Fn201.3>, R01O3 to R12O3<Fn204.0 to Fn205.3>, R01O4 to R12O4<Fn270.0 to Fn271.3>,**

[Classification] Output signal

- [Function] If bit 3 (MRS) of parameter No. 3709 is 1, the spindle speed command value calculated by the CNC is converted to a code signal from 0 to 4095, and the conversion result is output to a spindle. If MRS is set to 0, the data of the currently selected spindle (when more than one spindle is selected, the spindle with the smallest number) is output only to R01O to R12O for the first spindle.
- [Output cond.] The relationship between the spindle speed command output value (the value calculated by the CNC) and the value output to these signals is plotted in the graph shown below. Note that for either a serial or analog spindle, the output value on these signals is a value 0 to 4095 as a result of conversion from the spindle speed command output value calculated by the spindle control function of the CNC; the output value on these signals is not the actual output value.

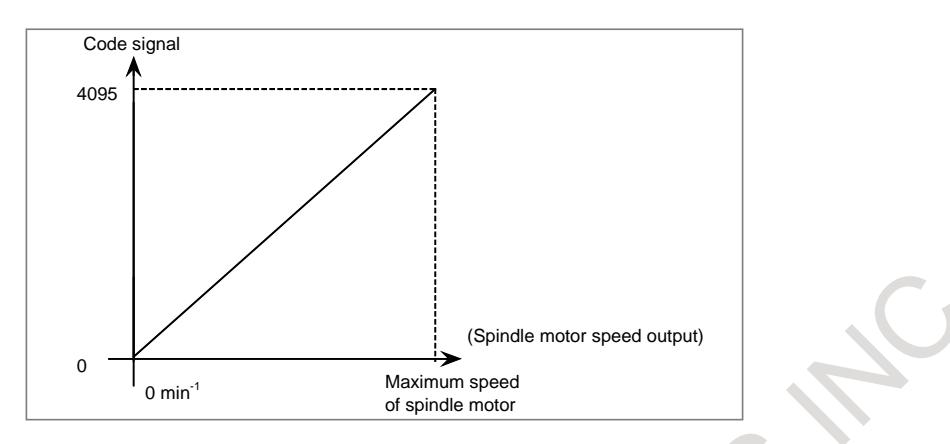

#### **Address P signals MSP00 to MSP15<Fn160.0 to Fn161.7>**

[Classification] Output signal

- [Function] The P value specified last by the S\_P\_; command is output. When extended spindle names are used, the value in parameter No. 3781 corresponding to the spindle number of the spindle name specified last is output.
- [Output cond.] When multi-spindle control by using address P is enabled (bit 3 (MPP) of parameter No. 3703 is 1), the P value specified in the  $S_P$ ; command is output. When no  $S_P$ ; command has been specified even once since power-up, the initial P value set in parameter No. 3775 is output.

When extended spindle names are used, the value in parameter No. 3781 corresponding to the spindle number of the spindle name specified last is output. When no spindle name has been specified even once, the value set in parameter No. 3775 is output.

# **1st spindle speed override signal SOV0 to SOV7<Gn030> 2nd spindle speed override signal SOV20 to SOV27<Gn376> 3rd spindle speed override signal SOV30 to SOV37<Gn377> 4th spindle speed override signal SOV40 to SOV47<Gn378>**

[Classification] Input signal

[Function] If bit 4 (EOV) of parameter No.  $3713 = 1$ , an override of 0% to 254% of the rotation speed specified by the CNC can be applied to individual spindles separately. [Operation] Specify an override value, using an 8-bit binary number.

If all bits are 1, however, an override of 0% is assumed.

#### **NOTE**

If bit 4 (EOV) of parameter No.  $3713 = 0$ , the override signals SOV0 to SOV7 are applied to all spindles that receive speed commands. The signals SOV20 to SOV27, SOV30 to SOV37, and SOV40 to SOV47 are invalid.

#### **Spindle command path specification signal SPSP<Gn536.7>**

[Classification] Input signal

- [Function] Turns spindle command path specification ON or OFF.
- [Operation] If a command based on address P (bit 3 (MPP) of parameter No.  $3703 = 1$  and bit 1 (ESN) of parameter No.  $3798 = 0$ ) or a command based on an extended spindle name (bit) 3 (MPP) of parameter No.  $3703 = 1$ , bit 0 (EEA) of parameter No.  $1000 = 1$ , and bit 1 (ESN) of parameter No. 3798 = 1) is used in multi-spindle control:
- Setting this signal to 1 enables path specification for spindle commands. Spindle commands can be issued from the path specified by parameter No. 11090. If a spindle command is issued from a path other than the path, PS5305 alarm is issued.
- Setting this signal to 0 disables path specification for spindle commands. Spindle commands can be issued from individual paths no matter what the setting of parameter No. 11090.

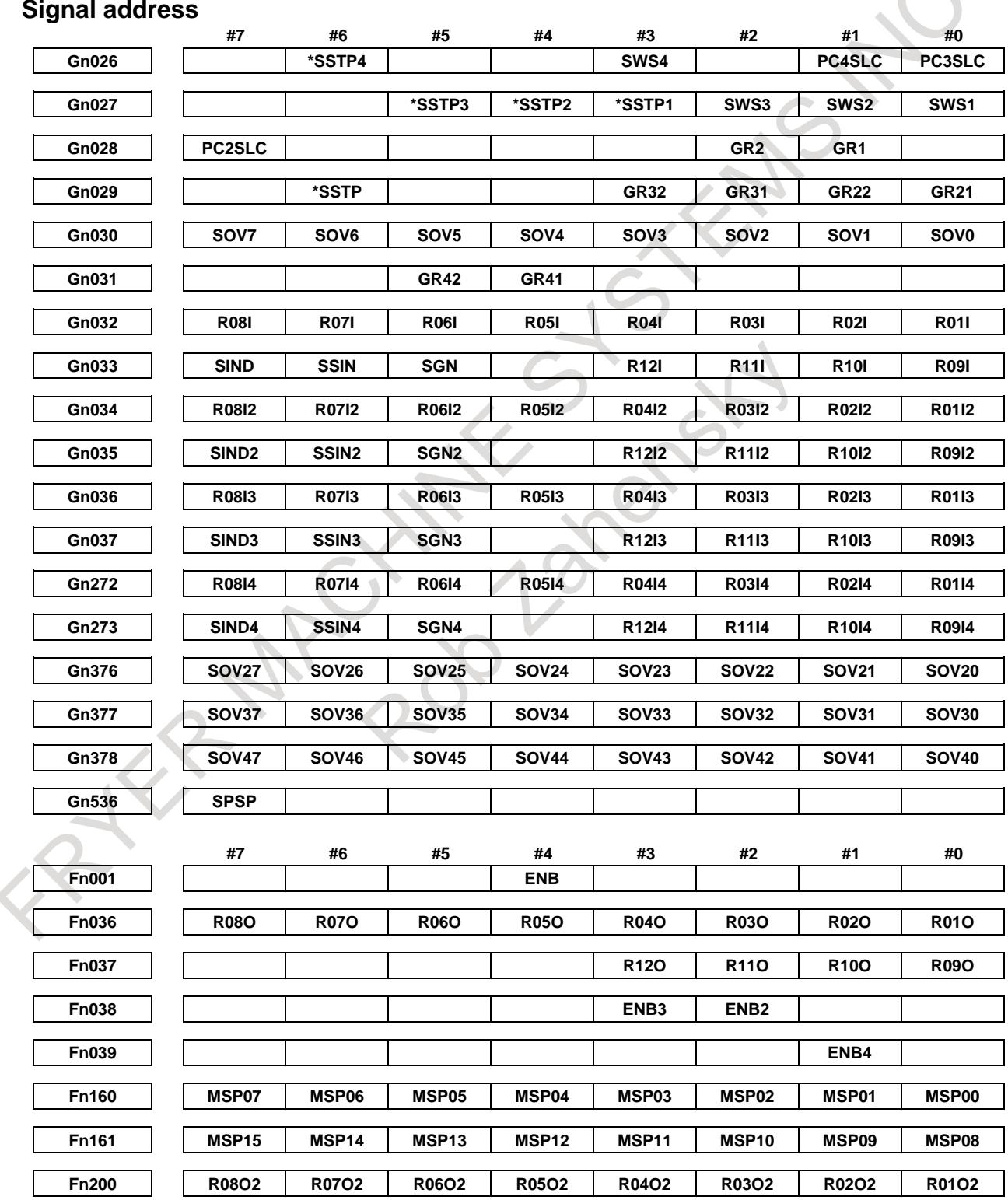

# 10. SPINDLE SPEED FUNCTION B-64693EN-1/01

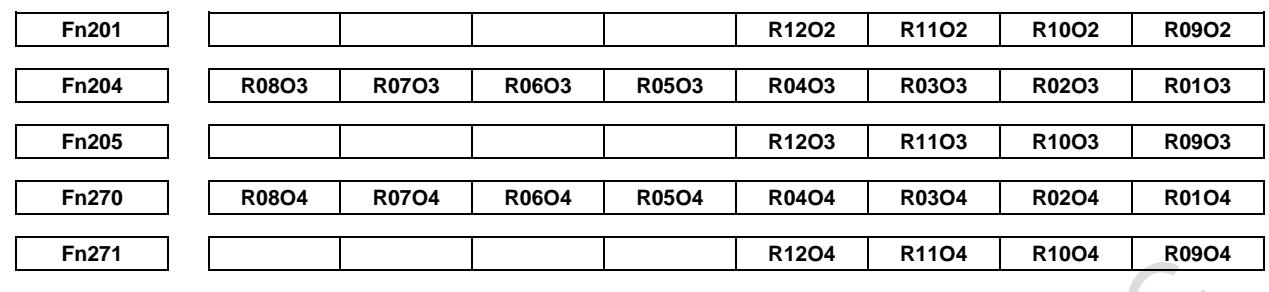

#### **Parameter**

Parameters related to the first spindle and first position coder are the same as those used conventionally. The following explains the parameters added in connection with this function and related parameters:

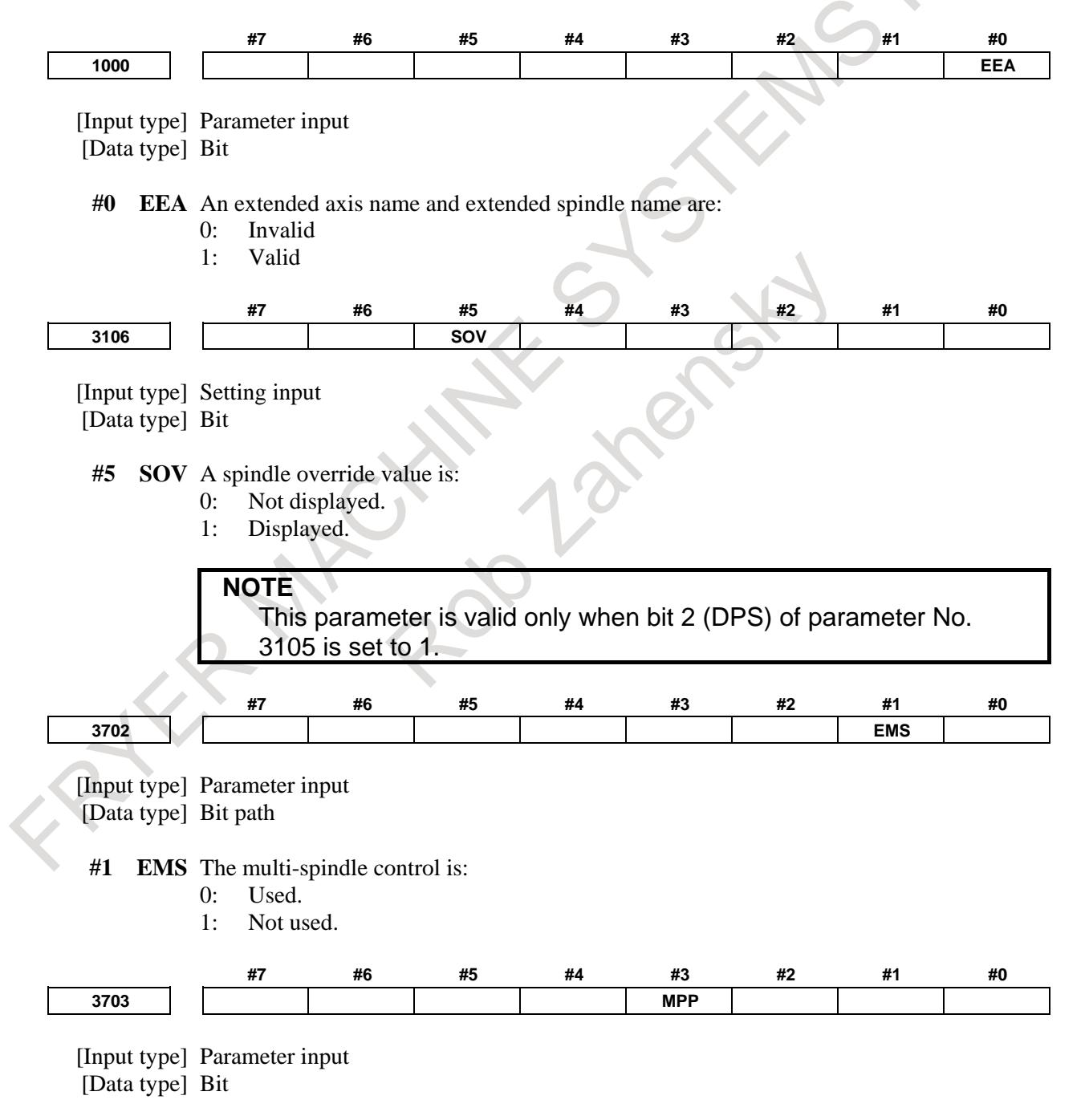

#### **NOTE**

When this parameter is set, the power must be turned off before operation is continued.

- **#3 MPP** In multi-spindle control, a spindle selection using a programmed command instead of using the signals (SWS1 to SWS4<Gn027.0 to Gn027.2, Gn026.3>) is:
	- 0: Not made.
	- 1: Made.

**NOTE** When this parameter is set to 1, set parameter No. 3781 at the same time.

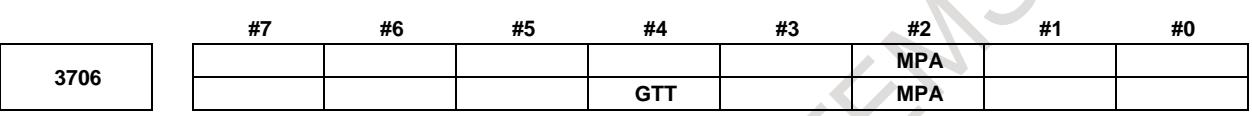

[Input type] Parameter input

[Data type] Bit path

- **#2 MPA** If a spindle is to be selected using a P command (with bit 3 (MPP) of parameter No. 3703 set to 1) in multi-spindle control, and a P command is not specified together with an S command:
	- 0: The alarm PS5305, "ILLEGAL SPINDLE NUMBER" is issued.
	- 1: The last P specified by S\_ P\_; (by S\_ P\_; specified for the path in case of a multi-path system) is used. If P is not specified even once after power-up, the value of parameter No. 3775 is used.

# **NOTE**

This parameter is valid only when bit 3 (MPP) of parameter No. 3703 is set to 1.

- **#4 GTT** Spindle gear selection method is:
	- 0: Type M.
	- $1:$  Type T.

# **NOTE**

- 1 This parameter is effected for M system.
- 2 M type

The gear selection signal is not input. The CNC selects a gear based on the speed range of each gear set by a parameter beforehand according to S codes, and the selected gear is posted by outputting the gear selection signal. Moreover, the spindle speed matching the gear selected by the output gear selection signal is output.

T type

The gear selection signal is input. The spindle speed matching the gear selected by this signal is output.

3 When the constant surface speed control is enabled(bit 0(SSC) of parameter No.8133 is 1), type T is selected, regardless of whether this parameter is specified.

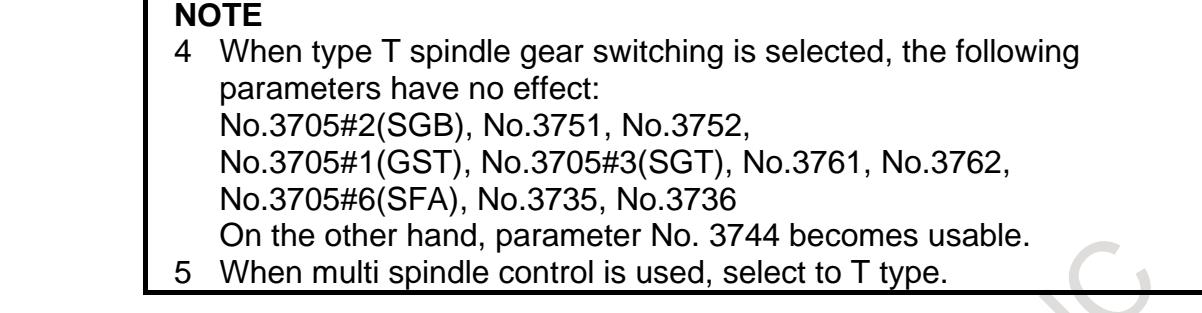

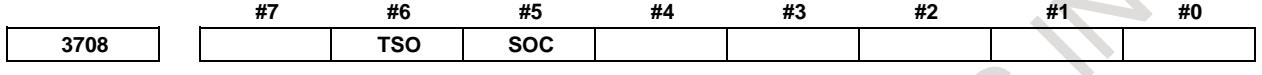

[Input type] Parameter input

[Data type] Bit path

- **#5 SOC** During constant surface speed control (G96 mode), the speed clamp by the maximum spindle speed clamp command (G92  $S$ , (G50 for G code system A of lathe system)) is carried out:
	- 0: Before spindle speed override.
	- 1: After spindle speed override.

If this parameter is set to 0, the spindle speed may exceed the maximum spindle speed (numeric value following S in G92 S<sub>\_i</sub>; (G50 for G code system A of lathe system)). If this parameter is set to 1, the spindle speed is limited to the maximum spindle speed. The spindle speed is limited to the upper limit of spindle speed specified in parameter No. 3772, irrespective of the setting of this parameter.

- **#6 TSO** During a threading or tapping cycle, the spindle override is:
	- 0: Disabled (tied to 100%).<br>1: Enabled.
	- Enabled.

**NOTE** During rigid tapping, the override is tied to 100%, irrespective of the setting of this parameter.

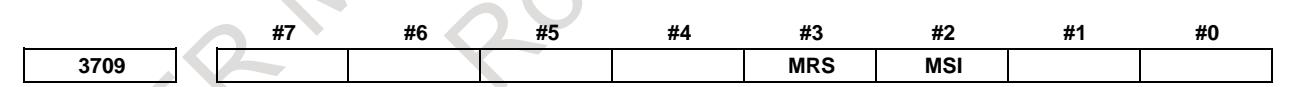

[Input type] Parameter input [Data type] Bit path

**#2 MSI** In multi-spindle control, the SIND signal is valid

- 0: Only when the first spindle is valid (SIND signal for the 2nd, 3rd spindle becomes ineffective) (TYPE-A)
- 1: For each spindle irrespective of whether the spindle is selected (Each spindle has its own SIND signal). (TYPE-B)
- **#3 MRS** When the actual spindle speed signals and S 12-bit code signals are output in multi-spindle control:
	- 0: The signals common to the first spindle and second spindle are used, and the signals for the spindle selected by the spindle selection signal are output.
	- 1: The signals for the first spindle and the signals for the second spindle are output separately.
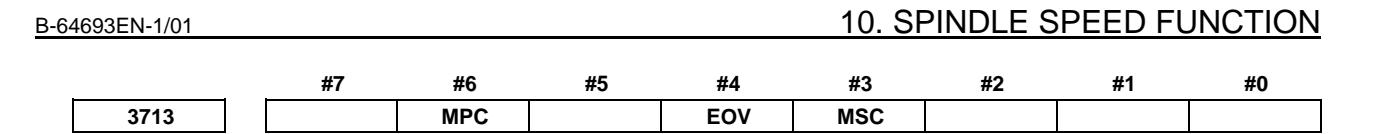

[Input type] Parameter input

[Data type] Bit

When at least one of these parameters is set, the power must be turned off before operation is continued.

**#3 MSC** Multi-spindle control TYPE-C is:

- 0: Not used.
- 1: Used.

**NOTE**

## **NOTE**

If parameter MSC and bit 2 (MSI) of parameter No. 3709 for multi-spindle control TYPE-B ) are set to 1 at the same time, multi-spindle control TYPE-C is enabled.

**#4 EOV** Each spindle speed override is:

- 0: Not used.
- 1: Used.

## **NOTE**

Multi-spindle control TYPE-C (bit 3 (MSC) of parameter No. 3713=1) is necessary to use this function.

- **#6 MPC** When a spindle is selected with address P in a program during multi-spindle control (bit 3 (MPP) of parameter No. 3703 is set to 1), position coder feedback used for thread cutting, feed per revolution, and so forth is:
	- 0: Not changed automatically according to the selected spindle.
	- 1: Changed automatically according to the selected spindle.

## **NOTE**

Setting this parameter produces the same effects as when position coder select signals PC2SLC<Gn028.7>, PC3SLC<Gn026.0>, and PC4SLC<Gn026.1>, inter-path spindle feedback signals SLPCA<Gn064.2>, SLPCB<Gn064.3>, SLPCC<Gn403.4>, and SLPCD<Gn403.5> are set.

At this time, even when an attempt to set these signals is made by a PMC ladder, these signal operations are ignored.

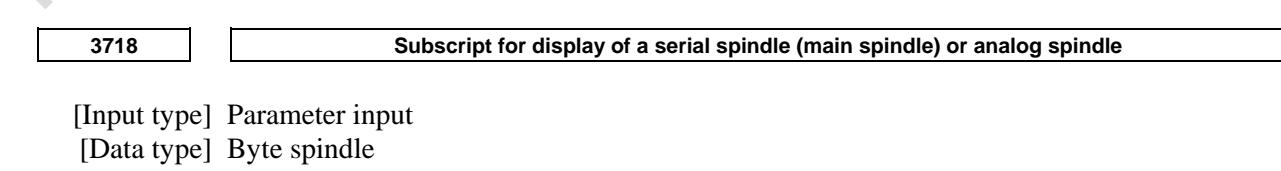

[Valid data range] 0 to 122

Set a subscript to be added to spindle speed display on a screen such as the position display screen.

Used when the spindle switching function is not used, or used for the main spindle when the spindle switching function is used.

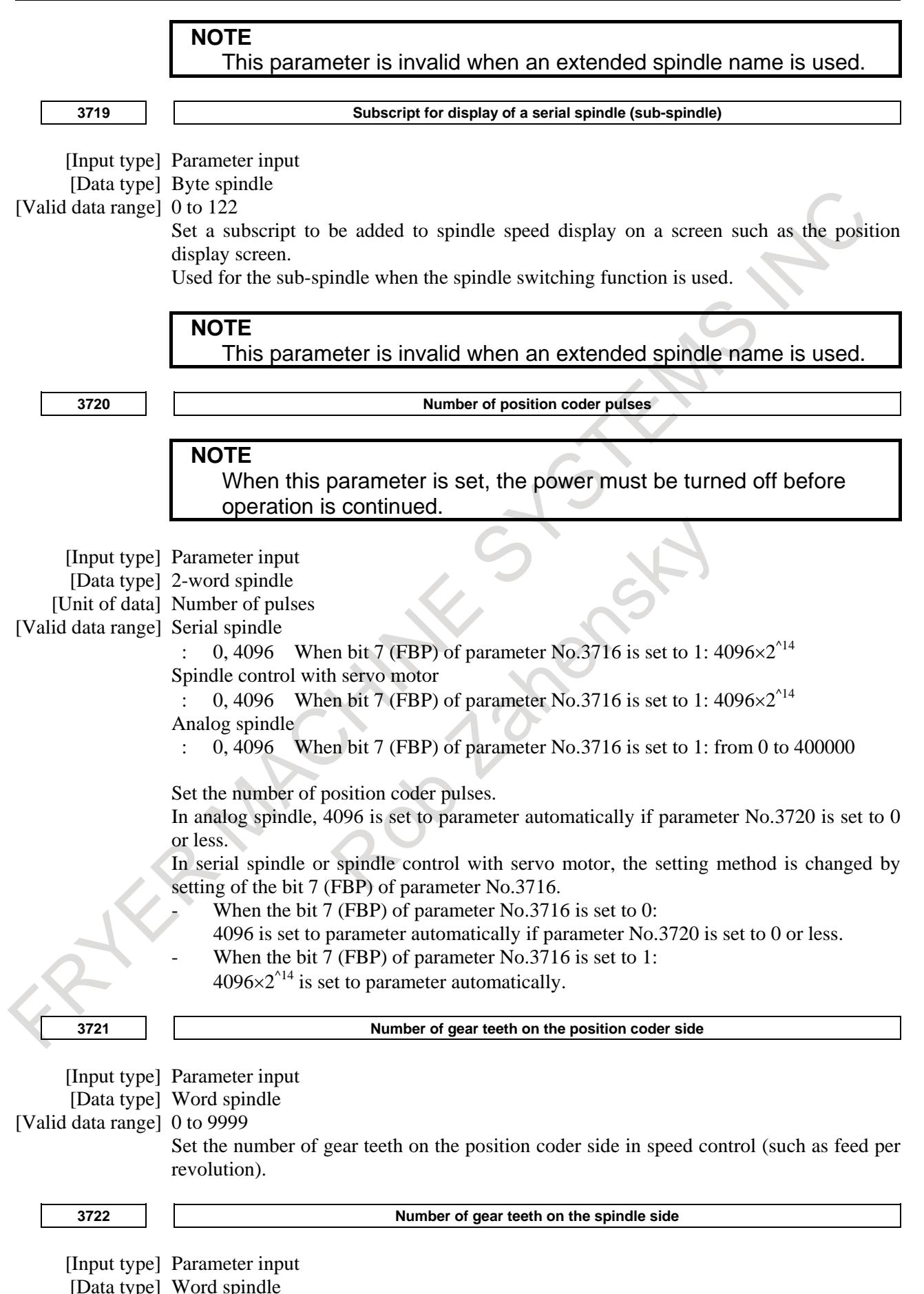

- 1616 -

#### [Valid data range] 0 to 9999

Set the number of gear teeth on the spindle side in speed control (such as feed per revolution).

## **CAUTION**

1 Parameter No.3721 and No.3722 can not be used for thread cutting.

If thread cutting was done by setting the any value on these parameters, the correct screw can't be cut.

In the machine to do thread cutting, connect mechanically between the spindle and position coder by the gear ratio=1:1. And these parameters set the No.3721=0, No.3722=0.

- (It is the setting for the gear ratio 1:1.)
- 2 Parameter No.3721 and No.3722 can not be used for Cs contour control. If Cs contour control was done by setting the any value on these parameters, spindle can't move as commanded. In the machine to do Cs contour control, connect mechanically between the spindle and position coder by the gear ratio  $= 1:1$ . And these parameters set the No.3721=0, No.3722=0. (It is the setting for the gear ratio 1:1.)

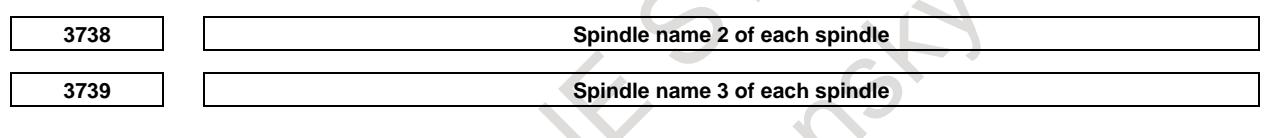

[Input type] Parameter input

[Data type] Byte spindle

[Valid data range] 48 to 57, 65 to 90

The command for a spindle is basically "S".

When all conditions below are satisfied, however, an extended spindle name can be used. An extended spindle name consists of up to three characters starting with "S" as the first spindle name. Thus, a command for a spindle can be specified.

- The serial (analog) spindle function is enabled.
- The multi-spindle control is enabled.
	- Bit 0 (EEA) of parameter No. 1000 is set to 1.
	- Bit 3 (MPP) of parameter No. 3703 is set to 1.
- Bit 1 (ESN) of parameter No. 3798 is set to 1.
- Bit 4 (GTT) of parameter No. 3706 is set to 1. (M series only)

As spindle name 2 (parameter No. 3738) and spindle name 3 (parameter No. 3739), ASCII codes from 0 to 9 and A to Z can be arbitrary set. However, before spindle name 3 for a spindle can be valid, spindle name 2 must be set for the spindle. Moreover, when a character from 0 to 9 is set as spindle name 2, do not set a character from A to Z as spindle name 3.

## **NOTE**

- 1 When an extended spindle name is used, a subscript (for a main spindle (parameter No. 3718)) and a subscript (for a sub-spindle (parameter No. 3719)) are unusable.
- 2 When the custom macro function is enabled, the same extended spindle name as a reserved word must not be used. Such an extended spindle name is regarded as a reserved word.

## 10. SPINDLE SPEED FUNCTION B-64693EN-1/01

[Input type] Parameter input [Data type] 2-word spindle [Unit of data]  $min^{-1}$ [Valid data range] 0 to 99999999

Set the maximum spindle speed corresponding to each gear.

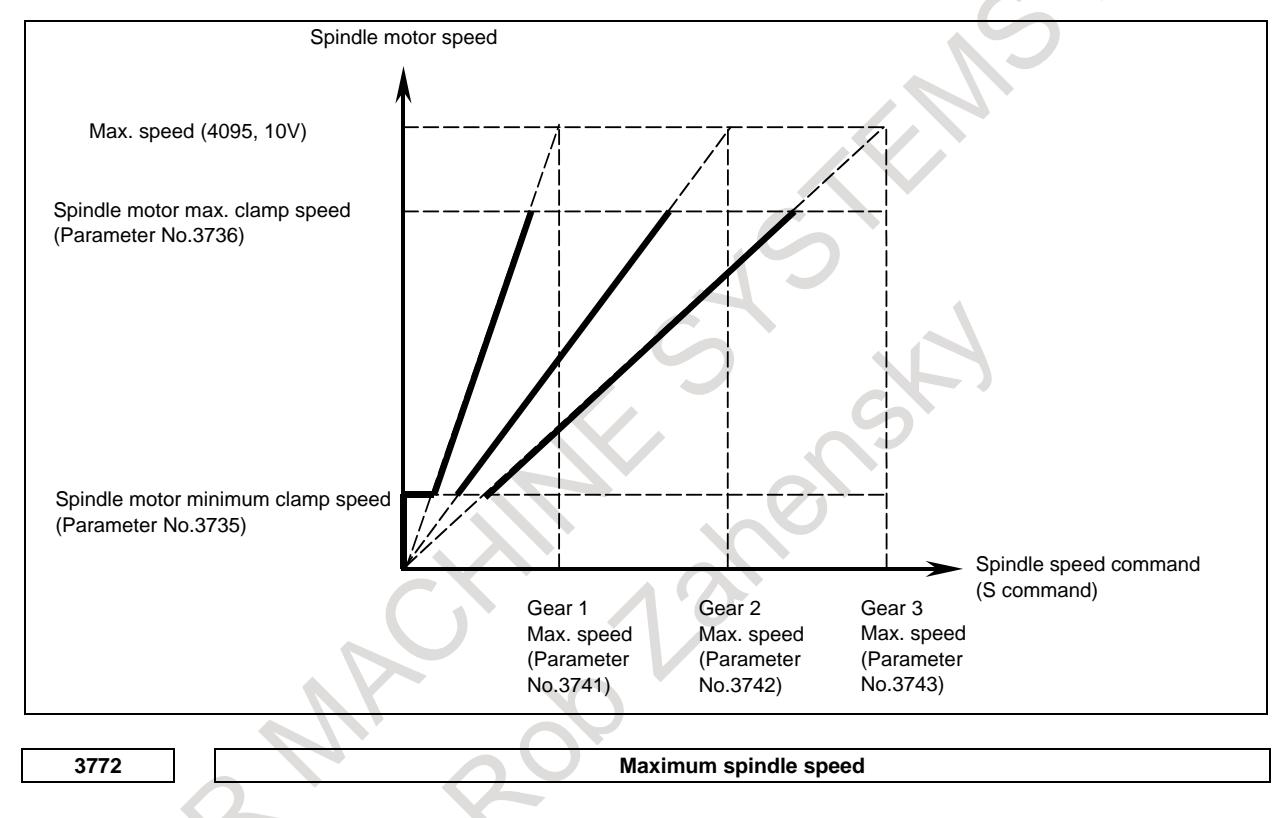

[Input type] Parameter input

[Data type] 2-word spindle

[Unit of data] min<sup>-1</sup>

[Valid data range] 0 to 99999999

This parameter sets the maximum spindle speed.

When a command specifying a speed exceeding the maximum speed of the spindle is specified , or the speed of the spindle exceeds the maximum speed because of the spindle speed override function, the spindle speed is clamped at the maximum speed set in the parameter.

- **CAUTION**
- 1 When 0 is set in this parameter, the speed of the spindle is not clamped.
- 2 When spindle speed command control is applied using the PMC, this parameter has no effect, and the spindle speed is not clamped.

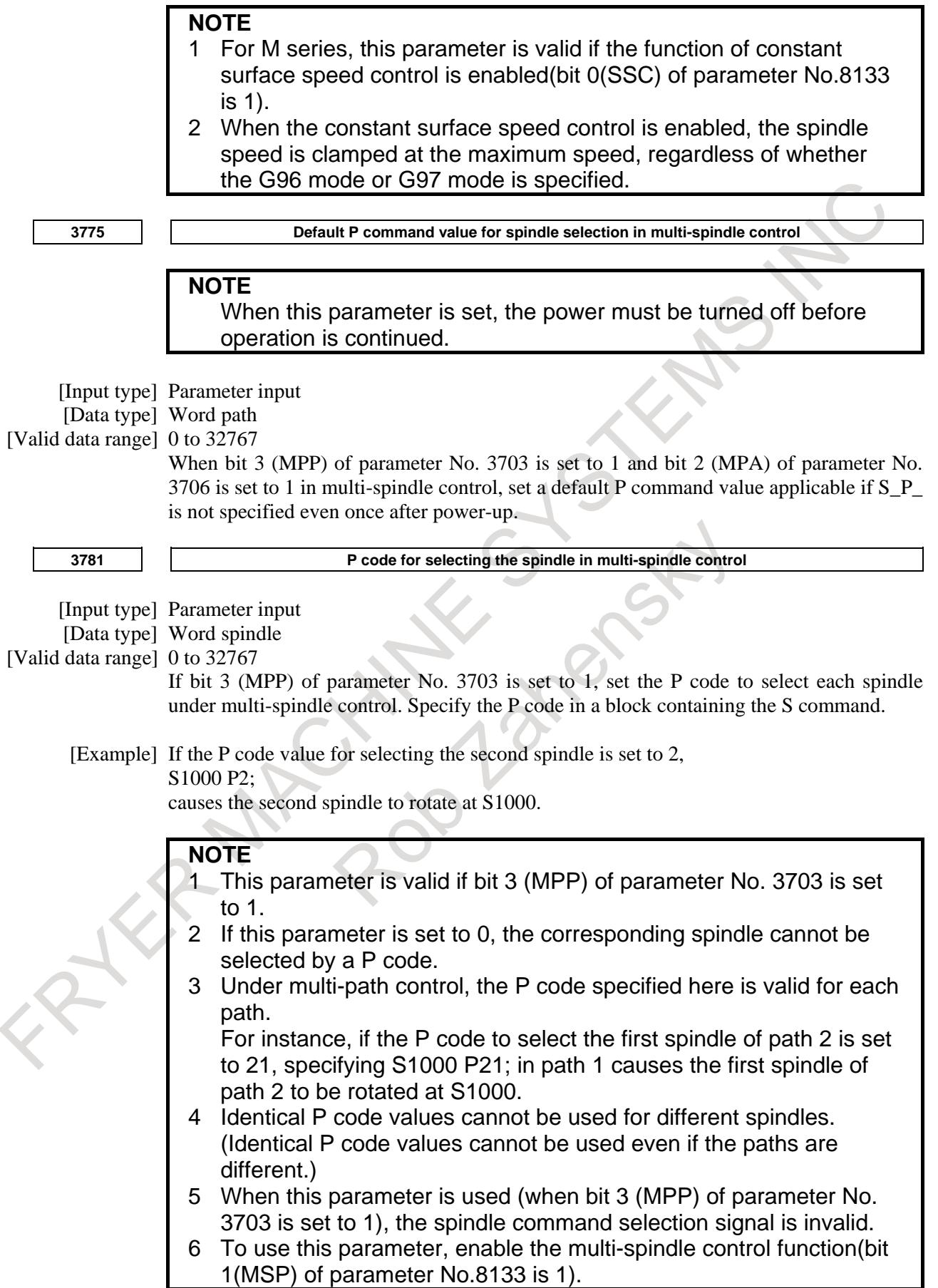

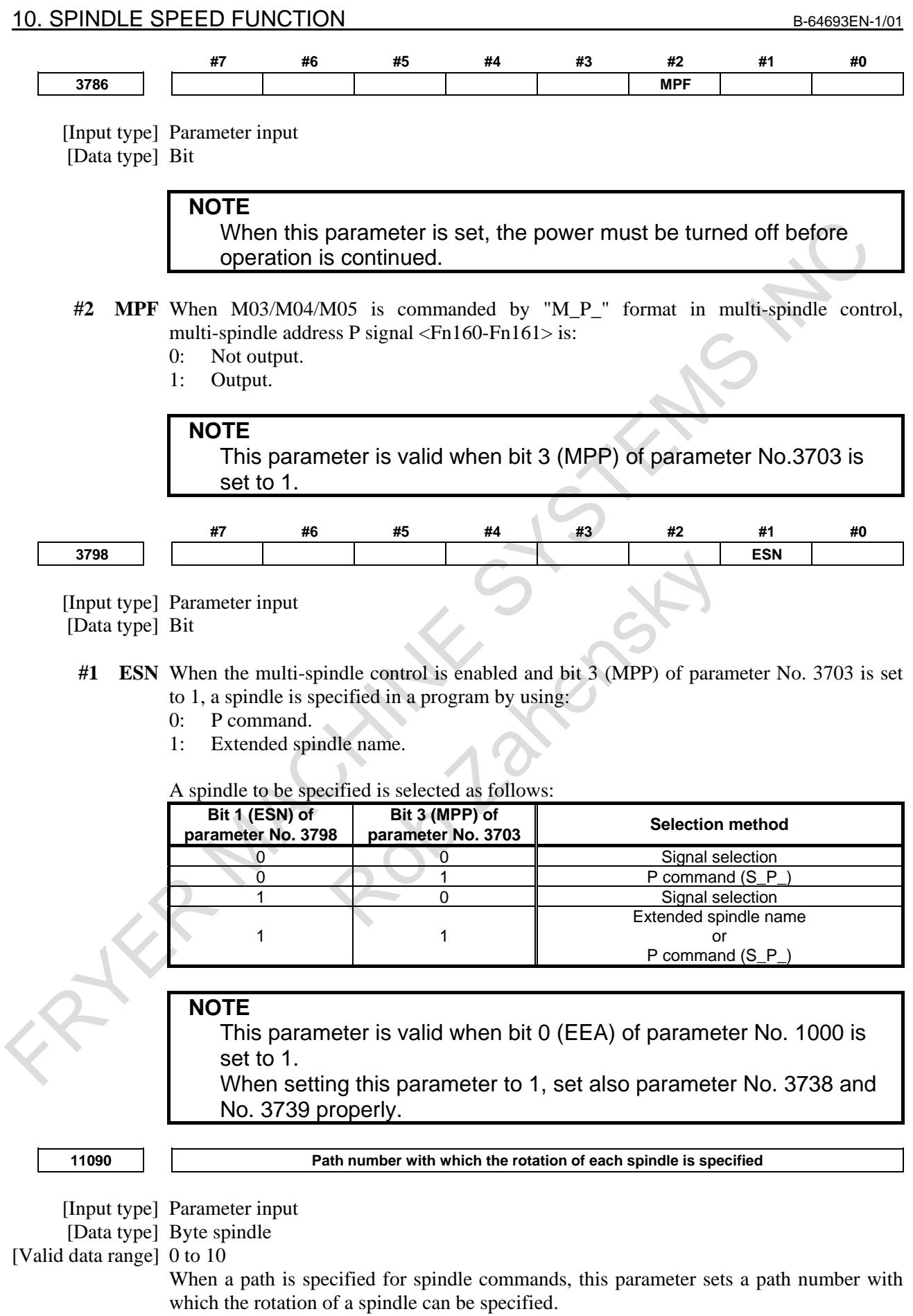

0: Spindle commands can be issued from all paths.

1 to 10: Spindle commands can be issued from a set path.

#### **NOTE**

- 1 This parameter is valid when spindle command path specification signal SPSP<Gn536.7> is set to "1".
- 2 If the setting is illegal, an alarm PS5305, "ILLEGAL SPINDLE NUMBER" is issued when a spindle command is issued from any one of the paths.
- 3 This setting does not apply to spindle commands using the spindle select signals SWS1 to SWS4<Gn027.0 to Gn027.2, Gn026.3>.

#### **Caution**

## **CAUTION**

- 1 If the primary spindle stop signal \*SSTP<Gn029.6> for stopping all selected (SWS1 to SWS4) spindles' rotation is cleared, the speed command is restored. A spindle not selected by SWS1 to SWS4 and rotating at its previous speed, which is stopped using its respective command \*SSTP1 to \*SSTP4, cannot be restored to that speed when the signal is cleared.
- 2 While a function using a position coder feedback such as feed per revolution and a threading command is being executed, avoid changing the selection of a position coder by using position coder selection signals PC2SLC<Gn028.7> , PC3SLC<Gn026.0> , and PC4SLC<Gn026.1> .
- 3 Type A multi-spindle control differs from Type B in the relationship between the SWS1 and SIND signals for the first spindle. In Type A, SIND functions only when SWS1 is set to "1". In Type B, SIND functions whether SWS1 is "1" or "0"; each spindle is selected by either of its respective SWS1 or SIND signals being set to "1".

#### **Note**

#### **NOTE**

- 1 The spindle orientation signal SOR<Gn029.5>, spindle speed override signals SOV0 to SOV7<Gn030>, and spindle stop signal \*SSTP <Gn029.6> only function for the selected spindle.
- 2 The multi-spindle control allows multiple position coder interfaces to be used. But the number of actual speed indications on the CNC screen does not change. The speed based on the feedback information of the selected position coder is displayed.
- 3 An SOR command has priority over S commands and SIND-based rotation control from the PMC, and will cause all selected spindles to perform orientation rotation.

#### **Alarm and message**

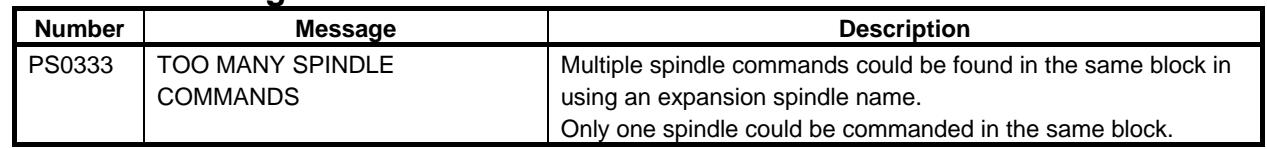

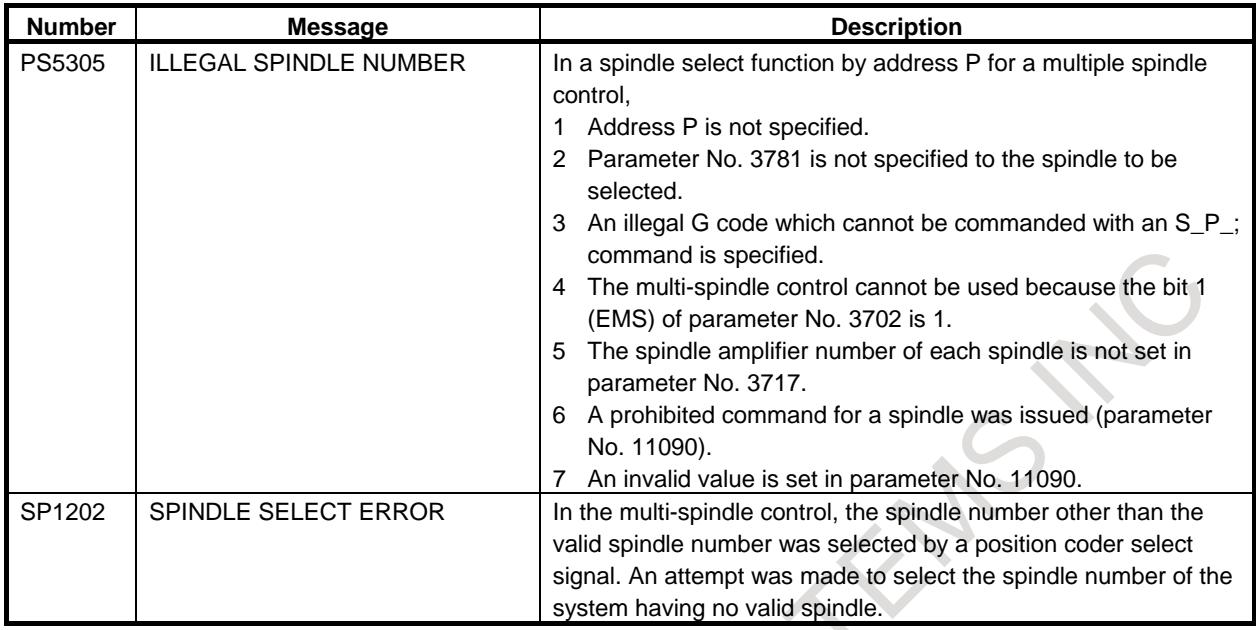

- 1622 -

# **10.13 RIGID TAPPING**

## **Overview**

In a tapping cycle (Machining center system: G84/G74, Lathe system: G84/G88), synchronous control is applied to the tapping operation of a tapping axis and the operation of the spindle.

This capability eliminates the need to use a tool such as a float tapper, thus enabling higher-speed, higher-precision tapping.

Whether a tapping cycle is an ordinary tapping cycle or rigid tapping cycle is determined by the miscellaneous function code for rigid tapping M29. (A different M code can be used by setting the parameters accordingly, but M29 is used in the description given here.)

By setting the parameters, G codes for tapping cycles can be changed to G codes for rigid tapping only. In this case, the CNC specifies M29 internally.

To perform rigid tapping, the following must be added to the ordinary connections:

- Connection of a position coder to the spindles
- Addition of a sequence to the PMC
- Setting of related parameters

To avoid duplicate descriptions, assume the following unless noted otherwise:

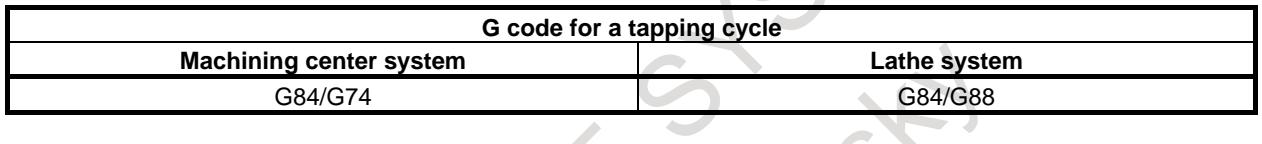

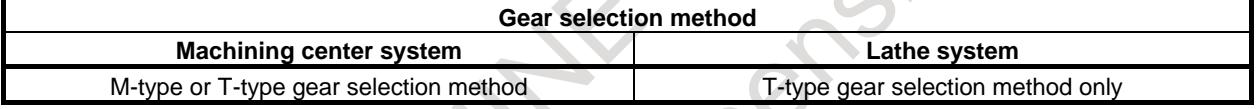

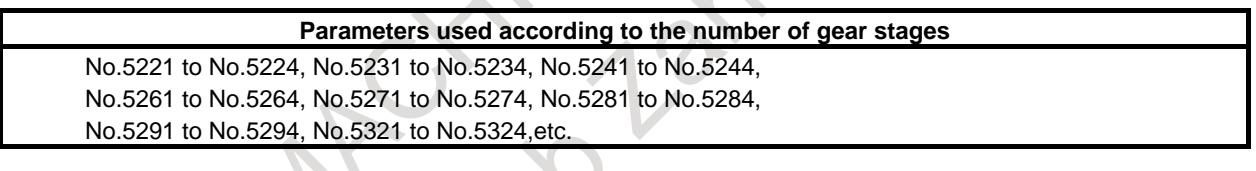

## **CAUTION**

1 In the text of this section, a description of up to four-step gears is provided. Gears of four steps are used with the lathe system, but gears of up to only three steps are used with the machining center system.

2 When M-type gear selection is used for the machining center system, the maximum spindle speed for rigid tapping (specified with parameters Nos. 5241 to 5243) must also be set for parameter No. 5243 regardless of the number of gear steps. (For a system having a single gear step, set the same value as that of parameter No. 5241 for parameter No. 5243. For a system having two gear steps, set the same value as that of parameter No. 5242 for parameter No. 5243.)

The descriptions given in this section (such as spindle gear switching and M-type/T-type) are based on the explanation given in Section "SPINDLE SPEED CONTROL." Refer to Section "SPINDLE SPEED CONTROL" as necessary.

## **- Specification of machining center system/lathe system**

The differences in the specifications for rigid tapping for the machining center system and lathe system are described below.

#### **Rigid tapping of machining center system**

The tapping cycle G84 and the reverse tapping cycle G74 can be used to specify machining center system rigid tapping.

A drilling axis can be arbitrarily selected from the basic axes X, Y, Z, as well as axes parallel to the basic axes, by setting the corresponding parameters accordingly (bit 0 (FXY) of parameter No. 5101). The spindle operations of G84 and G74 are reversed with respect to each other.

## T

M

## **Rigid tapping of lathe system**

The face tapping cycle G84 and the side tapping cycle G88 can be used to specify lathe system rigid tapping.

Depending on the rigid tapping command, rigid tapping can be performed along the Z-axis (when G84 is used) or the X-axis (when G88 is used).

A reverse tapping cycle, like that supported by machining center system, is not available.

See "Rigid Tapping with Spindle of Another Path" for explanations about rigid tapping between different paths (rigid tapping on a spindle for tool post 2 as directed by a command for tool post 1) in a multi-path system.

#### **- Multi-spindle control**

The relationships between rigid tapping and multi-spindle control are described below.

## **Without multi-spindle control**

Rigid tapping can be performed with the first spindle only.

#### **With multi-spindle control**

Rigid tapping can be performed by selecting the second through fourth spindles in addition to the first spindle.

## **10.13.1 Connection Among Spindle, Spindle Motor, and Position Coder**

As shown in the figures (Fig. 10.13.1 (a) and Fig. 10.13.1 (b)) below a gear ratio can be inserted between the spindle and spindle motor  $(n : m)$ , and between the spindle and position coder  $(N : M)$ .

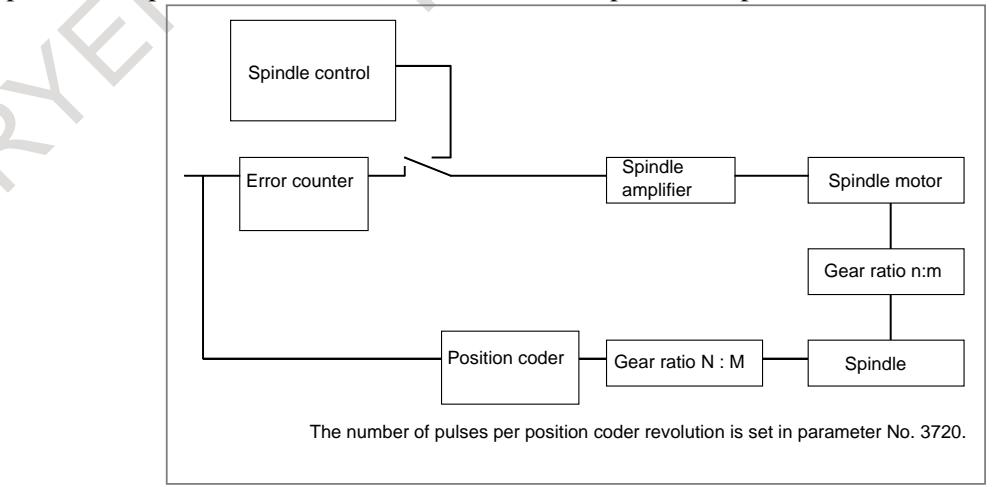

**Fig. 10.13.1 (a) When a position coder is externally attached (on the spindle side)**

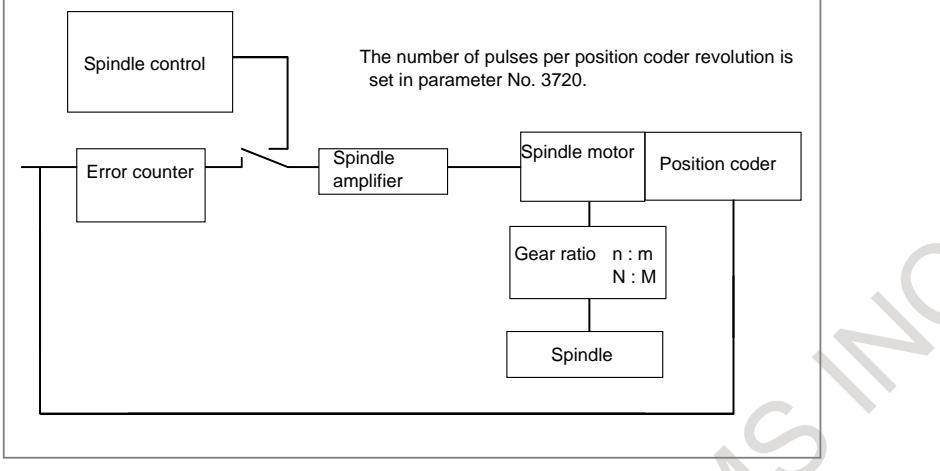

**Fig. 10.13.1 (b) When a position coder is built into a spindle motor**

## **(1) Gear between spindle and spindle motor**

Up to three gear stages (machining center system) or four gear stages (lathe system) can be provided between the spindle and the spindle motor.

The gear ratio is arbitrary. The distance of spindle rotation per revolution of spindle motor is different, based on the gear ratio. The speed command to the spindle motor will be adjusted.

## **(2) Gear between spindle and position coder**

The position coder is used to detect the position of the spindle.

The gear ratio between the spindle and position coder is set in parameters Nos. 5221 to 5224 and 5231 to 5234.

When a position coder is externally attached, the gear ratio between the spindle and position coder is not changed by a gear change between the spindle motor and spindle. So, set the same number of teeth in parameters Nos. 5221 to 5224 and 5231 to 5234.

When a position coder is built into a spindle motor, the gear ratio between the spindle and position coder is changed by a gear change between the spindle motor and spindle. So, set the number of teeth for each gear in parameters Nos. 5221 to 5224 and 5231 to 5234.

Example of setting for the machining center system)

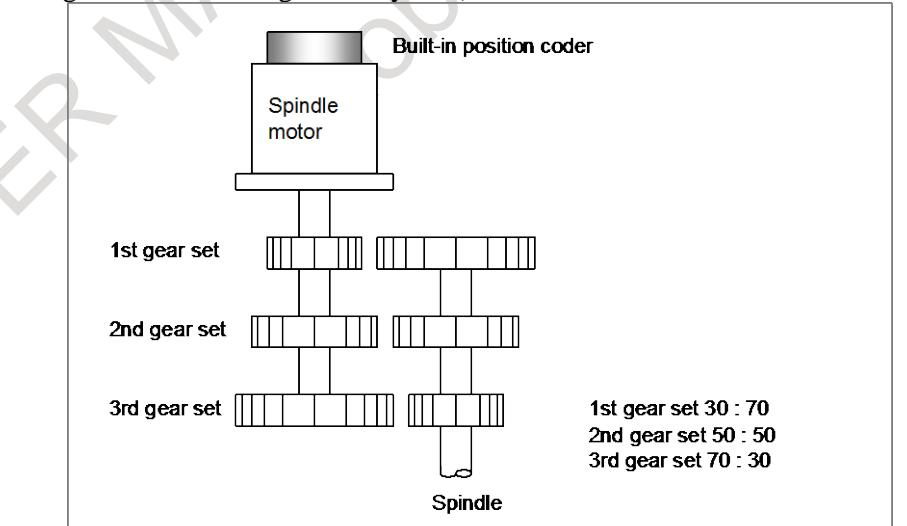

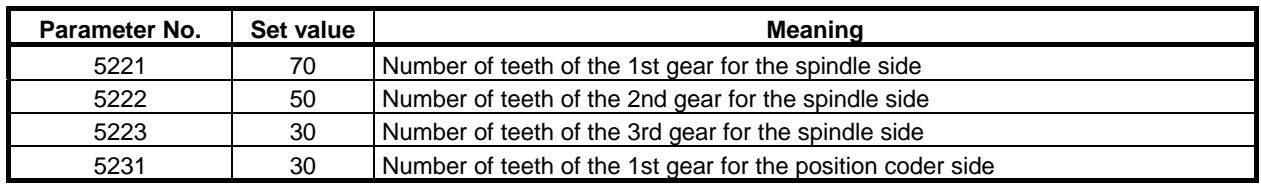

## 10. SPINDLE SPEED FUNCTION B-64693EN-1/01

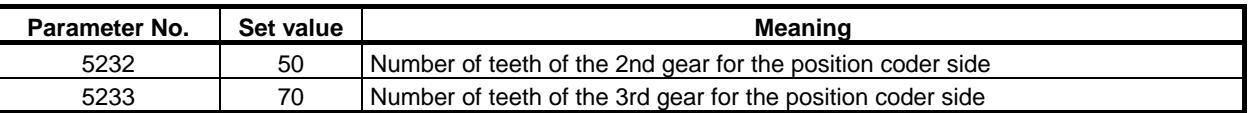

For the lathe system, up to four gear stages can be set.

## **(3) Rigid tapping and machines with multiple gears**

When performing rigid tapping on a machine that has multiple gears, note the points below.

#### **- M type gear selection method**

#### M

The CNC determines whether gears need changing using the gear change specification mentioned in section "SPINDLE SPEED CONTROL". If the gears need to be changed, the CNC generates the S function code read signal SF <F007.2> and gear selection signals GR1O, GR2O, and GR3O <F034.0-2> to notify the PMC. Change gears using the PMC, based on these signals.

#### **- T type gear selection method**

The CNC does not process gear changes. Using the PMC, determine whether gears need changing, and make the change if needed.

When the CNC has the S function code, it outputs signal SF <F007.2> and S function code signals S00 to S31 <F022-F025> to the PMC. (However, parameter No. 3705 and its related parameters need to be set for S code and SF signal output).

The PMC side finds a gear whose spindle speed range includes the spindle speed specified by an S function code. A selected gear is to be output onto the gear selection signals GR1 and GR2 (G028.1,2 for the first spindle, G029.0,1 for the second spindle, G029.2,3 for the third spindle, and G031.4,5 for the fourth spindle) for notification to the CNC. Regardless of the gear selection method, the clutch/gear selection signals CTH2 and CHT1 (G070.3,2 for the first spindle, G074.3,2 for the second spindle, G204.3,2 for the third spindle, and G266.3,2 for the fourth spindle) corresponding to a gear change are to be input for notification through the CNC to the serial spindle control unit.

Changing gears during rigid tapping requires a different process from that for gear changes during normal machining. As described above, changing gears conforms to the gear change specifications mentioned in section "SPINDLE SPEED CONTROL" when the M type gear selection method has been selected. With the T type gear selection method, changing gears conforms to the logic programmed in the PMC.

Regardless of the option's selection, if the range in which the spindle speed specified by the S function code does not correspond to the currently selected gear, the gears are changed.

The Table 10.13.1 (a) lists the spindle speed ranges for each gear during normal machining (assuming no machine restrictions) and rigid tapping: **Table 10.13.1 (a)**

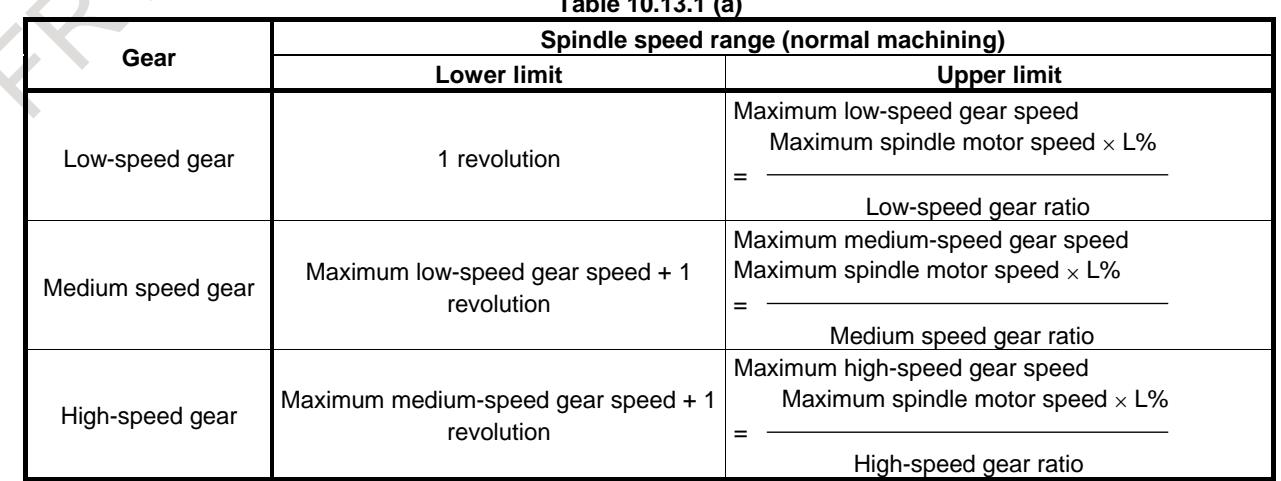

#### **NOTE**

Table 10.13.1 (a) shows an example of three gears. L% indicates a spindle motor protection constant (up to 100). L can be specified for each gear using method B for changing in M type gear selection method (bit 2 (SGB) of parameter No. 3705 is set to 1).

The spindle speed range of each gear in rigid tapping must satisfy the Table 10.13.1 (b). **Table 10.13.1 (b)**

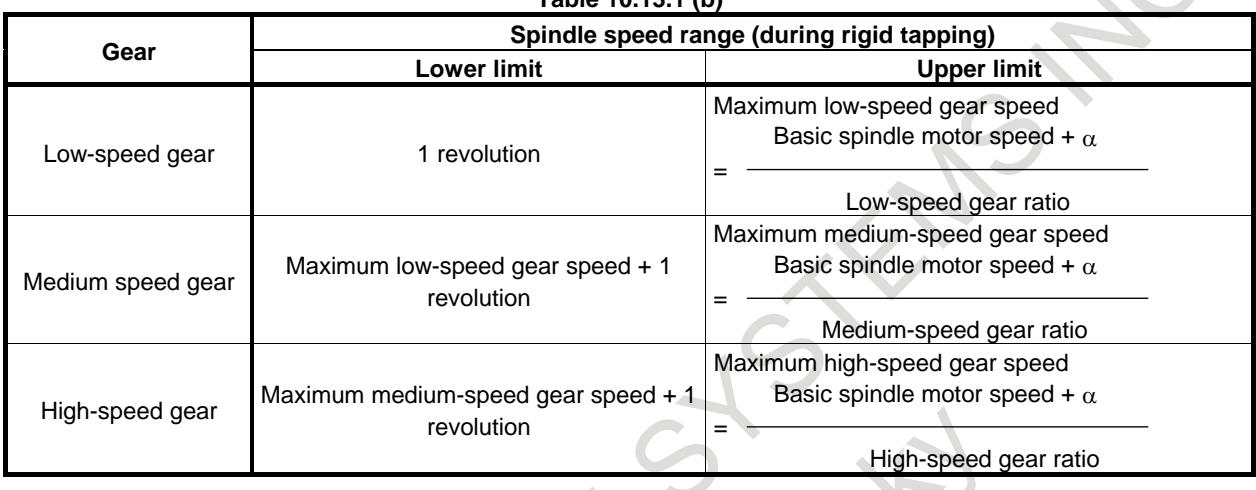

## **NOTE**

This table show an example of three gears. For the basic spindle motor speed, refer to the spindle motor description manual. " $+\alpha$ " means that the spindle motor speed may slightly exceed the basic spindle motor speed.

If the M type gear selection method is used, use gear change method B (bit 3 (SGT) of parameter No. 3705 is set to 1) in the tapping cycle to specify the following:

The table above shows the maximum low-speed gear speed during rigid tapping for gear 1 to gear 2 change point (parameter No. 3761). The table above shows the maximum medium-speed gear speed during rigid tapping for gear 2 to gear 3 change point (parameter No. 3762).

If the T type gear selection method is used, add the rigid tapping logic to the logic programmed in the PMC. See Section "SPINDLE SPEED CONTROL" for details of the spindle gear change specifications.

The loop gain can be specified for each gear. In parameters Nos. 5281 to 5284, set the loop gain of each gear. Set a loop gain multiplier in parameters Nos. 5291 to 5294. Specify the time constant and the maximum spindle speed for each gear.

Use parameters Nos. 5261 to 5264 to specify the time constant.

Use parameters Nos. 5241 to 5244 to specify the maximum spindle speed.

For M type gear selection method, set the maximum spindle speed to parameter No. 5243, irrespective of the number of gear stages used.

Setting bit 2 (TDR) of parameter No. 5201 to 1 enables setting of the time constants used during extraction for each gear set. Specify the extraction time constant for each gear in parameters Nos. 5271 to 5274.

It is recommended that a value of about 1:8 to 8:1 be actually used as the gear ratio between the spindle and position coder.

## **10.13.2 Rigid Tapping Specification**

#### **- Feedrate**

In rigid tapping mode, the drilling axis is fed at a rate specified by F. The spindle speed is specified by S 360 [deg/min].

A detailed description of commands for feed per minute and feed per revolution is provided later.

#### **- Acceleration/deceleration after interpolation**

Linear acceleration/deceleration or bell-shaped acceleration/deceleration can be applied. A detailed description is provided later.

## **- Look-ahead acceleration/deceleration before interpolation**

Look-ahead acceleration/deceleration before interpolation is disabled.

#### **- Override**

Various types of overrides are disabled. However, the following overrides can be enabled by setting parameters:

- Extraction override
- Override signal

A detailed description is provided later.

#### **- Dry run**

Dry run is valid for G84/G74 (for machining center system) or G84/G88 (for lathe system). When the dry run is applied to the drilling axis speed of G84/G74 or G84/G88, tapping is performed. The spindle speed will match the dry run speed.

#### **- Machine lock**

When G84/G74 (for machining center system) or G84/G88 (for lathe system) is executed with the machine locked, however the drilling axis and the spindle do not move.

#### **- Reset**

When a reset operation is performed during rigid tapping, rigid tapping is stopped. Rigid tapping in-progress signal RTAP<Fn076.3> and spindle enable signal ENB<Fn001.4>, ENB2<Fn038.2>, ENB3<Fn038.3>, ENB4<Fn039.1> are set to "0". Set rigid tapping signal RGTAP<Gn061.0> to "0" when falling edge of spindle enable signal ENB<Fn001.4>, ENB2<Fn038.2>, ENB3<Fn038.3>, ENB4<Fn039.1> is detected. When a reset operation is performed, G code is set as Table 10.13.2 according to bit 5 (CLR) of parameter No.3402, bit 1 (C09) of parameter No.3407 (machining center system), and bit 2 (C10) of parameter No.3407 (lathe system). In restarting operation with G84/G74 (machining center system), G84/G88 (lathe system), command G80 if necessary.

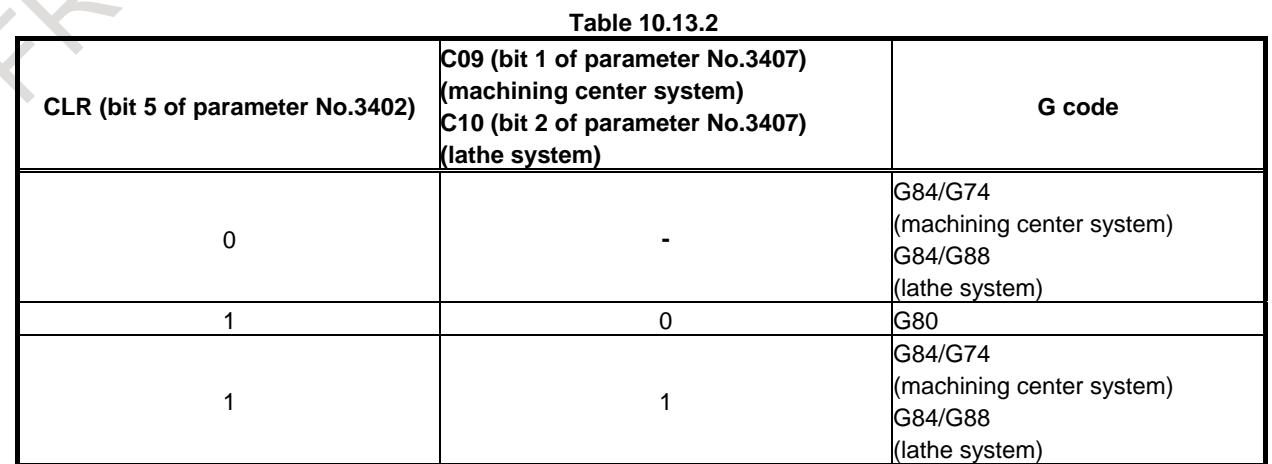

#### **- Feed hold and single block**

Feed hold and single block are disabled in rigid tapping. When bit 6 (FHD) of parameter No.5200 is 1, feed hold and single block are enabled.

- Feed hold
	- Bit 6 (FHD) of parameter  $No.5200 = 0$

If feed hold is applied between Motion 3 and Motion 5 described at Section "Command Format", the feed hold lamp turns on immediately, but the tool decelerates and stops after moving to Motion 6. If feed hold is applied during Motion 1, Motion 2, and Motion 6, CNC becomes feed hold state and the tool decelerates and stops.

- Bit 6 (FHD) of parameter  $No.5200 = 1$ If feed hold is applied between Motion 1 and Motion 6, CNC becomes feed hold state and the tool decelerates and stops.
- Single block
	- Bit 6 (FHD) of parameter  $No.5200 = 0$
	- Single block stop points are the end points of Motion 1, Motion 2, and Motion 6.
	- Bit 6 (FHD) of parameter  $No.5200 = 1$

Single block stop points are the end points of each Motion.

#### **- Manual feed**

When performing rigid tapping by using manual handle feed, see the description of the "RIGID TAPPING BY MANUAL HANDLE".

Rigid tapping cannot be used with other types of manual feed.

#### **- Backlash compensation**

In rigid tapping mode, the backlash is compensated for the lost motion at forward and reverse spindle rotations. Set it using parameters Nos. 5321 to 5324. The normal backlash compensation is inserted on the drilling axis.

#### **- C-axis clamp/unclamp**

#### T

An M code can be specified to clamp/unclamp the C-axis mechanically in rigid tapping. By adding an M code for clamping to a block specifying G84/G88 (lathe system), both M codes are output. A description of timing is provided later.

An M code for clamping is to be set in parameter No. 5110. An M code for unclamping assumes the value set in parameter No.  $5110 + 1$ .

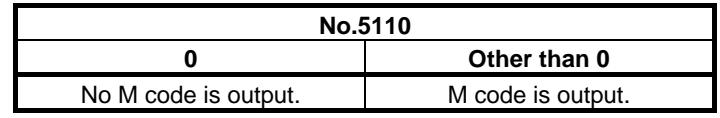

## **10.13.3 Commands for Feed per Minute and Feed per Revolution**

In rigid tapping commands for feed per minute and feed per revolution can be specified.

#### (Example)

The example below specifies rigid tapping in feed per minute mode for cutting a thread with a lead of 1 mm at a spindle speed of 1,000 min<sup>-1</sup>. (In feed per minute mode, F/S determines the thread lead.)

O0002 ;

G94 ;

:

M29 S1000;

```
G84 X50. Y30. Z-100. R-20. F1000 ; 
     :
     G80 ;
The example below specifies rigid tapping in feed per revolution mode for cutting the same thread at the 
same spindle speed as above. (In feed per rotation mode, F determines the thread lead.)
     O0001 ;
     G95 ;
      :
     M29 S1000:
     G84 X50. Y30. Z-100. R-20. F1. ; 
      :
     G80 ;
  NOTE
      Even in the feed per revolution mode, pulses distributed for the drilling axis are
```
converted to a command for feed per minute. Thus, feed per rotation mode does not strictly implement feed per rotation. Accordingly, even if the spindle stops for some reason, the drilling axis does not stop.

## **10.13.4 Acceleration/Deceleration after Interpolation**

Linear acceleration/deceleration or bell-shaped acceleration/ deceleration can be applied. When bit 2 (TDR) of parameter No. 5201 is set to 1, time constants for cutting and extraction can be set in separate parameters (Parameters Nos. 5271 to 5274).

## **- Linear acceleration/deceleration**

By setting bit 5 (RBL) of parameter No. 5203 to 0, linear acceleration/deceleration of constant acceleration type can be applied.

In parameters Nos. 5261 to 5264, set a time required to reach a maximum spindle speed.

The actual time constant is the ratio between a maximum spindle speed and S command value.

#### Example)

Suppose that the parameters are set as follows: time constant  $TC = 800$  msec and maximum spindle speed  $S = 4000 \text{ min}^{-1}$ .

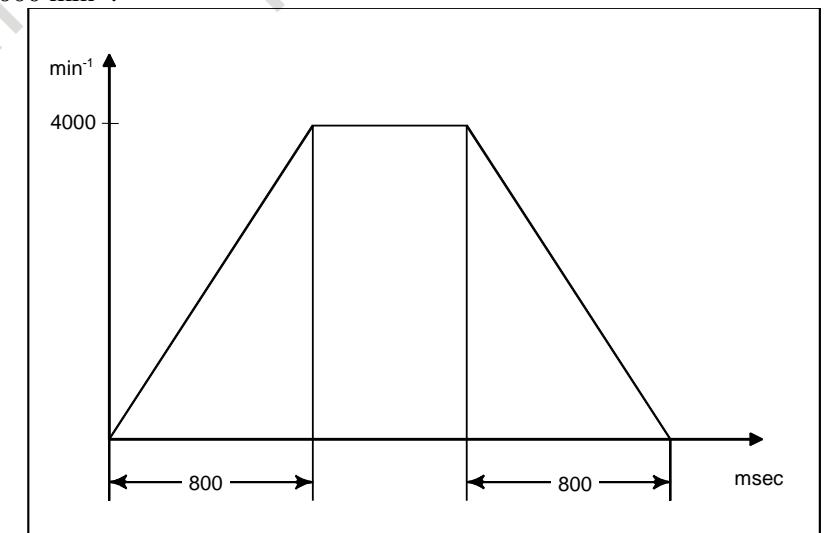

When S2000 is specified, the acceleration/deceleration time is 400 msec. When S1000 is specified, the acceleration/deceleration time is 200 msec. This means that the acceleration rate in linear acceleration/deceleration at rigid tapping time is constant.

#### **- Bell-shaped acceleration/deceleration**

By setting bit 5 (RBL) of parameter No. 5203 to 1, bell-shaped acceleration/deceleration of constant acceleration type can be applied.

In parameters Nos. 5261 to 5264, set a time required to reach a maximum spindle speed (linear portion). In parameters Nos. 5365 to 5368, set a time for the curved portion.

The actual time constant for the linear portion is the ratio between a maximum spindle speed and S command value.

To the curved portion, not an S command value but a set value is applied.

This means that the actual time constant is [linear portion value obtained by proportional calculation + value for curved portion].

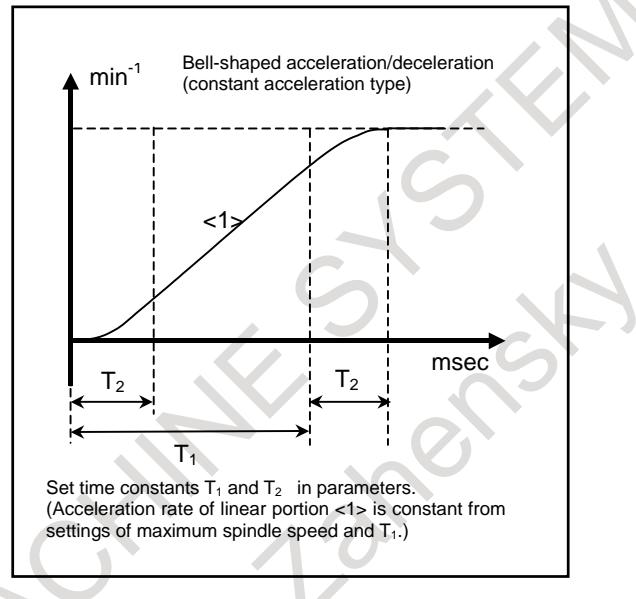

## **NOTE**

- 1 Even when bit 2 (TDR) of parameter No. 5201 is set to 1, the values set in parameters Nos. 5365 to 5368 are used for cutting and extraction in the curved portions.
- 2 When 0 is set in parameters Nos. 5365 to 5368, linear acceleration/deceleration is used.
- 3 In 3-dimensional rigid tapping, bell-shaped acceleration/deceleration is disabled, and linear acceleration/deceleration is used.

## **10.13.5 Override**

Various types of overrides are disabled. However, the following overrides can be enabled by setting parameters:

- Extraction override
- Override signal

## **(1) Extraction override**

For extraction override, a parameter-set fixed override value or programmed override value can be used at the time of extraction (including extraction operation at peck drilling/high-speed peck drilling).

#### **- Parameter specification**

Set bit 4 (DOV) of parameter No. 5200 to 1, and set an override value in parameter No. 5211. An override value from 0% to 200% can be set in steps of 1%. When bit 3 (OVU) of parameter No. 5201 is set to 1, an override value from 0% to 2000% can be set in steps of 10%.

## **- Program specification**

When bit 4 (DOV) of parameter No. 5200 and bit 4 (OV3) of parameter No. 5201 are set to 1, a spindle speed to be used at extraction time can be programmed.

Using address J in a block specifying rigid tapping, specify a spindle speed to be used at extraction time.

Example)

:

When  $S = 1000 \text{ min}^{-1}$  for cutting and  $S = 2000 \text{ min}^{-1}$  for extraction

M29 S1000 : G84 Z-100. F1000. J2000 ;  $\ddot{\phantom{0}}$ :

The following calculation is made for conversion to an actual override value:

Override value (%) =  $\frac{\text{Spindle speed for extraction} (J \text{ command})}{\text{Spindle speed} (S \text{ command})} \times 100$ **Spindle speed (S command)** 

So, the spindle speed at extraction time may not match the speed specified by address J. If an override value not within the range 100% to 200% is specified, the specification of 100% is assumed.

The table below summarizes the setting of an extraction override value by parameter specification / program specification.

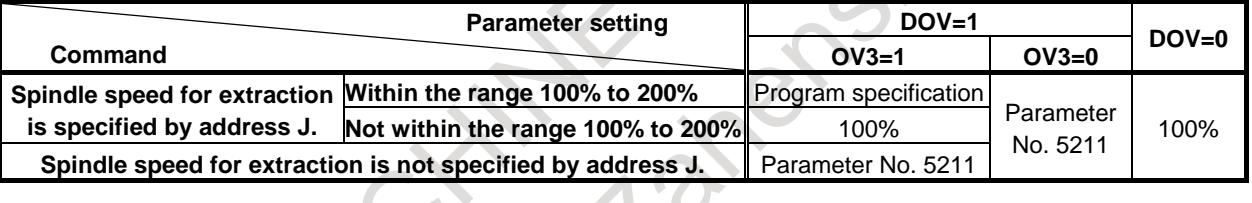

#### **NOTE**

1 When specifying address J, do not use the decimal point. If the decimal point is used, the specified value is handled as described below. Example) When the increment system for the reference axis is IS-B

- When calculator-type decimal point input is not used The specified value is converted to a value considering the least input increment.
	- "J200.0" is converted to 200000 min<sup>-1</sup>.
- When calculator-type decimal point input is used
- The specified value is converted to a value with the decimal places discarded.
	- "J200.0" is converted to 200 min<sup>-1</sup>.
- 2 When specifying address J, do not use the minus sign. When the minus sign is used, the specification of a value not within the range 100% to 200% is assumed.
- 3 Find a maximum allowable extraction override value according to the expression below so that the spindle speed multiplied by an extraction override value does not exceed the maximum speed (parameters Nos. 5241 to 5244) of the gear in use. For this reason, a mismatch with the maximum spindle speed can occur, depending on the override value.

Maximum override value (%) =  $\frac{\text{Maximum}}{\text{Spindle speed (S command)}} \times 100$ 

## **NOTE**

4 Address J for specifying a spindle speed for extraction, when specified in the rigid tapping mode, remains valid until the canned cycle is canceled.

## **(2) Override signals**

When bit 4 (OVS) of parameter No. 5203 is set to 1, a cutting/extraction operation in rigid tapping can be overridden as described below.

- Override is applied using the feedrate override signal \*FV0 to \*FV7 <Gn012>. (When the second feedrate override signal is valid, the second feedrate override is applied to the feedrate to which the feedrate override is already applied.
- Override is canceled using the override cancel signal OVC <Gn006.4>. The relationship between this function and overriding each operation is described below.
- At the time of cutting When the override cancel signal  $= 0$ Value specified by the override signal When the override cancel signal  $= 1$ 100%
- At the time of extraction
	- When the override cancel signal  $= 0$

Value specified by the override signal

When the override cancel signal  $= 1$ 

When extraction override is disabled 100%

When extraction override is enabled

Value specified by an extraction override value

## **NOTE**

Find a maximum allowable override value according to the expression below so that the spindle speed multiplied by an override value does not exceed the maximum speed (parameters Nos. 5241 to 5244) of the gear in use. For this reason, a mismatch with the maximum spindle speed can occur, depending on the override value.

Maximum override value (%) =  $\frac{\text{Maximum spindle speed (parameter setting)}}{\text{A}} \times 100$ *Maximum override value* (%) =  $\frac{\text{Maximum spindle speed (parameter}}{\text{Spindle speed (S command)}}$ 

**10.13.6 Reference Position Return**

For serial spindles, setting bit 0 (ORI) of parameter No. 5202 to 1 enables a reference position return to be made for a spindle at the start of rigid tapping.

When a movement is made to a R point in the rigid tapping mode, the reference position return direction is determined on the serial interface spindle side for reference position return. With the grid shift function, the reference position can be shifted within the range 0° to 360°.

Set a reference position return direction in bit 4 (RETSV) of parameter No. 4000. Set a grid shift amount in parameter No. 4073.

## **NOTE**

- 1 A feedrate for reference position return is determined from the position where the tool is stopped when the rigid tapping mode is set, and the amount of travel found from the reference position. Accordingly, no fixed speed is applied.
- 2 When the gear ratio between the spindle and position coder is not  $1:2^n$  (n: integer other than 0), the tool may not be able to return to the same reference position.

## **10.13.7 FANUC Series 15 Program Format Command**

M

When bit 1 (FCV) of parameter No. 0001 is set to 1, rigid tapping can be specified in the FANUC Series 15 command format.

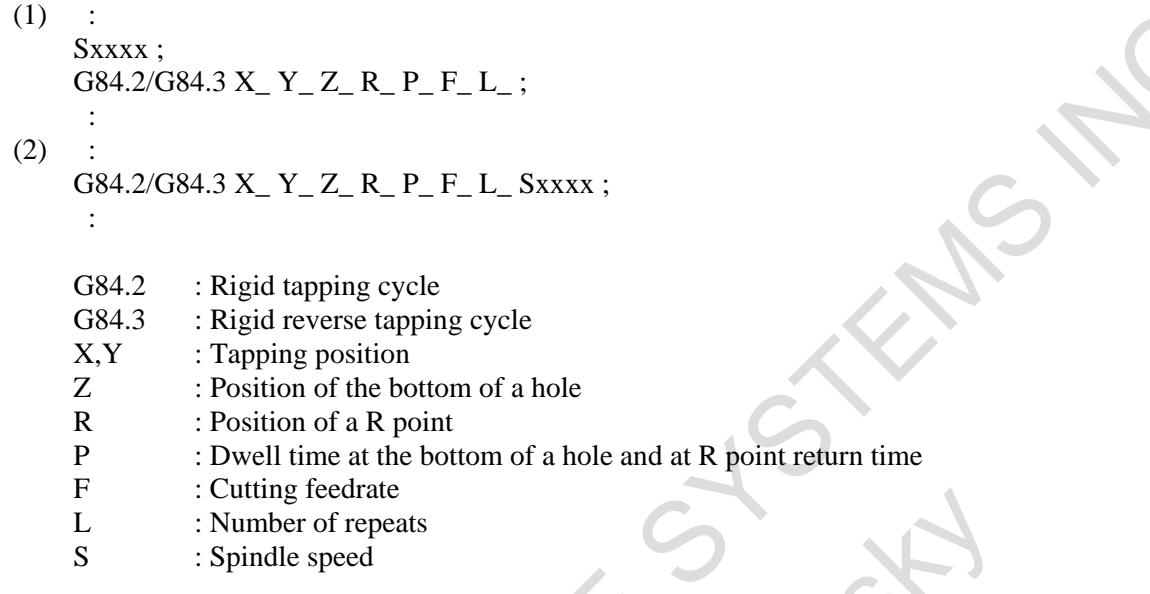

#### **NOTE**

This function enables the rigid tapping function to be specified in the FANUC Series 15 command format without changing the rigid tapping sequence (such as handling with the PMC).

T

When bit 1 (FCV) of parameter No. 0001 is set to 1 and bit 3 (F16) of parameter No. 5102 is set to 0, rigid tapping can be specified in the FANUC Series 15 command format.

 $(1)$  :

Sxxxx : G84.2 X\_ C\_ Z\_ R\_ P\_ F\_ L\_ ;

:  $(2)$ :

:

 $G84.2 X_C Z_R P_F L_S;$ 

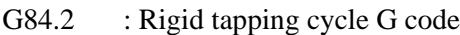

- X,C : Tapping position
- Z : Position of the bottom of a hole
- R : Position of a R point
- P : Dwell time at the bottom of a hole and at R point return time
- F : Cutting feedrate
- L : Number of repeats
- S : Spindle speed

The differences from the FS16 command format are as follows:

- No G code can make a distinction between a face tapping cycle and side tapping cycle. A tapping axis is determined by plane selection (G17/G18/G19). Select a plane that matches a face tapping cycle/side tapping cycle.

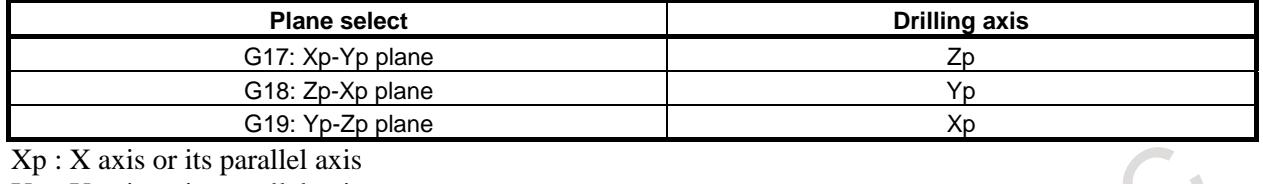

Yp : Y axis or its parallel axis

Zp : Z axis or its parallel axis

#### **NOTE**

With bit 0 (FXY) of parameter No. 5101, the Z-axis can be used as the tapping axis at all times. If FXY is set to 0, the Z-axis is used as the tapping axis at all times.

- The M code for C-axis clamping cannot be specified.
- The specification of a R point depends on the G code system and parameter setting as described below.
	- 1. When the bit 3 (F16) of parameter No. 5102 is set 0.

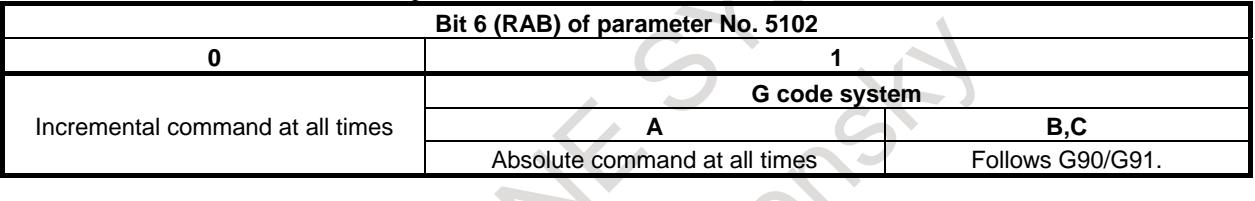

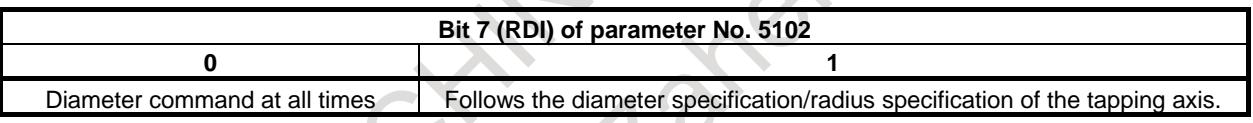

2. When the bit 3 (F16) of parameter No. 5102 is set 1. An incremental command based on radius specification is used, regardless of bit 6 (RAB) and bit 7 (RDI) of parameter No. 5102.

#### **NOTE**

This function enables the rigid tapping function to be specified in the FANUC Series 15 command format without changing the rigid tapping sequence (such as handling with the PMC).

## **10.13.8 Multi-Spindle Control**

When multi-spindle control is used, rigid tapping can be performed by selecting spindles from the first to fourth spindles. A spindle can be selected as described below (Table 10.13.8) by parameter setting.

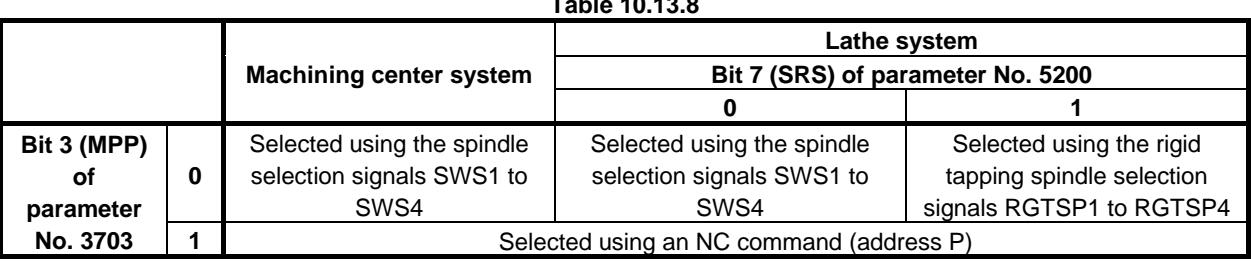

For details of the method of selection using the spindle selection signals/rigid tapping spindle selection signals, see the descriptions of signals provided later.

For details of the method of selection using an NC command (address P), see "MULTI-SPINDLE CONTROL" .

## **10.13.9 3-dimensional Rigid Tapping**

By performing rigid tapping in 3-dimensional coordinate conversion mode or Tilted working plane indexing mode, the tapping operation can be directed to the angular direction specified by 3-dimensional conversion command or Tilted working plane indexing command.

Be sure to use this function with 3-dimensional coordinate conversion or Tilted working plane indexing.

## **10.13.10Rigid Tapping with Spindle of Another Path**

## **Overview**

In multi-path system, rigid tapping with spindle of other path different from specified path can be executed by path spindle control function. The spindle which executes rigid tapping is selected according to the spindle command selection signals.

If multi-spindle control option is provided, not only the path but also the spindle executed with rigid tapping can be selected.

## **Specifications**

## **- Case in which no multi-spindle control is available**

If bit 4 (SPR) of parameter No. 3703 is set to 1, using spindle command select signals, like the S command, makes it possible to specify a path from which rigid tapping command is to be used to control a spindle in a specific path.

The spindle command select signals are described below.

(Example)

2-path system: SLSPA<G063.2> (for a spindle in path 1) and SLSPB<G063.3> (for a spindle in path 2)

3-path system:  $SLSPA^{*1} < G0063.2$ ,  $SLSPB^{*1} < G0063.3$  (for a spindle in path 1),  $SLSPA^{#2} < G1063.2$ ,  $SLSPB^{#2} < G1063.3$  (for a spindle in path 2),  $SLSPA^{#3} < G2063.2$  and  $SLSPB^{43} < G2063.3>$  (for a spindle in path 3)

## **- Case in which the multi-spindle control is available**

#### - Signal-based command

Setting bit 1 (EMS) of parameter No.3702 to 0 and bit 4 (SPR) of parameter No.3703 to 1 enables an arbitrary spindle in an arbitrary path to be used for rigid tapping.

Before a rigid tapping command is issued, the spindle to be used for rigid tapping is selected using a signal.

#### - Address P-based command

Setting bit 1 (EMS) of parameter No.3702 to 0 and bit 4 (SPR) of parameter No.3703 to 1 enables to use, for rigid tapping, a spindle connected to a path other than the one in which the command is issued. Setting bit 3 (MPP) of parameter No. 3703 to 1 enables a spindle to be selected for use in rigid tapping according to a program (P code).

Adding address P to the S command for rigid tapping enables a spindle to be selected for use in rigid tapping.

#### (Example: **M29 S1000 P22 ;**)

It is necessary to set, in advance, parameter No. 3781 with relationships between P values and axes selected with specific P values.

Refer to descriptions of "MULTI-SPINDLE CONTROL" in the related connection manual for explanations about how to use address P to select a spindle.

#### **Example 1 Case in which no multi-spindle control is used**

On a 2-path lathe with 2 spindles under 2-path control (bit 0 (2P2) of parameter No. 3703 is set to 1), the following signals are set up as stated when rigid tapping is carried out using the rigid tapping command (machining program) and servo section  $(Z^{\#1}$  in the Fig. 10.13.10 (a)) in path 1 and the first spindle (SP1)  $^{42}$  in the Fig. 10.13.10 (a)) connected to path 2.

 $\langle$ 1> SLSPB $\langle$ G63.3> ="1": The spindle connected to path 2 is controlled by commands in path 1.  $\langle 2 \rangle$  SLSPA $\langle 663.2 \rangle$  = "1": The spindle connected to path 1 is controlled by commands in path 2. Rigid tapping is carried out on the first spindle  $(SPI^{2})$  in path 2.

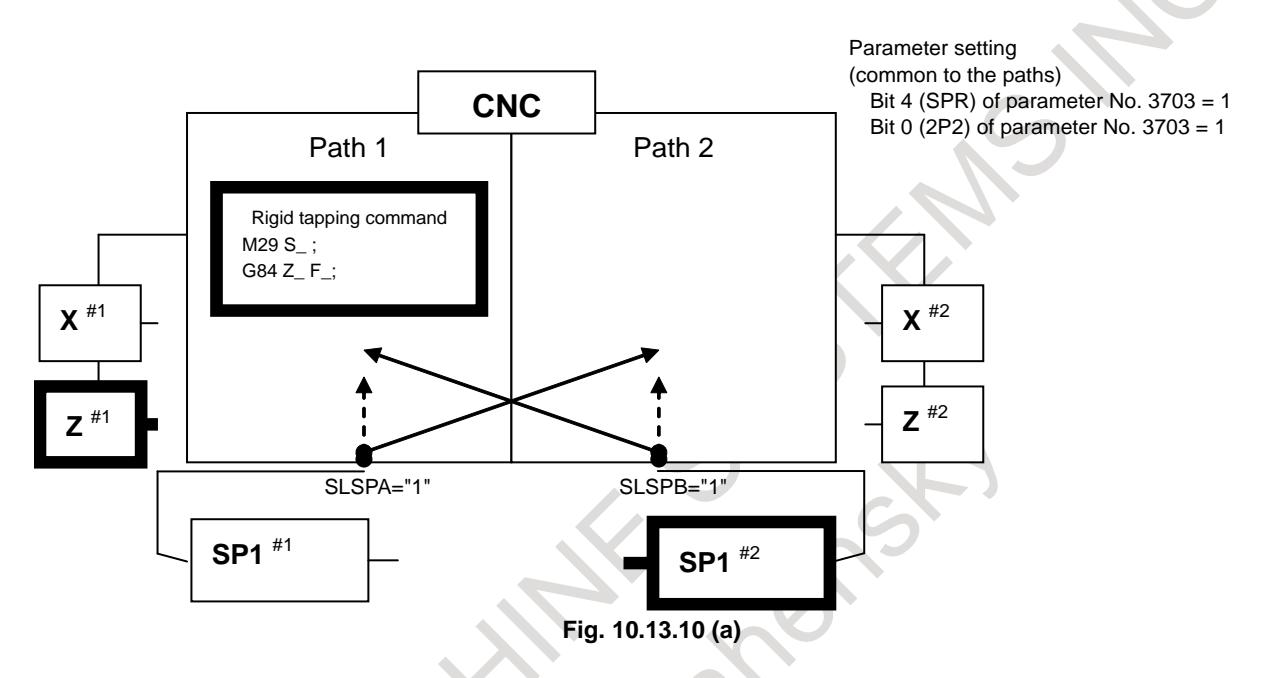

(Supplement)

In the above example system configuration, the signal operation described in  $\langle 2 \rangle$  is necessary to make each command correspond to the spindles selected by the commands on a one-to-one basis. The way the spindle select signals are handled may vary according to the number of control paths in the CNC and the number of controlled axes (bits 0 (2P2) and 2 (MPM) of parameter No. 3703).

#### **Example 2 Case in which multi-spindle control is used (signal-based command)**

On a 2-path lathe with 4 spindles under 2-path control (bit 0 (2P2) of parameter No. 3703 is set to 1), the following signals are set up as stated beforehand when rigid tapping is carried out using the rigid tapping command (machining program) and servo section  $(Z^{\#1}$  in the Fig. 10.13.10 (b)) in path 1 and the second spindle (SP2  $^{2/2}$  in the Fig. 10.13.10 (b)) connected to path 2.

 $\langle 1 \rangle$  SLSPB $\langle$ G63.3> = "1": The spindle connected to path 2 is controlled by commands in path 1.  $\langle 2 \rangle$  SLSPA $\langle 663.2 \rangle$  = "1": The spindle connected to path 1 is controlled by commands in path 2.  $\langle 3 \rangle$  SWS1<sup>#2</sup> $\langle$ G1027.0 $\rangle$  = "0"

 $\langle 4 \rangle$  SWS2<sup>#2</sup> $\langle$ G1027.1 $\rangle$  = "1": Rigid tapping is carried out on the second spindle (SP2<sup>#2</sup>) in path 2.

#### 10. SPINDLE SPEED FUNCTION B-64693EN-1/01

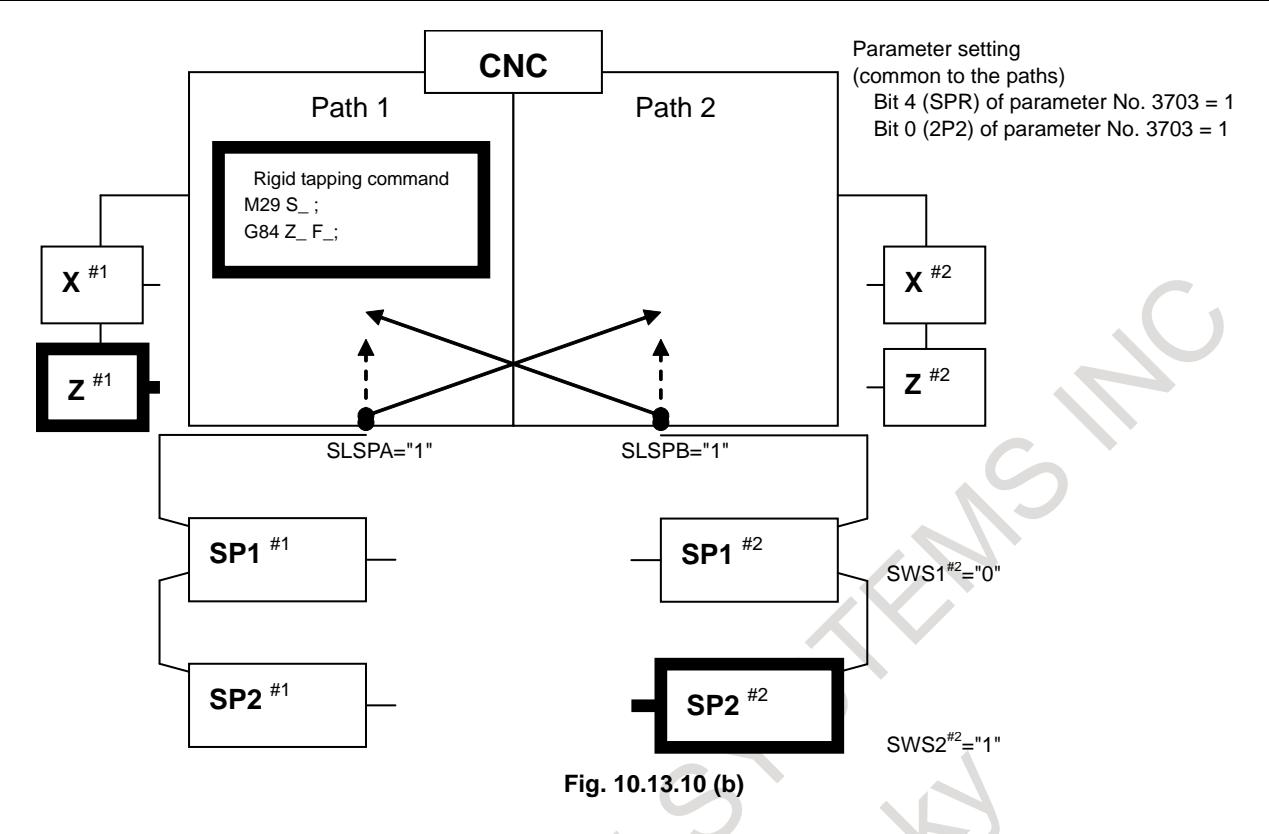

(Supplement)

In the above example system configuration, the signal operation described in  $\langle 2 \rangle$  is necessary to make each command correspond to the spindles selected by the commands on a one-to-one basis. The way the spindle select signals are handled may vary according to the number of control paths in the CNC and the number of controlled axes (bits 0 (2P2) and 2 (MPM) of parameter No. 3703).

## **Example 3 Case in which multi-spindle control is used (address P-based command)**

On a 2-path lathe with 4 spindles under 2-path control (bit 0 (2P2) of parameter No. 3703 is set to 1), before a rigid tapping command is issued, the following parameters are set up as stated if rigid tapping is to be carried out using the rigid tapping command (machining program) and servo section  $(Z^{\#1})$  in the Fig. 10.13.10 (c)) in path 1 and the second spindle  $(SP2<sup>{#2}</sup>$  in the Fig. 10.13.10 (c)) connected to path 2.

No.3781<sup> $\#1$ </sup> S1 (Path 1: P value for selecting the first spindle) = 11

No.3781<sup> $#1$ </sup> S2 (Path 1: P value for selecting the second spindle) = 12

No.3781<sup>#2</sup> S3 (Path 2: P value for selecting the first spindle) = 21

No.3781  $^{42}$  S4 (Path 2: P value for selecting the second spindle) = 22

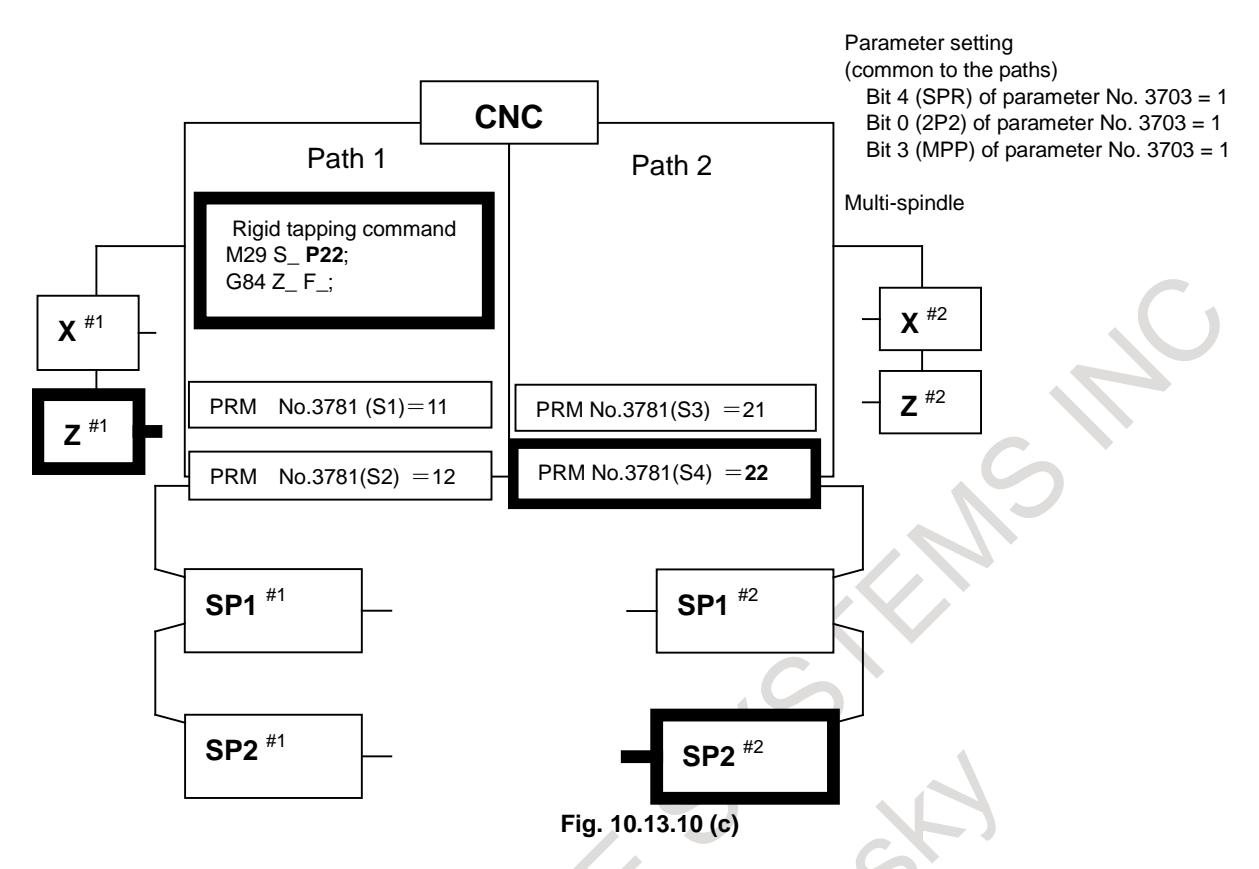

The P code for selecting a spindle is added to the rigid tapping S command to execute a machining program. In this example,  $SP2^{2}$  must be controlled. So, the P code is used to issue a value (22) specified by parameter No.  $378\overline{1}$  <sup>#2</sup> (S4).

#### **Restrictions**

T

Observe the following restrictions.

- Paths issuing rigid tapping commands must correspond to spindles on which rigid tapping is carried out on a one-to-one basis.
- If this function is used to carry out rigid tapping on a spindle in a path other than a command-issuing path, the spindle must be put in the spindle speed control mode in advance.
- This function is unusable for servo motor-based rigid tapping.

The alarms below are raised if a restriction above is not observed, that is, if a condition stated below occurs.

Alarm PS0205 "RIGID MODE DI SIGNAL OFF"

- Rigid tapping commands in multiple paths attempted to carry out rigid tapping on the same spindle simultaneously.
- A rigid tapping command was issued to a spindle control axis with servo motor in a path other than the command issuing path.

Alarm SP0752 "SPINDLE MODE CHANGE ERROR"

- A spindle selected by a rigid tapping command was in a mode other than the spindle control mode.

The modes other than the spindle speed control mode include:

Cs contour axis Spindle positioning Spindle-synchronous

Rigid tapping (controlled by commands from another path)

inter-spindle polygon machining

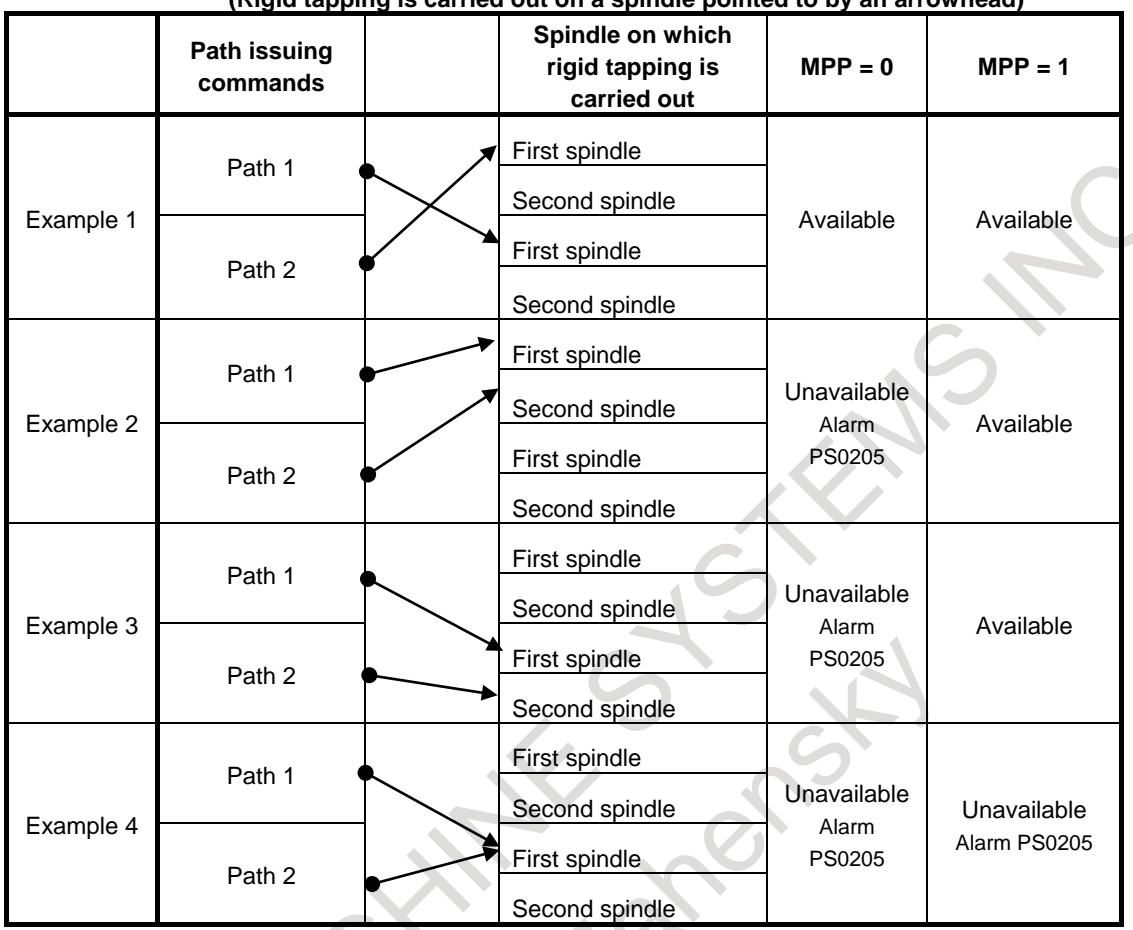

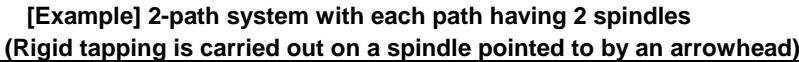

If the rigid tapping spindle is not in the spindle speed control mode (for example, is in the Cs contour control mode), rigid tapping cannot be carried out in any of the above cases.

#### **Notes**

- This function is enabled when serial spindles are used. Issuing commands to an arbitrary spindle in a path other than a command issuing path requires the multi-spindle control to be enabled (bit 3 (MSP) of parameter No.8133 is 1).
- This function is unusable for rigid tapping with servo motor.
- If rigid tapping is carried out on a spindle in a path other than a command issuing path, the ENB signal is also shifted to the path to which the spindle is connected. Be careful when using the spindle ENB signal in the rigid tapping release sequence.
- Be careful not to issue a spindle mode switching command from one path and a rigid tapping command from another path to the same spindle simultaneously (for example, using an inter-path wait M code).

Example: The Cs contour control function (enabled if bit 2 (SCS) of parameter No.8133 is 1) is executed on the first spindle in path 1. After that, a rigid tapping command is issued from path 2 to that spindle.

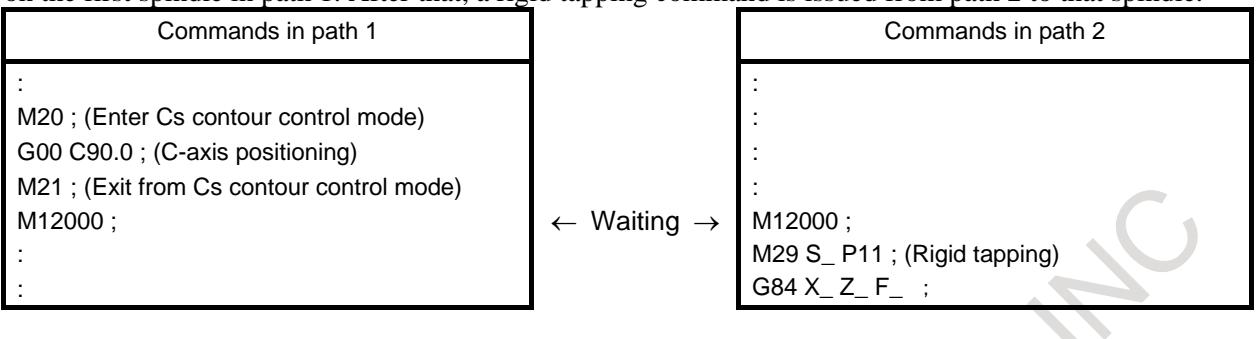

M12000: Inter-path wait M code (see descriptions of parameter Nos. 8110 and 8111) Parameter No.3781 for 1<sup>st</sup> spindle of path 1 = 11

If this function is used to carry out rigid tapping on a spindle connected to a path other than a command issuing path, the settings in the path to which the spindle is connected are applied to the following parameters.

No.5214 (synchronization error width) Nos.5221 to 5224 (number of gear teeth on spindle side) Nos.5231 to 5234 (number of gear teeth on PC side) Nos.5241 to 5244 (maximum rotation speed) Nos.5261 to 5264 (acceleration/deceleration constant) Nos.5271 to 5274 (acceleration/deceleration constant in extraction) Nos.5280 to 5284 (loop gain) No.5301, No.5303, No.5305 (spindle effective area (for in-position check)) No.5311, No.5351, No.5355 (excessive error during spindle movement) No.5313, No.5353, No.5357 (excessive error with spindle at stop) Nos.5321 to 5324, 5325, 5326, 5327, 5328 (backlash)

## **10.13.11Diagnosis Data**

For rigid tapping adjustment, the diagnosis screen displays information related to rigid tapping.

## **- Display of command pulses and position deviation amounts**

- Spindle position deviation  $\rightarrow$  Diagnosis data No. 0450
- Number of command pulses distributed to the spindle (momentary value)  $\rightarrow$  Diagnosis data No. 0451
- Cumulative number of command pulses distributed to the spindle  $\rightarrow$  Diagnosis data No. 0454

## **- Display of rigid tapping synchronization error**

- Spindle-converted move command difference  $\rightarrow$  Diagnosis data No. 0455
- Spindle-converted position deviation difference  $\rightarrow$  Diagnosis data No. 0456
- Synchronization error range  $\rightarrow$  Diagnosis data No. 0457
- Spindle-converted move amount difference (maximum value)  $\rightarrow$  Diagnosis data No. 0460
- Spindle-converted machine position difference (momentary value)  $\rightarrow$  Diagnosis data No. 0461
- Spindle-converted machine position difference (maximum value)  $\rightarrow$  Diagnosis data No. 0462

Spindle - converted move command difference  $=\sum_{n=1}^{\infty}$  -  $\frac{S_n}{S_{n-1}}$  -

gear ratio

 $\Sigma$  (tapping axis move command)  $\times$  number of pulses per spindle revolution

thread lead

Spindle - converted position deviation difference  $=\frac{\text{spindle position deviation}}{\sqrt{2}}$ 

gear ratio

 $(driiling axis position deviation) \times number of pulses per spindle revolution$ 

thread lead

Synchronization error range =

(maximumspindle - converted position deviation difference on the positive side) -

(maximumspindle - converted position deviation difference on the negative side)

Drilling axis machine position  $\Box \sum$  drilling axis move command  $|-$  drilling axis position deviation

Spindle machine position  $\Box \sum$  spindle move command  $\Box$  - spindle position deviation

Spindle - converted machine position deviation difference  $\Box$ 

drilling axis machine position × number of pulses per spindle revolution  $\Box$  spindle machine position thread lead

gear ratio

If a maximum allowable synchronization error range is set in parameter No. 5214, the position deviation alarm during spindle movement (alarm SP0741) is issued to indicate that the set synchronization error range has been exceeded. (If 0 is set in parameter No. 5214, no check is performed to detect whether the synchronization error range has been exceeded.)

## **- Error difference display**

Momentary error difference between the spindle and drilling axis  $\rightarrow$  Diagnosis data No. 0452

Maximum error difference between the spindle and drilling axis  $\rightarrow$  Diagnosis data No. 0453

Diagnosis display No. 0452 is cleared to 0 when rigid tapping mode is set or canceled, and diagnosis data No. 0453 is cleared to 0 in the positioning of the rigid tapping cycle.

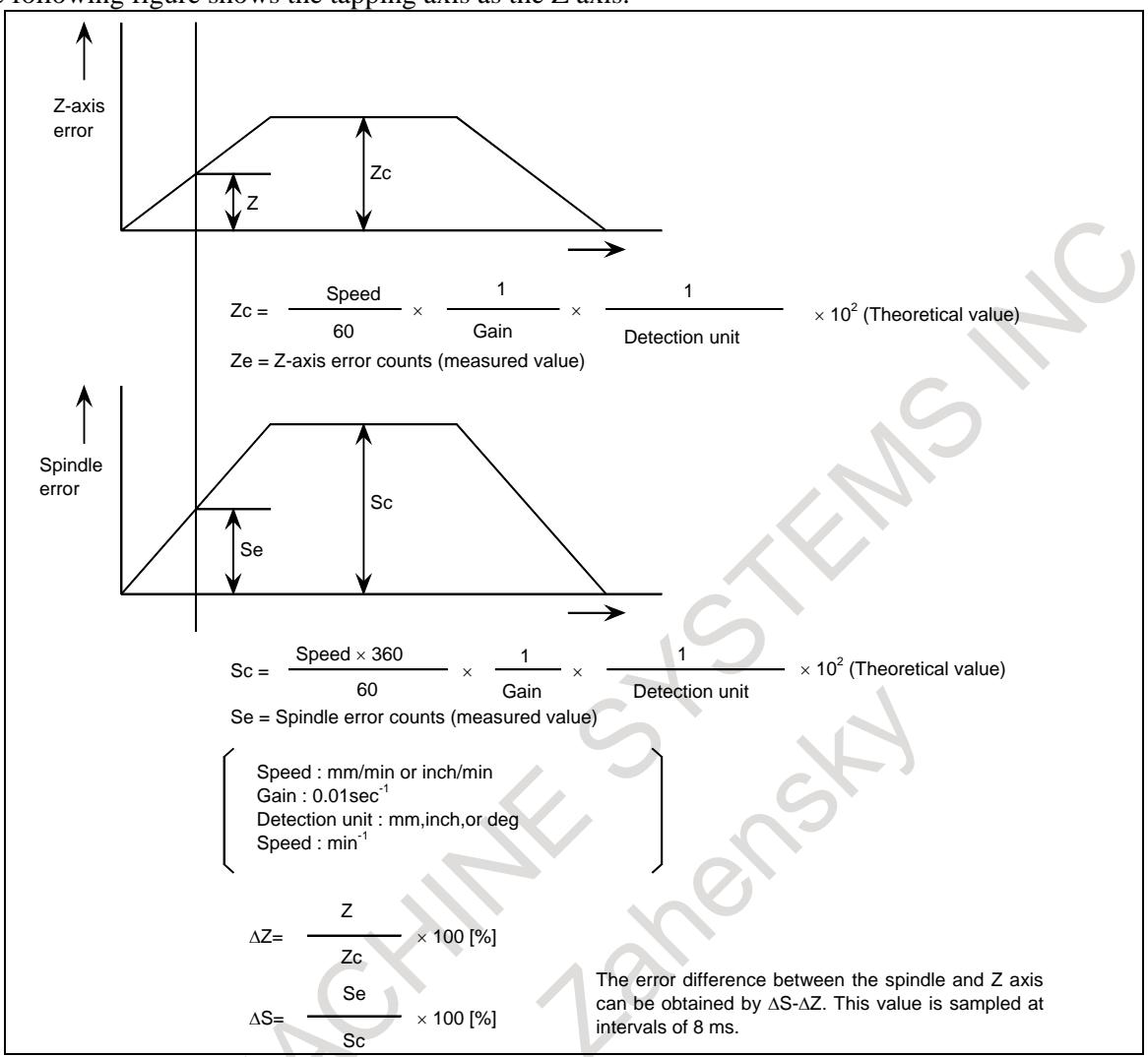

The following figure shows the tapping axis as the Z axis.

#### **- Display of spindle position data**

Position coder signal pulse data from the spindle one-rotation signal is displayed.

Position coder signal pulse data of each spindle  $\rightarrow$  Diagnosis data No.0445

#### **NOTE**

- 1 For an unconnected spindle, 0 is displayed.
- 2 For display of this data, the conditions below must be satisfied.
	- <1>Serial spindle
	- <2>Bit 1 (SPP) of parameter No. 3117 must be set to 1.
	- <3>The state where the serial spindle has detected a one-rotation signal must be set.

To detect a one-rotation signal accurately, spindle orientation must be performed. This orientation operation needs to be performed only once after the power is turned on.

Whether a one-rotation signal has been detected can be known by checking position coder one-rotation signal detection status signal (serial spindle) PC1DTA to PC1DTD<Fn047.0, Fn051.0, Fn170.0, Fn268.0>.

#### **Diagnosis data**

#### **- Spindle position data**

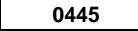

**0445 SPINDLE POSITION DATA**

Position coder signal pulse data from the spindle one-rotation signal of each spindle (serial spindle only)

[Unit] Pulse

#### **- Spindle position deviation**

**0450 SPINDLE MOTION ERROR** Spindle position deviation during rigid tapping [Unit] Pulse

#### **- Number of pulses distributed to the spindle**

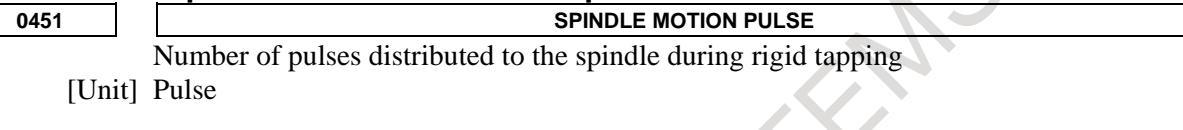

#### **- Error difference between the spindle and drilling axis (momentary value) 0452 RIGID ERROR**

- 
- Momentary error difference between the spindle and drilling axis during rigid tapping (signed)
- [Unit] %

#### **- Error difference between the spindle and drilling axis (maximum)**

**0453 RIGID ERROR (MAX)** Maximum error difference between the spindle and drilling axis during rigid tapping (absolute value) [Unit] %

## **- Cumulative number of pulses distributed to the spindle during rigid tapping**

- 
- **0454 SPINDLE PULSE (SUM)**

Cumulative number of pulses distributed to the spindle during rigid tapping [Unit] Pulse

## **- Spindle-converted move command difference during rigid tapping (momentary value)**

**0455 SYNC. PULSE (SUM)** Momentary spindle-converted move during command difference between the spindle and the drilling axis during rigid tapping [Unit] Pulse

## **- Spindle-converted position deviation difference during rigid tapping (momentary value)**

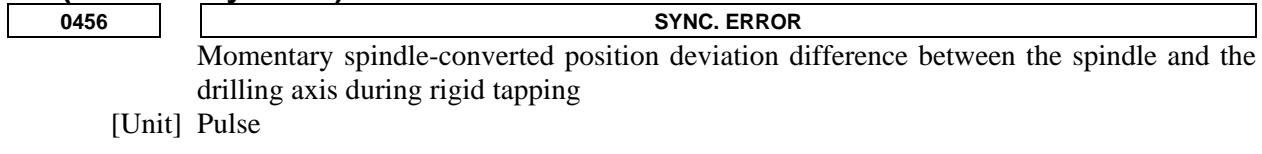

## **- Synchronization error range during rigid tapping (maximum value)**

**0457 SYNC. WIDTH**

Synchronization error range during rigid tapping (maximum value) [Unit] Pulse

**- Spindle-converted move command difference during rigid tapping (maximum value)**

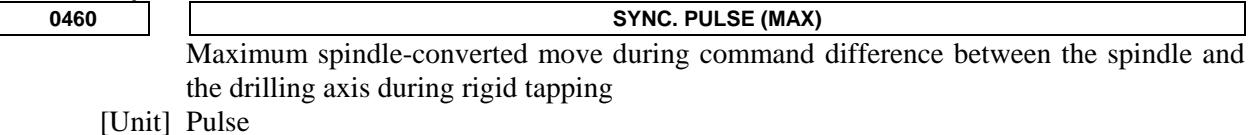

**- Spindle-converted machine position difference during rigid tapping**

## **(momentary value)**

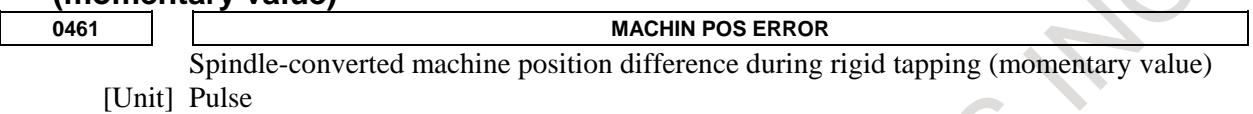

**- Spindle-converted machine position difference during rigid tapping (maximum value)**

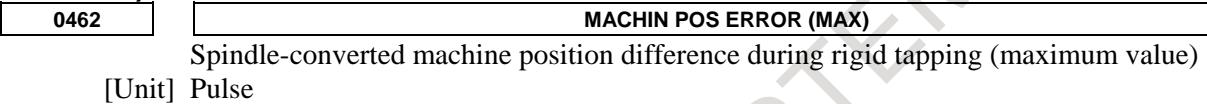

## **10.13.12 Command Format**

```
T
```
## **Command format for the lathe system**

The rigid tapping mode can be specified in one of two formats: FANUC Series 16 program format and FANUC Series 15 program format. A usable format can be selected by parameter setting.

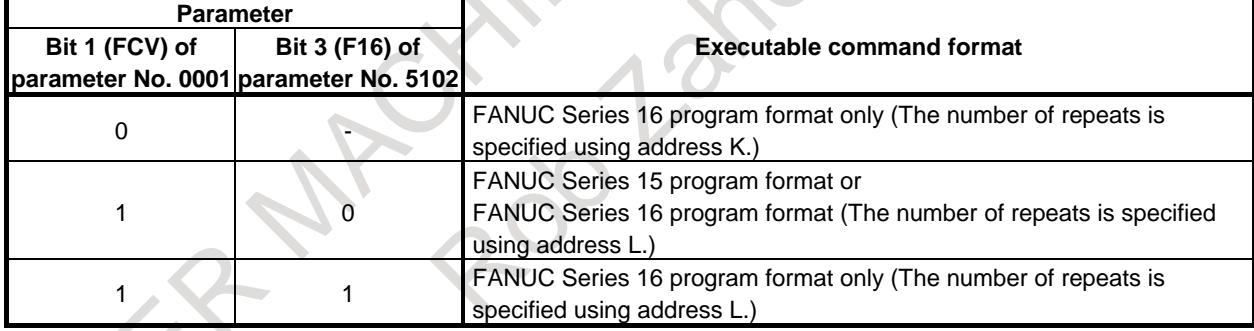

This subsection describes the FANUC Series 16 program command format for rigid tapping on the lathe system. For the machining center system, refer to the description of "RIGID TAPPING" in the Operator's Manual.

## **- G84 : Face tapping cycle**

The first axis of a plane is a drilling axis, and the other axes are positioning axes.

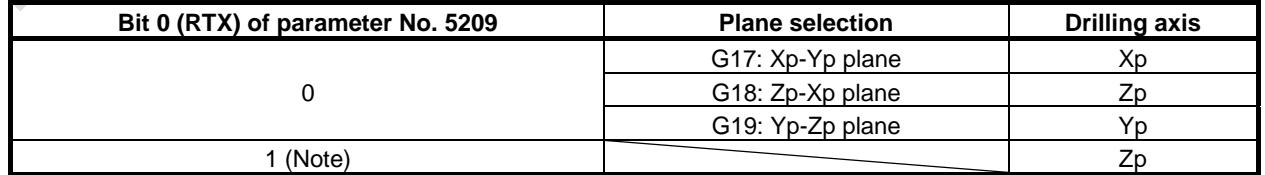

 $Xp$ : X axis or its parallel axis

Yp : Y axis or its parallel axis

Zp : Z axis or its parallel axis

Note) These are invalid in the FANUC Series 15 program format.

- 1. When the bit 1 (FCV) of parameter No. 0001 is set to 0 :
	- $G84 X_C Z_R P_F K_M ;$ 
		- G84 : Face tapping cycle G code
		- X C : Tapping position
		- Z : Position of the bottom of a hole
		- R : Position of an R point (incremental command at all times)
		- P : Dwell time at the bottom of a hole
		- F : Cutting feedrate
		- K : Number of repeats
		- M : M code for C-axis clamping
- 2. When the bit 1 (FCV) of parameter No. 0001 is set to 1 :
	- G84 X\_C\_ Z\_ R\_ P\_ F\_ L\_ M\_ ;
		- G84 : Face tapping cycle G code
		- X C : Tapping position
		- Z : Position of the bottom of a hole
		- R : Position of an R point (incremental command at all times)
		- P : Dwell time at the bottom of a hole
		- F : Cutting feedrate
		- L : Number of repeats
		- M : M code for C-axis clamping

#### **- G88 : Side tapping cycle**

The second axis of a plane is a drilling axis, and the other axes are positioning axes.

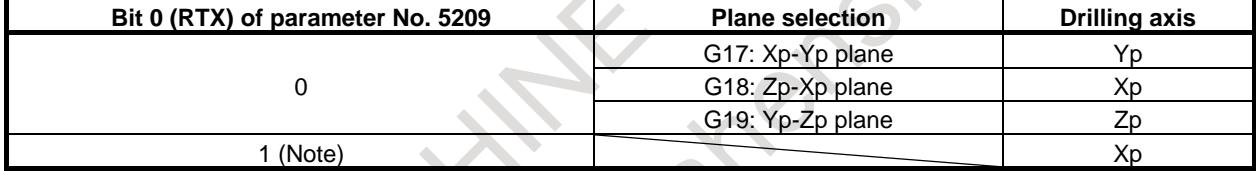

Xp : X axis or its parallel axis

Yp : Y axis or its parallel axis

Zp : Z axis or its parallel axis

Note) These are invalid in the FANUC Series 15 program format.

- 1. When the bit 1 (FCV) of parameter No. 0001 is set to 0 :
	- $G88 Z_C X R P F K M ;$ 
		- G88 : Side tapping cycle G code
		- Z C : Tapping position
		- X : Position of the bottom of a hole
		- R : Position of an R point (incremental command at all times)
		- P : Dwell time at the bottom of a hole
		- F : Cutting feedrate
		- K : Number of repeats
		- M : M code for C-axis clamping
- When the bit 1 (FCV) of parameter No. 0001 is set to 1 :
	- $G88 Z_C_X_R_R_P_F_L_L_M;$ 
		- G88 : Side tapping cycle G code
		- Z C : Tapping position
		- X : Position of the bottom of a hole
		- R : Position of an R point (incremental command at all times)
		- P : Dwell time at the bottom of a hole
		- F : Cutting feedrate
		- L : Number of repeats
		- M : M code for C-axis clamping

#### **- Method of specification**

The rigid tapping mode can be specified using one of three methods:

- Specification of M29S\_ before specifying a tapping cycle
- Specification of M29S in the same block
- Enabling rigid tapping to be performed without specifying M29S\_

When using the third method, specify S either before or in a block containing G84 (G88). Thus, the spindle stops, after which the tapping cycle specified next is placed in rigid tapping mode. When Spindle selection by address P of Multi spindle is enabled, if S is commanded at G84(G88) block, alarm PS5305, "ILLEGAL SPINDLE NUMBER" is issued. Command S before G84(G88) block.

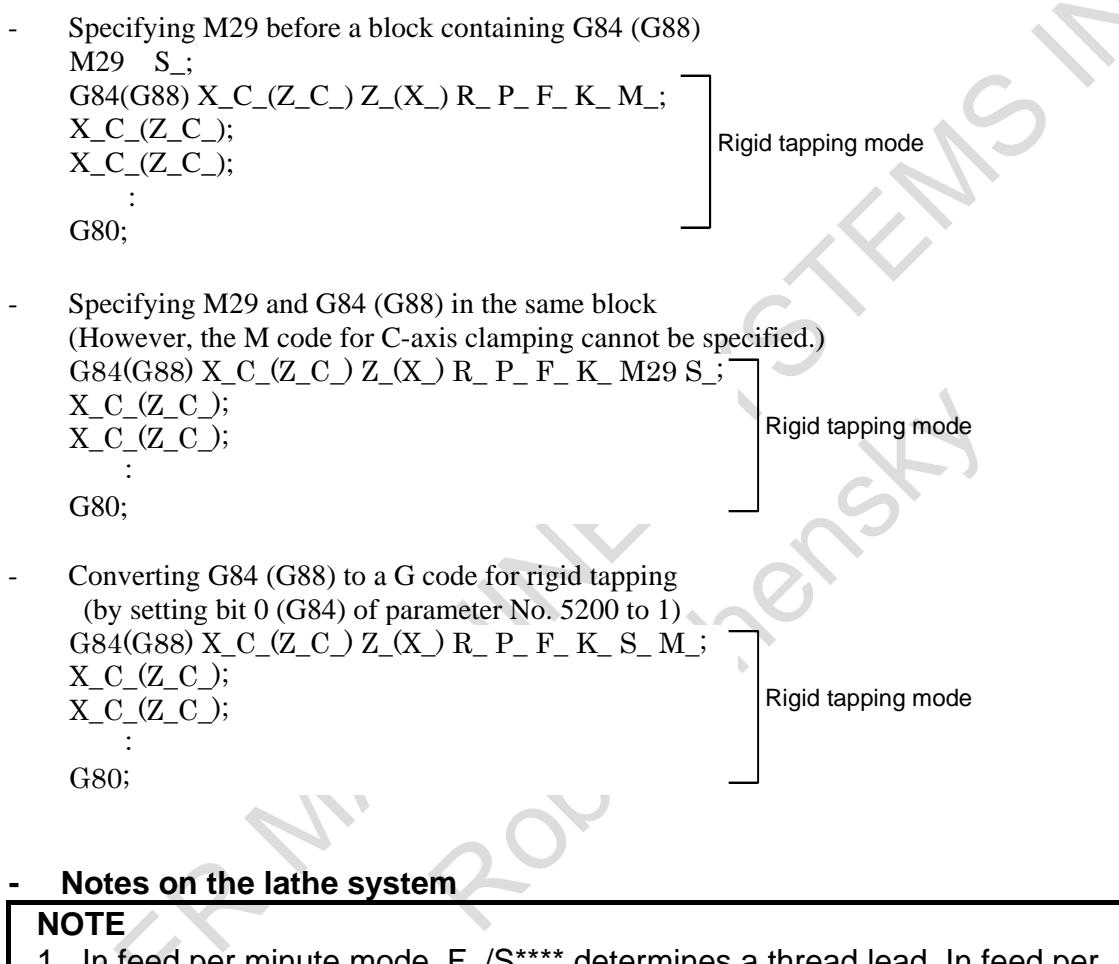

- In feed per minute mode, F<sub>-</sub>/S<sup>\*\*\*\*</sup> determines a thread lead. In feed per revolution mode, F\_ specifies a thread lead.
- 2 S<sup>\*\*\*\*</sup> must specify a value that does not exceed the value set in the maximum spindle speed parameters Nos. 5241 to 5244 for the gear to be used. Otherwise, an alarm PS0200, "ILLEGAL S CODE COMMAND" is issued in a block containing G84 (G88).
- 3 F\_ must specify a value that does not exceed the maximum cutting feedrate. When 0 is specified, an alarm PS0201, "FEEDRATE NOT FOUND IN RIGID TAP" is issued.
- 4 Between M29 and G84 (G88), S and a command for movement along an axis must not be specified. Further, M29 must not be specified in a tapping cycle. Otherwise, alarms PS0203, "PROGRAM MISS AT RIGID TAPPING" and PS0204, "ILLEGAL AXIS OPERATION" are issued, respectively.
- 5 In the rigid tapping mode, G84 and G88 must not be specified in succession. Cancel the rigid tapping mode before specifying G84 and G88 in succession.

#### **G84, G88 (Tapping cycle)**

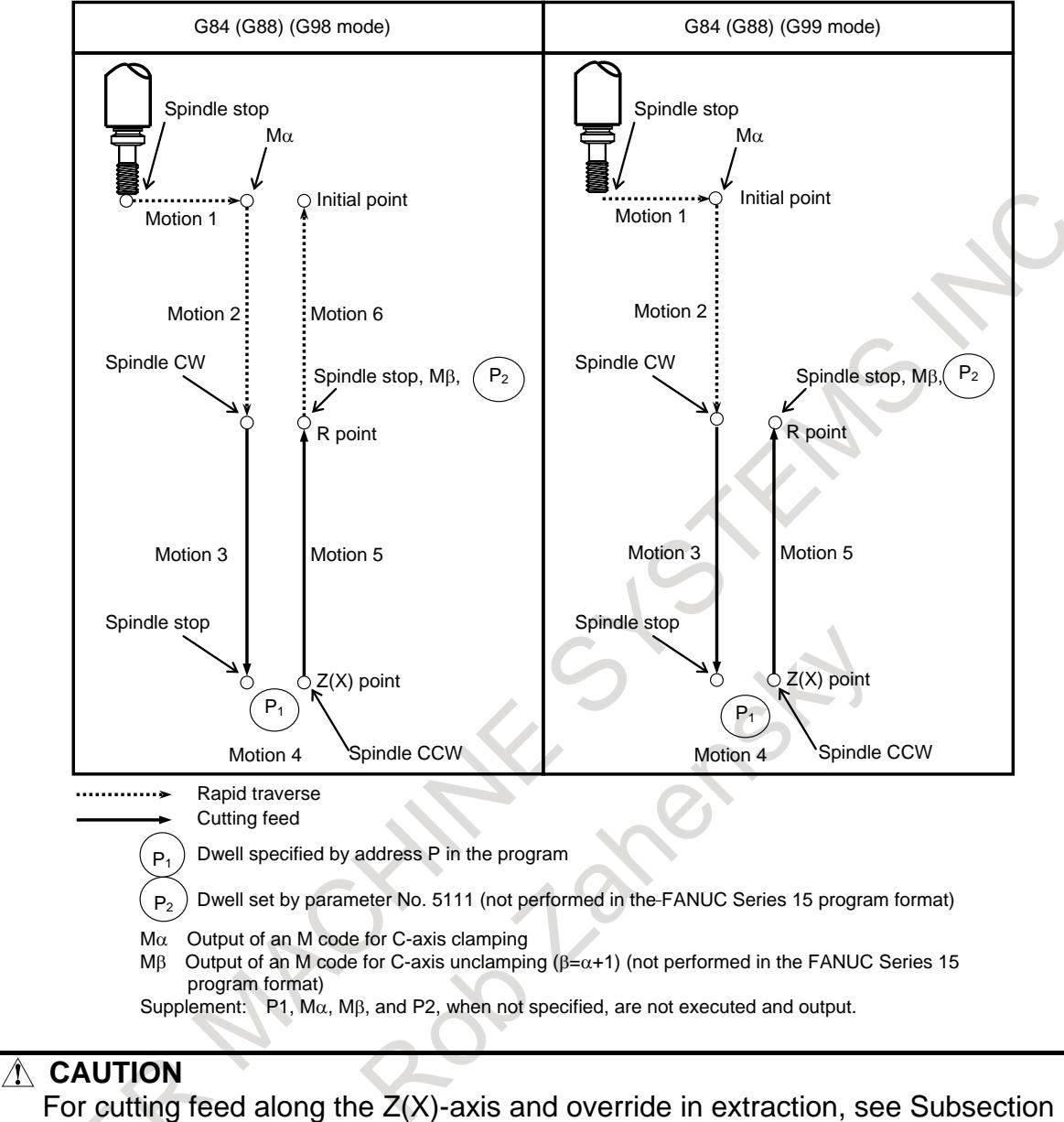

#### "Override".

#### **NOTE**

G code system A does not include G98 (return to initial level) and G99 (return to R point level). Return to the initial level is always used.

## **10.13.13 Position Control Loop Gain Parameter Switching**

In rigid tapping, the position control loop gain of the drilling axis must match that of the spindle. Specifically, change the position control loop gain of the drilling axis at the following timings:

- (1) A change from a position control loop gain for normal operation to a position control loop gain for rigid tapping must be made when the cutting along the drilling axis is started (when motion 3 is started).
- (2) A change from a position control loop gain for rigid tapping to a position control loop gain for normal operation must be made when the operation after the completion of extraction along the drilling axis is started (when motion 6 is started).

While a position control loop gain for rigid tapping is selected, the parameters dedicated to rigid tapping are used for the following parameters for the drilling axis:

- (1) In-position width (Parameters Nos.5300, 5302, 5304, and 5306)
- (2) Position deviation limit during stop (Parameters Nos.5312, 5352, 5356, and 5360)
- (3) Position deviation limit during travel (Parameters Nos.5310, 5350, 5354, and 5358)

The above parameters dedicated to rigid tapping are usually used to specify the in-position width at the R point for motion 2. However, an ordinary parameter No. 1826 can be selected by using bit 4 (IRR) of parameter No. 5202.

## **NOTE**

If bit 5 (NCI) of parameter No. 1601 is set to 1, no in-position check is made at the R point for motion 2 except when bit 1 (RIP) of parameter No. 5209 is set to 1.

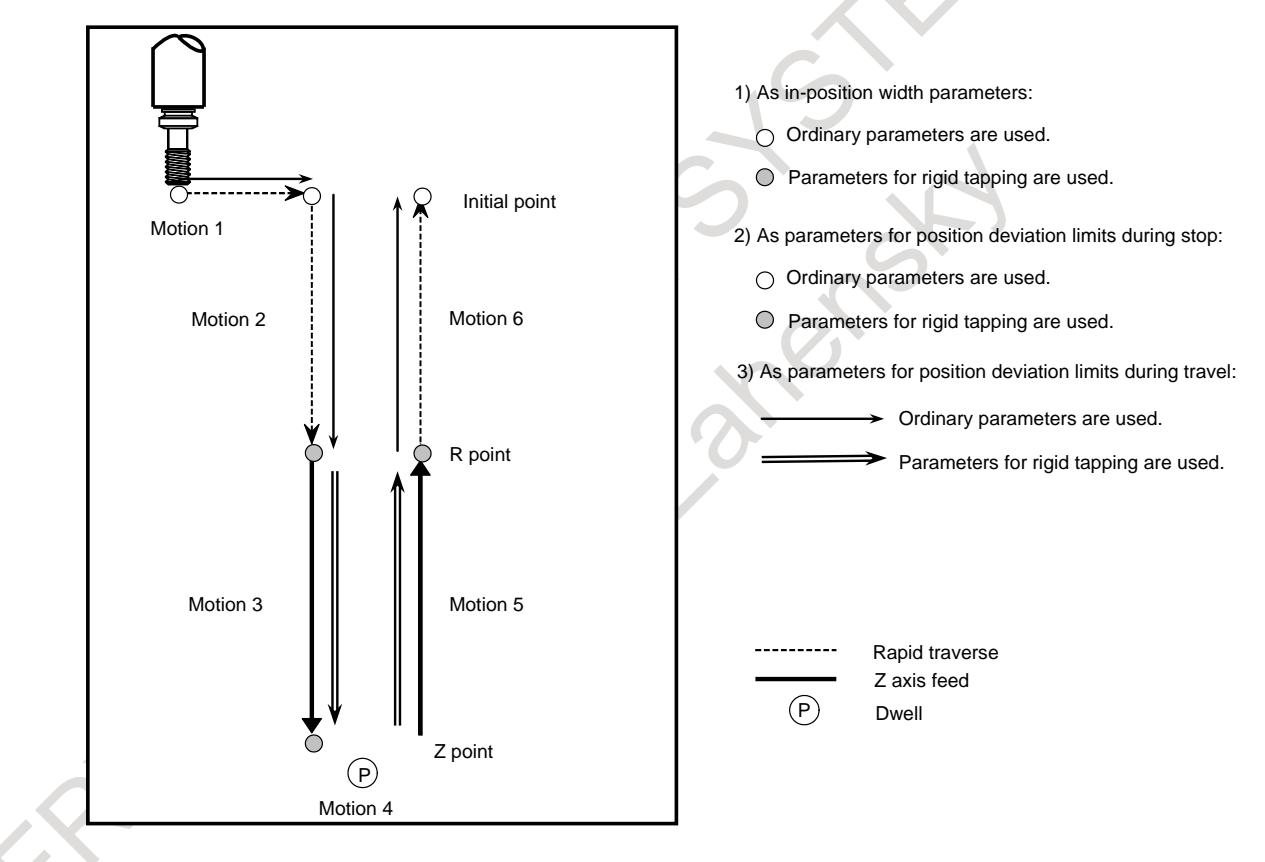

## **10.13.14 Signal**

## **10.13.14.1 Signals for the rigid tapping function**

## **Rigid tapping signal RGTAP<Gn061.0>**

[Classification] Input signal

[Function] When M29 (miscellaneous function for preparation for rigid tapping) is specified, the PMC enters rigid tapping mode, then turns on this signal to notify the CNC.

1 : The PMC enters in rigid tapping mode.

0 : The PMC does not enter rigid tapping mode.

For an explanation of placing the PMC in rigid tapping mode, see the description of the interface with the PMC, given later.

This signal posts whether the PMC has entered rigid tapping mode. If this signal is not set to 1, even when M29 is specified, alarm (PS0205) "RIGID MODE DI SIGNAL OFF" is issued in a G84/G74(machining center system) or G84/G88(lathe system) block.

#### **Spindle rotation direction signals RGSPM,RGSPP<Fn065.1,0>**

- [Classification] Output signal
	- [Function] During rigid tapping, these signals notify the PMC of whether the spindle is rotating in the forward or reverse direction.
		- $\rightarrow$  During rigid tapping, the spindle is:
		- RGSPP 1 : Rotating in the forward direction (CW).
			- 0 : Not rotating in the forward direction (CW).
		- RGSPM 1 : Rotating in the reverse direction (CCW).
			- 0 : Not rotating in the reverse direction (CCW).

[Output cond.] These signals are output when the spindle is rotating in rigid tapping mode. This means that, even in rigid tapping mode, these signals are not output, for example, when the spindle is being positioned to a hole position, or a dwell operation is in progress at the bottom of a hole or at an R point.

These signals are not output in the feed hold state or single block stop state. When the spindle is placed in the interlock stop state, machine lock state, or Z-axis ignore state, however, the spindle is not regarded as having stopped; these signals are output.

These signals are valid only in rigid tapping mode. In normal spindle control, these signals are not output; both RGSPP and RGSPM are set to 0.

#### **Rigid tapping in-progress signal RTAP<Fn076.3>**

[Classification] Output signal

[Function] This signal notifies the PMC that rigid tapping mode is active.

RTAP 1 : Rigid tapping mode is currently active.

0 : Rigid tapping mode is not currently active.

By latching M29, the PMC knows that rigid tapping mode has been specified, and thus performs the required processing on the PMC side. This signal can substitute for the latching of M29. Even in this case, however, FIN for M29 cannot be omitted.

## **10.13.14.2 Signals related to S code output**

#### **Spindle enable signal ENB<Fn001.4>**

[Classification] Output signal

[Function] This signal post whether the spindle output is 0. In rigid tapping mode, this signal is used to cancel rigid tapping in a PMC sequence associated with rigid tapping. For details, see the explanation of the interface with the PMC, given later.

## **Spindle-speed function code signals (binary output) S00 to S31<Fn022 to Fn025> Spindle-speed function strobe signals SF<Fn007.2>**

[Classification] Output signal

[Function] These signals send S codes specified for the CNC, in binary format, to the PMC.

[Output cond.] When an S code is specified, the specified value is output, in binary format, with these signals. When the new spindle speed data is fully set, the SF signal is set to 1.

> Before rigid tapping can be performed, however, parameter setting is required to output these signals, as described below.

Machining center system :

SF output depends on the gear selection method, as described below.

- [1] M-type gear selection method
	- SF output depends on bit 6 (SFA) of parameter No. 3705.
[2] T-type gear selection method

SF output depends on the setting of bit 5 (NSF) of parameter No. 3705.

#### Lathe system :

The following parameter needs to be set to output S codes and SF: Bit 4 (EVS) of parameter No. 3705 is set to 1

In rigid tapping, when SF is to be used by the PMC to read an S code output signal for gear switching or output switching, set the above parameters as required.

#### **NOTE**

- 1 The timing charts, given later, give examples of gear switching by setting the parameters as follows: Machining center system : SFA=0,NSF=0 Lathe system : EVS=1
- 2 When the constant surface speed control function is being used, an S code (specifying a surface speed) used for constant surface control (G96) is output. Such an S code can be distinguished from an S code used for specifying a rotation speed. One method is to use, for example, the constant surface speed control in-progress signal <F002.2> for the processing performed on the PMC side. Another method is to mask the S code and SF signal, output by setting bit 0 (ESF) of parameter No. 3705.

# **10.13.14.3 Signals related to gear switching**

#### **Gear selection signals (output) GR3O,GR2O,GR1O<Fn034.2,1,0>**

# M

[Classification] Output signal

[Operation] When M-type gear selection is being used, these signals are used in a PMC sequence for rigid tapping.

> The signals post, to the PMC, information about a spindle gear to be used, according to the value of S\_ specified at the execution of G84 (G74).

> When gear switching becomes necessary, the states of the signals change together with the SF signal.

> The PMC should perform gear switching according to the information posted by the gear selection signals.

Reference information:

The table below indicates the relationship between the output signals and gear selection.

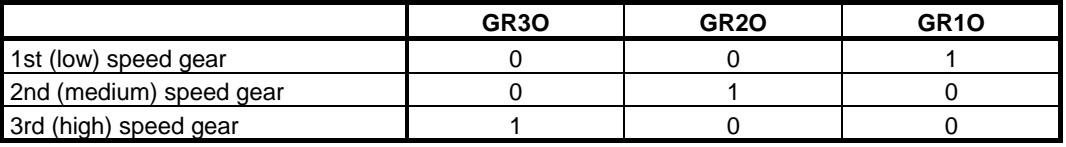

#### **Gear selection signals (input) GR2,GR1<Gn028.2,1>**

[Classification] Input signal

[Operation] When T-type gear selection is being used, these signals are used in a PMC sequence for rigid tapping.

The signals post, to the CNC, information about a spindle gear to be used.

Reference information:

The table below shows the relationship between the output signals and spindle gear selection.

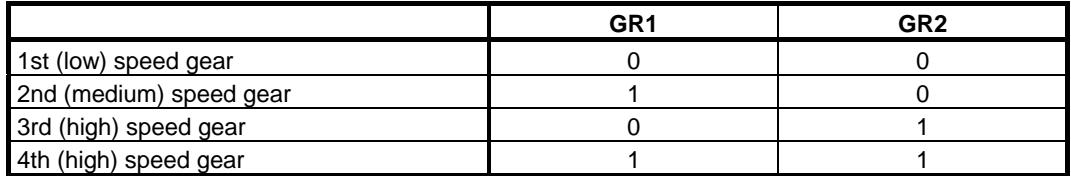

The serial spindle clutch/gear selection signals <G070.3,2> must be set in addition to the setting of the gear selection signal described above.

#### **NOTE**

In machining center system rigid tapping, the specification of the 4th (high) speed gear is invalid. If specified, the system assumes that the 3rd (high) speed gear has been specified.

# **10.13.14.4 Signals related to the addition of multi-spindle control**

## **Spindle enable signals ENB<Fn001.4>,ENB2,ENB3<Fn038.2,3>,ENB4<Fn039.1>**

[Classification] Output signal

[Function] These signals post whether the spindle output to each spindle is 0 in multi-spindle control. In rigid tapping mode, these signals are used to cancel rigid tapping in a PMC sequence associated with rigid tapping.

For details, see the explanation of the interface with the PMC, given later.

## **Gear selection signals (input) GR2,GR1<Gn028.2,1>,GR22,GR21<Gn029.1,0>,GR32,GR31<Gn029.3,2>, GR42,GR41<Gn031.5,4>**

[Classification] Input signal

[Operation] When the T-type gear selection method is employed in multi-spindle control, these signals are used with a PMC sequence for rigid tapping.

The signals post, to the CNC, information about a spindle gear to be used. Reference information:

The table below shows the relationship between the output signals and spindle gear selection.

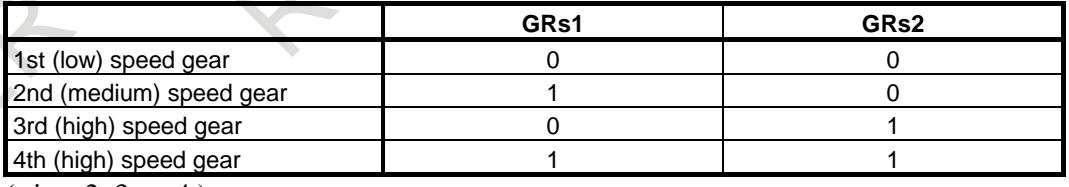

(s is -, 2, 3, or 4.)

The serial spindle clutch/gear selection signals (G070.3,2 for the first spindle, G074.3,2 for the second spindle, G204.3,2 for the third spindle, and G266.3,2 for the fourth spindle) must be set in addition to the setting of the gear selection signal described above.

#### **NOTE**

In machining center system rigid tapping, the specification of the 4th (high) speed gear is invalid. If specified, the system assumes that the 3rd (high) speed gear has been specified.

# **Spindle selection signals SWS1<Gn027.0>,SWS2<Gn027.1>,SWS3<Gn027.2>,SWS4<Gn026.3> Rigid tapping spindle selection signals**

**RGTSP1<Gn061.4>,RGTSP2<Gn061.5>,RGTSP3<Gn061.6>,RGTSP4<Gn061.7>**

# T

[Classification] Input signal

[Operation] SWS1 to SWS4 are used to transfer spindle commands when the multi-spindle control is enabled (bit 3 (MSP) of parameter No.8133 is 1). In rigid tapping, the signals can be shared to select a spindle to be used for rigid tapping. (The signals can be used for this purpose when bit 7 (SRS) of parameter No. 5200 is set to 0.)

RGTSP1, RGTSP2, RGTSP3, and RGTSP4 are used to select a spindle used for rigid tapping, independently of the SWS1 to SWS4 signals, when the multi-spindle control is enabled (bit 3 (MSP) of parameter No.8133 is 1). (The signals can be used when bit 7 (SRS) of parameter No. 5200 is set to 1. These signals are supported only by the lathe system.)

See the tables below for details of the settings of these signals.

When bit 7 (SRS) of parameter No. 5200 is set to 0, to select a spindle to be used for rigid tapping, set the signals as indicated below.

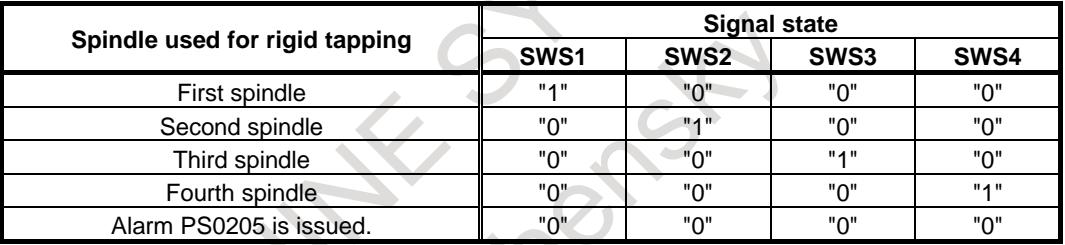

When bit 7 (SRS) of parameter No. 5200 is set to 1, to select a spindle to be used for rigid tapping, set the signals as indicated below.

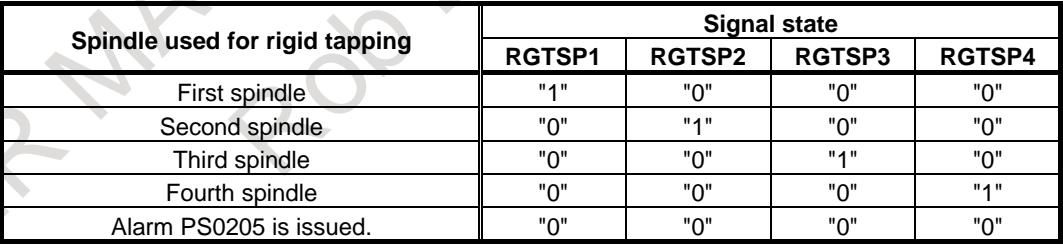

- 1 These signals must be applied before the command for rigid tapping (M29 S....; G84 X...) is specified. The states of these signals must not be changed before rigid tapping has been completed.
- 2 When multiple signals from SWS1 to SWS4 are set to "1" simultaneously, the signals are checked in the order from SWS1 to SWS2 to SWS3 to SWS4, and the spindle corresponding to the signal that is first found to be set to "1" is assumed to be specified.

#### **NOTE**

3 Similarly, when multiple signals from RGTSP1 to RGTSP4 are set to "1" simultaneously, the signals are checked in the order from RGTSP1 to RGTSP2 to RGTSP3 to RGTSP4, and the spindle corresponding to the signal that is first found to be set to "1" is assumed to be specified.

## **Spindle-by-spindle stop signals\*SSTP1<Gn027.3>,\*SSTP2<Gn027.4>,\*SSTP3<Gn027.5>, \*SSTP4<Gn026.6>**

[Classification] Input signal

- [Operation] These signals are used to stop each spindle when the multi-spindle control option is enabled (bit 3 (MSP) of parameter No.8133 is 1). In a PMC sequence for rigid tapping, the ENB1, ENB2, ENB3 and ENB4 signals are used. Accordingly, the logic of the signals used for a spindle selected to perform rigid tapping must match the logic of the spindle stop signal \*SSTPs.
	- \*SSTP1 1 : The output to the first spindle is not forced to  $0 \text{ min}^{-1}$ .  $0:0 \text{ min}^{-1}$  is commanded to first spindle.
	- \*SSTP2 1 : The output to the second spindle is not forced to  $0 \text{ min}^{-1}$ .  $0:0 \text{ min}^{-1}$  is commanded to second spindle.
	- \*SSTP3  $1$ : The output to the third spindle is not forced to  $0 \text{ min}^{-1}$ .  $0:0 \text{ min}^{-1}$  is commanded to third spindle.
	- $*SSTP4$  1 : The output to the fourth spindle is not forced to 0 min-.  $0:0 \text{ min}^{-1}$  is commanded to fourth spindle.

#### **Position coder selection signal**

#### **PC2SLC<Gn028.7>,PC3SLC<Gn026.0>,PC4SLC<Gn026.1>**

[Classification] Input signal

[Operation] This signal is used to select the position coder when the multi-spindle control option is enabled (bit 3 (MSP) of parameter No.8133 is 1). Note, however, that it cannot be used with a spindle selected to perform rigid tapping.

For rigid tapping, this signal is not used. Instead, a position loop is constructed by combining the first spindle with the first position coder, by combining the second spindle with the second position coder, by combining the third spindle with the third position coder, or by combining the fourth spindle with the fourth position coder.

However, the display of the actual speed is switched by this signal, even during rigid tapping.

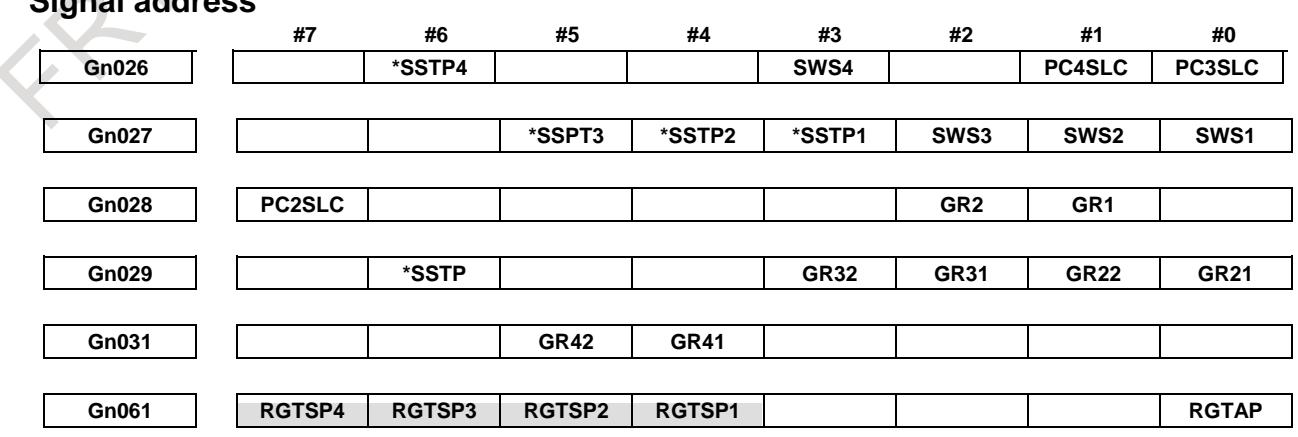

## **Signal address**

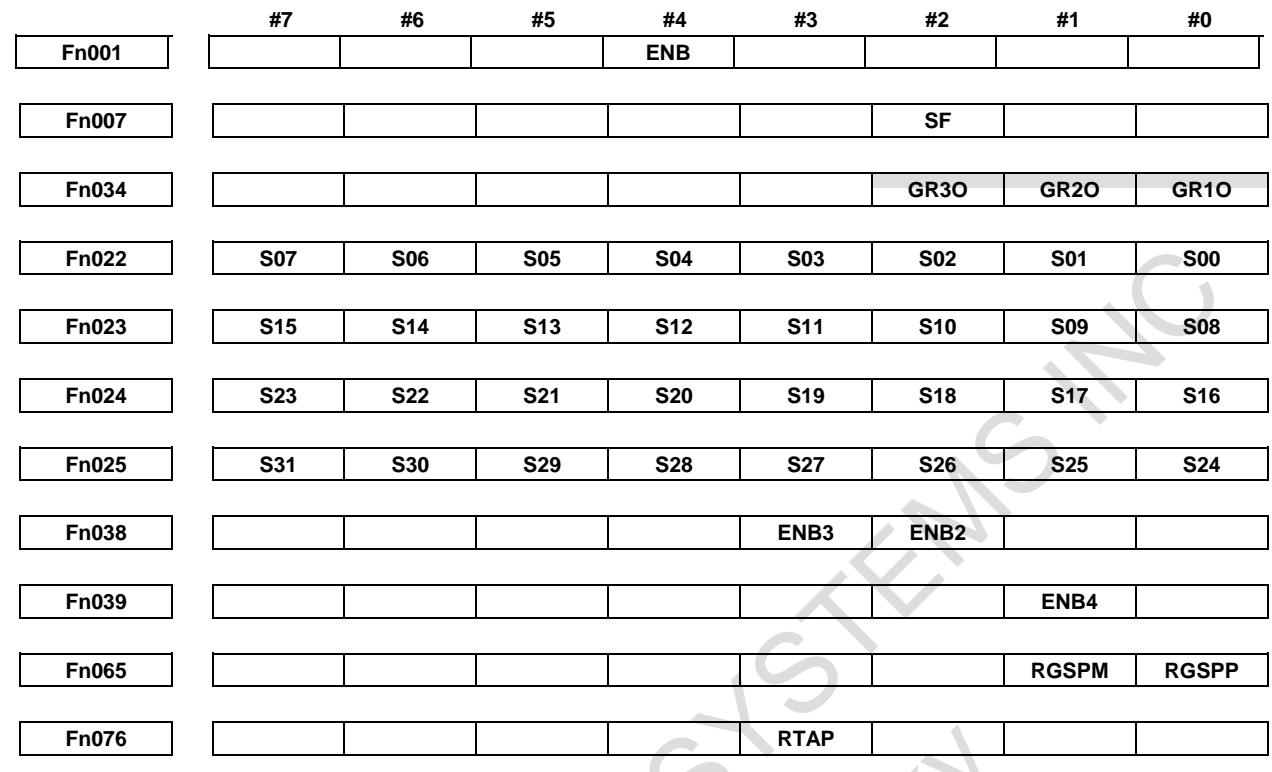

# **10.13.14.5 Notes on interface with the PMC**

The following describes some notes in designing the interface with the PMC. Refer to the following timing chart about ON/OFF of signals.

## **- Rigid tapping mode management and ENB (ENB2,ENB3,ENB4)**

The PMC must manage rigid tapping mode as follows: rigid tapping mode is set using M29, and is canceled upon the issue of a reset or at the falling edge of the spindle enable signal ENB in rigid tapping mode. ENB is used during rigid tapping in this way, so the spindle stop signal \*SSTP must not be set to "0".

However, the spindle orientation function (\*SSTP and SOR) may be used for gear switching. To do so, ensure that the PMC does not cancel rigid tapping mode on a falling edge of ENB while \*SSTP is "0". Rigid tapping mode may be set on a rising edge of the RTAP signal instead of by using M29, and canceled on a falling edge of the RTAP signal instead of the ENB signal. In rigid tapping under multi -spindle control, use the spindle enable signal ENBs for the spindle engaged in rigid tapping to exercise control.

# **- Controlling spindle output by the PMC**

When the SIND signal is set to "1", spindle output is controlled by the signals (SSIN, SGN, R1I to R12I) output from the PMC.

At this time, the effect of ENB is as described above. In addition, when rigid tapping mode is canceled in a block containing G80;, the momentary rotation of the spindle, caused by a delay in the PMC processing, can result. Accordingly, the PMC's control over spindle output must be disabled in rigid tapping mode by setting SIND to "0".

In rigid tapping under multi-spindle control, ensure, for a similar reason, that in the rigid tapping mode, PMC-based control is disabled (SINDs  $=$  "0") for the spindle used for rigid tapping.

#### **- T-type gear selection method**

When T-type gear selection is used, the PMC must determine whether gear switching is to be performed, and subsequently perform gear switching as required. For this purpose, each time a spindle-speed function code is specified, the spindle-speed function code read signal (SF) and spindle-speed function code signals (S00 to S31) must be output to the PMC. The required parameter settings are described below.

- Machining center system :
	- Set bit 5 (NSF) of parameter No. 3705 to 0 to output SF.
- Lathe system : Set bit 4 (EVS) of parameter No. 3705 to 1 to output SF.

#### **- Gear switching timing**

In general, a block containing M29 (miscellaneous function for preparation for rigid tapping) specifies S\_, S\_ being output when a block containing G84/G74 (machining center system) or G84/G88 (lathe system) is executed. This means that gear switching is performed in the block specifying G84 (G74).

#### **- When rigid tapping mode is specified**

M29 (miscellaneous function for preparation for rigid tapping) and S\_ specify rigid tapping mode. When M<sub>29</sub> is accepted by the PMC, the following processing must be performed:

- Stop the spindle when it is rotating.
- Check speed zero signal SSTs if the spindle has been stopped, then set "1" to rigid tapping signal  $RGTAP <$  $Gn061.0$  $>$ .
- Activate the spindle motor. Activate the motor so that a positive speed command rotates the spindle in the forward direction (CCW when viewed from the - side of the tapping axis).
- Return FIN at least 250 ms after activation.

#### **NOTE**

The condition "at least 250 ms after activation" results from there being no way of checking the completion of spindle motor activation. Therefore, this wait period serves as an alternative. The time required for activation to be completed varies with the spindle motor and amplifier. Therefore, this value of 250 ms is given as a guideline only.

In an M29 block, S<sub>\_</sub> is not executed, merely being read in. Spindle output is equivalent to the specification of S0. S\_ is executed in a G84/G74 (machining center system) or G84/G88 (lathe system block). The timing chart is shown in the chart indicating the execution of G84/G74 or G84/G88.

#### **- Execution of G84/G74 (machining center system) or G84/G88 (lathe system block)**

When M29S ; is specified, S\_ is read in, spindle output being equivalent to the specification of S0;. S\_ is output when G84/G74 (machining center system) or G84/G88 (lathe system block) is executed. Thus, the processing described below is performed.

#### **- When M-type gear selection is used**

When using a machine that features multiple gear stages for use with the spindle motor and spindle, and the newly programmed S\_ is outside the previously selected gear range, the spindle-speed function strobe signal SF <F007.2> and gear selection signals (output) GR3O, GR2O, GR1O <F034.2, 1, 0> are output to the PMC.

At this time, perform gear switching at the PMC.

#### **- When T-type gear selection is used**

The spindle-speed function strobe signal SF <F007.2> and spindle-speed function code signals S00 to S31 <F022 to F025> are output to the PMC. (However, parameter setting is required to enable output of the S codes and SF signal. See the description of each bit of parameter No. 3705.)

At this time, the PMC must determine whether gear switching is to be performed, and perform gear switching as required. The selected gear must be reflected in the gear selection signals (input) GR2 and GR1 <G028.2, 1> for notification to the CNC.

From GR2 and GR1, the CNC determines which gear is selected.

However, note the difference between the machining center system and lathe system, as described below.

Machining center system :

Up to three gear stages are supported. If the fourth gear stage is selected, it is assumed that the third gear stage is selected.

Lathe system :

Up to four gear stages are supported.

(A gear selection is posted to the CNC with the gear selection signal for each spindle.)

#### **- C-axis clamp/unclamp**

# T

When an M code for C-axis clamping is specified in a block specifying G84/G88, the M codes for C-axis clamping/unclamping are output at the following timings:

- The M code for clamping is output at the time of rapid traverse to the R point level (motion 2). When FIN is returned, tapping (motion 3) starts.
- After extraction from the hole bottom to the R point level (motion 5), the M code for unclamping is output. When FIN is returned, dwell or rapid traverse to the initial level (motion 6) starts.

The rigid tapping mode can be specified in three different methods. One method specifies M29 before G84. The second method specifies M29 and G84 in the same block. The third method uses G84 as a rigid tapping G code. In any method, however, PMC processing is the same. (In any case, the M29 code is output.)

# **10.13.15Timing Charts for Rigid Tapping Specification**

The timing chart for rigid tapping specification depends on the method used to specify rigid tapping mode, the gear selection method (M-type or T-type), and whether to perform gear switching.

From the table, find the appropriate timing chart and apply the information it contains as necessary.

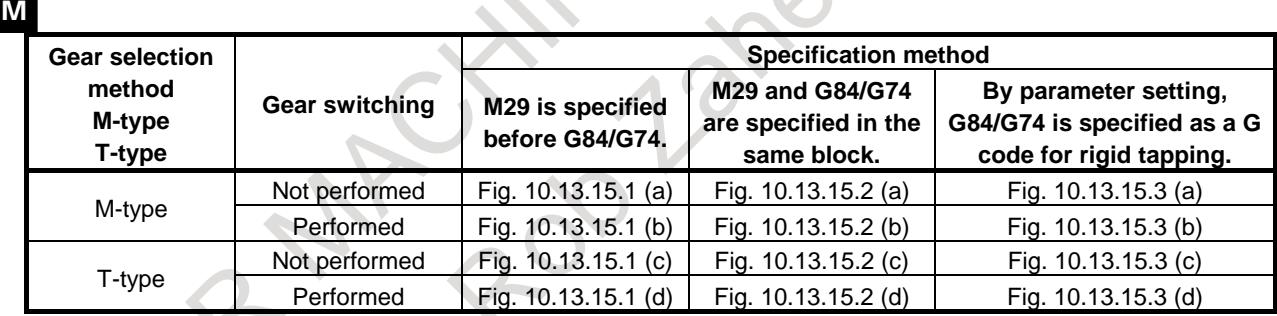

#### T **Gear switching Specification method M29 is specified before G84/G88. M29 and G84/G88 are specified in the same block. By parameter setting, G84/G88 is specified as a G code for rigid tapping.** Not performed Fig. 10.13.15.4 (a) Fig. 10.13.15.5 (a) Fig. 10.13.15.6 (a) Performed Fig. 10.13.15.4 (b) Fig. 10.13.15.5 (b) Fig. 10.13.15.6 (b)

#### **NOTE**

For more information about the M/T type gear selection method, see Section "SPINDLE SPEED CONTROL." Note the following:

Machining center system :

When constant surface speed control is not being used and bit 4 (GTT) of parameter No. 3706 is set to  $0. \rightarrow M$ -type

When constant surface speed control is being used, or bit 4 (GTT) of parameter No. 3706 is set to 1.  $\rightarrow$  T-type

Lathe system : T-type only

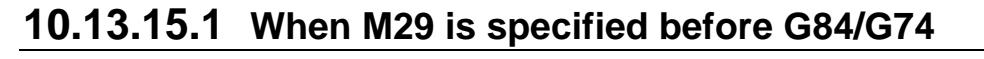

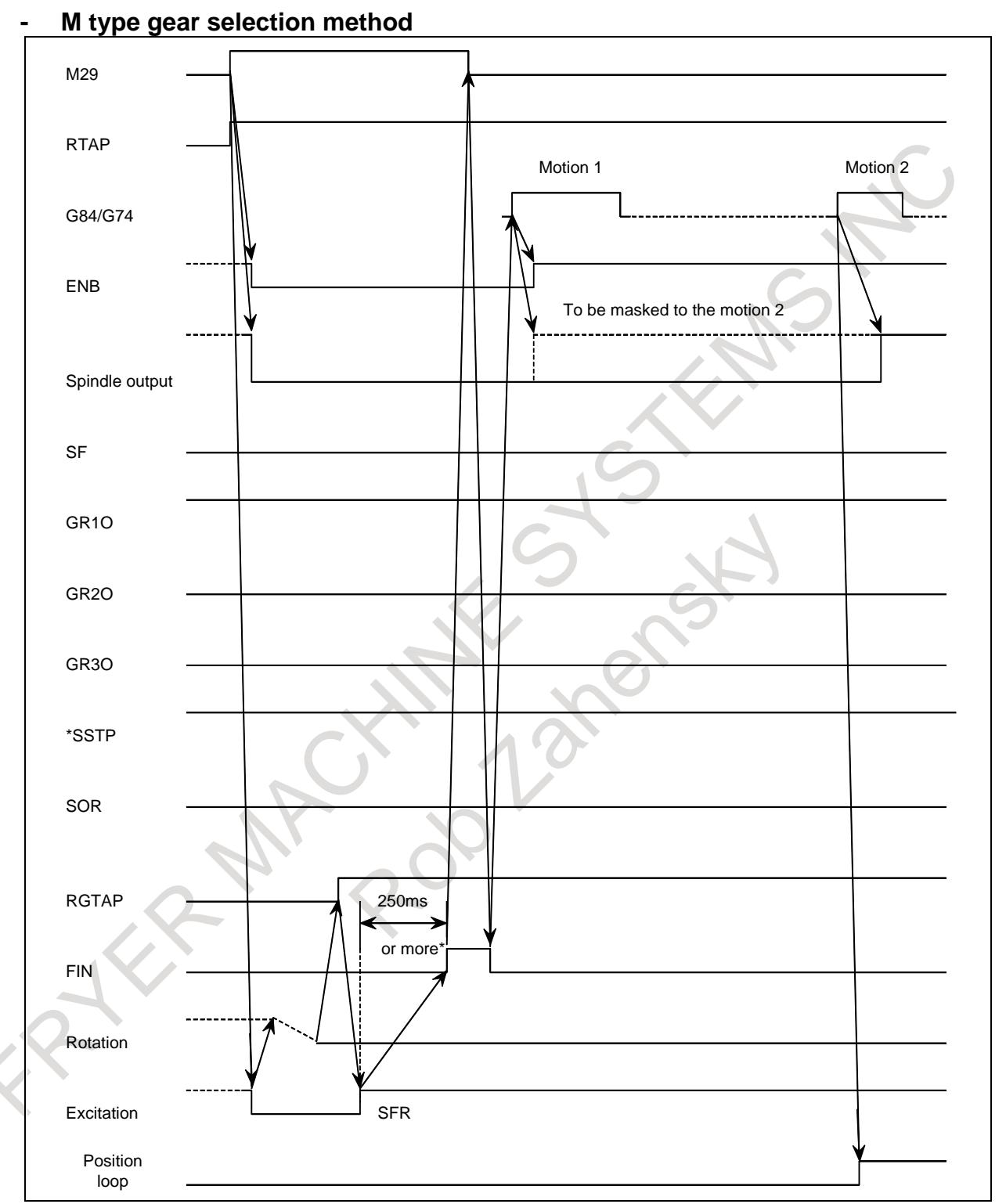

#### **Fig. 10.13.15.1 (a) Gear is not changed**

## **NOTE**

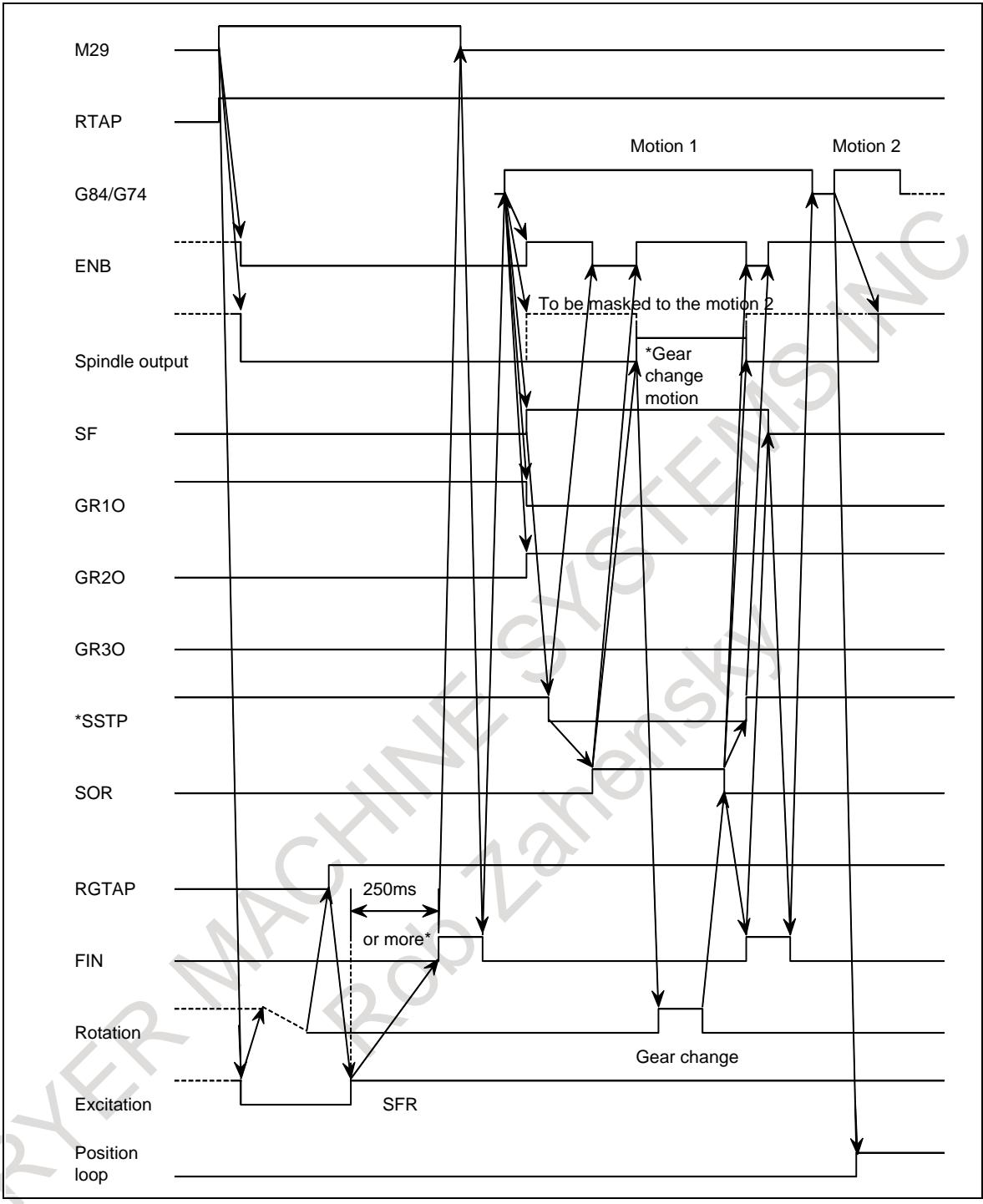

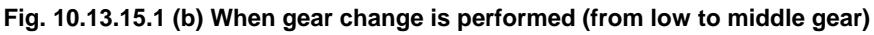

- 1 This time chart show an example where the gear has shifted from low to middle gear. One of the gear select signals (GR1O, GR2O, GR3O) has turned from "1" to "0", and one of the two remaining signals has turned from "0" to "1". This changes the gear.
- 2 The delay(\*) is not necessary, when an appropriate value is set to the parameter No.4099 for the delay time for stable motor excitation.

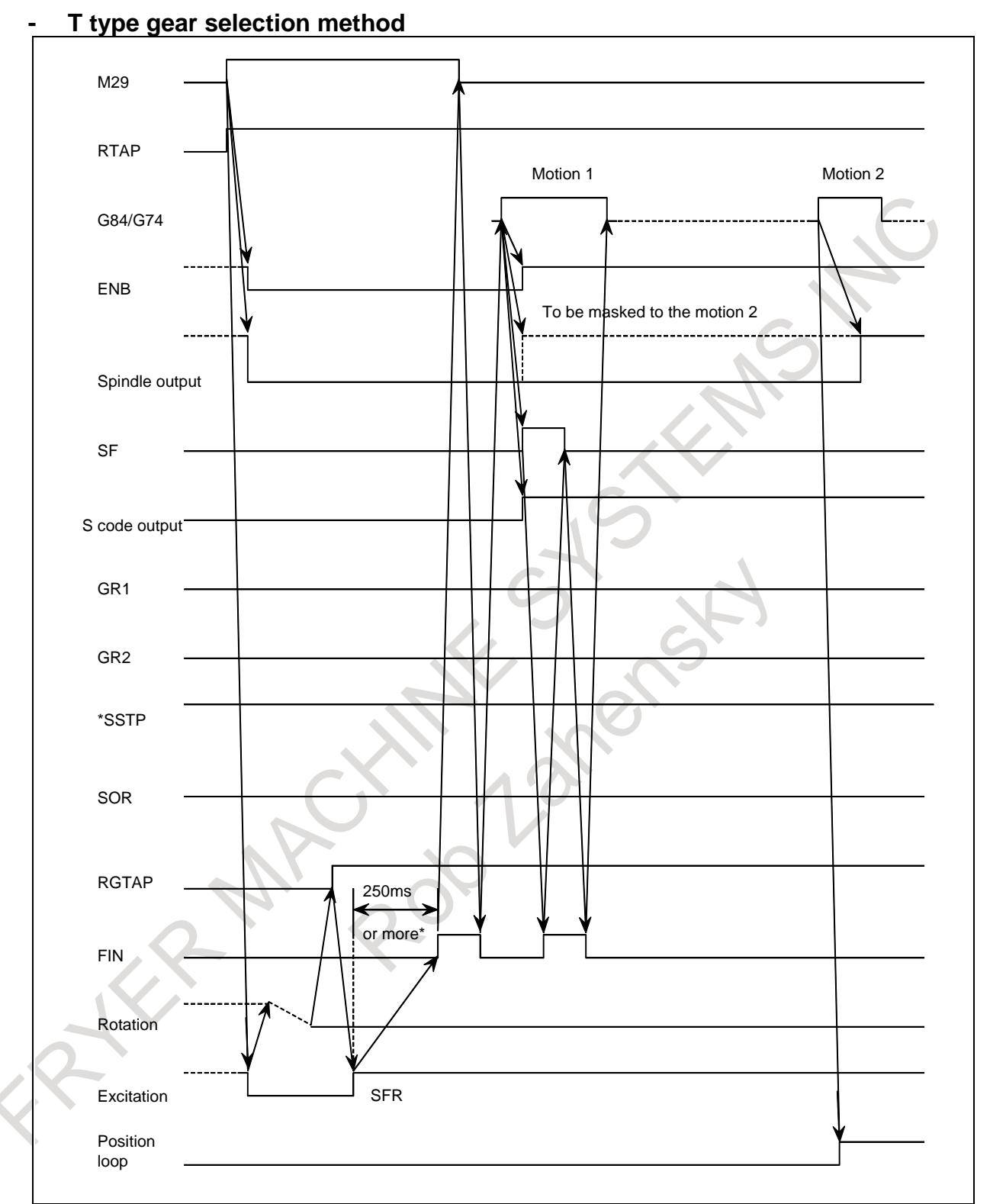

#### **Fig. 10.13.15.1 (c) Gear change is not performed**

# **NOTE**

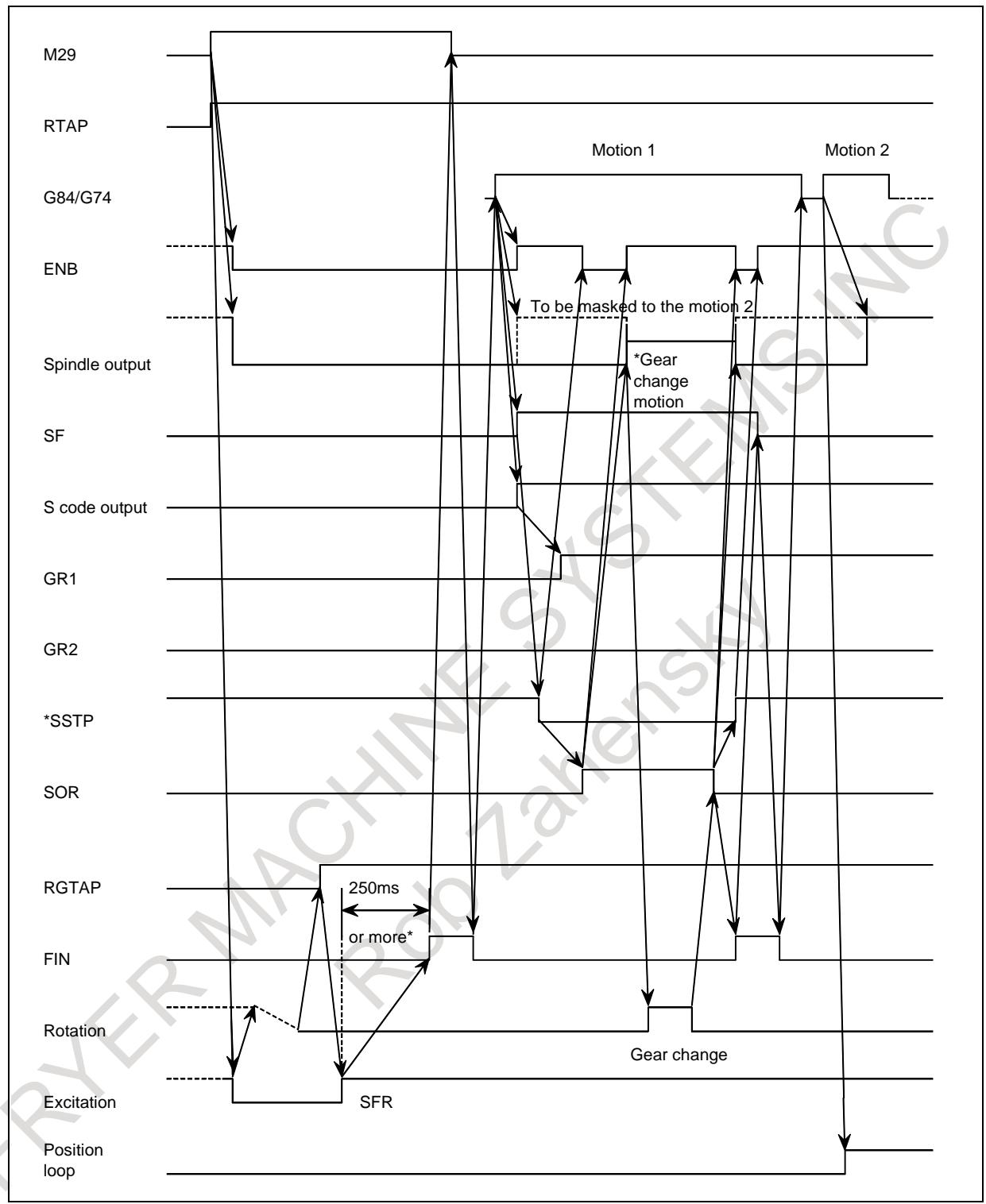

**Fig. 10.13.15.1 (d) When gear-change is performed (low to middle gear)**

- 1 This time chart shows an example where the gear has changed from low to middle gear. The PMC selects a required gear through an S code output and selects the gear using the GR1 and GR2 signals to inform CNC of the selected gear.
- 2 The delay(\*) is not necessary, when an appropriate value is set to the parameter No.4099 for the delay time for stable motor excitation.

# **10.13.15.2 M29 and G84/G74 are specified in the same block**

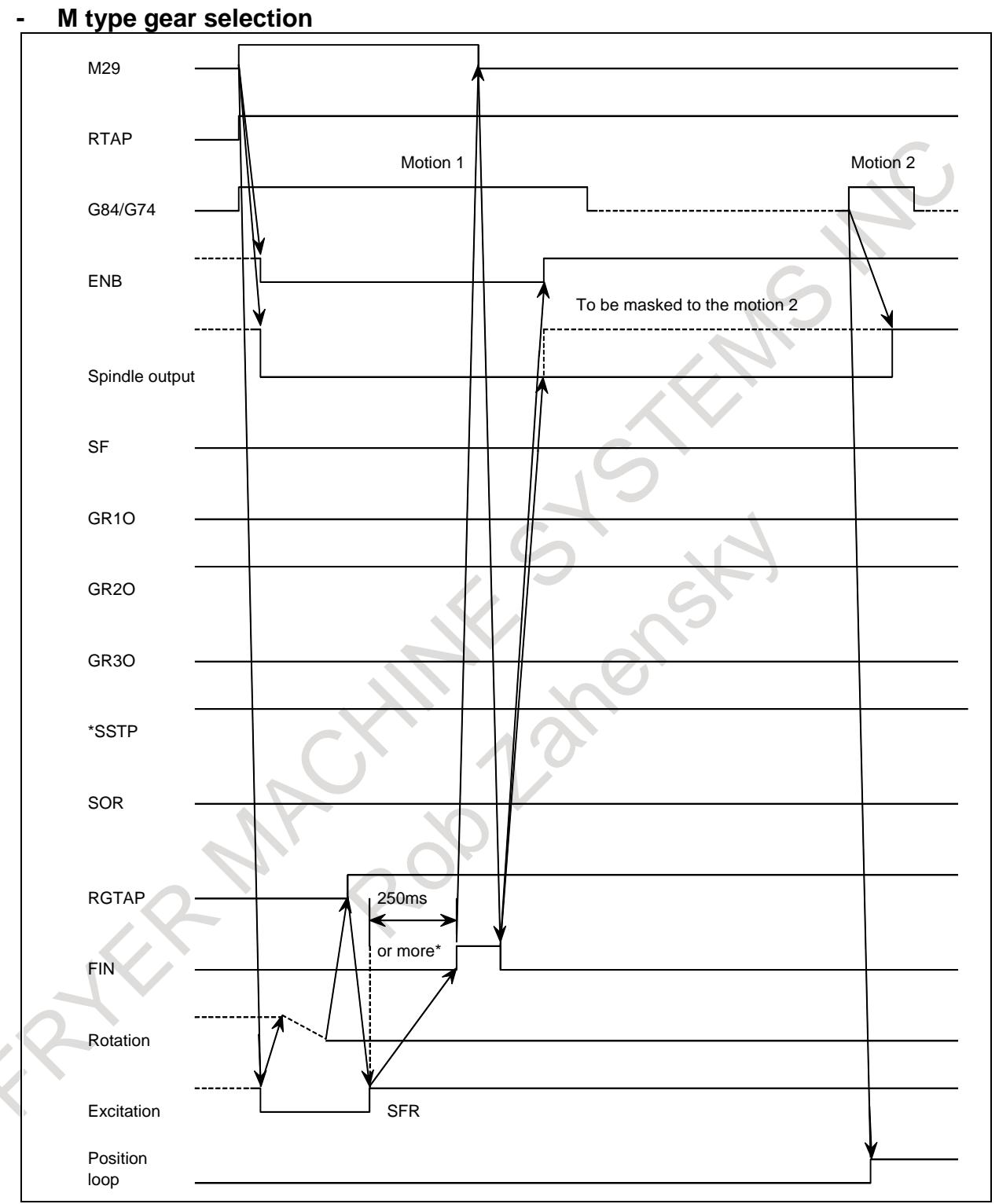

#### **Fig. 10.13.15.2 (a) When gear-change is not performed**

# **NOTE**

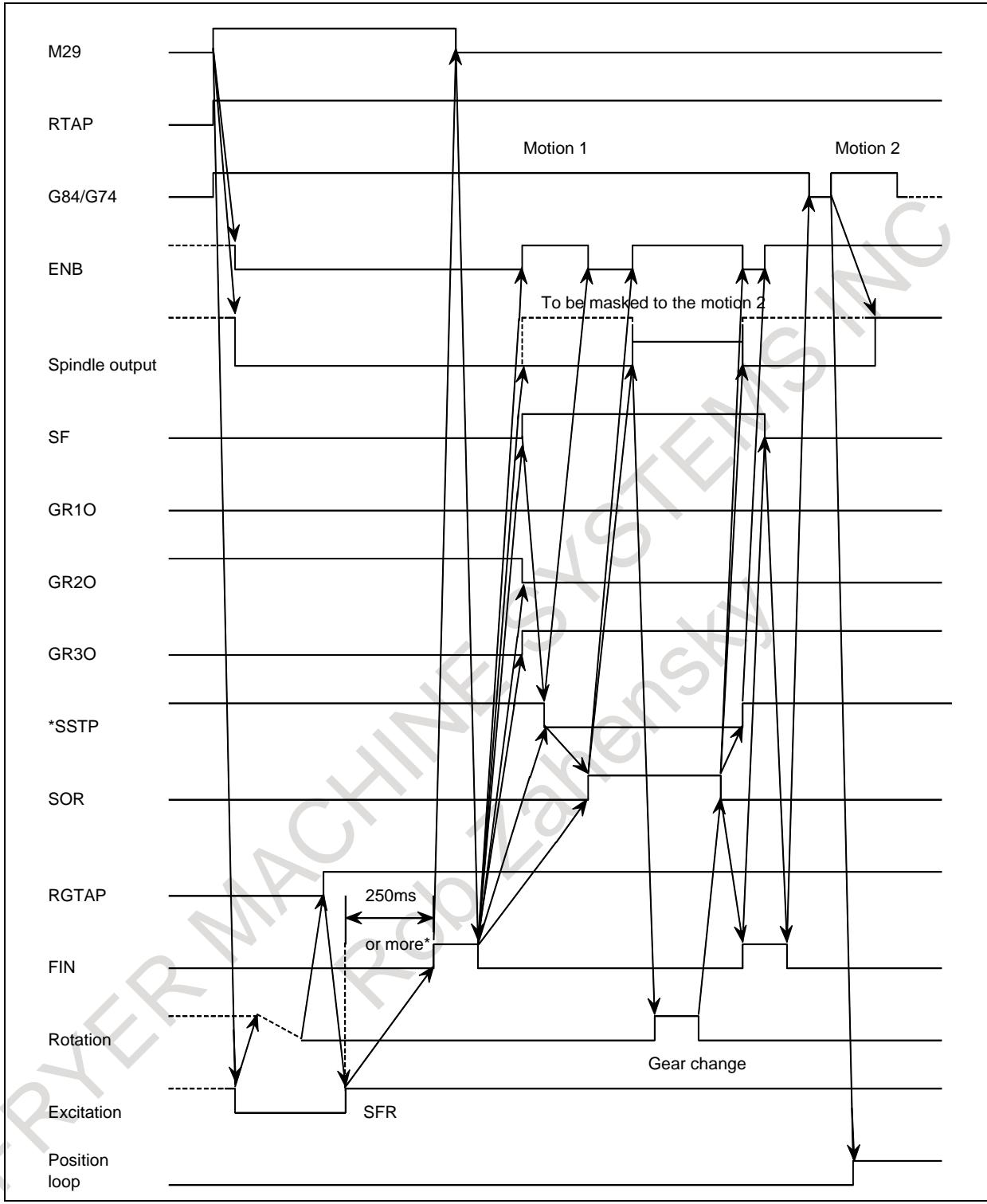

**Fig. 10.13.15.2 (b) When gear-change is performed (middle to high gear)**

- 1 This time chart shows an example where the gear has shifted from middle to high gear. One of the gear select signals (GR1O, GR2O, GR3O) has turned from "1" to "0", and one of the two remaining signals has tuned from "0" to "1". This changes the gear.
- 2 The delay( $*$ ) is not necessary, when an appropriate value is set to the parameter No.4099 for the delay time for stable motor excitation.

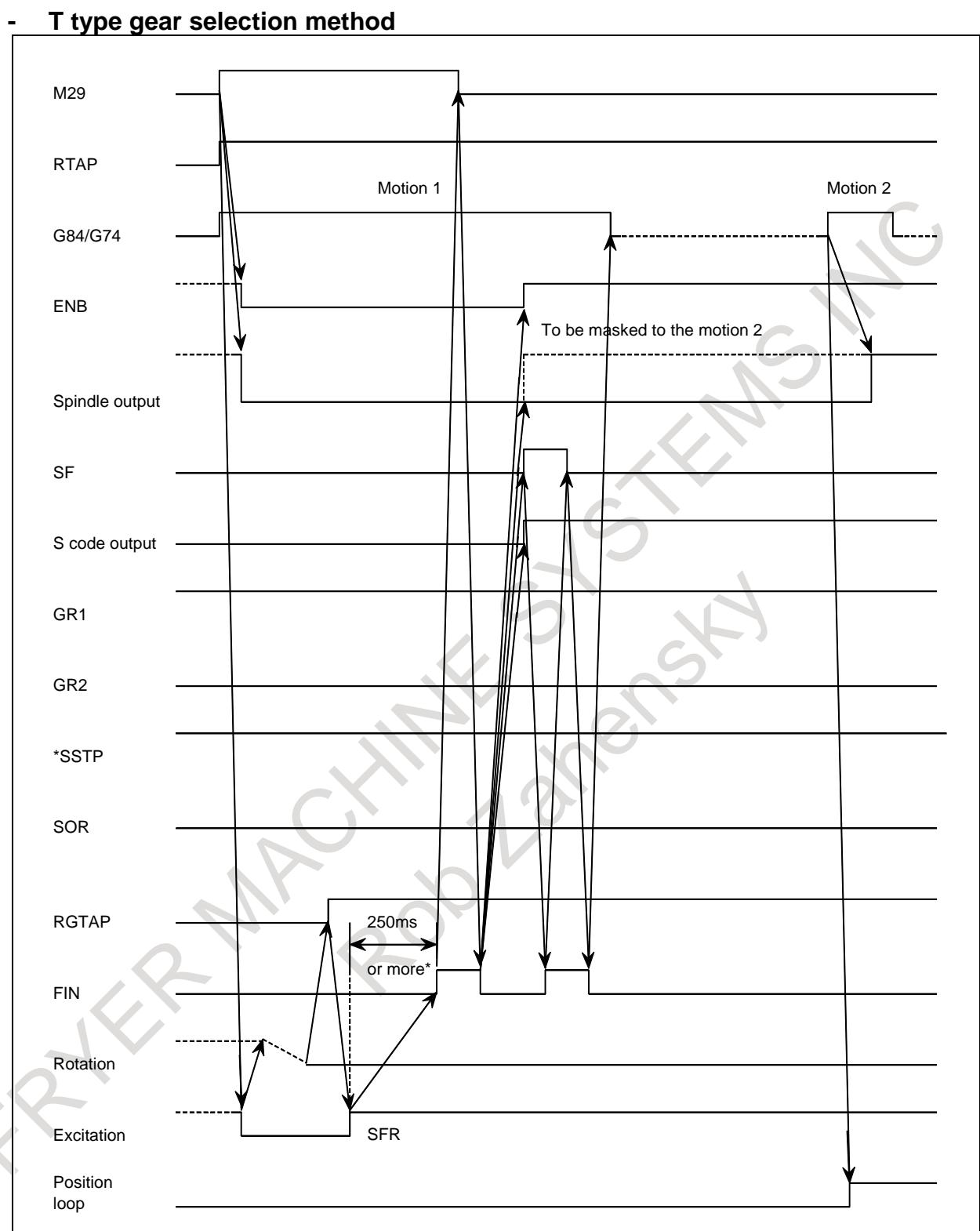

**Fig. 10.13.15.2 (c) When gear change is not performed**

#### **NOTE**

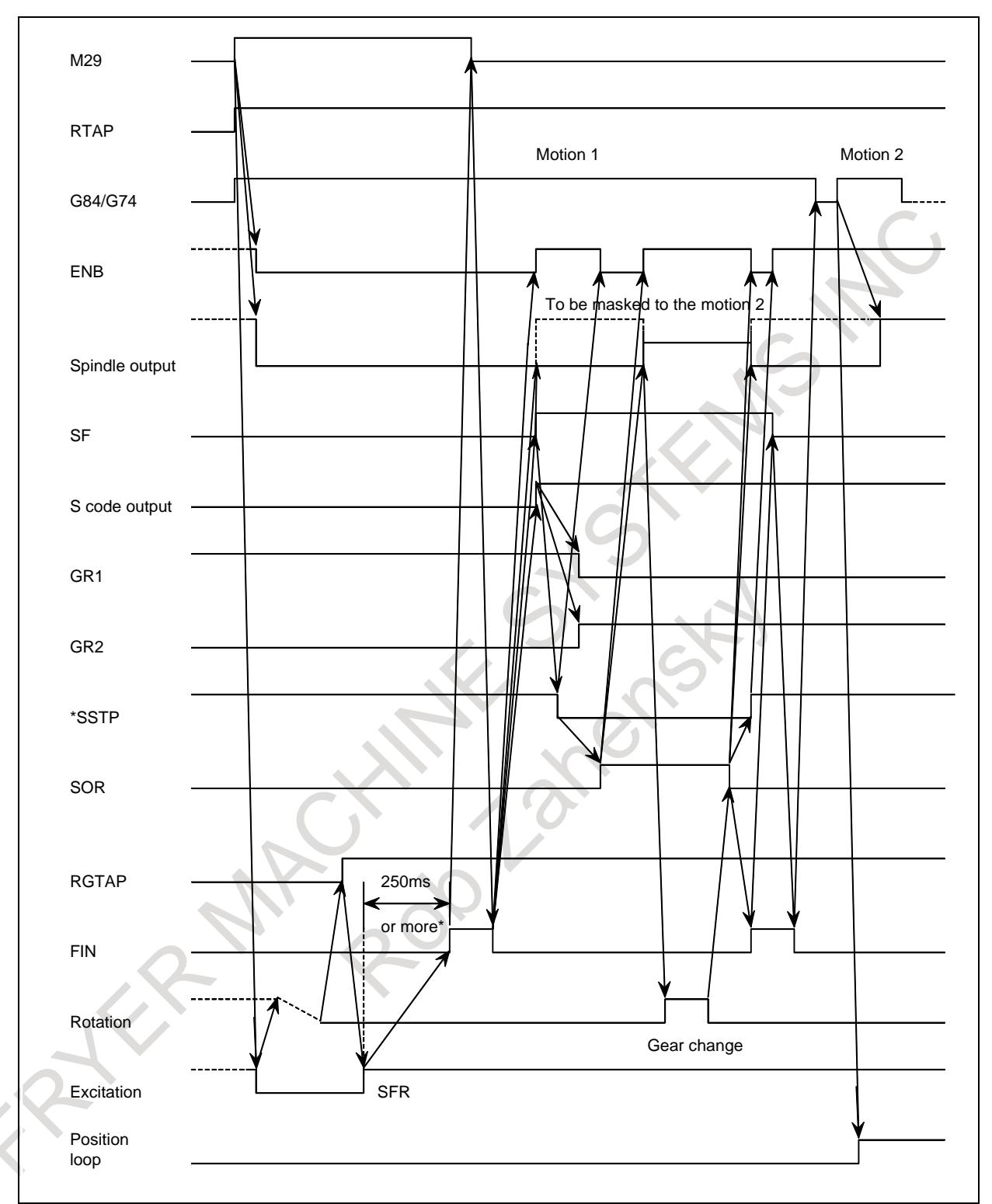

**Fig. 10.13.15.2 (d) When gear-change is performed (middle to high gear)**

- 1 This time chart shows an example where the gear has changed from middle to high gear. The PMC selects a required gear through an S code output and selects the gear using the GR1 and GR2 signals to inform CNC of the selected gear.
- 2 The delay(\*) is not necessary, when an appropriate value is set to the parameter No.4099 for the delay time for stable motor excitation.

# **10.13.15.3 Specifying G84/G74 for rigid tapping by parameters**

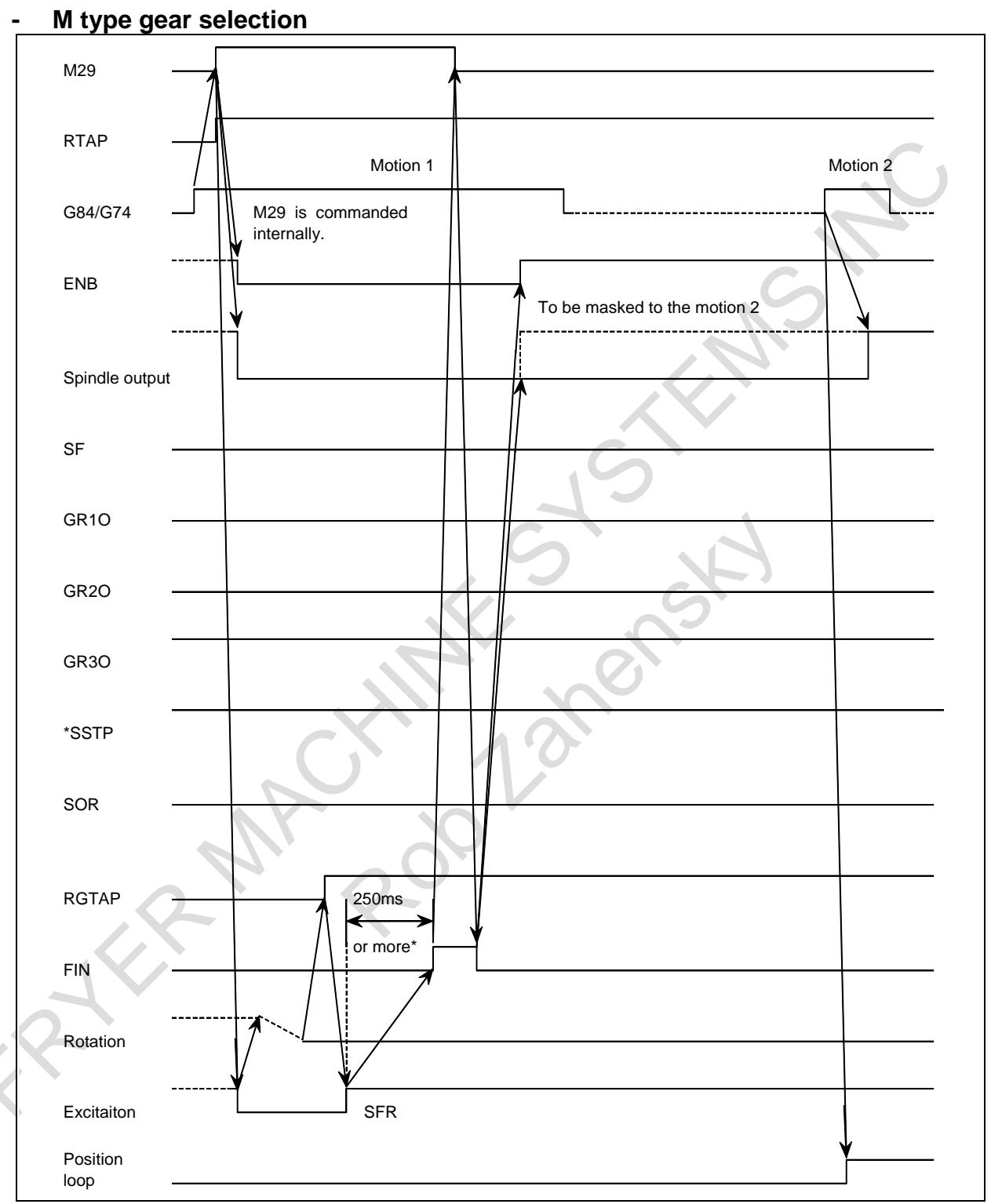

#### **Fig. 10.13.15.3 (a) When gear-change is not performed**

# **NOTE**

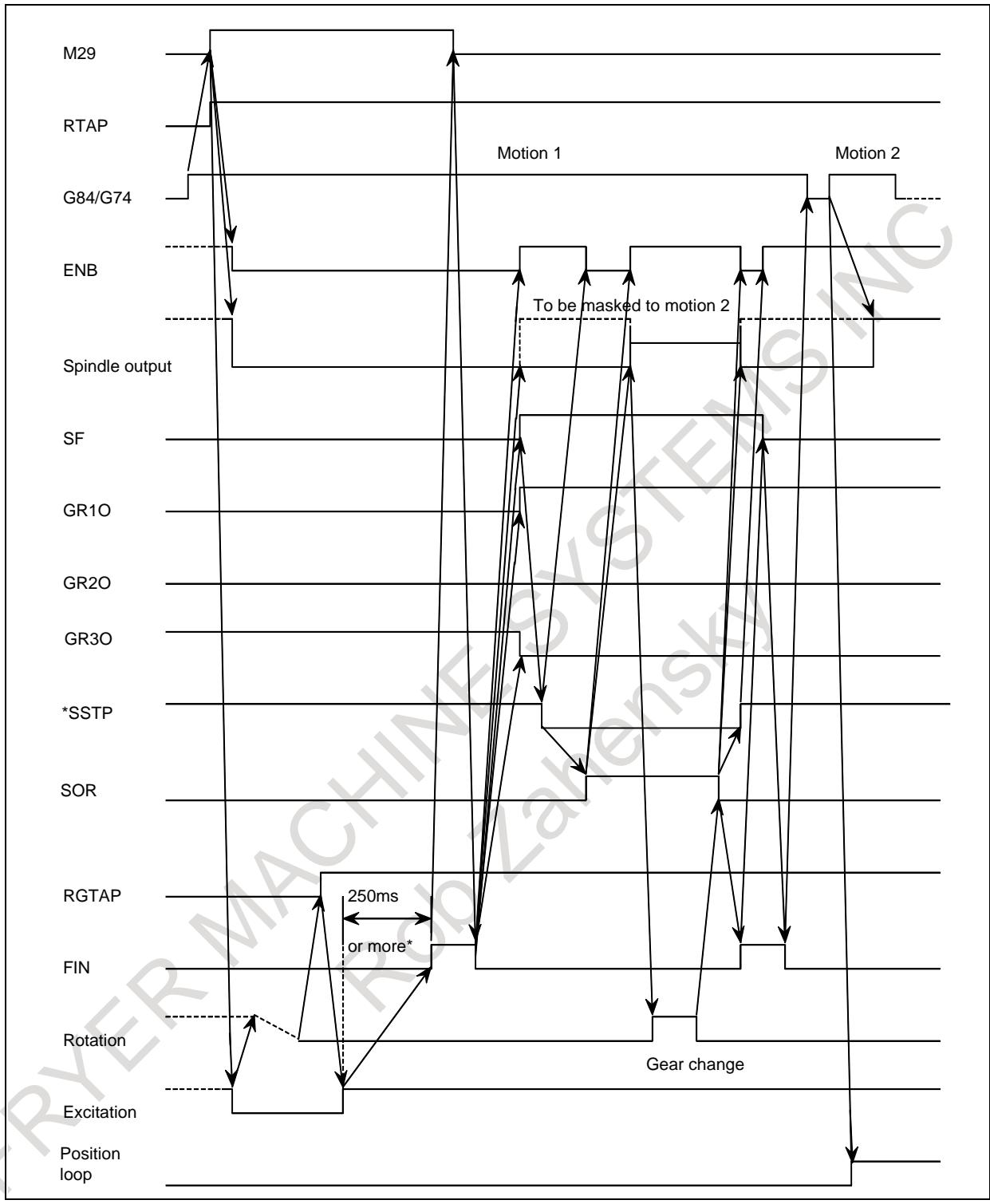

**Fig. 10.13.15.3 (b) When gear change is performed (high to low gear)**

- 1 This time chart shows an example where the gear has shifted from high to low gear. One of the gear select signals (GR1O, GR2O, GR3O) has turned from "1" to "0", and one of the two remaining signals has turned from "0" to "1". This changes the gear.
- 2 The delay(\*) is not necessary, when an appropriate value is set to the parameter No.4099 for the delay time for stable motor excitation.

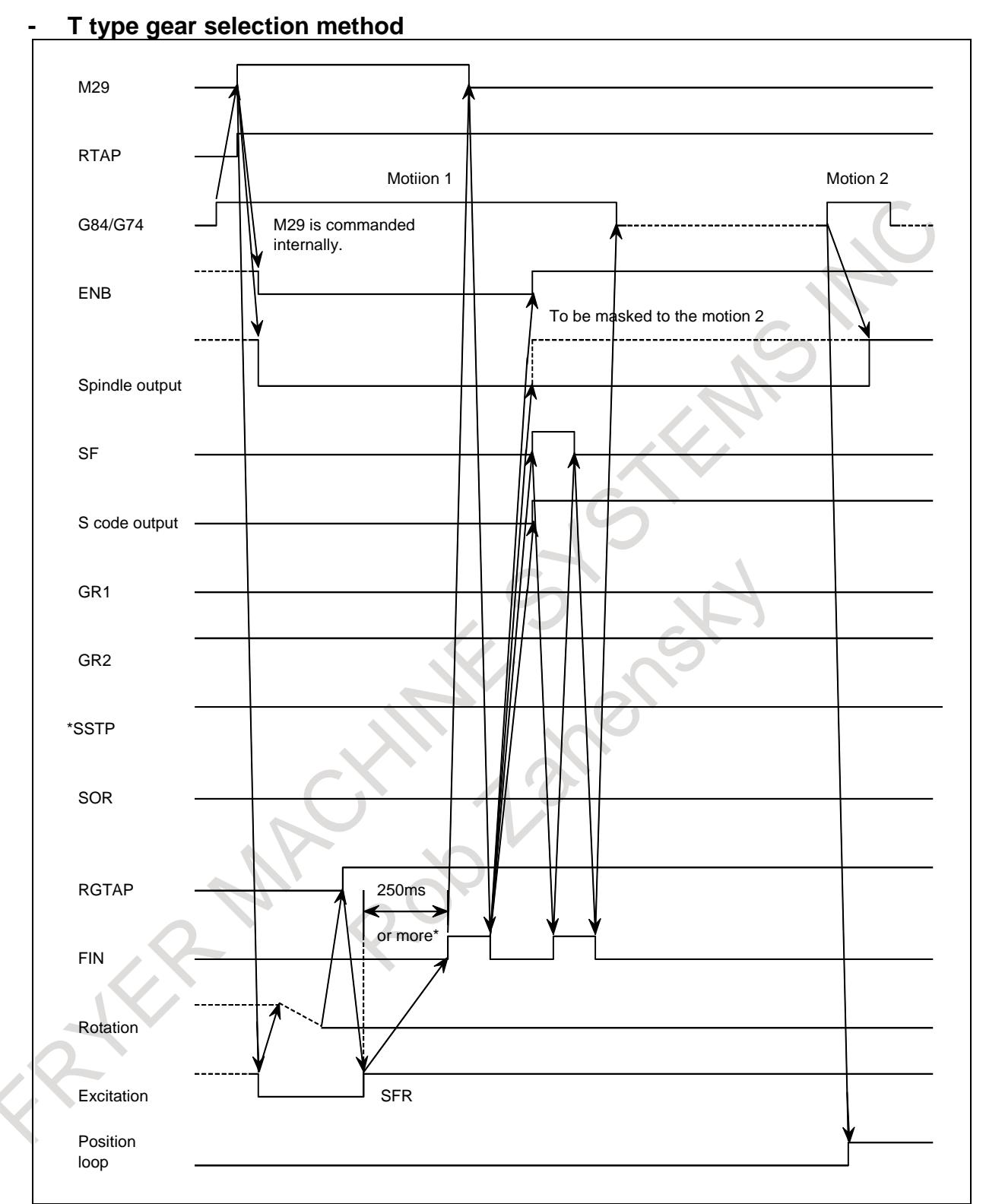

#### **Fig. 10.13.15.3 (c) When gear change is not performed**

# **NOTE**

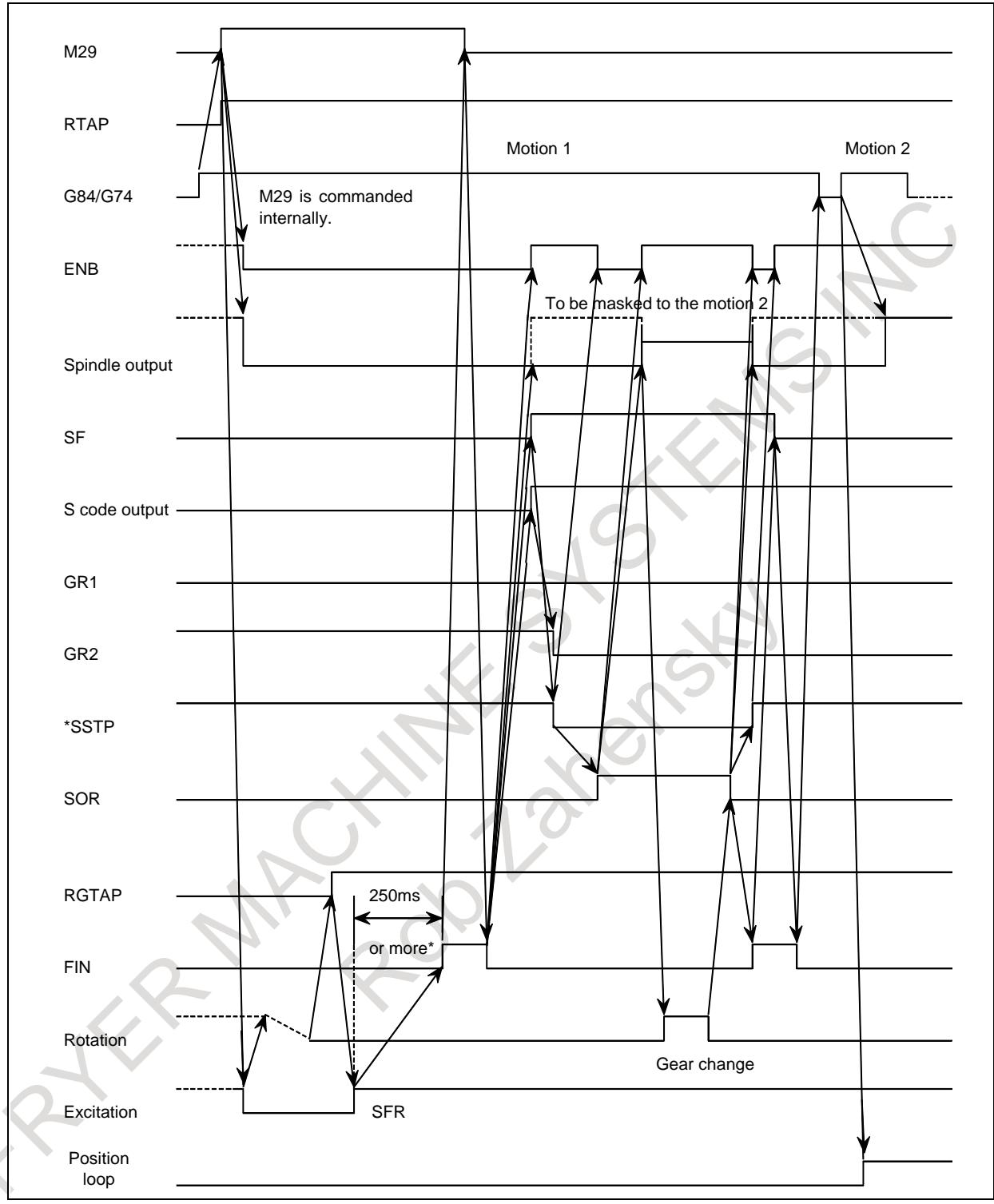

**Fig. 10.13.15.3 (d) When gear-change is performed (high to low gear)**

- 1 This time chart shows an example where the gear has changed from high to low gear. The PMC selects a required gear through an S code output and inputs the selected gear using the GR1 and GR2 signals to inform CNC of the selected gear.
- 2 The delay(\*) is not necessary, when an appropriate value is set to the parameter No.4099 for the delay time for stable motor excitation.

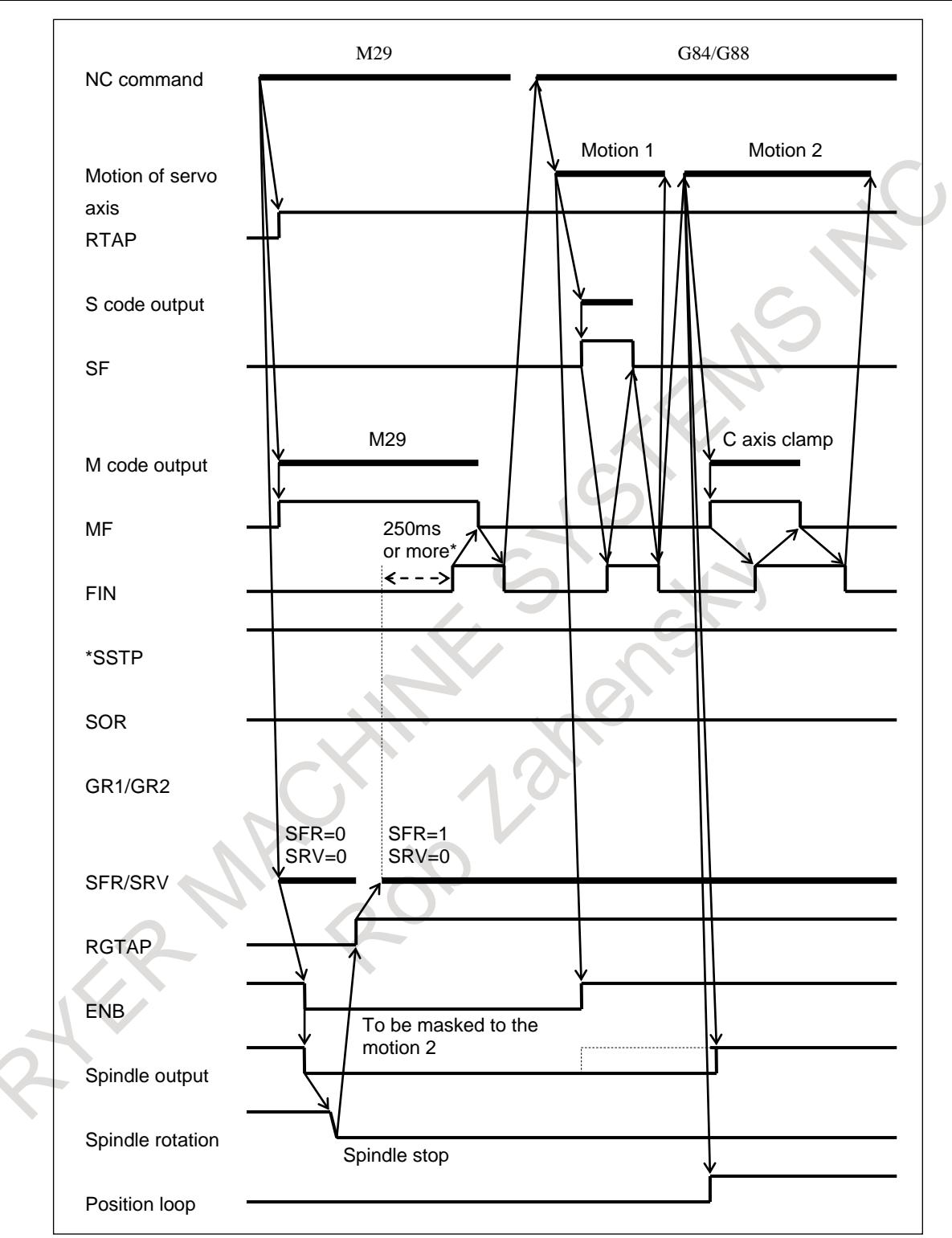

# **10.13.15.4 When M29 is specified before G84/G88**

**Fig. 10.13.15.4 (a) When gear change is not performed**

#### **NOTE**

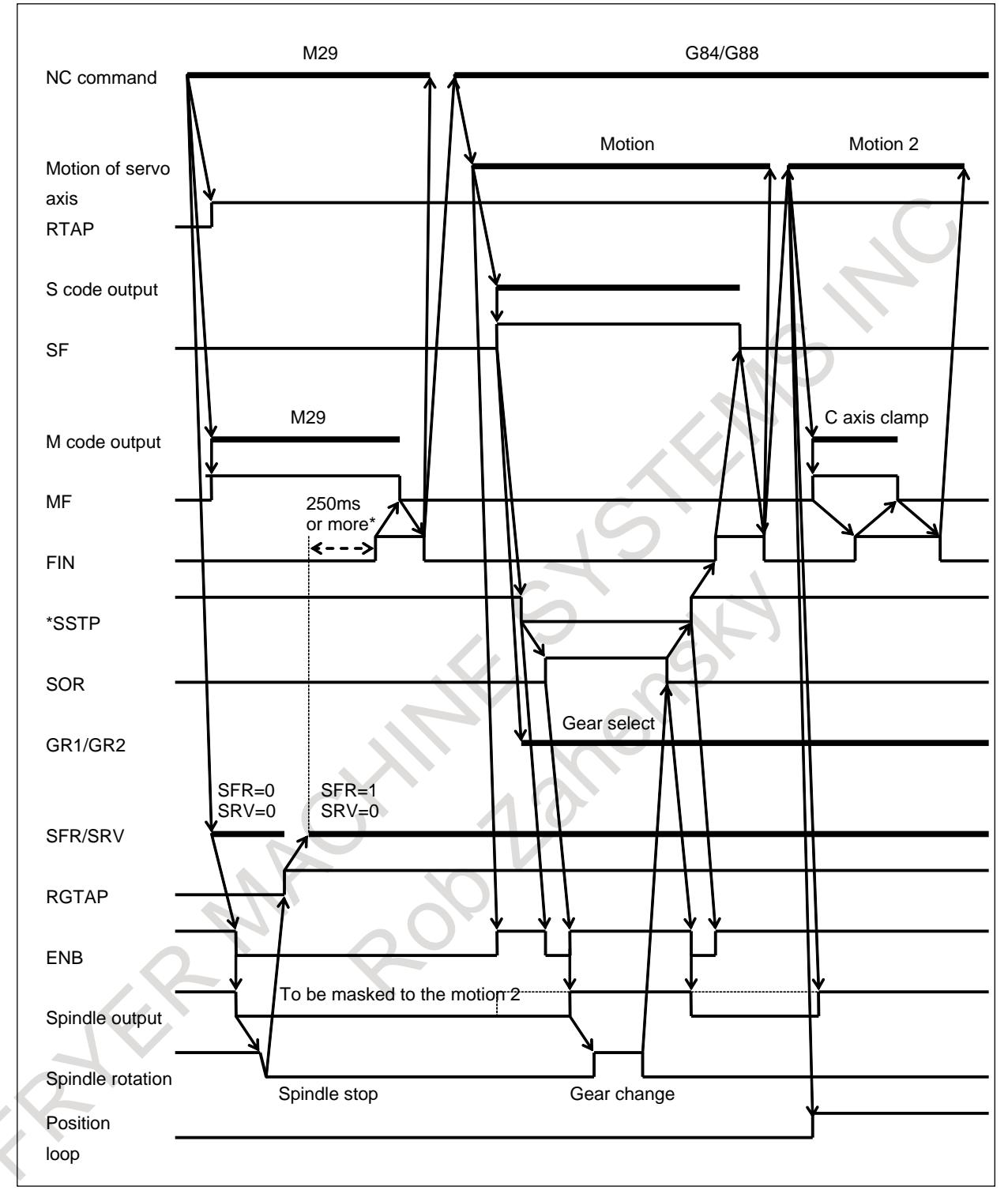

#### **Fig. 10.13.15.4 (b) When gear change is performed**

# **NOTE**

# **10.13.15.5 M29 and G84/G88 are specified in the same block**

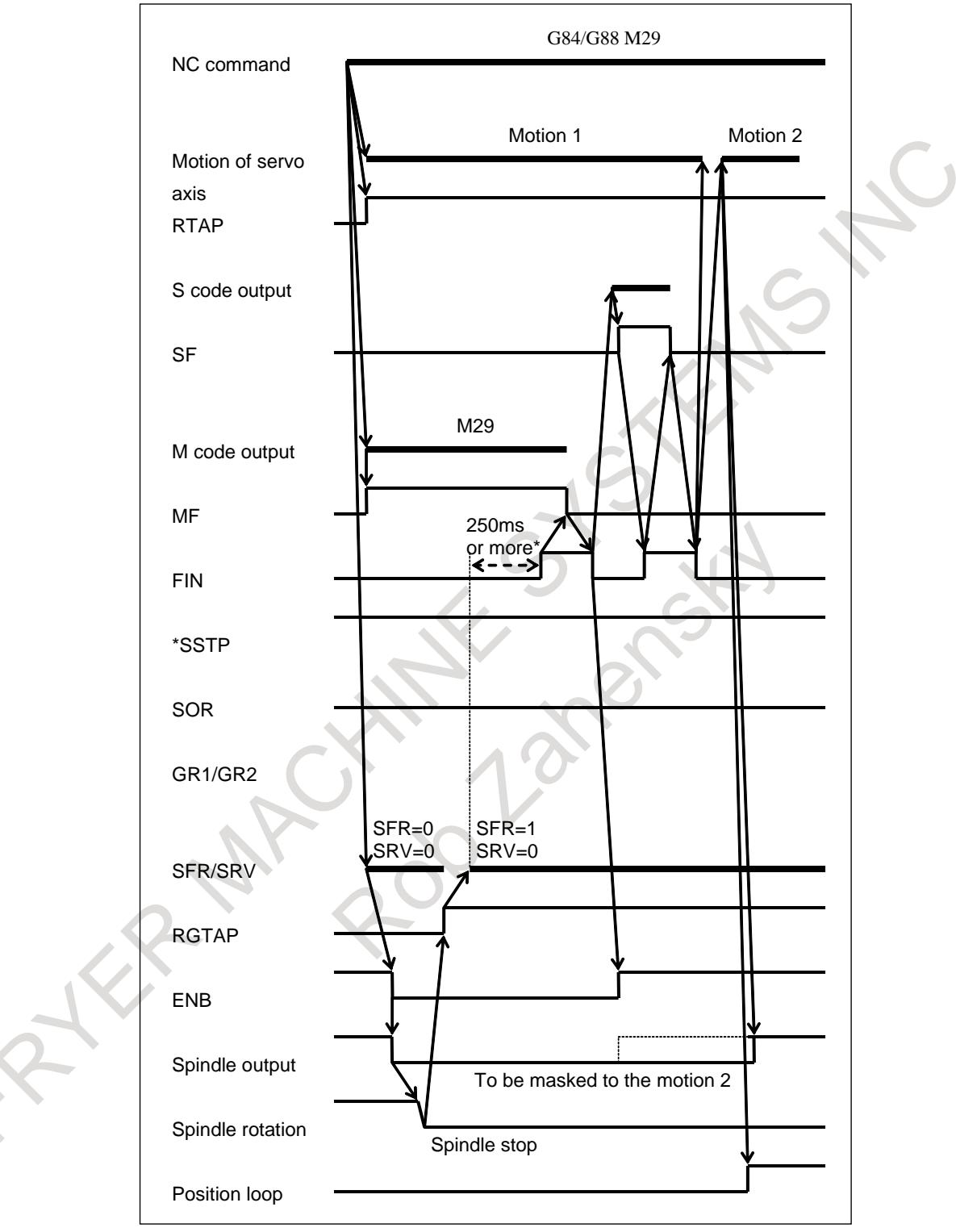

**Fig. 10.13.15.5 (a) When gear-change is not performed**

**NOTE**

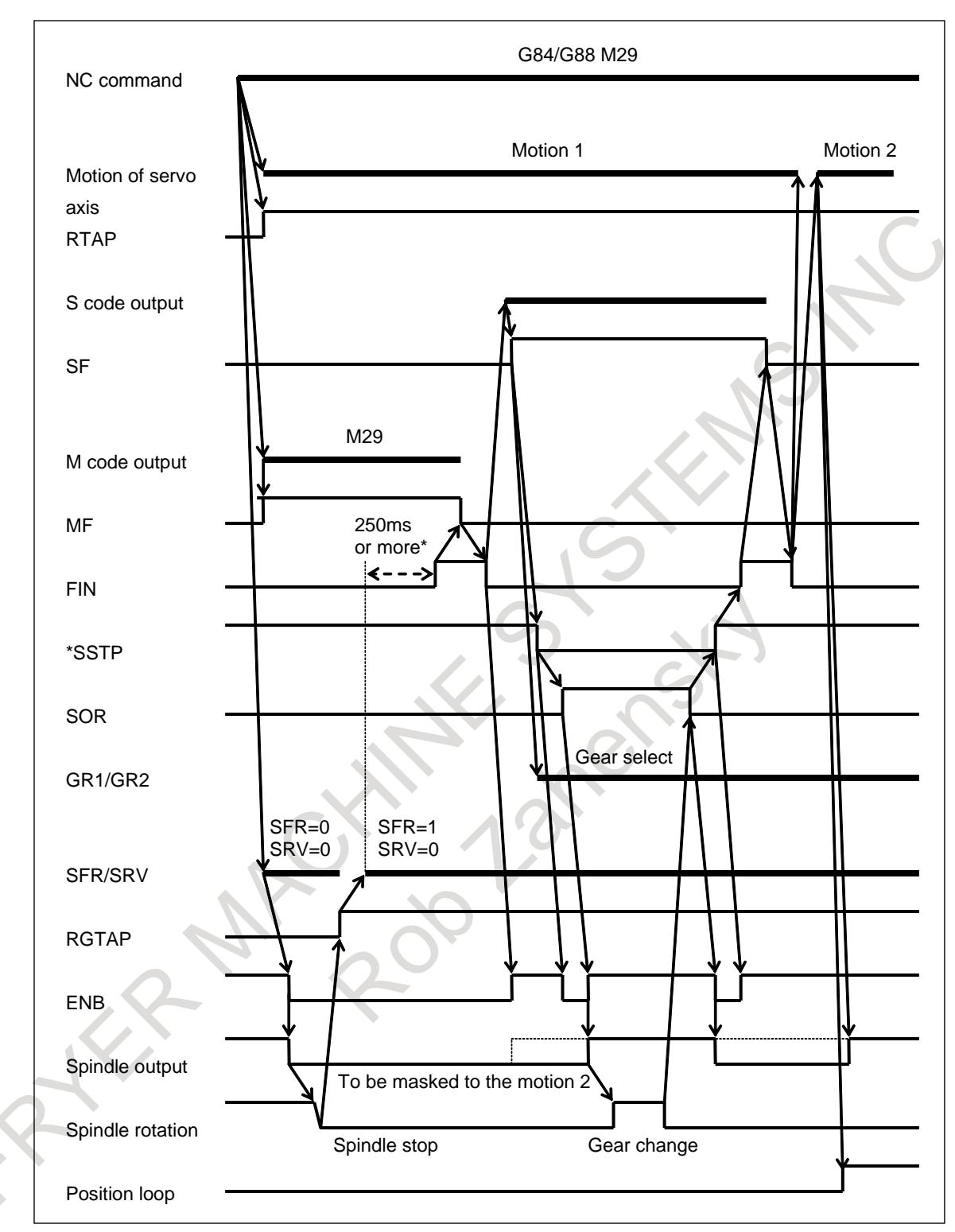

**Fig. 10.13.15.5 (b) When gear-change is performed**

# **NOTE**

# **10.13.15.6 Specifying G84/G88 for rigid tapping by parameters**

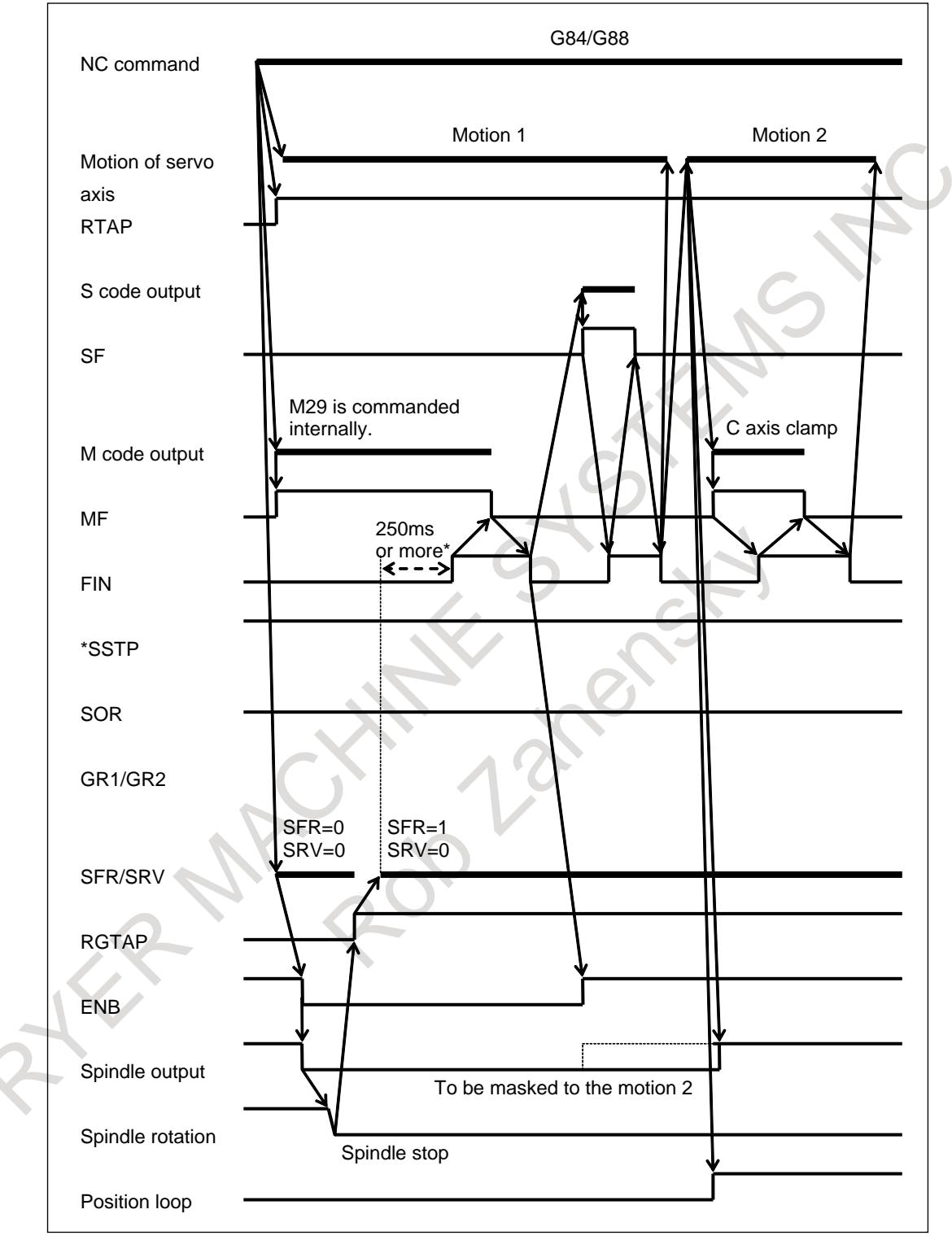

**Fig. 10.13.15.6 (a) When gear-change is not performed**

#### **NOTE**

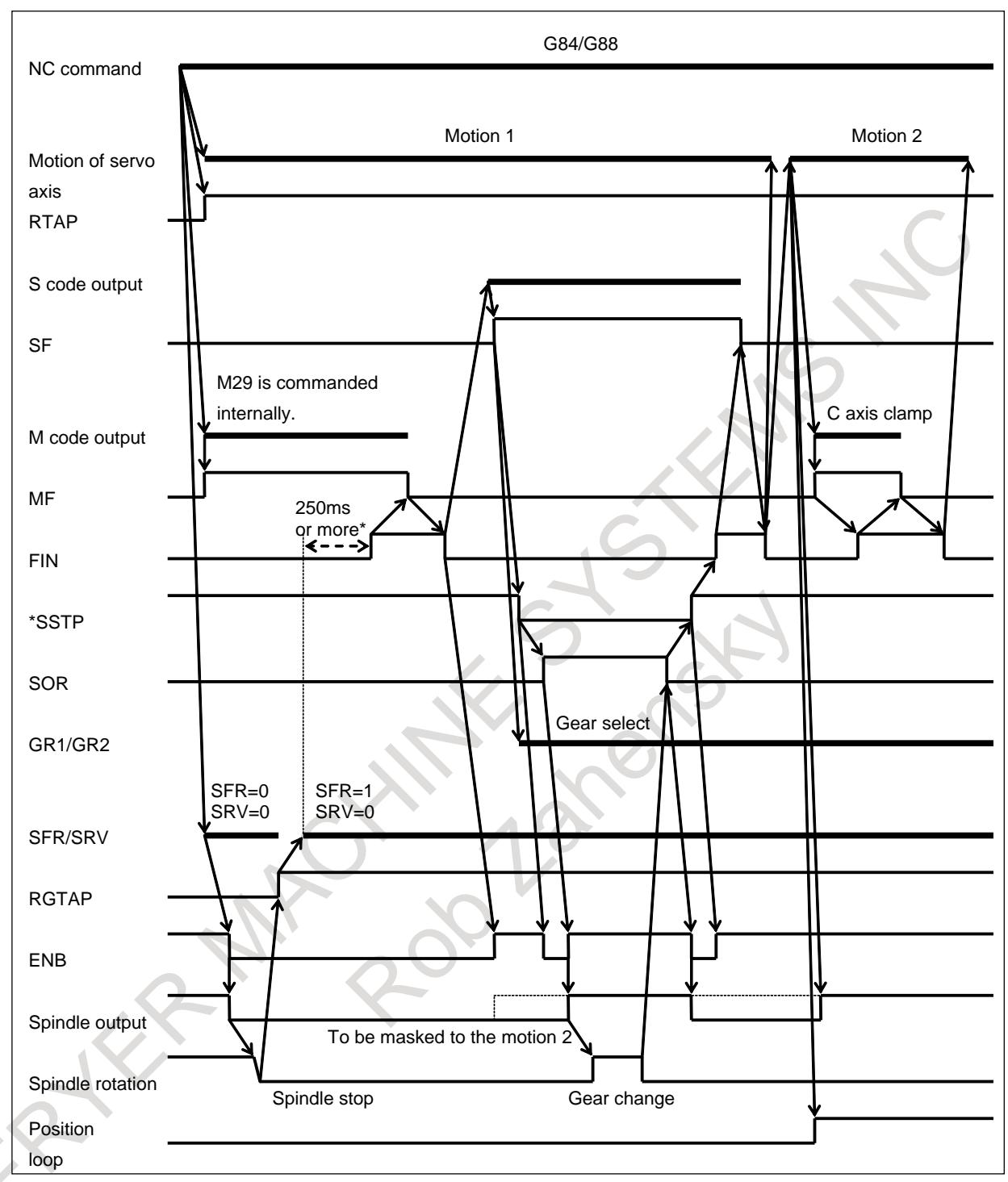

#### **Fig. 10.13.15.6 (b) When gear-change is performed**

# **NOTE**

# **10.13.15.7 Timing of the M code for unclamping**

## T

After extraction from the hole bottom to the R point level (motion 5), the M code for unclamping is output. When FIN is returned, dwell or rapid traverse to the initial level (motion 6) starts.

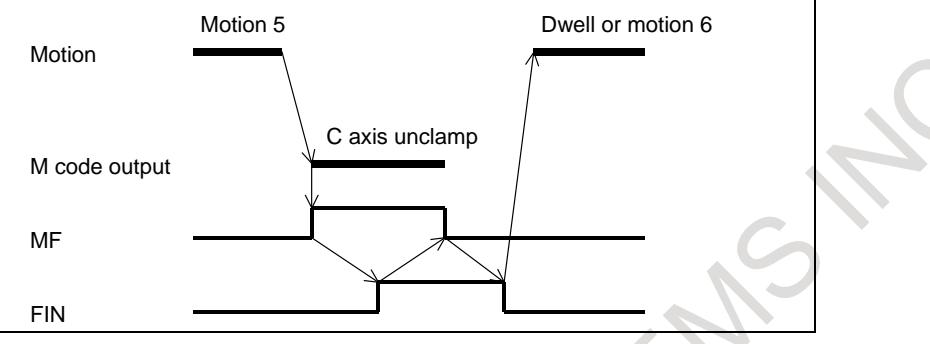

# **10.13.15.8 Timing to cancel rigid tapping mode**

When rigid tapping is completed, the mode is canceled if a G code (such as G80, canned cycle G code, or Group 01 G code) is issued.

Spindle output has the effect of execution of S0. On the falling edge of the ENB signal (corresponding ENBs signal in multi-spindle control), cancel the rigid tapping mode of the PMC (for example, by turning off spindle activation) and set the rigid tapping signal to "0". After confirming that the rigid tapping signal is set to "0", proceed to the next block.

When gear change is performed using \*SSTP and SOR, the ENB signal can be either "1" or "0". Do not cancel the PMC's rigid tapping mode at the falling edge of the ENB signal under these circumstances. The position loop is also canceled.

When the CNC is reset, the PMC's rigid tapping mode must be canceled.

When bit 2 (CRG) of parameter No. 5200 is 1, the system goes directly to the next block without checking that the rigid tapping signal is "0". Set CRG to 1 for systems in which the rigid tapping signal is always "1".

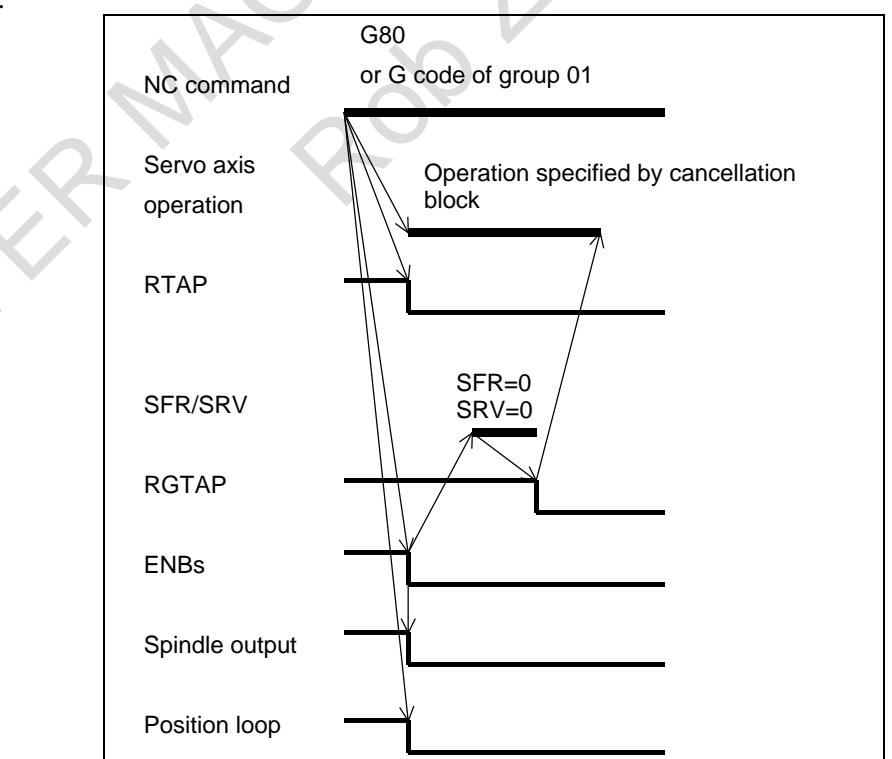

#### **CAUTION**

- 1 If rigid tapping mode is canceled by a Group 01 G code, such as G00 or G01, the block containing the G code is executed at the same time the ENB signal is turned to "0". Therefore, if the block contains an M code for controlling the spindle, an error may occur during processing in the PMC.
- 2 When bit 2 (CRG) of parameter No. 5200 is 1, if the next block contains an M code for controlling the spindle, an error may occur during processing in the PMC, when:
	- Rigid tapping mode is canceled by issuing G80
	- Rigid tapping mode is canceled by issuing a Group 01 G code , such as G00 or G01

## **NOTE**

Rigid tapping mode is canceled as described above regardless of the gear selection method of M-type or T-type.

# **10.13.16FSSB High-speed Rigid Tapping**

# **Outline**

By the FSSB communication between a CNC and a spindle amplifier, rotational position information of a spindle can be transmitted from a spindle amplifier to a servo control on CNC. The FSSB high-speed rigid tapping is a new function that a servo axis follows a spindle axis by utilizing this FSSB communication. And it is a characteristic of this function that the synchronization error becomes better than the ordinary function. And a synchronous error does not become worse even if a spindle error becomes worse by setting a shorter time constant for acceleration/deceleration than that of the former rigid tapping function. Therefore the machining cycle time can be shortened with keeping the synchronous accuracy.

In the following rigid tapping, this function cannot be used.

- The rigid tapping by the analog spindle or the spindle control with servo motor.
- The rigid tapping with one servo motor and multiple spindle motors by spindle command synchronous control.

# **Explanation**

The spindle amplifier and the servo amplifier used for FSSB high-speed rigid tapping need to be connected to the main servo card. The spindle amplifier and the servo amplifier used for this function can be connected to both the first FSSB line and the second FSSB line.

Ex.1) FSSB high-speed rigid tapping with Z axis and S1 spindle axis in the one path system [Example of connection of FSSB]

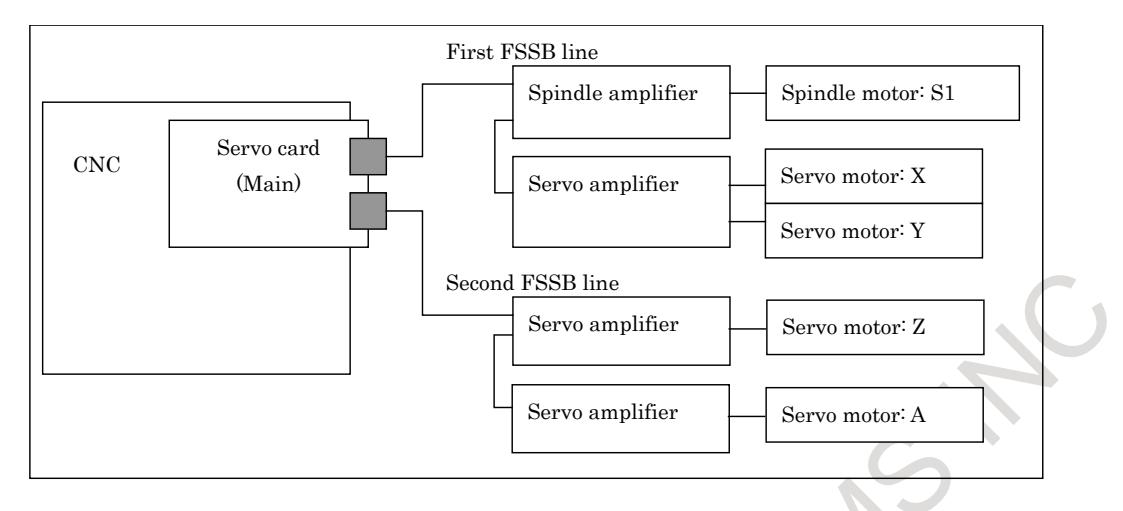

[Example of parameter setting]

When the bit 0 (FHR) of parameter No.24203 is set to 1, FSSB high-speed rigid tapping is enabled.

And, the index number of the spindle axis that synchronizes with the servo axis used by FSSB high-speed rigid tapping is set to the parameter (No.24204) as follows.

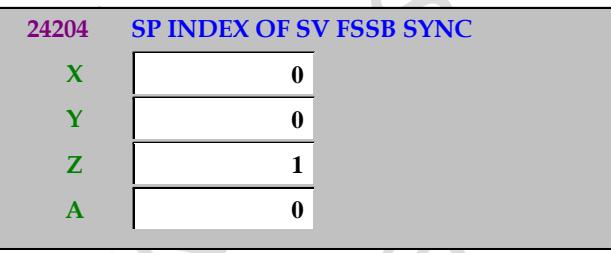

In addition, set 1 to the bit 1 (FHRSV) of parameter No.2429 and bit 1 (FEED) of parameter No.2005 of Z axis and the bit 1 (FHRSP) of parameter No.4549 of S1 spindle axis.

Ex.2) Two groups of FSSB high-speed rigid tapping with Z1 - S1 and Z2 - S2 in two paths system [Example of connection of FSSB]

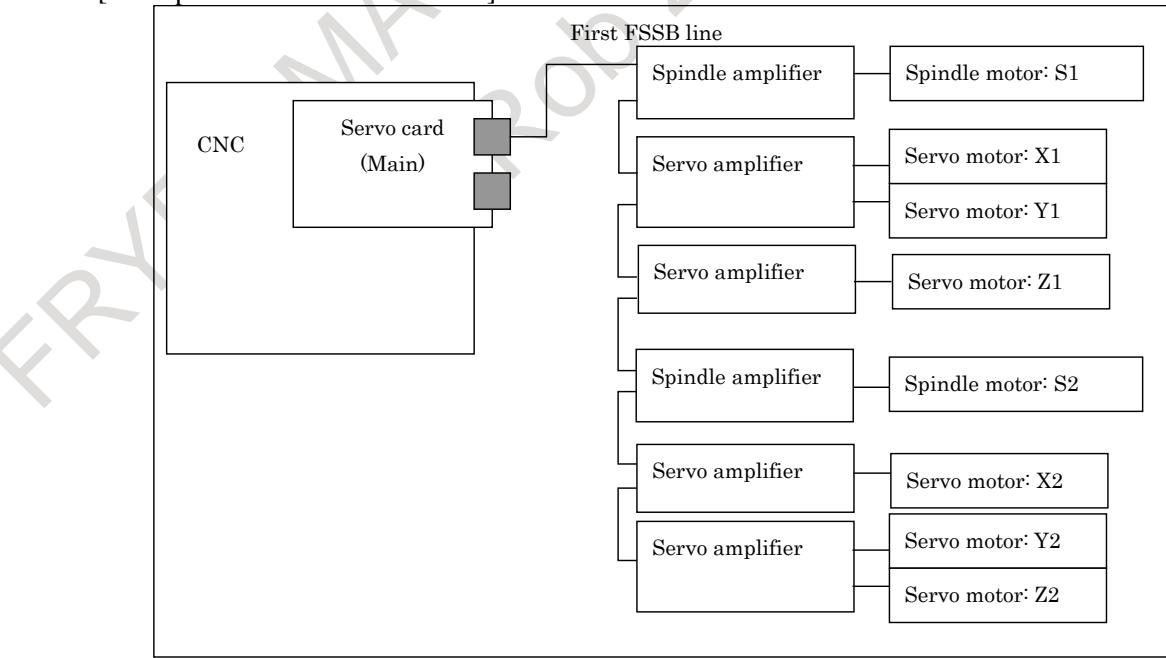

#### [Example of parameter setting]

When the bit 0 (FHR) of parameter No.24203 is set to 1, FSSB high-speed rigid tapping is enabled.

And, the index number of the spindle axis that synchronizes with the servo axis used by FSSB high-speed rigid tapping is set to the parameter (No.24204) as follows.

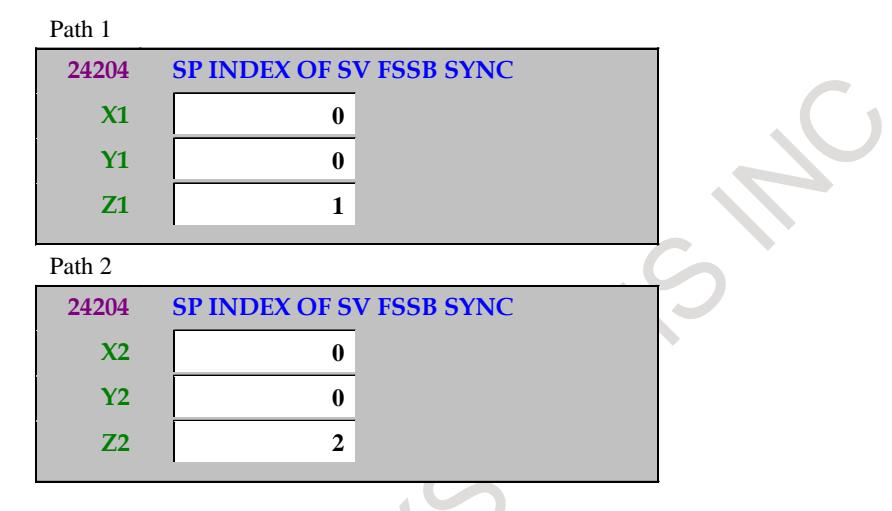

In addition, set 1 to the bit 1 (FHRSV) of parameter No.2429 and bit 1 (FEED) of parameter No.2005) of Z1 and Z2 axes and the bit 1(FHRSP) of parameter No.4549 of S1 and S2 spindle axes.

Eight or less index numbers of the spindle axis can be set in all system. If nine or more index numbers of the spindle axis or illegal index number of the spindle axis is set , the alarm PW0037, "SV/SP COMBINATION ERROR" is issued.

- 1 Adjust precision and machining time by setting of the time constant for acceleration/deceleration in rigid tapping. In the ordinal rigid tapping, if the time constant for acceleration/deceleration is extremely short, the spindle motor cannot follow to the move command and the synchronization error of rigid tapping increases because the torque command of the spindle motor is saturated in the high speed rotation area. In the FSSB high-speed rigid tapping, even if the setting of the time constant for acceleration/deceleration is short up to the extent with which the torque command of the spindle motor is somewhat saturated, the synchronization precision can be maintained because the servo motor can follow to the rotation of the spindle motor. However, please set within the range where the overshoot is not occurs in the hole bottom. Refer to the following manual for the details of the tuning way. FANUC AC SPINDLE PARAMETER MANUAL (B-65280EN)
	- "Tuning way for FSSB High-speed Rigid Tapping"
- 2 When the parameter is changed, the power must be turned off before an operation is continued.
- 3 FSSB high-speed rigid tapping cannot be used with the rigid tapping by the analog spindle or the spindle control with servo motor. If the above rigid tapping is set, the alarm PW0037, "SV/SP COMBINATION ERROR" is issued.
- 4 FSSB high-speed rigid tapping cannot be used with the rigid tapping with a servo motor and multiple spindle motors by spindle command synchronous control. If the rigid tapping is commanded on the above condition, the alarm PS0203, "PROGRAM MISS AT RIGID TAPPING" is issued.

#### **NOTE**

- 5 When FSSB high-speed rigid tapping is used with 3-dimensional rigid tapping, three axes of 3-dimensional rigid tapping need to set the same motor number of the spindle to the parameter (No.24204). If there is an axis whose index number of the spindle axis is different, the alarm PS0203, "PROGRAM MISS AT RIGID TAPPING" is issued on the command of rigid tapping. In addition, three axes of 3-dimensional rigid tapping need to set the bit 1 (FHRSV) of parameter No.2429 and bit 1 (FEED) of parameter No.2005.
- 6 When Peck rigid tapping cycle is used (bit 5 (PCP) of parameter No.5200 is 1), set 1 to the bit 7 (PRA) of parameter No.5209. If the illegal program that the depth of cut is smaller than the cutting start distance is commanded, the alarm PS5560, "ILLEGAL DEPTH OF CUT" can be issued.
- 7 The setting of the optional gear ratio cannot be used.
- 8 If the exchanged axes by flexible path axis assignment or composite control are used by FSSB high-speed rigid tapping, the motor number of the spindle axis that synchronizes with each servo axis (the parameter (No.24204)) need to set. In addition, set 1 to bit1 (FHRSV) of parameter No.2429 and Bit 1 (FEED) of parameter No.2005.
- 9 If the tapping axis of FSSB high-speed rigid tapping is the master axis of axis synchronous control, the same motor number of the spindle (the parameter (No.24204)) need to be set to the slave axes. In FSSB high-speed rigid tapping, synchronization establishment and synchronization error compensation cannot be used.
- 10 If the tapping axis of FSSB high-speed rigid tapping is the master axis of tandem control, it is not necessary to set the same motor number of the spindle (the parameter (No.24204)) to the slave axes.
- 11 With FSSB high-speed rigid tapping, the following servo software functions cannot be used:
	- Dual position feedback function

If FSSB high-speed rigid tapping is used with either of the above functions, the alarm SV0417, "ILL DGTL SERVO PARAMETER" (Diagnosis data No.4291) is issued.

- 12 With this function, spindle differential speed control cannot be used.
- 13 All of CNC, servo, and spindle software need to support this function. If even one of the software doesn't support it, the ordinal rigid tapping is executed or the excess error alarm is issued.

#### **Limitation**

#### **Synchronous control (Synchronous/Composite control)**

An axis of synchronous control cannot be used as a tapping axis for FSSB high-speed rigid tapping.

#### **Angular axis control**

An angular axis cannot be used as a tapping axis for rigid tapping.

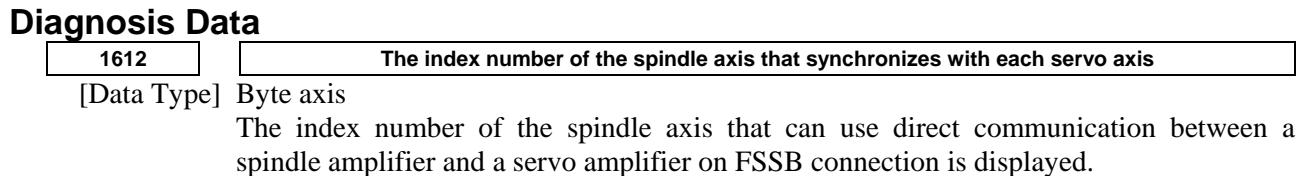

# **10.13.16.1 Change the combination for FSSB high-speed rigid tapping**

#### **Outline**

In FSSB high-speed rigid tapping, the combination of spindle axis and servo axis to synchronize can be changed after power-on.

#### **Explanation**

This function makes it possible to choose whether to use parameter No.24204 or No.24208 by PMC input signals to change the combination of spindle axis and servo axis to synchronize.

#### **Spindle/Servo axes combination change (Parameter change from No.24204 to No.24208)**

Set Spindle/Servo axis combination change signal SPSVS<G0518.6> from "0" to "1". After the change of spindle/servo axes combination completes, Spindle/Servo axis combination change status signal SPSVSS<F0537.1> is set from "0" to "1".

#### **NOTE**

The alarm (DS0092) "SV/SP COMBINATION ERROR" issues in the following cases.

- Parameter No.24208 is an illegal setting.
- The function using parameter No.24204 (FSSB high-speed rigid tapping, Servo/Spindle synchronous control (FSSB type), Electronic gear box (FSSB type)) is being applied.
- Rigid tapping, Servo/Spindle synchronous control or Electronic gear box is being applied in the path that uses parameter No.24208.

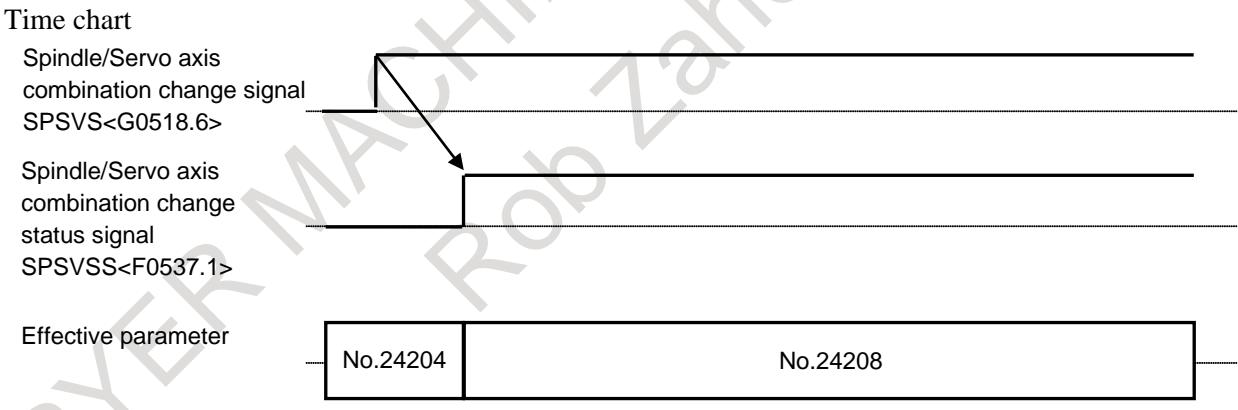

#### **Spindle/Servo axes combination change (Parameter change from No.24208 to No.24204)**

Set Spindle/Servo axis combination change signal SPSVS<G0518.6> from "1" to "0". After the change of spindle/servo axes combination completes, Spindle/Servo axis combination change status signal SPSVSS<F0537.1> is set from "1" to "0".

#### **NOTE**

The alarm (DS0092) "SV/SP COMBINATION ERROR" issues in the following cases.

- The function using parameter No.24208 (FSSB high-speed rigid tapping, Servo/Spindle synchronous control (FSSB type), Electronic gear box (FSSB type)) is being applied.
- Rigid tapping, Servo/Spindle synchronous control or Electronic gear box is being applied in the path that uses parameter No.24204.

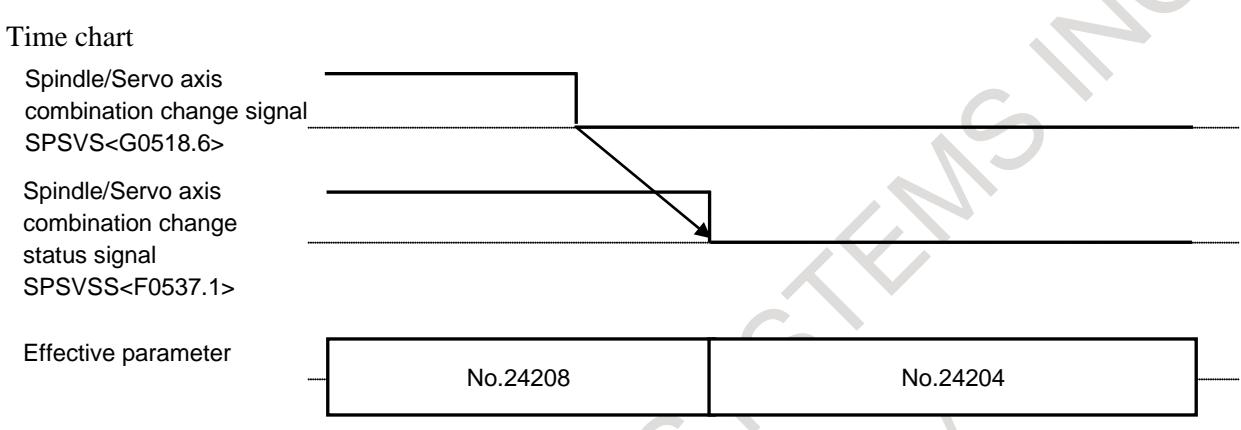

#### **Spindle/Servo axes combination update (Update of parameter No.24208)**

Set Spindle/Servo axis combination update signal SPSVU<G0518.7> from "0" to "1" with Spindle/Servo axis combination change status signal SPSVSS<F0537.1> equal to "1". After the update of spindle/servo axes combination completes, Spindle/Servo axis combination update complete signal SPSVUC<F0537.2> is set to "1".

#### **NOTE**

The alarm (DS0092) "SV/SP COMBINATION ERROR" issues in the following cases.

- Parameter No.24208 is an illegal setting.
- The function using parameter No.24208 (FSSB high-speed rigid tapping, Servo/Spindle synchronous control (FSSB type), Electronic gear box (FSSB type)) is being applied.
- Rigid tapping, Servo/Spindle synchronous control or Electronic gear box is being applied in the path that uses parameter No.24208.

#### Time chart

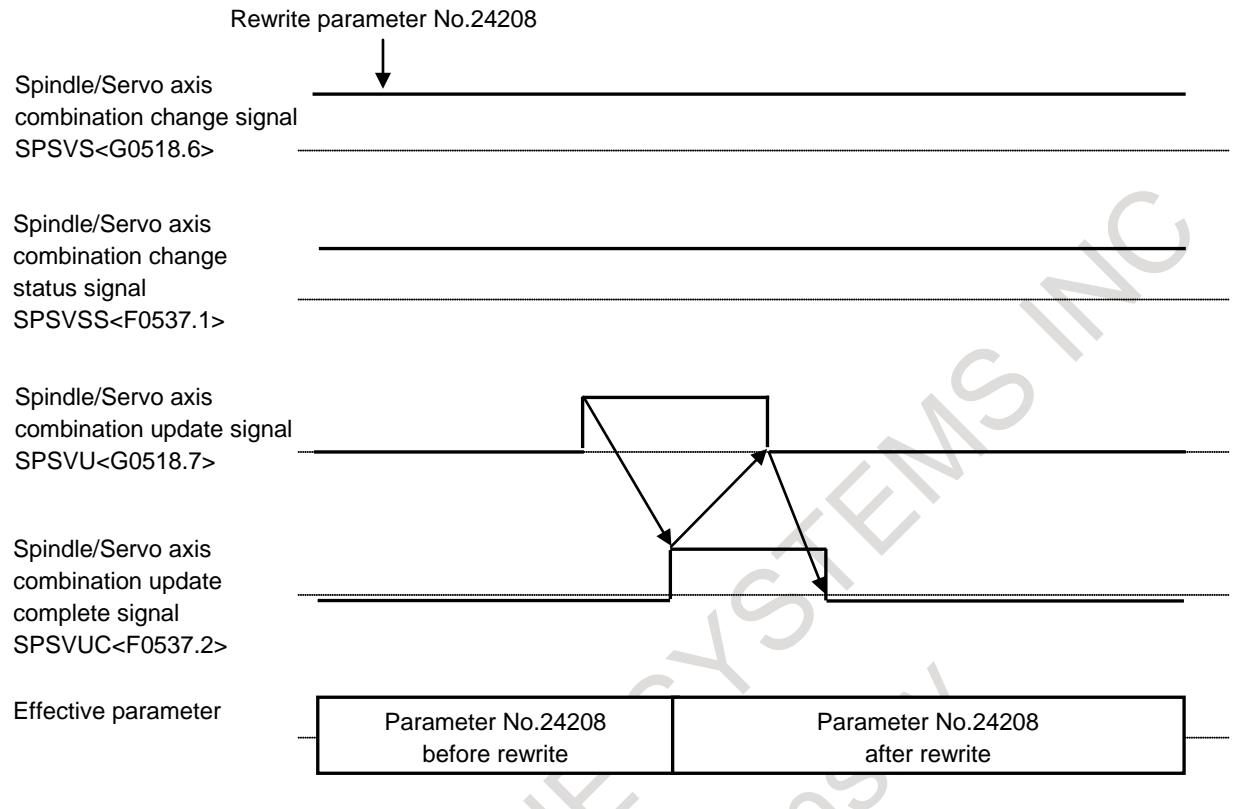

#### **Signal**

#### **Spindle/Servo axis combination change signal SPSVS<G0518.6>**

[Classification] Input signal

[Function] This signal changes the combination of spindle axis and servo axis to synchronize.

[Operation] When setting this signal from "0" to "1", the parameter to set the combination of spindle axis and servo axis to synchronize is changed from No.24204 to No.24208.

When setting this signal from "1" to "0", the parameter to set the combination of spindle axis and servo axis to synchronize is changed from No.24208 to No.24204.

#### **Spindle/Servo axis combination update signal SPSVU<G0518.7>**

[Classification] Input signal

[Function] This signal updates the combination of spindle axis and servo axis to synchronize (Parameter No.24208).

[Operation] When setting this signal from "0" to "1", the combination of spindle axis and servo axis to synchronize (Parameter No.24208) is updated. This signal is valid when Spindle/Servo axis combination change status signal SPSVSS<F0537.1> is equal to "1".

#### **Spindle/Servo axis combination change status signal SPSVSS<F0537.1>**

#### [Classification] Output signal

[Function] This signal indicates the status of the change in the combination of spindle axis and servo axis to synchronize.

[Output condition] This signal is set to "1" in the following case:

- When the parameter to set the combination of spindle axis and servo axis to synchronize is changed to No.24208 by Spindle/Servo axis combination change signal SPSVS<G0518.6>.

This signal is set to "0" in the following case:

- When the parameter to set the combination of spindle axis and servo axis to synchronize is changed to No.24204 by Spindle/Servo axis combination change signal SPSVS<G0518.6>.

- When the combination of spindle axis and servo axis to synchronize is not changed by Spindle/Servo axis combination change signal.

#### **Spindle/Servo axis combination update complete signal SPSVUC<F0537.2>**

[Classification] Output signal

[Function] This signal indicates that the combination of spindle axis and servo axis to synchronize (Parameter No.24208) has completed being updated.

[Output condition] This signal is set to "1" in the following case:

- When the combination of spindle axis and servo axis to synchronize (Parameter No.24208) is updated by Spindle/Servo axis combination update signal SPSVU<G0518.7>.

This signal is set to "0" in the following case:

- When Spindle/Servo axis combination update signal SPSVU<G0518.7> is set to "0".

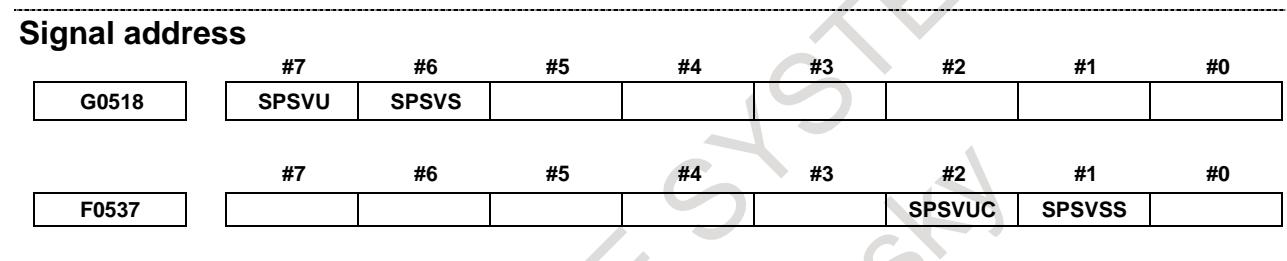

#### **Notes**

- When the alarm (DS0092) "SV/SP COMBINATION ERROR" is issued, the combination of spindle axis and servo axis is not updated and remains in the last status.
- When controlling Spindle/Servo axis combination change signal SPSVS<G0518.6> or Spindle/Servo axis combination update signal SPSVU<G0518.7> during operation, use M codes that do not perform Buffering.
- Parameter No.24204 can be replaced with parameter No.24208 by this function when applying the functions that use parameter No.24204, other than FSSB high-speed rigid tapping.
- When applying this function, check the ready status with All-spindle operation ready signal SRSRDY<F0034.7> after power-on.

# **10.13.17Smart Rigid Tapping**

#### **Outline**

Smart rigid tapping is the tapping function that uses maximum spindle power in all speed range. As the servo axis follows spindle axis with using FSSB communication, the synchronous error is small. The fastest rigid tapping can be achieved with no parameter tuning basically.

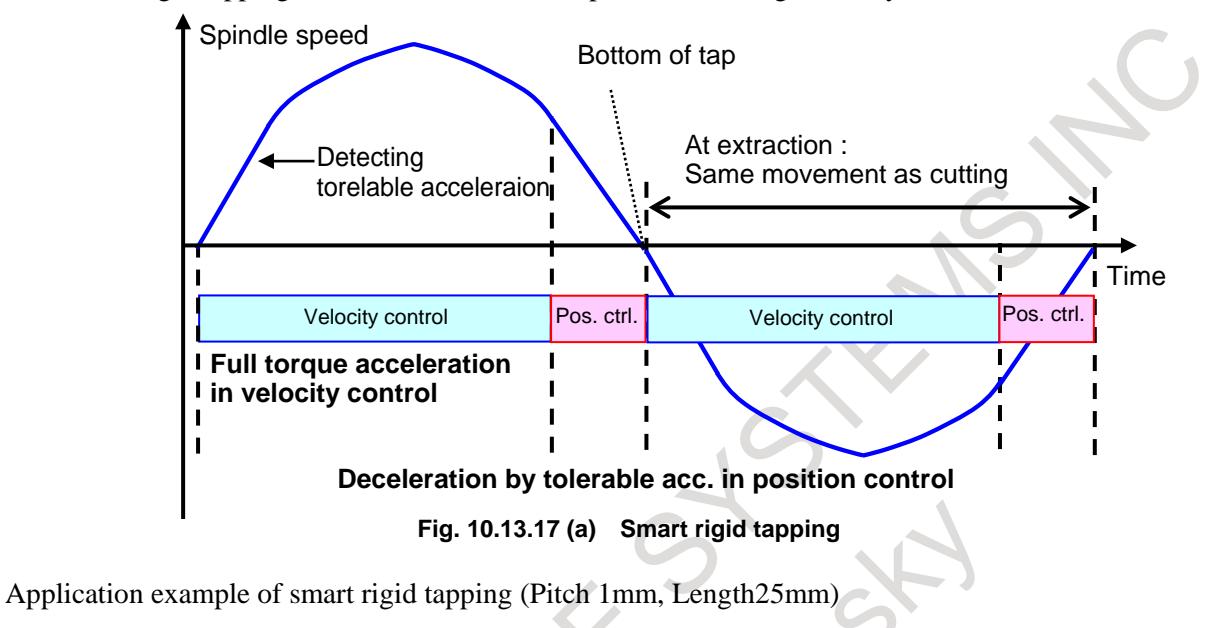

Before applying Smart rigid tapping

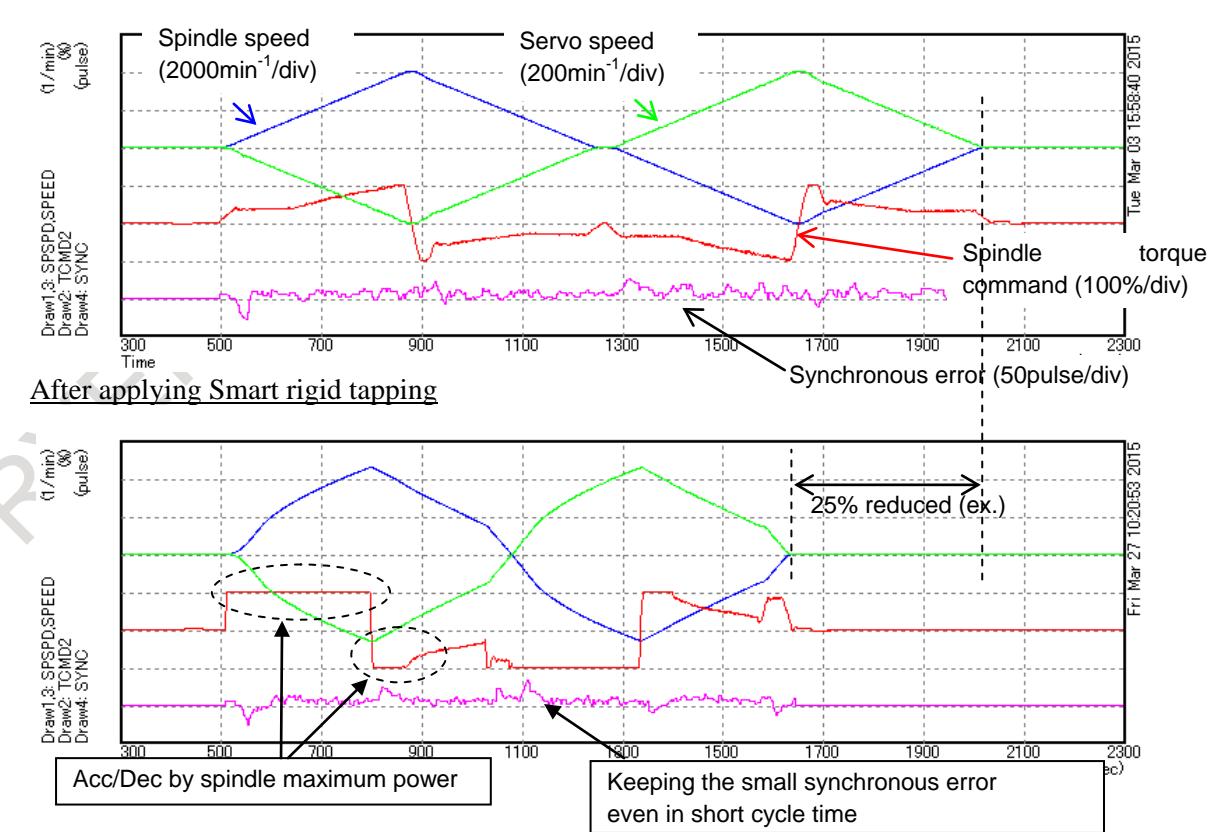

**Fig. 10.13.17 (b) Application example of smart rigid tapping**
# **Program Format**

The program format for Smart rigid tapping is same as ordinal rigid tapping. But if the moving distance of tapping is larger than over 4096 times of screw pitch, the alarm PS0564, "ILLEGAL COMMAND OF SMART RTAP" will occur.

# **DI/DO Signals and Sequence**

The DI/DO signals and PMC sequence for ordinal rigid tapping can be used without any change. There is no special DI/DO signals and PMC sequence for Smart rigid tapping.

Regarding DI/DO signals and PMC sequence, refer to the chapter of "Signal" and "Timing Charts for Rigid Tapping Specification" in this manual.

#### **Parameters**

Settings for FSSB high-speed rigid tapping

Set all parameters related to FSSB high-speed rigid tapping so that the servo axis follows spindle axis. The detail of setting parameters are shown in the chapter of "FSSB high-speed rigid tapping" and "Parameter" in this manual.

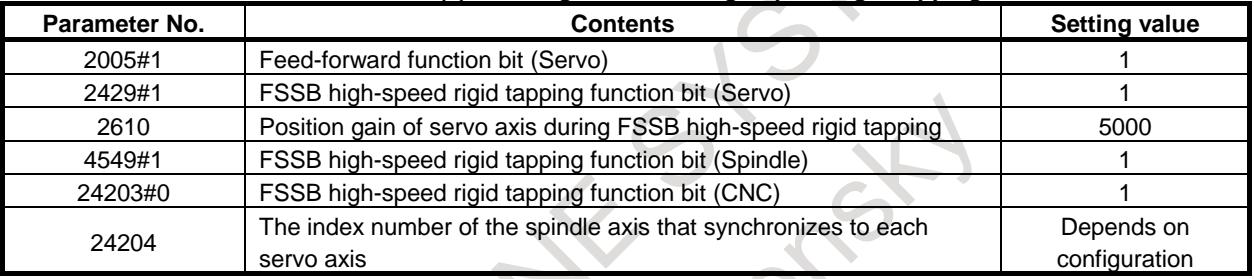

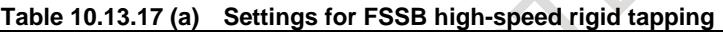

#### Settings for Smart rigid tapping

After setting of following parameters the settings for Smart rigid tapping will be finished in case that the settings for Normal rigid tapping has been already done. In case that the settings for Normal rigid tapping has not been done yet, do it with referring to chapter of "Parameter" in this manual, or the chapter of "Rigid tapping" in FANUC AC SPINDLE MOTOR a*i*/β*i* series BUILT-IN SPINDLE MOTOR B*i* series parameter manual (B-65280EN).

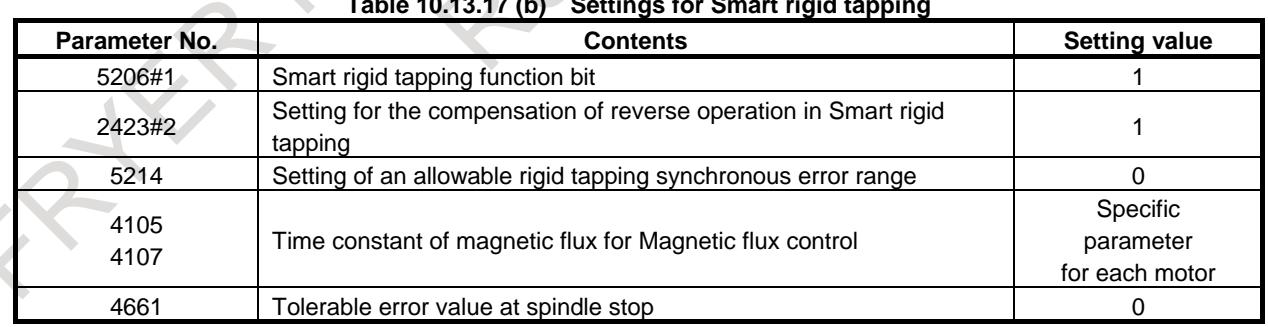

# **Table 10.13.17 (b) Settings for Smart rigid tapping**

# **Settings for Each Machine**

As Smart rigid tapping accelerates by maximum spindle power, the tuning is not necessary basically. But there may be some cases that a shock occurs in servo axis which follows spindle acc./dec. by maximum power. In such case, use following parameters.

Parameters for tuning Smart rigid tapping

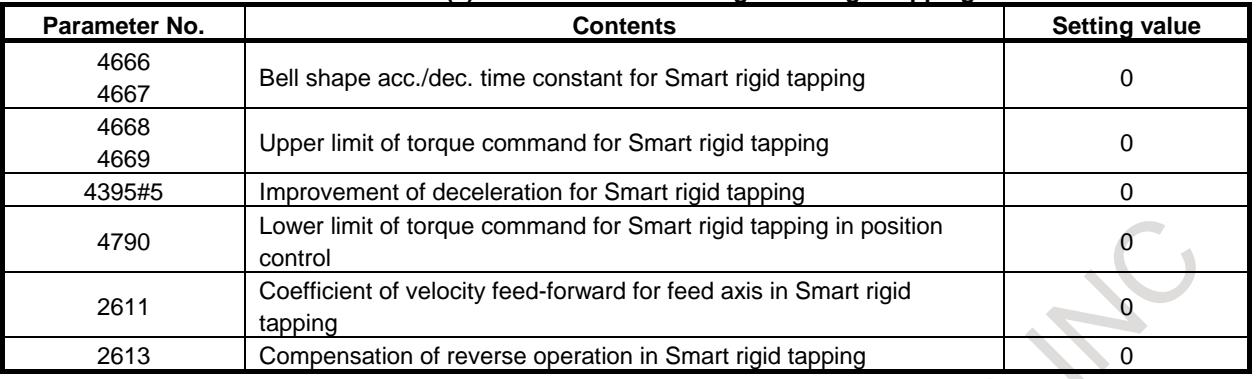

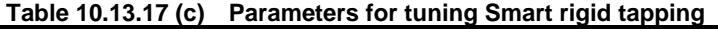

#### Settings for Smart thermal control

As Smart rigid tapping uses maximum spindle power in tapping, there is a possibility that the motor overheat alarm (SP9001) might occur in severe duty tapping.

Smart thermal control uses the spindle motor power at the best without motor overheat.

Regarding the detail of Smart thermal control, refer to FANUC AC SPINDLE MOTOR a*i*/β*i* series BUILT-IN SPINDLE MOTOR B*i* series parameter manual (B-65280EN).

#### Settings for rigid tapping during dry run

Rigid tapping during dry run can be selected by bit 2 (NSD) of parameter No.5206 from Smart rigid tapping or ordinal FSSB high-speed rigid tapping. Set 1 to bit 2 (NSD) of parameter No.5206 which is described below if you make override effective during dry run.

#### Bit 2 (NSD) of parameter No.5206 is 0

Rigid tapping during dry run is Smart rigid tapping.

- Feedrate cannot be changed by manual feedrate override signal \*JV0 to \*JV15<Gn010, Gn011> or manual rapid traverse selection signal RT<Gn019.7>.
- If dry run is canceled during Smart rigid tapping in dry run, feedrate is maintained until finishing tapping.
- If dry run is switched during Smart rigid tapping, feedrate is maintained until finishing tapping.

#### Bit 2 (NSD) of parameter No.5206 is 1

Rigid tapping during dry run is ordinal FSSB high-speed rigid tapping.

- Feedrate can be changed by manual feedrate override signal \*JV0 to \*JV15<Gn010, Gn011> or manual rapid traverse selection signal RT<Gn019.7>.
- If dry run is canceled during FSSB high-speed rigid tapping in dry run, feedrate is changed from dry run feedrate to feedrate commanded in machining program.
- If dry run is switched during Smart rigid tapping, Smart rigid tapping is continued and feedrate is maintained until finishing tapping.
- Acc./dec. time constant setting is necessary because ordinal FSSB high-speed rigid tapping is executed during dry run. Adjustment of optimal time constant is unnecessary. Set relative long time constant such as 500[msec] to parameter No.5261 to No.5264. Refer to "Parameter list related to Normal rigid tapping" for detail.

 $\overline{\mathbb{R}}$ 

# **Tuning of Rigid Tapping**

### Common used parameter list

The following parameter list show the common used parameters both for Normal rigid tapping and Smart rigid tapping. In case that the tuning for Normal rigid tapping has finished, it's not necessary to change these parameters. Regarding the detail of each parameter, refer to the chapter of "Parameter" in this manual or the chapter of "Rigid tapping" in FANUC AC SPINDLE MOTOR a*i*/β*i* series BUILT-IN SPINDLE MOTOR B*i* series parameter manual (B-65280EN).

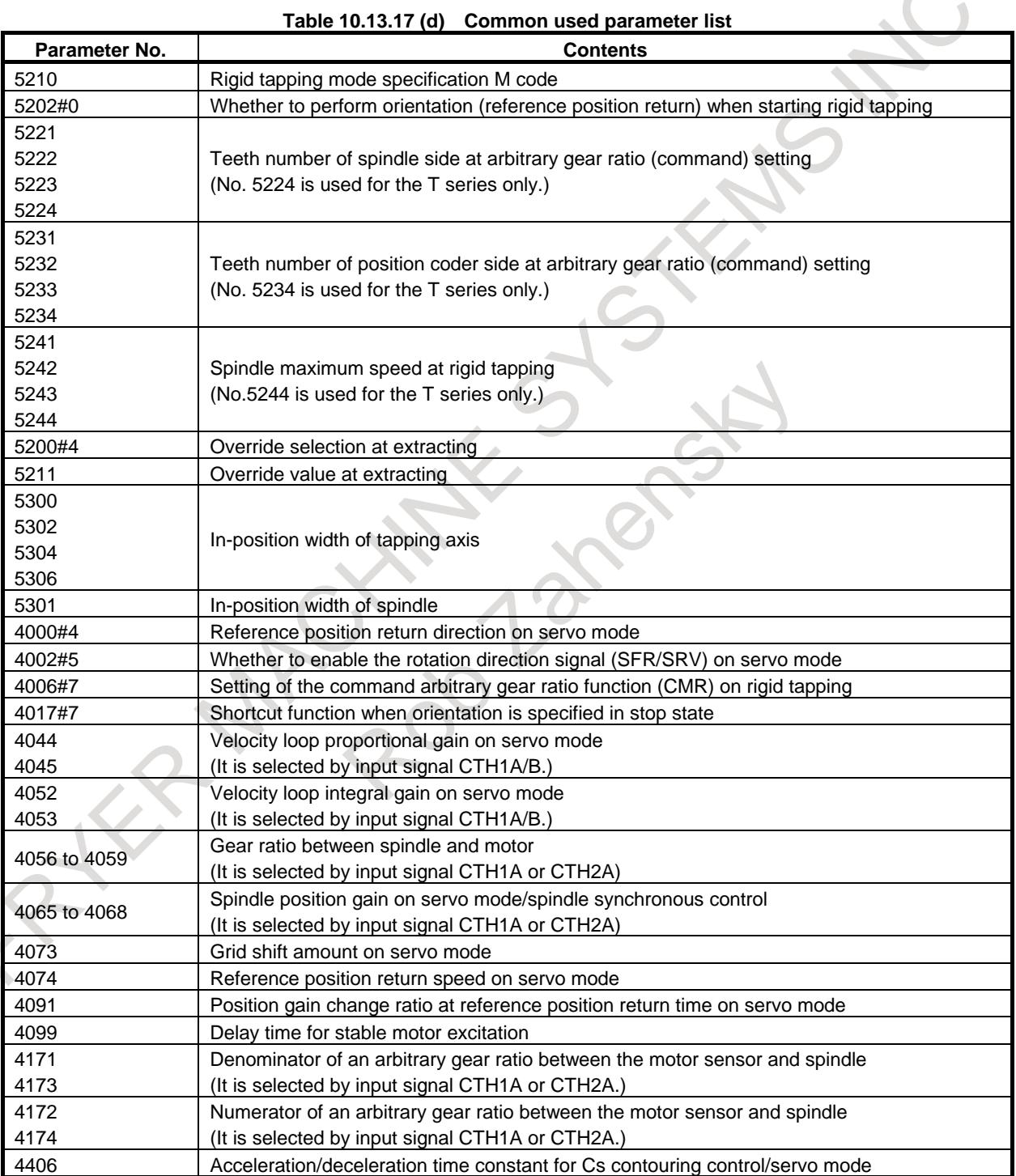

# 10. SPINDLE SPEED FUNCTION B-64693EN-1/01

#### Parameter list related to Normal rigid tapping

In case of the retraction of rigid tapping after the breakage of tool on cutting by Smart rigid tapping, Normal rigid tapping is necessary even if Smart rigid tapping. To use Normal rigid tapping, the setting of time constant parameter for acc./dec. is required. The following list shows the tuning parameter for Normal rigid tapping. In case that the tuning for Normal rigid tapping has finished, it's not necessary to change these parameters. Regarding the detail of each parameter, refer to the chapter of "Parameter" in this manual or the chapter of "Rigid tapping" in FANUC AC SPINDLE MOTOR a*i*/β*i* series BUILT-IN SPINDLE MOTOR B*i* series parameter manual (B-65280EN).

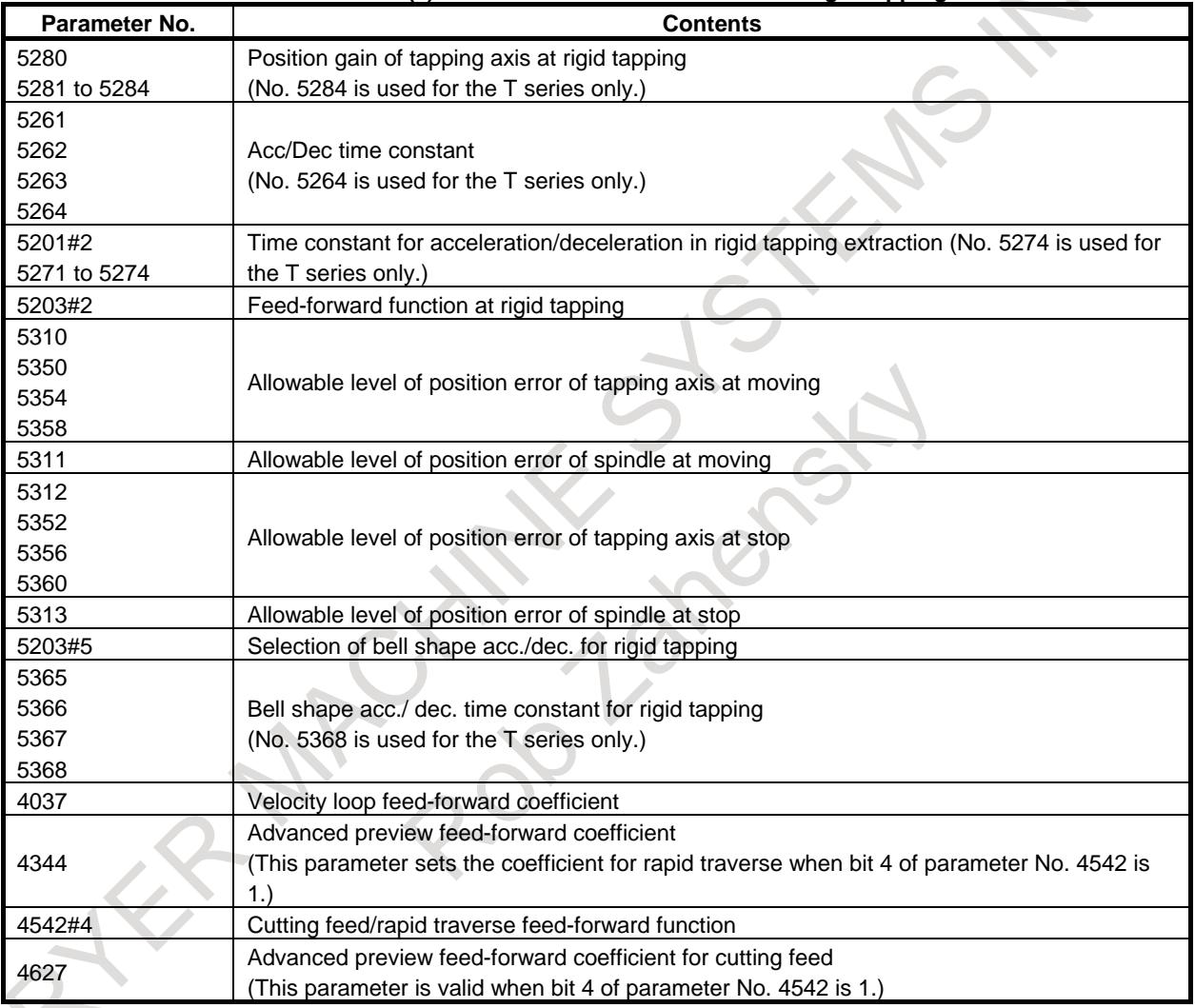

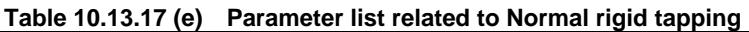

# **Restriction**

- If you use rough TTL resolution sensor such as  $\alpha i$  Positioncoder(4096pulse/rev) in spindle position sensor, there is a possibility that the vibration or strange sound might be detected due to the following movement of servo axis to rough feedback data. We don't recommend to use such sensors for Smart rigid tapping. Use analog 1Vpp sensor or serial type sensor.
- You can't use Smart rigid tapping in the following conditions.
	- Using sensor-less motors as spindle motor
	- Using Spindle differential speed control
- Smart rigid tapping becomes invalid in the following kinds of rigid tappings. In these cases, Normal rigid tapping will be executed. When you use them, set some parameters such as time constant which are shown in "Parameter list related to Normal rigid tapping".
	- Peck rigid tapping
	- Rigid tapping by manual handling feed
	- Extraction in rigid tapping
	- Rigid tapping using Spindle control by servo motor
	- Rigid tapping by analog spindle
- In the situation that plural spindle axes are synchronized by Spindle command synchronous control mode, Smart rigid tapping becomes invalid. PS0203 alarm "PROGRAM MISS AT RIGID TAPPING" will occur.
- Smart rigid tapping becomes invalid in the checking mode in manual handle retrace. In the mode, Normal rigid tapping will be executed.
- As Smart rigid tapping executes acc./dec. by spindle maximum power, Acc./dec. after interpolation and Look-ahead acc./dec. before interpolation become invalid.
- In Smart rigid tapping over-ride signals for feed axes \*FV0-\*FV7<Gn012> and over-ride cancel signal  $OVC < Gn006.4$  become invalid even if parameter  $OVS(No.5203#4)=1$ . Over-ride for extraction of rigid tapping is valid.
- In Smart rigid tapping the backlash compensation for spindle becomes invalid. The backlash compensation for feed axis becomes valid.
- Interlock and machine lock become invalid during smart rigid tapping. Axes become interlock state or machine lock state after finishing Smart rigid tapping.
- In Smart rigid tapping feed hold and single block become invalid. The axes don't stop until the end of 1cycle of tapping.
- Reset and emergency stop during Smart rigid tapping make velocity command 0 stop.
- It's impossible to change feedrate by external deceleration during Smart rigid tapping. Feedrate at starting cutting or extraction is maintained.
- The following functions become invalid during Smart rigid tapping.
	- General purpose retract
		- Tool retract and recover
		- One-digit F code feed
		- Manual handle interrupt
	- When you use 3-dimensional rigid tapping, set D3R (Parameter No.11221#1) to "1".
	- The following settings are not supported for Smart rigid tapping axis.
		- Slave axis of superimposed control
		- Slave axis of flexible synchronization control
		- Slave axis of electronic gear box
- Alarm (SV0048) "SMART RIGID TAPPING STOP" will occur with the following alarms during Smart rigid tapping and the excitation of servo motor will be turned off. Alarm (SV0048) can be canceled with reset.
	- Alarm (SP9xxx) (when spindle motor is deactivated)

# 10. SPINDLE SPEED FUNCTION B-64693EN-1/01

- Alarm (SP0741) (when synchronous error range exceeds the setting value of parameter (No.5214))
- When SRT(No.5206#1) is 1 and the spindle software, which doesn't support Smart rigid tapping, is used, alarm PS0564 "ILLEGAL COMMAND OF SMART RTAP" will occur at rigid tapping.

# **10.13.18Parameter**

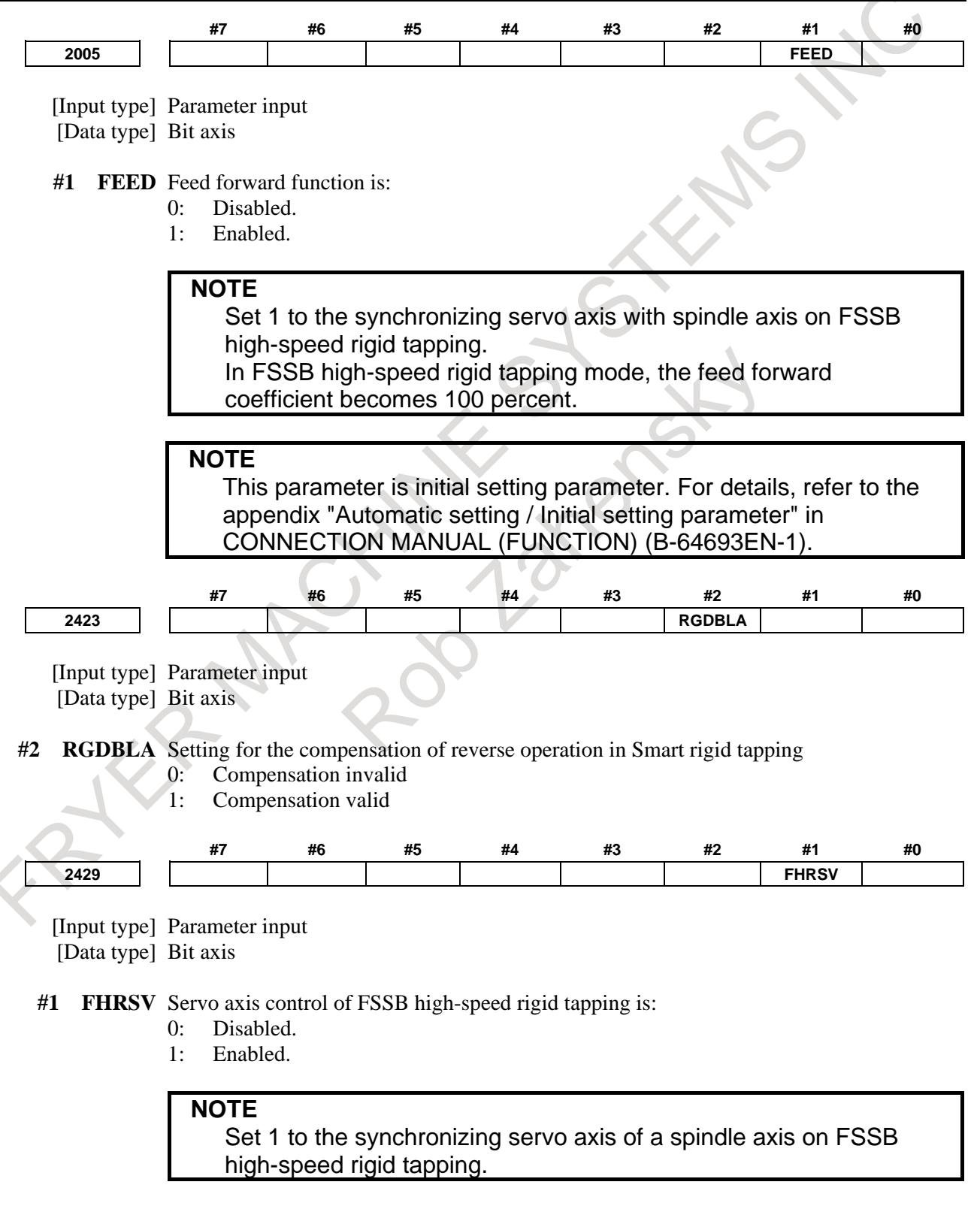

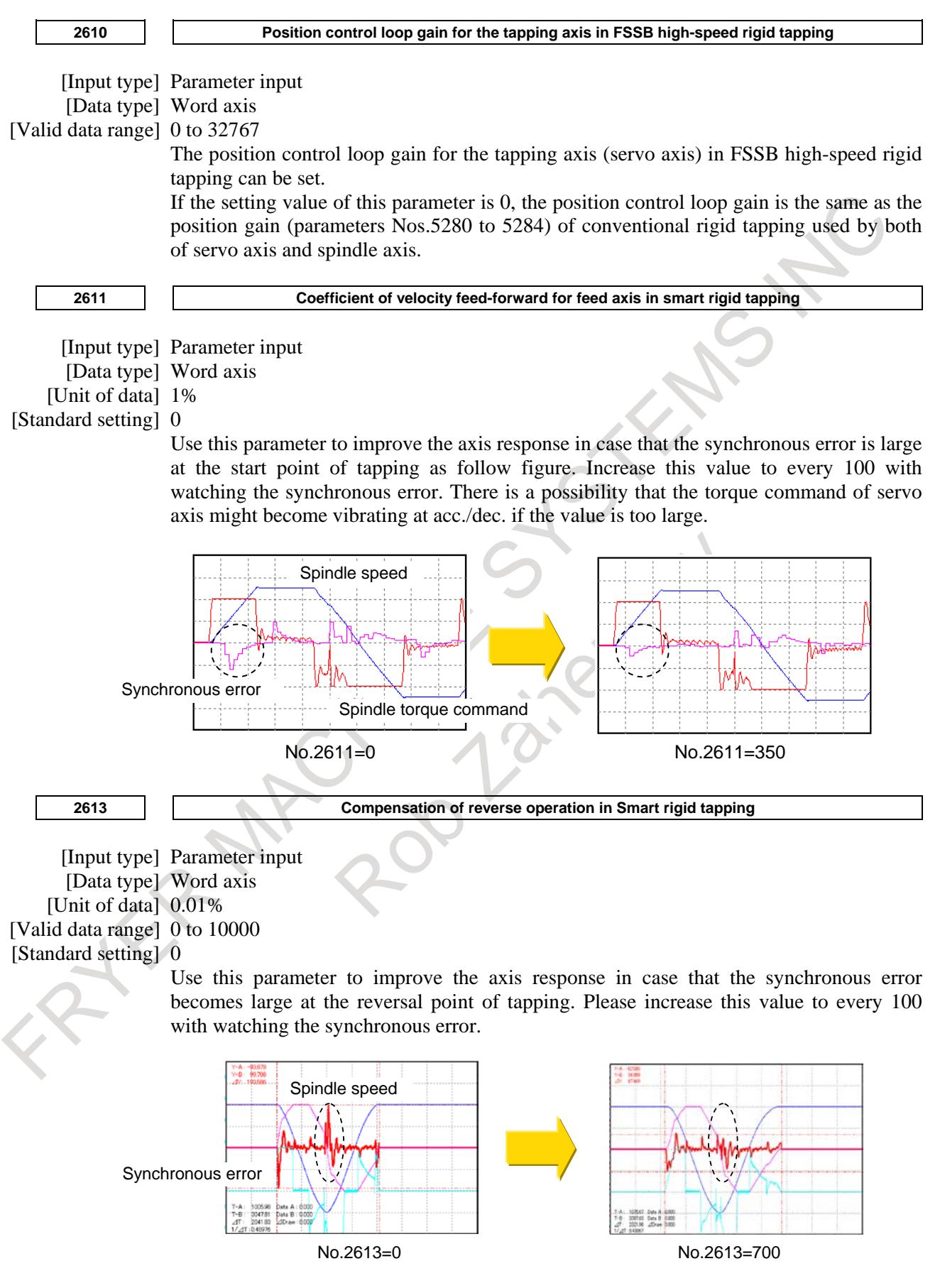

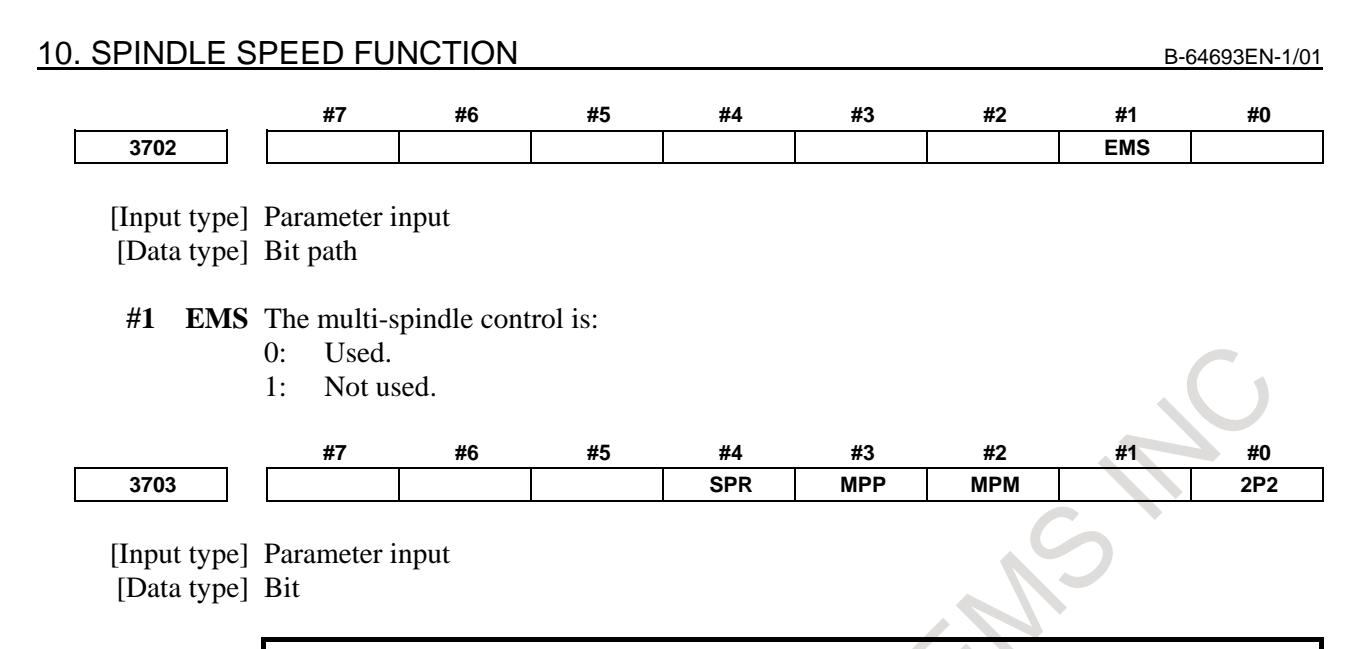

**NOTE** When at least one of these parameters is set, the power must be turned off before operation is continued.

- **#0 2P2** When a multi-path system is used, inter-path spindle control allows:
	- 0: Configuration where the spindle that belongs to one path only is shared between path 1 and path 2.
	- 1: Configuration where the spindles that belong to path 1 and 2 are shared between the two paths.

When the spindle that belongs to an arbitrary path is shared between arbitrary paths, set bit 2 (MPM) of parameter No. 3703. (The meanings of signals used vary, so that ladder program modifications need to be made.)

- **#2 MPM** When a multi-path system is used, the configuration allowed by inter-path spindle control:
	- 0: Follows the setting of bit 0 (2P2) of parameter No. 3703.
	- 1: Allows the sharing of the spindle that belongs to a path between arbitrary paths.
- **#3 MPP** In multi-spindle control, a spindle selection using a programmed command instead of using the signals (SWS1 to SWS4<Gn027.0 to 2,  $Gn026.3$ ) is:
	- 0: Not made.
	- 1: Made.

#### **NOTE**

When this parameter is set to 1, set parameter No. 3781 at the same time.

**#4 SPR** Rigid tapping with spindle of another path function is:

- 0: Not available.
- 1: Available.

The "rigid tapping with spindle of another path" function can be combined with the address P-based spindle select function. This combination enables program commands (P code) to be used to select a spindle in a path other than the command issuing path for rigid tapping.

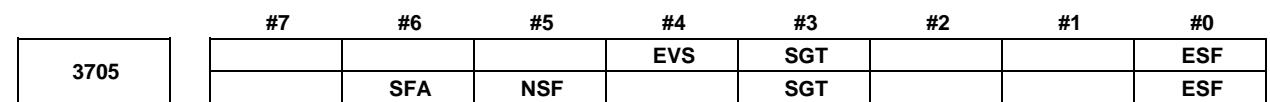

[Input type] Parameter input

[Data type] Bit path

- **#0 ESF** When the spindle control function (Spindle analog output or Spindle serial output) is used, and the constant surface speed control function is used or bit 4 (GTT) of parameter No. 3706 is set to 1:
	- 0: S codes and SF are output for all S commands.
	- 1: For the lathe system:
		- S codes and SF are not output for an S command in the constant surface speed control (G96) mode and a command for maximum spindle speed clamping  $(G92 S$ ;  $(G50 for G code system A))$ .
		- For the machining center system:

S codes and SF are not output for an S command in the constant surface speed control (G96) mode.

# **NOTE**

The operation of this parameter varies between the lathe system and machining center system.

For the lathe system:

This parameter is valid when bit 4 (EVS) of parameter No. 3705 is set to 1.

For the machining center system:

For an S command for maximum spindle speed clamping (G92 S\_;), SF is not output, regardless of the setting of this parameter.

- **#3 SGT** Gear switching method during tapping cycle (G84 and G74) is:
	- 0: Method A (Same as the normal gear switching method)
	- 1: Method B (Gears are switched during tapping cycle according to the spindle speed set in parameters Nos. 3761 and 3762).
- **#4 EVS** When the spindle control function (Spindle analog output or Spindle serial output) is used, S codes and SF are:
	- 0: Not output for an S command.
	- 1: Output for an S command.

The output of S codes and SF for an S command in constant surface speed control mode (G96), or for an S command used to specify maximum spindle speed clamping (G92 S\_; (G50 for G code system A)) depends on the setting of bit 0 (ESF) of parameter No. 3705.

- **#5 NSF** For the M series, when a T type gear is selected (with bit 4 (GTT) of parameter No. 3706 set to 1 or constant surface speed control is enabled (bit 0 (SSC) of parameter No. 8133 is 1)), and an S code is specified:
	- 0: SF is output.
	- 1: SF is not output.

# **NOTE**

This parameter does not affect S code output. For an S command for maximum spindle speed clamping (G92 S\_;), SF is not output, regardless of the setting of this parameter.

### 10. SPINDLE SPEED FUNCTION B-64693EN-1/01

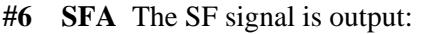

- 0: When gears are switched.
- 1: Irrespective of whether gears are switched.

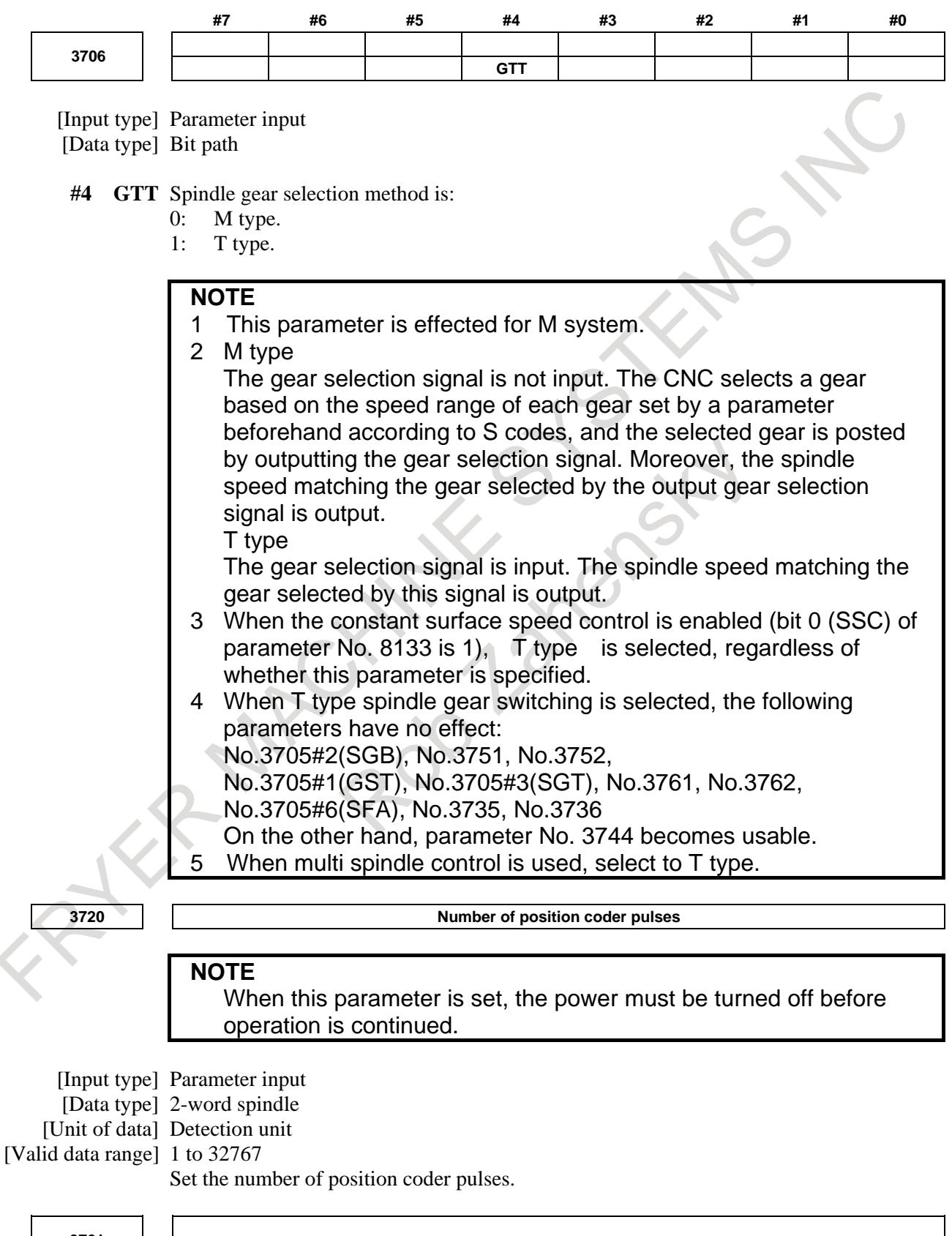

**3761**

**Spindle speed when switching from gear 1 to gear 2 during tapping**

**3762**

**Spindle speed when switching from gear 2 to gear 3 during tapping**

[Input type] Parameter input [Data type] 2-word path

[Unit of data] min<sup>-1</sup>

[Valid data range] 0 to 99999999

When method B is selected as the gear change method in the tapping cycle (when bit 3 (SGT) of parameter No. 3705 is set to 1), set the spindle speed at a change point of each gear.

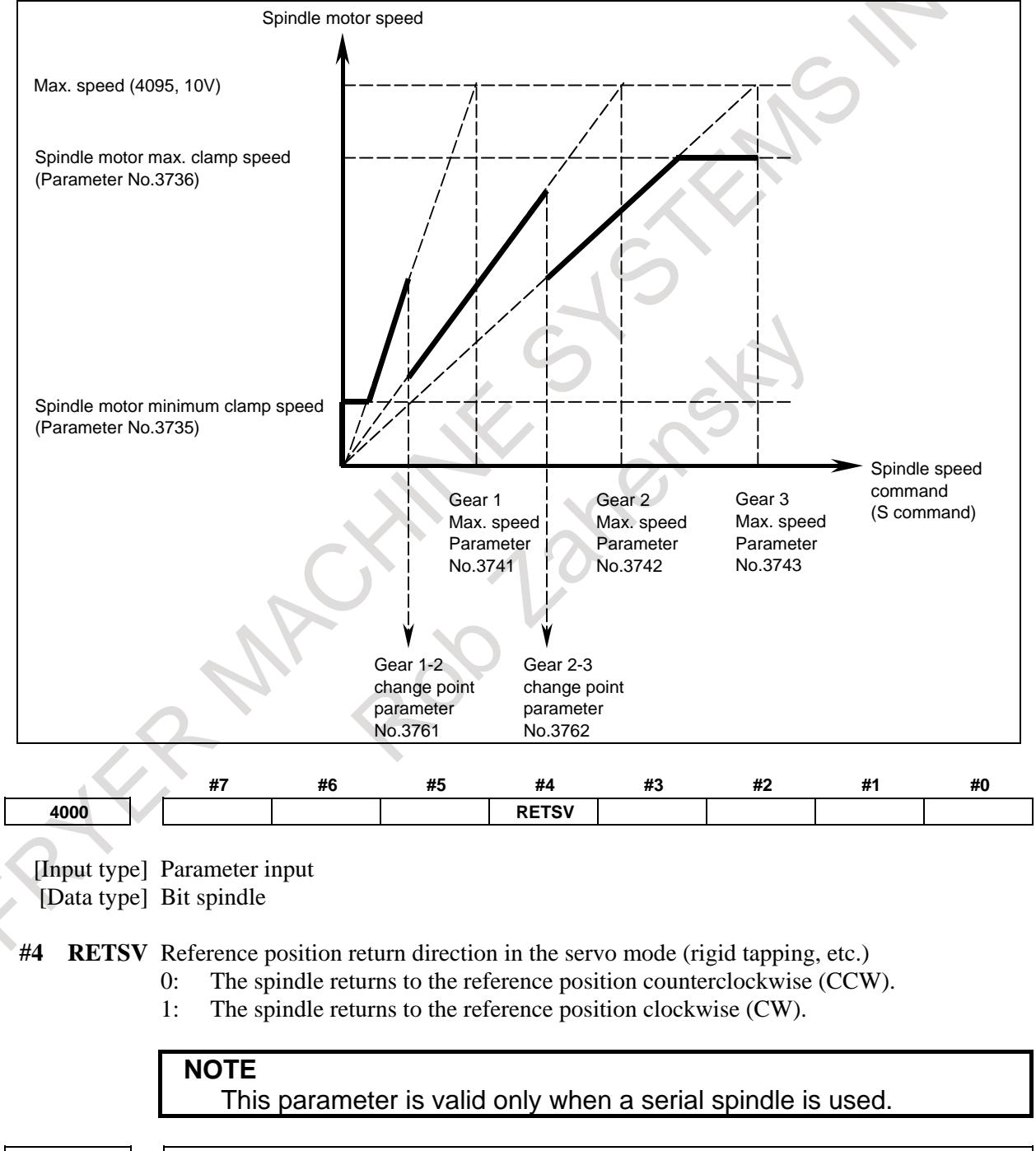

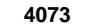

**4073 Grid shift amount in the servo mode**

[Input type] Parameter input [Data type] Word spindle

#### [Unit of data] 1 pulse (360°/4096)

[Valid data range] 0 to 4095

Set this data when the reference position is to be shifted in the servo mode (rigid tapping, etc.).

When plus data is specified, the reference position for the spindle is shifted CCW by the set number of pulses.

**NOTE** This parameter is valid only when a serial spindle is used.

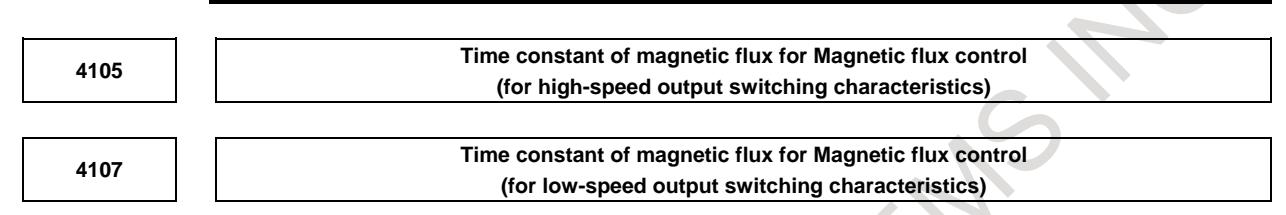

[Input type] Parameter input

[Data type] Word spindle

The magnetic flux control is used to suppress the swelling of output power at acc./dec. in induction motors. These parameters are used for the function and the value is specific constant in each motor. When you use Smart rigid tapping, the setting of this parameter is necessary. If these parameters are 0 even after automatic parameter initialization, please ask FANUC of the setting value.

**NOTE** When you use synchronous spindle motor (No.4012#6=1), the magnetic flux control is not necessary. Don't set these parameters.

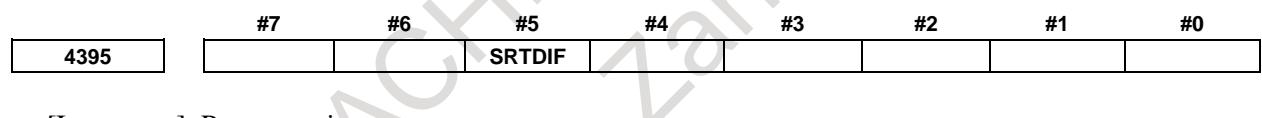

[Input type] Parameter input [Data type] Bit spindle

**#5 SRTDIF** Improvement of deceleration for Smart rigid tapping is:

0: Invalid.

1: Valid.

These are some cases that shock sounds can be heard in the feed axis at the point where the spindle control changes from velocity control to position control during deceleration in tapping, if the torque command for spindle reverses and the torque command for feed axis reverses also as the result.

When this improvement becomes valid, the change from velocity control to positon control in spindle becomes smooth, and reverse of the spindle torque command is suppressed.

When you can't suppress shock sounds even if this improvement is applied, use No.4790 together to set lower limit of torque command.

Spindle speed [500min<sup>-1</sup>/div]

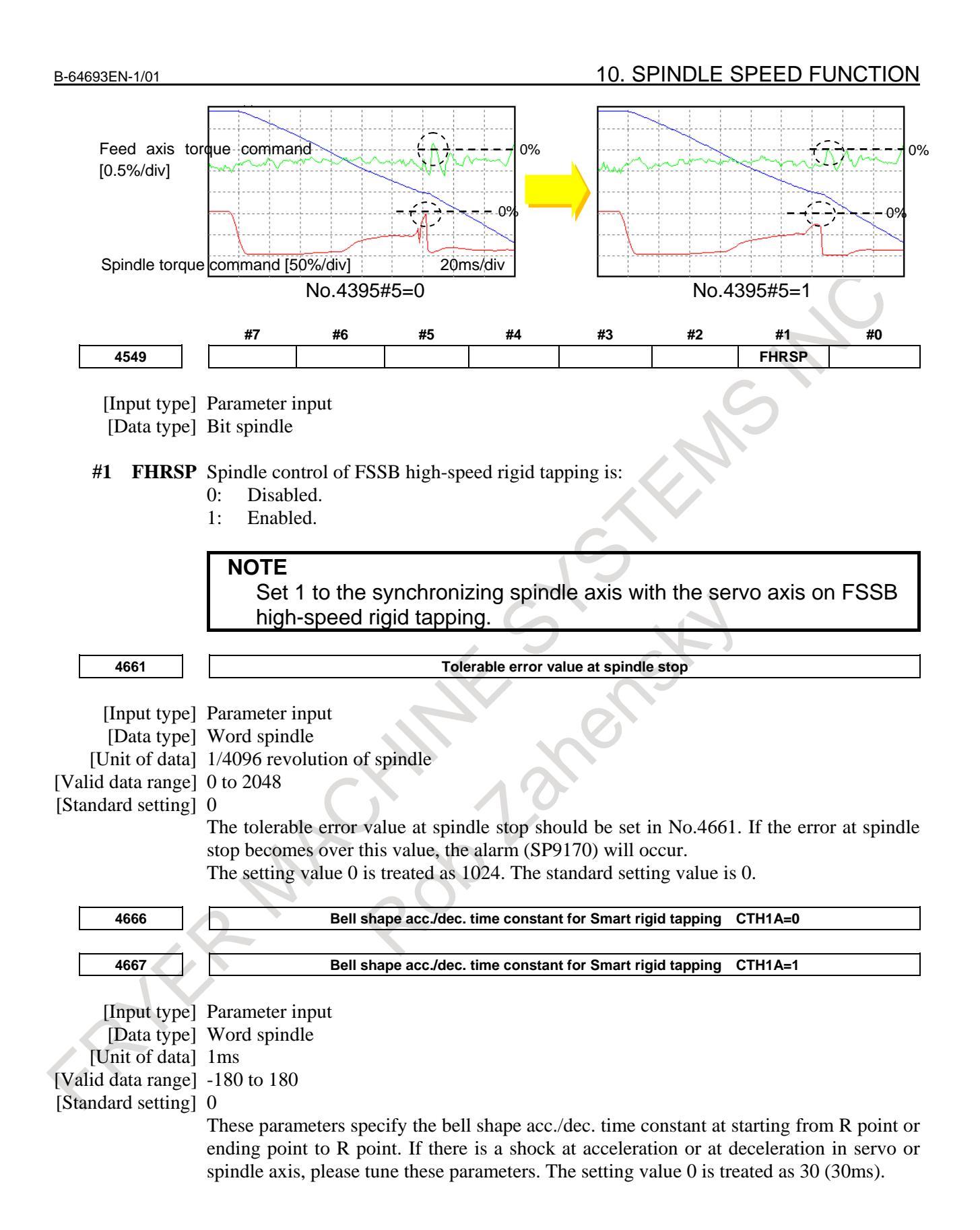

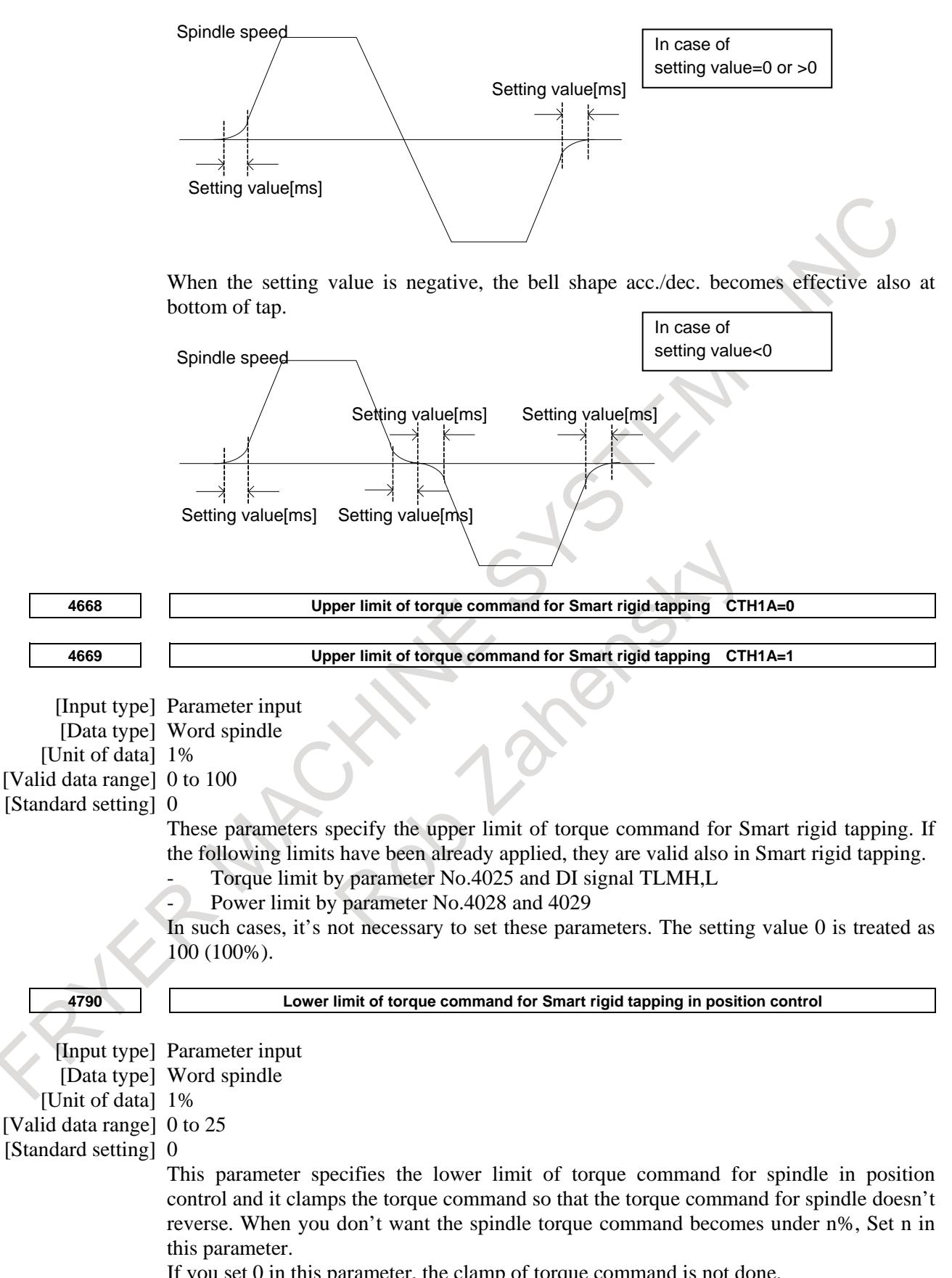

If you set 0 in this parameter, the clamp of torque command is not done.

# B-64693EN-1/01 2010 10. SPINDLE SPEED FUNCTION

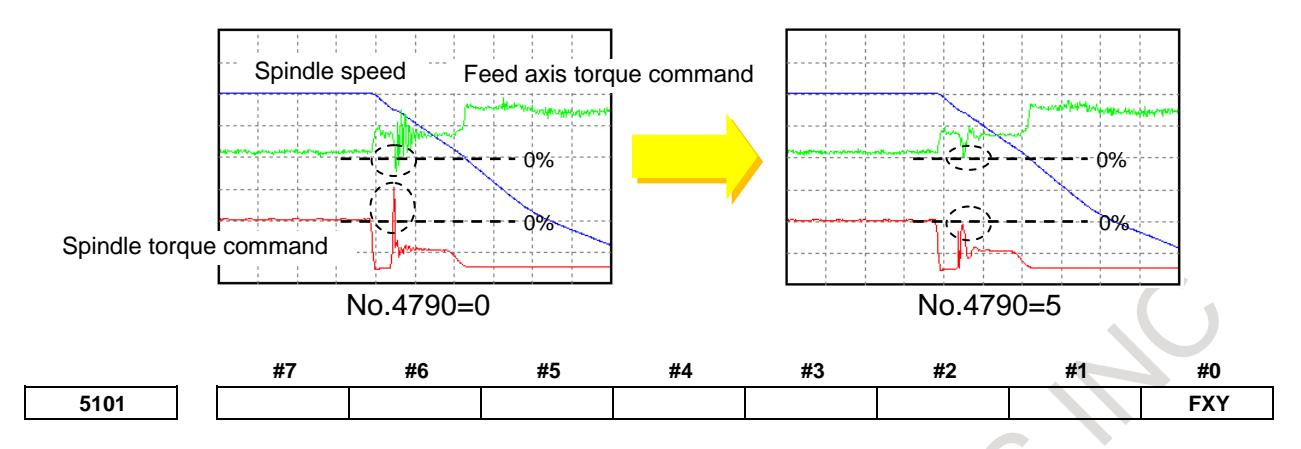

[Input type] Parameter input

[Data type] Bit path

- **#0 FXY** The drilling axis in the drilling canned cycle, or cutting axis in the grinding canned cycle  $i$ s<sup> $\cdot$ </sup>
	- 0: Z-axis at all times.
	- 1: Axis selected by the program

# **NOTE**

In the case of the lathe system, this parameter is valid only for the drilling canned cycle in the FANUC Series 15 program format.

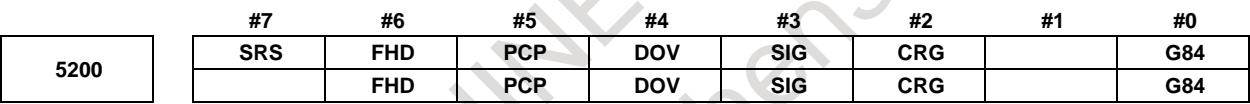

[Input type] Parameter input

[Data type] Bit path

**#0 G84** Method for specifying rigid tapping:

- 0: An M code specifying the rigid tapping mode is specified prior to the issue of the G84 (or G74) command. (See parameter No. 5210).
- 1: An M code specifying the rigid tapping mode is not used. (G84 cannot be used as a G code for the tapping cycle; G74 cannot be used for the reverse tapping cycle.)

#### **#2 CRG** Rigid mode when a rigid mode cancel command is specified (G80, 01 group G code, reset,  $etc.$ ) :

- 0: Canceled after rigid tapping signal RGTAP is set to 0.
- 1: Canceled before rigid tapping signal RGTAP is set to 0.

**#3 SIG** When gears are changed for rigid tapping, the use of SINDs is:

- 0: Not permitted.
- 1: Permitted.

**#4 DOV** Override during extraction in rigid tapping:

- 0: Invalidated
- 1: Validated (The override value is set in parameter No. 5211. However, set an override value for retraction for rigid tapping in parameter No. 5381.)

#### **#5 PCP** Rigid tapping:

- 0: Used as a high speed peck tapping cycle
- 1: Not used as a high speed peck tapping cycle
- **#6 FHD** Feed hold and single block in rigid tapping:
	- 0: Invalidated
	- 1: Validated
- **#7 SRS** To select a spindle used for rigid tapping in multi-spindle control:
	- The spindle selection signals SWS1, SWS2, SWS3, and SWS4 are used. (These signals are used also for multi-spindle control.)
	- 1: The rigid tapping spindle selection signals RGTSP1, RGTSP2, RGTSP3, and RGTSP4 are used. (These signals are provided expressly for rigid tapping.)

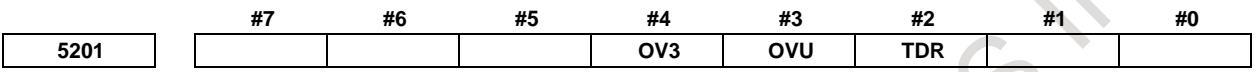

[Input type] Parameter input

[Data type] Bit path

**#2 TDR** Cutting time constant in rigid tapping:

- 0: Uses a same parameter during cutting and extraction (Parameters Nos. 5261 to 5264)
- 1: Not use a same parameter during cutting and extraction Parameters Nos. 5261 to 5264: Time constant during cutting Parameters Nos. 5271 to 5274: Time constant during extraction
- **#3 OVU** The increment unit of the override parameter No. 5211 for tool rigid tapping extraction is:
	- $0: 1\%$
	- 1: 10%
- **#4 OV3** A spindle speed for extraction is programmed, so override for extraction operation is:
	- 0: Disabled. 1: Enabled.

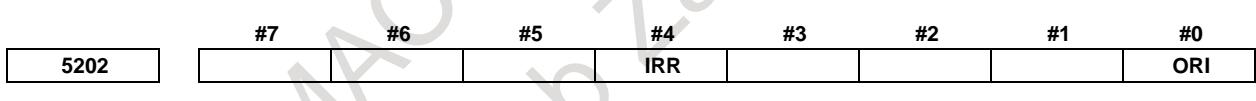

[Input type] Parameter input [Data type] Bit path

#### **NOTE**

When this parameter is set, the power must be turned off before operation is continued.

- **#0 ORI** When rigid tapping is started:
	- 0: Spindle orientation is not performed.
	- 1: Spindle orientation is performed.
	- This parameter can be used only for a serial spindle.

This spindle orientation performs reference position return in the serial spindle/servo mode. The stop position can be changed using the serial spindle parameter No. 4073.

- **#4 IRR** As the in-position width at point R after movement from point I to point R in rigid tapping:
	- 0: The in-position widths dedicated to rigid tapping (parameters Nos. 5300, 5302, 5304, and 5306) are selected.
	- 1: The normal in-position width (parameter No. 1826) is selected.

**5203 RBL OVS RFF**

[Input type] Parameter input [Data type] Bit path

**#2 RFF** In rigid tapping, feed forward is:

- 0: Disabled.
- 1: Enabled. (Recommended)

As the standard setting, set 1.

At the same time, set the parameter for the advanced preview feed forward coefficient for the tapping axis and the parameter for the advance preview feed forward coefficient for the spindle so that these values match.

- Advanced preview feed forward coefficient for the tapping axis: Parameter No. 2092 (or parameter No. 2144 if the cutting/rapid traverse feed forward function is enabled (bit 4 (FFCHG) of parameter No. 2214 is set to 1))
- Advanced preview feed forward coefficient for the spindle: Parameter No. 4344

# **NOTE**

This parameter is valid when a serial spindle is used.

# **NOTE**

This parameter is automatic setting parameter. For details, refer to the appendix "Automatic setting / Initial setting parameter" in CONNECTION MANUAL (FUNCTION) (B-64693EN-1).

- **#4 OVS** In rigid tapping, override by the feedrate override select signal and cancellation of override by the override cancel signal is:
	- 0: Disabled.<br>1: Enabled.
	- Enabled.

When feedrate override is enabled, extraction override is disabled.

The spindle override is clamped to 100% during rigid tapping, regardless of the setting of this parameter.

**#5 RBL** As acceleration/deceleration for rigid tapping cutting feed:

- 0: Linear acceleration/deceleration is used.
- 1: Bell-shaped acceleration/deceleration is used.

# **NOTE**

This parameter is initial setting parameter. For details, refer to the appendix "Automatic setting / Initial setting parameter" in CONNECTION MANUAL (FUNCTION) (B-64693EN-1).

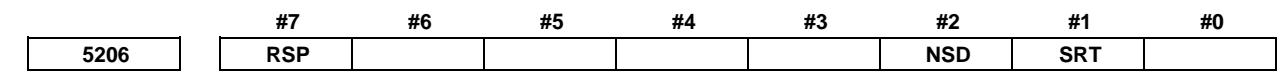

[Input type] Parameter input [Data type] Bit

**#1 SRT** Smart rigid tapping function bit<br>0: Function invalid

- Function invalid
- 1: Function valid
- **#2 NSD** Rigid tapping during dry run is:
	- 0: Smart rigid tapping (Change of manual feedrate override signal \*JV0 to \*JV15<Gn010, Gn011> or manual rapid traverse selection signal RT<Gn019.7> is not effective.).
	- 1: FSSB high-speed rigid tapping (Change of manual feedrate override signal \*JV0 to \*JV15<Gn010, Gn011> or manual rapid traverse selection signal RT<Gn019.7> is effective.).
- **#7 RSP** Rigid tapping synchronization error range is:
	- 0: After reaching point R and the changing of the loop gain and parameter of position control being completed, the calculation of rigid tapping synchronization error starts with the movement of tapping axis.
	- 1: After reaching point R and the changing of the loop gain and parameter of position control being completed, the calculation of rigid tapping synchronization error starts immediately.

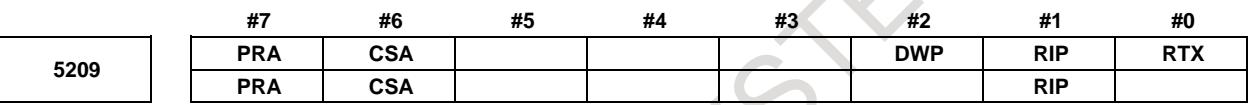

[Input type] Parameter input

[Data type] Bit path

- **#0 RTX** In rigid tapping in a lathe system, the tapping axis is:
	- 0: Selected by selecting a plane.
	- 1: Always assumed to be the Z-axis for G84 or the X-axis for G88.

#### **NOTE**

This parameter becomes invalid when bit 1 (FCV) of parameter No. 0001 is set to 1, and rigid tapping is specified using the FANUC Series 15 program format.

**#1 RIP** When a movement from the initial point to point R is made, the in-position check is:

- 0: Dependent on the setting of bit 5 (NCI) of parameter No. 1601.
- 1: Performed.

#### **NOTE**

This parameter is valid when bit 5 (NCI) of parameter No. 1601 is set to 1 and bit 4 (IRR) of parameter No. 5202 is set to 0. If bit 5 (NCI) of parameter No. 1601 is set to 0, the in-position check is performed regardless of the setting of this parameter.

- **#2 DWP** When a dwell (address P) command is not included in a block for lathe-system rigid tapping:
	- 0: Dwelling at the bottom of a hole is not performed.
	- 1: The dwell (address P) command specified in the block for drilling is valid.

#### **NOTE**

This parameter becomes invalid if rigid tapping is specified in the FANUC Series 15 program format with bit 1 (FCV) of parameter No. 0001 set to 1.

- **#6 CSA** If Constant surface speed control is commanded in Rigid tapping mode:
	- 0: Alarm is not issued.
	- 1: Alarm PS0200, "ILLEGAL S CODE COMMAND" is issued.

#### **NOTE**

This parameter is automatic setting parameter. For details, refer to the appendix "Automatic setting / Initial setting parameter" in CONNECTION MANUAL (FUNCTION) (B-64693EN-1).

- **#7 PRA** On the peck rigid tapping, if the depth of cut (Q) is smaller than the cutting start distance (d):
	- 0: Alarm is not issued.
	- 1: Alarm PS5560, "ILLEGAL DEPTH OF CUT" is issued.

# **NOTE**

- 1 When High-speed peck rigid tapping cycle is not used (bit 5 (PCP) of parameter No.5200 is 1), this parameter is effective.
- 2 When FSSB high-speed rigid tapping is used, set 1 to this parameter.

# **NOTE**

This parameter is automatic setting parameter. For details, refer to the appendix "Automatic setting / Initial setting parameter" in CONNECTION MANUAL (FUNCTION) (B-64693EN-1).

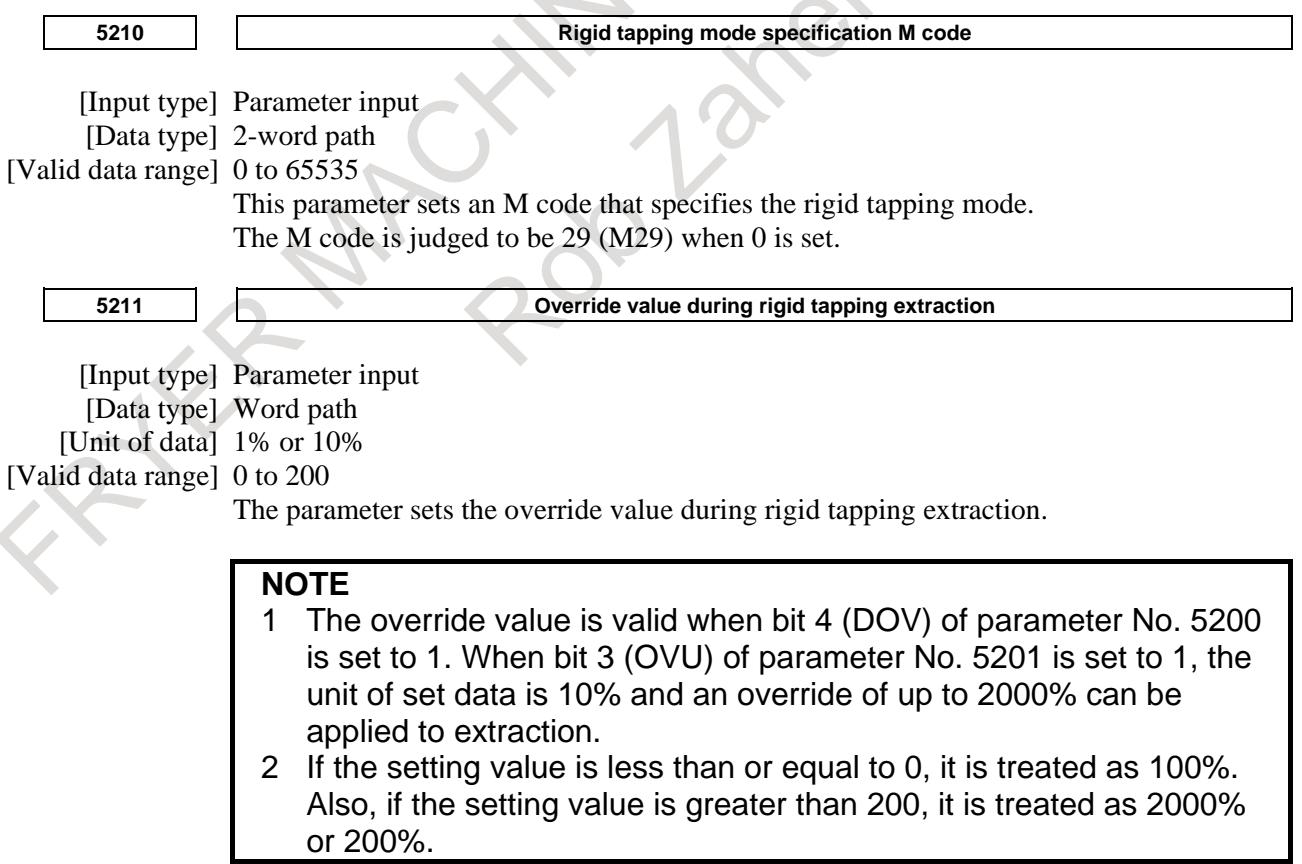

# 10. SPINDLE SPEED FUNCTION B-64693EN-1/01

**5213 Return in peck rigid tapping cycle**

[Input type] Setting input

[Data type] Real path

[Unit of data] mm, inch (input unit)

[Min. unit of data] Depend on the increment system of the drilling axis

[Valid data range] 0 or positive 9 digit of minimum unit of data (refer to the standard parameter setting table (B))

(When the increment system is IS-B, 0.0 to +999999.999)

This parameter sets the return or clearance in the peck tapping cycle. If the setting value is negative value, it is treated as absolute value.

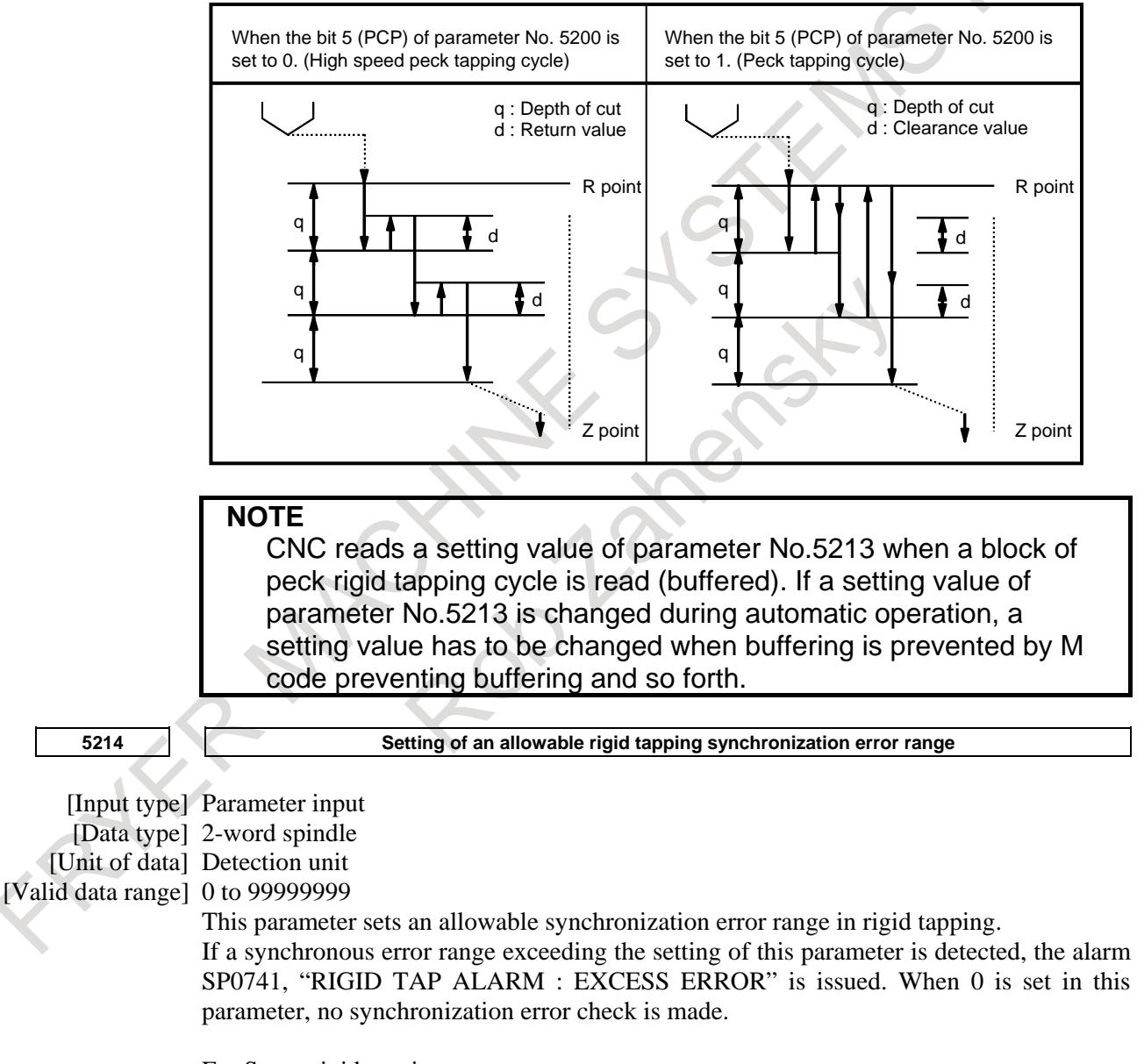

#### For Smart rigid tapping

Synchronization error check is always executed in Smart rigid tapping. In regard to spindle using Smart rigid tapping, the setting value 0 is treated as 400. The standard setting value is 0, but change it if you need.

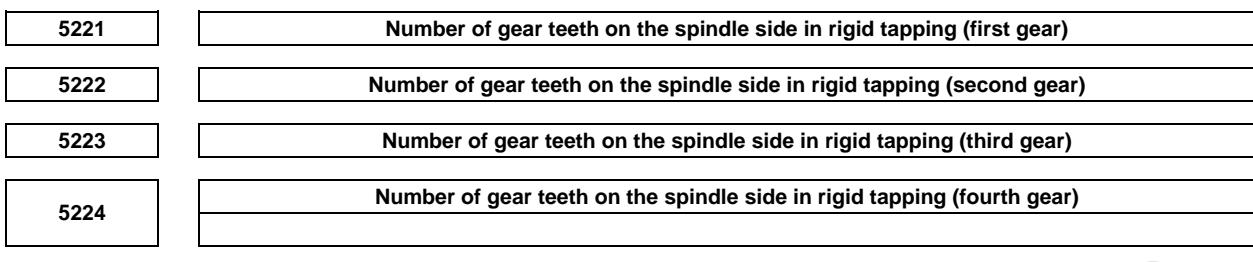

[Input type] Parameter input

[Data type] Word spindle

[Valid data range] 1 to 32767

Each of these parameters is used to set the number of gear teeth on the spindle side for each gear in rigid tapping.

**NOTE**

When a position coder is attached to the spindle, set the same value for all of parameters Nos. 5221 to 5224.

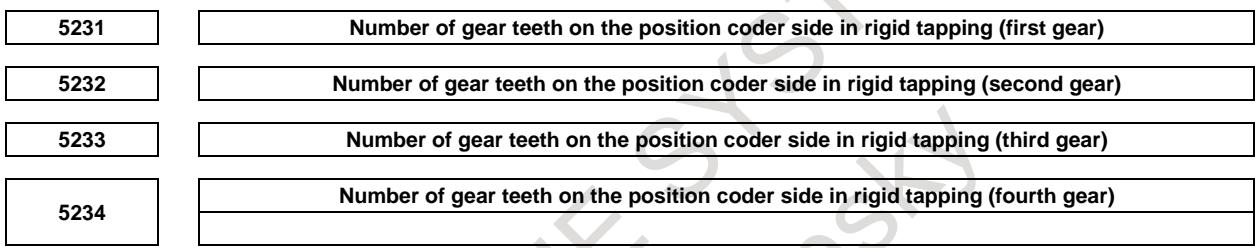

[Input type] Parameter input

[Data type] Word spindle

[Valid data range] 1 to 32767

Each of these parameters is used to set the number of gear teeth on the position coder side for each gear in rigid tapping.

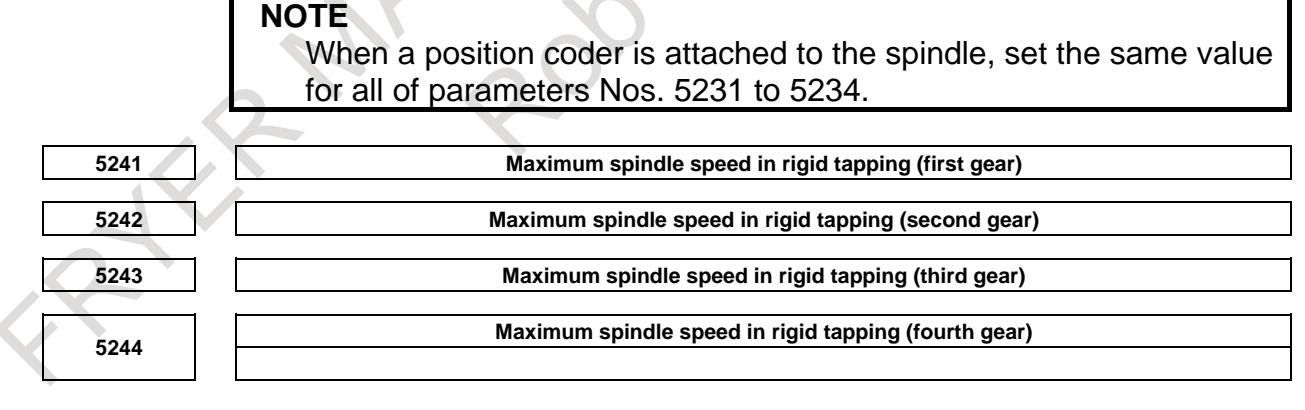

[Input type] Parameter input [Data type] 2-word spindle [Unit of data] min<sup>-1</sup> [Valid data range] 0 to 9999 Spindle position coder gear ratio  $1:1$  0 to 7400  $1:2$  0 to 9999  $1:4$  0 to 9999  $1: 8$  0 to 9999

Each of these parameters is used to set a maximum spindle speed for each gear in rigid tapping.

Set the same value for both parameters Nos. 5241 and 5243 for a one-stage gear system. For a two-stage gear system, set the same value as set in parameter No. 5242 in parameter No. 5243. Otherwise, alarm PS0200, "ILLEGAL S CODE COMMAND" will be issued. This applies to the machining center system.

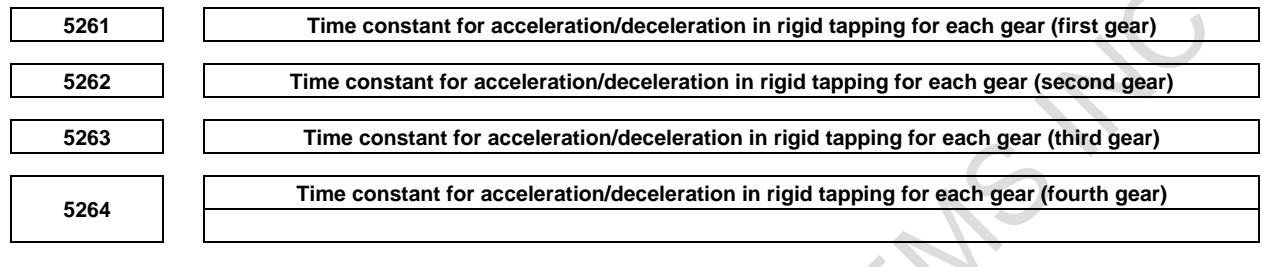

[Input type] Parameter input

[Data type] Word spindle

[Unit of data] msec

[Valid data range] 0 to 4000

Each of these parameters is used to set a linear acceleration/ deceleration time constant for the spindle of each gear and the tapping axis in rigid tapping.

Set the period required to reach each maximum spindle speed (parameters Nos. 5241 to 5244).

The set time constant, multiplied by the ratio of a specified S value to a maximum spindle speed, is actually used as a time constant.

For bell-shaped acceleration/deceleration, set a time constant for a linear portion.

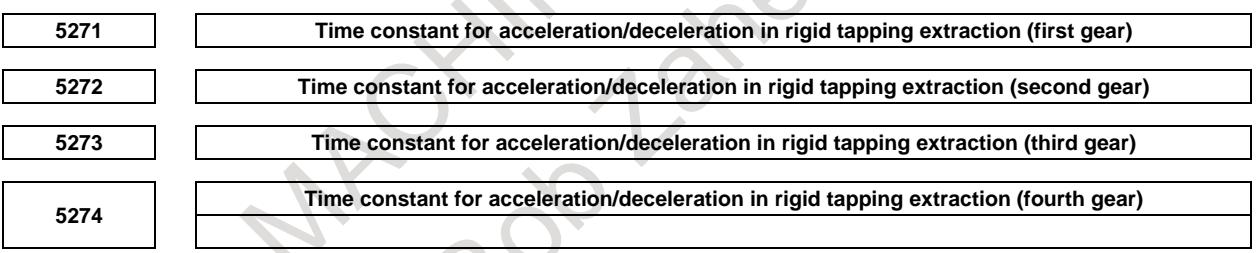

[Input type] Parameter input

[Data type] Word spindle

[Unit of data] msec

[Valid data range] 0 to 4000

Each of these parameters is used to set a linear acceleration/ deceleration time constant for the spindle of each gear and tapping axis in extraction operation during rigid tapping. For bell-shaped acceleration/deceleration, set a time constant for a linear portion.

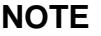

These parameters are enabled when the parameter TDR (bit 2 of parameter No. 5201) is set to 1.

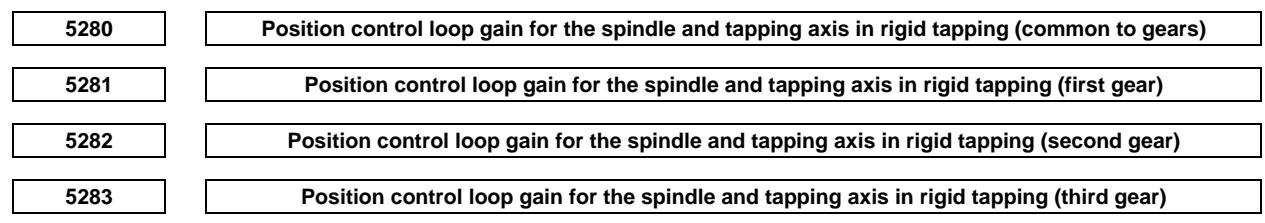

#### **5284**

**Position control loop gain for the spindle and tapping axis in rigid tapping (fourth gear)**

[Input type] Parameter input [Data type] Word spindle [Unit of data] 0.01/sec

[Valid data range] 1 to 9999

Each of these parameters is used to set a position control loop gain for the spindle and tapping axis in rigid tapping. These parameters significantly affect the precision of threading. Optimize these parameters as well as the loop gain multipliers by conducting a cutting test.

#### **NOTE**

To use a varied loop gain on a gear-by-gear basis, set parameter No. 5280 to 0, and set a loop gain for each gear in parameters Nos. 5281 to 5284. The specification of a loop gain on a gear-by-gear basis is disabled if parameter No. 5280 is set to a value other than 0. In such a case, the value set in parameter No. 5280 is used as a loop gain that is common to all the gears.

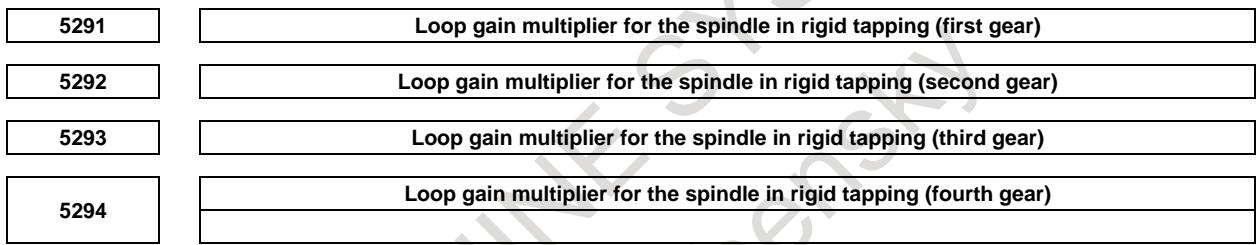

[Input type] Parameter input

[Data type] Word spindle

[Valid data range] 1 to 32767

Each of these parameters is used to set a loop gain multiplier for the spindle in rigid tapping each gear.

These parameters significantly affect the precision of threading. Optimize these parameters as well as the loop gains by conducting a cutting test.

Loop gain multiplier GC is obtained from the following equation:

$$
GC = \frac{2048000 \times 360 \times PC \times E}{PLS \times SP \times L}
$$

*PLS* Number of pulses output from the position coder (pulses/rev)

*SP* Number of gear teeth on the spindle side

*PC* Number of gear teeth on the position coder side

*E* Specified voltage (V) for turning the spindle motor at  $1000 \text{ min}^{-1}$ 

*L* Angular displacement of the spindle (degrees) per spindle motor rotation

[Example] For the spindle motor and gear ratio given below, GC is calculated as follows:

$$
GC = \frac{2048000 \times 360 \times 1 \times 2.2}{4096 \times 1 \times 360} = 1100
$$

 $PLS = 4096$  pulse/rev

 $SP = 1$ 

 $PC = 1$ 

 $E = 2.2 \text{ V}$ 

- $L = 360$  deg
- (Note) On the assumption that the spindle motor used turns at 4500 min<sup>-1</sup> at 10 V, 2.2 V is required to turn the spindle motor at  $1000 \text{ min}^{-1}$ .

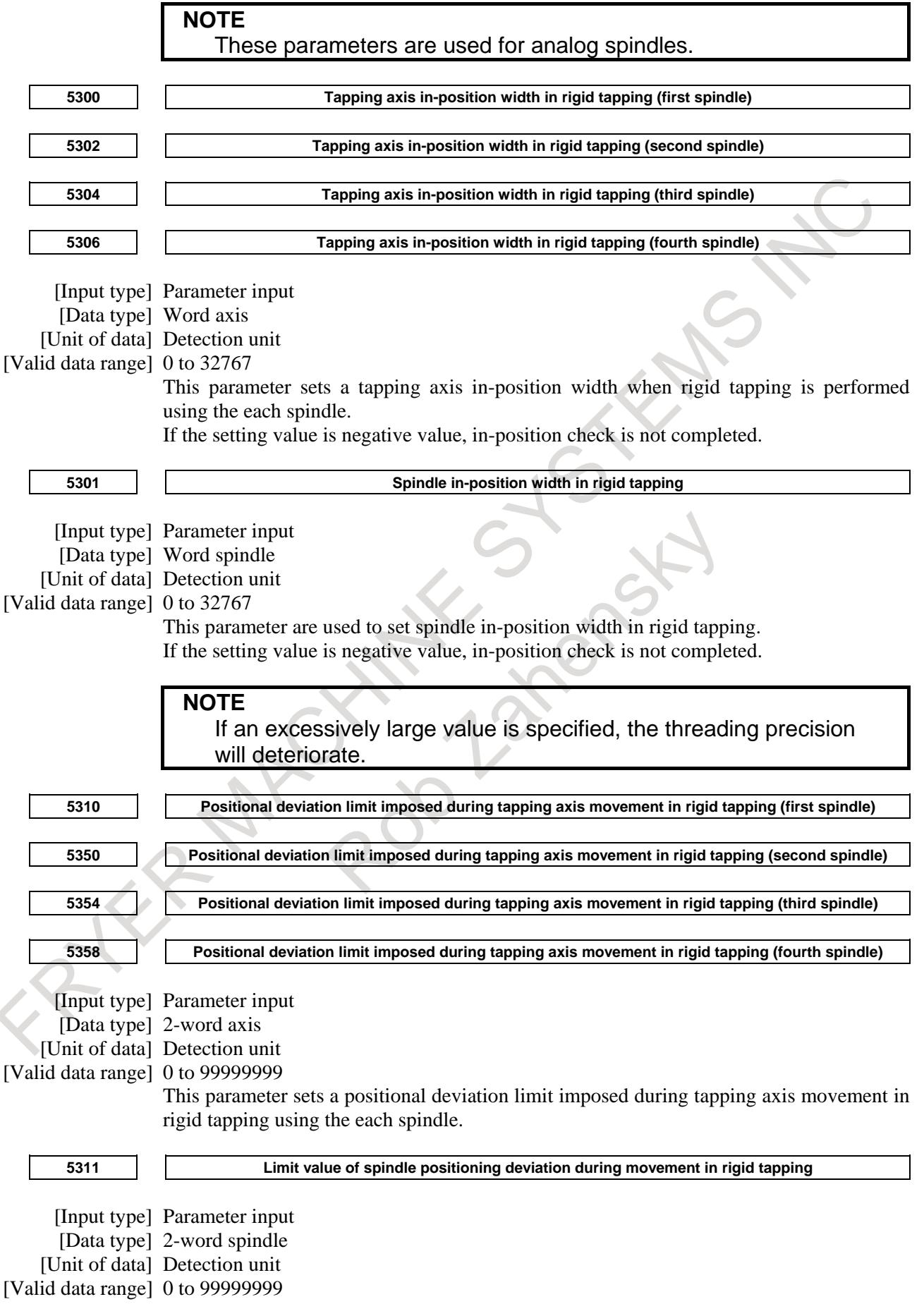

This parameter sets the limit value of a spindle positioning deviation during movement in rigid tapping.

Find a value to be set from the following expression:

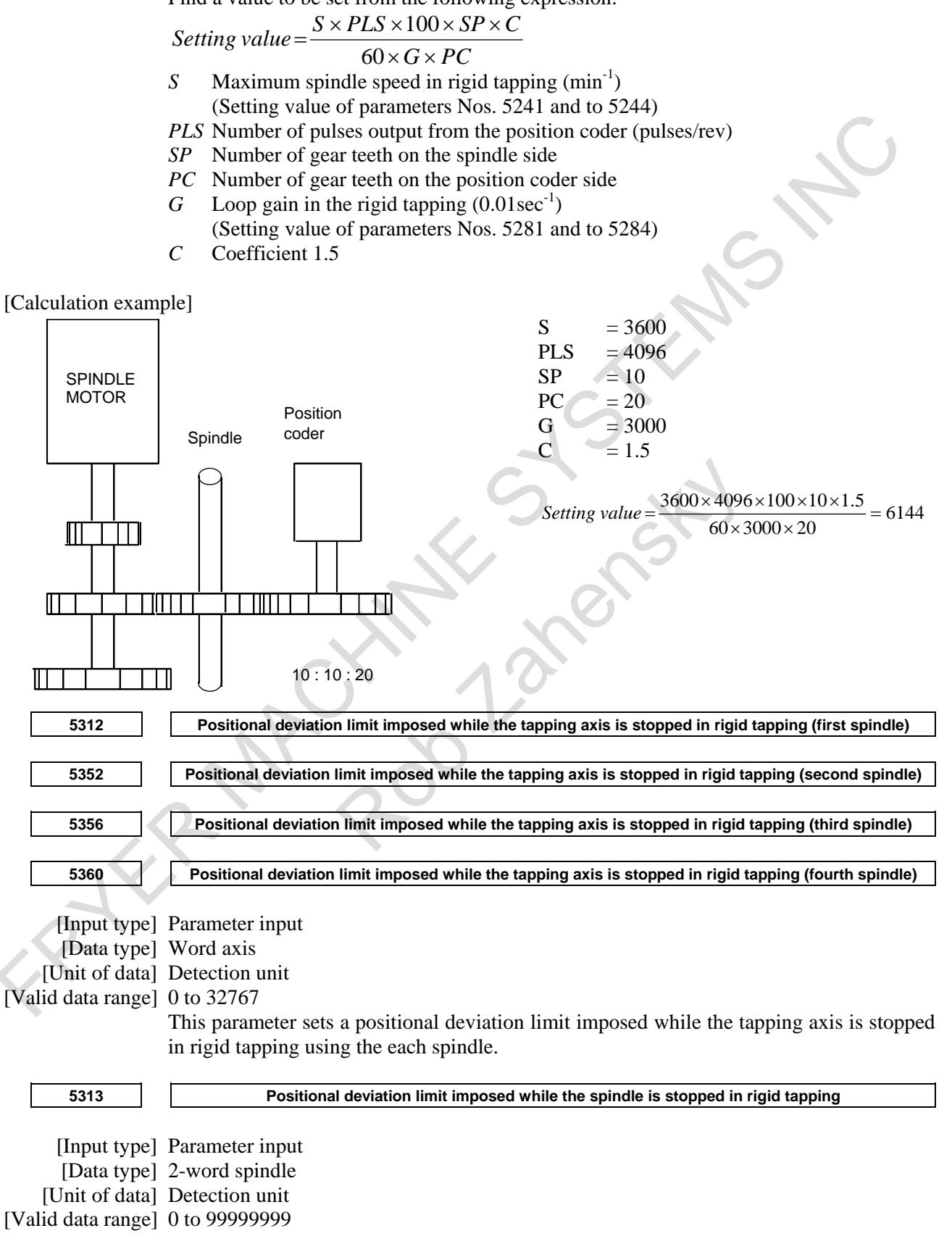

This parameter is used to set a positional deviation limit imposed while the spindle is stopped in rigid tapping.

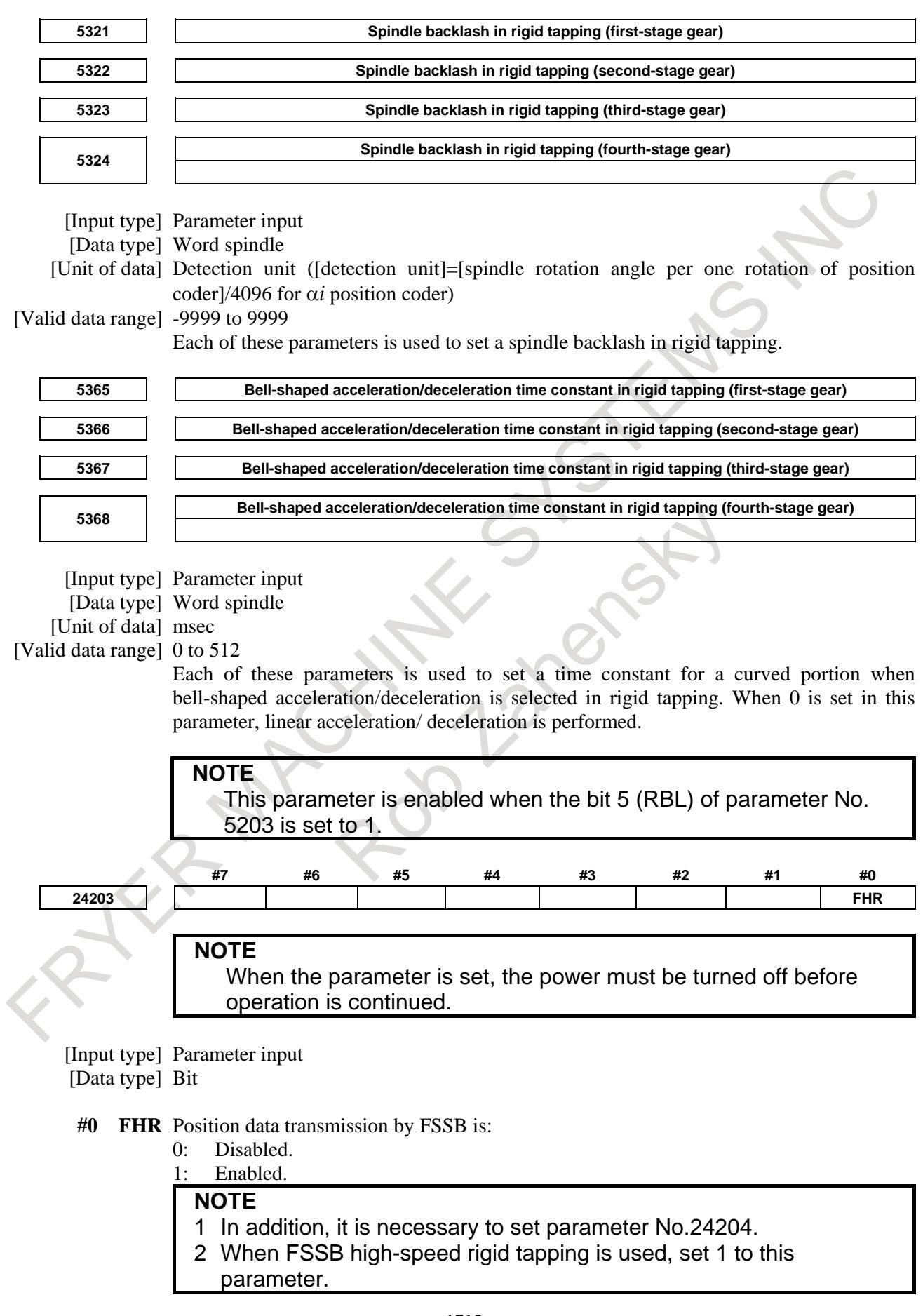

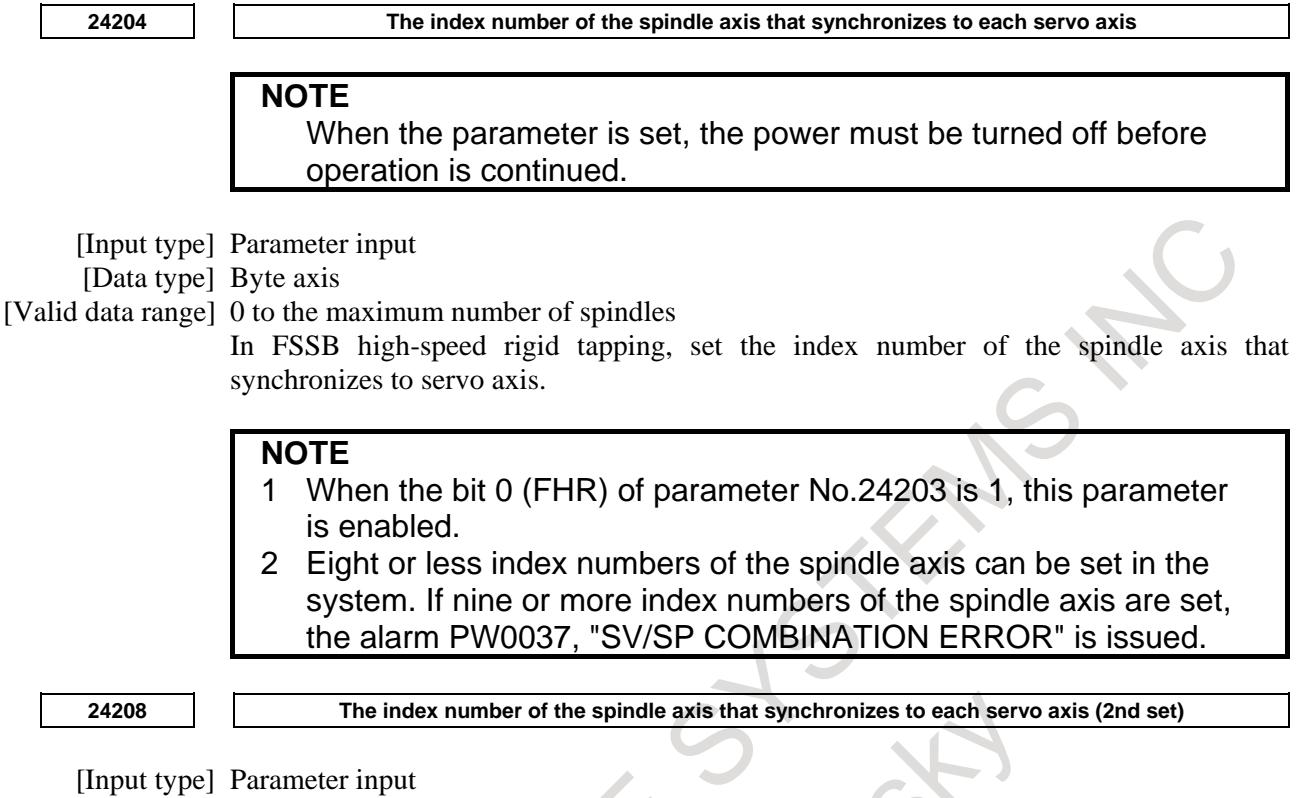

[Data type] Byte axis

[Valid data range] 0 to the maximum number of spindles

This parameter sets the index number of the spindle synchronizing with the servo axis used in FSSB high-speed rigid tapping. Whether to use parameter No.24204 or this parameter can be changed by Spindle/Servo axis combination change signal SPSVS<G0518.6>.

# **NOTE**

- 1 This parameter is effective when parameter FHR (No.24203#0)=1.
- 2 Eight or less index numbers of the spindle axis can be set in the system. If nine or more are set, the alarm (DS0092) "SV/SP
- COMBINATION ERROR" is issued.

# **Alarm and message**

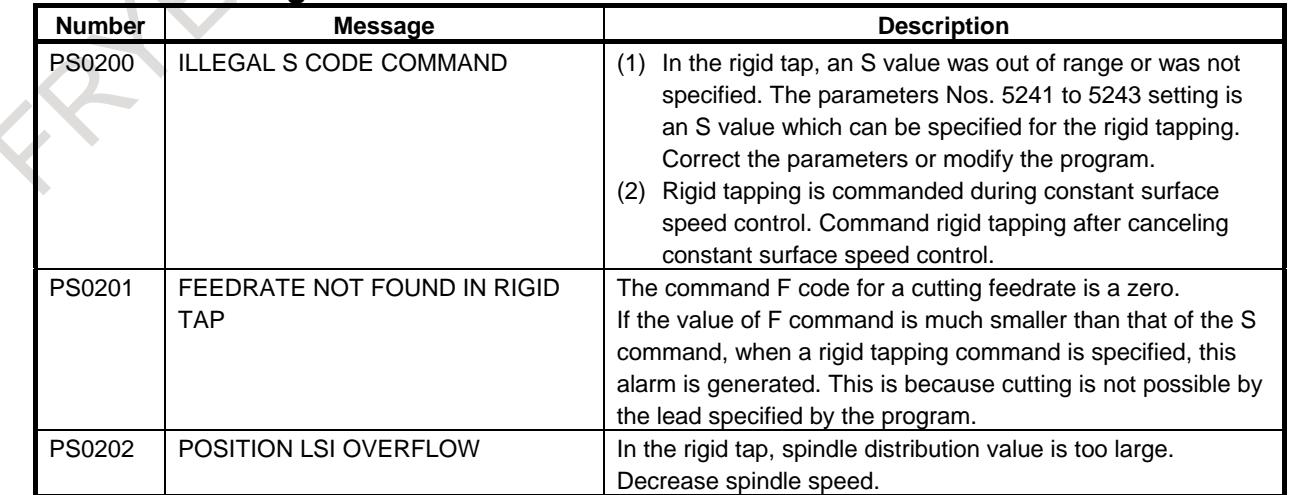

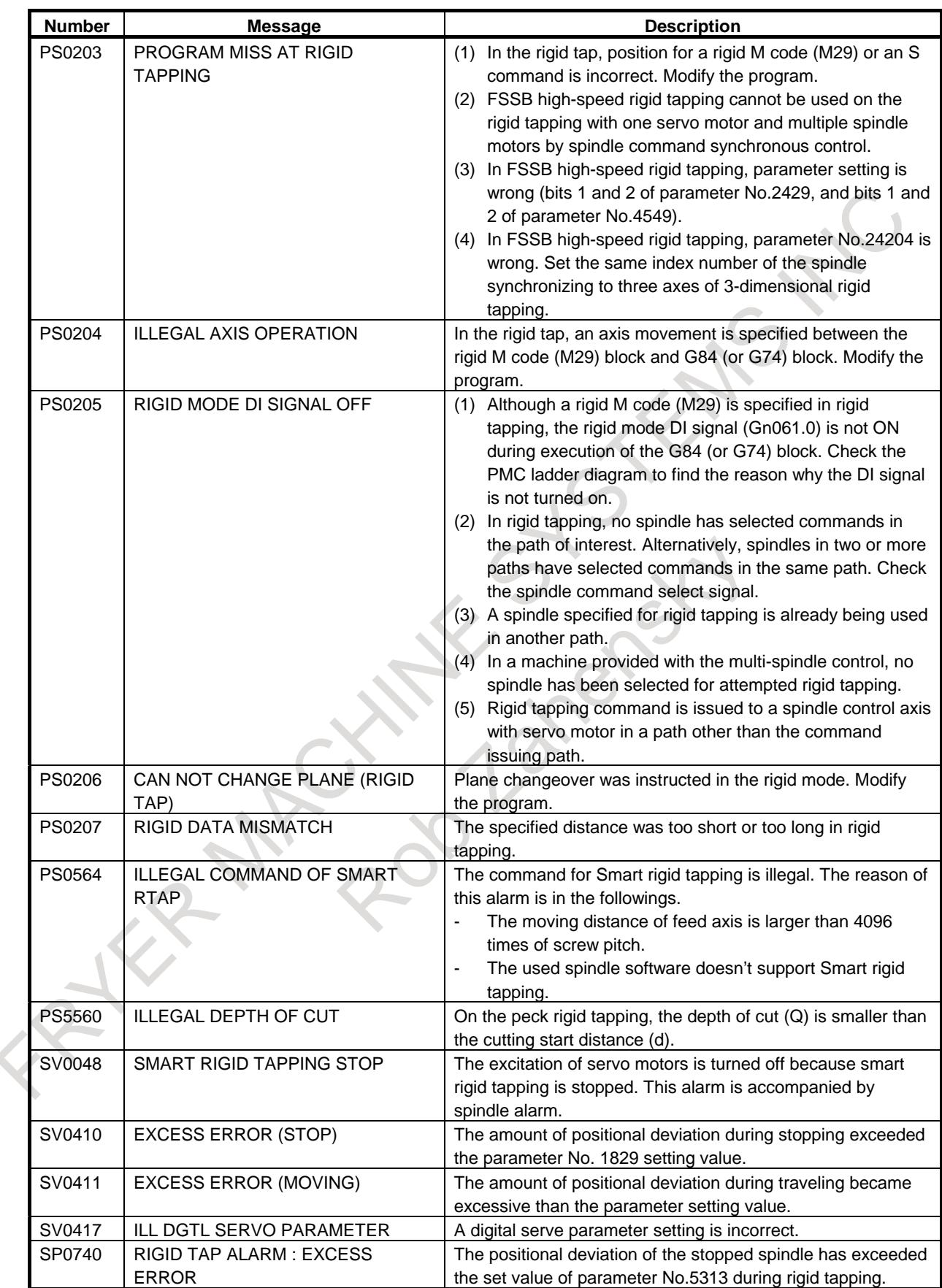

# B-64693EN-1/01 2010 10. SPINDLE SPEED FUNCTION

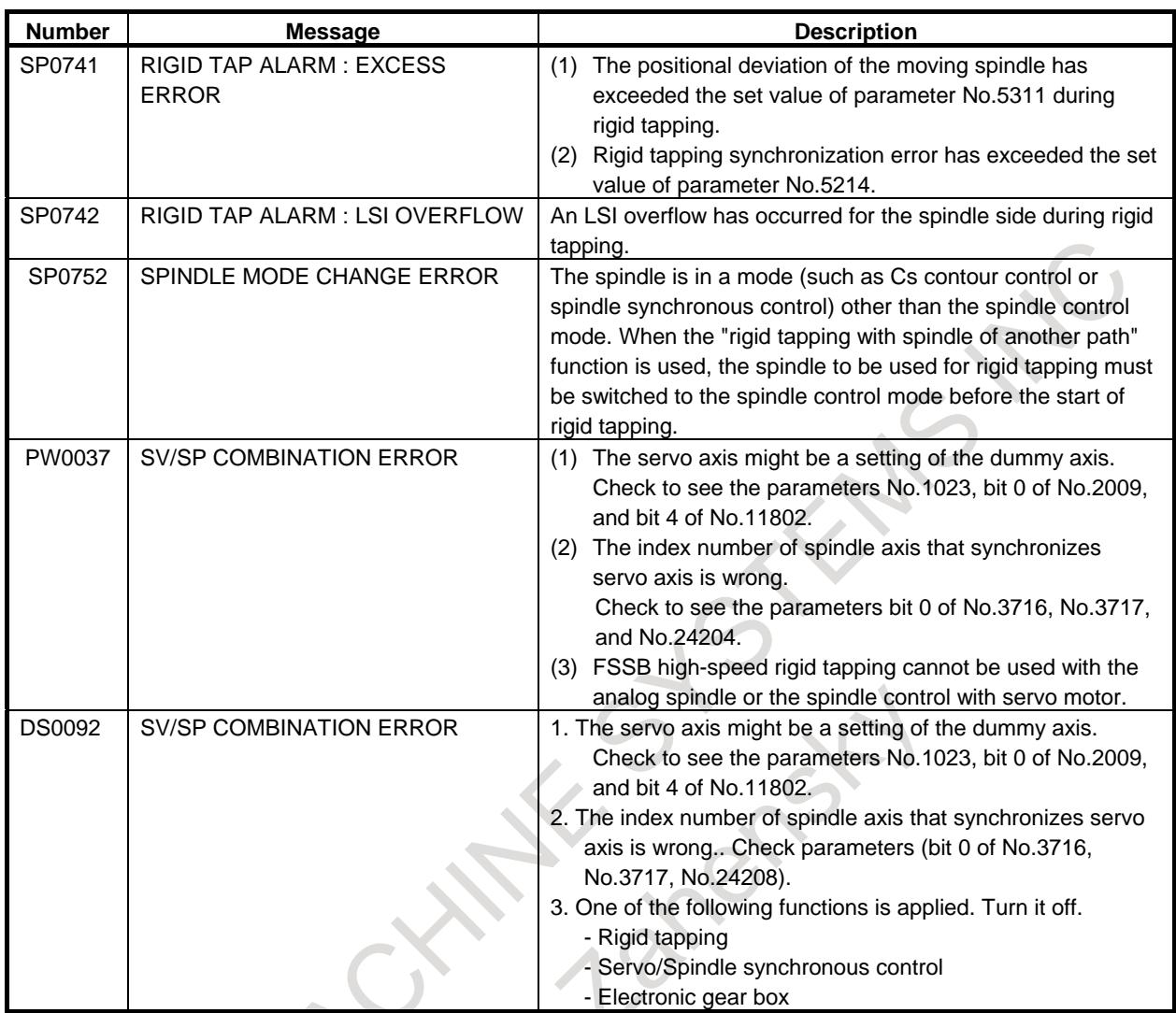

# **10.13.19 Notes**

# **- Notes on spindles**

# **Note**

# **NOTE**

- 1 A spindle pitch error is not compensated for in rigid tapping mode.
- 2 The limits to the number of pulses assigned to each spindle are as follows (displayed with diagnosis data No. 0451):
	- Serial spindle: 32767 pulses every 8 msec
	- Analog spindle: 4095 pulses every 8 msec
	- These values vary with the position coder gear ratio setting and rigid tapping specification. If a value greater than the maximum allowable number is specified, an alarm PS0202 is issued.
- 3 If rigid tapping is commanded during constant surface speed control, alarm PS0200, "ILLEGAL S CODE COMMAND" is issued. Command rigid tapping after canceling constant surface speed control.

# **- Other cautions**

# **CAUTION**

- 1 When the spindle orientation function is to be used at the same time The spindle orientation function positions the spindle by using sensors and the PMC, without being directly controlled by the CNC. The CNC has no direct control over this processing, instead following the specifications of the spindle orientation function being used.
- 2 When the spindle positioning function is to be used at the same time When the spindle positioning function is to be used together with rigid tapping, rigid tapping mode must not be specified in spindle indexing mode, and spindle indexing mode must not be specified in rigid tapping mode. (Spindle positioning and rigid tapping cannot be performed simultaneously for a single spindle.) This is not applicable when multi-spindle control is used together and a spindle used for spindle position indexing is different from a spindle used for rigid tapping.

# **CAUTION**

- 3 When the Cs contouring control function is to be used at the same time When the Cs contouring control function for the serial spindle is used together with the rigid tapping function, the same motor is used for spindle rotation control, Cs contouring control, and rigid tapping modes. The following points must be noted:
	- (1) Whether to enter Cs contouring control mode or spindle rotation control mode is selected by the CON (Cs contouring control switch signal) signal; however, the system can enter rigid tapping mode regardless of the state of the CON signal. When the rigid tapping mode is canceled the system enters spindle rotation control mode or Cs contouring control mode according to the state of the CON signal.
	- (2) Since the system can change to rigid tapping mode directly from the Cs contouring control mode, use of the Cs contouring control function enables the tapping tool to be positioned before rigid tapping begins. Accurate positioning is not guaranteed. As a matter of course, if the rigid tapping cycle executes gear change or output range changing, it becomes invalid when losing the position of the spindle..
	- (3) Although the system can change to rigid tapping mode directly from Cs contouring control mode, positions designated in Cs contouring control mode are not preserved if rigid tapping mode is canceled by G80 etc. When the system is changed to rigid tapping mode directly from Cs contouring control mode and wanting to set Cs contouring control mode again, then returns to the Cs contouring control mode, G00 or G28 must be issued to return to the reference position.
	- (4) In systems with the serial spindle Cs contouring control function, the spindle motor is in a state called servo mode when it is operating in rigid tapping mode. In servo mode, it can accept jog feed and manual handle feed. To prevent this, inhibit jog feed and manual handle feed of the Cs contouring axis in the PMC logic during rigid tapping.
	- (5) The servo-off signal for the Cs contour control axis should be masked on the PMC side during rigid tapping. It should be masked on the PMC side as required.
	- (6) When multi-spindle control is used together and a spindle used for Cs contour control is different from a spindle used for rigid tapping, rigid tapping can be specified with one spindle while the other spindle is placed in the Cs contour control mode.
	- (7) The Cs contour control axis cannot be a drilling axis. If it is specified as a drilling axis, alarm PS0203 is issued.
- 4 Program restart
	- The program cannot be restarted in a block placed in the rigid tapping mode. (The program cannot be restarted in blocks between an M29 command and G80 command.)
- 5 Specification of multiple M codes in one block Specify an M code for specifying the rigid tapping mode as an independent M code. (Multiple M codes must not be specified in one block.)
- 6 Positioning by optimum accelerations Positioning by optimum accelerations is disabled during rigid tapping.

# **- Position control loop gain switching and serial spindle parameters**

In rigid tapping, the loop gain of the drilling axis is switched so that the loop gains for position control of the drilling axis and spindle match each other.

This switching processing is specified by parameters Nos. 5281 to 5284.

The spindle loop gain depends on the setting of serial spindle parameters and the input gear signals (CTH2, CTH1).

So, in order to perform rigid tapping with a serial spindle, the position control loop gain of the spindle must be set in the parameters for the serial spindle used for rigid tapping.

When multi-spindle control is used, a spindle other than the first spindle can be used for rigid tapping. So, set the parameters below for the serial spindle used for rigid tapping.

The parameters indicated below are the major serial spindle parameters required for the setting and adjustment needed to use a serial spindle.

For details of the serial spindle parameters, refer to the "FANUC AC SPINDLE MOTOR a*i*-B / β*i*-B series DESCRIPTIONS (B-65452EN)" or "FANUC AC SPINDLE MOTOR a*i* series PARAMETER MANUAL (B-65280EN)".

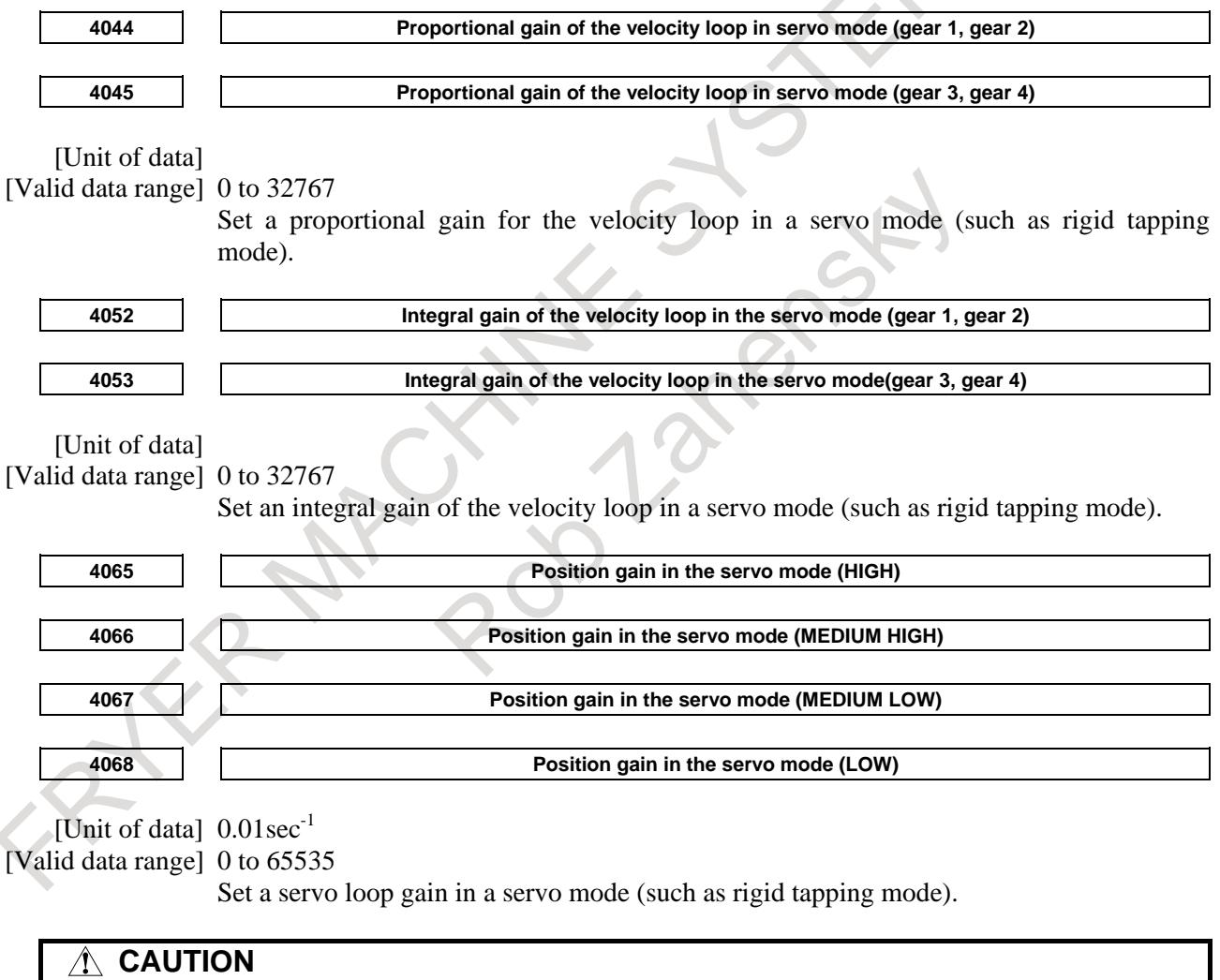

Set a loop gain for spindle position control in rigid tapping using a serial spindle. In these parameters, basically, set the same values as those set in parameters Nos. 5281 to 5284 (loop gains for position control of the tapping axis). Which serial spindle parameter (i.e., loop gain) is actually used to operate the spindle depends on the serial spindle clutch/gear selection signals CTH1 and CTH2. Accordingly, which parameter is to be used must be determined by considering the gear switching and PMC software.

The table below indicates the relationship between the spindle gear selection signals and selected gear numbers.

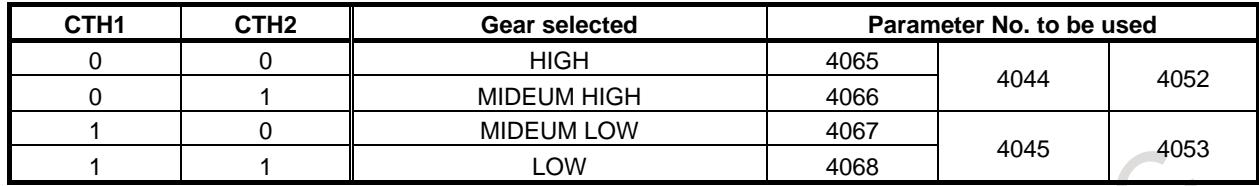

# **Reference item**

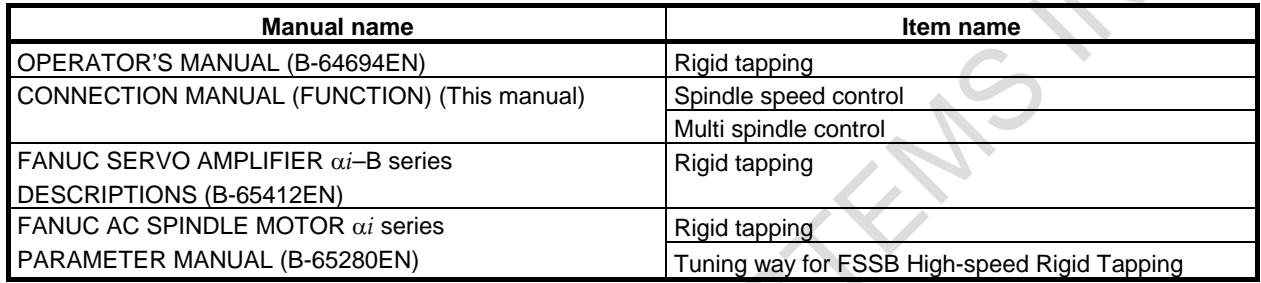

# **10.14 SPINDLE SYNCHRONOUS CONTROL**

# **Overview**

This function can exercise synchronous control on spindles. This function can also control the rotation phase of spindles, so that not only a round rod but also a non-standard workpiece can be grasped by either of two spindles.

A combination of a master spindle and slave spindle in spindle synchronous control can be selected arbitrarily from spindles.

This function can be used with serial spindles.

# **Explanation**

# **- Synchronous-spindle configuration (when the one path system is used)**

In spindle synchronous control, the spindle to which an S command is issued is called the master spindle. A spindle which ignores any S command that is issued for it, instead rotating synchronously with the master spindle, is called the slave spindle.

When the bit 4 (SSS) of parameter No.3704 is set to 0 The configuration of synchronized spindles is as follows:

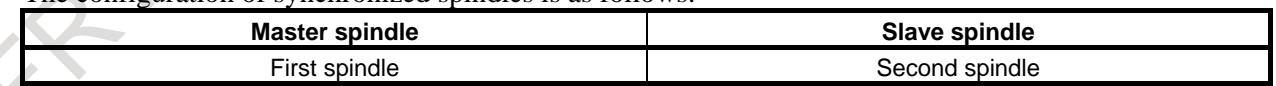

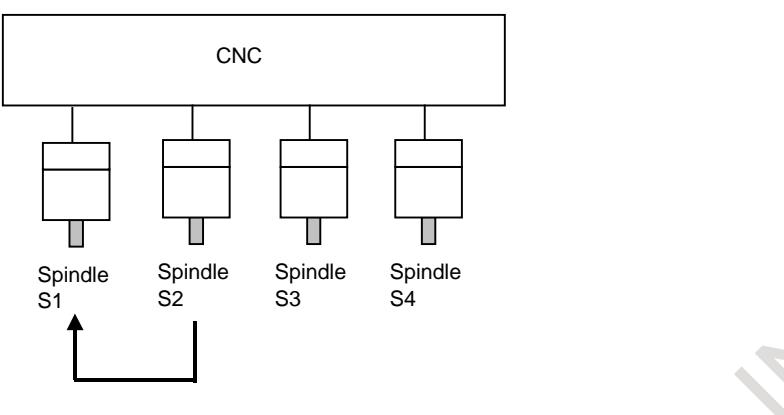

Master spindle with which slave spindle is synchronized

When the bit 4 (SSS) of parameter No. 3704 is se to 1

Which slave spindle is synchronized with which master spindle is set using parameter No. 4831.

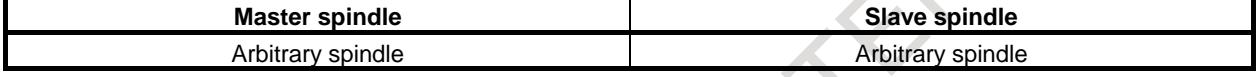

When four spindles are involved, two combinations of spindles can be formed for spindle synchronization.

Example)

Two combinations are possible: first spindle (master spindle)/second spindle (slave spindle) and third spindle (master spindle)/fourth spindle (slave spindle).

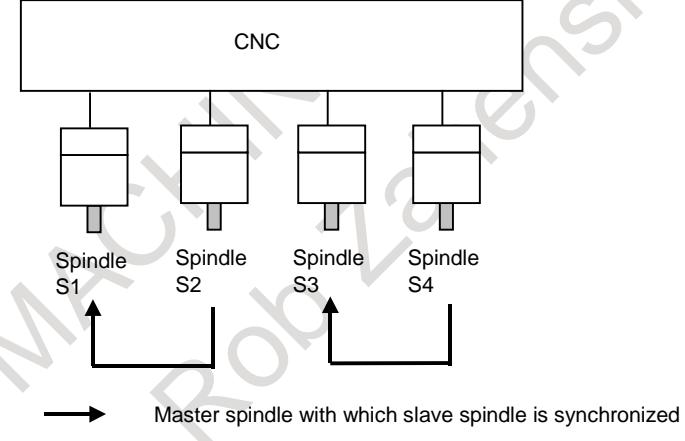

Multiple slave spindles can be synchronized with one master spindle. Example)

> A combination of first spindle (master spindle)/second, third, and fourth spindles (slave spindles) is possible.

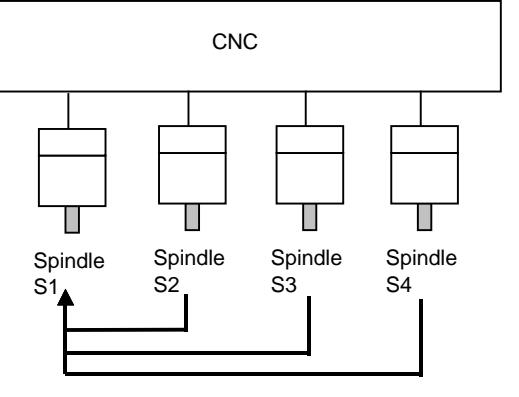

Master spindle with which slave spindle is synchronized

#### **NOTE**

- 1 A combination that uses a slave spindle as a master spindle is not allowed.
- 2 When multiple slave spindles are configured for synchronous control, a restriction is imposed on phase matching operation. See the description of the spindle phase synchronization control signal.

# **- Configuration of synchronized spindles (in a multi-path system)**

When the bit 4 (SSS) of parameter No.3704 is set to  $0$ The configuration of synchronized spindles is as follows:

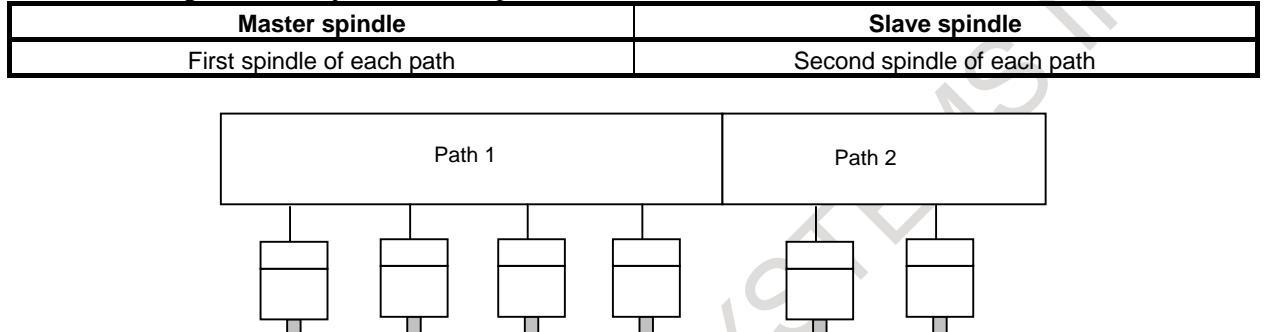

(S14)

Spindle S5 Spindle S6

(S22)

(S21)

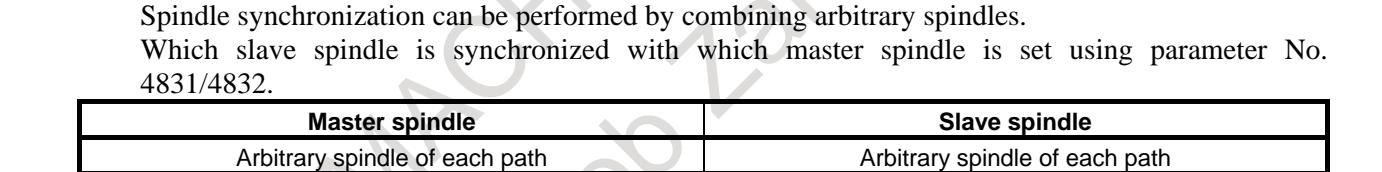

Master spindle with which slave spindle is synchronized

Set a master spindle for each slave in parameter No.4831.

(S11)

As a master spindle, set a spindle number in the same path as for a slave spindle.

Spindle S1 Spindle S2 Spindle S3 Spindle S4

(S13)

(S12)

When the bit 4 (SSS) of parameter  $No.3704$  is set to 1

By setting a logic spindle number common to the system in parameter No.4832, such spindle synchronization that an arbitrary spindle belonging to a different path is used as a master spindle can be exercised.

The spindle number of a master spindle to be set is a logic spindle number common to the system. In this case, set 0 in parameter No.4831 for all.

For the path to which a slave spindle belongs and the path to which a master spindle belongs, bit 4 (SSS) of parameter No.3704 needs to be set to 1 (to enable spindle synchronization using arbitrary axes).

Example of parameter setting)

Spindle configuration of each path

Six spindles (four spindles of path  $1 + two$  spindles of path 2)

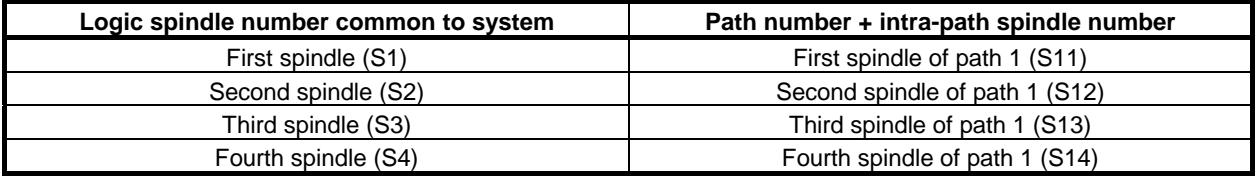

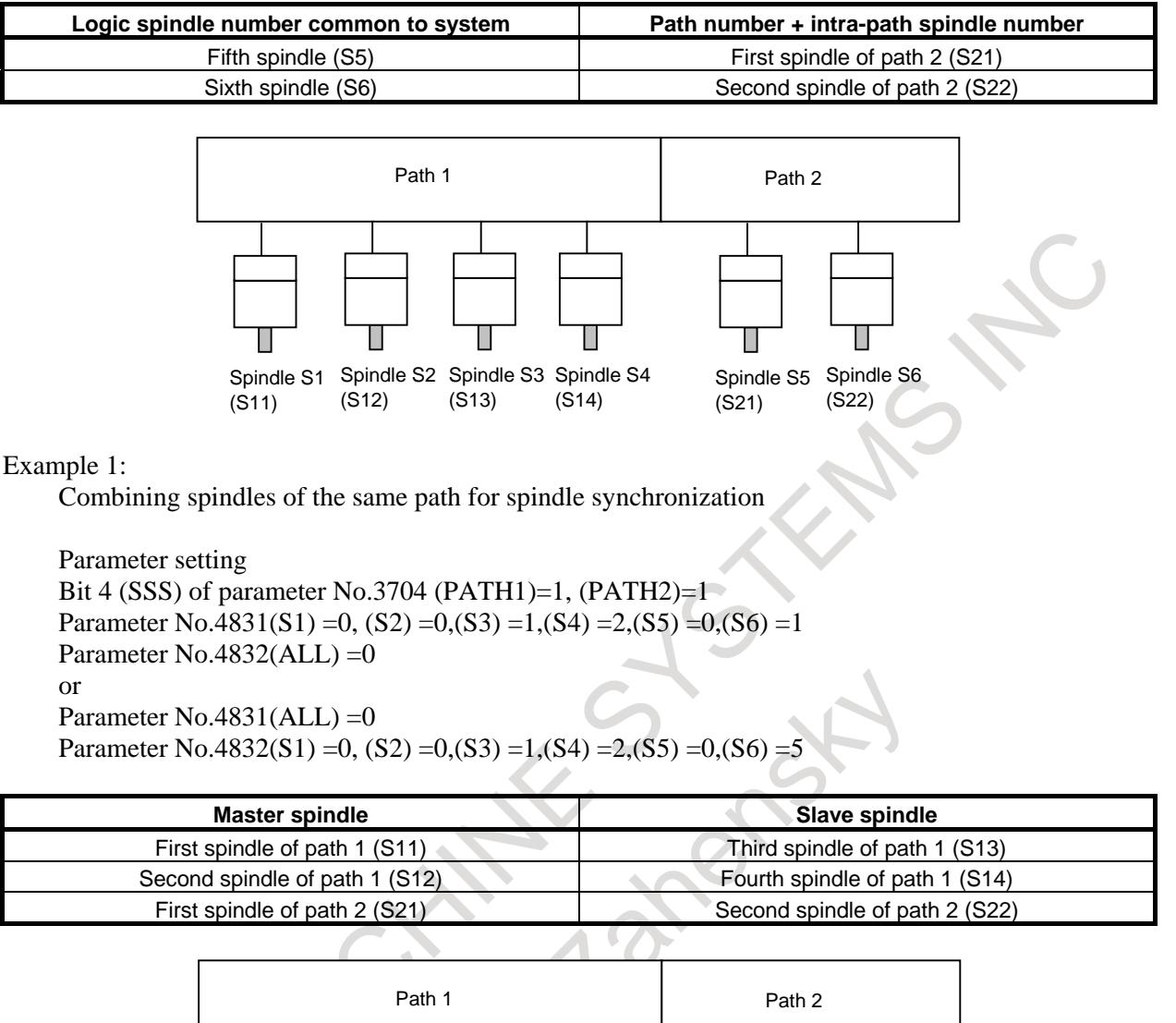

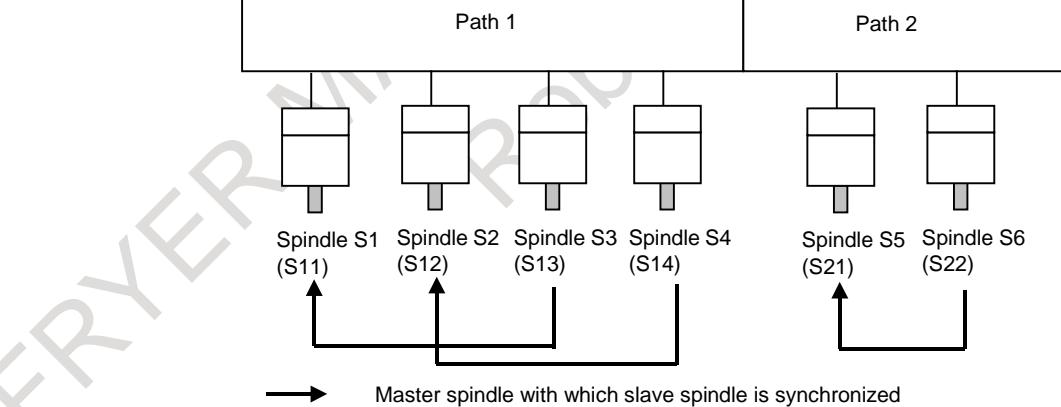

Example 2:

Combining spindles of different paths for spindle synchronization

Parameter setting Bit 4 (SSS) of parameter No.3704 (PATH1)=1, (PATH2)=1 Parameter  $No.4831(ALL) = 0$ Parameter No.4832(S1) =0, (S2) =0,(S3) =0,(S4) =0,(S5) =1,(S6) =2
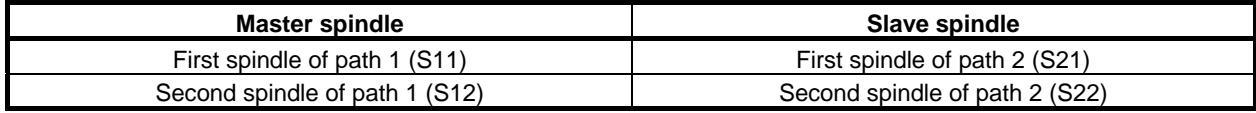

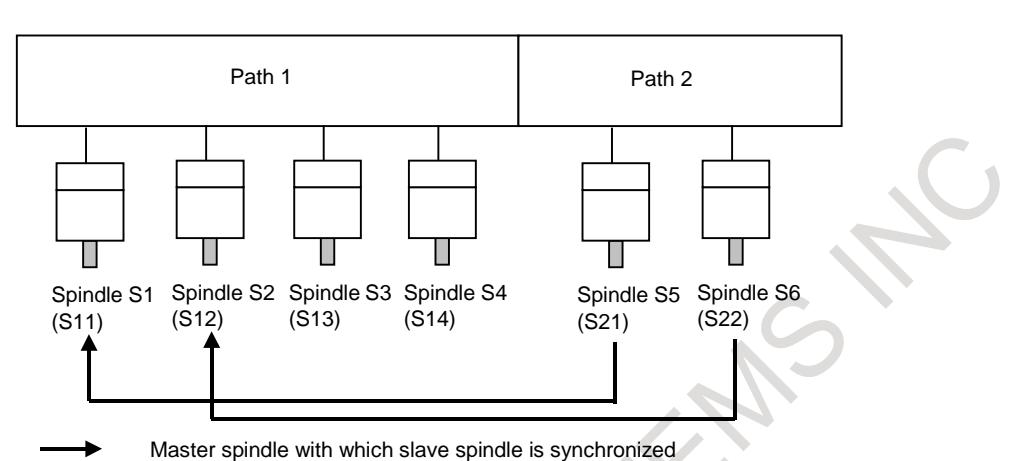

When the bit 5 (SCB) of parameter No.4800 is set to 1 The configuration of synchronized spindles is as follows (regardless of the setting of bit 4 (SSS) of

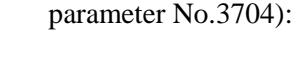

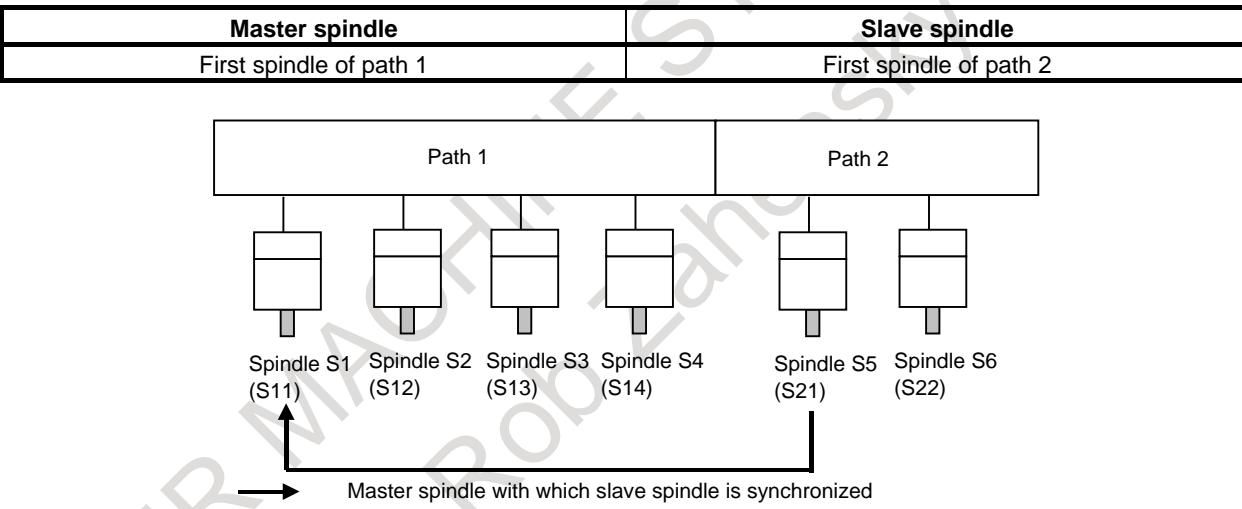

As control signals, the 16TT system compatible signal interface becomes usable.

### **- Speed synchronization**

When the spindle synchronous control signal is set to "1", the spindle synchronous control mode is set.

When spindle synchronous control is specified, each spindle is accelerated or decelerated to a specified speed then enters the synchronous control state.

The spindle synchronous speed control completion signal is output when the two spindles have reached the speed matching a specified spindle synchronous speed and the speed difference between the two spindles is within the value set in parameter No.4033.

### **- Phase matching**

Spindle phase synchronization is executed by setting the spindle phase synchronization control signal to 1 in the spindle synchronous control mode (after the output of the spindle synchronous speed control completion signal).

The synchronous state between the two axes is not maintained during spindle phase synchronization operation (until the spindle phase synchronization control completion signal is set to 1).

### 10. SPINDLE SPEED FUNCTION B-64693EN-1/01

The spindle phase synchronization completion signal is output when the error difference between the two spindles lies within the allowable number of pulses set in the NC parameter No. 4810. If spindle phase synchronization is specified after spindle phase synchronization completion, another

spindle phase synchronization operation is performed. When the two spindles hold a workpiece, do not specify spindle phase synchronization.

### **- Speed specification**

- In the spindle synchronous control mode, the specification of a speed for the master spindle is valid.
- In the spindle synchronous control mode, a speed for the master spindle can be specified in the same way as for an ordinary S command.

Moreover, signals such as the PMC-based spindle output control signals (SIND, SSIN, SSGN, and R01I to R12I), \*SSTP, and SOR are valid as usual.

If a speed is specified using a PMC-based spindle output control command, however, the parameters Nos. 3741, 3742, 3743, and 3744 for specifying the maximum speeds of the individual spindle gears must be correctly set beforehand.

When 0 is set in the parameter corresponding to a selected gear, the spindle does not make a synchronous rotation.

- An S command specified for a master spindle and a speed specified for PMC-based spindle output control before the spindle synchronous control mode is set are valid even in the spindle synchronous control mode.

A speed command for a master spindle during spindle synchronous control is also valid as a command for the master spindle after spindle synchronous control is canceled.

#### **- Speed ratio control**

Spindle synchronous control can be exercised to set a speed ratio of master spindle: slave spindle to  $1:n$ 

Speed ratio control is exercised in spindle synchronization by setting the spindle synchronous speed ratio control signal SBRT <Gn038.1> to "1" in the spindle synchronous control mode. At this time, the speed ratio of master spindle: slave spindle is 1:n (n: value set in the parameter No.7635).

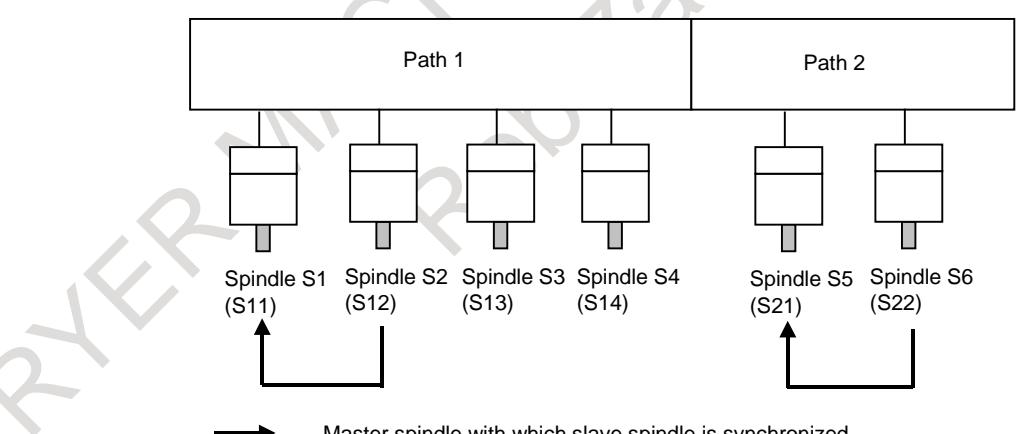

Master spindle with which slave spindle is synchronized

Mater spindle : Speed ratio setting for the slave spindle 1:2

When the speed S100 is specified for master spindle S1

Spindle S1 : Spindle speed S100(1/min)

Spindle S2 : Placed in synchronous control state with spindle speed S200 (1/min).

If the speed of each slave spindle specified by multiplying the speed specified for the master spindle by a speed ratio exceeds the value set in the parameter No.7636, the speed of each slave spindle is clamped to a set maximum allowable speed. At the same time, the speed of the master spindle is clamped to the speed that maintains the speed ratio.

When the speeds of multiple slave spindles are clamped, all spindles are clamped to the speeds that can maintain the speed ratios for synchronization control.

When the speed of a slave spindle is clamped, the spindle synchronous speed ratio control clamp signal RSMAX  $\langle$ Fn065.2 $>$  is set to "1".

#### **- Supplement**

- To monitor an error mutually between two spindles in the spindle synchronous control mode, the spindle phase error monitor signal SYCAL <Fn044.4> (SYCAL1 to SYCAL4 <Fn043.0> to <Fn043.3>) is available. A synchronization error between two spindles is monitored at all times. When a synchronization error exceeding the value (absolute number of error pulses) set in parameter No.4811 is detected, this signal is set to "1". When the synchronization error does not exceed the value set in parameter No.4811, the signal is set to "0".
- Even when two spindles hold a workpiece in the synchronous control state, constant surface speed control can be exercised. Even if the speed of a spindle changes, however, the synchronous speed changes within the parameter-set range (acceleration/deceleration time constant in spindle synchronous control).
- In spindle synchronous control, the spindle speed offset value (parameter No.3731) is invalid.

For details of synchronous-spindle connection, see the description of serial spindles.

### **Limitation**

- When spindles are placed in a mode other than a spindle rotation mode such as the Cs contouring control mode, rigid tapping, and spindle command synchronous, the spindle synchronous control mode cannot be used. In the spindle rotation mode, switch the mode of the master and slave spindles to the spindle synchronous control mode.
- For spindles placed in the spindle synchronous control mode, commands for Cs contouring control, rigid tapping, spindle command synchronous, and so forth cannot be specified.
- The maximum speed in spindle synchronous control depends on the maximum speed (parameter No. 4020) of the spindle motor of the master spindle.

Example)

Maximum speed of the spindle motor of a master spindle:  $6000 \text{ min}^{-1}$ <br>Maximum speed of the spindle motor of a slave spindle:  $4500 \text{ min}^{-1}$ 

Maximum speed of the spindle motor of a slave spindle:

In the example above,  $6000 \text{ min}^{-1}$  is specified as the maximum speed of the master spindle for 12bit  $= 4095$ . However, when 6000 min<sup>-1</sup> is specified in spindle synchronous control, the excessive-speed alarm (spindle unit side alarm AL-07) is issued with the slave spindle.

So, do not specify a speed exceeding 4500 min<sup>-1</sup> in the example above.

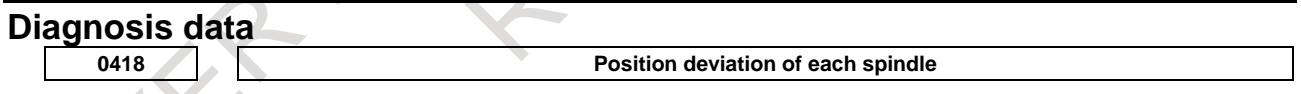

When spindles are involved in a position loop, the position deviation of each spindle is indicated. The unit of a detector used in each mode is used.

**0425 Synchronization error of each spindle**

The absolute value of the synchronization error of each spindle in spindle synchronization is indicated. A synchronization error is indicated with a slave spindle.

### **Spindle tuning screen (spindle synchronous control)**

In the spindle synchronous control mode, the spindle tuning screen displays the information below.

"Spindle position deviation" indicates the position deviation of the spindle currently displayed.

"Synchronous deviation " indicates the absolute value of a synchronization error in spindle synchronization. The value of a synchronization error is displayed on the spindle tuning screen for the slave spindle.

When bit 3 (SVP) of parameter No.3799 is set to 1, "synchronous deviation" indicates the peak hold value of a synchronization error.

### 10. SPINDLE SPEED FUNCTION B-64693EN-1/01

For details, refer to Spindle tuning screen of MAINTENANCE MANUAL (B-64695EN).

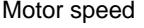

Spindle speed Spindle position deviation S1 Spindle position deviation S2

Synchronous deviation

### **Signal**

### **Spindle synchronous control signal SPSYC<Gn038.2>**

[Classification] Input signal

- [Function] This signal specifies switching to the spindle synchronous control mode for the first/second spindles.
- [Operation] When this signal is set to "1", the spindle synchronous control mode for the first/second spindles is set.

When this signal is set to "0", the spindle synchronous control mode for the first/second spindles is canceled.

This signal is valid only when bit 4 (SSS) of parameter No.3704 is set to 0. When bit 5 (SCB) of parameter No.4800 is set to 1, an address of  $n = 0$  is valid.

### **Spindle synchronous control signal of each spindle SPSYC1 to SPSYC4<Gn288.0 - Gn288.3>**

- [Classification] Input signal
	- [Function] These signals specify the switching of each spindle to the spindle synchronous control mode.
	- [Operation] When each of these signals is set to "1", the spindle synchronous control mode with a spindle set as a slave spindle is set.

When each of these signals is set to "0", the spindle synchronous control mode with a spindle set as a slave spindle is canceled.

When SPSYCs is set to "1", spindle synchronization with a spindle set as a slave spindle is performed.

These signals are valid only when bit 4 (SSS) of parameter No.3704 is set to 1 and bit 5 (SCB) of parameter No.4800 is set to 0.

Which spindle is synchronized with which spindle is set using parameter No.4831 or 4832.

### **NOTE**

For the correspondence between the signal of each spindle and actual signal address, see the description of "Signal address".

### **Spindle phase synchronization control signal SPPHS<Gn038.3>**

- [Classification] Input signal
	- [Function] This signal specifies the spindle phase synchronization control mode (phase matching) for the first/second spindles.
	- [Operation] When this signal makes a transition from "0" to "1", spindle phase synchronization control for the first/second spindles is exercised.

This signal is valid when the spindle synchronous control signal SPSYC is set to "1".

Specify this signal after the spindle synchronous speed control completion signal FSPSY is set to "1".

A spindle phase synchronization control operation is started on the rising edge of this signal.

So, phase matching once performed is not lost when this signal is set to "0". However, when this signal is set to "1" from "0" again, a phase matching operation is performed.

This signal is valid only when bit 4 (SSS) of parameter No.3704 is set to 0. Set a phase shift amount in parameter No.4034. When bit 5 (SCB) of parameter No.4800 is set to 1, an address of  $n = 0$  is valid.

### **NOTE**

Before specifying this signal, ensure that the spindle synchronous speed control completion signal FSPSY is set to "1". When the spindle synchronous speed control completion signal FSPSY is set to "0", phase matching operation is not performed.

### **Spindle phase synchronization control signal of each spindle SPPHS1 to SPPHS4<Gn289.0 to Gn289.3>**

- [Classification] Input signal
	- [Function] These signals specify the spindle phase synchronization control mode (phase matching) for each spindle.
	- [Operation] When each of these signals is set to "1", spindle phase matching is performed in the spindle synchronous control mode with a spindle set as a slave spindle.

These signals are valid when the spindle synchronous control signal SPSYCs for each spindle is set to "1".

Specify each of these signals after the spindle synchronous speed control completion signal FSPSYs for each spindle is set to "1".

A spindle phase synchronization control operation is started on the rising edge of each of these signals.

So, phase matching once performed is not lost when each of these signals is set to "0".

However, when each of these signals is set to "1" from "0" again, a phase matching operation is performed.

These signals are valid only when bit 4 (SSS) of parameter No.3704 is set to 1 and bit 5 (SCB) of parameter No.4800 is set to 0.

Set a phase shift amount in parameter No.4034.

### **NOTE**

- Before specifying these signals, ensure that the spindle synchronous speed control completion signal FSPSYx is set to "1". When the spindle synchronous speed control completion signal FSPSYx is set to "0", phase matching operation is not performed.
- 2 Phase matching in the state where spindles are rotating in synchronism is enabled only for one slave spindle synchronized with one master spindle. When phase matching is to be performed in the state where multiple slave spindles are rotating in synchronism with one master spindle, do not specify spindle phase synchronization control on multiple spindles.
- 3 Before performing phase matching of one master spindle with multiple slave spindles, ensure that all spindles are stopped.
- 4 For the correspondence between the signal of each spindle and actual signal address, see the description of "Signal address".

### **Spindle synchronous speed control completion signal FSPSY<Fn044.2>**

#### [Classification] Output signal

- [Function] This signal posts that spindle synchronous control (speed synchronization) for the first/second spindles is completed.
- [Output cond.] This signal is set to "1" in the following case:
	- This signal is output when two spindles have reached the speed equivalent to a specified spindle synchronous speed and the speed difference between the two spindles is equal to or less than the value set in parameter No.4033 in the spindle synchronous control mode.

This signal is set to "0" in the following cases:

- In the spindle synchronous control mode, two spindles have not reached the speed equivalent to a specified spindle synchronous speed.
- In the spindle synchronous control mode, the speed difference between two spindles is greater than the value set in parameter No.4033.
- The spindle synchronization control mode is not set.

This signal is valid only when bit 4 (SSS) of parameter No.3704 is set to 0. When bit 5 (SCB) of parameter No.4800 is set to 1, an address of  $n = 0$  is valid.

### **NOTE**

Even if this signal is once set to "1", this signal is set to "0" when the speed difference exceeds the value set in parameter No.4033 for a cause such as cutting load variation.

### **Spindle synchronous speed control completion signal for each spindle FSPSY1 to FSPSY4<Fn288.0 to Fn288.3>**

[Classification] Output signal

- [Function] These signals post that spindle synchronous control (speed synchronization) with each spindle set as a slave spindle is completed.
- [Output cond.] This signal is set to "1" in the following case:
	- This signal is output when two spindles have reached the speed equivalent to a specified spindle synchronous speed and the speed difference between the two spindles is equal to or less than the value set in parameter No.4033 in the spindle synchronous control mode.
	- This signal is set to "0" in the following cases:
		- In the spindle synchronous control mode, two spindles have not reached the speed equivalent to a specified spindle synchronous speed.
		- In the spindle synchronous control mode, the speed difference between two spindles is greater than the value set in parameter No.4033.
		- The spindle synchronization control mode is not set.

These signals are valid only when bit 4 (SSS) of parameter No.3704 is set to 1 and bit 5 (SCB) of parameter No.4800 is set to 0.

### **NOTE**

- 1 Even if this signal is once set to "1", this signal is set to "0" when the speed difference exceeds the value set in parameter No.4033 for a cause such as cutting load variation.
- 2 For the correspondence between the signal of each spindle and actual signal address, see the description of "Signal address".

### **Spindle phase synchronization control completion signal FSPPH<Fn044.3>**

- [Classification] Output signal
	- [Function] This signal posts that spindle phase synchronization control (phase matching) for the first/second spindles is completed.
- [Output cond.] This signal is set to "1" in the following case:
	- This signal is output when phase matching is completed with the spindle phase synchronization control signal (when the error pulse difference between the two spindles is equal to or less than the value set in parameter No.4810) after the two spindles have reached the speed equivalent to a specified spindle synchronous speed in the spindle synchronous control mode.

This signal is set to "0" in the following cases:

- In the spindle synchronous control mode, the phase matching of two spindles is not completed.
- In the spindle synchronous control mode, the error pulse difference between two spindles is greater than the value set in parameter No.4810.
- The spindle synchronous control mode is not set.
- The spindle phase synchronization control mode is not set.

This signal is valid only when bit 4 (SSS) of parameter No.3704 is set to 0. When bit 5 (SCB) of parameter No.4800 is set to 1, an address of  $n = 0$  is valid.

### **NOTE**

Even if this signal is once set to "1", this signal is set to "0" when the speed difference exceeds the value set in parameter No.4810 for a cause such as cutting load variation.

### **Spindle phase synchronization control completion signal of each spindle FSPPH1 to FSPPH4<Fn289.0 to Fn289.3>**

- [Classification] Output signal
	- [Function] These signals post that spindle phase synchronization control (phase matching) with each spindle set as a slave spindle is completed.
- [Output cond.] This signal is set to "1" in the following case:
	- This signal is output when phase matching is completed with the spindle phase synchronization control signal (when the error pulse difference between the two spindles is equal to or less than the value set in parameter No.4810) after the two spindles have reached the speed equivalent to a specified spindle synchronous speed in the spindle synchronous control mode.

This signal is set to "0" in the following cases:

- In the spindle synchronous control mode, the phase matching of two spindles is not completed.
- In the spindle synchronous control mode, the error pulse difference between two spindles is greater than the value set in parameter No.4810.
- The spindle synchronous control mode is not set.
- The spindle phase synchronization control mode is not set.

These signals are valid only when bit 4 (SSS) of parameter No.3704 is set to 1 and bit 5 (SCB) of parameter No. 4800 is set to 0.

### **NOTE**

- 1 Even if this signal is once set to "1", this signal is set to "0" when the speed difference exceeds the value set in parameter No.4810 for a cause such as cutting load variation.
- 2 For the correspondence between the signal of each spindle and actual signal address, see the description of "Signal address".

### **Spindle phase error monitor signal SYCAL<Fn044.4>**

[Classification] Output signal

- [Function] This signal posts that in the spindle synchronous control mode for the first/second spindles, the error pulse difference between the two spindles is greater than a parameter-set value.
- [Output cond.] This signal is set to "1" in the following case:
	- In the spindle synchronous control mode, the error pulse difference between two spindles is greater than the value set in parameter No.4811 after spindle synchronous control is completed.

This signal is set to "0" in the following cases:

- The spindle synchronous control mode is not set.
- In the spindle synchronous control mode, the error pulse difference between two spindles is equal to or less than the value set in parameter No.4811.

This signal is valid only when bit 4 (SSS) of parameter No.3704 is set to 0. When bit 5 (SCB) of parameter No.4800 is set to 1, an address of  $n = 0$  is valid.

### **Spindle phase error monitor signal for each spindle SYCAL1 to SYCAL4<Fn043.0 to Fn043.3>**

- [Classification] Output signal
	- [Function] These signals post that in the spindle synchronous control mode with each spindle set as a slave spindle, the error pulse difference between two spindles is greater than a parameter-set value.
- [Output cond.] This signal is set to "1" in the following case:
	- In the spindle synchronous control mode, the error pulse difference between two spindles is greater than the value set in parameter No.4811 after spindle synchronous control is completed.
	- This signal is set to "0" in the following cases:
		- The spindle synchronous control mode is not set.
		- In the spindle synchronous control mode, the error pulse difference between two spindles is equal to or less than the value set in parameter No.4811.

These signals are valid only when bit 4 (SSS) of parameter No.3704 is set to 1 and bit 5 (SCB) of parameter No.4800 is set to 0.

### **NOTE**

For the correspondence between the signal of each spindle and actual signal address, see the description of "Signal address".

### **Spindle synchronous speed ratio control signal SBRT<Gn038.1>**

[Classification] Input signal

[Function] This signal specifies switching to speed ratio control in spindle synchronous control.

[Operation] When this signal is set to "1", speed ratio control is set.

When this signal is set to "0", speed ratio control is canceled.

This signal is common to all slave spindles that belong to the same path.

When bit 5 (SCB) of parameter No.4800 is set to 1, an address of  $n = 0$  is valid.

#### **Spindle synchronous speed ratio control clamp signal RSMAX<Fn065.2>**

[Classification] Output signal

- [Function] This signal posts the rotation state of a slave spindle under speed ratio control in spindle synchronous control.
- [Output cond.] This signal is set to "1" in the following case:
	- The speed of a slave spindle is clamped to the value set in the parameter No.7636 under speed ratio control in spindle synchronous control.
	- This signal is set to "0" in the following cases:
		- The speed of any slave spindle is not clamped to the value set in the parameter No. 7636 under speed ratio control in spindle synchronous control.
		- The spindle synchronization control mode is not set.

This signal is common to all slave spindles that belong to the same path. When bit 5 (SCB) of parameter No.4800 is set to 1, an address of  $n = 0$  is valid.

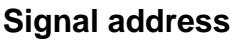

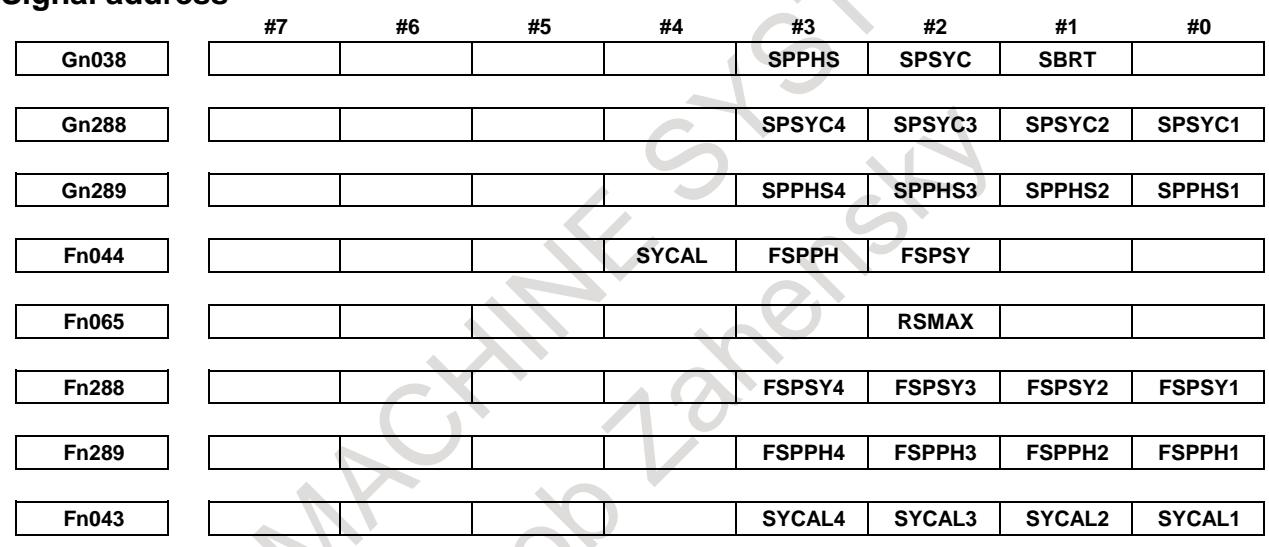

### **- Signal allocation of spindle-type signals**

The signal allocation of spindle-type varies according to the path number to which each spindle belongs and intra-path spindle number.

Here, the address allocation of the spindle synchronous control signal for each spindle SPSYCs, which is a spindle-type signal, is described below.

When the one path system is used :

#### When four spindles of path 1 are used

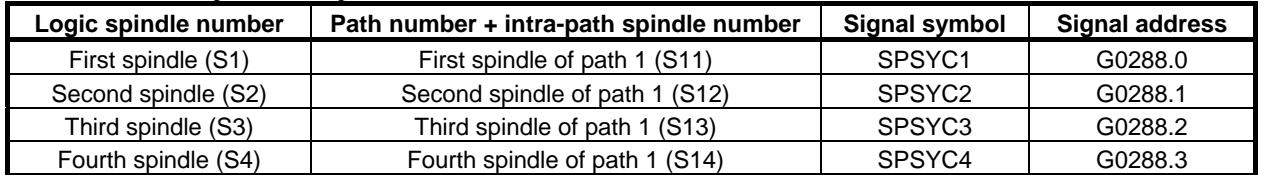

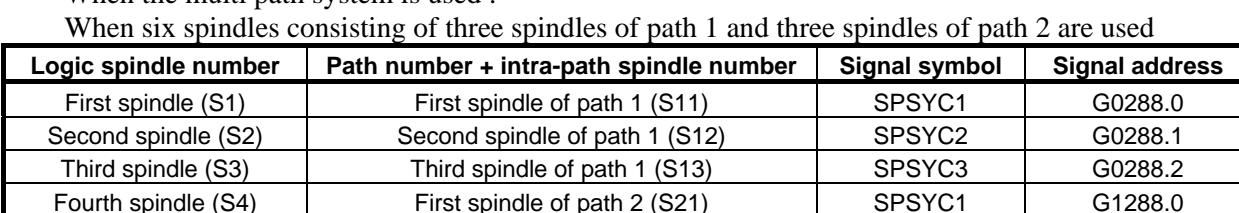

Fifth spindle (S5) Second spindle of path 2 (S22) SPSYC2 G1288.1 Sixth spindle (S6) Third spindle of path 2 (S23) SPSYC3 G1288.2

**#7 #6 #5 #4 #3 #2 #1 #0**

When the multi path system is used :

### **Parameter**

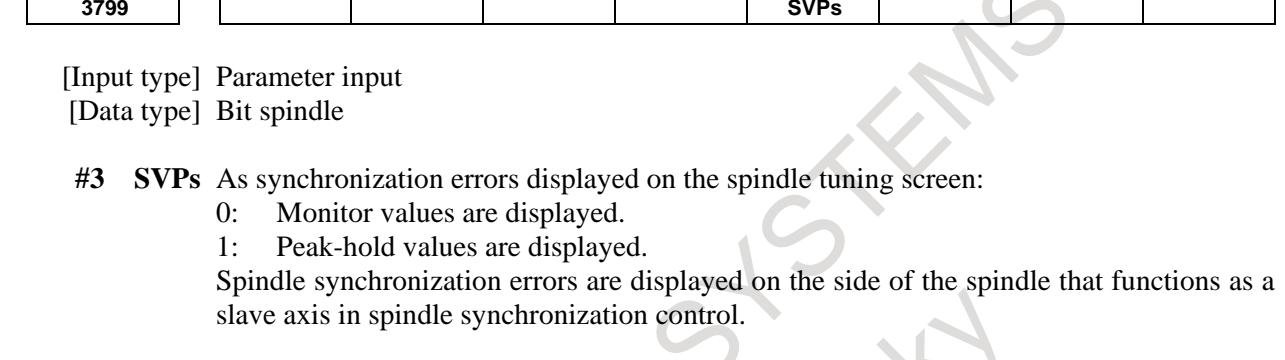

**#7 #6 #5 #4 #3 #2 #1 #0 3704 SSS**

### [Input type] Parameter input

[Data type] Bit path

**NOTE** When this parameter is set, the power must be turned off before operation is continued.

**#4 SSS** Synchronous spindle control by each spindle is:

- 0: Not performed.<br>1: Performed.
- Performed.

The master axis and slave axis of synchronous spindle control can be selected from the arbitrary spindles.

The target spindle of synchronous spindle control is specified in parameter No.4831. In addition, the following signals affect the control.

- Synchronous spindle signals of each spindle SPSYCs
- Signals of synchronous control of the spindle phase for each spindle SPPHSs

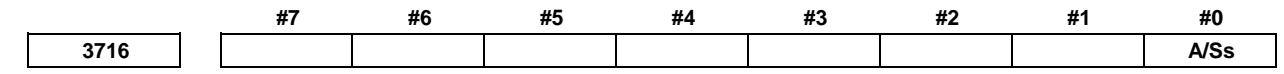

[Input type] Parameter input

[Data type] Bit spindle

**NOTE** When this parameter is set, the power must be turned off before operation is continued.

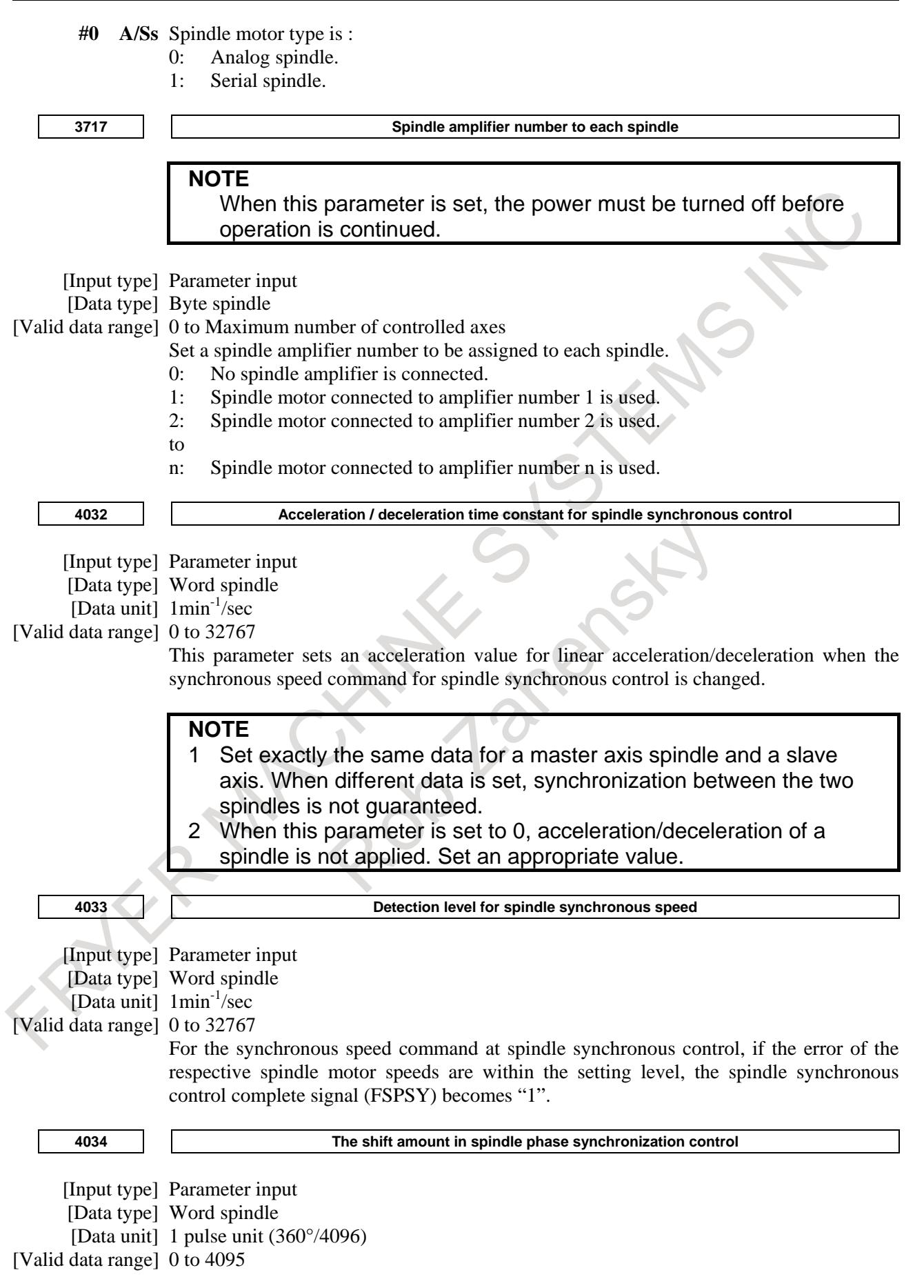

### 10. SPINDLE SPEED FUNCTION B-64693EN-1/01

Sets the shift amount from the reference point at spindle phase synchronous control (one-rotation signal).

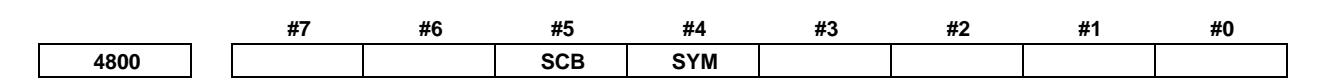

[Input type] Parameter input

[Data type] Bit

**NOTE** When this parameter is set, the power must be turned off before operation is continued.

- **#4 SYM** In spindle synchronous control, spindle maximum speed uses:
	- 0: the one of a master axis.
	- 1: low one either a master axis or a slave axis.

### **NOTE** This parameter is valid only for T type gear selection method.

- **#5 SCB** The combination of a master spindle and slave spindle for spindle synchronization control depends on:
	- 0: Setting of bit 4 (SSS) of parameter No.3704.
		- When bit 4 (SSS) of parameter No.3704 is set to 0

The first spindle and second spindle of each path can be selected as the master spindle and slave spindle, respectively, for spindle synchronization.

When bit 4 (SSS) of parameter No.3704 is set to 1

A combination of arbitrary spindles of each path can be selected for spindle synchronization.

Set a master spindle for each slave spindle in parameter No.4831. Set a spindle number of each path.

By setting a spindle number common to the system in parameter No.4832, an arbitrary spindle that belongs to a different path can be selected as a master spindle for spindle synchronization. Set a spindle number common to the system. Set parameter No.4831 to 0. Spindle synchronization based on arbitrary spindles must be enabled for the path to which a slave spindle belongs and for the path to which a master spindle belongs.

1: Conventional 16TT system compatible specifications.

The first spindle of path 1 and the first spindle of path 2 can be selected as the master spindle and slave spindle, respectively, for spindle synchronization.

As control signals, the signal interface of the 16TT system compatible specifications can be used.

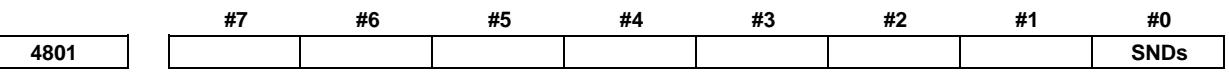

[Input type] Parameter input [Data type] Bit spindle

> **NOTE** When this parameter is set, the power must be turned off before operation is continued.

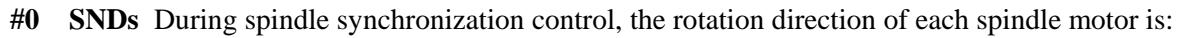

- 0: Same as the specified sign.
- 1: Opposite to the specified sign.

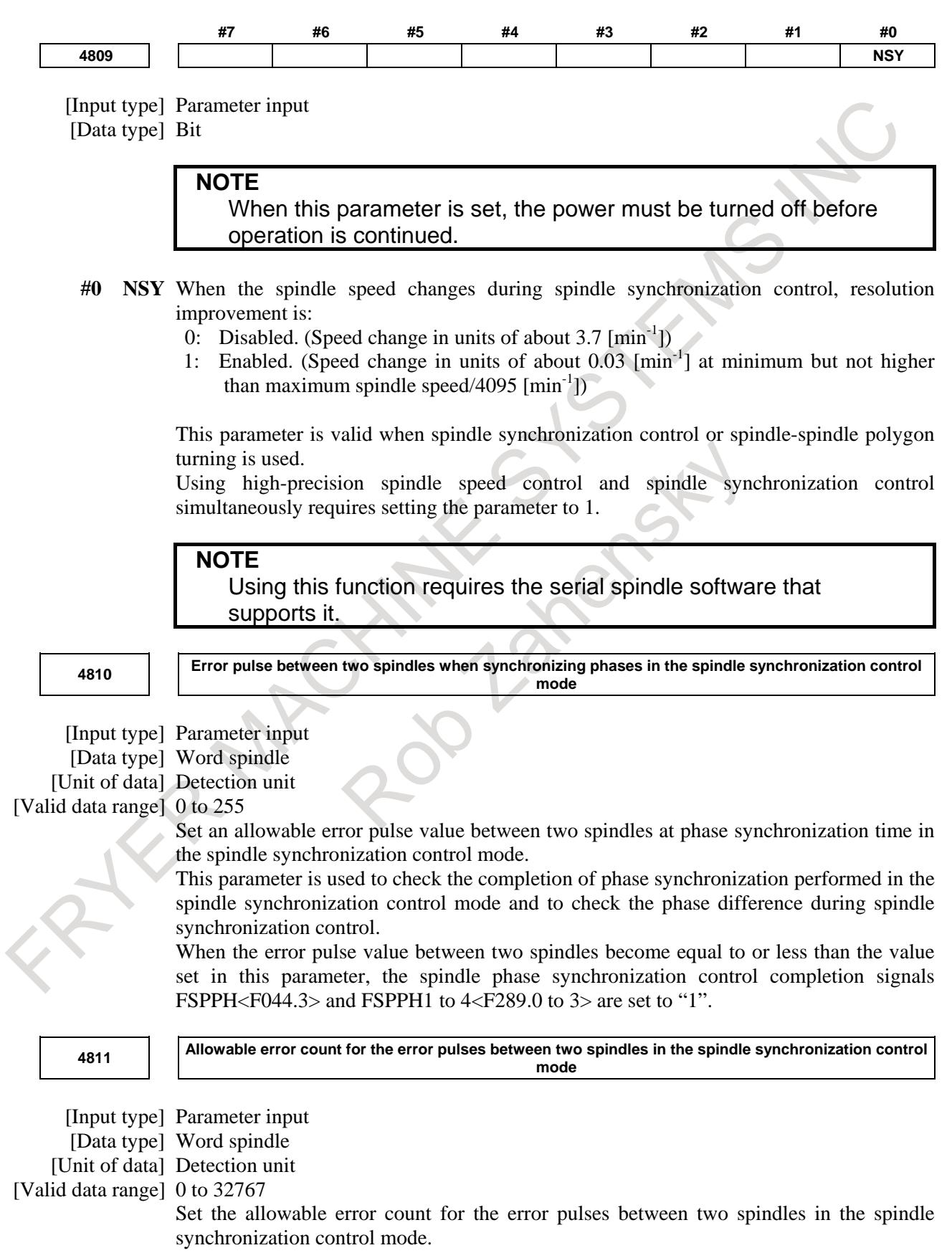

This parameter is used to check a spindle synchronization error phase difference. When a spindle synchronization error equal to or greater than the value set in this parameter is detected, the phase error monitor signals SYCAL<Fn044.4> and SYCAL1 to 4<Fn043.0 to Fn043.3> are set to "1".

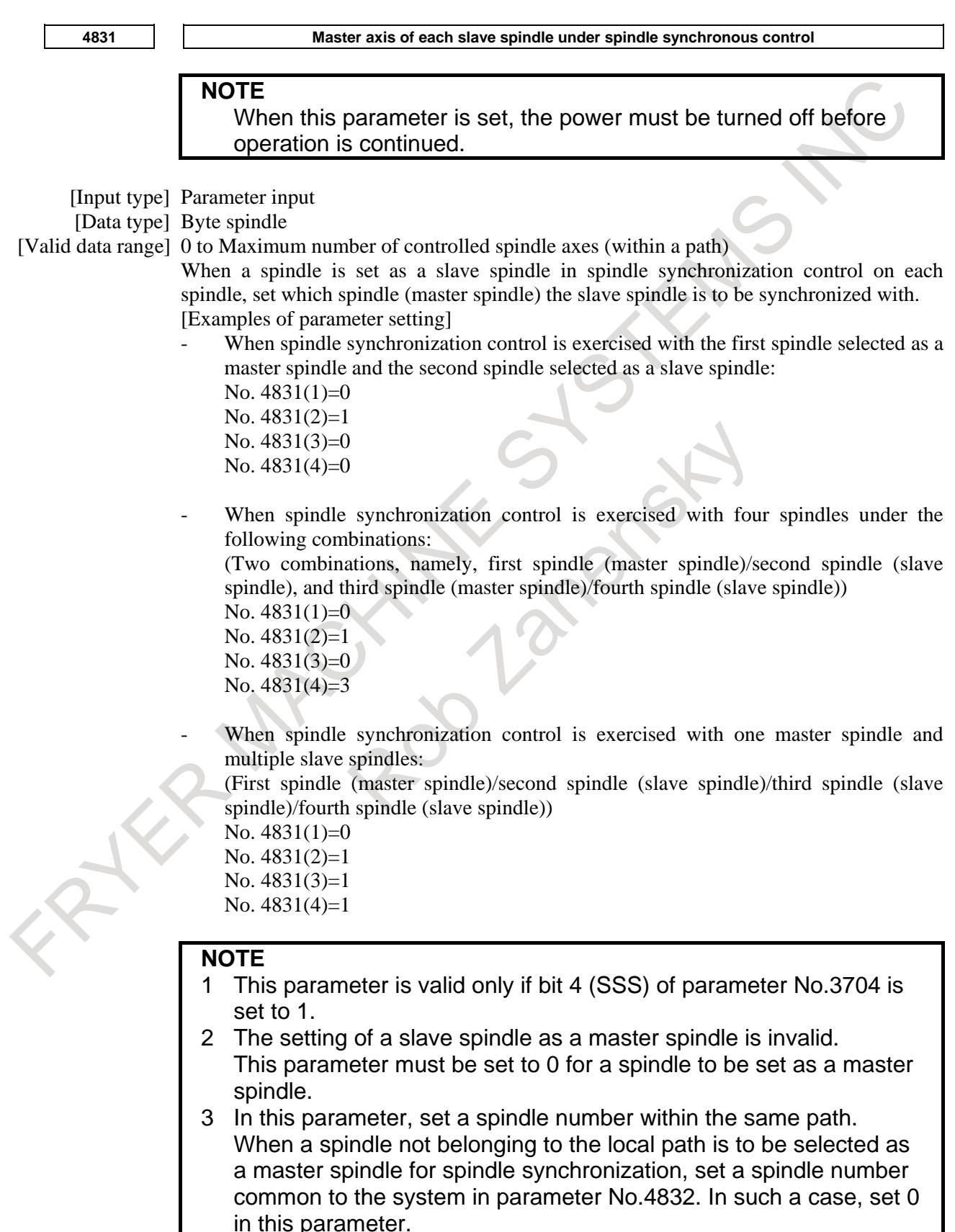

**<sup>4832</sup> Master spindle of each slave spindle under spindle synchronization control (spindle number common to the system)**

### **NOTE**

When this parameter is set, the power must be turned off before operation is continued.

[Input type] Parameter input

[Data type] Byte spindle

[Valid data range] 0 to Maximum number of controlled spindle axes (common to the system)

When a spindle is set as a slave spindle in spindle synchronization control on each spindle, set which spindle (master spindle) the slave spindle is to be synchronized with.

### **NOTE**

1 This parameter is valid if bit 4 (SSS) of parameter No.3704 is set to 1.

Bit 4 (SSS) of parameter No.3704 must be set to 1 (to enable spindle synchronization based on arbitrary spindles) for the path to which a slave spindle belongs and for the path to which a master spindle belongs.

- 2 The setting of a slave spindle as a master spindle is invalid. This parameter must be set to 0 for a spindle to be set as a master spindle.
- 3 In this parameter, set a spindle number common to the system.
- When this parameter is used, parameter No.4831 is set to 0.

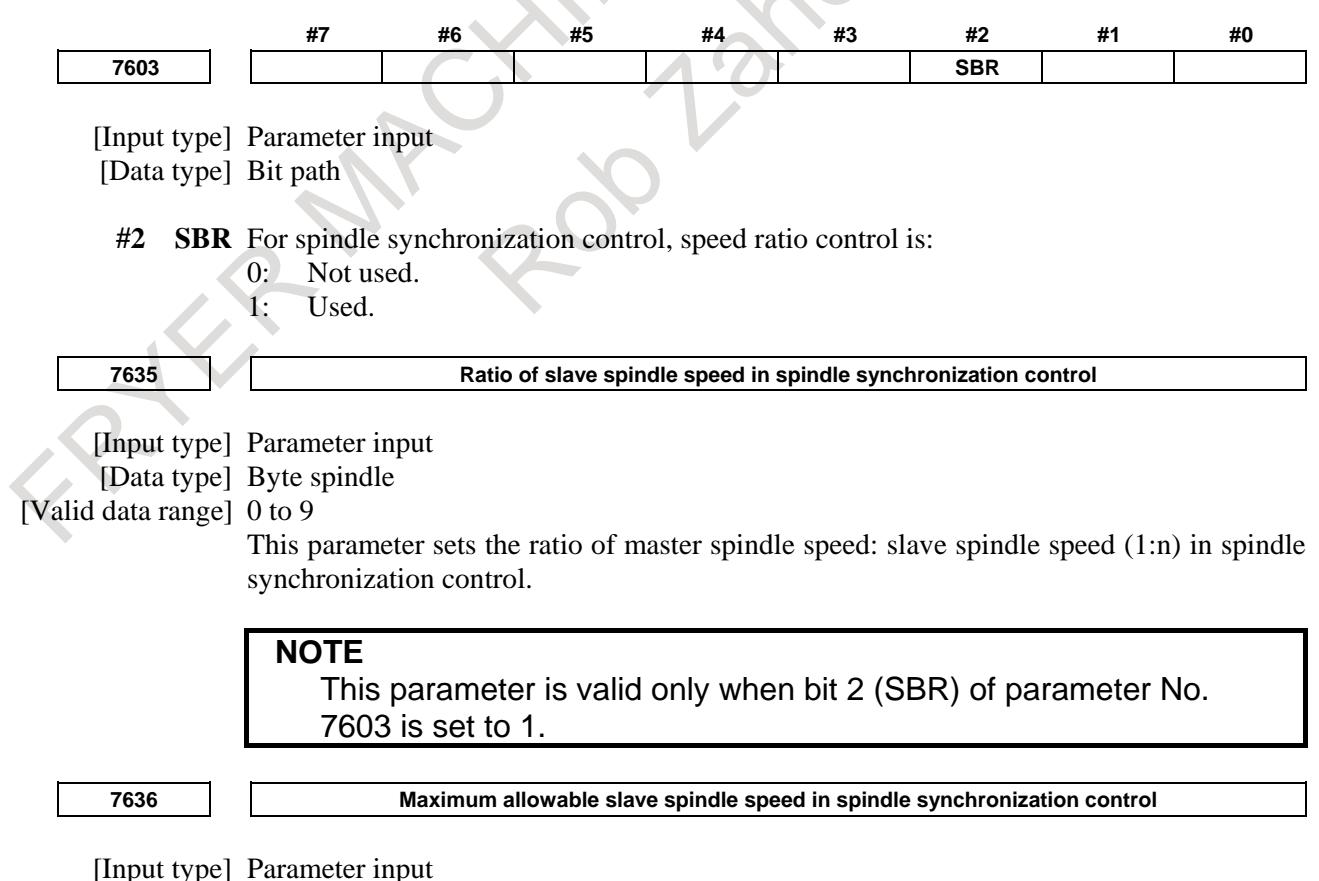

[Data type] Word spindle

[Unit of data] min<sup>-1</sup>

[Valid data range] 0 to 19999

The speed of the slave spindle under speed ratio control in spindle synchronization control is clamped so that the speed does not exceed the value set in this parameter.

### **NOTE**

- 1 This parameter is valid only when bit 2 (SBR) of parameter No. 7603 is set to 1.
- 2 When speed ratio control in spindle synchronization control is used, be sure to set this parameter.
- 3 When 0 is set, the speed is clamped to 0, disabling rotation under spindle synchronization.

### **Alarm and message**

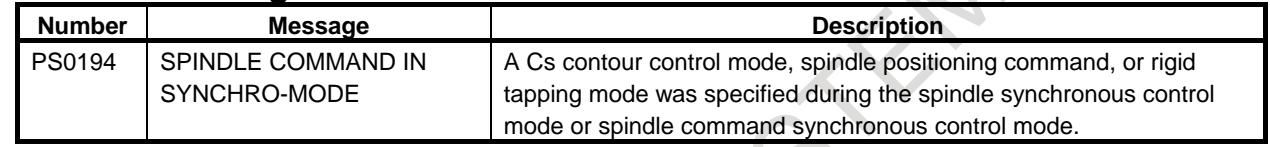

#### **Caution**

- **CAUTION**
- 1 Phase error monitor signal SYCAL is used for monitoring a phase shift in spindle synchronous control. The processing performed when a phase shift is detected depends on the specifications determined by the machine tool builder.
- 2 A gear ratio of 1:1 only is allowed between the spindle and position coder.
- 3 A CNC system restriction is imposed on the maximum number of spindles.

### **Reference item**

For details of the parameters Nos.4000 to 4539, signals, and alarms for the serial spindle control unit, refer to the manuals related to serial spindles listed below.

FANUC AC SPINDLE MOTOR a*i* series PARAMETER MANUAL (B-65280EN)

## **10.14.1 Arbitrary Spindle Position Phase Synchronization Function**

### **Overview**

In spindle synchronous control, when workpiece whose cross section is non-circular is gripped between master spindle and slave spindle, phase of master and slave has to be synchronized. In order to synchronize the phase of master spindle and slave spindle by spindle phase synchronous control so far, phase difference between master spindle and slave spindle has to measure by hand, and set to parameter. This function can detect master and slave spindle position automatically by setting DI signal, and save spindle positions to parameters. In spindle phase synchronous control, phase can synchronize by loading saved spindle positions. Therefore, setup time for spindle phase synchronous control can be shortened. Besides, master and slave spindle position can save up to 4 pairs. DI signal can select which of spindle position pairs will be loaded. Therefore, plural non-circular workpieces can be applied. This function can use with serial spindles.

### **Explanation**

### **Save of spindle position**

In order to grip workpiece whose cross section is non-circular between master spindle and slave spindle, master and slave spindle positions are detected automatically, and saved to parameters Nos.4840 to 4843. Master and slave spindle position can save up to 4 pairs. Master and slave spindle position are saved to parameters Nos.4840 to 4843 by the following procedure.

- (1) Detect one-rotation signal of both master spindle and slave spindle beforehand. Check whether one-rotation signal has been detected or not by position coder one-rotation signal detection status signal PC1DT <Fn047.0, Fn051.0, Fn170.0, Fn268.0>.
- (2) Command "S0 ;" to both master spindle and slave spindle so as not to rotate spindles.
- (3) Turn off excitation of master spindle and slave spindle.
- (4) Set a workpiece whose cross section is non-circular with master spindle and slave spindle.
- (5) Turn on excitation of master spindle and slave spindle.
- (6) Set spindle position save start signal SPMST1 to SPMST4 <Gn587.0 to Gn587.3> of slave spindle to "1". Spindle position can save whether the spindle is stopping or rotating. If spindle position is saved during rotating spindles by spindle synchronous control, set spindle position save start signal SPMST1 to SPMST4 <Gn587.0 to Gn587.3> to "1" after having become spindle synchronous speed control completion signal FSPSY  $\langle$ Fn044.2 $\rangle$  (or  $\langle$ Fn288.0 to Fn288.3 $\rangle$ ) "1".
- (7) When spindle position save start signal SPMST1 to SPMST4 <Gn587.0 to Gn587.3> is set from "0" to "1", position coder one-rotation signal detection status signals PC1DT <Fn047.0, Fn051.0, Fn170.0, Fn268.0> of both master spindle and slave spindle are checked. If position coder one-rotation signal detection status signal <Fn047.0, Fn051.0, Fn170.0, Fn268.0> of master spindle or slave spindle is "0", spindle position save error signal SPMER1 to SPMER4 <Fn577.4 to Fn577.7> becomes "1" because spindle position cannot be detected.
- (8) When spindle position save start signal SPMST1 to SPMST4 <Gn587.0 to Gn587.3> is set from "0" to "1", spindle position saving parameter Nos.4840 to No.4843 is selected by setting spindle position save selection signal SMSL11 to SMSL14 <Gn588.0 to Gn588.3>, SMSL21 to SMSL24 <Gn588.4 to Gn588.7> of slave spindle.
- (9) Spindle positions of both master spindle and slave spindle are saved to parameter selected by (8), and spindle position save completion signal SPMFN1 to SPMFN4 <Fn577.0 to Fn577.3> of slave spindle becomes "1". Besides, one of bit 0 to 3 (SM1 to SM4) of parameter No.4803 becomes 1.

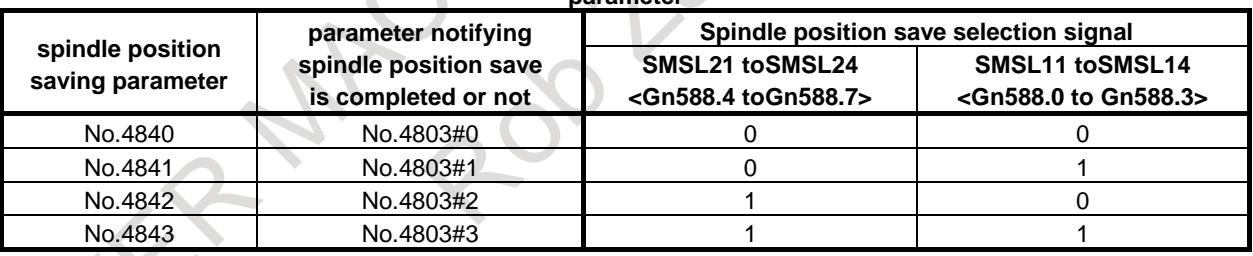

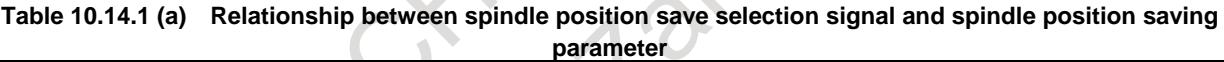

- (10) Set spindle position save start signal SPMST1 to SPMST4  $\langle$ Gn587.0 to Gn587.3 $>$  to "0" after having become spindle position save completion signal SPMFN1 to SPMFN4 <Fn577.0 to Fn577.3> "0".
- (11) If spindle position save start signal SPMST1 to SPMFN4 <Fn577.0 to Fn577.3> is set to "0", spindle position save completion signal SPMFN1 to SPMFN4 <Fn577.0 to Fn577.3> becomes "0".

### 10. SPINDLE SPEED FUNCTION B-64693EN-1/01

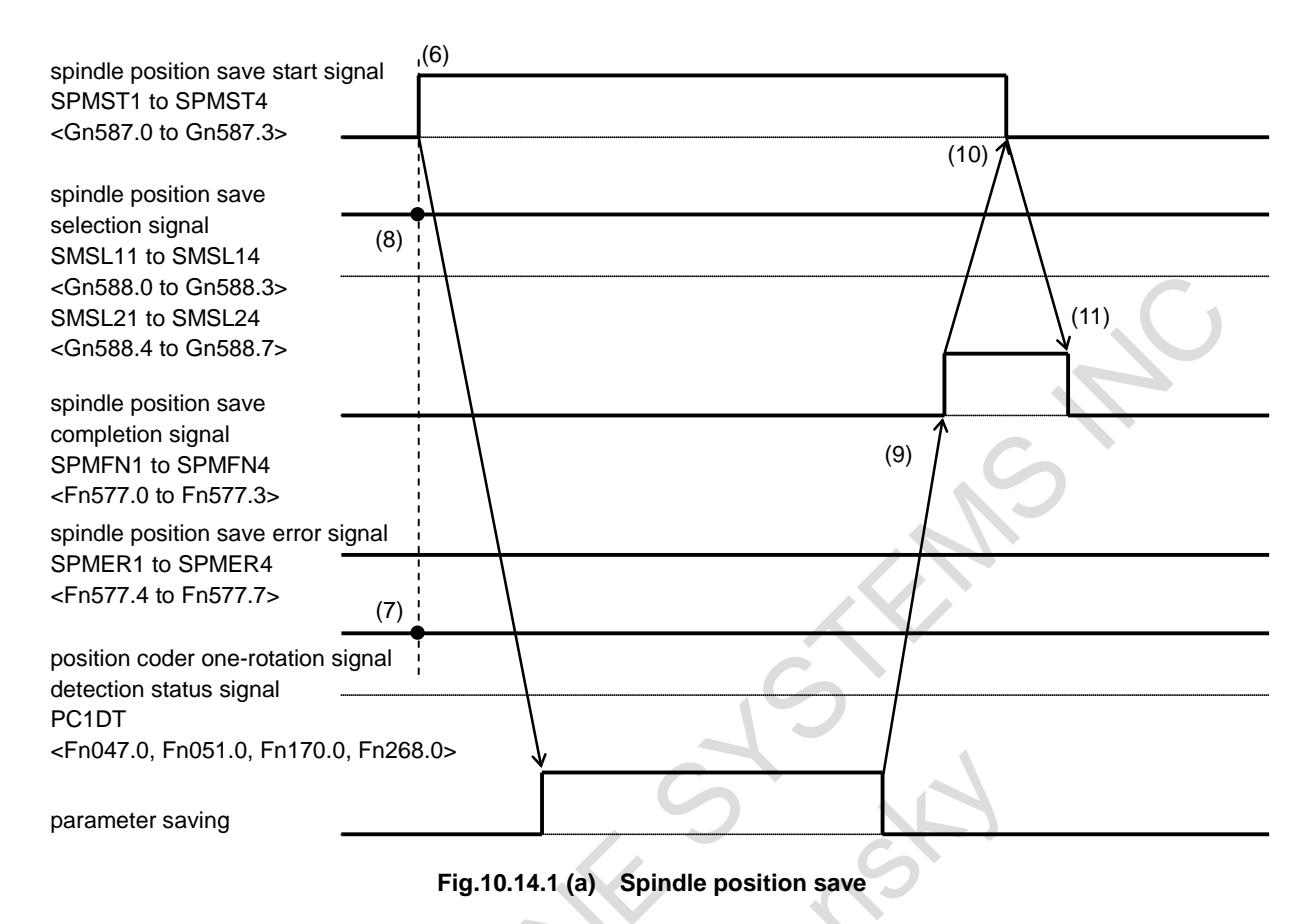

#### **NOTE**

Set bit 0 to 3 (SM1 to SM4) of parameter No.4803 to 0 if spindle position has to be saved again, for example, motor or detector is exchanged, parameter file of other machine is inputted, and so on.

Spindle position save error signal SPMER1 to SPMER4 <Fn577.4 to Fn577.7> of slave spindle becomes "1" in the following cases, because spindle position cannot be saved.

- Position coder one-rotation signal detection status signal PC1DT<Fn047.0, Fn051.0, Fn170.0, Fn268.0> of master spindle or slave spindle is "0".
- Spindle position save start signal SPMST1 to SPMST4 <Gn587.0 to Gn587.3> is set to "0" before having become spindle position save completion signal SPMFN1 to SPMFN4 <Fn577.0 to Fn577.3>  $"1"$ .
- Spindle position save to a parameter cannot be completed correctly.
- Spindle positions save start signal SPMST1 to SPMST4 <Gn587.0 to Gn587.3> of a slave spindle is set to "1" during saving spindle position of other master-slave pair (in the case of plural slave spindles for master spindle).

If spindle position save error signal SPMER1 to SPMER4 <Fn577.4 to Fn577.7> becomes "1", bit 0 to 3 (SM1 to SM4) of parameter No.4803 corresponding to bit position of the signal becomes 1. If spindle position save error signal SPMER1 to SPMER4 <Fn577.4 to Fn577.7> becomes "1", spindle position save start signal SPMST1 to SPMST4 <Gn587.0 to Gn587.3> has to be set to "0". If spindle position save start signal SPMST1 to SPMST4 <Gn587.0 to Gn587.3> is set to "1" again, spindle position save error signal SPMER1 to SPMER4 <Fn577.4 to Fn577.7> becomes "0".

### B-64693EN-1/01 2010 10. SPINDLE SPEED FUNCTION

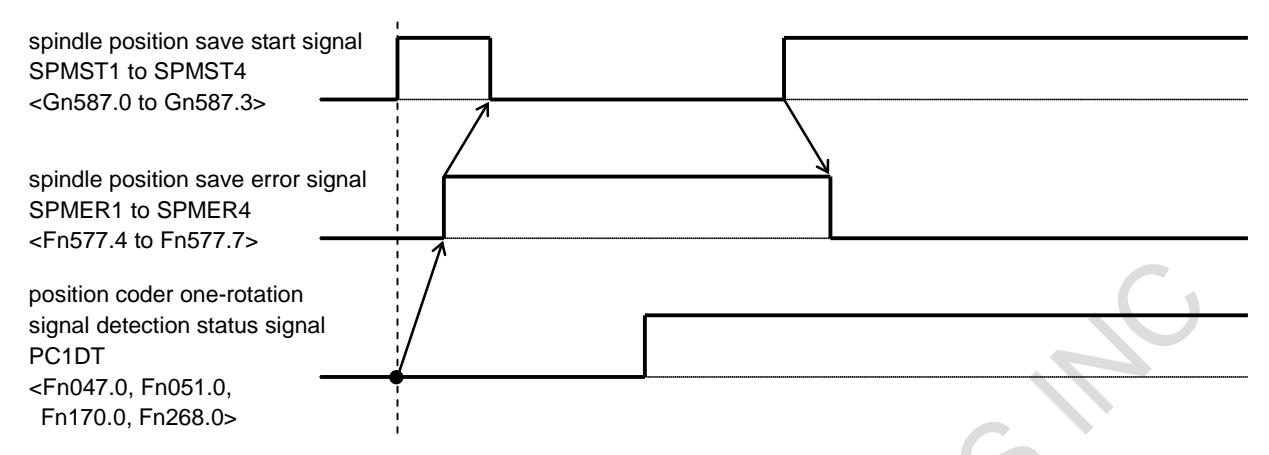

**Fig.10.14.1 (b) Example of becoming spindle position save error signal "1"**

### **Arbitrary spindle position phase synchronous control**

In spindle phase synchronous control, phase between master spindle and slave spindle is synchronized based on parameter No.4034 (shift amount for spindle phase synchronous control). This function can use spindle position saved to parameter Nos.4840 to 4843 as phase shift amount (The value of parameter (No.4034) (shift amount for spindle phase synchronous control) is disabled for this function.). Up to 4 spindle positions can be memorized. Phase adjustment is performed for various non-standard workpieces. If spindle phase synchronous control signal SPPHS  $\langle$ Gn038.3 $\rangle$  (or  $\langle$ Gn289.0 to Gn289.3 $\rangle$ ) is set to "1" with arbitrary spindle position phase synchronization control signal SPAPH1 to SPAPH4 <Gn587.4 to Gn587.7> of slave spindle "1", phase synchronization whose shift amount is parameter Nos.4840 to 4843 is started. Spindle position save selection signal SMSL11 to SMSL14 <Gn588.0 to Gn588.3>, SMSL21 to SMSL24 <Gn588.4 to Gn588.7> of slave spindle can select which of parameter Nos.4840 to 4843 will be used. Relationship between spindle position save selection signal SMSL11 to SMSL14 <Gn588.0 to Gn588.3>, SMSL21 to SMSL24 <Gn588.4 to Gn588.7> and parameter Nos.4840 to 4843 is shown at Table 10.14.1 (a). If spindle position is not saved, and selected the pair of spindle position, alarm SP1256, "SPINDLE PHASE-SYNC IMPOSSIBLE" is issued to master spindle and slave spindle when arbitrary spindle position phase synchronous control is started. Bit 0 to 3 (SM1 to SM4) of parameter No.4803 of slave spindle can check whether spindle position save has been completed or not.

### **NOTE**

- 1 Set bit 0 to 3 (SM1 to SM4) of parameter No.4803 to 0 if spindle position has to be saved again, for example, motor or detector is exchanged, parameter file of other machine is inputted, and so on.
- 2 Set bit 0 to 3 (SM1 to SM4) of parameter No.4803 to 0 if the saved spindle position (parameter Nos. 4840 to 4843) will not be used.
- 3 If bit 0 to 3 (SM1 to SM4) of parameter No.4803 is set to 1 by MDI unit or G10 command, alarm SP1256, "SPINDLE PHASE-SYNC IMPOSSIBLE" is not issued. Don't set bit 0 to 3 (SM1 to SM4) of parameter No.4803 to 1 by MDI unit
- or G10 command, if spindle position of phase synchronization is not saved to parameter Nos.4840 to 4843.

### 10. SPINDLE SPEED FUNCTION B-64693EN-1/01

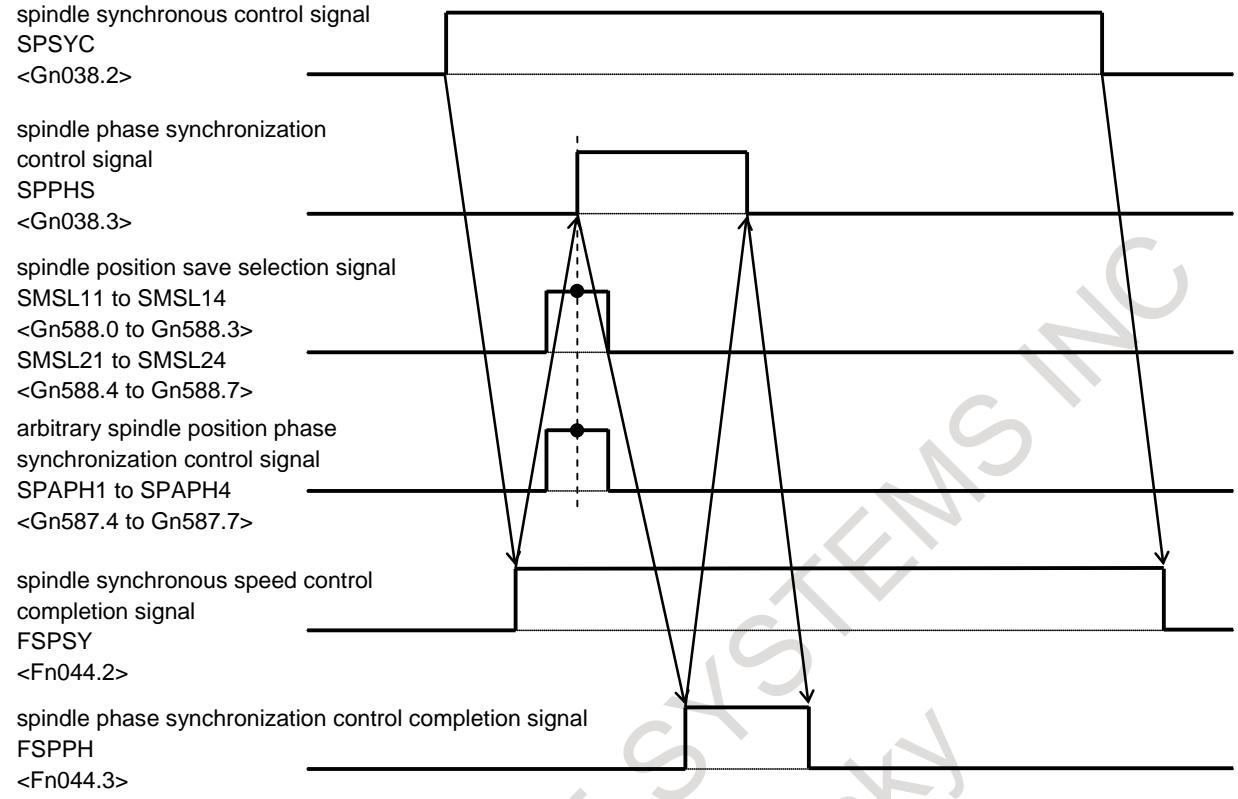

**Fig.10.14.1 (c) Arbitrary spindle position phase synchronous control**

### **Limitation**

### **Plural slave spindles**

If there are plural slave spindles for master spindle, 3 or more spindles are synchronized as shown in Fig.10.14.1 (d), this function cannot be used.

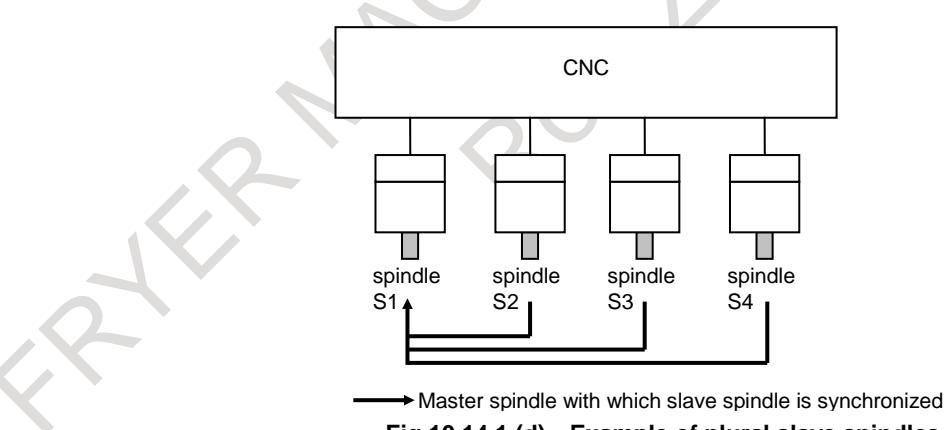

**Fig.10.14.1 (d) Example of plural slave spindles**

### **Spindle synchronous control for spindle control with servo motor**

This function cannot be used for spindle synchronous control for spindle control with servo motor.

### **Signal**

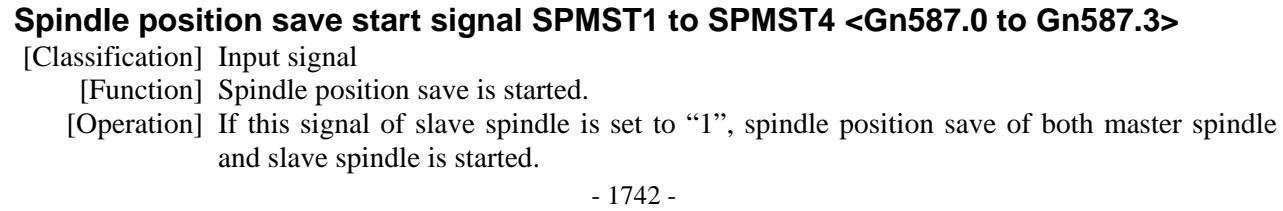

### **Spindle position save selection signal SMSL11 to SMSL14 <Gn588.0 to Gn588.3> SMSL21 to SMSL24 <Gn588.4 to Gn588.7>**

[Classification] Input signal

- [Function] Parameter which saves spindle position is selected. Besides, parameter which is used as phase shift amount for spindle phase synchronous control is selected.
	- [Operation] When spindle position save start signal SPMST is from "0" to "1", parameter which saves spindle position is selected by setting this signal of slave spindle as shown in Table 10.14 (b).

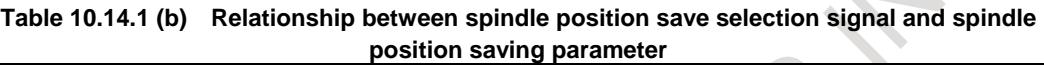

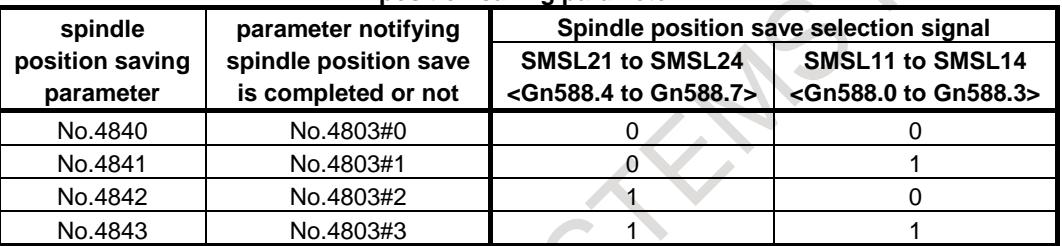

Besides, parameter which is used for spindle phase synchronous control with spindle position memorized in the parameter as phase shift amount is selected as shown in Table 10.14 (b).

### **Arbitrary spindle position phase synchronization control signal SPAPH1 to SPAPH4 <Gn587.4 to Gn587.7>**

[Classification] Input signal

- [Function] Spindle phase synchronous control whose phase shift amount is spindle position saved to parameter is executed.
- [Operation] If spindle phase synchronous control signal SPPHS is set to "1" with this signal of slave spindle "1", spindle phase synchronous control whose phase shift amount is spindle position saved to parameter is started.

### **Spindle position save completion signal SPMFN1 to SPMFN4 <Fn577.0 to Fn577.3>**

[Classification] Output signal

[Function] These signals notify whether spindle position save is completed or not.

[Output cond.] These signals become "1" under the following condition:

- Spindle position is saved to parameter.

These signals become "0" under the following condition:

- Spindle position save is completed, and spindle position save start signal SPMST is set to "0".
- Spindle position save is not executed.

### **Spindle position save error signal SPMER1 to SPMER4 <Fn577.4 to Fn577.7>**

[Classification] Output signal

[Function] These signals notify the error of spindle position save to have occurred.

[Output cond.] These signals become "1" under the following condition:

- Spindle position save is started when position coder one-rotation signal detection status signal PC1DT of master spindle or slave spindle is "0".
- Spindle position save start signal SPMST is set to "0" before having become spindle position save completion signal SPMFN "1"
- Spindle position save cannot be completed correctly.

- Spindle positions save start signal SPMST1 to SPMST4 of a slave spindle is set to "1" during saving spindle position of other master-slave pair (in the case of plural slave spindles for master spindle).

These signals become "0" under the following condition:

- Spindle position save start signal SPMST is set to "0" after having become spindle position save error signal SPMER "1", and spindle position save start signal SPMST is set to "1" again.
- Spindle position save is not executed.

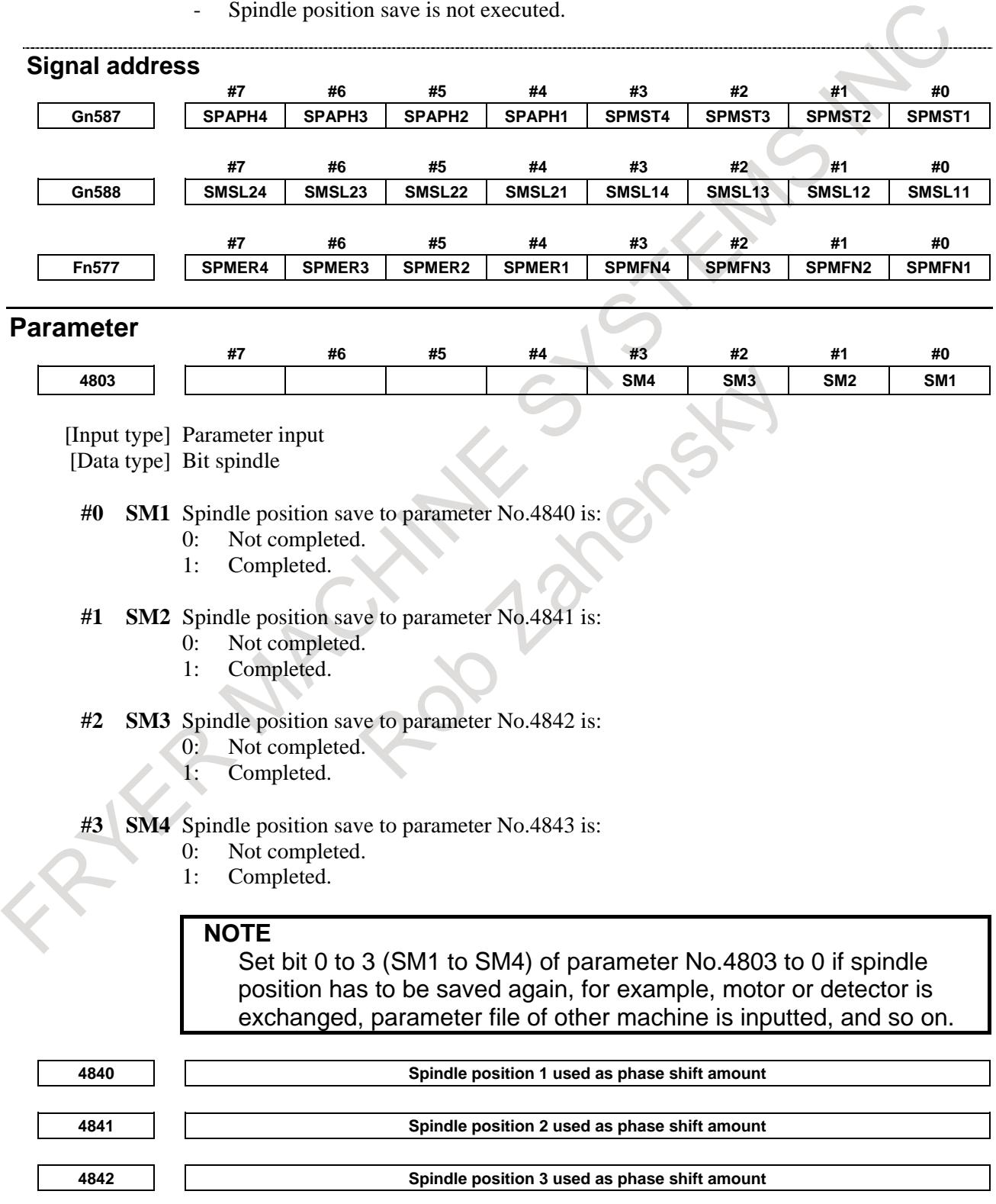

**4843 Spindle position 4 used as phase shift amount**

[Input type] Parameter input [Data type] Word spindle [Unit of data] Detection unit [Valid data range] 0 to 4095

Spindle position is saved by CNC. Spindle phase synchronous control whose phase shift amount is spindle position saved to this parameter can be executed.

### **Alarm and message**

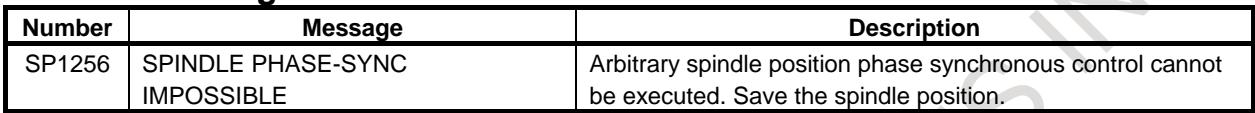

# **10.15 SPINDLE ORIENTATION**

### **Overview**

This function stops the spindle at a specified position. The spindle can be stopped in either of the following two ways.

-The spindle is stopped by applying a function of the spindle control unit.

-The spindle is stopped using mechanical stop.

### **Explanation**

### **- Using the spindle control unit**

Some spindle control units can position the spindle motor by using sensors and position coders. The CNC itself does not control positioning by using these units.

### **- Mechanical stop**

To mechanically stop the spindle by using, for example, a shot pin, rotate the spindle at a constant low speed and drive the pin into the spindle. The spindle can be rotated at a low constant speed by applying either of the following methods.

- Spindle orientation signal SOR<Gn029.5>
- Spindle output control by the PMC

### **- Serial spindle orientation by a position coder**

Two methods of serial interface spindle orientation are available:

- Spindle orientation by a magnetic sensor
- Spindle orientation by a position coder

Spindle orientation by a position coder is described below.

For the function of spindle orientation by a magnetic sensor, refer to "FANUC SPINDLE MOTOR a*i* series PARAMETER MANUAL (B-65280EN)".

Two methods of spindle orientation by a position coder are available:

- Orientation with the fixed stop position
- Orientation with the stop position set externally
- (1) Orientation with the fixed stop position: Bit 0 (ORT) of parameter No.3729 = 0 By inputting the spindle orientation command signal, the spindle can always be stopped at an orientation stop position set beforehand with a parameter.
- (2) Orientation with the stop position set externally: Bit 0 (ORT) of parameter No.3729 = 1

### 10. SPINDLE SPEED FUNCTION B-64693EN-1/01

By externally setting the 12-bit orientation external stop position command signal and inputting the spindle orientation command signal, the spindle can always be stopped at an arbitrary orientation position within one spindle rotation.

### - **Least input increment**

Least input increment of the stop position for spindle orientation can be changed by bit 0 (ORPUNT) of parameter No.4542.

Moreover, data range are changed at the stop position (parameters Nos.4031 and 4204), stop position shift amount (parameters Nos.4077 and 4228), in-position width (parameters Nos.4075 and 4226) and spindle orientation signals with the stop position externally set . Detail is shown in Table 10.15 (a) below.

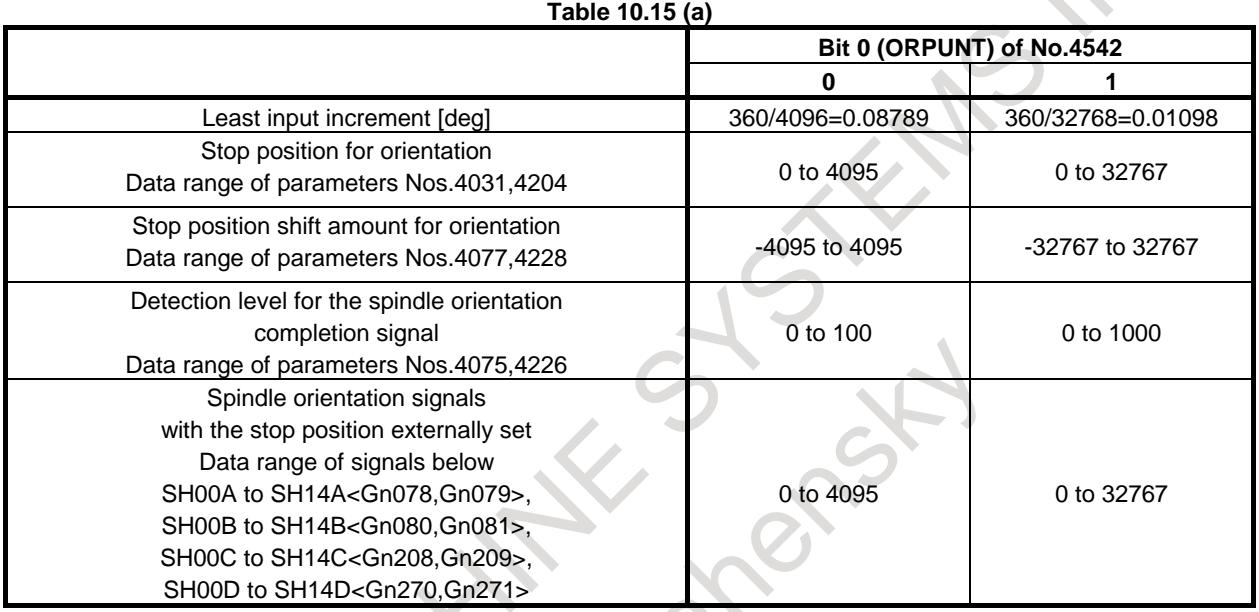

### - **Wait time after changing signals with stop position externally set**

When bit 0 (ORPUNT) of parameter No.4542 is set to 1, the wait time from the spindle orientation signals with the stop position externally set change to the commanded orientation command signal is reduced. Table 10.15 (b) is shown the wait time.

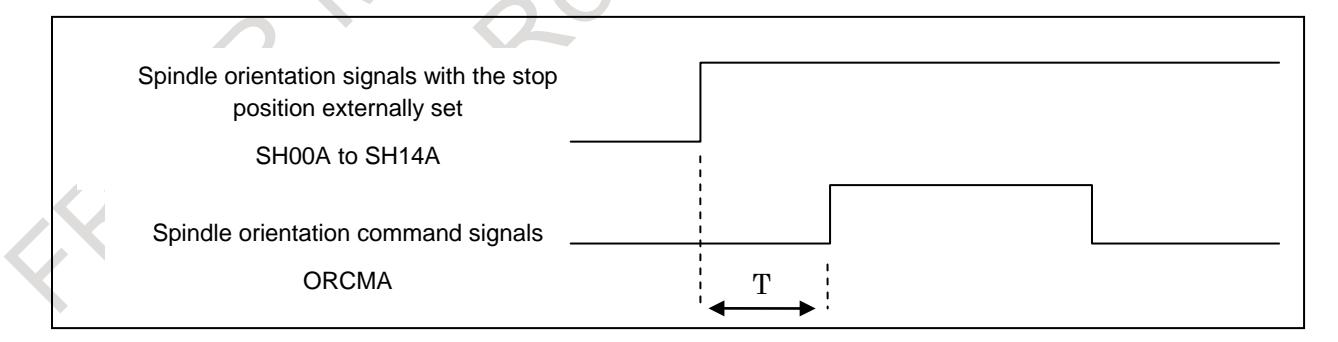

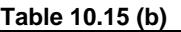

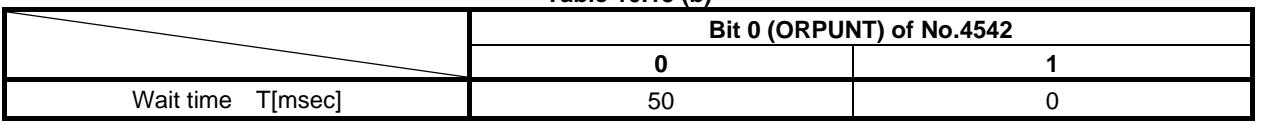

For the function of spindle orientation by a position coder, refer to "FANUC SPINDLE MOTOR α *i* series PARAMETER MANUAL (B-65280EN)", too.

### **Signal**

### **Spindle orientation signal SOR<Gn029.5>**

- [Classification] Input signal
	- [Function] The spindle or the spindle motor is rotated at a constant

[Operation] When the spindle orientation signal turns to "1" and the spindle stop signal \*SSTP turns to "0", a spindle speed command which lets the spindle rotate at the constant speed set by parameter No. 3732 is output. The enable signal ENB also turns to "1". This signal is disabled when the spindle stop signal is "1".

In the machining center system, when the spindle speed for orientation is set by bit 1 (GST) of parameter No. 3705 and the SOR signal is input, the CNC outputs the spindle speed command corresponding to the speed set to parameter 3732 with an output polarity set by bit 5 (ORM) of parameter No. 3706, but the gear select signal does not change.

For example, if the SOR signal is turned to 1 with high gear selected, and the speed set to parameter No. 3732 is in the low gear range, the gear select signal does not change and the command output is calculated and output to obtain the set speed at high gear.

When the spindle motor speed is set by bit 1 (GST) of parameter No. 3705=1, the command output is output regardless of gear select signal. When the spindle motor speed is set, it is used for gear shift.

Example of usage is shown below:

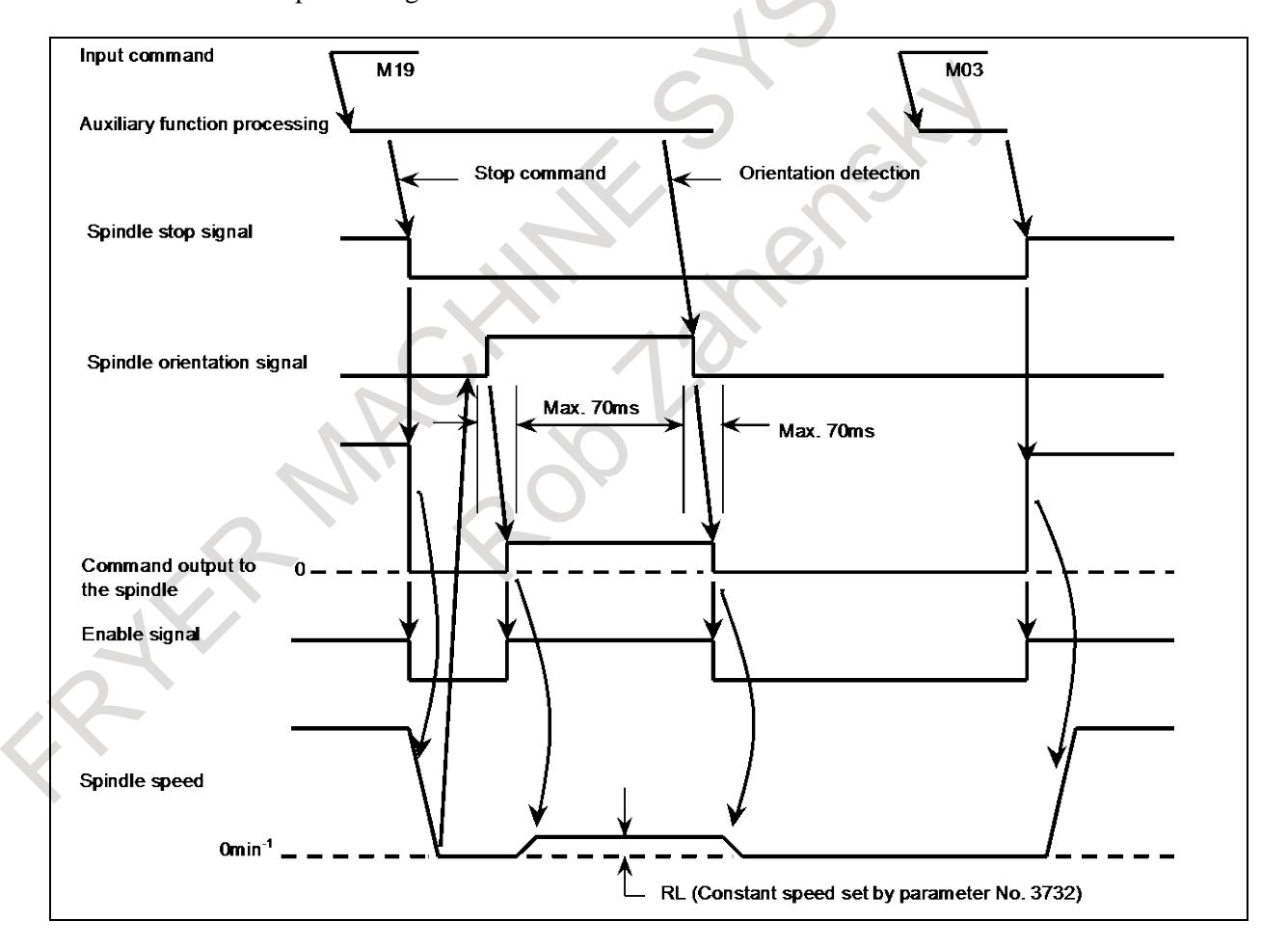

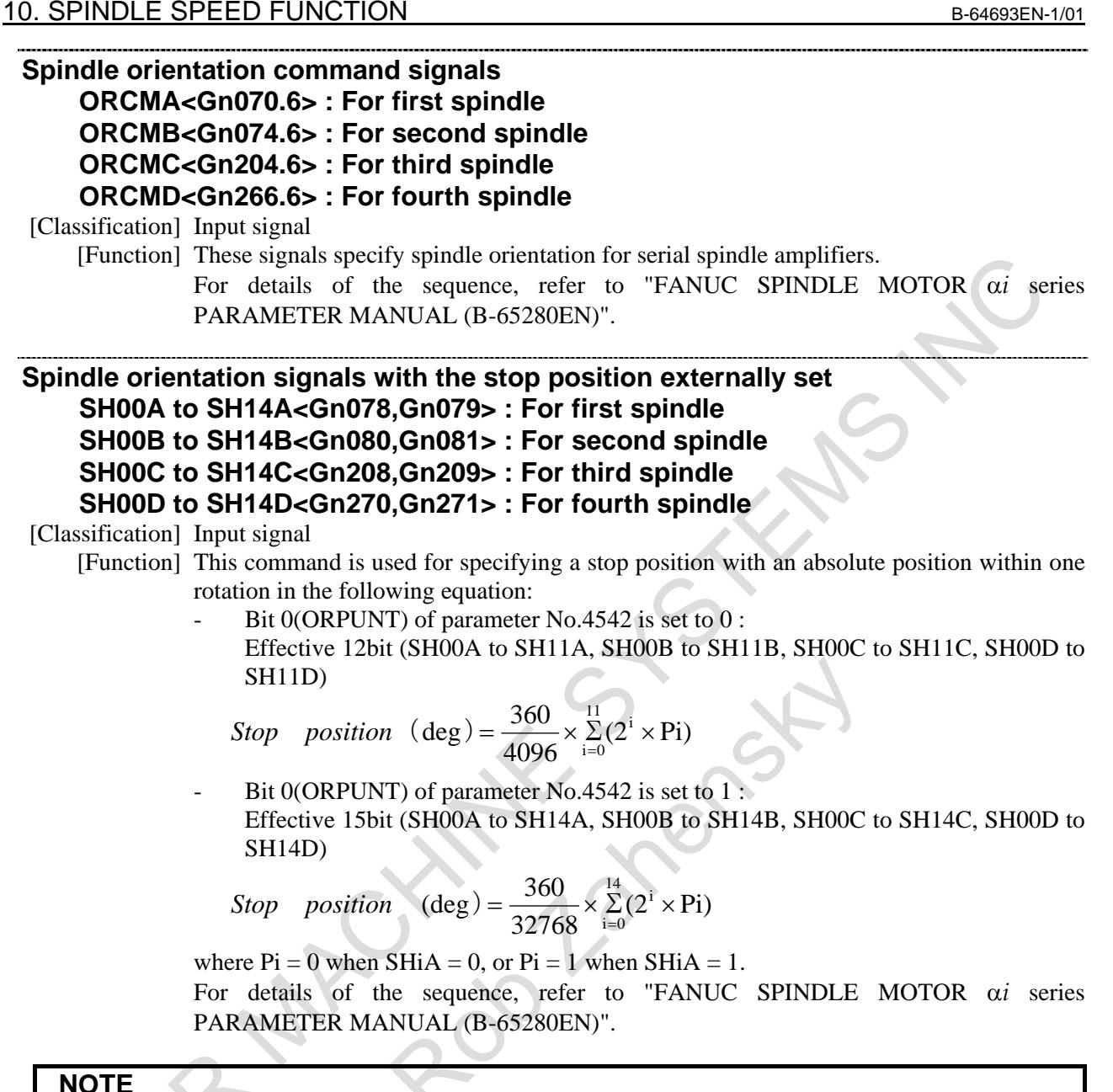

**NOTE**

When bit 0 (ORPUNT) of parameter No.4542 is set to 0, after the spindle orientation signals with the stop position externally set is set, change the orientation signals ORCM after waiting for 50msec or more. When bit 0 (ORPUNT) of parameter No.4542 is set to 1, the wait time is unnecessary.

### **Signal address**

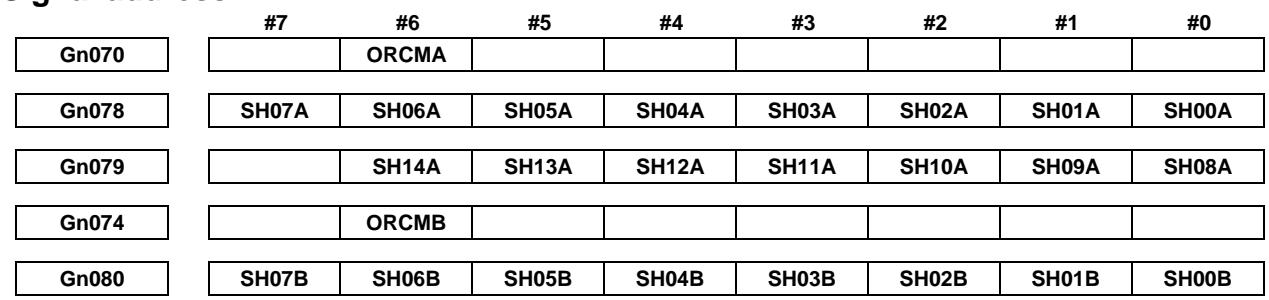

### B-64693EN-1/01 10. SPINDLE SPEED FUNCTION

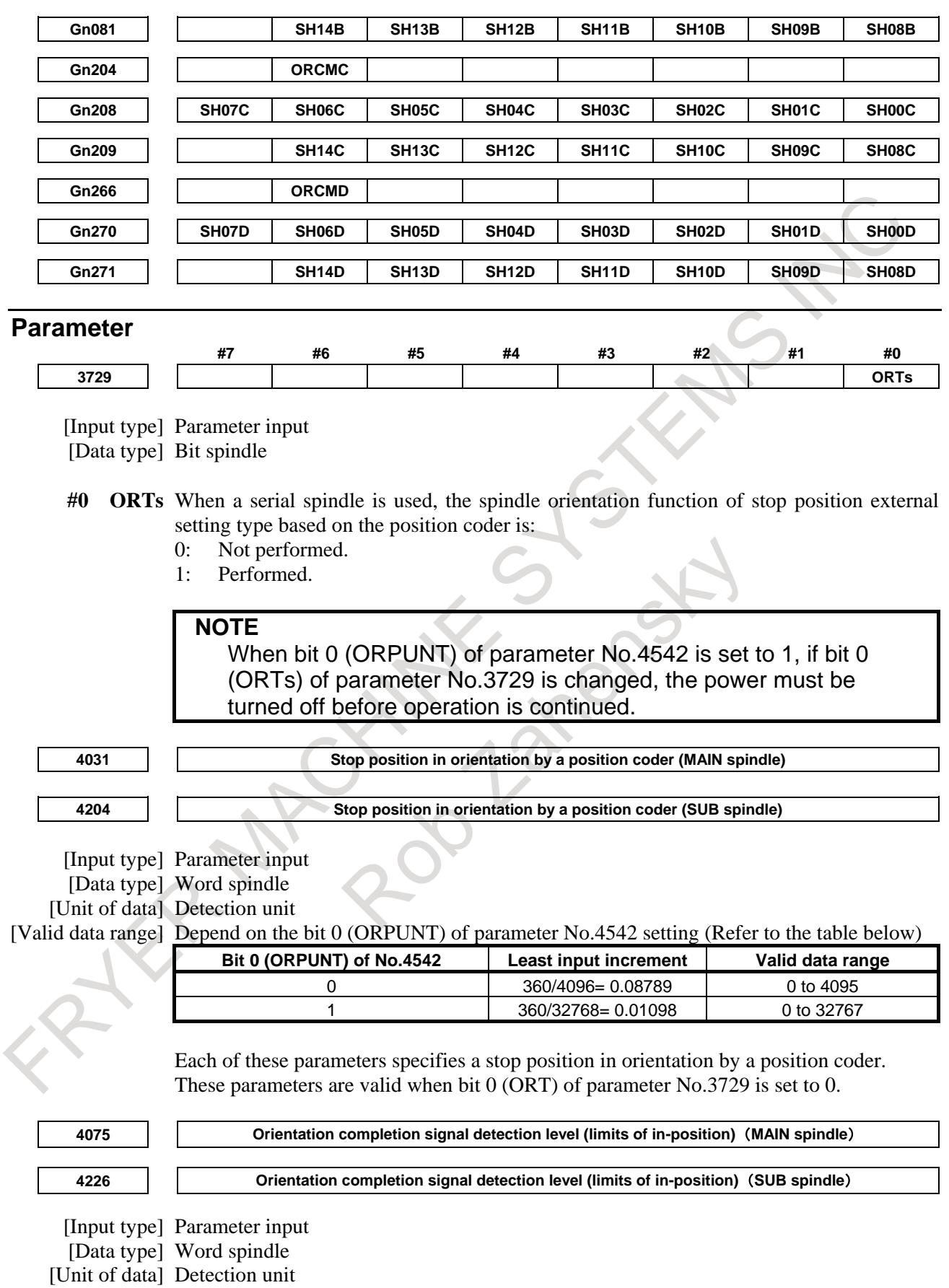

[Valid data range] Depend on the bit 0 (ORPUNT) of parameter No.4542 setting (Refer to the table below)

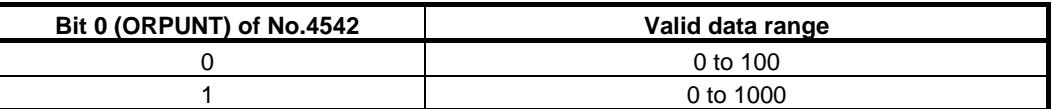

This data is used to set the detecting level of orientation completion signal (ORARA). ORARA is assumed to be 1 if the position error is within the setting.

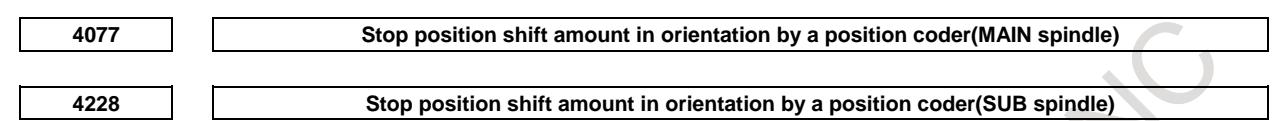

[Input type] Parameter input

[Data type] Word spindle

[Unit of data] Detection unit

[Valid data range] Depend on the bit 0 (ORPUNT) of parameter No.4542 setting (Refer to the table below)

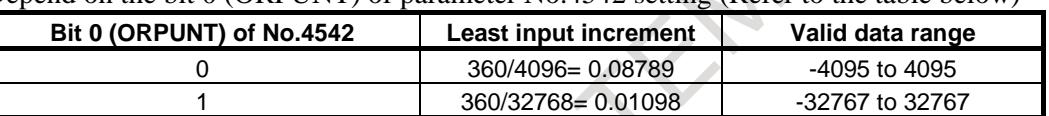

Each of these parameters specifies a stop position shift amount in orientation by a position coder.

This parameter is valid no matter what the setting of bit 0 (ORT) of parameter No.3729 is.

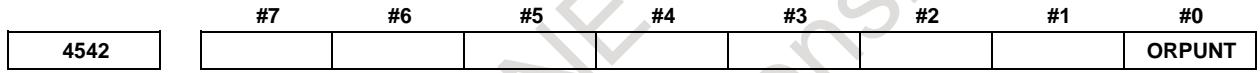

[Input type] Parameter input [Data type] Bit spindle

- **#0 ORPUNT** Least input increment for Stop position of spindle orientation, Stop position shift amount, In-position width
	- 0:  $360/4096 = 0.08789$  [deg]
	- 1:  $360/32768 = 0.01098$  [deg]

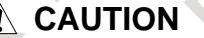

In the α*i* position coder, the effect is not achieved by the fine resolution application of stop position because the sensor resolution is 4096p/rev.

### **NOTE**

To use this function, the corresponding serial spindle software is required.

### **Alarm and message**

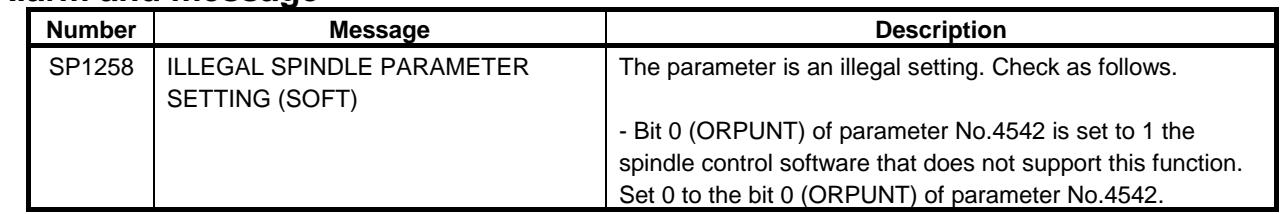

### **Diagnosis data**

**445 Position data of position coder (pulse**)

[Data type] 2-word spindle

[Unit of data] Pulse

[Valid data range] Depend on the bit 0 (ORPUNT) of parameter No.4542 setting (Refer to the table below)

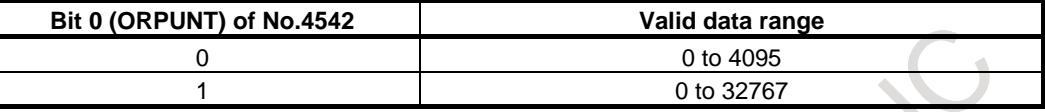

In serial spindle, position coder signal pulse data from one-rotation signal is displayed as the spindle position data. It's effective when bit 1 (SPP) of parameter No.3117 is set to 1. For displaying spindle position data, spindle orientation must be executed once.

$$
449
$$

**449 Position data of position coder (angle)**

[Data type] Real spindle [Unit of data] Refer to the table below [Valid data range] 0 to 359.999[deg]

> Diagnosis data No.449 indicates spindle angle from the one-rotation signal when bit 1 (SPP) of parameter No.3117 is set to 1. Spindle angle displays to three decimal places. It is available for serial spindle. To display spindle angle, spindle orientation must be performed once. Unit of spindle angle data is as follows.

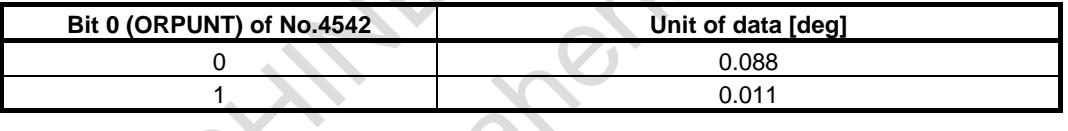

**NOTE**

Once spindle orientation is performed after power-on, position data can be read. To read position data, set bit 1(SPP) of parameter No. 3117 to 1.

(Except when maintenance is performed, bit 1(SPP) of parameter No. 3117 must be set to 0.)

### **Caution**

### **CAUTION**

- 1 To perform spindle orientation by using the spindle control unit, the signals of the spindle control unit must be used.
- To perform serial spindle orientation by using a position coder (to perform serial spindle orientation with the stop position set externally), the serial spindle control unit signals must be used.
- 2 When the function of spindle orientation with the stop position set externally is used, the parameters for stop positions in orientation by a position coder (parameters Nos.4031 and 4204) are invalid.
- 3 In the  $\alpha i$  position coder, the effect is not achieved by the fine resolution application of stop position because the sensor resolution is 4096p/rev.
- The precision for stop position is depended by the specification of sensor.

### **Note**

### **NOTE**

- 1 Stop position external setting type orientation cannot be used in Magnetic sensor method spindle orientation.
- 2 Spindle orientation with the spindle positioning function differs from that described in this section. For details, see "Spindle Positioning."

### **Reference item**

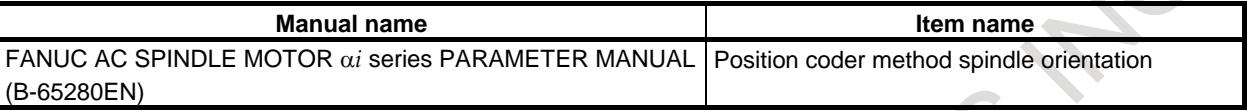

# **10.16 SPINDLE OUTPUT SWITCHING**

### **Overview**

Spindle output switching switches between the two motor windings, one for low speed and the other for high speed, incorporated into the special spindle motors. This ensures that the spindle motor demonstrates stable output characteristics over a wide range.

Since spindle output switching is a function of the spindle control unit, also refer to the manual for the spindle control unit being used.

This section describes the relationship between spindle output switching and the spindle control function in the CNC.

### **NOTE**

Ladder sequence of the spindle output switching can be easily incorporated by using PMC function. The FANUC LADDER-III CD, function block that can be incorporated easily spindle output switching is stored in the form of a library. For details on library of function block, refer to the documents in the FANUC LADDER-III CD. For details on function block, refer to the PMC PROGRAMMING MANUAL (B-64513EN).

### **Explanation**

### **- Operation of spindle output-switchable spindle motor**

To switch the spindle output characteristics, the windings are usually switched using a relay. Prior to the completion of winding switching, the spindle rotates free from drive power.

Output switching changes the relationship between a speed command, issued from the CNC to the spindle, and the output characteristics of the spindle motor. However, the relationship between the speed command and spindle motor speed is not changed.

### **- Spindle output switching timing**

During actual machining, the spindle is usually controlled in the following way.

- (1) Constant spindle speed during cutting, such as milling
- (2) Continuously changing spindle speed during cutting, such as in constant surface speed control
- (3) Controlling the position loop including the spindle motor during rigid tapping, spindle positioning, Cs contour control, etc.

For applications such as those in (1), we recommend switching the output characteristics for low speed and high speed by using the spindle motor speed detection signal of the spindle control unit.

For applications such as those described in (2) and (3), the spindle must not rotate with no drive power applied during cutting or positioning. It is necessary for the output characteristics to be switched appropriately before machining or for output switching to be masked by using a PMC ladder sequence.

### **- Output switching and gear switching**

Spindle output switching ensures that the spindle motor demonstrates stable characteristics over a wide range, and eliminates the requirement of a mechanical spindle gear switching mechanism.

In creating a PMC ladder sequence for output switching, however, using the gear switching of the CNC's spindle control function may facilitate programming.

Note the following points when using gear switching for CNC spindle control for output switching with a machine tool having no mechanical gear switching mechanism.

When gear selection output signals, GR1O and GR2O  $\leq$ Fn034.0, 1>, are used (for machining centers in which constant surface speed control is not provided and GTT, bit 4 of parameter No. 3706, is set to  $(0)$ 

Set two gears, which are almost the same.

(Example: Value of parameter No.3741 = value of parameter No.3742 - 1, value of No.3742 = Maximum spindle speed)

When parameter No.3741 is equal to parameter No.3742, the CNC judges that one gear is used, and does not output the GR2O signal.

- The parameters related to gear switching points, SGT, bit 3 of parameter No.3705, and SGB, bit 2 of parameter No.3705, parameters Nos.3761 and 3751 can be used.
- In usual spindle control, depending on the speed at switching points, the speed specified by the spindle speed command may differ slightly from the actual speed in the area where the maximum spindle speed is set to the maximum speed - 1. (This is because the spindle motor speed, specified by the speed command, is calculated based on the settings of parameters Nos.3741 to 3744.)

This does not apply to rigid tapping. (Because the machine tool is controlled using the feedback signal from the detector in the position loop.)

• When gear selection input signals, GR1 and GR2 <Gn028.1, 2>, are used (for lathes or machining centers in which constant surface speed control is provided or GTT, bit 4 of parameter No.3706, is set to 1)

Parameter settings are read according to the input signal information. Unlike the GR2O and GR1O signals, these signals do not require special parameter settings.

Example)

When parameters Nos.3741 and 3742 are set to the maximum spindle speed.

Create a PMC sequence that specifies the following.

For gear 1, set GR1 and GR2 <Gn028.1,  $2$  to "0".

For gear 2, set GR2 <Gn028.2> to "0" and set GR1 <Gn028.1> to "1".

The PMC must determine the switching timing on the basis of some information.

### **Reference item**

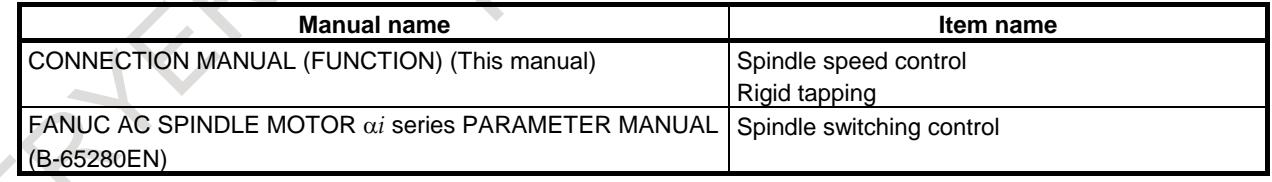

# **10.17 SPINDLE COMMAND SYNCHRONOUS CONTROL**

### **Overview**

Spindles can be synchronized with each other for control.

Two spindles can be combined, one as a master spindle and the other as a slave spindle, so that Cs contouring control, rigid tapping, spindle positioning, and normal spindle rotation control can also be used with the slave spindle under control by the master spindle.

A master spindle and slave spindle to be placed under spindle command synchronous control can be freely selected from the first to fourth spindles.

Multiple combinations of a master spindle and slave spindle can be placed under spindle command synchronous control.

This function can be used with serial spindles.

Unlike spindle synchronous control, spindle command synchronous control does not guarantee spindle operation synchronization between a master spindle and slave spindle. Moreover, applicable spindle functions differ.

The major differences from spindle synchronous control are indicated below. For details, see also Section of "SPINDLE SYNCHRONOUS CONTROL".

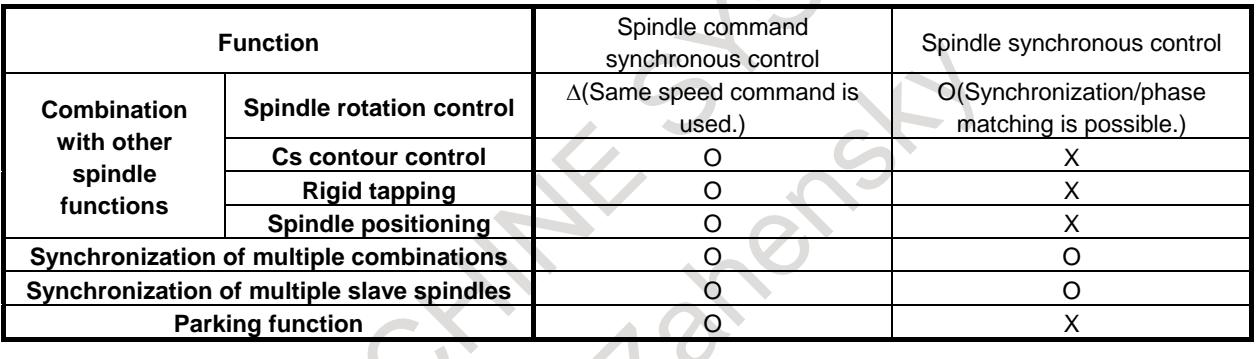

### **Explanation**

When the spindle command synchronous control signal ESRSYC<Gn064.6> (ESSYC1-ESSYC4 <Gn264.0>-<Gn264.3> when bit 5 (SSY) of parameter No.3704 is set to 1.) is input from the PMC, the spindle command synchronous control mode is selected.

In spindle command synchronous control, a command for the master spindle also functions as a command for the slave spindle.

The ordinary specification method for a master spindle can be used without modification in the spindle rotation control mode, Cs contouring control mode, rigid tapping mode, and spindle positioning mode.

The parking function can stop each spindle under spindle command synchronous control.

### **- Configuration of synchronized spindles**

In spindle command synchronous control, a spindle that accepts an S command/move command is referred to as a master spindle, and a spindle that ignores a command for itself and performs operation in synchronism with the master spindle is referred to as a slave spindle.

#### When bit 5 (SSY) of parameter No.3704 is set to 0

The configuration of spindles placed under spindle command synchronous control is as follows:

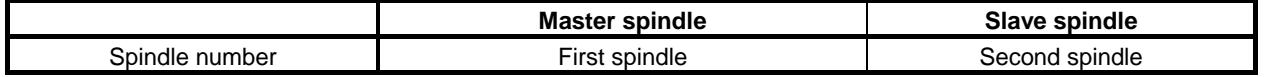

When bit 5 (SSY) of parameter No.3704 is set to 1

Which slave spindle is placed under spindle command synchronous control with which master spindle is set using parameter No.4821.

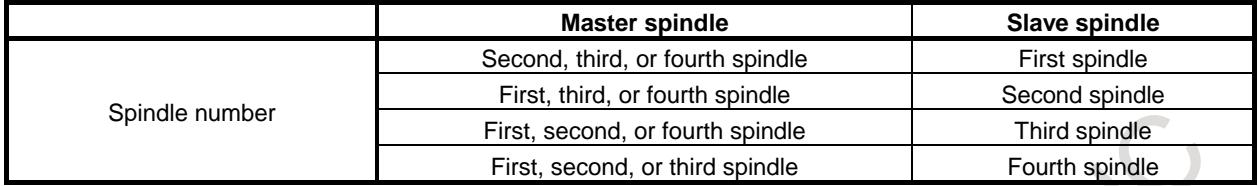

When four spindles are involved, two combinations of spindles can be formed for spindle synchronization.

Example)

Two combinations are possible: first spindle (master spindle)/second spindle (slave spindle) and third spindle (master spindle)/fourth spindle (slave spindle).

Multiple slave spindles can be synchronized with one master spindle. Example)

> A combination of the first spindle (master spindle)/the second, third, and fourth spindles (slave spindles) is possible.

A combination that uses a slave spindle as a master spindle is not allowed.

### **- Operation in each control mode**

(1) Spindle rotation control mode

The slave spindle rotates upon the issue of the same command as that used for the master spindle. The command does not specify the speed of the spindle, instead specifies the ratio of the spindle motor speed to the maximum speed. So, only when the spindle unit configuration of master and slave spindles (parameter settings for a maximum motor speed, motor-spindle gear ratio, and so forth) is the same, the two spindles rotate at about the same speed. (However, the synchronous state

For details of spindle rotation control, see "SPINDLE SPEED CONTROL."

(2) Cs contour control mode

is not guaranteed.)

When the Cs contouring control is used together, Cs contouring control on a slave spindle operating in synchronism with the master spindle is possible. (Control independent of the master spindle is impossible.)

A move command address and position are displayed only for the master spindle.

In reference position return operation, the two spindles are checked for reference position return completion before the reference position return completion signal is turned "1".

In spindle command synchronous control, switching between the spindle rotation control mode and the Cs contouring control mode is possible.

For details of Cs contouring control, see "Cs CONTOUR CONTROL".

(3) Rigid tapping

When the rigid tapping is selected, the slave spindle supports rigid tapping under the control of a rigid tapping command for the master spindle. (Rigid tapping for the slave spindle cannot be performed independently of the master spindle.)

For details of rigid tapping, see "RIGID TAPPING."

(4) Spindle positioning

When the spindle positioning is selected, the spindle positioning function for the slave spindle is enabled under the control of a spindle positioning command for the master spindle. (The spindle positioning function for the slave spindle cannot be used independently of the master spindle.)

In the same way as with Cs contour axis control, the display of command address and position data is limited to the master spindle. Operations such as orientation are performed in the same way as usual. However, both spindles are checked for the completion of orientation, and the spindle positioning sequence is processed only after the completion of positioning by both spindles has been confirmed.

For details of spindle positioning, see "SPINDLE POSITIONING."

### **- Parking function**

The parking function stops the rotation and movement of each of master and slave spindles placed in the spindle command synchronous control mode, regardless of the spindle control mode (spindle rotation control, Cs contouring control, rigid tapping, or spindle positioning).

In the parking state, the spindle is placed in the following state, depending on its mode:

Spindle rotation control mode:

Rotation is stopped in the same way as when S0 is specified.

Other modes:

Movement is stopped in the same way as in the case of no distribution pulse.

With a move command for positioning of a Cs contouring control axis or spindle in the parking state, only the movement of the spindle in the parking state is stopped by updating the coordinate system.

Reference position return operation for a Cs contouring control axis and spindle orientation operation for spindle positioning are disabled for a spindle placed in the parking state.

If reference position return operation in the Cs contouring control mode or spindle orientation in the spindle positioning mode is specified with one spindle placed in the parking state, the reference position return completion signal is turned "1" when the spindle not placed in the parking state has completed a reference position return operation.

The parking function stops the movement of only a spindle that is placed in the parking state. So, the parking function can be used, for example, to continue machining by stopping one spindle no longer required or to perform Cs contouring control, rigid tapping, and spindle positioning with the slave spindle by placing the master spindle in the parking state.

### **NOTE**

- 1 In the spindle command synchronous control mode, the two spindles are checked for a position error at all times, regardless of the parking state. The excessive error alarm (SV0410 or others) is issued when a spindle has moved due to a load from the position where the spindle was stopped by the parking function.
- 2 The parking function stops the movement of only a spindle that is placed in the parking state. So, if parking is applied to a spindle after a reference position return operation or spindle orientation operation is once performed, the spindle position is shifted from the machine coordinates. Until another reference position return operation or spindle orientation operation is performed after parking is canceled, the relationship between the spindle position and machine coordinates is not guaranteed.
- 3 The parking signal becomes immediately valid in the spindle command synchronous control mode. However, even if the parking signal is input during reference position return operation in the Cs contouring control mode or during spindle orientation operation in the spindle positioning mode, the reference position return operation or spindle orientation operation continues until it is completed. Parking starts immediately after completion of such an operation.

### **NOTE**

- 4 Do not specify a reference position return operation in the Cs contouring control mode or a spindle orientation operation in the spindle positioning mode while the two spindles are placed in the parking state. When the two spindles are placed in the parking state, the reference position return operation cannot be completed.
- 5 When using parking signal PK7 or PK8 for spindle synchronous control while both spindle command synchronous control and spindle synchronous control are being used, set the SPK bit (bit 7 of parameter No.4800) to 1. This sets parking signals PKESS1 and PKESS2, used for spindle command synchronous control, to bits 6 and 7 of G031.

### **- Simple spindle synchronization and phase error monitor signal**

Spindle command synchronous control does not guarantee synchronous spindle operation. In spindle control involving a position loop as in the case of Cs contouring control, rigid tapping, and spindle positioning, however, the synchronous state of the two spindles can be maintained by matching the position gains of the two spindles.

For monitoring of the synchronous state of two spindles in such a case, the phase error monitor signal SYCAL<Fn044.4> is available. The error between two spindles is monitored at all times. When a synchronization error exceeding the value set in parameter No.4826 is detected, this signal is set to "1". When a synchronization error not exceeding the value set in parameter No.4826 is detected, this signal is set to 0.

In the spindle rotation control mode, however, synchronous state monitoring is not performed. So, the phase error monitor signal has no effect, and is set to 0 at all times.

Note that even if phase error monitor signal SYCAL is output, no CNC alarm is issued. This signal is designed to be used by the PMC to monitor the machine synchronization state. Its usage varies depending on the machine tool builder. The use of this signal is not mandatory.

### **NOTE**

During spindle command synchronous control, a reference position return operation in the Cs contouring control mode, a spindle orientation operation in the spindle positioning mode, or a function (such as spindle orientation) that is directly specified for a spindle with a PMC signal is performed for each spindle independently, so that synchronization is not guaranteed.

### **- Relationship between spindle command synchronous control and spindle synchronous control**

The spindle synchronous control mode and the spindle command synchronous control mode cannot be selected for the same spindle at the same time.

In a mode other than spindle synchronous control mode, no restriction is imposed on the selection timing of spindle command synchronous control. Usually, select spindle command synchronous control when the master spindle is not executing a move command in the spindle rotation control mode or in the Cs contouring control mode.

No restriction is imposed on the timing of spindle command synchronous control cancellation. Usually, cancel spindle command synchronous control when no command is executed in any spindle control mode. When spindle command synchronous control is canceled, the mode of the slave spindle switches to the spindle rotation control mode. The master spindle maintains the selected spindle control mode.

The table below indicates the spindle control mode switching of the master and slave spindles based on the transitions of the spindle command synchronous control signal and spindle synchronous control signal.

 $\blacktriangle$  .

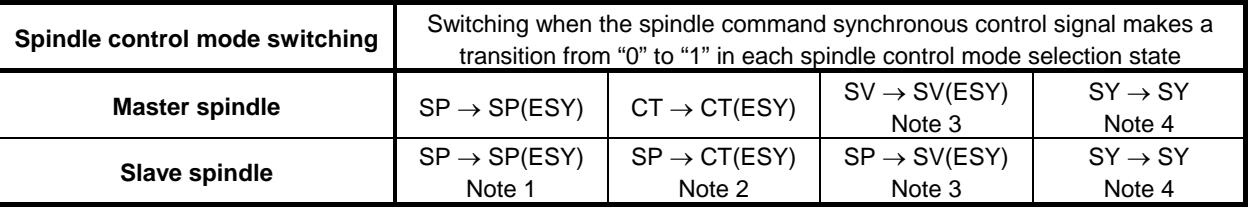

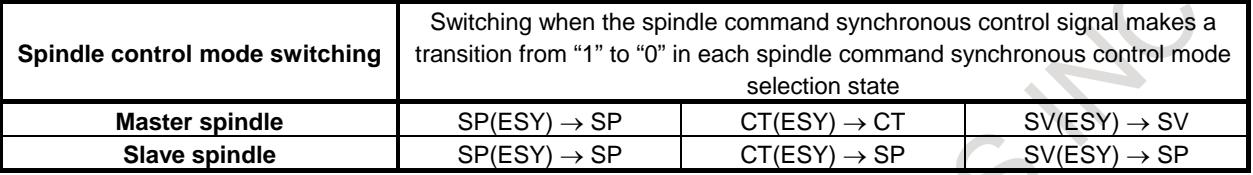

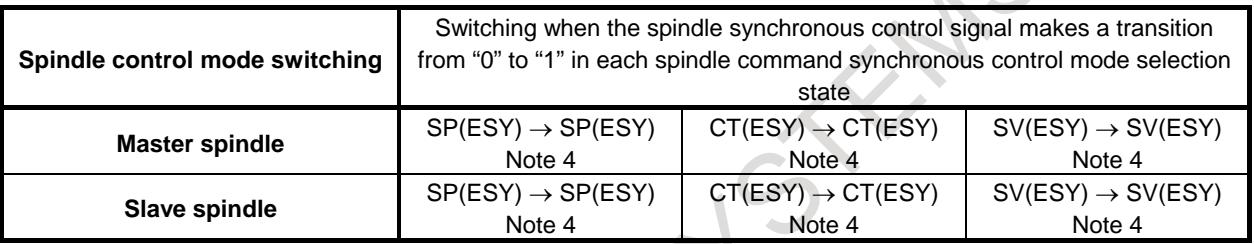

The symbols used in the tables above have the following meanings:

SP : Spindle rotation control mode

CT : Cs contour control mode

- SV : Rigid tapping mode or spindle positioning mode
- SP(ESY) : Spindle rotation control mode during spindle command synchronous control
- CT(ESY) : Cs contouring control mode during spindle command synchronous control
- SV(ESY) : Rigid tapping or spindle positioning mode during spindle command synchronous control
- SY : Spindle synchronous control mode

### **NOTE**

- 1 After initialization to the spindle rotation control mode, operation is performed with a speed command for the master spindle. So, a speed change can occur.
- 2 Even if the master spindle is already at the reference position, the slave spindle is not at the reference position yet when the mode of the slave spindle is just switched to the Cs contouring control mode by spindle command synchronous control. So, perform a reference position return operation again.
- 3 When the master spindle is placed in the rigid tapping or spindle positioning mode, the input of the spindle command synchronous control signal is masked in the CNC, so that the mode is not switched to the spindle command synchronous control mode. After the rigid tapping or spindle positioning mode of the master spindle is canceled, the master spindle and slave spindle are placed in the spindle command synchronous control mode. After the spindle command synchronous control mode is once set, the specification or cancellation of the rigid tapping or spindle positioning mode of the master spindle is applied to both of the master spindle and slave spindle.
- 4 The spindle control mode currently selected is maintained. As an alarm indicating that the spindle control mode is not switched, alarm PS0194, "SPINDLE COMMAND IN SYNCHRO-MODE" is displayed. This alarm can be cleared by resetting the signal input later to "0".
### **NOTE**

- 5 Switch to the spindle command synchronous control mode when the slave spindle is placed in the spindle rotation control mode.
- 6 For the slave spindle placed in the spindle command synchronous control mode, the switching to a spindle mode such as Cs contouring control, rigid tapping, spindle positioning, and spindle synchronous control cannot be specified.

# **- Spindle rotation direction**

In the spindle command synchronous control mode, the same speed command and move command are issued to the master spindle and slave spindle.

The specified rotation direction of a spindle can be changed using a PMC signal (spindle forward/reverse rotation command signal SFR or SRV) or serial spindle parameter according to the control mode.

# **- Position deviation check and alarm display**

When spindle command synchronous control is used in a mode other than the spindle rotation control mode, the master spindle and slave spindle are checked for a position deviation.

An in-position check is made to see if the position deviation of each of the two spindles is within a parameter-set range.

Position deviation excessive error checks at stop time and move time are made to see if the position deviation of each spindle exceeds a parameter-set value.

The parameters set for the master spindle are used for both spindles.

An alarm for an excessive error is displayed for the master spindle. Which of the master spindle and slave spindle has entered the excessive error state cannot be identified on the screen.

# **Limitation**

Both of the master spindle and slave spindle must have hardware such as a spindle-related detector required for the functions (Cs contouring control, rigid tapping, and spindle positioning) that use spindle command synchronous control.

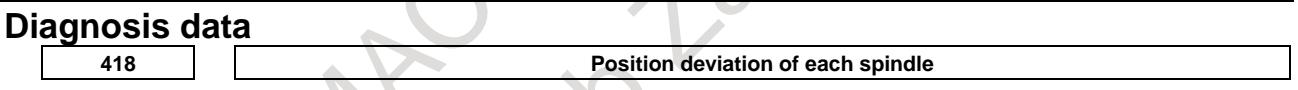

When spindles are involved in a position loop, the position deviation of each spindle is indicated. The unit is pulses. The detection unit per pulse varies from one spindle control mode to another.

**425 Synchronization error of each spindle**

The absolute value of the synchronization error of each spindle in spindle command synchronous control is indicated.

A synchronization error is indicated with a slave spindle.

In the spindle rotation control mode, the synchronization error is 0 at all times.

# **Spindle tuning screen**

In the spindle command synchronous control mode, the display dedicated to the spindle command synchronous control mode is not provided. Instead, a spindle control mode selected in the spindle command synchronous control mode is displayed.

When the Cs contouring control mode is set in spindle command synchronous control, the Cs contouring control mode is displayed.

For details, refer to Spindle tuning screen of MAINTENANCE MANUAL (B-64695EN).

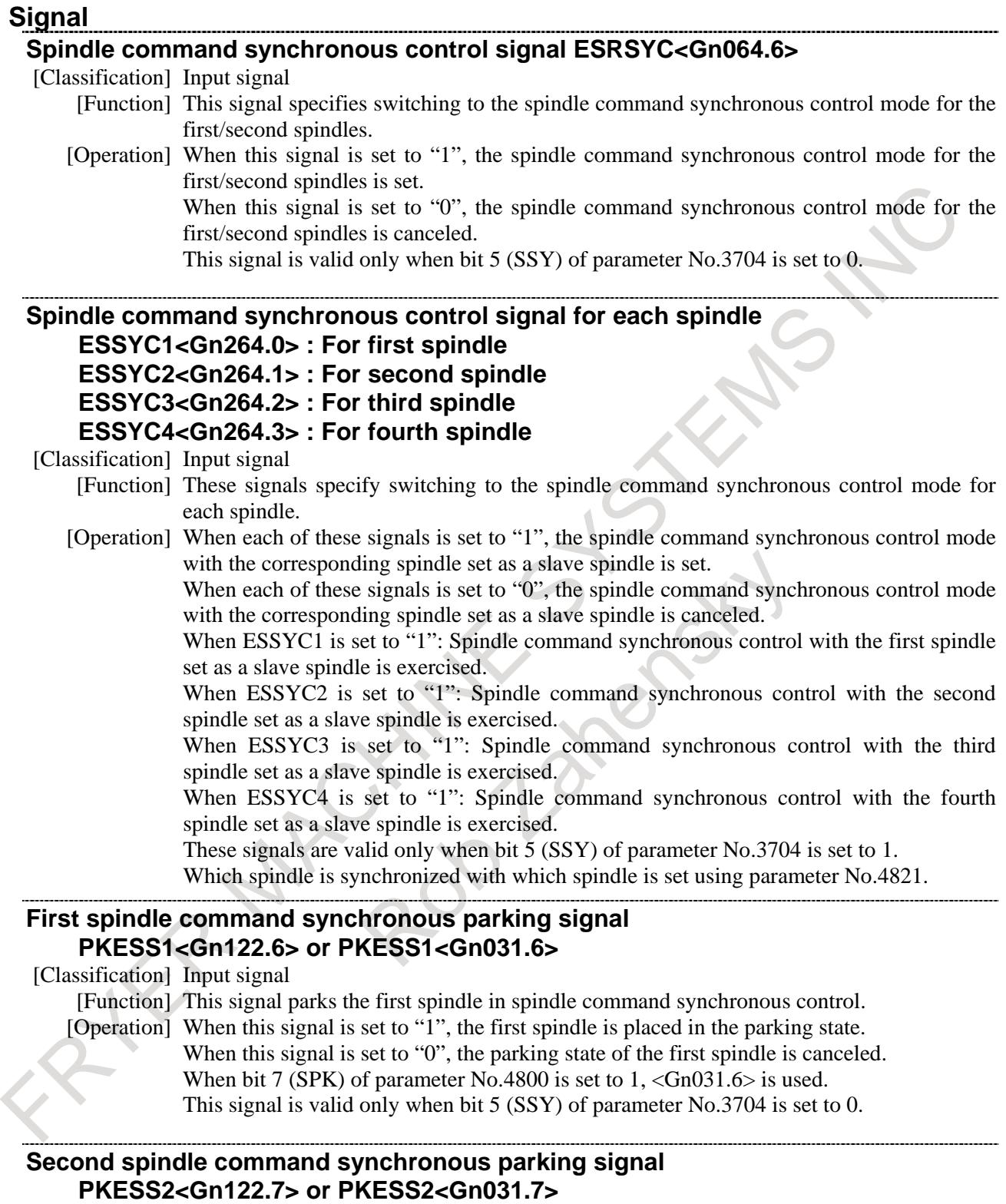

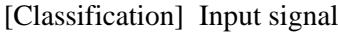

[Function] This signal parks the second spindle in spindle command synchronous control. [Operation] When this signal is set to "1", the second spindle is placed in the parking state. When this signal is set to "0", the parking state of the second spindle is canceled. When bit 7 (SPK) of parameter No.4800 is set to 1, <Gn031.7> is used.

This signal is valid only when bit 5 (SSY) of parameter No.3704 is set to 0.

### **Spindle command synchronous parking signal for each spindle**

**PKESE1<Gn265.0> : For first spindle PKESE2<Gn265.1> : For second spindle**

# **PKESE3<Gn265.2> : For third spindle**

# **PKESE4<Gn265.3> : For fourth spindle**

[Classification] Input signal

[Function] These signals park each spindle in spindle command synchronous control.

[Operation] When each of these signals is set to "1", the corresponding spindle is placed in the parking state.

> When each of these signals is set to "0", the parking state of the corresponding spindle is canceled.

When PKESE1 is set to "1": The first spindle is placed in the parking state.

When PKESE2 is set to "1": The second spindle is placed in the parking state.

When PKESE3 is set to "1": The third spindle is placed in the parking state.

When PKESE4 is set to "1": The fourth spindle is placed in the parking state.

This signal is valid only when bit 5 (SSY) of parameter No.3704 is set to 0.

# **Phase error monitor signal SYCAL<Fn044.4>**

[Classification] Output signal

[Function] This signal posts that in the spindle command synchronous control mode for the first/second spindles, the error pulse difference between the two spindles is greater than a parameter-set value.

[Output cond.] This signal is set to "1" in the following case:

In the spindle command synchronous control mode, the error pulse difference between two spindles is greater than the value set in parameter No.4826 after spindle command synchronous control is completed.

This signal is set to "0" in the following cases:

- The spindle command synchronous control mode is not set.
- In the spindle command synchronous control mode, the error pulse difference between two spindles is equal to or less than the value set in parameter No.4826.

This signal is valid only when bit 5 (SSY) of parameter No.3704 is set to 0.

# **Phase error monitor signal for each spindle SYCAL1<Fn043.0> : For first spindle SYCAL2<Fn043.1> : For second spindle SYCAL3<Fn043.2> : For third spindle SYCAL4<Fn043.3> : For fourth spindle**

[Classification] Output signal

[Function] These signals post that in the spindle command synchronous control mode with each spindle set as a slave spindle, the error pulse difference between two spindles is greater than a parameter-set value.

[Output cond.] Each of these signals is set to "1" in the following case:

In the spindle command synchronous control mode, the error pulse difference between two spindles is greater than the value set in parameter No.4826 after spindle command synchronous control is completed.

Each of these signals is set to "0" in the following cases:

- The spindle command synchronous control mode is not set.
- In the spindle command synchronous control mode, the error pulse difference between two spindles is equal to or less than the value set in parameter No.4826.

These signals are valid only when bit 5 (SSY) of parameter No.3704 is set to 1.

Even in the spindle command synchronous control mode, the signals that need to be input/output or are used to control those functions (such as spindle orientation) directly specified from the PMC for the spindle control unit are provided independently for each spindle.

For first spindle : (DI:G0070 to G0073, DO:F0045 to F0048) For second spindle: (DI:G0074 to G0077, DO:F0049 to F0052) For third spindle : (DI:G0204 to G0207, DO:F0168 to F0171)

For fourth spindle : (DI:G0266 to G0269, DO:F0266 to F0269)

When using the spindle command synchronous control function, exercise control on the spindle command synchronous control signals and also manipulate the signals for each spindle as required.

(Such a signal state that the master spindle and slave spindle under spindle command synchronous control can make the same movement needs to be set.)

# **NOTE**

In the spindle command synchronous control mode, the states of both the master spindle and slave spindle are checked. So, if spindle command synchronous control is specified in the Cs contouring control mode before the slave spindle is not activated yet, for example, the VRDY OFF alarm may be issued. Pay attention to control on the PMC signals for the slave spindle as well.

# **Signal address**

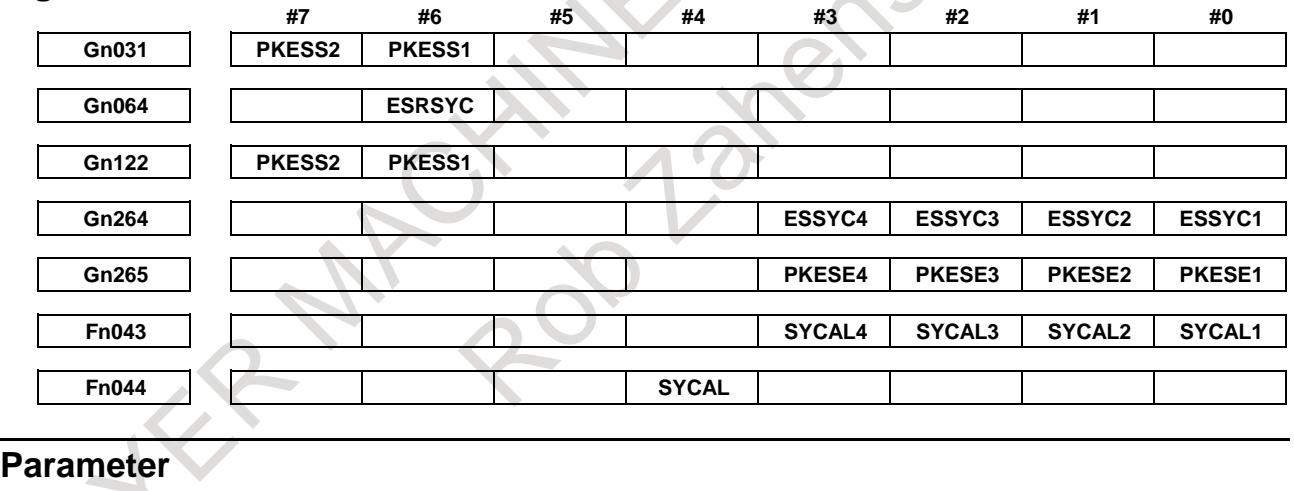

**#7 #6 #5 #4 #3 #2 #1 #0 3704 SSY**

[Input type] Parameter input

[Data type] Bit path

# **NOTE**

When this parameter is set, the power must be turned off before operation is continued.

**#5 SSY** Simple synchronous spindle control by each spindle is:

0: Not performed.

1: Performed.

The master axis and slave axis of simple synchronous spindle control can be selected from the arbitrary spindles.

The target spindle of simple synchronous spindle control is set in parameter No. 4821. In addition, the following signals affect the control.

- Signals of simple synchronous control of each spindle ESSYCs
- Parking signals of simple synchronous control of each spindle PKESEs

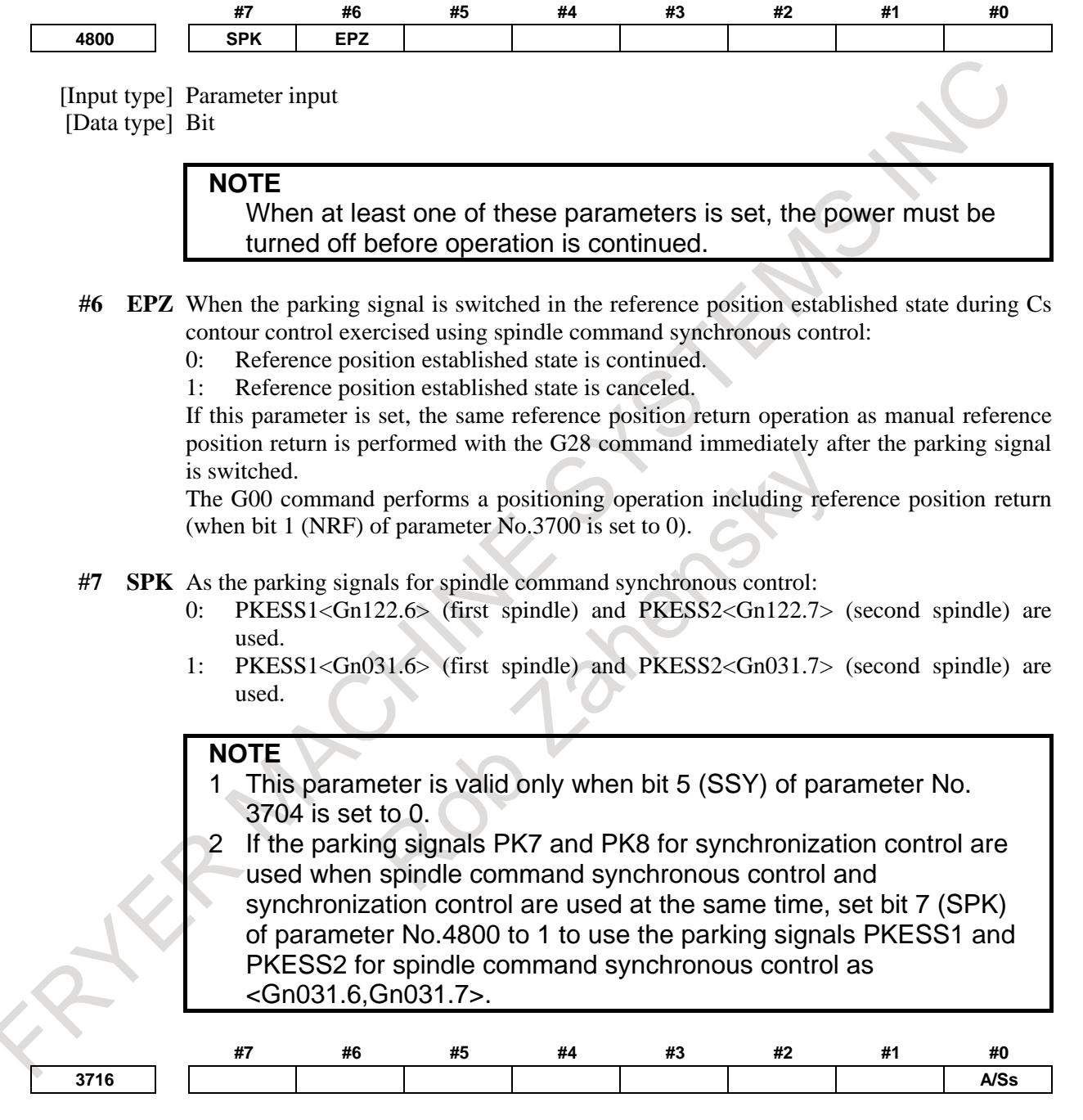

[Input type] Parameter input [Data type] Bit spindle

**NOTE**

When this parameter is set, the power must be turned off before operation is continued.

**#0 A/Ss** Spindle motor type is :

0: Analog spindle.

# 10. SPINDLE SPEED FUNCTION B-64693EN-1/01

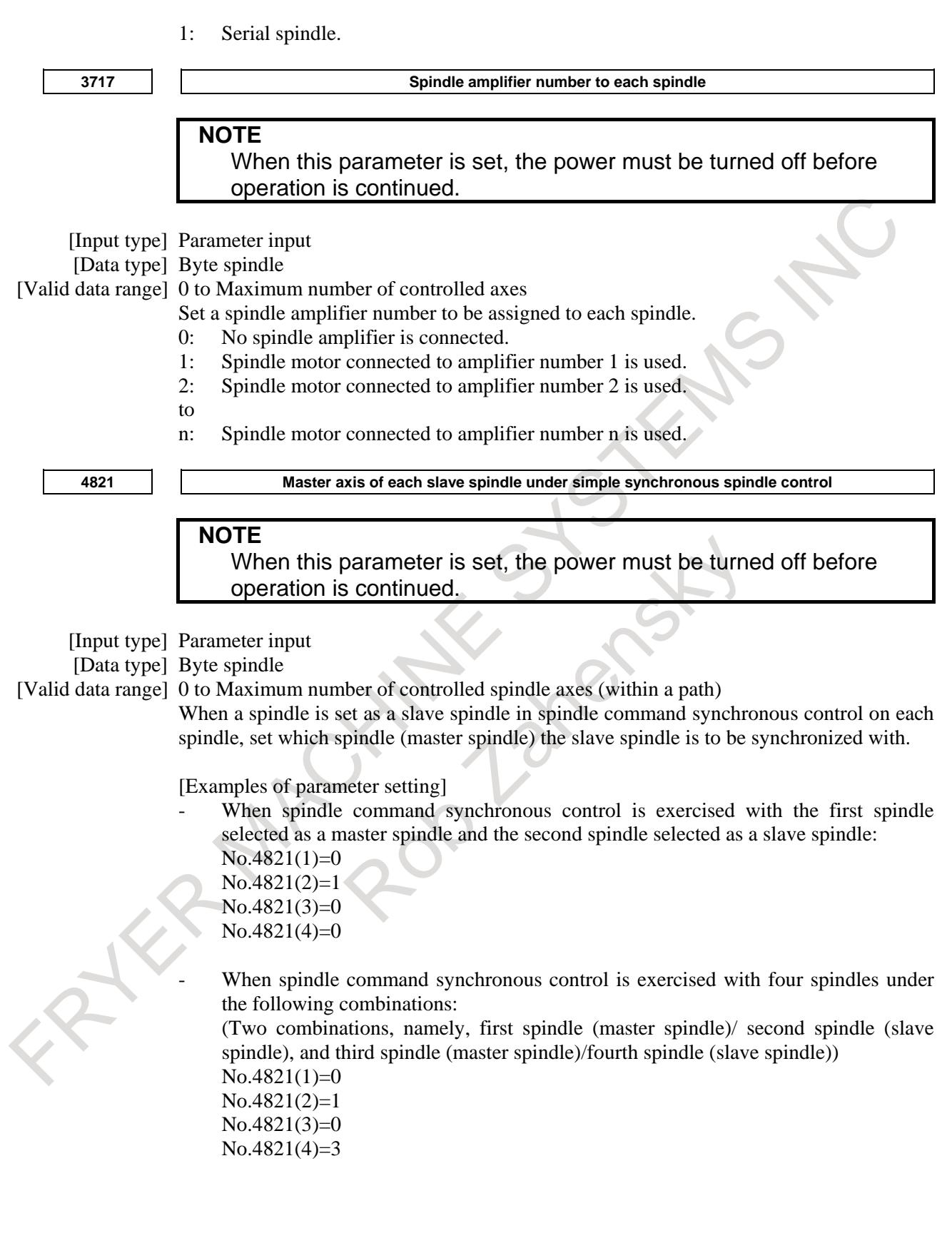

# **NOTE**

- 1 This parameter is valid if bit 5 (SSY) of parameter No.3704 is set to 1.
- 2 The setting of a slave spindle as a master spindle is invalid. Be sure to set 0 for a spindle that is to function as a master spindle. 3 In this parameter, set a spindle number within the same path.

**<sup>4826</sup> Allowable error count for the error pulses between two spindles in the simple synchronization spindle control mode**

### [Input type] Parameter input

[Data type] Word spindle

[Unit of data] Detection unit

[Valid data range] 0 to 32767

Set the allowable error count for the error pulses between two spindles in the simple synchronization spindle control mode.

This parameter is used to check a spindle synchronization error phase difference.

When a spindle synchronization error equal to or greater than the value set in this parameter is detected, the spindle phase error monitor signals SYCAL<Fn044.4> and SYCALs are set to "1".

# **NOTE**

- 1 The detection unit per pulse depends on the spindle control mode (Cs contour control, rigid tapping, or spindle positioning).
- 2 Set this parameter for a spindle that is to function as a slave spindle. Set 0 for the master spindle.
- 3 In the spindle rotation control mode, synchronization error detection is not performed.

#### **Alarm and message Number Description** PS0194 SPINDLE COMMAND IN SYNCHRO-MODE A Cs contour control mode, spindle positioning command, or rigid tapping mode was specified during the spindle synchronous control mode or spindle command synchronous control mode.

# **Caution**

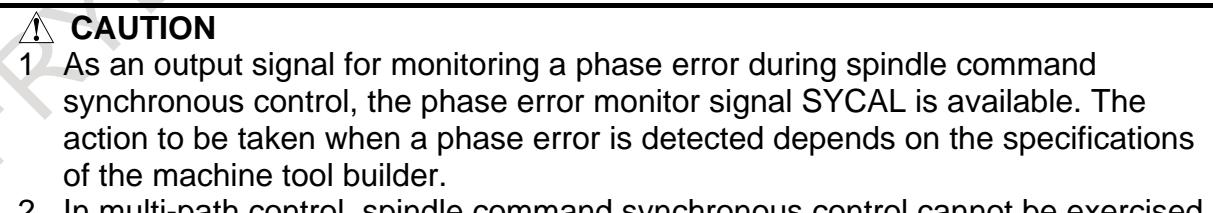

2 In multi-path control, spindle command synchronous control cannot be exercised on spindles each belonging to a different path.

# **Reference item**

For details of the parameters Nos.4000 to 4539, signals, and alarms for the serial spindle control unit, refer to the manuals related to serial spindles listed below.

FANUC AC SPINDLE MOTOR α*i* series PARAMETER MANUAL (B-65280EN)

# **10.18 SPINDLE COMMAND SYNCHRONOUS CONTROL INDEPENDENT PITCH ERROR COMPENSATION FUNCTION**

# **Overview**

When Cs contouring control axes are placed under spindle command synchronous control, pitch error compensation can be exercised on the master spindle and slave spindle independently of each other.

With the bi-directional pitch error compensation option, bi-directional pitch error compensation can also be enabled.

# **Explanation**

When the master spindle is exercising Cs contouring control in spindle command synchronous control, the slave spindle is also placed in the Cs contouring control mode.

An address and position related to a move command are displayed only for the master spindle, and the slave spindle performs the same operation as specified by the move command for the master spindle. The same pitch error compensation as applied to the master spindle is applied to the slave spindle.

The same timing and compensation amount of pitch error compensation are used for the master spindle and slave spindle.

A pitch error compensation amount different from that for the master spindle can be applied to the slave spindle by setting bit 1 (EPC) of parameter No.3601 to 1 and setting the parameters for the slave spindle (pitch error compensation reference position compensation number, minus side compensation point number, and plus side compensation point number) and pitch error compensation data for the slave spindle.

The same timing of pitch error compensation application is applied to the master spindle and slave spindle.

The parameter settings of a pitch error compensation interval and compensation magnification for the master spindle are valid.

Pitch error compensation point numbers specific to the slave spindle are required in addition to those used for the master spindle.

When bi-directional pitch error compensation is used, a different type of pitch error compensation can be applied to a movement in each of the positive and negative directions.

Example of setting spindle command synchronous control independent pitch error compensation)

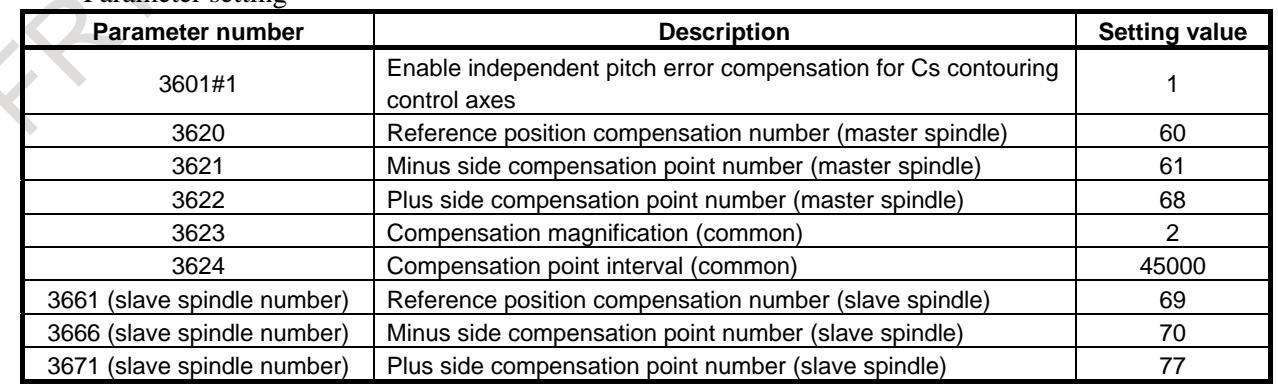

Parameter setting

Pitch error compensation data (master spindle side)

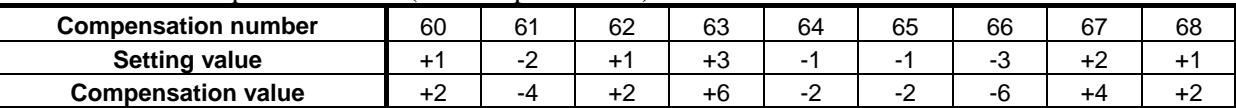

Pitch error compensation data (slave spindle side)

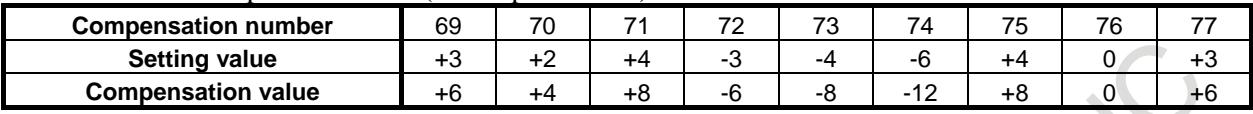

Suppose that the settings above are made. When the master spindle under spindle command synchronous control outputs the compensation pulses (+2) of compensation number 60, for example, the compensation pulses (+6) of compensation number 69 are output to the slave spindle.

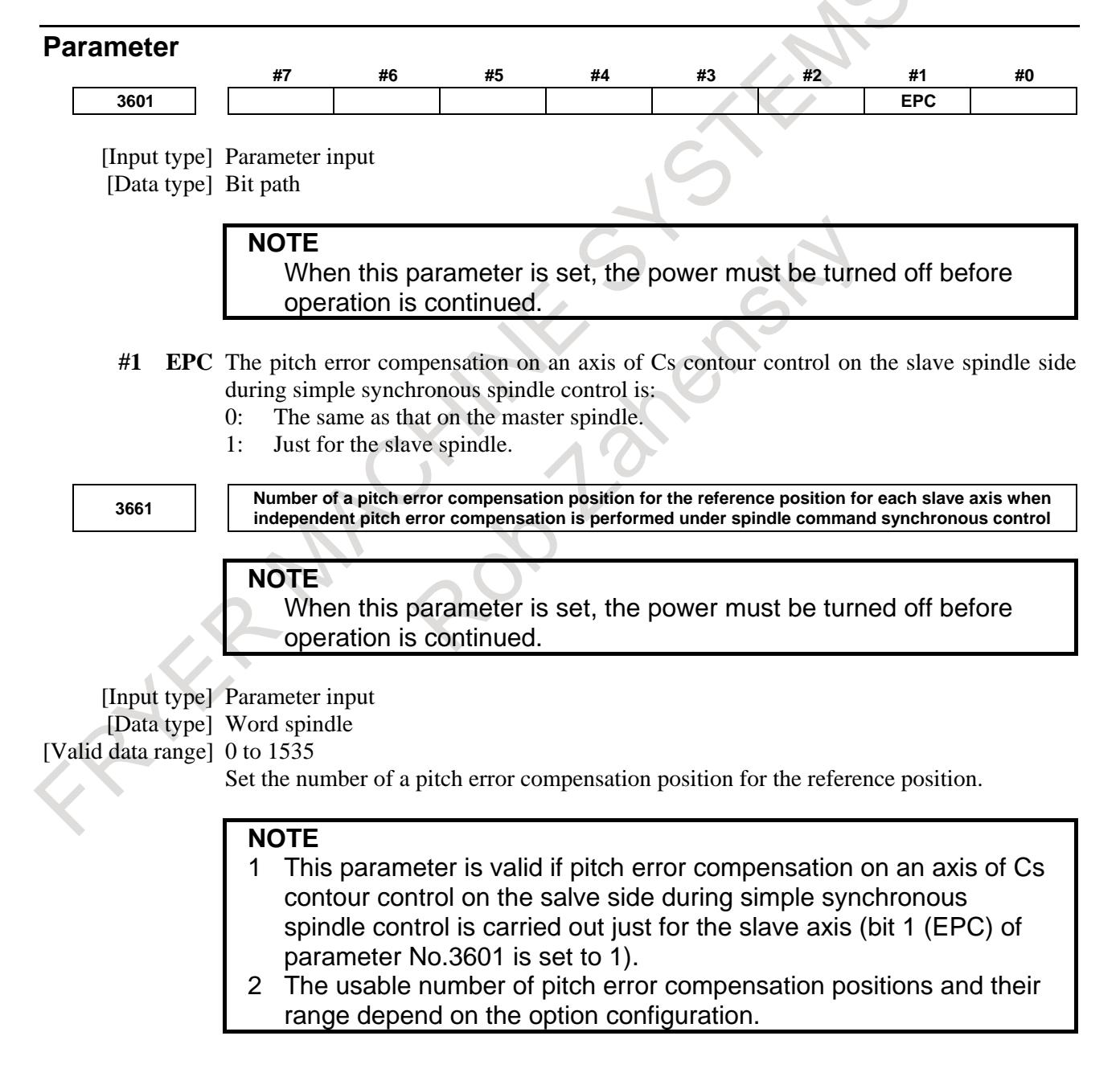

# 10. SPINDLE SPEED FUNCTION B-64693EN-1/01

**3666**

**Number of the pitch error compensation position at extremely negative position for each slave axis when independent pitch error compensation is performed under spindle command synchronous control**

# **NOTE**

When this parameter is set, the power must be turned off before operation is continued.

[Input type] Parameter input

[Data type] Word spindle

[Valid data range] 0 to 1535

Set the compensation position number at the farthest end in the negative direction.

# **NOTE**

- 1 This parameter is valid if pitch error compensation on an axis of Cs contour control on the salve side during simple synchronous spindle control is carried out just for the slave axis (bit 1 (EPC) of parameter No.3601 is set to 1).
- 2 When using the both-direction pitch error compensation function, set a compensation position number for a movement in the positive direction.
- 3 The usable number of pitch error compensation positions and their range depend on the option configuration.

**3671**

**Number of the pitch error compensation position at extremely positive position for each slave axis when independent pitch error compensation is performed under spindle command synchronous control**

# **NOTE**

When this parameter is set, the power must be turned off before operation is continued.

[Input type] Parameter input

[Data type] Word spindle

[Valid data range] 0 to 1535

Set the compensation position number at the farthest end in the positive direction.

# **NOTE**

- 1 This parameter is valid if pitch error compensation on an axis of Cs contour control on the salve side during simple synchronous spindle control is carried out just for the slave axis (bit 1 (EPC) of parameter No.3601 is set to 1).
- 2 When using the both-direction pitch error compensation function, set a compensation position number for a movement in the positive direction.
- 3 The usable number of pitch error compensation positions and their range depend on the option configuration.

**3676**

**Number of the pitch error compensation position at extremely negative position for each slave axis when independent both-direction pitch error compensation is performed under spindle command synchronous control**

# **NOTE**

When this parameter is set, the power must be turned off before operation is continued.

[Input type] Parameter input

[Data type] Word spindle

[Valid data range] 0 to 1535

When using both-direction pitch error compensation, set the compensation position number at the farthest end in the negative direction for a movement in the negative direction.

# **NOTE**

- 1 This parameter is valid if pitch error compensation on an axis of Cs contour control on the salve side during simple synchronous spindle control is carried out just for the slave axis (bit 1 (EPC) of parameter No.3601 is set to 1).
- 2 The usable number of pitch error compensation positions and their range depend on the option configuration.

**3681**

**Pitch error compensation value at the reference position when a movement is made to the reference position in the direction opposite to the reference position return direction for each slave axis in the case where independent both-direction pitch error compensation is performed under spindle command synchronous control**

When this parameter is set, the power must be turned off before operation is continued.

[Input type] Parameter input

[Data type] Word spindle

**NOTE**

[Valid data range] -32767 to 32767

By using an absolute value, set a pitch error compensation value at the reference position when a movement is made in the negative direction if the reference position return direction (bit 5 (ZMI) of parameter No.1006) is positive or when a movement is made in the positive direction if the reference position return direction (bit 5 (ZMI) of parameter No.1006) is negative.

# **NOTE**

This parameter is valid if pitch error compensation on an axis of Cs contour control on the salve side during simple synchronous spindle control is carried out just for the slave axis (bit 1 (EPC) of parameter No.3601 is set to 1).

# **Caution**

Usable numbers and ranges of pitch error compensation points

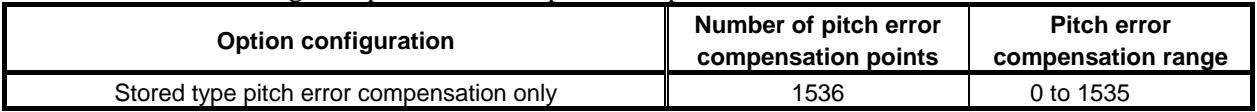

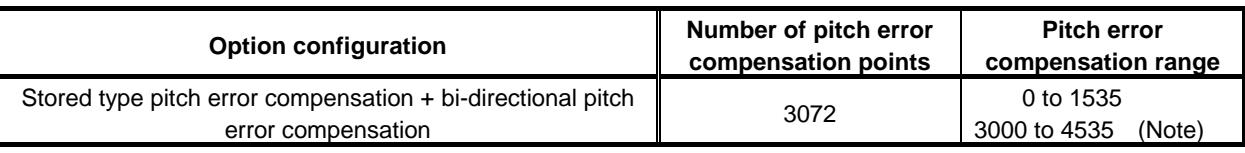

**NOTE**

Such a setting that the data of one axis extends beyond a pitch error compensation range is prohibited.

Example) A setting that extends from 1535 to 3000 is prohibited.

# **10.19 SPINDLE SPEED FLUCTUATION DETECTION**

# **Overview**

With this function, an overheat alarm OH0704, "OVERHEAT:SPINDLE" is raised and the spindle speed fluctuation detection alarm signal SPAL is issued when the spindle speed deviates from the specified speed due to machine conditions.

This function is useful, for example, for preventing the seizure of the guide bushing.

G26 enables spindle speed fluctuation detection.

G25 disables spindle speed fluctuation detection.

# **Explanation**

The function for detecting spindle speed fluctuation checks whether the actual speed varies for the specified speed or not. Si or Sr, whichever is greater, is taken as the allowable fluctuation speed (Sm). An alarm OH0704 "OVERHEAT:SPINDLE" is activated when the actual spindle speed varies for the commanded speed (Sc) under the condition that the variation width exceeds the allowable variation width (Sm).

 $|Sc - Sa| > Sm$ 

- Sc : Specified spindle speed
- Sa : Actual spindle speed
- Si : The allowable constant variation width which is independent of the specified spindle speed (parameter No.4913)
- Sr : The allowable variation width which is obtained by multiplying Sc (commanded spindle speed) by r (constant ratio) ( $r =$  parameter No.4912)

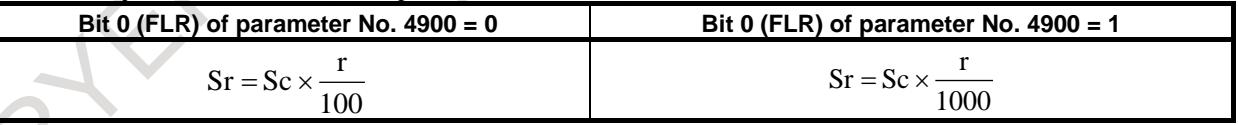

Sm: Si or Sr, whichever is greater

# **- Conditions to start spindle speed fluctuation detection**

If the specified spindle speed Sc changes, spindle speed fluctuation detection starts when one of the conditions below is met.

If bit 7 (FDTs) of parameter No.4900 is 1, spindle speed fluctuation detection starts when condition (2) is met.

- (1) The actual spindle speed falls in a range of  $(Sc Sq)$  to  $(Sc + Sq)$ 
	- Sc : Specified spindle speed
	- Sq : Tolerance within which the spindle is assumed to attain the programmed speed (parameter No.4911)

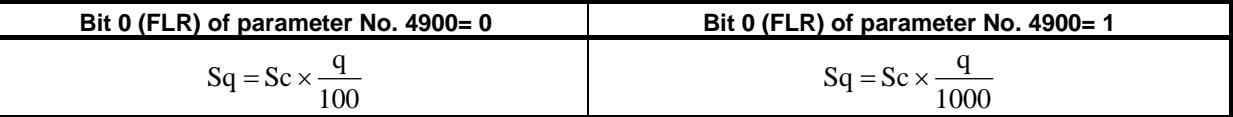

(2) When time p specified in parameter No.4914 elapses after the specified speed Sc changes.

# **- Examples of spindle speed fluctuation detection**

(Example 1)

When an alarm OH0704 is issued after a specified spindle speed is reached

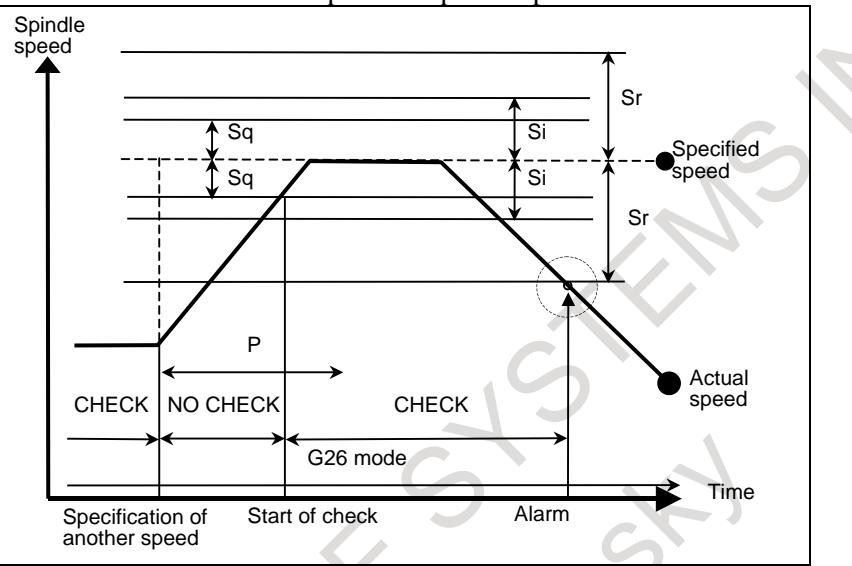

#### (Example 2)

When an alarm OH0704 is issued before a specified spindle speed is reached

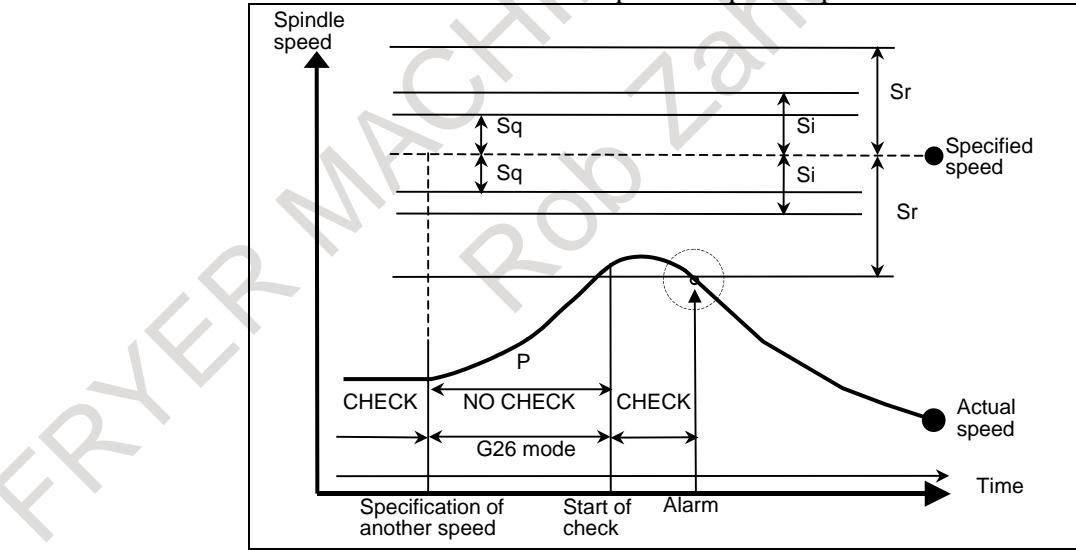

Specified speed : (Speed specified by address S and five-digit value) × (spindle override) Actual speed : Speed detected with a position coder

p : Period after a change occurs in the actual spindle speed until detection starts Parameter No.4914, address P

Sq : (Specified spindle speed)  $\times$  (Detection start tolerance (q))

Parameter No.4911, address Q

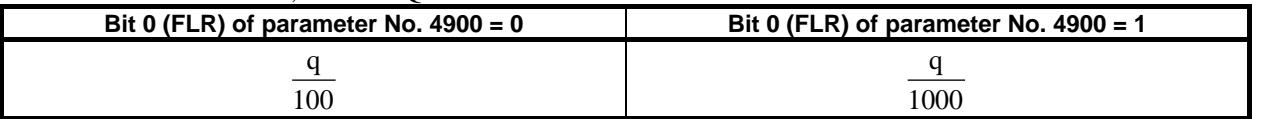

# Sr : (Specified spindle speed)  $\times$  (Allowable variation (r))

Parameter No.4912, address R

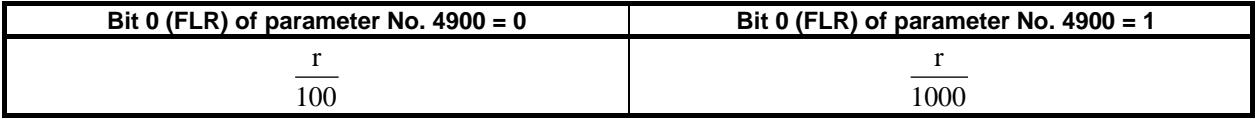

Si : Allowable variation width

Parameter No.4913, address I

If the difference between the specified speed and actual speed exceeds both Sr and Si, an alarm OH0704 is raised.

# **- Relationship between spindle speed control and each spindle**

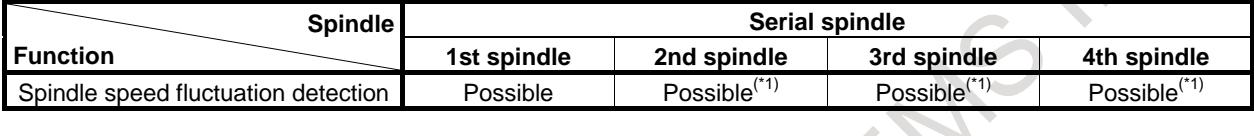

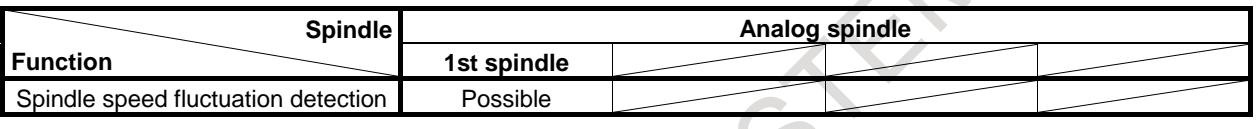

# **NOTE**

1 Please enable the multi spindle control (bit 3 (MSP) of parameter No.8133 is 1).

- 2 The spindle speed fluctuation detection function is effective for a single spindle. The function cannot be executed for two or more spindles. The spindle speed fluctuation detection function is effective for a spindle on which the currently selected position coder is mounted. Just a single position coder can be selected. Multiple position coders cannot be selected. For the selection of a position coder, see the section of "Multi-spindle control."
	- Position coder selection signals (PC2SLC<Gn028.7>, PC3SLC<Gn026.0>, PC4SLC<Gn026.1>)
- 3 The parameters that become valid are the parameters of the spindle speed fluctuation detection function (No.4911, No.4912, No.4913, No.4914) for the spindle on which the currently selected position coder is mounted.
- **- Spindle that can be subjected to the spindle speed fluctuation detection function, depending on the relationship between system configuration and spindle**

The table below show some examples explaining the spindle to be subjected to the spindle speed fluctuation detection function, depending on the system configuration and spindle assignment.

# **NOTE**

- 1 If path control is performed, the spindle speed fluctuation detection function is carried out for the axis on which the currently selected position coder is mounted.
	- Position coder selection signals (PC2SLC<Gn028.7>, PC3SLC<Gn026.0>, PC4SLC<Gn026.1>)
- 2 Under multi-path control, if the feedback pulse of a position coder mounted on a spindle belonging to a path is used, the selected path feedback must be considered in addition to the selection of the position coder. Great attention should be given to the selection statuses of relative signals.
	- Path spindle feedback selection signals (SLPCA<Gn064.2>, SLPCB<Gn064.3>, SLPCC<Gn403.4>, SLPCD<Gn403.5>)

# **NOTE**

3 It is assumed that the reader has understood the individual functions described in this manual. If necessary, see the sections of "spindle control for each path," "spindle control," and "multi-spindle control."

# **Examples of spindles subjected to detection**

- Specified spindle : Indicates which path is specifying which spindle.
- Feedback pulse : Indicates the contents of the feedback pulse to be used, depending on a selected position coder.
- Feedback subjected to detection : Indicates the feedback subjected to the spindle speed fluctuation detection function.
- G26 : Indicates whether the spindle speed fluctuation detection function is enabled in which path.
- Detection : Indicates whether spindle speed fluctuation detection is possible in which path.

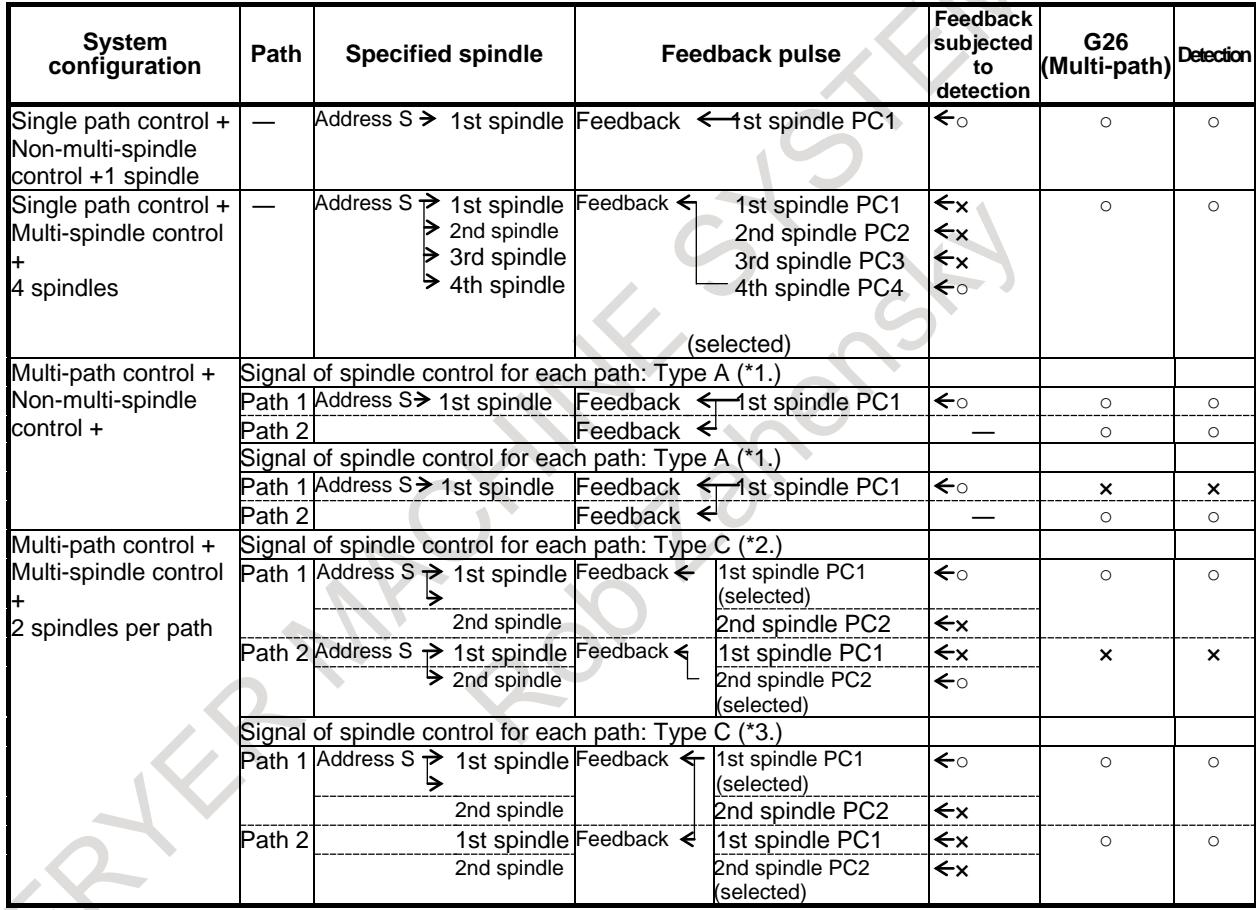

- \*1 The feedback pulse can be obtained from path 1 in this example.
- \*2 The signals for selecting spindle feedback of each path (SLPCA<Gn064.2>, SLPCB<Gn064.3>, SLPCC<Gn403.4>, SLPCD<Gn403.5>) are set to select feedback in each path, for both path 1 and path 2.
- \*3 The signals for selecting spindle feedback of each path (SLPCA<Gn064.2>, SLPCB<Gn064.3>, SLPCC<Gn403.4>, SLPCD<Gn403.5>) are set to select the feedback pulse of path 1 for path 2.

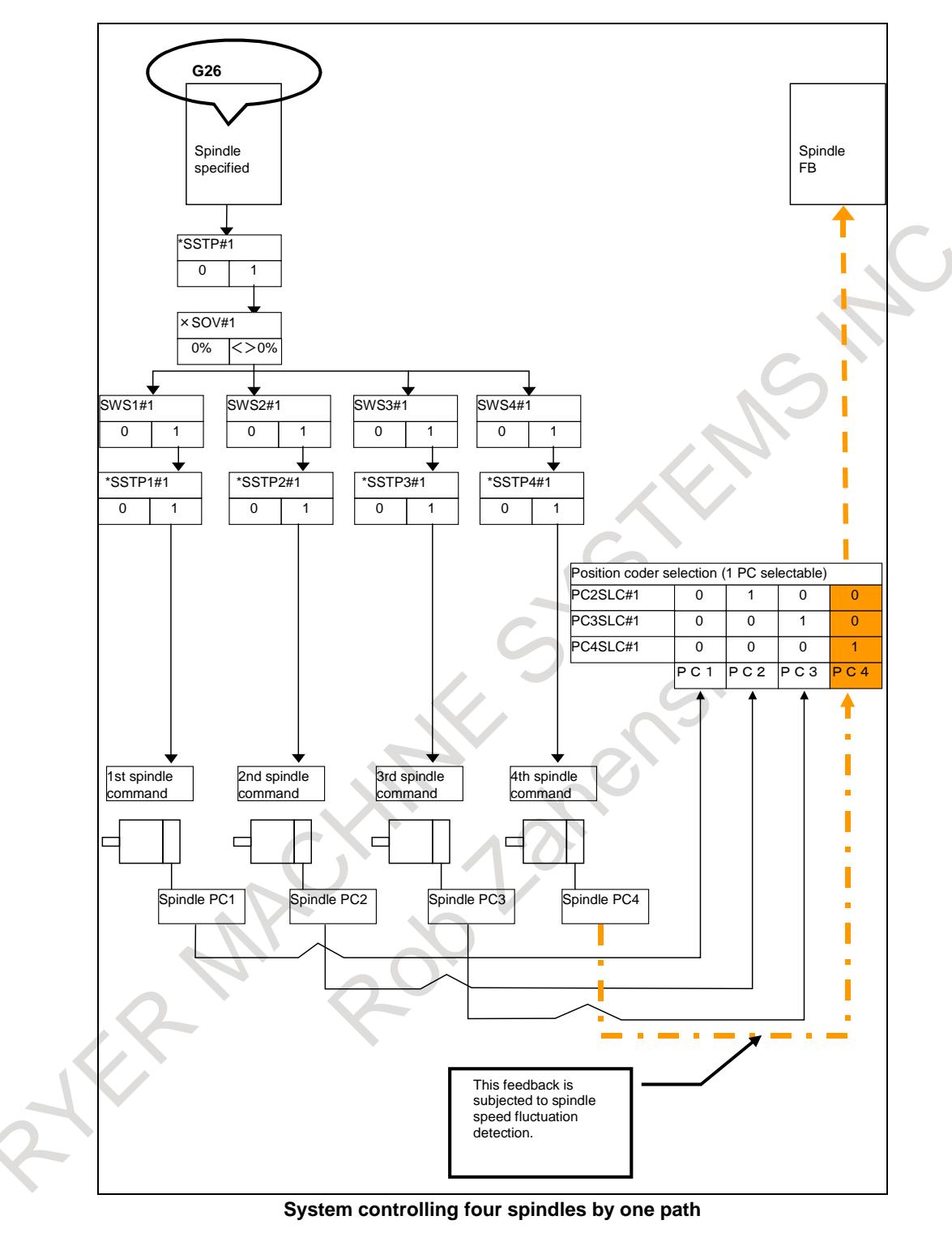

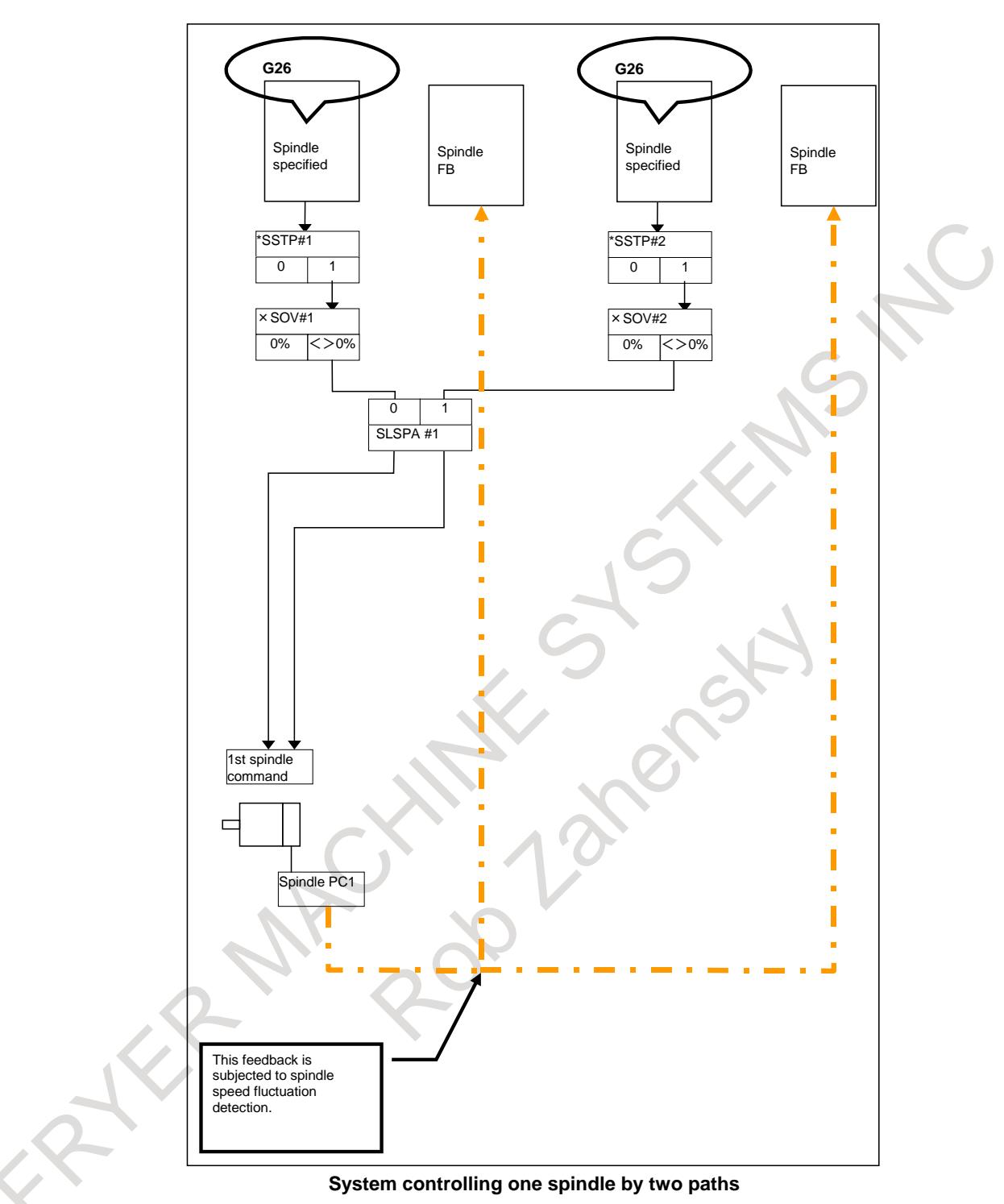

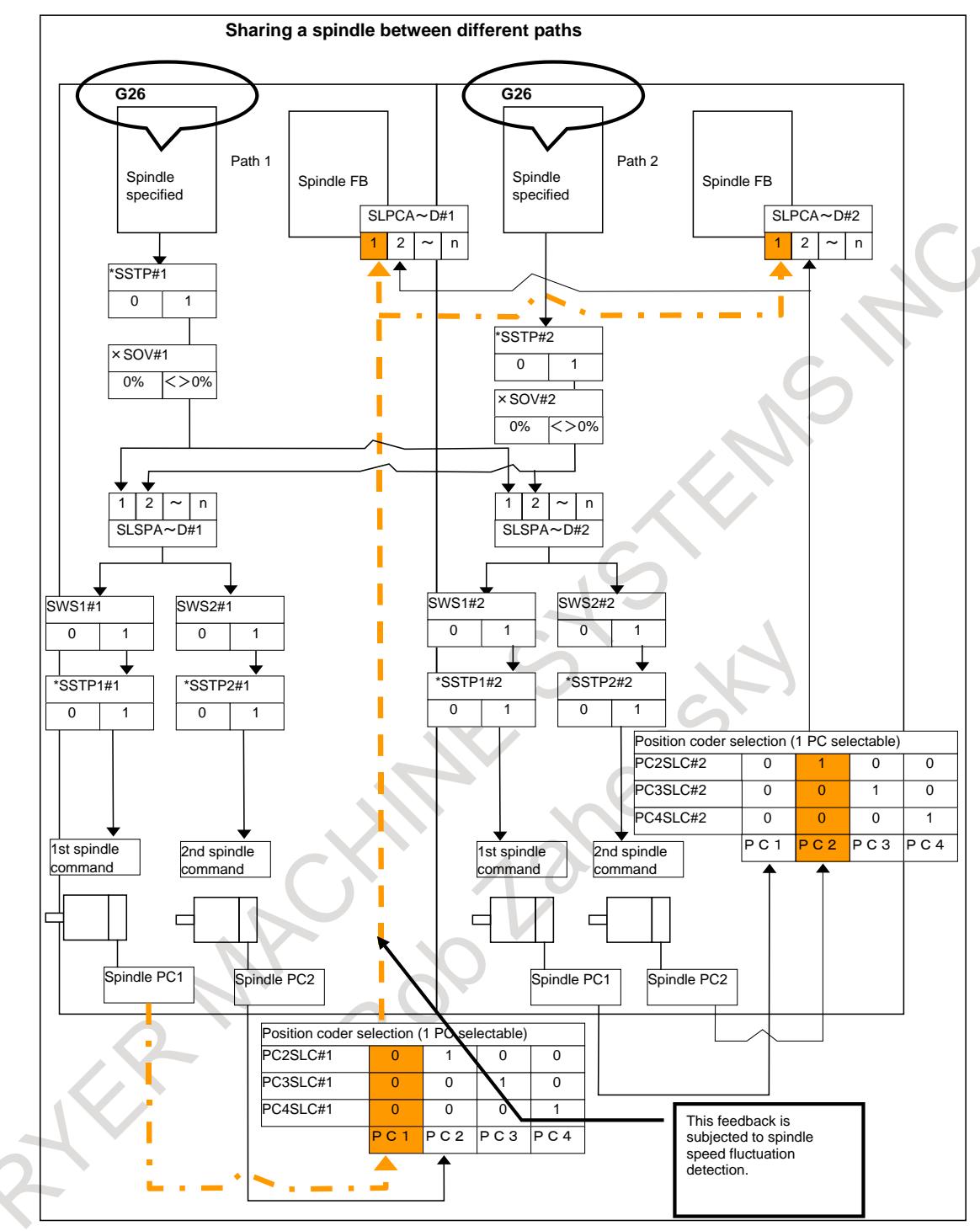

**Sharing a spindle between different paths**

### **- About spindle speed fluctuation detection at power-on or cleared state**

At power-on or cleared state, G25 mode (spindle speed fluctuation detection is disabled) is usually selected. If bit 0 (G26) of parameter No.4902 is set to 1, G26 mode (spindle speed fluctuation detection is enabled) is selected.

Placing the G25/G26 group in the cleared state requires the following parameter settings:

- Bit 6 (CLR) of parameter No. 3402 is set to 1
- Bit 0 (C08) of parameter No. 3407 is set to 1 (T series) / Bit 3 (C19) of parameter No. 3408 is set to 1 (M series)

About these parameters and G25/G26 mode state at power-on or reset, refer to following.

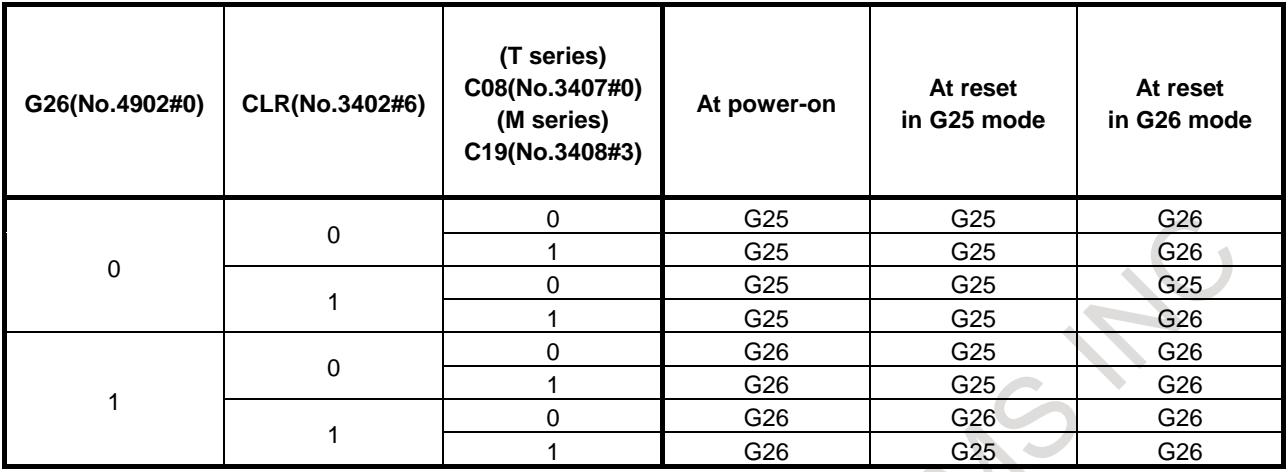

# **- Parameters of spindle speed fluctuation detection at power-on**

At power-on if bit 6 (UDPs) of parameter No.4900 is set to 1, parameters Nos. 4921 to 4924 (dp, dq, dr, di) are valid and parameters Nos. 4911 to 4914 (p, q, r, i) are invalid. Because of specified address P, Q, R, I in the machining program, value of parameters Nos. 4911 to 4914 (p, q, r, i) are changed and value of parameters Nos. 4921 to 4924 (dp, dq, dr, di) are not changed. So, parameters Nos. 4921 to 4924 (dp, dq, dr, di)are used as default parameter at power-on.

When parameters Nos. 4921 to 4924 (dp, dq, dr, di) are valid, if address P, Q, R, I are specified in the machining program even once as following,

G26 Pp Qq Rr Ii ;

the specified values are set for parameters Nos. 4911 to 4914 (p, q, r, i) and these parameters are valid as parameters of spindle speed fluctuation detection. If address P, Q, R, I are not specified in the machining program, parameters Nos. 4921 to 4924 (dp, dq, dr, di) are still valid. Examples of valid spindle speed fluctuation detection parameters are shown below.

(Example 1)

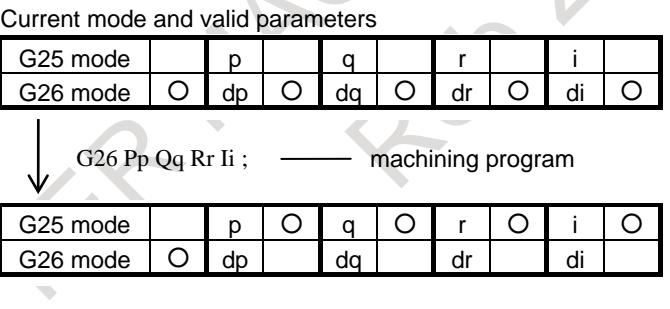

(Example 2)

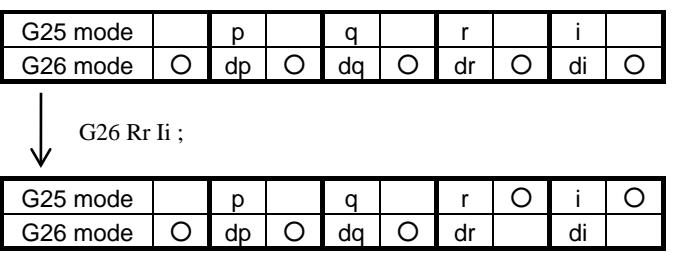

At cleared state, G25 / G26 mode changes according to parameter bit 0 (G26) of parameter No.4902, but valid parameters of spindle speed fluctuation detection don't change. And, When mode is change into

# 10. SPINDLE SPEED FUNCTION B-64693EN-1/01

G25 mode, valid state of the parameters of spindle speed fluctuation detection is held. After that, when mode is change into G26 mode again, this valid state is applied. Examples are shown below.

(Example 3)

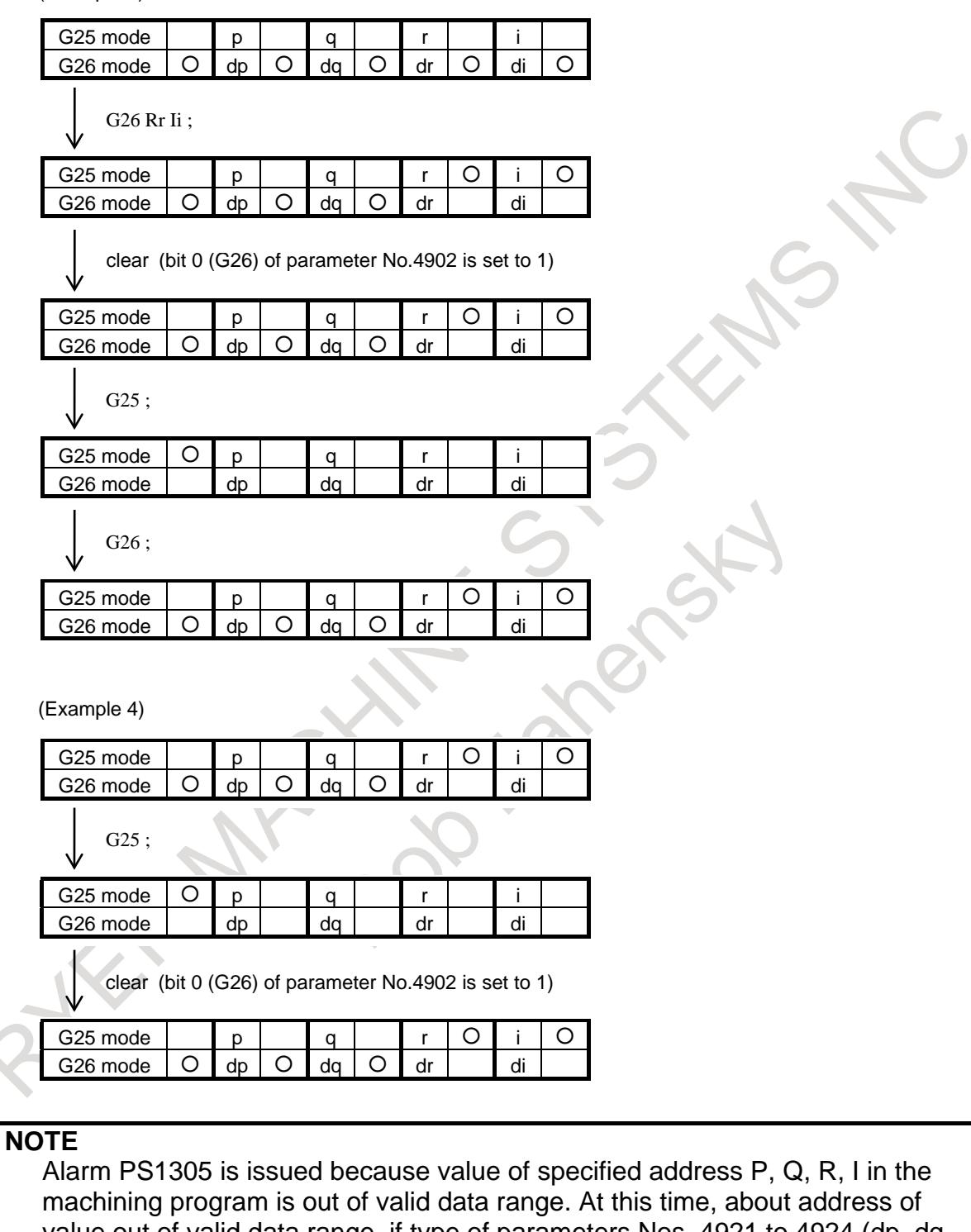

value out of valid data range, if type of parameters Nos. 4921 to 4924 (dp, dq, dr, di) are valid before machining program, type of parameters Nos. 4921 to 4924 (dp, dq, dr, di) are still valid.

# **Signal**

**Spindle speed fluctuation detection alarm signal SPAL <Fn035.0>**

[Classification] Output signal

[Function] This signal indicates that the actual spindle speed is not within a tolerance to the specified speed.

[Output cond.] The signal becomes logical "1" when:

The actual spindle speed goes out of tolerance to the specified speed. The signal becomes logical "0" when:

No alarm OH0704 condition has been detected for spindle speed fluctuation.

An alarm condition is cleared by resetting the NC when the signal is logical 1.

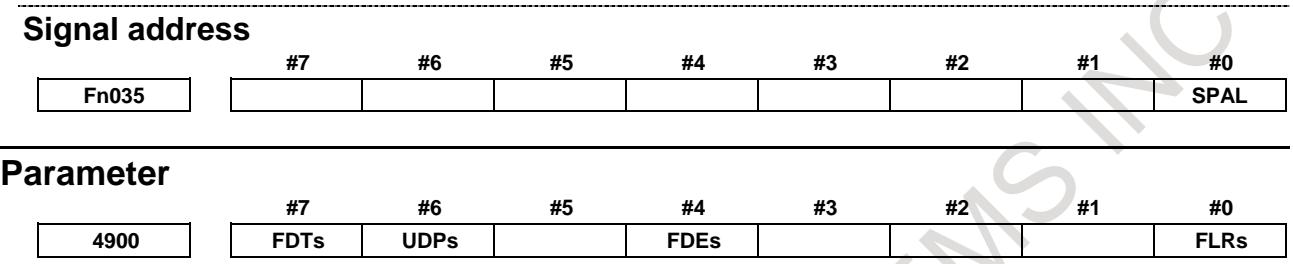

[Input type] Parameter input [Data type] Bit spindle

- **#0 FLRs** When the spindle speed fluctuation detection function is used, the unit of parameters No. 4911(q), No. 4912(r), No. 4921(dq), No. 4922(dr) and diagnoses No. 1591, No. 1592 (allowable ratio and fluctuation ratio) is:
	- $0: 1\%$ .
	- 1: 0.1%.

**#4 FDEs** Spindle speed fluctuation detection function is:

- 0: Enabled.
- 1: Disabled.

If the position coder selection signal is selected for a spindle for which this parameter is 1, the target spindle of spindle speed fluctuation detection remains unchanged. Spindle speed fluctuation detection stays enabled for the spindle for which spindle speed fluctuation detection was enabled before the selection of the position coder selection signal.

An example is given below.

[Example]

Bit 4 (FDE) of parameter No.4900 (Workpiece spindle) = 0

Bit 4 (FDE) of parameter No.4900 (Tool spindle)  $= 1$ 

Even when the position coder selection signal is switched from the workpiece spindle to the tool spindle, the target spindle of spindle speed fluctuation detection remains unchanged, that is, the function stays enabled for the workpiece spindle.

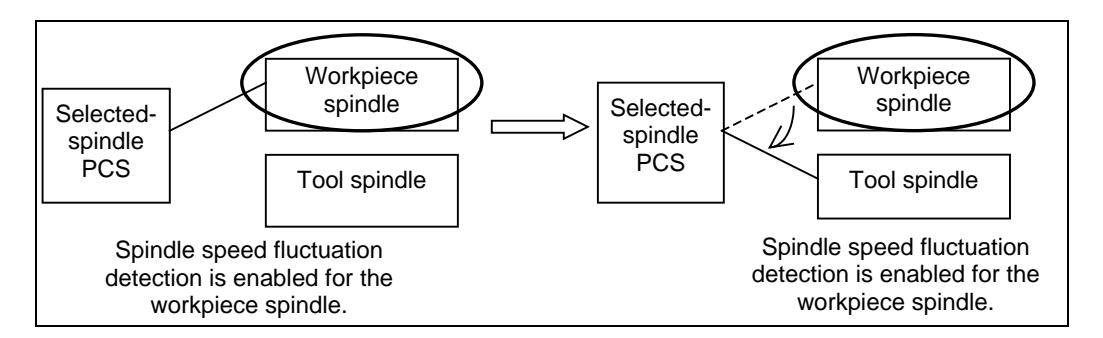

Note) The selected spindle varies depending on the state of the position coder selection signal.

# **NOTE**

- 1 If bit 4 (FDE) of parameter No.4900 is 0 for all spindles, spindle speed fluctuation detection is enabled for the spindle selected with the position coder selection signal as is conventionally. If the bit 4 (FDE) of parameter No.4900 is 1 for all spindles, spindle speed fluctuation detection is enabled for the spindle selected with the position coder selection signal.
- 2 When the bit 4 (FDE) of parameter No.4900 is 0 for all spindles, setting the bit 4 (FDE) of parameter No.4900 for the spindle selected with the position coder selection signal to 1 does not cause an immediate change to the target spindle, which stays as the target until the next position coder selection signal is issued.
- 3 If the bit 4 (FDE) of parameter No.4900 for the first spindle is 1 and the first spindle is the tool spindle when the power is turned on, spindle speed fluctuation detection remains enabled for the first spindle until a spindle for which the bit 4 (FDE) of parameter No.4900 is 0 is selected.
- **#6 UDPs** About parameters of spindle speed fluctuation detection at power-on:
	- 0: Parameters Nos. 4911 to 4914  $(p, q, r, i)$  are valid.
	- 1: Parameters Nos. 4921 to 4924 (dp, dq, dr, di) are valid.

# **NOTE**

This parameter (UDPs) is referenced at only power-on. So, even when this parameter (UDPs) is changed after power-on, valid parameters about spindle speed fluctuation detection are not changed.

**#7 FDTs** Spindle speed fluctuation detection is started:

- 0: When the actual spindle speed reaches a specified range or when the time specified with valid parameter (p(No.4914) or dp(No.4924)) elapses.
- 1: When the time specified with valid parameter (p(No.4914) or dp(No.4924)) elapses.

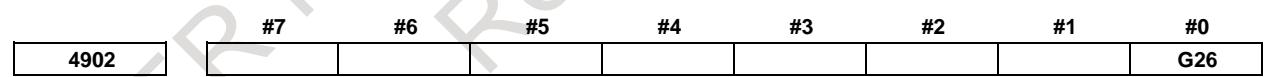

[Input type] Parameter input [Data type] Bit path

**#0 G26** When power is turned on or when the control is cleared:

- 0: G25 mode (spindle speed fluctuation detection is disabled) is selected.
- 1: G26 mode (spindle speed fluctuation detection is enabled) is selected.

**4911 Allowable speed ratio (q) used to assume that the spindle has reached a specified speed**

[Input type] Parameter input

[Data type] Word spindle

[Unit of data] 1%, 0.1%

[Valid data range] 1 to 100, 1 to 1000

When the spindle speed fluctuation detection function is used, set an allowable speed ratio (q) used to assume that the spindle has reached a specified speed.

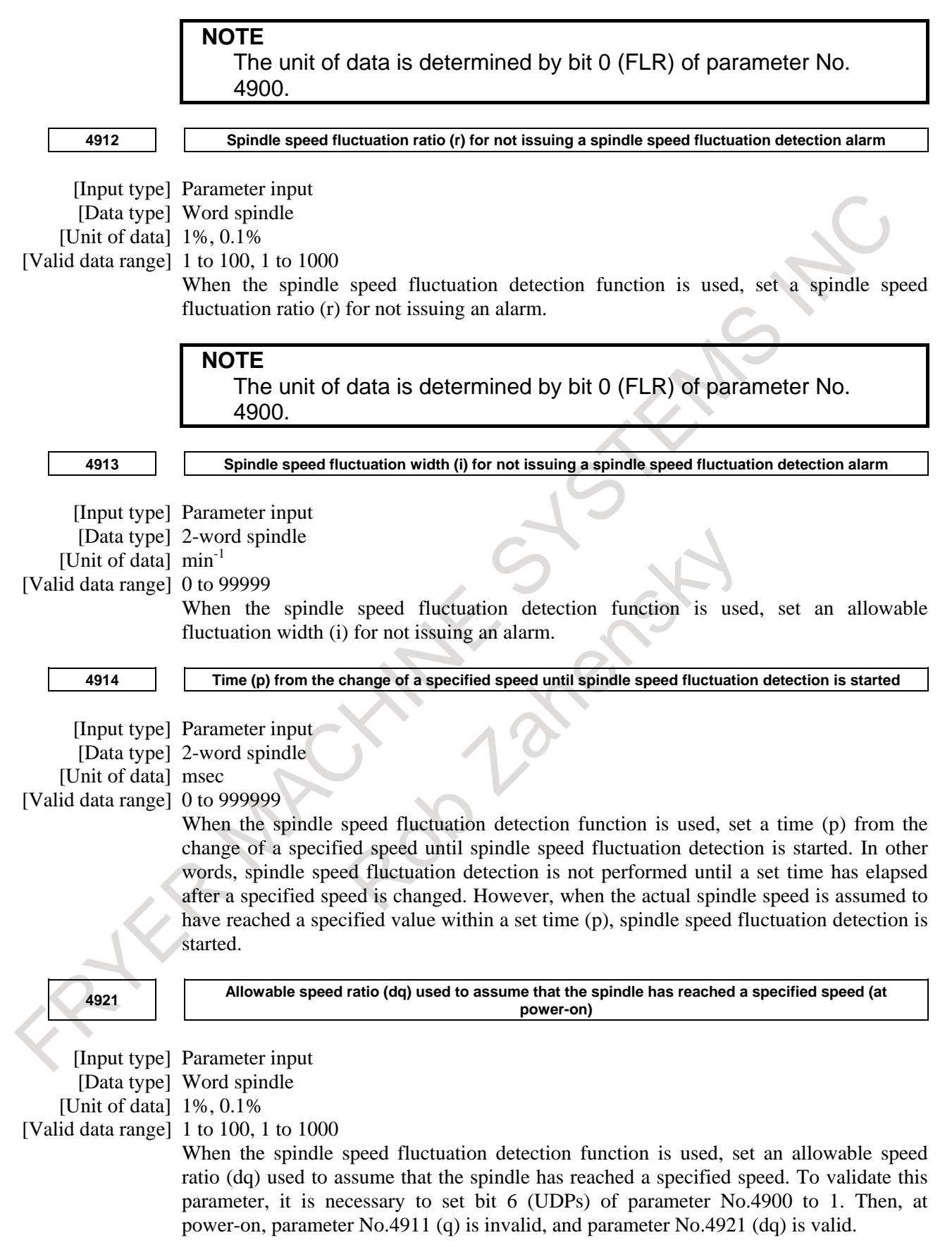

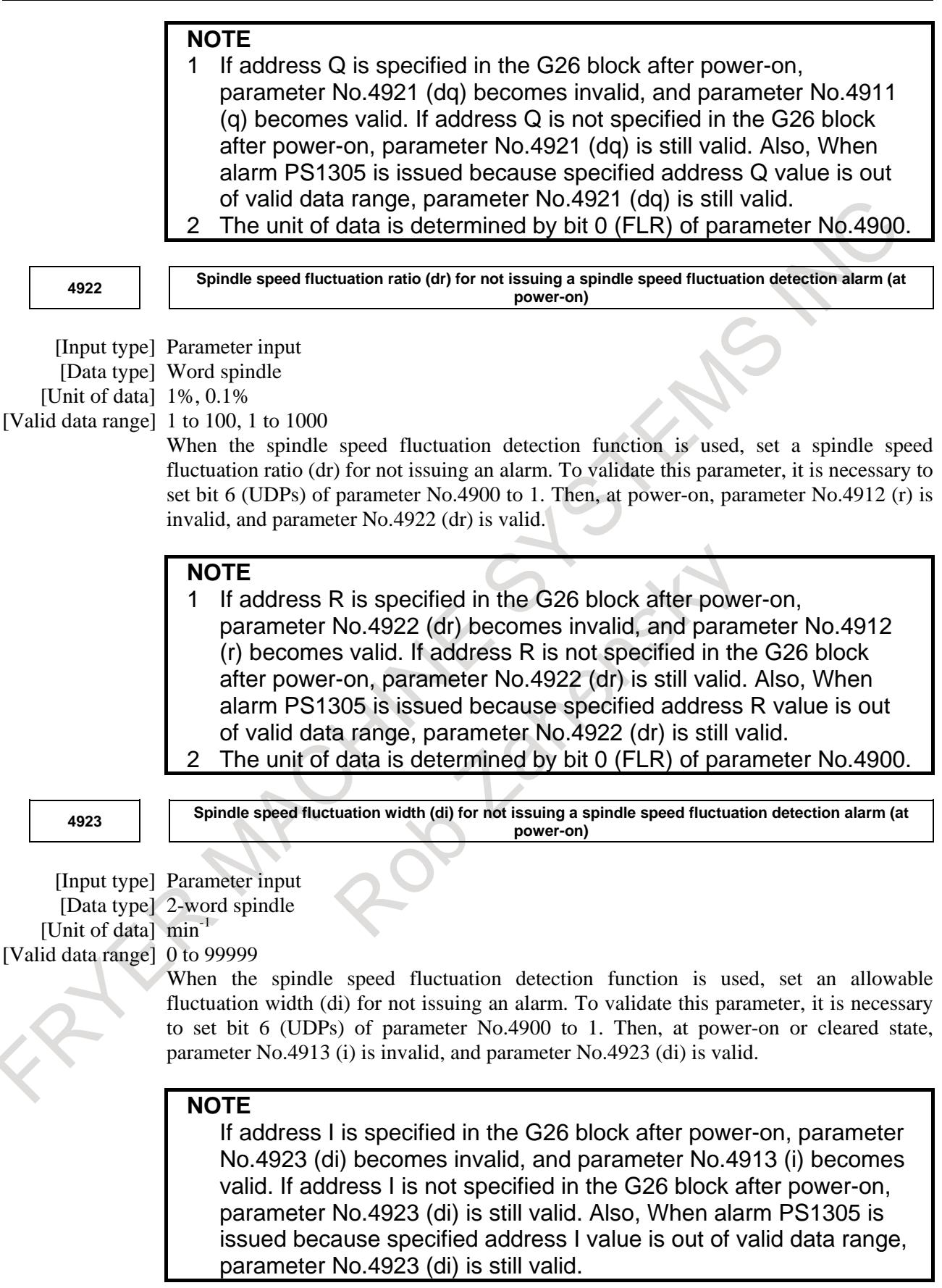

### B-64693EN-1/01 2010 10. SPINDLE SPEED FUNCTION

**<sup>4924</sup> Time (dp) from the change of a specified speed until spindle speed fluctuation detection is started (at power-on)**

[Input type] Parameter input [Data type] 2-word spindle [Unit of data] msec

[Valid data range] 0 to 999999

When the spindle speed fluctuation detection function is used, set a time (dp) from the change of a specified speed until spindle speed fluctuation detection is started. In other words, spindle speed fluctuation detection is not performed until a set time has elapsed after a specified speed is changed. However, when the actual spindle speed is assumed to have reached a specified value within a set time (dp), spindle speed fluctuation detection is started. To validate this parameter, it is necessary to set bit 6 (UDPs) of parameter No.4900 to 1. Then, at power-on, parameter No.4914 (p) is invalid, and parameter No.4924 (dp) is valid.

### **NOTE**

If address P is specified in the G26 block after power-on, parameter No.4924 (dp) becomes invalid, and parameter No.4914 (p) becomes valid. If address P is not specified in the G26 block after power-on, parameter No.4924 (dp) is still valid. Also, When alarm PS1305 is issued because specified address P value is out of valid data range, parameter No.4924 (dp) is still valid.

# **Diagnosis data 1590 The index number of the spindle axis that is subjected to spindle speed fluctuation detection** [Data type] 2-word path The index number of the spindle axis that is subjected to spindle speed fluctuation detection is indicated. **1591 Allowable speed ratio used to assume that the spindle has reached a specified speed** [Data type] Word path [Unit of data] 1%, 0.1% [Valid data range] 1 to 100, 1 to 1000 When the spindle speed fluctuation detection function is used, allowable speed ratio used to assume that the spindle has reached a specified speed is indicated. **NOTE** The unit of data is determined by bit 0 (FLR) of parameter No. 4900. **1592 Spindle speed fluctuation ratio for not issuing a spindle speed fluctuation detection alarm** [Data type] Word path

[Unit of data] 1%, 0.1% [Valid data range] 1 to 100, 1 to 1000

When the spindle speed fluctuation detection function is used, spindle speed fluctuation ratio for not issuing an alarm is indicated.

# 10. SPINDLE SPEED FUNCTION B-64693EN-1/01

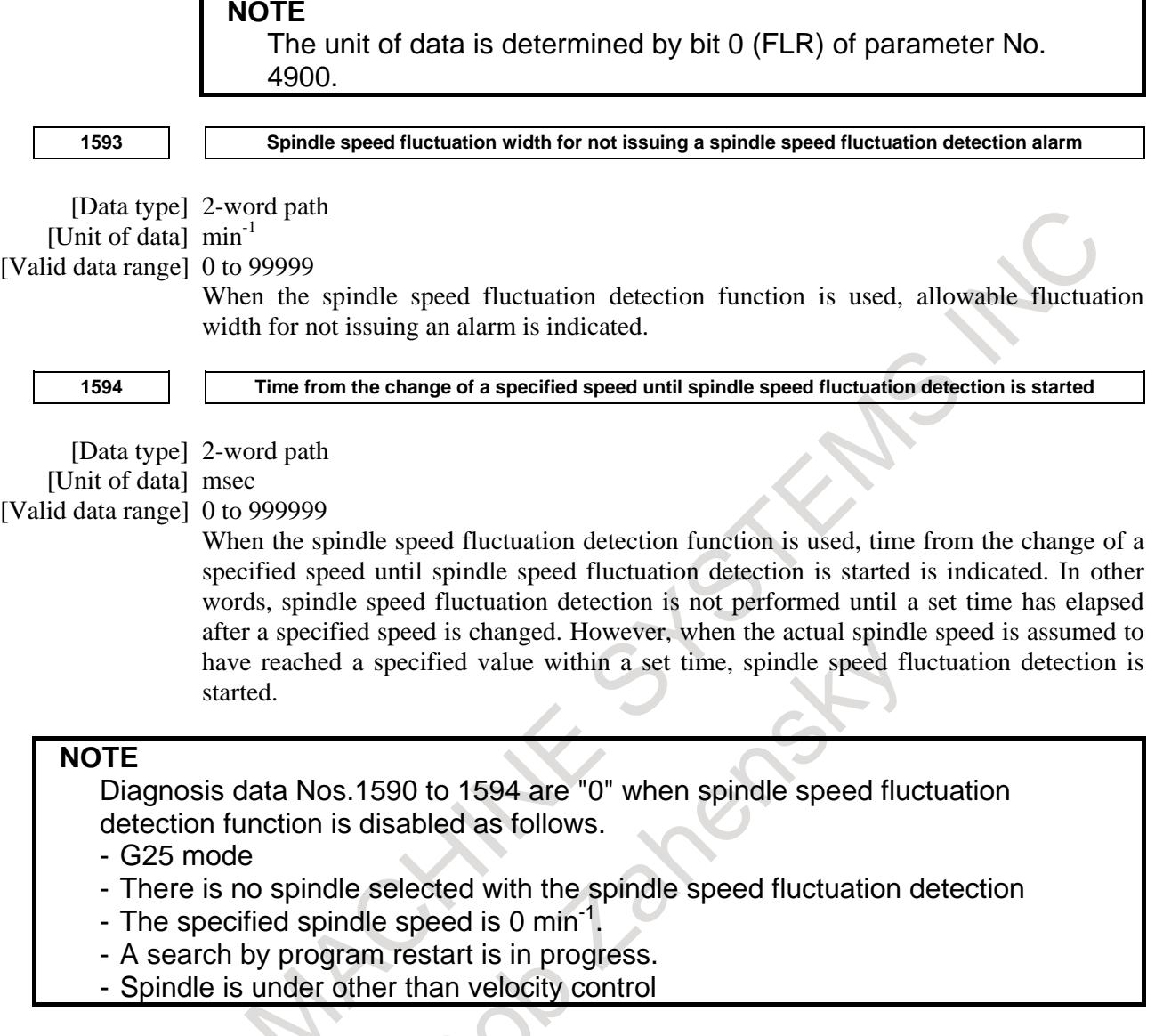

# **Alarm and message**

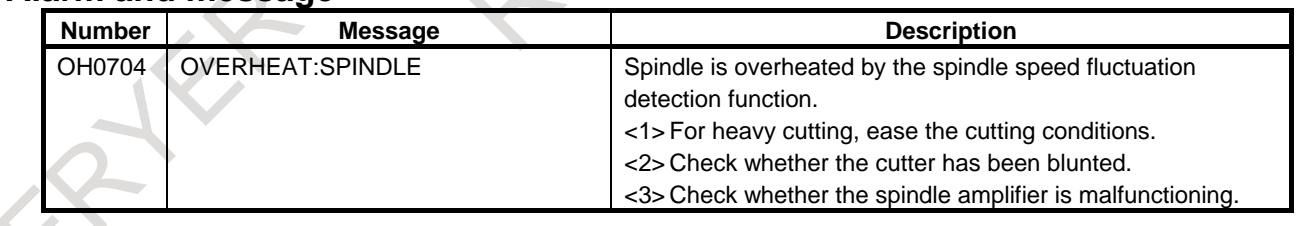

# B-64693EN-1/01 2000 10. SPINDLE SPEED FUNCTION

Z,

 $\overline{\phantom{a}}$   $\mathcal{L}$ 

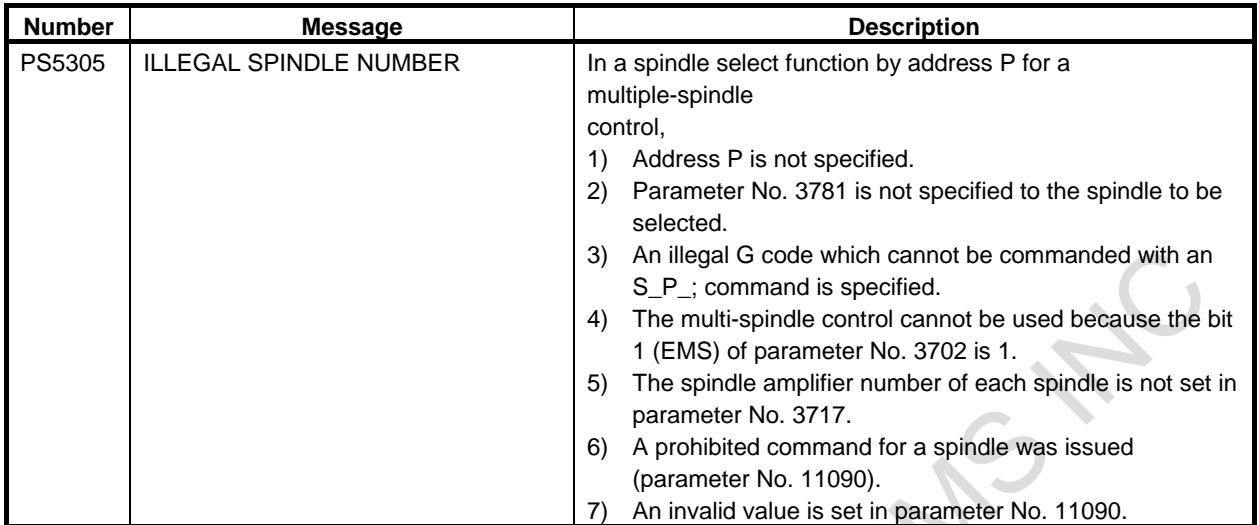

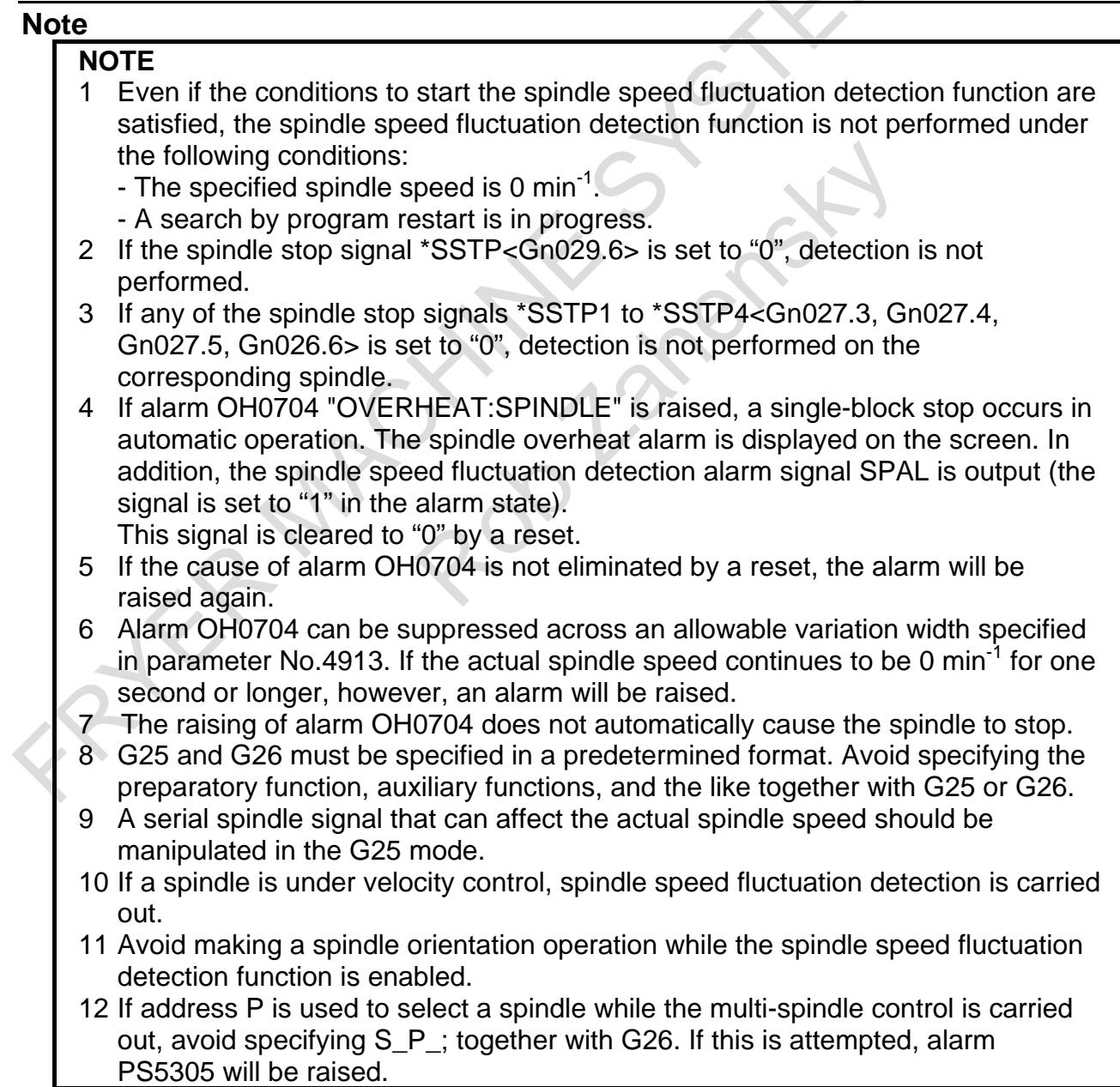

# **NOTE**

13 For a serial spindle, carefully check the gear count selection statuses of clutch/gear signals (CTH1, CTH2) and gear selection signals (GR3O, GR2O, GR1O (type M)/GR1, GR2(type T). The spindle speed fluctuation detection function does not normally work if the gear count statuses of the two types of signals are different.

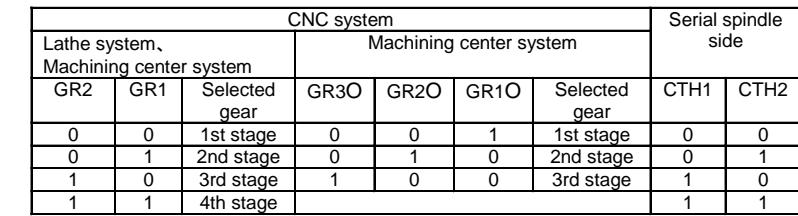

# **Reference item**

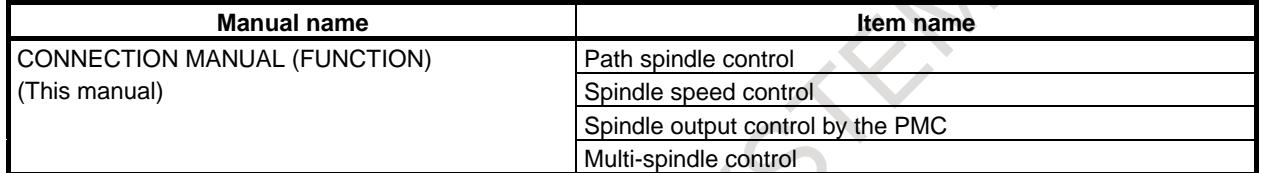

FANUC AC SPINDLE MOTOR α*i* series PARAMETER MANUAL (B-65280EN)

# **10.20 SPINDLE CONTROL WITH SERVO MOTOR**

# **Overview**

Servo motors can be controlled by spindle functions like spindle rotation commands or rigid tapping.

- (1) Spindle control with servo motor Rotation commands (S command) can be used to control the speed of spindles by regarding servo motors as spindles (live tools). No reference position return is necessary to switch between rotation and positioning commands.
- (2) Spindle indexing

There are two types of spindle indexing. The first type allows the next-block command to be executed before spindle indexing is finished. The second type allows the next block to be executed only after spindle indexing is completed.

With the first type, it is possible to issue commands to axes other than the axis for which a spindle indexing command has been issued, before the next command is issued to the axis. The next command can be issued only after it is confirmed that spindle indexing is completed. Using this function can reduce the wait time. In addition, an axis can be stopped at a specified point by issuing a spindle indexing command to the axis when the spindle is rotating.

(3) Rigid tapping with servo motor

Rigid tapping can be carried out by regarding a servo motor as a rotation axis.

- (4) Threading, feed per revolution, and constant surface speed control
	- Threading, feed per revolution, and constant surface speed control can be carried out by regarding a servo motor as a spindle.
- (5) Spindle output control with PMC Spindle output control with PMC can be carried out by regarding a servo motor as a spindle controlled axis.

# **Notes**

- (1) Enable the spindle serial output (bit 5 (SSN) of parameter No,8133 is 0) and multi-spindle control (bit 3 (MSP) of parameter No,8133 is 1).
	- If this function is used under the conditions below, the multi-spindle control option is not enabled.
	- Two or more spindles are not used on any path.
- The spindle gear type is T.
- No G code (G96.1, G96.2, G96.3, or G96.4) commands are used.
- Spindle indexing is not used.
- (2) This function handles a servo motor used as a spindle controlled axis as one of controlled spindles and one of controlled axes.
- (3) When carrying out rigid tapping with servo motor, enable the rigid tapping (bit 3 (NRG) of parameter No,8135 is 0) and the canned cycle (bit 4 (NCD) of parameter No,8137 is 0).
- (4) When carrying out constant surface speed control, enable the constant surface speed control (bit 0 (SSC) of parameter No,8133 is 1).

### **Spindle motors and supported functions Spindle Function Conventional spindle control Spindle control with servo motor** Threading/feed per revolution **Ⅰ** ○ ○

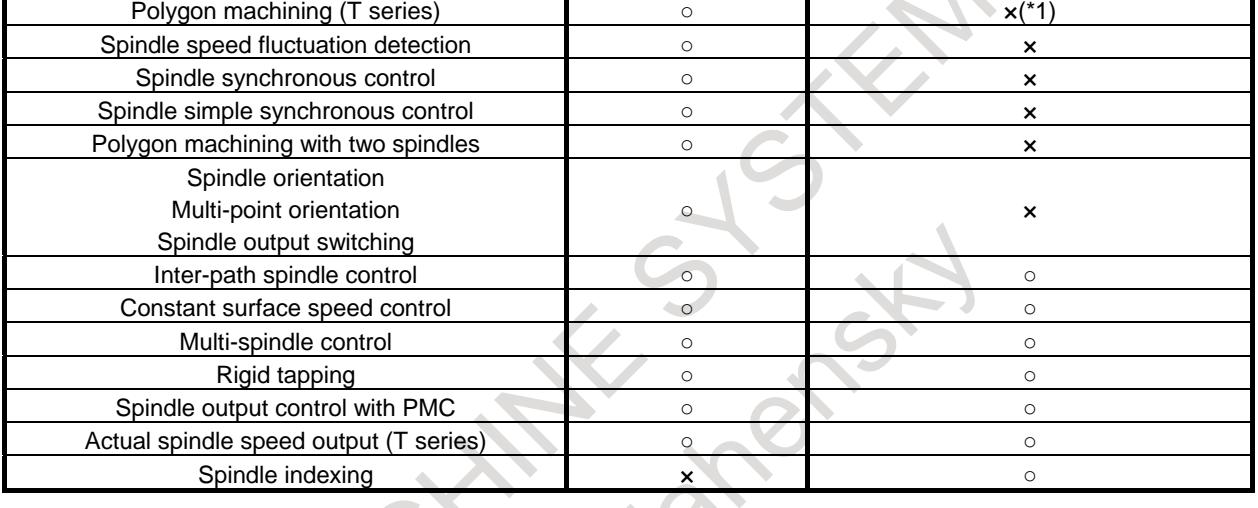

# **NOTE**

Servo motor can be used as tool rotation axis. (\*1)

# **10.20.1 Spindle Control with Servo Motor**

# **Specification**

# **- Command with a program**

This function supports two modes; SV speed control mode (a spindle rotation command (S command) is enabled for the servo motor-controlled rotation axis) and position control mode (ordinary positioning is enabled). Controlling servo motor rotation requires issuing an SV speed control mode ON command (G96.4). Once the command is issued, the S command for the servo motor remains enabled until the mode is canceled. No positioning command is usable if the SV speed control mode is ON.

Performing positioning requires canceling the SV speed control mode. Canceling the SV speed control mode (setting the position control mode to ON) requires issuing a spindle indexing command (G96.1 or G96.2). In the position control mode, the S command is disabled as in the ordinary servo axis state. However, information about the S command is preserved. So, when the SV speed control mode becomes ON, the motor starts rotating at the speed already specified.

# **- Command with a signal**

The SV speed control mode signal <Gn521> can also be used to specify whether to turn ON or OFF the SV speed control mode.

If the SV speed control mode is turned ON using the signal and then OFF using a program command, turning it ON again requires re-entering the signal or re-issuing the G96.4 command.

The SV speed control mode in-progress signal <Fn521> can be used to check whether the SV speed control mode is in effect.

Turning the SV speed control mode signal OFF during rotation performs spindle indexing and then turns the SV speed control mode OFF. Spindle indexing is executed with R0 (absolute position 0).

Specify an M code not involved in buffering as an M code to be used as a command for switching the SV speed control mode (parameters Nos. 3411 to 3420 and 11290 to 11299).

# Format<br> **G96.4 P** :

**SV** speed control mode ON

**M03 (M04) S\_ P\_ ;** Rotation command

S: Spindle speed [min<sup>-1</sup>] (numeric value of up to five digits)

P: Spindle selection with multi-spindle control

Using G96.4 and a spindle selection command P can turn the SV speed control mode ON for each axis separately. Likewise, using a spindle indexing command (G96.1/G96.2) and a spindle selection command P can cancel the SV speed control mode, that is, turn on the position control mode ON, for each axis separately.

To specify "G96.4 P<sub>\_</sub>;", use an independent block. However, it is possible to specify "G96.4 P  $\ S$  :".

# **Explanation**

# **- Command**

(1) Spindle speed command output

Set up the spindle speed command in the same way as for the ordinary speed command (S command). However, turn the SV speed control mode ON before issuing the rotation command (S command). When performing positioning, cancel the SV speed control mode, and select the position control mode.

The sequence by the following input signals is unnecessary.

\*ESPA, MRDYA, and SFRA

(2) Condition for stopping spindle speed output

Commands once output to a spindle become 0 if \*SSTP becomes 0 or if a command (such as S0) that makes the spindle speed command output 0 is issued. Also, issuing a spindle indexing command (G96.1/G96.2) makes the spindle speed command output 0. In addition, an emergency stop condition and servo alarm bring the spindle to a stop.

With M05, the CNC does not make the command output to the spindle 0.

- (3) Stopping rotation by spindle indexing Issuing a command that specifies a position enables the rotating axis to stop at the specified position. For details, see Subsection of "Spindle Indexing Function."
- (4) Maximum speed

The maximum speed that can be specified is usually  $2777 \text{ min}^{-1}$ .

However, setting bit 3 (IRC) of parameter No. 1408 to 1 may be able to increase the limit to about  $27770$  min<sup>-1</sup> depending on the performance of the related motor and detector. (when IS-B is used.)

Depending on the increment system, the maximum speed is as below.

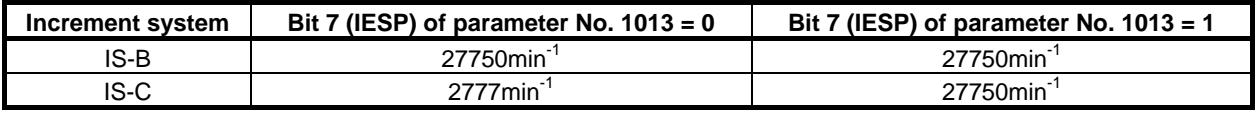

It is assumed that bit 3 (IRC) of parameter No. 1408 is set to 1 in all cases.

### **Example command for switching between rotation control and position control**

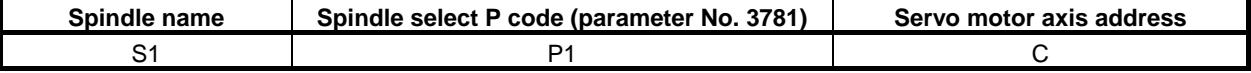

#### **Command with a program (SV speed control mode in-progress signal (Fn521))**

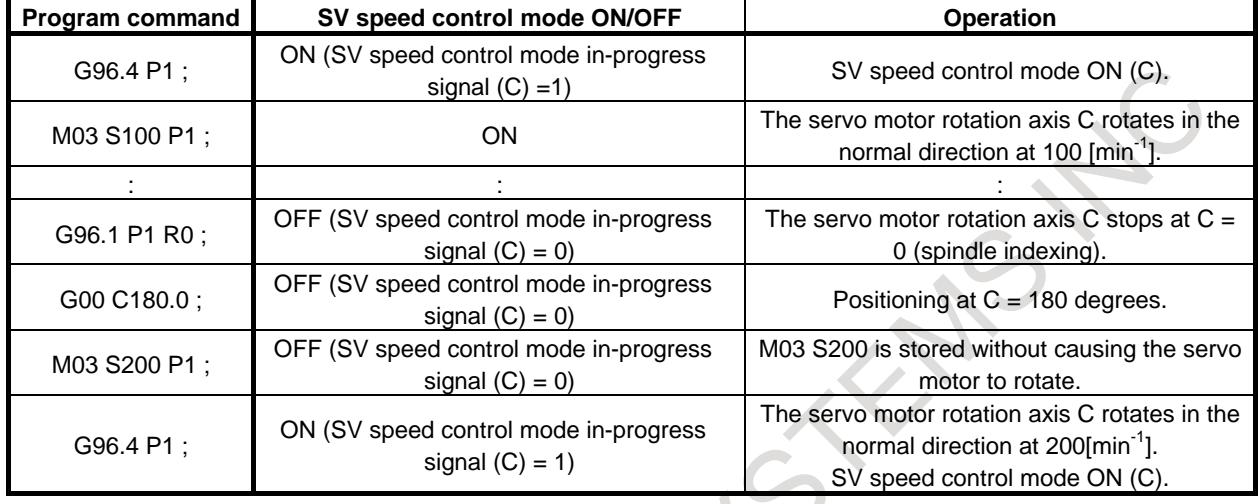

### **Signal-controlled mode switching**

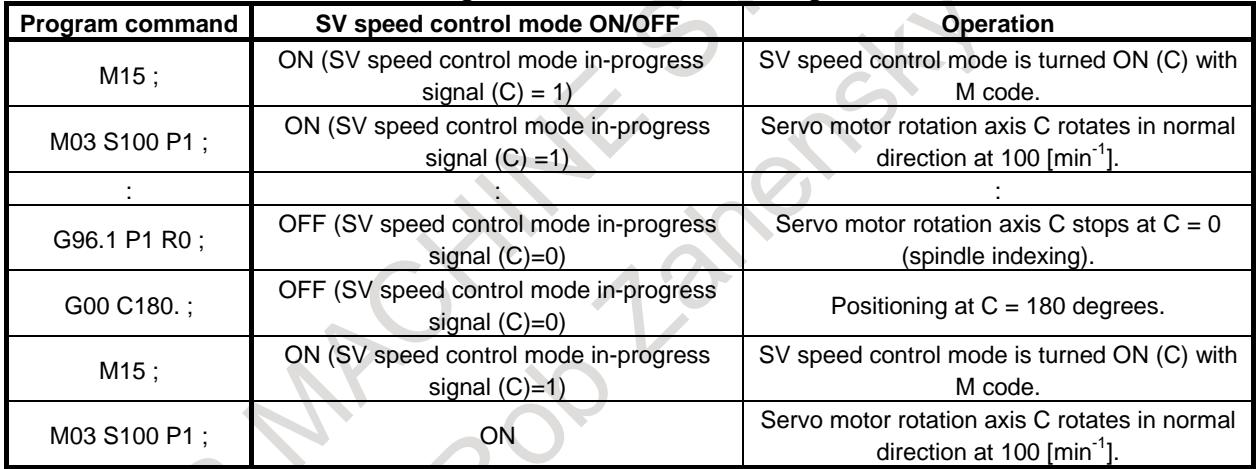

# **- Multi-spindle control and commands from another path**

Controlling the rotation of a spindle in a path that has another spindle (such as a servo motor used as a live tool) requires the multi-spindle control. The path spindle control function can handle commands from another path. The address P-based spindle select function for multi-spindle control can be used to select spindles in another path.

Example of program commands are as follows.

Example 1: (Spindle selection with address P)

Bit 3 (MPP) of parameter No.  $3703 = 1$ : A spindle is selected with address P.

#### **Spindle configuration (S1 = first spindle and S2 = second spindle)**

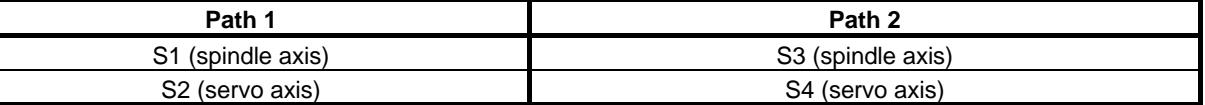

#### **Setting address P for spindle selection in multi-spindle control**

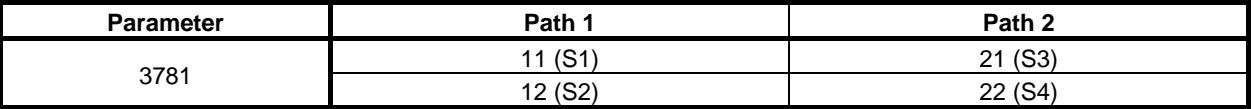

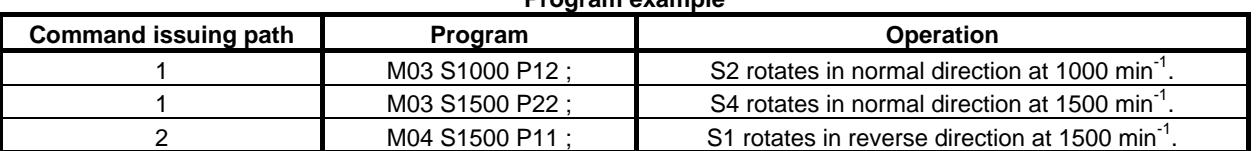

#### **Program example**

### **- Operation (automatic/manual) of spindle control with servo motor axis**

Once a spindle control with servo motor axis has returned to its reference position, it can operate in the same manner as in the ordinary servo axis or spindle rotation control mode. To operate the a spindle control with servo motor axis manually, keep the SV speed control mode OFF.

# **- Acceleration/deceleration (time constant)**

It is possible to change the spindle acceleration/deceleration specified in a rotation command according to the speed of the spindle.

Acceleration/deceleration can be switched at two points of speed, using parameters S0 and S1 (switching speed). In addition, parameters Aa, Ab, and Ac are available to set up three acceleration/deceleration spans.

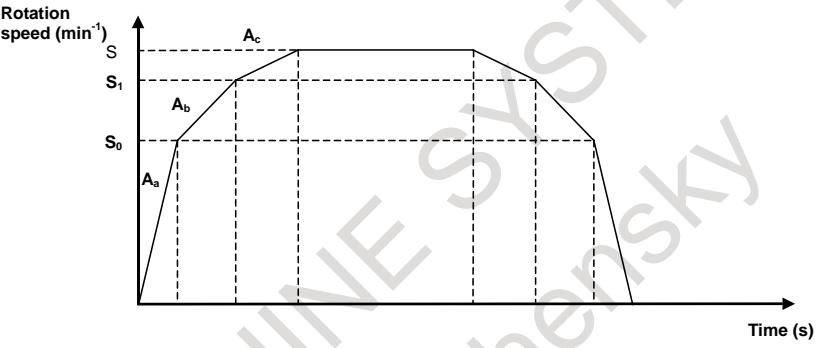

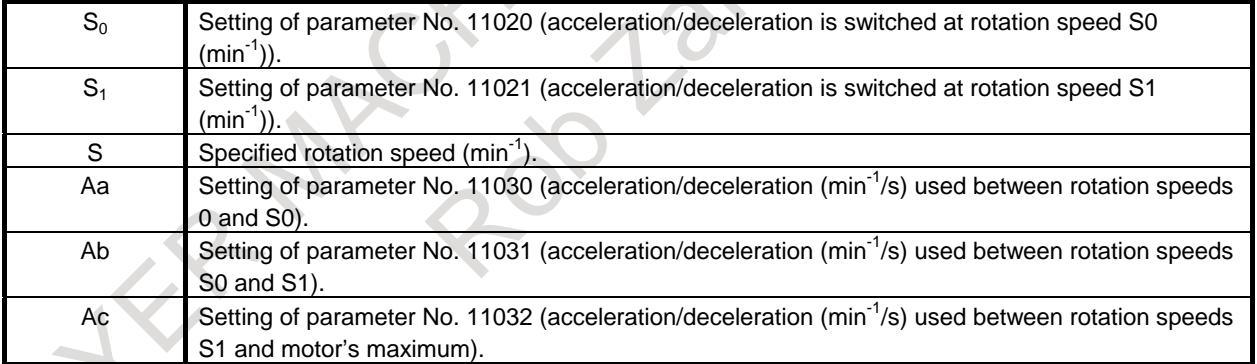

Determine the setting of each parameter according to the torque characteristic of the motor.

# **- Acceleration/deceleration after interpolation**

Acceleration/deceleration after interpolation is available in the SV speed control mode. Bit 1 (TCR) of parameter No. 11001 can be used to select a time constant type, that is, parameter No. 1622

(Time constant of acceleration/deceleration in cutting feed for each axis) or parameter No. 11016 (Time constant of acceleration/ deceleration in SV speed control mode for each axis).

# **- Direction of rotation**

It is possible to change the polarity of the spindle speed output voltage, using bits 6 (CWM) and 7 (TCM) of parameter No. 3706.

It is also possible to reverse the direction of spindle rotation, using the SV reverse signal <Gn523>. These functions are usable in the rotation mode and during rigid tapping. Changing the signal to 1/0 during rotation causes the spindle to decelerate, reverse, and then accelerate.

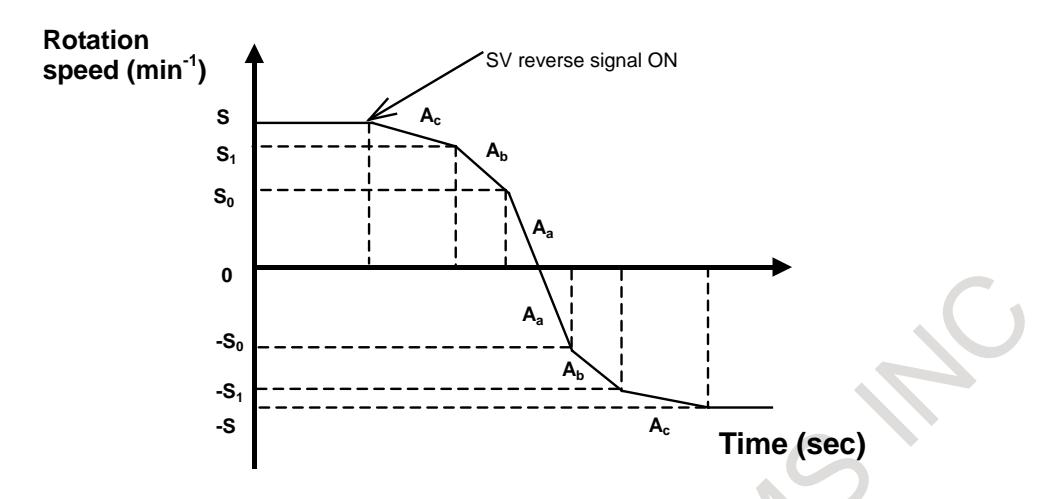

# **- Reference position return**

Before issuing the first command, be sure to make a reference position return.

# **- Display**

Bit 3 (NDF) of parameter No. 3115 can be used to specify whether to display the actual speed. In addition, bits 0 (NDP) and 1 (NDA) of parameter No. 3115 can be used to specify whether to display, respectively, the current position and the remaining amount of movement.

# **- Setting of a rotation axis with a servo motor**

### (1) Axis setting

For the servo axis number of the axis to be set as a rotation axis with a servo motor (parameter No. 1023), set a value as a servo motor as usual. Specify which servo motor to use as a spindle controlled axis, using bit 7 (SRV) of parameter No. 11000. Specify which spindle to use as the spindle controlled axis with the servo motor, by setting the spindle number in parameter No. 11010. For the selected spindle, reset the spindle amplifier number (parameter No. 3717) to 0.

In multi-spindle control, set bit 3 (MPP) of parameter No. 3703 to 1 to specify that program commands be used to select a spindle.

Also set parameter No. 3781 with the P code for selecting a spindle.

(2) Using a command to specify a spindle speed requires adjusting the following parameters.

Parameter No. 11013: Positioning deviation limit in movement

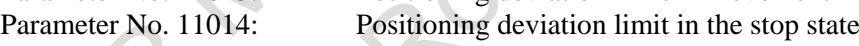

Parameter No. 11015: Maximum motor speed (3) Rotation axis setting

Using bits 0 (ROTx) and 1 (ROSx) of parameter No. 1006, select rotation axis type A.

Using the rollover function, round the absolute coordinate values to be displayed to an amount of movement per rotation specified in parameter No. 1260 in order to prevent rotation axis coordinate overflow. Also round the relative coordinate values to be displayed to an amount of movement per rotation by setting bit 2 (RRLx) of parameter No. 1008 to 1.

The rollover function is enabled by setting bit 0 (ROAx) of parameter No. 1008 to 1 (for the rotation axis).

(4) Extension of maximum speed When using spindle control with servo motor, set 1 to bit 3 (FEX) of parameter No.8003.

# **- Example of parameter setting**

The following examples show typical parameter settings. These typical parameter settings should be used unless otherwise stated.

(1) Spindle controlled axis setting

Let the fourth axis of the CNC be the C axis. Assuming that the fourth axis is connected to the second spindle, let us use the second spindle as a spindle controlled axis (servo motor). No.11000#7  $(C) = 1$ 

No.11010 (C) = 2 (a spindle number is specified for a controlled axis assigned to the spindle controlled axis.)

(Set up No. 3717  $(S2) = 0.$ )

Given below are the least command increment, detection unit, and the amount of movement per rotation for the C axis.

Least command increment =  $\frac{2 \times CMR}{Q \times DMR}$ *L CMR* × ×  $\mathsf{Q}$ Detection unit  $=$ *DMR L*  $CMR$ =  $\mathsf Q$ Least command increment

Amount of movement per tool axis rotation =

360

Least command increment

where

- L: Amount of tool movement per motor rotation  $(360 \times speed$  increment ratio) [deg] For example, if the servo motor is connected directly to the spindle (live tool),  $L = 360$ . For example, if the speed must be increased by twice,  $L = 720$ .
- Q: Number of pulses per pulse coder rotation
- (For the serial pulse coder,  $Q = 1000000$ .)

The least command increment mentioned above is specific to the C axis and is determined independently of bits 0 (IS-A) and 1 (IS-C) of parameter No 1013.

[deg]

Reset both bits 0 (IS-A) and (IS-C) of parameter No 1013 to 0 to select IS-B.

If the servo motor is connected directly to the spindle (live tool):

```
Least command increment= \frac{360 \times 1}{1000000 \times 36/100} = 0.001
```
Detection unit  $= 0.001$  [deg]

Amount of movement per tool axis rotation =360.0 [deg]

So, the required parameter setting must be:

Parameter No. 11011 (C) =  $360.000$  (amount of movement per spindle controlled axis rotation) In addition, the acceleration/deceleration values for rotation control must be specified in parameters Nos. 11020 to 11032.

Let us assume that the axis parameters be specified for the fourth axis, as follows:

(2) Servo parameter setting

Let us assume: CMR = 1 and  $\overline{DMR} = 36/100$ 

(The capacity of the reference counter will be 360000.)

 $No.1820 (C) = 2$  (CMR) No.1821 (C) =  $360000$  (Reference counter capacity) No.2084 (C) =  $36$  (DMR numerator) No.2085 (C) = 100 (DMR denominator) If the tool axis-to-motor gear ratio is 1:1:  $No.11015(C) = 5000$  (Maximum motor speed)

 $No.3741(S2) = 5000$  (Maximum speed for gear 1)

For the other servo parameters, use the respective typical settings.

# (3) Full closed system setting

When using spindle control in a full closed system, set bit 1 (FSR) of parameter No. 11000 to 1.

### **Signal**

# **SV speed control mode signals SRVON1 to SRVON8<Gn521>**

[Classification] Input signal

[Function] These signal switch the respective axes to the SV speed control mode.

[Operation] Setting these signals to 1 cause the respective axes to enter the SV speed control mode. Resetting these signals to 0 cause the respective axes to exit the SV speed control mode. Resetting the signals to 0 during axis rotation causes the respective axes to start spindle indexing, to stop at the origin (R0), and to exit the SV rotation mode.

# **NOTE**

- 1 Even if these signals are 1, the spindle control function remains disabled when a program command turns the SV speed control mode OFF (the SV speed control mode in-progress signal Fn521 becomes 0). To enable it, re-set these signals to 1.
- 2 Specify an M code not involved in buffering as an M code to be used as a command for switching the SV speed control mode (parameters Nos. 3411 to 3420 and 11290 to 11299).

# **SV reverse signals SVRVS1 to SVRVS8<Gn523>**

[Classification] Input signal

- [Function] These signals cause the respective axes to reverse their rotation direction in the SV speed control mode.
- [Operation] Setting these signals to 1 cause the respective axes to reverse their rotation direction. Resetting these signals to 0 cause the respective axes to resume their normal rotation direction.

**NOTE** These signals are effective even in rigid tapping.

# **SV speed control mode in-progress signals SVREV1 to SVREV8<Fn521>**

[Classification] Output signal

[Function] These signals inform that the respective axes are in the SV speed control mode.

- [Output cond.] These signals are 1 if:
	- The respective axes are in the SV speed control mode.
	- These signals are 0 if:
		- The respective axes are in the SV speed control mode, or
		- The respective axes are in the position control mode.

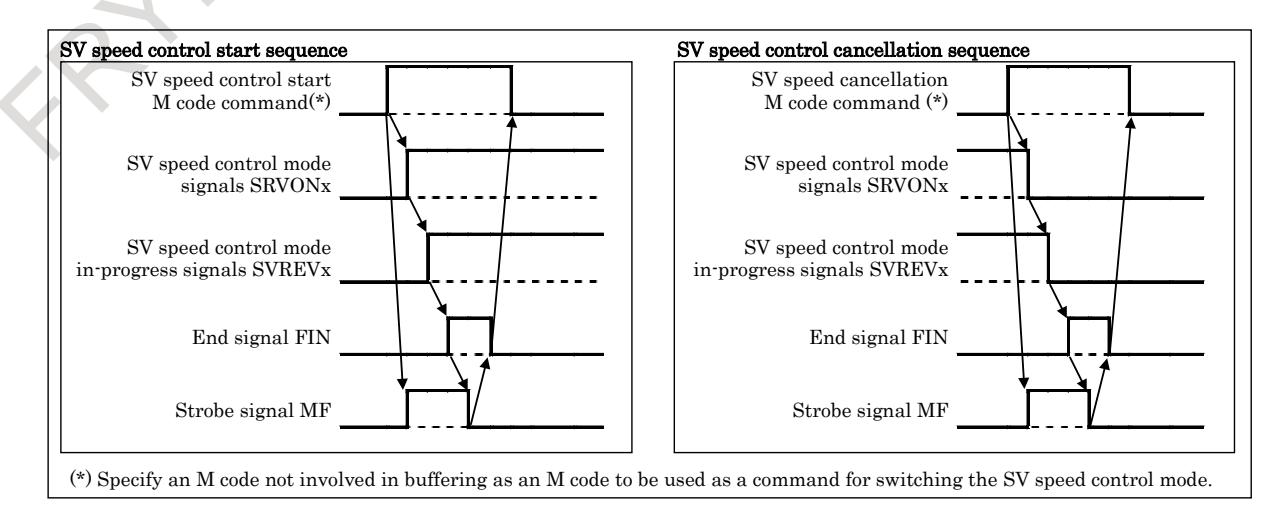

# **Spindle stop signal \*SSTP<Gn029.6>**

- [Classification] Input signal
	- [Function] This signal stops the command output to the spindle.
	- [Operation] When this signal becomes 0, the command output to the spindle becomes 0, resulting in the enable signal becoming 0. So, M05 is not output. When this signal becomes 1, the command output to the spindle resumes its previous value, resulting in the enable signal becoming 1.

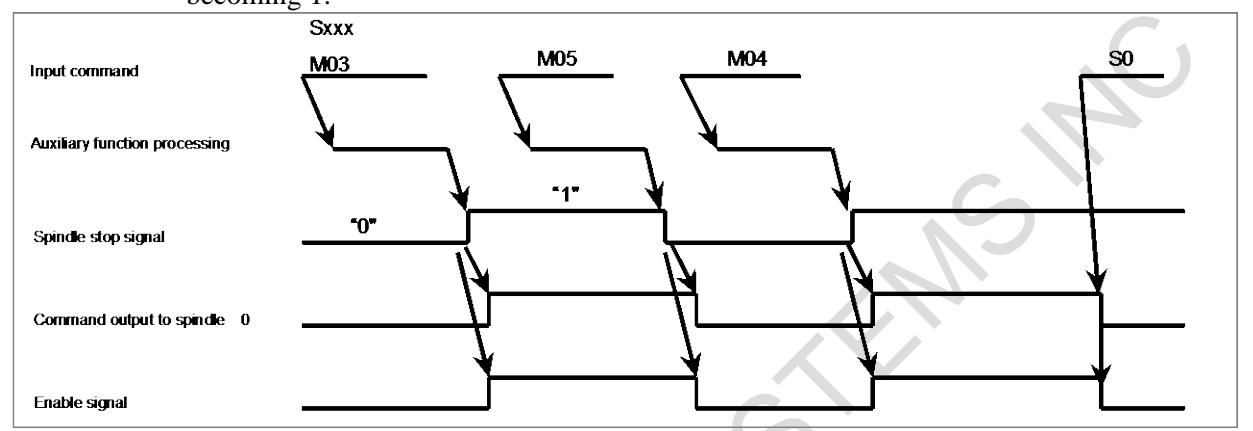

The timing chart above is illustrative only. To be more precise, follow a timing chart that meets the specification of the speed control unit for the spindle motor in use.

- Keep this signal set to 1 unless it is used.
- The CNC uses the commands M03, M04, and M05 to send only code and strobe signals.

# **Individual spindle stop signals \*SSTP1<Gn027.3> \*SSTP2<Gn027.4> \*SSTP3<Gn027.5> \*SSTP4<Gn026.6>**

### [Classification] Input signal

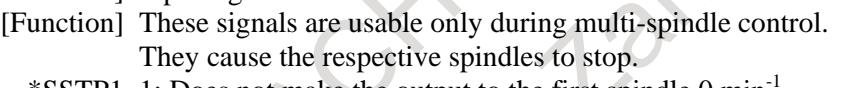

- \*SSTP1 1: Does not make the output to the first spindle 0 min-1 .
	- 0: Makes the output to the first spindle  $0 \text{ min}^{-1}$ .
- \*SSTP2 1: Does not make the output to the second spindle 0 min-1 . 0: Makes the output to the second spindle  $0 \text{ min}^{-1}$ .
- \*SSTP3 1: Does not make the output to the third spindle 0 min-1 .
	- 0: Makes the output to the third spindle  $0 \text{ min}^{-1}$ .
- \*SSTP4 1: Does not make the output to the fourth spindle 0 min-1 .
	- $\ddot{0}$ : Makes the output to the fourth spindle  $0 \text{ min}^{-1}$ .

# **Spindle speed override signals SOV0 to SOV7<Gn030>**

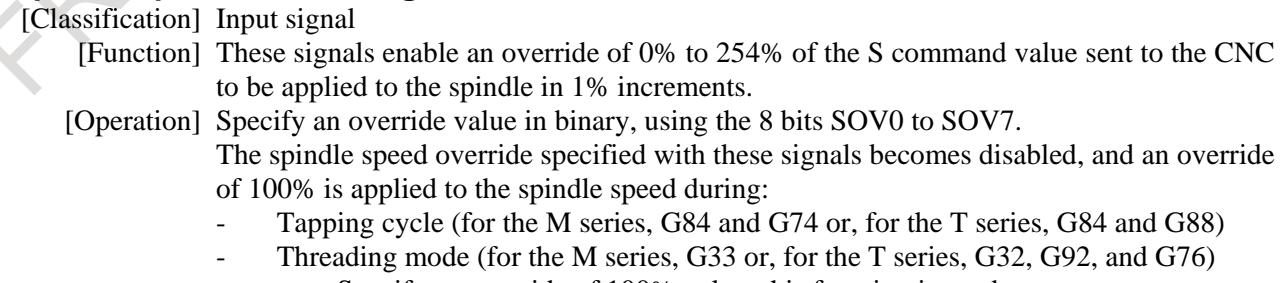

- Specify an override of 100% unless this function is used.
	- (An override of 0% is applied, preventing spindle rotation.)
# **Spindle enable signals ENB<Fn001.4> ENB2<Fn038.2> ENB3<Fn038.3> ENB4<Fn039.1>**

[Classification] Output signal

[Function] These signals inform whether there is an output to the second, third, or fourth spindle if the multi-spindle control is available.

> The signals can be used as a condition for stopping the analog spindle and in PMC ladder sequences related to rigid tapping.

(See Subsection, "Rigid Tapping.")

#### [Output cond.]

- ENB 1 if the output to the first spindle control unit is not 0. 0 if the output to the first spindle control unit is 0.
- ENB<sub>2</sub> 1 if the output to the second spindle control unit is not 0. 0 if the output to the second spindle control unit is 0.
- ENB3 1 if the output to the third spindle control unit is not 0. 0 if the output to the third spindle control unit is 0.
- ENB4 1 if the output to the fourth spindle control unit is not 0. 0 if the output to the fourth spindle control unit is 0.

#### **Multi-spindle address P signals MSP00 to MSP15<Fn160.0 to Fn161.7>**

[Classification] Output signal

- [Function] These signals output the P value most recently specified by the  $S_P$  ; command.
- [Output cond.] If the address P-based multi-spindle control is enabled (bit 3 (MPP) of parameter No.  $3703 = 1$ ), the P value specified by the S\_ P\_; command is output. If no S\_ P\_; has been issued since application of the power, the initial P value specified in parameter No. 3775 is output.

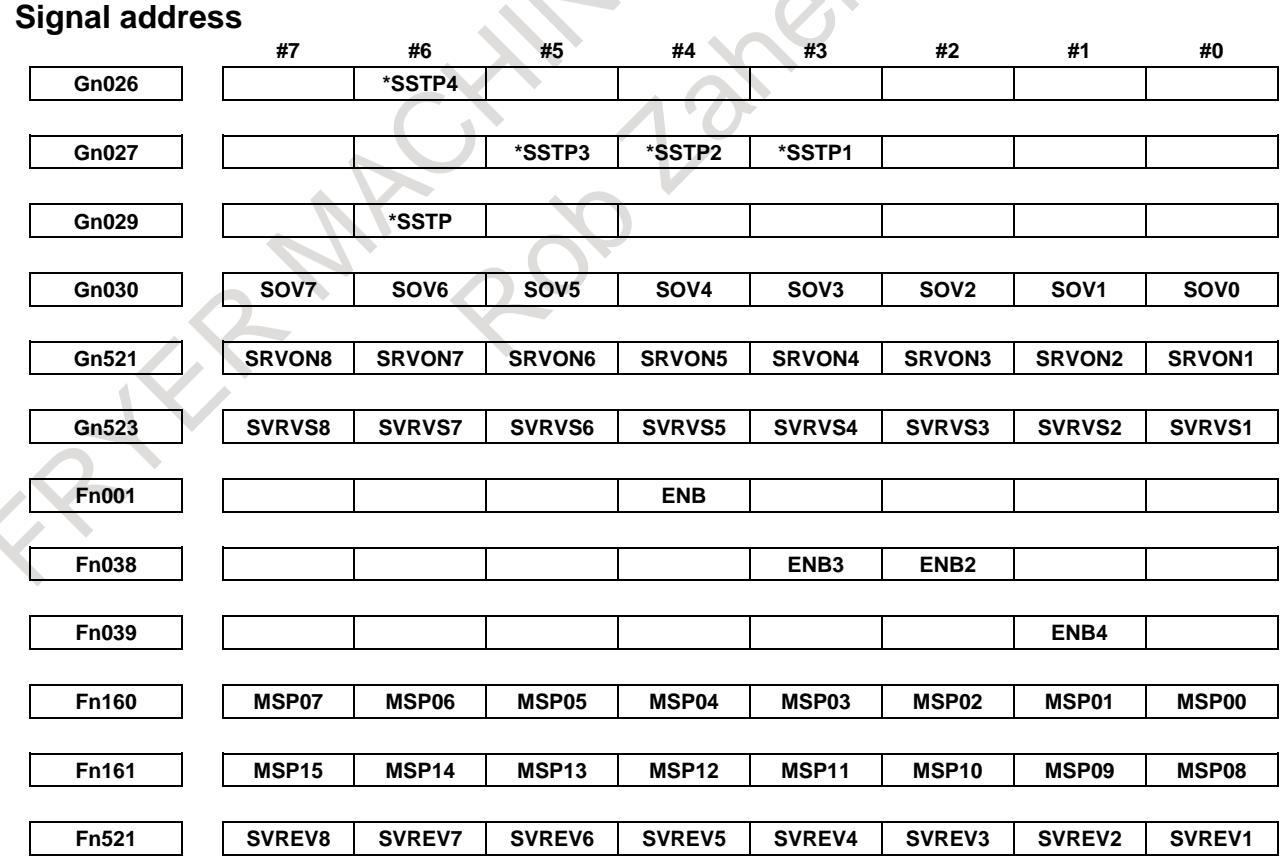

#### **Notes**

- Unlike spindle motors, servo motors stop if a servo alarm, emergency stop, or machine lock condition occurs.
- Specify an M code not involved in buffering as an M code to be used as a command for switching the SV speed control mode (parameters Nos. 3411 to 3420 and 11290 to 11299).
- M code for switching the SV speed control mode must be specified in an independent block.
- When using multiple M commands in a single block, the M code must be specified as the first M command.
- G96.1, G96.2, G96.3, G96.4, and M code for switching the SV speed control mode must be specified in the path to which the spindle of interest belongs.
- The actual maximum motor speed is determined by applying a feed gear factor to the maximum motor speed specified in parameter No. 11015.
- If bit 3 (IRC) of parameter No. 1408 is 0, the malfunction prevent function may work at a rotation speed of about 2778 min-1. To allow the motor to run at 2778min-1 or faster, set bit 3 (IRC) of parameter No. 1408 to 1. If the bit is set to 1, the command can specify a rotation speed of up to about  $27778 \text{ min}^{-1}$ .
- This function must be set for type T gears.
- G96.1, G96.2, G96.3, G96.4 cannot be commanded for settings other than multi-spindle control type P.
- Feed axis synchronous control or synchronous control cannot be performed on an axis that is in SV rotation control mode.
- As for the axis used for spindle control with a servo motor, disable the setting of bit 7 (ALGx) of parameter No. 1814, which adjusts the loop gain in Cs contour control mode to the loop gain of the Cs contour control axis, and the setting of parameter No. 3900 and after, which sets the loop gain of the axis to interpolate with the Cs contour control axis. Otherwise, the loop gain of the servo axis will change suddenly if the system enters Cs contour control mode during rotation control.
- When using spindle control with servo motor, set 1 to bit 3 (FEX) of parameter No.8003.

## **Parameter**

The major related parameters are described below.

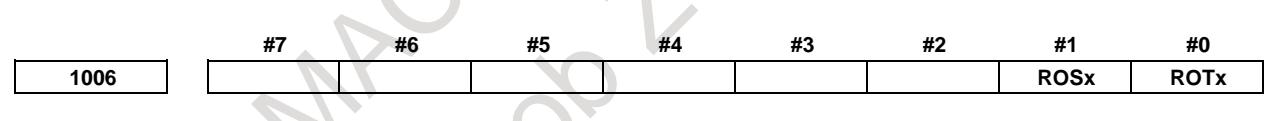

[Input type] Parameter input

[Data type] Bit axis

**NOTE** When at least one of these parameters is set, the power must be turned off before operation is continued.

**#0 ROTx** Setting linear or rotation axis.

**#1 ROSx** 

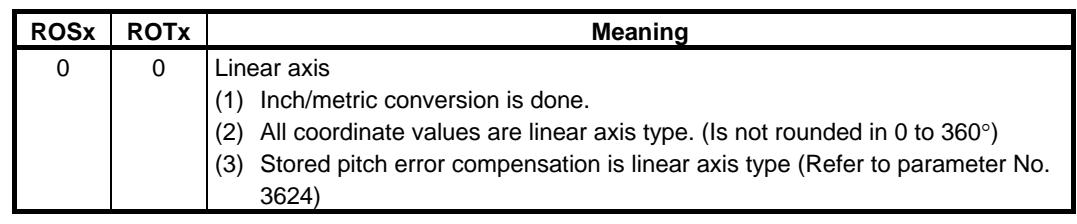

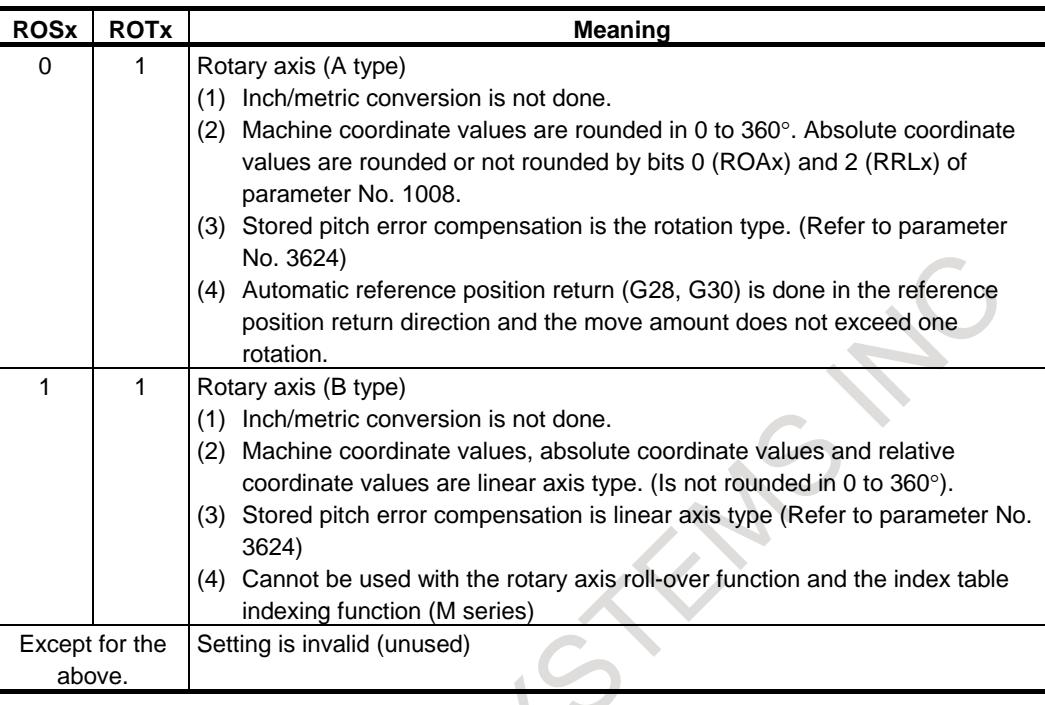

$$
1022
$$

**1022 Setting of each axis in the basic coordinate system**

[Input type] Parameter input

[Data type] Byte axis

[Valid data range] 0 to 7

To determine a plane for circular interpolation, cutter compensation, and so forth (G17: Xp-Yp plane, G18: Zp-Xp plane, G19: Yp-Zp plane) specify which of the basic three axes (X, Y, and Z) is used for each control axis, or a parallel axis of which basic axis is used for each control axis.

A basic axis (X, Y, or Z) can be specified only for one control axis.

Two or more control axes can be set as parallel axes for the same basic axis.

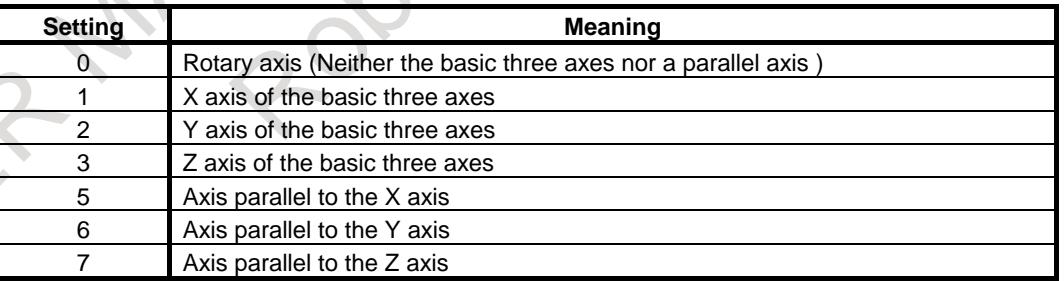

In general, the increment system and diameter/radius specification of an axis set as a parallel axis are to be set in the same way as for the basic three axes.

**1023 Number of the servo axis for each axis**

**NOTE**

When this parameter is set, the power must be turned off before operation is continued.

[Input type] Parameter input [Data type] Byte axis [Valid data range] 0 to 80

This parameter associates each control axis with a specific servo axis. Specify values 1+8n, 2+8n, 3+8n, 4+8n, 5+8n, and 6+8n (n = 0, 1, 2, …, 9) like 1, 2, 3, 4, 5, …, 77, and 78.

The control axis number is the order number that is used for setting the axis-type parameters or axis-type machine signals

With an axis for which Cs contour control/spindle positioning is to be performed, set -(spindle number) as the servo axis number.

Example)

- When exercising Cs contour control on the fourth controlled axis by using the first spindle, set -1.
- For tandem controlled axes or electronic gear box (EGB) controlled axes, two axes need to be specified as one pair. So, make a setting as described below.
	- Tandem axis: For a master axis, set an odd  $(1, 3, 5, 7, 9, ...)$  servo axis number. For a slave axis to be paired, set a value obtained by adding 1 to the value set for the master axis.
	- EGB axis: For a slave axis, set an odd  $(1, 3, 5, 7, 9, ...)$  servo axis number. For a dummy axis to be paired, set a value obtained by adding 1 to the value set for the slave axis.

**1260 The shift amount per one rotation of a rotary axis**

## **NOTE**

When this parameter is set, the power must be turned off before operation is continued.

[Input type] Parameter input

[Data type] Real axis

[Unit of data] deg

- [Min. unit of data] Depend on the increment system of the applied axis
- [Valid data range] 0 or positive 9 digit of minimum unit of data (refer to the standard parameter setting table (B))

(When the increment system is IS-B, 0.0 to +999999.999)

Set the shift amount per one rotation of a rotary axis.

For the rotary axis used for cylindrical interpolation, set the standard value.

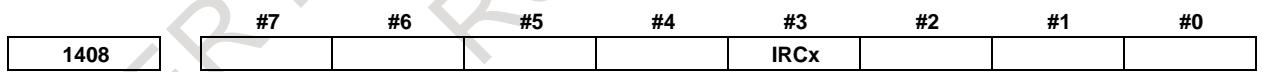

[Input type] Parameter input [Data type] Bit axis

**#3 IRCx** The least input increment of the maximum cutting feedrates set in parameters Nos. 1430 and 1432 is:

- 0: Not multiplied by ten.
- 1: Multiplied by ten.

Set this parameter for the following axes, which are operated by the following functions:

- Spindle control axis by servo motor
- Tool rotary axis in the polygon turning function (T series)

If a rotation speed of 1000  $(1/\text{min})$  (=360000  $(\text{deg/min})$ ) is to be used when this parameter is set to 1, set 36000.0 in parameter No. 1430/1432.

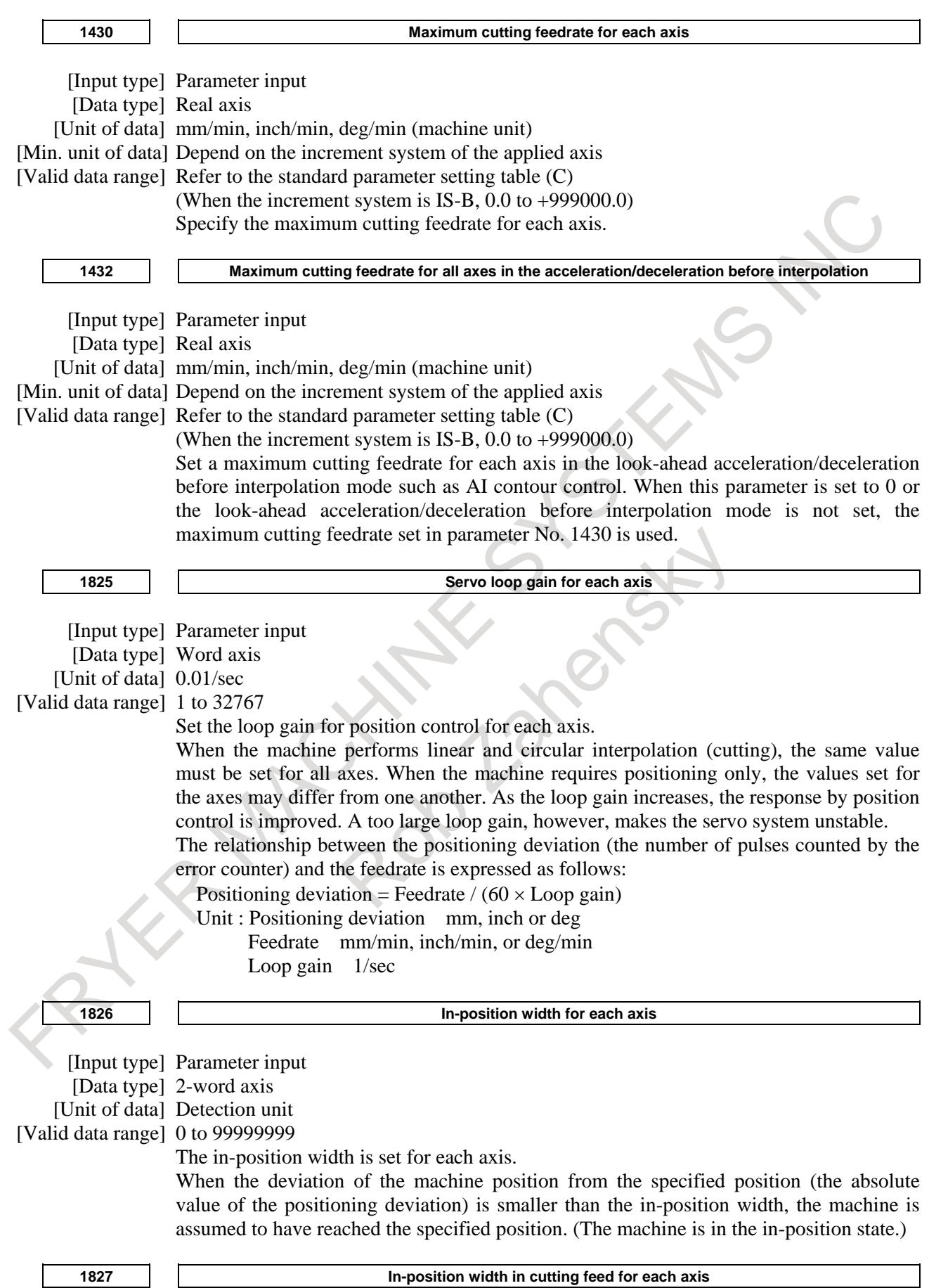

[Input type] Parameter input

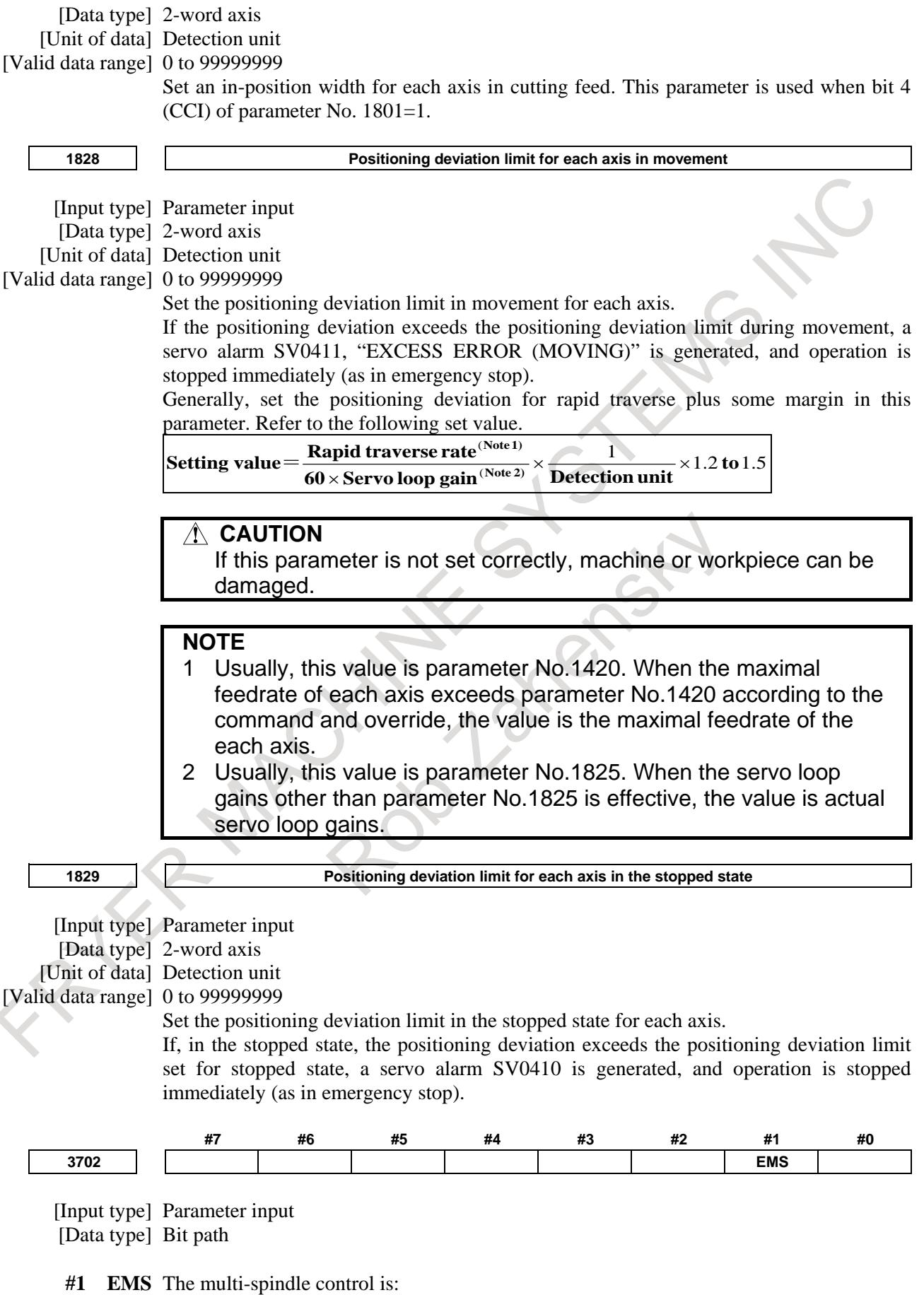

0: Used.

1: Not used.

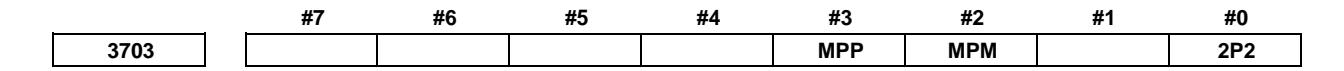

[Input type] Parameter input [Data type] Bit

**NOTE** When at least one of these parameters is set, the power must be turned off before operation is continued.

- **#0 2P2** When a multi-path system is used, inter-path spindle control allows:
	- 0: Configuration where the spindle that belongs to one path only is shared between path 1 and path 2.
	- 1: Configuration where the spindles that belong to path 1 and 2 are shared between the two paths.

When the spindle that belongs to an arbitrary path is shared between arbitrary paths, set bit 2 (MPM) of parameter No. 3703. (The meanings of signals used vary, so that ladder program modifications need to be made.)

- **#2 MPM** When a multi-path system is used, the configuration allowed by inter-path spindle control:
	- 0: Follows the setting of bit 0 (2P2) of parameter No. 3703.
	- 1: Allows the sharing of the spindle that belongs to a path between arbitrary paths.
- **#3 MPP** In multi-spindle control, a spindle selection using a programmed command instead of using the signals (SWS1 to SWS4<Gn027.0 to 2, Gn026.3>) is:
	- 0: Not made.
	- 1: Made.

**NOTE** When this parameter is set to 1, set parameter No. 3781 at the same time.

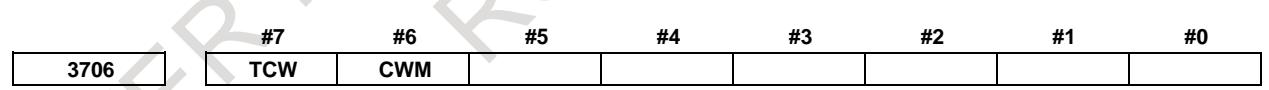

[Input type] Parameter input [Data type] Bit path

#### **#6 CWM**

**#7 TCW** Set voltage polarity when the spindle speed is output from the following table

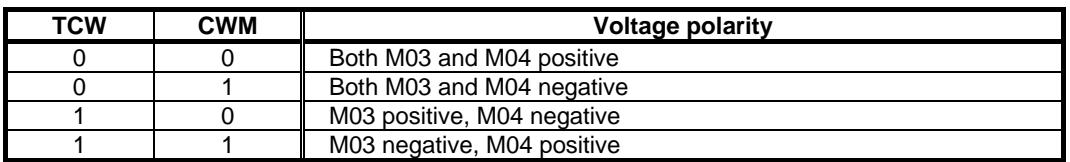

#### 10. SPINDLE SPEED FUNCTION B-64693EN-1/01

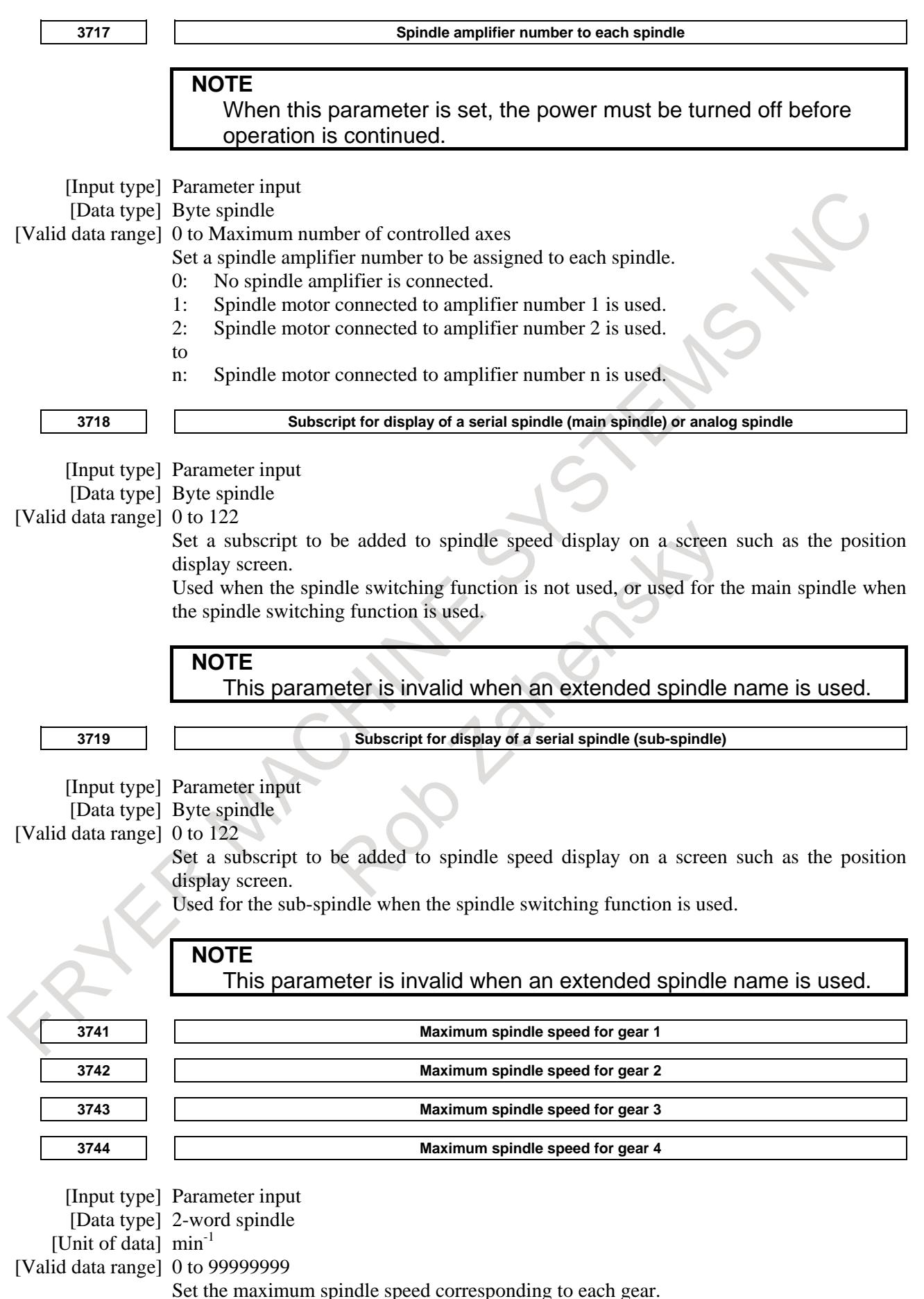

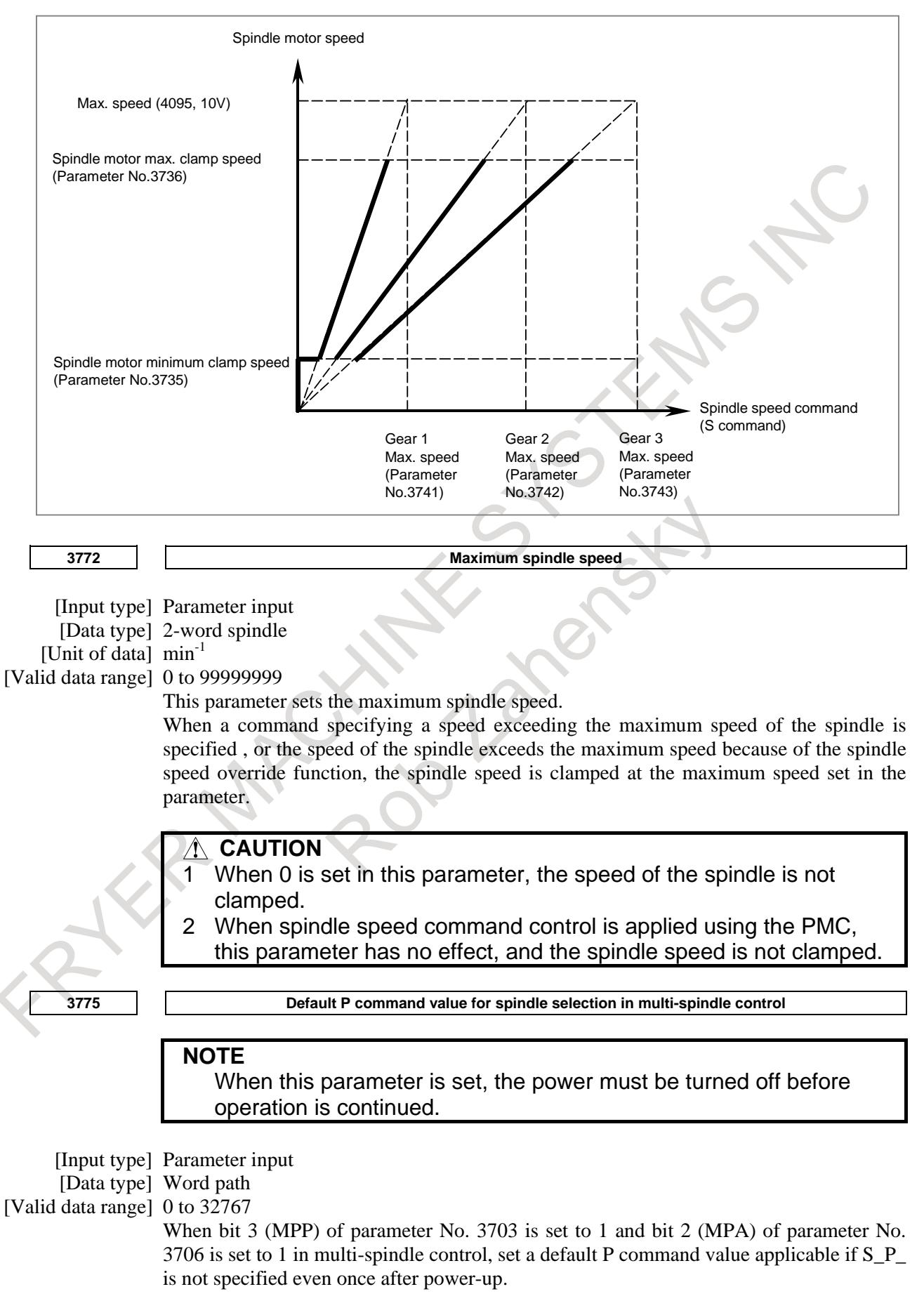

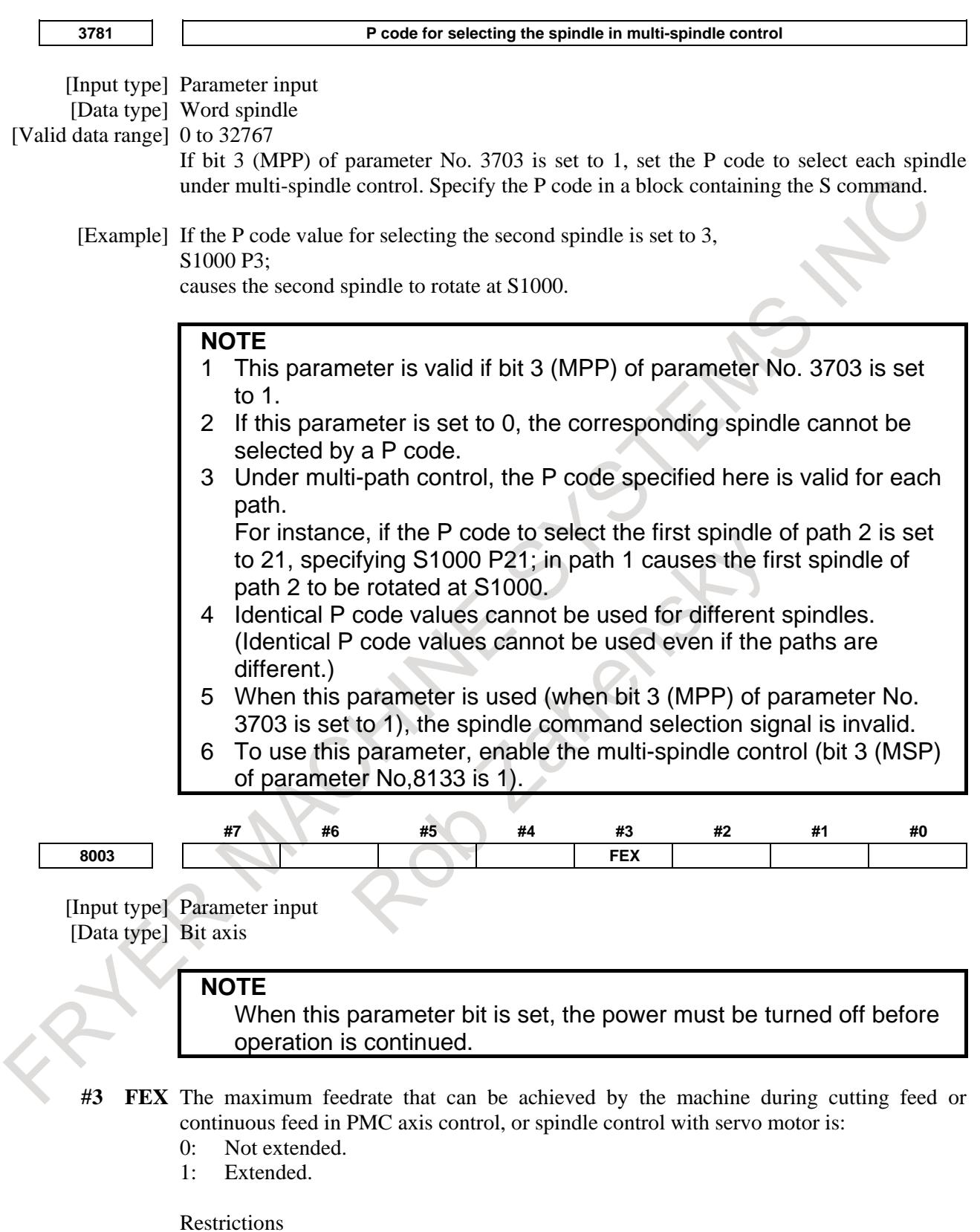

Parameters for setting the time constants for linear acceleration/deceleration after interpolation and bell-shaped acceleration/deceleration after interpolation When as the acceleration/deceleration type, linear acceleration/deceleration after interpolation or bell-shaped acceleration/ deceleration after interpolation is used for

each of rapid traverse, cutting feed, and manual feed, the maximum allowable time

constant is a half of the maximum value that can be set conventionally.

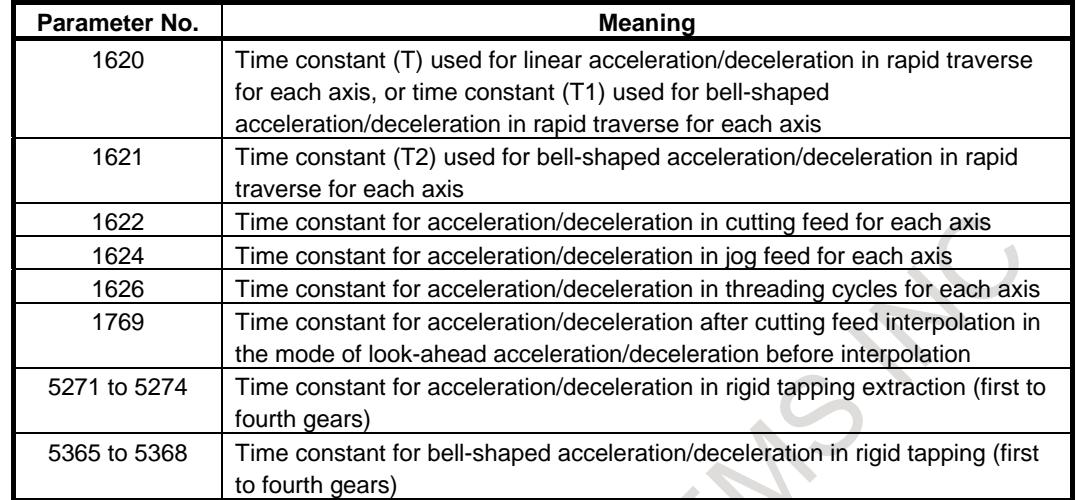

The time constant parameters used are as follows:

The waveform display function of VCMD on the SERVO GUIDE or the SERVO GUIDE Mate.

As the feedrate increases, more data is acquired for VCMD waveform display, which can prevent waveforms from being displayed correctly.

# **CAUTION**

When this function is enabled, the feedrate is extended to the maximum value that can be specified for cutting feed or continuous feed in PMC axis control if CMR is 1. If CMR is greater than 1, the feedrate is limited to a value smaller than the maximum value that can be specified. Note that the maximum motor speed may be exceeded depending

on the feedrate specified.

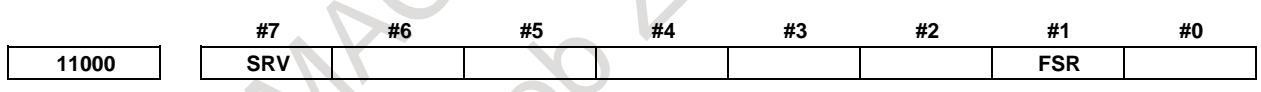

[Input type] Parameter input [Data type] Bit axis

## **NOTE**

When at least one of these parameters is set, the power must be turned off before operation is continued.

**#1 FSR** The axis to be subjected to servo motor-based spindle control is of a:

- 0: Semi-closed system.
- 1: Full-closed system.
- **#7 SRV** Spindle control with servo motor are:
	- 0: Not performed.
	- 1: Performed

# **NOTE**

When spindle control with servo motor are used for an axis, parameter No. 11010 must also be set for the axis.

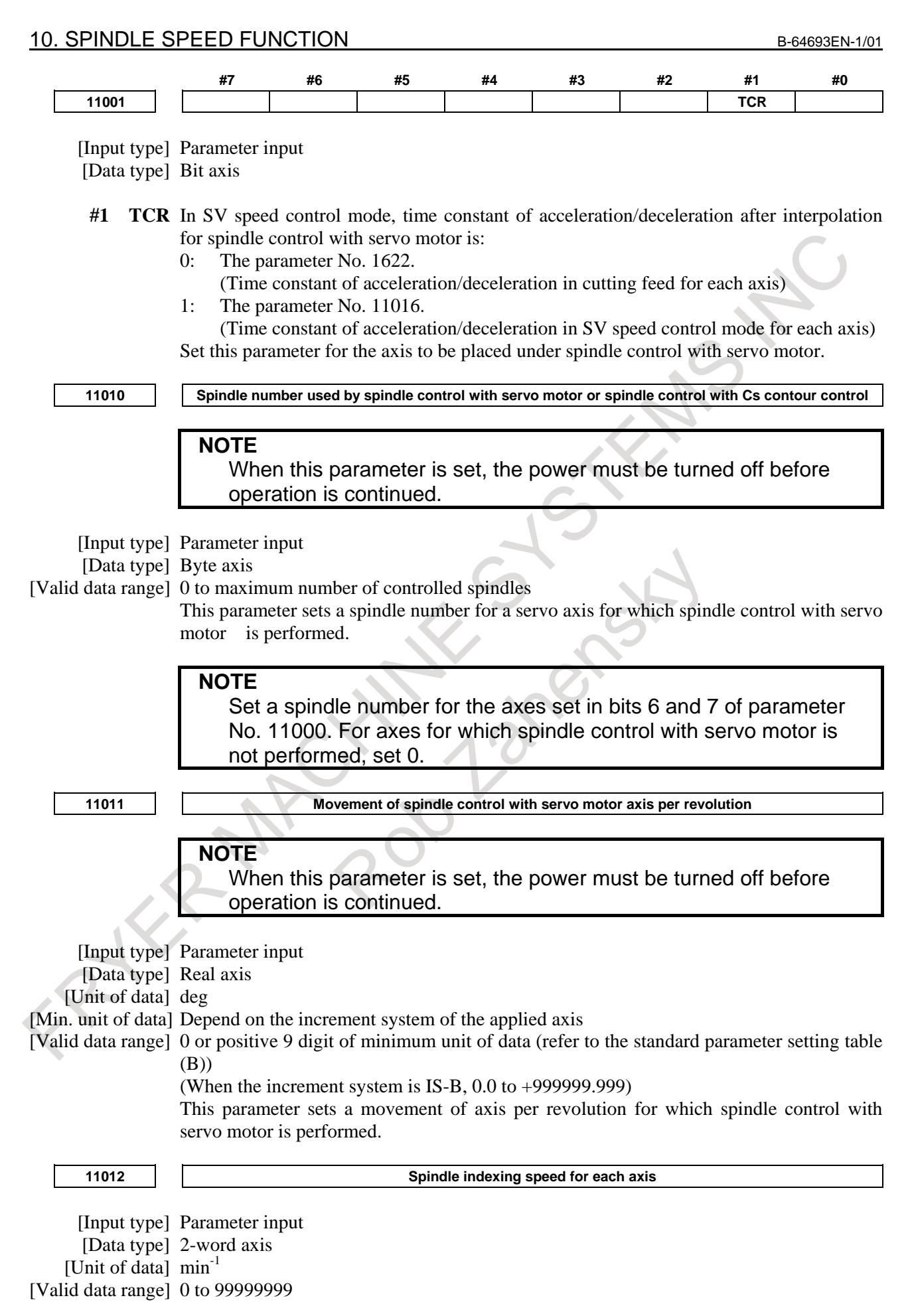

In spindle control with servo motor, set the spindle indexing speed for each axis. If  $\overrightarrow{0}$  is set, the spindle indexing speed is assumed to be the setting of parameter No. 11020 (speed  $(S_0)$  for switching acceleration/ deceleration for each axis).

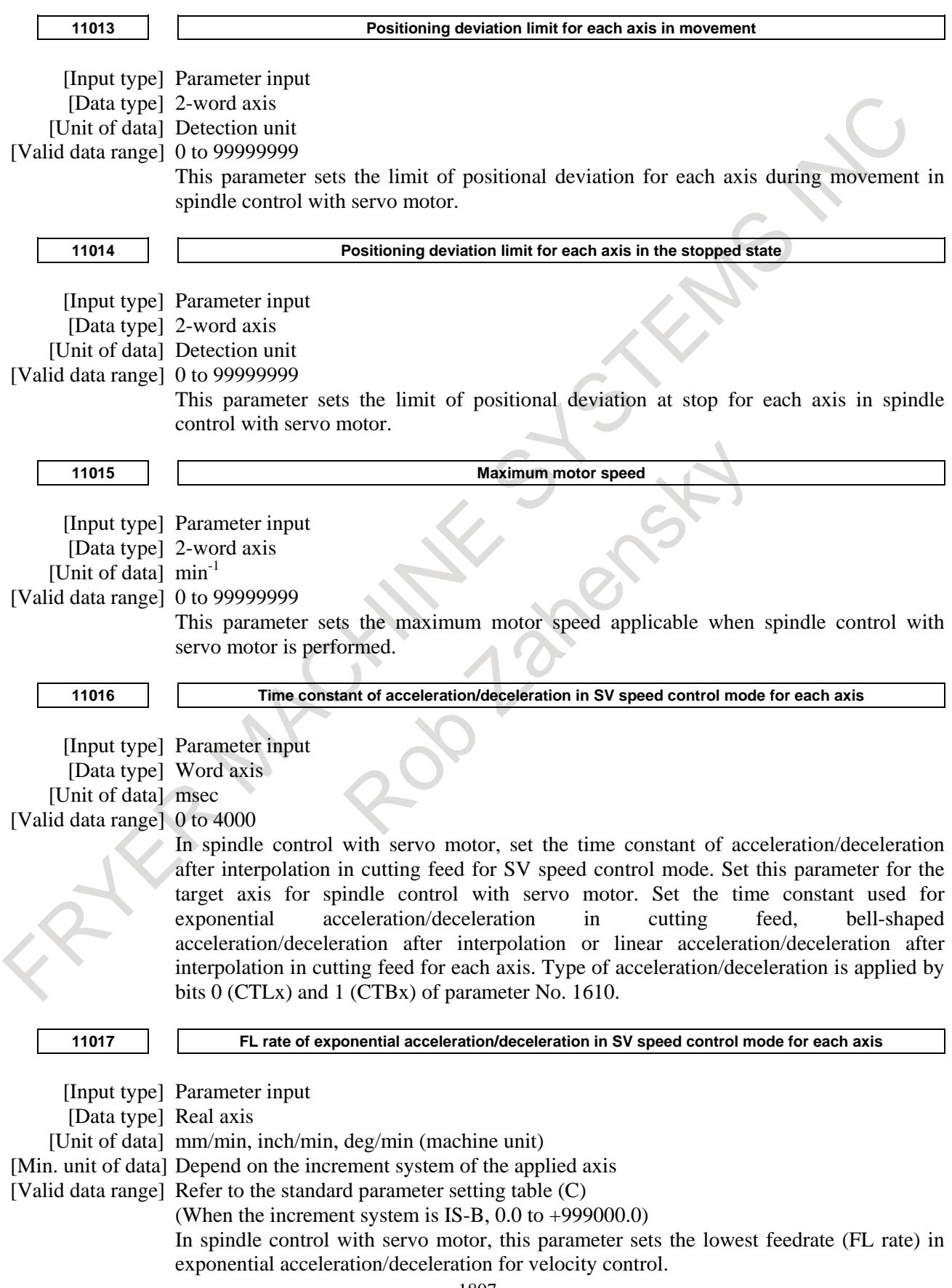

#### 10. SPINDLE SPEED FUNCTION B-64693EN-1/01

Set this parameter for the target axis for spindle control with servo motor. **11020 Acceleration/deceleration switching speed (S<sub>0</sub>) for each axis** [Input type] Parameter input [Data type] 2-word axis [Unit of data]  $\min^{-1}$ [Valid data range] 0 to 99999999 In spindle control with servo motor, this parameter sets the speed at which acceleration/ deceleration is changed to perform rotation control. (First step) **11021 Acceleration/deceleration switching speed (S<sub>1</sub>) for each axis** [Input type] Parameter input [Data type] 2-word axis [Unit of data]  $\text{min}^{-1}$ [Valid data range] 0 to 99999999 In spindle control with servo motor, this parameter sets the speed at which acceleration/ deceleration is changed to perform rotation control. (Second step) **11030 Individual acceleration / deceleration 1 (Leg 1)** [Input type] Parameter input [Data type] 2-word axis [Unit of data]  $\text{min}^{-1}\text{/s}$ [Valid data range] 0 to 100000 In spindle control with servo motor, this parameter sets acceleration/deceleration to be applied to perform rotation control. When the speed ranges from 0 to acceleration switching speed 1, acceleration/deceleration 1 is applied. Acceleration switching speed 1 is the speed set in parameter No. 11020. **11031 Individual acceleration / deceleration 2 (Leg 2)** [Input type] Parameter input [Data type] 2-word axis [Unit of data]  $min^{-1}/s$ [Valid data range] 0 to 100000 In spindle control with servo motor, this parameter sets acceleration/deceleration to be applied to perform rotation control. When the speed ranges from acceleration switching speed 1 to acceleration switching speed 2, acceleration/ deceleration 2 is applied. Acceleration switching speed 1 and acceleration switching speed 2 are the speeds set in parameters Nos. 11020 and 11021, respectively. **11032 Individual acceleration / deceleration 3 (Leg 3)** [Input type] Parameter input [Data type] 2-word axis [Unit of data]  $\text{min}^{-1}\text{/s}$ [Valid data range] 0 to 100000 In spindle control with servo motor, this parameter sets acceleration/deceleration to be applied to perform rotation control. When the speed ranges from acceleration switching speed 2 to the maximum speed, acceleration/deceleration 3 is applied. Acceleration switching speed 2 is the speed set in parameter No. 11021.

# **10.20.2 Spindle Indexing Function**

#### **Format**

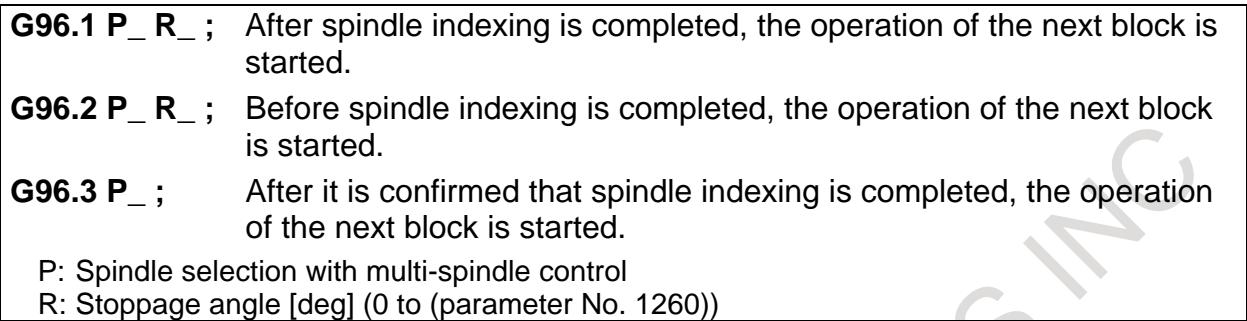

To specify address P, use parameter No. 3781 (P code for selecting a spindle in multi-spindle control). To turn the position control mode ON without performing spindle indexing, do so after canceling the SV speed control mode by issuing G96.1 command with no R specified when the motor is at a halt. When the motor is rotating, issuing a G96.1 (or G96.2) command with no R specified results in the motor coming to a halt by behaving in the same manner as for R0.

## **NOTE**

- 1 When using G96.2, issue G96.3 before another spindle move command, to make sure that the spindle is at a complete halt.
- 2 To issue G96.1, G96.2, or G96.3, use an independent block.

# **Spindle indexing command**

#### **- Move command**

- (1) Command waiting for spindle indexing to be completed If G96.1 is issued, the next block is executed after spindle indexing is completed.
- (2) Command not waiting for spindle indexing to be completed If G96.2 is issued, the next block can be executed before spindle indexing is completed.

## **- Movement completion check command**

G96.3 is used to check to see if spindle indexing is completed. If it has not been completed, the next block waits for spindle indexing to be completed. If it is completed, the next block is executed.

## **- SV speed control mode cancellation**

If G96.1 is used to perform spindle indexing, the SV speed control mode is canceled when spindle indexing is completed.

If G96.2 is used to perform spindle indexing, G96.3 can be used to check to see if spindle indexing is completed and, if completed, cancel the SV speed control mode. Issuing G96.2 not followed by G96.3 cannot cancel the SV speed control mode even if spindle indexing is completed.

If SV speed control mode cancel, it is necessary to be commanded in the path to which the live tool axis belongs.

## **- Spindle indexing command during spindle rotation**

Issuing G96.1 or G96.2 with a position specified during spindle rotation causes the spindle to stop at the specified position.

Example)

M03 S1000 ;...........................Rotation at S1000

G96.1 P1 R180.0;.....................Stoppage of rotation at the 180° position

#### **- Spindle indexing speed**

Issuing G96.1 or G96.2 causes a move speed to be dedicated to spindle indexing. Specify the move speed for spindle indexing, using parameter No. 11012.

#### **- Spindle indexing acceleration/deceleration**

Fig. 10.20.2 (a) is the acceleration/deceleration specified by G96.1/G96.2.

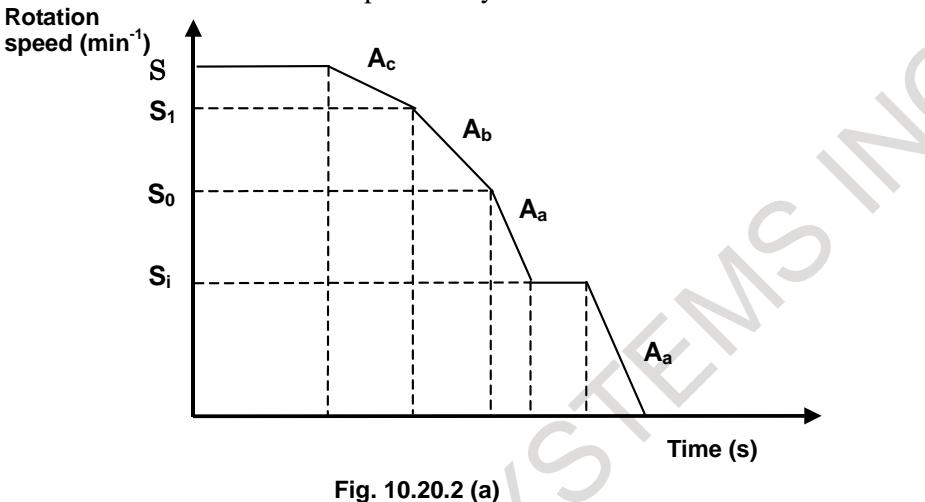

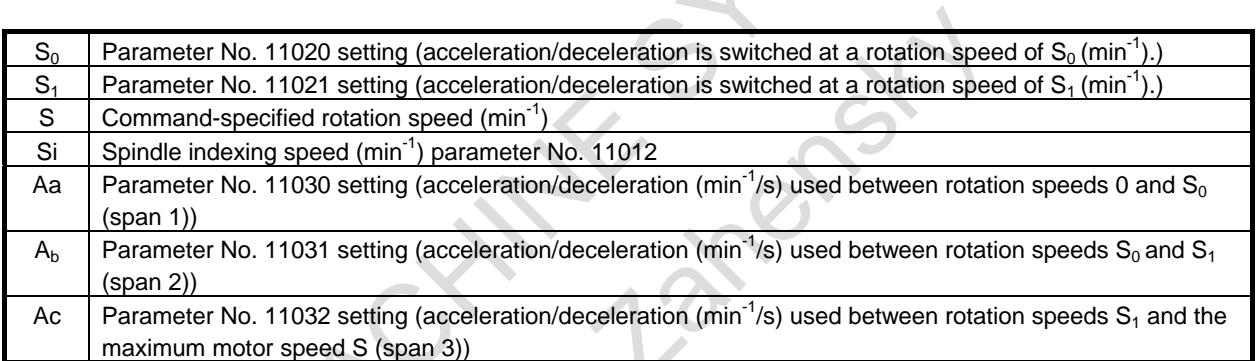

## **Spindle indexing speed during a stop**

If spindle indexing is executed (G96.1) while the rotation tool axis is stopped (with SV rotation control mode being ON), indexing is performed within one rotation, so that the spindle indexing speed (No. 11012) may not be attained.

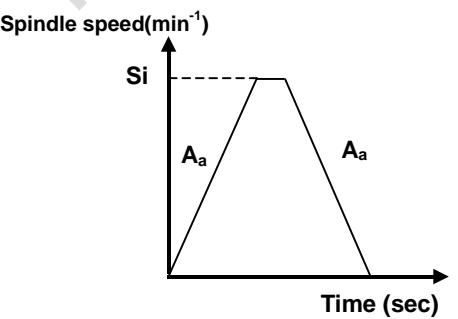

## **Spindle indexing command (absolute coordinate/machine coordinate)**

Using bit 0 (SIC) of parameter No. 11005 can select which coordinate system, absolute or machine, is to be used in spindle indexing.

Example:

If the difference between the machine and absolute coordinates (machine coordinate  $-$  absolute coordinate) is 100.000:

Spindle indexing performed by turning the SV speed control mode signal SRVON<Gn521> OFF ("1" to "0") or issuing a spindle indexing

G code (with no R specified)

- 1. If bit 0 (SIC) of parameter No.  $11005 = 0$ : Spindle indexing is performed with a machine coordinate of 100.000 and an absolute coordinate of 0.000.
- 2. If bit 0 (SIC) of parameter No.  $11005 = 1$ : Spindle indexing is performed with a machine coordinate of 0.000 and an absolute coordinate of 260.000.
- G code-based spindle indexing (with R specified) Assuming that spindle indexing is specified with R100.000:
	- 1. If bit 0 (SIC) of parameter No.  $11005 = 0$ :
	- Spindle indexing is performed with a machine coordinate of 200.000 and an absolute coordinate of 100.000.
	- 2. If bit 0 (SIC) of parameter No.  $11005 = 1$ : Spindle indexing is performed with a machine coordinate of 100.000 and an absolute coordinate of 0.000.

#### **- Example program commands**

1. A move command is issued to the spindle, using G96.2. The spindle starts moving, and the execution of the next block begins.

The spindle keeps moving even when any other block is being executed.

(The spindle indexing signal SPP<Fn522> is "1" during spindle indexing.)

2. When another command is issued to the spindle, G96.3 is used to heck in advance whether the spindle has finished moving.

If the spindle is still moving (the spindle indexing signal is on), the CNC enters a wait state. If the spindle has finished moving, the command is issued to cause the spindle to start moving.

**Example: Command not waiting for spindle indexing to finish and command checking whether spindle indexing has finished (parameter No. 3781 (S1) = 1)**

| m                             |                                                                                             |
|-------------------------------|---------------------------------------------------------------------------------------------|
| <b>Program command</b>        | <b>Operation</b>                                                                            |
| G96.2 P1 R270.0;              | Command not waiting for spindle indexing to finish.<br>The first spindle S1 moves to 270.0. |
| G01 X10.0 Y20.0 F1000.0;      | Starts cutting feed. No wait for spindle indexing to finish.                                |
| G02 X50.0 Y100.0 R50.0;       | Starts circular interpolation. No wait for spindle indexing to finish.                      |
| G96.3 P1;                     | Checks whether spindle indexing has finished.                                               |
| M29 S100 P1;                  | Starts rigid tapping if the spindle indexing signal is 0.                                   |
| G84 X10.0 Y 20.0 R-5.0 Z-20.0 | Waits for rigid tapping command if the spindle indexing signal is 1.                        |

#### **Notes**

- 1. Spindle speed override signals and spindle stop signal are invalid from the cancellation of SV speed control mode to the completion of spindle indexing.
	- 1st spindle speed override signal SOV0 to SOV7<Gn030>
	- 2nd spindle speed override signal SOV20 to SOV27<Gn376>
	- 3rd spindle speed override signal SOV30 to SOV37<Gn377>
	- 4th spindle speed override signal SOV40 to SOV47<Gn378>
	- Spindle stop signal \*SSTP<Gn029.6>

#### 10. SPINDLE SPEED FUNCTION B-64693EN-1/01

- Individual spindle stop signals \*SSTP1, \*SSTP2, \*SSTP3, \*SSTP4<Gn027.3, Gn027.4, Gn027.5>, <Gn026.6>

- 2. When the SV speed control mode is canceled, the spindle speed clamp is valid to the spindle speed command clamp (Function to spindle speed clamp by value set to internal relay address (R) of PMC specified by parameter No. 3773). Even if internal relay address (R) of PMC is changed from the cancellation of SV speed control mode to the completion of spindle indexing, the spindle speed clamp is not changed.
- 3. Specify an M code not involved in buffering as an M code to be used as a command for switching the SV speed control mode (parameters Nos. 3411 to 3420 and 11290 to 11299).
- 4. M code for switching the SV speed control mode must be specified in an independent block. When using multiple M commands in a single block, the M code must be specified as the first M command.
- 5. G96.1, G96.2, G96.3, G96.4, and M code for switching the SV speed control mode must be specified in the path to which the spindle of interest belongs.
- 6. After G96.2 command, command G96.3 before commanding move command such as rapid traverse (G00) or cutting feed (G01) to rotation axis. Move command is specified without commanding G96.3, alarm PS0445 "ILLEGAL AXIS OPERATION" is issued.
- 7. If G96.3 is not commanded after G96.2 command, SV speed control mode is not canceled. For example, reset before G96.2 command. Cancel the mode before issuing the axis move command.
- 8. If the spindle stops rotating because of G96.1, G96.2, the spindle speed command output becomes 0. To cause the spindle to restart rotating, place the spindle in the SV speed control mode, and then, issue an S command.
- 9. Spindle indexing is enabled only in the SV speed control mode. In any mode other than the SV speed control mode, use ordinary positioning.
- 10. If the specified spindle indexing speed is 0, the acceleration/deceleration switching rotation speed (stage 1) (parameter No. 11020) is used as the actual spindle indexing speed.
- 11. G96.1, G96.2, G96.3, G96.4 cannot be commanded for settings other than multi-spindle control type P.

## **Signal**

#### **Spindle indexing signal for each axis SPP1 to SPP8<Fn522>**

[Classification] Output signal]

[Function] These signals inform that spindle indexing for the respective axes is in progress.

- [Output cond.] The signals are "1" if:
	- Spindle indexing for the respective axes has not finished.
	- The signals are "0" if:

Spindle indexing for the respective axes has finished.

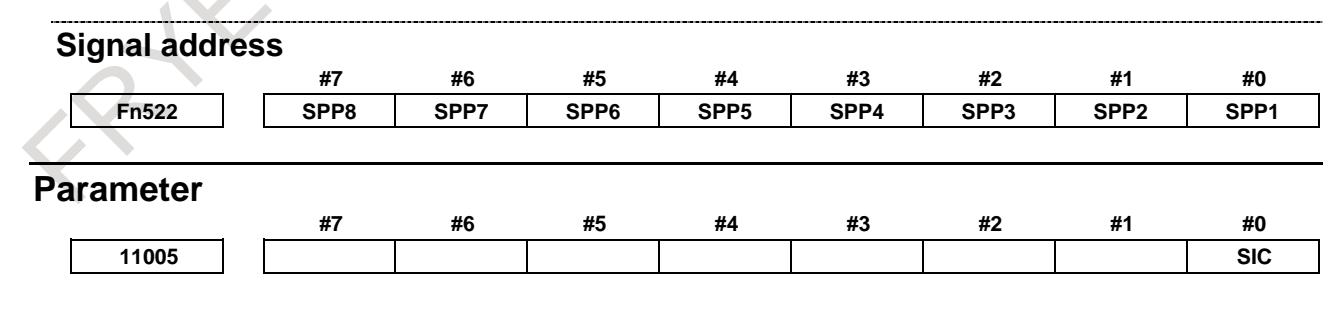

[Input type] Parameter input [Data type] Bit

**#0 SIC** Spindle indexing is:

- 0: Performed based on absolute coordinates.
- 1: Performed based on machine coordinates.

**11012 Spindle indexing speed for each axis**

[Input type] Parameter input [Data type] 2-word axis [Unit of data] min<sup>-1</sup> [Valid data range] 0 to 99999999

> In spindle control with servo motor, set the spindle indexing speed for each axis. If 0 is set, the spindle indexing speed is assumed to be the setting of parameter No. 11020 (speed  $(S_0)$  for switching acceleration/ deceleration for each axis).

# **10.20.3 Speed-up of Spindle Indexing Function**

## **Overview**

In conventional spindle indexing, spindle indexing to the specified position after the speed was accelerated or was decelerated up to the spindle indexing speed was executed.

In this function, the spindle indexing is executed directly to the specified position. The spindle indexing time can be reduced.

# **Explanation**

When bit 1 (HSP) of parameter No. 11002 is set to 1, spindle indexing when the spindle rotates is sped up. When the spindle has stopped, the spindle indexing is the same as the conventional the spindle indexing.

## **Format**

The command format for this type of the spindle indexing is the same as for the conventional type of the spindle indexing.

For details, see "Spindle Indexing" of the conventional type.

# **Speed-up of Spindle Indexing Function**

In the following cases, the spindle indexing speed up is executed.

- G96.1(G96.2) is specified during spindle rotation
- SV speed control mode signals SRVON<Gn521> is set to "0" during spindle rotation

In the following, the above-mentioned operation is described, "SV speed control mode off".

# **- Allowable spindle speed of spindle indexing (Parameter(No.11019))**

Set the allowable spindle speed of the spindle indexing in parameter No. 11019.

(1) When the SV speed control mode is canceled, the spindle speed is higher than the allowable spindle speed. Decelerates from the spindle speed when the SV speed control mode is canceled, and the spindle indexing is executed to the specified position.

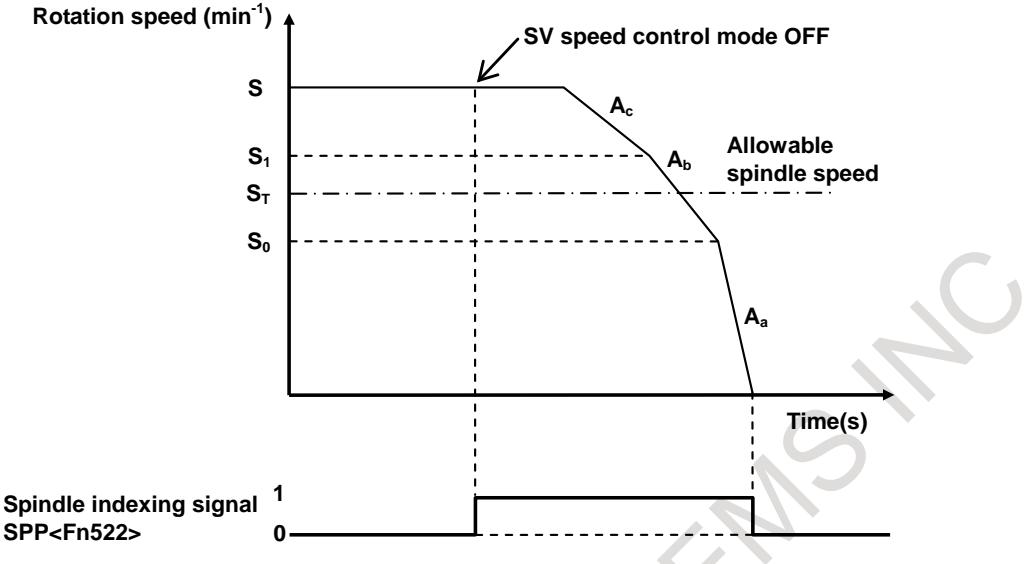

**Fig. 10.20.3 (a) Spindle speed is higher than the allowable spindle speed**

(2) When the SV speed control mode is canceled, the spindle speed is lower than the allowable spindle speed. The spindle accelerates once, and the spindle indexing is executed to the specified position.

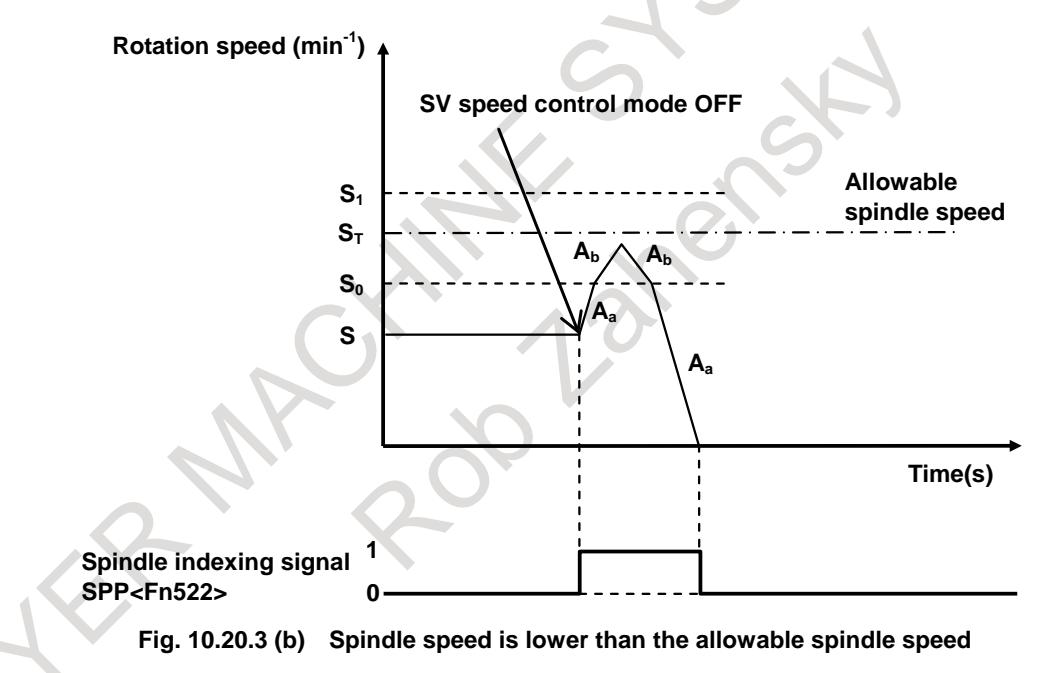

When accelerating during spindle indexing, the spindle speed is clamped at the lowest spindle speed among the following spindle speed.

- Parameter(No.11019) : Allowable spindle speed of spindle indexing
- Parameter(No.3772) : Maximum spindle speed
- Parameter(No.3741 to 3744) : Maximum spindle speed (Gear 1 to Gear 4)
- Spindle speed set to internal relay address (R signal) of PMC specified by parameter(No. 3773)

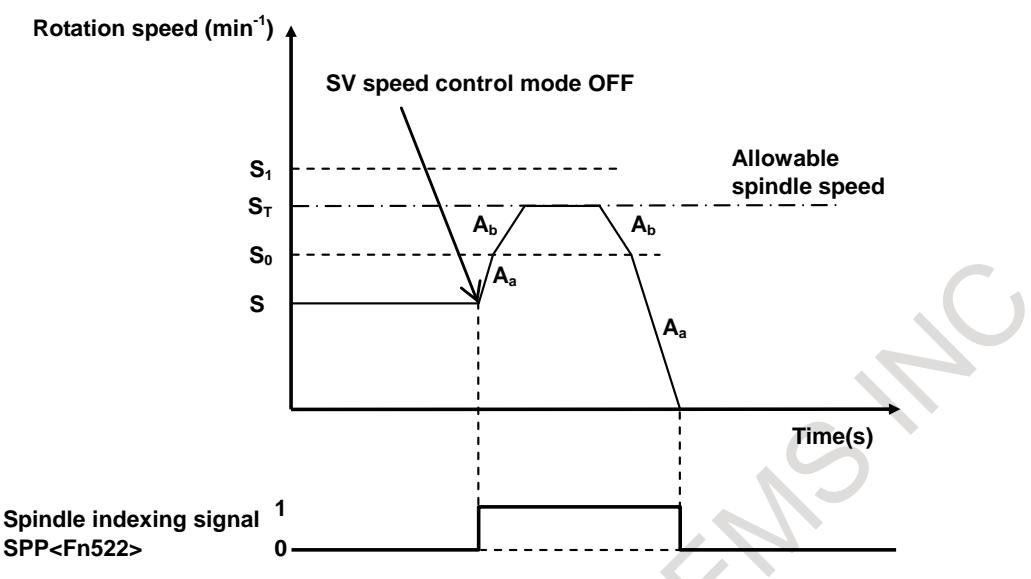

**Fig. 10.20.3 (c) Clamped by allowable spindle speed**

The spindle doesn't accelerate when the parameter (No.11019) is 0. The spindle decelerates from the spindle speed when the SV speed control mode is canceled, and the spindle indexing is executed to the specified position.

#### **- Spindle indexing acceleration/deceleration**

As for the spindle speed of the acceleration/deceleration switching and the acceleration after the SV speed control mode is canceled, the parameter in Table 10.20.3 is applied as shown in Fig. 10.20.3 (a) to Fig. 10.20.3 (c).

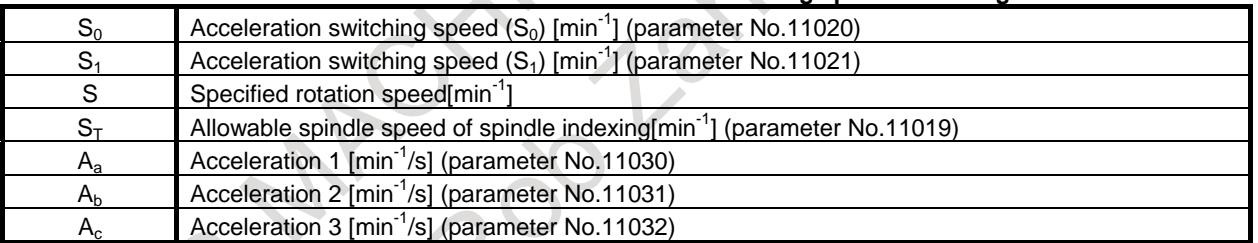

#### **Table 10.20.3 Parameters for acceleration during spindle indexing**

#### **- Spindle indexing signal for each axis**

The spindle indexing signal SPP<Fn522> is "1" form Fig. 10.20.3 (a) to Fig. 10.20.3 (c) during spindle indexing until the spindle decelerates and stops after the SV speed control mode is canceled

#### **Notes**

- 1. Spindle speed override signals and spindle stop signal are invalid from the cancellation of SV speed control mode to the completion of spindle indexing.
	- 1st spindle speed override signal SOV0 to SOV7<Gn030>
	- 2nd spindle speed override signal SOV20 to SOV27<Gn376>
	- 3rd spindle speed override signal SOV30 to SOV37<Gn377>
	- 4th spindle speed override signal SOV40 to SOV47<Gn378>
	- Spindle stop signal \*SSTP<Gn029.6>
	- Individual spindle stop signals \*SSTP1, \*SSTP2, \*SSTP3, \*SSTP4<Gn027.3, Gn027.4, Gn027.5>, <Gn026.6>
- 2. When the SV speed control mode is canceled, the spindle speed clamp is valid to the spindle speed command clamp (Function to spindle speed clamp by value set to internal relay address (R) of PMC specified by parameter No. 3773). Even if internal relay address (R) of PMC is changed from the

cancellation of SV speed control mode to the completion of spindle indexing, the spindle speed clamp is not changed.

- 3. Specify an M code not involved in buffering as an M code to be used as a command for switching the SV speed control mode (parameters Nos. 3411 to 3420 and 11290 to 11299).
- 4. M code for switching the SV speed control mode must be specified in an independent block. When using multiple M commands in a single block, the M code must be specified as the first M command.
- 5. G96.1, G96.2, G96.3, G96.4, and M code for switching the SV speed control mode must be specified in the path to which the spindle of interest belongs.
- 6. After G96.2 command, command G96.3 before commanding move command such as rapid traverse (G00) or cutting feed (G01) to rotation axis. Move command is specified without commanding G96.3, alarm PS0445 "ILLEGAL AXIS OPERATION" is issued.
- 7. If G96.3 is not commanded after G96.2 command, SV speed control mode is not canceled. For example, reset before G96.2 command. Cancel the mode before issuing the axis move command.
- 8. If the spindle stops rotating because of G96.1, G96.2, the spindle speed command output becomes 0. To cause the spindle to restart rotating, place the spindle in the SV speed control mode, and then, issue an S command.
- 9. Spindle indexing is enabled only in the SV speed control mode. In any mode other than the SV speed control mode, use ordinary positioning.
- 10. G96.1, G96.2, G96.3, G96.4 cannot be commanded for settings other than multi-spindle control type P.

#### **Signal**

## **Spindle indexing signal for each axis SPP1 to SPP8<Fn522>**

[Classification] Output signal

[Function] These signals inform that spindle indexing for the respective axes is in progress.

- [Output cond.] The signals are "1" if:
	- Spindle indexing for the respective axes has not finished.
	- The signals are "0" if:
	- Spindle indexing for the respective axes has finished.

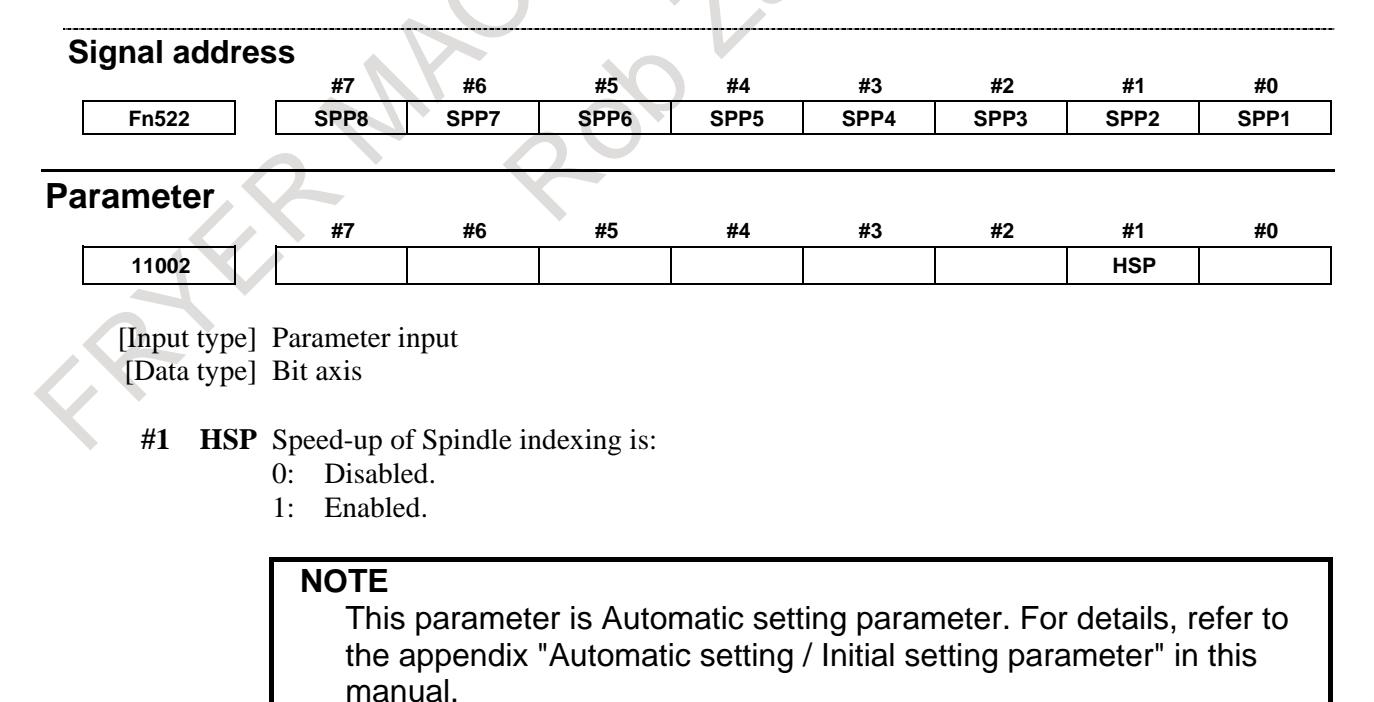

**11019 Allowable spindle speed of spindle indexing**

[Input type] Parameter input

[Data type] 2-word axis

[Unit of data] min<sup>-1</sup>

[Valid data range] 0 to 99999999

When bit 1 (HSP) of parameter No. 11002 is 1, allowable spindle speed of speed-up spindle indexing is set.

When the SV speed control mode is canceled, the spindle speed is lower than the this parameter setting value, the spindle accelerates to this parameter setting value The spindle doesn't accelerate when this parameter is 0. The spindle decelerates from the

spindle speed when the SV speed control mode is canceled, and the spindle indexing is executed to the specified position.

# **10.20.4 Rigid Tapping with Servo Motor**

## **Format**

The command format for this type of rigid tapping is the same as for the conventional type of rigid tapping.

For details, see "Rigid Tapping" of the conventional type.

## **NOTE**

Using rigid tapping commands requires putting the rotation axis servo motor in the position control mode in advance. If the servo motor is rotating, cause it to exit the SV speed control mode by issuing G96.1/G96.2. The SV speed control mode in-progress signal SVREV<Fn521> can be used to check what mode the servo motor rotation axis is in.

# **Rigid tapping specification**

## **- Feedrate**

For rigid tapping, the feedrate of a drilling axis is one specified in an F command, and that of the spindle is  $S \times$  the amount of movement per live tool axis rotation (parameter No. 11011) [deg/min]. Feed per minute and feed per revolution are detailed later.

During rigid tapping, the spindle speed is limited by a parameter for specifying the maximum cutting feedrate for the axis used as a live tool axis, that is, parameter No. 1430 (or No. 1432 if look-ahead acceleration/ deceleration before interpolation is enabled).

Usually, the upper end of the maximum cutting feed range that can be specified by parameter No. 1430 or No. 1432 is 999999.999[deg/min] (equivalent to S2778 [min<sup>-1</sup>]). For live tool axes specified for use in rigid tapping (bit 3 (IRC) of parameter No.  $1408 = 1$ ), the actual spindle speed is limited to within 10 times the setting of the maximum cutting feedrate parameter.

Example:

Maximum cutting feedrate parameter No. 1430 = 360000

Limit to the maximum spindle speed  $360000 \times 10 = 3600000$  [deg/min] (S10000 [min<sup>-1</sup>])

# **CAUTION**

Make the tapper thread pitch equal to one specified by the program (F, S). Otherwise, the tool or workpiece may be damaged.

## **Acceleration/deceleration control**

### **- Acceleration/deceleration after interpolation**

In rigid tapping with servo motor, unlike the conventional type of

rigid tapping, it is possible to apply linear acceleration/deceleration of constant acceleration/deceleration time type and bell-shape acceleration/deceleration.

Resetting bit 0 (SRBx) of parameter No. 11001 to 0 makes it possible to apply linear

acceleration/deceleration after interpolation of constant acceleration time type. Setting the bit to 1 makes it possible to apply bell-shape acceleration/deceleration after interpolation of constant acceleration time type.

The time constant for each gear is specified in parameters Nos. 11060 to 11063. If bit 2 (TDR) of parameter No.  $5201 = 1$ , the tool extraction time constant for each gear is specified in parameter

Nos. 11065 to 11068. Specify each of these parameters for the live tool axis used in rigid tapping. The acceleration/deceleration types and time constants used for drilling axes are set to the same values as for live tool axes.

#### **NOTE**

Time constants specified for rigid tapping with servo motor are different from those for the conventional type of rigid tapping.

Example: Parameter settings are: Time constant (TC) = 800 msec and speed (S) = 4000 min<sup>-1</sup>

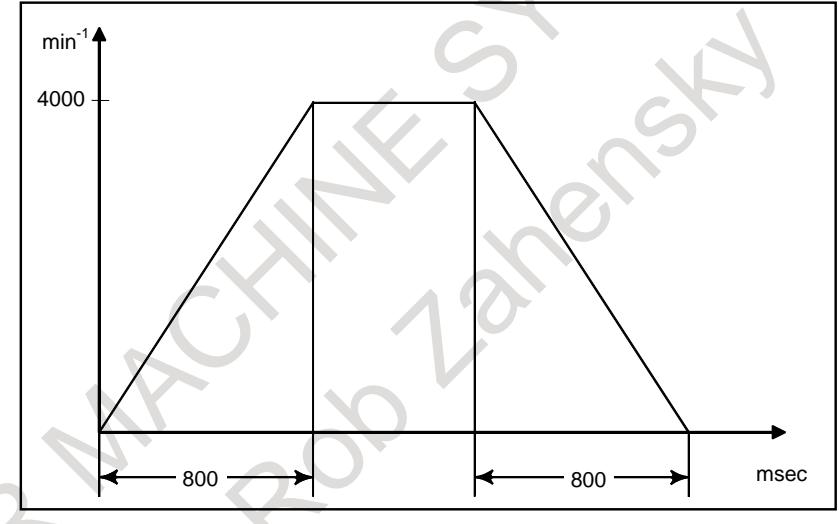

## **- Acceleration/deceleration before interpolation**

If AI contour control I or II can be used in rigid tapping with servo motor, issuing a rigid tapping command in the "acceleration/deceleration before look-ahead interpolation" mode makes it possible to apply acceleration/deceleration before look-ahead interpolation to this type of rigid tapping. Acceleration/deceleration before look-head interpolation is effective when the AI contour control mode is ON. For details, see the Subsection of "AI Contour Control I and AI Contour Control II."

Parameter No. 11050 is used to specify the maximum allowable acceleration value for

acceleration/deceleration interpolation used in rigid tapping. Parameter No. 11051 is used to specify the acceleration change time for look-ahead bell-shape acceleration/deceleration before interpolation. As for look-ahead acceleration/deceleration before interpolation used in rigid tapping, the maximum allowable acceleration value is  $100000$  (deg/s<sup>2</sup>).

It is possible to change a speed of up to  $\text{S}1000 \, (\text{min}^{-1})$  (equivalent to 360000 (deg/min) in 60 (ms). The time constant (parameter No. 11052) for cutting feed acceleration/deceleration after interpolation usable in the "look-ahead acceleration/deceleration before interpolation" mode is a constant-time type.

#### **NOTE**

Specify the same time constant for both drilling and live tool axes. Otherwise, it is likely that the machine may malfunction.

#### **- Feedrate clamp by parameter No.8465**

In AI contour control, the maximum allowable feedrate is set by parameter No.8465. The maximum allowable feedrate of rigid tapping with servo motor during AI contour control is also set by parameter No.8465. If bit 0 (NCL) of parameter No.11003 is set to 1, the maximum allowable feedrate of rigid tapping with servo motor during AI contour control is not clamped by parameter No.8465. However, maximum allowable feedrate set by parameter No.1432 is available regardless of bit 0 (NCL) of parameter No.11003.

#### **- Ignoring feedrate commands**

When AI contour control II is enabled and bit 7 (NOF) of parameter No.8451 is set to 1, all feedrate commands are ignored and feedrate is specified by parameter No.8465. If bit 1 (FEN) of parameter No.11003 is set to 1, feedrate of rigid tapping with servo motor can be specified by machining program. But feedrate is limited by maximum allowable feedrate of parameter No.1432.

## **Reference position return**

With this function, it is impossible to perform spindle orientation at the start of rigid tapping. Before issuing a rigid tapping command, perform spindle indexing or positioning at a point where drilling should begin. For details, see Subsection of "Spindle Indexing Function."

## **Diagnosis data**

Also in rigid tapping with servo motor, information about rigid tapping is displayed on the diagnosis display screen. See Subsection of "Diagnosis Display" for what information is displayed.

## **Notes**

If the pitch is very small or the amount of travel along the drilling axis is large, the amount of travel along the rotation axis becomes large, possibly resulting in alarm PS0003, "TOO MANY DIGITS".

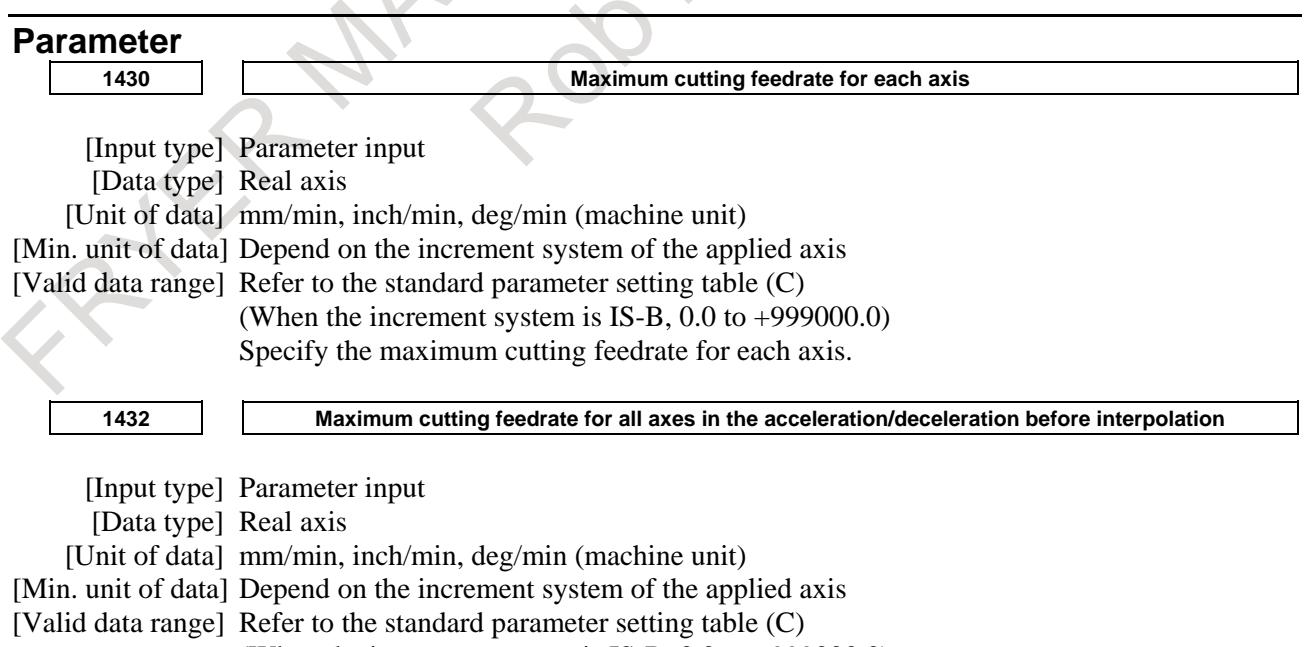

## 10. SPINDLE SPEED FUNCTION B-64693EN-1/01

Set a maximum cutting feedrate for each axis in the look-ahead acceleration/deceleration before interpolation mode such as AI contour control. When this parameter is set to 0 or the look-ahead acceleration/deceleration before interpolation mode is not set, the maximum cutting feedrate set in parameter No. 1430 is used.

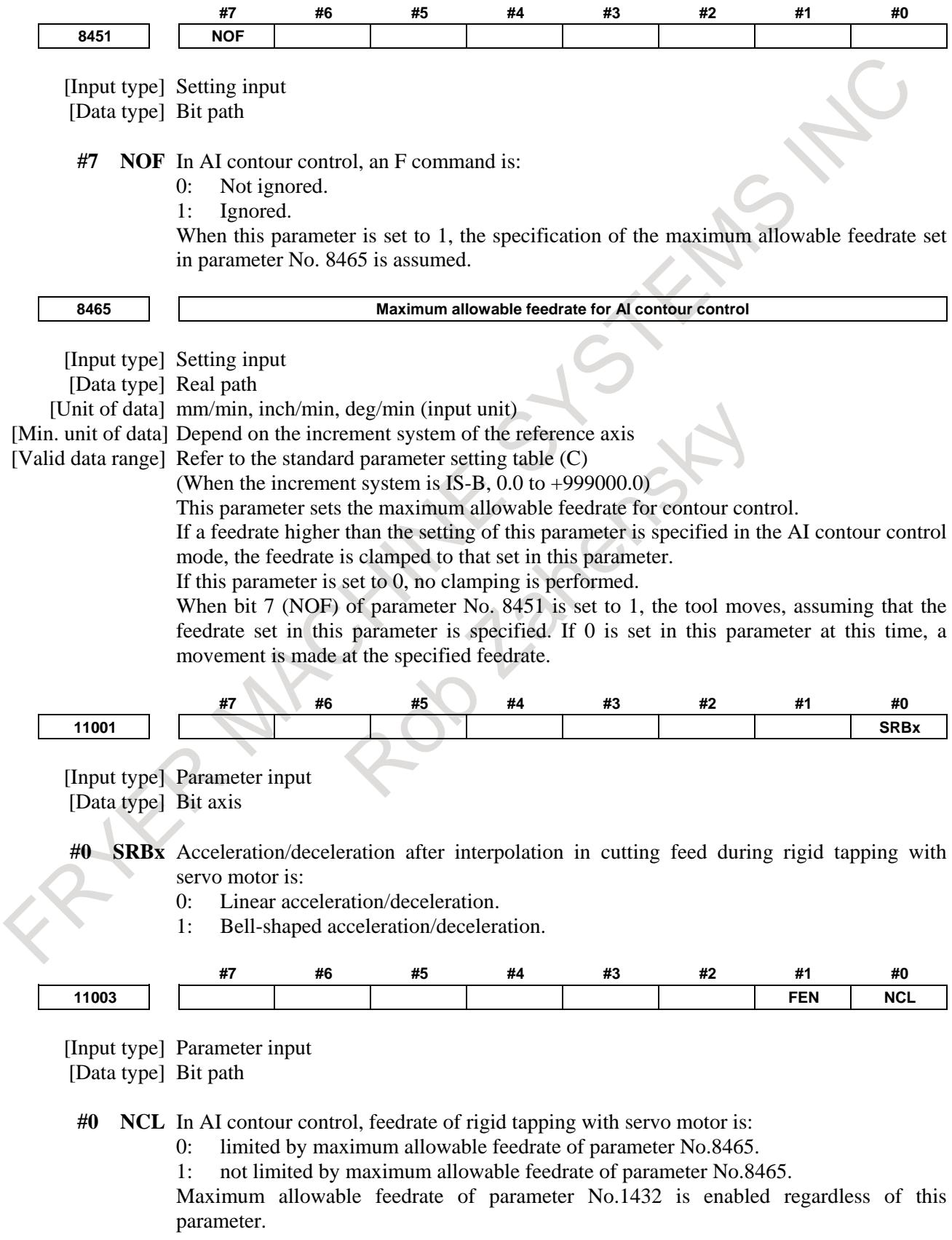

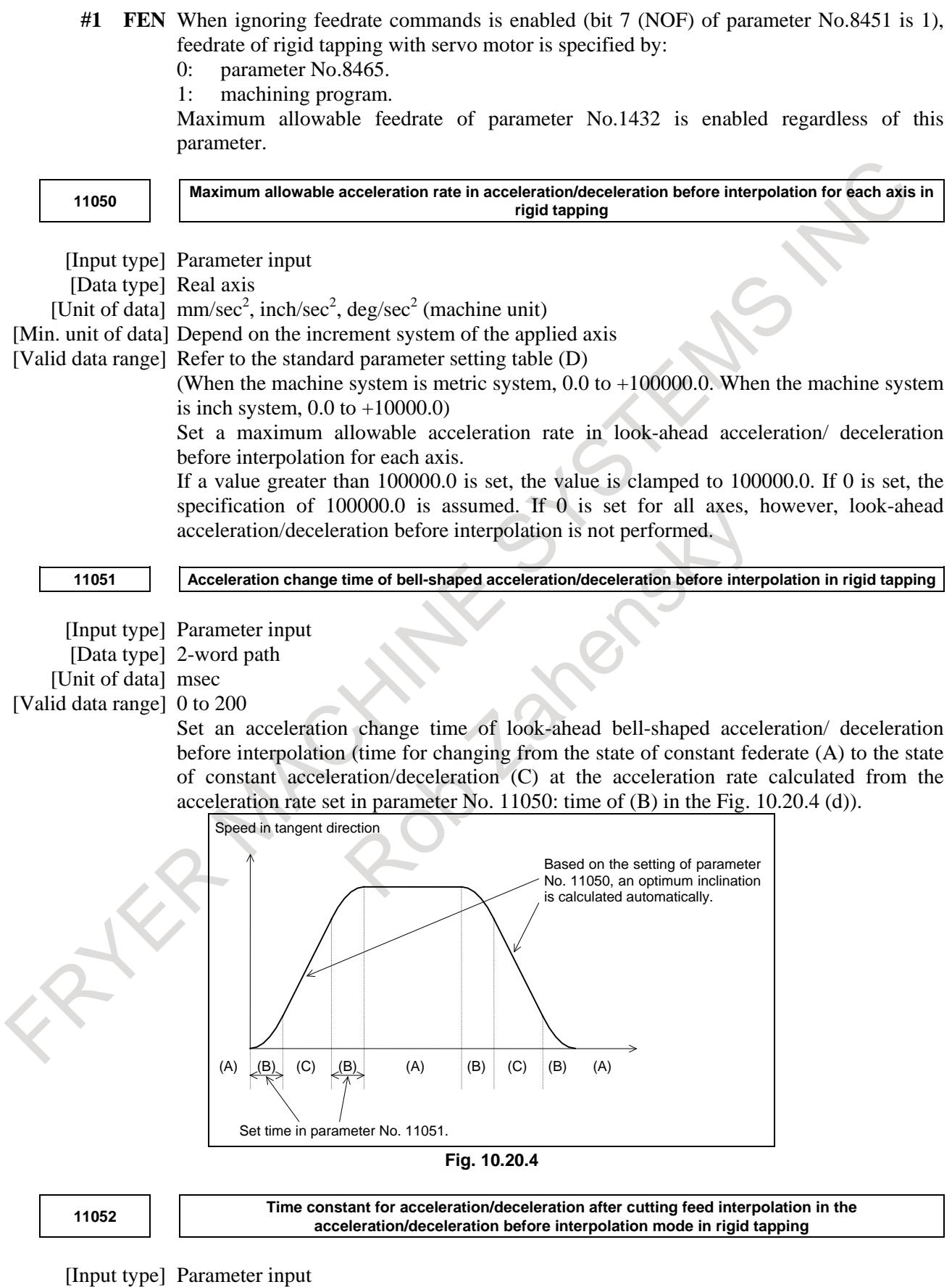

[Data type] Word axis [Unit of data] msec

[Valid data range] 0 to 4000

In the look-ahead acceleration/deceleration before interpolation mode as in AI contour control, not the ordinary time constant (parameter No. 1622) but the value of this parameter is used.

Be sure to specify the same time constant value for all axes except for a special application.

If different values are set, correct linear and circular figures cannot be obtained.

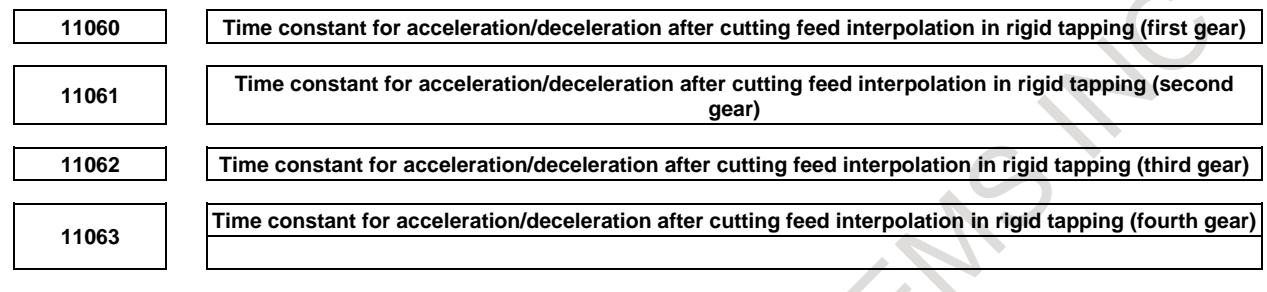

[Input type] Parameter input

[Data type] Word axis [Unit of data] msec

[Valid data range] 0 to 4000

For the time constants in rigid tapping with servo motors, parameters Nos. 11060 to 11063 are used, not parameters Nos. 5261 to 5264.

Set these parameters with a live tool axis in rigid tapping.

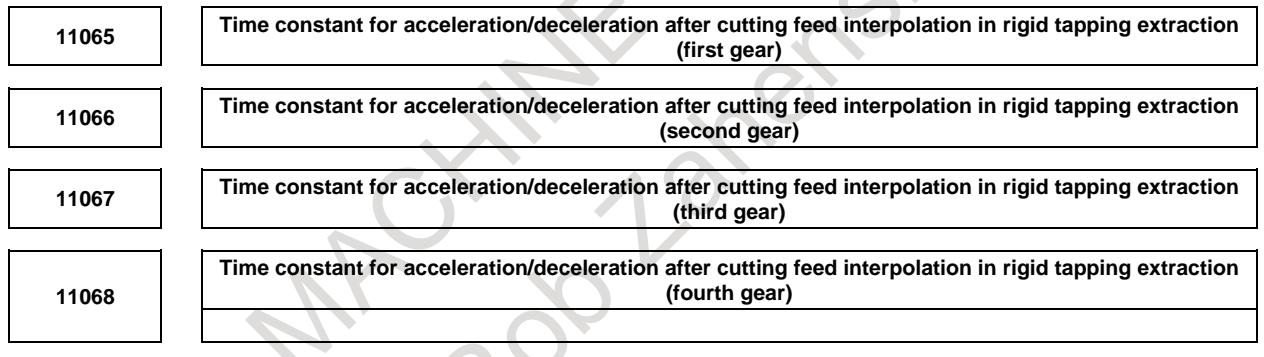

[Input type] Parameter input

[Data type] Word axis

[Unit of data] msec

[Valid data range] 0 to 4000

If bit 2 (TDR) of parameter No. 5201 is set to 1, for the time constants in rigid tapping extraction with servo motors, parameters Nos. 11065 to 11068 are used, not parameters Nos. 5271 to 5274.

Set these parameters with a live tool axis in rigid tapping.

# **10.20.5 Threading, Feed per Revolution, and Constant Surface Speed Control**

## **Overview**

The following are supported in spindle control with servo motor:

- Feed per revolution
- Threading
- Constant surface speed control

#### **- Feed per revolution**

The feedrate for feed per revolution is obtained from the separate detector linked to the spindle. If the detector incorporated in the servo motor is used, the feedrate is calculated from the servo motor rotation speed and gear ratio.

Which detector to use is specified by bit 1 (OPTx) of parameter No. 1815.

See Subsection of "Feed Per Revolution/Manual Feed Per Revolution," for explanations about feed per revolution.

## **- Threading**

Threading can be performed by reading the one-rotation signal from a separate detector linked to the spindle.

In a configuration in which the spindle and motor are linked at a specific gear ratio, a detector linked to the spindle at a gear ratio of 1:1 is necessary.

See Section of "THREADING," for explanations about threading.

#### **- Constant surface speed control**

Using the S code (value following the letter S) to specify a surface speed (m/min or feet/min) enables the speed of the spindle to be controlled so that the surface speed is kept constant with regard to any change in the tool position.

As for gear change, use T type gear change.

See Section of "CONSTANT SURFACE SPEED CONTROL," for explanations about constant surface speed control.

#### **- Multi-spindle control**

If the machine is equipped with a spindle controlled axis and spindle with servo motor, using rotation commands requires the multi-spindle control.

As for gear change, use T type gear change.

See Section of "MULTI-SPINDLE CONTROL," for explanations about multi-spindle control.

#### **Format**

## **- Feed per revolution, threading, and constant surface speed control**

The command format for feed per revolution, threading, and constant surface speed control explained above is the same as for the ordinary types of feed per revolution, threading, and constant surface speed control.

#### **Examples**

The following are examples in which the second spindle (C axis) is used for servo motor rotation control and position control.

(The G code system A in lathe system is selected.)

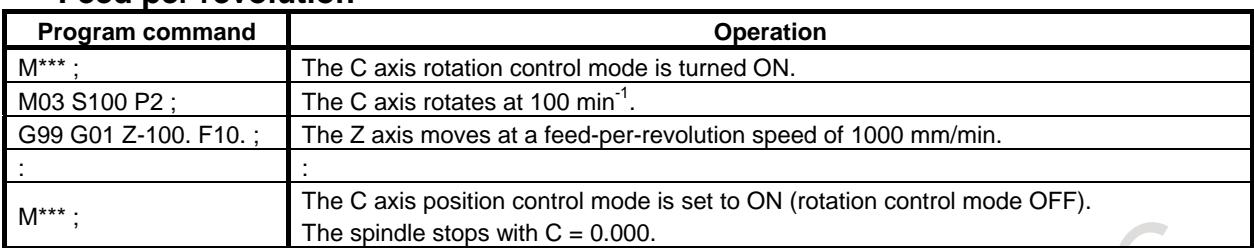

#### **- Feed per revolution**

## **- Threading**

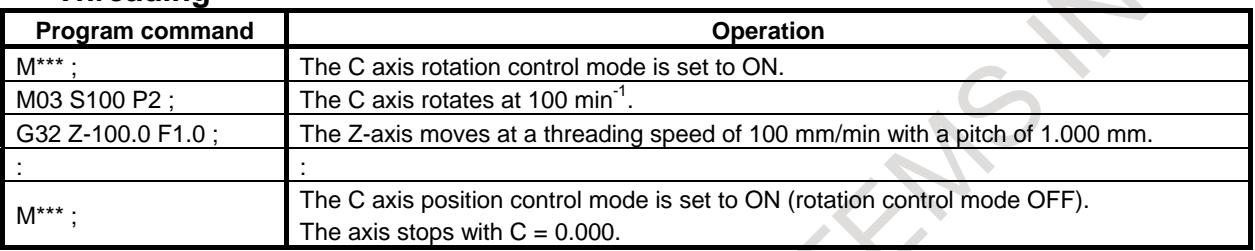

## **- Constant surface speed control**

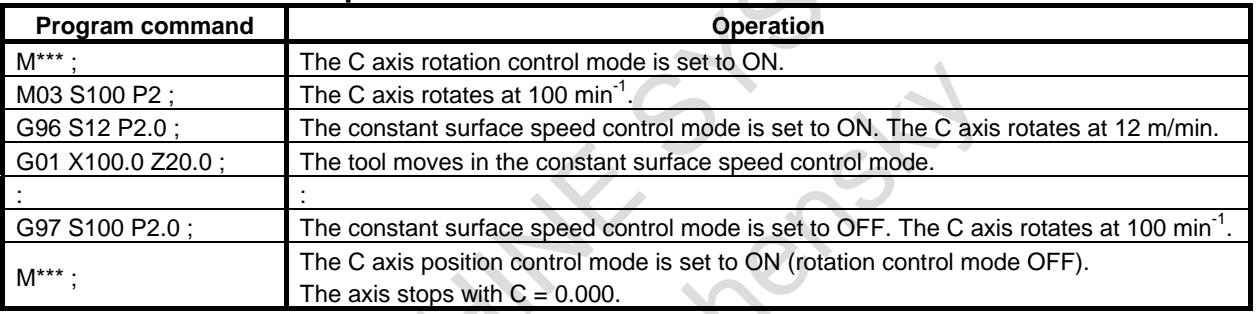

#### **Parameters**

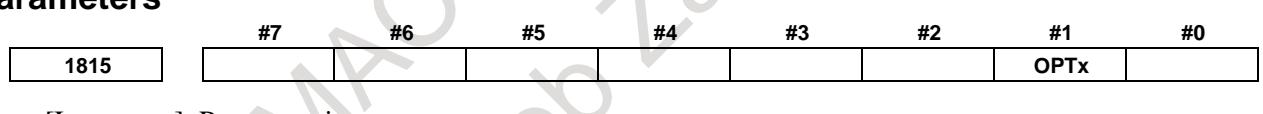

[Input type] Parameter input [Data type] Bit axis

# **NOTE**

When this parameter is set, the power must be turned off before operation is continued.

**#1 OPTx** The separate position detector is:

- 0: Not to be used (semi-closed system)
- 1: To be used (full-closed system)

## **NOTE**

In case of using the absolute position detector (bit 5 (APCx) of parameter No.1815 is set to 1), please set the following parameters that correspond to the absolute position detector which is actually used.

- parameter No.1815#6, No.1815#0, No.1817#3, No.1868, No.2275#1, No.2394

If these parameters are not set correctly, the machine coordinates are not correctly established at power-on.

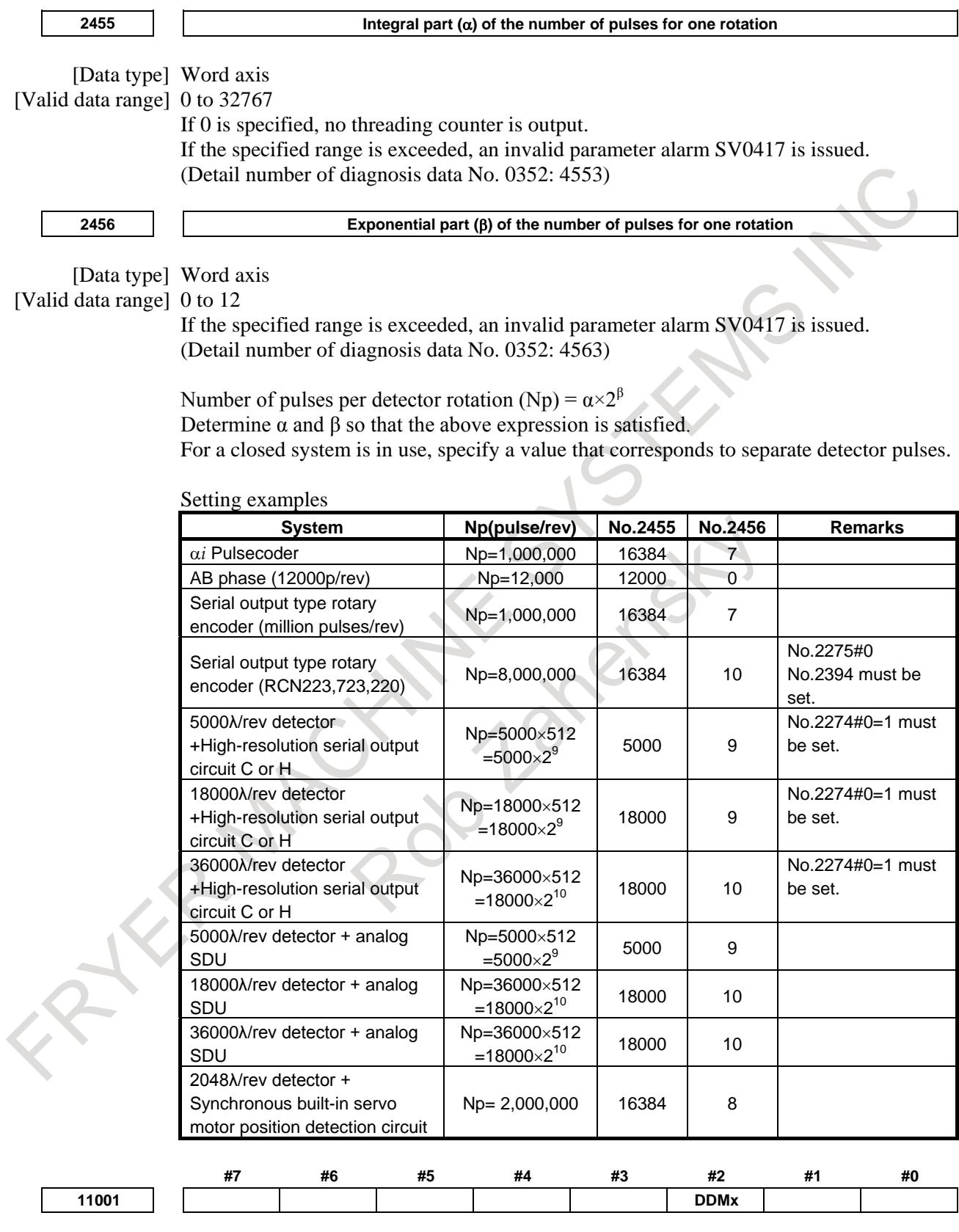

[Input type] Parameter input [Data type] Bit axis

**#2 DDMx** The motor used for spindle control with servo motor is:

- 0: Not a DD motor.
- $1: A$  DD motor.

#### **Notes**

When using the functions explained above, enable the constant surface speed control (bit 0 (SSC) of parameter No,8133 is 1), spindle serial output (bit 5 (SSN) of parameter No,8133 is 0), and multi-spindle control (bit 3 (MSP) of parameter No,8133 is 1).

To use a DD motor, set bit 2 (DDMx) of parameter No. 11001 to 1. Also needed are the CNC software and servo software supporting the functions.

# **10.20.6 Spindle Output Control with PMC**

#### **Overview**

The "spindle control with servo motor" function enables the PMC to be sued for spindle output control.

## **How to specify**

Once the SV speed control mode has been turned ON, spindle output control with PMC can be specified using the same commands as for ordinary spindle control.

Refer to Section of "SPINDLE OUTPUT CONTROL BY THE PMC," of the connection manual for detailed descriptions.

## **NOTE**

- 1 For the "spindle control with servo motor" function, the maximum motor speed is one specified in parameter No. 11015.
- 2 Even if using spindle output control by the PMC, specify parameters Nos. 3741 to 3744.

# **10.20.7 Speed Arrival Signals and Speed Zero Signals**

## **Overview**

In the function of spindle control with a servo motor, output signals equivalent to the speed arrival signals SARx and the speed zero signals SSTx for serial spindles are added. In the past, to determine whether the rotation axis with a servo motor reached at the specified speed, it was necessary to read the speed by using the real spindle speed output (T series) or PMC window function. By adding the speed arrival signals and the speed zero signals equivalent to those for serial spindles, the need is eliminated to create a new PMC ladder program for reading the servo motor speed and determining whether it has reached the specified speed. This makes it easy to replace the spindle (rotary tool) using a spindle motor with a servo motor.

#### **Signal**

#### **speed arrival signals SVSAR1 to SVSAR8<Fn377>**

- [Classification] Output signal
	- [Function] In connection with the speed command in spindle control with a servo motor, these signals notify that the actual rotation speed of the servo motor has reached the previously set range.

[Output cond.] These signals are set to "1" in the following cases:

- In SV rotation control mode, the difference between the motor speed and the specified speed goes below the speed arrival detection level.
- The system enters position control mode.
- Spindle indexing is executed.
- Rigid tapping with a servo motor is executed.

These signals are set to "0" in the following cases:

- In SV rotation control mode, the difference between the motor speed and the specified speed goes above the speed arrival detection level.
- An emergency stop occurs. (Note)
- The system enters the servo off state.

#### **NOTE**

At the point when the servo software recognizes an emergency stop, SVSARx is set to "0". Even if a condition for speed arrival is met, SVSARx is not set to "1".

#### **Speed zero signals SVSST1 to SVSST8<Fn376>**

[Classification] Output signal

- [Function] These signals notify that the rotation speed of the servo motor used for spindle control with a servo motor has become equal to or less than the speed detection level.
- [Output cond.] These signals are set to 1 in the following case:
	- The motor speed goes below the speed zero detection level.

These signals are set to 0 in the following case:

The motor speed goes above the speed zero detection level.

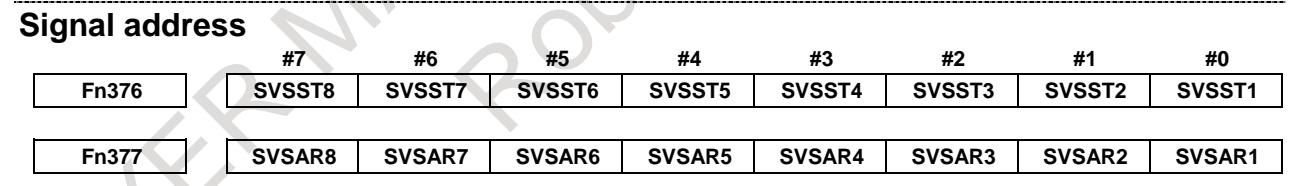

**Parameter**

**2482 Speed arrival detection level**

[Input type] Parameter input

[Data type] Word axis

- [Unit of data]  $0.1\%$
- [Valid data range] 0 to 1000

[Recommended value] 0 (15%)

This parameter sets the detection range for the speed arrival signal SVSARx as a percentage of the specified speed. The actual detection level used is the setting of this parameter plus an offset of 50/min.

If the difference between the motor speed and the specified speed reaches the speed arrival detection level, the speed arrival signal SVSARx is set to 1.

**2483 Speed zero detection level**

[Input type] Parameter input [Data type] Word axis [Unit of data] min<sup>-1</sup> [Valid data range] 0 to 32767

[Recommended value] 0 (45/min)

This parameter sets the detection range for the speed zero signal SVSSTx. If the motor speed becomes equal to or less than the speed zero detection level, the speed zero signal SVSSTx is set to 1.

#### **Note**

- This function does not support composite control.
- Servo software supporting this function is required.

# **10.20.8 Using Speed Control to Improve Spindle Control with Servo Motor**

#### **Overview**

Conventionally, spindle control with servo motor has used position control for the SV rotation control mode. This function enables speed control to be used.

## **Specification**

Setting bit 0 (SPCx) of parameter No. 11000 to 1 enables speed control to be used for the SV rotation control mode. (If bit 0 (SPCx) of parameter No. 11000 is 0, position control is used for the SV rotation control mode.)

To turn the SV rotation control mode ON, use a G code (G96.4) or the signal SRVON (Gn521) = 1 in the same manner as conventional.

To turn the SV rotation control mode OFF, use a G code (G96.1) or the signal SRVON (Gn521) = 0.

If speed control is used for the SV rotation control mode, issuing G96.1 during rotation outputs S0, causing the SV rotation control mode to be turned OFF after rotation stops. In this case, however, spindle indexing does not operate.

When using SRVON  $(Gn521) = 0$  to turn the SV rotation control mode OFF, previously stop rotation by issuing S0 or resetting the spindle stop signal (SSTP (Gn029.6) or SSTPx (Gn027.3, 4, 5, Gn026.6)) to 0. Resetting the signal SRVON (Gn521) to 0 during rotation cannot turn the SV rotation control mode OFF.

If speed control is used for the SV rotation control mode, it is impossible to use spindle indexing (G96.1/G96.2/G96.3). When positioning the spindle at a specified location, previously turn the SV rotation control mode OFF.

Even when this function is used, positional information is updated during rotation. The current position managed by the CNC is updated by follow-up. The value of position error displayed at diagnosis data No.300 etc. is the difference between actual machine position and current position updated by follow-up.

#### **NOTE**

Status output signals in servo rotation control mode (SV rotation control mode) are as follows.

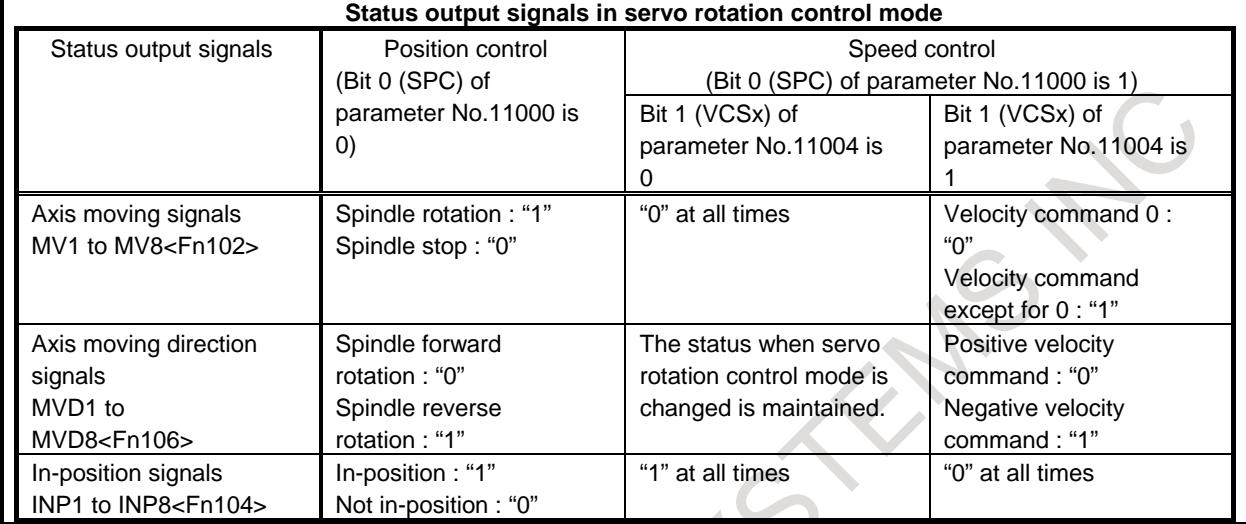

#### **Parameter**

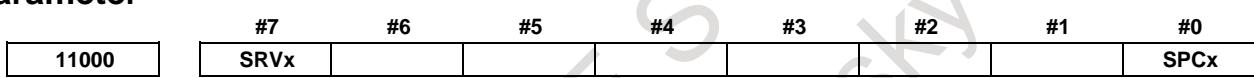

[Input type] Parameter input

**NOTE**

[Data type] Bit axis

When at least one of these parameters is set, the power must be turned off before operation is continued.

**#0 SPCx** In spindle control with servo motor, the SV rotation control mode uses:

- 0: Position control.
- 1: Speed control.

**#7 SRVx** Spindle control with servo motor are:

- 0: Not performed.
- 1: Performed

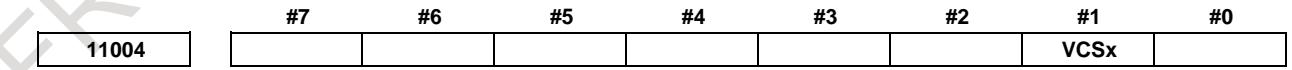

[Input type] Parameter input

[Data type] Bit axis

- **#1 VCSx** When SV rotation control mode of spindle control with servo motor is speed control (bit 0 (SPCx) of parameter No.11000 is 1), improvement of status output signals is:
	- 0: Disabled.
	- 1: Enabled.

Specifications of status output signals are as follows.

# 10. SPINDLE SPEED FUNCTION B-64693EN-1/01

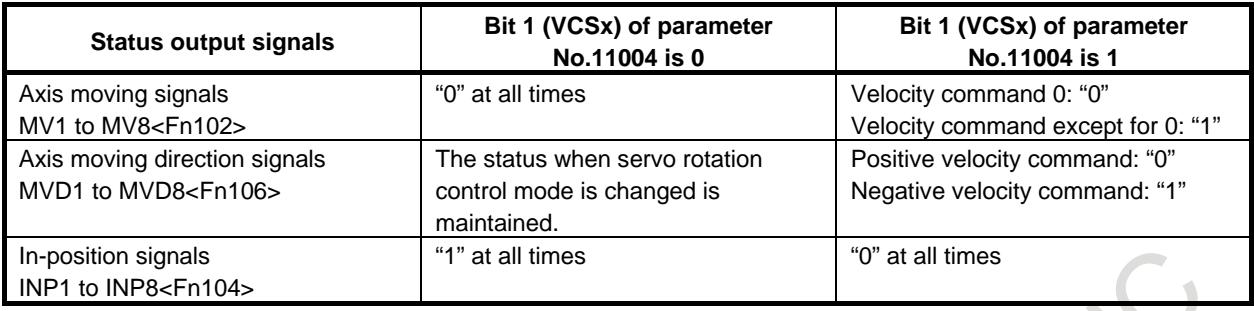

# **10.20.9 Spindle Synchronous Control for Spindle Control with Servo Motor**

## **Overview**

This function enables control spindles synchronously in spindle control using servo motor. It also enables the control of the rotation phase of a spindle, a polygon-bar as well as a round-bar can be exchanged between two spindles. A combination of a master spindle and slave spindle in spindle synchronous control can be selected arbitrarily.

This function can be used with servo motors in the state of SV speed control mode.

## **Specification**

## **Synchronous-spindle configuration**

In spindle synchronous control, the spindle which is issued S command is called the master spindle. A spindle which ignores any S command that is issued for it, and instead rotates synchronously with the master spindle, is called the slave spindle.

Example :

Combining spindles of different paths for spindle synchronization

Parameter setting

Bit 4 (SSS) of parameter No.3704 (PATH1)=1,  $(PATH1)=1$ 

Parameter  $No.4831(ALL) = 0$ 

Parameter No.4832(S1) =0, (S2) =0,(S3) =0,(S4) =0,(S5) =1,(S6) =0

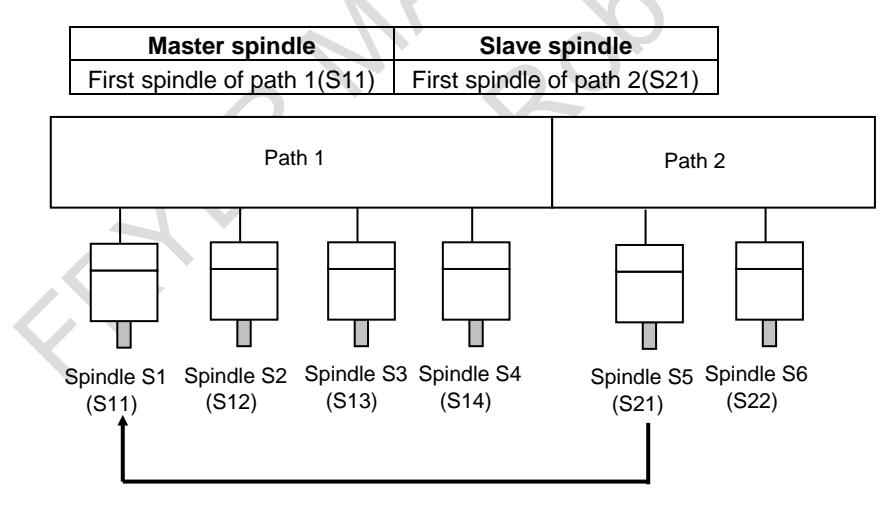

Master spindle which is synchronized with slave spindle
#### **Acceleration/deceleration**

As for the acceleration/deceleration when the slave axis synchronizes with the master axis, the parameters Nos.11020 to 11021 and Nos.11030 to 11032 at the acceleration/deceleration of spindle control function with servo motor or the parameters Nos.11070 to 11071 and Nos.11080 to 11082 at the acceleration of spindle synchronous control for spindle control with servo motor becomes effective. In case of bit 6 (DCSx) of parameter No.11001 for the acceleration/deceleration is set to 1, the parameter(Nos.25720 to 25721 and Nos.25730 to 25732) at the deceleration of spindle synchronous control for spindle control becomes effective.

Ex.) In case of bit 6 (CSA) of parameter No.11005 =1:

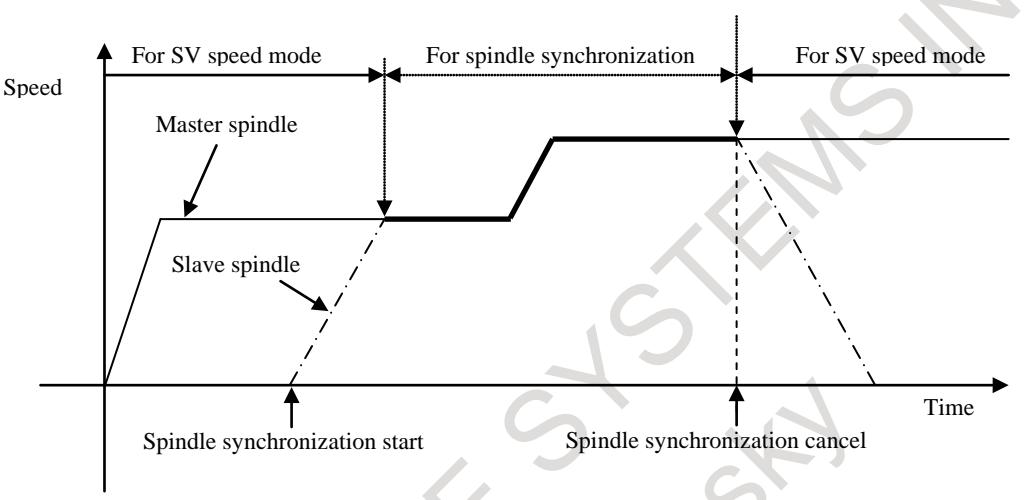

## **Speed synchronization**

When the spindle synchronous control signal is set to 1, the spindle synchronous control mode is set. When spindle synchronous control is specified, slave spindle is accelerated or decelerated to a specified speed of master spindle then enters the synchronous control state.

The spindle synchronous speed control completion signal is output when the two spindles have reached the speed matching a specified spindle synchronous speed and the speed difference between the two spindles is

within the value set in parameter No.11042.

The S command to the master spindle is clamped by the maximum speed of the slave spindle if S command is more than the maximum speed of the slave spindle(No.3741-No.3744).

## **Phase matching**

Spindle phase synchronization is executed by setting the spindle phase synchronization control signal to set to 1 in the spindle synchronous control mode (after the output of the spindle synchronous speed control completion signal). The synchronous state between the two axes is not maintained during spindle phase synchronization operation (until the spindle phase synchronization control completion signal is set to 1).

The spindle phase synchronization completion signal is output when the error difference between the two spindles lies within the allowable number of pulses set in the CNC parameter No.4810. When the two spindles hold a workpiece, do not specify spindle phase synchronization.

When spindle phase synchronization control is executed, the speed fluctuation of slave spindle can be reduced. When parameter No.11040 is 0, the speed fluctuation of the slave spindle increases because the amount of the movement of the slave spindle is output at a time and the position deflection increases rapidly. The phase match can be executed smoothly because the amount of the movement of the slave spindle is divided by the number of pulses of parameters No.11040 of each 8msec.

When spindle phase synchronization control is specified, phase matching is executed by movement of slave spindle. The operation of the master spindle is not influenced. Therefore, you can command spindle phase synchronization control at the same time by each slave spindle.

#### **Speed command**

In the spindle synchronous control mode, the speed command for the master spindle is valid.

In the spindle synchronous control mode, a speed for the master spindle can be command in the same way as for an ordinary S command.

When 0 is set in the parameter corresponding to a selected gear, the spindle does not make a synchronous rotation.

A S command for a master spindle before the spindle synchronous control mode is set are valid even in the spindle synchronous control mode. A speed command for a master spindle during spindle synchronous control is also valid as a command for the master spindle after spindle synchronous control is canceled.

## **Command by PMC DI signals**

Spindle synchronous control can be commanded by the DI signal of PMC.

#### **- Spindle synchronous control mode ON**

Spindle synchronous control is executed when spindle synchronous control signal of each spindle SPSYCs<Gn288.0~3> is set to 1. Phase match is executed when spindle phase synchronization control signal of each spindle SPPHSs<Gn289.0~3> is set to 1.

#### **- Spindle synchronous control mode OFF**

Spindle synchronous control is released when spindle synchronous control signal of each spindle  $SPSYCs <$ Gn288.0~3> is set to 0.

#### **Supplement**

To monitor an error mutually between two spindles in the spindle synchronous control mode, the phase error monitor signal SYCAL<Fn044.4>(SYCAL1 to SYCAL4<Fn043.0> to <Fn043.3>) is available. A synchronization error between two spindles is always monitored. When a synchronization error exceeding the value (absolute number of error pulses) set in parameter No.4811 is detected, this signal is set to "1". When the synchronization error does not exceed the value set in parameter No.4811, the signal is set to "0".

Even when two spindles hold a workpiece in the synchronous control state, constant surface speed control can be performed. Even if the speed of a spindle changes, however, the synchronous speed changes within the parameter-set range (acceleration/deceleration time constant in spindle synchronous control). In spindle synchronous control, the spindle speed offset value (parameter No.3731) is invalid.

The slave axis moves whenever instructing in the spindle phase synchronization.

#### **Limitation**

When both a master spindle and a slave spindle are SV speed control mode, you can command to change spindle synchronous mode.

For spindles during the spindle synchronous control mode, commands for rigid tapping, simple synchronous control, and so on cannot be specified.

The ratio of the gear of the master axis and the slave axis should be the same.

If SV speed control mode of spindle control with servo motor is velocity control type (bit 0 (SPCx) of parameter No.11000 =1), this function cannot be used.

The example that can be used is shown as follows. The pair that can be used is shown in the example. if each pair is like a pair of "synchronization with spindle control with servo motor or a pair of the usual synchronization with spindle control", two or more pairs of the synchronization can be specified.

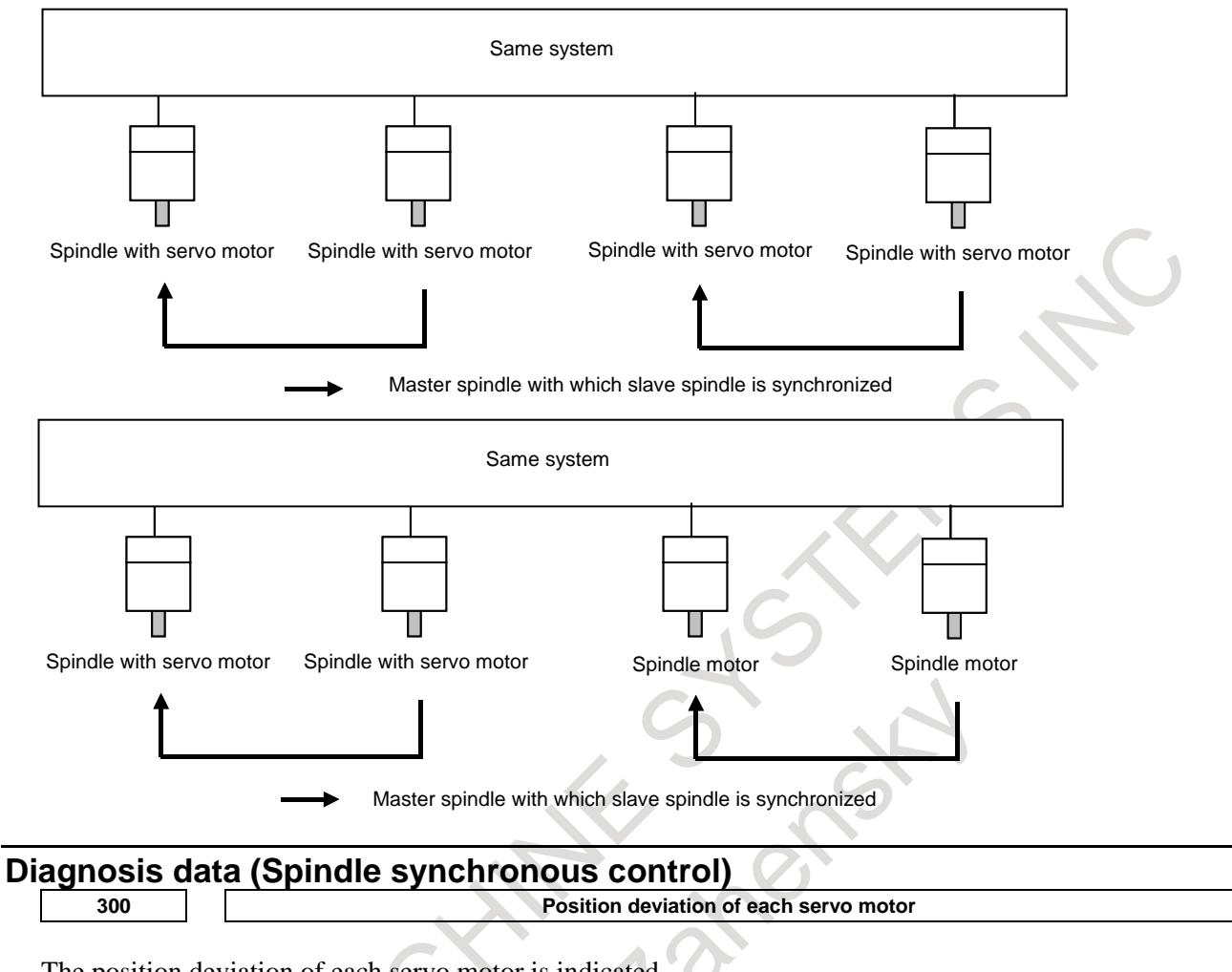

The position deviation of each servo motor is indicated.

**425 Synchronization error of each spindle**

The absolute value of the synchronization error of each spindle in spindle synchronization is indicated. A synchronization error is indicated with a slave spindle.

#### **Signal**

## **Spindle synchronous control signal of each spindle SPSYC1 to SPSYC4<Gn288.0 to Gn288.3>**

[Classification] Input signal

[Function] These signals turn on the spindle synchronous control mode.

[Operation] When each of these signals is set to "1", the spindle synchronous control mode with a spindle set as a slave spindle is set.

> When each of these signals is set to "0", the spindle synchronous control mode with a spindle set as a slave spindle is canceled. When SPSYCs is set to "1", spindle synchronization with a spindle set as a slave spindle is performed. These signals are valid only when bit 4 (SSS) of parameter No.3704 is set to 1 and bit 5 (SCB) of parameter No.4800 is set to 0.

> Which spindle is synchronized with which spindle is set using parameter No.4831 or No.4832.

## **Spindle phase synchronization control signal of each spindle SPPHS1 to SPPHS4 <Gn289.0 to Gn289.3>**

- [Classification] Input signal
	- [Function] These signals turn on the spindle phase synchronization control mode (phase matching) for each spindle.
	- [Operation] When each of these signals is set to "1", spindle phase matching is performed in the spindle synchronous control mode with a spindle set as a slave spindle. These signals are valid when the spindle synchronous control signal SPSYCs for each spindle is set to "1". Specify each of these signals after the spindle synchronous speed control completion signal FSPSYs for each spindle is set to "1".

A spindle phase synchronization control operation is started on the rising edge of each of these signals. So, phase matching once performed is not lost when each of these signals is set to "0". These signals are valid only when bit 4 (SSS) of parameter No.3704 is set to 1 and bit 5 (SCB) of parameter No.4800 is set to 0. Set a phase shift amount in parameter No.11041.

#### **NOTE**

Before specifying these signals, ensure that the spindle synchronous speed control completion signal FSPSYs is set to "1". When the spindle synchronous speed control completion signal FSPSYs is set to "0", phase matching operation is not performed.

## **Spindle synchronous speed control completion signal for each spindle FSPSY1 to FSPSY4<Fn288.0 to Fn288.3>**

[Classification] Output signal

[Function] These signals show that spindle synchronous control (speed synchronization) with each spindle set as a slave spindle is completed.

[Output cond.] This signal is set to "1" in the following case:

This signal is output when two spindles have reached the speed equivalent to a specified spindle synchronous speed and the speed difference between the two spindles is equal to or less than the value set in parameter No.11042 in the spindle synchronous control mode.

This signal is set to "0" in the following cases:

- In the spindle synchronous control mode, two spindles have not reached the speed equivalent to a specified spindle synchronous speed.
- In the spindle synchronous control mode, the speed difference between two spindles is greater than the value set in parameter No.11042.
- The spindle synchronization control mode is not set.
	- These signals are valid only when bit 4 (SSS) of parameter No.3704 is set to 1 and bit 5 (SCB) of parameter No.4800 is set to 0.

#### **NOTE**

Even if this signal is once set to "1", this signal is set to "0" when the speed difference exceeds the value set in parameter No.11042 for a cause such as cutting load fluctuation.

## **Spindle phase synchronization control completion signal of each spindle FSPPH1 to FSPPH4<Fn289.0 to Fn289.3>**

[Classification] Output signal

- [Function] These signals show that spindle phase synchronization control (phase matching) with each spindle set as a slave spindle is completed.
- [Output cond.] This signal is set to "1" in the following case:

- This signal is output when phase matching is completed with the spindle phase synchronization control signal (when the error pulse difference between the two spindles is equal to or less than the value set in parameter No.4810) after the two spindles have reached the speed equivalent to a specified spindle synchronous speed in the spindle synchronous control mode.

This signal is set to "0" in the following cases:

- In the spindle synchronous control mode, the phase matching of two spindles is not completed.
- In the spindle synchronous control mode, the error pulse difference between two spindles is greater than the value set in parameter No. 4810.
- The spindle synchronous control mode is not set.
- The spindle phase synchronization control mode is not set. These signals are valid only when bit 4 (SSS) of parameter No.3704 is set to1 and bit 5 (SCB) of parameter No.4800 is set to 0.

#### **NOTE**

Even if this signal is once set to "1", this signal is set to "0" when the speed difference exceeds the value set in parameter No.4810 for a cause such as cutting load fluctuation.

## **Spindle phase error monitor signal for each spindle SYCAL1 to SYCAL4<Fn043.0 to Fn043.3>**

[Classification] Output signal

[Function] These signals show that in the spindle synchronous control mode with each spindle set as a slave spindle, the error pulse difference between two spindles is greater than a parameter-set value.

[Output cond.] This signal is set to "1" in the following case:

- In the spindle synchronous control mode, the error pulse difference between two spindles is greater than the value set in parameter No.4811 after spindle synchronous control is completed.
- This signal is set to "0" in the following cases:
	- The spindle synchronous control mode is not set.
- In the spindle synchronous control mode, the error pulse difference between two spindles is equal to or less than the value set in parameter No.4811.
	- These signals are valid only when bit 4 (SSS) of parameter No.3704 is set to 1 and bit 5 (SCB) of parameter No.4800 is set to 0.

#### **Signal address**

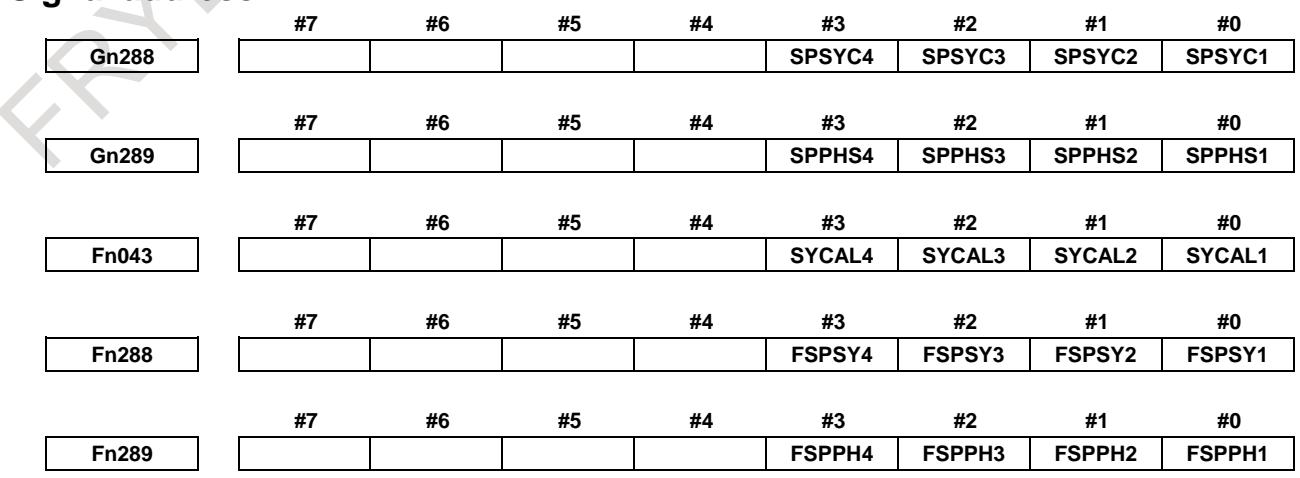

## 10. SPINDLE SPEED FUNCTION B-64693EN-1/01

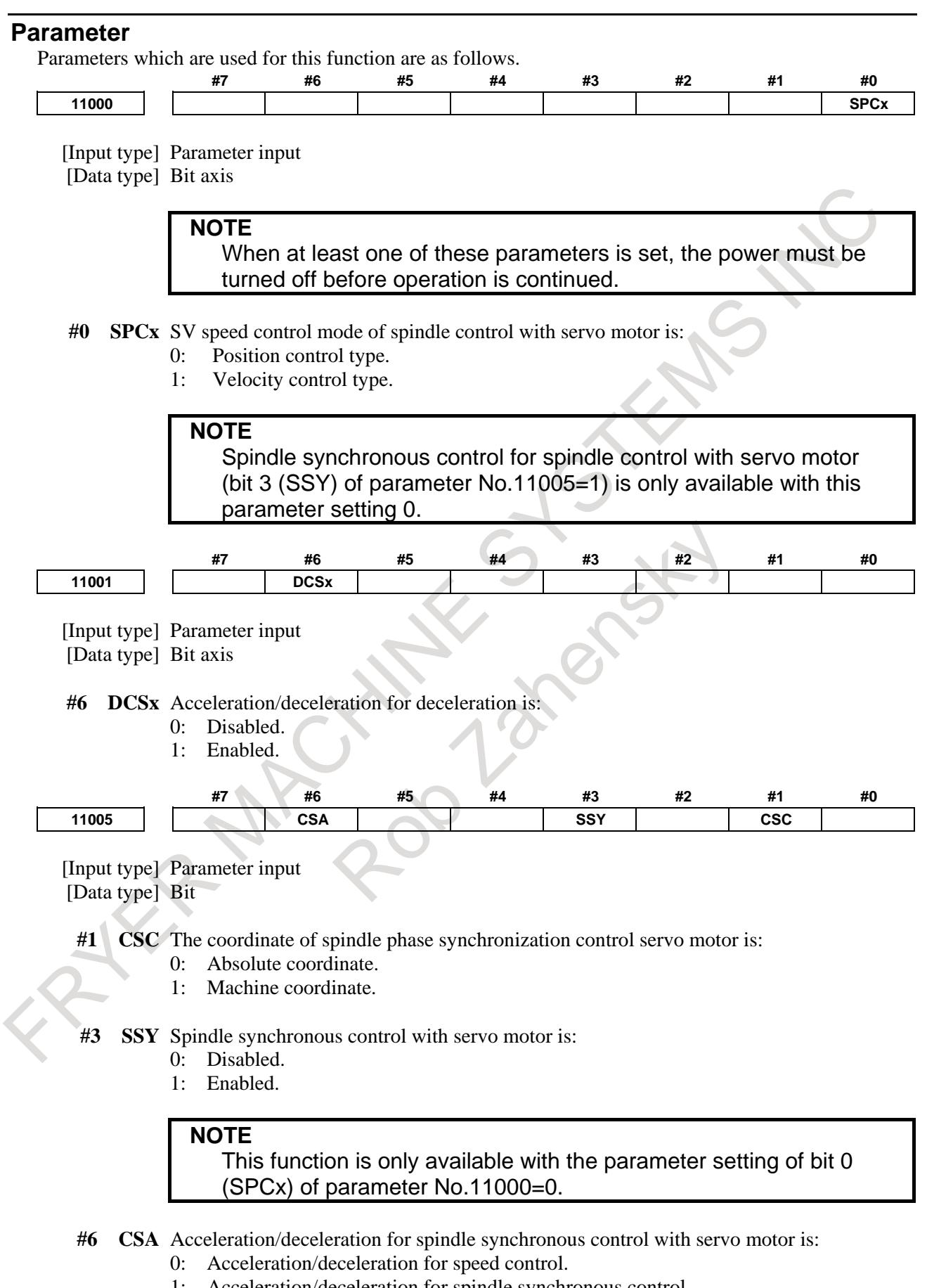

1: Acceleration/deceleration for spindle synchronous control.

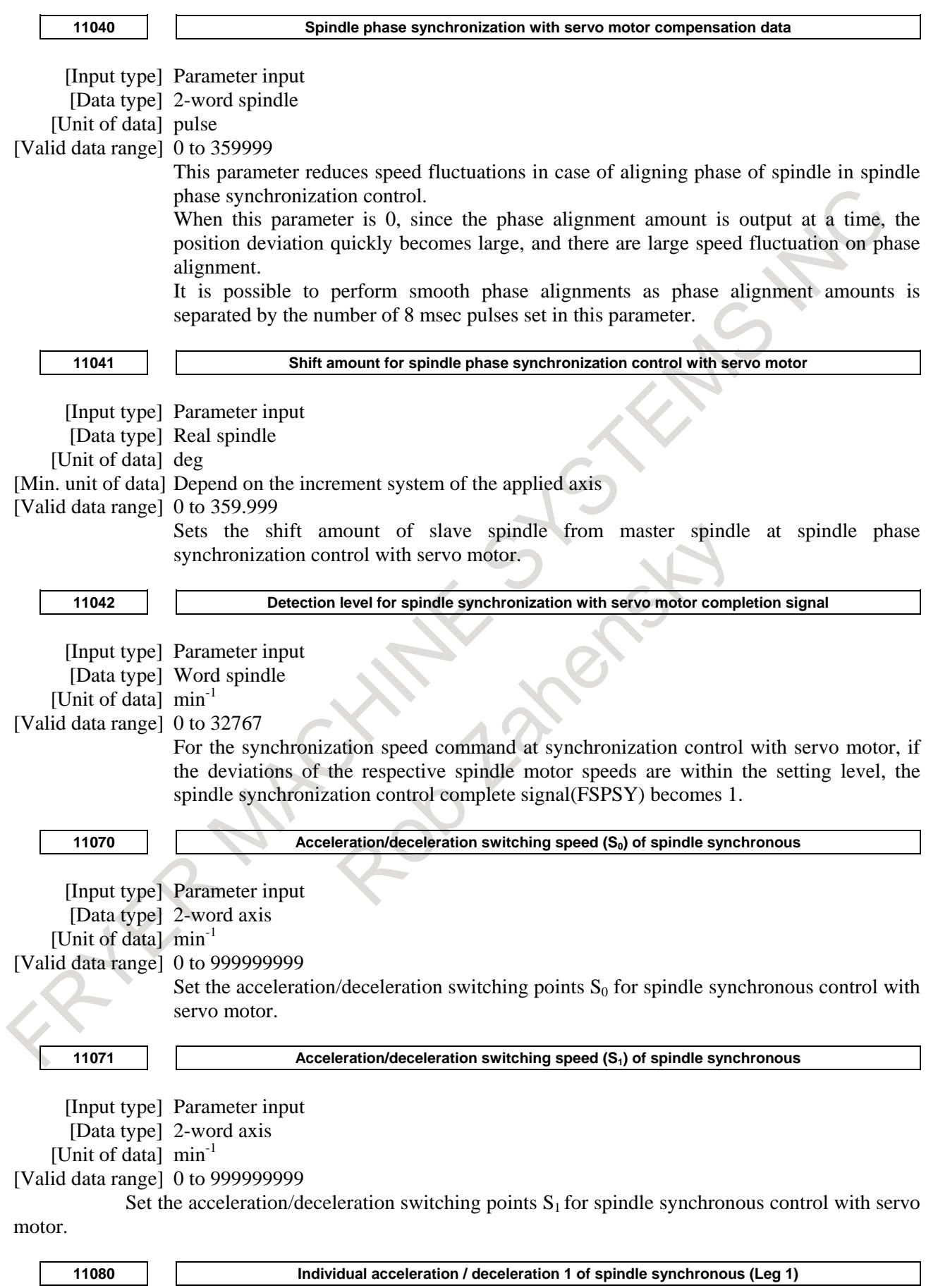

[Input type] Parameter input

[Data type] 2-word axis

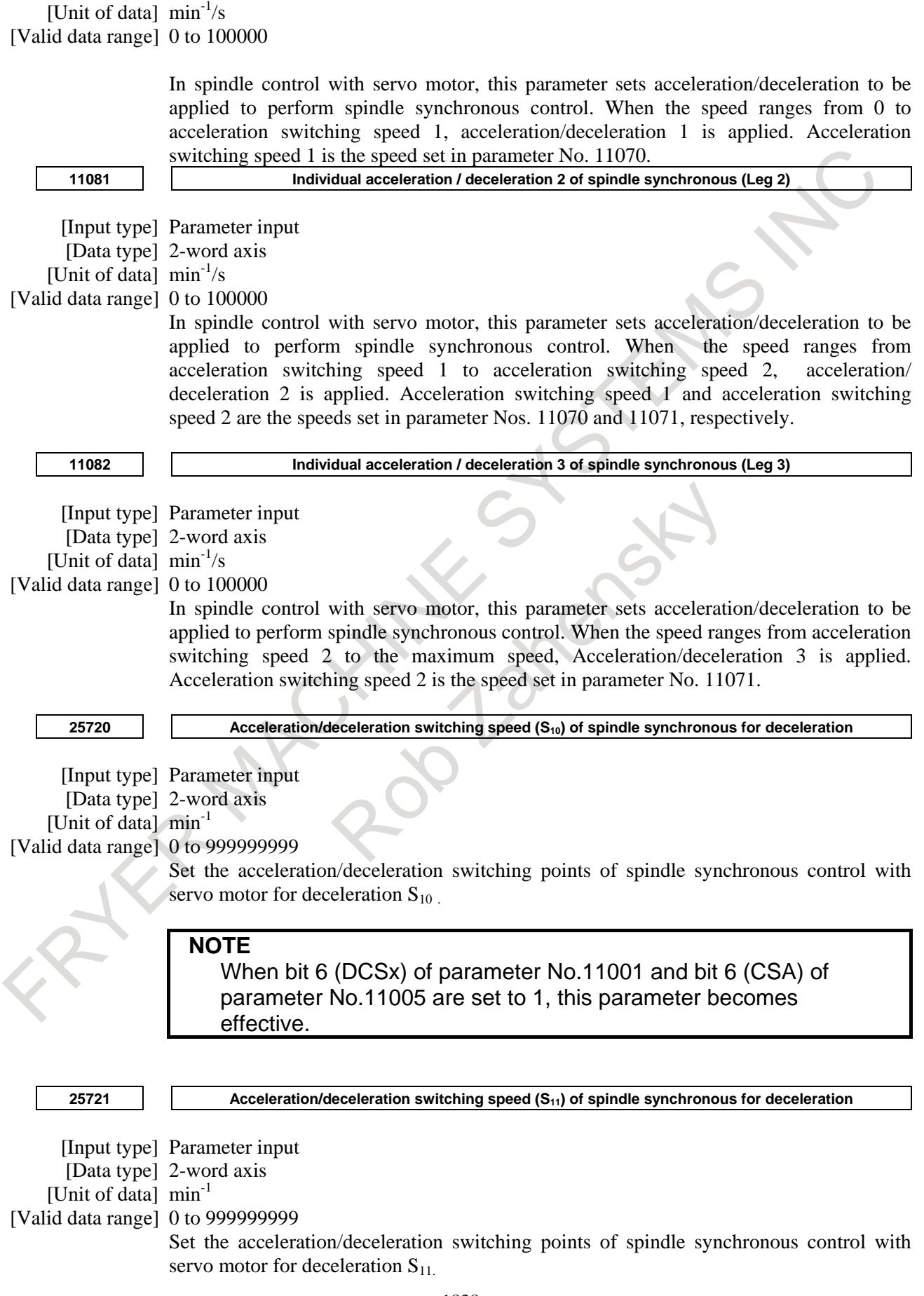

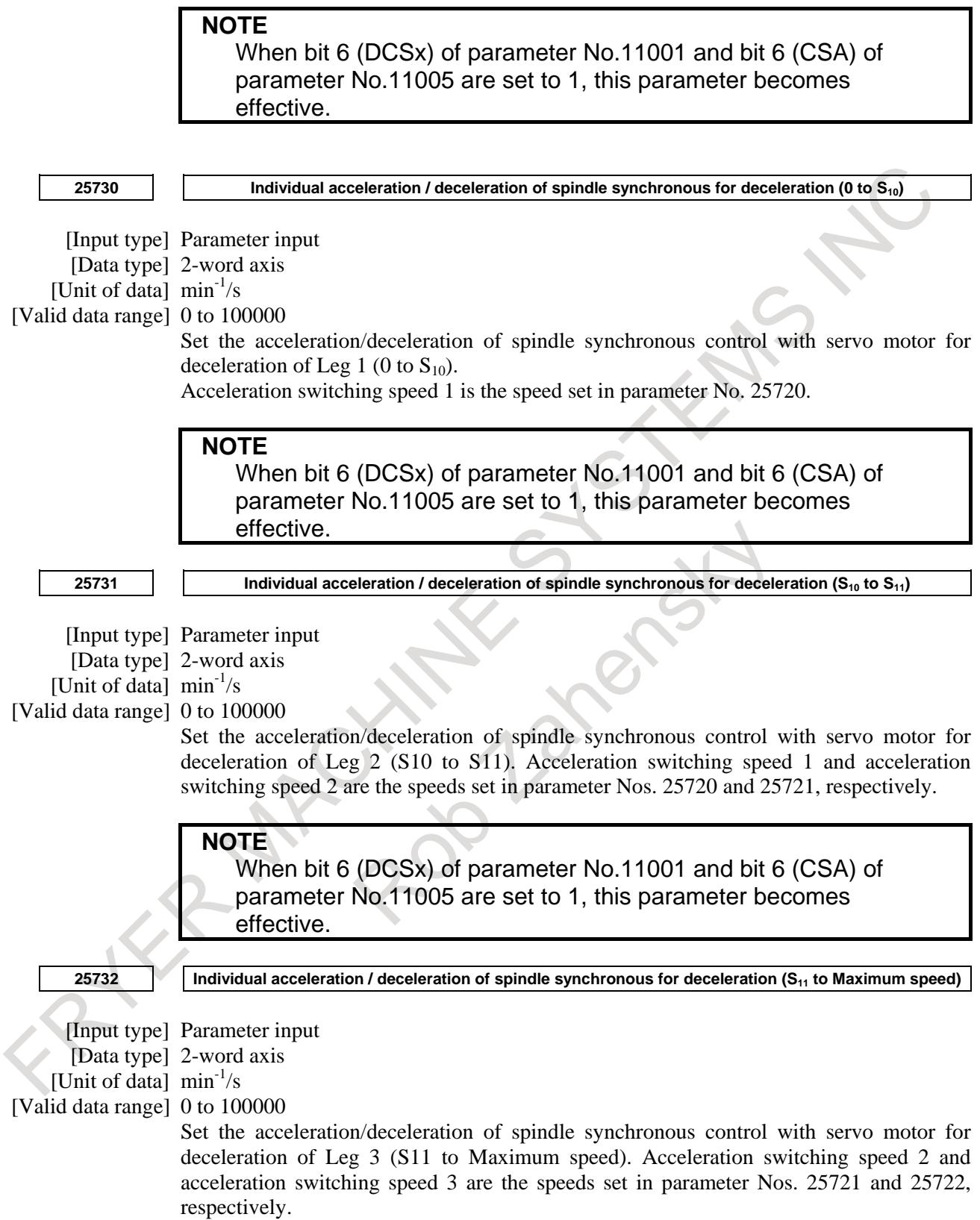

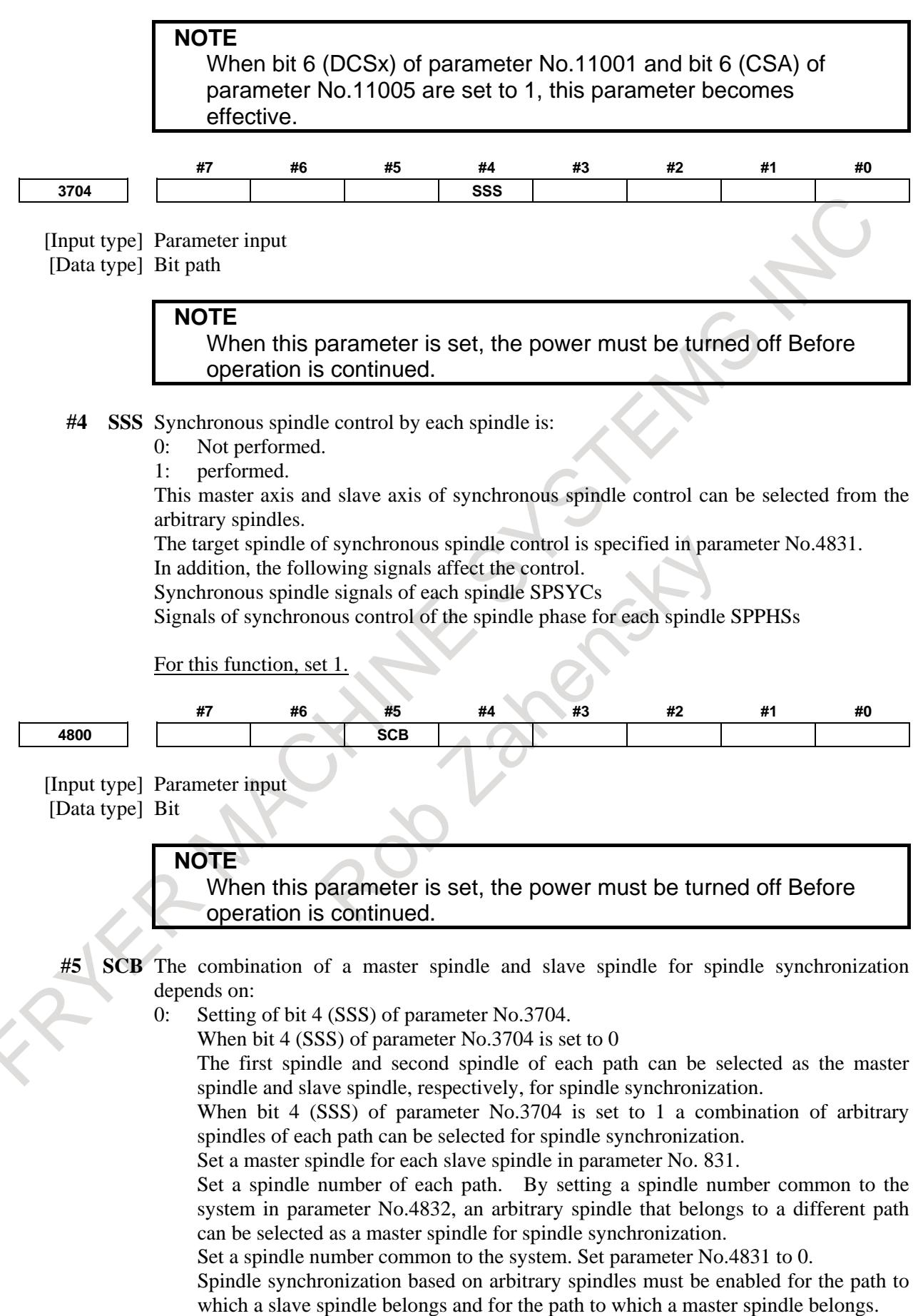

1: Conventional 16TT system compatible specifications. The first spindle of path 1 and the first spindle of path 2 can be selected as the master spindle and slave spindle, respectively, for spindle synchronization. As control signals, the signal interface of the 16TT system compatible specifications can be used. For this function, set 0.

**#7 #6 #5 #4 #3 #2 #1 #0 4801 SNDs** [Input type] Parameter input

[Data type] Bit spindle

**NOTE** When this parameter is set, the power must be turned off Before operation is continued.

- **#0 SNDs** During spindle synchronization control, the rotation direction of each spindle motor is: 0: Same as the specified sign.
	- 1: Opposite to the specified sign.

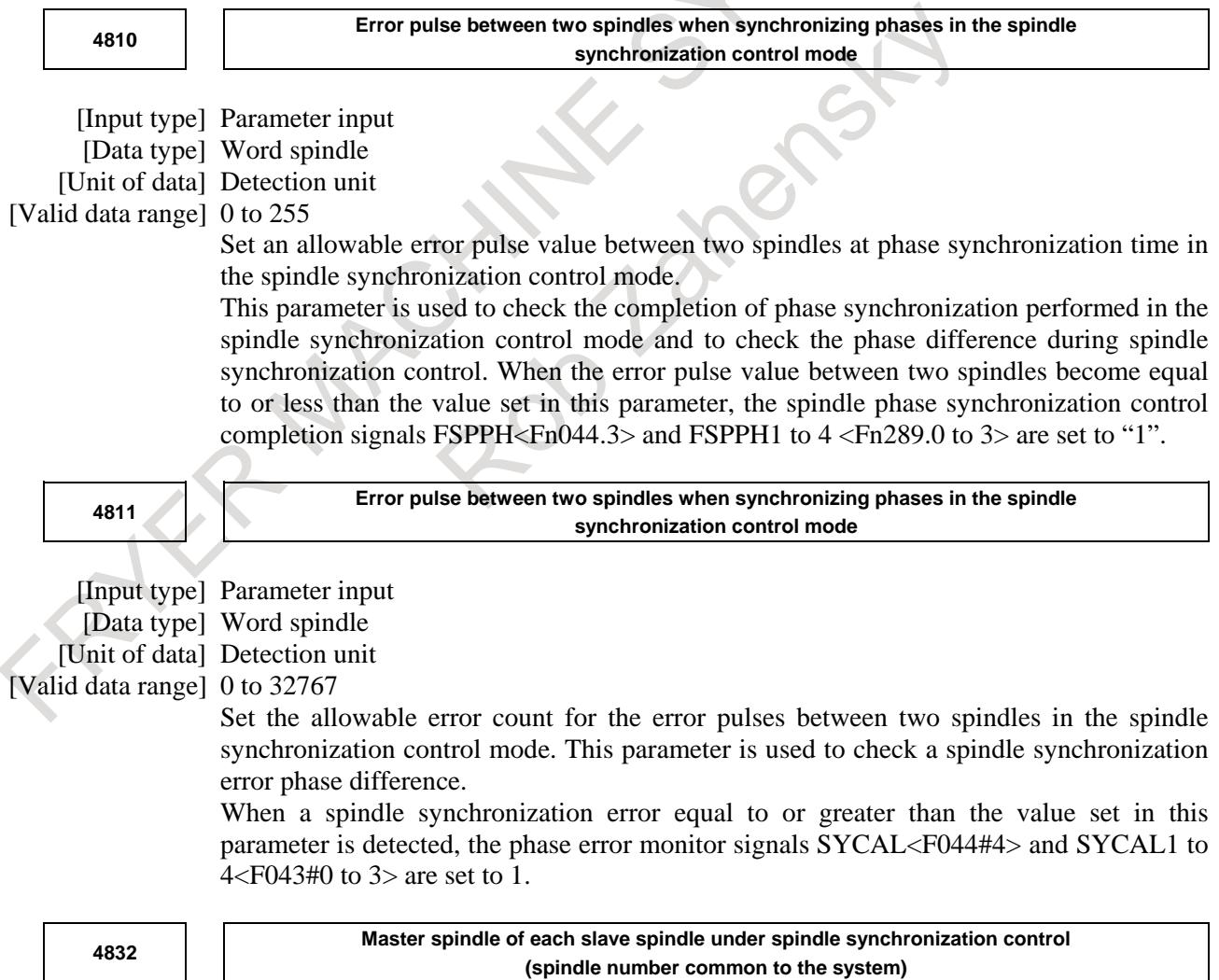

[Input type] Parameter input

#### [Data type] Byte spindle

[Valid data range] 0 to Maximum number of controlled axes (common to the system)

**NOTE** When this parameter is set, the power must be turned off Before operation is continued.

When a spindle is set as a slave spindle in spindle synchronization control on each spindle, set which spindle (master spindle) the slave spindle is to be synchronized with.

### **NOTE**

- 1 This parameter is valid if bit 4 (SSS) of parameter No. 3704 is set to 1 (to enable spindle synchronization based on arbitrary spindles) for the path to which a slave spindle belongs and for the path to which a master spindle belongs.
- 2 The setting of a slave spindle as a master spindle is invalid. Be sure to set 0 for a spindle that is to function as a master spindle.
- 3 In this parameter, set a spindle number common to the system. When this parameter is used, parameter No.4831 is set to 0.

#### **Notes**

#### **NOTE**

- 1 Output signal SYCAL<Fn044.4> is used for monitoring a phase shift in synchronous control. Whether the processing is performed when a phase shift is detected depends on the specifications determined by the machine tool builder.
- 2 A gear ratio of 1 : 1 only is allowed between the spindle and position coder.
- 3 A CNC system restriction is imposed on the maximum number of spindles.
- 4 If the speed at the spindle synchronous mode exceeds maximum speed of slave spindle, an alarm PS0447 "ILLEGAL SETTING DATA" occurs.
- 5 Master spindle and slave spindle stop rotating due to a servo alarm, emergency stop, machine lock, etc.
- 6 When using this function, enable the spindle synchronous control function (bit 4 (SYC) of parameter No,8133 is 1).

# **10.20.10Improvement of Spindle Stop Motion for Spindle Control with Servo Motor**

## **Overview**

If SV speed control mode is canceled during spindle rotation, spindle indexing is executed and spindle is stopped at specified position so far. When bit 0 (NSP) of parameter No.11002 is set to 1, If SV speed control mode is canceled during spindle rotation, spindle indexing is not executed and spindle is decelerated and stopped. When spindle indexing is unnecessary, machining cycle time can be reduced.

### **Format**

When bit 0 (NSP) of parameter No.11002 is set to 1:

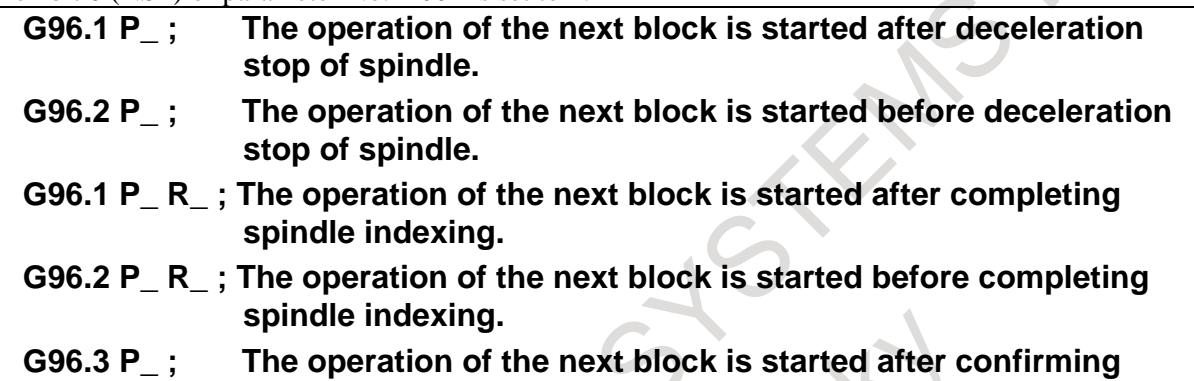

- **completion of spindle indexing.**
- P : Spindle selection with multi-spindle control
- R : Stoppage angle [deg] (0 to (parameter No.1260))

## **NOTE**

- 1 When using G96.2, issue G96.3 before another spindle move command, to make sure that the spindle is at a complete halt.
- 2 To issue G96.1, G96.2, or G96.3, use an independent block.

## **Explanation**

When bit 0 (NSP) of parameter No.11002 is set to 1, if SV speed is canceled during spindle rotation, spindle indexing is not executed and spindle is decelerated and stopped.

## **Command with a program**

When R address is not commanded at G96.1 block, spindle indexing is not executed and spindle is decelerated and stopped. SV speed control mode in-progress signal SVREV<Fn521> becomes "0" after deceleration stop of spindle, and SV speed control mode is canceled. Then, the next block is started. When also R address is not commanded at G96.2 block as well, spindle indexing is not executed and spindle is decelerated and stopped. If G96.2 is commanded, the next block is started without waiting deceleration stop of spindle. If G96.3 is commanded, SV speed control mode in-progress signal SVREV<Fn521> becomes "0", and SV speed control mode is canceled. When R address is commanded at G96.1 or G96.2 block, spindle indexing is executed and spindle is stopped at specified position.

## **Command with a signal**

When SV speed control mode signal SRVON<Gn521> is set to "0", spindle indexing is not executed and spindle is decelerated and stopped. SV speed control mode in-progress signal SVREV<Fn521> becomes "0" after deceleration stop of spindle, and SV speed control mode is canceled.

#### **Acceleration up to deceleration stop of spindle**

 $A_c$  Acceleration 3 [min<sup>-1</sup>/s] (parameter No.11032)

When SV speed control mode is canceled, parameter (No.11020, No.11021, No.11030, No.11031, No.11032) is applied to deceleration stop of spindle as well as acceleration of spindle.

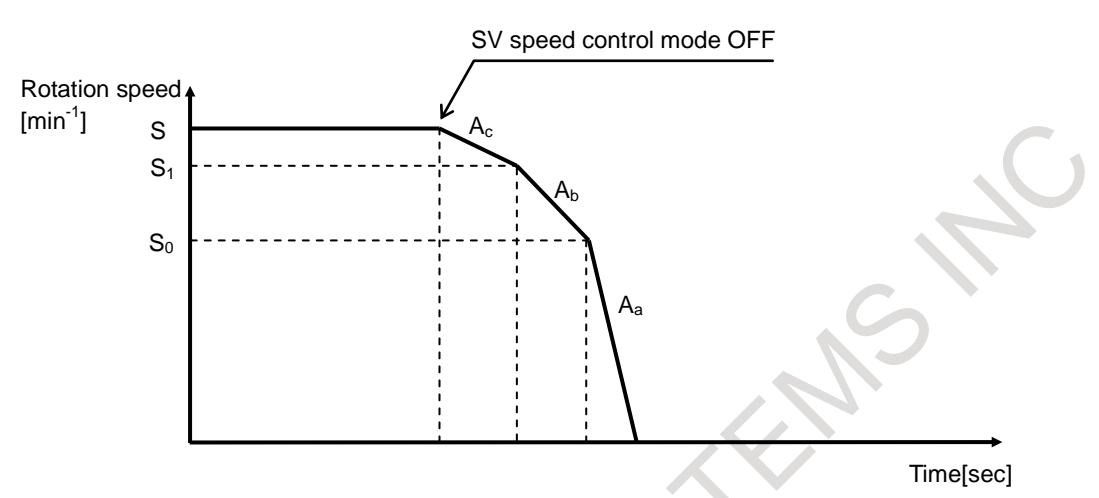

**Fig. 10.20.10 Acceleration up to deceleration stop**

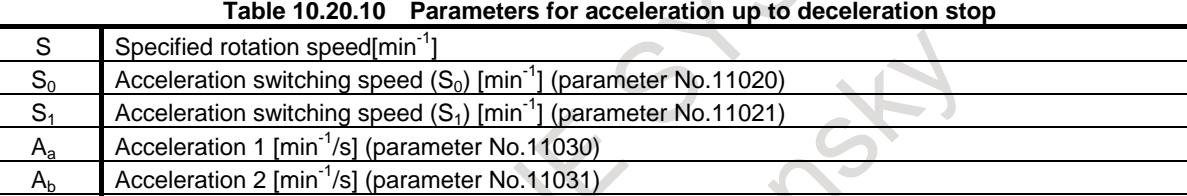

#### **Notes**

- Specify an M code not involved in buffering as an M code to be used as a command for switching the SV speed control mode (parameters Nos.3411 to 3420 and 11290 to 11299).
- M code for switching the SV speed control mode must be specified in an independent block. When using multiple M commands in a single block, the M code must be specified as the first M command.
- G96.1, G96.2, G96.3, G96.4, and M code for switching the SV speed control mode must be specified in the path to which the spindle of interest belongs.
- After G96.2 command, command G96.3 before commanding move command such as rapid traverse (G00) or cutting feed (G01) to rotation axis. Move command is specified without commanding G96.3, alarm PS0445 "ILLEGAL AXIS OPERATION" is issued.
- If G96.3 is not commanded after G96.2 command, SV speed control mode is not canceled. For example, reset before G96.2 command.
	- G96.1, G96.2 G96.3, G96.4 cannot be commanded for settings other than multi-spindle control type P.

#### **Parameter**

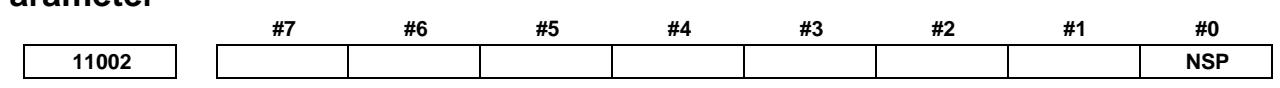

[Input type] Parameter input [Data type] Bit axis

- **#0 NSP** When SV speed control mode is canceled, spindle indexing is:
	- 0: executed.
	- 1: not executed.

# **10.20.11Alarm and Message**

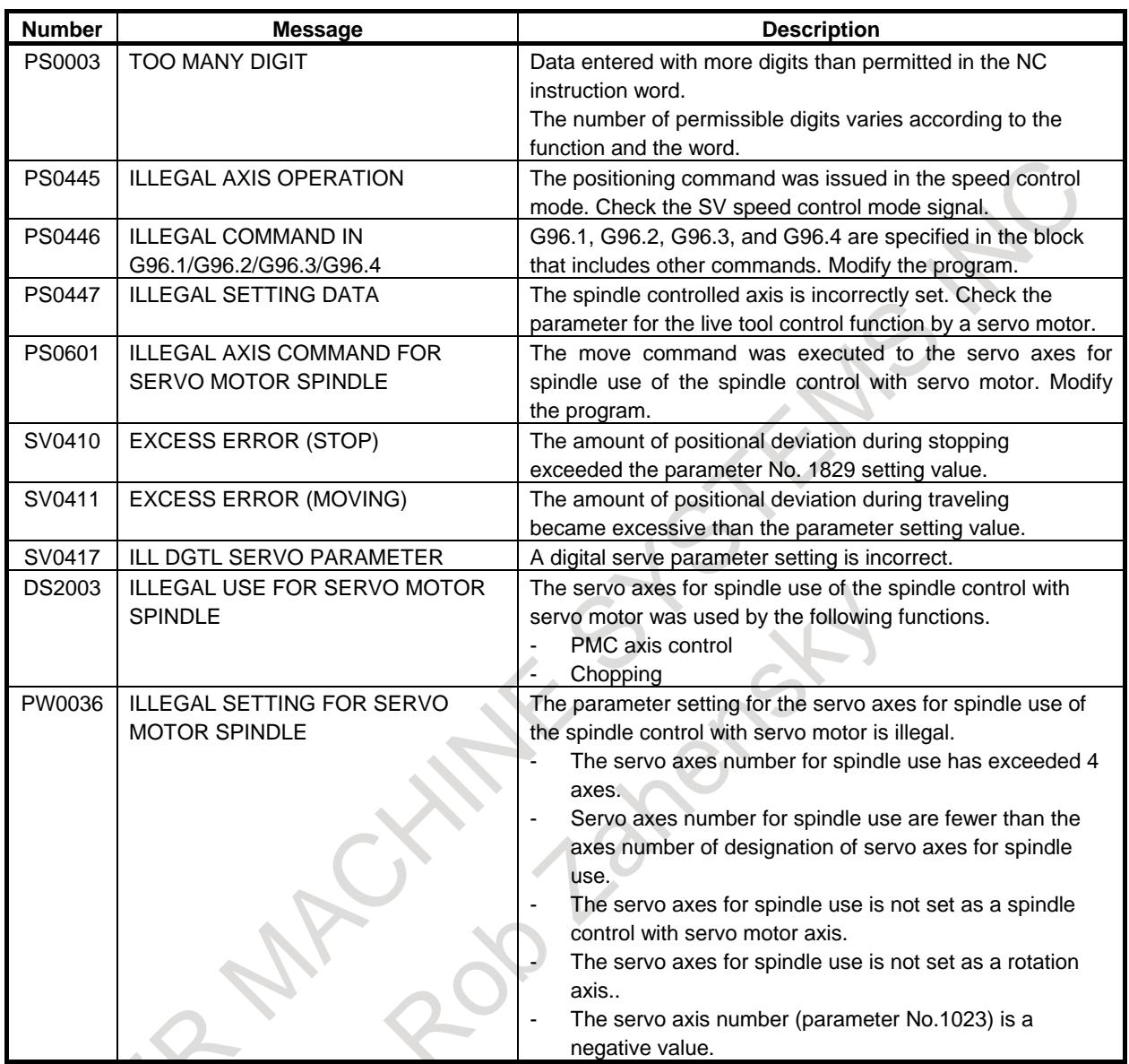

# **10.21 SPINDLE REVOLUTION NUMBER HISTORY FUNCTION**

## **Overview**

This function counts the spindle revolution number and displays the total revolution number as diagnosis data.

Total revolution number data as diagnosis data can be read with the PMC window function, and can be used for spindle unit life management on the PMC ladder.

## **Explanation**

This function is enabled by setting bit 5 (SSH) of parameter No. 3799, to 1.

Two total revolution number displays are provided, which are shown as diagnosis data Nos. 1520 and 1521, respectively.

Total revolution number data as diagnosis data can be read with the PMC window function.

#### 10. SPINDLE SPEED FUNCTION B-64693EN-1/01

For details, refer to "Reading diagnosis data (function code 33) in Chapter 5, "Window Functions", in the PMC Programming Manual (B-64513EN).

As for total revolution number display data, the total revolution number data for a specified diagnosis data number can be cleared for a specific spindle, using the signals below.

- Using the total spindle revolution number reset selection signal SSRS <Gn533.4>, select the diagnosis data number of the total revolution number data to be cleared.
- Using an appropriate total spindle revolution number reset signals SSR1 to SSR4 <Gn533.0 to Gn533.3>, clear the total revolution number data for a specific spindle.

### **NOTE**

- 1 When using this function, enable the spindle serial output (bit 5 (SSN) of parameter No,8133 is 0).
- 2 Storage of spindle revolution number data in data-retention memory is performed at intervals of about one second. If the power is turned off while a spindle is revolving, revolution number data is not stored for about one second before the power is turned off.
- 3 This function is effective to a built-in spindle motor and to a spindle configuration in which a spindle and a spindle motor is connected together at a gear ratio of 1:1.
- 4 If the spindle switching function (a configuration in which one set of main/sub-spindle motors are connected to a single spindle amplifier) is used, total revolution number data is counted as an integrated value of two spindles.

#### **Signal**

#### **Total spindle revolution number reset signals SSR1 to SSR4 <Gn533.0 to Gn533.3>**

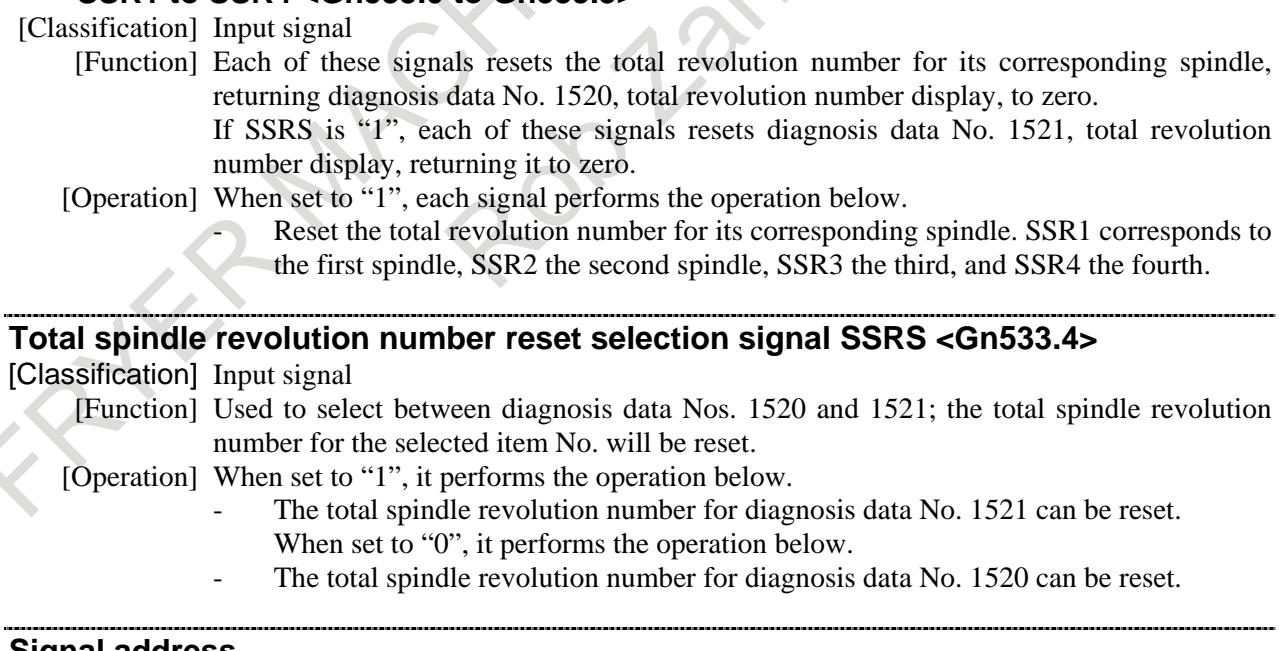

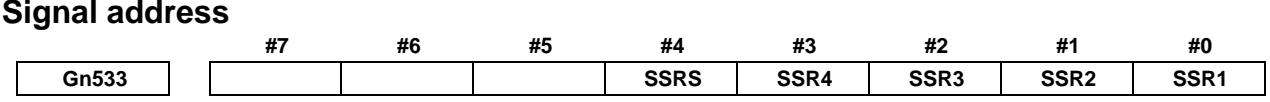

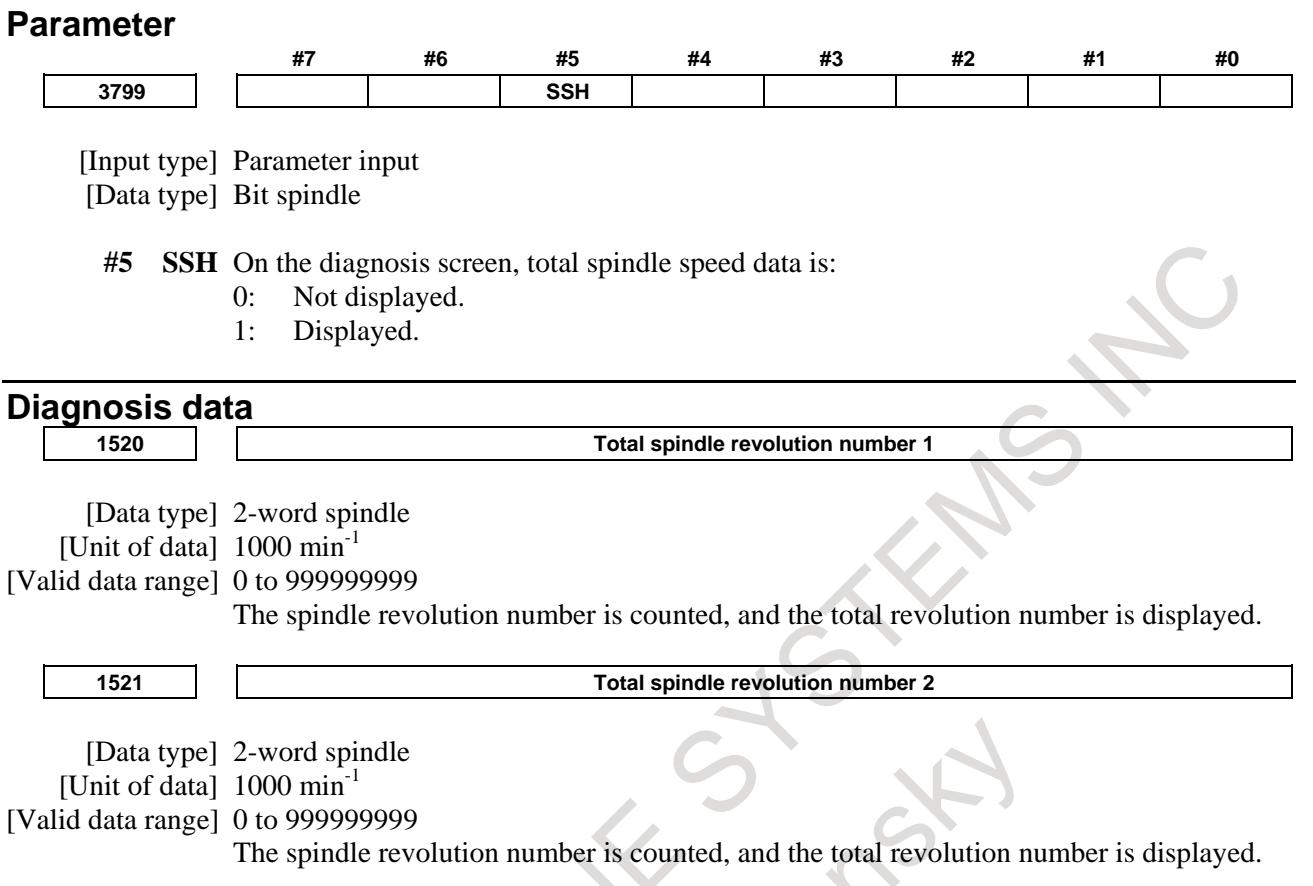

# **10.22 SERVO/SPINDLE SYNCHRONOUS CONTROL**

# **10.22.1 Servo/Spindle Synchronous Control**

## **Overview**

This function provides the following functions to use a servo motor as a spindle:

- (a) Servo motor spindle control Can rotate the servo motor at the rotation speed specified with an input signal. (b) Servo motor spindle synchronization Can rotate the servo motor in synchronization with the feedback pulses from the position coder of the spindle.
- (c) Differential speed synchronization
	- (i) Can superimpose a command from the CNC on the servo motor in servo motor spindle synchronization.
	- (ii) Can superimpose the rotation speed specified with an input signal on the servo motor in servo motor spindle synchronization.

## **NOTE**

When using this function, enable the spindle synchronous control (bit 4 (SYC) of parameter No,8133 is 1).

## **Explanation**

#### **- Connection**

Input feedback pulses from the position coder to the pulse module.

To make effective the feedback pulses input to the pulse module, set parameters Nos. 24096 to 24103. This causes the spindle (position coder) and the servo motor to synchronize with each other.

#### Example) Connection example

Parameter No.  $24096 = 1$ : Uses connector number 1 (JF101).

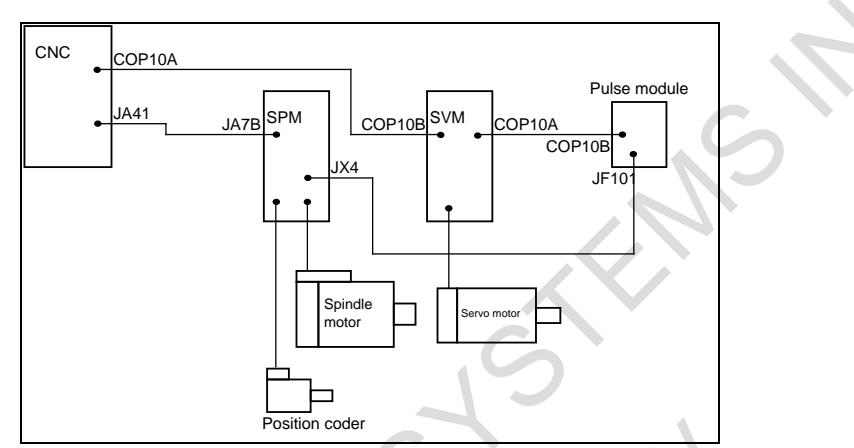

**Fig. 10.22.1 (a) Connection example for servo/spindle synchronous control**

#### **NOTE**

During operation, the combination of spindle and servo motor to synchronize cannot be changed.

#### **- Configuration**

To use this function, the detection unit must be specified by setting the flexible feed gear (M/N) (parameter No.2084 and 2085) in such a way that the number of pulses per rotation of the spindle will be 4096. Thus, it is necessary to select a servo motor-to-spindle gear ratio a:b so that the M and N values of the flexible feed gear as determined from the expression below will be equal to or less than 32767.

$$
\frac{M}{N} = \frac{a}{b} \times \frac{4,096}{1,000,000}
$$

To perform servo motor and spindle synchronous control, set a magnification (integral multiple or R) so that the number of feedback pulses from the position coder will be 4096 per rotation of the spindle. That is, the gear ratio of the position coder to the spindle must be one to an integer.<br>  $\frac{1}{2}$ 

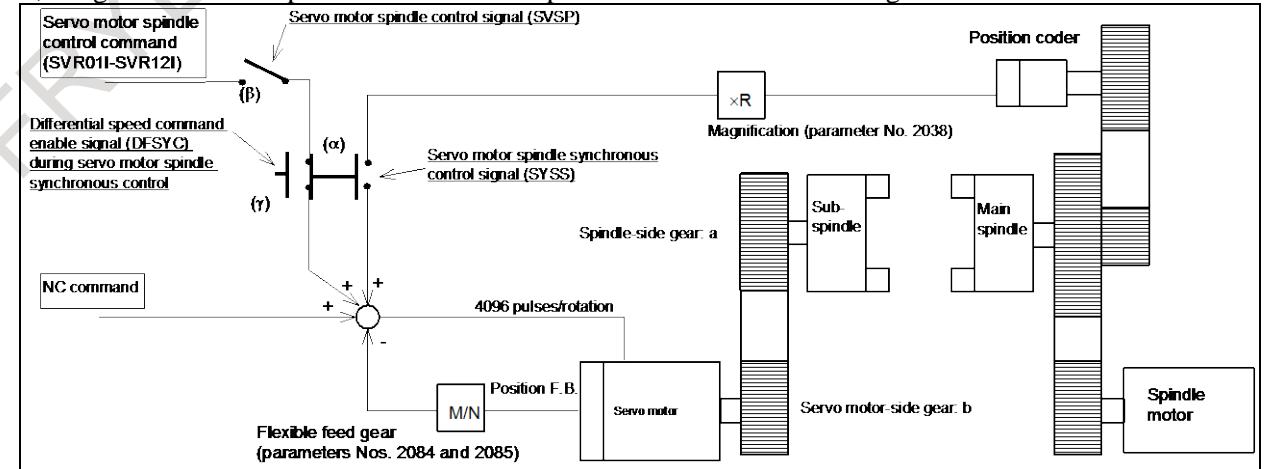

**Fig. 10.22.1 (b) System configuration example**

#### **- Setting example**

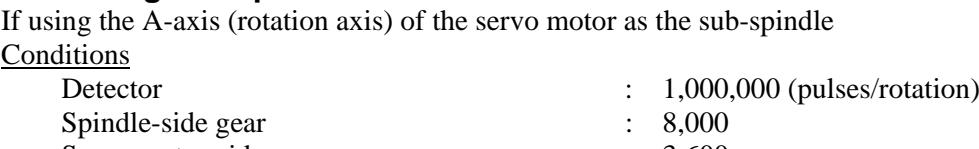

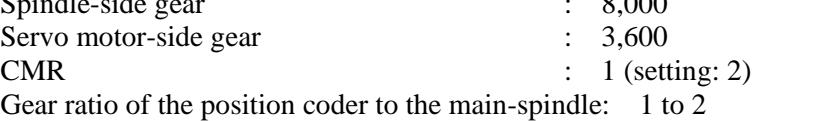

The flexible feed gear can be determined from the formula below.

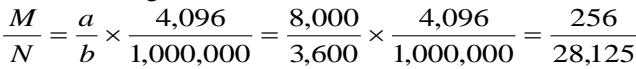

If these settings are made, a normal move command for the A-axis will be A4.096 per rotation of the spindle, and the speed command will be a feed per minute command per rpm, F4.096.

The magnification (R) for servo motor and spindle synchronous control will be set to 2 because the gear ratio of the position coder to the main-spindle is 1:2.

#### **- Servo motor spindle control**

Can rotate the servo motor at the rotation speed specified with an input signal.

#### **- Servo motor spindle control mode**

By setting the servo motor spindle switching signal SVSP <Gn022.7> to "1", the system enters servo motor spindle control mode, so that the servo motor can be rotated at the rotation speed specified with a signal.

In servo motor spindle control mode, the servo motor spindle control mode signal SVSPM <Fn090.7> is set to "1".

By setting SVSP to "0", servo motor spindle control mode is canceled. If this occurs, SVSPM is set to " $(0$ ".

#### **NOTE**

1 In servo motor spindle control mode, coordinates will not be updated. Thus, the relationships between coordinates and actual machine position will be lost.

2 If a move command is commanded from the CNC on the servo motor in servo motor spindle control mode, alarm PS5211 "ILLEGAL AXIS OPERATION" is issued.

#### **- Specifying a motor rotation speed**

The rotation speed of the servo motor in servo motor spindle control mode can be specified with the servo motor rotation speed specification signals SVR01I to SVR12I <Gn021.0 to Gn022.3>. Set the setting determined from the formula below, in binary notation.<br>Speed of spindle motor

 $Setting = \frac{\text{Speed of spindle motor}}{\text{Maximum speed of spindle motor}(\text{parameter No.3842})} \times 4095$ 

The rotation direction of the motor can be specified with the servo motor rotation polarity specification signal SVGN <Gn022.5>.

#### **- Acceleration/deceleration**

If servo motor spindle control mode is turned on or off or if the rotation speed specified with SVR01I to SVR12I changes, acceleration/deceleration is performed with the time constant set in parameter No. 3843. When a steady state is attained after the completion of acceleration/deceleration, the servo motor spindle control mode acceleration/deceleration completion signal SVAR <Fn090.6> is set to "1".

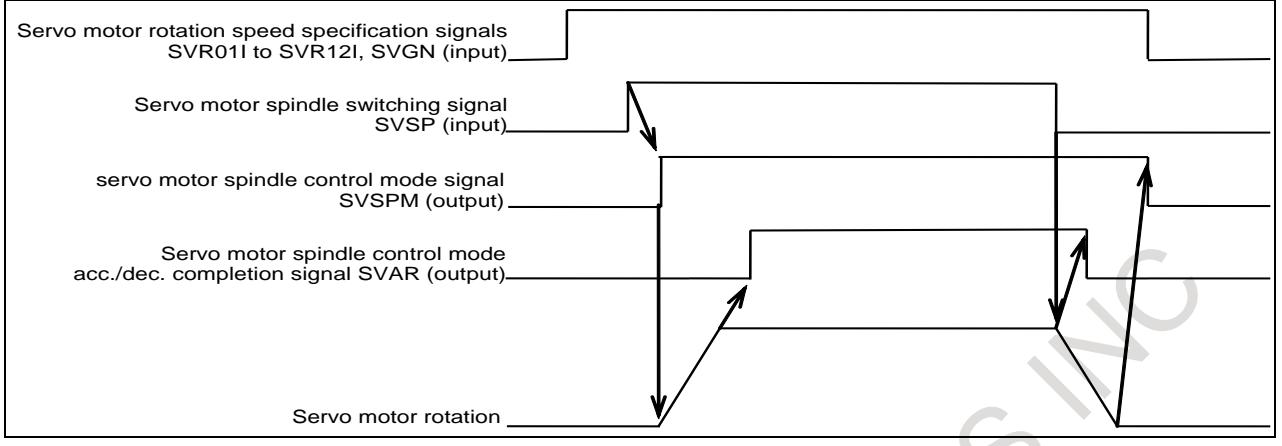

**Fig. 10.22.1 (c) Timing chart of signals during servo motor spindle control**

### **- Servo motor spindle synchronization**

Can rotate the servo motor in synchronization with the feedback pulses from the position coder of the main-spindle.

### **- Servo motor spindle synchronization mode**

By setting the servo motor spindle synchronization start signal SYSS <Gn061.2> to "1", the system enters servo motor spindle synchronization mode. When the system enters servo motor spindle synchronization mode, the servo motor accelerates or decelerates to the rotation speed of the main-spindle that is specified with parameter No. 3844. If a move command is commanded from the CNC in acceleration/deceleration, alarm PS5211 "ILLEGAL AXIS OPERATION" is issued. Upon completion of acceleration/deceleration, the servo motor spindle synchronization mode acceleration/deceleration completion signal SYAR <Fn090.4> is set to "1". Then the servo motor rotates in synchronization with the feedback pulses from the position coder.

When the system enters servo motor spindle synchronization mode, the servo motor spindle synchronization mode signal SYSSM <Fn090.5> is set to "1".

By setting SYSS to "0", servo motor spindle synchronization mode is canceled. If a rotation command is being executed with servo motor spindle control, the sub-spindle accelerates or decelerates to the speed specified at that point. Upon completion of the cancellation of servo motor spindle synchronization, SYSSM is set to "0".

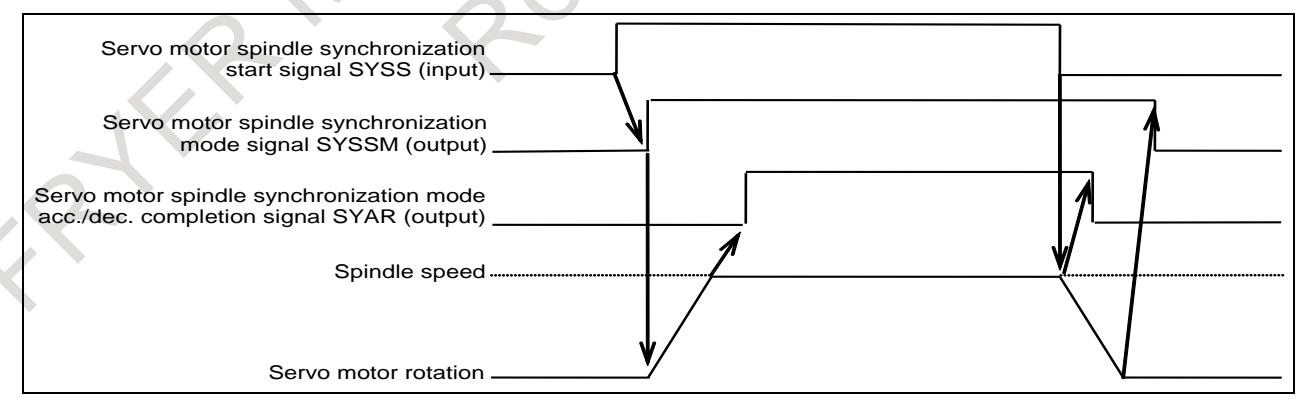

**Fig. 10.22.1 (d) Timing chart of signals during servo motor spindle synchronization**

#### **NOTE**

1 In servo motor spindle synchronization mode, coordinates will not be updated. Thus, the relationships between coordinates and actual machine position will be lost. That is, the updating of coordinates with NC commands in servo motor spindle synchronization mode does not represent the actual movements of the machine.

## **NOTE**

- 2 At the start or end of servo motor spindle synchronization mode, all servo axes except sub-spindles must be stopped.
- 3 To start or cancel servo motor spindle synchronization mode during automatic operation, be sure to specify an M code that does not perform buffering before and after switching modes.
- 4 In servo motor spindle synchronization mode, nano interpolation is disabled on sub-spindles.
- 5 In servo motor spindle synchronization mode, do not use the torque control or speed control of PMC axis control on sub-spindles.

## **- Relationships with servo motor spindle control mode**

In servo motor spindle synchronization mode, rotation commands due to servo motor spindle control commands are disabled. By setting SYSS to 0, servo motor spindle control commands are enabled.

## **- Differential speed synchronization**

Can superimpose a move command from the CNC or the rotation speed specified with an input signal on the servo motor in servo motor spindle synchronization mode. It cannot superimpose both of them at the same time.

## **- Superimposition of a move command**

If a move command is executed on the servo axis in servo motor spindle synchronization mode, the move command is superimposed on the synchronization speed.

## **- Superimposition of the rotation speed from an input signal**

By setting the differential speed synchronization command signal DFSYC  $\langle$ Gn022.4 $\rangle$  and the servo motor spindle switching signal SVSP to "1" in servo motor spindle synchronization mode, SVR01I to SVR12I and SVGN become effective, so that the servo motor rotates at the speed resulting from synthesizing the speed specified with SVR01I to SVR12I and the speed at which to synchronize with the feedback from the position coder.

If a move command is commanded from the CNC on the servo motor in servo motor spindle synchronization mode when DFSYC and SVSP signals set to "1", alarm PS5211 "ILLEGAL AXIS OPERATION" is issued.

### **- Relationships with Servo motor spindle control and Servo motor synchronous control**

In servo motor spindle synchronization mode, rotation commands due to servo motor spindle control commands are disabled. (When servo motor synchronous control is performed during servo motor spindle control mode, servo motor spindle control mode is canceled).

By one of the followings, servo motor spindle control commands are enabled again.

- Differential speed synchronization mode is enabled (Change DFSYC from "0" to "1")
- Servo motor synchronous control is canceled (Change SYSS from "1" to "0")

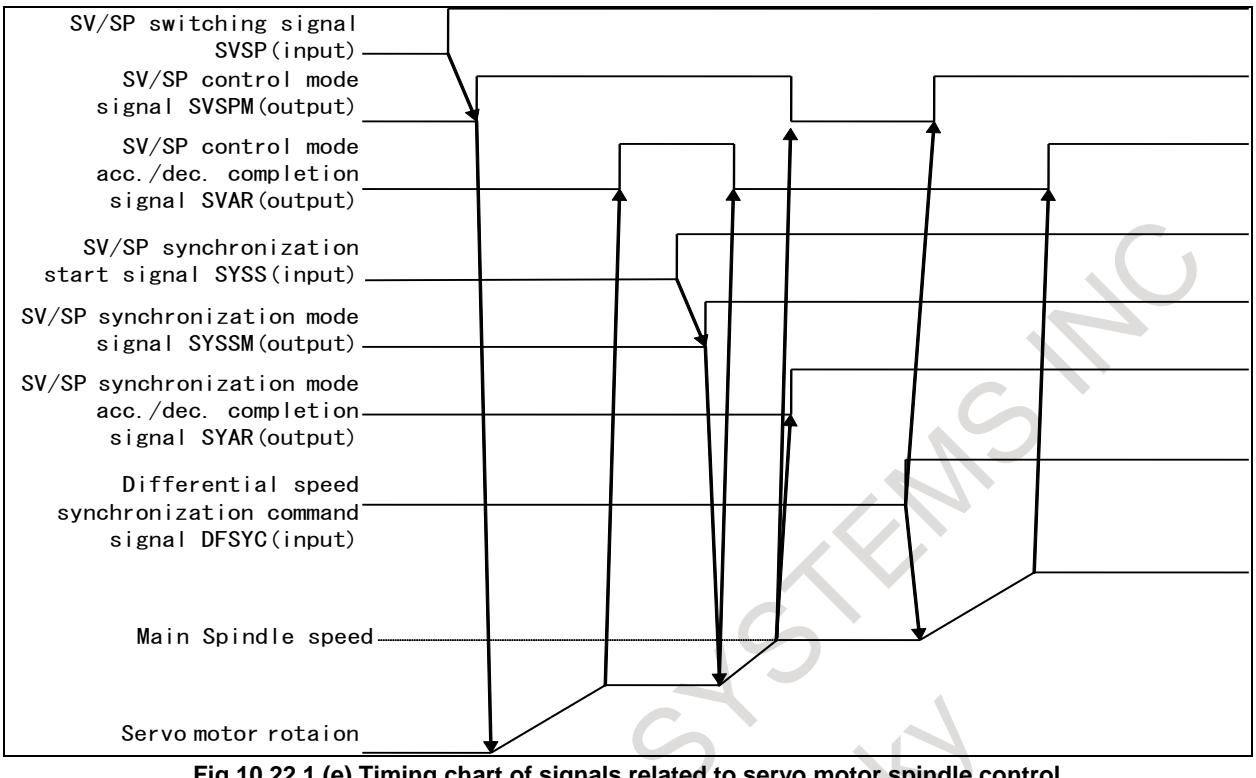

#### **Fig.10.22.1 (e) Timing chart of signals related to servo motor spindle control**

#### **Feed forward**

During servo spindle control and servo spindle synchronization, the function of feed forward with a servo motor can be enabled. Enabling the feed forward function has the effect of preventing delays due to servo errors when differential speed commands are issued.

## **Signal**

#### **Servo motor spindle control switching signal SVSP <Gn022.7>**

[Classification] Input signal

[Function] By setting SVSP to "1", the system enters servo motor spindle control mode, so that a command is executed on the servo motor at the rotation speed previously set in the 12 bits of SVR1I to SVR12I. If this occurs, SVSPM is set to "1".

> By setting SVSP to "0", servo motor spindle control mode is canceled. If this occurs, SVSPM is set to "0".

#### **NOTE**

In servo motor spindle control mode, coordinates will not be updated. Thus, the relationships between coordinates and actual machine position will be lost.

#### **Servo motor spindle control mode signal SVSPM <Fn090.7>**

#### [Classification] Output signal

[Function] This signal notifies that the system is in servo motor spindle control mode. [Output cond.] This signal is set to "1" when the system enters servo motor spindle control mode.

### **Servo motor rotation speed specification signals SVR01I to SVR12I <Gn021.0 to Gn022.3>**

[Classification] Input signal

[Function] These signals enable specification of the rotation speed of the servo motor during servo motor spindle control by setting the setting determined from the formula below, in binary notation.

 $Setting = \frac{\text{Speed of spindle motor}}{\text{Maximum speed of spindle motor}(\text{parameter No.3842})} \times 4095$ 

#### **Servo motor rotation polarity specification signal SVGN <Gn022.5>**

[Classification] Input signal

[Function] This signal specifies the rotation direction of the servo motor.

- 0: The polarity is plus.
- 1: The polarity is minus.

#### **Servo motor spindle control mode acceleration/deceleration completion signal SVAR <Fn090.6>**

[Classification] Output signal

- [Function] This signal notifies that servo motor acceleration/deceleration has ended in servo motor spindle control.
- [Output cond.] This signal is set to "1" at the end of acceleration/deceleration in servo motor spindle control mode.

#### **Servo motor spindle synchronization start signal SYSS <Gn061.2>**

[Classification] Input signal

[Function] By setting SYSS to "1", the system enters servo motor spindle synchronization mode. If this occurs, SYSSM is set to "1".

> When the system enters servo motor spindle synchronization mode, the sub-spindle accelerates or decelerates to the rotation speed of the main spindle. Then, the sub-spindle rotates in synchronization with the feedback pulses from the position coder of the main spindle.

> By setting SYSS to "0", servo motor spindle synchronization mode is canceled. If a rotation command is being executed with servo motor spindle control, the sub-spindle accelerates or decelerates to the speed specified at that point. Upon completion of the cancellation of servo motor spindle synchronization, SYSSM is set to "0".

> In servo motor spindle synchronization mode, rotation commands due to servo motor spindle control commands are disabled. By setting SYSS to "0", servo motor spindle control commands are enabled.

#### **NOTE**

In servo motor spindle synchronization mode, coordinates will not be updated. Thus, the relationships between coordinates and actual machine position will be lost. That is, the updating of coordinates with NC commands in servo motor spindle synchronization mode does not represent the actual movements of the machine.

#### **Servo motor spindle synchronization mode signal SYSSM <Fn090.5>**

[Classification] Output signal

[Function] This signal notifies that the system is in servo motor spindle synchronization mode. [Output cond.] This signal is set to "1" when the system enters servo motor spindle synchronization mode.

## **Servo motor spindle synchronization mode acceleration/deceleration completion signal SYAR <Fn090.4>**

[Classification] Output signal

 $\overline{a}$ 

- [Function] This signal notifies that servo motor acceleration/deceleration has ended in servo motor spindle synchronization.
- [Output cond.] This signal is set to "1" at the end of acceleration/deceleration in servo motor spindle synchronization mode.

#### **Differential speed synchronization command signal DFSYC <Gn022.4>**

[Classification] Input signal

[Function] This signal enables superimposing of rotation commands due to servo motor spindle control in servo motor spindle synchronization mode.  $\mathcal{L}_{\mathcal{L}}$  $\sqrt{2}$ 

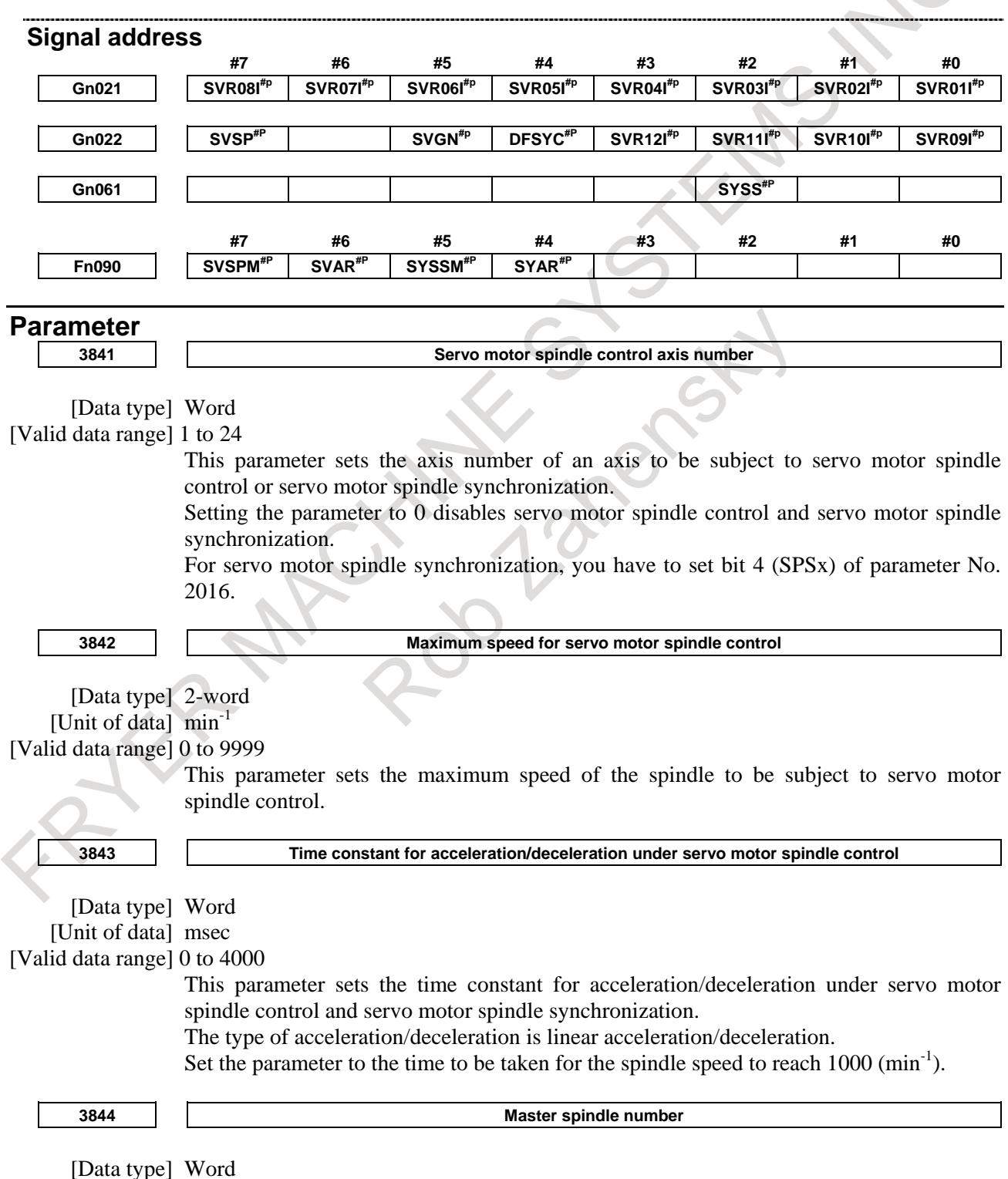

[Valid data range] 0 to 104

Set the number of the spindle (position coder) to be subject to servo motor spindle synchronization.

The hundreds and tens digits represent a path; the units digit represents the number of the position coder in the path.

To synchronize the servo axis in the second path and the second position coder in the first path under dual-path control, for example, set this parameter for the second path to 12. When the hundreds and tens digits are both 0, the local path is assumed.

When a value of 0 is specified, the first position coder in the local path is assumed.

## **WARNING**

- 1 The combination of the position coder and servo motor to be synchronized with each other is determined by wire connection. Even though you change the setting of this parameter, therefore, you cannot change the combination of the position coder and servo motor to be synchronized with each other.
- 2 This parameter is used for acceleration or deceleration to be performed when the synchronization mode is turned on/off.
- 3 It is dangerous to set a value not matching the actually wire-connected combination as it prevents correct acceleration/deceleration. Be sure to set a value matching the actual wire connection.

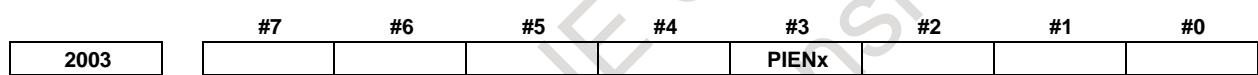

[Data type] Bit axis

- **#3 PIENx** PI control is:
	- 0: Disabled.
		- 1: Enabled.

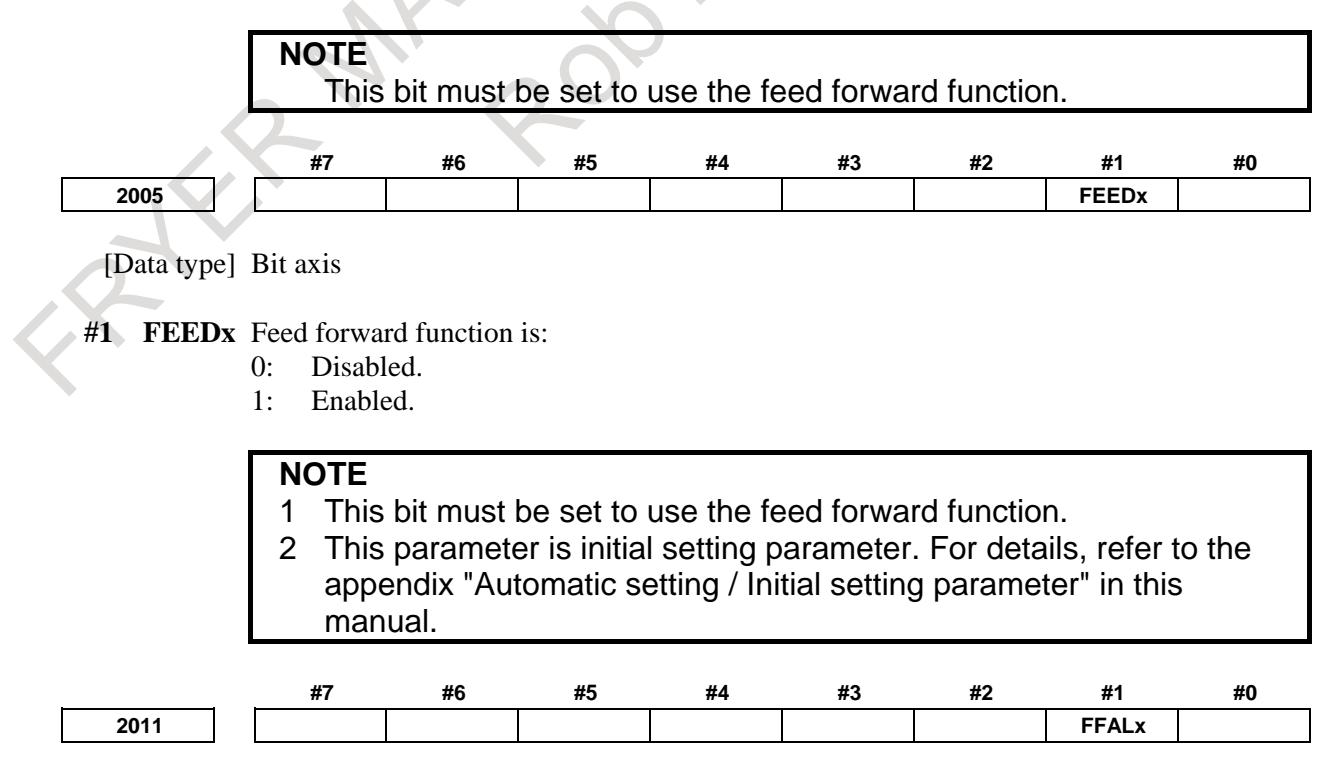

[Data type] Bit axis

#### **#1 FFAL**x Feed-forward control is:

0: Enabled only in normal cutting feed during automatic operation when parameter No.1800#3 is set to 0.

Enabled in normal cutting feed and rapid traverse during automatic operation when parameter No.1800#3 is set to 1.

1: Always enabled regardless of the mode.

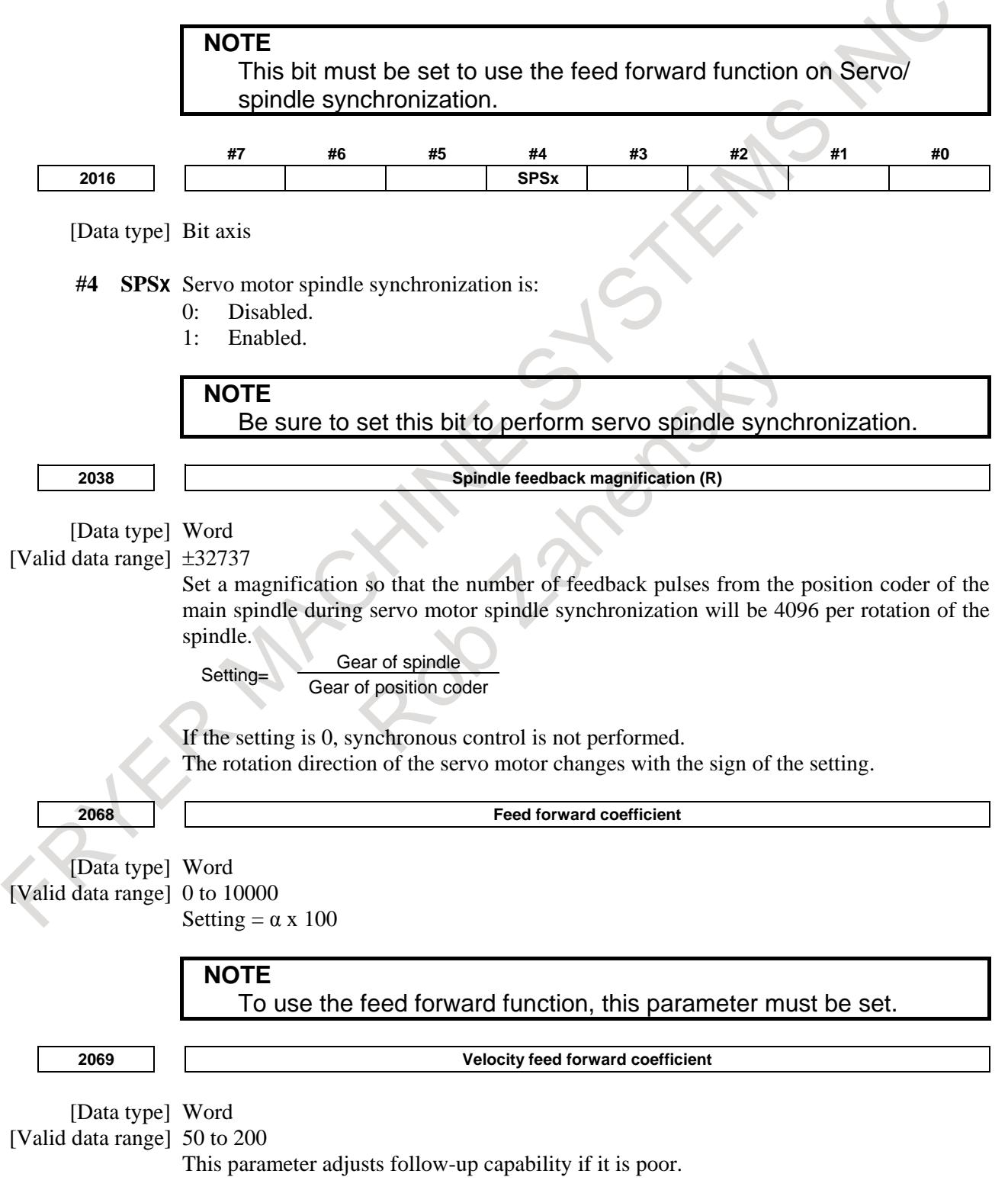

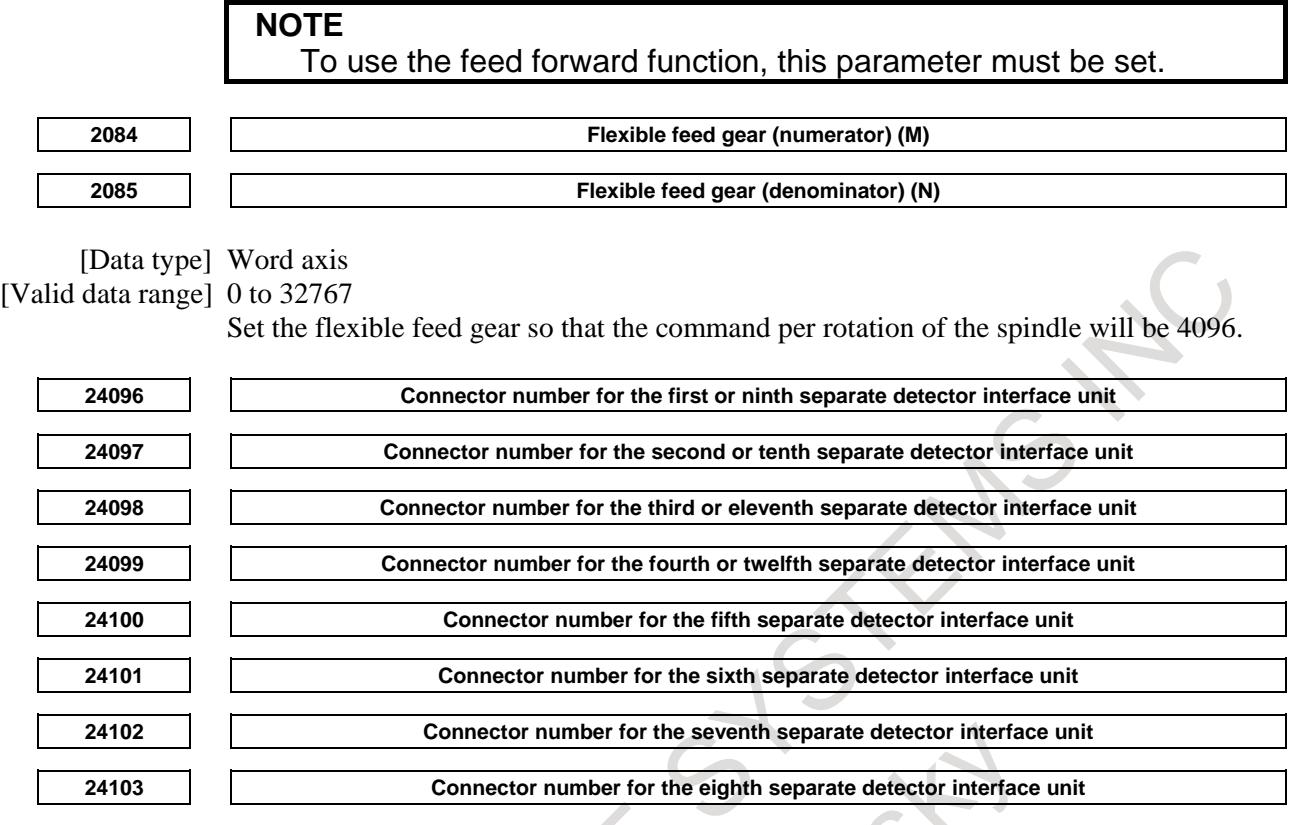

**NOTE** When these parameters are set, the power must be turned off before operation is continued.

[Input type] Parameter input

[Data type] Byte axis

[Valid data range] 0 to 8

Set a connector number for the connector to which a separate detector interface unit is attached if the separate detector interface unit is to be used. The following table lists the necessary settings. Be sure to specify 0 for connectors not in use.

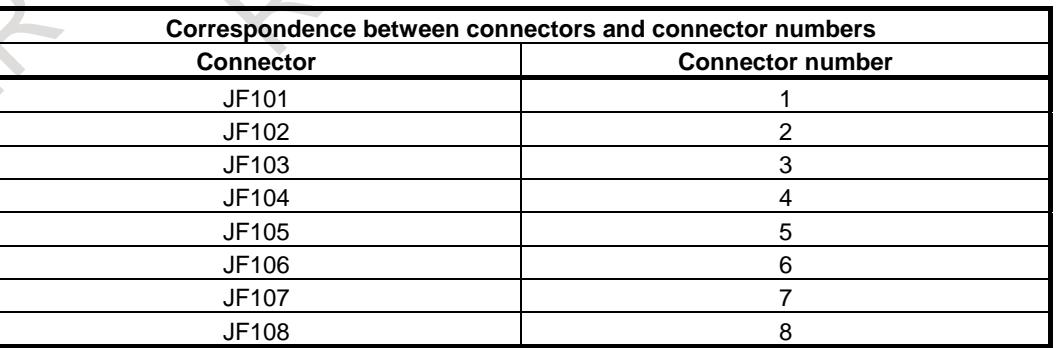

#### (Setting example)

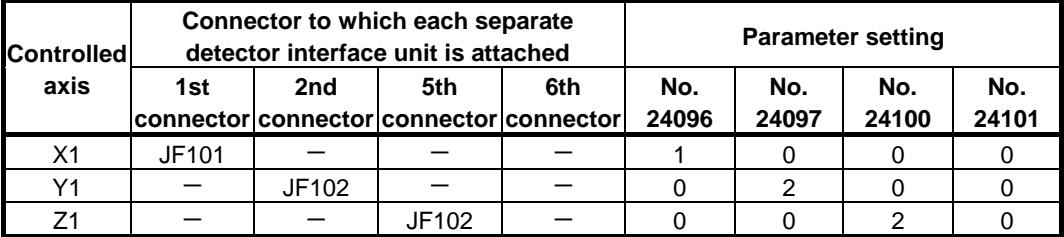

## 10. SPINDLE SPEED FUNCTION B-64693EN-1/01

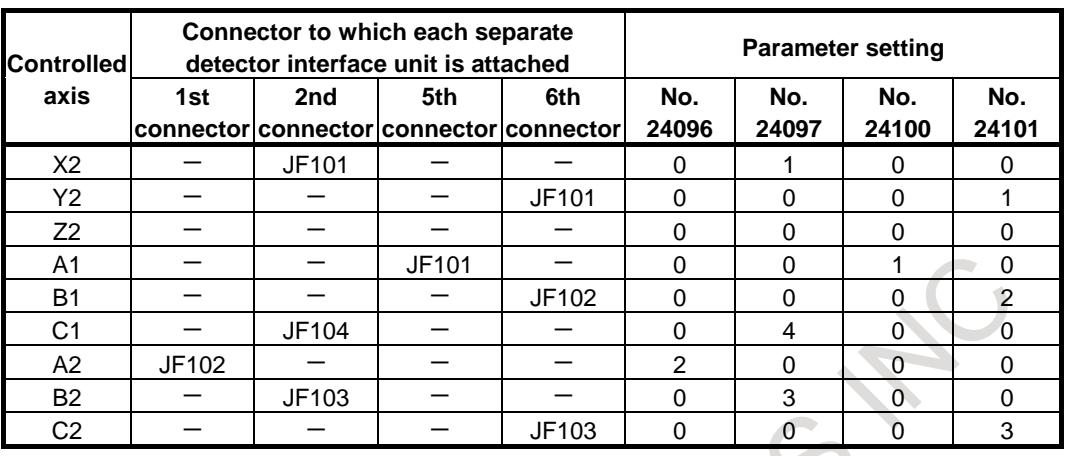

## **NOTE**

- 1 Specify these parameters when separate detector interface units are used.
- 2 Parameters Nos. 24096 to 24103 are specified automatically when data is entered on the FSSB setting screen if the FSSB setting mode in use is the automatic setting mode (bit 0 (FMD) of parameter No.  $1902 = 0$ ). If the manual setting 2 mode (bit 0 (FMD) of parameter No.  $1902$ ) = 1), specify the parameters directly.

## **Alarm and message**

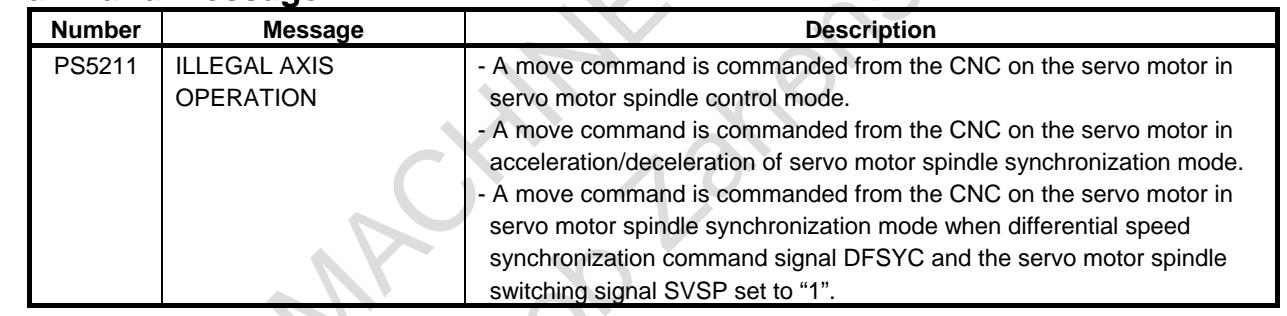

#### **Notes**

#### **Servo/Spindle synchronous control (FSSB type)**

The separate detector interface unit becomes unnecessary by the FSSB communication between a CNC and a spindle amplifier.

However, if the separate detector interface unit is used, do not set the setting (the parameters FHRSV (bit 2 of No.2429) and FHESP (bit 2 of No.4549) of Servo/Spindle synchronous control (FSSB type). Refer to "11.22.2 Servo/Spindle synchronous control (FSSB type)" for details.

#### **Servo alarm**

If a servo alarm occurs, servo spindle control and servo spindle synchronization mode are canceled. If this occurs, SVSPM, SYSSM, SVAR, and SYAR (<Fn090> signals) are all cleared.

After the servo alarm is canceled, servo spindle control and servo spindle synchronization will be enabled again.

#### **Servo off**

If follow-up is performed (bit 0 (FUPx) of parameter No.  $1819 = 0$ ), servo spindle control and servo spindle synchronization mode are canceled. If this occurs, SVSPM, SYSSM, SVAR, and SYAR (<Fn090> signals) are all cleared.

If follow-up is not performed (bit 0 (FUPx) of parameter No.  $1819 = 1$ ), servo spindle control and servo spindle synchronization mode are not canceled. Commands are accumulated as servo errors.

#### **Emergency stop**

In the event of an emergency stop, servo spindle control and servo spindle synchronization mode are canceled. If this occurs, SVSPM, SYSSM, SVAR, and SYAR (<Fn090> signals) are all cleared. After the emergency stop is canceled, servo spindle control and servo spindle synchronization will be enabled again.

#### **Multi-path**

#### **- Number of axes**

Only a single servo axis per path can be used with this function.

#### **- Signal address**

If the servo motor on the second path is used, the addresses of all control signals are the original ones plus 1000.

Similarly, for the third path, the addresses are the original ones plus 2000.

#### **- Synchronization between paths**

It is possible to synchronize between paths. To do this, input the signal for the path to which the servo axis belongs.

For example, to synchronize the spindle on path 1 with the servo axis on path 2, input the signal on path 2 (G1000 to G1999).

#### **- Synchronization of multiple axes**

It is possible to synchronize multiple servo axes to a single main-spindle. To do this, input the signals on the multiple paths to which the servo axes belong.

It is necessary to connect multiple position coders to the same main-spindle and input them to the connectors of the respective pulse modules.

# **10.22.2 Servo/Spindle Synchronous Control (FSSB Type)**

#### **Outline**

By the FSSB communication between a CNC and a spindle amplifier, rotational position information of a spindle can be transmitted from a spindle amplifier to a servo control on CNC. Servo/Spindle synchronous control (FSSB type) is a function that a servo axis follows a spindle axis by utilizing this FSSB communication. And it is a feature of this function that the separate detector interface unit becomes unnecessary compared with the ordinary function.

#### **Explanation**

The amplifier of main-spindle (spindle motor) and the amplifier of sub-spindle (servo motor) used for Servo/Spindle synchronous control (FSSB type) need to be connected to the main servo card. The spindle amplifier and the servo amplifier used for Servo/Spindle synchronous control (FSSB type) can be connected to both the first FSSB line and the second FSSB line. (This function can be executed between two motors connected to another line.)

Ex.1) Servo/Spindle synchronous control (FSSB type) with A axis and S1 spindle axis in the one path system.

[Example of connection of FSSB]

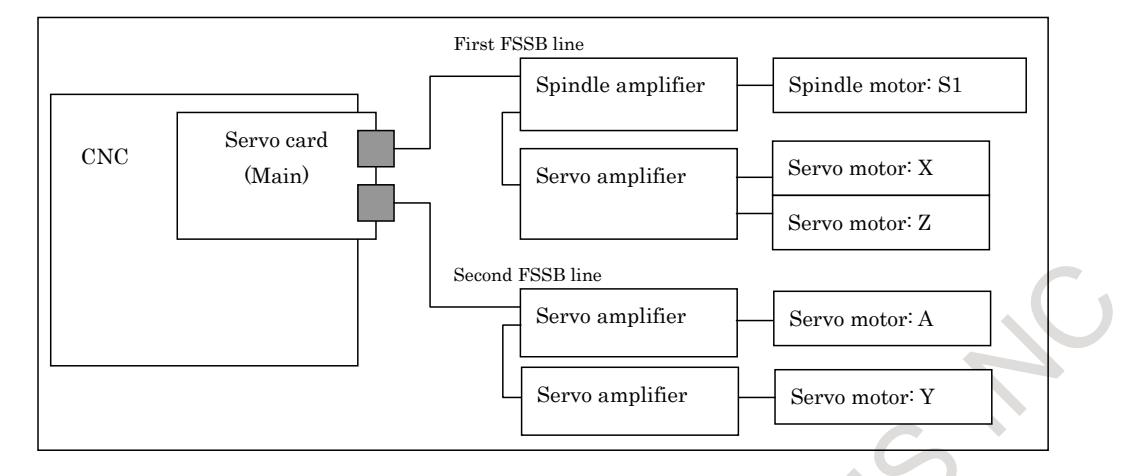

[Example of parameter setting]

The following setting are necessary in addition to setting of existing parameters related to Servo/Spindle synchronous control.

When the parameter FHR (Bit 0 of No.24203) is set to 1, position data transmission by FSSB is enabled.

And, the index number of the spindle axis (S1) that synchronizes with the servo axis (A) used by Servo/Spindle synchronous control (FSSB type) is set to the parameter (No.24204) as follows.<br>24204 SP INDEX OF SV FSSB SYNC

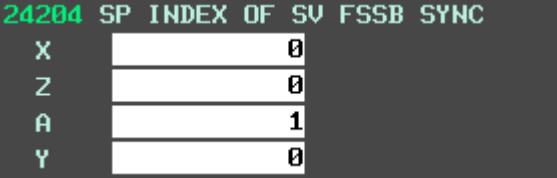

In addition, set the parameter FSBSYN (bit2 of No.2429) of A axis and the parameter FHESP (bit2 of No.4549) of S1 spindle axis to 1.

Ex.2) Servo/Spindle synchronous control (FSSB type) with A1 - S1 and A2 - S2 in two path system. [Example of connection of FSSB]

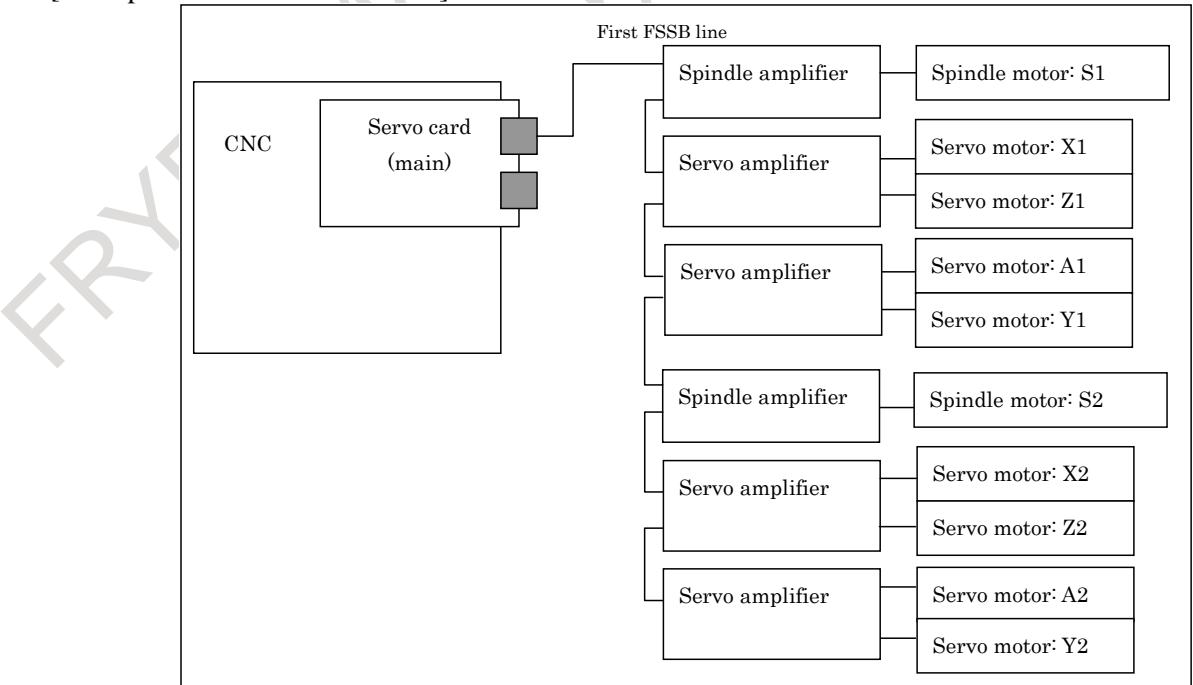

[Example of parameter setting]

The following setting are necessary in addition to setting of existing parameters related to Servo/Spindle synchronous control.

When the parameter FHR (Bit 0 of No.24203) is set to 1, position data transmission by FSSB is enabled.

And, the index number of the spindle axes (S1, S2) that synchronizes with the servo axes (A1, A2) used by Servo/Spindle synchronous control (FSSB type) is set to the parameter (No.24204) as follows.

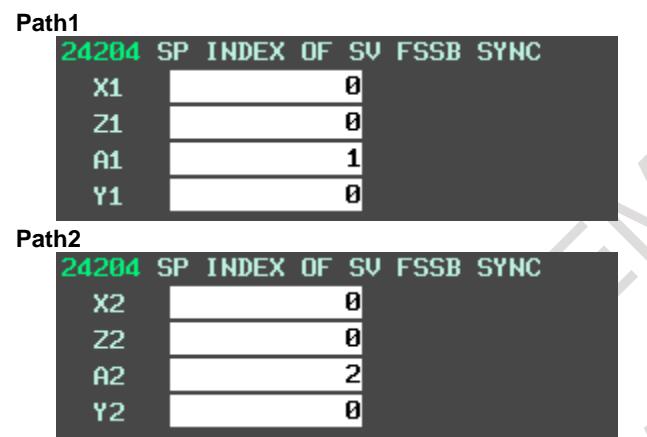

In addition, set the parameter FSBSYN (bit2 of No.2429) of A1 and A2 axes and the parameter FHESP (bit2 of No.4549) of S1 and S2 spindle axes to 1.

Eight or less index numbers of the spindle axis can be set in all system. If nine or more index numbers of the spindle axis or illegal index number of spindle axis is set, the alarm (PW0037) "SV/SP COMBINATION ERROR" is issued.

#### **NOTE**

- 1 When the parameter is changed, the power must be turned off before an operation is continued.
- 2 Servo/Spindle synchronous control (FSSB type) cannot be used with analog spindle or the spindle control with servo motor. If the above setting is set the parameter No.24204, the alarm (PW0037) "SV/SP COMBINATION ERROR" is issued.
- 3 The setting of the arbitrary gear ratio (DMR function) for main-spindle (spindle motor) cannot be used.
- With sub-spindle (servo motor) used by Servo/Spindle synchronous control (FSSB type), the following servo software functions cannot be used.
	- FSSB high-speed rigid tapping
	- Electronic Gear Box
	- Full-closed control

 If these functions are used, the alarm SV0417, "ILL DGTL SERVO PARAMETER" is issued.

5 Others follow notes of Servo/Spindle synchronous control.

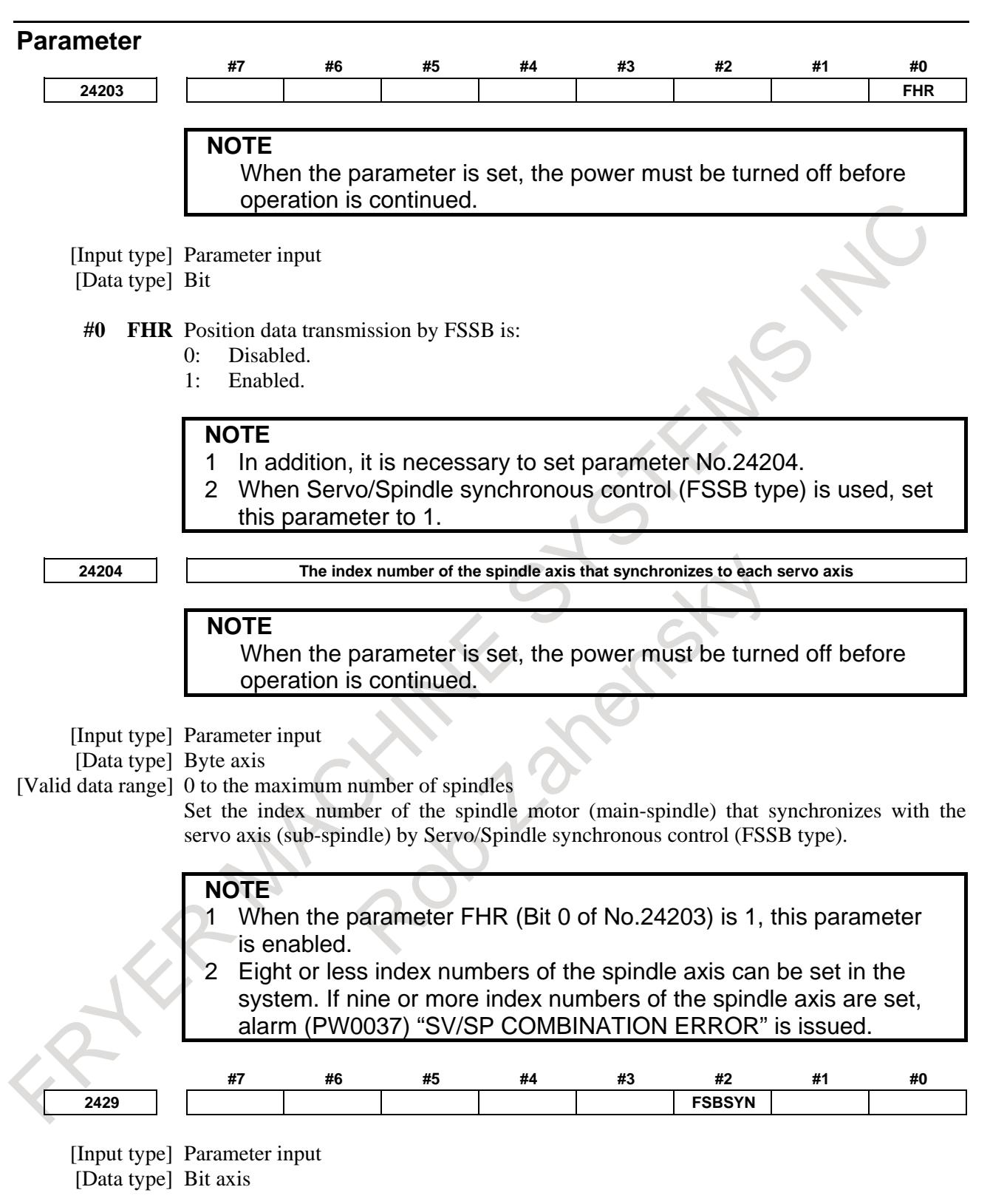

**#2 FSBSYN** Servo control by Servo/Spindle synchronous control (FSSB type) is:

- 0: Disabled.
- 1: Enabled.

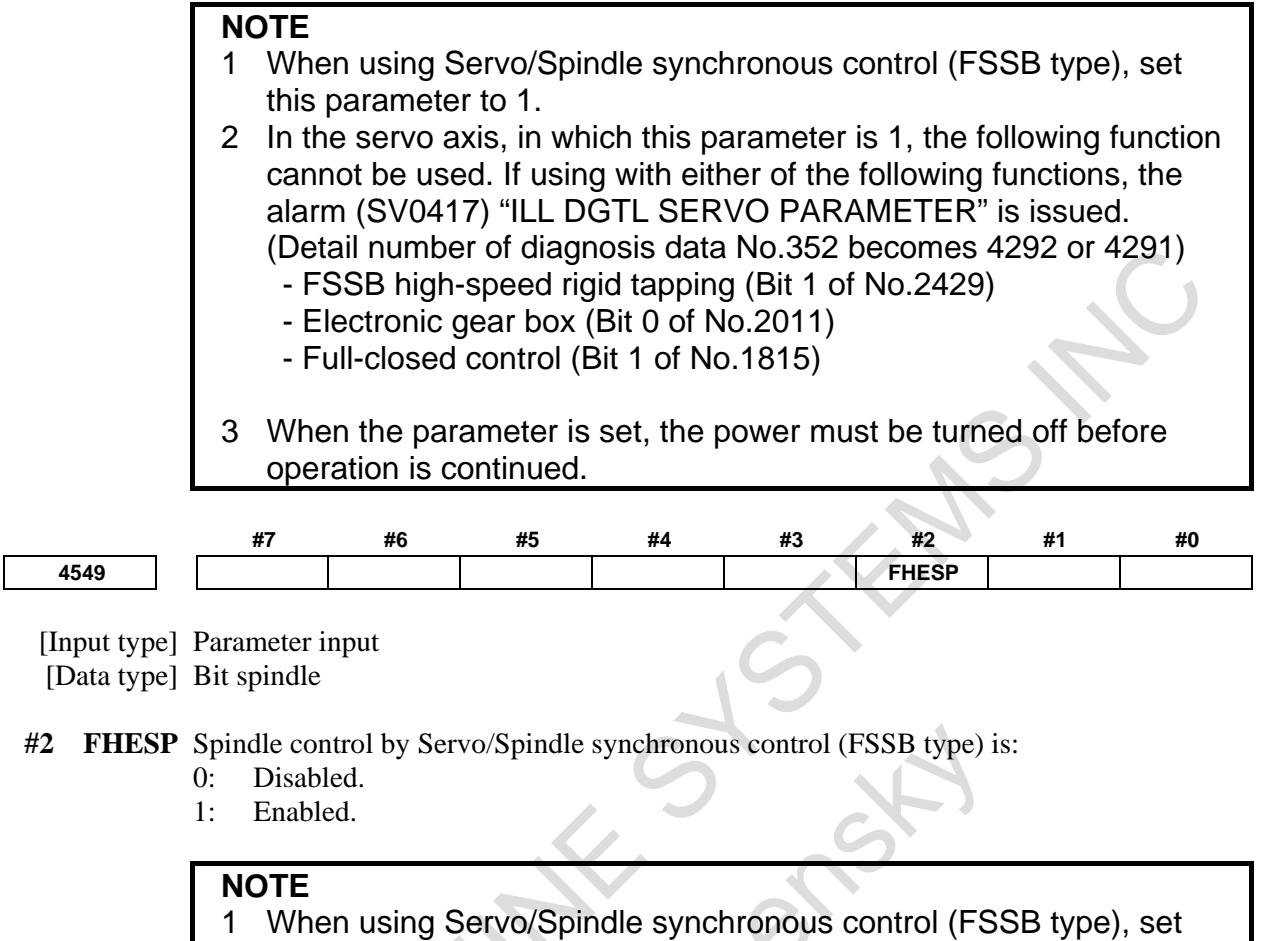

this parameter to 1.

 $\mathcal{L}_{\mathcal{A}}$ 

2 In the spindle axis, in which this parameter is 1, FSSB high-speed rigid tapping cannot be used. If using with FSSB high-speed rigid tapping, the alarm (SP9068) "ILLEGAL SPINDLE PARAMETER" is issued.

## **Alarm and message**

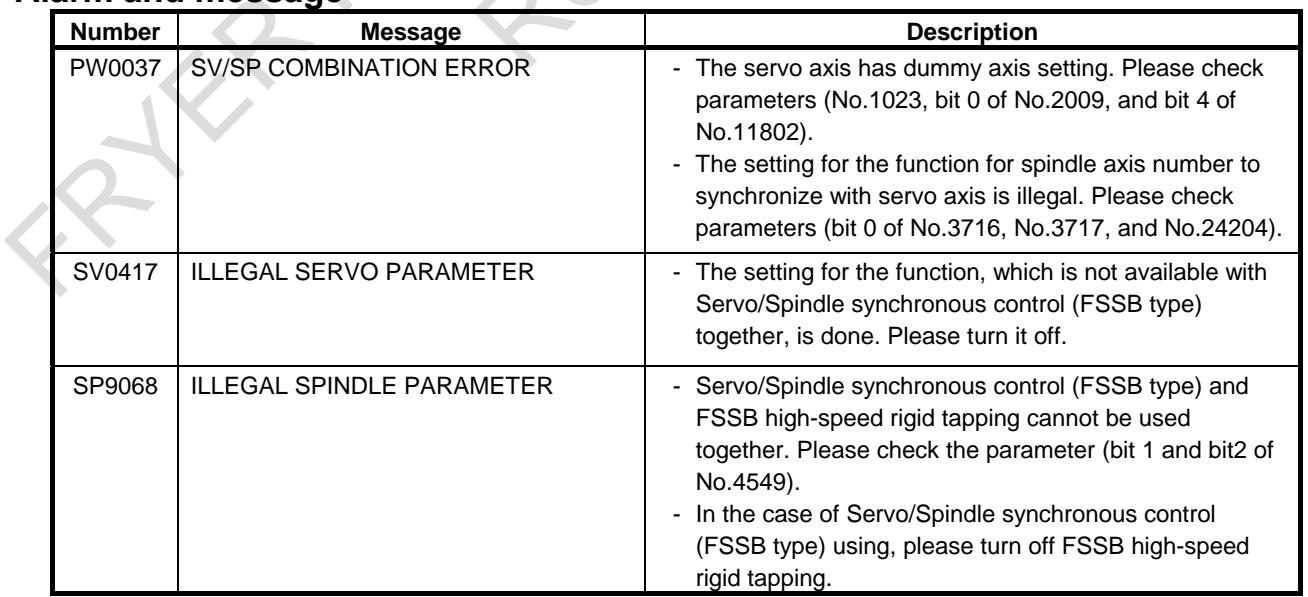

# Diagnose

**1612 The index number of the spindle axis that synchronizes with each servo axis**

#### [Data Type] Byte axis

The index number of the spindle axis that can use direct communication between a spindle amplifier and a servo amplifier on FSSB connection is displayed.

## **10.22.3 Phase Synchronization for Servo/Spindle Synchronous Control**

#### **Outline**

There are three functions on Servo/Spindle synchronous control.

- (a) Servo motor spindle control
	- Can rotate the servo motor at the rotation speed specified with an input signal.
- (b) Servo motor spindle synchronization
	- Can rotate the servo motor in synchronization with the feedback pulses from the spindle sensor.
- (c) Differential speed synchronization
	- (i) Can superimpose a command from the CNC on the servo motor in servo motor spindle synchronization.
	- (ii) Can superimpose the rotation speed specified with an input signal on the servo motor in servo motor spindle synchronization.

By this function, the phase of sub-spindle (the servo motor machine coordinate zero point in the status of reference position establishment) can match the phase of main-spindle (the spindle sensor position determined by the one-rotation signal) on (b) Servo motor spindle synchronization. Addition, the phase can be shifted by the parameter.

Refer to the manual CONNECTION MANUAL (FUNCTION) (B-64693EN-1) "11.22.1 Servo/Spindle synchronous control" for the basic specification of Servo/Spindle synchronous control.

It is necessary to set Servo/Spindle synchronous control (FSSB type). Refer to the manual CONNECTION MANUAL (FUNCTION) (B-64693EN-1) "11.22.2 Servo/Spindle synchronous control (FSSB type)" for details.

Enable spindle synchronous control (bit 4 (SYC) of parameter No.8133 is 1) for this function.

#### **Explanation**

The phase of sub-spindle (the servo motor machine coordinate zero point in the status of reference position establishment) can match the phase of main-spindle (the spindle sensor position determined by the one-rotation signal). Addition, the phase can be shifted by the parameter No.3845.

The method of phase synchronization is shown as follows.

- (1) Establish the reference position of sub-spindle (servo motor) by Reference position establishment. (Reference position establishment signals ZRFx  $\langle$ Fn120.x $\rangle$  is "1")
- (2) Execute spindle orientation of main-spindle (spindle motor).
- (3) When Servo motor spindle synchronization start signal SYSS <Gn061.2> is set "1", it becomes servo motor spindle synchronization mode.
- (4) When it becomes servo motor spindle synchronization mode, Servo motor spindle synchronization mode signal SYSSM <Fn090.5> becomes "1".
- (5) When it becomes servo motor spindle synchronization mode, sub-spindle accelerates or decelerates to the rotation speed of main-spindle.
- (6) When the acceleration/deceleration of sub-spindle is completed, Servo motor spindle synchronization mode acceleration/deceleration completion signal SYAR <Fn090.4> becomes "1".
- (7) When Phase synchronization for Servo/Spindle synchronous start signal SYPST <Gn517.7> is set "1" after the acceleration/deceleration of sub-spindle is completed, phase synchronization starts.
- (8) The shift value between main-spindle and sub-spindle can be set by parameter No.3845.
- (9) It accelerates or decelerates from the current spindle motor speed to the setting speed of parameter No.3846 by Linear acceleration/deceleration with the acceleration rate based on parameter No.3843.
- (10) When the synchronization error pulse value become small value more than allowable error pulse value set by parameter No.3847, Phase synchronization for Servo/Spindle synchronous finished signal SYPFN <Fn527.6> becomes "1".
- (11) After Phase synchronization for Servo/Spindle synchronous finished signal SYPFN <Fn527.6> becomes "1", set "0" to Phase synchronization for Servo/Spindle synchronous start signal SYPST  $\langle$ Gn517.7>.
- (12) When Servo motor spindle synchronization start signal SYSS <Gn061.2> is set "0", servo motor spindle synchronization mode is canceled.
- (13) Servo motor spindle synchronization mode acceleration/deceleration completion signal SYAR <Fn090.4> and Phase synchronization for Servo/Spindle synchronous finished signal SYPFN <Fn527.6> become "0".
- (14) Sub-spindle decelerates and stops.
- (15) When the acceleration/deceleration of sub-spindle is completed, Servo motor spindle synchronization mode signal SYSSM <Fn090.5> becomes "0".

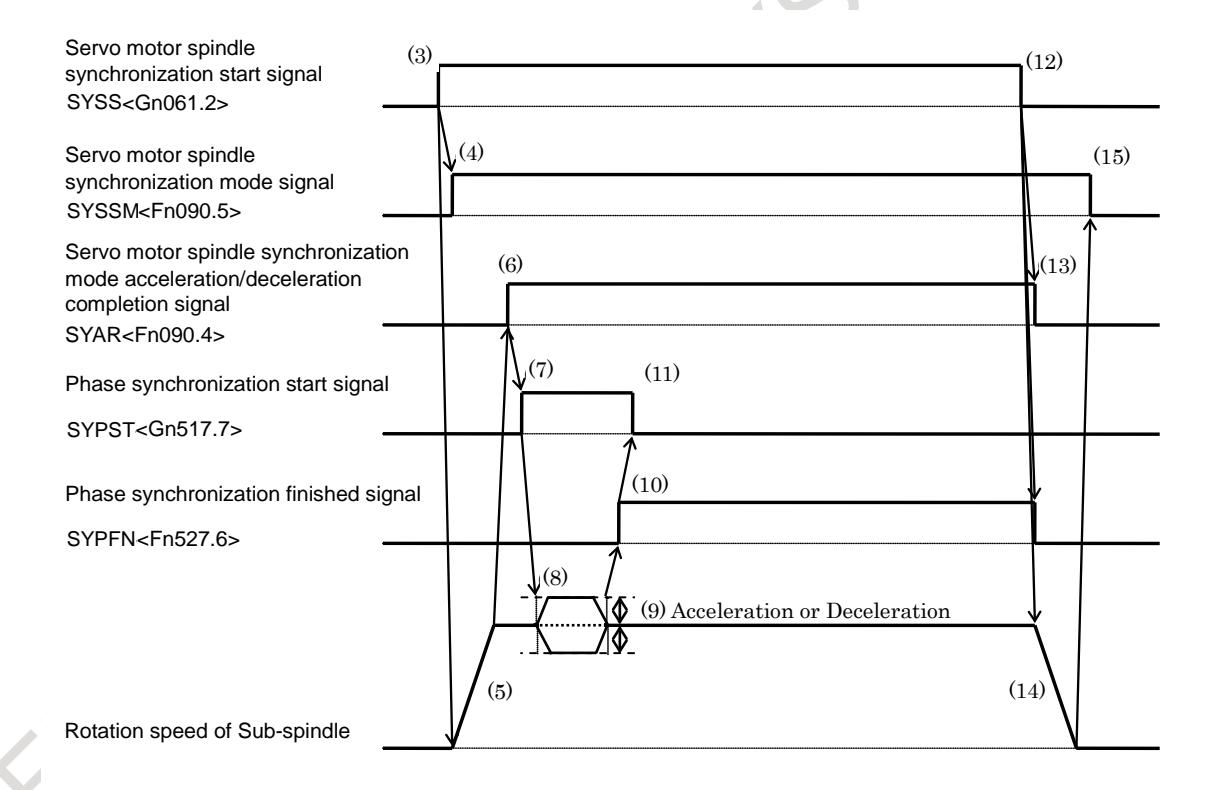

**Fig. 10.22.3 Signal sequence of phase synchronization on Servo/Spindle synchronous control**

#### **NOTE**

#### **NOTE**

- 1 Phase synchronization cannot be executed in superimposition by differential speed synchronization or motion command. Addition, if differential speed synchronization or motion command is specified in phase synchronization, phase synchronization is canceled and differential speed synchronization or motion command is executed. In this case, Phase synchronization for Servo/Spindle synchronous error signal SYPER <Fn527.7> becomes "1".
- 2 Phase synchronization cannot be executed while canceling Servo/Spindle synchronous control.

In addition, If Servo/Spindle synchronous control is canceled during execution phase synchronization, phase synchronization is canceled.

- 3 If the servo software or the spindle software doesn't correspond to this function, Phase synchronization for Servo/Spindle synchronous error signal SYPER <Fn527.7> becomes "1" when Phase synchronization for Servo/Spindle synchronous start signal SYPST <Gn517.7> is set "1".
- 4 Depending on the mechanical rigidity or the servo response, the synchronization error might occur in high-speed rotation or acceleration/deceleration. Therefore, set big value more than the synchronization error to allowable error pulse value on phase synchronization (parameter No.3847).

Addition, using together with "Soft start/stop function" of spindle motor is effective for a decrease in synchronization error at acceleration/deceleration. Refer to Spindle motor parameter manual (B-65280EN) for details.

- 5 On phase synchronization, the setting of gear rate is as following.
	- Main-spindle (spindle motor)

The gear ratio between main-spindle and spindle sensor can be used only 1:1.

On the system that the arbitrary gear ratio between motor sensor and spindle (parameter Nos.4171-4174) or the arbitrary gear ratio between spindle sensor and spindle (parameter Nos.4500-4503) is used, phase synchronization cannot be used.

- Sub-spindle (servo motor) The gear rate between sub-spindle and servo motor can be set n:m.
- 6 Always use Feed-forward function of sub-spindle (servo motor). It is recommended to set 100% to feed-forward coefficient. Refer to "Feed-forward Function" of Servo motor parameter manual (B-65270EN).
- 7 It is necessary to set Servo/Spindle synchronous control (FSSB type) for this function. Refer to the manual CONNECTION MANUAL (FUNCTION) (B-64693EN-1) "11.22.2 Servo/Spindle synchronous control (FSSB type)" for details.
- 8 It is necessary to establish the reference position (Reference position establishment signals ZRFx <Fn120.x> is "1") of sub-spindle (servo motor) before phase synchronization start from power supply turning on. However, if the combination between main-spindle (spindle motor) and sub-spindle (servo motor) is not changed, the reference position establishment since the second times is unnecessary.
- 9 Set rotary axis A type (bit 0 (ROT) of parameter No.1006 is set 1 and bit 1 (ROS) of parameter No.1006 is set 0) to sub-spindle (servo motor).
### **NOTE**

- 10 When Servo/Spindle synchronous control is executed, the relationships between coordinates and actual machine position of sub-spindle (servo motor). Thus, the base phase of sub-spindle (servo motor) is the machine coordinate zero point in the status of reference position establishment.
- 11 Other notes follow notes of Servo/Spindle synchronous control written in the following manual.
	- CONNECTION MANUAL (FUNCTION) (B-64693EN-1) "11.22.1 Servo/Spindle synchronous control"

# **CAUTION**

- 1 Set "0" to Phase synchronization for Servo/Spindle synchronous start signal SYPST <Gn517.7>, after Phase synchronization for Servo/Spindle synchronous finished signal SYPFN <Fn527.6> becomes "1".
- 2 Phase synchronization cannot execute when Phase synchronization for Servo/Spindle synchronous error signal SYPER <Fn527.7> is "1". Phase synchronization for Servo/Spindle synchronous error signal SYPER <Fn527.7> becomes "0", when Phase synchronization for Servo/Spindle synchronous start signal SYPST <Gn517.7> is set "0".
- 3 When a motor excitation is cut (Emergency stop, Servo/Spindle alarm is issued, or etc...), set "0" to Phase synchronization for Servo/Spindle synchronous start signal SYPST <Gn517.7>.
- 4 Set a multiple of 4.096 to the shift amount per one rotation (parameter No.1260) of sub-spindle (servo motor).
- 5 If the gear ratio for sub-spindle and servo motor is not integer and these connect is semi-closed system, the phase of sub-spindle when the power supply is turned on again will not be guaranteed.

# **Signal**

#### **Phase synchronization for Servo/Spindle synchronous start signal SYPST <Gn517.7>**

[Classification] Input signal

[Function] This signal starts phase synchronization for Servo/Spindle synchronous.

[Operation] On Servo/Spindle synchronous, when this signal set "1" from "0", phase synchronization starts.

# **Phase synchronization for Servo/Spindle synchronous finished signal SYPFN <Fn527.6>**

[Classification] Output signal

- [Function] This signal notifies that Phase synchronization for Servo/Spindle synchronous completed. [Operation] This signal becomes "1" in the following case:
	- When the synchronization error pulse value become small value more than allowable error pulse value after phase synchronization was executed.

This signal becomes "0" in the following cases:

- When Servo/Spindle synchronous mode is off.
- When the synchronization error pulse value become big value more than allowable error pulse value in Servo/Spindle synchronous mode.
- When Phase synchronization for Servo/Spindle synchronous error signal SYPER becomes "1".

# **Phase synchronization for Servo/Spindle synchronous error signal SYPER <Fn527.7>**

[Classification] Output signal

- [Function] This signal notifies that Phase synchronization for Servo/Spindle synchronous cannot complete.
- [Operation] This signal becomes "1" in the following cases:
	- When the setting of phase synchronization for Servo/Spindle synchronous is incorrect.
	- When phase synchronization cannot start though Phase synchronization for Servo/Spindle synchronous start signal SYPST is set "1". (When the feedrate during phase synchronization (parameter No.3846) is 0, when the base position of phase synchronization is not detected, or etc...)
	- When phase synchronization is interrupted in execution of phase synchronization. (When differential speed synchronization is specified in execution of phase synchronization, or etc…)
	- When Phase synchronization for Servo/Spindle synchronous start signal SYPST is set "1" in execution of differential speed synchronization.

- When the servo software or the spindle software doesn't correspond to this function.

- This signal becomes "0" in the following cases:
- When Servo/Spindle synchronous is mode off.

- When Phase synchronization for Servo/Spindle synchronous start signal SYPST is set "0".

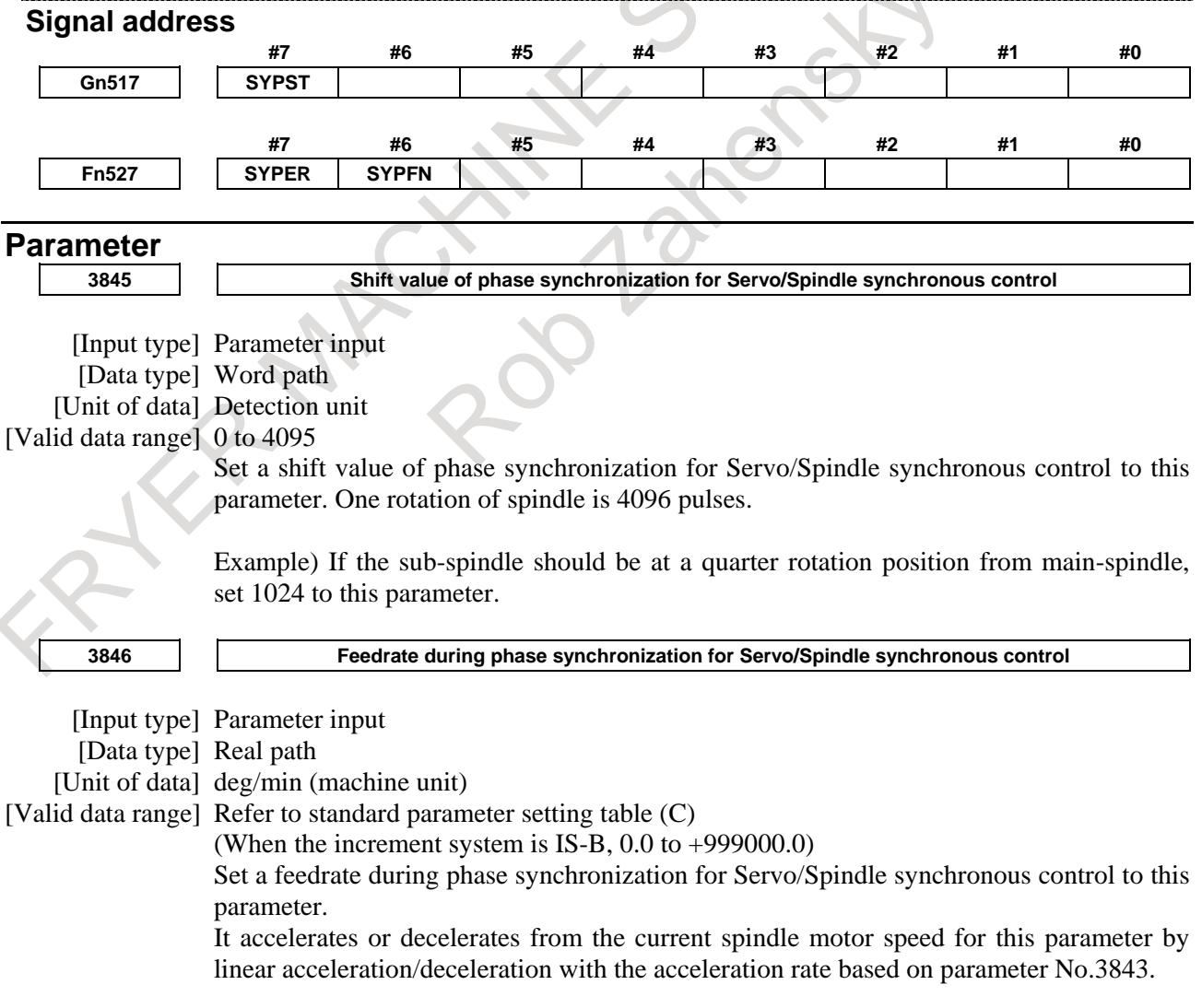

Example) When the increment system IS-B and CMR (parameter No.1820) is 1, the amount of movement will be 4.096[deg] per rotation of the spindle. Therefore, if speed during phase synchronization will be 10[min<sup>-1</sup>], set 40.96[deg/min] to this parameter.

**NOTE**

Set this parameter when Phase synchronization start signal SYPST is "0".

This parameter setting is reflected when Phase synchronization start signal SYPST become "1" from "0".

**<sup>3847</sup> Allowable error pulse value on phase synchronization for Servo/Spindle synchronous control**

- [Input type] Parameter input
- [Data type] Word path
- [Unit of data] Detection unit

[Valid data range] 0 to 4095

On phase synchronization for Servo/Spindle synchronous control, when the synchronization error pulse value between main-spindle and sub-spindle become small value more than this parameter, Phase synchronization finished signal SYPFN become "1".

# **NOTE**

Depending on the mechanical rigidity or the servo response, the synchronization error might occur in high-speed rotation or acceleration/deceleration. Therefore, set big value more than the synchronization error to this parameter.

#### **Reference item**

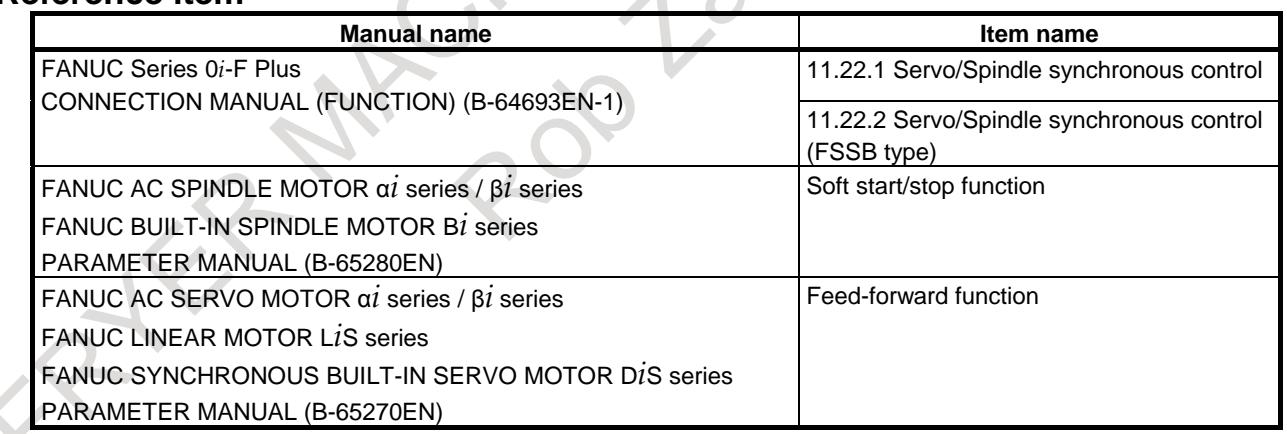

 $\sim$  6.4

# **10.23 HIGH-PRECISION SPINDLE SPEED CONTROL**

#### **Overview**

A large-scale machine cuts a large-diameter workpiece by turning it. Conventional spindle commands (S code commands) cannot specify a surface speed (cutting speed) for large-diameter workpieces in detail because they specify the spindle speed using an integer value. This function uses numbers having decimal points, thus enabling the cutting speed to be specified in detail.

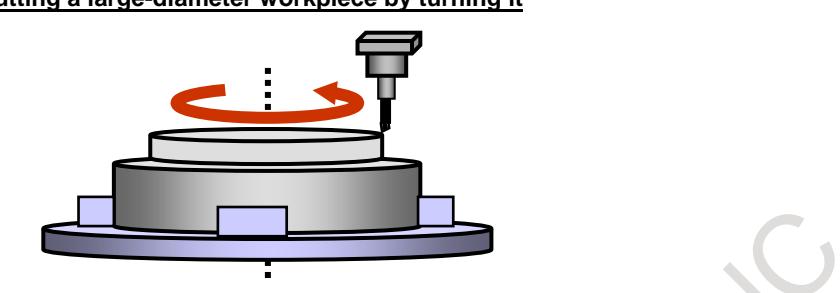

#### **Cutting a large-diameter workpiece by turning it**

#### **Explanation**

Setting bit 3 (SDP) of parameter No. 3798 to 1 enables high-precision spindle speed control. (Resetting bit 3 (SDP) of parameter No. 3798 to 0 enables conventional spindle commands using integers.) When high-precision spindle control is in use, spindle speed commands (S code commands, a command for maximum spindle speed clamping (G50), and a constant-surface speed control command (G96)) can be issued in units of  $0.1 \text{ min}^{-1}$  (for constant-surface speed control,  $0.1 \text{ m/min}$ ).

<Command format >

S code command:

M03 S3.5 (Making the spindle rotate at  $3.5 \text{ [min}^{-1}]$ )

#### Example)

Using high-precision spindle speed control enables the following surface speeds to be selected for a workpiece 4 meters in diameter.  $\sim$  1

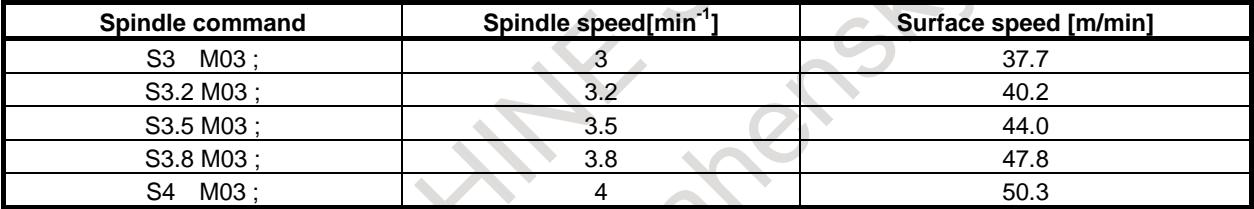

Command for maximum spindle speed clamping (G50):

G50 S3.5 (Clamping the spindle speed at  $3.5 \text{ [min}^{-1}]$ )

Constant surface speed control (G96):

G96 S44.5 (Making the spindle rotate at a surface speed of 44.5 [m/min])

#### Example)

Using high-precision spindle speed control makes the spindle rotate at the speeds listed below when the specified surface speed is 44.5 [m/min] or 45 [m/min].

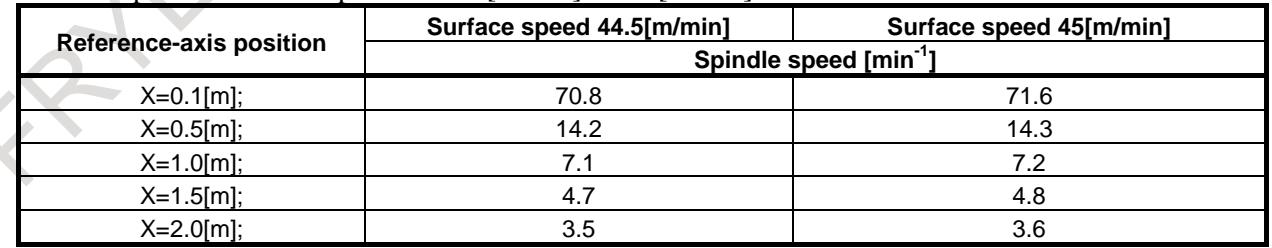

The range of speeds specified with axis rotation commands (S code commands) is as follows:

For serial spindle

0.0 to  $1000.0$ [min<sup>-1</sup>]

- For analog spindle  $0.0$  to  $400.0$ [min<sup>-1</sup>]
- For servo motor (using spindle control with servo motor)  $0.0$  to  $1000.0$ [min<sup>-1</sup>]

#### **NOTE**

Using spindle rotation of a speed control type (bit 0 (SPCx) of parameter No. 11000 = 1) requires a servo motor/spindle configuration having a servo motor-to-spindle speed reduction ratio of not higher than 1/40.

An integer command is assumed if the command specifies a value having no decimal point. For example, if S55 is issued, S55.0 is assumed.

Enabling high-precision spindle speed control makes changes to the following parameter settings and the increment system of data as follows:

- The settings of parameter No. 3771 (minimum spindle speed in the constant-surface speed control mode (G96)) and parameter No. 3772 (upper limit to the rotation speed of individual spindles) are integer data in units of  $0.1 \text{ min}^{-1}$ .
- The setting of parameter No. 3732 (spindle speed in spindle orientation or spindle motor speed in spindle gear shifting) is integer data in units of  $0.1$  min<sup>-1</sup> .
- Data related to spindle speeds in spindle speed signals and values in spindle function code signals are in units of  $0.\overline{1}$  min<sup>-1</sup>.
- Actual spindle speeds read by applications (such as macros, C Language Executor, and FOCAS2) are integer data in units of 0.1 min<sup>-1</sup>.

# **Actual spindle speed and S code command displays**

If high-precision spindle speed control is enabled, the actual spindle speed and S code commands are displayed using a decimal point.

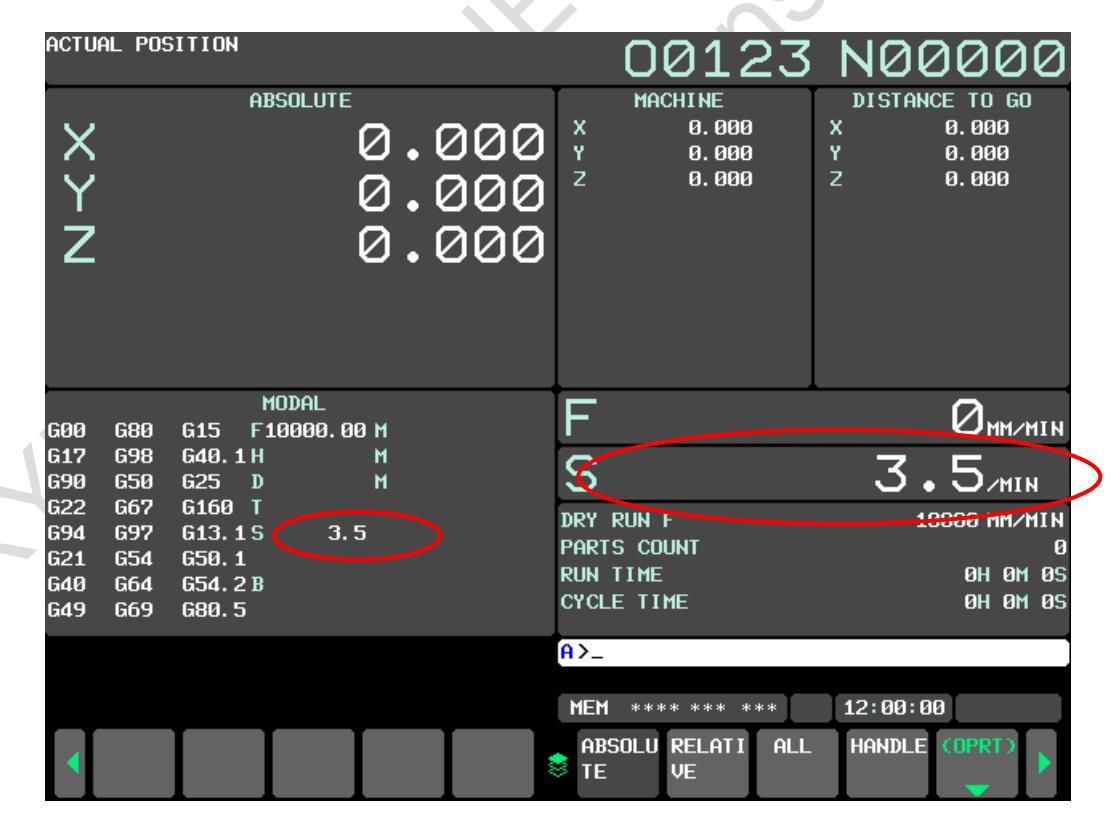

#### **NOTE**

1 When high-precision spindle speed control is enabled, \*\*\*\*\*\*.\* is displayed if the actual spindle speed or an S command exceeds a maximum allowable display digits.

2 The following screens do not support a display with a decimal point for the actual spindle speed and the S code commands. If high-precision spindle speed control is enabled, the fractional part is rounded off.

- Operating monitor screen
- Dynamic graphic (tool path screen)
- Dynamic graphic (animation drawing screen)

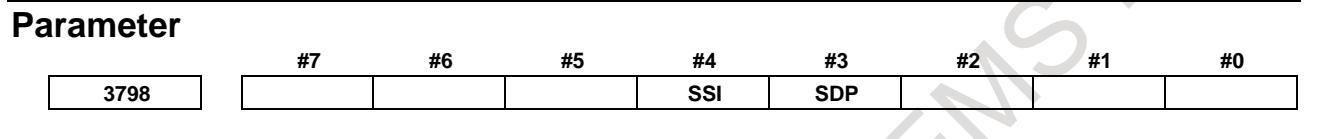

[Input type] Parameter input [Data type] Bit

**#3 SDP** High-precision spindle speed control is:

- 0: Not used.
- 1: Used.

**NOTE**

When at least one of these parameters is set, the power must be turned off before operation is continued.

**#4 SSI** The resolution enabled for the spindle speed command is:

- 0: Maximum spindle speed/4095 [min<sup>-1</sup>].
- 1: Maximum spindle speed/16383 [min<sup>-1</sup>].

**NOTE** When at least one of these parameters is set, the power must be turned off before operation is continued. **#7 #6 #5 #4 #3 #2 #1 #0 4809 NSY** [Input type] Parameter input

[Data type] Bit

T

- **#0 NSY** When the spindle speed changes during spindle synchronization control, resolution improvement is:
	- 0: Disabled. (Speed change in units of about  $3.7 \text{ [min}^{-1}]$ )
	- 1: Enabled. (Speed change in units of about 0.03 [min-1 ] at minimum but not higher than maximum spindle speed/4095 [min<sup>-1</sup>])

This parameter is valid when spindle synchronization control or spindle-spindle polygon turning is used.

Using high-precision spindle speed control and spindle synchronization control simultaneously requires setting the parameter to 1.

M

#### **NOTE**

- 1 When this parameter is set, the power must be turned off before operation is continued.
- 2 Using this function requires the serial spindle software that supports it.

#### **#0 NSY** When the spindle speed changes during spindle synchronization control, resolution improvement is:

- 0: Disabled. (Speed change in units of about  $3.7 \text{ [min}^{-1}]$ )
- 1: Enabled. (Speed change in units of about 0.03 [min-1 ] at minimum but not higher than maximum spindle speed/4095 [min<sup>-1</sup>])

This parameter is valid when spindle synchronization control is used.

Using high-precision spindle speed control and spindle synchronization control simultaneously requires setting the parameter to 1.

### **NOTE**

- 1 When this parameter is set, the power must be turned off before operation is continued.
- 2 Using this function requires the serial spindle software that supports it.

**11000 SPCx**

[Input type] Parameter input [Data type] Bit axis

**NOTE**

When this parameter is set, the power must be turned off before operation is continued.

**#7 #6 #5 #4 #3 #2 #1 #0**

- **#0 SPCx** SV speed control mode of spindle control with servo motor is:
	- 0: Position control type.
	- 1: Velocity control type.

#### **Notes**

- The speed of the feed axis may vary during feed per revolution at a rotation speed of  $1 \text{ min}^{-1}$  or lower depending on the detection unit used for the feedback data (4096 (pulse/rev)) from the position coder.
- Changing bit 3 (SDP) of parameter No. 3798 enables this function only after the power is turned off and on again.
- If a decimal point is omitted, the desktop calculator decimal point setting is assumed regardless of the setting of bit 0 (DPI) of parameter No. 3401. Example: If S123 is issued, S123.0 is assumed.
- If a command with two or more digits after the decimal point specified is issued, the specified value is rounded off to one digit after the decimal point.
- Example: If S123.45 is issued, S123.5 is assumed.
- In S commands that call a subprogram using an S code, the number of digits after the decimal point is not a target with respect to the number of permissible S code digits (parameter No. 3031).

#### **Limitation**

- If an analog spindle motor is used, the spindle may fail to rotate at a specified speed depending on the type of the spindle motor and the resolution of the spindle motor drive amplifier with respect to the speed command voltage, and the spindle motor-to-spindle speed reduction ratio.
- High-precision spindle speed control is invalid for rigid tapping S commands. If a command with a decimal point is issued, the command is assumed to specify an integer (with the fraction rounded off).
- The M type gear selection method is unusable.
- The Manual Guide *i* is unusable.

# **10.24 SIMPLE SPINDLE ELECTRONIC GEAR BOX**

# **Overview**

This function executes spindle synchronous control between two serial spindles based on input signals so that one spindle (slave spindle) follows the other spindle (master spindle). It uses a method of referencing directly feedback pulses to enable the slave spindle to follow fluctuations in the master spindle speed with a small error, thereby achieving high-precision spindle synchronous control.

An example of using the function might be rotary guide bush control where two spindles are used.

An electronic gear box (hereafter called EGB) for the spindle is used to make the two spindles synchronize with each other.

Using the function requires enabling the spindle serial output (bit 5 (SSN) of parameter No.8133 is 0) and the Cs contour control (bit 2 (SCS) of parameter No.8133 is 1).

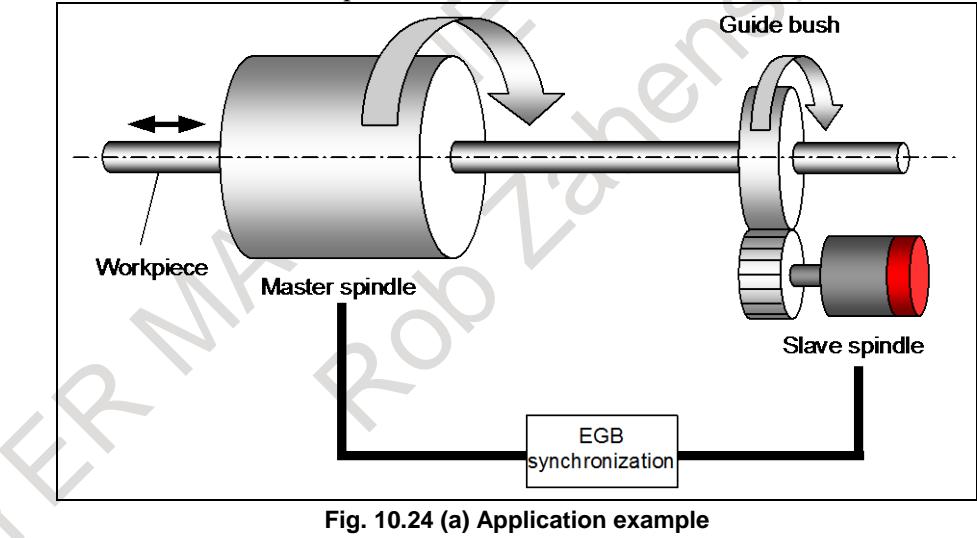

# **Specification**

With the spindle EGB, the synchronous pulse is produced from the feedback pulse output by the position detector attached to the master axis, and the slave axis rotates according to the synchronous pulse. The feedback pulse sent from master spindle to the slave spindle is forwarded by communication between spindle amplifiers.

This function uses the PMC input signal to turn the simple spindle EGB mode ON/OFF.

Turning on the simple spindle EGB mode ON does not impose any limitation to the spindle control mode for the master spindle. However, the slave spindle must be in the Cs contour control mode.

During the simple spindle EGB mode, the coordinates of the slave spindle are not updated even if the slave spindle moves in synchronization with the master spindle.

The simple spindle EGB needs the same spindle system configuration (motor, amplifier, and sensor) as the spindle EGB. For details, see the Item, "Spindle EGB (spindle electronic gear box)" in the FANUC AC SPINDLE MOTOR α*i* series, FANUC AC SPINDLE MOTOR β*i* series, FANUC BUILT-IN SPINDLE MOTOR bi series PARAMETER MANUAL (B-65280EN).

#### **Differences between the simple spindle EGB and the spindle EGB**

The following table lists the differences between the simple spindle EGB and the spindle EGB. **Table 10.24 Differences between the simple spindle EGB and the spindle EGB**

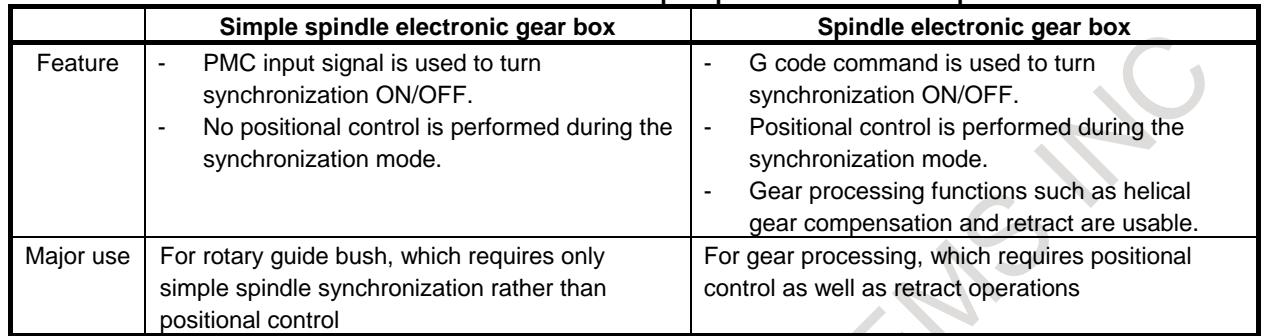

#### **Signal**

# **Simple spindle EGB signals SSEGB1<Gn351.0>: First spindle SSEGB2<Gn351.1>: Second spindle SSEGB3<Gn351.2>: Third spindle SSEGB4<Gn351.3>: Fourth spindle**

[Classification] Input signal

[Function] Select the simple spindle EGB.

[Operation] When each signal becomes "1", the simple spindle EGB mode is turned ON with the respective serial spindles selected as a slave.

When each signal becomes "0", the simple spindle EGB mode is turned OFF for the respective serial spindles being used as a slave.

#### **NOTE**

- 1 These signals are valid when the bit 0 (SEGs) of parameter No. 7705 is 1.
- 2 If the simple spindle EGB mode is turned ON or OFF when both the master and slave spindles are not at halt, the slave spindle accelerates or decelerates abruptly. When turning the simple spindle EGB mode ON or OFF, be sure to previously put both the
- master and the slave spindles at halt.
- During the simple spindle EGB mode, keep the slave spindle in the Cs contour control mode.

# **Simple spindle EGB mode signals SSEGBM1<Fn351.0>: First spindle SSEGBM2<Fn351.1>: Second spindle SSEGBM3<Fn351.2>: Third spindle SSEGBM4<Fn351.3>: Fourth spindle**

[Classification] Output signal

- [Function] These signals indicate whether the simple spindle EGB mode is ON for the respective spindles selected as a slave spindle.
- [Output cond.] Each signal becomes "1" when:
	- The simple spindle EGB mode is ON for the respective spindles selected as a slave spindle.

Each signal becomes "0" when:

#### 10. SPINDLE SPEED FUNCTION B-64693EN-1/01

The simple spindle EGB mode is OFF for the respective spindles selected as a slave spindle.

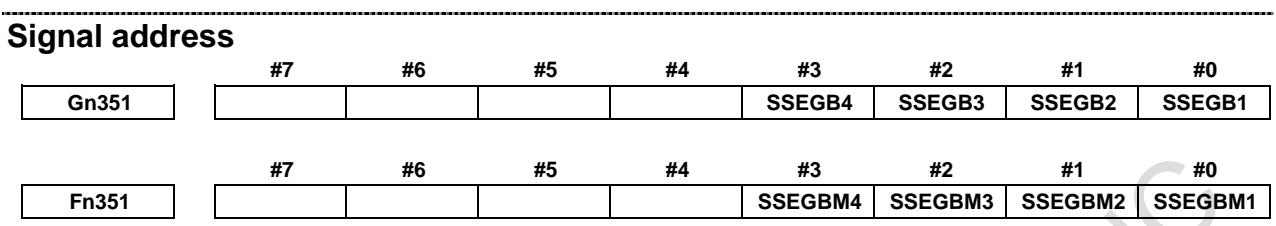

#### **Sequence**

# **- Simple spindle EGB mode ON**

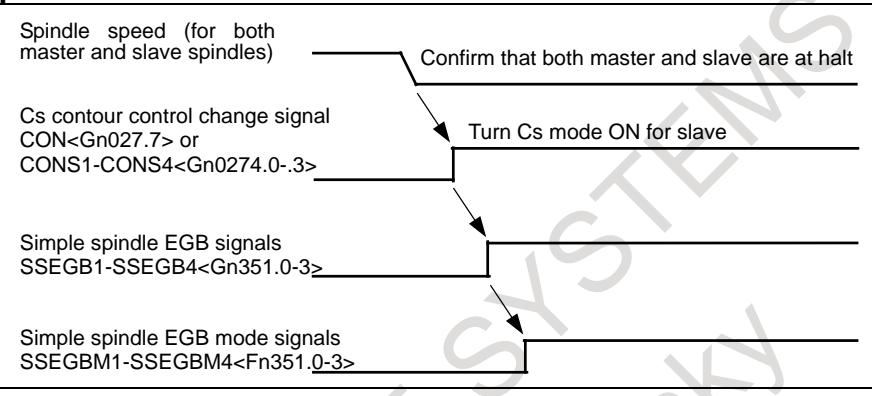

**Fig. 10.24 (b) Simple spindle EGB mode ON**

### **- Simple spindle EGB mode OFF**

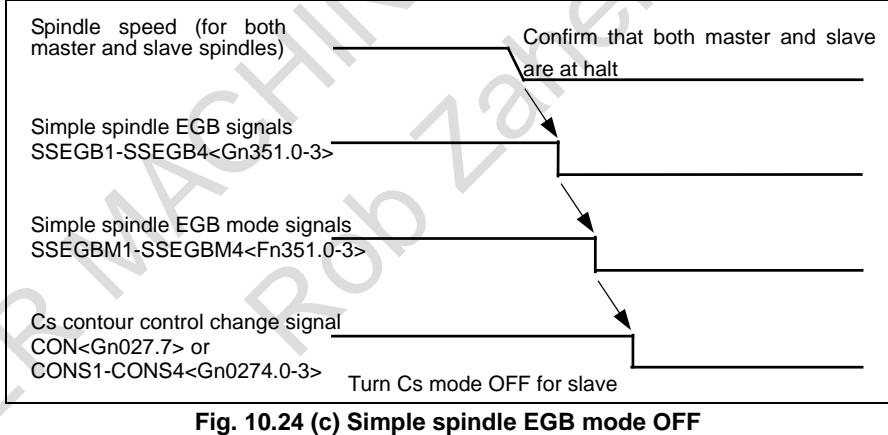

# **NOTE**

- 1 When turning the simple spindle EGB mode ON or OFF, keep both the master and slave spindles at halt.
- 2 During the simple spindle EGB mode, the positional deviation of the Cs axis for the slave spindle from the master spindle is returned to the slave spindle. For the slave spindle in the simple spindle EGB mode, checks are constantly made for any excess error value during movement.

#### **NOTE**

- 3 During the simple spindle EGB mode, the coordinates of the Cs axis for the slave spindle are not updated even if the slave spindle is synchronized with the master spindle.
- 4 During the simple spindle EGB mode, it is impossible to make a reference point return for the Cs axis for the slave spindle.
- 5 During the simple spindle EGB mode, it is impossible to perform composite control for the Cs axis for the slave spindle.
- 6 The simple spindle EGB needs the same spindle system configuration (motor, amplifier, and sensor) as the spindle EGB.
- 7 The synchronization mode is canceled if a servo alarm or spindle alarm condition is detected.

8 Making a request for an emergency stop during synchronization causes both the master and slave spindles decelerate to stop while they are kept in synchronization. However, they may not stay in synchronization once they stop. Release the slave spindle from the simple EGB mode and Cs mode after an emergency stop.

# **Parameter**

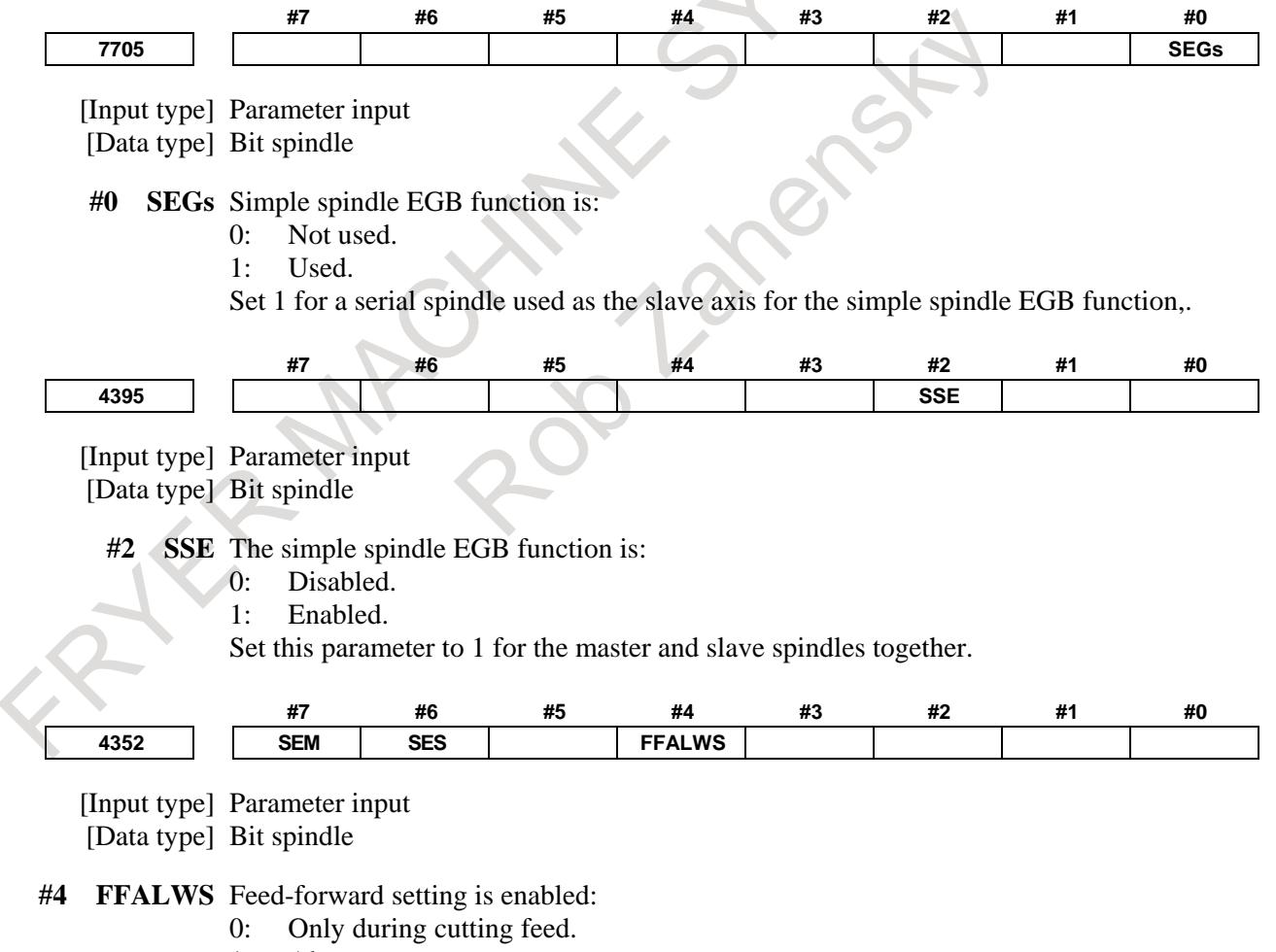

1: Always.

Set this parameter 1 for the slave spindle.

 $\sqrt{ }$ 

- **#6 SES** The spindle EGB function for the slave spindle is:
	- 0: Disabled.<br>1: Enabled.
		- Enabled.

Set this parameter 1 for the slave spindle.

#### **#6 SEM** The spindle EGB function for the master spindle is:

- 0: Disabled.
- 1: Enabled.

Set this parameter 1 for the master spindle.

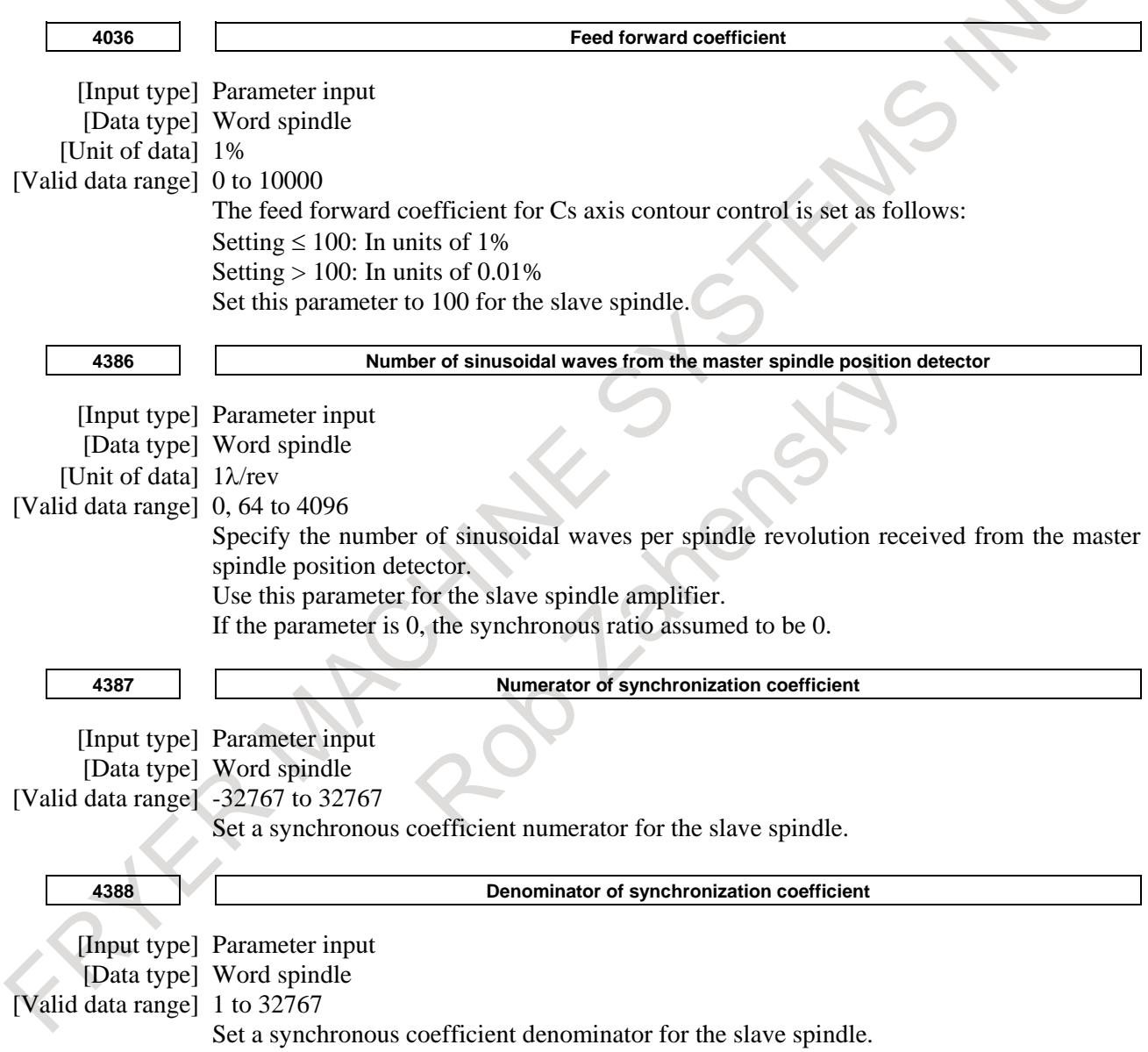

# **Reference item**

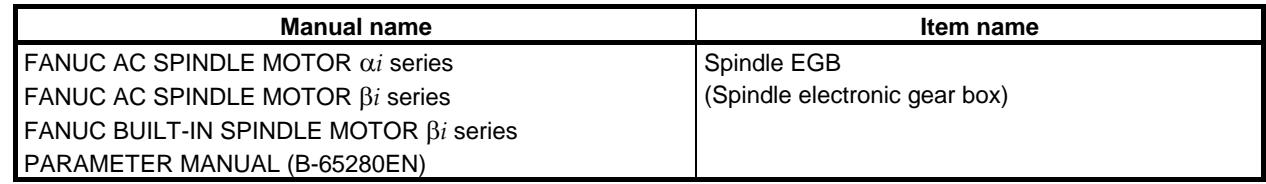

# **10.25 SPINDLE SPEED COMMAND CLAMP**

# **Overview**

By using this function, spindle speed can be clamped to the maximum speed by setting on internal relay (R signal) data.

# **Explanation**

The internal relay addresses (R signal) is specified with parameter No.3773 for each spindle. Four bytes starting at the setting are used for each spindle. Spindle speed is clamped to the maximum speed by setting on internal relay (R signal) data.

For example, this function can be used to change maximum speed depending on selected tool as following procedure.

- 1. On the PMC side, the maximum speed depending on the selected tool is set on the internal relay addresses (R signal) specified with the parameter. (The PMC program is created by machine tool builders)
- 2. The CNC reads maximum speed from PMC internal relay (R signal). The CNC clamp spindle speed to maximum speed immediately if the spindle speed exceeds the maximum speed.

Figure 11.26(a) show the processing of the spindle speed clamp when a command is specified after the tool change.

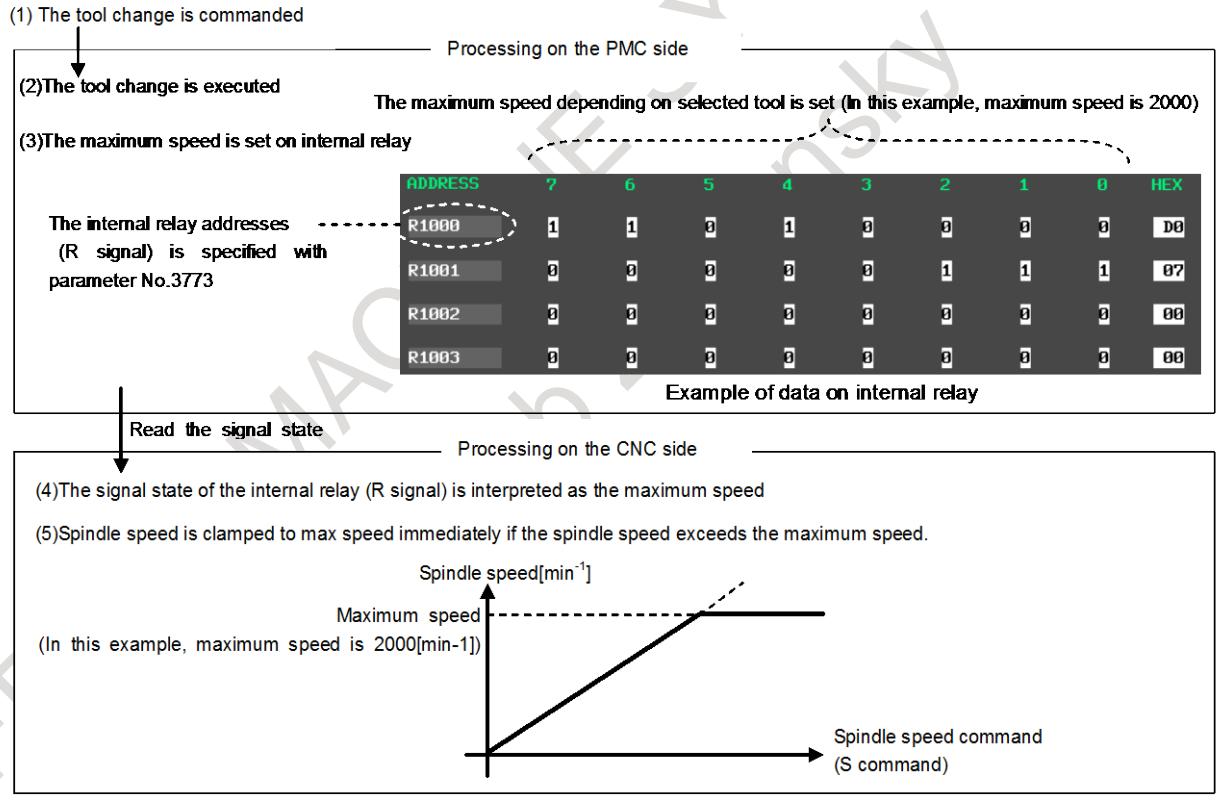

**Fig.10.25 (a) processing of this function**

#### **NOTE**

- 1 This function only effects for a spindle speed command (including spindle override, constant surface speed control), it doesn't effect except spindle speed command (spindle orientation, rigid tapping and so on).
- 2 When spindle speed command control is applied using the PMC, this function has no effect, and the spindle speed is not clamped.

#### **NOTE**

- 3 When the spindle synchronous control is executed, spindle speed of the master and the slave are clamped to the lower value of master's maximum speed and slave's maximum speed.
- 4 When the M type gear selection method is used, this function has effect even if minimum clamp speed of the spindle motor (parameter No.3735) is larger than the max speed specified on PMC internal relay (R signal).
- 5 The maximum speed can be set within the range of 0 to 99999999  $[min<sup>-1</sup>]$
- 6 This function has effect for unselected spindle by address P or spindle selection signals SWS1 to SWS4 <Gn027.0 to Gn027.2 and Gn026.3>
- 7 Depending on bit 3 (SDP) of parameter No. 3798, which is related to High-precision spindle speed control, the maximum speed is changed as following table.

 $SDP = 0$  The signal state of the internal relay (R signal) is interpreted as the maximum speed. The maximum speed can be set within the range of 0 to 99999999 [min<sup>-1</sup>]  $SDP = 1 \mid 1/10$  of the signal state of the internal relay (R signal) is interpreted as the maximum speed. The maximum speed can be set within the range of 0 to 9999999.9  $[min^{-1}]$ 

# **Parameter**

**3773 Start address of the R signal specifying maximum speed** 

**NOTE** When this parameter is set, the power must be turned off before operation is continued.

[Input type] Parameter input

[Data type] 2-word spindle [Valid data range] 0 to maximum address (multiple of  $4, 0, 4, 8, \ldots$ )

> This parameter sets the start address of the R signal specifying maximum speed. Four bytes starting at the setting are used for each spindle.

# **NOTE** 1 As for the setting of parameter  $\langle$  1> Set a value that is a multiple of 4 (0, 4, 8, etc.). <2>The range of the R address differs depending on the PMC kind and the memory size. Check the specifications of the PMC, and set a value within the valid range. (Example: R addresses in the range from R0 to R7999 if memory B of the first PMC is used. Thus, values which can be set are 4, 8, 12, 16, …7992, 7996 in this case) If any setting other than the above items  $\left\langle \langle 1 \rangle, \langle 2 \rangle \right\rangle$  is made, alarm PW5390, "R-ADDRESS SETTING IS ILLEGAL" is issued. 2 When value of parameter No. 3773 is zero, this function has no effect.

# **WARNING**

If an internal relay of the set address in this parameter is used by another usage, it may cause an unexpected machine behavior. Be careful enough that you must prevent the competition of the used internal relay.

#### **Alarm and message**

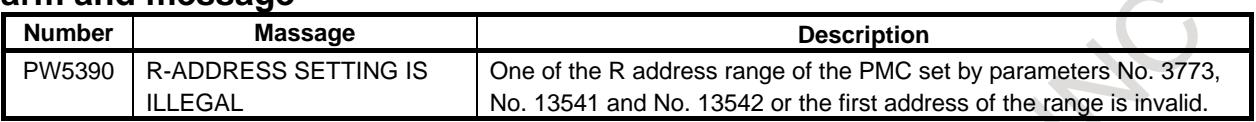

# **10.26 IMPROVEMENT OF SPINDLE FEEDBACK PULSES**

#### **Overview**

Feedback pulses of the spindle which is used at the feed per revolution, threading and spindle speed display becomes able to be changed by setting of parameter.

By this function, the fluctuation of axis speed at the feed per revolution and threading is reduced, and a smoother axis moving becomes possible.

# **Specification**

It is usually, feedback pulses of the spindle is 4096 pulses per one rotation of the spindle. However, the setting of feedback pulses of the spindle can be changed by the bit 7 (FBP) of parameter No.3716 and No.3720.

- Feedback pulses per one rotation of the spindle can be chosen from 4096 pulses or  $4096 \times 2^{14}$  pulses in serial spindle.
- Feedback pulses per one rotation of the spindle can be chosen from 4096 pulses or  $4096\times2^{14}$  pulses in spindle control with servo motor.
- Feedback pulses per one rotation of the spindle can be chosen from 4096 to 400000 pulses in analog spindle.

The changing of feedback pulses of the spindle becomes effective by the setting of bit 7 (FBP) of parameter No.3716. And number of feedback pulses is set by parameter No.3720. However, when bit 7 (FBP) of parameter No.3716 is set to 1, it is not necessary to set parameter No.3720 because parameter No.3720 is set automatically in serial spindle and spindle control with servo motor.

# **NOTE**

1 When feedback pulses in analog spindle are not 4096pulse/rev, alarm SP1255, "CAN NOT CHANGE SPINDLE MODE" occurs if rigid tapping or spindle positioning is specified. (This alarm not occurs when serial spindle.) 2 The effect of this function depends on the resolution of detector. (In serial spindle, the resolution of each detector is as follows. This function is not effective in  $\alpha i$  position coder. α*i*BZ sensor 360000pulse/rev α*i*CZ sensor 3600000pulse/rev  $\alpha$ *i* position coder 4096 pulse/rev In spindle control with servo motor, this function is not effective as long as the resolution of detector is not small larger than 4096 pulses per one rotation.)

Moreover, the accuracy is not assured by the above values because they are indicated as the resolution of detector. Select the detector with enough accuracy for machining accuracy.

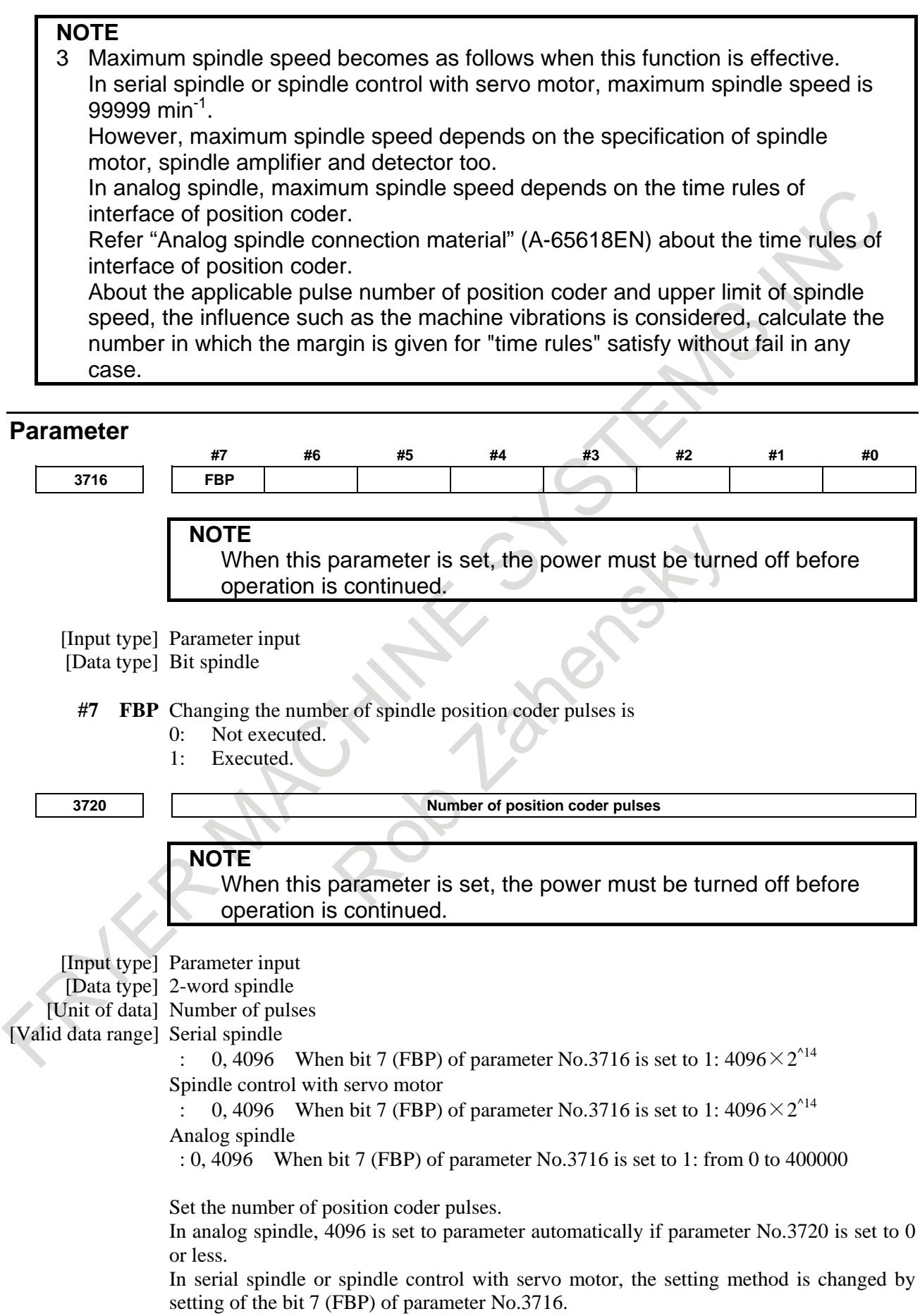

- When the bit 7 (FBP) of parameter  $No.3716$  is set to 0:
- 4096 is set to parameter automatically if parameter No.3720 is set to 0 or less.
	- When the bit  $7$  (FBP) of parameter No.3716 is set to 1:
	- $4096\times2^{14}$  is set to parameter automatically.

#### **Alarm and message**

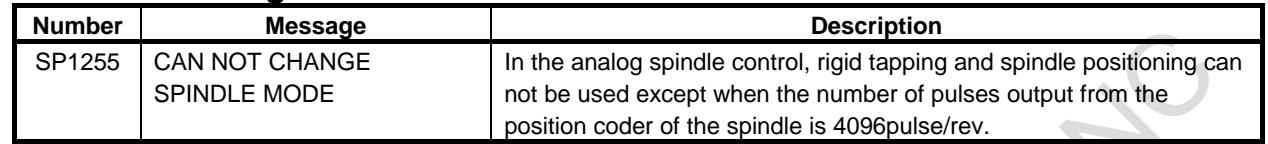

# **10.27 RESOLUTION OF SPINDLE SPEED COMMAND**

#### **Overview**

By this function, the resolution of spindle speed commands and related signals is improved, and high accuracy spindle speed command is achieved.

This function is effective on serial spindle.

#### **Explanation**

When bit  $0(SSE)$  of parameter No.3791 is set to 1, spindle speed command resolution of serial spindle is improved.

The resolution is decided on parameters of Table 10.27 (a).

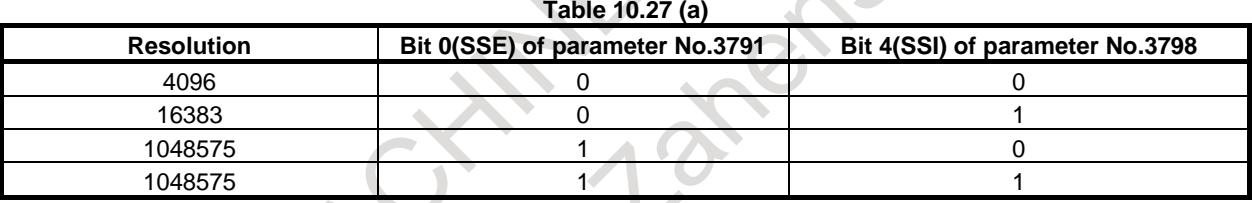

And then, the following signals become high resolution.

#### **- Spindle speed command output**

The commanded spindled speed by machining program is calculated through the gear change processing. Refer to chapter of "SPINDLE SPEED CONTROL" in Connection manual (function) (B-64693EN-1) for detail.

When bit  $0(SSE)$  of parameter No.3791 is set to 1, the calculated speed command is outputted by the S32-bit code signals RE01O to RE32O<Fn708 to Fn711> from 0 to 1048575. Then, S12-bit code signals R01O to R12O <Fn036.0 to Fn037.3> are not effective.

Spindle motor speed[min<sup>-1</sup>]

32-bit code signals output value =  $\frac{32-1048575}{ }$ 

Maximum spindle motor speed[min<sup>-1</sup>] (parameter No.4020)

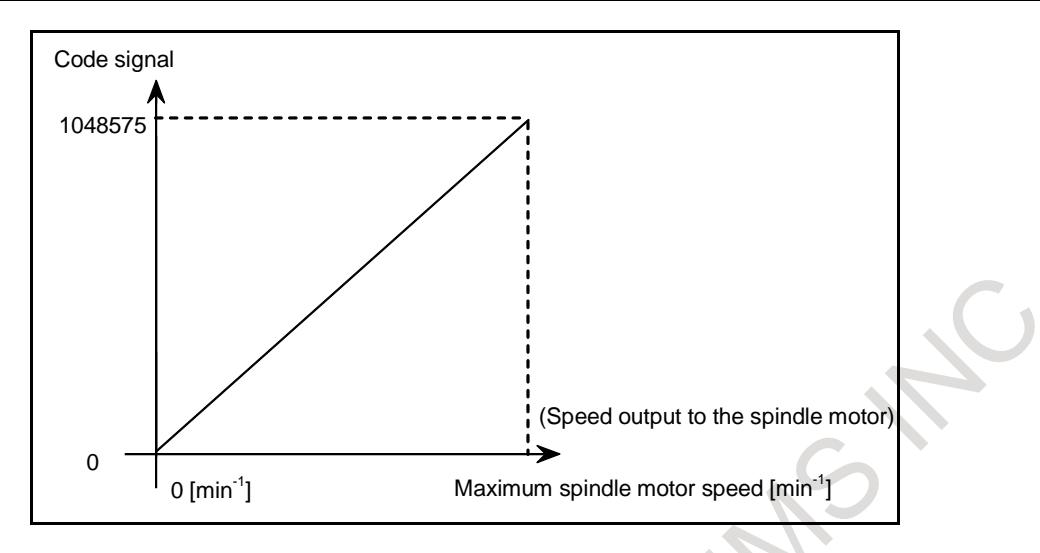

#### - Multi spindle control

When Multi spindle control is effective, the speed commands output signals of each spindle are depended the parameter setting in Table 10.27 (b).

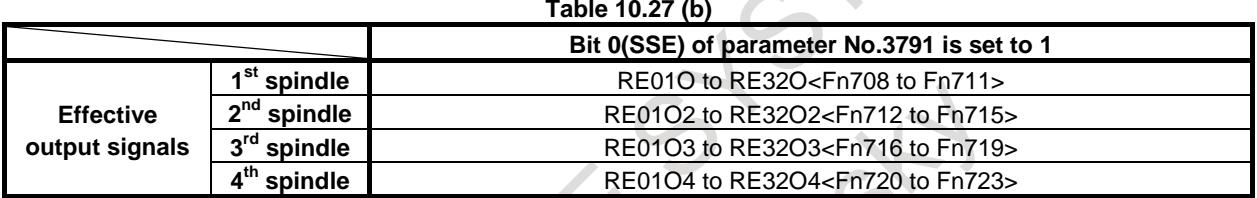

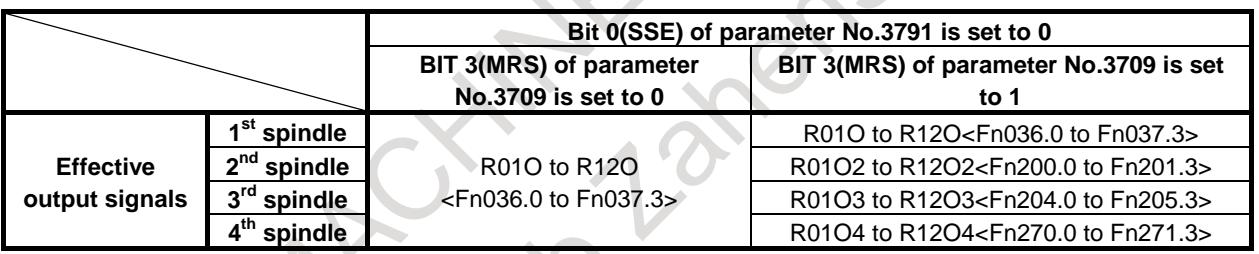

Refer to Chapter of "Multi spindle control" in "Connection manual (function)" (B-64693EN-1) for detail of spindle select.

#### **NOTE**

- 1 RE01Os to RE32Os are 32-bit, but effective signals are 20-bit.
- 2 When SSE is set to 1 for a spindle in system, even if common signals setting are set ( SSE is 0 and MRS is 0), each spindle signals (R01Os to R12Os) are
	- effective.

# **- SPINDLE OUTPUT CONTROL BY THE PMC**

When bit 0 (SSE) of parameter No.3791 is set to 1, if spindle motor speed is specified from PMC, set signals as follow.

- Switching the controller from the CNC to the PMC, by issuing a signal used to select the spindle motor speed command SINDs
- Setting the spindle motor speed data, calculated by the PMC, in spindle control signals RE01Is toRE12Is. Then, the spindle motor speed command signals R01Is to R12Is is not effective.

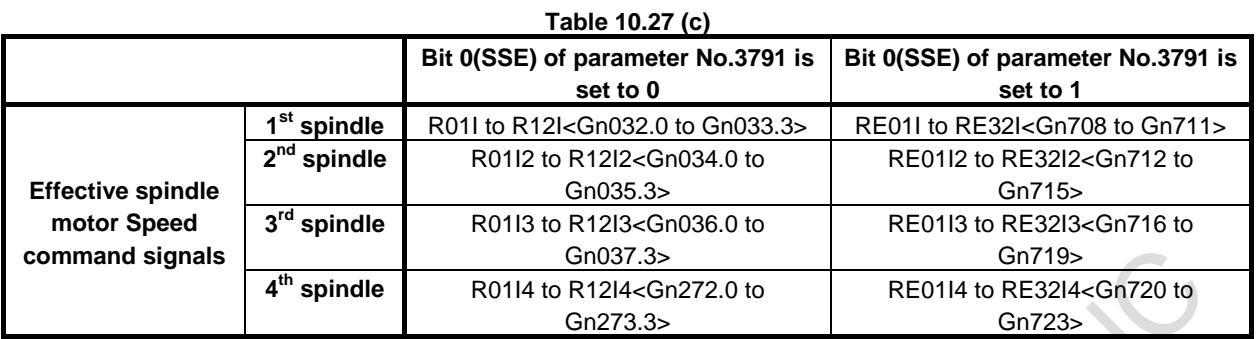

When bit  $0(SSE)$  of parameter No.3791 is set to 1, a spindle motor speed is set to the data by a following calculating method.

Setting value of the extended spindle

motor speed command signals

Spindle motor speed[min<sup>-1</sup>]

(parameter No.4020)

 $\times$  1048575 Maximum spindle motor speed[min<sup>-1</sup>]

(Spindle motor speed)

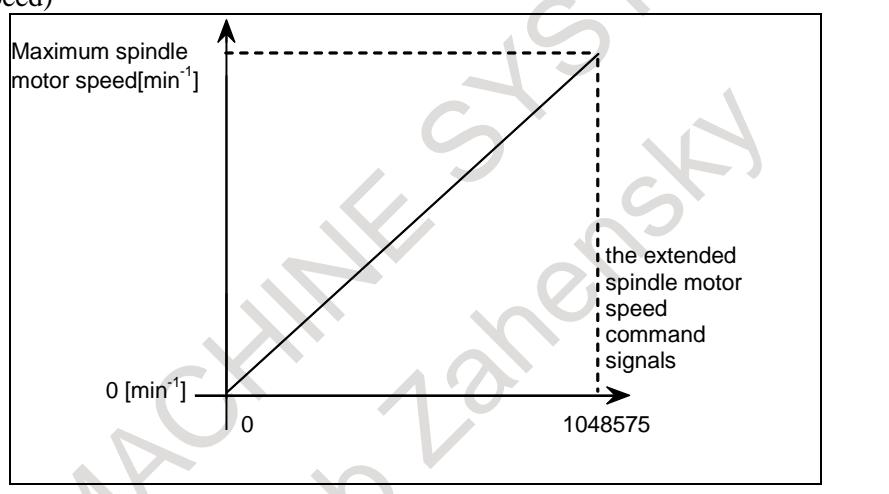

Following signal that doesn't depend on bit 0(SSE) of parameter No.3791 setting is used on same signals.

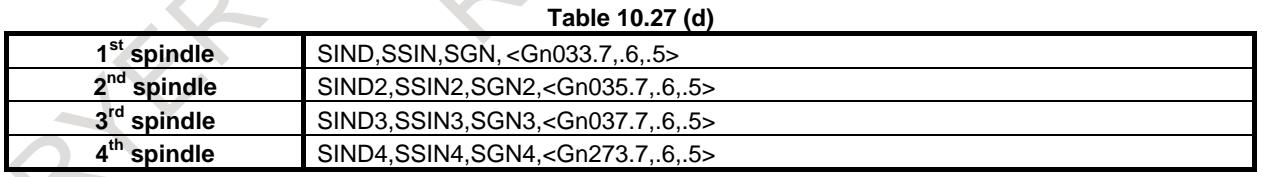

Refer to Chapter of "Spindle output control by the PMC" in "Connection manual (function)" (B-64693EN-1) for detail of the SINDs, SSINs and SGNs.

- For multi spindle control

When multi spindle control is effective and TYPE-A is selected (bit 2(MSI) of parameter No.3709 is set to 0), the signals for the second to forth spindles RE01I2,3,4 to RE32I2,3,4 are not effective.

Even when multi-spindle control is not effective, the signals for the second to forth spindles RE01I2,3,4 to RE32I2,3,4 can used.

#### **NOTE**

Extended spindle motor speed command signals RE01Is to RE32Is are 32-bit, but effective signals are 20-bit.

#### **- Command output to the spindle control unit**

The speed command output decided into CNC is commanded to the spindle control unit of serial spindle at digital data following the resolution of Table 10.27 (a).

When bit 0 (SSE) of No.3791 is set to 1, the resolution of digital data is 0 to  $\pm$ 1048575

# T

# **- Actual spindle speed output**

When bit 0 (SSE) of No.3791 is set to 1, extended actual spindle speed signals ARE00 to ARE15 <Fn580 to Fn583> can read actual spindle speed.

However, then signals AR00 to AR15<Fn040, Fn041>,AR002 to AR152< Fn202, Fn203>,AR003 to AR153< Fn206, Fn207>,AR004 to AR154< Fn272, Fn273> are not effective.

- For multi spindle control

When the multi spindle control is effective, a actual speed of each spindle is depended on parameter of Table 10.27 (e).

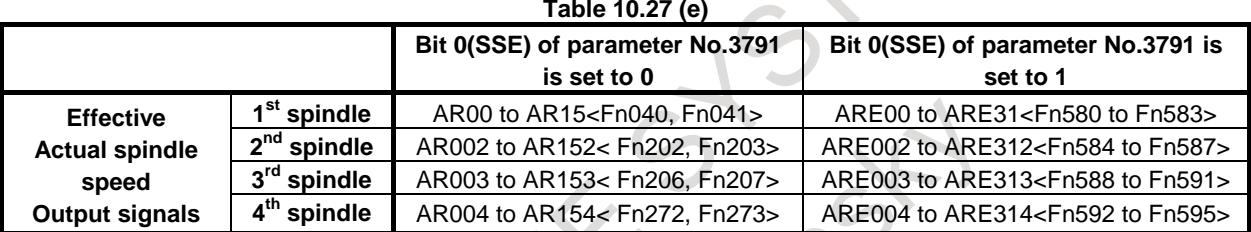

Refer to Chapter of "Multi spindle control" in "Connection manual (function)" (B-64693EN-1) for detail of spindle select.

# **High-precision spindle speed control**

If high-precision spindle speed control is enable (bit 3 (SDP) of parameter No.3798 is set to 1), spindle speed commands (S code commands, a command for maximum spindle speed clamping (G50), and a constant-surface speed control command  $(G96)$ ) can be issued in units of 0.1 min<sup>-1</sup> (for constant-surface speed control, 0.1 m/min). Actual spindle speed signals are in units of 0.1 min<sup>-1</sup>.

Refer to Chapter of "High-precision spindle speed control" in "Connection manual (function)" (B-64693EN-1).

#### **Notes**

The supported serial spindle software is required to this function.

When signals of multi spindle relation are used, enable multi spindle control function(bit 3 (MSP) of parameter No.8133 is 1) separately.

# **Limitations**

**- Analog spindle control** 

This function is not effective in "Analog spindle control".

**- Spindle control with servo motor** 

This function is not effective in "Spindle control with servo motor".

**- Spindle synchronous control / Spindle command synchronous control / Polygon turning with two spindles**

Set the same setting at the bit 0 (SSE) of parameter No.3791 when "Spindle synchronous control". "Spindle command synchronous control" or "Polygon turning with two spindles" is used on each spindle.

If the setting is different, the alarm SP1257," ILLEGAL PARAMETER (No.3791#0)" occurs.

#### **Signal**

# **S 32-bit code signals RE01O to RE32O<Fn708 to Fn711>: for 1st spindle RE01O2 to RE32O2<Fn712 to Fn715>: for 2nd spindle RE01O3 to RE32O3<Fn716 to Fn719>: for 3rd spindle RE01O4 to RE32O4<Fn720 to Fn723>: for 4th spindle**

[Classification] Output signal [Function] When bit 0(SSE) of parameter No.3791 is set to 1, CNC is outputted the speed command output of calculated spindle motor to PMC as the S32-bit code signals RE01Os to RE32Os. Then, S12-bit code signals R01O to R12O<Fn036.0 to Fn037.3> are not effective. When Multi spindle control is effective and bit 3 (MRS) of parameter No.3709 is set to 1, spindle motor of each spindle speed command are outputted to S32-bit code signals

RE01Os to RE32Os. Then, R01Os to R12Os <Fn200.0 to Fn201.3>, <Fn204.0 to Fn205.3>, <Fn270.0 to Fn271.3> are not effective.

[Output cond.] The relationship between the spindle speed command value (calculated by the CNC) and the value output by this signal is as shown below.

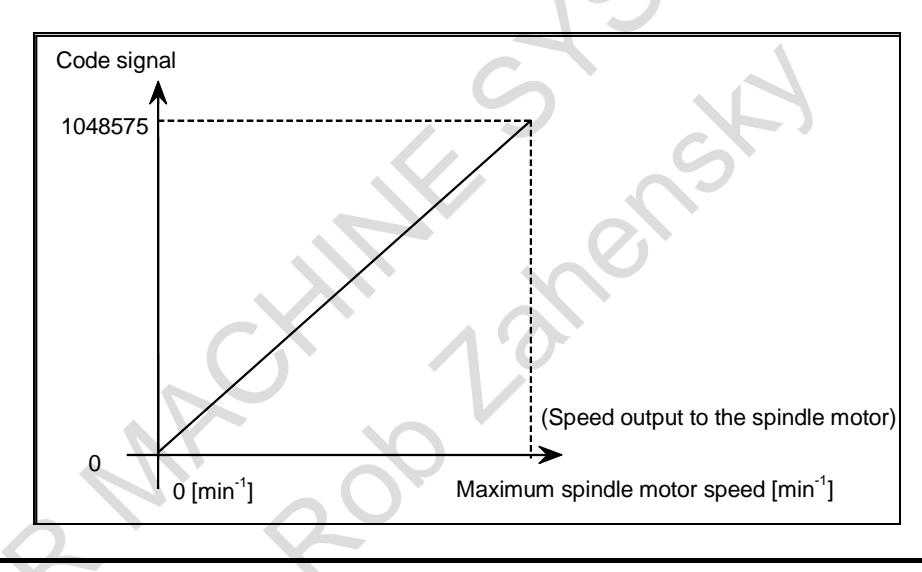

# **NOTE**

S32-bit code signals RE01Os to RE32Os are 32-bit, but effective signals are 20-bit.

#### **Extended spindle motor speed command signals**

 **RE01I to RE32I<Gn708 to Gn711>: for 1st spindle RE01I2 to RE32I2<Gn712 to Gn715>: for 2nd spindle RE01I3 to RE32I3<Gn716 to Gn719>: for 3rd spindle RE01I4 to RE32I4<Gn720 to Gn723>: for 4th spindle**

[Classification] Input signal

[Function] When bit 0(SSE) of parameter No.3791 is set to 1, the speed command is possible to the each spindle motor by RE01I to RE32Ix. Then, R01Ix to R12Ix<Gn032.0 to Gn033.3>,<Gn034.0 to Gn035.3>,<Gn036.0 to Gn037.3> , <Gn272.0 to Gn273.3> is not effective.

However, when multi spindle control is effective and TYPE-A is selected (bit 2(MSI) of parameter No.3709 is set to 0), the signals for the second to forth spindles RE01I2,3,4 to RE32I2,3,4 are not effective.

[Operation] If the PMC is being used to control the spindle motor speed command, specify, in binary format, the value obtained using the following expression.

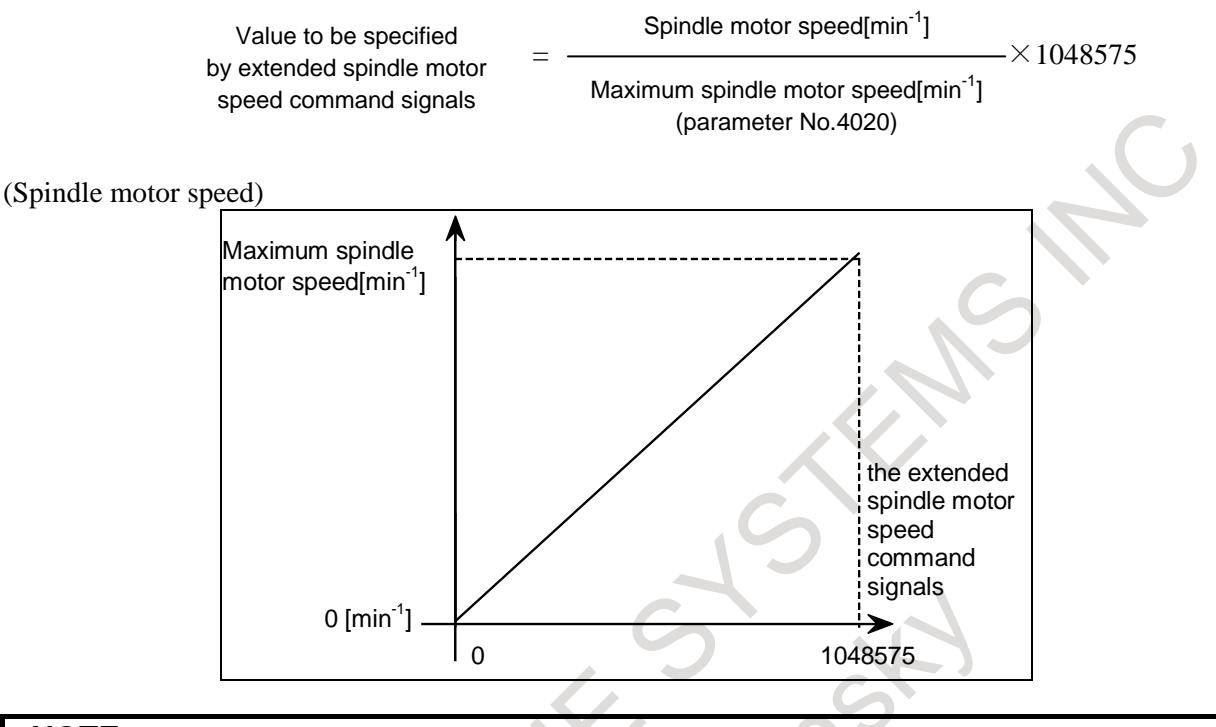

### **NOTE**

Extended spindle motor speed command signals RE01Is to RE32Is are 32-bit, but effective signals are 20-bit.

#### T

# **Extended actual spindle speed signals**

# **ARE00 to ARE31<Fn580 to Fn583>: for 1st spindle ARE002 to ARE312<Fn584 to Fn587>: for 2nd spindle ARE003 to ARE313<Fn588 to Fn591>: for 3rd spindle ARE004 to ARE314<Fn592 to Fn595>: for 4th spindle**

[Classification] Output signal

[Function] When bit 0(SSE) of parameter No.3791 is set to 1, ARE00x to ARE31x can read the actual spindle speed obtained by feedback pulses from the position coder mounted on the spindle. Then, AR00Ox to AR15Ox <Fn202,Fn203>,<Fn206,Fn272>, <Fn202,Fn273> is not effective.

When bit 3 (SDP) of parameter No.3798 is set to 1, Extended actual spindle speed signals are in units of 0.1 min<sup>-1</sup>. (When bit 3 (SDP) of parameter No.3798 is 0, there are in units of  $1 \text{ min}^{-1}$ )

[Output cond.]When bit 0(SSE) of parameter No.3791 is set to 1, these 32-bit binary code signals are always output. The actual spindle speed and the signals have the following relationship:

> Where  $Vi=0$  when ARE<sup> $i=0$ </sup>s 0 and Vi=1 when AREi is 1 and D=1 when bit 3 (SDP) of parameter No.3798 is 0 and D=0.1 when bit 3 (SDP) of parameter No.3798 is 1  $S$ *pindle*  $speed = \sum_{i=1}^{31} \{2^i \times V_i\} \times D \text{ min}^{-1}$

# B-64693EN-1/01 10. SPINDLE SPEED FUNCTION

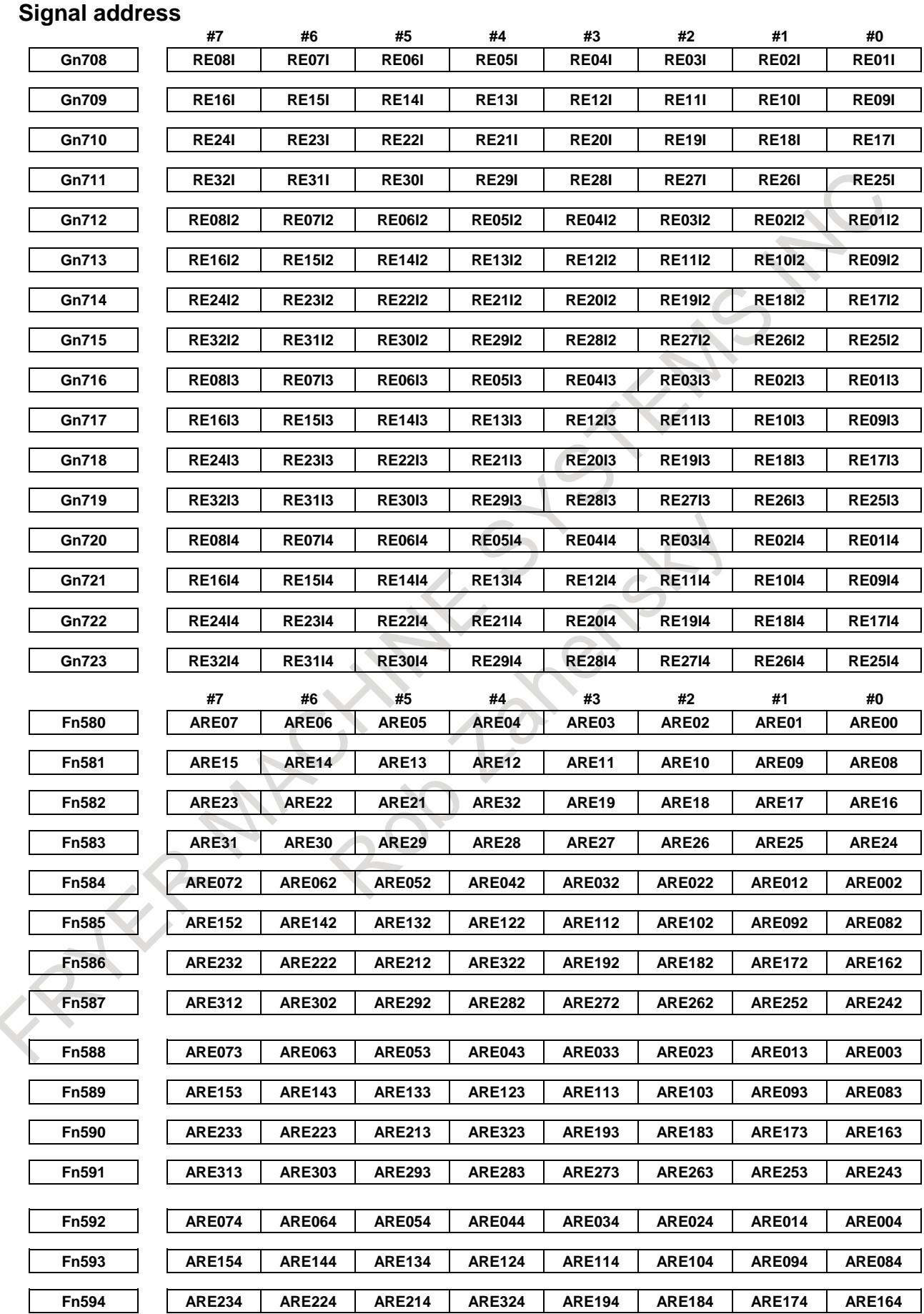

#### 10. SPINDLE SPEED FUNCTION B-64693EN-1/01

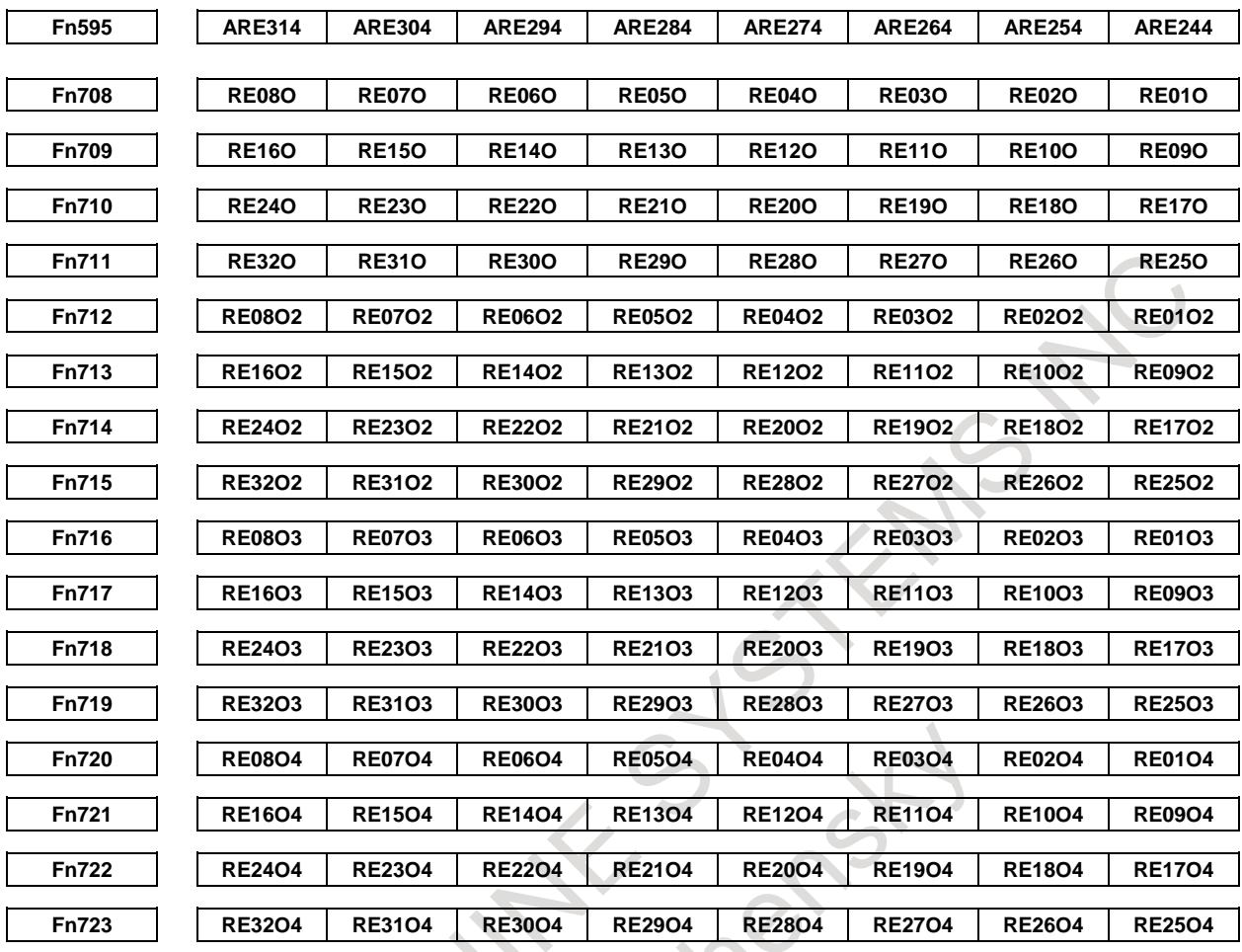

#### **Note**

**NOTE** When bit 0(SSE) of parameter No.3791 is set to 1, following signals are not effective.

- Spindle motor speed command signals R01I to R12I, R01I2 to R12I2,

- 
- 

R01I3 to R12I3, R01I4 to R12I4 - S12-bit code signals R01O to R12O, R01O2 to R12O2, R01O3 to R12O3, R01O4 to R12O4 - Actual spindle speed signals AR00 to AR15, AR002 to AR152, AR003 to AR153, AR004 to AR154

# **Parameter**

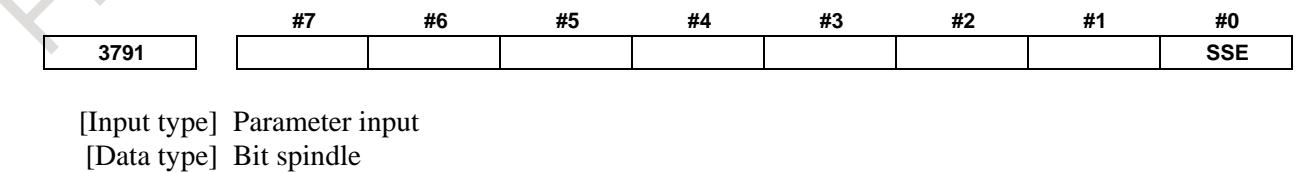

**#0 SSE** The resolution enabled for the spindle speed command:

- 0: depend to the bit 4(SSI) of parameter No.3798.
- 1: is a maximum spindle speed/1048575 [min<sup>-1</sup>].

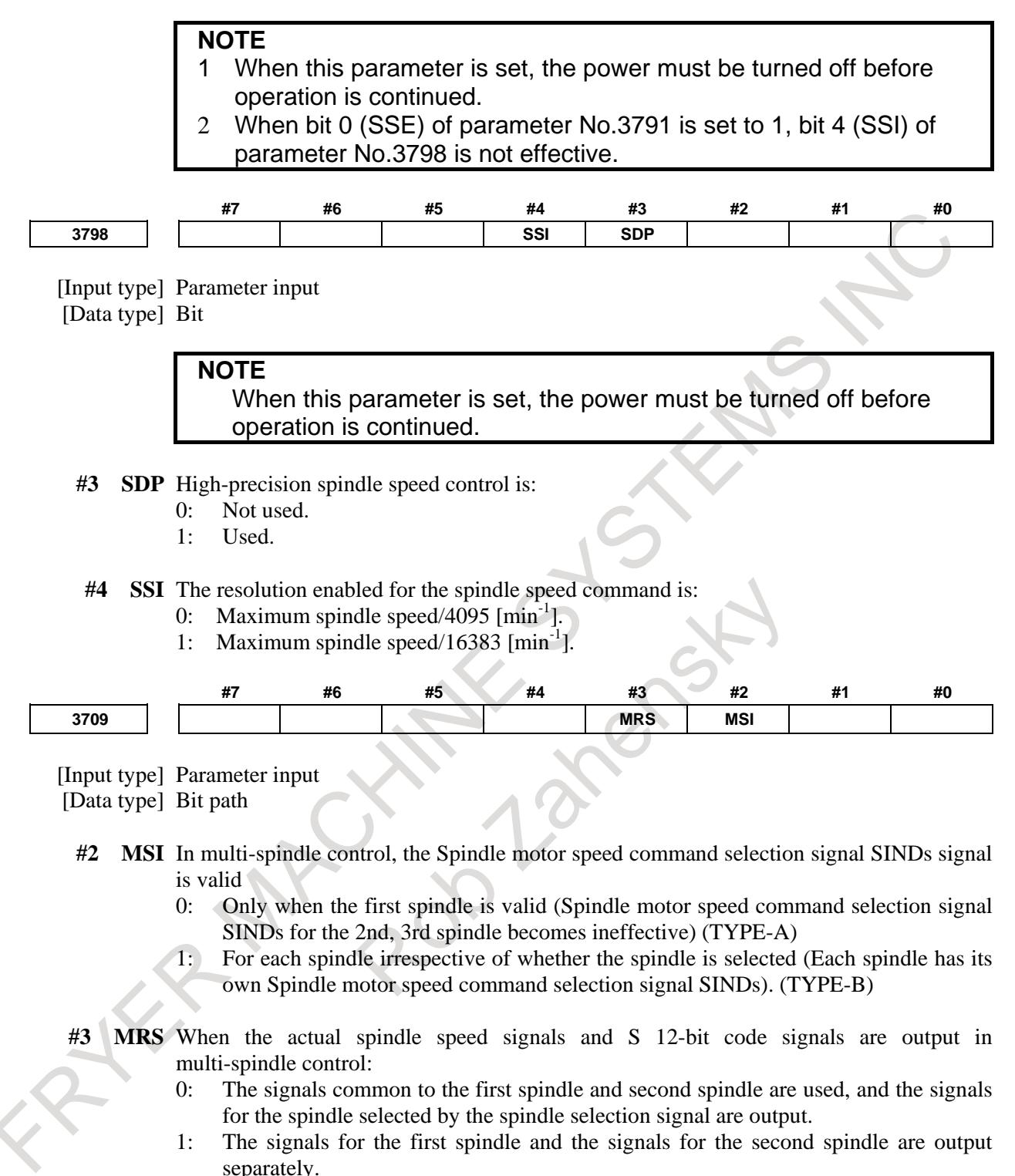

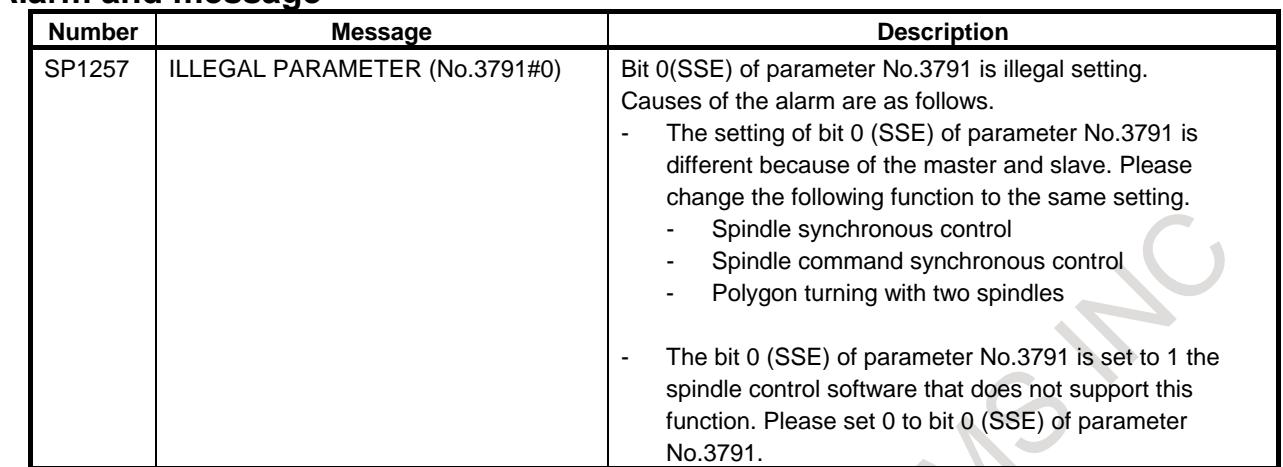

#### **Alarm and message**

#### **Diagnosis data**

When bit 0 (SSE) of No.3791 is set to 1, the spindle motor speed is displayed to the diagnosis data No.1547. And then, the diagnosis No.411 is displayed 0.

**1547 Spindle motor speed data (2 word)**

[Data type] 2 word spindle  $[Unit]$  min<sup>-1</sup>

When this function is effective, bit 0 of diagnosis data No.1570 is set to 1.

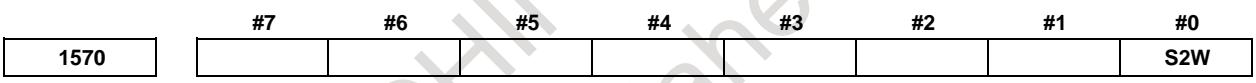

S2W A spindle speed command is the resolution of maximum spindle speed/1048575 [min<sup>-1</sup>].

# **10.28 SPINDLE CONTROL MODE CHANGING BY PROGRAM COMMAND**

# **Overview**

Spindle control mode can be changed by commanding M code which is set to parameter. The following spindle control modes can be changed.

- Spindle orientation
- Cs contour control

Programming PMC ladder for changing the spindle mode is unnecessary.

# **Explanation**

#### **- Spindle orientation**

Set M code for spindle orientation ON to parameter No.25800, and set M code for spindle orientation OFF to parameter No.25801. If spindle orientation by program command is not available, set 0 to parameters No.25800, and No.25801 of the spindle.

If spindle selection by address P of Multi-spindle control is enabled (bit 3 (MPP) of parameter No.3703 is 1), spindle executing spindle orientation can be selected by address P. Spindles executing spindle orientation by program command use the same M code for spindle orientation ON, and the same M code for spindle orientation OFF. Set the same M code to parameter of spindle executing spindle orientation (refer to Example (2)).

When M code for spindle orientation ON or M code for spindle orientation OFF is commanded, auxiliary function code signals M00 to M31<Fn010 to Fn013> and auxiliary function strobe signal MF<Fn007.0> are not output.

DI signals for spindle orientation are available even if M code for spindle orientation ON and M code for spindle orientation OFF are available. However, DI signals are not available from commanding M code for spindle orientation ON to canceling spindle orientation. If M code for spindle orientation ON or M code for spindle orientation OFF is commanded when spindle orientation command signal ORCMA<Gn070.6> (first spindle), ORCMB<Gn074.6> (second spindle), ORCMC<Gn204.6> (third spindle), ORCMD<Gn266.6> (fourth spindle) is "1", alarm PS0553, "SP-MODE CHANGE IMPOSSIBLE" is issued.

There are two methods for specifying stop position of spindle orientation.

- Orientation with the fixed stop position (bit 0 (ORT) of parameter No.3729 is 0) Stop position of spindle orientation can be set to parameters No.4031 (MAIN spindle) and No.4204
	- (SUB spindle).
- Orientation with the stop position set externally (bit 0 (ORT) of parameter No.3729 is 1)
- Stop position of spindle orientation can be commanded by address R. Increment system of address R is that of reference axis (parameter No.1031). Least input increment for stop position of spindle orientation is 360°/4096=0.088° when bit 0 (ORPUNT) of parameter No.4542 is 0 or 360°/32768=0.011° when ORPUNT is 1. If address R is not commanded, stop position of spindle orientation is 0°. If M code for spindle orientation ON is commanded again after commanding M code for spindle orientation ON, spindle is moved to the stop position newly commanded. Spindle took a shortcut and move angle is within  $\pm 180^\circ$  at this time.

#### **Format**

#### **M\_ (P\_) (R\_) ; Spindle orientation ON**

- M : M code for spindle orientation ON (parameter No.25800)
- P : Spindle selection of Multi-spindle control
- R : Stop position of spindle orientation (when bit 0 (ORT) of parameter No.3729 is 1)

# **M\_ (P\_) ; Spindle orientation OFF**

- M : M code for spindle orientation OFF (parameter No.25801)
- P : Spindle selection of Multi-spindle control

Example (1) Spindle orientation of first spindle and second spindle by program command

#### **Table 10.28 (a) Example of parameter setting**

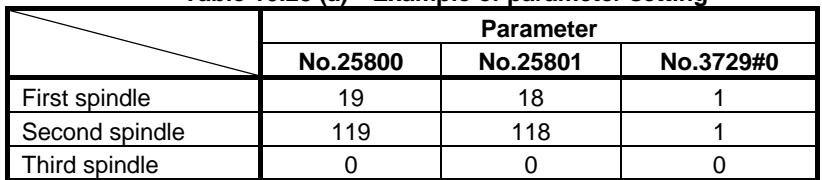

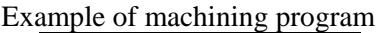

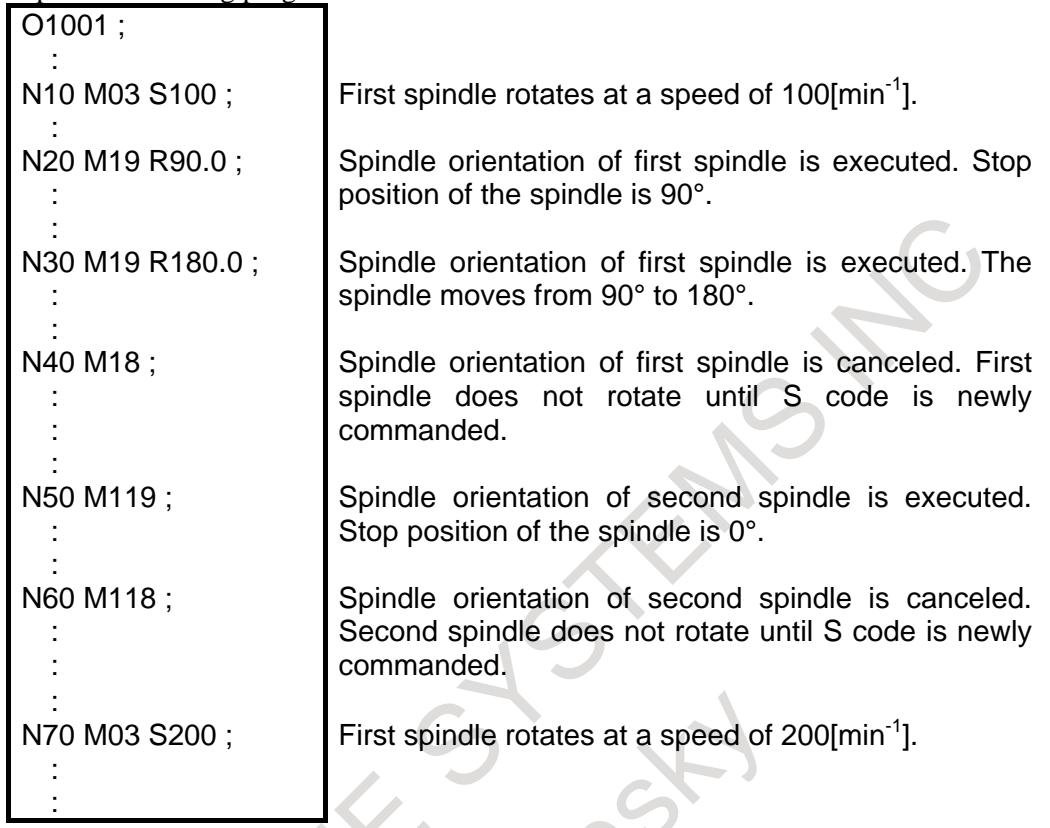

Example (2) Spindle selection by address P of Multi-spindle control

 $\mathcal{L}_{\mathcal{A}}$ 

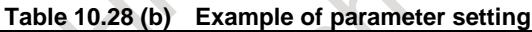

 $\sim$  10  $\mu$ 

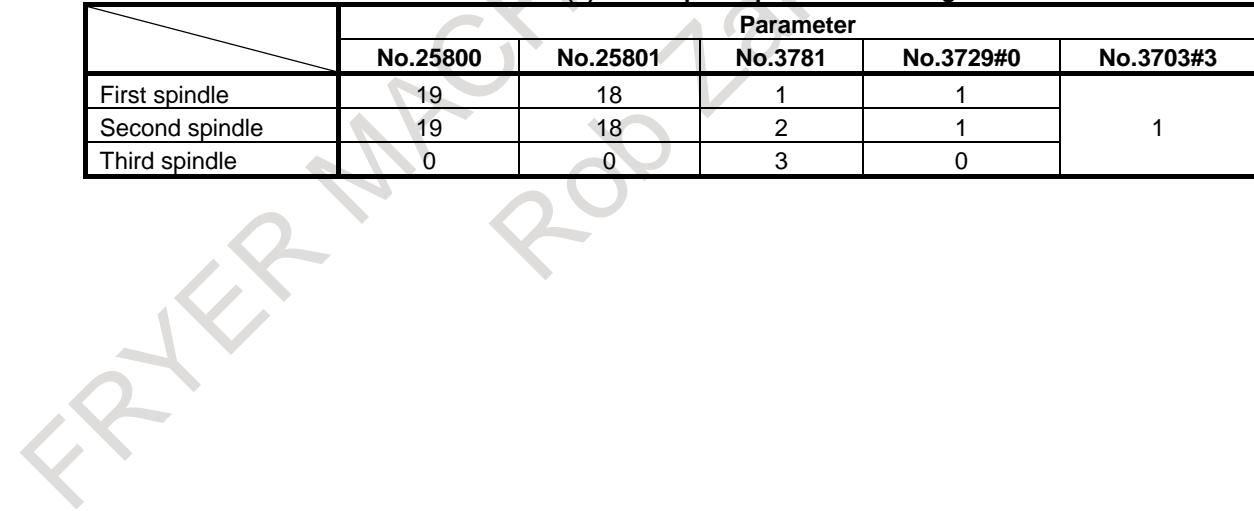

S.

Example of machining program

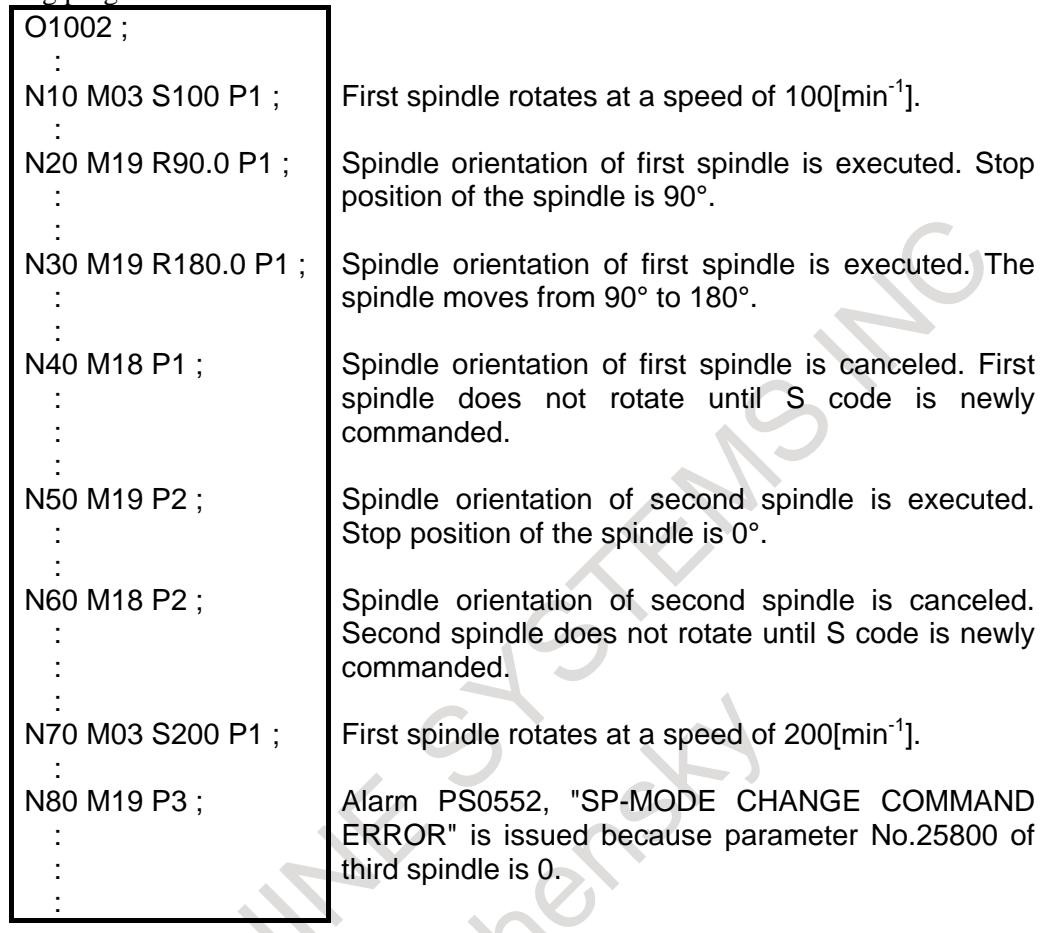

If M code for spindle orientation ON is commanded, spindle speed command is set to 0 in order not to rotate the spindle when spindle orientation is canceled. Therefore, S code has to be newly commanded for rotating the spindle after spindle orientation OFF. In Multi-spindle control, if spindle selection method by spindle selection signals SWS1 to SWS4 < $Gn027.0$ ,  $Gn027.1$ ,  $Gn027.2$ >,  $Gn026.3$ > is used, select spindle by spindle selection signals before commanding S code. If S code has not been commanded in the path from which M code for spindle orientation ON is commanded and only M03/M04 is commanded, alarm PS0554, "S-CODE IS NOT COMMANDED" is issued in order not to start machining without spindle rotation. If only M code except for M03/M04 is commanded, alarm PS0554 is not issued. If M code except for M03/M04 is used for spindle rotation, be sure to command S code in order not to start machining without spindle rotation.

Example (3) example of alarm PS0554 by only M03/M04 command

Example of machining program

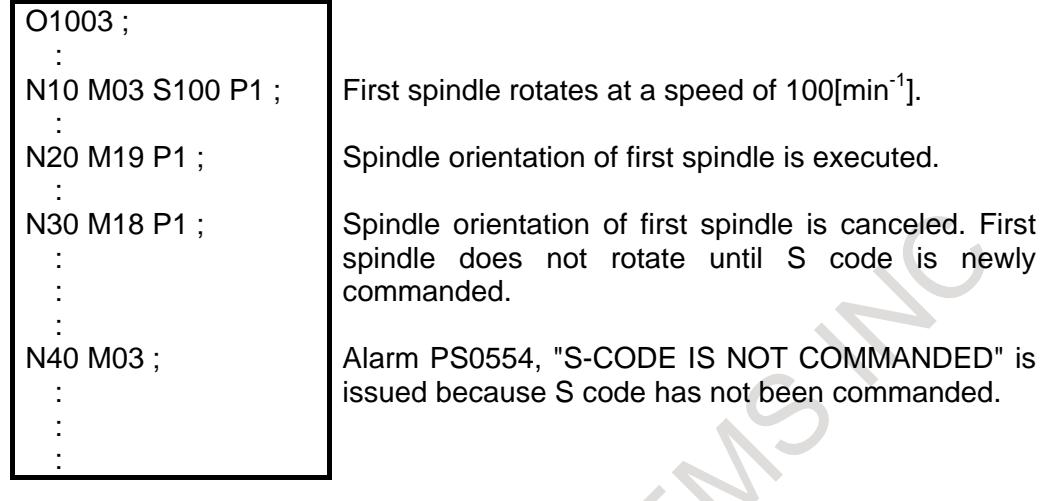

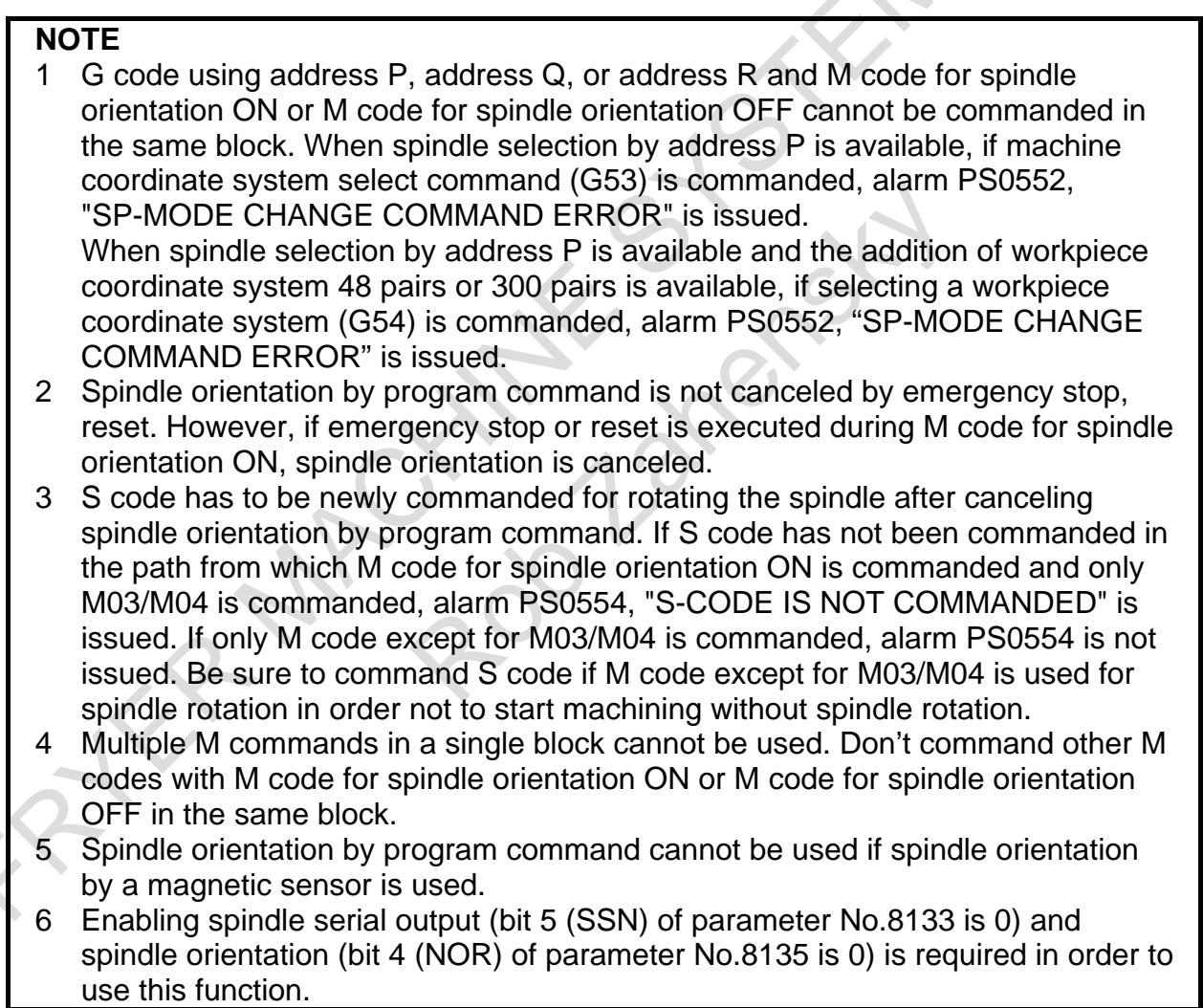

#### **- Cs contour control**

Set M code for Cs contour control ON to parameter No.25802, and set M code for Cs contour control OFF to parameter No.25803. If Cs contour control by program command is not available, set 0 to parameters No.25802 and No.25803 of the spindle.

If spindle selection by address P of Multi-spindle control is enabled (bit 3 (MPP) of parameter No.3703 is 1), spindle changing Cs contour control mode can be selected by address P. Spindles changing Cs contour control mode by program command use the same M code for Cs contour control ON, and the same M code for Cs contour control OFF. Set the same M code to parameter of spindle changing Cs contour control mode (refer to Example (5)).

When M code for Cs contour control ON or M code for Cs contour control OFF is commanded, auxiliary function code signals M00 to M31<Fn010 to Fn013> and auxiliary function strobe signal MF<Fn007.0> are not output.

Cs contour control axis coordinate establishment is available when bit 2 (CSF) of parameter No.3712 is 1 and bit 5 (CSPTRE) of parameter No.4353 is 1. If "Q1" is commanded with M code for Cs contour control ON in the same block, coordinate of Cs contour control axis is established after changing Cs contour control.

Cs contour control change signal CON<Gn027.7>, Cs contour control change signals in each axis CONS1 to CONS4<Gn274.0 to Gn274.3>, or Cs axis coordinate establishment request signals CSFI1 to CSFI4<Gn274.4 to Gn274.7> are available even if M code for Cs contour control ON or M code for Cs contour control OFF are available. However, DI signals are not available from commanding M code for Cs contour control ON to canceling Cs contour control. If M code for Cs contour control ON or M code for Cs contour control OFF is commanded when Cs contour control change signal or Cs contour control change signal in each axis is "1", alarm PS0553, "SP-MODE CHANGE IMPOSSIBLE" is issued.

#### **Format**

#### **M\_ (P\_) (Q1) ; Cs contour control ON**

- M : M code for Cs contour control ON (parameter No.25802)
- P : Spindle selection of Multi-spindle control
- Q1 :Cs contour control axis coordinate establishment

# **M\_ (P\_) ; Cs contour control OFF**

- M : M code for Cs contour control OFF (parameter No.25803)
- P : Spindle selection of Multi-spindle control

Example (4) Cs contour control of first spindle and second spindle by program command

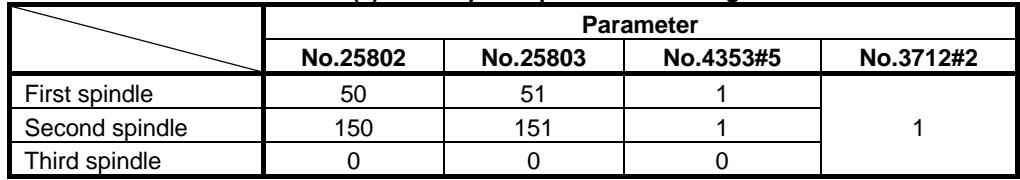

#### **Table 10.28 (c) Example of parameter setting**

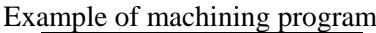

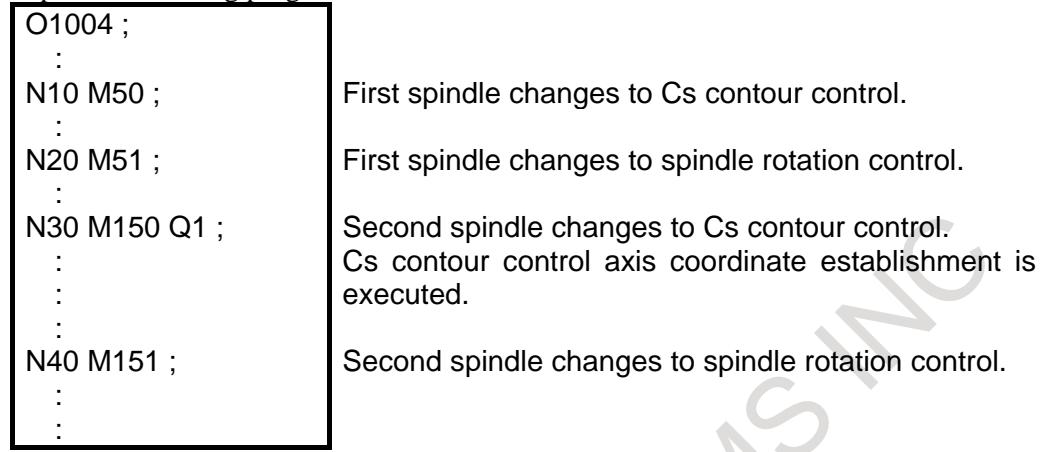

Example (5) Spindle selection by address P of Multi-spindle control

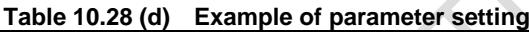

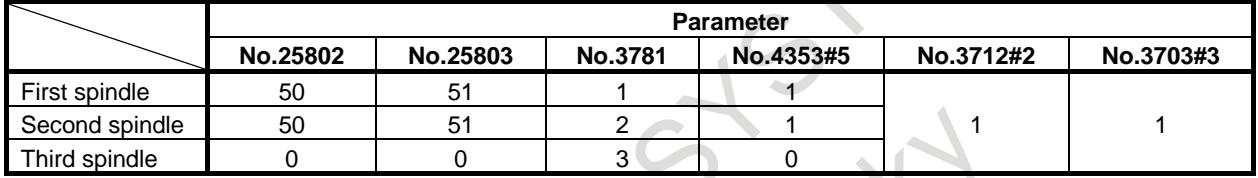

Example of machining program

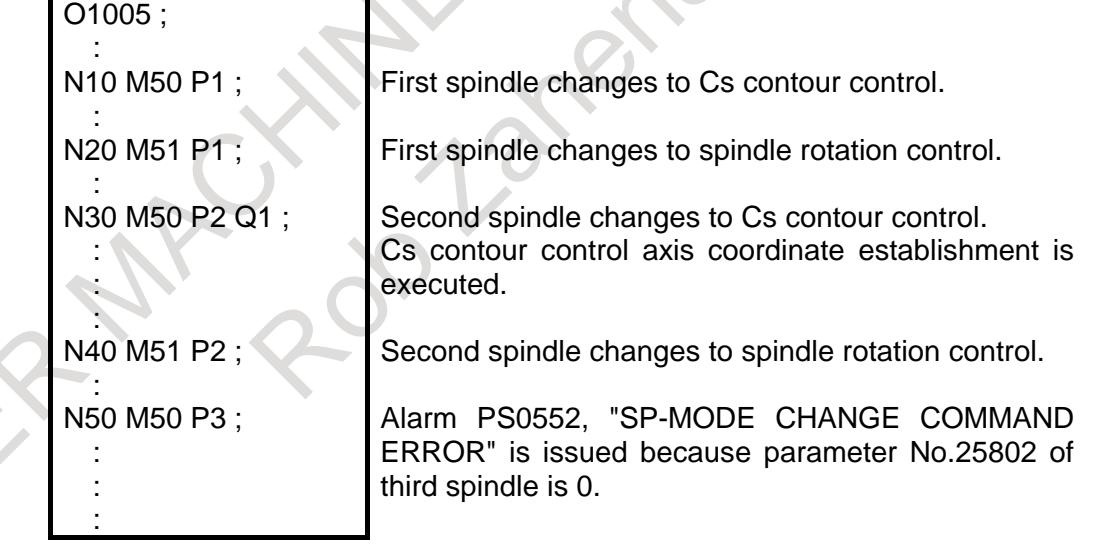

If M code for Cs contour control ON is commanded, spindle speed command is set to 0 in order not to rotate the spindle when Cs contour control is canceled. Therefore, S code has to be newly commanded for rotating the spindle after Cs contour control OFF. In Multi-spindle control, if spindle selection method by spindle selection signals SWS1 to SWS4 <Gn027.0, Gn027.1, Gn027.2>, <Gn026.3> is used, select spindle by spindle selection signals before commanding S code. If S code has not been commanded in the path from which M code for Cs contour control ON is commanded and only M03/M04 is commanded, alarm PS0554, "S-CODE IS NOT COMMANDED" is issued in order not to start machining without spindle rotation. If only M code except for M03/M04 is commanded, alarm PS0554 is not issued. If M code except for M03/M04 is used for spindle rotation, be sure to command S code in order not to start machining without spindle rotation.

Example (6) example of alarm PS0554 by only M03/M04 command

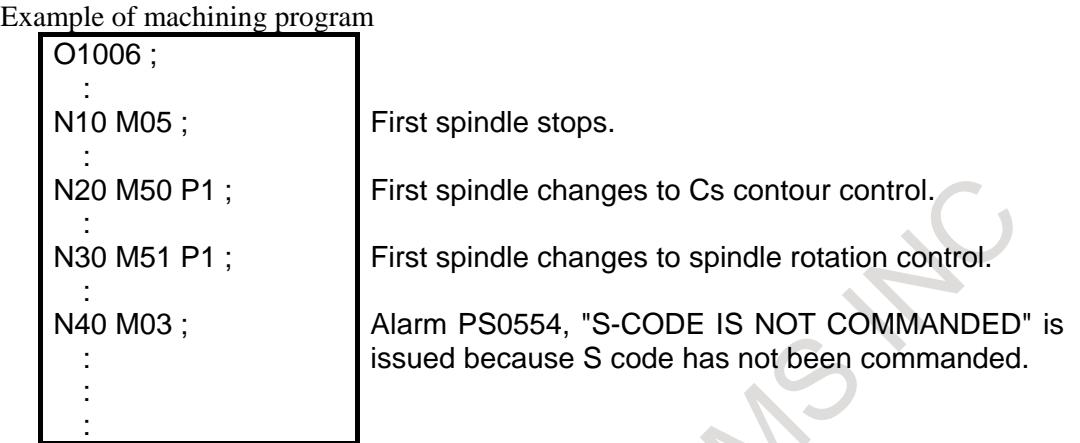

If M code for spindle orientation ON is commanded after Cs contour control ON by program command, Cs contour control is canceled, and spindle orientation is executed.

Example (7)

M code command for spindle orientation ON after Cs contour control ON by program command

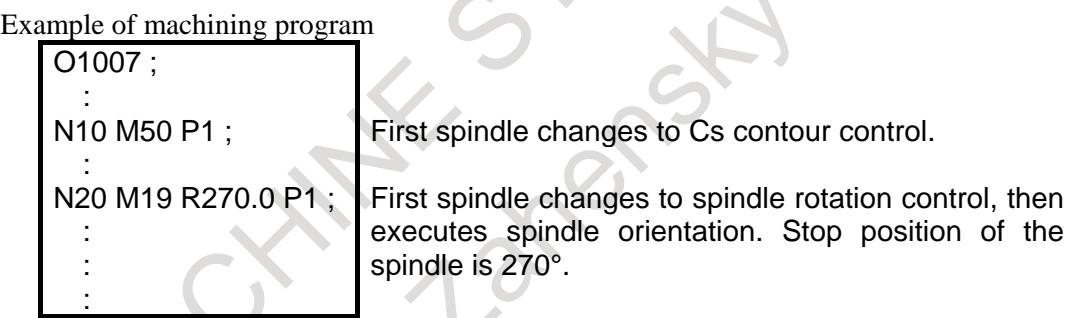

Similarly, if M code for Cs contour control ON is commanded during spindle orientation ON by program command, spindle orientation is canceled, and the spindle changes to Cs contour control.

#### Example (8)

M code command for Cs contour control ON during spindle orientation ON by program command

Example of machining program

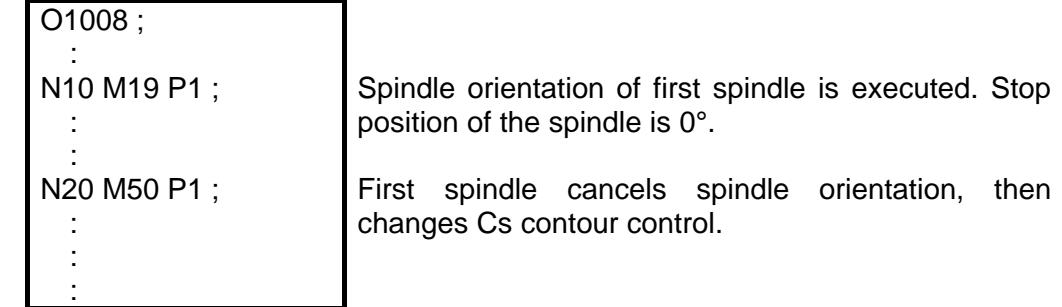

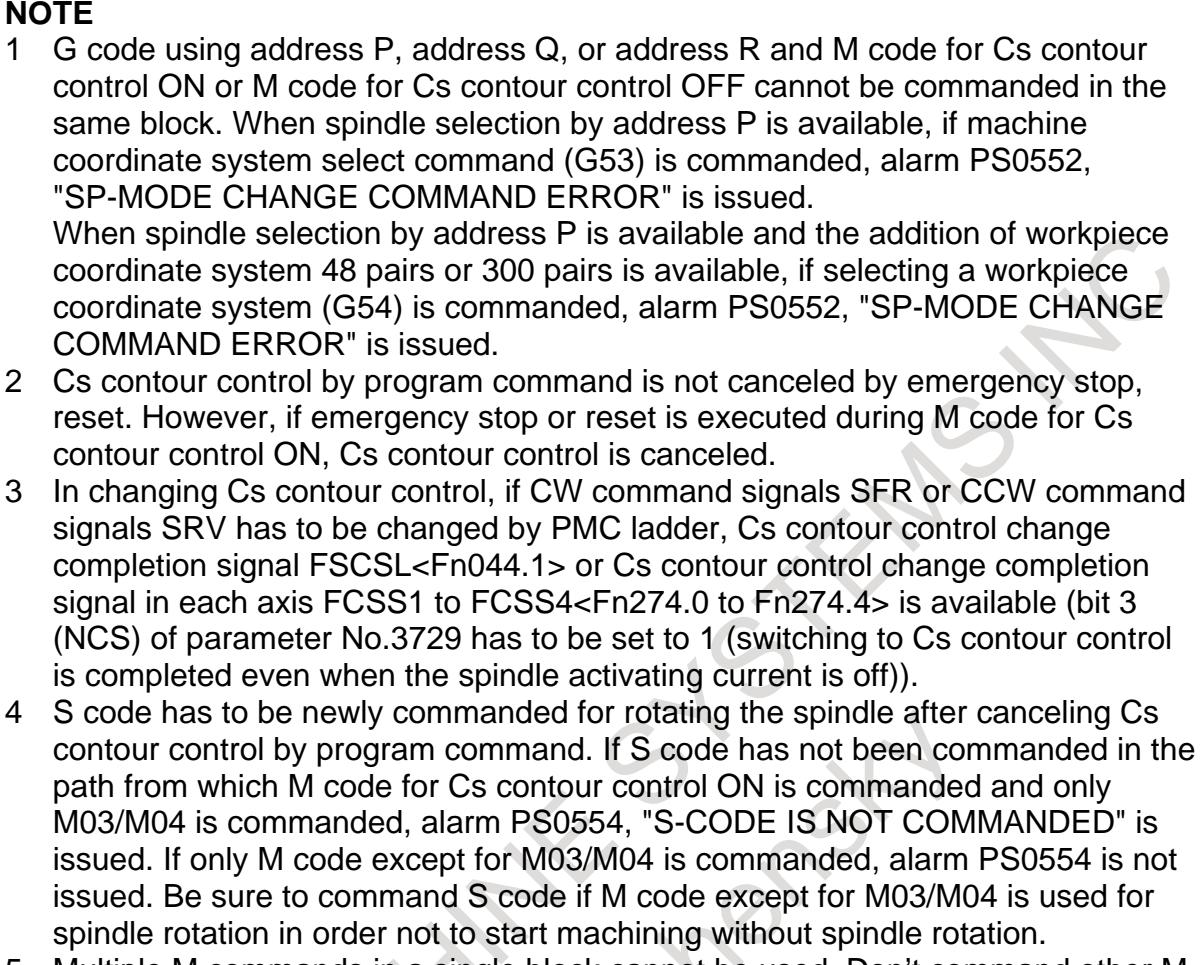

- 5 Multiple M commands in a single block cannot be used. Don't command other M codes with M code for Cs contour control ON or M code for Cs contour control OFF in the same block.
- 6 Enabling spindle serial output (bit 5 (SSN) of parameter No.8133 is 0) and Cs contour control (bit 2 (SCS) of parameter No.8133 is 1) is required in order to use this function.

# **- Spindle control mode OFF**

Spindle orientation by program command or Cs contour control by program command can be canceled by M codes which are set to parameter No.25804, No.25805, and No.25806. The spindle whose parameters (No.25804, No.25805, and No.25806) are set to 0 cannot use M codes for spindle control mode OFF.

If spindle selection by address P of Multi-spindle control is enabled (bit 3 (MPP) of parameter No.3703 is 1), spindle canceling spindle control mode can be selected by address P. Spindles canceling spindle control mode by program command use the same M code for spindle control mode OFF. Set the same M code to parameter of spindle canceling spindle control mode (refer to Example (10)).

When M code for spindle control mode OFF (parameter No.25804, No.25805, and No.25806) is commanded, auxiliary function code signals M00 to M31<Fn010 to Fn013> and auxiliary function strobe signal MF<Fn007.0> are output.

 $\frac{1}{\sqrt{M_{-}(P_{-})}}$ **M\_ (P\_) ; Spindle control mode OFF**

- M : M code for spindle control mode OFF (parameter No.25804, No.25805, and No.25806)
- P : Spindle selection of Multi-spindle control

Example (9) Spindle rotation after spindle control mode OFF

#### **Table 10.28 (e) Example of parameter setting**

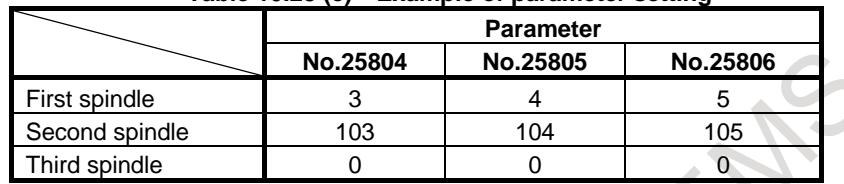

Example of machining program

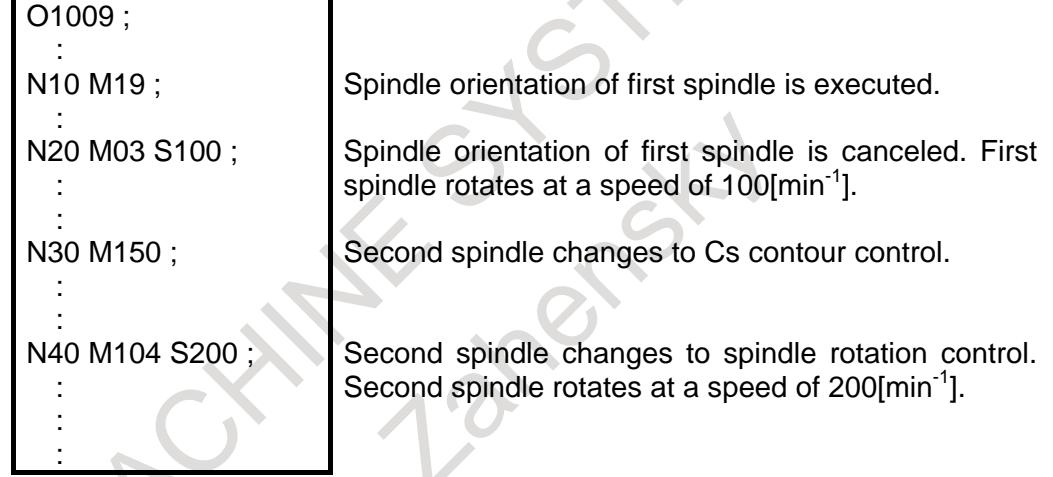

Example (10) Spindle selection by address P of Multi-spindle control

 $\sim$  C

 $\sim$ 

| Table 10.28 (f)<br><b>Example of parameter setting</b> |                  |          |                 |                |           |
|--------------------------------------------------------|------------------|----------|-----------------|----------------|-----------|
|                                                        | <b>Parameter</b> |          |                 |                |           |
|                                                        | <b>No.25804</b>  | No.25805 | <b>No.25806</b> | <b>No.3781</b> | No.3703#3 |
| First spindle                                          |                  |          |                 |                |           |
| Second spindle                                         |                  |          |                 |                |           |
| Third spindle                                          |                  |          |                 |                |           |

Example of machining program

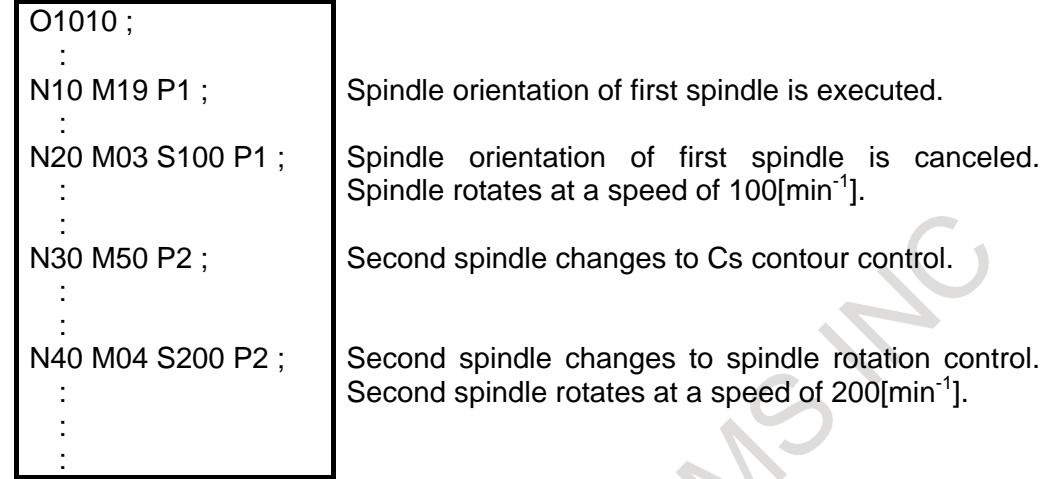

# **NOTE**

1 G code using address P, address Q, or address R and M code for spindle control mode OFF cannot be commanded in the same block. When spindle selection by address P is available, if machine coordinate system select command (G53) is commanded, alarm PS0552, "SP-MODE CHANGE COMMAND ERROR" is issued.

When spindle selection by address P is available and the addition of workpiece coordinate system 48 pairs or 300 pairs is available, if selecting a workpiece coordinate system (G54) is commanded, alarm PS0552, "SP-MODE CHANGE COMMAND ERROR" is issued.

- 2 S code has to be newly commanded for rotating the spindle after canceling spindle control mode by M code. If S code has not been commanded and only M03/M04 is commanded, alarm PS0554, "S-CODE IS NOT COMMANDED" is issued. If only M code except for M03/M04 is commanded, alarm PS0554 is not issued. Be sure to command S code if M code except for M03/M04 is used for spindle rotation in order not to start machining without spindle rotation.
- 3 If M03/M04 is set as M code for spindle control mode OFF, S code has to be command with M03/M04 in the same block. If S code is not commanded, alarm PS0554 is issued.
- 4 If Multiple M commands in a single block is used, command M code for spindle control mode OFF as the first M code.

# **- Spindle control mode OFF by signal**

Spindle orientation by program command or Cs contour control by program command can be canceled by spindle control mode off signals MDOFF1 to MDOFF4<Gn586.4 to Gn586.7>. If you want to cancel spindle orientation or Cs contour control by emergency stop, reset, and so on, spindle control mode can be canceled by spindle control mode off signals MDOFF1 to MDOFF4<Gn586.4 to Gn586.7>. If spindle control mode off signal MDOFF1 to MDOFF4<Gn586.4 to Gn586.7> is set to "1", spindle control mode is canceled. If spindle orientation is canceled, spindle orientation completion signal ORARA to ORARD<Fn045.7, Fn049.7, Fn168.7, Fn266.7> is set to "0". Then, set "0" to spindle control mode off signals MDOFF1 to MDOFF4<Gn586.4 to Gn586.7>. If Cs contour control is canceled, Cs contour control change completion signal FSCSL<Fn044.1> or Cs contour control change completion signal in each axis FCSS1 to FCSS4<Fn274.0 to Fn274.3> is set to "0". Then, set "0" to spindle control mode off signals MDOFF1 to MDOFF4<Gn586.4 to Gn586.7>.
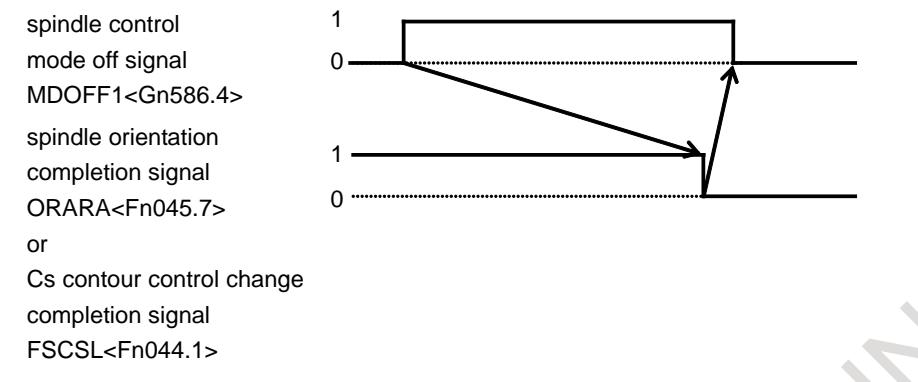

**Fig. 10.28 (a) Spindle control mode OFF by signal**

Spindle orientation by orientation command signal ORCMA to ORCMD<Gn070.6, Gn074.6, Gn204.6, Gn266.6> cannot be canceled by spindle mode off signals MDOFF1 to MDOFF4<Gn586.4 to Gn586.7>. Similarly, Cs contour control by Cs contour control change signal CON<Gn027.7> or Cs contour control change signals in each axis CONS1 to CONS4<Gn274.0 to Gn274.3> cannot be canceled by spindle mode off signals MDOFF1 to MDOFF4<Gn586.4 to Gn586.7>.

When spindle control mode off signal MDOFF1 to MDOFF4<Gn586.4 to Gn586.7> is "1", if M code for spindle orientation ON set to parameter No.25800 or M code for Cs contour control ON set to parameter No.25802 is commanded, alarm PS0553, "SP-MODE CHANGE IMPOSSIBLE" is issued.

# **- Multi-spindle address P signals**

If bit 0 (ADP) of parameter No.25807 is set to 1, the value of address P which is commanded to select mode changing spindle is output to multi-spindle address P signals MSP00 to MSP15<Fn160.0 to Fn161.7>.

# **Limitation**

#### **- Command with a signal**

M code for spindle control mode changing is not output to MDI program by auxiliary function output in program restart function.

## **- Auxiliary function output in moving axis**

If M code for spindle control mode changing is commanded in G50.9 block, alarm PS5330 "G50.9 FORMAT ERROR" is issued.

## **- Hypothetical Cs axis**

Spindle control mode changing by program command is not available for hypothetical Cs axis. Set 0 to parameters Nos.25800 to 25806.

## **- Spindle control with servo motor**

Spindle control mode changing by program command is not available for spindle controlled with servo motor. Set 0 to parameter Nos.25800 to 25806.

# M

## **- Canned cycle for drilling**

In Fine boring cycle (G76) and Back boring cycle (G87), M19 is output in order to execute spindle orientation during canned cycle. If M19 is set as M code for spindle orientation by program command, M19 in Fine boring cycle (G76) and Back boring cycle (G87) does not execute spindle orientation by program command, auxiliary function code signals M00 to M31<Fn010 to Fn013> and auxiliary function strobe signal MF<Fn007.0> are output. Spindle orientation M19 in Fine boring cycle (G76) and Back boring cycle (G87) has to execute by PMC ladder.

#### **Signal**

#### **Spindle control mode off signals MDOFF1 to MDOFF4 <Gn586.4 to Gn586.7>**

#### [Classification] Input signal

- [Function] In spindle control mode changing by program command, spindle orientation by program command or Cs contour control by program command is canceled.
- [Operation] If spindle control mode off signal MDOFF1 to MDOFF4<Gn586.4 to Gn586.7> is set to "1", spindle orientation by program command or Cs contour control by program command is canceled. If spindle orientation completion signal ORARA to ORARD<Fn045.7, Fn049.7, Fn168.7, Fn266.7>, or Cs contour control change completion signal FSCSL<Fn044.1> (Cs contour control change completion signal in each axis FCSS1 to FCSS4<Fn274.0 to Fn274.3>) is set to "0", set "0" to spindle control mode off signals MDOFF1 to MDOFF4<Gn586.4 to Gn586.7>.

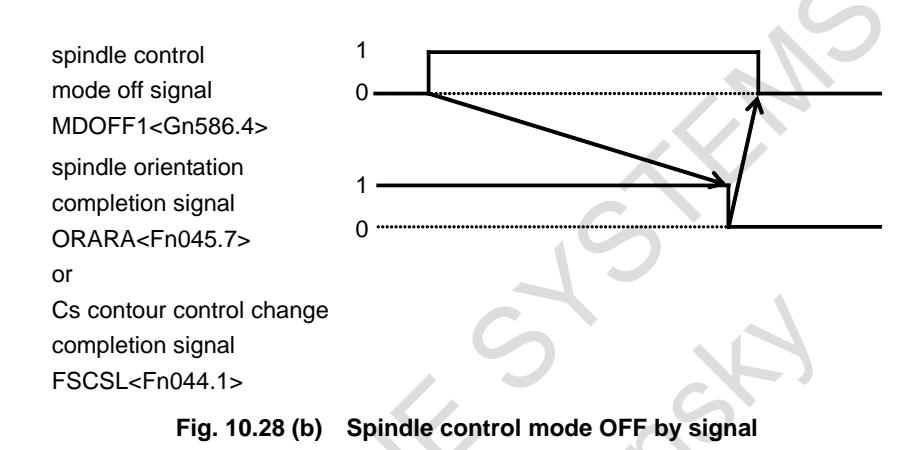

#### **Multi-spindle address P signals MSP00 to MSP15 <Fn160.0 to Fn161.7>**

[Classification] Output signal

[Function] The P value specified last by the S\_P\_; command is output. When extended spindle names are used, the value in parameter No. 3781 corresponding to the spindle number of the spindle name specified last is output. [Output cond.] When multi-spindle control by using address P is enabled (bit 3 (MPP) of parameter No. 3703 is 1), the P value specified in the  $S_P$ ; command is output. When no  $S_P$ ; command has been specified even once since power-up, the initial P value set in parameter No. 3775 is output.

When extended spindle names are used, the value in parameter No. 3781 corresponding to the spindle number of the spindle name specified last is output. When no spindle name has been specified even once, the value set in parameter No. 3775 is output.

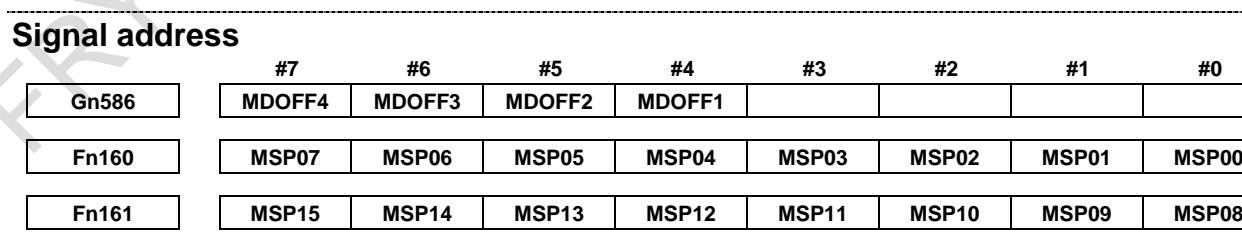

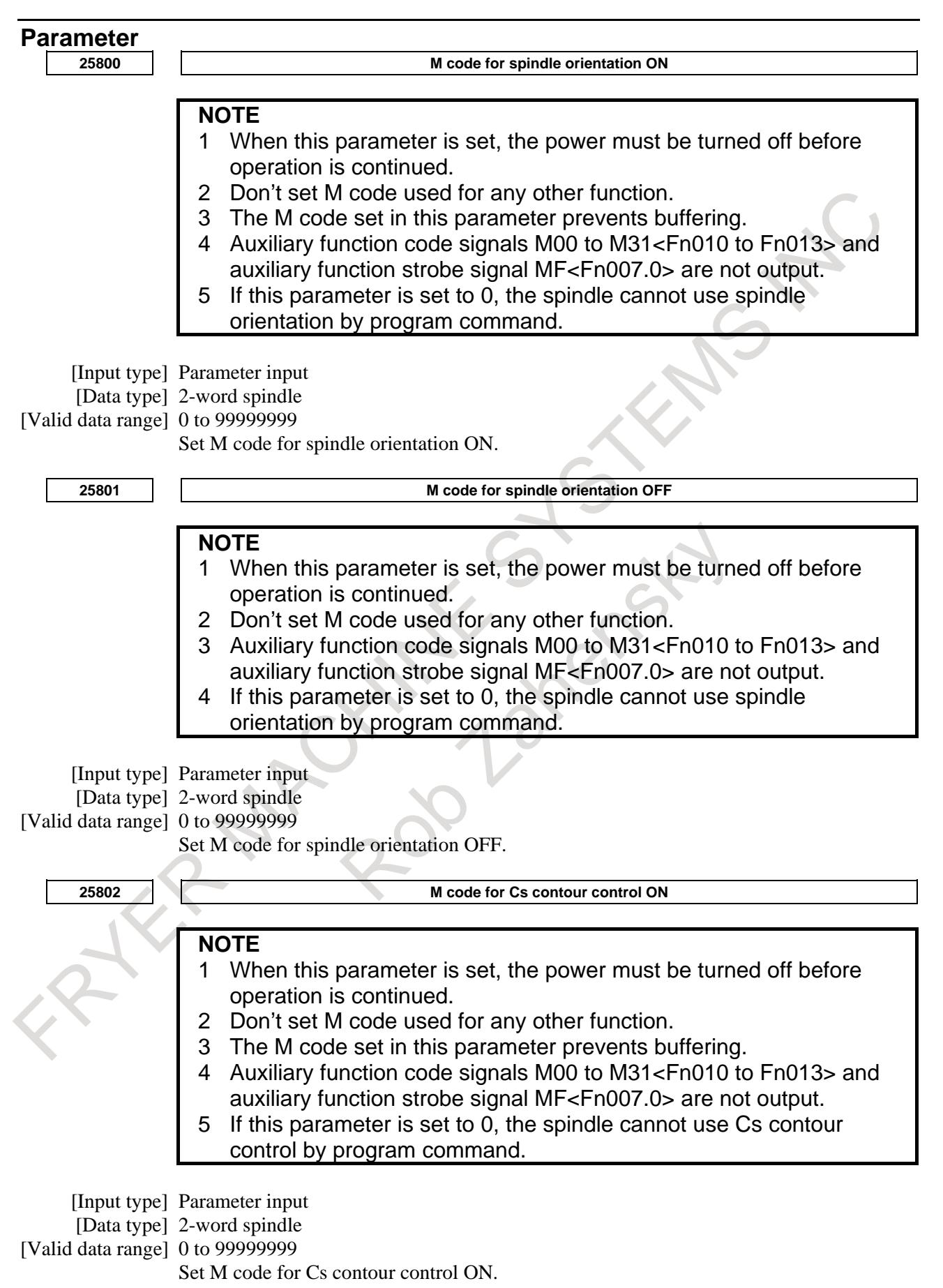

#### 10. SPINDLE SPEED FUNCTION B-64693EN-1/01

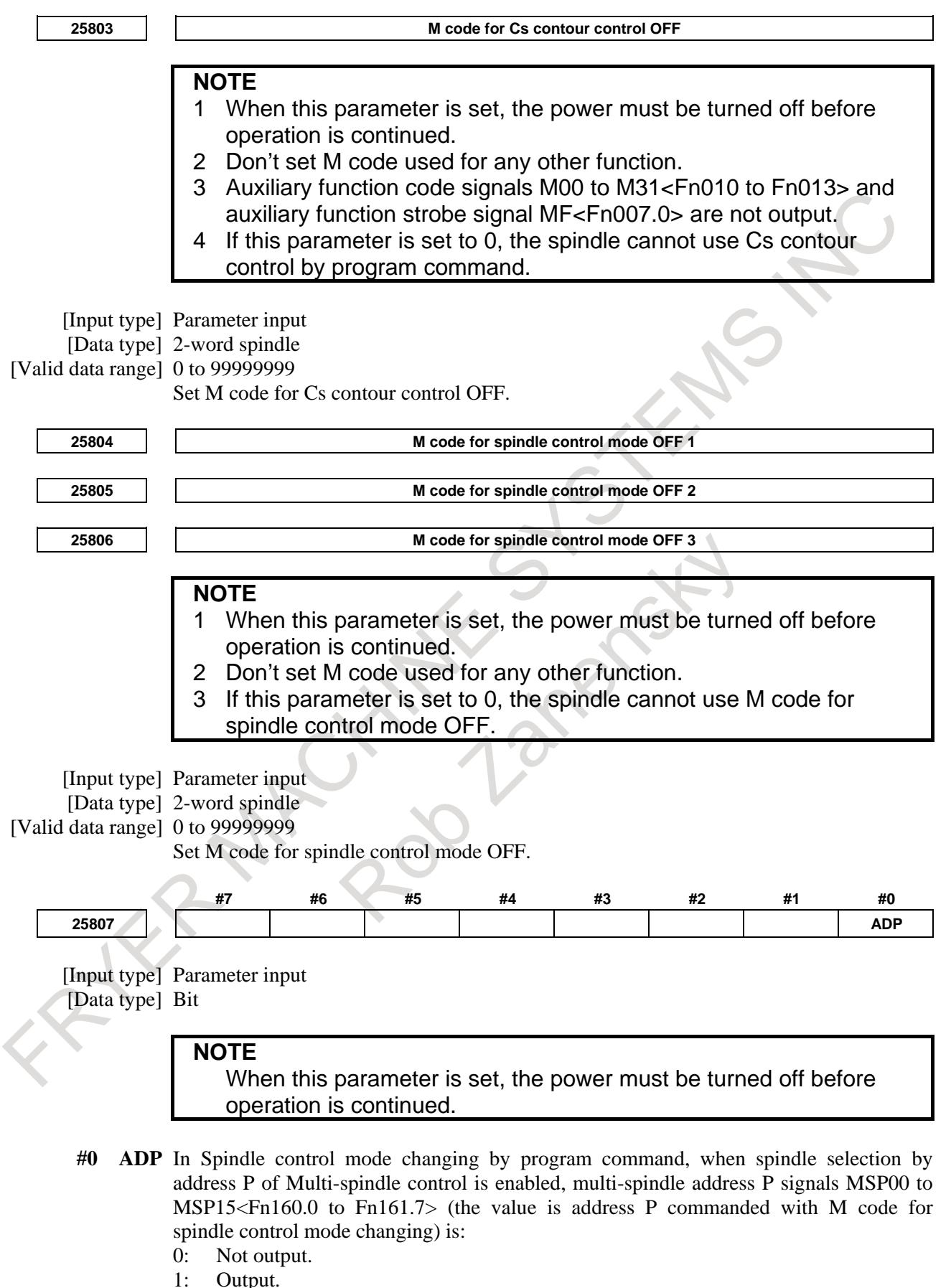

Output.

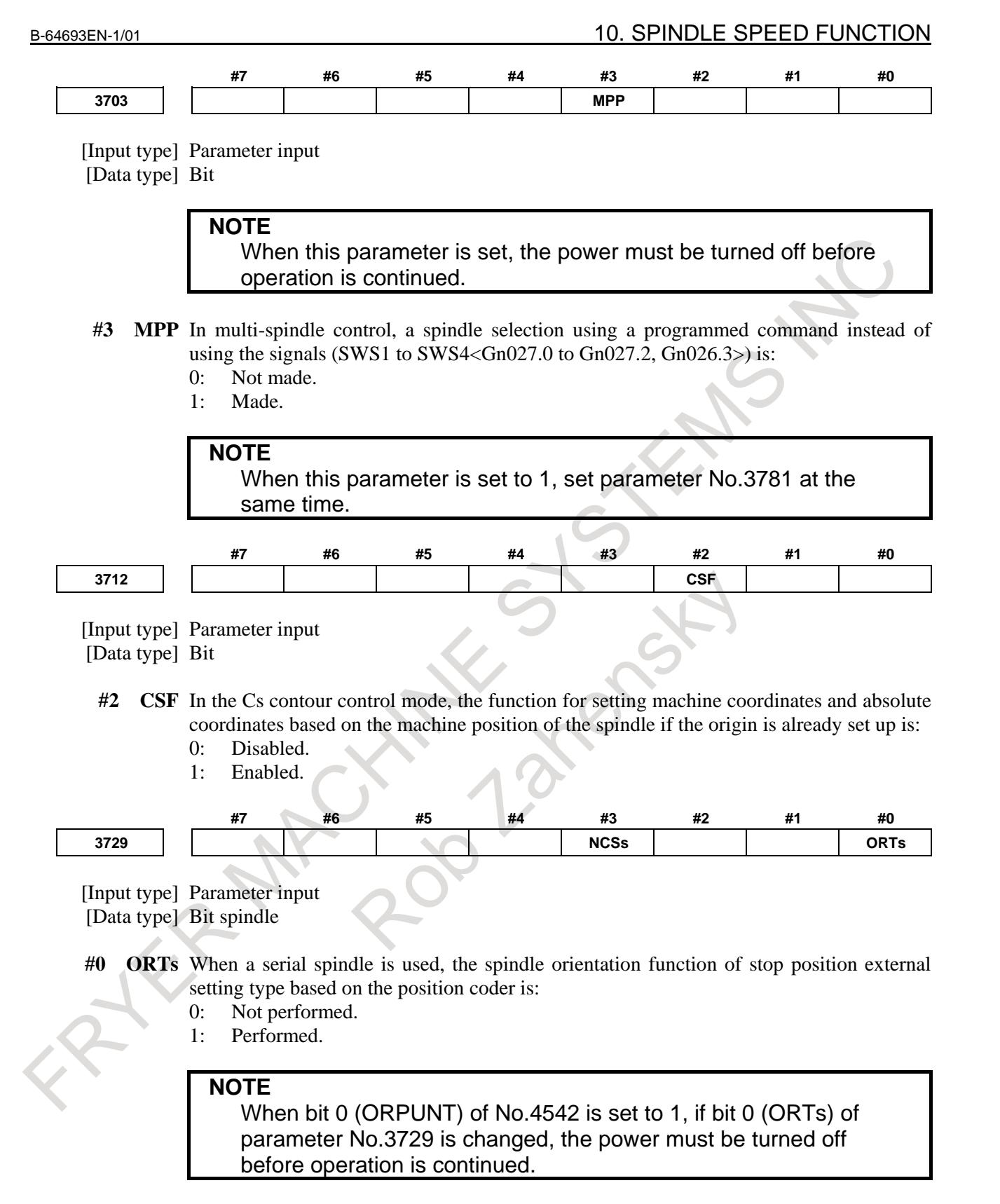

**#3 NCSs** When the Cs contour control mode is set:

- 0: Switching to Cs contour control is completed when the spindle activating current is on (the spindle amplifier is ready for operation in the Cs contour control mode).
- 1: Switching to Cs contour control is completed even when the spindle activating current is off (the spindle amplifier is not ready for operation in the Cs contour control mode).

## 10. SPINDLE SPEED FUNCTION B-64693EN-1/01

If this parameter is set to 1, the Cs contour control switch end signal is output without waiting for the spindle to decelerate to a stop.

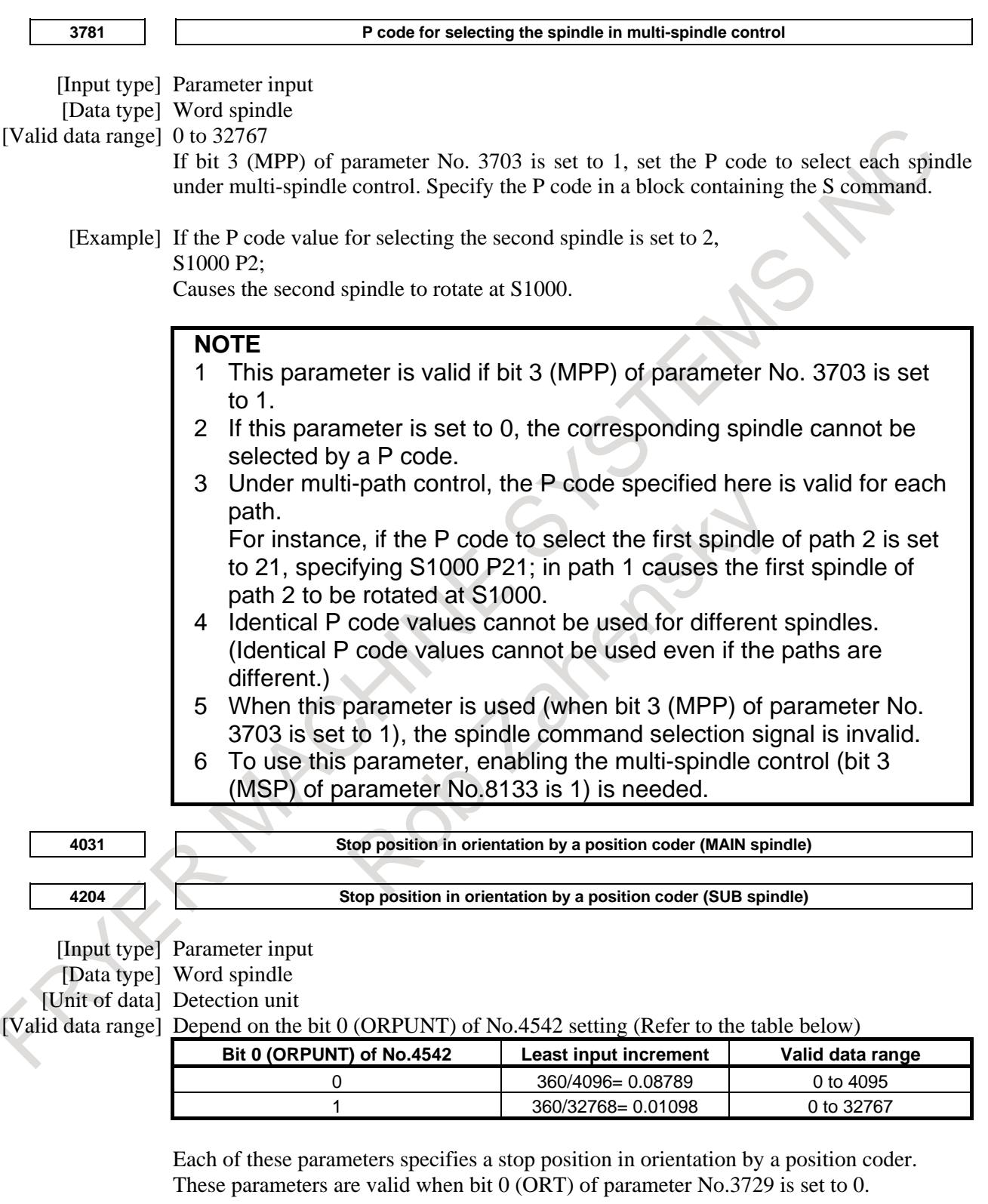

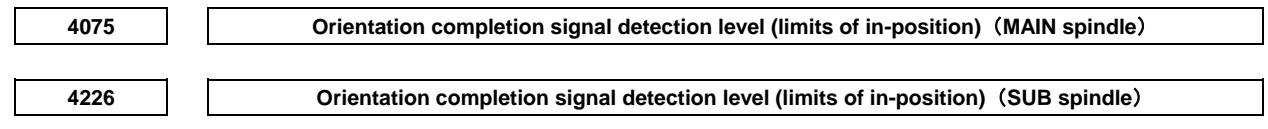

[Input type] Parameter input

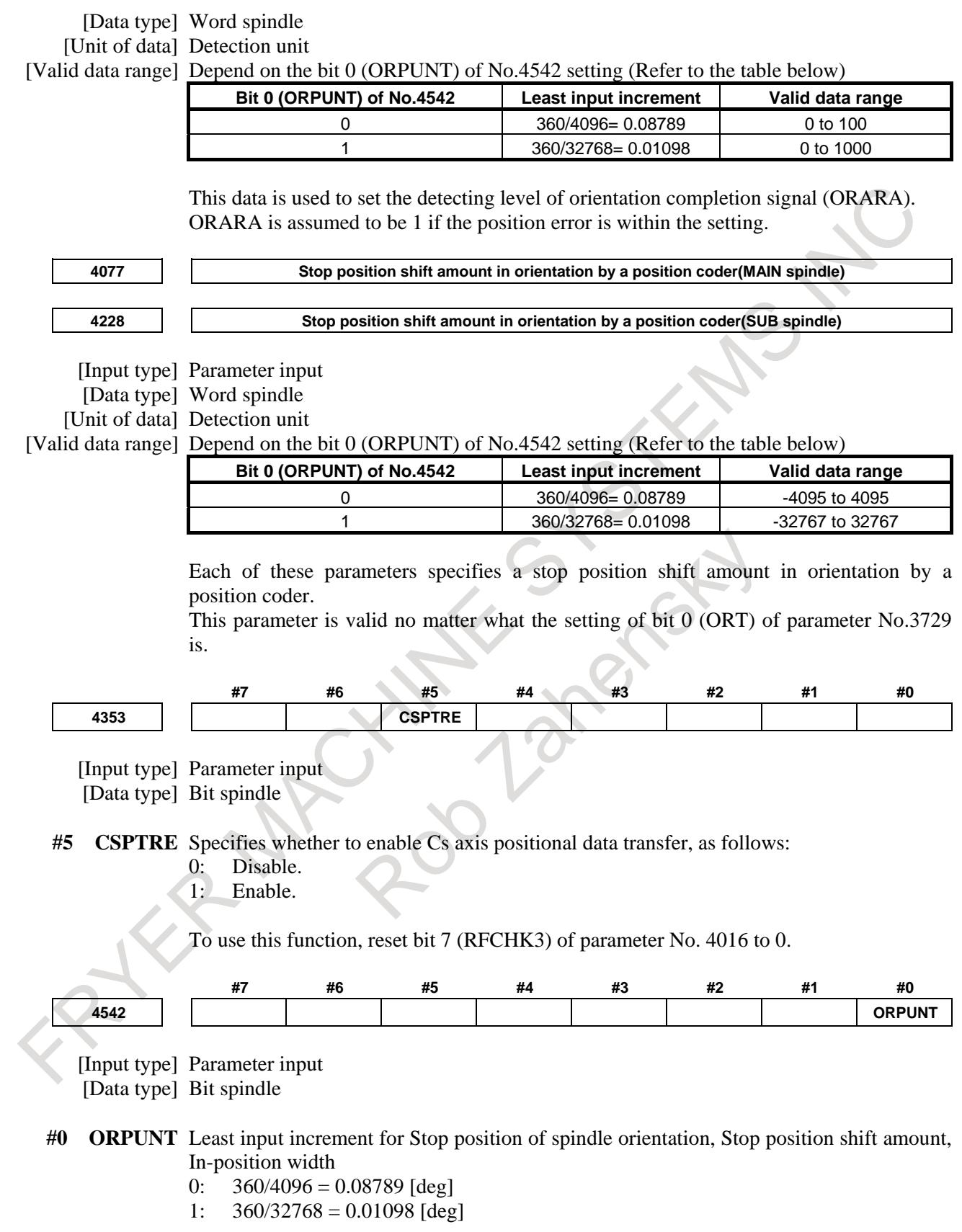

# **A** CAUTION

In the  $\alpha i$  position coder, the effect is not achieved by the fine resolution application of stop position because the sensor resolution is 4096p/rev.

# **NOTE**

To use this function, the corresponding serial spindle software is required.

## **Alarm and message**

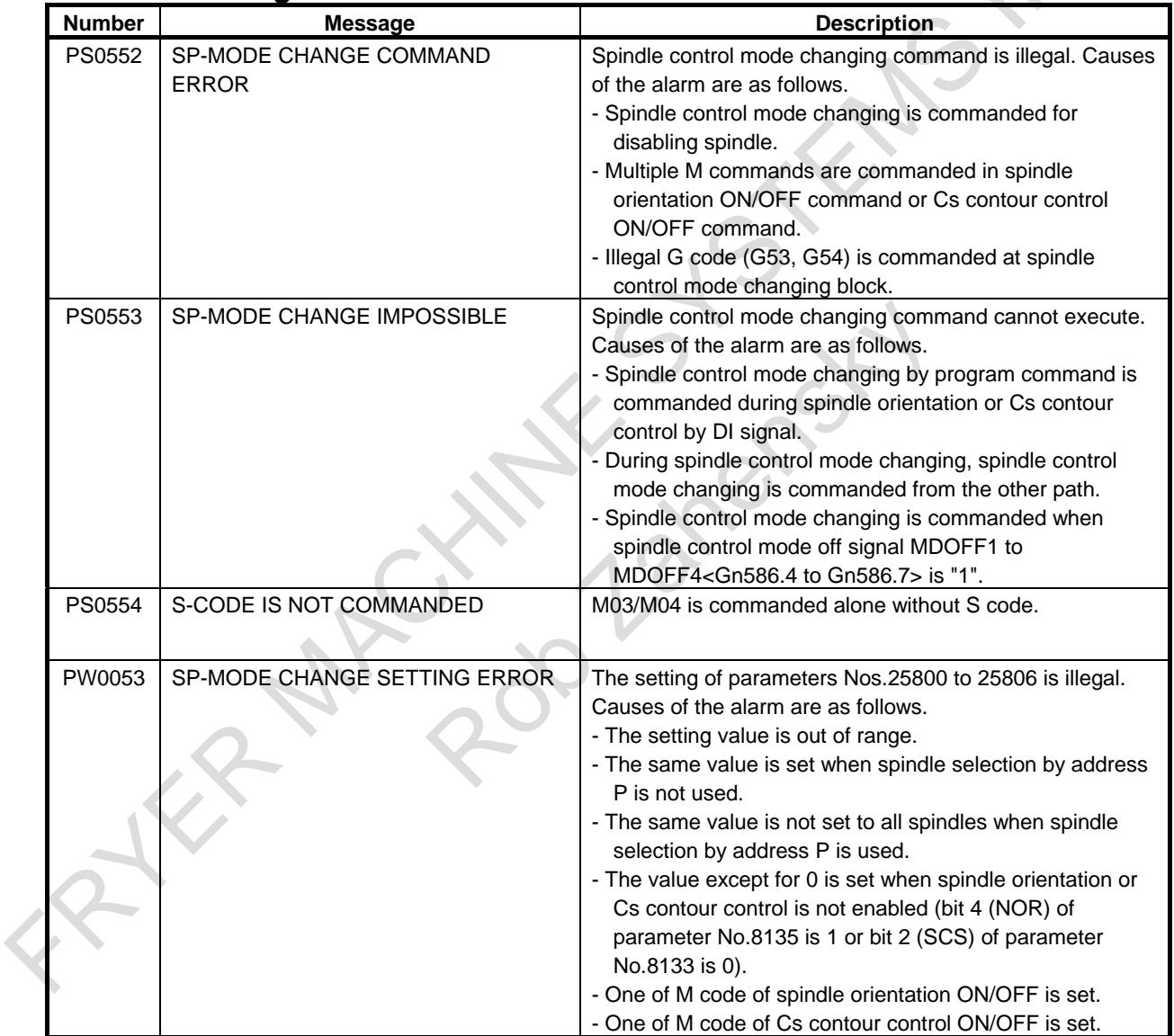

# **11 TOOL FUNCTIONS**

# **11.1 TOOL FUNCTIONS OF LATHE SYSTEM**

# T

# **Overview**

When address T followed by a numeric value is specified, the code signal and strobe signal are sent to the machine and are used to select a tool on the machine side. Just one T code can be specified in a block.

When a move command and T code are specified within the same block, these commands are executed in one of the following two ways:

- (1) The move command and tool function command are started at the same time.
- (2) After the move command ends, the tool function command is started.

# **Explanation**

A numeric value following the T code specifies selection of a tool. Part of the numeric value is also used as a tool offset number for specifying an offset value such as a tool offset value. Tools are selected according to the specification method and parameter setting as Table 11.1 (a):

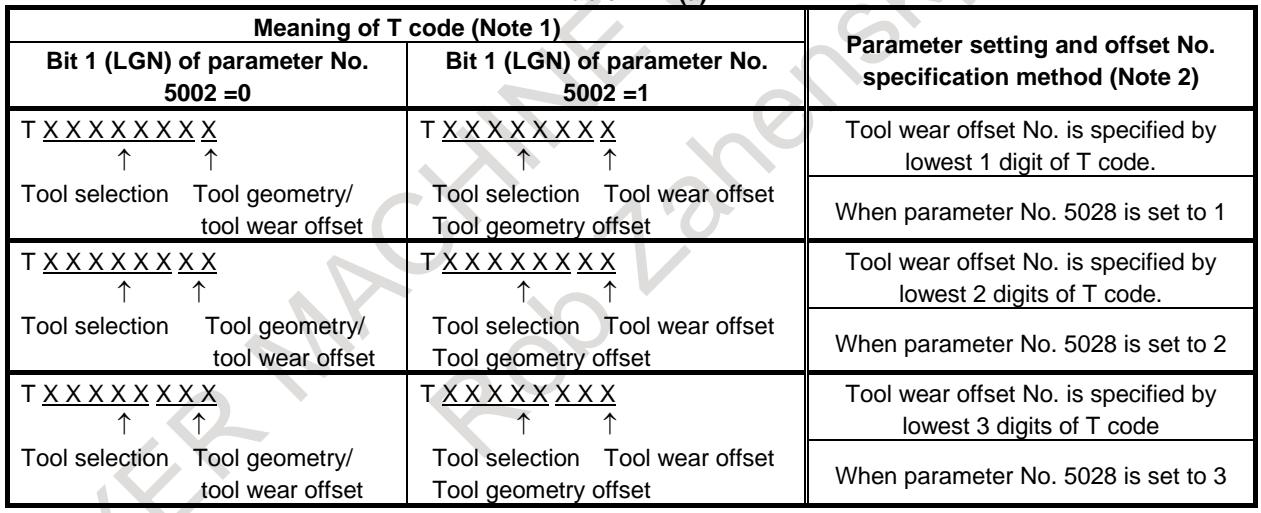

# **Table 11.1 (a)**

# **NOTE**

- 1 The maximum number of digits of the T code can be specified in parameter No.
- 3032. (1 to 8 digits)
- 2 If 0 is set in parameter No. 5028, the length of the offset number specified in the T code depends on the number of tool offsets.

Example: When the number of tool offsets ranges from 1 to 9: Lowest 1 digit When the number of tool offsets ranges from 10 to 99: Lowest 2 digits When the number of tool offsets ranges from 100 to 999: Lowest 3 digits

# **11.1.1 Tool Offset**

# T

## **Overview**

Tool offset is used to compensate for the difference when the tool actually used differs from the imagined tool used in programming (usually, standard tool).Tool nose moves on the programmed path by this compensation.

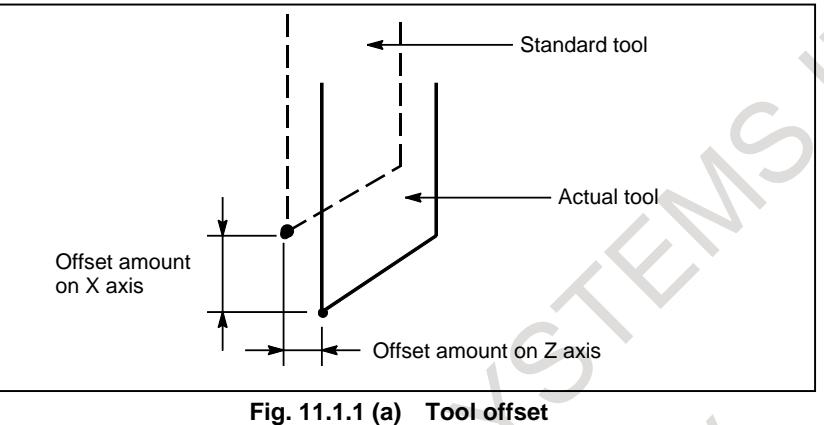

# **11.1.2 Tool Geometry Offset and Tool Wear Offset**

# T

#### **Overview**

Tool geometry offset and tool wear offset are possible to divide the tool offset to the tool geometry offset for compensating the tool shape or tool mounting position and the tool wear offset for compensating the tool nose wear. When these values are not distinguished from each other, the total of the values is set as the tool offset value.

By setting the bit 0 (WOF) of parameter No.3290, the modification of tool wear offset values or tool position offset values by MDI key input can be disabled.

By setting the bit 1 (GOF) of parameter No.3290, the modification of tool geometry offset values by MDI key input can be disabled. In order to permit an operator only to modify tool wear offset values, set the bit 1 (GOF) of parameter No.3290 to 1.

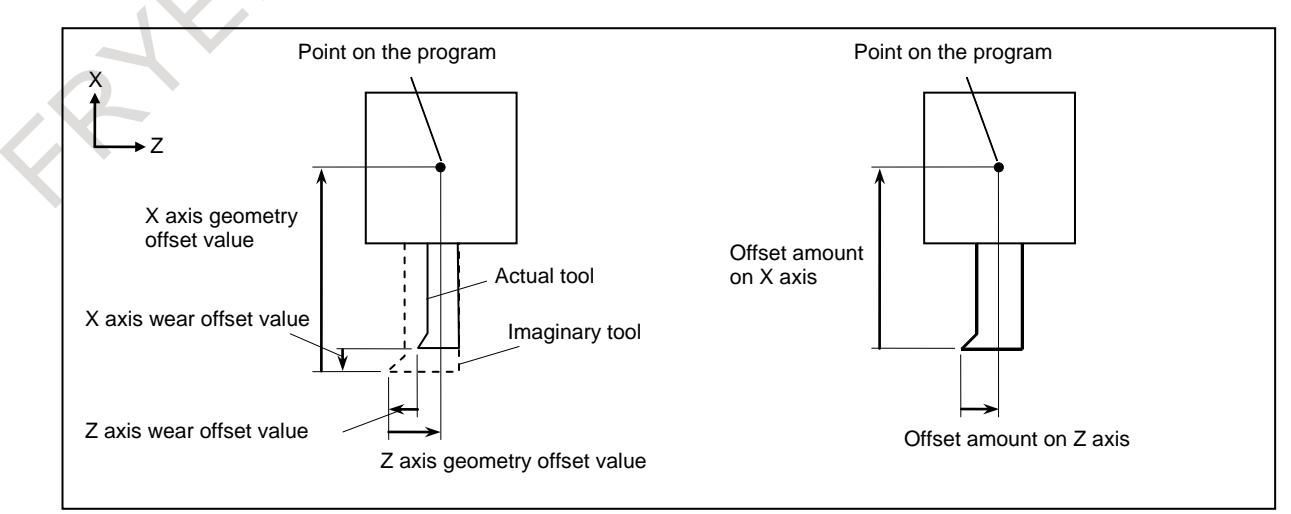

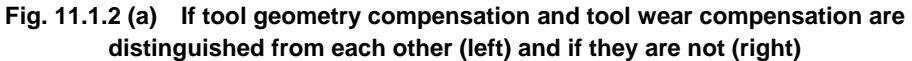

Set the distance from tool nose to the point on the program ( tool nose of standard tool, or tool mounting position ) to a tool geometry offset value.

Generally, a sign of tool wear offset value is the opposite to a sign of tool geometry offset value. In the example of the above figure, the geometry offset value is a positive and the wear offset value is a negative.

# **11.1.3 Offset**

T

## **Explanation**

#### **- Compensation methods**

Two methods are available to geometry compensation and wear compensation, compensation with tool movement and compensation with coordinate shift. Which compensation method to select can be specified with bits 2 (LWT) and 4 (LGT) of parameter No. 5002. When the tool geometry/wear compensation is not enabled (bit 6 (NGW) of parameter No. 8136 is set to 1), however, compensation with tool movement is assumed unconditionally.

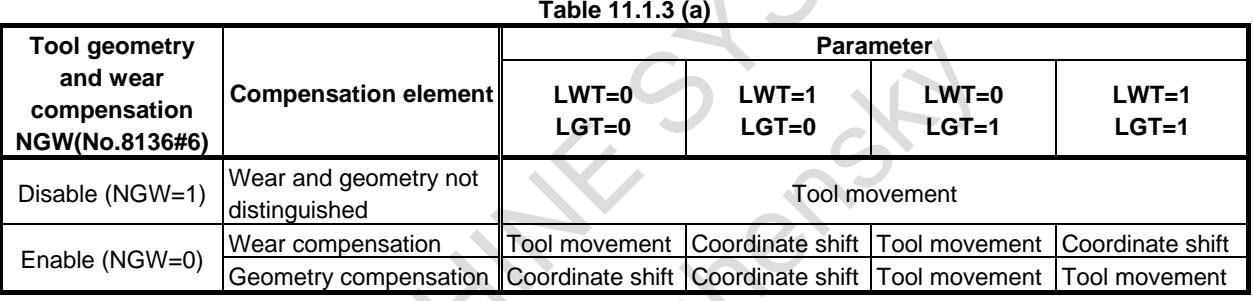

#### **- Compensation with tool movement**

The tool path is offset by the X, Y, and Z tool offset values for the programmed path. The tool offset distance corresponding to the number specified by the T code is added to or subtracted from the end position of each programmed block.

The vector with tool offset X, Y, and Z is called the offset vector. Compensation is the same as the offset vector.

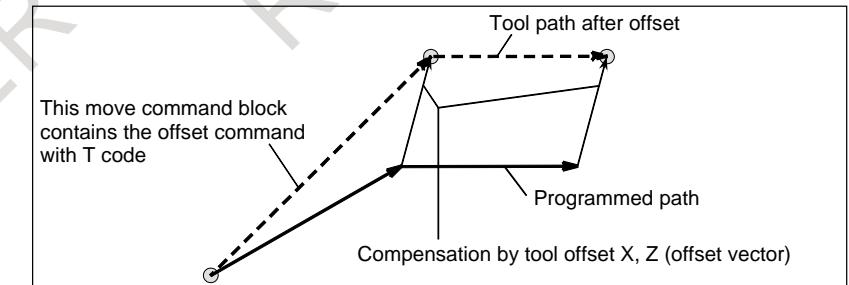

**Fig. 11.1.3 (a) Offset operation with tool movement**

#### **NOTE**

1 When G50 X\_Z\_T\_; is specified, the tool is not moved.

The coordinate system in which the coordinate value of the tool position is (X,Z) is set. The tool position is obtained by subtracting the offset value corresponding to the tool offset number specified in the T code.

2 The G codes in the 00 group other than G50 must not be specified in the same block as that containing a T code. If any one of G28, G29, G30, and G53 is specified in the same block together with a T code, alarm PS0245, "T-CODE NOT ALLOWED IN THIS BLOCK", is issued.

# **- Compensation with coordinate shift**

The work coordinate system is shifted by the X, Y, and Z tool offset amounts. Namely, the offset amount corresponding to the number designated with the T code is added to or subtracted from the absolute coordinates.

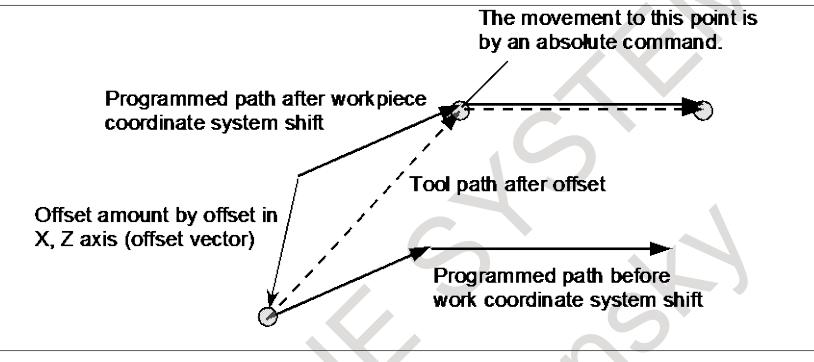

**Fig. 11.1.3 (b) Offset operation with coordinate shift**

# **- Starting and canceling offset by specifying a T code**

Specifying a tool offset number with a T code means to select the tool offset value corresponding to it and to start offset. Specifying 0 as a tool offset number means to cancel offset.

For offset with tool movement, whether to start or cancel the offset can be specified with bit 6 (LWN) of parameter No. 5002.

For compensation with coordinate shift, the offset is started and canceled when a T code is specified. For the cancellation of geometry compensation, its operation can be selected with bit 5 (LGC) of parameter No. 5002.

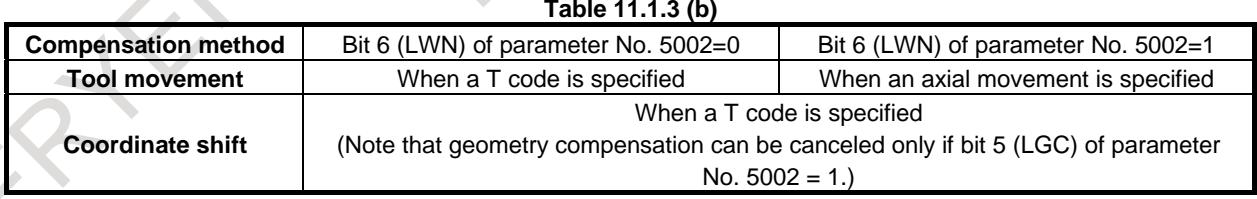

# **- Canceling offset with reset**

Tool offset is canceled under one of the following conditions:

<1> The power to the CNC is turned off and turned back on

<2> The reset button on the MDI unit is pressed

<3> A reset signal is input from the machine to the CNC

In cases <2> and <3> above, it is possible to select a cancel operation using bits 3 (LVC) of parameter No. 5006 and 7 (TGC) of parameter No. 5003.

| <b>Compensation method</b> |                       | <b>Parameter</b>        |                                       |                         |                                                    |
|----------------------------|-----------------------|-------------------------|---------------------------------------|-------------------------|----------------------------------------------------|
|                            |                       | $LVC=0$<br>$TGC=0$      | $LVC=1$<br>$TGC=0$                    | $LVC=0$<br>$TGC=1$      | $LVC=1$<br>$TGC=1$                                 |
| Tool<br>movement           | Wear compensation     | <b>Not</b><br>canceled. | Canceled.                             | <b>Not</b><br>canceled. | Canceled.<br>(When axial movement<br>is specified) |
|                            | Geometry compensation |                         | (When axial movement<br>is specified) |                         |                                                    |
| Coordinate<br>shift        | Wear compensation     | <b>Not</b><br>canceled. | Canceled.                             | <b>Not</b><br>canceled. | Canceled.                                          |
|                            | Geometry compensation | <b>Not</b><br>canceled. | Not canceled.                         | Canceled.               | Canceled.                                          |

**Table 11.1.3 (c)**

#### **Notes and restrictions**

Helical interpolation (G02, G03)

Tool position offset cannot be specified in a block in which helical interpolation is used.

- Coordinate system rotation is executed on the command program first, followed by tool position offset.
- 3-dimensional coordinate conversion (G68.1)

If tool position offset is used, tool position offset with coordinate shift cannot be used. Offset with tool movement must be specified inside a nest of 3-dimensional coordinate conversion. At the beginning block of the 3-dimensional coordinate conversion, tool does not move for a converted tool offset value.

Example)

G68.1 ... ; T0101; : T0100; G69.1 ... ;

Workpiece coordinate system preset (G50.3)

When the bit 7(WTC) of parameter No.1205 is 0, performing workpiece coordinate system preset causes tool position offset with tool movement to be canceled; this does not cause tool position offset with coordinate shift to be canceled.

When the bit 7(WTC) of parameter No.1205 is 1, performing workpiece coordinate system preset does not cause neither tool position offset with tool movement nor tool position offset with coordinate shift to be canceled.

Machine coordinate system setting (G53), reference position return (G28), second, third, and fourth reference position return (G30), and manual reference position return

Basically, before performing these commands or operations, cancel tool position offset. These operations do not cause tool position offset to be canceled. The actions in the Table 11.1.3 (d) take place:

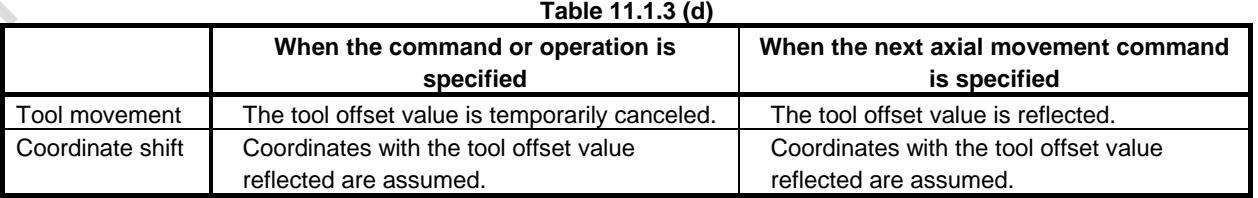

- Arbitrary speed threading

The alarm PS0528, "THREADING FORMAT ERROR" is issued when a T-code and the M-code for starting arbitrary speed threading are specified in the same block.

Coordinate system rotation (G68.1)

#### 11. TOOL FUNCTIONS B-64693EN-1/01

- Auxiliary function output in moving axis (G50.9) The alarm PS5330, "G50.9 FORMAT ERROR" is issued when a T-code and auxiliary function output in moving axis (G50.9) are specified in the same block.
- Programmable parameter input (G10) The alarm PS1144, "G10 FORMAT ERROR" is issued when a T-code is specified during programmable parameter input.

**COL** 

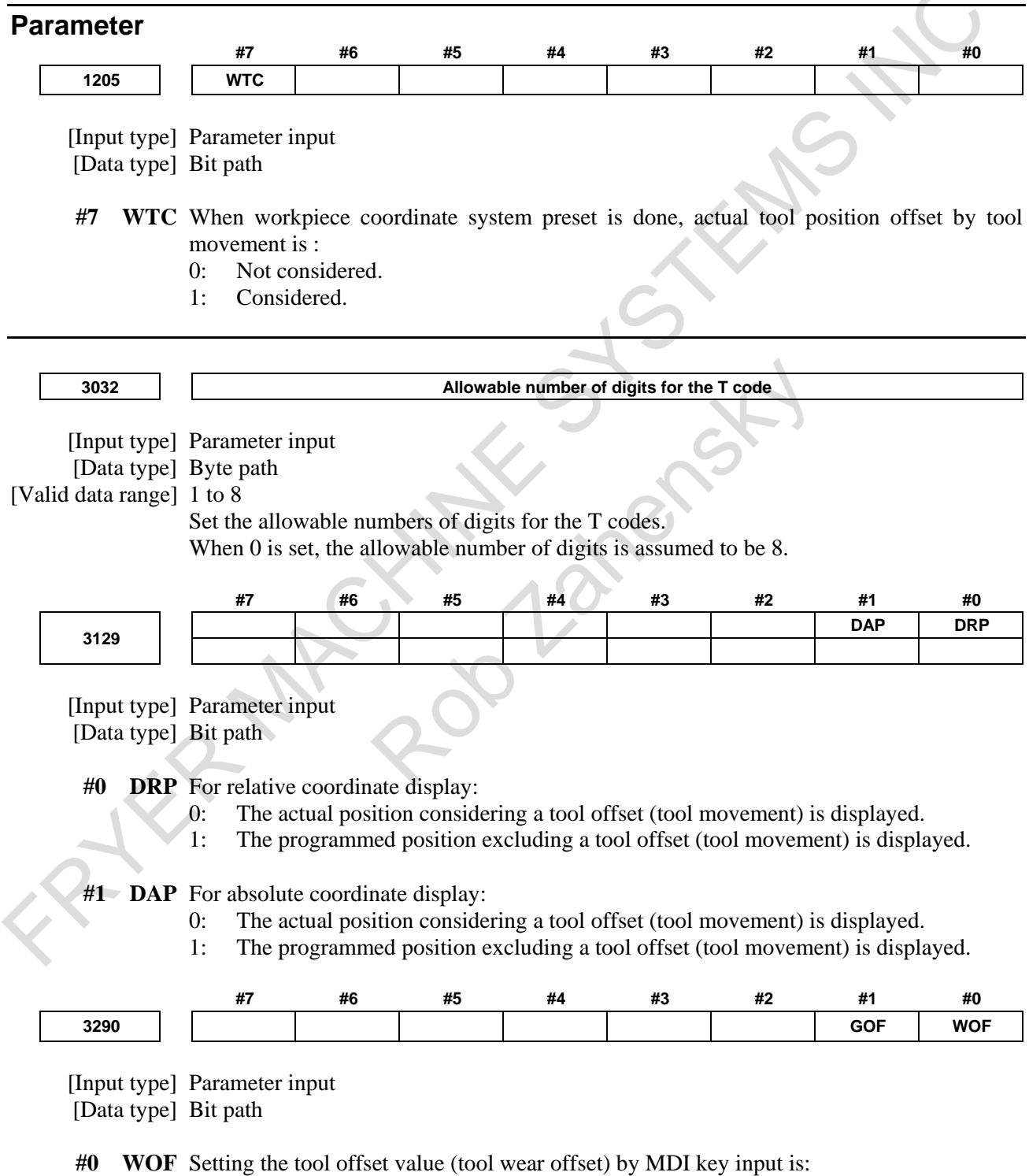

- 0: Not disabled.
- 1: Disabled. (With parameters Nos. 3294 and 3295, set the offset number range in which updating the setting is to be disabled.)

#### **NOTE**

When tool offset memory A is selected with the M series, the tool offset set in this parameter WOF is followed even if geometric compensation and wear compensation are disabled (bit 6 (NGW) of parameter No. 8136 is set to 1) with the T series.

**#1 GOF** Setting the tool geometry offset value by MDI key input is:

- 0: Not disabled.
- 1: Disabled. (With parameters Nos. 3294 and 3295, set the offset number range in which updating the setting is to be disabled.)

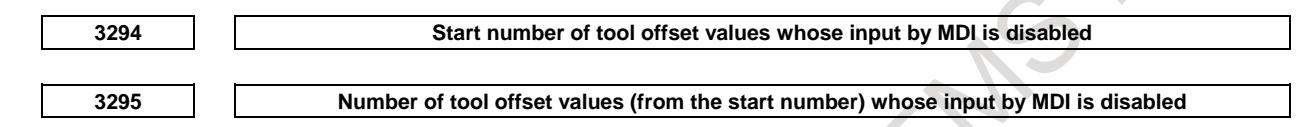

[Input type] Parameter input

[Data type] Word path

[Valid data range] 0 to 999

When the modification of tool offset values by MDI key input is to be disabled using bits 0 (WOF) and 1 (GOF) of parameter No. 3290, parameters Nos. 3294 and 3295 are used to set the range where such modification is disabled. In parameter No. 3294, set the offset number of the start of tool offset values whose modification is disabled. In parameter No. 3295, set the number of such values. In the following cases, however, none of the tool offset values may be modified:

- When 0 or a negative value is set in parameter No. 3294
- When 0 or a negative value is set in parameter No. 3295
- When a value greater than the maximum tool offset number is set in parameter No. 3294

In the following case, a modification to the values ranging from the value set in parameter No. 3294 to the maximum tool offset number is disabled:

When the value of parameter No. 3294 added to the value of parameter No. 3295 exceeds the maximum tool offset number

When the offset value of a prohibited number is input through the MDI panel, the warning "WRITE PROTECT" is issued.

- [Example] When the following parameter settings are made, modifications to both of the tool geometry offset values and tool wear offset values corresponding to offset numbers 51 to 60 are disabled:
	- Bit 1 (GOF) of parameter No. 3290 = 1 (to disable tool geometry offset value modification)
	- Bit 0 (WOF) of parameter No.  $3290 = 1$  (to disable tool wear offset value modification)
	- Parameter No.  $3294 = 51$
	- Parameter No.  $3295 = 10$

If the setting of bit 0 (WOF) of parameter No. 3290 is set to 0 without modifying the other parameter settings above, tool geometry offset value modification only is disabled, and tool wear offset value modification is enabled.

## 11. TOOL FUNCTIONS B-64693EN-1/01

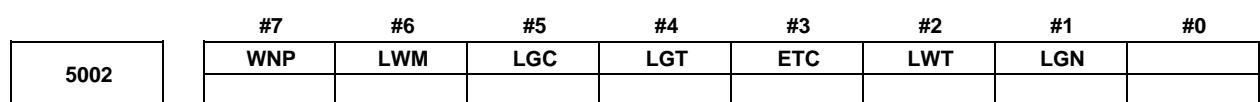

[Input type] Parameter input [Data type] Bit path

**#1 LGN** Geometry offset number of tool offset :

- 0: Is the same as wear offset number
- 1: Specifies the geometry offset number by the tool selection number

# **NOTE**

This parameter is valid when tool geometry/wear compensation is enabled (bit 6 (NGW) of parameter No.8136 is 0).

- **#2 LWT** Tool wear compensation is performed by:
	- 0: Moving the tool.
	- 1: Shifting the coordinate system.

#### **NOTE**

This parameter is valid when tool geometry/wear compensation is enabled (bit 6 (NGW) of parameter No.8136 is 0).

- **#3 ETC** When a T-code command is two digits or shorter, the T code is:
	- 0: Not extended.

 $\sim$ 

1: Extended.

When this parameter is 1, two-digit or shorter T-code commands are extended. (Three-digit or longer T-code commands are not extended.) The value after extension is determined by the setting of the number of digits in the offset number in T-code commands (parameter No. 5028).

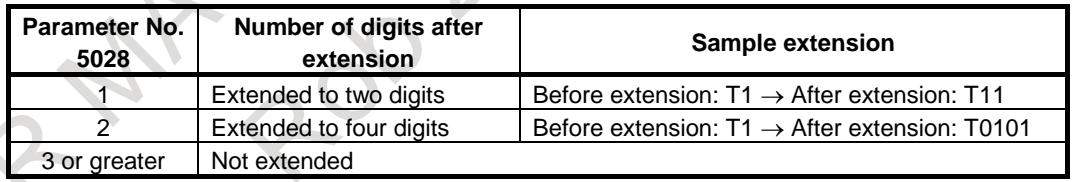

[Example]

Parameter No. 5028 : 2

Parameter No. 3032 : 4 (Allowable number of digits in T code)

Before extension  $\rightarrow$  After extension

T1  $\rightarrow$  T0101 (1-digit command is extended to 4 digits.)

- T12  $\rightarrow$  T1212 (2-digit command is extended to 4 digits.)
- T112  $\rightarrow$  T112 (Not extended)
- T1122  $\rightarrow$  T1122 (Not extended)

## **NOTE**

1 The setting of the allowable number of digits in T code (parameter No. 3032) indicates the number of digits in a specified command (before being extended). If the number of digits in the command exceeds the allowable number of digits in T code, the alarm PS0003, "TOO MANY DIGIT" is issued.

#### **NOTE**

- 2 This parameter is dedicated to the lathe system. Tool change is available with the turret type setting (bit 3 (TCT) of parameter No.  $5040 = 0$ ).
- 3 If the number of digits in the offset number in a T-code command (parameter No. 5028) is set to 0, the value after extension is determined by the number of digits in the number of tool compensation values (parameter No. 5024).
- 4 Common variable #149 for calling a T-code macro is set to the pre-extension value.
- **#4 LGT** Tool geometry compensation is:
	- 0: Compensated by the shift of the coordinate system
	- 1: Compensated by the tool movement

#### **NOTE**

This parameter is valid when tool geometry/wear compensation is enabled (bit 6 (NGW) of parameter No.8136 is 0).

- **#5 LGC** When tool geometry compensation is based on coordinate shifting, the tool geometry offset is:
	- 0: Not canceled by a command with offset number 0.
	- 1: Canceled by a command with offset number 0.

# **NOTE**

This parameter is valid when tool geometry/wear compensation is enabled (bit 6 (NGW) of parameter No.8136 is 0).

**#6 LWM** Tool offset operation based on tool movement is performed:

- 0: In a block where a T code is specified.
- 1: Together with a command for movement along an axis.
- **#7 WNP** Imaginary tool tip number used for tool nose radius compensation, when the tool geometry/wear compensation function is equipped, is the number specified by:
	- 0: Geometry offset number
	- 1: Wear offset number

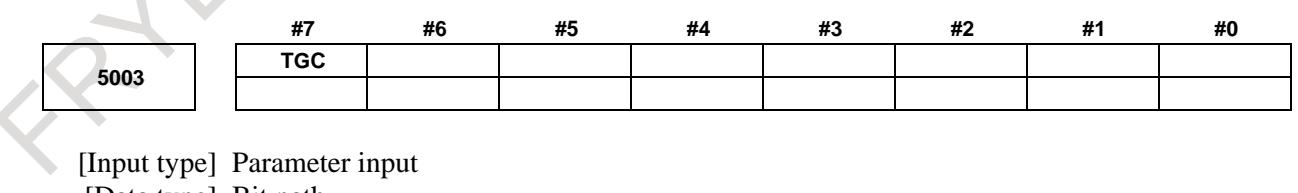

[Data type] Bit path

**#7 TGC** A tool geometry offset based on a coordinate shift is:

- 0: Not canceled by reset.
- 1: Canceled by reset.

# **NOTE**

This parameter is valid when tool geometry/wear compensation is enabled (bit 6 (NGW) of parameter No.8136 is 0).

#### 11. TOOL FUNCTIONS B-64693EN-1/01

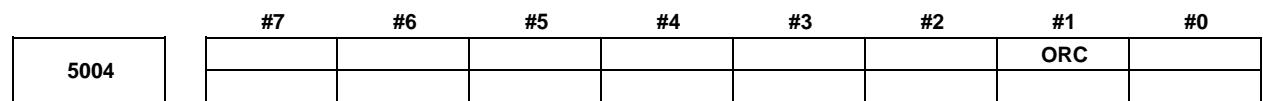

[Input type] Parameter input [Data type] Bit path

- **#1 ORC** The setting of a tool offset value is corrected as:
	- 0: Diameter value
	- 1: Radius value

**NOTE** This parameter is valid only for an axis based on diameter specification. For an axis based on radius specification, specify a radius value, regardless of the setting of this parameter.

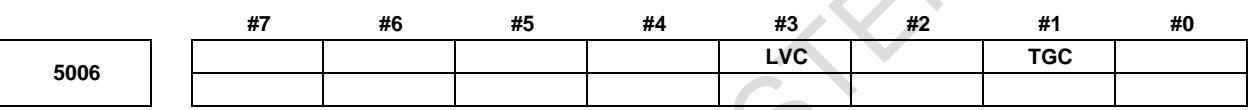

[Input type] Parameter input

[Data type] Bit

**#1 TGC** If a T code is specified in a block where G50, G04, or G10 is specified:

- 0: No alarm is issued.
- 1: The alarm PS0245, "T-CODE NOT ALLOWED IN THIS BLOCK" is issued.
- **#3 LVC** A tool offset (geometry/wear) based on a tool movement and wear offset based on a coordinate shift are:
	- 0: Not canceled by reset.
	- 1: Canceled by reset.

**5013 Maximum value of tool wear compensation**

[Input type] Parameter input

[Data type] Real path

[Unit of data] mm, inch (offset unit)

[Min. unit of data] The increment system of a tool offset value is followed.

[Valid data range] The settings of bits 3 to 0 (OFE, OFD, OFC, and OFA) of parameter No. 5042 are followed. **For metric input**

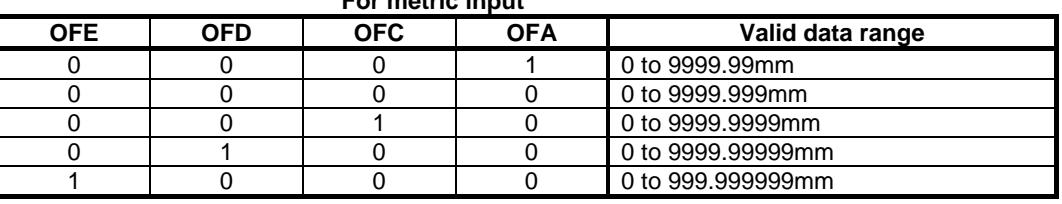

#### **For inch input**

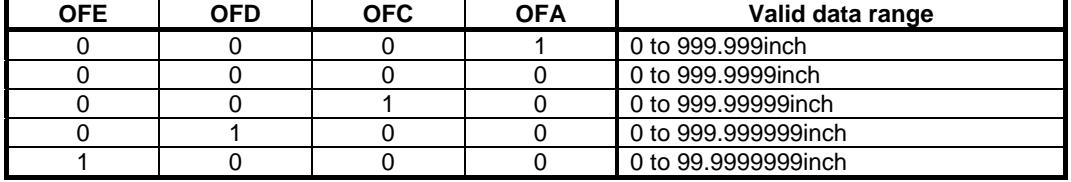

This parameter sets the maximum allowable tool wear compensation value. If an attempt is made to set a tool wear compensation value, the absolute value of which exceeds the value set in this parameter, the following alarm or warning is output:

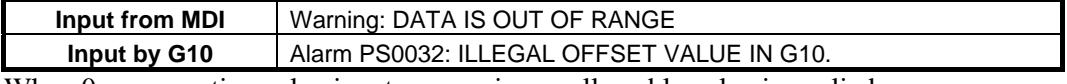

When 0 or a negative value is set, no maximum allowable value is applied.

[Example] When 30.000 is set

As a tool offset value, a value from -30.000 to +30.000 can be input.

**5014 Maximum value of incremental input for tool wear compensation**

[Input type] Parameter input

[Data type] Real path

[Unit of data] mm, inch (offset unit)

[Min. unit of data] The increment system of a tool offset value is followed.

[Valid data range] The settings of bits 3 to 0 (OFE, OFD, OFC, and OFA) of parameter No. 5042 are followed.

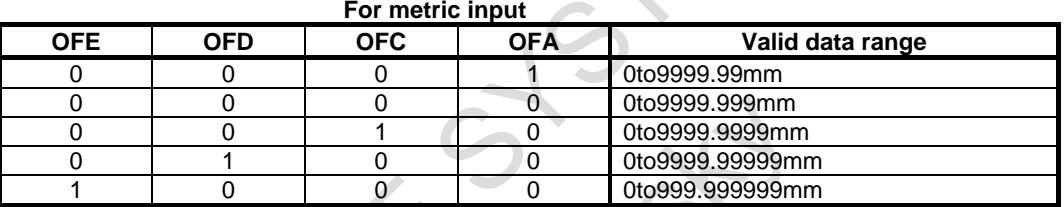

#### **For inch input**

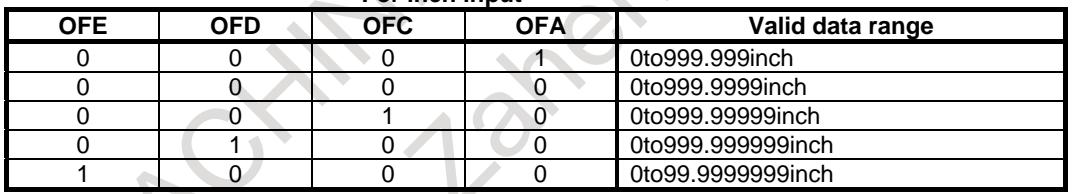

Set the maximum allowable value for the tool wear compensation value, input as an incremental value. If the incremental input value (absolute value) exceeds the set value, the following alarm or warning message is output:

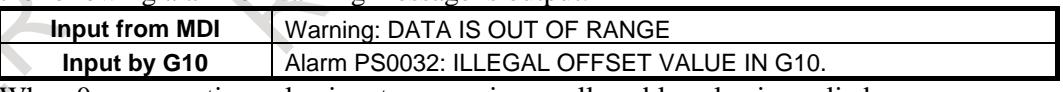

When 0 or a negative value is set, no maximum allowable value is applied.

**5024 Number of tool compensation values**

#### **NOTE**

When this parameter is set, the power must be turned off before operation is continued.

[Input type] Parameter input

[Data type] Word path

[Valid data range] 0 to 999

Set the maximum allowable number of tool compensation values used for each path. Ensure that the total number of values set in parameter No. 5024 for the individual paths is within the number of compensation values usable in the entire system. The number of compensation values usable in the entire system depends on the option configuration.

If the total number of values set in parameter No. 5024 for the individual paths exceeds the number of compensation values usable in the entire system, or 0 is set in parameter No. 5024 for all paths, the number of compensation values usable for each path is a value obtained by dividing the number of compensation values usable in the entire system by the number of paths.

Tool compensation values as many as the number of compensation values used for each path are displayed on the screen. If tool compensation numbers more than the number of compensation values usable for each path are specified, alarm PS0115, "VARIABLE NO. OUT OF RANGE" is issued.

For example, 64 tool compensation sets are used, 20 sets may be allocated to path 1, 30 sets to path 2, and 14 sets to path 3. All of 64 sets need not be used.

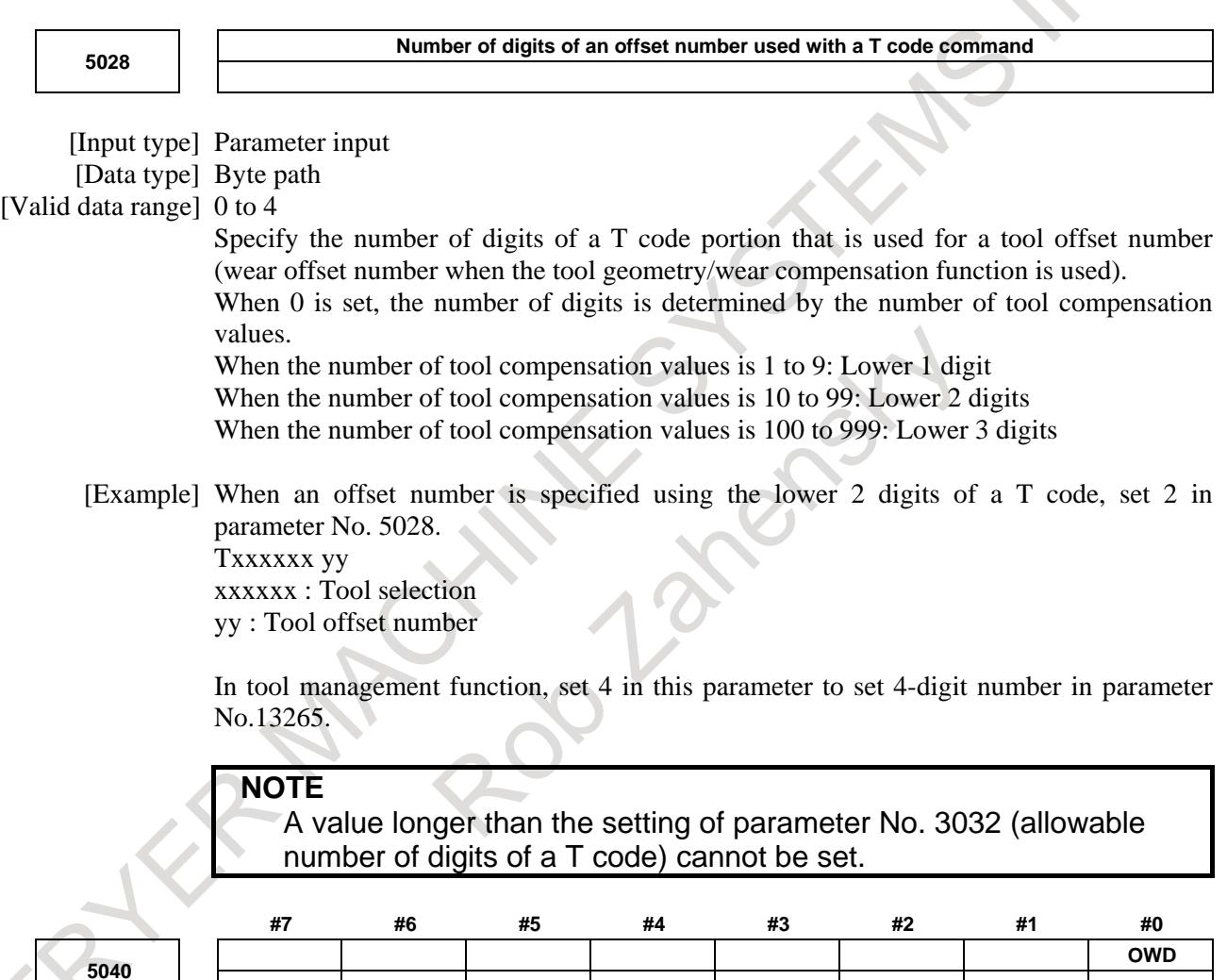

[Input type] Parameter input

[Data type] Bit path

**#0 OWD** In radius programming (bit 1 (ORC) of parameter No. 5004 is set to 1),

- 0: Tool offset values of both geometry compensation and wear compensation are specified by radius.
- 1: Tool offset value of geometry compensation is specified by radius and tool offset value of wear compensation is specified by diameter, for an axis of diameter programming.

#### **NOTE**

This parameter is valid when tool geometry/wear compensation is enabled (bit 6 (NGW) of parameter No.8136 is 0).

#### **Alarm and message**

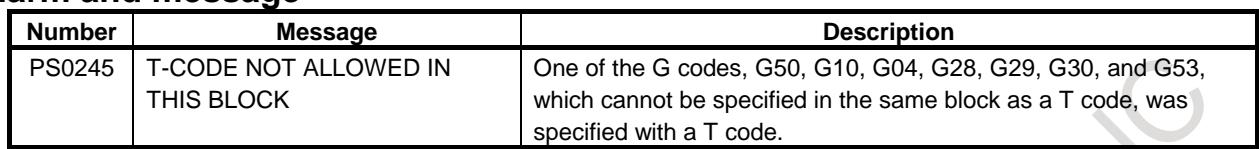

# **11.1.4 Extended Tool Selection Function**

# T

#### **Overview**

In lathe system machines, tools are changed mainly with the following two methods:

- (1) With a turret holding multiple tools, tools are changed by turning the turret (T command).
- (2) With an automatic tool changer (ATC), tools are changed by using both cartridge indexing (T command) and tool change (such as M06) commands.

To support the tool change method explained in (2) above, the following tool selection specifications apply to this function:

- $\leq$  1> Tool compensation by a T command is disabled. This means that the T command performs auxiliary functions only.
- $\langle 2 \rangle$  Tool compensation is enabled by using a G code instead of the T command. In this case, the following types of tool compensation are enabled:
- Tool length compensation
- Tool offset (compensation equivalent to that of a T command in the case of turret rotation type)

## **Explanation**

 $\mathcal{A}$ 

#### **- Selecting a tool change method**

Bit 3 (TCT) of parameter No. 5040 selects a tool change method.

This changes the way for specifying tool compensation.

This parameter setting has influence on the range in the Table  $11.1.4$  (a) :

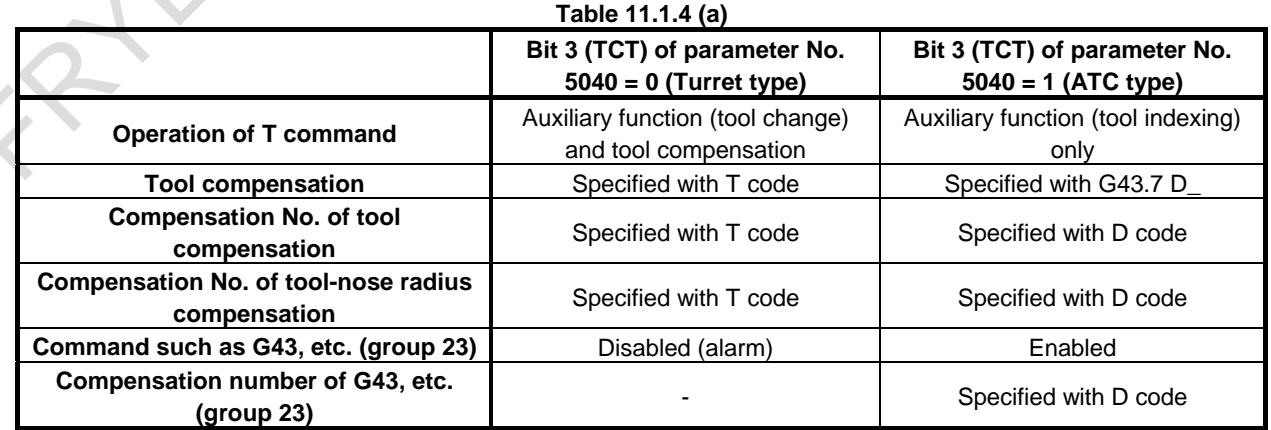

#### **- T command operation**

(1) When bit 3 (TCT) of parameter No. 5040 is 0

The T command performs an auxiliary function and tool compensation.

The code signal issued to the machine is the T command value except the last 1 to 3 digits.

For example, suppose that the following command is issued when 2 is set in parameter No. 5028 (the number of digits comprising the offset number in the T code command):

T0313 ;

The T code signal sent to the machine indicates 03.

The tool compensation number, indicated by the lowest 2 digits, is 13.

(2) When bit 3 (TCT) of parameter No. 5040 is 1

The T command performs an auxiliary function only.

In this case, the code signal issued to the machine is the T command value.

For example, suppose that the following is specified:

T0313 ;

The T code signal issued to the machine is 0313. The T code signal is not affected by the setting of parameter No. 5028 (the number of digits comprising the offset number in the T code command). The tool compensation number is not affected by this command.

## **- Tool compensation**

- (1) When bit 3 (TCT) of parameter No. 5040 is 0 The T command performs tool compensation.
- (2) When bit 3 (TCT) of parameter No. 5040 is 1 The T command does not perform tool compensation. To provide tool compensation, specify G43.7 D\_. Tool compensation is performed in the same way as with the T command when bit 3 (TCT) of parameter No. 5040 is 0.

# **- Compensation number of tool compensation**

(1) When bit 3 (TCT) of parameter No. 5040 is 0

The lowest 1 to 3 digits of the T command are used. The number of digits is set in parameter No. 5028.

When tool geometry/wear compensation is enabled (bit 6 (NGW) of parameter No.8136 is 0), tool geometry compensation and wear compensation may also be assigned different compensation values by setting bit 1 (LGN) of parameter No. 5002.

For details, see Section "TOOL FUNCTIONS OF LATHE SYSTEM".

(2) When bit 3 (TCT) of parameter No. 5040 is 1 Except that a compensation number is specified with a D command, the same operation as (1) above is performed.

## **- Compensation number of tool-nose radius compensation**

Same as for tool compensation described above.

# **- Specification of G43, etc.**

(1) When bit 3 (TCT) of parameter No. 5040 is 0

G codes of group 23 such as G43 cannot be specified.

Specifying such a G code results in an alarm PS0366, "IMPROPER G-CODE IN TURRET METHOD".

(2) When bit 3 (TCT) of parameter No. 5040 is 1

G codes of group 23 such as G43 can be specified. The following G codes can be specified:

G43/G44: Tool length compensation

G43.7: Tool compensation

Specify a compensation number with D\_. The D code is specified in the same way as for tool compensation and tool-nose radius compensation.

The reverse meanings can be set for G43/G44 and G43.7 by setting bit 4 (TLG) of parameter No. 5040.

#### **- Tool compensation memory**

As the compensation amount used by the functions listed below, only the value set in Z on the tool compensation memory screen is used, Values such as values set for the X, R, and Y-axis offsets are ignored.

G43/G44:Tool length compensation

As the compensation amount used in the following function, the values set for the X, Z, and Y-axis offsets on the tool compensation memory screen are used:

G43.7: Tool compensation

#### **Limitation**

#### **- Switching between tool compensation mode and another compensation mode**

In the tool compensation (G43.7) mode, a command such as a tool length compensation command (G43/G44) cannot be specified. Similarly, in a mode such as the tool length compensation mode (G43/G44), tool compensation (G43.7) cannot be specified.

Specifying such a command results in the alarm PS0368, "OFFSET REMAIN AT OFFSET COMMAND".

To switch between compensation types, specify G49 to cancel the current compensation mode before setting another compensation mode.

#### **- Multiple repetitive canned cycle**

When a multiple repetitive canned cycle is executed with bit 3 (TCT) of parameter No. 5040 set to 1, note the following:

#### **CAUTION**

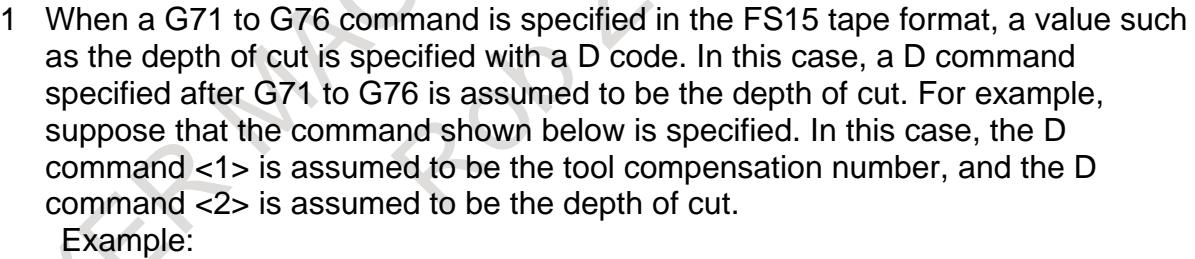

 D10 G71 P\_Q\_ U\_ W\_ D7000 F\_ S\_;  $<1>$   $<2>$ 

In the operation of G71 to G73, a G code such as G43 and a D command specified in the finish figure blocks (the portion enclosed by the sequence numbers specified with P\_ and Q\_) are ignored, and the compensation amount set when the G71 to G73 block is specified becomes valid.

#### **- Changing bit 3 (TCT) of parameter No. 5040**

# **WARNING**

Before changing the setting of bit 3 (TCT) of parameter No. 5040, cancel the offset. If the setting is changed while the offset is applied, the subsequent offset operation may not be performed correctly or an alarm PS0368 occurs.

# 11. TOOL FUNCTIONS B-64693EN-1/01

#### **Parameter**

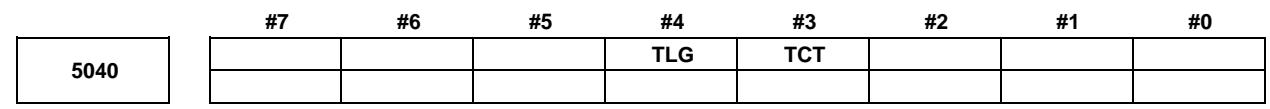

[Input type] Parameter input [Data type] Bit path

- **#3 TCT** The tool change method is based on:
	- 0: Turret rotation. (Tool change operation is performed with a T command only.) With a T command, an auxiliary function and tool offset operation are performed.
	- 1: Automatic tool changer (ATC).

(Tool change operation is performed with an M command (such as M06)). With a T command, an auxiliary function only is performed. This parameter is valid with a lathe system only.

## **WARNING**

Before changing the setting of this parameter, cancel the offset. If the setting is changed while the offset is applied, the subsequent offset operation may not be performed correctly or an alarm PS0368 occurs.

- **#4 TLG** When tool change operation is performed with the automatic tool changer (when bit 3 (TCT) of parameter No. 5040 is set to 1), tool offset operation is specified by:
	- 0: G43.7.
	- At this time, G43 and G44 function as G codes for tool length compensation. 1: G43.
		- At this time, G43.7 and G44.7 function as G codes for tool length compensation.

#### **Alarm and message**

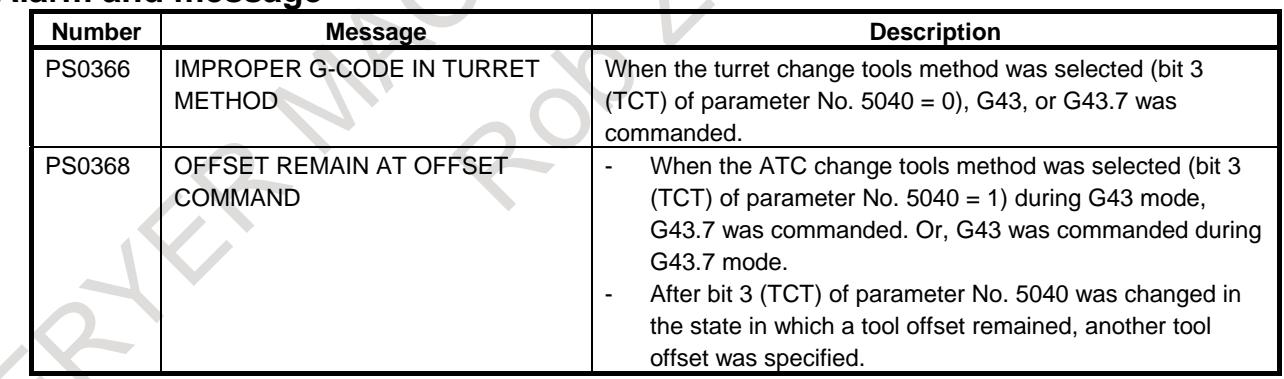

#### **Reference item**

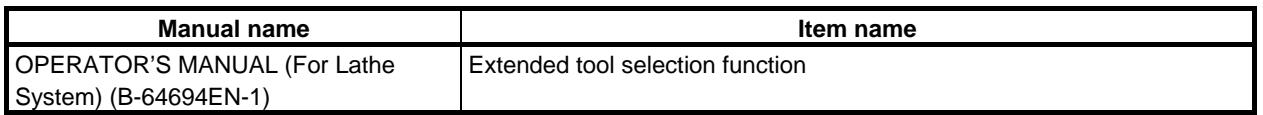

# **11.1.5 Automatic Alteration of Tool Position Compensation (T Function)**

# T

#### **Overview**

After cutting tools are changed manually, entering the tool number of a new tool enables the previous tool position compensation values (tool geometry and wear compensation) to be changed to those for the new tool.

#### **Details**

After changing cutting tools manually, place the CNC in the JOG or HNDL (INC), or REF mode, enter the tool number of a new tool as a manual tool compensation tool number signal MTLN  $\leq$ Gn068, Gn069> or MT8N <Gn525-Gn528> from the PMC, and set the compensation command signal MTLC  $\langle$ Gn067.0 $>$  to "1". The CNC will read the tool number and change the previous tool position compensation values to those for the specified tool. Upon completion of the compensation value change, the compensation completion signal MTLA  $\langle$ Fn061.5 $>$  is output.

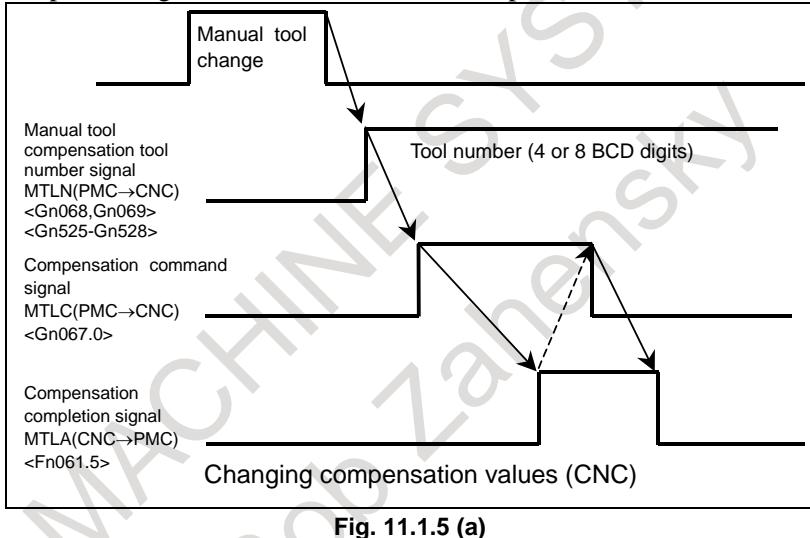

Four BCD digits are used to specify the manual tool compensation tool number MTLN <Gn068, Gn069>. If it is necessary to specify the manual tool compensation tool number with a number exceeding 4 digits, use MT8N <Gn525-Gn528> to specify it with 8 BCD digits. Which size to use can be selected using bit 7 (MTL8D) of parameter No. 11400. The same rules as for the T code command in automatic operation are applied in specifying how many digits, 4 or 8, to use as the geometry or wear compensation numbers (parameter No. 5028).

This function is available only if the CNC is in the JOG, HNDL, or REF mode.

In any other operation mode, during automatic operation (running, pause, or stop), in the tool-nose radius compensation mode, (G41/G42 mode), setting the compensation command signal MTLC to "1" does not enable compensation.

If compensation is unavailable, the compensation completion signal MTLA does not become "1". Instead the compensation uncompleted signal MTLANG  $\langle$ Fn061.4 $\rangle$  becomes "1". The reason for MTLANG = 1 can be known from diagnosis data No. 560.

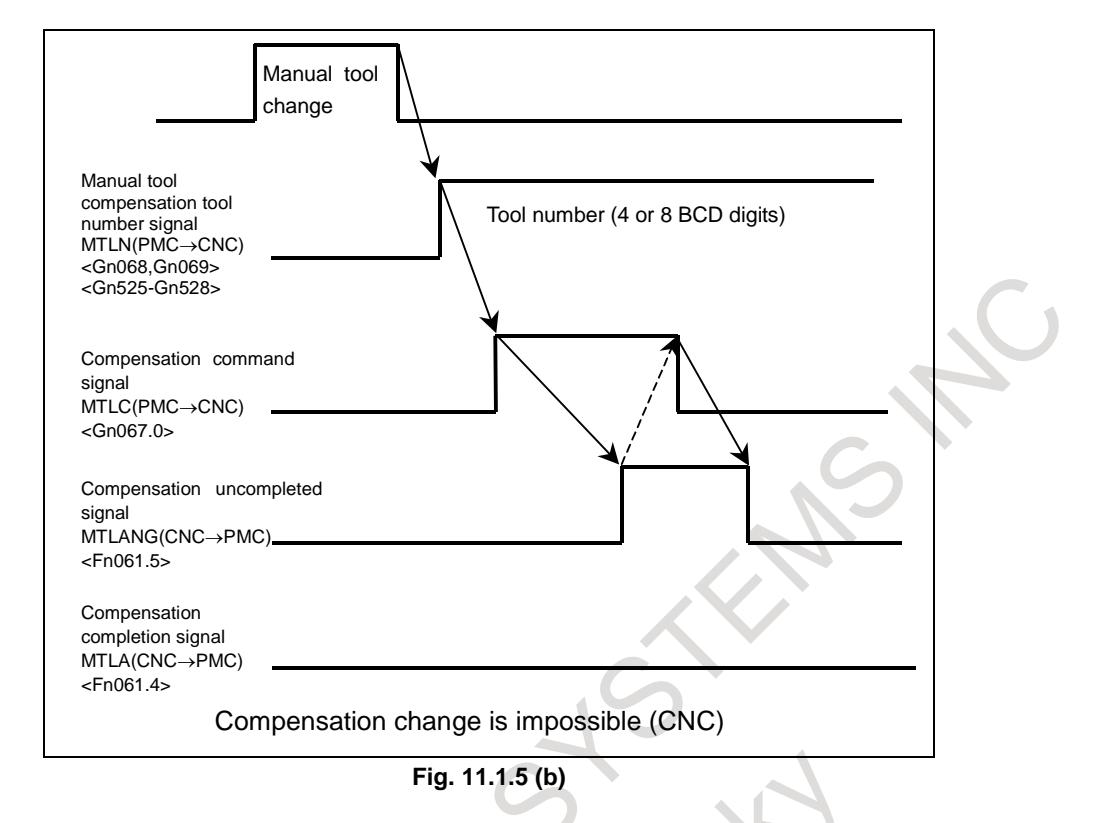

#### **Signal**

#### **Manual tool compensation tool number signal (4 digits) MTLN00 to MTLN15<Gn068, Gn069>**

[Classification] Input signal

[Function] Specifies a tool number for manual tool compensation, using 4 BCD digits.

#### **Manual tool compensation tool number signal (8 digits) MT8N00 to MT8N31<Gn525-Gn528>**

[Classification] Input signal

[Function] Specifies a tool number for manual tool compensation, using 8 BCD digits.

#### **Manual tool compensation command number MTLC<Gn067.0>**

#### [Classification] Input signal

[Function] Requests to perform manual tool compensation. Setting this signal from "0" to "1" causes manual tool compensation to be performed. Re-set it to "0" when the compensation completion signal becomes  $=$  "1".

#### **Manual tool compensation completion signal MTLA<Fn061.5>**

[Classification] Output signal

[Function] Informs that manual tool compensation is completed. This signal becomes "1" when a compensation value is changed in manual tool compensation. It becomes "0" when the compensation command signal MTLC becomes "0".

#### **Manual tool compensation uncompleted signal MTLANG<Fn061.4>**

[Classification] Output signal

[Function] Informs that manual tool compensation is uncompleted. This signal becomes "1" if an attempt to perform manual tool compensation fails in changing a compensation value for any reason. It becomes "0" when the compensation command signal MTLC becomes "0". The reason for the failure of the attempt can be known from diagnosis data No. 560.

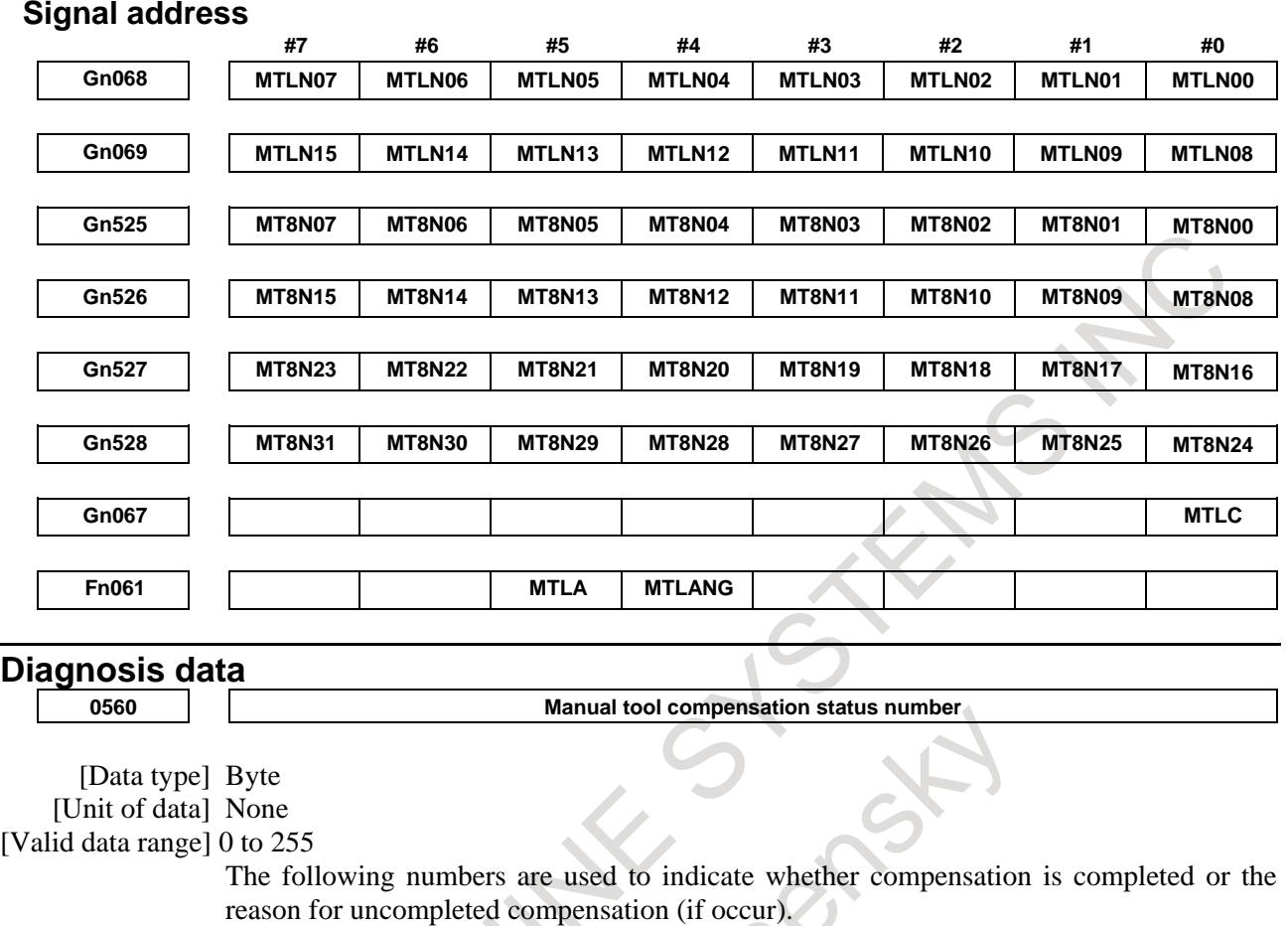

- 0: Manual tool compensation is completed normally.
- 1: The T code-specified data has exceeded the permissible range.
- 2: The offset value is out of range.
- 3: The offset number is out of range.
- 4: The CNC is undergoing automatic operation or axis movement.
- 5: The CNC is in the tool-nose radius compensation mode.
- 6: The CNC is in a mode other than the JOG, HNDL (INC), or REF mode.
- 7: A CNC parameter has specified an invalid number.

# **Parameter**

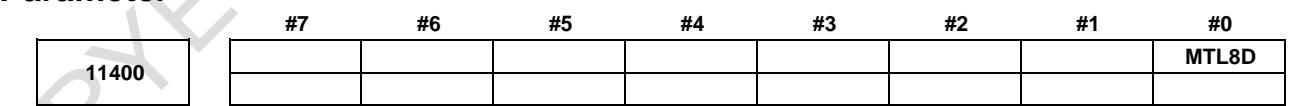

[Input type] Parameter input

[Data type] Bit path

**#0 MTL8D** The number of digits in the T code used for automatic change of tool position compensation is specified as follows:

- 0: 4 digits (Existing DI signals <Gn068 and Gn069> are used.)
- 1: 8 digits (The DI signals <Gn525 to Gn528> are used.)

# **Notes**

If the CNC is in the following conditions, setting the compensation command signal MTLC to "1" cannot change compensation values, and therefore, the compensation uncompleted signal MTLANG becomes "1".

- 1) The CNC is in a mode other than the JOG, HNDL (INC), or REF mode.
- 2) The CNC is at an emergency stop.
- 3) The reset button on the MDI unit is held pressed.
- 4) A reset signal is input from the machine side.
- 5) The CNC is in an alarm condition.
- 6) The CNC is undergoing automatic operation (start, pause, or stop).
- 7) The CNC is in the tool-noose radius compensation mode (G41/G42 mode).

With this function, shifted coordinate systems are returned to the previous state by the first T code in the next session of automatic operation, and axis movement occurs by the amount of canceled shifting, thus resuming the position and coordinate systems of the inherent movement type.

#### Example:

If the amounts of wear compensation are:  $T1 = 0.1$ ,  $T2 = 0.2$ , and  $T3 = 0.4$ 

- 1) The state that T1 compensation is applied during automatic operation (compensation of 0.1 axis movement type):
- 2) The coordinate system is shifted by  $-0.1$  (= T2 T1) from the state mentioned in step 1 when tool T2 is selected in manual tool compensation.
- 3) When compensation T3 is applied again during automatic operation, the coordinate system is shifted by  $0.2$  (= T3 - T2), that is, totally by 0.3. The coordinate system, which has been shifted by -0.1 in step 2, is shifted back to the previous state.

Once the T3 compensation command has been executed, the same position and coordinate system as would be when the T3 compensation command is issued in the T1 compensation state are resumed.

When manual tool compensation ends properly, the T code modal changes to one where manual tool compensation was carried out (the tool function code signals T00 to T31<Fn026 to Fn029> also change).

# **11.1.6 Y Axis Offset**

#### **Overview**

When the Y axis, one of the basic three axes, is used with a lathe system, this function performs Y axis offset.

When tool geometry/wear compensation is enabled (bit 6 (NGW) of parameter No.8136 is 0), both tool geometry offset and tool wear offset are effective to Y axis offset. This function is enabled when bit 1 (YOF) of parameter No. 8132 is set to 1.

# **Explanation**

Y axis offset results in the same operation as tool offset. For an explanation of the operation, related parameters, and the like, refer to the item "Tool Offset."

# **11.1.6.1 Support of arbitrary axes for Y axis offset**

#### **Overview**

In a lath system, Y axis offset has been usable with the basic three axes only. This function enables Y axis offset to be used with arbitrary axes other than the Y axis, which is one of the basic three axes.

#### **Parameter**

**5043**

**Axis number for which Y-axis offset is used**

[Input type] Parameter input

[Data type] Byte path [Valid data range] 0 to 24 Set the number of an axis for which Y-axis offset is used. If 0 or a value beyond the valid data range is set, the Y-axis offset is applied to the Y-axis of the basic three axes. If setting is made for the X- or Z-axis of the basic three axes, the standard tool offset for the X- or Z-axis is not used, and only the Y-axis offset is used.

# **11.1.7 4th/5th Axis Offset**

#### **Overview**

This function enables tool offset for the 4th axis and 5th axis following the basic three axes (X, Y, and Z axes). As with tool offsets based on the basic three axes (X, Y, and Z axes), 32 sets of 4th/5th axis tool offsets are available. When tool geometry/wear compensation is enabled (bit 6 (NGW) of parameter No.8136 is 0), tool geometry offset and tool wear offset are enabled. Moreover, the number of sets can be increased from 32 to 64, 99, 400, 999, or 2000.

A tool offset value can be applied to arbitrary axes by setting an axis number (1 to the maximum number of controlled axes) to be used for 4th axis offset in parameter No. 5044 and setting an axis number (1 to the maximum number of controlled axes) to be used for 5th axis offset in parameter No. 5045. By setting bit 1 (NO5) of parameter No. 11400 to 1, 5th axis offset is enabled.

If the same axis as used with the Y axis offset function is specified, however, a Y axis offset value is applied to the specified axis, and a 4th axis offset value or 5th axis offset value is invalidated.

Tool offset values can be input through an I/O device.

#### **Explanation**

The operation of 4th/5th axis offset is the same as the operation of tool offset. For the operation, see Section 12.1.1, "TOOL OFFSET".

#### **Setting of tool offset values with the G10 command**

By programming, 4th/5th axis offset values can be input.

## **Format**

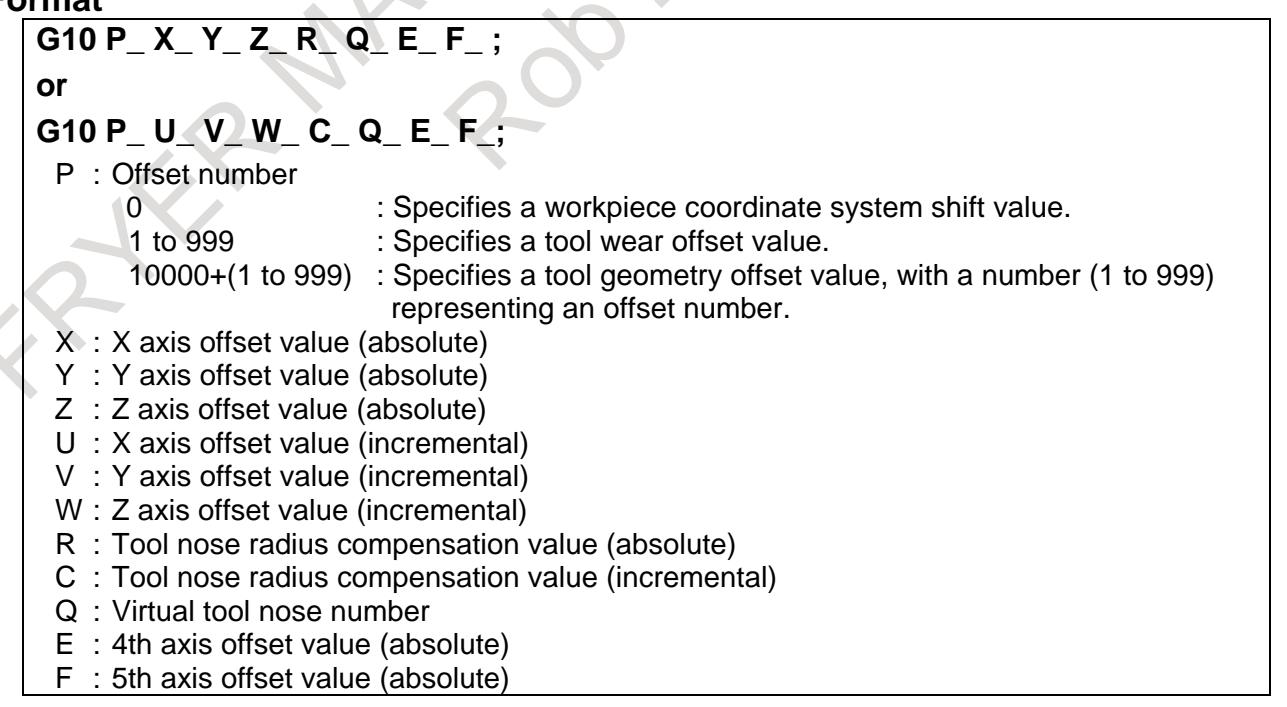

#### **- Explanation**

As in the G10 format above, address E for inputting a 4th axis offset value and address F for inputting a 5th axis offset value allow absolute values only to be input.

## **NOTE**

- 1 When compared with the conventional G10 format for changing tool offset values, address E for specifying a 4th axis offset value and address F for specifying a 5th axis offset value are newly added in the format above.
- 2 When a program based on the G10 format above is executed, only those offset values that correspond to programmed axis addresses and offset numbers are rewritten.

# **- Address name changing of format**

When bit 2 (OFS) of parameter No.11403 is set to 1, the specification address in "Y-axis offset and 4th/5th axis offset" can use axis name 'A' or 'B' instead of default specification addresses 'Y', 'E' and 'F'.

Example) When the following parameters are set, the command address 'A' and 'B' are used for setting of

a tool offset.

- Parameter No.5044 is set to 4 (4th axis offset is the 4th axis)
- Parameter No.5045 is set to 5 (5th axis offset is the 5th axis)
- Parameter No.1020 (4th axis ,5th axis) =  $65$ ,  $66$  (Address name of 4th /5th axis offset is 'A' and 'B')
- Bit 2 (OFN) of No.11403 is set to 1 (Address depend on parameter No.1020)

**%**

**G10 P01 X\_ Z\_ A\_ B\_**

**G10 P02 X\_ Z\_ A\_ B\_**

**...**

## **G10 P\_\_ X\_ Z\_ A\_ B\_**

**%**

A : Tool compensation data (4th axis offset value in the example).

B\_: Tool compensation data (5th axis offset value in the example).

The other addresses are the same as for the tool compensation amount.

## **NOTE**

- 1 The axis name that can be used as a specification address is only 'A', and 'B'. If 'A' or 'B' is used as the specification address in Y-axis offset, the address 'V' (incremental command of Y-axis offset) cannot be used.
- 2 If the either of following is set, the default specification addresses 'Y', 'E', and 'F' are used.
	- Parameter No.1020 is set to axis name other than 'A(65)' or 'B(66)'.
	- An extended axis name is used.
- 3 When bit 2 (OFN) of parameter No.11403 is set to 1, conventional offset data cannot be read. If conventional offset data is read, set 0 to bit 2 (OFN) of parameter No.11403.

# **Limitation**

- 1. This function supports the common memory between each path.
- 2. This function does not support direct input/counter input of tool offset values measured.
- 3. This function does not support offset value writing using a custom macro variable.
- 4. This function does not support the PMC window function. However, this function supports writing/reading of 4th/5th axis offset values to and from the C Language Executor.
- 5. This function does not support external data input. So, no 4th/5th axis offset value can be modified with a PMC ladder.
- 6. This function does not support the second geometry tool offset function.
- 7. This function does not support the tool management function.
- 8. This function does not support the wrong operation prevention function.
- 9. This function does not support the program coordinate switch screen function and the offset memory switch function.

#### **Parameter**

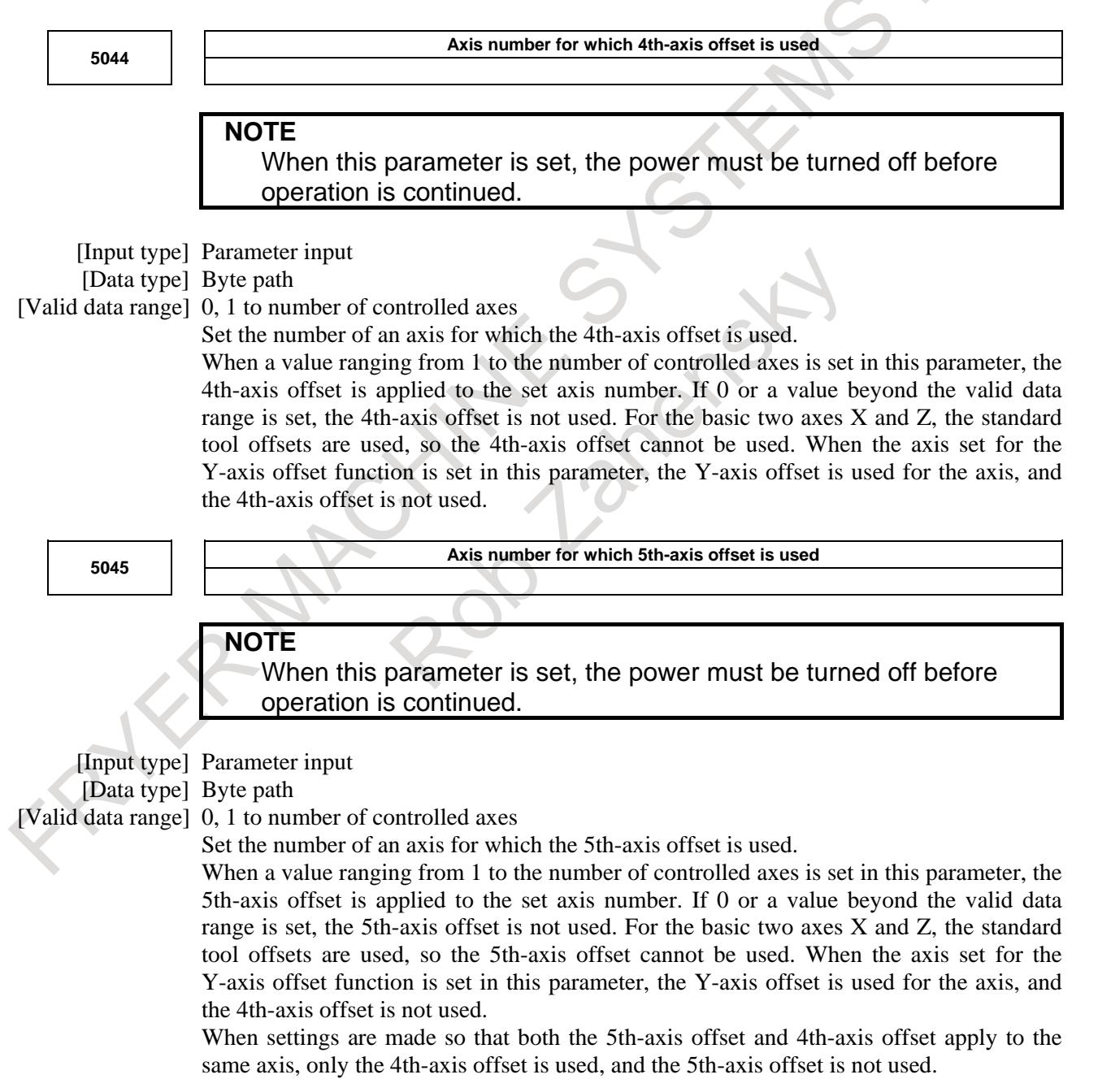

## 11. TOOL FUNCTIONS B-64693EN-1/01

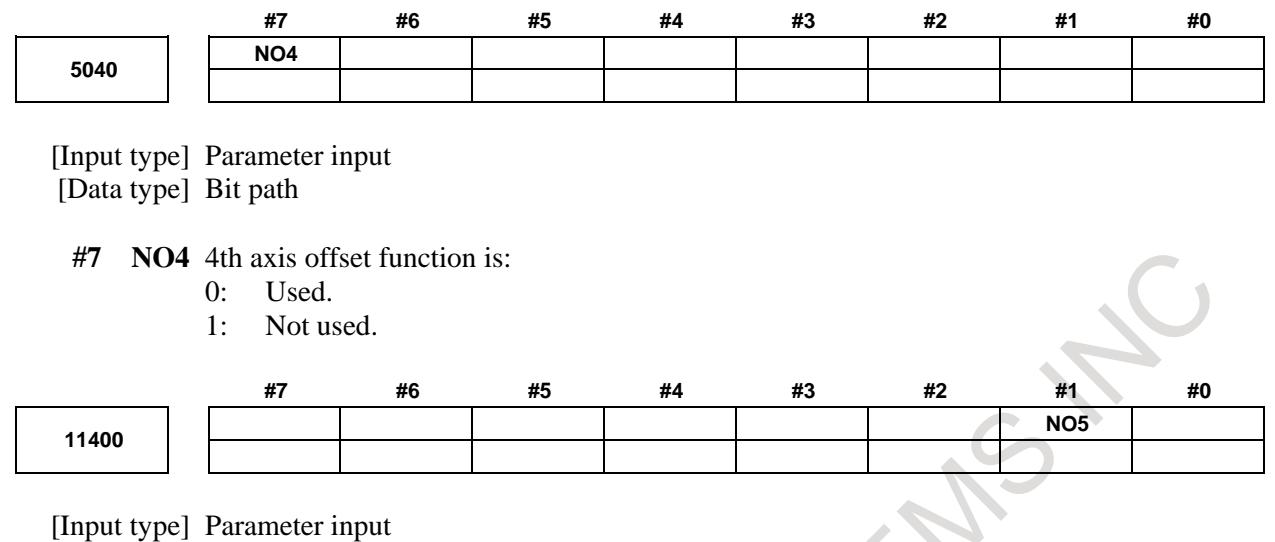

[Data type] Bit path

**#1 NO5** The fifth axis offset function is:

- 0: Not used.
- 1: Used.

# **11.2 TOOL FUNCTIONS OF MACHINING CENTER SYSTEM**

# M

#### **Overview**

Selection of tools can be done by commanding tool numbers with up to an 8-digit numeral after address T.

#### **Signal**

Refer to "AUXILIARY FUNCTION/2ND AUXILIARY FUNCTION"

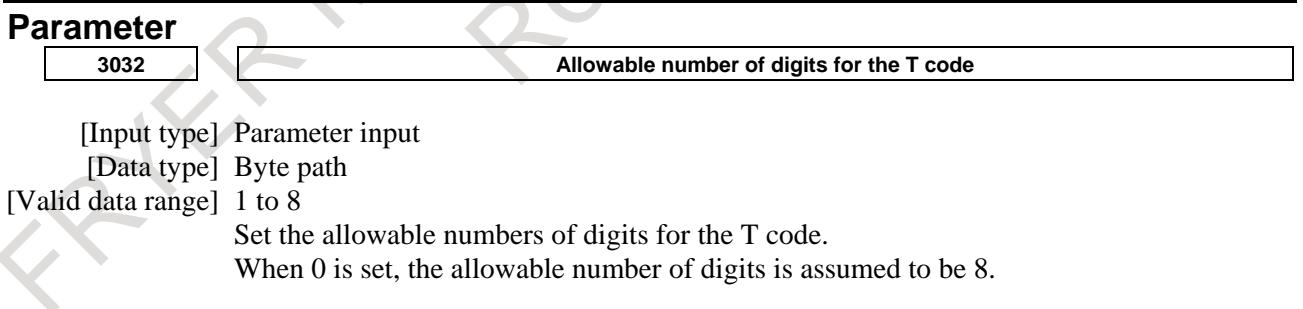

# **Note**

#### **NOTE**

When a move command and a tool function are specified in the same block, the commands are executed in one of the following two ways:

- (i) Simultaneous execution of the move command and tool function commands.
- (ii) Executing tool function commands upon completion of move command execution.
- The selection of either (i) or (ii) depends on the sequence program of PMC.

# **Reference item**

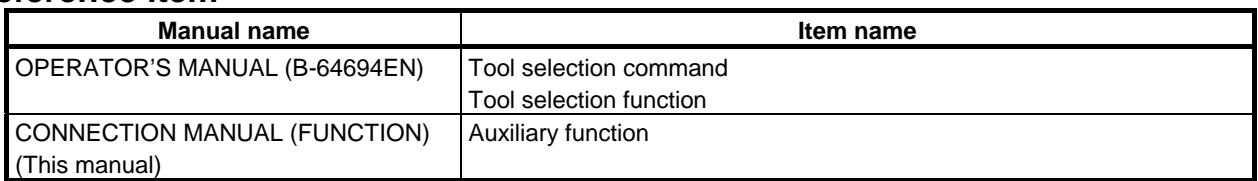

# **11.2.1 Tool Compensation Memory**

# M

## **Overview**

Tool compensation values include geometry compensation values and wear compensation values. Tool compensation values can also be used without discriminating between geometry and wear compensation values.

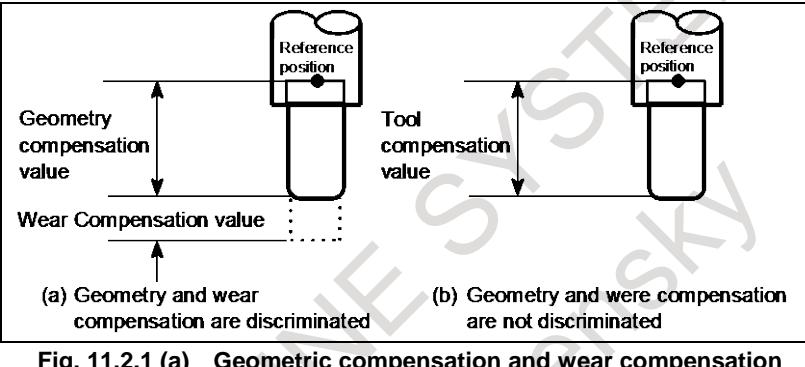

**Fig. 11.2.1 (a) Geometric compensation and wear compensation**

Tool compensation values can be entered into CNC memory from the MDI or from a program. A tool compensation value is selected from the CNC memory when the corresponding code is specified after address H or D in a program.

The value is used for tool length compensation, cutter compensation, or the tool offset.

## **- Unit of range of tool compensation value**

A tool offset unit and valid data range can be chosen from the following by setting the parameters:

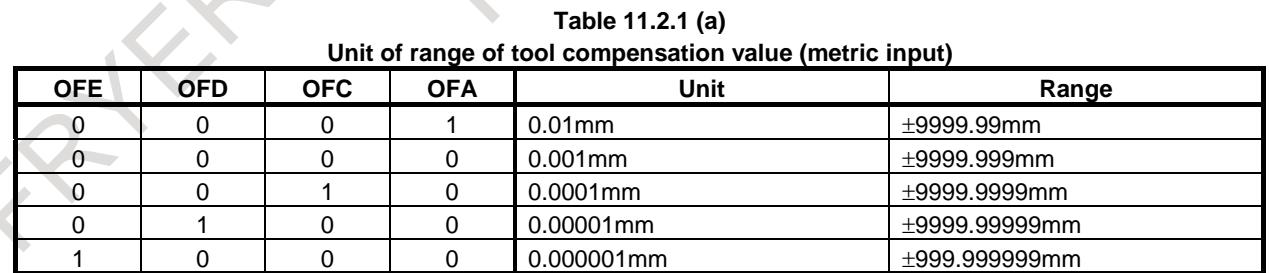

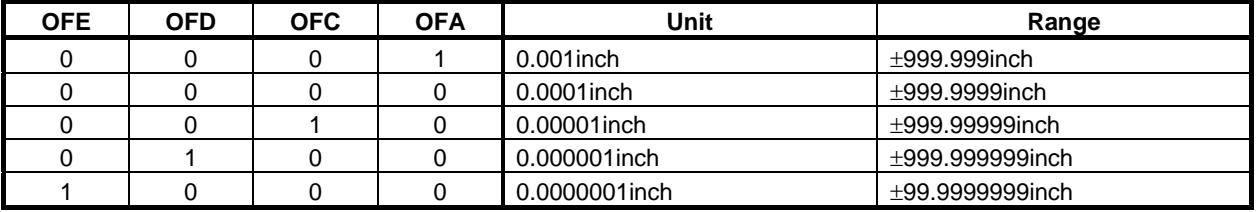

#### **Unit of range of tool compensation value (inch input)**

#### **- Tool compensation memory**

One of the tool compensation memory A/C can be selected according to the configuration of offset amount.

(1) Tool compensation memory A

There is no difference between geometry compensation memory and wear compensation memory in tool compensation memory A. Therefore, amount of geometry offset and wear offset together is set as the offset memory. There is also no differences between cutter compensation (D code) and tool length compensation (H code).

(2) Tool compensation memory C Memory for geometry compensation and wear compensation is separate in tool compensation memory C. Geometry compensation and wear compensation can thus be set separately. Separate memories are prepared for cutter compensation (for D code) and for tool length compensation (for H code).

The above description is summarized as follows:

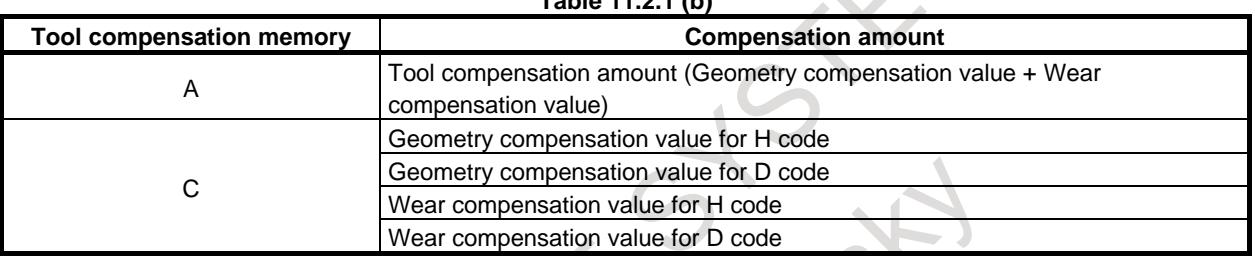

**Table 11.2.1 (b)**

#### **Parameter**

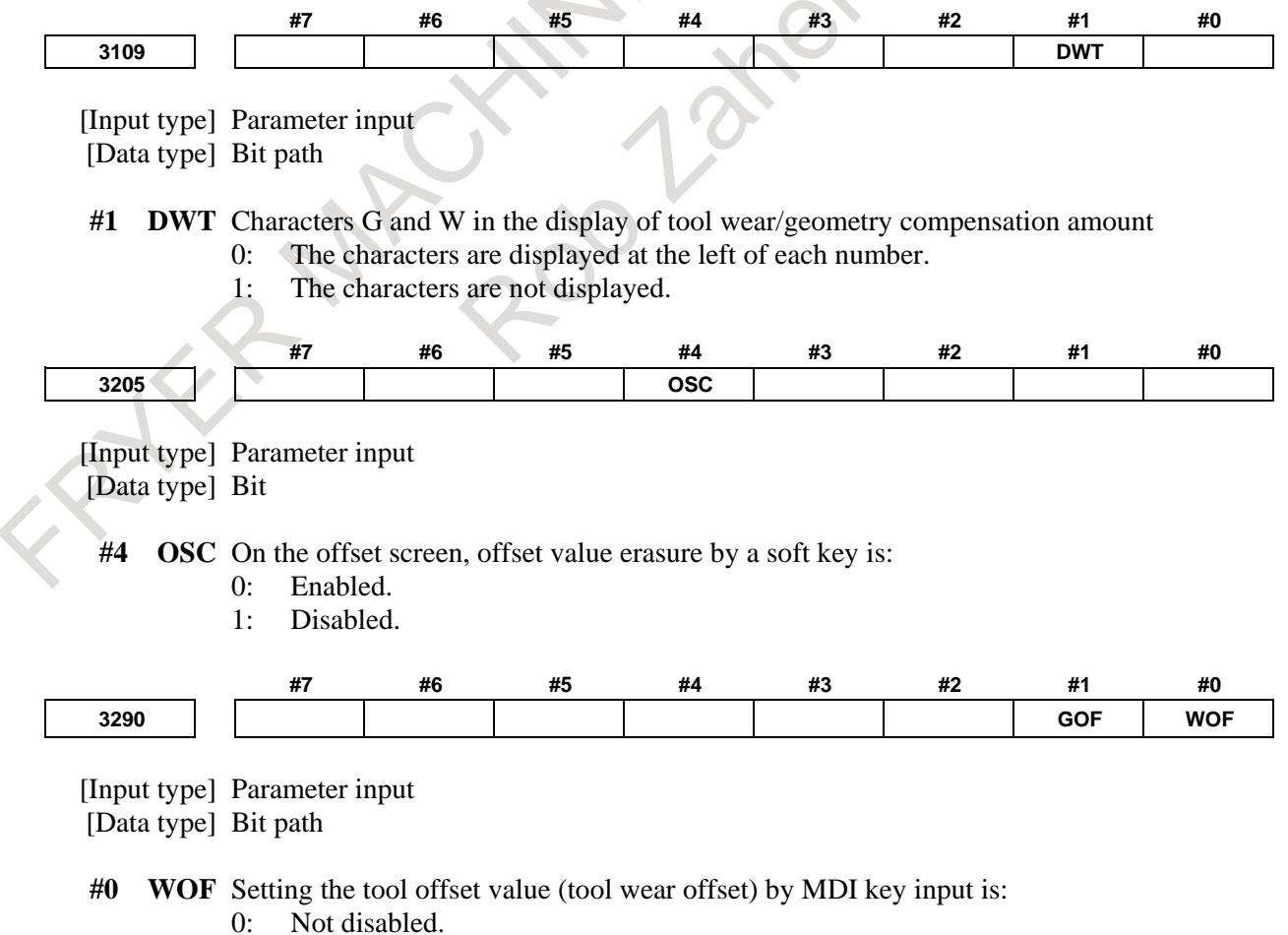

1: Disabled. (With parameters Nos. 3294 and 3295, set the offset number range in which updating the setting is to be disabled.)

#### **NOTE**

When tool offset memory A is selected with the M series, the tool offset value set in this parameter is followed even if geometric compensation and wear compensation are not specified with the T series.

- **#1 GOF** Setting the tool geometry offset value by MDI key input is:
	- 0: Not disabled.
	- 1: Disabled. (With parameters Nos. 3294 and 3295, set the offset number range in which updating the setting is to be disabled.)

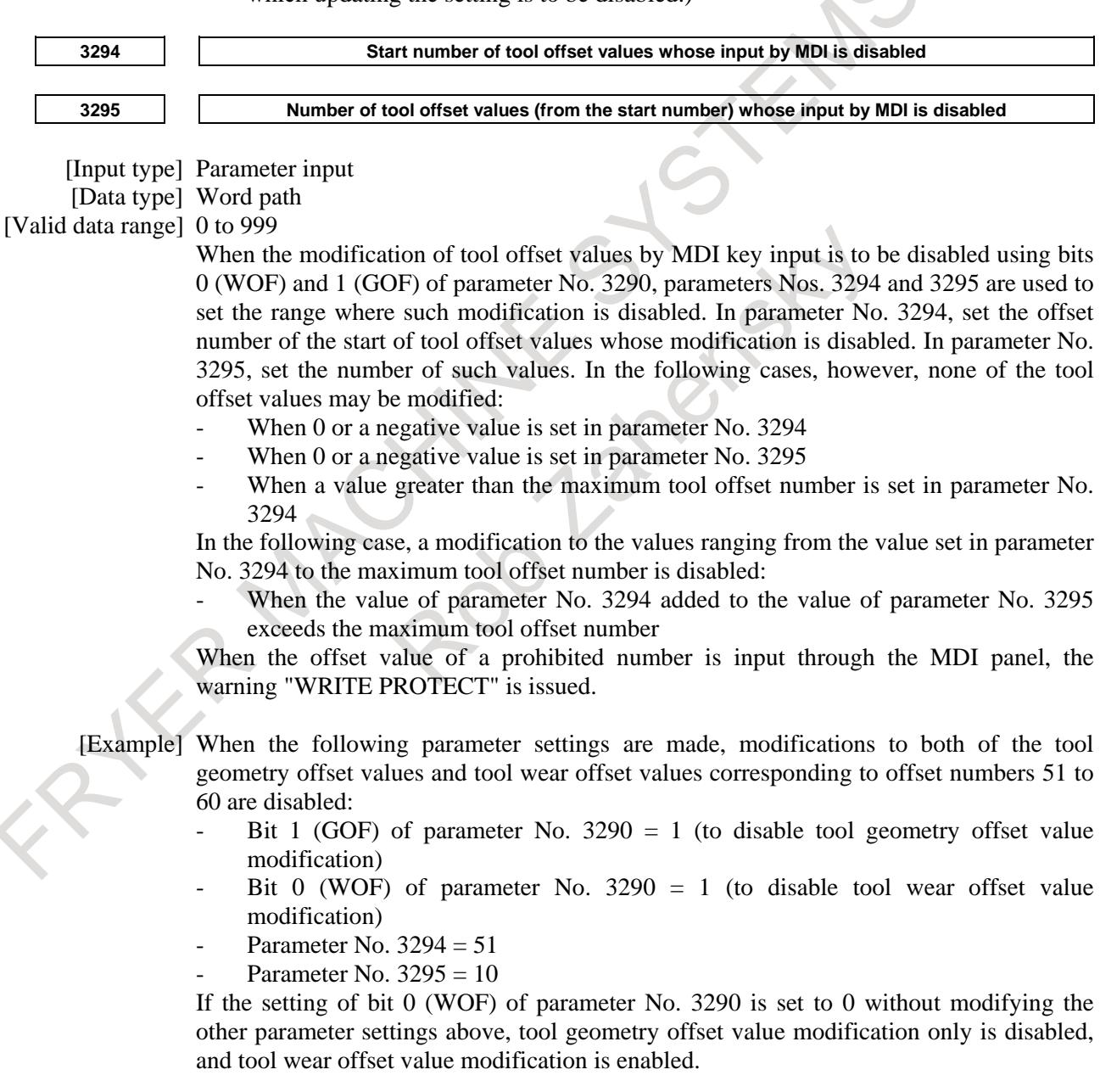

#### **5013 Maximum value of tool wear compensation**

[Input type] Parameter input

[Data type] Real path

[Unit of data] mm, inch (offset unit)

[Min. unit of data] The increment system of a tool offset value is followed.

[Valid data range] The settings of bits 3 to 0 (OFE, OFD, OFC, and OFA) of parameter No. 5042 are followed.

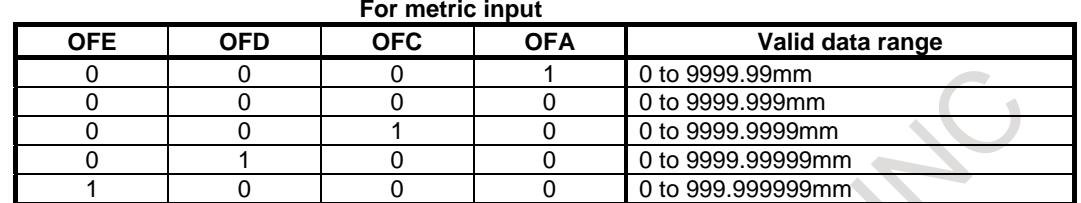

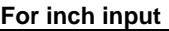

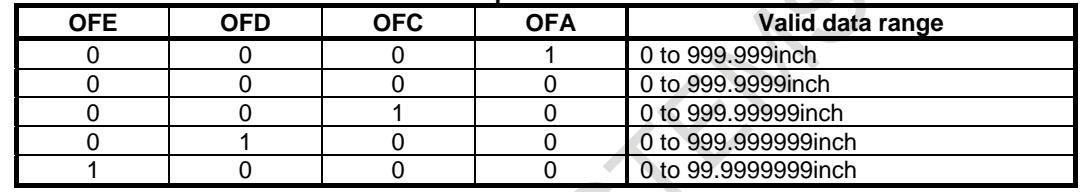

This parameter sets the maximum allowable tool wear compensation value. If an attempt is made to set a tool wear compensation value, the absolute value of which exceeds the value set in this parameter, the following alarm or warning is output:

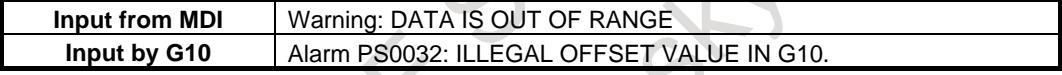

When 0 or a negative value is set, no maximum allowable value is applied.

[Example] When 30.000 is set

As a tool offset value, a value from -30.000 to +30.000 can be input.

**5014 Maximum value of incremental input for tool wear compensation**

[Input type] Parameter input

[Data type] Real path

[Unit of data] mm, inch (offset unit)

[Min. unit of data] The increment system of a tool offset value is followed.

[Valid data range] The settings of bits 3 to 0 (OFE, OFD, OFC, and OFA) of parameter No. 5042 are followed.

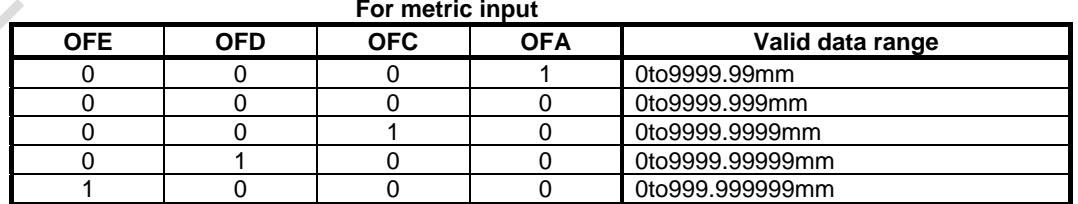

#### **For inch input**

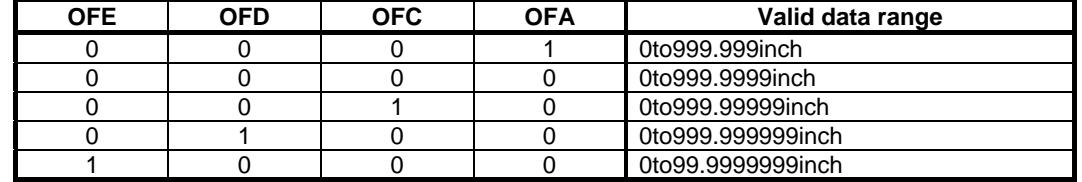
Set the maximum allowable value for the tool wear compensation value, input as an incremental value. If the incremental input value (absolute value) exceeds the set value, the following alarm or warning message is output:

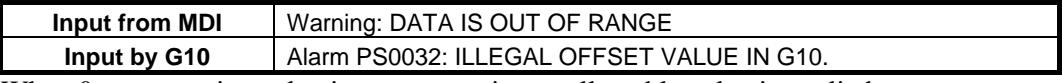

When 0 or a negative value is set, no maximum allowable value is applied.

### **Alarm and message**

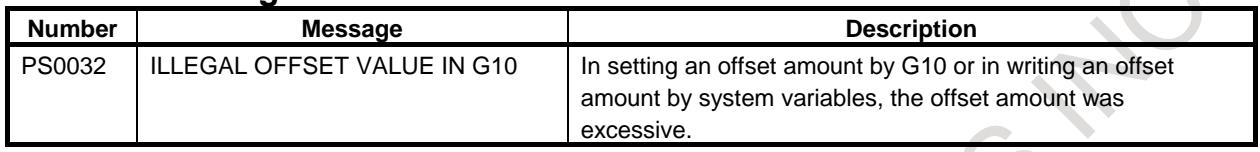

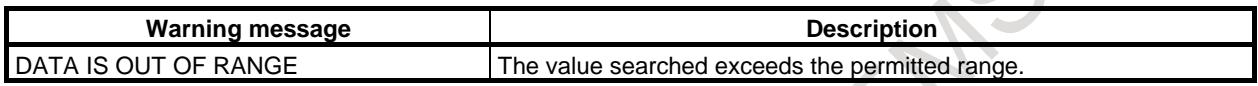

# **11.3 TOOL MANAGEMENT FUNCTION**

# **11.3.1 Tool Management Function**

### **Overview**

The tool management function totally manages tool information including information about tool offset and tool life.

# **Explanation**

A tool type number is specified with a T code. The tool type number is any number the user can define freely. With tool type numbers, tools can be grouped by various conditions such as life, compensation value, and cutting conditions. When each type is assumed to have a single tool, tool type numbers are equivalent to unique tool numbers.

For each tool, an information storage area is prepared in the CNC (SRAM). This area contains information such as a tool type number, tool life, tool status (such as a breakage condition), tool compensation number (H, D, G, or W), spindle speed (S), cutting feedrate (F), and freely-definable customize data. Such data is called tool management data.

A cartridge management table that links cartridge information and tool management data is provided so that the CNC can manage the cartridges of the machine and tool change operations. In addition, areas for managing the tools in the spindle and tool standby positions are prepared.

When a tool type number is specified using a T code command, a tool that has the tool type number and the shortest life is searched for, and the cartridge number and pot number of the location where the tool is stored are output to the PMC. Then, a tool change operation using the cartridge number and pot number is enabled by the PMC ladder sequence.

Tool information in the CNC is managed by the tool management data and cartridge management table (including the spindle management table and standby position table).

### **- Tool management data**

As tool management data, information about a tool is registered for each data number.

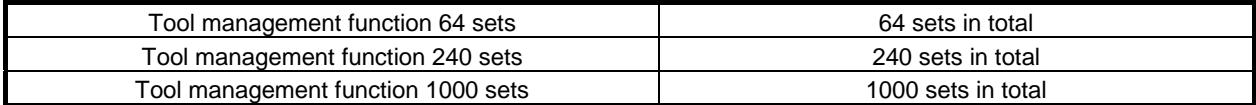

 $\begin{pmatrix} 1 \\ -1 \end{pmatrix}$ 

## **Details of data**

The following details the data registered for each data number:

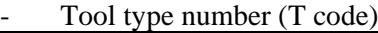

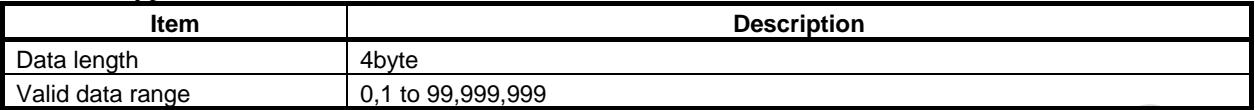

#### Tool life counter

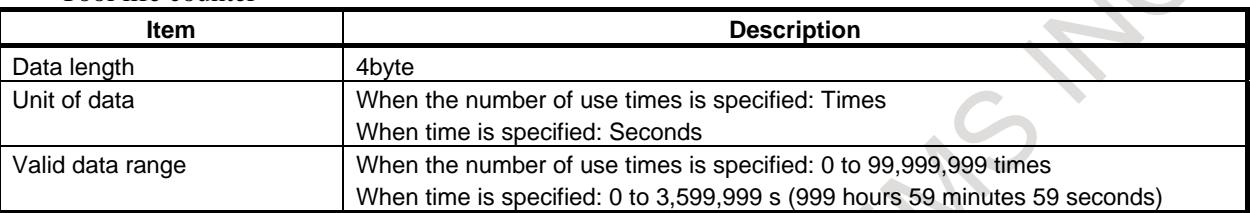

The value of an increment counter, that is, the number of use times (time) is indicated. The remaining life value is [the maximum tool life value minus tool life counter value].

### Maximum tool life value

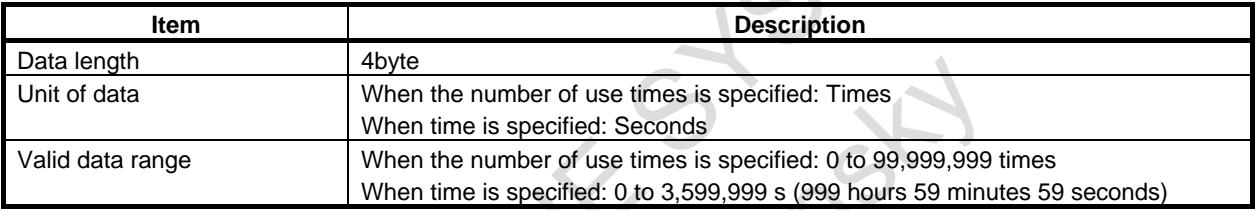

#### Notice life value

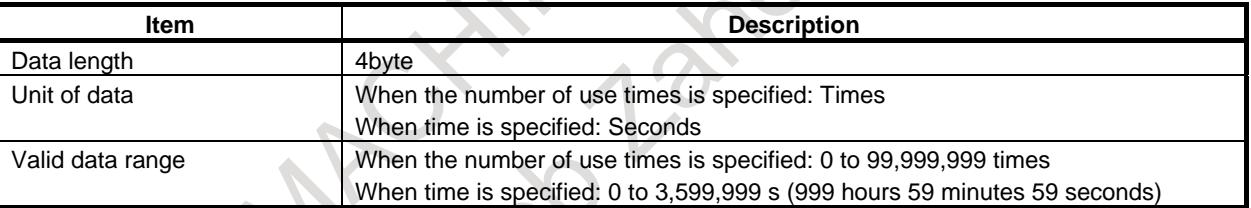

If a value other than 0 is set, the tool life expiration notice signal TLCHB <Fn064.3> or TLCHBx  $\langle$ Fn329.4 to 7> is output when the remaining life value of the tool (= maximum tool life value minus tool life counter value) has reached the set value.

### Tool life status

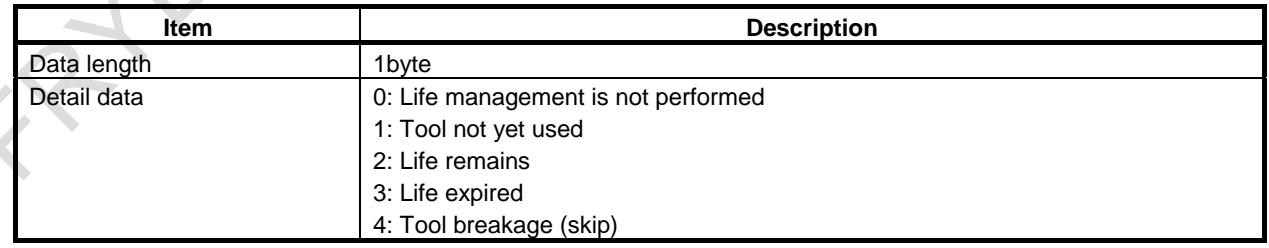

The machine (PMC) determines tool breakage and stores corresponding information through the window. In tool management of the CNC, a broken tool is regarded as being equivalent to tools whose lives have expired.

#### - Tool information

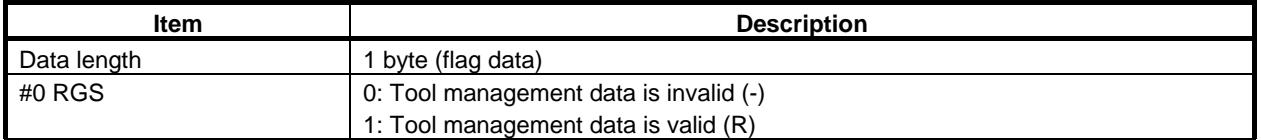

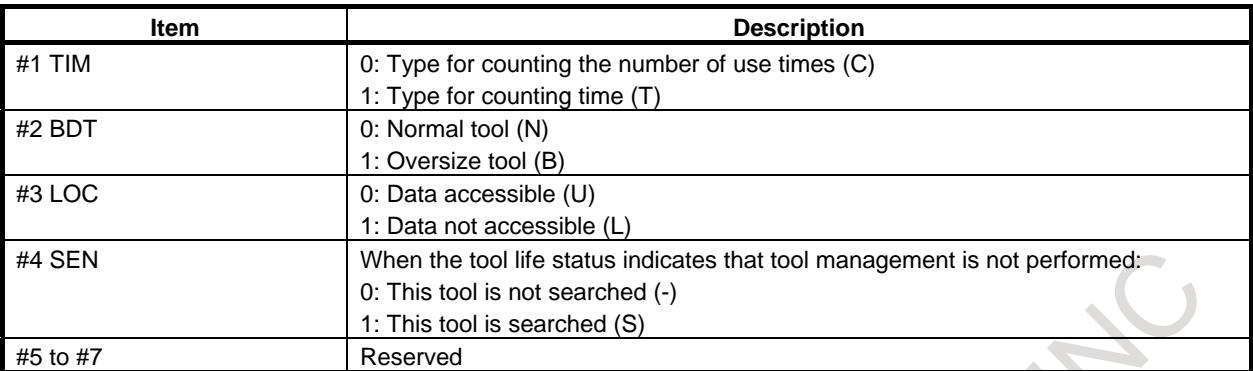

When RGS is set to 0 in tool management data, the tool management data is regarded as not being registered even when values are set for other items.

# **NOTE**

Make sure you specify the same life count type for all tools of the same type. You can check tools of the same type for any difference in life count type, using the "check function."

# M

Tool length compensation number (H)

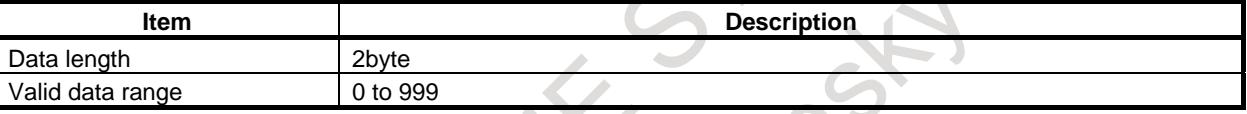

Cutter compensation number (D)

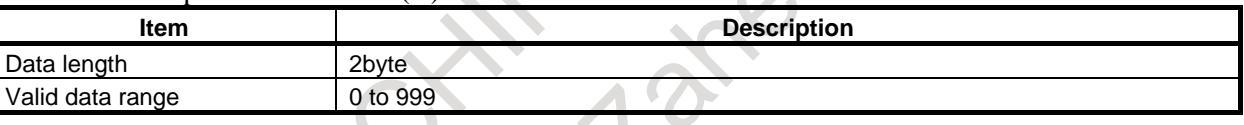

T

Tool geometry compensation number (G)

| Item             | <b>Description</b> |
|------------------|--------------------|
| Data length      | 2byte              |
| Valid data range | 0 to 999           |
|                  |                    |

### Tool wear compensation number (W)

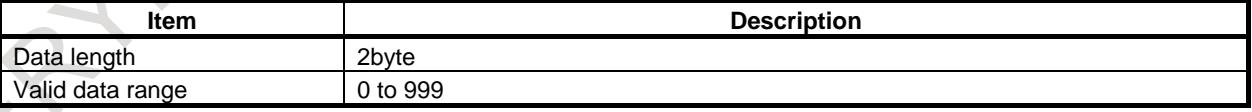

### **NOTE**

When the machine control type is the combined system type, tool length compensation and cutter compensation numbers are used for paths for the machining center system, and for paths for the lathe system, tool geometry compensation and tool wear compensation numbers are used.

Spindle speed (S)

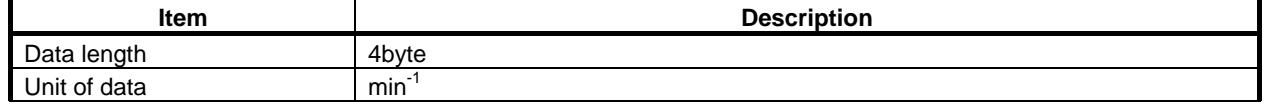

Valid data range 1 to 99,999

Feedrate (F)

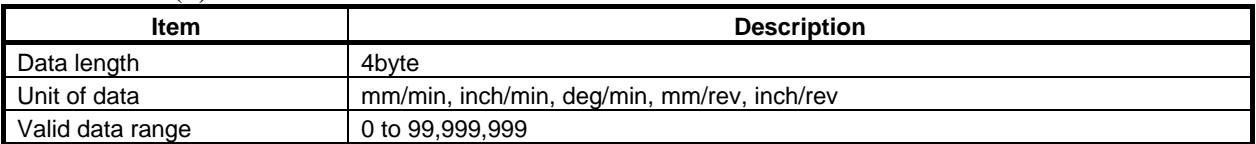

As additional tool management data, areas for setting customize data (5 data items including customize data 0 and customize data 1 to 4) are provided without defining specific usage. The user can use these customize data areas freely to set a warning life value, cutting resistance, override value, spindle current value, maximum and minimum S/F, and other items according to the targeted application.

Customize data 0

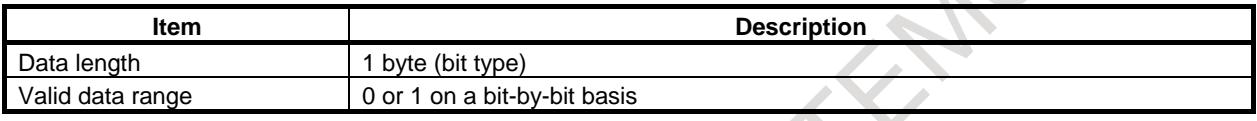

Customize data 1 to 4 (to 20) (to 40)

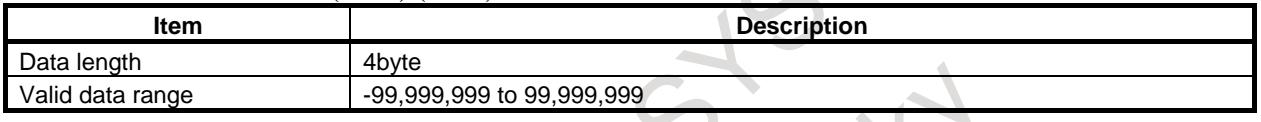

# **- Cartridge management table**

The storage status of tools in cartridges is managed with the cartridge management table.

- Multiple cartridge numbers can be defined. (Numbers from 1 to 8, up to eight cartridges)
- The maximum number of pots for all cartridges is 64, 240, or 1000, which depends on whether a tool management data option is selected.
- Cartridge numbers and pot numbers can be assigned freely within cartridge management data by parameter setting (described later).
- The tool management data number adjacent to a pot number is linked with tool data defined in the tool management table. Therefore, the tool attached to the pot is indicated.
- Zero set as a data number indicates that no tool is attached.
- The cartridge management table can be read from and written to through the PMC window and FOCAS2.

The spindle management table and standby position table are provided to indicate special cartridge positions.

- Spindle positions and standby positions, regarded as special cartridge positions, have fixed cartridge numbers 11 to 14 (the positions of the first to fourth spindles) and 21 to 24 (the first to fourth standby positions).
- With the PMC window, the spindle position table and standby position table can be read from and written to.
- Tool life counting is performed only for the tools at the spindle positions.

### **- Multi-path system**

The tool management data and cartridge management table are common data among the paths. The spindle management table and standby position table, however, are treated as independent data for each path.

When the spindle table or standby position table is specified as a cartridge from the PMC window, specify the Table 11.3.1 (a), in which the path number is set in the hundred's place:

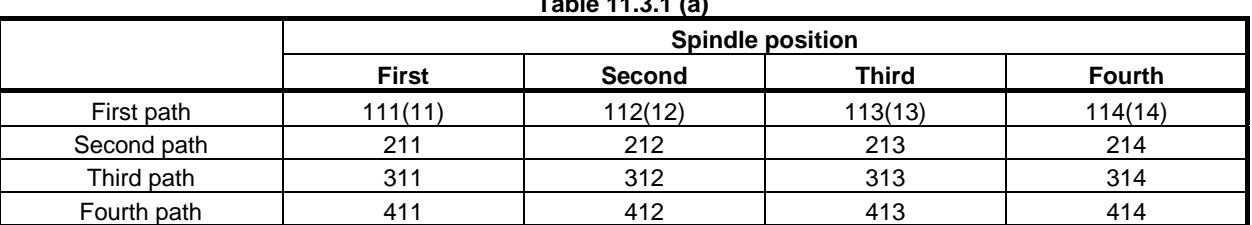

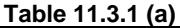

|             | <b>Standby position</b> |         |         |               |  |  |  |  |
|-------------|-------------------------|---------|---------|---------------|--|--|--|--|
|             | <b>First</b><br>Second  |         | Third   | <b>Fourth</b> |  |  |  |  |
| First path  | 121(21)                 | 122(22) | 123(23) | 124(24)       |  |  |  |  |
| Second path | 221                     | 222     | 223     | 224           |  |  |  |  |
| Third path  | 321                     | 322     | 323     | 324           |  |  |  |  |
| Fourth path | 421                     | 422     | 423     | 424           |  |  |  |  |

**NOTE**

When specifying 111, 121, and so on to specify the first path, you may specify just 11, 21, and so on.

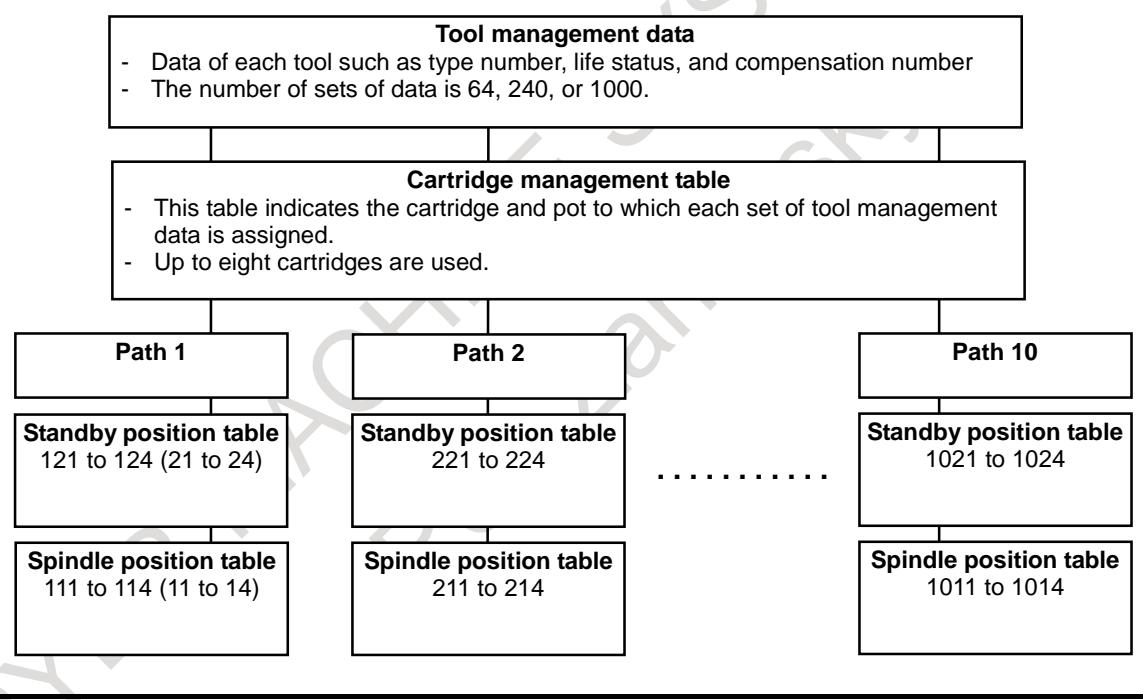

### **NOTE**

The tool management data and cartridge management table are data common to the M and T series.

# **- Tool life management and tool change**

The CNC performs tool life management, regarding tools having the same tool type number as a group. When a tool type number (T code) is specified by an NC program, the tool management data registered in the CNC is searched to find a tool having the shortest life among the tools with the same tool type number.

The cartridge number and pot number corresponding to the searched tool are output as a T code signal to the PMC. Based on the output cartridge number and pot number, the PMC performs preparation for a tool change (to the next tool). A different tool can also be selected on the PMC side.

The CNC performs tool life counting for each tool that is at a spindle position in the spindle management table.

When the lives of all tools having the tool type number specified by the T code have expired, alarm PS5317, "ALL TOOL LIFE IS OVER" is issued. If there is a tool in the spindle position or standby position, that tool is selected to continue machining.

As the T code signal, a specified tool type number instead of the cartridge number and pot number can also be output directly by parameter setting.

There are two types of tool life management counting methods: counting the number of use times and counting cutting time. One of the counting methods is set in tool information of tool management data.

Other major specifications related to tool life management are as follows: Tool type number (T code) : Up to 8 digits (1 to 99,999,999) Maximum tool life value : 99,999,999 times when the number of use times is specified : 999 hours 59 minutes 59 seconds when time is specified Life count interval when time is specified : 1 second Tool life management count restart M code: Enabled Tool life count override : Enabled

### **- Examples of performing tool life management**

Operation examples of tool life management are given below, in which the tool management data and cartridge management table are set as Table 11.3.1 (b):

**Table 11.3.1 (b)**

| Tool management data |                                    |                      |                                      |                            |                     |                                                      |                                                 |  |  |  |
|----------------------|------------------------------------|----------------------|--------------------------------------|----------------------------|---------------------|------------------------------------------------------|-------------------------------------------------|--|--|--|
| <b>Data</b><br>No.   | <b>Tool type</b><br><b>No. (T)</b> | Tool life<br>counter | <b>Maximum</b><br>tool life<br>value | <b>Tool life</b><br>status | Tool<br>information | <b>Tool length</b><br>compensation<br><b>No.</b> (H) | <b>Cutter</b><br>compensation<br><b>No. (D)</b> |  |  |  |
|                      | 11111111                           | 985                  | 1000                                 | Not expired                | <b>UNCR</b>         |                                                      |                                                 |  |  |  |
|                      | 11111111                           |                      | 1000                                 | Not expired                | <b>UNCR</b>         |                                                      |                                                 |  |  |  |
| 3                    | 11111111                           |                      | 1000                                 | Not expired                | <b>UNCR</b>         |                                                      |                                                 |  |  |  |
| $\overline{4}$       | 22222222                           | 0                    | 2000                                 | Not expired                | <b>UBCR</b>         | 31                                                   | 41                                              |  |  |  |

**Cartridge management table**

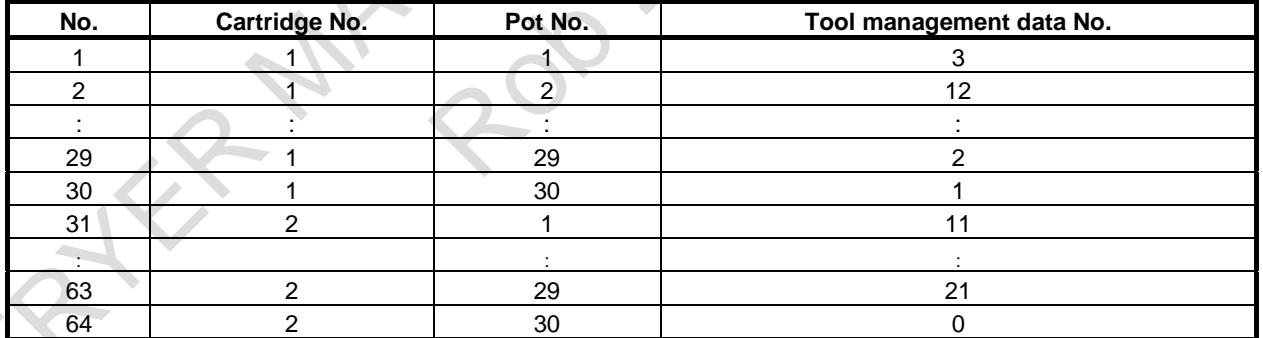

#### **Spindle management table**

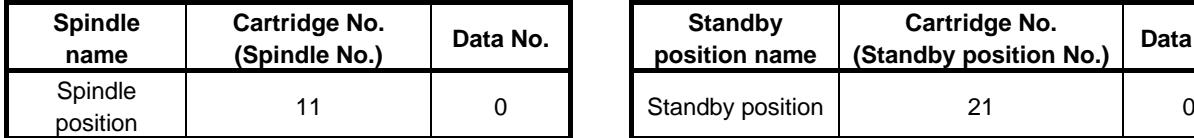

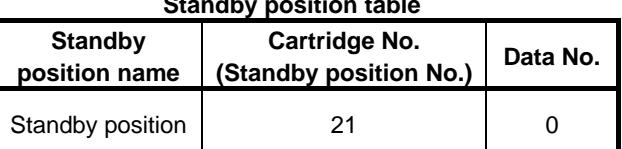

 $\triangle$ 

Tool life management is explained below by using the following sample program:

### Program example

: N10 T11111111;

:

N80 M06 ; : N200 G01 X100.0 F100.0 ; : N999 M30 ;

**- Selecting a tool having a tool type number and shortest life**

The following example explains how a tool having a tool type number specified by a T code is selected: **N10 T11111111 ;**

(1) Among tools whose tool type number is 11111111, a tool having the shortest life is searched for(\*1). Since the tool with the shortest life is assigned tool management data number 1, the numbers of the cartridge and pot holding this tool are obtained.

The following tools are not searched:

- Tools not assigned to any cartridge
- Tools whose tool life status is 0 (Life management is not performed.)( $*2$ )
- Tools whose tool life status is 3 (Life has expired.)
- Tools whose tool life status is 4 (tool breakage)
- Tools whose tool information bit 0 invalidates the tool management data
- Tool being edited on the tool management screen
- Tools whose tool life counter indicates the maximum tool life value.

If multiple tools have the same life value, a search is made according to the following priority:

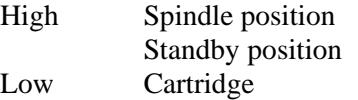

If a cartridge contains tools having the same life value, the tool with the smaller tool management number takes priority.

### **NOTE**

- 1 If bit 6 (SWC) of parameter No. 13203 is 1, a tool whose customize data with a customize data number specified in parameter No. 13260 is smallest is searched for instead of a tool with the shortest life.
- 2 Even when the tool life status of a tool shows that life management is not performed  $(= 0)$ , the tool is targeted for a search operation if bit 4 (SEN) of its tool information is set to 1. In this case, the remaining life is not checked. The cartridge number and pot number of the tool found first are output as the search result.
- (2) Since the tool with tool management data number 1 is stored at cartridge number 1 and pot number 30, binary value 0001 is output at PMC addresses <Fn026 to Fn027>, and binary value 0030 is output at <Fn028 to Fn029>.
- (3) On the machine side, the tool searched for is moved to the standby position.
- (4) By using the PMC window (function code 329), the tool whose cartridge number 1 and pot number 30 in the cartridge management table is moved to the standby position (cartridge number 21).

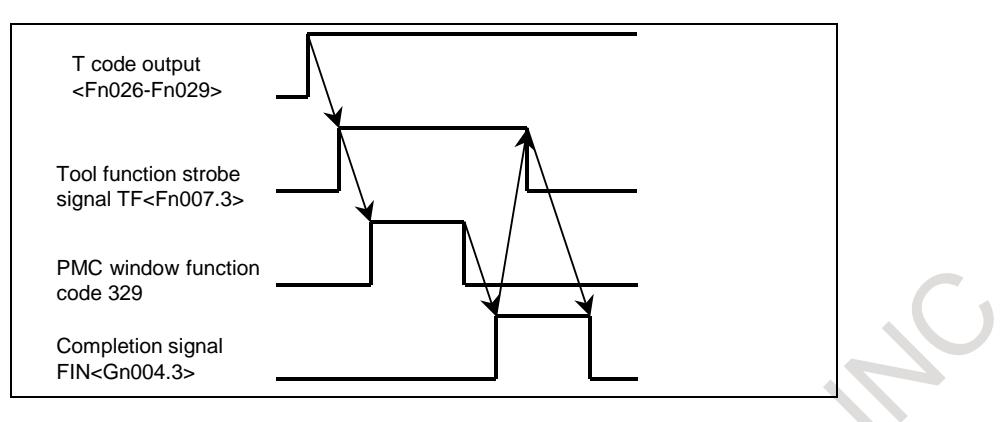

# **N80 M06;**

- (1) In response to the M06 command, M code binary value 0006 is output to PMC F addresses <Fn010 to Fn013> and the MF signal is output to  $\langle$ Fn007.0>.
- (2) The machine performs a tool change operation, and moves the tool from the standby position to spindle position.
- (3) With the PMC window (function code 329), the tools at the standby position and spindle position in the cartridge management table are changed.
- (4) The CNC regards the tool moved to the spindle position (cartridge number 11) by the PMC window (function code 329) as a new tool targeted for tool life management.
- (5) The miscellaneous function completion signal is sent from the PMC to CNC.

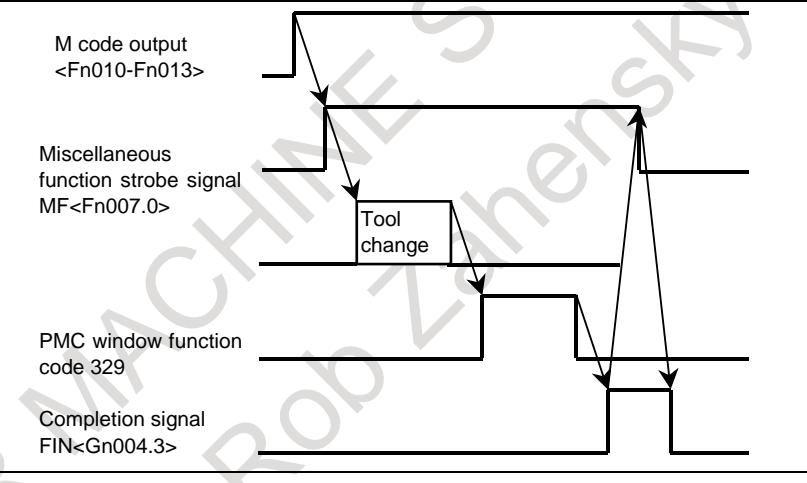

# **- When a tool with shortest life is attached at spindle position**

An operation example in which a T code command is issued when a tool with the shortest life is already attached at the spindle position is explained below.

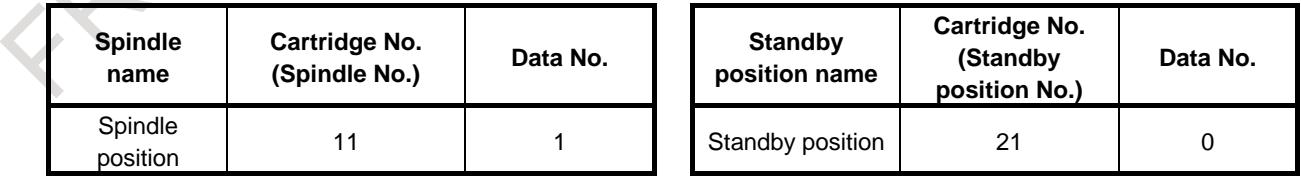

# **N10 T11111111 ;**

- (1) From the tools with tool type number 11111111, a tool with the shortest life is searched for.
- (2) Since the tool with the shortest life is the tool at the spindle position (tool management data number 1), binary value 0011 is output to PMC addresses <Fn026 to Fn027>. At the addresses indicating the pot number <Fn028 to Fn029>, binary value 0000 is output.
- (3) Tool function strobe signal TF is output to the PMC.
- (4) Since a tool change operation is not needed, the PMC sends completion signal FIN to the CNC.

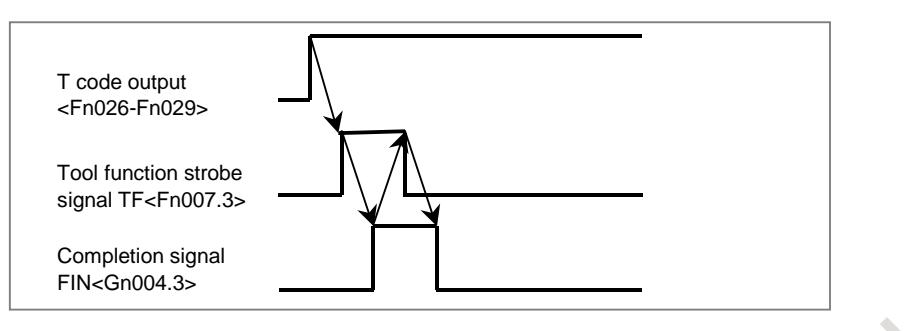

### **N80 M06;**

- (1) M code binary value 6 is output to the PMC addresses <Fn010 to Fn013>.
- (2) Miscellaneous function strobe signal MF <Fn007.0> is output to the PMC.
- (3) Since a tool change operation is not needed, the PMC sends completion signal FIN to the CNC.
- (4) The CNC starts counting the tool life of the tool held at the spindle position. For the type for counting the number of use times, the life count is incremented by one.

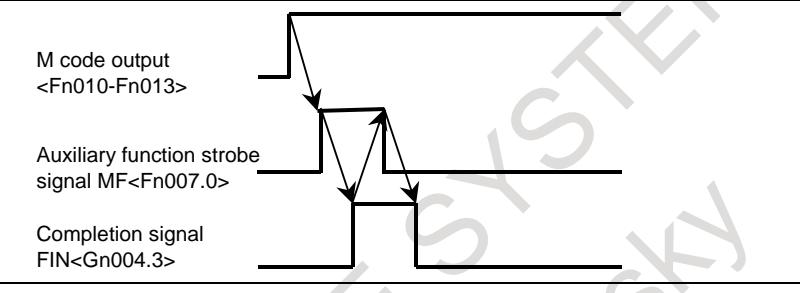

# **- When the life of the tool being used has expired**

An operation example when the tool life of the tool being used (the tool at the spindle position) has expired is explained below.

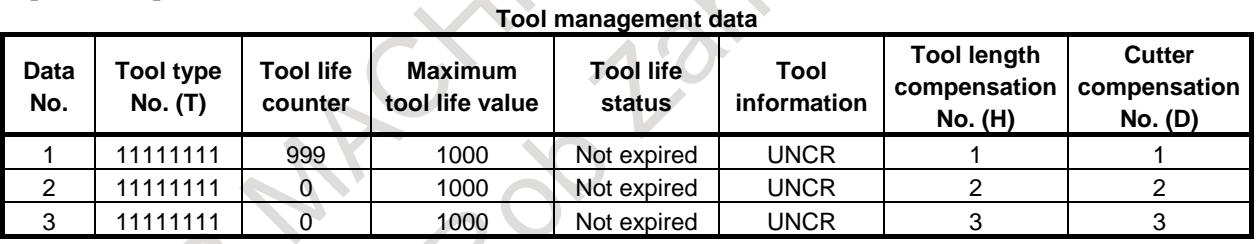

#### **Cartridge management table**

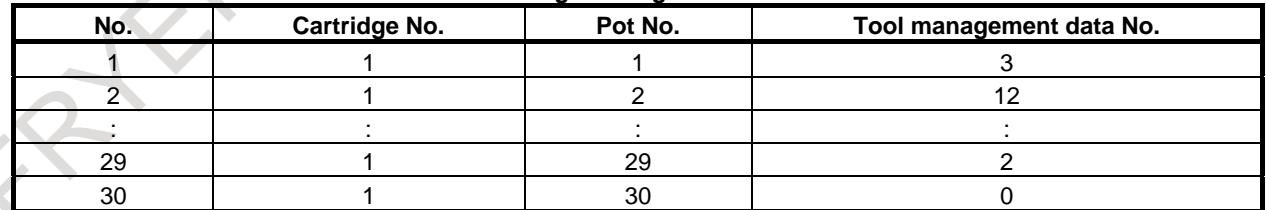

#### **Spindle management table Standby position table** Standby position table

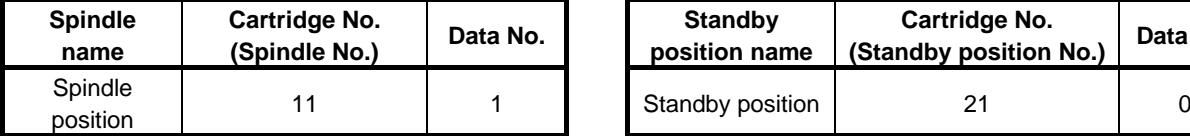

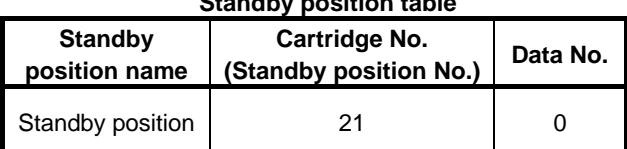

### **- Type for counting the number of use times**

When a life is counted by counting the number of use times, the life count is incremented by one each time M06 (or an M code for restarting tool life counting or T code) is specified.

### **N80 M06;**

- (1) M code binary value 6 is output to PMC addresses <Fn010 to Fn013>.
- (2) Miscellaneous function strobe signal MF <Fn007.0> is output to the PMC.
- (3) Since a tool change operation has already completed, no tool change operation is performed.
- (4) The PMC sends miscellaneous function completion signal FIN to the CNC.
- (5) The CNC increments the life count for the tool held at the spindle position (tool management data No. 1) by one.
- (6) The life count reaches 1000 (the maximum tool life), so the tool life expires.
- (7) The CNC changes the tool life status for tool management data number 1 to 3 (life has expired).
- (8) The CNC searches for a tool that has the same tool type number and has remaining life.

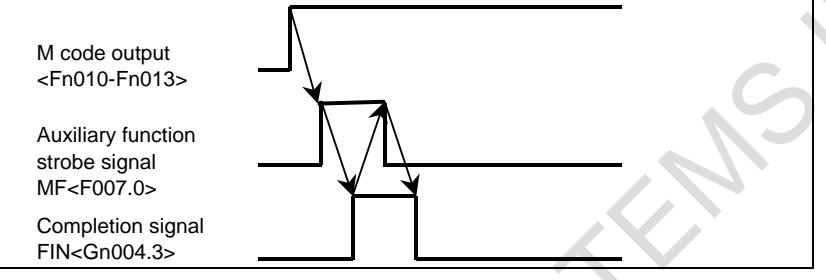

# **N999 M30;**

- (1) When the lives of all tools having the same tool type number have expired, tool change signal TLCH <Fn064.0> is set to "1" immediately even during operation.
- (2) After a change to a new tool, tool reset signal TLRST <Gn048.7> is set to "1".
- (3) Tool change signal TLCH <Fn064.0> is set to "0".

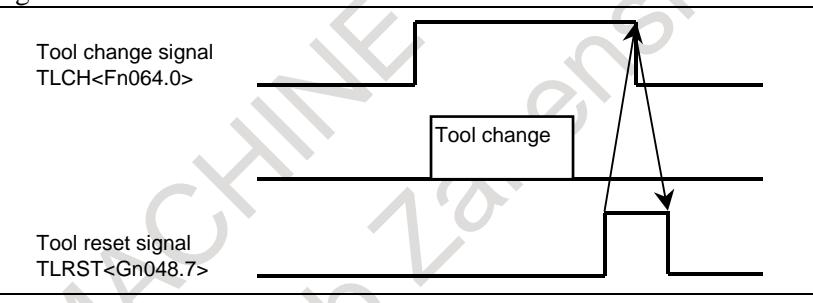

### **- Type for counting time**

Operations performed when a life is counted by counting time are explained below.

Suppose that the tool management data is set as listed below.

Also suppose that the cartridge management table is the same as for the type for counting the number of use times.

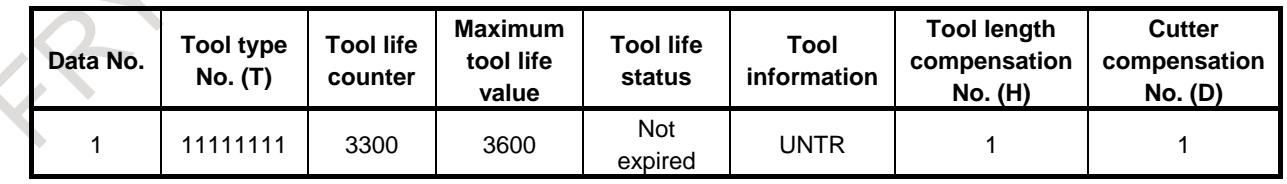

### **- N200 G01 X100.0 F100.0 ;**

For the type for counting time, the time (in seconds) taken to execute such a cutting block is added to the counter value.

(1) The life count reaches 3600 seconds (the maximum tool life), and the tool life expires.

- (2) The CNC changes the tool life status for tool management data number 1 to 3 (life has expired).
- (3) The CNC searches for a tool that has the same tool type number and has a remaining life.
- (4) Individual tool change signal TLCHI <Fn064.2> is set to "1".
- (5) When the lives of all tools having the same tool type number have expired, tool change signal TLCH  $\langle$ Fn064.0 $>$  is set to "1".
- (6) Even when the tool life has expired, machining is continued until the machining program ends.

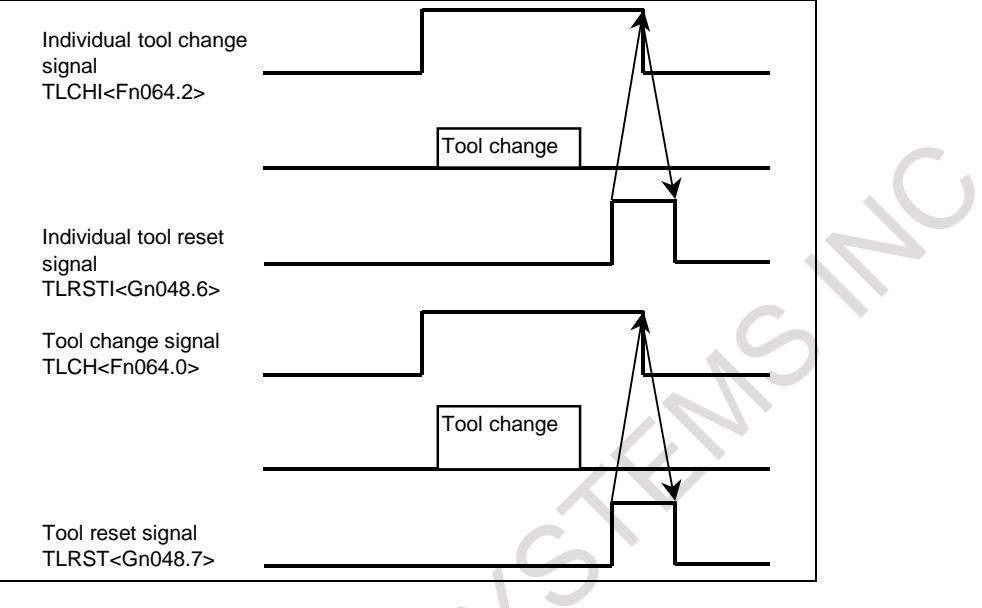

# **NOTE**

Time is counted up while a cutting feed operation after the execution of M06 or a restart M code or T code is in progress. When the spindle is stopped or is rotating, the count-up operation is not performed. The target tools are the tools attached at the first to fourth spindle positions. When one of the following conditions is met, the count-up operation is not performed:

- 1 The tool life status indicates the invalid state (0) or breakage (4).
- 2 Even when a cutting feed is performed, the cutting feed is not regarded as being in progress.
	- When the system is in the FIN wait state
	- During in-position check
	- When the cutting feed override is 0%
	- When an interlock is provided
	- When the system is in the spindle speed arrival wait state
	- (The above states can be confirmed from diagnosis data Nos. 000 to 013.)
	- When a machine lock is provided

# **- When the tool being used is broken**

A tool breakage is detected by the machine and is posted to the CNC via the PMC. The PMC posts the tool breakage to the CNC in one of the following three methods:

- The tool life status is changed to 4 (tool breakage) by using the PMC window (function code 332)
- The tool life status is changed to 4 (tool breakage) by using the PMC window (function code 335).
- Tool skip signal TLSKP <Gn048.5> is set to "1".

The tool placed in the tool breakage state is excluded from the target tools for tool life management when the next and subsequent T codes are specified.

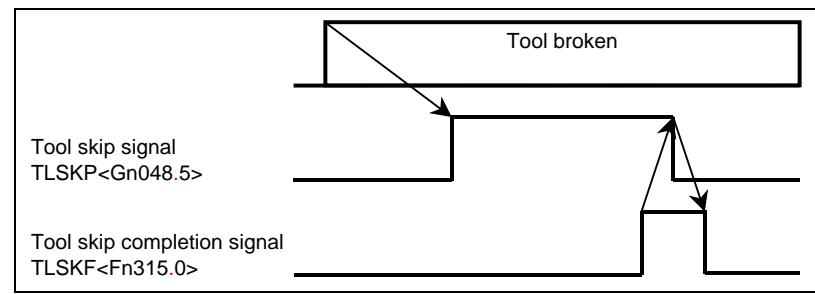

### **- T code command for specifying a particular tool**

To specify a particular tool directly without allowing the CNC to select a tool, use the following format:

 $M$   $T$  :

# **NOTE**

A block for specifying the above command must not contain any other command.

M M code set in parameter No. 13252

 $T$ 

If bit 0 (TCF) of parameter No. 13200 is 0:

Upper 4 digits: Cartridge number (output to  $\langle \text{Fn} 026 \text{ to Fn} 027 \rangle$ ) Lower 4 digits: Pot number (output to  $\langle$ Fn028 to Fn029>)

If the T code command is not longer than 4 digits, it is output to <Fn026 to Fn027> of the PMC on the assumption that the cartridge number is 1.

To specify a spindle position or standby position, set the pot number to 0.

Upper 4 digits: Cartridge number (11, 21) Lower 4 digits:0001

If bit 0 (TCF) of parameter No. 13200 is 1: Any number from 0 to 99,999,999

If bit 0 (TCF) of parameter No. 13200 is 1 (outputting a T code directly to the output signal), the binary value of the specified T code is output to <Fn026 to Fn029> without modification.

# **NOTE**

Pot numbers must not exceed 9999.

### **- Search by customize data**

If bit 6 (SWC) of parameter No. 13203 is 0, a tool with the shortest life is searched for. If SWC is 1, a tool whose customize data with an arbitrary number holds the smallest is searched for. When SWC is set to 1, the number of the customize data by which a search operation is to be made is set in parameter No. 13260. When 3 is set in parameter No. 13260, the registered tools are searched to find a tool whose customize data 3 holds the smallest. If 0 is set in parameter No. 13260, a tool with the shortest life is searched for.

The customize data by which a search operation is to be made ranges from 1 to 99,999,999. If a negative value is set, its absolute value is assumed. If 0 is set, the tool is regarded as an invalid tool and is excluded from the tools to be searched.

# **- Tool search order**

Tools having a tool type number (T) specified by a program are searched sequentially from tool management data number 1 while registered data contents are checked. The following shows how a search operation is made within the NC:

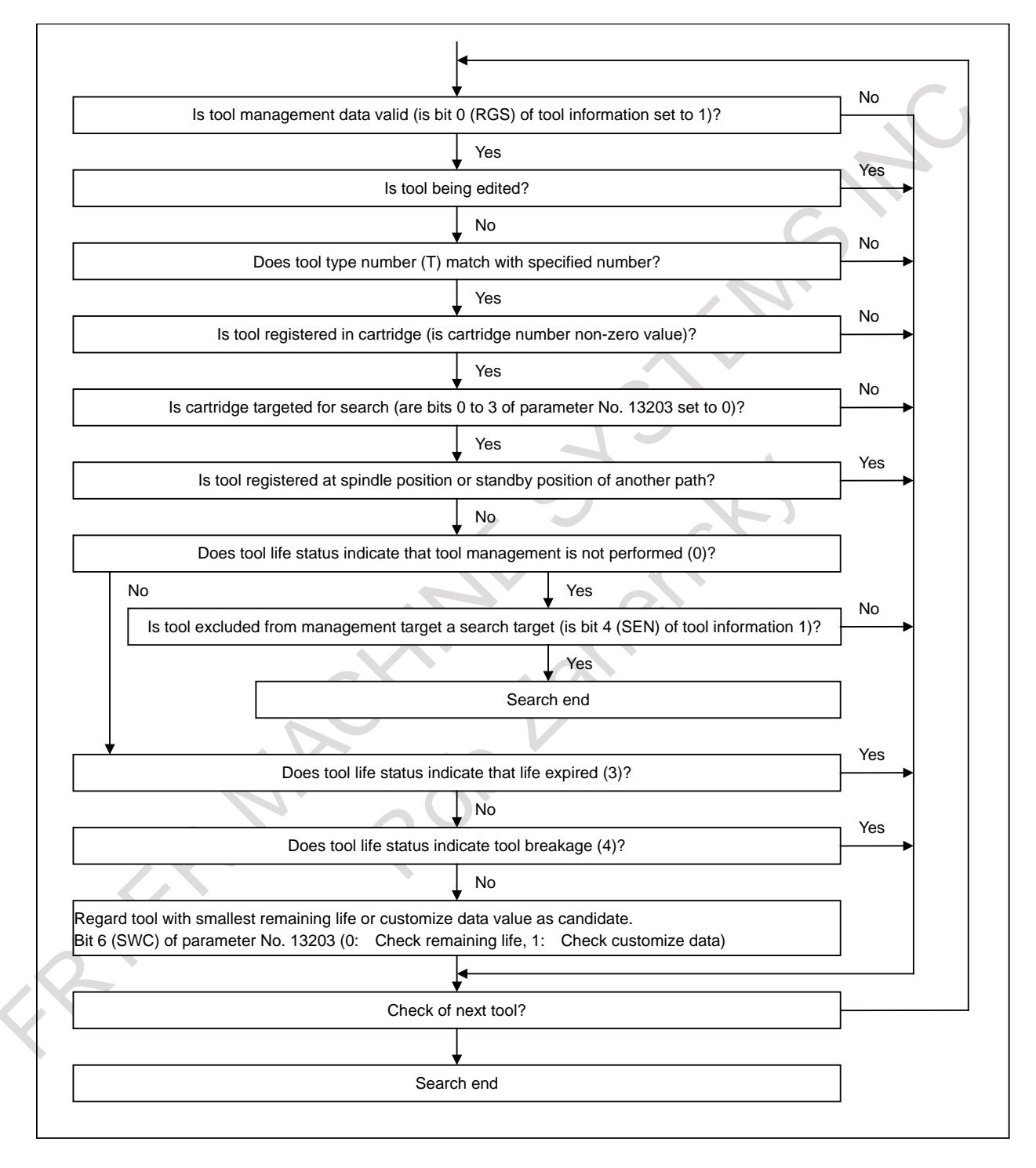

# **- System variables**

The following tool management data (Table 11.3.1 (c)) of the tool being used as a spindle after a tool change by M06 and the tool to be used next which is specified by a T code can be read through custom macro variables:

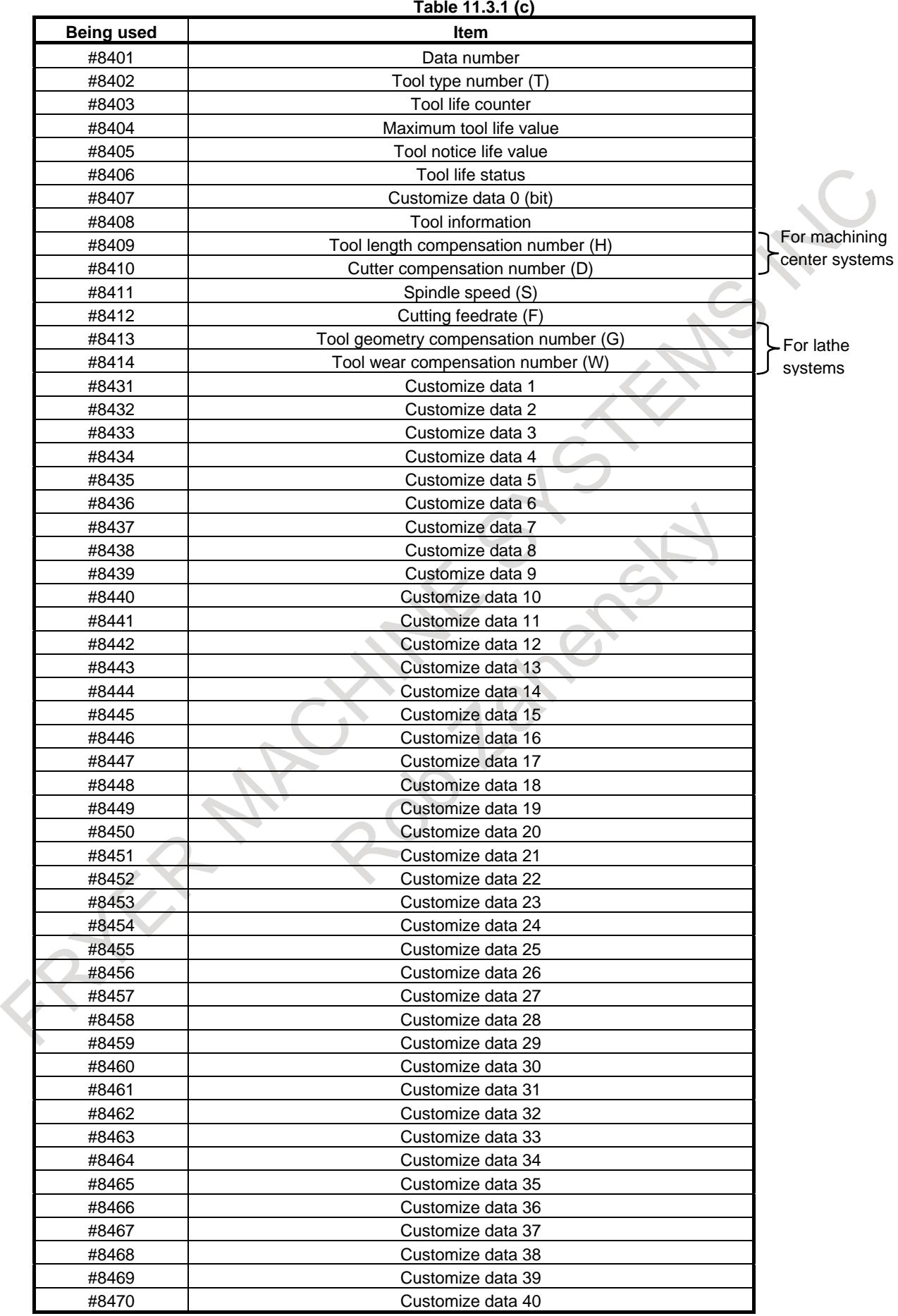

When a cartridge number of a spindle position (11 to 14) or standby position (21 to 24) is specified in #8400, information about the corresponding position can be read.

If the spindle position table or standby position table has an empty pot, <empty> is read from #8402 to #8470.

Value 0 is read from #8401 (data number).

Therefore, machining conditions registered in tool management data can be specified directly by coding, for example, D#8410, H#8409, S#8411, and F#8412 with a tool change macro (such as M06). Similarly, customize data can be referenced by a custom macro, and machining programs can be customized according to the tool used.

### **- Specifying a tool compensation number**

# M

When parameter No. 13265 is 0, a compensation number registered as tool management data of a tool attached at a spindle position can be selected by specifying H99 or D99.

(99 is treated as a special number, so 99 cannot be specified directly as a compensation number.)

When other than 0 is set in parameter No. 13265, the number set in the parameter can be specified instead of 99. For example, if parameter No. 13265 is 3, specifying H3 specifies the tool length compensation number registered for the tool at the spindle position.

T

When the tool management function is not used, a tool compensation number is specified also with a T code; when the tool management function is used, the T code is used only to specify a tool type number, so a tool compensation number must be specified with address D.

Except the specifications for addresses, the specifications for the number of permissible digits (parameter No. 3032) and the number of digits consisting of a compensation number (parameter No. 5028), separation of geometry compensation numbers and wear compensation numbers (bit 1 (LGN) of parameter No. 5002), and so on are the same as for T.

If parameter No. 13265 is set to 0, when a compensation number registered for a tool attached at a spindle position is specified, the specification format varies according to the number of digits as follows, which is the same as for conventional T:

When the compensation number is 1 digit long: D9

When the compensation number is 2 digits long: D99

When the compensation number is 3 digits long: D999

Because 9, 99, or 999 is treated as a special number, it cannot be specified directly as a compensation number.

Unless parameter No. 13265 is set to 0, the number set in the parameter can be specified instead of 9, 99, or 999. When parameter No. 13265 is set to 3, specifying D3 specifies the tool geometry compensation number and tool wear compensation number registered for a tool attached at the spindle position.

# **Multi-path system**

Depending on whether the local path is a machining center system or a lathe system, tool compensation numbers are specified by using one of the above methods.

### **Spindle selection**

When specifying compensation numbers of a tool attached to a spindle other than the first spindle, specify the spindle number with address P within the same block that contains H/D. When specifying the first spindle, you can omit P.

D99 P3; Specifying compensation numbers registered for the tool attached at the third spindle D99 ; Specifying compensation numbers registered for the tool attached at the first spindle

## **- Read/write operations for tool management data and cartridge management table**

The tool management data and cartridge management table can be read from and written to by using the CNC/PMC data window library (FOCAS2). Therefore, a specific tool management system including all available tool data not registered in the CNC can be built easily by using the OPEN CNC.

Similarly, the tool management data and cartridge management table can also be read from and written to using the PMC window.

Tool management data of the tool being used as a spindle after a tool change operation performed by M06 and the tool being selected by specifying a T code can be read using a custom macro.

The user can modify tool management data by MDI from the tool management function screen of the CNC. Addition, modification, and deletion of the above tool management data can be made from a part program (G10). Such data can also be input to and output from external I/O equipment by using the ALL I/O screen and tool management function screen.

# **- G10 format**

Addition, modification, and deletion are performed for the tool management data and cartridge management table from programs.

If a format error is found in the commands from G10 L75/L76/L77 to G11, or if a value beyond the valid data range is specified, alarm PS5312," ILLEGAL COMMAND IN G10 L75/76/77" is issued. In such a case, correct the program. Within the range from G10 to G11, no decimal point can be specified with any address. If a decimal point is specified, alarm PS0007," ILLEGAL USE OFDECIMAL POINT" results.

# **- Input to and output from external equipment**

Input to and output from external equipment are enabled only on the ALL IO screen or tool management screen if the I/O unit number is 4, 6, or 7.

# **Caution**

- The total number of pots of all cartridges is normally 64. It can be expanded to 240 and 1000 optionally.
- When pots are assigned to cartridges, the first cartridge has a top priority.

# **Example 1**

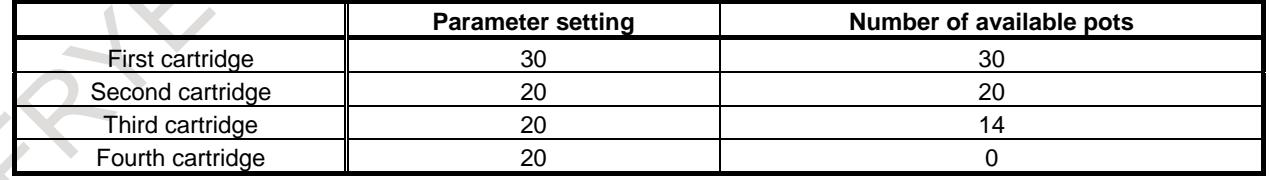

When the maximum number of pots is 64

If the content of one of parameter Nos. 13220, and 13222 to 13251 is rewritten, tool management data numbers of all cartridges are initialized to 0. This prevents conflict between tool management data and the cartridge management table.

### **Example 2**

If parameter No. 13220 is set to 30 when tool management data number 60 is set for pot number 1 of cartridge 1, nonexistent tool data is regarded as being held in the pot.

When data is edited, its tool management data number blinks, and it is excluded from the data to be searched for the next tool. In this case, you cannot modify the data by using the PMC or FOCAS2. This condition is maintained until the edit mode ends.

When a name is set for customize data or the tool life status by using G10, a change to the set name is not made until the display screen is changed to another NC screen.

# **Signal**

### **Tool change signal TLCH<Fn064.0>,TLCH1 to 4<Fn328.0 to Fn328.3>**

[Classification] Output signal

- [Function] These signals post that the life of the last one of the tools having the same tool type number has expired.
- [Output cond.] These signals turn to "1" in the following cases:
	- When the life of the last one of the tools having the same tool type number has expired
	- When the last one of the tools having the same tool type number is treated as a broken tool by tool skip signal TLSKP
	- These signals turn to "0" in the following cases:
	- When the tool change reset signal is set to "1".

# **NOTE**

- 1 This signal is provided for each spindle position.
- 2 Fn064.0 is output signals for the first spindle.

### **Tool change reset signal TLRST<Gn048.7>,TLRST1 to 4<Gn328.0 to Gn328.3>**

- [Classification] Input signal
	- [Function] These signals set the tool change signal to "0".
- [Output cond.] When the signals are set to 1, the control unit operates as follows:
	- Setting the tool change signal to "0"

# **NOTE**

- 1 Tool change signal TLCH is not cleared by reset.
- 2 This signal is provided for each spindle position.
- 3 Gn048.7 is input signals for the first spindle.

# **Individual tool change signals TLCHI<Fn064.2>,TLCHI1 to 4<Fn328.4 to Fn328.7>**

[Classification] Output signal

[Function] Reports the end of the life of the current tool.

[Output cond.] These signals turn to "1" in the following cases:

- The end of the life of the current tool is detected.
- These signals turn to "0" in the following cases:
- Individual tool-change reset is executed.

# **NOTE**

- 1 This signal is provided for each spindle position.
- 2 Fn064.2 is output signals for the first spindle.

### **Individual tool change reset signals TLRSTI<Gn048.6>,TLRSI1 to 4<Gn328.4 to Gn328.7>**

[Classification] Input signal

[Function] Sets the individual tool change signal TLCHI to "0".

[Operation] When the signals are set to "1", the control unit operates as follows:

Sets the individual tool change signal to "0".

### **NOTE**

- 1 Tool change signal TLCH is not cleared by reset.
- 2 This signal is provided for each spindle position.
- Gn048.6 is input signals for the first spindle.

## **Tool skip signals TLSKP<Gn048.5>,TLSKP1 to 4<Gn329.0 to Gn329.3>**

[Classification] Input signal

- [Function] These signals can forcibly change a tool whose life has not yet expired. These signals are used when a tool is broken.
- [Operation] When the signals are set to "1", the control unit operates as follows:
	- The tool life status of the tool currently used is set to 4 (tool breakage), and the tool is excluded from the tool life management targets.
	- When there is no tool that has the same tool type number as the tool currently used and has a remaining life, tool change signal TLCH <Fn064.0> is set to "1".
	- Upon completion of a tool skip operation, tool skip completion signal TLSKF  $\langle$ Fn315.0 $>$  is set to "1".
	- The next T code command selects the next tool.

### **NOTE**

- 1 This signal is provided for each spindle position.
- 2 Gn048.5 is input signals for the first spindle.

### **Tool skip completion signals TLSKF<Fn315.0>,TLSKF1 to 4<Fn329.0 to Fn329.3>**

[Classification] Output signal

[Function] These signals post that the tool skip signal has been accepted.

[Output cond.] These signals turn to "1" in the following cases:

When tool skip signal TLSKP is set to "1", and tool skip processing is completed When a tool not targeted for tool life management is being used, the tool skip processing is not performed, but the tool skip completion signal is set to "1".

These signals turn to "0" in the following cases:

When the tool skip signal is set to " $0$ "

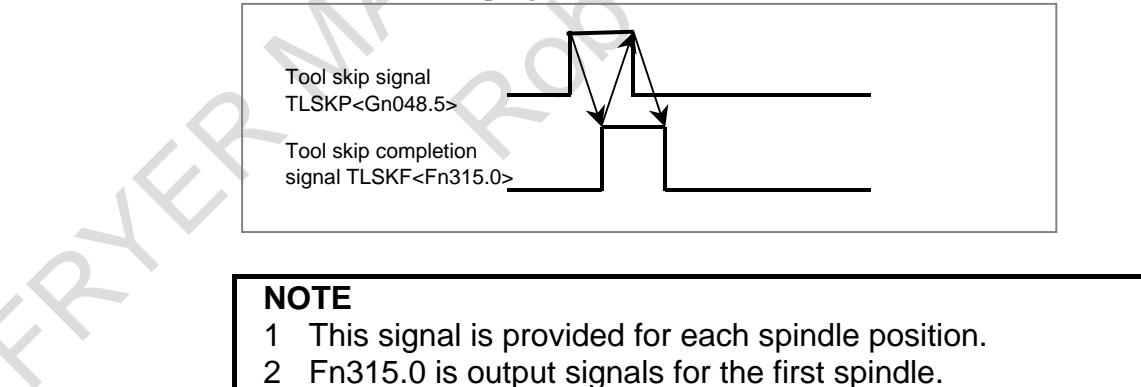

# **Tool life count override signals \*TLV0 to \*TLV9<Gn049.0 to Gn050.1>**

[Classification] Input signal

[Function] Overrides the life count (time) if bit 2 (LFV) of parameter No. 6801 is specified. Each of the ten binary code signals has a unique override value that becomes valid when the signal is set to "0". The life count is overridden by the sum of the valid override values. The override value can be specified in steps of 0.1, within the range of 0 to 102.3.

$$
\\Override value = \sum_{i=0}^{9} {2^i \times Vi} \tmtext{ times}
$$

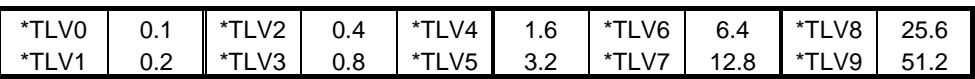

Example)

When \*TLV7, \*TLV6, and \*TLV3 are set to "0", the override value is calculated as follows:

12.8+6.4+0.8=20.0

The life count is multiplied by 20.0.

[Operation] The actual cutting time is counted and multiplied by the override value obtained by the signals. The calculated time is used as the basis for tool-life management.

### **Tool search in-progress signal TLMSRH<Fn315.1>**

### [Classification] Output signal

[Function] This signal posts that the CNC is searching for a tool.

[Output cond.] This signal turns to "1" in the following cases:

- When the CNC is searching for a tool having the tool type number specified by a T code
- When the CNC is searching for a tool having the same tool type number as for the tool currently used whose life has expired during life management
- When tool skip signal TLSKP < $Gn048.5$  is input while the CNC is searching for a tool having the same tool type number

This signal turns to "0" in the following cases:

When a search operation is completed

# **NOTE**

When tool search in-progress signal TLMSRH is 1, be careful not to rewrite tool management data by using the PMC window and FOCAS2.

# **Tool management data modification in-progress signal TLMG10<Fn315.2>**

[Classification] Output signal]

- [Function] This signal posts that a modification to the tool management data, cartridge management table, or string data is being made by the G10 L75/L76/L77 command.
- [Output cond.] This signal turns to "1" in the following cases:
	- When a modification to the tool management data or cartridge management table is being made by the G10 L75/L76/L77 command
	- This signal turns to "0" in the following cases:
		- When the modification mode of the tool management data and cartridge management table is ended by a G11 command, a reset, and so on

# **NOTE**

When tool management data modification in-progress signal TLMG10 is 1, be careful not to rewrite tool management data by using the PMC window and FOCAS2.

# **Tool management data output in-progress signal TLMOT<Fn315.4>**

[Classification] Output signal

- [Function] This signal posts that the tool management data, cartridge management table, or string data is being output.
- [Output cond.] This signal turns to "1" in the following cases:
	- When outputting of the tool management data or cartridge management table has started

This signal turns to 0 in the following cases:

When outputting processing is completed

### **NOTE**

When tool management data output in-progress signal TLMOT is 1, be careful not to rewrite tool management data by using the PMC window and FOCAS2.

#### **Tool management data edit in-progress signal TLMEM<Fn315.7>**

[Classification] Output signal

- [Function] This signal posts that the tool management data edit mode is set.
- [Output cond.] This signal turns to "1" in the following cases:
	- When the tool management data edit mode starts on the tool management data screen
	- This signal turns to "0" in the following cases:
	- When the tool management data edit mode ends on the tool management data screen

# **Tool life expiration notice signals TLCHB<Fn064.3>, TLCHB1 to 4<Fn329.4 to Fn329.7>**

[Classification] Output signal

- [Function] These signals post that the life of the tool being used has almost expired.
- [Output cond.] These signals turn to "1" in the following cases:
	- When the life value of the currently used tool becomes the notice life value in the tool management data or less

If bit 3 (ETE) of parameter No. 13200 is 0, these signals are output when the lives of all the tools having the same tool type number as the currently used tool have expired, and the currently used tool is the last tool. In this case, the same notice life value must be set for all tools having the same type number. (Previous notice of expiration for each type number)

If bit 3 (ETE) of parameter No. 13200 is 1, these signals are output by checking only the life value of the currently used tool even when the life of a tool having the same tool type number as the currently used tool is still left. (Previous notice of expiration for each tool)

Actually, these signals are set to "1" when completion signal FIN is posted in response to an M06 command if the number of use times is specified; if time is specified, these signals are set to 1 during machining.

These signals turn to "0" in the following cases:

- When the life value of the currently used tool becomes greater than the notice life value in the tool management data.
	- Actually, these signals are set to "0" when a change to a tool having a life value greater than the notice life value has been made.
- If the notice life value is set to 0, these signals are not output.

# **NOTE**

Fn064.3 is input signals for the first spindle.

### **Tool life counting disable signals TLNCT1 to 4<Gn329.4 to Gn329.7>**

[Classification] Input signal

[Function] These signals specify not to perform tool life counting for each spindle.

[Operation] When the signals are set to "1", the control unit operates as follows:

The CNC does not perform tool life management for the tool attached at the corresponding spindle position (the first to fourth spindle).

## **Life expiration signal TMFNFD<Fn315.6>**

[Classification] Output signal

[Function] This signal indicates whether a valid tool whose life still remains is left among the tools having the type number specified by a T code.

[Output cond.] This signal turns to "1" in the following cases:

When a T code is specified, the tools having the type number specified by the T code include no valid tool whose life still remains.

### **NOTE**

In this case, it is necessary for the PMC to stop the operation by issuing an external alarm and request a tool change. If the selected tool is used continuously with no alarm issued, the life of the tool is counted up. The tool (cartridge and pot) selected by the CNC at this time is a tool having the largest tool management data number among the tools having a specified tool type number.

This signal turns to "0" in the following cases:

When a T code is specified, the tools having the type number specified by the T code include a valid tool whose life still remains.

**NOTE**

This signal is valid when bit 6 (NAM) of parameter No. 13200 is set to 1.

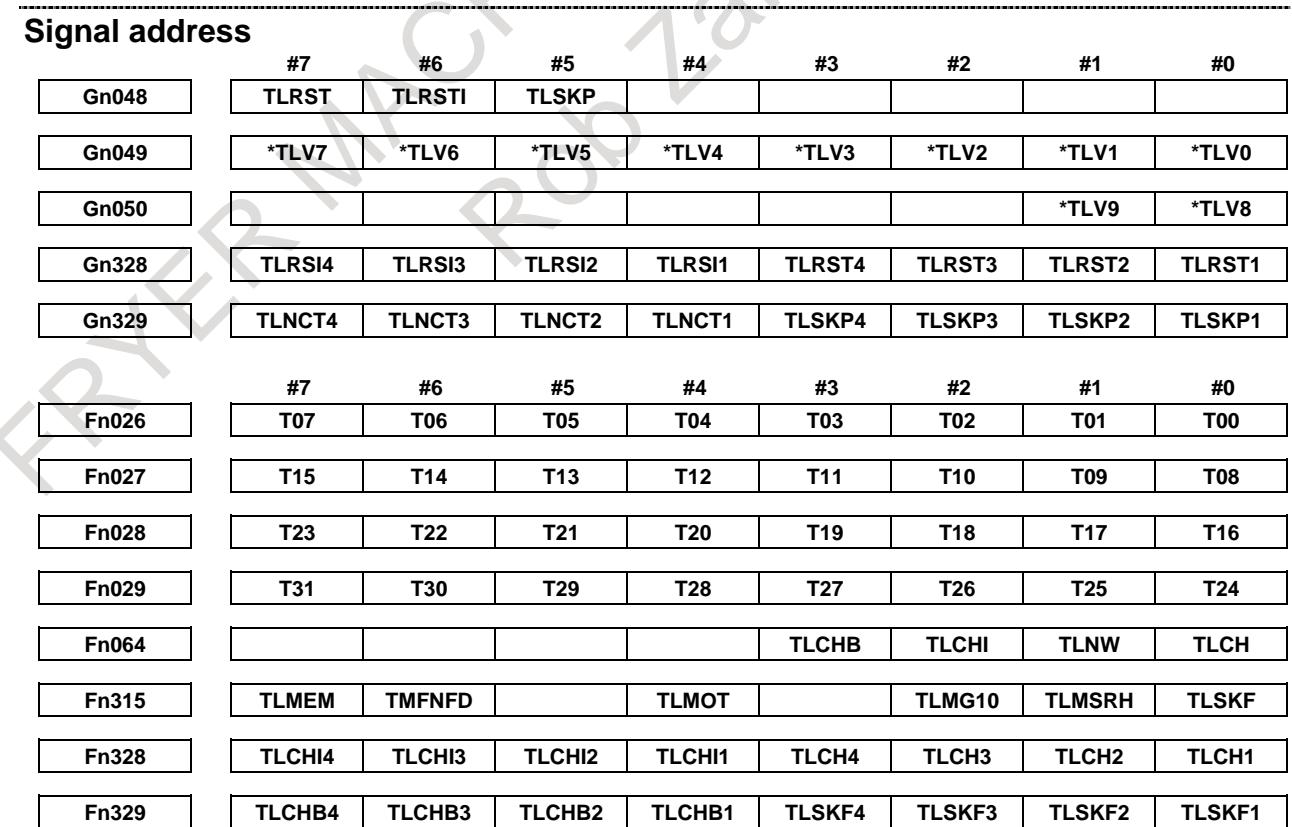

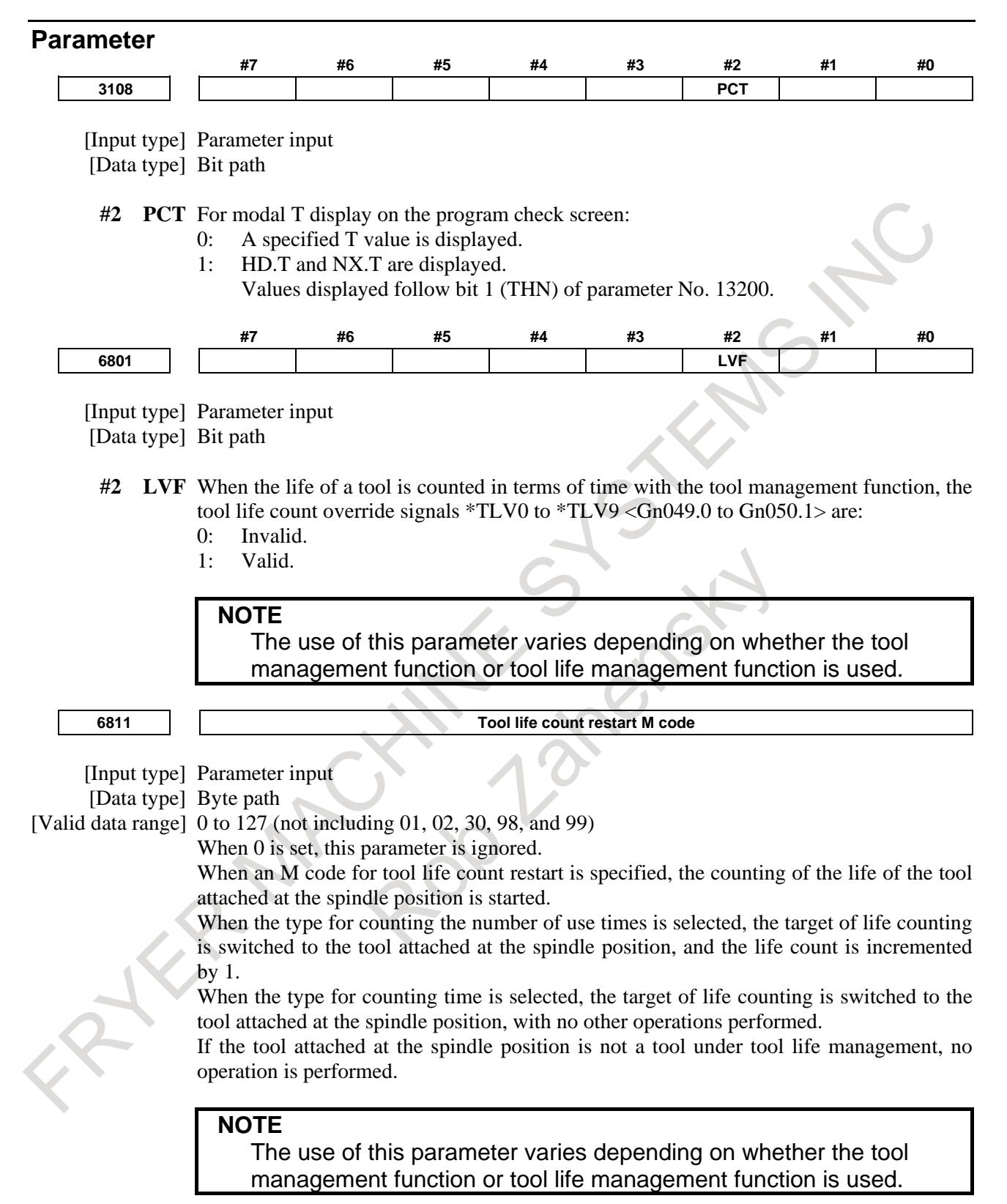

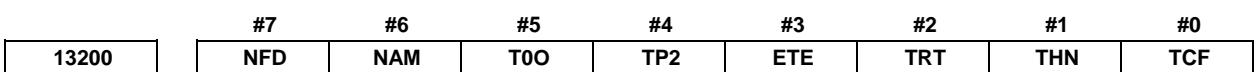

[Input type] Parameter input

[Data type] Bit path

**#0 TCF** When a T code is specified with the tool management function:

- 0: A cartridge number and pot number found by the NC are output.
- 1: The specified T code is output without modification.
- **#1 THN** When NX.T and HD.T are displayed with the tool management function:
	- 0: The tool type numbers at the first spindle position and the first standby position are displayed.
	- 1: The values specified from the PMC window are displayed.
- **#2 TRT** As the remaining lifetime value for outputting the tool life arrival notice signal:
	- 0: The remaining lifetime of the last tool is used.
	- 1: The sum of the remaining lifetimes of the tools with the same type number is used.

### **NOTE**

This parameter is valid when bit 3 (ETE) of parameter No. 13200 is set to 0 (arrival notice for each type number).

- **#3 ETE** The tool life arrival notice signal is output:
	- 0: For each tool type.
	- 1: For each tool.
- **#4 TP2** The output format of cartridge management data is:
	- 0: New registration format (G10L76P1 format).
	- 1: Modification format (G10L76P2 format).
- **#5 T0O** When T0 is specified:
	- 0: A tool search is made assuming that the tool type number is 0.
	- 1: The cartridge number and pot number are assumed to be 0.
- **#6 NAM** When a T code is specified, but a valid tool with a remaining lifetime cannot be found: 0: The alarm PS5317, "LIVES OF ALL TOOLS EXPIRED" is issued.
	- 1: The alarm is not issued. Instead, the tool with the maximum tool management number is selected from the tools of the specified tool type, and TMFNFD<F315.6> is set to "1".
	- **NFD** When a T code is specified, but a valid tool with a remaining lifetime cannot be found in the cartridge:
		- 0: The spindle position and standby position are also searched.
		- 1: The spindle position and standby position are not searched.

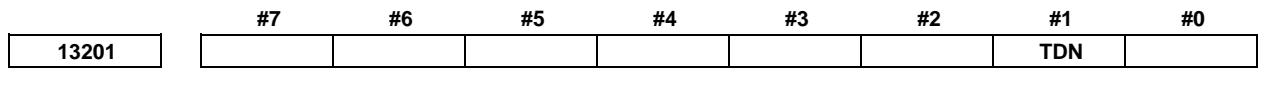

[Input type] Parameter input [Data type] Bit

**NOTE** When this parameter is set, the power must be turned off before operation is continued.

- **#1 TDN** On the tool management function screen, the character string for indicating the tool life status can contain:
	- 0: Up to 6 characters.
	- 1: Up to 12 characters.

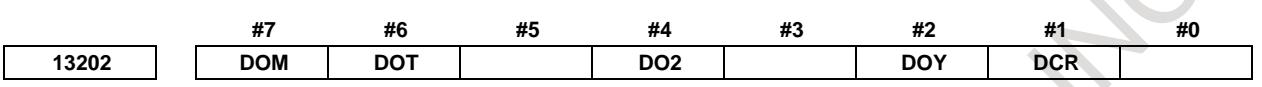

[Input type] Parameter input

[Data type] Bit

- **#1 DCR** On the tool management function screen, tool nose radius compensation data is:
	- 0: Displayed.
	- 1: Not displayed.

# **NOTE**

This parameter is valid when the machine control type is the lathe system or compound system.

- **#2 DOY** On the tool management function screen, Y-axis offset data is:
	- 0: Displayed.
	- 1: Not displayed.

# **NOTE**

This parameter is valid when the machine control type is the lathe system or compound system.

- **#4 DO2** On the tool management function screen, the second geometry tool offset data is:
	- 0: Displayed.
	- 1: Not displayed.

# **NOTE**

This parameter is valid when the machine control type is the lathe system or compound system.

**#6 DOT** On the tool management function screen, the tool offset data (X, Z) of the T series is:

- 0: Displayed.
- 1: Not displayed.

# **NOTE**

This parameter is valid when the machine control type is the lathe system or compound system.

- **#7 DOM** On the tool management function screen, the tool offset data of the M series is:
	- 0: Displayed.
	- 1: Not displayed.

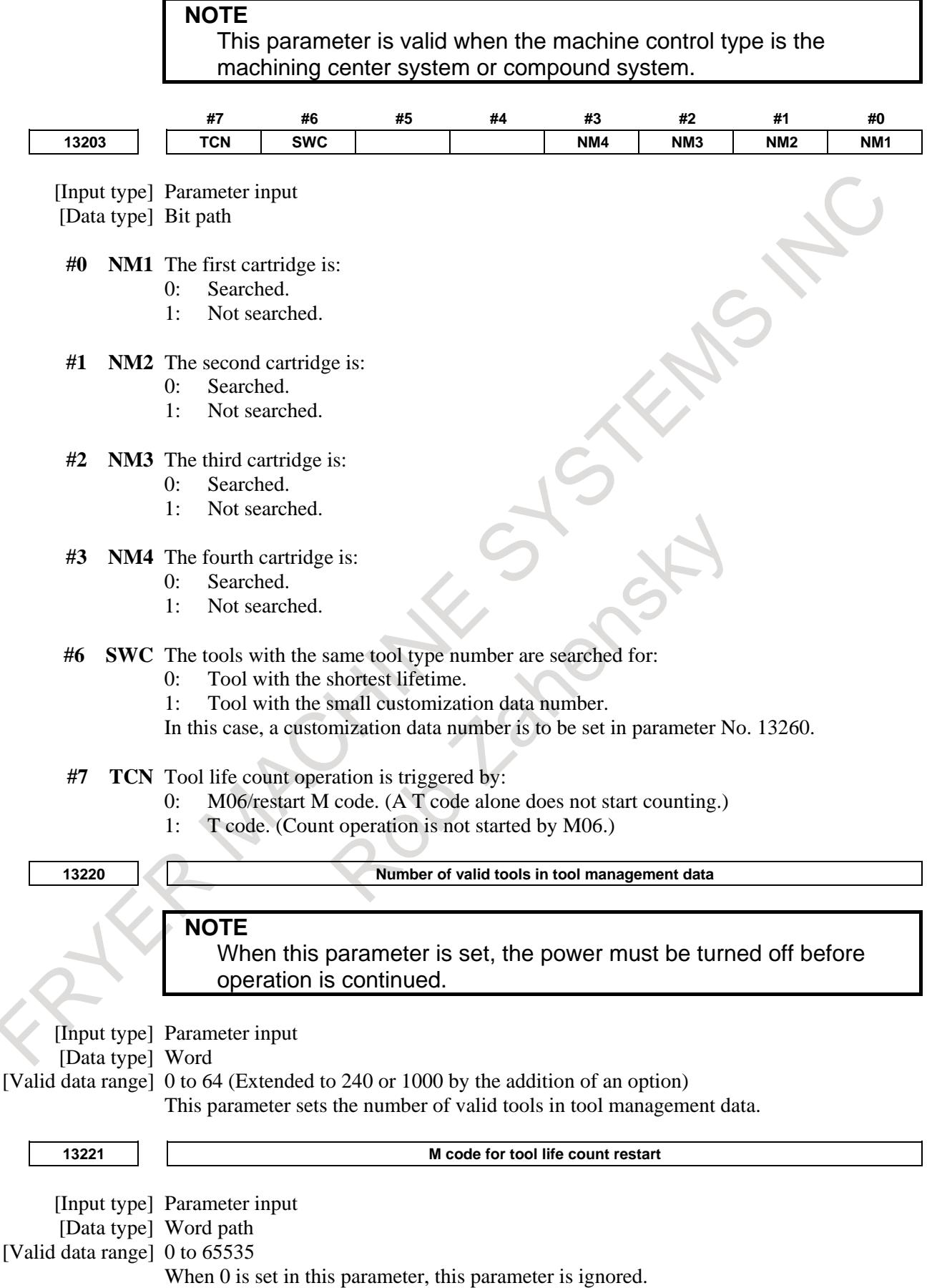

When an M code for tool life count restart is specified, the counting of the life of the tool attached at the spindle position is started. When the type for counting the number of use times is selected, the target of life counting is switched to the tool attached at the spindle position, and the life count is incremented by 1.

When the type for counting time is selected, the target of life counting is switched to the tool attached at the spindle position but no other operations are performed. If the tool attached at the spindle position is not a tool under tool life management, no operation is performed.

The M code set in parameter No. 6811 waits for FIN. However, the M code set in this parameter does not wait for FIN.

The M code set in parameter No. 13221 must not be specified in a block where another auxiliary function is specified.

The M code set in parameter No. 13221 does not wait for FIN. So, do not use the M code for other purposes.

### **NOTE**

The use of this parameter varies depending on whether it is used by the tool management function or tool life management function.

**13222 Number of data items in the first cartridge**

# **NOTE**

When this parameter is set, the power must be turned off before operation is continued.

[Input type] Parameter input

[Data type] Word

[Valid data range] 1 to 64 (Extended to 240 or 1000 by the addition of an option)

This parameter sets the number of data items used with the first cartridge.

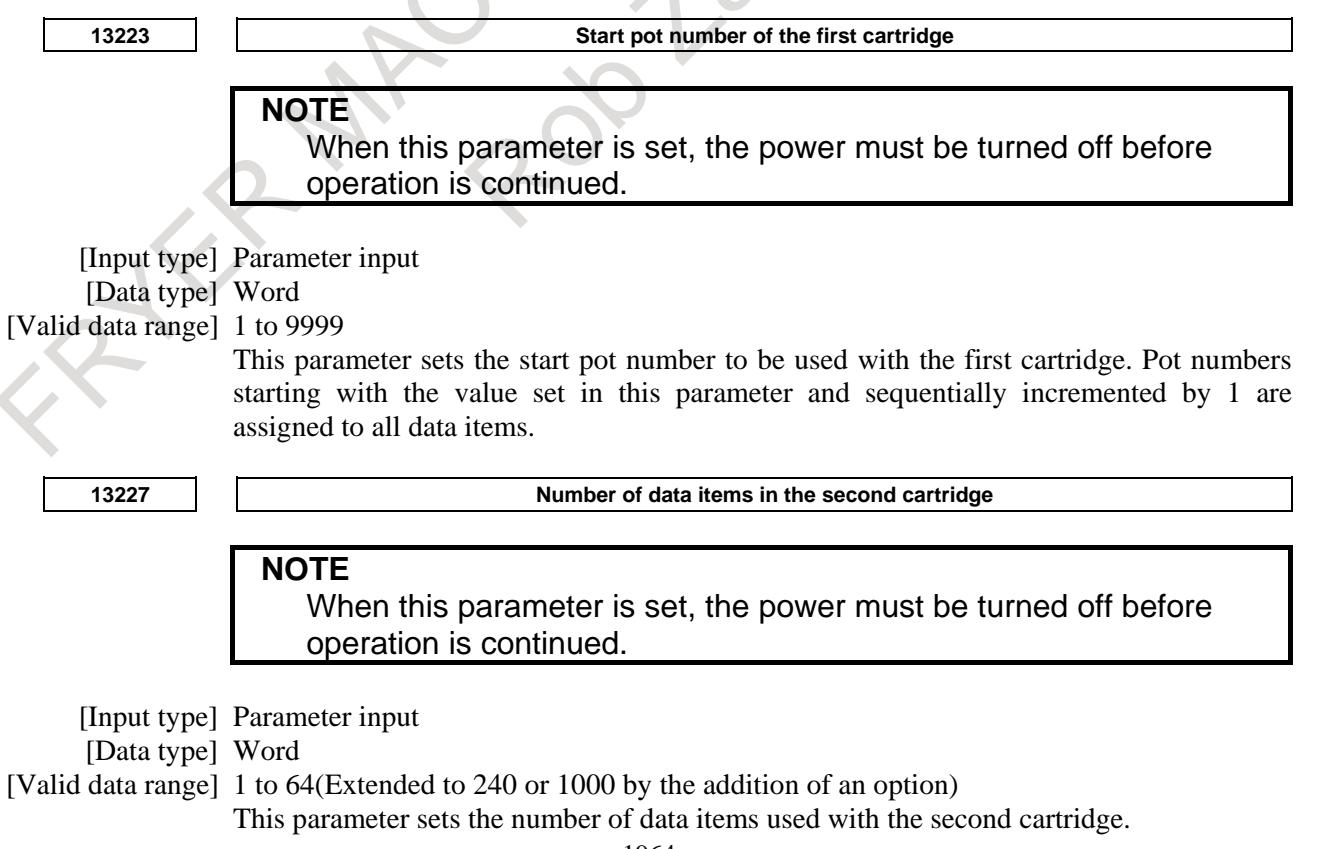

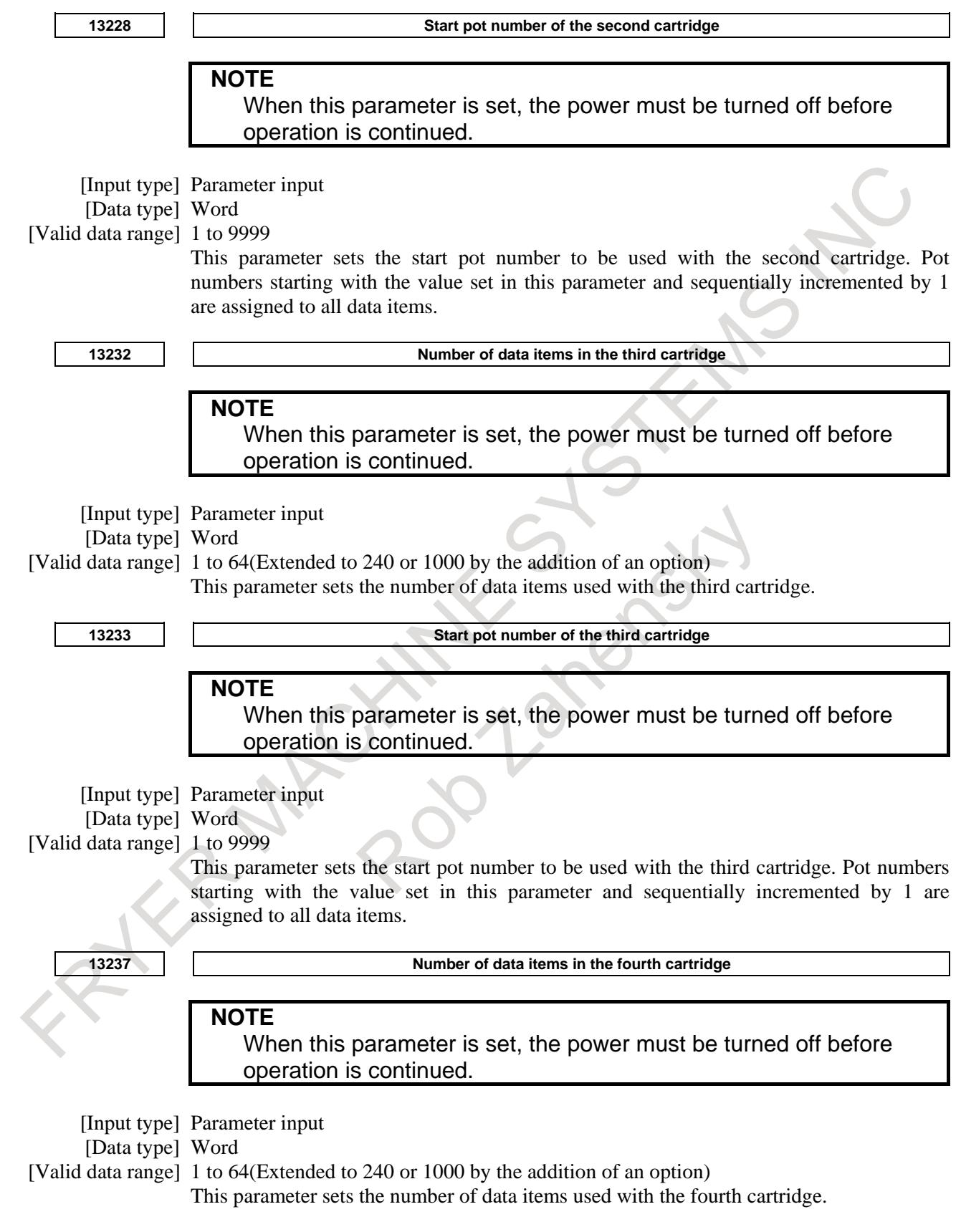

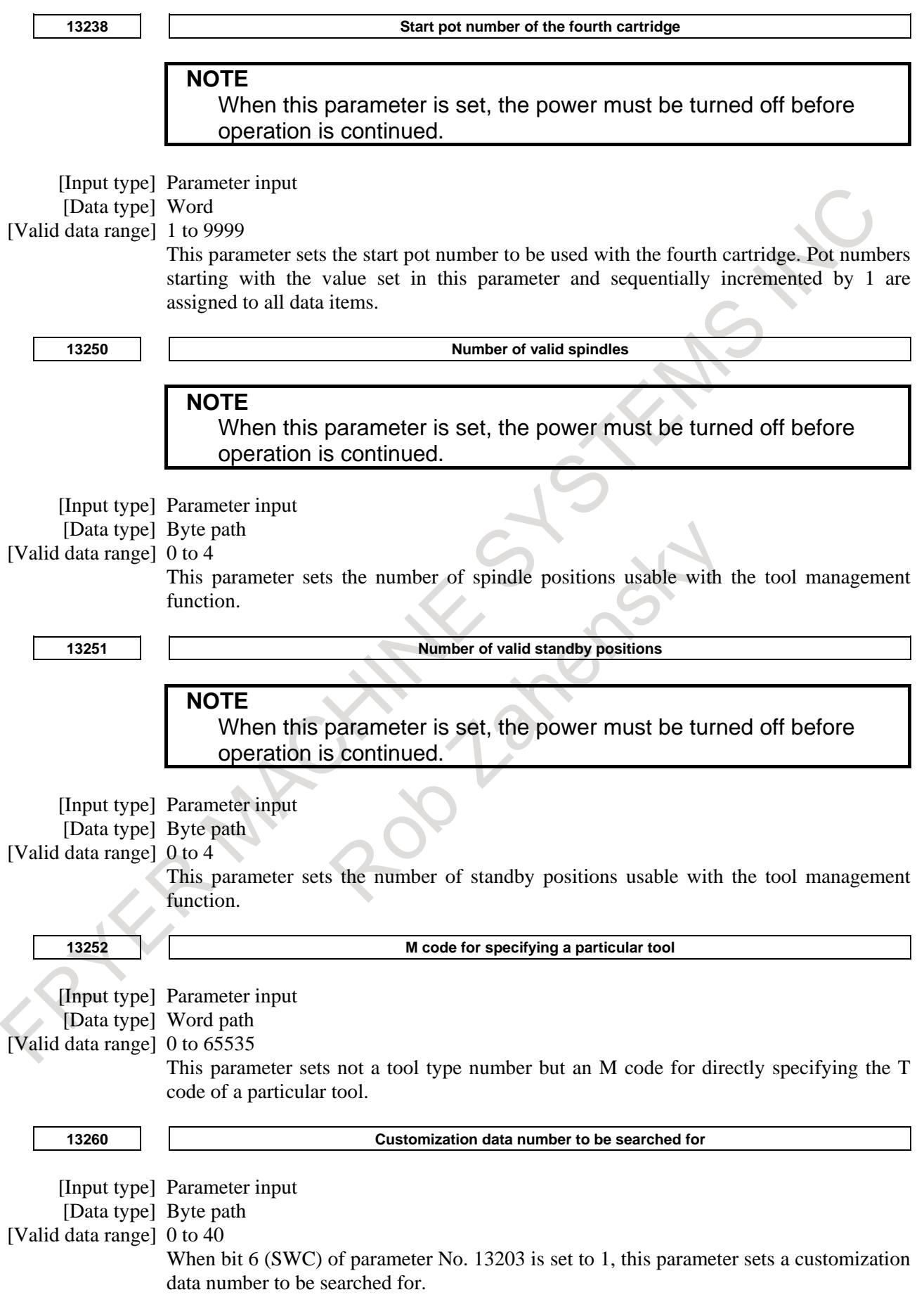

The valid data range is 1 to 4 when the option for customization data extension is not selected. When the option for customization data extension (5 to 20) is selected, the valid data range is 1 to 20. When the option for customization data extension (5 to 40) is selected, the valid data range is 1 to 40. When bit 6 (SWC) of parameter No. 13203 is set to 0, or a value not within the valid data

range is set, the search function based on customization data is disabled, and the tool with the shortest lifetime is searched for.

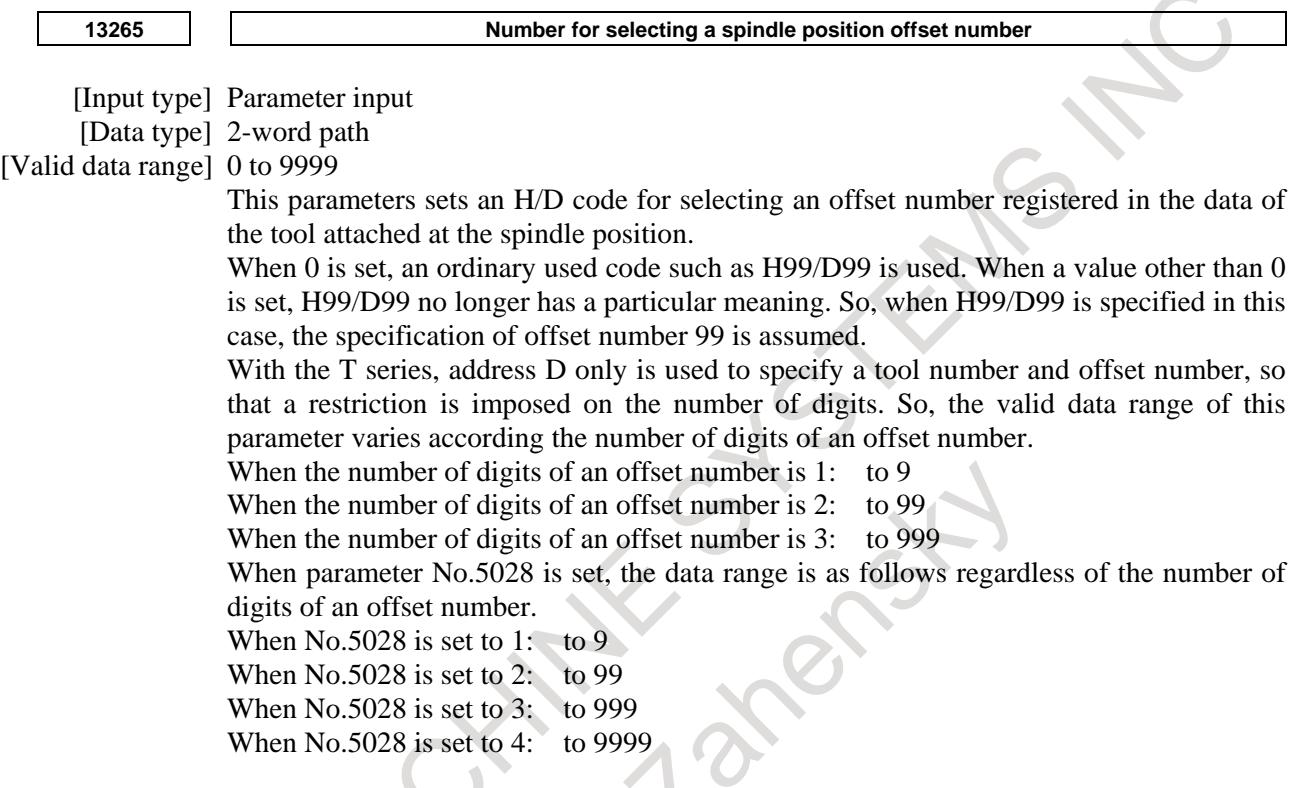

**NOTE**

The use of this parameter varies depending on whether it is used by the tool management function or tool life management function.

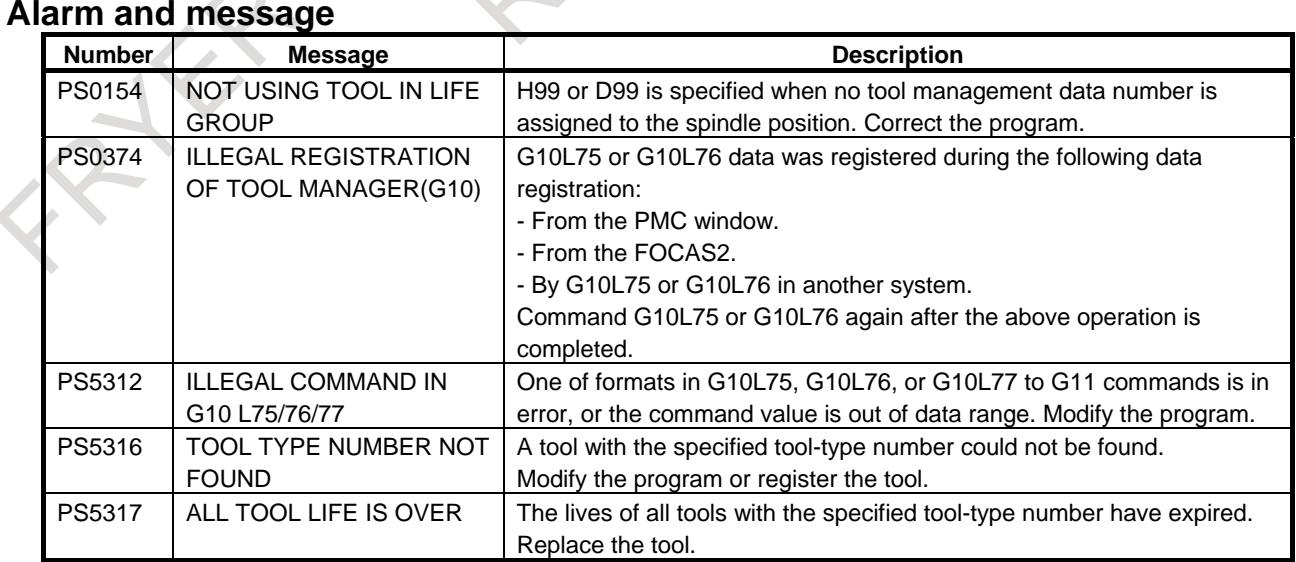

# **Limitation**

When this function is enabled, in lathe systems an offset number is specified with address D, so D cannot be used for other purposes. As arguments of macro calls in custom macros, D can be specified as done before.

# **Reference item**

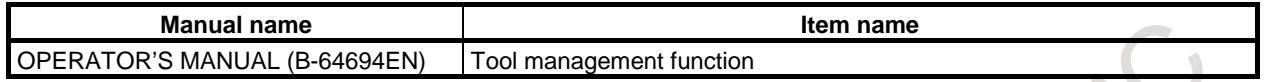

# **11.3.2 Tool Management Extension Function**

The following functions have been added to the tool management function:

- 1. Customization of tool management data display
- 2. Setting of spindle position/standby position display
- 3. Input of customize data with the decimal point
- 4. Protection of various tool information items with the KEY signal
- 5. Selection of a tool life count period
- 6. Each tool data screen
- 7. Total life time display for tools of the same type

They will be explained in detail below.

# **11.3.2.1 Customization of tool management data display**

With the tool management data screen display customization function, the display positions of screen elements (type number, tool information, life counter, and so forth) on the tool management screen can be changed and whether to display or hide such screen elements can be chosen using the G10 format. This function enables a customized tool management screen to be configured.

# **11.3.2.2 Setting of spindle position/standby position display**

In MG on the tool management data screen, a spindle position or standby position is displayed as a number such as 11, 12, and 13. With the spindle position/standby position display setting function, three arbitrary characters can be displayed using the G10 format.

# **11.3.2.3 Input of customize data with the decimal point**

With the function for input of customize data with the decimal point, the number of decimal places can be set using the G10 format for each customize data item (customize data 1, ..., 40) to enable data input with the decimal point.

# **11.3.2.4 Protection of various tool information items with the KEY signal**

When tool management data is in the edit state, various information items can be modified. By setting bit 0 (TDL) of parameter No. 13204 to 1, tool management data can be protected with the KEY signal so that various information items are not registered, modified, and deleted.

# **11.3.2.5 Selection of a tool 5life count period**

A tool life count period can be chosen between 1 sec and 8 msec on a tool-by-tool basis. Bit 5 of tool information is used to make a life count period selection.

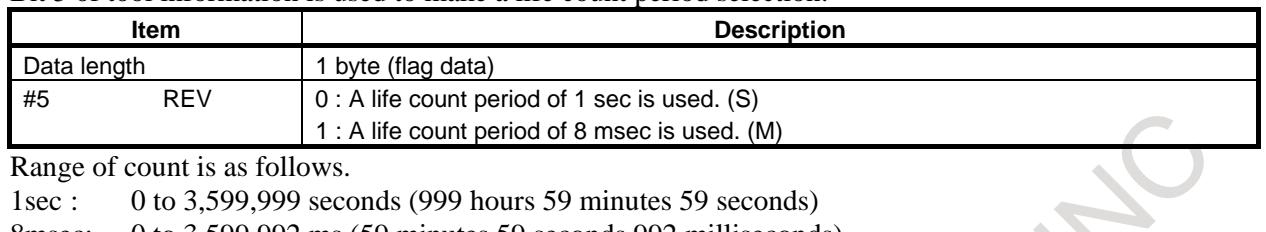

8msec: 0 to 3,599,992 ms (59 minutes 59 seconds 992 milliseconds)

# **NOTE**

This function is valid when the tool information TIM (#1) is set to 1.

# **11.3.2.6 Each tool data screen**

All data for a specified tool can be extracted and displayed.

# **11.3.2.7 Total life time display for tools of the same type**

The remaining lives of tools with the same type numbers are totaled, and totals are displayed in order by tool type number or by remaining life. Also, tools with the same tool type numbers are displayed in a list.

# **- Total life data display**

Total life data screen display changes in screen configuration depending on whether the tool life arrival notice signal is to be output for each tool type or for each tool.

The tool life arrival notice signal changes in output method depending on the settings of bit 3 (ETE) of parameter No. 13200 and bit 2 (TRT) of parameter No. 13200.

Under the following conditions, the tool life arrival notice signal is output for the same tool type number, and the total notice life and the state are added to the display items on the total life data screen.

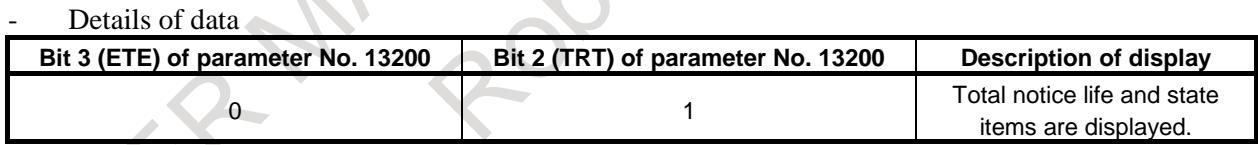

The details of the data displayed on the total life data screen are as follows:

Sort No.

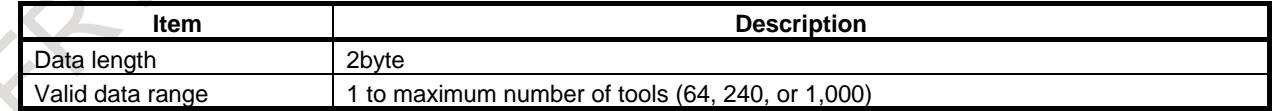

The number representing a tool of a different type is displayed. The maximum number of tools differs with the options used.

Tool type number (T code)

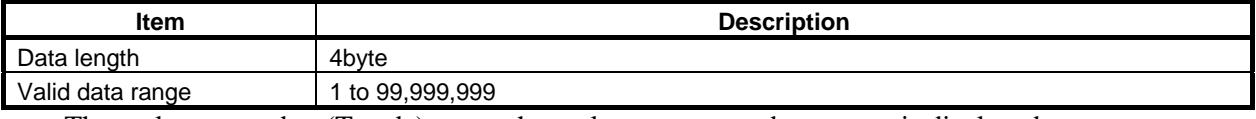

The tool type number (T code) set on the tool management data screen is displayed.

- Total remaining life

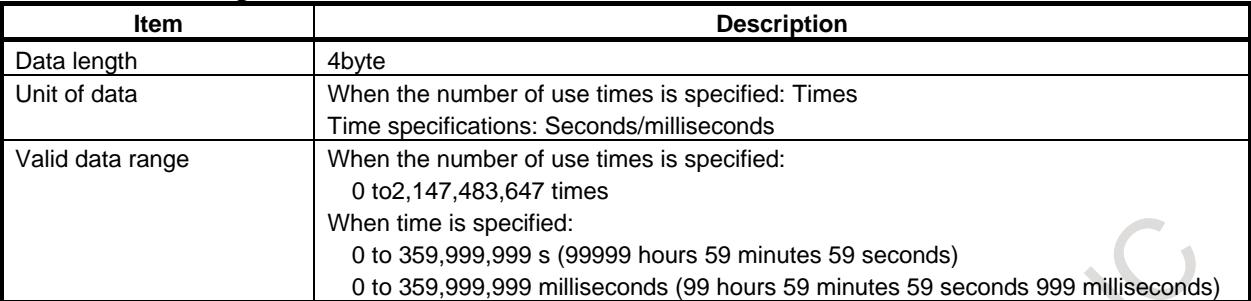

The remaining lives of tools with the same tool type number, as determined by subtracting the life counter value from the maximum life, are totaled for each number of times or for each time and displayed.

#### Total life counter

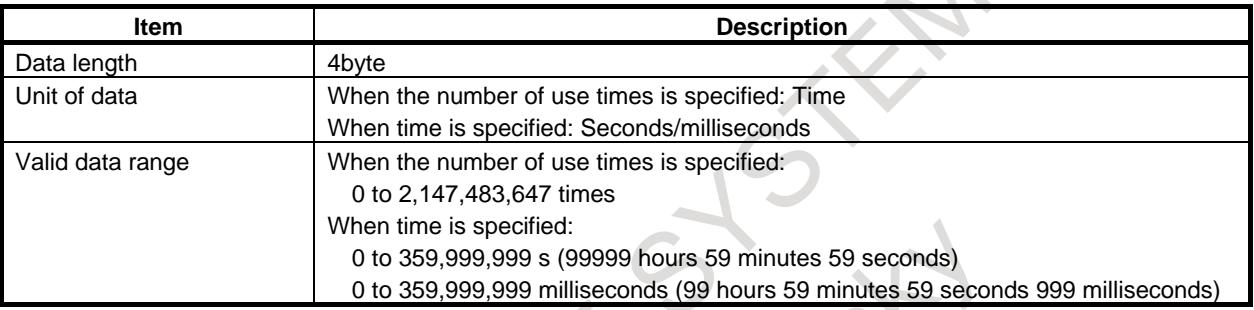

The life counter values of the same-type tools set on the tool management data screen (for each tool type number) are totaled for each number of times or for each time and displayed.

# - Total maximum life

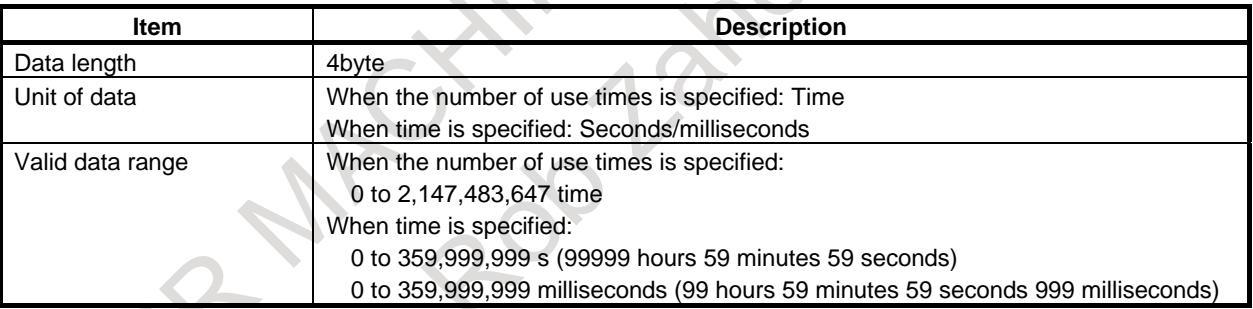

The maximum lives of the same-type tools set on the tool management data screen (for each tool type number) are totaled for each number of times or for each time and displayed.

### Number (number of tools)

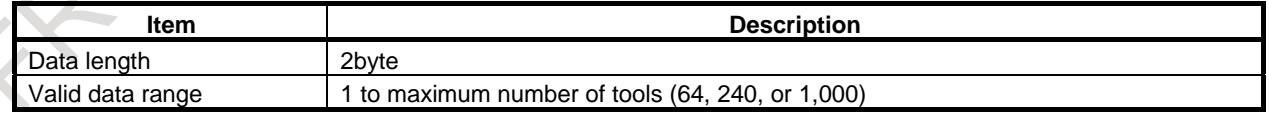

The numbers of tools of the same types are totaled and displayed. The maximum number of tools change depending on the options used.

#### - Total notice life

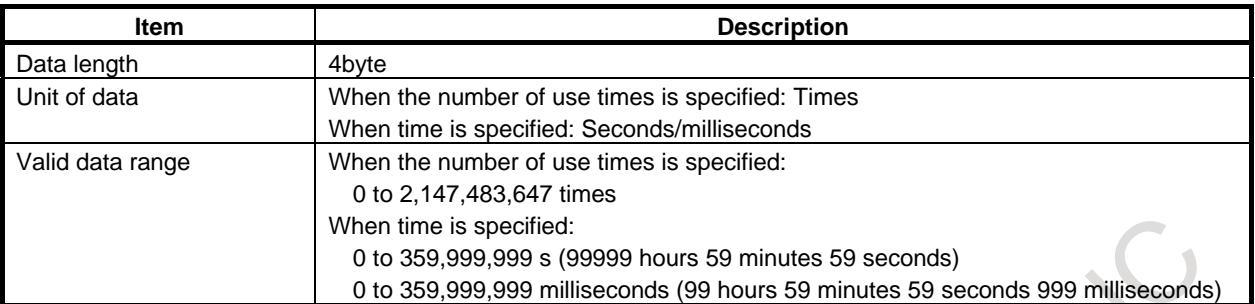

The notice lives of same-type tools set on the tool management data screen (for each tool type number) are totaled for each number of times or for each time and displayed.

#### **Status**

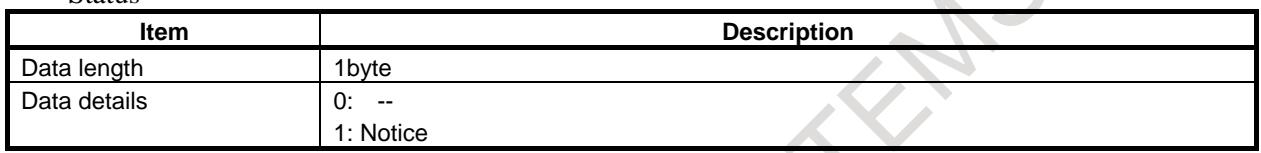

The status indicating whether the tool life arrival signal has been output is displayed.

#### Sort function

On the total life data screen, sorting in either ascending or descending order is possible with the following data:

- Tool type number
- Total remaining life
- Data to be totaled

The data to be totaled on the total life data screen is that for those tools that satisfy the following conditions.

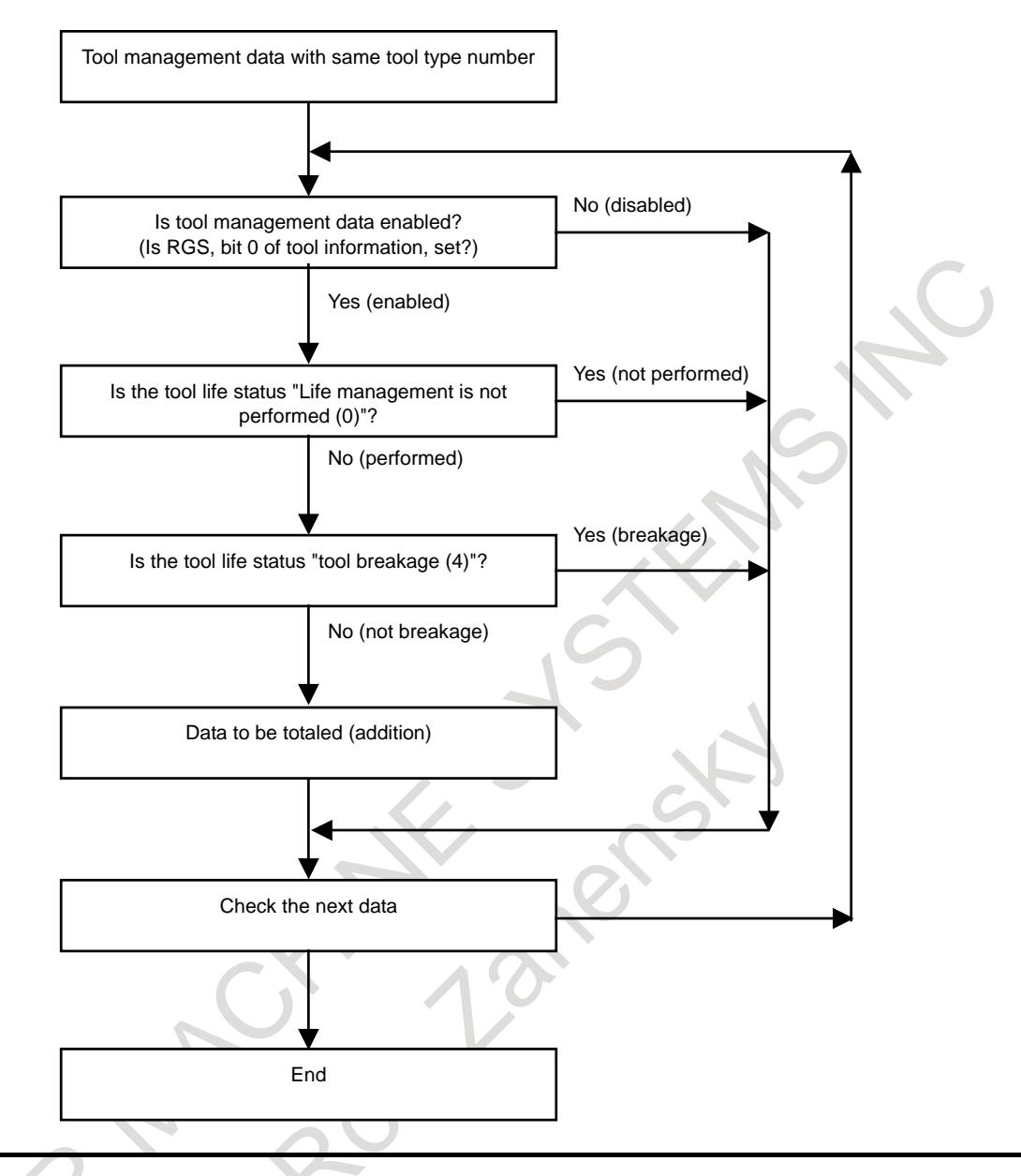

### **NOTE**

- 1 If data is with the same tool type number and both time and number of times are specified as life count types, and the data is to be totaled, the data is totaled for both each time and each number of times and displayed in the time and number of times fields.
- 2 In the number column, the number of all tools with the same tool type number is displayed regardless of the tool life status.
- 3 The total life counter, total remaining live, total maximum life, and total notice life are displayed in time display in sec units if data in sec and in ms exist in the same tool. Any fractional part of ms data is truncated.
- 4 If the total remaining life is negative, zero is displayed.
- 5 If the total life counter, total remaining live, total maximum life, or total notice life is larger than the display maximum, an asterisk "\*" is displayed. Number of times:\*\*\*\*\*\*\*\*\*

Time:\*\*\*\*\*H\*\*M\*\*S (in sec. units)/ \*\*H\*\*M\*\*S\*\*\* (in msec. units)

 $\hat{\mathcal{L}}$ 

### **NOTE**

- 6 If one of the following operation is performed, total life data is updated:
	- (a) Pressing of the soft key [UPDATE] or [SWITCH]
		- (b) Pressing of the soft key [T-ASCE-SORT], [T-DESC-SORT], [R-ASCE-SORT], or [R-DESC-SORT]
	- (c) Switching to another screen and return to the total life data screen

# **- Detailed life data display**

The detailed life data screen displays the tool information specific to the same-type tools displayed on the total life data screen.

Data details

The details of the data displayed on the detailed life data screen are as follows:

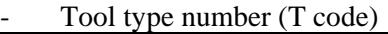

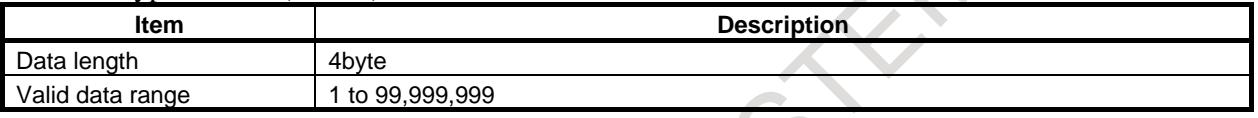

The tool type number (T code) set on the tool management data screen is displayed.

#### Order

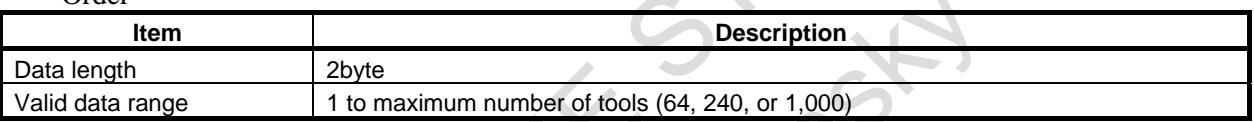

Those tools whose tool life status is "enabled" are displayed in either of the following orders:

- If bit 6 (SWC) of parameter No. 13203 is 0, the order starting with the one with the shortest remaining life.
- If bit 6 (SWC) of parameter No. 13203 is 1, the order starting with the smallest customize data number set in parameter No. 13260.

For those tools whose tool life status is not "Tool not yet used (1)" or "Life remains (2)", the order item is displayed as an "-" (hyphen), and those tools are displayed in order by tool management data number, after ordered tools.

The maximum for the valid data range differs depending on the option used.

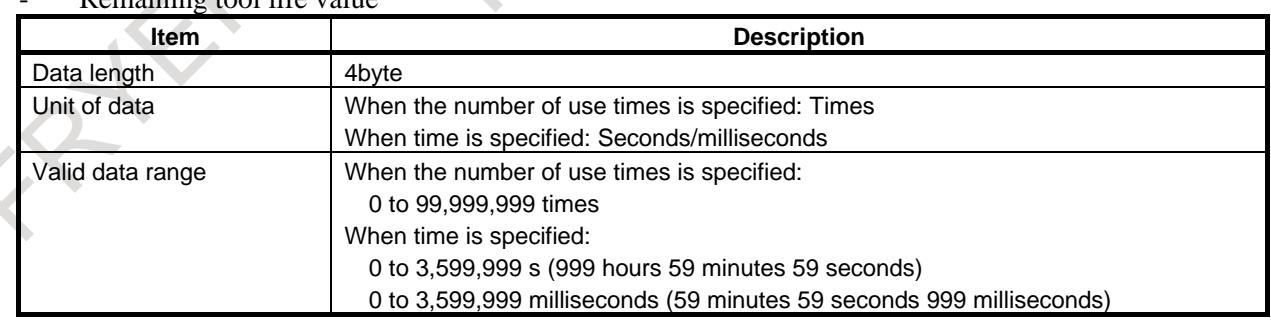

# - Remaining tool life value

The remaining life value is equal to [Maximum tool life value - Tool life counter value]. If the maximum tool life value is less than the tool life counter (resulting in a negative value), 0 is displayed.

#### Tool life counter

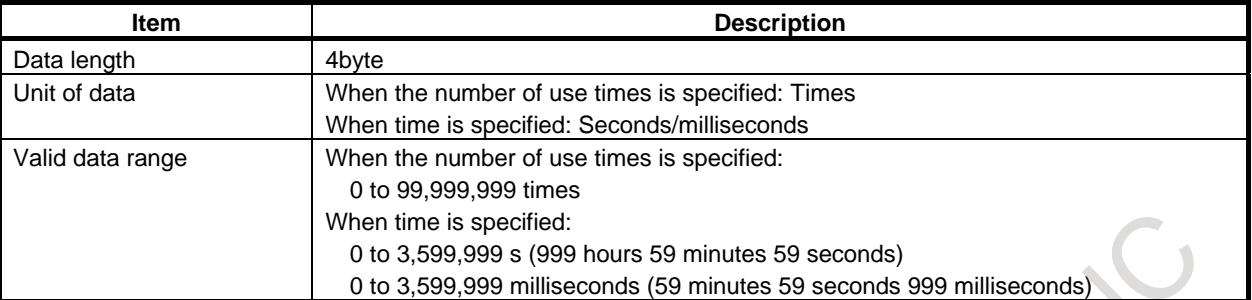

#### Maximum tool life value

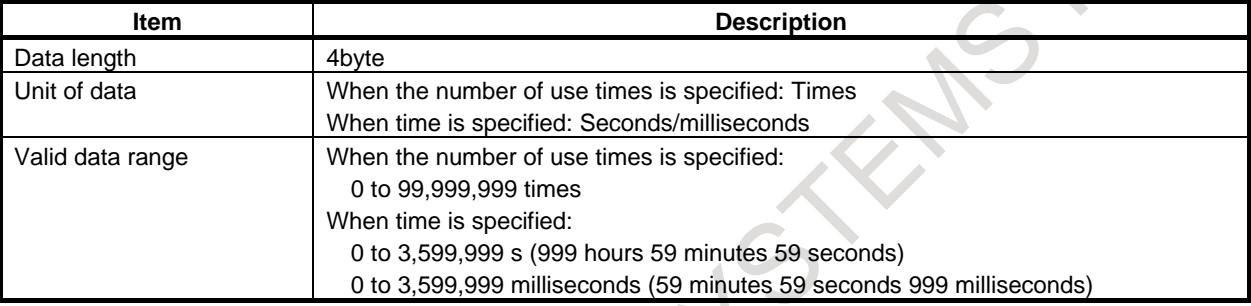

#### Notice life value

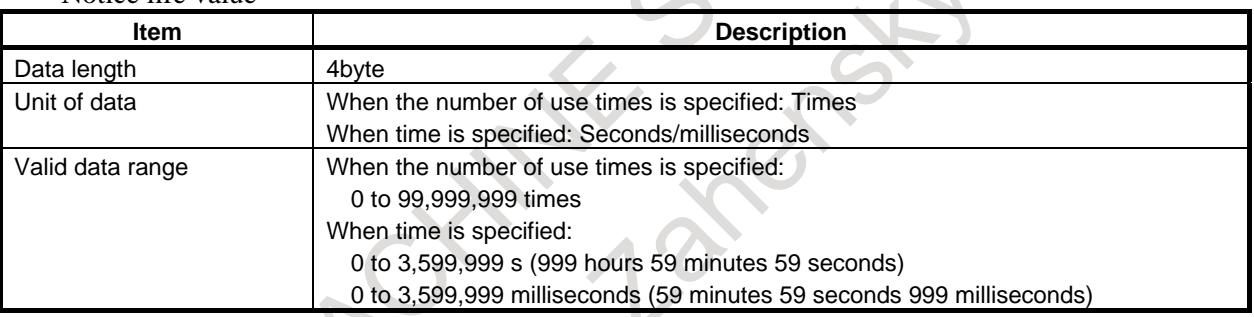

## Tool life status

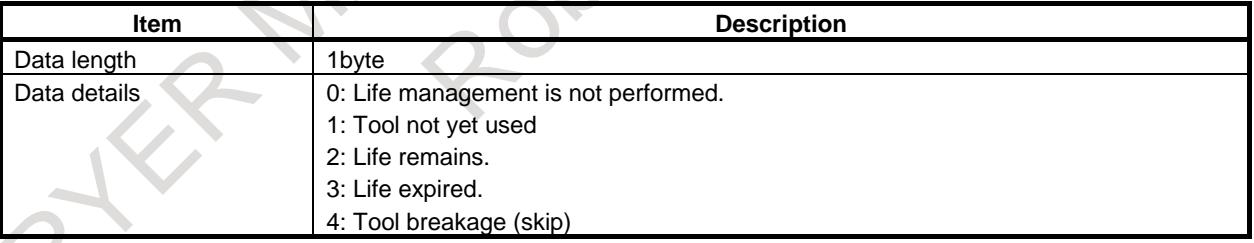

# **NOTE**

- 1 If, in a multi-path system, customize data number is specified for the order specification (bit 6 (SWC) of parameter No. 13203 =1), the order indicated is based on the customize data number specified in parameter No. 13260 of the path currently displayed.
- 2 Detailed life data is updated if either of the following operation is performed: (a) Pressing of the soft key [UPDATE]
	- (b) Switching to another screen and return to the total life data details screen
## **Signal Tool management data protection signals TKEY0 to TKEY5<G330.0 to G330.5>** [Classification] Input signal [Function] These signals permit those operations from the MDI unit that will change the memory description. Six signals are available, as described below, which protect different tool information. If TDL, bit 0 (TDL) of parameter No. 13204, is 0 The tool management data protection signals are invalid. If TDL is 1 TKEY0 : Permits the input of tool type numbers. - TKEY1 : Permits the input of tool information. (If tool management function oversize tool support is used, permits the input of tool shape numbers.) - TKEY2 : Permits the input of the tool life counter value, maximum tool life value, notice life value, tool life status. TKEY3 : Permits the input of tool compensation-related information (such as tool length compensation number and cutter compensation number). TKEY4 : Permits the input of the spindle speed  $(S)/\text{feedback}$  (F). TKEY5 : Permits the input of customize data-related data (customize data items 0, ..., 40). [Operation] If a signal is 0, the corresponding operation is prohibited. If a signal is 1, the corresponding operation is permitted. **Signal address #7 #6 #5 #4 #3 #2 #1 #0 G330 TKEY5 TKEY4 TKEY3 TKEY2 TKEY1 TKEY0 Parameter #7 #6 #5 #4 #3 #2 #1 #0 13200 ETE TRT** [Input type] Parameter input [Data type] Bit path **#2 TRT** As the remaining lifetime value for outputting the tool life arrival notice signal: 0: The remaining lifetime of the last tool is used. 1: The sum of the remaining lifetimes of the tools with the same type number is used. **NOTE** This parameter is valid when bit 3 (ETE) of parameter No. 13200 is set to 0 (arrival notice for each type number). **#3 ETE** The tool life arrival notice signal is output: 0: For each tool type. 1: For each tool. **#7 #6 #5 #4 #3 #2 #1 #0 13201 TDB TDC** [Input type] Parameter input [Data type] Bit

#### **NOTE**

When at least one of these parameters is set, the power must be turned off before operation is continued.

- **#0 TDC** The function of customizing the tool management data screen of the tool management function is:
	- 0: Disabled.
	- 1: Enabled.

#### **#2 TDB** The tool management function displays tool information in the:

- 0: Conventional mode.
- 1: 1/0 mode.

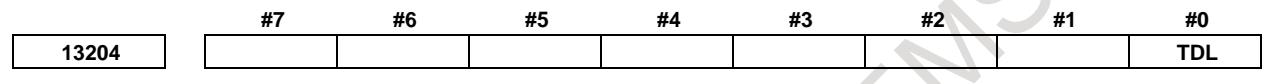

[Input type] Parameter input [Data type] Bit

- **#0 TDL** The protection function for tool management data using a key is:
	- 0: Disabled.
	- 1: Enabled.

#### **Alarm and message**

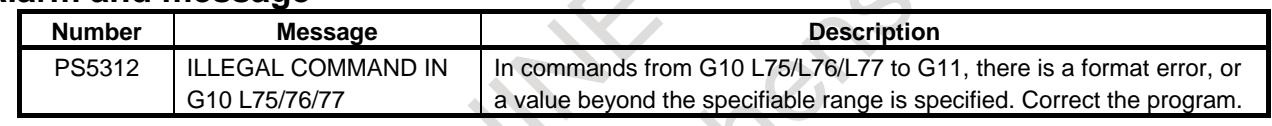

#### **Reference item**

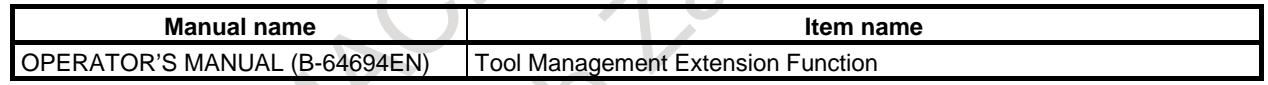

## **11.3.3 Tool Management Function Oversize Tools Support**

#### **Overview**

Tool management function oversize tools support is added to the tool management function.

The figure of an oversize tool can be defined freely, and the figure of each oversize tool is registered. When an oversize tool is stored in a cartridge, interference with tools stored in other pots is considered. This function is usable with cartridges of chain type and matrix type.

## **Explanation**

Usually, a tool, when stored in a cartridge, occupies one pot only. An oversize tool occupies pots other than the position where the tool is stored. This point is taken into consideration for tool management. When the tool information #2 of the tool management data is set to 1, the tool is set as an oversize tool.

## - Tool information

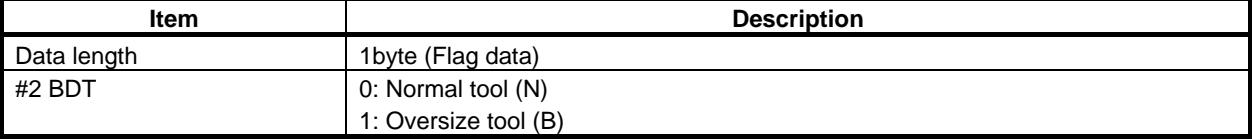

Oversize tools each having a different figure can be freely defined to form oversize tool patterns through MDI input on the tool figure setting screen, G10 data input, or inputting a file. Up to 20 patterns can be registered. An identification number (hereinafter referred to as a tool figure number) is assigned to each patterned figure, and a tool figure number suitable for each tool figure is set in the tool management data. - Tool geometry number (GNO)

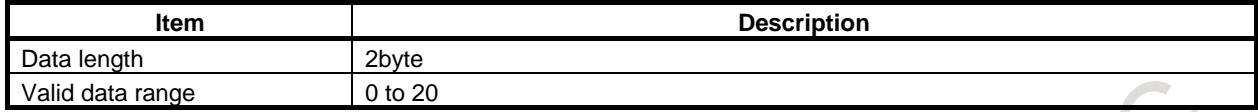

When a tool is registered in the cartridge management table, the figure of the tool is determined from the tool figure number of the tool so that the tool can be registered only if the tool does not interfere with other tools.

When using this function, set the type of cartridge with parameters. For the chain type, set a pot start number and the number of pots with the conventional parameters. When using the matrix type, use the same parameter as for the chain type to specify a pot start number, and use the parameters for specifying the number of pots in the vertical direction (hereinafter referred to as the number of rows) and the parameter for specifying the number of pots in the horizontal direction (hereinafter referred to as the number of columns) to specify the number of pots. As shown in the figure below, processing is performed, assuming that pot numbers are assigned from the upper-left corner to the lower-right corner of the cartridge as viewed when you face the front of the cartridge.

No tool can be stored in a way that causes interference with the outer frame of the cartridge.

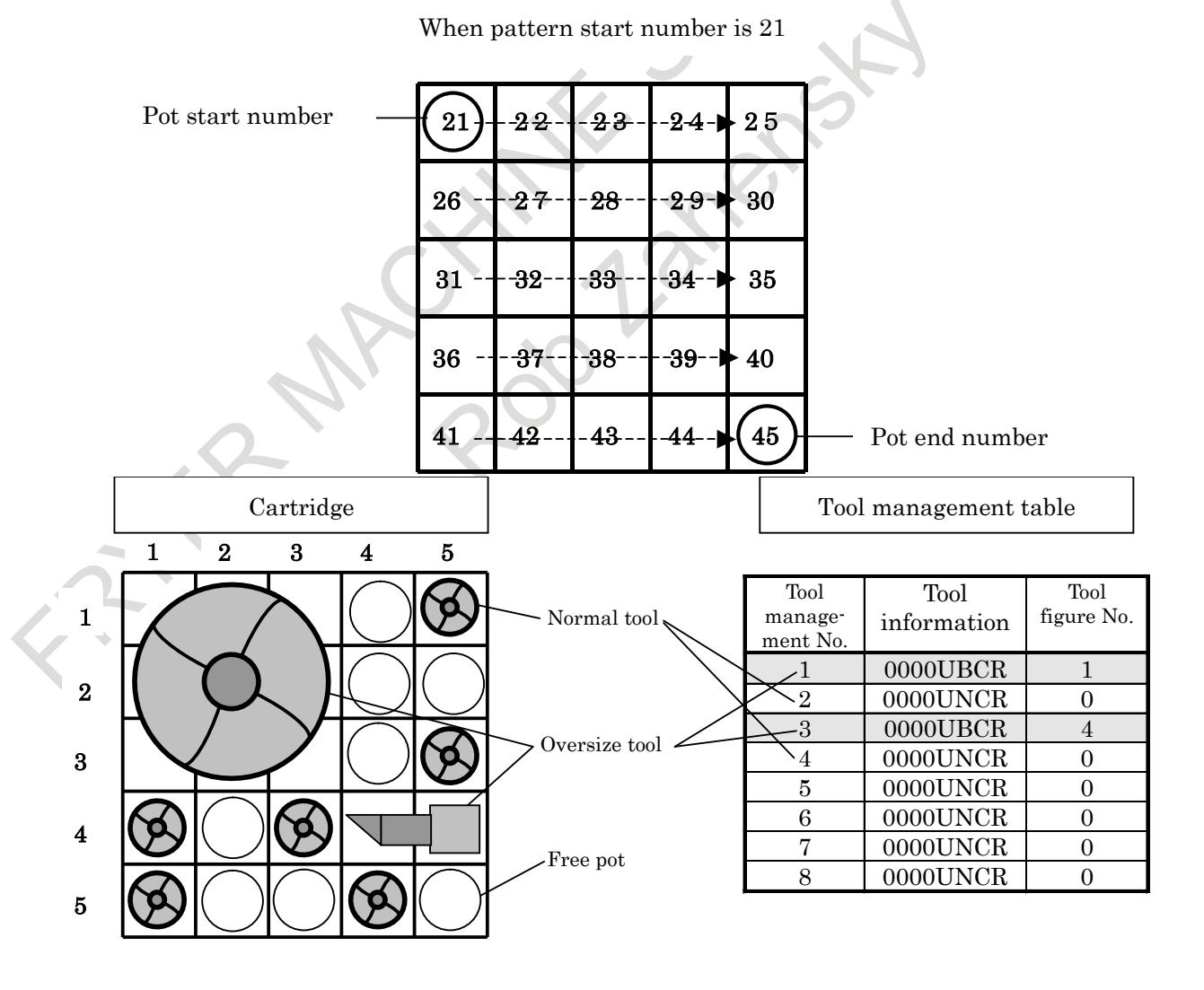

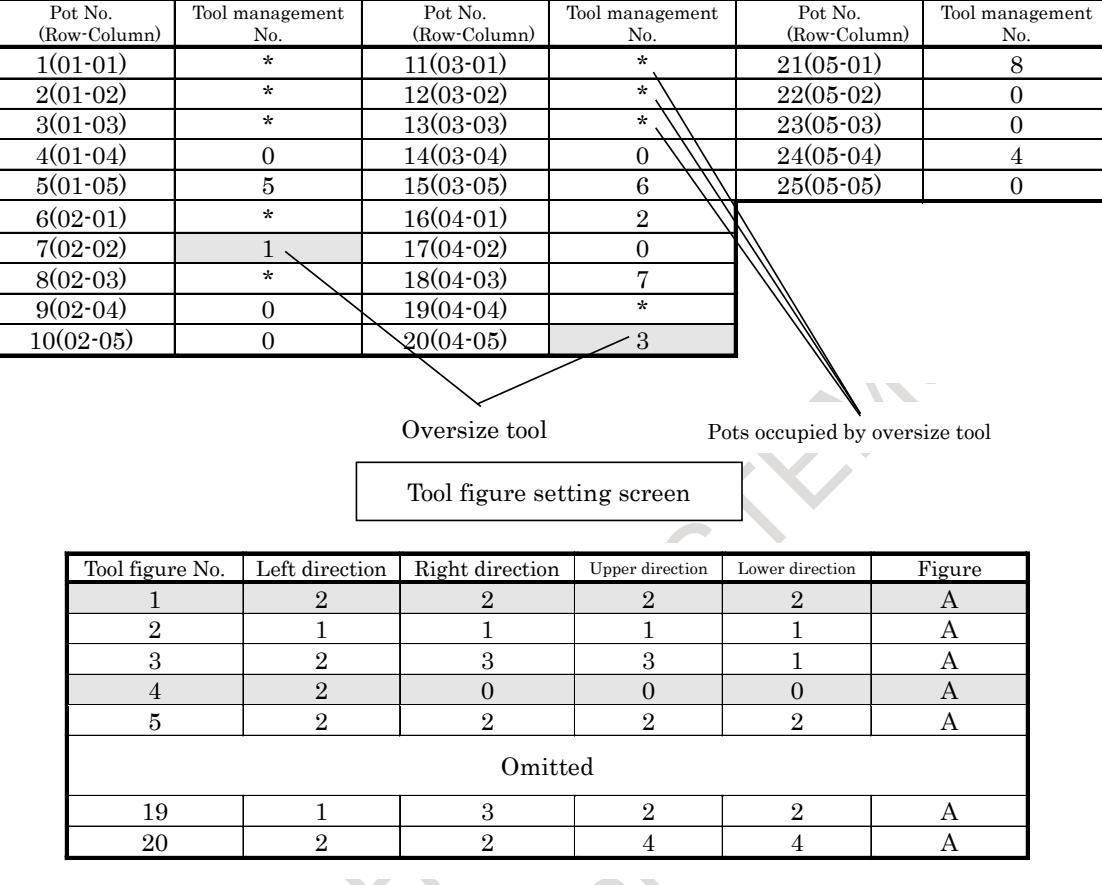

Cartridge management table

## **NOTE**

- 1 Even if a tool figure number is set in the tool management data, the tool is regarded as a normal tool when the tool information #2 is set to 0.
- 2 If all data items corresponding to a tool figure number are set to 0 (0 for the upper, lower, left, and right directions), the tool is regarded as a normal tool even when the tool information #2 is set to 1.

## **- Tool figure setting screen**

The area occupied by a tool depends on whether the tool is stored in a cartridge of matrix type or a cartridge of chain type. A tool stored in a cartridge of matrix type occupies pots in the upper, lower, left, and right directions. A tool stored in a cartridge of chain type occupies pots only in the left and right directions.

## **- Cartridge of matrix type**

The area occupied by a tool stored in a cartridge of matrix type is described below.

Set left, right, upper, and lower pots occupied relative to a reference pot in steps of 0.5 pot. The maximum specifiable value is 4 (for 2 pots). (See Fig. 11.3.3 (a).)

As shown in Fig. 11.3.3 (b), the pots located in the slant directions relative to a reference pot are automatically assumed to be occupied areas so that the occupied areas form a rectangle. However, if the same value, 3 or a greater value, is set for the left, right, upper, and lower directions, and figure B is selected, the four corners of the square can be excluded from the occupied areas as shown in Fig. 11.3.3 (c). When a tool has a circular figure, the tool can be stored efficiently in pots if figure B is selected.

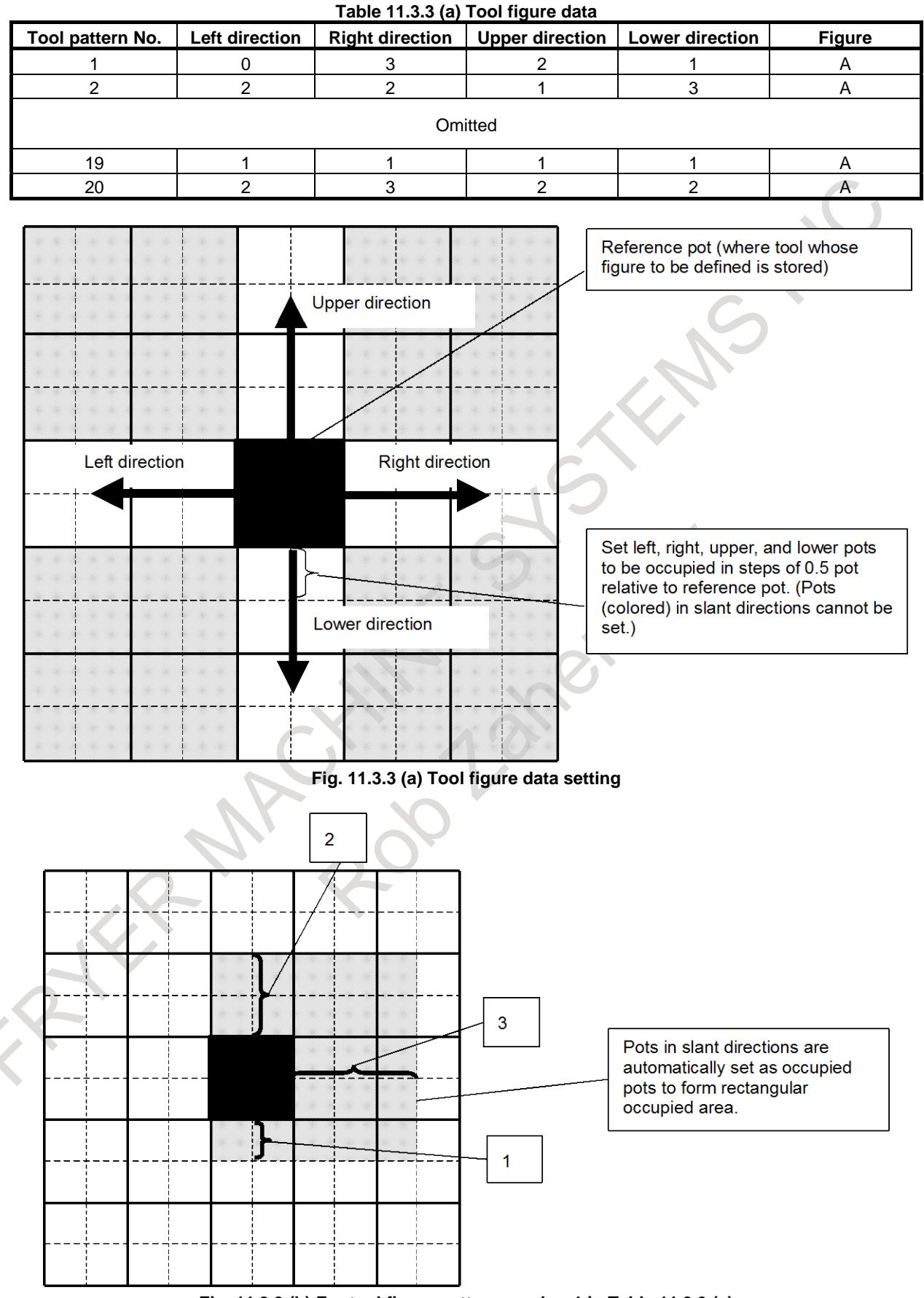

**Fig. 11.3.3 (b) For tool figure pattern number 1 in Table 11.3.3 (a)**

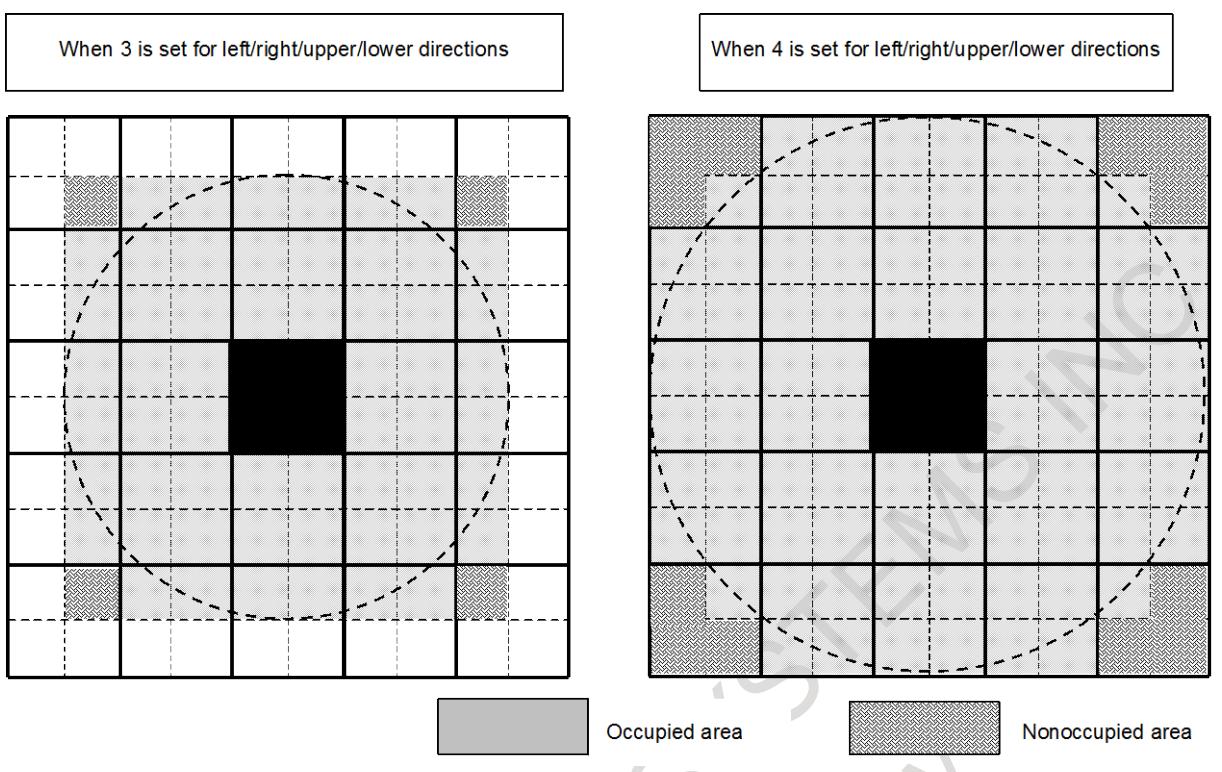

**Fig. 11.3.3 (c) Occupied area for figure B**

## **- Cartridge of chain type**

The area occupied by a tool stored in a cartridge of chain type is described below.

As with the matrix type, input data on the tool figure setting screen. In this case, set pots to be occupied only in the left and right directions. The specification of pots in the upper and lower directions and a figure are ignored.

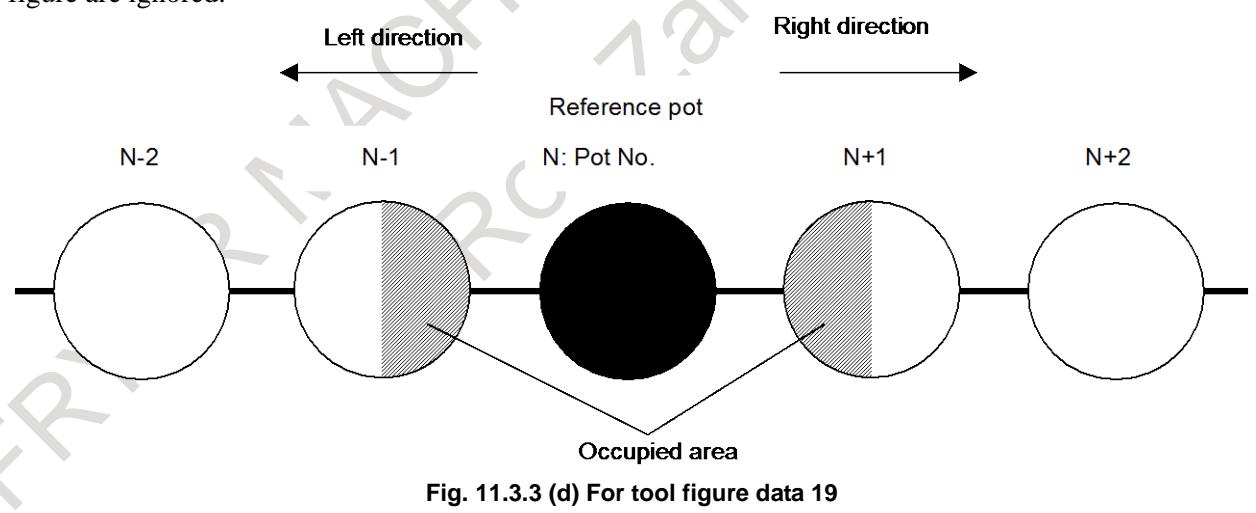

## **NOTE**

- 1 Tool figure data cannot be modified if the tool for which the tool figure number is set is registered in the cartridge.
- 2 When changing the tool figure number of a tool registered in the cartridge, ensure that the figure after the change does not interfere with other tools. If interference with other tools occurs, a warning is issued to disable an attempt to change the tool figure number.

#### **- System variables**

The following tool management data of the tool being used as a spindle after a tool change by M06 and the tool to be used next which is specified by a T code can be read through custom macro variables. The custom macro variable is a read-only variable.

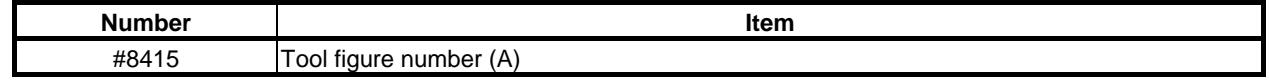

#### **- Tool management extension function**

- Customization of tool management data display In customization of tool management data display with the tool management extension function, tool

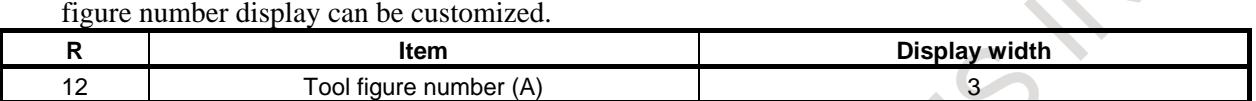

- Protection of diverse tool information with KEY signals
	- With the tool management data protection signal,  $TKEY1 \langle G330.1 \rangle$ , the input of tool shape numbers using MDI keys is prohibited.

#### **Parameter**

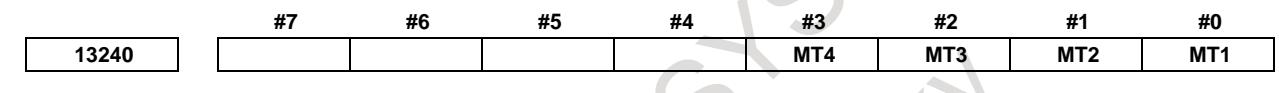

[Input type] Parameter input [Data type] Bit

## **NOTE**

When at least one of these parameters is set, the power must be turned off before operation is continued.

- **#0 MT1** The first cartridge is of the:
	- 0: Chain type.
	- 1: Matrix type.

When this parameter is set to 1, parameter No. 13222 is invalid.

- **#1 MT2** The second cartridge is of the:
	- 0: Chain type.
	- 1: Matrix type.
	- When this parameter is set to 1, parameter No. 13227 is invalid.
- **#2 MT3** The third cartridge is of the:
	- 0: Chain type.
	- 1: Matrix type.

When this parameter is set to 1, parameter No. 13232 is invalid.

- **#3 MT4** The fourth cartridge is of the:
	- 0: Chain type.
	- 1: Matrix type.

When this parameter is set to 1, parameter No. 13237 is invalid.

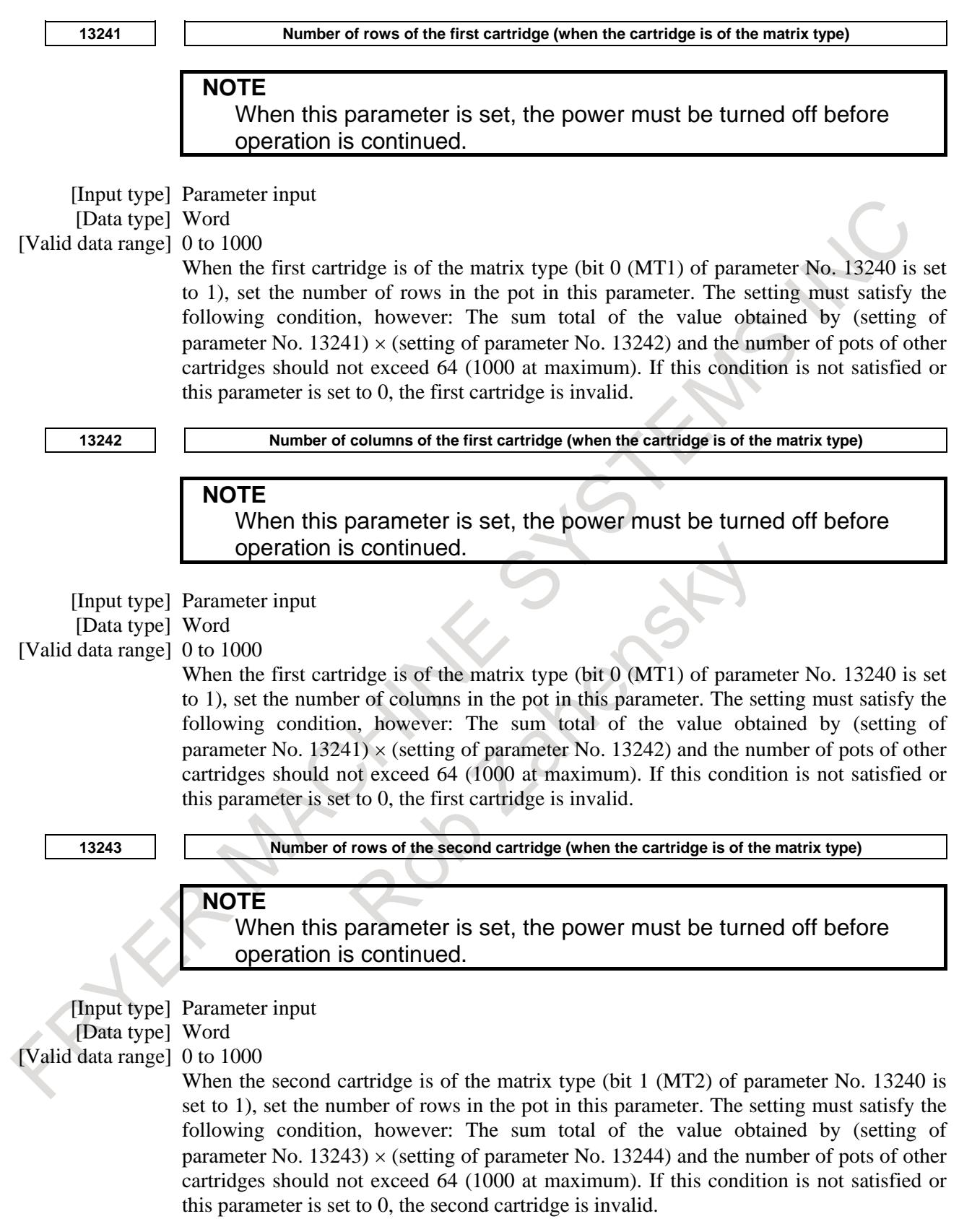

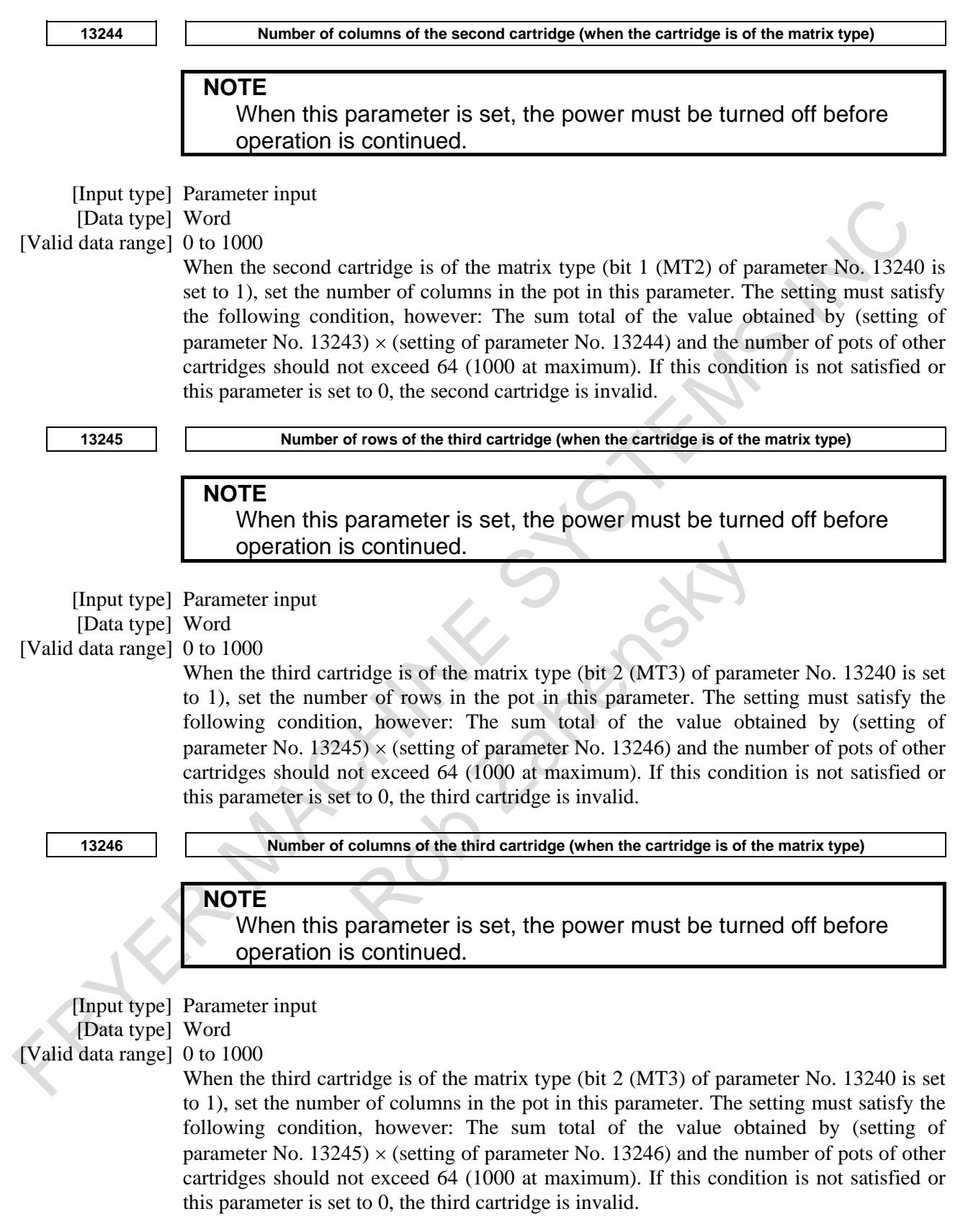

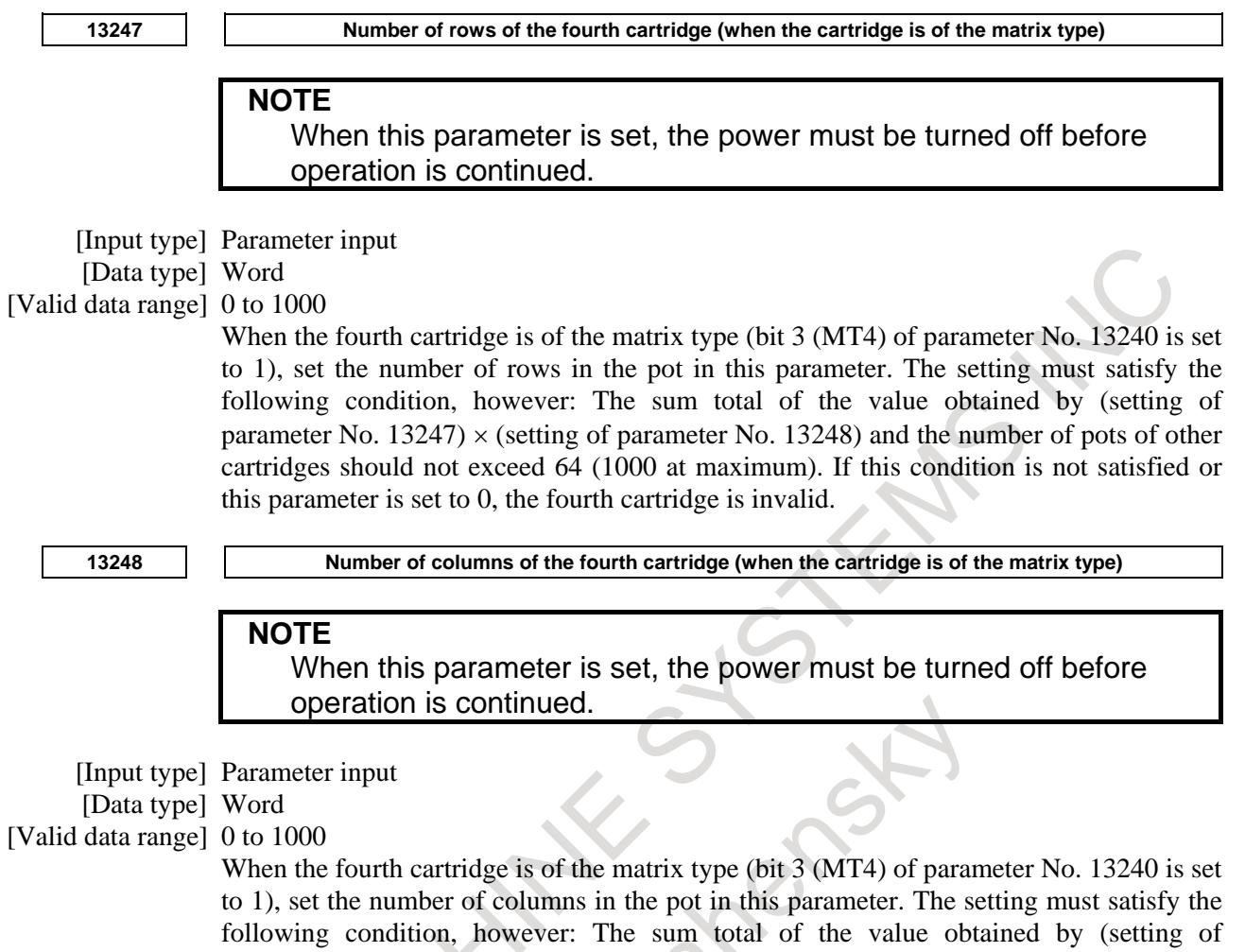

parameter No. 13247)  $\times$  (setting of parameter No. 13248) and the number of pots of other cartridges should not exceed 64 (1000 at maximum). If this condition is not satisfied or this parameter is set to 0, the fourth cartridge is invalid.

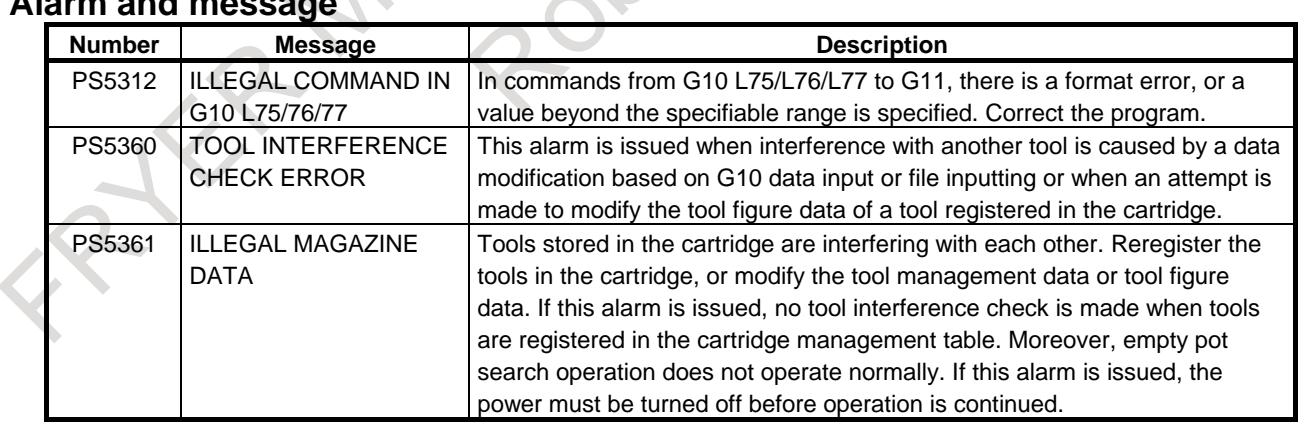

## **Alarm and message**

## **Reference item**

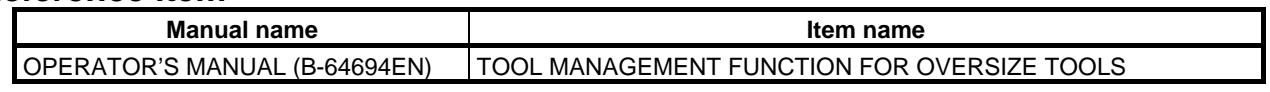

# **11.4 TOOL COMPENSATION**

## **11.4.1 Cutter Compensation and Tool Nose Radius Compensation**

## **Overview**

## **- Cutter compensation**

Use of cutter compensation can offset a programmed tool path by the tool radius set in the CNC when machining is performed.

When the radius of the tool to be used for machining is measured and set as the offset value in the CNC. the tool moves along the offset path to cut a programmed profile. Therefore, even when the tool diameter changes, you must only change the offset value and need not modify the program.

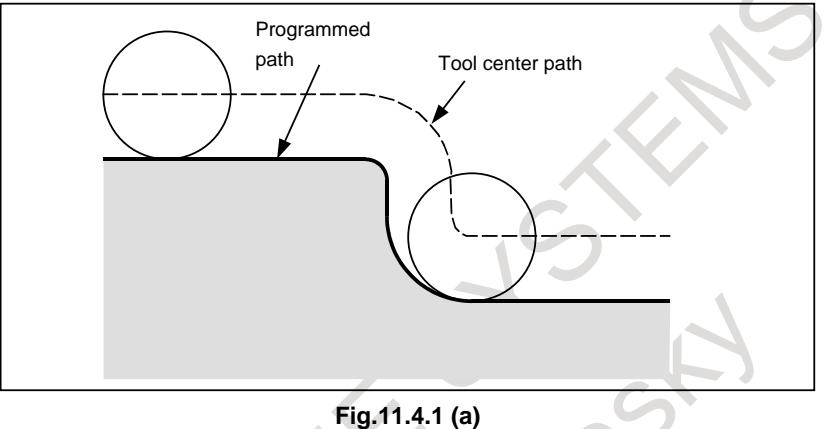

To obtain the actual offset tool path, the CNC internally calculates intersections of a straight line and a straight line, an arc and an arc, and a straight line and an arc automatically. The programmer only has to program a machining profile, therefore, programming can be done very easily.

#### **- Tool nose radius compensation**

Use of tool-nose radius compensation can offset a programmed tool path by the tool nose radius set in the CNC when machining is performed. When a machining profile is programmed using this function, and the radius of the tool nose to be used for actual machining is measured and set as the offset value in the CNC, the tool moves along the offset path to cut the programmed profile. Therefore, even when the tool nose radius changes, you must only change the offset value and need not modify the program.

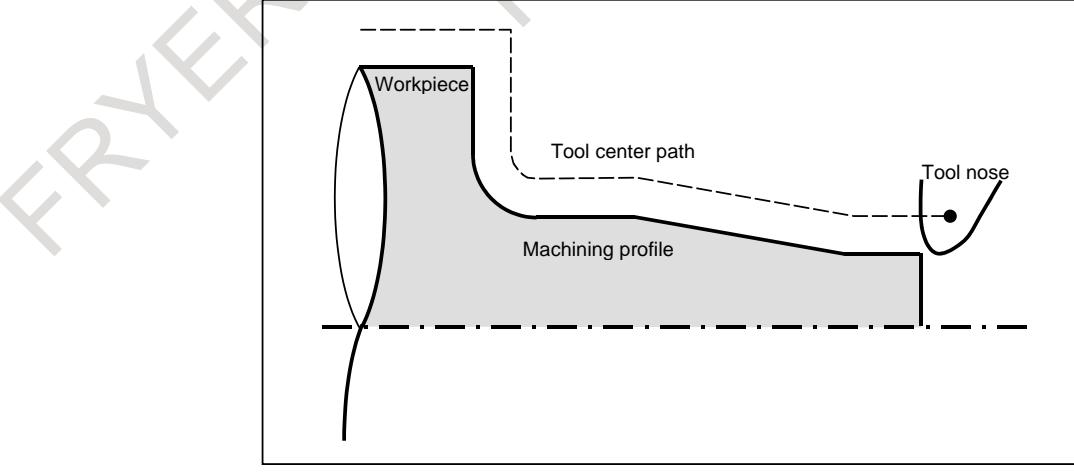

**Fig.11.4.1 (b)** 

To obtain the actual offset tool path, the CNC internally calculates intersections of a straight line and a straight line, an arc and an arc, and a straight line and an arc automatically. The programmer only has to program a machining profile, therefore the programming can be done very easily.

## **Parameter #7 #6 #5 #4 #3 #2 #1 #0 5000 SBK** [Input type] Setting input [Data type] Bit path **#0 SBK** With a block created internally for tool radius - tool nose radius compensation: 0: A single block stop is not performed. 1: A single block stop is performed. This parameter is used to check a program including cutter compensation/tool nose radius compensation. **#7 #6 #5 #4 #3 #2 #1 #0 5001 EVR** [Input type] Parameter input [Data type] Bit path **#4 EVR** When a tool compensation value is changed in tool radius - tool nose radius compensation mode: 0: Enables the change, starting from that block where the next D or H code is specified. 1: Enables the change, starting from that block where buffering is next performed. **#7 #6 #5 #4 #3 #2 #1 #0 5002 WNP LGN** [Input type] Parameter input [Data type] Bit path **#1 LGN** Geometry offset number of tool offset 0: Is the same as wear offset number 1: Specifies the geometry offset number by the tool selection number **NOTE**

This parameter is valid when tool geometry/wear compensation is specified.

- **#7 WNP** Imaginary tool tip number used for tool nose radius compensation, when the tool geometry/wear compensation function is equipped, is the number specified by:
	- 0: Geometry offset number
	- 1: Wear offset number

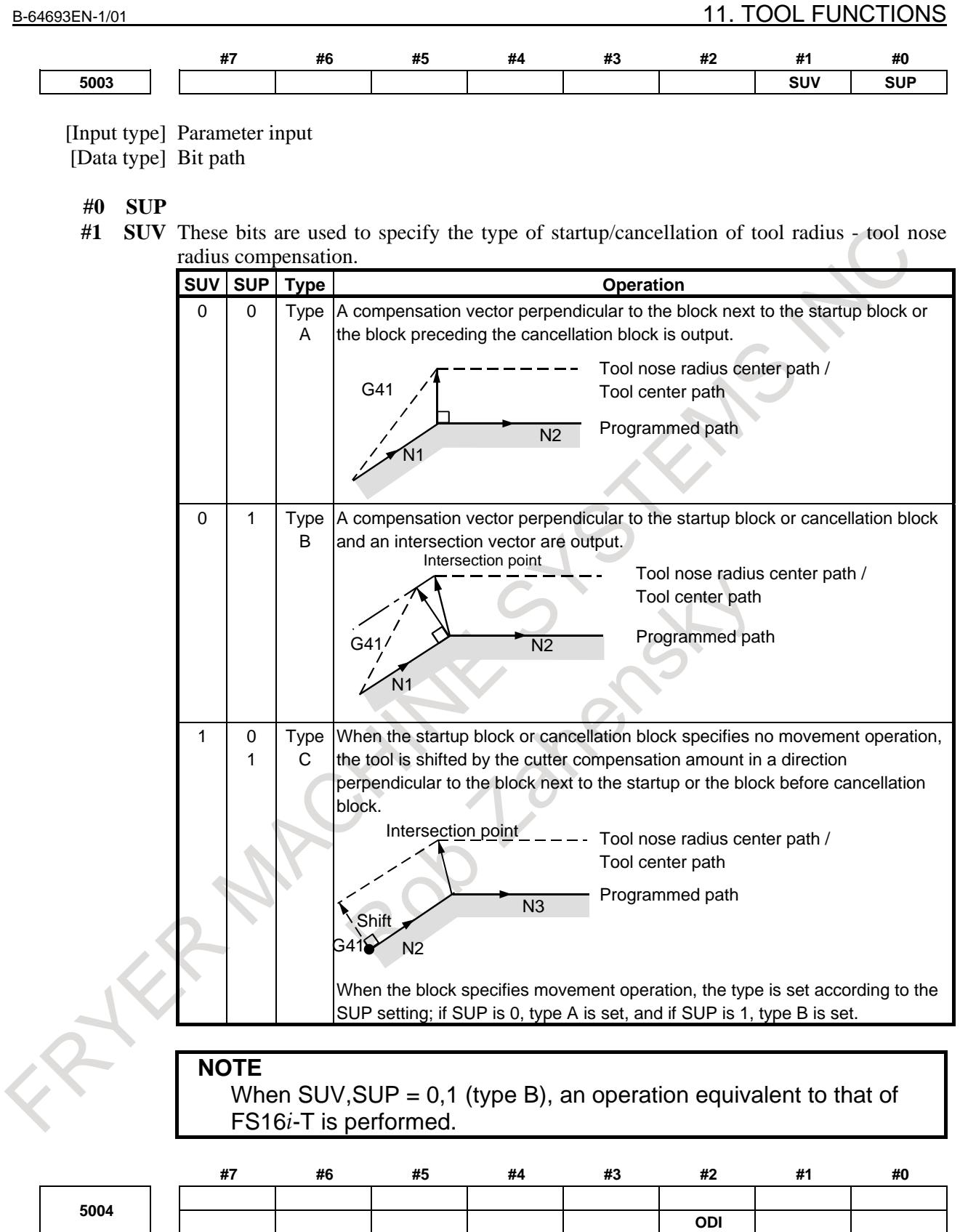

[Input type] Parameter input [Data type] Bit path

### **#2 ODI** The setting of a tool radius - tool nose radius compensation value is corrected as:<br>0: Radius value Radius value

1: Diameter value

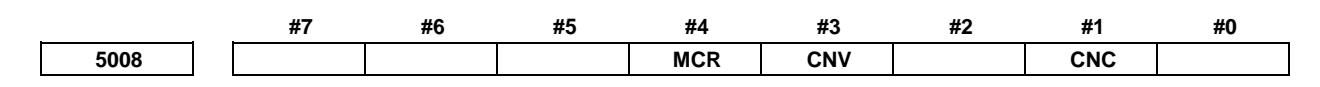

[Input type] Parameter input [Data type] Bit path

- **#1 CNC**
- **#3 CNV** These bits are used to select an interference check method in the tool radius tool nose radius compensation mode.

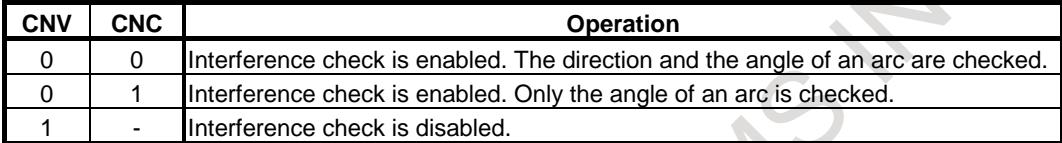

For the operation taken when the interference check shows the occurrence of an reference (overcutting) , see the description of bit 5 (CAV) of parameter No. 19607.

**NOTE** Checking of only the direction cannot be set.

- **#4 MCR** If G41/G42 (tool radius tool nose radius compensation) is specified in the MDI mode, an alarm is:
	- 0: Not raised.
	- 1: Raised. (Alarm PS5257 "G41/G42 NOT ALLOWED IN MDI MODE")

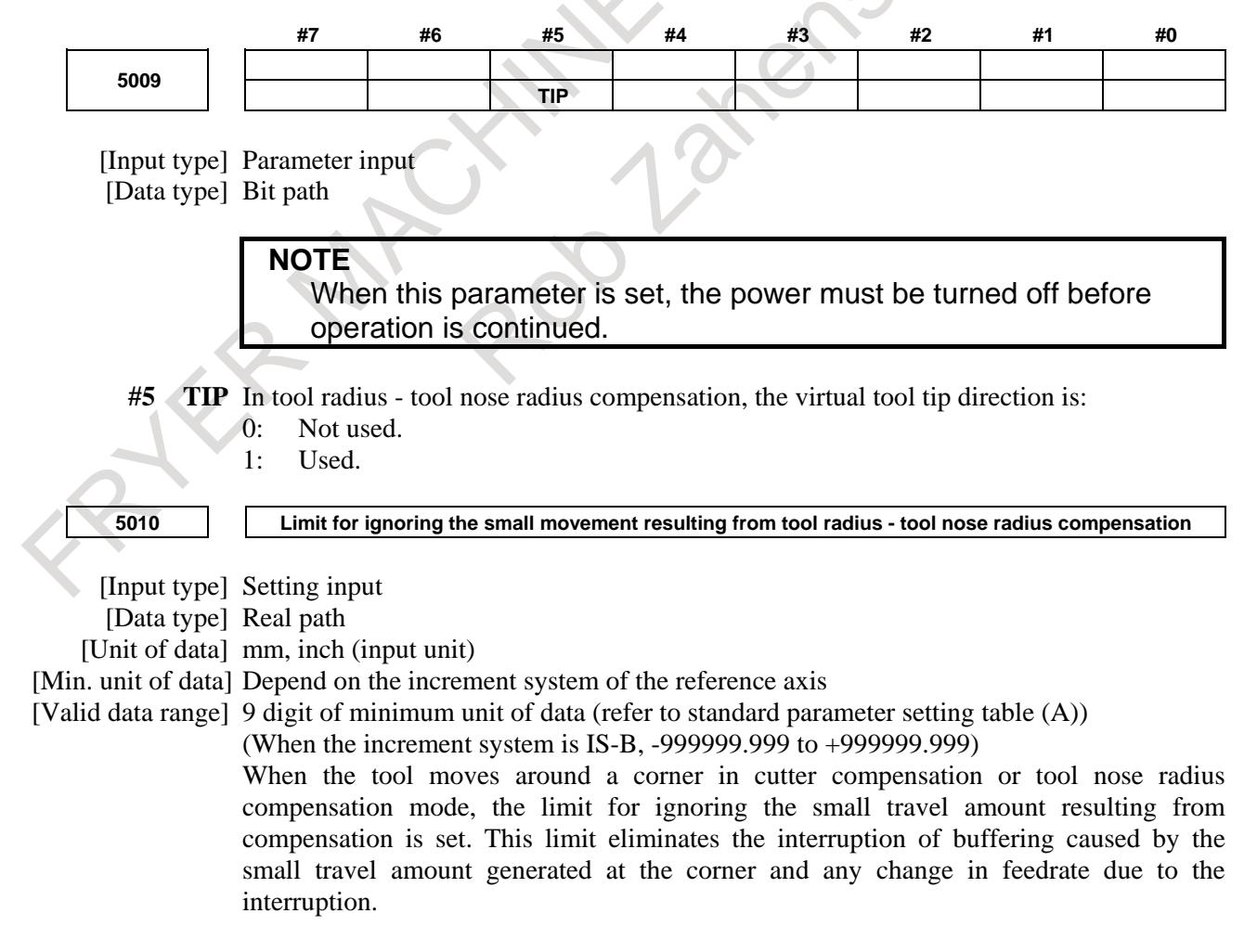

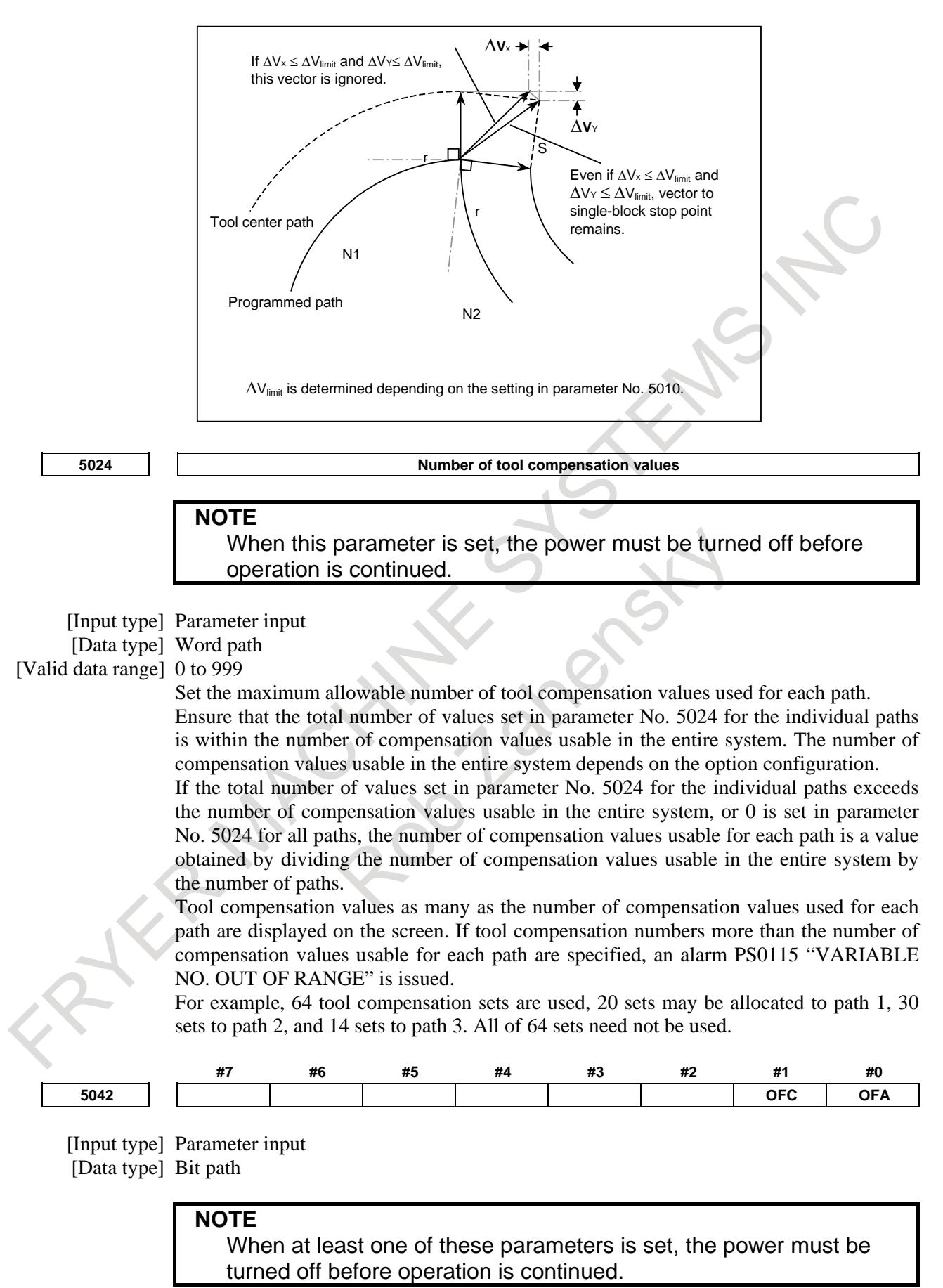

#### **#0 OFA**

**#1 OFC** These bits are used to specify the increment system and valid data range of a tool offset value.

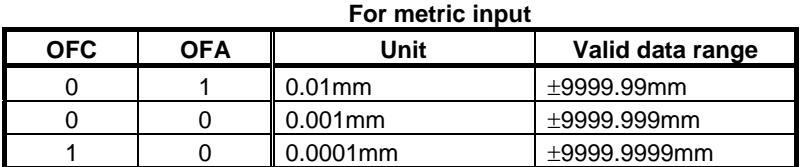

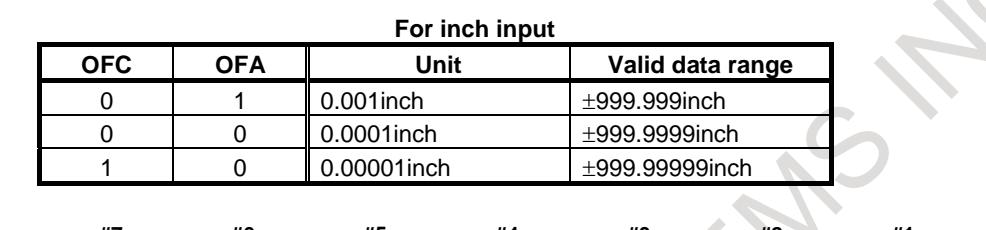

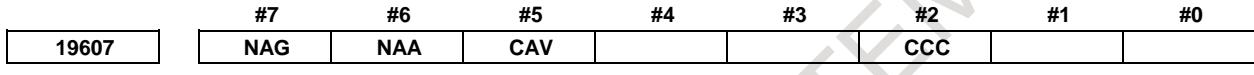

[Input type] Parameter input

[Data type] Bit path

- **#2 CCC** In the cutter compensation/tool nose radius compensation mode, the outer corner connection method is based on:
	- 0: Linear connection type.
	- 1: Circular connection type.
- **#5 CAV** When an interference check for cutter compensation/tool nose radius compensation finds that interference (overcutting) occurred:
	- 0: Machining stops with the alarm PS0041," INTERFERENCE IN CUTTER COMPENSATION".
		- (Interference check alarm function)
	- 1: Machining is continued by changing the tool path to prevent interference (overcutting) from occurring. (Interference check avoidance function)

For the interference check method, see the descriptions of bit 1 (CNC) of parameter No. 5008 and bit 3 (CNV) of parameter No. 5008.

**#6 NAA** When the interference check avoidance function for cutter compensation/tool nose radius compensation considers that an avoidance operation is dangerous or that a further interference to the interference avoidance vector occurs:

0: An alarm is issued.

When an avoidance operation is considered to be dangerous, the alarm PS5447," DANGEROUS AVOIDANCE AT G41/G42" is issued.

When a further interference to the interference avoidance vector is considered to occur, the alarm PS5448," INTERFERENCE TO AVD. AT G41/G42" is issued.

1: No alarm is issued, and the avoidance operation is continued.

## **CAUTION**

When this parameter is set to 1, the path may be shifted largely. Therefore, set this parameter to 0 unless special reasons are present.

- **#7 NAG** If the gap vector length is 0 when the interference check avoidance function for cutter compensation/tool nose radius compensation is used:
	- 0: Avoidance operation is performed.

1: Avoidance operation is not performed.

**19625 Number of blocks to be read in the cutter compensation/tool nose radius compensation mode**

[Input type] Setting input [Data type] Byte path

[Valid data range] 3 to 8

This parameter sets the number of blocks to be read in the cutter compensation/tool nose radius compensation mode. When a value not greater than 3 is set, the specification of 3 is assumed. When a value not less than 8 is set, the specification of 8 is assumed. As a greater number of blocks are read, an overcutting (interference) forecast can be made with a command farther ahead. However, the number of blocks read and analyzed increases, so that a longer block processing time becomes necessary.

Even if the setting of this parameter is modified in the MDI mode by stopping in the cutter compensation/tool nose radius compensation mode, the setting does not become valid immediately. Before the new setting of this parameter can become valid, the cutter compensation/tool noise radius compensation mode must be canceled, then the mode must be entered again.

#### **Alarm and message**

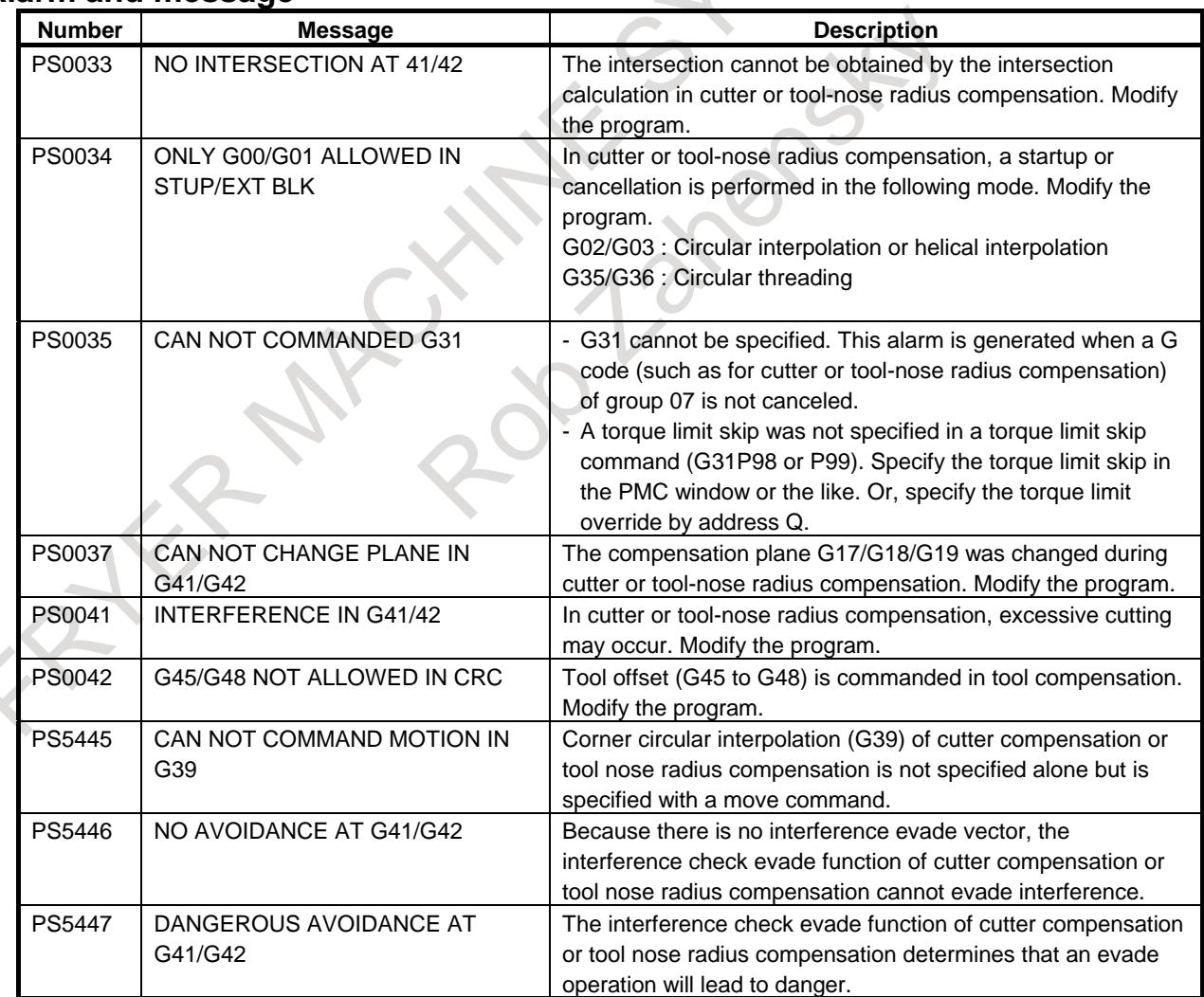

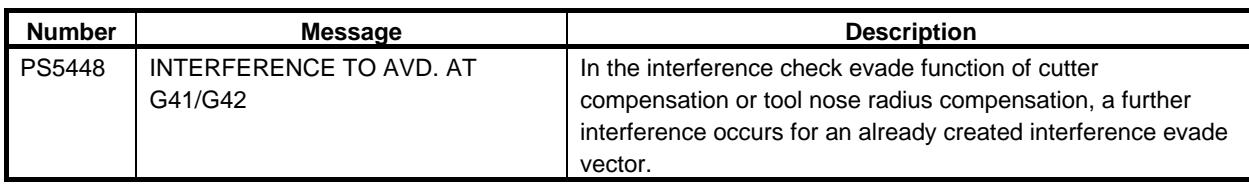

#### **Reference item**

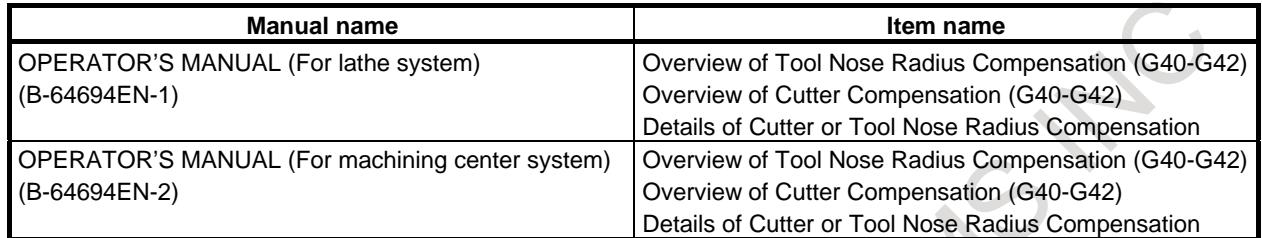

## **11.4.2 Tool Length Compensation**

## M

## **Overview**

When the difference between the tool length assumed at the time of programming and the tool length of the tool actually used for machining is set in offset memory, the difference in tool length can be corrected without modifying the program.

G43 and G44 specify the offset direction, and a number following the tool length compensation specification address (H code) specifies the tool length compensation amount set in the offset memory.

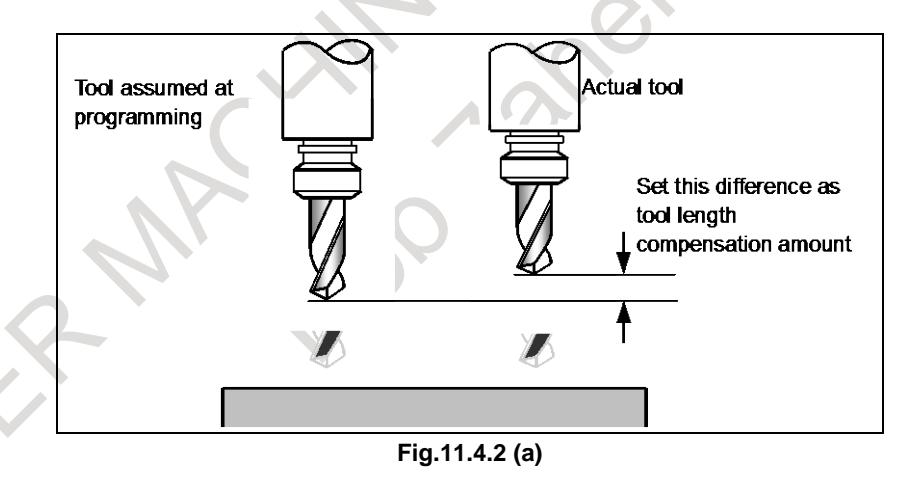

One of the following three methods is available, depending on the type of axis that can be subject to tool length compensation:

Tool length compensation A

Compensates the value of the tool length on the Z axis.

- Tool length compensation B Compensates the value of the tool length on vertical direction of plane selection .
	- Tool length compensation C Compensates the value of the tool length on a specified axis.
- T

Extended tool selection function is necessary to use this function with lathe system. Moreover, the tool change method needs to be ATC type (bit 3(TCT) of parameter  $No.5040 = 1$ ).

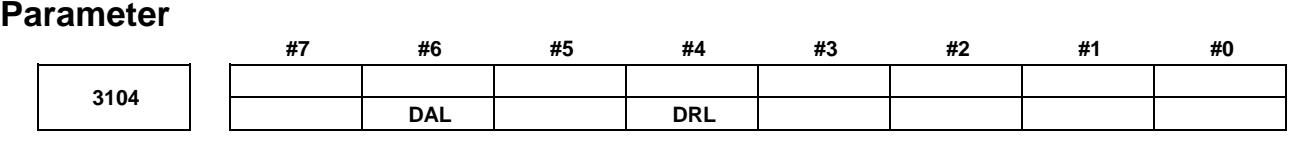

[Input type] Parameter input

[Data type] Bit path

#### **#4 DRL** Relative position

- 0: The actual position displayed takes into account tool length offset.
- 1: The programmed position displayed does not take into account tool length offset.

#### **#6 DAL** Absolute position

- 0: The actual position displayed takes into account tool length offset.
- 1: The programmed position displayed does not take into account tool length offset.

## **NOTE** In lathe systems, whether to exclude a tool offset when displaying the absolute position is determined by the setting of bit 1 (DAP) of parameter No. 3129.

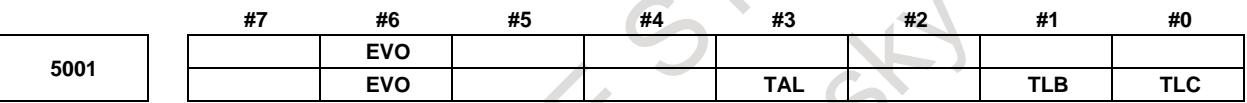

[Input type] Parameter input [Data type] Bit path

- **#0 TLC**
- **#1 TLB** These bits are used to select a tool length compensation type.

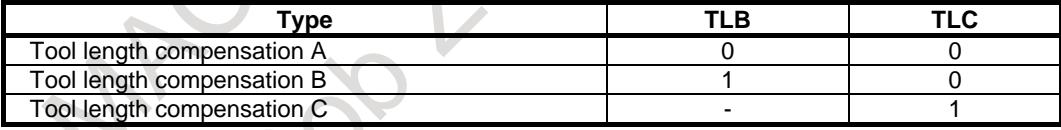

The axis to which cutter compensation is applied varies from type to type as described below.

Tool length compensation A : Z-axis at all times

Tool length compensation B : Axis perpendicular to a specified plane (G17/G18/G19)

Tool length compensation C : Axis specified in a block that specifies G43/G44

#### **#3 TAL** Tool length compensation C

- 0: Generates an alarm when two or more axes are offset
- 1: Not generate an alarm even if two or more axes are offset

#### **#6 EVO** If a tool compensation value modification is made for tool length compensation A or tool length compensation B in the offset mode (G43 or G44):

- 0: The new value becomes valid in a block where G43, G44, or an H code is specified next.
- 1: The new value becomes valid in a block where buffering is performed next.

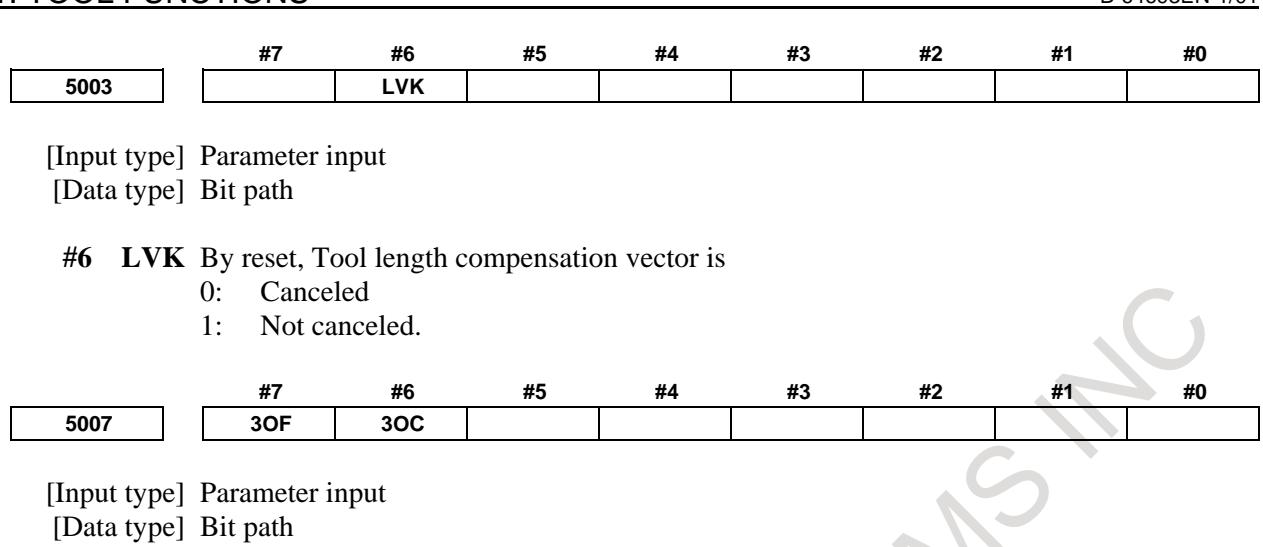

- **#6 3OC** If tool length compensation is not cancelled before 3-dimensional coordinate conversion is specified, an alarm is:
	- 0: Not raised.
	- 1: Raised. (alarm PS0049 ," ILLEGAL COMMAND (G68,G69)")
- **#7 3OF** If 3-dimensional coordinate conversion is not nested with a command for tool length compensation, or if 3-dimensional coordinate conversion is specified during tool length compensation and another command for tool length compensation is specified:
	- 0: No alarm is issued.
	- 1: The alarm PS0049 ," ILLEGAL COMMAND (G68,G69)" is issued.

Example 1) An alarm is raised in the following cases: 1) G68 X\_ Y\_ Z\_ I\_ J\_ K\_ R\_ ;

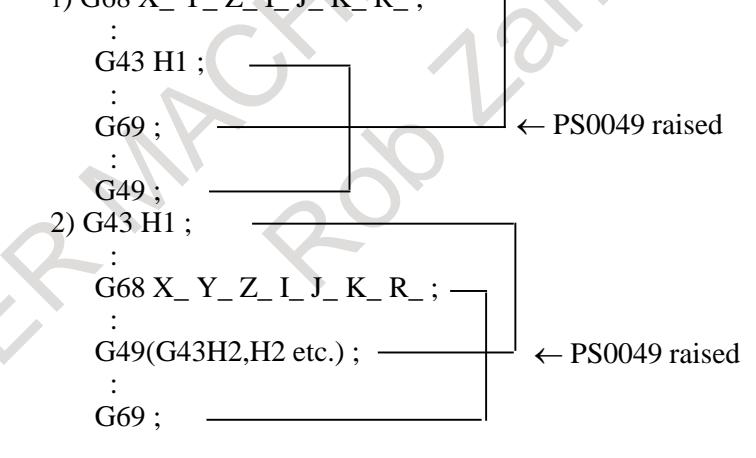

Example 2) No alarm is raised in the following cases: 3)  $G68 X'_{Z} Y_{Z} I_{J} K_{R}$  ;

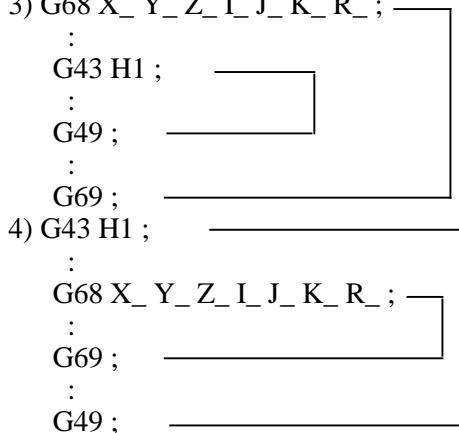

## **NOTE**

A command to cancel tool length compensation (G28, etc.) will not cause an alarm to be raised. If a command like this is specified in the G68 mode, program as indicated in 3) above.

G43 H1 ;

G69 ;

:

```
 G68 X_ Y_ Z_ I_ J_ K_ R_ ;
:
```

```
G28 X_ Y_ Z_; \leftarrow Offset is cancelled.
: No alarm is raised.
```
#### **Alarm and message**

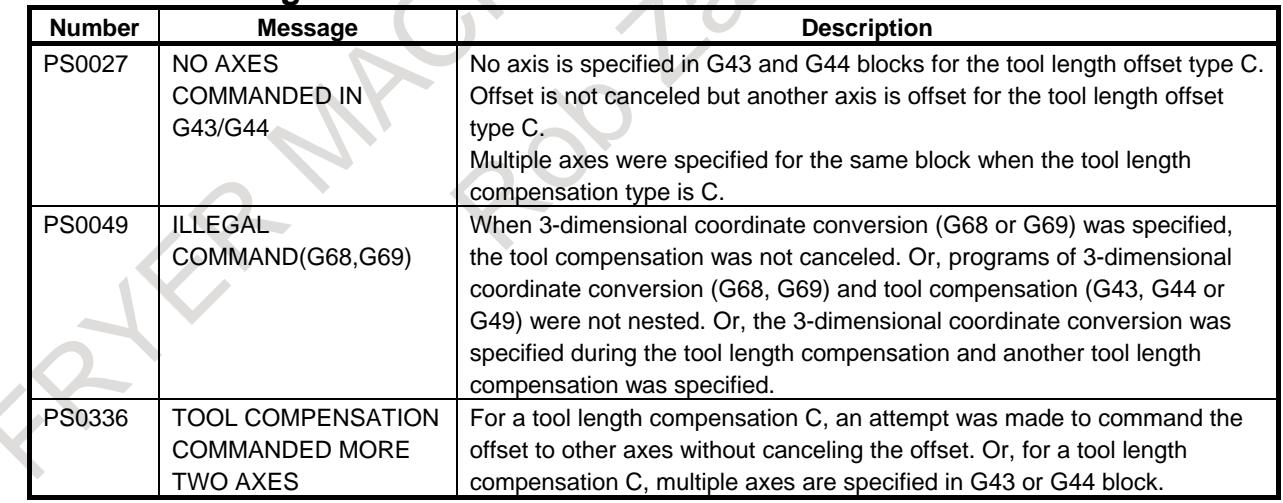

#### **Reference item**

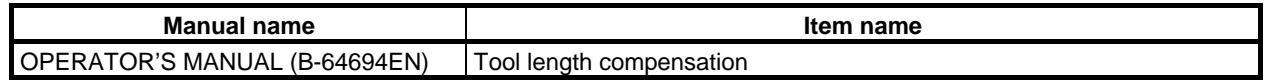

## **11.4.3 Tool Length Compensation Shift Types**

## M

## **Overview**

A tool length offset operation can be performed by shifting the program coordinate system. The coordinate system containing the axis subject to tool length compensation is shifted by the tool length compensation value. A tool length compensation shift type can be selected with bit 6 (TOS) of parameter No. 5006 or bit 2 (TOP) of parameter No. 11400. If no move command is specified together with the G43, G44, or G49 command, the tool will not move along the axis. If a move command is specified together with the G43, G44, or G49 command, the coordinate system will be shifted first, then the tool will move along the axis.

One of the following three methods is available, depending on the type of axis that can be subject to tool length compensation:

- Tool length compensation A
- Compensates the value of the tool length on the Z axis.
- Tool length compensation B
- Compensates the value of the tool length on one of the X, Y, and Z axis.
- Tool length compensation C
- Compensates the value of the tool length on a specified axis.

## **Explanation**

## **- Offset direction**

If the tool length compensation value specified with an H code (and stored in offset memory) is G43, the coordinate system is shifted to the + side; if G44, to the - side. If the sign of the tool length compensation value is -, the coordinate system is shifted to the - side if G43 and to the + side if G44. G43 and G44 are modal G codes; they remain valid until another G code in the same group is used.

## **- Specifying a tool length compensation value**

The tool length compensation value corresponding to the number (offset number) specified with an H code (and stored in offset memory) is used. The tool length compensation corresponding to the offset number 0 always means 0. It is not possible to set a tool length compensation value corresponding to H0.

## **- Compensation axis**

Specify one of tool length compensation types A, B, and C, using bits 0 (TLC) and 1 (TLB) of parameter No. 5001.

#### **- Specifying offset on two or more axes**

Tool length compensation B enables offset on two or more axes by specifying offset axes in multiple blocks.

To perform offset on X and Y axes

G19 G43 H ; Performs offset on the X axis.

G18 G43 H ; Performs offset on the Y axis.

Tool length compensation C suppresses the generation of an alarm even if offset is performed on two or more axes at the same time, by setting bit 3 (TAL) of parameter No. 5001 to 1.

## **- Tool length compensation cancel**

To cancel offset, specify either G49 or H0. Canceling offset causes the shifting of the coordinate system to be undone. If no move command is specified at this time, the tool will not move along the axis.

## **- Staring and canceling tool length compensation**

Once a command for starting or canceling tool length compensation  $(*2)$  is issued in a mode such as cutter compensation (\*1), no look-ahead block interpretation is carried out until the tool length compensation start or cancel request block is finished. So, the following operations occur.

- The spindle decelerates to a stop in the start or cancel block.
- The compensation vector for tool compensation becomes perpendicular to the block just before the start or cancel block, resulting in an overcut or insufficient cut, because no look-ahead interpretation is carried out.
- No command specified after the start or cancel block is executed until the block is finished.
- \*1 No look-ahead block interpretation is carried out for the following commands:
	- G codes, except G40, in group 07
	- (for such modes as cutter compensation (G41/G42))
- \*2 The following commands are included.
	- Tool length compensation (G43/G44)
- **- Operation when a tool compensation value is changed in the tool length compensation mode**

Bit 1 (MOF) of parameter No. 5000 can be used to specify what operation to perform when a tool length compensation value is changed (\*3) in the cutter compensation mode (\*1) and tool length compensation mode (\*2).

- If bit 1 (MOF) of parameter No.  $5000 = 0$ :
	- The axis is shifted by the amount of change in the tool length compensation value.
- If bit 1 (MOF) of parameter No.  $5000 = 1$ : Until an absolute command is issued to the compensated axis since the change of the tool length compensation value, the axis is shifted by the amount of change in the tool length compensation value.
- \*1 The following commands are included.
	- G codes, except G40, in group 07 Cutter compensation (G41/G42)
- \*2 The following commands are included.
	- Tool length compensation (G43/G44)
- \*3 "Changing a tool length compensation value" pertains to:
	- Issuing the H code (or, with the extended tool select function in the lathe system, D code) in a program
		- Changing a compensation value on the offset screen, by the G10 command, system variables, or the window function if bit 6 (EVO) of parameter No.  $5001 = 1$ .

## **Caution**

## **CAUTION**

- 1 Specifying tool length compensation (a shift type) first and then executing an incremental command causes the tool length compensation value to be reflected in the coordinates only, not in the travel distance of the machine; executing an absolute command causes the tool length compensation value to be reflected in both the movement of the machine and the coordinates.
- 2 If a programmable mirror image is effective, the tool length offset is applied in the specified direction.
- 3 No scaling magnification is applied to the tool length offset value.
- 4 No coordinate system rotation is applied to the tool length offset value. Tool length offset is effective in the direction in which the offset is applied.
- 5 The tool length offset operation is independent of the cutter compensation offset operation.
- 6 3-dimensional coordinate conversion is applied to tool length offset. If tool length offset is made effective to multiple axes, the tool length offset must be canceled for one axis at a time.
- 7 With the WINDOW command, changing bit 6 (TOS) of parameter No. 5006 or bit 2 (TOP) of parameter No. 11400 during automatic operation does not cause the tool length offset type to be changed.
- 8 If offset has been performed on two or more axes with tool length compensation B, a G49 command causes the offset to be canceled on all axes; H0 causes the offset to be canceled only on the axis vertical to the specified plane.
- 9 If the tool length compensation value is changed by changing the offset number, this simply means that the value is replaced by a new tool length compensation value; it does not mean that a new tool length compensation value is added to the old tool length compensation.
- 10 If using cutter compensation, set bit 2 (OFH) of parameter No. 5001 to 0, specify tool length compensation with an H code, and specify cutter compensation with a D code.
- 11 If reference position return (G28 or G30) has been specified, tool length offset is canceled for the axis specified at the time of positioning on the reference point; however, tool length offset is not canceled for an un-specified axis. If reference position return has been specified in the same block as that containing tool length offset cancel (G49), tool length offset is canceled for both the specified and un-specified axes at the time of positioning on the mid-point.
- 12 With a machine coordinate system command (G53), tool length offset is canceled for the axis specified at the time of positioning on the specified point.
- 13 The tool length compensation vector canceled by specifying G53, G28, or G30 during tool length compensation is restored as described below: For tool length compensation types A and B, if bit 6 (EVO) of parameter No. 5001 is 1, the vector is restored in the block buffered next; for all of tool length compensation types A, B, and C, it is restored in a block containing an H, G43, or G44 command if parameter is 0.
- 14 When a tool compensation shift type is used, no look-ahead interpretation is made if a command for starting or canceling compensation such as tool length compensation is issued in the tool radius/ tool-nose radius compensation mode. As a result, it is likely that an overcut or insufficient cut may occur. To avoid this problem, issue the command before the tool radius/ tool-nose radius compensation mode is entered or in a place where machining is not affected.

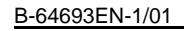

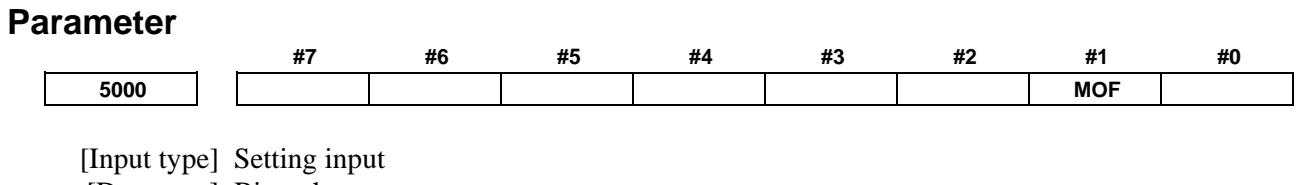

[Data type] Bit path

- **#1 MOF** When the tool length compensation shift type (bit 6 (TOS) is set to 1 of parameter No. 5006 or bit 2 (TOP) of parameter No. 11400 is set to 1) is used, if the tool length compensation amount is changed<sup>(NOTE 3)</sup> in the tool length compensation mode  $(NOTE 1)$ when look-ahead blocks are present<sup>(NOTE 2)</sup>:
	- 0: Compensation is performed for the change in compensation amount as the movement type.
	- 1: Compensation is not performed for the change until a tool length compensation command (offset number) and an absolute programming for the compensation axis are specified.

## **NOTE**

- 1 The tool length compensation mode refers to the following state:
	- Tool length offset (G43/G44)
- 2 "When look-ahead blocks are present" means as follows:
	- The modal G code of the G codes (such as tool radius tool nose radius compensation) of group 07 is other than G40. One look-ahead block during automatic operation and multiple look-ahead blocks in the AI contour control mode are not included in the state "when look-ahead blocks are present".
- 3 Changes in tool length compensation amount are as follows:
	- When the tool length compensation number is changed by H code (or D code for the extended tool selection function for lathe systems)
	- When G43 or G44 is specified to change the direction of tool length compensation
	- When the tool length compensation amount is changed using the offset screen, G10 command, system variable, PMC window, and so forth during automatic operation if bit 1 (EVO) of parameter No. 5001 is set to 1.
	- When the tool length compensation vector is restored after being temporarily canceled by G53, G28, or G30 during tool length compensation.

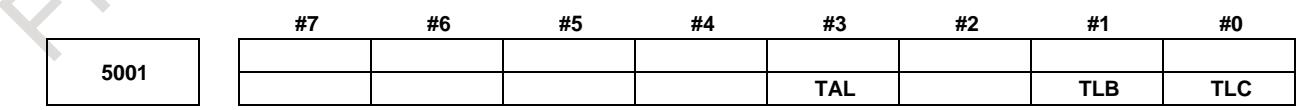

[Input type] Parameter input

[Data type] Bit path

**#0 TLC**

**#1 TLB** These bits are used to select a tool length compensation type.

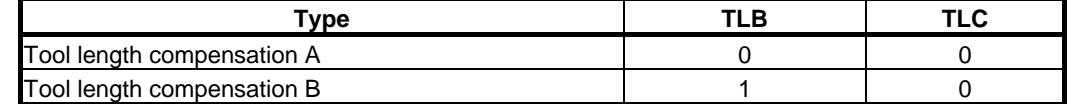

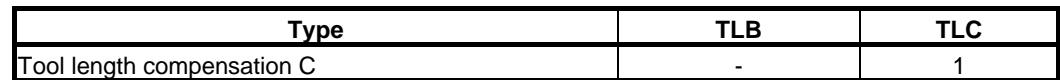

The axis to which cutter compensation is applied varies from type to type as described below.

Tool length compensation A : Z-axis at all times

Tool length compensation B : Axis perpendicular to a specified plane (G17/G18/G19) Tool length compensation C : Axis specified in a block that specifies G43/G44

- **#3 TAL** Tool length compensation C
	- 0: Generates an alarm when two or more axes are offset
	- 1: Not generate an alarm even if two or more axes are offset

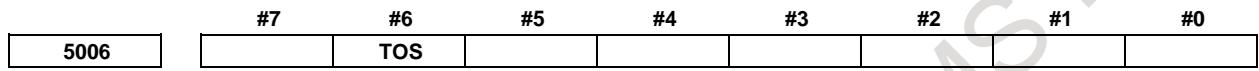

[Input type] Parameter input

[Data type] Bit

**#6 TOS** Set a tool length compensation or tool offset operation.

- 0: Tool length compensation or tool offset operation is performed by an axis movement.
- 1: Tool length compensation or tool offset operation is performed by shifting the coordinate system.

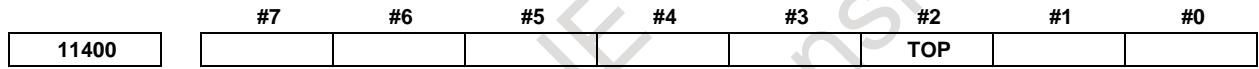

[Input type] Parameter input [Data type] Bit path

**#2 TOP** Set a tool length compensation or tool offset operation.

- 0: Tool length compensation or tool offset operation is performed by an axis movement.
- 1: Tool length compensation or tool offset operation is performed by shifting the coordinate system.

## **NOTE**

This parameter is an-individual path parameter having the same function as bit 6 (TOS) of parameter No. 5006.

To use different compensation types for individual paths, set the parameter TOS with 0 and specify a compensation type for each path separately, using the parameter TOP. If the parameter TOS is 1, the parameter TOP is assumed to be 1 even if it is 0.

## **Reference item**

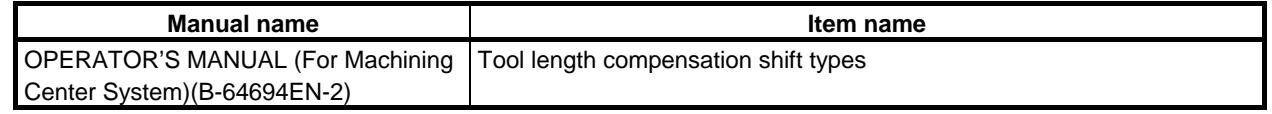

## **11.4.4 Second Geometry Tool Offset**

## T

## **Overview**

To compensate for the difference in tool mounting position and in selected position, this function adds 32 sets of second geometry tool offset for each of the X, Z, and Y axes for all paths (up to 2000 sets for all paths and up to 999 sets for a single path).

In contrast to this offset, the ordinary tool geometry offset is called the first geometry tool offset.

It is possible to apply a tool offset value (tool wear offset + tool geometry offset) in the reverse direction, using an appropriate signal.

This function may be used if the compensation value differs even with a single tool for a mechanical reason depending on the mounting position (inside/outside) or the selected position (right/left).

## **NOTE**

- 1 To use the second geometry tool offset, the geometry and wear compensation are required.
- 2 To use the second geometry tool offset for the Y axis, the Y axis offset is required.

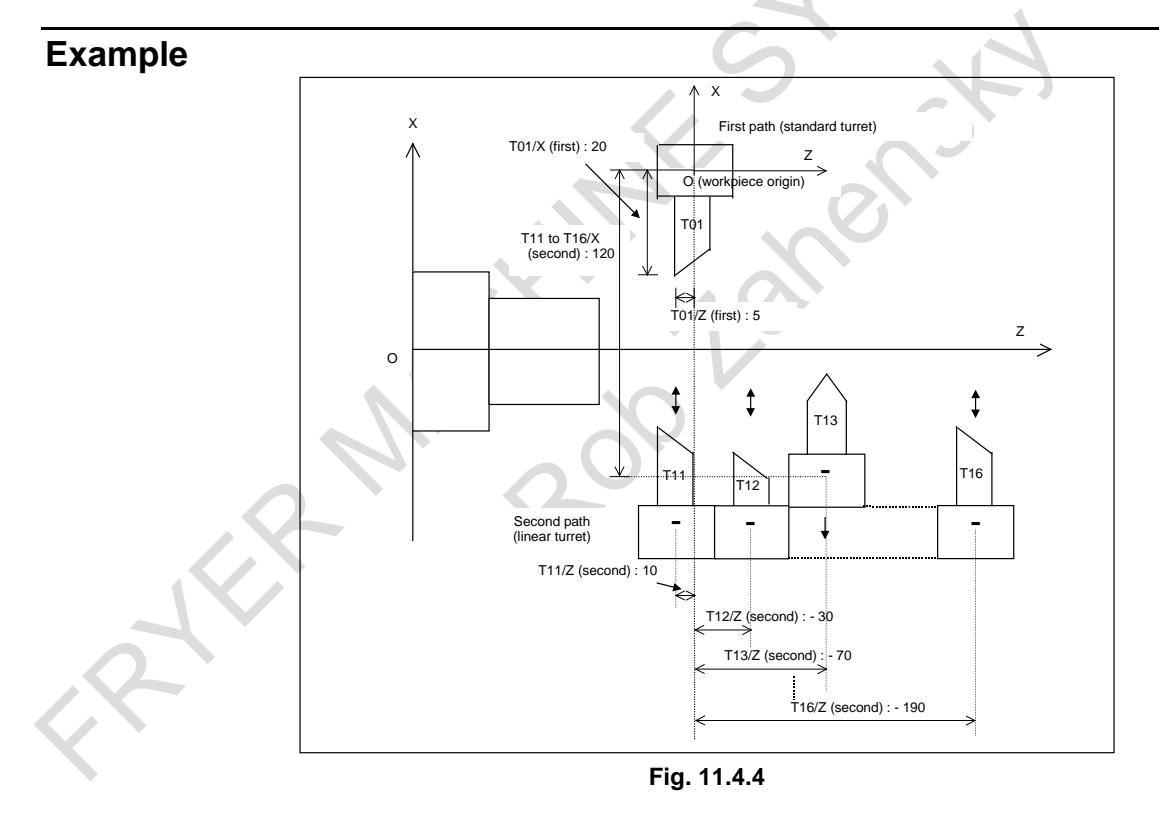

In the machine configuration shown in the Fig. 11.4.4, for the offset data for the tool mounted to the first path (standard turret), set the offset data of the tool itself as the first geometry tool offset data. (The second geometry tool offset data is 0.) For the offset data for the tool mounted to the second path (linear turret), set the offset data of the tool itself as the first geometry tool offset data and the offset data from the workpiece origin at the mounting position as the second geometry tool offset data. Usually, the offset data of the tool itself is measured separately from the offset data at the mounting position, these data can be set separately by using the second geometry tool offset.

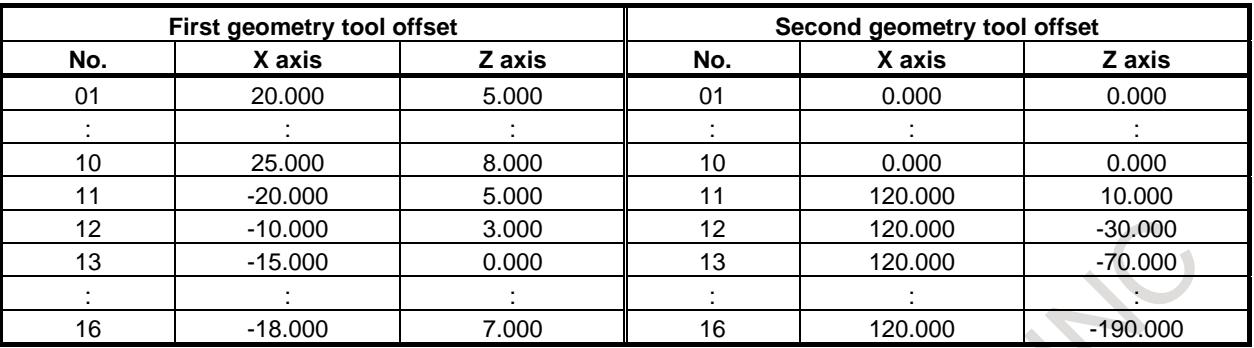

**Table 11.4.4**

## **- Offset data**

The data for the second geometry tool offset can be set for each path. The number of items of the data can be set with parameter No. 5024. The data remains stored even after the power is turned off. If the data is to be made common to paths, use the memory common to paths.

### **Signal**

#### **Second geometry tool offset signal G2SLC<Gn090.7>**

[Classification] Input signal

[Function] This signal selects whether to use the second geometry tool offset.

[Operation] When a tool number is specified with a T code, only the first geometry tool offset is used as the tool geometry offset value if this signal is 0; if this signal is 1, the value obtained by adding the second geometry tool offset to the first geometry tool offset is used as the tool geometry offset value.

#### **NOTE**

To switch this signal, use an M code for suppressing buffering. If the signal is switched without suppressing buffering during automatic operation, it is likely that no offset may work properly.

## **Second geometry tool offset axis selection signals G2X,G2Z,G2Y<Gn090.4, Gn090.5, Gn090.6>**

[Classification] Input signal

[Function] These signals select the axis for which the second geometry tool offset is added to the first geometry tool offset.

[Operation] If these signals are set to 0, the second geometry tool offset is not added to the controlled axis corresponding to the axis bit.

If these signals are set to 1, the second geometry tool offset is added to the controlled axis corresponding to the axis bit.

These signals are valid when the second geometry tool offset signal G2SLC is set to 1.

## **NOTE**

G2Y requires the Y-axis offset.

#### **Tool offset direction signals G2RVX,G2RVZ,G2RVY<Gn090.0, Gn090.1, Gn090.2>** [Classification] Input signal

[Function] When a tool offset is used, these signals change the direction of the compensation amount.

> The direction of the tool offset for compensation is determined by tool movement as follows:

0: The same direction as the direction indicated by the sign

1: The opposite direction to the direction indicated by the sign

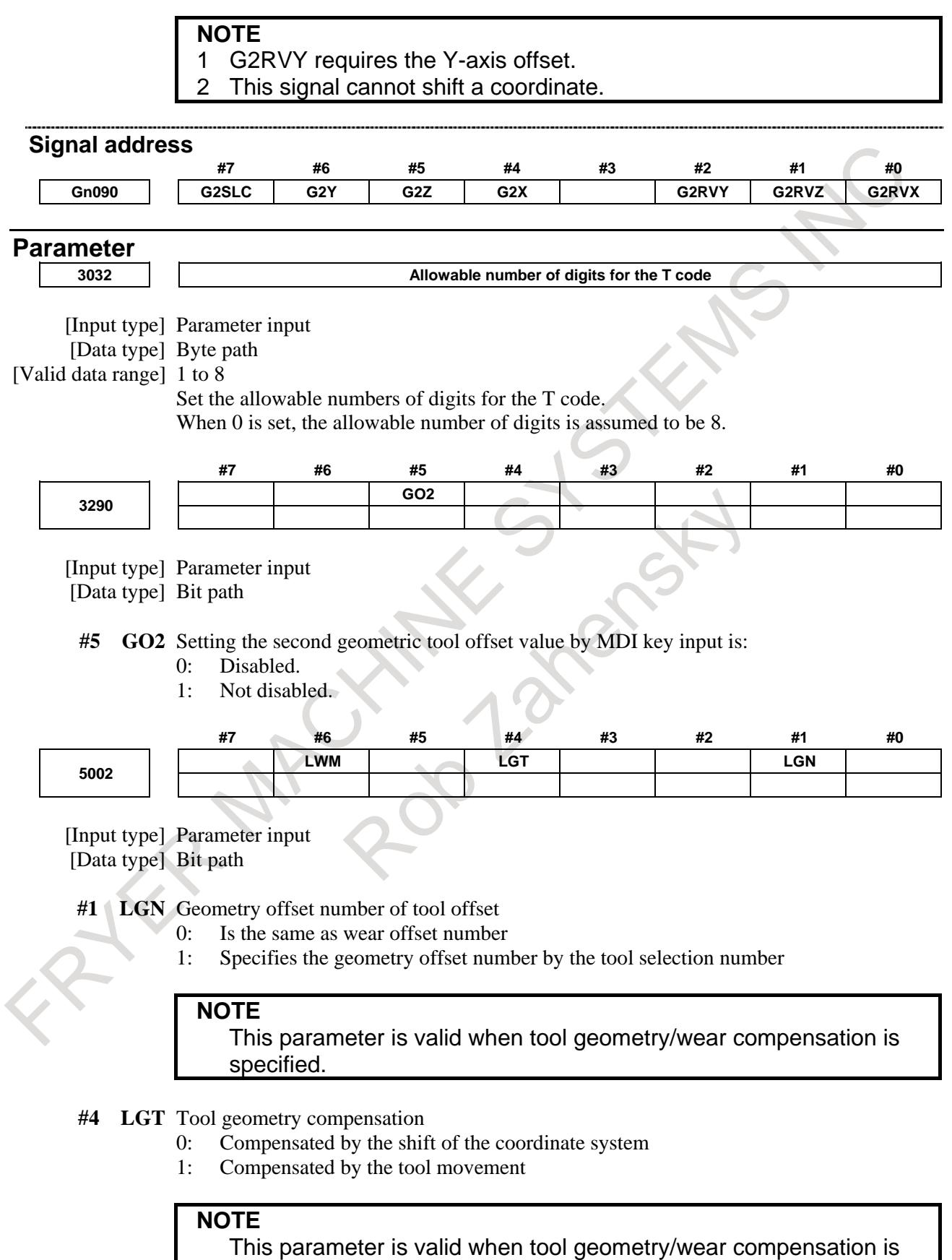

specified.

**#6 LWM** Tool offset operation based on tool movement is performed:

- 0: In a block where a T code is specified.
- 1: Together with a command for movement along an axis.

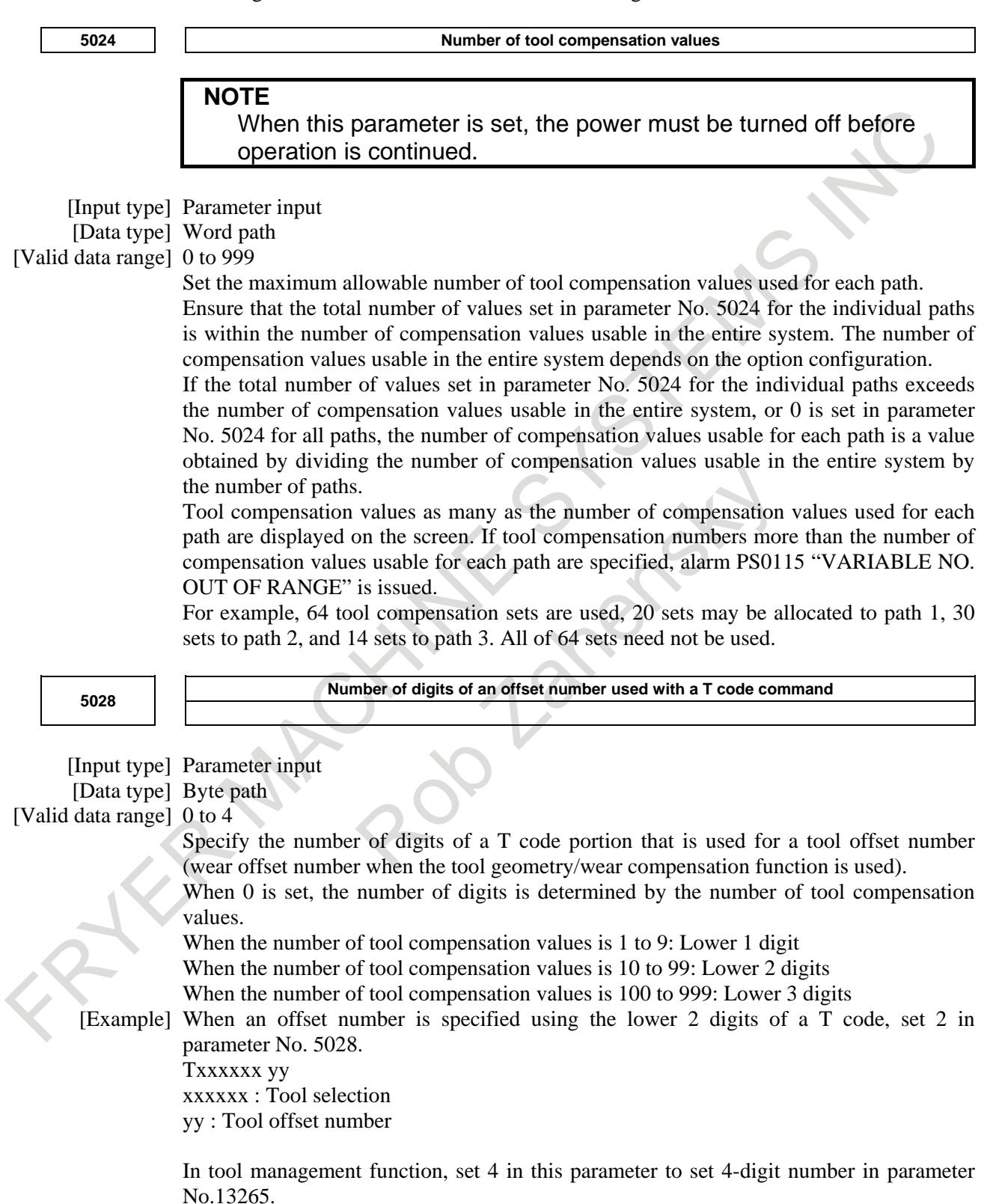

#### **NOTE**

A value longer than the setting of parameter No. 3032 (allowable number of digits of a T code) cannot be set.

## **Reference item**

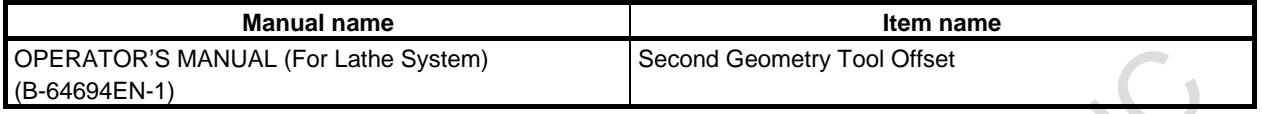

# **11.5 TOOL LIFE MANAGEMENT**

Tools are classified into several groups, and a tool life (use count or use duration) is specified for each group in advance. Each time a tool is used, its life is counted, and when the tool life expires, a new tool that is sequenced next within the same group is selected automatically. With this function, the tool life can be managed while machining is being performed continuously. Data for tool life management consists of tool group numbers, tool life values, tool numbers, and codes for specifying a tool offset value. These data items are registered in the CNC.

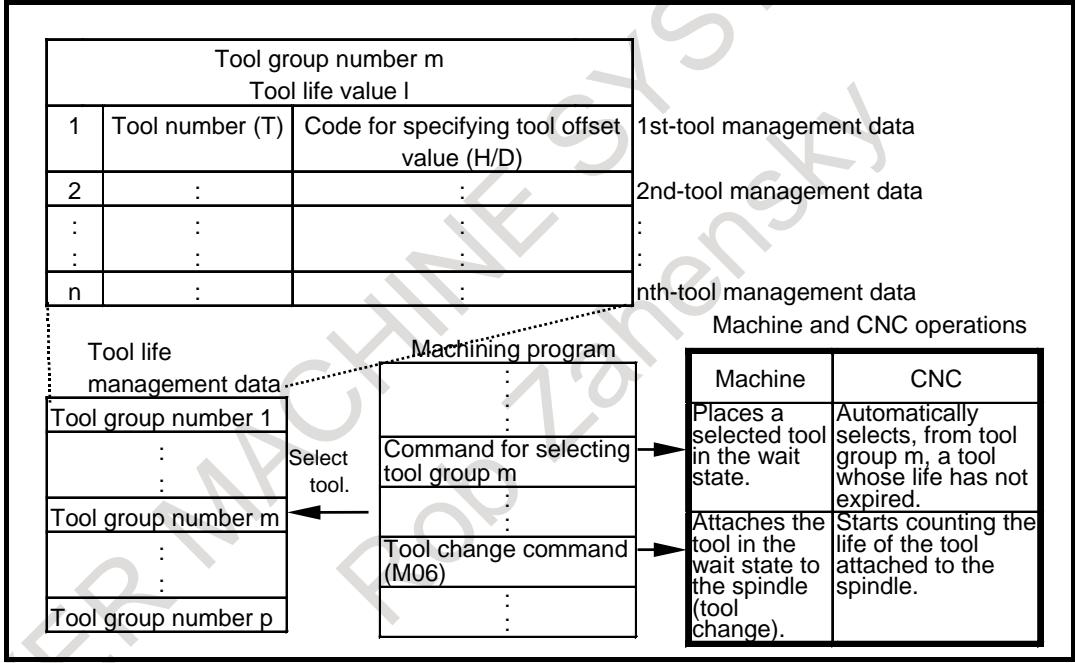

**Fig. 11.5 (a) Tool selection from machining program**

M

A group is selected by a T code, and tool life counting is started by the M06 command.

T<sup>1</sup>

The T series has two tool change types (the turret type and the ATC type). The turret type uses only a T code to select a group, specify a tool offset value, and start tool life counting, whereas the ATC type, like the M series, uses a T code to select a group and the M06 command to start tool life counting. With the ATC type, only a D code is used for specifying a tool offset value. The tool change type is selected by bit 3 (TCT) of parameter No. 5040.

#### **CAUTION**

This function cannot be used if bit 1 (LGN) of parameter No. 5002 is set to 1 to use the same number as the tool selection number to specify a geometric offset number.

#### **- Life management B function**

If the tool life management B function is enabled, the maximum tool life value can be extended, and the tool life expiration prior notice signal TLCHB <Fn064.3> can be output to post tool life expiration in advance when the remaining life (the life value - the life counter value) has reached the remaining life setting. The remaining life setting is registered as tool life management data in the CNC in advance. The tool life management B function is enabled by setting bit 4 (LFB) of parameter No. 6805 to 1.

## M

If the tool life management B function is enabled, the function for selecting a tool group by an arbitrary group number can be used.

## T

The tool life management B function can be used. However, the function for selecting a tool group by an arbitrary group number can be used only if the tool change type is the ATC type (bit 3 (TCT) of parameter No.  $5040 = 1$ ).

#### **- Maximum number of tool life management groups and multi-path system**

Up to 256 tool life management groups can be used in the entire CNC system.

For each path, set a maximum number of groups to be used in parameter No. 6813.

The maximum number of groups must be a multiple of the minimum number of groups (eight groups). If the maximum number of groups is 0, the tool life management function is disabled.

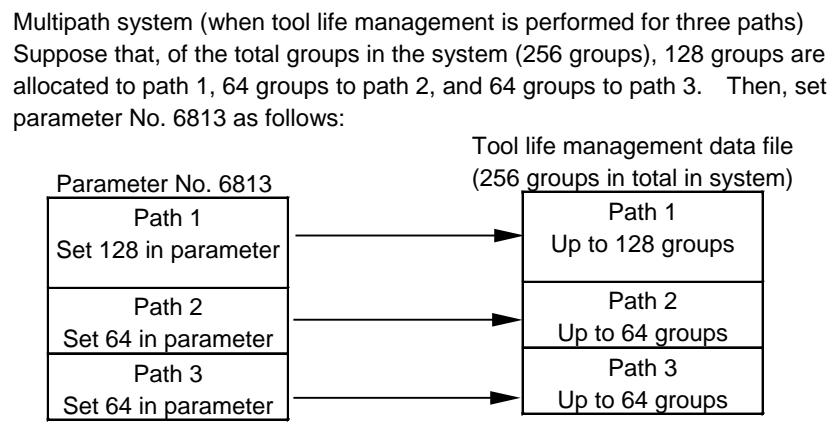

#### **Fig. 11.5 (b) Group allocation in entire system**

#### **Signal**

## **Tool change signal TLCH <Fn064.0>**

[Classification] Output signal

[Function] Informs that the life of the last tool in a group has expired.

[Output cond.] The signal becomes 1 when:

- The life of the last tool in a group has expired, after the next tool of the group was selected each time the life of each tool in the group expired.
- The signal becomes 0 when:
	- There is no group whose life has expired.

When the signal is 1, it is reset to 0 by informing the CNC that tool change has been finished for all groups in which the life of all tools had expired, by inputting the tool change reset signal TLRST from the PMC or operating on the MDI.

## **CAUTION**

If the tool life is specified by use count, the tool change signal TLCH becomes 1 when the CNC is reset by a command such as M02 or M30 after the tool life has expired or when the tool life count restart M code is issued.

If the tool life count type is specified by duration, the TLCH becomes 1 when the tool life expires, even if machining is in progress. Machining, however, continues until the end of the program.

## **Tool change reset signal TLRST <Gn048.7>**

[Classification] Input signal

[Function] Clears all execution data, such as tool life count values and marks "\*" and "@", for a group.

After replacing all tools in the groups in which the life of all the tools has expired (as shown on the screen) with new ones, input this signal by specifying a group number, using the tool group number selection signals (TL01 to TL512). Setting bit 4 (GRS) of parameter No. 6800 to 1 can clear execution data for all registered groups without inputting the tool group number select signal.

Execution data can be cleared also by operating on the MDI.

[Operation] When the signal changes from 0 to 1, the control unit behaves as explained below.

If the lives of all tools in the group specified by the tool group number selection signals (TL01 to TL512) have expired, the related information is cleared. Therefore, when a subsequent program command specifies the group number, tools are selected from the beginning. If the group specified by the tool group number selection signals (TL01 to TL512) contains at least one tool whose life has not expired, no special operation takes place.

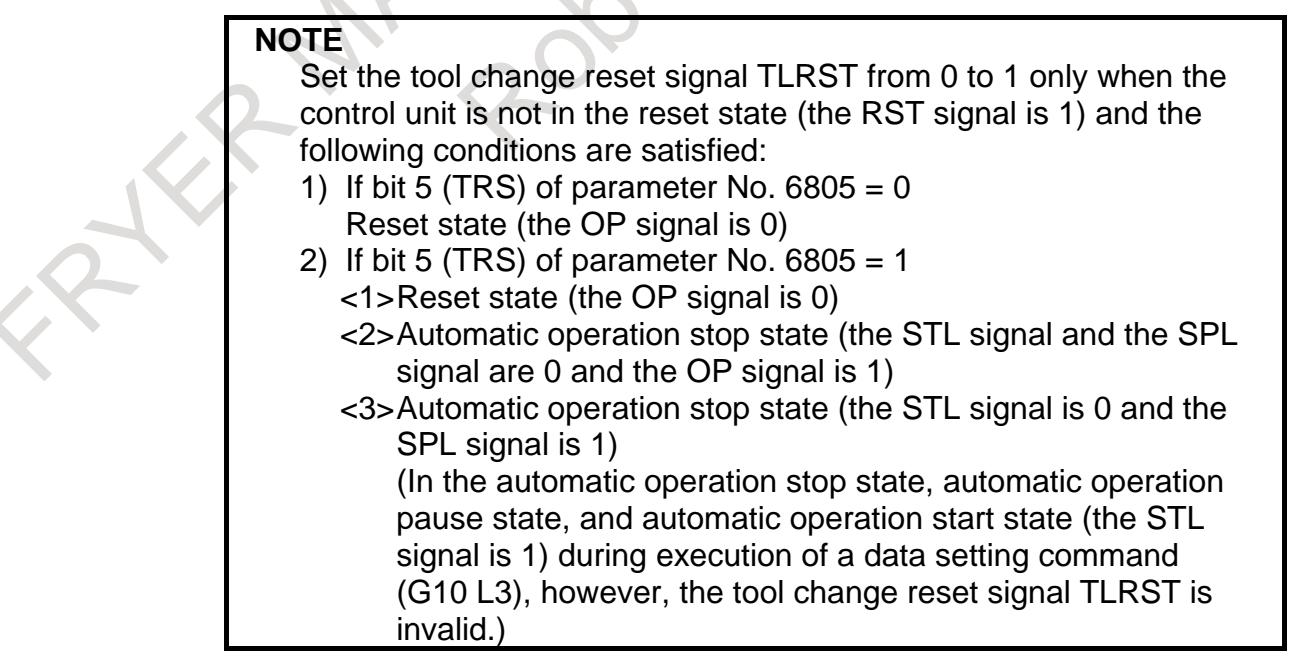

## **Individual tool change signal TLCHI <Fn064.2>**

- [Function] When the tool life count is specified by duration, this signal informs that the life of the currently used tool has expired. The signal can be used to cause an interrupt to program execution, to run a tool change program, and, after tool exchange, to resume the interrupted program execution.
- [Operation] The signal becomes 1 when:
	- The life of the currently used tool has expired.
	- The signal becomes 0 when:
		- An individual tool change reset is executed.

#### **Individual tool change reset signal TLRSTI <Gn048.6>**

[Classification] Input signal

- [Function] Resets the individual tool change signal TLCHI to 0.
- [Operation] When this signal becomes 1, the control unit behaves as explained below.
	- The individual tool change signal is reset to 0.

## **NOTE**

- 1 These signals are valid only for tool life management in which the tool life count type is specification by duration.
- The individual tool change signal TLCHI is not cleared by a reset.

#### **Tool skip signal TLSKP <Gn048.5>**

[Classification] Input signal

- [Function] Skips a tool whose life has not expired and selects the next tool forcibly. One of the following two methods can be selected according to the setting of bit 3 (SIG) of parameter No. 6800:
	- (i) How to specify a group number by using the tool group number select signals (SIG  $= 1$

Specify the group number of the tool to be skipped by using the tool group number selection signals (TL01 to TL512), then set the tool skip signal to 1. The next T code command will then select the next tool in the group which is specified to be skipped.

(ii) How not to specify a group number by using the tool group number select signals  $(SIG = 0)$ 

Set the tool skip signal TLSKP to 1 without specifying any group number. The group to which the currently selected tool belongs is then assumed to be specified.

The next T code command will select the next tool in the group for which the skip is specified.

When the tool skip signal TLSKP is set to 1 for the last tool, the tool change signal TLCH is set to 1.

[Operation] When this signal is set from 0 to 1, the control unit behaves as explained below:

Among the tools whose lives have not expired in the group for which a skip operation is specified, the smallest tool number in the tool life management table is marked with "#". When the group is specified again by a T code command, the marked tool is skipped, and the next new tool is selected.

When the tool skip signal TLSKP is set to 1 for the last tool, the tool change signal TLCH is set to 1.

## **CAUTION**

The tool skip signal TLSKP can be used even in the automatic operation start state (the STL signal is 1), but a tool selection from a group by a T command is made when the command is buffered. This means that after the command is buffered, inputting the tool skip signal TLSKP does not select the next tool. Therefore, when supplying the tool skip signal TLSKP in the automatic operation start state (the STL signal is 1), disable tool selection, for example, by suppressing buffering before setting the signal from 0 to 1.

## **New tool select signal TLNW <Fn064.1>**

- [Classification] Output signal
	- [Function] Notifies the PMC that a new tool has been selected from a group. This signal can be used, for example, if the tool length offset value of a newly selected tool is to be measured automatically when the tool is selected.
- [Output cond.] The signal becomes 1 if:

A next new tool is selected because the life of the tools used in the group has expired when a tool group number is commanded by T code command.

After the code signal for the new tool is sent out, the TLNW becomes 1 at the same time when the tool function strobe signal TF is sent out.

The signal becomes 0 if:

The completion signal FIN for the strobe signal TF becomes to 1 when the TLNW is 1.

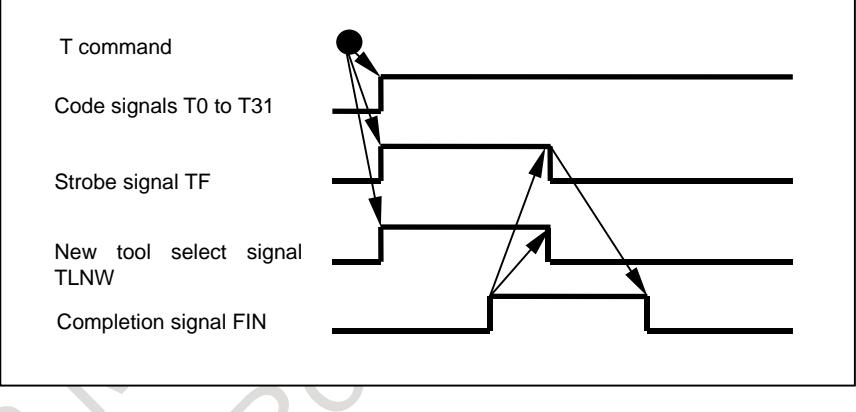

## **Tool group number selection signals TL01 to TL512 <Gn047.0 to Gn048.1>**

#### [Classification] Input signal

[Function] These signals specify a tool group number. Before the tool change reset signal TLRST or the tool skip signal TLSKP is input, the target group for the tool change reset operation or tool skip operation is specified with these signals.

[Operation] The table given below shows the correspondence between tool group numbers and the tool group signals by providing several examples. A binary number plus 1 indicates a tool group number. A group with a specified number is then selected.

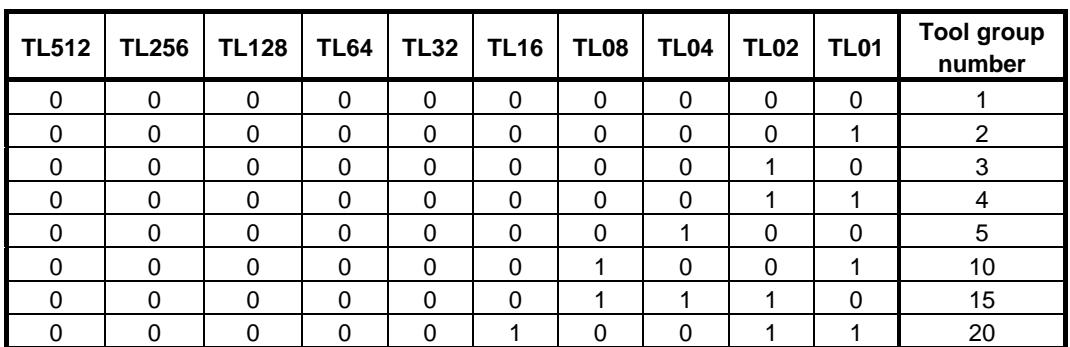

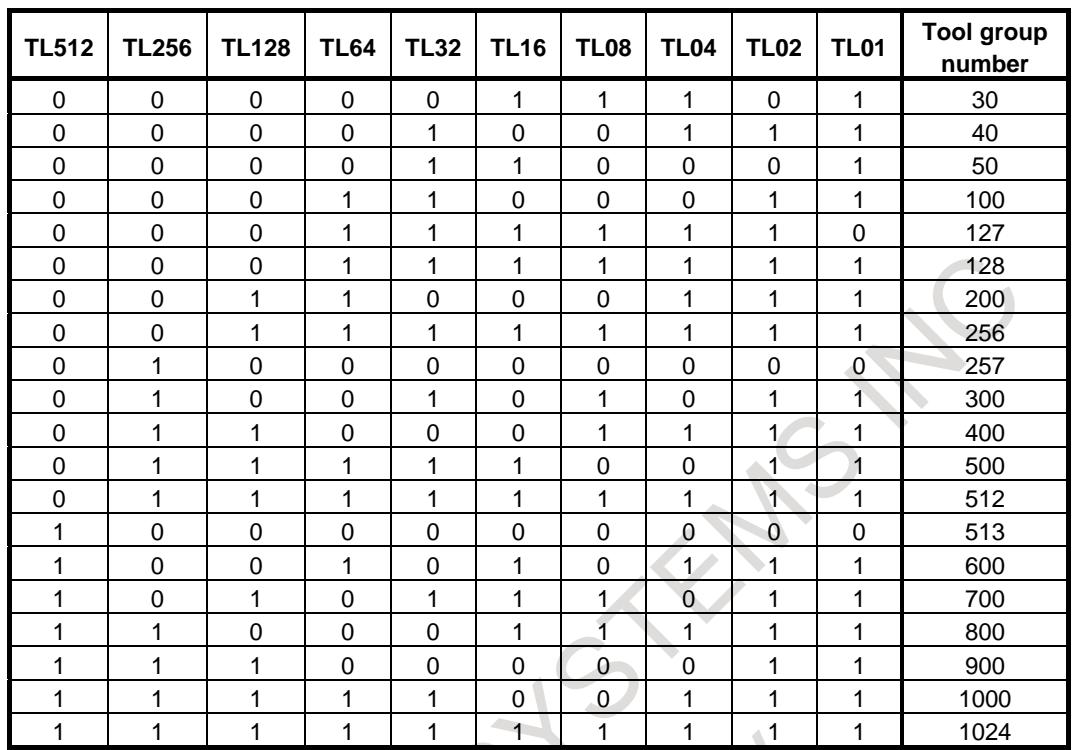

#### **Tool life count override signals \*TLV0 to \*TLV9 <Gn049.0 to Gn050.1>**

[Classification] Input signal

[Function] If the tool life count type is specified by duration, the life count can be overridden by setting bit 2 (LFV) of parameter No.  $6800 = 1$ . Ten binary code signals are available, and they correspond to override values as follows:

Override value 
$$
=\sum_{i=0}^{\infty} \{2i \times Vi\}
$$
 times

 $\sim$ 

Keep the override values within the range stated above.

Where, if  $*TLVi$  is 1,  $Vi = 0$ 

if \*TLVi is  $0, Vi = 1$ Therefore, each signal has the following weight:

 $\mathcal{L}^{\mathcal{L}}$ 

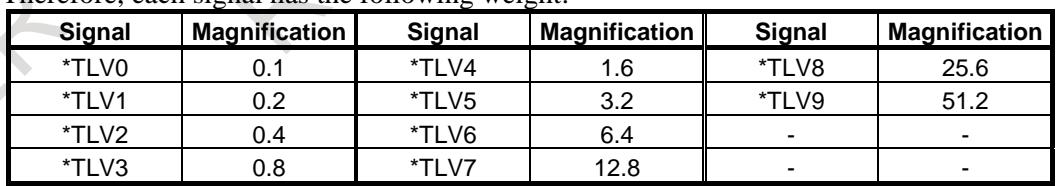

Example:

If \*TLV7, \*TLV6, and \*TLV3 are 0, the override value is calculated as follows:  $12.8 + 6.4 + 0.8 = 20.0$ 

So, the life count is multiplied by 20.

If all signals are 1, the override value is 0. So, set an override value within the range from 0 to 99.9 in steps of 0.1.

If 99.9 times is exceeded, the actual override value is clamped by 99.9 times.

[Operation] The actual cutting time obtained by life counting specified by duration is multiplied by the override value specified by these signals, and the multiplication result is assumed to be the count time for tool life management. For example, let the override value be 0.1, and the actual cutting time be 1000 seconds. Then, the tool life count time is assumed to be 100 seconds.
# **Tool life arrival notice signal TLCHB <Fn064.3>**

- [Classification] Output signal
	- [Function] If the tool life management B function is enabled (bit 4 (LFB) of parameter No.  $6805 = 1$ ), specifying a remaining life value to be used till selection of a new tool enables the tool life arrival notice signal to be issued when life counting shows that the remaining life value of a group (life value minus life counter value) becomes lower than or equal to the remaining life setting, in order to inform in advance that the tool life will expire soon.

By bit 4 (ARL) of parameter No. 6802, it is possible to select whether to output the tool life arrival notice signal for each tool or the last tool in the group.

Bit 3 (GRP) of parameter No. 6802 can be used to specify which remaining life setting (that is, one specified in parameter Nos. 6844 and 6855 or one registered as tool life management data) to use.

[Output cond.] The signal is set to 1 if:

- Remaining life (life value life counter value)  $\leq$  remaining life setting provided that bit 7 (RMT) of parameter No.  $6802 = 0$
- Remaining life (life value life counter value)  $=$  remaining life setting provided that bit 7 (RMT) of parameter No.  $6802 = 1$

The signal is reset to 0 if:

- Remaining life (life value life counter value)  $\ge$  remaining life setting provided that bit 7 (RMT) of parameter No.  $6802 = 0$
- Remaining life (life value life counter value)  $\neq$  remaining life setting provided that bit 7 (RMT) of parameter No.  $6802 = 1$

# **NOTE**

- 1 The signal changes when life counting is performed.
- 2 When using a life count override, reset bit 7 (RMT) of parameter No. 6802 to 0.
- 3 When the life count is specified by duration, the unit of the remaining life and remaining life setting to be compared varies depending on the life count interval (bit 0 (FCO) of parameter No. 6805). If the tool life is counted every second, the unit of the values to be compared is one minute; if the tool life is counted every 0.1 second, the unit of the values to be compared is 0.1 minute.

If bit 7 (CTB) of parameter No. 6803 is 1, this signal can be set to 0 when an operation such as the following is performed.

- Clears the execution data on the list screen of tool life management.
- Deletes all tool group data at a time, adds a tool number, or deletes tool data on the edit screen of tool life management.
- Clears the execution data by the tool change reset signal TLRST <Gn048.7>.
- Registers, changes, or deletes all tool life management group data by the G10 command.
- Executes the FOCAS2 cnc\_clrcntinfo function (which clears the tool life counter or tool information).
- Replaces a tool with a tool of which life is not managed by the M06 command.

# **Tool life counting disable signal LFCIV<Gn048.2>**

[Classification] Input signal

[Function] Disables tool life counting for selected tools.

[Operation] If the signal turns to 1, the control unit behaves as explained below.

No life counting is performed for selected tools.

#### **NOTE**

The tool life counting disable signal LFCIV<Gn048.2> is valid if bit 6 (LFI) of parameter No. 6804 is 1.

#### **Tool life counting disabled signal LFCIF<Fn093.2>**

[Classification] Output signal

[Function] Informs that tool life counting is disabled for selected tools.

[Output cond.] The signal becomes 1 when:

Tool life counting is disabled because the tool life counting disable signal LFCIV is 1.

The signal becomes 0 when:

Tool life counting is enabled because the tool life counting disable signal LFCIV is 0.

#### **Number of remaining tools notification signal TLAL <Fn154.0>**

[Classification] Output signal

[Function] Informs that the number of remaining tools in the group selected with a T code command is equal to or less than the setting of parameter No. 6846.

[Output cond.] The signal becomes 1 when:

The number of remaining tools in the group selected with a T code command is equal to or less than the setting of parameter No. 6846.

The signal becomes 0 when:

- A value is input to parameter No. 6846.
- Using a G10 command, registration is performed that involves the erasure of all life management data groups.
- Using a T code command, a group is selected in which the number of remaining tools is greater than the setting of parameter No. 6846.

The signal also becomes 0 when any of the following is executed in the group that has caused the number of remaining tools notification signal TLAL to be generated.

- Clearing of execution data, using the tool change reset signal TLRST <Gn048.7>.
- Change and deletion of life management data, using a G10 command.
- Batch deletion of tool groups from the group edit screen of tool life management, addition of tool data to the screen, and deletion from the screen.
	- Clearing of tool execution data from the group edit screen of tool life management.
- Clearing of execution data from the list screen of tool life management.
- Execution of any of the FOCAS2 functions below.

(cnc\_clrcntinfo, cnc\_deltlifegrp, cnc\_deltlifedt, cnc\_instlifedt, cnc\_wrt1info, cnc\_wrt2info, cnc\_wr1tlifedata, cnc\_wr1tlifedat2, cnc\_wr2tlifedata)

#### **NOTE**

- 1 This signal is used in the M series only.
- 2 If the setting of parameter No. 6846 is 0, the number of remaining tools notification signal TLAL is not output.

Example)

If three tools are registered in a group, and the number of remaining tools is set to 1 (parameter No.  $6846 = 1$ ), the timing chart of the number of remaining tools notification signal TLAL is as shown in Fig. 11.5 (c).

The number of remaining tools notification signal TLAL is output at the same time as the T code for the third tool.

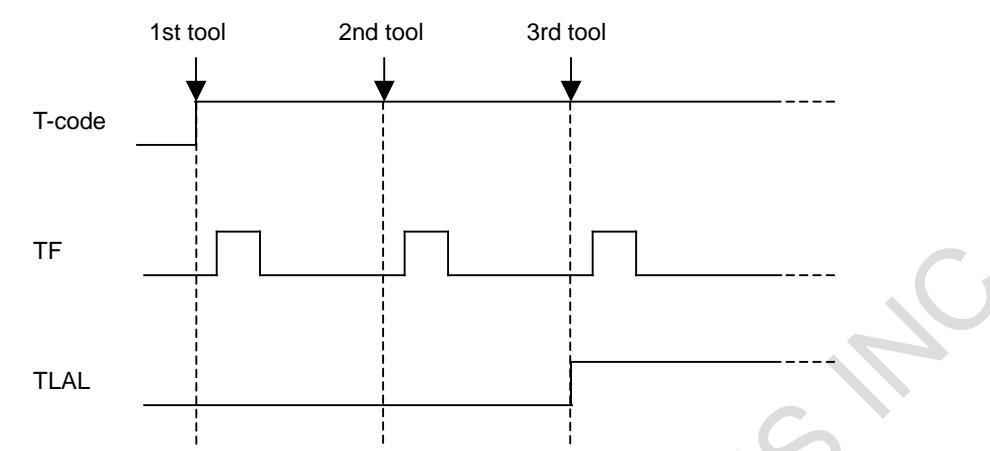

**Fig. 11.5 (c) Timing chart of the number of remaining tools notification signal TLAL**

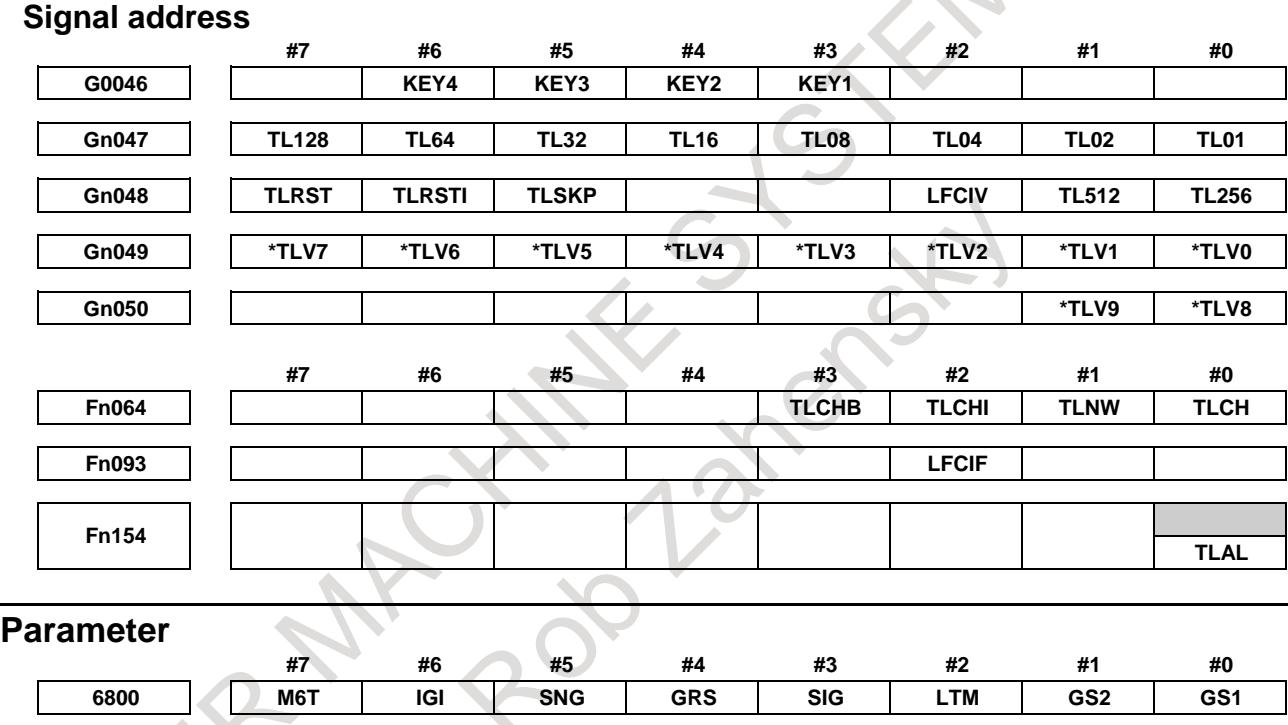

[Input type] Parameter input [Data type] Bit path

**#0 GS1**

 $\textbf{GS2}$  For the maximum number of groups set in parameter No. 6813, up to four tools can be registered per group. The combination of the number of registrable groups and the number of tools per group can be changed by setting GS1 and GS2.

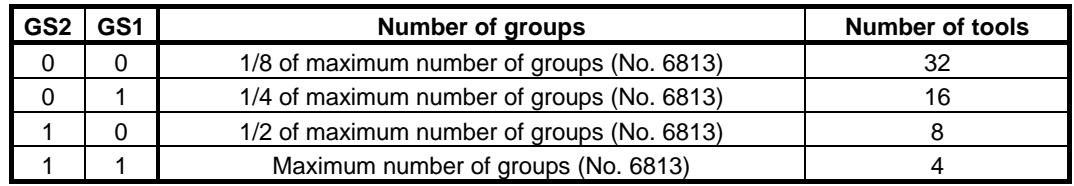

#### **NOTE**

After changing these parameters, set data again by using G10 L3 ;(registration with deleting data of all groups).

- **#2 LTM** The tool life count type is specified by:
	- 0: Count.
	- 1: Duration.

#### **NOTE**

After changing this parameter, set data again by using G10 L3 ;(registration after deletion of data of all groups).

- **#3 SIG** In tool skip by signals, the group number is:
	- 0: Not input by the tool group number selection signals TL01 $\sim$ TL512<Gn047.0  $\sim$ Gn048.1>.
	- 1: Input by the tool group number selection signals.

#### **NOTE**

When this parameter is set to 0, a tool of the currently used group is skipped.

- **#4 GRS** When the tool change reset signal TLRST <Gn048.7> is input:
	- 0: If the life of the group specified by the tool group number selection signals TL01 to TL512 <Gn047.0 to Gn048.1> has expired, the execution data of the group is cleared.
	- 1: The execution data of all registered groups is cleared.

If this parameter is set to 1, the execution data of all registered groups are cleared also when the clear operation to clear execution data is performed on the tool life management list screen.

- **#5 SNG** When the tool skip signal TLSKP <Gn048.5> is input while a tool not controlled by the tool life management function is being used:
	- 0: A tool of the most recently used group or a specified group (bit 3 (SIG) of parameter No. 6800) is skipped.
	- 1: The tool skip signal is ignored.

#### **#6 IGI** Tool back numbers are:

- 0: Not ignored.
- 1: Ignored.
- **#7 M6T** A T code specified in the same block as M06 is:
	- 0: Assumed to be a back number.
	- 1: Assumed to be a command specifying the next tool group.

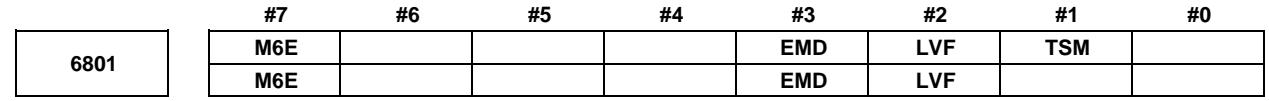

# **NOTE**

The use of this parameter varies depending on whether the tool management function or tool life management function is used.

[Data type] Bit path

- **#1 TSM** In the tool life management function, life counting is performed as follows when more than one offset is specified:
	- 0: Counting is performed for each tool number.
	- 1: Counting is performed for each tool.
- **#2 LVF** When the life value is counted by duration in the tool management function or tool life management function, tool life count override signals \*TLV0 to \*TLV9 <Gn049.0 to  $Gn050.1>$  are:
	- 0: Not used.
	- 1: Used.
- **#3 EMD** In the tool life management function, the mark "\*" indicating that the life has expired is displayed when:
	- 0: The next tool is used.
	- 1: The life has just expired.

#### **NOTE**

If this parameter is set to 0, the "@" mark (indicating that the tool is in use) is kept displayed unless the next tool whose life has not expired is used. If this parameter is set to 1, marks are displayed in different ways depending on the life count type. If the life count type is the duration specification type, the "\*" mark (indicating that the life has expired) appears when the life has expired. If the life count type is the count specification type, one count is not assumed until the end of the program (M02, M30, and so on). Therefore, even when the life value and the tool life counter value match, the "\*" mark (life has expired) does not appear. The "\*" mark (life has expired) appears when the tool is used again by a tool

group command (T code) or tool change command (M06) issued after the CNC is reset.

**M6E** When a T code is specified in the same block as M06:

- 0: The T code is treated as a back number or the group number to be selected next. Which number is assumed depends on the setting of bit 7 (M6T) of parameter No. 6800.
- Life counting for the tool group starts immediately.

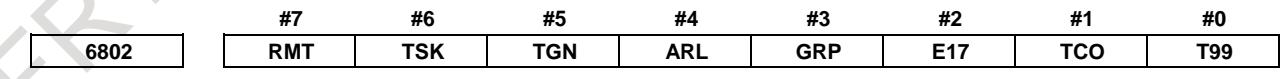

[Input type] Parameter input

[Data type] Bit path

- **#0 T99** When M99 of the main program is executed, and if there is a tool group whose life is expired:
	- 0: The tool change signal is not output.
	- 1: The tool change signal is output and the automatic operation stop state is entered..

If the life count is specified by use count and this parameter 1, the tool change signal TLCH <Fn064.0> is output and the automatic operation becomes a stopped state if there is a tool group whose life is expired when the M99 command is specified.

If the life count type is the duration specification type, the automatic operation becomes a stopped state if the life of at least one tool group has expired.

If the life count is specified by use count, after the M99 command is specified, a tool group command (T code) selects, from a specified group, a tool whose life has not expired, and the next tool change command (M06) increments the tool life counter by one.

# T

M

If the life count is specified by use count, when a tool group command (T code) is specified after the M99 command is specified, a tool whose life has not expired is selected from a specified group, and the tool life counter is incremented by one. When the tool change type is the ATC type (bit 3 (TCT) of parameter No.  $5040 = 1$ ), the same specifications as for the M series apply.

#### **#1 TCO**

**#2 E17** Specifies whether to allow the FOCAS2 or PMC window function to write tool information of a group being used or a group to be used next during automatic operation (the automatic operation signal OP  $\langle \text{Fn} 000.7 \rangle$  is set to 1).

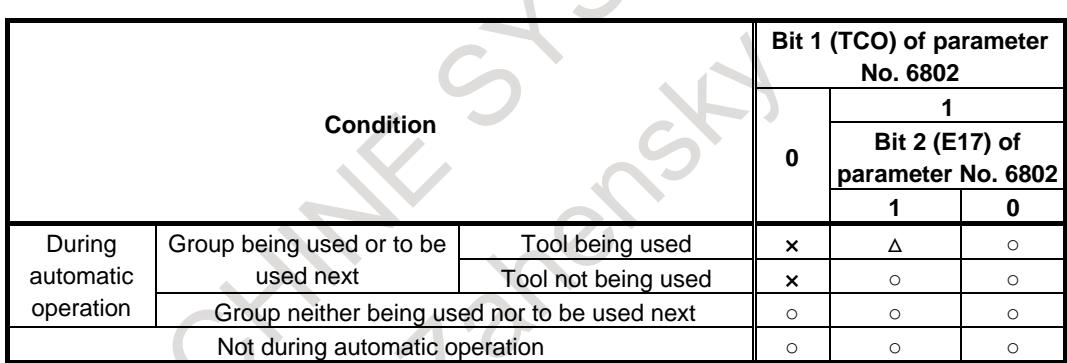

○: Tool information can be written from FOCAS2 and PMC window.

- ×: Tool information cannot be written from FOCAS2 and PMC window. When an attempt is made to write tool information from PMC window, completion code 13 (REJECT ALARM) is returned.
- △: Tool information cannot be cleared.

# **NOTE**

When tool information of a tool being used (marked with "@") in the group being used or to be used next or tool information of the most recently used tool (marked with "@") in a group that is neither the group being used nor the group to be used next is cleared, the life counter is reset to 0.

It is possible to modify tool information of a tool in the group to be used next. However, because tool selection is already completed, the selected tool does not change even when the tool information is modified.

This parameter has no influence on modifications to tool information by edit operations from the tool life management screen.

- **#3 GRP** Management data of tool life arrival notice signal TLCHB <Fn064.3> is:
	- 0: Managed using the remaining life value set in parameter No. 6844 and 6845.
	- 1: Managed using the remaining life value set in tool life management data.

#### **NOTE**

When the tool life arrival notice signal function is used, bit 4 (LFB) of parameter No. 6805 must be set to 1 to enable the tool life management B function.

- **#4 ARL** Tool life arrival notice signal TLCHB <Fn064.3> of tool life management is:
	- 0: Output for each tool.
	- 1: Output for the last tool of a group.
	- This parameter is valid only when bit 3 (GRP) of parameter No. 6802 is set to 1.
- **#5 TGN** In the tool life management function, the optional group number function is:
	- 0: Not used.
	- 1: Used.

#### **NOTE**

When the optional group number function is used, bit 4 (LFB) of parameter No. 6805 must be set to 1 to enable the tool life management B function.

In lathe systems, the optional group number function can be used if the tool change type is the ATC type (bit 3 (TCT) of parameter No.  $5040 = 1$ ).  $\sim$  1

- **#6 TSK** If the count type in tool life management is the duration type, then when the last tool of a group is skipped by a signal:
	- 0: The count value for the last tool equals the life value.
	- 1: The count value for the last tool remains unchanged.
- **#7 RMT** Tool life arrival notice signal TLCHB <Fn064.3> is turned 1 and 0 as follows:
	- 0: The signal is turned 1 if the remaining life value (the life value minus the life counter value) is smaller than or equal to the remaining life setting. The signal is turned 0 if the remaining life value (the life value minus the life counter value) is greater than the remaining life setting.
	- The signal is turned 1 if the remaining life value (the life value minus the life counter value) is equal to the remaining life setting. The signal is turned 0 if the remaining life value (the life value minus the life counter value) is not equal to the remaining life setting.

#### **NOTE**

When using the life count override feature, set bit 7 (RMT) of parameter No. 6802 to 0. When the life count is specified by duration, the unit used for determining the result of comparison between the remaining life and the remaining life setting varies depending on the life count interval (bit 0 (FCO) of parameter No. 6805). If the life is counted every second, the comparison is made in units of 1 minute; if the life is counted every 0.1 second, the comparison is made in units of 0.1 minute.

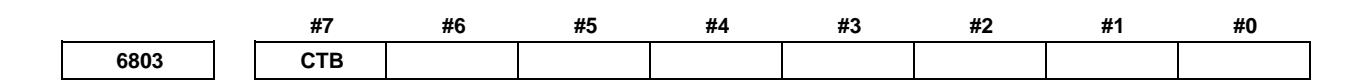

[Input type] Parameter input

[Data type] Bit path

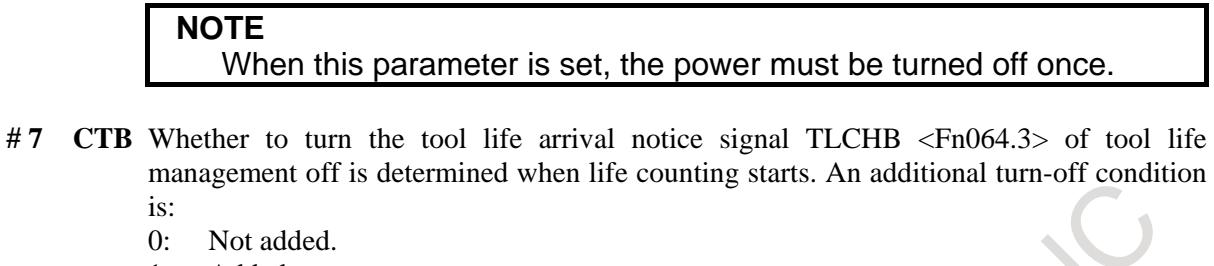

1: Added.

The tool life arrival notice signal is turned off when one of the following operations is performed for the currently used group:

- Clears the execution data on the list screen of tool life management.
- Deletes all tool group data at a time, adds a tool number, or deletes tool data on the edit screen of tool life management.
- Clears the execution data by the tool change reset signal TLRST <Gn048.7>.
- Registers, changes, or deletes all tool life management group data by the G10 command.
- Executes the FOCAS2 cnc\_clrcntinfo function (which clears the tool life counter or tool information).
- Replaces a tool with a tool of which life is not managed by the M06 command.

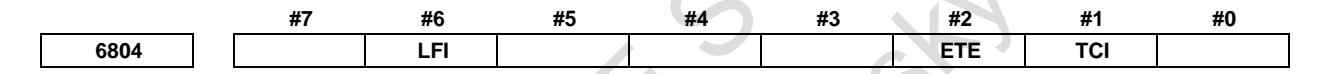

[Input type] Parameter input

[Data type] Bit path

- **#1 TCI** During automatic operation (the automatic operation signal OP<Fn000.7> is 1), editing of tool life data is:
	- 0: Disabled.
	- 1: Enabled.

# **NOTE**

When this parameter is set to 1, tool life data can be edited even during automatic operation (the OP signal is 1). If the target group for editing is the group being used or the group to be used next, however, only presetting of the life counter is permitted, and other data cannot be modified.

- **#2 ETE** In the tool life management screen, when the life of the last tool in the group is expired, the mark of the tool:
	- 0: depends on setting bit 3 (EMD) of parameter No. 6801.
	- 1: is  $\sin x = \sin x$ .

If bit 2 (ETE) of parameter No. 6804 is set to 1, when the life counter of the final tool in the group becomes equal to the life value, the mark "\*" indicating that the life of tool has been expired is displayed on the last tool of the tool life management screen. When tool change signal TLCH <Fn064.0> is 1, if the tool information of the final tool is acquired in FOCAS 2 or PMC window, the tool indicates that the life has been expired.

**#6 LFI** In tool life management, counting of the life of a selected tool is:

0: Enabled.

1: Enabled or disabled according to the status of tool life counting disable signal LFCIV <Gn048.2>.

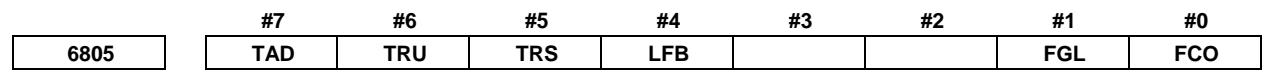

[Input type] Parameter input

[Data type] Bit path

- **#0 FCO** If the life count type is the duration specification type, the life is counted as follows:
	- 0: Every second.
	- 1: Every 0.1 second.

According to the setting of this parameter, the increment system of life values and tool life counter values displayed on the tool life management screen is set as follows:

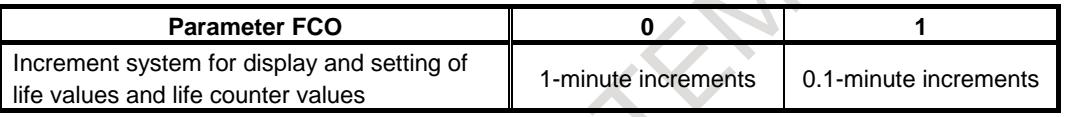

#### **NOTE**

After changing the setting of this parameter, set data again by using G10L3;(registration after deletion of data of all groups).

- **#1 FGL** If the life count type is the duration specification type, life data registered by G10 is:
	- 0: In minute increments.
	- 1: In 0.1-second increments.
- **#4 LFB** The tool life management B function is:
	- 0: Disabled.
	- 1: Enabled.

When the tool life management B function is enabled, the following functions can be used:

- <1> Tool life value extension (count specification: 99999999 times, duration specification: 100000 minutes)
- <2> Optional group number function
- <3> Tool life arrival notice function

In lathe systems, if the tool change type is the ATC type (bit 3 (TCT) of parameter No.  $5040 = 1$ , the optional group number function can be used.

- **#5 TRS** Tool change reset signal TLRST <Gn048.7> is valid when reset signal RST <Fn001.1> is not 1 and:
	- 0: The reset state (automatic operation signal  $OP < Fn000.7 >$  is 0) is observed.
	- 1: The reset state (automatic operation signal OP is 0), automatic operation stop state (cycle start lamp signal STL  $\langle$ Fn000.5 $\rangle$  and feed hold lamp signal SPL  $\langle$ Fn000.4 $\rangle$ are 0 and OP is 1), or the automatic operation pause state (STL is 0 and SPL is 1) is observed. The TLRST signal, however, is invalid when the automatic operation stop state, automatic operation pause state, and automatic operation start state (STL is 1) is observed during execution of a data setting command (G10L3).
- **#6 TRU** When the life count type is the duration specification type, and the life is counted every second (bit 0 (FCO) of parameter No. 6805 is set to 0):
	- 0: Cutting time less than one second is discarded and is not counted.
	- 1: Cutting time less than one second is rounded up and is counted as one second.

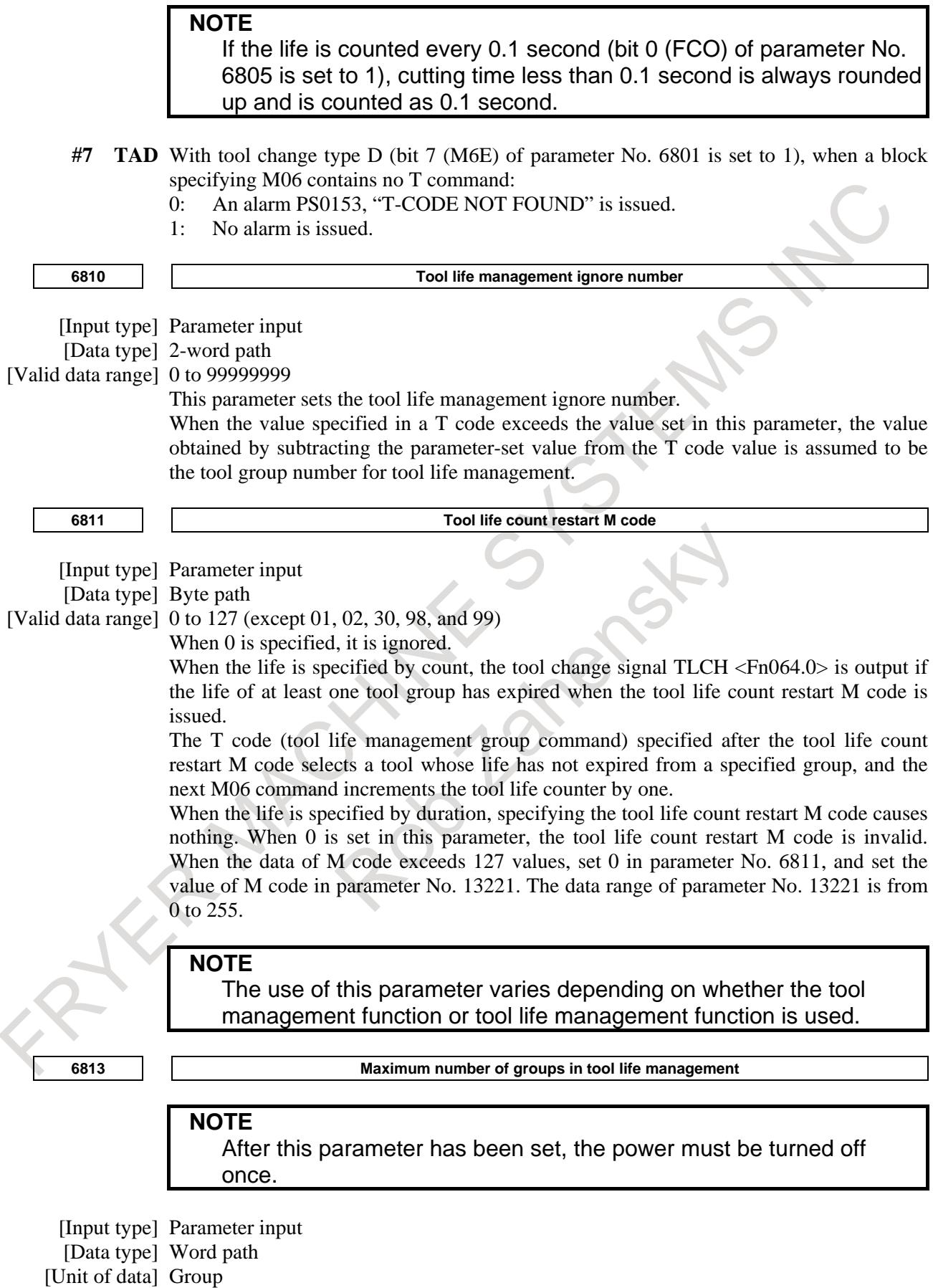

[Valid data range] 0, 8, 16 to 256

This parameter sets the maximum number of groups to be used for each path. As the maximum number of groups, set a multiple of eight. When the tool life management function is not used, 0 must be set. Set this parameter so that the total number of groups in all paths does not exceed the total number of groups in the entire system (256 groups).

**NOTE** When the power is turned on, all tool life management file data is initialized. So, tool life management data must be set for all paths that use tool life management. **6844 Remaining tool life (use count)** [Input type] Parameter input [Data type] Word path [Valid data range] 0 to 9999 This parameter sets a remaining tool life (use count) used to output the tool life expiration notice signal TLCHB <Fn064.3> when the tool life is specified by use count. If a value greater than the tool life value or 0 is set in this parameter, the tool life notice signal is not output. **6845 Remaining tool life (use duration)** [Input type] Parameter input [Data type] 2-word path [Unit of data] min [Valid data range] Not greater than the tool life value This parameter sets the remaining tool life (use duration) used to output the tool life notice signal TLCHB <Fn064.3> when the tool life is specified by use duration. If a value greater than the tool life value or 0 is specified in this parameter, the tool life notice signal is not output. **NOTE** When the life is counted every 0.1 second (bit 0 (FCO) of parameter No.  $6805 = 1$ , the parameter value is in 0.1-minute increments. **6846 Remaining tool number in a group** [Input type] Parameter input [Data type] Byte path [Valid data range] 0 to 127 This parameter sets the remaining tool number in a group. When the remaining tool number in the group selected by the T code is smaller than or equal to the value set in this parameter, the remaining tool number notice signal TLAL  $\langle$ Fn154.0 $>$  is output. When this parameter is set to 0, the remaining tool number notice signal is not output. **13221 M code for tool life count restart**  [Input type] Parameter input [Data type] Word path [Valid data range] 0 to 255 (not including 01, 02, 30, 98, and 99) When 0 is set, this parameter is ignored.

For the operation of an M code for tool life count restart, see the description of parameter No. 6811.

This parameter is used when an M code for tool life count restart exceeds 127. Set parameter No. 6811 to 0, and set the value of an M code in this parameter.

**NOTE** The use of this parameter varies depending on whether it is used by the tool management function or tool life management function.

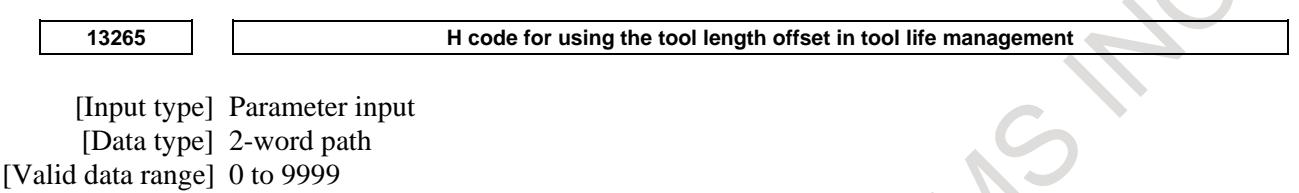

Usually, when H99 is specified, tool length offset is enabled by the H code of the tool being used. By setting any H code in this parameter, any H code instead of H99 can be used. If 0 is specified, H99 is assumed.

A value ranging from 0 to 9999 can be set.

# **NOTE**

The use of this parameter varies depending on whether it is used by the tool management function or tool life management function.

**13266 D code for enabling cutter compensation in tool life management**

[Input type] Parameter input [Data type] 2-word path [Valid data range] 0 to 9999

Usually in tool life management, specifying D99 allows the D code of the tool being used to enable cutter compensation. By setting any D code in this parameter, the D code instead of D99 can be used. If 0 is set, D99 is assumed. The valid data range is 0 to 9999.

# **Alarm and message**

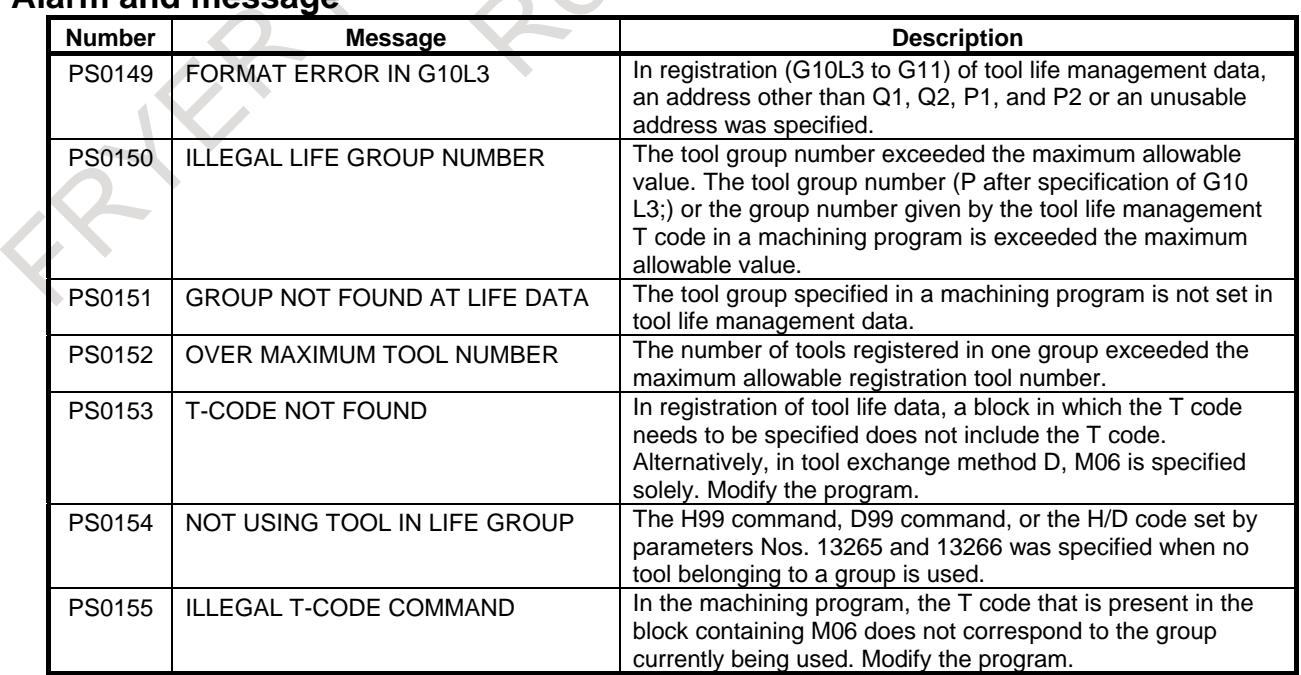

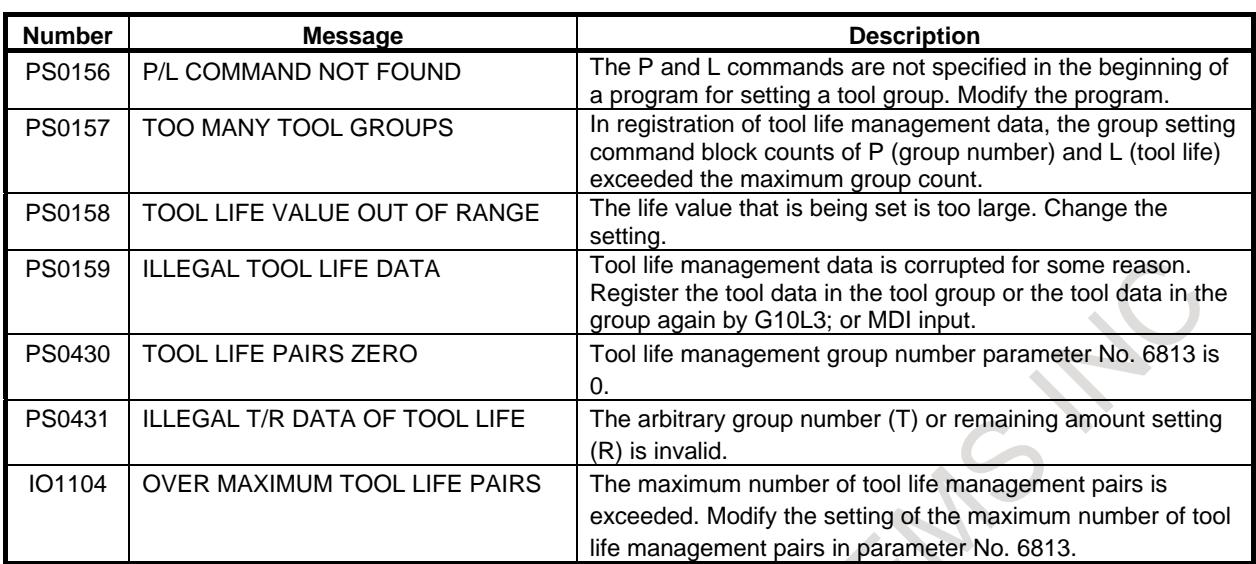

# **Reference item**

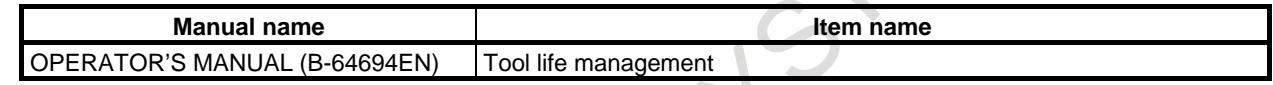

# **12 PROGRAM COMMAND**

# **12.1 DECIMAL POINT PROGRAMMING / CALCULATOR-TYPE DECIMAL POINT PROGRAMMING**

# **Overview**

Numerical values can be entered with a decimal point. A decimal point can be used when entering a distance, time, or speed. Decimal points can be specified with the following addresses:

There are two types of decimal point notation: calculator-type notation and standard notation.

When calculator-type decimal point notation is used, a value without decimal point is considered to be specified in millimeters, inches or degree. When standard decimal point notation is used, such a value is considered to be specified in least input increments. Select either calculator-type or standard decimal point notation by using the bit 0 (DPI) of parameter No. 3401. Setting the bit 0 (AXDx) of parameter No. 3455 to 1 enables the calculator-type decimal input to be set up for individual axes separately. Values can be specified both with and without decimal point in a single program.

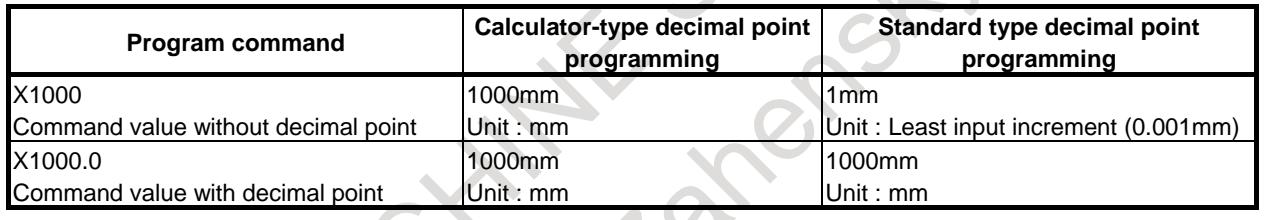

# **Parameter**

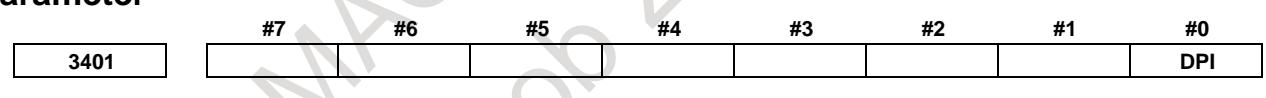

[Input type] Parameter input [Data type] Bit path

**#0 DPI** When a decimal point is omitted in an address that can include a decimal point

- 0: The least input increment is assumed. (Normal decimal point input)
- 1: The unit of mm, inch, degree, or second is assumed. (Calculator- type decimal point input)

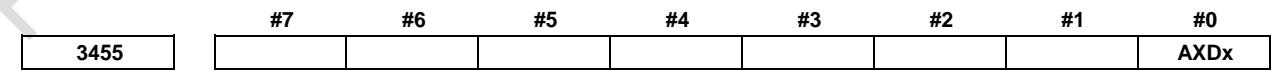

[Input type] Parameter input

[Data type] Bit axis

- **#0 AXDx** If a decimal point is omitted for an axis address with which a decimal point can be used, the value is determined:
	- 0: In accordance with the least input increment. (Normal decimal point input)
	- 1: In millimeters, inches, degrees, or seconds. (calculator-type decimal point input)

X, Y, Z, U, V, W, A, B, C, I, J, K, Q, R, F ......Machining center system (for a type common to all axes) X, Y, Z, U, V, W, A, B, C, I, J, K, R, F ...........Lathe system

#### **NOTE**

This parameter specifies the calculator-type decimal point input function for each axis.

For the same axis name, be sure to make the same setting.

#### **Alarm and message**

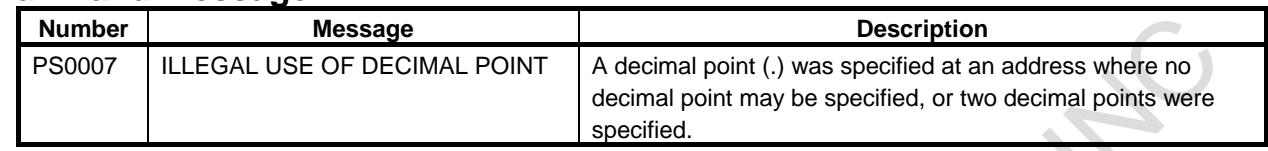

#### **Reference item**

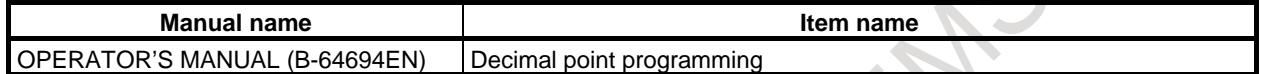

# **12.2 G CODE SYSTEM**

# **12.2.1 G Code List in the Lathe System**

T

# **Overview**

There are three G code systems : A,B, and C. Select a G code system using bits 7 (GSC) and 6 (GSB) of parameter No. 3401.

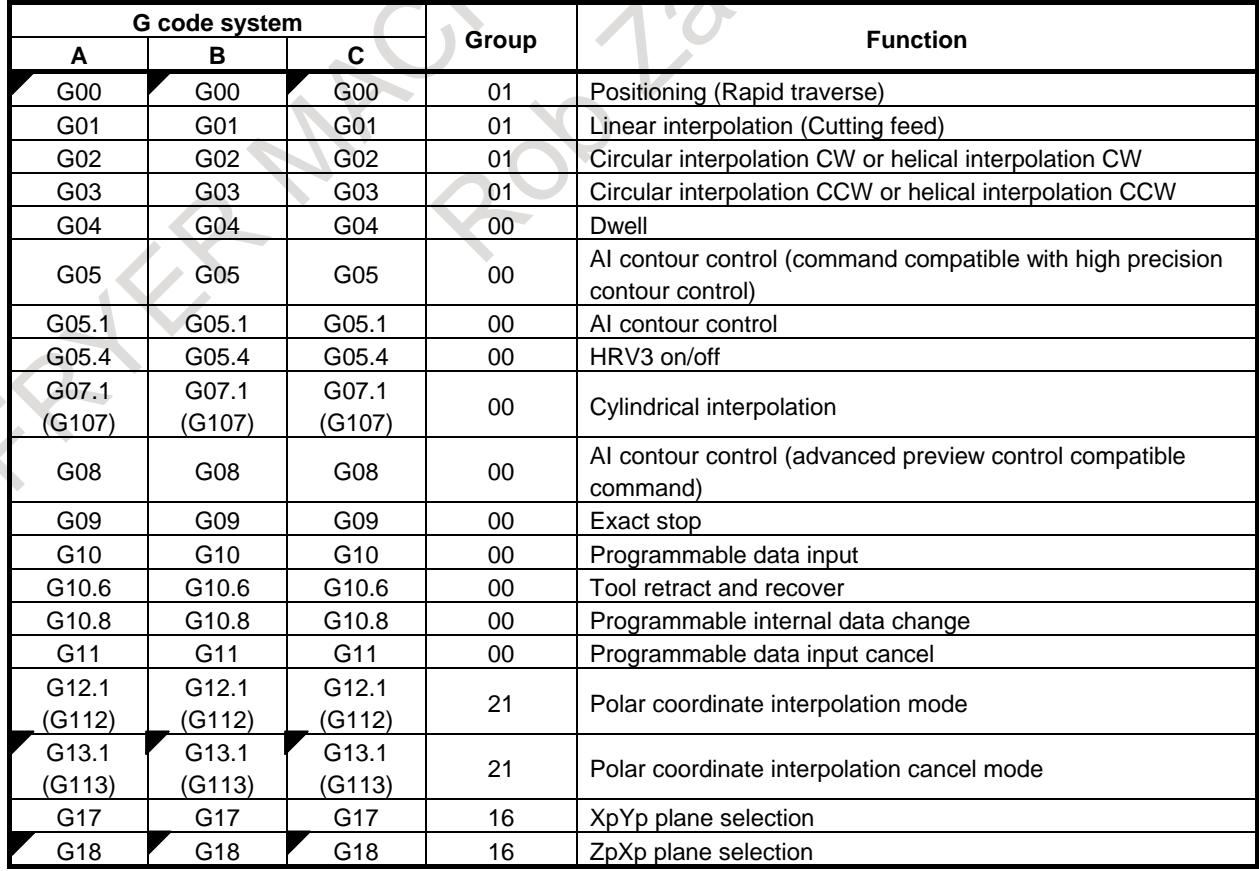

#### **Table 12.2.1 G code list**

- 2025 -

# 12. PROGRAM COMMAND B-64693EN-1/01

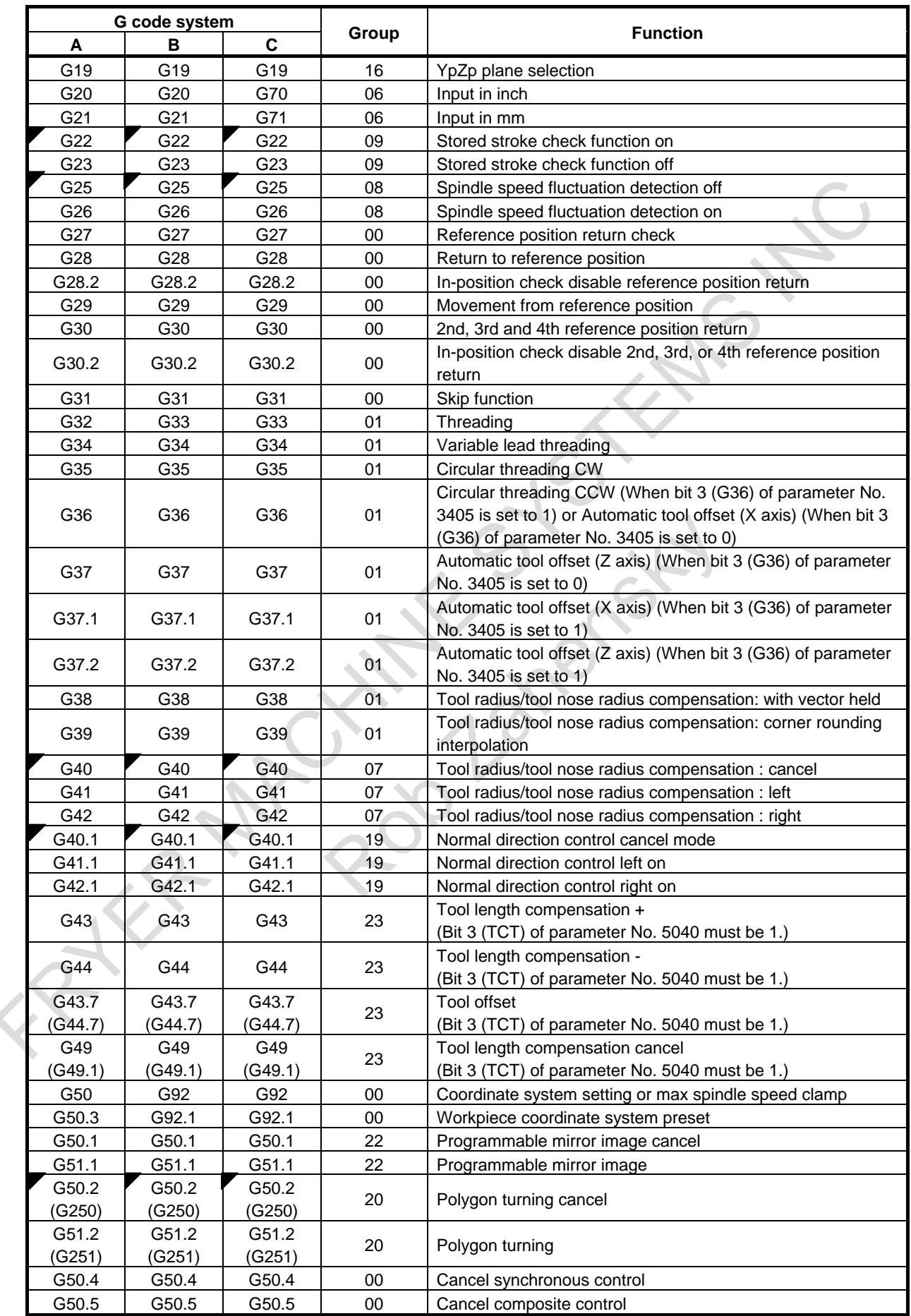

# B-64693EN-1/01 2. PROGRAM COMMAND

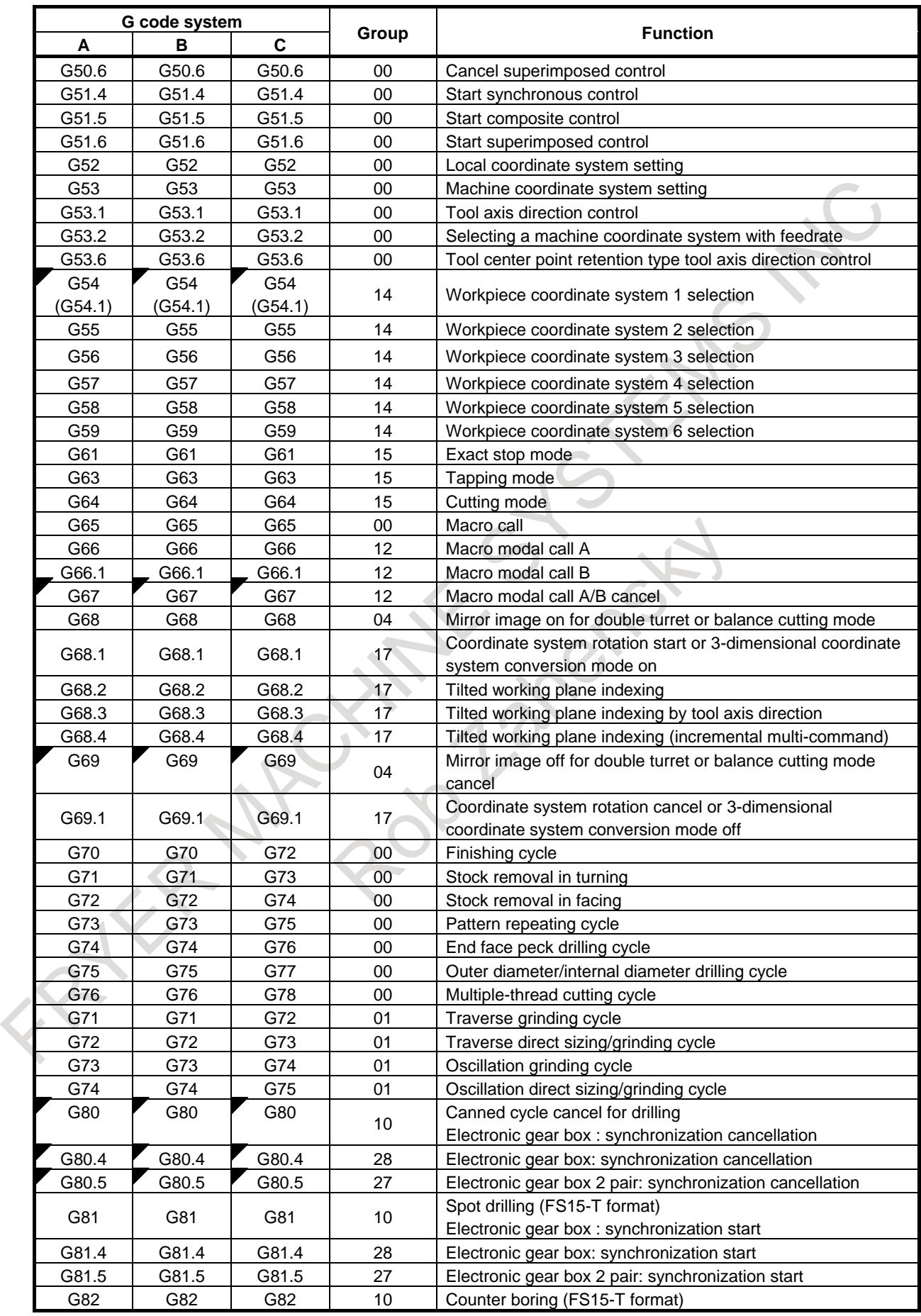

# 12. PROGRAM COMMAND B-64693EN-1/01

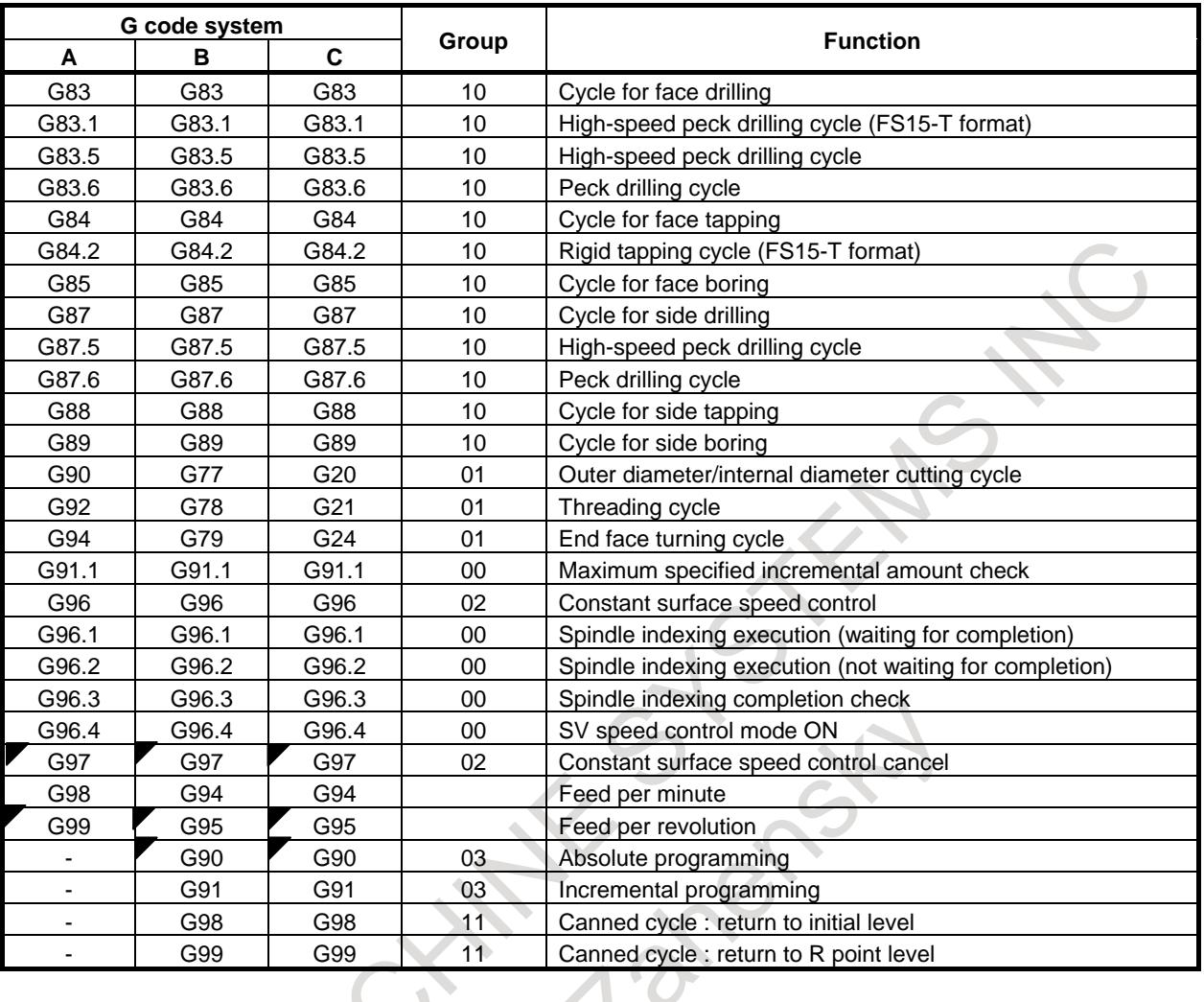

# **12.2.2 G Code List in the Machining Center System**

M

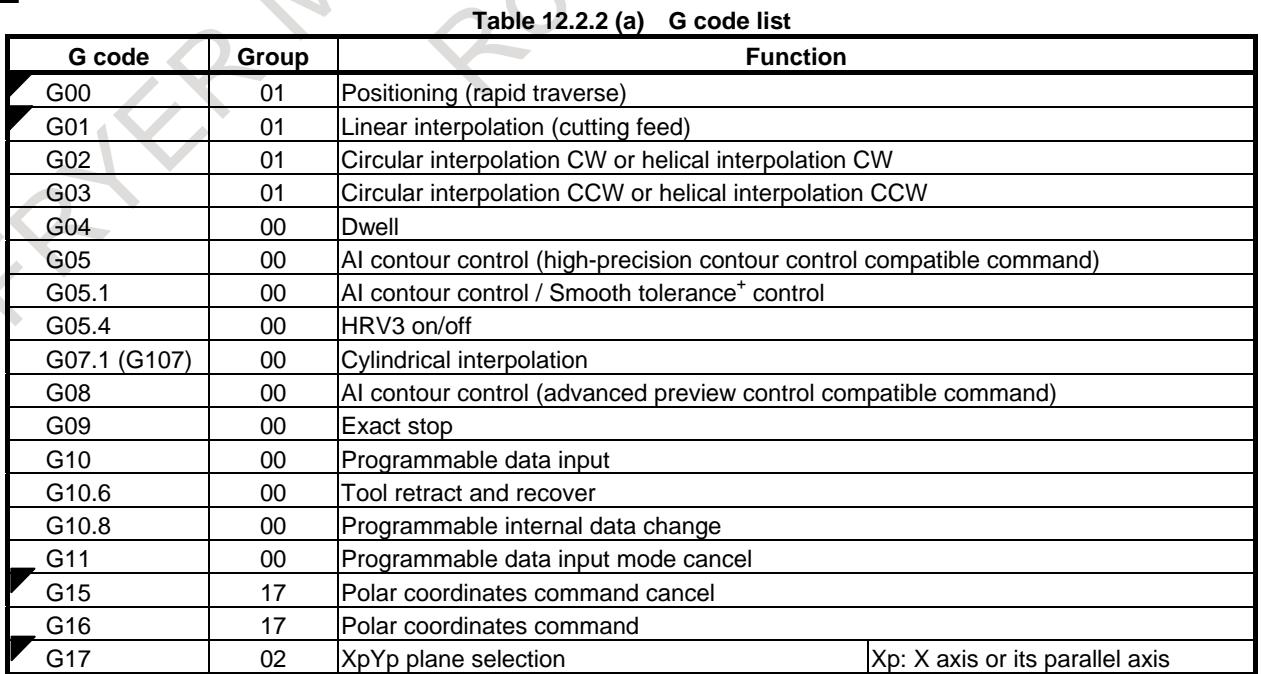

# B-64693EN-1/01 2. PROGRAM COMMAND

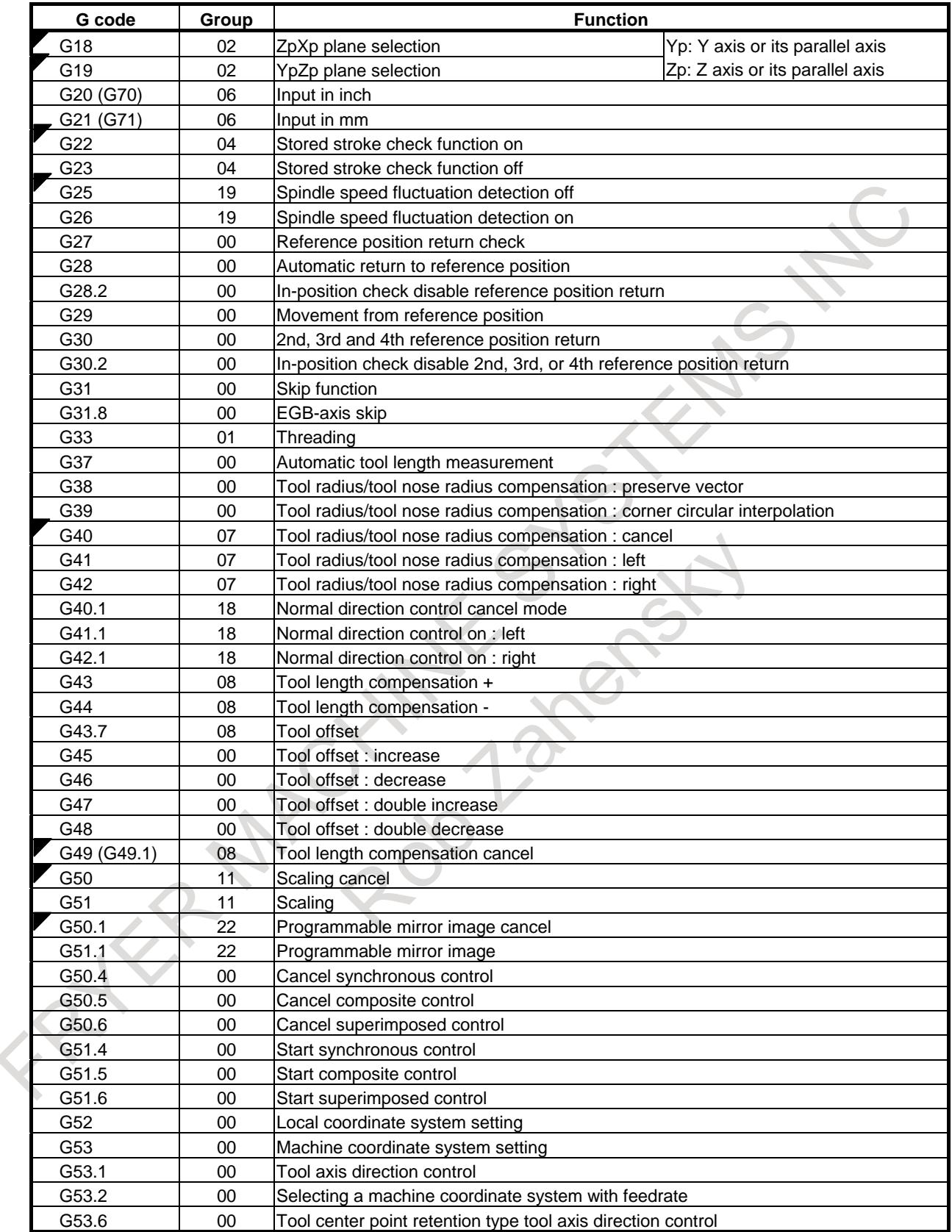

# 12. PROGRAM COMMAND B-64693EN-1/01

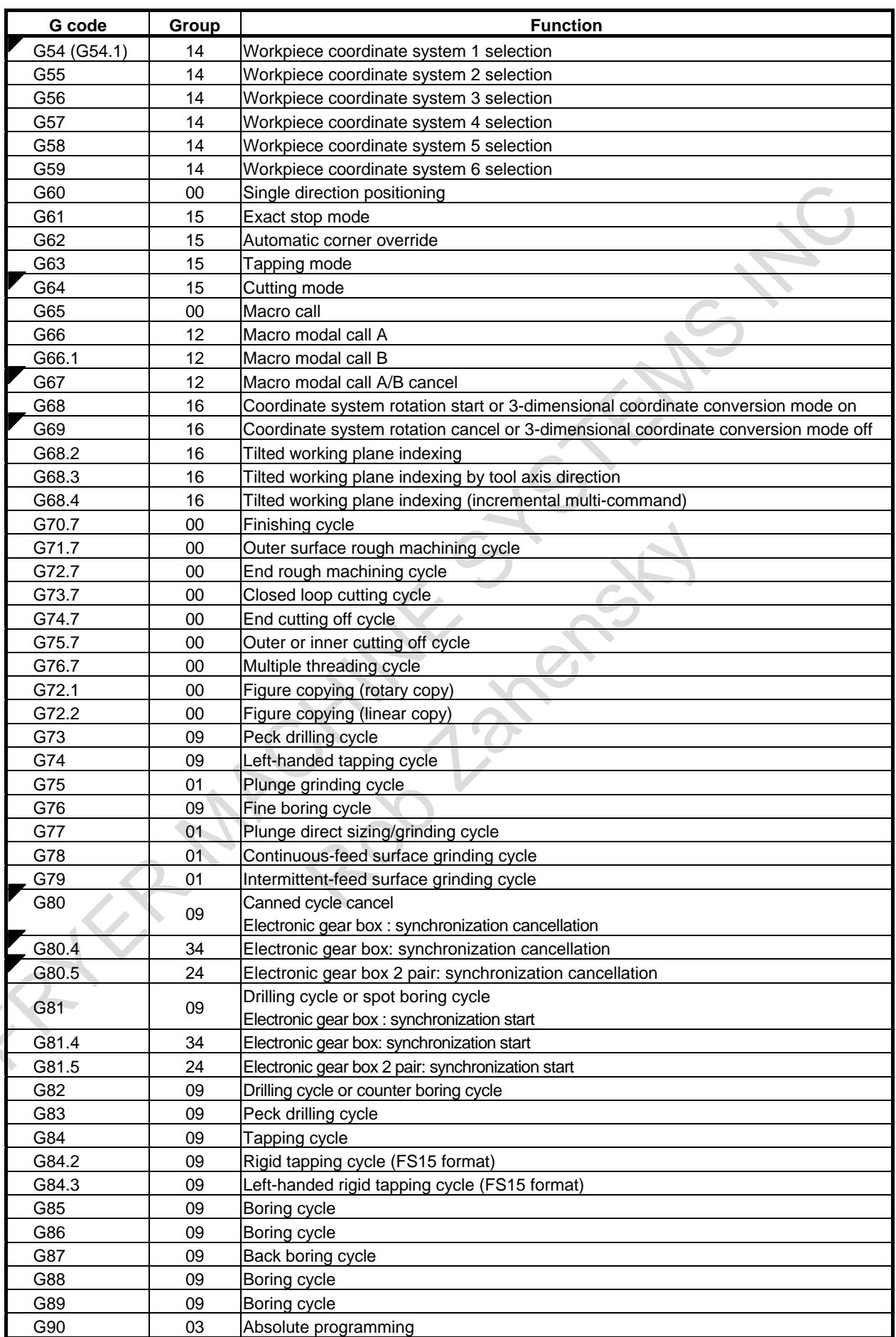

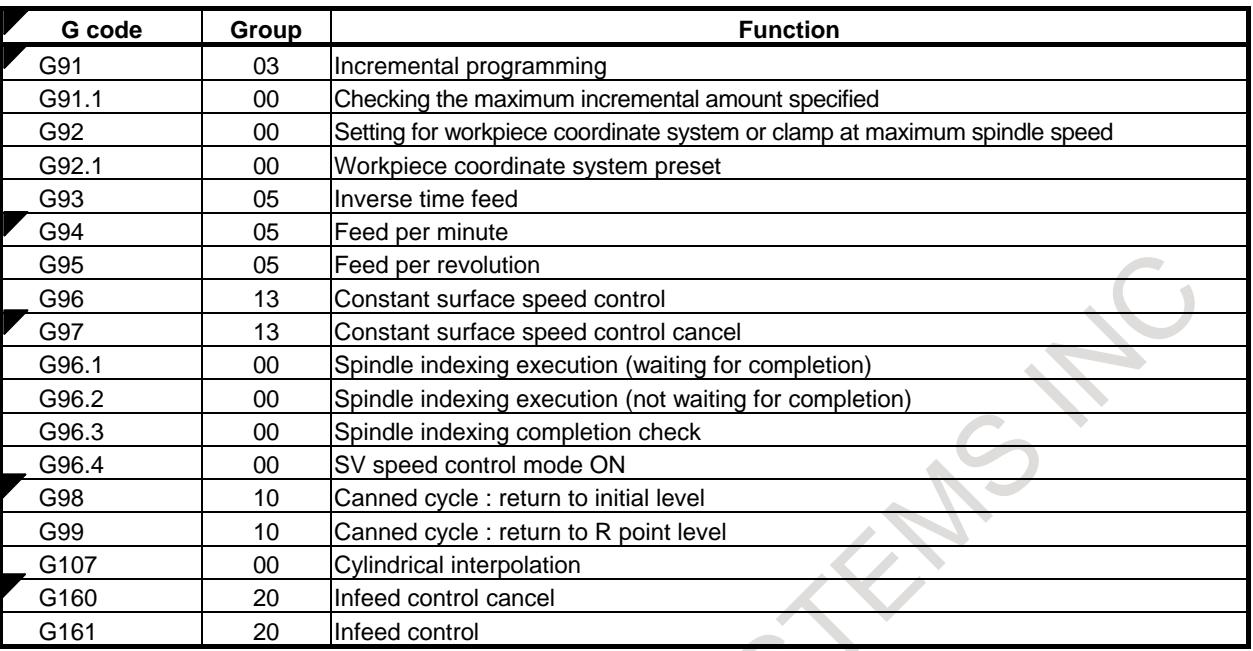

#### **Parameter**

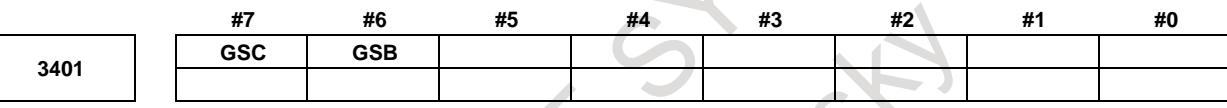

[Input type] Parameter input

[Data type] Bit path

**#6 GSB** The G code system is set.

**#7 GSC**

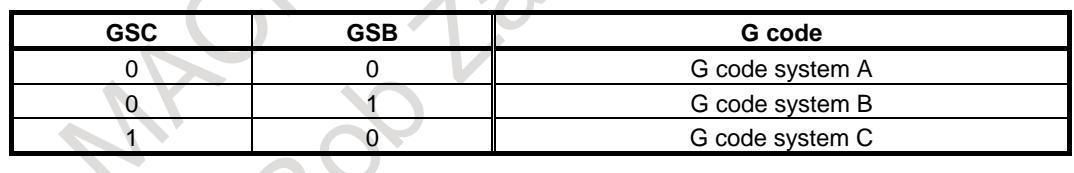

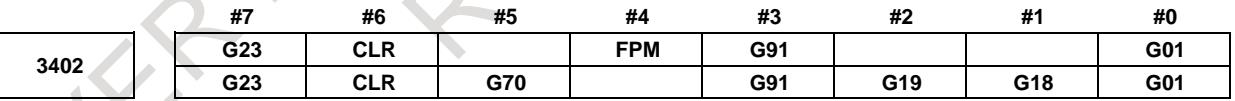

[Input type] Parameter input [Data type] Bit path

#### **#0 G01** Mode entered when the power is turned on or when the control is cleared 0: G00 mode (positioning)

- 1: G01 mode (linear interpolation)
- **#1 G18** Plane selected when power is turned on or when the control is cleared
	- 0: G17 mode (plane XY)
	- 1: G18 mode (plane ZX)

#### **#2 G19** Plane selected when power is turned on or when the control is cleared

- 0: The setting of bit 1 (G18) of parameter No. 3402 is followed.
	- 1: G19 mode (plane YZ)

When this bit is set to 1, set bit 1 (G18) of parameter No. 3402 to 0.

- **#3 G91** When the power is turned on or when the control is cleared
	- 0: G90 mode (absolute programming)
	- 1: G91 mode (incremental programming)
- **#4 FPM** At power-on time or in the cleared state:
	- 0: G99 or G95 mode (feed per revolution) is set.
	- 1: G98 or G94 mode (feed per minute) is set.
- **#5 G70** The commands for inch input and metric input are:
	- 0: G20 (inch input) and G21 (metric input).
	- 1: G70 (inch input) and G71 (metric input).
- **#6 CLR** Reset button on the MDI unit, external reset signal, reset and rewind signal, and emergency stop signal
	- 0: Cause reset state.
	- 1: Cause clear state.

For the reset and clear states, refer to Appendix in the OPERATOR'S MANUAL.

- **#7 G23** When the power is turned on
	- 0: G22 mode (stored stroke check on)
	- 1: G23 mode (stored stroke check off)

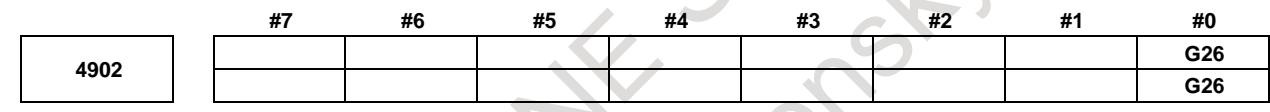

[Input type] Parameter input [Data type] Bit path

**#0 G26** When power is turned on or when the control is cleared:

- 0: G25 mode (spindle speed fluctuation detection is disabled) is selected.
- 1: G26 mode (spindle speed fluctuation detection is enabled) is selected.

# **Alarm and message**

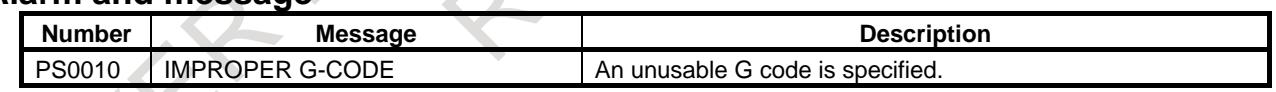

#### **Note**

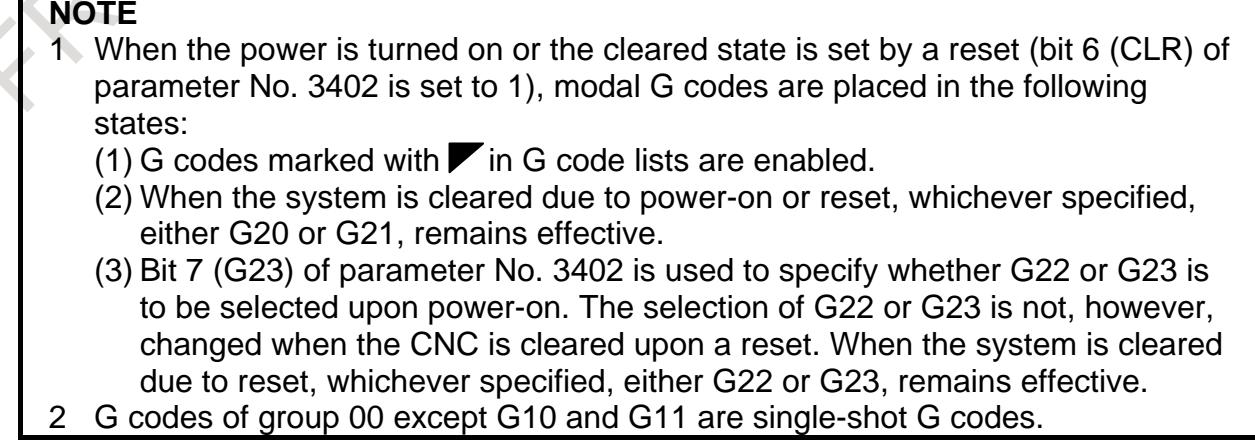

- 2032 -

#### **NOTE**

- 3 Alarm PS0010 is displayed when a G code not listed in the G code list is specified or a G code without a corresponding option is specified.
- 4 G codes of different groups can be specified in the same block. If G codes of the same group are specified in the same block, the G code specified last is valid.
- 5 If a G code of group 01 is specified in a canned cycle for drilling, the canned cycle is canceled in the same way as when a G80 command is specified. G codes of group 01 are not affected by G codes for specifying a canned cycle.
- 6 When G code system A is used for a canned cycle for drilling, only the initial level is provided at the return point.
- 7 G codes are displayed for each group number.

# **Reference item**

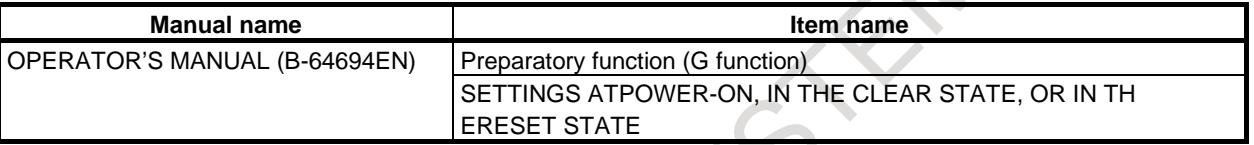

# **12.3 PROGRAM CONFIGURATION**

# **Overview**

A program consists of the following components:

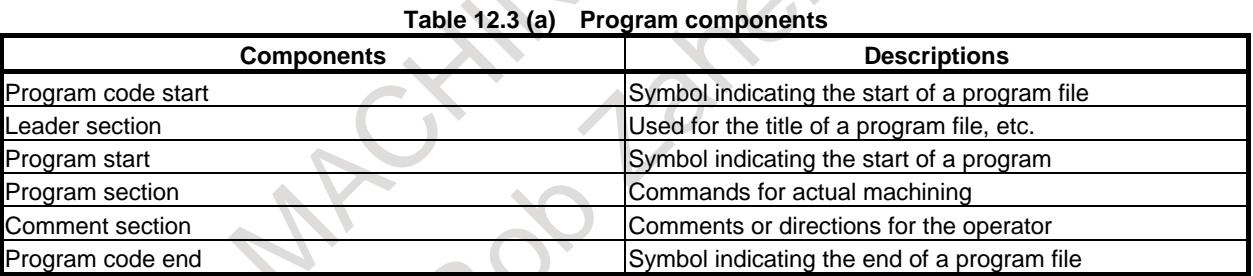

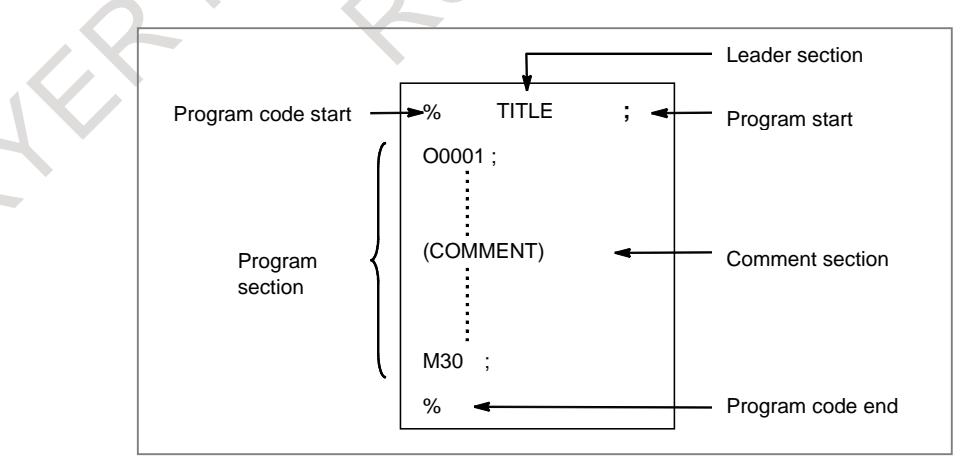

**Fig. 12.3 (a) Program configuration**

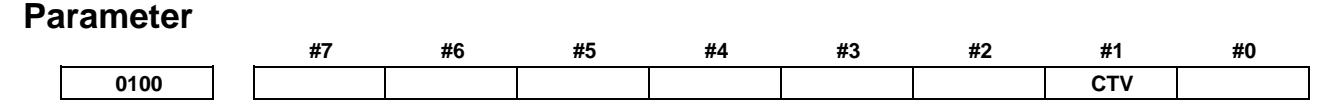

# 12. PROGRAM COMMAND B-64693EN-1/01

end of the NC

[Input type] Setting input [Data type] Bit

- **#1 CTV** Character counting for TV check in the comment section of a program.
	- Performed
	- 1: Not performed

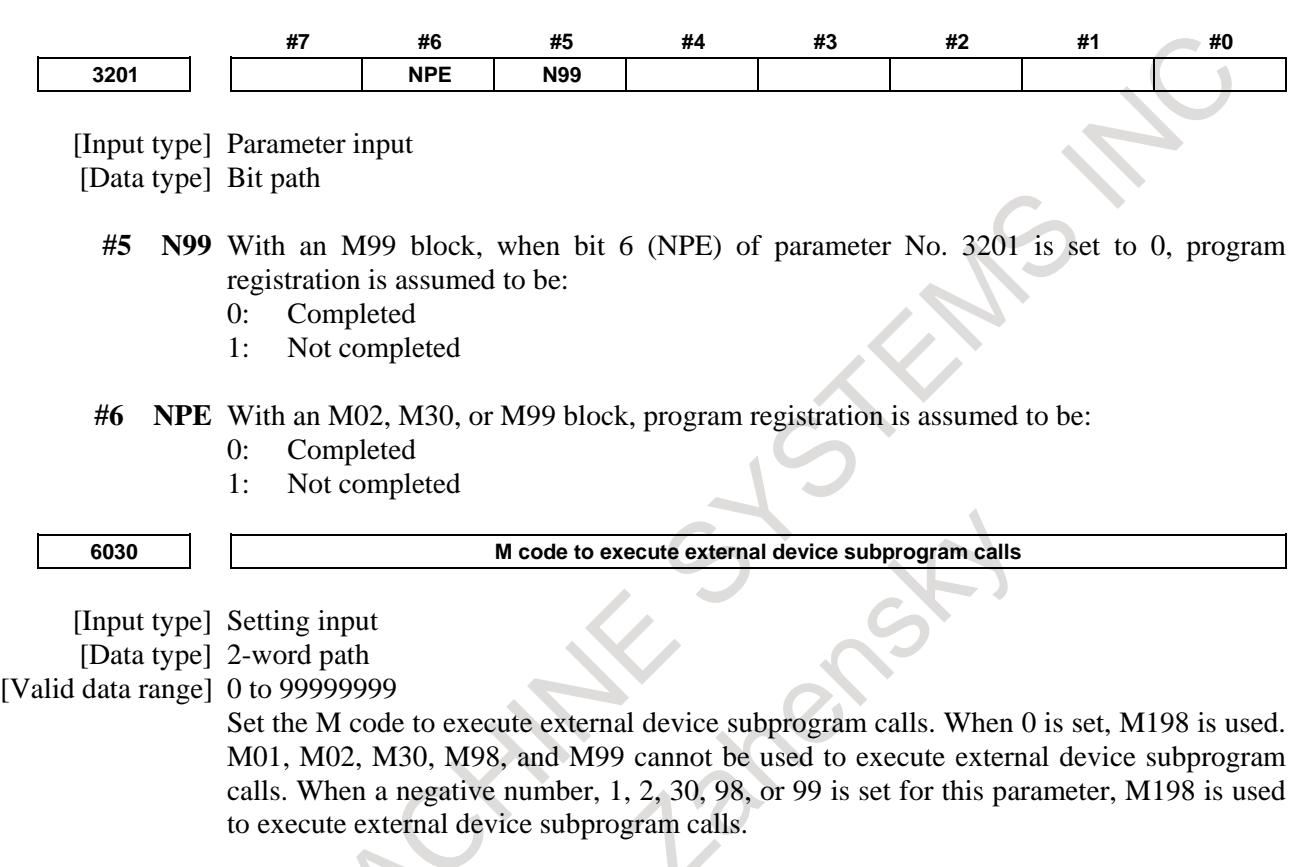

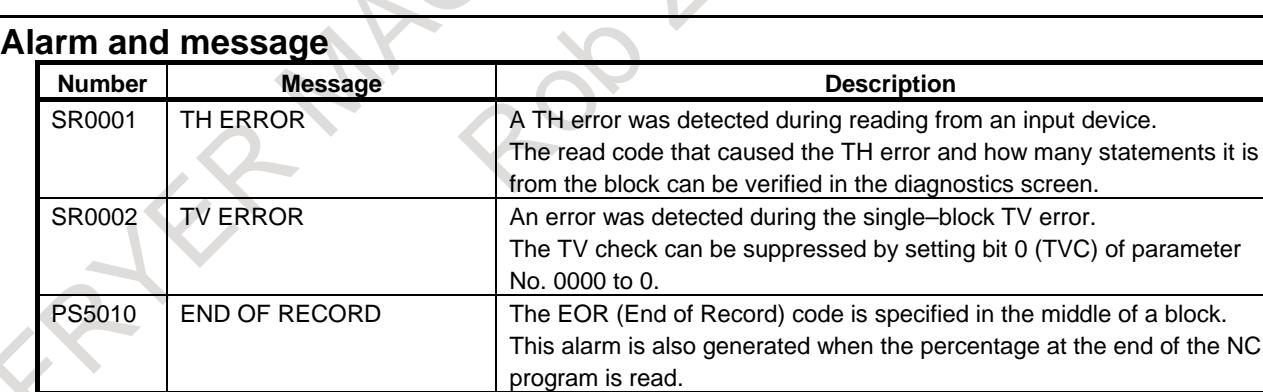

# **Reference item**

L

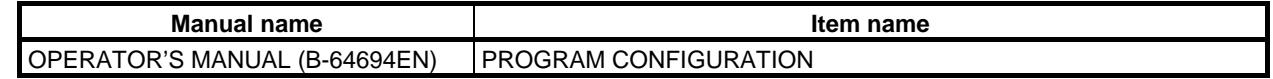

# **12.4 PART PROGRAM STORAGE SIZE / NUMBER OF REGISTERABLE PROGRAMS**

The following table lists the combinations of program storage sizes and the total number of registerable programs.

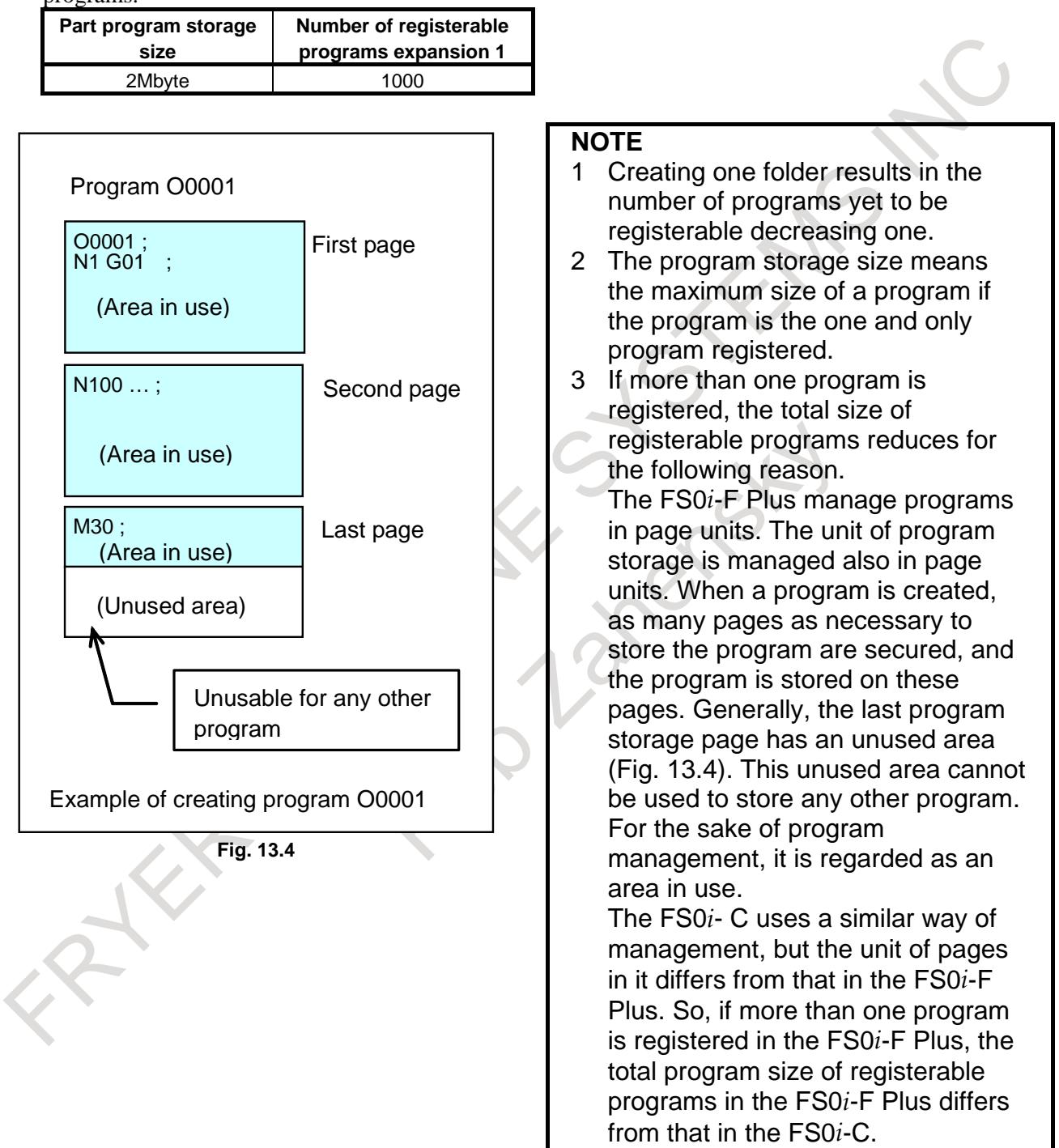

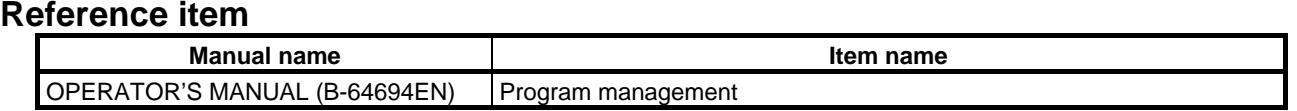

# **12.5 INCH/METRIC CONVERSION**

# **Overview**

Either inch or metric input (least input increment) can be switched by the following five methods.

- $G \text{ code}(G20/G21)$
- SETTING (HANDY) screen/setting bit 2 (INI) parameter No. 0000
- PMC Window
- Programable parameter input(G10)
- Custom macro variable #3005

# **Explanation**

# **- Switching method using a G code(G20/G21)**

The unit of input data is switched by G20/G21. It switches to inch input by G20, and metric input by G21. Please refer to the OPERATOR'S MANUAL (Common to Lathe System/Machining Center System)(B-64694EN) for switching conditions of G20/G21.

#### **- Switching method using a SETTING (HANDY) screen/setting parameter**

The unit of input data is switched by SETTING (HANDY) screen or setting bit 2 (INI) parameter No. 0000. Please refer to the OPERATOR'S MANUAL (Common to Lathe System/Machining Center System)(B-64694EN) for switching conditions.

#### **- Switching method using a PMC Window**

The unit of input data is switched by writing setting data of PMC window (low speed type). Please refer to the PMC Programming Manual (B-64513EN) for details.

# **- Switching method using a programable parameter input(G10)**

Setting bit 2 (INI) parameter No. 0000 is rewritten by the G10 command, and the unit of input data is switched.

# **- Switching method using a custom macro variable**

The unit of input data is switched by system variable #3005.

#### **- Switching position**

The unit of input data is switched at the reference position of the machine coordinate system origin. When the bit 1 (INAx) of parameter No. 14000 set to 1, if an inch-metric switch command is executed at a position other than the machine coordinate system origin (position = zero), the alarm PS5362, "CONVERT INCH/MM AT REF-POS" is generated.

In case G code( $G20/G21$ ), it is possible to change the unit at the positions other than 0 of the machine coordinate by the following settings.

- (a) Setting bit 2 (IRFx) of parameter No. 14000 to 1 enables inch/metric conversion to be performed in the reference position (parameter No. 1240). However, enable a function of workpiece coordinate system (bit 0 (NWZ) of parameter No. 8136 is 0).
- (b) Setting bit 0 (NIM) of parameter No. 11222 enables inch/metric conversion to be performed even in positions other than the reference position. However, enable functions of workpiece coordinate system and workpiece coordinate system preset (bit 0 (NWZ) of parameter No. 8136 is 0 and bit 1 (NWC) of parameter No. 8136 is 0).
- In case SETTING (HANDY) screen or setting parameter or PMC Window, it is possible to change the unit at the positions other than 0 of the machine coordinate by the following settings.
- (c) Setting bit 0 (NIM) of parameter No. 11222 enables inch/metric conversion to be performed even in positions other than the reference position. However, enable functions of workpiece coordinate system and workpiece coordinate system preset (bit 0 (NWZ) of parameter No. 8136 is 0 and bit 1 (NWC) of parameter No. 8136 is 0).
- (d) Setting bit 0 (NIM) of parameter No. 11222 and bit 3 (IMRx) of parameter No. 14000 enables inch/metric conversion to limit in the reference position (parameter No. 1240). However, enable functions of workpiece coordinate system and workpiece coordinate system preset (bit 0 (NWZ) of parameter No. 8136 is 0 and bit 1 (NWC) of parameter No. 8136 is 0).

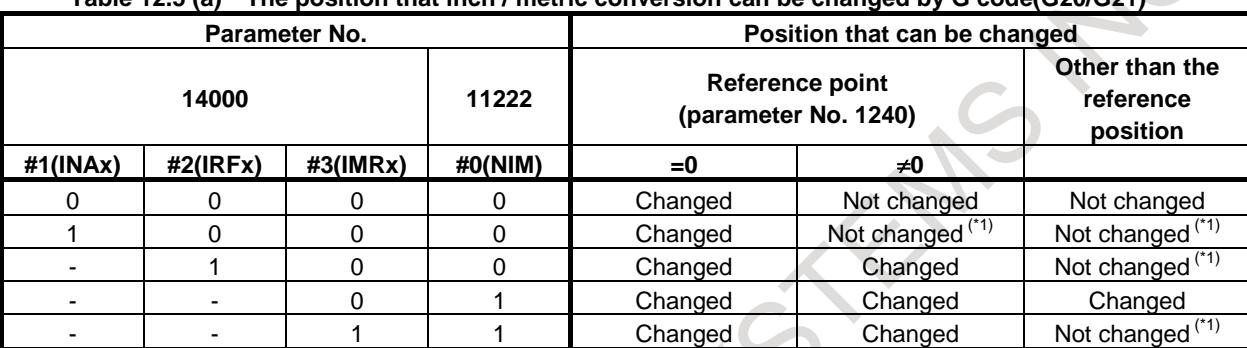

**Table 12.5 (a) The position that inch / metric conversion can be changed by G code(G20/G21)**

(\*1) Alarm(PS5362)

**Table 12.5 (b) The position that inch / metric conversion can be changed by SETTING (HANDY) screen or setting parameter or PMC Window**

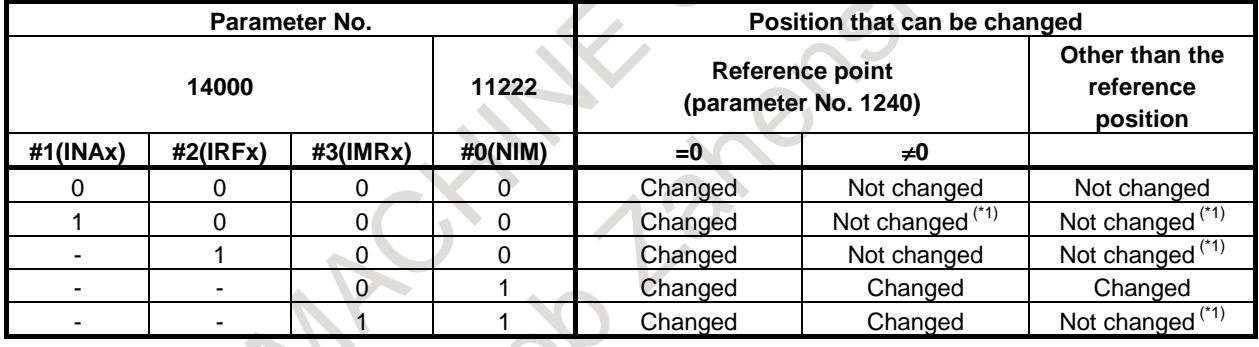

(\*1) Alarm(PS5362)

#### **Signal**

# **Inch input signal INCH<Fn002.0>**

[Classification] Output signal

[Function] This signal informs that inch input mode is active.

[Output cond.] 1indicates that the inch input mode (G20) is in progress, and 0 indicates that metric input mode (G21) is in progress.

#### **NOTE**

This signal changes to the corresponding state when the following methods.

- SETTING (HANDY) screen/setting bit 2 (INI) parameter No. 0000.
- Parameter INI is rewritten by Programable parameter input (G10)
- System variable #3005

# 12. PROGRAM COMMAND B-64693EN-1/01

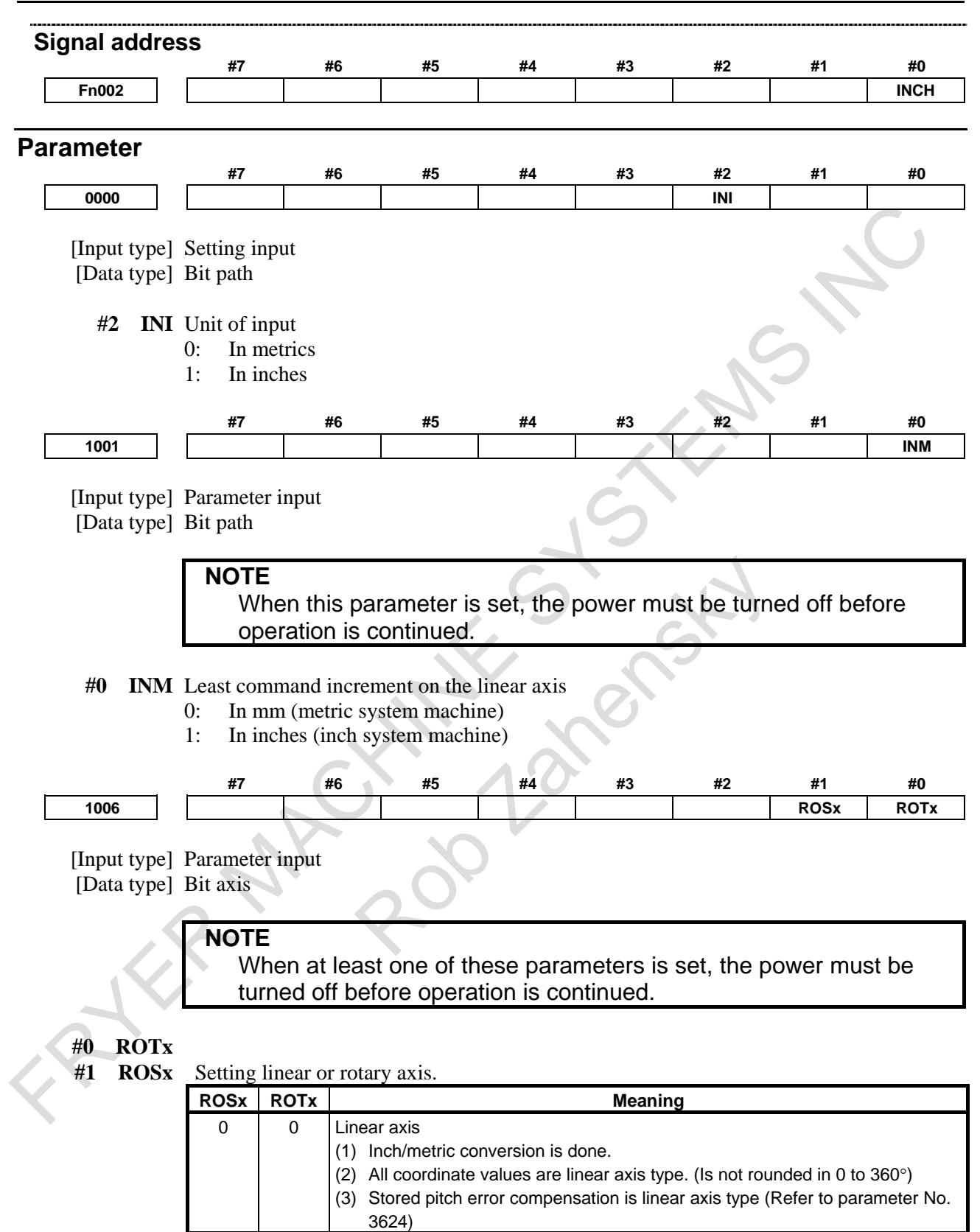

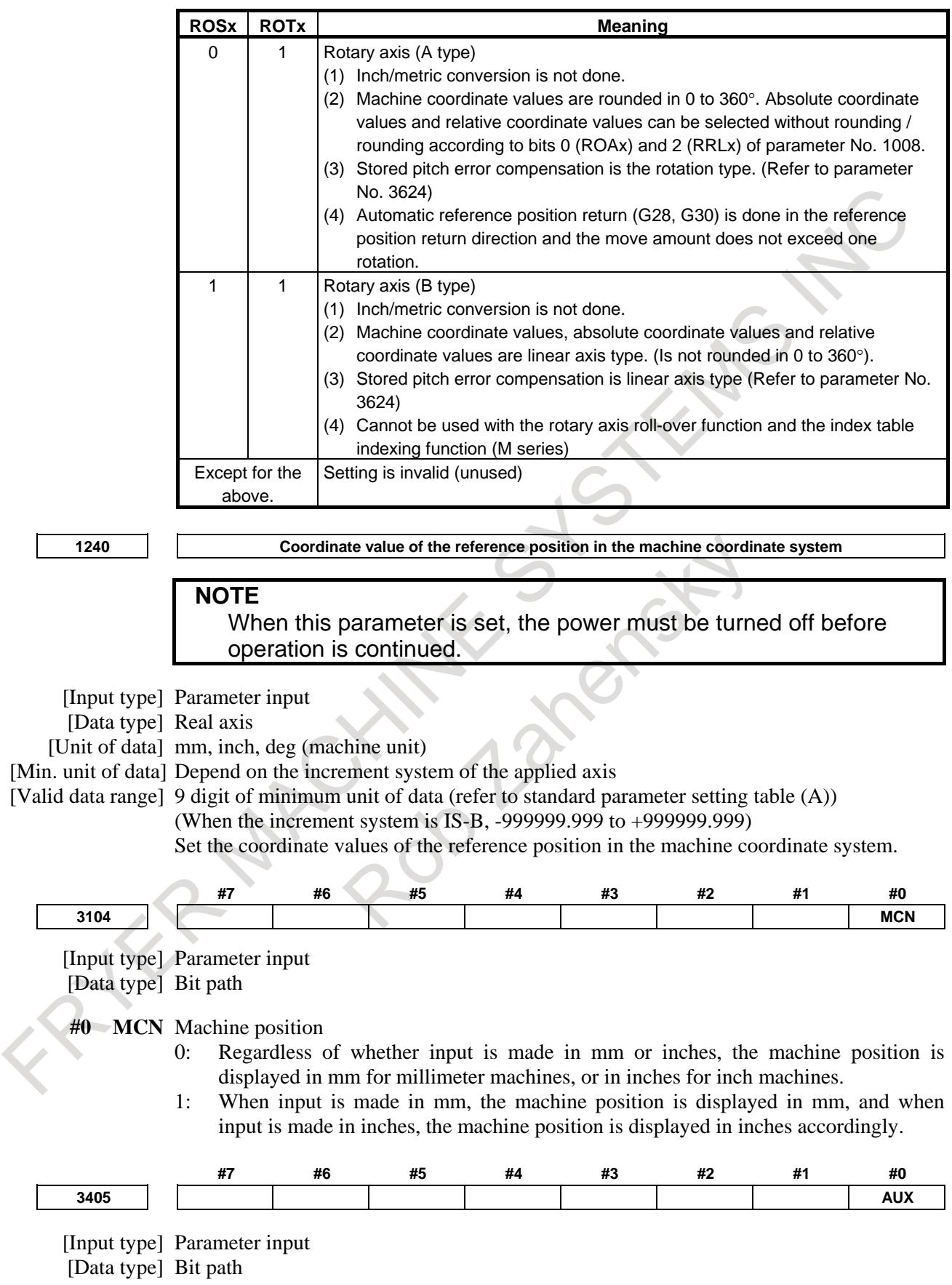

- **#0 AUX** When the second auxiliary function is specified in the calculator-type decimal point input format or with a decimal point, the multiplication factor for a value output (onto the code signal) relative to a specified value is such that:
	- 0: The same multiplication factor is used for both of metric input and inch input.
	- 1: A multiplication factor used for inch input is 10 times greater than that used for metric input.

When the second auxiliary function is specified in the calculator-type decimal point input format or with a decimal point, the value output onto the code signal is a specified value multiplied by a value indicated below.

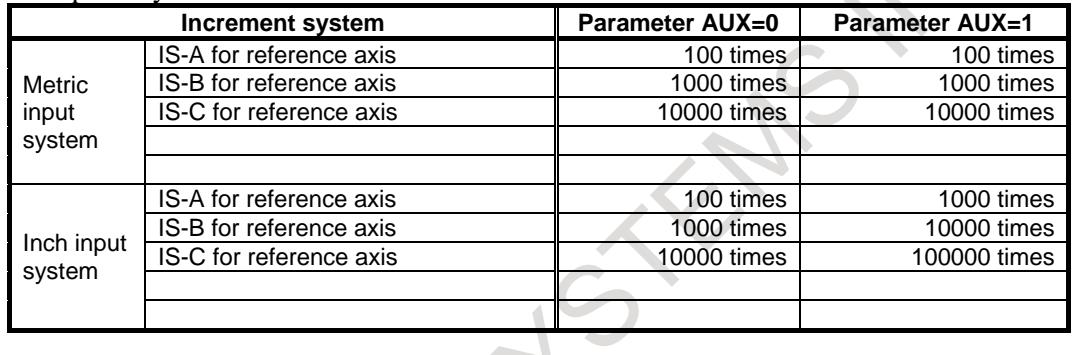

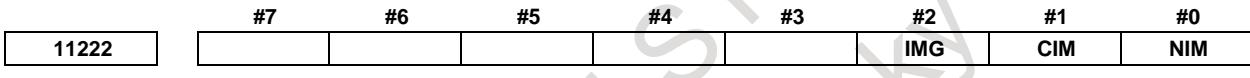

[Input type] Parameter input

[Data type] Bit path

- **#0 NIM** Automatic conversion of a coordinate system by an inch/metric conversion command (G20 or G21) is:
	- 0: Not performed.
	- 1: Performed.
- **#1 CIM** When an inch/metric conversion command (G20 or G21) is specified, if the workpiece coordinate system is shifted by the shift amount as described below:
	- 0: An alarm PS1298"ILLEGAL INCH/METRIC CONVERSION" is issued.
	- 1: Clearing of the shift amount is performed.

If bit 0 (NIM) of parameter No. 11222 is set to 1, or if bit 2 (IRF) of parameter No. 14000 is set to 1, this parameter clears the following:

- Manual intervention made when the manual absolute signal\*ABSM<Gn006.2> is off
- Issuance of a move command with the machine locked
- Movement by handle interrupt
- Operation with a mirror image
- Shifting of a workpiece coordinate system when a local coordinate system or workpiece coordinate system is set up
- **#2 IMG** Inch/metric conversion is:
	- 0: Performed with the G20/G21 (G70/G71).
	- 1: Not performed with the G20/G21 (G70/G71).

**NOTE** If bit 2 of parameter No. 11222 is 1 (inch/metric conversion with G20/G21 is disabled), only bit 2 of parameter No. 0 can be used to perform inch/metric conversion. If bit 2 of parameter  $No.0 = 0$ , the metric system is used. If bit 2 of parameter  $No.0 = 1$ , the inch system is used.

**#7 #6 #5 #4 #3 #2 #1 #0**

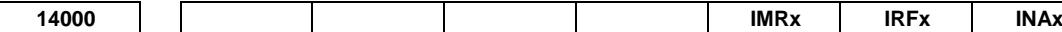

[Input type] Parameter input

[Data type] Bit axis

**NOTE** When this parameter is set, the power must be turned off before operation is continued.

- **#1 INAx** If an inch-metric switch command is executed at a position of the machine coordinate system origin other than zero,
	- 0: No alarm is issued.
	- 1: Alarm PS5362, "CONVERT INCH/MM AT REF-POS" is issued.
- **#2 IRFx** An inch-metric switch command (G20, G21) at the reference position is:
	- 0: Disabled.
	- 1: Enabled.

# **NOTE**

- 1 When this function is enabled for an axis, if an attempt to switch between the inch and metric unit is made although the tool is not at the reference position on that axis, an alarm PS5362 is issued, and switching between the inch and metric unit is canceled. Be sure to move the tool to the reference position by, for example, specifying G28 before switching between the inch and metric unit.
- 2 This function enables the inch/metric switching commands (G20 and G21) at the reference position. It does not enable the switching of the setting input unit (bit 2 (INI) of parameter No.0000).
- 3 Switching between inch and metric by setting the setting input unit (bit 2 (INI) of parameter No. 0000) is enabled only when the machine coordinate of the first reference position is 0 (parameter No. 1240 is 0) and presence on the first reference position is assumed. For a system in which the machine coordinate of the first reference position is not 0, set this parameter to 1 and specify G20/G21 in the first reference position to switch between inch and metric.
- 4 When this function is disabled, the switching is enabled only when the machine coordinate of the first reference position is 0 (parameter No. 1240 is 0) and presence on the first reference position is assumed.
- **#3 IMRx** When bit 0 (NIM) of parameter No.11222 is set to 1, the reference position return before commanding inch/metric conversion :
	- 0: Not required.
	- 1: Required.

# **NOTE**

- 1 Check the reference position return end signals ZP1 to ZP8 <Fn094> of the axes actually moving during Composite control.
- 2 When parking the master axis during synchronization control, check the reference position return end signals ZP1 to ZP8<Fn094> of the slave axis.
- 3 Bit 3 (IMRx) of parameter No.14000 is not set for the synchronous control on the slave axis. When  $IMRx = 1$ , the reference position return end signals ZP1 to ZP8<Fn094> of the slave axis must be "1".

# **Warning**

# **WARNING**

When switching inch input (G20) to metric input (G21) and vice versa, tool compensation values are automatically converted.

# **Note**

# **NOTE**

1 When the least input increment and the least command increment systems are different, the maximum error is half of the least command increment. This error is not accumulated.

(Example)

- Increment system : IS-B
- Least input increment (for input uit) : In case of "0.0001" inch
- Least command increment (for machine unit) : "0.00254" -> "0.003"

(Difference =

0.00046 : About 1/2 of least command increment)

Input "0.0001 inch" -> the moving increment of the machine "0.00254 mm". However, when the increment system is IS-B, the value of the movement of the machine becomes "0.003 mm".

Therefore, the error margin of "0.00046 mm" (About 1/2 of least command increment) is generated as a difference.

- 2 The inch and metric input can also be switched using bit 2 (INI) of parameter No. 0000.
- 3 If a function selected using bit 2 (IRF) of parameter No. 14000 or bit 0 (NIM) of parameter No. 11222 is not used, be sure to perform inch/metric switching at the reference position (machine coordinate system origin).

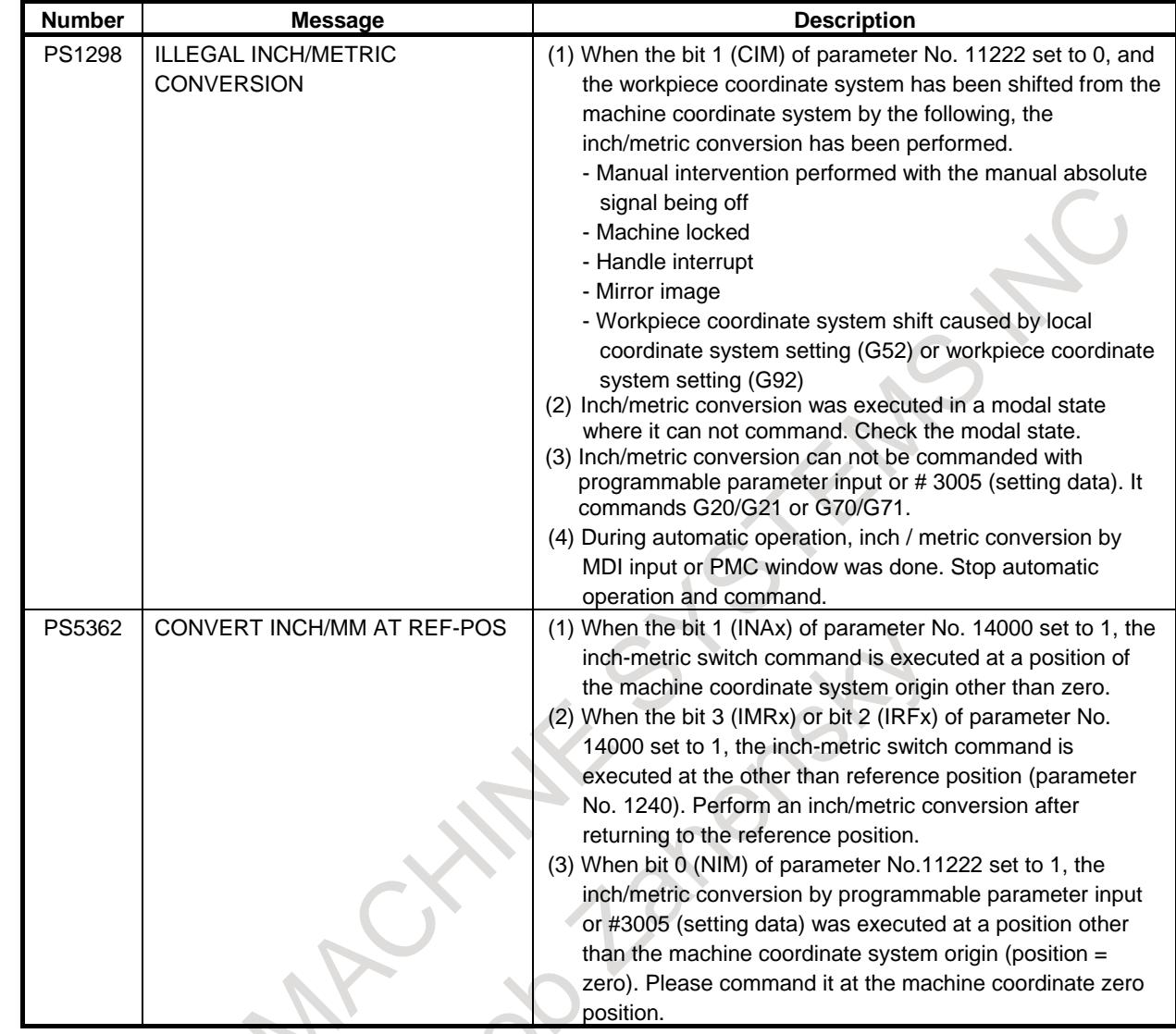

# **Alarm and message**

# **Reference item**

**Manual name Item name** OPERATOR'S MANUAL (B-64694EN) Inch metric conversion (G20, G21)

# **12.6 CUSTOM MACRO**

# **12.6.1 Custom Macro**

# **Overview**

A subprogram is useful for repeatedly executing the same operation. With the custom macro function, however, variables, operation commands, conditional branches, and so forth can be used to create general-purpose programs more simply for pocketing, user-specific canned cycles, and so forth. From a machining program, a custom macro can be called with a simple instruction as in the case of a subprogram.

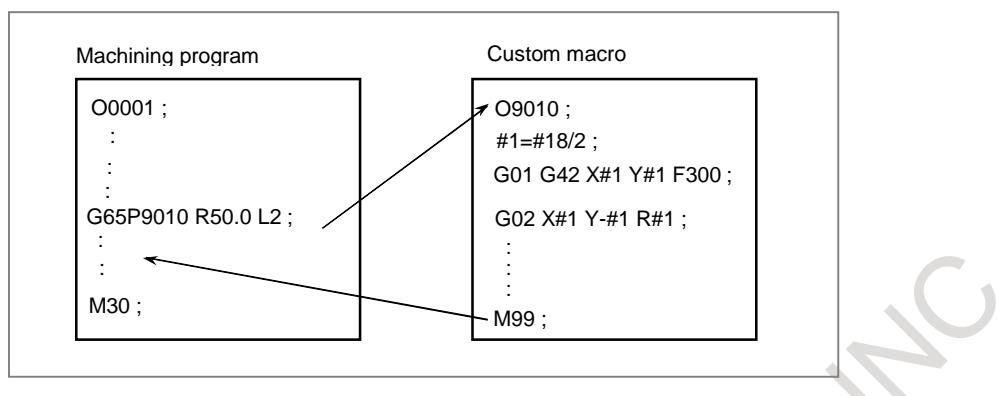

Thus, when a function is programmed as a custom macro body, the function can be made more universal. This means that a program can be created using variables for values that can change or are not defined yet. This feature also leads to application of group technology.

For example, classify similar workpieces into a group and create a general-purpose custom macro by using variables for such a group. Thus, the need for programming for an individual workpiece in the group can be eliminated by assigning desired values to the variables.

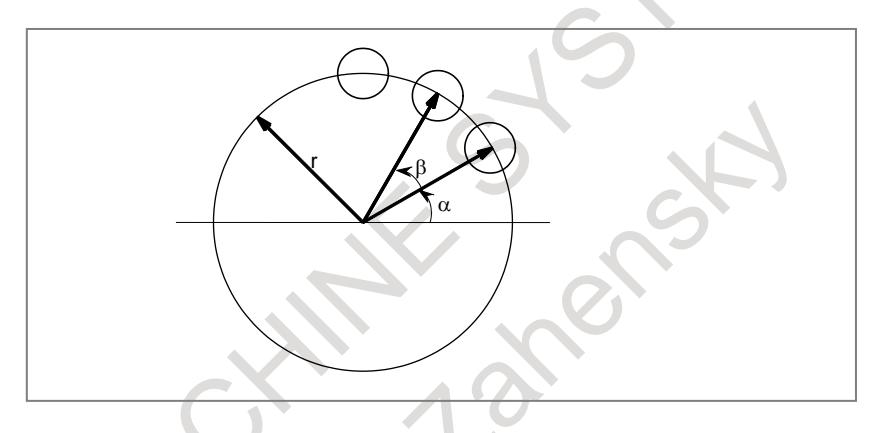

As an example, the bolt hole circle shown above can be created simply. By creating and once registering a custom macro for the bolt hole circle, the CNC can operate as if it had a bolt hole circle function. The programmer can use the bolt hole circle function by remembering the following command:

#### G65 Pp Rr Aα Bβ Kk ;

- P : Macro number of bolt hole circle
- r : Radius
- α: Start angle
- β: Angle between circles
- k : Number of circles

# **Signal**

#### **Custom Macro Input Signals**

# **UI000 to UI015<Gn054,Gn055>, UI016 to UI031<Gn056,Gn057>, UI100 to UI131<Gn276 to Gn279>, UI200 to UI231<Gn280 to Gn283> UI300 to UI331<Gn284 to Gn287>**

[Classification] Input signal

[Function] No function is provided for the control unit. These signals can be read by a custom macro as a type of system variable, and are used for interface between custom macros and the PMC.

These signals correspond to system variables as indicated below.

| $\frac{1}{100}$ and $\frac{1}{100}$ of $\frac{1}{100}$ and $\frac{1}{100}$ and $\frac{1}{100}$ and $\frac{1}{100}$ are $\frac{1}{100}$ of $\frac{1}{100}$ |         |                  |                                     |  |  |
|----------------------------------------------------------------------------------------------------|---------|------------------|-------------------------------------|--|--|
| <b>Signals</b>                                                                                                    | $Q'$ ty | <b>Variables</b> | <b>Correspondence of values</b>     |  |  |
| U1000                                                                                                    |         | #1000            |                                     |  |  |
| UI001                                                                                                    |         | #1001            |                                     |  |  |
| UI002                                                                                                    |         | #1002            |                                     |  |  |
| UI003                                                                                                    |         | #1003            | 0 at 0 and 1 at 1                   |  |  |
|                                                                                                    |         |                  |                                     |  |  |
| UI014                                                                                                    |         | #1014            |                                     |  |  |
| UI015                                                                                                    |         | #1015            |                                     |  |  |
| UI000 to UI015                                                                                                    | 16      | #1032            | $*1$<br>Unsigned 16-bit binary code |  |  |

When the bit  $0$  (MIF) of parameter No. 6001 is set to  $0$ :

<sup>\*1</sup> Variable value #1032 = 
$$
\sum_{i=0}^{15} \{ \text{#[1000 + } i \text{]} \times 2^{i} \}
$$

These system variables cannot be used on the left side of an assignment statement. When the bit 0 (MIF) of parameter No.  $6001$  is set to 1 :

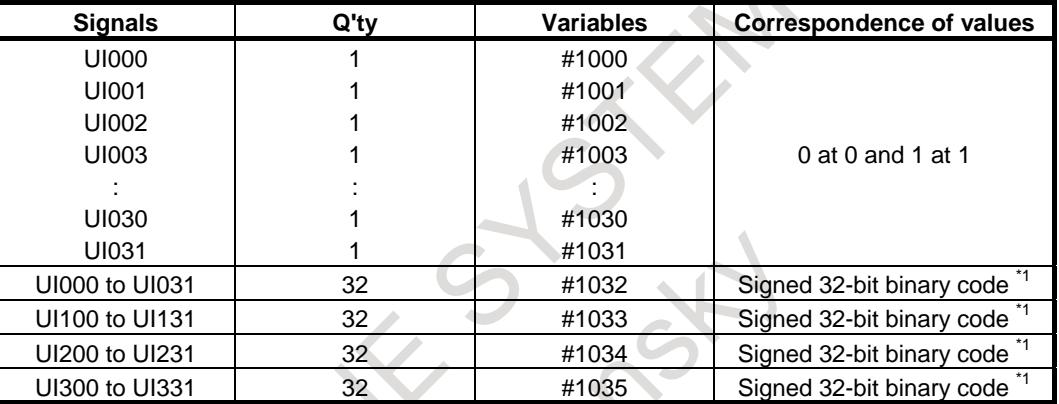

\*1 Variable value #(1032+n) =  $\sum_{i=0}^{30} {2^i \times V_i} - 2^{31} \times$  $\sum_{i=0} \left\{ 2^i \times V_i \right\} - 2^{31} \times V_{31}$  $i \times V_i$   $-2^{31} \times V$ 

Where Vi=0 when UIni is 0 and Vi=1 when UIni is 1 n : 0 to 3

These system variables cannot be used on the left side of an assignment statement.

# **Custom Macro Output Signals UO000 to UO015<Fn054,Fn055>, UO100 to UO131<Fn056 to Fn059> UO016 to UO031<Fn276,Fn277>, UO200 to UO231<Fn280 to Fn283> UO300 to UO331<Fn284 to Fn287>**

[Classification] Output signal

[Function] No function is provided for the control unit. These signals can be read or written by a custom macro as a type of system variable, and are used for interface between custom macros and the PMC.

These signals correspond to system variables as indicated below.

| <b>Signals</b> | $Q'$ ty | <b>Variables</b> | <b>Correspondence of values</b>         |
|----------------|---------|------------------|-----------------------------------------|
| <b>UO000</b>   |         | #1100            |                                         |
| <b>UO001</b>   |         | #1101            |                                         |
| <b>UO002</b>   |         | #1102            |                                         |
| UO003          |         | #1103            | 0 at 0 and 1 at 1                       |
|                |         |                  |                                         |
| <b>UO014</b>   |         | #1114            |                                         |
| <b>UO015</b>   |         | #1115            |                                         |
| UO000 to UO015 | 16      | #1132            | Unsigned 16-bit binary code             |
| UO100 to UO131 | 32      | #1133            | Signed 32-bit binary code <sup>*2</sup> |

When the bit  $0$  (MIF) of parameter No. 6001 is set to  $0$ :

\*1 Variable value #1132 =  $\sum_{i=0}^{15} {\# [1100+i] \times 2^i}$  $\mathbf{0}$ # $|1100 + i| \times 2$ *i*  $i \times 2^{i}$ 

\*2 Variable value #1133 = 
$$
\sum_{i=0}^{30} {2^i \times V_i} - 2^{31} \times V_{31}
$$

Where  $Vi=0$  when UO1i is 0and  $Vi=1$  when UO1i is 1

These system variables can be used on the left side of an assignment statement as well as on the right side.

The value assigned to the system variable used on the left side last is used for the value of the system variable to be assigned (sent) on the right side.

| <b>Signals</b>        | $Q'$ ty | <b>Variables</b> | <b>Correspondence of values</b>         |
|-----------------------|---------|------------------|-----------------------------------------|
| <b>UO000</b>          |         | #1100            |                                         |
| <b>UO001</b>          |         | #1101            |                                         |
| <b>UO002</b>          |         | #1102            |                                         |
| UO003                 |         | #1103            | 0 at 0 and 1 at 1                       |
|                       |         |                  |                                         |
| <b>UO030</b>          |         | #1130            |                                         |
| UO031                 |         | #1131            |                                         |
| <b>UO000 to UO031</b> | 32      | #1132            | Signed 32-bit binary code               |
| UO100 to UO131        | 32      | #1133            | Signed 32-bit binary code <sup>*1</sup> |
| UO200 to UO231        | 32      | #1134            | Signed 32-bit binary code <sup>*1</sup> |
| UO300 to UO331        | 32      | #1135            | Signed 32-bit binary code <sup>*1</sup> |

When the bit  $0$  (MIF) of parameter No. 6001 is set to 1 :

\*1 Variable value #(1132+n) =  $\sum_{i=0}^{30} {2^i \times V_i} - 2^{31} \times$  $\sum_{i=0}^{1} \{2^i \times V_i\} - 2^{31} \times V_{31}$  $i \times V_i$  -  $2^{31} \times V$ 

Where Vi=0 when UOni is 0and Vi=1 when UOni is 1

n : 0 to 3

These system variables can be used on the left side of an assignment statement as well as on the right side.

The value assigned to the system variable used on the left side last is used for the value of the system variable to be assigned (sent) on the right side.

# **Custom Macro Input Signals for Interface Signal R Addresses UI400 to UI431 <Rr to Rr+3> UI500 to UI531 <Rr+4 to Rr+7> UI600 to UI631 <Rr+8 to Rr+11> UI700 to UI731 <Rr+12 to Rr+15>**

[Classification] Input signal

[Function] No function is provided for the control unit. These signals can be read by a custom macro as a type of system variable, and are used for interface between custom macros and the PMC.

These signals correspond to system variables as indicated below.

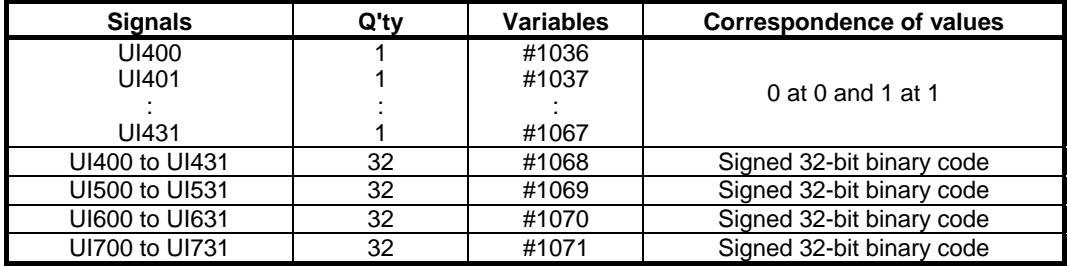

The letter r represents a setting of parameter No. 6093.

These system variables cannot be used on the left side of an assignment statement.
#### **NOTE**

These signals are available when bit 2 (IFR) of parameter No. 6020 is set to 1.

# **WARNING**

To set bit 2 (IFR) of parameter No. 6020 to 1, set an appropriate value to parameter No.6094 beforehand.

When parameter No.6094 is 0, R0~ of an internal relay is set. If the internal relay R0~ is used to another area, the operation not intended might be done.

#### **Custom Macro Output Signals for Interface Signal R Addresses UO400 to UO431 <Rr to Rr+3> UO500 to UO531 <Rr+4 to Rr+7> UO600 to UO631 <Rr+8 to Rr+11> UO700 to UO731 <Rr+12 to Rr+15>**

[Classification] Output signal

[Function] No function is provided for the control unit. These signals can be read or written by a custom macro as a type of system variable, and are used for interface between custom macros and the PMC.

These signals correspond to system variables as indicated below.

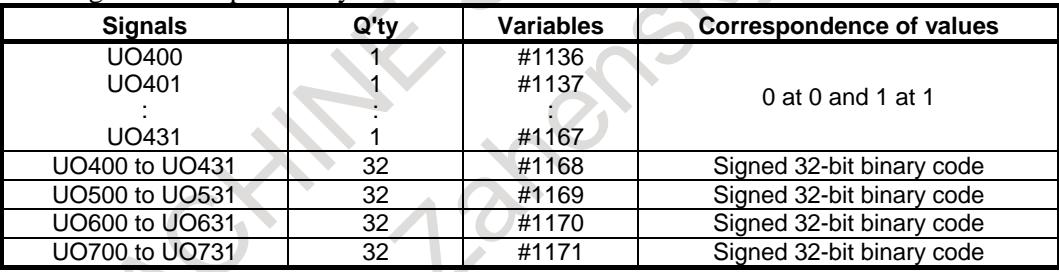

The letter r represents a setting of parameter No. 6094.

These system variables can be used on the left side of an assignment statement as well as on the right side. Using these system variables on the right side enables the last value assigned (sent) to each variable on the left side to be read.

## **NOTE**

These signals are available when bit 2 (IFR) of parameter No. 6020 is set to 1.

# **WARNING**

To set bit 2 (IFR) of parameter No. 6020 to 1, set an appropriate value to parameter No.6094 beforehand.

When parameter No.6094 is 0, R0~ of an internal relay is set. If the internal relay R0~ is used to another area, the operation not intended might be done.

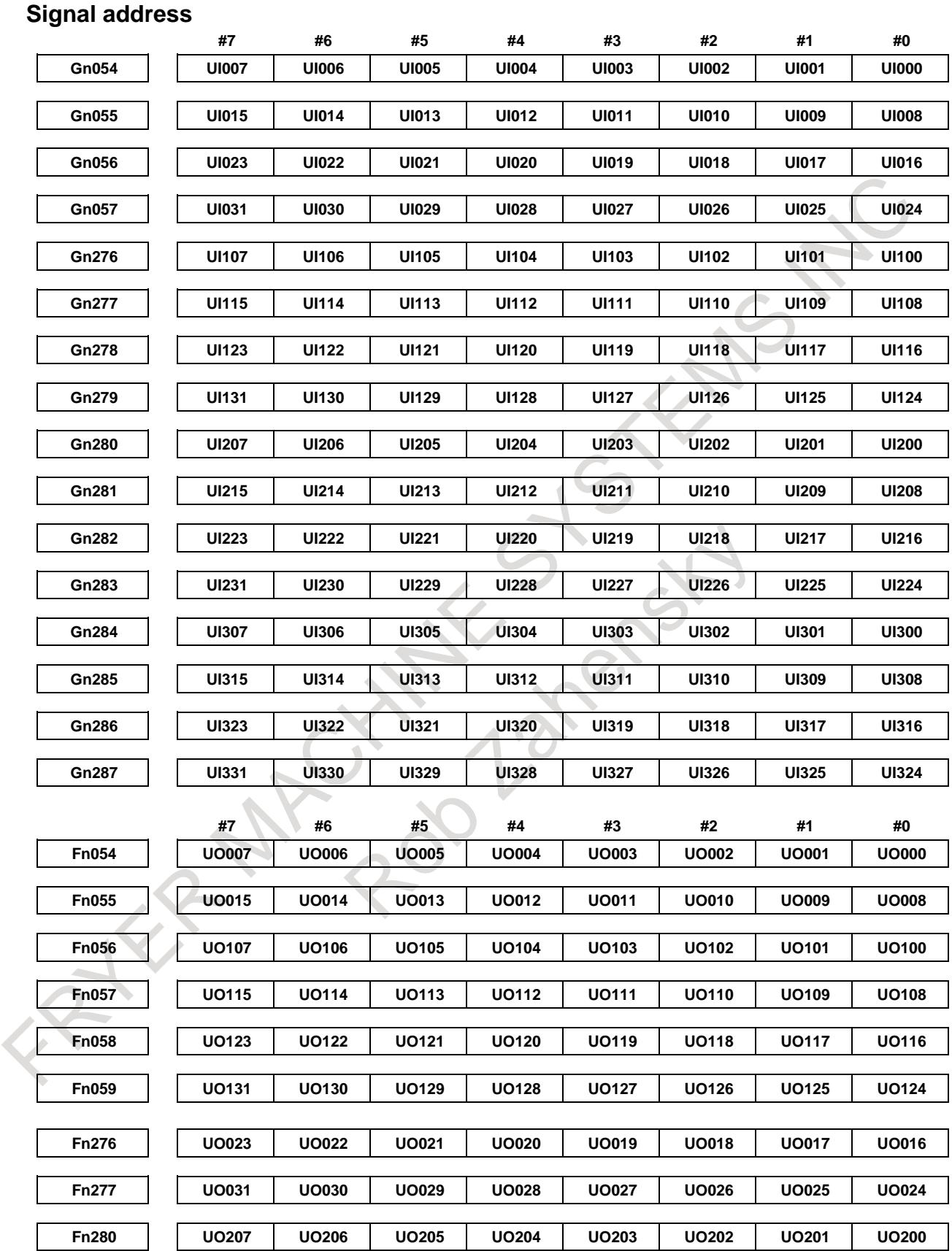

#### B-64693EN-1/01 2. PROGRAM COMMAND

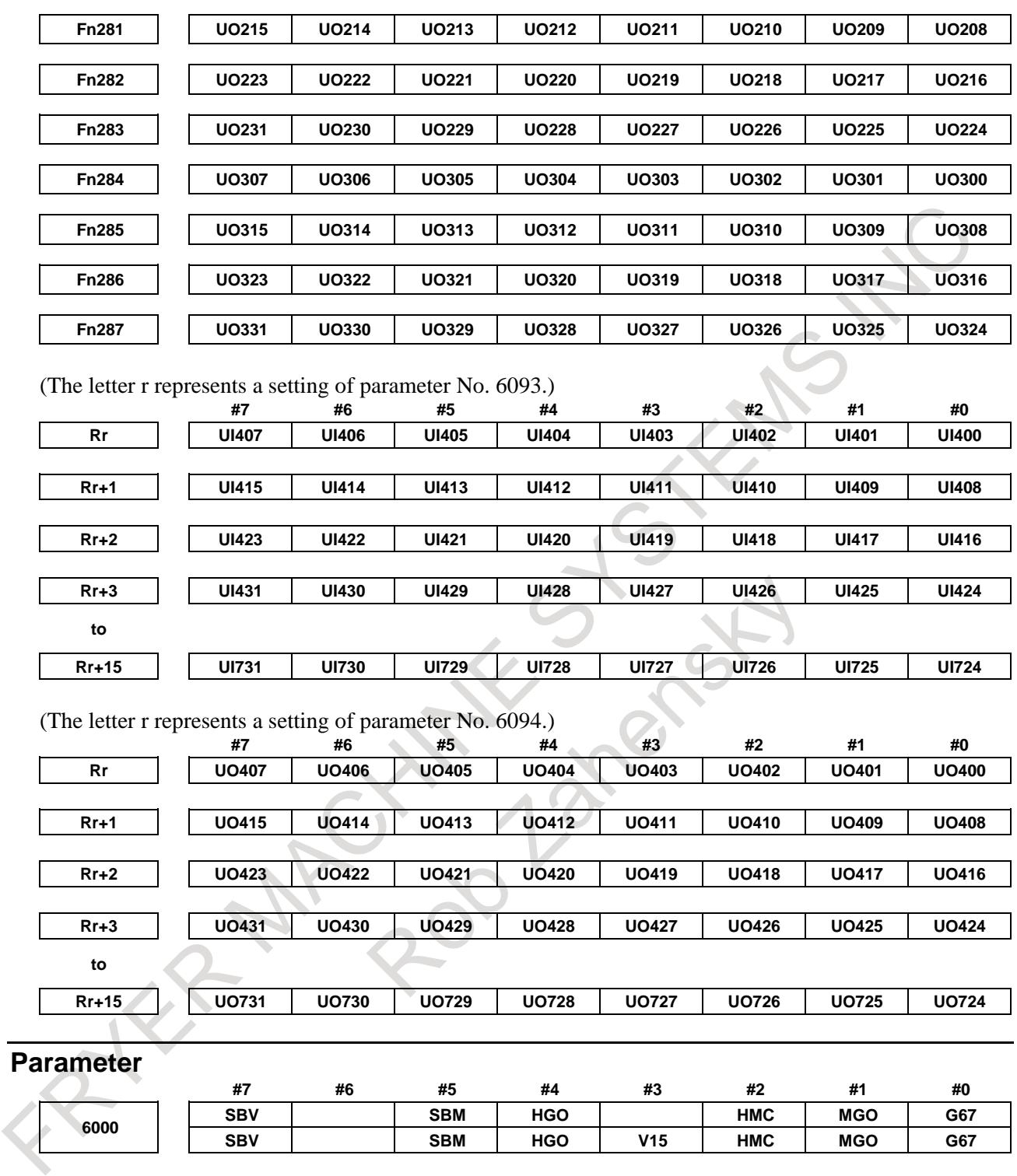

[Input type] Parameter input

[Data type] Bit path

- **#0 G67** If the macro modal call cancel command (G67) is specified when the macro modal call mode (G66/G66.1) is not set:<br>0: Alarm PS1100, "CANCI
	- Alarm PS1100, "CANCEL WITHOUT MODAL CALL" is issued.
	- 1: The specification of G67 is ignored.
- **#1 MGO** When a GOTO statement for specifying custom macro control is executed, from the start of the program to 20 sequence numbers of executed block:
	- 0: A high-speed branch is not executed.
	- 1: A high-speed branch is executed.
- **#2 HMC** A custom macro is executed:
	- 0: At a normal speed.
	- 1: At a high-speed.

#### **NOTE**

This parameter is Automatic setting parameter. For details, refer to the appendix "Automatic setting / Initial setting parameter" in this manual.

- **#3 V15** As system variable numbers for tool offset:
	- 0 : The standard system variable numbers for the Series 16 are used.

1 : The same system variable numbers as those used for the Series 15 are used.

The tables indicate the system variables for tool offset numbers 1 to 999. The values for tool offset numbers 1 to 200 can be read from or assigned to the system variables in parentheses.

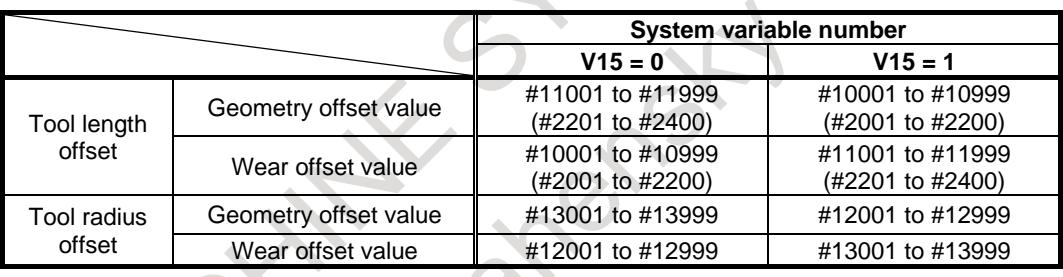

- **#4 HGO** When a GOTO statement in a custom macro control command is executed, a high-speed branch to the 30 sequence numbers immediately before the executed statement is:
	- 0: Not made.
	- 1: Made.
- **#5 SBM** Custom macro statement
	- 0: Not stop the single block<br>1: Stops the single block
	- Stops the single block

If you want to disable the single blocks in custom macro statements using system variable #3003, set this parameter to 0. If this parameter is set to 1, the single blocks in custom macro statements cannot be disabled using system variable #3003. To control single blocks in custom macro statements using system variable #3003, use bit 7 (SBV) of parameter No. 6000.

- **#7 SBV** Custom macro statement
	- 0: Not stop the single block

1: By system variable # 3003, single block stop control is enabled / disabled

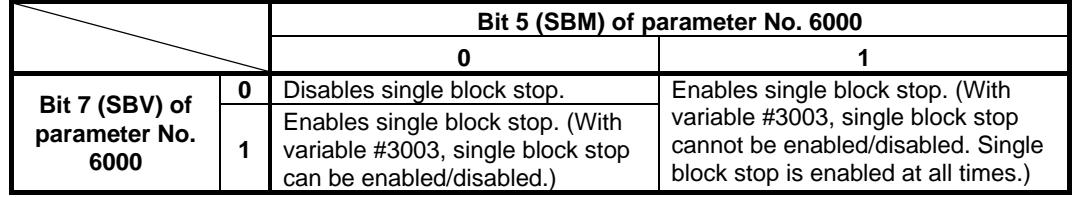

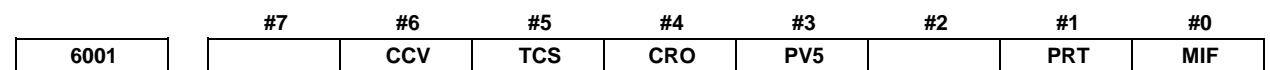

[Input type] Parameter input

[Data type] Bit path

**#0 MIF** The custom macro interface signals are based on:

0: Standard specification.

- (The signals UI000 to UI015, UO000 to UO015, and UO100 to UO131 are used.)
- 1: Extended specification. (The signals UI000 to UI031, UI100 to UI131, UI200 to UI231, UI300 to UI331, UO000 to UO031, UO100 to UO131, UO200 to UO231, and UO300 to UO331 are used.)
- **#1 PRT** Reading zero when data is output using a DPRINT command
	- 0: Outputs a space
	- 1: Outputs no data
- **#3 PV5** Custom macro common variables:
	- 0: #500 to #549 are output.  $^{(Note)}$
	- 1: #100 to #149 and #500 to 549 are output.  $N_{\text{Note}}$

**NOTE**

Output variables are as the table according to the combination of added options.

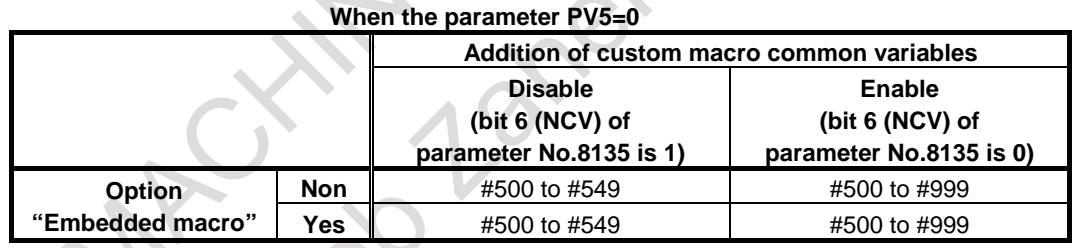

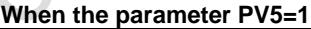

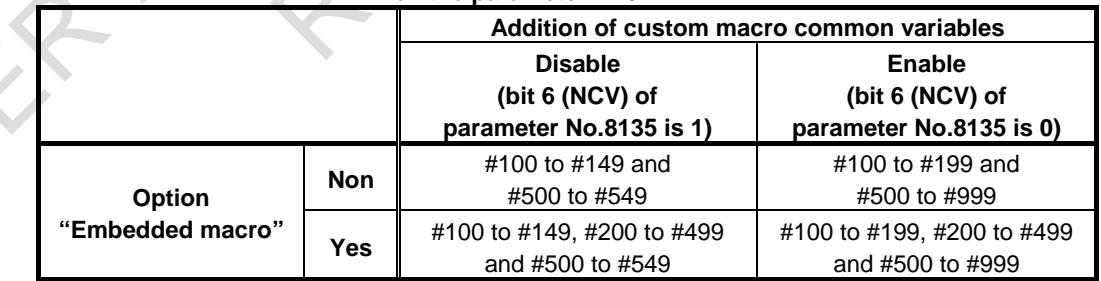

**#4 CRO** ISO code in BPRWT or DPRNT command

- 0: Outputs only "LF" after data is output
- 1: Outputs "LF" and "CR" after data is output

#### **#5 TCS** Custom macro (subprogram)

- 0: Not called using a T code
- 1: Called using a T code

**#6 CCV** Common variables  $\#100$  to  $\#149^{\text{(NOTE)}}$  cleared by power-off are:

- 0: Cleared to <null> by reset
- 1: Not cleared by reset

#### **NOTE**

Cleared variables are as the table according to the combination of added options.

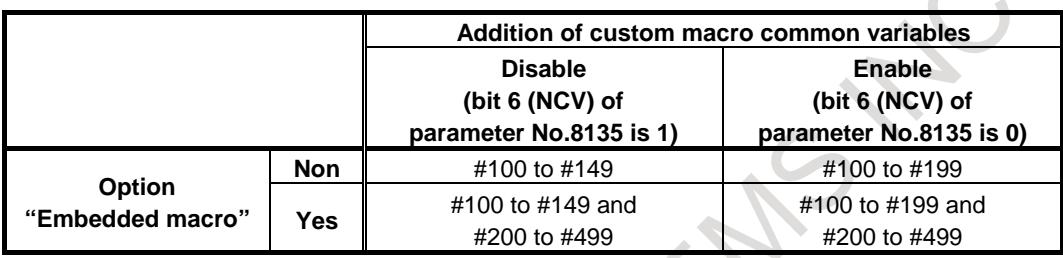

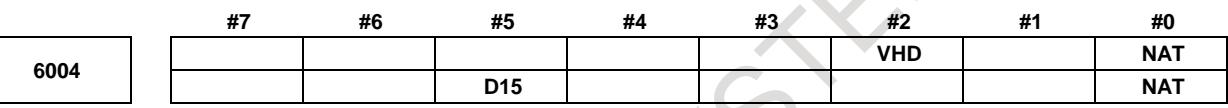

[Input type] Parameter input

[Data type] Bit path

- **#0 NAT** The results of the custom macro functions ATAN (with 2 arguments) and ASIN are specified as follows:
	- 0: The result of ATAN is 0 to 360.0.
		- The result of ASIN is 270.0 to 0 to 90.0.
	- 1: The result of ATAN is -180.0 to 0 to 180.0. The result of ASIN is -90.0 to 0 to 90.0.
- **#2 VHD** With system variables #5121 to #5140:
	- 0: The tool offset value (geometry offset value) in the block currently being executed is read. (This parameter is valid only when tool geometry/tool wear compensation memories are available.)
	- 1: An interrupt travel distance based on manual handle interrupt is read.
	- **#5 D15** When tool compensation memory C is used, for reading or writing tool offset values (for up to offset number 200) for D code (tool radius), the same system variables, #2401 through #2800, as Series 15 are:
		- 0: Not used.
		- 1: Used.

When bit 3 (V15) of parameter No. 6000 is set to 1

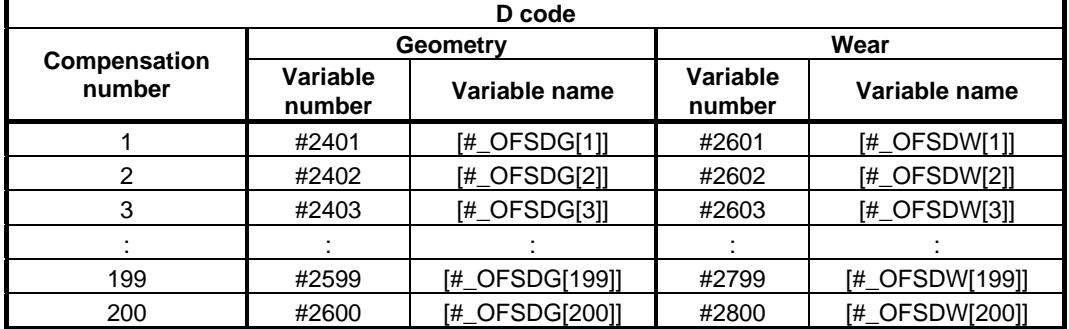

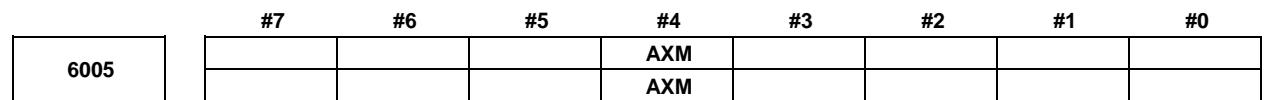

[Input type] Parameter input [Data type] Bit path

**#4 AXM** Bit 4 (MSV) of parameter No.6019 and bit 4 (TSV) of parameter No.6021 are :

- 0: valid only during coordinate system shift type compensation.
- 1: valid both during coordinate system shift type compensation and axis movement type compensation.

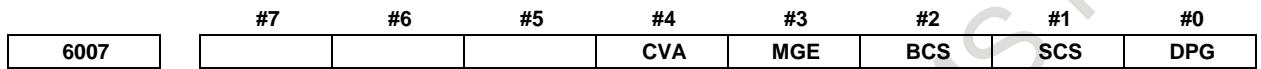

[Input type] Parameter input

[Data type] Bit path

**#0 DPG** Specifies whether to allow G codes with a decimal point to be called.

- 0: Do not allow.
- 1: Allow.

**#1 SCS** Specifies whether to call subprograms with S codes.

- 0: Do not call with S codes.
- 1: Call with S codes.

**#2 BCS** Specifies whether to call subprograms with the second auxiliary function codes.

- 0: Do not call with the second auxiliary function codes.
- 1: Call with the second auxiliary function codes.

**#3 MGE** Specifies whether a G code modal call is made.

- 0: Make a call for each block (equivalent to G66.1).
- 1: Make a call after movement (equivalent to G66).

**#4 CVA** The format for macro call arguments is specified as follows:

0: Arguments are passed in NC format without modifications.

1: Arguments are converted to macro format then passed.

[Example]

When "G65 P<sub>\_</sub> X10 ;" is specified, the value in local variable #24 in the calling program is set as follows:

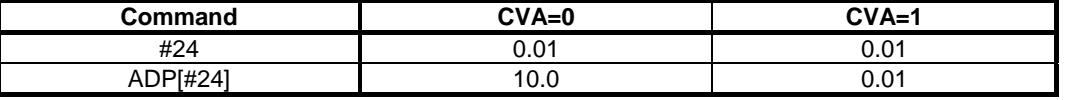

# **NOTE** External operations are the same unless the ADP function is used. **#7 #6 #5 #4 #3 #2 #1 #0**

**6008 IJK GMP ADD ISO KOP MCA F16**

[Input type] Parameter input [Data type] Bit path

- **#0 F16** The precision of operation is based on:
	- 0: New specification.
	- 1: FS16*i* compatible specification.
- **#1 MCA** A macro alarm specification based on system variable #3000 is selected as follows:
	- 0: An alarm number obtained by adding 3000 to a value assigned to variable #3000 and the corresponding message are displayed. (A value from 0 to 200 can be assigned to variable #3000.)
	- 1: A value assigned to variable #3000 and the corresponding message are displayed. (A value from 0 to 4095 can be assigned to variable  $\#3000$ .)
	- [Example]
		- Execution of #3000=1 (ALARM MESSAGE);
		- When bit 1 (MCA) of parameter No. 6008 is set to 0:

The alarm screen displays "MC 3001 ALARM MESSAGE".

When bit 1 (MCA) of parameter No. 6008 is set to 1:

- The alarm screen displays "MC0001 ALARM MESSAGE".
- **#3 KOP** When the NC is reset in the state where the line is made open by POPEN:
	- 0: Communication continues, and the line is left open.
	- 1: Communication stops, and the line is closed.
- **#4 ISO** 0: When the EIA code is used, the bit patterns of codes specified instead of [, ], #, \*,  $=$ , ?, @, &, and are set in parameters Nos. 6010 to 6018.
	- 1: When the ISO/ASCII code is used, the bit patters of codes specified instead of [, ], #,  $*, = 2, \mathcal{Q}, \&$ , and are set in parameters Nos. 6010 to 6018.
- **#5 ADD** When the number of digits in the integer part, a, in the format specification [a,b] of the DPRNT statement is less than the number of digits in the integer part of an output variable value:
	- 0: The specified number of digits only are output, with the unspecified digits discarded.
	- 1: An alarm for excessive digits is issued.
- **#6 GMP** The calling of M, S, T, a second auxiliary function code, or a particular code during the calling of a G code, and the calling of a G code during the calling of M, S, T, a second auxiliary function code, or particular code are:
	- 0: Not allowed. (They are executed as an ordinary G, M, S, T, second auxiliary function code, and NC address.)
	- 1: Allowed.
	- **#7 IJK** For addresses I, J, and K specified as arguments:
		- 0: Argument specification I or II is automatically determined.
		- 1: Argument specification I is always used.

#### **Example**

When K\_J\_I\_ is specified:

- When this parameter is set to 0: Argument specification II is used and K=#6, J=#8, and I=#10 are specified.
- When this parameter is set to1: Argument specification I is used and I=#4, J=#5, and K=#6 are specified regardless of the specification order. (Argument specification II cannot be used.)

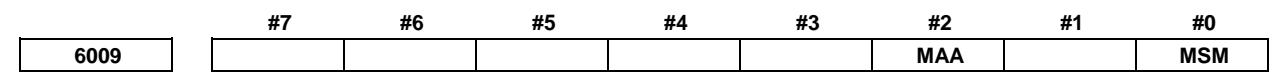

[Input type] Parameter input [Data type] Bit path

- **#0 MSM** When an M code or M codes specified for a macro call or macro calls (multiple macro call specification) are not at the beginning of the block:
	- 0: Alarm PS0127"DUPLICATE NC,MACRO STATEMENT" is issued.
	- 1: The macro or macros are called based on the M code or M codes. All addresses specified in the same block are used as arguments. (Special Macro Call using M code)

# **NOTE**

- 1 When MSM is set to 1 and an M code specified for a macro call is not at the beginning of the block, argument specification II cannot be used.
- 2 When MSM is set to 1 and an M code specified for a macro call is not at the beginning of the block, the number of repetitions (L) cannot be used.

#### **#2 MAA** When a Macro Call using M code or Special Macro Call using M code are executed: 0: Address G does not become an argument.

The addresses that can be used as arguments are as shown in the tables below. - Usual Macro Call  $\Delta$ 

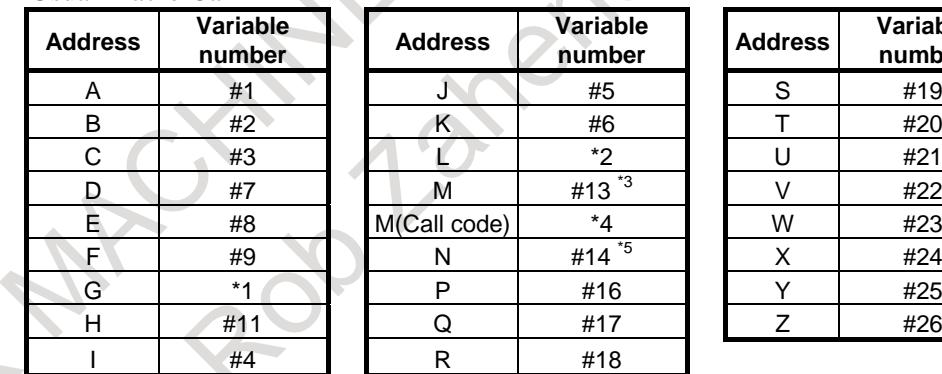

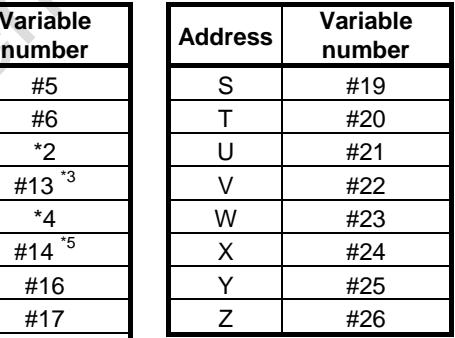

\*1: Address G can not command. If address G is commanded, alarm PS0129"USE 'G' AS ARGUMENT " occurs.

- \*2: Address L is a number of times in which the macro call is repeated.
- \*3: Address M other than call code is passed to variable #13.
- \*4: Address M for call code does not become an argument.
- \*5: Address N is passed to variable #14.

#### - Special Macro Call

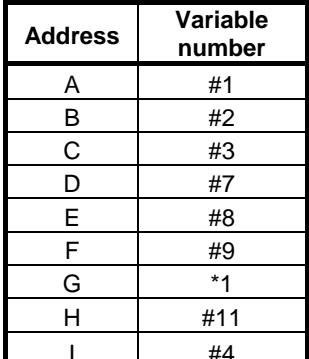

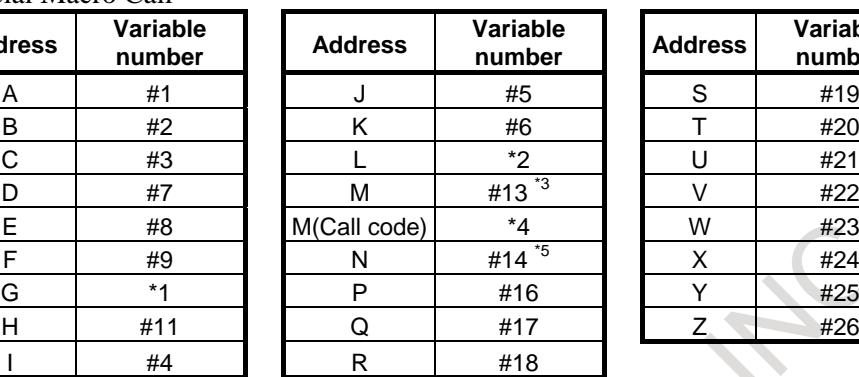

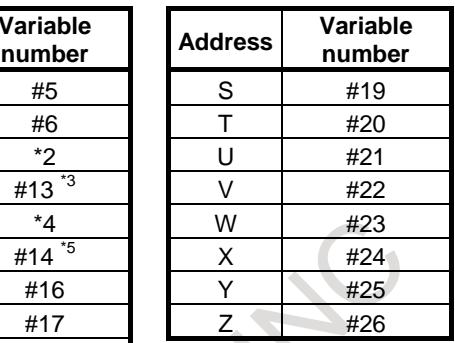

- \*1: Even if address G is commanded, PS alarm does not occur. And address G does not become an argument.
- \*2: Address L does not become a number of times in which the macro call is repeated, and does not become an argument.
- \*3: Address M other than call code is passed to variable #13.
- \*4: Address M for call code does not become an argument.
- \*5: Address N is passed to variable #14, and becomes a sequence number.
- 1: Address G becomes an argument.The addresses that can be used as arguments are as shown in the tables below.

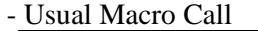

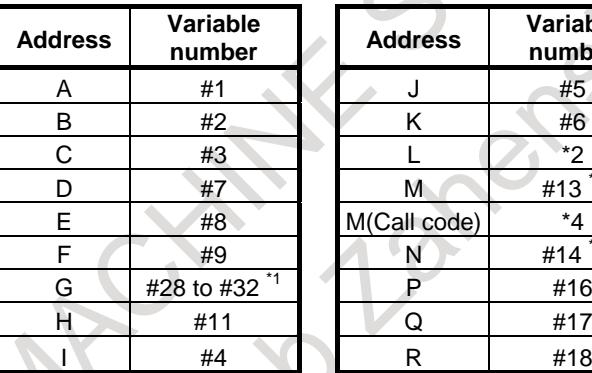

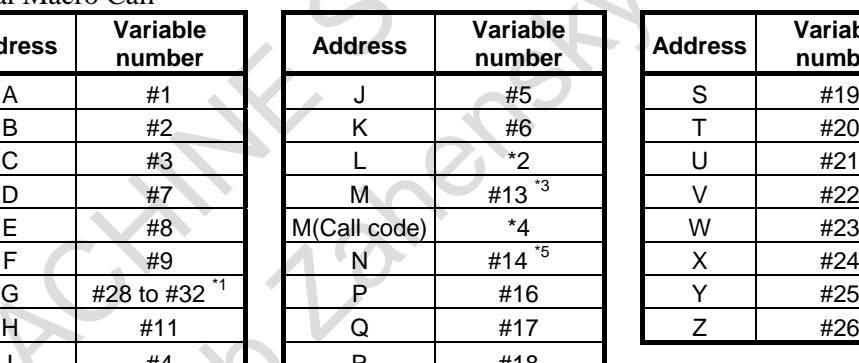

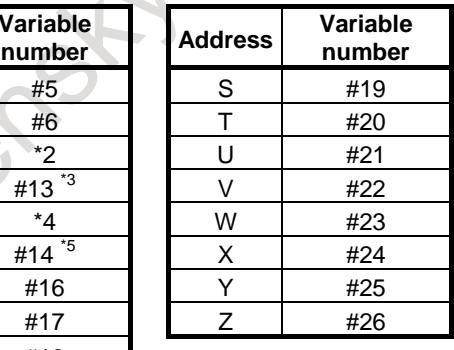

\*1: The first five addresses G in ascending order of G code groups are used as arguments and passed to variables #28 to #32.

- \*2: Address L is a number of times in which the macro call is repeated.
- \*3: Address M other than call code is passed to variable #13.
- \*4: Address M for call code does not become an argument.
- \*5: Address N is passed to variable #14.

#### - Special Macro Call

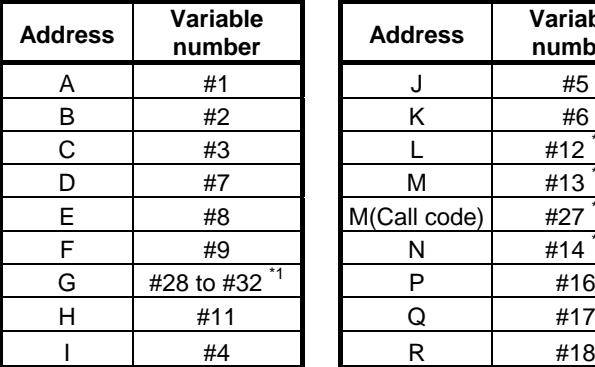

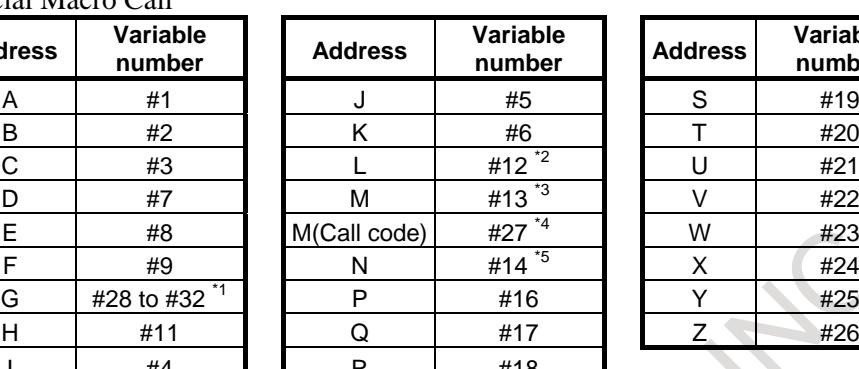

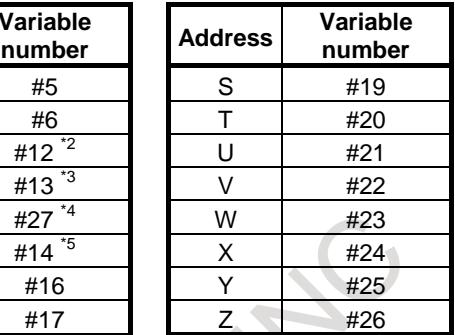

\*1: The first five addresses G in ascending order of G code groups are used as arguments and passed to variables #28 to #32.

\*2: Address L is passed to variable #12, and does not become a number of times in which the macro call is repeated.

\*3: Address M other than call code is passed to variable #13.

\*4: Address M for call code is passed to variable #27.

\*5: Address N is passed to variable #14, and becomes a sequence number.

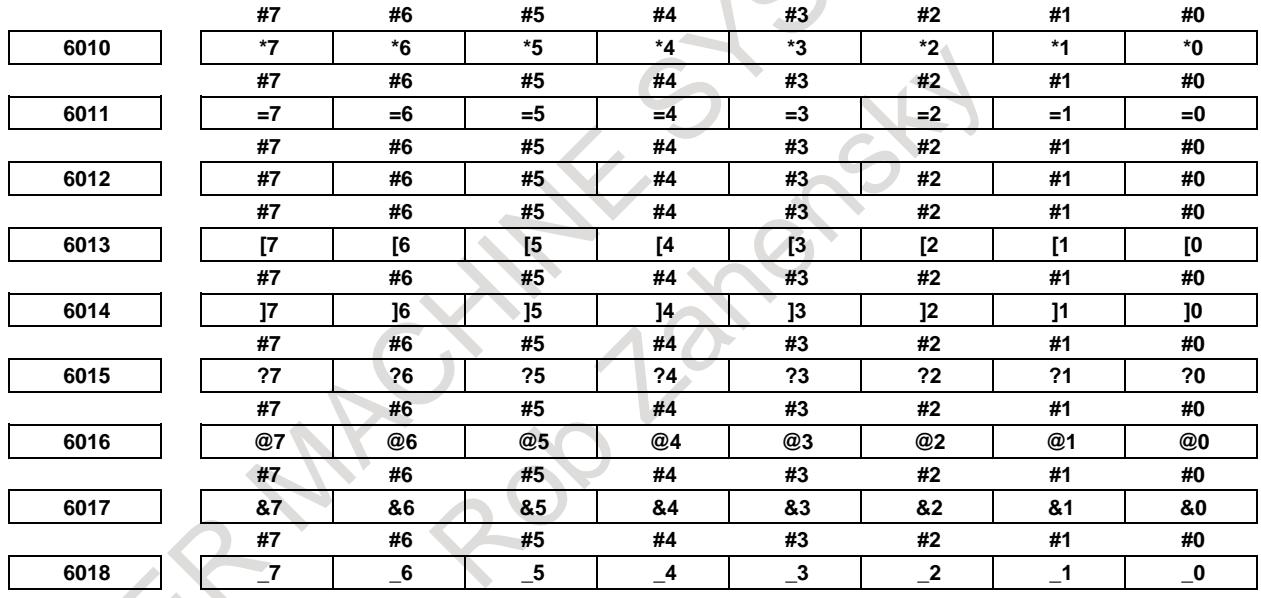

### [Input type] Parameter input

[Data type] Bit path

 $*0$  to  $*7$  : The bit pattern of the EIA or ISO/ASCII code indicating  $*$  is set.

 $=0$  to  $=7$ : The bit pattern of the EIA or ISO/ASCII code indicating  $=$  is set.

#0 to #7 : The bit pattern of the EIA or ISO/ASCII code indicating # is set.

[0 to  $[7:$  The bit pattern of the EIA or ISO/ASCII code indicating  $[$  is set.

]0 to ]7 : The bit pattern of the EIA or ISO/ASCII code indicating ] is set.

?0 to ?7 : The bit pattern of the EIA or ISO/ASCII code indicating ? is set.

@0 to @7 : The bit pattern of the EIA or ISO/ASCII code indicating @ is set.

 $&0$  to  $&7$ : The bit pattern of the EIA or ISO/ASCII code indicating  $&8$  is set.

\_0 to \_7 : The bit pattern of the EIA or ISO/ASCII code indicating \_ is set.

0: A corresponding bit is 0.

1: A corresponding bit is 1.

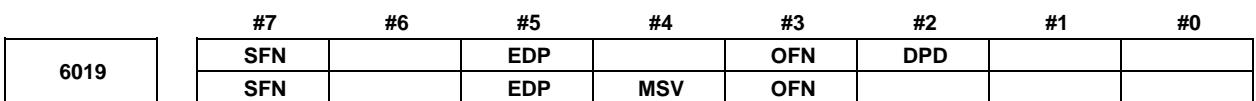

[Input type] Parameter input

[Data type] Bit

- **#2 DPD** When argument D is specified for a macro call without a decimal point, the number of decimal places:
	- 0: Is assumed to be 0.
		- [Example]

When G65PppppD1 is specified, #7=1.0000 is passed as the argument.

1: Depends on the increment system of the reference axis. [Example]

> When the increment system of the reference axis is IS-B and G65PppppD1 is specified, #7=0.0010 is passed as the argument.

- **#3 OFN** The format of the name of a file output by the external output command (DPRNT or BPRNT) is:
	- 0: PRNTxxxx.DAT (xxxx: 0000 to 9999).
	- 1: MCR\_PRNT.TXT (fixed).
- **#4 MSV** When Tool length compensation shift type is used, the value in which Tool offset value, Tool length offset and Tool holder offset are :
	- #5041 #5060, #100101 #100150 (Current position)
	- #5061 #5080, #100151 #100200 (Skip position):
	- 0: It is included in above-mentioned system value.
	- 1: It is not included in above-mentioned system value.

Only in the machining center system, this parameter becomes effective. In the lathe system, bit 4 (TSV) of parameter No.6021 is valid. This parameter is valid both during coordinate system shift type compensation and axis movement type compensation if bit 4 (AXM) of parameter No.6005 is set to 1.

- **#5 EDP** Precision setting for macro relational operators is:
	- 0: Disabled.
	- 1: Enabled.

### **NOTE**

Parameter No. 6100 is used to set the number of significant digits after the decimal point.

- **#7 SFN** The format of the name of a file output by the external output command (DPRNT or BPRNT) is:
	- 0: PRNTxxxx.DAT (xxxx: 0000 to 9999).
		- If the power is off and on, xxxx is reset to 0000.
	- 1: PRNTxxxx.DAT (xxxx: 0000 to 9999). If the power is off and on, xxxx is continued and the next number is applied.

### **NOTE**

The setting value of bit 7 (SFN) of parameter No. 6019 is effective in case of that bit 3 (OFN) of parameter No. 6019 equals 0.

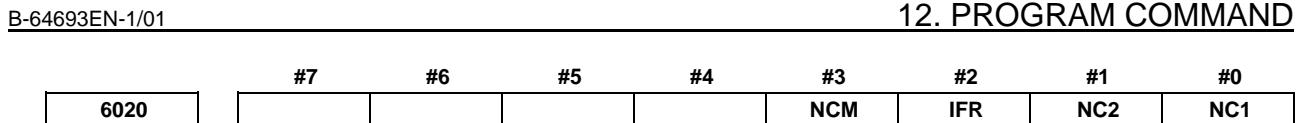

[Input type] Parameter input

[Data type] Bit path

**NOTE** When at least one of these parameters is set, the power must be turned off before operation is continued.

- **#0 NC1** The setting of the number of custom macro variables common to paths for #100 to #199 (#499) (parameter No. 6036) is:
	- 0: Valid.

As many custom macro variables #100 to #199 (or #100 to #499) set for this path as the number set in parameter No. 6036 are used as custom macro variables common to tool paths.

1: Invalid.

Custom macro variables #100 to #199 (or #100 to #499) set for this path are all used as variables for the path.

### **NOTE**

For path 1, be sure to set this parameter to 0.

#### **Example**

In a 4-path system, when parameters are set as listed below, custom macro variables for paths 1 to 3 are used as variables common to these paths, but for path 4, custom macro variables for the path are used.

| Path number No. 6036 |    | NC <sub>1</sub> | Used custom macro variables                                   |
|----------------------|----|-----------------|---------------------------------------------------------------|
|                      |    |                 | Custom macro variables #100 to #119 are used as variables     |
| 2                    |    |                 | common to these paths, and other custom macro variables       |
| 2                    | 20 |                 | are used independently for the relevant path.                 |
|                      |    |                 | Custom macro variables for path 4 are all used independently. |

**#1 NC2** The setting of the number of custom macro variables common to paths for #500 to #999 (parameter No. 6037) is:

0: Valid.

As many custom macro variables #500 to #999 set for this path as the number set in parameter No. 6037 are used as custom macro common variables between each path. 1: Invalid.

Custom macro variables #500 to #999 set for this path are all used as variables for the path.

# **NOTE**

For path 1, be sure to set this parameter to 0.

#### **Example**

In a 4-path system, when parameters are set as listed below, custom macro variables for paths 1 to 3 are used as variables common to these paths, but for path 4, custom macro variables for the path are used.

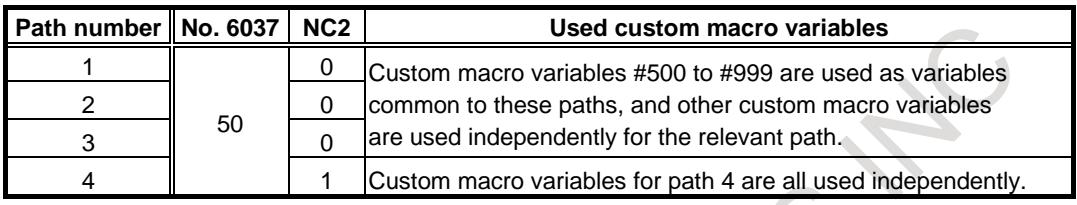

#### **#2 IFR** The custom macro interface signal R address is:

- 0: Disabled.
- 1: Enabled.

#### **NOTE**

Set the start address of each R area in parameter No. 6093 or 6094.

# **WARNING**

To set the parameter IFR=1, set an appropriate value to parameter No.6094 beforehand.

When the parameter No.6094 is 0, R0~ of an internal relay is set. If the internal relay R0~ is used to another area, the operation not intended might be done.

- **#3 NCM** Position where comment section of machining program can be inserted and handling of comment section inserted in block of #3000 (macro alarm) / #3006 (stop with a message) are decided.
	- 0: The position in which comment section can be inserted in macro statements is as follows.
		- $(ABC)$  #100 =1; Head of the block

 $#100 = 1$  (ABC); End of the block

N01 (ABC)  $#100 = 1$ ; Just behind of the sequence number

It cannot be inserted just after variable / constant value / variable name.

When inserting the comment section into the block of  $\# 3000$  (macro alarm) /  $\# 3006$ (macro message), the order of the character string as the message and the character string as comment section part is as follows.

#3000 =1 (ALARM MESSAGE) (COMMENT 1) (COMMENT 2); The first bracket is assumed as the message, and the second and subsequent ones as the comment section.

1: The position in which comment section can be inserted in macro statements is as follows.

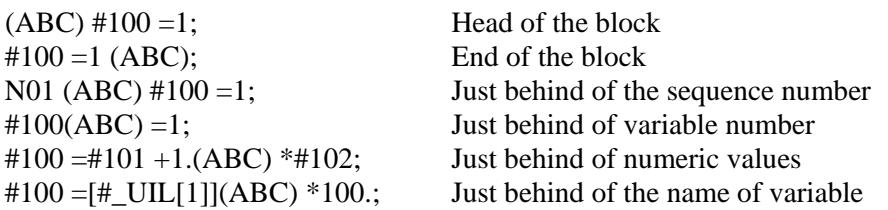

When inserting the comment section into the block of #3000 (macro alarm) / #3006 (macro message), the order of the character string as the message and the character string as comment section part is as follows.

#3000 =1 (COMMENT 1) (COMMENT 2) (ALARM MESSAGE);

The last bracket is regarded as a message, and brackets before it are regarded as an comment section.

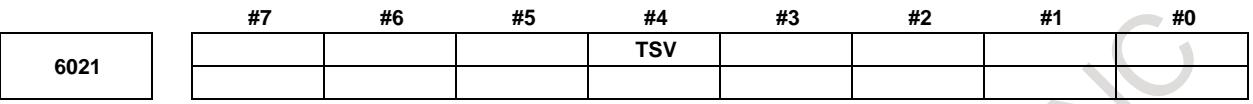

#### [Input type] Parameter input

[Data type] Bit

**#4 TSV** When Tool length compensation shift type is used, the value in which Tool offset value, Tool length offset and Tool holder offset are :

#5041 - #5060, #100101 - #100150 (Current position)

#5061 - #5080, #100151 - #100200 (Skip position):

0: It is included in above-mentioned system value.

1: It is not included in above-mentioned system value.

Only in the lathe system, this parameter becomes effective. In the machining center system, bit 4 (MSV) of parameter No.6019 is valid. This parameter is valid both during coordinate system shift type compensation and axis movement type compensation if bit 4 (AXM) of parameter No.6005 is set to 1.

# **NOTE**

- 1 If bit 2 (LWT) of parameter No.5002 is set to 1 (coordinate system shift type wear compensation) and tool compensation is executed, the wear compensation value is not included in the system variables independently of bit 4 (TSV) of parameter No.6021.
- 2 If bit 4 (LGT) of parameter No.5002 is set to 0 (coordinate system shift type geometry compensation) and tool compensation is executed, the geometry compensation value is not included in the system variables independently of bit 4 (TSV) of parameter No.6021.

**6031 Start number of common variables to be protected among the common variables (#500 to #999)**

**6032 End number of common variables to be protected among the common variables (#500 to #999)**

[Input type] Parameter input

[Data type] Word path

[Valid data range] 500 to 999

Among the common variables #500 to #999, the range of common variables specified by this parameter can be protected (by setting their attributes to read-only). If a write attempt (on the left side) is made, an alarm is issued.

# **NOTE**

Set 0 in both parameters Nos. 6031 and 6032 not to protect common variables.

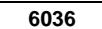

**6036 Number of custom macro variables common between each path (for #100 to #199 (#499))**

#### [Input type] Parameter input

[Data type] Word

[Valid data range] 0 to 400

When the memory common to paths is used, this parameter sets the number of custom macro common variables to be shared (custom macro variables common to paths). Common variables #100 to #199 (up to #499 in a system with the embedded macro option) may be shared. Ensure that the maximum number of usable macro common variables is not exceeded.

#### **Example**

When 20 is set in parameter No. 6036 #100 to #119: Shared by all paths

#120 to #149: Used by each path independently

#### **NOTE**

- 1 When the adding custom macro common variables is enabled (bit 6(NCV) of parameter No.8135 is 0), up to #199 is available.
- 2 To use up to #499, the embedded macro option is required.
- 3 When 0 or a negative value is set, the memory common to paths is not used.
- 4 When the option for embedded macro is effective and the addition of custom macro common variables is disabled (bit 6 (NCV) of parameter No.8135 is 1), #150 to #199 can not be used but this parameter should be set the number which includes #150 to #199.

**6037 Number of custom macro variables common between each path (for #500 to #999)**

[Input type] Parameter input [Data type] Word

#### [Valid data range] 0 to 500

When the memory common to paths is used, this parameter sets the number of custom macro common variables to be shared (custom macro variables common to paths). Common variables #500 to #999 may be shared. Ensure that the maximum number of usable macro common variables is not exceeded.

#### **Example**

When 50 is set in parameter No. 6037 #500 to #549: Shared by all paths #550 to #599: Used by each path independently

### **NOTE**

- 1 When the adding custom macro common variables is enabled (bit 6(NCV) of parameter No.8135 is 0), up to #999 is available.
- 2 When 0 or a negative value is set, the memory common to paths is not used.

**6038 Start G code used to call a custom macro**

[Input type] Parameter input [Data type] Word path

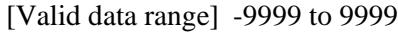

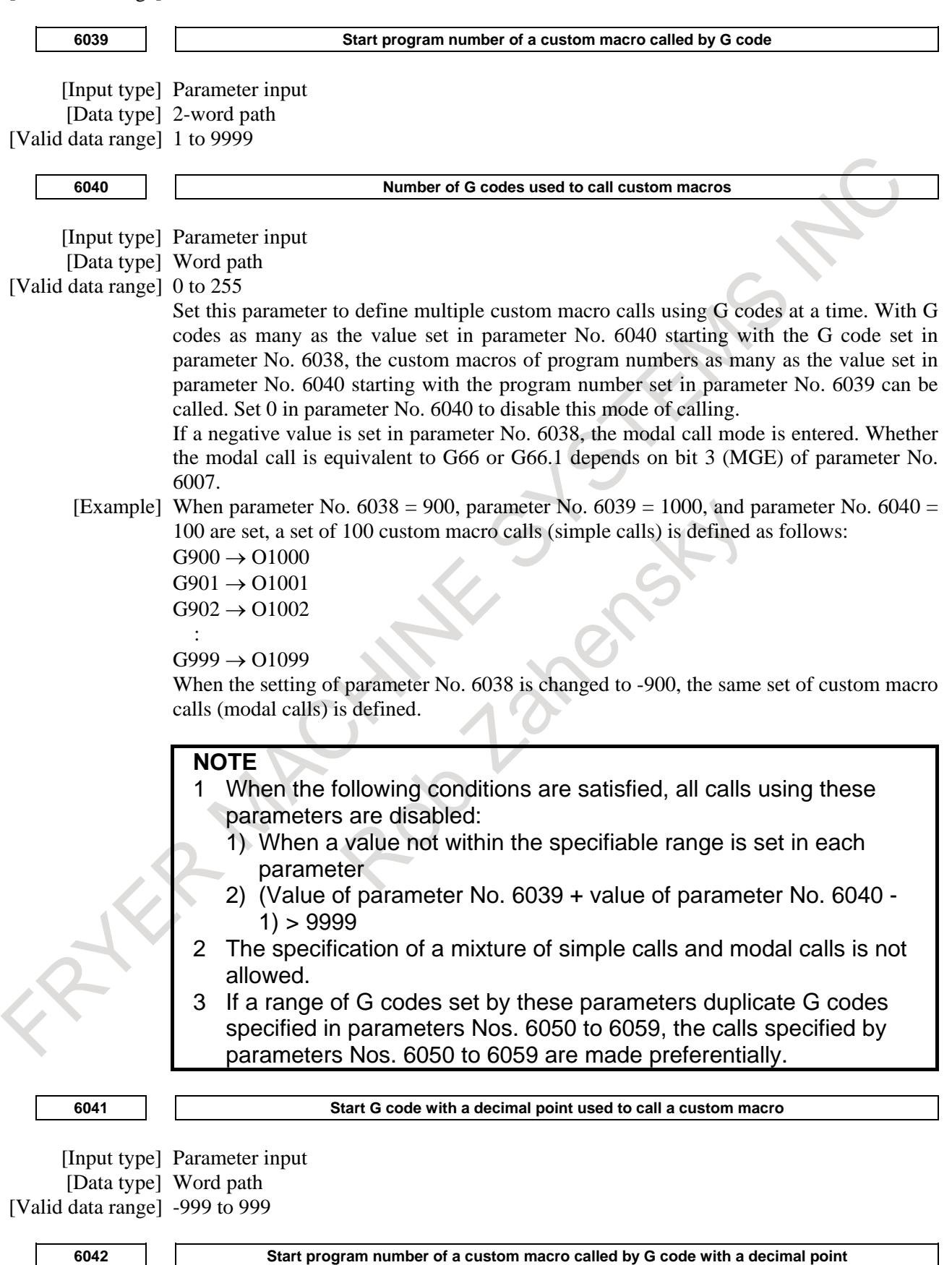

[Input type] Parameter input

[Data type] 2-word path [Valid data range] 1 to 9999

**6043 Number of G codes with a decimal point used to call custom macros**

[Input type] Parameter input

[Data type] Word path

[Valid data range] 0 to 255

Set this parameter to define multiple custom macro calls using G codes with a decimal point at a time. With G codes with a decimal point as many as the value set in parameter No. 6043 starting with the G code with a decimal point set in parameter No. 6041, the custom macros of program numbers as many as the value set in parameter No. 6043 starting with the program number set in parameter No. 6042 can be called. Set 0 in parameter No. 6043 to disable this mode of calling.

If a negative value is set in parameter No. 6041, the modal call mode is entered. Whether the modal call is equivalent to G66 or G66.1 depends on bit 3 (MGE) of parameter No. 6007.

[Example] When parameter No. 6041 = 900, parameter No. 6042 = 2000, and parameter No. 6043 = 100 are set, a set of 100 custom macro calls (simple calls) is defined as follows:

 $G90.0 \rightarrow O2000$  $G90.1 \rightarrow O2001$  $G90.2 \rightarrow O2002$ 

#### $G99.9 \rightarrow O2099$

:

When the setting of parameter No. 6041 is changed to -900, the same set of custom macro calls (modal calls) is defined.

#### **NOTE**

- 1 When the following conditions are satisfied, all calls using these parameters are disabled:
	- 1) When a value not within the specifiable range is set in each parameter
	- 2) (Value of parameter No. 6042 + value of parameter No. 6043  $1) > 9999$
	- 3) When bit  $0$  (DPG) of parameter No. 6007 = 0 (to disable calls using G codes with a decimal point)
- 2 The specification of a mixture of simple calls and modal calls is not allowed.
- 3 If a range of G codes set by these parameters duplicate G codes specified in parameters Nos. 6060 to 6069, the calls specified by parameters Nos. 6060 to 6069 are made preferentially.

**6044 Start M code used to call a subprogram**

[Input type] Parameter input [Data type] 2-word path [Valid data range] 3 to 99999999

**6045 Start program number of a subprogram called by M code**

[Input type] Parameter input [Data type] 2-word path [Valid data range] 1 to 9999

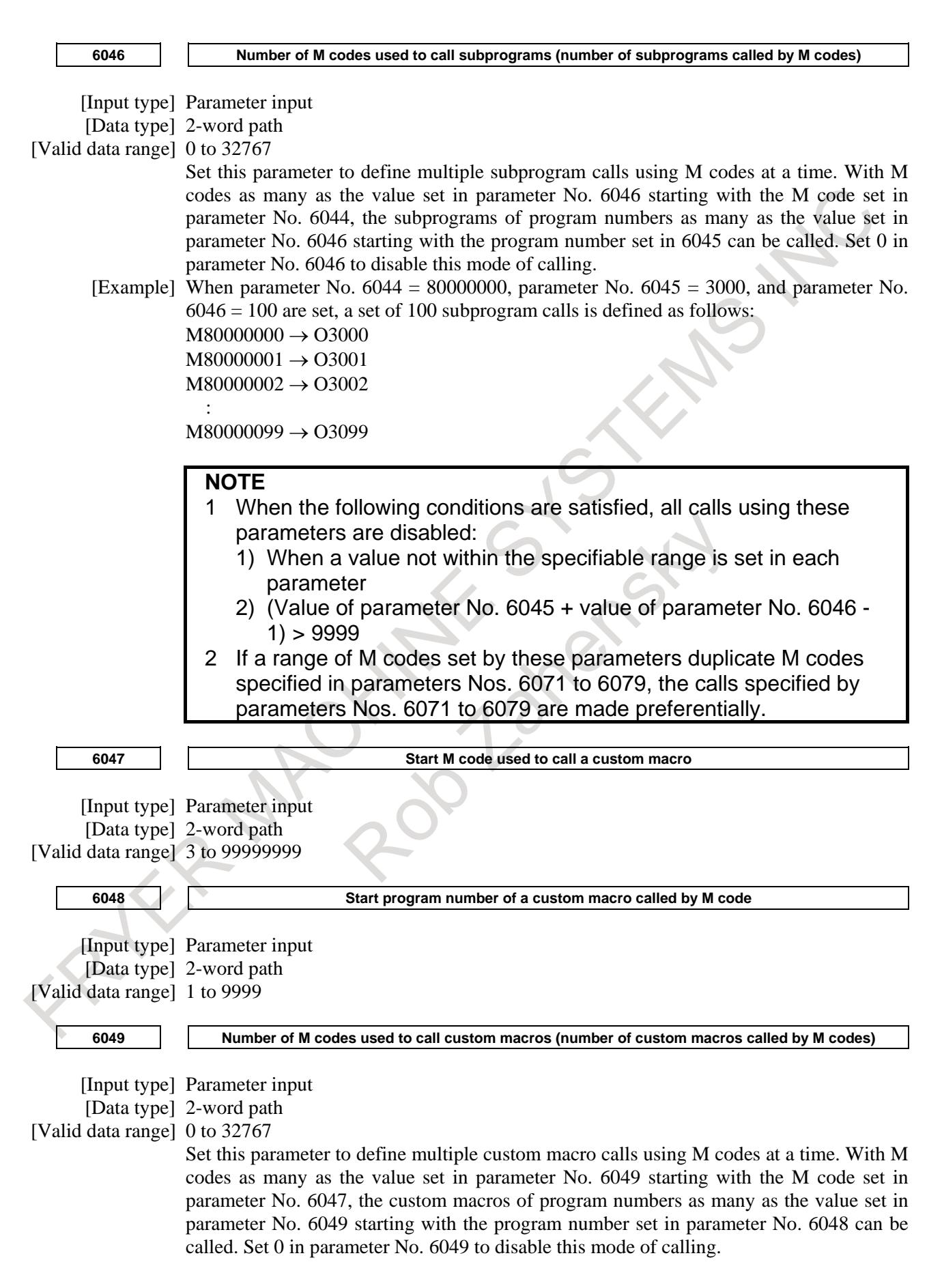

[Example] When parameter No. 6047 = 90000000, parameter No. 6048 = 4000, and parameter No.  $6049 = 100$  are set, a set of 100 custom macro calls (simple calls) is defined as follows:  $M90000000 \rightarrow Q$  O4000  $M90000001 \rightarrow 0.04001$  $M90000002 \rightarrow 04002$ 

> $\mathbf{z}$ :  $M90000099 \rightarrow Q$

#### **NOTE**

- 1 When the following conditions are satisfied, all calls using these parameters are disabled:
	- 1) When a value not within the specifiable range is set in each parameter
	- 2) (Value of parameter No. 6048 + value of parameter No. 6049  $1) > 9999$
- 2 If a range of M codes set by these parameters duplicate M codes specified in parameter No. 6080 through No. 6089, the calls specified by parameter No. 6080 through 6089 are made preferentially.

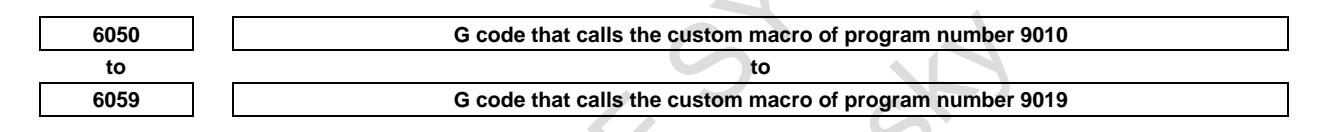

[Input type] Parameter input

[Data type] Word path

[Valid data range] (-9999 to 9999 : excluding 0, 5, 65, 66 and 67)

Set the G codes used to call the custom macros of program numbers 9010 to 9019. However, note that when a negative value is set in this parameter, it becomes a modal call. For example, if this parameter is set to -11, the modal call mode is entered by G11. Whether the modal call is equivalent to G66 or G66.1 depends on bit 3 (MGE) of parameter No. 6007.

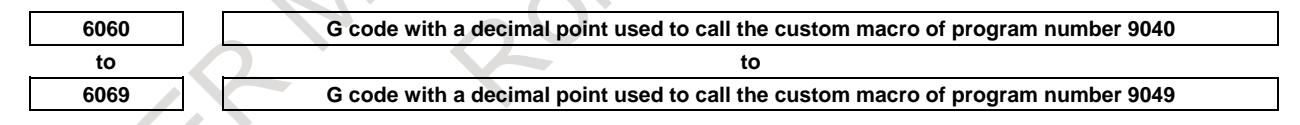

[Input type] Parameter input [Data type] Word path [Valid data range] -999 to 999

> Set the G codes used to call the custom macros of program numbers 9040 to 9049. However, note that when a negative value is set in this parameter, it becomes a modal call. For example, if this parameter is set to -11, the modal call mode is entered by G11.

> Whether the modal call is equivalent to G66 or G66.1 depends on bit 3 (MGE) of parameter No. 6007. Set G codes in the format Gm.n. The value expressed by  $(m \times 10+n)$ is set in the parameter. The values m and n must satisfy the following relationships:  $0 \le m$  $≤99, 0 ≤ n ≤ 9.$

#### **NOTE**

Parameter Nos. 6060 to 6069 are valid when bit 0 (DPG) of parameter No. 6007 is set to 1.

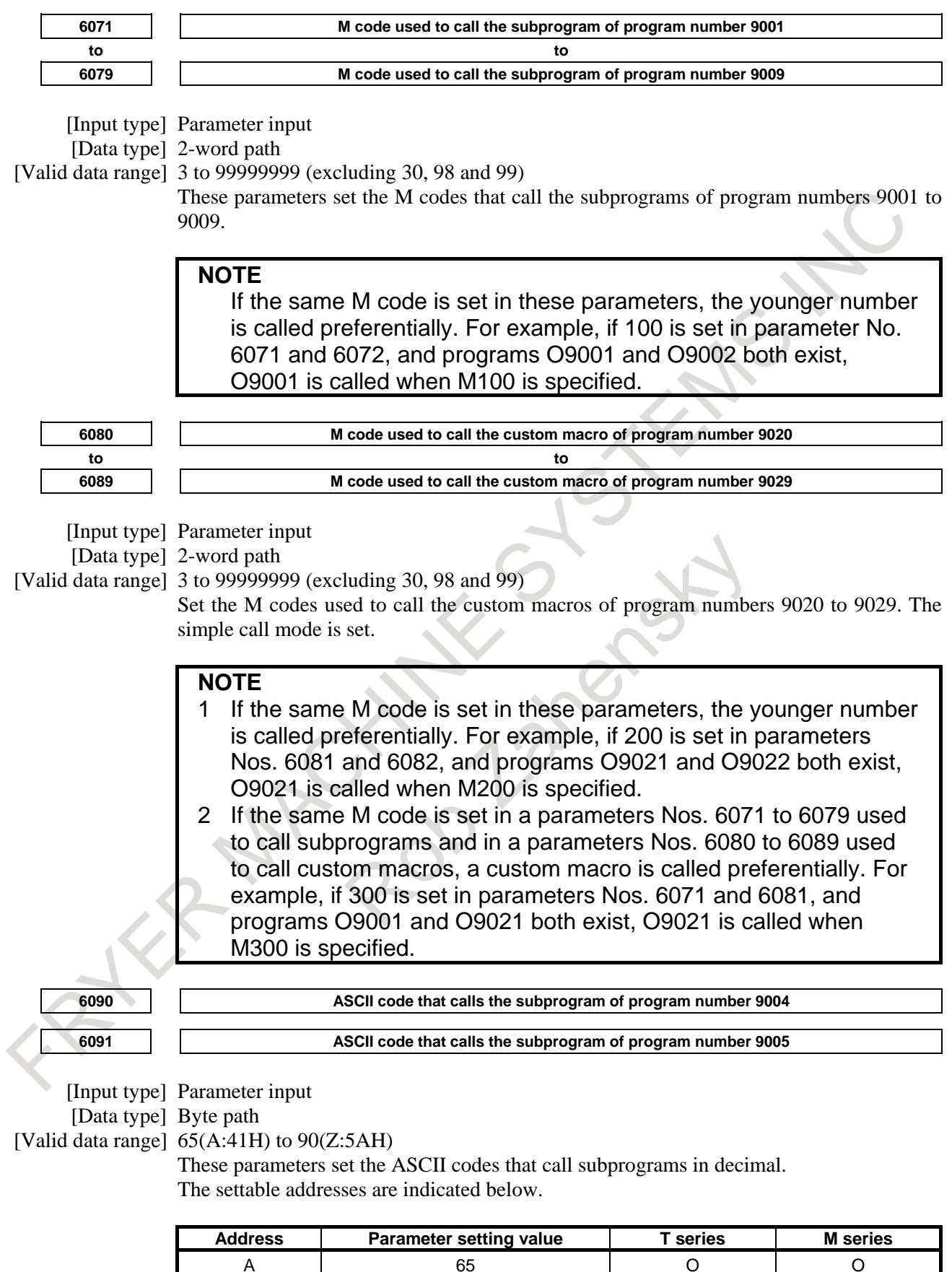

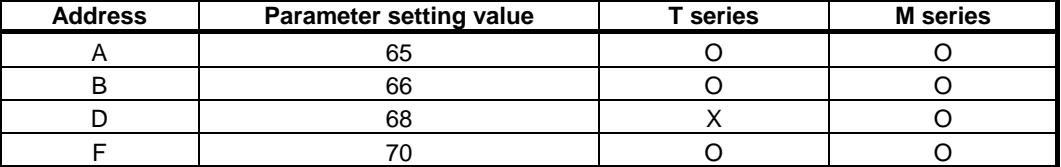

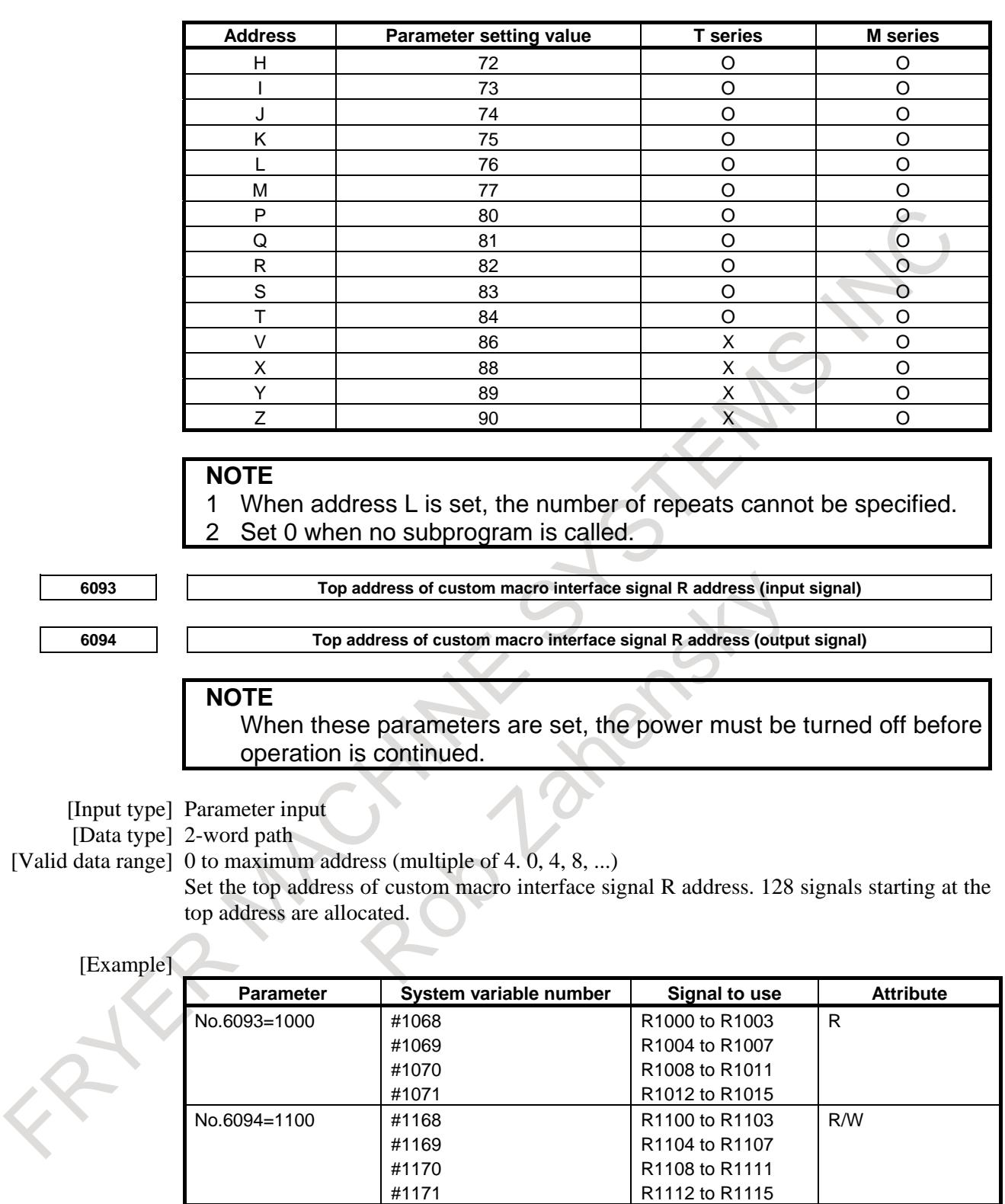

\*) The R and R/W attributes of variables represent, respectively, read-only and read/write enabled.

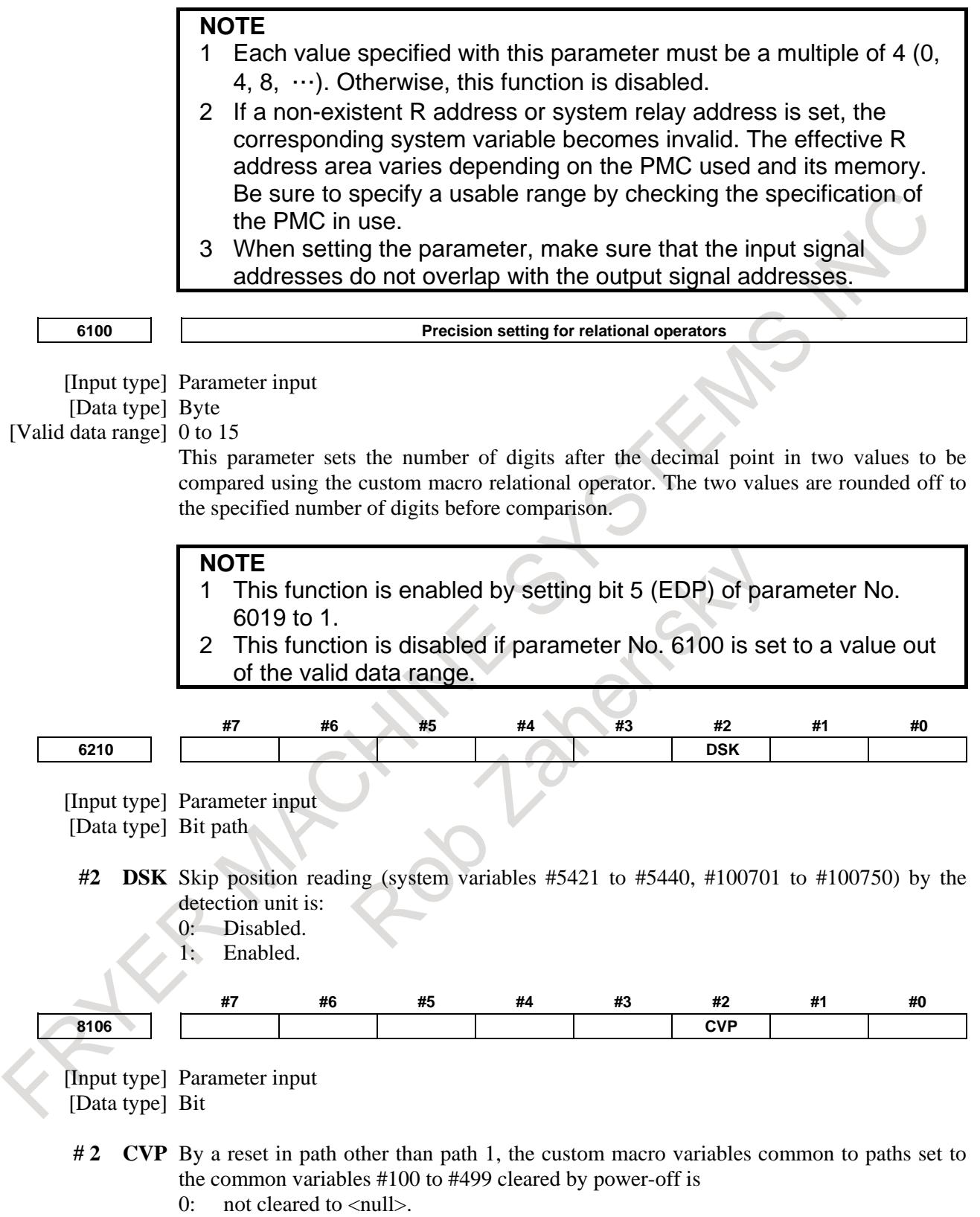

1: cleared to <null>. (it depend to the bit 6(CCV) of parameter No.6001.)

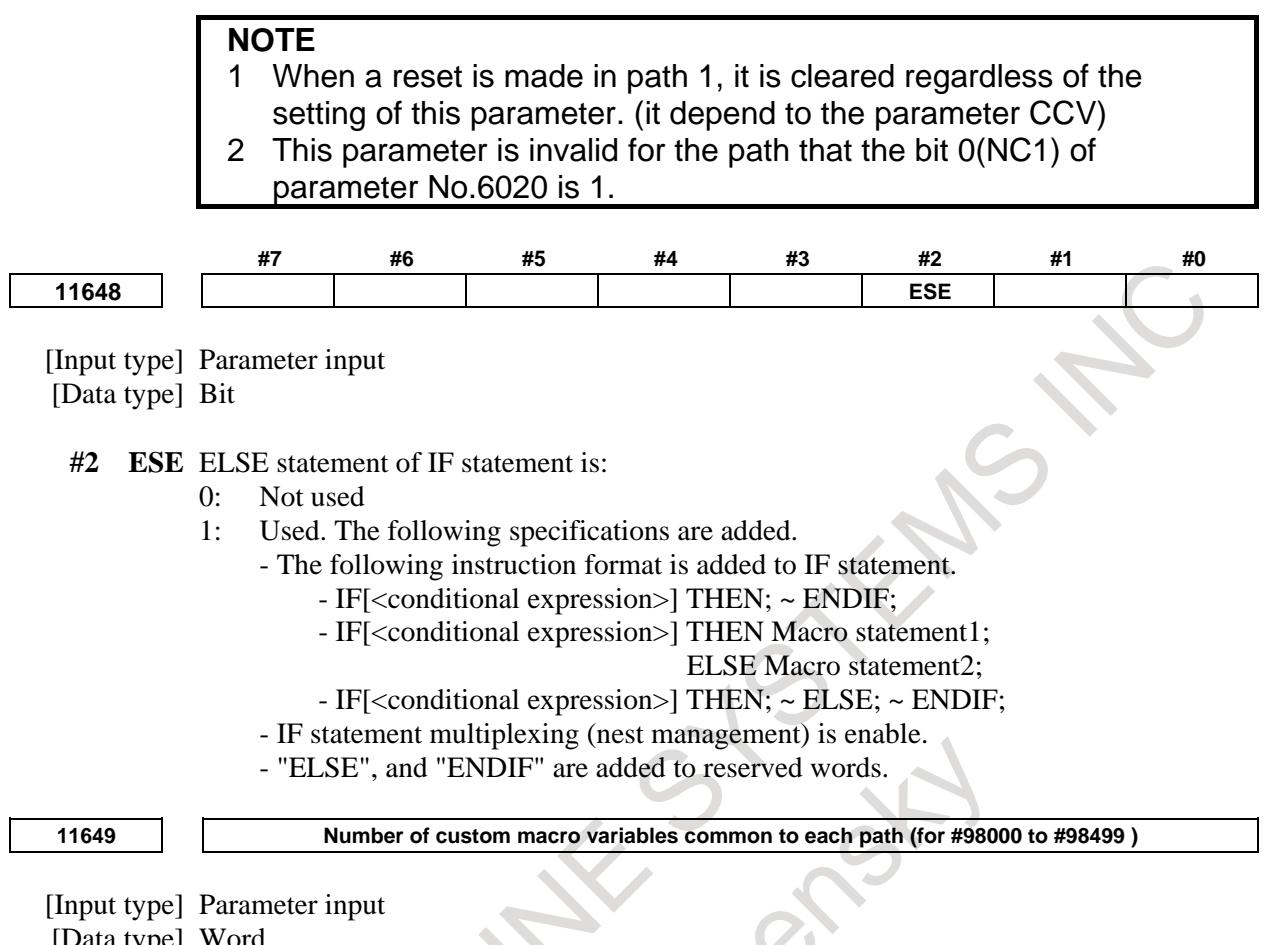

[Data type] Word [Valid data range] 0 to 500

**NOTE**

When this parameter is set, the power must be turned off before operation is continued.

When the custom macro variables common to each path is used, this parameter sets the number of custom macro common variables to be shared out of common variables #98000 to #98499. Be sure that the maximum number of available macro common variables is not exceeded.

#### **Example**

When 100 is set in parameter No.11649 #98000 to #98099: Variables are shared by all paths #98100 to #98499: Variables are used by each path independently

## **NOTE**

- 1 Addition of custom macro common variables 1000 is required.
- 2 When 0 or a negative value is set, the custom macro variables common to each path is not used.
- 3 By parameter NC4(No.11654#0), commonness/independence of variables can be set for each path.

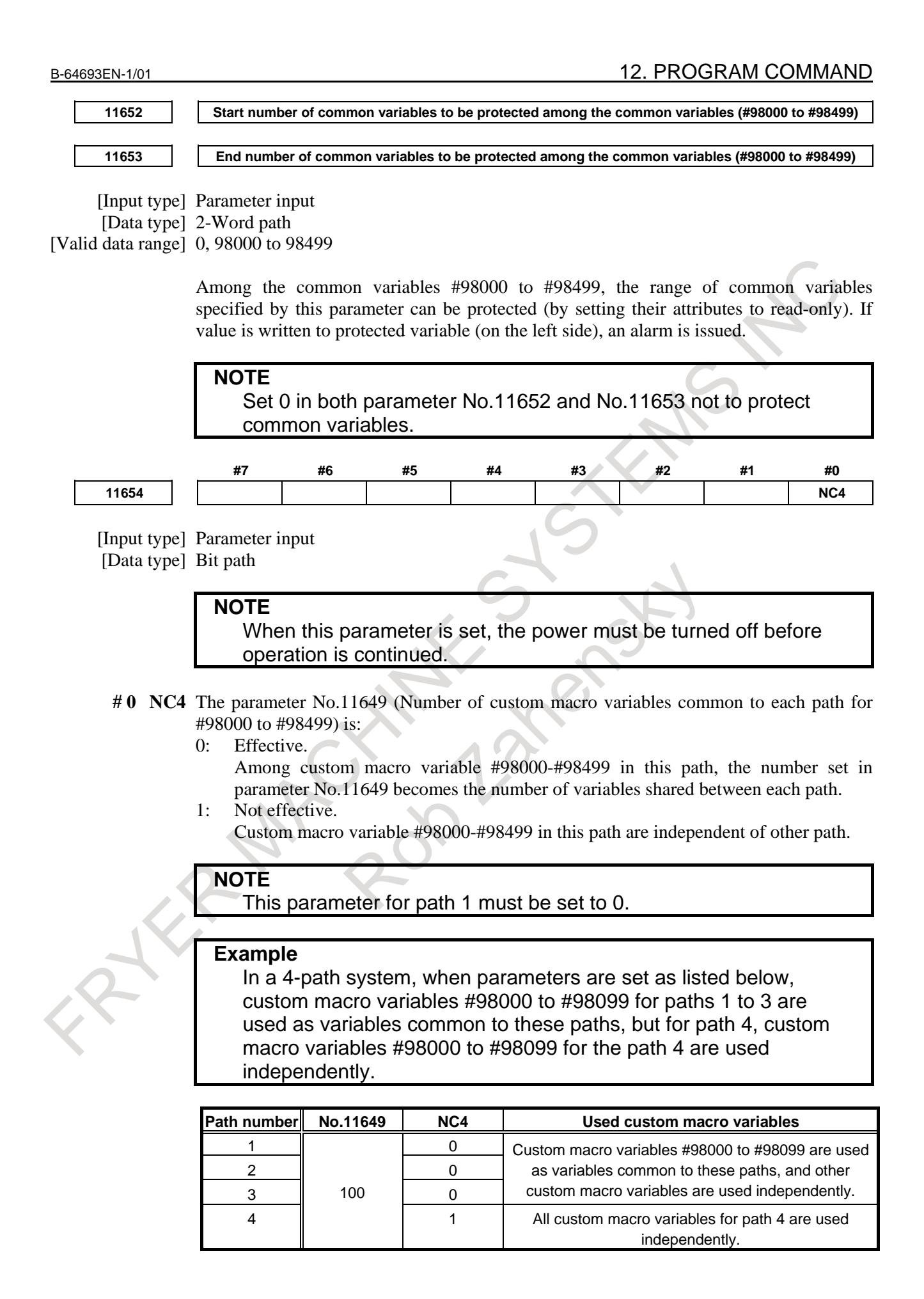

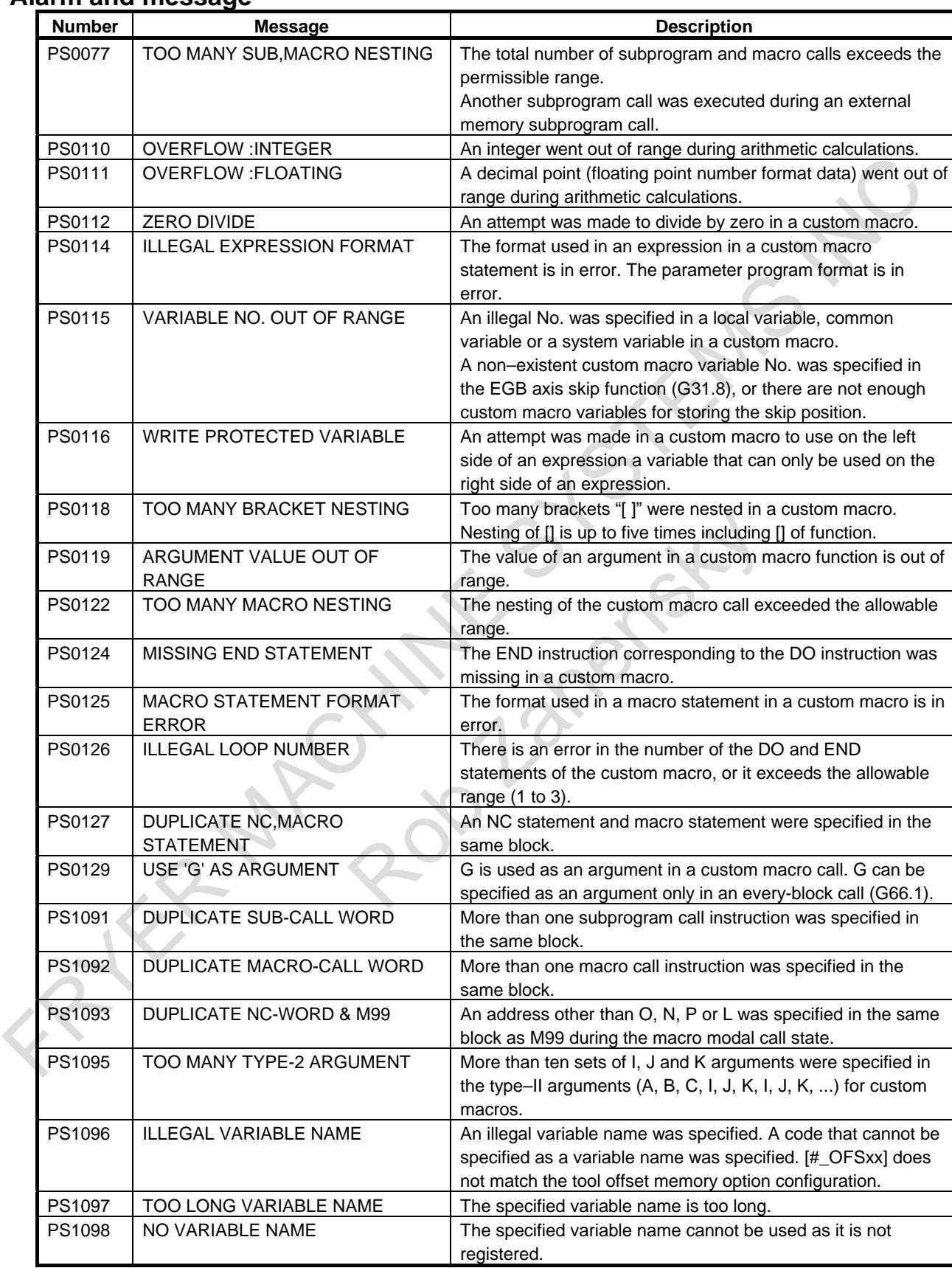

# **Alarm and message**

#### B-64693EN-1/01 2. PROGRAM COMMAND

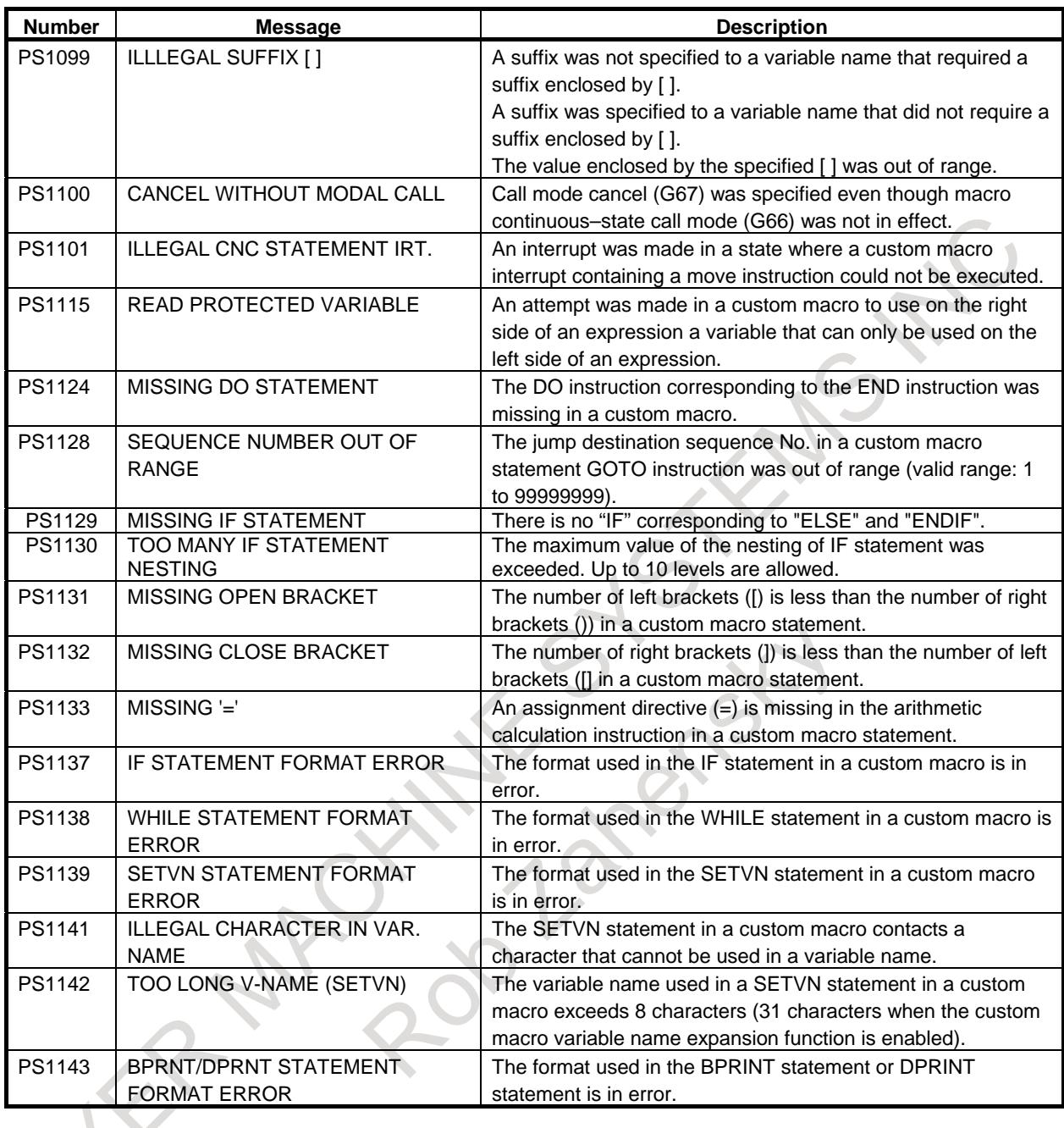

# **Diagnosis data**

**Diagnosis 1493 Number of macro statement blocks executed by custom and execution macros**

[Data type] 2-word

[Unit of data] Block

The number of macro statement blocks executed by custom and execution macros per 1024 ms is displayed.

This data provides an indication of the actual macro statement processing speed.

# **12.6.2 Indirect Axis Address Command**

## **Overview**

When the custom macro function is enabled, indirect specification by an axis number can be performed by using AX[(axis-number)] instead of directly specifying an axis name during specification for an axis address.

In addition, the axis number corresponding to the axis name can be obtained by using AXNUM[(axis-name)].

## **Explanation**

### **- Indirect axis address**

Indirect axis address AX<sup>[]</sup> can be used to perform a command for an axis with an axis number (AX<sup>[]</sup> must be followed by  $"=\$ ".

AX[(axis-number)]=(value);

(axis-number) :1 to number-of-control-axis (Number of each path for a multipath system) (value) :Value for the axis specified by its axis number

When the specified (axis-number) is invalid, the alarm PS0331, "ILLEGAL AXIS NUMBER IN AX[]" occurs. If there is a value in the decimal place digits, the number rounded off is treated as (axis number). A variable such as a local variable, common variable, or system variable can also be used as (axis-number). When calculation using a variable name is performed for (axis-number), however, the variable name must be enclosed with [].

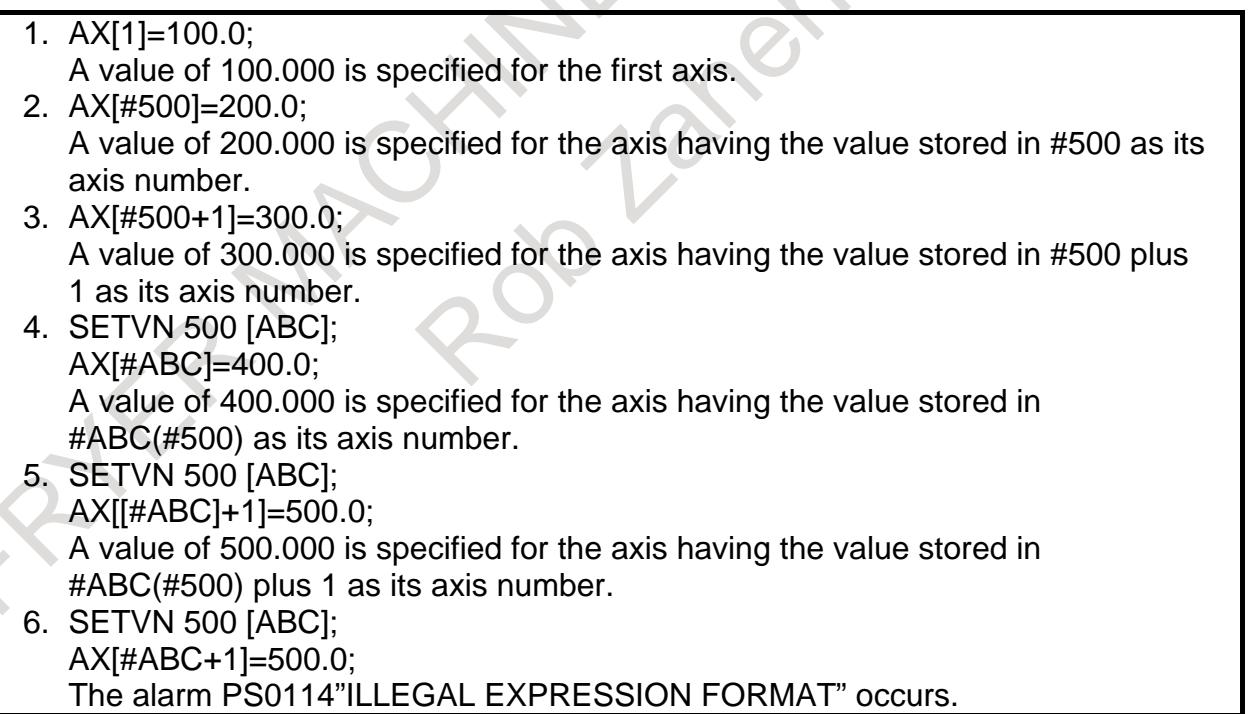

### **- AXNUM function**

AXNUM[] can be used to obtain an axis number.

### **AXNUM[(axis-name)];**

If the specified (axis-name) is invalid, the alarm PS0332, "ILLEGAL AXIS ADDRESS IN AXNUM[]" occurs.

When the number of control axes is three and the first axis name is "X", the second axis name is "Y", and the third axis name is "Z"

- 1. #500=AXNUM[X]; A value of 1 is stored in #500.
- 2. #501=AXNUM[Y]; A value of 2 is stored in #501.
- 3. #502=AXNUM[Z]; A value of 3is stored in #502. 4. #503=AXNUM[A];
- The alarm PS0332 occurs.

### **Example**

Example where the first axis name is "X", the second axis name is "Y", and the third axis name is "Z1"

N10 SETVN 500[AXIS1,AXIS2,AXIS3] ;  $N20$  [#AXIS1]=AXNUM[X] ; N30 [#AXIS2]=AXNUM[Y] ; N40 [#AXIS3]=AXNUM[Z1] ; N50 G92 AX[#AXIS1]=0 AX[#AXIS2]=0 AX[#AXIS3]=0 ; N60 G01F1000. ; N70 AX[#AXIS1]=100.0 AX[#AXIS2]=100.0 AX[#AXIS3]=100.0 ; N80 G02 AX[#AXIS1]=200. 0 AX[#AXIS1]=200.0 R50.0 ; N90 M02;

### **Limitation**

When the custom macro function is enabled, "AX" and "AXN" cannot be used as extended axis names and are assumed as AX[] and AXNUM[], respectively.

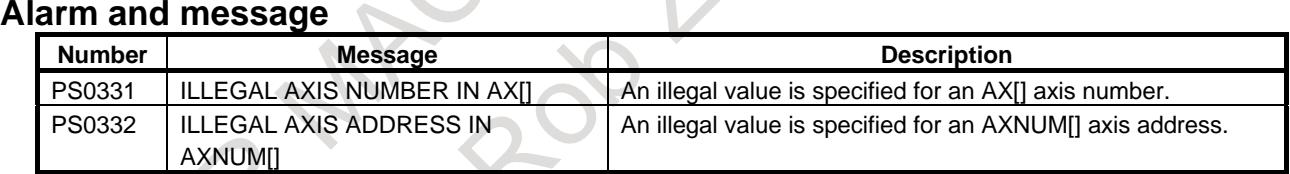

# **12.6.3 Interruption Type Custom Macro**

#### **Overview**

When a program is being executed, another program can be called by inputting an interrupt signal UINT <Gn053.3> from the machine. This function is referred to as an interruption type custom macro function.

### **Explanation**

Program an interrupt command in the following format:

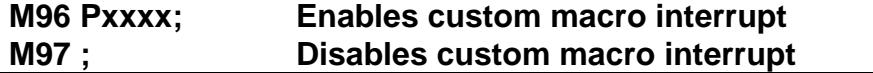

Use of the interruption type custom macro function allows the user to call a program during execution of an arbitrary block of another program. This allows programs to be operated to match situations which vary from time to time.

(1) When a tool abnormality is detected, processing to handle the abnormality is started by an external signal.

- (2) A sequence of machining operations is interrupted by another machining operation without the cancellation of the current operation.
- (3) At regular intervals, information on current machining is read.

 : Listed above are examples like adaptive control applications of the interruption type custom macro function.

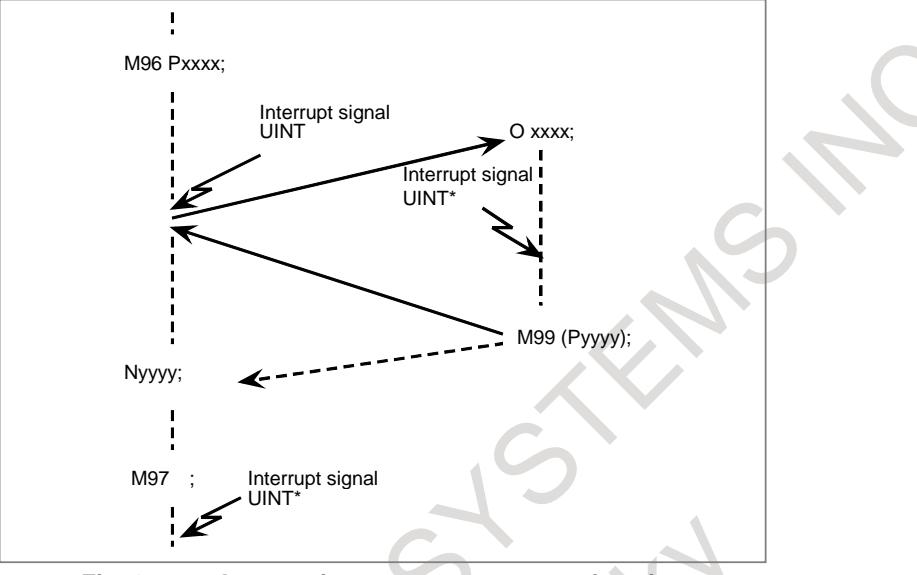

**Fig. 12.6.3 Interruption type custom macro function**

When M96Pxxxx is specified in a program, subsequent program operation can be interrupted by an interrupt signal UINT input to execute the program specified by Pxxxx. When the interrupt signal UINT (marked with an asterisk (\*) in Fig. 12.6.3) is input during execution of the interrupt program or after M97, it is ignored.

#### **Signal**

#### **Interrupt signal for custom macro UINT<Gn053.3>**

[Classification] Input signal

[Function] This signal calls and executes a program in memory.

During execution, a program in automatic operation is suspended.

To enable this signal to be accepted, a particular miscellaneous function must be specified in a command program for automatic operation. In addition, automatic operation must already be started to accept this signal. The particular miscellaneous function code is set by parameter Nos. 6003, 6033 and 6034.

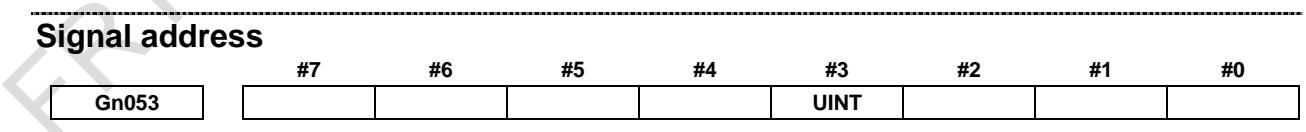

#### **Parameter**

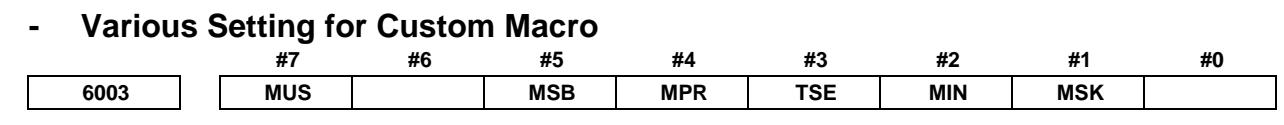

[Input type] Parameter input [Data type] Bit path

#### **NOTE**

When at least one of these parameters is set, the power must be turned off before operation is continued.

- **#1 MSK** Absolute coordinates at that time during custom macro interrupt
	- 0: Not set to the skip coordinates (system variables #5061 and later)
	- 1: Set to the skip coordinates (system variables #5061 and later)
- **#2 MIN** Custom macro interrupt
	- 0: Performed by interrupting an in-execution block (Custom macro interrupt type I)
	- 1: Performed after an in-execution block is completed (Custom macro interrupt type II)
- **#3 TSE** Custom macro interrupt signal UINT
	- 0: Edge trigger method (Rising edge)
	- 1: Status trigger method
- **#4 MPR** Custom macro interrupt valid/invalid M code
	- 0: M96/M97
	- 1: M code set using parameters Nos. 6033 and 6034
- **#5 MSB** Interrupt program
	- 0: Uses a dedicated local variable (Macro-type interrupt)
	- 1: Uses the same local variable as in the main program (Subprogram- type interrupt)
- **#7 MUS** Interrupt-type custom macro
	- 0: Not used
	- 1: Used

#### **- Setting M code that makes custom macro interrupt effective/ineffective**

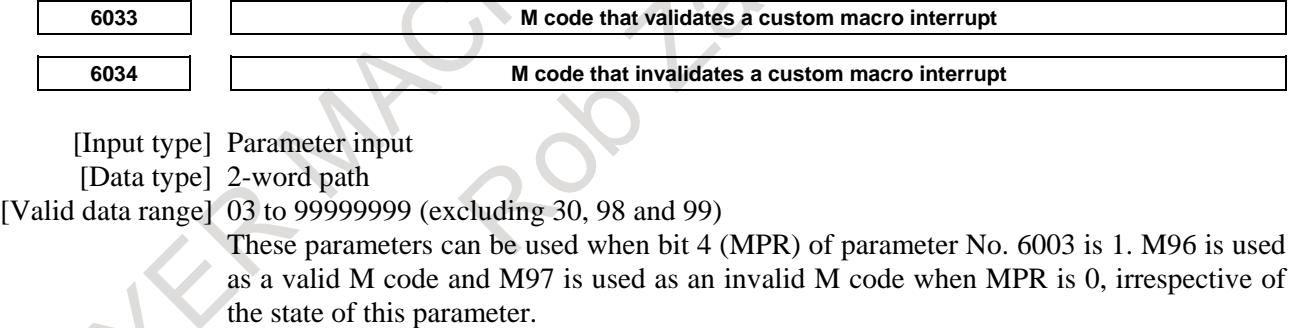

# **Note**

#### **NOTE**

- 1 No interrupt-type custom macro can be used during multiple repetitive canned cycle execution.
- 2 No interrupt-type custom macro can be used during return operation in dry run after search operation when the program is restarted.

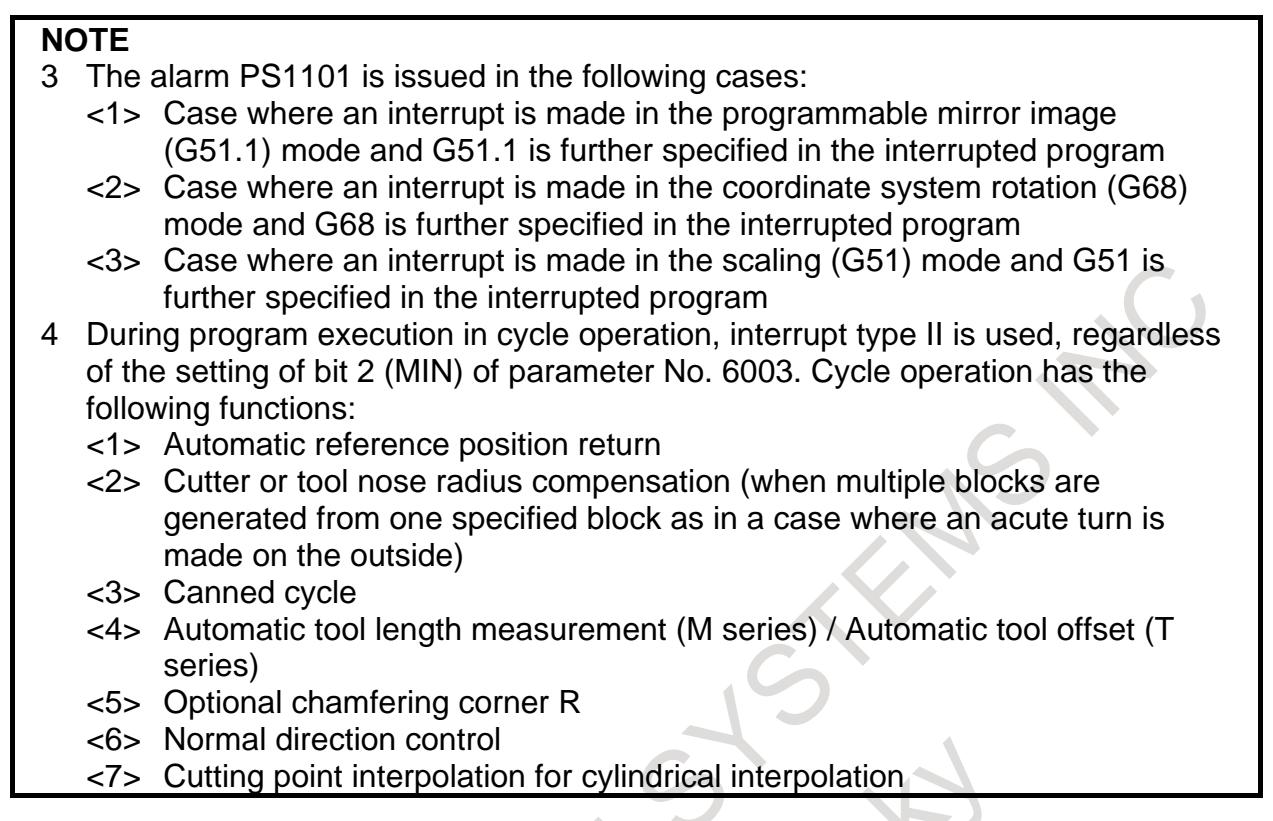

# **Reference item**

**Manual name Item name** OPERATOR'S MANUAL (B-64694EN) Interrupt-type custom macro

# **12.6.4 Embedded Macro**

# **Overview**

This function protects a program created by a machine tool builder, by storing the program in a folder dedicated to embedded macros (hereinafter referred to as an MTB1 folder) and assigning an attribute to the folder.

At the same time, the following functions are available:

(1) A dedicated program memory capacity of 100K bytes (corresponding to about 260 m) is provided in addition the ordinary program memory capacity.

The number of registerable programs remains unchanged from the ordinary number of registerable programs.

- (2) To the MTB1 folder, an attribute such as edit prohibition and edit/display prohibition can be assigned. Moreover, by using a dedicated password and keyword, a set value can be locked.
- (3) A program stored in the MTB1 folder can be used by calling based on a code such as M/T codes, macro calling based on a G code, macro calling based on G65/G66, and subprogram calling based on an M code such as M98.
- (4) Custom macro common variables (#200 to #499) are added.

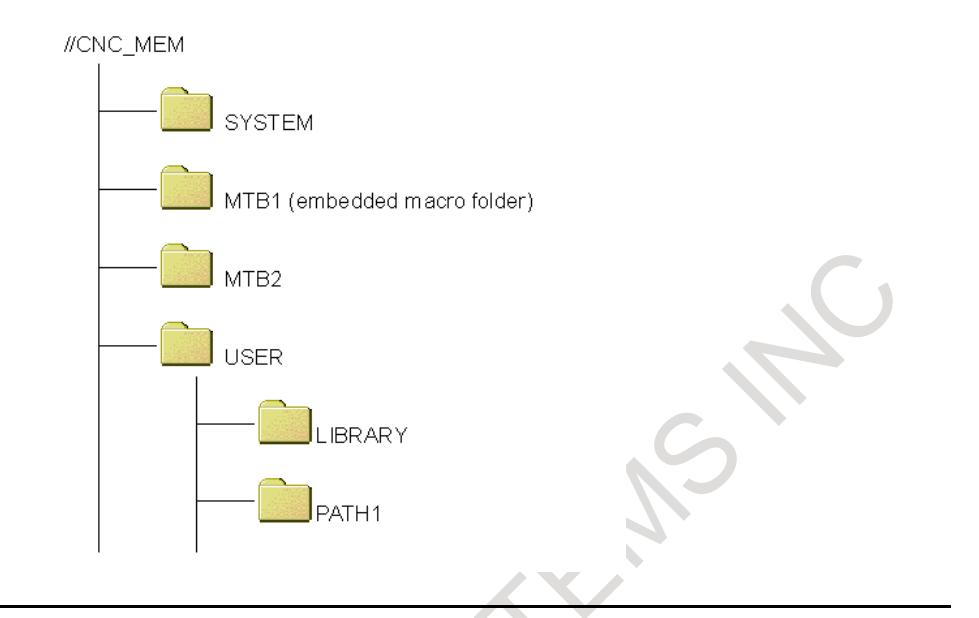

### **Detailed explanation**

- (1) Program memory capacity
	- A dedicated program memory capacity of 100K bytes (corresponding to about 260 m) is provided in addition the ordinary program memory capacity.

The dedicated program memory capacity is managed separately from the ordinary program memory capacity. Program memory capacity information (used pages and free pages) is displayed as described below.

- When the MTB1 folder is displayed Embedded macro program memory capacity
- When another folder is displayed Ordinary program memory capacity

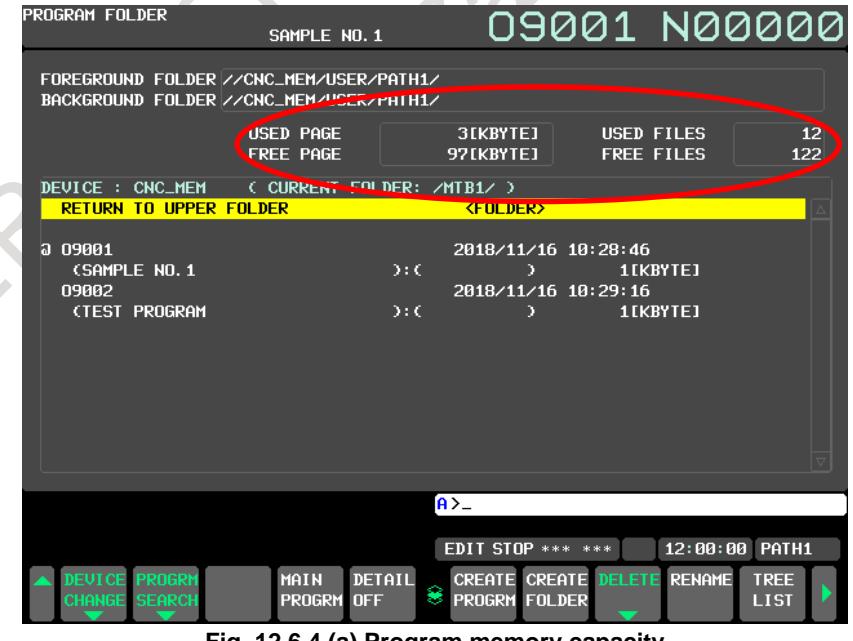

**Fig. 12.6.4 (a) Program memory capacity**

(2) Number of registerable programs

Ordinary programs and dedicated programs can be registered as long as the total number of those programs does not exceed the number of registerable programs.

#### (3) Program protection function

One of two attributes can be assigned to the MTB1 folder.

- 1) Edit prohibition
	- Editing of the programs in the folder is prohibited.
	- The contents of programs cannot be edited.
	- No program name and program attribute can be modified.
	- No program can be deleted.

No new program can be created in the folder.

2) Edit/display prohibition

The contents of programs in the folder cannot be edited.

No new program can be created in the folder.

The programs in the folder become invisible.

No program in the folder can be output to an external device.

By setting the edit prohibition attribute or edit/display prohibition attribute, the programs in the folder can be protected from modification and deletion due to an operation error.

## **NOTE**

#### Subfolders cannot be created in the MTB1 folder.

(4) Password and keyword

By setting a password in parameter No. 11311 and setting a keyword in parameter No. 11312, the attribute setting of the MTB1 folder can be locked.

In the locked state, the attribute of the MTB1 folder cannot be changed. Thus, the protection of the programs in the MTB1 folder cannot be canceled without setting the correct keyword.

- Locked state The locked state means the state where the value of the password parameter No. 11311 and the value of the keyword parameter No. 11312 differ from each other.
	- The values set in these parameters are not displayed.
	- Unlocked state The unlocked state means the state where the value of the password parameter No. 11311 and the value of the keyword parameter No. 11312 match each other.
	- The values set in these parameters are not displayed.
- State where no key is set When 0 is displayed in the password parameter No. 11311, no password is set yet.

### **NOTE** The attribute of the MTB1 folder can be changed only in the unlocked state.

#### $(5)$  Calling

A program stored in the MTB1 folder can be used by calling based on a code such as M/T codes, macro calling based on a G code, macro calling based on G65/G66, and subprogram calling based on an M code such as M98.

For macro calling based on a G code, G codes used for calling are additionally set as indicated below. Parameters are used to set the relationship between a G code used for macro calling and the number of a called program. Up to ten sets can be set.

Example)

Suppose that the following (Table 12.6.4 (a)) are set by the parameters:

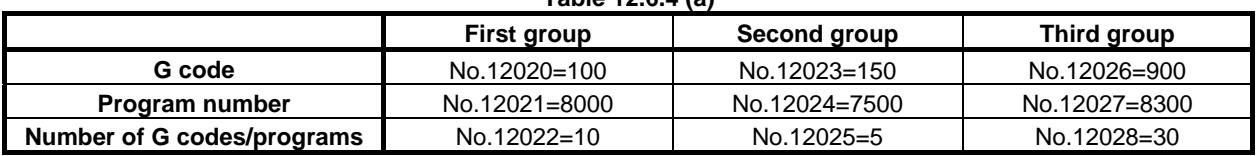

**Table 12.6.4 (a)**

Then the G codes call the programs in the Table 12.6.4 (b):

**Table 12.6.4 (b)**

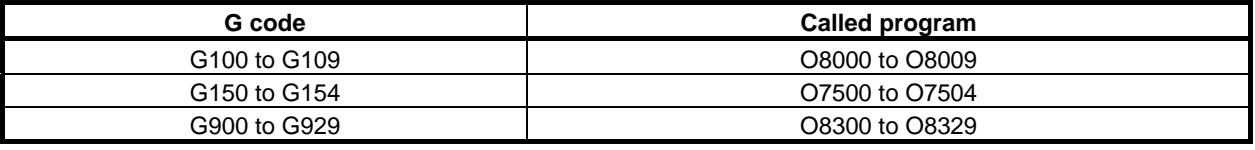

#### **NOTE**

When this function is enabled, the MTB1 folder is added to the top of the search order as a program search folder for macro call and subprogram call.

- (1) If a program to be called is registered in the MTB1 folder, the program in the MTB1 folder is called.
- (2) If a program to be called is not registered in the MTB1 folder, the program is searched for according to parameter No. 3457.

#### (6) Macro variable

Common variables #200 to #499 are added.

These variables are independent variables on a path-by-path basis as with variables #100 to #199.

- When the power is turned off, the variables are initialized and the data becomes null.
- When bit  $3$  (PV5) of parameter No. 6001 is set to 1, the custom macro outputs common variables #100 to #199, #200 to #499, and #500 to #599.
- When bit 6 (CCV) of parameter No. 6001 is set to 0, common variables  $#100$  to  $#199$  and  $#200$ to #499 are cleared to null by a reset. When CCV is set to 1, these common variables are not cleared by a reset.

# **NOTE**

By specifying parameter No. 6036, variables can be made common to all paths. If the option for the embedded macro function is specified but the addition of custom macro common variables is disabled (bit 6 (NCV) of parameter No.8135 is 1), #150 to #199 are unusable. However, in this parameter, set a number including #150 to #199.

Example of setting)

When 200 is set in parameter No. 6036: #100 to #299: Common to all paths #300 to #449: Used independently on a path-by-path basis #150 to #199 can be used when the adding custom macro common variables is enabled (bit 6(NCV) of parameter No.8135 is 0).

# **Operation explanation**

Procedure for creating programs in the MTB1 folder

- (1) Creation
	- <1> Make the MTB1 folder empty.
		- Delete all programs and folders from the MTB1 folder.
	- <2> Create a program in the MTB1 folder.
		- A program can also be read through an external device.
	- <3> Set G code numbers for calling and program numbers to be called in parameters Nos. 12020 to 12049 as needed.
	- <4> Determine a password then specify it in parameter No. 11311. Specify the same value as the password in parameter No. 11312 (keyword) to unlock the key.
- <5> Set the desired attribute of the MTB1 folder.
- <6> Set a value other than the password in parameter No. 11312 (keyword) to lock the key.
- (2) Modification/addition
	- <1> Set the same value as the password in parameter No. 11312 (keyword) to unlock the key.
	- <2> Cancel the attribute of the MTB1 folder.
	- <3> Modify a program in the MTB1 folder or add a program to the MTB1 folder.
	- <4> Set the desired attribute of the MTB1 folder.
	- <5> Set a value other than the password in parameter No. 11312 (keyword) to lock the key.
- (3) Copy (copy to another NC)
	- <1> Make the MTB1 folder empty.
		- Delete all programs and folders from the MTB1 folder.
	- <2> Read a program to the MTB1 folder through an external device.
	- <3> Set G code numbers for calling and program numbers to be called in parameters Nos. 12020 to 12049 as needed.
	- <4> Set a password in parameter No. 11311.
		- Set the same value as the password in parameter No. 11312 (keyword) to unlock the key.
	- <5> Set the desired attribute of the MTB1 folder.
	- <6> Set a value other than the password in parameter No. 11312 (keyword) to lock the key.

Setting of the attribute of the MTB1 folder

- (1) Set the same value as the password in parameter No. 11312 (keyword) to unlock the key.
- (2) Set the EDIT mode to display the program list screen. Operate the soft keys in the order shown Fig. 12.6.4 (b).

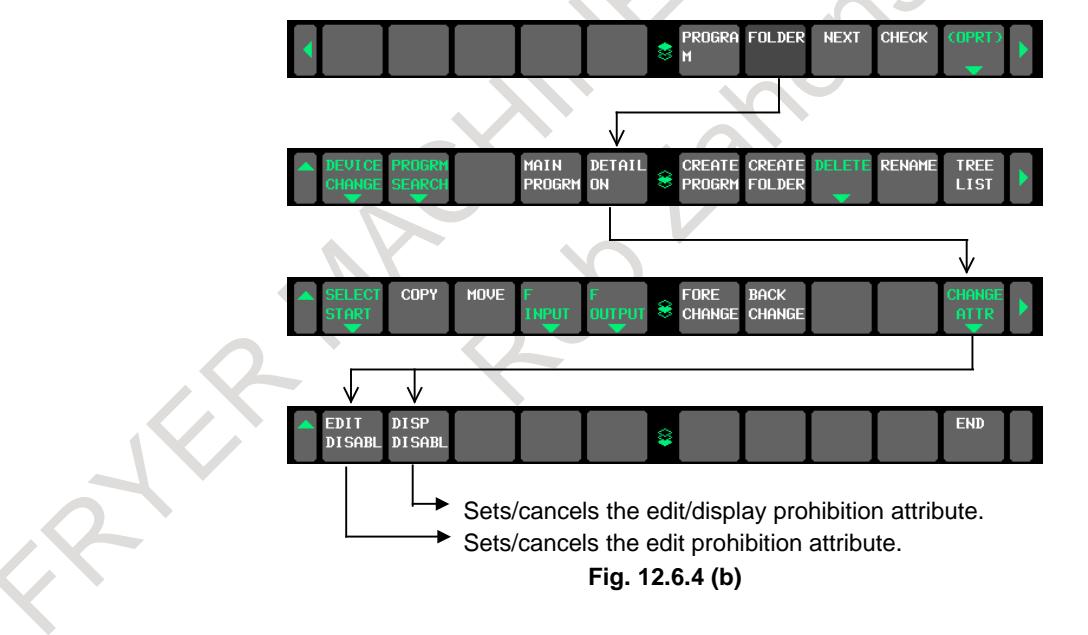
(3) Place the cursor on the MTB1 folder then press a desired attribute soft key.<br>  $PQQQ1 \sim 100$ 

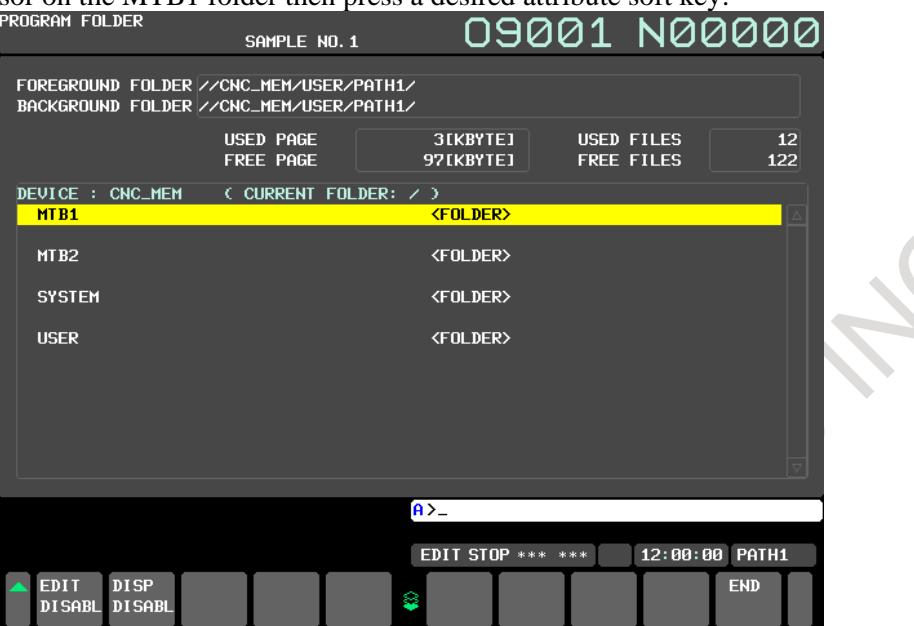

**Fig. 12.6.4 (c) Attribute setting**

Display when the edit prohibition attribute is assigned<br>
PROGRAM FOLDER

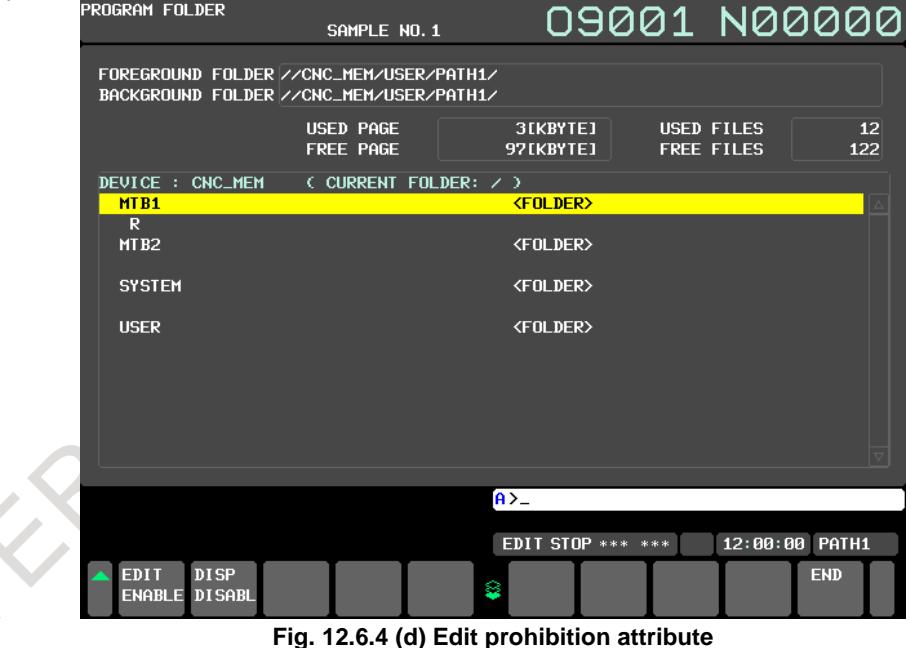

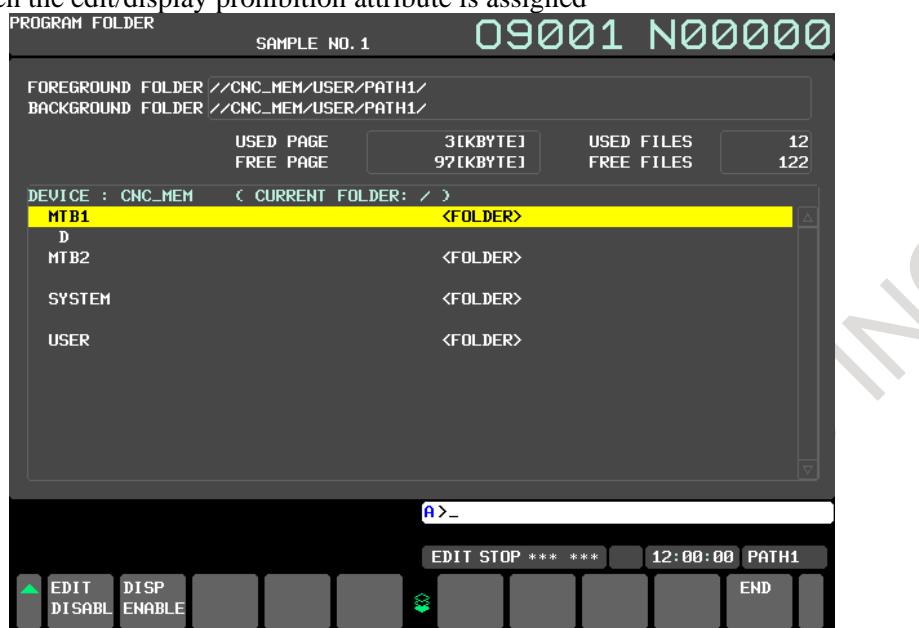

Display when the edit/display prohibition attribute is assigned

**Fig. 12.6.4 (e) Edit/display prohibition attribute**

(4) Set a value other than the password in parameter No. 11312 (keyword) to lock the key.

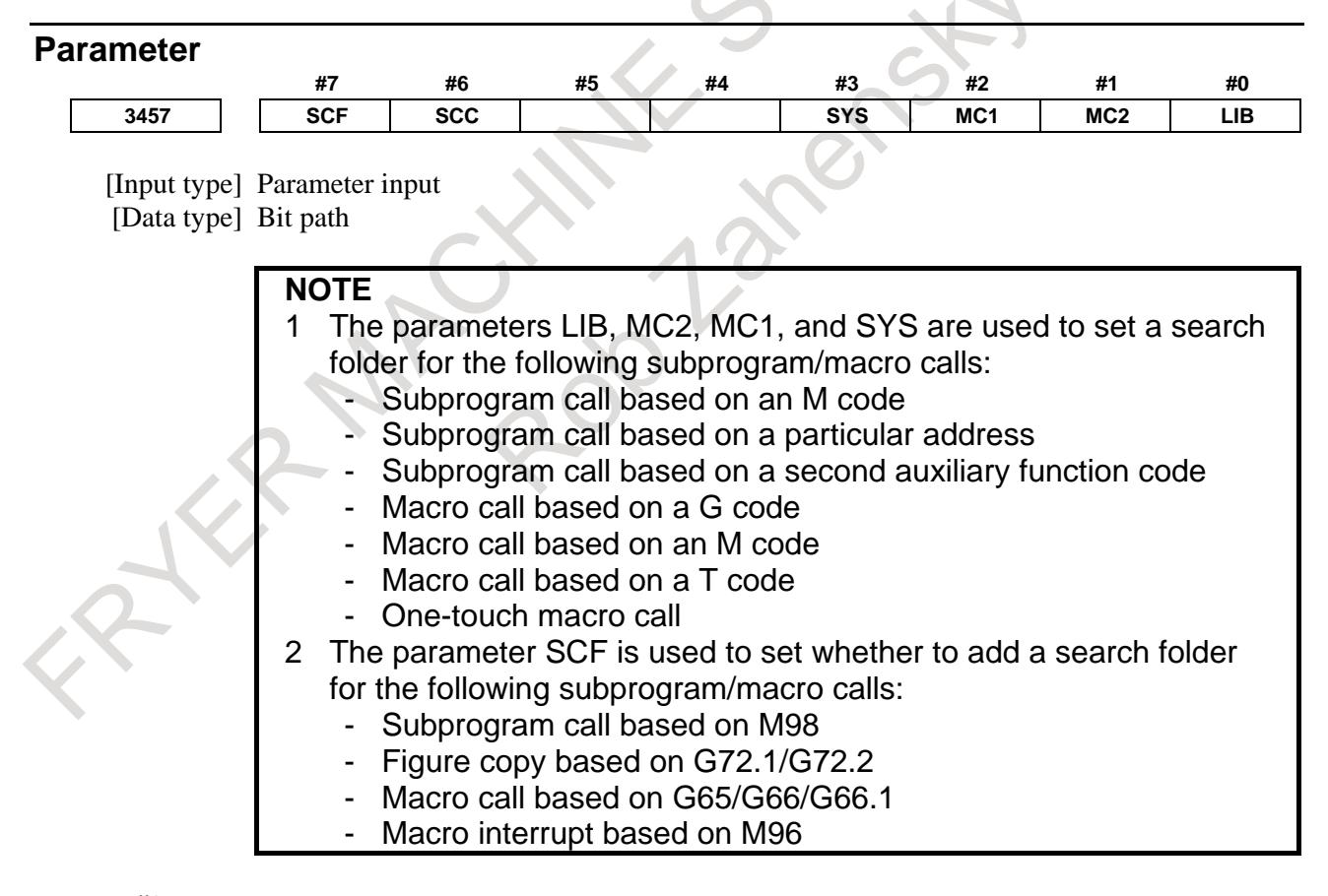

- **#0 LIB** The common program directory "//CNC\_MEM/USER/LIBRARY/" of the initial directories is:
	- 0: Set as a search directory.
	- 1: Not set as a search directory.
- **#1 MC2** MTB dedicated directory 2 "//CNC\_MEM/MTB2/" of the initial directories is:
	- 0: Set as a search directory.
	- 1: Not set as a search directory.
- **#2 MC1** MTB dedicated directory 1 "//CNC\_MEM/MTB1/" of the initial directories is:
	- 0: Set as a search directory.
	- 1: Not set as a search directory.
- **#3 SYS** The system directory "//CNC\_MEM/SYSTEM/" of the initial directories is:
	- 0: Set as a search directory.
	- 1: Not set as a search directory.

#### **NOTE**

When multiple folders are specified, LIB, MC2, MC1, and SYS are searched in this order.

- **#6 SCC** The same folder as the main program is added to the top of the search order as a search folder for the following each subprogram call and macro call.
	- Subprogram call by an M code
	- Subprogram call by a specific code
	- Subprogram call by a second auxiliary function code
	- Macro call by an S code
	- Macro call by a T code
	- Macro call by a G code
	- Macro call by an M code
	- One-touch macro call

The same folder as the main program is:

- 0: Not added in the search order.
- 1: Added in the search order.

When a search folder is added, a search is made in the following order:

- 0) Folder only for embedded macro (With the embedded macro-function.)
- 1) Folder where the main program is stored
- 2) Common program folder, which is an initial folder (LIBRARY)
- 3) MTB-dedicated folder 2, which is an initial folder (MTB2)
- 4) MTB-dedicated folder 1, which is an initial folder (MTB1)
- 5) System folder, which is an initial folder (SYSTEM)

The folders of 2) through 5) can be excluded from search target folders by setting the bits 0 (LIB), 1 (MC2), 2 (MC1), and 3 (SYS) of parameter No. 3457.

- **#7 SCF** A search folder is:
	- 0: Not added.
	- 1: Added.

When a search folder is added, a search is made in the following order:

- 0) Folder only for embedded macro (With the embedded macro-function.)
- 1) Folder where the main program is stored
- 2) Common program folder, which is an initial folder (LIBRARY)
- 3) MTB-dedicated folder 2, which is an initial folder (MTB2)
- 4) MTB-dedicated folder 1, which is an initial folder (MTB1)
- 5) System folder, which is an initial folder (SYSTEM)

The folders of 3) through 5) can be excluded from search target folders by setting the bits 1 (MC2), 2 (MC1), and 3 (SYS) of parameter No. 3457.

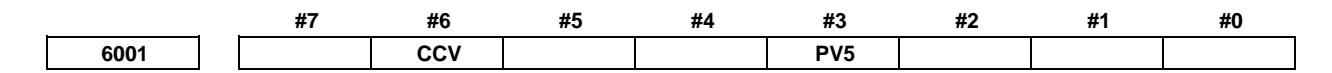

[Input type] Parameter input [Data type] Bit path

**#3 PV5** Custom macro common variables:

- 0: #500 to #549 are output.  $^{(Note)}$
- 1: #100 to #149 and #500 to 549 are output. (Note)

**NOTE**

Output variables are as the table according to the combination of added options.

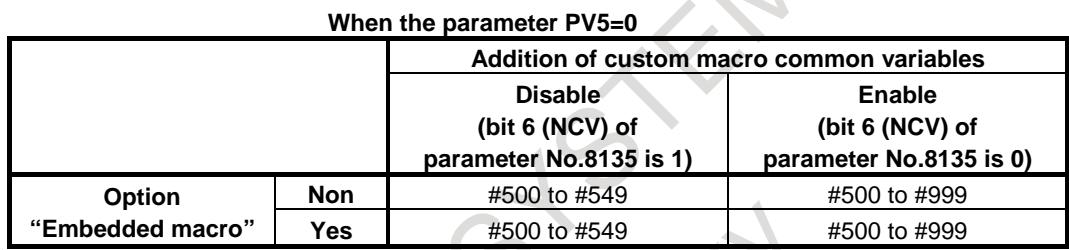

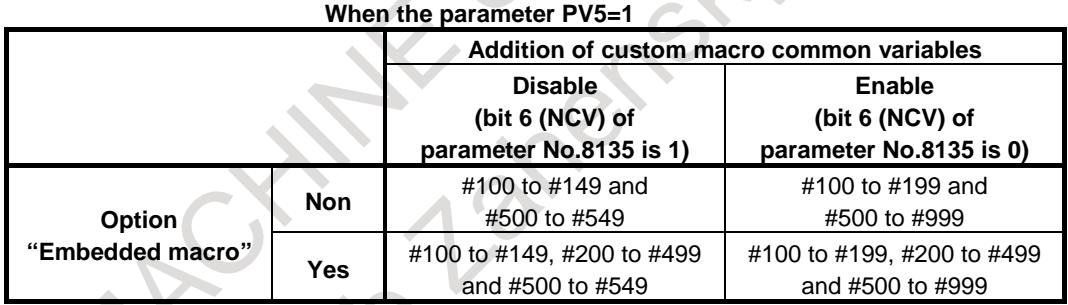

**#6 CCV** Common variables #100 to #149(NOTE) cleared by power-off are:

- 0: Cleared to <null> by reset
- 1: Not cleared by reset

#### **NOTE**

Cleared variables are as the table according to the combination of added options.

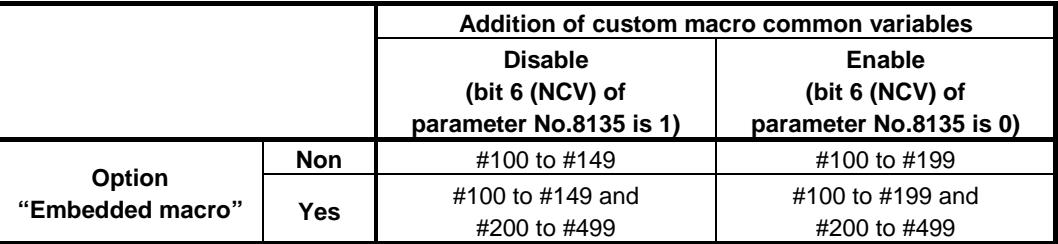

**6036 Number of custom macro variables common to tool path (for #100 to #199 (#499))**

[Input type] Parameter input [Data type] Word

[Valid data range] 0 to 400

When the memory common to paths is used, this parameter sets the number of custom macro common variables to be shared (custom macro variables common to paths). Common variables #100 to #199 (up to #499 in a system with the embedded macro option) may be shared. Ensure that the maximum number of usable macro common variables is not exceeded.

#### **Example**

When 20 is set in parameter No. 6036 #100 to #119: Shared by all paths #120 to #149: Used by each path independently

#### **NOTE**

- 1 When the adding custom macro common variables is enabled (bit 6(NCV) of parameter No.8135 is 0), up to #199 is available.
- 2 To use up to #499, the embedded macro option is required.
- 3 When 0 or a negative value is set, the memory common to paths is not used.
- 4 When the option for embedded macro is effective and the addition of custom macro common variables is disabled (bit 6 (NCV) of parameter No.8135 is 1), #150 to #199 can not be used but this parameter should be set the number which includes #150 to #199.

**#7 #6 #5 #4 #3 #2 #1 #0 8106 CVP**

[Input type] Parameter input [Data type] Bit

- **# 2 CVP** By a reset in path other than path 1, the custom macro variables common to paths set to the common variables #100 to #499 cleared by power-off is
	- 0: not cleared to  $\langle \text{null} \rangle$ .
	- 1: cleared to <null>. (it depend to the bit 6(CCV) of parameter No.6001.)

#### **NOTE**

- 1 When a reset is made in path 1, it is cleared regardless of the
- setting of this parameter. (it depend to the parameter CCV)
- 2 This parameter is invalid for the path that the bit 0(NC1) of parameter No.6020 is 1.

**11311 Password for embedded macro**

[Input type] Parameter input

[Data type] 2-word

[Valid date range] 0 to 99999999

The password to set the attribute of the folder for the embedded macro (MTB1 folder) is set. When the values other than 0 are set to this parameter and the value is different from the parameter No. 11312 of the key word, the attribute of the MTB1 folder is locked. Thereafter, the attribute of the MTB1 folder is locked unless the same value as the password is set to the key word. Moreover, the value of the password cannot be changed.

When the key is open,

The attribute of the MTB1 folder can be changed.

- When it locks or the key is not set, The attribute of the MTB1 folder can not be changed.

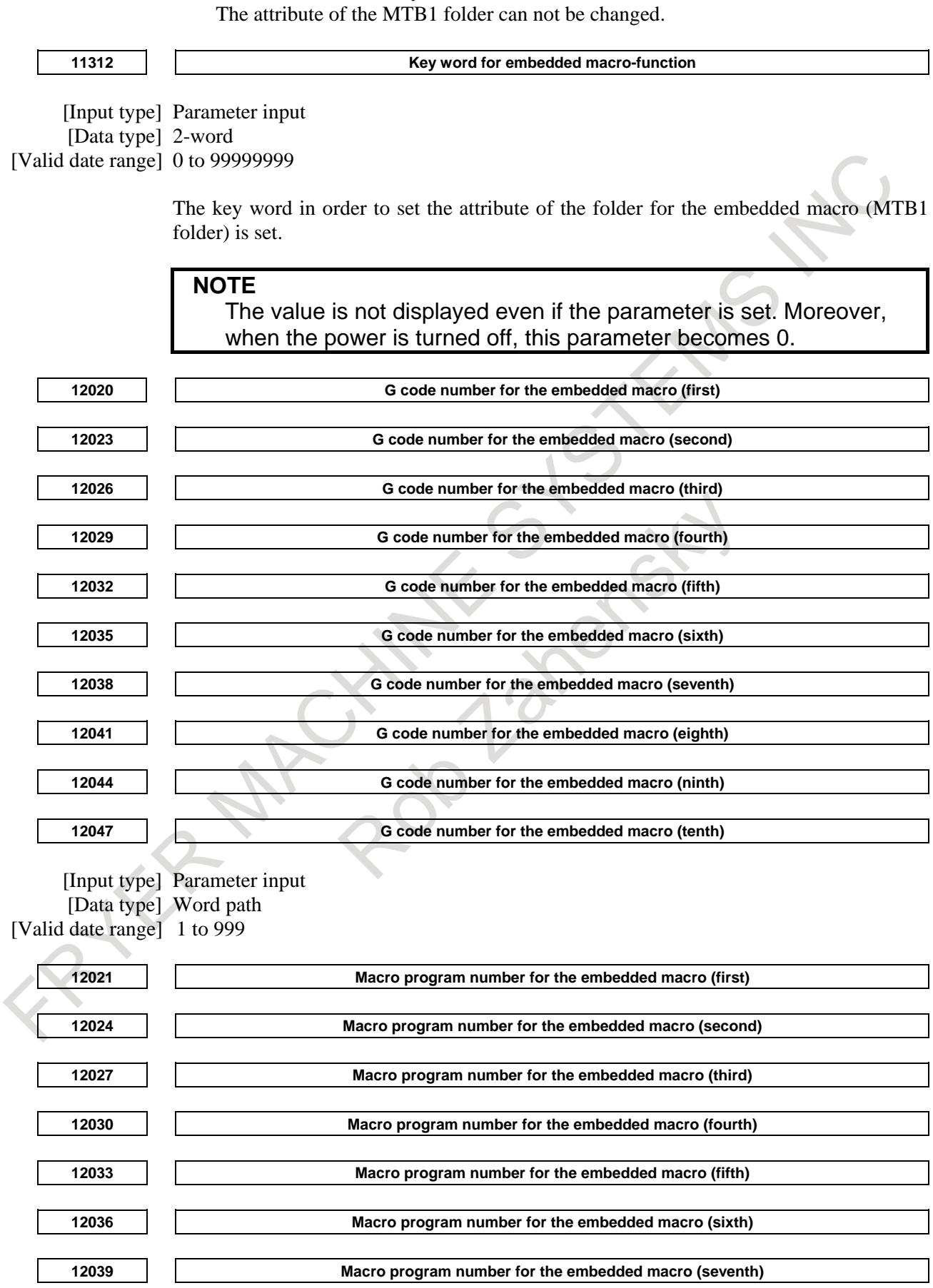

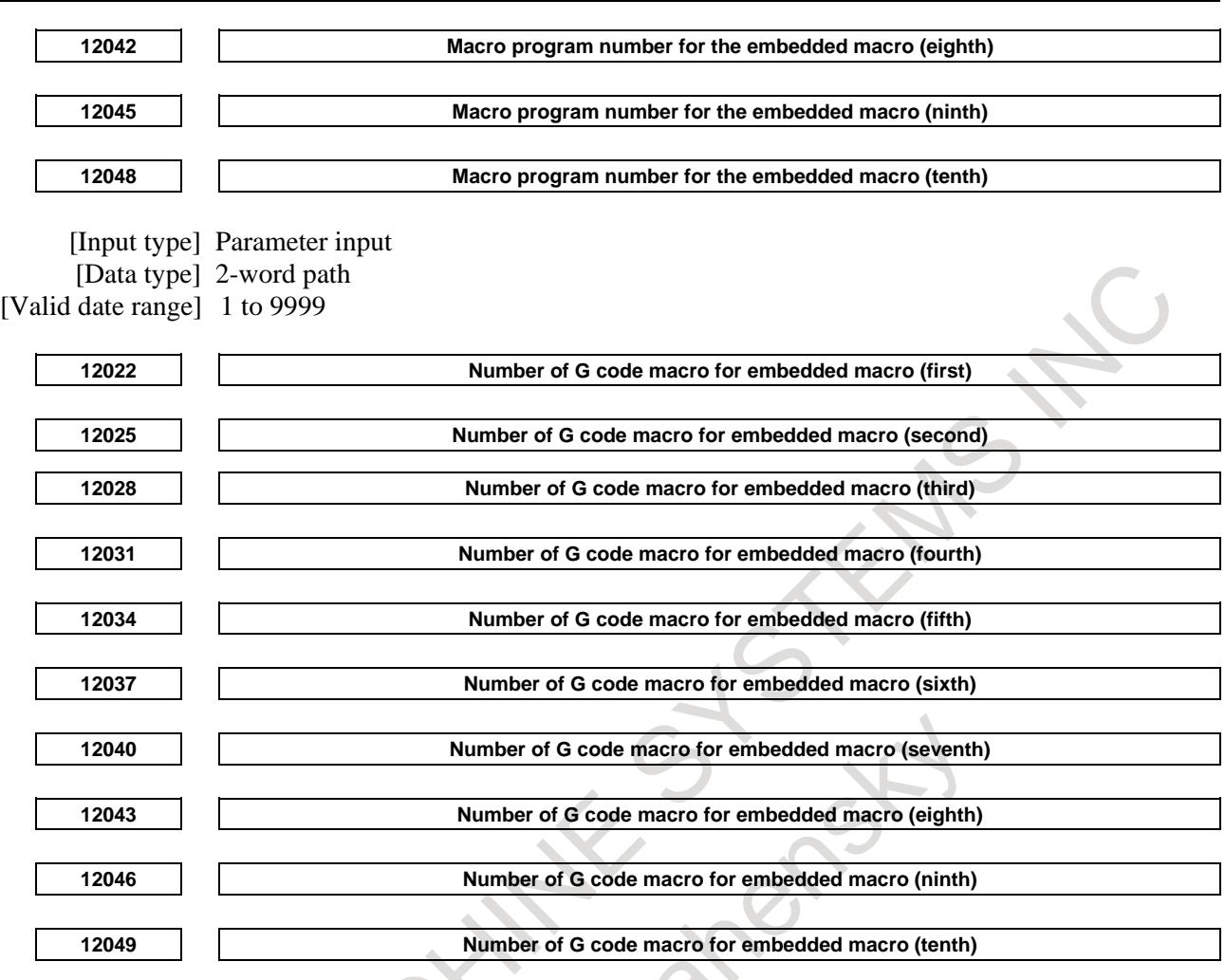

[Input type] Parameter input [Data type] Word path [Valid date range] 1 to 255

> The data of the macro call by G code added by the embedded macro is set. G code number and the macro program number for it are set, and the number of G codes is set. These sets can be set up to ten. If G code number duplicates, it gives priority from former set. The set whose G code number, macro program number, or number is 0 is invalid.

[Example] In case that the range of macro program number is 7000 to 8999:

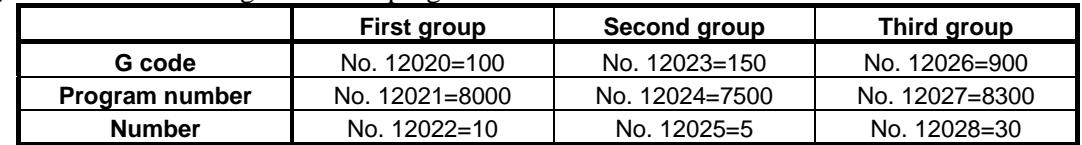

The following program is called by each G code.

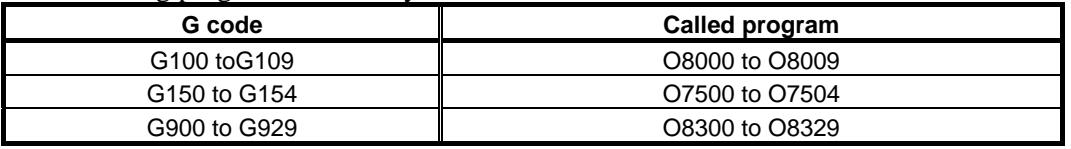

#### **NOTE**

The parameter value is regarded as 0 when data outside the range is set to the setting value of each parameter..

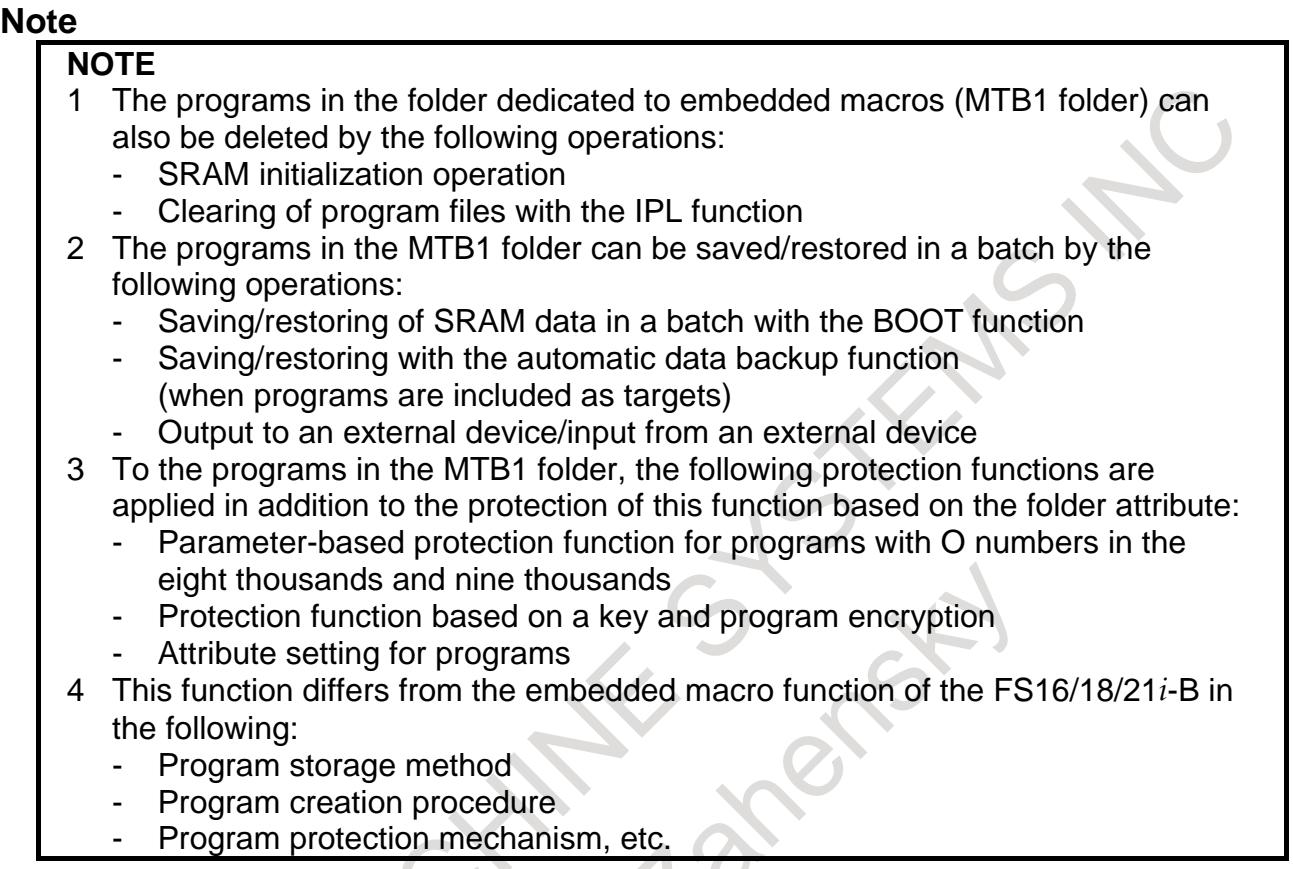

#### **Reference item**

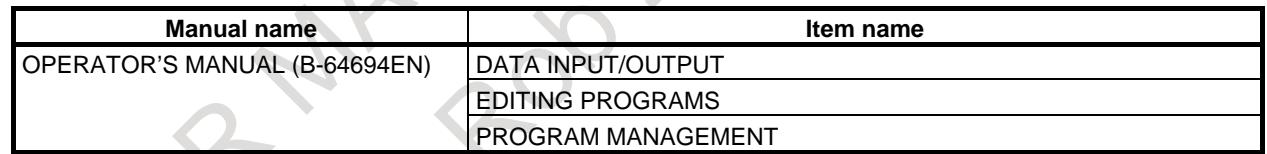

# **12.7 CANNED CYCLE FOR DRILLING**

## **12.7.1 Canned Cycle for Drilling**

#### **Overview**

Canned cycles for drilling make it easier for the programmer to create programs. With a canned cycle for drilling, a frequently-used machining operation can be specified in a single block with a G code; without canned cycles for drilling, normally more than one block is required. In addition, the use of canned cycles for drilling can shorten the program to save memory.

#### **Explanation**

A canned cycle for drilling consists of a sequence of six operations.

Operation 1 Positioning a hole position

Operation 2 Rapid traverse up to point R level<br>Operation 3 Hole machining

Hole machining

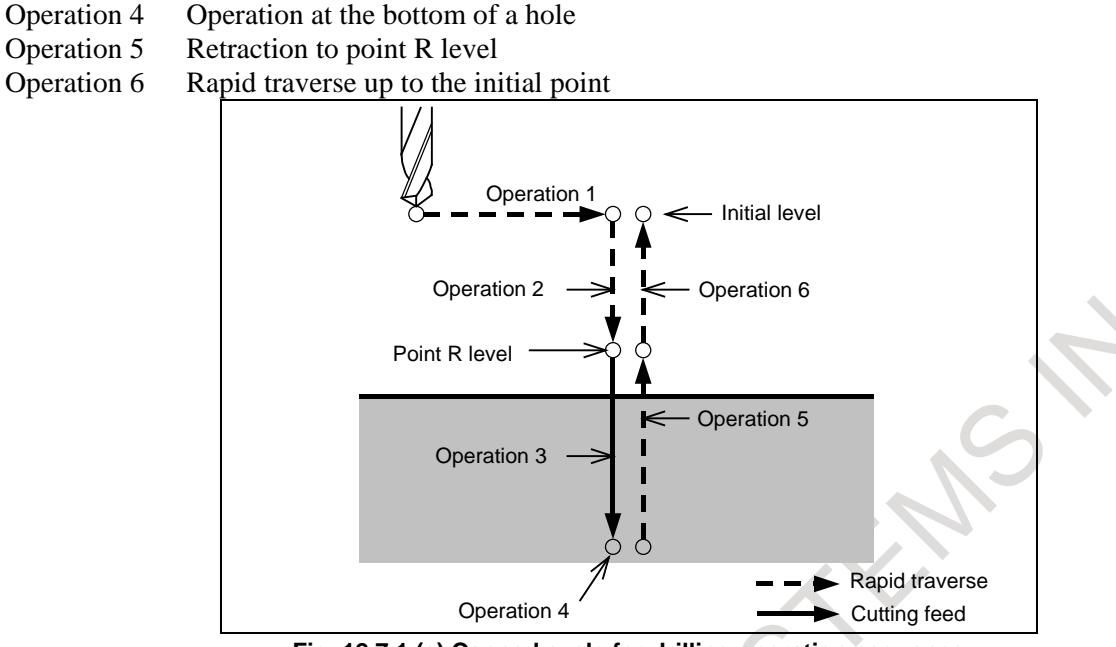

**Fig. 12.7.1 (a) Canned cycle for drilling operation sequence**

#### **- Spindle control**

In some canned cycles for drilling, a spindle command to rotate the spindle in reverse direction may be output automatically.

The following canned cycles for drilling require spindle control:

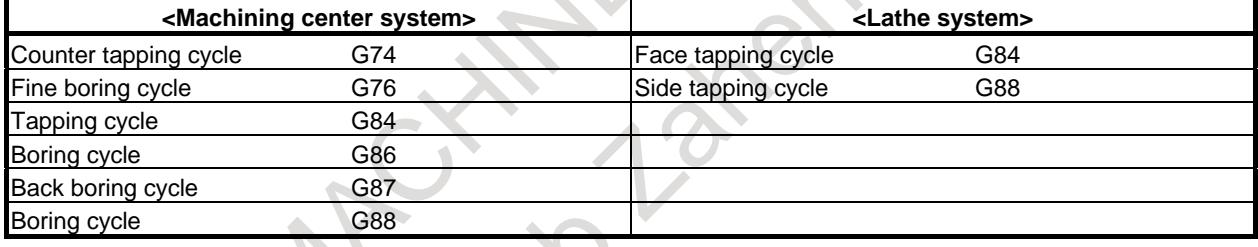

For spindle control, the following normal miscellaneous functions are used:

See the description of the miscellaneous functions.

M03 CW spindle rotation

M04 CCW spindle rotation

M05 Spindle stop

M19 Spindle orientation (machining center system)

When the rotation direction of the spindle is to be switched from one direction to the other (for example, when M04 is output during M03 operation), a parameter can specify whether to send M05 at the time switching.

Timing charts are described in the following page:

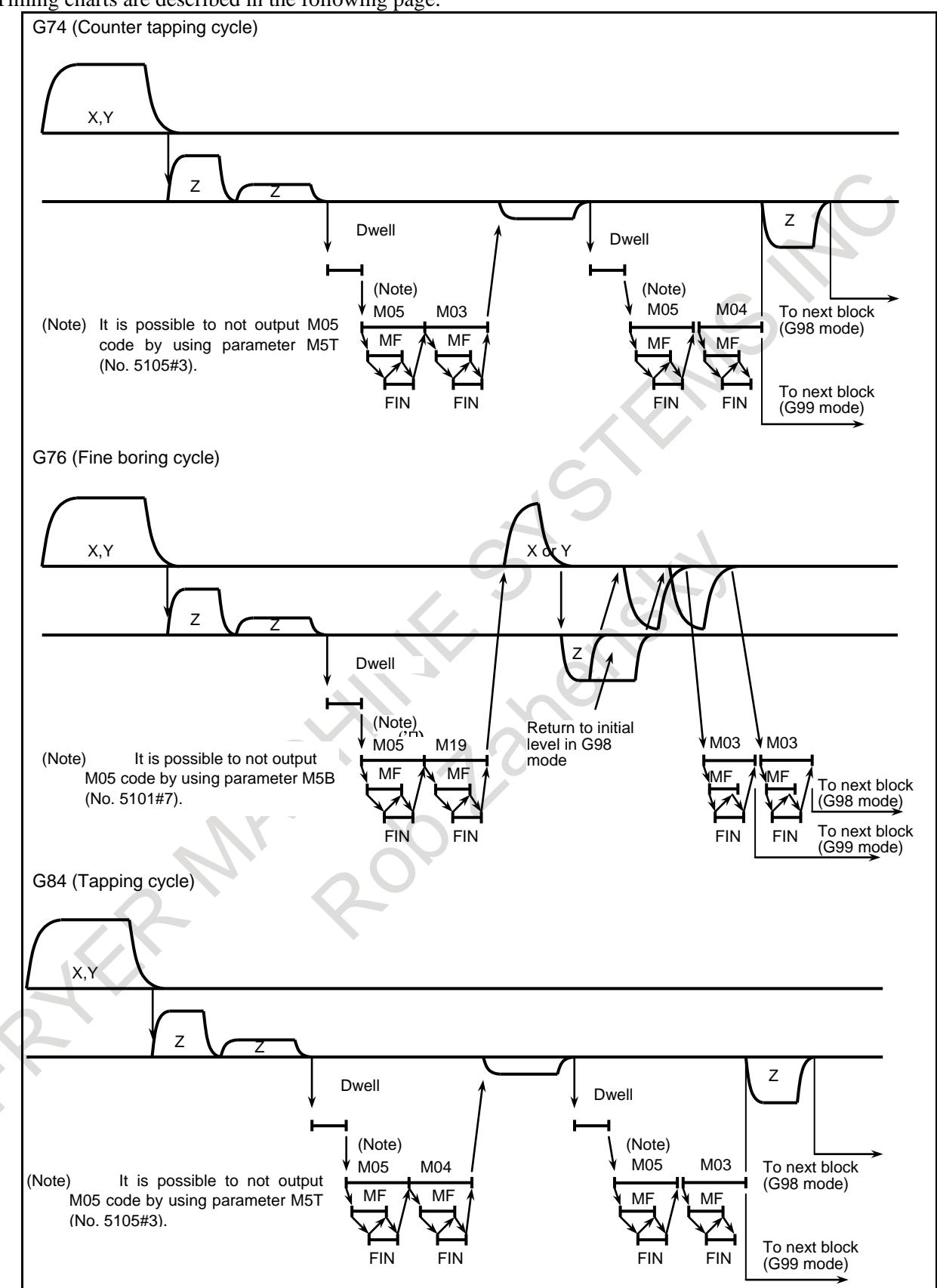

**Fig. 12.7.1 (b) Machining of canned cycle for machining center system (1/2)**

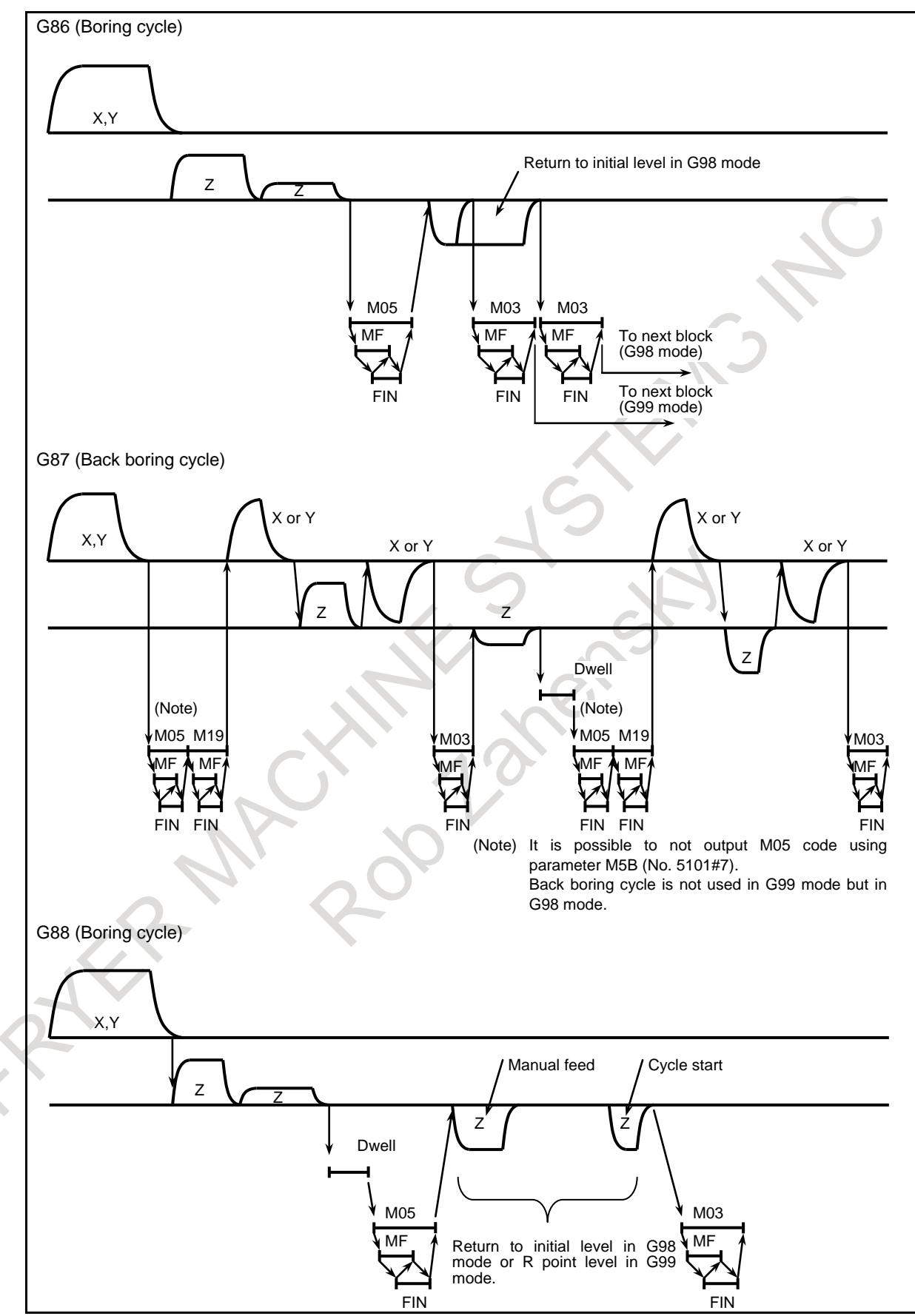

**Fig. 12.7.1 (c) Machining of canned cycle for machining center system (2/2)**

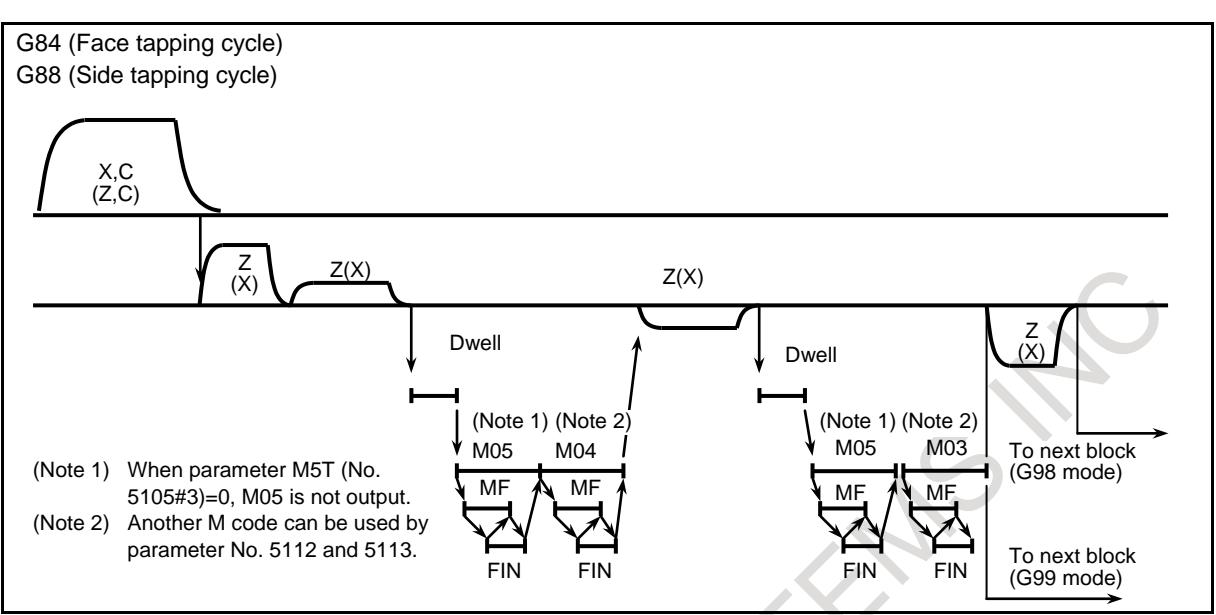

**Fig. 12.7.1 (d) Machining of canned cycle for lathe system**

### **- M code used for C-axis clamp/unclamp**

### T

When an M code specified in parameter No. 5110 for C-axis clamp is commanded, the CNC issues the M code for C-axis clamp after the tool is positioned and before the tool is fed in rapid traverse to the point-R level. The CNC also issues the M code (M code C-axis clamp +1) for C-axis unclamp after the tool retracts to the point-R level. The tool dwells for the time specified in parameter No. 5111.

#### **- Tapping signal**

During a tapping cycle, the tapping signal TAP <Fn001.5> is output. The tapping signal is output not only during the tapping machining but also during the G code of the tapping cycle is valid.

#### **- Override**

During tapping, cutting feedrate override is always set to 100%.

#### **- Feed hold**

When the feed hold key is pressed during tapping, the movement is not stopped immediately but the movement is stopped when the tool is returned to level R.

#### **- Dry run**

The bit 5 (TDR) of parameter No. 1401 specifies whether dry run is valid during tapping.

## **- Small-hole peck drilling cycle execution signal**

## M

In the small-hole peck drilling cycle mode, the small-hole peck drilling cycle execution signal PECK2  $\langle$ Fn066.5 $>$  is output when positioning at point R on the drilling direction axis is started after positioning at a specified hole position is performed with G83 specified. This signal is not output if another canned cycle is specified or this mode is canceled by G80, a reset, or an emergency stop.

#### **- Overload torque detection signal**

### M

For the overload torque detection signal in the small-hole peck drilling cycle, a skip signal  $SKIP^{\#1}$  $\langle 0.304.7 \rangle$ , SKIP<sup>#2</sup>  $\langle 0.3013.7 \rangle$ , or SKIP<sup>#3</sup>  $\langle 0.3011.7 \rangle$  is used. The skip signal is valid (a retract operation is performed) only when the tool on the drilling direction axis is located between point R and point Z and the tool is moving forward or performing a cutting operation.

#### **Signal**

#### **Tapping signal TAP<Fn001.5>**

[Classification] Output signal

[Function] Reports that the system is in tapping mode. [Output cond.] The signal is set to "1" when:

- The system is in tapping cycle mode.
	- (G74,G84 : for M series)
	- (G84,G88 : for T series)
	- The system is in tapping mode. (G63 : for M series)
	- The signal is set to "0" when:
		- The system is in neither tapping cycle mode nor tapping mode.
		- A reset or emergency stop is specified.

# **Overload torque detection signal SKIP#1<X004.7>, SKIP#2<X013.7>, SKIP#3<X011.7>**

M

[Classification] Input signal

[Function] Refracts the tool on which an overload torque is imposed.

- [Operation] When this signal is set to "1", the control unit performs the following operation:
	- When an overload torque is imposed, the tool is retracted to point  $R$  then machining is repeated after changing the spindle speed and cutting feedrate.
	- This signal is valid (a retract operation is performed) only when the tool on the drilling axis is located between point R and point Z and the tool is moving forward or performing a cutting operation.

**NOTE**

This signal is used also as a skip signal.

## **Small-hole peck drilling cycle execution signal PECK2<Fn066.5>**

#### M

[Classification] Output signal

[Function] Posts whether the small-hole peck drilling cycle is being executed.

[Output cond.] This signal is set to "1" for the following period:

- Period from the start time of positioning at point R on the drilling direction axis after positioning at a hole position is performed with G83 specified in this cycle mode until another canned cycle, which may be G80, or a G code of group 01 is specified or until this mode is canceled by a reset or emergency stop.
- This signal is not set to "1" in a state other than the above.

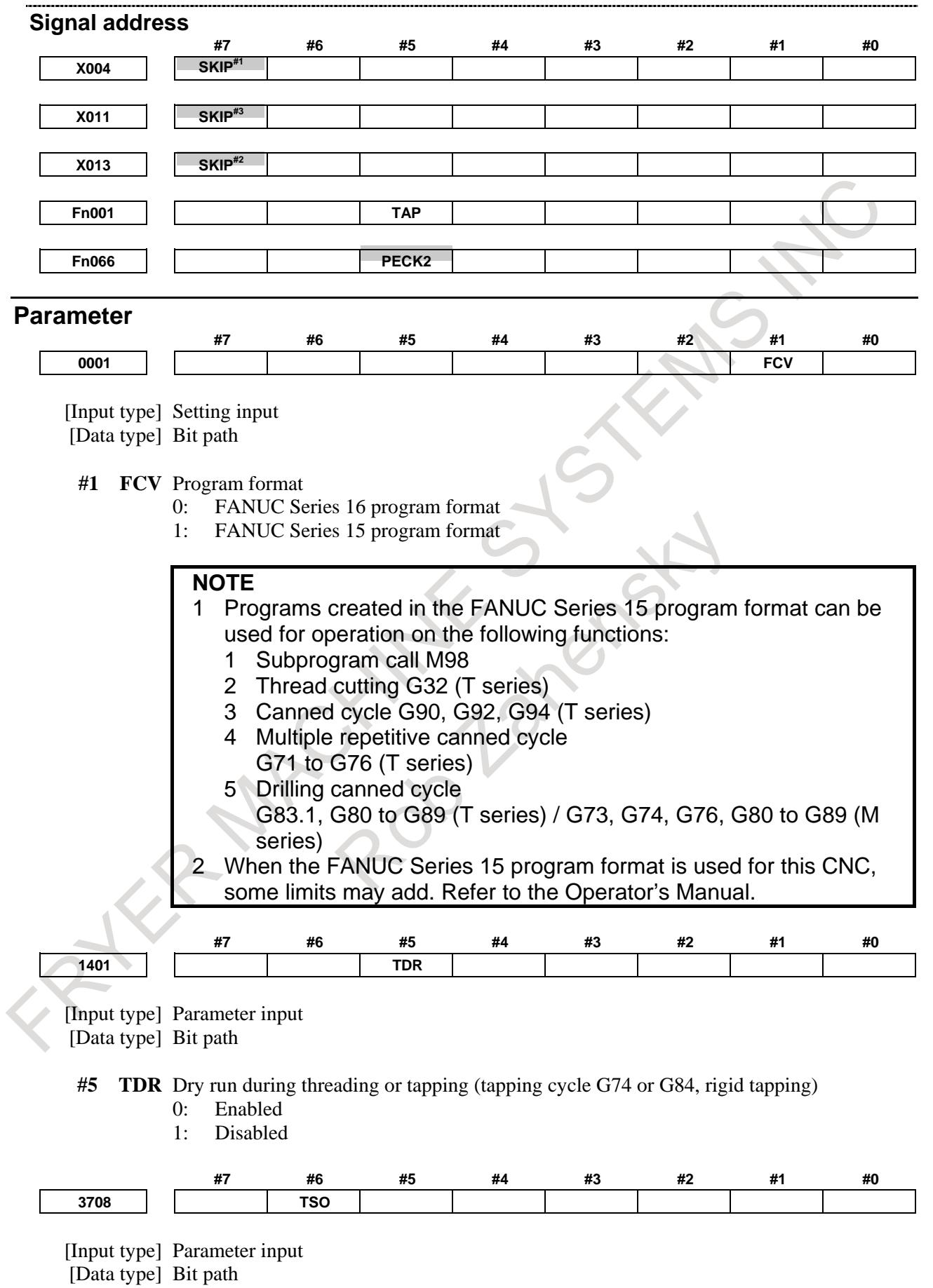

**#6 TSO** During a threading or tapping cycle, the spindle override is:

- 0: Disabled (tied to  $100\%$ ).<br>1: Enabled
	- Enabled.

**NOTE** During rigid tapping, the override is tied to 100%, irrespective of the setting of this parameter.

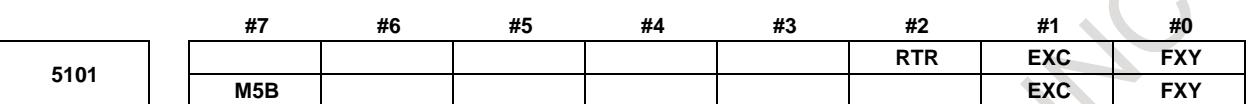

[Input type] Parameter input

[Data type] Bit path

- **#0 FXY** The drilling axis in the drilling canned cycle, or cutting axis in the grinding canned cycle is:
	- 0: Z-axis at all times.
	- 1: Axis selected by the program

#### **NOTE**

In the case of the T series, this parameter is valid only for the drilling canned cycle in the FANUC Series 15 program format.

#### **#1 EXC** G81

- 0: Specifies a drilling canned cycle
- 1: Specifies an external operation command

#### **#2 RTR** G83 and G87

- 0: Specify a high-speed peck drilling cycle
- 1: Specify a peck drilling cycle
- **#7 M5B** In drilling canned cycles G76 and G87:
	- 0: Outputs M05 before an oriented spindle stops
	- 1: Not output M05 before an oriented spindle stops

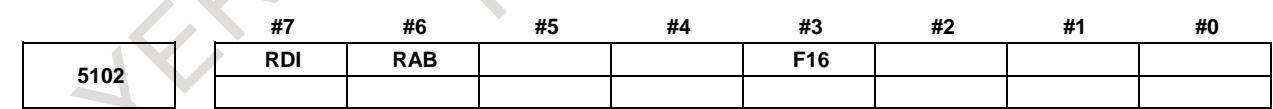

[Input type] Parameter input

[Data type] Bit path

- **#3 F16** When the FANUC Series 15 program format is used (with bit 1 (FCV) of parameter No. 0001 set to 1), a canned drilling cycle is specified using :
	- 0: FANUC Series 15 program format
	- 1: FANUC Series 16 program format. However, the number of repetitions is specified using address L.
- **#6 RAB** When a canned drilling cycle using the FANUC Series 15 program format is specified (with bit 1 (FCV) of parameter No. 0001 set to 1 and bit 3 (F16) of parameter No. 5102 set to 0), address R specifies:
	- 0: Increment command.
	- 1: Absolute command with G code system A. With G code system B or C, G90 and G91 are followed.
- **#7 RDI** When a canned drilling cycle using the FANUC Series 15 program format is specified (with bit 1 (FCV) of parameter No. 0001 set to 1 and bit 3 (F16) of parameter No. 5102 set to 0), address R is based on:
	- 0: Radius specification.
	- 1: Diameter/radius specification of the drilling axis.

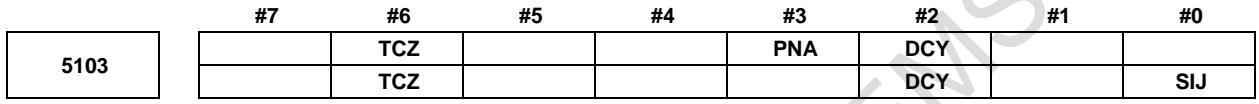

[Input type] Parameter input

[Data type] Bit path

- **#0 SIJ** When the FANUC Series 15 program format is used (with bit 1 (FCV) of parameter No. 0001 set to 1), a tool shift value for the drilling canned cycle G76 or G87 is specified by:
	- 0: Address Q. Set a tool retraction direction in parameter No. 5148.
	- 1: Address I, J, or K.
- **#2 DCY** When an axis (axis different from the drilling axis) perpendicular to the positioning plane is specified in a drilling canned cycle:
	- 0: The specified axis is used as a drilling axis.
	- 1: The axis specified in the block where the G code for the drilling canned cycle is specified is used as a drilling axis. The specified axis is used as a positioning axis.

**NOTE** This parameter is valid when bit 0 (FXY) of parameter No. 5101 is set to 1.

- **#3 PNA** In a drilling canned cycle using the FANUC Series 15 program format (with bit 1 (FCV) of parameter No. 0001 set to 1 and bit 3 (F16) of parameter No. 5102 set to 0), when a plane where no axis is present is specified in the drilling canned cycle mode:
	- 0: An alarm is issued.
	- 1: No alarm is issued.
- **#6 TCZ** In a tapping cycle (excluding rigid tapping), an accumulated zero check in the tapping step (forward, backward) is:
	- 0: Not performed.
	- 1: Performed.

Execute a tapping cycle (excluding rigid tapping) with the servo feed forward (bit 1 (FEED) of parameter No. 2005). If an impact is detected, set this parameter to 1.

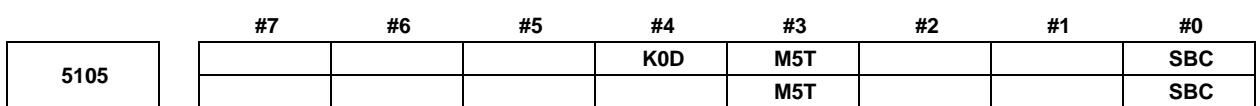

[Input type] Parameter input

[Data type] Bit path **#0 SBC** In a drilling canned cycle, chamfer cycle, or corner rounding cycle: 0: A single block stop is not performed. 1: A single block stop is performed. **#3 M5T** When the rotation direction of the spindle is changed from forward rotation to reverse rotation or from reserve rotation to forward rotation in a tapping cycle (G84/G88 with the T series, or G84/G74 with the M series): 0: M05 is output before output of M04 or M03. 1: M05 is not output before output of M04 or M03. **#4 K0D** When K0 is specified in a drilling canned cycle (G80 to G89): 0: Drilling operation is not performed, but drilling data only is stored. 1: One drilling operation is performed. **5110 M code for C-axis clamping in canned cycles for drilling** [Input type] Parameter input [Data type] 2-word path [Valid data range] 0 to 99999998 This parameter sets the M code for C-axis clamping in canned cycles for drilling. **NOTE** When bit 4 (CME) of parameter No. 5161 is 1, the M code for C-axis clamping for the first pair is assumed. **5111 Dwell time when C-axis unclamping is specified in drilling canned cycle** [Input type] Parameter input [Data type] 2-word path [Valid data range] 0 to 32767] [Unit of data] **Increment system IS-A IS-B IS-C Unit** 10 | 1 | 0.1 | msec (The increment system does not depend on whether inch input or metric input is used.) This parameter sets the dwell time when C-axis unclamping is specified in a drilling canned cycle. **<sup>5112</sup> Spindle forward-rotation M code in drilling canned cycle** [Input type] Parameter input [Data type] 2-word path [Valid data range] 0 to 99999999 This parameter sets the spindle forward-rotation M code in a drilling canned cycle.

**NOTE** M03 is output when 0 is set.

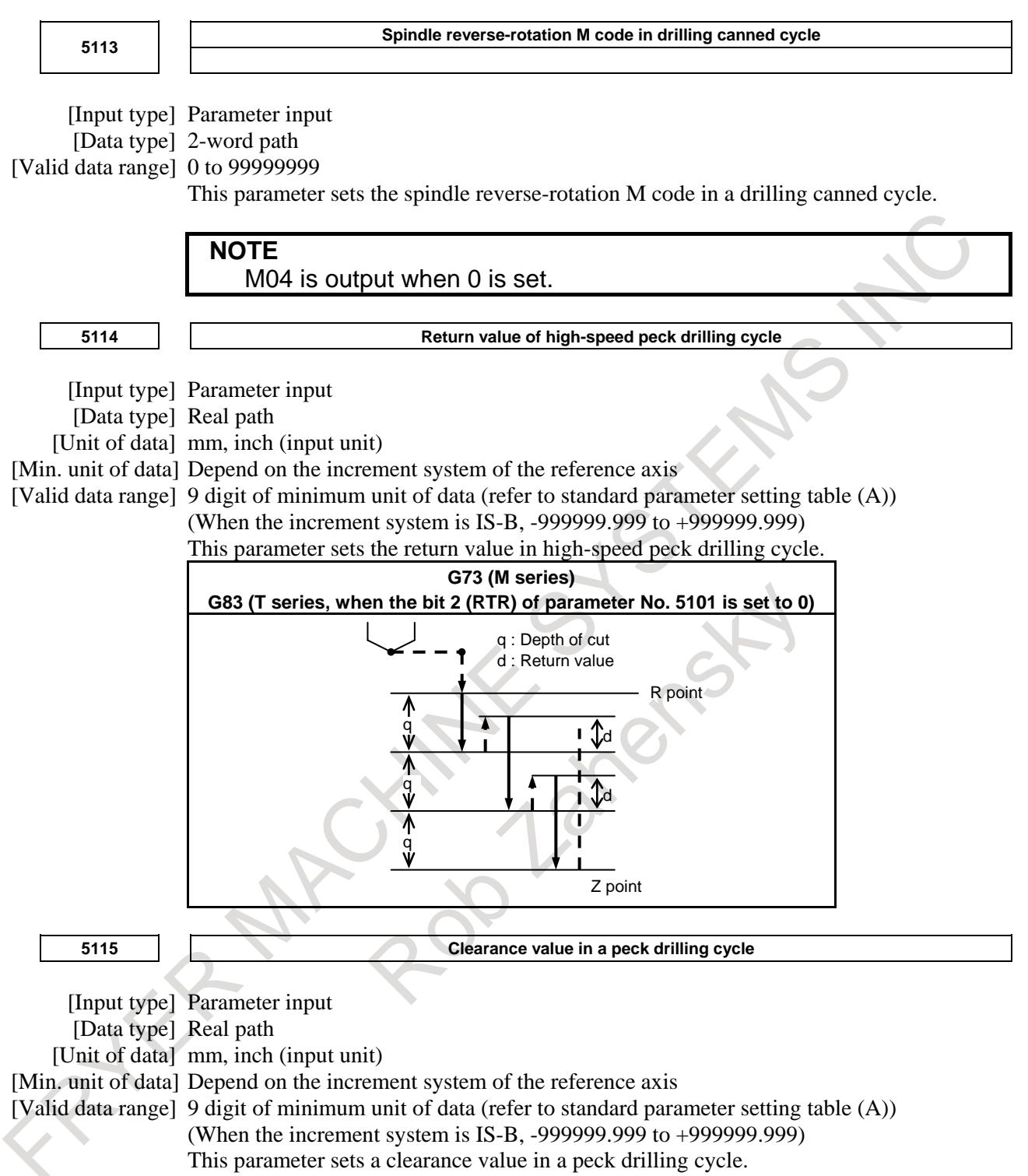

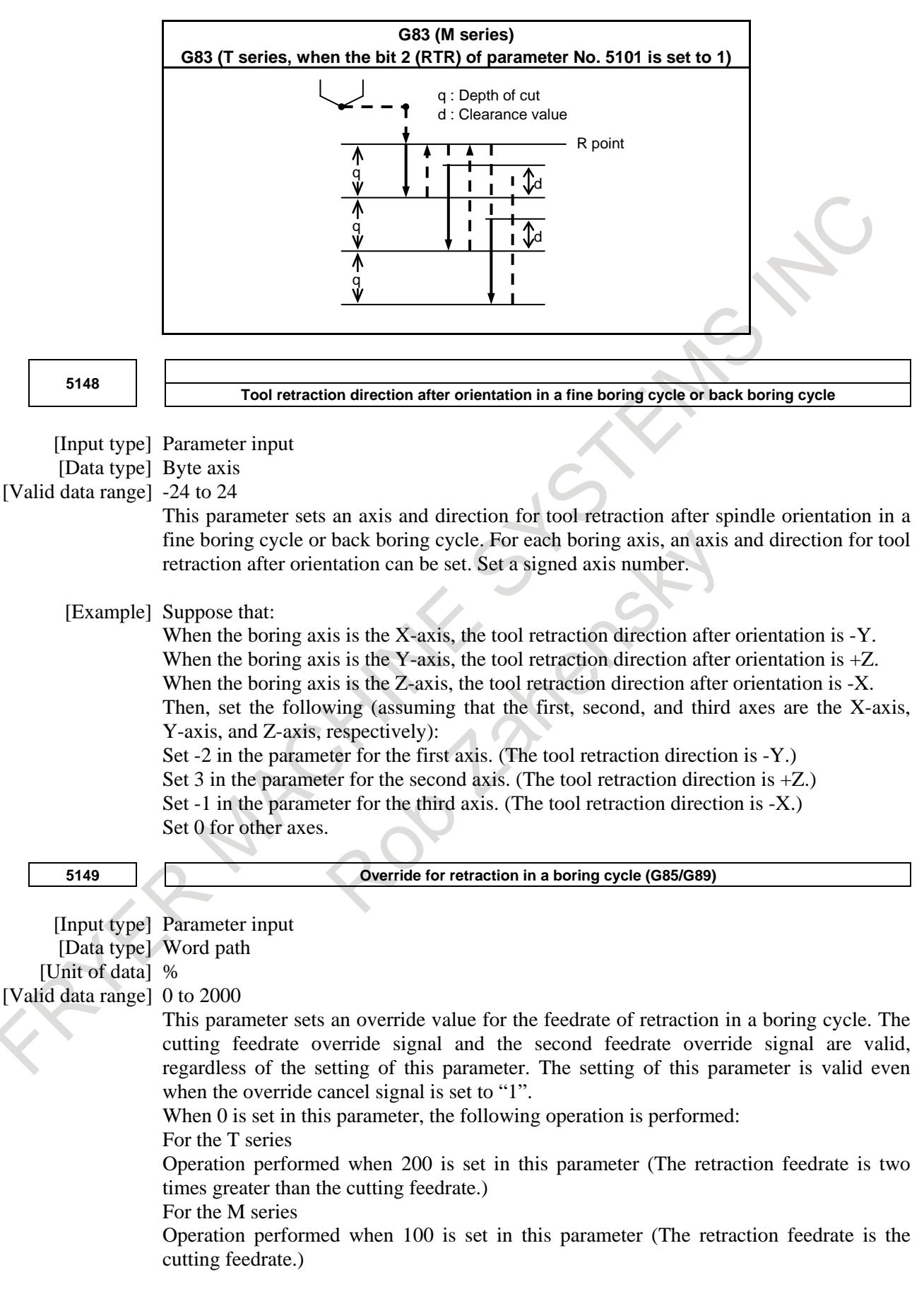

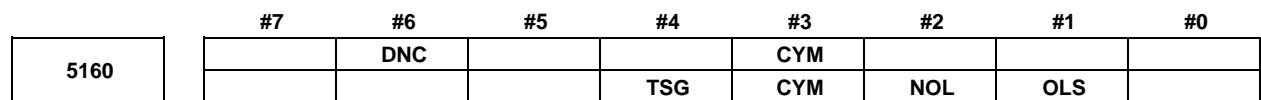

[Input type] Parameter input

[Data type] Bit path

- **#1 OLS** When an overload torque detection signal is received in a small-hole peck drilling cycle, the feedrate and spindle speed are:
	- 0: Not changed.
	- 1: Changed.
- **#2 NOL** When the depth of cut per action is satisfied although no overload torque detection signal is received in a small-hole peck drilling cycle, the feedrate and spindle speed are:
	- 0: Not changed.
	- 1: Changed.
- **#3 CYM** When a subprogram call is specified in a block specifying other commands in the canned cycle mode:
	- 0: No alarm is issued. (When a command of address P is specified, the command is handled as both a command specifying a dwell time and a command specifying a subprogram number in a canned cycle.)
	- 1: An alarm is issued.
- **#4 TSG** The overload torque detection signal for a small-hole peck drilling cycle:
	- 0: Depends on the parameter settings for the skip function.
	- 1: Does not depend on the parameter settings for the skip function.

When this parameter is set to 1, the X address can be used for the overload torque signal even with the skip signal setting disabled. Even when the overload torque detection signal does not depend on the skip function parameter settings, parameter No. 3012 and bit 1 (SK0) of parameter No. 6200 remain valid.

**#6 DNC** When drilling axis is not commanded in the canned cycle command block for lathe system:

0: An alarm PS0566 "DRILLING AXIS IS NOT COMMANDED" is not issued.

1: An alarm PS0566 "DRILLING AXIS IS NOT COMMANDED" is issued.

**NOTE** The alarm PS0566 isn't issued when drilling axis isn't commanded except for the canned cycle command block for lathe system. **#7 #6 #5 #4 #3 #2 #1 #0 5162 RED RCK**

[Input type] Parameter input

[Data type] Bit

- **#0 RCK** When the command which relates to the reference position return such as G28 is commanded during the canned cycle for drilling:
	- 0: Alarm PS0044 is not detected, and execute the program command.
	- 1: Alarm PS0044 is detected.
- **#2 RED** When selecting the drilling axis by the plane selection command in the canned cycle for drilling of the lathe system, the rotation axis (the axis on which the parameter ROTx  $(No.1006 \text{ # } 0) = 1$  is set) is
	- 0: the target of the drilling axis.
	- 1: excluded from the target of the drilling axis.

#### **NOTE**

When using cylindrical interpolation, parallel axes of the basic three axes may be set in the parameter (No. 1022) of the rotation axis. In this case, if the rotation axis is excluded from the target of the drilling axis, set this parameter.

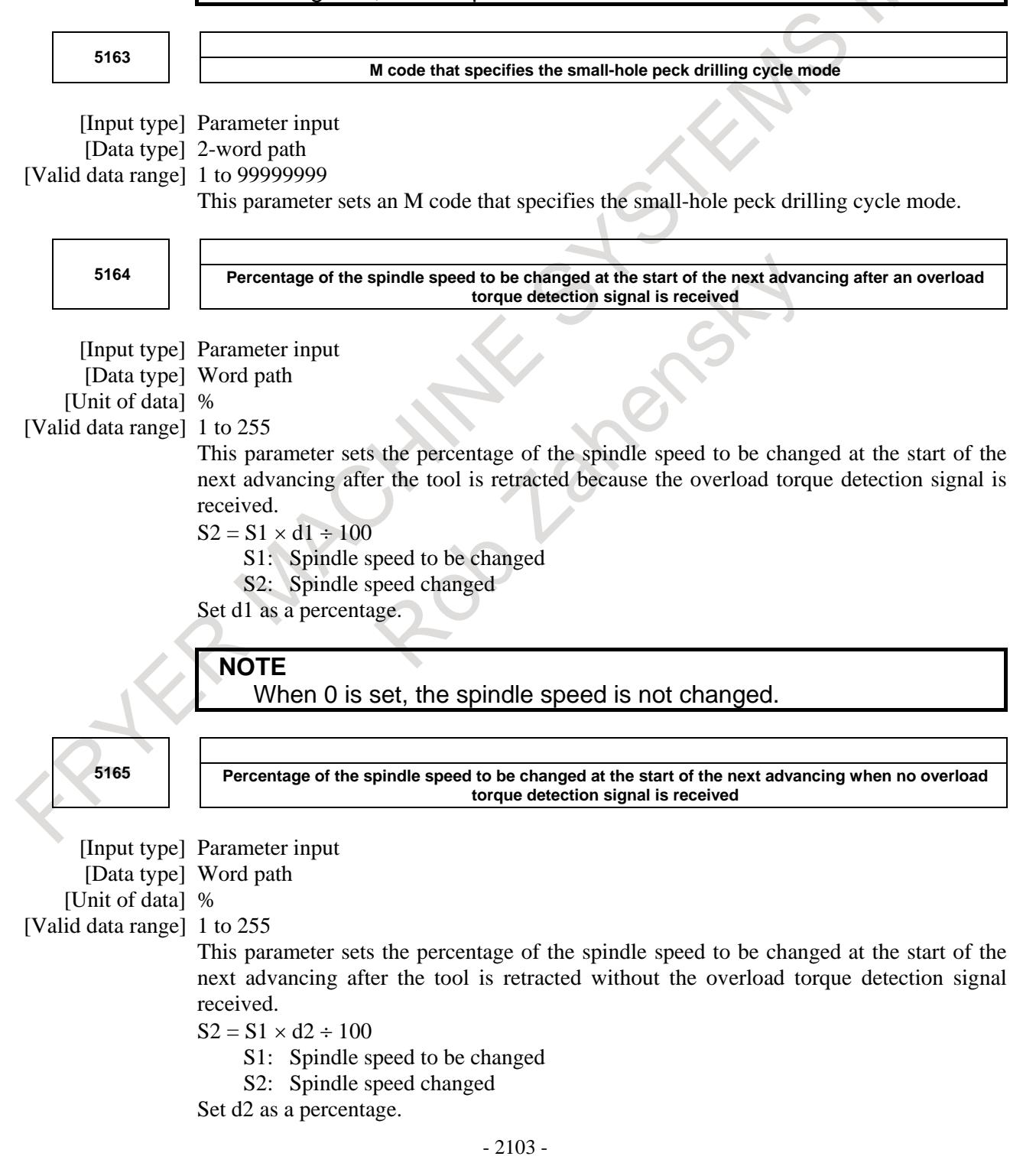

## **NOTE**

#### When 0 is set, the spindle speed is not changed.

**5166 Percentage of the cutting feedrate to be changed at the start of the next cutting after an overload torque detection signal is received**

[Input type] Parameter input [Data type] Word path [Unit of data] % [Valid data range] 1 to 255

This parameter sets the percentage of the cutting feedrate to be changed at the start of cutting after the tool is retracted and advances because the overload torque detection signal is received.

 $F2 = F1 \times b1 \div 100$ 

- F1: Cutting feedrate to be changed
- F2: Cutting feedrate changed

Set b1 as a percentage.

**NOTE**

When 0 is set, the cutting feedrate is not changed.

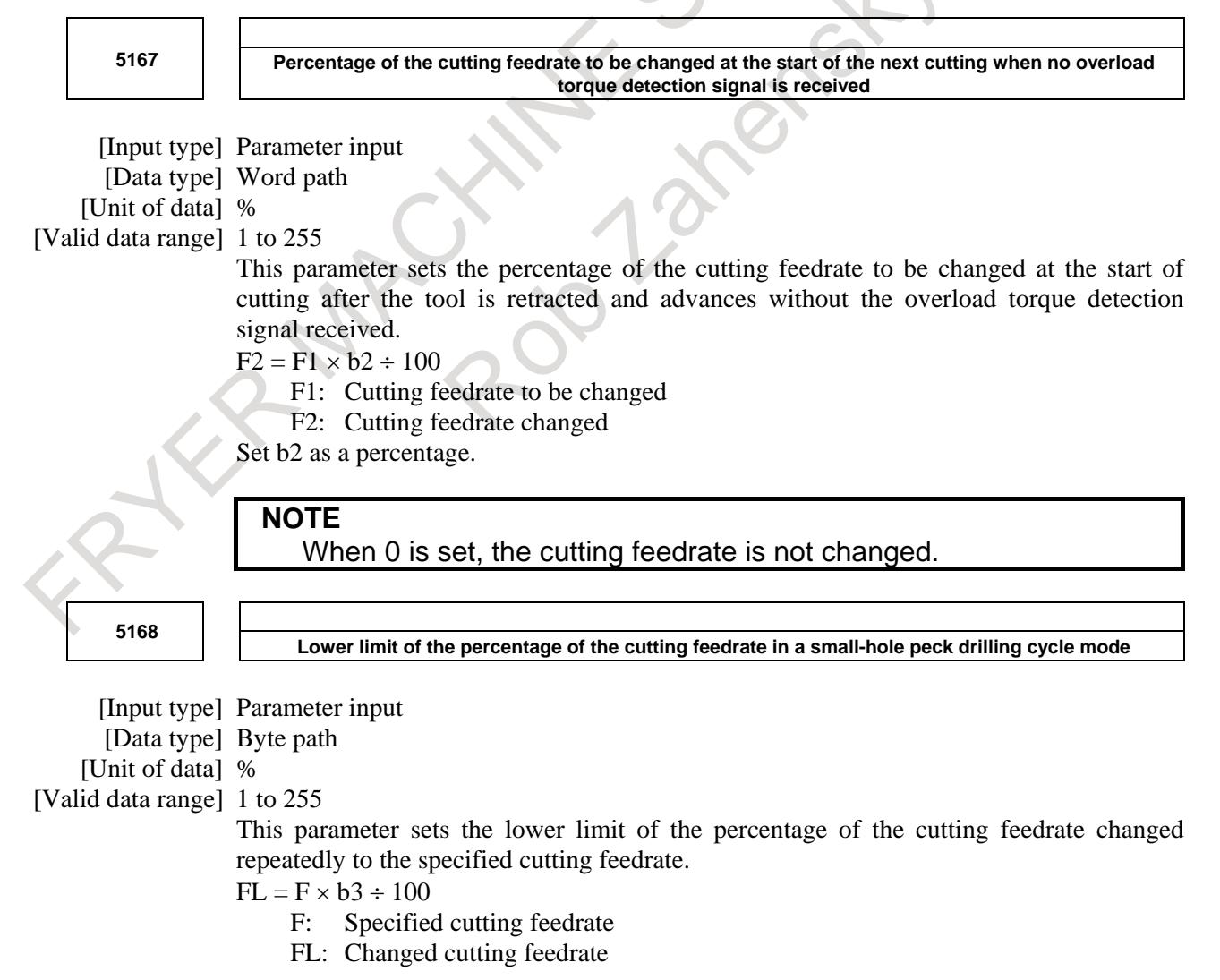

Set b3 as a percentage.

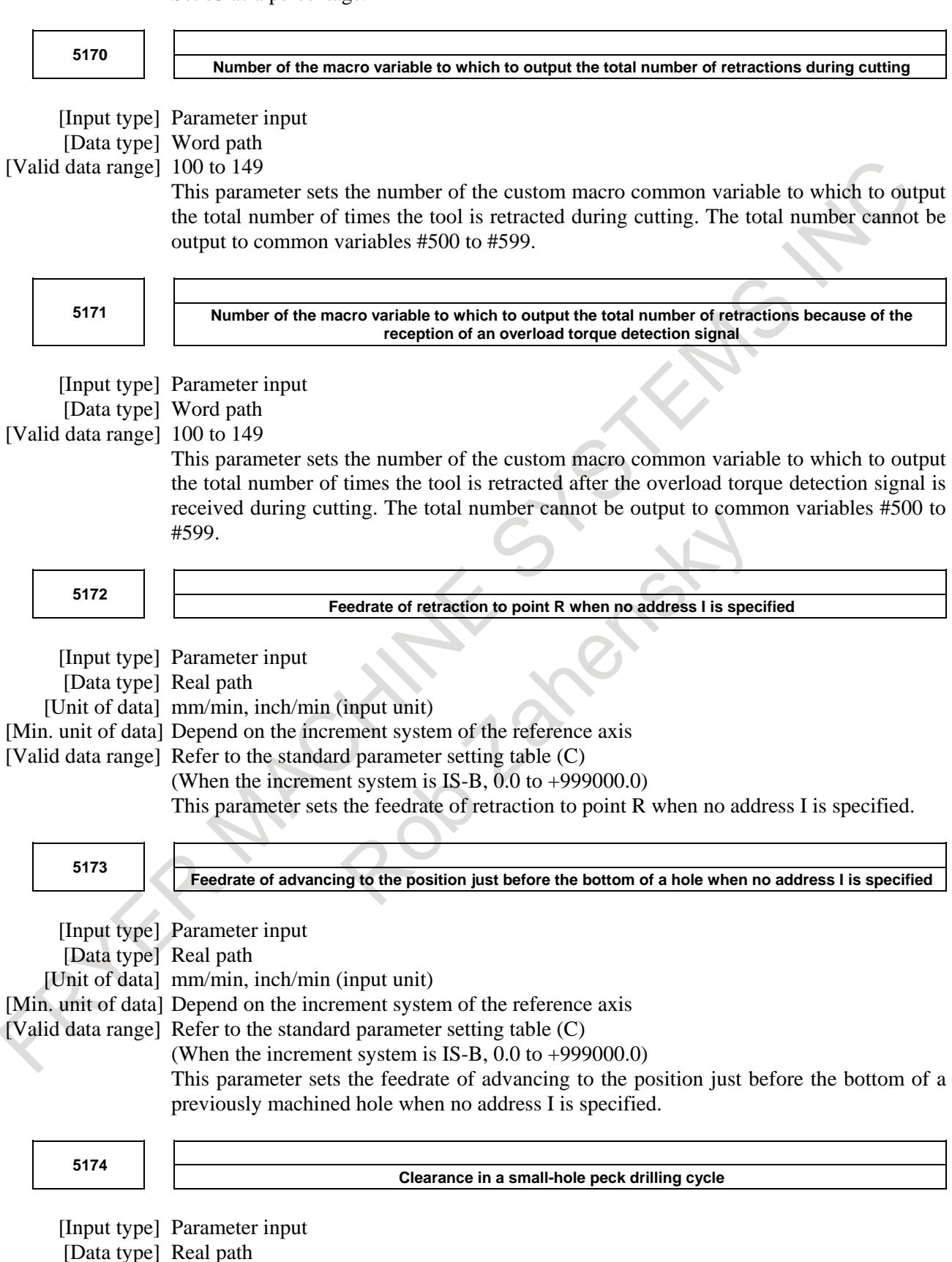

[Unit of data] mm, inch (input unit)

[Min. unit of data] Depend on the increment system of the reference axis

[Valid data range] 9 digit of minimum unit of data (refer to standard parameter setting table (A)) (When the increment system is IS-B, -999999.999 to +999999.999) This parameter sets the clearance in a small-hole peck drilling cycle.

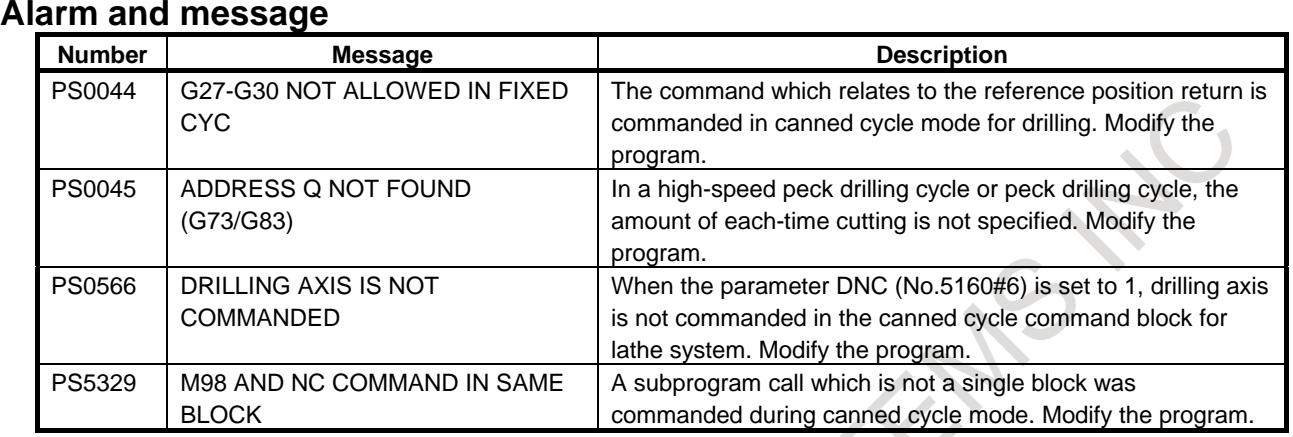

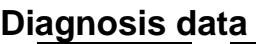

**520 Total number of retract operations during cutting after G83 is specified**

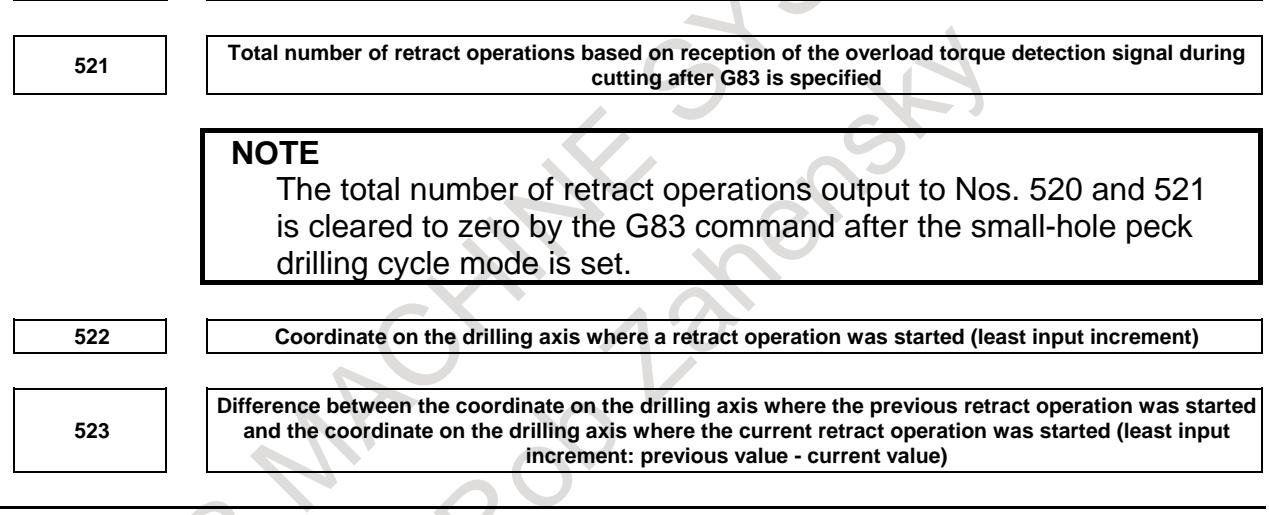

## **Reference item**

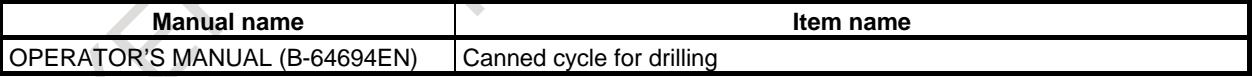

## **12.7.2 Canned Cycle Overlap for Drilling**

#### **Overview**

With this function, during the canned cycle mode for drilling, the command can overlap with the next block for the settime of the time constant of the acceleration/deceleration after interpolation. This speeds up the operation of the canned cycle for drilling and shortens the cycle time.

#### **Explanation**

This function is valid when bit 0 (HDCx) of parameter No.1680 is set to 1.

#### **- Operations in which overlap is valid**

Fig. 12.7.2 (a) Operations in which overlap is shows the operations in which overlap is valid in the operation sequence of canned cycle for drilling.

When bits 0 to 5 of parameter No.1681 are set to 1, overlap is invalid in each operation.

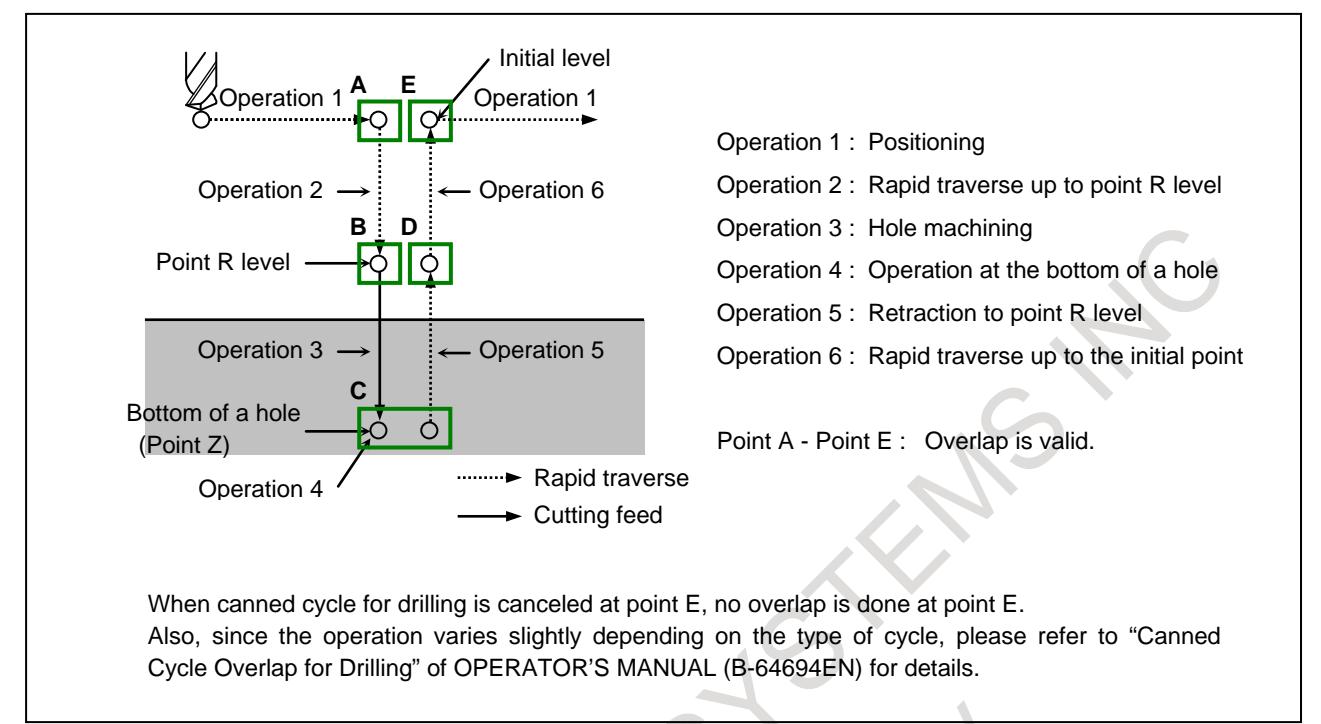

**Fig. 12.7.2 (a) Operations in which overlap is valid**

#### **NOTE**

When overlap is done, in-position check is invalid.

#### **- Supported canned cycle for drilling**

Table 12.7.2 (a), Table 12.7.2 (b) Canned cycle for drilling (Lathe system), Table 12.7.2 (c) Canned cycle for drilling in series 15 program format (Lathe system) shows canned cycle for drilling supported by this function.

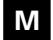

#### **Table 12.7.2 (a) Canned cycle for drilling (Machining center system)**

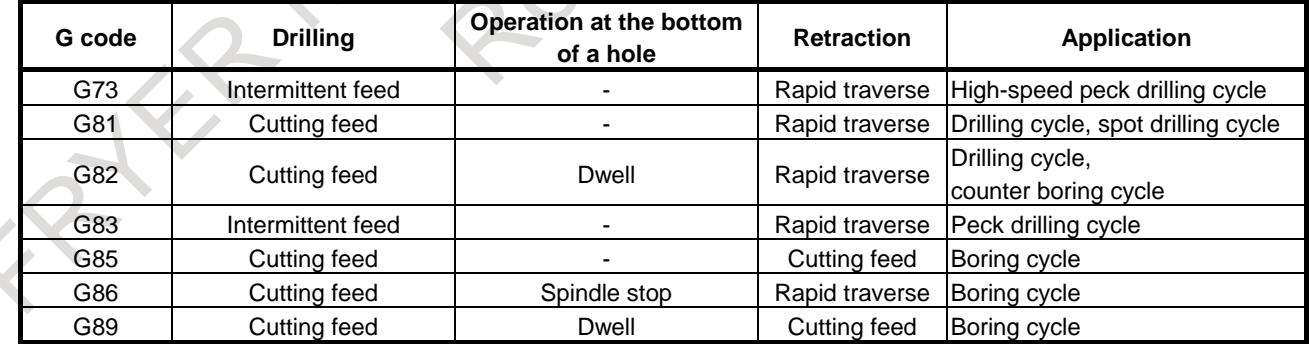

T

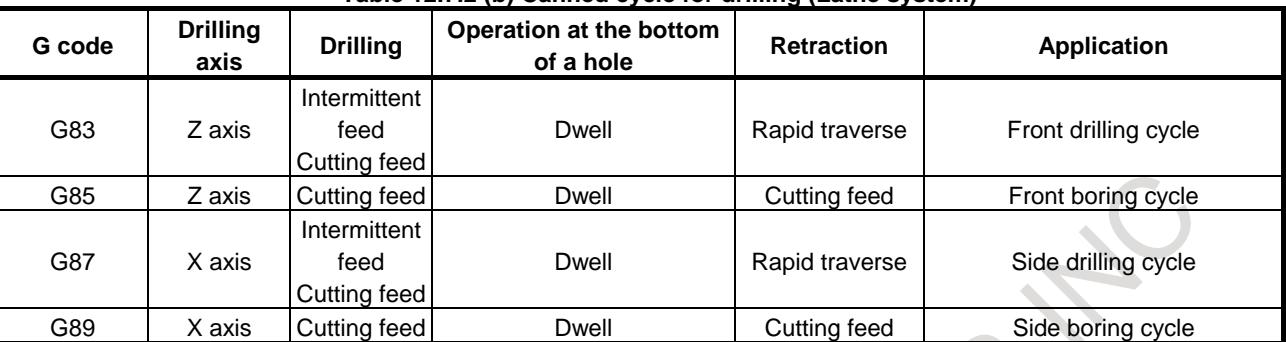

#### **Table 12.7.2 (b) Canned cycle for drilling (Lathe system)**

**Table 12.7.2 (c) Canned cycle for drilling in series 15 program format (Lathe system)**

| G code | <b>Drilling</b>   | Operation at the bottom<br>of a hole | <b>Retraction</b> | <b>Application</b>                      |
|--------|-------------------|--------------------------------------|-------------------|-----------------------------------------|
| G83.1  | Intermittent feed |                                      | Rapid traverse    | High-speed peck drilling cycle          |
| G81    | Cutting feed      |                                      | Rapid traverse    | Drilling cycle, spot drilling cycle     |
| G82    | Cutting feed      | Dwell                                | Rapid traverse    | Drilling cycle,<br>counter boring cycle |
| G83    | Intermittent feed |                                      | Rapid traverse    | Peck drilling cycle                     |
| G85    | Cutting feed      |                                      | Cutting feed      | Boring cycle                            |
| G89    | Cutting feed      | Dwell                                | Cutting feed      | <b>Boring cycle</b>                     |

#### **- Overlap time**

Set the overlap time of this function to the parameters No.1686 and No.1687.

Parameters No.1686 and No.1687 are used as the time constant of the acceleration/deceleration after interpolation common to both cutting feed and rapid traverse in canned cycle for drilling in which this function is valid.

The command can overlap with the next block for the overlap time set within the time constant of the acceleration/deceleration after interpolation. (Fig.12.7.2 (b))

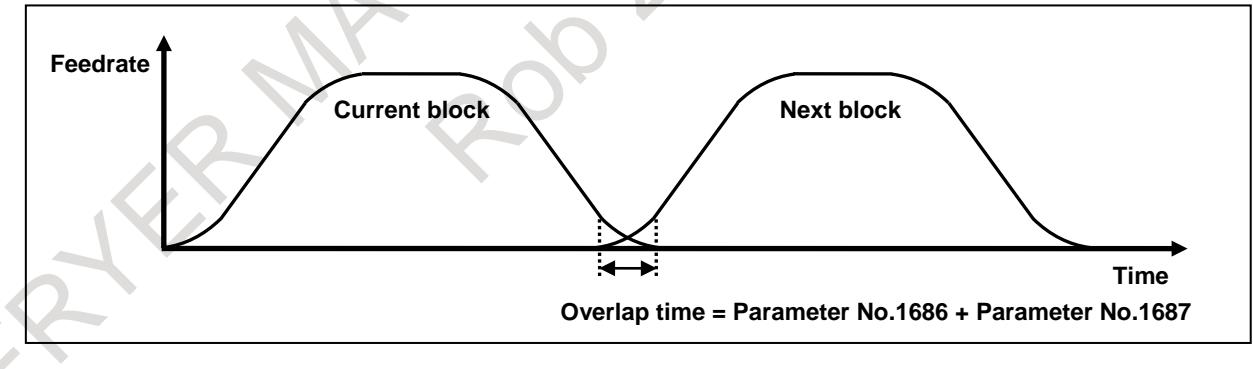

#### **Fig.12.7.2 (b) Overlap time**

Parameters No.11248 and No.11249 are valid for axes whose parameters No.1686 and No.1687 are both set to 0. (Table 12.7.2 (d))

Parameters No.11248 and No.11249 are the overlap time of Smart overlap. For Smart overlap, refer to "Smart Overlap" in this manual.

| <b>Parameter</b><br>No.1686 | <b>Parameter</b><br><b>No.1687</b> | Time constant 1 of<br>acceleration/deceleration in Canned<br>cycle overlap for drilling | Time constant 2 of<br>acceleration/deceleration in Canned<br>cycle overlap for drilling |
|-----------------------------|------------------------------------|-----------------------------------------------------------------------------------------|-----------------------------------------------------------------------------------------|
|                             |                                    | Parameter No.11248 is valid.                                                            | Parameter No.11249 is valid.                                                            |
| Other than 0                |                                    | Parameter No.1686 is valid.                                                             | Parameter No.1687 is valid.                                                             |
|                             | Other than 0                       | Parameter No.1686 is valid.                                                             | Parameter No.1687 is valid.                                                             |
| Other than 0                | Other than 0                       | Parameter No.1686 is valid.                                                             | Parameter No.1687 is valid.                                                             |

**Table 12.7.2 (d) Relationship between parameter setting and time constant of acceleration/deceleration after interpolation for Canned cycle overlap for drilling**

This function has the following features, so usually the overlap amount can be increased compared to Smart overlap.

- Since it is limited to operation within a cycle, interference due to overlap is less likely to be a problem.
- Overlap can be invalidated for each cycle operation.

To reduce the cycle time, it is recommended that the overlap time of this function is set to the parameters No.1686 and No.1687 separately from Smart overlap.

Normally, the overlap time constant 2 is not used. Set the parameters No.1687 and No.11249 to 0.

#### **- Acceleration/deceleration after interpolation during canned cycle for drilling**

The following parameters are used as the time constant of the acceleration/deceleration after interpolation in canned cycle for drilling in which this function is valid.

The relationship between the parameters and the time constant of the acceleration/deceleration is shown in Table 12.7.2 (e)and Fig. 12.7.2 (c).

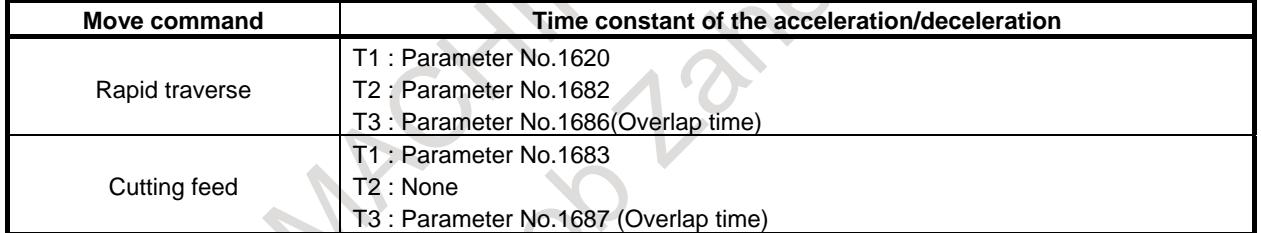

#### **Table 12.7.2 (e) Acceleration/deceleration after interpolation during canned cycle for drilling**

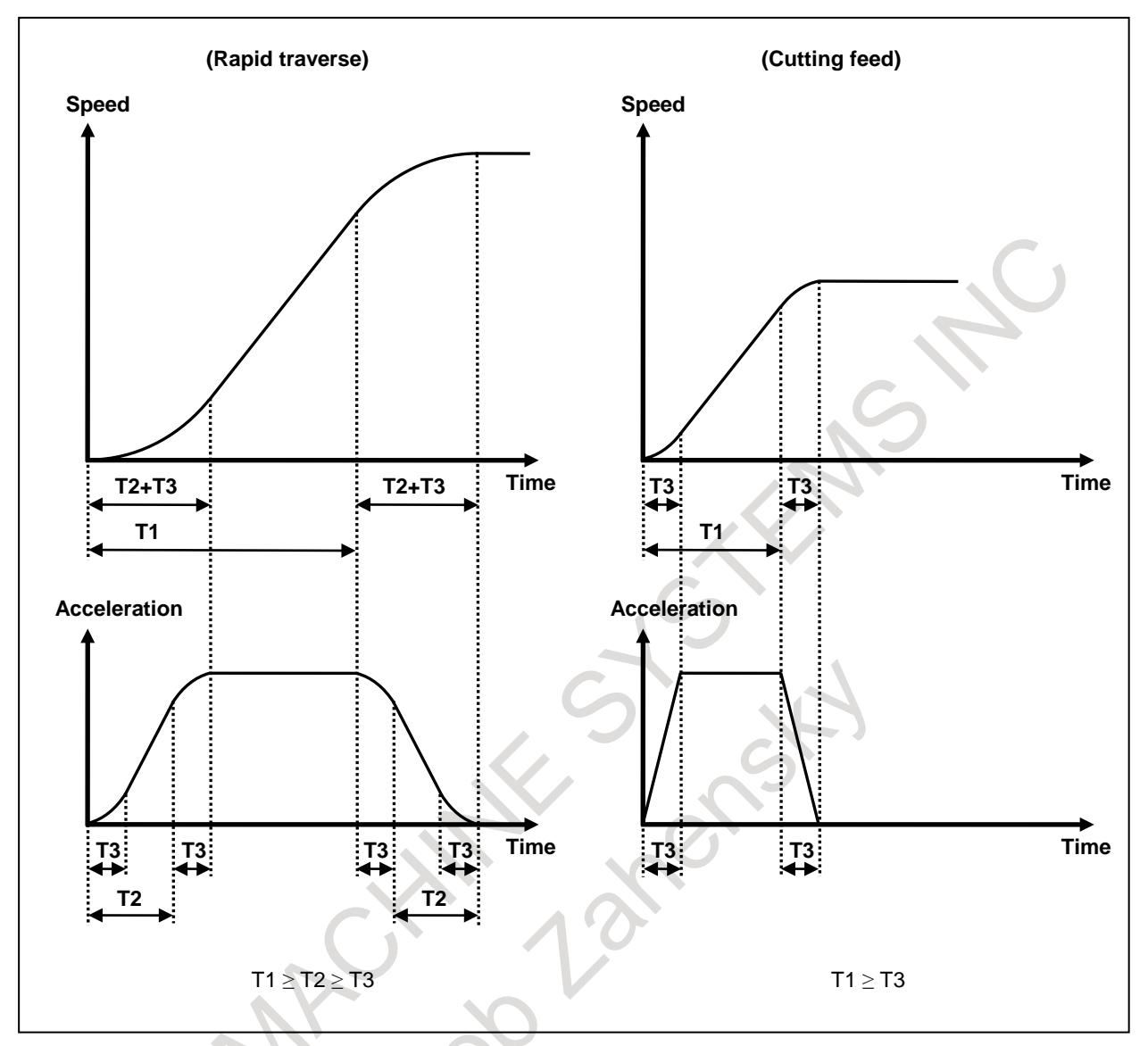

**Fig. 12.7.2 (c) Acceleration/deceleration after interpolation during canned cycle for drilling**

### **- Acceleration/deceleration during canned cycle for drilling (When the acceleration/deceleration before interpolation is valid)**

The following parameters are used as the time constant of the acceleration/deceleration after interpolation in canned cycle for drilling in which this function is valid.

When the acceleration/deceleration before interpolation is valid, such as AI contour control I and AI contour control II, the relationship between the parameters and the time constant of the acceleration/deceleration is shown in Table 12.7.2 (f).

| (when the acceleration/deceleration before interpolation is valid) |                                                                                            |  |  |  |
|--------------------------------------------------------------------|--------------------------------------------------------------------------------------------|--|--|--|
| Move command                                                       | Time constant of the acceleration/deceleration                                             |  |  |  |
|                                                                    | T1: Parameter No.1671 (Acc/dec before interpolation) (Maximum allowable acceleration rate) |  |  |  |
|                                                                    | T2: Parameter No.1672 (Acc/dec before interpolation)                                       |  |  |  |
| Rapid traverse                                                     | Parameter No.1684 (Acc/dec after interpolation)                                            |  |  |  |
|                                                                    | T3: Parameter No.1686 (Acc/dec after interpolation) (Overlap time)                         |  |  |  |

**Table 12.7.2 (f) Acceleration/deceleration during canned cycle for drilling (When the acceleration/deceleration before interpolation is valid)**

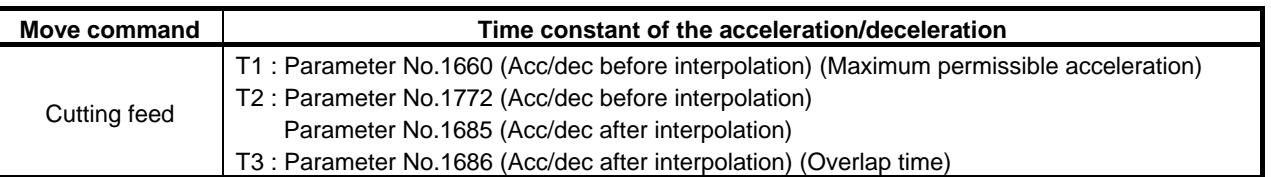

#### **- Tool path error at corner by overlap**

When overlap is done where the movement direction changes, the overlapped path passes inward compared to the programmed path. (Fig. 12.7.2 (d))

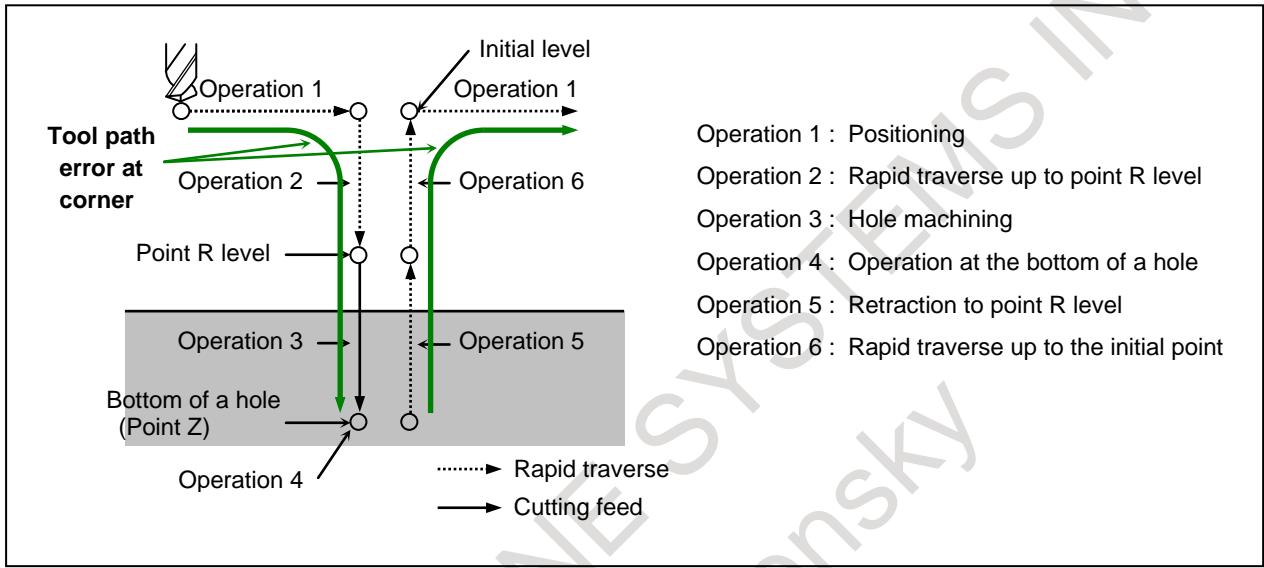

**Fig. 12.7.2 (d) Tool path error at corner by overlap**

When the overlap operations are continuous, overlap is performed not only between two blocks, but also over two or more blocks. (Fig. 12.7.2 (e))

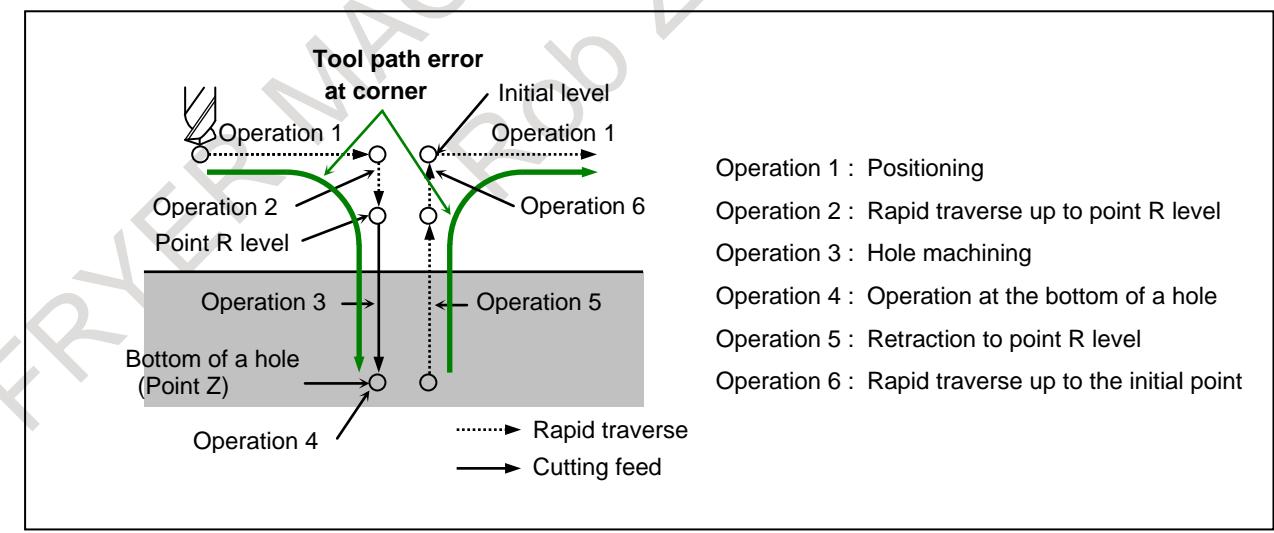

**Fig. 12.7.2 (e) Tool path error at corner by overlap (2)**

#### **NOTE**

It is necessary to care that tool does not interfere with workpiece by tool path error at corner.

When bit 0 (DPS) of parameter No.1681 is set to 1, overlap is invalid at corner. If it is required to avoid tool path error at corner, please set DPS to 1.

#### **- Tool path error at bottom of a hole by overlap**

When dwell is not commanded at the bottom of a hole, overlap is done at the bottom of the hole. In this case, the tool does not reach the programmed hole bottom because the direction of movement is reversed before the programmed hole bottom. (Fig. 12.7.2 (f))

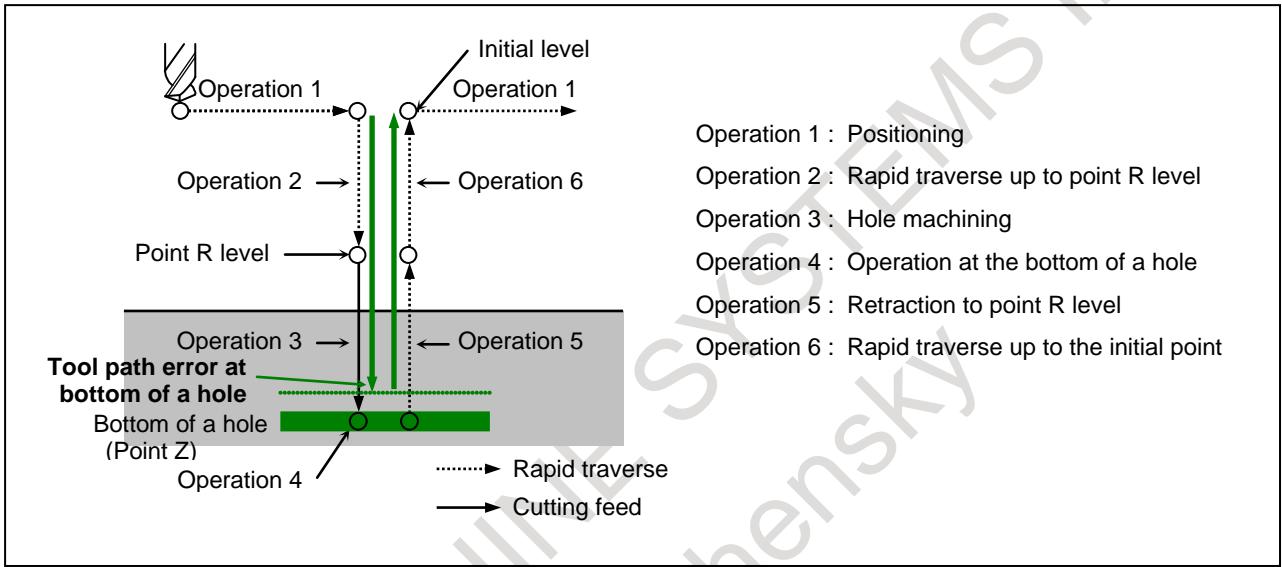

**Fig. 12.7.2 (f) Tool path error at bottom of a hole by overlap**

#### **NOTE**

When bit 5 (DZL) of parameter No.1681 is set to 1, overlap is invalid at bottom of a hole. If accuracy at bottom of a hole is required, please set DZL to 1.

#### **- Relationships with other functions**

The relationships with other functions are as follows.

- Rapid traverse block overlap

This function can be used with rapid traverse block overlap.

When these functions are used at the same time, overlap is done at the earlier timing of this function and rapid traverse block overlap.

Cs contour control

When positioning is executed with the Cs contour control axis, the in-position check of the Cs contour control axis is done even when the overlap is valid.

#### **- Limitation**

This function cannot be used with the following functions.

- Small-hole peck drilling cycle (G83) (Machining center system)
- 3-dimensional coordinate system conversion
- Tilted working plane indexing (Machining center system)
- Angular axis control
- Retrace (Machining center system)
- Manual handle retrace
- Synchronous/Composite control (Lathe system)
- Superimposed control (Lathe system)
- Index table indexing (Machining center system)

#### **Note**

## **NOTE**

- 1 When overlap is done between the rapid traverse block and the cutting feed block, the feedrate might be higher than the cutting feedrate at the start position of the cutting feed block. This is more likely to occur when the overlap time (parameter No.1686 and No.1687) is too large againstthe time constant of the acceleration/deceleration. In such a case, please adjust to reduce the overlap time.
- 2 When the feed-forward function is used at the same time, shock may occur between the rapid traverse block and the cutting feed block. In such a case, please use the following servo software and validate the cutting/rapid feed-forward switching function (bit 4 of parameter No.2214 is 1).
	- [Series and editions of applicable servo software]
	- Series 90J0 / 04.0 and subsequent editions
	- Series 90K0 / 04.0 and subsequent editions

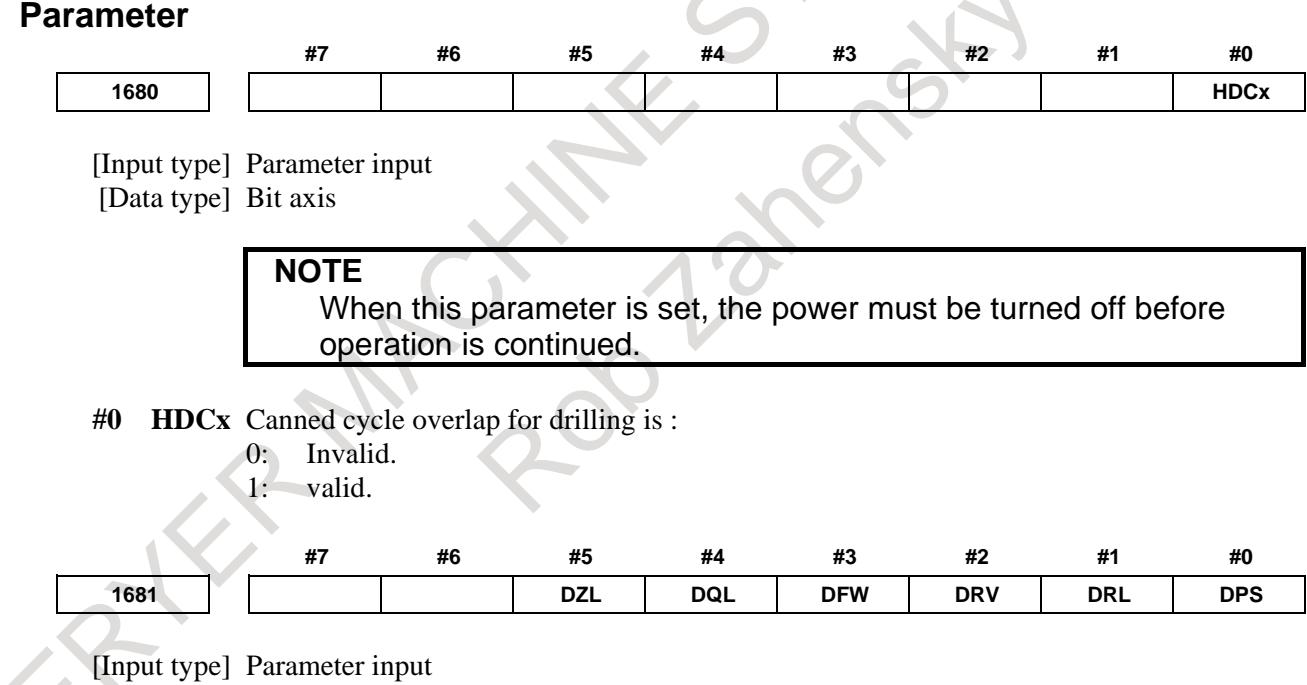

[Data type] Bit path

- **#0 DPS** In canned cycle overlap for drilling, for "between the rapid traverse block to the hole position and the rapid traverse block to point R level" and "between the return block to point R level / initial level and the rapid traverse block to the next hole position", the overlap is:
	- 0: Valid.
	- 1: Invalid.
- **#1 DRL** In canned cycle overlap for drilling, for "between the rapid traverse block to point R level and the hole machining block" and "between the retraction block to point R level and the return block to initial level", overlap is:
- 0: Valid.
- 1: Invalid.
- **#2 DRV** In canned cycle overlap for drilling, for "between the retraction block and the hole machining block for (high-speed) peck drilling cycle", overlap is:
	- 0: Valid.
	- 1: Invalid.
- **#3 DFW** In canned cycle overlap for drilling, for "between the hole machining (rapid traverse) block and the hole machining (cutting feed) block for peck drilling cycle", overlap is:
	- 0: Valid.
	- 1: Invalid.
- **#4 DQL** In canned cycle overlap for drilling, for "between the hole machining block and the retraction block for (high-speed) peck drilling cycle", overlap is:
	- 0: Valid.
	- 1: Invalid.
- **#5 DZL** In canned cycle overlap for drilling, for the bottom of a hole, overlap is:
	- 0: Valid.
	- 1: Invalid.

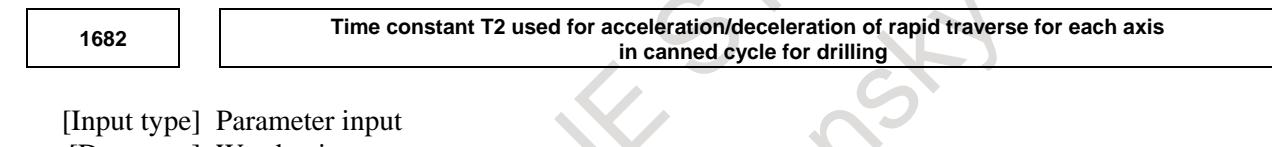

[Data type] Word axis [Unit of data] msec

[Valid data range] 0 to 512

In canned cycle overlap for drilling, set the time constant T2 used for acceleration/deceleration of rapid traverse for each axis in canned cycle for drilling.

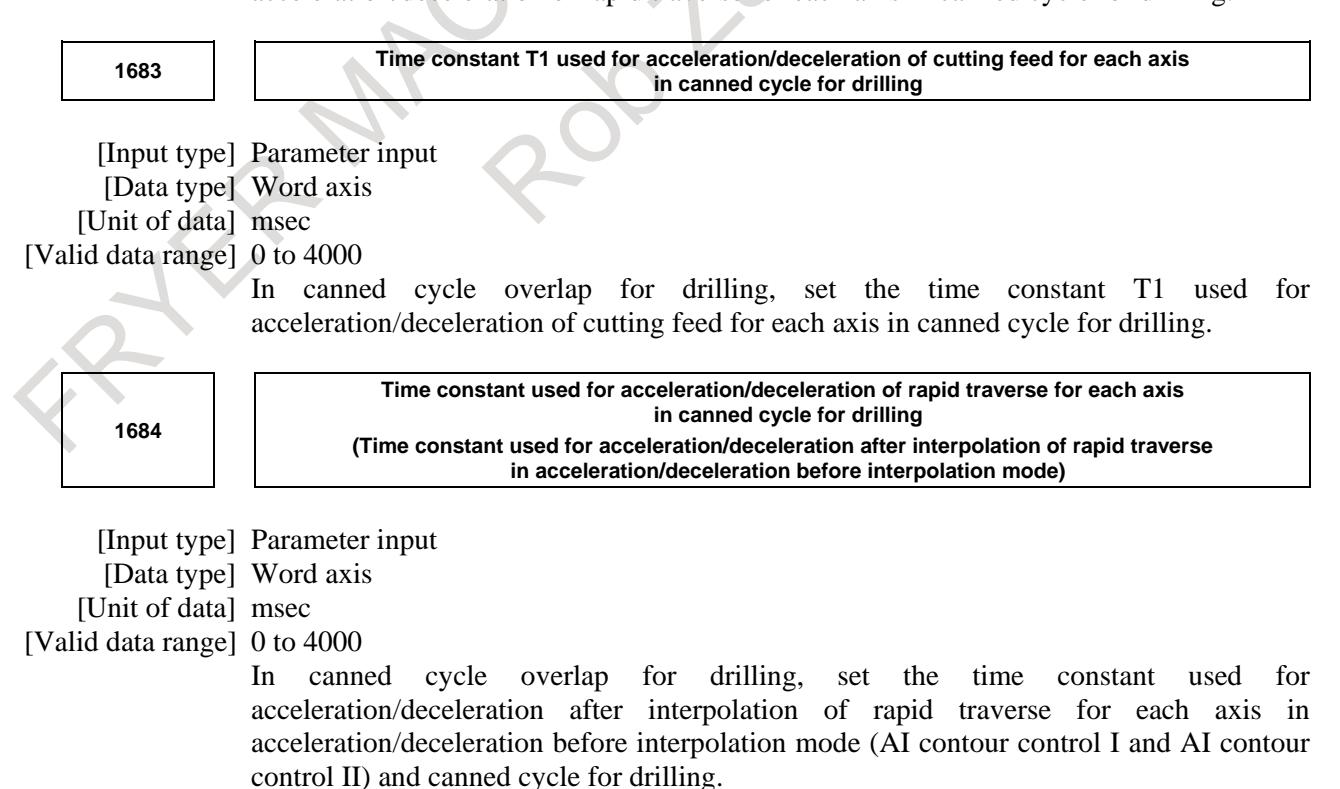

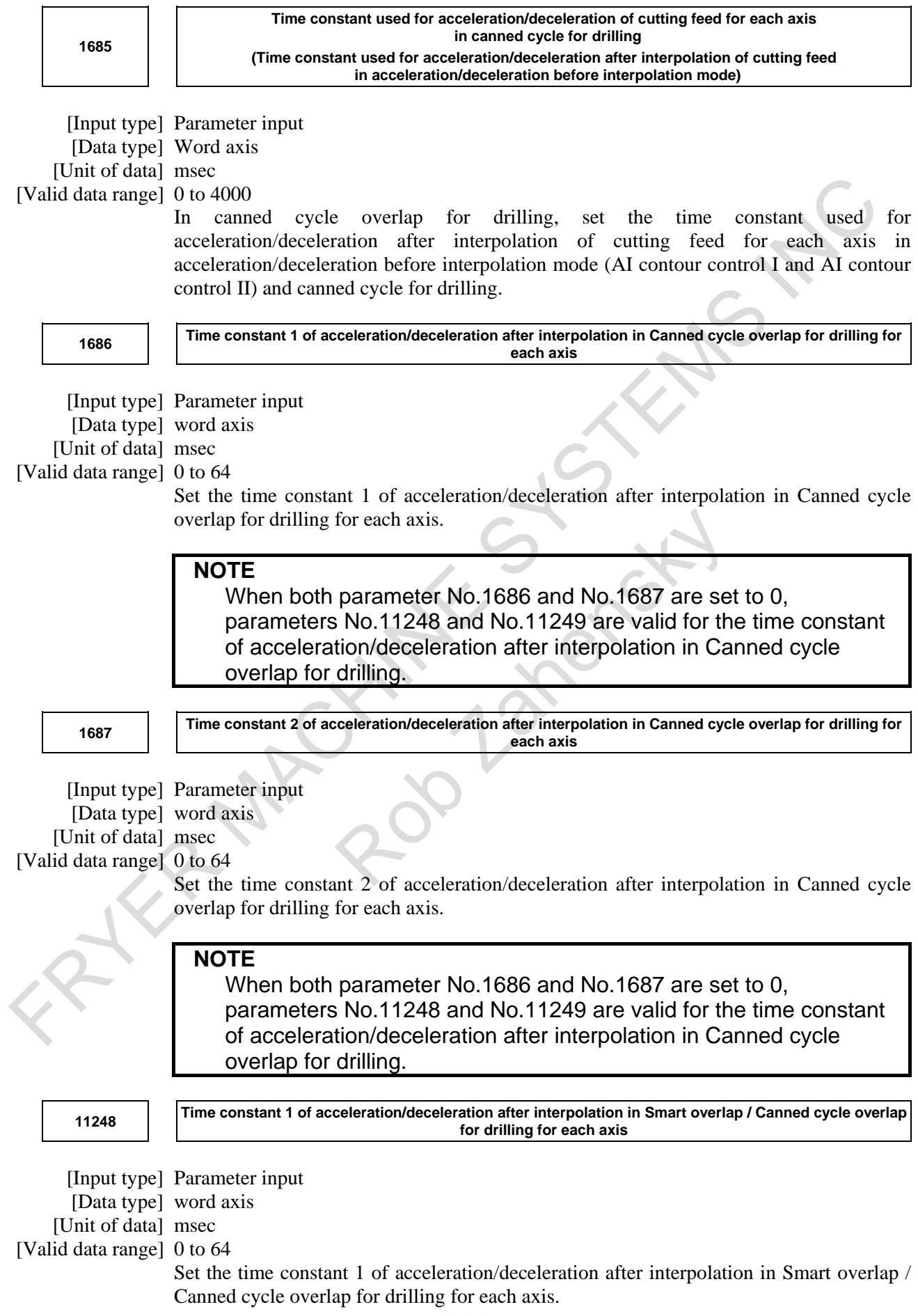

#### **NOTE**

When either parameter No.1686 or No.1687 is set to other than 0, parameters No.1686 and No.1687 are valid for the time constant of acceleration/deceleration after interpolation in Canned cycle overlap for drilling.

**<sup>11249</sup> Time constant 2 of acceleration/deceleration after interpolation in Smart overlap / Canned cycle overlap for drilling for each axis**

[Input type] Parameter input [Data type] word axis [Unit of data] msec [Valid data range] 0 to 64 Set the time constant 2 of acceleration/deceleration after interpolation in Smart overlap / Canned cycle overlap for drilling for each axis.

#### **NOTE**

When either parameter No.1686 or No.1687 is set to other than 0, parameters No.1686 and No.1687 are valid for the time constant of acceleration/deceleration after interpolation in Canned cycle overlap for drilling.

#### **Reference item**

**Manual name Item name** OPERATOR'S MANUAL (B-64694EN) Canned cycle overlap for drilling

## **12.8 CANNED CYCLE / MULTIPLE REPETITIVE CANNED CYCLE**

## **12.8.1 CANNED CYCLE / MULTIPLE REPETITIVE CANNED CYCLE**

#### T

#### **Overview**

This function provides several predetermined canned cycles to make CNC programming easy. For instance, the intermediate tool path for rough machining is determined automatically by specifying the data of only the finish work shape. And also, a canned cycle for the thread cutting is available.

The following example shows stock removals in turning type I.

If a finished shape of  $A \rightarrow A' \rightarrow B$  is given by a program as in the figure below, the specified area is removed by ∆d (depth of cut), with finishing allowance ∆u/2 and ∆w left.

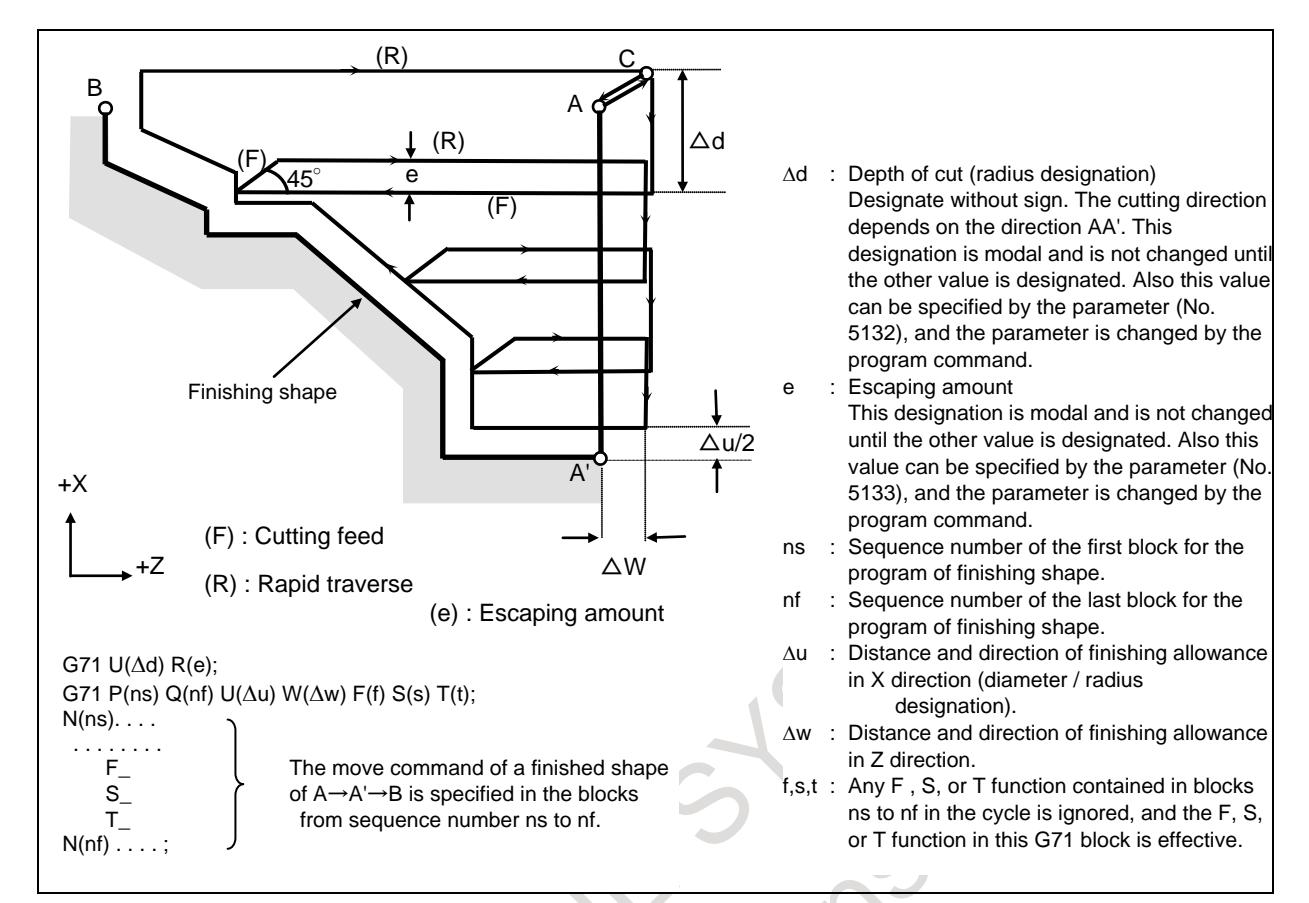

#### **Signal**

#### **Chamfering signal \*CDZ<Gn053.7>**

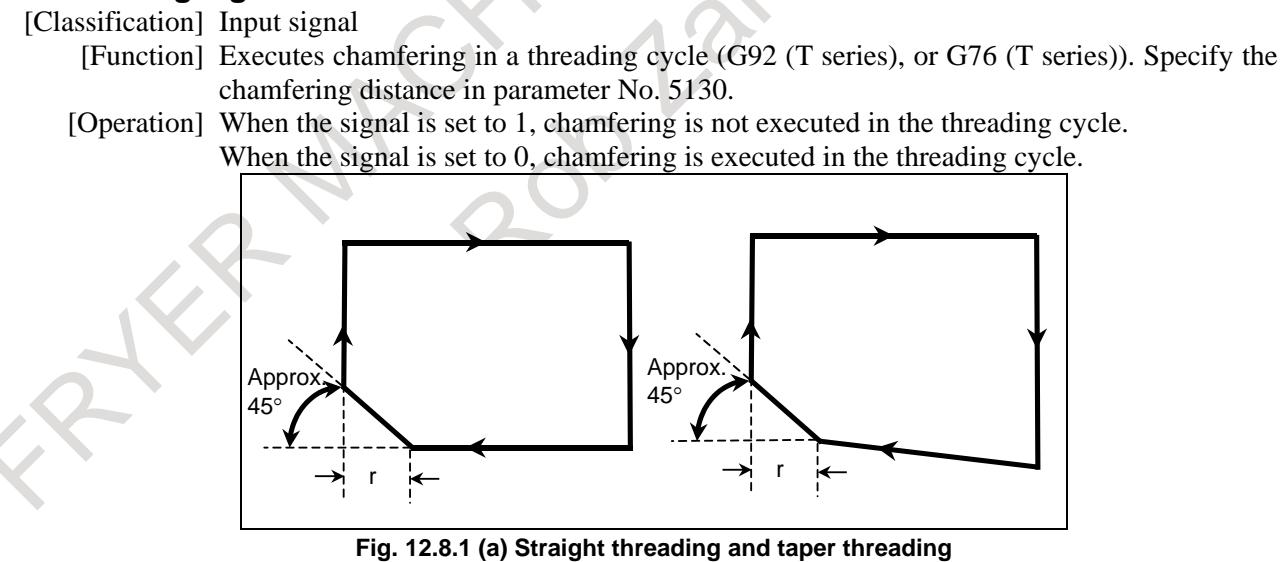

Set the chamfering distance r to the parameter No. 5130. When the multiple repetitive canned cycle is enabled (bit 3 (NMR) of parameter No.8137 is 0), the chamfering distance can be specified in G76 or G76.7.

The chamfering angle is made smaller than 45° by the remaining pulses in the automatic acceleration/ deceleration circuit and servo system. In addition, the angle can be changed to other than 45° by setting an angle for parameter No. 5131.

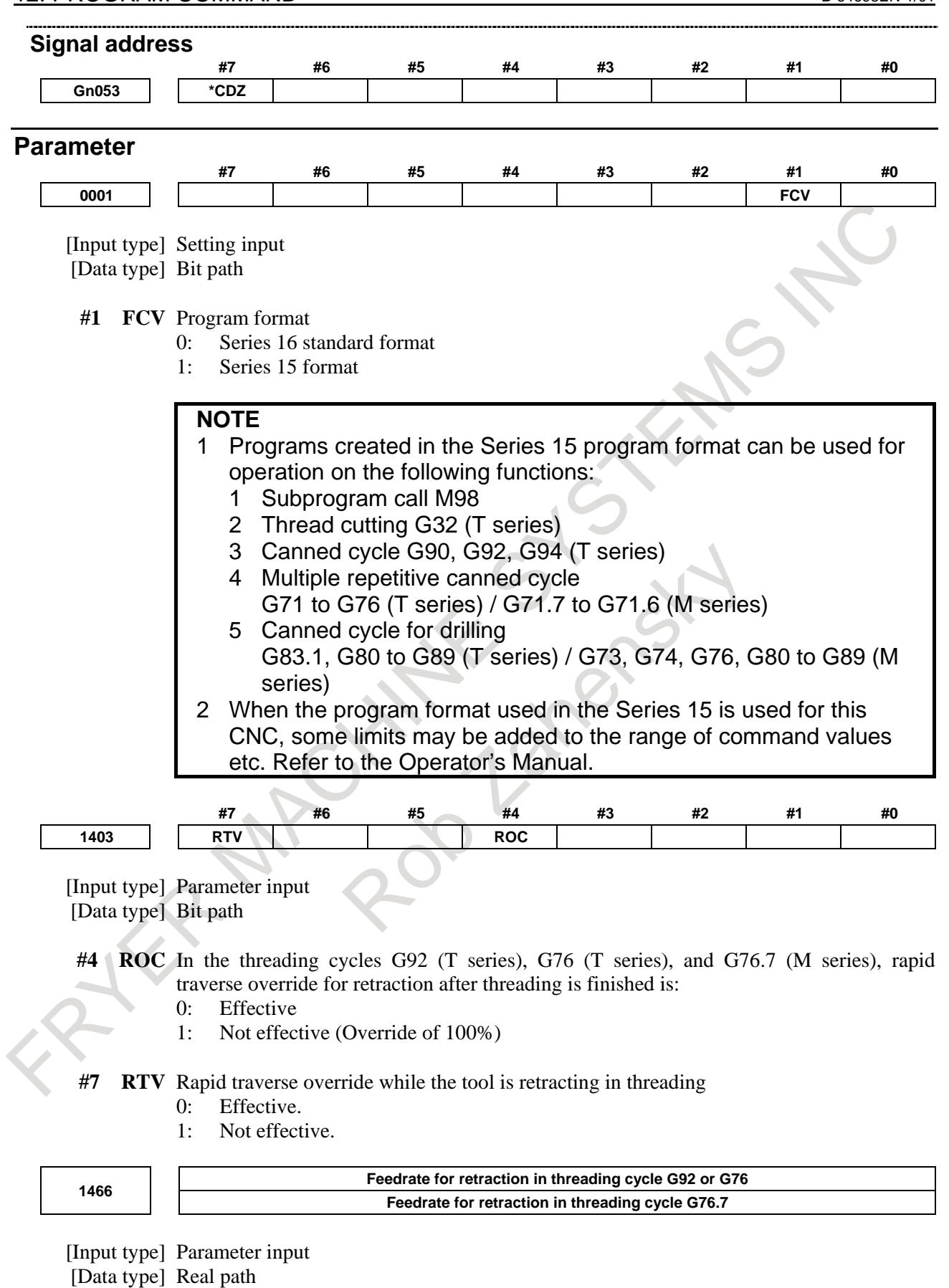

[Unit of data] mm/min, inch/min (machine unit)

[Min. unit of data] Depend on the increment system of the reference axis
[Valid data range] Refer to the standard parameter setting table (C)

(When the increment system is IS-B, 0.0 to +999000.0)

When threading cycle G92, G76 or G76.7 is specified, retraction is performed after threading. Set a feedrate for this retraction.

**WARNING** When the manual handle interruption is valid, set the same value as the parameter No.1430 to the parameter No.1466.

## **NOTE**

When this parameter is set to 0 or bit 1 (CFR) of parameter No. 1611 is set to 1, the rapid traverse rate set in parameter No. 1420 is used.

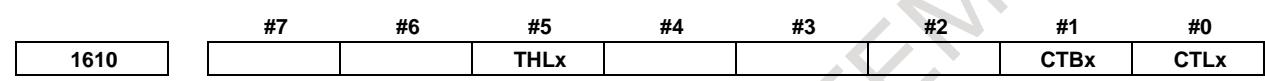

[Input type] Parameter input

[Data type] Bit axis

**#0 CTLx** Acceleration/deceleration in cutting feed or dry run during cutting feed

- 0: Exponential acceleration/deceleration is applied.
- 1: Linear acceleration/deceleration after interpolation is applied.
- **#1 CTBx** Acceleration/deceleration in cutting feed or dry run during cutting feed
	- 0: Exponential acceleration/deceleration or linear acceleration/ deceleration is applied. (Depending on the setting in bit 0 (CTLx) of parameter No. 1610)
	- 1: Bell-shaped acceleration/deceleration is applied.

#### **#5 THLx** Acceleration/deceleration in threading cycles

- 0: Exponential acceleration/deceleration is applied.
- 1: The same acceleration/deceleration as for cutting feedrate is applied. (Depending on the settings of bits 1 (CTBx) and 0 (CTLx) of parameter No. 1610) As the time constant and FL rate, however, the settings of parameters Nos. 1626 and 1627 for threading cycles are used.

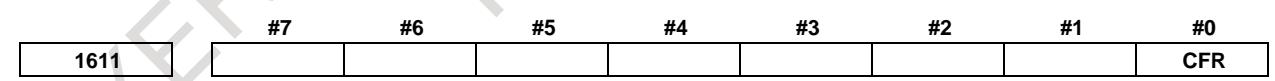

[Input type] Parameter input

[Data type] Bit path

- **#0 CFR** For retraction after threading in the threading cycles G92 (T series), G76 (T series), and G76.7 (M series):
	- 0: The type of acceleration/deceleration after interpolation for threading is used together with the threading time constant (parameter No. 1626) and FL rate (parameter No. 1627).
	- 1: The type of acceleration/deceleration after interpolation for rapid traverse is used together with the rapid traverse time constant.

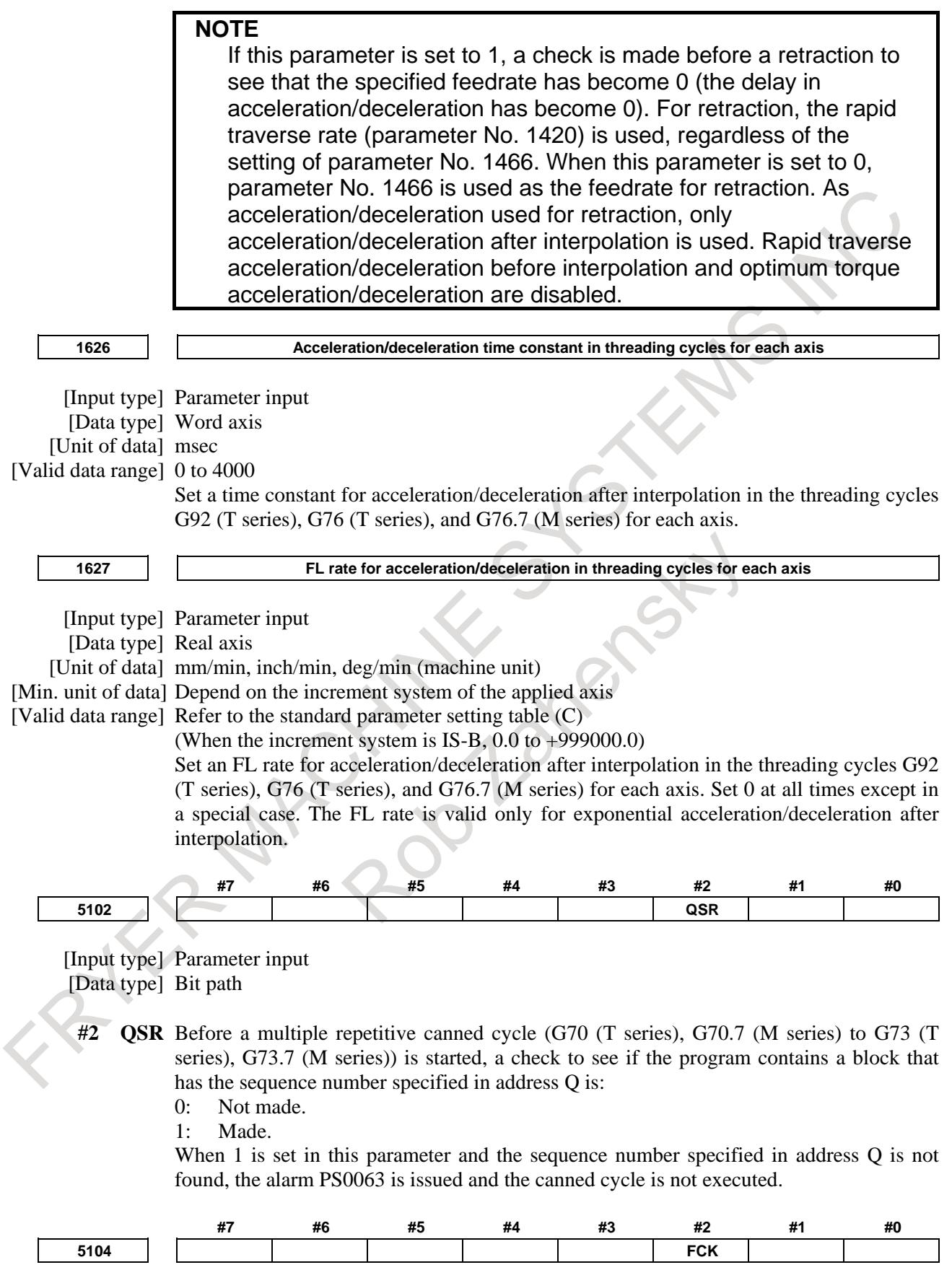

[Input type] Parameter input

- **#2 FCK** In a multiple repetitive canned cycle (G71 (T series), G71.7 (M series), G72 (T series), G72.7 (M series)), the machining profile is:
	- 0: Not checked.
	- 1: Checked.

The target figure specified by G71, G71.7, G72, or G72.7 is checked for the following before machining operation:

- If the start point of the canned cycle is less than the maximum value of the machining profile even when the plus sign is specified for a finishing allowance, the alarm PS0322 is issued.
- If the start point of the canned cycle is greater than the minimum value of the machining profile even when the minus sign is specified for a finishing allowance, the alarm PS0322 is issued.
- If an unmonotonous command of type I is specified for the axis in the cutting direction, the alarm PS0064 or PS0329 is issued.
- If an unmonotonous command is specified for the axis in the roughing direction, the alarm PS0064 or PS0329 is issued.
- If the program does not include a block that has a sequence number specified by address Q, the alarm PS0063 is issued. This check is made, regardless of bit 2 (QSR) of parameter No. 5102.
- If a command  $(G41/G42)$  on the blank side in tool nose radius compensation is inadequate, the alarm PS0328 is issued.

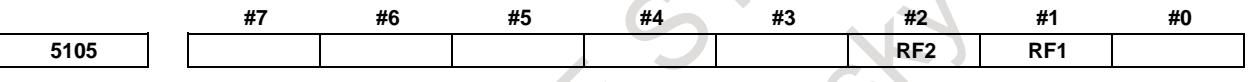

[Input type] Parameter input

[Data type] Bit path

- **#1 RF1** In a multiple repetitive canned cycle (G71 (T series), G71.7 (M series), G72 (T series), G72.7 (M series)) of type I, roughing is:
	- 0: Performed.
	- 1: Not performed.

**NOTE** When a roughing allowance ( $\Delta i/\Delta k$ ) is specified using the Series 15 program format, roughing is performed, regardless of the setting of this parameter.

- **#2 RF2** In a multiple repetitive canned cycle (G71 (T series), G71.7 (M series), G72 (T series), G72.7 (M series)) of type II, roughing is:
	- 0: Performed.
	- 1: Not performed.

#### **NOTE**

When a roughing allowance ( $\Delta i/\Delta k$ ) is specified using the Series 15 program format, roughing is performed, regardless of the setting of this parameter.

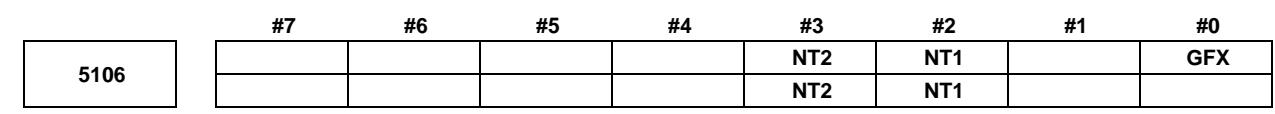

[Input type] Parameter input

[Data type] Bit path

**NOTE** When this parameter is set, the power must be turned off before operation is continued.

- **#0 GFX** When the function of multiple respective canned cycle and grinding canned cycle are both active, G71/G72/G73/G74 commands are:
	- 0: Multiple respective canned cycle.
	- 1: Grinding canned cycle.
- **#2 NT1** In the multiple repetitive cycle G71/G72/G73 (G-code system A), when the tool nose radius compensation G40/G41/G42 is commanded in the target figure program:
	- 0: The alarm PS0325 is occurred.
	- 1: No alarm is occurred. However, the tool nose radius compensation command in the target figure program is ignored.
- **#3 NT2** In the multiple repetitive cycle G70 (G-code system A), when the tool nose radius compensation G40/G41/G42 is commanded in the target figure program:
	- 0: The alarm PS0325 is occurred.
	- 1: No alarm is occurred. The tool nose radius compensation command is valid.

**NOTE** Make the program by following ways to enable the tool nose radius compensation in the finishing cycle G70 by commanded the tool nose radius compensation in the target figure program. The tool nose radius compensation cancel G40 is selected as the modal when the finishing cycle G70 is commanded. - Command G41/G42 at the first block of the target figure program (commanded by P address). Command G40 at the last block of the target figure program (commanded by Q address).

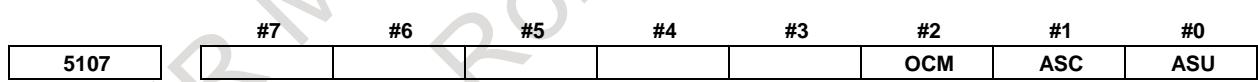

[Input type] Parameter input [Data type] Bit path

- **#0 ASU** For G71 (T series), G71.7 (M series), G72 (T series), or G72.7 (M series), movement to the last turning start position is performed by:
	- 0: Cutting feed.
	- 1: Rapid traverse.

For two-cycle operation to move toward the current turning start position, this parameter selects the feed in the first cycle (movement to the last turning start position). The feed in the second cycle (movement from the last turning start position to the current turning start position) follows the feed in the first block of the shape program. This parameter is valid to both of type-I and type-II commands.

**#1 ASC** The G71 (T series), G71.7 (M series), G72 (T series), or G72.7 (M series) TYPE1 commands execute the movement toward the current turning start position in: 0: Two cycles.

1: One cycle.

You can change the two-cycle operation to move to the current turning start position from two cycles to one cycle. The feed mode follows the mode (G00, G01) in the first block of the shape program. This parameter is valid only to type-I commands.

**#2 OCM** In G70-G73 (G-code system A), the cycle operation is executed by :

- 0: Conventional method.
- 1: Improved method.

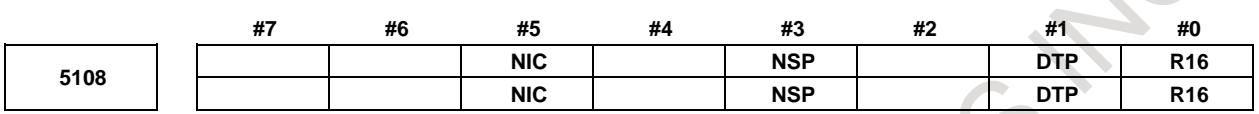

[Input type] Parameter input

[Data type] Bit path

- **#0 R16** In the cutting up movement of the multiple repetitive cycle G71/G72 (G-code system A) of type  $\Pi$ , if there is the block that commands just the movement of the first axis on the plane in the finishing shape program:
	- 0: The cutting up movement is executed before the cutting of the first axis on the plane.
	- 1: The cutting up movement is not executed and the cutting is continued along the finishing shape of the first axis on the plane.
- **#1 DTP** In the multiple repetitive cycle G71/G72 (G-code system A) of type I, after rough cutting of the finishing shape program is finished, the tool return to the cycle start point:
	- 0: After the tool moves to (cycle start point  $+$  distance of the finishing allowance) in order X-axis, Z-axis.
	- 1: Directly from the end point of the finishing program.
- **#3 NSP** In the multiple repetitive cycle G71/G72 (G-code system A) of type II, the cutting is executed:
	- 0: By conventional path. (The same cutting path might be executed.)
	- 1: Not to repeat the same cutting path.

## **NOTE**

This parameter is Automatic setting parameter. For details, refer to the appendix "Automatic setting / Initial setting parameter" in this manual.

- **#5 NIC** In Multiple repetitive cycle G71/G72 (G-code system A), in-position check between cutting blocks is:
	- 0: Executed.
	- 1: Not executed.

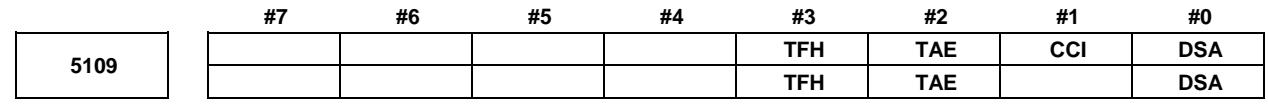

[Input type] Parameter input [Data type] Bit path

- **#0 DSA** When an axis, which is not included in the specified plane, is commanded in the multiple repetitive cycle(G70-G76 (T series), G70.7-G76.7 (M series)) :
	- 0: An alarm does not occur.
	- 1: An alarm PS0021,"ILLEGAL PLANE SELECT" occurs.
- **#1 CCI** In the canned cycle for turning(G90,G92,G94) (T series), the address of the taper amount :
	- 0: Is dependent on the setting of bit 1 (FCV) of parameter No.0001.
	- 1: Can be specified with I,J,K and R.

The address for the taper amount is dependent on the setting of the parameter of the table below.

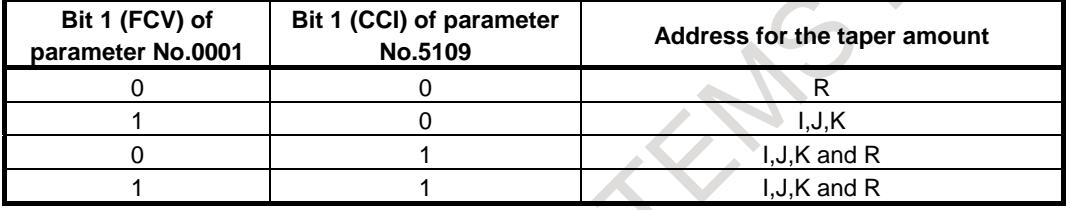

- **#2 TAE** When the Series 15 format is used (with bit 1 (FCV) of parameter No.0001 set to 1), address E of threading is :
	- 0: Inch threading (The number of threads per inch).
	- 1: Thread lead.

## **NOTE**

- 1 This parameter setting is valid when bit 1 (FCV) of parameter No.0001 is set to 1.
- 2 This parameter setting is available for the following G codes.

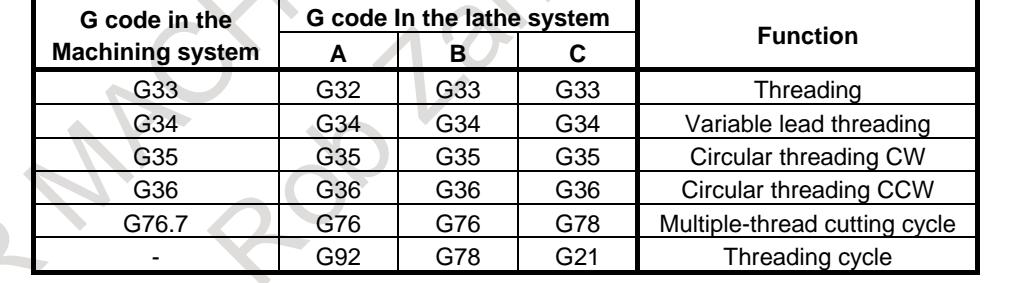

**#3 TFH** Behavior of feed hold in the threading cycles and multiple threading cycle is:

- 0: Conventional specification.
- 1: FS16*i* compatible specification.

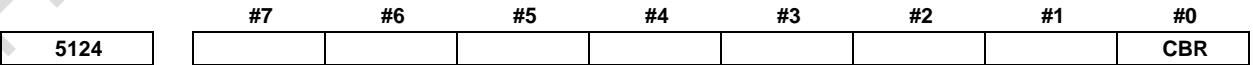

[Input type] Parameter input

[Data type] Bit path

- **#0 CBR** In a TYPE-1 of multiple repetitive canned cycle (G71 (T series), G71.7 (M series), G72 (T series), G72.7 (M series)), escape after rough cutting is performed by
	- 0: Cutting feed.
	- 1: Rapid traverse.(The tool path follows the setting in bit 1 (LRP) of parameter No. 1401.)

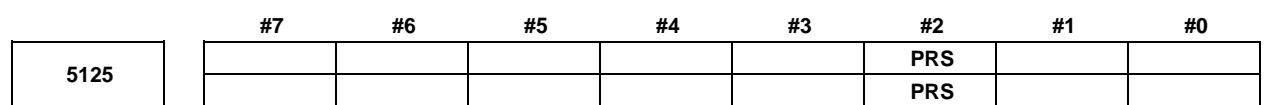

[Input type] Parameter input

[Data type] Bit path

- **#2** PRS In Pattern repeating cycle G73 (G-code system A), the stop positions of single block operation are:
	- 0: The end point of each cycles and the end point of each blocks in the finishing shape.
	- 1: The end point of each cycles and the end point of escape from the cycle start point. (FS16i compatible specification)

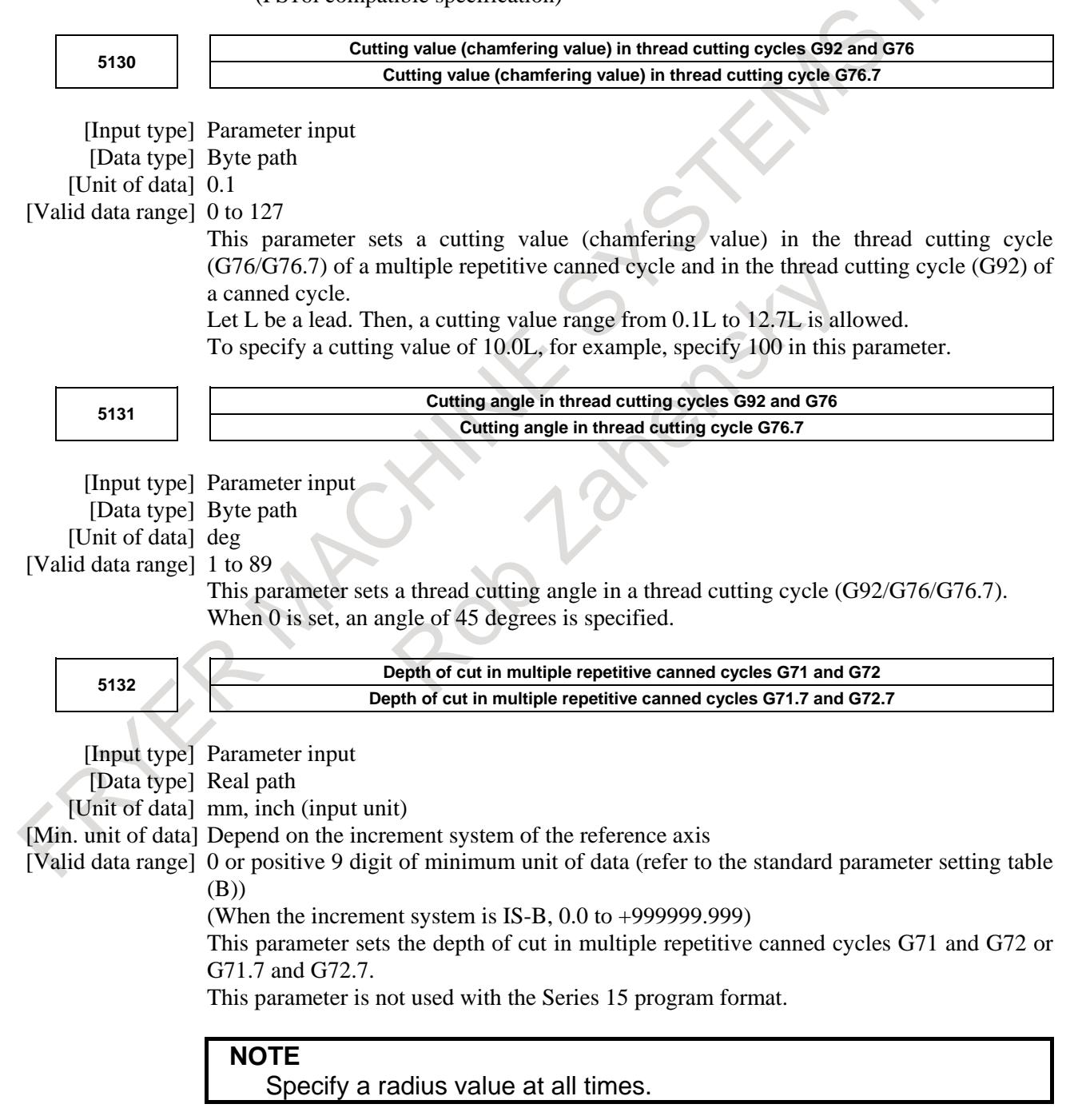

## 12. PROGRAM COMMAND B-64693EN-1/01

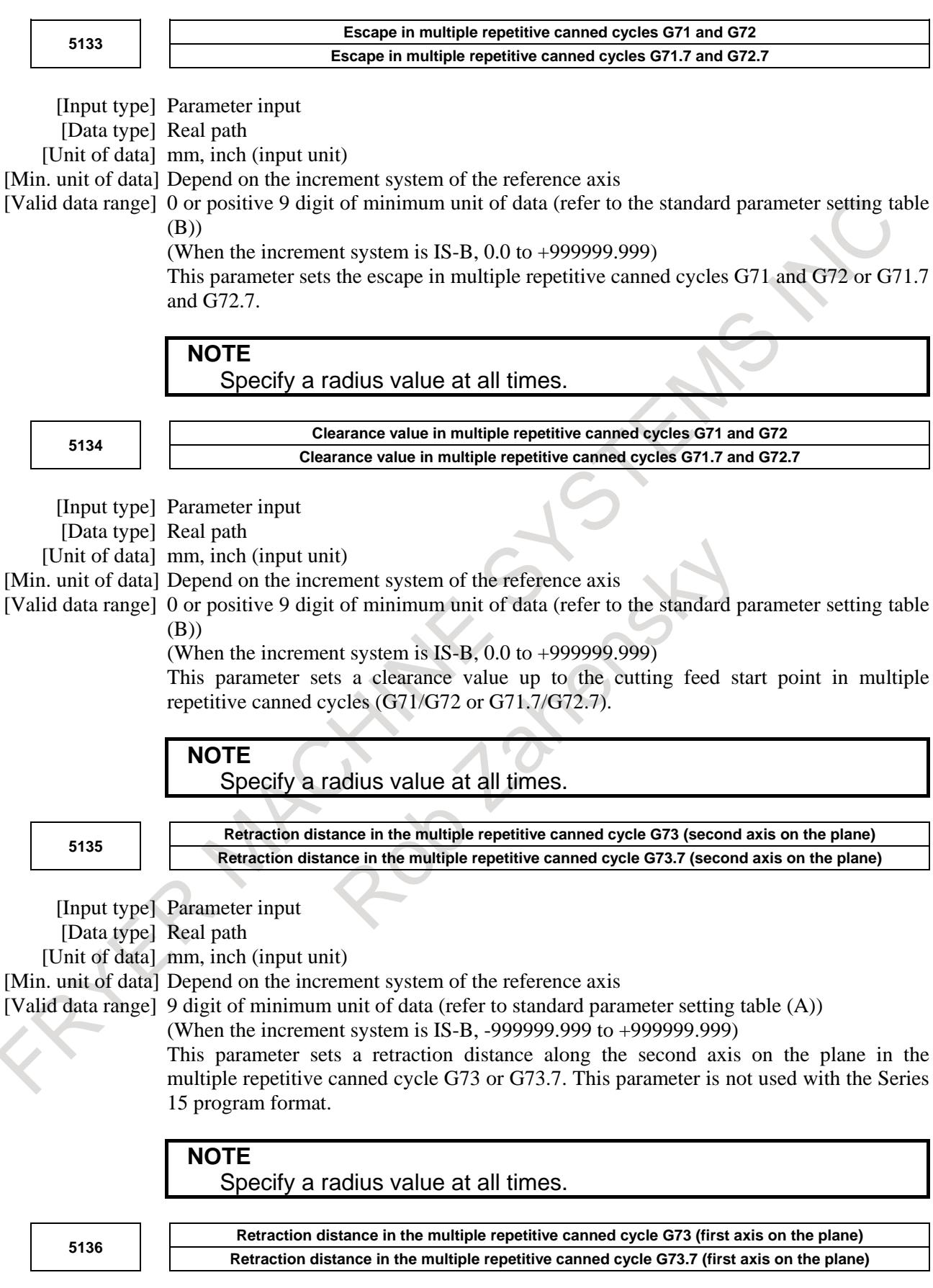

[Input type] Parameter input [Data type] Real path

[Unit of data] mm, inch (input unit)

[Min. unit of data] Depend on the increment system of the reference axis

[Valid data range] 9 digit of minimum unit of data (refer to standard parameter setting table (A)) (When the increment system is IS-B, -999999.999 to +999999.999)

This parameter sets a retraction distance along the first axis on the plane in the multiple repetitive canned cycle G73 or G73.7. This parameter is not used with the Series 15 program format.

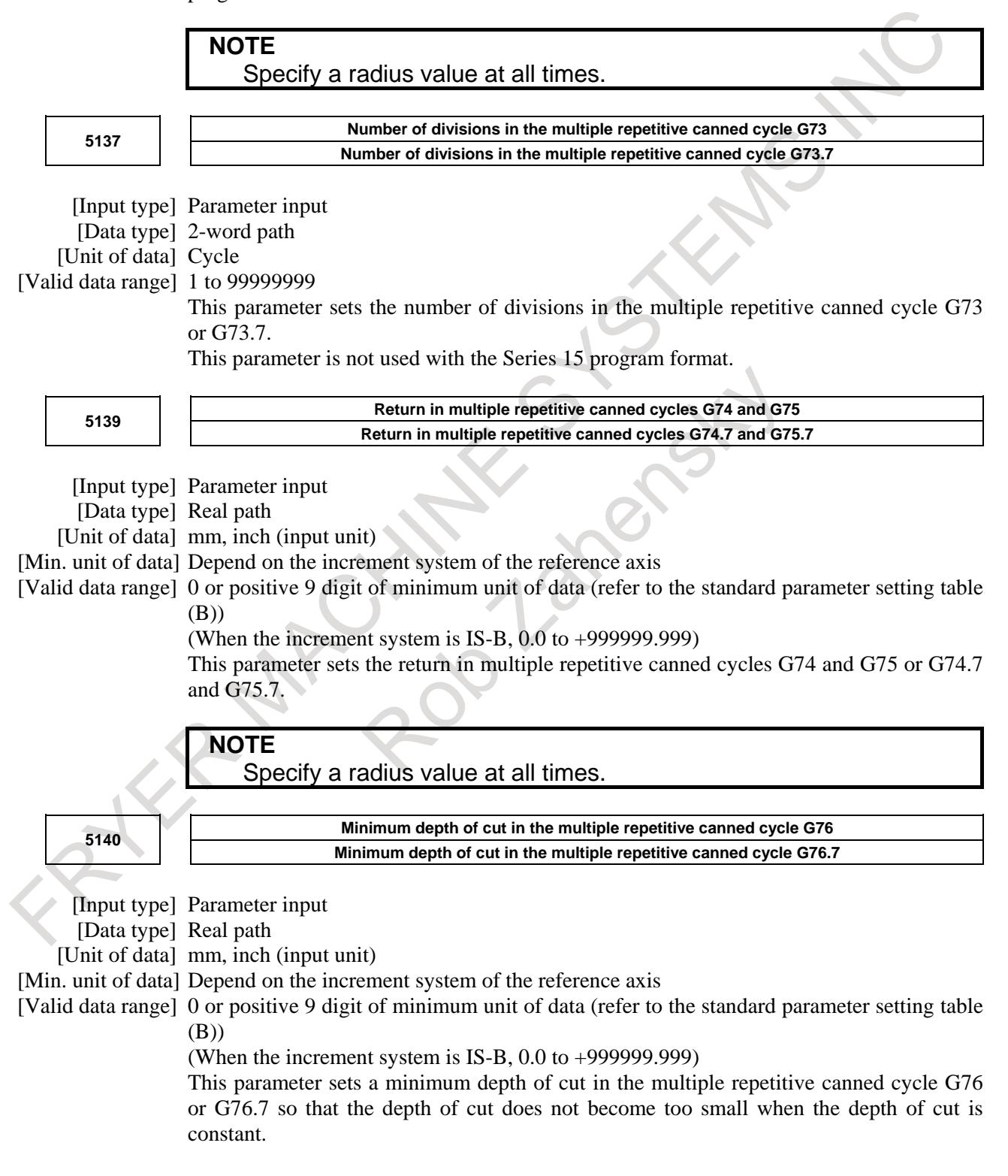

#### 12. PROGRAM COMMAND B-64693EN-1/01

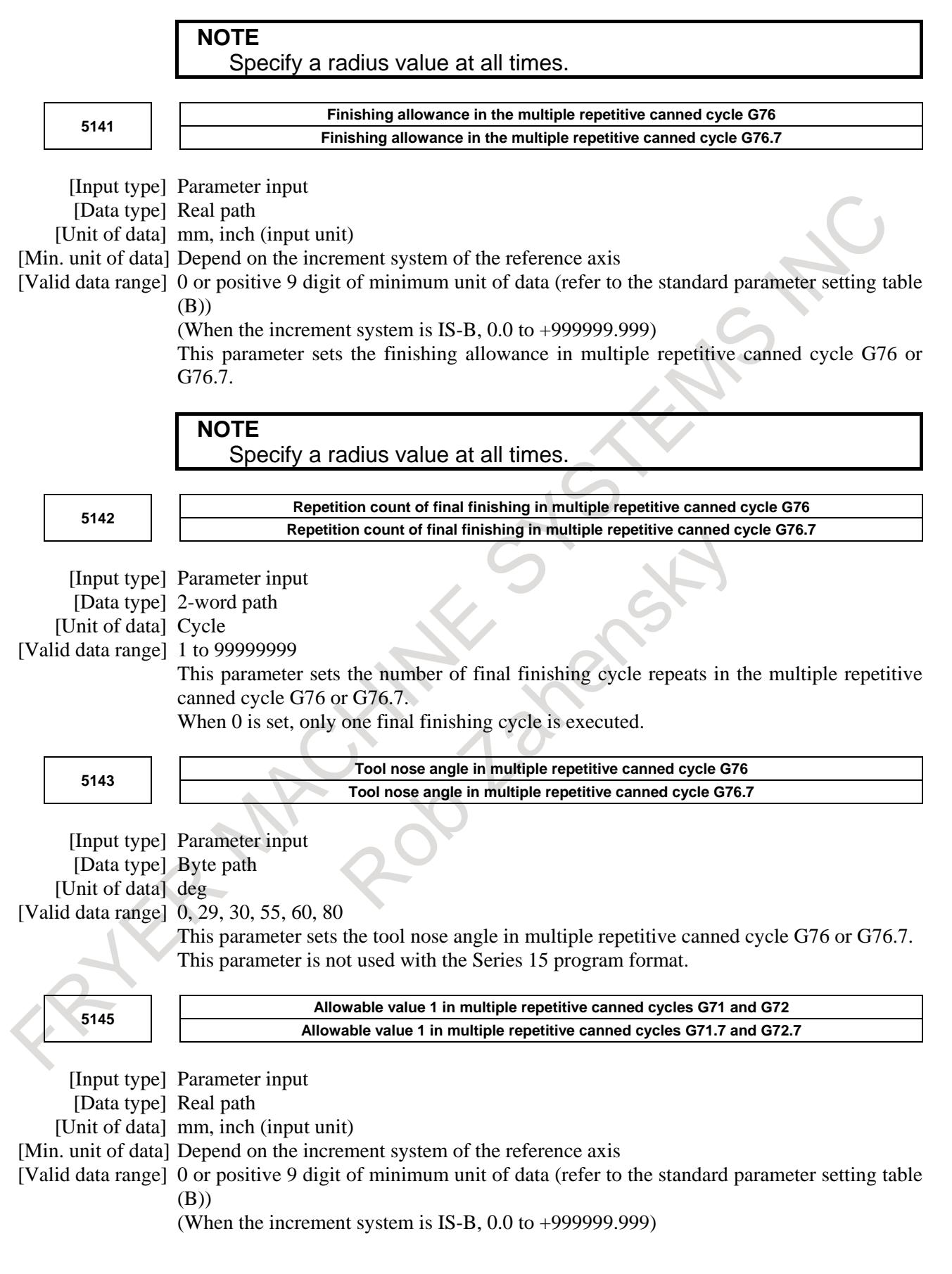

If a monotonous command of type I or II is not specified for the axis in the roughing direction, the alarm PS0064 or PS0329 is issued. When a program is created automatically, a very small unmonotonous figure may be produced. Set an unsigned allowable value for such an unmonotonous figure. By doing so, G71 and G72 or G71.7 and G72.7 cycles can be executed even in a program including an unmonotonous figure.

[Example] Suppose that a G71 or G71.7 command where the direction of the cutting axis (X-axis) is minus and the direction of the roughing axis (Z-axis) is minus is specified. In such a case, when an unmonotonous command for moving 0.001 mm in the plus direction along the Z-axis is specified in a target figure program, roughing can be performed according to the programmed figure without an alarm by setting 0.001 mm in this parameter.

#### **NOTE**

A check for a monotonous figure is made at all times during G71 and G72 or G71.7 and G72.7 cycles. A figure (programmed path) is checked. When tool nose radius compensation is performed, a path after compensation is checked. When bit 2 (FCK) of parameter No. 5104 is set to 1, a check is made before G71, G72, G71.7, or G72.7 cycle operation. In this case, not a path after tool nose radius compensation but a programmed path is checked. Note that no alarm is issued when an allowable value is set. Use a radius value to set this parameter at all times.

#### **5146**

**Allowable value 2 in multiple repetitive canned cycles G71 and G72 Allowable value 2 in multiple repetitive canned cycles G71.7 and G72.7**

[Input type] Parameter input

[Data type] Real path

[Unit of data] mm, inch (input unit)

[Min. unit of data] Depend on the increment system of the reference axis

[Valid data range] 0 to cut of depth

If a monotonous command of type I is not specified for the axis in the cutting direction, the alarm PS0064 or PS0329 is issued. When a program is created automatically, a very small unmonotonous figure may be produced. Set an unsigned allowable value for such an unmonotonous figure. By doing so, G71 and G72 or G71.7 and G72.7 cycles can be executed even in a program including an unmonotonous figure.

The allowable value is clamped to the depth of cut specified by a multiple repetitive canned cycle.

[Example] Suppose that a G71 or G71.7 command where the direction of the cutting axis (X-axis) is minus and the direction of the roughing axis (Z-axis) is minus is specified. In such a case, when an unmonotonous command for moving 0.001 mm in the minus direction along the X-axis is specified in a target figure program for moving from the bottom of cutting to the end point, roughing can be performed according to the programmed figure without an alarm by setting 0.001 mm in this parameter.

## **NOTE**

A check for a monotonous figure is made at all times during G71 and G72 or G71.7 and G72.7 cycles. A figure (programmed path) is checked. When tool nose radius compensation is performed, a path after compensation is checked. When bit 2 (FCK) of parameter No. 5104 is set to 1, a check is made before G71, G72, G71.7, or G72.7 cycle operation. In this case, not a path after tool nose radius compensation but a programmed path is checked. Note that no alarm is issued when an allowable value is set. Use a radius value to set this parameter at all times.

## **Alarm and message**

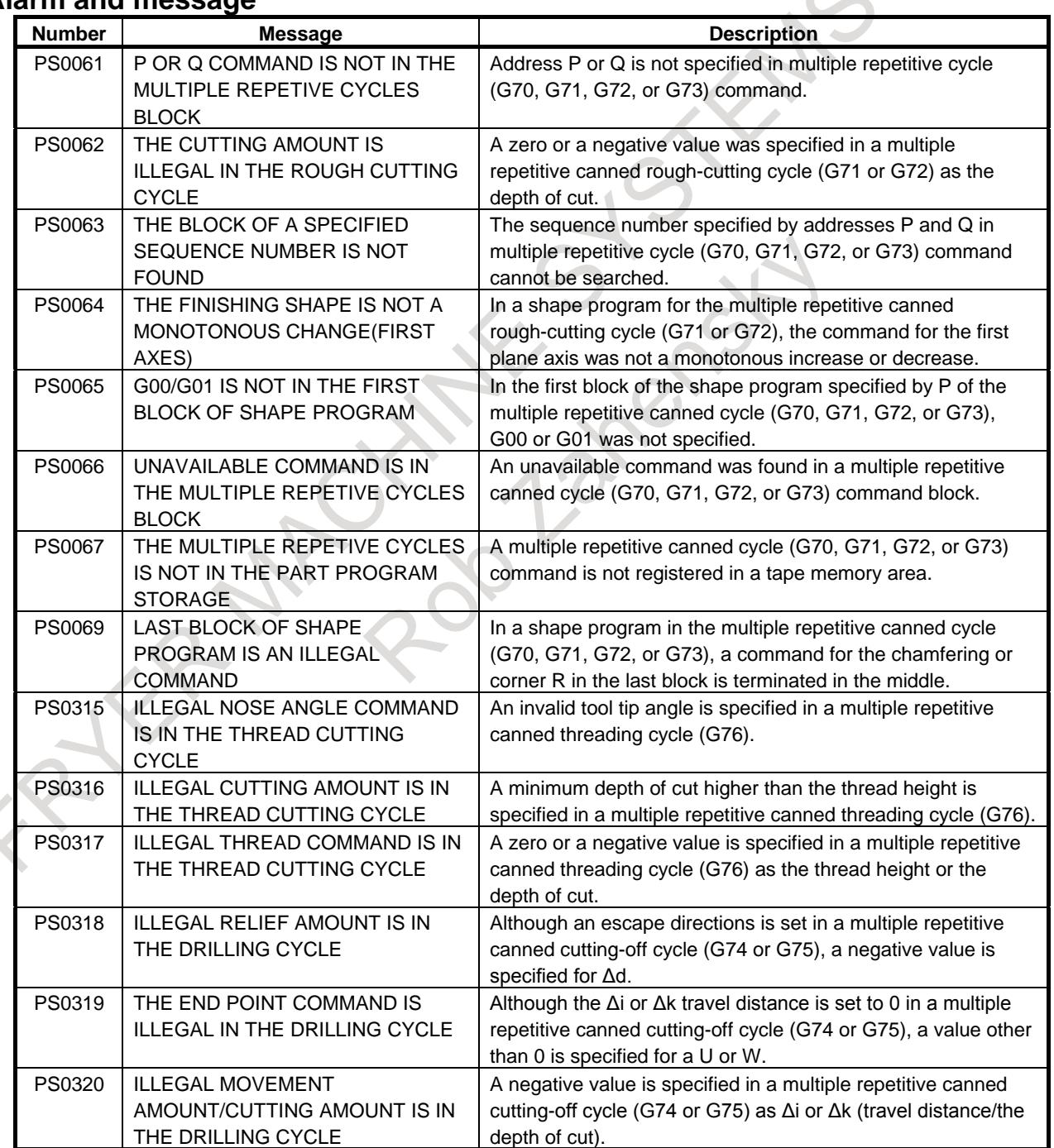

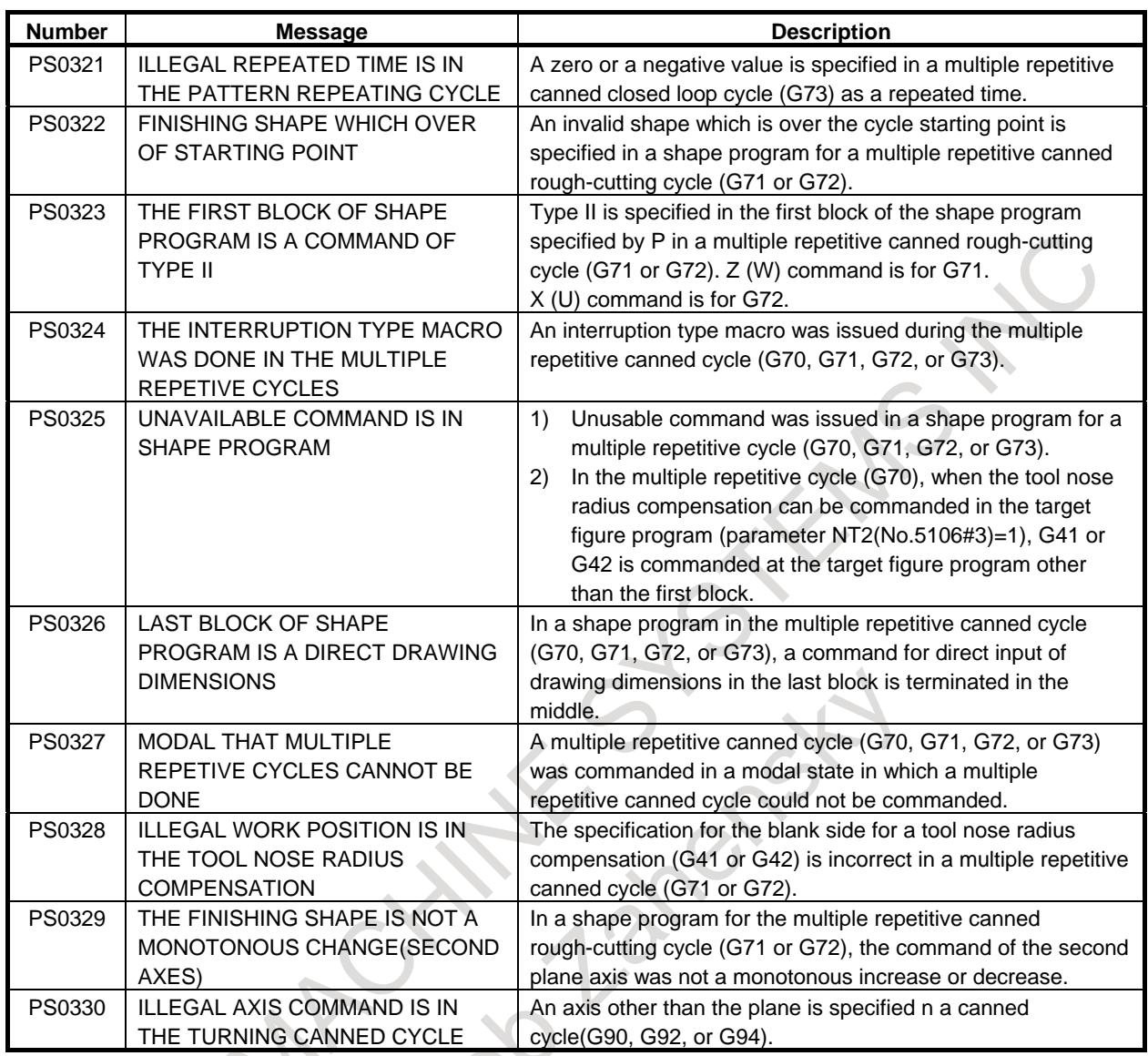

# **Reference item**

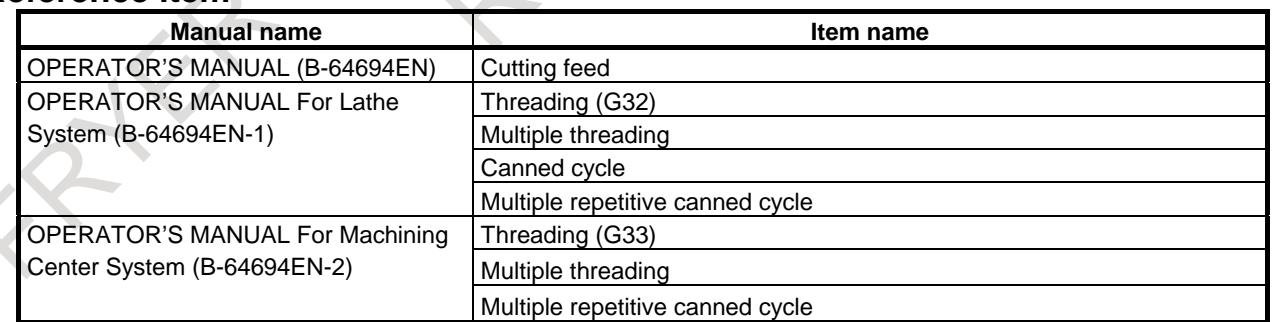

# **12.8.2 Reducing path for Multiple repetitive canned cycle**

# $\overline{\mathsf{r}}$

## **Overview**

In multiple repetitive canned cycle, a path of cycle can be reduced.

In stock removal in turning (G71, G71.7) of multiple repetitive canned cycle, conventional path was as follows (Fig. 12.8.2 (a)Fig. 12.8.2 (a)Fig. 12.8.2 (a)).

1. Moving in the direction of the first axis on the plane (Z-axis for the ZX plane)

2. Moving in the direction of the second axis on the plane (X-axis for the ZX plane)

In this function, it directly moves from the retraction end point to the last turning start point (Fig. 12.8.2 (b), Fig. 12.8.2 (c)).

The cycle time can be reduced because moving path is reduced. To use this function, set bit 6 (RPA) of parameter No. 5125 to 1.

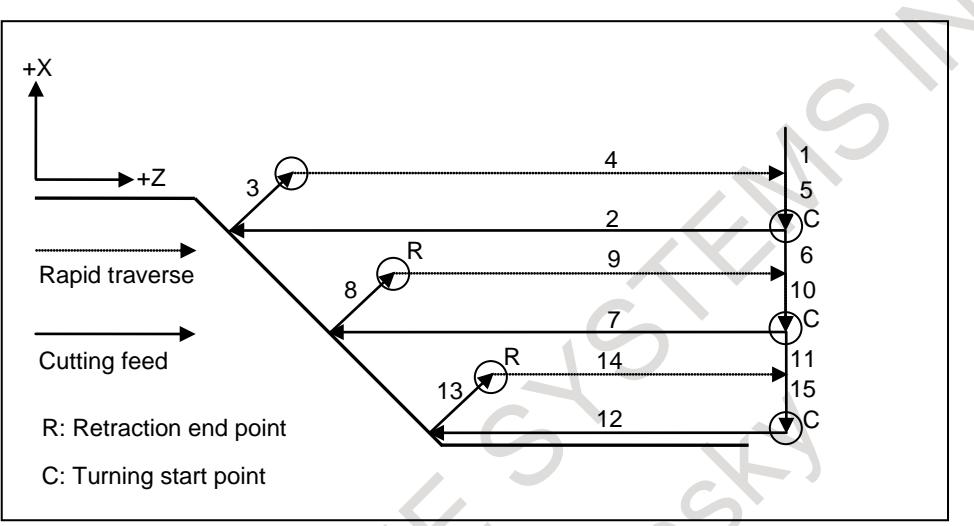

**Fig. 12.8.2 (a) Conventional operation**

## **Movement from retraction end point to last turning start point**

In a start block in the program for a target figure, the movement from the retraction end point to the last turning start point is changed.

When a start block in the program for a target figure is  $G00$ :

Axes move from the retraction end point to the last turning start point by rapid traverse.

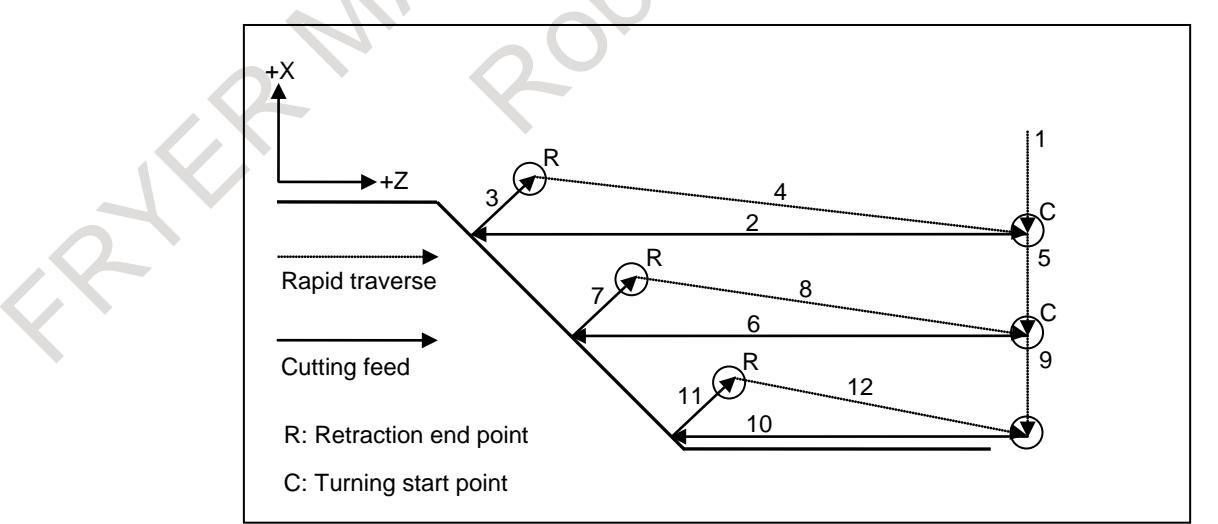

**Fig. 12.8.2 (b) Operation when this function is effective (Start block in the program for a target figure is G00.)**

When a start block in the program for a target figure is G01 :

Axes move from the retraction end point by rapid traverse until becoming a value that the distance to the last turning start point is set to parameter No.5126. These move from there to the last turning start point by cutting feed. When 0 is set in parameter No.5126, this parameter is the distance that is 50% of retraction distance.

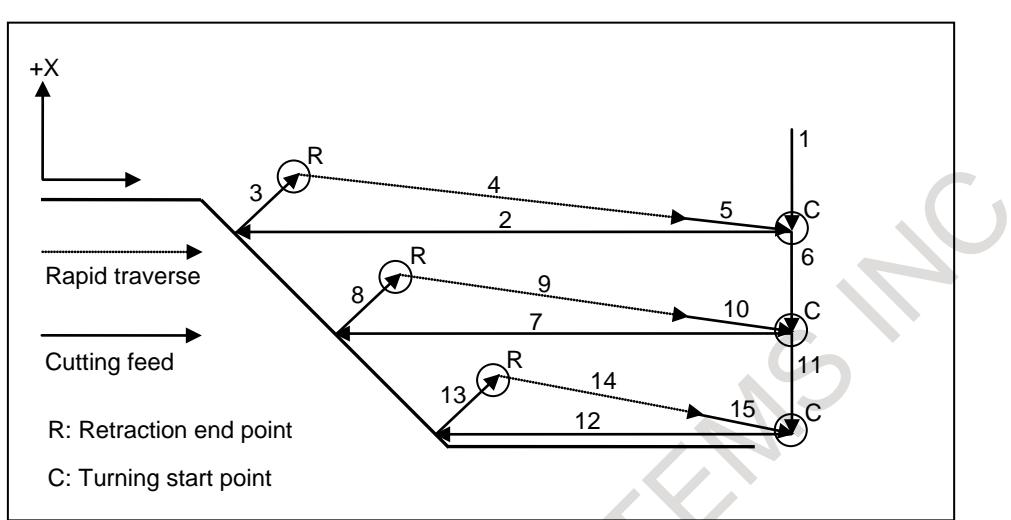

**Fig. 12.8.2 (c) Operation when this function is effective (Start block in the program for a target figure is G01.)**

#### **WARNING**

Specify G01 in a start block in the program for a target figure when turning start point is near the processing surface. The distance of cutting can be adjusted by parameter No.5126.

### **Effect of reducing cycle time**

In this function, it is more effective in reducing cycle time to assume a start block in the program for a target figure to be G00.

Therefore, it is recommended that turning start point is separated from work piece, and it specifies G00 in the start block in the program for a target figure.

## **Limitation**

- This function is valid only when bit 1 (LRP) of parameter No. 1401 is 1.
- This function is valid only in stock removal in turning (G71, G71.7) and stock removal in facing (G72, G72.7) of multiple repetitive canned cycle.
- This function is invalid in type II of multiple repetitive canned cycle.

#### **Parameter**

Parameters which are used for this function are as follows.

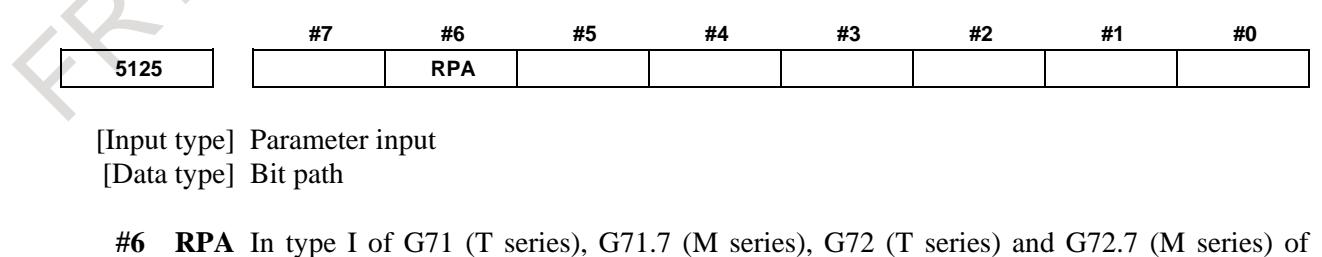

- multiple repetitive canned cycle, the axes :
	- 0: Don't move directly from retraction end point to the last turning start point.
	- 1: Move directly from retraction end point to the last turning start point.

#### **NOTE**

When the distance to the last turning start point reaches the value of the parameter No.5126, the movement of the axis changes from rapid traverse to cutting feed.

**5126**

**Distance in which cutting to the last turning start point in multiple repetitive canned cycles G71 and G72 Distance in which cutting to the last turning start point in multiple repetitive canned cycles G71.7 and G72.7**

[Input type] Parameter input

[Data type] Real path

[Unit of data] mm, inch (input unit)

[Min. unit of data] Depend on the increment system of the reference axis

[Valid data range] 0 to retraction distance

In type I of G71 (T series), G71.7 (M series), G72 (T series) and G72.7 (M series) of multiple repetitive canned cycle, the distance in which cutting to the last turning start point is set to this parameter. When 0 is set in parameter No.5126, this parameter is the distance that is 50% of retraction distance.

When the setting value is out of range, this parameter is the distance in which cutting to the last turning start point is the same distance as retraction distance.

**NOTE**

This parameter is valid when bit 6 (RPA) of parameter No. 5125 is set to 1 and start block in the program for a target figure is G01.

# **12.9 IN-FEED CONTROL (FOR GRINDING MACHINE)**

# M

## **Overview**

Each time an external signal is input at the table swing end point, a workpiece is cut by a constant depth of cut along a programmed figure on the specified Y-Z plane. This makes it possible to perform grinding and cutting in a timely manner and facilitating the grinding of a workpiece with a profile.

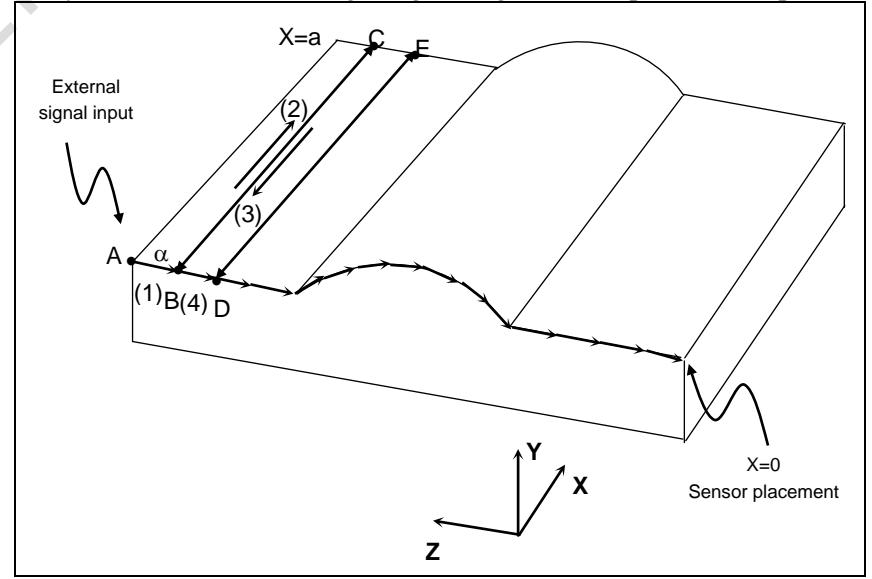

For example, it is possible to machine a workpiece with a profile programmed with linear interpolation, circular interpolation, and linear interpolation on the YZ plane, such as that shown in the figure above.

A sensor is placed at a  $X = 0$  position so that the external signal is input when the sensor detects the grinding wheel. When the program is started at point A, the machine is first placed in the state in which it waits for the input of the external signal. Then, when the sensor detects the grinding wheel, the external signal is input, and the machine makes a cut by the constant amount  $\alpha$  along the programmed profile on the specified YZ plane and moves to point B (operation (1)). The machine is then placed in the state in which it waits for the input of the external signal again, and performs a grinding operation along the X-axis. It grinds from point B to point C (operation (2)) and grinds back from point C to point B (operation (3)). When the machine returns to point B, the sensor detects the grinding wheel again, and the external signal is input, so that the machine makes a cut by the amount of  $\alpha$  and moves to point D (operation (4)). At point D, the machine performs a grinding operation along the X-axis.

Afterwards, each time the external signal is input, the machine makes a cut by the amount of  $\alpha$  along the profile program, so that the workpiece is machined to a profile such as that shown in the figure above.

#### **Signal**

#### **In-feed control cut start signal INFD<Gn063.6>**

[Classification] Input signal

[Function] Exercises in-feed control.

[Operation] When this signal is set from 0 to 1, the control unit operates as follows:

A movement is made by a specified depth of cut along a program figure.

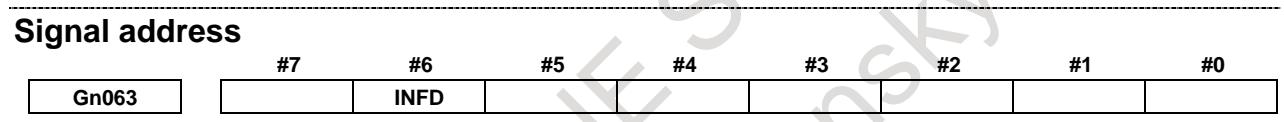

#### **Alarm and message**

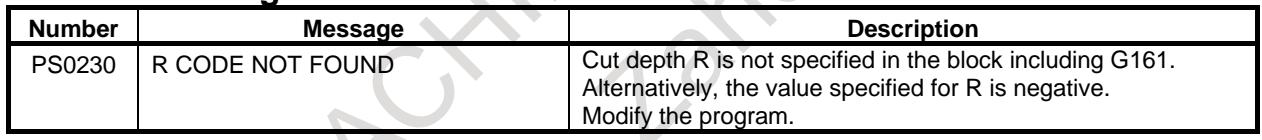

#### **Reference item**

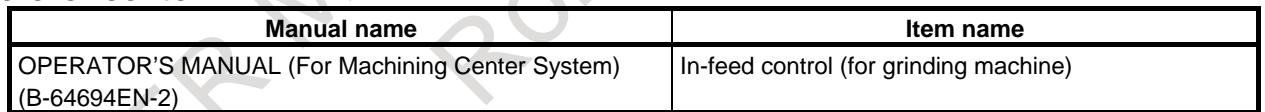

# **12.10 CANNED GRINDING CYCLE (FOR GRINDING MACHINE)**

## **Overview**

With the canned grinding cycle, repetitive machining operations that are specific to grinding and are usually specified using several blocks can be specified using one block including a G function. So, a program can be created simply. At the same time, the size of a program can be reduced, and the memory can be used more efficiently. Four types of canned grinding cycles are available:

T

- Traverse grinding cycle
- Traverse direct constant-size grinding cycle
- Oscillation grinding cycle
- Oscillation direct constant-size grinding cycle

#### M

- Plunge grinding cycle
- Direct constant-dimension plunge grinding cycle
- Continuous-feed surface grinding cycle
- Intermittent-feed surface grinding cycle

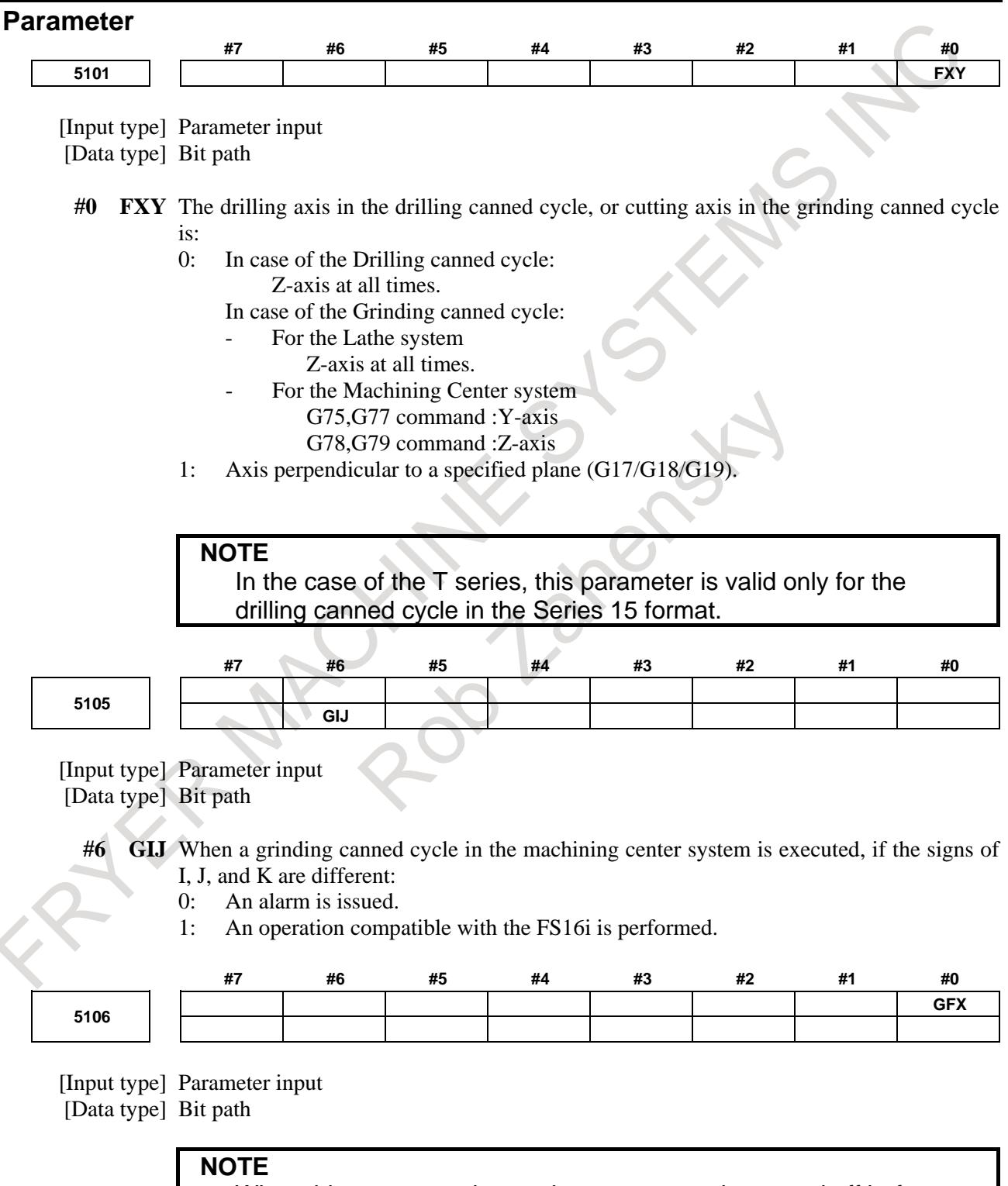

When this parameter is set, the power must be turned off before operation is continued.

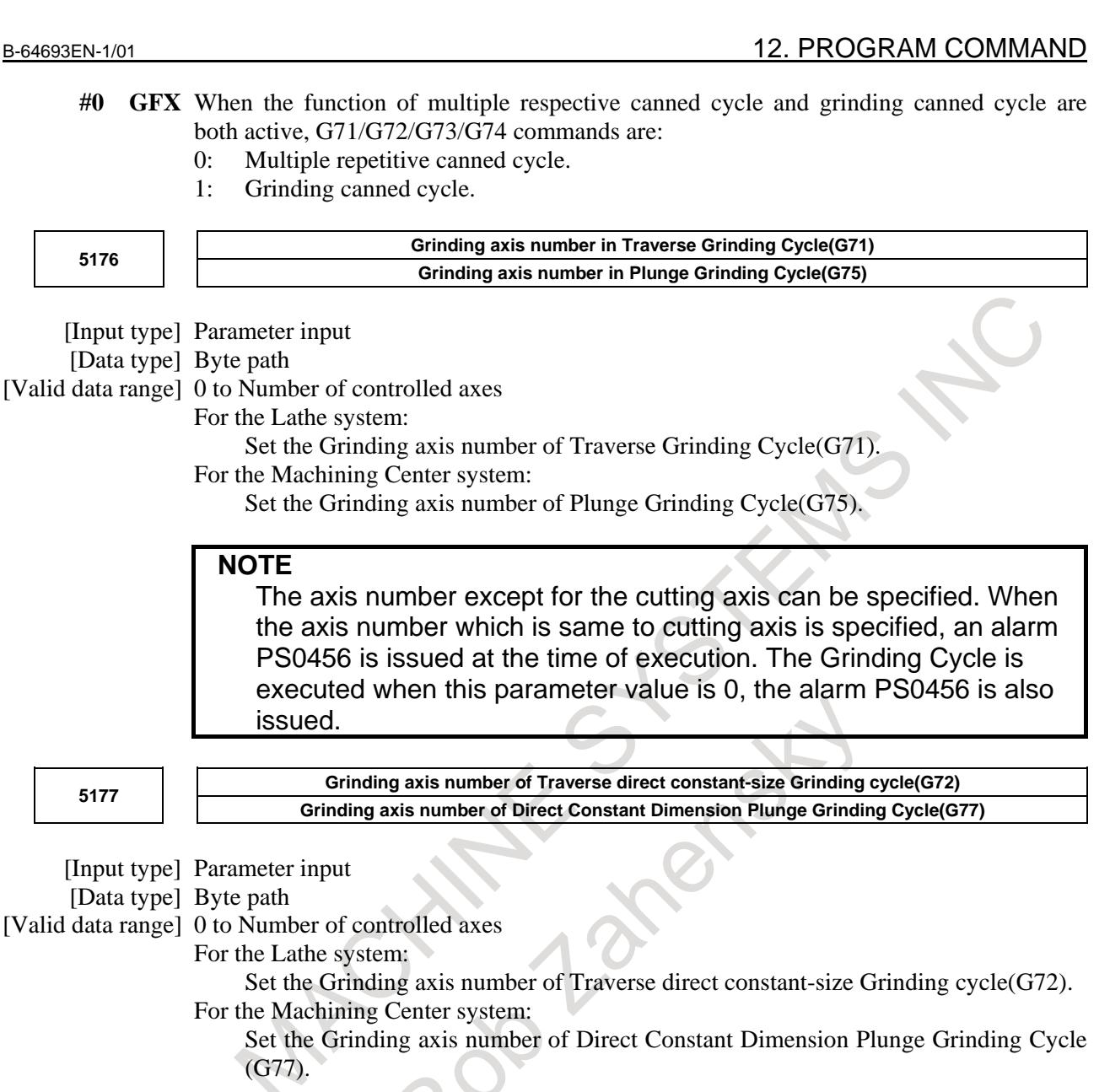

**NOTE**

The axis number except for the cutting axis can be specified. When the axis number which is same to cutting axis is specified, an alarm PS0456 is issued at the time of execution. The Grinding Cycle is executed when this parameter value is 0, the alarm PS0456 is also issued.

**<sup>5178</sup> Grinding axis number of Oscillation Grinding Cycle(G73) Grinding axis number of Continuous feed surface grinding cycle(G78)**

[Input type] Parameter input

[Data type] Byte path

[Valid data range] 0 to Number of controlled axes

For the Lathe system:

Set the Grinding axis number of Oscillation Grinding Cycle(G73).

For the Machining Center system:

Set the Grinding axis number of Continuous feed surface grinding cycle(G78).

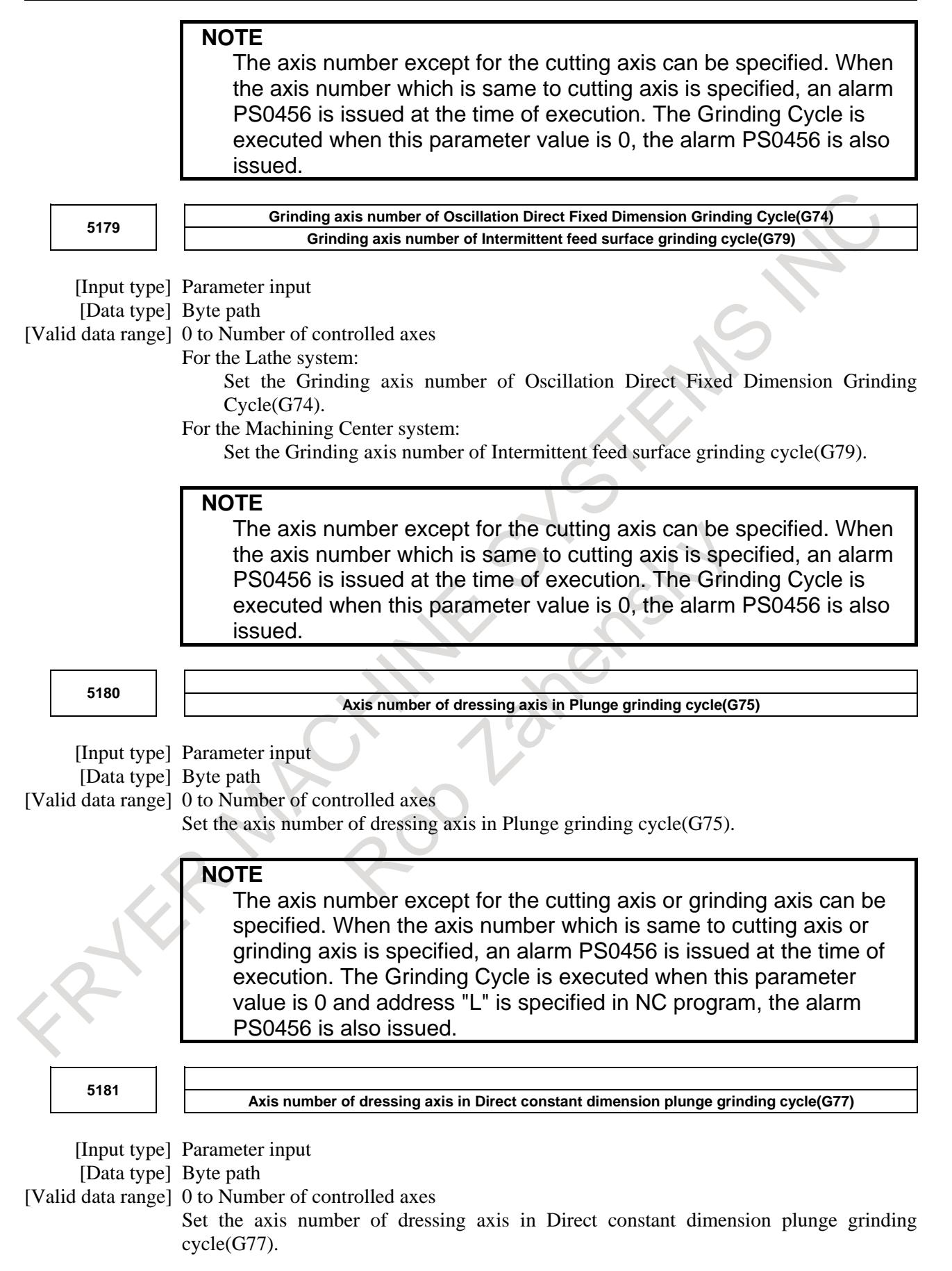

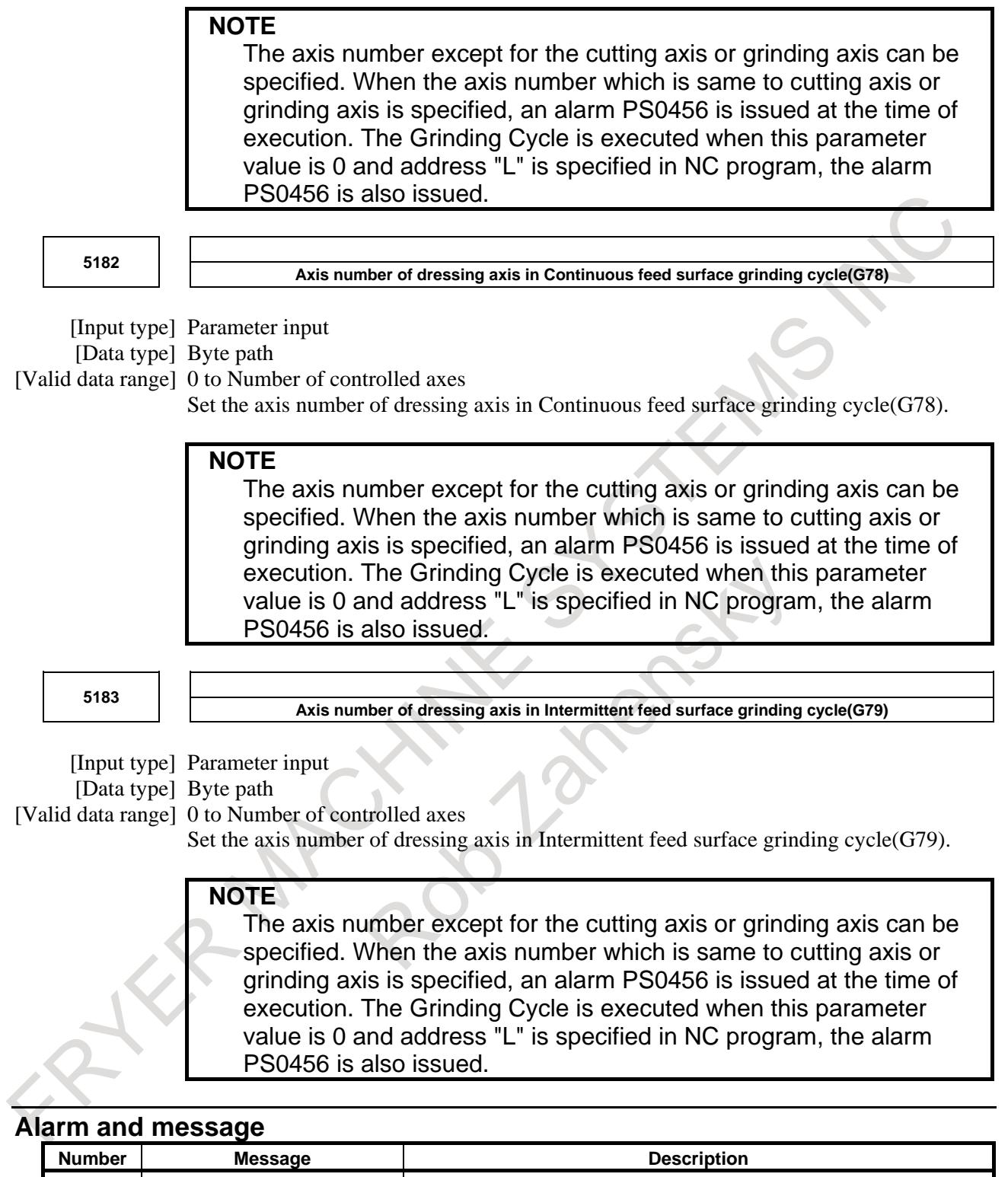

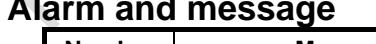

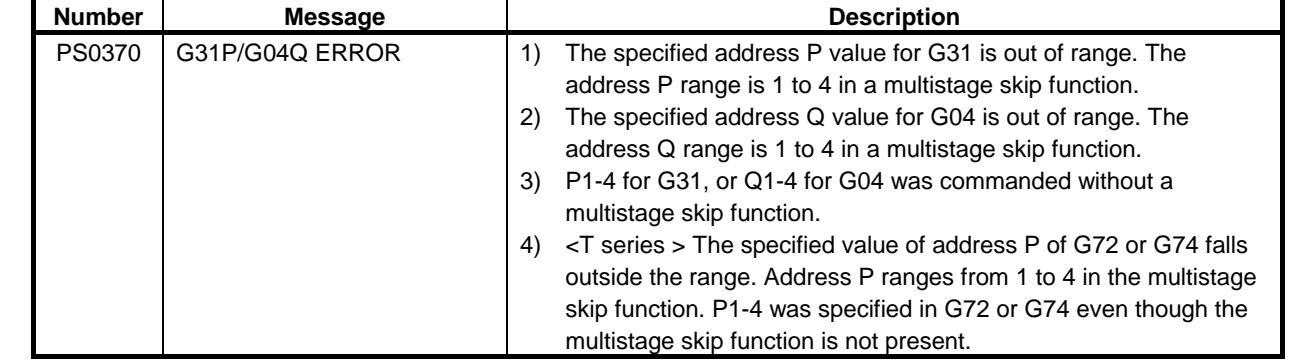

## 12. PROGRAM COMMAND B-64693EN-1/01

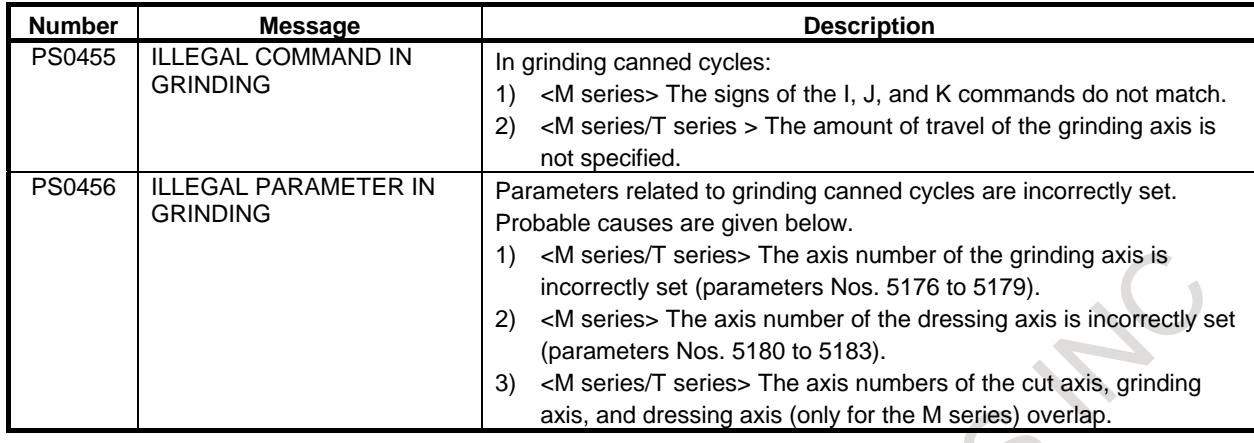

#### **Reference item**

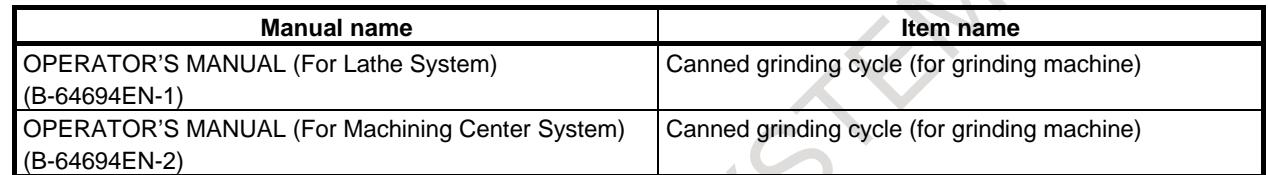

# **12.11 MIRROR IMAGE FOR DOUBLE TURRET**

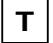

#### **Overview**

In a machine having double turrets comprising two facing turrets placed on the same control axis, a machining program for facing turrets can be created using G codes as if it existed on the same coordinate system for symmetric cutting by creating a mirror image relative to the X-axis.

G68 : Start double turret mirror image

G69 : Mirror image cancel

## **Explanation**

A mirror image can be created using G codes relative to the X-axis of basic three axes set by parameter No. 1022. When G68 is active, the coordinate system is shifted to the other turret, and the X-axis sign is reversed from the programmed command. To use this function, set the distance between the two turrets in a parameter No. 1290.

Example) Program for double turrets

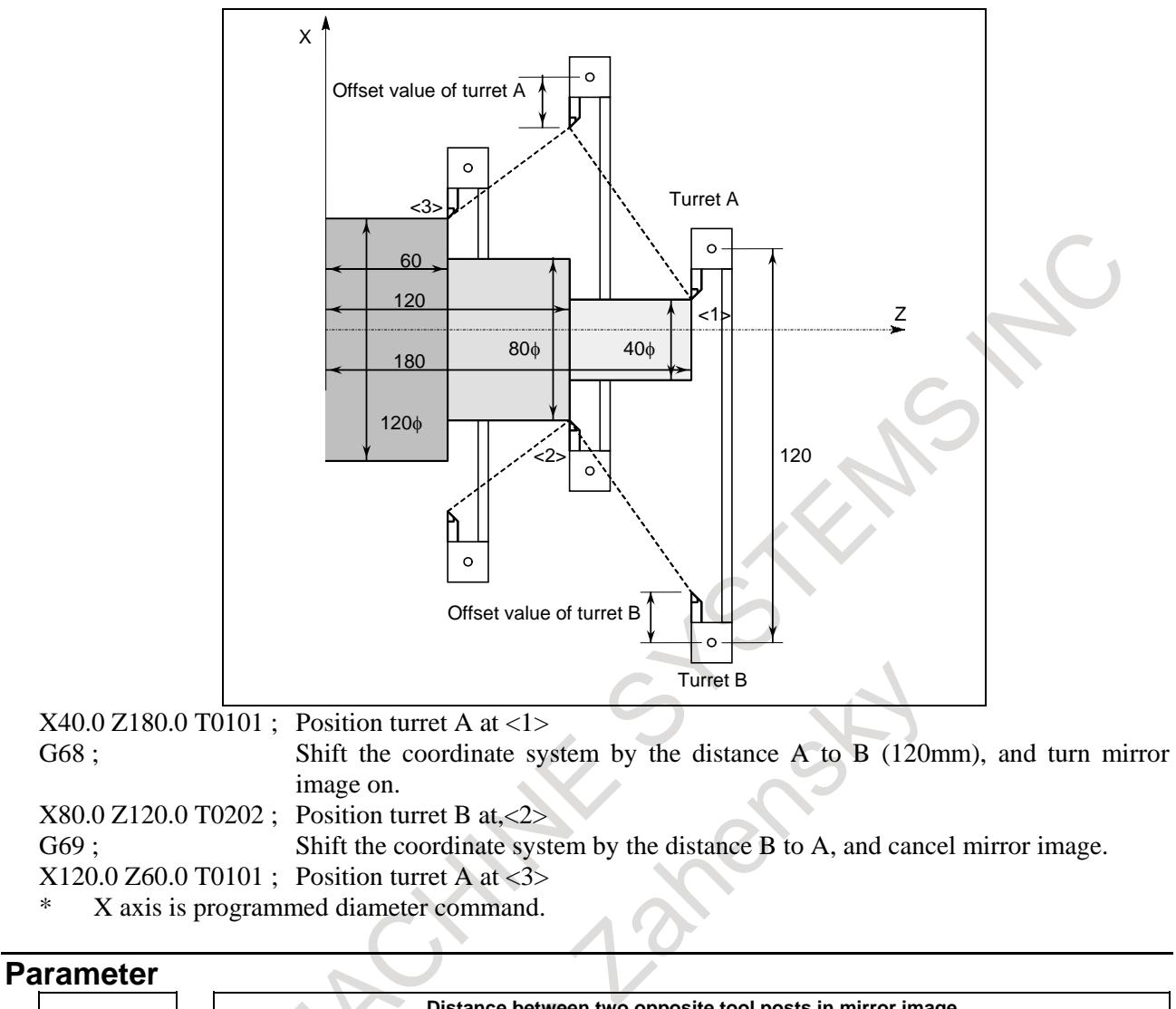

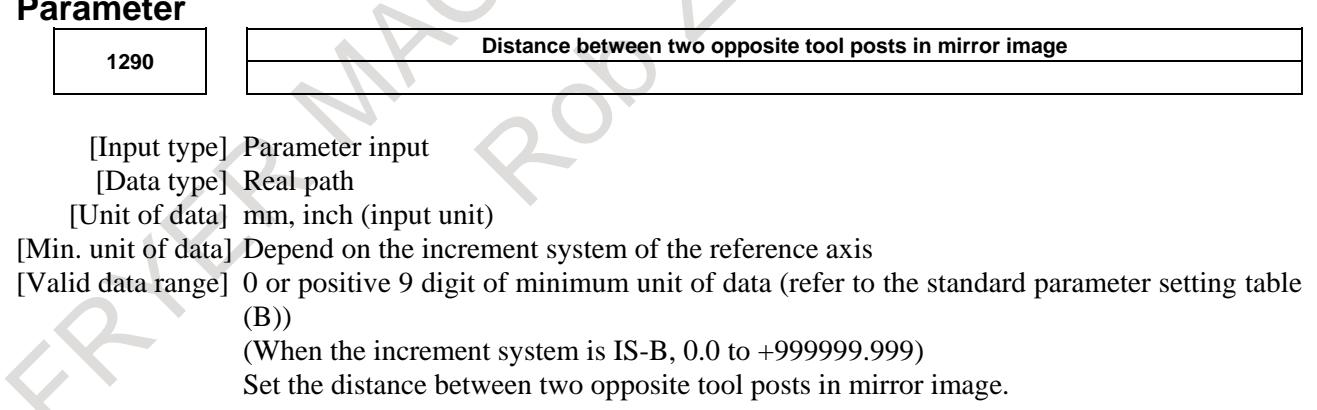

### **Note NOTE** 1 When the G68 command based on this function is enabled, the X-coordinate value that can be read with the custom macro system variables #5041 and up or #100101 and up (current specified position (in the workpiece coordinate system)) is a position with mirror image applied. 2 This function and the balance cut function cannot be used at the same time. If both functions are active, this function is enabled or disabled depending on the system combination. This function is enabled in: - One path system This function is disabled in: - Two or more path system

- 3 In the following cases, an alarm is issued:
	- (1) When instructing of mirror image for double turret (G68) in the polar coordinate interpolation mode (alarm PS0146, "ILLEGAL USE OF G-CODE")
	- (2) When instructing of mirror image for double turret (G68) in the cylindrical interpolation mode (alarm PS0176, "ILLEGAL G-CODE USE(G07.1 MODE)")

## **Reference item**

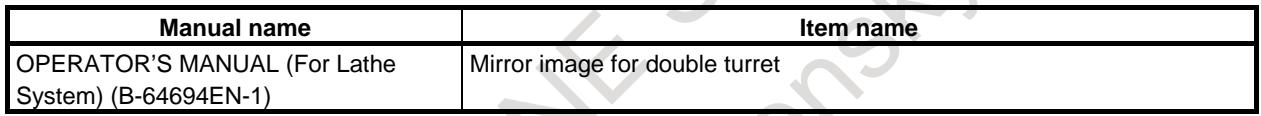

# **12.12 INDEX TABLE INDEXING**

# M

## **Overview**

By specifying indexing positions (angles) for one rotation axis (usually referred to as axis A, B, or C), the index table of the machining center can be indexed.

Before and after indexing, the index table is automatically unclamped or clamped.

## **NOTE**

To use this function, enable Index table indexing function (bit 3 (IXC) of parameter No.8132 is 1).

## **Explanation**

## **- Basic Procedure**

The control axis (a rotation axis) used for index table indexing (hereafter called the index table indexing axis) is usually referred to as axis A, B, or C.

In the explanation below, the index table indexing axis is axis B. If the axis name in the actual machine is not B, the user should read axis B as referring to that axis name.

The positioning angle for the index table is commanded by the numeric following "B" in the program command, which is an independent block. Both absolute and incremental commands are possible, but the value after "B" is the integer times the numeric set by the parameter:

(Example) G00G90B100000; Absolute command (Positioning angle 10 degrees) G00G91B20.0; Incremental command (Move distance 20 degrees)

There are two variations of the procedure (type A and type B) to set the index table position; the difference is in the ON/OFF timing of the position control servo. The sequence of events and the difference between the variations are described below.

- (1) Assume Bbbbb is ordered by the command program.
- (2) The CNC turns the B axis unclamp signal BUCLP <Fn061.0> to "1". (Type B -- When BUCLP is turned to " 1 ", the position control servo for the B axis is turned ON.)
- (3) On the PMC side, the clamp of the B axis is released with the signal BUCLP <Fn061.0> turns to "1"; when completed, the B axis unclamp completion signal \*BEUCP <Gn038.6> turns to "0".
- (4) The CNC then turns the B axis unclamp signal BUCLP to "0" with the signal \*BEUCP turns to "0", to indicate it received the \*BEUCP signal.
- (5) When the PMC is notified that BUCLP has been turned to 0, the PMC should turn \*BEUCP to "1". In type A, B-axis unclamp signal BUCLP is turned to "0", B-axis position control is made in servo-on state, B-axis is rotated, and the B axis is stopped at the specified position. B axis always moves at rapid traverse.
- (6) When the B axis stops at the specified position, CNC turns B-axis clamp signal BCLP <Fn061.1> to "1". In type A, signal BCLP is set to "1" and B-axis position control is made in servo-off state.
- (7) When BCLP is turned to "1" on the PMC side, the B axis is clamped mechanically. When the clamp is completed, the B axis clamp completion signal \*BECLP <Gn038.7> is turned to "0".
- (8) When \*BECLP is turned to "0", the CNC then turns BCLP to "0", informing it received the \*BECLP signal. (Type B -- When BCLP turns to 0, the B axis position control servo is turned off.)
- (9) On the PMC side, when BCLP changes to "0", \*BECLP is turned to "1".

This completes the sequence.

The time charts for these operations are shown in the Fig. 12.12 (a) and Fig. 12.12 (b).

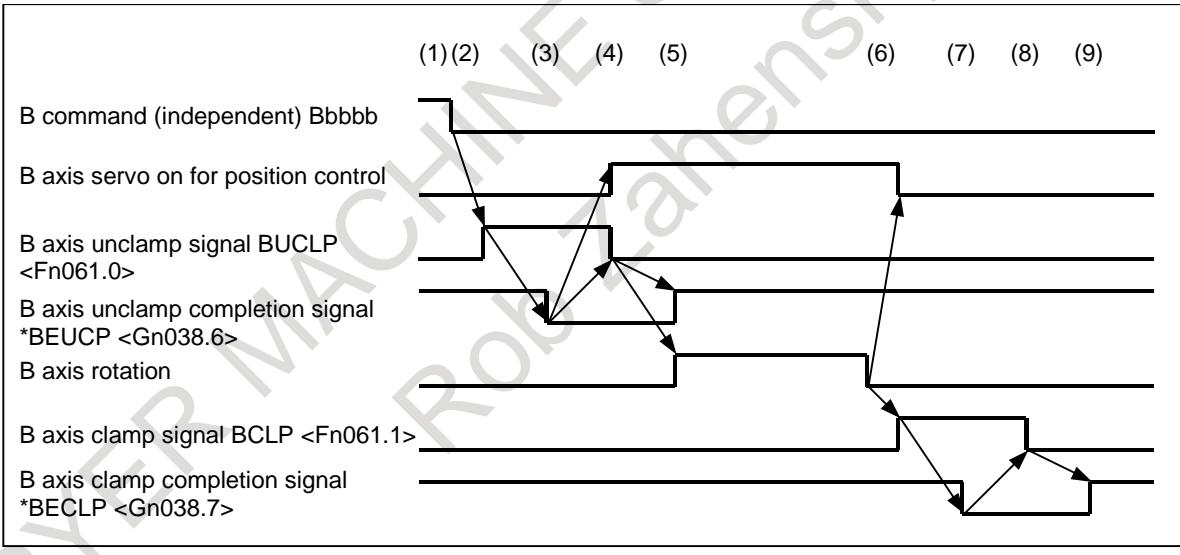

**Fig. 12.12 (a) Time chart for positioning index table (type A)**

### 12. PROGRAM COMMAND B-64693EN-1/01

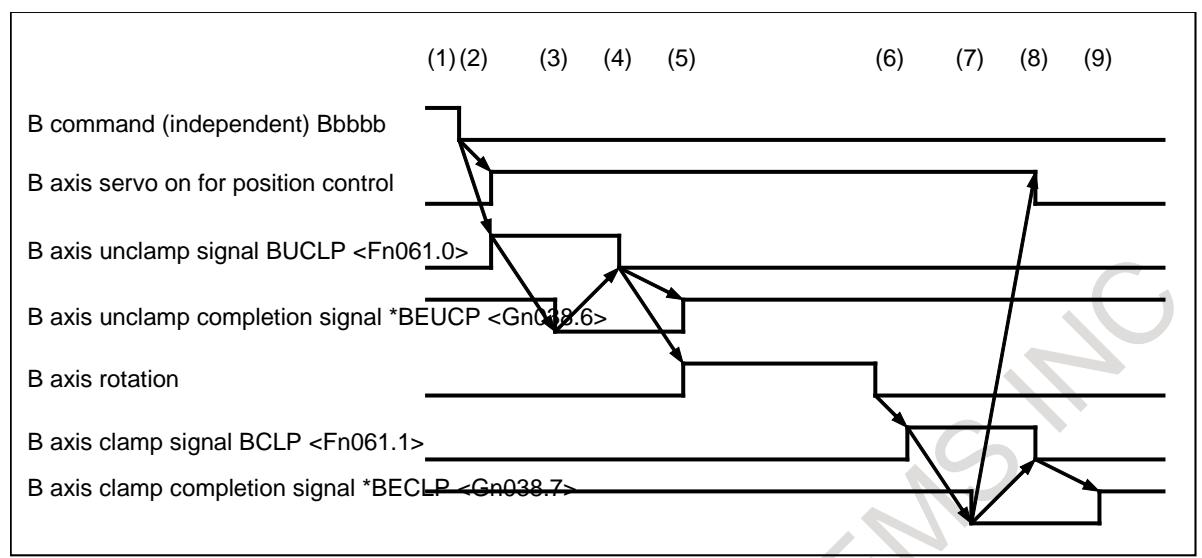

**Fig. 12.12 (b) Time chart for positioning index table (type B)**

The Fig. 12.12 (c) shows the timing chart for type-A manual reference position return of the B axis.

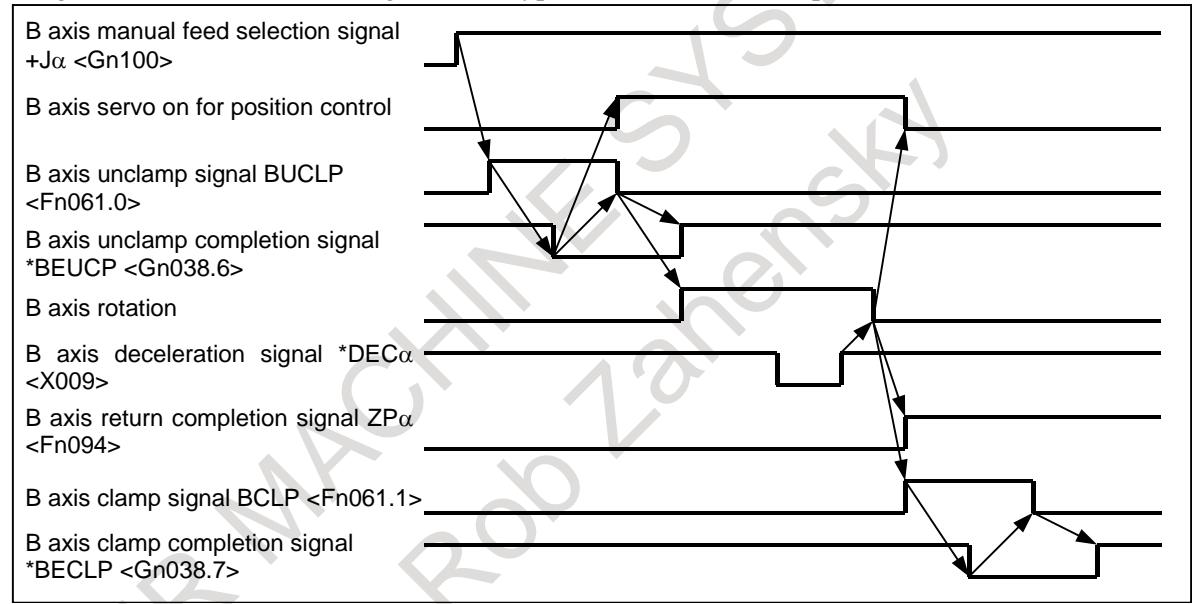

**Fig. 12.12 (c) Manual reference position return of B axis time chart (type A)**

## **- Type A and Type B**

As described in the basic procedure, type A differs from type B in that the servo used for B-axis position control is turned on or off at the different timing.

Type A is suitable for a system in which the B-axis is clamped at some decided angles with the one like shot pins.

Type B is suitable for a system in which the B-axis is clamped at arbitrary angles with the one like a clutch.

#### **- Minimum indexing angle**

The minimum index table indexing angle set in parameter No. 5512 is used. An integral multiple of a set value can be specified as an indexing angle. If a value other than an integral multiple is specified, an alarm PS1561 is issued.

#### **- Setting of an index table indexing axis**

Be sure to set a rotation axis (A type) as an index table indexing axis.

(Set bit 0 (ROTx) of parameter No. 1006 to 1 and set bit 1 (ROSx) of parameter No. 1006 to 0.)

Be sure to set a non roll-over invalidity axis as an index table indexing axis. (Set bit 0 (ROAx) of parameter No. 1008 to 0.)

#### **- Absolute/incremental programming**

Setting bit 4 (G90) of parameter No .5500, specifies absolute programming, and override the G90/G91 G-codes.

### **- Rotation direction**

If a value other than 0 is set in the M code for specifying negative direction rotation (parameter No. 5511), movement in the negative direction is made only when a move command is specified together with the M code. In this case, movement is performed in the negative direction, regardless of whether absolute/incremental programming is used.

If 0 is set in the M code for specifying negative direction rotation (parameter No. 5511), the rotation direction in G90 mode is determined by bit 3 (INC) of parameter No. 5500, to short-cut the rotation.

#### **- Feedrate**

The table is always rotated around the indexing axis in rapid traverse mode. Dry run cannot be executed for the indexing axis.

#### **- Reset**

If a reset is performed in the clamp or unclamp completion wait state, the clamp or unclamp signal is cleared, and the CNC exits from the completion wait state.

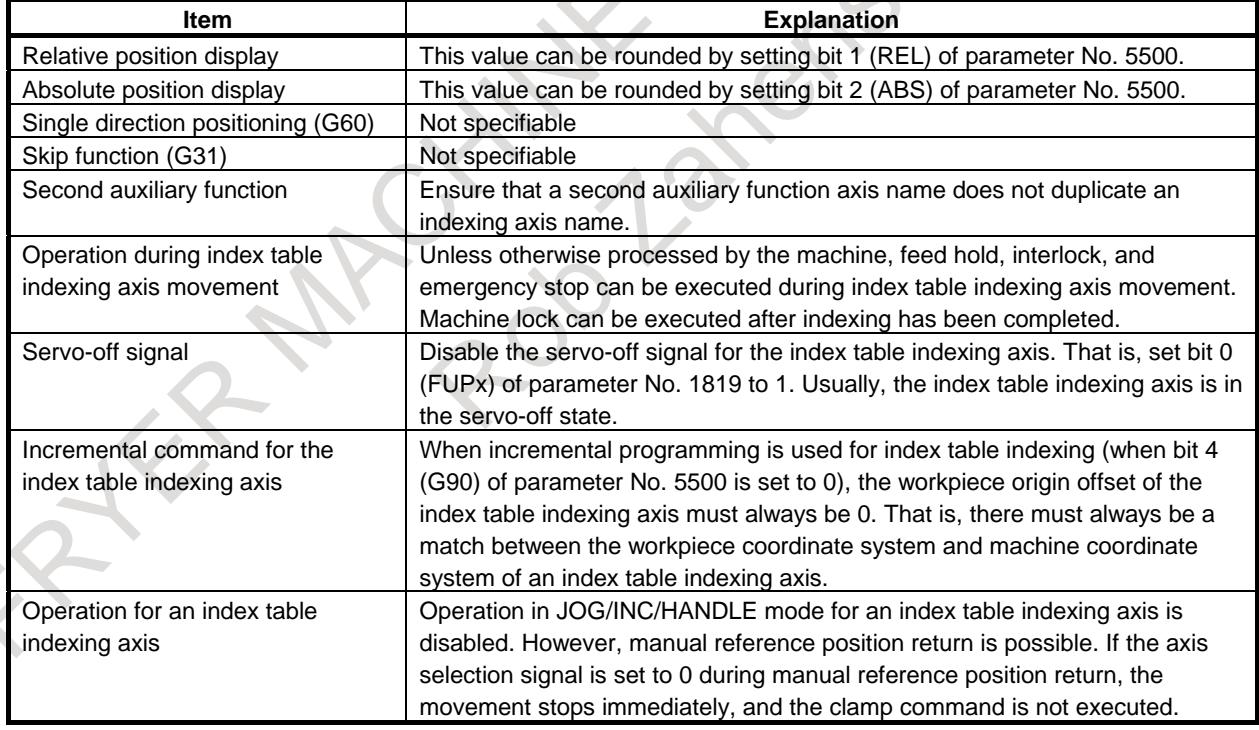

## **- Index table indexing function and other functions**

## **NOTE**

Setting for an index table indexing axis is set by parameter No. 5500 and over described as "Parameter - Setting for positioning the index table" later.

### **Limitation**

#### **- Simultaneous specification together with other controlled axes**

If an index table indexing axis and other controlled axes are specified in the same block:

- When the command is to be executed with all axes:
- Set bit 6 (SIM) of parameter No. 5500 to 1.
- When axes for which the command is executed are to be selected:

Set bit 6 (SIM) of parameter No. 5500 to 0. Next, set bit 0 (IXS) of parameter No. 5502 to 1 for other controlled axes to be selected in the same block.

If an index table indexing axis and other controlled axes are specified in the same block in a case other than the above, alarm PS1564 is issued.

#### **Simultaneous specification together with other controlled axes (when G00, G28, or G30 (or G00 mode) is set)**

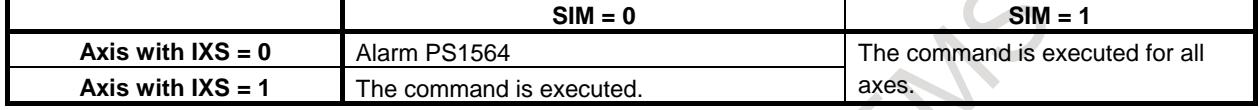

If an index table indexing axis and other controlled axes are specified in the same block when a command other than G00, G28, and G30 (or G00 mode) is specified, alarm PS1564 is issued.

#### **- Command specifying zero move amount**

When the amount of movement is 0, a clamp/unclamp operation is not performed.

#### **- Look-ahead acceleration/deceleration before interpolation**

In a block specifying an index table indexing axis, look-ahead acceleration/deceleration before interpolation is disabled.

#### **- Functions that cannot be used at the same time**

An axis used with any of the following functions is uncontrollable as an index table indexing axis:

- PMC axis control
- Pole position detection function
- Tilted working plane indexing
- Cs contour control
- Polar coordinate interpolation
- Cylindrical Interpolation
- Spindle control with servo motor
- High precision oscillation function
- Polygon Turning
- Electronic Gear Box

The following function cannot be used for the index table indexing axis.

- Reference position setting with mechanical stopper
- Real-time custom macro
- **Retrace**
- Program restart

### **NOTE**

Functions that cannot be used at the same time might be changed or added by adding new CNC function.

### **Caution CAUTION**

- 1 While the index table is being positioned, input signals that reset the CNC, such as emergency stop signal \*ESP <X008.4>, (external reset signal) ERS <Gn008.7>, and reset & rewind signal RRW <Gn008.6>, are functional. When reset is applied to the CNC, indexing stops. Further, if automatic operation stop signal \*SP <Gn008.5> turns to 0, axis movement is stopped and the equipment enters the automatic operation stop state. If a stop at any position is not suitable for the machine, appropriate processing
	- is required on the machine.
- 2 If the axis selection signal is set to 0 during manual reference position return, movement is stopped immediately, and the clamp command is not executed. If this proves inconvenient, measures must be taken on the machine side so that, after the axis selection signal is set to 1, it is not set to 0 until reference position return is completed.
- 3 When an incremental command is used for indexing the index table, the workpiece origin offset for the index table indexing axis must always be 0. This means that the workpiece coordinate system and machine coordinate system of the index table indexing axis must always match.
- 4 If a reset is made during indexing of the index table, a reference position return must be made before the index table is indexed subsequently.
- 5 The secondary auxiliary function can be used, but its address must be different from that of the indexing axis.
- 6 For a path on which the index table indexing function is not to be used, disable the index table indexing function (set bit 0 (ITI) of parameter No. 5501 to 0).

## **Note**

For positioning on an index table indexing axis, the dry run signal DRN <Gn046.7> has no effect.

## **Signal**

## **B axis clamp signal BCLP <Fn061.1>**

[Classification] Output signal

[Function] Instructs the PMC side to clamp the B axis mechanically.

[Output cond.] The output condition and procedure are the same as those described in the basic procedure for positioning the index table.

## **B axis clamp completion signal \*BECLP <Gn038.7>**

[Classification] Input signal

[Function] Notifies the CNC of completion of the B axis clamp operation.

[Operation] The output condition and procedure are the same as those described in the basic procedure for positioning the index table.

## **B axis unclamp signal BUCLP <Fn061.0>**

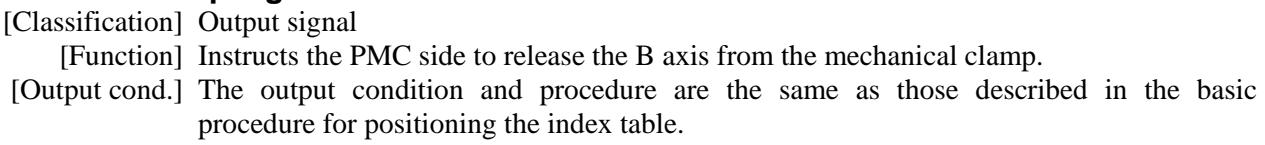

**NOTE**

## **B axis unclamp completion signal \*BEUCP <Gn038.6>**

[Classification] Input signal

[Function] Notifies the CNC of completion of the release of the B axis from the mechanical clamp. [Operation] The output condition and procedure are the same as those described in the basic procedure for positioning the index table.

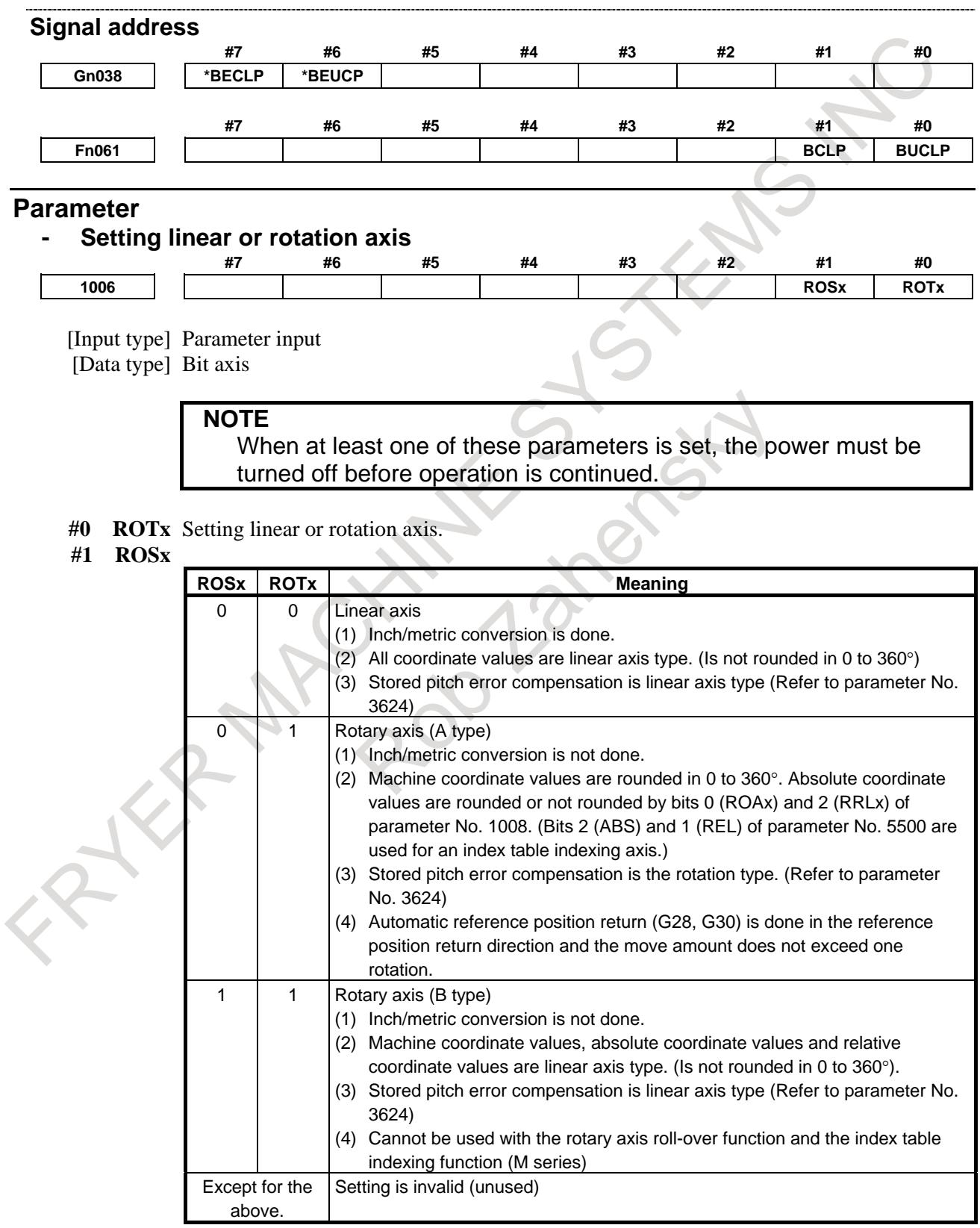

#### **- Setting for positioning the index table**

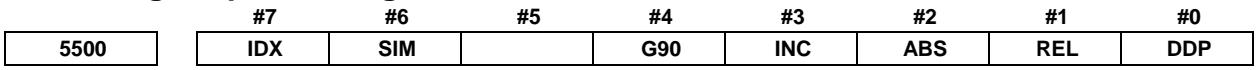

[Input type] Parameter input

[Data type] Bit path

- **#0 DDP** As the method for inputting a decimal point in a command for the index table indexing axis:
	- 0: The conventional method is used.
	- 1: The pocket calculator method is used.

## **#1 REL** The position display of the index table indexing axis in the relative coordinate system is:

- 0: Not rounded by one rotation.<br>1: Rounded by one rotation.
	- Rounded by one rotation.
- **#2 ABS** The position display of the index table indexing axis in the absolute coordinate system is:
	- 0: Not rounded by one rotation.
	- 1: Rounded by one rotation.

## **NOTE**

Be sure to set this parameter to 1. If an absolute programming is commanded to the index table indexing axis when this parameter is set to 0, the position display of the absolute coordinate system may be not corresponding to the absolute programming value like the following example.

Example) When indexing by rotating in a positive direction : N10 G90 B20.; N20 B10.;  $\leftarrow$  It rotates in a positive direction by 350 degree. At this time, 370.0 is displayed to the position display of the absolute coordinate system.

- **#3 INC** When the M code that specifies rotation in the negative direction (parameter No. 5511) is not set, rotation in the G90 mode is:
	- 0: Not set to the shorter way around the circumference.
	- 1: Set to the shorter way around the circumference.
- **#4 G90** A command for the index table indexing axis is:
	- 0: Assumed to be an absolute or incremental programming according to the mode.
	- 1: Always assumed to be an absolute programming.
- **#6 SIM** When the same block includes a command for the index table indexing axis and a command for another controlled axis:
	- 0: The setting of bit 0 (IXS) of parameter No. 5502 is followed.
	- 1: The commands are executed.

#### **NOTE**

Even when this parameter is set to 1, an alarm PS1564, "INDEX TABLE AXIS - OTHER AXIS SAME TIME" is issued if the block is neither G00, G28, nor G30 (nor the G00 mode).

#### 12. PROGRAM COMMAND B-64693EN-1/01

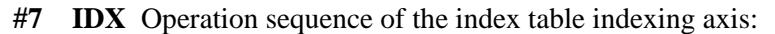

- 0: Type A
- 1: Type B

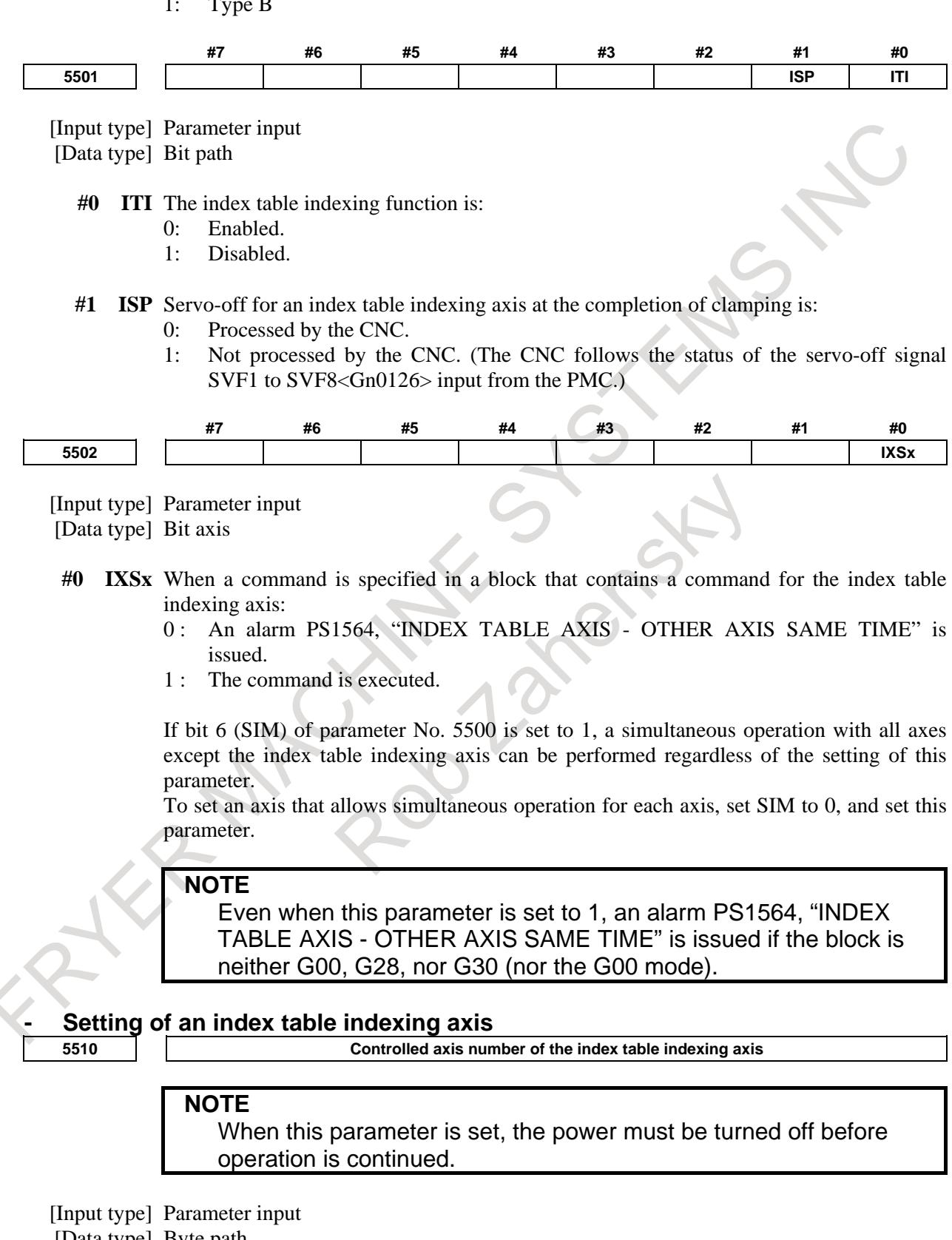

[Data type] Byte path

[Valid data range] 0 to Number of controlled axes

This parameter sets the number of a controlled axis to be used as the index table indexing axis.

When 0 is set, the fourth axis is assumed.

If the system does not have the fourth axis or the index table indexing function is not used, set bit 0 (ITI) of parameter No. 5501 to 1 to disable the function.

#### **- Setting of a negative direction rotation command M code**

**5511 M** code that specifies rotation in the negative direction for index table indexing

[Input type] Parameter input

[Data type] 2-word path

[Valid data range] 0 to 99999999

- 0: The rotation direction for the index table indexing axis is determined according to the setting of bit 3 (INC) of parameter No. 5500 and a command.
- 1 to 99999999:

The rotation for the index table indexing axis is always performed in the positive direction. It is performed in the negative direction only when a move command is specified together with the M code set in this parameter.

#### **NOTE** Be sure to set bit 2 (ABS) of parameter No. 5500 to 1.

## **- Setting of a minimum positioning angle for index table indexing**

**5512 Minimum positioning angle for the index table indexing axis**

[Input type] Parameter input [Data type] Real path

[Unit of data] deg

[Min. unit of data] Depend on the increment system of the reference axis

[Valid data range] 9 digit of minimum unit of data (refer to standard parameter setting table (A))

(When the increment system is IS-B, -999999.999 to +999999.999)

This parameter sets the minimum positioning angle (travel distance) for the index table indexing axis. The travel distance specified in the positioning command must always be an integer multiple of this setting. When 0 is set, the travel distance is not checked.

The minimum positioning angle is checked not only for the command, but also for the coordinate system setting and workpiece origin offset.

#### **Alarm and message**

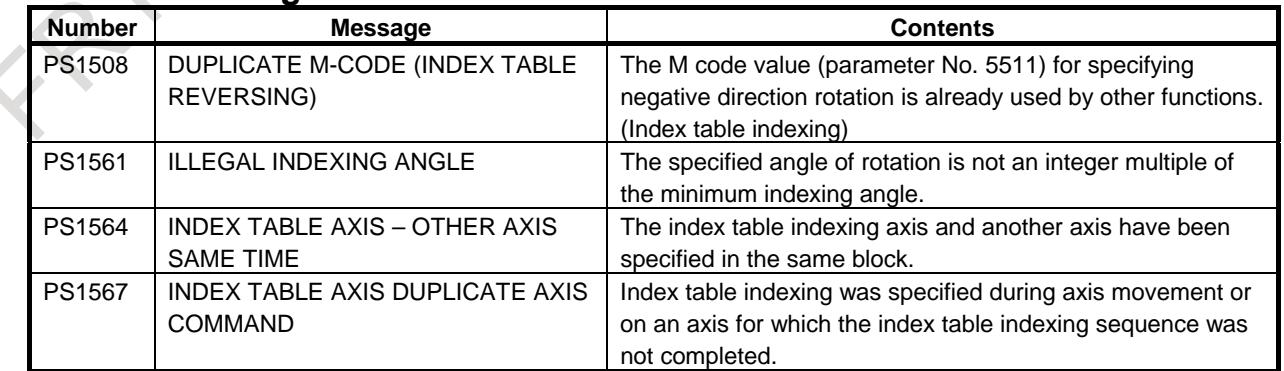

## **Note**

### **NOTE**

If an index table indexing axis and other controlled axes are specified in the same block, G00 performs nonlinear positioning. So, if rapid traverse based on look-ahead acceleration/deceleration before interpolation is set, the setting is switched automatically to acceleration/deceleration after interpolation.

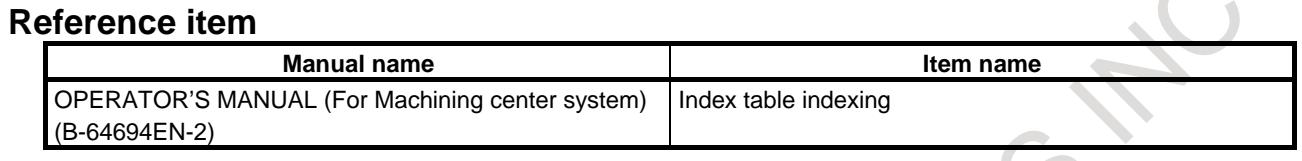

# **12.13 SCALING**

## M

### **Overview**

A programmed figure can be magnified or reduced (scaling).

One scaling method multiples the same magnification rate and the other scaling method (axis-by-axis scaling) multiples the different magnification rate for each axis.

The magnification rate can be specified in the program or by a parameter.

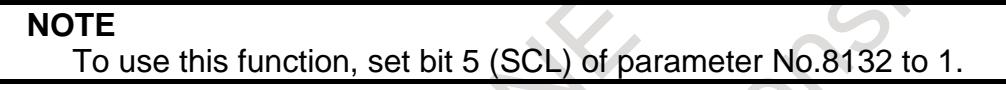

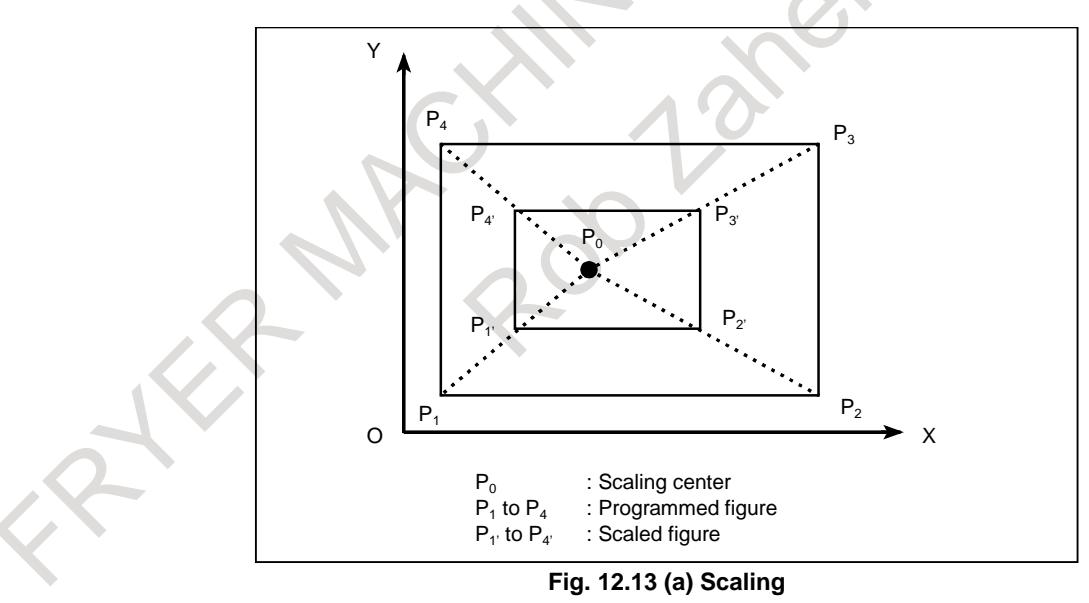

#### **Format**

#### **Scaling up or down along all axes at the same rate of magnification (When the bit 6 (XSC) of parameter No. 5400 is set to 0)**

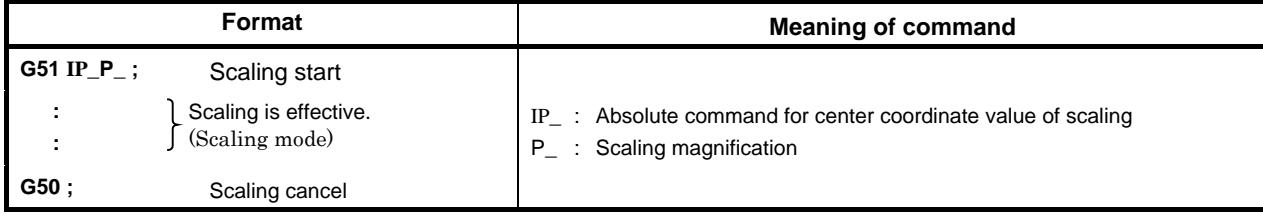

**Scaling along each axes at a different rate of magnification (mirror image) (When the bit 6 (XSC) of parameter No. 5400 is set to 1)**

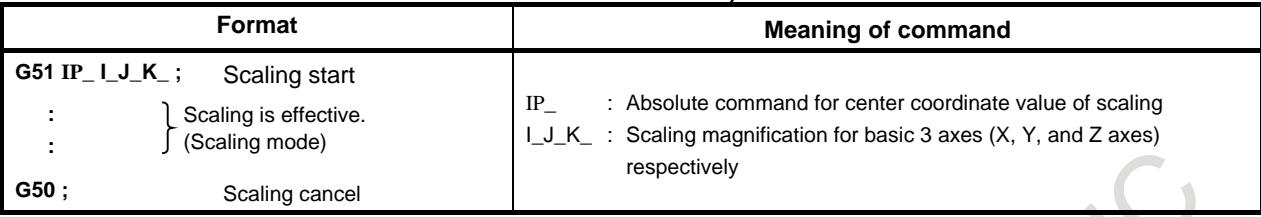

## **CAUTION**

- 1 Specify G51 in a separate block.
- 2 After the figure is enlarged or reduced, specify G50 to cancel the scaling mode.

## **NOTE**

- 1 Entering pocket calculator decimal point input mode (bit 0 (DPI) of parameter No. 3401 = 1) does not cause the units of the magnification rates P, I, J, and K to change.
- 2 Setting the least input increment equal to 10 times the least command increment (bit 7 (IPR) of parameter No.  $1004 = 1$ ) does not cause the units of the magnification rates P, I, J, and K to change.
- 3 An attempt to specify 0 as a magnification rate causes alarm PS0142, "ILLEGAL SCALE RATE", to occur in a G51 block.

## **Explanation**

## **- Axis for which scaling is to be enabled**

For the axis for which scaling is to be enabled, set bit 0 (SCL) of parameter No. 5401 to 1.

## **- Minimum unit of scaling magnification**

Least input increment of scaling magnification is: 0.001 or 0.00001. It is 0.00001 (one hundred thousandth) if bit 7 (SCR) of parameter No. 5400 is 0 and 0.001 if it is 1.

## **- Scaling center**

Even in incremental command (G91) mode, the scaling center coordinates IP\_ specified in the G51 block are assumed those of an absolute position.

If the scaling center coordinates are omitted, the position assumed when G51 is specified is assumed the scaling center.

## **CAUTION**

With the move command subsequent to the G51 block, execute an absolute (G90 mode) position command.

If no absolute position command is executed after the G51 block, the position when G51 is specified is assumed the scaling center. Once an absolute position command is executed, after that block, the scaling center is assumed the coordinates specified in the G51 block.

## **- Scaling along each axis at the same rate of magnification**

Set bit 6 (XSC) of parameter No. 5400 to 0.

If the scaling magnification P is not specified, the magnification set in parameter No. 5411 is used.

Decimal point input is not accepted as the magnification P. If decimal point input is made, alarm PS0007, "ILLEGAL USE OF DECIMAL POINT", will occur.

A negative value cannot be specified as the magnification P. If a negative value is specified, alarm PS0006, "ILLEGAL USE OF MINUS SIGN", will occur.

The allowable magnification range is from 0.00001 to 9999.99999.

## **- Scaling of each axis, programmable mirror image (negative magnification)**

Each axis can be scaled by different magnifications. Also when a negative magnification is specified, a mirror image is applied. The axis subject to the mirror image is the one that contains the scaling center. Set a bit 6 (XSC) of parameter No. 5400 to 1 to validate each axis scaling (mirror image).

Using I, J, and K, specify the scaling magnifications for the basic 3 axes (X to Z axes). Use parameter No. 1022 to specify which axes to use as the basic 3 axes.

For those of the X to Z axes for which I, J, and K are not specified and for axes other than the basic 3 axes, the magnification set with parameter No. 5421 is used.

A value other than 0 must be set to parameter No. 5421.

Decimal point programming can not be used to specify the rate of magnification (I, J, K).

Magnification can be set within the range  $\pm 0.00001 \pm 9999.99999$ .

## **CAUTION**

Specifying the following commands at the same time causes them to be executed in the order indicated below:

- <1> Programmable mirror image (G51.1)
- <2> Scaling (G51) (including a mirror image with a negative magnification)
- <3> Mirror image due to the external switch of the CNC or the settings of the CNC

In this case, the programmable mirror image is effective to the scaling center and magnification as well.

To specify G51.1 and G51 at the same time, specify them in this order; to cancel them, specify them in the reverse order.

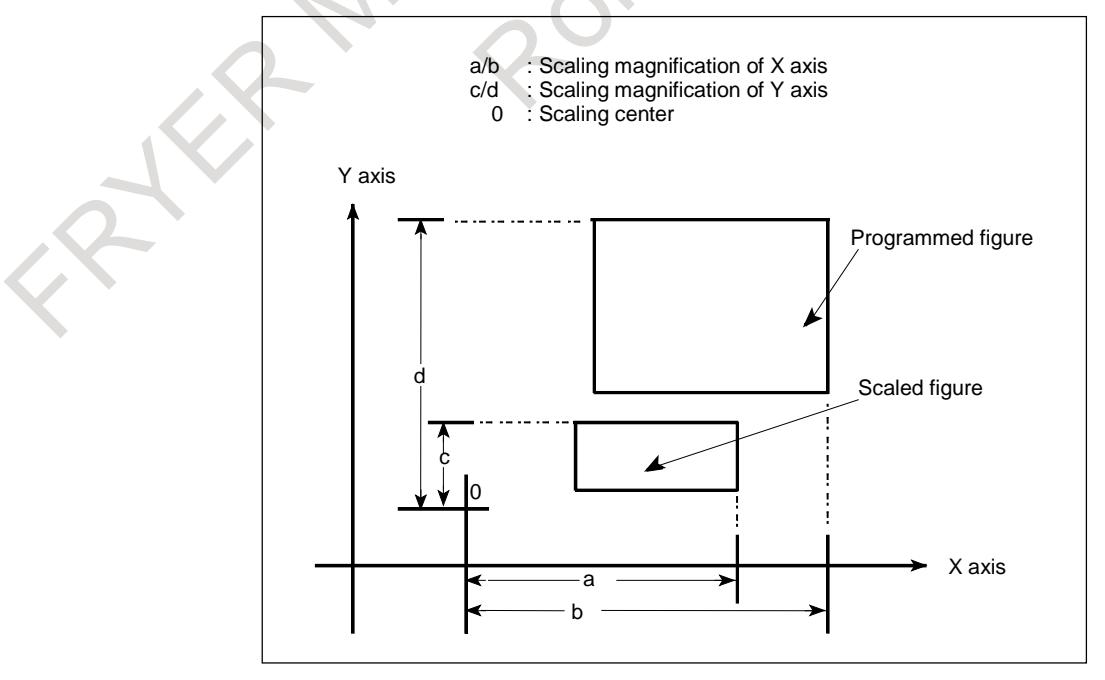

#### **Fig. 12.13 (b) Scaling of each axis**
### **- Scaling of circular interpolation**

Even if different magnifications are applied to each axis in circular interpolation, the tool will not trace an ellipse.

G90 G00 X0.0 Y100.0 Z0.0;

G51 X0.0 Y0.0 Z0.0 I2000 J1000; (A magnification of 2 is applied to the X direction and a magnification of 1 is applied to the Y direction.)

G02 X100.0 Y0.0 I0 J-100.0 F500:

Above commands are equivalent to the following command:

G90 G00 X0.0 Y100.0 Z0.0;

G02 X200.0 Y0.0 I0 J–100.0 F500;

(Because the end point is not on an arc, spiral interpolation is assumed.)

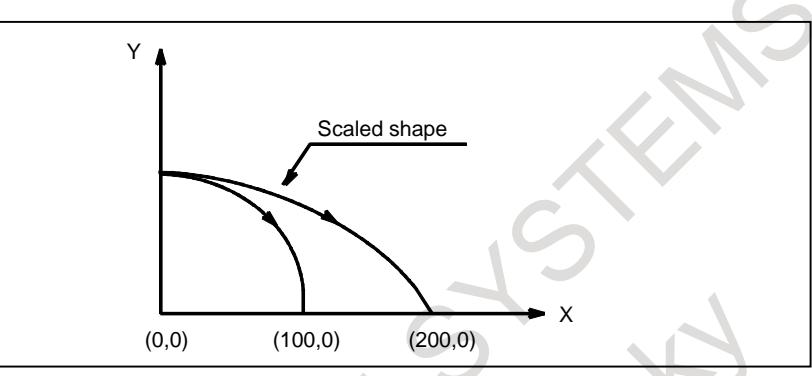

**Fig. 12.13 (c) Scaling for circular interpolation1**

Even for an R-specified arc, scaling is applied to each of I, J, and K after the radius value (R) is converted into a vector in the center direction of each axis.

If, therefore, the above G02 block contains the following R-specified arc, the operation will be same as that in which I and J are specified.

G02 X100.0 Y0.0 R100.0 F500 ;

### **- Scaling and coordinate system rotation**

If both scaling and coordinate system rotation are specified at the same time, scaling is performed first, followed by coordinate system rotation. In this case, scaling is effective to the rotation center as well. To specify both of them, specify scaling first and then coordinate system rotation. To cancel them, specify them in the reverse order.

### Example

```
Main program
     O1
     G90 G00 X20.0 Y10.0 ;
     M98 P1000 ;
     G51 X20.0 Y10.0 I3000 J2000 : (\times 3) in the X direction and \times 2 in the Y direction)
     M98 P1000 ;
     G17 G68 X35.0 Y20.0 R30.0;
     M98 P1000 ;
     G69 ;
     G50 ;
    M30;
Subprogram
     O1000 ;
     G01 X20.0 Y10.0 F500 ;
     G01 X50.0 ;
     G01 Y30.0 ;
```
G01 X20.0; G01 Y10.0 ; M99 ;

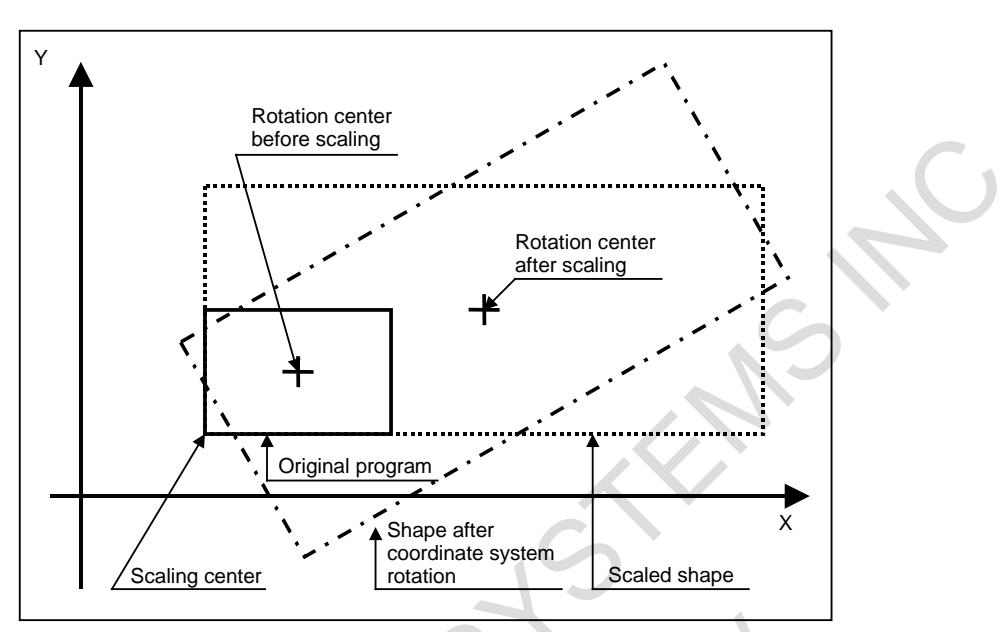

**Fig. 12.13 (d) Scaling and coordinate system rotation**

### **- Scaling and optional-angle chamfering/corner rounding**

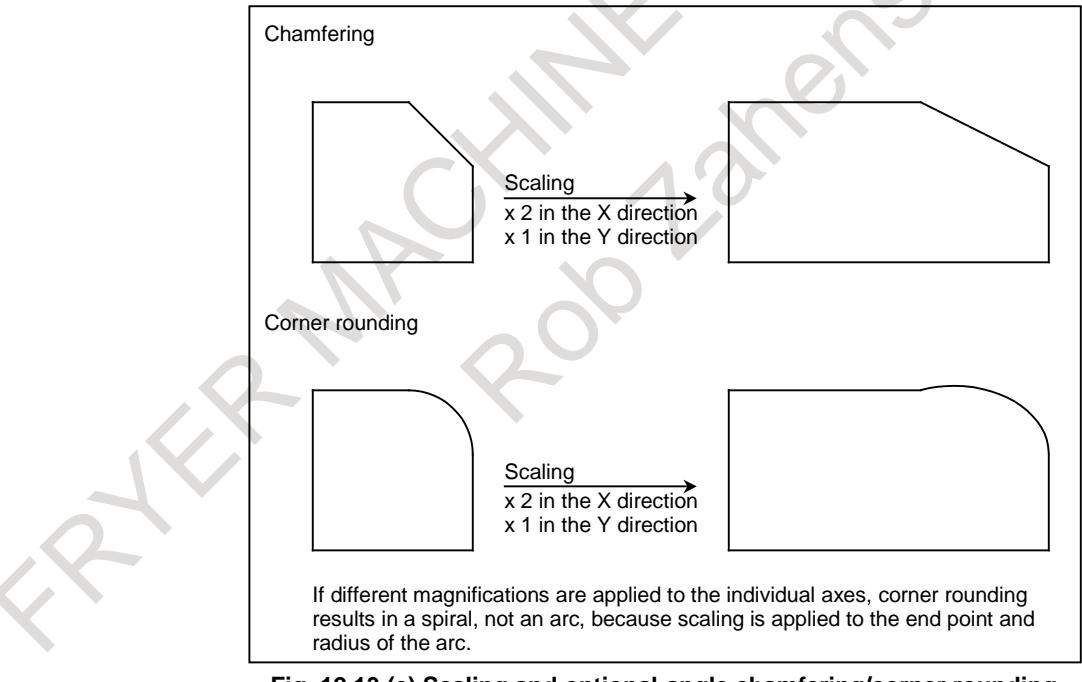

**Fig. 12.13 (e) Scaling and optional-angle chamfering/corner rounding**

### **Limitation**

### **- Tool compensation**

This scaling is not applicable to cutter/tool nose radius compensation values, tool length offset values, and tool offset values (Fig. 12.13 (f)).

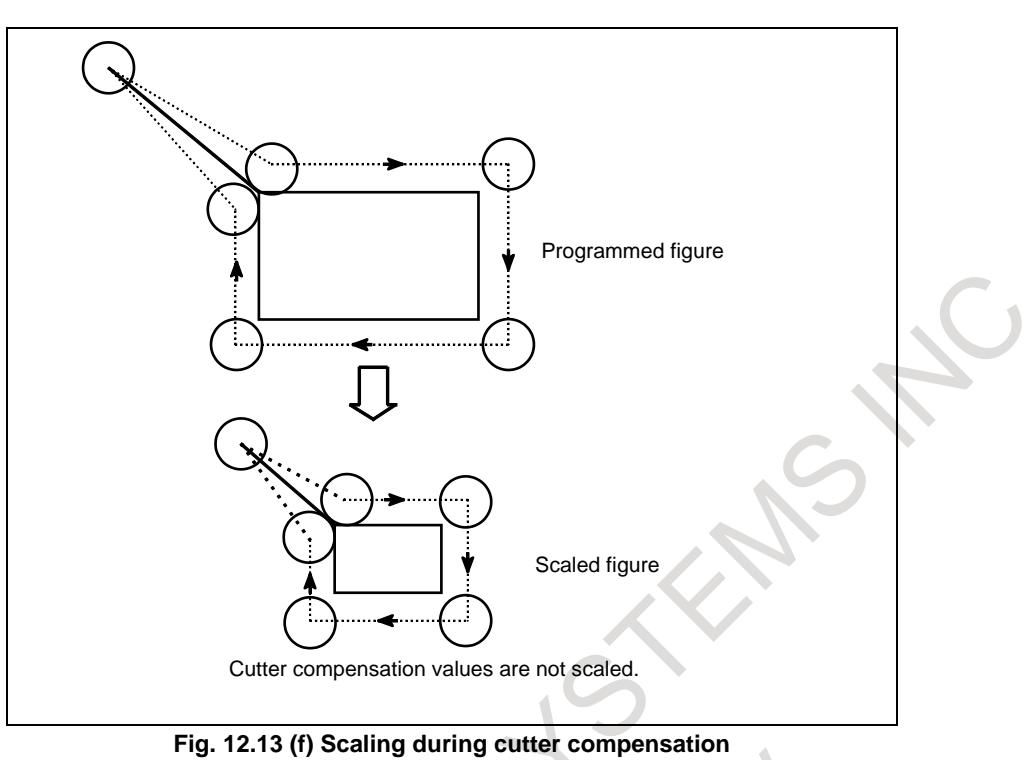

### **- Invalid scaling**

Scaling is not applicable to the Z-axis movement in case of the following canned cycle.

- Cut-in value Q and retraction value d of peck drilling cycle (G83, G73).
- Fine boring cycle (G76)
- Shift value Q of X and Y axes in back boring cycle (G87).

### **Caution**

### **CAUTION**

- 1 If a parameter setting value is employed as a scaling magnification without specifying P, the setting value at G51 command time is employed as the scaling magnification, and a change of this value, if any, is not effective.
- 2 Before specifying the G code for reference position return (G27, G28, G29, G30) or coordinate system setting (G52 to G59, G92), cancel the scaling mode. If any of them is specified during scaling, alarm PS0412, "AN UNUSABLE G CODE WAS USED", will occur.
- 3 If scaling results are rounded by counting fractions of 5 and over as a unit and disregarding the rest, the move amount may become zero. In this case, the block is regarded as a no movement block, and therefore, it may affect the tool
- movement by cutter compensation. See the description of cutter compensation. 4 Refrain from scaling on a rotation axis for which the rollover function is enabled.
- Otherwise, the tool may rotate in a short-cut manner, possibly resulting in unexpected movement.

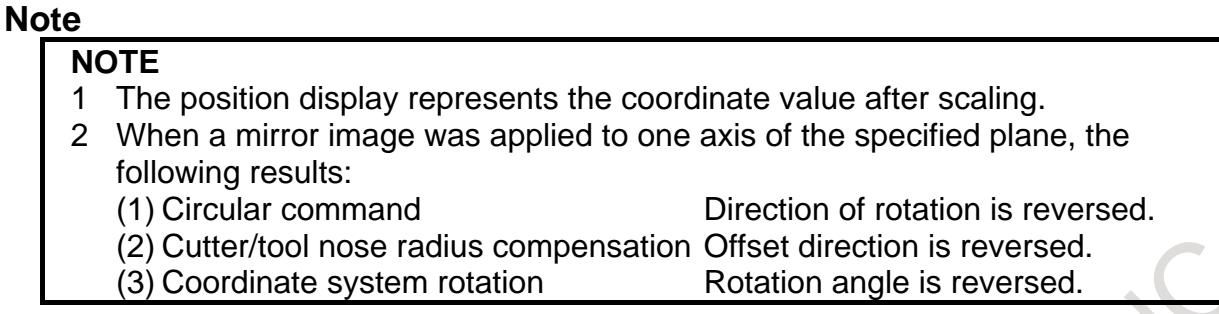

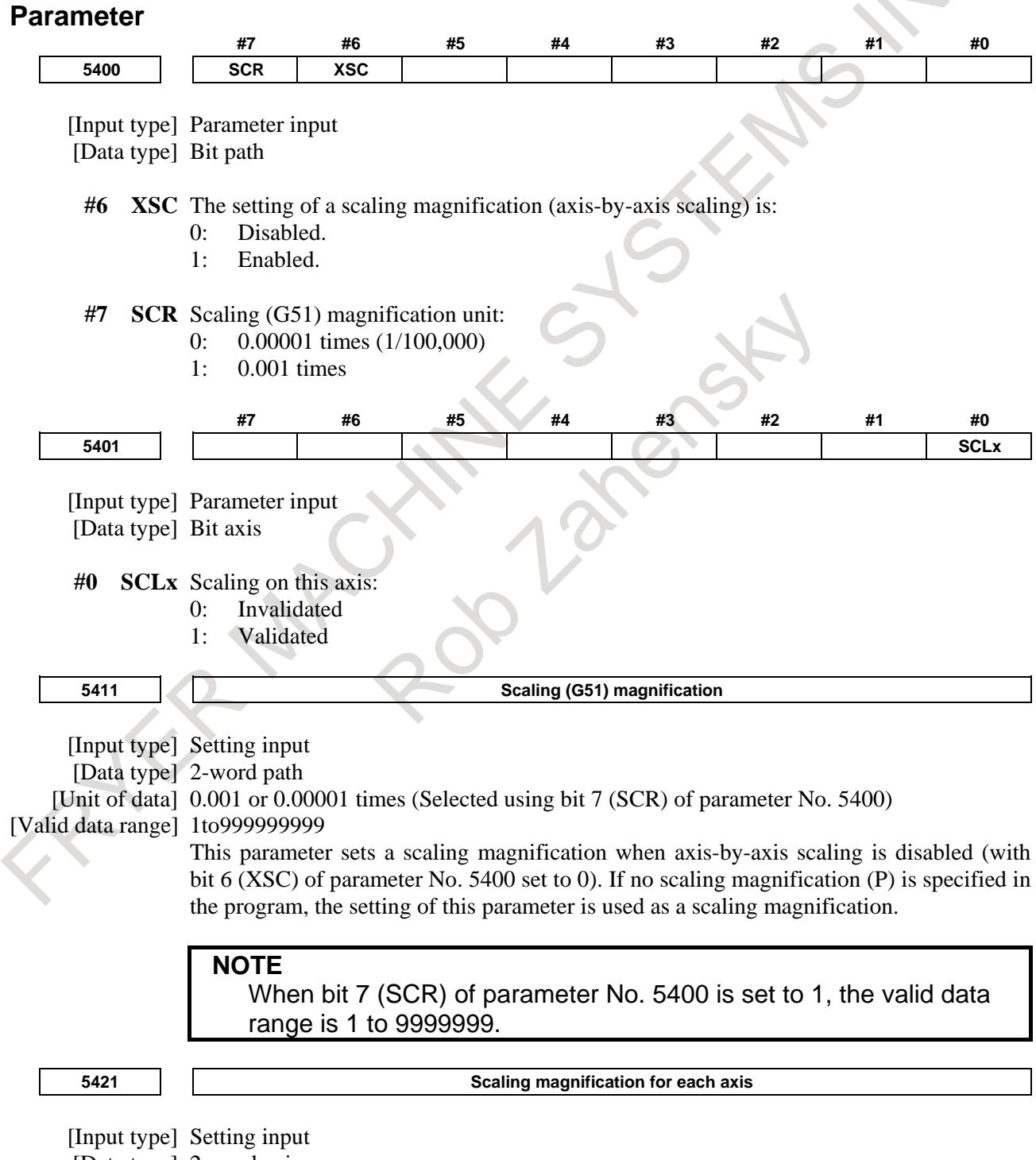

[Data type] 2-word axis

[Unit of data] 0.001 or 0.00001 times (Selected using bit 7 (SCR) of parameter No. 5400)

[Valid data range] -999999999 to -1, 1 to 999999999

This parameter sets a scaling magnification for each axis when axis-by-axis scaling is enabled (with bit 6 (XSC) of parameter No. 5400 set to 1). For the first spindle to the third spindle (X-axis to Z-axis), the setting of this parameter is used as a scaling magnification if scaling magnifications (I, J, K) are not specified in the program.

**NOTE**

When bit 7 (SCR) of parameter No. 5400 is set to 1, the valid data ranges are -9999999 to -1 and 1 to 9999999.

### **Alarm and message - Alarms common to lathe systems and machining center systems**

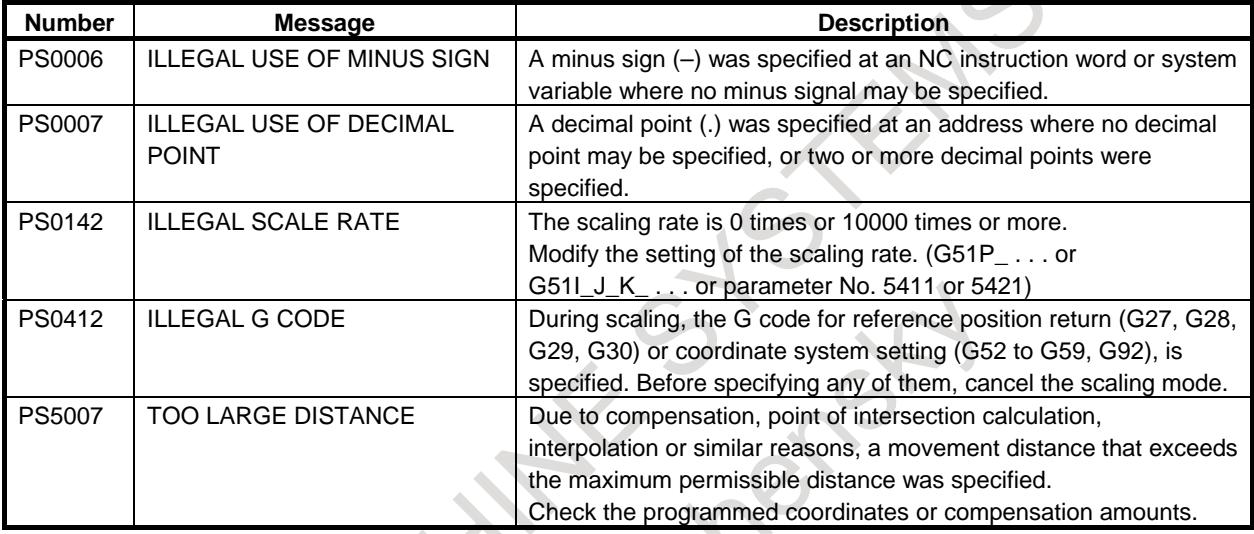

### **- Alarms only for lathe systems**

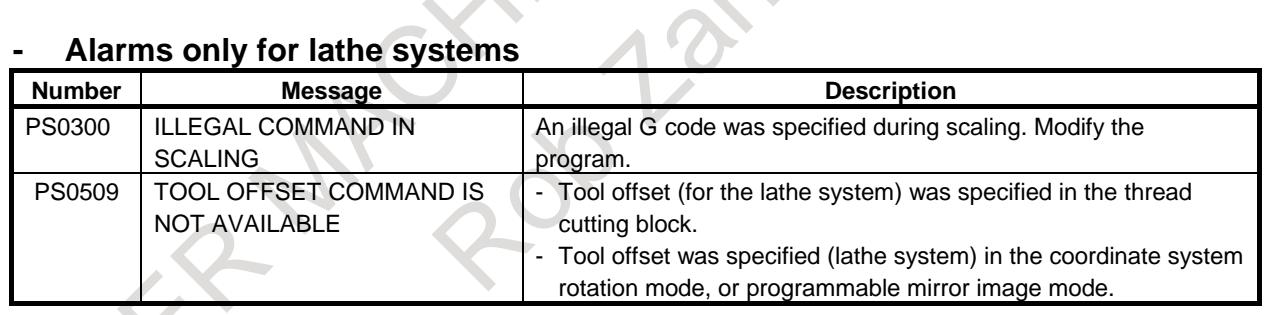

### **Reference item**

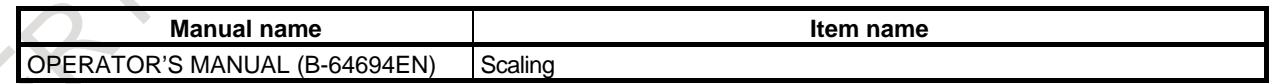

# **12.14 COORDINATE SYSTEM ROTATION**

### **Overview**

A programmed shape can be rotated. By using this function, it becomes possible, for example, to correct the position of a mounted workpiece using a rotation command when the workpiece is placed with some angle rotated from the machine coordinates. Further, when there is a pattern comprising some identical shapes in the positions rotated from a shape, the time required for programming and the length of the program can be reduced by preparing a subprogram of the shape and calling it after rotation.

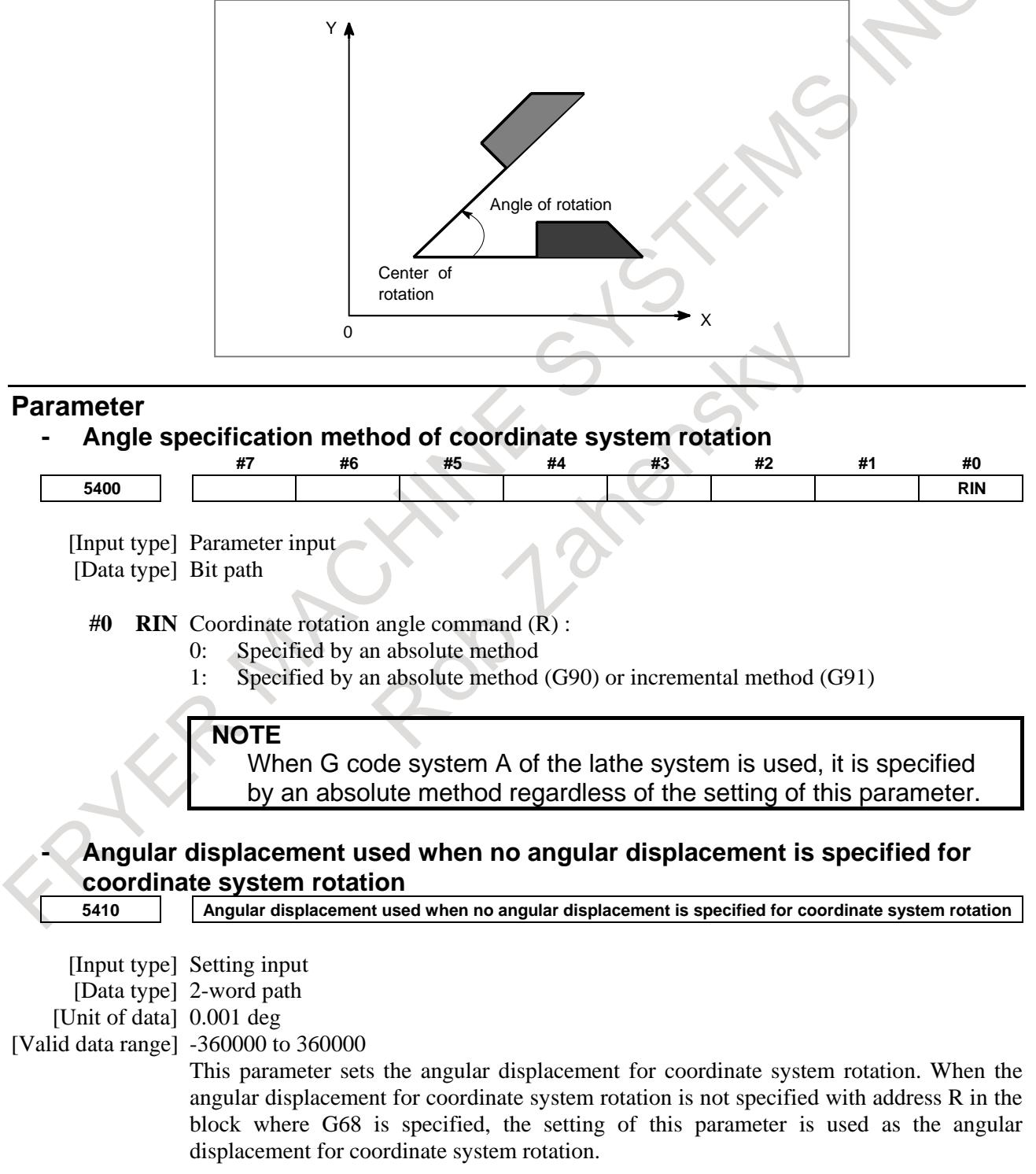

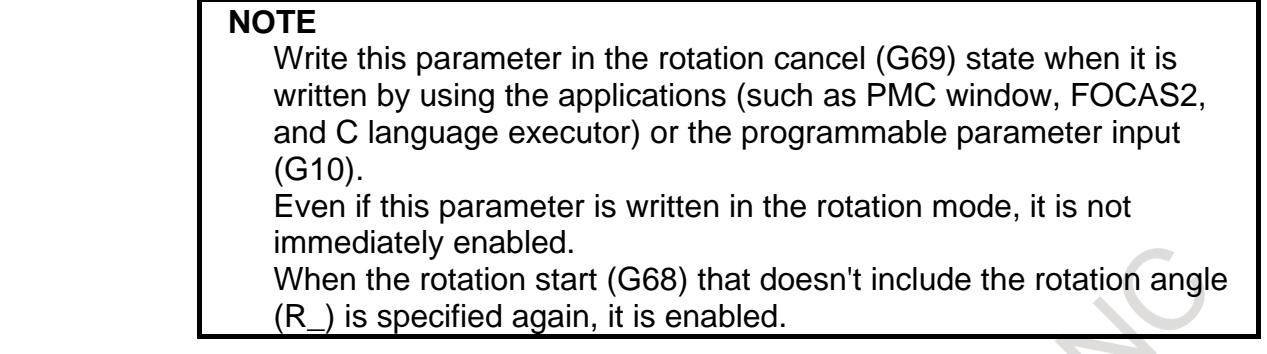

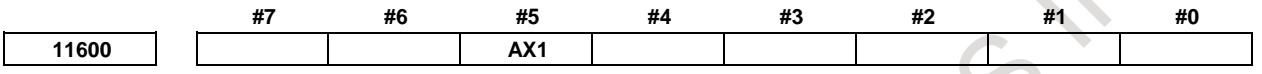

[Data type] Bit path

**#5 AX1** If, in coordinate system rotation mode, a 1-axis command is issued in absolute mode,

- 0: First, the specified position is calculated in the coordinate system before rotation, and then the coordinate system is rotated.
- 1: First, the coordinate system is rotated, and then the tool moves to the specified position in the coordinate system. (FS16*i*/18*i*/21*i* compatible specification)

[Example] G90 G0 X0 Y0

G01 X10. Y10. F6000

G68 X0 Y0 R45. ........................Coordinate system rotation command

Y14.142 .....................................1-axis command (1)

G<sub>69</sub>

When the bit 5 (AX1) of parameter No. 11600 is set to 0:

In the coordinate system (XY) before rotation, the specified position is calculated, and then the coordinate system is rotated. Thus, for the command in (1), the position on the X-axis that is not specified is assumed to be X10, so that the specified position is (X10,Y14.142). Then, the tool moves to the movement position (X-2.929,Y17.071) resulting from 45-degree rotation.

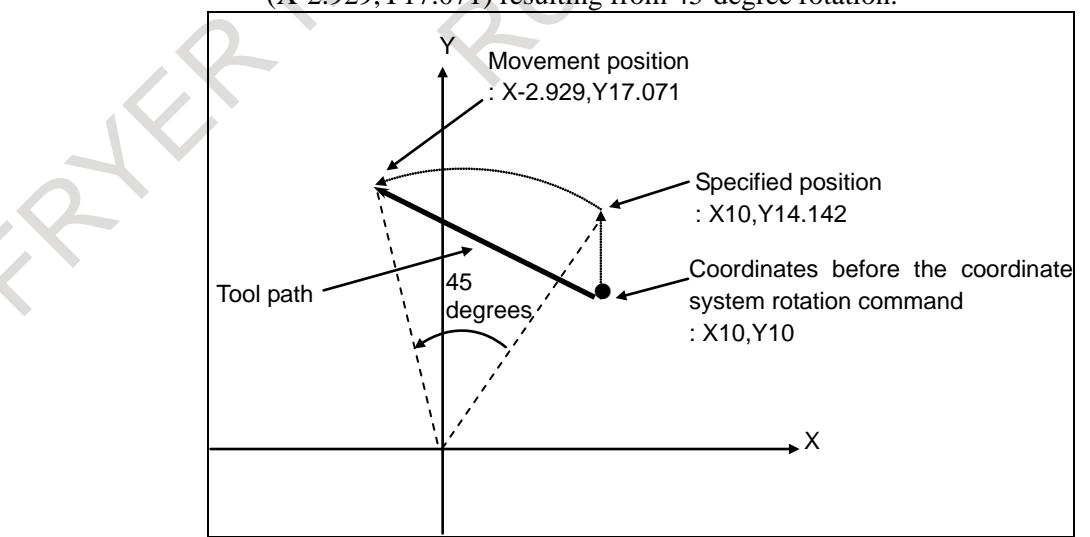

When the bit 5 (AX1) of parameter No. 11600 is set to 1:

The command in (1) converts the coordinates before the coordinate system rotation command,  $(X10,Y10)$ , into the coordinates  $(X14.142,Y'0)$  in the coordinate system rotated by 45 degrees (X'Y'). Then, the tool moves to the specified position  $(X'14.142, Y'14.142)$ , i.e., the movement position  $(X0, Y20)$ .

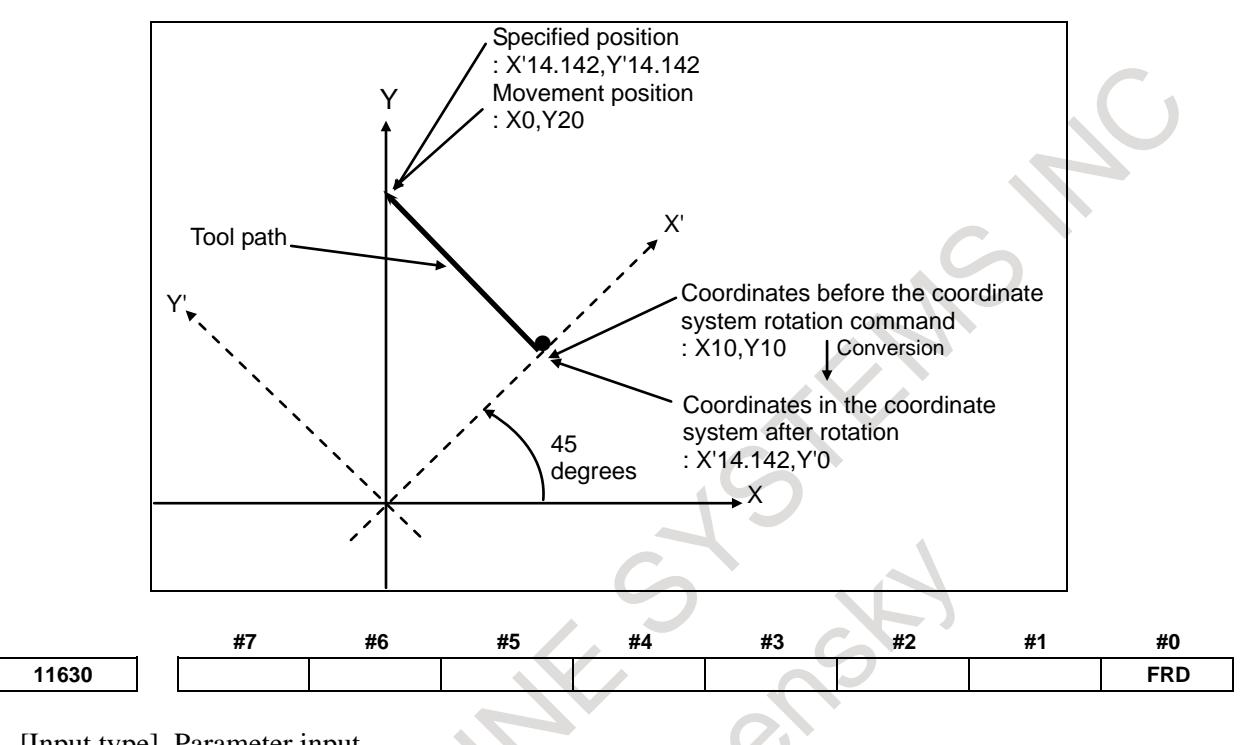

[Input type] Parameter input [Data type] Bit path

- **#0 FRD** The minimum command unit of the rotation angles of coordinate rotation and 3-dimensional coordinate system conversion is:
	- 0: 0.001 degree.
	- 1: 0.00001 degree. (1/100,000)

### **Alarm and message**

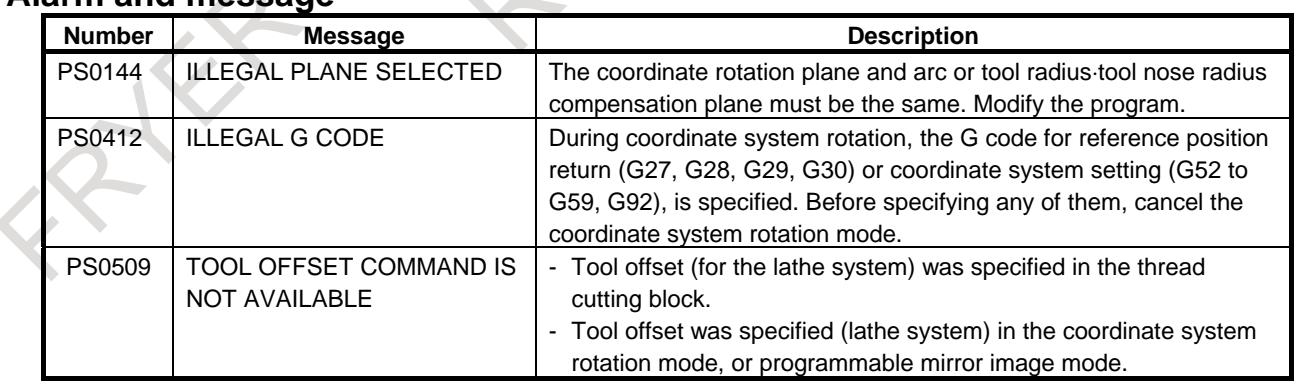

### **Reference item**

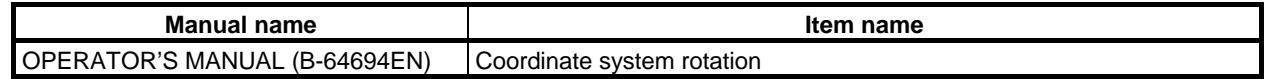

### **Limitation**

### **- R-specified arc**

When an R-specified arc is specified after beginning the coordinate system rotation mode, please specify the command to the start point by the absolute commands in the previous block.

### **- Specifying during AI high-precision contour control mode or 3-dimensional coordinate system conversion mode**

Coordinate system rotation can always be specified for the M series and can be specified for the T series only when the G code system B or C is used.

### **- Tool offset**

### T

If tool offset by shifting the coordinate system is specified (by setting bit 2 (LWT) of parameter No. 5002 to 1 or bit 4 (LGT) of parameter No. 5002 to 0) in the coordinate system rotation mode, alarm PS0509, "TOOL OFFSET COMMAND IS NOT AVAILABLE", will occur.

The same alarm will occur if a tool compensation value is modified by setting bit 6 (EVO) of parameter No. 5001.

### **Caution**

### **CAUTION**

Before specifying the G code for reference position return (G27, G28, G29, G30) or coordinate system setting (G52 to G59, G92), cancel the coordinate system rotation mode. If any of them is specified during coordinate system rotation mode, alarm PS0412, "AN UNUSABLE G CODE WAS USED", will occur.

# **12.15 3-DIMENSIONAL COORDINATE CONVERSION**

### **Overview**

The coordinate system can be rotated about an arbitrary axis by specifying the center of rotation, direction of the axis of rotation, and angular displacement.

This coordinate conversion function is quite useful for 3-dimensional machining on a diesinking machine. By applying this conversion to a program generated for machining on the XY plane, identical machining can be executed on the desired plane.

When rigid tapping is commanded in 3-dimensional coordinate conversion mode, tapping can be done at the angle specified by a 3-dimensional coordinate conversion command. (This is called 3-dimensional rigid tapping.)

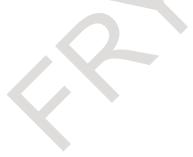

### 12. PROGRAM COMMAND B-64693EN-1/01

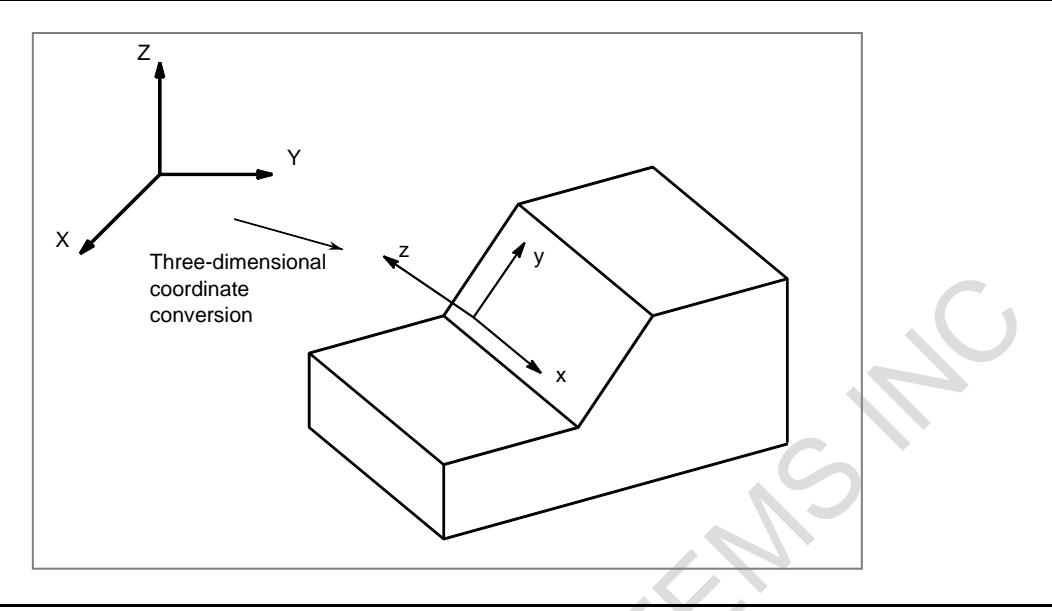

### **Explanation**

### **- Rapid traverse in a canned cycle for drilling**

By using bit 1 (D3R) of parameter No. 11221, rapid traverse in the drilling direction in a canned cycle for drilling in the tilted working plane indexing mode or 3-dimensional coordinate conversion mode can be selected and the rapid traverse mode for shift operation in fine boring (G76) or back boring (G87) for the M system can also be selected. When D3R is set to 0, the cutting feed mode is selected; when it is set to 1, the rapid traverse mode is selected. For positioning to the initial level at the start of a canned cycle for drilling, however, the rapid traverse mode is used, regardless of whether D3R is set to 0 or 1. Rapid traverse override can be applied in the rapid traverse mode, and cutting feed override can be applied in the cutting feed mode. D3R can also be used to change the mode of rapid traverse in the rigid tapping direction.

### For acceleration/deceleration after interpolation

When bit 1 (D3R) of parameter No. 11221 is set to 1 (for the rapid traverse mode), rapid traverse in the drilling direction in a canned cycle for drilling in the tilted working plane indexing mode or 3-dimensional coordinate conversion mode is accelerated/decelerated along each axis independently according to the time constants specified in parameters Nos. 1620 and 1621. So, when performing positioning of linear interpolation type with D3R set to 1, make the following settings:

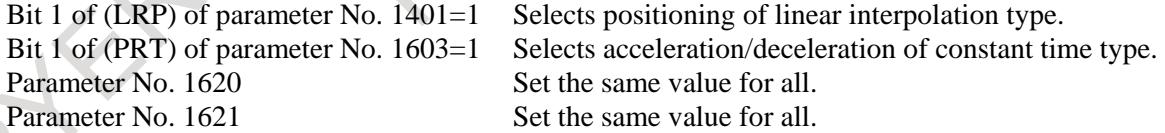

#### For look-ahead acceleration/deceleration before interpolation

In a canned cycle for drilling, linear rapid traverse in the drilling direction is performed at all times.

#### Feedrate

When bit 1 (D3R) of parameter No. 11221 is set to 1 (for the rapid traverse mode), the rapid traverse rate in the drilling direction in a canned cycle for drilling in the tilted working plane indexing mode or 3-dimensional coordinate conversion mode is clamped to a parameter value indicated below if the rapid traverse override is 100%. In the rapid traverse override F0 mode, however, the rapid traverse rate is clamped to the value of parameter No. 1421 or a parameter value listed in Table 12.15 (a), whichever smaller.

### **Table 12.15 (a) Feedrate in the rapid traverse mode**

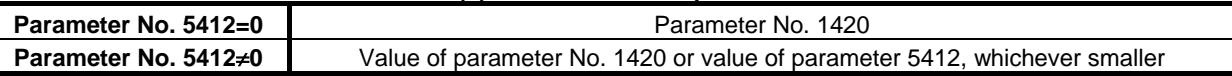

However, when the external deceleration function is enabled, the feedrate is clamped to a parameter value listed in Table 12.15 (a) that is overridden or an external deceleration speed, whichever smaller.

### **NOTE**

- 1 Set a rapid traverse rate for each axis in parameter No. 1420 and a tangential rapid traverse rate in parameter No. 5412.
- 2 If rapid traverse of nonlinear interpolation type is performed, the feedrate is clamped to the value of parameter No. 1420, regardless of the setting of parameter No. 5412.
- 3 When the cutting feed mode is selected (when bit 1 (D3R) of parameter No. 11221 is set to 0), set a tangential rapid traverse rate in parameter No. 5412.

### **- Cutting feedrate clamp**

The cutting feedrate is clamped so that the feedrate of each real axis after the 3-dimensional coordinate system conversion does not exceed the maximum cutting feedrate (Parameter No.1432 if look-ahead acceleration/deceleration before interpolation is enabled and parameter No.1430 otherwise).

**- Interlock signal for each axis direction, interlock signal for each axis, external deceleration signal**

When bit 2 (D3IT) of parameter No.11600 is set to 1 and bit 5 (ITM) of parameter No.11223 is set to 1, the following signals are enabled for axis of machine coordinate system.

- Interlock signal for each axis direction during manual intervention / manual handle interrupt in 3-dimensional coordinate system conversion mode
- Interlock signal for each axis during manual intervention / manual handle interrupt in 3-dimensional coordinate system conversion mode
- External deceleration signal during manual intervention / manual handle interrupt in 3-dimensional coordinate system conversion mode
- External deceleration signal during 3-dimensional coordinate conversion

By this setting, all signals of controlled axis type are enabled for axis of machine coordinate system during 3-dimensional coordinate conversion.

### **Table12.15 (b) Relationship between coordinate system of target axis of each signal during 3-dimensional coordinate conversion (automatic operation) and parameter setting**

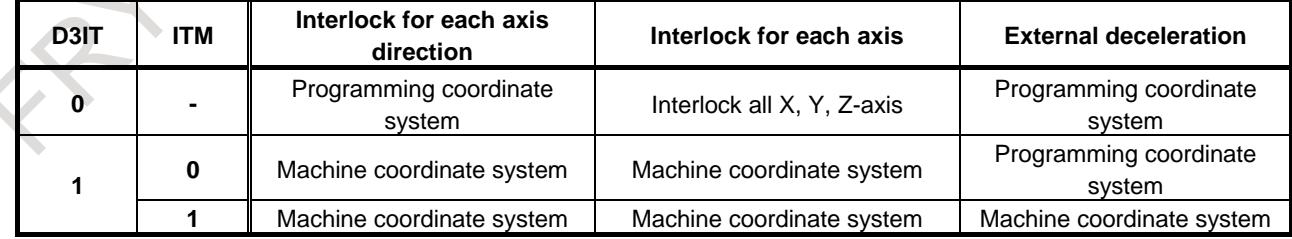

**Table12.15 (c) Relationship between coordinate system of target axis of each signal during manual intervention / manual handle interrupt in 3-dimensional coordinate system conversion mode and parameter setting**

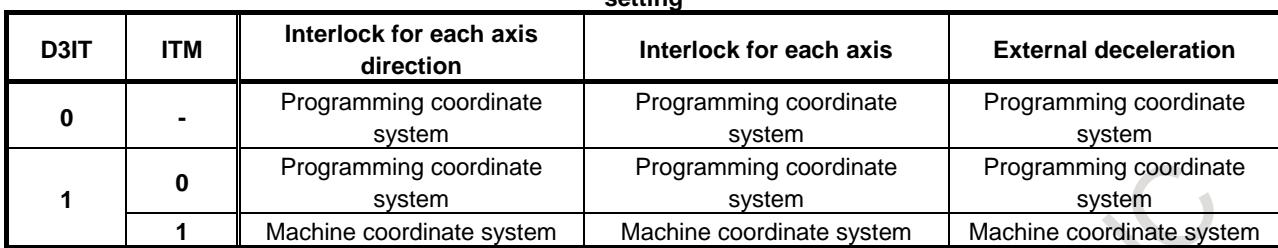

### **- Reset**

If a reset occurs during 3-dimensional coordinate system conversion mode, the mode is canceled and the continuous-state G code is changed to G69. Bit 2 (D3R) of parameter No. 5400 determines whether just the G69 code is used to cancel the 3-dimensional coordinate system conversion mode (G68). When this setting is selected, a CNC reset by a reset operation or by an input signal from the PMC will not cancel the 3-dimensional coordinate system conversion mode.

### **- System variables of skip positions**

System variable number and coordinate system of skip are as Table. The coordinate system of #100151 and #151001- changes according to bit 5 (LV3) of parameter No.5400.

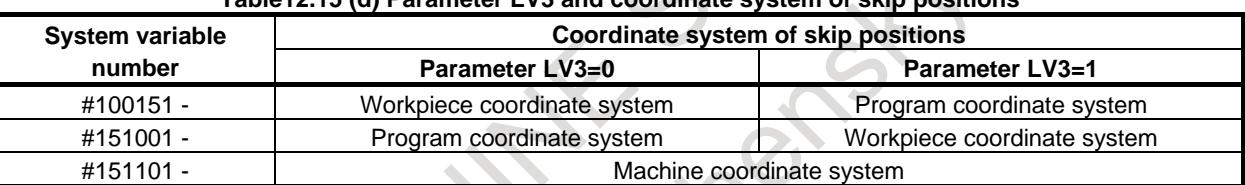

### **Table12.15 (d) Parameter LV3 and coordinate system of skip positions**

### **- Program restart**

If the block subject to a restart is in 3-dimensional coordinate conversion mode G68 (machining center system)/G68.1 (lathe system), it is possible to select whether the movement of the axes to the restart position should be in the program coordinate system or the workpiece coordinate system, by using bit 1 (3DD) of parameter No.7301. If parameter bit 3DD is 0, the axes move to the restart position one at a time, as seen from the program coordinate system, and if it is 1, they move to the restart position one at a time, as seen from the workpiece coordinate system.

The "DESTINATION" and "DISTANCE TO GO" displays follow the setting of 3DD. The "ABSOLUTE" display follows the bit 6 (DAK) of parameter No.3106.

### **- 3-dimensional coordinate system conversion during tool length compensation**

By setting bit 3 (TLC) of parameter No. 11221 to 1, 3-dimensional coordinate system conversion can be used during tool length compensation. In this case, the tool length compensation vector is converted to the program coordinate system subject to 3-dimensional coordinate system conversion. This makes machining possible while keeping the tool direction to the Z-axis direction of the workpiece coordinate system.

Tool length compensation and 3-dimensional coordinate system conversion must be nested inside each other.

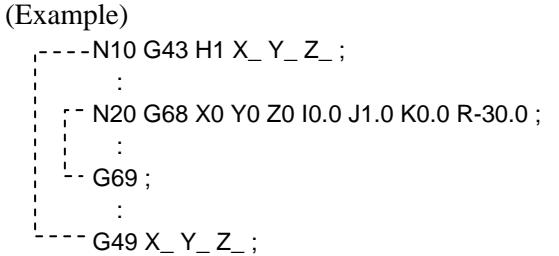

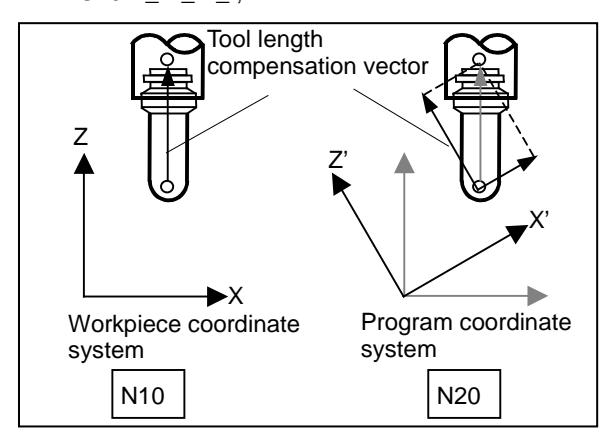

### **- Constant surface speed control**

Constant surface speed control is exercised by using as the reference the following axis according to bit 6 (3CS) of parameter No.11221. (Refer to the explanation of "CONSTANT SURFACE SPEED CONTROL" for details)

- $3CS=0$ : the machine axis specified in address P in a G96 block or the machine axis (in the actually operating workpiece coordinate system) set in parameter No.3770.
- $3CS=1$ : the axis in the feature coordinate system

### **- Angular displacement R**

A positive angular displacement R indicates a clockwise rotation along the axis of rotation. Specify angular displacement R in 0.001 degrees within the range of -360000 to 360000.

To specify angular displacement R in 0.00001 degrees (one hundred-thousandth), set bit 0 (FRD) of parameter No.11630 to 1. In this case, angular displacement R is specified within the range of -36000000 to 36000000.

### **Limitation**

### **- Manual reference position return**

An attempt to make a manual reference position return during the 3-dimensional coordinate conversion mode results in alarm PS5324, "REFERENCE RETURN INCOMPLETE", being issued. Before attempting to make a manual reference position return, cancel the 3-dimensional coordinate conversion mode.

### **- Positioning by optimum accelerations**

The function for positioning by optimum accelerations is disabled during the 3-dimensional coordinate system conversion mode.

### T

**- Relationship between 3-dimensional coordinate system conversion and tool offset**

When using a tool offset command, nest the tool offset command within the 3-dimensional coordinate system conversion mode.

(Example)

G68.1 X100.0 Y100.0 Z100.0 I0.0 J0.0 K1.0 R45.0 ; : T0101; : T0100; :  $-$  G69.1 ;

When tool geometry and wear compensation with coordinate shift is enabled and it is not canceled by reset, if tool geometry and wear compensation is executed in 3-dimensional coordinate system conversion mode, 3-dimensional coordinate system conversion is not canceled by reset. (Even if it is a setting that 3-dimensional coordinate system conversion is canceled by reset (parameter  $D3R(N_0.5400#2)=0$ ), it is not canceled.)

### **- PMC axis control**

If a command related to 3-dimensional coordinate conversion is specified during PMC axis control, the alarm PS5131 is issued.

### **Signal**

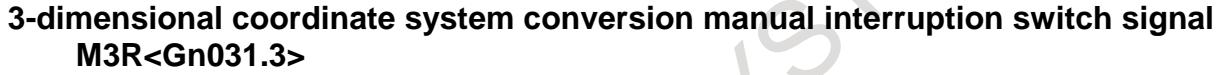

[Classification] Input signal

[Function] Specifies whether to apply 3-dimensional coordinate system conversion to a manual operation (manual continuous feed, manual incremental feed, or manual handle feed) in the 3-dimensional coordinate conversion mode.

[Operation] When this signal is set to 0, 3-dimensional coordinate system conversion is not applied (the workpiece coordinate system is used).

When this signal is set to 1, 3-dimensional coordinate system conversion is applied (the program coordinate system is used).

### **3-dimensional coordinate conversion mode signal D3ROT<Fn062.6>**

[Classification] Output signal

[Function] Posts whether the 3-dimensional coordinate conversion mode is set.

[Output cond.] When this signal is set to 1, the 3-dimensional coordinate conversion mode is set.

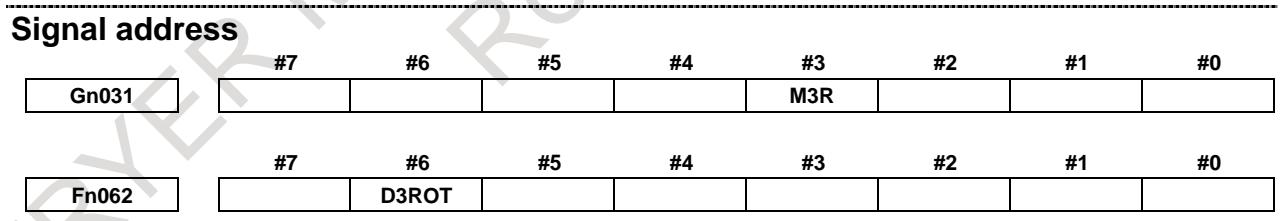

**Parameter**

### **- Setting relative position and absolute position**

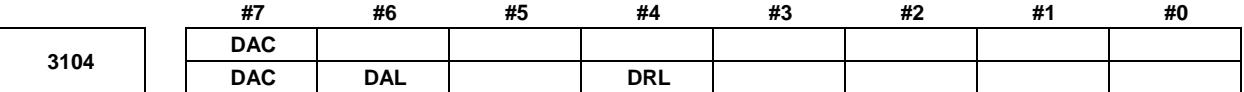

[Input type] Parameter input [Data type] Bit path

**#4 DRL** Relative position

- 0: The actual position displayed takes into account tool length offset.
- 1: The programmed position displayed does not take into account tool length offset.
- **#6 DAL** Absolute position
	- 0: The actual position displayed takes into account tool length offset.
	- 1: The programmed position displayed does not take into account tool length offset.

### **NOTE**

In lathe systems, whether to exclude a tool offset when displaying the absolute position is determined by the setting of bit 1 (DAP) of parameter No. 3129.

- **#7 DAC** When an absolute position are displayed:
	- 0: Values not excluding the amount of travel based on cutter compensation and tool nose radius compensation are displayed.
	- 1: Values excluding the amount of travel based on cutter compensation and tool nose radius compensation (programmed positions) are displayed.

### **NOTE**

When the parameter DAC is set to 1, in a command such as circle interpolation where the cutter compensation vector is changed constantly, an absolute position is not correctly displayed during its interpolation except its start point and its end point.

**- Setting absolute coordinates in the 3-dimensional coordinate conversion mode**

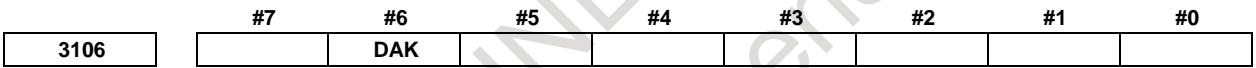

[Input type] Setting input [Data type] Bit

- **#6 DAK** Specifies whether to display coordinates in the program coordinate system or workpiece coordinate system as absolute coordinates when the 3-dimensional coordinate conversion mode or the tilted working plane indexing mode is set.
	- 0: Display coordinates in the program coordinate system.
	- 1: Display coordinates in the workpiece coordinate system.

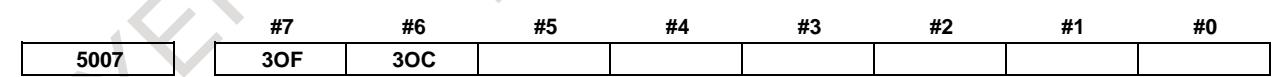

[Input type] Parameter input

[Data type] Bit path

- **#6 3OC** If tool length compensation is not cancelled before 3-dimensional coordinate conversion is specified, an alarm is:
	- 0: Not raised.
	- 1: Raised. (Alarm (PS0049) "ILLEGAL COMMAND(G68,G69)")
- **#7 3OF** If 3-dimensional coordinate conversion is not nested with a command for tool length compensation, or if 3-dimensional coordinate conversion is specified during tool length compensation and another command for tool length compensation is specified:
	- 0: No alarm is issued.
	- 1: The alarm (PS0049) "ILLEGAL COMMAND(G68,G69)" is issued.

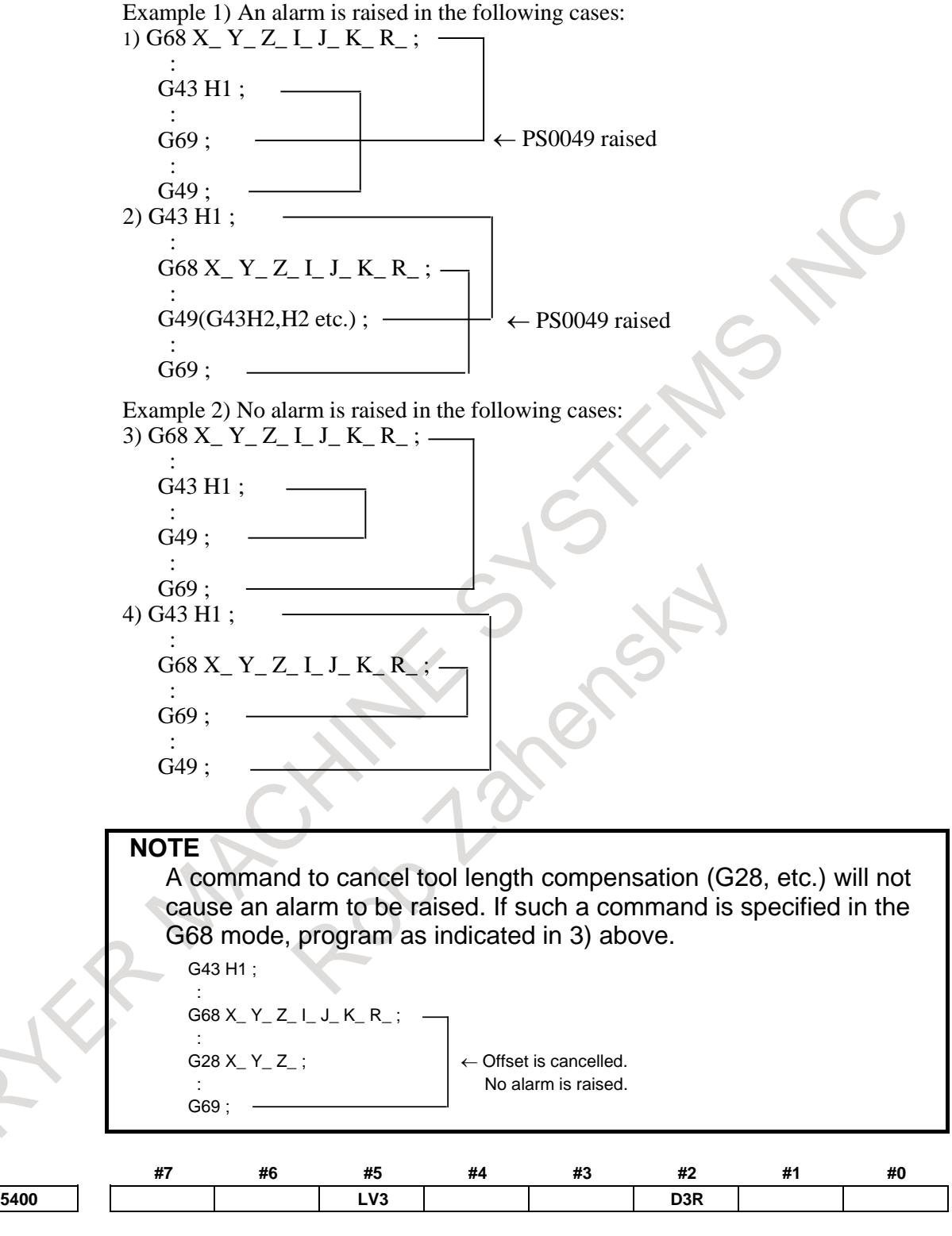

[Input type] Parameter input [Data type] Bit path

- **#2 D3R** When Reset is done by reset operation or reset signal from PMC, 3-dimensional coordinate system conversion mode and tilted working plane indexing mode is:
	- 0: Canceled.
	- 1: Not canceled.

**#5 LV3** When system variables #100101 to #100132 (current position coordinates) and #100151 to #100182 (skip coordinates) are read in the 3-dimensional coordinate conversion mode or tilted working plane indexing mode:

- 0: Coordinates of the workpiece coordinate system can be read.
- 1: Coordinates of the program coordinate system after 3-dimensional coordinate conversion or tilted working plane indexing can be read.

This parameter applies also to system variables #5041 to #5060 (current position coordinates) and #5061 to #5080 (skip coordinates).

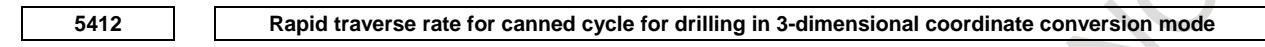

- [Data type] Real path [Unit of data] mm/min, inch/min, deg/min (machine unit) [Min. unit of data] Depend on the increment system of the reference axis [Valid data range] Refer to the standard parameter setting table  $(C)$ ] (When the increment system is IS-B, 0.0 to +999000.0) This parameter sets a rapid traverse rate for canned cycle for drilling in the 3-dimensional coordinate conversion mode or the tilted working plane indexing mode. **#7 #6 #5 #4 #3 #2 #1 #0 7301 3DD** [Input type] Parameter input [Data type] Bit path **#1 3DD** In program restart operation, when the restart block is in 3-dimensional coordinate conversion mode G68 (machining center system) or G68.1 (lathe system), the tool moves to the restart point along each axis: 0: According to the program coordinate system in dry run. 1: According to the workpiece coordinate system in dry run. The restart coordinates and restart travel distance are also displayed in the coordinate system set in this parameter. **NOTE** The change made to this parameter during program restart operation is ignored. **#7 #6 #5 #4 #3 #2 #1 #0 11216 D3O** [Input type] Parameter input [Data type] Bit path
	- **#0 D3O** When the bit 1 (D3M) of parameter No.11600 set to "1" and Override is 0%, during Tilted working plane indexing or 3-dimensional coordinate system conversion mode, the axis moving signals "MV1 to MV8<Fn102>" :

- 3-dimensional coordinate system conversion

- Tilted working plane indexing

- 0: becomes 0.
- 1: maintains the state of "1".

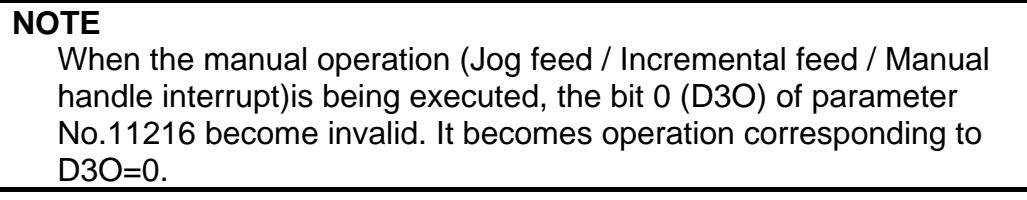

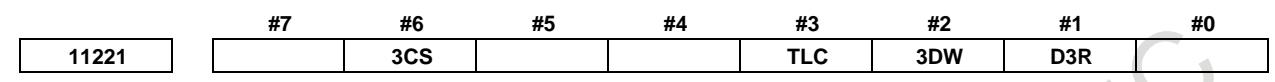

[Data type] Bit path

- **#1 D3R** In the 3-dimensional coordinate system conversion mode or tilted working plane indexing mode, rapid traverse in canned cycle for drilling is:
	- 0: Performed in the cutting feed mode.
	- 1: Performed in the rapid traverse mode.
- **#2 3DW** If, in the 3-dimensional coordinate system conversion mode, workpiece coordinate system selection using a G code is specified, the selection:
	- 0: Operates in accordance with conventional specifications. (The workpiece coordinate system difference is reflected in the program coordinate system direction.)
	- 1: Operates in accordance with the same specifications as those of workpiece coordinate system selection (bit 6 (3TW) of parameter No.  $1205 = 1$ ) during the tilted working plane indexing command. (The workpiece coordinate system difference is reflected in the workpiece coordinate system direction.)

### **CAUTION**

If this parameter is set to 1, only G54 to G59 and G54.1 can be specified. If G52 and G92 are specified, alarm PS5462, "ILLEGAL COMMAND (G68.2/G69)" is issued. If G54 to G59 and G54.1 are specified, buffering is suppressed.

- **#3 TLC** During tool length compensation, 3-dimensional coordinate conversion:
	- 0: Cannot be used.
	- $1:$  Can be used.
- **#6 3CS** The spindle speed calculation of constant surface speed control during the 3-dimensional coordinate system conversion / the tilted working plane indexing is :
	- 0: Based on the workpiece coordinate system.
	- 1: Based on the program coordinate system (3-dimensional coordinate system conversion) / the feature coordinate system (Tilted working plane indexing).

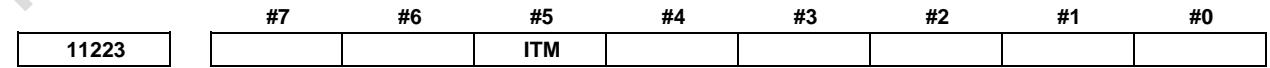

[Input type] Parameter input

[Data type] Bit path

- **#5 ITM** When bit 2 (D3IT) of parameter No.11600 = 1, during 3-dimensional coordinate conversion, the following signals are:
	- 0: Enabled for axis of programming coordinate system.
	- 1: Enabled for axis of machine coordinate system.

(Intended signals)

- Interlock signal for each axis direction during manual intervention / manual handle interrupt in 3-dimensional coordinate system conversion mode
- Interlock signal for each axis during manual intervention / manual handle interrupt in 3-dimensional coordinate system conversion mode
- External deceleration signal during manual intervention / manual handle interrupt in 3-dimensional coordinate system conversion mode
- External deceleration signal during 3-dimensional coordinate conversion

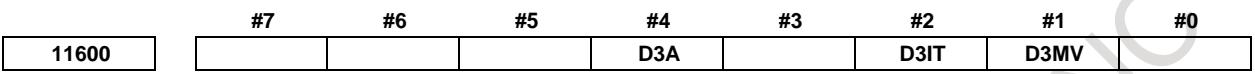

[Data type] Bit path

**#1 D3MV** In following modes, axis moving signals MV1 to MV8 <Fn102> is: - 3-dimensional coordinate system conversion

- Tilted working plane indexing
- 0: The signals for axes on programming coordinate system.
- 1: The signals for axes on workpiece coordinate system.
- **#2 D3IT** In the 3-dimensional coordinate system conversion mode, the valid interlock signals (interlock signal for each axis (\*ITx) or interlock signal for each axis direction (MITx, PITx)) are:
	- 0: The signals for all of the target axes for 3-dimensional coordinate system conversion.
	- 1: The signals for axes along which a movement is made during 3-dimensional coordinate system conversion.

#### (Example)

In case of this parameter is set to 0:

When interlock signal for each axis (X-axis) is enabled, all axes for 3-dimensional coordinate system conversion are interlocked.

When interlock signal for each axis direction  $(+X\text{-}axis)$  is enabled, the axis is interlocked in +X direction of programming coordinate system of 3-dimensional coordinate system conversion.

In case of this parameter is set to 1:

When interlock signal for each axis  $(X-axis)$  is enabled, the X axis is interlocked in machine coordinate system.

- **#4 D3A** In 3-dimensional coordinate system conversion cancellation, if the compensation vector has not been canceled:
	- 0: Alarm PS5462, "ILLEGAL COMMAND (G68.2/G69)", is issued.
	- 1: No alarm is issued.

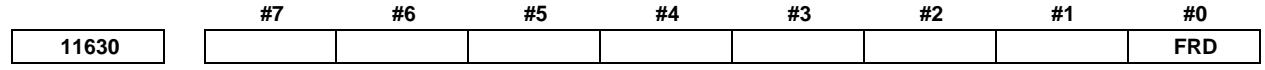

[Input type] Parameter input

[Data type] Bit path

- **#0 FRD** The minimum command unit of the rotation angles of coordinate rotation and 3-dimensional coordinate system conversion is:
	- 0: 0.001 degree.
	- 1: 0.00001 degree. (1/100,000)

### 12. PROGRAM COMMAND B-64693EN-1/01

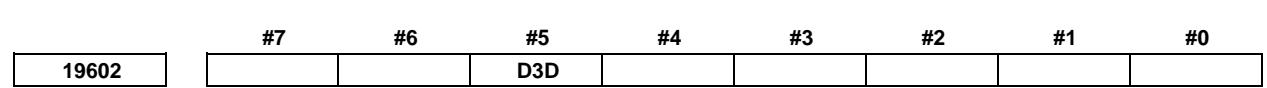

[Input type] Parameter input

[Data type] Bit path

- **#5 D3D** Specifies whether to display the distance to go in the program coordinate system or workpiece coordinate system during the 3-dimensional coordinate system conversion or the tilted working plane indexing.
	- 0: Display the distance to go in the program coordinate system.<br>1: Display the distance to go in the workpiece coordinate system
	- Display the distance to go in the workpiece coordinate system.

### **Alarm and message**

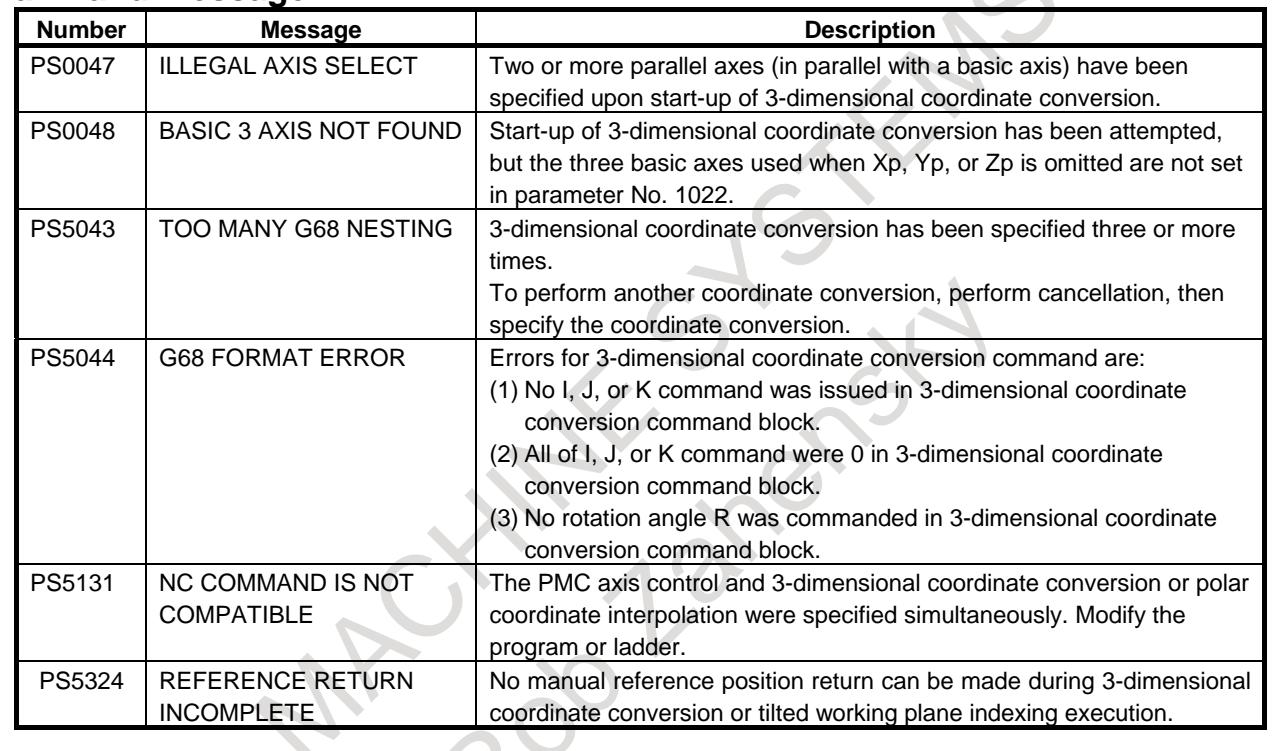

### **Reference item**

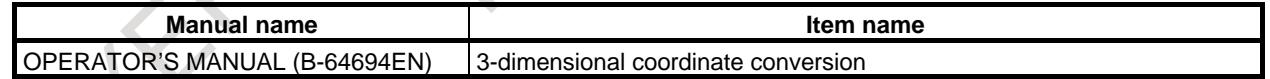

# **12.16 TILTED WORKING PLANE INDEXING**

# **12.16.1 Tilted Working Plane Indexing**

### **Overview**

Programming for creating holes, pockets, and other figures in a datum plane tilted with respect to the workpiece would be easy if commands can be specified in a coordinate system fixed to this plane (called a feature coordinate system). This function enables commands to be specified in the feature coordinate system. The feature coordinate system is defined in the workpiece coordinate system.

For explanations about the relationship between the feature coordinate system and workpiece coordinate system, see Fig. 12.16.1 (a).

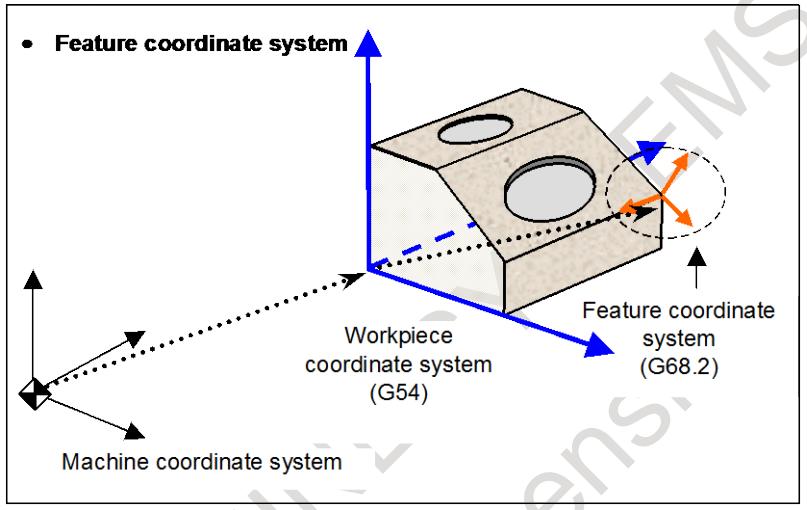

**Fig. 12.16.1 (a) Feature coordinate system**

The G68.2 command causes the programming coordinate system to switch to the feature coordinate system. The commands in all subsequent blocks are assumed to be specified in the feature coordinate system until G69 appears.

If G68.2 specifies the relationship between the feature coordinate system and the workpiece coordinate system, G53.1 automatically specifies the +Z direction of the feature coordinate system as the tool axis direction even if no angle is specified for the rotation axis. (See Fig. 12.16.1 (c).) For explanations about the tool axis direction, see Fig. 12.16.1 (b).

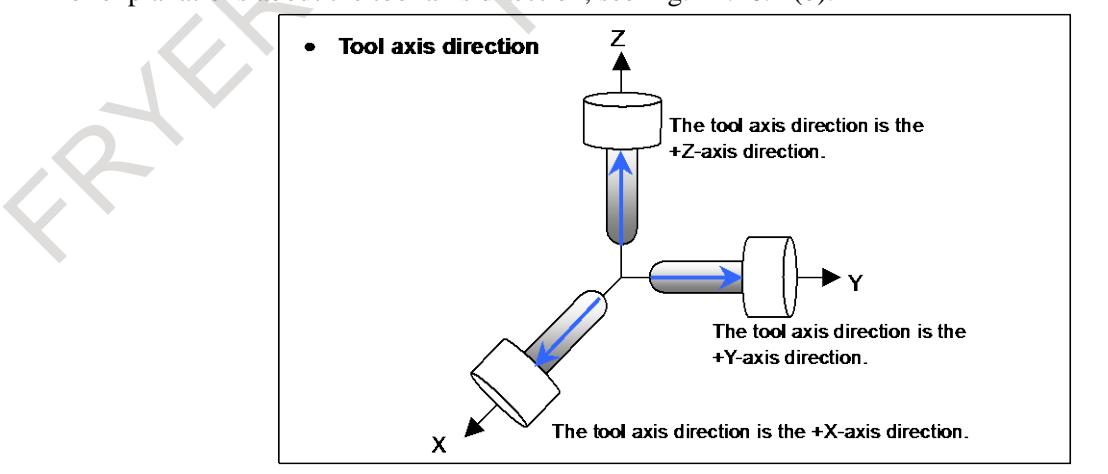

**Fig. 12.16.1 (b) Tool axis direction**

This function regards the direction normal to the machining plane as the  $+Z$ -axis direction of the feature coordinate system. After the G53.1 command, the tool is controlled so that it remains perpendicular to the machining plane.

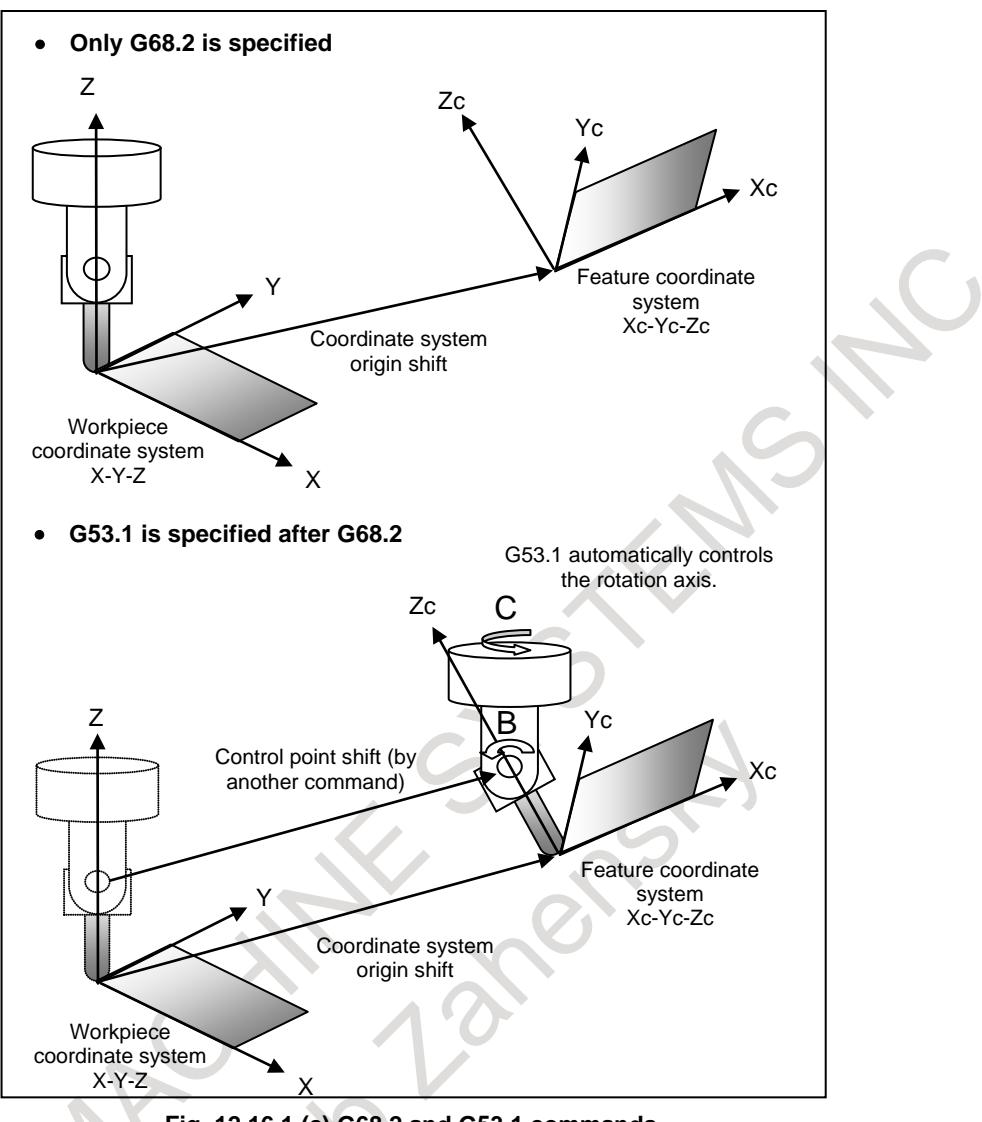

**Fig. 12.16.1 (c) G68.2 and G53.1 commands**

This function is applicable to the following machine configurations. (See Fig. 12.16.1 (d).)

<1> Tool rotation type machine controlled with two tool rotation axes

 $\langle 2 \rangle$  Table rotation type machine controlled with two table rotation axes

<3> Composite type machine controlled with one tool rotation axis and one table rotation axis

The function can also be used for a machine configuration in which the rotation axis for controlling the tool does not intersect the rotation axis for controlling the table.

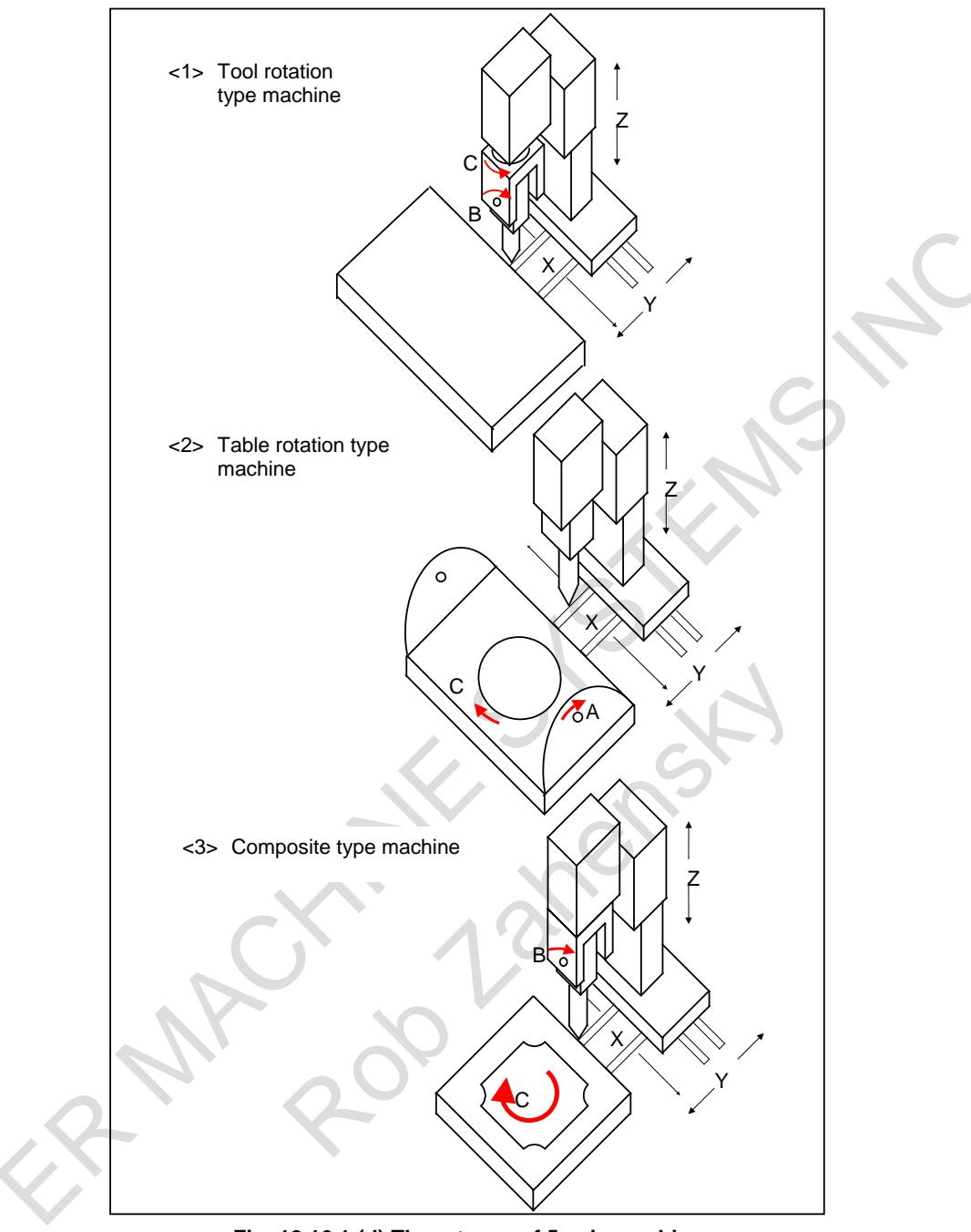

**Fig. 12.16.1 (d) Three types of 5-axis machine**

### **12.16.1.1 Tilted working plane indexing based on Eulerian angle**

### **- Coordinate conversion using an Euler's angle**

Coordinate conversion by rotation is assumed to be performed around the workpiece coordinate system origin.

Let the coordinate system obtained by rotating the workpiece coordinate system around the Z-axis by an angle of  $\alpha$  degrees be coordinate system 1. Similarly, let the coordinate system obtained by rotating coordinate system 1 around the X'-axis by an angle of β be coordinate system 2. The feature coordinate system is the coordinate system obtained by shifting the coordinate system that is obtained by rotating coordinate system 2 around the Z"-axis through an angle of  $\gamma$  degrees from the workpiece coordinate system origin by (Xo, Yo, Zo).

Fig. shows the relationship between the workpiece coordinate system and the feature coordinate system. The figure also gives examples of displacement on the X-Y plane.

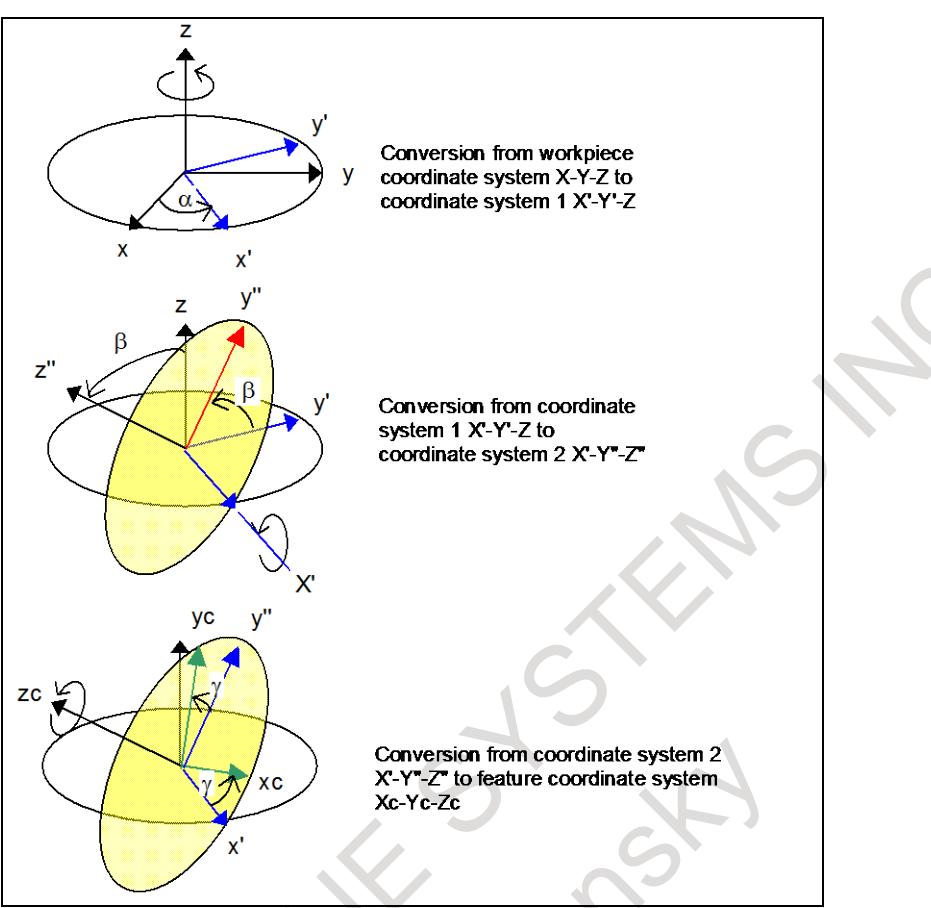

**Fig. 12.16.1.1 (a) Coordinate conversion using an Euler's angle**

### **- I0 J0 K0 command**

When I0 J0 K0 is specified as an Euler's angle, the alarm PS5457, "G68.2/G68.3 FORMAT ERROR" usually occurs. When bit 1 (ATW) of parameter No. 13451 is set to 1, the feature coordinate system with a tilted angle of 0 degree is used.

## **12.16.1.2 General specifications of the tilted working plane indexing**

### **- Constant surface speed control**

Constant surface speed control is exercised by using as the reference the following axis according to bit 6 (3CS) of parameter No.11221. (Refer to the explanation of "CONSTANT SURFACE SPEED CONTROL" for details)

 $3CS=0$ : the machine axis specified in address P in a G96 block or the machine axis (in the actually operating workpiece coordinate system) set in parameter No. 3770.

 $3CS=1$ : the axis in the feature coordinate system

### **- Rapid traverse in a canned cycle for drilling**

By using bit 1 (D3R) of parameter No. 11221, rapid traverse in the drilling direction in a canned cycle for drilling during the tilted working plane indexing mode, 3-dimensional coordinate system conversion mode can be selected and the rapid traverse mode for shift operation in fine boring (G76) or back boring (G87) for the M system can also be selected. When parameter D3R is set to 0, the cutting feed mode is selected. When parameter D3R is set to 1, the rapid traverse mode is selected. For positioning to the initial level at the start of a canned cycle for drilling, however, the rapid traverse mode is used, regardless of the setting of parameter D3R. Rapid traverse override is applied during the rapid traverse mode, and cutting feed override is applied during the cutting feed mode. Parameter D3R is also usable to change the mode of rapid traverse in the rigid tapping direction.

For acceleration/deceleration after interpolation

When parameter D3R is set to 1 (for the rapid traverse mode), rapid traverse in the drilling direction in a canned cycle for drilling during the tilted working plane indexing mode, 3-dimensional coordinate system conversion mode is accelerated/decelerated on each axis independently according to the time constants specified in parameter No. 1620 and parameter No. 1621. So, when performing positioning of linear interpolation type with parameter D3R set to 1, make the following settings:

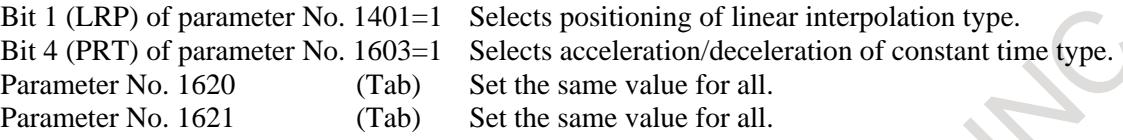

For look-ahead acceleration/deceleration before interpolation In a canned cycle for drilling, linear rapid traverse in the drilling direction is performed at all times.

Feedrate

When parameter D3R is set to 1 (for the rapid traverse mode), the rapid traverse rate in the drilling direction in a canned cycle for drilling during the tilted working plane indexing mode, 3-dimensional coordinate system conversion mode is clamped to a parameter value indicated below if the rapid traverse override is 100%. In the rapid traverse override F0 mode, however, the rapid traverse rate is clamped to the value of parameter No. 1421 or a parameter value in Table , whichever smaller.

### **Table 12.16.1.2 (a) Feedrate for rapid traverse mode**

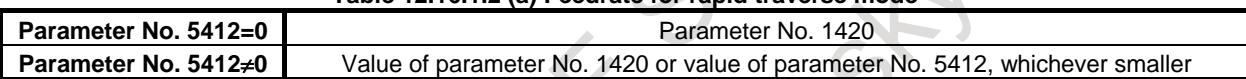

However, when the external deceleration function is enabled, the feedrate is clamped to a parameter value in Table that is overridden or an external deceleration speed, whichever smaller.

### **NOTE**

- 1 Set a rapid traverse rate for each axis in parameter No. 1420, and set a tangential rapid traverse rate in parameter No. 5412.
- 2 If rapid traverse of nonlinear interpolation type is performed, the feedrate is clamped to the value of parameter No. 1420, regardless of the setting of parameter No. 5412.
- 3 When the cutting feed mode is selected (parameter  $D3R = 0$ ), set a tangential rapid traverse rate in parameter No. 5412.

### **- Workpiece coordinate system selection command during the tilted working plane indexing**

By executing the workpiece coordinate system selection command (G54 to G59, G54.1) during the tilted working plane indexing when bit 6 (3TW) of parameter No. 1205 is 1, it is possible to change the workpiece coordinate system. In this case, the coordinate system zero point shift of the tilted working plane indexing is maintained.

If an attempt is made to execute the workpiece coordinate system selection command (G54 to G59, G54.1) during the tilted working plane indexing when bit 6 (3TW) of parameter No. 1205 is 0, alarm PS5462, "ILLEGAL COMMAND (G68.2/G69)" is issued.

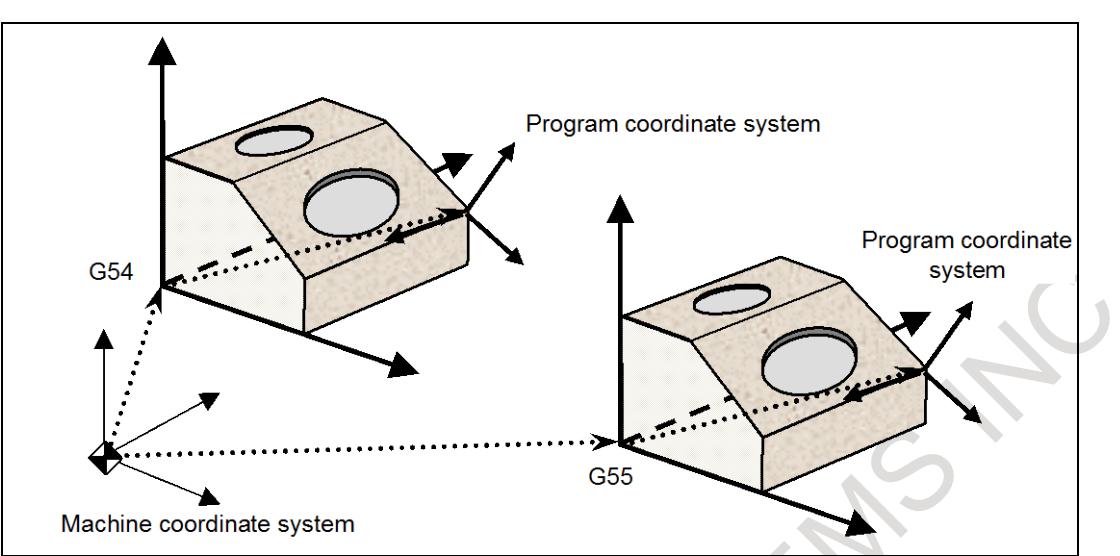

**Fig. 12.16.1.2 (a) Workpiece coordinate system selection command during the tilted working plane indexing**

### **- Minimum command unit of rotation angles**

The minimum command unit of the rotation angles (I, J, K, and R) of the tilted working plane indexing is 0.001 degree regardless of the increment system. By setting bit 2 (TFR) of parameter No. 11630 to 1, the minimum command unit of the rotation angles can be set to 0.00001 degree.

### **- Cutting feedrate clamp**

The cutting feedrate is clamped so that the feedrate of each real axis after the conversion by the tilted working plane indexing does not exceed the maximum cutting feedrate (Parameter No.1432 if look-ahead acceleration/deceleration before interpolation is enabled and parameter No.1430 otherwise).

### **- Local Coordinate System**

The local coordinate system is available to the feature coordinate system during the tilted working plane indexing.

X,Y,Z commands of the local coordinate system command block defines a local coordinate system that the feature coordinate system is translated in X,Y,Z direction.

Alarm PS5462 occurs when the tilted working plane indexing is specified on the condition that the offset of the local coordinate system is not zero,

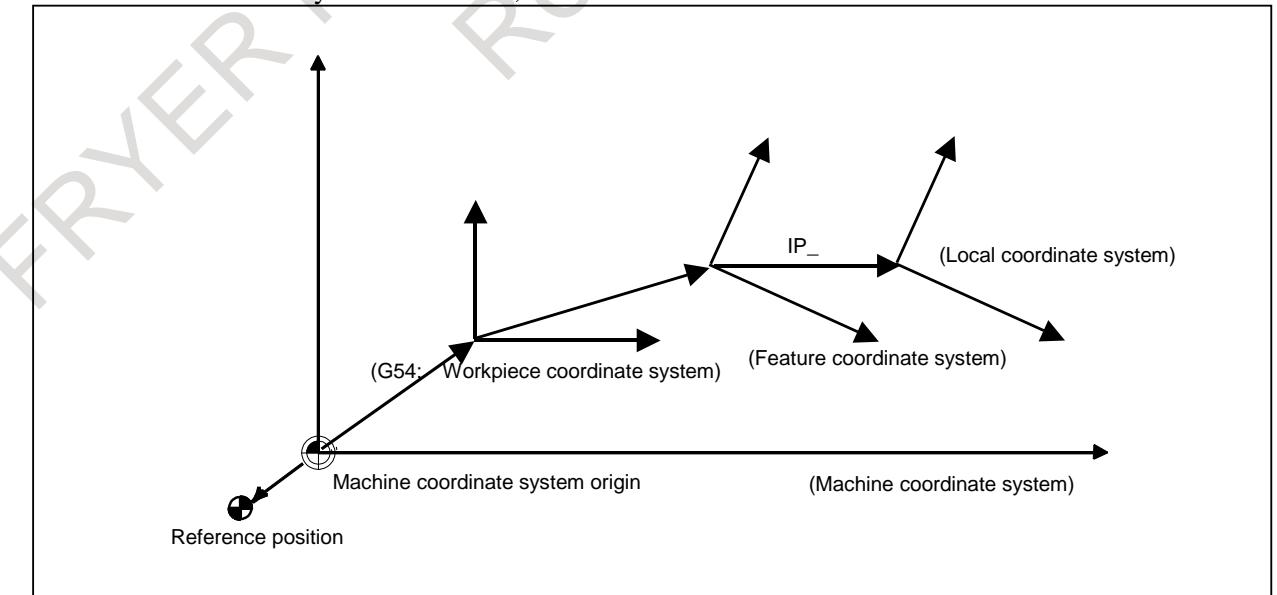

### **12.16.1.3 Tilted working plane indexing based on roll-pitch-yaw**

### **Overview**

With the tilted working plane indexing, coordinate system conversion by rotation about the X-axis, Y-axis, and Z-axis of a workpiece coordinate system in this order can be used (roll-pitch-yaw). The order of rotary axes can be specified using address Q.

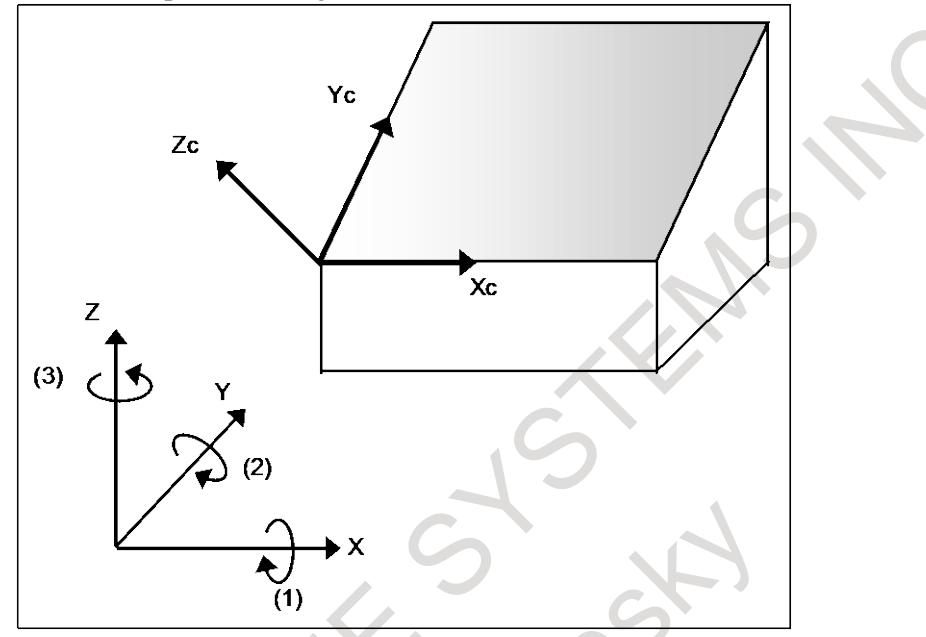

**Fig. 12.16.1.3 (a) Tilted working plane indexing based on roll-pitch-yaw**

### **Explanation**

Suppose that the coordinate system is rotated about (1) the X-axis, (2) the Y-axis, and (3) the Z-axis in this order.

A "workpiece coordinate system" rotated by angle  $\alpha$  about the X-axis is "coordinate system 1".

"Coordinate system 1" rotated by angle β about the Y-axis is "coordinate system 2". "Coordinate system 2" rotated by angle  $\gamma$  about the Z-axis then shifted by  $(X_0, Y_0, Z_0)$  from the workpiece coordinate system origin is a "feature coordinate system".

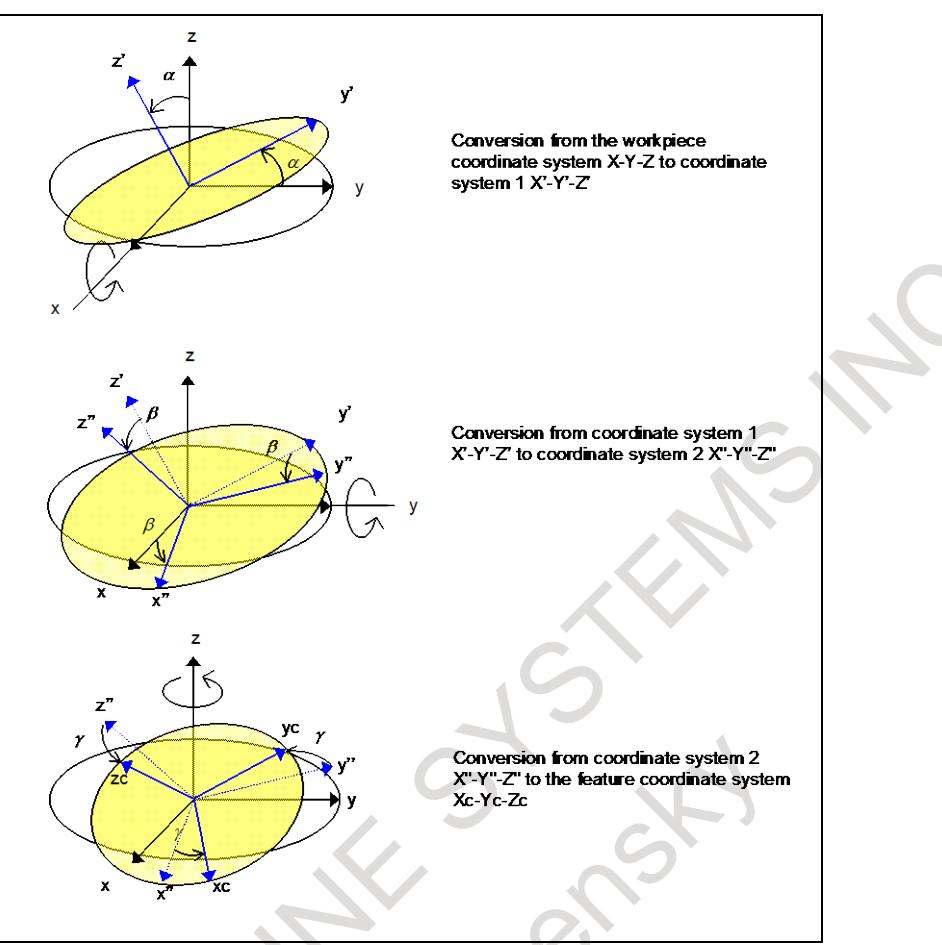

**Fig. 12.16.1.3 (b) Determination of a feature coordinate system**

# **12.16.1.4 Tilted working plane indexing based on three points**

### **Overview**

With the tilted working plane indexing, a tilted working plane can be specified by specifying three points in a feature coordinate system.

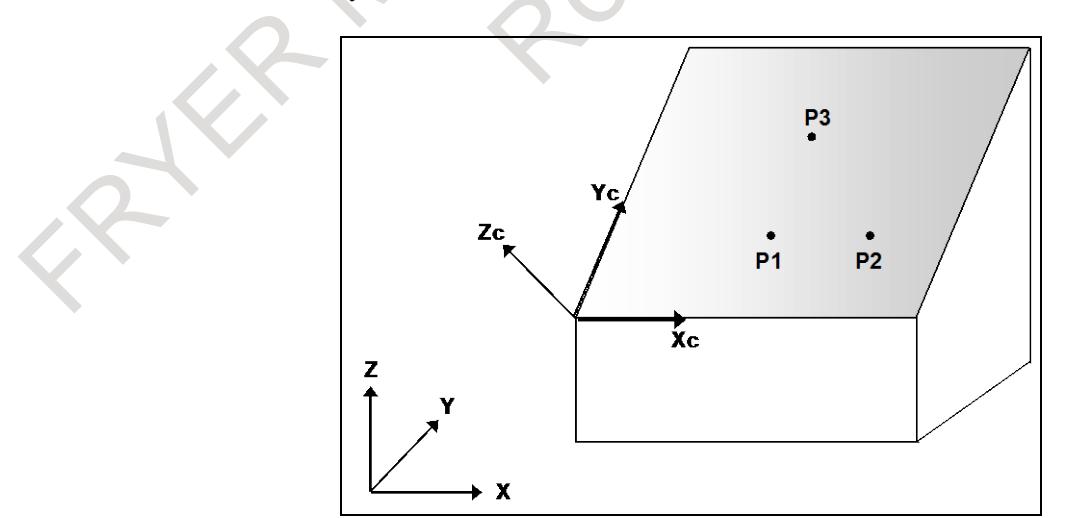

**Fig. 12.16.1.4 (a) Tilted working plane indexing based on three points**

### **Explanation**

### **- Determination of a feature coordinate system**

Three entered points are named P1, P2, and P3 in the order of entry.

The P1-to-P2 direction is defined as the X-axis of a feature coordinate system. Among the directions that are on the plane containing the three points and are normal to the X-axis of the feature coordinate system, the direction that makes a smaller angle with the P1-to-P3 vector is defined as the Y-axis of the feature coordinate system. The Z-axis of the feature coordinate system is defined according to the right-handed system.

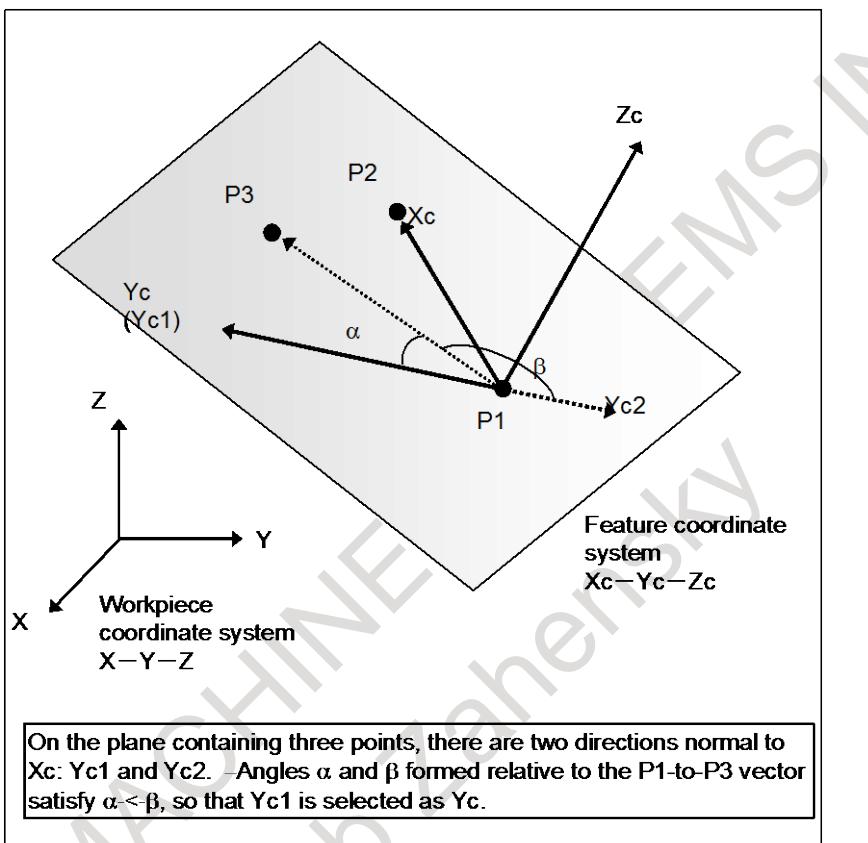

**Fig. 12.16.1.4 (b) Determination of a feature coordinate system**

### **- Origin of the feature coordinate system**

The origin of the feature coordinate system is the first specified point P1.

By setting an origin shift amount (G68.2 P2 Q0 X\_Y\_Z\_), the origin of the feature coordinate system is shifted by  $(X, Y, Z)$  from P1. Specify  $(X, Y, Z)$  in the feature coordinate system.

### **- Angular displacement R**

The angular displacement R is positive for clockwise rotation viewed in the Z-axis direction in the feature coordinate system.

## **12.16.1.5 Tilted working plane indexing based on two vectors**

### **Overview**

With the tilted working plane indexing, a tilted working plane can be specified by specifying an X-axis direction vector and a Z-axis direction vector in the feature coordinate system.

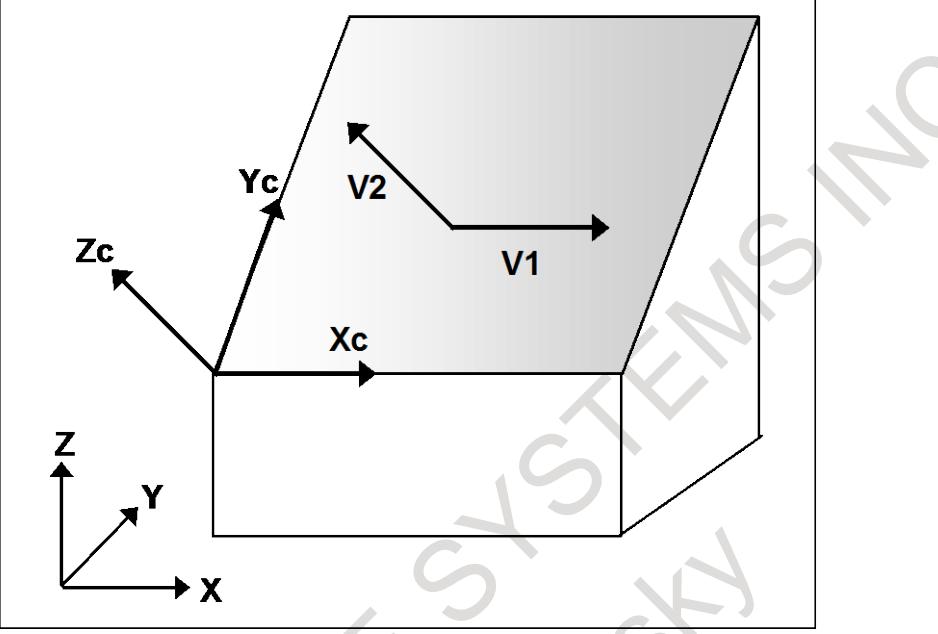

**Fig. 12.16.1.5 (a) Tilted working plane indexing based on two vectors**

### **Explanation**

### **- Determination of a feature coordinate system**

The first vector is defined as the X-axis of the feature coordinate system, and the second vector is defined as the Z-axis of the feature coordinate system. The Y-axis of the feature coordinate system is defined according to the right-handed system.

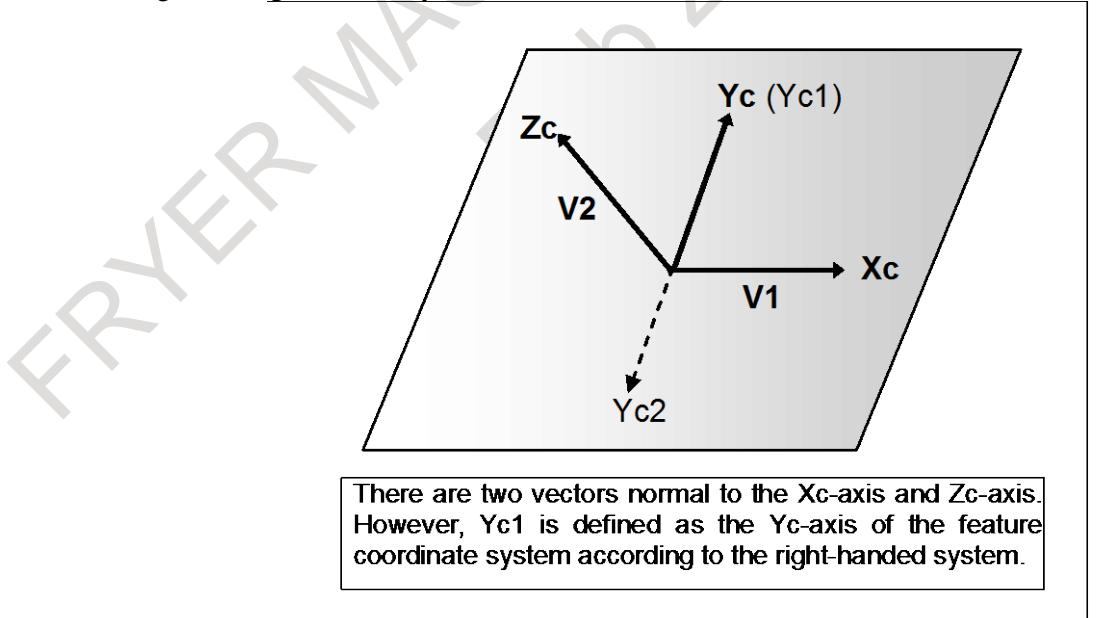

**Fig. 12.16.1.5 (b) Determination of a feature coordinate system**

### **- When the first and second vectors are not normal**

When the first vector and second vector are not normal, the orthographical vector from the second vector to plane P normal to the first vector is defined as the Z-axis of the feature coordinate system.

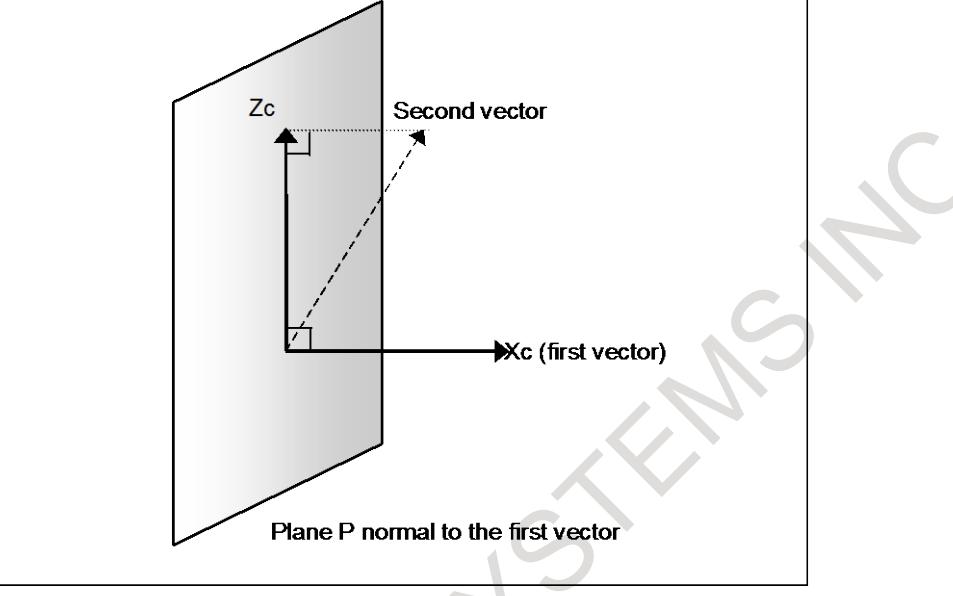

**Fig. 12.16.1.5 (c) When the first and second vectors are not normal**

# **12.16.1.6 Tilted working plane indexing based on projection angles**

### **Overview**

With the tilted working plane indexing, a tilted working plane can be specified based on projection angles.

A plane determined by vector A and vector B produced by rotating the X-axis vector and Y-axis vector of the workpiece coordinate system is defined to be a tilted working plane.

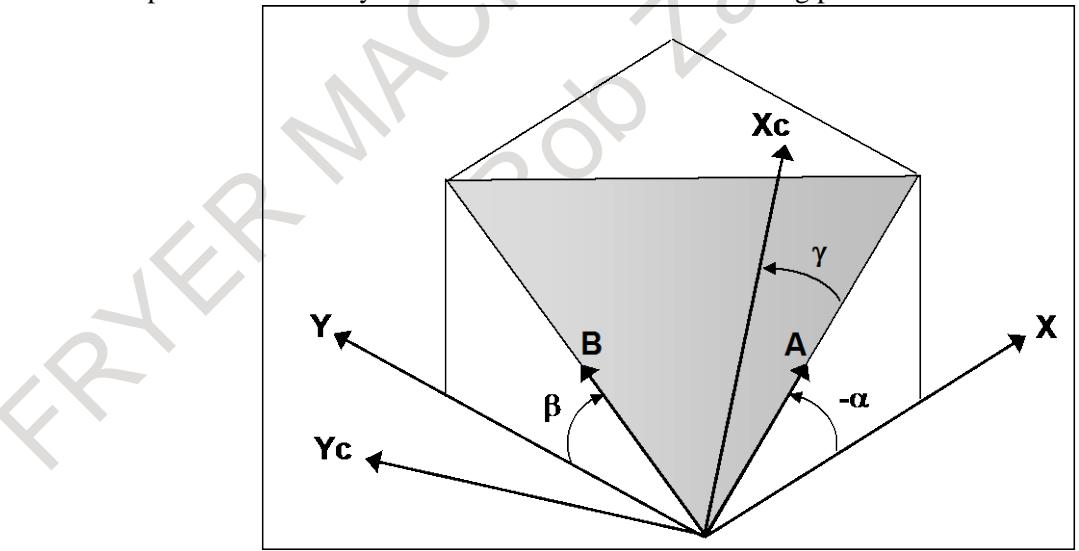

**Fig. 12.16.1.6 (a) Tilted working plane indexing based on projection angles**

### **Explanation**

### **- Determination of a feature coordinate system**

The X-axis direction vector of the workpiece coordinate system rotated by  $\alpha$  about the Y-axis of the workpiece coordinate system is defined as vector A. The Y-axis direction vector of the workpiece coordinate system rotated by β about the X-axis of the workpiece coordinate system is defined to be vector B.

### 12. PROGRAM COMMAND B-64693EN-1/01

The direction normal to plane P containing vector A and vector B (direction of the outer product of  $A \times$ B) is defined to be the Z-axis direction of the feature coordinate system.

Vector A rotated by  $\gamma$  about the Z-axis of the feature coordinate system is defined to be the X-axis direction of the feature coordinate system. The Y-axis of the feature coordinate system is defined according to the right-handed system.

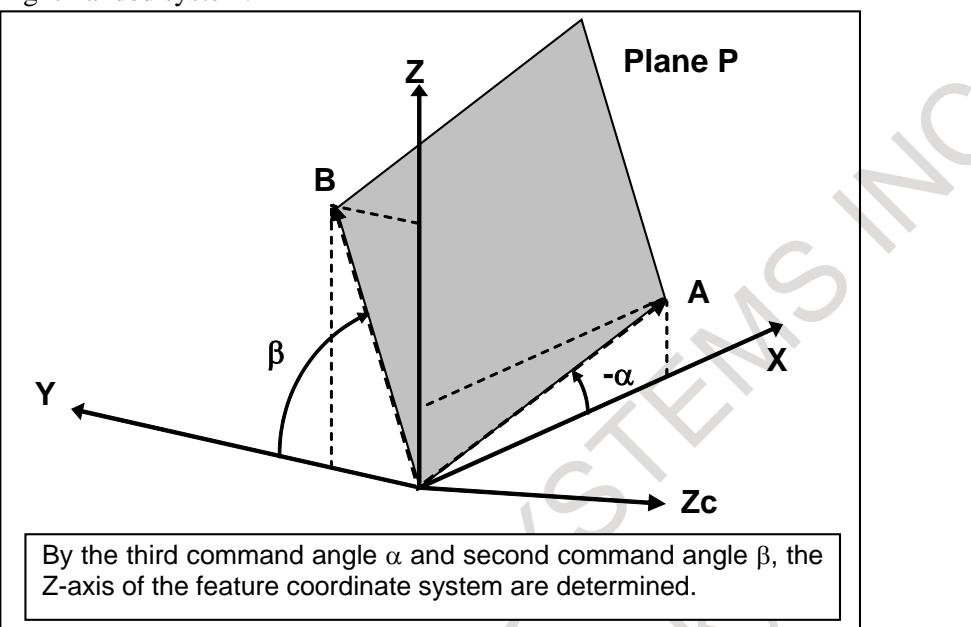

**Fig. 12.16.1.6 (b) Determination of a feature coordinate system (Z axis)**

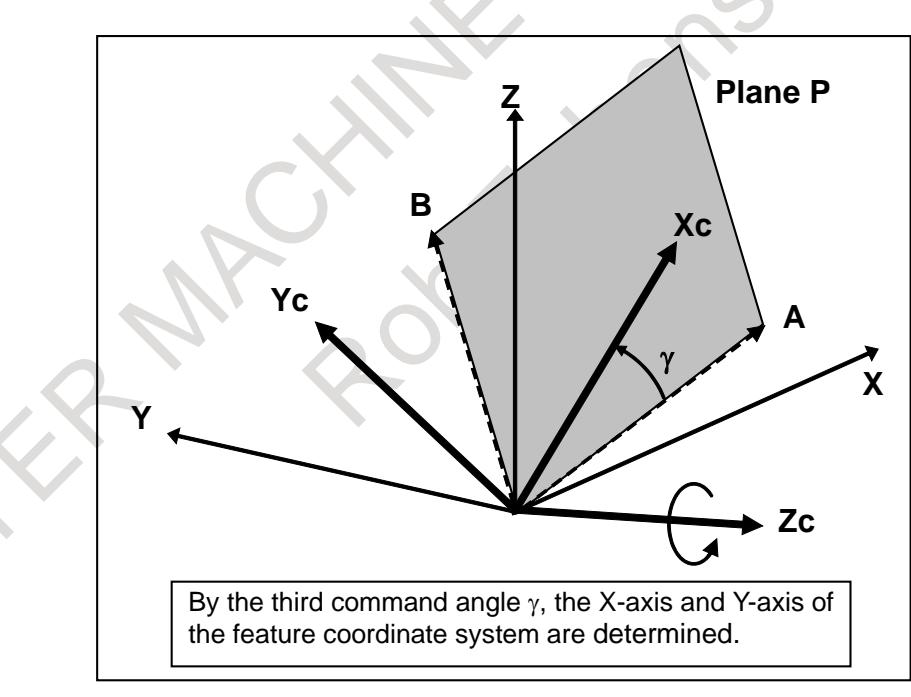

**Fig. 12.16.1.6 (c) Determination of a feature coordinate system (X and Y axes)**

### **NOTE**

When vector A and vector B are considered to be parallel with each other (when the angle formed by the two vectors is smaller than 1degree), alarm PS5457, "G68.2/G68.3 FORMAT ERROR" is issued.

# **12.16.1.7 Tilted working plane indexing by tool axis direction**

### **Overview**

By specifying G68.3, a coordinate system (feature coordinate system) where the tool axis direction is the +Z-axis direction can be automatically specified. When a feature coordinate system is used, a program for cutting a hole or pocket in a plane tilted relative to the workpiece coordinate system can be made simpler. This function can automatically generate a feature coordinate system that is normal to the tool direction.

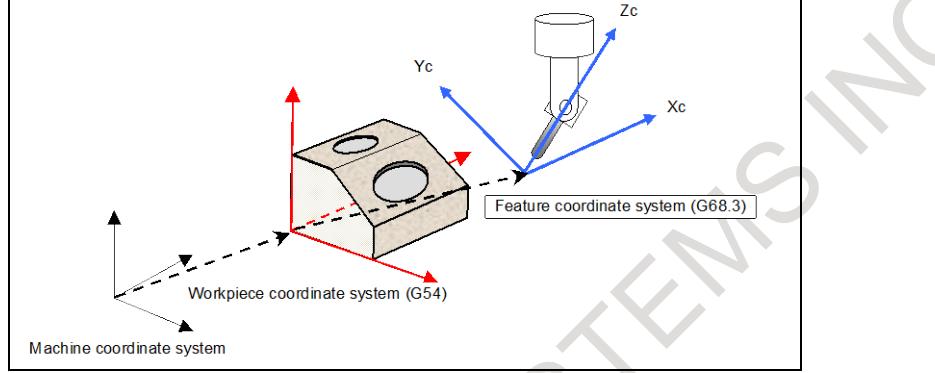

**Fig. 12.16.1.7 (a) Feature coordinate system**

When G68.3 is specified in a block, the coordinate system for programming is changed to a feature coordinate system. All commands after the block are regarded as commands in the feature coordinate system until G69 is specified.

### **Explanation**

### **- Feature coordinate system**

By specifying G68.3, a feature coordinate system with the tool axis direction being the +Z-axis direction can be created. The tool axis direction means the tool axis direction based on the rotation axis position reached by automatic operation or manual operation.

### **- Origin of a feature coordinate system**

The origin of a feature coordinate system must be specified using an absolute command.

Even in the incremental command mode, the specified origin is regarded as an absolute position.

When 1 address or 2 addresses are omitted in X, Y, or Z, alarm PS5457, "G68.2/G68.3 FORMAT ERROR" is issued.

When the origin of a feature coordinate system is not specified, the position when G68.3 is specified is used as the origin.

### **- Determination of a feature coordinate system**

Determination of a feature coordinate system depends on whether P1 command is present.

# **(1) When G68.3 block does not include P1 command (G68.3)**

When G68.3 is specified, the tool axis direction vector  $(T)$  represents the +Z direction (Zc  $\overline{\phantom{a}}$ ) of the feature coordinate system.  $\overline{\phantom{a}}$ 

The vector normal to a plane formed by the +Z direction ( *Zc* ) of the feature coordinate system and the vertical axis direction vector ( *P*  $\frac{0}{1}$ ) (parameter No. 12321) represents the +X direction ( *Xc*  $\ddot{\phantom{0}}$ ) of the feature coordinate system.

Expression:  $\vec{X}c = \vec{P} \times \vec{Z}c$ 

The vector normal to the +Z direction ( *Zc*  $\rightarrow$ ) of the feature coordinate system and the +X direction ( *Xc*  $\rightarrow$ ) of the feature coordinate system represents the +Y direction ( *Yc*  $\frac{0}{1}$ ) of the feature coordinate system.

Expression:  $\vec{Y}c = \vec{Z}c \times \vec{X}c$ 

When R is commanded, a coordinate system rotated by R around Zc axis from the above-mentioned coordinate system is the feature coordinate system.

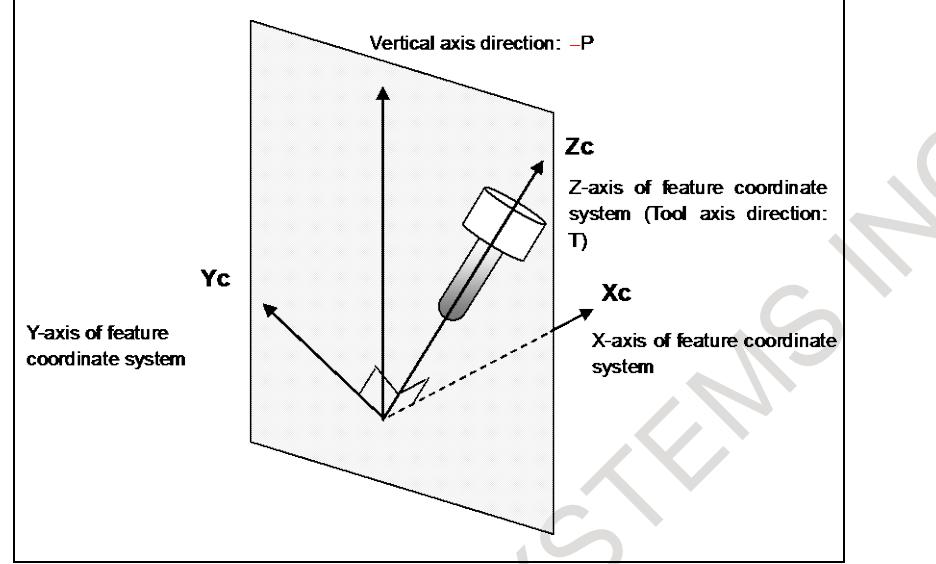

**Fig. 12.16.1.7 (b) Determination of a feature coordinate system**

When the tool axis direction vector ( *T*  $\rightarrow$ ) is parallel with the vertical axis direction vector ( *P*  $\rightarrow$ If with the vertical axis direction vector  $(P)$  (parameter No. 12321) (when the angle between the vector  $(T)$  and the vector  $(P)$  is equal to or less than the value of parameter No. 12322), the feature coordinate system Xc-Yc-Zc is as indicated below. By specifying angular displacement R, a feature coordinate system rotated about the Z-axis of this coordinate system can be specified.

| , catule coolumnate system    |                                           |                                           |                                           |
|-------------------------------|-------------------------------------------|-------------------------------------------|-------------------------------------------|
| <b>Parameter</b><br>No. 12321 | Z-axis of feature coordinate<br>system Zc | X-axis of feature coordinate<br>system Xc | Y-axis of feature coordinate<br>system Yc |
|                               | +X direction                              | +Y direction                              | +Z direction                              |
|                               | +Y direction                              | +Z direction                              | +X direction                              |
|                               | +Z direction                              | +X direction                              | +Y direction                              |

**Table 12.16.1.7 (a) Feature coordinate system**

When 0 is set in parameter No. 12321, the vertical axis direction is the reference tool axis direction (parameter No. 19697).

If a value other than 0 through 3 is set in parameter No. 12321, the alarm PS5459, "MACHINE PARAMETER INCORRECT" is issued.

### **NOTE**

Tool axis direction is Z-axis direction of feature coordinate system regardless of the reference tool axis direction (parameter No. 19697).

### **- Angular displacement R**

Angular displacement R is positive when a rotation is made clockwise viewed in the Z-axis direction of the feature coordinate system. The range of angular displacement R is: 0.0degree  $\leq R \leq 360.0$ degree.

### **(2) When G68.3 block includes P1 command (G68.3 P1)**

G68.3 P1 command defines the feature coordinate system corresponding to tool rotation axis position. The direction of the feature coordinate system is the direction of reference coordinate system rotated by tool rotation axes.

The reference coordinate system of feature coordinate system (the feature coordinate system that is defined when absolute coordinate system of tool rotation axes is 0) is as follows by the parameter No.19697 for reference tool axis direction.

The feature coordinate system defined by "G68.3 P1" command is the coordinate system that the reference coordinate system is rotated by tool rotation axis position and reference angle RA (parameter No.19698), RB (parameter No.19699).

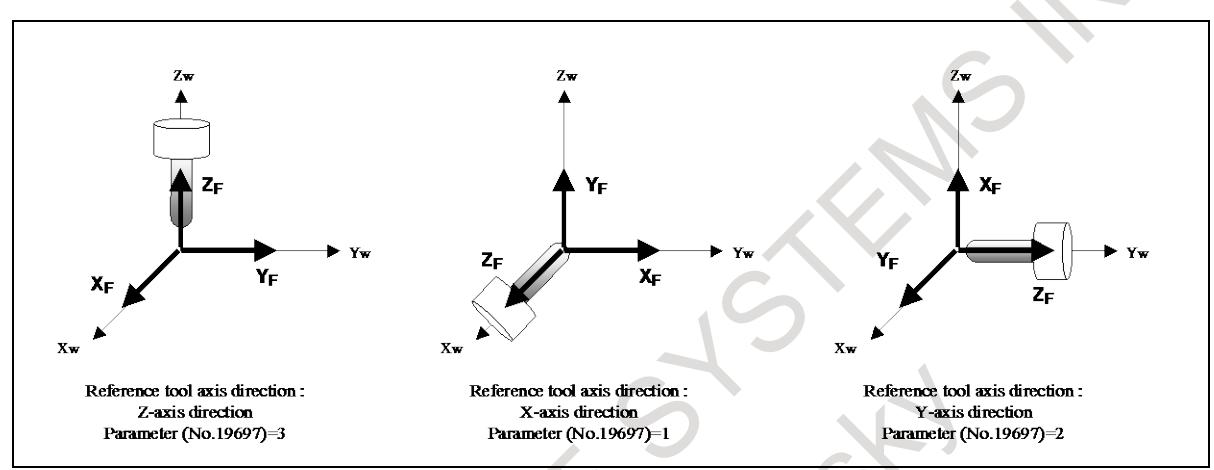

**Fig. 12.16.1.7 (c) The reference coordinate system of feature coordinate system (G68.3 P1)**

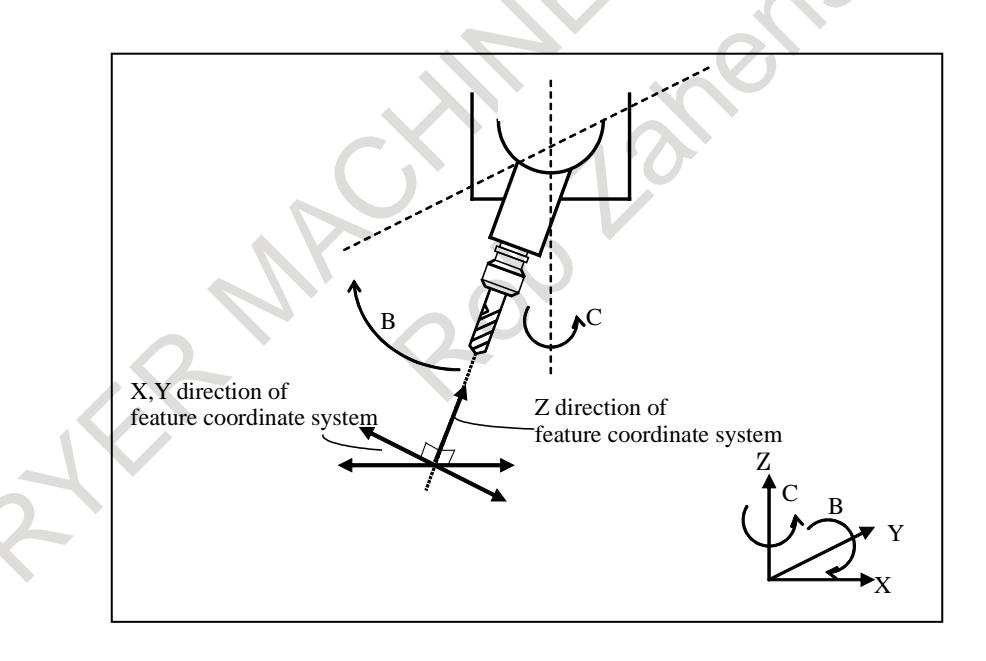

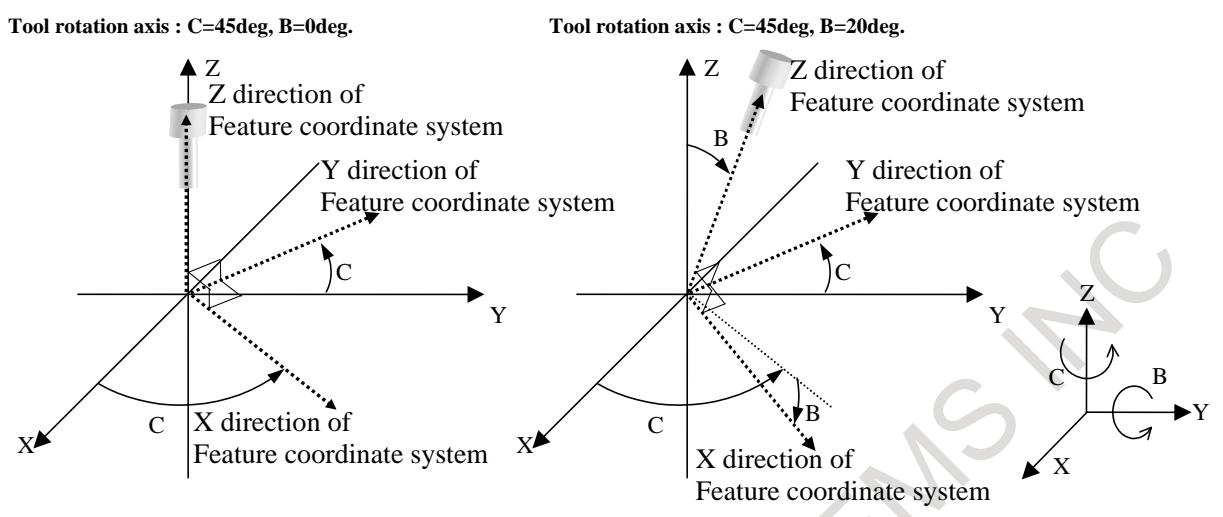

**Fig. 12.16.1.7 (d) Example that reference tool axis direction is Z direction**

### **- Machine of table rotation type**

On a machine of table rotation type, the tool direction remains unchanged. So, a feature coordinate system based on the reference tool axis direction (parameter No.19697) is set. However, the origin specification of the feature coordinate system and angular displacement R about the Z-axis are valid.

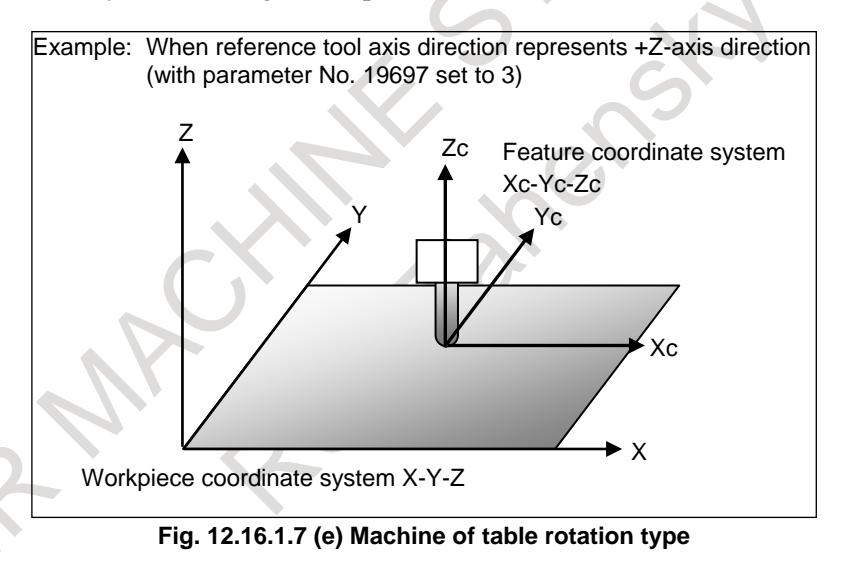

### **- G53.1 / G53.6 command in G68.3 mode**

When G53.1 or G53.6 command is executed in G68.3 mode, alarm PS5458 "ILLEGAL USE OF G53.1/G53.6" occurs.

### **- Use in combination with tool length compensation**

The G68.3 command can be specified even during tool length compensation.
## **- Example of operation**

An example of operation on a machine of tool rotation type is given below. The machine configuration is "BC type reference tool axis Z-axis".

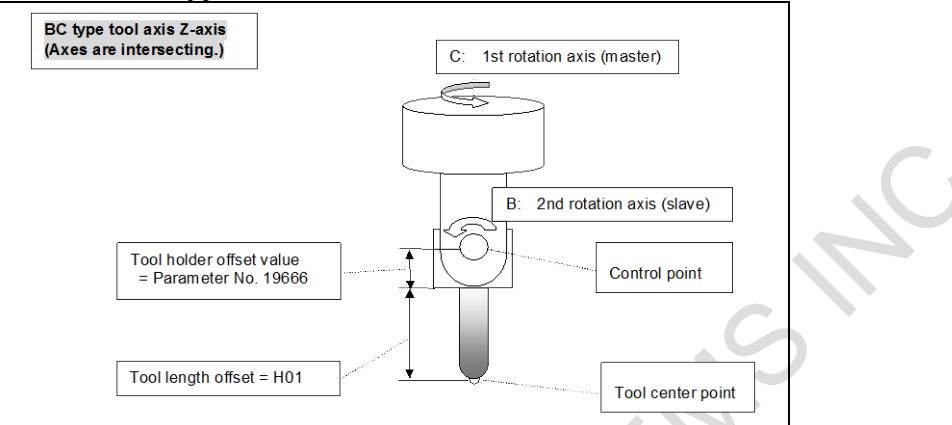

**Fig. 12.16.1.7 (f) Example of operation on a machine of tool rotation type**

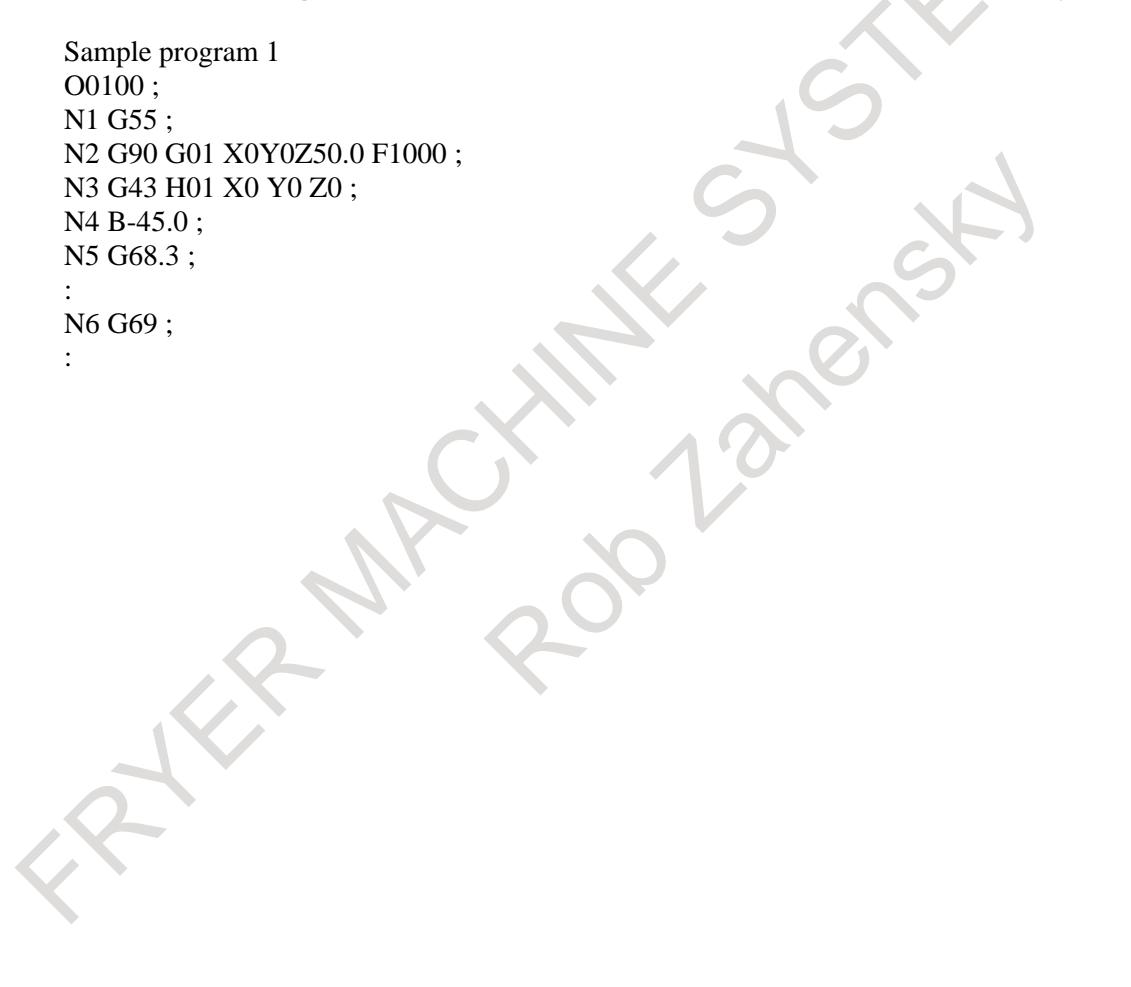

## 12. PROGRAM COMMAND B-64693EN-1/01

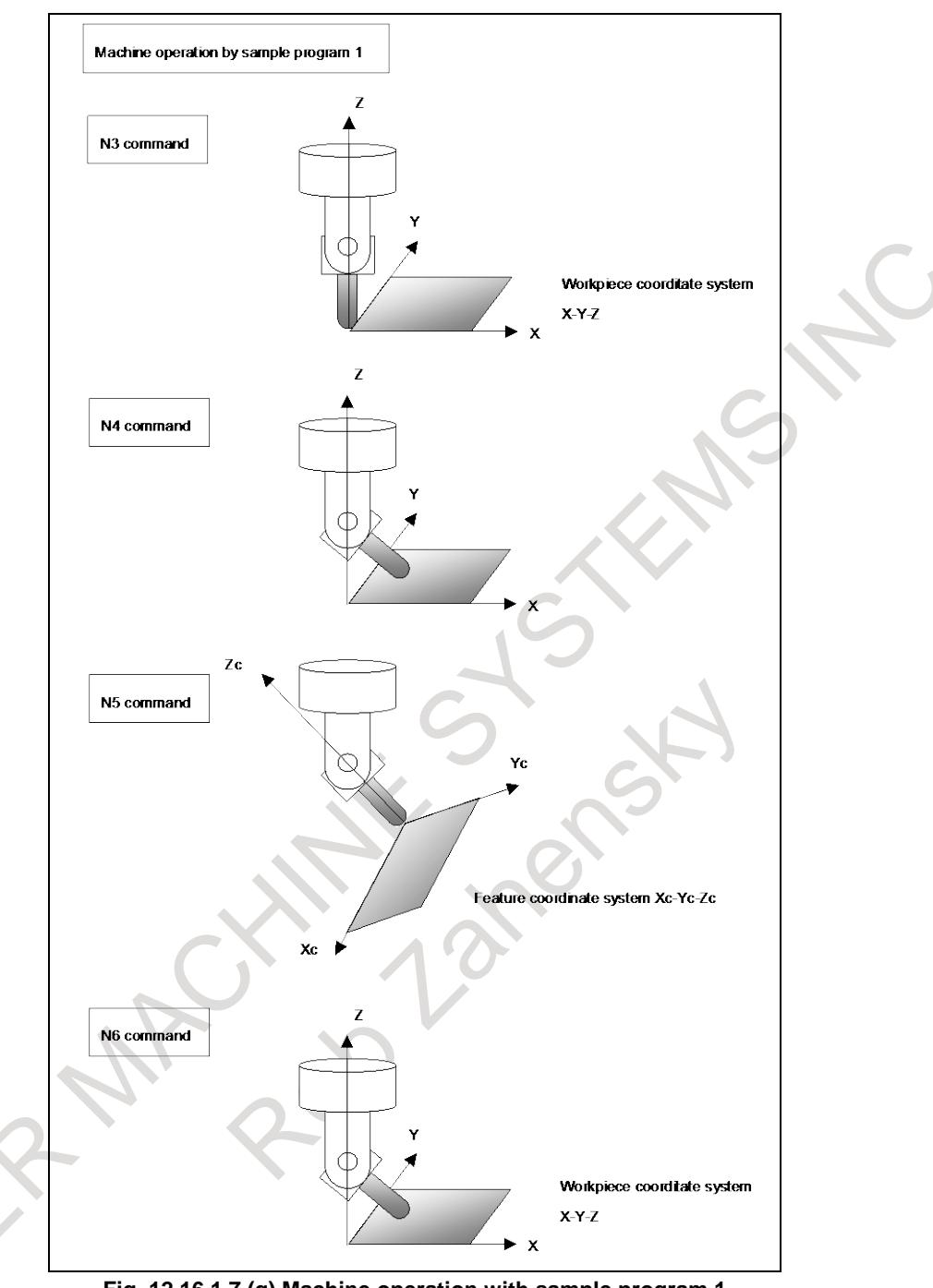

**Fig. 12.16.1.7 (g) Machine operation with sample program 1**

N3 block: Performs tool length compensation in the workpiece coordinate system.

The tool center point moves to the origin of the workpiece coordinate system. N<sub>4</sub> block: Tilts the tool.

N5 block:Sets a feature coordinate system where the tool axis direction is the Z-axis direction and the tool center point is placed at the origin.

N6 block:Cancels the feature coordinate system to return to the workpiece coordinate system.

Sample program 2 O0100 ; N1 G54 G90 G00 B0 C0 ; N2 B45.0 ; N3 C60.0 ; N4 G68.3 P1 X0 Y0 Z0 ;

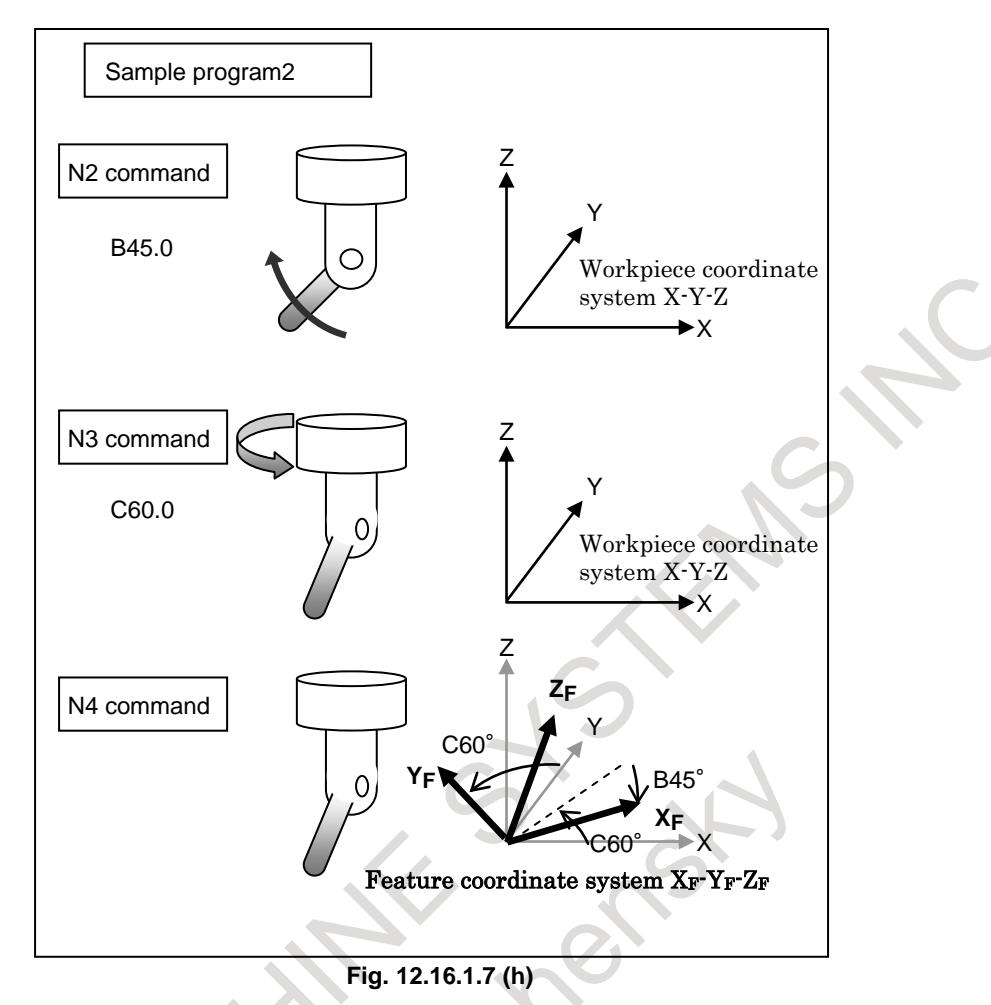

N<sub>2</sub> block: Tilts the tool. (B<sub>45</sub> deg)

N3 block: Tilts the tool. (C60 deg)

- N4 block:The direction of the reference coordinate system of feature coordinate system is the direction of workpiece coordinate system because the reference tool axis direction is Z direction. The feature coordinate system is the coordinate system that the reference coordinate system is rotated by 45 deg. around Y direction and 60 deg. around Z direction.
- XF : The direction that X direction of workpiece coordinate system is rotated by 60 deg. around Z direction after by 45 deg. around Y direction of workpiece coordinate system.
- YF : The direction that Y direction of workpiece coordinate system is rotated by 60 deg. round Z direction of workpiece coordinate system.
- ZF : The direction that Z direction of workpiece coordinate system is rotated by 60 deg. around Z direction after by 45 deg. around Y direction of workpiece coordinate system.

#### **- Multiple G68.3**

After the tool axis direction is changed in G68.3 mode, by specifying G68.3, a new feature coordinate system where the tool axis direction is the +Z-axis direction can be specified.

#### **Example of operation**

An example of operation on a machine of tool rotation type is given below. The machine configuration is "BC type reference tool axis Z-axis".

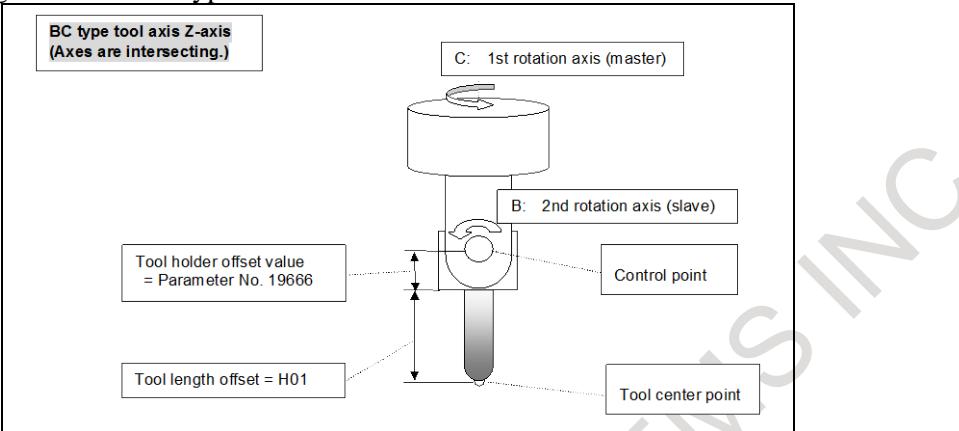

**Fig. 12.16.1.7 (i) Example of operation on a machine of tool rotation type**

Sample program 2 O0200 ; N1 G55 ; N2 G01 A90.0 F1000 ; N3 G68.3 X0 Y0 Z0 R0; : N4 X10.0 Y0 Z0 ; N5 C90.0; N6 G68.3 X10.0 Y0 Z0 ; : N7 G69 ; : $\frac{3}{3}$ 

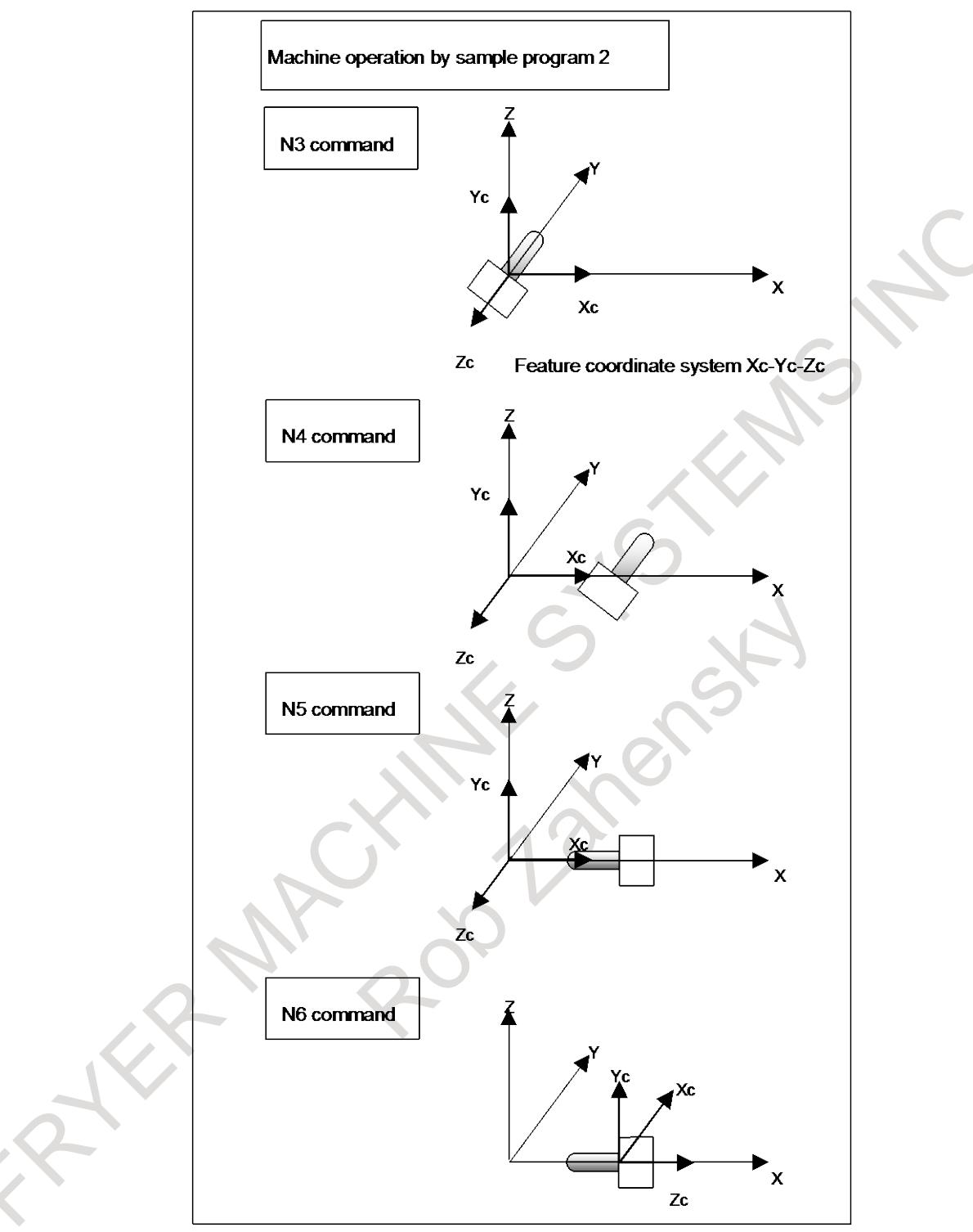

**Fig. 12.16.1.7 (j) Machine operation with sample program 2**

N3 block: Sets a feature coordinate system according to the tool direction. N4 block: Specifies coordinates in the feature coordinate system. N5 block:Changes the tool direction. N6 block: Sets a feature coordinate system according to the tool direction.

# **12.16.2 Multiple Command of Tilted Working Plane Indexing**

## **12.16.2.1 Absolute multiple command**

By additionally specifying G68.2 in the tilted working plane indexing mode, a feature coordinate system produced by additionally applying coordinate system conversion to the workpiece coordinate system can be set. The workpiece coordinate system is resumed by specifying G69. This function is enabled by setting bit 0 (MTW) of parameter No. 11221.

**Format**

The format of the tilted working plane indexing (G68.2) is applicable. Specify the origin of a feature coordinate system in the workpiece coordinate system.

## **Example of operation**

An example of operation on a tool rotation type machine is explained below. The machine configuration is "BC type with the reference tool axis being the Z-axis".

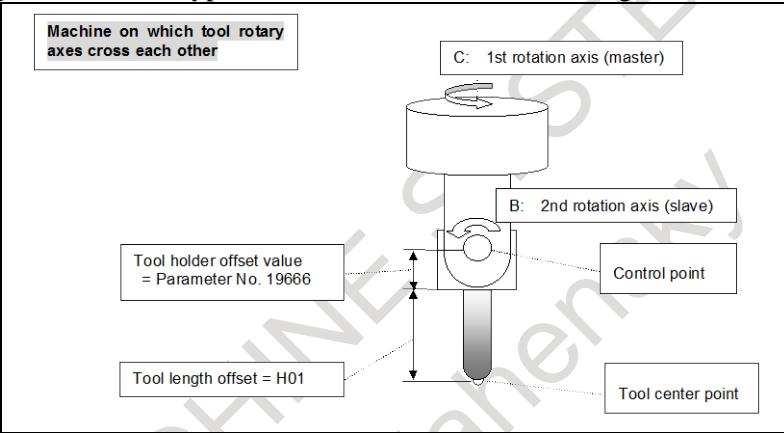

**Fig. 12.16.2.1 (a) Example of operation on a machine of tool rotation type**

```
Sample program 1
O0100 ;
N1 G55 ;
N2 G90 G01 X20.0 Y5.0 Z0 F1000 ;
N3 G68.2 X20.0 Y5.0 Z0 I0 J90.0 K0 ;
N<sub>4</sub> G<sub>53.1</sub> ;
 :
N5 X-15.0 Y0 Z-15.0 ;
N6 G68.2 X5.0 Y20.0 Z0 I90.0 J90.0 K0 ;
N7 G53.1;
 :
N8 G69 ;
```
:

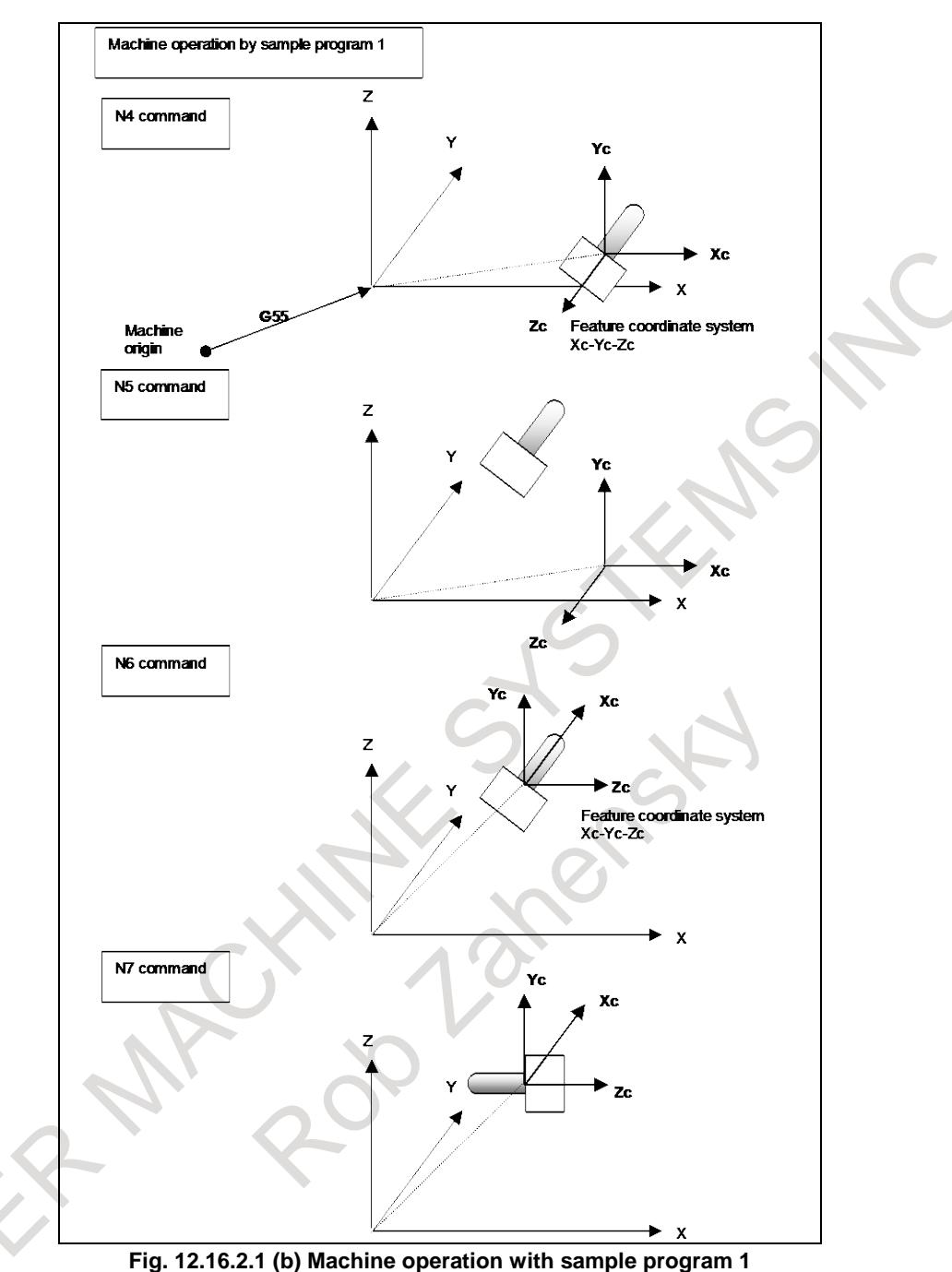

N4 block: Rotates the tool in the Z-axis direction in the feature coordinate system. N5 block: Specifies coordinates in the feature coordinate system.

N6 block: Sets a new feature coordinate system.

N7 block: Rotates the tool in the Z-axis direction in the new feature coordinate system.

## **12.16.2.2 Incremental multiple command**

By specifying G68.4, coordinate system conversion can be applied to the currently set feature coordinate system.

This function is enabled by setting bit 0 (MTW) of parameter No. 11221.

#### **Format**

The format of the tilted working plane indexing (G68.2) is applicable. Specify the origin of a feature coordinate system in the immediately preceding feature coordinate system.

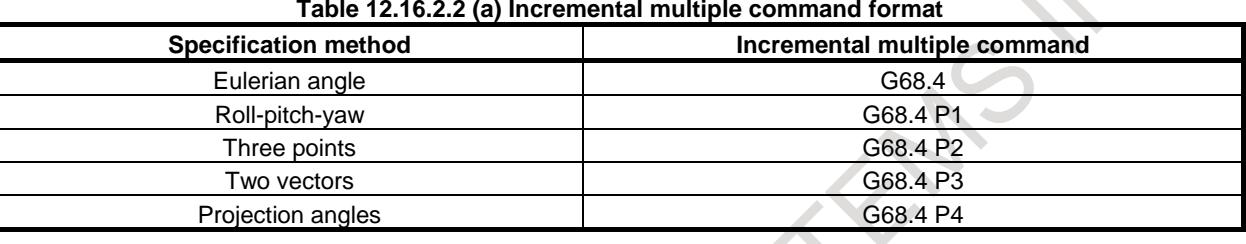

### **Example of operation**

An example of operation on a tool rotation type machine is explained below. Rotary axis C rotates about the Z-axis (master axis).

Rotary axis B rotates about the Y-axis (slave axis).

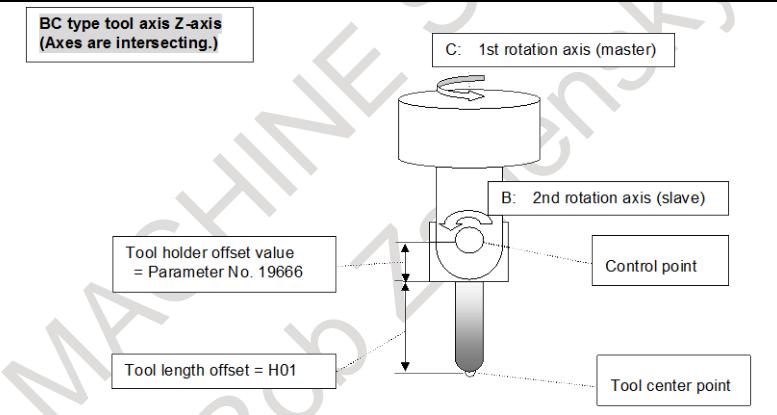

**Fig. 12.16.2.2 (a) Example of operation on a machine of tool rotation type**

```
Sample program 2
O0200 ;
N1 G55 ;
N2 G90 G01 X20.0 Y5.0 Z0 F1000 ;
N3 G68.2 X20.0 Y5.0 Z0 I0 J90.0 K0 ;
N4 G53.1 ;
:
N5 X-15.0 Y0 Z-15.0 ;
N6 G68.4 X-15.0 Y0 Z-15.0 I90.0 J90.0 K-90.0 ;
N7 G53.1;
 :
N8 G69 ;
 :
```
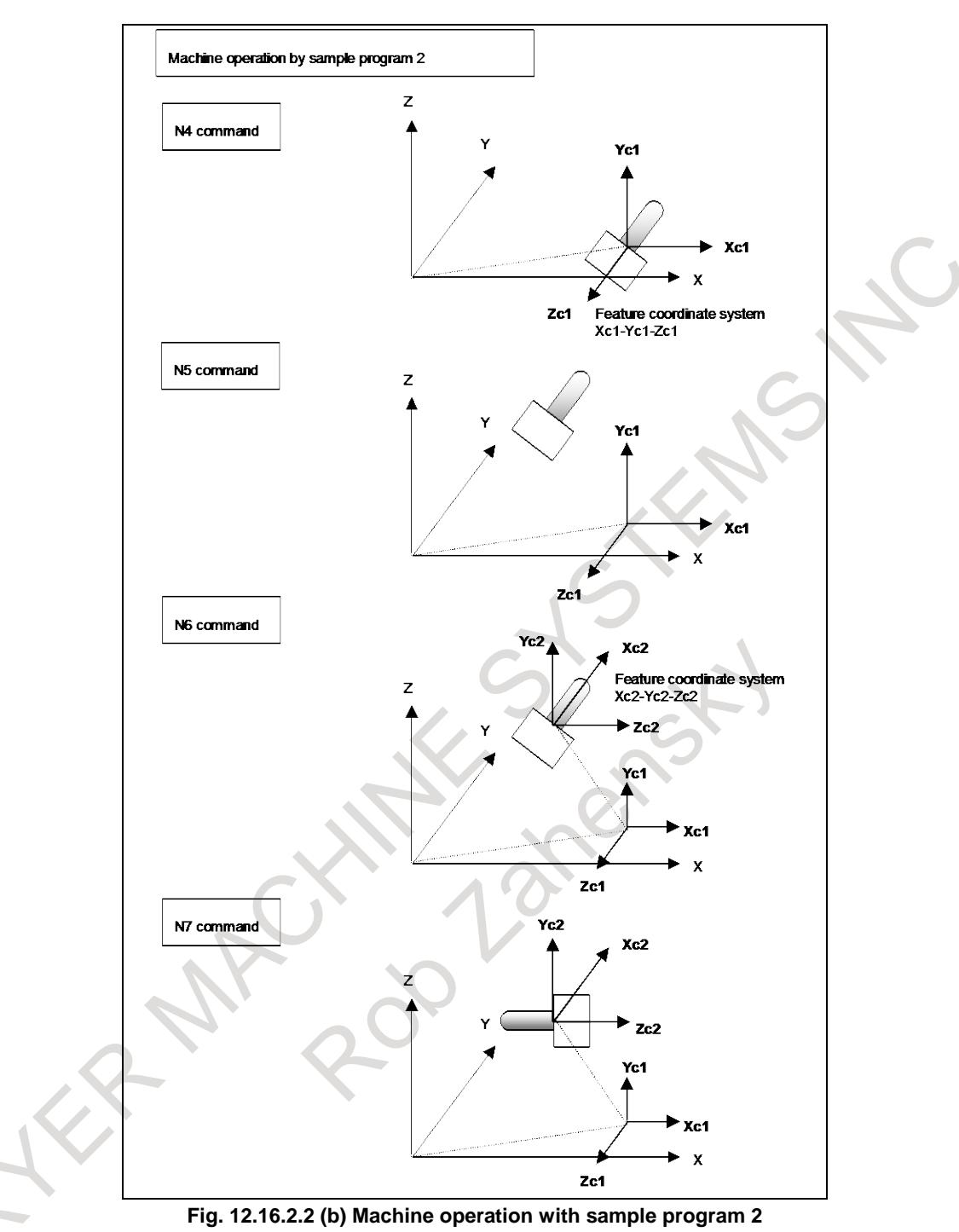

N4 block: Rotates the tool in the Z-axis direction in the feature coordinate system.

N5 block: Specifies coordinates in the feature coordinate system.

- N6 block: Applies coordinate system conversion to the feature coordinate system based on Eulerian angle to set a new feature coordinate system.
- N7 block: Rotates the tool in the Z-axis direction in the new feature coordinate system.

# **12.16.3 Tool Axis Direction Control**

## **12.16.3.1 Tool axis direction control**

G53.1 automatically specifies the +Z direction of the feature coordinate system as the tool axis direction.

## **Example of operation**

The following gives an operation example in the machine configuration below.

- Table rotation type
- Master axis: About the Y-axis (B axis)
- Slave axis: About the  $Z$ -axis  $(C \text{ axis})$
- Reference tool axis direction: Z direction
- Increment system for the rotation axis:  $1/10$ (IS-C)

Program example 1

G68.2 I90.0 J0.0005 K-90.0 (rotation by 0.0005 degree about the Y-axis)

G53.1

The rotation axis position after the G53.1 command is as follows:

- Bit 2 (TFR) of parameter No. 11630 is set to 0 (minimum command unit of the rotation angles: 0.001 degree):
	- B axis: 0.0010 degree C axis: 0.0000 degree
- Bit 2 (TFR) of parameter No. 11630 is set to 1 (minimum command unit of the rotation angles: 0.00001 degree):
	- B axis: 0.0005 degree

C axis: 0.0000 degree

Program example 2

G68.2 I90.0 J10 K-90.0 (rotation by (minimum command unit of the rotation angles  $\times$  10) about the Y-axis)

G53.1

The rotation axis position after the G53.1 command is as follows:

- Bit 2 (TFR) of parameter No. 11630 is set to 0 (minimum command unit of the rotation angles: 0.001 degree):
	- B axis: 0.0100 degree
	- C axis: 0.0000 degree
- Bit 2 (TFR) of parameter No. 11630 is set to 1 (minimum command unit of the rotation angles: 0.00001 degree):
	- B axis: 0.0001 degree
	- C axis: 0.0000 degree

## **About parameters**

## **(1) Machine configuration**

When parameters are set, it is important to determine the target machine configuration for parameter setting.

The following explains the machine configuration.

## **- Master and slave**

When there are two rotation axes for controlling the orientation of a tool or two rotation axes for controlling the orientation of a table, a typical structure is such that a rotation mechanism is on the tip of another rotation mechanism. The former rotation mechanism is called the slave, and the latter is called the master.

The master and slave are sometimes called the first axis and second axis, respectively.

The rotation center axis for the master is called the first rotation axis, while the rotation center axis for the slave is called the second rotation axis. (Fig. 12.16.3.1 (a))

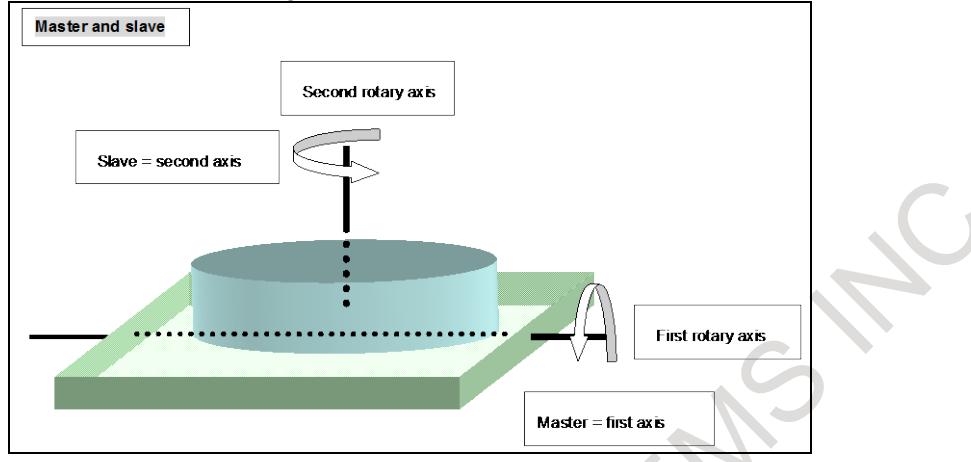

**Fig. 12.16.3.1 (a) Relationships between the master and slave**

## **- When the rotation axes of the table do not intersect**

Explained below is a mechanism in which the table rotation centers do not intersect.

In the mechanism shown in the following example, the master and slave do not intersect each other. (Fig. 12.16.3.1 (b))

When both the master and slave are at 0 degrees, a vector from the origin of the machine coordinate system to a point on the first rotation axis of the table is set as a rotary table position in parameters Nos. 19700 to 19702.

Similarly, when both the master and slave are at 0 degrees, a vector from the above point to a point on the second rotation axis is set as an intersection offset vector between the first and second rotation axes of the table in parameters Nos. 19703 to 19705.

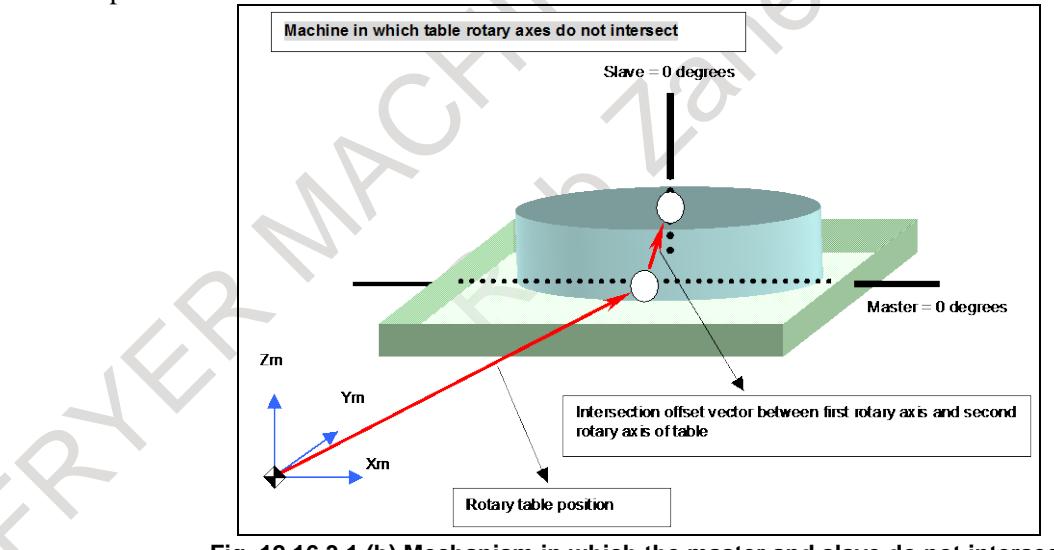

**Fig. 12.16.3.1 (b) Mechanism in which the master and slave do not intersect**

## **- When the first rotation axis of the tool and the tool axis do not intersect**

Explained below is a mechanism in which the tool axis (spindle rotation center axis) and the first rotation axis of the tool do not intersect.

When both the master and slave are at 0 degrees, a vector from a point at a distance of the tool length compensation value plus the tool holder offset value from the tool center point along the tool axis to a point on the first rotation axis of the tool is set as an intersection offset vector between the tool axis and the first rotation axis of the tool in parameters Nos. 19709 to 19711.

## **- When the rotation axes of the tool do not intersect**

Explained below is a mechanism in which the rotation axes of the tool do not intersect each other.

The Fig. 12.16.3.1 (c) is an example of a mechanism in which the first and second rotation axes of the tool do not intersect.

When both the master and slave are at 0 degrees, a vector from a point on the second rotation axis of the tool to a point on the first rotation axis of the tool is set as an intersection offset vector between the second rotation axis of the tool and the first rotation axis of the tool in parameters Nos. 19712 to 19714.

The controlled point can be shifted by setting a shift vector from the point mentioned above in parameters.

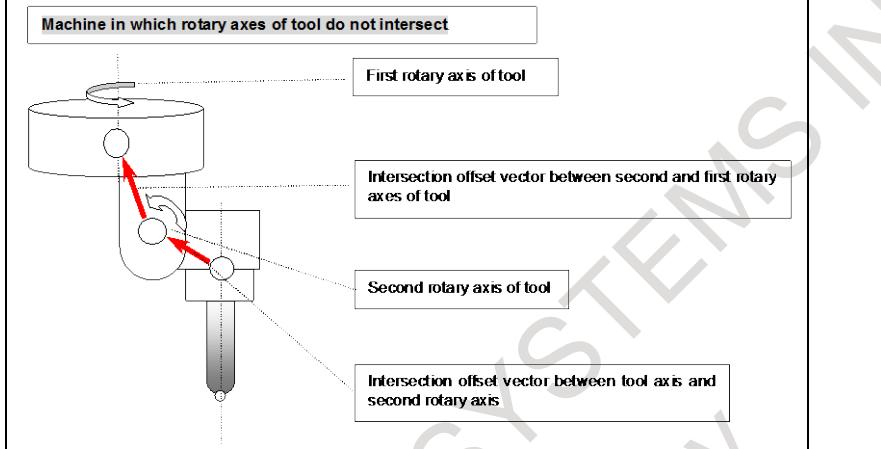

**Fig. 12.16.3.1 (c) Mechanism in which the rotation axes of the tool do not intersect**

## **(2) Examples of setting parameters**

There are many parameters related to this function.

Therefore, it is recommended that parameters for a target machine be set based on some examples. These examples are given below.

## **<1> Example of setting parameters for a composite type machine**

In the machine explained in this example, the first axis is X, the second axis is Y, the third axis is  $Z$ , the fourth axis is A, the fifth axis is B, and the sixth axis is C.

Fig. 12.16.3.1 (d) is an example of setting parameters for a composite type machine.

Rotation axis A is a table rotation axis on the X-axis.

Rotation axis B is a tool rotation axis on the Y-axis.

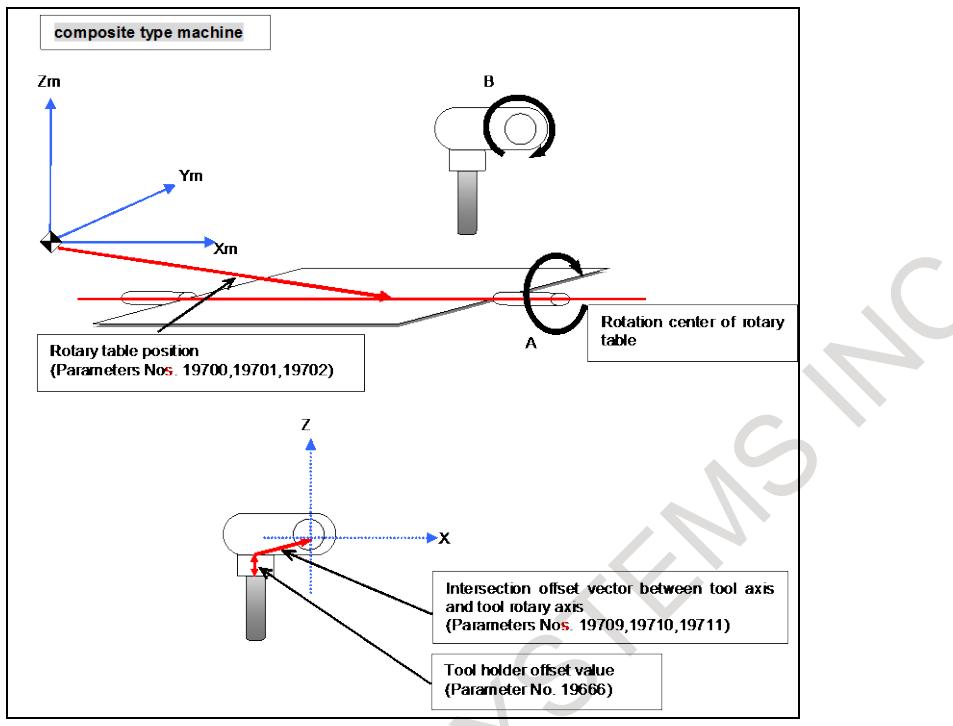

**Fig. 12.16.3.1 (d) Composite type machine example**

In the above composite type machine (Fig. 12.16.3.1 (d)), if rotation axis B is at 0 degrees, assume the following:

Tool holder offset value = 2.0

Rotary table position  $= (5.0, 2.0, -15.0)$ 

Intersection offset vector between the tool axis and tool rotation  $axis = (3.0, 0, 2.0)$ 

Then, the parameters for the above composite type machine are set as follows:

| Parameter No. | Setting<br>example | <b>Description</b>                                                  |
|---------------|--------------------|---------------------------------------------------------------------|
| 19665#4       | $^{\circ}$         | Automatic calculation for controlled-point shifting                 |
| 19665#5       | $\Omega$           | Controlled-point shift                                              |
| 19666         | 2.0                | Tool holder offset value                                            |
|               | X <sub>0.0</sub>   |                                                                     |
| 19667         | Y <sub>0.0</sub>   | Controlled-point shift vector                                       |
|               | Z0.0               |                                                                     |
| 19680         | 21                 | Mechanical unit type                                                |
| 19681         | 5(B)               | Controlled axis number for the first rotation axis                  |
| 19682         | 2(Y)               | Axis direction of the first rotation axis                           |
| 19684         | 0                  | Rotation direction of the first rotation axis                       |
| 19685         | 0.0                | Rotation angle when the first rotation axis is a hypothetical axis  |
| 19686         | 4(A)               | Controlled axis number for the second rotation axis                 |
| 19687         | 1(X)               | Axis direction of the second rotation axis                          |
| 19689         | 1                  | Rotation direction of the second rotation axis                      |
| 19690         | 0.0                | Rotation angle when the second rotation axis is a hypothetical axis |
| 19696#0       | 0                  | The first rotation axis is an ordinary rotation axis.               |
| 19696#1       | $\Omega$           | The second rotation axis is an ordinary rotation axis.              |
| 19697         | 3                  | Direction of the reference tool axis                                |
| 19700         | 5.0                | Rotary table position (X-axis)                                      |
| 19701         | 2.0                | Rotary table position (Y-axis)                                      |
| 19702         | $-15.0$            | Rotary table position (Z-axis)                                      |

**Table 12.16.3.1 (a) Example of setting parameters for a composite type machine** 'n

## 12. PROGRAM COMMAND B-64693EN-1/01

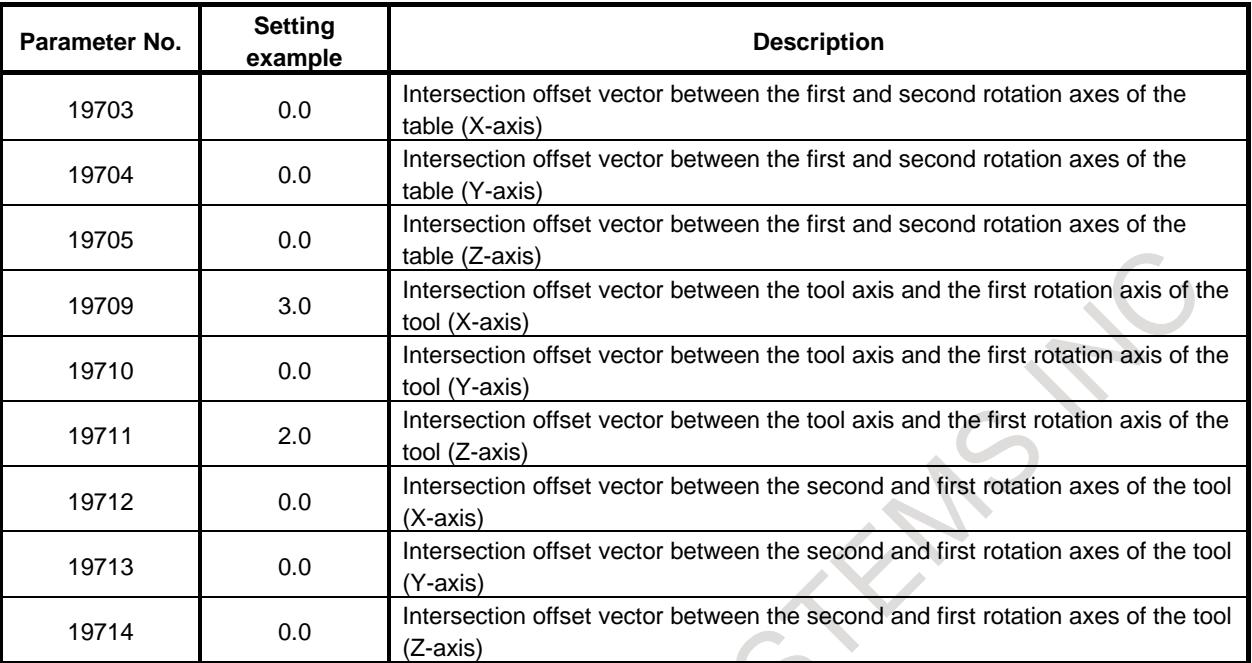

## **CAUTION (Machine configurations resulting in an alarm)**

In the machine settings shown below, there may be no angle solution when G53.1 is issued.

So, specifying G53.1 results in an alarm.

<1> The table rotation axis and tool rotation axis are on the same axis. Example: Parameter No. 19682 = parameter No. 19687 = 1  $(X)$ 

<2> The tool axis direction and tool rotation axis are in the same axis direction. Example: Parameter No. 19682 = parameter No. 19697 =  $3 (Z)$ 

## **<2> Example of setting parameters for a tool rotation type machine**

Fig. 12.16.3.1 (e) is an example of setting parameters for a tool rotation type machine. Rotation axis C is a tool rotation axis (master) on the Z-axis. Rotation axis B is a tool rotation axis (slave) on the Y-axis.

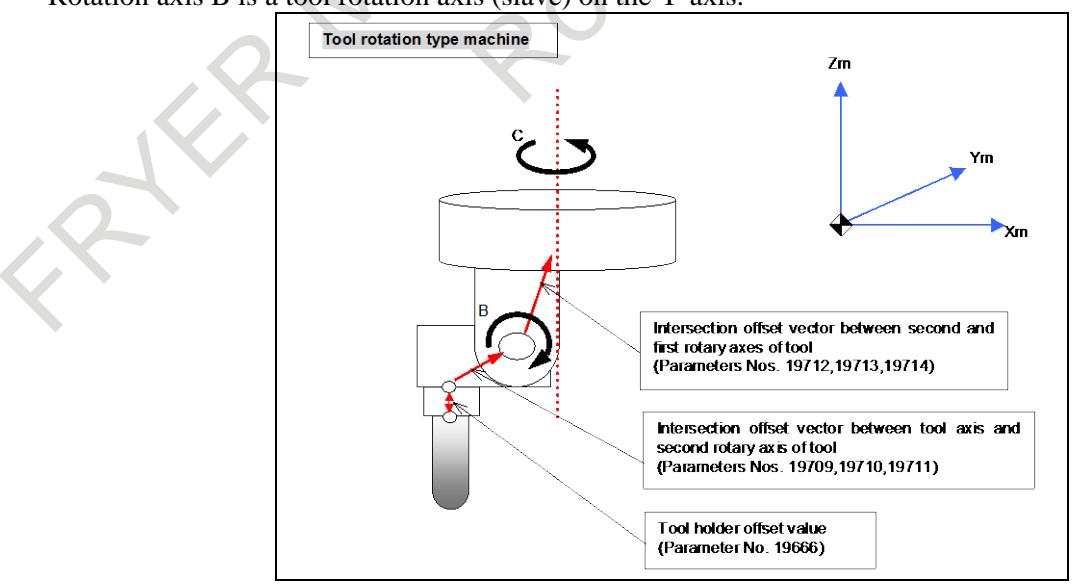

**Fig. 12.16.3.1 (e) Tool rotation type machine example**

 $\mathcal{L}_{\mathbf{A}}$ 

In the above tool rotation type machine (Fig. 12.16.3.1 (e)), if rotation axes B and C are at 0 degrees, assume the following:

Tool holder offset value  $= 2.0$ 

Intersection offset vector between the tool axis and the second rotation axis of the tool =  $(5.0,0,3.0)$ Intersection offset vector between the second and first rotation axes of the tool =  $(3.0,3.0,8.0)$ 

Then, the parameters for the above tool rotation type machine are set as follows:

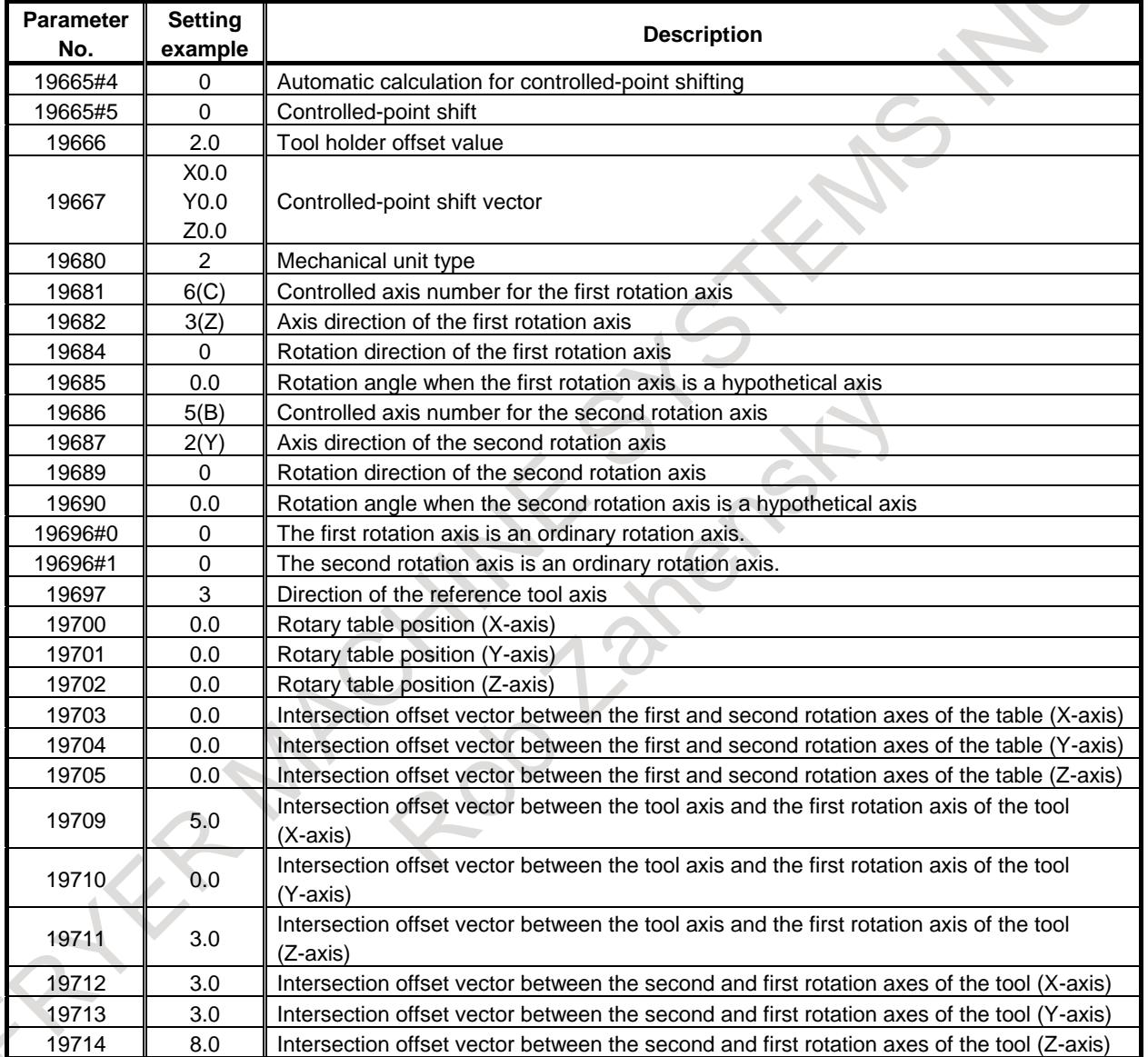

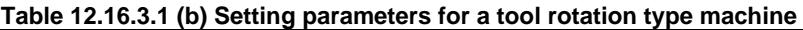

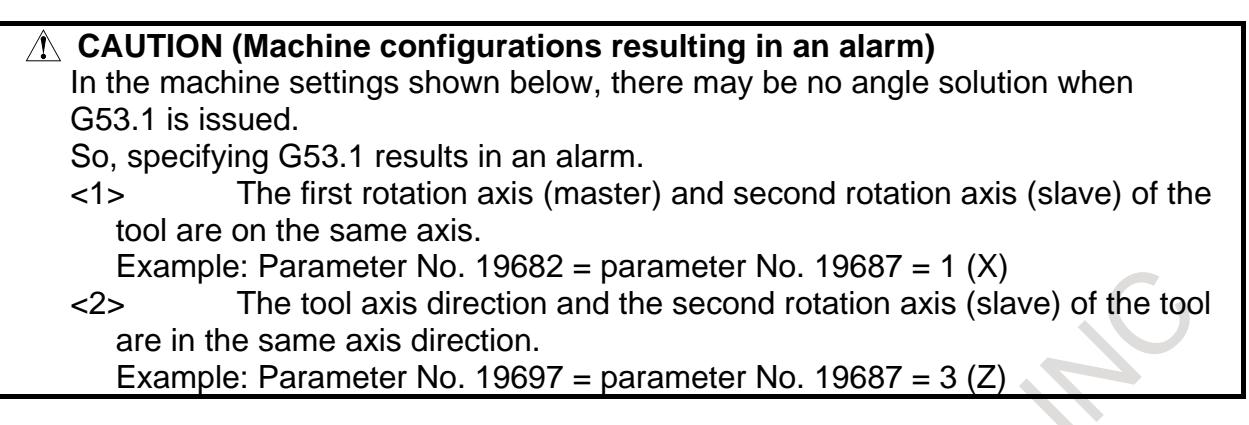

## **<3> Example of setting parameters for a table rotation type machine**

Fig. 12.16.3.1 (f) is an example of setting parameters for a table rotation type machine. Rotation axis A is a table rotation axis (master) on the X-axis. Rotation axis B is a table rotation axis (slave) on the Y-axis.

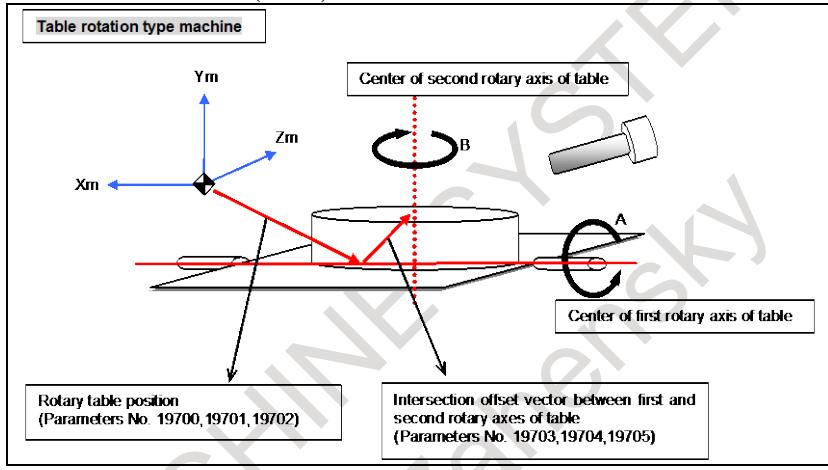

**Fig. 12.16.3.1 (f) Table rotation type machine example**

In the above table rotation type machine (Fig. 12.16.3.1 (f)), if rotation axes A and B are at 0 degrees, assume the following:

Tool holder offset value  $= 2.0$ 

Rotary table position  $= (-10.0, -30.0, 0)$ 

Intersection offset vector between the first and second rotation axes of the table  $= (0.8.0, 8.0)$ 

Then, the parameters for the above table rotation type machine are set as follows:

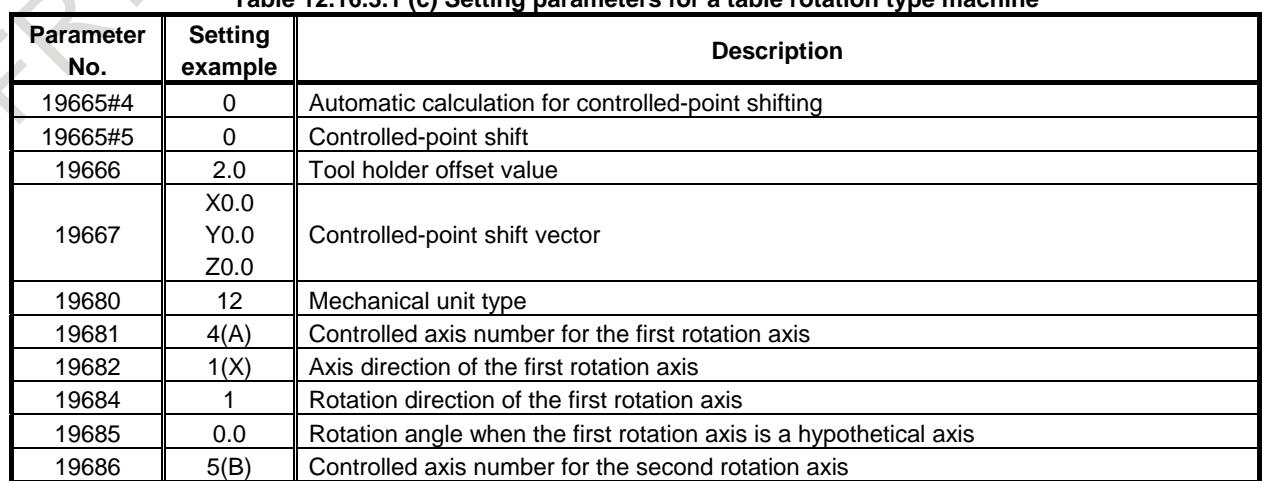

### **Table 12.16.3.1 (c) Setting parameters for a table rotation type machine**

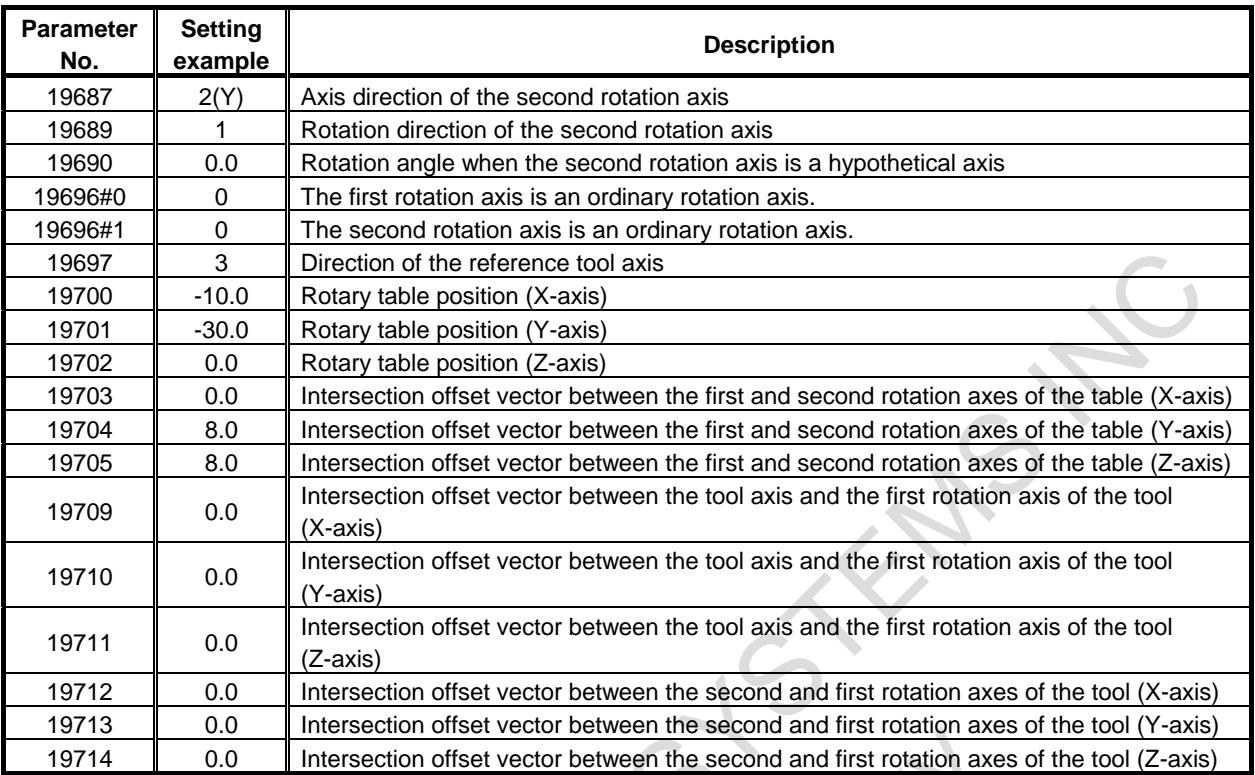

## **CAUTION (Machine configurations resulting in an alarm)**

In the machine settings shown below, there may be no angle solution when G53.1 is issued.

So, specifying G53.1 results in an alarm.

<1>The first rotation axis (master) and second rotation axis (slave) of the tool are on the same axis.

Example: Parameter No. 19682 = parameter No. 19687= 1  $(X)$ 

<2>The tool axis direction and the first rotation axis (master) of the table are in the same axis direction.

Example: Parameter No. 19697 = parameter No. 19682 =  $3 (Z)$ 

## **NOTE**

- 1 By setting bit 0 (NSC) of parameter No. 19605 to 1, control point shifting in the tilted working plane indexing of table rotation type can be disabled.
- 2 The alarm PS5459, "MACHINE PARAMETER INCORRECT" is issued, when tool axis direction control (G53.1/G53.6) is specified on the following condition that parameter is set incorrectly by setting bit 7 (AIR) of parameter No.11221 to 1.
	- In case that the movement range of rotation axis (parameter No.19741, 19742, 19743, 19744) is set to the roll-over axis (bit 0 (ROAx) of parameter No.1008 is 1)

- In case that roll-over is set effective (bit 0 (ROAx) of parameter No.1008 is set to 1) for the rotary axis (B type) (bit 0 (ROTx) of parameter No.1006 is set to 1 and bit 1 (ROSx) of parameter No.1006 is set to 1)

## **Second Rotation Axis Control in Tool Axis Direction Control Where the End Point is a Singular Point**

When the end point of tool axis direction control (G53.1/G53.6) during execution of the tilted working plane indexing is a singular point, the second rotation axis is controlled so that the direction of the second feature coordinate system matches that of the workpiece coordinate system. To enable this function, set bit 4 (CFW) of parameter No. 11221 to 1.

When bit 4 (CFW) of parameter No. 11221 is se to 0, if the end point of tool axis direction control (G53.1/G53.6) is a singular point, the second rotation axis does not operate and only the first rotation axis turns. As a result, the X- and Y-directions of the feature coordinate system depend on the second rotation axis immediately before tool axis direction control. (Fig. 12.16.3.1 (g), Fig. 12.16.3.1 (h))

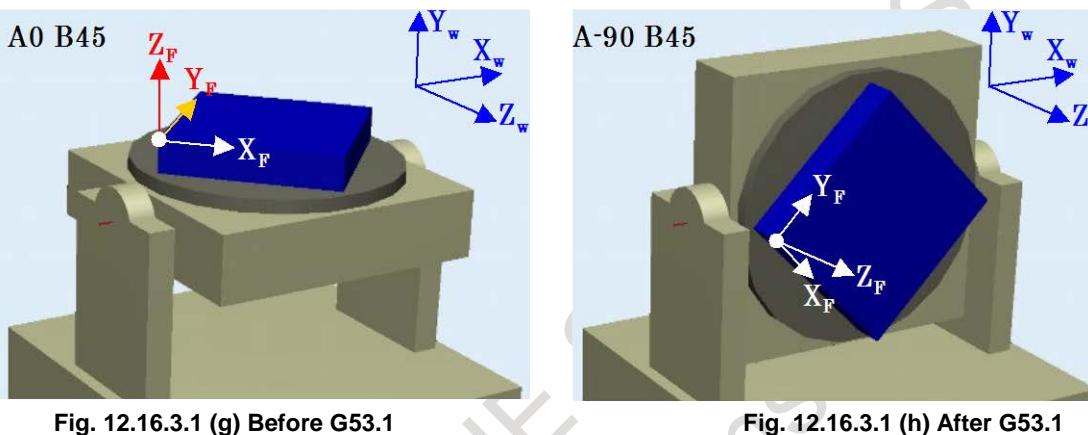

**The second rotation axis (B-axis) does not turn.**

When this function is enabled (bit 4 (CFW) of parameter No.  $11221 = 1$ ), the second rotation axis is controlled so that the direction of the second feature coordinate system matches that of the workpiece coordinate system. (Fig. 12.16.3.1 (i), Fig. 12.16.3.1 (j))

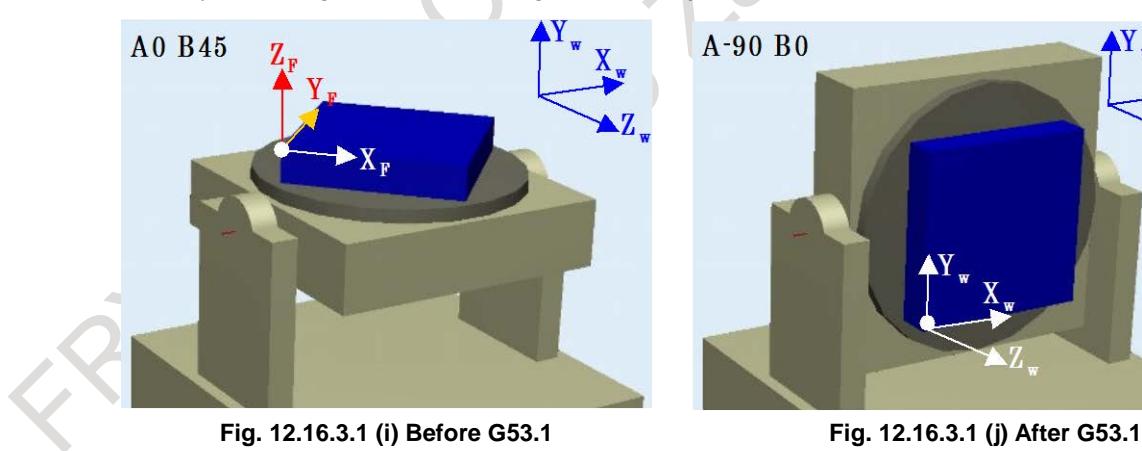

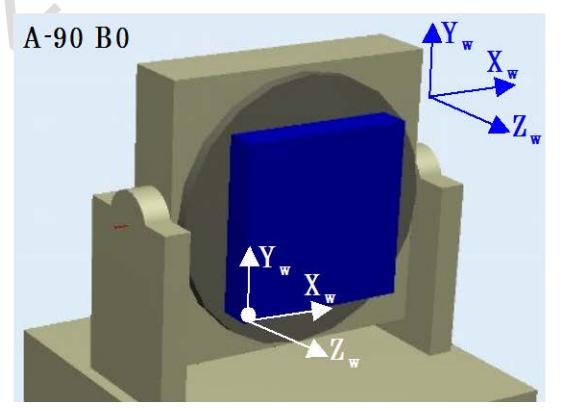

**The second rotation axis (B-axis) moves so that the direction of the second feature coordinate system matches that of the workpiece coordinate system.**

## **12.16.3.2 Tool center point retention type tool axis direction control**

In tilted working plane indexing, tool center point retention type tool axis direction control (G53.6) can be specified so that tool can be perpendicular to the tilted plane with the tool center point maintained on the workpiece. In tool center point retention type tool axis direction control, end point of tool center point can be specified. Then tool center point moves on the feature coordinate system fixed on the workpiece. The cycle time can be shortened by moving tool axis direction and tool center point simultaneously.

By specifying the distance between the tool center point to the rotation center with R, it is possible to move the tool so that it is perpendicular to the titled plane while retaining the rotation center shifted from the tool center point.

## **Explanation**

Fig. 12.16.3.2 (a) and Fig. 12.16.3.2 (b) show tool center point retention type tool axis direction control with R not specified. The tool moves so that it is perpendicular to the tilted plane while retaining the tool center point on the workpiece.

This function can be used by specifying G53.6 and specifying a tool length offset number with H (D for the T series). (If H (D) has the modal information for the currently used tool, this function can be used without specifying H (D).)

O0002(TCP-HOLD-TYPE) G00 B0 C0 G5.1 Q1 G68.2 X0 Y0 Z0 I90.0 J45.0 K0 G53.6 H1 (G53.6 D1 for the T series)

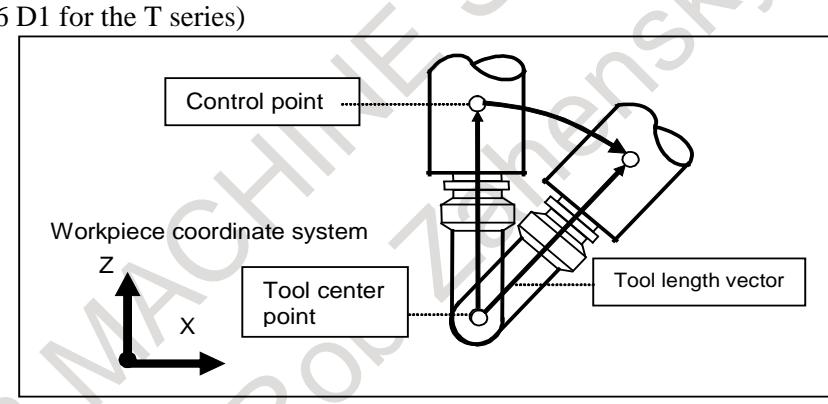

**Fig. 12.16.3.2 (a) Operation of tool center point retention type tool axis direction control (tool rotation type)**

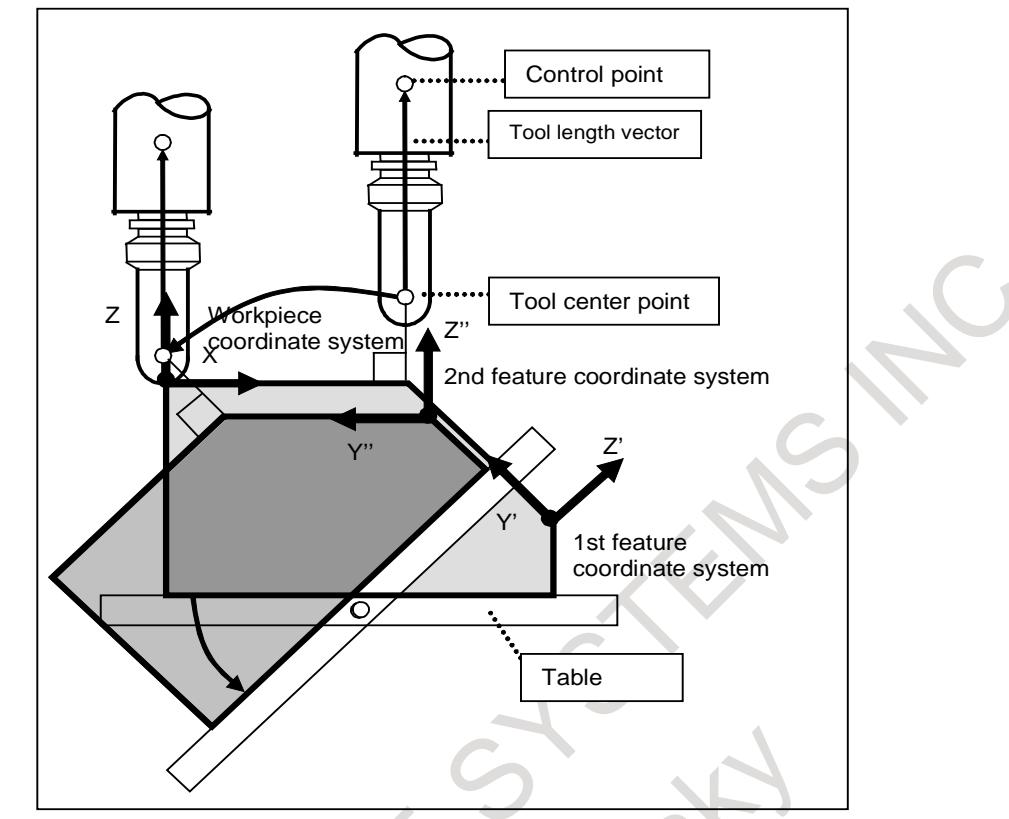

**Fig. 12.16.3.2 (b) Operation of tool center point retention type tool axis direction control (table rotation type)**

Fig. 12.16.3.2 (c) and Fig. 12.16.3.2 (f) show tool center point retention type tool axis direction control specified with end point of tool center point. Tool center point moves on the feature coordinate system fixed on the workpiece.

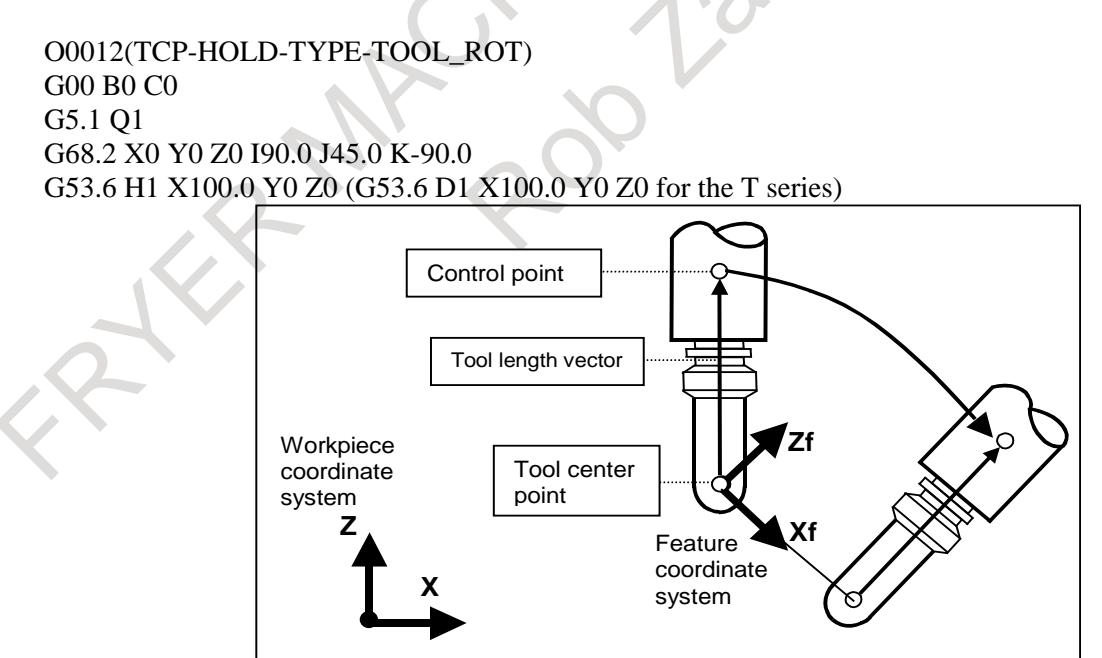

**Fig. 12.16.3.2 (c) Operation of tool center point retention type tool axis direction control specified with end point of tool center point (tool rotation type)**

```
O0022(TCP-HOLD-TYPE-TABLE_ROT)
G00 B0 C0
```
G5.1 Q1 G68.2 X0 Y0 Z0 I90.0 J45.0 K-90.0 G53.6 H1 X0 Y0 Z0 (G53.6 D1 X0 Y0 Z0 for the T series)

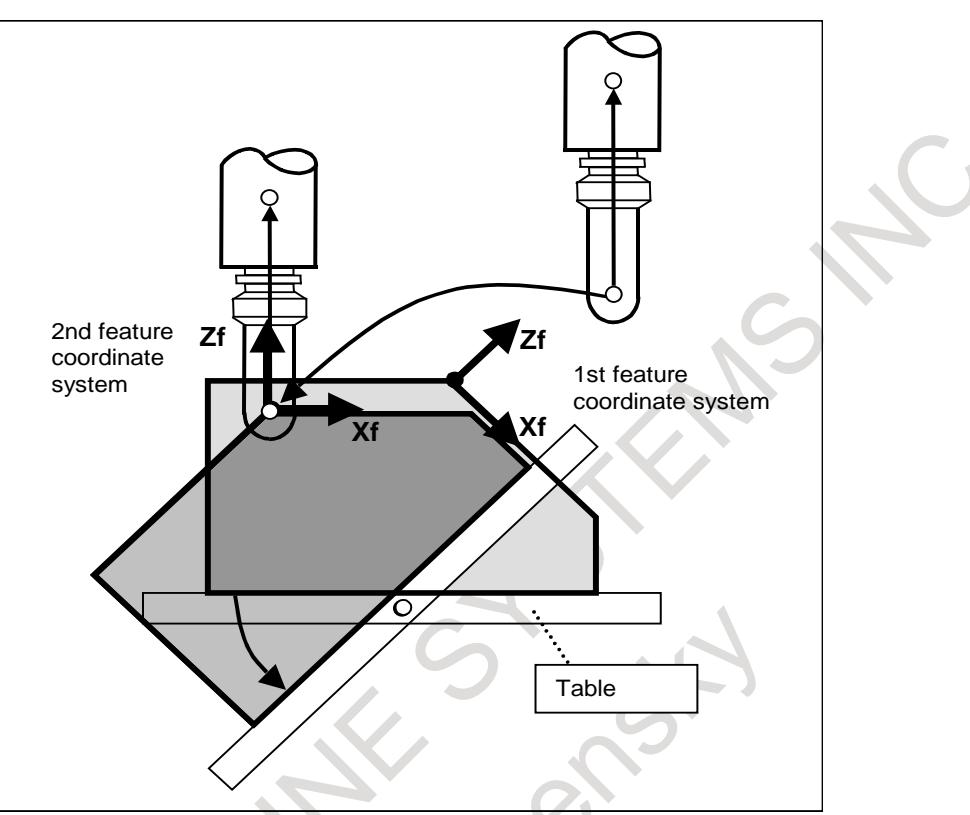

**Fig. 12.16.3.2 (d) Operation of tool center point retention type tool axis direction control specified with end point of tool center point (table rotation type)**

## **Rotation center compensation with the tool center point retention type**

In tool center point retention type tool axis direction control, the rotation center can be shifted from the tool center point by specifying R.

Fig. 12.16.3.2 (e) and Fig. 12.16.3.2 (f) show cases in which the rotation center is shifted by specifying the distance from the tool center point to the workpiece with R.

By specifying this, the tool moves so that it is perpendicular to the titled plane while retaining the rotation center on the workpiece.

This function can be used by specifying G53.6 and specifying a tool length offset number with H (D for the T series) and specifying the distance from the tool center point to the rotation center with R.

O0003(CENTER-OF-ROTATION-HOLD-TYPE) G00 B0 C0 G5.1 Q1 G68.2 X0 Y0 Z0 I90.0 J45.0 K0 G53.6 H1 R200.0 (G53.6 D1 R200.0 for the T series)

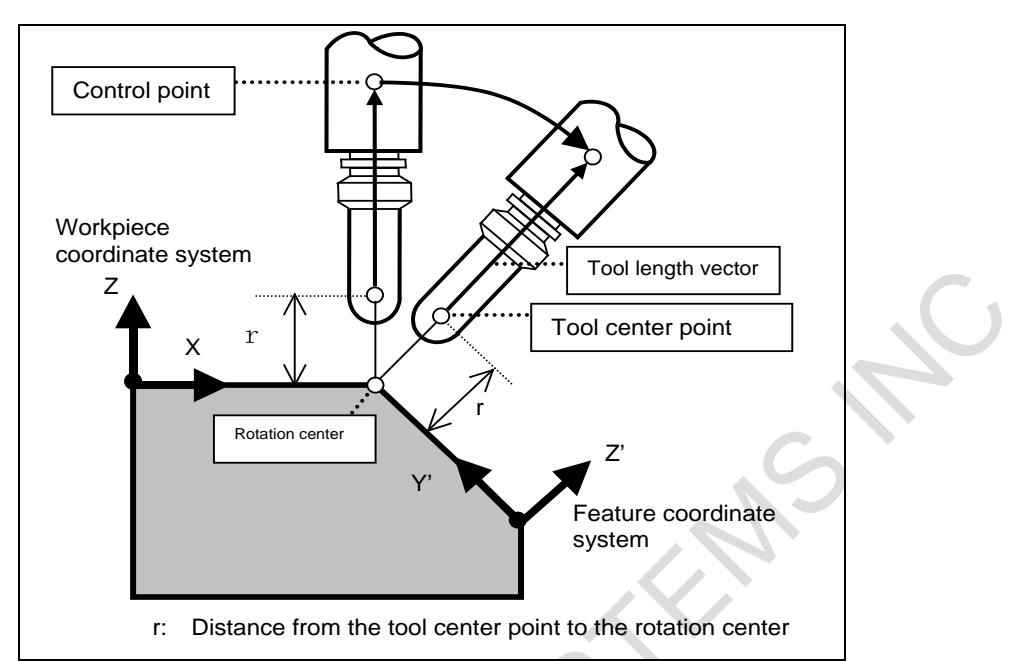

**Fig. 12.16.3.2 (e) Operation of rotation center compensation with tool center point retention type tool axis direction control (tool rotation type)**

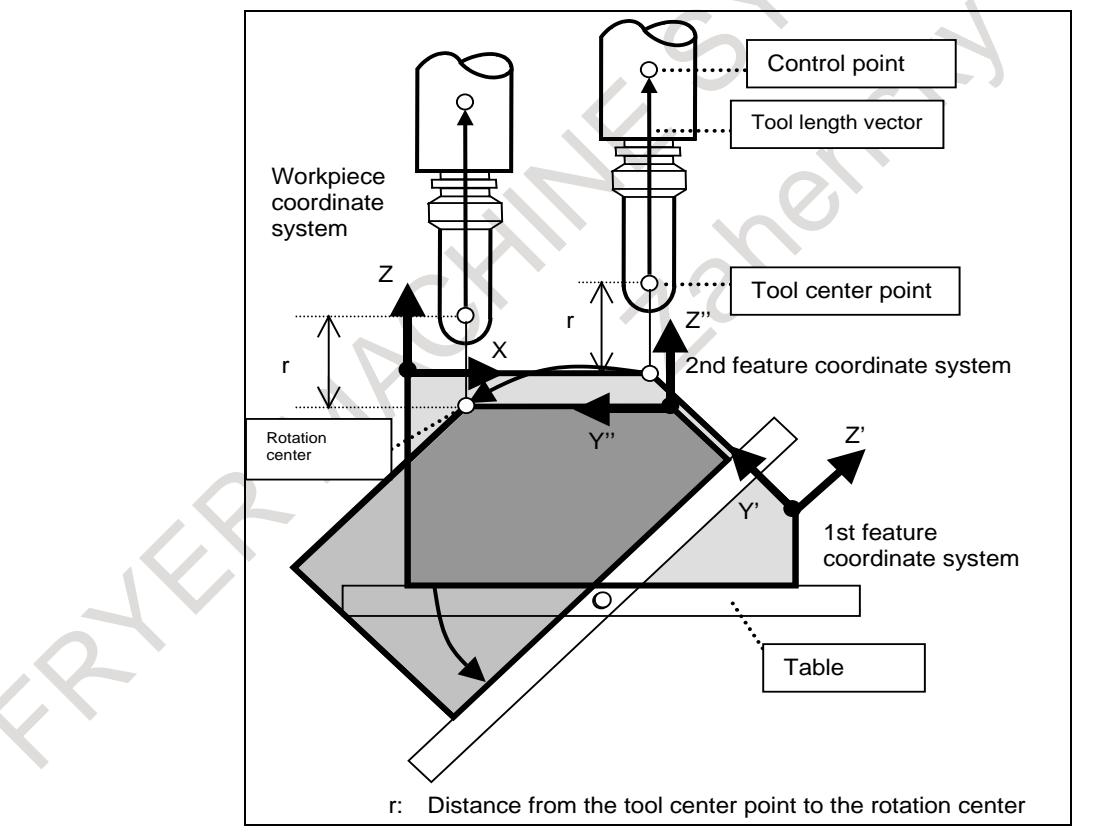

**Fig. 12.16.3.2 (f) Operation of rotation center compensation with tool center point retention type tool axis direction control (table rotation type)**

# **12.16.4 Tilted Working Plane Indexing in Tool Length Compensation**

### **Overview**

In tool length compensation (G43), G68.2/G68.4 (tilted working plane indexing) and G53.1 (tool axis direction control)/G53.6 (tool center point retention type tool axis direction control) can be specified. Accordingly, the G68.2/G68.4 and G53.1/G53.6 commands can be used without canceling tool length compensation.

## **Explanation**

## **- G68.2/G68.4 command in tool length compensation**

The G68.2/G68.4 command can be executed in tool length compensation.

Absolute coordinates after the G68.2/G68.4 command are based on the position of the tool center point on the feature coordinate system.

When the tilted working plane indexing is executed with the tool or table tilted on the rotation axis, absolute coordinates are based on the position of the tool center point with the position of the rotation axis considered.

Accordingly, machining is allowed even when the tool axis direction is not the Z-axis direction on the feature coordinate system.

#### **Example of operation 1**

#### N10 G69 ;

N20 G54 **G43** H1 X0 Y0 Z0 ;

N30 **G68.2** X\_ Y\_ Z\_ I90. 0J-30.0 K-90.0 ; (rotation by -30 degrees about the Y-axis) N40 X100.0 Y0 Z0;

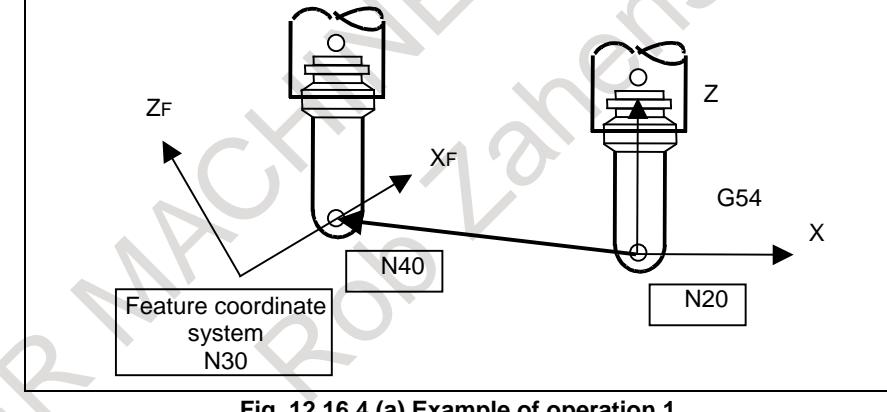

**Fig. 12.16.4 (a) Example of operation 1**

## **Example of operation 2**

N<sub>10</sub> G<sub>69</sub>: N20 G54 **G43** H1 X0 Y0 Z0 B0 ; N30 B20.0 ; N40 **G68.2** X Y Z I90.0 J-30.0 K-90.0 ; (rotation by -30 degrees about the Y-axis) N50 X100.0 Y0 Z0 ;

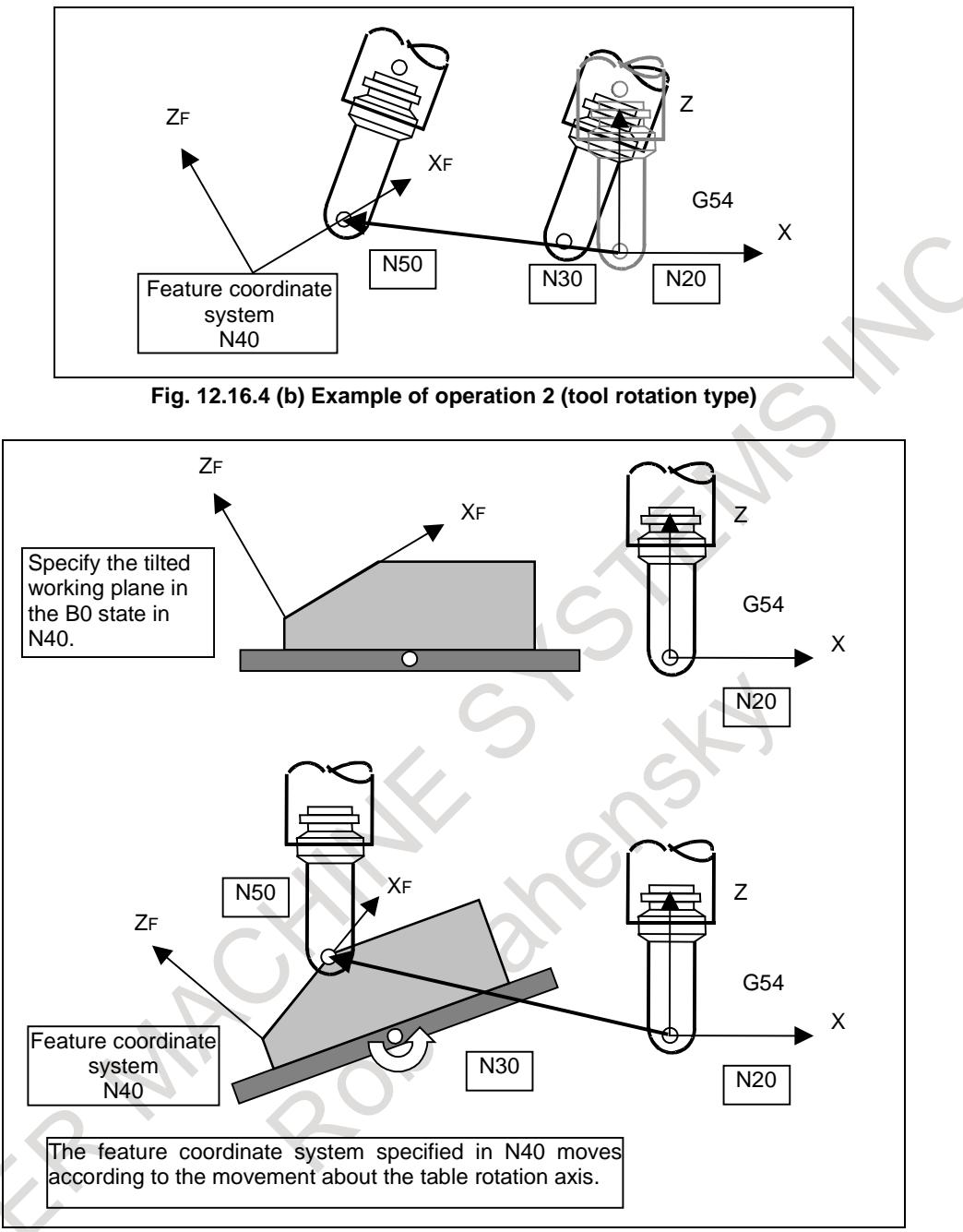

**Fig. 12.16.4 (c) Example of operation 2 (table rotation type)**

## **Example of operation 3**

N30 **G43** X0 Y0 Z0 B20.0 ; N40 **G68.2** X Y Z I90.0 J-30.0 K-90.0 ; (rotation by -30 degrees about the Y-axis) N50 X100.0 Y0 Z0 ; N60 B-20.0 N70 **G68.4** X\_ Y\_ Z\_ I90.0 J40.0 K-90.0; (incremental multiple command: rotation by 40 degrees about the Y-axis) N80 X100.0 Y0 Z0 ;

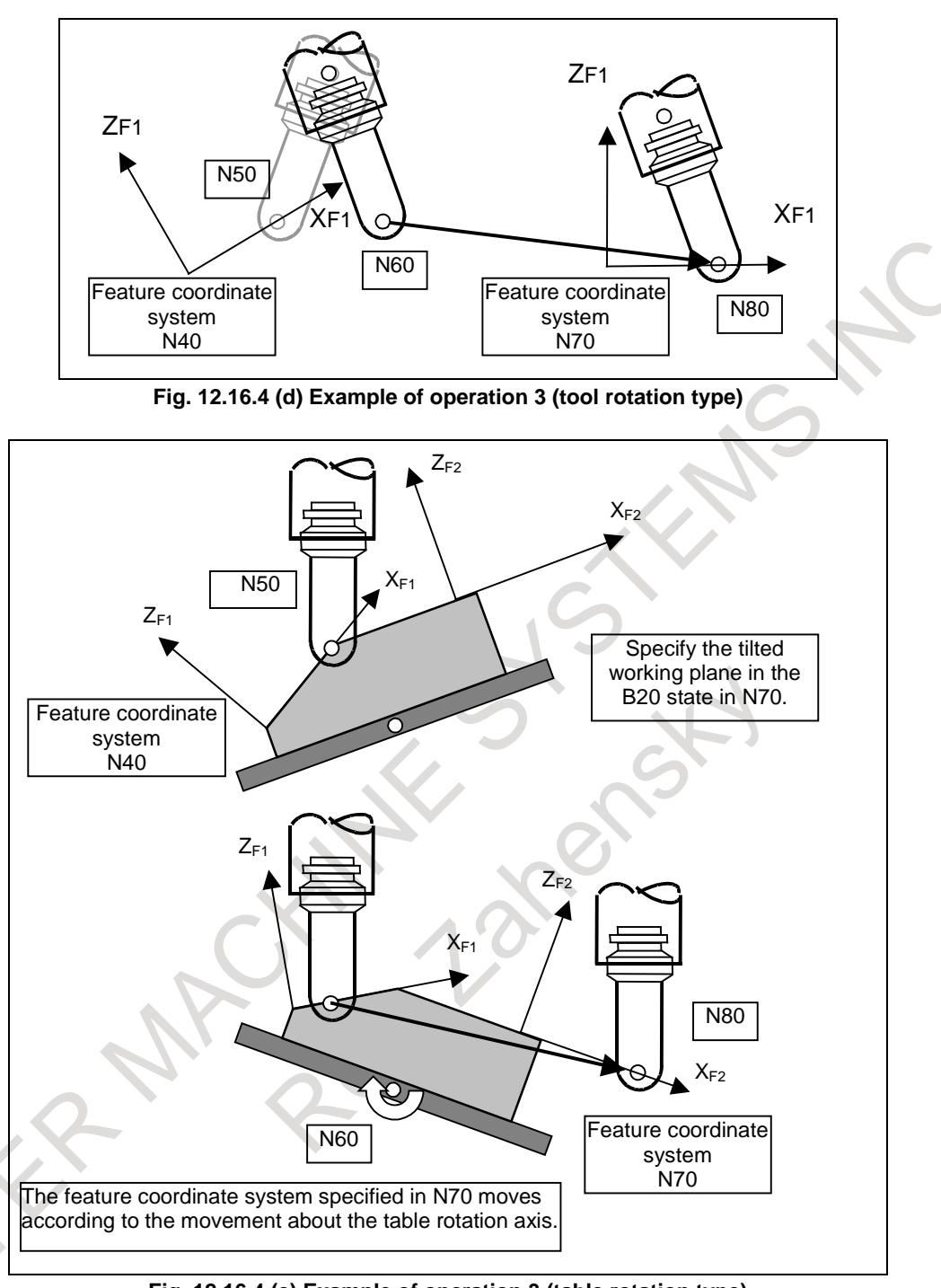

**Fig. 12.16.4 (e) Example of operation 3 (table rotation type)**

#### **G53.1 command in tool length compensation**

The G53.1 command can be executed in tool length compensation.

G53.1 operation in tool length compensation is performed in the same way as in the tool length compensation cancel mode.

Absolute coordinates after the G53.1 command are based on the position of the tool center point on the feature coordinate system after the G53.1 command is specified.

#### **Example of operation 4**

N10 G54 **G43** H1 X\_ Y\_ Z\_ ; N20 **G68.2** X\_ Y\_ Z\_ I90.0 J-30.0 K-90.0 ; (rotation by -30 degrees about the Y-axis) N30 **G53.1** ; N40 X100.0 Y0 Z0 ;

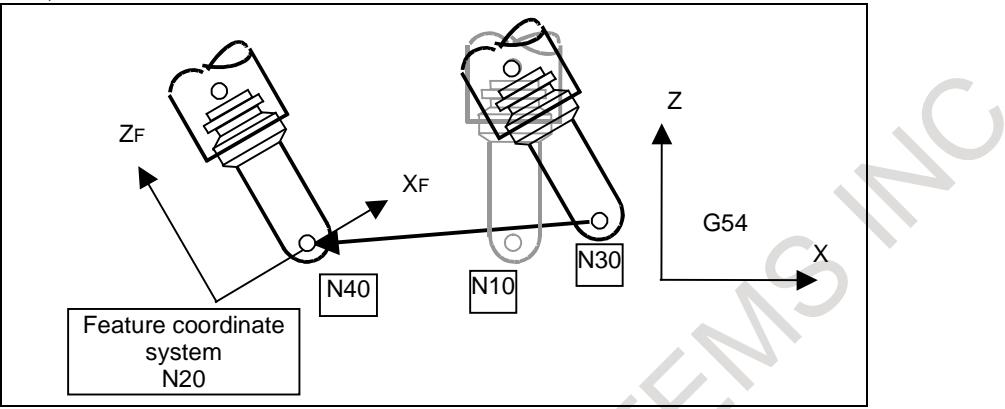

**Fig. 12.16.4 (f) Example of operation 4 (tool rotation type)**

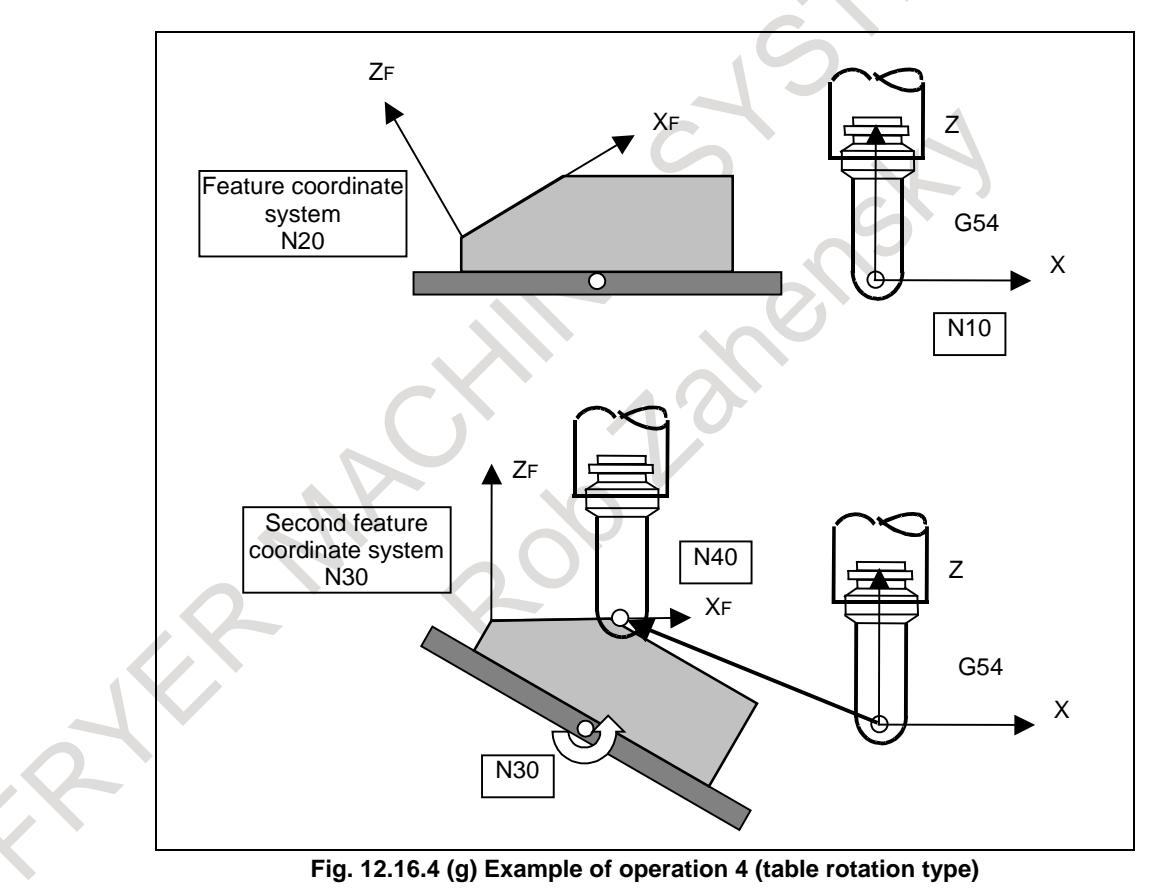

**G53.6 command in tool length compensation**

The G53.6 command can be executed in tool length compensation.

G53.6 operation in tool length compensation is performed in the same way as in the tool length compensation cancel mode.

#### **G69 command in tool length compensation**

The G69 command can be executed in tool length compensation.

After G69 operation in tool length compensation, the tool length compensation vector represents the Z direction of the workpiece coordinate system regardless of the position of the rotation axis.

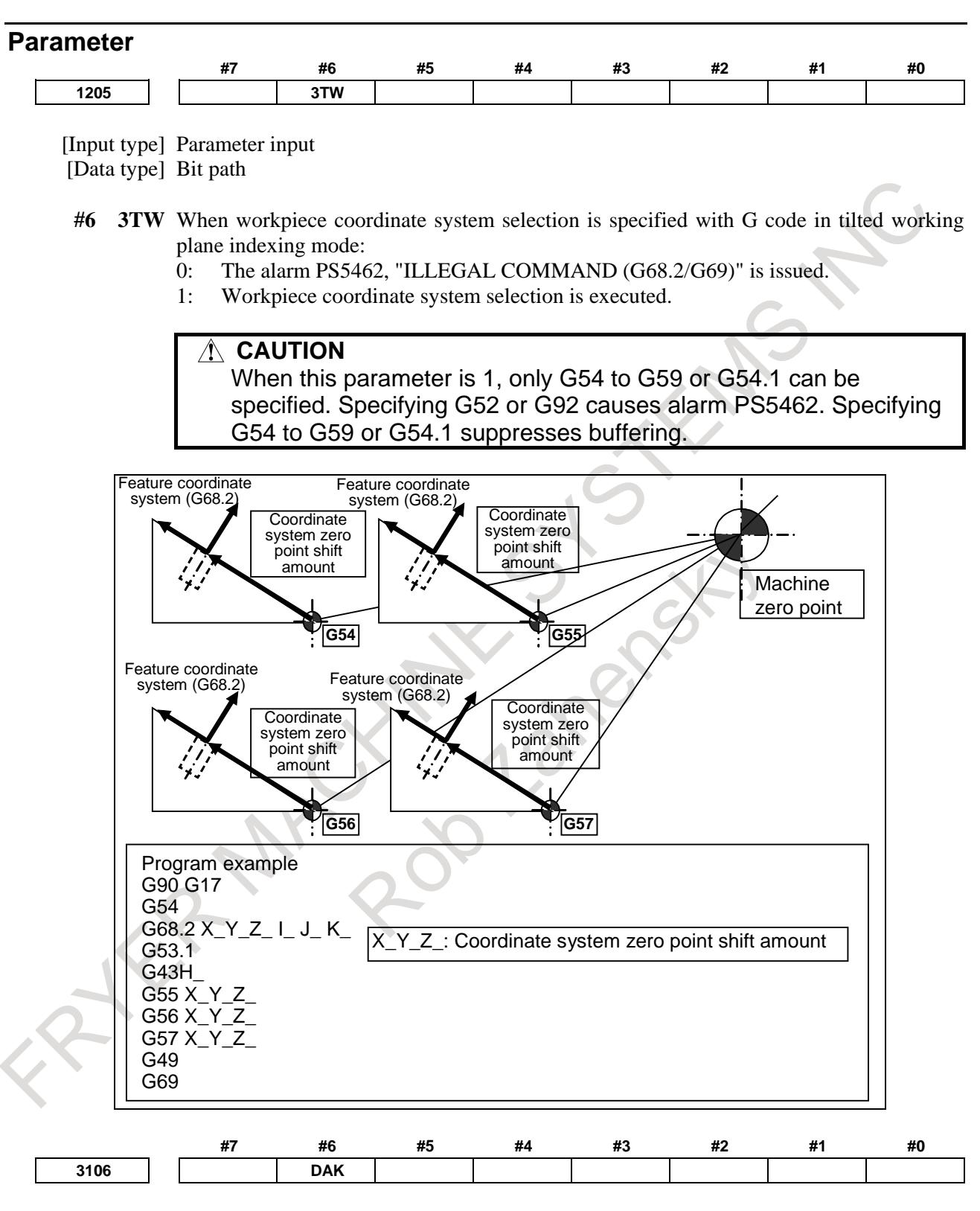

[Input type] Setting input [Data type] Bit

- **#6 DAK** Specifies whether to display coordinates in the program coordinate system or workpiece coordinate system as absolute coordinates when the 3-dimensional coordinate conversion mode, the tilted working plane indexing mode is set.
	- 0: Display coordinates in the program coordinate system.

#### 12. PROGRAM COMMAND B-64693EN-1/01

1: Display coordinates in the workpiece coordinate system.

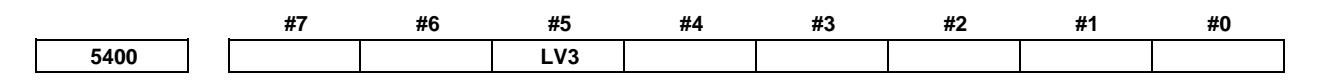

[Input type] Parameter input [Data type] Bit path

- **#5 LV3** When system variables #100101 to #100132 (current position coordinates) and #100151 to #100182 (skip coordinates) are read in the 3-dimensional coordinate system conversion mode or tilted working plane indexing mode:
	- 0: Coordinates of the workpiece coordinate system can be read.
	- 1: Coordinates of the program coordinate system after 3-dimensional coordinate system conversion or tilted working plane indexing can be read.

This parameter applies also to system variables #5041 to #5060 (current position coordinates) and #5061 to #5080 (skip coordinates).

**5412 Rapid traverse rate for canned cycle for drilling in 3-dimensional coordinate system conversion mode**

[Input type] Parameter input

[Data type] Real path

[Unit of data] mm/min, inch/min, deg/min (machine unit)

[Min. unit of data] Depend on the increment system of the reference axis

[Valid data range] Refer to the standard parameter setting table (C)

(When the increment system is IS-B, 0.0 to +999000.0)

This parameter sets a rapid traverse rate for canned cycle for drilling in the 3-dimensional coordinate system conversion mode, the tilted working plane indexing mode.

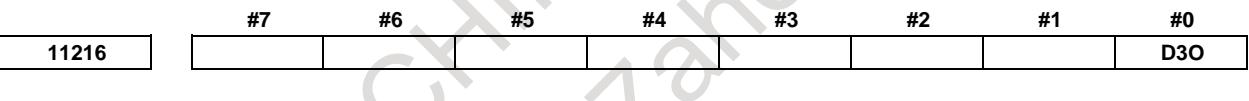

[Input type] Parameter input [Data type] Bit path

**#0 D3O** When the bit 1 (D3M) of parameter No.11600 set to "1" and Override is 0%, during Tilted working plane indexing or 3-dimensional coordinate system conversion mode, the axis moving signals "MV1 to MV8<Fn102>" :

- 3-dimensional coordinate system conversion

- Tilted working plane indexing
- 0: becomes 0.
- 1: maintains the state of "1".

## **NOTE**

When the manual operation (Jog feed / Incremental feed / Manual handle interrupt)is being executed, the bit 0 (D3O) of parameter No.11216 become invalid. It becomes operation of corresponding D3O=0.

**11220 Minimum distance used for determining a plane when a tilted working plane indexing with three points <b>1220 is specified**

[Input type] Parameter input [Data type] Real axis [Unit of data] mm, inch (input unit) [Min. unit of data] Depend on the increment system of the applied axis

[Valid data range] 0 or positive 9 digit of minimum unit of data (refer to the standard parameter setting table (B))

(When the increment system is IS-B, 0.0 to +999999.999)

When a tilted working plane indexing with three points is specified, if the distance (used for determining a place) between a straight line passing two points and the remaining one point is short, the plane is unstable. In this parameter, set the minimum distance used for determining a plane. If the distance is shorter than the value set in this parameter, an alarm PS5457, "G68.2/G68.3 FORMAT ERROR" is issued.

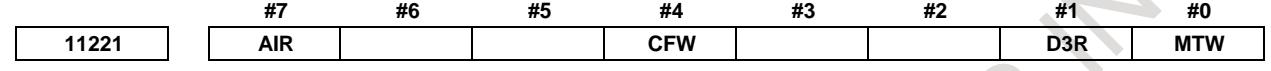

[Input type] Parameter input [Data type] Bit path

**#0 MTW** Multiple commands of tilted working plane indexing are:

- 0: Not used.
- 1: Used.
- **#1 D3R** In the 3-dimensional coordinate system conversion mode, tilted working plane indexing mode, rapid traverse in canned cycle for drilling is:
	- 0: Performed in the cutting feed mode.
	- 1: Performed in the rapid traverse mode.
- **#4 CFW** When the end point of tool axis direction control (G53.1/G53.6) during execution of the tilted working plane indexing is a singular point:
	- 0: The second rotation axis is not operated.
	- 1: The second rotation axis is controlled so that the direction of the second feature coordinate system matches that of the workpiece coordinate system.
- **#7 AIR** If the movement range of rotation axis (parameter No.19741, 19742, 19743, 19744) is set to the roll-over axis, or roll-over function is set to rotary axis (B type), when tool axis direction control is executed:
	- 0: The alarm PS5459, "MACHINE PARAMETER INCORRECT" is not issued.
	- 1: The alarm PS5459, "MACHINE PARAMETER INCORRECT" is issued.

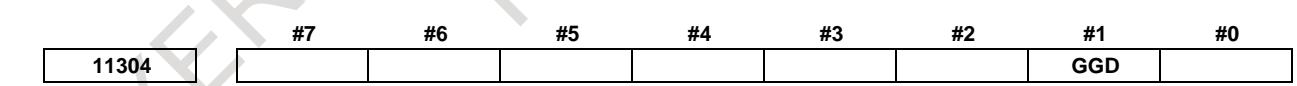

[Input type] Parameter input [Data type] Bit

### **NOTE**

When this parameter is set, the power must be turned off before operation is continued.

- **#1 GGD** The G code guidance screen is:
	- 0: Not displayed.
	- 1: Displayed.

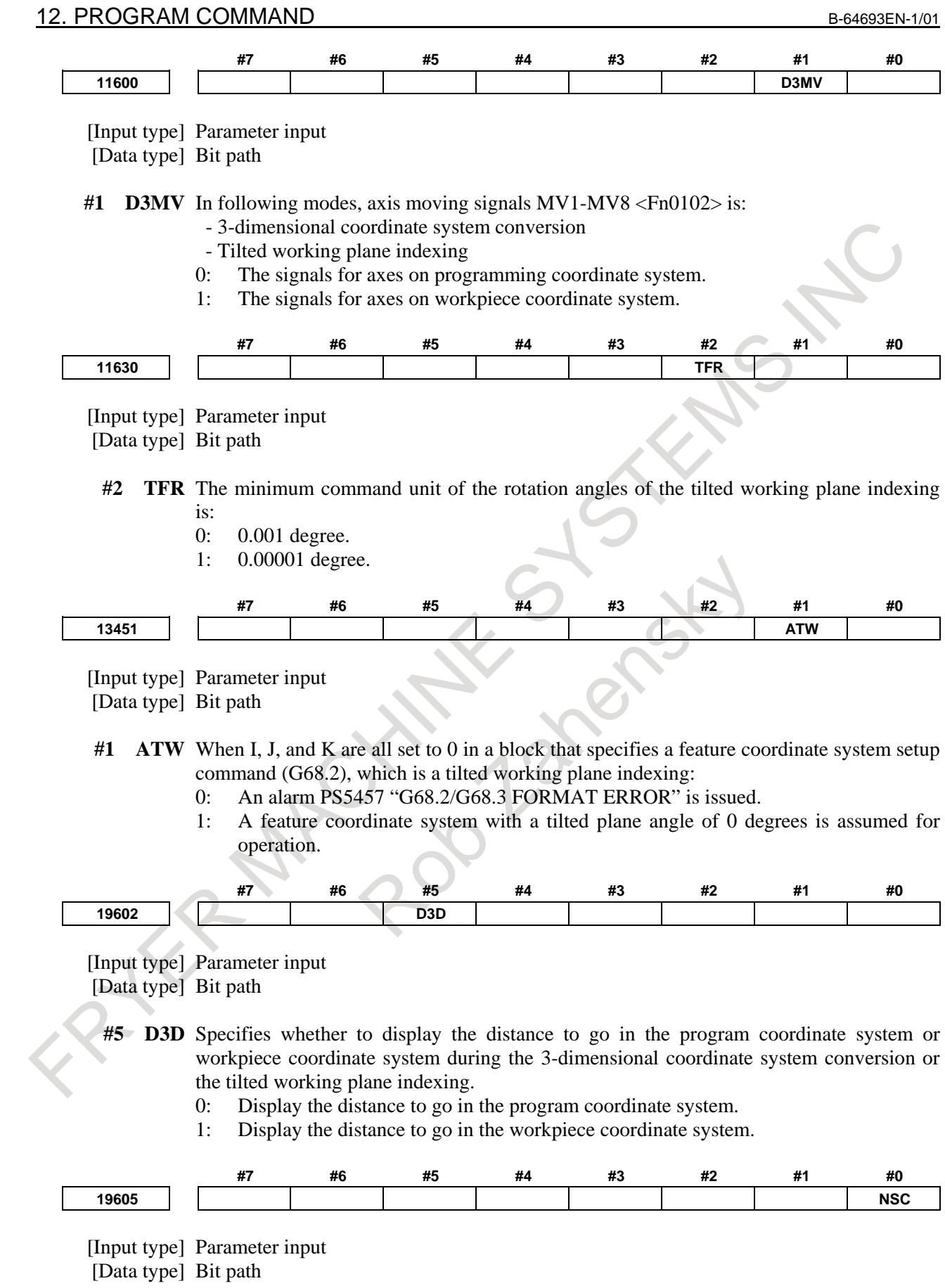

- **#0 NSC** For the machine type that has no rotation axis for rotating the tool (when parameter No. 19680 is set to 12 to specify the table rotation type), control point shifting in the tilted working plane indexing is:
	- 0: Enabled.
		- Set bit 4 (SPR) and bit 5 (SVC) of parameter No. 19665.
	- 1: Disabled.

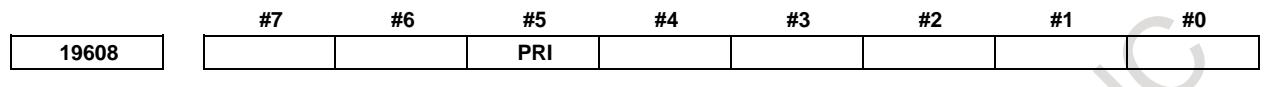

#### [Input type] Parameter input

[Data type] Bit path

- **#5 PRI** Among multiple end point candidates that exist when a movement is made on a rotation axis by a command such as I, J, and K when a slanted surface machining command is specified under 3-dimensional tool compensation (type 2):
	- 0: A combination in which the master (first rotation axis) makes a smaller angular movement is selected for a machine of tool rotation type or table rotation type. A combination in which the table (second rotation axis) makes a smaller angular movement is selected for a machine of composite type.
	- 1: A combination in which the slave (second rotation axis) makes a smaller angular movement is selected for a machine of tool rotation type or table rotation type. A combination in which the tool (first rotation axis) makes a smaller angular movement is selected for a machine of composite type.

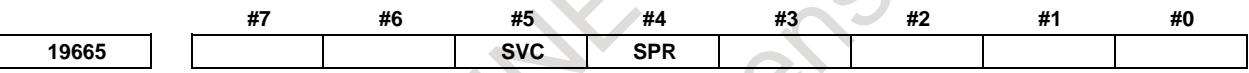

 $\sim$ 

[Input type] Parameter input [Data type] Bit path

- **#4 SPR** The controlled point is shifted by:
	- 0: Automatic calculation.
	- 1: Using parameter No. 19667.

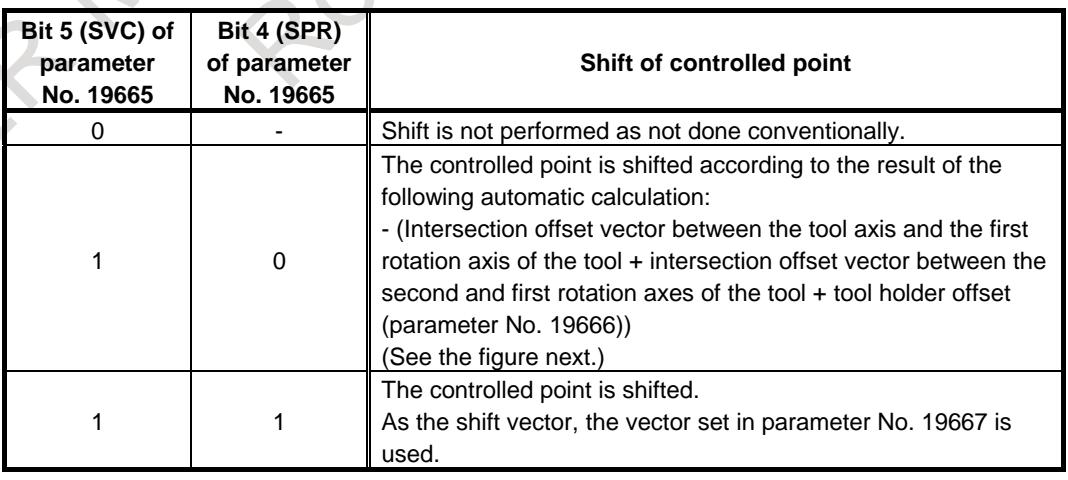

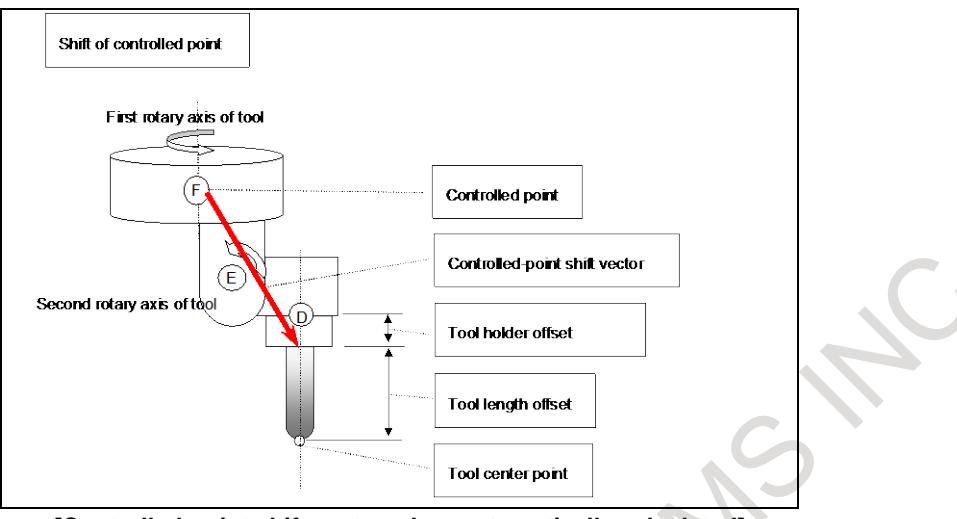

**[Controlled-point shift vector when automatically calculated]**

- **#5 SVC** The controlled point is:
	- 0: Not shifted.
	- 1: Shifted.

The method of shifting is specified by bit 4 (SPR) of parameter No. 19665.

## **NOTE**

When the machine has no rotation axis for rotating the tool (when parameter No. 19680 is set to 12 to specify the table rotation type), the controlled point is not shifted regardless of the setting of this parameter.

**19666 Tool holder offset value** [Input type] Parameter input [Data type] Real path [Unit of data] mm, inch (machine unit) [Min. unit of data] Depend on the increment system of the reference axis [Valid data range] 9 digit of minimum unit of data (refer to standard parameter setting table (A)) (When the increment system is IS-B, -999999.999 to +999999.999) Set an offset value (tool holder offset value) specific to the machine from the control point to the tool attachment position in tool length compensation (after specification of G53.1 in the tilted working plane indexing mode). In tool length compensation (not in the tilted working plane indexing mode), however, tool holder offset can be enabled or disabled with bit 7 (ETH) of parameter No. 19665. **NOTE** Set a radius value.

**19667 Controlled-point shift vector**

[Input type] Parameter input [Data type] Real axis [Unit of data] mm, inch (machine unit) [Min. unit of data] Depend on the increment system of the applied axis [Valid data range] 9 digit of minimum unit of data (refer to standard parameter setting table (A)) (When the increment system is IS-B, -999999.999 to +999999.999)

Set the shift vector for the controlled point. This value becomes valid when bit 5 (SVC) of parameter No. 19665 is set to 1, and bit 4 (SPR) of parameter No. 19665 is set to 1.

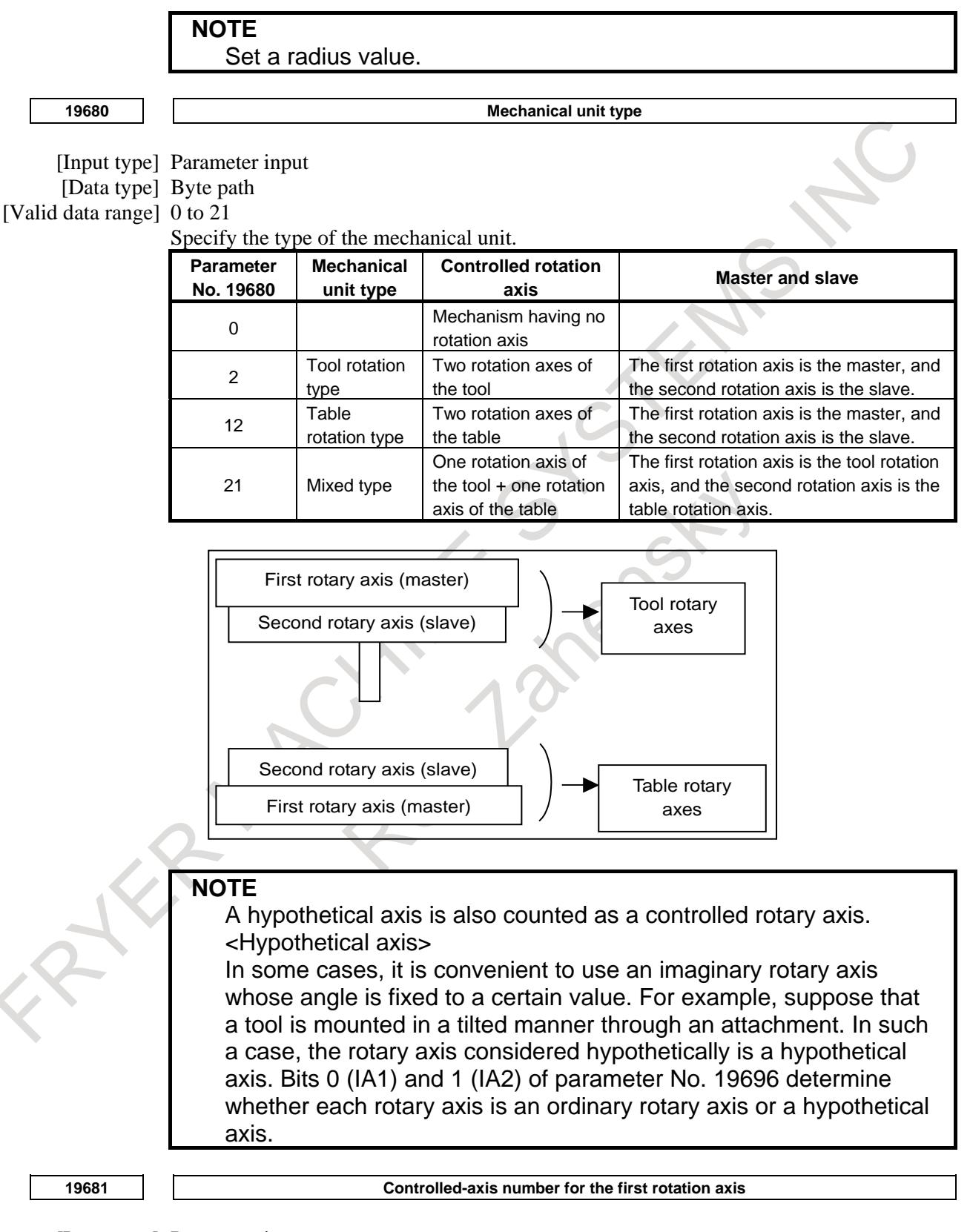

[Input type] Parameter input

[Data type] Byte path

<sup>[</sup>Valid data range] 0 to Number of controlled axes

#### 12. PROGRAM COMMAND B-64693EN-1/01

Set the controlled-axis number for the first rotation axis. For a hypothetical axis (when bit 0 (IA1) of parameter No. 19696 is 1), set 0. Example) Assuming that the axis configuration in path 1 is X,Y,Z,B,C and the axis configuration in

path 2 is X,Z,C,Y,B, set the parameter to 5 in path 1 and to 3 in path 2 if C is the first rotation axis in each path.

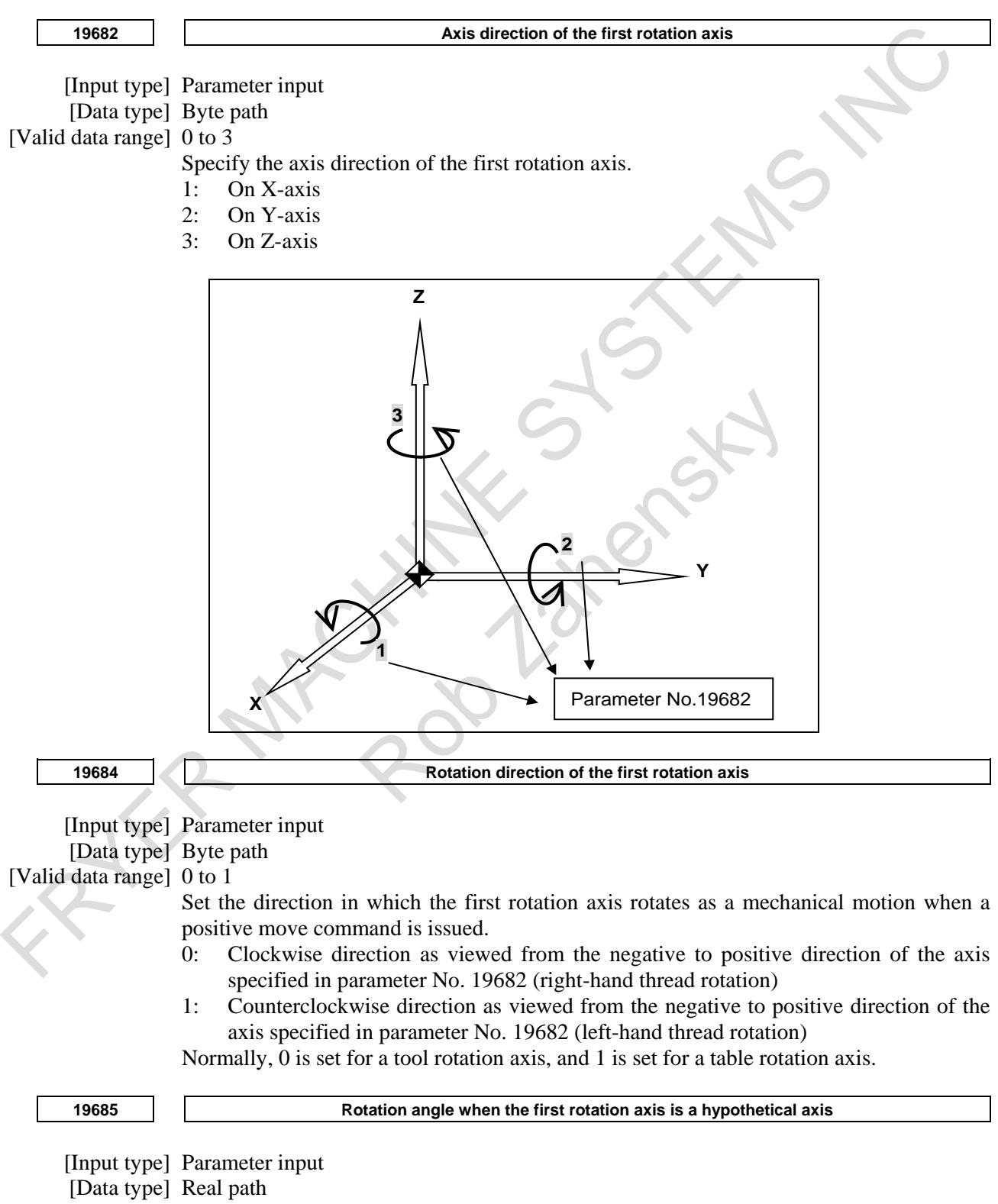

- [Unit of data] deg
- [Min. unit of data] Depend on the increment system of the reference axis

[Valid data range] 9 digit of minimum unit of data (refer to standard parameter setting table (A)) (When the increment system is IS-B, -999999.999 to +999999.999) When the first rotation axis is a hypothetical axis (bit 0 (IA1) of parameter No. 19696 is 1), set the rotation angle. **19686 Controlled-axis number for the second rotation axis** [Input type] Parameter input [Data type] Byte path [Valid data range] 0 to Number of controlled axes Set the controlled-axis number for the second rotation axis. For a hypothetical axis (bit 1 (IA2) of parameter No. 19696 is 1), set 0. [Example] Assuming that the axis configuration in path 1 is X,Y,Z,B,C and the axis configuration in path 2 is X,Z,C,Y,B, set the parameter to 4 in path 1 and to 5 in path 2 if B is the second rotation axis in each path. **19687 Axis direction of the second rotation axis** [Input type] Parameter input [Data type] Byte path [Valid data range] 0 to 3 Specify the axis direction of the second rotation axis. 1: On X-axis 2: On Y-axis 3: On Z-axis When the second rotation axis is the slave axis, the direction when the master axis is at 0 degrees must be set. **19689 Rotation direction of the second rotation axis** [Input type] Parameter input [Data type] Byte path [Valid data range] 0 to 1

> Set the direction in which the second rotation axis rotates as a mechanical motion when a positive move command is issued.

- 0: Clockwise direction as viewed from the negative to positive direction of the axis specified in parameter No. 19687 (right-hand thread rotation)
- 1: Counterclockwise direction as viewed from the negative to positive direction of the axis specified in parameter No. 19687 (left-hand thread rotation)
- Normally, 0 is set for a tool rotation axis, and 1 is set for a table rotation axis.

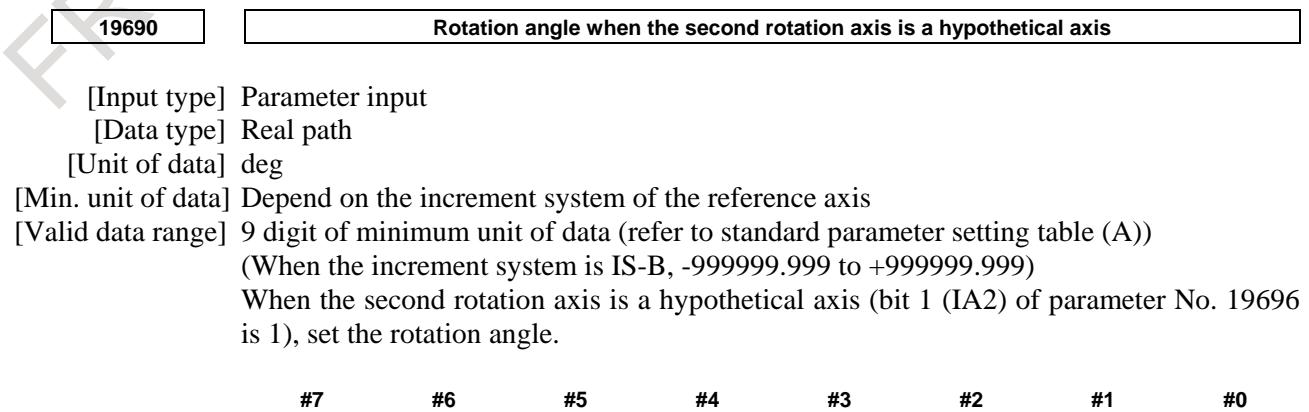

[Input type] Parameter input [Data type] Bit path

#### **#0 IA1**

0: The first rotation axis is an ordinary rotation axis.

1: The first rotation axis is a hypothetical axis.

If IA1 is 1, set 0 as the controlled-axis number for the first rotation axis (parameter No. 19681).

Also, set parameters Nos. 19682 to 19685 on the assumption that there is a rotation axis.

#### **#1 IA2**

- 0: The second rotation axis is an ordinary rotation axis.
- 1: The second rotation axis is a hypothetical axis.

If IA2 is 1, set 0 as the controlled-axis number for the second rotation axis (parameter No. 19686).

Also, set parameters Nos. 19687 to 19690 on the assumption that there is a rotation axis.

**19697 Reference tool axis direction**

[Input type] Parameter input

[Data type] Byte path

[Valid data range] 0 to 3

Set the tool axis direction in the machine coordinate system when the rotation axes for controlling the tool are all at 0 degrees. Also, set the tool axis direction in the machine coordinate system in a mechanism in which only the rotation axes for controlling the table are present (there is no rotation axis for controlling the tool).

- 1: Positive X-axis direction
- 2: Positive Y-axis direction
- 3: Positive Z-axis direction

When the reference tool axis direction is neither the X-, Y-, nor Z-axis direction, set the reference direction in this parameter, then set appropriate angles as the reference angle RA and reference angle RB (parameters Nos. 19698 and 19699).

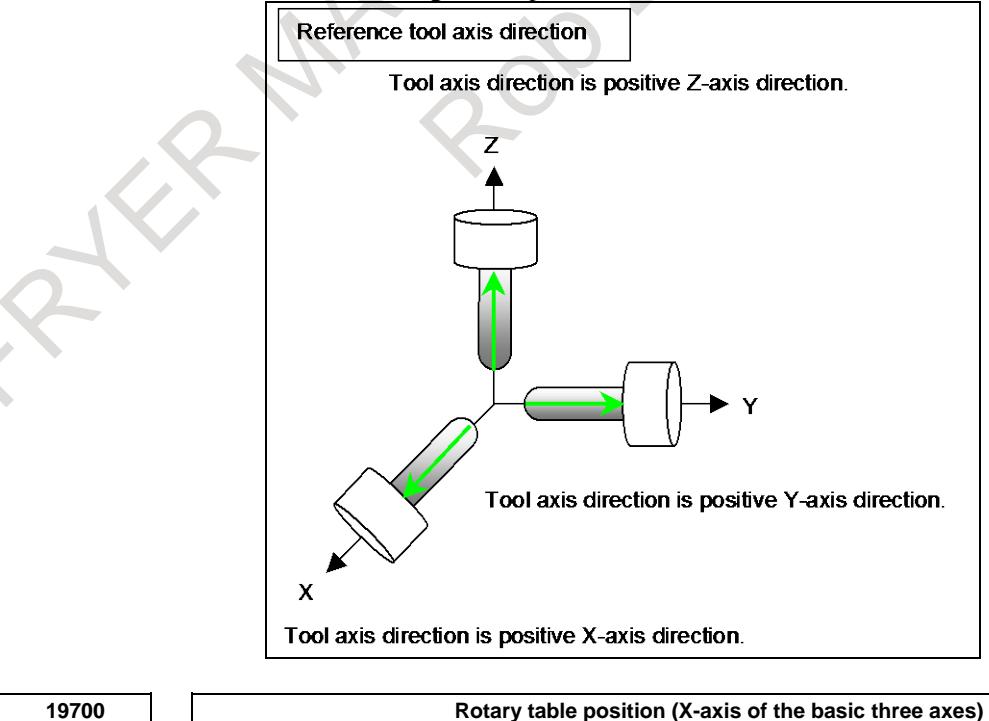
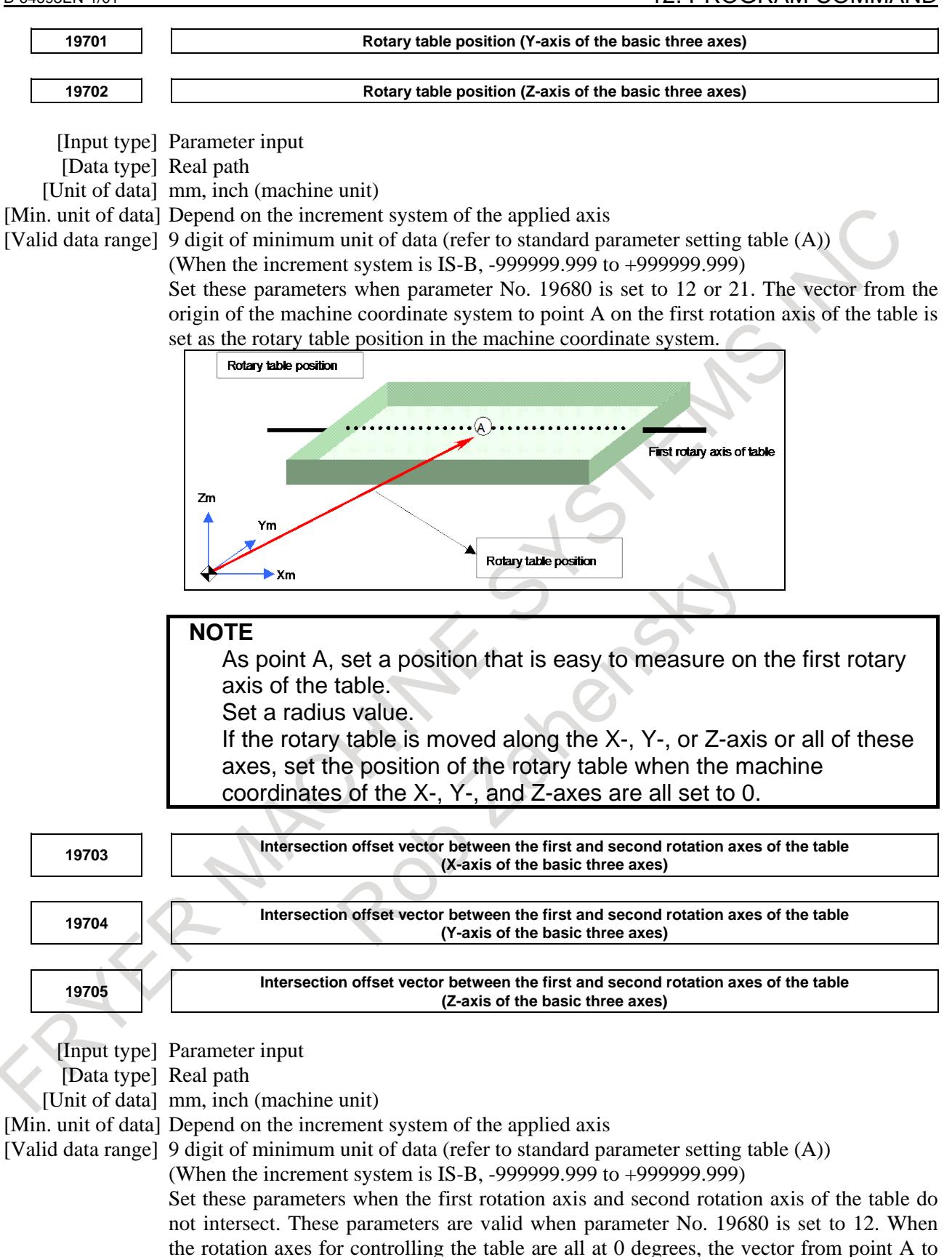

the machine coordinate system.

point B on the second rotation axis of the table is set as the intersection offset vector in

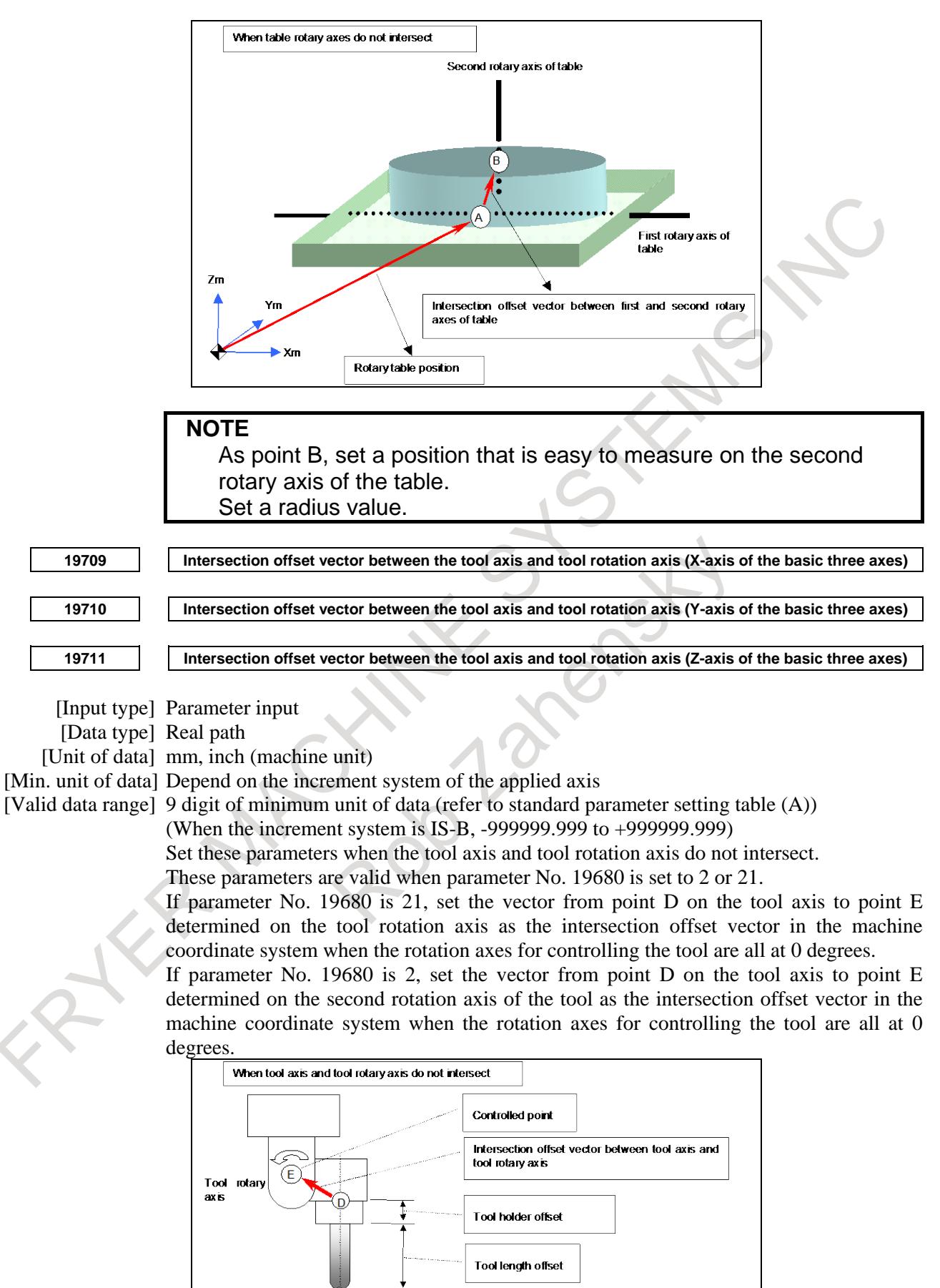

**Tool center point** 

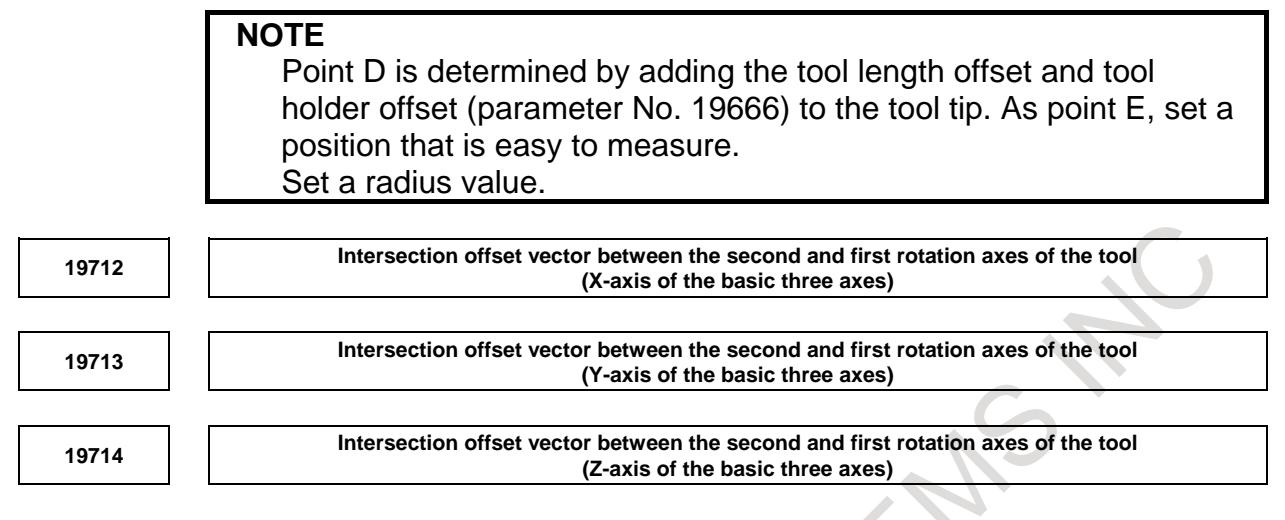

[Input type] Parameter input

[Data type] Real path

[Unit of data] mm, inch (machine unit)

[Min. unit of data] Depend on the increment system of the applied axis

[Valid data range] 9 digit of minimum unit of data (refer to standard parameter setting table (A))

(When the increment system is IS-B, -999999.999 to +999999.999)

Set these parameters when the rotation axes of the tool do not intersect.

These parameters are valid when parameter No. 19680 is set to 2.

Set the vector from point E on the second rotation axis of the tool to point F on the first rotation axis of the tool as the intersection offset vector in the machine coordinate system when the rotation axes for controlling the tool are all at 0 degrees.

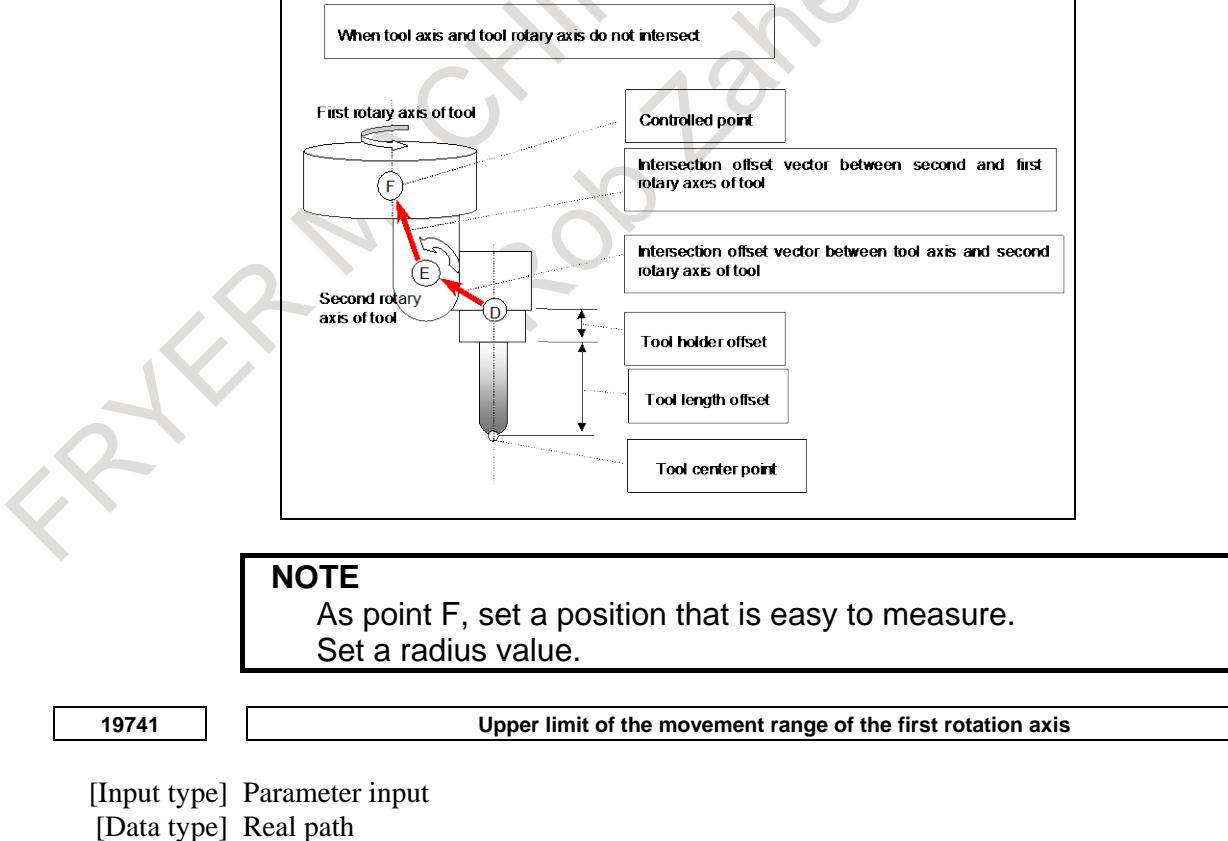

[Unit of data] deg

[Min. unit of data] Depend on the increment system of the reference axis

[Valid data range] 9 digit of minimum unit of data (refer to standard parameter setting

(When the increment system is IS-B, -999999.999 to +999999.999)

This parameter sets the upper limit of the movement range of the first rotation axis in tool axis direction control of the tilted working plane indexing (G53.1). When the movement range of the first rotation axis is not specified or the first rotation axis is the roll-over axis, this parameter and parameter No. 19742 must both be set to 0.

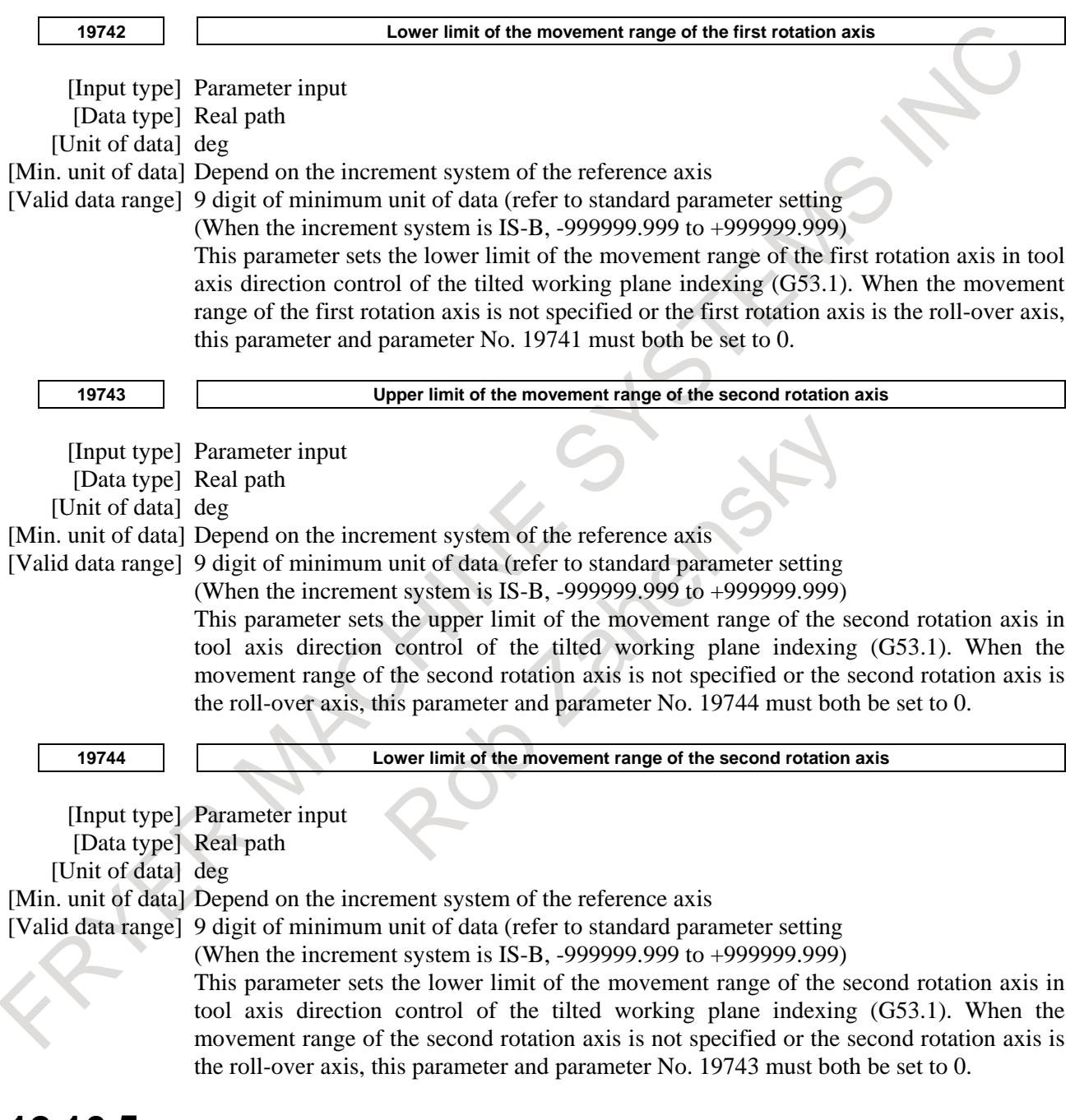

# **12.16.5 Restrictions of Tilted Working Plane Indexing**

#### **- Basic restrictions**

#### **The restrictions imposed on 3-dimensional coordinate conversion also apply to the tilted working plane indexing.**

The following presents the restrictions to bear in mind in particular:

#### **- Increment system**

The same increment system must be used for the basic three axes used by this function.

#### **- Rapid traverse command**

Linear rapid traverse (bit 1 (LRP) of parameter No.  $1401=1$ ) must be set for the rapid traverse command.

#### **- 3-dimensional coordinate system conversion**

If an attempt is made to set a new coordinate system by performing 3-dimensional coordinate conversion in a feature coordinate system, an alarm is also raised.

#### **- Positioning in the machine coordinate system**

Positioning commands in the machine coordinate system such as G28, G30, and G53 operate in the machine coordinate system rather than the feature coordinate system.

#### **- External mirror image**

If an attempt is made to use this function and an external mirror image function simultaneously, this function takes effect before the external mirror image function.

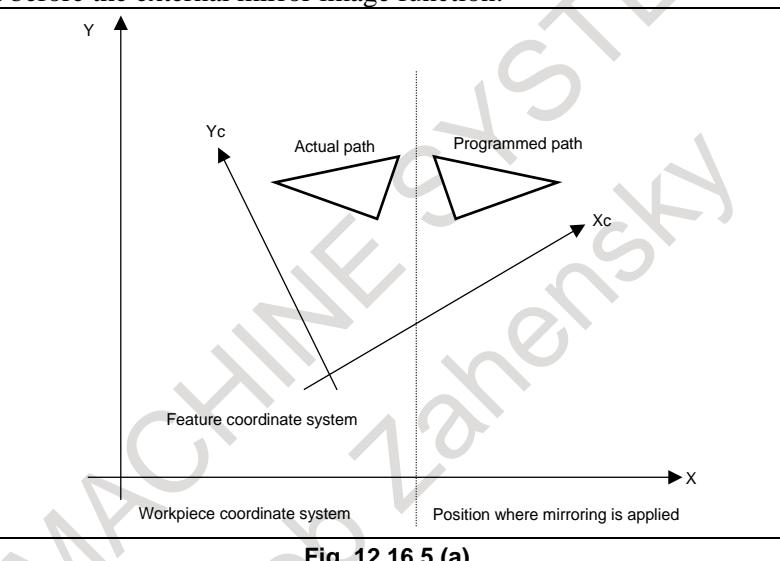

**Fig. 12.16.5 (a)**

#### **- Tool center point retention type tool axis direction control** Reset

Performing a reset during tool center point retention type tool axis direction control results in the operation to be performed when the following parameters are set regardless of whether the reset is performed in the foreground or background. Thus, do not use the background during tool center point retention type tool axis direction control.

- (1) Bit 2 (D3R) of parameter No. 5400 = 0: Clears the tilted working plane indexing.
- (2) Bit 6 (CLR) of parameter No.  $3402 = 1$ : Clears with a reset.
- (3) Bit 0 (C08) of parameter No.  $3407 = 0$ : Clears the G code in group 08.
- (4) Bit 7 (C23) of parameter No.  $3408 = 0$ : Clears the G code in group 23.
- (5) Bit 7 (CFH) of parameter No.  $3409 = 0$ : Clears the F, H, D, and T codes.
- (6) Bit 6 (LVK) of parameter No.  $5003 = 0$ : Clears the tool length compensation vector.

#### Look-ahead acceleration/deceleration before interpolation

When using tool center point retention type tool axis direction control, use acceleration/deceleration before look ahead interpolation at the same time. If acceleration/deceleration before look ahead interpolation is not used, a shock may result. Furthermore, be sure to set the following parameters:

(1) Bit 1 (LRP) of parameter No.  $1401 = 1$ : Linear rapid traverse

- (2) Bit 5 (FRP) of parameter No.  $19501 = 1$ : For rapid traverse, uses look-ahead acceleration/deceleration before interpolation.
- (3) Parameter No. 1671: Acceleration of acceleration/deceleration for rapid traverse.
- (4) Parameter No. 1672: Acceleration change time of look-ahead bell-shaped acceleration/deceleration before interpolation for rapid traverse.
- (5) Parameter No. 1660:

Maximum permissible acceleration of look-ahead acceleration/deceleration before interpolation. If any of these settings is not made, alarm PS5458, "ILLEGAL USE OF G53.1/G53.6", occurs.

#### **- Relationships with other modal commands**

G41, G42, and G40 (cutter compensation), G43, G49 (tool length compensation), G51.1 and G50.1 (programmable mirror image), and canned cycle commands must have nesting relationships with G68.2. In other words, first issue G68.2 when the modes mentioned above are off, turn the modes on and off, then issue G69.

#### **- Manual reference position return**

Execution of manual reference position return in the tilted working plane indexing mode issues alarm PS5324, "REFERENCE RETURN INCOMPLETE". Before performing manual reference position return, cancel the tilted working plane indexing mode.

#### **- Hypothetical axis of a table rotation axis**

When a table rotation axis is set as a hypothetical axis, tilted working plane indexing is performed on the assumption that the table rotation axis is at 0 degrees.

#### **- Specifiable G codes**

The G codes that can be specified in the tilted working plane indexing mode are listed below. Specifying a G code other than these codes results in alarm PS5462 "ILLEGAL COMMAND (G68.2/G69)".

- Positioning (G00)
- Linear interpolation (G01)
- Circular interpolation / helical interpolation (G02/G03)
- Dwell  $(G04)$
- AI contour control(G05.1 Q0/Q1)
- Exact stop (G09)
- Programmable data input (G10)
- Tool retract and recover (G10.6)
- Programmable data input mode cancel (G11)
- Plane selection (G17/G18/G19)
- Automatic return to reference position (G28)
- Movement from reference position (G29)
- 2nd, 3rd and 4th reference position return (G30)
- Skip function (G31)
- Cutter compensation : cancel (G40)
- Tool radius or tool nose radius compensation (G41/G42)
- Tool length compensation  $+$  (G43)
- Tool length compensation (G44)
- Tool length compensation cancel (G49,G49.1)
- Programmable mirror image cancel (G50.1)
- Local coordinate system (G52)
- Machine coordinate system setting (G53)
- Tool axis direction control (G53.1)
- Workpiece coordinate system selection (G54 to G59, G54.1)
- Exact stop mode (G61)
- Tapping mode (G63)
- Cutting mode(G64)
- Macro call (G65)
- Macro modal call A (G66)
- Macro modal call B (G66.1)
- Macro modal call A/B cancel (G67)
- Canned cycle for drilling  $(G73, G74, G76, G80$  to  $G89)$
- Absolute programming (G90)
- Incremental programming (G91)
- Constant surface speed control (G96)
- Constant surface speed control cancel (G97)
- Canned cycle : return to initial level (G98)
- Canned cycle : return to R point level (G99)

#### M

- Tool offset increase (G45)
- Tool offset decrease (G46)
- Tool offset double increase (G47)
- Tool offset double decrease (G48)
- Scaling cancel (G50)
- Scaling (G51)
- Programmable mirror image (G51.1)
- Automatic corner override (G62)
- Mode off of coordinate system rotation or 3-dimensional coordinate system conversion (G69)
- Inverse time feed  $(G93)$
- Feed per minute (G94)
- Feed per revolution (G95)

#### $T|$

- Mode off of coordinate system rotation or 3-dimensional coordinate system conversion (G69.1)
- Feed per minute (G98 (G94))
- Feed per revolution (G99 (G95))

#### **- Modal G codes that allow specification of a tilted working plane indexing**

A tilted working plane indexing can be specified in the modal G code states listed below.

In a modal state other than the following modal G codes, specifying the tilted working plane indexing results in alarm PS5462 "ILLEGAL COMMAND (G68.2/G69)":

- Positioning (G00)
- Linear interpolation (G01)
- Programmable data input mode cancel (G11)
- Plane selection (G17/G18/G19)
- Polar coordinates command cancel (G15)
- Input in inch  $(G20 (G70))$
- Input in mm  $(G21 (G71))$
- Stored stroke check function (G22/G23)
- Cutter compensation : cancel (G40)
- Tool length compensation cancel (G49,G49.1)
- Programmable mirror image cancel (G50.1)
- Workpiece coordinate system selection (G54 to G59, G54.1)
- Exact stop mode (G61)
- Tapping mode (G63)
- Cutting mode (G64)
- Macro modal call A/B cancel (G67)

- Canned cycle cancel (G80)
- Absolute programming (G90)
- Incremental programming (G91)
- Constant surface speed control cancel (G97)
- Canned cycle : return to initial level (G98)
- Canned cycle : return to R point level (G99)

#### M

- Scaling cancel (G50)
- Automatic corner override (G62)
- Mode off of coordinate system rotation or 3-dimensional coordinate system conversion (G69)
- Inverse time feed (G93)
- Feed per minute (G94)
- Feed per revolution (G95)

#### T

- Polar coordinate interpolation mode cancel (G13.1)
- Polygon turning cancel (G50.2)
- Mirror image for double turret off/balanced cutting mode cancel (G69)
- Mode off of coordinate system rotation or 3-dimensional coordinate system conversion (G69.1)
- Feed per minute (G98 (G94))
- Feed per revolution (G99 (G95))
- Polar coordinate interpolation mode cancel (G113)

#### **Alarm and message**

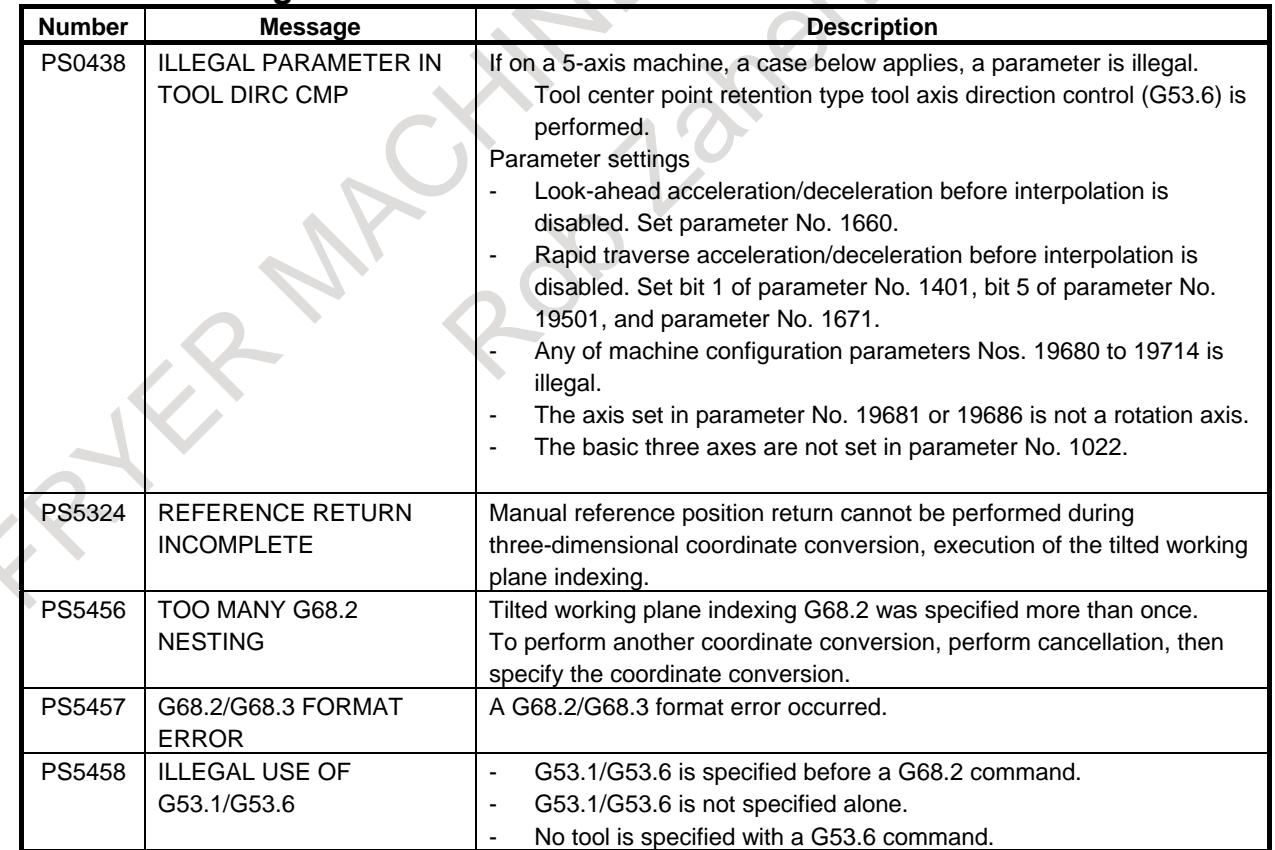

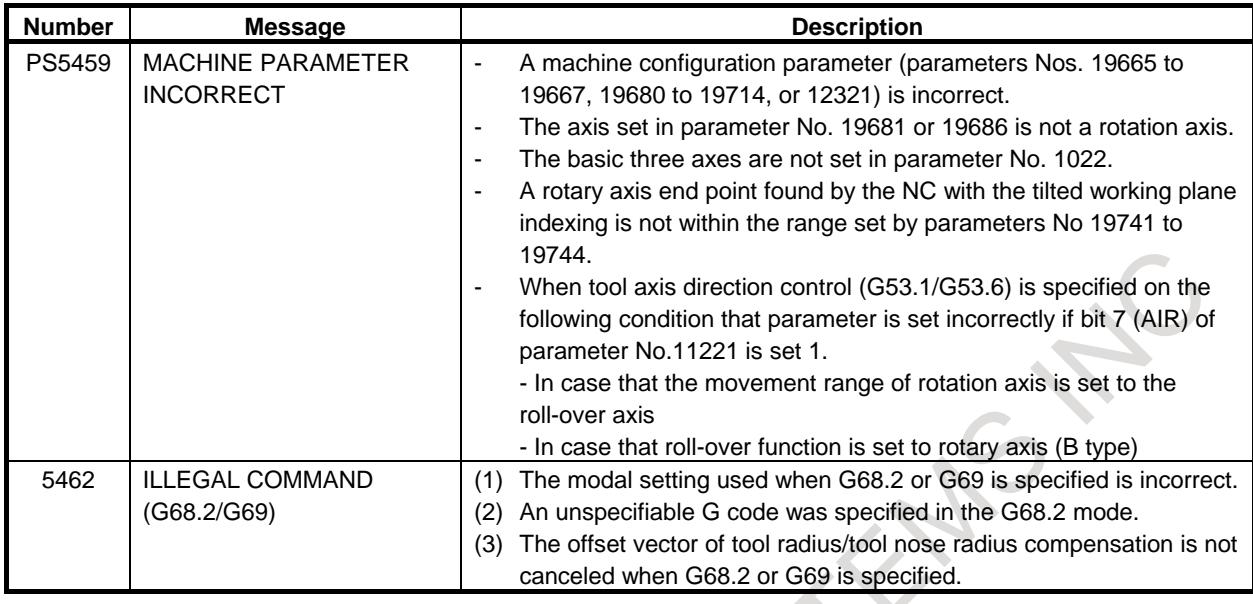

#### **Reference item**

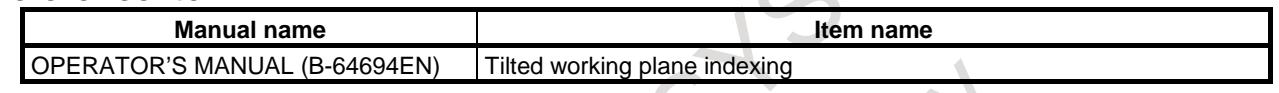

# **12.17 MACRO COMPILER/MACRO EXECUTER**

#### **Overview**

The macro executor function converts custom macros created by machine tool builders to executable programs, registers them in the FLASH ROM module, and executes them to solve problems as described below.

NC programs are divided into two types: Programs that are hardly modified after created (programs created using custom macros) and programs that differ depending on the workpiece (machining programs). Since different types of programs are processed in the same way, a custom macro may be destroyed due to a battery failure or operator error.

Features

- Since the program is stored in executable form program, the execution speed is high. Machine time is then reduced, and precision is improved.
- Since the program is stored in FLASH ROM, there is no lost of data of battery failure or corruption. Reliability is improved.
- Stored programs are not displayed on the program screen, so know-how of the machine tool builders is kept protected.
- Since custom macros are stored in FLASH ROM, the program editing memory can be used effectively.
- The user can call the macro without knowing the stored program. A custom macro can be created and executed in the program edit memory.
- An original screen can be created by using the graphic display or by selecting screens by the soft key. The machine tool builder can extend the control function by using such functions as machine program creation and edit control, RS-232C interface control, and PMC data read/write functions.

#### **Reference item**

Macro Executor PROGRAMMING MANUAL (B-63943EN-2)

# **12.18 OPTIONAL ANGLE CHAMFERING AND CORNER ROUNDING**

# M

#### **Overview**

Chamfering and corner rounding blocks can be inserted automatically between the following:

- Between linear interpolation and linear interpolation blocks
- Between linear interpolation and circular interpolation blocks
- Between circular interpolation and linear interpolation blocks
- Between circular interpolation and circular interpolation blocks

It is possible to use this function with AI contour control.

## **Limitation**

#### **- Macro executer**

Optional angle chamfering and corner rounding specified in the execution macro is disabled.

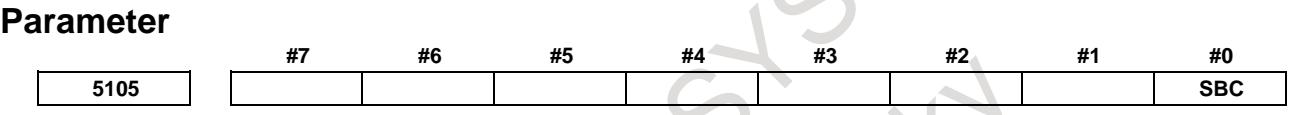

[Input type] Parameter input

[Data type] Bit path

**#0 SBC** In a drilling canned cycle, chamfer cycle, or corner rounding cycle:

- 0: A single block stop is not performed.
- 1: A single block stop is performed.

#### **Alarm and message**

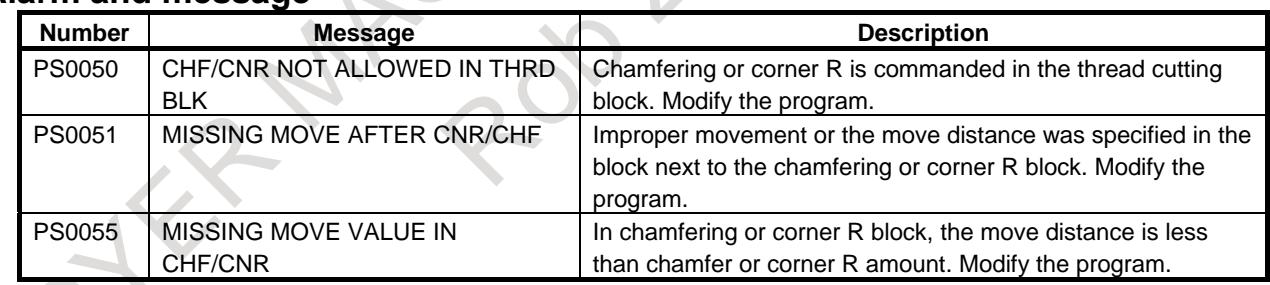

# **12.19 CHAMFERING AND CORNER ROUNDING**

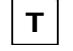

### **Overview**

A chamfering or corner rounding block can automatically be inserted between linear interpolation (G01) along a single axis and that along a single axis normal to that single axis.

Chamfering or corner rounding is inserted for a command to move the tool along two axes on the plane determined by the plane selection (G17, G18, or G19) command.

#### **Format**

**- Chamfering First axis on the selected plane** → **second axis on the selected plane (G17 plane:**  $X_P \rightarrow Y_P$ , G18 plane:  $Z_P \rightarrow X_P$ , G19 plane:  $Y_P \rightarrow Z_P$ )

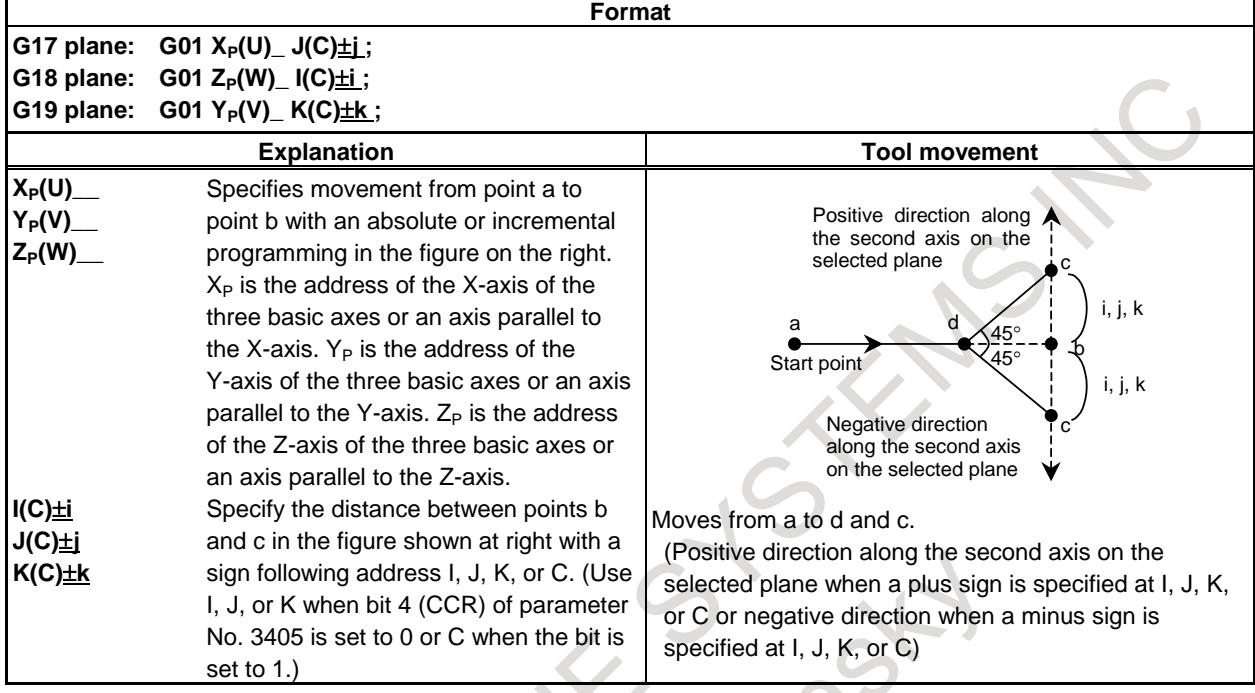

#### **- Chamfering Second axis on the selected plane** → **first axis on the selected plane (G17 plane:**  $Y_P \rightarrow X_P$ **, G18 plane:**  $X_P \rightarrow Z_P$ **, G19 plane:**  $Z_P \rightarrow Y_P$ **)**

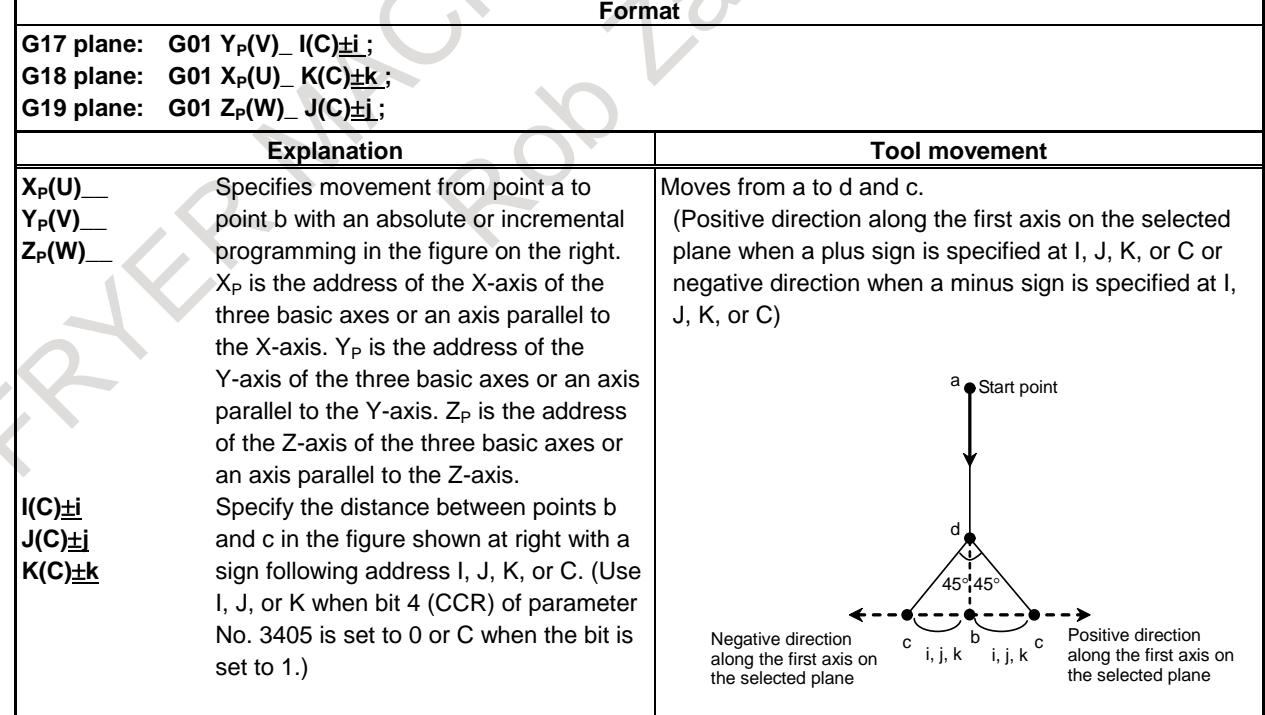

#### **- Corner R**

### **First axis on the selected plane** → **second axis on the selected plane (G17 plane:**  $X_P \rightarrow Y_P$ **, G18 plane:**  $Z_P \rightarrow X_P$ **, G19 plane:**  $Y_P \rightarrow Z_P$ **)**

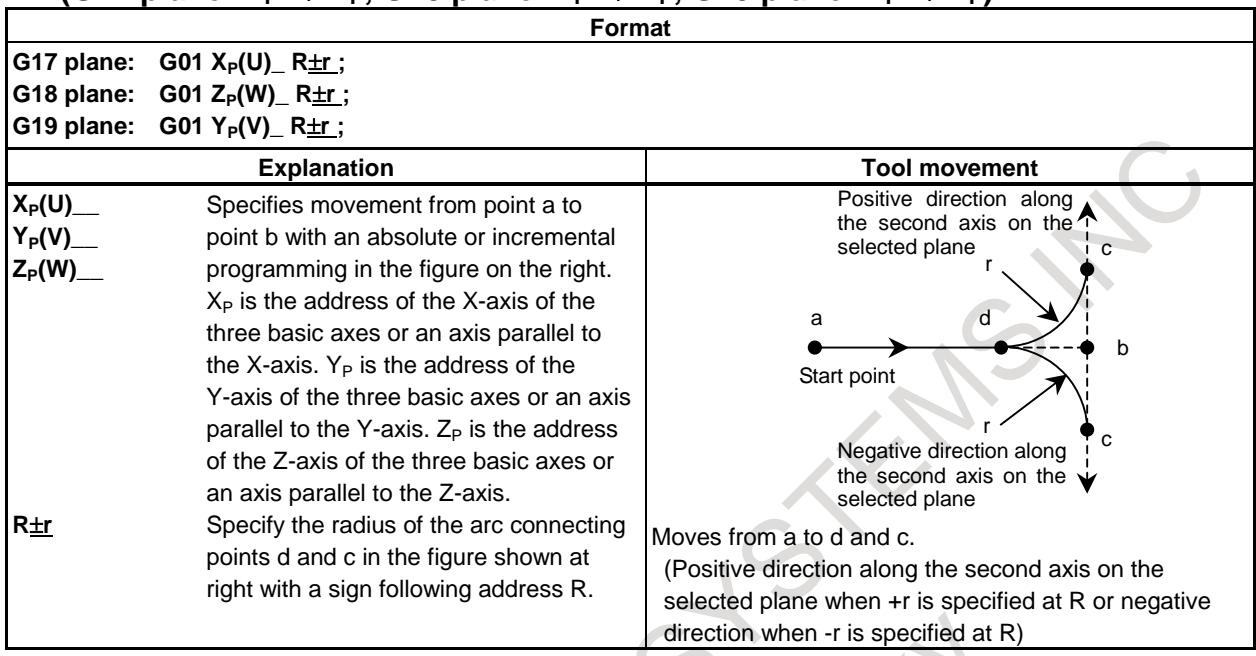

#### **- Corner R**

#### **Second axis on the selected plane** → **first axis on the selected plane (G17 plane:**  $Y_P \rightarrow X_P$ **, G18 plane:**  $X_P \rightarrow Z_P$ **, G19 plane:**  $Z_P \rightarrow Y_P$ **)**

**Format G17 plane: G01 Y<sub>P</sub>(V)<sub>\_</sub> R<u>±r</u>;**<br>**G18 plane: G01 X<sub>P</sub>(U) R±r: G18 plane: G01 X<sub>P</sub>(U)<sub>\_</sub> R<u>±r</u>;**<br>**G19 plane: G01 Z<sub>P</sub>(W) R±r; G01 Z<sub>P</sub>(W)\_ R±r ; Explanation Tool movement XP(U)\_\_ Y<sub>P</sub>(V) Z<sub>P</sub>(W)** Specifies movement from point a to point b with an absolute or incremental programming in the figure on the right.  $X<sub>P</sub>$  is the address of the X-axis of the three basic axes or an axis parallel to the X-axis.  $Y_P$  is the address of the Y-axis of the three basic axes or an axis parallel to the Y-axis.  $Z_P$  is the address of the Z-axis of the three basic axes or an axis parallel to the Z-axis. Moves from a to d and c. (Positive direction along the first axis on the selected plane when +r is specified at R or negative direction when -r is specified at R) d c c b r r Positive direction along the first axis on the selected plane Negative direction along the first axis on the selected plane Start point **R**±**r** Specify the radius of the arc connecting points d and c in the figure shown at right with a sign following address R.

#### **Explanation**

By G01 specified for chamfering or corner R, the tool must be moved only along one of the two axes on the selected plane. The command in the next block must move the tool only along the other axis on the selected plane.

Example:

When the A-axis is set as an axis parallel to the basic X-axis (by setting parameter No. 1022 to 5), the following program performs chamfering between cutting feed along the A-axis and that along the Z-axis:

G18 A0 Z0 G00 A100.0 Z100.0 G01 A200.0 F100 K30.0 Z200.0

The following program causes an alarm. (Because chamfering is specified in the block to move the tool along the X-axis, which is not on the selected plane)

G18 A0 Z0 G00 A100.0 Z100.0 G01 X200.0 F100 K30.0 Z200.0

The following program also causes an alarm. (Because the block next to the chamfering command moves the tool along the X-axis, which is not on the selected plane)

G18 A0 Z0 G00 A100.0 Z100.0 G01 Z200.0 F100 I30.0 X200.0

A radius value is specified at I, J, K, R, and C.

In an incremental programming, use point b in the figure in "Format" as the start point in the block next to a chamfering or corner R block. That is, specify the distance from point b. Do not specify the distance from point c.

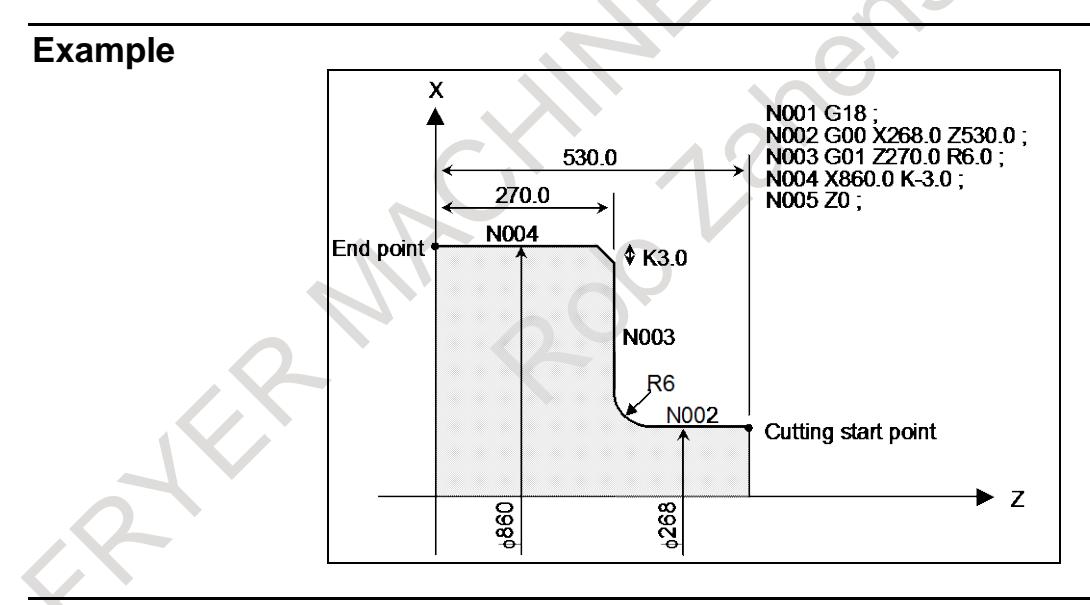

#### **Limitation**

#### **- Alarms**

In the following cases, an alarm is issued:

- 1) Chamfering or corner R is specified in a block for threading (alarm PS0050, "CHF/CNR NOT ALLOWED IN THRD BLK").
- 2) G01 is not specified in the block next to the G01 block in which chamfering or corner R is specified (alarm PS0051, "MISSING MOVE AFTER CNR/CHF" or PS0052, "CODE IS NOT G01 AFTER CHF/CNR").
- 3) An axis which is not on the selected plane is specified as a move axis in the block in which chamfering or corner R is specified or the next block (alarm PS0051 or PS0052).
- 4) A plane selection command (G17, G18, or G19) is specified in the block next to the block in which chamfering or corner R is specified (alarm PS0051).
- 5) When bit 4 (CCR) of parameter No. 3405 is set to 0 (to specify chamfering at I, J, or K), two or more of I, J, K, and R are specified in G01 (alarm PS0053, "TOO MANY ADDRESS COMMANDS").
- 6) Chamfering or corner R is specified in the G01 block to move the tool along more than one axis (alarm PS0054, "NO TAPER ALLOWED AFTER CHF/CNR").
- 7) The travel distance along an axis specified in the block in which chamfering or corner R is specified is smaller than the amount of chamfering or corner R (alarm PS0055, "MISSING MOVE VALUE IN CHF/CNR"). (See the Fig. 12.19 (a).)

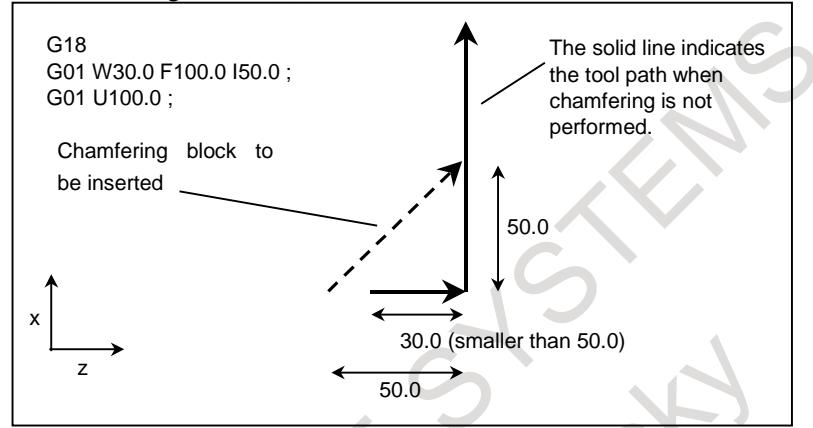

**Fig. 12.19 (a) Example of machining which causes alarm PS0055**

- 8) An invalid combination of a move axis and I, J, or K is specified for chamfering (alarm PS0306, "MISMATCH AXIS WITH CNR/CHF").
- 9) An invalid sign is specified at I, J, K, R, or C (chamfering or corner R in the direction opposite to the movement in the next block is specified) (alarm PS0051). (See the Fig. 12.19 (b).)

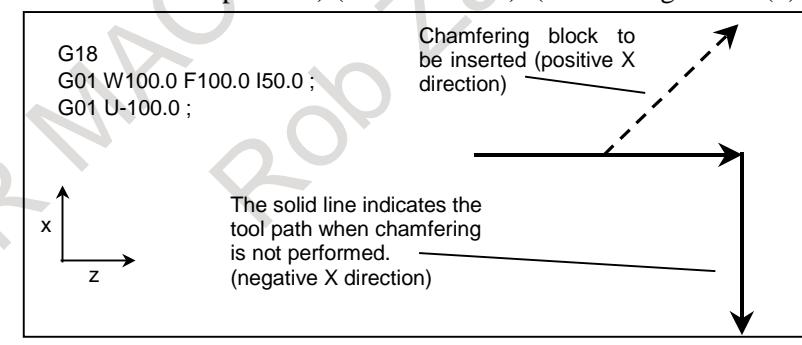

**Fig. 12.19 (b) Example of machining which causes alarm PS0051**

10) In a shape program in the multiple repetitive canned cycle (G70, G71, G72, or G73), a command for the chamfering or corner R in the last block is terminated in the middle (alarm PS0069, "LAST BLOCK OF SHAPE PROGRAM IS AN ILLEGAL COMMAND").

#### **- Single block operation**

When the block in which chamfering or corner R is specified is executed in the single block mode, operation continues to the end point of the inserted chamfering or corner R block and the machine stops in the feed hold mode at the end point. When bit 0 (SBC) of parameter No. 5105 is set to 1, the machine stops in the feed hold mode also at the start point of the inserted chamfering or corner R block.

#### **- Macro executer**

Chamfering and corner rounding specified in the execution macro is disabled.

#### **- Cutter compensation or tool nose radius compensation**

When applying cutter or tool nose radius compensation, note the following points:

1. If the amount of inner chamfering or corner R is too small as compared with compensation and cutting is generated, alarm PS0041, "INTERFERENCE IN CUTTER COMPENSATION" is issued. (See the Fig. 12.19 (c).)

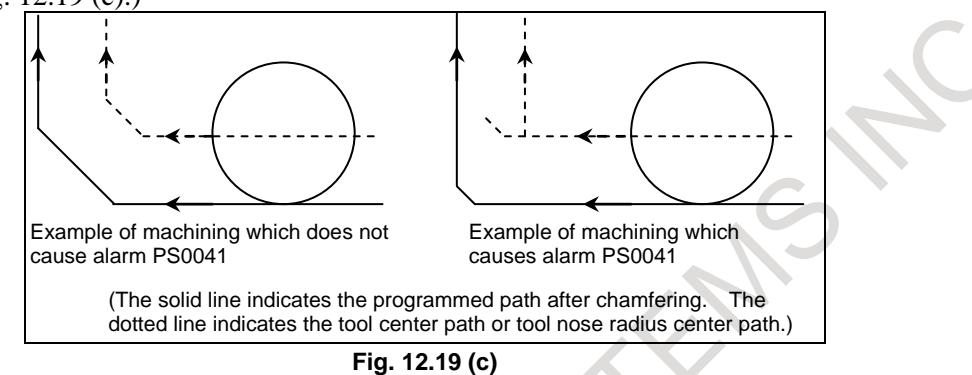

- 2. A function is available which intentionally changes the compensation direction by specifying the I, J, or K command in the G01 block in the cutter or tool nose radius compensation mode (see the explanations of cutter or tool nose radius compensation). To use this function when the chamfering and corner R function is used, set bit 4 (CCR) of parameter No. 3405 to 1 so that I, J, and K are not used for specifying chamfering. Operation to be performed under each condition is explained below.
	- (1) When the chamfering and corner R function is not used In the G01 block in the cutter or tool nose radius compensation mode, the cutter or tool nose radius compensation direction can be specified at address I, J, or K. No chamfering is performed.
	- (2) When the chamfering and corner R function is used
		- $(2-1)$ When bit 4 (CCR) of parameter No. 3405 is set to 0 In the G01 block in the cutter or tool nose radius compensation mode, chamfering can be specified at address I, J, or K. Corner R can also be specified at address R. The cutter or tool nose radius compensation direction cannot be specified.
		- (2-2)When bit 4 (CCR) of parameter No. 3405 is set to 1

In the G01 block in the cutter or tool nose radius compensation mode, the cutter or tool nose radius compensation direction can be specified at address I, J, or K. Chamfering or corner R can also be specified at address C or R.

#### **NOTE**

The chamfering and corner R function and direct drawing dimension programming function cannot be used simultaneously. When bit 0 (CRD) of parameter No. 3453 is set to 0, chamfering and corner R is enabled. (At this time, direct drawing dimension programming is disabled.)

#### **Parameter**

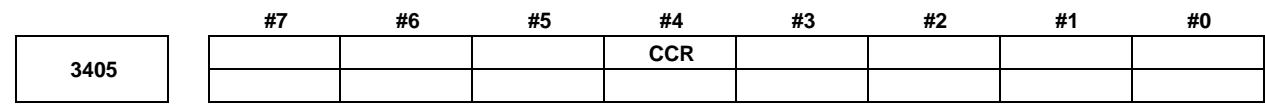

[Input type] Parameter input [Data type] Bit path

- **#4 CCR** Addresses used for chamfering
	- 0: Address is "I", "J", or "K". In direct drawing dimension programming, addresses ",C", ",R", and ",A" (with comma) are used in stead of "C", "R", and "A".
	- 1: Address is "C". Addresses used for direct drawing dimension programming are "C", "R", and "A" without comma.

#### **NOTE**

If this bit (CCR) is set to 0, the function for changing the compensation direction by specifying I, J, or K in a G01 block in the cutter compensation/ tool nose radius compensation mode cannot be used.

If this bit (CCR) is set to 1 when address C is used as an axis name, the chamfer function cannot be used.

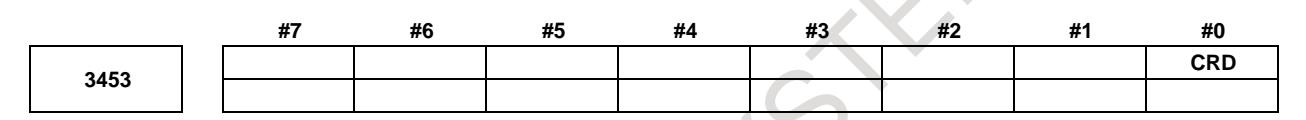

[Input type] Setting input

[Data type] Bit path

- **#0 CRD** About the functions of chamfering or corner R and direct drawing dimension programming,
	- 0: Chamfering or corner R is enabled.
	- 1: Direct drawing dimension programming is enabled.

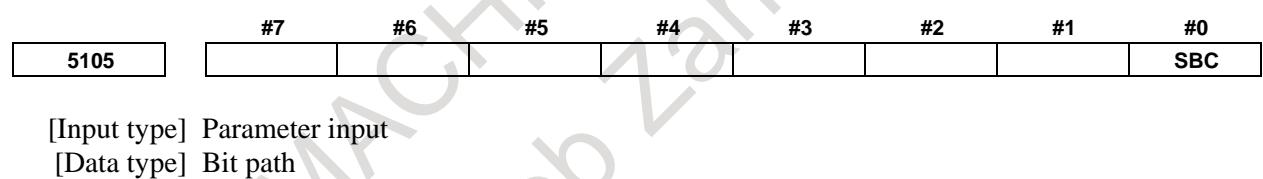

- **#0 SBC** In a drilling canned cycle, chamfer cycle, or corner rounding cycle:
	- 0: A single block stop is not performed.
	- 1: A single block stop is performed.

#### **Alarm and message**

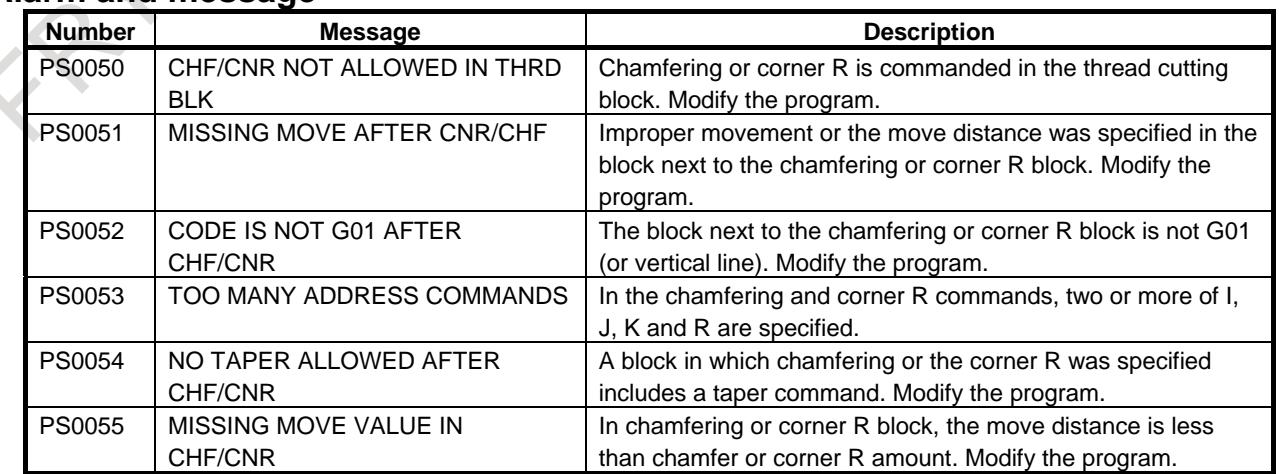

#### B-64693EN-1/01 2. PROGRAM COMMAND

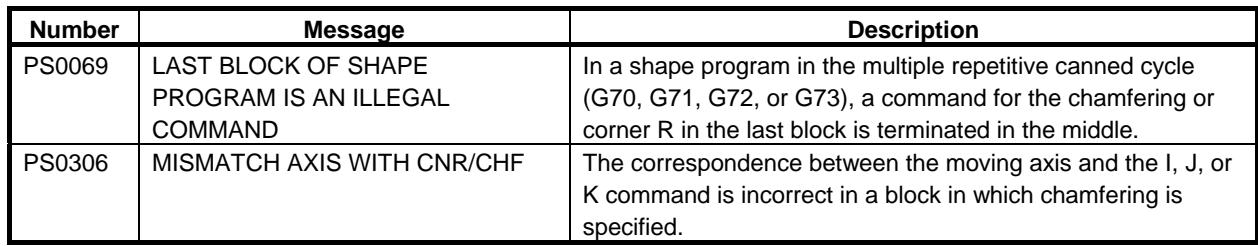

# **12.20 DIRECT DRAWING DIMENSIONS PROGRAMMING**

# T

#### **Overview**

Angles of straight lines, chamfering value, corner rounding values, and other dimensional values on machining drawings can be programmed by directly inputting these values. In addition, the chamfering and corner rounding can be inserted between straight lines having an optional angle. This programming is only valid in memory operation mode.

#### **Parameter**

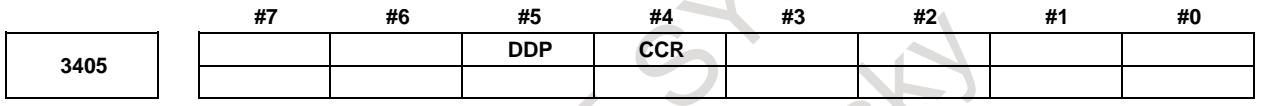

[Input type] Parameter input

[Data type] Bit path

**#4 CCR** Addresses used for chamfering

0: Address is " $\mathbf{I}$ ", " $\mathbf{J}$ ", or "K".

In direct drawing dimension programming, addresses ",C", ",R", and ",A" (with comma) are used in stead of "C", "R", and "A".

1: Address is "C". Addresses used for direct drawing dimension programming are "C", "R", and "A" without comma.

### **NOTE**

If this bit (CCR) is set to 0, the function for changing the compensation direction by specifying I, J, or K in a G01 block in the cutter compensation/ tool nose radius compensation mode cannot be used.

If this bit (CCR) is set to 1 when address C is used as an axis name, the chamfer function cannot be used.

#### **#5 DDP** Angle commands by direct drawing dimension programming

- 0: Normal specification
- 1: A supplementary angle is given.

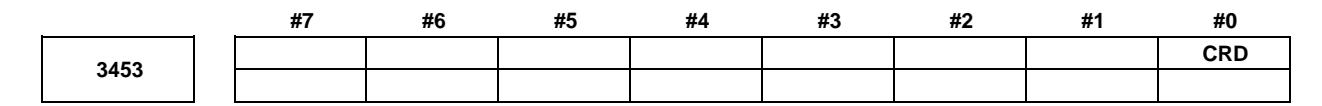

[Input type] Setting input [Data type] Bit path

- **#0 CRD** About the functions of chamfering or corner R and direct drawing dimension programming,
	- 0: Chamfering or corner R is enabled.
	- 1: Direct drawing dimension programming is enabled.

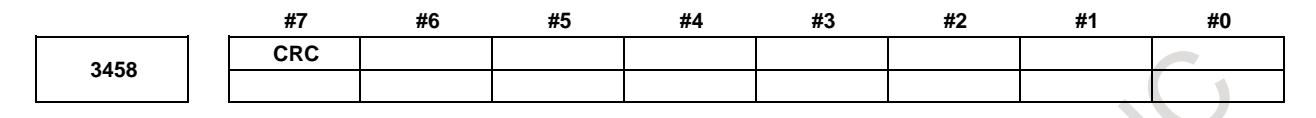

[Input type] Parameter input

[Data type] Bit path

- **#7 CRC** In Direct drawing dimension programming function, when a minus value is commanded as a chamfering value / corner R value:
	- 0: Alarm PS0055 "MISSING MOVE VALUE IN CHF/CNR" is issued.
	- 1: Alarm is not issued. A minus value is converted to a plus value.

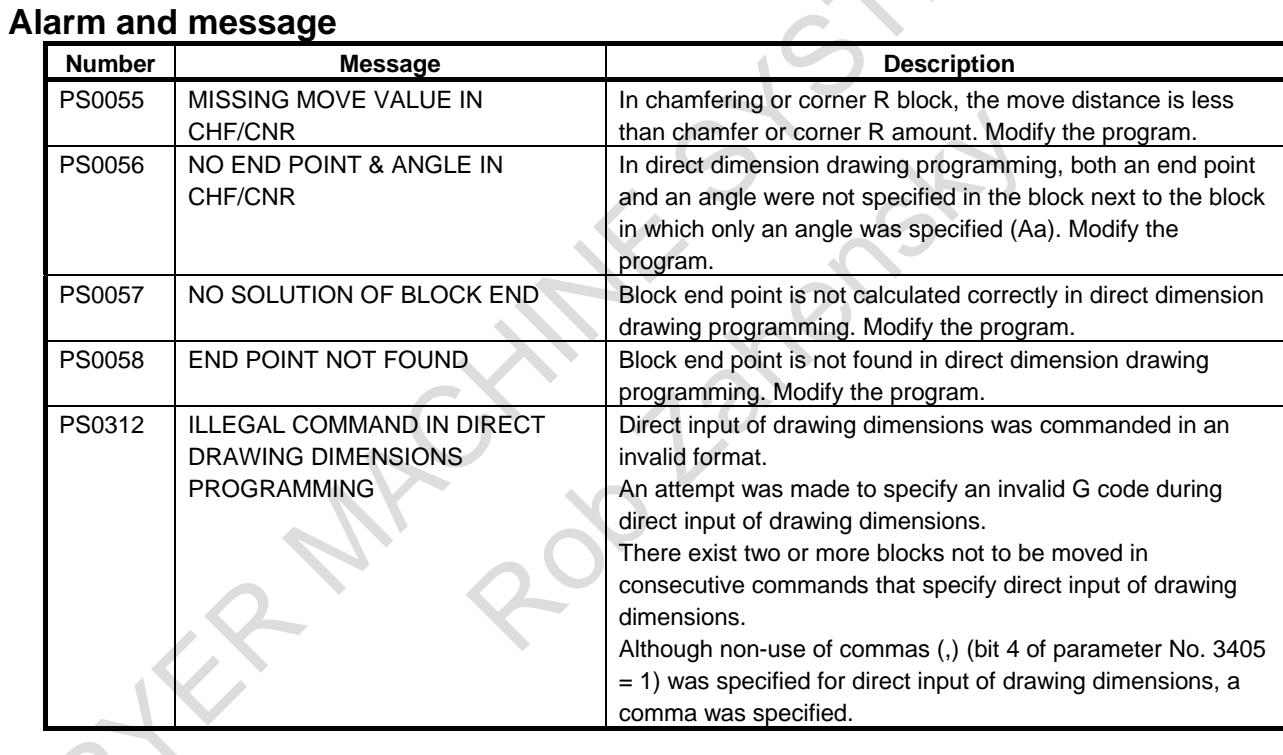

#### **Reference item**

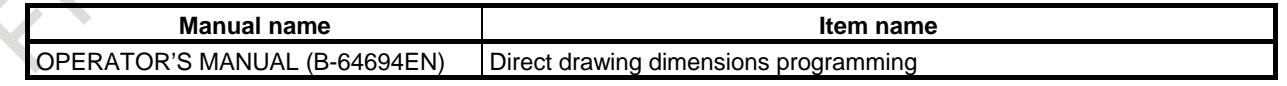

# **12.21 PATTERN DATA INPUT**

#### **Overview**

In the program of the fixed form processing with the custom macro, the operator select the processing pattern on the menu screen and specified the size, number and so on to the variable on the custom macro screen. As above mentioned, this function enables users to perform programming simply without programming using an existing NC language.

With the aid of this function, a machine tool builder can prepare the program of a hole machining cycle (such as a boring cycle or tapping cycle) using the custom macro function, and can store it into the program memory.

This cycle is assigned pattern names, such as BOR1, TAP3, and DRL2.

An operator can select a pattern from the menu of pattern names displayed on the screen.

Data (pattern data) which is to be specified by the operator should be created in advance with variables in a drilling cycle.

The operator can identify these variables using names such as DEPTH, RETURN RELIEF, FEED, MATERIAL or other pattern data names. The operator assigns values (pattern data) to these names.

The operator selects the pattern on the menu screen, and the selected pattern number is assigned to the system variable. The custom macro of the selected pattern can be started by starting a program then referring to the system variable in the program.

#### **Explanation**

This function consists of Pattern menu screen and Custom macro screen.

The process pattern is selected on the pattern screen.

Then the process pattern is selected, the custom macro screen is displayed.

On this custom macro screen, the variable with the name and comment is displayed according to the selected process pattern.

The process data can be input by referring to the variable name with the numerical value on the drawing.

A sample pattern menu screen and custom macro screens are shown below.

#### (1) Pattern menu screen

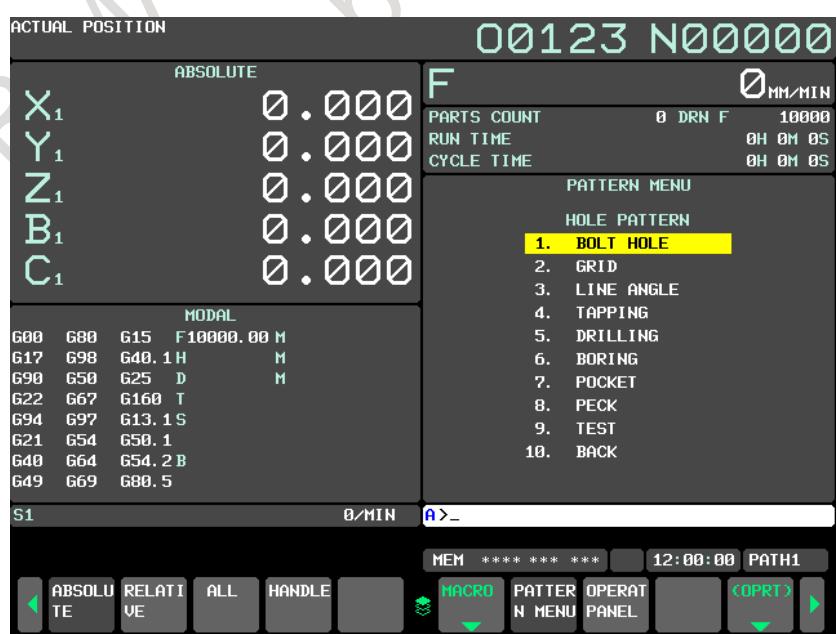

**Fig. 12.21 (a) Pattern menu screen**

#### (2) Custom macro screen

The name of variable and comment can be displayed on the usual custom macro screen.

The menu title and pattern name on the pattern menu screen and the variable name on the custom macro screen can be defined

The position of the comment displayed on the custom macro screen can be selected whether the lower size or the right side by setting bit 0 (POC) of parameter No. 11318.

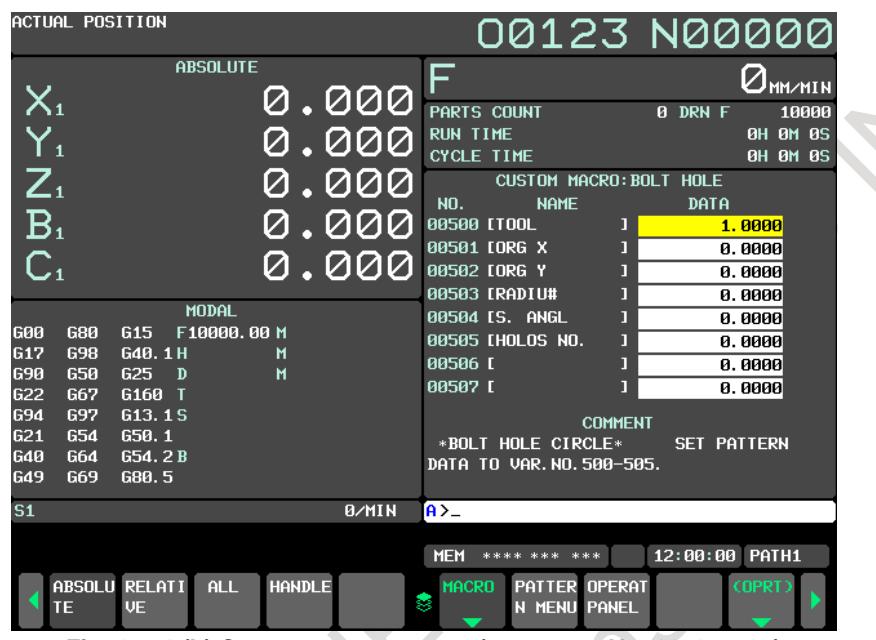

**Fig. 12.21 (b) Custom macro screen (parameter No. 11318#0=0)**

|                          | ACTUAL POSITION   |                               |                             |               |              |                                      | 00123 N00000                         |                                          |                                                 |       |
|--------------------------|-------------------|-------------------------------|-----------------------------|---------------|--------------|--------------------------------------|--------------------------------------|------------------------------------------|-------------------------------------------------|-------|
|                          |                   |                               | <b>ABSOLUTE</b>             |               |              | F                                    |                                      |                                          | $\mathcal{O}_{\texttt{MM} \times \texttt{MIN}}$ |       |
| $X_1$                    |                   |                               |                             |               | 0.000        | PARTS COUNT                          |                                      | 0 DRN F                                  |                                                 | 10000 |
| $Y_{1}$                  |                   |                               |                             |               | <u>. 000</u> | <b>RUN TIME</b><br><b>CYCLE TIME</b> |                                      |                                          | <b>OH OM 0S</b><br><b>0H 0M 0S</b>              |       |
| $Z_{1}$                  |                   |                               |                             | Ø             | <u>. 000</u> |                                      | CUSTOM MACRO: BOLT HOLE              |                                          |                                                 |       |
| B <sub>1</sub>           |                   |                               |                             | Ø             | <u> 000</u>  | <b>NO.</b><br>5001T00L               | <b>NAME</b>                          | DATA<br>1.0000                           | <b>COMMENT</b><br>*BOLT HOLE                    |       |
| C <sub>1</sub>           |                   |                               |                             |               | 0.000        | 50110RG X                            |                                      | 0.0000CIRCLE*                            |                                                 |       |
|                          |                   |                               |                             |               |              | 50210RG Y<br>503[RAD]U#              |                                      | 0.0000SET PATTERN<br>0.0000 DATA TO VAR. |                                                 |       |
| lG00                     | 680               | G <sub>15</sub>               | <b>MODAL</b><br>F10000,00 M |               |              | 504[S. ANGL                          |                                      | 0.0000NO.500-505.                        |                                                 |       |
| <b>G17</b>               | <b>G98</b>        | G40.1H                        |                             | M             |              | 505 [HOLOS NO.<br>506 <sub>L</sub>   |                                      | 0.0000<br>0.0000                         |                                                 |       |
| <b>G90</b><br><b>G22</b> | 650<br><b>G67</b> | 625<br>$\mathbf{D}$<br>G160 T |                             | м             |              | 507 <sub>L</sub>                     |                                      | 0.0000                                   |                                                 |       |
| 694<br>G21               | 697<br><b>G54</b> | G13.1S<br>650.1               |                             |               |              | 508 <sub>L</sub><br>509 <sub>L</sub> |                                      | 0.0000<br>0.0000                         |                                                 |       |
| 640                      | G64               | G54.2B                        |                             |               |              | <b>510L</b>                          |                                      | 0.0000                                   |                                                 |       |
| <b>G49</b>               | G69               | G80.5                         |                             |               |              | <b>511L</b>                          |                                      | 0.0000                                   |                                                 |       |
| S <sub>1</sub>           |                   |                               |                             |               | <b>B/MIN</b> | $A > -$                              |                                      |                                          |                                                 |       |
|                          |                   |                               |                             |               |              | <b>MEM</b>                           | **** *** ***                         |                                          | 12:00:00 PATH1                                  |       |
|                          | TE                | ABSOLU RELATI<br><b>UE</b>    | <b>ALL</b>                  | <b>HANDLE</b> |              | <b>MACRO</b>                         | PATTER OPERAT<br><b>N MENU PANEL</b> |                                          | (OPRT)                                          |       |
|                          |                   |                               |                             |               |              | $\blacksquare$                       |                                      |                                          |                                                 |       |

**Fig. 12.21 (c) Custom macro screen (parameter No. 11318#0=1)**

#### **Explanation of operation**

The following steps 1-3 explain how to display the pattern menu screen.

- 1 Press function key .
- 2 Press continuous menu key  $\lbrack \rbrack$ .
- 3 Press soft key [PATTERN MENU].

#### **- Pattern menu screen**

The pattern menu in the Fig. 12.21 (d) is displayed.

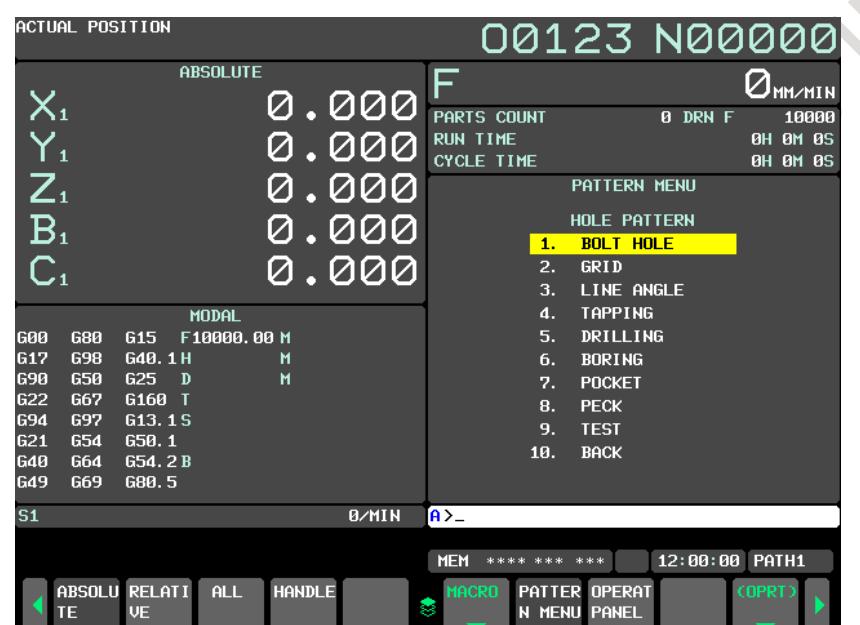

**Fig. 12.21 (d) Pattern menu screen**

Select the pattern on this screen The next two methods are effective.

- Selection by cursor

Move the cursor to the pattern name with the cursor move keys  $\|\cdot\|$ ,  $\|\cdot\|$  and press the soft key

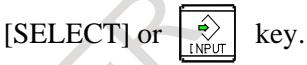

Selection by setting of pattern number

```
Enter the number on the left of the pattern name, and press the soft key [SELECT] or \left|\frac{\phi}{\theta} key.
```
The selected pattern number is registered to system variable #5900. The custom macro of the selected pattern can be started by starting a fixed program (external program No. search) with an external signal. This program refers to the system variable #5900 in the program. This system variable #5900 is kept after power-off.

#### **- Custom macro variable screen**

The custom macro screen in the Fig. 12.21 (e) is displayed.

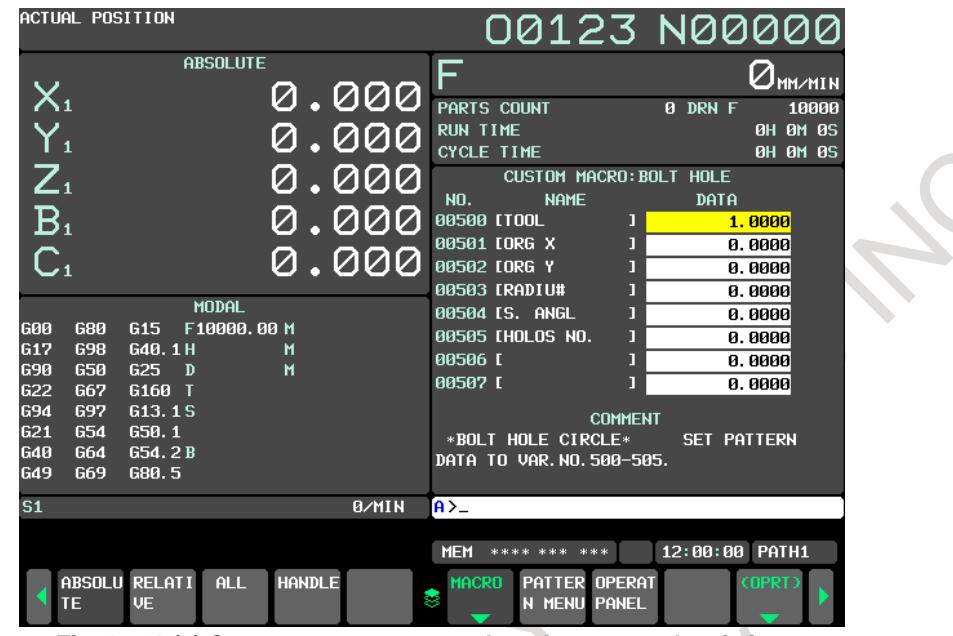

**Fig. 12.21 (e) Custom macro screen when the pattern data is input** 

When the screen is changed to the custom macro screen, the macro variable number that is selected first is specified with the parameters Nos.6101 to 6110. The macro variables that variable name is not defined can be input, too.

#### **NOTE**

- 1 The variable name that is displayed cannot be used as the common variable name of the NC program.
- 2 When the common variable name is defined by SETVN command, the variable name defined by pattern data input function is given priority.
- 3 When the bit 0 (POC) of parameter No. 11318 is set to 1, The variable number is three digit display.

And the value of 12 digits or more is input, 11 digits from head of value are displayed.

Example)

Input: -123456789.123 → Display: -123456789.1

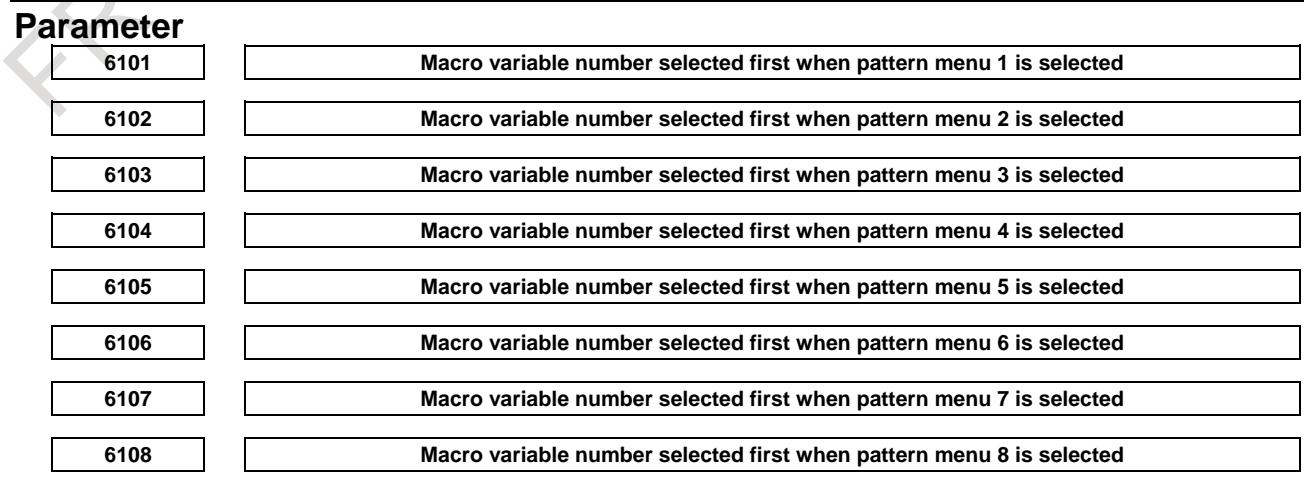

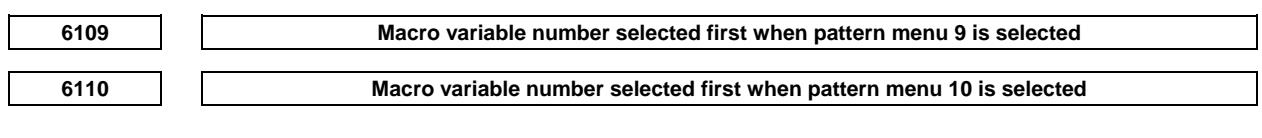

[Input type] Parameter input

[Data type] Word path

[Valid data range] 0,100 to 199,500 to 999

Set the macro variable number to be selected first when a pattern menu is selected on the custom macro screen.

If 0 is specified, 500 is assumed.

If a value beyond the above range is entered, 100 is assumed.

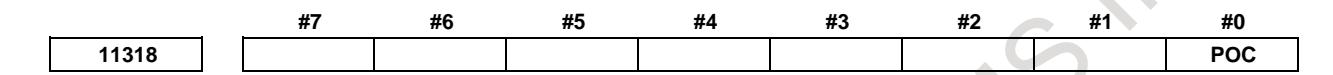

[Input type] Parameter input [Data type] Bit

- **#0 POC** When the pattern data input function is used, on the custom macro screen a comment is: 0: Displayed in the lower part of the screen.
	- 1: Displayed on the right side of the screen.

**NOTE** This parameter is not used when a 15-/19-inch display unit is used.

#### **Definition of the screen**

The definition of the screen is performed by NC program.

#### **- Program configuration**

This function is consist of one program for the definition of pattern menu screen and maximum ten programs for the definition of custom macro screen.

Register the macro program for the pattern data input function to the following folder.

//CNC\_MEM/USER/LIBRARY/PATH1 to PATH[n]

- \* [n] is the maximum path number of the system<br>\* The PATH1 to PATH[n] should be made by the
- The PATH1 to PATH[n] should be made by the machine tool builder.

The program number is as follows

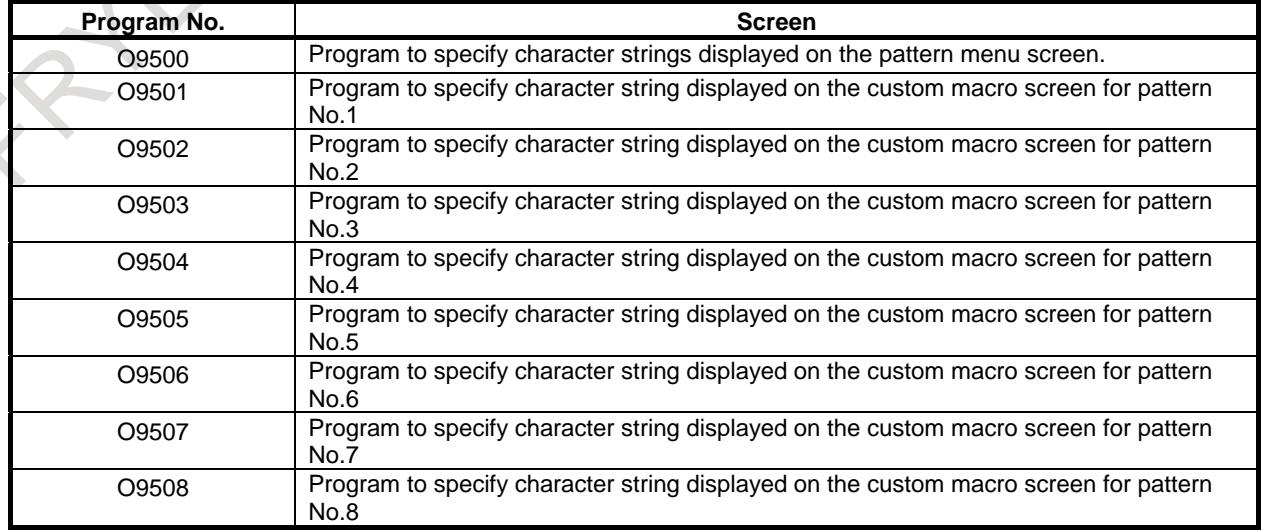

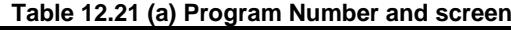

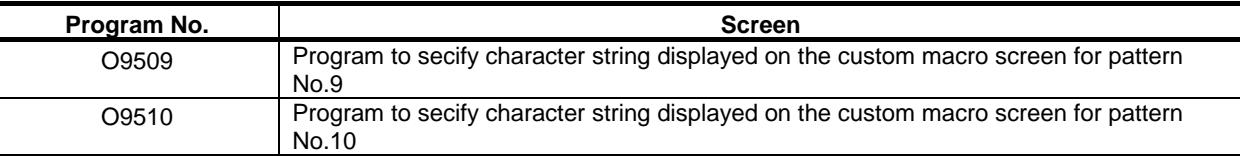

#### **Table 12.21 (b) Macro commands used in the pattern data input function**

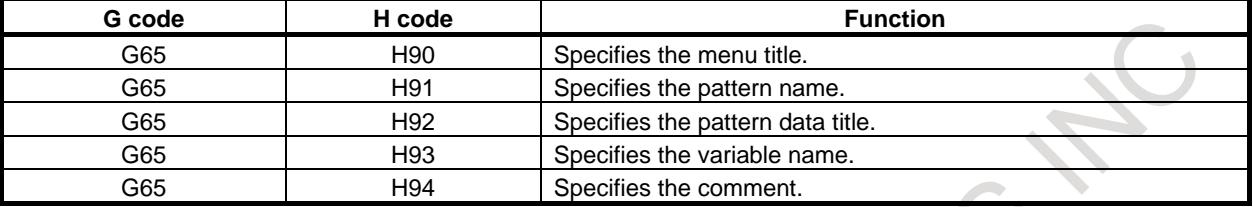

#### **Table 12.21 (c) System variables used in the pattern data input function**

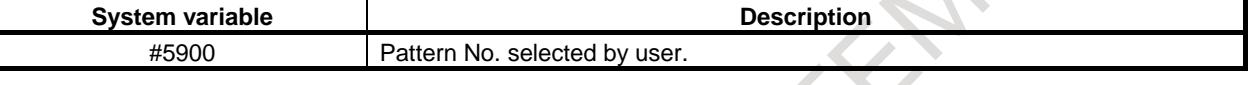

#### **NOTE**

The pattern menu screen and the custom macro screen are defined only by preserving programs O9500 to O9510 in the above-mentioned folder, and these programs need not be executed. If these programs are executed, alarm (PS0074), "ILLEGAL PROGRAM NUMBER" is issued.

#### **Definition of the pattern menu screen**

Menu title and pattern name are defined as follows.

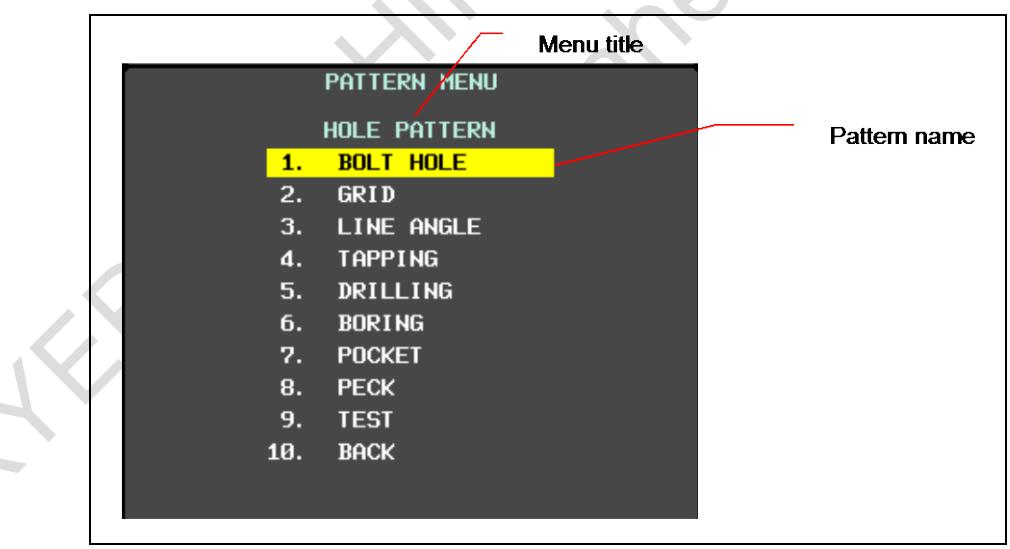

**Fig. 12.21 (f) Pattern menu screen**

#### **Definition of menu title**

The character string displayed in the menu title of the pattern menu screen is defined. The menu title is specified up to 12 characters in a half size letter and up to 6 characters in a full size

letter.

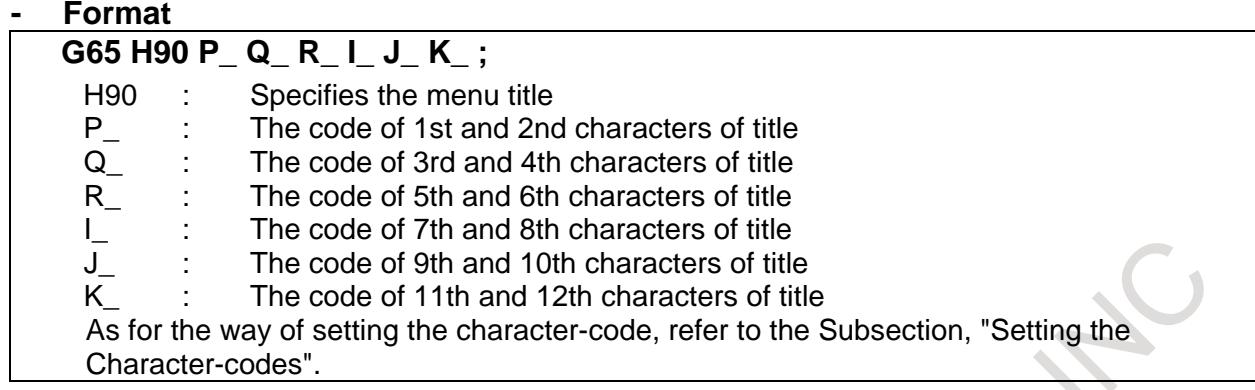

## **Definition of pattern name**

The character string displayed in the pattern name which becomes a menu item is defined. The pattern name is specified up to 10 characters in a half size letter and up to 5 characters in a full size letter.

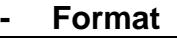

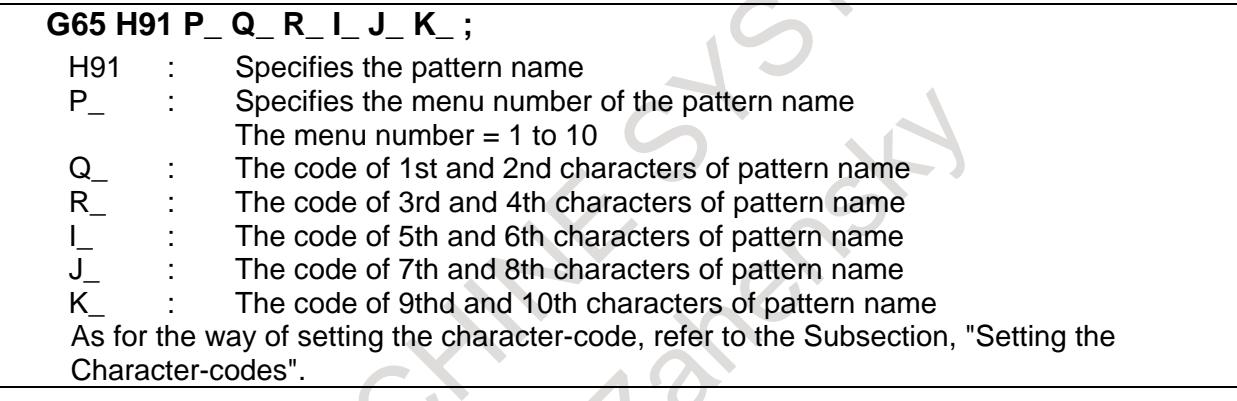

## **Example**

The following is example for pattern menu screen.

|                | PATTERN MENU        |
|----------------|---------------------|
|                | <b>HOLE PATTERN</b> |
| $\mathbf{1}$ . | <b>BOLT HOLE</b>    |
| 2.             | <b>GRID</b>         |
| 3.             | LINE ANGLE          |
| 4.             | <b>TAPPING</b>      |
| 5.             | <b>DRILLING</b>     |
| 6.             | <b>BORING</b>       |
| 7.             | <b>POCKET</b>       |
| 8.             | <b>PECK</b>         |
| 9.             | <b>TEST</b>         |
| 10.            | <b>BACK</b>         |
|                |                     |

**Fig. 12.21 (g) Pattern menu screen**

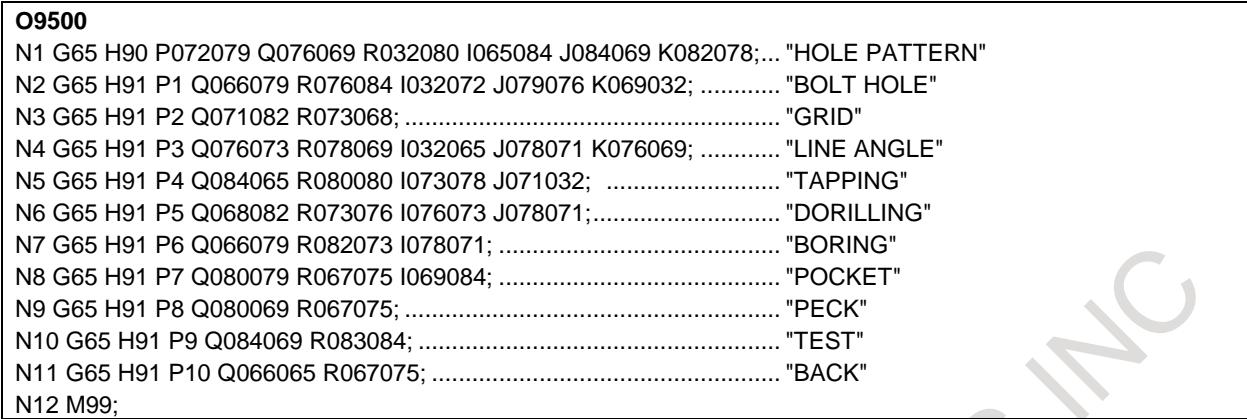

#### **Definition of the custom macro screen**

The title, variable name and comment are defined as follows.

| Macro variable name |    |                         | Title              |  |
|---------------------|----|-------------------------|--------------------|--|
|                     |    | CUSTOM MACRO: BOLT HOLE |                    |  |
| NO.<br><b>NAME</b>  |    | <b>DATA</b>             | <b>COMMENT</b>     |  |
| 500[TOOL            | IJ |                         | 1.0000 *BOLT HOLE  |  |
| 501[ORG X           | Ι  | <b>0.0000CIRCLE*</b>    |                    |  |
| 502[ORG Y           |    |                         | 0.0000SET PATTERN  |  |
| 503[RADIU#          | П  |                         | 0.0000DATA TO VAR. |  |
| 504[S. ANGL         | Π  |                         | 0.0000NO.500-505.  |  |
| 505[HOLOS NO.       | Π  | 0.0000                  |                    |  |
| 506 L               |    | 0.0000                  |                    |  |
| 507 L               |    | 0.0000                  |                    |  |
| 508 D               |    | 0.0000                  |                    |  |
| 5090                |    | 0.0000                  |                    |  |
| <b>510D</b>         |    | 0.0000                  |                    |  |
| 5111                |    | 0.0000                  |                    |  |
|                     |    |                         | Comment            |  |
|                     |    |                         |                    |  |

**Fig. 12.21 (h) Custom macro screen**

#### **Definition of title**

The character string displayed in the title of the custom macro screen is defined.

The title is specified up to 12 characters in a half size letter and up to 6 characters in a full size letter.

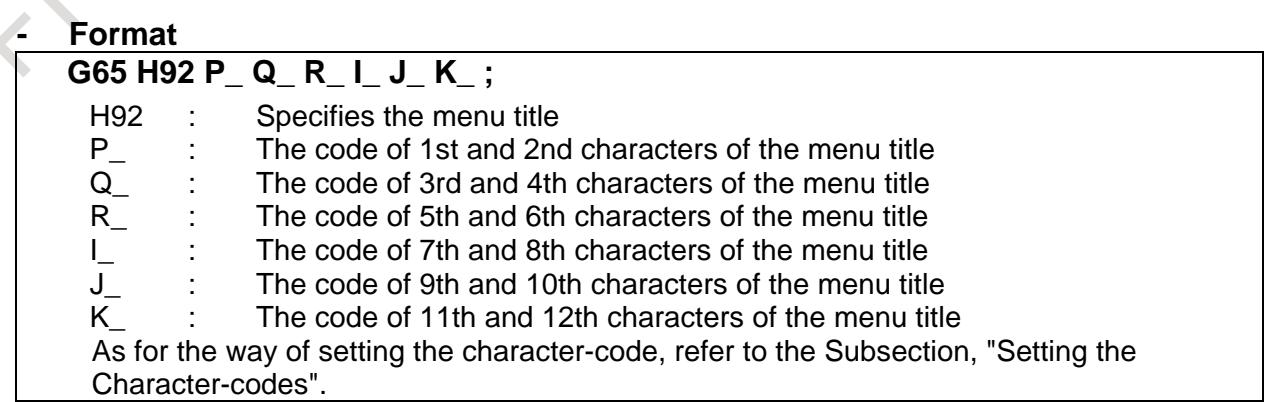

#### **Definition of macro variable**

The character string displayed in the macro variable name is defined.

The macro variable is specified up to 10 characters in a half size letter and up to 5 characters in a full size letter.

The following macro variable numbers can be used: #100 to 199 (100 variables) #500 to 999 (500 variables), 600 variables in total

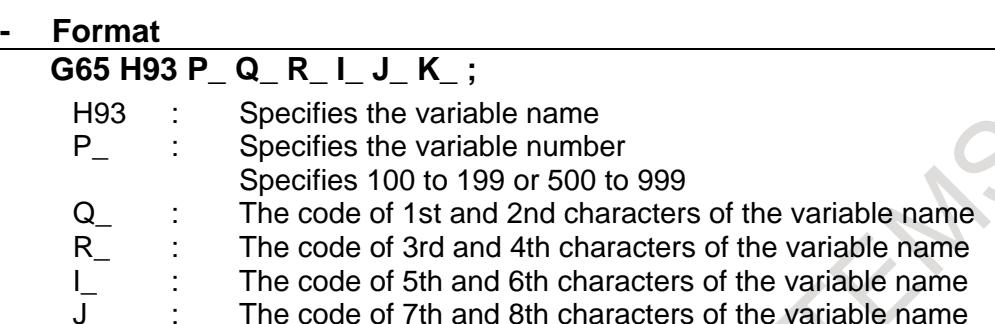

K : The code of 9th and 10th characters of the variable name

As for the way of setting the character-code, refer to the Subsection, "Setting the Character-codes".

#### **Definition of a comment**

The character string of the comment displayed on the custom macro screen is defined. The comment is specified by up to 12 characters in a half size letter and up to 6 characters in a full size letter per one block.

When the comment is displayed at the bottom (bit 0 of parameter No.  $11318=0$ ) The number of blocks is defined up to maximum 9 blocks. One line is composition of 3 blocks and maximum 3 lines can be displayed.

The comment is displayed in the order specified by program as the Fig. 12.21 (i). The block is arranged in defined order.

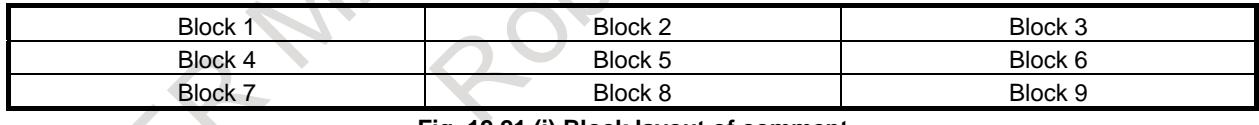

**Fig. 12.21 (i) Block layout of comment**

When the comment is displayed at the right (bit 0 of parameter No. 11318=1) 1 line is composed by 1 blocks, the maximum number of lines is 8 on the 8.4-inch display unit or 12 on the 10.4-inch display unit.

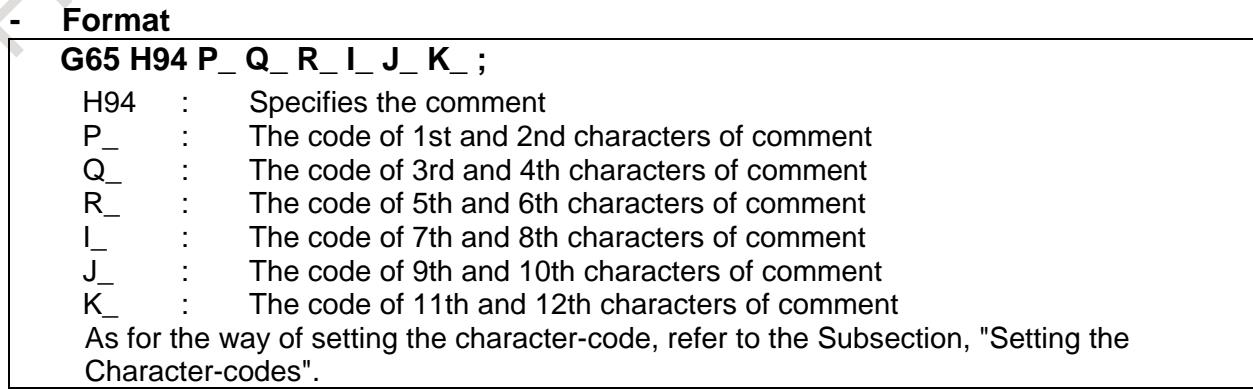

 $\mathcal{L}_{\mathcal{A}}$ 

### **Example**

The Fig. 12.21 (j) and Fig. 12.21 (k) are example of the custom macro screen.

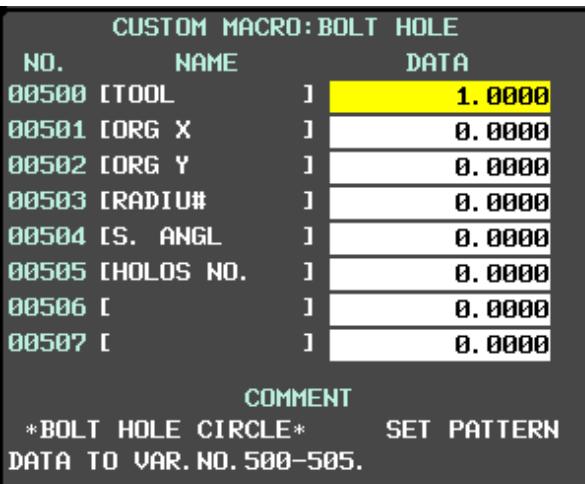

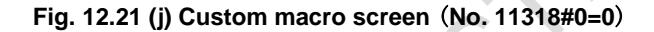

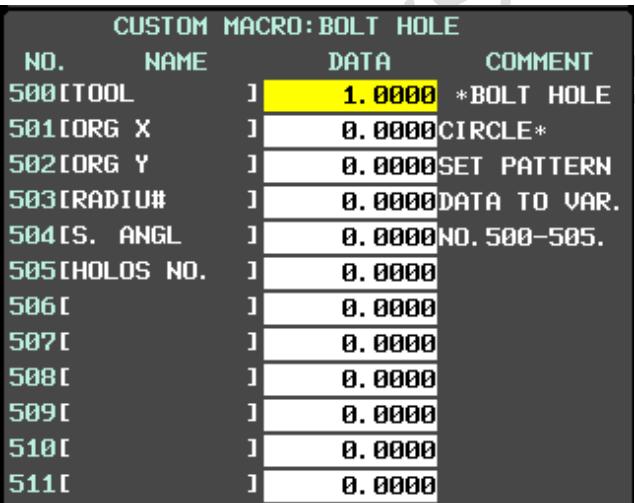

**Fig. 12.21 (k) Custom macro screen** (**No. 11318#0=1**)

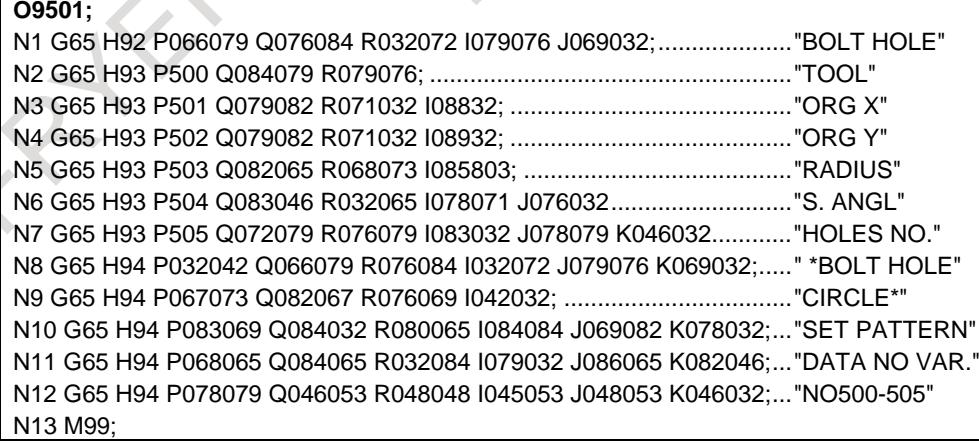

#### **Setting the character-codes**

The character cannot be used to specify the NC program.

Therefore, the code corresponding to the character is specified.

One character is consist of three figures in a half size letter and six figures in a full size letter.

The character code is specified for each address of the G65 instruction by six digits.

Refer to the table for the character code for the character code.

Example)

When "ABCDEFGH" is specified, the description of the code is as follows. Encoded character string : 065 066 067 068 069 070 071 072

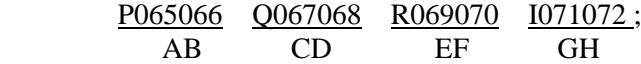

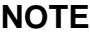

1 Space (032) is added ahead of the character-code, when the character-code of three digits or less is specified.

Example)

 $P065066 Q067; \rightarrow "AB C"$ 

032(space) is put at the end, when "ABC" is displayed.

P065066 Q067032; → " ABC "

2 It is assumed in that the space of two characters was defined in the address when there is an address not defined. Example)

 $P065066 1067068; \rightarrow "AB$  CD"

3 The character string corresponding to the block where G code other than G65 is instructed or where undefined character code is specified is not displayed.

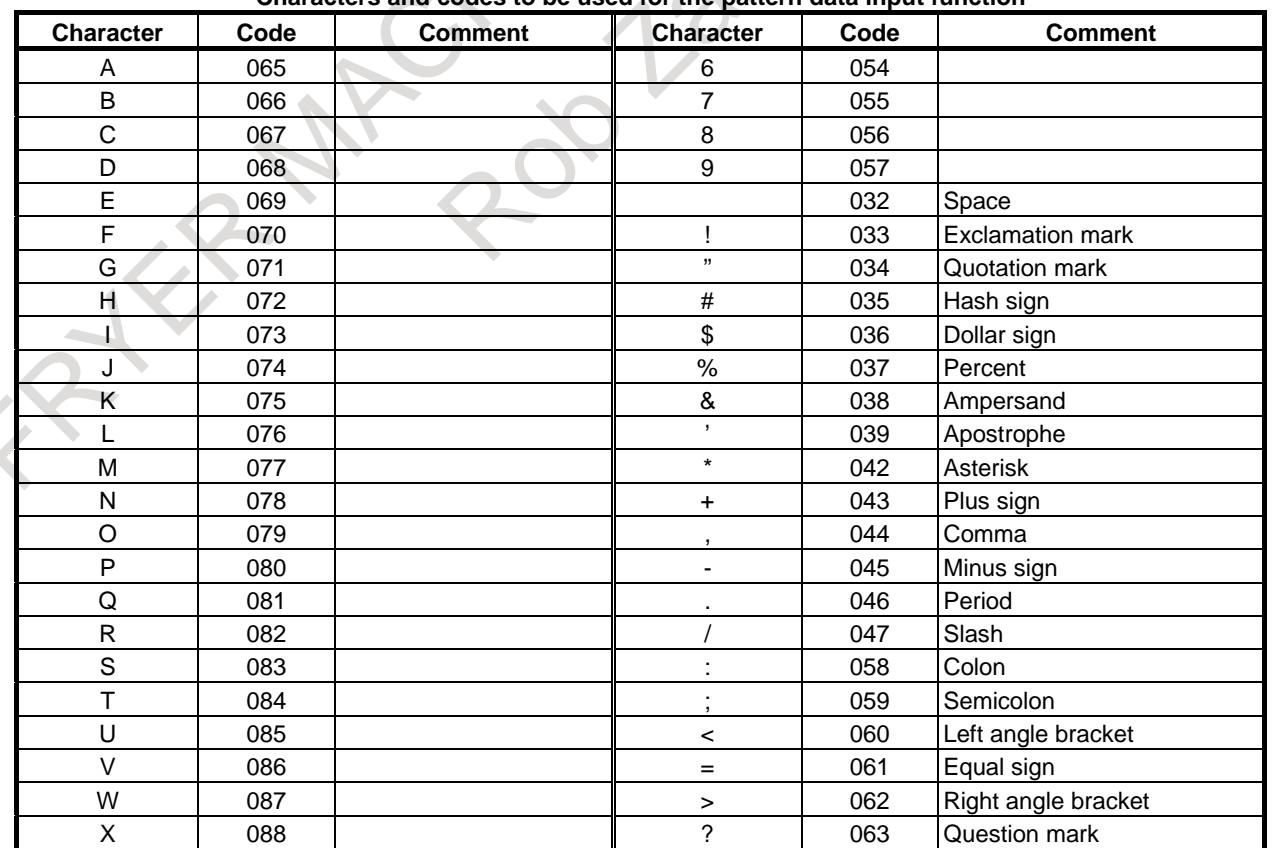

#### **Characters and codes to be used for the pattern data input function**

 $\mathcal{N}$ 

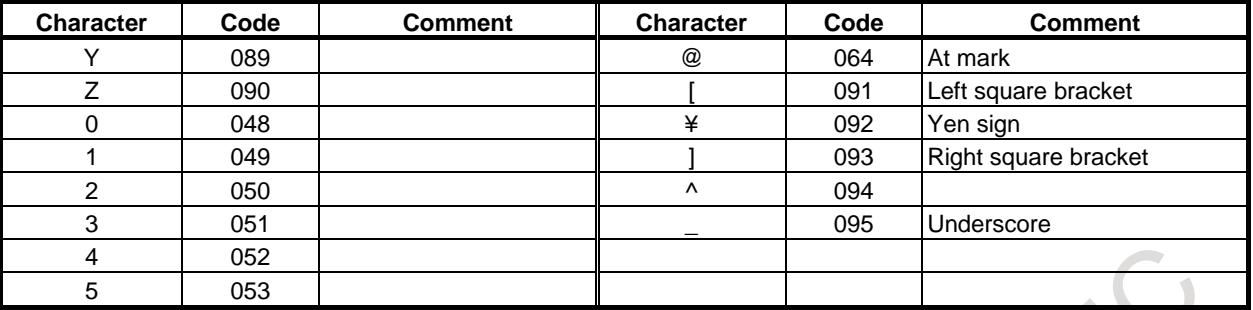

The characters and the codes of the katakana is as follows.

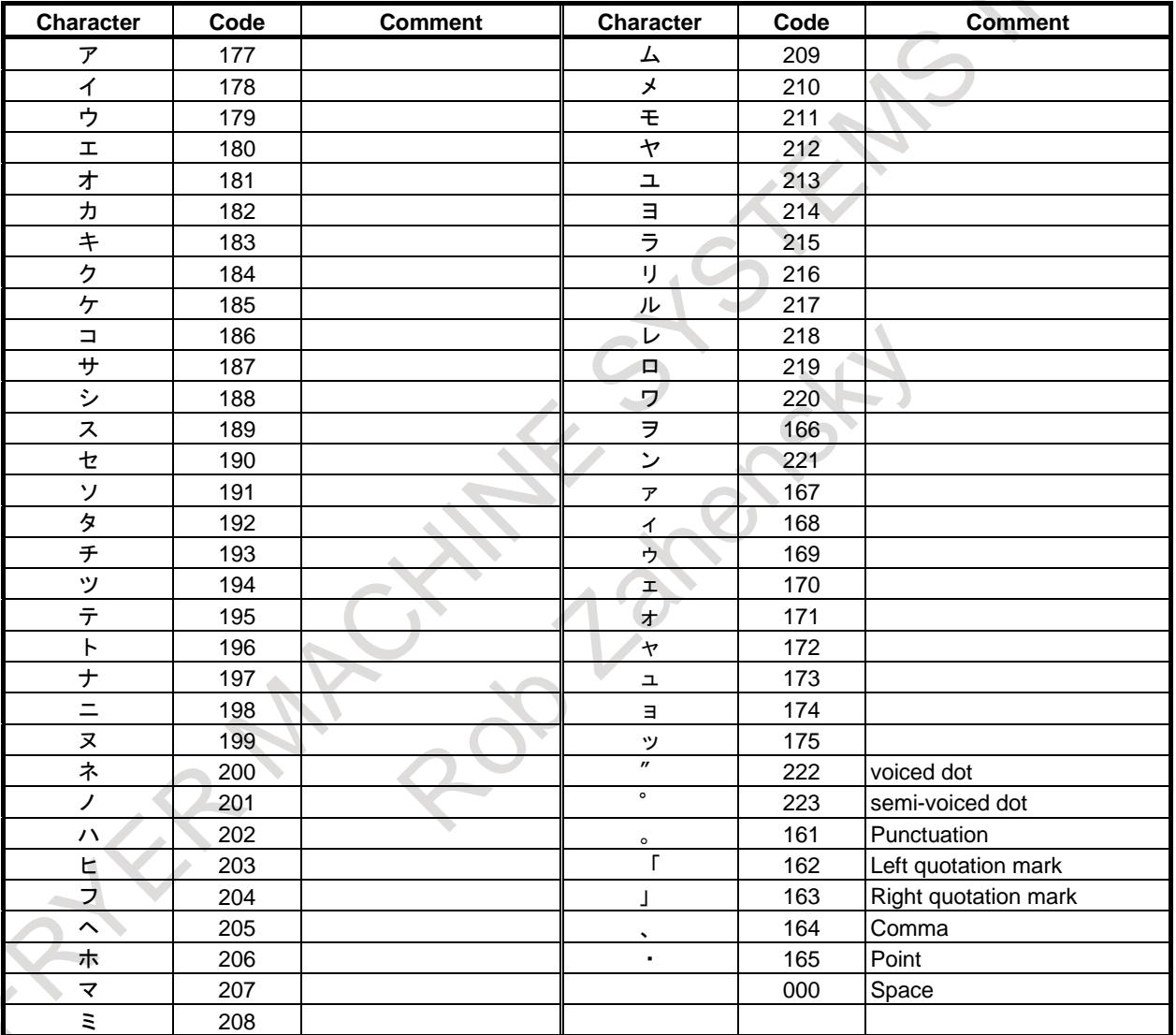

#### **NOTE**

Diacritical mark is one character.

The characters and the codes of the hiragana and the kanji are as follows. The following hiraganas and kanjis use two characters of the alphanumeric character.

## B-64693EN-1/01 2. PROGRAM COMMAND

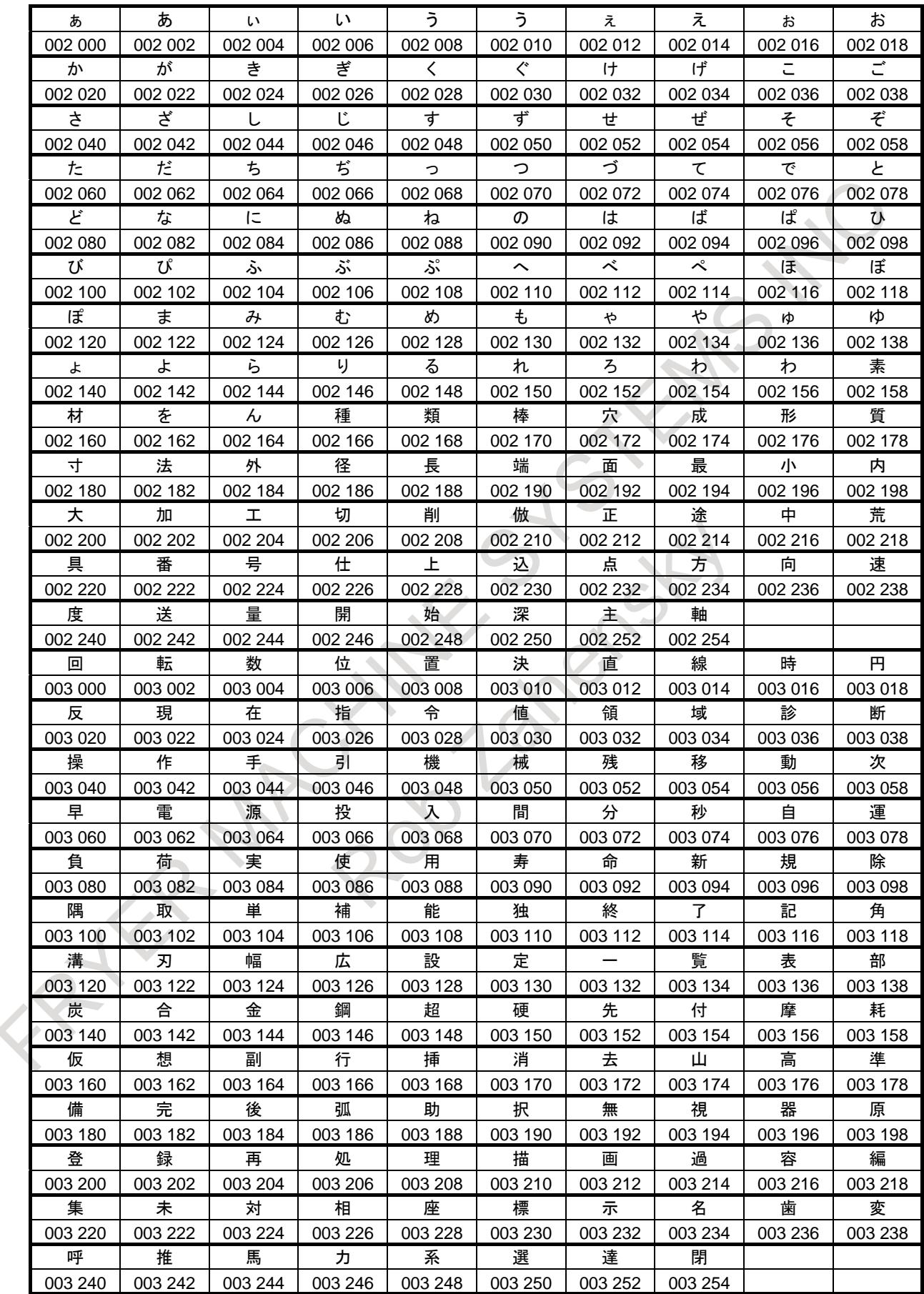

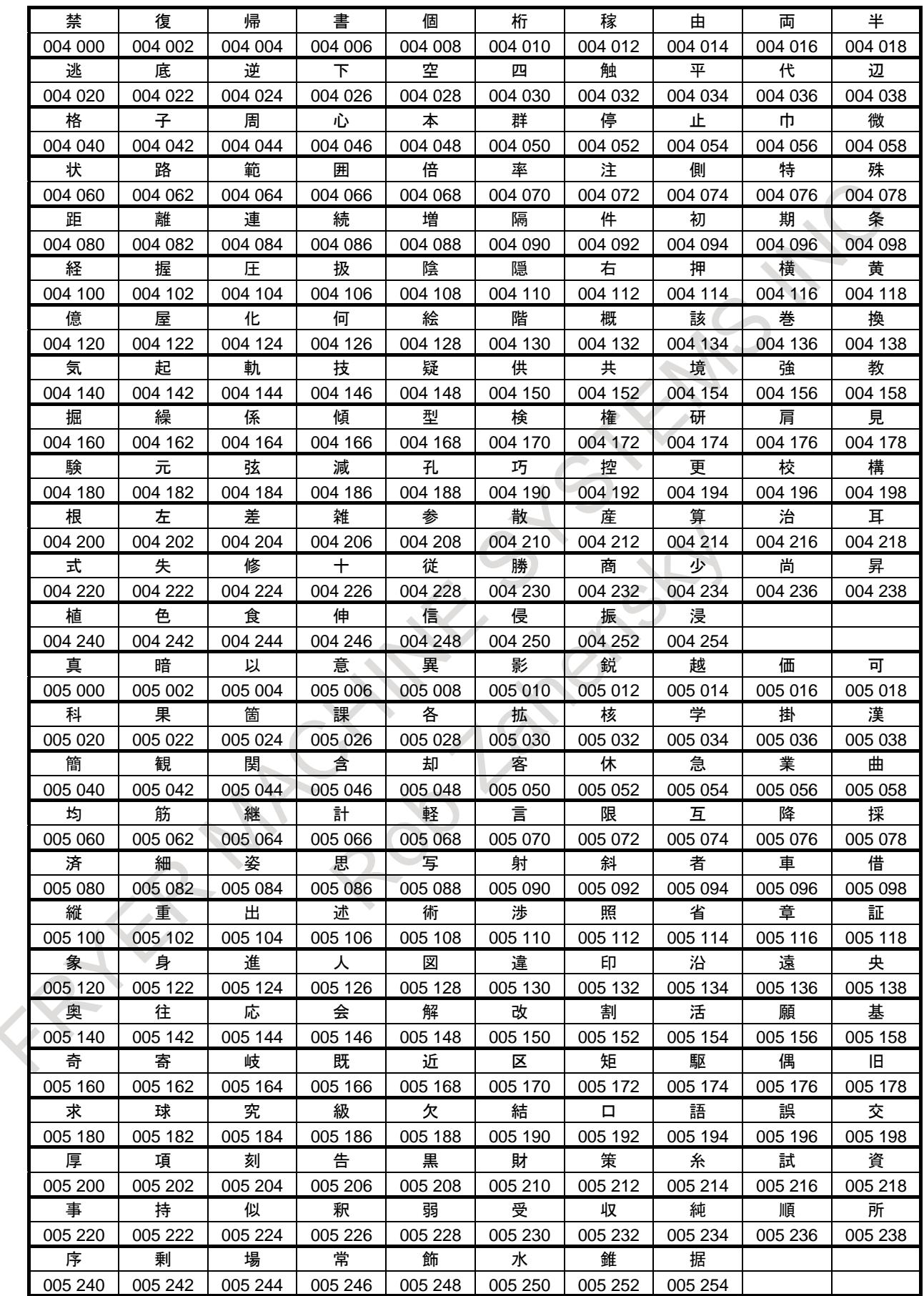

## B-64693EN-1/01 2. PROGRAM COMMAND

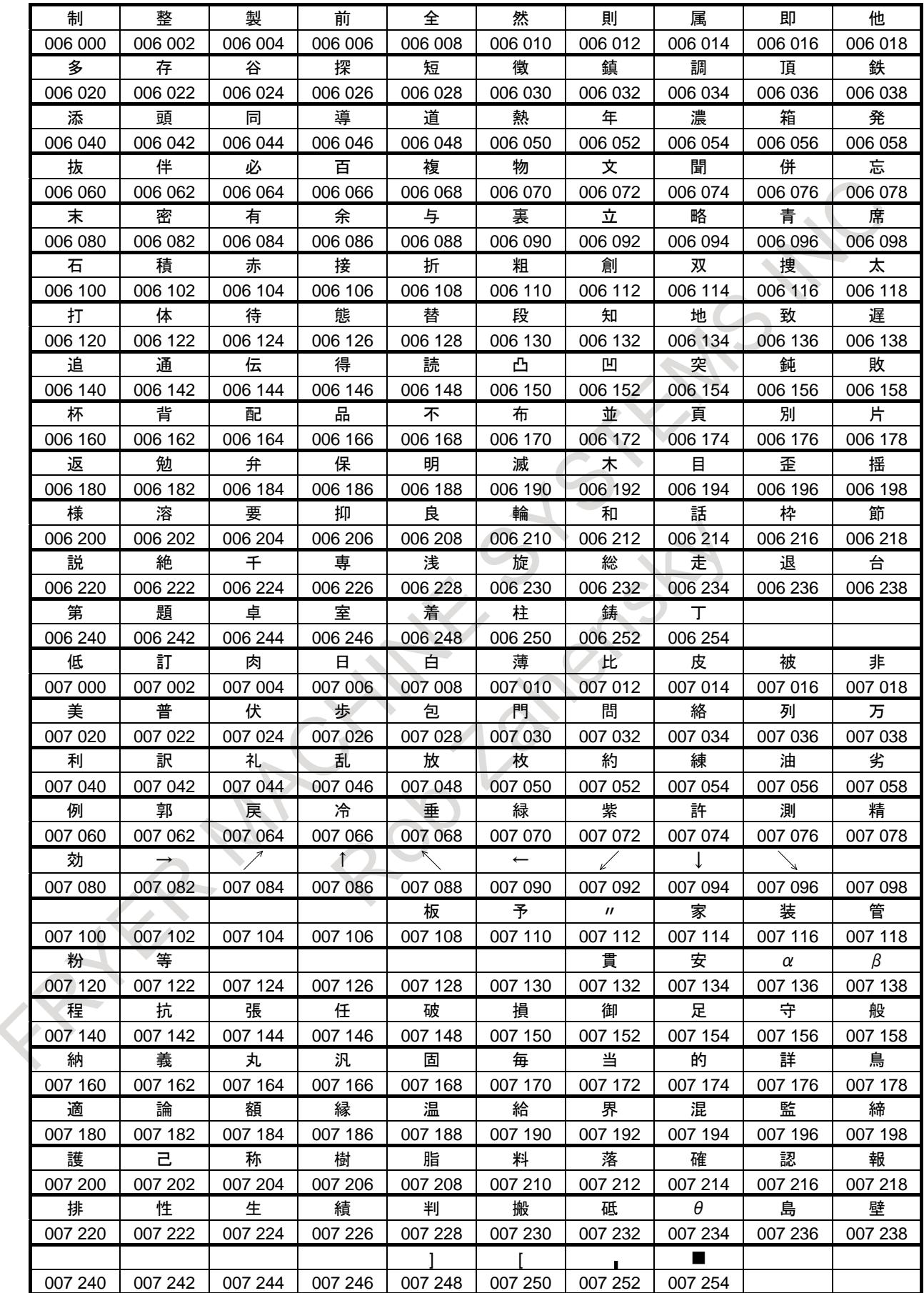

# **12.22 G CODE PREVENTING BUFFERING**

#### **Overview**

By specifying G04.1, buffering of the following block from the block of G04.1 is prevented until finishing the block of G04.1. (At the following, preventing buffering by G04.1 is called non-buffering command by G code. On the other hand, preventing buffering by M codes, command of only G31, command of only G53 and etc. are called non-buffering commands of normal.)

The processing time of non-buffering command by G code is reduced compared with non-buffering commands of normal. Also, the position of releasing preventing buffering can be specified by the distance to go in the previous movement block. Therefore, the cycle time of automatic operation can be reduced by using non-buffering command by G code instead of non-buffering commands of normal.

#### **Specification**

By specifying G04.1, the block which includes G04.1 becomes the prevented block of buffering.

#### **Format**

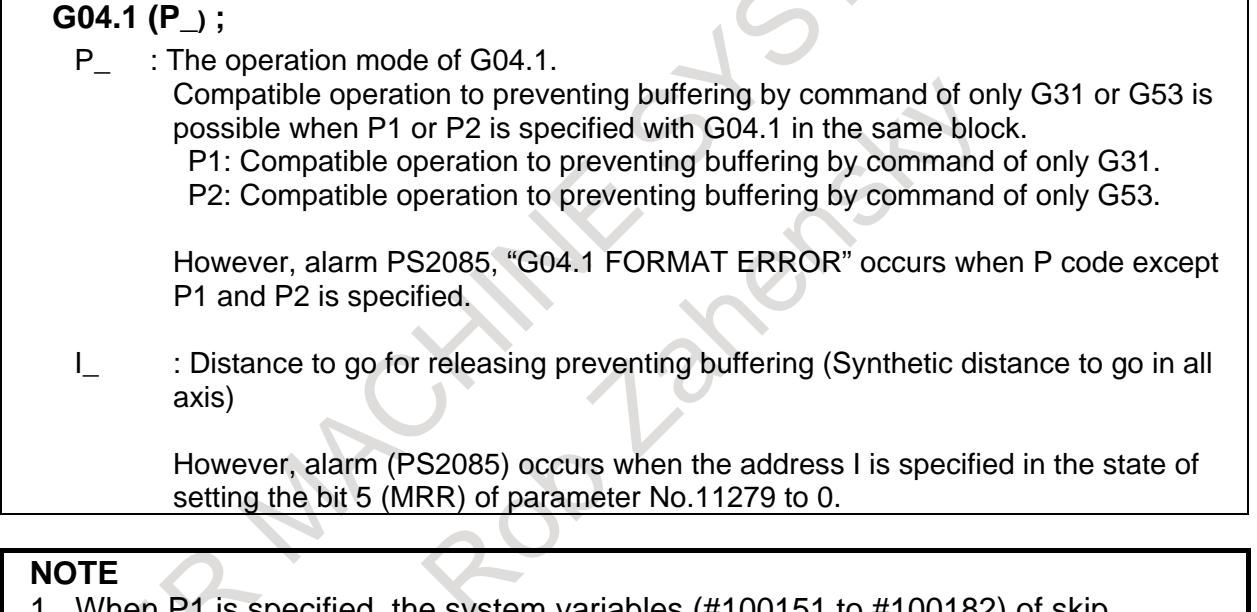

When P1 is specified, the system variables (#100151 to #100182) of skip position are updated by executed position of the block that includes G04.1. (When the system up to 20 axes, the system variables (#5061 to #5080) compatible with FS16 is uploaded too.)

- 2 About preventing buffering by M codes or command of only G31 or command of
- only G53, those behaviors are different respectively. When each preventing buffering is exchanged for G04.1, it is necessary to use the compatible operation mode.
- 3 Unit system as for the address I depends on the reference axis.
- 4 The address I is commanded by radius value regardless of diameter/radius specification of the reference axis.
- 5 Positive value should be specified as for the address I. If negative value is specified, the command of the address I is invalid.
- 6 The command of address I is invalid when the previous block of G04.1 is not the movement command.

#### **Explanation**

#### **About G04.1**

G04.1 is a one-shot G code. When the commands except sequence number, P codes and comment are specified with G04.1 in the same block, alarm PS2085, "G04.1 FORMAT ERROR" occurs.

#### **About processing time**

Because the processing time of non-buffering command by G code is reduced compared with non-buffering commands of normal, the execution time of the block which includes non-buffering command is reduced.

#### **Speed-up of non-buffering command by G code invalid signal NHSW<G0579.6>**

Speed-up of non-buffering command by G code is invalid when Speed-up of non-buffering command by G code invalid signal NHSW<G0579.6> is set to "1". And the processing time of non-buffering command by G code is equal with non-buffering commands of normal.

#### **Suppressing single block stop**

Single block stop is not performed in G04.1 block when bit 6 (MSB) of parameter No.11279 is set to 1. In this case, the function of preventing buffering in G04.1 block is not invalid.

#### **NOTE**

Single block stop is not performed in G04.1 block regardless of the state of #3003 when bit 6 (MSB) of parameter No.11279 is set to 1.

#### **When parameter MMR is set to 0**

If G04.1 is specified just behind the movement block, the buffering of the block behind G04.1 is started when the movement block finishes and each axis reaches to in-position.

Example)

In case of the following program, the buffering of the block behind N03 is started when the movement command of N02 finishes and each axis reaches to in-position (N02 block finishes). Therefore, the macro statement of N04 is executed after finishing N02.

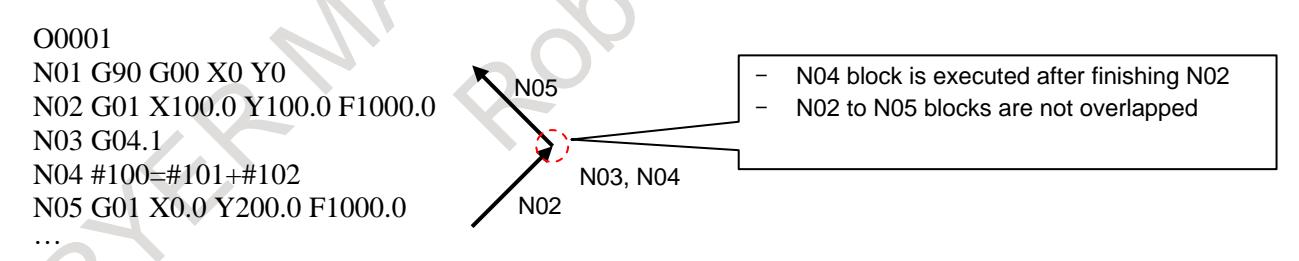

And, even if the following command is specified in the blocks which are ahead or behind G04.1 block, the movement commands are not overlapped.

- Cutting feed Cutting feed block
- Rapid traverse Rapid traverse block with rapid traverse block overlap
- Movement block Movement block with smart overlap

#### **When parameter MMR is set to 1**

If G04.1 is specified just behind the movement block, the buffering of the block behind G04.1 is started when the distance to go of the previous movement block reaches to the specified distance to go (distance to go is specified by address I).

#### Example)

In case of the following program is executed, the buffering of the block behind N03 is started when the distance to go of the movement command of N02 reaches to the distance to go (distance to go is specified by address I).

Therefore, the macro statement of N04 is executed after reaching the distance to go of N02 to 3.0mm or below.

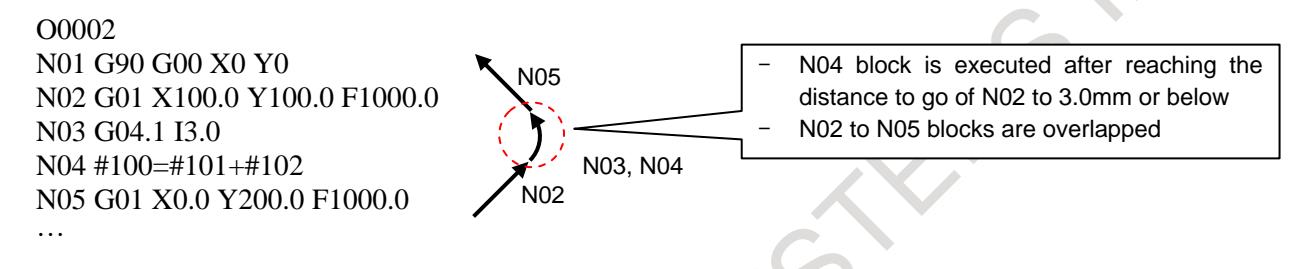

And, if the following command is specified in the blocks which are ahead or behind G04.1 block, the movement commands are overlapped.

- Cutting feed Cutting feed block
- Rapid traverse Rapid traverse block with rapid traverse block overlap
- Movement block Movement block with smart overlap

#### **NOTE**

- 1 The delay occurs from starting the buffering of the block behind G04.1 to executing it. And, the delay time is uneven.
- 2 When the distance to go by the address I is short, the movement command might be not overlapped.

#### **Limitation**

#### **Display of the currently executing program**

The block of non-buffering command by G code is not displayed in the currently executing program. However, the block of non-buffering command by G code is displayed in the currently executing program when speed-up is invalid by the condition which is described in "Condition to treat non-buffering command by G code as non-buffering commands of normal".

#### **Condition to treat non-buffering command by G code as non-buffering commands of normal**

When one of the following conditions is satisfied, speed-up of non-buffering command by G code is invalid, and the processing time of non-buffering command by G code is equal with non-buffering commands of normal. Moreover, non-buffering command by G code is treated as non-buffering commands of normal.

- Speed-up of non-buffering command by G code invalid signal is set to "1".
- The single-block operation is enabled.
- Non-buffering command by G code is specified in the same block as the program number.
- In manual handle retrace function, the checking mode synchronizing an operation with a manual handle pulse is selected.
- Animation or path drawing of dynamic graphic display is operated.
- Bit 7(HMA) of parameter No.11279 is set to 1, and non-buffering command by G code is specified during Relation of cutter compensation, Multiple repetitive canned cycle G70 to G73.
#### **Manual handle retrace function**

In Manual handle retrace function, a backward movement cannot be executed while the block of non-buffering command by G code is executing except the checking mode synchronizing with a manual handle pulse. The backward movement ends when an operation enters the next block of non-buffering command by G code during the backward movement. And 'RVED' is displayed.

However, in the checking mode synchronizing with a manual handle pulse, the backward movement can be executed when non-buffering command by G code was executed once during forward movement, because the non-buffering command by G code is treated as non-buffering commands of normal in this case.

#### **Retrace**

The backward movement cannot be executed by Retrace function in the block of non-buffering command by G code. The backward movement ends when the next block of non-buffering command by G code just starts executing during the backward movement. And 'RVED' is displayed.

#### **Relation of cutter compensation**

Non-buffering command by G code cannot be specified during the following cutter compensation functions. Alarm PS0010, "IMPROPER G-CODE" occurs when such a command is specified. Use non-buffering commands of normal during the following cutter compensation functions, or set bit 7 (HMA) of parameter No.11279 to 1.

Cutter compensation and tool nose radius compensation

#### **NOTE**

Non-buffering command by G code cannot be specified just after the cancel command of cutter compensation, tool nose radius compensation. Moreover, non-buffering command by G code cannot be specified while the vector of cutter compensation is being held.

#### T

#### **Multiple repetitive canned cycle**

Non-buffering command by G code cannot be specified during Multiple repetitive canned cycle G70 to G73. Alarm PS0010 occurs when such a command is specified. Use non-buffering commands of normal during Multiple repetitive canned cycle G70 to G73, or set bit 7 (HMA) of parameter No.11279 to 1.

#### **Chamfering and corner R, Optional chamfering and corner R and Direct drawing dimension programming**

In the condition to treat non-buffering command by G code as non-buffering commands of normal, alarm PS0051, "MISSING MOVE AFTER CNR/CHF" occurs when non-buffering command by G code is specified during Chamfering and corner R or Optional chamfering and corner R. And alarm PS0312, "ILLEGAL COMMAND IN DIRECT DRAWING DIMENSIONS PROGRAMMING"occurs when non-buffering command by G code is specified during Direct drawing dimension programming.

#### **Block start interlock signal**

Block start interlock signal \*BSL<Gn008.3> is invalid for non-buffering command by G code. However, block start interlock signal \*BSL<Gn008.3> is valid in the condition to treat non-buffering command by G code as non-buffering commands of normal.

#### **When the speed-up is invalid**

When the speed-up for G04.1 is invalid, the address I is ignored even if the address I is specified. Example for the ignoring)

- Speed-up of non-buffering command by G code invalid signal NHSW<G0579.6 $>$  is set to "1"
- Single block operation

#### 12. PROGRAM COMMAND B-64693EN-1/01

#### **Feed hold stop**

When a feed hold stop is operated in the previous block of G04.1, the operation of G04.1 after restart is changed according to the number of blocks read ahead.

<When the number of blocks read ahead is 1>

The address I is ignored.

<When the number of blocks read ahead is more than 2> The address I is not ignored.

When a feed hold stop is operated in the previous block of G04.1, and the number of blocks read ahead is 1, the address I in the block of G04.1 is ignored.

#### **Synchronous, composite, and superimposed control, Axis synchronous control, Flexible synchronization control**

When the target axis of Synchronous control, Superimposed control, Axis synchronous control or Flexible synchronization control exists in the path, release of preventing buffering by distance to go is operated as follows.

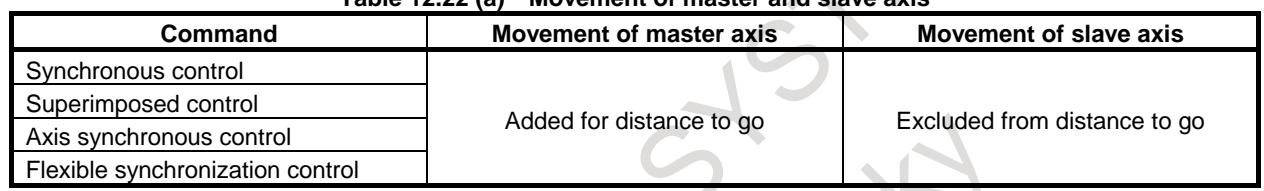

#### **Table 12.22 (a) Movement of master and slave axis**

And, the movement of the target axis of Composite control is added for distance to go.

#### **The functions that cannot be specified**

**AND** 

 $\sim$ 

Release of preventing buffering by distance to go cannot be used when the movement commands (rapid traverse (G00), linear interpolation (G01), circular interpolation (G02, G03), helical interpolation (G02, G03)) are not specified behind G04.1 block.

However, even if the above movement command is specified, release of preventing buffering by distance to go cannot be used in the state as follows.

- G04.1 block is specified on just behind the commands of following table.
- G04.1 block is specified on the mode of the commands of following table.

When release of preventing buffering by distance to go cannot use, the address I is ignored even if the address I is specified.

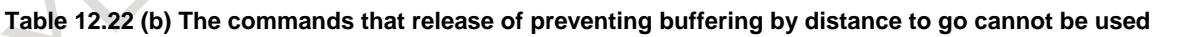

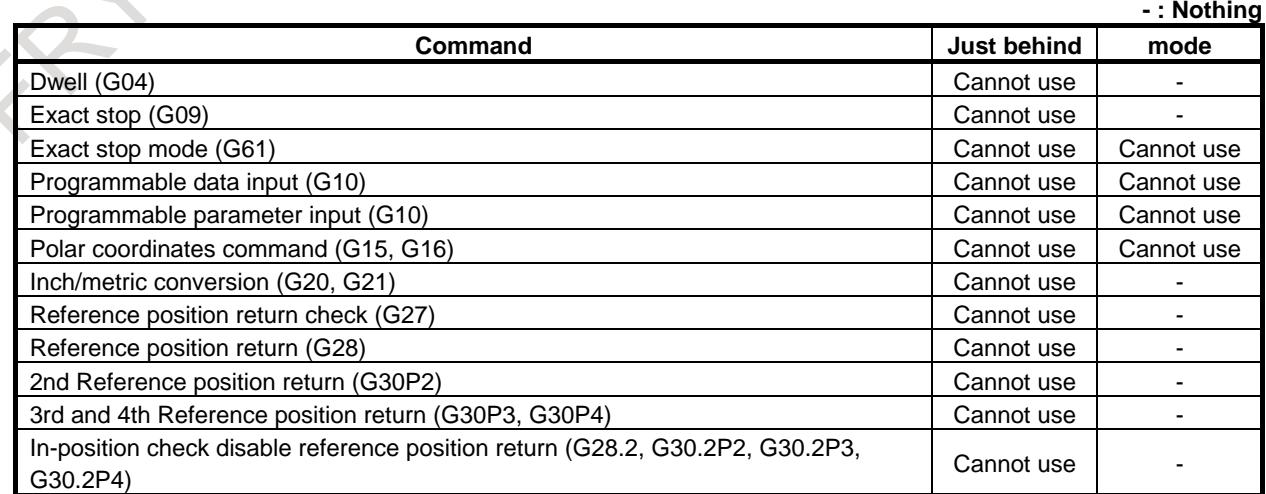

#### B-64693EN-1/01 12. PROGRAM COMMAND

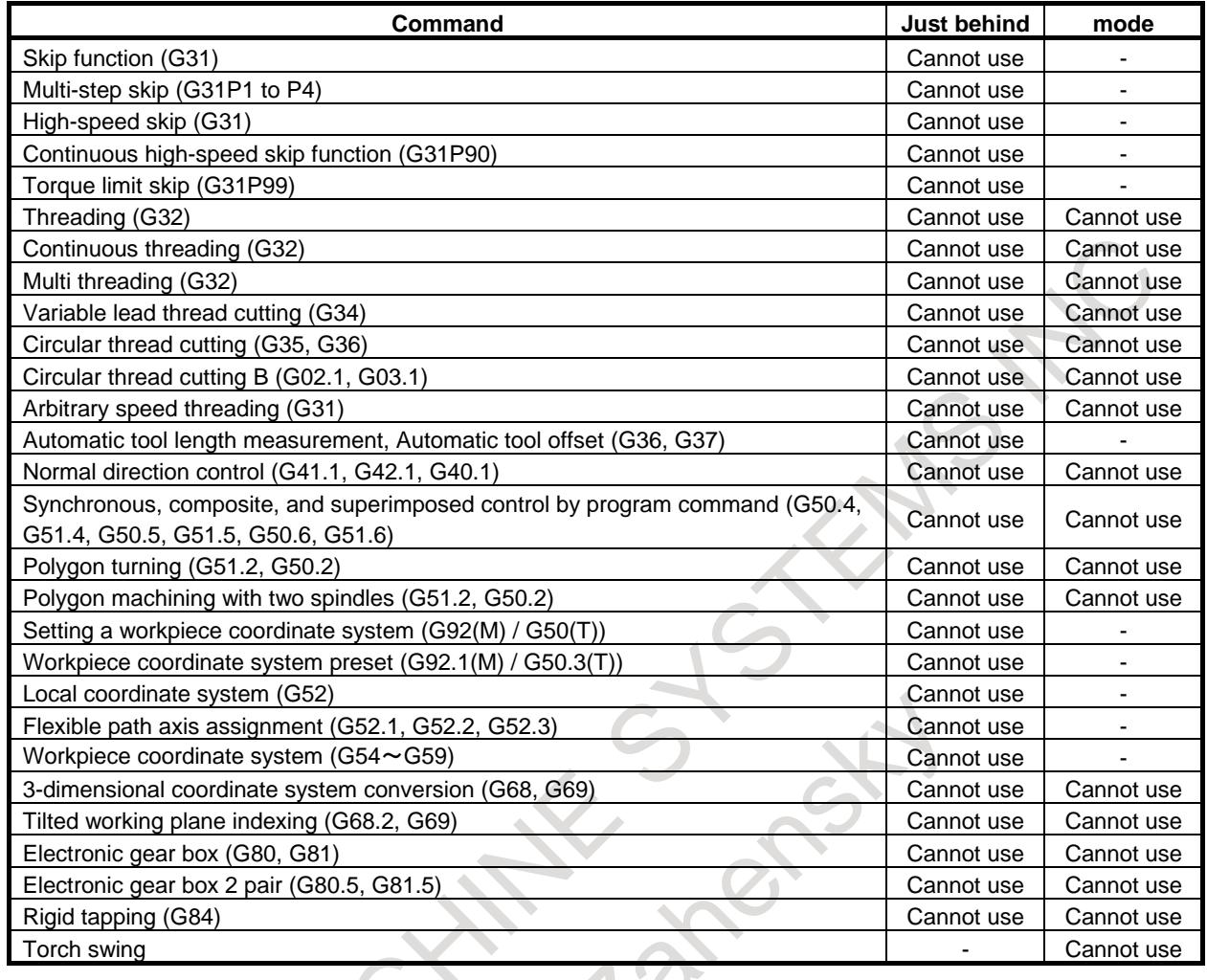

#### **Signal**

#### **Speed-up of non-buffering command by G code invalid signal NHSW<G0579.6>**

[Classification] Input signal

[Function] Speed-up of non-buffering command by G code is invalidated.

[Operation] When this signal becomes "1":

Speed-up of non-buffering command by G code is invalidated, and non-buffering command by G code is treated as non-buffering commands of normal.

When this signal becomes "0":

Speed-up of non-buffering command by G code is validated.

#### **NOTE**

This signal cannot be changed during operating a program. The state of signal at cycle start is kept.

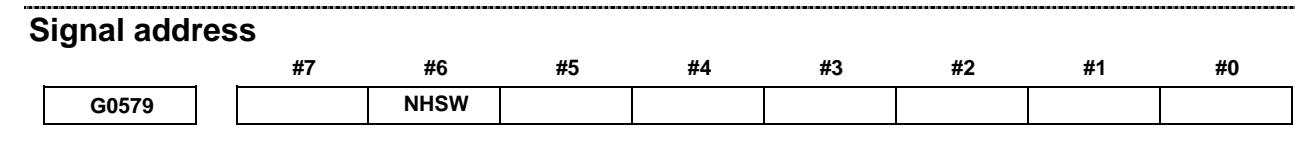

#### **Parameter**

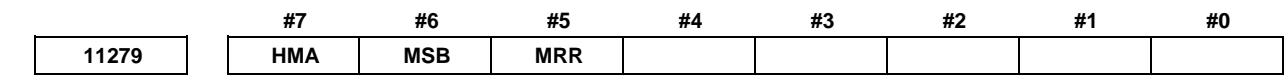

[Input type] Parameter input [Data type] Bit

- **#5 MRR** In G code preventing buffering (G04.1), the position of releasing preventing buffering:
	- 0: Cannot be specified by the distance to go in the previous movement block.
	- 1: Can be specified by the distance to go in the previous movement block.
- **#6 MSB** When single block signal SBK <Gn046.1> is set to "1", single block stop in G code preventing buffering (G04.1) is:
	- 0: performed.
	- 1: not performed.

#### **NOTE**

Single block stop is not performed in G04.1 block regardless of the state of #3003 when bit 6 (MSB) of parameter No.11279 is set to 1.

- **#7 HMA** When non-buffering command by G code is specified during Relation of cutter compensation, Multiple repetitive canned cycle G70 to G73, :
	- 0: alarm occurs.
	- 1: alarm not occurs.

#### **NOTE**

- 1 Processing time of non-buffering command by G code during Relation of cutter compensation, Multiple repetitive canned cycle G70 to G73 is equal with non-buffering commands of normal when setting this parameter to 1.
- 2 Non-buffering command by G code during " Relation of cutter compensation, Multiple repetitive canned cycle G70 to G73" is treated with non-buffering commands of normal when setting this parameter to 1. Please note enough about the function which changes operation by the non-movement block (For example, Cutter compensation and Tool nose radius compensation or etc.)

#### **Alarm and message**

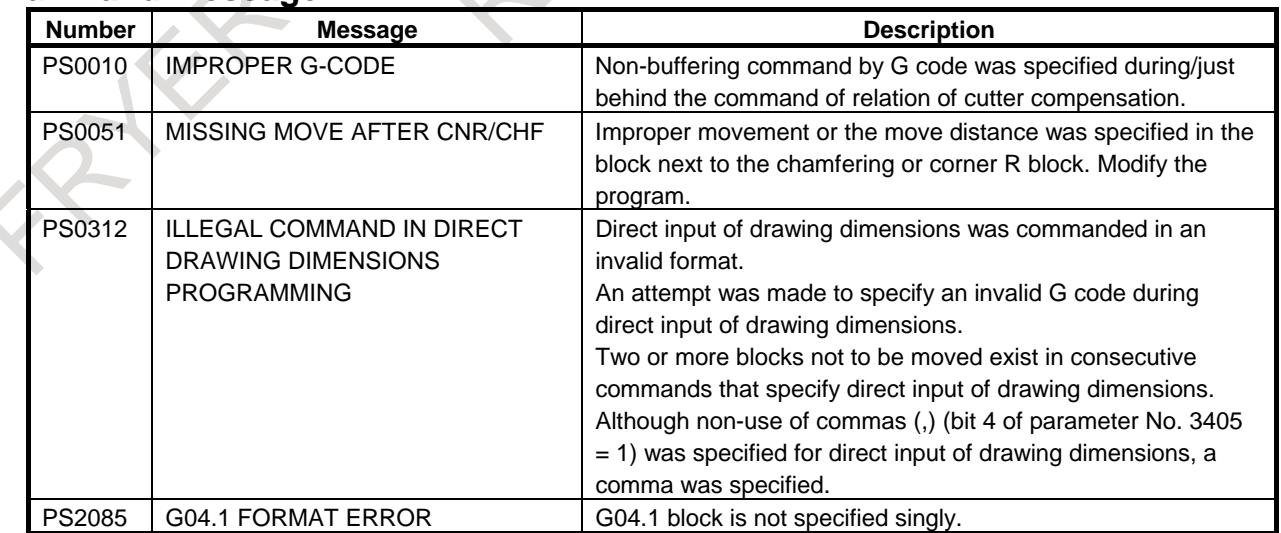

# **13 DISPLAY/SET/EDIT**

### **13.1 DISPLAY/SET**

### **13.1.1 Run Hour and Parts Count Display**

#### **Overview**

This function displays the integrated power-on time, the integrated cycle operation time, the integrated cutting time and timer (started by an input signal from PMC) on the screen. The integrated cycle operation time, the integrated cutting time and timer can be altered and preset, by the operator.

In addition to the above, this function displays the count of the total number of parts machined, the number of parts required and the number of completed parts on the screen. Each time M02, M30 or a parameter set M code is executed, the count of the total number of parts machined and the number of parts completed is incremented by 1.

If a program is prepared so as to execute M02, M30 or a parameter set M code each time one part machining is completed, the number of parts machined can be counted automatically.

If the count of the number of parts machined reaches the number of parts required, a signal is output to the PMC side.

It is possible for the operator to change and preset the number of parts required and the number of parts completed.

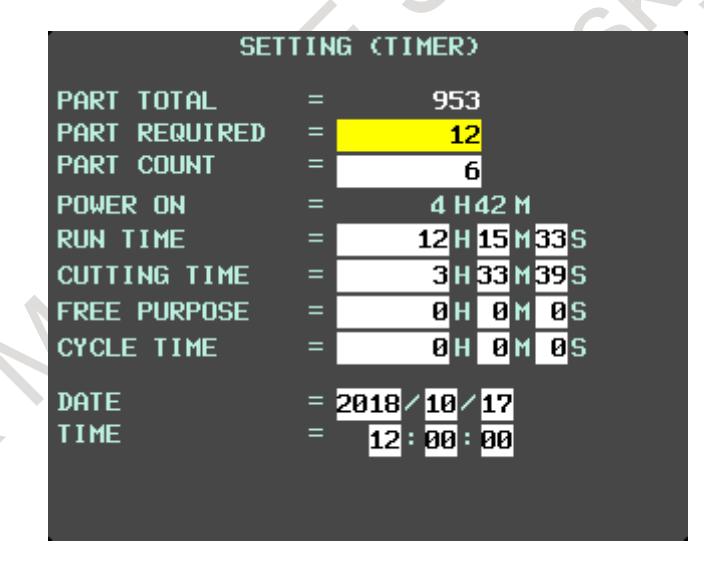

#### **Signal**

#### **General-purpose integrating meter start signal TMRON<Gn053.0>**

[Classification] Input signal

[Function] The each path of CNC has an meter which is started by an input signal from the PMC. Additionally, there are meters for counting the automatic operation time and counting cutting time. The count for these meter can be displayed on the screen. The count can be preset by the operator.

[Operation] When the signal is set to 1, the meter starts counting.

#### **Target part count reached signal PRTSF<Fn062.7>**

[Classification] Output signal

[Function] Reports to the PMC that the specified number of parts have been machined.

[Output cond.] The PRTSF signal is set to 1 when:

The number of parts machined counts up and reaches the required number of parts when M02, M30, or the M code set in parameter No. 6710 is executed. When the required number of parts is zero, this signal is not set.

The PRTSF signal is set to 0 when:

- Machining of the specified number of parts has not yet been completed.
- The system is reset. When PRT (bit 1 (PRT) of parameter No. 6700) is set to 1, however, the PRTSF signal is not set to 0 even if the system is reset.

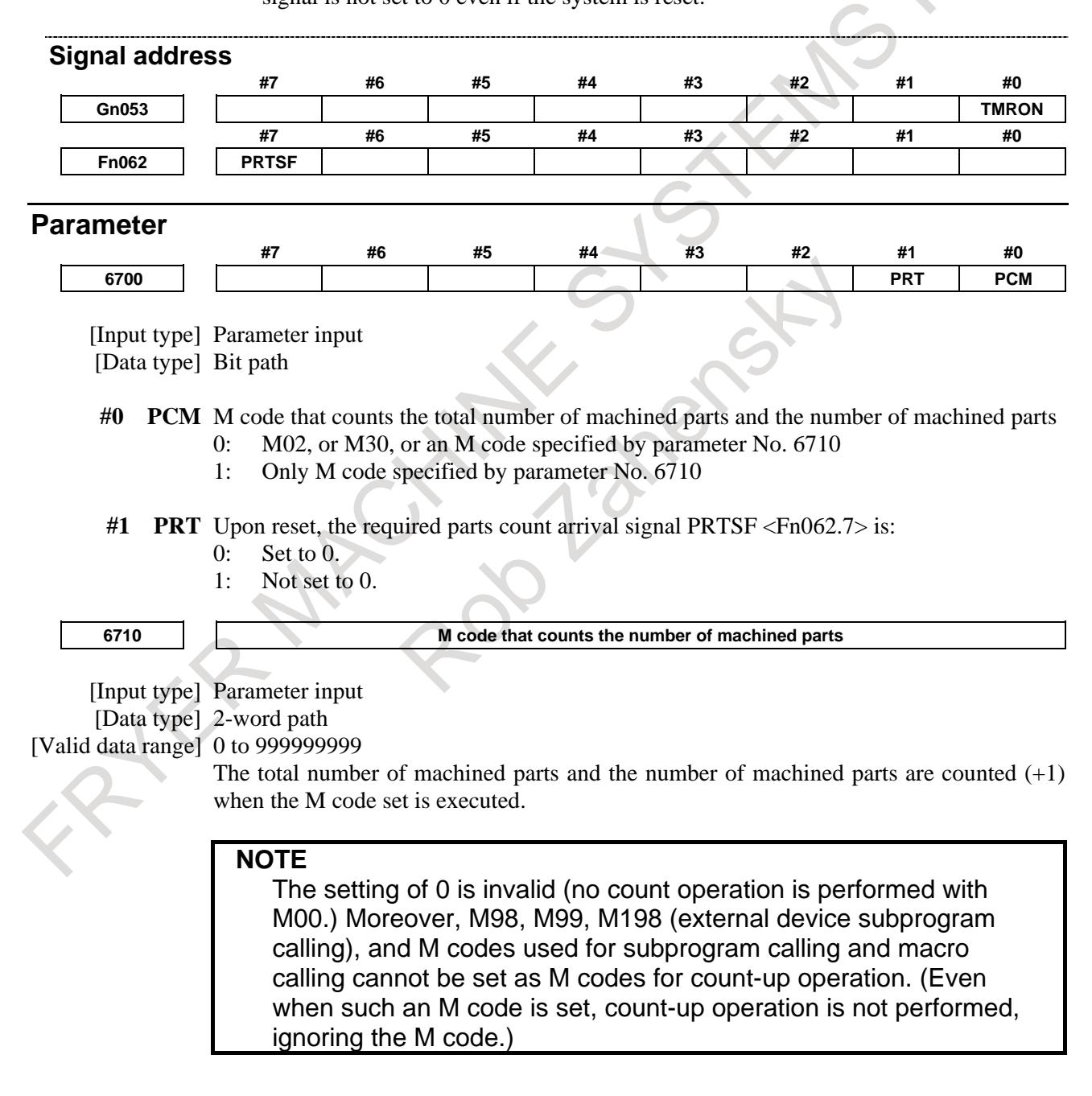

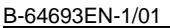

B-64693EN-1/01 28-64693EN-1/01 28-64693EN-1/01 **6711 Number of machined parts** [Input type] Setting input [Data type] 2-word path [Valid data range] 0 to 999999999 The number of machined parts is counted  $(+1)$  together with the total number of machined parts when the M02, M30, or a M code specified by parameter No. 6710 is executed. **NOTE** The number of parts is not counted for M02, M30 when bit 0 (PCM) of parameter No. 6700 is set to 1. **6712 Total number of machined parts** [Input type] Setting input [Data type] 2-word path [Valid data range] 0 to 999999999 This parameter sets the total number of machined parts. The total number of machined parts is counted (+1) when M02, M30, or an M code specified by parameter No. 6710 is executed. **NOTE** The number of parts is not counted for M02, M30, when bit 0 (PCM) of parameter No. 6700 is set to 1. **6713 Number of required parts** [Input type] Setting input [Data type] 2-word path [Valid data range] 0 to 999999999 This parameter sets the number of required machined parts. Required parts finish signal PRTSF <F0062.7> is output to PMC when the number of machined parts reaches the number of required parts. The number of parts is regarded as infinity when the number of required parts is zero. The PRTSF signal is then not output. **6750 Integrated value of power-on period** [Input type] Parameter input [Data type] 2-word path [Unit of data] min [Valid data range] 0 to 999999999 This parameter displays the integrated value of power-on period. **6751 Operation time (integrated value of time during automatic operation) 1** [Input type] Setting input [Data type] 2-word path [Unit of data] msec [Valid data range] 0 to 59999

#### 13. DISPLAY/SET/EDIT B-64693EN-1/01

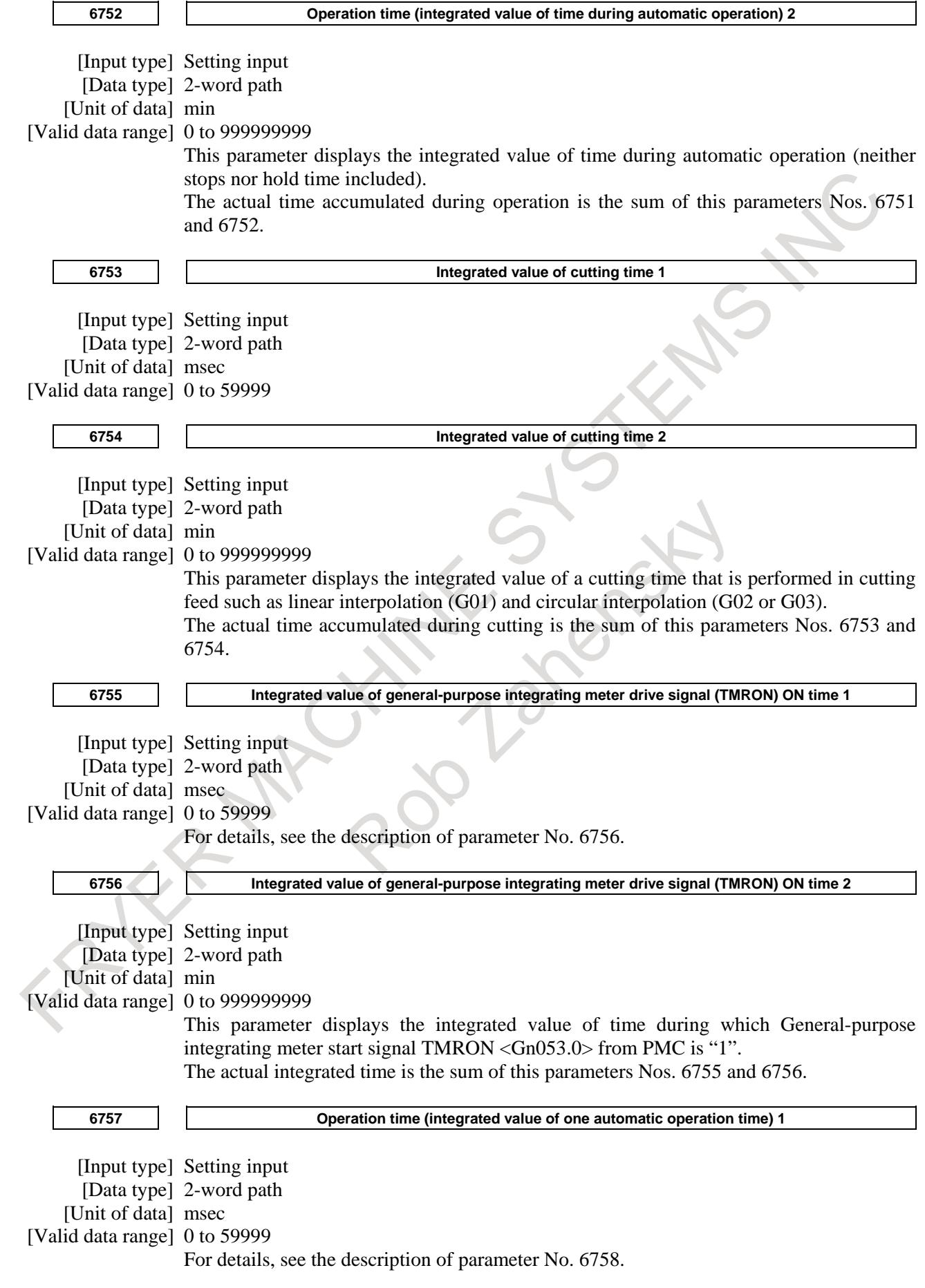

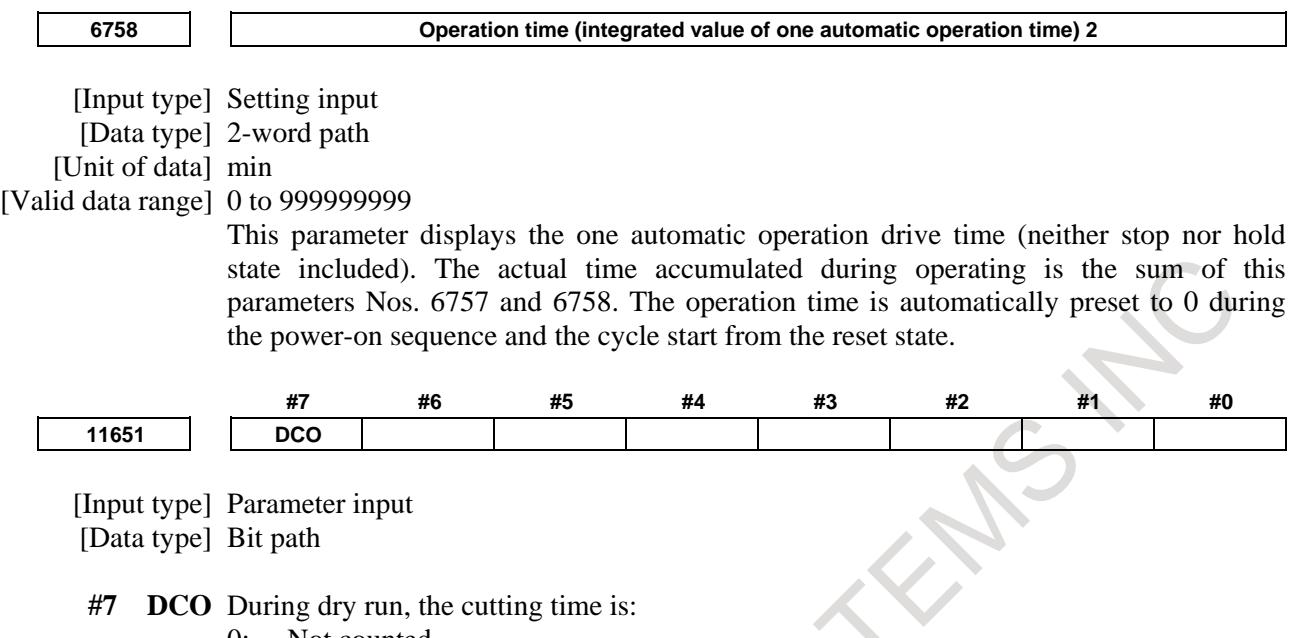

- 0: Not counted.
- 1: Counted.

#### **Reference item**

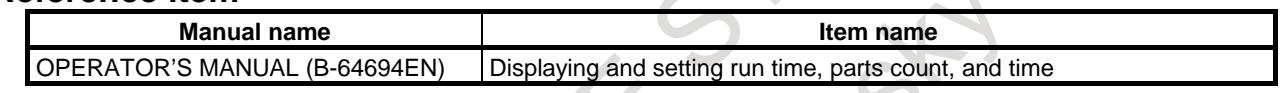

### **13.1.2 Software Operator's Panel**

#### **Overview**

The MDI unit can replace the switches on the machine operator's panel. That is, the MDI unit can select a mode or jog feed override, omitting the corresponding switches on the machine operator's panel.

The control switches for the functions listed in the following table can be replaced with soft switches. Also available are 16 general-purpose soft switches which can be assigned by the machine tool builder. These 16 general-purpose soft switches can be optionally named by the machine tool builder. For control switches in groups 1 to 7, parameter can be used to select whether the control switches on the machine operator's panel or soft switches on the MDI of the control unit are used.

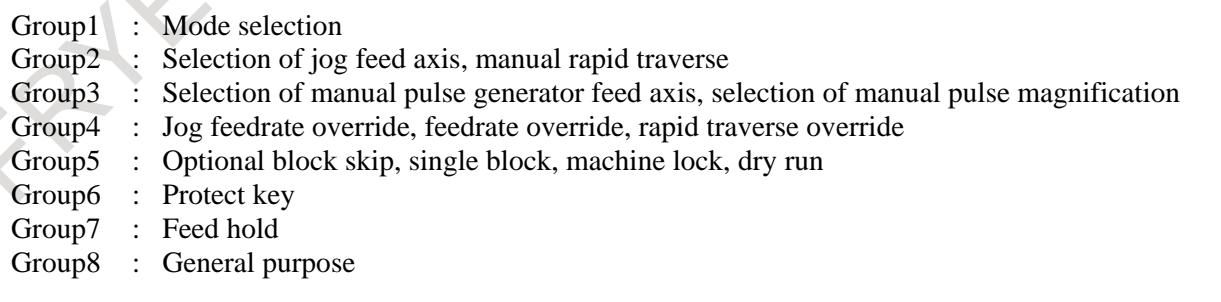

The states of all soft switches are input to the PMC by output signals. Based on these output signals, the PMC should turn 1 or 0 input signals related to the soft switch functions.

When the soft switch provided for single block operation is turned on, for instance, the control unit does not select the single block operation internally. The single block operation is selected just when the PMC sets the input signal for single block operation to 1.

#### **Signal**

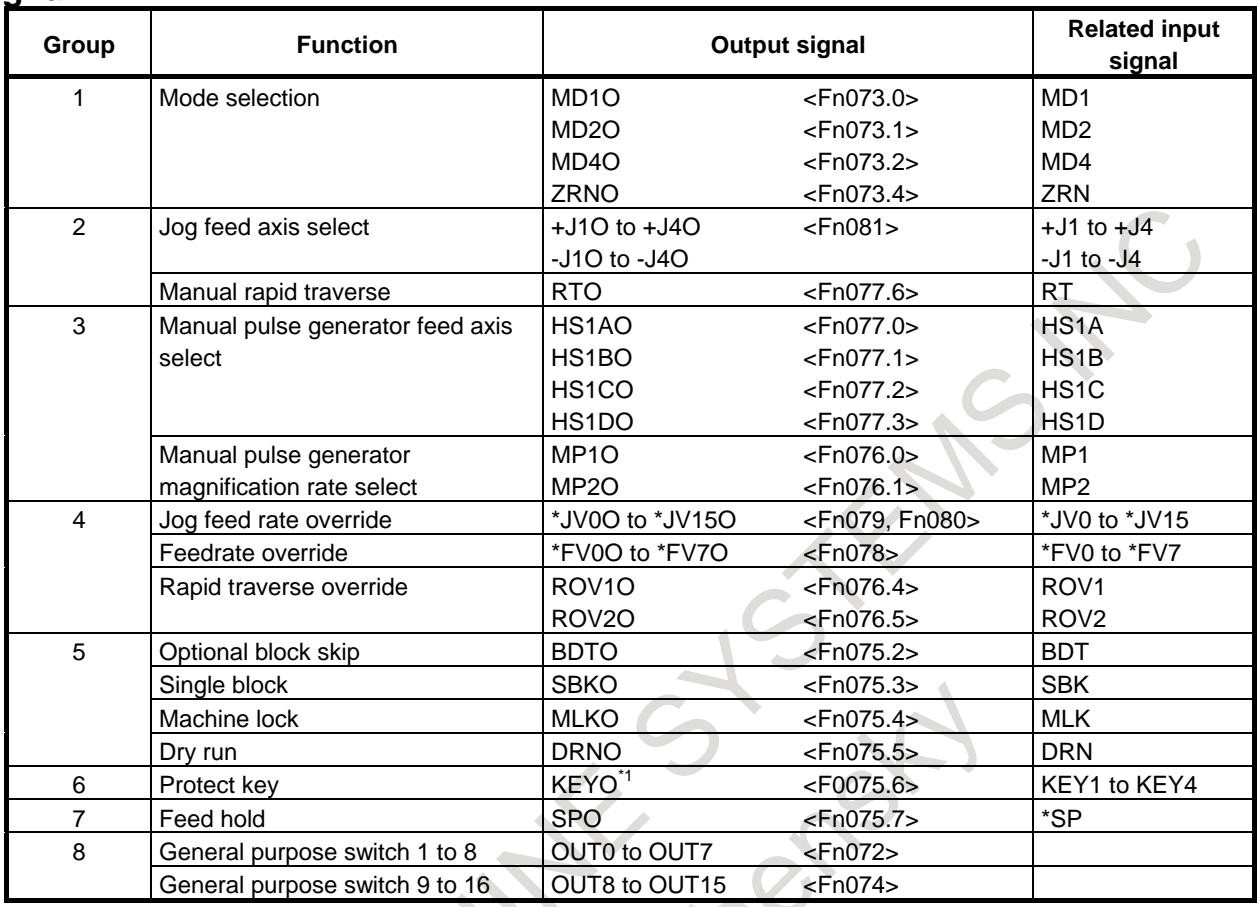

\*1 : For a multi-path system, the memory protect signal KEYO is KEYO<F0075.6>. This signal is common to all paths.  $\ddot{\phantom{0}}$  $\overline{\mathcal{C}}$  $\begin{array}{c} \hline \end{array}$ 

#### **Signal address**

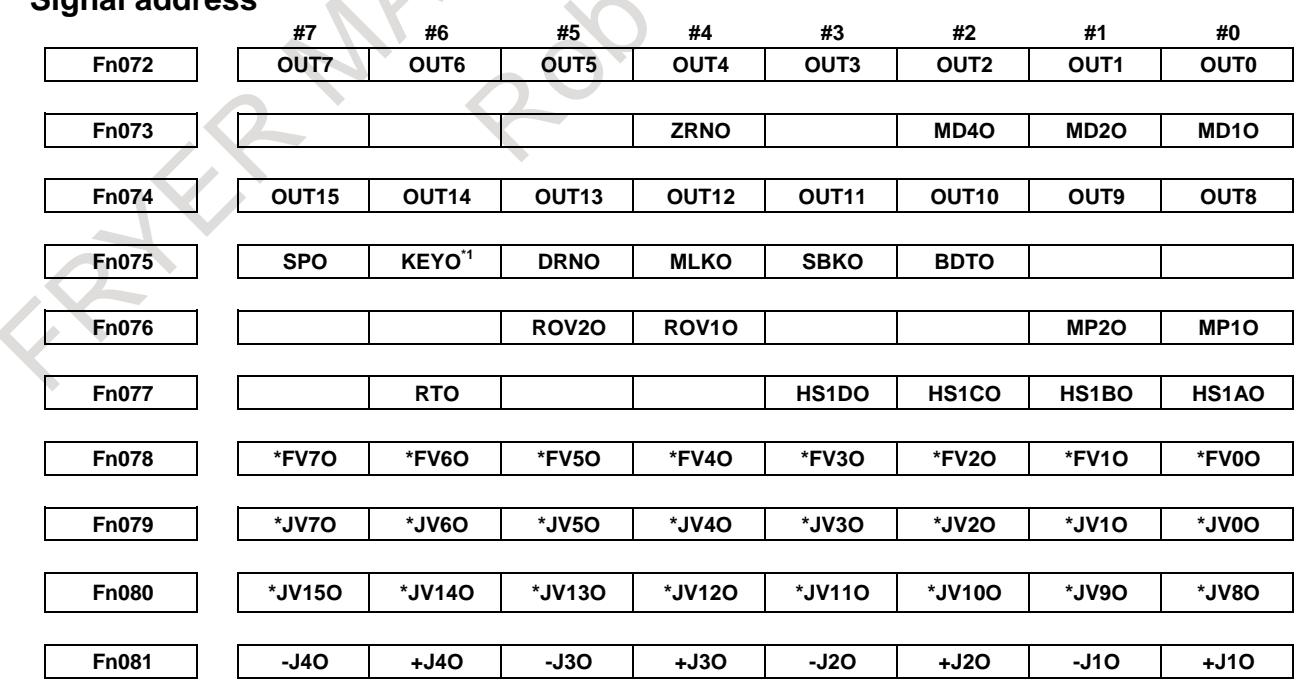

\*1 : For a multi-path system, the memory protect signal KEYO is KEYO<F0075.6>. This signal is common to all paths.

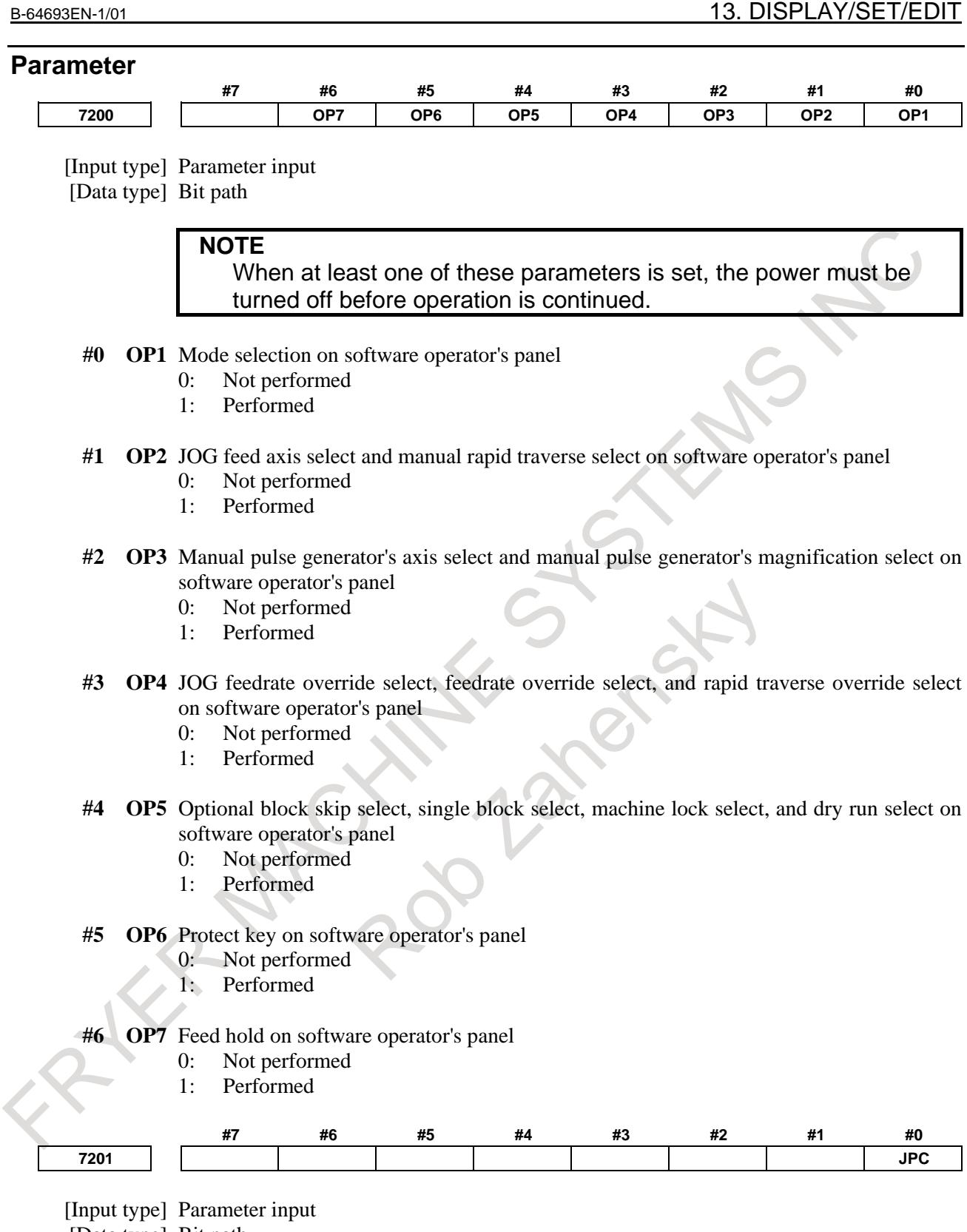

[Data type] Bit path

- **#0 JPC** To the name of a general-purpose switch on the software operator's panel , the full-size character such as Chinese character
	- 0: can not be set.
	- 1: can be set.

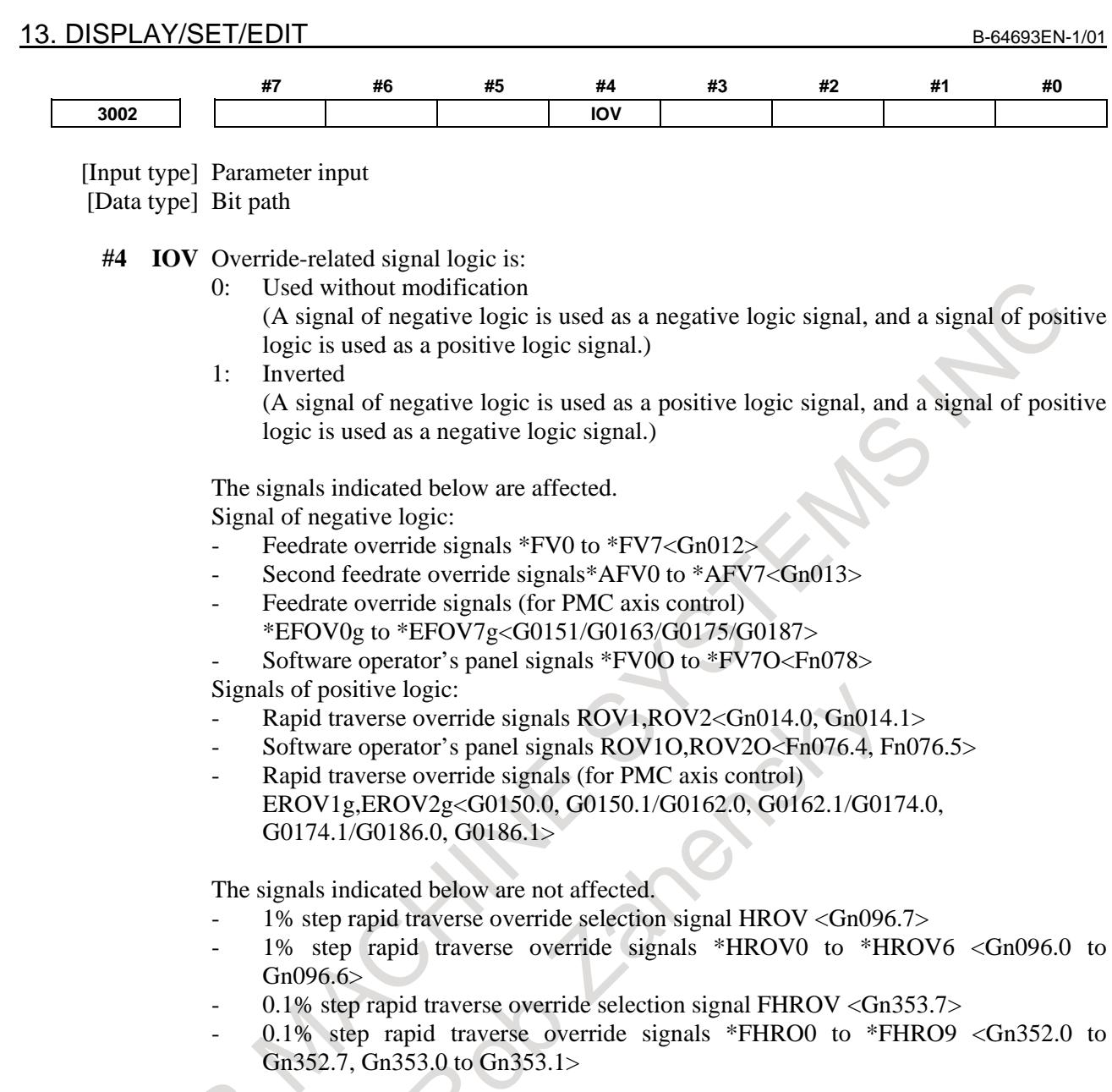

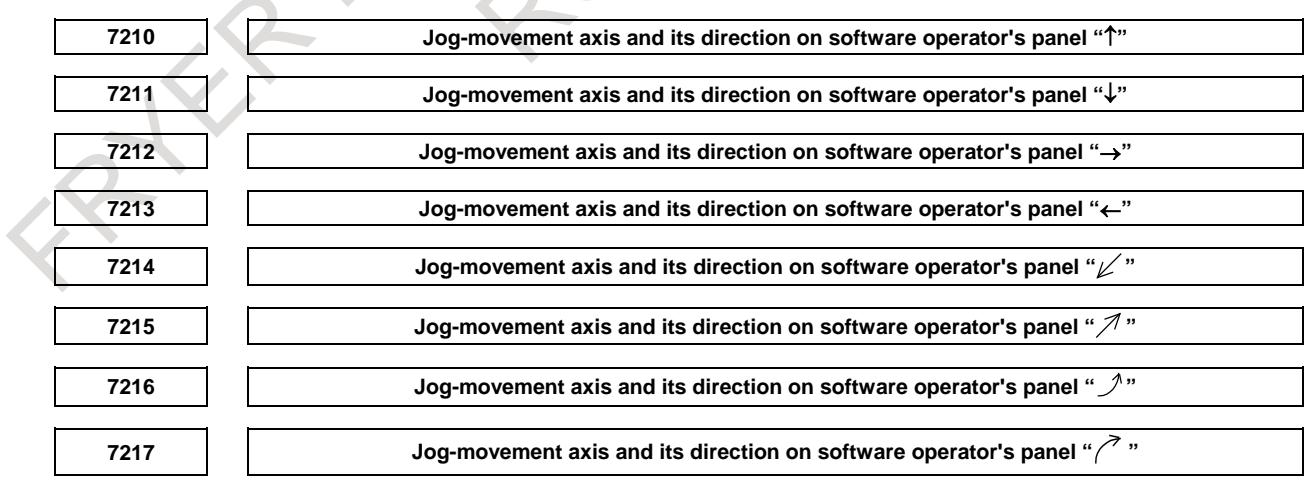

[Input type] Parameter input

[Data type] Byte path

[Valid data range] 0 to 8

On software operator's panel, set a feed axis corresponding to an arrow key on the MDI unit when jog feed is performed.

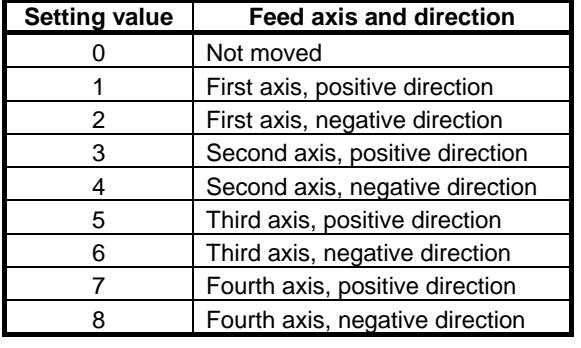

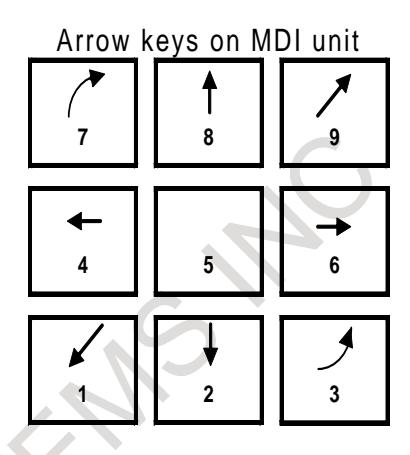

[Example] Under X, Y, and Z axis configuration, to set arrow keys to feed the axes in the direction specified as follows, set the parameters to the values given below.  $\langle 8 \rangle$  to the positive direction of the Z axis,  $\langle 2 \downarrow \rangle$  to the negative direction of the Z axis,  $\langle 6 \rightarrow \rangle$  to the positive direction of the X axis <4←> to the negative direction of the X axis, <1 $\angle$ > to the positive direction of the Y axis,  $\langle 9^{\pi} \rangle$  to the negative direction of the Y axis Parameter No.  $7210 = 5$  (Z axis, positive direction)

- Parameter No. 7211 = 6 (Z axis, negative direction) Parameter No. 7212 = 1 (X axis, positive direction)
- Parameter No. 7213 = 2 (X axis, negative direction)

Parameter No. 7214 =  $3$  (Y axis, positive direction)

Parameter No. 7215 = 4 (Y axis, negative direction)

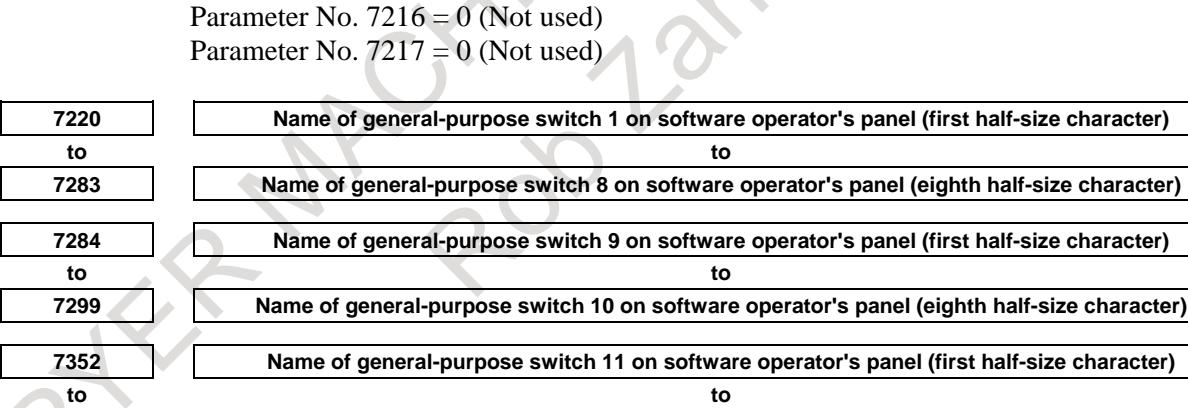

**7399 Name of general-purpose switch 16 on software operator's panel (eighth half-size character)**

[Input type] Parameter input

[Data type] Byte path

[Valid data range] -128 to 127

Each of these parameters sets the name of a general-purpose switch on the software operator's panel with the following character codes.

When bit 0 (JPC) of parameter No. 7201 is set to 0, the character codes in the "Half-size" character code list" can be specified.

When bit 0 (JPC) of parameter No. 7201 is set to 1, the character codes in the "Half-size" character code list" and the "Full-size character code list (a) to (f)" can be specified. The full-size character which uses two characters of the half-size can be specified by the high-code and the low-code.

A switch name consists of up to eight half-size characters (or four full-size characters).

```
Parameters Nos. 7220 to 7227 : Name of general-purpose switch 1
Parameters Nos. 7228 to 7235 : Name of general-purpose switch 2
Parameters Nos. 7236 to 7243 : Name of general-purpose switch 3
Parameters Nos. 7244 to 7251 : Name of general-purpose switch 4
Parameters Nos. 7252 to 7259 : Name of general-purpose switch 5
Parameters Nos. 7260 to 7267 : Name of general-purpose switch 6
Parameters Nos. 7268 to 7275 : Name of general-purpose switch 7
Parameters Nos. 7276 to 7283 : Name of general-purpose switch 8
Parameters Nos. 7284 to 7291 : Name of general-purpose switch 9
Parameters Nos. 7292 to 7299 : Name of general-purpose switch 10
Parameters Nos. 7352 to 7359 : Name of general-purpose switch 11
Parameters Nos. 7360 to 7367 : Name of general-purpose switch 12
Parameters Nos. 7368 to 7375 : Name of general-purpose switch 13
Parameters Nos. 7376 to 7383 : Name of general-purpose switch 14
Parameters Nos. 7384 to 7391 : Name of general-purpose switch 15
Parameters Nos. 7392 to 7399 : Name of general-purpose switch 16
```
Ex) Setting of the name of general-purpose switch 1 on the software operator's panel The name of general-purpose switch 1 on the software operator's panel can be set to "OVR信号1", in the following setting of the parameters Nos. 7220 to 7227. (When bit 0 (JPC) of parameter No. 7201 is set to 1)

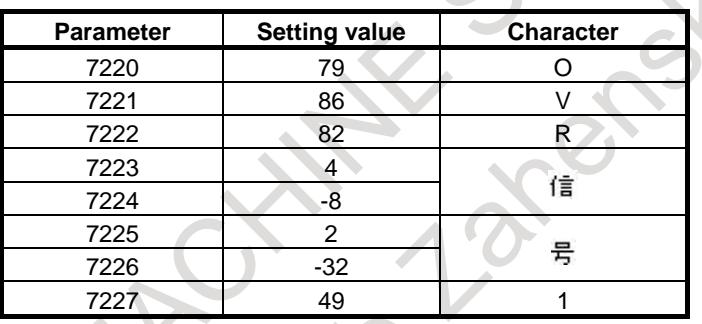

| Chara |    | Code Chara |     |                  | Code Chara Code Chara |                          |       | Code Chara | Code  | ∥Chara∣ Code |       |                |       | ∥Chara  Code ∥Chara  Code |       |
|-------|----|------------|-----|------------------|-----------------------|--------------------------|-------|------------|-------|--------------|-------|----------------|-------|---------------------------|-------|
| cter  |    | cter       |     | cter             |                       | cter                     |       | cter       |       | cter         |       | cter           |       | cter                      |       |
| A     | 65 | Q          | 81  | 6                | 54                    | ,                        | 44    | 4          | $-78$ | 2            | $-62$ | х              | -46   | 丢                         | $-86$ |
| В     | 66 | R          | 82  | 7                | 55                    | $\overline{\phantom{a}}$ | 45    | ゥ          | $-77$ | Ī            | $-61$ | Ŧ              | - 45  | $\ast$                    | $-85$ |
| C     | 67 | S          | 83  | 8                | 56                    | $\blacksquare$           | 46    | Ĩ          | $-76$ | ŀ.           | $-60$ | ኮ              | -44   | ł۳                        | $-84$ |
| D     | 68 | Τ          | 84  | 9                | 57                    | Γ                        | 47    | $^\dagger$ | $-75$ | $\pm$        | $-59$ | 1              | $-43$ | ı                         | $-83$ |
| E     | 69 | U          | 85  |                  | 32                    | ÷                        | 58    | $\hbar$    | $-74$ | Ξ            | $-58$ | E              | -42   | E                         | $-82$ |
| F     | 70 | ۷          | 86  | T                | 33                    | ţ.                       | 59    | $\ddagger$ | $-73$ | χ            | $-57$ | ž.             | -41   | Ċ,                        | $-81$ |
| G     | 71 | ₩          | 87  | $\boldsymbol{r}$ | 34                    | ≺                        | 60    | ク          | $-72$ | 礻            | $-56$ | IJ.            | $-40$ | ÷                         | $-34$ |
| H     | 72 | Χ          | 88  | $\sharp$         | 35                    | $=$                      | 61    | ケ          | $-71$ | Τ            | $-55$ | ル              | -39   | ۰                         | $-33$ |
| Ι     | 73 | Y          | 89  | \$               | 36                    | ⋋                        | 62    | L.         | $-70$ | Δ.           | $-54$ | V.             | -38   | ۰                         | $-95$ |
| J     | 74 | Z          | 90  | X                | 37                    | ?                        | 63    | Ħ,         | -69   | ŀ.           | $-53$ | 口              | $-37$ |                           | $-94$ |
| Κ     | 75 | O          | 48  | &                | 38                    | 0                        | 64    | Ŷ.         | -68   | 7            | $-52$ | 7              | -36   |                           | $-93$ |
| L     | 76 | 1          | 49  | ,                | 39                    | ſ                        | 91    | λ          | $-67$ | Λ.           | $-51$ | 7              | -90   | ۰                         | $-92$ |
| M     | 77 | 2          | 50  |                  | 40                    | ¥                        | 92    | ł          | -66   | 巿            | $-50$ | У              | $-35$ | $\blacksquare$            | $-91$ |
| Ν     | 78 | 3          | 51  |                  | 41                    | J                        | 93    | у          | $-65$ | 3            | $-49$ | $\overline{r}$ | $-89$ |                           |       |
| 0     | 79 | 4          | 52  | *                | 42                    | —                        | 95    | 匁          | $-64$ | Ř.           | $-48$ | Υ.             | -88   |                           |       |
| P     | 80 | 5          | 53. | $\ddot{}$        | 43                    | 7                        | $-79$ | Ŧ          | -63   | Å            | $-47$ | ή.             | $-87$ |                           |       |

**Half-size character code list**

#### **NOTE**

RIVER

The dakuten (\*)(voiced sound mark), the han-dakuten(\*)(semi-voiced sound mark) in Japanese katakana are counted as one half-size character.

#### 13. DISPLAY/SET/EDIT B-64693EN-1/01

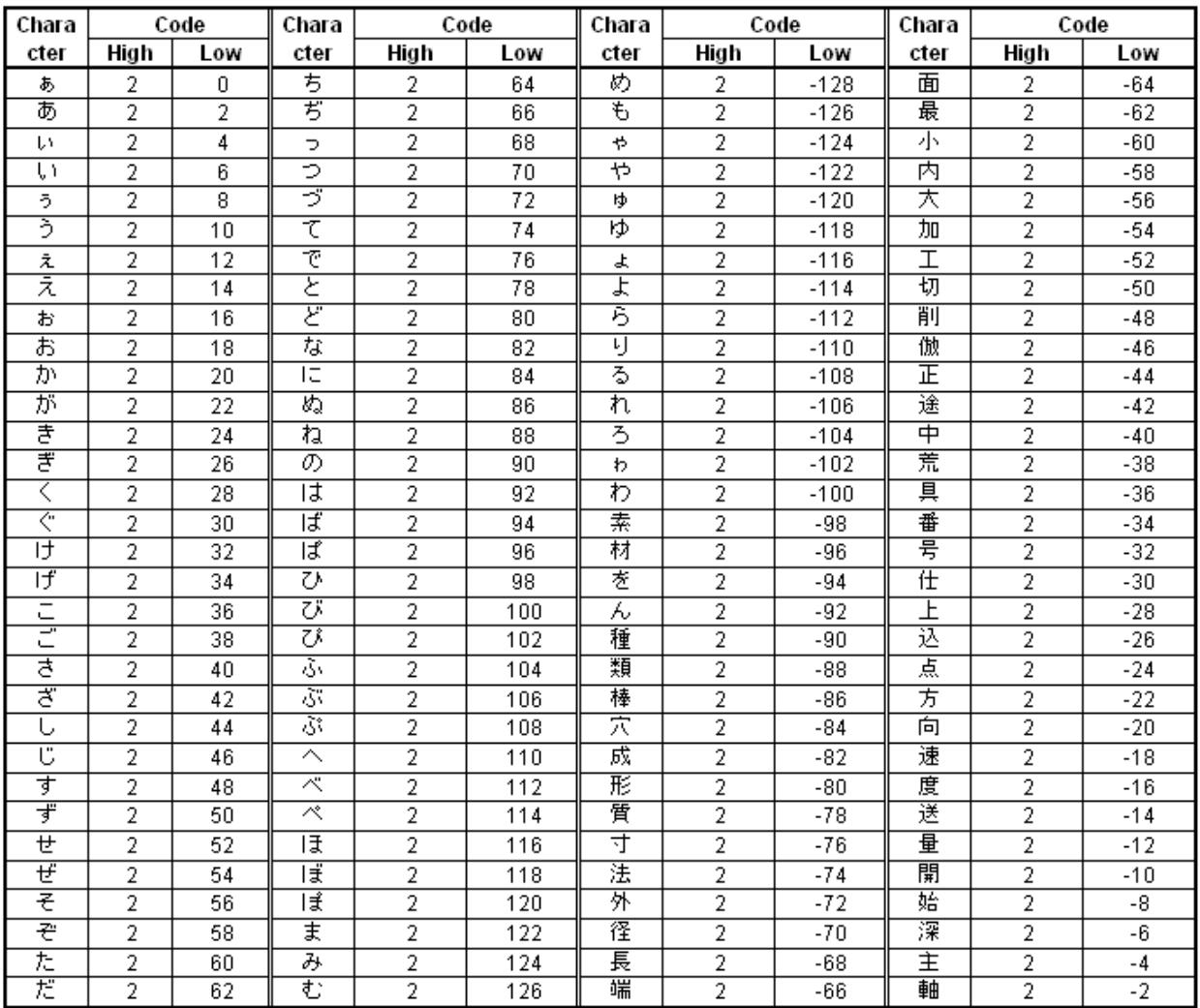

#### **Full-size character code list (a)**

 $\frac{1}{x^{2}}$ En 2010

#### B-64693EN-1/01 28-64693EN-1/01 28-64693EN-1/01

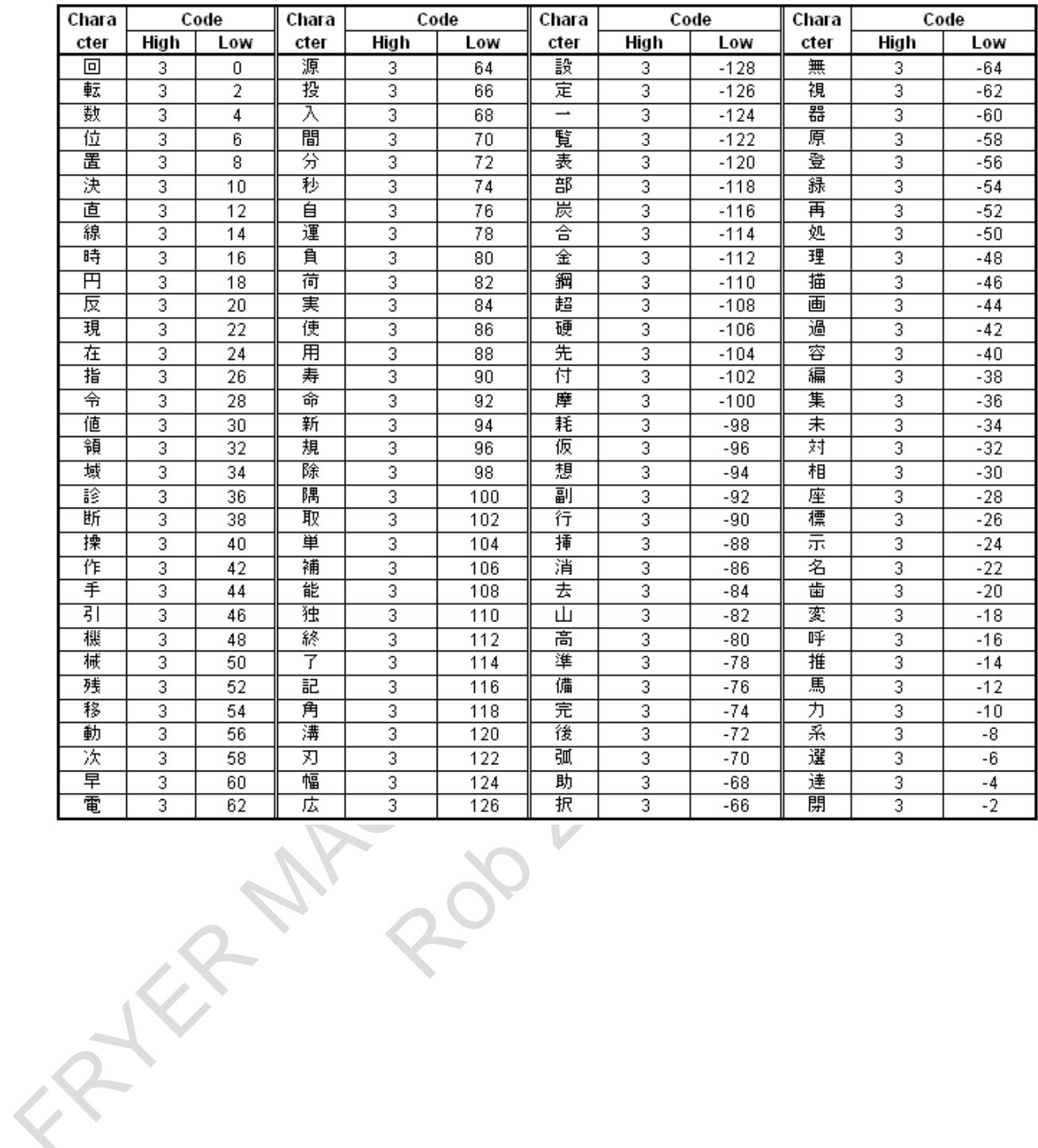

#### **Full-size character code list (b)**

#### 13. DISPLAY/SET/EDIT B-64693EN-1/01

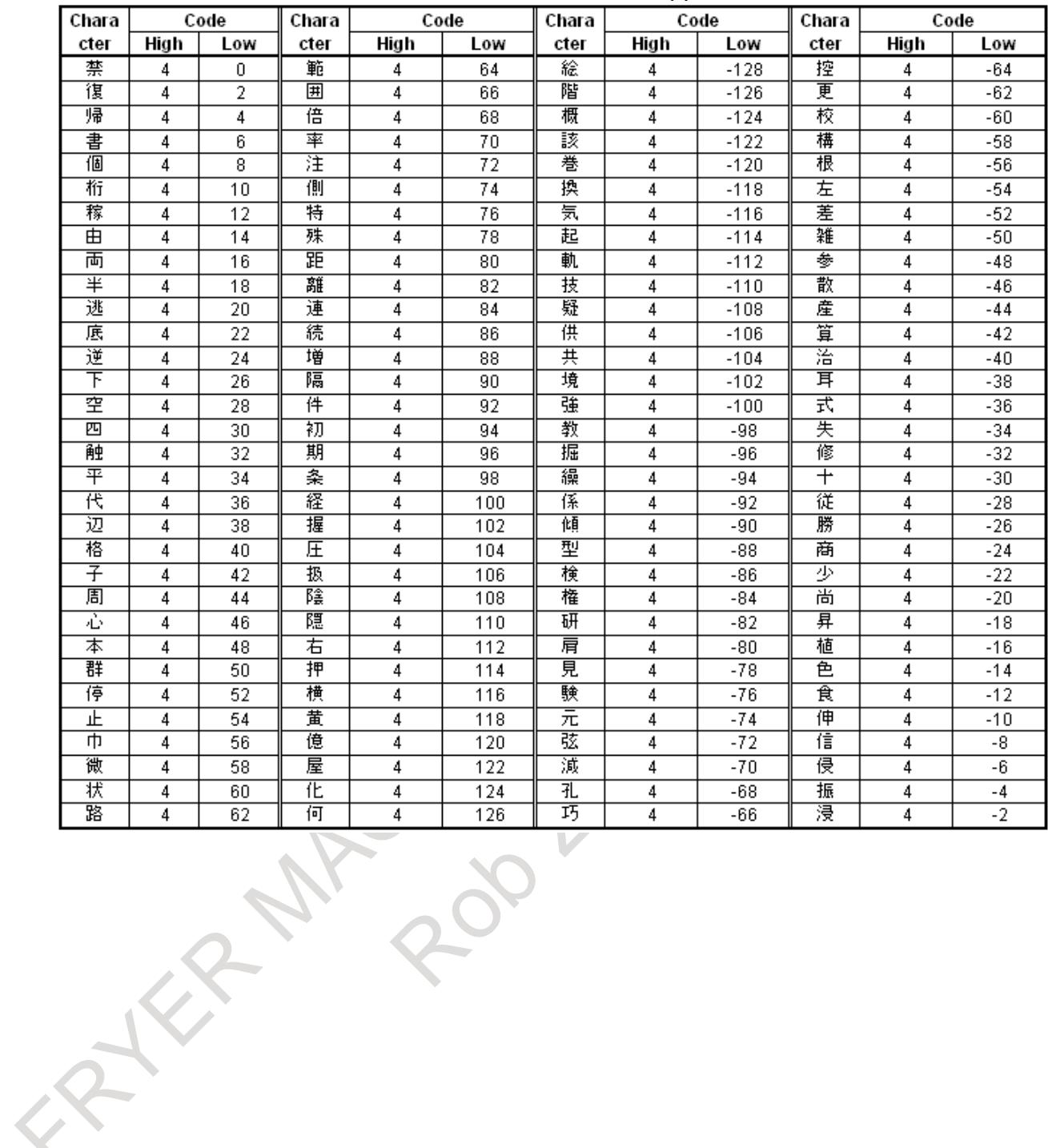

#### **Full-size character code list (c)**

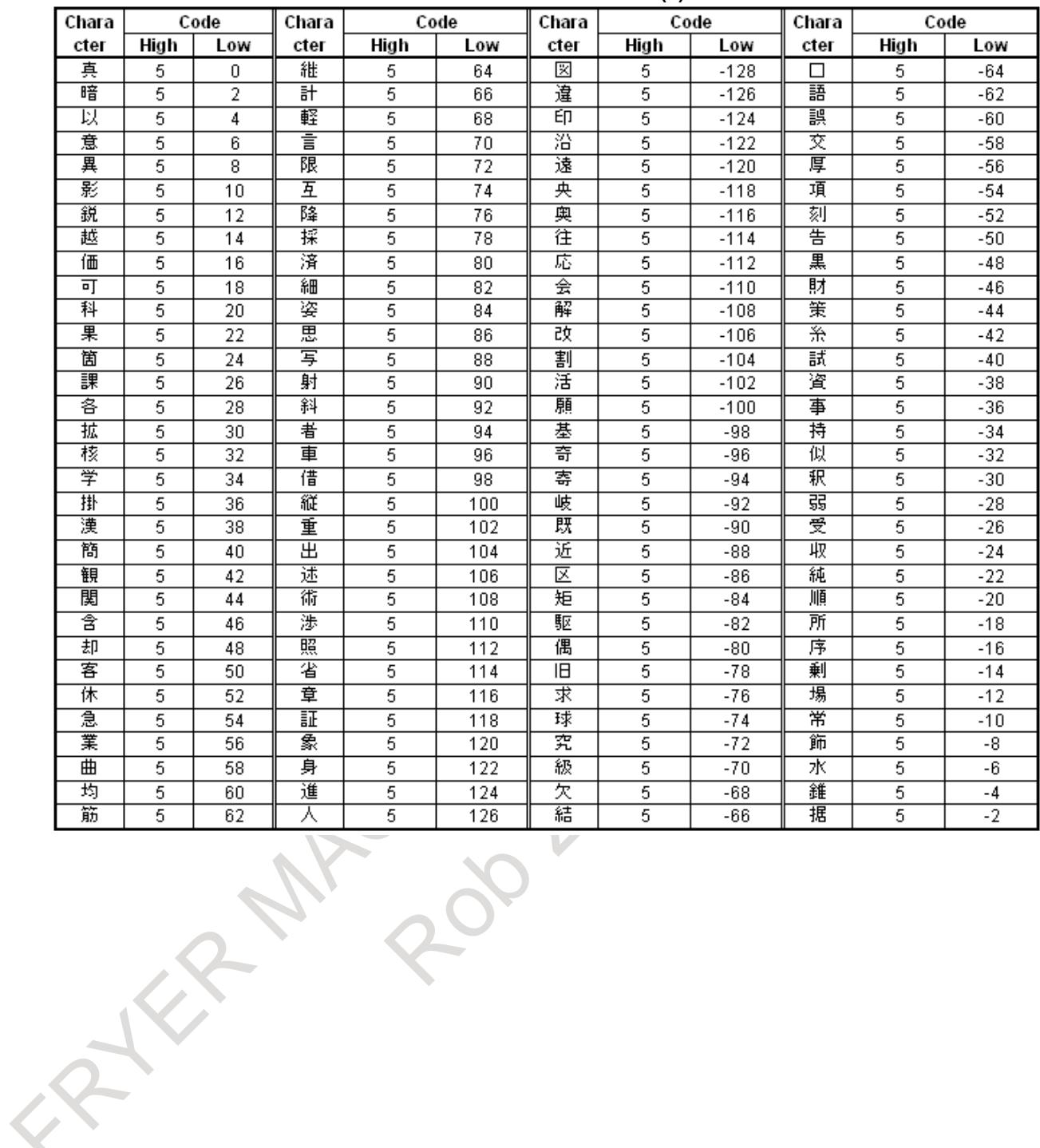

#### **Full-size character code list (d)**

#### 13. DISPLAY/SET/EDIT B-64693EN-1/01

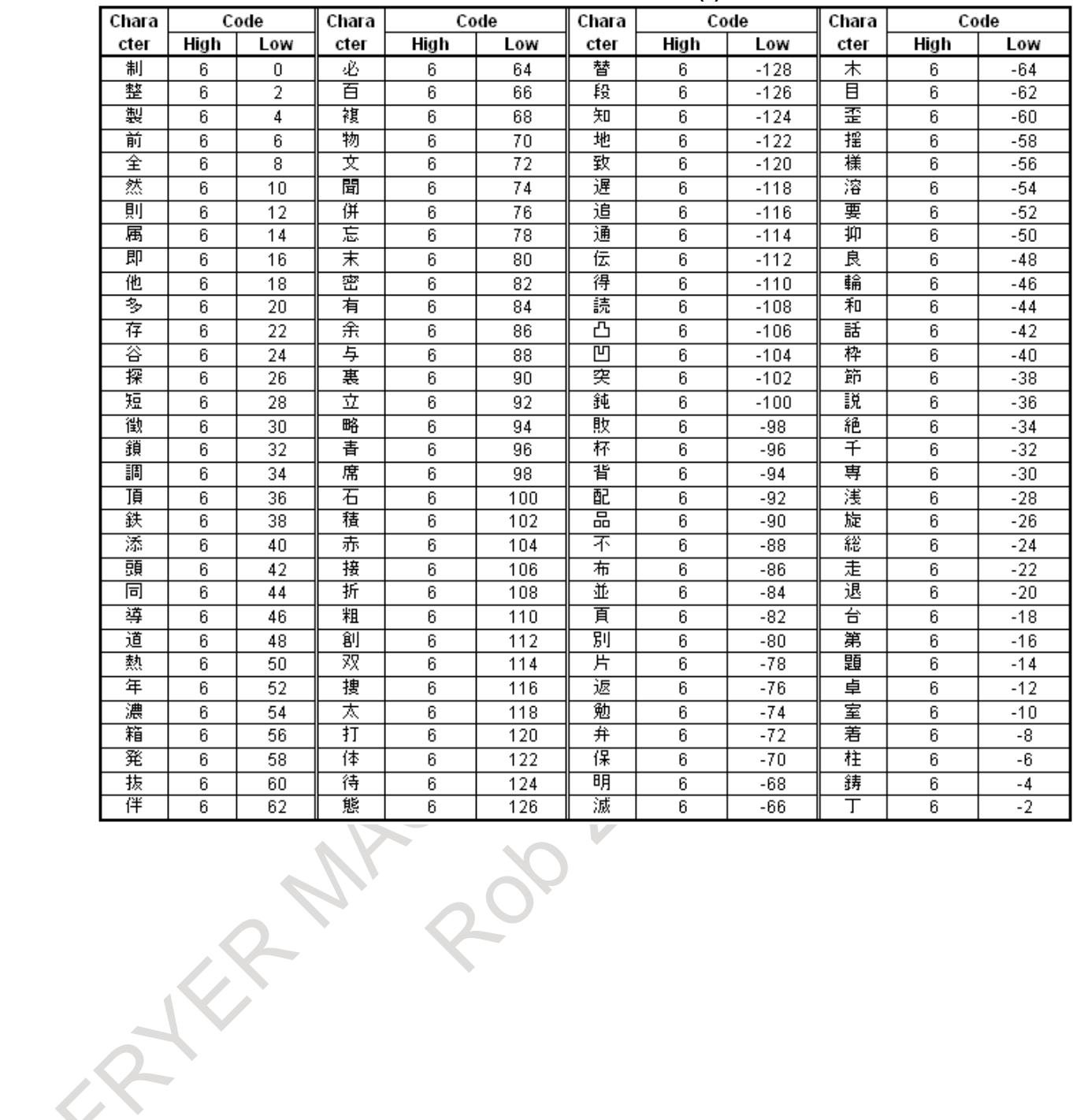

#### **Full-size character code list (e)**

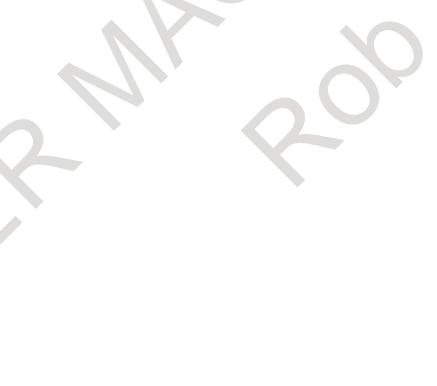

- 2282 -

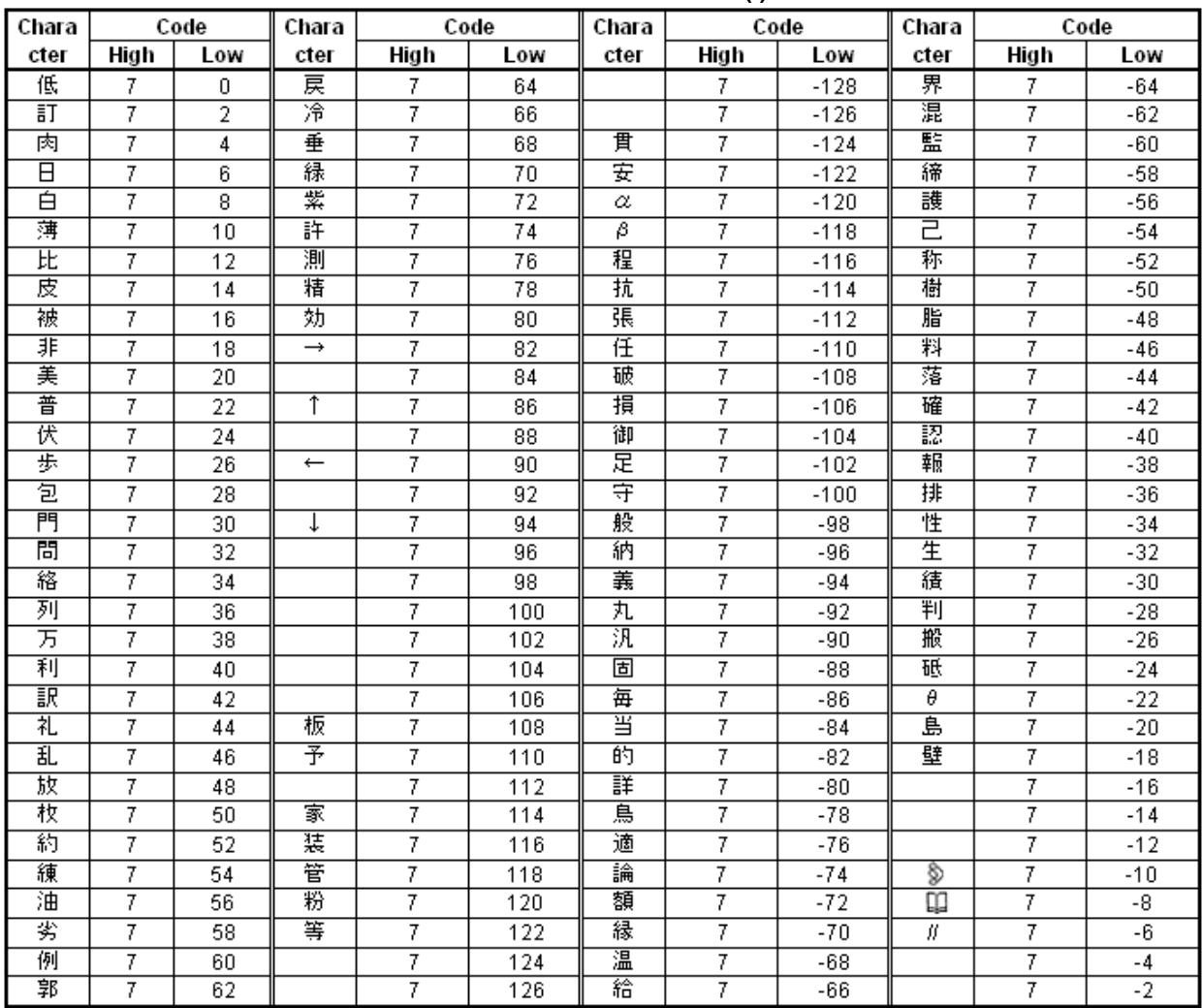

#### **Full-size character code list (f)**

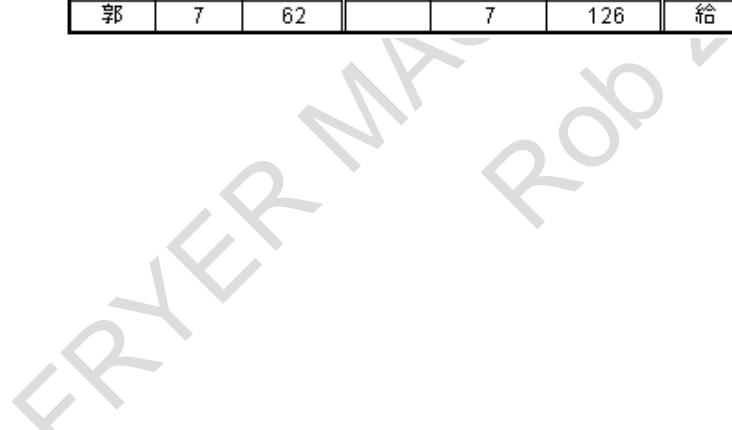

#### **NOTE**

1 The character can be displayed up to the character code just before the parameter Nos. 7220 to 7399 is set to 0, in the name of a general-purpose switch on the software operator's panel. Therefore, if using the space, specify the character code "32" (the space of the half-size character).

#### Ex1) When the parameter is set to 0 in the half-size character

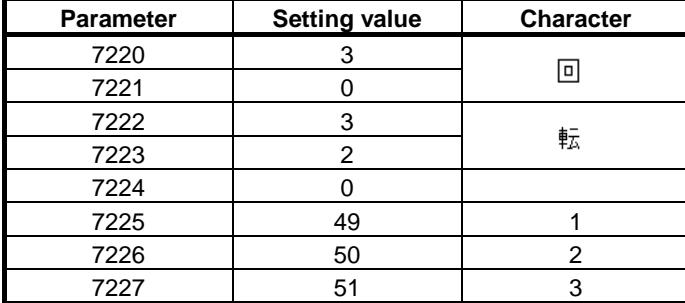

The character string of display : " $\Box$ 

Ex2) When the parameter is set to 32 (the space of the half-size character) in the half-size character

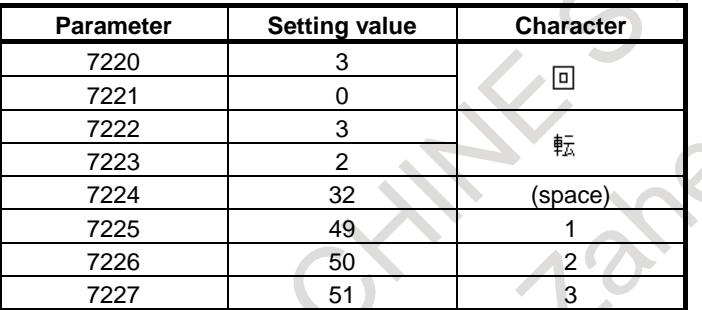

The character string of display : "回転 123"

- 2 Do not specify the character codes of the blank in the "Full-size character code list". When it is specified, the space of the full-size character or an invalid character is displayed.
- 3 Please specify two spaces of the half-size character to display a space of the full-size character.

#### **Note NOTE** 1 Only the modes shown below can be selected by soft switches. When the mode for DNC operation is to be required, then, all control switches for mode selection should be on the machine operator's panel or a general-purpose soft switch should be used to select the mode for DNC operation. Soft switches available for mode selection Manual data input - Automatic operation Memory edit Manual handle feed / incremental feed - Jog feed Manual reference position return 2 Only one soft switch is available for the protection key. But, four input signals are available for protection key (KEY1, KEY2, KEY3 and KEY4). Generally, four input signals are simultaneously turned to 1 or 0 according to the state of the protection soft switch. For a multi-path system, the signals are as follows. These signals are common to all paths. - KEYO<F0075.6> KEY1 to KEY4<G0046.3 to G0046.6> 3 When the soft switch for feed hold is turned on, output signal SPO is turned to 1, and the PMC turns feed hold signal \*SP to 0. In contrast to the above, when the soft switch for feed hold is turned off, output signal SPO is turned 0 and the PMC turns signal \*SP to 1. For soft switches other than feed hold and general soft switches, when an output signal corresponding to a soft switch is turned to 1, the corresponding input signal is turned to 1.

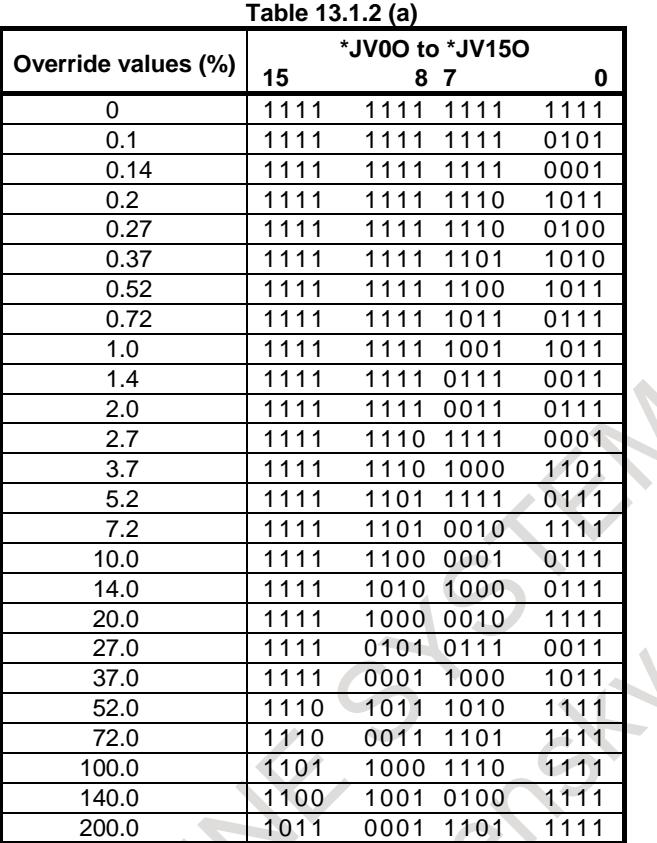

The Table 13.1.2 (a) lists the jog feedrate override values which can be selected by soft switches.

The Table 13.1.2 (b) lists the feedrate override values which can be selected by soft switches.

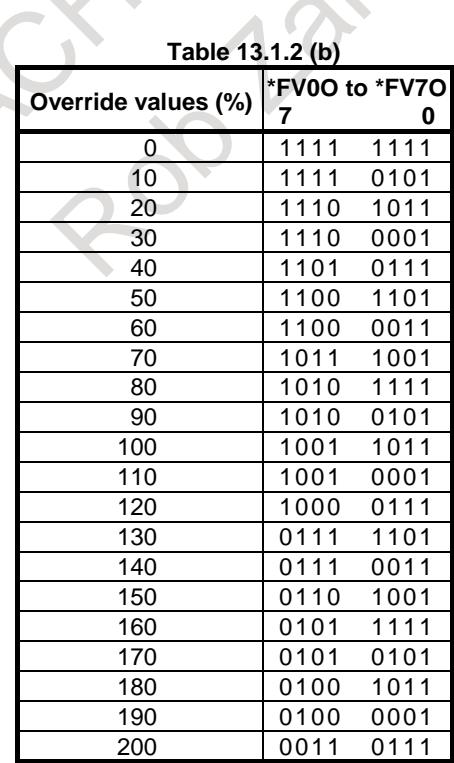

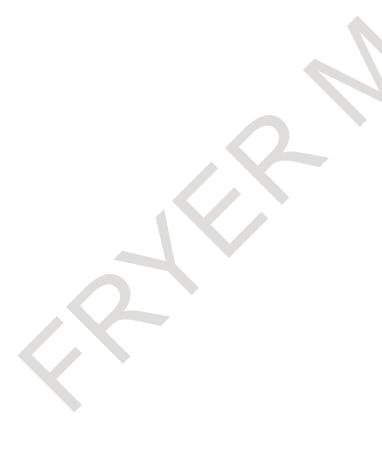

#### **NOTE**

The software operator's panel general-purpose switch function enables the use of general-purpose switches 1 to 16.

#### **Reference item**

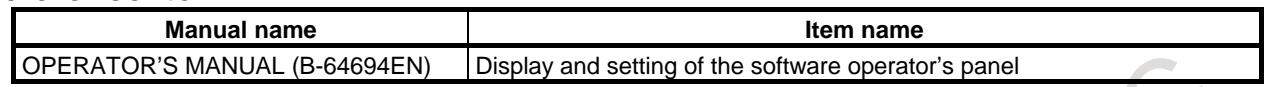

### **13.1.3 8-Level Data Protection Function**

#### **Overview**

Eight operation levels can be set for CNC and PMC operation and eight protection levels can be set for various types of CNC and PMC data.

When various types of CNC and PMC data are changed or output externally, the system compares the operation level with the protection level to determine whether change or external output is allowed.

#### **Explanation**

#### **- Operation level**

Eight operation levels can be set for CNC and PMC operation. Operation levels 0 to 3 are selected by the memory protection key signal. Operation levels 4 to 7 are selected by a password.

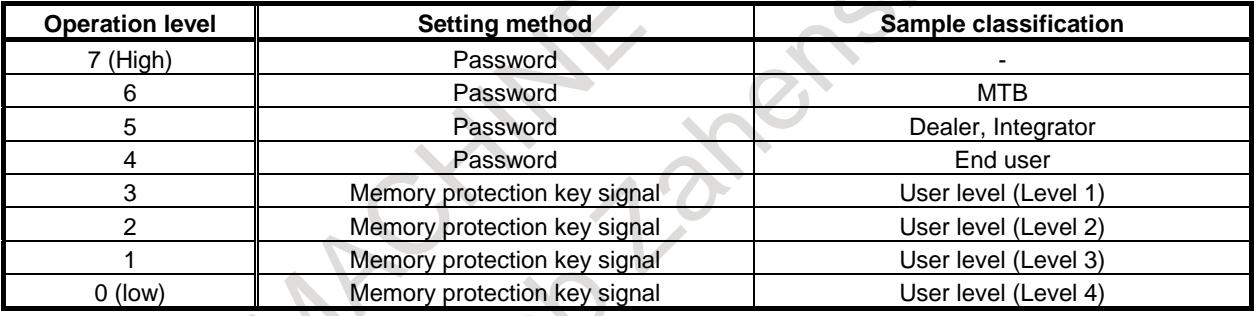

#### **NOTE**

1 Once any of operation levels 4 to 7 is set, it is retained (even when the power is turned off) until clear operation is performed by the corresponding password.

- 2 The initial values of the passwords for operation levels 4 to 6 are shown below. - Operation level 4: "HC3V9ZEP"
	- Operation level 5: "J72WB8YA"
	- Operation level 6: "VLR6T92M"
- 3 Operation level 7 is reserved for the maintenance of the CNC and PMC.

#### **CAUTION**

When this function is provided, the conventional memory protection function is disabled.

When this function is added, the programmer protection function of the PMC is disabled. However, the sequence program password function can be used in combination with this function.

#### **- Data protection level**

A data protection level can be set for each of the following types of data. There are two data protection levels as shown below.

- Change protection level
- Protection level used for changing data
- Output protection level
- Protection level used for externally outputting data.

Protection levels 0 (low) to 7 (high) can be set.

#### **CNC data protection level setting items**

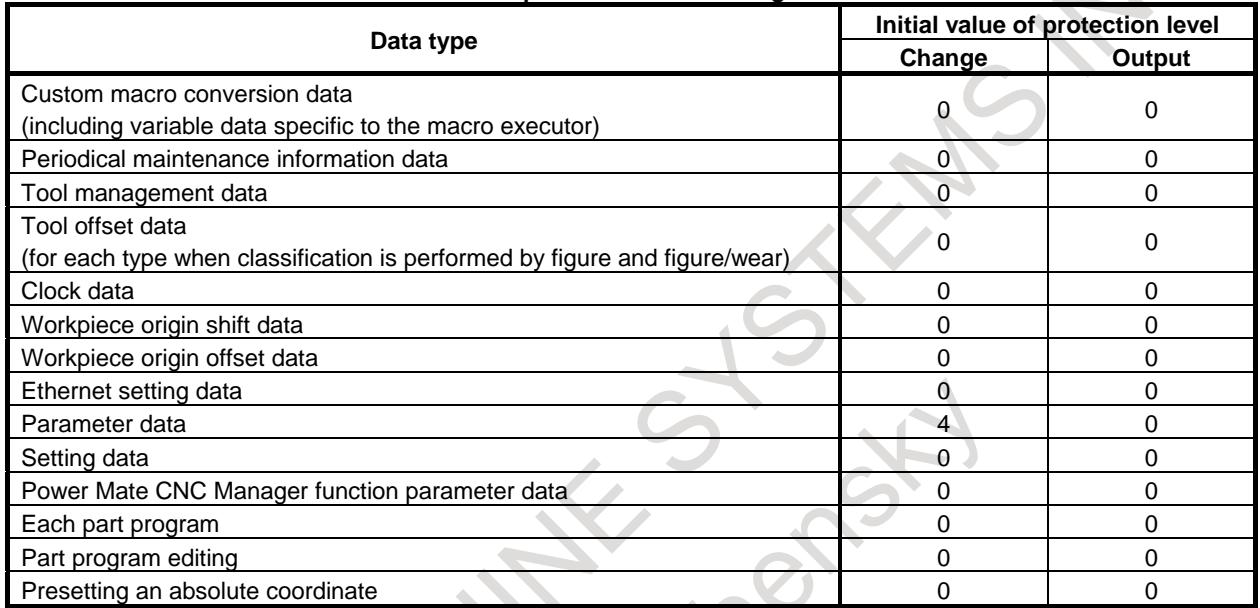

#### **PMC data protection level setting items**

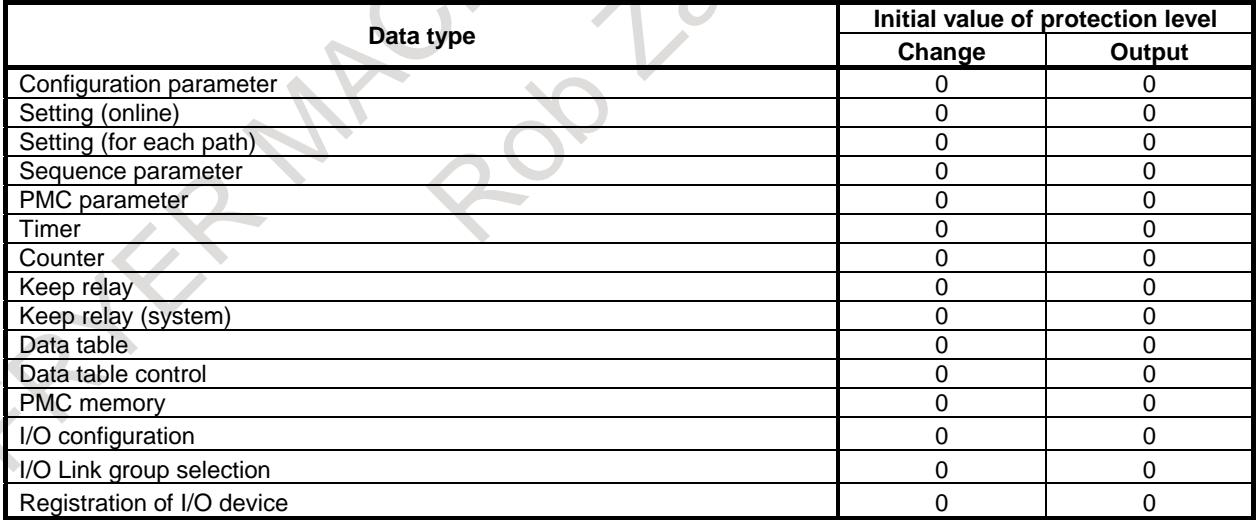

#### **- Changing or externally outputting of data**

When various types of CNC and PMC data is changed or output externally, the change protection level or output protection level set for the target data is compared with its current operation level.

If the operation level is equal to or higher than the protection level set for the target data (operation level ≥ protection level), it is assumed that the target data can be changed or output externally and the data is allowed to be changed or output externally.

The operation level must be changed according to the purpose as needed.

The protection level must be set according to the confidentiality and severity of data.

[Example of application]

(1) Set the change protection level as follows.

- Parameter (Change protection level 4)
- Tool offset data (Change protection level 0)
- (2) The changeable data can be restricted by changing the operation level during CNC and PMC operation.
	- Operation level 4
		- Parameters and tool offset data can be changed.
	- Operation level 0 Tool offset data can be changed.
		- Parameters cannot be changed.

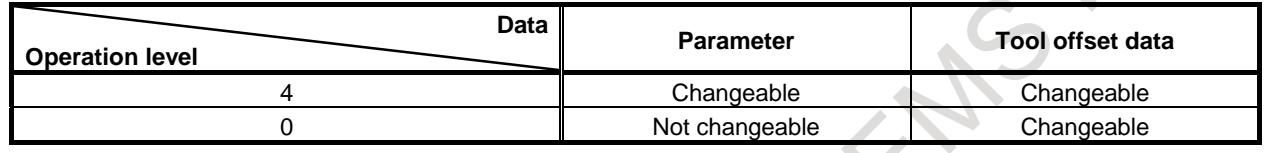

#### **Notes**

#### **- Tool management data**

#### **NOTE**

Data related to tool information on the individual tool data screen of the tool management function is protected on the tool offset data protection level.

#### **- Tool offset data**

#### **NOTE**

- 1 Valid types of tool offset data vary depending on the tool offset memory used. See the tables below when setting a data protection level.
- 2 When a type of data that is not permitted to be changed or externally output is found during tool offset data input/output, the following operation takes place.
	- Input : Data of other than the data type that is not permitted to be changed is changed.
	- Output : Data of other than the data type that is not permitted to be changed is output.

#### M

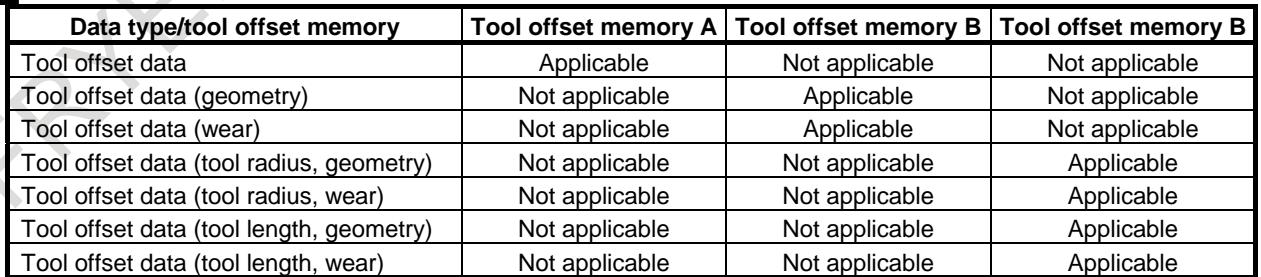

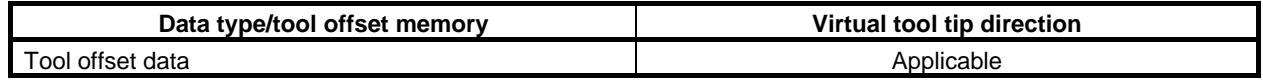

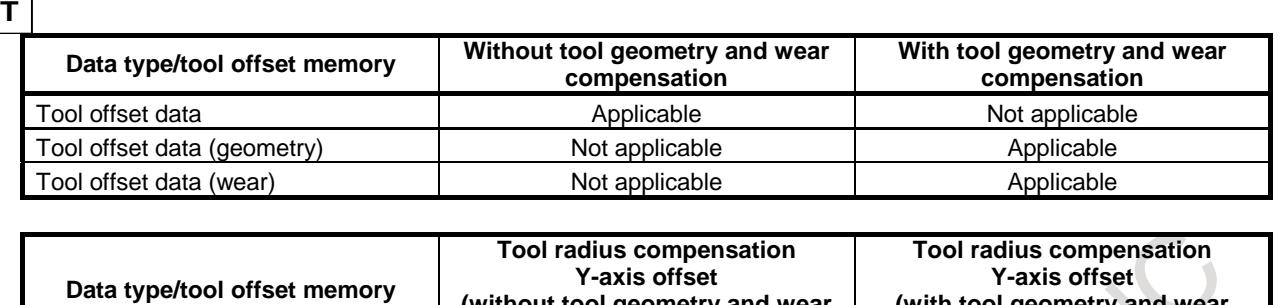

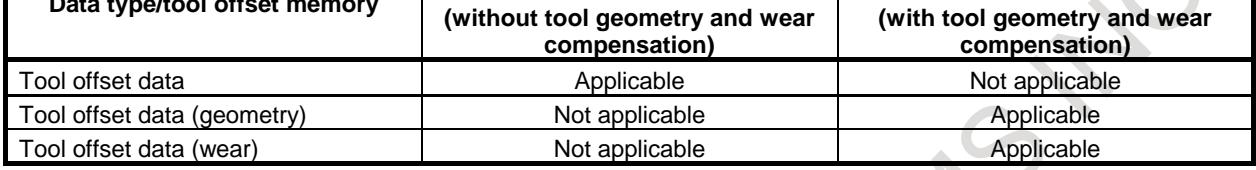

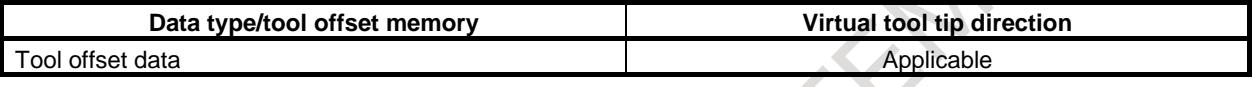

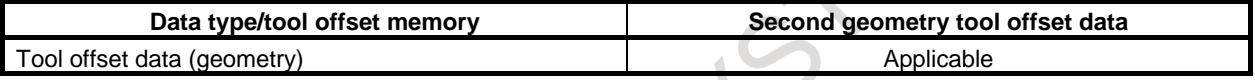

#### **- Part programs and part program editing**

#### **NOTE**

- 1 When changing the protection level of a part program, use the program list screen instead of the protection level setting screen. See the description of "Operation/setting screen".
- 2 Part program editing involves editing of programs for the MDI mode.

#### **- Absolute coordinate preset operation**

#### **NOTE**

When absolute coordinates are preset, workpiece coordinate system presetting is protected.

#### **- Other notes**

#### **NOTE**

- 1 For some data, the output function is not provided.
- 2 When a higher protection level than the current operation level is set for data, that protection level cannot be changed.
- 3 The protection level of data cannot be changed to a protection level higher than the current operation level.
- 4 Part program editing involves editing of programs for the MDI mode.
- 5 For details of the protection level of PMC data, refer to "PMC Programming Manual (B-64513EN)".
- 6 In principle, the data change protection check is performed for changes made by MDI. Changes made by machine operations and so on are not checked. For example, a programmable parameter input by specifying G10L50 may be changed regardless of the operation level and parameter change protection level.

To protect data from illegal programmed commands, take appropriate measures; for example, set an appropriate change protection level for program edit operations not to create illegal programs.

#### **Signal**

#### **Memory protection signals KEY1 to KEY4<G0046.3 to G0046.6>**

[Classification] Input signal

[Function] These signals select the operation level for the 8-level data protection function. The correspondence between signals and operation levels is shown below.

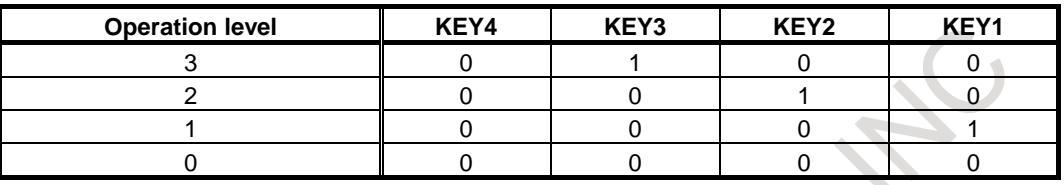

#### **NOTE**

When a combination other than the above is set, operation level 0 is assumed.

[Caution] When the 8-level data protection function is not used, these signals are used as memory protection keys.

Note that what these signals indicate changes depending on whether the 8-level data protection function is used.

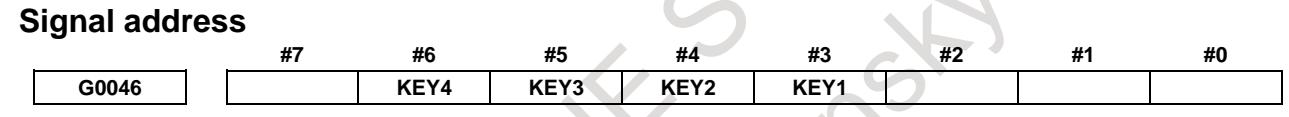

## **Diagnosis data**

**1004 Current level of 8-Level Data Protection Function**

[Data type] Word [Unit of data] None [Valid data range] 0 to 7

Current operation level of 8-Level Data Protection Function

#### **Operation/setting screen**

Various settings or display about operation levels or protection levels can be performed on the following screens.

- Password change screen
- Operation level setting screen
- Protection level setting screen
- Program list screen

#### **- Password change screen**

On the password change screen, the following display or operations can be performed.

- (1) Displaying the current operation level
- (2) Changing the passwords of operation levels 4 to 7

#### **NOTE**

- 1 A password consists of 3 to 8 characters including the following.
	- Uppercase letter
	- **Numeric**

#### **NOTE**

- 2 When a password is entered, \* is displayed instead of each of input characters.
- 3 The following shows whether passwords can be changed at the current operation level.
	- Password having a higher operation level than the current operation level Cannot be changed.
	- Password having the same operation level as the current operation level Can be changed.
	- Password having a lower operation level than the current operation level Can be changed (reverting to the initial password can only be performed).

#### **CAUTION**

The set password is not displayed. Be careful not to forget the password.

#### **- Operation level setting screen**

On the operation level setting screen, the following display or operations can be performed.

- (1) Displaying the current operation level
- (2) Entering the password and then selecting one of operation levels 4 to 7
- (3) Canceling the entered password and then selecting the operation level other than operation levels 4 to 7

#### **NOTE**

When a password is entered, \* is displayed instead of each character.

#### **- Protection level setting screen**

On the protection level setting screen, the following display or operations can be performed.

- (1) Displaying the current operation level
- (2) Displaying the change protection level and output protection level of each data
- (3) Changing the change protection level and output protection level of each data

#### **NOTE**

- 1 For data whose protection level is higher than the operation level, the protection level cannot be changed.
- 2 The protection level cannot be changed to a protection level that is higher than the current operation level.

#### **- Program list screen**

On the program list screen, the following display and operations can be performed.

- (1) Displaying the change protection level and output protection level of each part program
- (2) Changing the change protection level and output protection level of each part program

#### **NOTE**

- 1 For data whose protection level is higher than the operation level, the protection level cannot be changed.
- 2 The protection level cannot be changed to a protection level that is higher than the current operation level.

### **13.1.4 Touch Panel Control**

#### **WARNING**

FANUC's touch panel is an analog resistive film type. When two or more points are pressed at the same time, there is a possibility that it behaves as if the center of these points was pressed, and this wrong output or malfunction may cause an accident. Do not create a virtual machine operator's panel screens on which two or more points are pressed at the same time for touch panel operation.

On the virtual machine operator panel screen, never support safety-related operations that may lose human life or may cause serious damage, or real-time operations such as emergency stop, program start, program stop, axis movements, etc. If there is a failure in the CNC, peripheral units, or cable, wrong outputs or malfunctions may cause an accident. In addition, real-time operation is not guaranteed on the touch panel screen.

#### **Overview**

A display unit with a touch panel enables you to operate soft keys by touching the screen.

Moreover, an application using a touch panel can be created with the C Language Executor.

#### **NOTE**

- 1 With a CNC of LCD-mounted type, RS-232C serial port 2 (JD36A) is occupied.
- 2 With a CNC of stand-alone type, a serial port dedicated to a touch panel is used.
- 3 Touch panel pressing information is read at intervals of 32 msec.
- 4 A positional precision of  $\pm 2.5$  mm is provided.

#### **Explanation**

#### **- C Language Executor**

With the C Language Executor, touch panel functions can be used. For the specifications of the functions, refer to "C Language Executor Operator's Manual".

#### **- Calibration**

When replacing the touch panel or clearing all memory (SRAM) data, set data for calibrating the positional relation between the touch panel and LCD according to the procedure below.

Calibration procedure

- 1 Enable the touch panel calibration screen.(Set bit 5 (DCL) of parameter No. 3113 to 1.)
- 2 Press function key  $\sqrt{\frac{2}{\text{Sysien}}}$
- 3 Press the continuous menu key  $\boxed{\triangleright}$  several times. The [TOUCH PANEL] soft key is displayed.
- 4 Press the [TOUCH PANEL] soft key then the [(OPRT)] soft key. The [TP CAL] soft key is displayed.

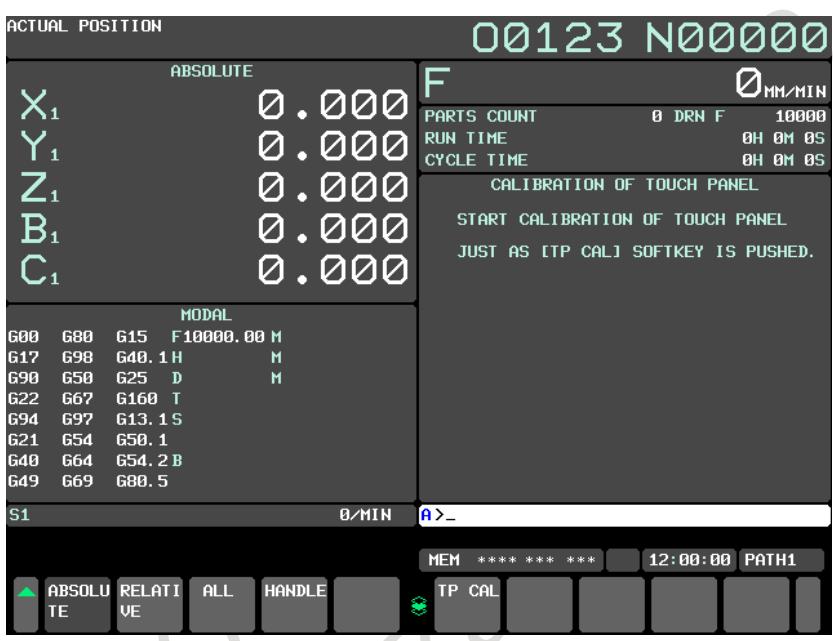

5 Pressing the [TP CAL] soft key displays the touch panel calibration screen for all screens.

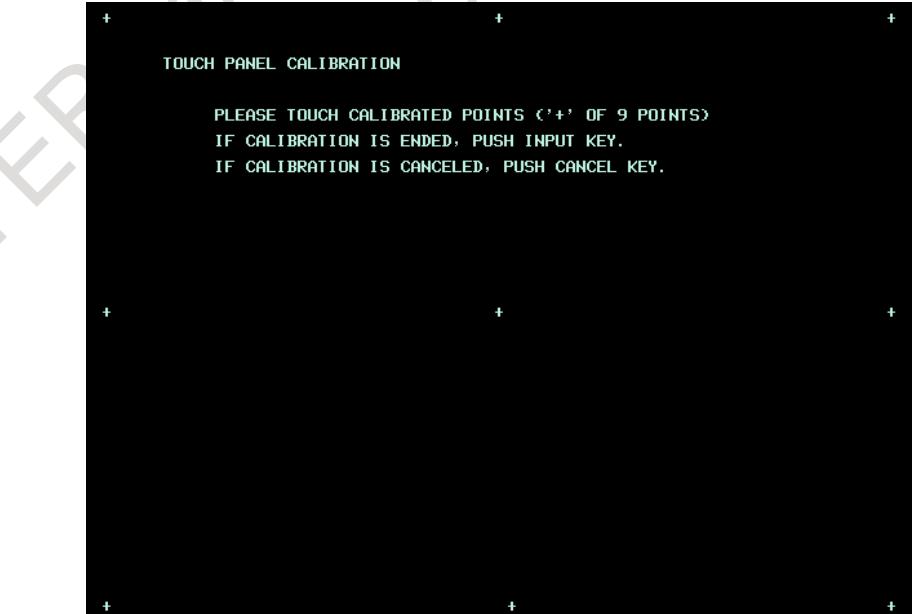

- 6 Press the calibration points (9 points) with a dedicated pen. When a point is pressed correctly, the "+" mark changes to the "Ο" mark. If a "+" mark is not pressed accurately, the message "CALIBRATION POINT DOES NOT MATCH. PLEASE PUSH AGAIN." is displayed.
- 7 After entering the calibration points (9 points), press  $\left|\frac{\hat{\phi}}{N}\right|$  key to complete calibration. To cancel

calibration or retry, press  $\left|\frac{\partial f}{\partial x}\right|$  key. The screen display returns to the previous screen. If

- key is pressed before entering the calibration points (9 points), calibration operation is cancelled.
- 8 When calibration is terminated normally, the message "CALIBRATION WAS ENDED." is displayed.
- 9 Upon completion of calibration, disable the touch panel calibration screen to protect against operation errors. (Set bit 5 (DCL) of parameter No. 3113 to 0.)

#### **NOTE**

- 1 If the screen display is switched from the touch panel calibration screen to another screen such as the alarm screen by the automatic screen switching function, calibration is automatically cancelled.
- 2 Calibration operation can be performed in any mode.
- 3 After system startup, perform calibration operation swiftly before starting operation.

#### **- Operation when two points are pressed**

When the touch panel is pressed at two or more points, the position of the gravity center is obtained by considering how each of these points is pressed, and the touch panel is assumed to be pressed at this gravity center position. At this time the coordinates that can be obtained can be set by setting bit 1 (T2P) of parameter No. 3192.

#### **NOTE**

When two points are pressed in a row in a short time interval, the touch panel may react as if the center of the two points was pressed, even though parameter T2P (No. 3192#1) is set to 1.

(1) Suppose that in Fig. 13.1.4 (a), as soon as point A is pressed, point B is pressed.

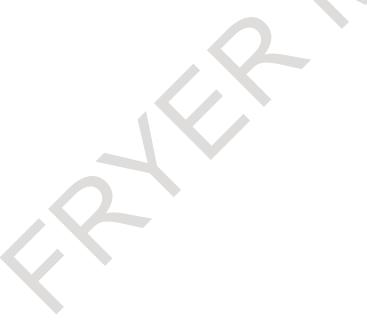

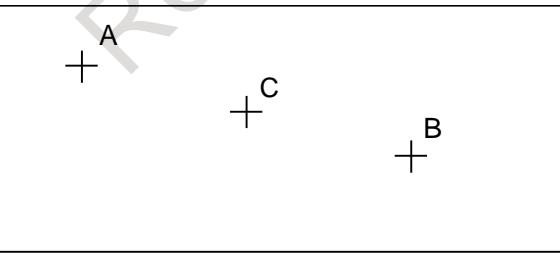

**Fig. 13.1.4 (a) Pressed points on the touch panel**

(2) The coordinates that can be obtained change as shown in Fig. 13.1.4 (b).

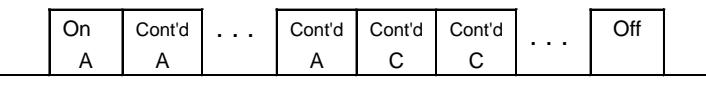

**Fig. 13.1.4 (b) Coordinates when parameter T2P = 0**

#### 13. DISPLAY/SET/EDIT B-64693EN-1/01

(3) If bit T2P is set to 1, A is assumed to be held pressed even after the pressed point changes from point A to point C (Fig. 13.1.4 (c)).

| ◡ | ont'd | Cont'd | Cont'd | Cont'd | . . | ノ川 |  |
|---|-------|--------|--------|--------|-----|----|--|
|   |       |        |        |        |     |    |  |

**Fig. 13.1.4 (c) Coordinates when parameter T2P = 1**

#### **- Operation when dragging is performed**

When dragging (continuously pressing the touch panel while making a movement) is performed on the touch panel, the system response varies depending on the setting of bit 1 (T2P) of parameter No. 3192. When the drag function is used in C Language Executor applications, set T2P to 0.

1) Suppose that in Fig. 13.1.4 (d), point A is pressed first and then dragging is performed from point A to B to C.

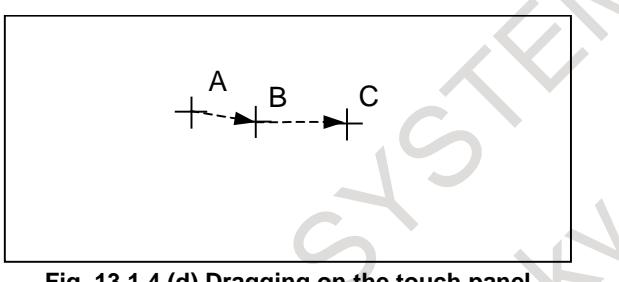

**Fig. 13.1.4 (d) Dragging on the touch panel**

2) The coordinates that can be obtained change as shown in Fig. 13.1.4 (e).

| ωu | Cont'd   Cont'd |  |
|----|-----------------|--|
|    |                 |  |
|    |                 |  |

**Fig. 13.1.4 (e) Coordinates when parameter T2P = 0**

3) If bit T2P is set to 1, A is assumed to be kept pressed even after the pressed point moves from point A to point C (Fig. 13.1.4 (f)).

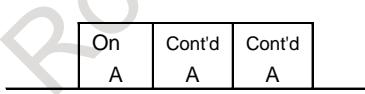

**Fig. 13.1.4 (f) Coordinates when parameter T2P = 1**

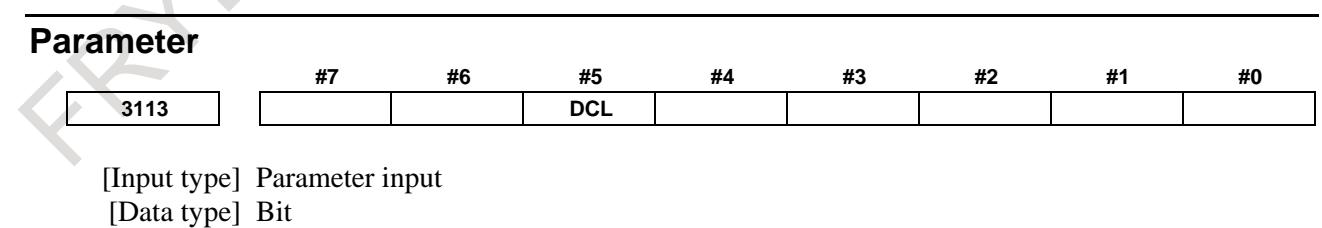

**#5 DCL** The touch panel compensation screen is:

- 0: Disabled.
- 1: Enabled.

Set this parameter to 0 usually. Touch panel compensation becomes necessary only when the panel is replaced or memory all clear operation is performed. Set this parameter to 1 only when performing touch panel compensation. Upon completion of compensation, set this parameter to 0.

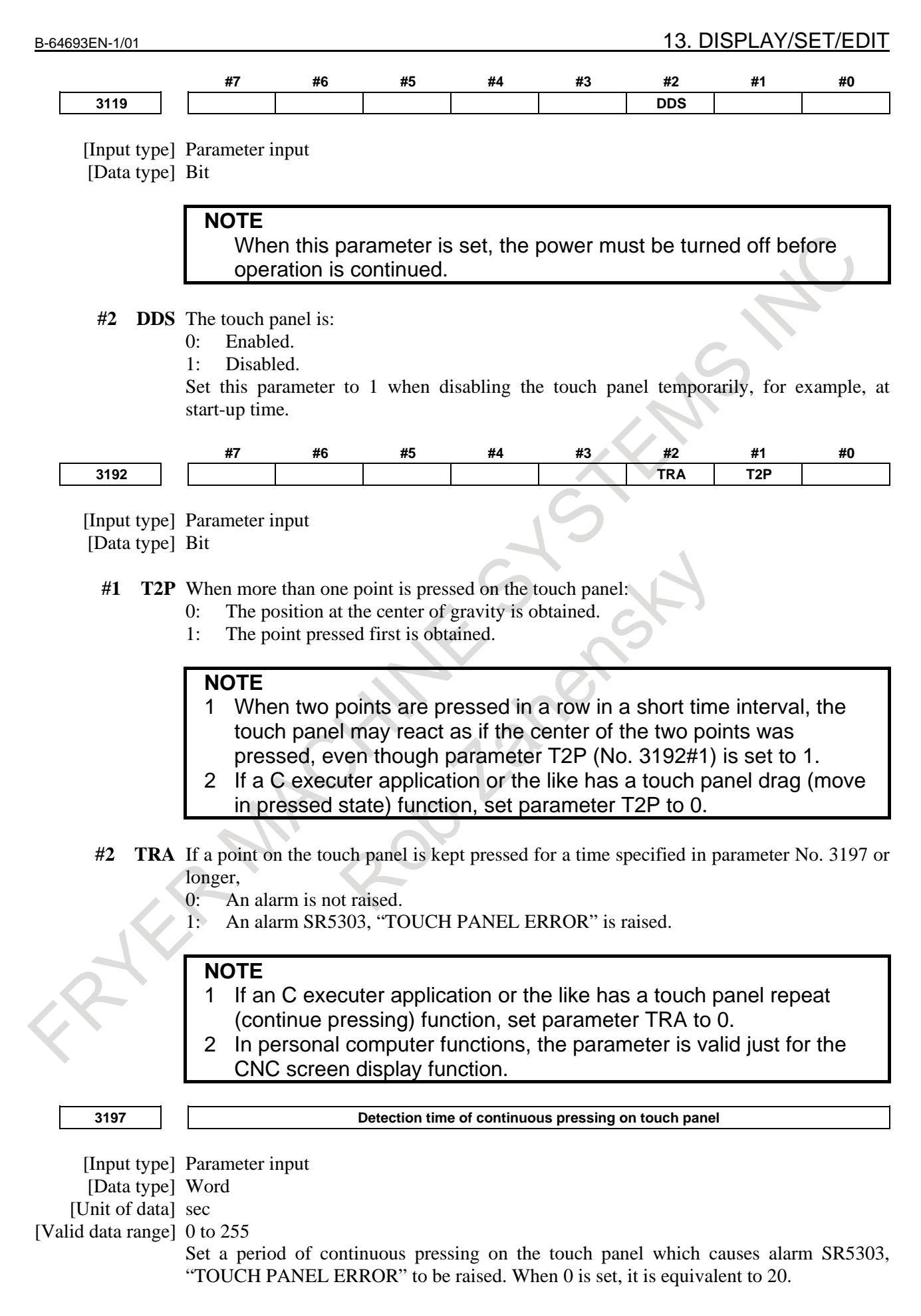

#### **NOTE**

This parameter is valid when bit 2 (TRA) of parameter No. 3192 is set to 1.

#### **Alarm and message**

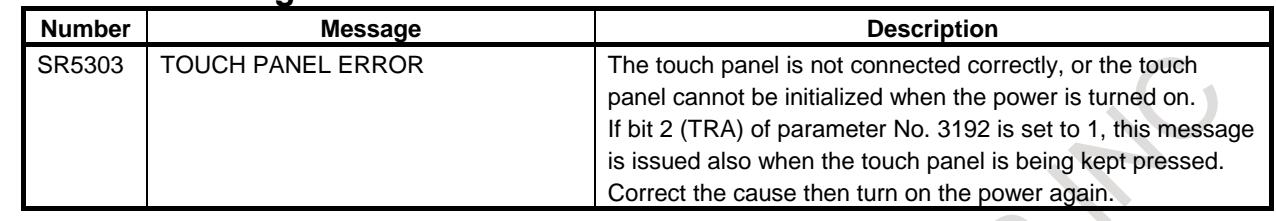

#### **Caution**

#### **CAUTION**

When all memory (SRAM) data is cleared, the soft keys on the touch panel are not made usable yet. In this case, the MDI keys (such as the cursor keys and page keys) need to be used for setting.

### **13.1.5 External Touch Panel Interface**

#### **Outline**

External Touch Panel (called "ETP" below) of SNP-X protocol can be connected with Series 30*i*.

ETP has functions that can read out/ write in from/to PMC such control signals as input signal(X), output signal(Y), internal relay(R), keep relay(K), data table(D), extra relay(E), timer(T), counter(C), and the function is almost the same as operating panel of machine.

The remarkable function of ETP is drawing function.

Assignment between drawing and address (signal) can be specified freely.

For example, the data in data table can be set with the switch on the screen which is designed to assign the setting of data table.

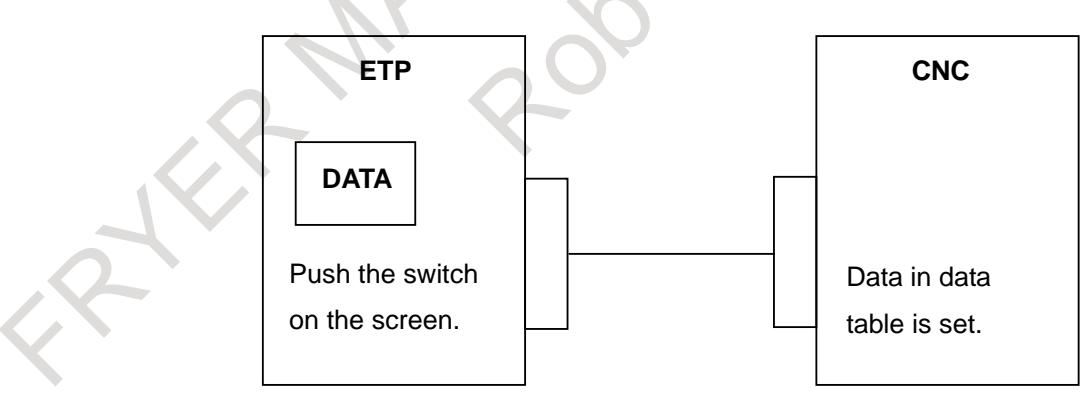
# **Explanation**

# **- Connection**

RS-232C serial port 2(JD36A; for the 15"/19" LCD-mounted type CNC and LCD-mounted type CNC with the is functions, JD54) on main CPU board is used in CNC. Cable-A must be based on RS-232C standard, and are prepared by customer.

(1) Cable-A (connection diagram between JD36A or JD54 on CNC and SIO on ETP.)

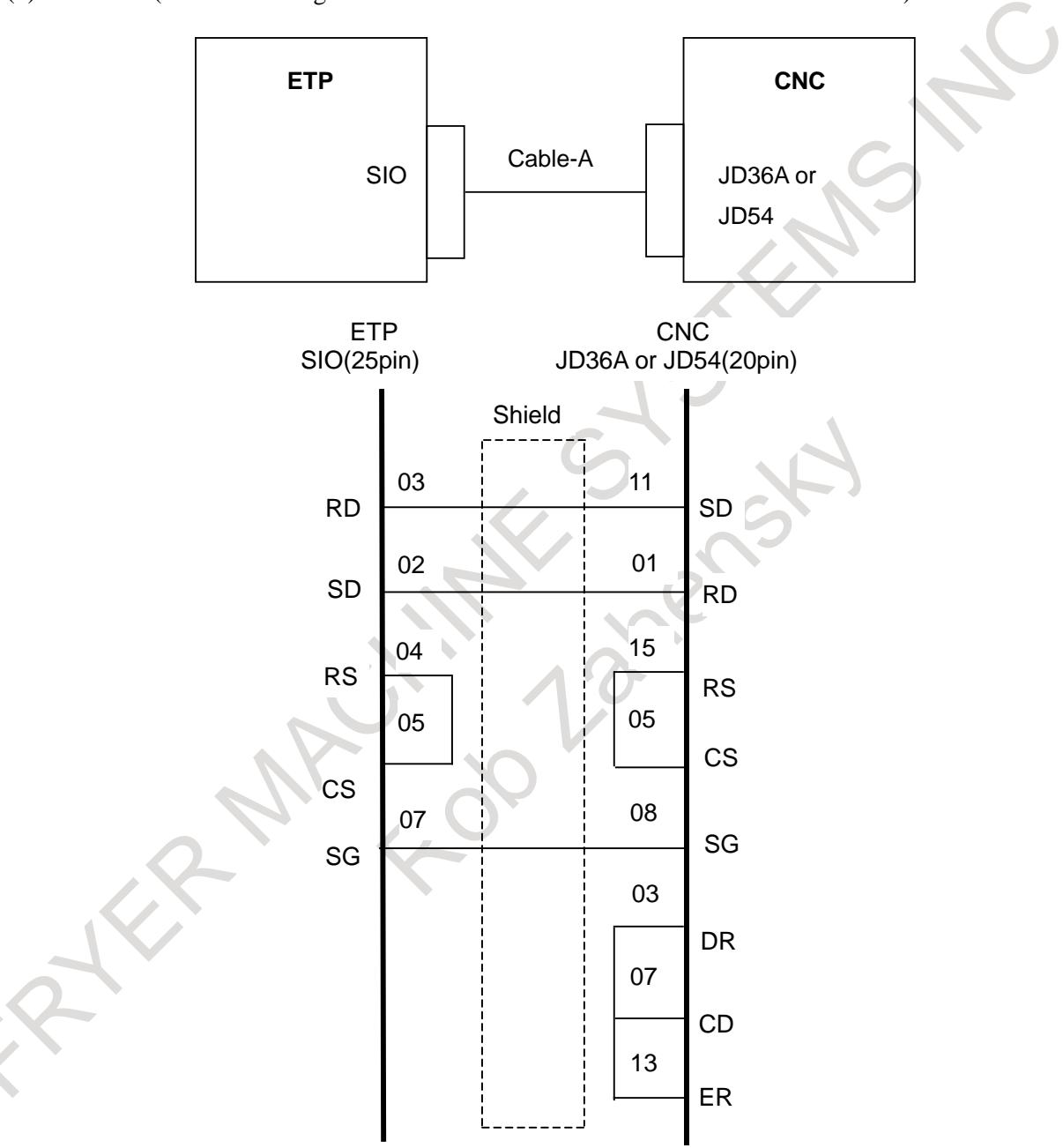

Cables must be shielded by cable clamp made of metal.

# **NOTE**

For the 15"/19" LCD-mounted type CNC and LCD-mounted type CNC with the is functions, use pin 04 as SG for cabling. Leave pin 08 open.

### **- Power On sequence**

Please turn on the power supply on ETP side first.

#### **- Data of CNC, read / write from ETP**

The following CNC data can be read and written on the ETP side:

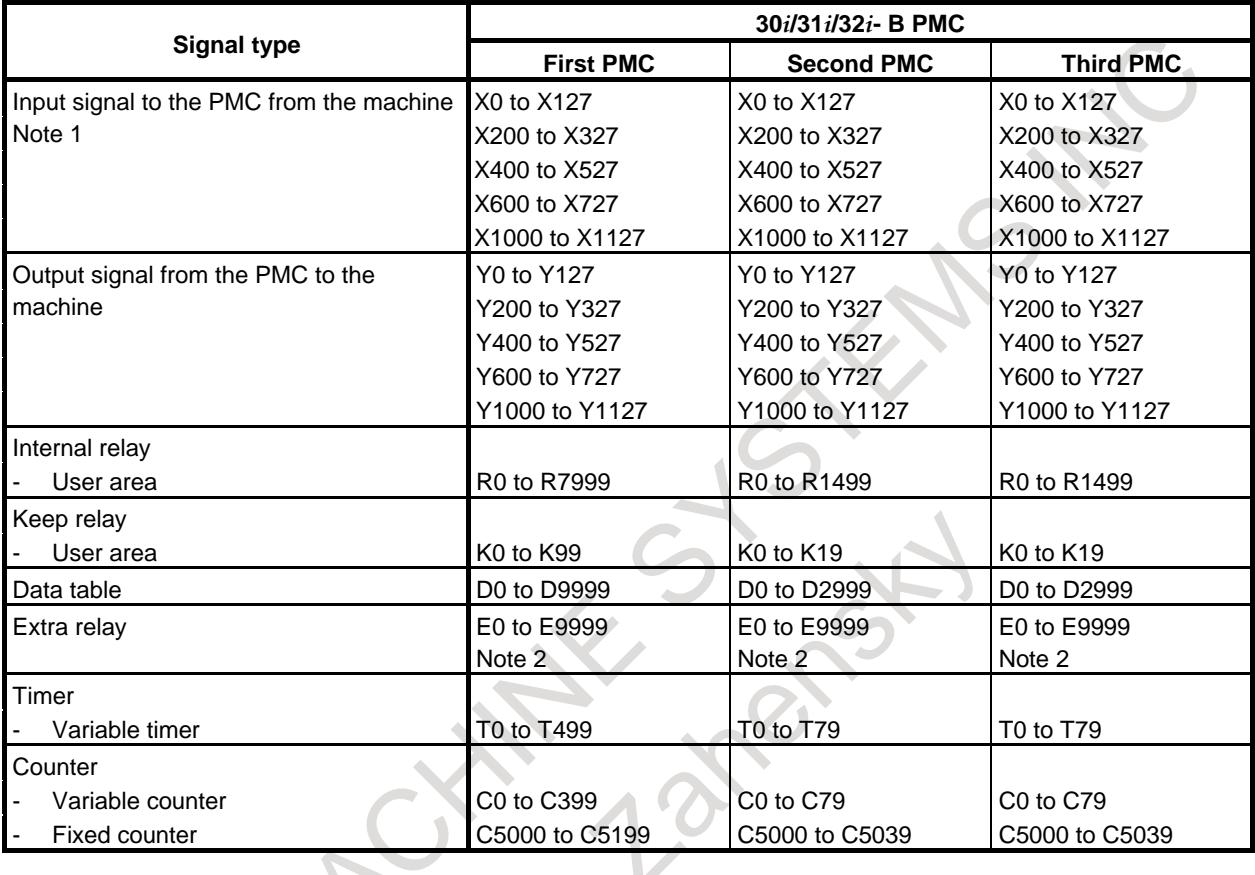

### **NOTE**

- 1 These addresses are for read only.
- 2 Shared memory of the multi-path PMC. Programs can read and write the same value from/to this memory.

#### **- Protocol**

Only direct command on SNP-X protocol is available in CNC.

ETP also must use the same protocol and the same command only.

The process required for writing data more than 3 bytes is the same as

that lass than 2bytes.

Please refer the documents of SNP-X protocol for the detail of SNP-X protocol.

# **- Combined use of the touch panel on the LCD of the CNC and External Touch Panel**

ETP cannot be used together with the touch panel on the LCD (excluding Windows CE compatibles) of the LCD-mounted type CNC.

ETP can be used together with the touch panel on the LCD (excluding Windows CE-enabled compatibles) of the stand-alone type CNC.

#### **NOTE**

To use ETP together with the touch panel on the LCD (excluding Windows CE compatibles) of the stand-alone type CNC, it is necessary to specify the function for the function for touch panel control, and the function for external touch panel interface.

# **Limitation**

- (1) Only addresses for the PMC set in parameter No. 11310 can be read and written. It is impossible to perform reading from and writing to more than one PMC at the same time.
- (2) ETP is Touch Panel made by DIGITAL Co. Ltd. ETPs which can be connected with CNC are as follows.
	- GP-450E
	- GP-550T
	- GP-550S
	- **GP-2000 SERIES**
	- GP-3000 SERIES

# **Parameters**

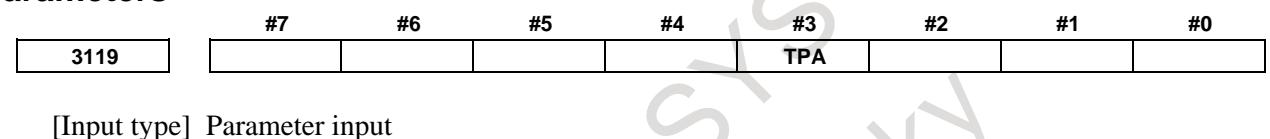

[Data type] Bit

# **NOTE** When this parameter is set, the power must be turned off before operation is continued.

- **#3 TPA** When the function for the external touch panel interface is selected, the external touch panel interface connection is:
	- 0: Valid.

1: Invalid.

For an external touch panel (called ETP hereinafter), the RS-232C serial port 2 (JD36A or JD54) on the main board of the CNC is used.

When using ETP, set bit 3 (TPA) of parameter No. 3119 to 0.

By this setting, JD36A or JD54 is used for ETP, regardless of the setting of I/O CHANNEL (I/O device selection) of the existing parameters Nos. 0021 to 0023.

For other I/O devices, use JD56A and so forth.

By the setting above, the settings of the existing parameters Nos. 0100 and 0121 to 0123 become invalid for channel 2 (JD36A or JD54), and the following settings are applied at all times:

- Baud rate : 19200 bps
- Stop bit : 1 bit
- Parity check : Even parity

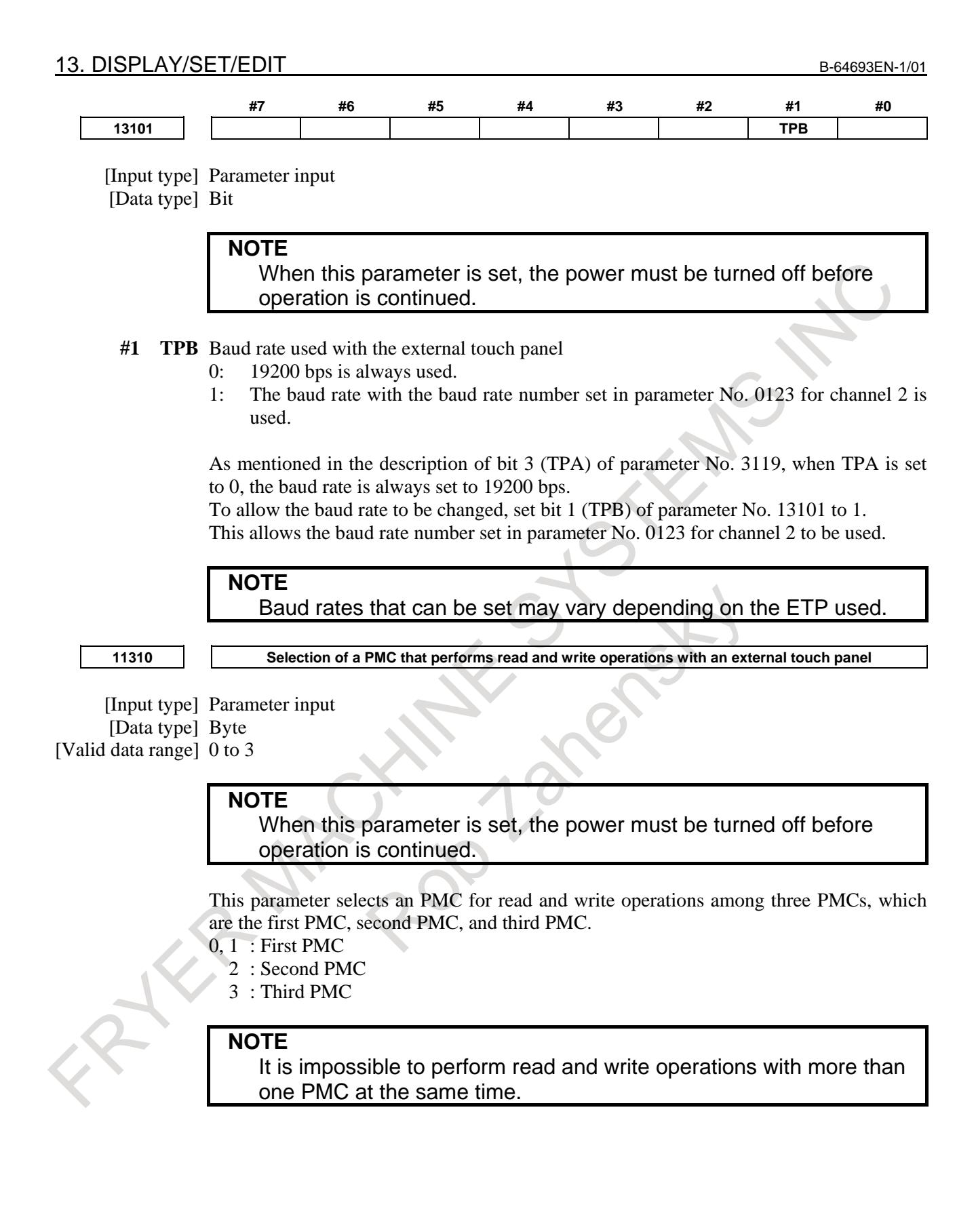

# **13.1.6 Parameter Check Sum Function**

#### **Overview**

Standard check sum of CNC parameter can be calculated previously and be saved in CNC. In the other hand, a parameter check sum is calculated at CNC power-on. This value is compared with the standard check sum to check whether there is difference between two values.

If there are changed parameters, an alarm will occur at next power-on. So the CNC can be averted from miss operation such as miss setting of parameter and forgetting to correct the parameters changed temporarily.

### **Explanation**

When bit 0 (CKS) of parameter No. 13730 is changed from 0 to 1, the standard check sum is calculated. In the other hand at CNC power-on, a parameter check sum is calculated and its value is compared with standard check sum. If two values are different, alarm DS5340," PARAMETER CHECK SUM ERROR", occurs.

This alarm is canceled by the operation pressing  $\begin{bmatrix} \frac{1}{2} & \frac{1}{2} \\ \frac{1}{2} & \frac{1}{2} \end{bmatrix}$ , but if parameters are not corrected to

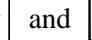

original value, alarm DS5340 will occur again at next check sum comparison at CNC power-on.

By parameter setting, some parameters can be excluded from check sum. Moreover, there are many parameters that CNC system excludes from check sum. (Refer to excluded parameters in this section)

**NOTE** If bit 7 (CSR) of parameter No. 13730 is 1, alarm DS5340 can be canceled only by  $\left| \underset{\text{Resfif}}{\text{Resf}} \right|$  key.

# **Parameter check sum information screen**

The parameter check sum information screen shows the value of the standard check sum, the time and date when the standard check sum was calculated, and the value of a check sum calculated at power-on.

|                | ACTUAL POSITION |                     |                |                 |              |                  | 00000 N00000                |                |            |                 |       |
|----------------|-----------------|---------------------|----------------|-----------------|--------------|------------------|-----------------------------|----------------|------------|-----------------|-------|
|                | <b>RELATIVE</b> |                     |                | <b>ABSOLUTE</b> |              | F                |                             |                |            |                 |       |
| X <sub>1</sub> |                 | 0.000               | X <sub>1</sub> |                 | 0.000        |                  |                             |                |            | ⊿мм∠мін         |       |
| Υ1             |                 | 0.000               | Υ1             |                 | 0.000        |                  | PARTS COUNT                 | <b>0 DRN F</b> |            |                 | 10000 |
| Z1             |                 | 0.000               | Z1             |                 | 0.000        | <b>RUN TIME</b>  |                             |                |            | <b>0H 0M 0S</b> |       |
|                |                 |                     |                |                 |              |                  | <b>CYCLE TIME</b>           |                |            | <b>0H 0M 0S</b> |       |
|                |                 |                     |                |                 |              |                  | PARAM CHECK SUM INFORMATION |                |            |                 |       |
|                | <b>MACHINE</b>  |                     |                | DISTANCE TO GO  |              |                  |                             |                |            |                 |       |
| X <sub>1</sub> |                 | 0.000               | X <sub>1</sub> |                 | 0.000        |                  | POWER ON CHECK SUM          |                | 2123159914 |                 |       |
| Y <sub>1</sub> |                 | 0.000               | Y <sub>1</sub> |                 | 0.000        |                  |                             |                |            |                 |       |
| Z1             |                 | 0.000               | Z1             |                 | 0.000        |                  | STANDARD CHECK SUM          |                | 2123159914 |                 |       |
|                |                 |                     |                |                 |              |                  | CALCULATION DATE            |                | 2018/10/25 |                 |       |
|                |                 |                     |                |                 |              |                  |                             |                |            |                 |       |
| <b>G00</b>     | <b>G80</b>      | G <sub>15</sub>     | F10000,00 M    |                 |              |                  | CALCULATION TIME            |                |            | 10:00:25        |       |
| G17            | <b>G98</b>      | G40, 1 H            |                | м               |              |                  |                             |                |            |                 |       |
| <b>G90</b>     | 650             | G25<br>$\mathbf{D}$ |                | м               |              |                  |                             |                |            |                 |       |
| <b>G22</b>     | <b>G67</b>      | G160 T              |                |                 |              |                  |                             |                |            |                 |       |
| 694            | 697             | G13.1S              |                |                 |              |                  |                             |                |            |                 |       |
| G21            | 654             | 650.1               |                |                 |              |                  |                             |                |            |                 |       |
| 640            | 664             | 654.2B              |                |                 |              |                  |                             |                |            |                 |       |
| <b>G49</b>     | <b>G69</b>      | G80.5               |                |                 |              |                  |                             |                |            |                 |       |
|                |                 |                     |                |                 |              |                  |                             |                |            |                 |       |
| S <sub>1</sub> |                 |                     |                |                 | <b>B/MIN</b> | $A > -$          |                             |                |            |                 |       |
|                |                 |                     |                |                 |              |                  |                             |                |            |                 |       |
|                |                 |                     |                |                 |              | MDI              | **** *** ***                | 12:00:00 PATH1 |            |                 |       |
|                | ABSOLU          | <b>RELATI</b>       | ALL            | <b>HANDLE</b>   |              |                  | <b>CHKSUM CHKSUM</b>        |                |            |                 |       |
|                | <b>TE</b>       | <b>UE</b>           |                |                 |              | ×<br><b>INFO</b> | <b>SETING</b>               |                |            |                 |       |
|                |                 |                     |                |                 |              |                  |                             |                |            |                 |       |

**Fig. 13.1.6 (a) Parameter check sum information screen (10.4")**

# **Parameter check sum setting screen**

# **- Setting parameters to be excluded**

Setting the number of parameter excluded from check sum on this screen. A brief explanation about setting data is shown on the bottom of this frame.

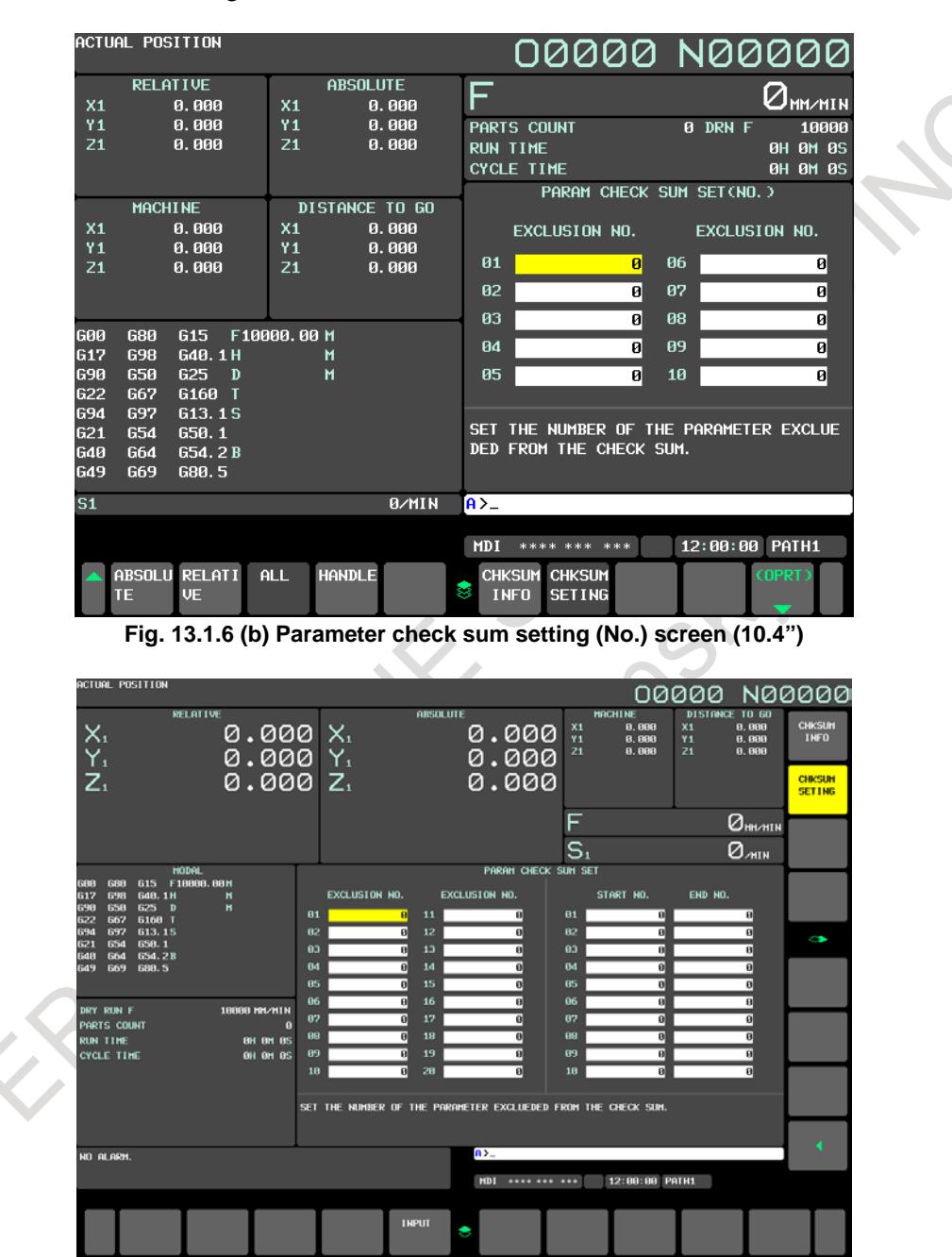

**Fig. 13.1.6 (c) Parameter check sum setting screen: number setting (15")**

#### **- Range of excluded parameters**

Setting the range of parameters excluded from check sum.

A brief explanation about setting data is shown on the bottom of this frame.

|                | ACTUAL POSITION                       |                |                 |              |                 |                                |         | 00000 N00000                           |                 |       |
|----------------|---------------------------------------|----------------|-----------------|--------------|-----------------|--------------------------------|---------|----------------------------------------|-----------------|-------|
|                | <b>RELATIVE</b>                       |                | <b>ABSOLUTE</b> |              | F               |                                |         |                                        |                 |       |
| X <sub>1</sub> | 0.000                                 | X <sub>1</sub> |                 | 0.000        |                 |                                |         |                                        | Ӏѩҝи            |       |
| Υ1             | 0.000                                 | <b>Y1</b>      |                 | 0.000        |                 | <b>PARTS COUNT</b>             |         | 0 DRN F                                |                 | 10000 |
| Z1             | 0.000                                 | Z <sub>1</sub> |                 | 0.000        | <b>RUN TIME</b> |                                |         |                                        | <b>0H 0M 0S</b> |       |
|                |                                       |                |                 |              |                 | <b>CYCLE TIME</b>              |         |                                        | <b>0H 0M 0S</b> |       |
|                |                                       |                |                 |              |                 |                                |         | PARAM CHECK SUM SET (RANGE)            |                 |       |
|                | <b>MACHINE</b>                        |                | DISTANCE TO GO  |              |                 |                                |         |                                        |                 |       |
| X <sub>1</sub> | 0.000                                 | X <sub>1</sub> |                 | 0.000        |                 | START NO.                      |         | END NO.                                |                 |       |
| Υ1             | 0.000                                 | Y <sub>1</sub> |                 | 0.000        |                 |                                |         |                                        |                 |       |
| Z1             | 0.000                                 | Z <sub>1</sub> |                 | 0.000        | 01              |                                | ø       |                                        | ø               |       |
|                |                                       |                |                 |              | 82              |                                | ø       |                                        | ø               |       |
|                |                                       |                |                 |              | 03              |                                | ø       |                                        | ø               |       |
| <b>G00</b>     | 680<br>G <sub>15</sub><br>F10000,00 M |                |                 |              |                 |                                |         |                                        |                 |       |
| 617            | 698<br>G40, 1 H                       |                | м               |              | 84              |                                | ø       |                                        | ø               |       |
| <b>G90</b>     | 650<br>625                            | $\mathbf{D}$   | м               |              | 05              |                                | ø       |                                        | ø               |       |
| <b>G22</b>     | <b>G67</b><br>G160 T                  |                |                 |              |                 |                                |         |                                        |                 |       |
| 694            | 697<br>G13.1S                         |                |                 |              |                 |                                |         |                                        |                 |       |
| G21            | 654<br>650.1                          |                |                 |              |                 |                                |         | SET THE RANGE OF THE PARAMETER EXCLUED |                 |       |
| 640            | G64<br>654.2B                         |                |                 |              |                 | ED FROM THE CHECK SUM.         |         |                                        |                 |       |
| <b>G49</b>     | G69<br>G80.5                          |                |                 |              |                 |                                |         |                                        |                 |       |
| S <sub>1</sub> |                                       |                |                 | <b>B/MIN</b> | $A > -$         |                                |         |                                        |                 |       |
|                |                                       |                |                 |              |                 |                                |         |                                        |                 |       |
|                |                                       |                |                 |              | <b>MDI</b>      | ****                           | *** *** | 12:00:00                               | PATH1           |       |
|                | ABSOLU RELATI                         | ALL            | <b>HANDLE</b>   |              |                 | <b>CHKSUM</b><br><b>CHKSUM</b> |         |                                        | (OPRT)          |       |
|                | <b>UE</b><br>TE                       |                |                 |              | t.              | <b>INFO</b><br><b>SETING</b>   |         |                                        |                 |       |
|                |                                       |                |                 |              |                 |                                |         |                                        |                 |       |

**Fig. 13.1.6 (d) Parameter check sum setting (range) screen (10.4")**

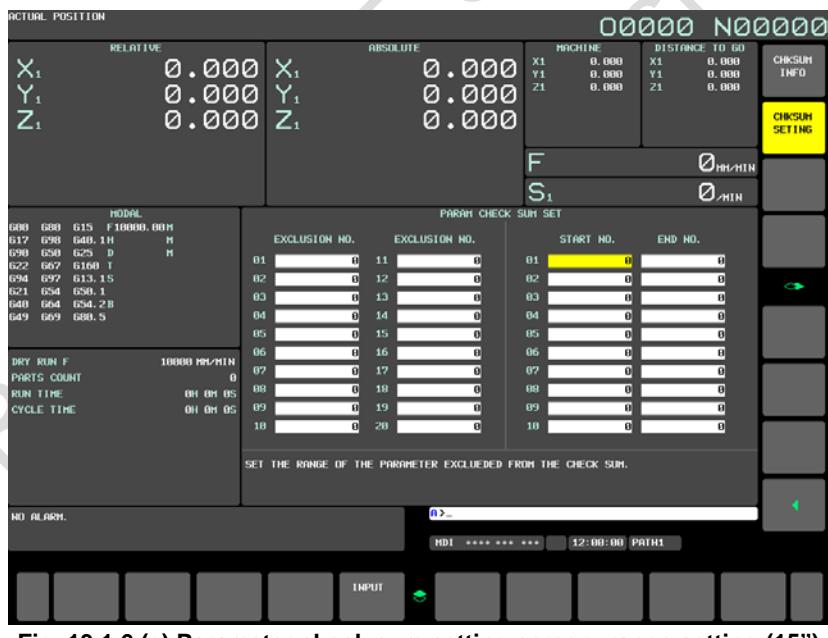

**Fig. 13.1.6 (e) Parameter check sum setting screen: range setting (15")**

#### **Operation procedure**

The following explains how to display the parameter check sum information screen and how to make settings on the parameter check sum setting screen.

#### **- Displaying parameter check sum information**

For the 10.4" display unit, follow the steps below.

- 1 Press function key  $\sqrt{\frac{5}{2}}$
- 2 Press continuous menu key  $\lceil \triangleright \rceil$  several times until soft key [PARAM CHKSUM] appears.

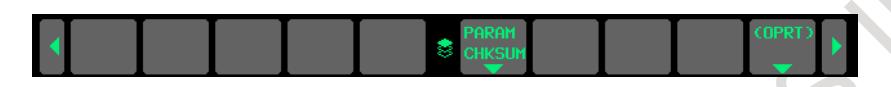

- 3 Press horizontal soft key [PARAM CHKSUM].
- 4 Press horizontal soft key [CHKSUM INFO]. The screen in the Fig. 13.1.6 (f) is then displayed:

|                | ACTUAL POSITION |                     |                |                       |              |                   | 00000 N00000                |            |                                       |
|----------------|-----------------|---------------------|----------------|-----------------------|--------------|-------------------|-----------------------------|------------|---------------------------------------|
|                | <b>RELATIVE</b> |                     |                | <b>ABSOLUTE</b>       |              |                   |                             |            |                                       |
| X <sub>1</sub> |                 | 0.000               | X <sub>1</sub> |                       | 0.000        | p                 |                             |            | $Q_{\texttt{MM} \times \texttt{MIN}}$ |
| Υ1             |                 | 0.000               | Y <sub>1</sub> |                       | 0.000        | PARTS COUNT       |                             | 0 DRN F    | 10000                                 |
| Z1             |                 | 0.000               | Z1             |                       | 0.000        | <b>RUN TIME</b>   |                             |            | <b>0H 0M 0S</b>                       |
|                |                 |                     |                |                       |              | <b>CYCLE TIME</b> |                             |            | <b>0H 0M 0S</b>                       |
|                |                 |                     |                |                       |              |                   | PARAM CHECK SUM INFORMATION |            |                                       |
|                | <b>MACHINE</b>  |                     |                | <b>DISTANCE TO GO</b> |              |                   |                             |            |                                       |
| X <sub>1</sub> |                 | 0.000               | X <sub>1</sub> |                       | 0.000        |                   | POWER ON CHECK SUM          | 2123159914 |                                       |
| Y <sub>1</sub> |                 | 0.000               | Y <sub>1</sub> |                       | 0.000        |                   |                             |            |                                       |
| Z1             |                 | 0.000               | Z1             |                       | 0.000        |                   | STANDARD CHECK SUM          | 2123159914 |                                       |
|                |                 |                     |                |                       |              |                   | CALCULATION DATE            | 2018/10/25 |                                       |
| <b>G00</b>     | <b>G80</b>      | G15                 | F10000,00 M    |                       |              |                   | CALCULATION TIME            | 10:00:25   |                                       |
| G17            | <b>G98</b>      | G40.1H              |                | м                     |              |                   |                             |            |                                       |
| 690            | 650             | 625<br>$\mathbf{D}$ |                | м                     |              |                   |                             |            |                                       |
| G22            | <b>G67</b>      | G160 T              |                |                       |              |                   |                             |            |                                       |
| <b>G94</b>     | <b>G97</b>      | G13.1S              |                |                       |              |                   |                             |            |                                       |
| G21            | 654             | 650.1               |                |                       |              |                   |                             |            |                                       |
| <b>G40</b>     | G64             | G54.2B              |                |                       |              |                   |                             |            |                                       |
| <b>G49</b>     | G69             | G80.5               |                |                       |              |                   |                             |            |                                       |
| S <sub>1</sub> |                 |                     |                |                       | <b>B/MIN</b> | $A > -$           |                             |            |                                       |
|                |                 |                     |                |                       |              |                   |                             |            |                                       |
|                |                 |                     |                |                       |              | <b>MDT</b>        | **** *** ***                | 12:00:00   | PATH1                                 |
|                | ABSOLU          | <b>RELATI</b>       | ALL            | <b>HANDLE</b>         |              |                   | <b>CHKSUM CHKSUM</b>        |            |                                       |
|                | TE              | <b>UE</b>           |                |                       |              | M<br><b>INFO</b>  | <b>SETING</b>               |            |                                       |
|                |                 |                     |                |                       |              |                   |                             |            |                                       |

**Fig. 13.1.6 (f) Parameter check sum information screen (10.4")**

For the 15" display unit, follow the steps below.

- 1 Press function key
- 2 Press vertical soft key [NEXT PAGE] several times until soft key [PARAM CHKSUM] is displayed.
- 3 Press vertical soft key [PARAM CHKSUM].
- 4 Press vertical soft key [CHKSUM INFO]. The screen in the Fig. 13.1.6 (g) is displayed:

| <b>ACTUAL POSITION</b><br>RELATIVE<br>$X_1$<br>$Y_1$<br>$Z_1$<br>0.000 X<br>$0.000Y_1$<br>$0.000Z_1$                                                                                                    | <b>ABSOLUTE</b>                                                                  | 0.000<br>0.000<br>0.000                                                           | <b>MACHINE</b><br>8.888<br>8.888<br>21<br>8.888<br>S | 00000 N00000<br>DISTANCE TO 60<br>X1<br>8.888<br><b>Y1</b><br>8,888<br>21<br>8,888<br>0m/hin<br>0. <sub>min</sub> | <b>CHKSUM</b><br><b>INFO</b><br><b>CHIKSUM</b><br>SETING |  |
|----------------------------------------------------------------------------------------------------|----------------------------------------------------------------------------------|-----------------------------------------------------------------------------------|------------------------------------------------------|----------------------------------------------------------------------------------------------------|----------------------------------------------------------|--|
| <b>HODAL</b><br>615 F18888.88M<br>688<br>63969<br>698<br><b>648.1H</b><br>617<br>н<br>625 D<br>н<br>658<br>690<br>6168 T<br>667<br>622<br>697<br>613.15<br>694<br>658.1<br>654<br>6931<br><b>654.2B</b><br>664<br>640<br>669<br>680.5<br>649<br>DRY RUN F<br>18888 NM/MIN<br>PARTS COUNT<br>G<br><b>RUN TIME</b><br>BH BH BS<br><b>CYCLE TIME</b><br><b>OH OH OS</b> | POWER ON CHECK SUM<br>STANDARD CHECK SUM<br>CALCULATION DATE<br>CALCULATION TIME | PARAM CHECK SUM INFORMATION<br>2123159914<br>2123159914<br>2018/10/25<br>19:00:25 |                                                      |                                                                                                    | ¢                                                        |  |
| NO BLARM.                                                                                                    |                                                                                  | $\leq n$<br>HDI **** *** ***                                                      | 12:00:00 PATH1                                       |                                                                                                    | ×.                                                       |  |
|                                                                                                    |                                                                                  |                                                                                   |                                                      |                                                                                                    |                                                          |  |

**Fig. 13.1.6 (g) Parameter check sum information screen (15")**

#### **- Setting parameters to be excluded**

For the 10.4" display unit, follow the steps below.

- 1 Press function key  $\sqrt{\frac{2}{\frac{SYSTEM}{}} }$
- 2 Press continuous menu key [+] several times until soft key [PARAM CHKSUM] is displayed.

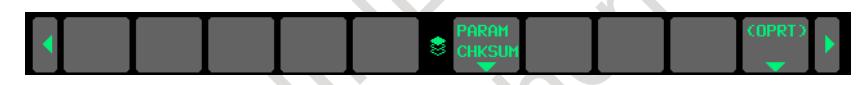

- 3 Press horizontal soft key [PARAM CHKSUM].
- 4 Press horizontal soft key [CHKSUM SETING]. The screen in the Fig. 13.1.6 (h) is displayed:

|                | ACTUAL POSITION |                     |                |                 |              |                | 00000 N00000                           |         |                     |
|----------------|-----------------|---------------------|----------------|-----------------|--------------|----------------|----------------------------------------|---------|---------------------|
|                | <b>RELATIVE</b> |                     |                | <b>ABSOLUTE</b> |              | F              |                                        |         |                     |
| X <sub>1</sub> |                 | 0.000               | X <sub>1</sub> |                 | 0.000        |                |                                        |         | $Q_{\text{MM/MIN}}$ |
| Υ1             |                 | 0.000               | Y <sub>1</sub> |                 | 0.000        |                | PARTS COUNT                            | 0 DRN F | 10000               |
| Z1             |                 | 0.000               | Z1             |                 | 0.000        |                | <b>RUN TIME</b>                        |         | <b>0H 0M 0S</b>     |
|                |                 |                     |                |                 |              |                | <b>CYCLE TIME</b>                      |         | <b>0H 0M 0S</b>     |
|                | <b>MACHINE</b>  |                     |                | DISTANCE TO GO  |              |                | PARAM CHECK SUM SET (NO.)              |         |                     |
| X1             |                 | 0.000               | X <sub>1</sub> |                 | 0.000        |                |                                        |         |                     |
| Y <sub>1</sub> |                 | 0.000               | Y <sub>1</sub> |                 | 0.000        |                | EXCLUSION NO.                          |         | EXCLUSION NO.       |
| Z1             |                 | 0.000               | Z1             |                 | 0.000        | 01             | ø                                      | 06      | ø                   |
|                |                 |                     |                |                 |              | 82             | ø                                      | 87      | ø                   |
|                |                 |                     |                |                 |              |                |                                        |         |                     |
| <b>G00</b>     | <b>G80</b>      | G15                 | F10000.00 M    |                 |              | 03             | ø                                      | 88      | ø                   |
| G17            | <b>G98</b>      | G40.1H              |                | M               |              | 0 <sub>d</sub> | ø                                      | 89      | ø                   |
| 690            | 650             | 625<br>$\mathbf{D}$ |                | $\blacksquare$  |              | 05             | øl                                     | 10      | ø                   |
| <b>G22</b>     | <b>G67</b>      | G160 T              |                |                 |              |                |                                        |         |                     |
| 694            | 697             | G13.1S              |                |                 |              |                |                                        |         |                     |
| G21            | 654             | 650.1               |                |                 |              |                | SET THE NUMBER OF THE PARAMETER EXCLUE |         |                     |
| 640            | 664             | G54.2B              |                |                 |              |                | DED FROM THE CHECK SUM.                |         |                     |
| <b>G49</b>     | 669             | G80.5               |                |                 |              |                |                                        |         |                     |
| S <sub>1</sub> |                 |                     |                |                 | <b>B/MIN</b> | $A > -$        |                                        |         |                     |
|                |                 |                     |                |                 |              |                |                                        |         |                     |
|                |                 |                     |                |                 |              | <b>MDI</b>     | **** *** ***                           |         | 12:00:00 PATH1      |
|                |                 | ABSOLU RELATI       | <b>ALL</b>     | <b>HANDLE</b>   |              |                | <b>CHKSUM CHKSUM</b>                   |         | (OPRT)              |
|                | <b>TE</b>       | <b>UE</b>           |                |                 |              | 83             | <b>SETING</b><br><b>INFO</b>           |         |                     |
|                |                 |                     |                |                 |              |                |                                        |         |                     |

**Fig. 13.1.6 (h) Parameter check sum setting screen (10.4")**

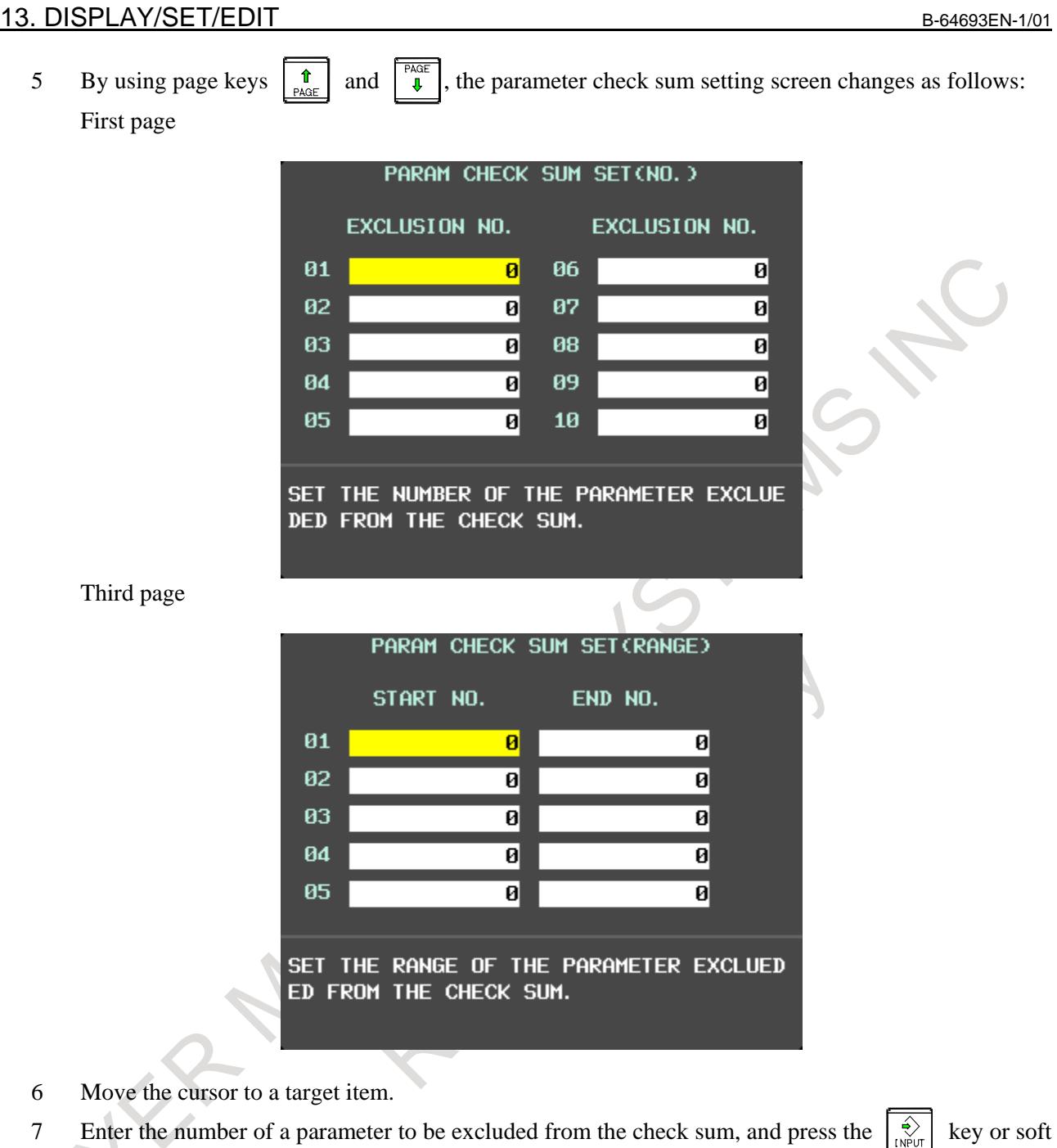

key [INPUT]. 8 When completing the setting of all parameters to be excluded, set bit 0 (CKS) of parameter No. 13730 to 1.

For the 15" display unit, follow the steps below.

- 1 Press function key  $\sqrt{\frac{5}{\text{m}}}\$
- 2 Press vertical soft key [NEXT PAGE] several times until soft key [PARAM CHKSUM] is displayed.
- 3 Press vertical soft key [PARAM CHKSUM].
- 4 Press vertical soft key [CHKSUM SETING]. The following screen is displayed:

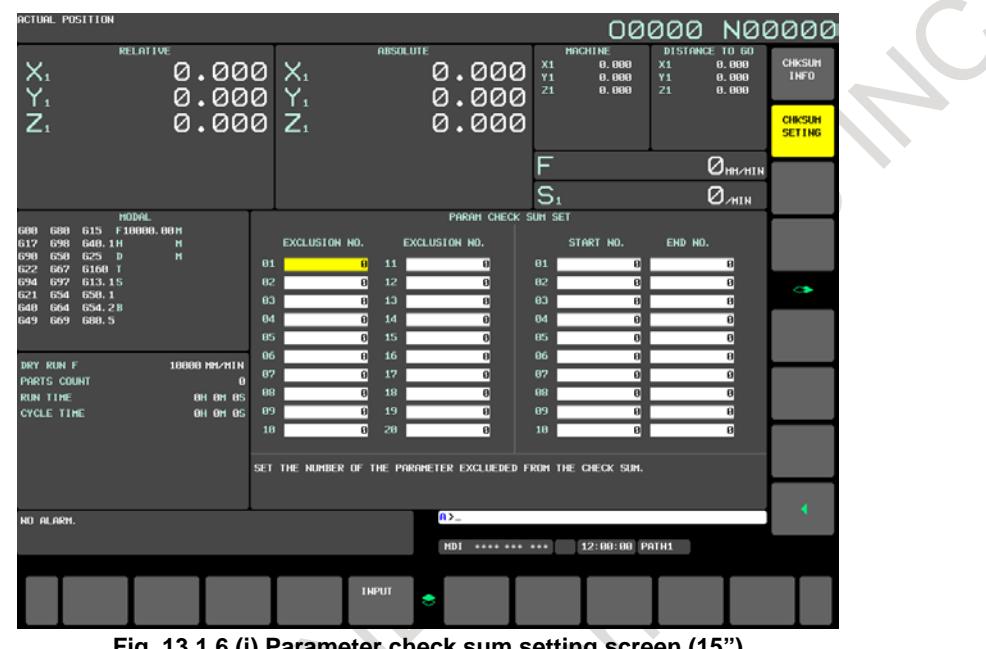

**Fig. 13.1.6 (i) Parameter check sum setting screen (15")**

- 5 Move the cursor to a target item.
- 6 Enter the number of a parameter to be excluded from the check sum, and press the  $\frac{1}{\sqrt{2}}$  key or soft key [INPUT].
- 7 When completing the setting of all parameters to be excluded, set bit 0 (CKS) of parameter No. 13730 to 1.

# **NOTE**

- 1 Items set on this screen correspond to parameter Nos. 13731 to 13770 as shown below. These items can be set also on the parameter screen. Exclusion Nos. 01 to  $20 \rightarrow$  Parameters Nos. 13731 to 13750 Exclusion ranges 01 to 10  $\rightarrow$  Parameters Nos. 13751 to 13770
- 2 When 0 is set as an exclusion number, it is ignored.
- 3 Numbers set as the start number and the end number of each exclusion range are also excluded.
- 4 In a combination of the start No. and end No., if the start No. is greater than the end No. (start No. > end No.), the setting of check sum exclusion numbers becomes invalid.
- 5 If the start No. equals the end No. (start number = end number), only the set number is excluded.

# **Excluded parameters**

A check sum is not the sum of all parameters but is calculated with particular parameters excluded. The parameters to be excluded satisfy one of the following conditions:

- (1) Parameters that can be input by setting input
- (2) Parameters of which values may be changed by the system (see Table 13.1.6 (a))
- (3) Parameters set on the parameter check sum setting screen

For parameters in (2), see the Table 13.1.6 (a):

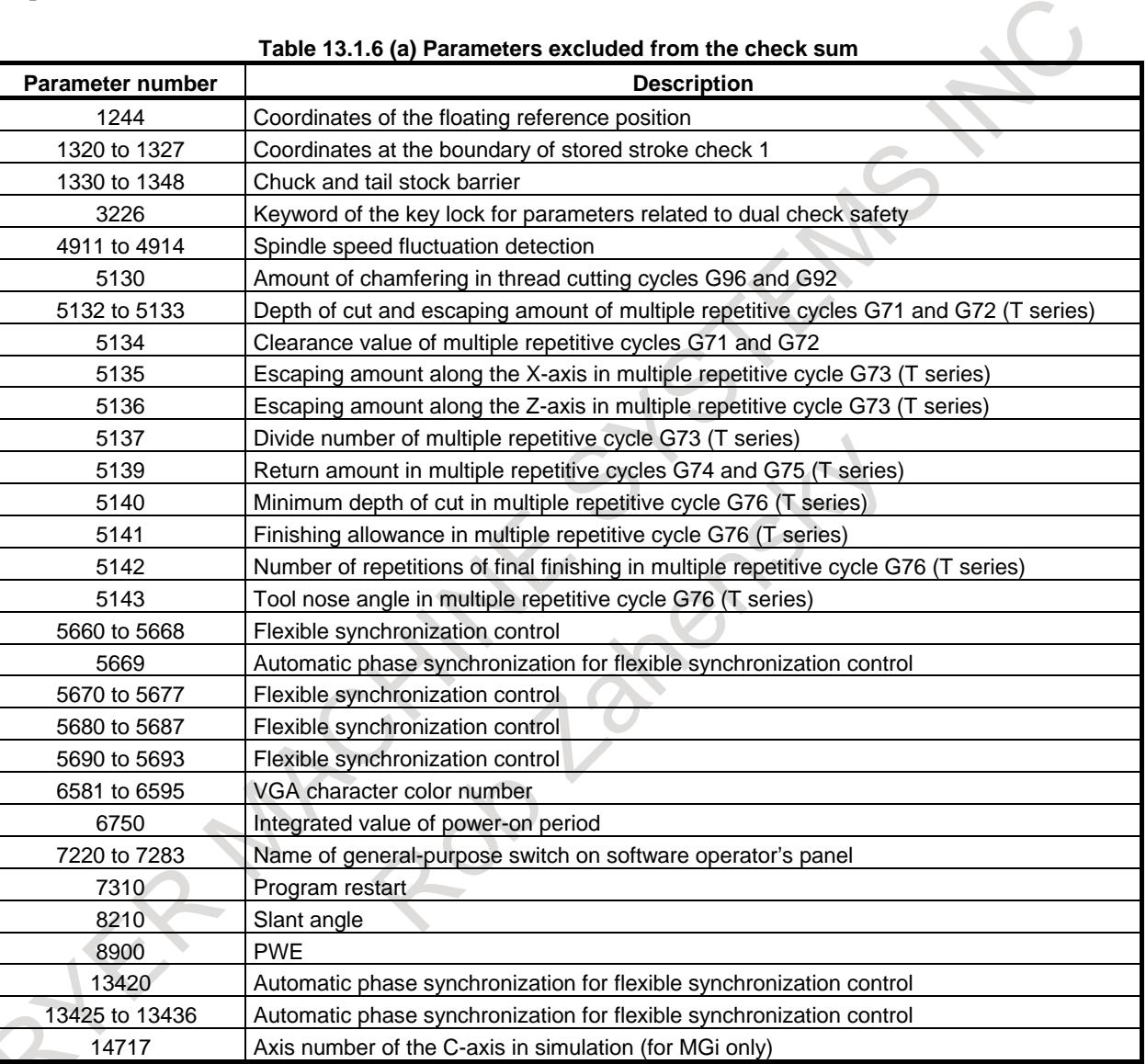

# **Table 13.1.6 (a) Parameters excluded from the check sum**

When the machining condition selecting function is used, the parameters in the Table 13.1.6 (b) to (c) are also excluded from the check sum:

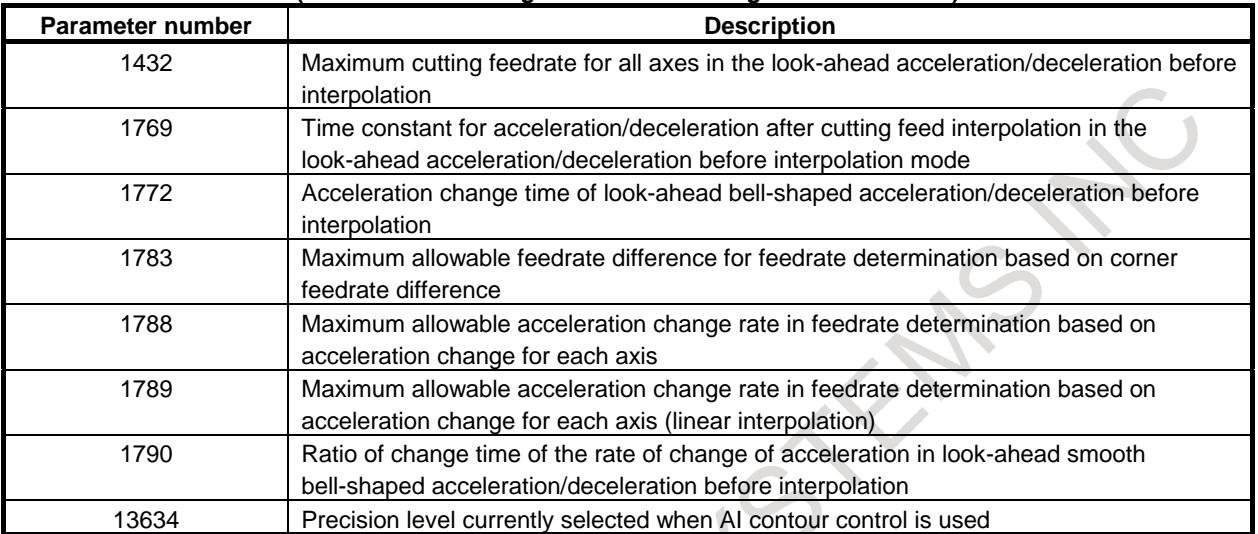

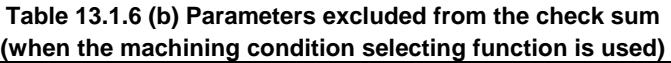

#### **Table 13.1.6 (c) Parameters for setting the parameter numbers of parameters to be excluded from the check sum (when the machining condition selecting function is used)**

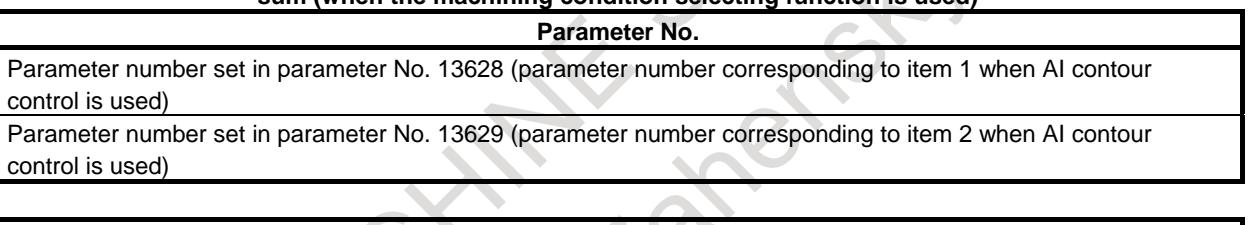

# **NOTE**

- 1 When the machining condition selecting function is not used, these parameters are included in the check sum.
- 2 The parameters of which numbers are set in parameter Nos. 13628, 13629, 13674, and 13675 are excluded, but parameter Nos. 13628, 13629, 13674, and 13675 are not excluded.

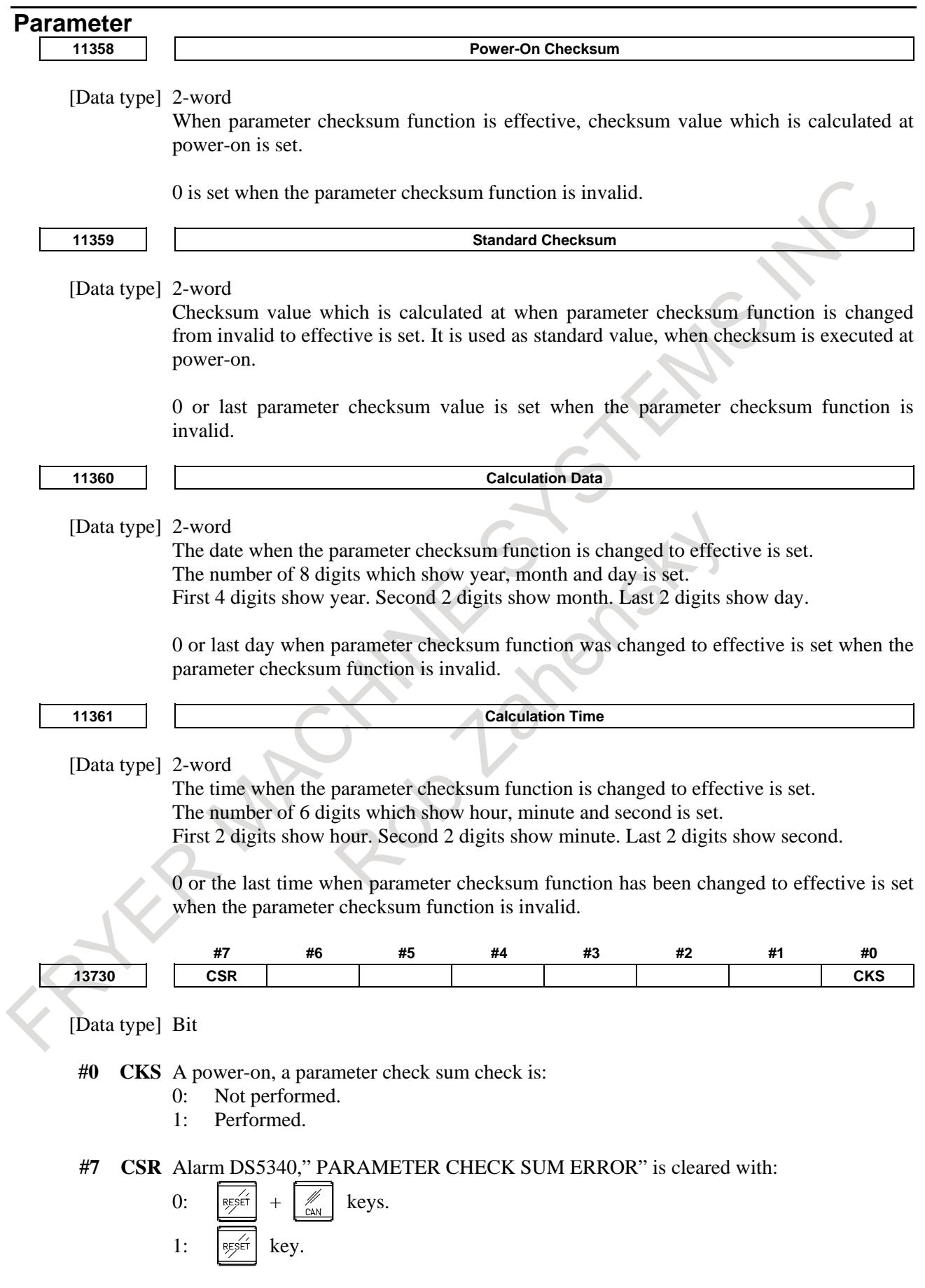

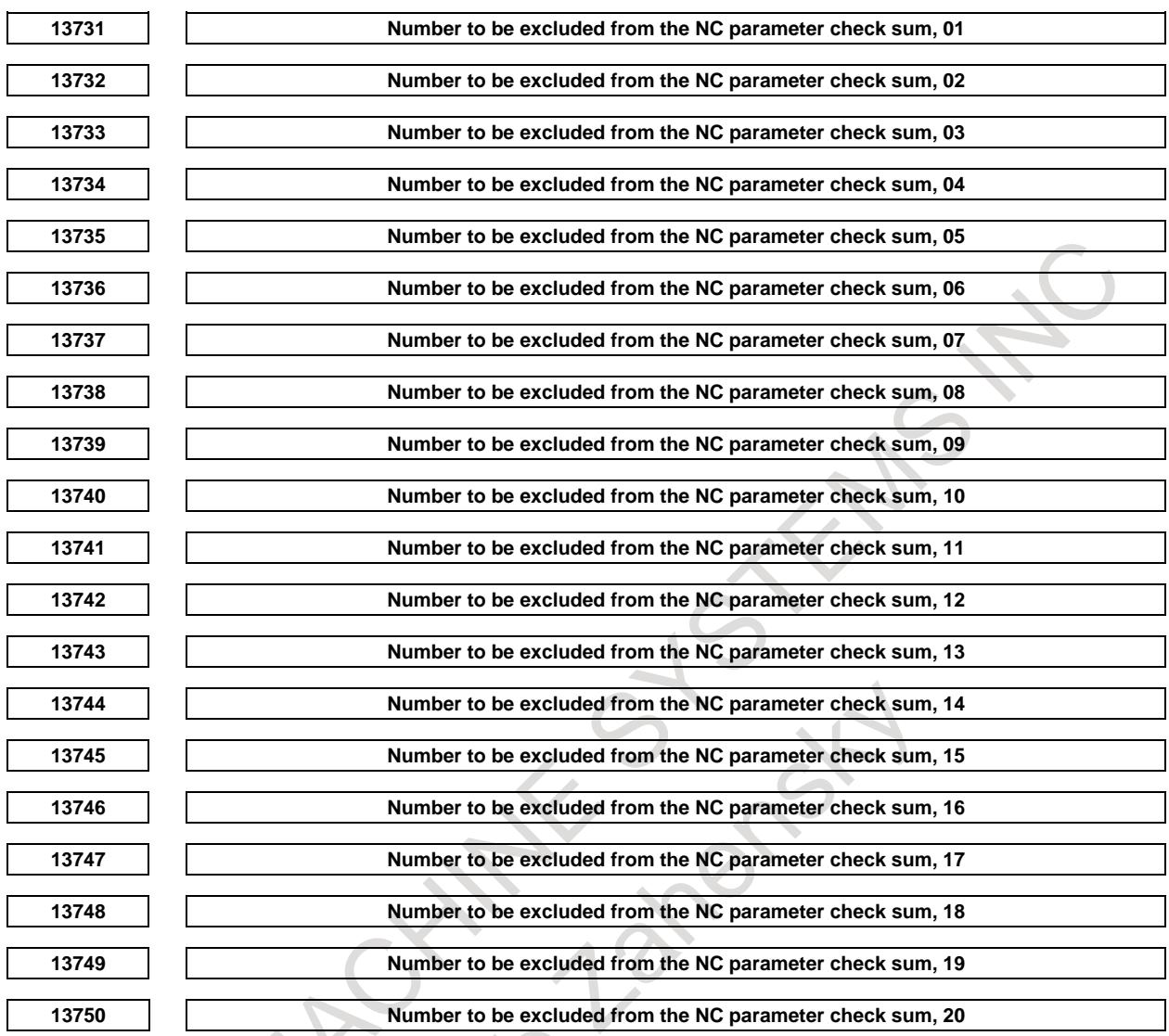

[Data type] 2-word path

[Valid data range] 0 to maximum parameter number

These parameters set the numbers of the parameters to be excluded from the check sum in the parameter check sum function.

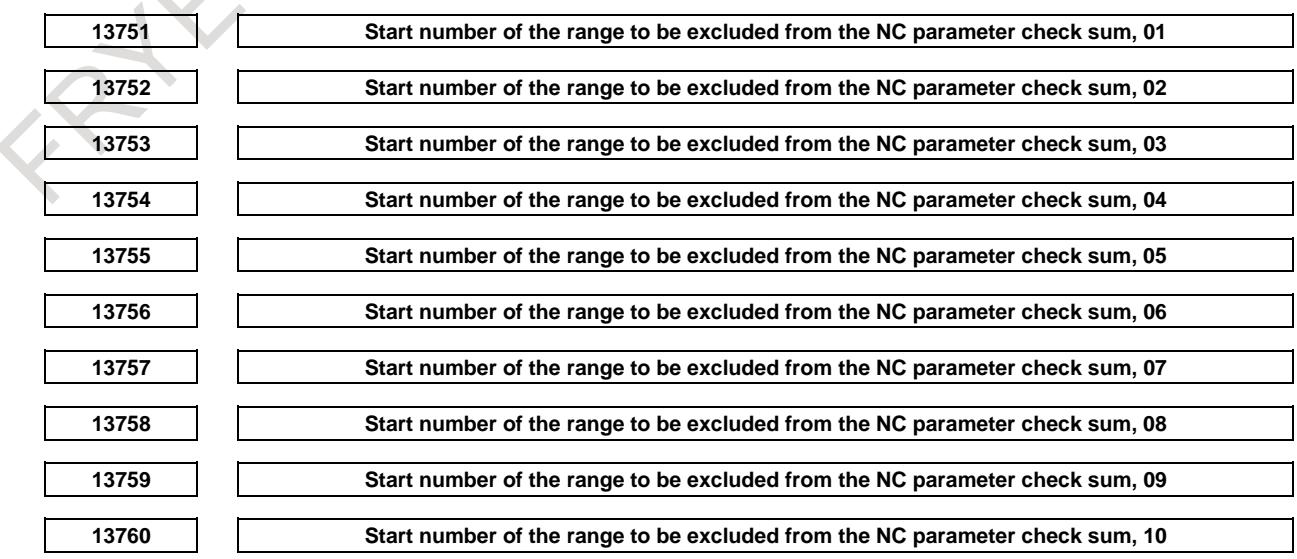

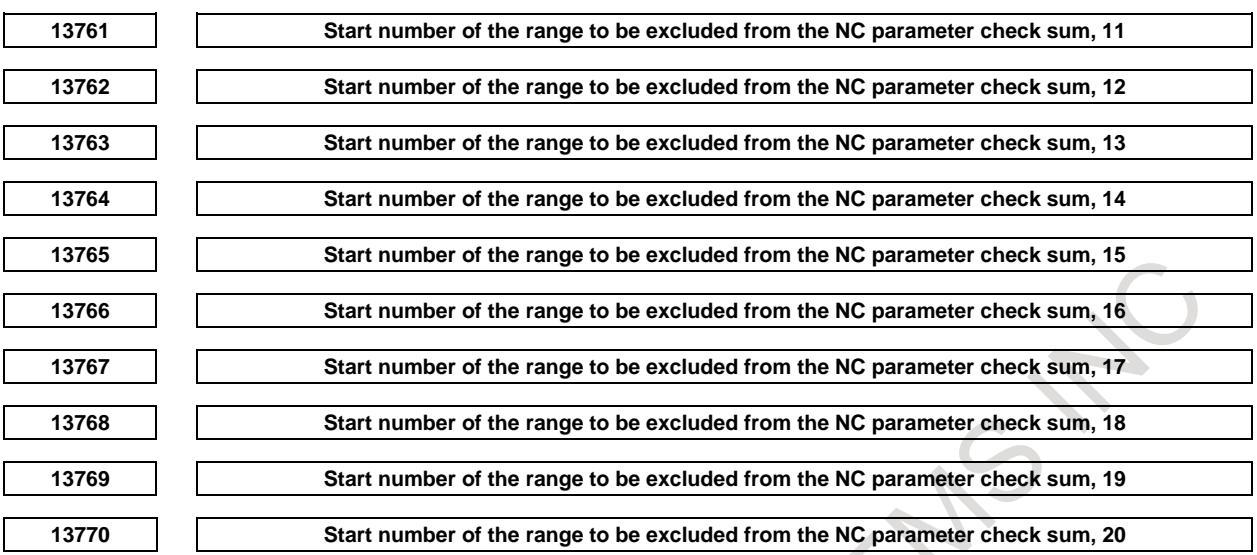

[Input type] Parameter input

[Data type] 2-word path

[Valid data range] 0 to maximum parameter number

These parameters specify the range of parameters to be excluded from the check sum in the parameter check sum function. The parameters ranging from the start number to the end number are excluded from the check sum.

# **NOTE**

- 1 The parameters with the start and end numbers are also excluded.
- 2 In a combination of start and end numbers, if the start number is greater than the end number (start number > end number), the combination is invalid.
- 3 If the start and end numbers are the same (start number = end number), the single parameter with that number is excluded.

# **Alarm and message**

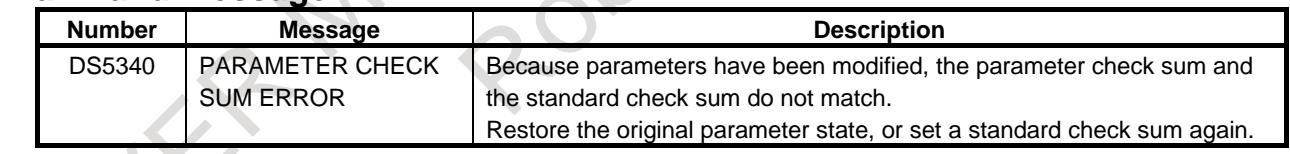

# **13.1.7 Touch Panel Check Signal**

### **Overview**

This function outputs a signal to notify the PMC that a virtual MDI key has been pressed. The machine tool builder can use this function for applications in which, for example, a buzzer is sounded after a press of a virtual MDI key is detected.

# **Explanation**

When a virtual MDI key is pressed, the touch panel check signal TPPRS<F0006.0> is output. (Fig. 13.1.7) (a) and Fig. 13.1.7 (b) show the range of virtual MDI keys that cause signal output.) In related functions, this function operates as follows:

- CNC screen display function When the virtual MDI key function is used in the CNC screen display function, the signal is output.
- Macro executor When the macro executor is used on the virtual MDI screen, the signal is output.
- C language executor While the C language executor screen is being displayed, the signal is not output.

# **NOTE**

- 1 This function is enabled when the virtual MDI function is used.
- 2 When a virtual MDI key is pressed for a short time or when a virtual MDI key is pressed several times successively, the CNC does not sometimes accept the key input even if the signal is output.

# **Range of virtual MDI keys that cause signal output**

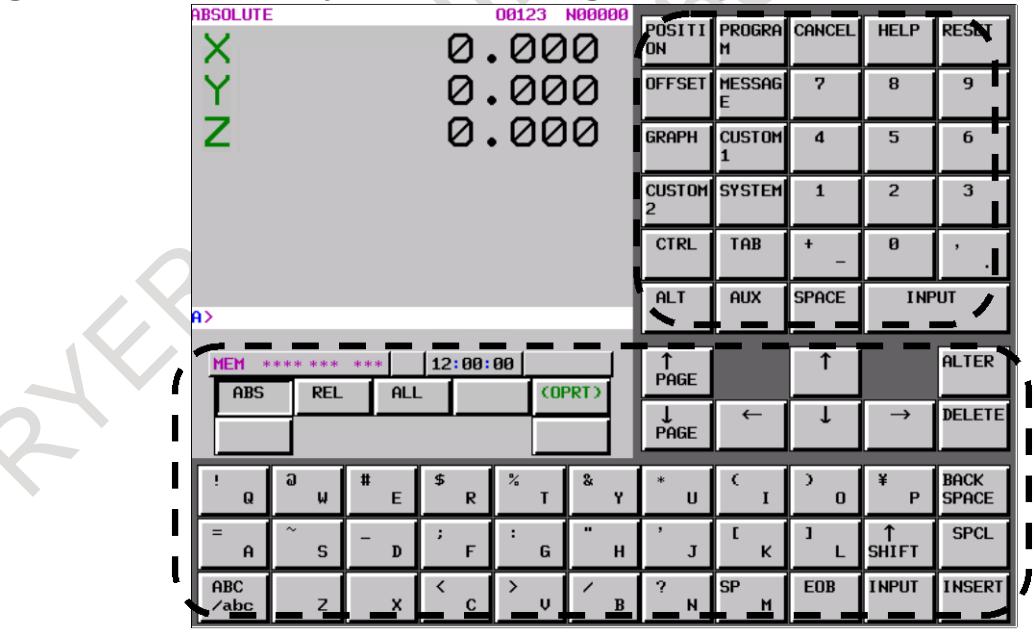

**Fig. 13.1.7 (a) When the NC screen is displayed**

#### 13. DISPLAY/SET/EDIT B-64693EN-1/01

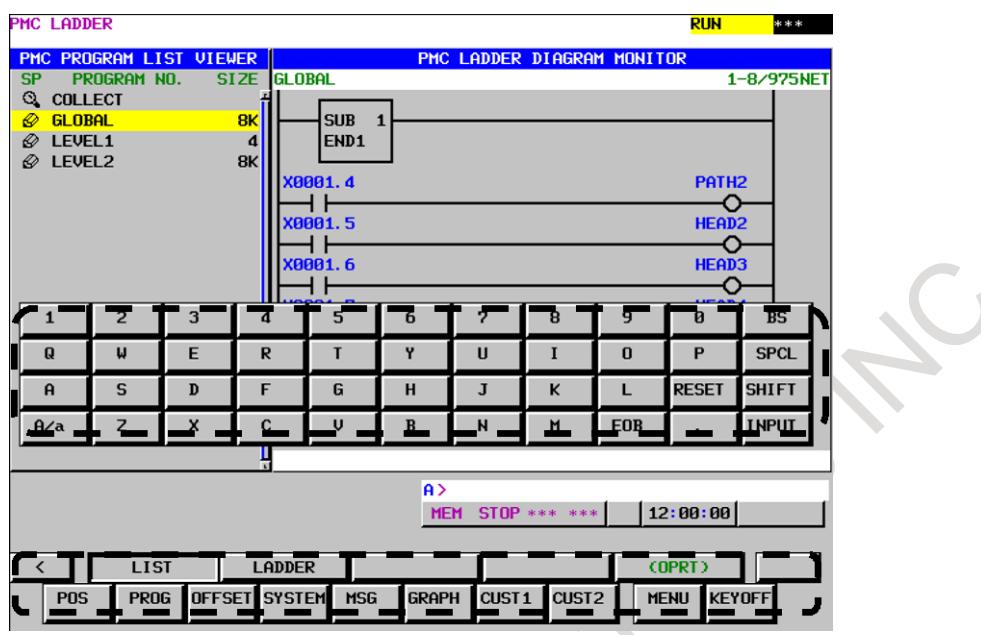

**Fig. 13.1.7 (b) When the PMC high-definition screen is displayed**

When a virtual MDI key within the range indicated by  $\frac{1}{2}$  in Fig. 13.1.7 (a) and Fig. 13.1.7 (b) is pressed, the signal is output. 

# **Parameter**

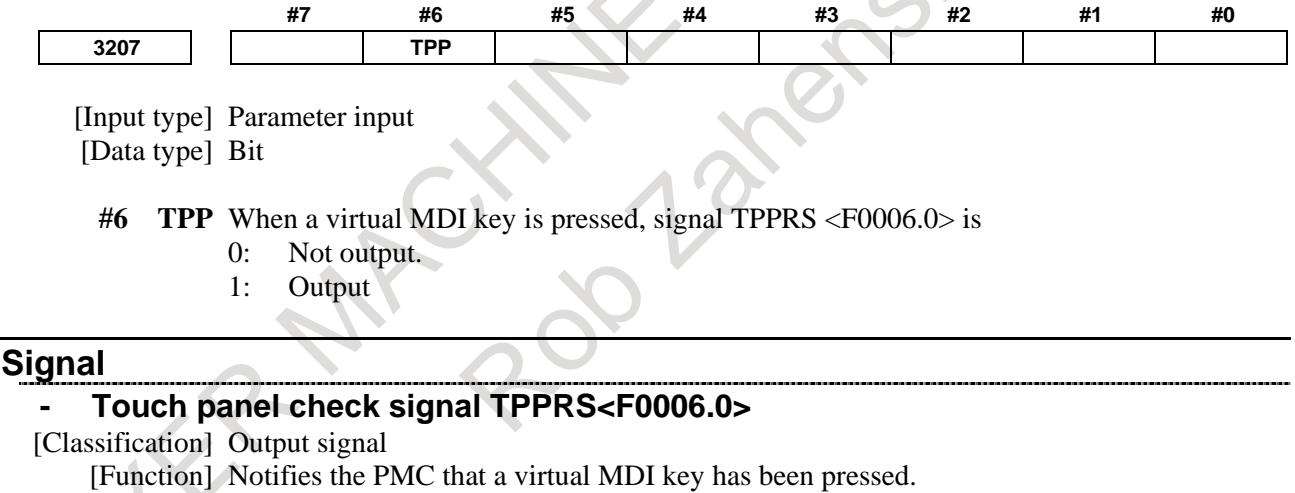

[Operation] The signal is set to 1 when:

- A virtual MDI key is pressed.
- The signal is set to 0 when:
- A virtual MDI key is released.

#### **Signal address**

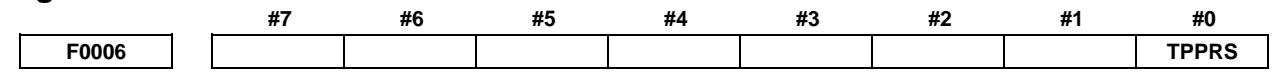

### **- Timing chart**

The following shows a timing chart of a press of a virtual MDI key and the touch panel check signal.

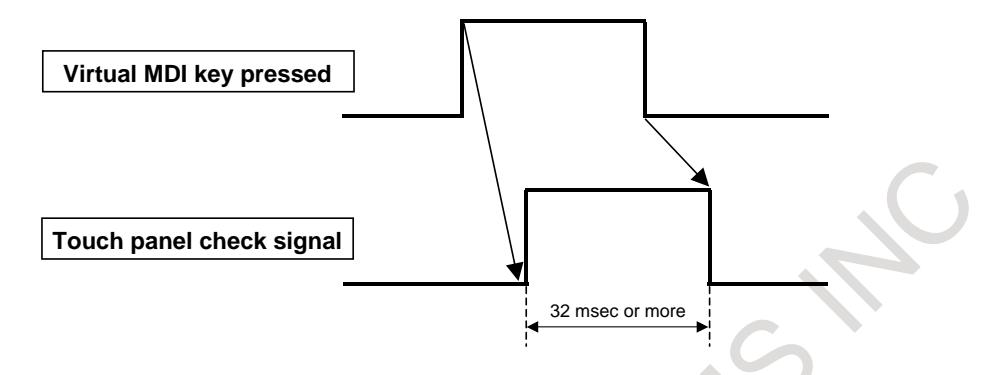

- When a virtual MDI key is pressed, the signal is output for 32 msec or longer.
- Read the signal with a ladder program of which cycle period is shorter than 32 msec.
- When a virtual MDI key is held pressed continuously, the signal is kept output.
- There may be a delay from a press of a virtual MDI key until the touch panel check signal is output. A delay may be generated also when the virtual MDI key is released.
- If the time from when a virtual MDI key is pressed until it is released is within 50 msec, the touch panel check signal is not sometimes output.

# **13.1.8 Changing the Display Language by PMC Signals**

### **Overview**

PMC signals can be used to change the display language of the CNC screen. In this function, a dial or switch on the machine operator's panel can also be used to change the language of the CNC screen.

# **Explanation**

To change the display language by the PCM ladder, set display language setting signals LANG1 to LANG7  $\leq$  G0581.0 to G0581.6> to a number and change display language switch start signal SLANG <G0581.7> from "0" to "1". This changes the value of parameter No.3281 to the language number that was set in display language setting signals LANG1 to LANG7.

Upon completion of the change, display language switch completion signal FLANG <F0545.0> is set to "<sup>1</sup>".

For information on switching the language on the CNC screen, refer to the chapter "Displaying and Switching the Display Language" in OPERATOR'S MANUAL (Common to Lathe System/Machining Center System) (B-64694EN).

# **NOTE**

When the language is selected in the language specification screen, don't set signal SLANG <G0581.7> to '1'.

#### **Time chart**

Follow the procedure below to switch the display language.

Set display language setting signals from LANG1 to LANG7 to the language number of the language to be used.

Set display language switch start signal SLANG from "0" to "1".

The current language is switched to the language with the language number set in display language setting signals from LANG1 to LANG7.

The value of parameter No. 3281 is updated to the value set by display language setting signals from LANG1 to LANG7.

Upon completion of the switching, set display language switch completion signal FLANG is set to "1". In the PMC ladder, set display language switch start signal SLANG from "1" to 0 after display language switch completion signal FLANG is set to "1".

When display language switch start signal SLANG is set to 0, display language switch completion signal FLANG is set to "0".

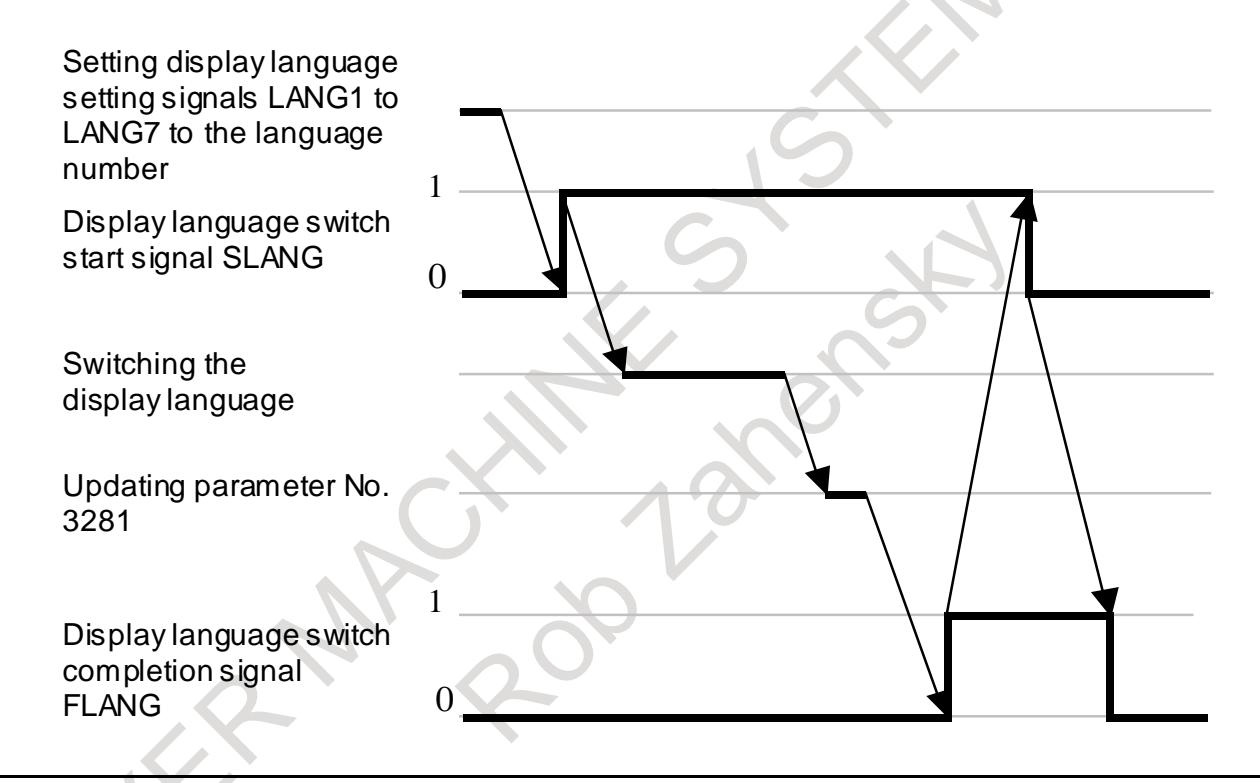

#### **Signal**

#### **Display language switch start signal SLANG <G0581.7>**

[Classification] Input signal

- [Function] This signal causes the current language to switch to the language set in display language setting signals LANG1 to LANG7.
	- [Operation] When this signal is changed from "0" to "1", the current language switches to the language set in display language setting signals LANG1 to LANG7.

#### **Display language setting signals LANG1 to LANG7 <G0581.0 to G0581.6>**

[Classification] Input signal

[Function] These signals set a language number. Available languages and the corresponding input signals are shown in the table.

### B-64693EN-1/01 28-64693EN-1/01 28-64693EN-1/01

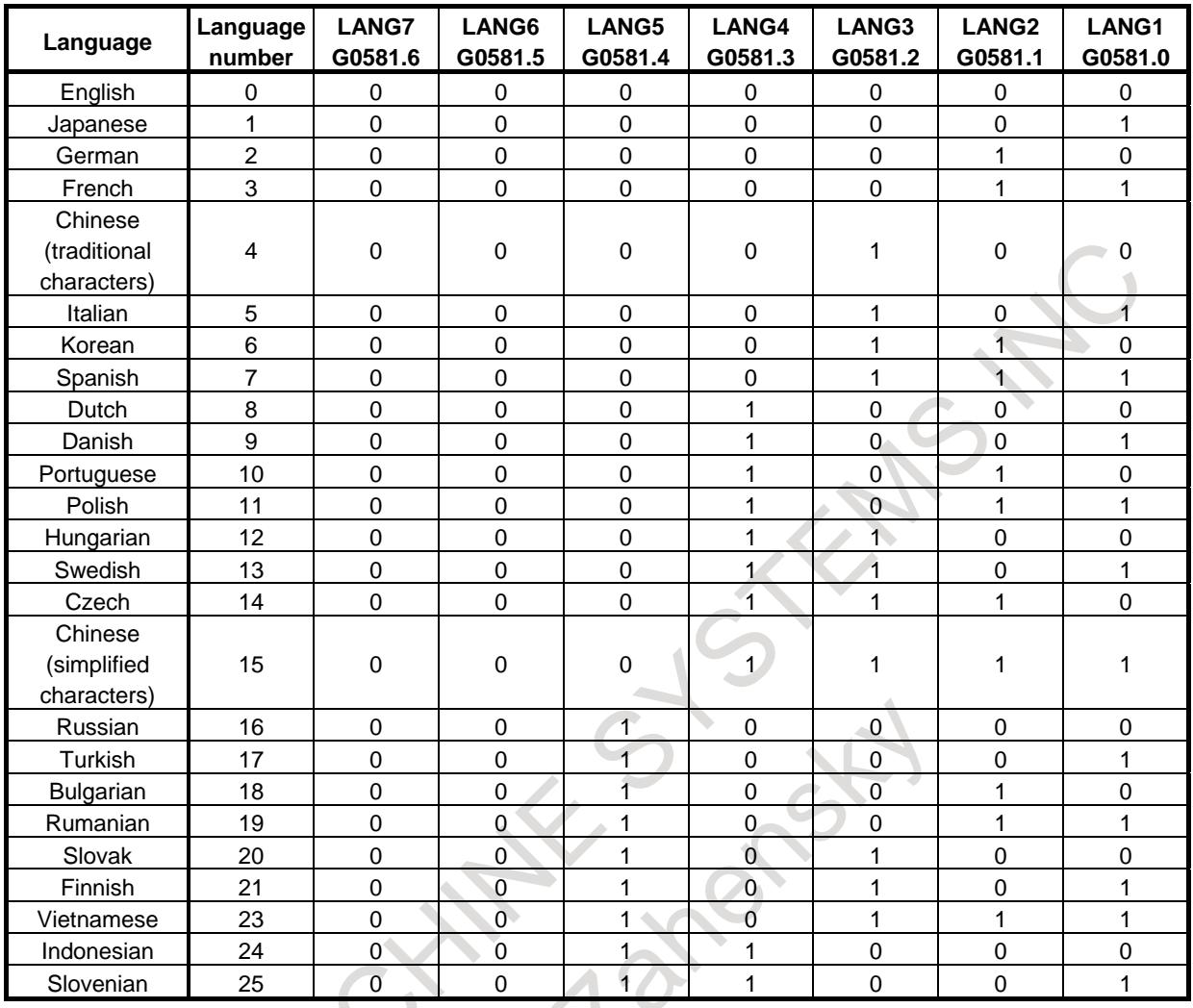

# **Display language switch completion signal FLANG <F0545.0>**

[Classification] Output signal

[Function] This signal indicates that switching to the language set in display language setting signals LANG1 to LANG7 is completed.

[Output cond.] This signal is set to "1" when:

The display language has been switched.

- This signal is set to "0" when:
- Display language switch start signal SLANG is set to "0".

#### **NOTE**

Even if display language switch start signal SLANG is switched from "0" to "1" when the conditions required for this function are not met, the current language is not switched, but display language switch completion signal FLANG is set to "1".

#### **Signal address**

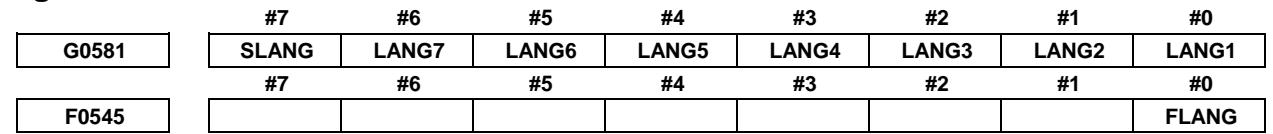

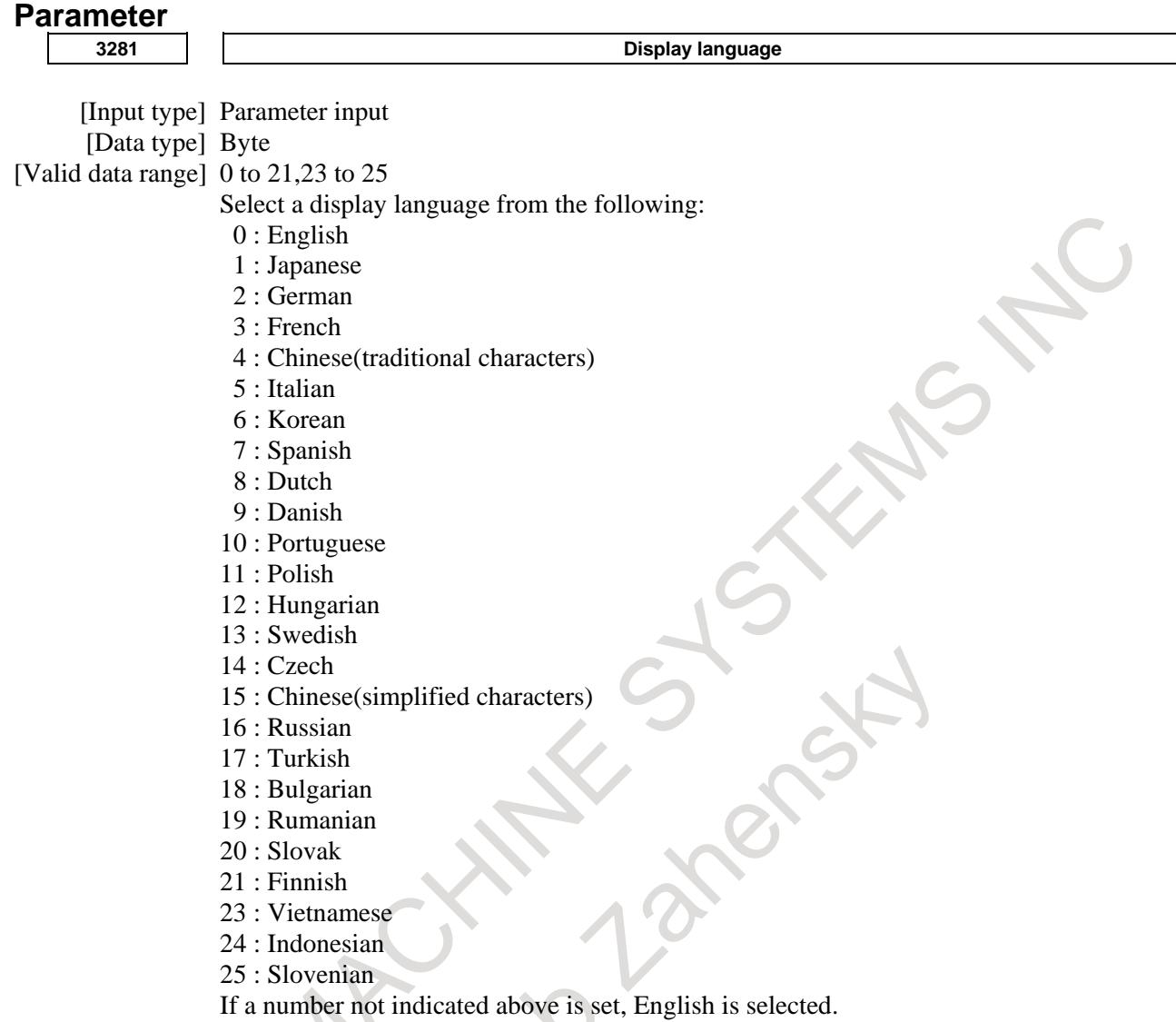

# **13.1.9 CNC Screen Dual Display**

# **Overview**

When a PC and a CNC are connected via Ethernet or HSSB, the CNC screen can be displayed on the PC and the CNC at the same time by using the CNC screen display function. When the CNC screen display function is started on the PC while a CNC screen is displayed on the display unit of the CNC, the dual display mode is entered.

When the CNC screen display function is ended on the PC, the CNC screen is displayed only on the display unit of the CNC.

In case the PC hangs up for a cause in the dual display mode, it is also possible to forcibly turn off the CNC screen display function on the PC by using Dual display forcible end request signal to end the dual display mode.

Key input operation can be performed on one of the PC and CNC sides, which can be selected.

# **NOTE**

When the dual display function is being used, the same screen is displayed on the PC and the CNC. The PC performance may have influence on the display speed on the CNC side and slow down the display on the CNC.

# **Explanation**

### **- Operation**

When bit 7 (NS2) of parameter No. 3206 is set to 1, the CNC screen dual display function is enabled. Then, when the CNC screen display function on the PC side is started, the CNC screen is displayed on both the PC and the CNC .

# **- Selection of key control**

Either the keyboard of the PC or the MDI keys of the CNC become usable for key control.

Key control selection signal CNCKY<G0295.7> is used to select key control.

If CNCKY<G0295.7> is set to "1", the MDI keys of the CNC become usable; if the signal is set to "0", the keyboard of the PC becomes usable.

The reset key, however, is always usable on both the PC and the CNC.

When the CNC is equipped with a touch panel, if bit 5 (S2K) of parameter No. 3206 is set to 1, it becomes possible to select key control by pressing the upper left corner of the screen. In this case, the signal cannot be used to select key control.

When the upper left part of the display screen on the CNC is pressed, the MDI keys become usable; when the upper left part of the CNC screen display on the PC is clicked, the keyboard of the PC becomes usable.

With Key control selection status signal CNCKYO <F0295.7>, key control selection status can be checked to see which key control, key control on the PC or key control on the CNC, is currently selected.

Selection of key control is disabled when the dual display function is not used.

# **- Data I/O**

When bit 0 (PCM) of parameter No. 0300 is set to 1, the data input/output destination is determined by the selection of key control. When the keyboard of the PC is selected, input and output operations on the PC side are enabled; when the MDI keys of the CNC are selected, input and output operations on the CNC side are enabled.

When the USB memory is selected with parameter No. 0020 set to 17, if bit 0 (PCU) of parameter No. 11506 is set to 1, data input/output operation is performed for the PC. If bit 0 (PCU) of parameter No. 11506 is set to 0, data input/output operation is performed for the CNC control unit.

#### **NOTE**

If key control selection is changed and so the data input/output destination is changed when the All I/O screen is displayed, the file list displayed on the All I/O screen is not updated automatically. In this case, press soft key [REFRESH] to update the display.

# **- Forcible end by Forcible end by Dual display forcible end request signal**

If the PC hangs up for a cause when the CNC screen dual display function is being performed, the CNC can issue a DI signal to forcibly end the CNC screen display function on the PC.

When C2SEND<G0295.6> is set to "1", the CNC screen display function on the PC is forcibly ended. The status of the forcible end processing is indicated by Dual display forcible end status signal C2SENO<F0295.6>.

Forcible end by Dual display forcible end request signal is invalid when the dual display function is not used.

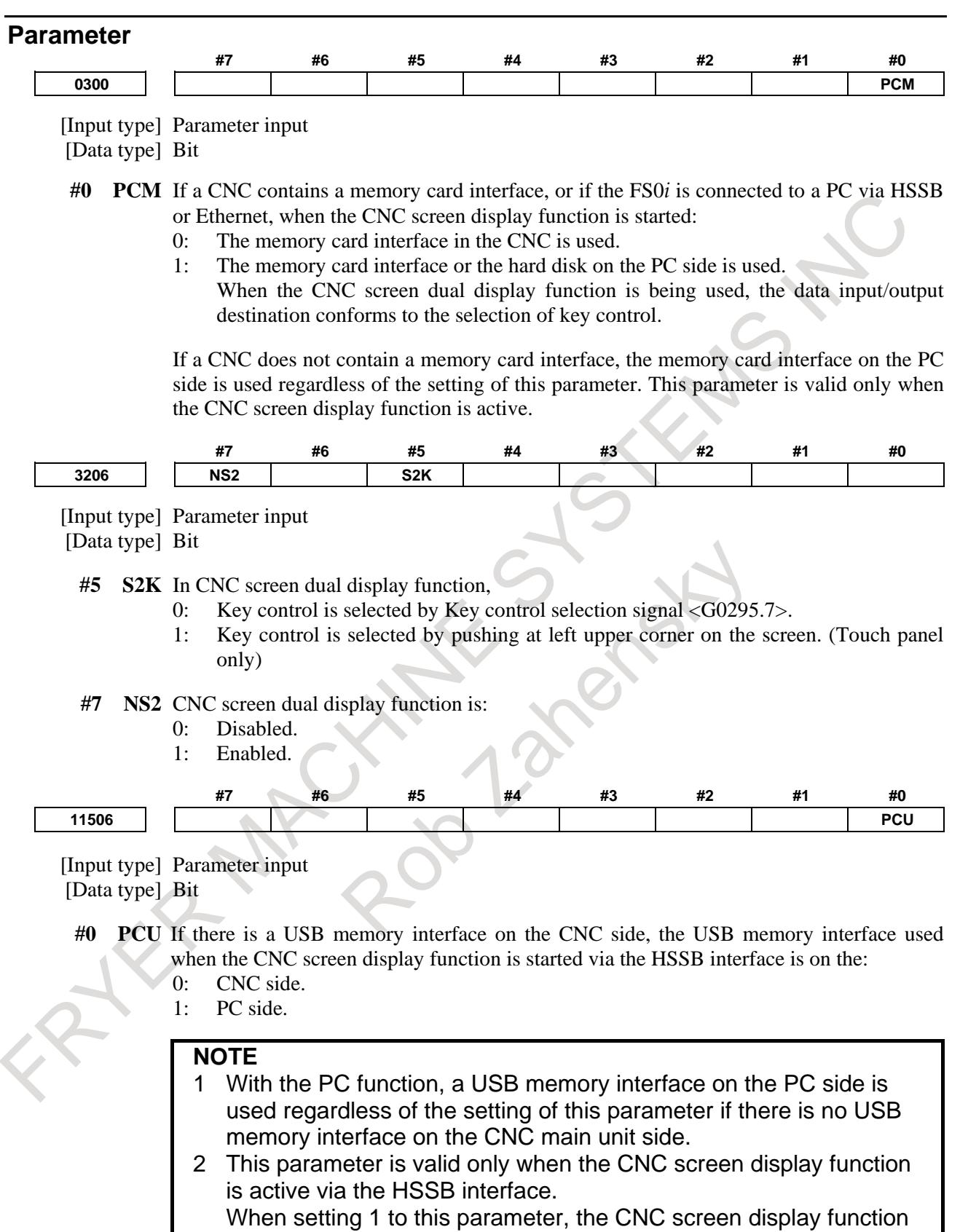

- must always be executed via the HSSB interface.
- 3 When using the CNC screen display function via the Ethernet interface, set 0.
- 4 When this parameter is set, the power must be turned off before operation is continued.

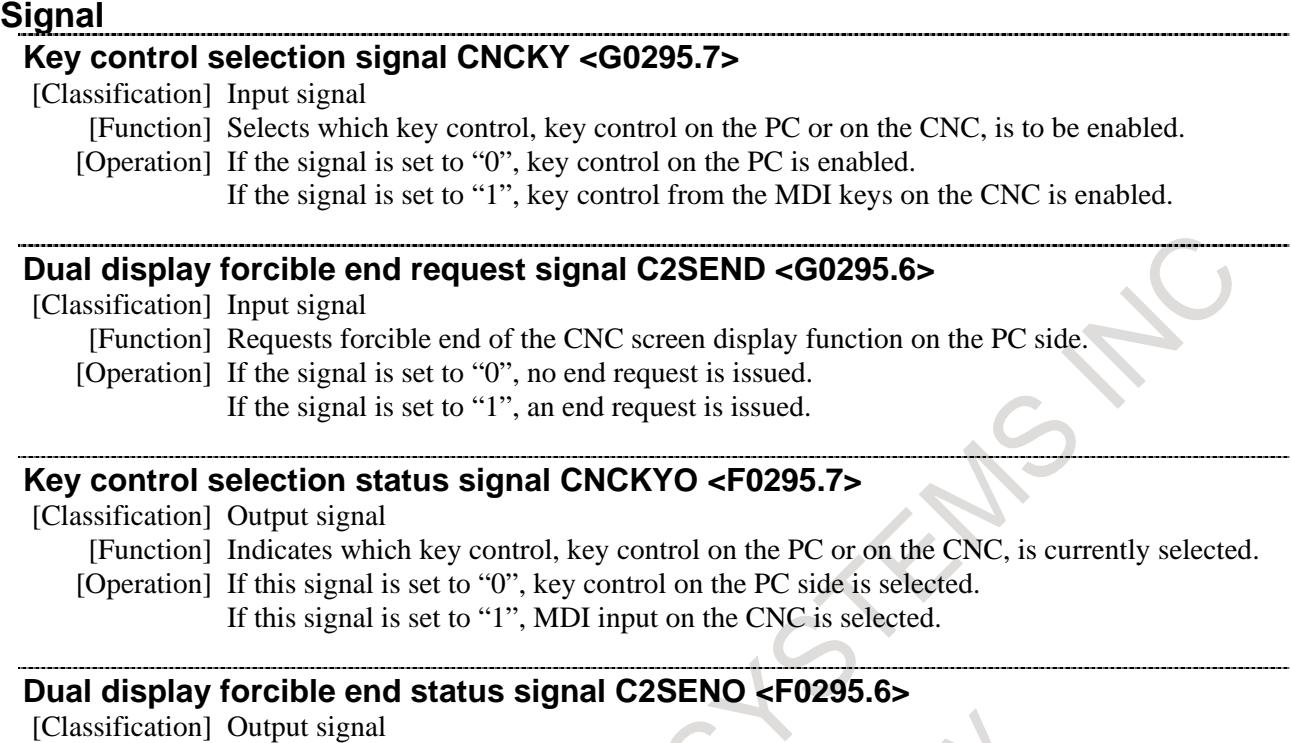

- [Function] Indicates the status of end processing performed in response to the end request issued with the dual display forcible end request signal.
- [Operation] If this signal is set to "0", the end processing is not yet completed. If this signal is set to "1", the end processing is completed.

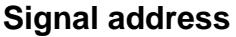

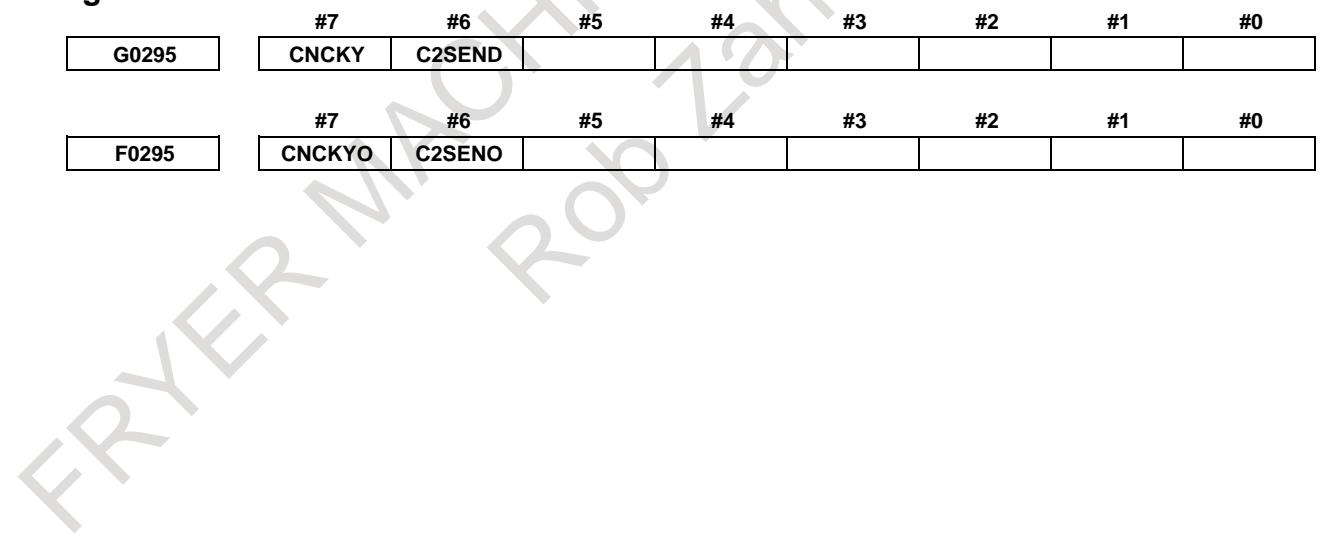

# **13.1.10 Twin display function with Ethernet**

# **Overview**

The twin display function with Ethernet provides the same display and operation as the standard CNC on the secondary display unit for Ethernet connection. (Maximum cable length is 100m.)

The available type of CNC and the kind of Ethernet are as follows.

#### (1) Type of CNC

- (a) LCD-mounted type CNC
- (b) Stand-alone type CNC
- (2) Kind of Ethernet
	- (a) Embedded Ethernet with embedded Ethernet port (hereafter referred to as the embedded Ethernet)
	- (b) Fast Ethernet (the Ethernet board, the Multi-function Ethernet)

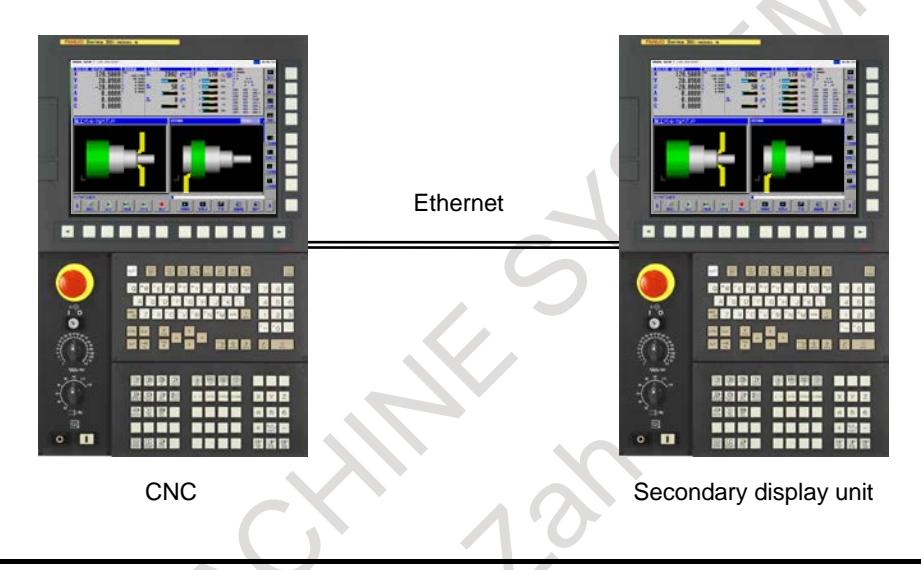

# **NOTE**

- 1 The "Twin display function with Ethernet" option is necessary.
- 2 If the "Twin display function with Ethernet" option is specified, the CNC display function cannot be available at the same time.
- 3 The display size of the secondary display unit must be the same as the display size of the CNC.
- 4 The MDI type of the secondary display unit can be different from one of the CNC.
- 5 CNCs with the personal computer function for Windows XP or Windows CE are not supported.
- 6 The following screens cannot be displayed on the secondary display unit.
	- BOOT/IPL screen
	- System alarm screen
- 7 As for the machine operator's panel by the secondary display unit, equip the I/O link and the ladder program for the secondary display unit separately.

# **Operation**

#### **- Start**

- (1) Turn on the power of the CNC and the secondary display unit.
- (2) The following message is displayed on the secondary display unit, then the connection to the CNC is waited.

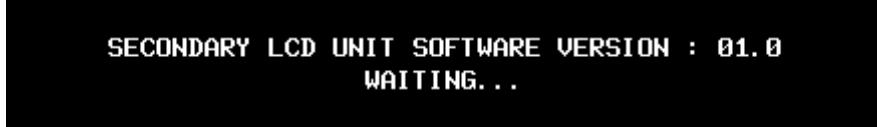

(3) After the CNC is connected, the same screen of the CNC is displayed on the secondary display unit.

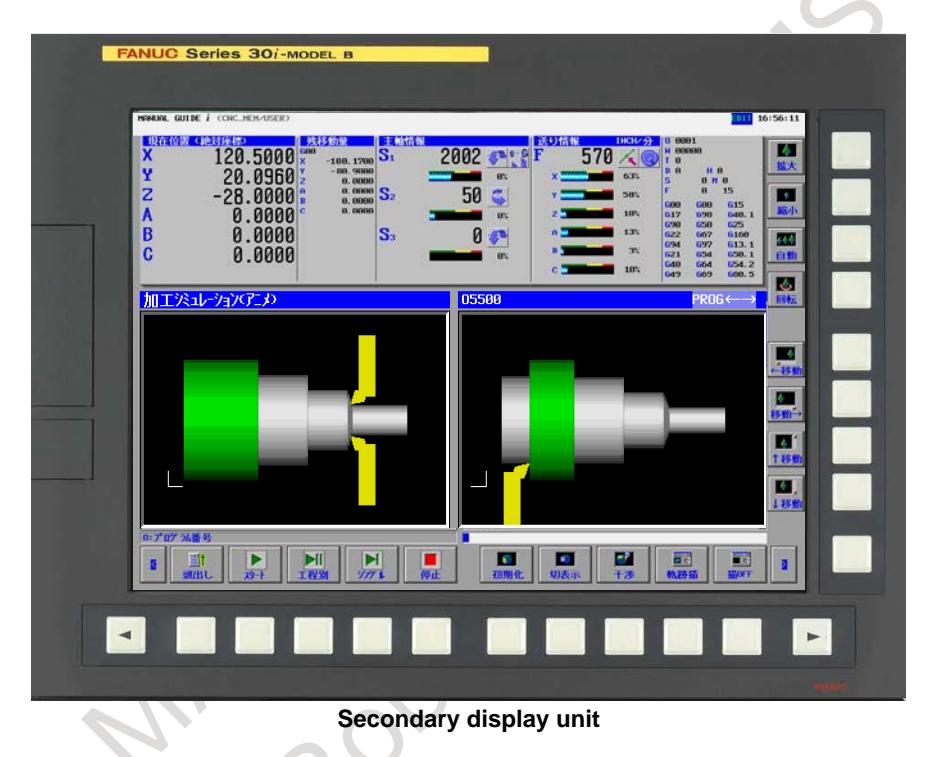

# **NOTE**

The connection settings for the CNC and the secondary display unit are necessary before connecting. Refer to the "Connection settings" later described for details.

# **- Operation selection for the MDI key and the touch panel**

The operation by the MDI key and the touch panel is available on either the CNC or the secondary display unit only.

To select which of them, use the following Key control selection signal CNCKY<G0295.7>.

# **NOTE**

- 1 The reset key is always usable on both the CNC and the secondary display unit.
- 2 It the Ethernet connection is broken during the operation of the secondary display unit, the operation on the secondary display unit and the CNC becomes impossible. Then about 30 seconds later, the operation on the CNC becomes possible.

The related signals are as follows.

#### **Key control selection signal CNCKY <G0295.7>**

- [Classification] Input signal
	- [Function] Selects which unit (the CNC or the secondary display unit) is used for the operation by the MDI key and the touch panel.
	- [Operation] "0" : Secondary display unit
		- $"1":$  CNC

# **Key control selection status signal CNCKYO <F0295.7>**

#### [Classification] Output signal

- [Function] Shows which unit (the CNC or the secondary display unit) is selected for the operation by the MDI key and the touch panel at present.
- [Operation] "0" : Secondary display unit

 $"1" : CNC$ 

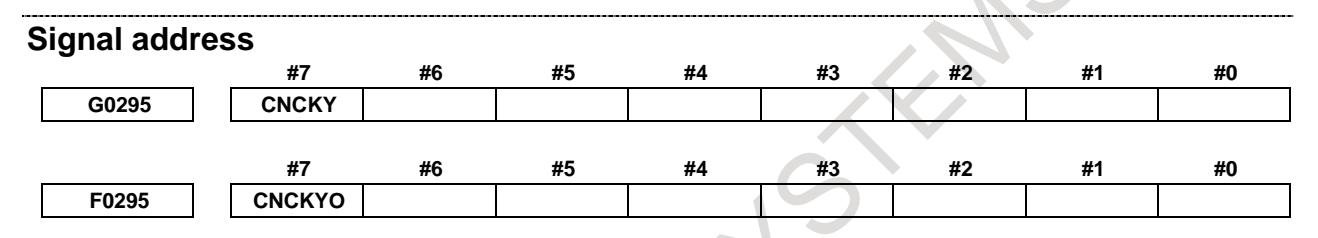

# **- Usage of memory card or USB memory in the secondary display unit**

When you use a memory card or a USB memory in the secondary display unit, set the following NC parameters. (When you use the CNC side, set the former value to the NC parameters.)

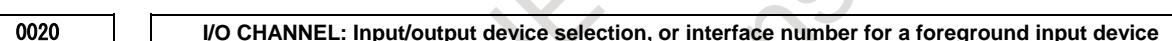

[Input type] Setting input [Data type] Byte [Valid data range] 0 to 17

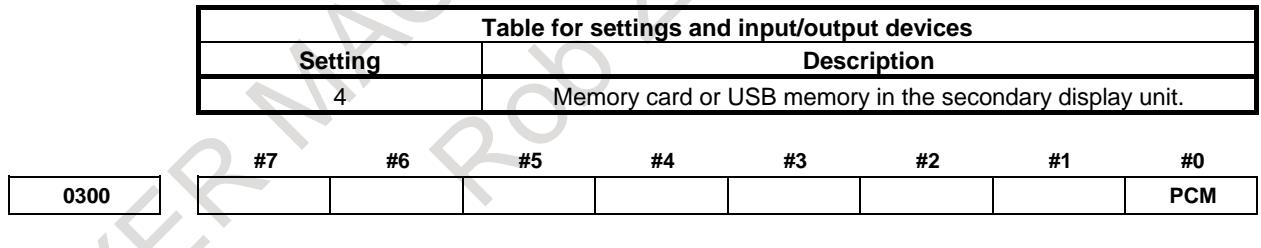

[Input type] Setting input [Data type] Bit

**#0 PCM** In case of the secondary display unit for Ethernet connection,

0: A memory card or a USB memory in the CNC is effective.

1: A memory card or a USB memory in the secondary display unit is effective.

#### **NOTE**

The limitations in case of using a memory card or a USB memory in the secondary display unit are as follows:

- 1 The supported functions are the data input/output (read/punch) only. The following functions are not available.
	- DNC operation, schedule operation and external subprogram call (M198)
	- Memory card program operation/editing.
	- Servo Guide
	- FANUC LADDER-III

Moreover, the C-language executor and the macro executor cannot access a memory card or a USB memory in the secondary display unit.

- 2 In case of displaying the program folder screen, select the [MEMORY CARD] in [DEVICE CHANGE] even if a USB memory is used.
- 3 If both a memory card and a USB memory are inserted in the secondary display unit, the first inserted device can be used only.

# **- Notes for connection**

When there is a problem about the Ethernet connection, one of the following situations may happen.

(1) The display stops at the waiting screen (the screen of 2) of "Start" earlier described) for connection to the CNC.

Check the following items.

- (a) Start of the CNC
- (b) Connection of network
- (c) Response from the CNC (Refer to the "Response check of CNC to be connected" of "Settings & Maintenance" for the secondary display unit" later described)
- (d) Ethernet settings for the CNC and the secondary display unit (Refer to the "Connection settings" later described)
- (2) The following "CONNECTION FAILED" message is displayed.

CONNECTION FAILED (ERROR: -16: 02: 10052) WAITING...

 $\mathbf{I}$ 

The error information is displayed in the following format inside parentheses. (ERROR: Error No.: Detail1: Detail2)

Handle this error as follows. Detail 1 and 2 show error numbers of the socket error or the protocol error that occurred while communicating. If the problem is not fixed, inform the detail 1 and 2 to FANUC.

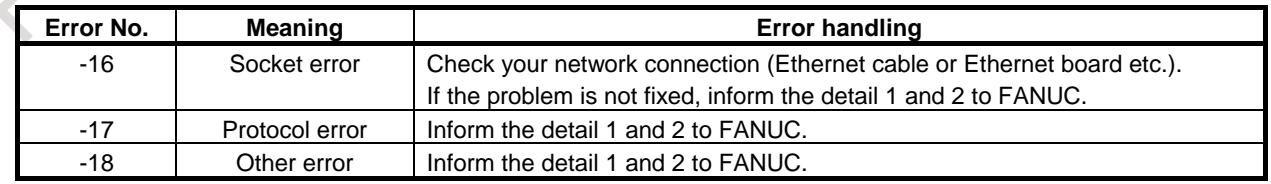

# **Settings and maintenance**

# **- Connection settings**

The following settings are necessary to connect the CNC with onto the secondary display unit.

#### **Settings of the CNC side**

Set the IP address and the subnet mask for the CNC, and the TCP port number for the FOCAS2/Ethernet function.

Set also the following NC parameter.

#### **Parameter**

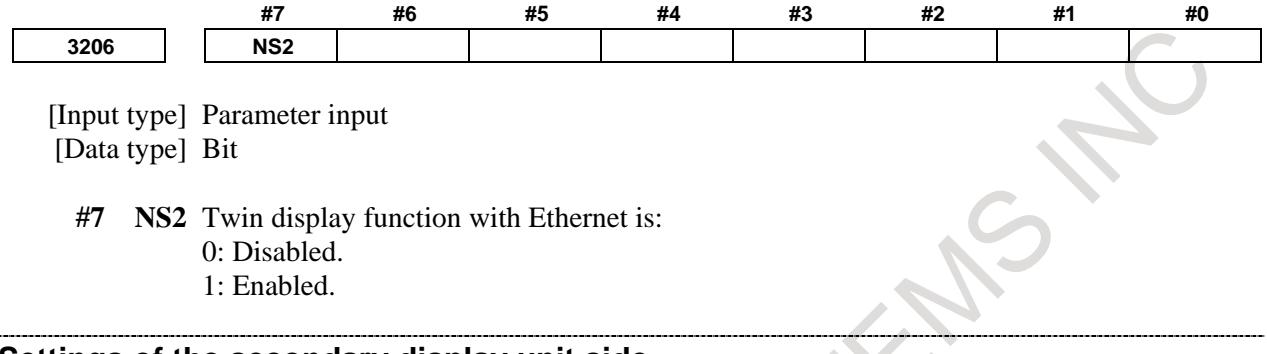

### **Settings of the secondary display unit side**

Set the IP address and the subnet mask for the secondary display unit. Also set the IP address and the TCP port number for the CNC.

#### **NOTE**

- 1 For the CNC, set the same IP address and TCP port number as "Settings of the CNC side".
- 2 As for the setting method, refer to the "Settings" of ""Settings & Maintenance" for the secondary display unit" later described.

#### **"Settings & Maintenance" for the secondary display unit.**

Display the "Settings & maintenance" menu for the settings and maintenance of the secondary display unit by either of the following operations.

- Keep pressing  $|\overline{A}|\overline{S}$  key more than 2 seconds.
- Keep pressing the upper right corner (within 3cm) on the touch panel display more than 3 seconds.

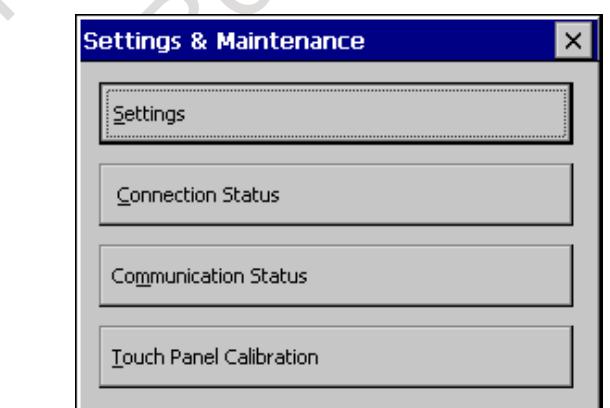

**"Settings & Maintenance" menu**

To select the menu button, press on the touch panel or press  $\left[\frac{\hat{\phi}}{\hat{N}|\hat{N}|}\right]$  key after select by the cursor key on

the MDI keyboard.

As for the operations of each menu items, refer to the following table.

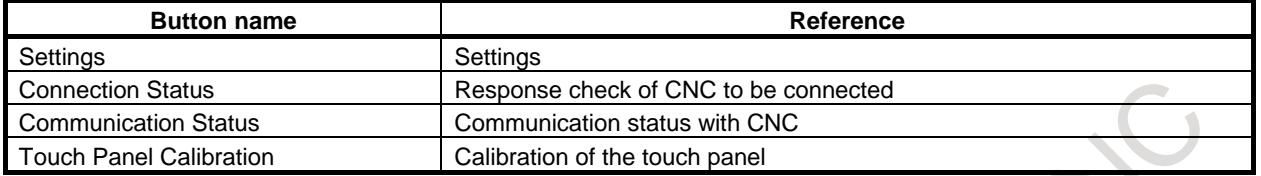

To close this menu, press the  $\vert \times \vert$  button on the screen or press  $\vert$  AUX  $\vert$  key on the MDI keyboard.

#### **- Settings**

Select the "Settings" in the "Settings & maintenance" menu, then the setting screen for the Ethernet and the backlight of the secondary display unit will be displayed.

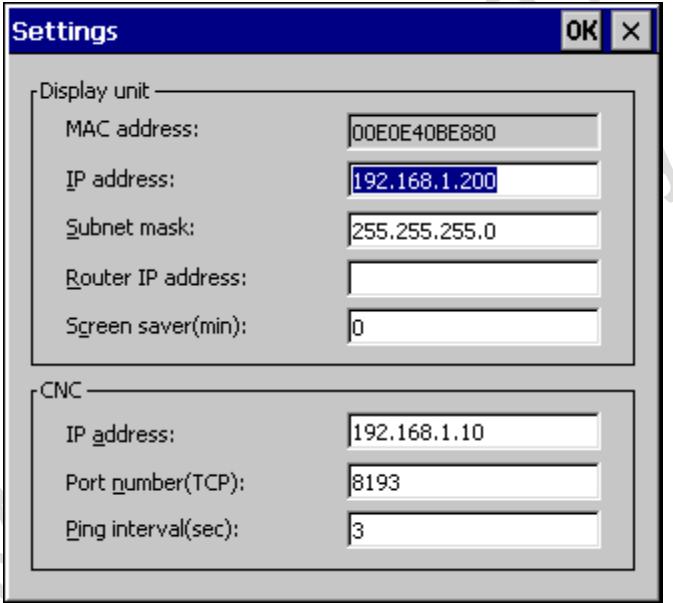

As for the setting items, refer to the following tables (1) and (2).

#### (1) Display unit: Settings for the secondary display unit

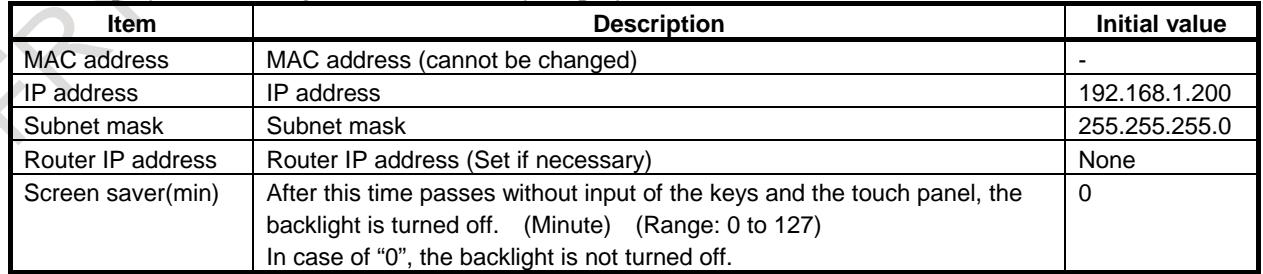

#### (2) CNC: Settings for the CNC to be connected

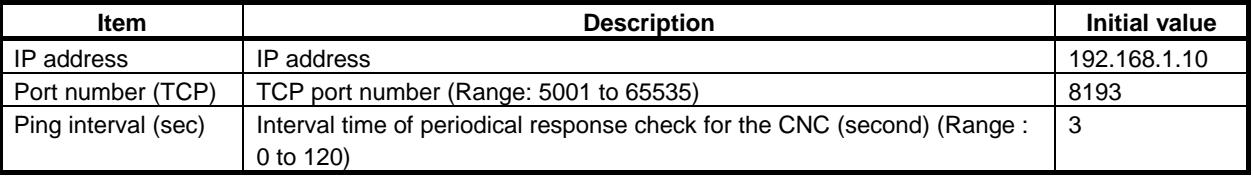

#### 13. DISPLAY/SET/EDIT B-64693EN-1/01

By pressing the **OK** button on the screen or  $\frac{2}{\kappa}$  key on the MDI keyboard, the setting values are saved and the "Settings & maintenance" menu comes back.

By pressing the  $\vert x \vert$  button on the screen or  $\vert$  aux  $\vert$  key on the MDI keyboard, the setting values are ignored and the "Settings & maintenance" menu comes back.

#### **- Response check of CNC to be connected**

Select the "Connection Status" in the "Settings & maintenance" menu, then the screen for the response check of CNC to be connected will be displayed.

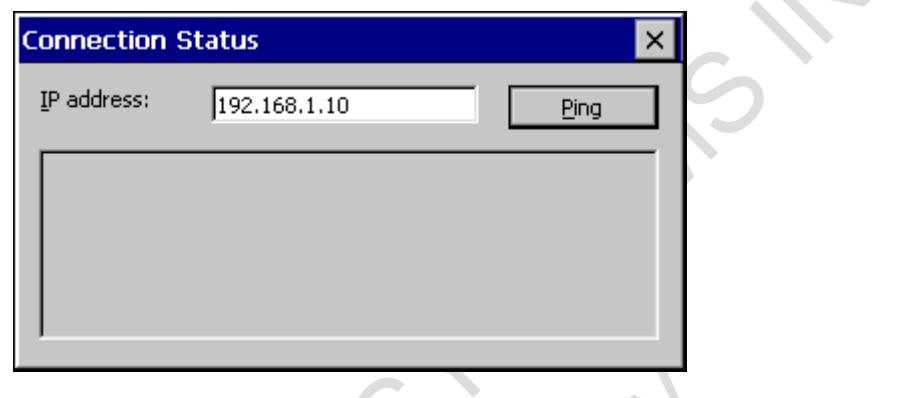

Input an IP address (Ex.: 192.168.1.10) of CNC to check its response, then press the  $\Box$  Ping button or

 $\overbrace{ }$ key on the MDI keyboard.

The checking by the PING command is run 4 times, and the result is displayed.

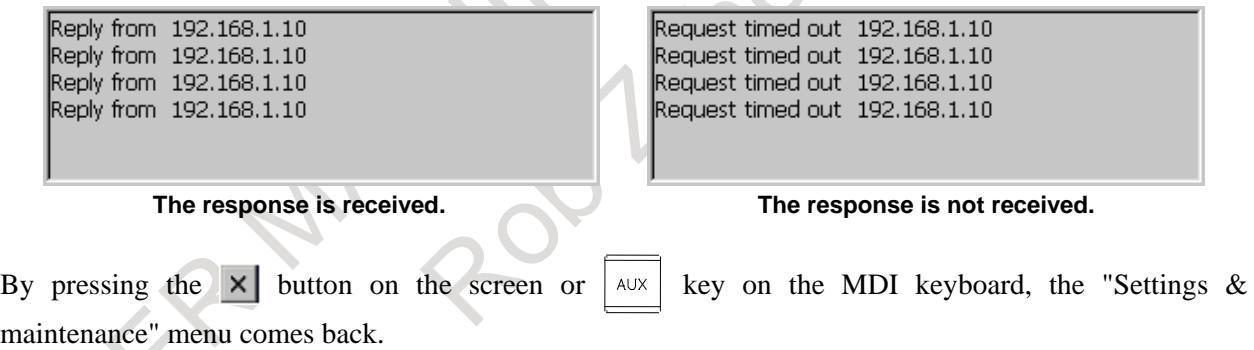

# **- Communication status with CNC**

Select the "Communication Status" in the "Settings & maintenance" menu, then the screen for the communication status with CNC will be displayed.

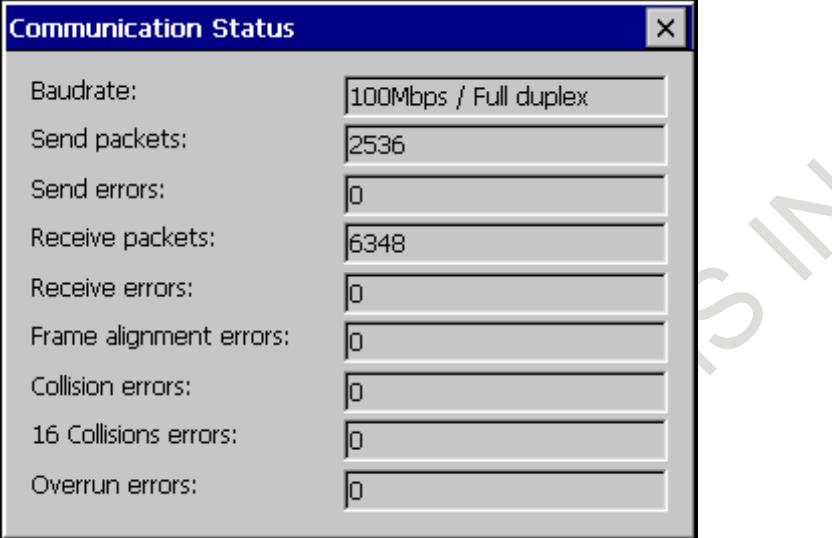

The communication with CNC is continued while displaying the screen and the data of communication status is updated.

 $\mathbb{Z}^2$ 

The displayed items are as follows:

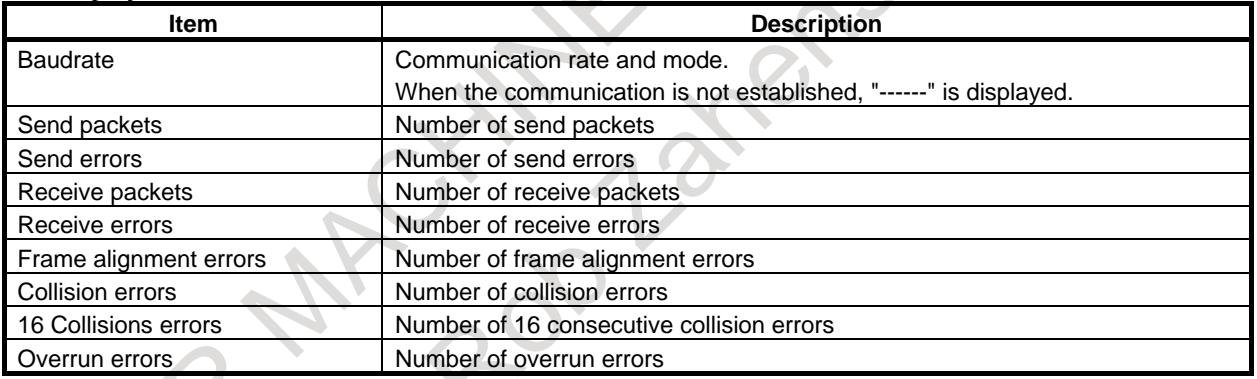

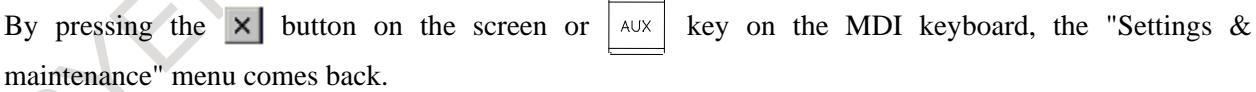

#### **- Calibration of the touch panel**

Select the "Touch Panel Calibration" in the "Settings & maintenance" menu, then the calibration screen for the touch panel will be displayed. Follow the guidance messages shown in the screen.

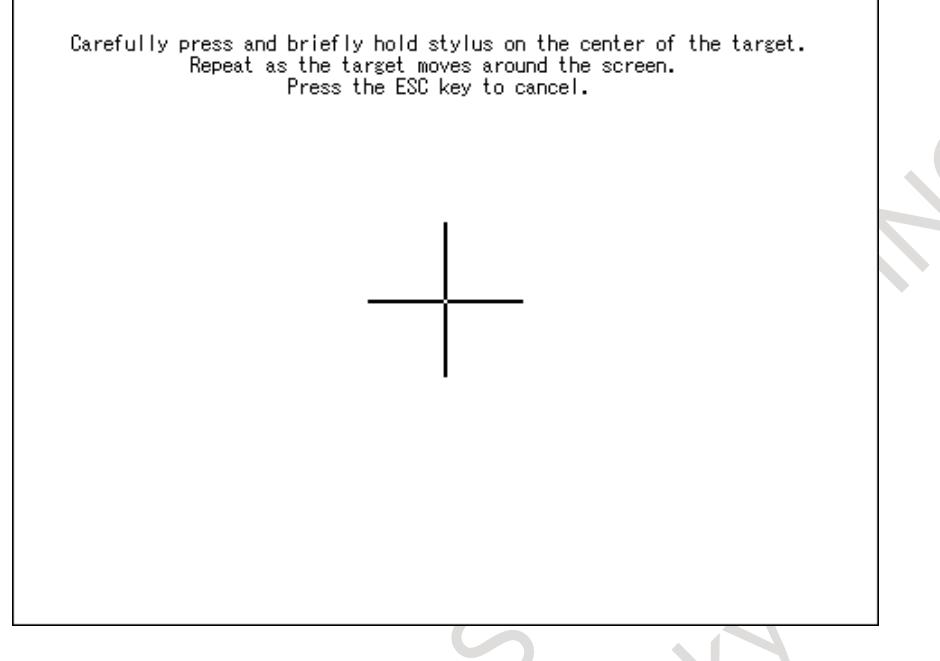

After the calibration is finished, the "Settings & maintenance" menu comes back.

# **13.1.11 Speed Display Function of a Milling Tool with Servo Motor**

#### **Overview**

Any servo motor axis can be selected to display its speed considering gear ratio.

#### **Explanation**

The screen display can be switched between the speed of the milling axis and the spindle speed by using an input signal SDPC <Gn038.5>.

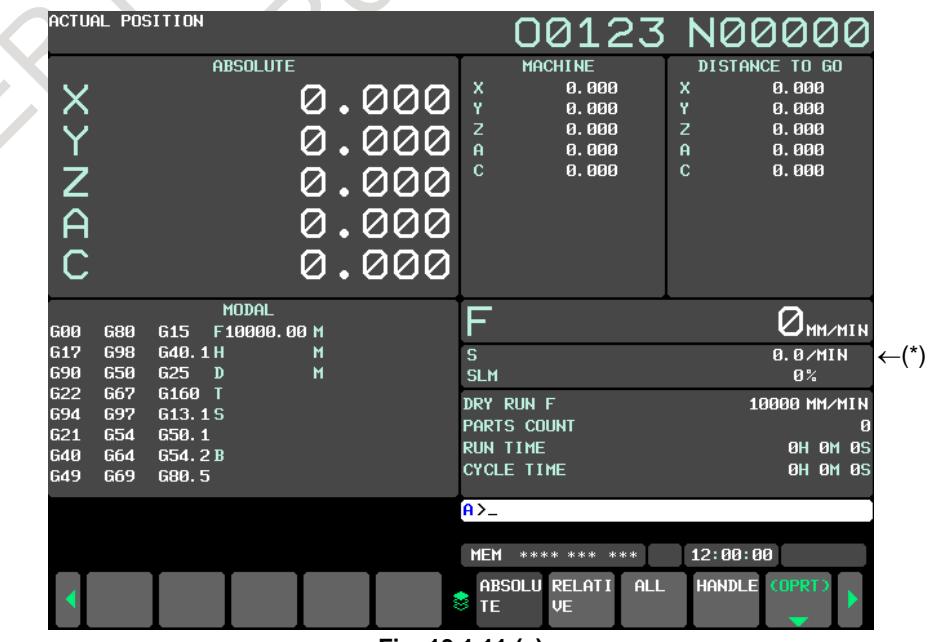

**Fig. 13.1.11 (a)**

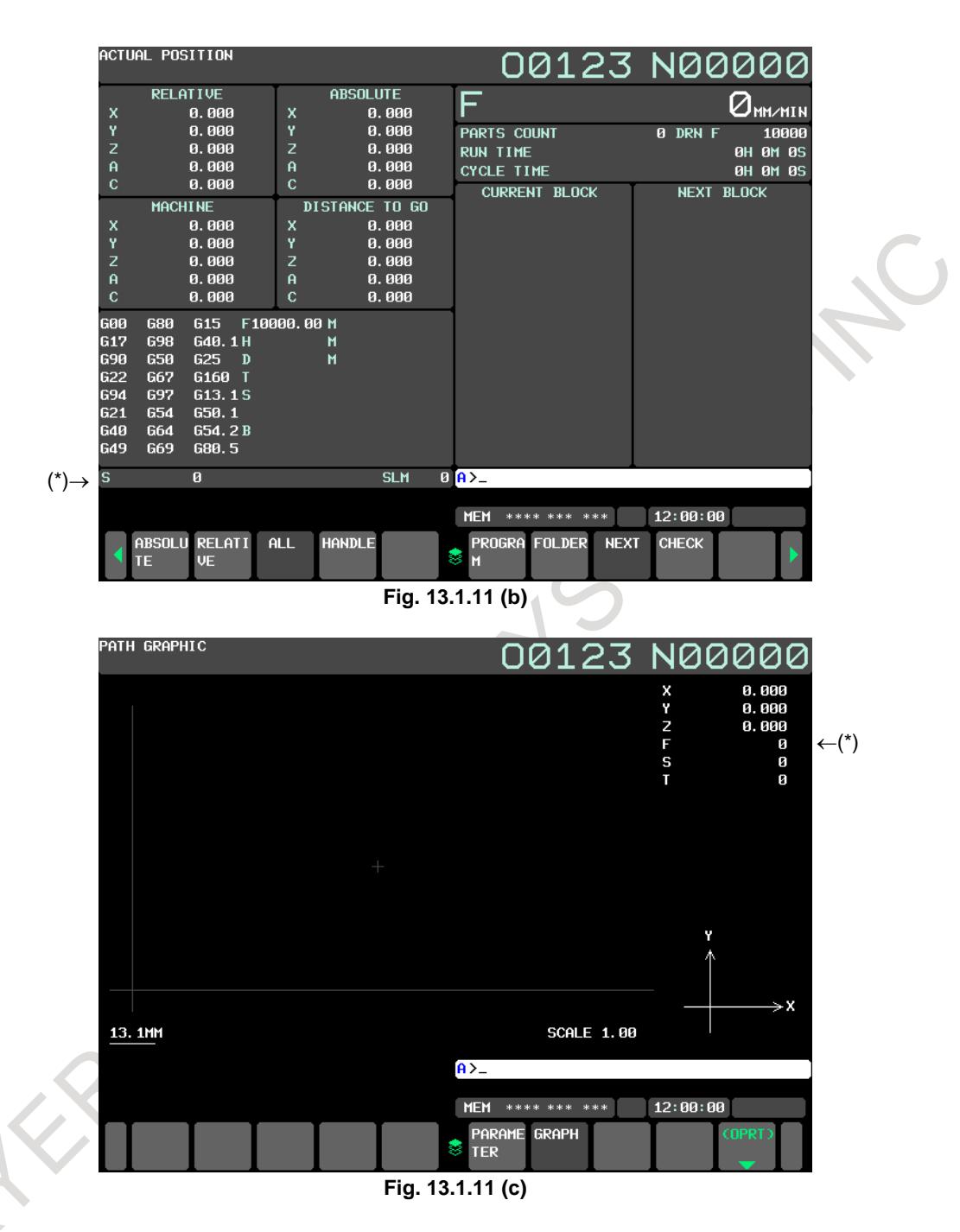

#### **- Switching to the display of the speed of a milling tool with a servo motor**

With the speed display change signal SDPC<Gn038.5>, the speed of a milling axis or the spindle speed can be selected and indicated in the part marked by (\*) in the Fig. 13.1.11 (a) to Fig. 13.1.11 (c).

#### **- Displaying the speed of a milling tool with a servo motor**

As the speed of a milling axis, the value obtained by multiplying the servo motor speed by the gear ratio is indicated.

$$
Gear ratio = \frac{Number of gear teeth on the servo motor axis side (parameter No.1898) }{Number of gear teeth on the milling axis side (parameter No.1899)
$$

To select the target servo motor axis, set a controlled axis number as the number of a servo motor axis used as the axis of a milling tool (parameter No. 1895).

#### **NOTE**

- 1 If parameter Nos. 1898 and 1899 are not set, the gear ratio is assumed to be 1:1.
- 2 If an axis that uses a linear motor is selected, the speed cannot be displayed.
- 3 Even when the speed of a milling axis is displayed, the actual speed of feed per revolution follows the speed of the spindle.

#### **Signal**

# **Speed display change signal SDPC<Gn038.5>** [Classification] Input signal [Function] Selects the speed to be displayed: the speed of the milling axis or the spindle speed. [Operation] If this signal is set to "1", the speed of the milling axis is displayed. If this signal is set to "0", the spindle speed is displayed. **Signal address #7 #6 #5 #4 #3 #2 #1 #0** Gn038 | | | | | | | | | | SDPC **Parameter #7 #6 #5 #4 #3 #2 #1 #0 3105 DPS** [Input type] Parameter input [Data type] Bit path **#2 DPS** The actual spindle speed is: 0: Not displayed 1: Displayed **1895 Servo motor axis number used for a milling tool** [Input type] Parameter input [Data type] Byte path [Valid data range] 1 to number of controlled axes This parameter sets the servo motor axis number used for displaying the speed of a milling tool that incorporates a servo motor. **1898 Number of gear teeth on the servo motor axis side** [Input type] Parameter input [Data type] Word axis [Valid data range] 1 to 9999 This parameter sets the number of servo motor axis gear teeth used for displaying the speed of a milling tool that incorporates a servo motor. **NOTE** This parameter is valid when a non-zero value is set in parameter No. 1895. **1899 Number of gear teeth on the milling axis side**
[Input type] Parameter input [Data type] Word axis [Valid data range] 1 to 9999 This parameter sets the number of milling axis gear teeth used for displaying the speed of a milling tool that incorporates a servo motor.

> **NOTE** This parameter is valid when a non-zero value is set in parameter No. 1895.

# **13.1.12 Screen Switching by Mode**

#### **Overview**

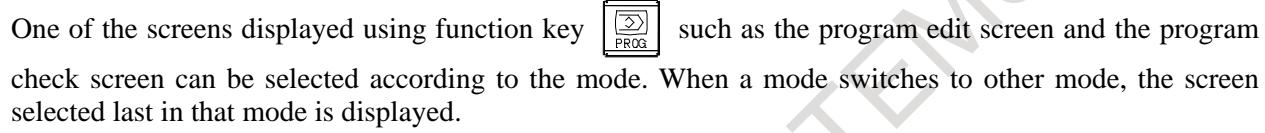

There are five modes, and immediately after the power is turned on in each mode, a screen is selected as follows:

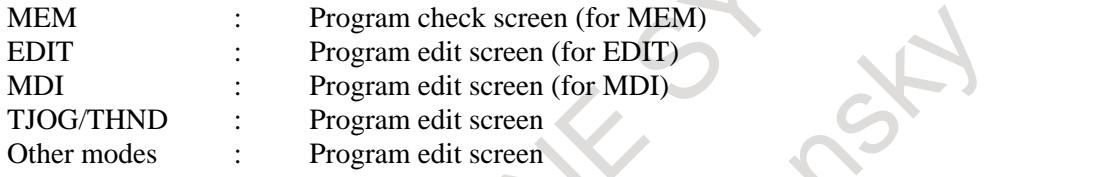

#### **Mode switching and screen examples - Mode switching after power-on**

When the MEM mode is selected and function key  $\left[\frac{\overline{3}}{\sqrt{3}}\right]$  is pressed at power-on, the program check

screen is displayed.

When the mode is changed to the EDIT mode, the program edit screen is displayed.

#### **- Mode switching after screen operation**

When soft key [FOLDER] is pressed in the EDIT mode, the program list screen is displayed. When the mode is changed to the MEM mode, the program check screen is displayed. Then, when the mode is changed to the EDIT mode, the program list screen is displayed.

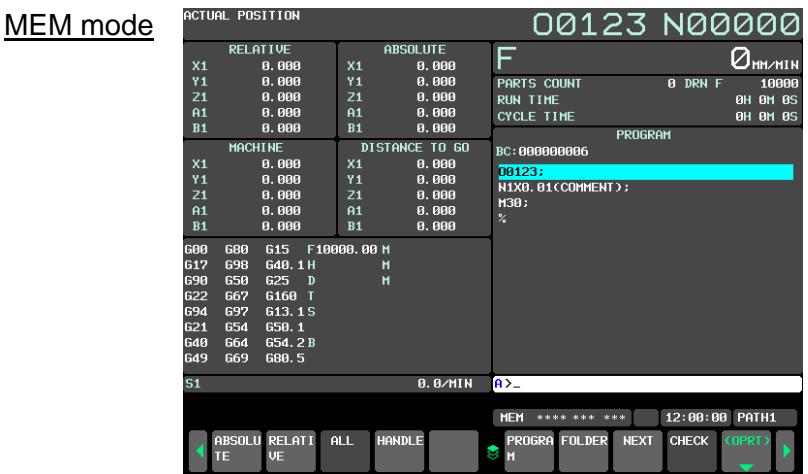

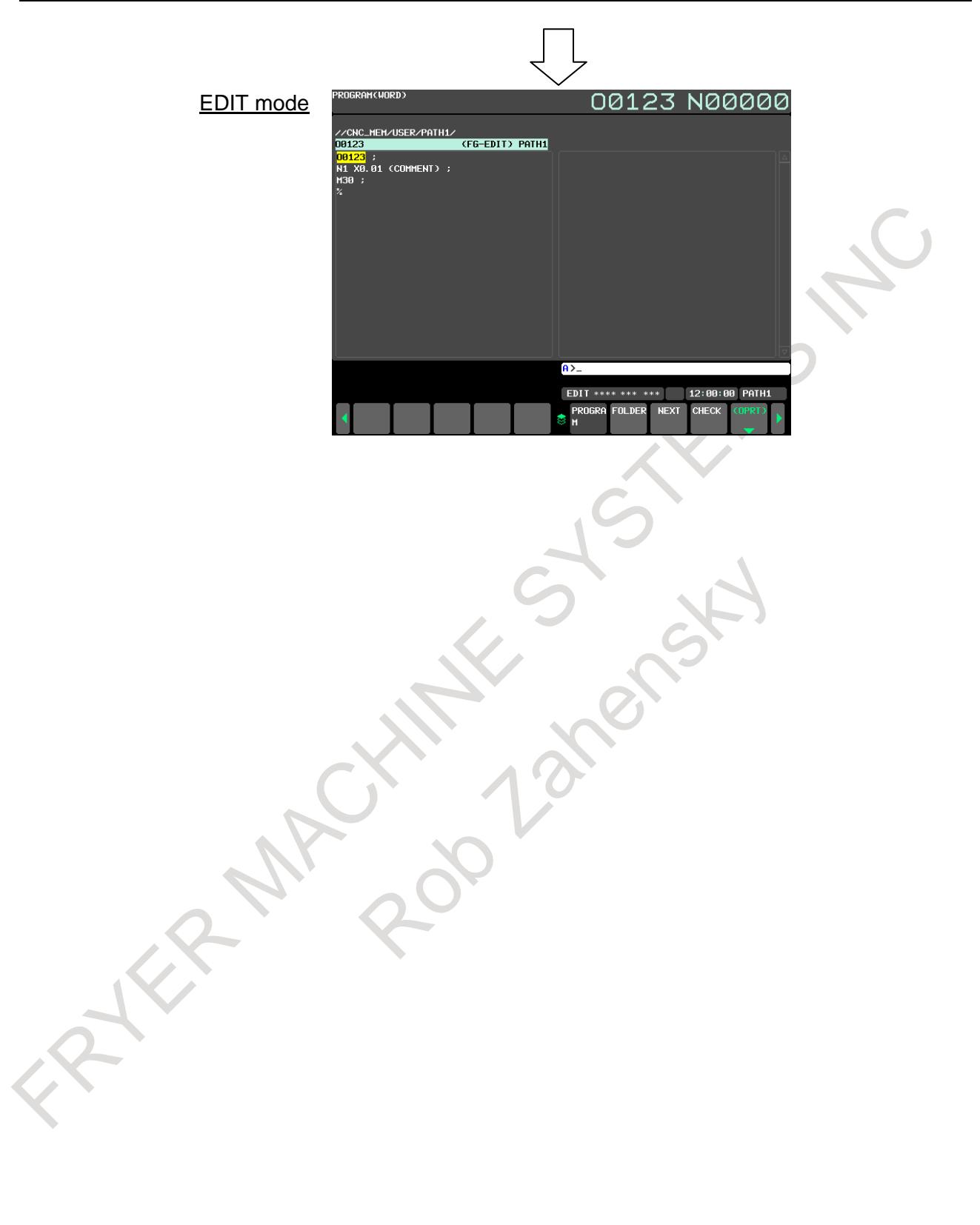

#### **- Mode switching after screen operation**

When soft key [FOLDER] is pressed in the EDIT mode, the program list screen is displayed. When the mode is changed to the MEM mode, the program check screen is displayed. Then, when the mode is changed to the EDIT mode, the program list screen is displayed.

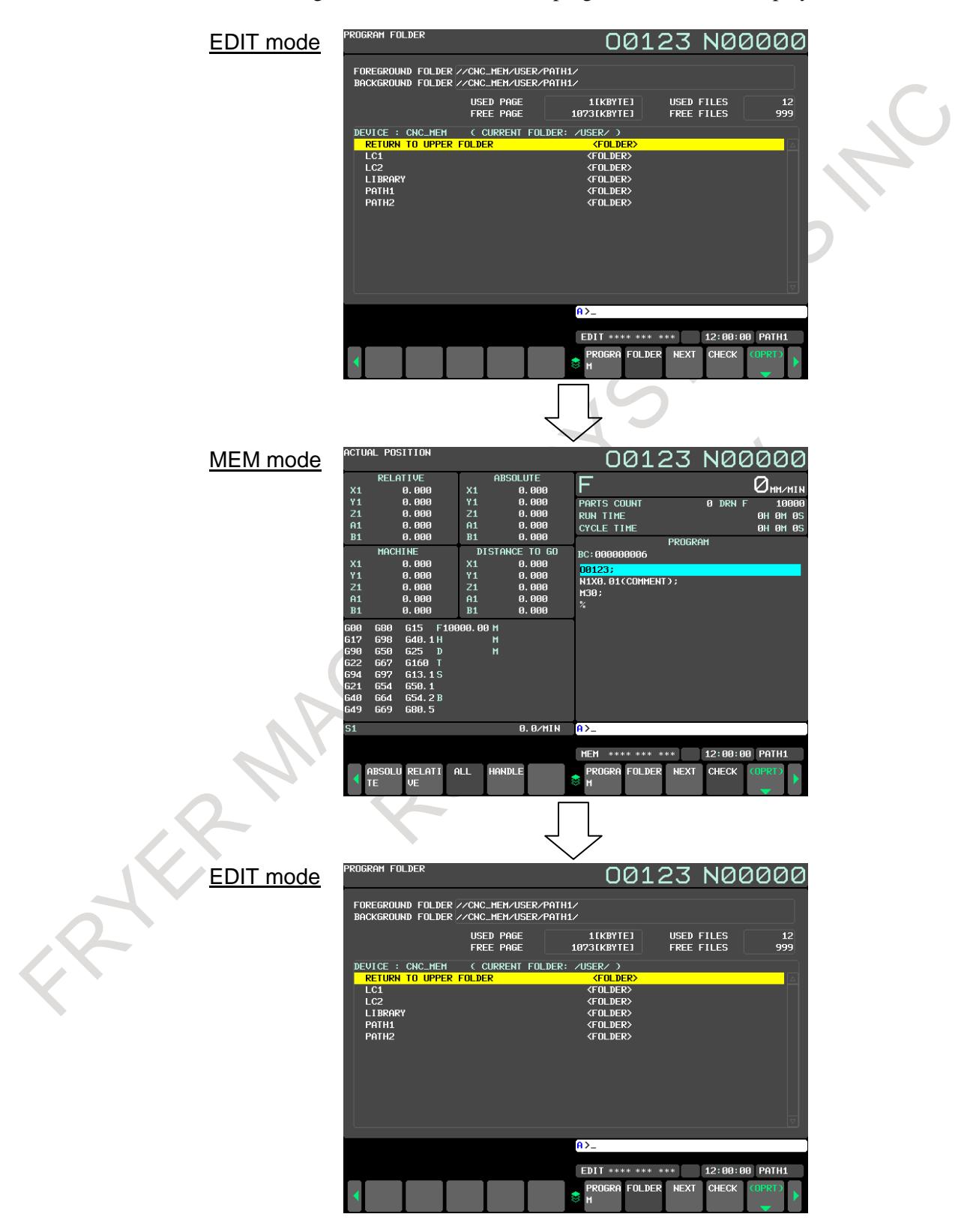

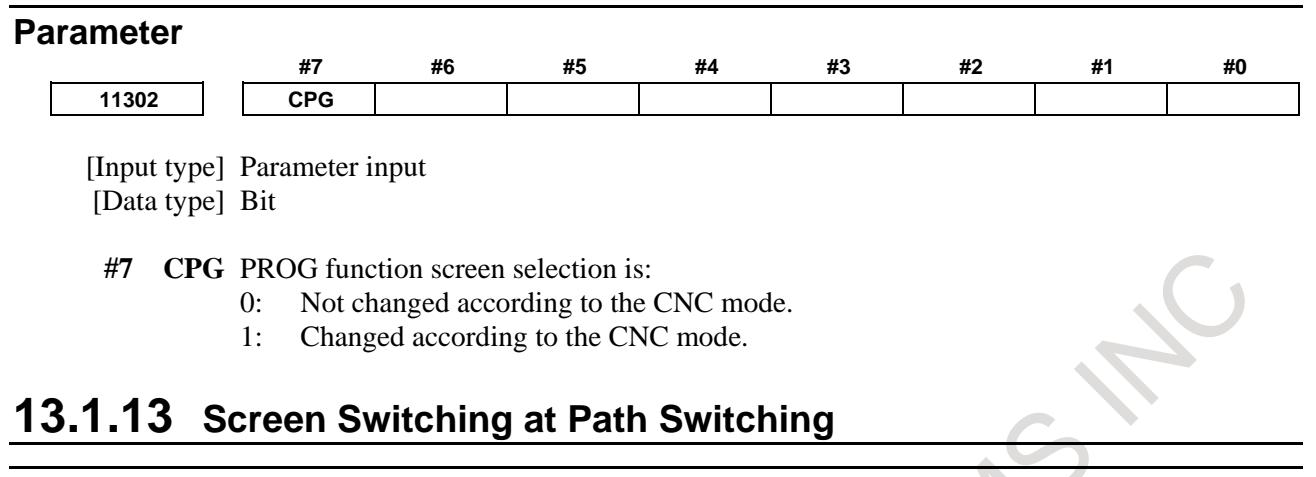

#### **Overview**

When switching from one path to another has been made, the same screen and soft keys as displayed for the previous path can be displayed.

Since the same screen is displayed even after path switching, the user no longer has to change the screen display.

It is also possible to change the screen display to the screen that was selected most recently for each path.

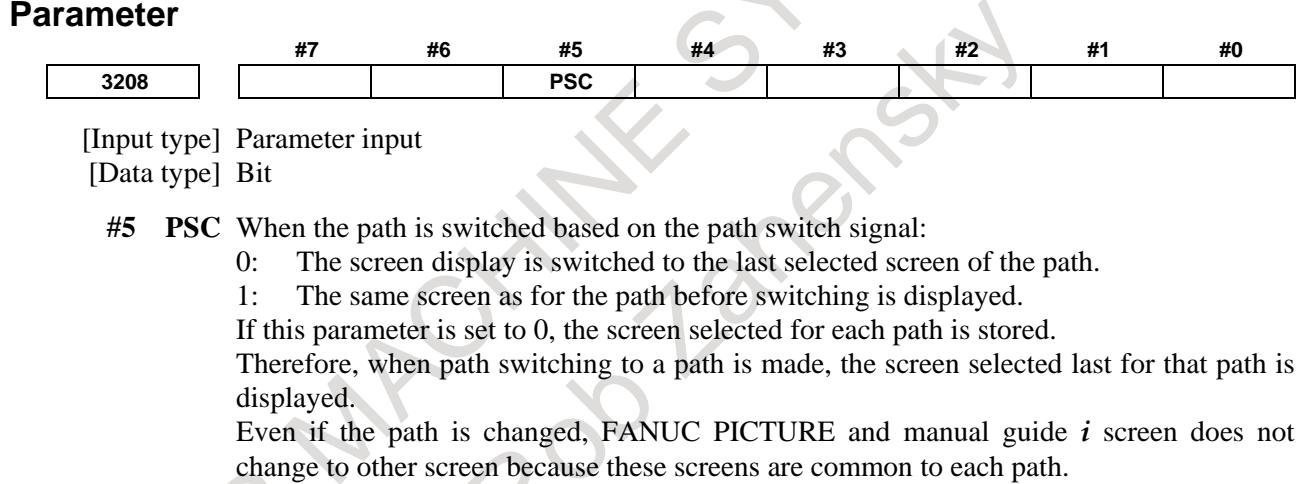

Therefore, different behavior will exist together in case of PSC=0, like as some screen stay

in the screen and other screen changed to another screen when the path is changed.

Use with PSC=1 is recommended, so that the screen should not change by the path change on all screens.

## **13.1.14 Screen Erasure Function and Automatic Screen Erasure Function**

#### **Overview**

Keeping the same characters displayed in the same positions on the screen for a long time will shorten the life of the LCD.

To prevent this, the CNC screen can be erased. The screen erasure function allows the user to perform a key operation to erase the screen. The automatic screen erasure function erases the screen automatically when there has been no key operation for a parameter-set period of time.

#### **Screen erasure function**

When 0 is set in parameter No. 3123, the CNC screen can be erased by pressing the  $\lVert \mathcal{L} \rVert$  key and any

function key (such as  $\left|\frac{\pi}{2} \right|$  or  $\left|\frac{\sqrt{2}}{2} \right|$ ) at the same time. The CNC screen can be displayed again by pressing any function key.

### **Automatic screen erasure function**

When there has been no key operation for a time (in minutes) set in parameter No. 3123, the CNC screen is erased automatically. The CNC screen is displayed again by pressing a key.

#### **- Screen erasure by the automatic screen erasure function**

If the following conditions are all satisfied for the time (in minutes) set in parameter No. 3123, the CNC screen is erased.

Conditions for automatically erasing the CNC screen

- Parameter No.  $3123 \neq 0$
- None of the following key operations is performed. MDI keys
	- Soft keys

External key input

- 
- No alarm is issued.

#### **- Redisplay of the screen by the automatic screen erasure function**

If one of the following conditions is satisfied when the CNC screen is off, the CNC screen is displayed again:

Conditions for redisplaying the CNC screen

- One of the following key operations is performed.
	- MDI keys
	- Soft keys
	- External key input
	- An alarm is issued.

# **Screen erasure by using the**  $\left|\frac{\partial f}{\partial x}\right|$  **key + function key**

When a non-zero value is set in parameter No. 3123, the screen is not erased with the  $\vert \ell \vert$  key and a

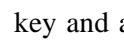

function key.

#### **- Set time**

Only the time set in parameter No. 3123 for path 1 is valid.

#### **- Alarm in another path**

When an alarm is issued in any of the paths, the screen is not erased.

#### **Signal**

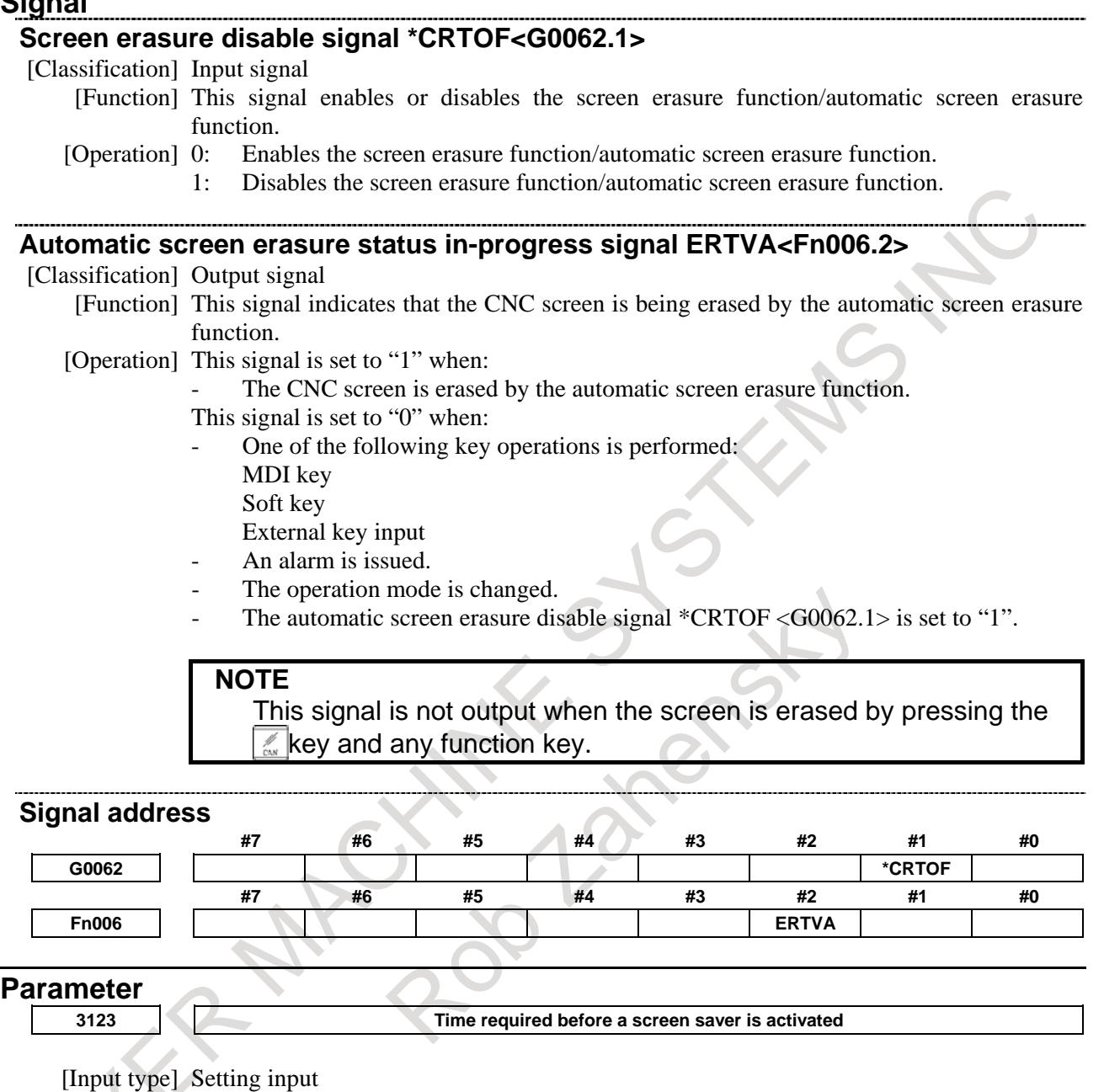

[Data type] Byte path

[Unit of data] min

[Valid data range] 0 to 127

After a time (in minutes) set in parameter No. 3123 passes without key operation, the NC screen is erased automatically. Pressing a key causes the NC screen to reappear.

### **NOTE**

1 Setting 0 disables automatic screen erasure.

- 2 This function cannot be used together with manual screen erasure.
	- If 1 or a larger value is set in this parameter, manual screen erasure is disabled.

# **13.1.15 Screen Hard Copy Function**

#### **Overview**

This function converts screen information displayed on the CNC into bit map format data and output it to a memory card or USB memory. Once output, bit map format data can be displayed and edited on a personal computer.

#### **Explanation**

 : :

 : :

#### **- Start/cancellation methods**

The screen hard copy function is started by pressing and holding down key  $\frac{\hat{\mathfrak{g}}}{\hat{\mathfrak{g}} + \hat{\mathfrak{g}}}$  for five seconds or by

changing the hard copy execution request signal HCREQ <G0067.7> from "0" to "1". The function can

be canceled by pressing key  $\left[\frac{\mathscr{D}}{\mathscr{C}_{AN}}\right]$  or by changing the hard copy cancellation request signal HCABT

#### $<$ G0067.6 $>$  to "1".

While the screen hard copy function is in progress, the hard copy execution status signal HCEXE <F0061.3> is "1", and upon completion, it is set to 0. When a screen hard copy cancellation request is received, the hard copy cancellation request reception signal HCAB2 <F0061.2> is set to "1" and remains in the 1 state until the hard copy function is started again or a reset is made.

#### **- Acquisition and output of screen data**

When the screen hard copy function is started, the function acquires screen data and, immediately after the acquisition, outputs bitmap format data to, for example, a memory card inserted into the LCD unit. While screen data is being acquired, the screen remains stationary for a few seconds. Acquired screen data can be output from the memory card screen. Also, while screen data is being output, "OUTPUT" blinks in the status display.

#### **- Screen data file names**

Bit map format screen data files created by this function are assigned the names below:

In case of bit 4 (HCN) of parameter No. 3301 is 0, file name starts with "HDCPY000.BMP" and increments the number to 999 as following.

"HDCPY000.BMP" (Name of a file to be first output to a memory card etc. after power-on)

"HDCPY001.BMP" (Name of a file to be second output to a memory card etc. after power-on)

"HDCPY999.BMP" (Name of a file to be 1000 output to a memory card etc. after power-on)

If the screen hard copy function is executed after a file with "HDCPY999.BMP" is output, the file name returns to "HDCPY000.BMP". However, if a file with the same file name as the one to be output when the screen hard copy function is executed exists on the memory card, alarm SR1973 is issued. If the capacity of the memory card is exceeded, alarm SR1962 is issued.

In either case, screen data is not output, so that either the existing file needs to be deleted or the memory card needs to be replaced with a new one.

In case of using a USB memory, if the name of a file to be output during execution of screen hard copy already exists in the memory, the file is overwritten. If the capacity of the USB memory is exceeded, alarm SR1932 is issued. In this case, please delete unnecessary files or use a new USB memory.

In case of parameter HCN is 1, file name id defined by the date and the execute number of screen hard copy function on that day as following.

"YYMMDD00.BMP" (Name of a file to be first output to a memory card etc. on that day)

"YYMMDD01.BMP" (Name of a file to be second output to a memory card etc. on that day)

"YYMMDD99.BMP" (Name of a file to be 100 output to a memory card etc. on that day)

 $(YY(00~99)$  means the year, MM $(01~12)$  means the month and DD $(01~12)$  means the day) (Example)

If screen hard copy is executed on 2013/04/17 in the first time, bit map format file is created with the name of "13041700.BMP".

If the screen hard copy function is executed after a file with "YYMMDD99.BMP" is output, the file name returns to "YYMMDD00.BMP". However, if a file with the same file name as the one to be output when the screen hard copy function is executed exists on the memory card, system searches number which does not exist and output the file with that number. If all number files (00~99) exist on the memory card, alarm SR1973 is issued. If the capacity of the memory card is exceeded, alarm SR1962 is issued.

In either case, screen data is not output, so that either the existing file needs to be deleted or the memory card needs to be replaced with a new one.

In case of using a USB memory, if the name of a file to be output during execution of screen hard copy already exists in the memory, system searches the file number which does not exist on the memory and output the file with that number, same as memory card. If all number files (00~99) exist in the memory, the file is overwritten. If the capacity of the USB memory is exceeded, alarm SR1932 is issued. In this case, please delete unnecessary files or use a new USB memory.

#### **Limitation**

#### **- Screens whose hard copies cannot be made**

Hard copies of the BOOT screen, the IPL screen, and the system alarm screen cannot be made.

#### **- Foreground I/O devices**

During DNC operation, for example, screen data cannot be output while a foreground I/O device is in use.

#### **- Canceling the hard copy function**

If the hard copy function is canceled before a hard copy is completed, an incomplete bit map file of data that has been output is created.

#### **- CNC screen display function**

If CNC screen display function is working, the screen hard copy function is disabled. In this case, bit map format data can be made by screen copy function of CNC screen display function. Please refer to the operator's manual of CNC screen display function.

#### **- Output folder**

The screen data is output to the root folder of the memory card or the USB memory.

#### **Signal**

#### **Hard copy cancellation request signal HCABT <G0067.6>**

[Classification] Input signal

[Function] This signal requests the cancellation of the screen hard copy function.

[Operation] When the signal is set to "1", the control unit operates as follows:

- Cancels the screen hard copy function if it is being executed.
- Does nothing if the screen hard copy function is not being executed. Note that changing HCREQ <G0067.7> from "0" to "1" when HCABT <G0067.6> is "1" does not cause the screen hard copy function to be executed.

#### **NOTE**

If changing this signal from "0" to "1", set it to "0" on the PMC after the signal is maintained in the 1 state for at least 64 msec.

(HCEXE)

**Hard copy execution request signal HCREQ <G0067.7>** [Classification] Input signal [Function] This signal requests the execution of the screen hard copy function. [Operation] When the signal is changed from "0" to "1", the control unit operates as follows: Starts creating a hard copy. **NOTE** If changing this signal from "0" to "1", set it to "0" on the PMC after the signal is maintained in the "1" state for at least 64 msec. If making another hard copy execution request, wait until the signal is maintained in the "0" state for at least 64 msec. **Hard copy cancellation request reception signal HCAB2 <F0061.2>** [Classification] Output signal [Function] This signal notifies that a screen hard copy cancellation request is made. [Operation] This signal is set to "1" in the following case:  $\text{HCABT} \leq 60067.6$  is set to "1" or key | is pressed, so that the CNC receives this as a screen hard copy cancellation request. This signal is set to "0" in the following cases: A reset is made. The screen hard copy is started again. **Hard copy execution status signal HCEXE <F0061.3>** [Classification] Output signal [Function] This signal notifies that the screen hard copy function is being executed. [Operation] This signal is set to "1" in the following case: The screen hard copy function is started by changing HCREQ <G0067.7> from "0" to "1" or by pressing and holding down key  $\left|\int_{\alpha}^{\hat{\theta}}\right|$  for five seconds. This signal is set to "0" in the following cases: The screen hard copy function is completed. The screen hard copy function is canceled. Timing charts for input/output signals are shown below Fig. 13.1.15 (a) shows a timing chart of the screen hard copy function when it terminates normally, and Fig. 13.1.15 (b) shows a timing chart of the screen hard copy function when it is canceled and restarted. Hard copy execution request signal (HCREQ) Hard copy execution status signal Least 64 msec

**Fig. 13.1.15 (a) When the screen hard copy function terminates normally**

#### 13. DISPLAY/SET/EDIT B-64693EN-1/01

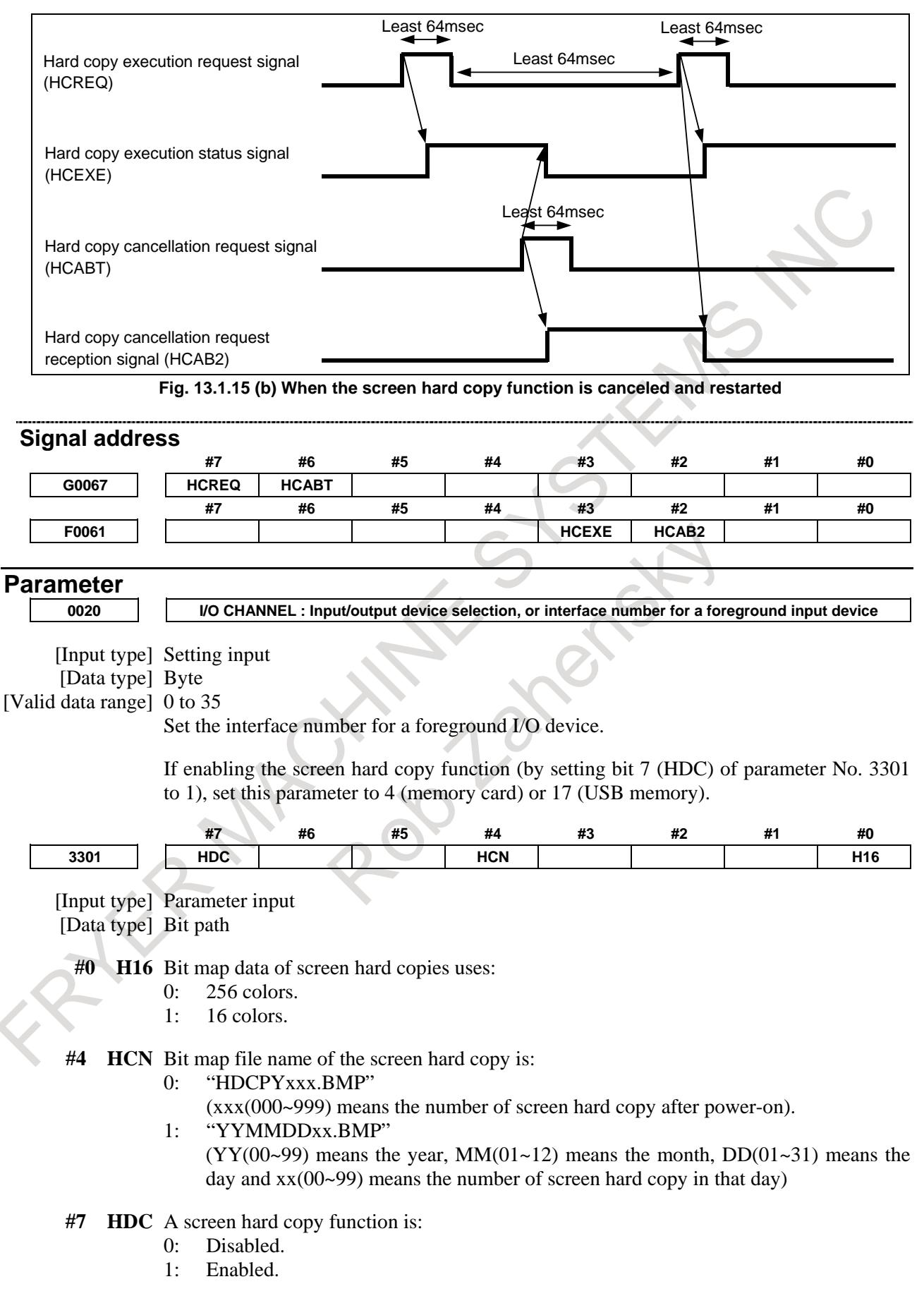

Only the value of this parameter that is set for path 1 is effective.

# **13.1.16 Actual Speed Display Axis Selection Signals**

#### **Overview**

These signals specify whether the speed of each axis is added to the display of actual speed.

The signals can be used when, for example, the movement speed of the slave axis is not added to the display of actual speed during synchronous operation.

The signals are valid for reading of the actual speed of the control axis in the PMC window function (function code 26).

#### **NOTE**

The actual speed obtained by reading of the actual speed of the control axis in the PMC window function (function code 26) is a value used for screen display and cannot be used for control.

#### **Signal**

#### **Actual speed display axis selection signals \*ACTF1 to \*ACTF8 <Gn580>**

[Classification] Input signal

- [Function] These signals specify whether the movement speed of each axis is added to the display of actual speed.
- [Operation] The movement speed of the axis for which 1 is set is not added to the display of actual speed.
	- \*ACTFx :x=1 . . . The speed of the first axis is not added.

: :

- $x=2$ ... The speed of the second axis is not added.
- $x=3$ ... The speed of the third axis is not added.

#### **Signal address**

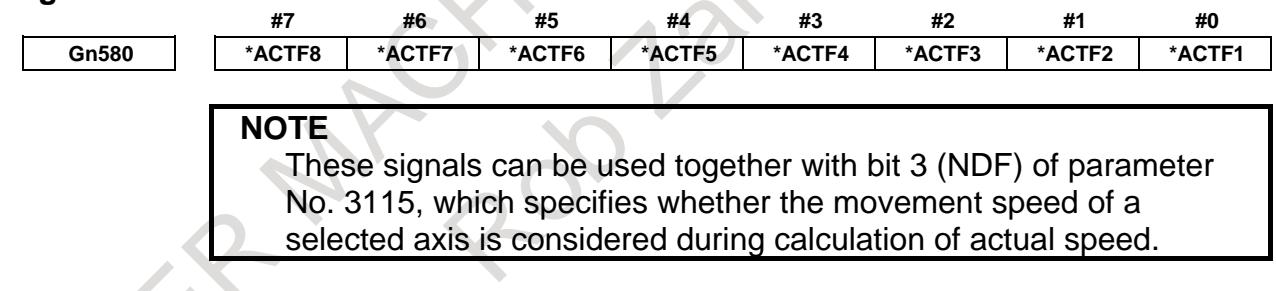

# **13.1.17 Custom Macro Variable Name Expansion 31 Characters**

#### **Overview**

This function expands the names of custom macro common variables #500 to #549 to a maximum of 31 characters in length.

#### **NOTE**

This function is an optional function.

#### **Explanation**

A name of up to eight characters can be assigned to 50 custom macro common variables #500 to #549 using the following command.

SETVN n[ VAR500,VAR501,VAR502,……] ;

See Chapter II-16 in the OPERATOR'S MANUAL (B- 64694EN).

If this function is used, a custom macro common variable can have a variable name of up to 31 characters. Up to 31 characters can be displayed on the macro variable screen when:

- The full-screen display of the custom macro variable screen is performed on the 10.4-inch display.
- The custom macro variable screen is displayed on the 15-/19-inch display.

| NO.     | <b>NAME</b>                              | <b>DATA</b> |
|---------|------------------------------------------|-------------|
|         | 00500 [#A123456789A123456789A123456789A] | 0.0000      |
|         | 00501 [#B1234567<br>П                    | 0.0000      |
| 00502 L | П                                        | 0.0000      |
| 00503 L | П                                        | 0.0000      |
| 00504 L | П                                        | 0.0000      |
| 00505 L | П                                        | 0.0000      |
| 00506 L | П                                        | 0.0000      |
| 00507 L | П                                        | 0.0000      |
| 00508 L | П                                        | 0.0000      |
| 00509 L |                                          | 0.0000      |
| 00510 L |                                          | 0.0000      |
| 00511 L |                                          | 0.0000      |
| 00512 L |                                          | 0.0000      |
| 00513 L |                                          | 0.0000      |
| 00514 L |                                          | 0.0000      |
| 00515 L |                                          | 0.0000      |
| 00516 L |                                          | 0.0000      |

**Fig. 13.1.17 (a) 31-character display**

In the following cases, custom macro common variable names of up to 11 characters are displayed. If a macro variable name is longer than 11 characters, only the 11 characters are displayed and the rest is represented by "~".

When the small-screen display of the custom macro variable screen is performed on the 10.4-inch display.

|         | <b>CUSTOM MACRO</b>      |   |        |
|---------|--------------------------|---|--------|
| NO.     | <b>NAME</b>              |   | DATA   |
|         | 00500 [#A123456789A123~] |   | 0.0000 |
|         | 00501 [#B1234567         | П | 0.0000 |
| 00502 L |                          | I | 0.0000 |
| 00503 L |                          | I | 0.0000 |
| 00504 L |                          | П | 0.0000 |
| 00505 L |                          | П | 0.0000 |
| 00506 L |                          | Π | 0.0000 |
| 00507 L |                          | П | 0.0000 |
| 00508 L |                          | Π | 0.0000 |
| 00509 L |                          | I | 0.0000 |
| 00510 L |                          | Π | 0.0000 |
| 00511 [ |                          | ı | 0.0000 |
|         |                          |   |        |

**Fig. 13.1.17 (b) 11-character display** 

#### **Display procedure**

- 1. Press the function key  $\left[\frac{\sqrt{\mathbf{e}}}{\mathbf{s}\mathbf{r}}\right]$
- 2. Press the continuous menu key  $\boxed{\triangleright}$  to display soft key [MACRO].
- 3. Press the soft key [MACRO].

#### **10.4-inch display unit**

The custom macro variable screen below is displayed. In small screen display, custom macro common variable names of up to 11 characters are displayed.

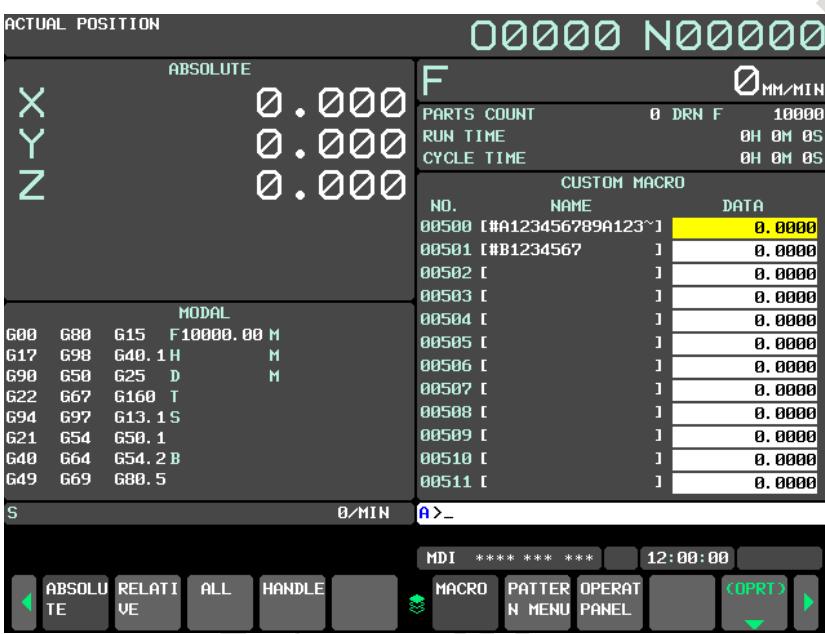

**Fig. 13.1.17 (c) 10.4-inch display (small screen display)** 

Press soft key [MACRO] again to change the custom macro variable screen to full screen display. In full screen display, custom macro common variable names of up to 31 characters are displayed.

|            | <b>CUSTOM MACRO</b>                      |   |                   | 00000 N00000                         |          |                  |
|------------|------------------------------------------|---|-------------------|--------------------------------------|----------|------------------|
| <b>NO.</b> | <b>NAME</b>                              |   |                   | DATA                                 |          |                  |
|            | 00500 [#A123456789A123456789A123456789A] |   |                   | 0.0000                               |          |                  |
|            | 00501 [#B1234567                         |   |                   | 0.0000                               |          |                  |
| 00502 L    |                                          |   |                   | 0.0000                               |          |                  |
| 00503 L    |                                          |   |                   | 0.0000                               |          |                  |
| 00504 L    |                                          |   |                   | 0.0000                               |          |                  |
| 00505 L    |                                          |   |                   | 0.0000                               |          |                  |
| 00506 L    |                                          |   |                   | 0.0000                               |          |                  |
| 00507 L    |                                          |   |                   | 0.0000                               |          |                  |
| 00508 L    |                                          |   |                   | 0.0000                               |          |                  |
| 00509 L    |                                          |   |                   | 0.0000                               |          |                  |
| 00510 L    |                                          |   |                   | 0.0000                               |          |                  |
| 00511 L    |                                          |   |                   | 0.0000                               |          |                  |
| 00512 L    |                                          |   |                   | 0.0000                               |          |                  |
| 00513 L    |                                          | П |                   | 0.0000                               |          |                  |
| 00514 L    |                                          |   |                   | 0.0000                               |          |                  |
| 00515 L    |                                          |   |                   | 0.0000                               |          |                  |
| 00516 L    |                                          | П |                   | 0.0000                               |          |                  |
|            |                                          |   |                   |                                      |          |                  |
|            |                                          |   | $\overline{A}$    |                                      |          |                  |
|            |                                          |   |                   |                                      |          |                  |
|            |                                          |   | <b>MDI</b>        | **** *** ***                         | 12:00:00 |                  |
|            |                                          |   | <b>MACRO</b><br>8 | PATTER OPERAT<br><b>N MENU PANEL</b> |          | (OPRT)<br>$\sim$ |

**Fig. 13.1.17 (d) 10.4-inch display (full screen display)** 

#### **NOTE**

- 1 Bit 4 (SCM) of parameter No. 11355 specifies whether small screen display or large screen display is selected in the initial state of the custom macro screen during power-on.
- 2 If the pattern data input function is enabled and the comment of pattern data input is set to be displayed on the right side, variable names of up to 10 characters are displayed in small screen display.
- 3 If the macro compiler & executor function is enabled and custom macro common variables #500 to #549 and P-CODE macro common variables are set to be sharable, variable names of up to 31 or 11 characters are displayed on the execution macro variable screen, conversational macro variable screen, and auxiliary macro variable screen, as on the custom macro screen.

### **15-inch display unit**

The custom macro variable screen below is displayed. Custom macro common variable names of up to 31 characters are displayed.

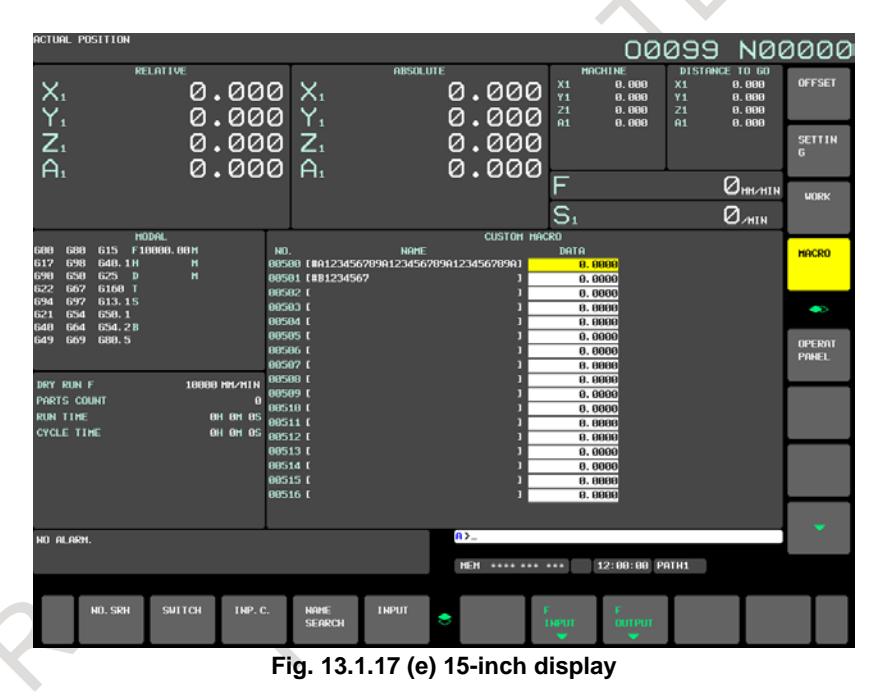

#### **NOTE**

If the macro compiler & executor function is enabled and custom macro common variables #500 to #549 and P-CODE macro common variables are set to be sharable, variable names of up to 31 or 11 characters are displayed on the execution macro variable screen, conversational macro variable screen, and auxiliary macro variable screen, as on the custom macro screen.

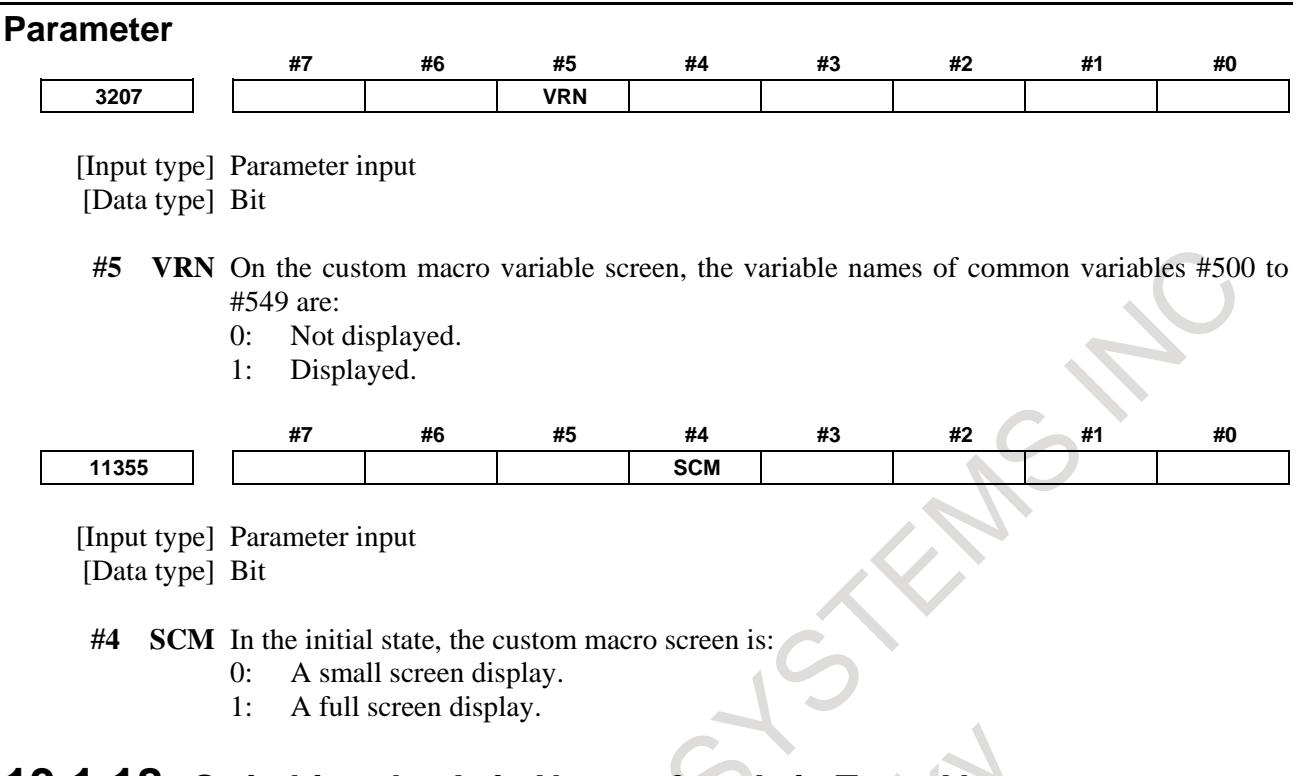

# **13.1.18 Switching the Axis Name of an Axis Type Alarm**

#### **Overview**

If an axis type alarm occurs, the type, number, and message of the alarm as well as the name of the axis on which the alarm occurred are displayed on the alarm screen. The axis name is usually the axis name set in parameter No. 1020, but bit 3 (DAA) of parameter No. 11368 can be set to switch the axis name to the one set in parameter No. 3132.

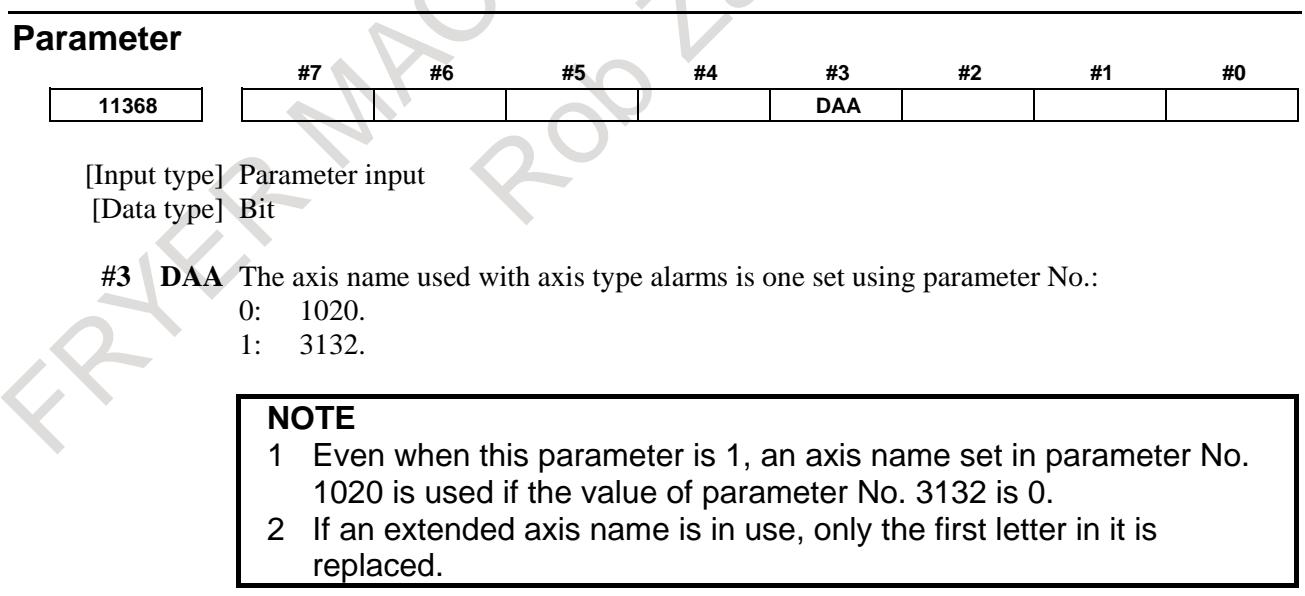

#### **Limitation**

Even when bit 3 (DAA) of parameter No. 11368 is 1, the axis name to be displayed on the operation history screen and the alarm history screen is the one set in parameter No. 1020.

## **13.1.19 Periodic Maintenance Screen**

#### **Overview**

The periodic maintenance screen function provides guidelines as to when consumables such as the backup battery of the control unit and the backlight of the LCD unit are to be replaced and checked if the lifetimes of these items have been set in advance.

#### **Signal**

#### **Periodic maintenance lifetime warning signal LIFOVR<Fn093.0>**

[Classification] Output signal

[Function] Reports that a lifetime warning is issued on the periodic maintenance screen.

[Operation] This signal is set to "1" when any of the items set on the periodic maintenance screen enters the lifetime warning state.

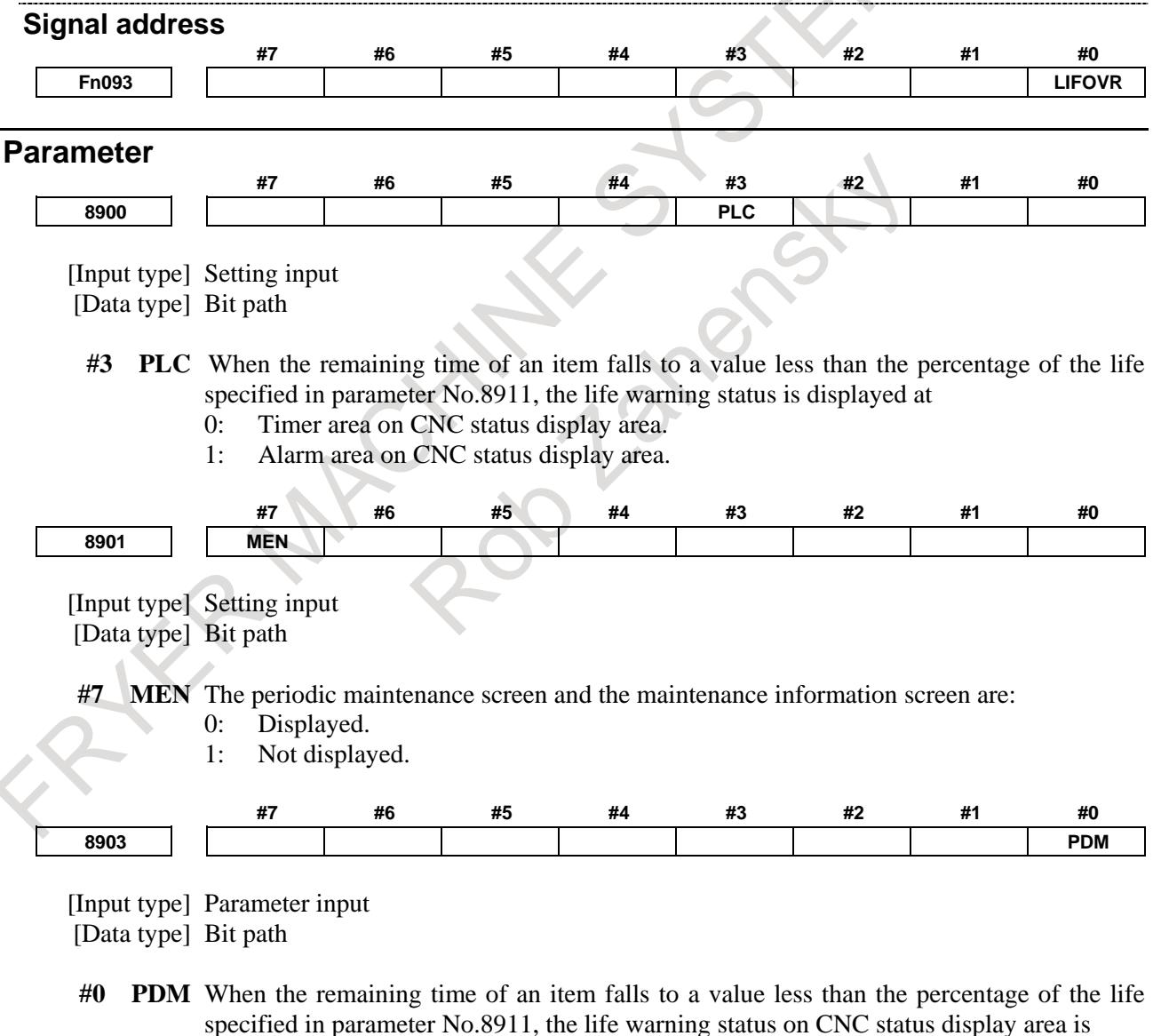

- 0: Not displayed.
- 1: Displayed.

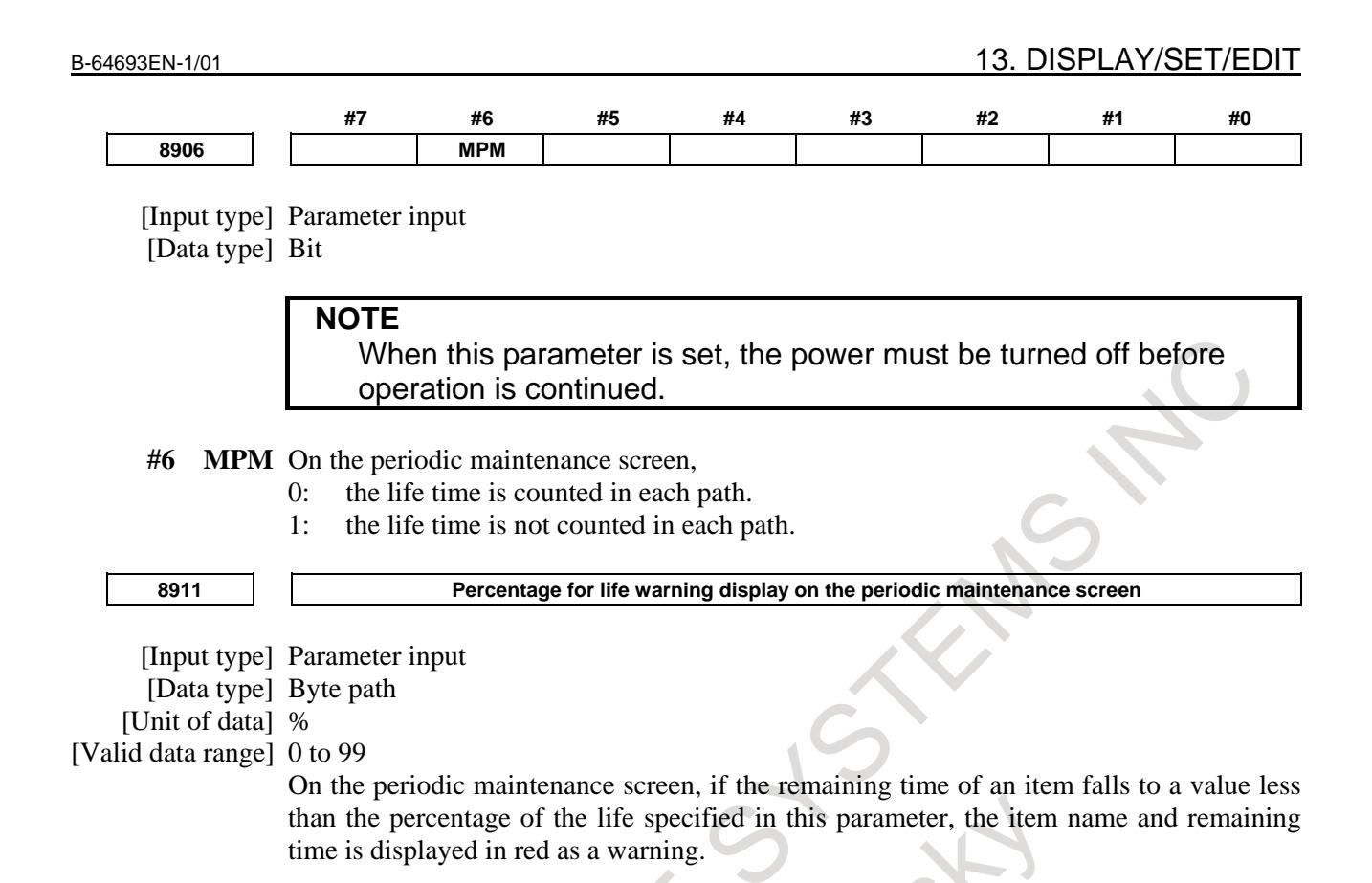

# **13.1.20 Selection of display axis on the Current Position Screen**

#### **Overview**

On the current position screen, it can be selected whether to display each axis position by setting the parameter or signal.

Moreover, the order of displaying axis can be changed.

#### **Explanation**

#### **- Selection of display axis**

If bit 0 (NDPx) of parameter No. 3115 is set to 1, the set axis is not displayed and the blank is displayed.

#### **- Selection of display the absolute and relative coordinates and the distance-to-go**

If bit 1 (NDAx) of parameter No. 3115 is set to 1, the absolute and relative coordinates and the distance-to-go is not displayed. (The machine coordinates are displayed)

#### **- Change the order of displaying axis**

If parameter No. 3130 is set, the order of displaying each axis can be changed.

#### **NOTE**

- 1 The order can be changed only in the current position screen, and it is impossible in other screens such as the work-offset screen and the parameter screen.
- 2 If the parameters of all axes are set to 0, this function is invalid.
- 3 The axis that 0 or value more than number of maximum axes in the path is set to the parameter is not displayed.

#### **- Close up display**

If bit 0 (TAD) of parameter No. 13102 is set to 1, when the axis is not displayed by the bit 0 (NDPx) of parameter No. 3115, the axes are closed up and displayed.

Moreover, when the order of displaying axes are changed by parameter No. 3130, the axis that 0 is set to the parameter is closed up and displayed.

#### **- Selection of display axis by the signal**

If the axis non-displayed signal NPOS1 to NPOS8 <Gn198> is set to "1", the set axis is not displayed and the blank is displayed.

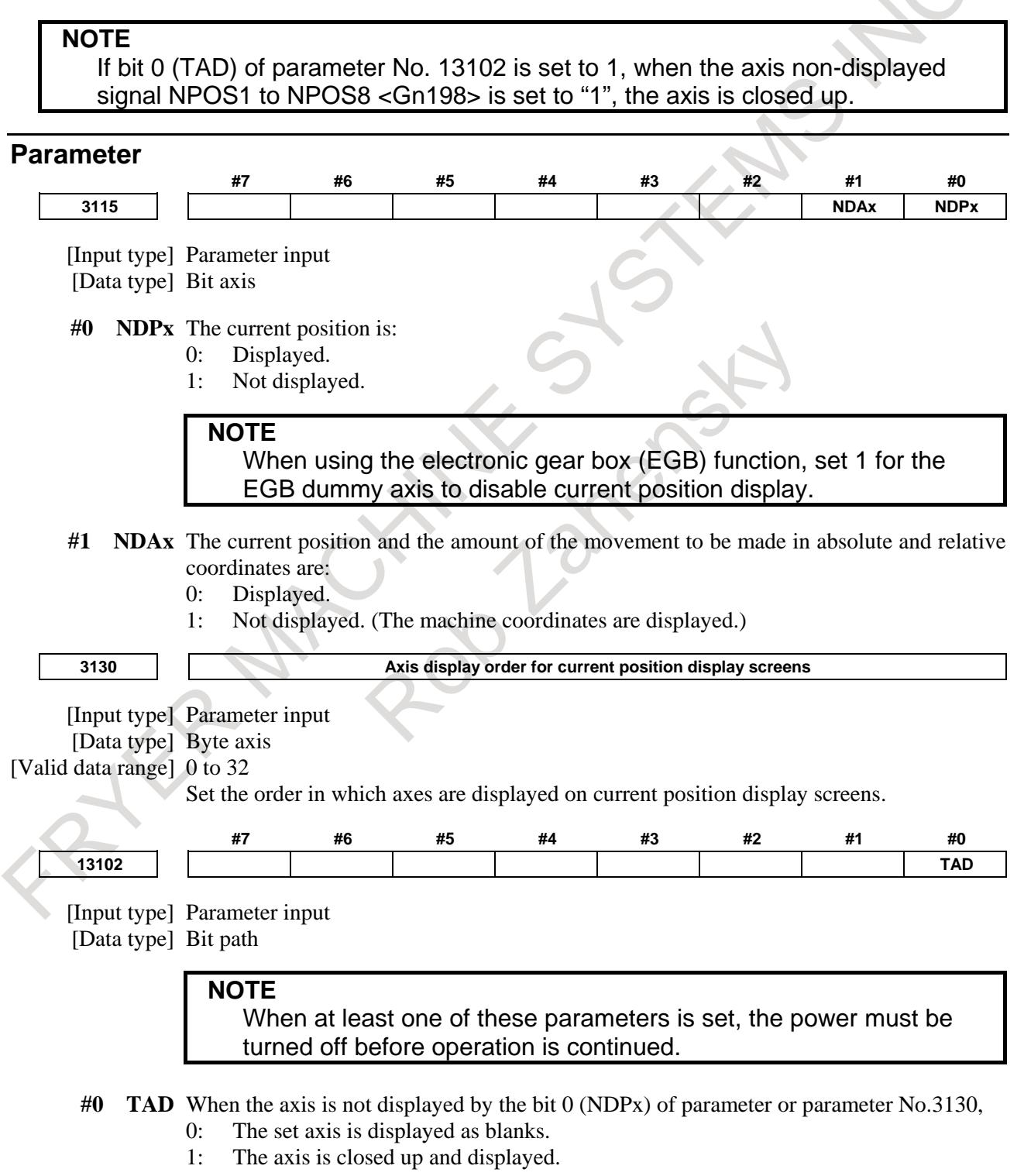

#### **Signal Axis non-displayed signals NPOS1 to NPOS8<Gn198>**

[Classification] Input signal

[Function] The display axis on the current position screen is selected.

[Operation] When these signals are set to "0", the set axes are displayed.

When these signals are set to "1", the set axes are not displayed.

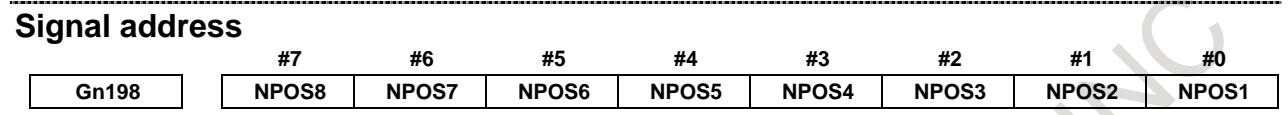

# **13.1.21 Power Consumption Monitor**

#### **Function Overview**

The electric power consumption and integral power consumption of servo motor and spindle motor can be read through the interface of PMC window, FOCAS2 interface or etc. Custom application can observe consumed power and regenerative power of servo and spindle axes. Then you can use them to appeal your machine with the energy saving ability. Moreover, these values can be confirmed on the CNC screen.

Because the power consumption data is in the diagnosis data, it is possible to read it from user's application in the following way. For the details, please refer to each manual.

PMC

WINDR function code 33 Reading diagnosis data (Low-speed)

For details of the WINDR instruction, please refer to PMC programming manual (B-64513EN).

FOCAS2 function

cnc diagnoss Read diagnosis data

cnc\_diagnosr Read diagnosis data(area specified)

For details of the function specification, please refer to a data window library specifications bundled to FOCAS1/2 Library disk (A02B-0207-K737).

C language executor

cnc\_diagnoss Read diagnostics data

For details of the function specification, please refer to C Language Executor programming manual (B-63943EN-3).

#### **Displaying power consumption**

#### **Power consumption monitoring screen**

The electric power data of servo axis and spindle axis consumption and regeneration can be displayed.

|                | POWER CONSUMP MONI              |              |                      |                |                         |              | 00123 N00000   |  |
|----------------|---------------------------------|--------------|----------------------|----------------|-------------------------|--------------|----------------|--|
|                | TOTAL VALUE(TIME                | 0H 9M)       | [kWh]                | <b>PRESENT</b> |                         |              |                |  |
| X1             | <b>CONSUMP</b><br>14.330 31.111 | <b>REGEN</b> | <b>NET</b><br>20.432 | 12.446         | -3000                   | $\mathbf{a}$ | 3000[kW]       |  |
|                |                                 |              |                      |                | -300                    | $\mathbf{a}$ | 300            |  |
| Y <sub>1</sub> |                                 |              | 14.884 30.203 24.541 | 25.843         |                         |              |                |  |
|                |                                 |              |                      |                | $-30$                   | $\mathbf{a}$ | 30             |  |
| 21             | 5.618                           |              | 30.556 29.544        | 29.902         |                         |              |                |  |
|                |                                 |              |                      |                | $-300$                  | ø            | 300            |  |
| B1             |                                 |              | 21.458 21.639 13.243 | 20.659         |                         |              |                |  |
| C1             |                                 |              | 30.204 16.314 11.512 | 15.626         | $-3000$                 | $\mathbf{a}$ | 3000           |  |
|                |                                 |              |                      |                | $-300$                  | ø            | 300            |  |
| S <sub>1</sub> | 25.880                          |              | 20.660 1.631         | 18.680         |                         |              |                |  |
|                |                                 |              |                      |                | $-1000$                 | ø            | 1000           |  |
| ALL <b>B</b>   | 23.136 117.480 127.854 119.970  |              |                      |                |                         |              |                |  |
|                |                                 |              |                      |                |                         |              |                |  |
|                |                                 |              |                      | $A > -$        |                         |              |                |  |
|                |                                 |              |                      |                |                         |              |                |  |
|                |                                 |              |                      |                | <b>MEM</b> **** *** *** |              | 12:00:00 PATH1 |  |
|                |                                 |              |                      | 8              |                         | <b>POWER</b> |                |  |
|                |                                 |              |                      |                |                         | <b>MONIT</b> |                |  |

**Fig.13.1.21 (a) Power consumption monitoring screen for 10.4" display unit** 

Refer to Operator's Manual (Common to Lathe System/Machining Center System) (B-64694EN) for detailed operations on Power consumption monitoring screen.

#### **Bar-graph display of whole power consumption**

The bar-graph where the entire power consumption can be confirmed is displayed in the warning message area. Power consumption can be confirmed on every screen.

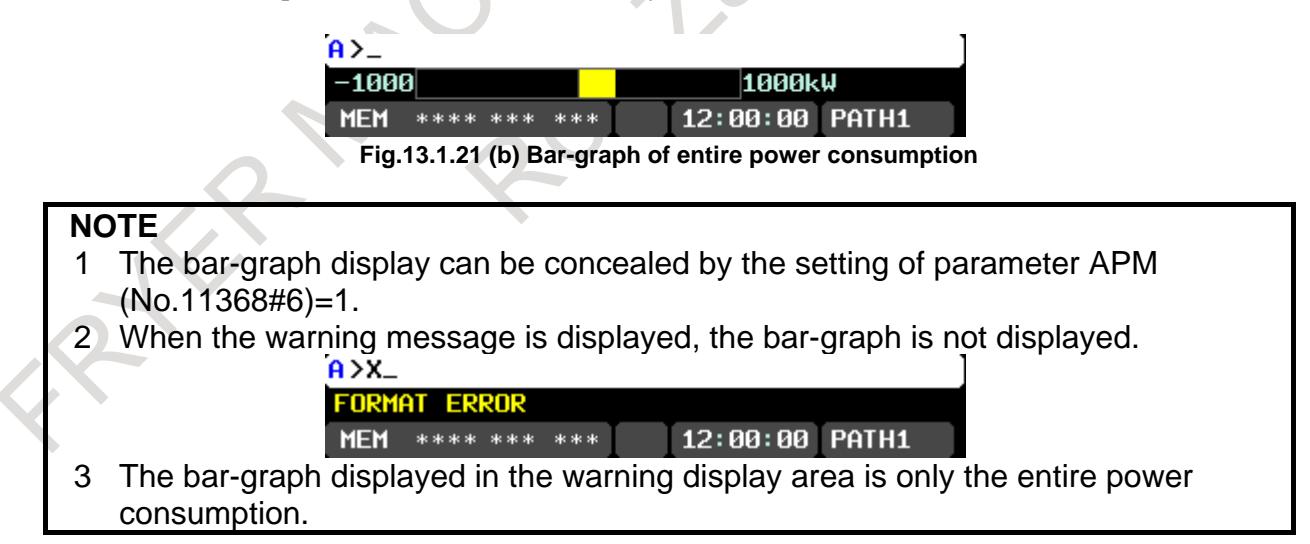

### **Diagnosis data**

### **Present power consumption of all axes**

**4900 Present power consumption of all axes**

[Data type] 2-Word [Unit of data] W [Valid data range] -99999999 to 99999999

# **Present power consumption of each servo axis**<br> **Present power consum**<br> **Present power consum**

**4901 Present power consumption of each servo axis**

[Data type] 2-Word axis [Unit of data] W [Valid data range] -99999999 to 99999999

**NOTE**

This value becomes negative during regeneration of power that is generated by deceleration of an axis

**Present power consumption of each spindle axis 4901 Present power consumption of each spindle axis**

- [Data type] 2-Word spindle
- [Unit of data] W

[Valid data range] -99999999 to 99999999

**NOTE**

This value becomes negative during regeneration of power that is generated by deceleration of an axis

#### **Integral power consumption of all axes**

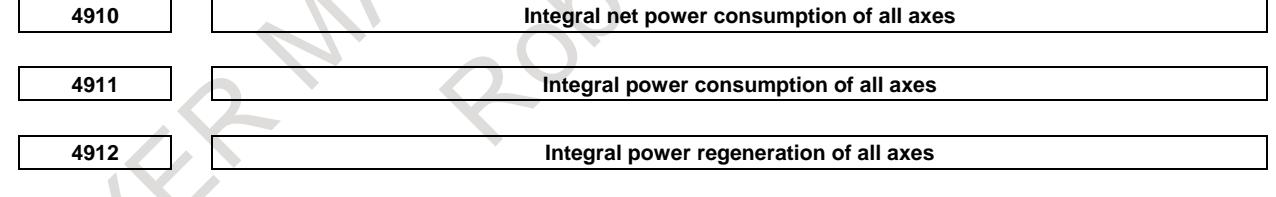

[Data type] 2-Word [Unit of data] 0.001kWh [Valid data range] -99999999 to 99999999

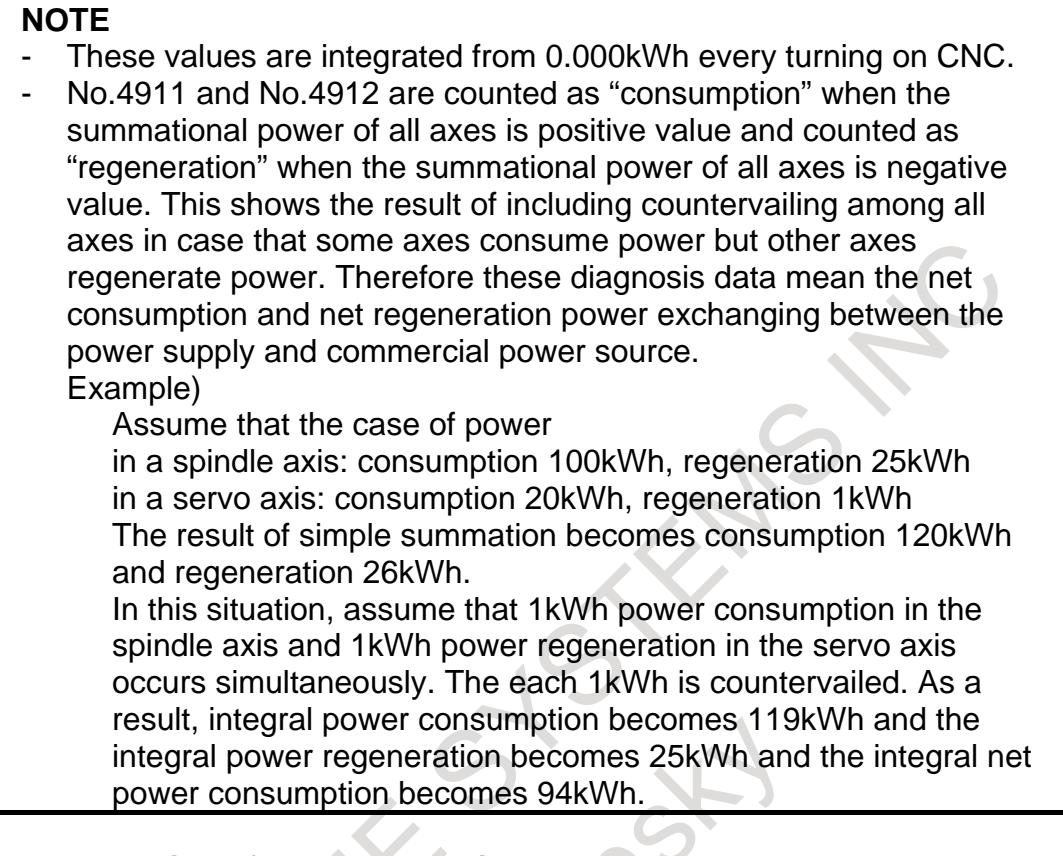

# **Integral power consumption of each servo axis**

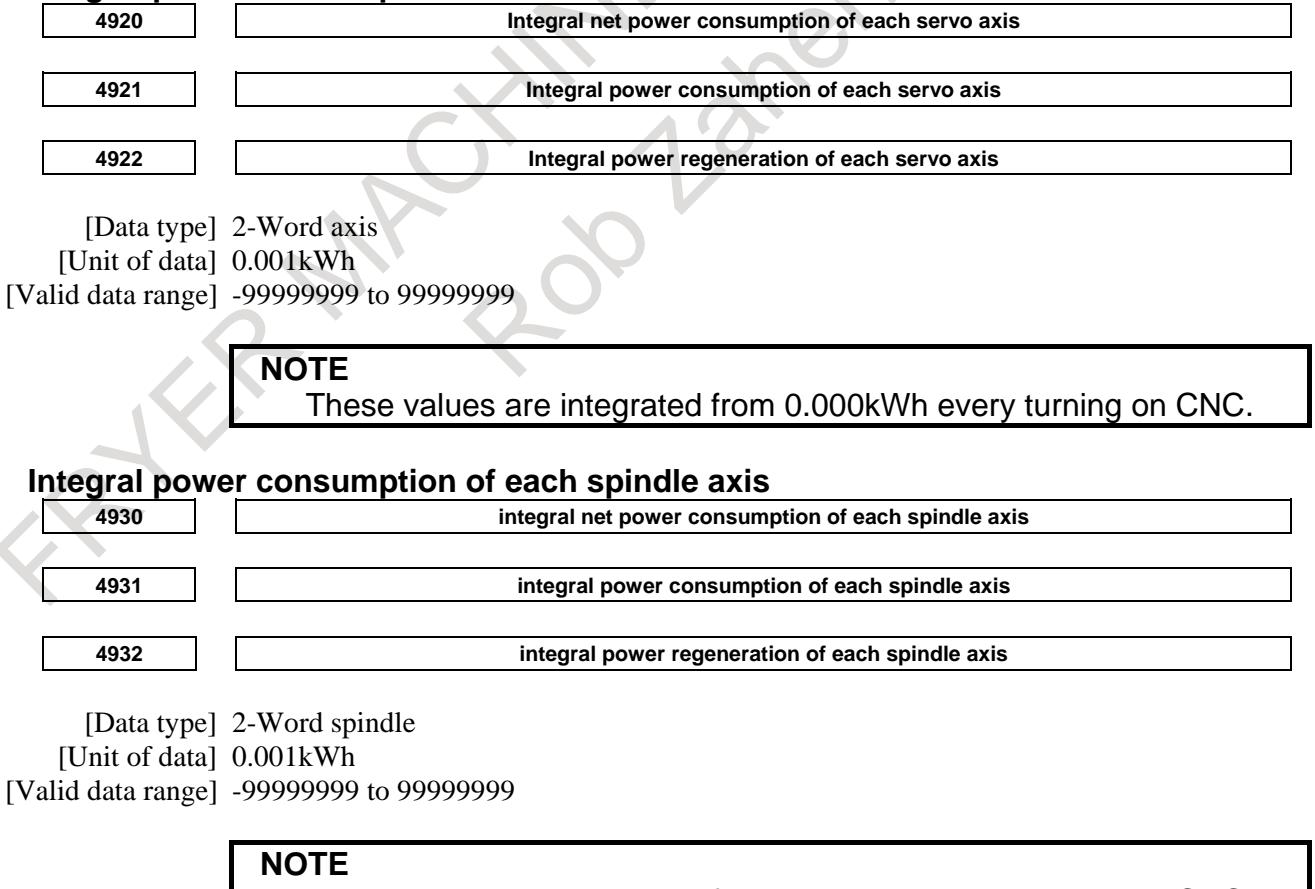

These values are integrated from 0.000kWh every turning on CNC.

#### **Parameter**

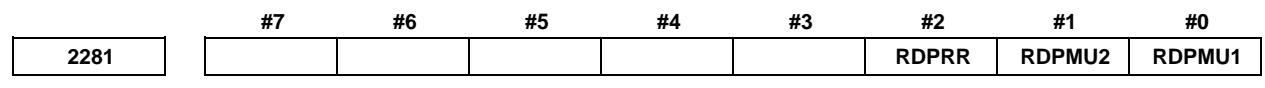

[Input type] Parameter input [Data type] Bit axis

#### **#0 RDPMU1**

**#1 RDPMU2** Internal unit setting of power consumption monitor Please set these bits according to the maximum motor output.

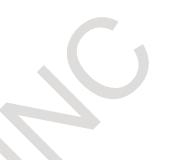

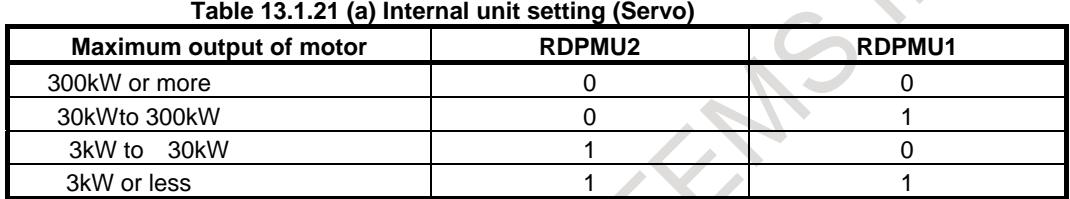

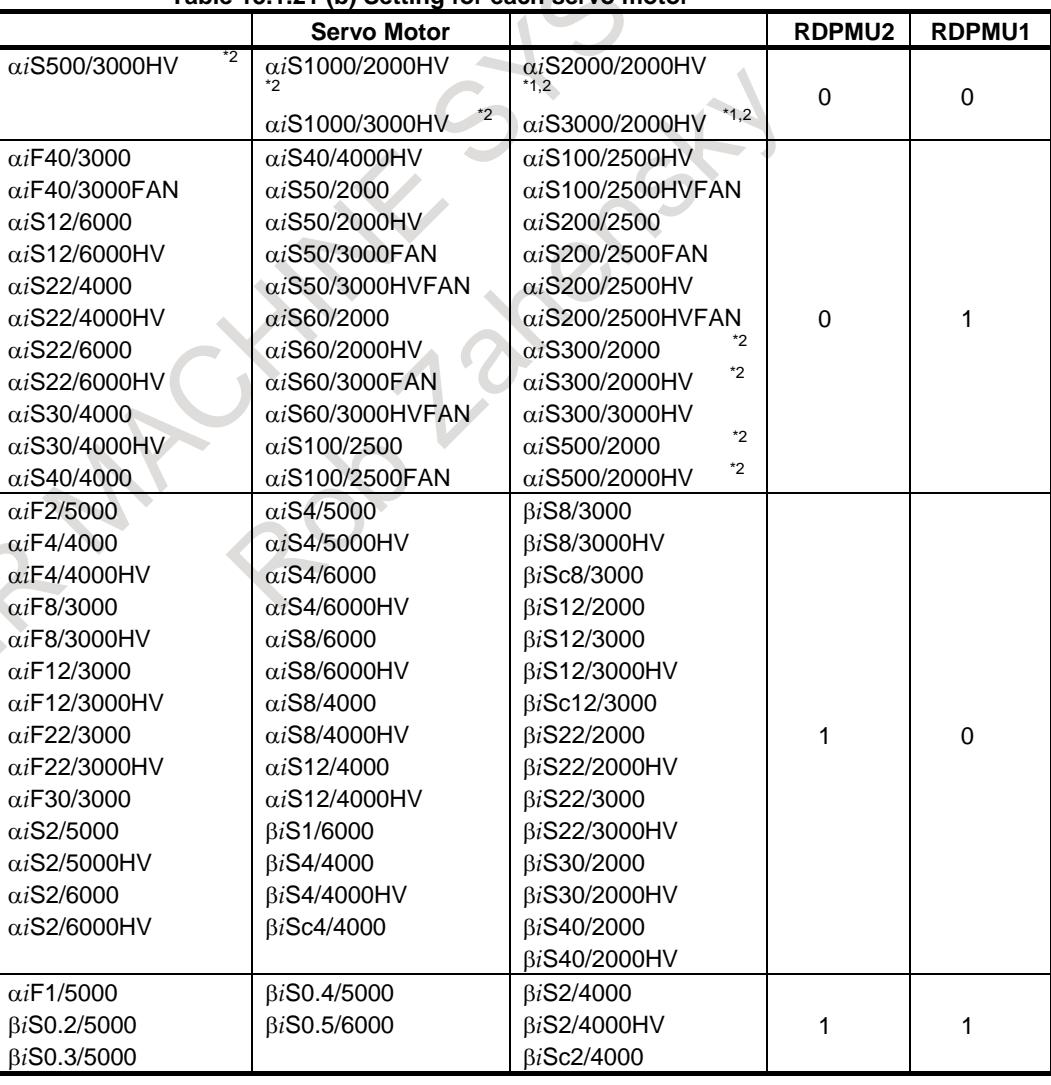

#### **Table 13.1.21 (b) Setting for each servo motor**

#### 13. DISPLAY/SET/EDIT B-64693EN-1/01

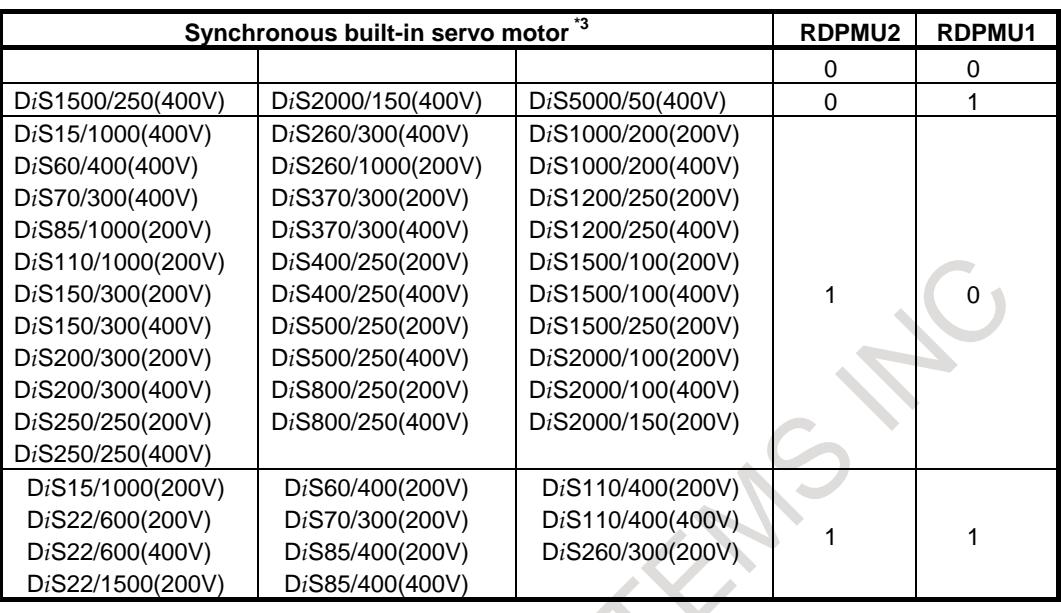

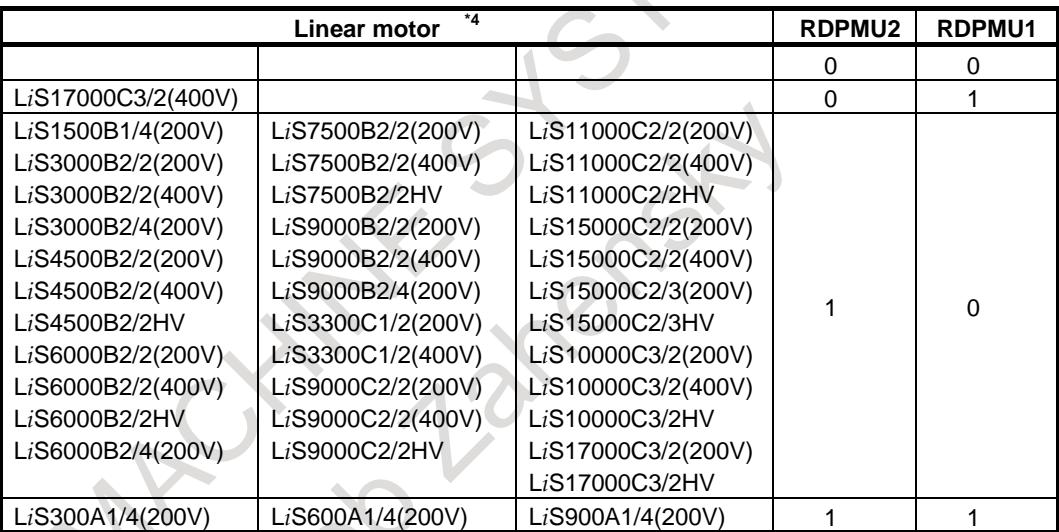

\*1) Power Consumption Monitor is not available to the axis using α*i*S3000/2000HV or α*i*S2000/2000HV with torque control.

- \*2) In the case of "plural winding motor", which is a motor driven by 2 or 4 amplifiers, please set the following parameters for main axis only. (Please set to 0 for sub axis)
- \*3) In the case of synchronous built-in servo motors, please set No.2300#2=1. If you use a non-binary type encoder, please set No.2010#2=1 at the same time.
- \*4) In the case of linear motors, please set No.2010#2=1.
- \*5) Regarding the other motors, please set it according to the maximum motor output described in each motor manual.

#### **NOTE**

If these bits are wrong, the electric power consumption data is not calculated correctly.

- **#2 RDPRR** Regeneration method of servo amplifier is
	- 0: regeneration to power source
	- 1: register regeneration

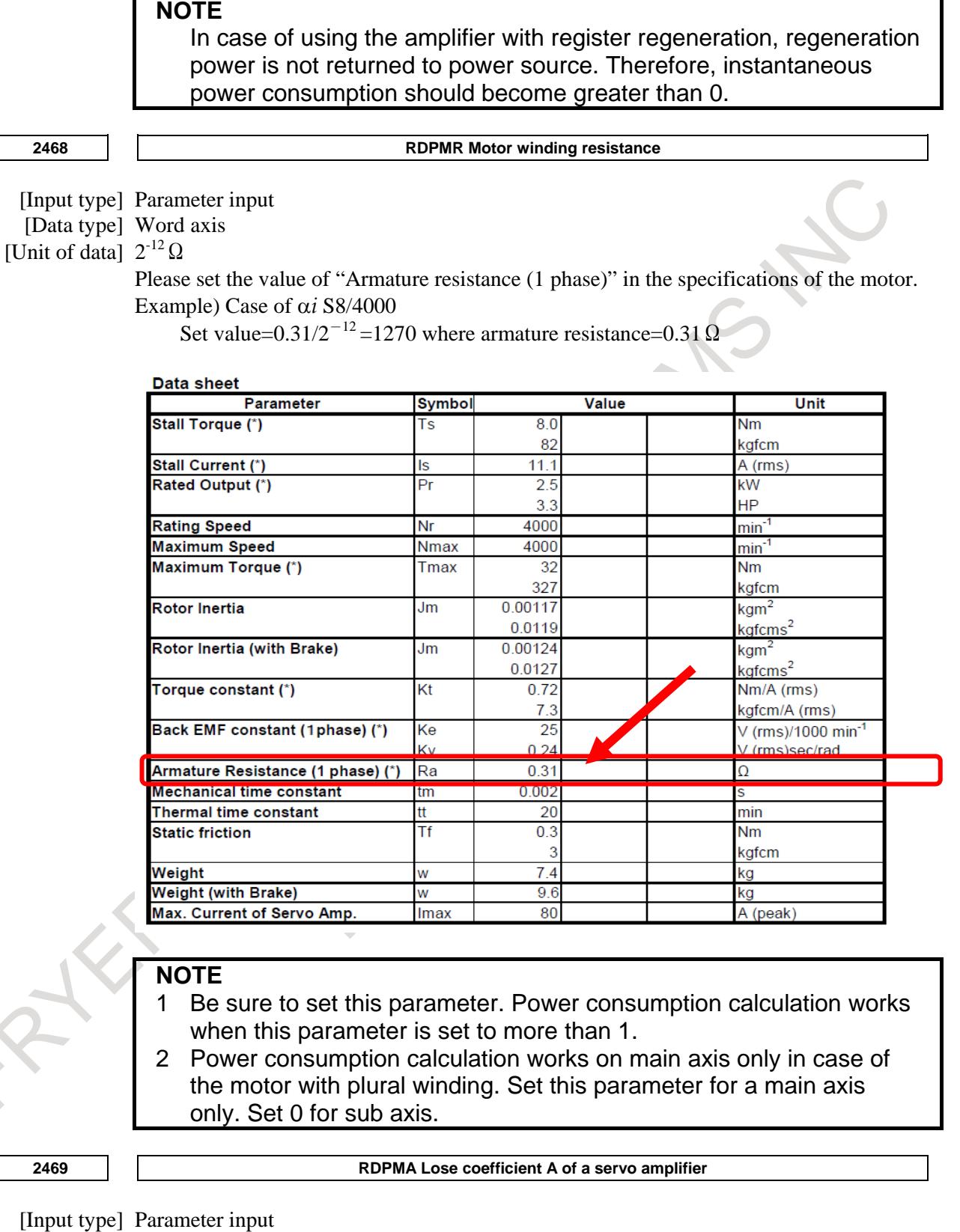

[Data type] Word axis

Please set the value of loss coefficient A in Table Table 13.1.21 (c) .

Example) Case of α*i* SV80-B, Set value=832

Case of  $\alpha$ *i* SV80/80-B, Set value (L axis) = 672, Set value (M axis) = 672

#### **NOTE**

- 1 Set this value only to main axis in case of a plural winding motor. Set 0 to the sub axis.
- 2 When you use Serial feedback dummy function with servo amplifier, add RDPMA value of dummy axis to No.2469 of other non-dummy axis.

#### **2490 RDPMB Lose coefficient B of a servo amplifier**

[Input type] Parameter input

[Data type] Word axis

Please set the value of loss coefficient B in Table Table 13.1.21 (c) . Example) Case of α*i* SV80-B, α*i* SV80/80-B HRV2, Set value=262 Case of α*i* SV80-B, α*i* SV80/80-B HRV3, Set value=352

**NOTE**

- 1 Setting value depends on HRV.
- 2 Set this value only to main axis in case of a plural winding motor. Set 0 to the sub axis.

#### **Table 13.1.21 (c) Loss coefficient A, B setting value of servo amplifier**

In case of multi-axis amplifier, please set the value corresponding to each axis. If there are two columns, the upper column corresponds to L axis and the lower correspond to M axis. If there are three columns, each corresponds to L, M and N axis from the upper.

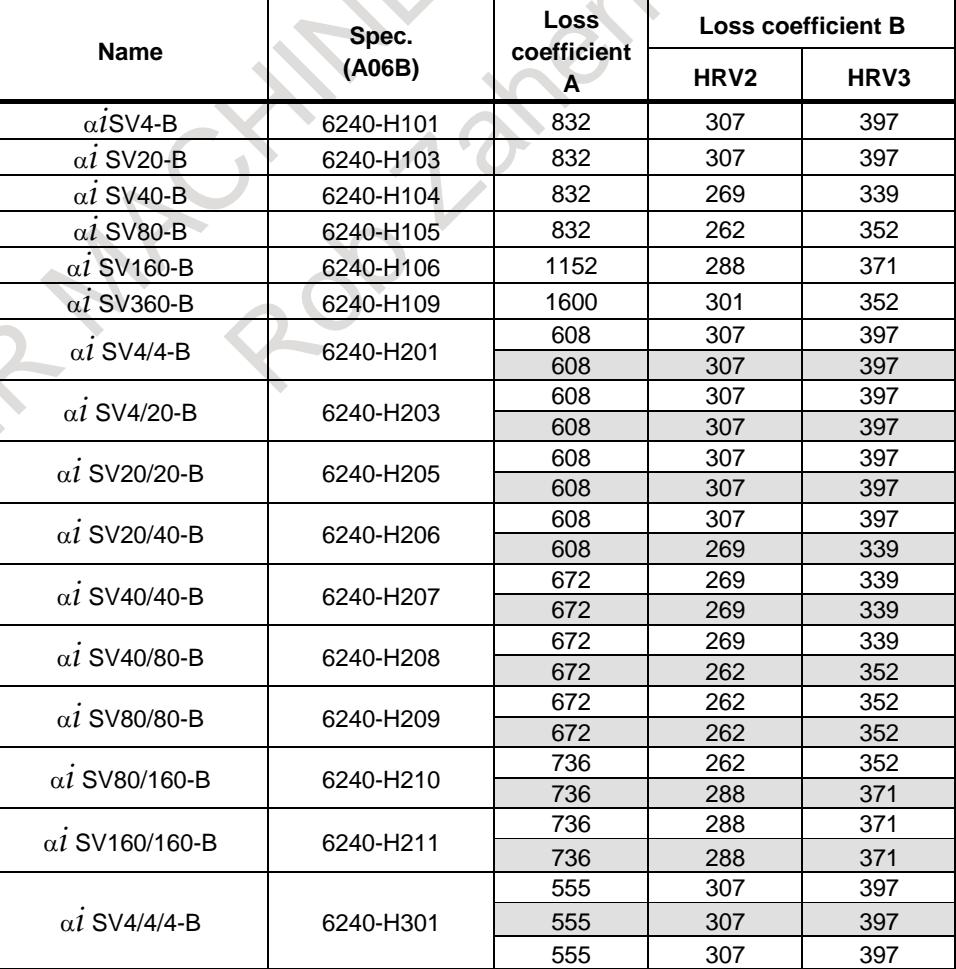

FRE

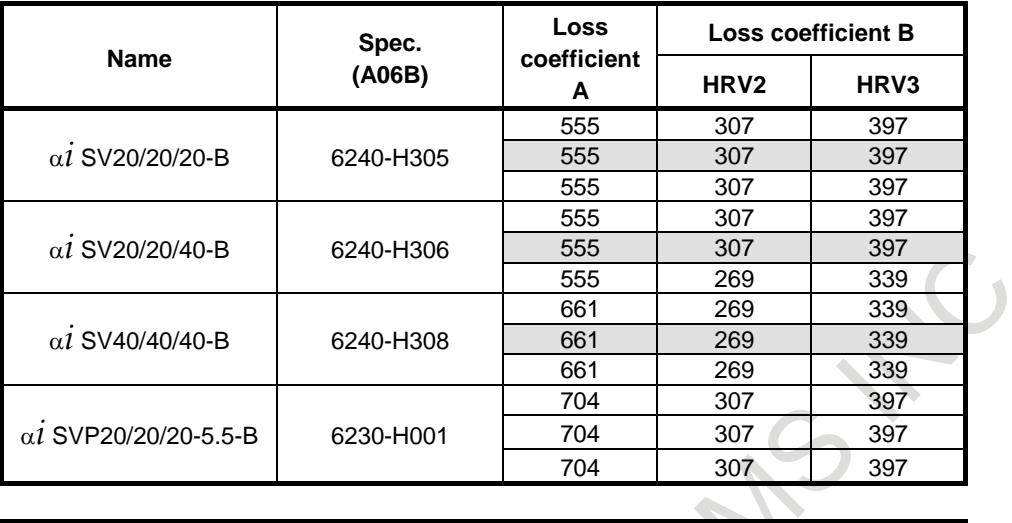

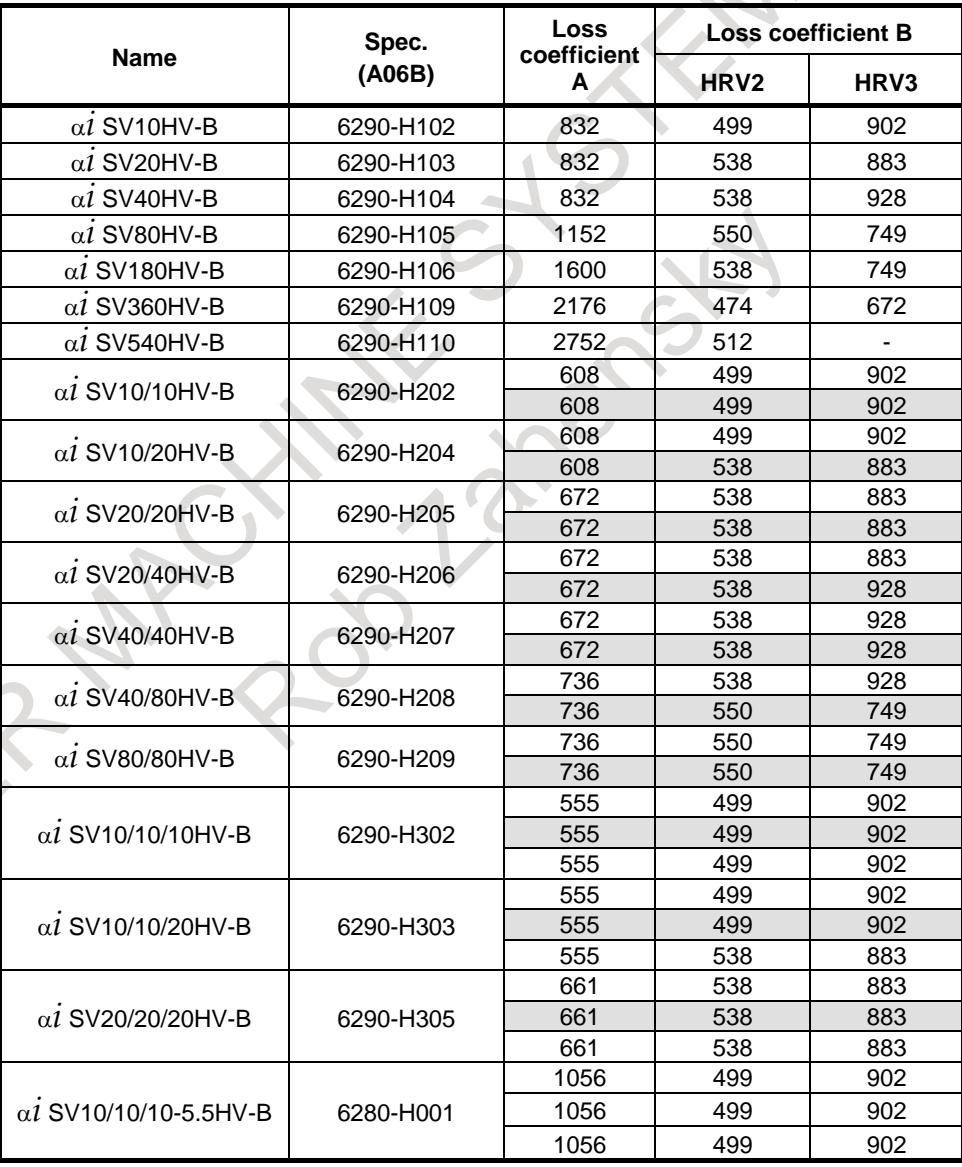

Note) If β*i*SV-B amplifiers, which adopt resistor regeneration, are used, please set  $N_0$ 2281#2=1.

| <b>Name</b>                           | Spec.<br>(A06B) | Loss<br>coefficient | <b>Loss coefficient B</b> |      |  |
|---------------------------------------|-----------------|---------------------|---------------------------|------|--|
|                                       |                 | A                   | HRV <sub>2</sub>          | HRV3 |  |
| $\beta$ <i>i</i> SV4-B                | 6160-H001       | 960                 | 320                       | 416  |  |
| $\beta$ <i>i</i> SV <sub>20-B</sub>   | 6160-H002       | 960                 | 320                       | 416  |  |
| $\beta$ 1SV40-B                       | 6160-H003       | 960                 | 294                       | 378  |  |
| $\beta$ <i>i</i> SV80-B               | 6160-H004       | 960                 | 275                       | 371  |  |
|                                       | 6166-H201       | 512                 | 320                       | 416  |  |
| β1SV20/20-B                           |                 | 512                 | 320                       | 416  |  |
|                                       |                 | 512                 | 288                       | 365  |  |
| <b>BISV40/40-B</b>                    | 6166-H203       | 512                 | 288                       | 365  |  |
| $\beta$ <i>i</i> SV <sub>10HV-B</sub> | 6161-H001       | 960                 | 525                       | 947  |  |
| β1SV20HV-B                            | 6161-H002       | 960                 | 563                       | 928  |  |
| <b>B1SV40HV-B</b>                     | 6161-H003       | 960                 | 563                       | 979  |  |

**2463 RDPMC Loss coefficient C of power supply**

#### [Input type] Parameter input

[Data type] Word axis

Please set the value of loss coefficient C in Table 13.1.21 (d) to the PS loss calculating axis. Please set 0 to the other axis.

PS lose calculating axis is :

One of the axes whose amplifier is connected to a common power supply (PS). On PS loss calculating axis, the power loss of power supply (PS) is added to the power consumption of the axis.

#### **NOTE**

If both main axis and sub axis of a plural winding motor have PS respectively, set double value as loss coefficient C for main axis, and set 0 for sub axis.

**2491 RDPMD Loss coefficient D of power supply**

#### [Input type] Parameter input

[Data type] Word axis

Please set the value of loss coefficient D in Table 13.1.21 (d).

#### **NOTE**

- 1 Set the value to all servo axes.
- 2 Set this value only to main axis in case of a plural winding motor. Set 0 to the sub axis.

| $\frac{1}{2}$ able 10.1.21 (a) LOSS COUNTERLY, D SERING OF DOWER Supply |                 |      |     |  |  |  |  |  |
|-------------------------------------------------------------------------|-----------------|------|-----|--|--|--|--|--|
| <b>Name</b>                                                             | Spec.<br>(A06B) | С    | D   |  |  |  |  |  |
| $\alpha i$ PS3-B                                                        | 6200-H003       | 883  | 730 |  |  |  |  |  |
| $\alpha i$ PS7.5-B                                                      | 6200-H008       | 1037 | 659 |  |  |  |  |  |
| $\alpha i$ PS11-B                                                       | 6200-H011       | 1037 | 659 |  |  |  |  |  |
| $\alpha i$ PS15-B                                                       | 6200-H015       | 1037 | 653 |  |  |  |  |  |
| $\alpha i$ PS26-B                                                       | 6200-H026       | 1344 | 717 |  |  |  |  |  |
| $\alpha i$ PS30-B                                                       | 6200-H030       | 1344 | 704 |  |  |  |  |  |
| $\alpha i$ PS37-B                                                       | 6200-H037       | 1344 | 723 |  |  |  |  |  |
| $\alpha i$ PS55-B                                                       | 6200-H055       | 2266 | 672 |  |  |  |  |  |
| $\alpha i$ PS11HV-B                                                     | 6250-H011       | 1120 | 397 |  |  |  |  |  |
| $\alpha i$ PS18HV-B                                                     | 6250-H018       | 1120 | 378 |  |  |  |  |  |
| $\alpha i$ PS30HV-B                                                     | 6250-H030       | 1427 | 499 |  |  |  |  |  |
| $\alpha i$ PS45HV-B                                                     | 6250-H045       | 1427 | 486 |  |  |  |  |  |
| $\alpha i$ PS60HV-B                                                     | 6250-H060       | 1427 | 486 |  |  |  |  |  |
| $\alpha i$ PS75HV-B                                                     | 6250-H075       | 2349 | 480 |  |  |  |  |  |
| $\alpha i$ PS100HV-B                                                    | 6250-H100       | 2349 | 480 |  |  |  |  |  |

**Table 13.1.21 (d) Loss coefficient C, D setting of power supply**

If β*i*SV-B amplifiers, which adopt resistor regeneration, are used, please set No2281#2=1. \*1) The value in case of single-phase input. R.  $\sim$ 

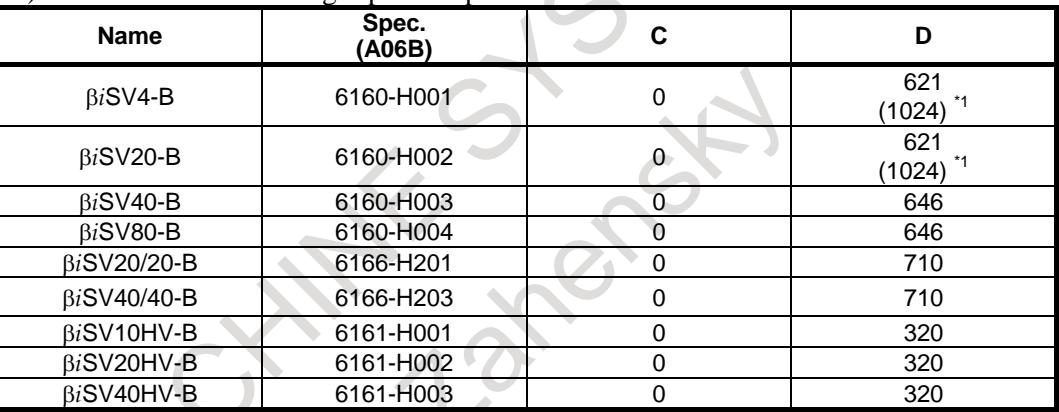

**2105 TRQCST Torque constant number** 

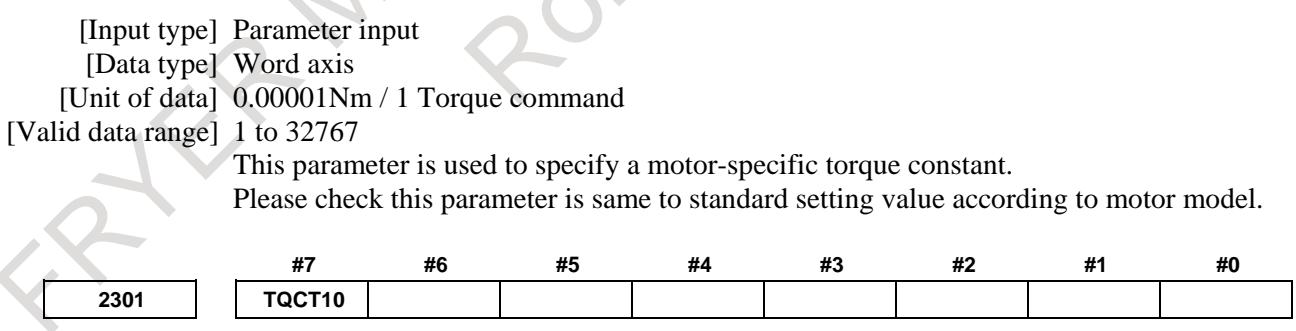

[Input type]Parameter input

[Data type] Bit axis

**#7 TQCT10** Setting of torque constant (No.2105) is used

- 0: without being any modified.
- 1: after being multiplied by 10.

Please check this parameter is same to standard setting value according to motor model.

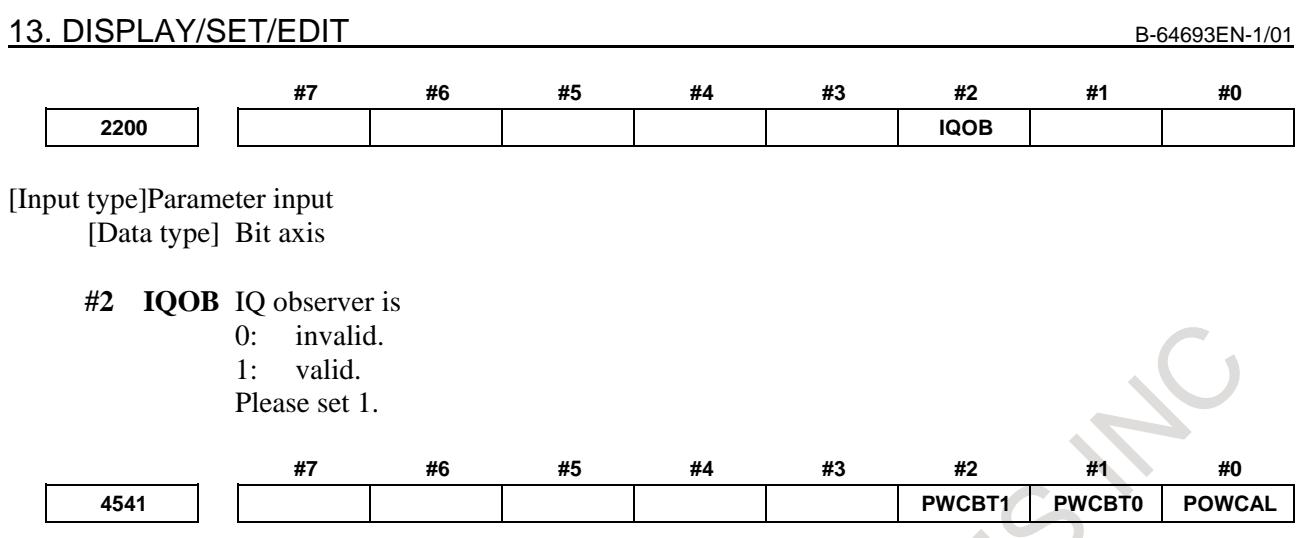

[Input type]Parameter input

[Data type] Bit spindle

# **#0 POWCAL** Power consumption calculation of spindle is 0: invalid.

- 0: invalid.<br>1: valid.
- valid.

#### **#1 PWCBT0**

**#2 PWCBT1** Internal unit setting of power consumption monitor.

Please set these bits according to the maximum motor output.

 $\Delta$ 

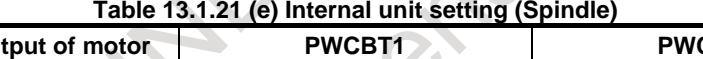

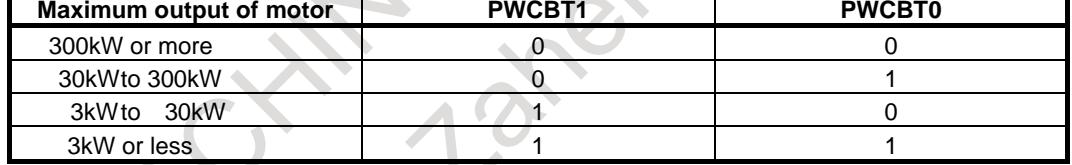

#### **Table 13.1.21 (f) Setting for each spindle motor**

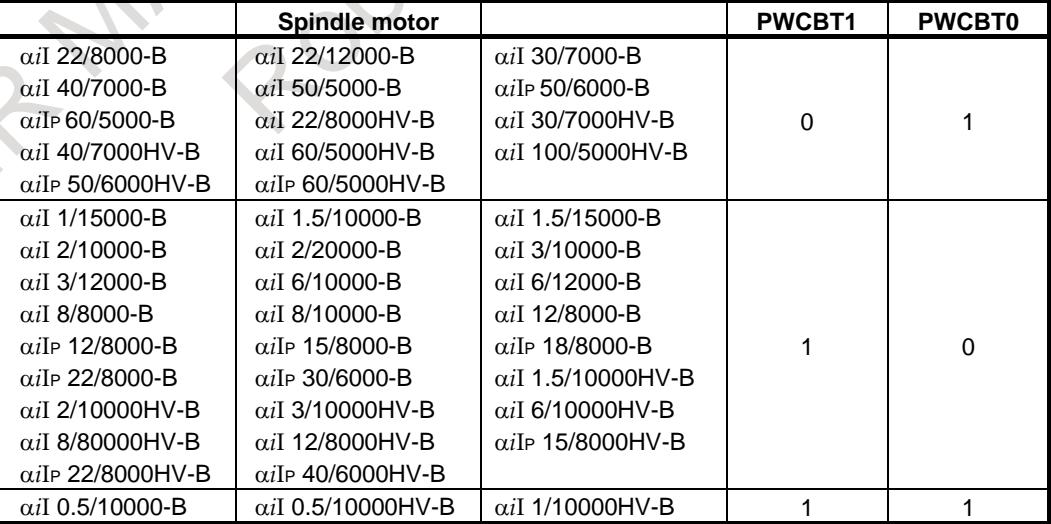

Regarding the other motors, please set the value according to the maximum motor output described in each motor manual.

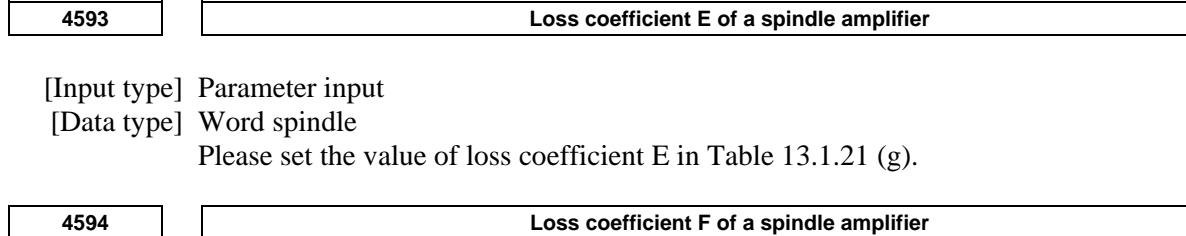

[Input type] Parameter input

[Data type] Word spindle

Please set the value of loss coefficient F in Table 13.1.21 (g).

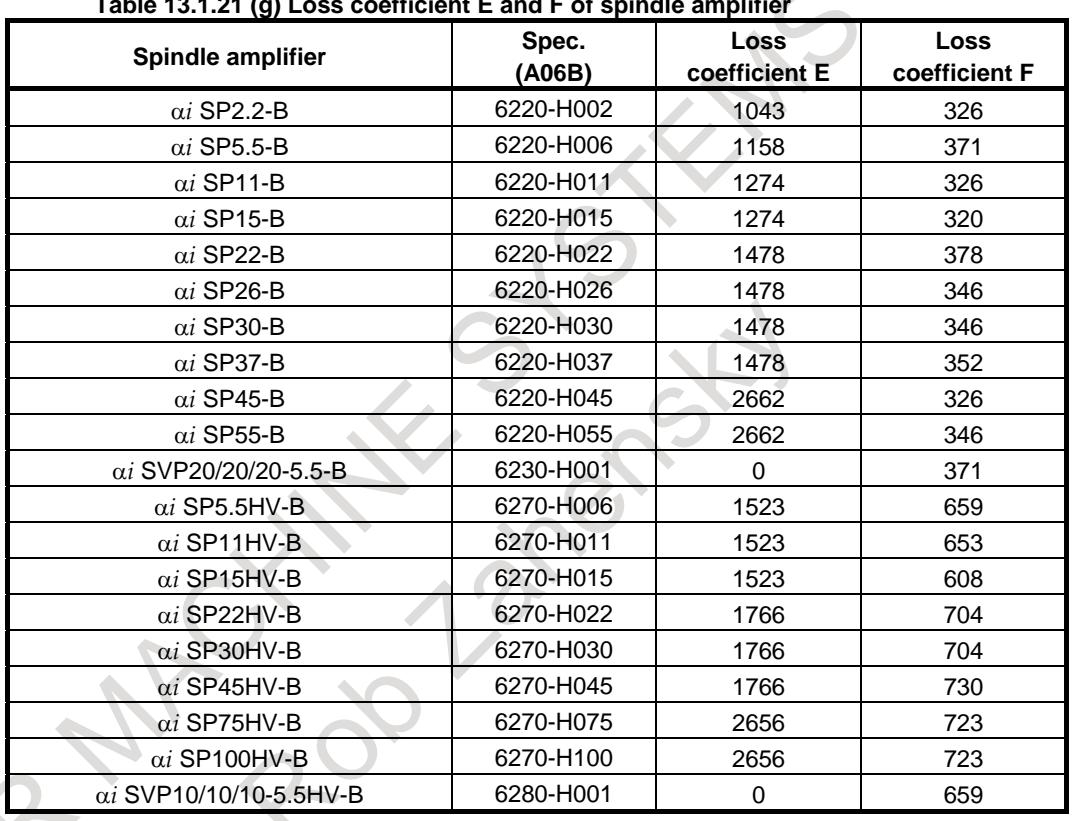

**Table 13.1.21 (g) Loss coefficient E and F of spindle amplifier**

Please set above coefficient regardless of PWM frequency setting.

#### **4595 Loss coefficient C of a power supply**

[Input type] Parameter input

[Data type] Word spindle

Please set the value of loss coefficient C in Table 13.1.21 (d) to the PS loss calculating axis. Please set 0 to the other axis.

PS lose calculating axis is :

One of the axes whose amplifier is connected to a common power supply (PS).

On PS loss calculating axis, the power loss of power supply (PS) is added to the power consumption of the axis.

**4596 Loss coefficient D of a power supply**

[Input type] Parameter input

[Data type] Word spindle

Please set the value of loss coefficient D in Table 13.1.21 (d).

### 13. DISPLAY/SET/EDIT B-64693EN-1/01

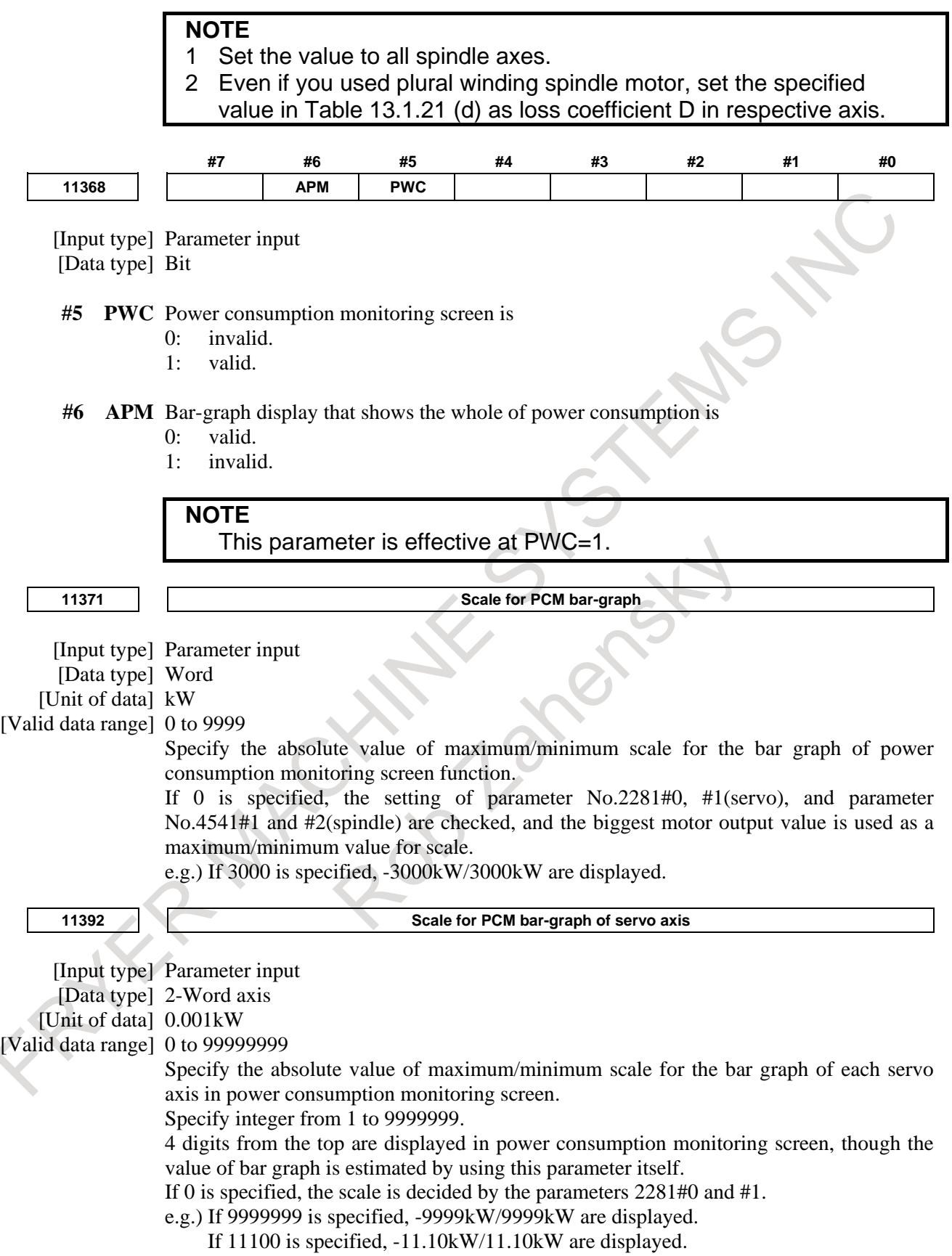

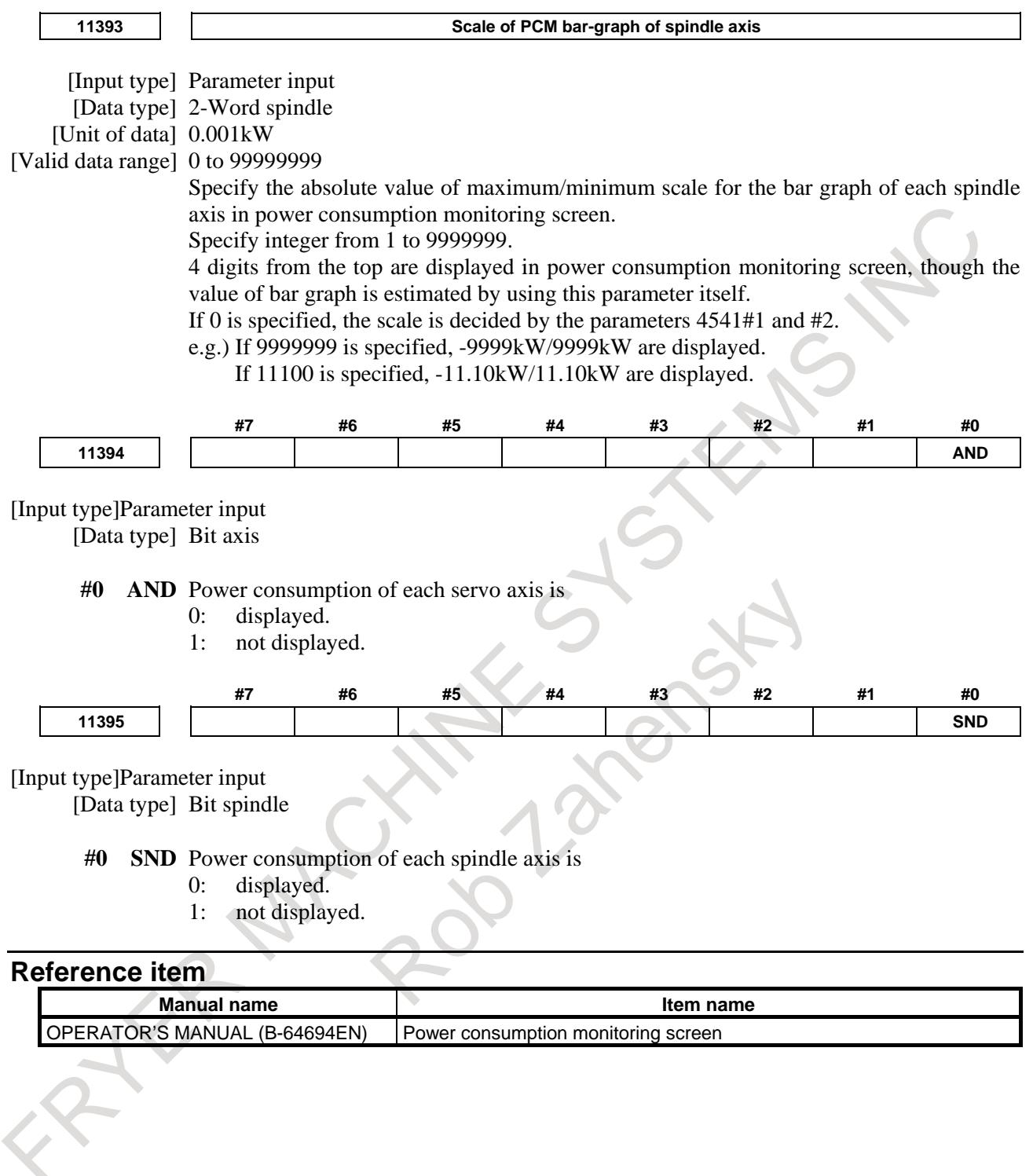

## **13.1.22 Energy Saving Level Selecting Function**

#### **Function Overview**

Power consumption in a machine can be categorized into power consumption in spindle motors, that in servo motors and that in peripheral devices (such as a coolant pump) (See Fig. 13.1.22 (a)). Suppressing torque at acceleration/deceleration in spindles, where there is large power consumption, can reduce whole power consumption of a machine, though machining time gets longer.

By utilizing this feature, this function makes it possible to switch between machining with shorter time and that with less power consumption.

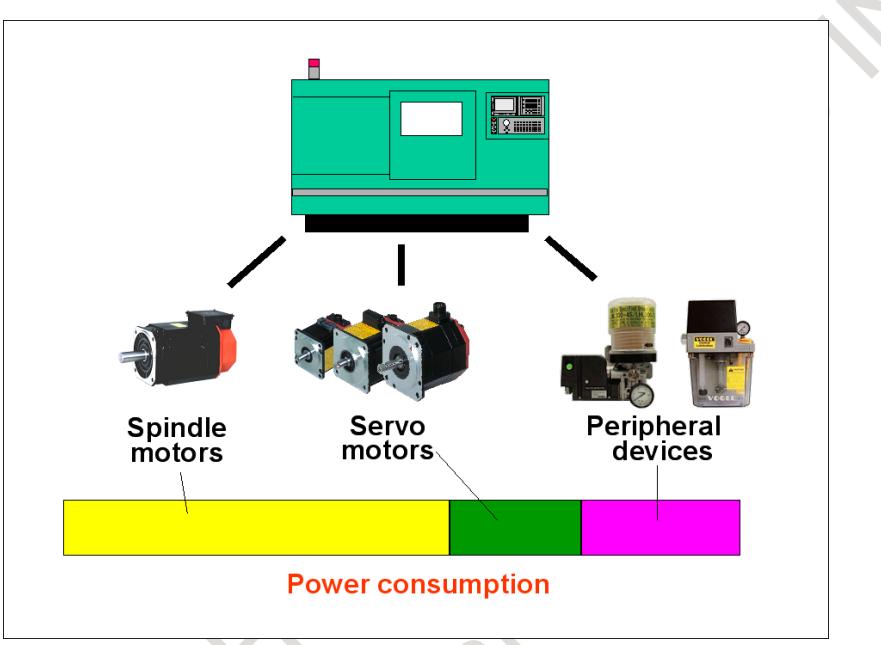

**Fig. 13.1.22 (a) Power consumption in machine**

Fig. 13.1.22 (b) shows the relation between power consumption and machining time.

Power consumption in spindle motors gets smaller by suppressing spindles' torque at acceleration/deceleration. However, machining time gets longer because acceleration/deceleration requires longer time. Therefore, the longer machining time gets, the smaller the summation of power consumption in spindle motors and in servo motors gets as shown in Fig. 13.1.22 (b). On the other hand, longer machining time makes power consumption in peripheral devices larger because running times of them get longer (See power consumption in peripheral devices in Fig. 13.1.22 (b)). Total power consumption is the sum of these power consumptions above.

'A' in Fig. 13.1.22 (b) shows the point of the fastest machining (normal machining). Utilizing full spindles' torque makes required time for acceleration/deceleration smaller, though total power consumption gets larger because of large power consumption in spindle motors.

'B' shows the point of the least power consumption. As described above, machining time gets longer because of suppression in spindles' torque at acceleration/deceleration.

This function makes it possible to select machining levels (called Eco levels) between the fastest machining ('A') and machining with the least power consumption ('B').

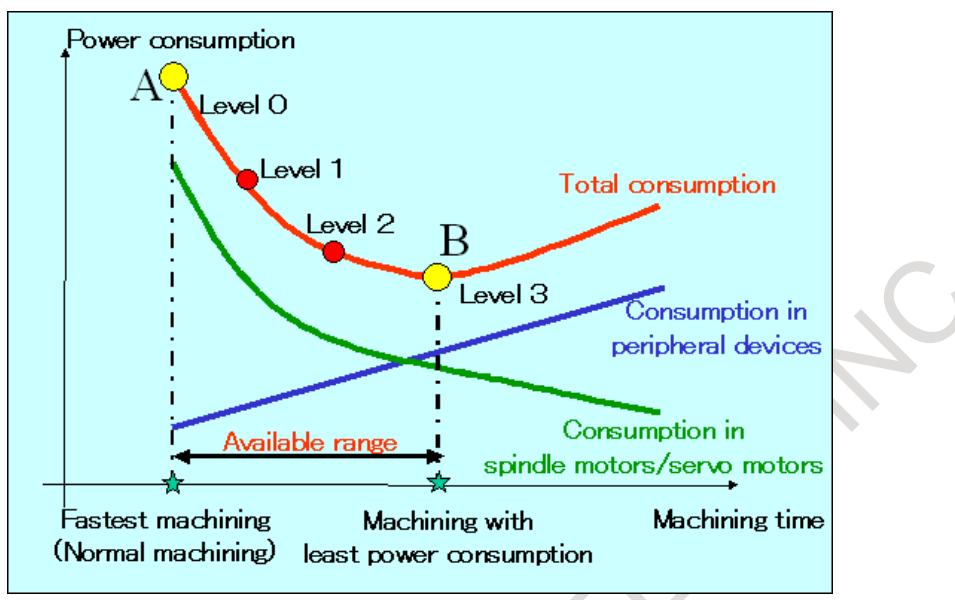

**Fig. 13.1.22 (b) Power consumption vs. machining time**

Therefore, selecting an Eco level provides both faster machining and less power machining. By using this function, power consumption can be reduced effectively when, for example, there is enough time to deadline or there is large difference in production time of each part in production line.

#### **NOTE**

- 1 This function can reduce power consumption in spindles only at acceleration/deceleration. Power consumption during cutting does not change even if the selected Eco level changes. Therefore, the effect of eco-machining may get smaller for machining with less acceleration/deceleration of spindles.
- 2 Power consumption of a spindle motor may fluctuate depending on the conditions of the motor temperature and the power supply voltage even though the motor runs in the same operation.

#### **Setting Overview**

Three settings listed below are required before using this function.

- Setting to obtain power consumption in spindle and servo motors
- Setting to obtain power consumption in peripheral devices
- Setting to decide the point of the least power consumption

#### **Obtaining power consumption in spindle and servo motors**

Since power consumption in spindle and servo motors referred in this function is obtained by Power consumption monitor, settings for the function are required.

Refer to Operator's Manual (Common to Lathe System/Machining Center System) (B-64694EN) for detail.

#### **Obtaining power consumption in peripheral devices**

Some settings are needed to obtain power consumption in peripheral devices such as oil pressure pumps, illuminations and so on.

Power consumption in peripheral devices can be calculated by average power and operating time of each device.

These settings are performed on Power consumption setting screen.

Refer to Operator's Manual (Common to Lathe System/Machining Center System) (B-64694EN) for detailed operations on the screen.

#### **Deciding the point of the least power consumption**

Adjustment of spindles' torque is required so that Eco level 0 means normal machining and Eco level 3 means machining with the least power consumption as shown in Fig. 13.1.22 (b).

No adjustment is needed for Eco level 0 because this is normal setting.

Adjust suppression on spindles' torque at acceleration/deceleration (torque override) so that the sum of power consumption in spindles, servos and peripherals is minimum at Eco level 3.

Eco levels 1 and 2 are automatically decided as settings dividing between Eco level 0 and 3 equally.

Refer to below for detailed explanations on torque overrides.

#### **NOTE**

- 1 In spindle speed control mode, the torque command is limited at acceleration/deceleration according to the setting of torque overrides. In spindle synchronization control mode and in rigid tapping mode, the time constants for acceleration/deceleration are set longer according to the torque overrides.
- 2 If more detailed selection of an Eco level is needed, set bit 0 (ELV) of the parameter No. 24303 to 1, which enhances divisions of Eco levels from 4 to 8.

#### **About torque override**

#### **Torque override and output**

Spindles' torque at acceleration/deceleration used in eco-machining is that in normal machining multiplied by torque override.

When torque override is set to 100%, torque in eco-machining is the same as that in normal machining. If torque override is set to 50%, the torque becomes half.

#### **Sorts of torque overrides**

There are three torque overrides; one is for spindle speed control mode, one is for spindle synchronization control mode and the other is for rigid tapping mode.

#### **Relation between Torque overrides and Eco levels**

The relation between torque overrides and Eco levels is shown as follows:

- Eco level 0 means normal machining, where torque overrides are equal to 100%.
- Eco level 3 means machining with torque overrides specified by the parameters Nos. 11397, 11398 and 5260. Note that these parameters can be changed on Eco setting screen.
- Eco levels 1 and 2 are defined as machining with torque overrides dividing between Eco level 0 (torque override 100%) and 3 equally. When the parameter No.11397 is set to 70, for example, torque override of Eco level 1 is equal to 90% and that of level 2 is equal to 80%.

#### **NOTE**

- When the number of divisions of Eco levels is equal to 8 (bit 0 (ELV) of the parameter No.24303 is set to 1), torque overrides for level 7 are specified by the parameters Nos. 11397, 11398 and 5260. Eco levels 1 to 6 are defined as machining with torque overrides dividing between Eco level 0 and 7 equally.
- 2 Decimal sections of torque overrides are half adjusted.
### **Setting Details**

### **Obtaining power consumption in peripheral devices**

Power consumption in peripheral devices is calculated by average power and running time of each device. Specify average power and reference PMC address, which is used to detect ON/OFF state of each device, on Power consumption setting screen (Fig. 13.1.22 (c)).

Up to 8 devices can be recorded for each path.

Complete this setting by the examples below.

Refer to Operator's Manual (Common to Lathe System/Machining Center System) (B-64694EN) for detailed operations on Power consumption setting screen.

### **NOTE** This setting is required for each path in multi-path systems.

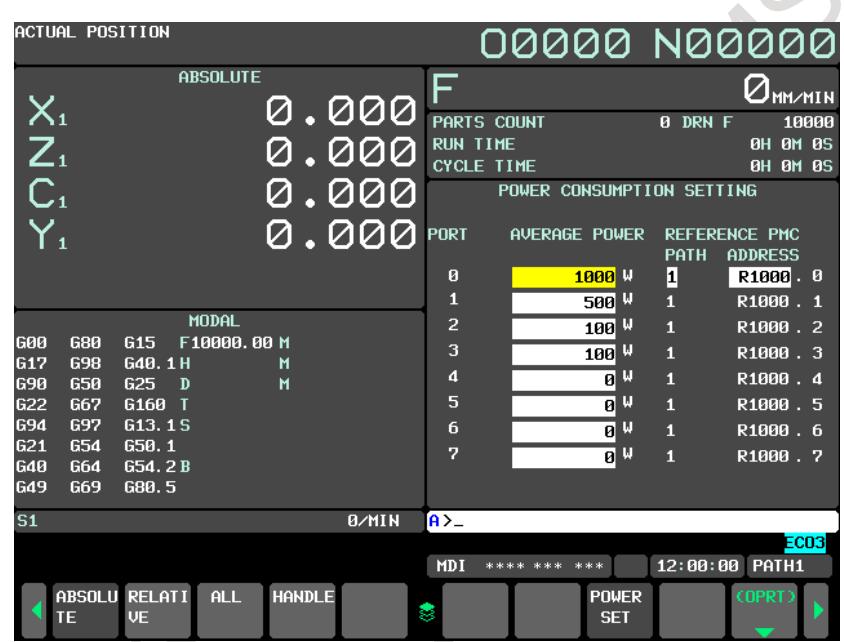

**Fig. 13.1.22 (c) Power consumption setting screen**

### **Examples**

Complete setting by the examples below, corresponding to the ways to utilize devices. In the case of a device switched ON/OFF during automatic operation: Set 100W and R1000.0 into average power and PMC address of Port 0 respectively. Use ladder programs including the ladder like below and set ON/OFF state of the device to the address.

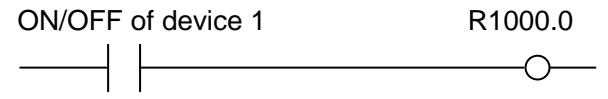

In the case of a device always in operation during automatic operation: Set 100W and R1000.1 into average power and PMC address of Port 1 respectively. Use ladder programs including the ladder like below and set ON state of the device to the address at any time.

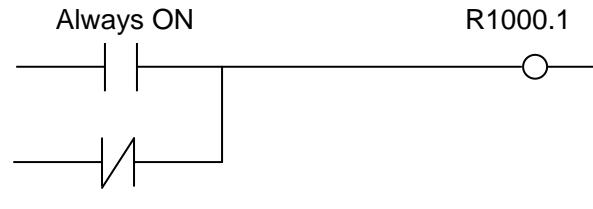

3 In the case of a device whose power varies during operation: Set 100W/R1000.2 to Port 2, 200W/R1000.2 to Port 3 and 300W/R1000.4 to Port 4 respectively. Use ladder programs including the ladders like below.

Change addresses to set ON state of the device according to power consumption of the device.

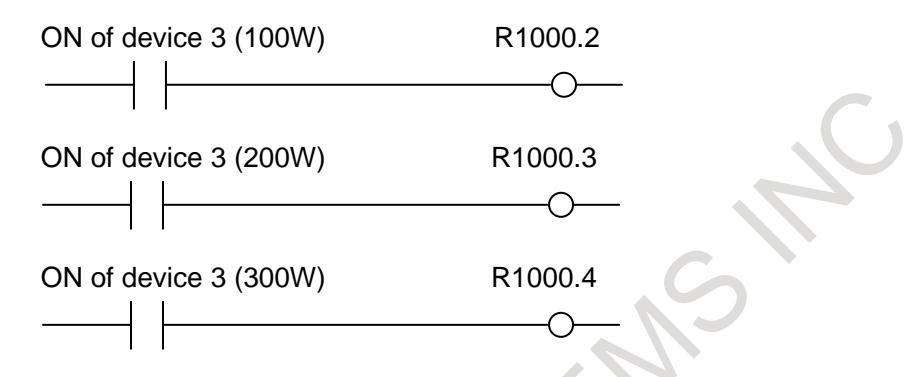

4 In the case of a device used in multiple paths:

Divide average power by the number of paths and input the calculated value for each path. When paths 1 and 2 use the same device with average power 100W, for example, 50W is assumed to be input to Port 0 of path 1 and Port 0 of path 2. ON/OFF state of the device is needed to set into the addresses specified in Port 0 of path 1 and 2 respectively.

### **Deciding the point of the least power consumption**

Deciding the point of the least power consumption is performed on Eco setting screen.

Decide torque override for Eco level 3 with the help of data of power consumption and cycletime obtained by actual operations so that total power consumption is minimum at Eco level 3. Adjust torque override referring to the example below.

Refer to Operator's Manual (Common to Lathe System/Machining Center System) (B-64694EN) for detailed operations on Eco setting screen.

### **Example**

Decide setting for the least power consumption by repeating operations at different torque overrides like below.

- 1 Set bit 0 (ELV) of the parameter No.24303 to 1 in order to enhance divisions of Eco levels from 4 to 8. In addition, switch the displayed unit of power consumption into "Wh" by soft-key operations. These settings make it possible to decide the point of the least power consumption more precisely, though these are not indispensable.
- 2 Set bit 0 (PWE) of the parameter No.8900 to 1 so that torque override for Eco level 7 can be input on Eco setting screen.
- 3 Set torque override for Eco level 7 to 30%.
- 4 Operate a test program at each Eco level 0 to 7 and obtain data of power consumption and cycletime (An example of the result is shown in Fig. 13.1.22 (d).).
- A test program including more acceleration/deceleration of spindles makes it possible to decide the point of the least power consumption more precisely because torque override effects on acceleration/deceleration of spindles.
- 5 Assume the range of torque overrides minimizing power consumption from the graph on Eco setting screen (Fig. 13.1.22 (d) shows that torque override minimizing power consumption is between 60 and 80.).
- 6 Set torque override for Eco level 7 to 60%, which is the minimum value of the range assumed in 0th step above.
- 7 Operate the test program at each Eco level 0 to 7 again and obtain data of power consumption and cycletime (An example of the result is shown in Fig. 13.1.22 (e)).
- 8 Assume the range of torque overrides minimizing power consumption again (Fig. 13.1.22 (e) shows that torque override minimizing power consumption is between 66 and 77.).
- 9 Repeat above operations in order to assume desired torque override more precisely.
- 10 After finishing this adjustment, set bit 0 (ELV) of the parameter No.24303 to 0 (set the number of divisions of Eco levels to 4), if needed.

- 1 When using spindle synchronization control or rigid tapping, decision of the point of the least power consumption is needed for spindle synchronization control mode or for rigid tapping mode respectively, as well as for spindle speed control mode.
- 2 With multiple spindles, decision of the point of the least power consumption is needed for each spindle.

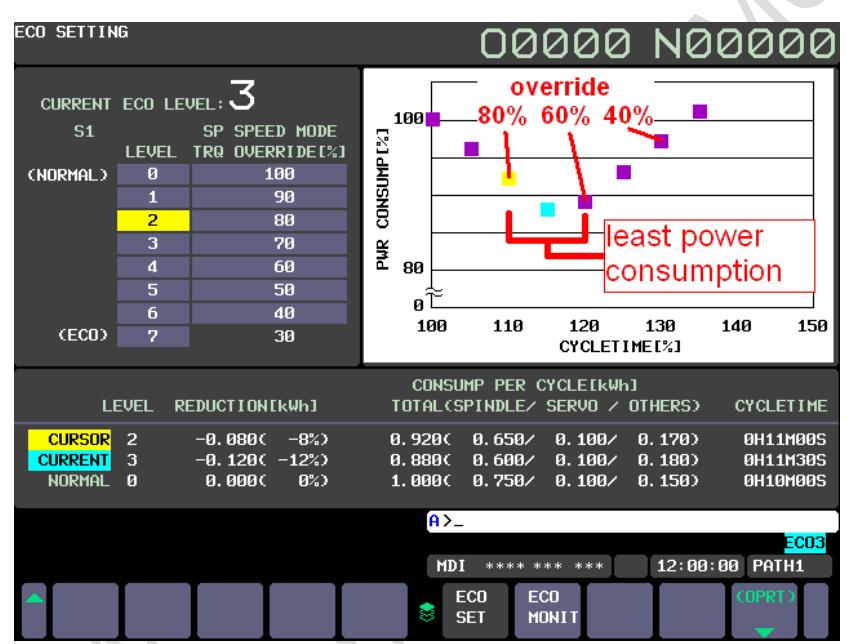

**Fig. 13.1.22 (d) Deciding the point of the least power consumption 1**

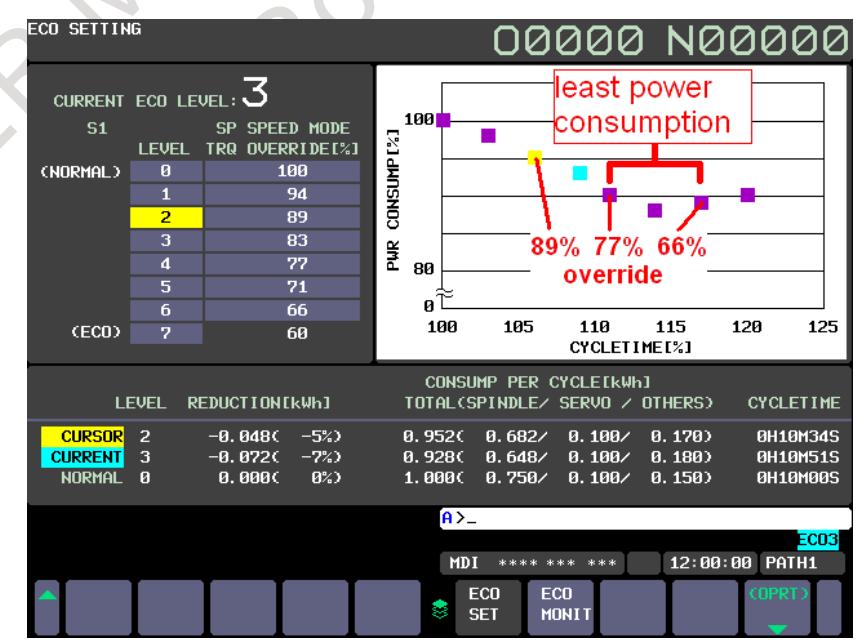

**Fig. 13.1.22 (e) Deciding the point of the least power consumption 2**

### **Restriction**

This function can be used when Energy saving level selecting function is available in all spindle amplifiers.

In addition, analog spindles cannot be used in this function.

### **Diagnosis data**

#### **Accumulated power consumption**

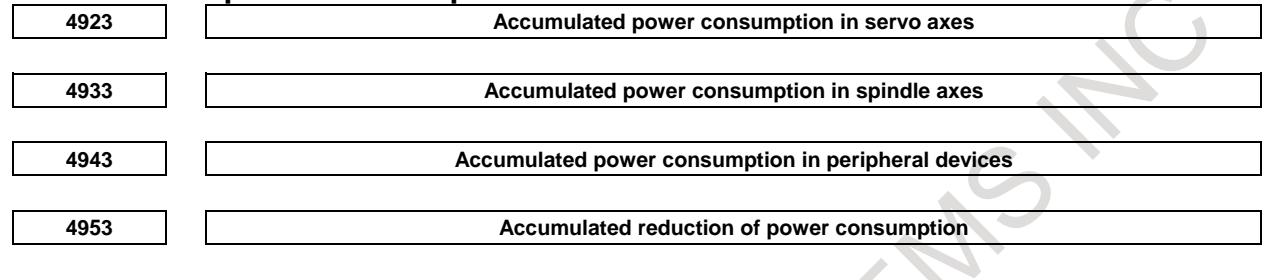

[Data type] 2-Word [Unit of data] 0.001kWh [Valid data range] -2147483648 to 2147483647

> **NOTE** These data have been accumulated since last clear operation. These data are not cleared by power off.

# Parameter

**11397 Minimum torque overrides at acceleration/deceleration in spindle speed control mode** [Input type] Parameter input [Data type] Byte spindle [Unit of data] % [Valid data range] 0 to 100 Set minimum torque override at acceleration/deceleration in spindle speed control mode. This value corresponds to Eco level 3 (when bit 0 (ELV) of the parameter No.24303 is set to 0) or Eco level 7 (when bit 0 (ELV) of the parameter No.24303 is set to 1). When torque override is set to 50%, for example, time constant for acceleration/deceleration gets twice. Note that 0% is considered as 100%. If eco-machining is not necessary, please set 0 or 100 in this parameter. When bit 0 (PWE) of the parameter No.8900 is set to 1, this value can be changed on Eco setting screen. **NOTE**

This parameter requires the option of Energy saving level selecting function.

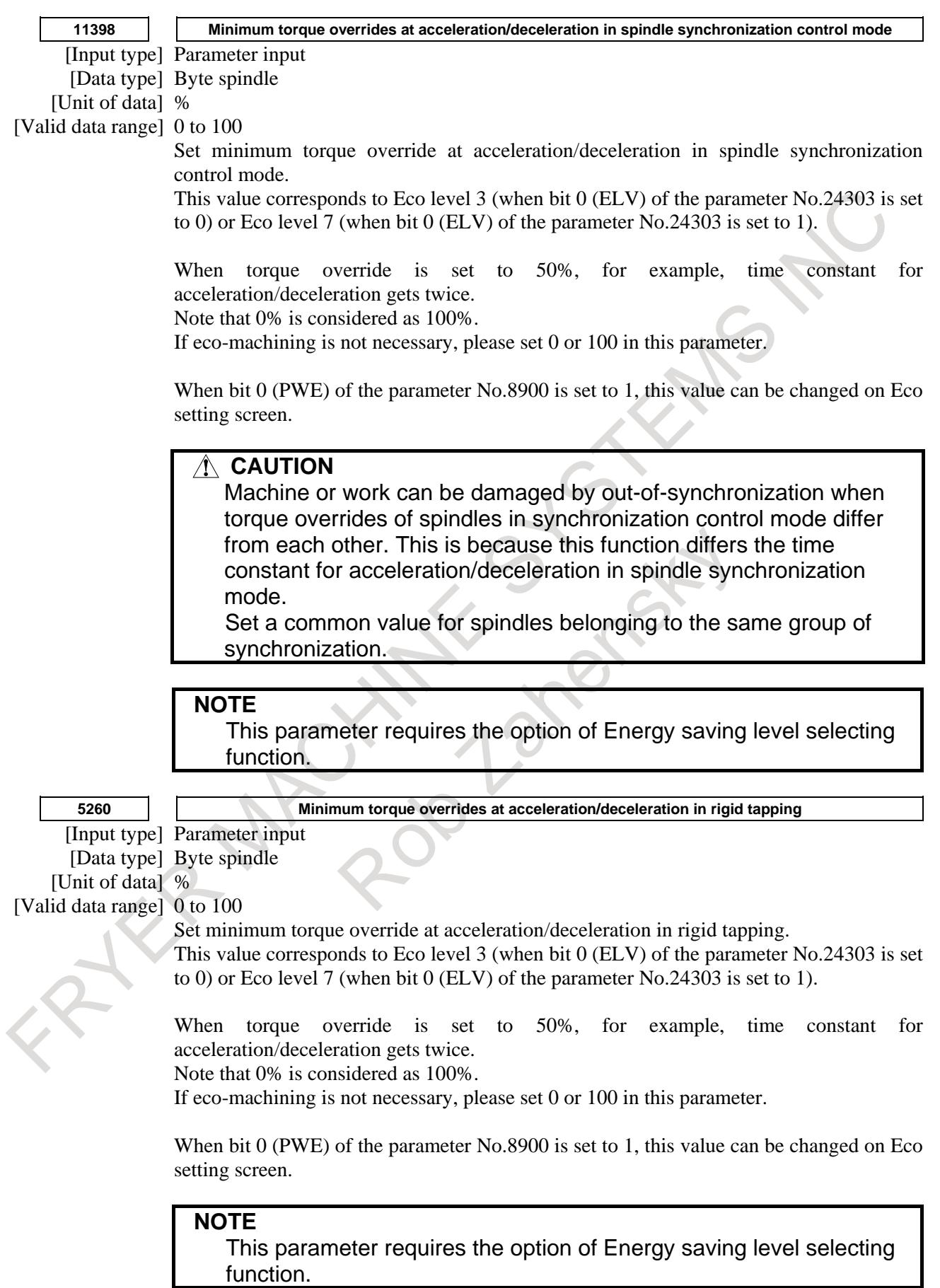

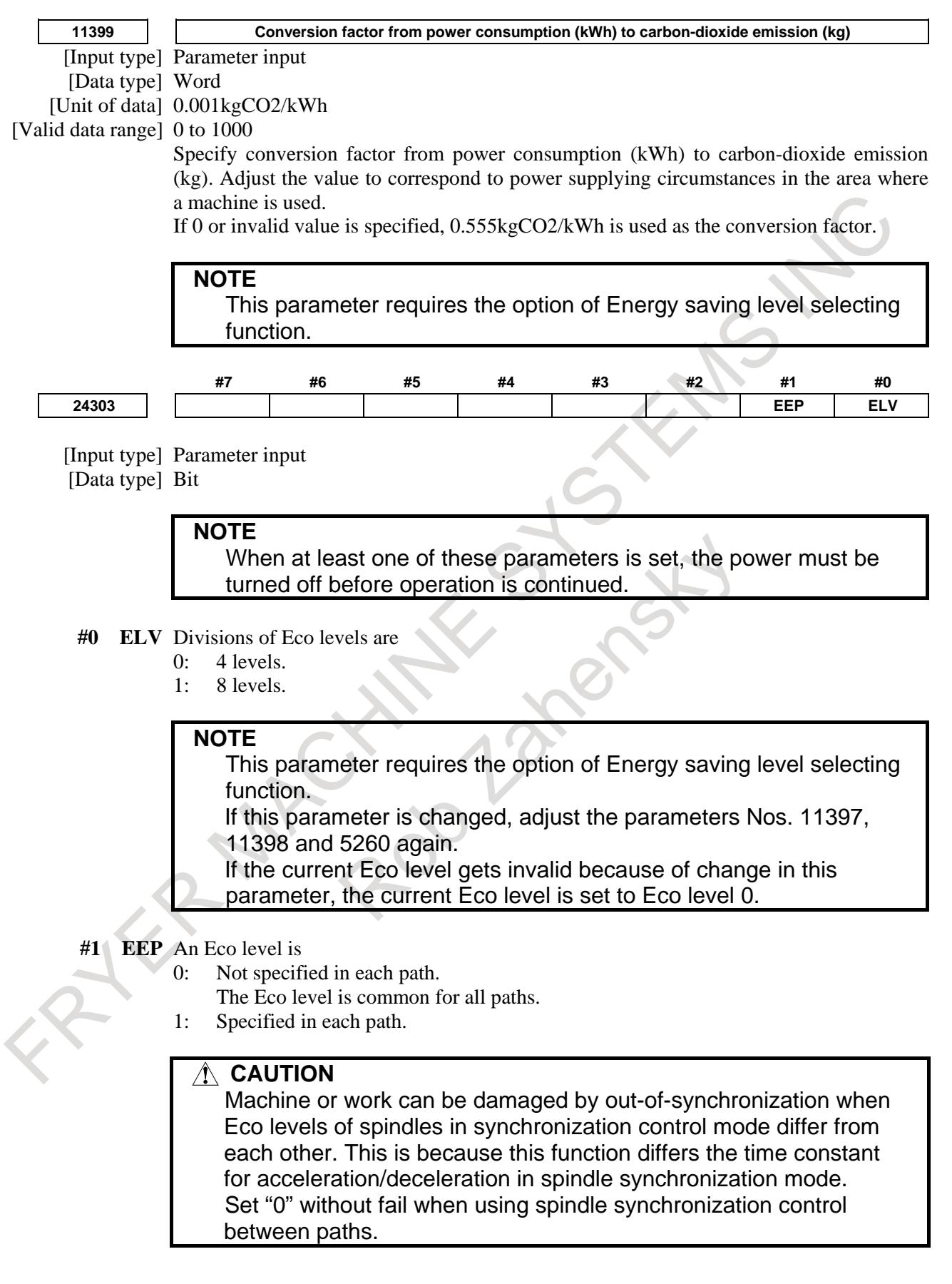

This parameter requires the option of Energy saving level selecting function.

When this parameter is set to "0" from "1", the current Eco level is set to the Eco level of path 1 before changing this parameter.

#### **Reference item**

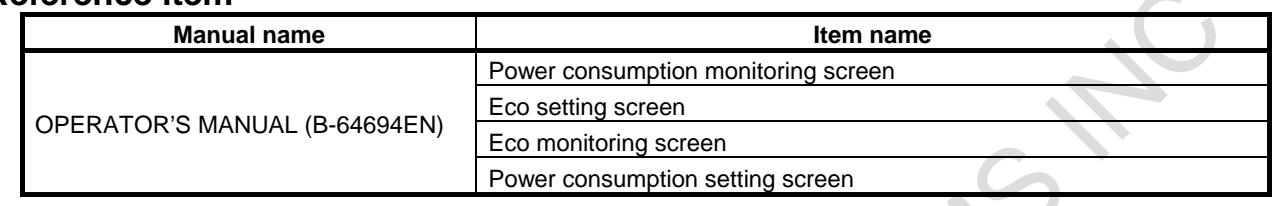

### **13.1.23 Simultaneous Displaying Axis Number Expansion Function**

#### **Overview**

The number of axis data "current position" and "Distance to go" that are displayed on the same screen can be expanded up to 20.

### **Explanation**

In initial setting, the maximum number of simultaneous displaying axis of current position is for 5. In this function, the maximum number of simultaneous displaying axes can be selected from 5, 10 and 20 axes by setting the parameter No.11305.

The relation of the maximum number of simultaneous displaying axes and the set value of parameter is shown in the following table.

#### **Table. 13.1.23 (a) The related of the maximum number of simultaneous displaying axes and the set value of parameter**

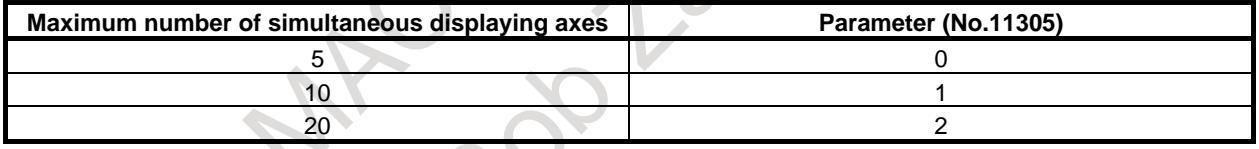

When the number of axes is more than that of the maximum number of simultaneous displaying axis, you can change to the axis coordinates of the remainder by pressing the chapter selection soft key.

#### (Example)

When 13 axes (X1 to X13) are displayed by each maximum number of simultaneous displaying axes, the display of coordinates is shown in following figures.

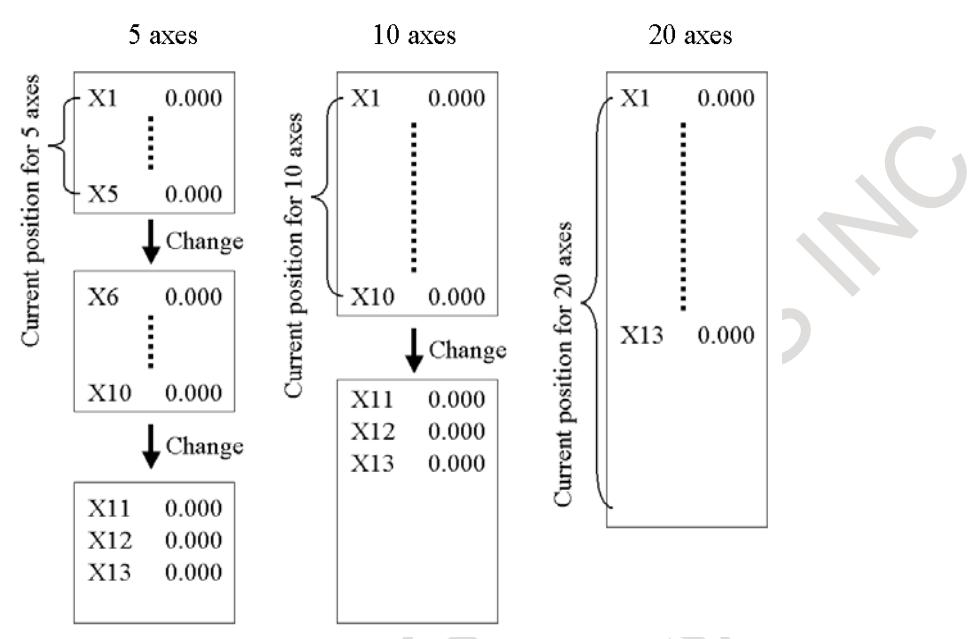

**Fig. 13.1.23 (a) Example when current position coordinates for 13 axes are displayed by number of maximum each axes.**

### **When the maximum number of simultaneous displaying axes is 5.**

The maximum number of simultaneous displaying axis becomes 5 by setting 0 to parameter No. 11305. When the number of axes exceeds 5, by pressing the chapter selection soft key, axes for the 6th axis and up are displayed.

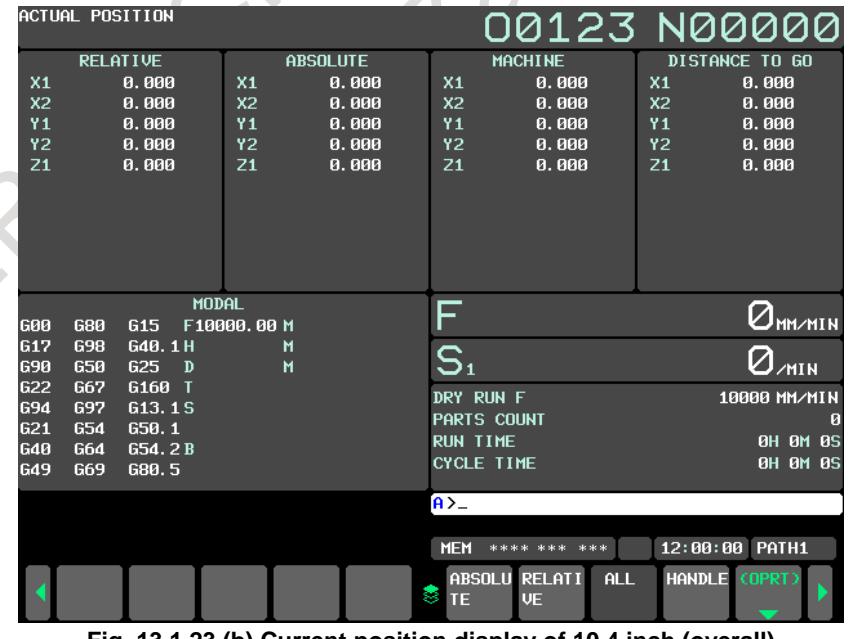

**Fig. 13.1.23 (b) Current position display of 10.4 inch (overall)**

| ACTUAL POSITION<br>RELATIVE<br>$X_1$<br>$X_2$<br>$Y_1$<br>$Y_2$<br>$Z_1$<br>0.000 X <sub>1</sub><br>0.000<br>0.000<br>0.000                                             | <b>ABSOLUTE</b><br>0.000<br>$X_{2}$<br>0.000<br>Υ,<br>0.000<br>Υ,<br>0.000                                                                                                    | 00123 N00000<br>SERVO LOAD HETER<br>X1<br>6%<br>X <sub>2</sub><br>6%<br>6%<br>$6\%$<br>Υ2                                                                                                    | <b>ALL+</b><br>HANDLE |
|----------------------------------------------------------------------------------------------------|----------------------------------------------------------------------------------------------------|----------------------------------------------------------------------------------------------------|-----------------------|
| 0.000<br><b>MACHINE</b><br>$X_1$<br>$X_2$<br>$Y_1$<br>0.000<br>0.000<br>0.000<br>$\overline{Y_2}$<br>0.000<br>0.000                                                     | $Z_{1}$<br>0.000<br><b>DISTANCE TO GO</b><br>0.000<br>$X_{1}$<br>$\mathsf{X}_2$<br>0.000<br>Υ,<br>0.000<br>Υ,<br>0.000<br>$Z_i$<br>0.000                                                                                                    | 21<br>6%<br>R<br>PROGRAM<br>00123;<br>N001690600X-554370Y-154363Z150000;<br>X-554378Y-154363;<br>25357:<br>N622G81X-554378Y-154363Z-14643F158<br>X-553484Y-153996Z-14724F28888;<br>$Z - 14824$ ;<br>Y-151521Z-14945;<br>Y-150696Z-11579;<br>Y-150225Z-9052; | <b>MONTTO</b>         |
| F<br>Ommin<br>$S_{1}$<br>$Q_{min}$<br>DRY RUN F<br>10000 MM/MIN<br>PARTS COUNT<br>$\blacksquare$<br><b>RUN TIME</b><br><b>BH BM BS</b><br><b>CYCLE TIME</b><br>BH BM BS | <b>MODAL</b><br>689<br>689<br>615<br>F 18888.88 M<br>617<br>649.1 H<br>698<br>м<br>625<br>699<br>658<br>$\mathbf{M}$<br>D<br>6160<br>622<br>667<br>694<br>697<br>613.1 S<br>650.1<br>621<br>654<br>654.2 B<br>648<br><b>G64</b><br>669<br>689.5<br>649 | Y-1497532-0501;<br>Y-149846Z-7898;<br>Y-148339Z-5886;<br>Y-146925Z-3975;<br>Y-145511Z-2498;<br>Y-144097Z-1291;<br>$Y-1426822-387$ ;<br>$Y - 1412682585$ ;<br>Y-139854Z1178;                                                                                 |                       |
| NO ALARM.                                                                                                    | ί<br><b>NEM</b> **** *** ***                                                                                                    | 12:00:00 PATH1                                                                                                    |                       |
| ORTGIN<br><b>PRESET</b><br>-                                                                                                    | <b>RUNPRE</b><br><b>PTSPRE</b><br><b>UK</b><br><b>COORD</b><br>-                                                                                                    |                                                                                                    |                       |

**Fig. 13.1.23 (c) Current position display of 15 inch (overall)**

### **When the maximum number of simultaneous displaying axes is 10.**

The maximum number of simultaneous displaying axis becomes 10 by setting 1 to parameter No. 11305. When the number of axes exceeds 10, by pressing the chapter selection soft key, axes for the 11th axis and up are displayed. **Stational Contract Contract** 

|                | ACTUAL POSITION |                     |                |                 |                                 |                                   |                | 00123 N00000     |
|----------------|-----------------|---------------------|----------------|-----------------|---------------------------------|-----------------------------------|----------------|------------------|
|                |                 | <b>RELATIVE</b>     |                | <b>ABSOLUTE</b> |                                 | <b>MACHINE</b>                    |                | DISTANCE TO GO   |
| X <sub>1</sub> |                 | 0.000               | X <sub>1</sub> | 0.000           | X <sub>1</sub>                  | 0.000                             | X1             | 0.000            |
| X <sub>2</sub> |                 | 0.000               | X <sub>2</sub> | 0.000           | X <sub>2</sub>                  | 0.000                             | X <sub>2</sub> | 0.000            |
| Υ1             |                 | 0.000               | Υ1             | 0.000           | Υ1                              | 0.000                             | Υ1             | 0.000            |
| Υ2             |                 | 0.000               | Υ2             | 0.000           | Υ2                              | 0.000                             | Υ2             | 0.000            |
| Z1             |                 | 0.000               | Z1             | 0.000           | Z1                              | 0.000                             | Z1             | 0.000            |
| C <sub>1</sub> |                 | 0.000               | C <sub>1</sub> | 0.000           | C <sub>1</sub>                  | 0.000                             | C <sub>1</sub> | 0.000            |
| C <sub>2</sub> |                 | 0.000               | C <sub>2</sub> | 0.000           | C <sub>2</sub>                  | 0.000                             | C <sub>2</sub> | 0.000            |
| D <sub>1</sub> |                 | 0.000               | D <sub>1</sub> | 0.000           | D1                              | 0.000                             | D <sub>1</sub> | 0.000            |
| D <sub>2</sub> |                 | 0.000               | D2             | 0.000           | D2                              | 0.000                             | D2             | 0.000            |
| W1             |                 | 0.000               | W1             | 0.000           | W1                              | 0.000                             | W1             | 0.000            |
|                |                 |                     | <b>MODAL</b>   |                 | ⊏                               |                                   |                |                  |
| <b>G00</b>     | <b>G80</b>      | G <sub>15</sub>     | F10000.00 M    |                 |                                 |                                   |                | <b>OHHAIN</b>    |
| G17            | <b>G98</b>      | G40.1H              |                | M               | S <sub>1</sub>                  |                                   |                |                  |
| <b>G90</b>     | <b>G50</b>      | G25<br>$\mathbf{D}$ |                | M               |                                 |                                   |                | $Q_{\text{min}}$ |
| 622            | <b>G67</b>      | G160 T              |                |                 | DRY RUN F                       |                                   |                | 10000 MM/MIN     |
| <b>G94</b>     | <b>G97</b>      | G13.1S              |                |                 |                                 | PARTS COUNT                       |                | Ø                |
| 621            | <b>G54</b>      | 650.1               |                |                 | <b>RUN TIME</b>                 |                                   |                | <b>0H 0M 0S</b>  |
| <b>G40</b>     | G64             | G54.2B              |                |                 | <b>CYCLE TIME</b>               |                                   |                | <b>0H 0M 0S</b>  |
| <b>G49</b>     | G69             | G80.5               |                |                 |                                 |                                   |                |                  |
|                |                 |                     |                |                 | $A > -$                         |                                   |                |                  |
|                |                 |                     |                |                 |                                 |                                   |                |                  |
|                |                 |                     |                |                 | <b>MEM</b>                      | **** *** ***                      |                | 12:00:00 PATH1   |
|                |                 |                     |                |                 | <b>ABSOLU</b><br>ತ<br><b>TE</b> | <b>RELATI</b><br>ALL<br><b>VE</b> |                | HANDLE (OPRT)    |
|                |                 |                     |                |                 |                                 |                                   |                |                  |

**Fig. 13.1.23 (d) Current position display of 10.4 inch (overall)**

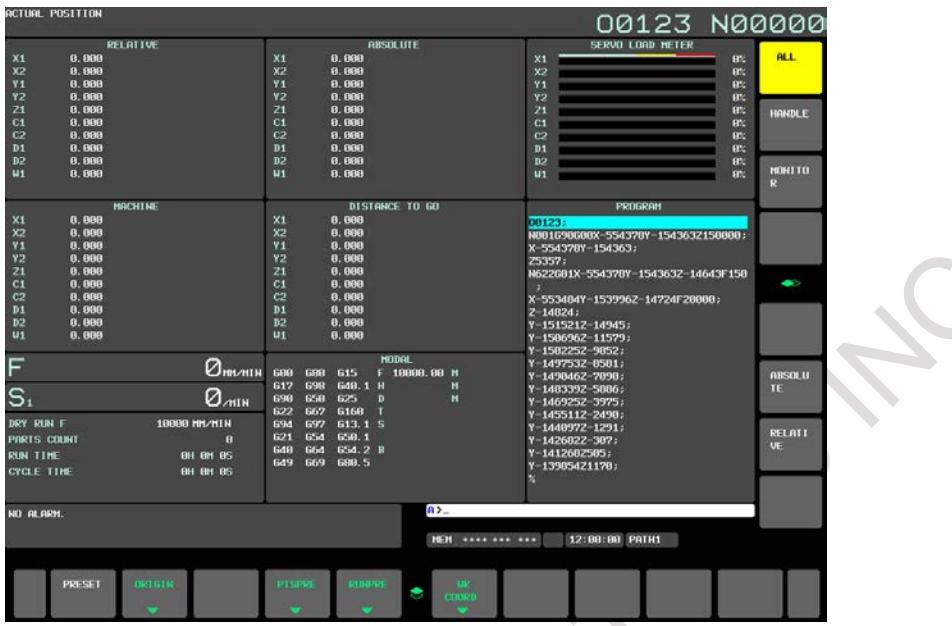

**Fig. 13.1.23 (e) Current position display of 15 inch (overall)**

### **Addition of the chapter selection soft key in 15 inch**

The chapter selection soft key of "Absolute" and "Relative" is added setting 1 or 2 to parameter No. 11305.

When you press the chapter selection soft key of "Absolute", absolute coordinate is displayed with the character of 6 times size.

When you press the chapter selection soft key of "Relative", relative coordinate is displayed with the character of 6 times size.

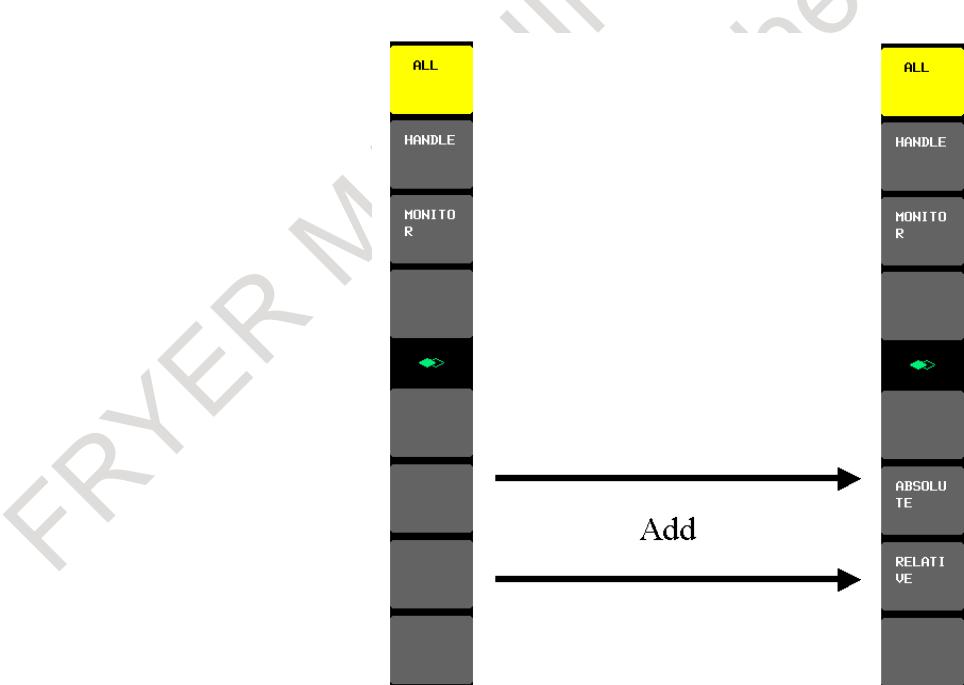

**Fig. 13.1.23 (i) Addition of the chapter selection soft key**

| <b>ACTUAL POSITION</b>                                                                                                    |                                                                                                    |                                                                                                    |                                                                                                    | 00123 N00000                                                                                                    |                                                                                                    |  |
|----------------------------------------------------------------------------------------------------|----------------------------------------------------------------------------------------------------|----------------------------------------------------------------------------------------------------|----------------------------------------------------------------------------------------------------|----------------------------------------------------------------------------------------------------|----------------------------------------------------------------------------------------------------|--|
| $X_{1}$<br>X <sub>2</sub><br>Y,<br>$\overline{Y_2}$<br>$\overline{Z_1}$<br>$C_{1}$<br>C <sub>2</sub><br>D <sub>1</sub><br>D <sub>2</sub><br>$W_{1}$ | RELATIVE<br>0.000<br>0.000<br>0.000<br>0.000<br>0.000<br>0.000<br>0.000<br>0.000<br>0.000<br>0.000 | <b>RBSOLUTE</b><br>X1<br>0.000<br>x2<br>8.888<br>Y <sub>1</sub><br>8.888<br>Y <sub>2</sub><br>9,999<br>21<br>8.888<br>C1<br>8.888<br>C2<br>8.889<br>$p_1$<br>9, 999<br>8.888<br>D <sub>2</sub><br>$u_1$<br>8.888<br><b>DISTANCE TO GO</b><br>$x_1$<br>8.000<br>x2<br>8.888<br>Y1<br>0.000<br>Y <sub>2</sub><br>8.888<br>21<br>0.000<br>C1<br>8.888<br>c2<br>8.888<br>D1<br>8.888<br>0.000<br>D <sub>2</sub><br>$u_1$<br>8.800 | <b>HRCHINE</b><br>X1<br>9, 998<br>x <sub>2</sub><br>8.888<br><b>Y1</b><br>8,889<br>Y <sub>2</sub><br>8.888<br>21<br>8.888<br>C1<br>8.888<br>C2<br>8,880<br>8,888<br>D1<br>DZ<br>8.888<br>U1<br>8.888 | SERVO LOAD METER<br>X1<br>x2<br>Y <sub>1</sub><br>Y2<br>21<br>C <sub>1</sub><br>C2<br>D1<br>D <sub>2</sub><br><b>U1</b><br>PROGRAM<br>00123:<br>N001690600X-554378Y-154363Z150000;<br>X-554378Y-154363;<br>25357:<br>N622G81X-554378Y-1543632-14643F158<br>X-553484Y-153996Z-14724F28888;<br>$2 - 14824$ ;<br>Y-1515212-14945;<br>Y-150696Z-11579; | <b>ALL</b><br><b>RN</b><br><b>RN</b><br><b>BBC</b><br><b>BEC</b><br>$B^*$<br><b>HANDLE</b><br><b>RX</b><br><b>BBC</b><br><b>GTC</b><br>95<br><b>MONTTO</b><br>9%<br>R<br>$\bullet$ |  |
| F<br>$S_{1}$<br>DRY RUN F<br>PARTS COUNT<br><b>RUN TIME</b><br><b>CYCLE TIME</b>                                                                    | $Q_{\text{m}m}$<br>$Q_{\text{min}}$<br>10000 MM/MIN<br>п<br><b>BH BM BS</b><br><b>BH BM BS</b>     | 600<br>615<br>6881<br><b>648.1 H</b><br>617<br>698<br>650<br>625<br>690<br>Ð<br>667<br>6160<br>622<br>613.1 S<br>694<br>692<br><b>GSA</b><br>650.1<br>621<br>654.2 B<br>Gfid<br><b>648</b><br>699.5<br>649<br>669                                                                                                    | <b>MODAL</b><br>F 10000.00 M<br>н<br>$\mathbf{H}$                                                                                                    | Y-158225Z-9852;<br>Y-1497532-0501;<br>Y-1498462-7098;<br>Y-1483392-5886;<br>Y-146925Z-3975;<br>Y 1455112 2498;<br>Y-1440972-1291;<br>Y-142682Z-387;<br>Y-1412682505:<br>Y-13985421178;                                                                                                    | <b>ABSOLU</b><br>TE<br><b>RELATI</b><br>UE                                                                                                    |  |
| NO ALARM.                                                                                                    |                                                                                                    |                                                                                                    | $\leq n$<br><b>NEW</b> **** *** ***                                                                                                    | 12:00:00 PATH1                                                                                                    |                                                                                                    |  |
| <b>PRESET</b>                                                                                                    | окто в                                                                                             | <b>RUBBPRS</b><br>PT SPRE                                                                                                    | ٠                                                                                                    |                                                                                                    |                                                                                                    |  |

**Fig. 13.1.23 (f) Current position display of 15 inch (relative)**

### **Change of display coordinates**

When the maximum number of simultaneous displaying axes is 20 (Parameter No.11305=2), Coordinates displayed in the position display of each screen at the same time are two pairs. The combination of two coordinates is decided by setting the order of displaying four coordinates systems displayed in overall position display screen (parameter No.11307).

At power-on, the first combination of coordinate is displayed. You can change it

the second one by pressing the chapter selection soft key to selection after  $\frac{\hat{\tau}}{\text{Suff}}$  key. When you do it again, the combination of coordinates is changed to the first one.

(Example)

The workpiece coordinate system setting screen of 10.4 inch. When parameter No.11307 is 4. The maximum number of simultaneous displaying axes is 20.

### 13. DISPLAY/SET/EDIT B-64693EN-1/01

 $\mathcal{L}_{\mathcal{L}}$ 

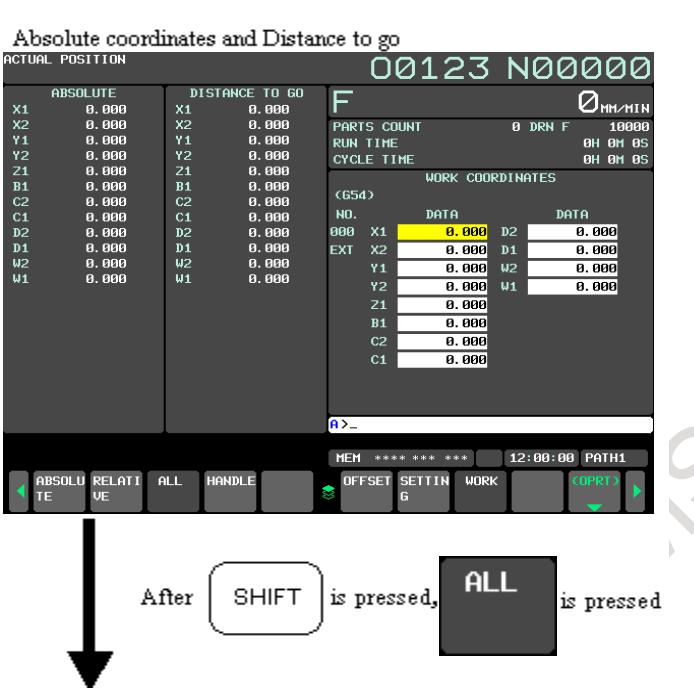

Relative coordinate and Machine coordinate

|                                                                | HCIUHL PUSIIIUN                                                      |                                                                                                    |                                                                                                    | 00123 N00000                                                                     |
|----------------------------------------------------------------|----------------------------------------------------------------------|----------------------------------------------------------------------------------------------------|----------------------------------------------------------------------------------------------------|----------------------------------------------------------------------------------|
| X1<br>x <sub>2</sub><br>Y <sub>1</sub><br>Υ2<br>Z1             | <b>RELATIVE</b><br>0.000<br>0.000<br>0.000<br>8.888                  | <b>MACHINE</b><br>$x_1$<br>0.000<br>x <sub>2</sub><br>0.000<br>Y <sub>1</sub><br>0.000<br>Υ2<br>0.000<br>Z1    | F<br>PARTS COUNT<br><b>RUN TIME</b><br>CYCLE TIME                                                                                                    | $\Theta$ mm/min<br>10000<br><b>B DRN F</b><br><b>0H 0M 0S</b><br><b>OH OM 0S</b> |
| B1<br>C <sub>2</sub><br>C1<br>D2<br>D1<br>W <sub>2</sub><br>W1 | 8.888<br>0.000<br>0.000<br>0.000<br>0.000<br>0.000<br>0.000<br>0.000 | 0.000<br>0.000<br>B1<br>C2<br>0.000<br>0.000<br>C1<br>D2<br>0.000<br>0.000<br>D1<br>W2<br>0.000<br>0.000<br>W1 | WORK COORDINATES<br>(G54)<br>NO.<br>DATA<br>800<br>X1<br>8.888<br><b>EXT</b><br>x <sub>2</sub><br>0.000<br>8.888<br>Y <sub>1</sub><br>Υ2<br>8.888<br>Z1<br>0.000<br>8.888<br>B1<br>C <sub>2</sub><br>8.888<br>0.000<br>C1 | DATA<br>D2<br>0.000<br>0.000<br>D1<br>W <sub>2</sub><br>0.000<br>41<br>0.000     |
|                                                                | ABSOLU RELATI<br><b>VE</b><br>TE                                     | <b>ALL</b><br><b>HANDLE</b>                                                                                    | $A > -$<br><b>MEM</b> **** *** ***<br>OFFSET SETTIN<br>WORK<br>s<br>G<br>Fig. 13.1.23 (g) Display change example in 10.4 inch.                                                                                            | 12:00:00 PATH1<br>(OPRT)                                                         |
|                                                                |                                                                      |                                                                                                    |                                                                                                    |                                                                                  |
|                                                                |                                                                      |                                                                                                    |                                                                                                    |                                                                                  |

#### (Example)

The workpiece coordinate system setting screen of 15 inch. When parameter No.11307 is 4. The maximum number of simultaneous displaying axes is 20.

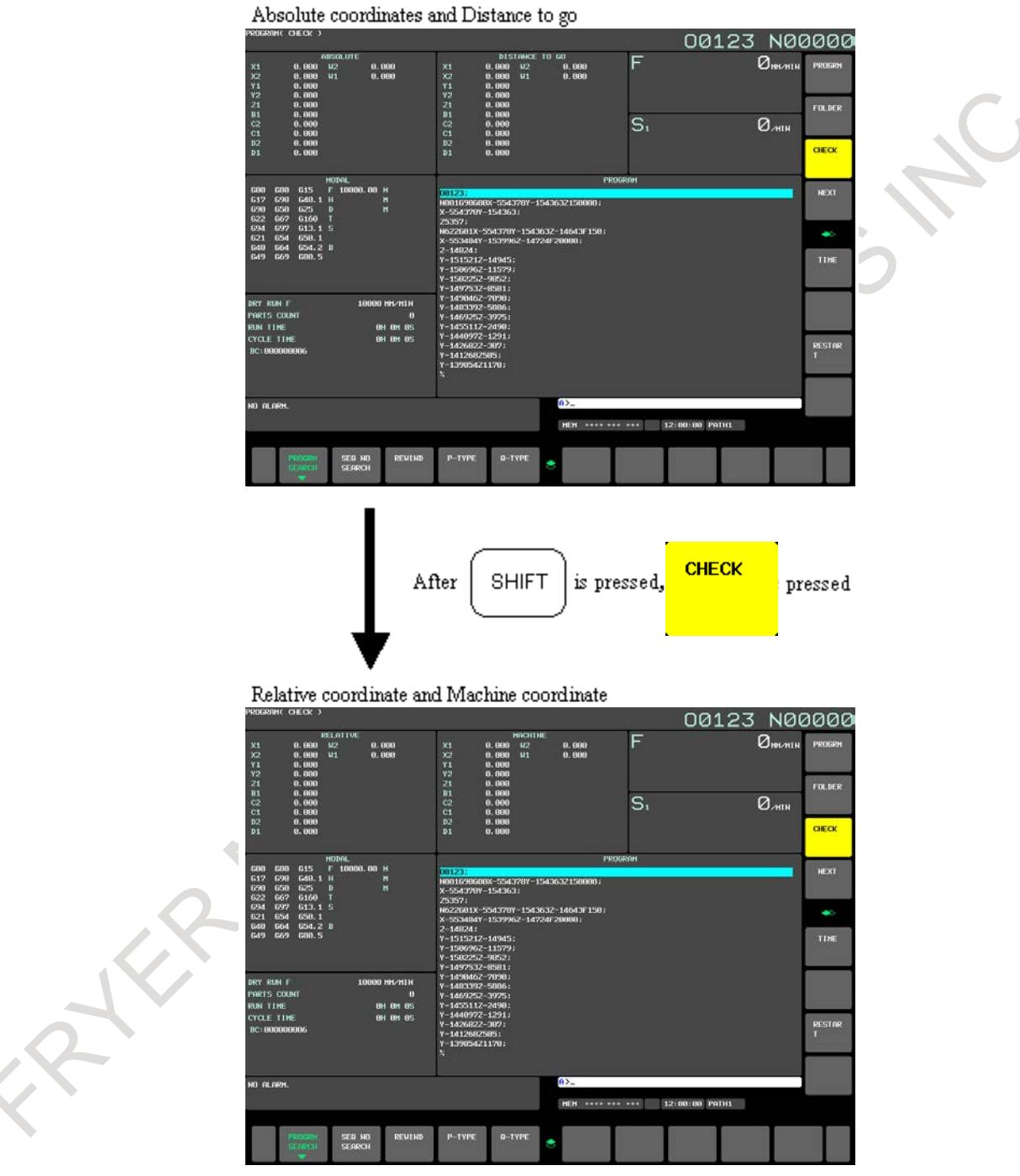

**Fig. 13.1.23 (h) Display change example in 15 inch.**

### **About the function for which this function is effective**

This function is effective to positional coordinate screen concerning the following functions.

- Handle interruption
- Program restart
- Hypothetical axis
- Operating monitor display

This function is ineffective to positional coordinate screen concerning the following functions

- 3-dimensional manual feed
- Simultaneous display of multiple paths

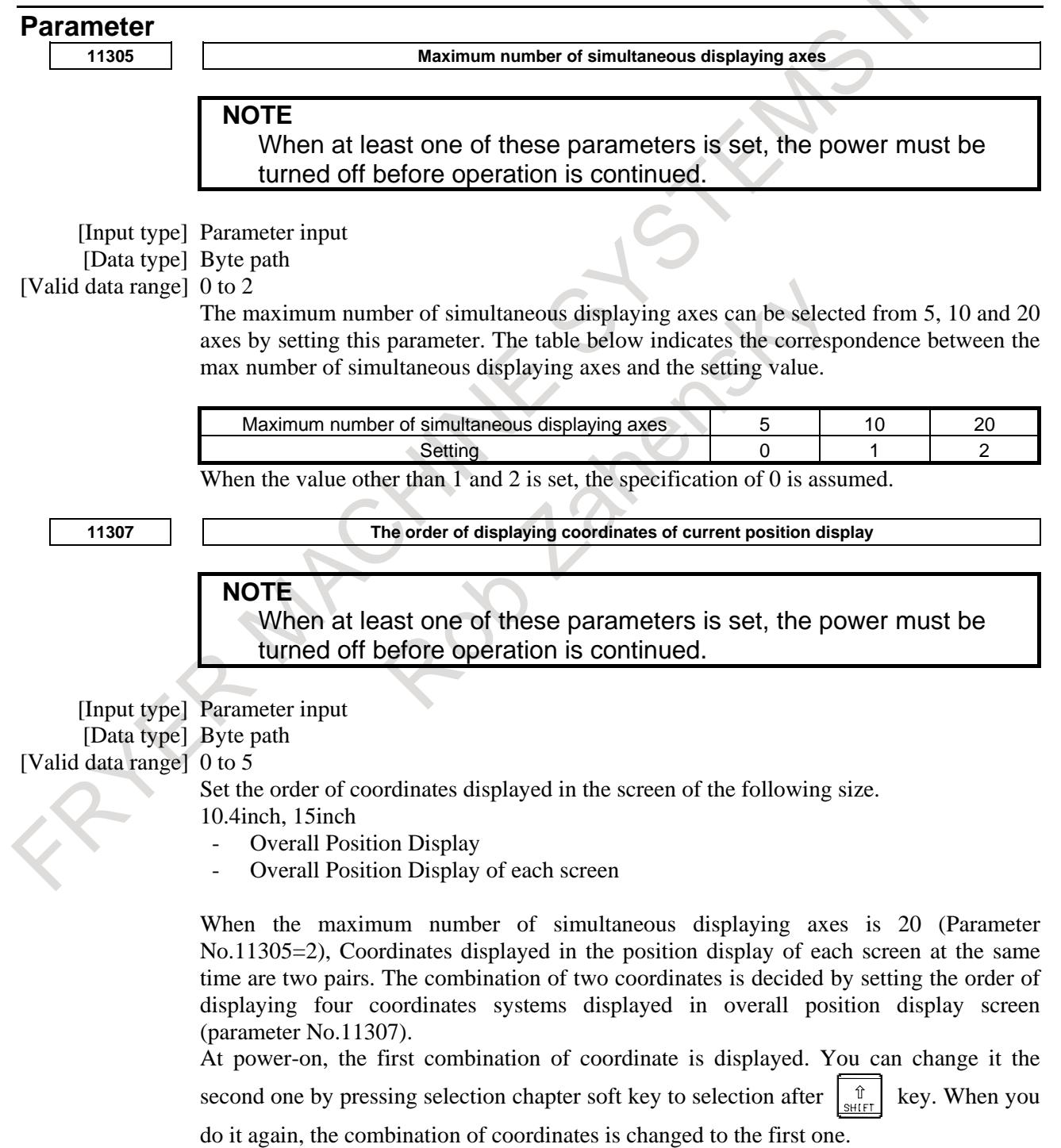

The correspondence of the order of the display and set value of coordinates is as follows.

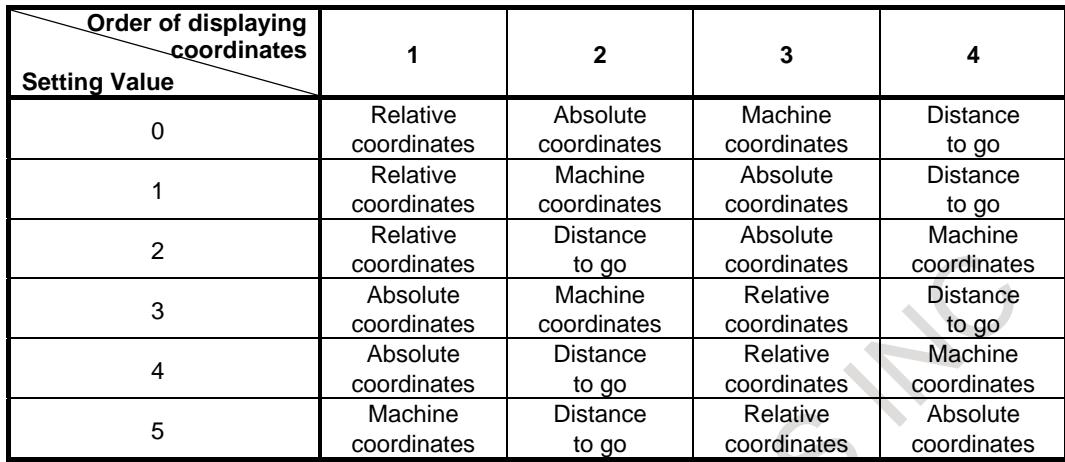

When the value not within the valid data range is set, the specification of 0 is assumed. When simultaneous display of multiple path is effect (Parameter No.13131 $\neq$ 0, parameter No.13132 $\geq$ 1), this parameter is ineffective.

### **13.1.24 Warning Function Against Modification of Setting**

### **13.1.24.1 Overview**

This function is to protect important setting of parameters, C Language Executor programs, or ladder programs on CNC and to detect unauthorized modifications on them. The following parameters and programs can be protected.

- CNC Parameters (which are selected to be protected)
- C Language Executor program
- Ladder program (each of multi-path PMC programs)
- Dual Check Safety PMC Ladder program

After the registration of above parameters, C Language Executor programs, or ladder programs to this function, those are verified by CNC, when the power of CNC is turned on. If any modification is applied to registered parameters, C Language Executor programs, or ladder programs the signal that means some modification is applied is output. And in this case, it is also possible to generate the alarm. This is an optional function.

### **Procedure for protecting parameters, C Language Executor programs, or ladder programs**

### **Procedure**

Preparation for registering protected parameters, C Language Executor programs, or ladder programs.

- 1) Install C Language Executor programs or ladder programs to be protected into the flash ROM.
- 2) Set the value of parameters to be protected.
- 3) Edit the ladder program and Dual Check Safety ladder program, if necessary.

Registration of protected parameters, C Language Executor programs, or ladder programs on setting screen.

- 4) Enter password to enable operations on setting screen. (Refer to 13.1.24.3 and 13.1.24.4) By this operation, the following operations 5), 6), 7) are enabled.
- 5) Change the setting of items, if necessary. (Refer to 13.1.24.2)
- 6) Select the parameters to be protected. (Refer to 13.1.24.7)
- 7) Register the parameters, C Language Executor programs, or ladder programs to be protected. (Refer to 13.1.24.3)

After this operation, if any unauthorized modification to the selected parameters, C Language Executor programs, or ladder programs is detected, CNC outputs signal and alarm.

### 13. DISPLAY/SET/EDIT B-64693EN-1/01

8) Disable operations on setting screen. (Refer to 13.1.24.3) Even if the power of CNC is turned off or the screen is switched to other one without the operation 8), operations on the setting screen become disabled automatically

### **Procedure for cancelling protection of parameters, C Language Executor programs, or ladder programs**

#### **Procedure**

Cancelling protection of parameters, C Language Executor programs, or ladder programs to be protected on setting screen

- 1) Enter password to enable operations on setting screen. (Refer to 13.1.24.3 and 13.1.24.4) By this operation, the following operation 2 is enabled
- 2) Cancel protection of parameters, C Language Executor programs, or ladder programs.(Refer to 13.1.24.6)

After this operation, the protection is cancelled.

3) Disable operations on the setting screen. (Refer to 13.1.24.3) Even if the power of CNC is turned off or the screen is switched to other one without this operation, operations on the setting screen become disabled automatically.

### **13.1.24.2 MODIFICATION WARNING SETTING screen**

The operation and displayed information for this function are operated on the MODIFICATION WARNING SETTING screen.

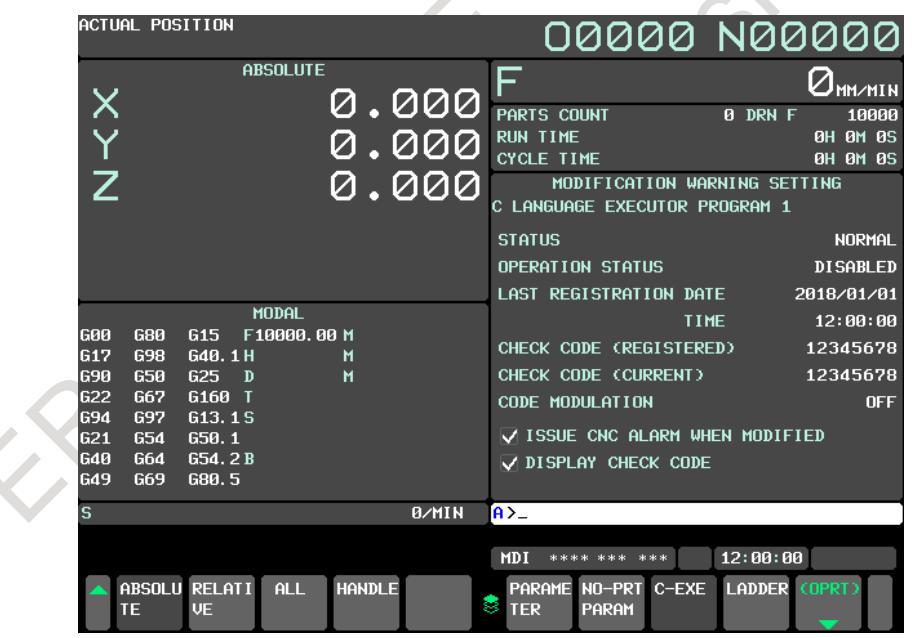

**Fig 13.1.24.2 (a) MODIFICATION WARNING SETTING screen**

There are separate setting screens for each item to be protected as follows. You can switch to each setting screen by soft key operation.

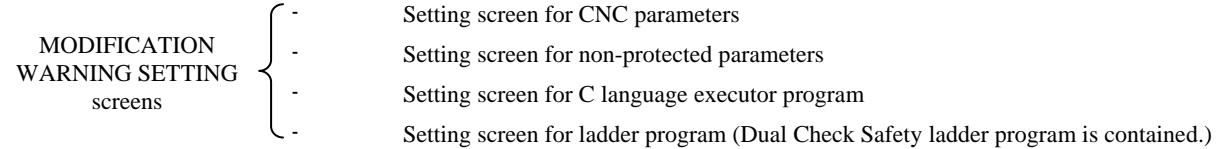

- 1. You can select any parameters to be protected. Refer to the section "13.1.24.7 Selection of parameters".
- 2. Each ladder program for the 1st 5th path PMC and Dual check safety PMC can be protected independently. Each ladder program is protected by independent password and settings.

### **Display setting screen**

### **Procedure**

- 1) Press function key .
- 2) Press chapter selection soft key [MODIFY WARN].
- 3) Press the following soft key according to the item which you want to display.
	- [PARAMETER] : CNC parameters
		- [NO-PRT PARAM] : Non-protected parameters [C-EXE] : C Language Executor program
	-
	- [LADDER] : Ladder program (Dual Check Safety ladder program is contained.)

### **NOTE**

Setting screen for ladder program and setting screen for dual check safety ladder program can be switched with the MDI key [PAGE UP], [PAGE DOWN]. When the key [PAGE UP] / [PAGE DOWN] is pushed, the screen changes in the following sequence.

- 1) 1st path ladder program
- 2) 2nd path ladder program
- 3) 3rd path ladder program
- 4) 4th path ladder program
- 5) 5th path ladder program
- 6) Dual check safety ladder program

### **Items on setting screen**

The following items are displayed on each setting screen.

- 1) STATUS : Modification status NORMAL : Not modified MODIFIED : Modified
- 2) OPERATION STATUS : Status of operations on setting screen ENABLED : Operations for changing the items on the setting screen are enabled DISABLED : Operations are disabled
- 3) LAST REGISTRAION DATE and TIME: Registered date
- 4) CHECK CODE (REGISTERED) : Registered check code
- 5) CHECK CODE (CURRENT) : Current check code
- 6) CODE MODULATION : Code-modulation status of C Language Executor program ON : Modulated (difficult to analyze) OFF : Not modulated (normal C Language Executor program)

1. Current check code is displayed on "CHECK CODE (CURRENT)" When the parameter is changed, check code after it changes is displayed.

2. "CODE MODULATION" is displayed only in the setting screen for C Language Executor program. For details of code modulation, refer to the manual about C Language Executor programming.

### **Setting items**

You can set the following setting items on each setting screen. When you are to change those setting items, enter the password to enable operations on setting screen.

- 1) When the modification is detected, CNC alarm is "generated" or "not generated".
- 2) On the setting screen, check code is "displayed" or "not displayed".

### **Procedure**

- 1) Switch to the setting screen
	- Switch to the screen where you want to change the setting by soft key operation.
- 2) Enable operations on the setting screen Press soft key [(OPRT)], then enter password and press the soft key [PASSWORD]. In this case, the entered character is displayed as "\*". When the entered password is correct, the OPERATION STATUS becomes "ENABLED".
- 3) Select the setting item Move the cursor to a setting item that you want to change.
- 4) Change setting
- Change the setting by pressing soft key [ON:1] or [OFF:0].
- 5) Disable operations on the setting screen Press soft key [LOCK] to disable operations on the setting screen.

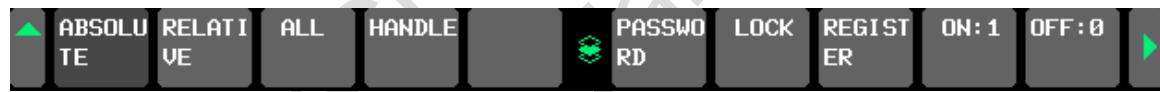

**Fig 13.1.24.2 (b) Soft key of MODIFICATION WARNING SETTING screen**

- 1. The initial password "FFFF" is set to this function when shipping of CNC. Before using this function at the first time, enter the initial password and change password to another one.
- 2. Operation status becomes "DISABLED" form "ENABLED" automatically in the following cases.
	- When switching to other screens.
	- However, the state of the "operation enabled" is maintained in switching between the screen for CNC PARAMETER SETTING and NON-PROTECTED PARAMETER SETTING screen.
	- The power of CNC is turned off and on.
- 3. In the state of the "operation disabled", the cursor of the check box and soft key [LOCK], [REGISTER], [ON:1], [OFF:0] are not displayed.

### **13.1.24.3 Registration and protection parameters, C Language Executor programs, or ladder programs.**

You can register parameters, C Language Executor programs, or ladder programs on each setting screen. When a screen is displayed, operations for changing the setting items on the screen are disabled by password. When you change any setting item, you have to enter the password first. Each setting screen has independent password.

### **Procedure for registering parameters, C Language Executor programs, or ladder programs**

### **Procedure**

- 1) Switch to the setting screen Switch to the screen where you want to change the setting by soft key operation.
- 2) Enable operations on the setting screen Press soft key [(OPRT)], then enter password and press the soft key [PASSWORD]. In this case, the entered character is displayed as "\*". When the entered password is correct, the OPERATION STATUS becomes "ENABLED".
- 3) Registration
	- Press the soft key [REGISTER].
- 4) Disable operations on the setting screen Press soft key [LOCK] to disable operations on the setting screen.

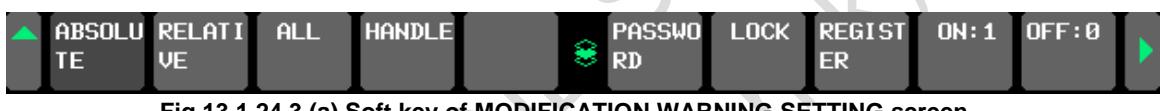

### **Fig 13.1.24.3 (a) Soft key of MODIFICATION WARNING SETTING screen**

- 1. The initial password "FFFF" is set to this function when shipping of CNC. Before using this function at the first time, enter the initial password and change password to another one.
- 2. Even after some parameters are registered, you can modify the parameter. But, if you turn off the power of CNC after modifying parameters, CNC will notify the modification of parameters when starting up of CNC. Then, corresponding signal is set and the alarm is generated if you select the setting item to generate the alarm. To remove this notification by signal and alarm, you should restore the registered parameters or register the modified parameters. By this operation, the signal is reset and the alarm is cleared.
- 3. Even if any parameters, C Language Executor programs, or ladder programs are not registered, you can disable operations on setting screen. However in this case, the parameters, C Language Executor programs, or ladder programs are not protected.
- 4. Operation status becomes "DISABLED" form "ENABLED" automatically in the following cases.
	- When switching to other screens. However, the state of the "operation enabled" is maintained in switching between the screen for CNC PARAMETER SETTING and NON-PROTECTED PARAMETER SETTING screen. The power of CNC is turned off and on.
- 5. In the state of the "operation disabled", soft key [LOCK], [REGISTER], [ON:1], [OFF:0] are not displayed.

### **13.1.24.4 Change of password**

You can change password on each MODIFICATION WARNING SETTING screen. When changing the password, you need to enter current password on the setting screen.

### **NOTE**

Changing password is not necessary to register parameters, C Language Executor programs, or ladder programs. You can repeatedly register parameters, C Language Executor programs, or ladder programs using the same password.

### **Procedure for changing password**

### **Procedure**

- 1) Switch to the setting screen
	- Switch to the screen where you want to change the password by soft key operation.
- 2) Enable operations on setting screen

Press soft key [(OPRT)], then enter password and press the soft key [PASSWORD]. In this case, the entered character is displayed as "\*". When the entered password is correct, the OPERATION STATUS becomes "ENABLED".

3) Enter new password

Enter new password and press soft key [PASSWORD]. Repeat this operation twice. If these two passwords are same, the password will be changed with the message "PASSWORD CHANGED" on the screen.

If the two passwords are different, the message "PASSWORD MISMATCH" is displayed, and the password is not changed.

In either case, the OPERATION STATUS is kept "ENABLED" and you are enabled to perform other operations on the setting screen.

4) Disable operations on setting screen Press soft key [LOCK] to disable operations on the setting screen.

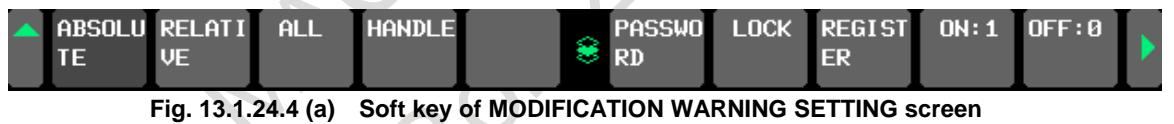

- 1. Following characters are available for password. If the lower case alphabetical character, a-z, is set, it is recognized as identical to corresponding upper case alphabetical character, A-Z.
	- "A" to "Z", "a" to "z", "0" to "9"
- 2. The initial password "FFFF" is set to this function when shipping of CNC. When using this function at the first time, enter the initial password to enable operations on setting screen and change password to another one. In other words, when the initial password is set, you cannot execute any operation without changing password.
- 3. You cannot set "FFFF" as a new password.
- 4. In the state of the "operation disabled", soft key [LOCK], [REGISTER], [ON:1], [OFF:0] are not displayed.

### **13.1.24.5 Notification of the modification of setting**

When any parameters, C Language Executor programs, or ladder programs are registered to this function, CNC verifies them at start up of the CNC. When any modification is detected, corresponding signals will be set to notify. In addition, you can enable setting item of this function to generate CNC alarm when any modification is detected.

If you are to remove those notifications of modification, which are resetting signals and clearing CNC alarm, you have to restore the registered parameters, C Language Executor programs, or ladder programs, or you have to register the modified parameters or programs to this function.

### **NOTE**

When some modification is detected, the notification signals are always set. There is no setting item to specify whether or not to set these signals.

### **13.1.24.6 Unregistration and canceling protection of parameters, C Language Executor programs, or ladder programs**

If you would like to cancel protection of parameters, C Language Executor programs, or ladder programs, unregister the check codes of them on each setting screen. When a screen is displayed, operations for changing the setting items on the screen are disabled by password. When you change any setting item, you have to enter the password first.

Each setting screen has independent password.

### **Procedure for unregistering of parameters, C Language Executor programs, or ladder programs**

### **Procedure**

- 1) Switch to the setting screen. Switch to the screen where you want to change the setting by soft key operation.
- 2) Enable operations on the setting screen. Software key [(OPRT)] is pushed.

Enter password and press the soft key [PASSWORD]. In this case, the entered character is displayed as "\*".

When the entered password is correct, the operation status becomes "ENABLED".

3) Unregistration.

Press the continuous menu key and press the soft key [UNREGISTER].

4) Disable operations on the setting screen. Press soft key [LOCK] to disable operations on the setting screen.

|  |                   | ABSOLU RELATI ALL HANDLE | <b>PASSWO</b> | LOCK REGIST ON:1 OFF:0<br>ER |  |  |
|--|-------------------|--------------------------|---------------|------------------------------|--|--|
|  | ABSOLU RELATI ALL | <b>HANDLE</b>            | <b>UNREG</b>  |                              |  |  |

**Fig. 13.1.24.6 (a) Soft key of MODIFICATION WARNING SETTING for parameters (Page 1, 2)**

- 1. When unregistering, the password is maintained.
- 2. Operation status becomes "DISABLED" form "ENABLED" automatically in the following cases.
	- When switching to other screens. However, the state of the "operation enabled" is maintained in switching between the screen for CNC PARAMETER SETTING and NON-PROTECTED PARAMETER SETTING screen.
	- The power of CNC is turned off and on.
- 3. In the state of the "operation disabled", soft key [LOCK], [REGISTER], [ON:1], [OFF:0] are not displayed.

### **13.1.24.7 Selection of parameters**

Any parameters can be selected to be protected or not to be protected by definition of non-protected parameters from all of the parameters. Maximum 50 sets of the range of non-protected parameters can be defined.

Parameters not to be protected can be defined on NON-PROTECTED PARAMETER SETTING screen.

Before the setting on this screen, the operations have to be enabled by entering the password on MODIFICATION WARNING SETTING screen for parameters. If the operations on the setting screen are not enabled, you can not define the non-protected parameters.

Moreover, the parameter changed by the system is excluded from the protected parameter.

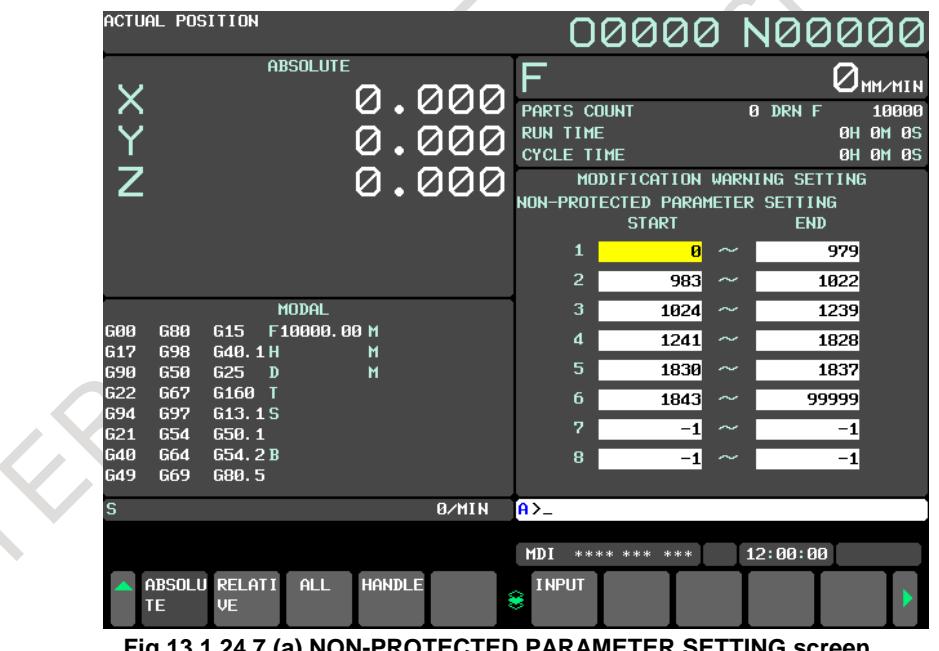

**Fig 13.1.24.7 (a) NON-PROTECTED PARAMETER SETTING screen**

### **Setting non-protected parameters**

#### **Procedure**

- 1) Change to MDI mode.
- 2) Enable operations on the setting screen for parameters.
- 3) Press the return menu key.
- 4) Press the soft key [NO-PRT PARAM]. NON-PROTECTED PARAMETER SETTING screen is displayed.
- 5) Move cursor by cursor key  $|\mathbf{\hat{f}}| |\mathbf{\hat{J}}| |\mathbf{\hat{F}}| |\mathbf{\hat{F}}|$  and page key PAGE , then set the range of

non-protected parameters to "START NO." and "END NO" by soft key [INPUT] or [+INPUT].

- 6) If all of the setting has been finished, press soft key [RETURN] to switch to MODIFICATION WARNING SETTING screen for parameters.
- 7) Press soft key [REGISTER] to calculate check code from current parameter values. Then the calculated check code is displayed on the item "CHECK CODE(REGISTERED)" and "CHECK CODE(CURRENT)"
- 8) Press soft key [LOCK] to disable operations on setting screen.

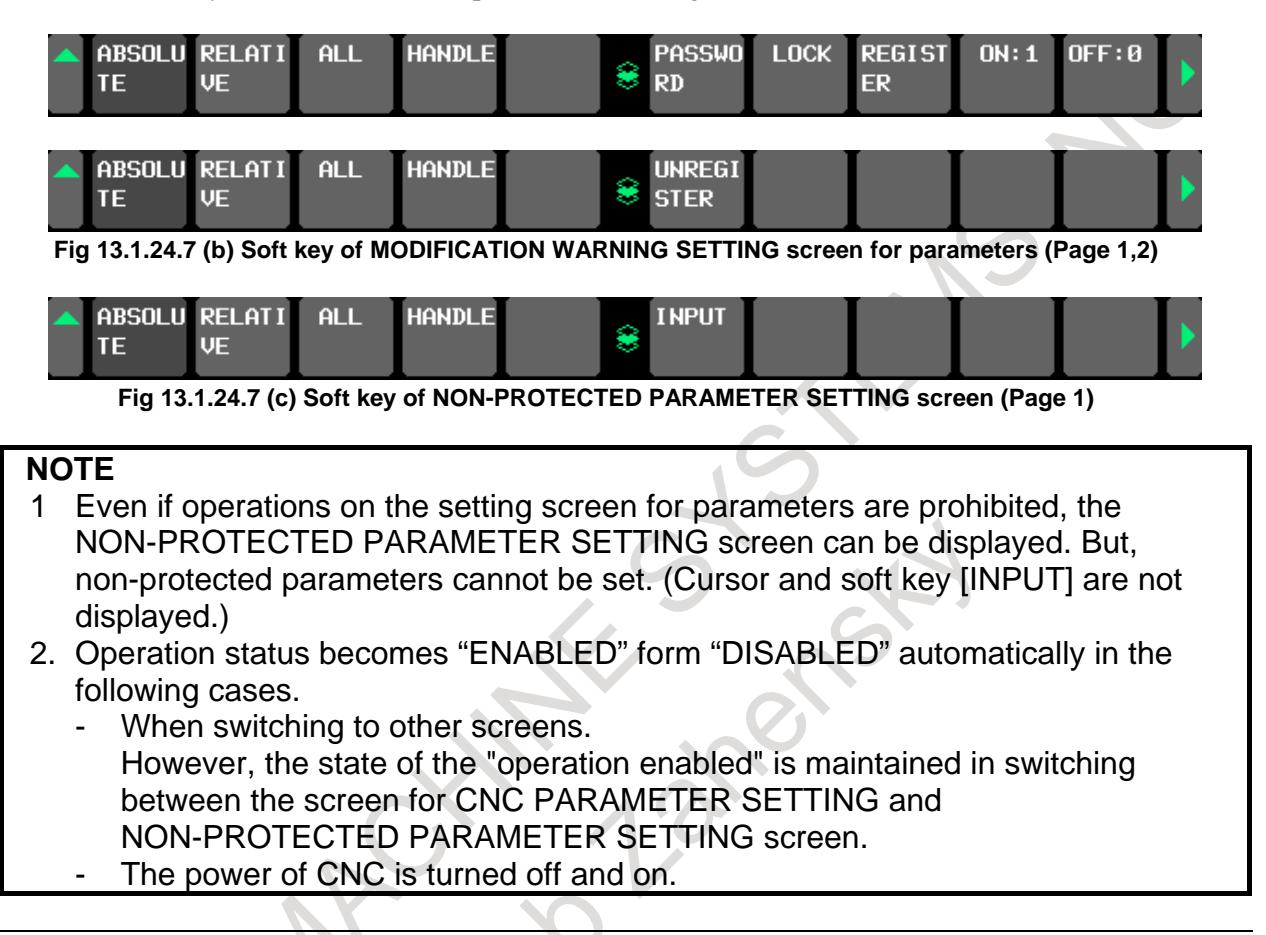

### **Setting file of non-protected parameters**

Non-protected parameters can be defined also by input of a text file describing the ranges of non-protected parameters in designated format from external I/O devices.

Before input of the file from external I/O device, enable the operations on the screen by entering the correct password on MODIFICATION WARNING SETTING screen for parameters.

And setting of non-protected parameters can be output to external I/O devices. In case of output, you need not to enter the password.

The default name of setting file of non-protected parameters is "MDPRMSET.TXT".

Example

In case of protecting the following parameters

No.980 - No.982 No.1023 No.1240 N0.1829

No.1838 - No.1842

### 13. DISPLAY/SET/EDIT B-64693EN-1/01

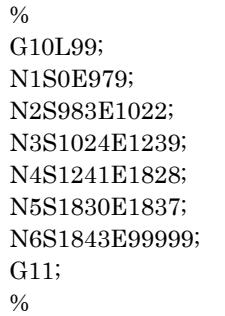

### **Input the setting file of non-protected parameters**

#### **Procedure**

- 1) Make sure the external I/O device is ready for input.
- 2) Change to EDIT mode by operating the machine operator's panel or enter emergency stop state.
- 3) Enable operations on the setting screen for parameters.
- 4) Press the return menu key.
- 5) Press the soft key [NO-PRT PARAM]. NON-PROTECTED PARAMETER SETTING screen is displayed.
- 6) Press the continuous menu key  $[\triangleright]$ , and then press soft key [F INPUT].
- 7) Type the name of the file that you want to input. If the input file name is omitted, default input file name "MDPRMSET.TXT" is assumed.
- 8) Press the soft key [EXEC]. This starts input, and "INPUT" blinks in the lower right part of the screen. When the input operation ends, the "INPUT" indication disappears.
- 9) After input has been finished, press the return menu key.
- 10) Press the soft key [PARAMETER]. The setting screen for parameters is displayed.
- 11) Press the soft key [REGISTER] to calculate the check code.

**HANDLE** 

12) Press the soft key [LOCK] to disable operations.

ABSOLU RELATI ALL

**VE** 

**Fig 13.1.24.7 (d) Soft key of NON-PROTECTED PARAMETER SETTING screen (Page2)**

**INPUT** 

**OUTPUT** 

### **NOTE**

TE.

In the state of the "operation disabled", soft key [F input] is not displayed.

### **Output the setting file of non-protected parameters**

### **Procedure**

- 1) Make sure the external I/O device is ready for output.
- 2) Change to EDIT mode by operating the machine operator's panel or enter emergency stop state.
- 3) Press the soft key [NO-PRT PARAM]. NON-PROTECTED PARAMETER SETTING screen is displayed.
- 4) Press the continuous menu key  $[\triangleright]$ , and then press soft key [F OUTPUT].
- 5) Type the name of the file that you want to output.
- If the output file name is omitted, default output file name "MDPRMSET.TXT" is assumed.
- 6) Press the soft key [EXEC]. This starts input, and "OUTPUT" blinks in the lower right part of the screen. When the input operation ends, the "OUTPUT" indication disappears.
- 7) After output has been finished, press the return menu key.

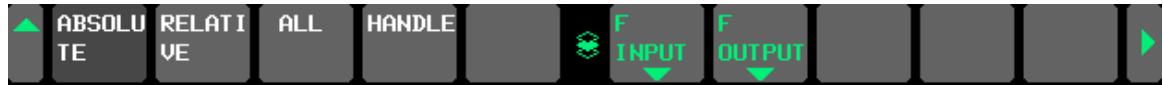

### **Fig13.1.24.7 (e) Soft key of NON-PROTECTED PARAMETER SETTING screen (Page2)**

### **Parameters excluded from protected parameters**

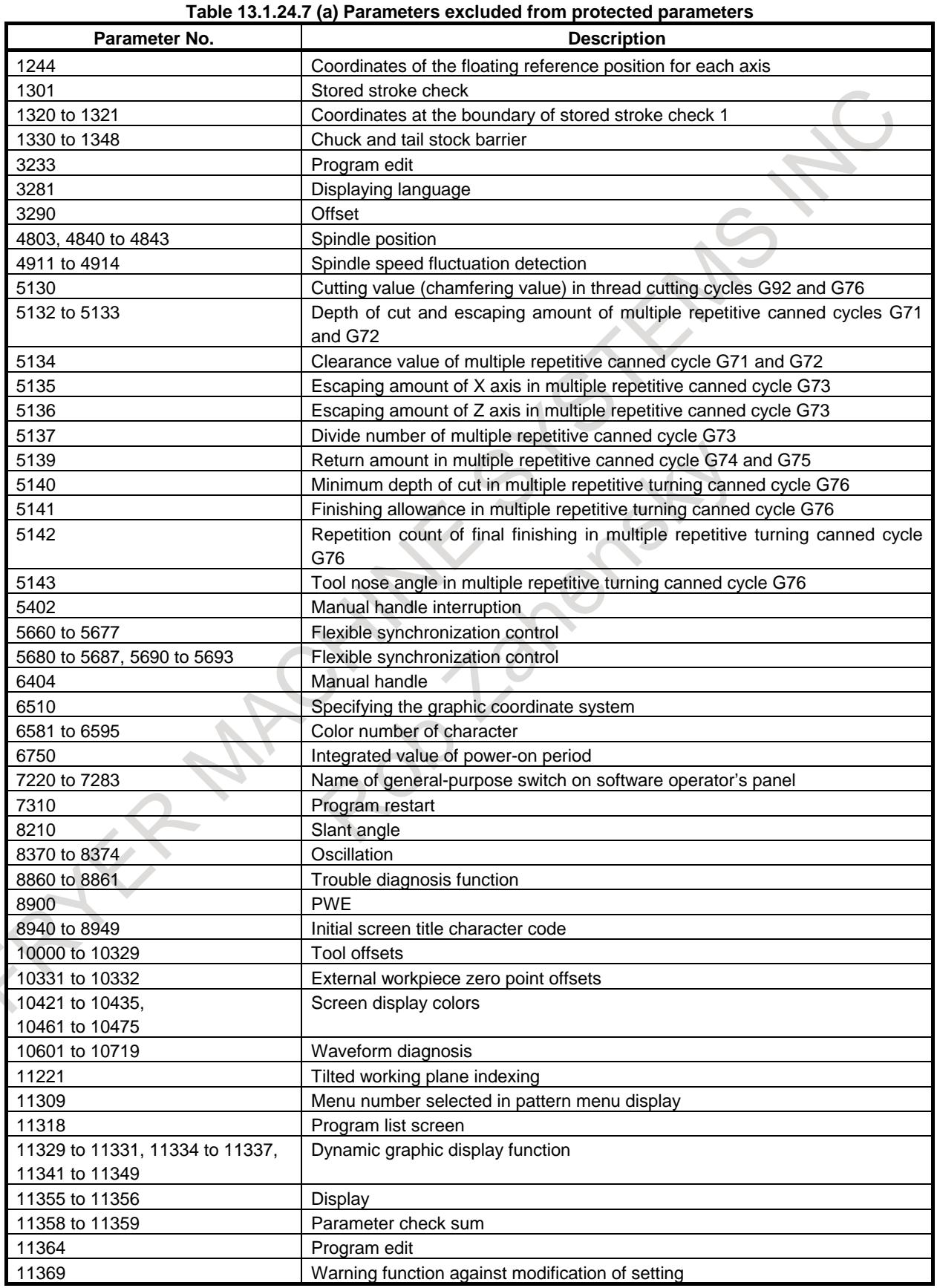

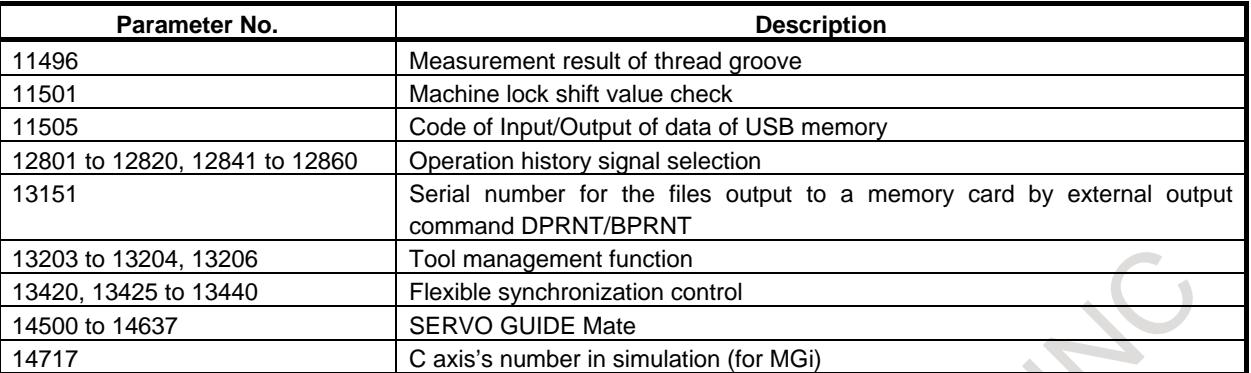

#### **Table 13.1.24.7 (b) Parameters excluded from protected parameters (Machining condition selecting function is valid)**  $\mathcal{A}$  .

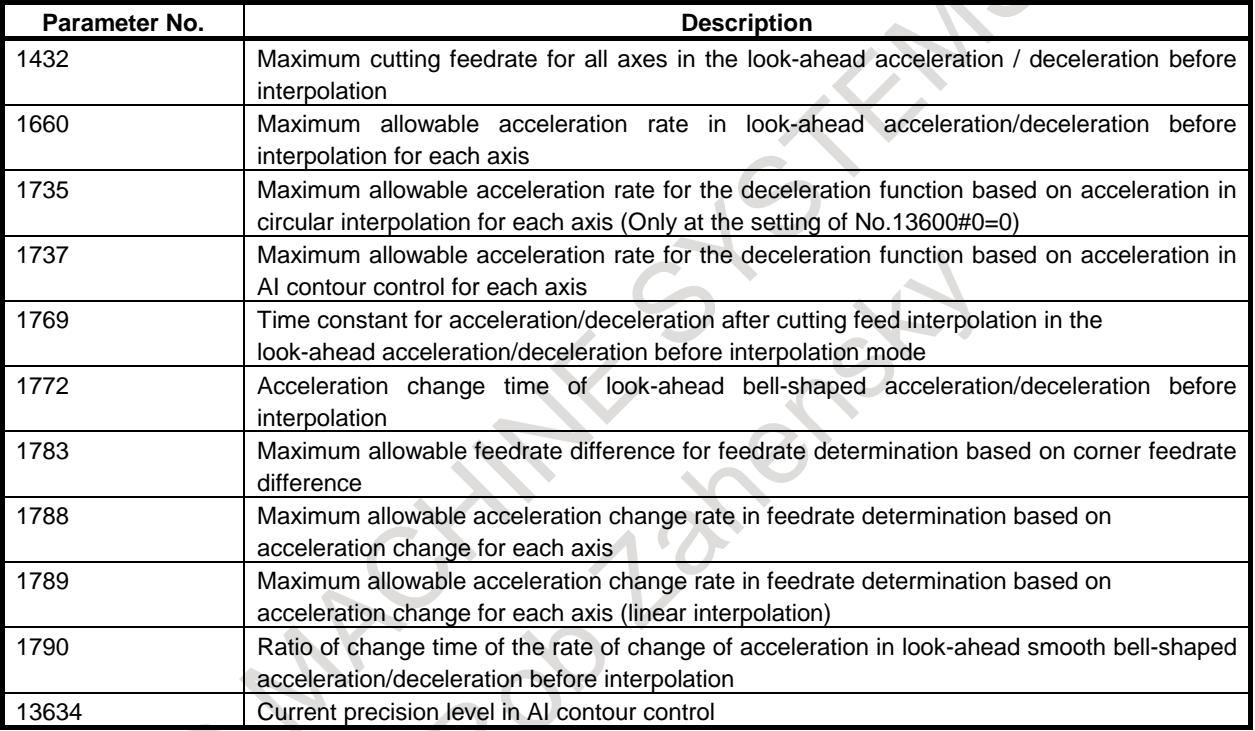

#### **Table 13.1.24.7 (c) Parameters for setting the parameter numbers of parameters to be excluded from protected parameters (Machining condition selecting function is valid)**

**Parameter explanation**

Parameter whose number is set in parameter No.13628 (Parameter number corresponding to arbitrary item 1 when AI contour control is used)

Parameter whose number is set in parameter No.13629 (Parameter number corresponding to arbitrary item 2 when AI contour control is used)

- 1 If machining condition selecting function is invalid, parameters in table 13.1.24.7 (b) and table 13.1.24.7 (c) are contained in protected parameters
- 2 If machining condition selecting function is invalid, parameters in table 13.1.24.7 (d) are contained in protected parameters.
- 3 The parameters of which numbers are set in parameter Nos. 13628 and 13629 are excluded, but parameter Nos. 13628 and 13629 are not excluded.
- 4 Setting parameters and locked parameters are contained in non-protected parameters.
- 5 When the CNC software edition is changed, the alarm (DS5350) might be generated. In this case, register the parameter again.

### **13.1.24.8 Parameters**

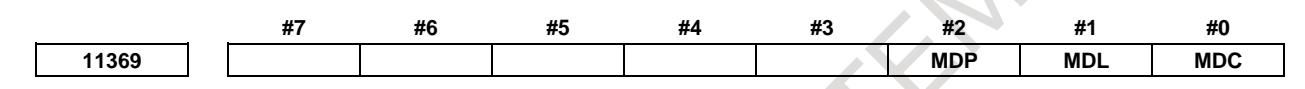

[Data type] Bit

- **#0 MDC** MODIFICATION WARNING SETTING screen for C Language Executor is
	- 0: not displayed.
	- 1: displayed.
- **#1 MDL** MODIFICATION WARNING SETTING screen for PMC ladder is
	- 0: not displayed.
	- 1: displayed.
- **#2 MDP** MODIFICATION WARNING SETTING screen for parameters and non-protected parameters is
	- 0: not displayed.
	- 1: displayed.

### **13.1.24.9 Signals**

### **Notification signal for modification of C Language Executor program CDCEX <F0558.0>**

### [Classification] Output signal

[Function] Notify the modification of C Language Executor program

- [Output condition] When this signal becomes 0, the program is not modified or not registered
	- When this signal becomes 1, the registered program is modified

### **Notification signal for modification of 1st path PMC Ladder program CDLAD1 <F0558.1>**

[Classification] Output signal [Function] Notify the modification of 1st path PMC Ladder program [Output condition] When this signal becomes 0, the program is not modified or not registered When this signal becomes 1, the registered program is modified

### **Notification signal for modification of 2nd path PMC Ladder program CDLAD2 <F0558.2>**

[Classification] Output signal [Function] Notify the modification of 2nd path PMC Ladder program [Output condition] When this signal becomes 0, the program is not modified or not registered When this signal becomes 1, the registered program is modified

### **Notification signal for modification of 3rd path PMC Ladder program CDLAD3 <F0558.3>**

[Classification] Output signal

[Function] Notify the modification of 3rd path PMC Ladder program

[Output condition] When this signal becomes 0, the program is not modified or not registered When this signal becomes 1, the registered program is modified

### **Notification signal for modification of Dual Check Safety PMC Ladder program CDDCL <F0558.4>**

[Classification] Output signal

[Function] Notify the modification of Dual Check Safety PMC Ladder program [Output condition] When this signal becomes 0, the program is not modified or not registered

When this signal becomes 1, the registered program is modified

### **Notification signal for modification of CNC parameter CDPRM <F0558.5>**

[Classification] Output signal [Function] Notify the modification of selected CNC parameters [Output condition] When this signal becomes 0, any selected CNC parameters are not modified or not registered When this signal becomes 1, some selected CNC parameters are modified

### **Notification signal for modification of 4th path PMC Ladder program CDLAD4 <F0558.6>**

[Classification] Output signal [Function] Notify the modification of 4th path PMC Ladder program [Output condition] When this signal becomes 0, the program is not modified or not registered When this signal becomes 1, the registered program is modified

### **Notification signal for modification of 5th path PMC Ladder program CDLAD5 <F0558.7>**

[Classification] Output signal

[Function] Notify the modification of 5th path PMC Ladder program

[Output condition] When this signal becomes 0, the program is not modified or not registered

When this signal becomes 1, the registered program is modified

### **Signal address**

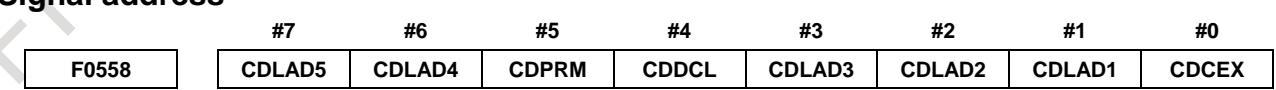

## **13.1.24.10 Alarm and Message**

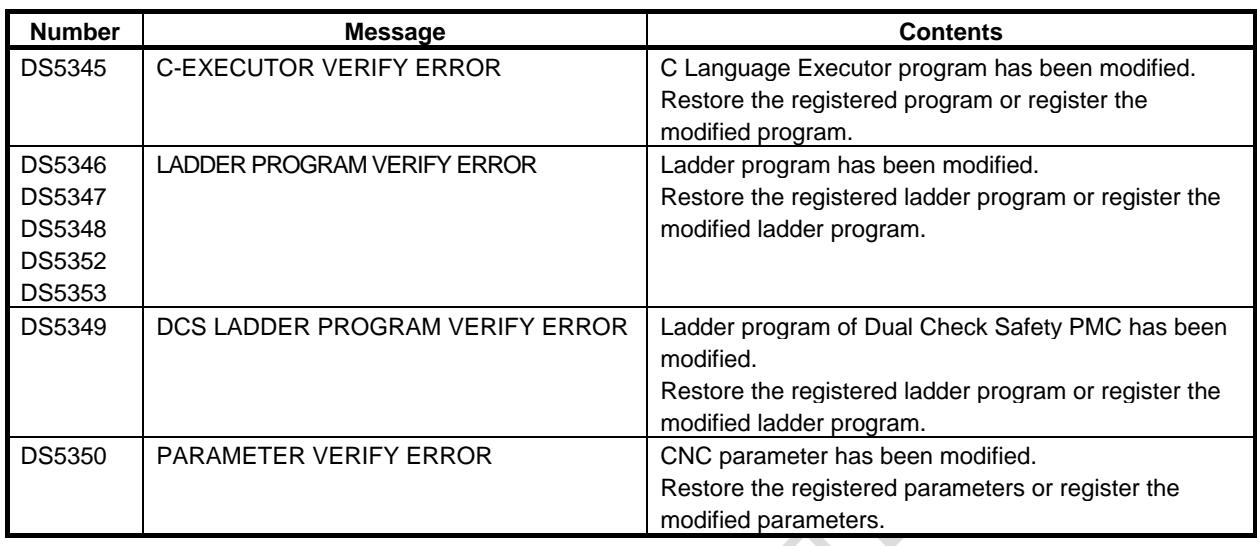

### **NOTE**

The following DS alarm numbers are corresponding to ladder program of multi-path PMC

DS5346 = 1st path PMC ladder program DS5347 = 2nd path PMC ladder program DS5348 = 3rd path PMC ladder program DS5352 = 4th path PMC ladder program DS5353 = 5th path PMC ladder program

Jac

- 2399 -

### **13.1.25 Title Display Function in Initial Screen**

### **Overview**

The character string (up to 10 characters) set by the parameter is displayed on the initial screen immediately after power-on.

### **Details**

The character string set by parameter No.8940 to No.8949 can be displayed on the initial screen immediately after power-on as shown in the following figure 13.1.25 (a). ("ABCDE01234" is displayed in the example of figure)

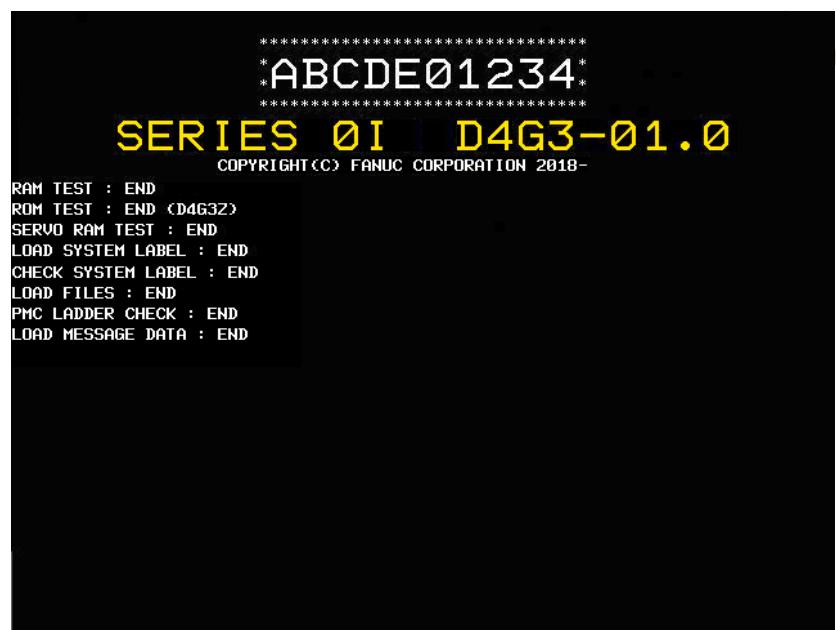

**Fig.13.1.25 (a) Title display in initial screen**(**10.4" display unit**)

The character string is enclosed with the frame (\* mark) and displayed. The color of the character is only white. It is possible to display up to ten characters, and the character that can be used is the following characters.

```
0 to 9
A to Z
"-" (Negative sign)
"." (period)
   " (space)
```
The frame becomes small in proportion to the number of characters when character strings are less than 10 characters.

Character string, series name, and COPYRIGHT are displayed at the center for the 10.4" display unit. However, in 15" display unit, it is displayed as shown in the following figure 13.1.25 (b).

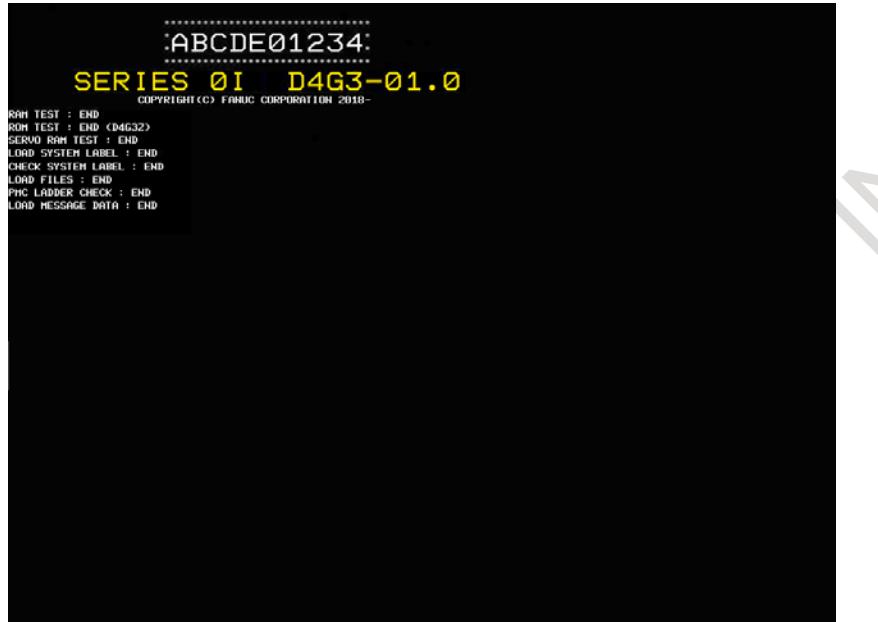

**Fig.13.1.25 (b) Title display in initial screen**(**15" display unit**)

When parameter No.8940-No.8949 is not set (When the parameter is all 0), the character string is not displayed. A conventional initial screen is displayed as shown in Figure 13.1.25 (c).

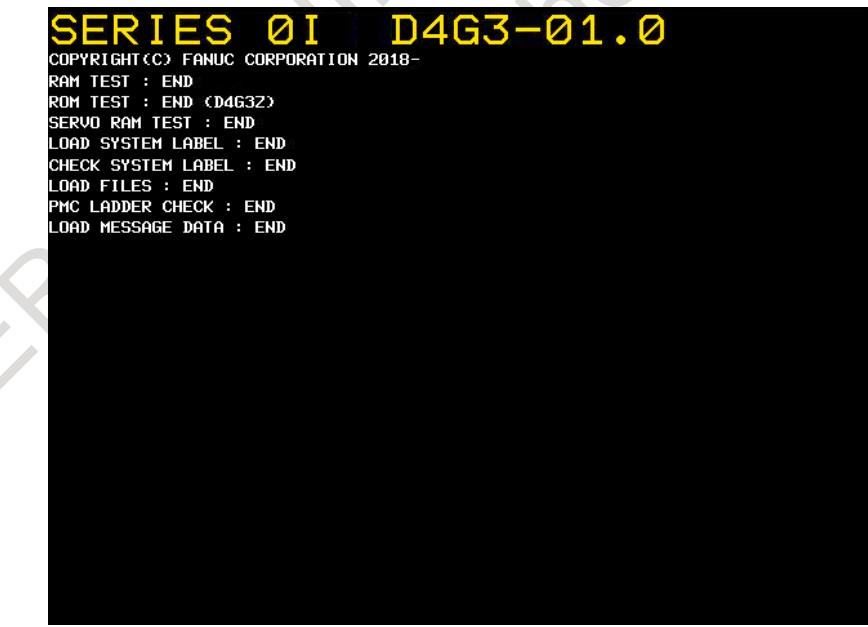

**Fig.13.1.25 (c) Initial screen**(**conventional display**)

- 1. The character string is displayed also on the IPL screen. However, when the IPL menu screen ends, a conventional screen is displayed.
- 2. When the parameter is set by using "SRAM RESTORE" of the boot menu, the set character string is not displayed on an initial screen immediately after restore. It is necessary to restart CNC to display the character string.

### 13. DISPLAY/SET/EDIT B-64693EN-1/01

### **Parameters 8940 Initial screen title character code 1 8941 Initial screen title character code 2 to to 8949 Initial screen title character code 10**

[Input type] Parameter input

[Data type] Byte

[Valid data range] 0,32,45,46,48 to 57,65 to 90

This parameter sets the character codes of the character string to be displayed on the initial screen immediately after power-on. If the number of characters to be displayed is less than 10, the parameters corresponding to the space exceeding the character length are set to 0.

The set character code is as follows.

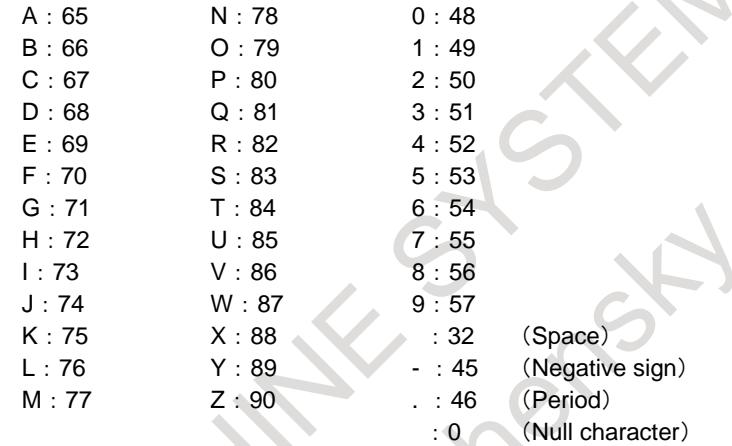

When the codes other than the character that can be used are set, space is displayed. When 10 parameters are all 0, this function is not executed.

### **Use example**

For example, the parameter is set as follows when displaying as "FANUC\_NC". ("\_" is space )

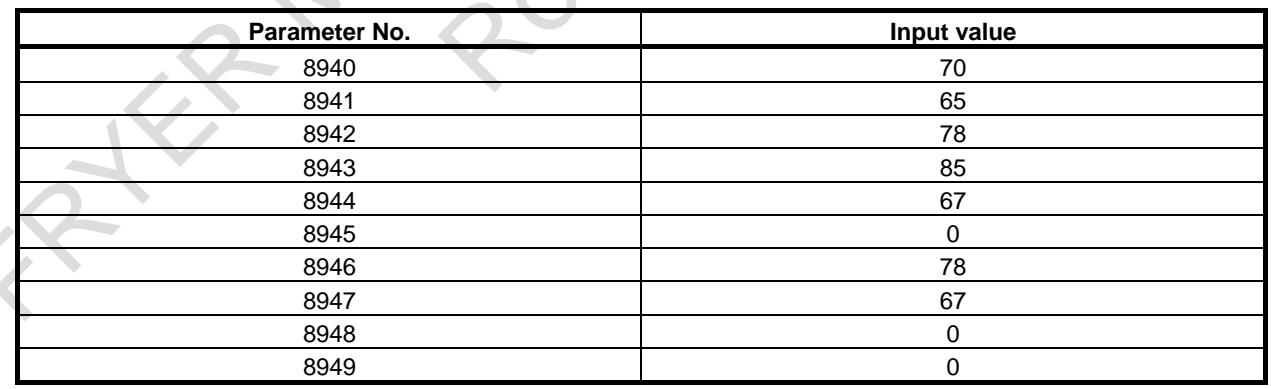

Character-code 0 is basically considered to be space, and it is treated as a null character when there is only character-code 0 since 0.

The input value "0" of parameter No.8945 is treated as space because there are character-codes other than 0 since No.8946.

The input value "0" of parameter No.8948 is treated as a null character because there is only character-code 0 since No.8949.

## **13.1.26 One-touch menu**

### **Overview**

By using One-touch menu, you can allocate shortcut key of screen witch you use frequently. This function can be used with 10.4", 15" and 19" display.

### **Signal**

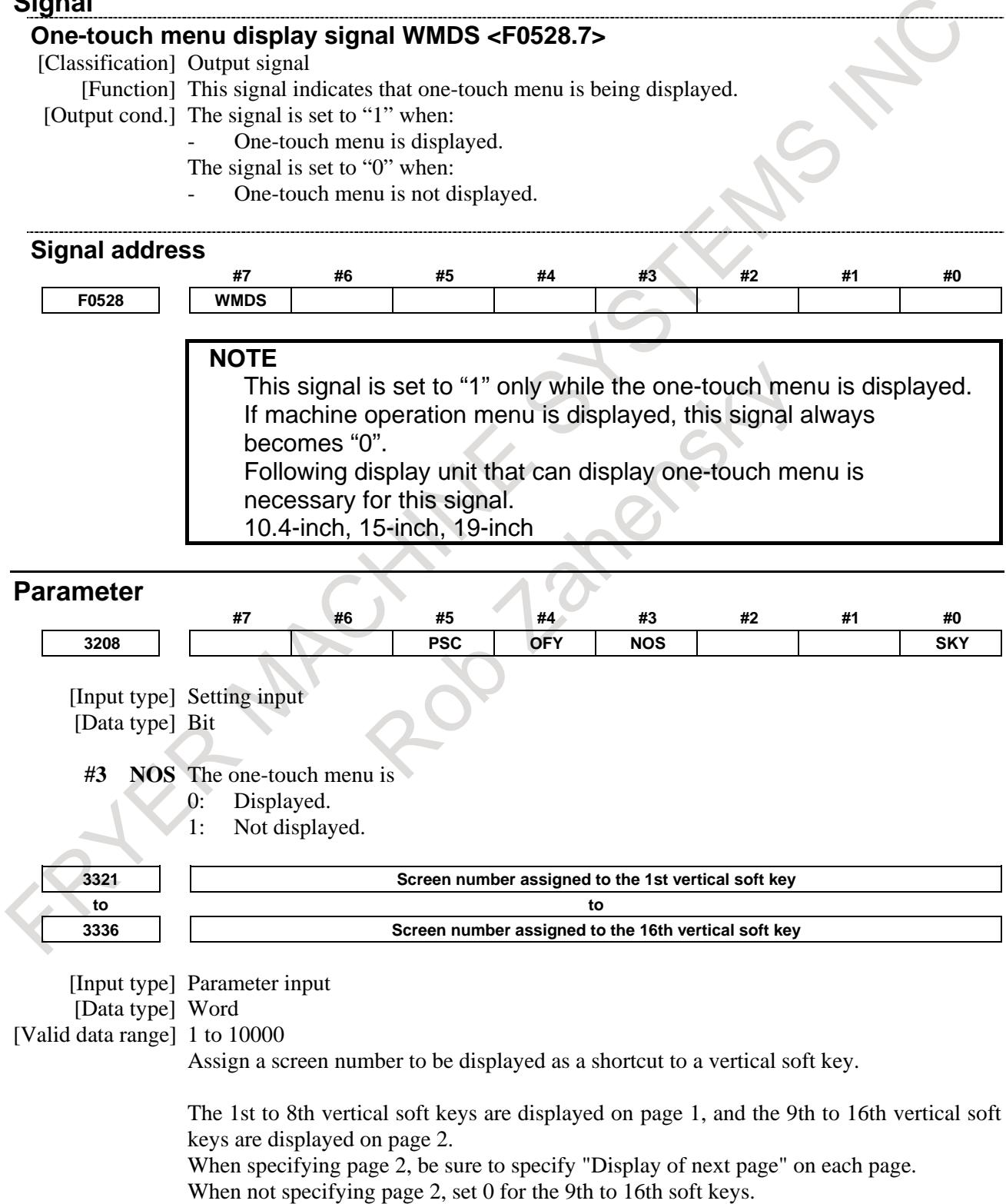

ı

In this case, page 2 is not used, so that "Display of next page" need not be specified on page 1.

If all of these parameters are 0 when turning on the power supply, one-touch menu of the default table is displayed.

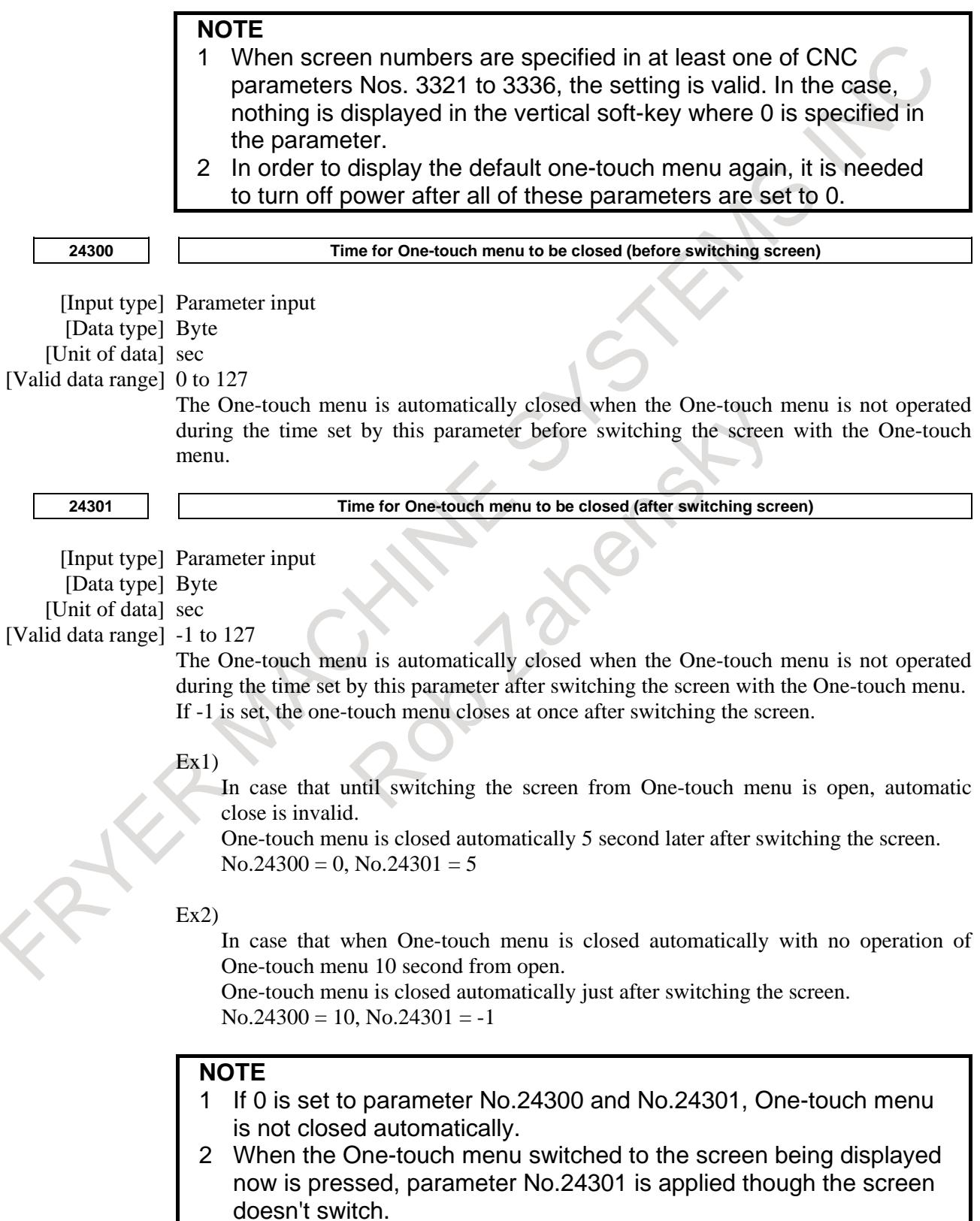

# **13.2 EDIT**

## **13.2.1 Memory Protection Keys**

### **Overview**

Memory protection keys can be provided so as not to inadvertently store, change, or delete programs, offset values, parameters, settings, and so forth.

For a multi-path system, protection keys are common to all paths.

### **Signal**

### **Memory protection signals KEY1 to KEY4<G0046.3 to G0046.6>**

[Classification] Input signal

[Function] These signals allow MDI panel operations that change the memory contents. There are the following four signals. The target memory contents depend on the setting of bit 7 (KEY) of parameter No.3290.

When the KEY is "0" :

- KEY1 : Allows the input of tool offset values, workpiece origin offsets, and workpiece coordinate system shift values.
- KEY2 : Allows the setting of data input, macro variable input, and tool life management data input.
- KEY3 : Allows program registration and editing.
- KEY4 : Allows PMC data (counter data table).
- When the KEY is "1" :
	- KEY1 : Allows program registration, program editing, PMC data input.
	- KEY2 to KEY4 : Not used.

[Operation] If a memory protection signal is set to "0", the corresponding operation is disabled. If a memory protection signal is "1", the corresponding operation is enabled.

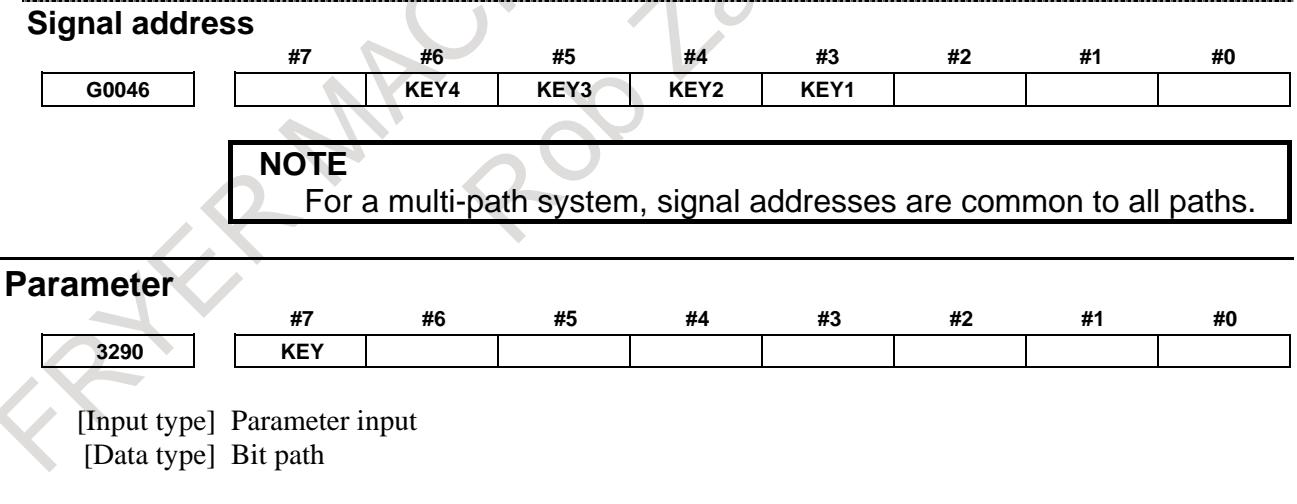

**#7 KEY** For memory protection keys:

- 0: The KEY1, KEY2, KEY3, and KEY4 signals are used.
- 1: Only the KEY1 signal is used.

- 1 The functions of the signals depend on whether KEY="0" or KEY="1".
	- When  $KEY = "0"$ :
	- KEY1:Enables a tool offset value, workpiece zero point offset value, and workpiece shift value to be input.
	- KEY2:Enables setting data, macro variables, and tool life management value to be input.
	- KEY3:Enables program registration and editing.
	- KEY4:Enables PMC data (counter and data table) to be input. When  $KEY = "1"$ :
	- KEY1:Enables program registration and editing, and enables PMC parameter input.
	- KEY2 to KEY4: Not used
- 2 When a multi-path system is used, the setting for path 1 is followed.

### **13.2.2 Memory Protection Signal for CNC Parameter**

### **Overview**

It is possible to use a signal to enable and disable parameter writing. This function is enabled and disabled by setting bit 0 (PKY) of parameter No. 3299, and the signal KEYP<G0046.0> is used to enable and disable parameter input.

Conventionally, parameter writing was enabled and disabled on the setting screen.

### **Signal**

### **Memory protection signal KEYP<G0046.0>**

[Classification] Input signal

[Function] Enables or disables operation on CNC parameters from the MDI panel.

[Operation] If this signal is set to "0", input of CNC parameters is disabled.

If this signal is set to "1", input of CNC parameters is enabled.

This signal is valid only when bit 0 (PKY) of parameter No. 3299 is set to 1.

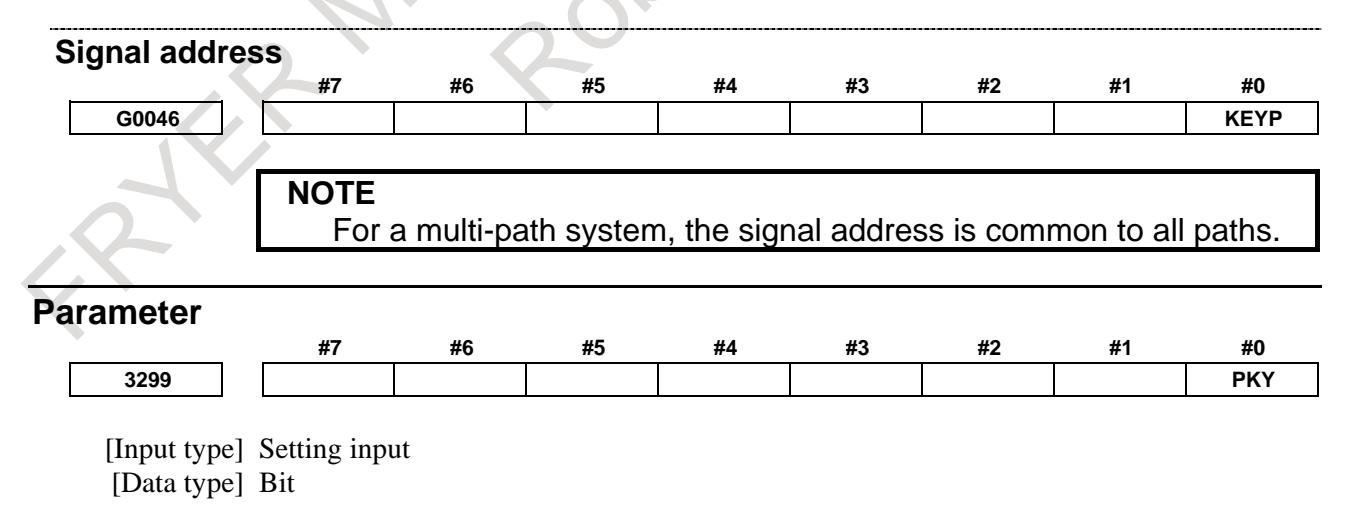

**#0 PKY** "PARAMETER WRITE" is:

- 0: Set on the setting screen (bit 0 (PWE) of setting parameter No. 8900).
- 1: Set by the memory protection signal KEYP<G0046.0>.
#### **Notes**

- When bit 0 (PKY) of parameter No. 3299 is set to 1, "PARAMETER WRITE" on the setting screen cannot be set.
- When bit 0 (PKY) of parameter No. 3299 has been set to 1 and bit 0 (PWE) of parameter No. 8900 has been set to 0 at power-on, setting the signal KEYP<G0046.0> to "1" in the operation mode causes alarm SW0100 and stops operation.

### **13.2.3 MDI Key Setting**

#### **Overview**

Because the type of the MDI keys of the CNC is determined automatically, no additional setting is required for the MDI keys. When the machine tool builder's own MDI keys are connected, valid key input is made possible by parameter setting.

### **Parameter**

**Setting of MDI unit type** 

[Input type] Parameter input

[Data type] Byte

[Valid data range] 0 to 4

Set the type of an MDI unit when the type of an MDI unit is not automatically identified.

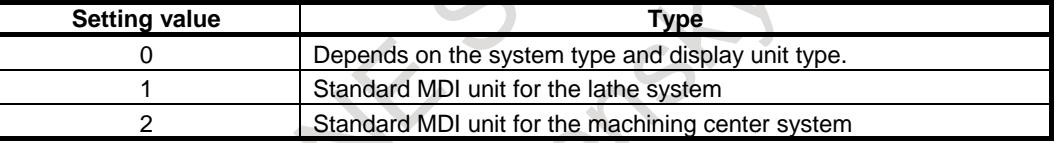

When 0 is set in this parameter, the type of a MDI unit is determined as follows:

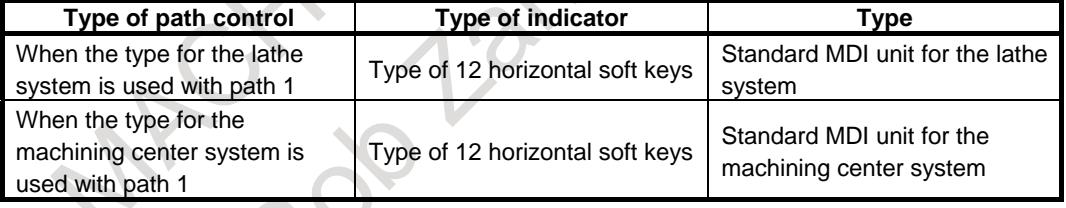

### **13.3 MULTI PATH DISPLAY AND EDIT**

### **13.3.1 Multi Path Display**

#### **Overview**

In a multi path system, operations such as program creation and data input are performed with a display/operation target path selected by switching. For path selection, the path select signals are used. For a selected path, MDI key operation is performed.

By parameter setting, a selection can be made to display only one path on the screen at a time or display multiple paths on the screen simultaneously. When multiple paths are displayed simultaneously, the order of path display can be specified according to the machine configuration and layout.

Moreover, a selection can be made by a parameter to display the same screen at path switching or to store the last displayed screen of each path and display the last displayed screen of a selected path.

#### **Explanation**

#### **- Multi path simultaneous display**

Information about multiple paths can be displayed on one screen simultaneously. Multi path information can be displayed simultaneously on the following screens:

- Absolute position screen
- Relative position screen
- Overall position display
- Program screen
- Program check screen
- Tool path graphic screen

MDI key operation is performed for a screen selected with the path select signals.

The maximum number of paths that can be displayed simultaneously depends on the size of the display unit as indicated in the Table 13.3.1 (a).

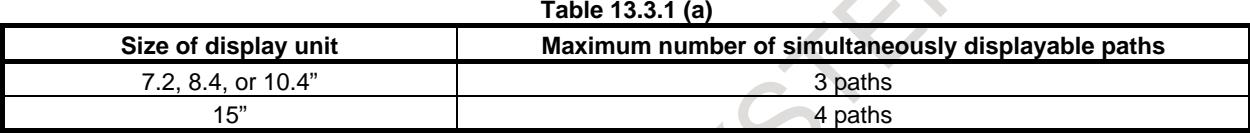

#### **Setting of multi path simultaneous display**

#### **- Simultaneous display group**

When paths more than the maximum number of simultaneously displayable paths are involved, the paths can be divided into several path groups for display. Those groups are referred to as multi path simultaneous display groups.

#### Example)

When four paths are handled on a 10.4" display unit, all paths cannot be displayed simultaneously. So, the paths are divided into two simultaneous display groups: a group consisting of paths 1, 2, and 3, and a group consisting of paths 4.

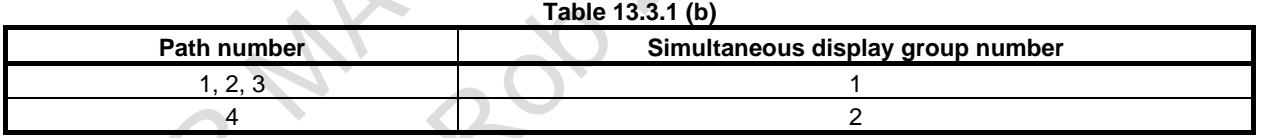

Use parameter No. 13131 to set a multi path simultaneous group number. Parameter No. 13131 is a path-type parameter. In this parameter, specify a successive number not less than 1.

In this example, specify 1 in parameter No. 13131 for paths 1, 2, and 3, and specify 2 in parameter No. 13131 for paths 4.

#### **- Display order number**

In a multi path simultaneous display group, the order of path display can be specified. Path information can be displayed in a desired order by specifying display order numbers.

Example)

When six paths are involved and divided into two groups and group 1 is displayed in the order from path 3 to path 2 to path 1 and group 2 is displayed in the order from path 4, specify display order numbers in each multi path simultaneous display group.

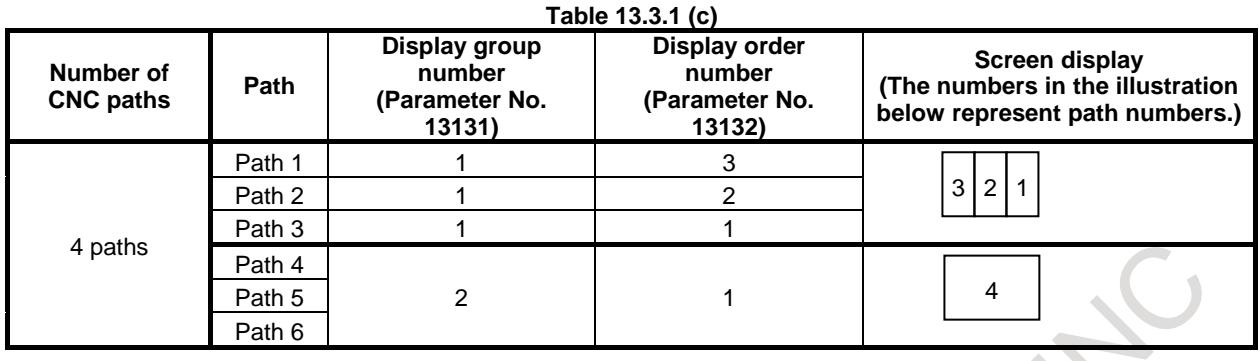

Use parameter No. 13132 to set a display order number. Parameter No. 13132 is a path-type parameter. In this parameter, specify a successive number not less than 1 for each of the paths belonging to a multi path simultaneous display group.

In this example, specify 1, 2, and 3 for paths 3, 2, and 1 in display group number 1 respectively, and specify 1 for paths 4 in display group number 2 respectively.

#### **- Example of setting simultaneous display groups and display order numbers**

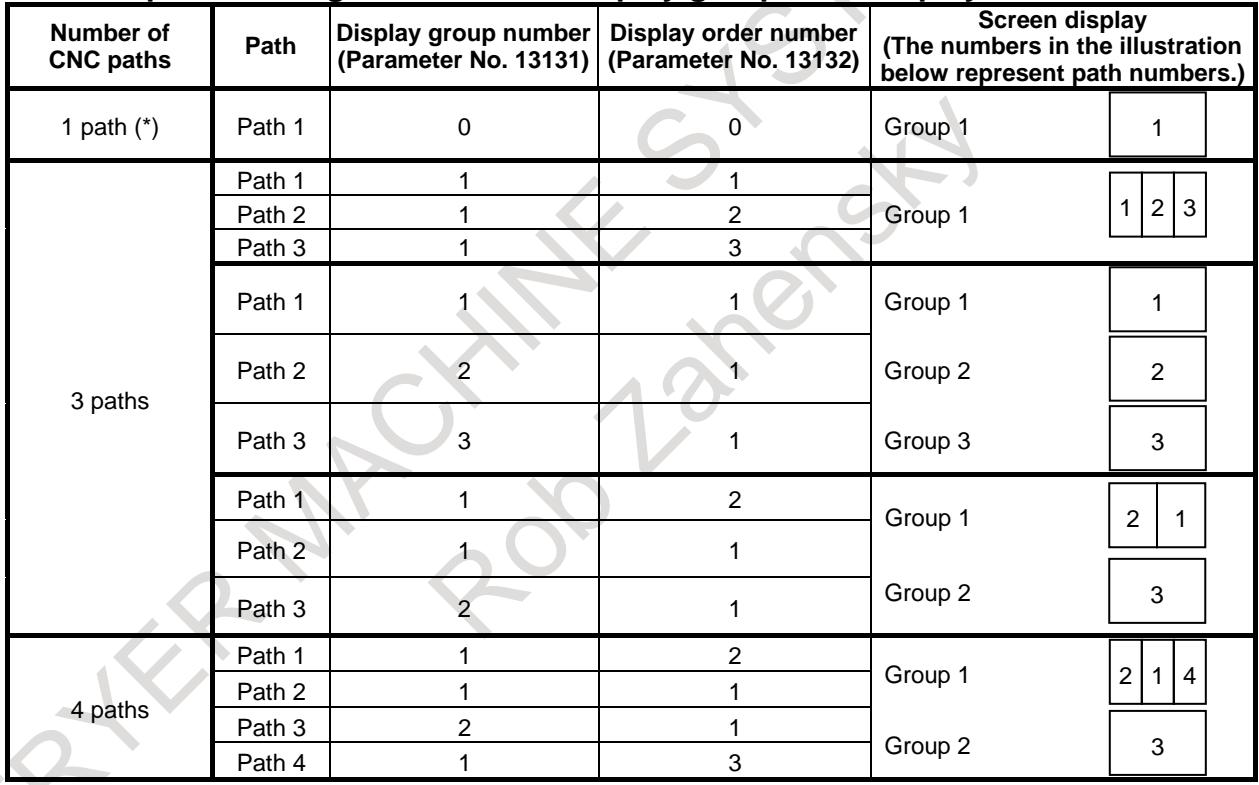

#### **NOTE**

When the number of CNC paths is 1, multi path simultaneous display is disabled. In this case, parameters Nos. 13131 and 13132 need not be set.

#### **Switching of simultaneous display group**

When multi path simultaneous display groups are set, the screen display can be switched from the currently displayed path group to another by performing a group switching operation.

Two methods described below can be used to switch from one group to another in multi path simultaneous display.

#### **- Switching by path select signal**

By setting bit 0 (PGR) of parameter No. 11304 to 1, the display group switching function based on the path select signals can be enabled. The simultaneous display group including a path selected with the path select signals is displayed.

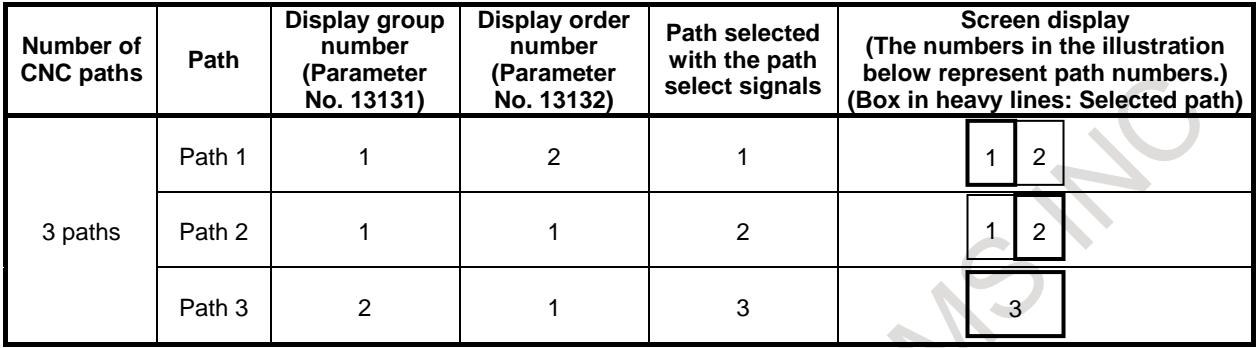

#### **- Switching by MDI key operation**

The display group can be sequentially switched by  $\frac{\hat{\pi}}{s+1} + \frac{\hat{\pi}}{s+1}$  (pressing PAGE DOWN while holding

down SHIFT) or  $\int_{\gamma_{\text{min}}}$ 

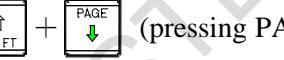

 $\triangle$ 

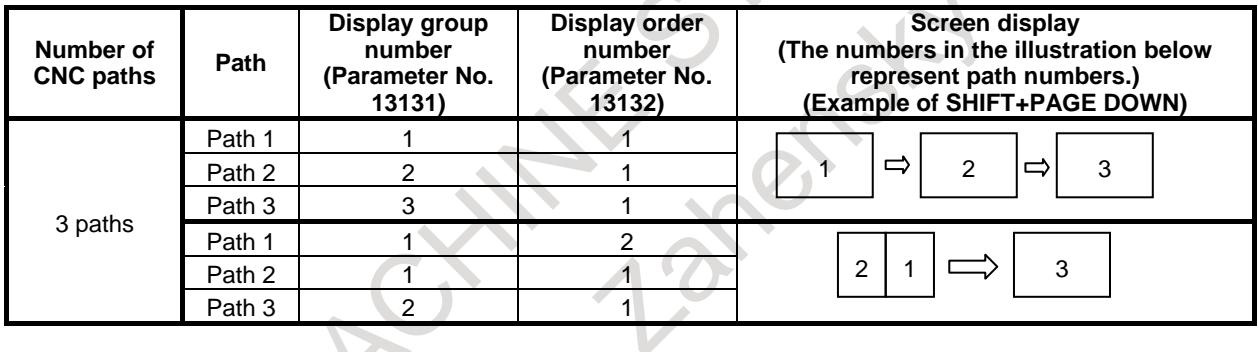

#### **- Path select signal**

The path select signals are used to select a path for which LCD/MDI operation and display are to be performed.

A path to be selected is determined using a combination of four signals.

The following four signals (HEAD) are used:

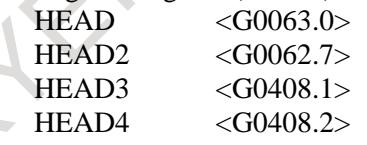

The table below indicates the relationships between the combinations of the path select signals and selected paths.

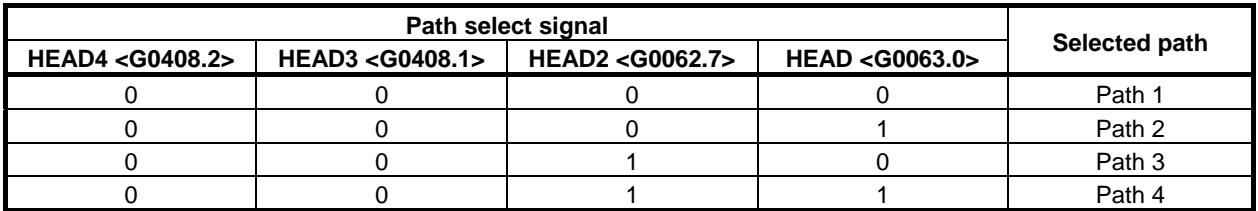

 $1$   $\Rightarrow$   $2$   $\Rightarrow$   $3$ 

 $2 \mid 1 \mid \Rightarrow \mid 3$ 

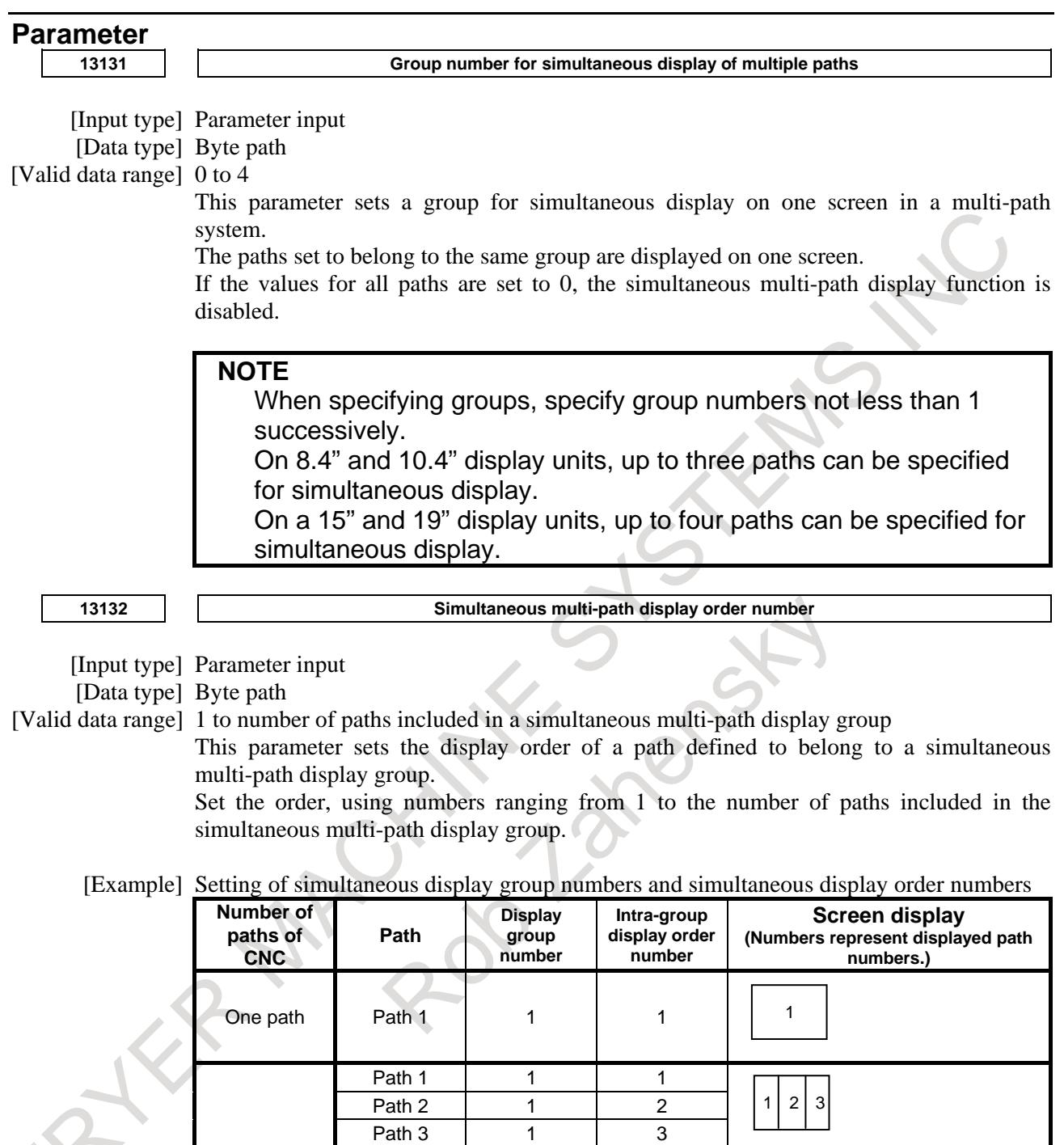

Three path

Specify successive order numbers not less than 1 for the paths defined to belong to a group.

Path 1 1 1

Path 3 3 1 1 Path 1 1 2 Path 2 1 1 1 Path 3 2 1

 $Path<sub>2</sub>$ 

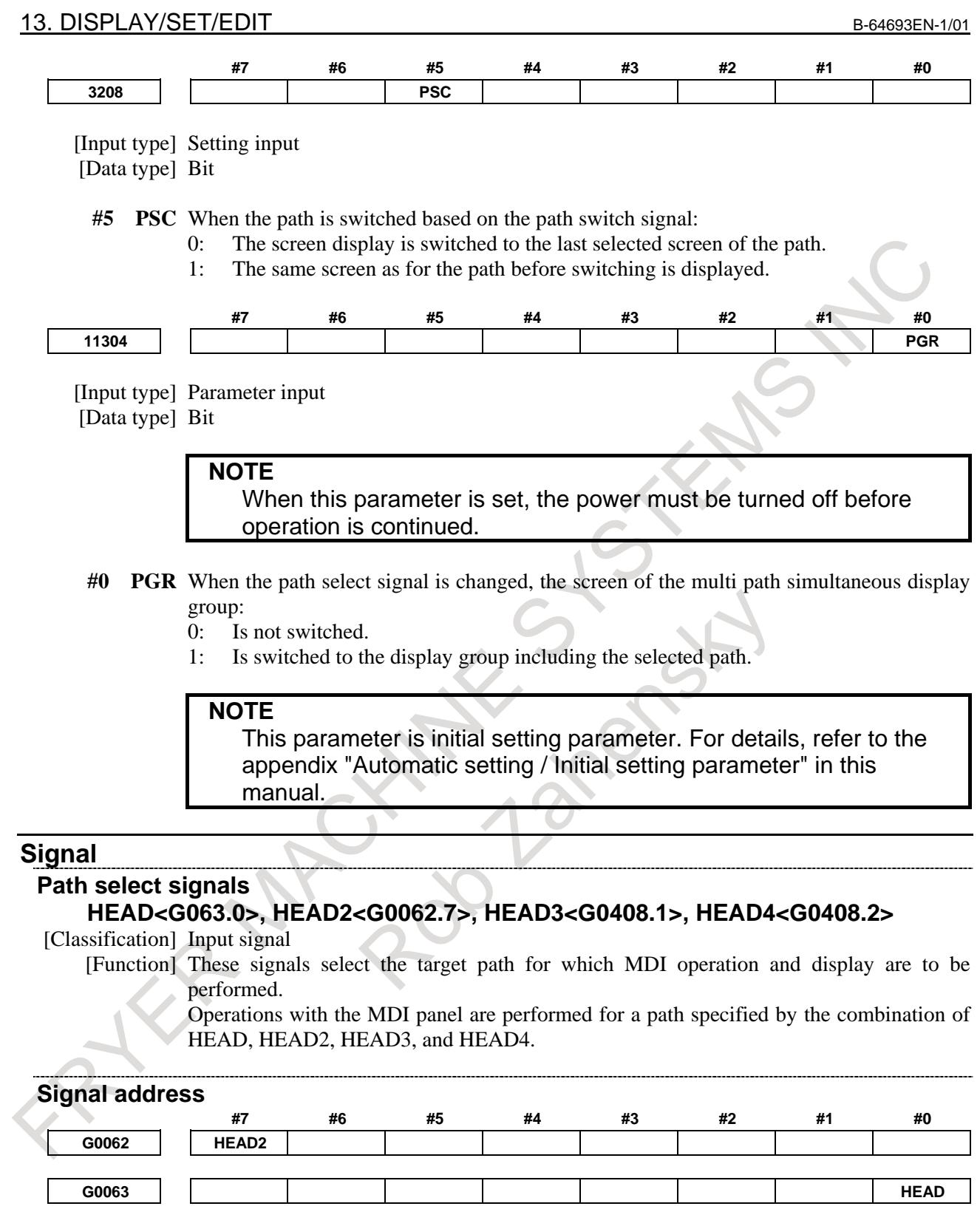

**G0408 HEAD4 HEAD3**

### **13.3.2 Simultaneous Multi Path Program Editing**

#### **Overview**

Simultaneous multi path program editing allows the user to edit programs for more than one path on a single screen according to the settings of the simultaneous multi path display parameters (parameters Nos.13131 and 13132).

This function is enabled by setting bit 0 (DHD) of parameter No. 3106.

For details of parameter Nos. 13131 and 13132, see Subsection "Multi Path Display".

#### **Screen display**

Fig. 13.3.2 (a) to Fig. 13.3.2 (c) show sample screens on which simultaneous multi path program editing is being performed.

The status line in the upper part of each program shows the name of the program, "FG-EDIT" indicating that foreground editing is in progress, and the path name.

The status line of the currently edited program is highlighted.

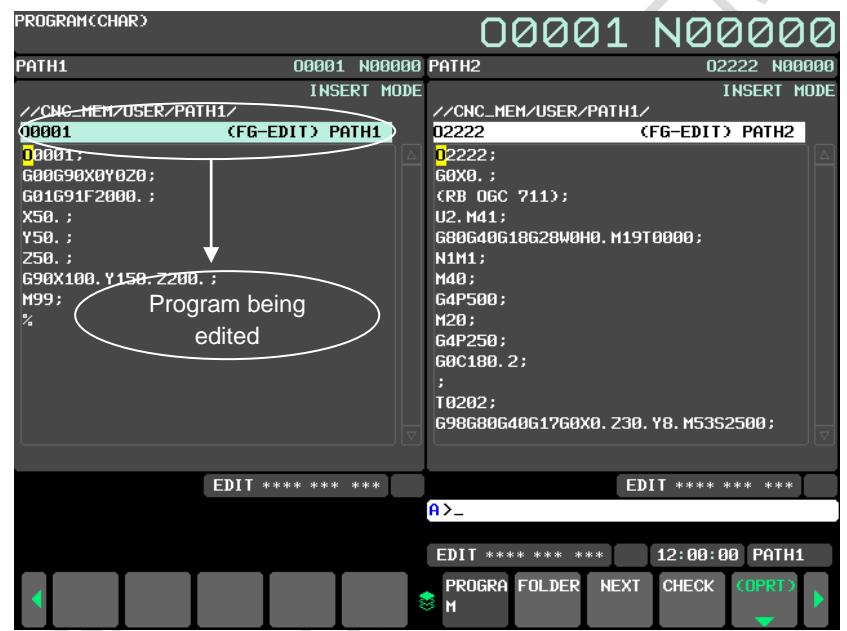

**Fig. 13.3.2 (a) Simultaneous multi path program edit screen (10.4" display unit)**

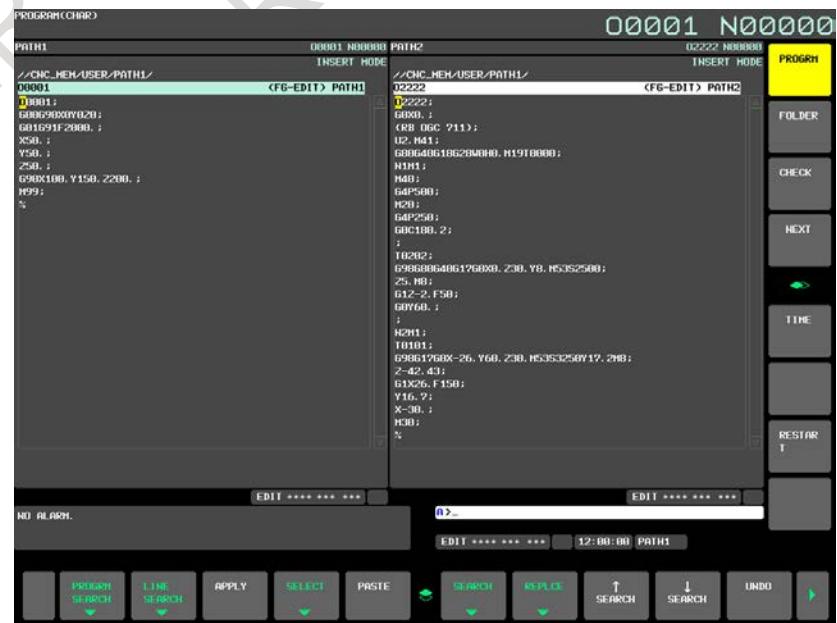

- 2413 - **Fig. 13.3.2 (b) Simultaneous multi path program edit screen (15" display unit)**

#### **Explanation**

#### **- Mode**

When the target paths for simultaneous display are in the EDIT mode or the MEM mode, the programs for these paths are displayed simultaneously on the program screen. When the EDIT mode is selected for a path, selecting that path allows program editing.

Fig. 13.3.2 (c) shows an example in which the EDIT mode and MEM mode are set together.

The first path is in the MEM mode (execution status screen), and the second path is in the EDIT mode (edit screen).

Soft keys are displayed according to the mod of the path currently selected.

| PROGRAM(CHAR)                                                                                                    |  |  |                          |                                                                                                    |                           |                          |             | 00001 N00000                    |              |
|----------------------------------------------------------------------------------------------------|--|--|--------------------------|----------------------------------------------------------------------------------------------------|---------------------------|--------------------------|-------------|---------------------------------|--------------|
| PATH1                                                                                                    |  |  |                          | 00001 N00000 PATH2                                                                                                    |                           |                          |             |                                 | 02222 N00000 |
|                                                                                                    |  |  |                          |                                                                                                    | INSERT MODE BC: 000000008 |                          |             |                                 |              |
| //CNC_MEM/USER/PATH1/<br>00001<br>(FG-EDIT) PATH1<br>D0001:<br>G00G90X0Y0Z0;<br>G01G91F2000.:<br>X50. :<br>Y50.;<br>250.<br>G90X100. Y150. Z200. ;<br>M99:<br>X. |  |  |                          | 02222;<br>G0X0. :<br>CRB 06C 711):<br>U2. M41;<br>G80G40G18G28W0H0.M19T0000;<br><b>N1M1:</b><br>M40:<br>G4P500;<br>M20:<br>G4P250:<br>G0C180.2;<br>я<br>T0202:<br>G98G80G40G17G0X0, Z30, Y8, M53S2500;<br>Z5. M8:<br>G12-2. F50; |                           |                          |             |                                 |              |
|                                                                                                    |  |  |                          |                                                                                                    |                           |                          |             |                                 |              |
|                                                                                                    |  |  | <b>EDIT **** *** ***</b> |                                                                                                    |                           |                          | <b>MEM</b>  | sicials sicials in sicials sici | sk sk sk     |
|                                                                                                    |  |  |                          |                                                                                                    | $A > -$                   |                          |             |                                 |              |
|                                                                                                    |  |  |                          |                                                                                                    |                           | <b>FDIT **** *** ***</b> |             | 12:00:00                        | PATH1        |
|                                                                                                    |  |  |                          |                                                                                                    | s<br>М                    | PROGRA FOLDER            | <b>NEXT</b> | <b>CHECK</b>                    | (OPRT)       |

**Fig. 13.3.2 (c) Screen showing the MEM mode and EDIT mode**

#### **- Changing the path to be edited**

The path selected by the path selection signals is to be edited.

#### **- Maximum number of paths for which simultaneous editing is enabled**

The maximum number of paths for which simultaneous editing is enabled depends on the display unit as follows:

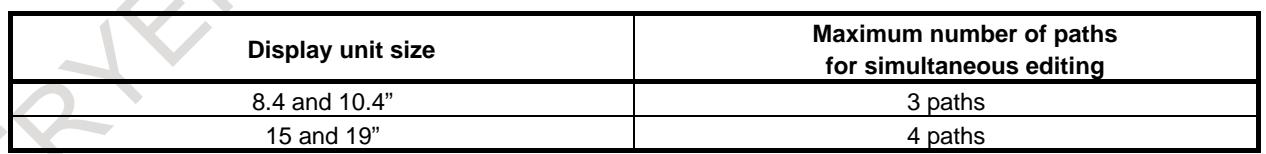

#### **- Conditions for disabling simultaneous editing**

Simultaneous multi path program editing is disabled in the following cases:

- The program screen is displayed with the entire screen size.
- The paths selected for simultaneous display include a path that is in a mode other than the EDIT and MEM modes.
- The virtual MDI key function is enabled.

If background editing is started during simultaneous multi path program editing, background editing is performed with the entire screen size. Simultaneous multi path program editing and background editing cannot be performed at the same time.

#### **- Simultaneous editing with a 8.4" display unit**

When simultaneous editing is performed with a 8.4" display unit, displayed characters become smaller. The number of characters displayed per path in the edit area is as follows:

- When simultaneous display is not performed, characters are displayed in 38 columns by 10 lines.
- For simultaneous display for one path, characters are displayed in 74 columns by 15 lines.
- For simultaneous display for two paths, characters are displayed in 35 columns by 14 lines.
- For simultaneous display for three paths, characters are displayed in 22 columns by 14 lines.

#### **Parameter**

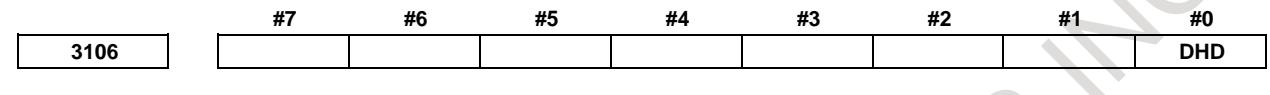

[Input type] Setting input [Data type] Bit

**#0 DHD** On the program screen:

- 0: Only a selected path can be edited and displayed.
- 1: Multiple paths can be edited and displayed at the same time.

### **13.4 HIGH-SPEED PROGRAM MANAGEMENT**

#### **Overview**

When many kinds of machining is arranged, this function can achieve the short processing time when many programs are registered collectively or all programs are deleted. The program is not saved automatically to nonvolatile memory at registration, modification, or deletion of program.

#### **Explanation**

In conventional program management, the program is saved automatically to nonvolatile memory at registration, modification, or deletion of one program. Therefore, if many programs are registered at a time or all programs are deleted, all processing time becomes long, because automatic save is frequently done.

In this function, if bit 7 (HPM) of parameter No.11354 is set to 1, the processing time of registering many programs or deleting all programs can be shorten because automatic save to nonvolatile memory is invalid.

Perform saving operation by the all programs save request signal HPMRSV <G0514.4> or the application by FOCAS2/ C Language Library, if it is necessary that programs are saved to nonvolatile memory.

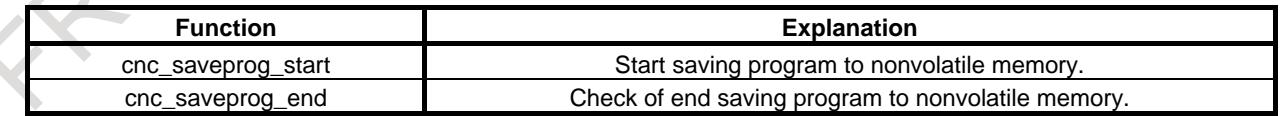

The status that programs aren't saved to nonvolatile memory can be confirmed by the programs not saved status signal HPMNTS <F0547.5>.

During the saving all programs to nonvolatile memory, the programs saving in progress signal HPMSVM <F0547.6> becomes "1".

#### **NOTE**

1 There are no changes about the display of programs and the editing operation method of programs.

#### **NOTE**

- 2 In cases that this function is enabled, if the power supply is turned off without saving, the changed programs data is not saved.
	- The program selection by the following operation also is not saved.
	- MDI operation
	- External workpiece number search
	- External program number search

Please perform saving operation by the signal or the application by FOCAS2/ C Language Library, if it is necessary to preserve the changed programs data/ the program selection after the power supply is turned off.

- 3 When the automatic operation signal is "1" in any path, the save operation is not executed.
- 4 When the programs not saved status signal HPMNTS is "0", if the all programs save request to nonvolatile memory start, the save operation is not executed because of unnecessary.
- 5 If the power supply is turned off during saving the programs programs (the programs saving in progress signal HPMSVM is "1"), all programs are deleted. In this case, an alarm PS0519 occurs when the power supply is turned on next.
- 6 Do not save all programs to nonvolatile memory too frequently.
- 7 In automatic data backup function, if this function is enabled, bit 2 (AAP) of parameter No.10340 should be set to 0.
- 8 When the embedded macro program is registered, bit 7 (HPM) of parameter No.11354 should be set to 0.
- 9 This function can be enabled only on CNC program storage memory (CNC\_MEM device).

#### **The flow chart of all programs saving to nonvolatile memory by the signal**

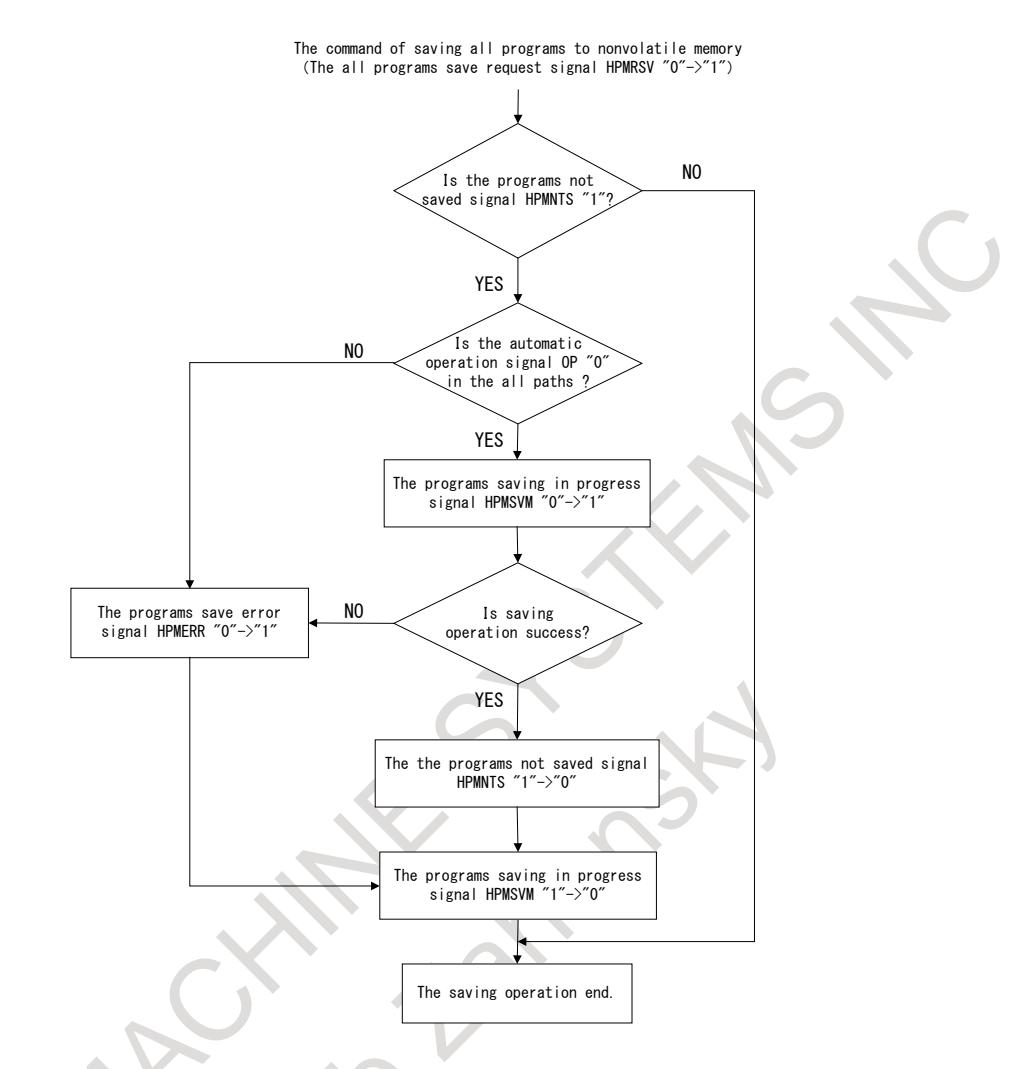

**The time chart of all programs saving to nonvolatile memory by the signal** The case of success

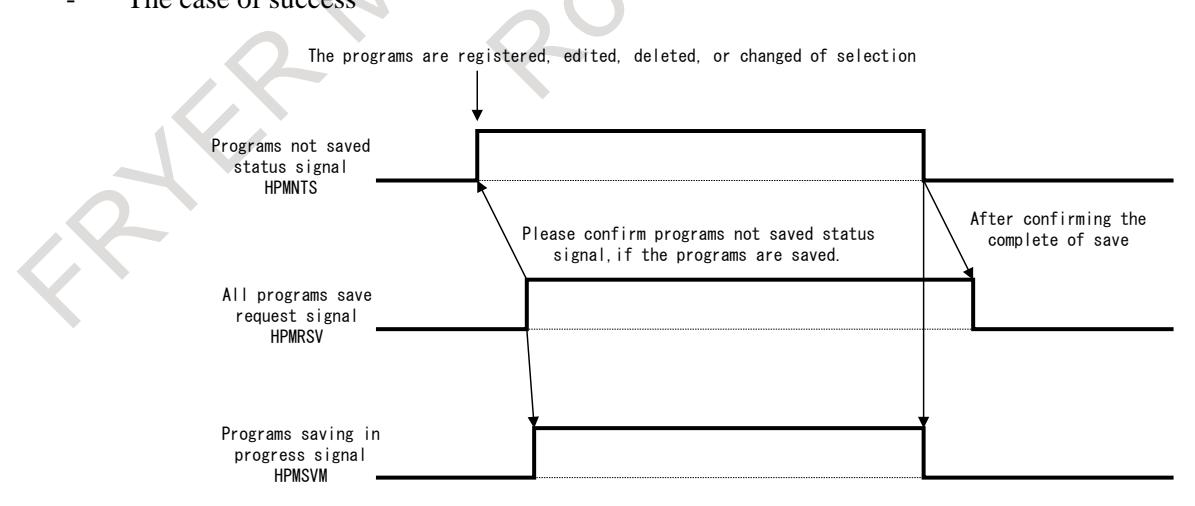

#### 13. DISPLAY/SET/EDIT B-64693EN-1/01

#### The case of error

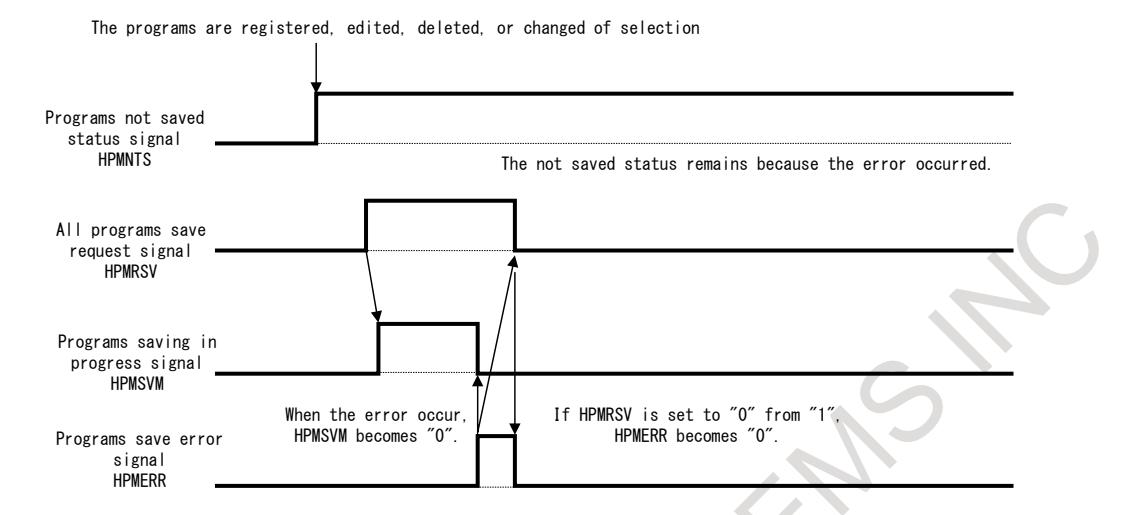

If the all programs save request signal HPMRSV is set to "1" from "0" in the automatic operation, the programs error signal becomes "1" at once.

#### **Signal**

#### **All programs save request signal HPMRSV <G0514.4>**

[Classification] Input signal

- [Function] On high-speed program management, the save of all programs is requested by this signal.
	- [Operation] When the programs not saved status signal HPMNTS is "1", if this signal is set to "1" from "0", the save of all programs to nonvolatile memory start. During program saving, the programs saving in progress signal HPMSVM is "1".
		- This signal is effective when bit 7 (HPM) of parameter No.11354 is "1".

#### **NOTE**

- 1 In the case of the following conditions, the save request does not start even if this signal is set to "1" from "0". When the automatic operation signal is "1" in any path.
	- When the programs not saved status signal HPMNTS is "0".
	- When the programs saving in progress signal HPMSVM is "1".
	- When the automatic data backup executing signal ATBK is "1".
- 2 If the power supply is turned off during saving the programs (the programs saving in progress signal HPMSVM is "1"), all programs are deleted. In this case, an alarm PS0519 occurs when the power supply is turned on next. Therefore, please preserve the backup of the programs in the external memory beforehand.
- 3 Do not save all programs to nonvolatile memory too frequently.

#### **Programs not saved status signal HPMNTS <F0547.5>**

[Classification] Output signal

- [Function] On high-speed program management, the signal indicates the signal indicates the status that the programs are not saved.
- [Operation] When the programs are registered, edited, deleted, or changed of selection, this signal becomes "1".

If the programs are saved to nonvolatile memory by the all programs save request signal HPMRSV or the application by FOCAS2/ C Language Library, this signal becomes "0". This signal is effective when bit 7 (HPM) of parameter No.11354 is "1".

#### **Programs saving in progress signal HPMSVM <F0547.6>**

- [Classification] Output signal
	- [Function] On high-speed program management, the signal indicates the saving mode of the programs.
	- [Operation] During saving the programs to nonvolatile memory by the all programs save request signal HPMRSV or the application by FOCAS2/ C Language Library, this signal become "1". When the saving operation ends, this signal becomes "0".

This signal is effective when bit 7 (HPM) of parameter No.11354 is "1".

#### **NOTE**

- 1 If the power supply is turned off when this signal is "1", all programs are deleted. In this case, an alarm PS0519 occurs when the power supply is turned on next.
- 2 If the time of saving is extremely short, this signal might not become "1".

#### **Programs save error signal HPMERR <F0547.7>**

[Classification] Output signal

- [Function] On high-speed program management, the signal indicates the occurrence of the programs saving error.
- [Operation] In the following condition when the programs saved by the all programs save request signal HPMRSV, this signal become "1" is requested, this signal becomes "1".
	- When the automatic operation signal is " $1$ " in either path.
	- If the error is occurred, during saving to nonvolatile memory.
	- If all programs save request signal HPMRSV is set to "0" from "1", this signal becomes "0".

This signal is effective when bit 7 (HPM) of parameter No.11354 is "1".

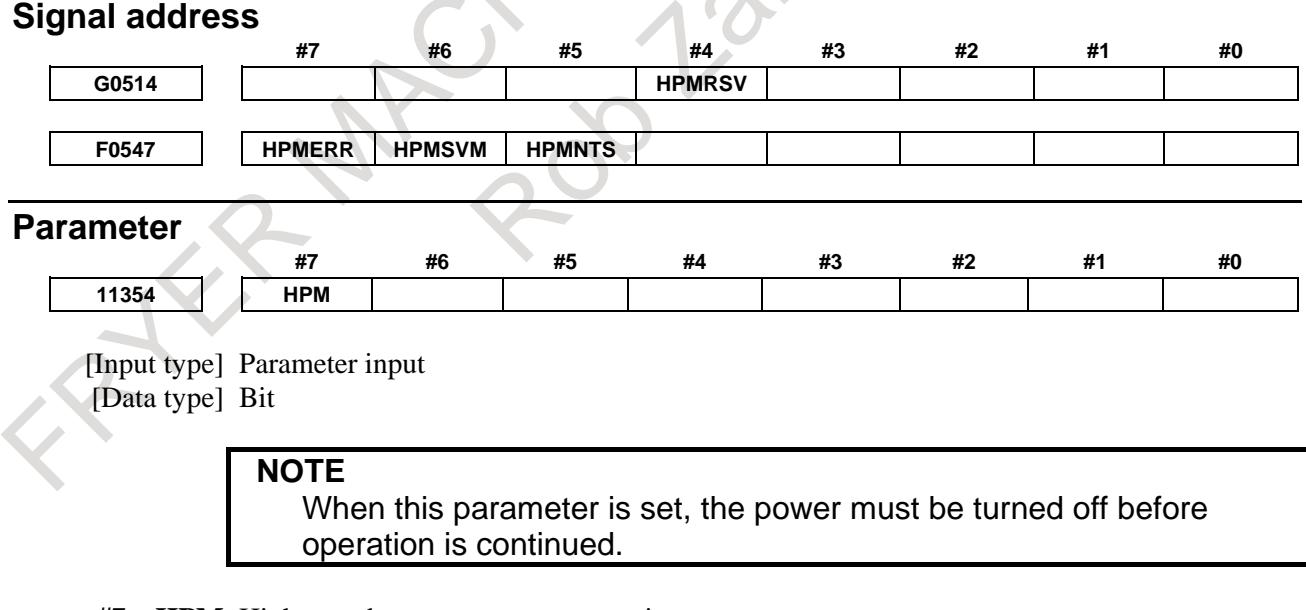

- **#7 HPM** High-speed program management is
	- 0: Disabled.
	- 1: Enabled.

#### **NOTE**

- 1 In cases that this function is enabled, if the power supply is turned off without saving, the changed programs data is not saved.
	- The program selection by the following operation also is not saved. MDI operation
	- External workpiece number search
	- External program number search

Please perform saving operation by the all programs save request signal HPMRSV or the application by FOCAS2/ C Language Library, if it is necessary to preserve the changed programs data/ the program selection after the power supply is turned off.

- 2 When the automatic operation signal is "1" in any path, the save operation is not executed.
- 3 Even if this parameter is changed from 1 to 0, automatic save of programs isn't executed until the power supply will be turned on next.
- 4 If the power supply is turned off during saving the programs (the programs saving in progress signal HPMSVM is "1"), all programs are deleted. In this case, an alarm PS0519 occurs when the power supply is turned on next.
- 5 Do not save all programs to nonvolatile memory too frequently.
- 6 In automatic data backup function, if this function is enabled, bit 2 (AAP) of parameter No.10340 should be set to 0.
- 7 When the embedded macro program is registered, bit 7 (HPM) of parameter No.11354 should be set to 0.
- 8 This function can be enabled only on CNC program storage memory (CNC\_MEM device).

#### **Alarm and message**

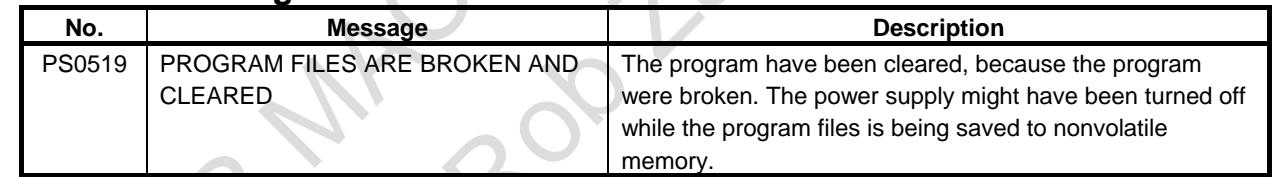

# **14 INPUT/OUTPUT OF DATA**

### **14.1 RS-232C INTERFACE**

#### **Overview**

The data shown below can be input/output through RS-232C interface.

- 1. Program
- 2. Offset data
- 3. Parameter
- 4. Pitch error compensation data
- 5. Custom macro common variables.
- 6. Workpiece coordinate system setting data
- 7. Operation history data (output only)
- 8. Tool management data

The above data can be output to a memory card or USB memory via a memory card interface or USB memory interface.

When a memory card is selected as the data input/output destination (parameter No.  $20 = 4$ ) at this time, if a file with the same file name already exists during writing of NC data such as programs or parameters, it is possible to select whether to overwrite the file or cancel the operation. To enable this function, set bit 1 (COW) of parameter No. 11308.

When a USB memory is selected as the data input/output destination (parameter No.  $20 = 17$ ), a file with the same file name is already present during writing of NC data, the file is overwritten.

The channel for data I/O is determined by setting parameter No. 0020. In this case, foreground or background data I/O is restricted to one channel. In addition, data I/O can be controlled separately by setting bit 0 (IO4) of parameter No. 0110. Concretely, a channel can be assigned to each of foreground input, foreground output, background input, and background output.

#### **Explanation**

The parameters described below must be set up to use an I/O unit interface (RS-232C serial port) or memory card interface for inputting and outputting data (such as programs and parameters) between external input/output units and memory cards.

The channel to which an I/O unit is connected needs be specified by setting I/O CHANNEL (parameter No. 0020). In addition, the specification number, baud rate, and number of stop bits of each I/O unit must be set in the parameter corresponding to each channel in advance. For setting of channel 1, two types of parameters for setting I/O units are provided.

Channel setting can be made for each of foreground I/O and background I/O by setting bit 0 (IO4) of parameter No. 0110. At this time, channel setting is made with parameters Nos. 0020, 0021, 0022, and 0023.

The following shows correlation of interface parameters related to individual channels.

#### 14. INPUT/OUTPUT OF DATA B-64693EN-1/01

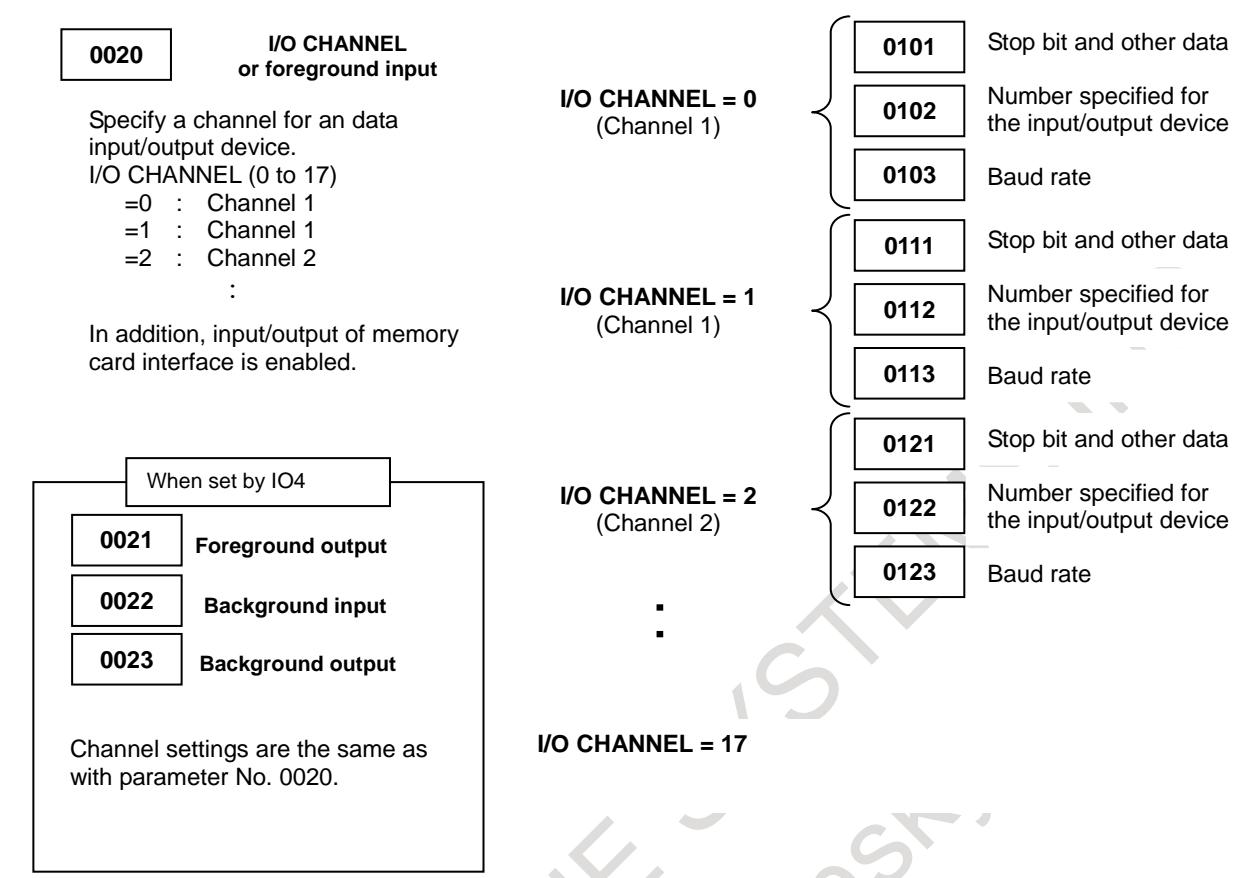

**Fig. 14.1 (a) Correlation of interface parameters related to individual channels**

#### **Diagnosis**

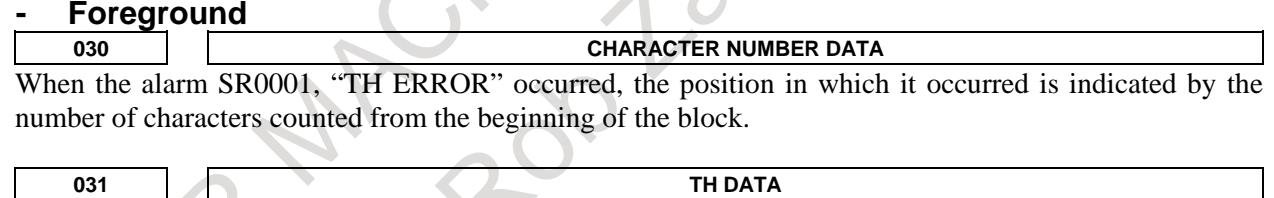

Readout code of the number of characters in which an alarm SR0001, "TH ERROR" occurred

### **Background**

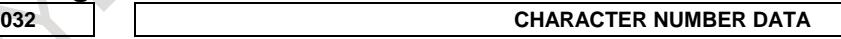

When the alarm SR0001, "TH ERROR" occurred, the position in which it occurred is indicated by the number of characters counted from the beginning of the block.

**033 TH DATA**

Readout code of the number of characters in which an alarm SR0001, "TH ERROR" occurred

### **Parameter 0020 I/O CHANNEL : Input/output device selection, or interface number for a foreground input device 0021 Foreground output device setting 0022 Background input device setting 0023 Background output device setting**

[Input type] Setting input

[Data type] Byte

[Valid data range] 0 to 17

The CNC has the following interfaces for transferring data to and from an external input/output device and the host computer:

Input/output device interface (RS-232C serial ports 1 and 2)

 $\epsilon$  , and the  $\epsilon$ 

- Memory card interface
- Data server interface
- Embedded Ethernet interface
- USB memory interface

By setting bit  $\overrightarrow{0}$  (IO4) of parameter No. 0110, data input/output can be controlled separately. When IO4 is not set, data input/output is performed using the channel set in parameter No. 0020. When IO4 is set, a channel can be assigned to each of foreground input, foreground output, background input, and background output.

In these parameters, specify the interface connected to each input/output device to and from which data is to be transferred. See the table below for these settings.

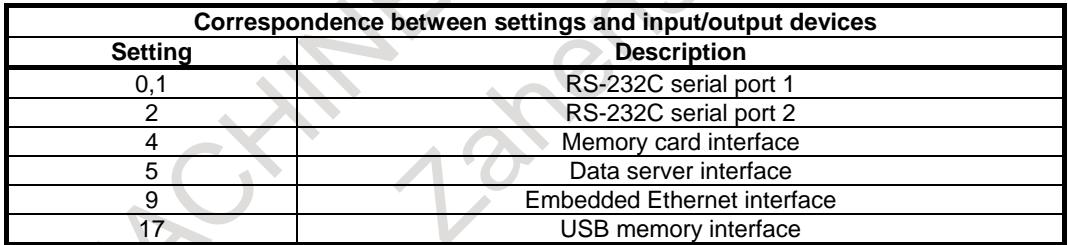

#### **- Parameters Common to all Channels**

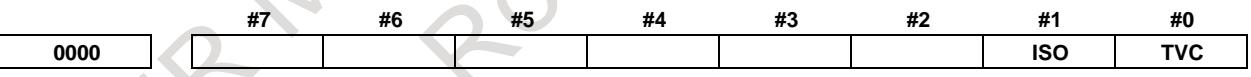

[Input type] Setting input [Data type] Bit path

**#0 TVC** TV check

- 0: Not performed
- 1: Performed
- **#1 ISO** Code used for data output
	- 0: EIA code
	- 1: ISO code

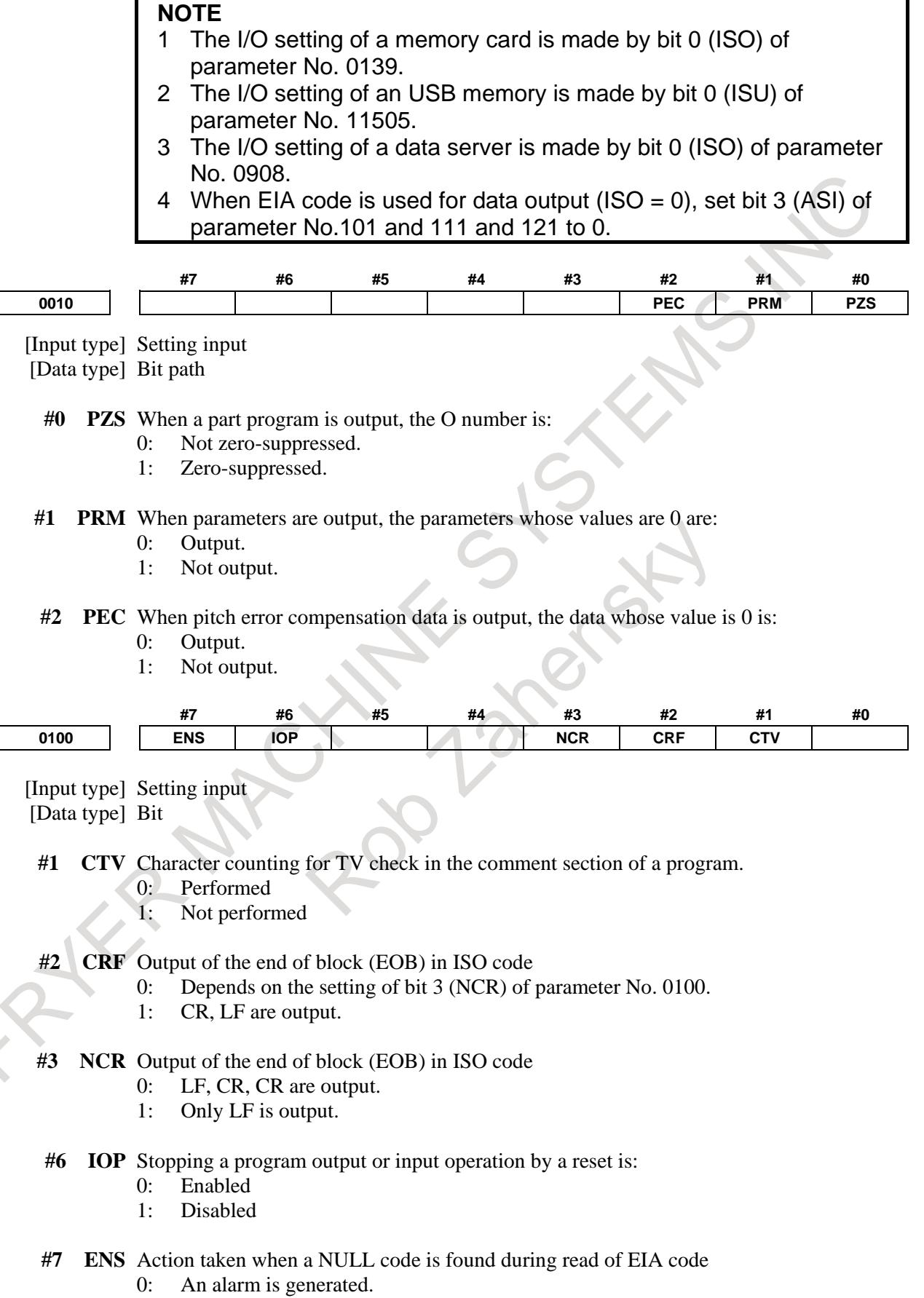

1: The NULL code is ignored.

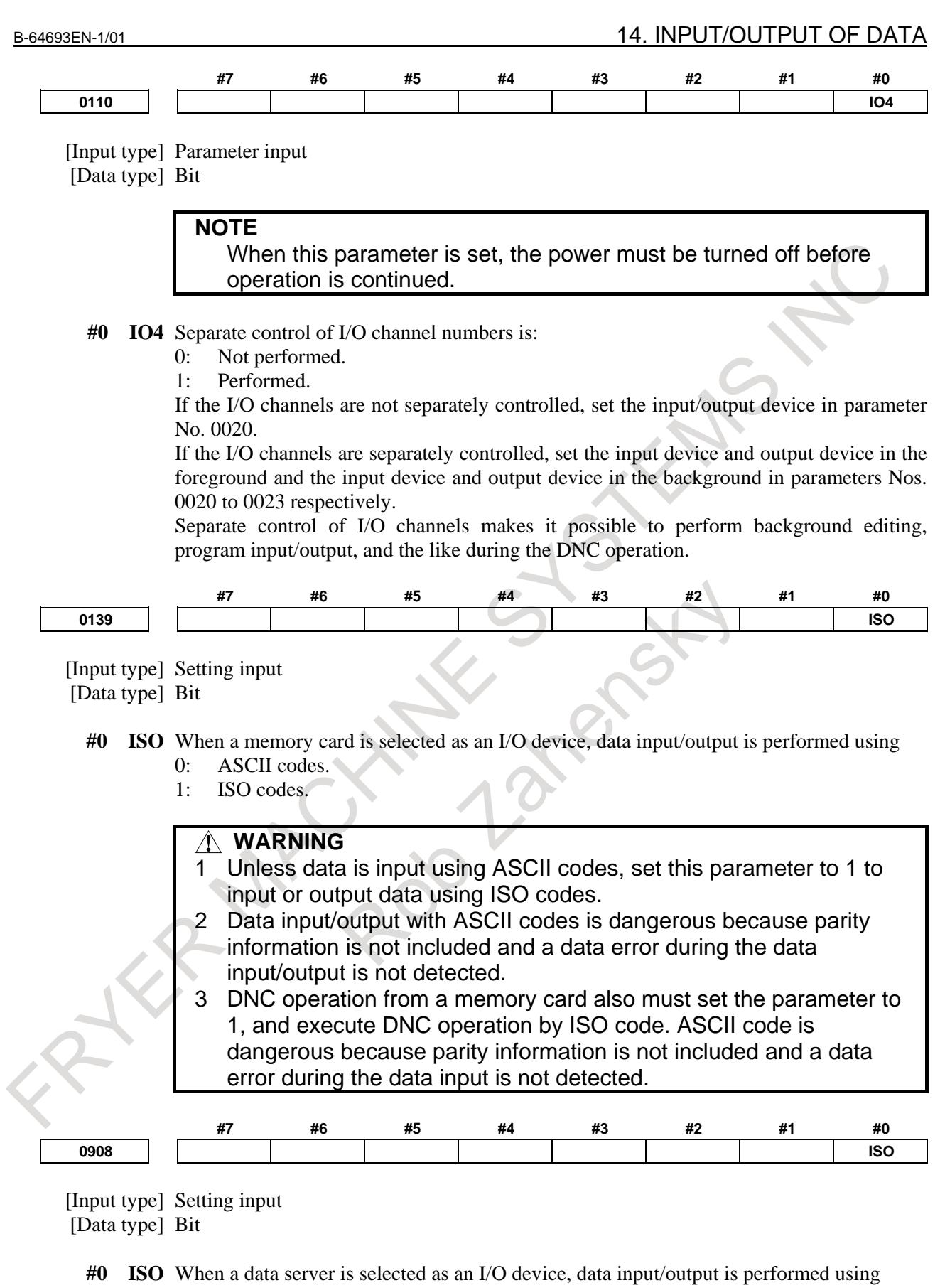

- 0: ASCII codes.
- 1: ISO codes.

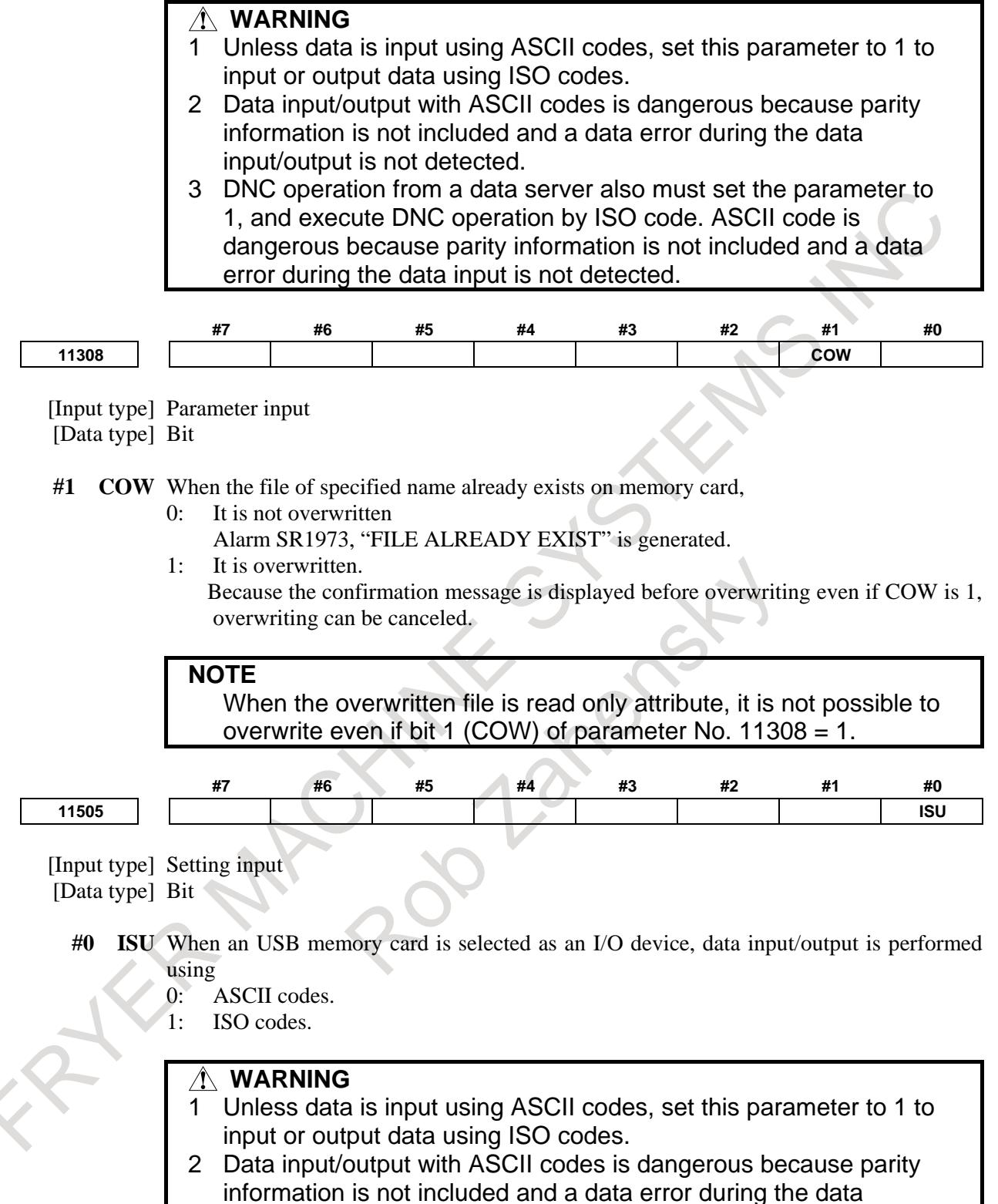

input/output is not detected.

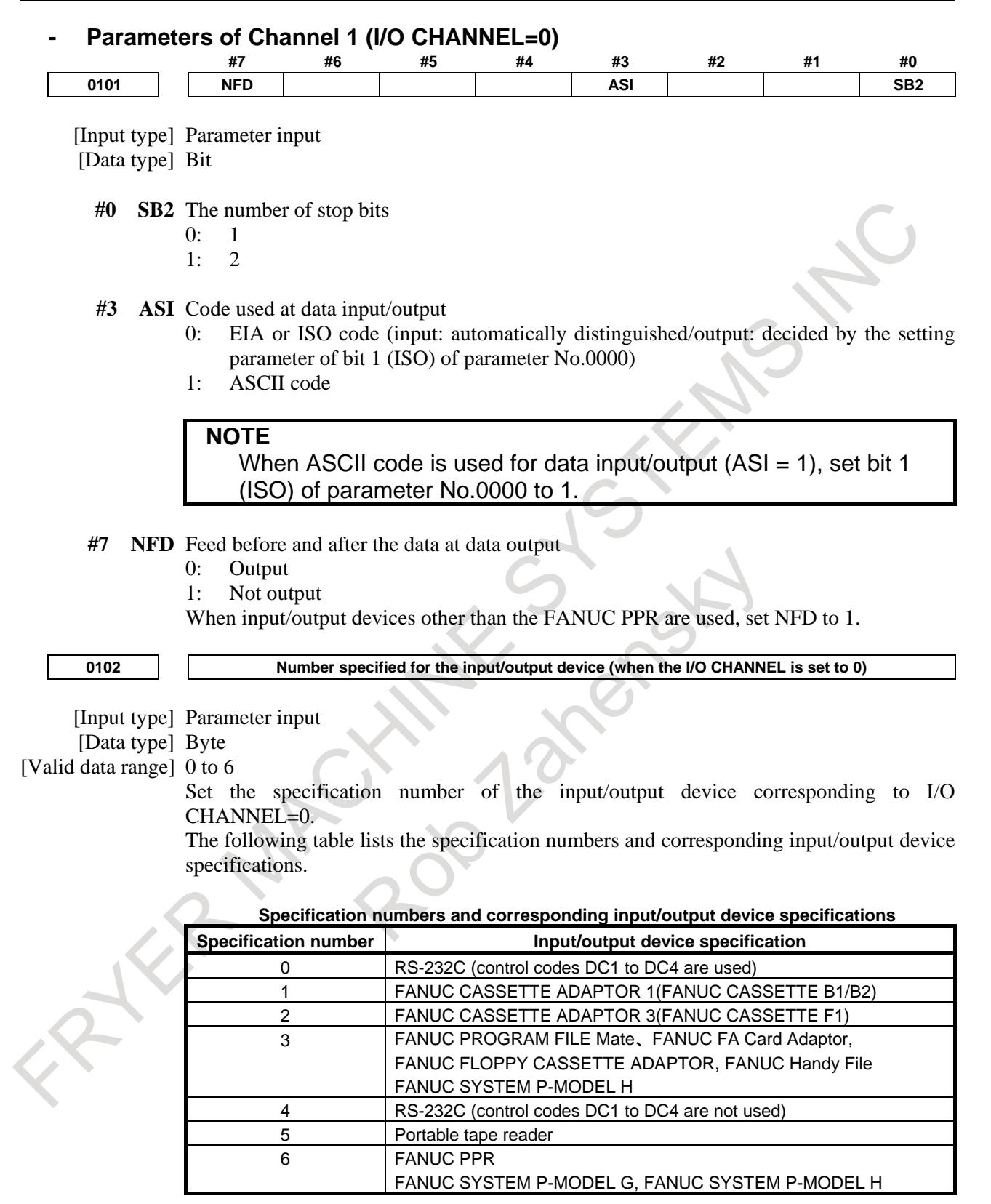

#### 14. INPUT/OUTPUT OF DATA B-64693EN-1/01

**0103 Baud rate (when I/O CHANNEL is set to 0)**

[Input type] Parameter input [Data type] Byte

[Valid data range] 1 to 12

Set the baud rate of the input/output device corresponding to I/O CHANNEL=0. When setting this parameter, see the following table:

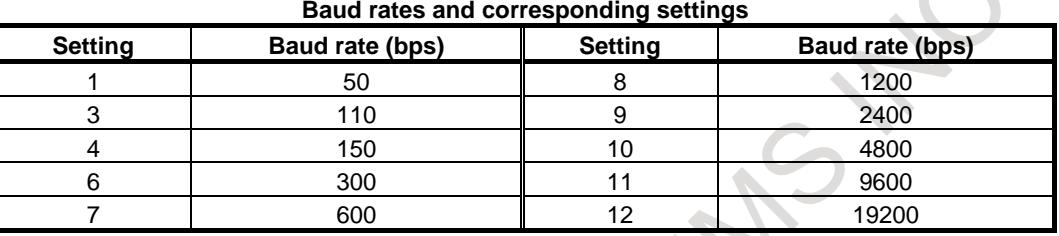

#### **- Parameters of Channel 1 (I/O CHANNEL=1)**

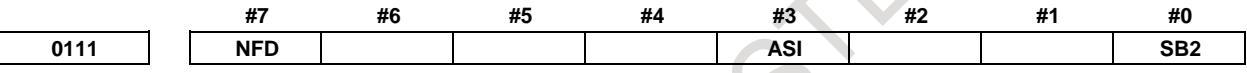

[Input type] Parameter input

[Data type] Bit

- **#0 SB2** The number of stop bits
	- 0: 1
	- $1 \cdot 2$

**#3 ASI** Code used at data input/output

- 0: EIA or ISO code (input: automatically distinguished/output: decided by the setting parameter of bit 1 (ISO) of parameter No.0000)
- 1: ASCII code

**NOTE** When ASCII code is used for data input/output (ASI = 1), set bit 1 (ISO) of parameter No.0000 to 1.

- **#7 NFD** Feed before and after the data at data output
	- 0: Output
	- 1: Not output

When input/output devices other than the FANUC PPR are used, set NFD to 1.

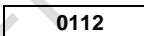

**0112 Number specified for the input/output device (when the I/O CHANNEL is set to 1)** 

- [Input type] Parameter input
- [Data type] Byte

[Valid data range] 0 to 6

Set the specification number of the input/output device corresponding to I/O CHANNEL=1.

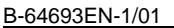

**D113 Baud rate (when I/O CHANNEL is set to 1)** [Input type] Parameter input [Data type] Byte [Valid data range] 1 to 12 Set the baud rate of the input/output device corresponding to I/O CHANNEL=1. Parameters of Channel 2 (I/O CHANNEL=2)<br>#7<br>#4<br>#4 **#7 #6 #5 #4 #3 #2 #1 #0 0121 NFD ASI SB2** [Input type] Parameter input [Data type] Bit **#0 SB2** The number of stop bits 0: 1 1: 2 **#3 ASI** Code used at data input/output 0: EIA or ISO code (input: automatically distinguished/output: decided by the setting parameter of bit 1 (ISO) of parameter No.0000) 1: ASCII code **NOTE** When ASCII code is used for data input/output (ASI = 1), set bit 1 (ISO) of parameter No.0000 to 1. **#7 NFD** Feed before and after the data at data output 0: Output 1: Not output **0122 Number specified for the input/output device (when the I/O CHANNEL is set to 2)** [Input type] Parameter input [Data type] Byte [Valid data range] 0 to 6 Set the specification number of the input/output device corresponding to I/O CHANNEL=2. **Baud rate (when I/O CHANNEL is set to 2)** [Input type] Parameter input [Data type] Byte [Valid data range] 1 to 12 Set the baud rate of the input/output device corresponding to I/O CHANNEL=2.

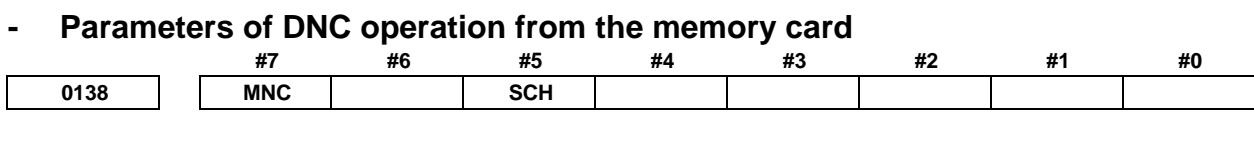

[Input type] Parameter input [Data type] Bit

## **#5 SCH** Schedule operation function is:<br>0: Disabled.

- 0: Disabled.<br>1: Enabled.
	- Enabled.
- **#7 MNC** DNC operation from the memory card and external device subprogram call from the memory card are:<br>0: Not performe
	- 0: Not performed.<br>1: Performed.
	- Performed.

#### **Alarm and message**

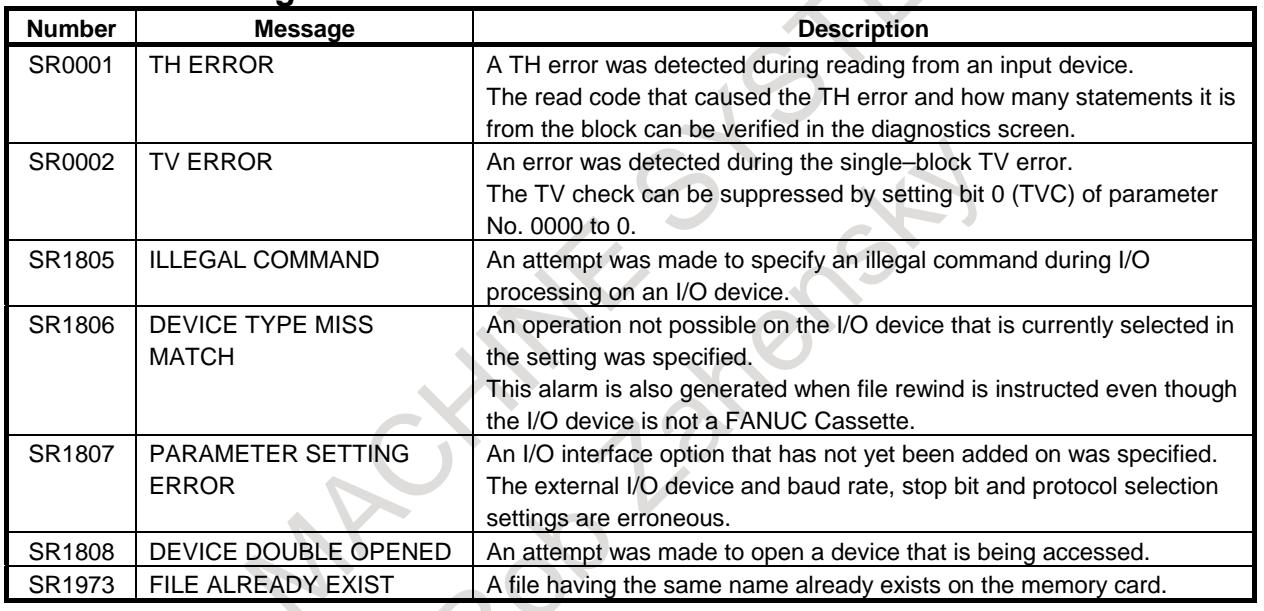

### **- Channel 1**

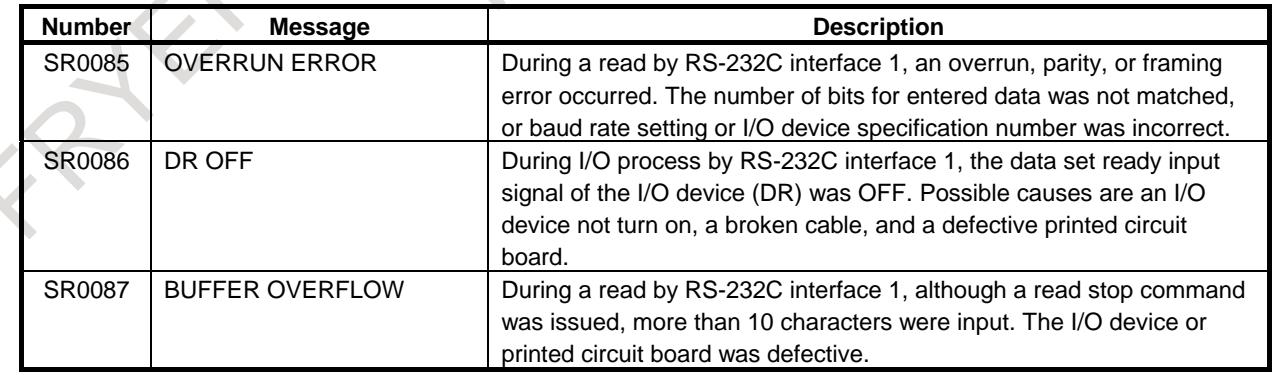

#### **- Channel 2**

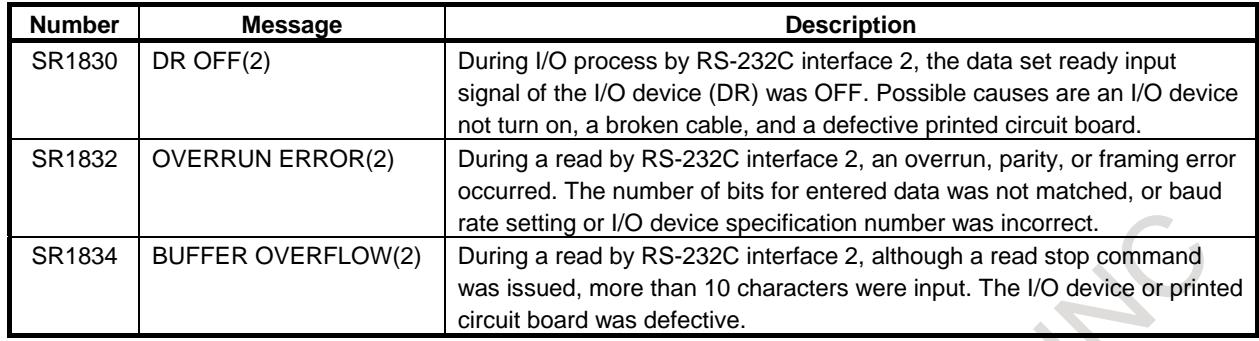

#### **- DNC operation**

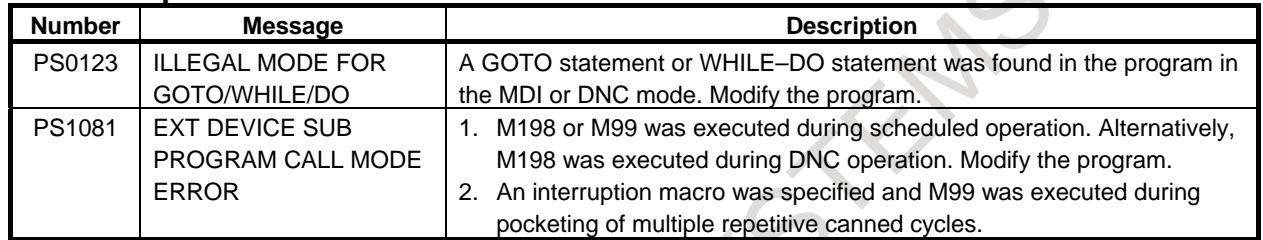

### **14.2 NC DATA OUTPUT FUNCTION**

#### **Overview**

This function outputs the following various data into memory card or USB memory by one operation.

- SRAM data
- User files (made by user such as PMC ladder)
- Text data (Parameter, program, and so on)

This function enables to back up the system data easily.

Moreover, the contents of SRAM data can be confirmed immediately because both SRAM data and text data are output.

NC data output signal ALLO<F0578.5> is set to "1" from the beginning to the end of outputting text data.

#### **Signal**

#### **NC data output signal ALLO<G0578.5>**

[Classification] Output signal

[Function] This signal indicates that text data are under output by NC data output function. [Output condition] This signal becomes "1", when:

- Outputting text data by NC data output function is started.
- This signal becomes "0", when:
- Outputting text data by NC data output function is finished.
- Outputting text data by NC data output function is terminated abnormally.

#### **Signal address**

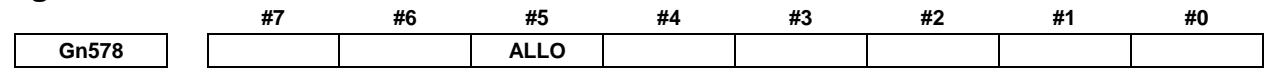

#### **Parameter**

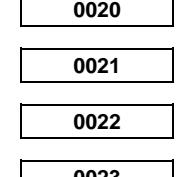

**0020 I/O CHANNEL : Input/output device selection, or interface number for a foreground input device 0021 Foreground output device setting 0022 Background input device setting**

**0023 Background output device setting**

[Input type] Setting input

[Data type] Byte

[Valid data range] 0 to 17

The CNC has the following interfaces for transferring data to and from an external input/output device and the host computer:

- Input/output device interface (RS-232C serial ports 1 and 2)
- Memory card interface
- Data server interface
- Embedded Ethernet interface
- USB memory interface

By setting bit 0 (IO4) of parameter No. 0110, data input/output can be controlled separately. When IO4 is not set, data input/output is performed using the channel set in parameter No. 0020. When IO4 is set, a channel can be assigned to each of foreground input, foreground output, background input, and background output.

In these parameters, specify the interface connected to each input/output device to and from which data is to be transferred. See the table below for these settings.

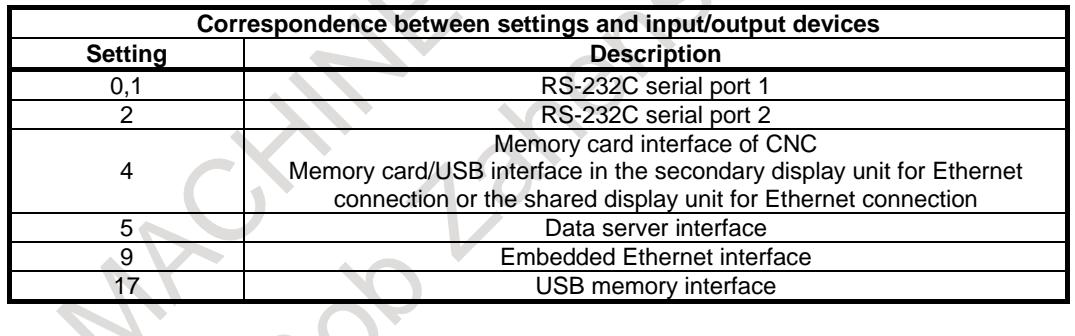

**#7 #6 #5 #4 #3 #2 #1 #0**

0110 **IO4 IO4 IO4 IO4 IO4 IO4 IO4 IO4** 

[Input type] Parameter input [Data type] Bit

#### **NOTE**

When this parameter is set, the power must be turned off before operation is continued.

**#0 IO4** Separate control of I/O channel numbers is:

- 0: Not performed.
- 1: Performed.

If the I/O channels are not separately controlled, set the input/output device in parameter No. 0020.

If the I/O channels are separately controlled, set the input device and output device in the foreground and the input device and output device in the background in parameters No. 0020 to No. 0023 respectively.

Separate control of I/O channels makes it possible to perform background editing, program input/output, and the like during the DNC operation.

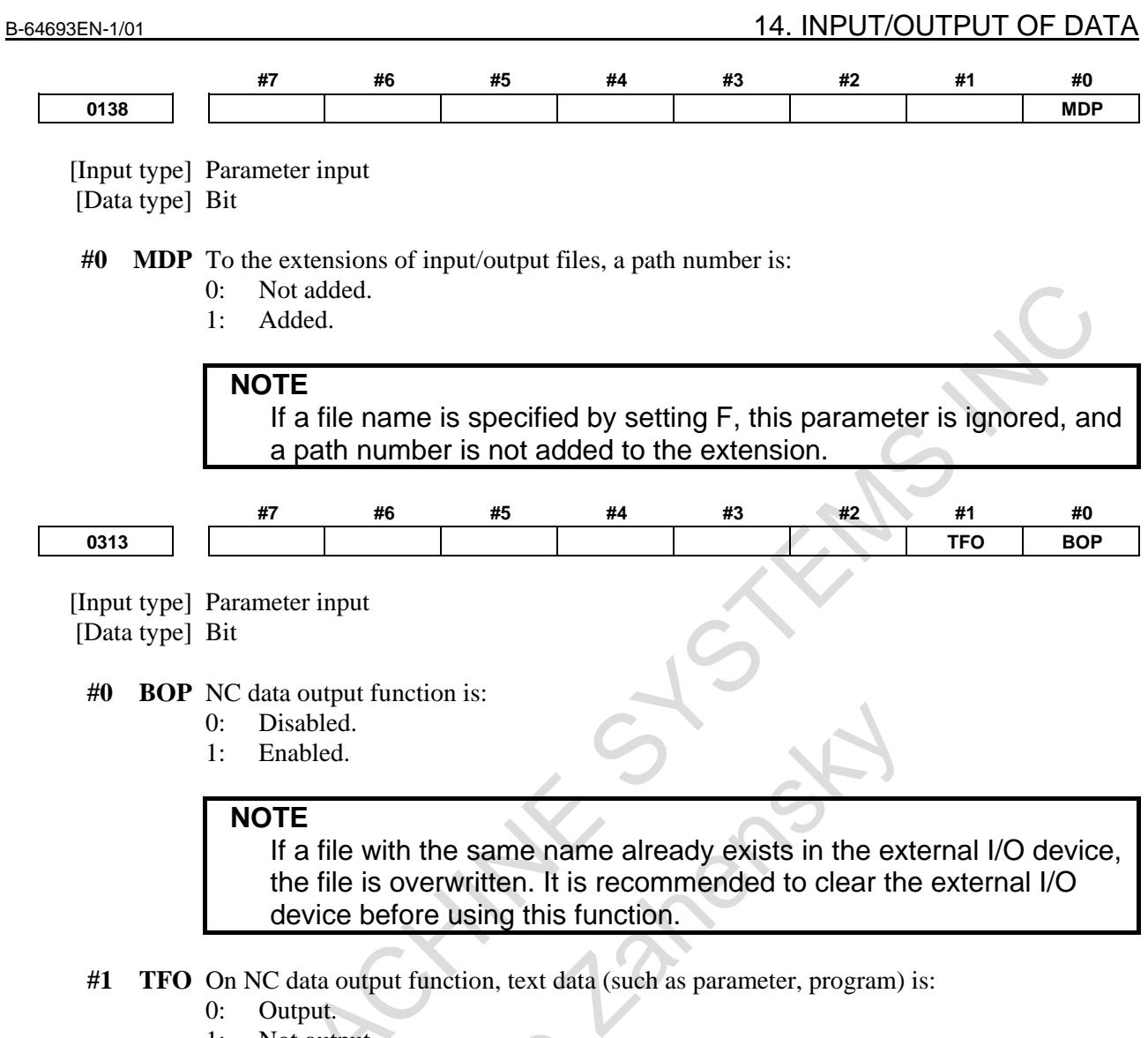

1: Not output.

#### **Reference item**

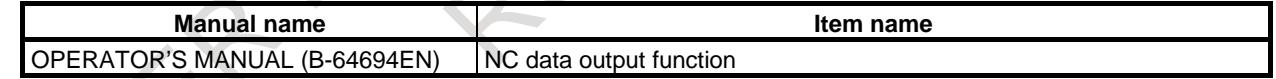

# **15 MEASUREMENT**

### **15.1 TOOL LENGTH MEASUREMENT**

### M

#### **Overview**

The value displayed as a relative and machine position can be set in the offset memory as an offset value by a soft key.

Switch to the offset value display screen on the screen. Relative positions are also displayed on this screen. Then select the reference tool and set it at the fixed point on the machine by manual operation. Reset the displayed relative position to zero. Set the tool for measurement at the same fixed point on the machine by manual operation. The relative position display at this point shows difference between the reference tool and the tool measured and the relative position display value is then set as offset amounts. Another way is to display machine positions and compensate by inputting adjustment values.

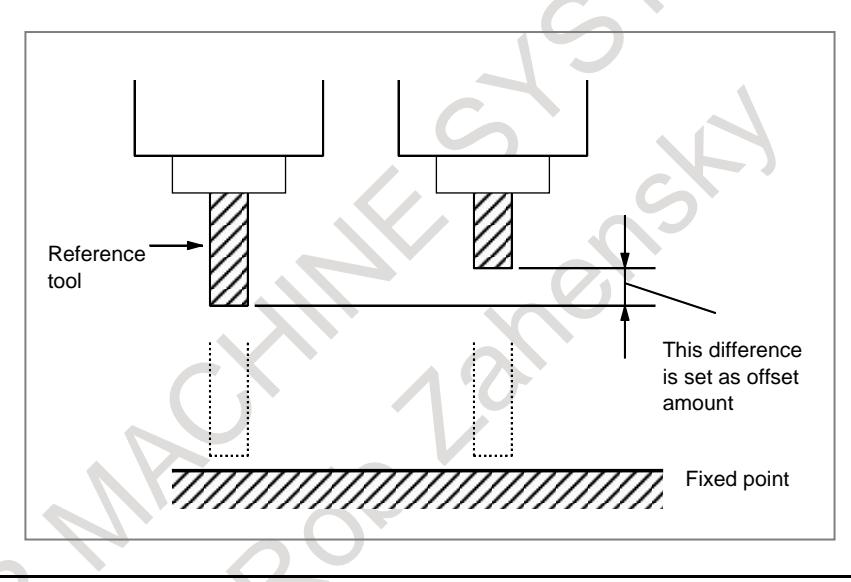

#### **Reference item**

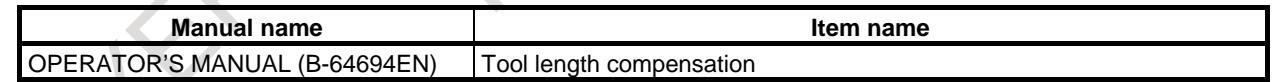

### **15.2 AUTOMATIC TOOL LENGTH MEASUREMENT (M SERIES) / AUTOMATIC TOOL OFFSET (T SERIES)**

#### **Overview**

When a tool is moved to the measurement position by execution of a command given to the CNC, the CNC automatically measures the difference between the current coordinate value and the coordinate value of the command measurement position and uses it as the offset value for the tool. When the tool has been already offset, it is moved to the measurement position with that offset value.

The difference between the coordinate value of a measuring position and a specified coordinate value is added to current compensation.

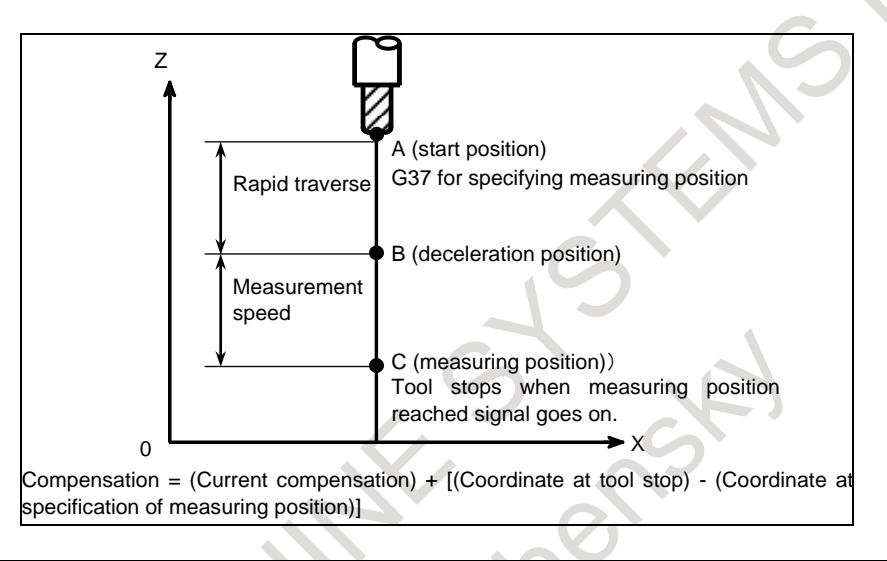

#### **Format** M

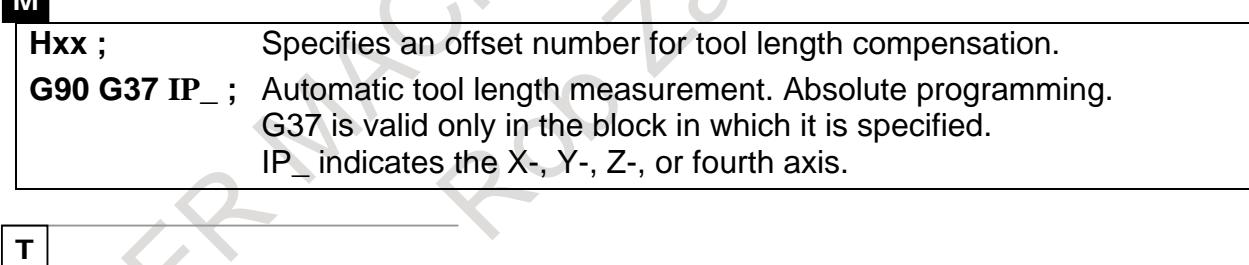

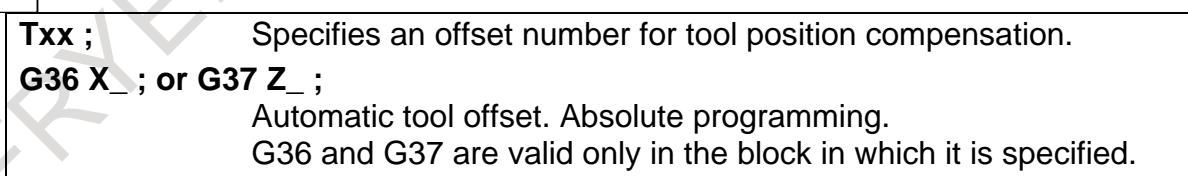

#### **Signal**

#### **Measuring position reached signals**

**XAE1#1<X0004.0>, XAE2#1<X0004.1> (M/T series), XAE3#1<X0004.2> (M series only) XAE1#2<X0013.0>, XAE2#2<X0013.1> (M/T series), XAE3#2<X0013.2> (M series only) XAE1#3<X0011.0>, XAE2#3<X0011.1> (M/T series), XAE3#3<X0011.2> (M series only) GAE1<Gn517.0>,GAE2<Gn517.1>, GAE3<Gn517.2> (M/T series)**

[Classification] Input signal

[Function] If the measuring position specified by a program command differs from the measuring position which a tool has reached in practice, that is, the position at the moment the measuring position reached signal has just been turned "1", the difference in the coordinate value is added to the current tool compensation value to update the compensation value. The tool is first fed to the specified measuring position by rapid traverse in a block where one of the following commands has been specified: G37 (Mseries)

G36,G37 (Tseries) (G37.1, G37.2 if the bit 6 (MDC) of parameter No. 6210 is set to 1)

The tool decelerates and temporarily stops at the distance  $\gamma$  before the measuring position. The tool then moves to the measuring position at the speed preset by a parameters Nos. 6241 to 6243. If the measuring position reached signal corresponding to the G code is turned "1" after the tool has approached within distance e of the measuring position and before the tool overshoots the measuring position by distance  $\varepsilon$ , the control unit updates the compensation value and terminates the move command for the block.

If the measuring position reached signal is not turned "1" even after the tool has overshot the measuring position by distance  $\varepsilon$ , the control unit enters an alarm state and terminates the move command for the block without updating the compensation value.

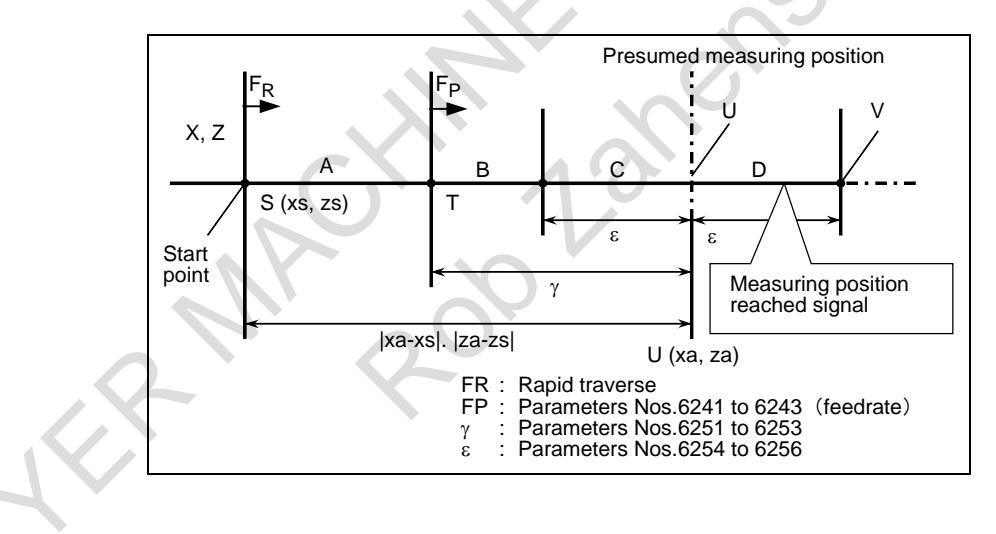

#### B-64693EN-1/01 2010 15. MEASUREMENT

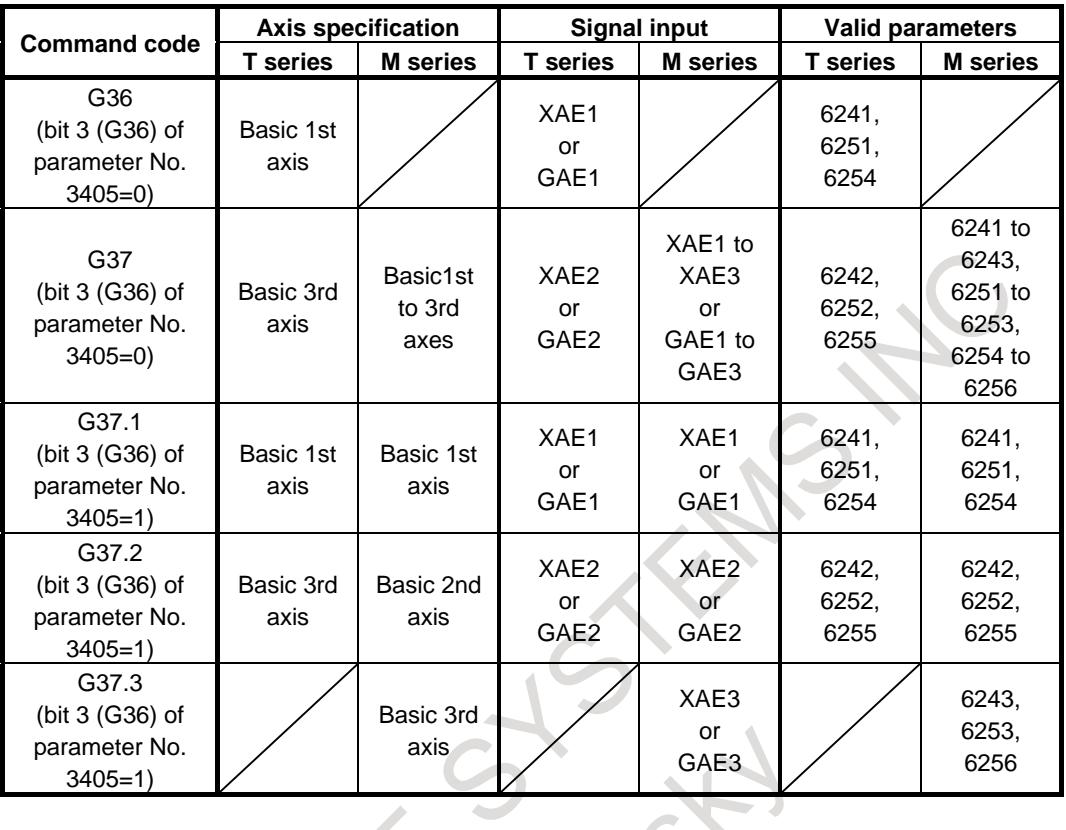

#### **NOTE** If parameters Nos. 6242 and 6243 are set to 0, the setting of parameter No. 6241 becomes valid.

[Operation] When the measuring position reached signals (XAE1-XAE3 or GAE1-GAE3) is turned "1", the control unit works as follows:

> Reads the position of the tool along the axis currently specified and updates the current compensation value based on the difference between the specified measuring position and the read measuring position in the following case: When the measuring position reached signal corresponding to the G code is turned on in a block where G36 (T series) or G37 is specified after the tool is within distance  $\varepsilon$  of the measuring position specified by a program and before the tool overshoots the measuring position by distance  $\varepsilon$ . The control unit then stops the tool, and terminates the move command for the block.

- Enters an alarm (PS0080) "G37 MEASURING POSITION REACHED SIGNAL IS NOT PROPERLY INPUT" state and terminates the move command for the block without updating the compensation value in the following case: When the measuring position reached signal corresponding to the command is turned "1" in a block where G36 (T series), G37 is specified after the tool is within distance  $\gamma$  of the measuring position but before the tool is within distance  $\varepsilon$  of the measuring position. The measuring position reached signal is not monitored on the rising edge, but the state of the signal is simply monitored. So, if the measuring position reached signal remains to be set to "1", and automatic tool length measurement (M series)

(automatic tool offset (T series) (G36, G37) is then specified, the CNC issues the PS0080 alarm when a movement has been made to distance  $\gamma$  before the measurement position.

#### **NOTE**

- 1 The measuring position reached signal requires at least 10 msec.
- 2 A delay or variation in detecting a measuring position reached signal is 0 to 2 ms just on the CNC side, excluding the PMC side. Accordingly, the measurement error is the sum of 2 ms and a delay or variation in transferring a measuring position reached signal on the PMC side (including receiver delay or variation), multiplied by the feedrate specified in parameter No. 6241.
- 3 A delay or variation after the detection of a measuring position reached signal until feed stop is 0 to 8 ms. When an overshoot is calculated, an acceleration/deceleration delay, servo delay, PMC delay must also be considered.
- 4 Measuring position reached signals XAE1 to XAE3 need not be processed on the PMC side because the CNC reads the signals directly from the machine.
- 5 If the tool length measurement function is not used, the PMC can use the pins corresponding to the measuring position reached signals for general-purpose input signals.
- 6 When the bit 2 (XSG) of parameter No. 3008 is set to 1, address <X0004> including measuring position reached signals can be assigned to an X address specified in parameter No. 3019.

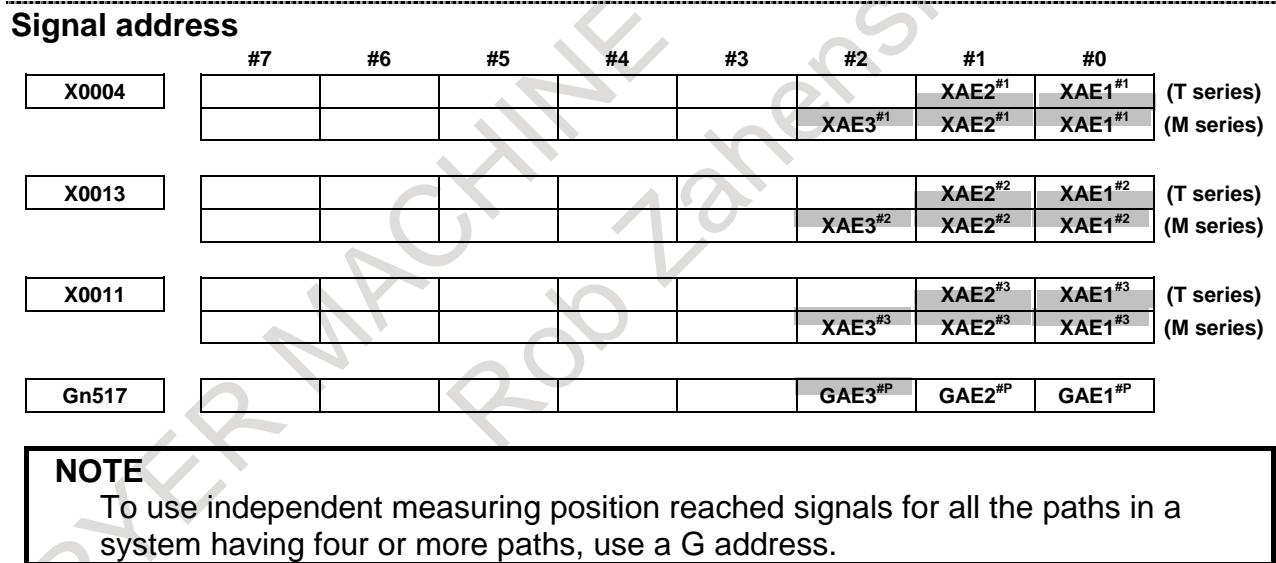

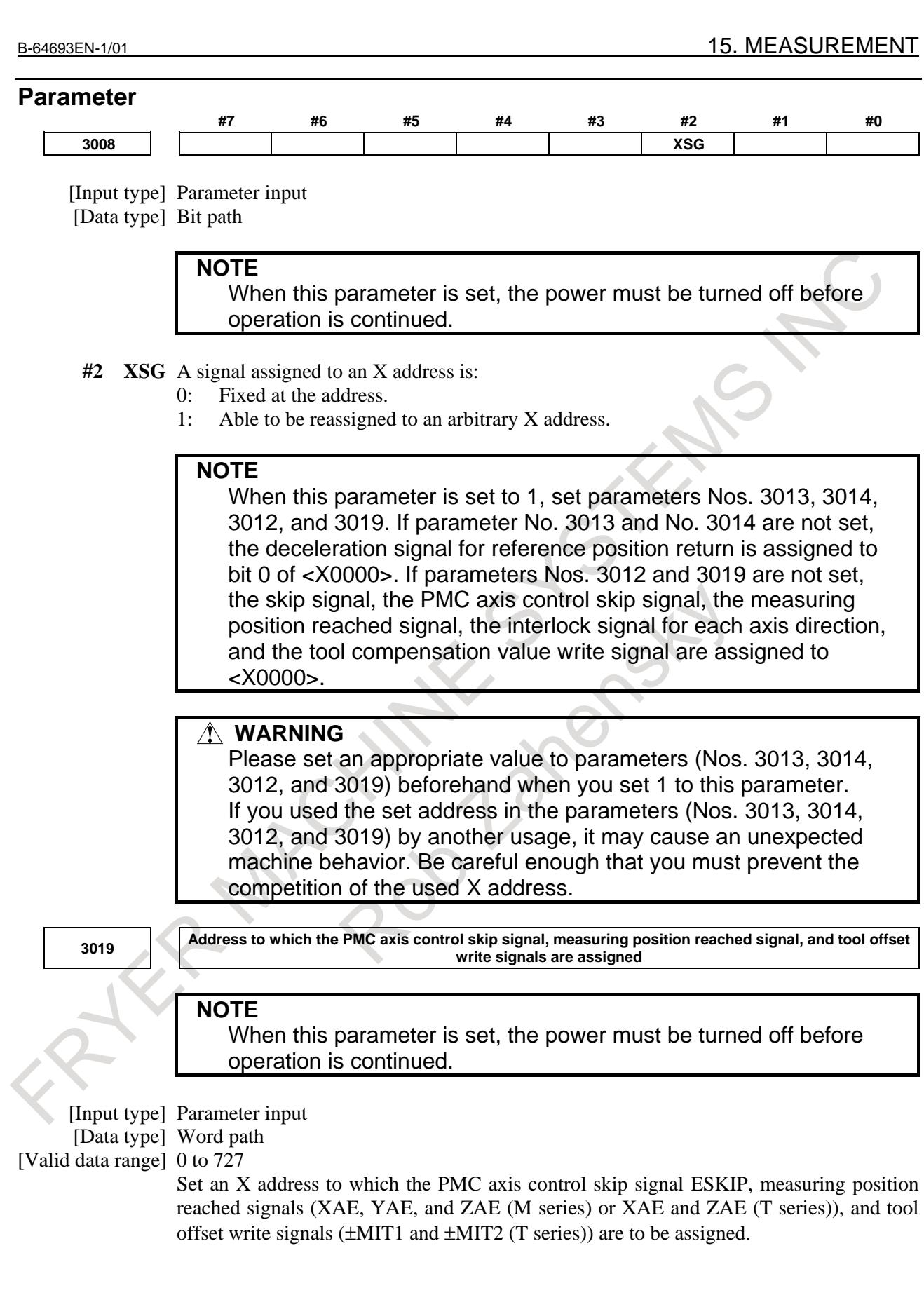

#### 15. MEASUREMENT B-64693EN-1/01

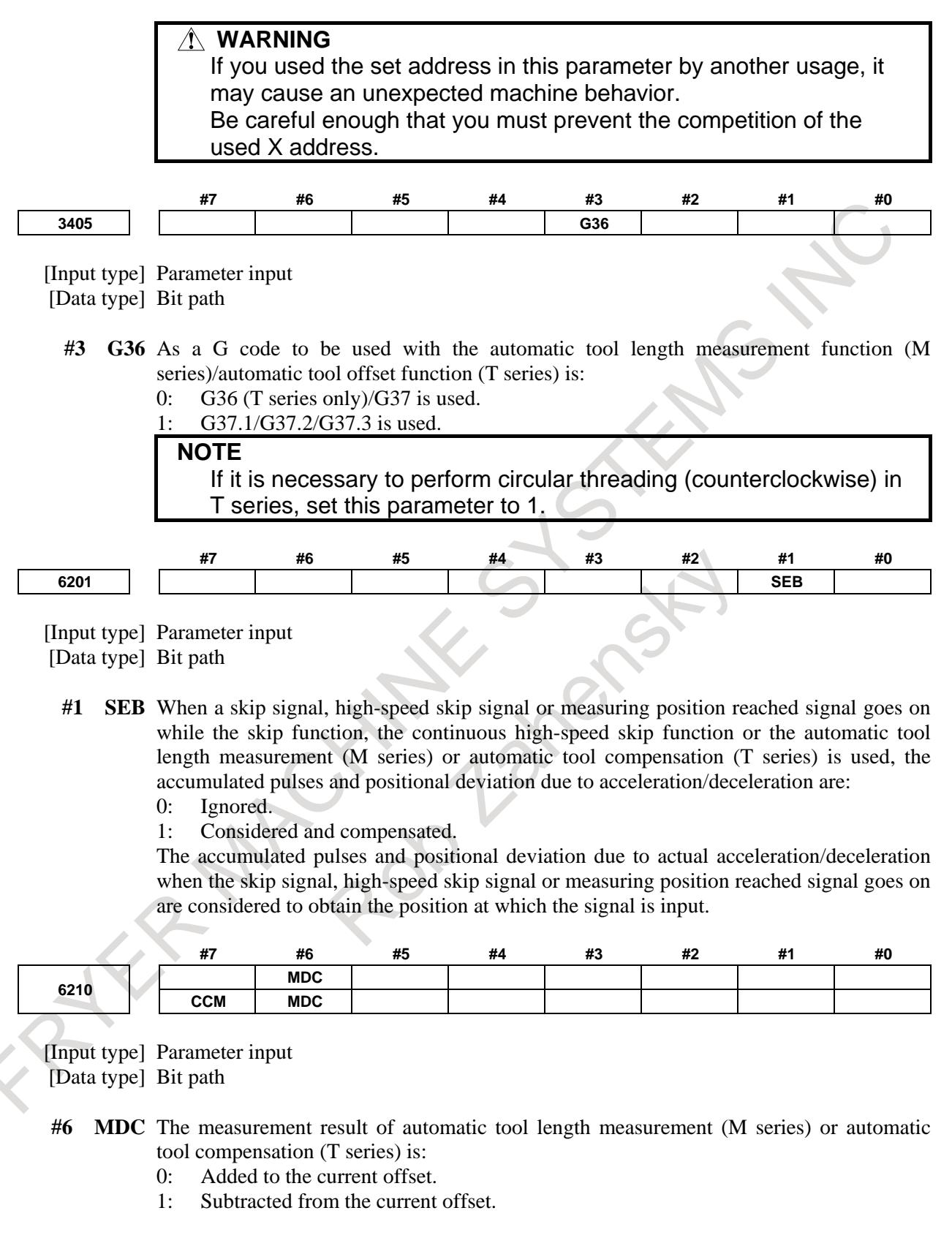

#### **#7 CCM** The current offset amount of automatic tool length measurement (M series) is:

- 0: The offset amount set to the offset screen.
	- In case of tool offset memory C, the value for tool wear offset is selected.
- 1: The offset amount actually effected.

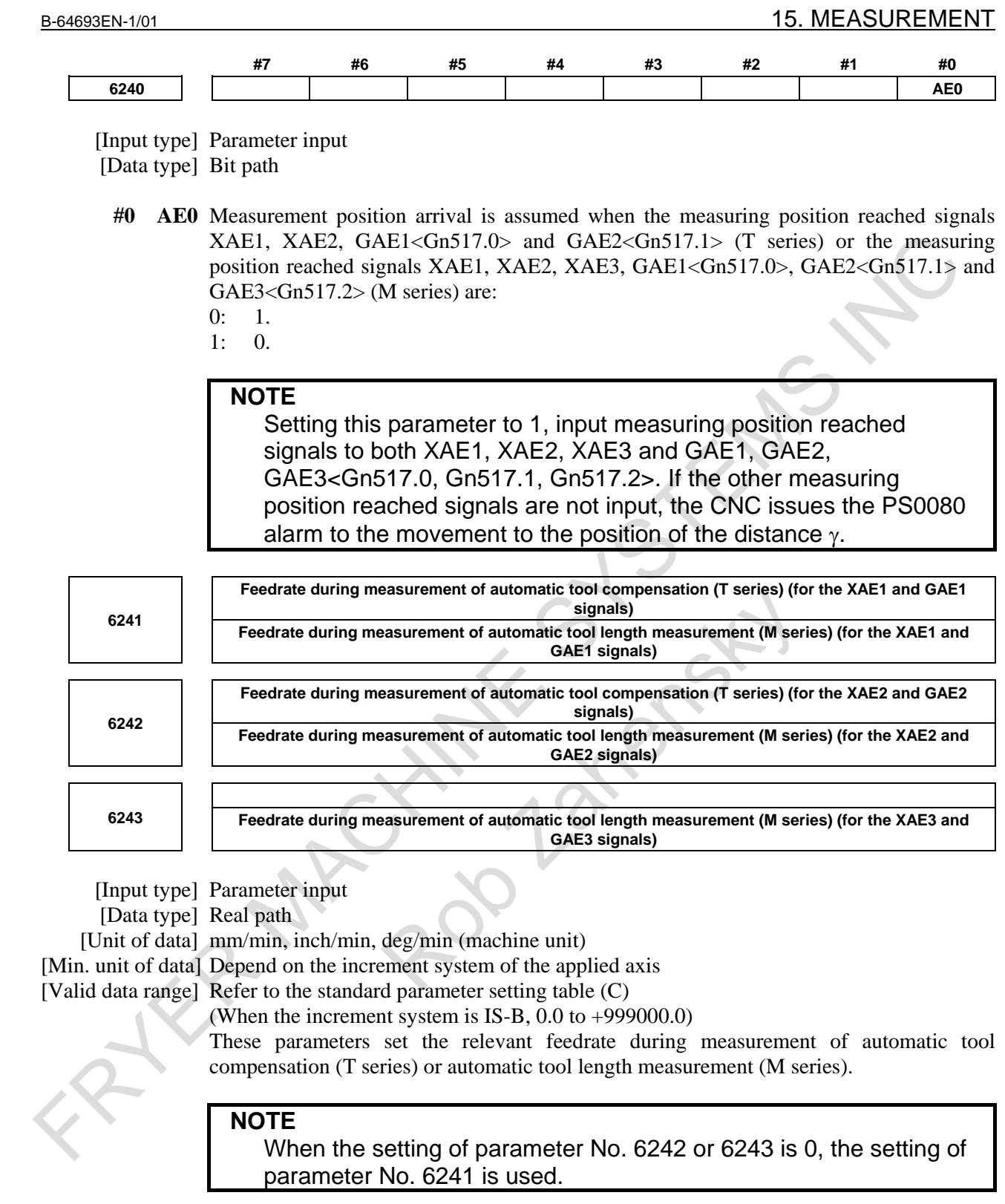

#### 15. MEASUREMENT B-64693EN-1/01

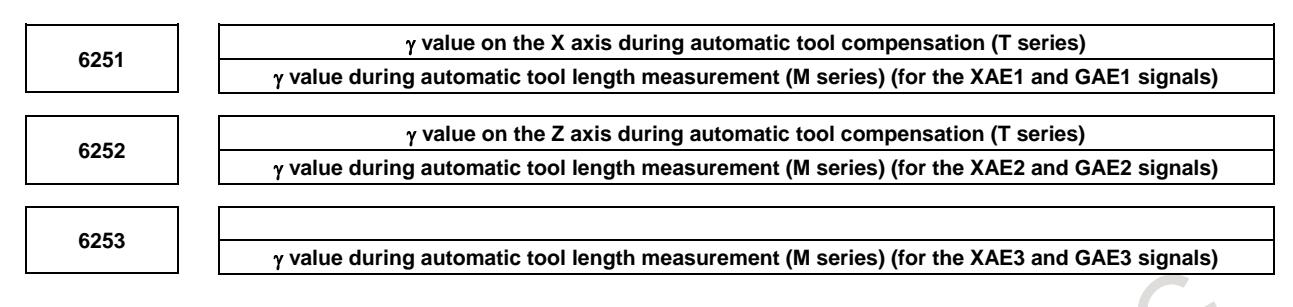

[Input type] Parameter input

[Data type] 2-word path

[Unit of data] mm, inch, deg (machine unit)

[Min. unit of data] Depend on the increment system of the applied axis

[Valid data range] 9 digit of minimum unit of data (refer to standard parameter setting table (A))

(When the increment system is IS-B, -999999.999 to +999999.999) These parameters set the relevant  $\gamma$  value during automatic tool compensation (T series) or automatic tool length measurement (M series).

#### **NOTE**

When the Reference axis (parameter No.1031) is Diameter specification, specify the diameter value. When the Reference axis (parameter No.1031) is Radius specification, specify the radius value.

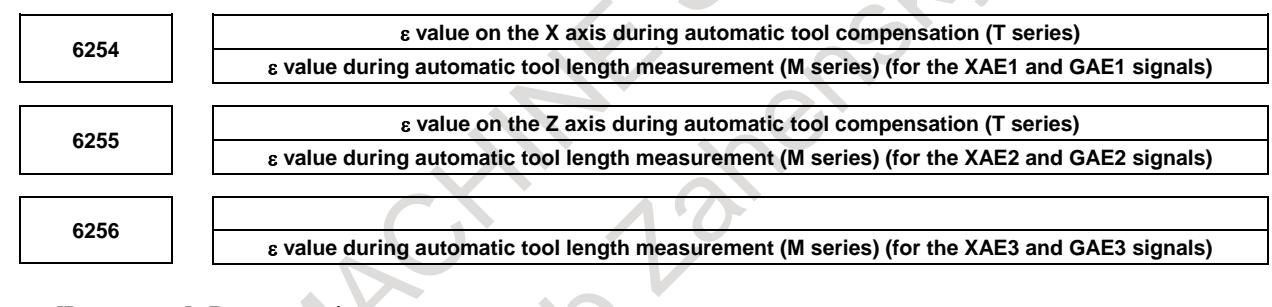

[Input type] Parameter input

[Data type] 2-word path

[Unit of data] mm, inch, deg (machine unit)

[Min. unit of data] Depend on the increment system of the applied axis

[Valid data range] 9 digit of minimum unit of data (refer to standard parameter setting table (A))

(When the increment system is IS-B, -999999.999 to +999999.999)

These parameters set the relevant  $\varepsilon$  value during automatic tool compensation (T series) or automatic tool length measurement (M series).

#### **NOTE**

When the Reference axis (parameter No.1031) is Diameter specification, specify the diameter value. When the Reference axis (parameter No.1031) is Radius specification, specify the radius value.
# **Alarm and message**

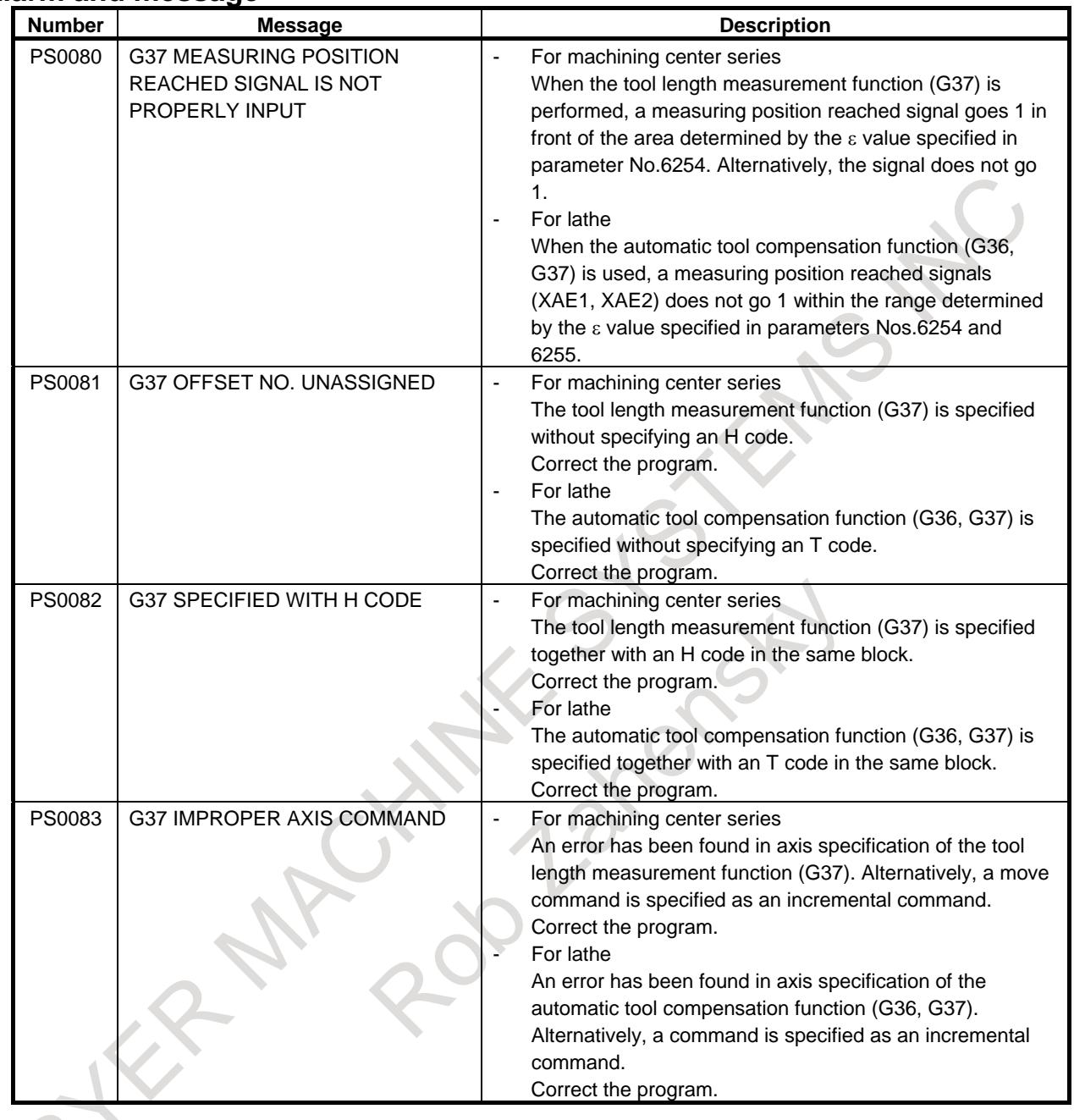

# **Note**

#### **NOTE**

- 1 If an H code and G37 are specified in the same block, an alarm will be raised. Specify an H code before a block including G37.
- 2 A measurement speed (FP),  $\gamma$ , and  $\varepsilon$  are specified as parameters (FP: No.6241,  $\gamma$ : No.6251,  $\varepsilon$ : No.6254) by the machine tool builder. As  $\varepsilon$ , specify a positive value satisfying the condition of  $\gamma > \varepsilon$ .

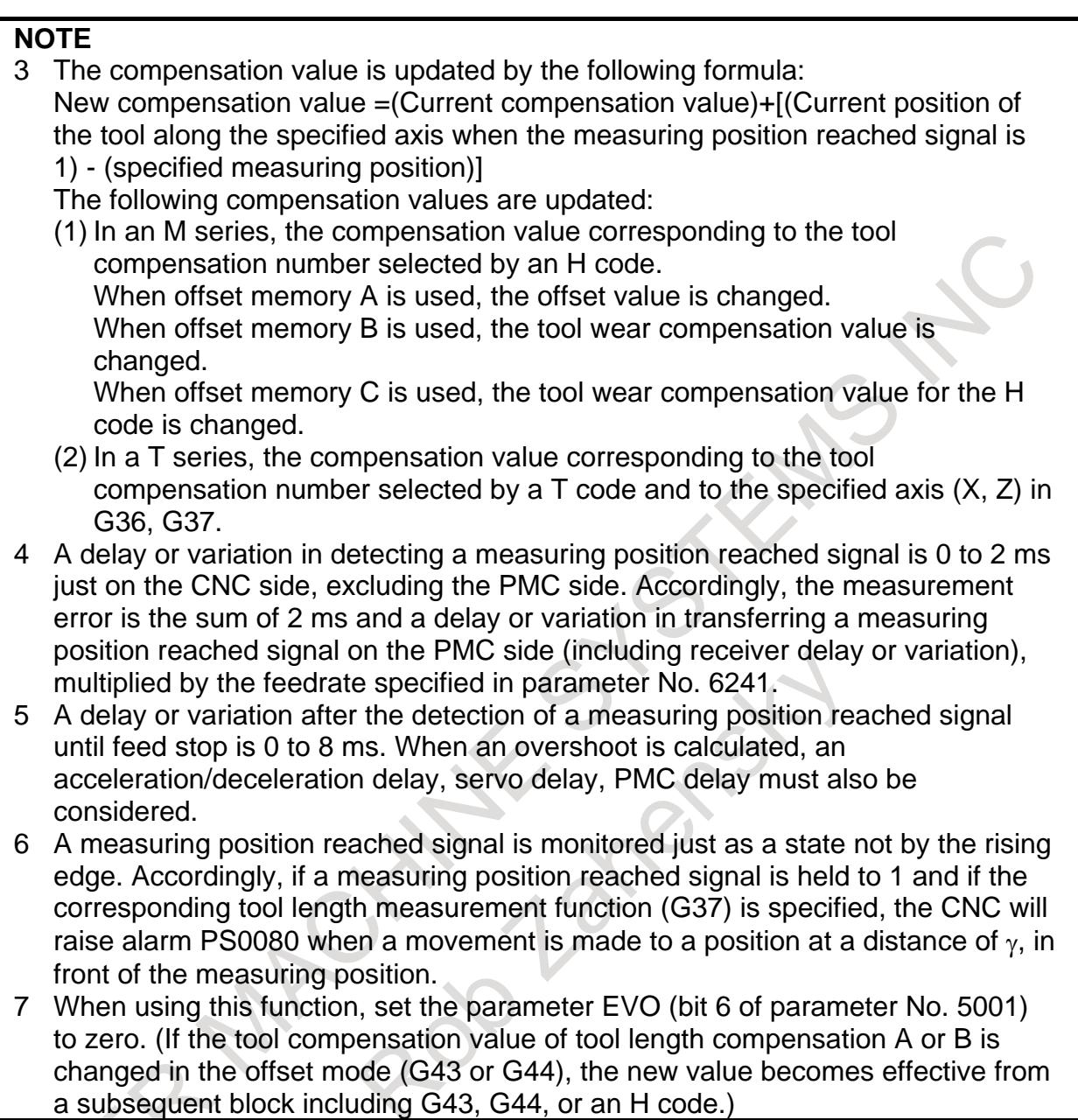

# **Reference item**

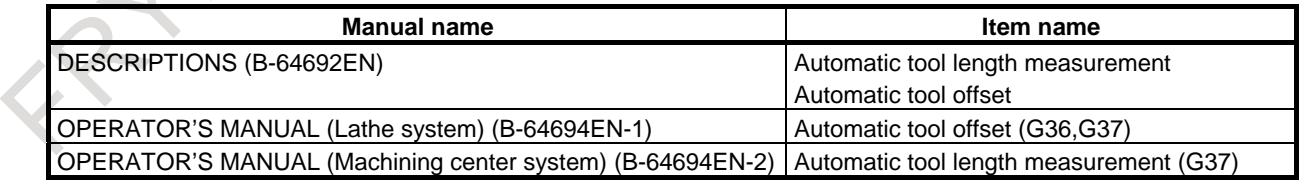

# **15.3 SKIP FUNCTION**

# **15.3.1 Skip Function**

### **Overview**

Linear interpolation can be commanded by specifying axial move following the G31 command, like G01. If an external skip signal is input during the execution of this command, execution of the command is interrupted and the next block is executed.

The skip function is used when the end of machining is not programmed but specified with a signal from the machine, for example, in grinding. It is used also for measuring the dimensions of a workpiece.

The coordinates when the skip signal turned on are stored in the system variables (#100151 to #100182) for custom macros, so they can be used by custom macros. For a system with up to 20 axes, the system variables (#5061 to #5080) compatible with FS16 can also be used.

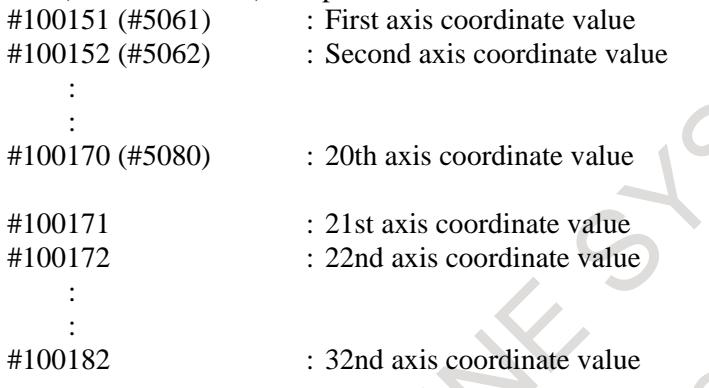

#### **- Feedrate**

Two types of feedrate can be selected for the G31 block, using bit 1 (SFP) of parameter No.6207.

- (1) If bit 1 (SFP) of parameter No.6207 is 0
	- Feedrate specified with address F (may be specified before or in the G31 block).
- (2) If bit 1 (SFP) of parameter No.6207 is 1

Feedrate set for parameter No.6281.

Even if bit 7 (SKF) of parameter No.6200 is set to 1, dry run and automatic acceleration/deceleration are disabled when a feedrate with the G31 command is the feedrate which is set for parameter No.6821.

# **CAUTION**

To increase the precision of the tool position when the skip signal is input, feedrate override, dry run, and automatic acceleration/deceleration are disabled in moving by the skip function regardless of the feedrate which is specified as a feed per minute or a feed per rotation.

To enable these functions, set bit 7 (SKF) of parameter No.6200 to 1. However, even if bit 7 (SKF) of parameter No.6200 is set to 1, dry run and automatic acceleration/deceleration are disabled when bit 1 (SFP) of parameter No.6207 is set to 1.

# **- Acc./Dec. after interpolation of the skip function**

To enable the Acc./Dec. after cutting feed interpolation of the skip function, set bit 7 (SKF) of parameter No. 6200 to 1. When SKF is 0, the Acc./Dec. after cutting feed interpolation of the skip function is disabled.

If the Acc./Dec. type is set by bit 3 (ASL) of parameter No. 6210 and the time constant is set by bit 4 (ASB) of parameter No. 6210 when SKF is 1, it is possible to set a separate Acc./Dec. type and time constant that are different from those of the normal Acc./Dec. after cutting feed interpolation. When ASB is 0 and ASL is 0, the normal Acc./Dec. after cutting feed interpolation is assumed.

In this case, the Acc./Dec. type set by bit 0 (CTLx) of parameter No. 1610 and bit 1 (CTBx) of parameter No. 1610 and the time constant set by parameter No. 1622 are enabled.

#### **- Skip signal**

In the skip function, skip signal which is valid is as follows.

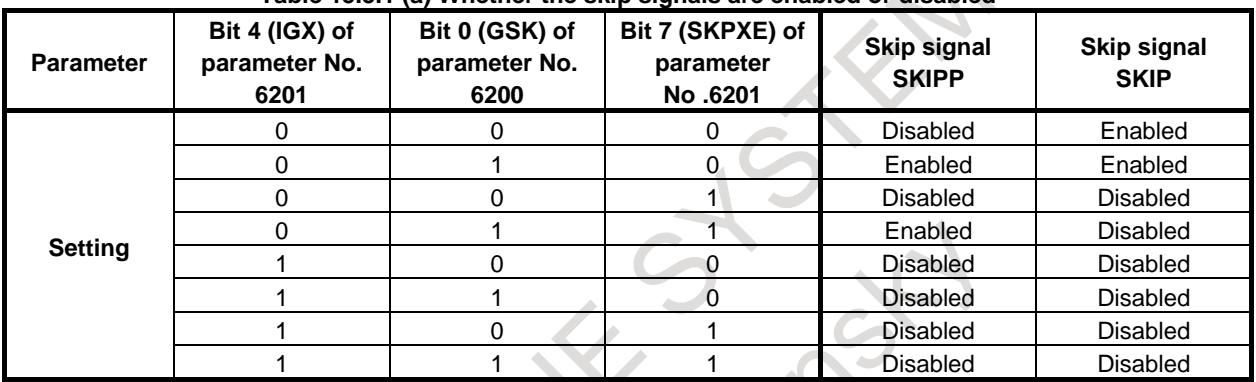

**Table 15.3.1 (a) Whether the skip signals are enabled or disabled**

Bit 4 (IGX) of parameter No. 6201 is valid for the skip function using high-speed skip signals (when bit 4 (HSS) of parameter No. 6200 is set to 1) or for the multistage skip function using high-speed skip signals (when bit 5 (SLS) of parameter No. 6200 is set to 1).

And, when bit 1 (SK0) of parameter No. 6200 is set to 1, Skip signal is valid when the skip signal SKIP is 0.

# **- Accumulated pulses and positional deviation due to acceleration/deceleration**

When bit 1 (SEB) of parameter No. 6201 is set to 1, the accumulated pulses and positional deviation due to acceleration/deceleration are considered and compensated.

#### **- Skip block signal**

Skip block signal SKPEXE<Fn537.3> becomes "1" while executing G31 block.

# **Signal**

# **Skip Signals SKIP <X0004.7>, SKIPP <Gn006.6>**

[Classification] Input signal

[Function] This signal terminates skip cutting. That is, the position where a skip signal turns to 1 in a block containing G31 is stored in a custom macro variable, and the move command of the block is terminated at the same time.

[Operation] When a skip signal turns to 1, the control unit works as described below.

When a block contains a skip cutting command G31, the control unit reads and stores the current position of the specified axis at that time. The control unit stops the axis, then cancels the remaining distance that the block was supposed to be moved.

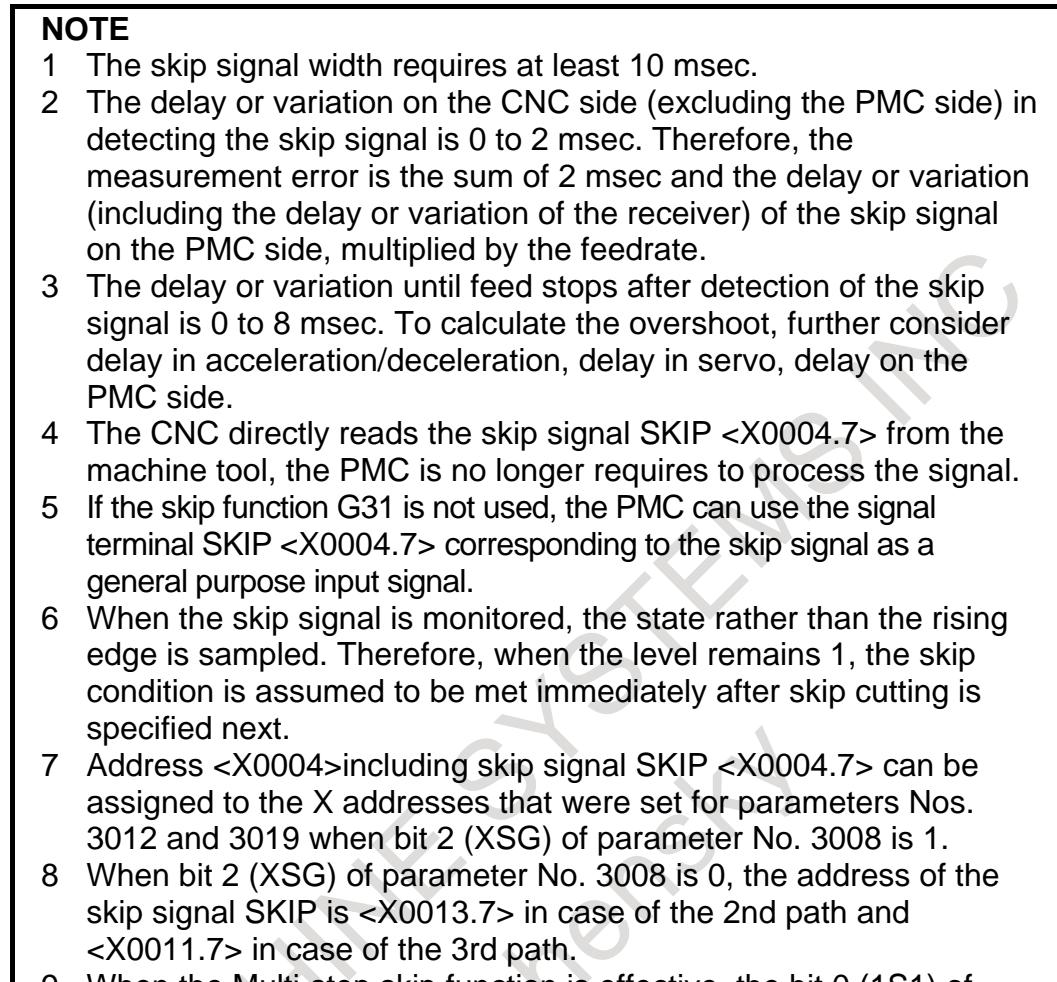

9 When the Multi-step skip function is effective, the bit 0 (1S1) of parameter No.6202 must be set to 1.

# **Skip Block Signal SKPEXE <Fn537.3>**

[Classification] Output signal

[Function] This signal indicates that G31 block is executing.

[Operation] This signal becomes "1" while executing G31 block.

Other cases become "0".

**NOTE**

When G31 block is stopped by the feed hold stop, this signal is "1". Though this signal becomes "0" when the skip signal is input, this signal becomes "1" again when restarting from the feed hold stop.

### **Signal address**

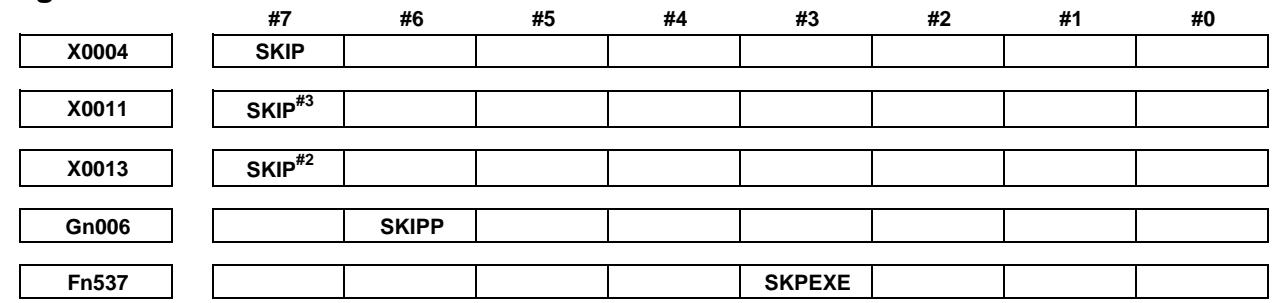

#### 15. MEASUREMENT B-64693EN-1/01

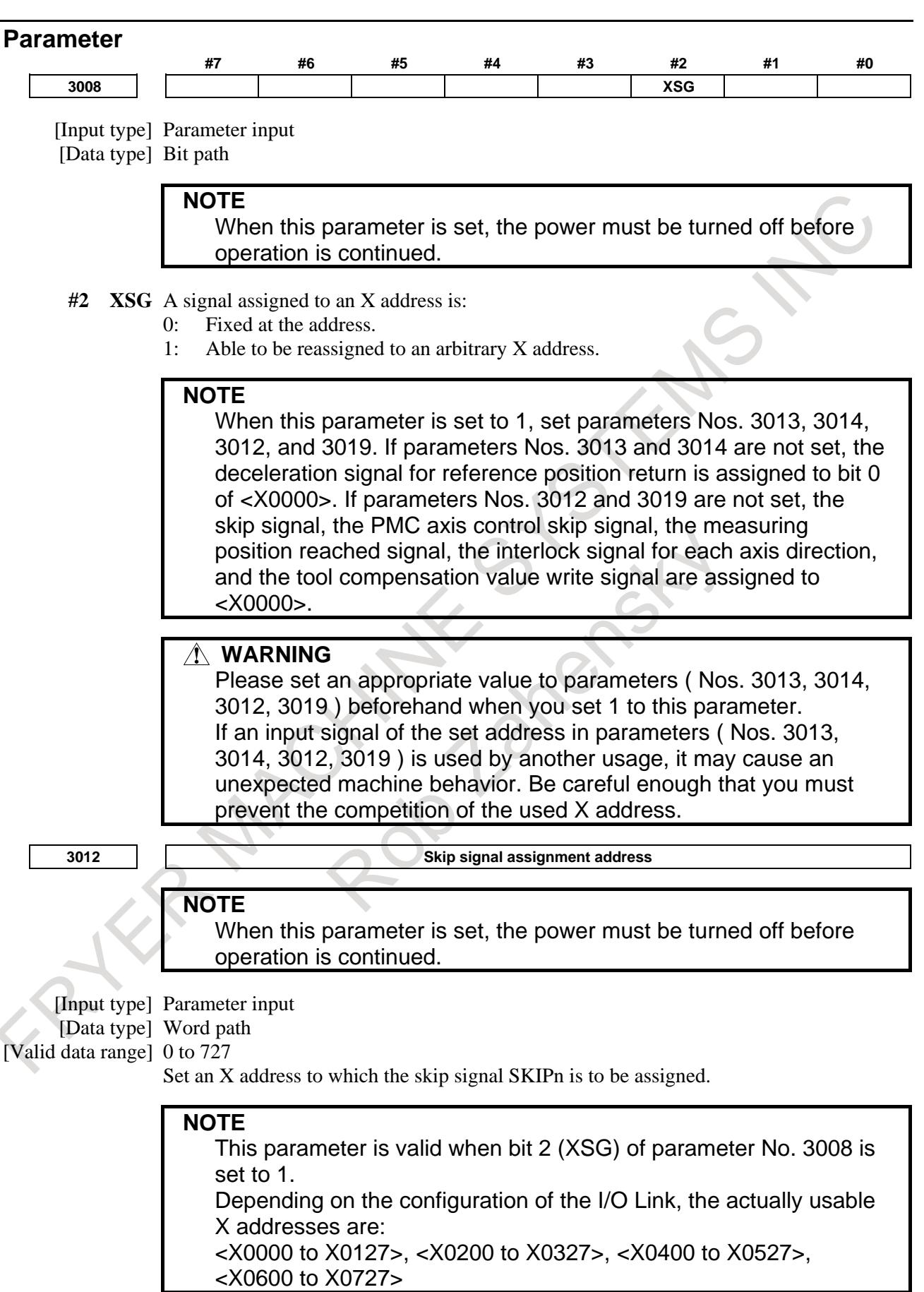

# **WARNING**

If you used the set address in this parameter by another usage, it may cause an unexpected machine behavior.

Be careful enough that you must prevent the competition of the used X address.

**<sup>3019</sup> Address to which the PMC axis control skip signal, measuring position reached signal, and tool offset write signals are assigned**

#### **NOTE**

When this parameter is set, the power must be turned off before operation is continued.

[Input type] Parameter input

[Data type] Word path

[Valid data range] 0 to 727

Set an X address to which the PMC axis control skip signal ESKIP, measuring position reached signals (XAE, YAE, and ZAE (M series) or XAE and ZAE (T series)), and tool offset write signals (±MIT1 and ±MIT2 (T series)) are to be assigned.

**Example 1. When parameter No. 3012 is set to 5 and parameter No. 3019 is set to 6** When bit 2 (XSG) of parameter No. 3008 is 1, the PMC axis control skip signal, and measuring position reached signal are allocated to X0006 and the skip signal is allocated to X0005.

|       | .           |              |       |       |       |                   |            |              |            |
|-------|-------------|--------------|-------|-------|-------|-------------------|------------|--------------|------------|
|       | #7          | #6           | #5    | #4    | #3    | #2                | #1         | #0           |            |
| X0005 | <b>SKIP</b> | SKIP6        | SKIP5 | SKIP4 | SKIP3 | SKIP <sub>2</sub> | SKIP8      | <b>SKIP7</b> | (T series) |
|       | #7          | #6           | #5    | #4    | #3    | #2                | #1         | #0           |            |
|       | <b>SKIP</b> | SKIP6        | SKIP5 | SKIP4 | SKIP3 | SKIP2             | SKIP8      | <b>SKIP7</b> | (M series) |
|       |             |              |       |       |       |                   |            |              |            |
|       | #7          | #6           | #5    | #4    | #3    | #2                | #1         | #0           |            |
| X0006 |             | <b>ESKIP</b> |       |       |       |                   | <b>ZAE</b> | <b>XAE</b>   | (T series) |
|       | #7          | #6           | #5    | #4    | #3    | #2                | #1         | #0           |            |
|       |             | <b>ESKIP</b> |       |       |       | ZAE               | <b>YAE</b> | <b>XAE</b>   | (M series) |
|       |             |              |       |       |       |                   |            |              |            |

#### **Example 2. When parameter No. 3012 is set to 5 and parameter No. 3019 is set to 5**

When bit 2 (XSG) of parameter No. 3008 is 1, the PMC axis control skip signal, measuring position reached signal, and skip signal are allocated to X0005.

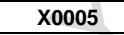

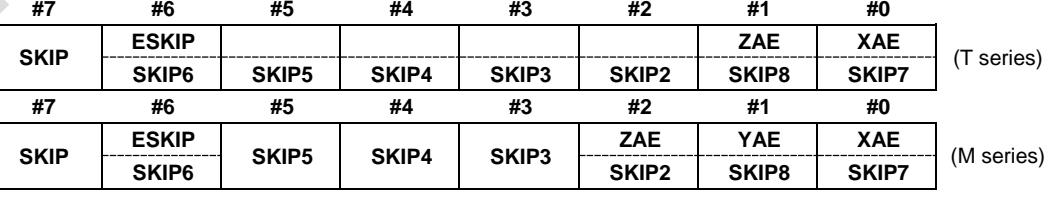

# **NOTE**

This parameter is valid when bit 2 (XSG) of parameter No. 3008 is set to 1.

Depending on the configuration of the I/O Link, the actually usable X addresses are:

<X0000 to X0127>, <X0200 to X0327>, <X0400 to X0527>, <X0600 to X0727>

#### 15. MEASUREMENT B-64693EN-1/01

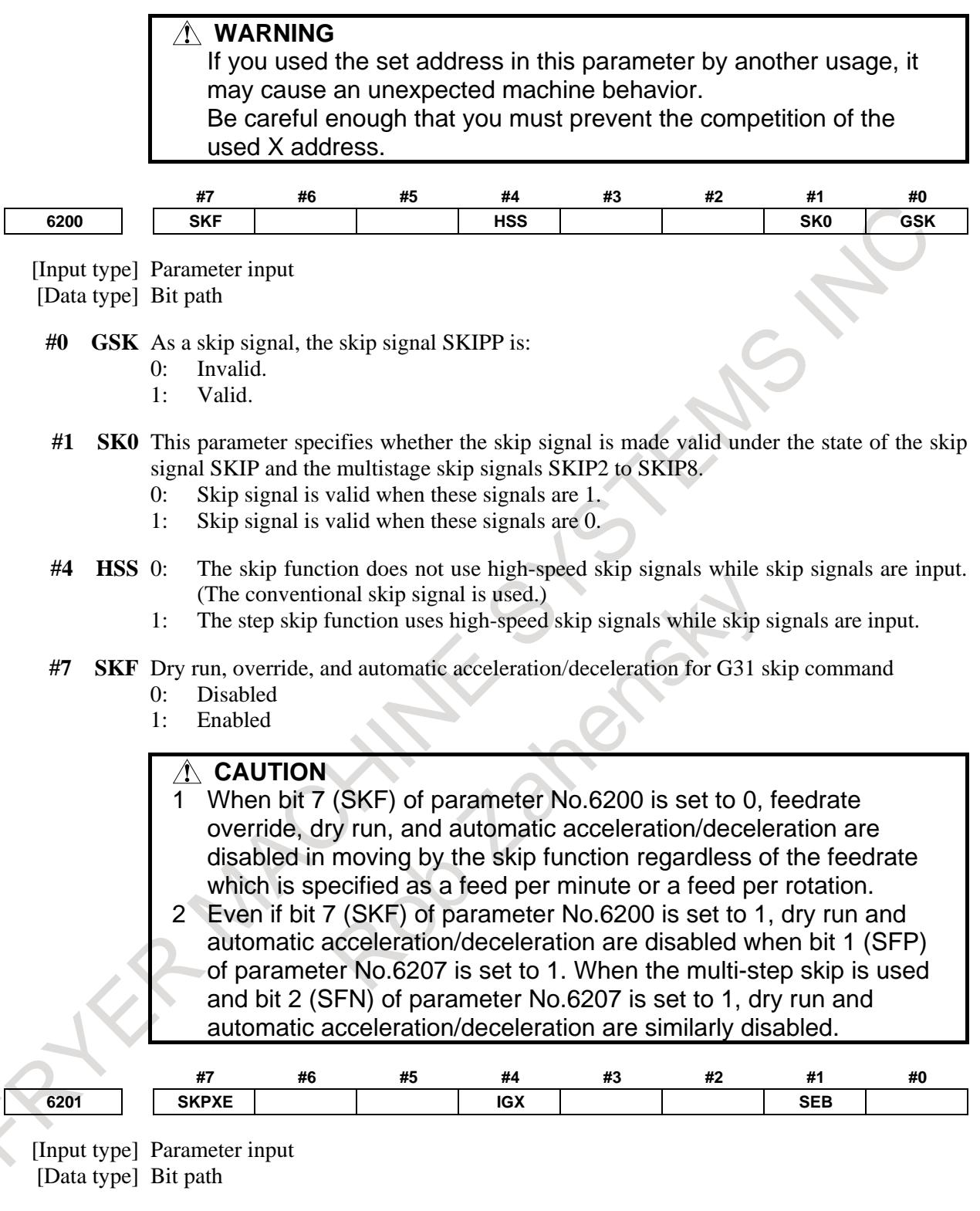

**#1 SEB** When a skip signal, high-speed skip signal or measuring position reached signal goes on while the skip function, the continuous high-speed skip function or the automatic tool length measurement (M series) or automatic tool compensation (T series) is used, the accumulated pulses and positional deviation due to acceleration/deceleration are:

0: Ignored.

1: Considered and compensated.

The accumulated pulses and positional deviation due to actual acceleration/deceleration when the skip signal, high-speed skip signal or measuring position reached signal goes on are considered to obtain the position at which the signal is input.

- **#4 IGX** When the high-speed skip function is used, SKIP, SKIPP, and SKIP2 to SKIP8 are:
	- 0: Enabled as skip signals.
	- 1: Disabled as skip signals.

#### **#7 SKPXE** For the skip function (G31), the skip signal SKIP is:

- 0: Enabled.
- 1: Disabled.

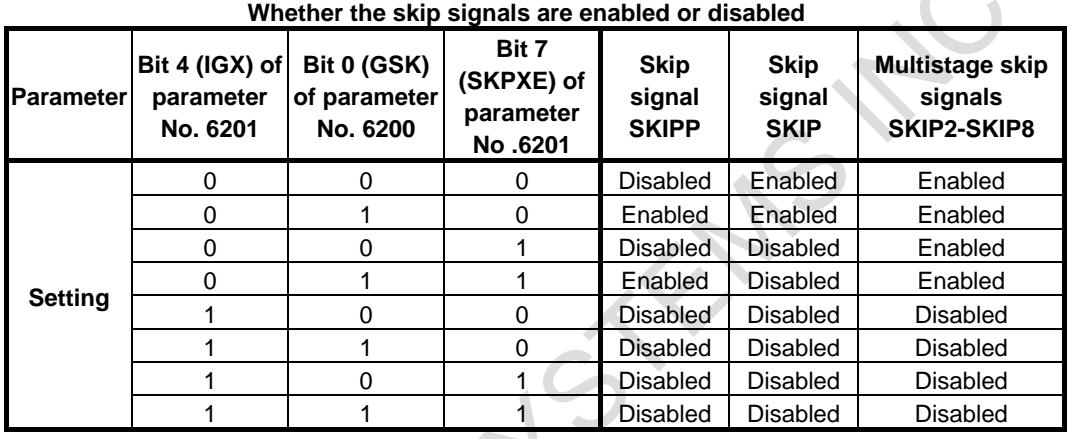

Bit 4 (IGX) of parameter No. 6201 is valid for the skip function using high-speed skip signals (when bit 4 (HSS) of parameter No. 6200 is set to 1) or for the multistage skip function using high-speed skip signals (when bit 5 (SLS) of parameter No. 6200 is set to 1).

To use multistage skip signals, the multistage skip function is required.

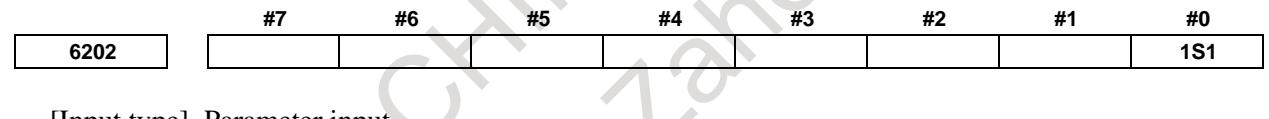

[Input type] Parameter input [Data type] Bit path

- **1S1** This parameter specify whether to enable or disable each high-speed skip signal when the G31 skip command is issued.
	- 0: The high-speed skip signal HDI0 is disabled.
	- 1: The high-speed skip signal HDI0 is enabled.

# **NOTE**

- 1 Do not specify the same signal simultaneously for different paths.
- 2 At all of the following conditions, the bit 0 (1S1) of parameter No.6202 must be set to 1.
	- The Multi-step skip function is effective.
	- The High-speed skip signals are not used.
	- Skip Signals SKIP<X0004.7>, SKIPP<Gn006.6> are used.

# 15. MEASUREMENT B-64693EN-1/01 **#7 #6 #5 #4 #3 #2 #1 #0 6207 SFP**

[Input type] Parameter input

[Data type] Bit path

- **#1 SFP** The feedrate used when the skip function (G31) is being executed is:
	- 0: Feedrate of a programmed F code.
	- 1: Feedrate set in parameter No. 6281.

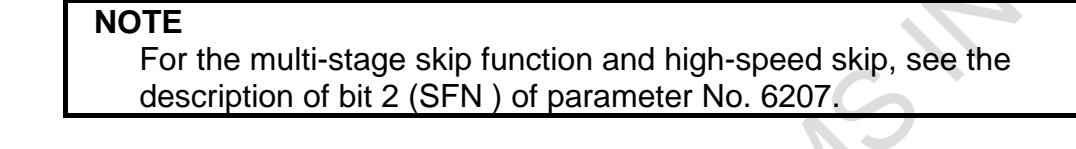

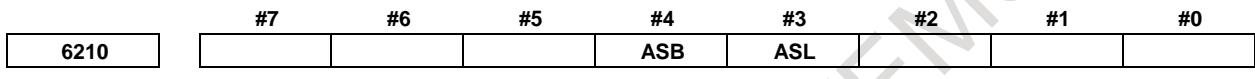

[Input type] Parameter input [Data type] Bit path

#### **#3 ASL**

**#4 ASB** The ASB and ASL bits set the type and time constant of acceleration/deceleration after interpolation in the skip function as follows:

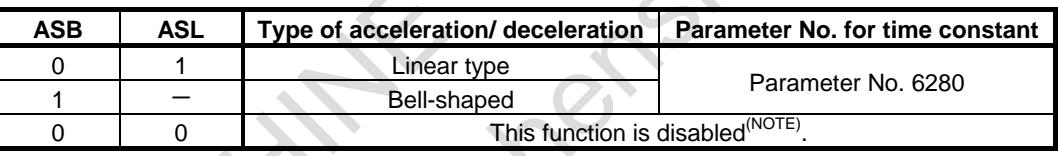

When bell-shaped acceleration/deceleration is specified,  $T1=T/2$  and  $T2=T/2$  are obtained as with normal acceleration/deceleration after cutting feed interpolation, where T is the time constant. Therefore, the acceleration/deceleration type includes no linear part.

# **NOTE**

In this case, the acceleration/deceleration type is set in bits 0 and 1 of parameter No. 1610, and the time constant is set in parameter No. 1622.

**6280 Time constant for acceleration/deceleration after interpolation for the skip function for each axis**

[Data type] Word axis [Unit of data] msec [Valid data range] 0 to 512

[Input type] Parameter input

This parameter sets a time constant for acceleration/deceleration after interpolation for the skip function for each axis.

This parameter is valid when bit 3 (ASB) of parameter No. 6210 or bit 4 (ASL) of parameter No. 6210 is set to 1.

**6281 Feedrate for the skip function (G31)**

[Input type] Parameter input [Data type] Real path

[Unit of data] mm/min, inch/min, deg/min (machine unit)

[Min. unit of data] Depend on the increment system of the reference axis

[Valid data range] Refer to the standard parameter setting table  $(C)$ ]

(When the increment system is IS-B,  $0.0$  to  $+999000.0$ )

This parameter sets a feedrate for the skip function (G31). This parameter is valid when bit 1 (SFP) of parameter No. 6207 is set to 1.

**NOTE**

For the multi-stage skip function and high-speed skip, see the description of parameters Nos. 6282 to 6285.

# **Alarm and message**

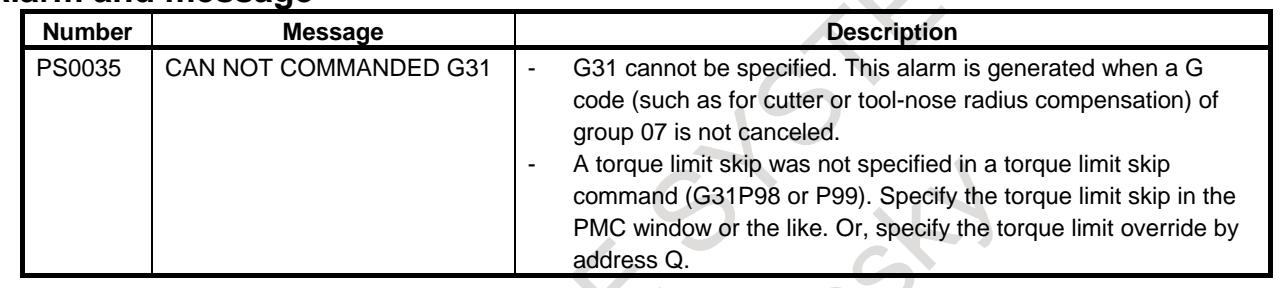

#### **Note**

**NOTE** This function is disabled for the synchronous slave axis and enabled for axes not related to composite control.

# **15.3.2 Multiple Axis Command Skip Function**

# **Overview**

In a G31 block, the move command can be executed for multiple axes. When the skip signal is input externally during execution of this command, the execution is aborted for all axes and the next block is executed.

The skip positions of all of the specified axes are set in macro variables #5061 to #5080 (#100151 to #100182 for a system having 20 or more axes) corresponding to the axes.

#### **Note**

#### **NOTE**

This function is disabled for the synchronous slave axis and enabled for axes not related to composite control.

# **15.3.3 High-speed Skip**

# **Overview**

The skip function operates based on a high-speed skip signal (HDI0 to HDI7 : connected directly to the CNC; not via the PMC) instead of an ordinary skip signal. In this case, up to eight signals can be input. (Either can be enabled/disabled, using parameters HSS and IGX (bit 4 of parameter No. 6201 and bit 4 of parameter No. 6200).) If a high-speed skip signal is used, up to eight signals can be input.

Delay and error of skip signal input is 0 to 2 msec at the CNC side (not considering those at the PMC side).

This high-speed skip signal input function keeps this value to 0.1 msec or less, thus allowing high precision measurement.

# **Explanation**

# **High–speed skip signal**

The high-speed skip signal to be used is selected by bits 0 to 7 (1S1 to 1S8) of parameter No. 6202.

The high-speed skip signal is assumed to be input on the rising or falling edge. However, when the skip cutting is specified, the skip signal is monitored as a state. Therefore, skip operation is performed immediately when the skip cutting is specified with the high-speed skip signal input. The rising or falling edges of the high-speed skip signal can be selected as a trigger by setting bit 6 (SRE) of parameter No. 6200.

If setting bits 1 (SEB) of parameter No. 6201, the accumulated pulses and positional deviation due to acceleration/deceleration are considered and compensated.

### **Feedrate**

Two types of feedrate can be selected for the high-speed skip block, using bit 2 (SFN) of parameter No.6207.

- (1) If bit 2 (SFN) of parameter No.6207 is 0
	- Feedrate specified with address F (may be specified before or in the high-speed skip block).
- (2) If bit 2 (SFN) of parameter No.6207 is 1 Feedrate set for parameters Nos.6282 to 6285.

Even if bit 7 (SKF) of parameter No.6200 is set to 1, dry run and automatic acceleration/deceleration are disabled when a feedrate with the G31 command is the feedrate which is set for parameters Nos.6282 to 6285.

# **CAUTION**

To increase the precision of the tool position when the high-speed skip signal is input, feedrate override, dry run, and automatic acceleration/deceleration are disabled in moving by the skip function regardless of the feedrate which is specified as a feed per minute or a feed per rotation.

To enable these functions, set bit 7 (SKF) of parameter No.6200 to 1.

However, even if bit 7 (SKF) of parameter No.6200 is set to 1, dry run and automatic acceleration/deceleration are disabled when bit 2 (SFN) of parameter No.6207 is set to 1.

# **Signal**

# **High-Speed Skip Status Signals HDO0 to HDO7<Fn122>**

[Classification] Output signal

signal-to-bit correspondence is as follows:

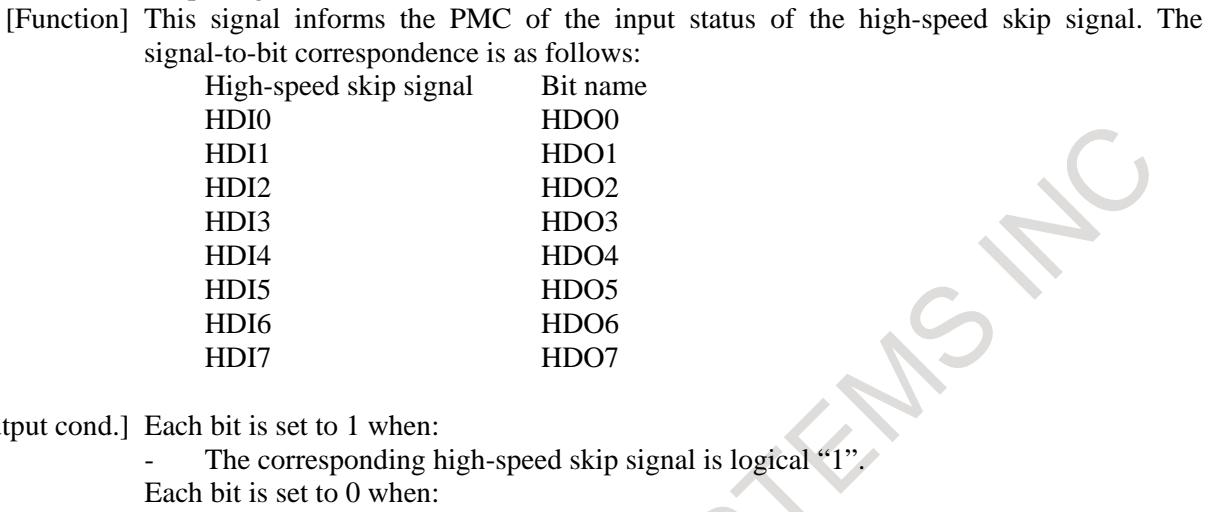

[Output cond.] Each bit is set to 1 when:

- The corresponding high-speed skip signal is logical "1".
- Each bit is set to 0 when:
- The corresponding high-speed skip signal is logical "0".

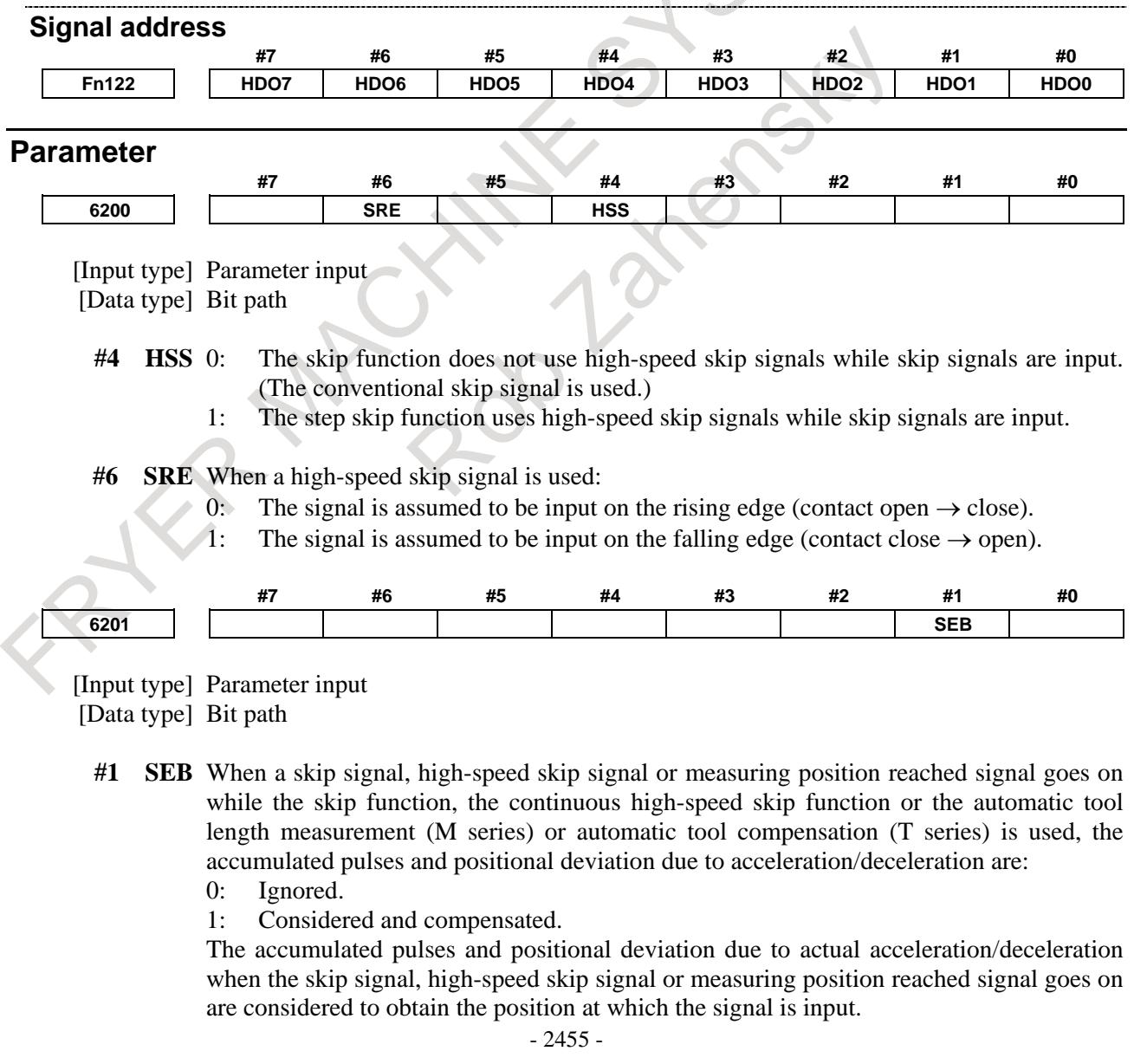

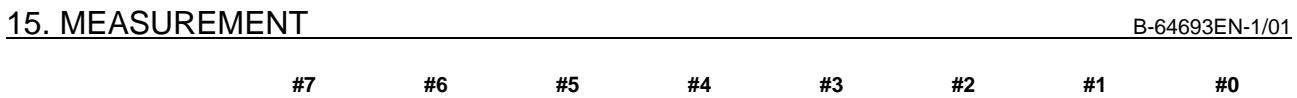

**6202 1S8 1S7 1S6 1S5 1S4 1S3 1S2 1S1**

[Input type] Parameter input

[Data type] Bit path

**1S1 to 1S8** These parameters specify whether to enable or disable each high-speed skip signal when the G31 skip command is issued.

> The following table shows the correspondence between the bits, input signals, and commands.

The settings of the bits have the following meaning :

- 0: The high-speed skip signal corresponding to a bit is disabled.
- 1: The high-speed skip signal corresponding to a bit is enabled.

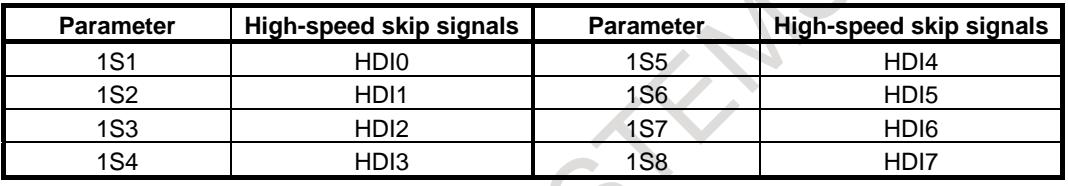

# **NOTE**

- 1 Do not specify the same signal simultaneously for different paths.
- 2 At all of the following conditions, the bit 0 (1S1) of parameter No.6202 must be set to 1.
	- The Multi-step skip function is effective.
	- The High-speed skip signals are not used.
	- Skip Signals SKIP<X0004.7>, SKIPP<Gn006.6> are used.

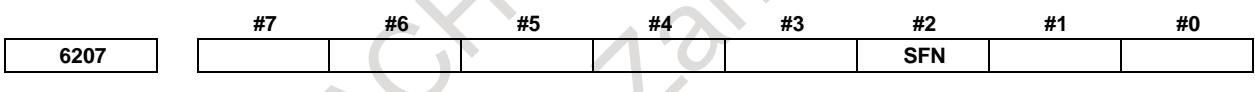

[Input type] Parameter input

[Data type] Bit path

- **#2 SFN** The feedrate used when the skip function based on high-speed skip signals (with bit 4 (HSS) of parameter No. 6200 set to 1) or the multi-skip function is being executed is:
	- 0: Feedrate of a programmed F code.
	- 1: Feedrate set in a parameter from parameters Nos. 6282 to 6285.

#### **NOTE**

For not the multistage skip function, but the skip function using no high-speed skip signals (when bit 4 (HSS) of parameter No. 6200 is set to 0), see the description of bit 1 (SFP) of parameter No. 6207.

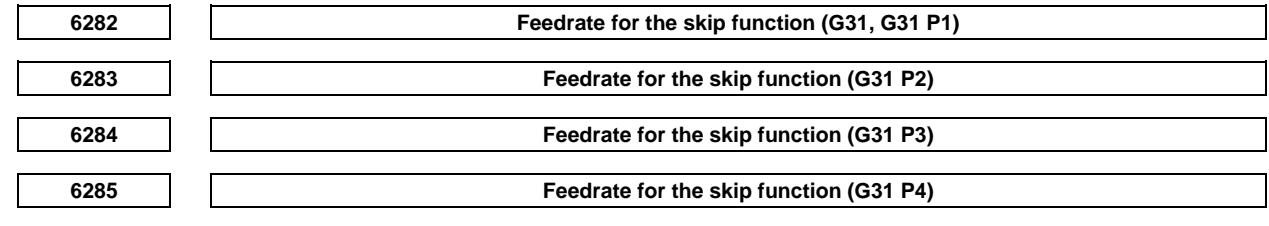

[Input type] Parameter input [Data type] Real path

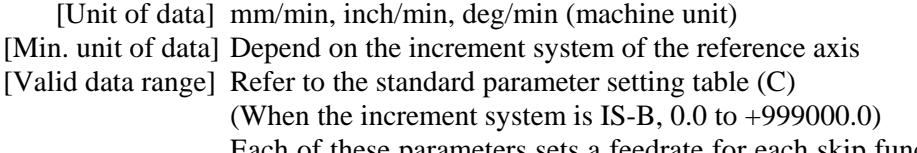

Each of these parameters sets a feedrate for each skip function G code. These parameters are valid when bit 2 (SFN) of parameter No. 6207 is set to 1.

#### **Alarm and message**

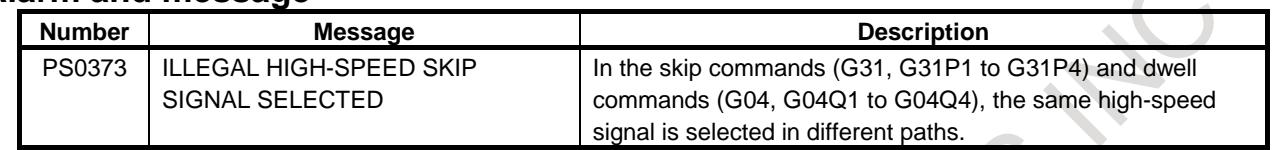

#### **Note**

#### **NOTE**

- 1 This function is disabled for the synchronous slave axis and enabled for axes not related to composite control.
- 2 Do not specify the same high-speed skip signal simultaneously for different paths. In the skip commands (G31, G31P1 to G31P4) and dwell commands (G04, G04Q1 to G04Q4), if the same high-speed signal is selected in different paths, an alarm (PS0373) "ILLEGAL HIGH-SPEED SKIP SIGNAL SELECTED" is issued.

# **Notes on using high speed skip**

#### **- Overview**

Note that the contact state during a skip is different from that of Series 0*i*-C in the high speed skip signal of Series 0*i*-F Plus.

- Series 0*i*-F Plus :
	- The skip signal is assumed to be input when an open contact is closed.
- Series  $0i$ -C :
	- The skip signal is assumed to be input when an closed contact is opened.

#### **- Detail**

The difference in the specification of the high speed skip signal between Series 0*i*-F Plus and Series 0*i*-C is as follows.

- For Series 0*i*-F Plus

The high-speed skip signal is assumed to be 1 when the input voltage is at a low level and assumed to be 0 at a high level. That is, the skip signal is assumed to be 1 when a contact is closed.

Therefore the skip signal is input when an open contact is closed.

- For Series 0*i*-C

The high-speed skip signal is assumed to be 0 when the input voltage is at a low level and assumed to be 1 at a high level. That is, the skip signal is assumed to be 1 when a contact is opened.

Therefore the skip signal is input when a closed contact is opened.

When the wiring designed for 0*i*-C is applied to 0*i*-F Plus, the modification of wiring is not necessary by setting the following parameter.

Depending on the detector to be used, the settings on the detector are used instead of parameter settings to switch between contact A and contact B of for output signals. For details, see the manual of the detector.

#### 15. MEASUREMENT B-64693EN-1/01

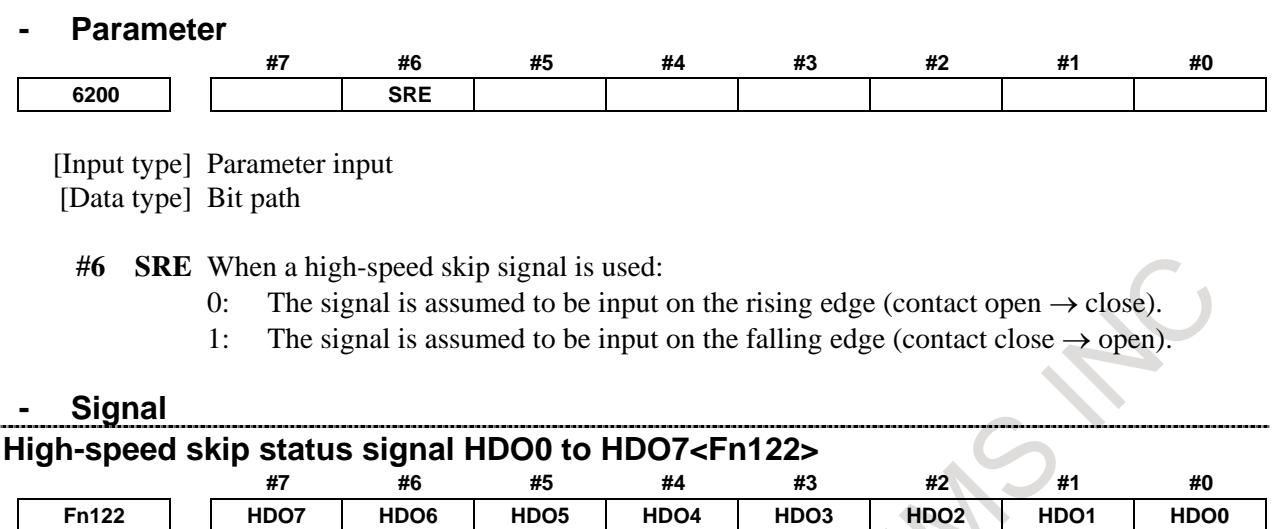

[Classification] Output signal

[Function] This signal informs the PMC of the input status of the high-speed skip signal.

- [Output cond.] 1: When the contact of the high-speed skip signal is closed.
	- (The input voltage is at a low level.)
	- 0: When the contact of the high-speed skip signal is open. (The input voltage is at a high level.)

# **15.3.4 Continuous High-Speed Skip Function**

#### **Overview**

The continuous high-speed skip function enables reading of absolute coordinates by using the high-speed skip signals (HDI0 to HDI7). Once a high-speed skip signal has been input in a G31P90 block, absolute coordinates are written to custom macro variables #5061 to #5080. For a system with more than 20 axes, #100151 to #100182 are used. The input of a skip signal does not stop axial movement, thus continuous reading of the coordinates of two or more points is possible.

Both the rising and falling edges of the high-speed skip signal can be used as a trigger by setting bit 5 (CSE) of parameter No. 6201.

# **Explanation**

#### **Custom macro variables**

Once a high–speed skip signal has been input in a G31P90 block, absolute coordinates are written to custom macro variables #5061 to #5080. For a system with more than 20 axes, #100151 to #100182 are used.

These variables are immediately updated once the tool reaches the next skip position. The feedrate must, therefore, be specified so that the tool does not reach the next skip position before the application completes reading of the variables.

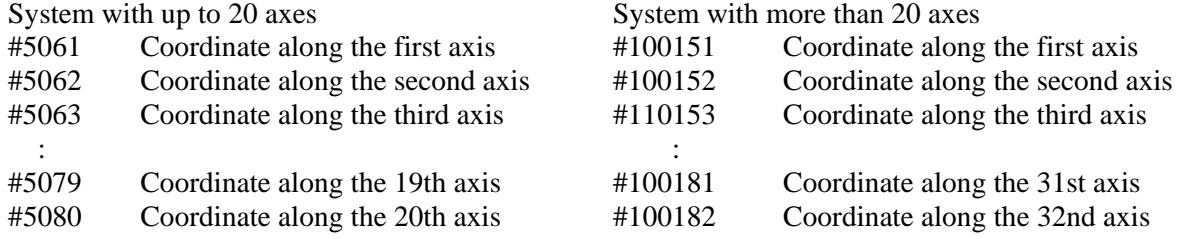

# **High–speed skip**

This function is enabled only for high-speed skip signals.

The high-speed skip signal to be used is selected by bits 0 to 7 (9S1 to 9S8) of parameter No. 6208.

#### **End of block**

The G31P90 block is terminated when the axis reaches the end point.

# **Limitations**

Only one axis can be specified in the block for the continuous high-speed skip function (G31P90). If two or more axes are specified, alarm PS5068, "FORMAT ERROR IN G31P90" is issued.

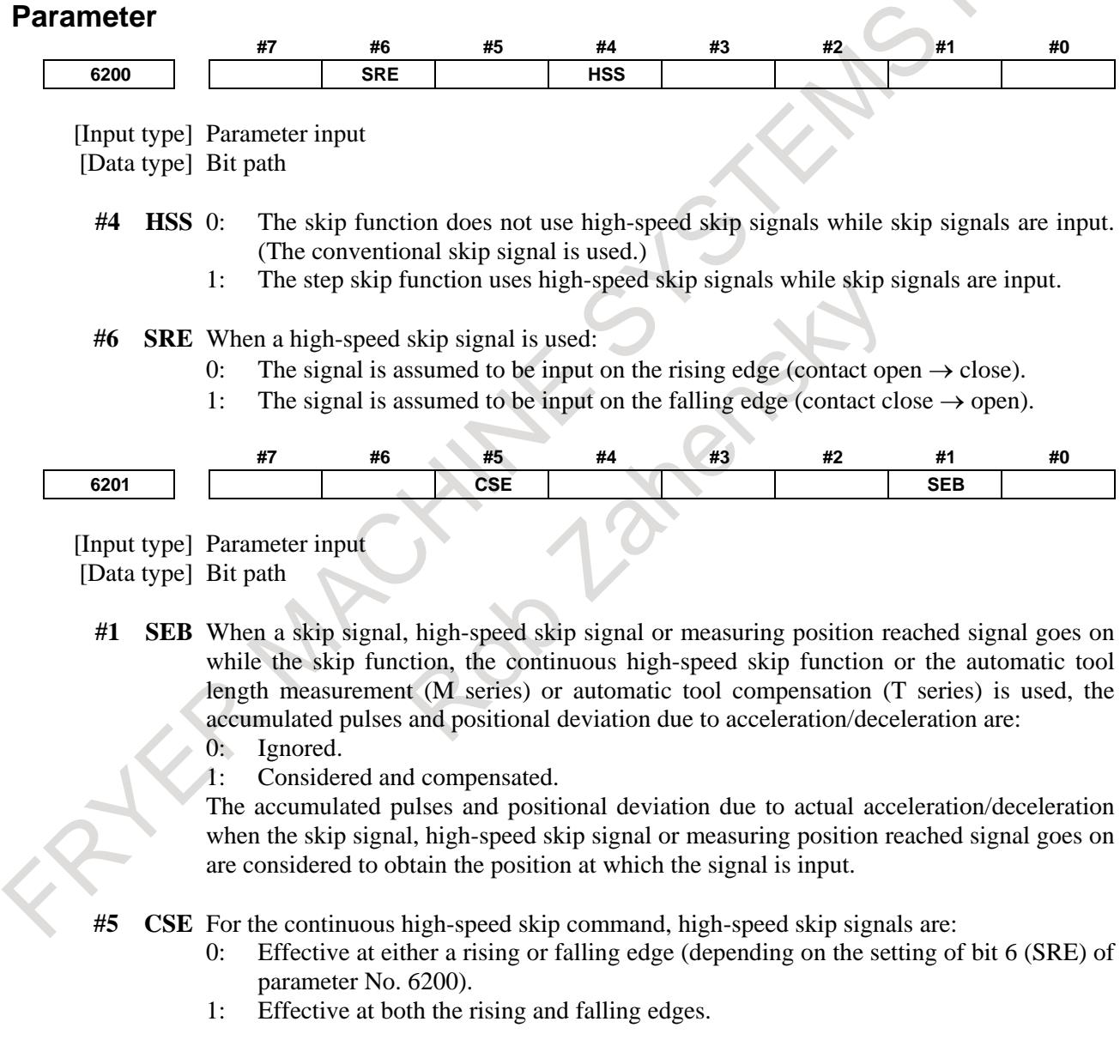

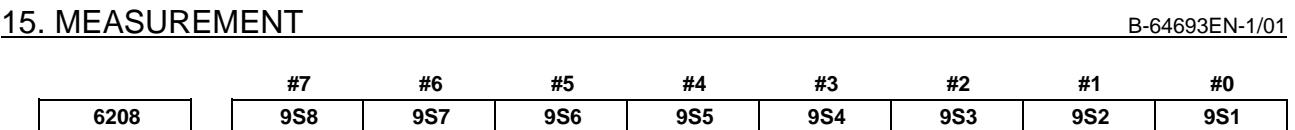

[Input type] Parameter input

[Data type] Bit path

**9S1 to 9S8** Specify which high-speed skip signal is enabled for the continuous high-speed skip command G31P90 or the EGB skip command G31.8.

The settings of each bit have the following meaning:

- 0: The high-speed skip signal corresponding to the bit is disabled.
- 1: The high-speed skip signal corresponding to the bit is enabled.

The bits correspond to signals as follows:

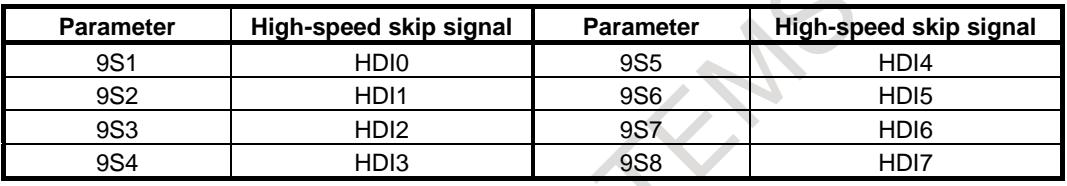

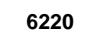

**6220 Period during which skip signal input is ignored for the continuous high-speed skip function and EGB axis skip function**

- [Input type] Parameter input
- [Data type] Byte path
- [Unit of data] 8msec

[Valid data range]  $3$  to  $127 \times 8$  msec)

This parameter specifies the period from when a skip signal is input to when the next skip signal can be input for the continuous high-speed skip function and EGB axis skip function. This parameter is used to ignore chattering in skip signals.

If a value that falls outside the valid range is specified, the setting is assumed to be 24 msec.

Example 1)

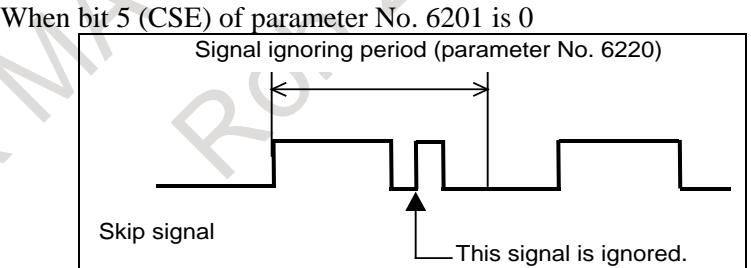

Example 2)

When bit 5 (CSE) of parameter No. 6201 is 1

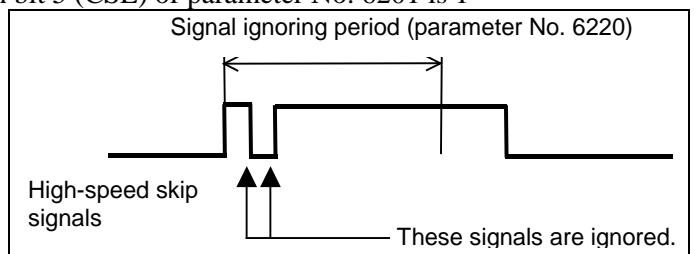

# **Signal**

In a continuous high-speed skip, the high-speed skip signal is used. For details on the signal, see Section, "High-Speed Skip Signal".

### **Alarm and message**

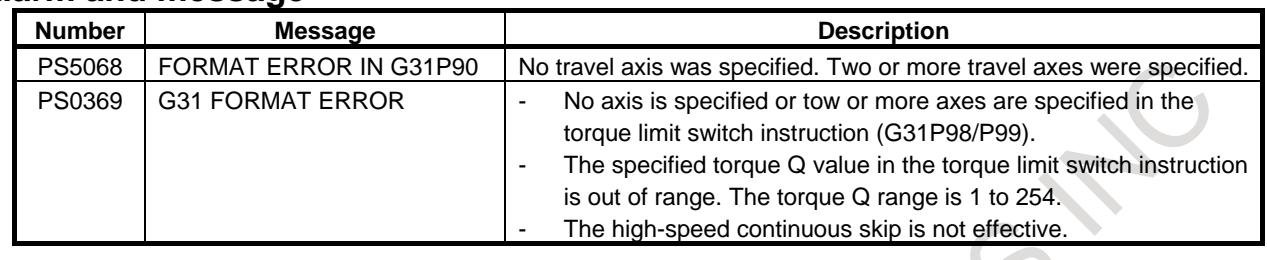

# **Note**

**NOTE** To use this function, the continuous high-speed skip, high-speed skip and custom macro are required.

# **15.3.5 Multi-step Skip**

# **Overview**

The multi-step skip function stores the coordinate values when skip signals are input in the block where G31P1 to G31P4 are specified, and skips the remaining movement. In the block where O1 to O4 are specified after G04, dwell can be skipped when skip signals are input.

A skip signal from equipment such as a fixed-dimension size measuring instrument can be used to skip programs being executed.

In plunge grinding, for example, a series of operations from rough machining to spark-out can be performed automatically by applying a skip signal each time rough machining, semi-fine machining, finemachining, or spark-out operation is completed.

When the multi-step skip function is effective, to use high-speed skip signals, set bit 5 (SLS) of parameter No.6200 to 1.

# **- Feedrate**

Two types of feedrate can be selected for the multi-step skip block, using bit 2 (SFN) of parameter No.6207.

- (1) If bit 2 (SFN) of parameter No.6207 is 0
	- Feedrate specified with address F (may be specified before or in the multi-step skip block).
- (2) If bit 2 (SFN) of parameter No.6207 is 1

Feedrate set for parameters Nos.6282 to 6285.

Even if bit 7 (SKF) of parameter No.6200 is set to 1, dry run and automatic acceleration/deceleration are disabled when a feedrate with the G31 command is the feedrate which is set for parameters Nos.6282 to 6285.

# **CAUTION**

To increase the precision of the tool position when the skip signal is input, feedrate override, dry run, and automatic acceleration/deceleration are disabled in moving by the skip function regardless of the feedrate which is specified as a feed per minute or a feed per rotation.

To enable these functions, set bit 7 (SKF) of parameter No.6200 to 1. However, even if bit 7 (SKF) of parameter No.6200 is set to 1, dry run and automatic acceleration/deceleration are disabled when bit 2 (SFN) of parameter No.6207 is set to 1.

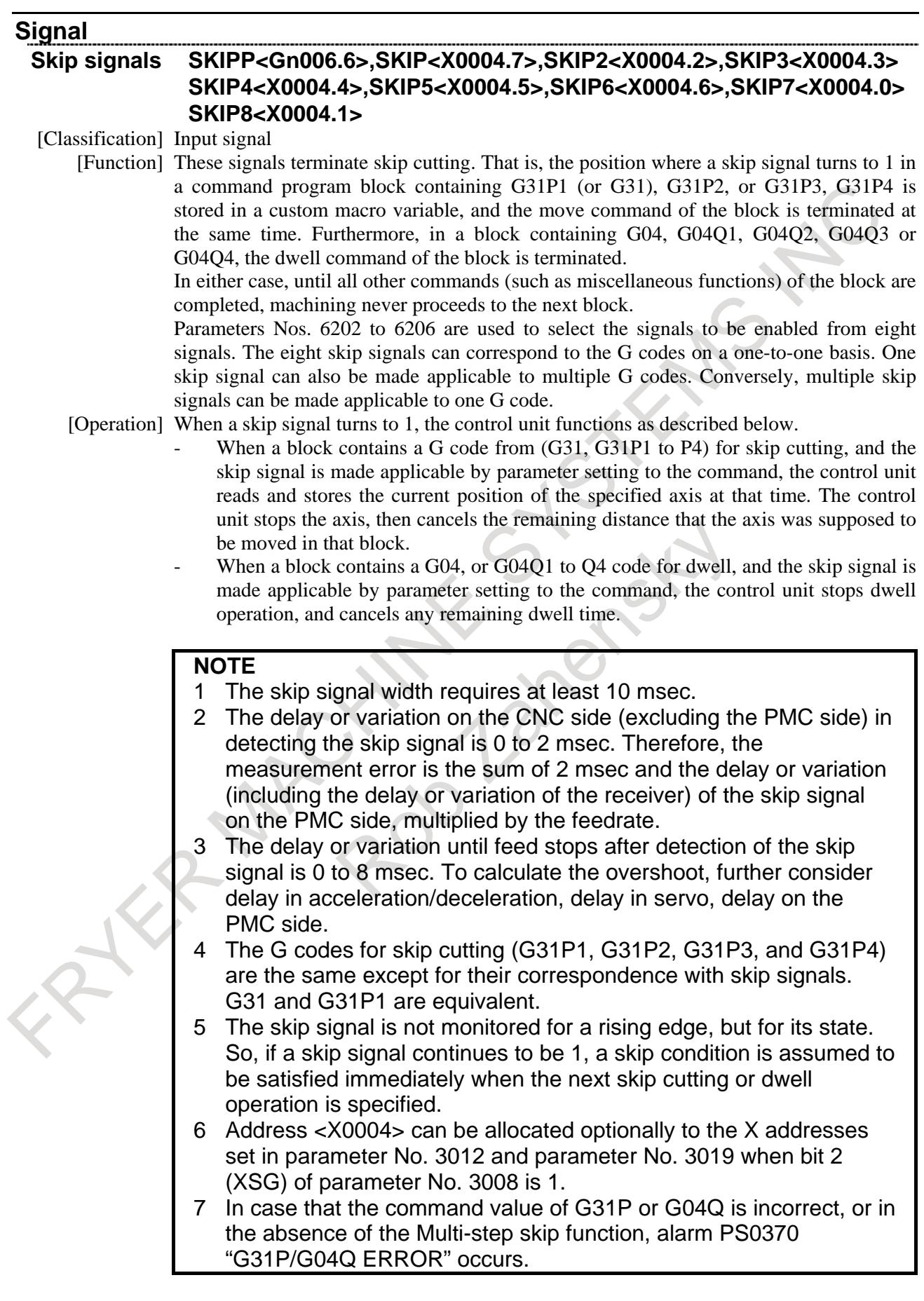

#### **NOTE**

8 The same high-speed signal cannot be selected in different paths. In that case, alarm PS0373 "ILLEGAL HIGH-SPEED SKIP SIGNAL SELECTED" occurs.

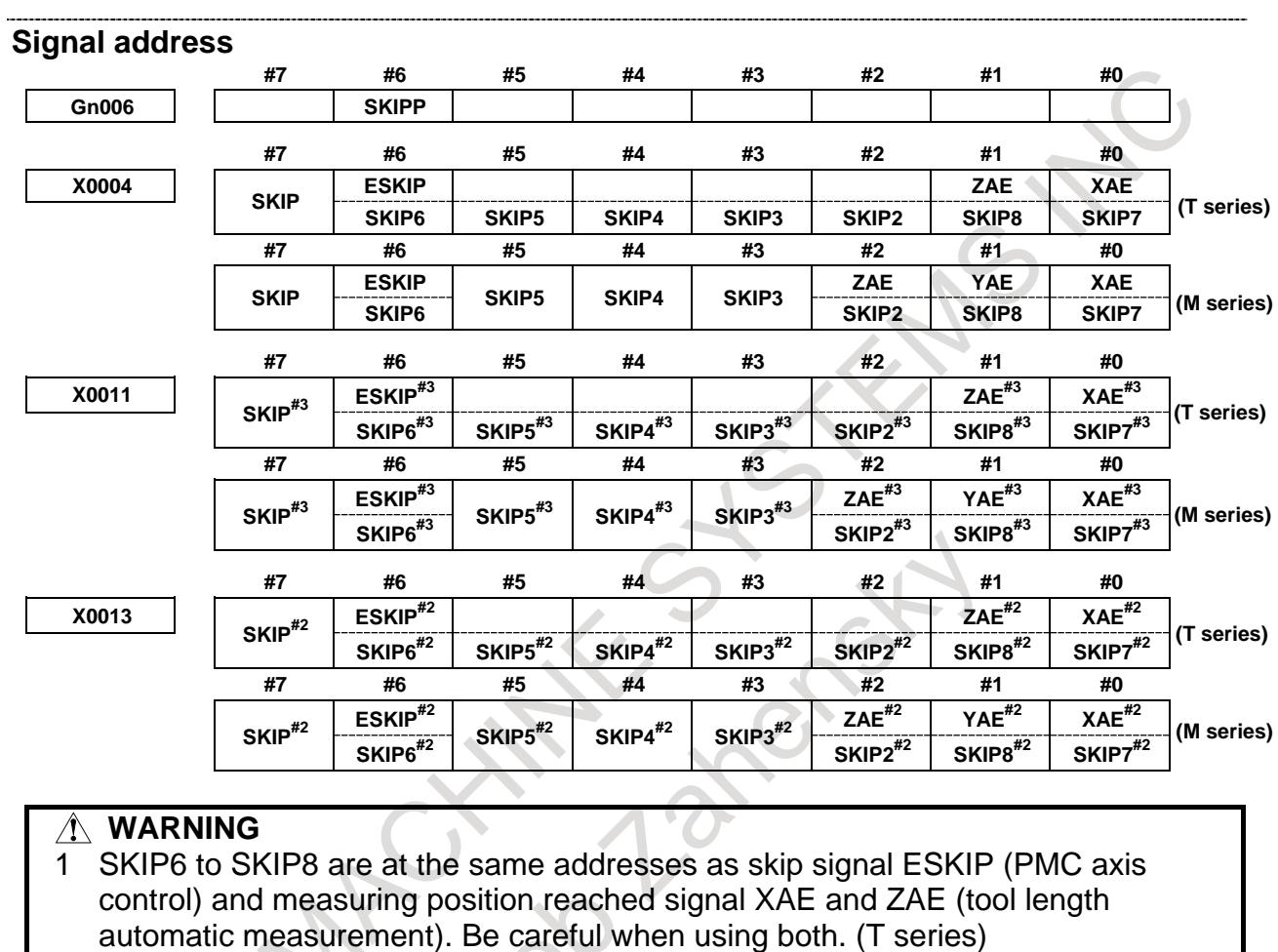

2 SKIP2 and SKIP6 to SKIP8 are at the same addresses as skip signal ESKIP (PMC axis control) and measuring position reached signal XAE, YAE, and ZAE (tool length automatic measurement). Be careful when using both. (M series)

**Parameter**

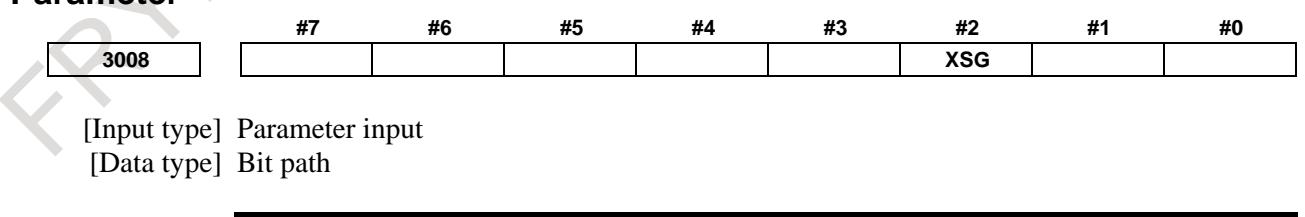

**NOTE** When this parameter is set, the power must be turned off before operation is continued.

**#2 XSG** A signal assigned to an X address is:

- 0: Fixed at the address.
- 1: Able to be reassigned to an arbitrary X address.

# **NOTE**

When this parameter is set to 1, set parameters Nos. 3013, 3014, 3012, and 3019. If parameters Nos. 3013 and 3014 are not set, the deceleration signal for reference position return is assigned to bit 0 of <X0000>. If parameters Nos. 3012 and 3019 are not set, the skip signal, the PMC axis control skip signal, the measuring position reached signal, the interlock signal for each axis direction, and the tool compensation value write signal are assigned to  $<$ X0000 $>$ .

# **WARNING**

Please set an appropriate value to parameters ( Nos. 3013, 3014, 3012, 3019 ) beforehand when you set 1 to this parameter. If an input signal of the set address in parameters ( Nos. 3013, 3014, 3012, 3019 ) is used by another usage, it may cause an unexpected machine behavior. Be careful enough that you must prevent the competition of the used X address.

**3012 Skip signal assignment address**

# **NOTE**

When this parameter is set, the power must be turned off before operation is continued.

[Input type] Parameter input

[Data type] Word path

[Valid data range] 0 to 727

Set an X address to which the skip signal SKIPn is to be assigned.

# **NOTE**

This parameter is valid when bit 2 (XSG) of parameter No. 3008 is set to 1.

Depending on the configuration of the I/O Link, the actually usable X addresses are:

<X0000 to X0127>, <X0200 to X0327>, <X0400 to X0527>, <X0600 to X0727>

# **WARNING**

If you used the set address in this parameter by another usage, it may cause an unexpected machine behavior.

Be careful enough that you must prevent the competition of the used X address.

**<sup>3019</sup> Address to which the PMC axis control skip signal, measuring position reached signal, and tool offset write signals are assigned**

# **NOTE** When this parameter is set, the power must be turned off before operation is continued. [Input type] Parameter input [Data type] Word path [Valid data range] 0 to 727 Set an X address to which the PMC axis control skip signal ESKIP, measuring position reached signals (XAE, YAE, and ZAE (M series) or XAE and ZAE (T series)), and tool offset write signals (±MIT1 and ±MIT2 (T series)) are to be assigned. **NOTE** This parameter is valid when bit 2 (XSG) of parameter No. 3008 is set to 1. Depending on the configuration of the I/O Link, the actually usable X addresses are: <X0000 to X0127>, <X0200 to X0327>, <X0400 to X0527>, <X0600 to X0727> **WARNING** If you used the set address in this parameter by another usage, it may cause an unexpected machine behavior. Be careful enough that you must prevent the competition of the used X address.

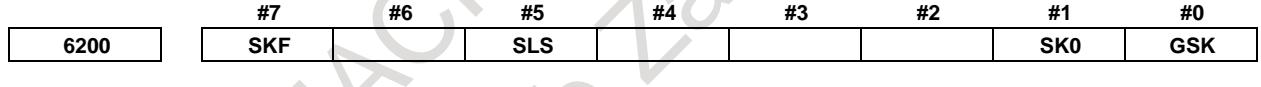

[Input type] Parameter input

[Data type] Bit path

**#0 GSK** As a skip signal, the skip signal SKIPP is:

- 0: Invalid.
- 1: Valid.

#### **#1 SK0** This parameter specifies whether the skip signal is made valid under the state of the skip signal SKIP and the multistage skip signals SKIP2 to SKIP8.

- 0: Skip signal is valid when these signals are "1".
- 1: Skip signal is valid when these signals are "0".

#### **#5 SLS** 0: The multi-step skip function does not use high-speed skip signals while skip signals are input. (The conventional skip signal is used.)

1: The multi-step skip function uses high-speed skip signals while skip signals are input.

**NOTE**

The skip signals (SKIP and SKIP2 to SKIP8) are valid regardless of the setting of this parameter. They can also be disabled using bit 4 (IGX) of parameter No. 6201.

If you want to use high-speed skip signals when the multi-step skip function is used, set this parameter to 1.

- **#7 SKF** Dry run, override, and automatic acceleration/deceleration for G31 skip command 0: Disabled
	- 1: Enabled

# **CAUTION**

- 1 When bit 7 (SKF) of parameter No.6200 is set to 0, feedrate override, dry run, and automatic acceleration/deceleration are disabled in moving by the skip function regardless of the feedrate which is specified as a feed per minute or a feed per rotation.
- 2 Even if bit 7 (SKF) of parameter No.6200 is set to 1, dry run and automatic acceleration/deceleration are disabled when bit 1 (SFP) of parameter No.6207 is set to 1. When the multi-step skip is used and bit 2 (SFN) of parameter No.6207 is set to 1, dry run and automatic acceleration/deceleration are similarly disabled.

**#7 #6 #5 #4 #3 #2 #1 #0 6201 SKPXE IGX SEB**

[Input type] Parameter input

[Data type] Bit path

- **#1 SEB** When a skip signal, high-speed skip signal or measuring position reached signal goes on while the skip function, the continuous high-speed skip function or the automatic tool length measurement (M series) or automatic tool compensation (T series) is used, the accumulated pulses and positional deviation due to acceleration/deceleration are:
	- 0: Ignored.
	- 1: Considered and compensated.

The accumulated pulses and positional deviation due to actual acceleration/deceleration when the skip signal, high-speed skip signal or measuring position reached signal goes on are considered to obtain the position at which the signal is input.

**#4 IGX** When the high-speed skip function is used, SKIP, SKIPP, and SKIP2 to SKIP8 are:

- 0: Enabled as skip signals.
- 1: Disabled as skip signals.

*SKPXE* For the skip function (G31), the skip signal SKIP is:

- 0: Enabled.
- 1: Disabled.

| <b>Parameter</b> | Bit 4 (IGX) of<br>parameter<br>No. 6201 | Bit 0 (GSK)<br>of parameter<br>No. 6200 | Bit 7<br>(SKPXE) of<br>parameter<br>No.6201 | <b>Skip</b><br>signal<br><b>SKIPP</b> | <b>Skip</b><br>signal<br><b>SKIP</b> | Multistage skip<br>signals<br><b>SKIP2-SKIP8</b> |
|------------------|-----------------------------------------|-----------------------------------------|---------------------------------------------|---------------------------------------|--------------------------------------|--------------------------------------------------|
| <b>Setting</b>   | $\Omega$                                | 0                                       | 0                                           | <b>Disabled</b>                       | Enabled                              | Enabled                                          |
|                  | $\Omega$                                |                                         | 0                                           | Enabled                               | Enabled                              | Enabled                                          |
|                  | $\Omega$                                | 0                                       |                                             | <b>Disabled</b>                       | <b>Disabled</b>                      | Enabled                                          |
|                  | 0                                       |                                         |                                             | Enabled                               | Disabled                             | Enabled                                          |
|                  |                                         |                                         | 0                                           | <b>Disabled</b>                       | <b>Disabled</b>                      | <b>Disabled</b>                                  |
|                  |                                         |                                         | 0                                           | <b>Disabled</b>                       | <b>Disabled</b>                      | <b>Disabled</b>                                  |
|                  |                                         |                                         |                                             | <b>Disabled</b>                       | Disabled                             | Disabled                                         |
|                  |                                         |                                         |                                             | <b>Disabled</b>                       | <b>Disabled</b>                      | <b>Disabled</b>                                  |

**Whether the skip signals are enabled or disabled**

Bit 4 (IGX) of parameter No. 6201 is valid for the skip function using high-speed skip signals (when bit 4 (HSS) of parameter No. 6200 is set to 1) or for the multistage skip function using high-speed skip signals (when bit 5 (SLS) of parameter No. 6200 is set to 1).

To use multistage skip signals, the multistage skip function is required.

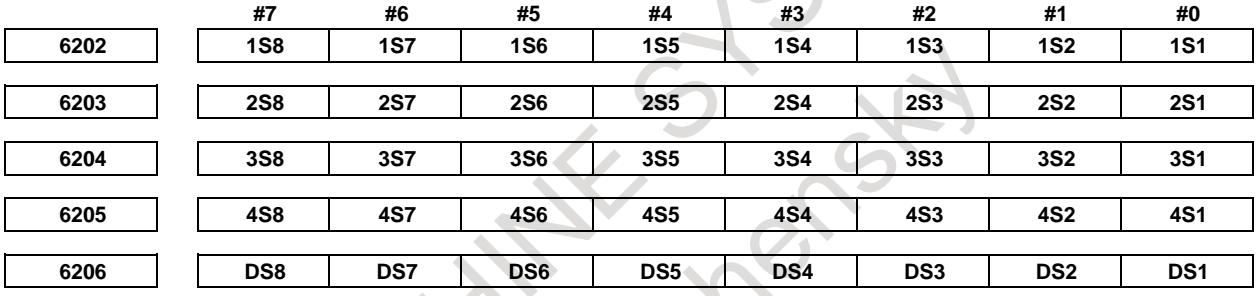

[Input type] Parameter input [Data type] Bit path

#### **1S1to1S8, 2S1to2S8, 3S1to3S8, 4S1to4S8, DS1toDS8**

Specify which skip signal is enabled when the skip command (G31, or G31P1 to G31P4) and the dwell command (G04, G04Q1 to G04Q4) are issued with the multi-step skip function.

The following table shows the correspondence between the bits, input signals, and commands.

The setting of the bits have the following meaning :

- 0: The skip signal corresponding to a bit is invalid.
- 1: The skip signal corresponding to a bit is enabled.

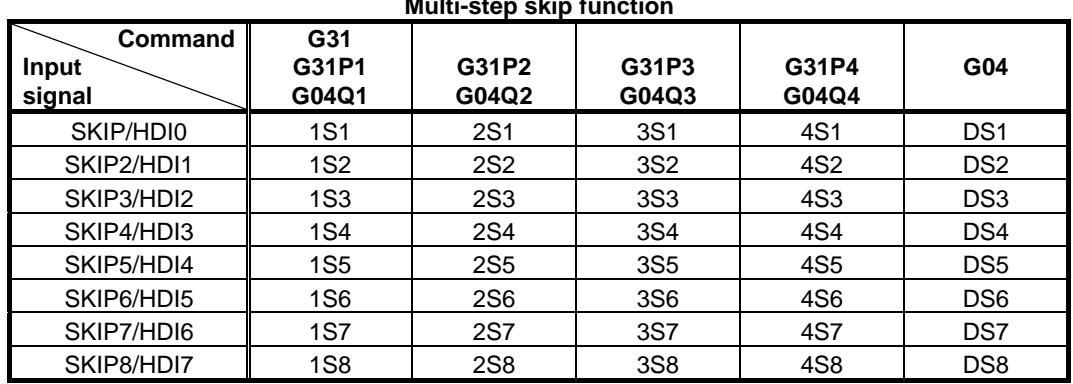

#### **Multi-step skip function**

#### **NOTE**

- 1 HDI0 to HDI7 are high-speed skip signals. Do not specify the same signal simultaneously for different paths.
- 2 At all of the following conditions, the bit 0 (1S1) of parameter No.6202 must be set to 1.
	- The Multi-step skip function is effective.
	- The High-speed skip signals are not used.
	- Skip Signals SKIP<X0004.7>, SKIPP<Gn006.6> are used.

When bit 0 (GSK) of parameter No. 6200 is set to 1, commands to be skipped can be selected by setting the following parameter:

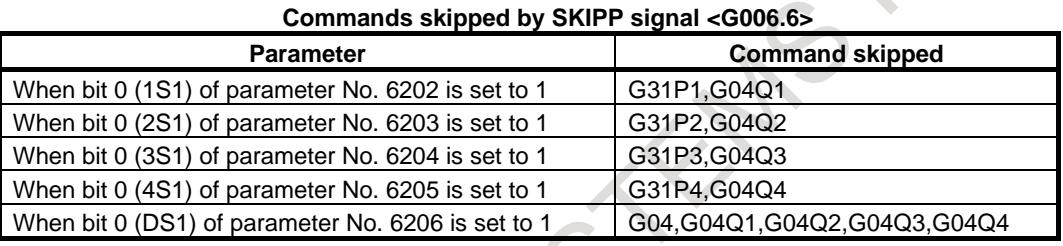

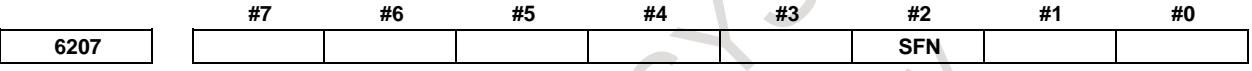

[Input type] Parameter input

[Data type] Bit path

- **#2 SFN** The feedrate used when the skip function based on high-speed skip signals (with bit 4 (HSS) of parameter No. 6200 set to 1) or the multi-skip function is being executed is:
	- 0: Feedrate of a programmed F code.
	- 1: Feedrate set in a parameter from parameters Nos. 6282 to 6285.

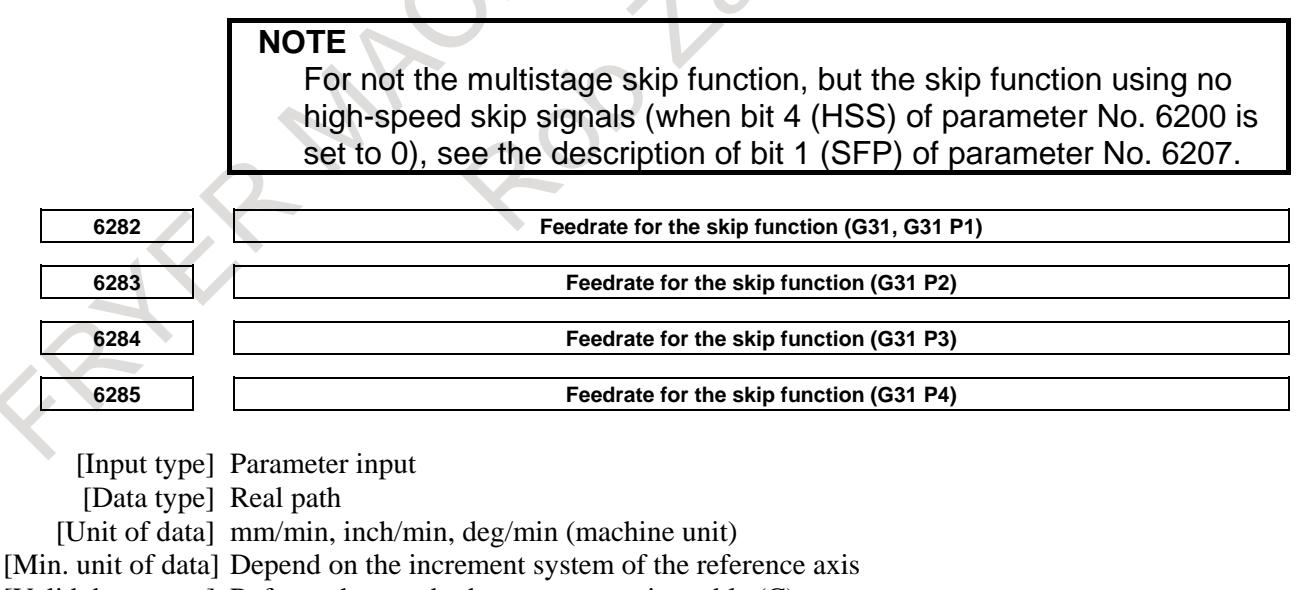

[Valid data range] Refer to the standard parameter setting table (C)

(When the increment system is IS-B, 0.0 to +999000.0)

Each of these parameters sets a feedrate for each skip function G code. These parameters are valid when bit 2 (SFN) of parameter No. 6207 is set to 1.

#### **Alarm and message**

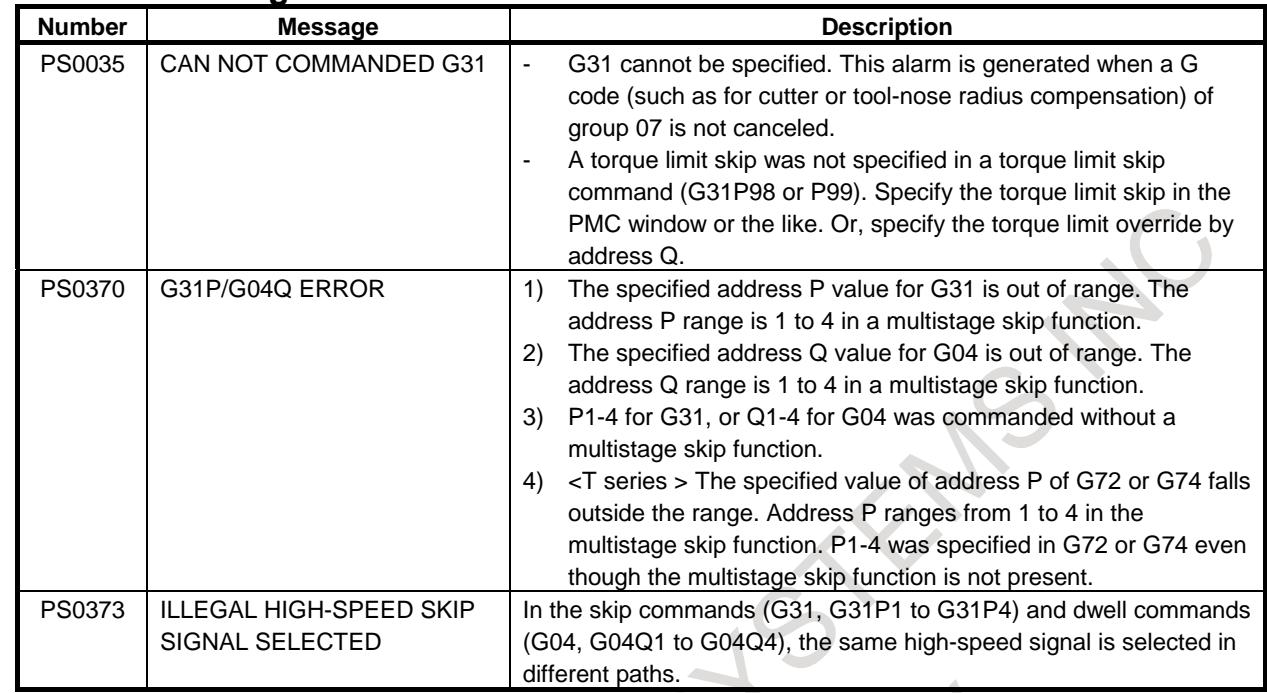

#### **Note**

**NOTE**

This function is disabled for the synchronous slave axis and enabled for axes not related to composite control.

# **15.3.6 Torque Limit Skip Function**

# **Overview**

When the movement command following G31 P99 (or G31 P98) is executed with the servo motor torque  $\text{limit}^{*1}$  overridden<sup>\*2</sup>, cutting feed similar to linear interpolation (G01) can be performed. When the servo motor torque<sup>\*3</sup> reaches the torque limit (overridden servo motor torque limit) by pushing or the skip signal (including the high-speed skip signal) is input during the movement, the remaining movement commands are canceled and then the next block is executed. (The operation that executes the next block by canceling the remaining movement command is called skip operation later.)

The servo motor torque limit can be overridden by:

(1) Executing the torque limit override command for the PMC window.

- (2) Executing the address Q command in the same block in which G31 P99 (or G31 P98) exists.
- <sup>\*1</sup>: The servo motor torque limit (parameter No.2060) is automatically set according to the settings of the motor model. The override is applied to the maximum torque of the servo motor.
- : Set the torque limit override by the window function (function code 152) of PMC. Refer to PMC PROGRAMMING MANUAL (B-64513EN) for window Functions.<br><sup>\*3.</sup> Same motor torous can be traced by waveform diagnosis disp
- : Servo motor torque can be traced by waveform diagnosis display. Refer to Series 0*i*-F Plus MAINTENANCE MANUAL (B-64695EN) for waveform diagnosis display.

In order to override the torque limit on the servo motor, set bit 0 (TQO) of parameter No. 6286 to 1. If the bit 0 (TQI) of parameter No.1803 is set to 1, in-position check is disabled during torque limit. If the bit 1 (TQA) of parameter No.1803 is set to 1, an excessive stop-time/move-time error is not checked during torque limit.

If setting parameter No.6221, torque limit reached signals are ignored for a set period of time.

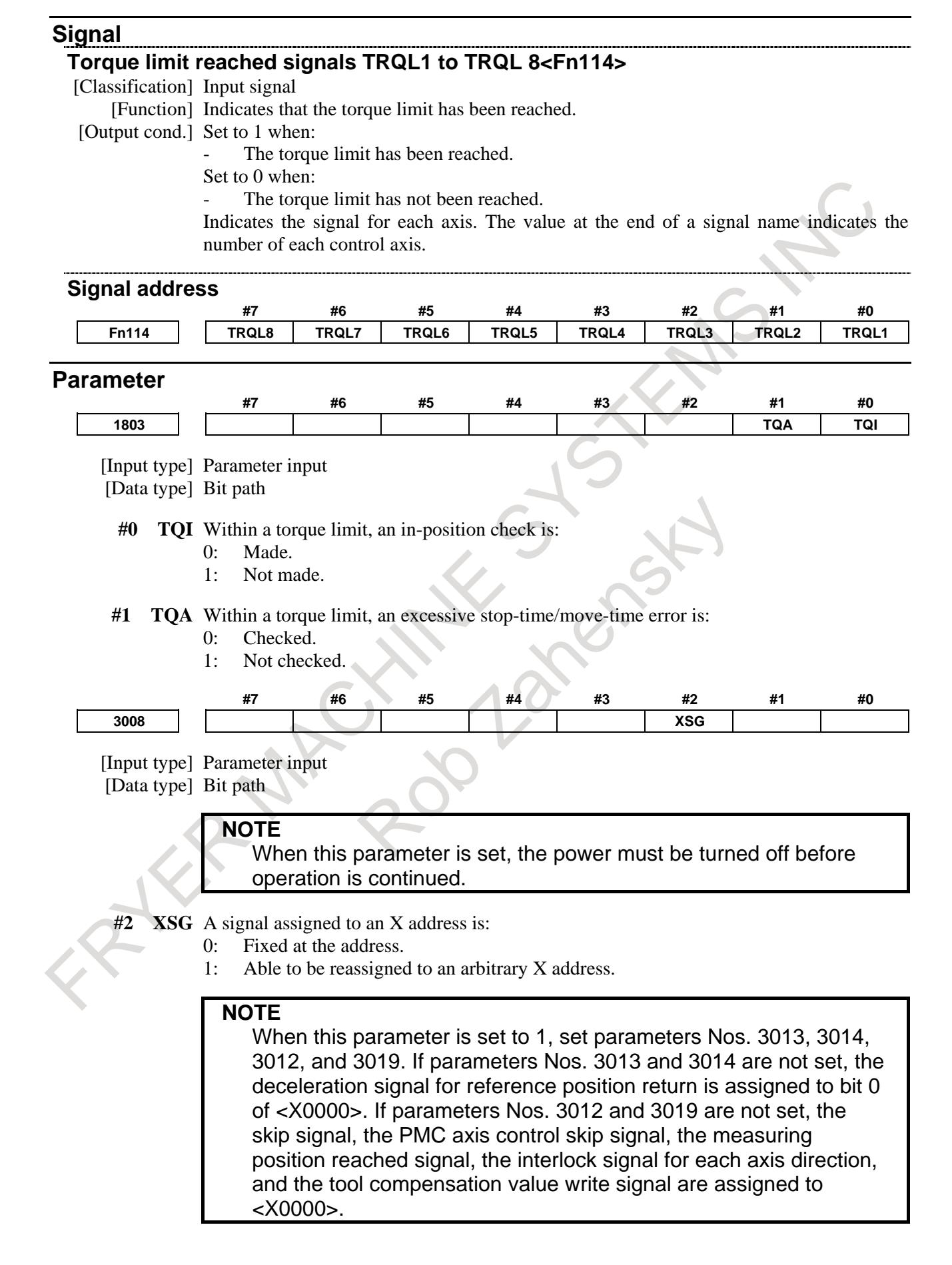

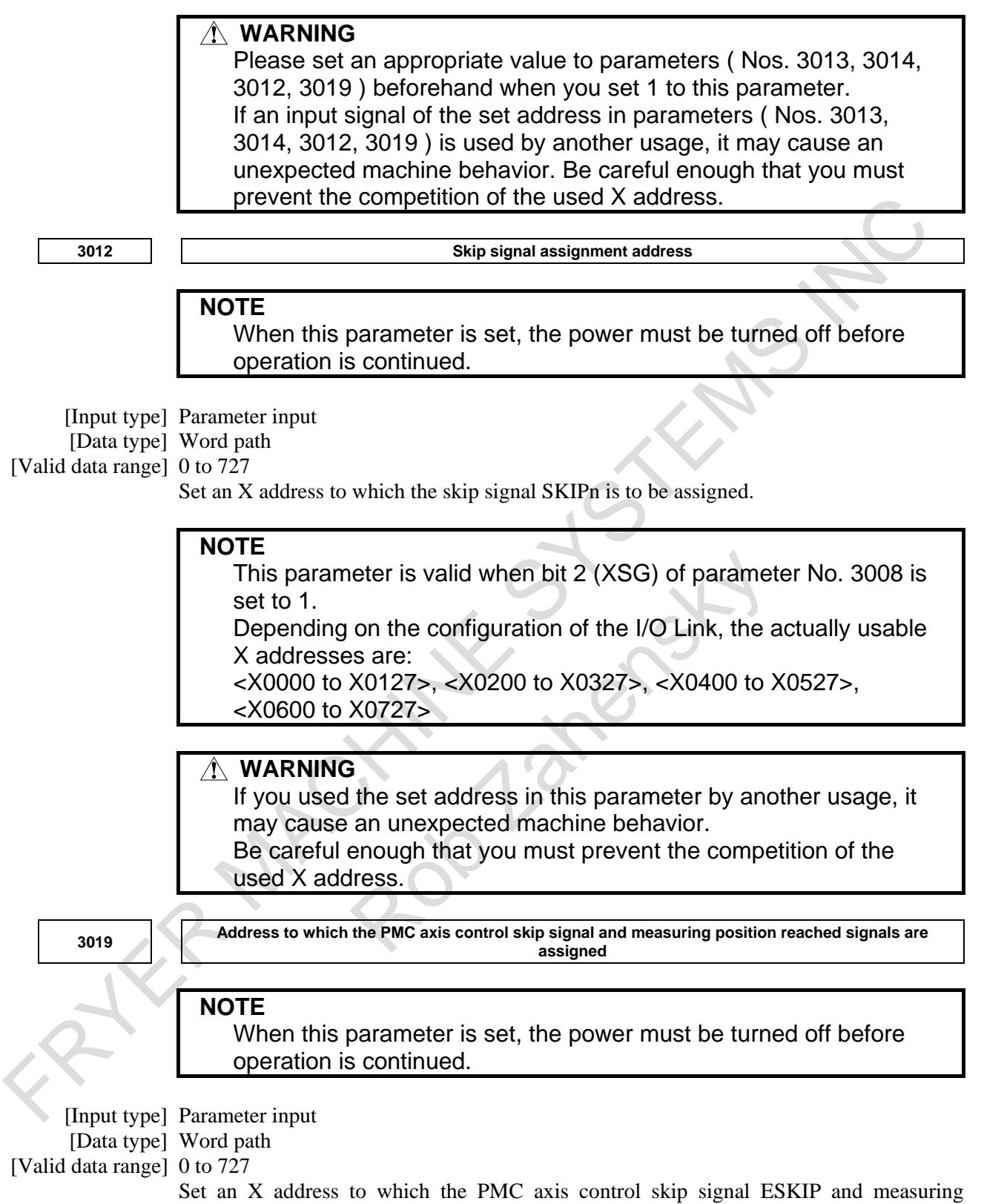

position reached signals (XAE, YAE, and ZAE (M series) or XAE and ZAE (T series)) are to be assigned.

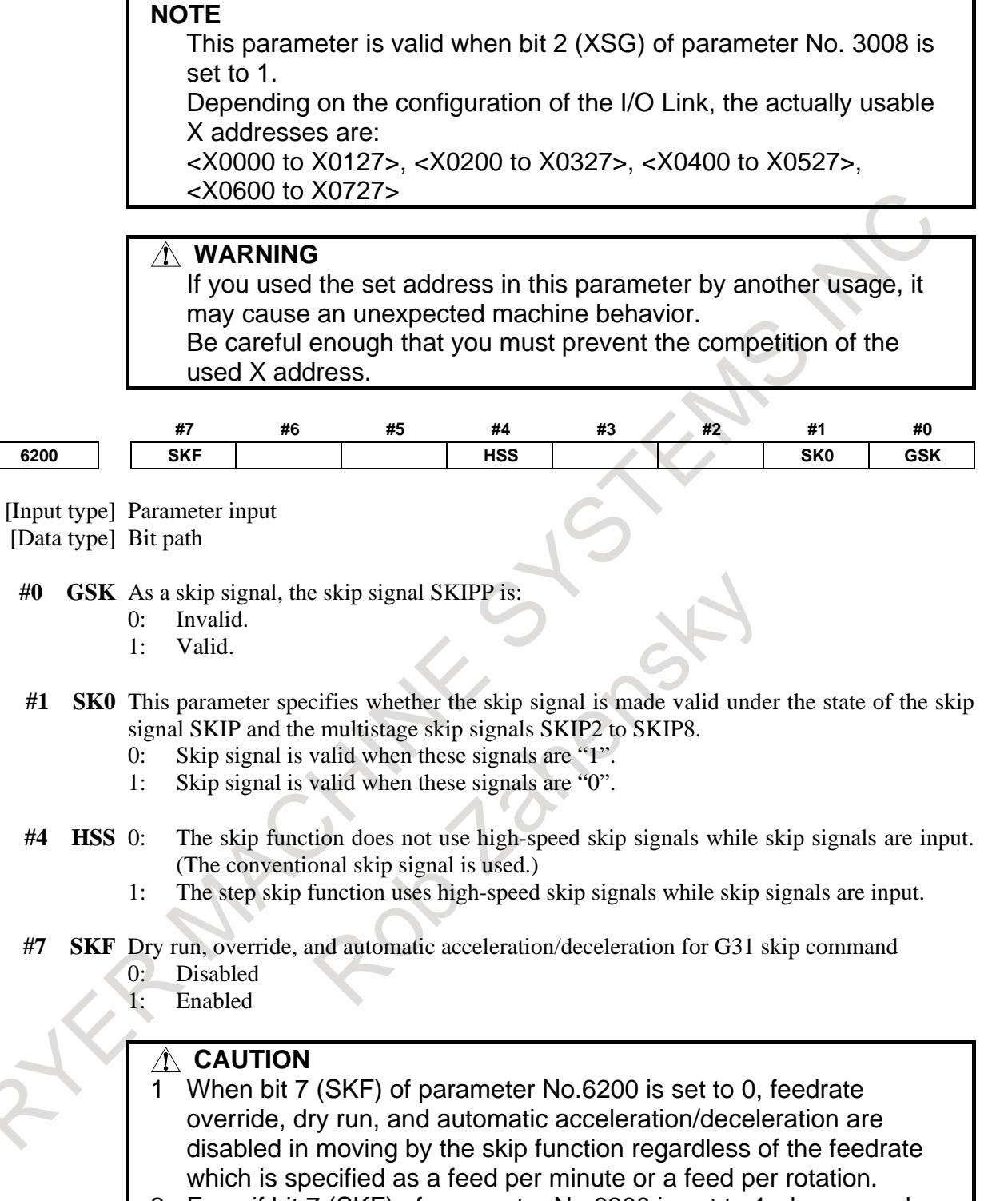

2 Even if bit 7 (SKF) of parameter No.6200 is set to 1, dry run and automatic acceleration/deceleration are disabled when bit 1 (SFP) of parameter No.6207 is set to 1. When the multi-step skip is used and bit 2 (SFN) of parameter No.6207 is set to 1, dry run and automatic acceleration/deceleration are similarly disabled.

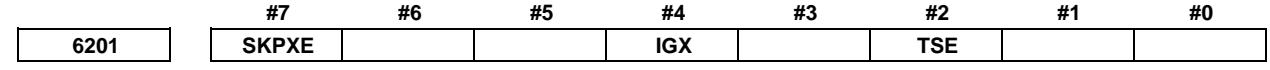

[Input type] Parameter input

[Data type] Bit path

- **#2 TSE** When the torque limit skip function (G31 P99/98) is used, the skip position held in a system variable (#5061 to #5080 (#100151 to #100182 for a system having more than 20 axes)) is:
	- 0: Position that is offset considering the delay (positional deviation) incurred by the servo system.
	- 1: Position that does not reflect the delay incurred by the servo system.

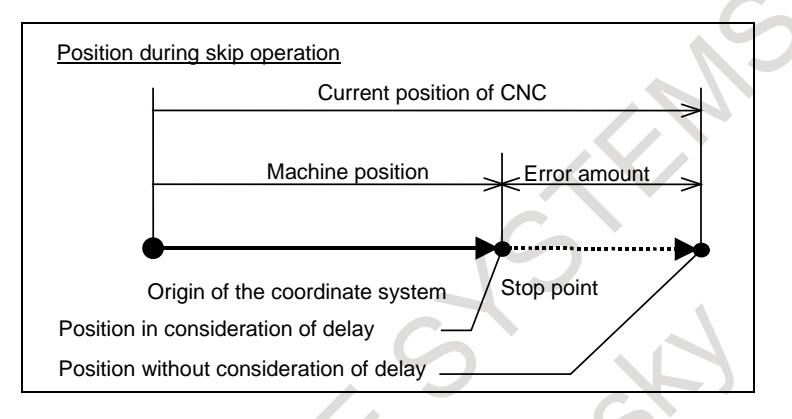

- **#4 IGX** When the high-speed skip function is used, SKIP, SKIPP, and SKIP2 to SKIP8 are:
	- 0: Enabled as skip signals.
	- 1: Disabled as skip signals.
- **#7 SKPXE** For the skip function (G31), the skip signal SKIP is:
	- 0: Enabled.
	- 1: Disabled.

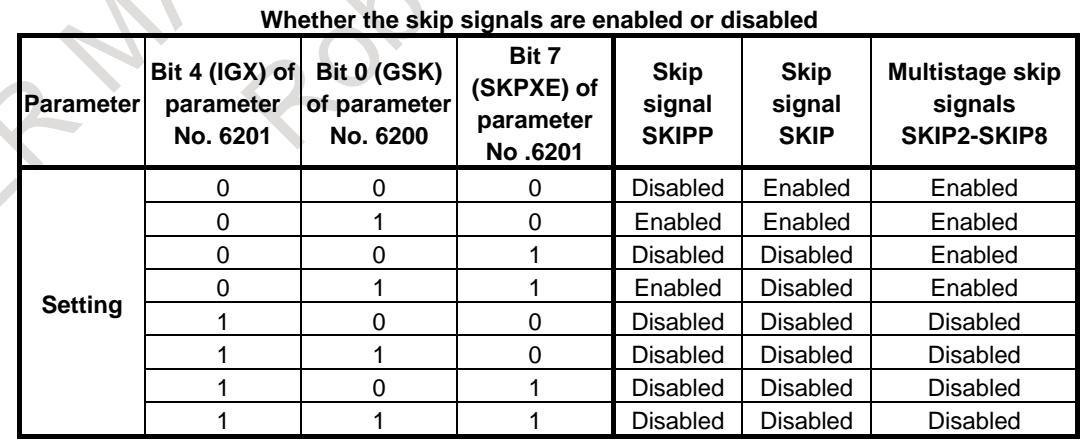

Bit 4 (IGX) of parameter No. 6201 is valid for the skip function using high-speed skip signals (when bit 4 (HSS) of parameter No. 6200 is set to 1) or for the multistage skip function using high-speed skip signals (when bit 5 (SLS) of parameter No. 6200 is set to 1).

To use multistage skip signals, the multistage skip function is required.

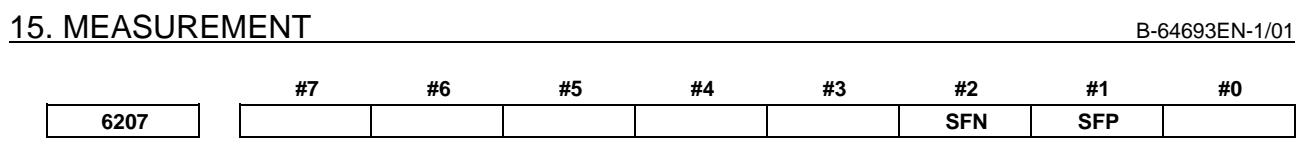

[Input type] Parameter input

[Data type] Bit path

**#1 SFP** The feedrate used when the skip function (G31) is being executed is:

- 0: Feedrate of a programmed F code.
- 1: Feedrate set in parameter No. 6281.

**NOTE** For the multi-stage skip function and high-speed skip, see the description of bit 2 (SFN ) of parameter No. 6207.

- **#2 SFN** The feedrate used when the skip function based on high-speed skip signals (with bit 4 (HSS) of parameter No. 6200 set to 1) or the multi-skip function is being executed is:
	- 0: Feedrate of a programmed F code.
	- 1: Feedrate set in a parameter from parameters Nos. 6282 to 6285.

#### **NOTE**

For not the multistage skip function, but the skip function using no high-speed skip signals (when bit 4 (HSS) of parameter No. 6200 is set to 0), see the description of bit 1 (SFP) of parameter No. 6207.

**6281 Feedrate for the skip function (G31)**

[Input type] Parameter input [Data type] Real path

[Unit of data] mm/min, inch/min, deg/min (machine unit)

[Min. unit of data] Depend on the increment system of the reference axis

[Valid data range] Refer to the standard parameter setting table (C)

(When the increment system is IS-B, 0.0 to +999000.0)

This parameter sets a feedrate for the skip function (G31). This parameter is valid when bit 1 (SFP) of parameter No. 6207 is set to 1.

**NOTE** For the multi-stage skip function and high-speed skip, see the description of parameters Nos. 6282 to 6285. **6282 Feedrate for the skip function (G31, G31 P1)**

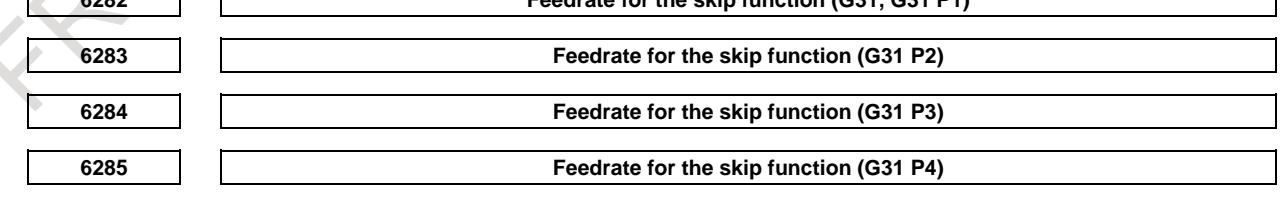

[Input type] Parameter input

[Data type] Real path

[Unit of data] mm/min, inch/min, deg/min (machine unit)

[Min. unit of data] Depend on the increment system of the reference axis

[Valid data range] Refer to the standard parameter setting table (C)

(When the increment system is IS-B, 0.0 to +999000.0) Each of these parameters sets a feedrate for each skip function G code. These parameters

are valid when bit 2 (SFN) of parameter No. 6207 is set to 1.

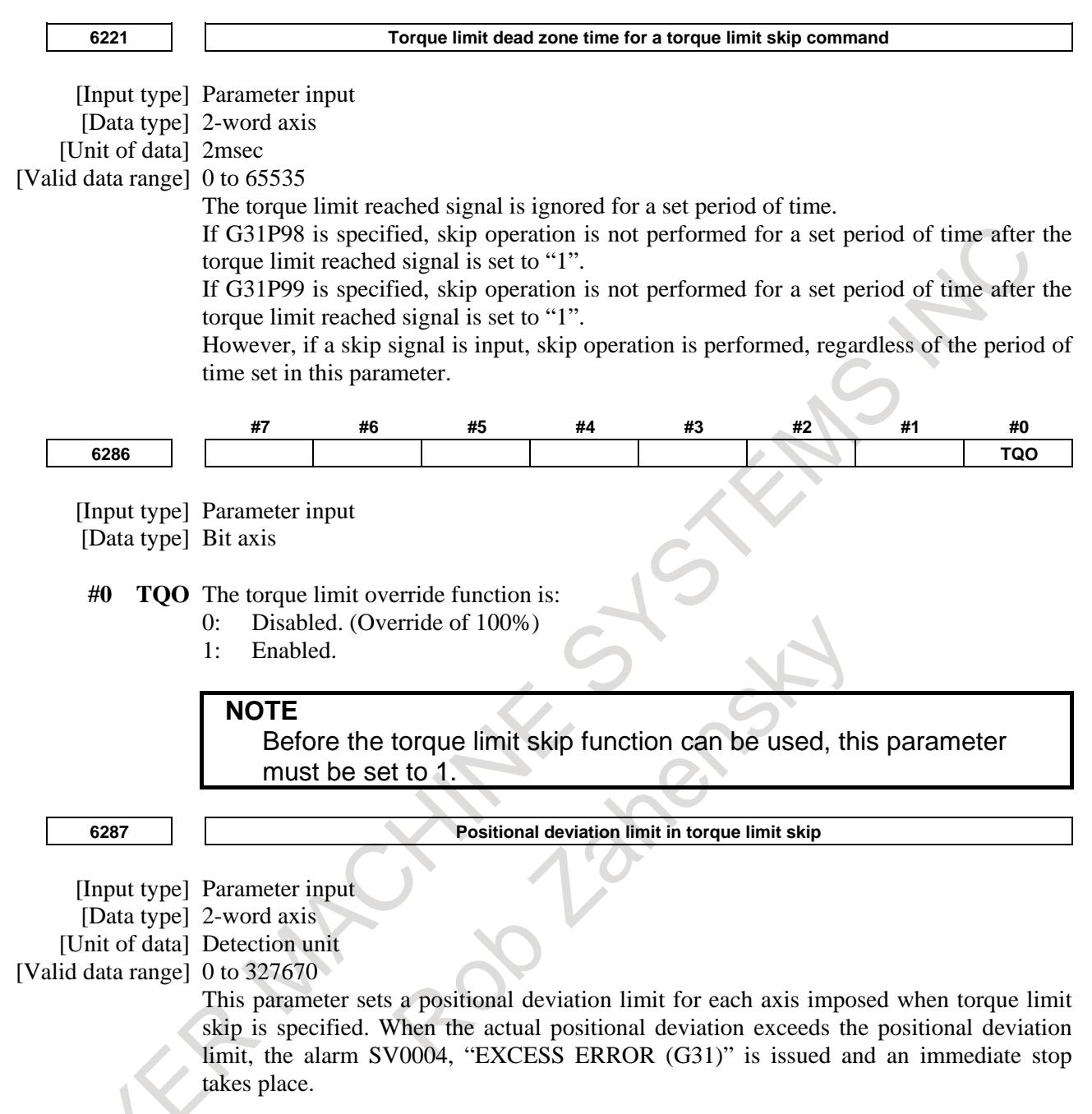

#### **Alarm and message**

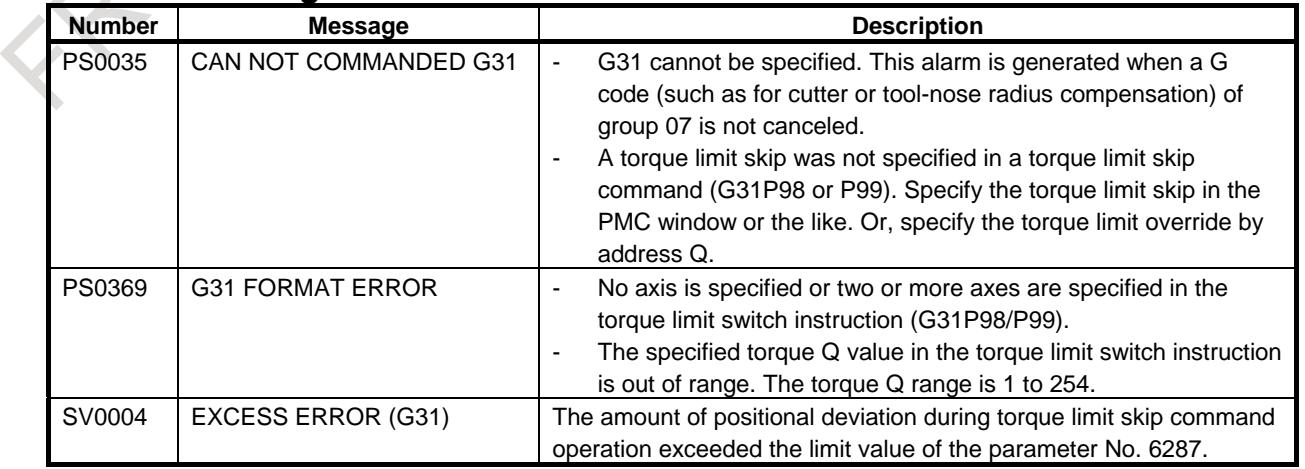

#### **Note**

**NOTE**

This function is disabled for the synchronous slave axis and enabled for axes not related to composite control.

# **15.3.7 Skip Function of Measurement I/O Unit**

### **Overview**

Measurement I/O Unit is provided with an interface for connecting such measuring instruments as a touch probe for on-machine measurement system. It is possible to skip by the skip signals input from the Measurement I/O Unit. The skip signals are available for the G31 command and the measurement cycle. Up to two Measurement I/O Units can be connected and up to four skip signals can be input.

This function is effective to the following function:

Skip function (G31)

# **Explanation**

#### **Skip signals of Measurement I/O Unit**

When 1 Measurement I/O Unit is connected, 2 points SKIP A and SKIP B are available for the skip signals input.

When 2 Measurement I/O Units are connected, 4 points SKIP\_A, SKIP\_B, SKIP\_C and SKIP\_D are available for the skip signals input.

Correspondence between the number of connection and the skip signals is the following table.

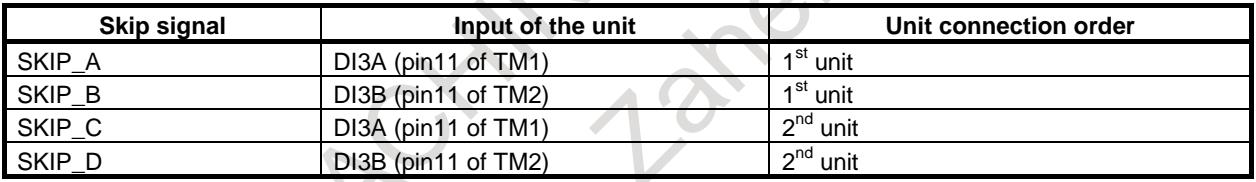

The operation of all skip signals SKIP\_A to SKIP\_D are equivalent to that of the skip signal SKIP<X0004.7>.

The signals inputs of the skip signals SKIP\_A to SKIP\_D are always "1".

The signals inputs are also "1" when bit 1 (SK0) of parameter No.6200 is set to 1.

#### **To enable or disable skip signals**

Bit 0 (MS1) to bit 3 (MS4) of parameter No.24714 enable to enable or disable each skip signals SKIP\_A to SKIP\_D.

Other parameters for selecting whether to enable or disable the skip signals are followings. However, the skip signals SKIP A to SKIP D are not affected by these parameters setting.

- bit 4 (IGX) of parameter No.6201
- bit 0 (GSK) of parameter No.6200
- bit 7 (SKPEXE) of parameter No.6201

# **Multi-step skip function**

If the skip signals SKIP  $\overline{A}$  to SKIP  $\overline{D}$  are used for the multi-step skip or the dwell skip, please set bit 0 of parameters Nos. 6202 to 6206.

# **Delay time of skip signal**

The parameters No.24715 to No.24718 enable to set the delay time of the skip signals SKIP\_A to SKIP\_D.

The coordinate values of the skip position are stored in the system variables for custom macros in consideration of the delay time.

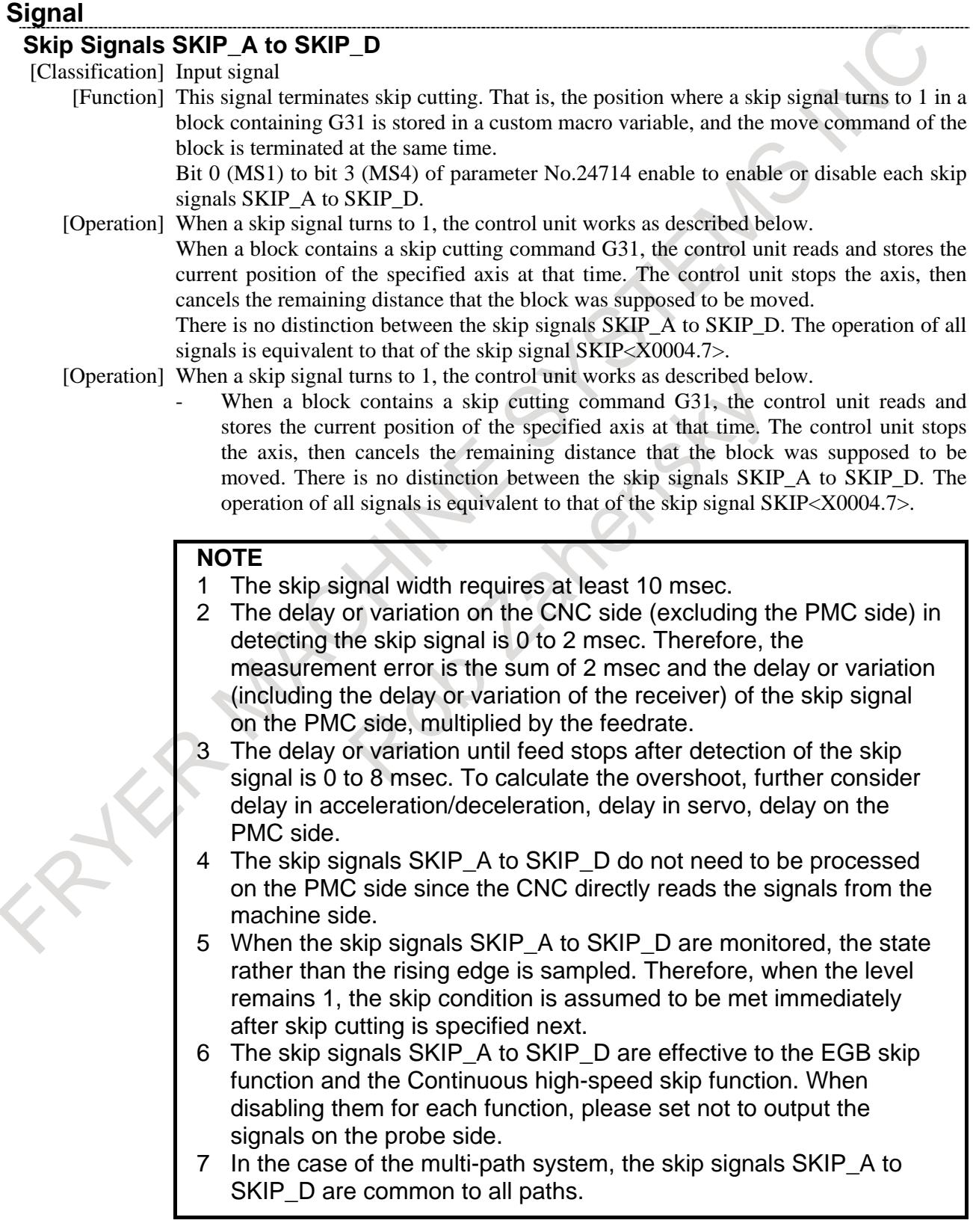

#### 15. MEASUREMENT B-64693EN-1/01

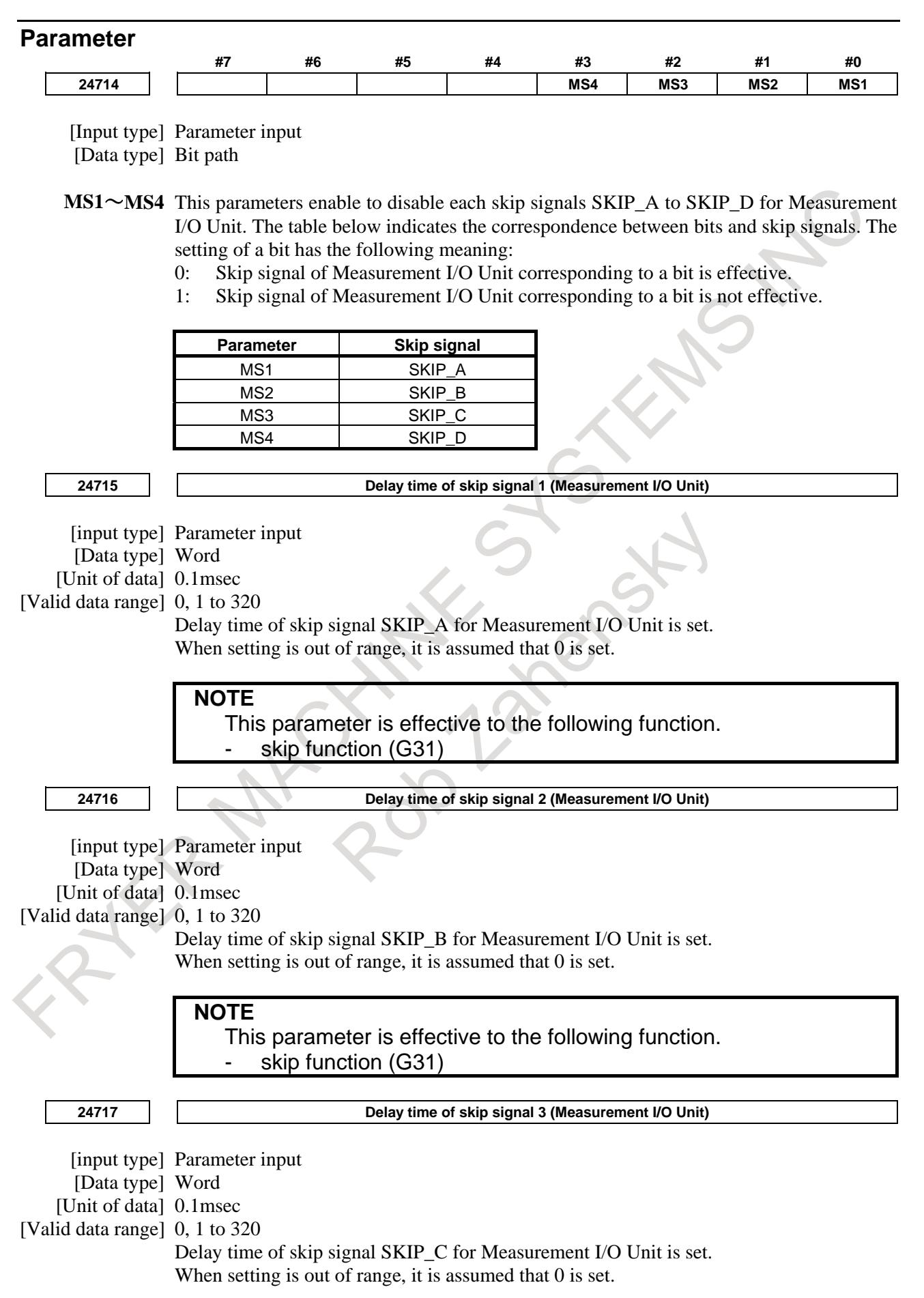
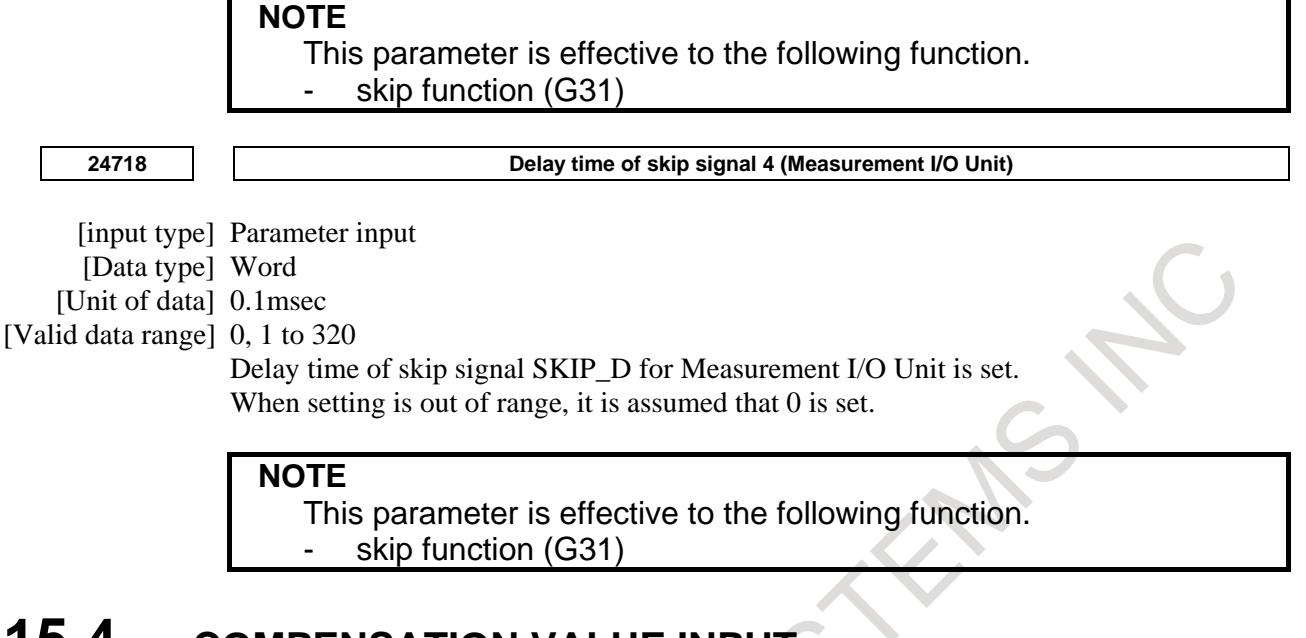

# **15.4 COMPENSATION VALUE INPUT**

#### T

## **15.4.1 Direct Input of Tool Offset Value Measured**

#### **Overview**

This is a function of setting an offset value by key-inputting a workpiece dimension manually cut and measured from the MDI keyboard. First the workpiece is cut in the longitudinal or cross direction manually. When the position record signal is turned "1" (prepare a button on the machine operator's panel) on completion of the cutting, the workpiece coordinate value of  $X$  axis $(X)$  axis of the basic three axes) and Z axis(Z axis of the basic three axes) at that time is recorded in the CNC. Then, withdraw the tool, stop the spindle, and measure the diameter or the radius if the cutting was on the longitudinal direction or measure the distance from the standard face if the cutting was on the facing. (The reference face is made as  $Z = 0$ .) When the measured value is entered on the offset value display screen, NC inputs the difference between the input measured value and the coordinate value recorded in NC, as the offset value of the offset number. If you release the tool without moving the tool in the axis along which an offset value is entered but moves the tool along the other axis, an offset value can be set without using the position record signal. The workpiece coordinate system can be shifted using the technique of directly inputting the measured value for offset. This technique is used when the coordinate system planned in the program does not match with the coordinate system actually set. The procedures are the same as those for direct input for offset, except a difference of using the standard tool on the work shift screen.

For details of the method of the operations, refer to the OPERATOR'S MANUAL (For Lathe System)(B-64694EN-1) of Setting and displaying data.

#### **Explanation**

**- Relationship between the input of measurement value and the diameter/radius specification**

Whether to set offset value by using a diameter value or radius value shift value depend on the setting of bit 3 (DIAx) of parameter No.1006 and bit 1 (ORC) of parameter No.5004.

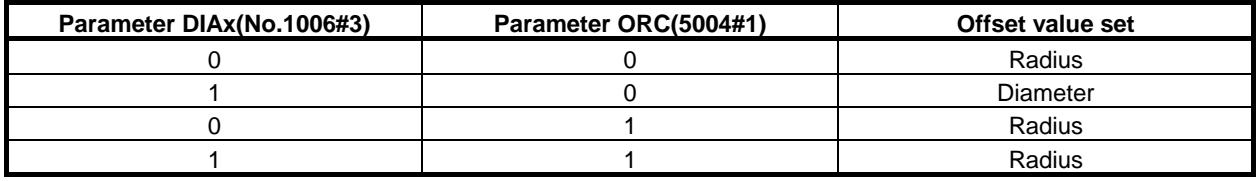

#### **Signal**

#### **Position record signal PRC <Gn040.6>**

[Classification] Input signal

[Function] This signal is prepared for the function of direct input of tool offset value measured.

It is used to store in the control unit the data on the positions of the tool for tentative cutting. After measuring a dimension of the workpiece, input the measured value by the specified manual operation. The difference is then stored as the specified tool compensation value.

**CAUTION** To use this signal, set bit 2 (PRC) of parameter No. 5005 to 1.

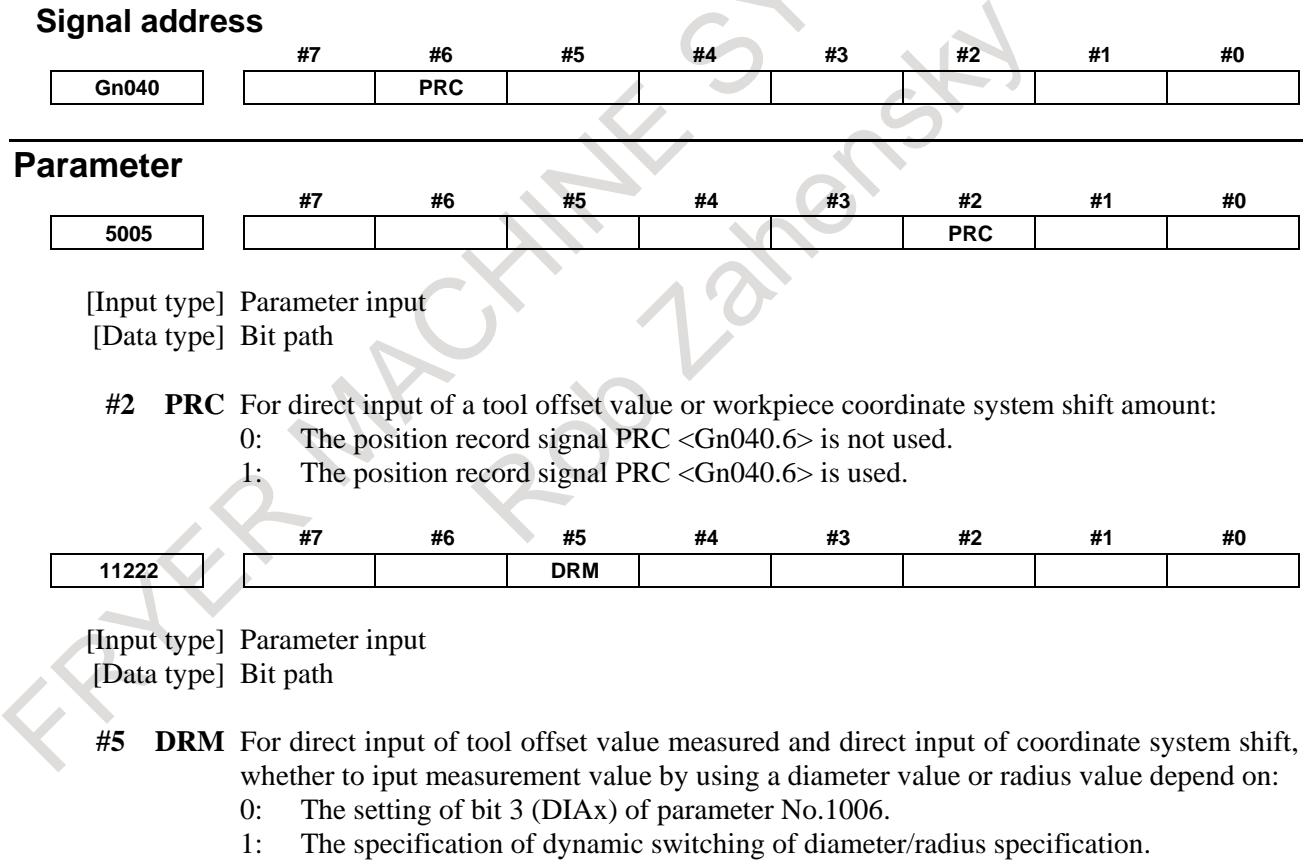

#### **Reference item**

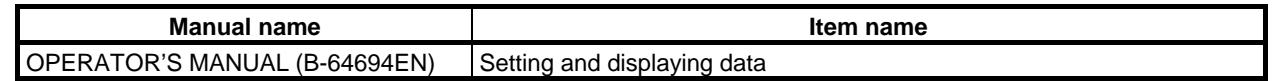

<sup>[</sup>Operation] The control unit stores the current position along X and Z axes when the signal turns to  $\lq\lq\lq\lq\lq\lq\lq\lq\lq$ 

# **15.4.2 Direct Input of Offset Value Measured B (for Lathe System)**

### T

#### **Overview**

When the touch sensor is provided, the tool offset value can be automatically settable in the tool offset memory, by moving the tool to make contact with the touch sensor during manual operation. The workpiece coordinate system shift amount can also be automatically set.

#### **Explanation**

#### **- Touch sensor**

Either of the following two cases may be selected depending on parameter setting.

1) If bit 3 (TS1) of parameter No. 5004 is 0

The touch sensor has two direction–specific contact faces for each axis, thus outputting four signals (+MIT1 <X0004.2,X0013.2, X0011.2> ,+MIT2 <X0004.4,X0013.4,X0011.4> ,

-MIT1 <X0004.3,X0013.3,X0011.3> ,-MIT2 <X0004.5,X0013.5, X0011.5>) when contact is detected.

2) If bit 3 (TS1) of parameter No. 5004 is 1

A touch sensor based on one contact input outputs one signal (+MIT1) when the one–contact input detects contact. So, which of directions of each axis is involved is automatically determined, and feeding in the corresponding axis direction is disabled.

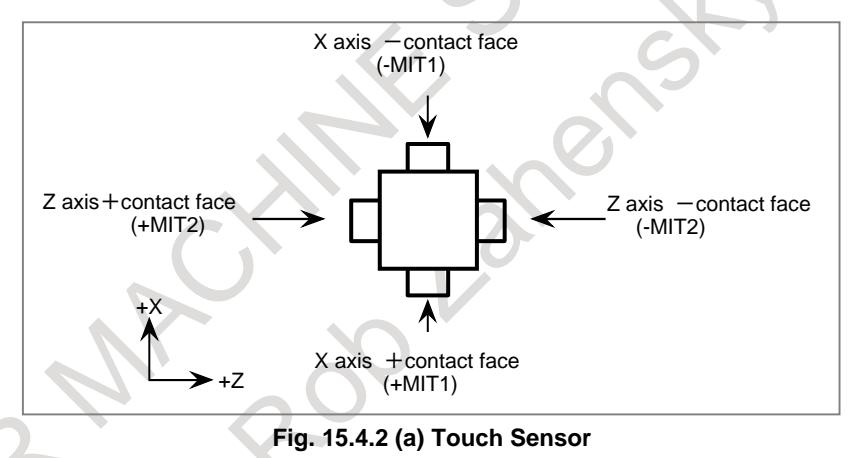

#### **- Setting tool offset value**

Determine a specific point on the machine tool as the measuring reference position. In advance, set the distance from this point to the measuring position (contact face of the touch sensor) as a reference value, using parameters Nos. 5015 to 5018. Select the tool whose offset value is to be measured, and bring it to touch the sensor, receiving a contact detection signal (tool compensation value write signal). The mechanical coordinate value is the distance from the tool nose position of the measuring tool at the mechanical reference (home) position to the measuring position; set the difference between this value and the reference value (parameter setting) into the tool offset value memory as the tool geometry offset value. The corresponding tool wear offset value becomes 0.

(Tool offset value to be set)

 $=$  (Mechanical coordinate value when tool compensation value write signal has become 1) – (Reference value (parameter value) corresponding to the tool compensation value write signal)

The tool geometry offset value to be set differs according to the method of determining the measuring reference position.

#### **- If touch sensor contact detection is based on a one-contact input**

If touch sensor contact detection is based on a one–contact input (bit 3 (TS1) of parameter No. 5004 is 1), when a contact detected signal (tool compensation amount write signal +MIT1) is received from the touch sensor, which of the two directions of each axis is involved is automatically determined according to several pulses stored as a result of the axis movement that was made before the signal reception. So the number of interpolation cycles related to the stored pulses must previously be set in parameter No. 5021. Once which of the two directions of each axis is involved is automatically determined, the corresponding axis direction is subjected to axis interlock to stop feeding, and the obtained tool geometry compensation amount is stored in tool compensation memory. If the directions of stored pulses are not unified, or no pulse has been stored, for example, because the servo power has been shut off (servo off) or no axis movement occurred, an alarm PS5195 is issued. An alarm PS5195is issued also if the tool moves along two axes (X–axis and Z–axis) simultaneously; move the tool along one axis at a time. If an alarm PS5195 is issued, no tool geometry compensation amount will be set up, resulting in the four directions (two axes) being subjected to interlock.

#### **NOTE**

- 1 Pulse storage for automatic decision is carried out in the manual mode while the GOSQM <Gn039.7> (tool compensation amount write mode select) signal is "1". Stored pulses are lost if:
	- a. The manual mode is exited,
	- b. The GOSQM <Gn039.7> (tool compensation amount write mode select) signal becomes "0",
	- c. A contact detected signal is received from the touch sensor, resulting in a tool geometry compensation amount being set or an alarm PS5195 being issued,
	- d. The servo power becomes off (resulting in the stored pulses for the related axis being lost), or
	- e. Axis movement occurs (resulting in the stored pulses for the other axis being lost).
- 2 Axis interlock that has occurred for the axis direction identified by parameter–based automatic decision and two–axis, four–direction interlock that has occurred because of an alarm PS5195 being issued are canceled when the manual mode is exited or the GOSQM <Gn039.7> (tool compensation mount write mode select) signal becomes "0". A reset does not cancel interlock.

#### **- Determination of the axis movement direction in four-contact input**

Set bit 3 (TS1) of parameter No. 5004 to 0 and bit 4 (TSD) of parameter No. 5009 to 1 to enable the input signals from the touch sensor and the movement direction of an axis to be monitored during measurement in the tool compensation write mode.

When the measurement is determined to be invalid, the moving axis is interlocked and an alarm PS5195 occurs.

- Conditions under which measurement is determined to be invalid

The movement direction of an axis and the tool compensation write signals (+MIT1, +MIT2, -MIT1, -MIT2) are monitored in the tool compensation write mode (GOQSM<Gn039.7>="1"). In the following case, the operation is determined to be invalid, the axis is interlocked, and an alarm PS5195 occurs.

- (1) A tool compensation write signal whose direction did not match the axis was input during measurement.
- (2) Any of the tool compensation write signals was input while the X- and Z-axes moved together.
- (3) Any of the tool compensation write signals was input without the axis being moved.
- (4) The movement direction of the axis was not constant when the movement direction of the axis was determined (\*1).
	- (\*1) When the axis moves in one direction of one axis by the compensation cycle count set in parameter No. 5021, the axis is assumed to move in the direction.

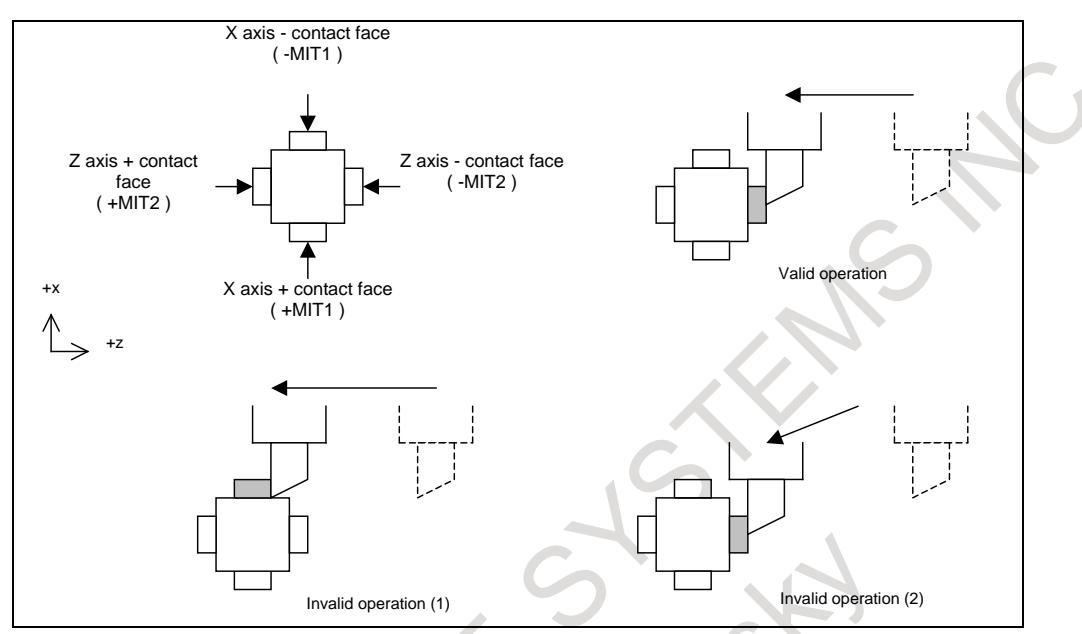

**Fig. 15.4.2 (b) Examples of operations determined to be invalid**

Interlock applied when measurement is invalid

When measurement is determined to be invalid, movement only in the direction opposite to the previous movement direction is allowed. That is, the directions other than the direction opposite to the previous movement direction are interlocked.

Examples of interlock

- (1) When a tool compensation write signal other than Z-axis/contact surface (-MIT2) is input during movement in the minus direction of the Z-axis, the minus direction of the Z-axis and the plus and minus directions of the X-axis are interlocked.
- (2) When any of tool compensation write signals is input during movement in the plus direction of the X-axis and the minus direction of the Z-axis, the plus directions of the X-axis and the minus direction of the Z-axis are interlocked.
- (3) When any of tool compensation write signals is input without axis movement, the four directions of the two axes are interlocked.

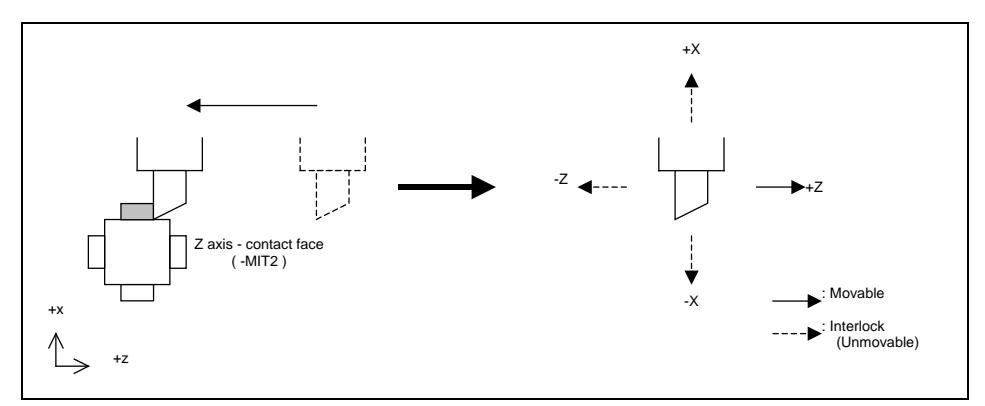

**Fig. 15.4.2 (c) Interlock direction in example (1)**

#### 15. MEASUREMENT B-64693EN-1/01

The release interlock applied because measurement is determined to be invalid, keep the tool away from the touch sensor (+MIT1, +MIT2, -MIT1, -MIT2 = "0") and reset the CNC. If the tool is not kept away from the touch sensor, resetting the CNC does not release interlock.

In conditions (3) and (4) in which measurement is determined to be invalid, no axis can be moved because the four directions of the two axes are interlocked. In such a case, cancel the tool compensation write mode and reset the CNC to release the interlock. To cancel the tool compensation write mode, set the tool compensation write mode signal GOQSM <Gn039.7> is to "0" or select the MDI mode, MEM mode, or EDIT mode.

A reset releases interlock and an alarm. Even if another tool compensation write signal (+MIT1, +MIT2, -MIT1, or -MIT2) is input before the interlock or alarm is released, the signal is ignored.

#### **- For direct input of offset value measured B for two-spindle lathe**

When the tool compensation number specification signal ONSC <Gn547.6> is to "0", parameter No. 5053 is used to specify for which spindle (1 or 2) tool compensation numbers (tool compensation amount memory) are to be used.

#### (Example)

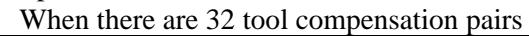

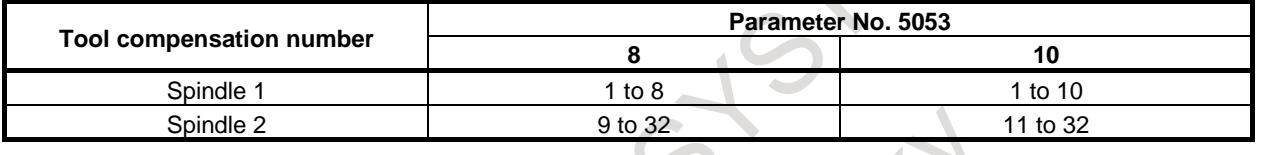

#### **NOTE**

If parameter No. 5053 for grouping tool compensation numbers is 0 or greater than the maximum allowable number of tool compensation sets, grouping is carried out as listed below.

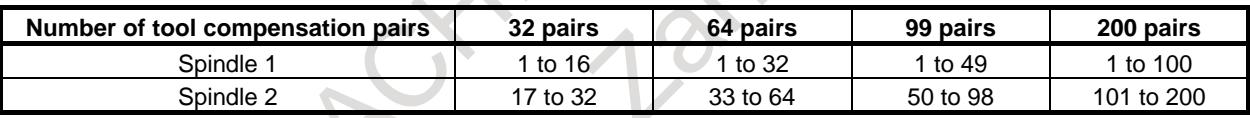

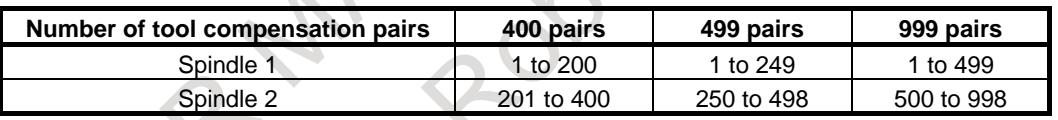

When tool compensation number specification signal ONSC is "1", the tool compensation amount memory is shared between spindle 1 and spindle 2 regardless of the setting of parameter No. 5053. Spindle measurement selection signal S2TLS <Gn040.5> is used only to select which spindle is measured; any tool compensation number within the number of tool compensation pairs can be selected for each spindle.

(Example)

When the following settings are made, the tool geometry compensation number to be selected is shown in the table below.

Number of tool compensation pairs is 32.

Bit 5 (QNI) of parameter No.  $5005 = 1$ :

The tool compensation number is set by signal input from the PMC.

Parameter No. 5053 = 10:

Tool compensation number shift amount

Tool offset number selection signals OFN0 to OFN9=2:

A tool compensation number of 3 is specified.

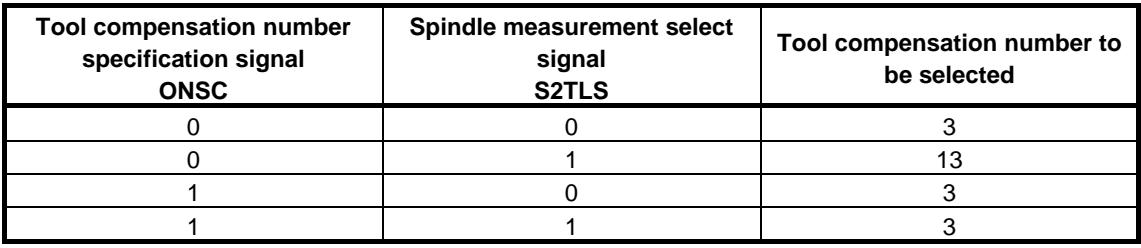

#### **Example 1**

The difference between the reference tool nose tip position and the measuring tool nose tip position can be set as the tool offset value. Define the reference tool nose tip position at the mechanical reference position (machine zero position) as the measuring reference position, then set the distances Xp, Zp, Xm, Zm, from the measuring reference position to the contact faces of the sensor in parameters.

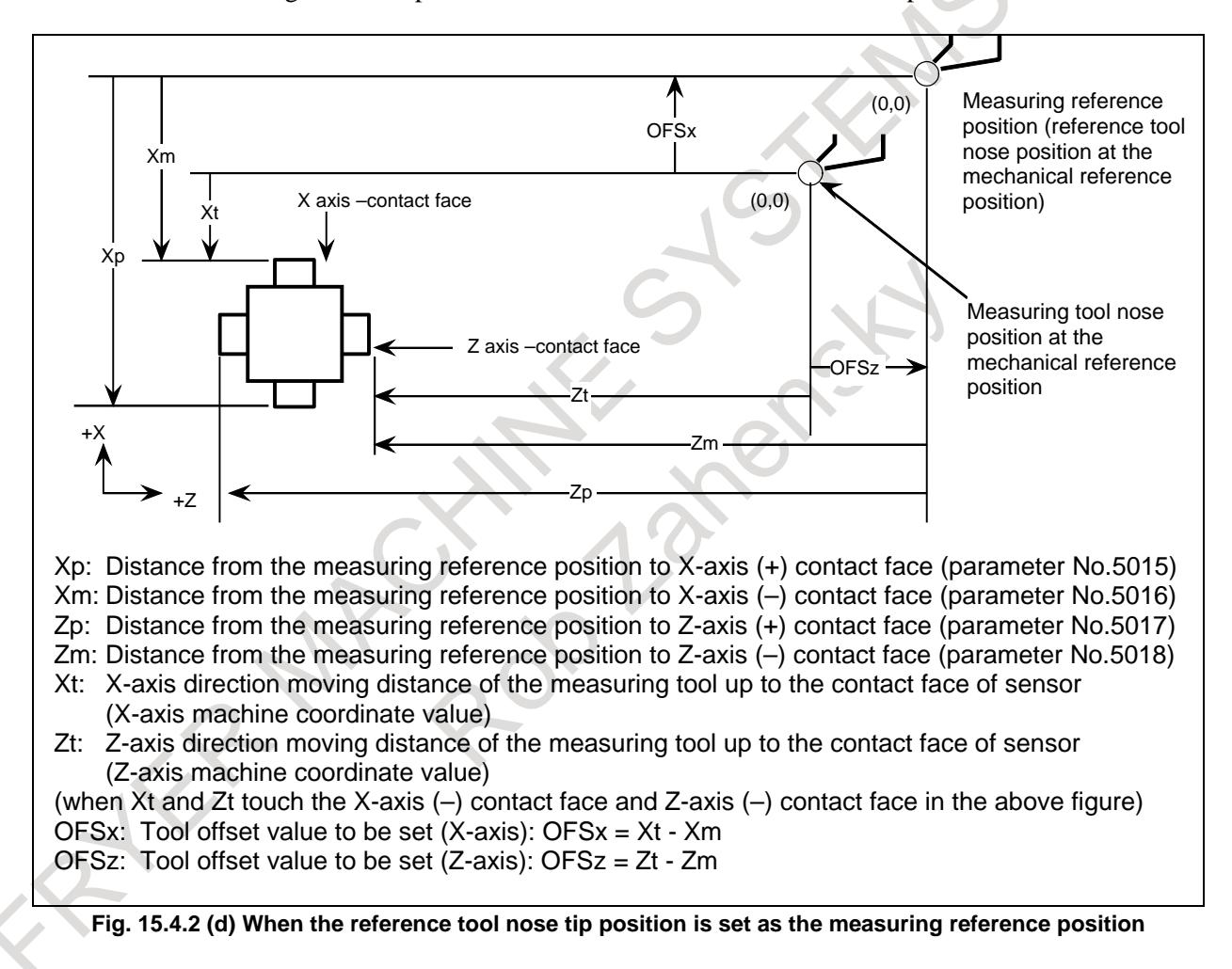

When two touch sensors are used (Parameter 2NR  $(No.5051#0)=1$ ), each parameter is set as follows.

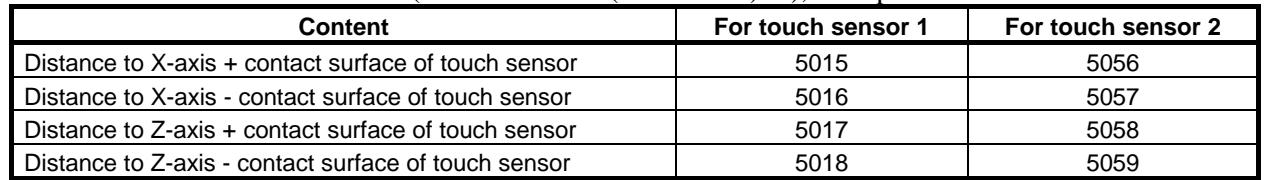

#### **Example 2**

The measuring reference point may be an imaginary point (imaginary zero point), as shown in the Fig. 15.4.2 (e). The difference between the imaginary zero point and the measuring tool nose tip position at the mechanical reference point can be set as the tool geometry offset value of the measuring tool, by setting the distances from the imaginary zero point to the respective contact faces in parameters.

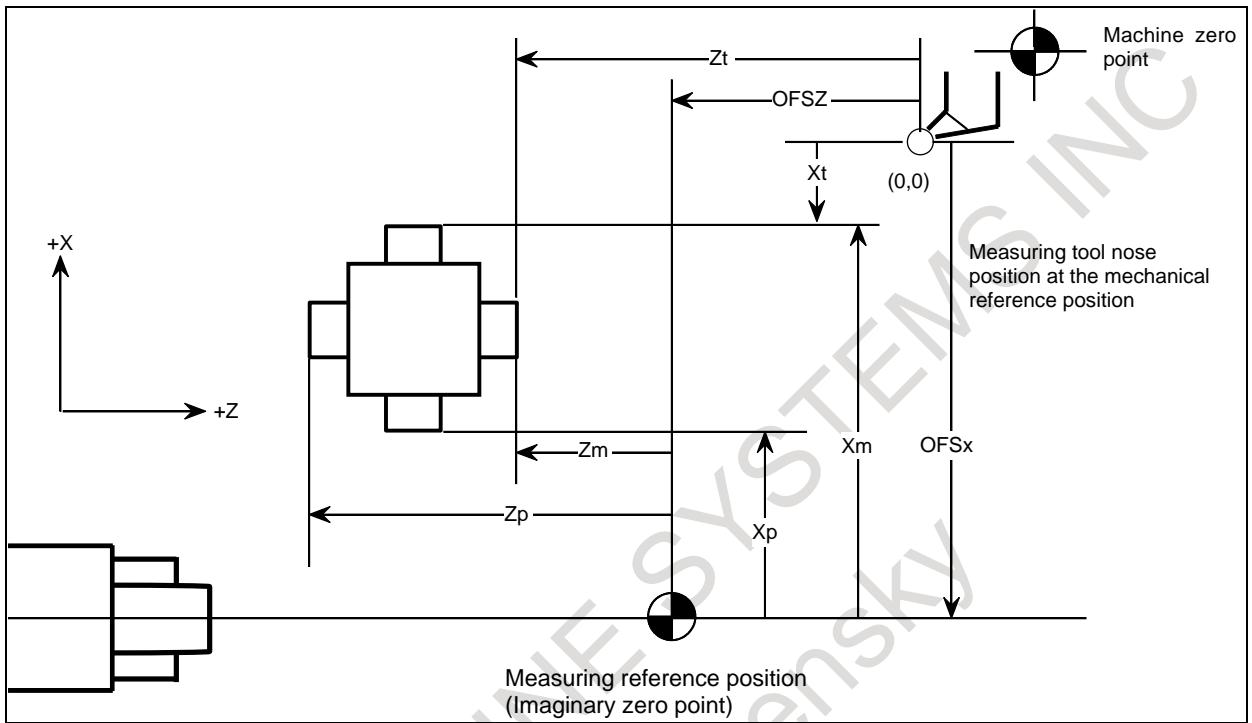

**Fig. 15.4.2 (e) When the imaginary zero position is set as the measuring reference position**

#### **- Setting the workpiece coordinate system shift amount**

The workpiece coordinate system shift amount for the Z-axis can be set as follows: Bring the tool to touch the workpiece end face. Subtract the tool geometry offset value of the tool (the value shifted in the coordinate system by the tool geometry offset) from the machine coordinate value (the distance from the measuring tool nose tip position at the mechanical reference position (machine zero point) to the workpiece end face).The result is set as the workpiece coordinate system shift value.

[Z axis workpiece coordinate system shift amount to be set (EXOFSz) ]

 $=$  [Z axis tool geometry offset value of the corresponding tool (OFSz)] – [Z axis machine coordinate value(Zt)]

Using the above methods, the workpiece coordinate system is set with the workpiece end face (the contact point of the sensor) specified as the programmed zero point of the workpiece coordinate system of the Z-axis.

If the direct input of offset value measured B for two-spindle lathe is used

For the direct input of offset value measured B for two-spindle lathe, the workpiece coordinate shift amount for the Z–axis is automatically set in any of workpiece coordinate systems G54 to G59 for workpiece coordinate system memory.

[Z–axis workpiece coordinate system shift amount to be set up]

 $= -$ ([corresponding Z–axis tool geometry compensation amount] – [Z–axis machine coordinate value])

Select the desired workpiece coordinate systems from G54 to G59 manually or automatically, using the 2AT parameter (bit 1 of No. 5051).

 $2AT = 0$  (manual selection)

Set the cursor to the desired workpiece coordinate system G54 to G59 by operating the MDI (such as page and cursor keys).

#### **NOTE**

It is inhibited to select an external workpiece coordinate system offset (EXT). If the cursor is set to it, the warning message "Write inhibited" is displayed when the workpiece coordinate system shift write amount signal becomes "1".

 $2AT = 1$  (automatic selection)

Previously set any of workpiece coordinate systems G54 to G59 in parameter No. 5054 for spindle 1 and parameter No. 5055 for spindle 2. When the workpiece coordinate system shift amount write mode is entered, the cursor is set to any of workpiece coordinate systems G54 to G59.

#### **NOTE**

If 0 or a value out of the valid data range is set in parameter No. 5053 or 5054, workpiece coordinate systems G54 and G57 are set up, respectively, for spindles 1 and 2.

Also select a tool compensation number to be used in measurement manually or automatically, using the bit5 (QNI) of parameter No.5005.

- $ONI = 0$  (manual selection)
- Specify the desired tool compensation number in parameter No. 5020.
- $ONI = 1$  (automatic selection)

The cursor is set to the desired tool compensation number, using the tool compensation number input signal.

For spindle 1, the cursor is set to a tool compensation number selected by the input signal.

For spindle 2, the cursor is set to the sum of the value specified in parameter No. 5053 and the tool compensation number selected by the input signal is used.

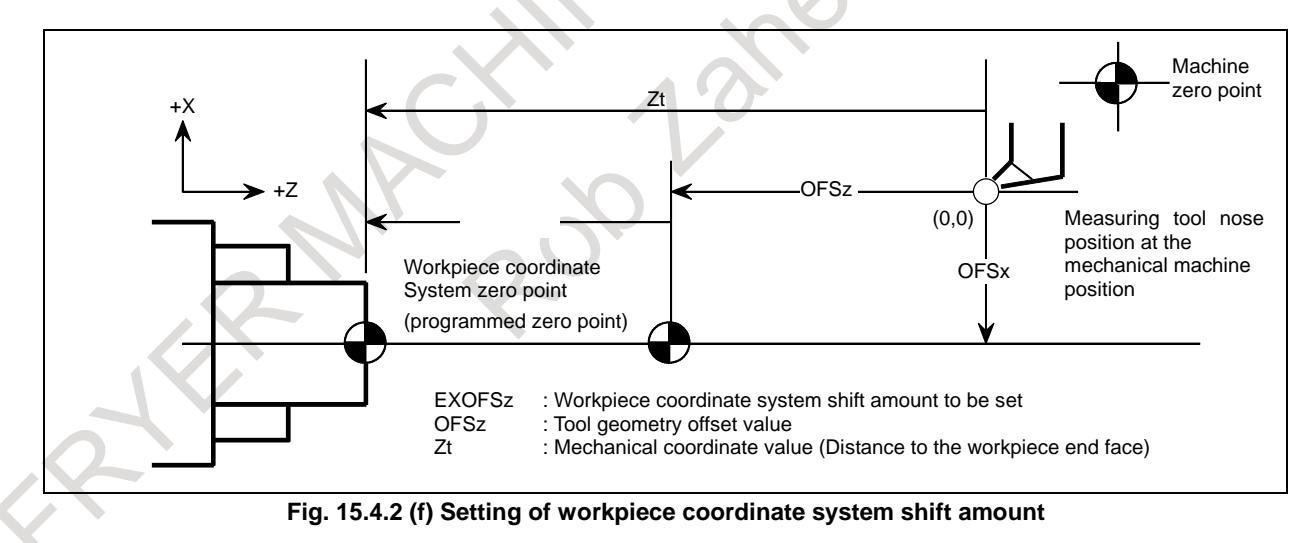

To deviate the programmed zero point of the workpiece coordinate system from the workpiece end face, such as by adding a cutting allowance, use the incremental input of the workpiece coordinate system shift amount in MDI operation. By setting the distance from the programmed zero point to the workpiece end face with a sign, the numeric value input is added to the preset amount.

#### 15. MEASUREMENT B-64693EN-1/01

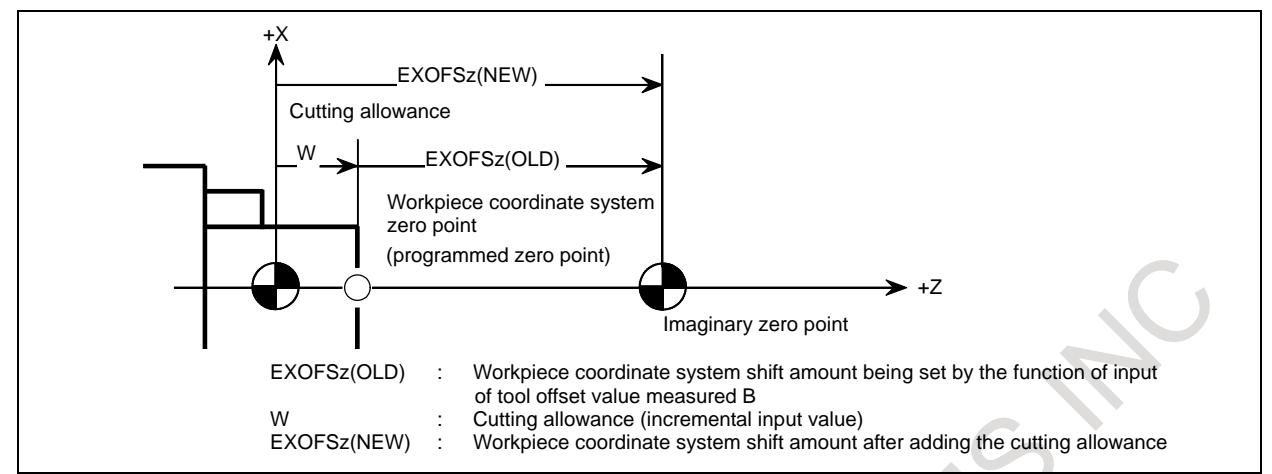

**Fig. 15.4.2 (g) Setting of cutting allowance**

#### **- Basic procedure to set tool offset value**

To use the direct input of offset value measured B for two-spindle lathe, first specify the spindle to be measured, using the S2TLS (spindle measurement select) signal.

- (1) Execute manual reference position return.
- By executing manual reference position return, a machine coordinate system is established. The tool offset value is computed on the machine coordinate system.
- (2) Select manual handle mode or manual continuous feed mode and set the tool compensation value write mode select signal GOQSM to "1". The display is automatically changed to the tool offset screen (geometry), and the "OFST" indicator starts blinking in the status indication area at the bottom of the screen, which indicates that the tool compensation value writing mode is ready. When the direct input of offset value measured B for two-spindle lathe is in use, the S1MES <Fn062.3> or S2MES <Fn062.4> (spindle under measurement) signal, whichever is applicable, becomes "1".

#### **NOTE**

After this, do not change the S2TLS (spindle measurement selection) signal until the GOQSM (offset write mode) signal becomes 0.

- (3) Select a tool to be measured.
- (4) When the cursor does not coincide with the tool offset number desired to be set, move the cursor to the desired tool offset number using the page key and cursor key. The cursor can also be coincided with the tool offset number desired to be set automatically by the tool offset number input signals (when bit 5 (QNI) of parameter No. 5005=1). In this case, the position of the cursor cannot be changed on the tool compensation screen using page keys or cursor keys.
- (5) Near the tool to the sensor by manual operation.
- (6) Place the tool edge to a contacting surface of the sensor by manual handle feed.
- Bring the tool edge in contact with the sensor. This causes the tool compensation value writing signals to input to be CNC.

The following tool compensation amount write signals are set up according to the setting of the TS1 parameter (bit 3 of No. 5004).

When the parameter is 0:  $+ MIT1$ ,  $-MIT1$ ,  $+ MIT2$ ,  $-MIT2$ 

When the parameter is 1: +MIT1 only

The tool compensation value writing signal is set to "1", and then :

- i) The axis is interlocked in this direction and its feed is stopped.
- ii) The tool offset value extracted by the tool offset memory (tool geometry offset value) which corresponds to the tool offset number shown by the cursor is set up.
- (7) For both X-axis and Z-axis, their offset values are set by operations (5) and (6).
- (8) Repeat operations (3) to (7) for all necessary tools.

(9) Set the tool compensation value writing mode signal GOQSM to "0".

The writing mode is canceled and the blinking "OFST" indicator light goes off.

When the direct input of offset value measured B for two-spindle lathe is in use, the S1MES or S2MES (spindle under measurement) signal for the spindle being measured becomes 0.

#### **- Basic procedure to set workpiece coordinate shift value**

To use the direct input of offset value measured B for two-spindle lathe, first specify the spindle to be measured, using the S2TLS (spindle measurement select) signal.

- (1) Set the tool geometry offset values of each tool in advance.
- (2) Execute manual reference position return.

By executing manual reference position return, the machine coordinate system is established. The workpiece coordinate system shift amount is computed based on the machine coordinate system of the tool.

(3) Set the workpiece coordinate system shift amount writing mode select signal WOQSM <Gn039.6> to "1".

The display automatically switches to the workpiece shifting screen, the "WFST" indicator starts blinking at the status indicator area in the bottom of the screen, which indicates that the workpiece coordinate system shift amount writing mode is ready.

When the direct input of offset value measured B for two-spindle lathe is in use, the workpiece coordinate system screen is selected, and the S1MES or S2MES (spindle under measurement) signal, whichever is applicable, becomes "1".

#### **NOTE**

After this, it is impossible to switch the S2TLS (spindle measurement selection) signal until the WOQSM (offset write mode) signal becomes "0".

- (4) Select a tool to be measured.
- (5) Check tool offset numbers.

The tool offset number corresponding to the tool required for measurement, shall be set in the parameter No. 5020 in advance.

The tool offset number can also be set automatically by setting the tool offset number input signal (with bit 5 (QNI) of parameter No. 5005=1).

- (6) Manually approach the tool to an end face of the workpiece.
- (7) Place the tool edge to the end face (sensor) of the workpiece using manual handle feed. When the tool edge contacts the end face of the workpiece, input the workpiece coordinate system shift amount signal WOSET <Gn040.7>.
	- The workpiece coordinate system shift amount on the Z–axis is automatically set.
- (8) Release the tool.
- (9) Set the workpiece coordinate system shift amount write mode select signal WOQSM to "0". The writing mode is canceled and the blinking "WSFT" indicator light goes off.

When the direct input of offset value measured B for two-spindle lathe is in use, the S1MES or S2MES (spindle under measurement) signal, whichever is applicable, becomes "0".

#### **- Switching from a customized user screen to the measurement screen**

When the MANUAL GUIDE i screen or a user screen customized by C Language Executor or macro executor is displayed, if tool compensation amount write mode select signal GOQSM or workpiece coordinate system shift amount write mode signal WOQSM is set to 1, a shift to the measurement screen is made automatically.

When a user screen customized by C Language Executor is assigned as the tool geometry compensation screen or workpiece shift screen, turning on the measurement mode switches to the user screen, not to the CNC screen.

#### **Limitation**

This function cannot be used with the following functions.

- Composite control
- Mirror image
- Programmable mirror image
- Mirror image for double turret

The direct input of offset value measured B for two-spindle lathe function is also the same.

#### **Signal**

#### **Tool offset write mode select signal GOQSM <Gn039.7>**

[Classification] Input signal

- [Function] Select the mode for writing tool compensation
- [Operation] When this signal is turned "1" in a manual operation mode, the mode for writing tool compensation is selected. The control unit then automatically switches the screen on the display to the tool geometry compensation screen and blinks the "OFST" status display at the bottom of the screen to notify that the mode has been changed to the mode for writing tool compensation.

#### **Tool offset write signals**

#### **(Path 1) +MIT1#1, +MIT2#1<X0004.2, X0004.4> -MIT1#1, -MIT2#1<X0004.3, X0004.5> (Path 2) +MIT1#2, +MIT2#2<X0013.2, X0013.4>-MIT1#2, -MIT2#2<X0013.3, X0013.5> (Path 3) +MIT1#3, +MIT2#3<X0011.2, X0011.4>-MIT1#3, -MIT2#3<X0011.3, X0011.5>**

[Classification] Input signal

- [Function] Each of these signals inhibits the tool from being fed along the corresponding axis during manual operation. When signal GOQSM for selecting the mode for writing tool compensation is set to "1", the manual feed is inhibited and also the tool geometry compensation along the axis is automatically calculated and the result is set in tool compensation memory.
- [Operation] When these signals are turned "1" during tool offset write mode, the control unit operates as follows:
	- Inhibits tools from being fed along the corresponding axis during manual operation. If bit 3 (TS1) of parameter No. 5004 is set to 0
		- $+MIT1$ : Inhibits the tool from being manually fed in the positive direction along the X-axis.
		- –MIT1 : Inhibits the tool from being manually fed in the negative direction along the X-axis.
		- +MIT2 : Inhibits the tool from being manually fed in the positive direction along the Z-axis.
		- –MIT2 : Inhibits the tool from being manually fed in the negative direction along the Z-axis.
		- If bit 3 (TS1) of parameter No. 5004 is set to 1
		- +MIT1 : Automatic decision causes the related two directions of each axis to be subjected to interlock.
		- –MIT1 : Not used
		- +MIT2 : Not used
		- –MIT2 : Not used
	- When signal GOOSM for selecting the mode for writing tool compensation is turned "1", the interlock signal also automatically calculates the tool geometry compensation for the tool compensation number pointed to by the cursor and sets the result in tool compensation memory.

#### **NOTE**

- 1 This signal is used as the interlock signal in each axis direction.
- 2 This signal is valid only when the bit 0 (GSC) of parameter No. 5009 is 0.
- 3 In case of bit 2 (XSG) of parameter No. 3008=1, the address assigned by parameter No. 3019 is used

#### **Tool offset write signals +MIT1to +MIT2 <Gn132.0 to Gn132.1>, -MIT1 to-MIT2 <Gn134.0 to Gn134.1>**

[Classification] Input signal

[Function] Each of these signals inhibits the tool from being fed along the corresponding axis during manual operation. When signal GOQSM for selecting the mode for writing tool compensation is set to "1", the manual feed is inhibited and also the tool geometry compensation along the axis is automatically calculated and the result is set in tool compensation memory.

[Operation] When these signals are turned "1", the control unit operates as follows:

- Inhibits tools from being fed along the corresponding axis during manual operation. When bit 3 (TS1) of parameter No. 5004 is 0 and the X-axis is assumed to be the first axis and the Z-axis to be the second axis
	- +MIT1 : Inhibits the tool from being manually fed in the positive direction along the X-axis.
	- –MIT1 : Inhibits the tool from being manually fed in the negative direction along the X-axis.
	- +MIT2 : Inhibits the tool from being manually fed in the positive direction along the Z-axis.
	- –MIT2 : Inhibits the tool from being manually fed in the negative direction along the Z-axis.

If bit 3 (TS1) of parameter No. 5004 is set to 1

- +MIT1 : Automatic decision causes the related two directions of each axis to be subjected to interlock.
- –MIT1 : Not used
- +MIT2 : Not used
- –MIT2 : Not used

When signal GOQSM for selecting the mode for writing tool compensation is turned "1", the interlock signal also automatically calculates the tool geometry compensation for the tool compensation number pointed to by the cursor and sets the result in tool compensation memory.

#### **NOTE**

This signal is valid only when the bit 0 (GSC) of parameter No. 5009 is 1.

#### **Tool offset number selection signals**

#### **OFN0 to OFN5, OFN6 to OFN9 <Gn039.0 to Gn039.5, Gn040.0 to Gn040.3>**

[Classification] Input signal

[Function] Select the tool offset number.

[Operation] When the mode for writing tool compensation is selected, the cursor is automatically positioned on the tool geometry compensation number selected by these signals.

A tool offset number is specified by a 10–bit binary number. Numbers 0 to 998 correspond to the compensation number 1 to 999.

#### **NOTE**

This signal is available only when bit 5 (QNI) of parameter No.  $5005 = 1$ .

#### **Workpiece coordinate system shift value write mode select signal WOQSM <Gn039.6>**

[Classification] Input signal

[Function] Select the mode for writing the shift amount for the workpiece coordinate system.

[Operation] When this signal is turned to "1" in a manual operation mode, the mode for writing the shift amount for the workpiece coordinate system is selected. The control unit then automatically switches the screen displayed to the WORK SHIFT screen and blinks the "OFST" status display at the bottom of the screen to notify that the mode has been changed to the mode for writing the shift amount for the workpiece coordinate system. However, this is not performed when the mode for writing tool compensation values is selected.

#### **Spindle measurement select signal S2TLS <Gn040.5>**

[Classification] Input signal

[Function] For the direct input of offset value measured B for two-spindle lathe, a spindle is selected for measurement. If the signal is "0", spindle 1 is selected. If it is "1", spindle 2 is selected.

If spindle 2 is to be selected for measurement, the tool offset write mode select signal GOQSM and the workpiece coordinate system shift value write mode select signal WOQSM as well as the spindle measurement select signal must be set to 1.

[Operation] If the signal is "0", spindle 1 is selected. If it is "1", spindle 2 is selected.

#### **Workpiece coordinate system shift value write signal WOSET <Gn040.7>**

[Classification] Input signal

[Function] Automatically calculates and sets the shift amount for the workpiece coordinate system.

[Operation] When this signal turns to "1" in the mode for writing the shift amount for the workpiece coordinate system, it triggers the automatic calculation and setting of the shift amount for the workpiece coordinate system.

#### **Tool compensation number specification signal ONSC <Gn547.6>**

#### [Classification] Input signal

- [Function] When bit 5 (QNI) of parameter No. 5005 is 1 in direct input of offset value measured B for two-spindle lathe, the tool compensation number specified by tool offset number selection signals OFN0 to OFN9 is selected as is, regardless of spindle measurement select signal S2TLS and the setting of parameter No. 5053.
- [Operation] When this signal is set to "1", the tool compensation number specified by tool offset number selection signals OFN0 to OFN9 is selected as is, regardless of spindle measurement select signal S2TLS and the setting of parameter No. 5053.

#### **Spindle 1 under measurement signal S1MES <Fn062.3> Spindle 2 under measurement signal S2MES <Fn062.4>**

[Classification] Output signal

- [Function] For the direct input of offset value measured B for two-spindle lathe, it is indicated which spindle, 1 or 2, is under measurement.
- [Operation] These signals check which head is being measured in the tool offset write mode or workpiece coordinate system shift amount write mode according to the S2TLS (spindle measurement select) signal.

If spindle 1 is selected,  $SIMES = "1"$  and  $S2MES = "0".$  If spindle 2 is selected,  $SIMES$  $=$  "0" and S2MES  $=$  "1".

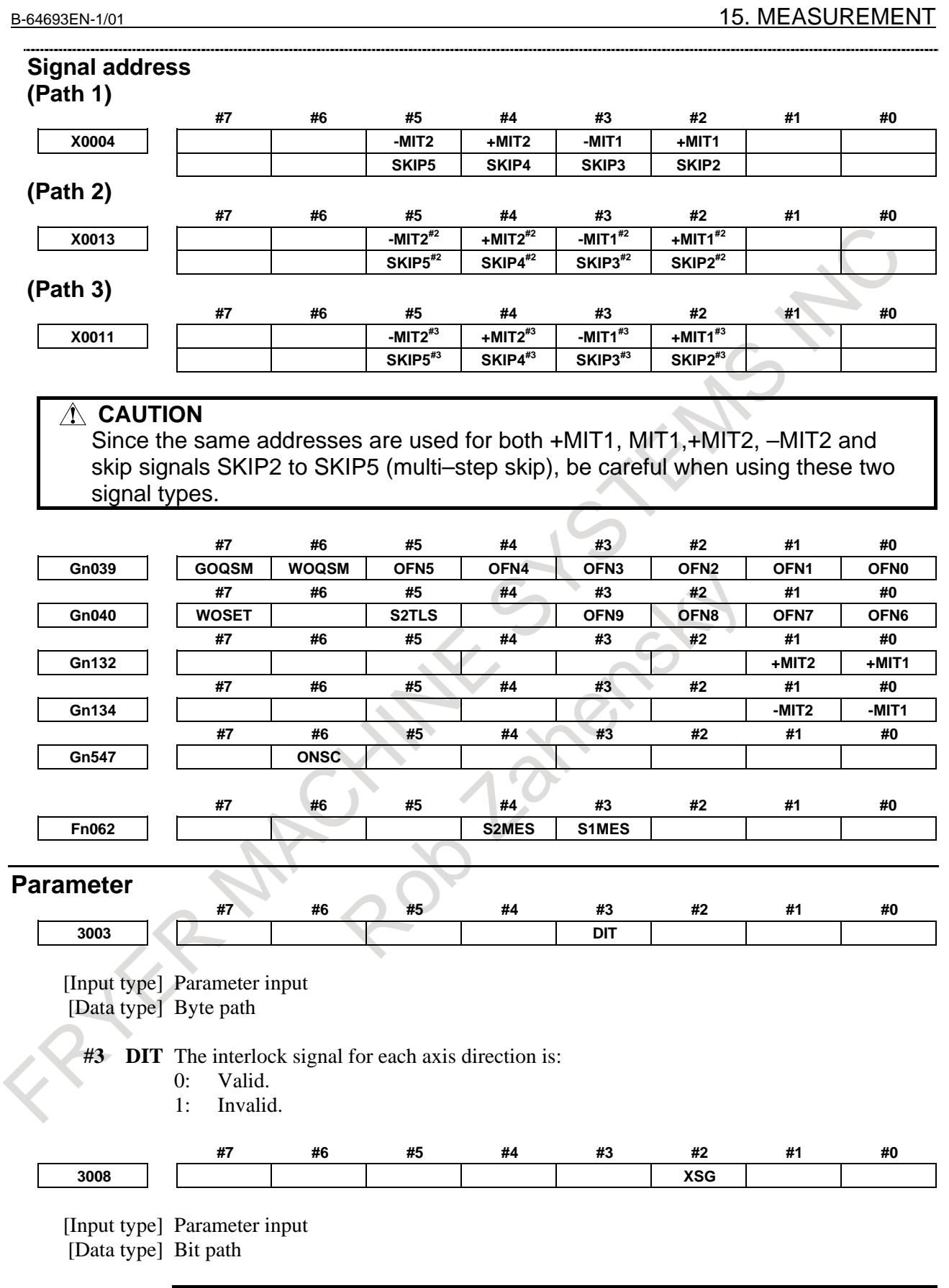

**NOTE** When this parameter is set, the power must be turned off before operation is continued.

- **#2 XSG** A signal assigned to an X address is:
	- 0: Fixed at the address.
	- 1: Able to be reassigned to an arbitrary X address.

#### **NOTE**

When this parameter is set to 1, set parameters Nos. 3013, 3014, 3012, and 3019. If parameters Nos. 3013 and 3014 are not set, the deceleration signal for reference position return is assigned to bit 0 of <X0000>. If parameters Nos. 3012 and 3019 are not set, the skip signal, the PMC axis control skip signal, the measurement position arrival signal, the interlock signal for each axis direction, and the tool compensation value write signal are assigned to <X0000>.

#### **WARNING**

Set an appropriate value to parameters (Nos. 3013, 3014, 3012, 3019) beforehand when you set 1 to this parameter. If an input signal of the set address in parameters (Nos. 3013, 3014, 3012, 3019) is used by another usage, it may cause an unexpected machine behavior. Be careful enough that you must prevent the competition of the used X address.

**<sup>3019</sup> Address to which the PMC axis control skip signal, measurement position arrival signal, and tool offset write signals are assigned**

#### **NOTE**

When this parameter is set, the power must be turned off before operation is continued.

[Input type] Parameter input [Data type] Word path [Valid data range] 0 to 727

> Set an X address to which the PMC axis control skip signal ESKIP, measurement position arrival signals (XAE, YAE, and ZAE (M series) or XAE and ZAE (T series)), and tool offset write signals (±MIT1 and ±MIT2 (T series)) are to be assigned.

#### **Example 1. When parameter No. 3012 is set to 5 and parameter No. 3019 is set to 6**

When bit 2 (XSG) of parameter No. 3008 is 1, the PMC axis control skip signal, and measurement position arrival signal are allocated to X0006 and the skip signal is allocated to X0005.

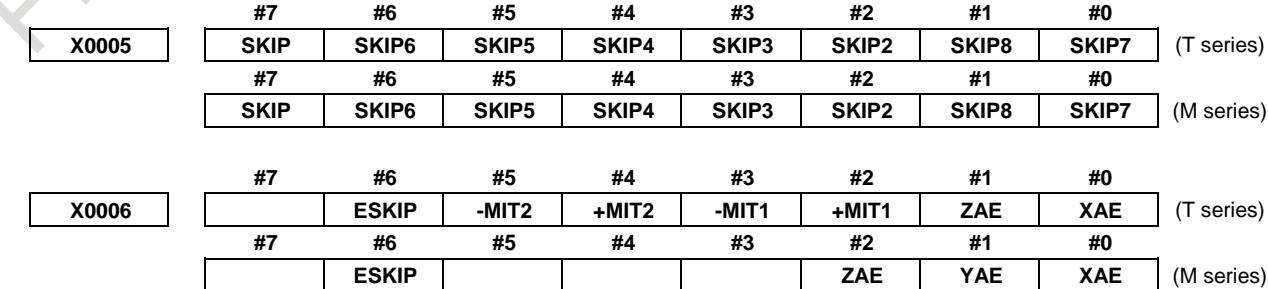

#### **Example 2. When parameter No. 3012 is set to 5 and parameter No. 3019 is set to 5**

When bit 2 (XSG) of parameter No. 3008 is 1, the PMC axis control skip signal, measurement position arrival signal, and skip signal are allocated to X0005.

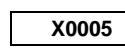

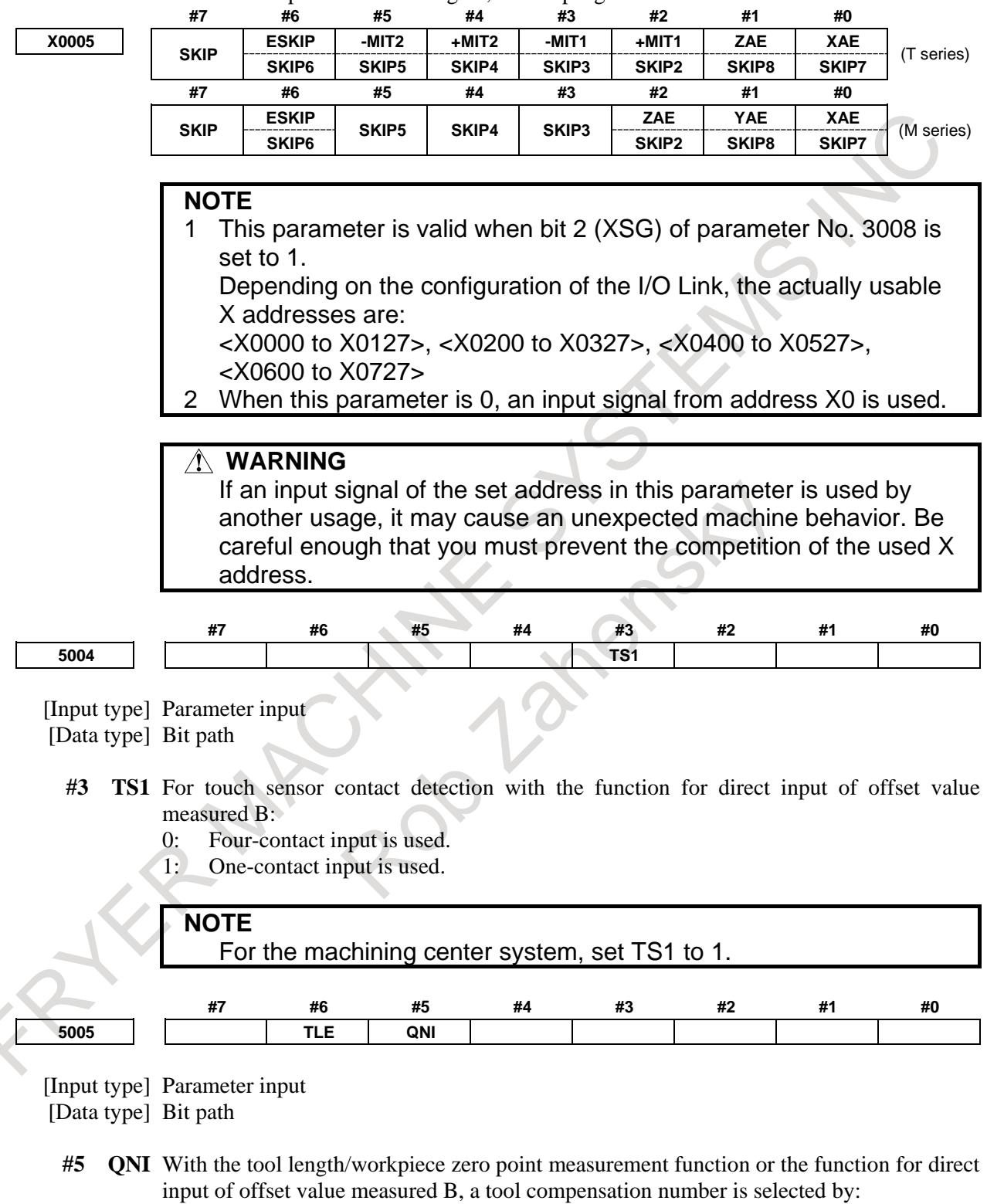

- 0: Operation through the MDI panel by the operator (selection based on cursor operation).
- 1: Signal input from the PMC.
- **#6 TLE** The "direct input of offset value measured B" function updates the offset value in offset write mode:
	- 0: Constantly.
	- 1: During axis movement.

Axis movement assumes a positional deviation other than 0.

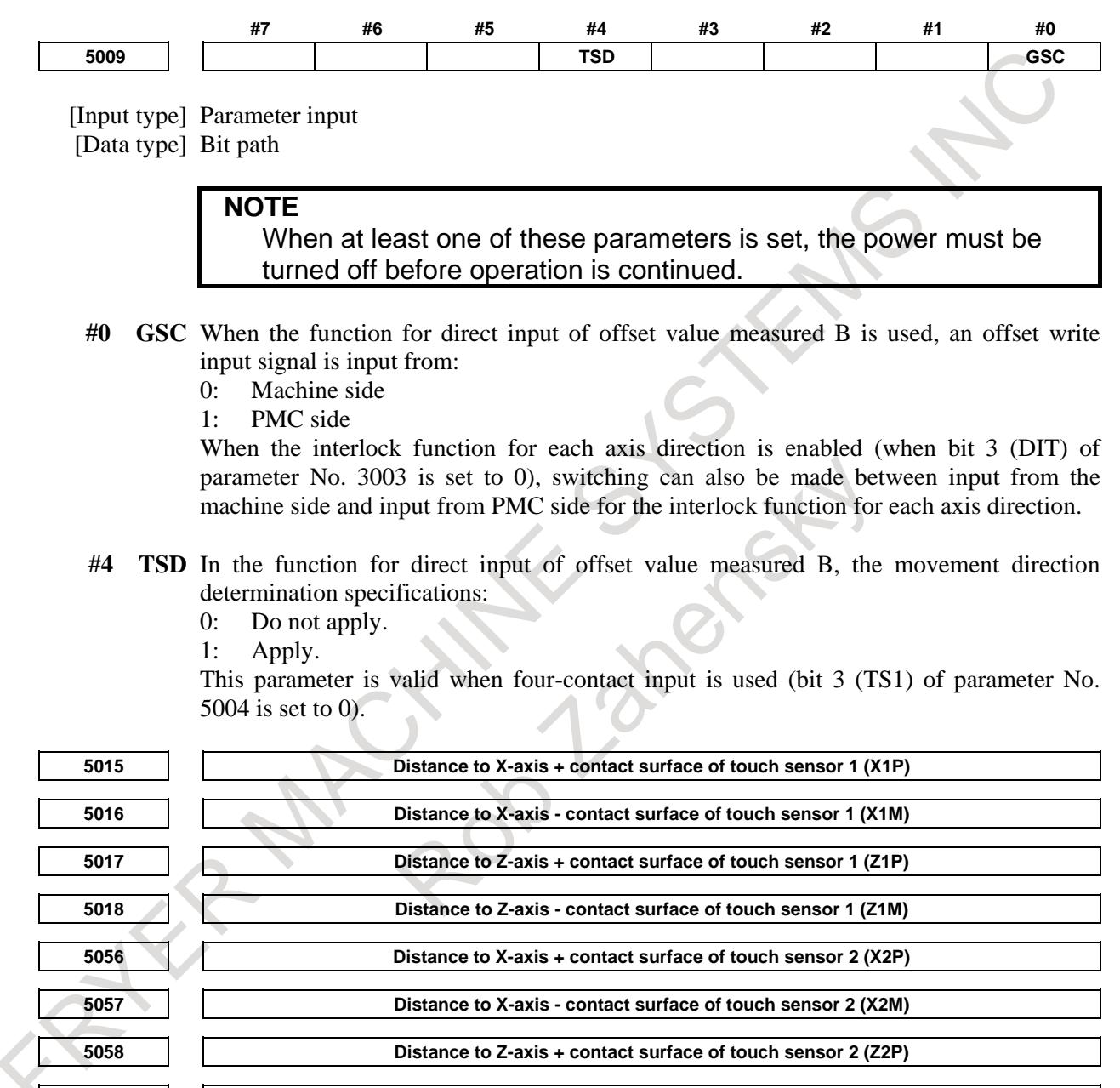

**5059 Distance to Z-axis - contact surface of touch sensor 2 (Z2M)**

[Input type] Parameter input

[Data type] Real path

[Unit of data] mm, inch (machine unit)

[Min. unit of data] Depend on the increment system of the applied axis

[Valid data range] 9 digit of minimum unit of data (refer to standard parameter setting table (A))

This parameter is related to the function for direct input of offset value measured B.

Set the distance (signed) from a measurement reference position to each contact surface of a sensor. For a diameter specification axis, set a diameter value.

When arbitrary angular axis control is performed, set the distance in the Cartesian coordinate system.

#### **NOTE**

Parameters Nos. 5056 to 5059 are valid when bit 0 (2NR) of parameter No. 5051 is set to 1.

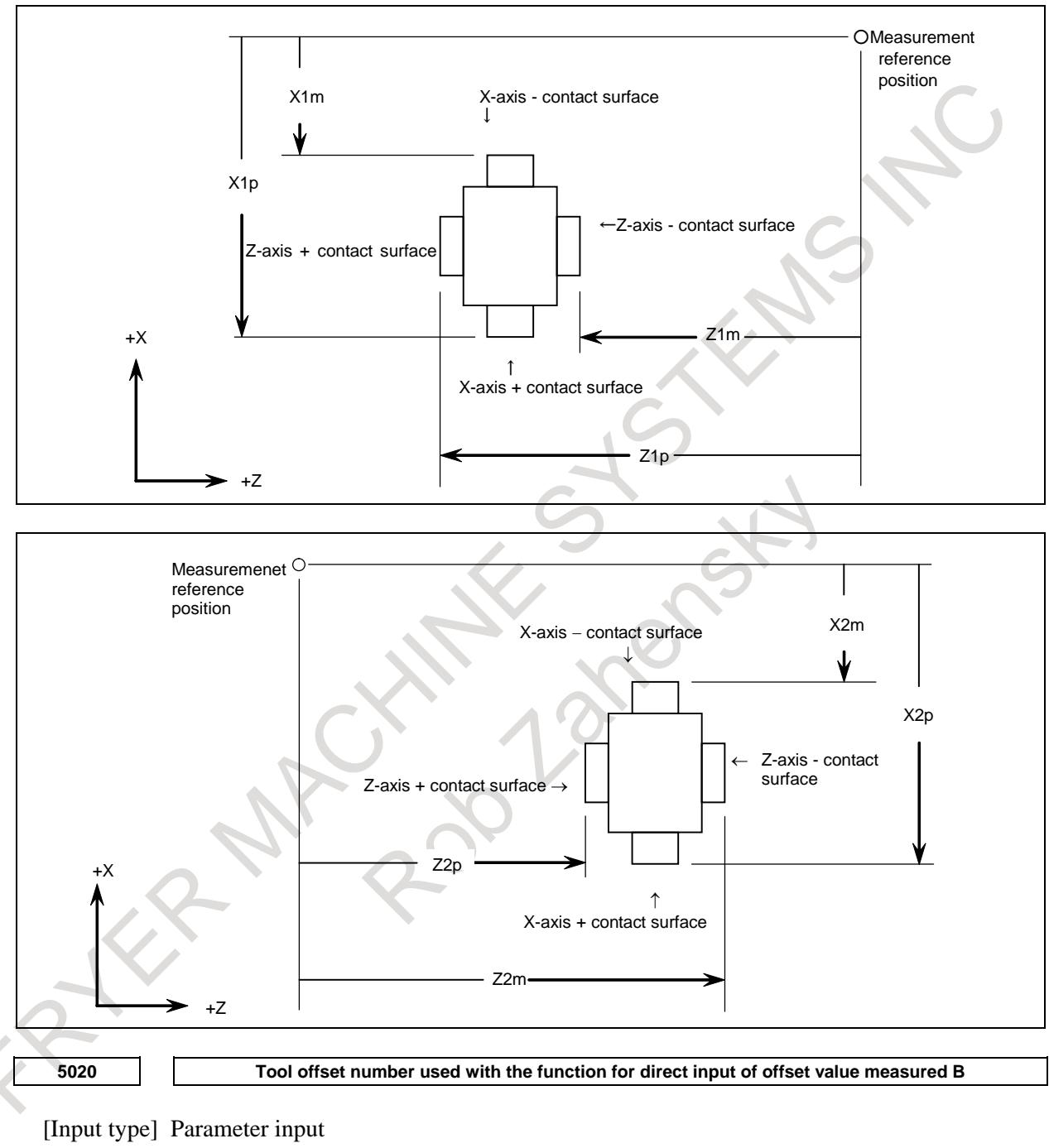

[Data type] Word path

[Valid data range] 0 to number of tool compensation values

Set a tool offset number used with the function for direct input of offset value measured B (when a workpiece coordinate system shift amount is set). (Set the tool offset number corresponding to a tool under measurement beforehand.) This parameter is valid when automatic tool offset number selection is not performed (when bit 5 (QNI) of parameter No. 5005 is set to 0).

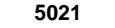

**5021 Number of interpolation cycles of pulses stored until the tool is about to touch the touch sensor**

#### [Input type] Parameter input

[Data type] Byte path

[Valid data range] 0 to 8

When a touch sensor with one contact signal input is used for the "direct input of offset value measured B" function or when the movement direction determination specification is enabled, set the number of interpolation cycles of pulses stored until the tool is about to touch the touch sensor by manual operation. When 0 is set, the specification of the maximum value 8 is assumed.

**NOTE** This parameter is valid when bit 3 (TS1) of parameter No. 5004 or bit 4 (TSD) of parameter No. 5009 is set to 1. **5024 Number of tool compensation values NOTE** When this parameter is set, the power must be turned off before operation is continued. [Input type] Parameter input [Data type] Word path [Valid data range] 0 to 999 Set the maximum allowable number of tool compensation values used for each path. Ensure that the total number of values set in parameter No. 5024 for the individual paths is within the number of compensation values usable in the entire system. The number of compensation values usable in the entire system depends on the option configuration. If the total number of values set in parameter No. 5024 for the individual paths exceeds the number of compensation values usable in the entire system, or 0 is set in parameter No. 5024 for all paths, the number of compensation values usable for each path is a value obtained by dividing the number of compensation values usable in the entire system by the number of paths. Tool compensation values as many as the number of compensation values used for each path are displayed on the screen. If tool compensation numbers more than the numbers of compensation values usable for each path are specified, alarm PS0115 "VARIABLE NO. OUT OF RANGE" is issued. For example, 64 tool compensation sets are used, 20 sets may be allocated to path 1, 30 sets to path 2, and 14 sets to path 3. All of 64 sets need not be used. **#7 #6 #5 #4 #3 #2 #1 #0 5051 2AT 2NR** [Input type] Parameter input [Data type] Bit path **#0 2NR** When the direct input of offset value measured B for 2 spindle lathe is used: 0: One touch sensor is used.

- 1: Two touch sensors are used.
- **#1 2AT** When a workpiece coordinate system shift amount is set in the workpiece coordinate system memory with the direct input of offset value measured B for 2 spindle lathe: 0: A setting is made at the current cursor position.
	- 1: An automatic selection is made.

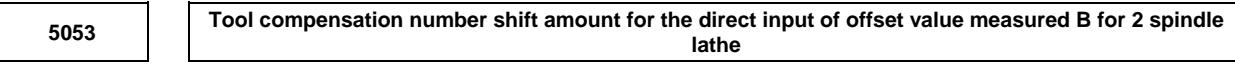

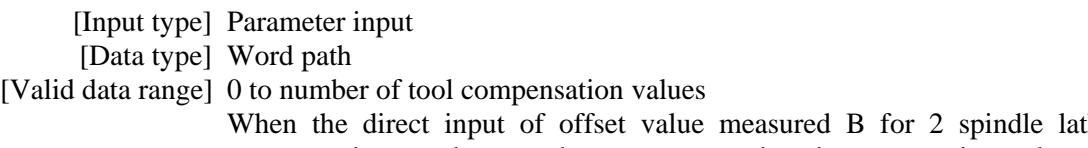

the is used, tool compensation numbers used to set measured tool compensation values are divided into two groups, one for spindle 1 and the other for spindle 2.

[Example] When there are 32 tool offset pairs

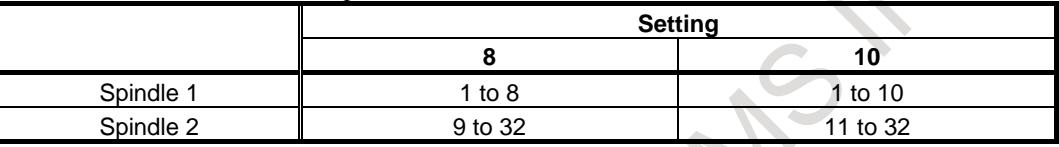

When this parameter is set to 0 or a value greater than the maximum number of tool offset pairs, the table below is applied.

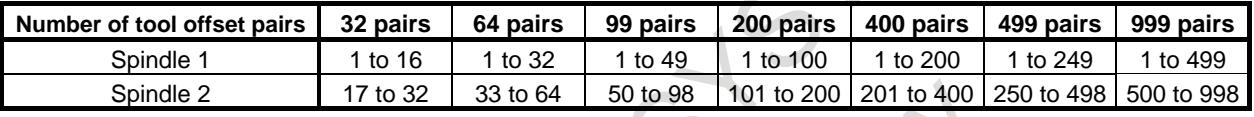

**5054 Workpiece coordinate system memory for spindle 1**

**5055 Workpiece coordinate system memory for spindle 2**

[Input type] Parameter input

[Data type] Byte path

[Valid data range] 54 to 59

Specify a workpiece coordinate system from G54 to G59 for which a workpiece coordinate system shift amount is set. When parameter No. 5054 or No. 5055 is set to 0 or a value beyond the valid data range, the specification of 54 is assumed for the workpiece coordinate system memory for spindle 1, or the specification of 57 is assumed for the workpiece coordinate system memory for spindle 2.

#### **NOTE**

These parameters are valid when bit 1 (2AT) of parameter No. 5051 is set to 1.

#### **Alarm and message**

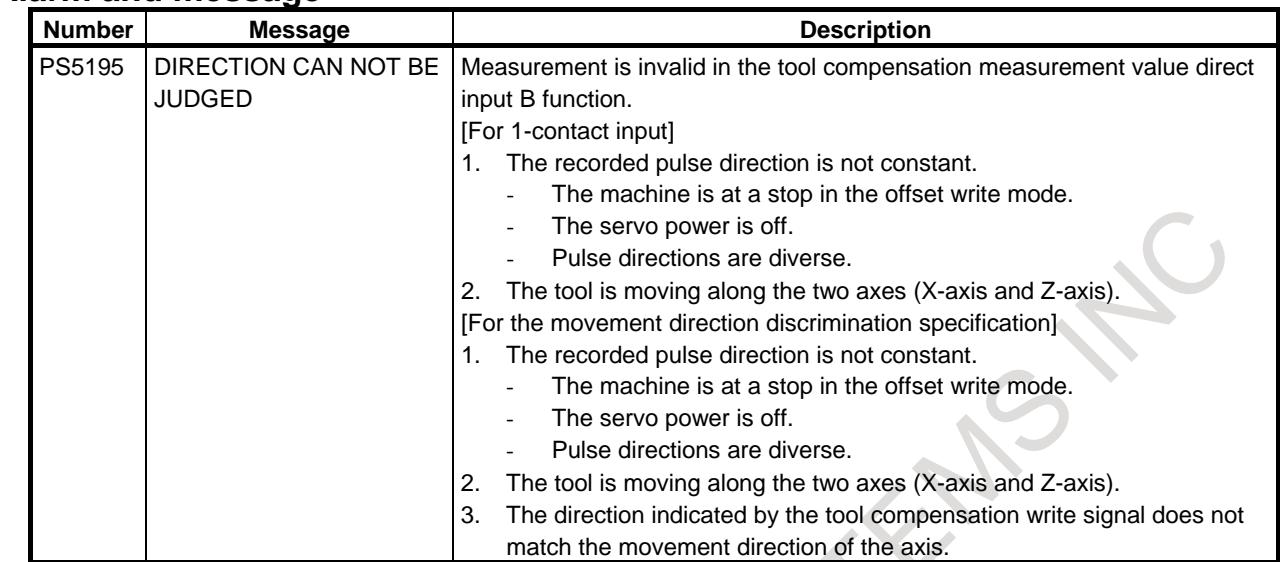

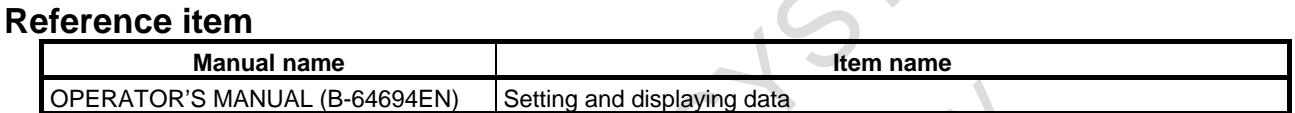

# **15.4.3 Chattering Prevention of "Direct Input of Offset Value Measured B"**

#### **Overview**

This function is provided by the "direct input of offset value measured B" function to prevent an invalid offset value from being set even when the input signal from a touch sensor chatters due to mechanical vibration.

#### **Explanation**

If the "direct input of offset value measured B" function encounters a chattering input signal from a touch sensor, for example, due to mechanical vibration, the same signal input later can be ignored. Once an offset value is measured with a signal from the touch sensor, any signal input that follows is rejected until movement over at least the distance set by parameter No. 5019 later is specified. Signals are ignored if input.

Assuming that an offset value is measured correctly at point A in Fig. 15.4.3 (a), even when movement from A to B is specified, measurement at point C is invalid and ignored as the travel distance is smaller than the setting of parameter No. 5019.

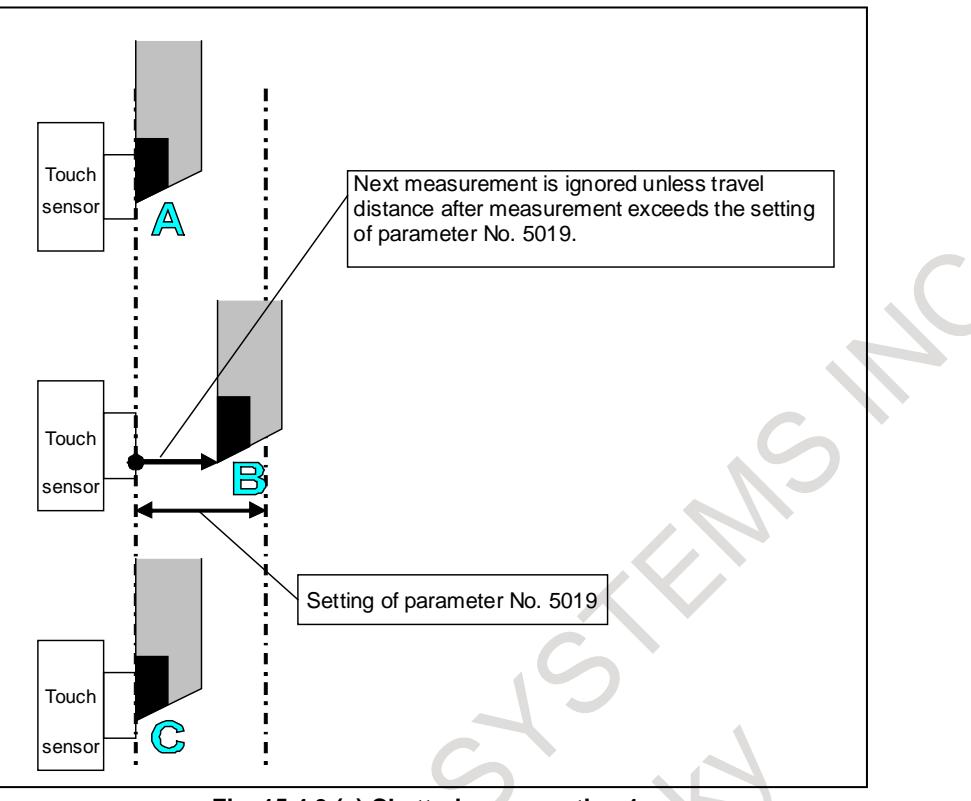

**Fig. 15.4.3 (a) Chattering prevention 1**

When movement from A to D is specified, measurement at point E is valid and an offset value is measured as the travel distance is larger than the setting of parameter No. 5019.

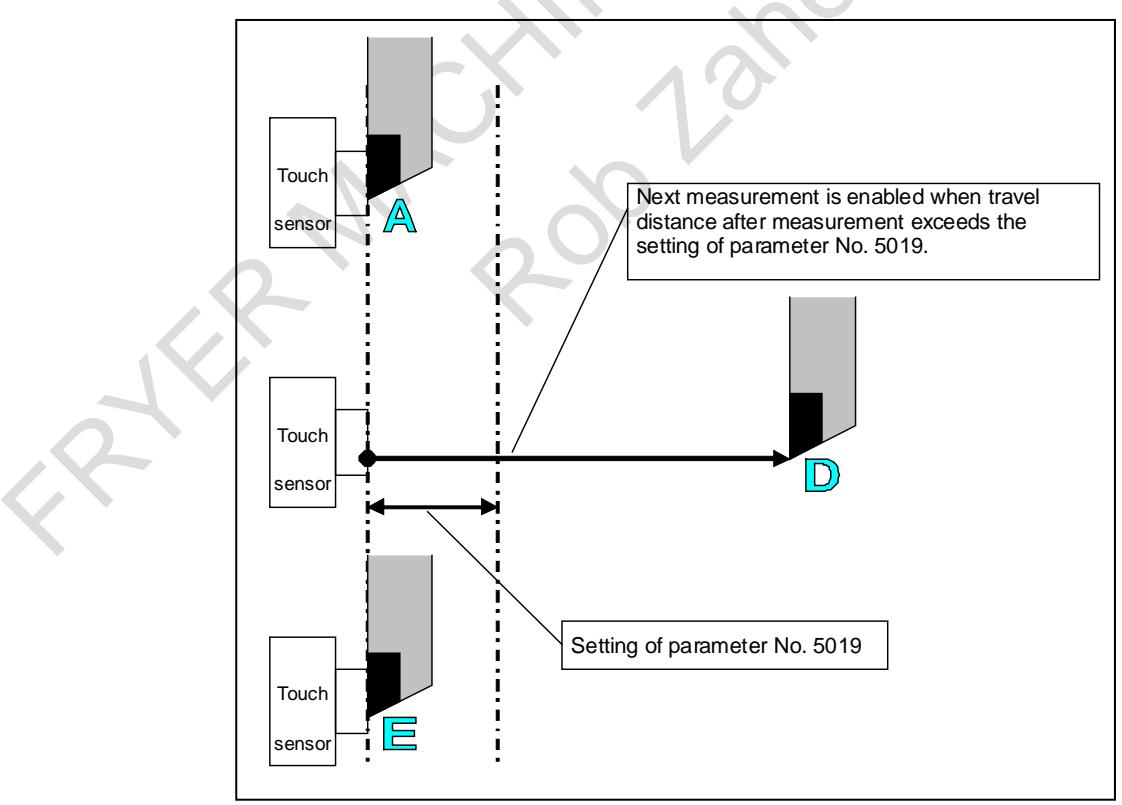

**Fig. 15.4.3 (b) Chattering prevention 2**

# **Parameter 5019 Chattering preventive distance of "direct input of offset value measured B"** [Input type] Parameter input

[Data type] 2-word path [Unit of data] Detection [Valid data range] 0 to 999999999

Once a signal is input from a touch sensor, any signal input from the touch sensor is ignored until movement over at least the distance set by this parameter is specified. If the setting is 0, this function is disabled and any input from the touch sensor is always accepted. Note that changing the setting of this parameter cancels the input signal ignoring status.

#### **Caution**

#### **CAUTION**

- 1 This function is available to both of tool offset value setting and workpiece coordinate shift amount setting.
- 2 The function is valid whether the contact detection type of the touch sensor is four-contact or one-contact.

# **16 PMC CONTROL FUNCTION**

# **16.1 PMC AXIS CONTROL**

# **16.1.1 PMC Axis Control**

#### **Overview**

The PMC signals can directly control any given axis, independent of the CNC. An axis can be controlled by signals alone without using an NC program. For example, by specifying an amount of travel, feedrate, and so forth from the PMC, a movement can be made along an axis independently of other axes operated under CNC control. This enables the control of turrets, pallets, index tables and other peripheral devices using any given axes of the CNC.

Whether the CNC or PMC controls an axis is determined by the input signal provided for that particular axis.

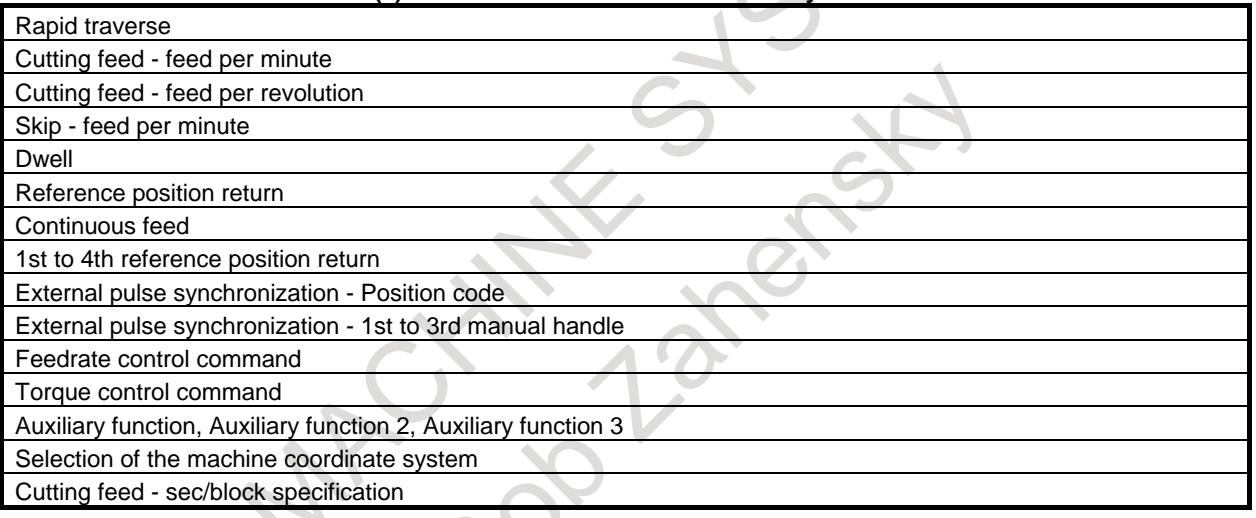

#### **Table 16.1.1 (a) Commands that can be executed by PMC axis control**

#### **NOTE**

Ladder sequence of the PMC axis control can be easily incorporated by using PMC function. Functional instruction AXCTL(Axis Control Command by PMC: SUB 53) that can easily realize the PMC axis control command is provided. In the FANUC LADDER-III CD, function block that can be incorporated easily arious PMC axis control command is stored in the form of a library.

For details on functional instruction AXCTL and function block, refer to the PMC Programming Manual (B-64513EN). For details on library of function block, refer to the documents in the FANUC LADDER-III CD.

#### **Explanation**

Under PMC axis control, various types of control are exercised using signals.

To allow the command that can be executed by PMC axis control operations indicated in Table 16.1.1 (a) by PMC, maximum 16 groups of input/output signals are available. The groups are named group 1, group 2, ..., group 15, and group 16. (The number of available groups depends on the number of NC path.)

Each of these groups of input/output signals used with PMC axis control serves as the unit of PMC axis control. Which axis is to be controlled by each group must be set in parameter No. 8010 beforehand.(See Supplement 1 of Concept of PMC axis control Fig. 16.1.1 (a))

One group may be able to be assigned to multiple axes so that the same operation can be performed on the multiple axes. (Supplement 2)

By commanding multiple groups at the same time, multiple axes can be controlled independently. (Supplement 3)

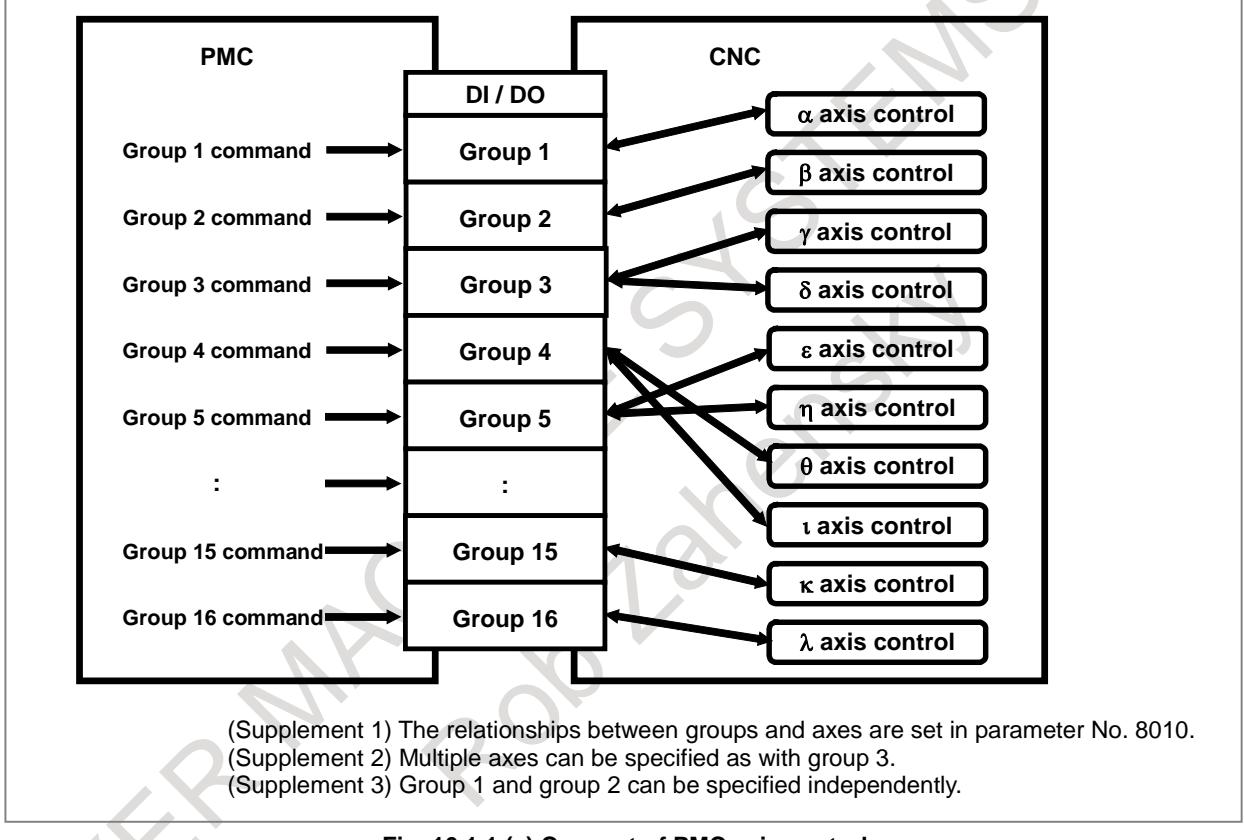

**Fig. 16.1.1 (a) Concept of PMC axis control**

#### **- Signals**

Three types of signals are used with PMC control:

- Group-by-group signals are assigned to each group.
	- Axis-by-axis signals are assigned to each axis. Path-by-path signals are assigned to each path.

#### **- Relationships between groups and axes (group-by-group signals)**

Group-by-group signal addresses are allocated in the signal area of each path. (See Allocation of group-by-group signals (Table 16.1.1 (b)).)

Note, however, that PMC axis control and multi-path control are independent of each other.

#### **NOTE**

The number of available groups depends on the number of NC path or type of PMC.

In general, groups equal to 4 times the number of NC path are available.

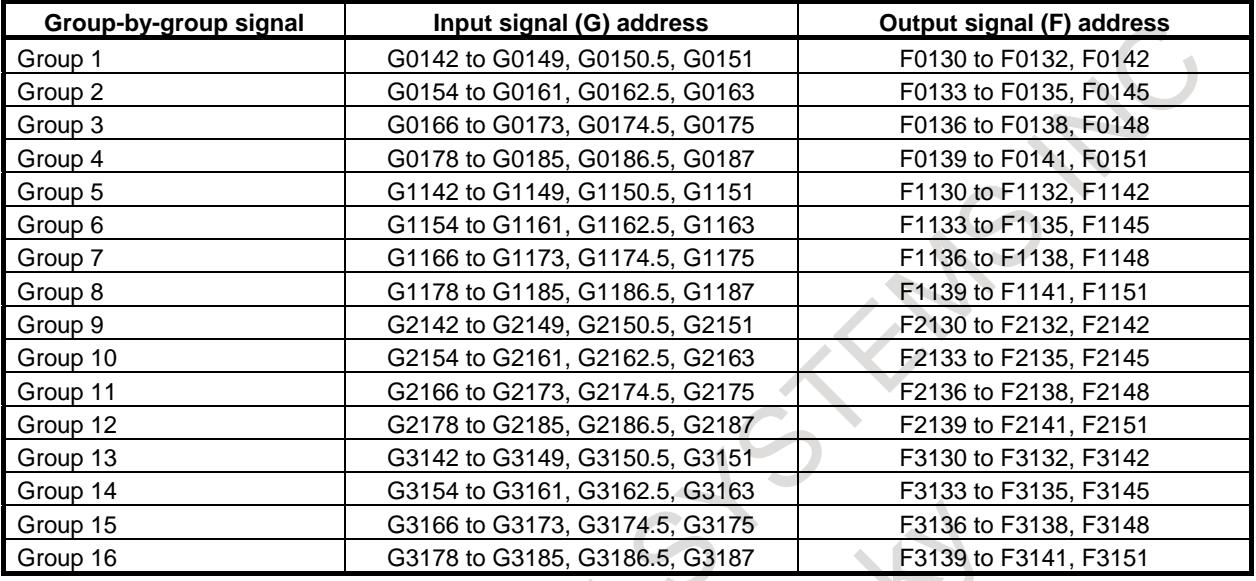

**Table 16.1.1 (b) Allocation of group-by-group signals**

The notation of group-by-group signals is described below.

For example, the group-by-group signals include the axis control command read signal EBUF (described later). This signal is represented as:

EBUFg#p

A group number is represented by "p" and "g".

"g" is replaced with A, B, C, or D, and  $A = 1$ ,  $B = 2$ ,  $C = 3$ , and  $D = 4$  are assumed.

"p" is replaced with a number from 1 to 4.

A group number is related with "p" and "g" as follows:

Group number =  $g+(p-1)\times 4$ 

EBUFA#1 represents group  $1(1+(1-1)\times4)$ . EBUFB#2 represents group  $6(2+(2-1)\times4)$ . EBUFC#3 represents group 11 (3+(3-1)×4). EBUFD#4 represents group 16  $(4+(4-1)\times4)$ .

Note, however, for the small letter of "g" or "p", that a signal named EBUFg#p does not actually exist.

In the text, signal names such as "EBUFA", "EBUFB", "EBUFC", "EBUFD", and "EBUFg" are used. Unless otherwise noted, these signal names are the abbreviations of "EBUFA#1" for group 1, "EBUFB#1" for group 2, "EBUFC#1" for group 3, "EBUFD#1" for group 4, and "EBUFg#1 to EBUFg#4" for general EBUF signals, respectively.

When assigning multiple axes to one group, set parameter No. 8010 so that the axes belong to the same path. A setting in which the assigned axes do not belong to the same path is erroneous (see "Example of incorrect relationships between groups and axes"). (Fig. 16.1.1 (c))

In Example of correct relationships between groups and axes (Fig. 16.1.1 (b)) , the first and second axes specified with group 1 belong to the same path (path 1), and the third and fourth axes specified with group 2 belong to the same path (path 2), so that operation is performed correctly.

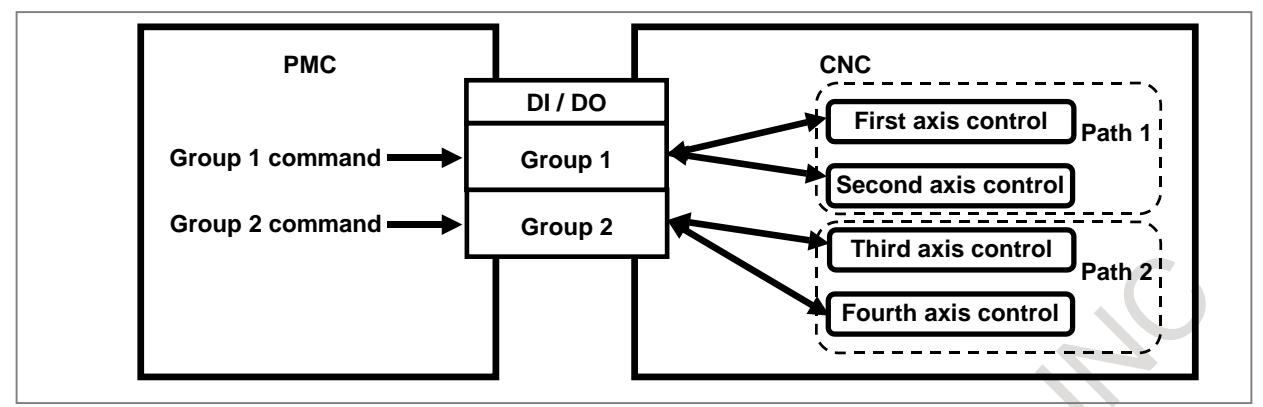

**Fig. 16.1.1 (b) Example of correct relationships between groups and axes**

In Fig. 16.1.1 (c), " Example of incorrect relationships between groups and axes", the first and second axes specified with group 1 belong to path 1, but the third axis specified with group 1 belongs to path 2, so that an intended operation is not performed.

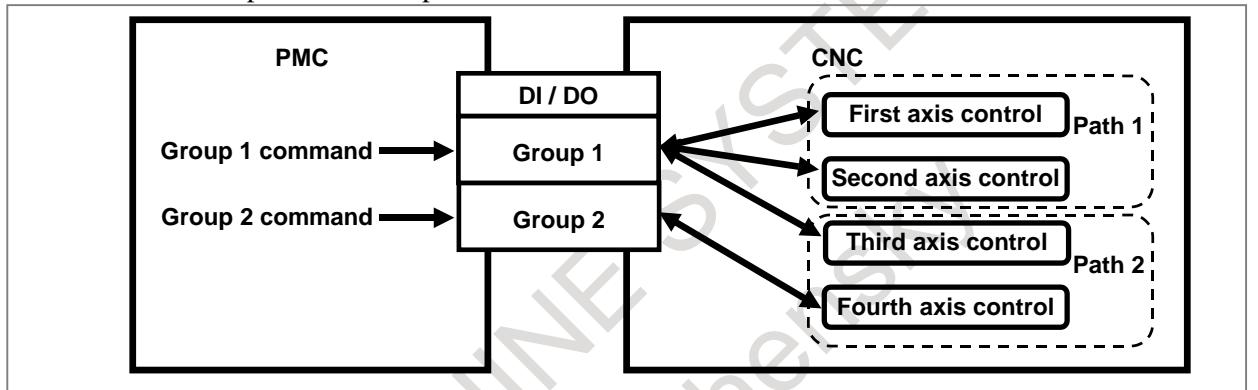

**Fig. 16.1.1 (c) Example of incorrect relationships between groups and axes**

As mentioned earlier, in PMC axis control, group-by-group signal addresses are allocated in the signal area of each path, but PMC axis control and multi-path control are independent of each other. So, from the path to which group-by-group signal addresses are allocated, commands can be issued to

axes that belong to another path. In this case, however, check that the target axes belong to the same path.

In Fig. 16.1.1 (d), "Commands to different paths", the group-by-group signal addresses of group 1 are allocated to path 1, and the group-by-group signal addresses of group 5 are allocated to path 2. (See Table 16.1.1 (b), "Allocation of group-by-group signals".)

Group 1 can issue commands to the axes that belong to path 2. Similarly, group 5 can issue commands to the axes that belong to path 1.

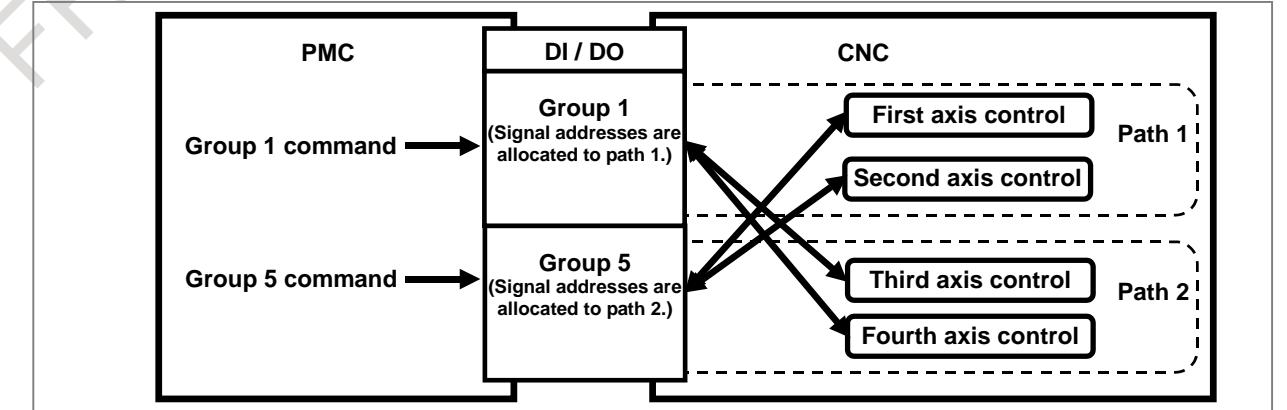

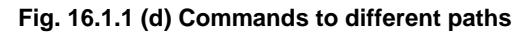

#### **- Relationships between paths and groups (path-by-path signals, path-by-path parameters)**

Path-by-path signal addresses are allocated in the signal area of each path. (See Table 16.1.1 (c), "Example of Path-by-path signal (PMC axis control override signal) allocation".)

However, PMC axis control and multi-path control are independent of each other. The path-by-path direct signal (X) is described later.

#### **NOTE**

The number of available groups depends on the number of NC path or type of PMC.

Generally, the maximum number of available groups equals the number of NC paths multiplied by 4.

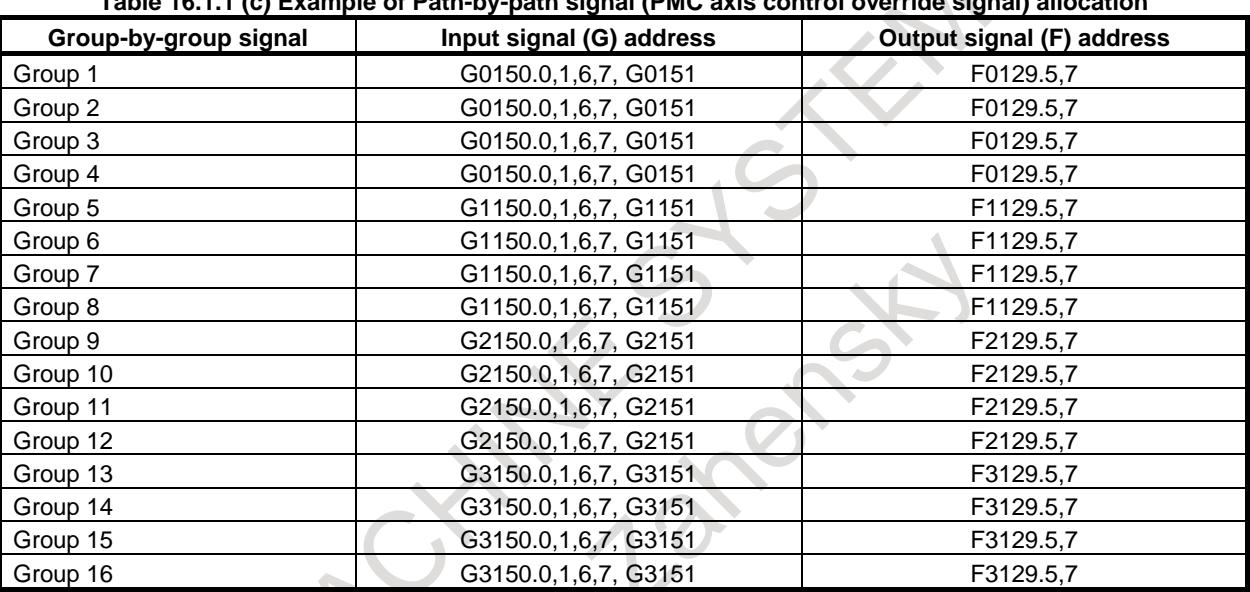

#### **Table 16.1.1 (c) Example of Path-by-path signal (PMC axis control override signal) allocation**

A path-by-path signal is input/output to and from a signal of the path to which the group belongs (for example, path 1 when a command is issued from group 1). No path-by-path signal is input/output to and from the path to which the axis assigned to the group belongs.

In Fig. 16.1.1 (e), "Relationships between paths and groups for path-by-path signals  $(G, F)$ ", for example, the signal EBUFB#2 (described later) input from group 5 (whose signal addresses are allocated to path 2) is output to EOV#2 (path-by-path signal described later) of path 2 to which group 5 addresses are allocated.

EBUFB#2 is not output to EOV#1 of path 1, to which the first axis assigned to group 5 belongs.

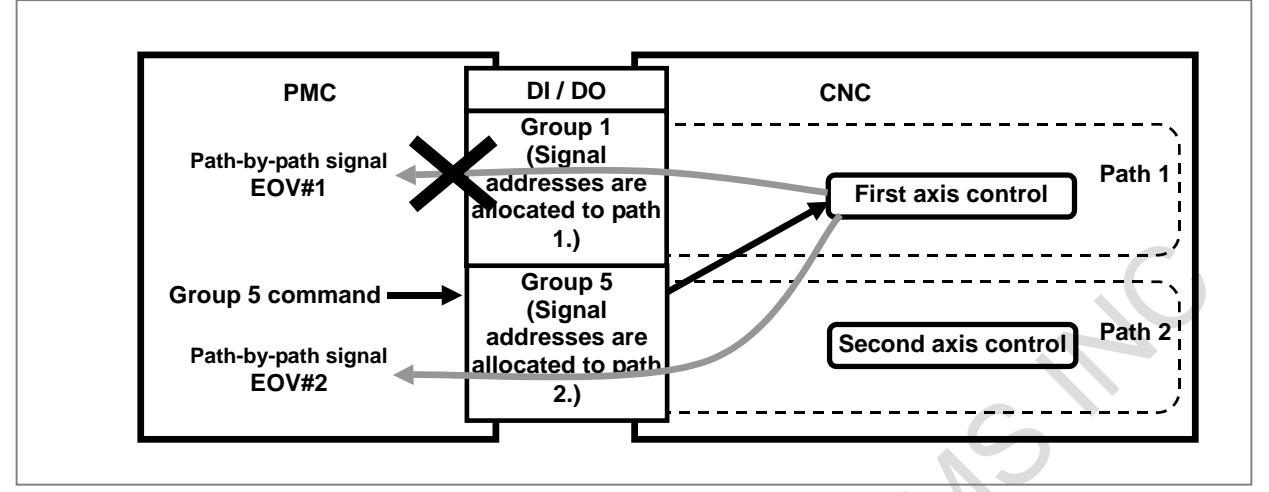

**Fig. 16.1.1 (e) Relationships between paths and groups for path-by-path signals (G, F)**

#### **Restrictions on the number of groups**

Basically, PMC axis control and multi-path control are independent of each other, but there are the following restrictions.

- 1. When PMC/L is used as PMC, the groups up to group 8 can be used. Group 9 and later groups cannot be used.
- 2. When PMC control is performed with more than four times as many groups as the number of NC paths, the signals shown in (A) and (B) below cannot be used for the excess paths and groups. To use feedrate override signals, etc., set bit 2 (OVE) of parameter No. 8001 to 1.
	- (A) Path-by-path signals common to all groups

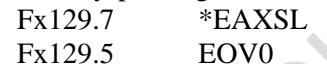

(B) Signals same as the CNC Gx012 \*FV0-\*FV7 Gx006.4 OVC Gx014.0,1 ROV1,2 Gx046.7 DRN Gx019.7 RT

For example, when the number of NC paths is 2, the signals in (A) and (B) can be used by the groups up to group 8.

The restrictions on the number of NC paths, available (A) signals, and available (B) signals are shown Table 16.1.1 (d). **Table 16.1.1 (d)**

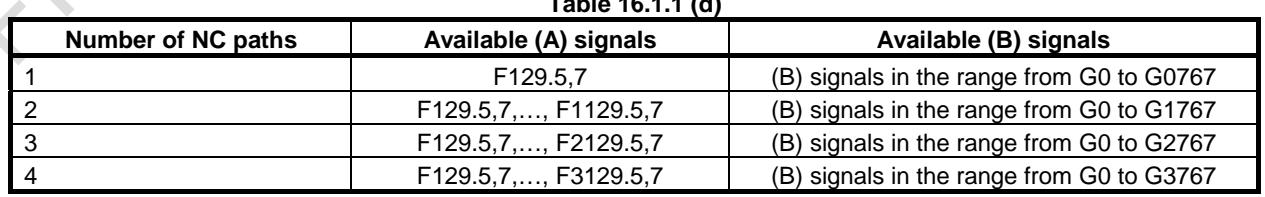

#### **- Direct signal, path-by-path parameter**

The direct signal (X) and path-by-path parameter differ from the path-by-path signals (G, F).

The direct signals and parameter values set for the paths to which all axes related to a group belong are valid.

The direct signals and parameter values are irrelevant to values set for the path to which a group belongs.

In Fig. 16.1.1 (f), "Relationships between paths and groups for the direct signal  $(X)$ ", when a command is issued from group 5 to an axis of path 1, the valid direct signal ESKIP (described later) is ESKIP#1 of path 1. The signal ESKIP#2 of path 2 is invalid.

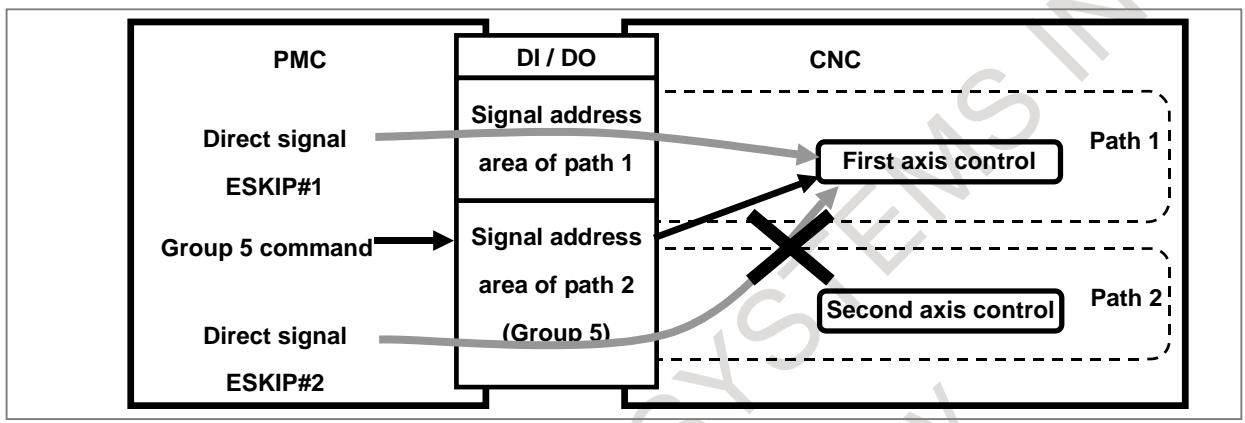

**Fig. 16.1.1 (f) Relationships between paths and groups for the direct signal (X)**

In Fig. 16.1.1 (g), "Relationships between path-by-path parameters and groups", when a command is issued from group 5 to path 1, the setting value of 0 with bit 2 (OVE) of the path-by-path parameter No. 8001 for path 1 is valid.

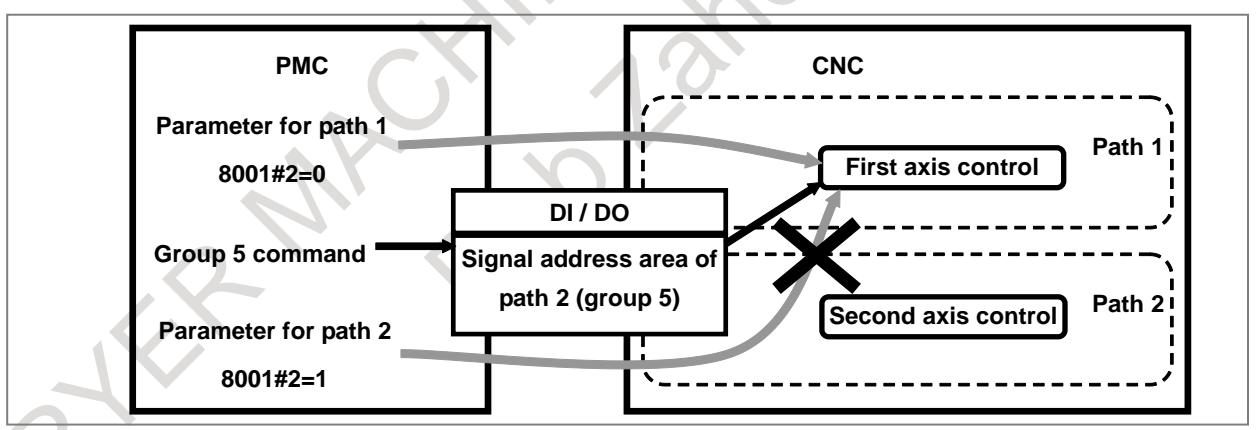

**Fig. 16.1.1 (g) Relationships between path-by-path parameters and groups**

#### **- Relationships between axes and paths (axis-by-axis signals, axis-by-axis parameters)**

The specifications of the axis-by-axis signals and axis-by-axis parameters associated with the relationships between paths and axes are the same as the NC specifications.

Signals and parameters set for an axis are valid for the axis, and are not affected by groups.

PMC axis control consists of groups, axes, and paths.

Among the three relationships, that is, the group-axis, path-group, and path-axis relationships, the two relationships other than the path-axis relationship represent a concept specific to PMC axis control.

#### **CAUTION**

- 1 PMC axis control cannot be used to an axis under the axis synchronous control. Cancel axis synchronous control before starting PMC axis command.
- 2 PMC axis control cannot be used to an axis under synchronous slave axis of synchronous/composite control. Cancel synchronous control before starting PMC axis command in slave axis.
- 3 Each axes cannot execute another PMC axis command by assigning two or more axes to the same group. Assign the axes to another groups, and command to each group.

#### **Basic procedure**

(1) In parameter No. 8010, set one of groups 1 to 16 for use with each axis to be used. When movements are made along multiple axes for synchronization by using one group, ensure that the feedrate-related parameters (rapid traverse, acceleration/deceleration time constant, diameter/ radius specification, linear axis/rotation axis, and so forth) must be set to the same conditions.

When assigning multiple axes to one group, check that all axes that belong to the group are in the same path.

- (2) To detach from CNC control and to enable direct PMC axis control, set each control axis selection signal (EAX1 to EAX8) bit, that corresponds to an axis to be controlled, to "1".
- (3) Determine the operation.

The axis control command signals (EC0g to EC6g) specify the type of operation. The axis control feedrate signals (EIF0g to EIF15g) specify the feedrate. The axis control data signals (EID0g to EID31g) specify the moving distance and other data.

These signals, together with block stop prohibition signal EMSBKg (described later), determine one complete operation, which is tantamount to one block command executed during CNC-controlled automatic operation. These signals may be collectively called the axis control block data signals. (Refer to Table 16.1.1 (e), "List of signals determining data, tantamount to one block for PMC axis control".)

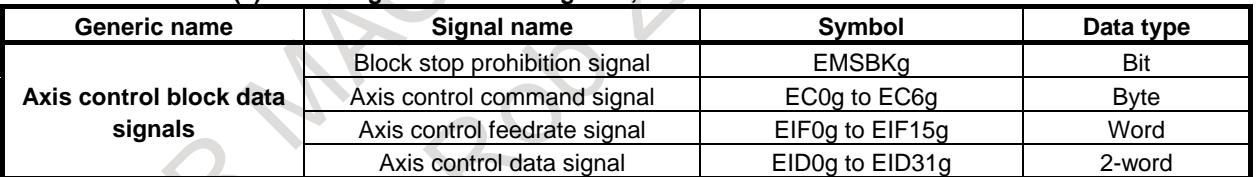

#### **Table 16.1.1 (e) List of signals determining data, tantamount to one block for PMC axis control**

- (4) When the data governing a complete operation (one block) is determined, reverse the logical state of the axis control command read signal EBUFg (i.e., from "0" to "1" or vice versa). Note that, for this to occur, axis control command read completion signal EBSYg must be in the same logical state as EBUFg.
- (5) The CNC is capable of storing axis control functions from the PMC in its buffer so that multiple operations can be performed in series, under the control of the PMC. This allows the CNC to accept a new command block from the PMC during the execution of another block if the buffer has free space.

The Fig. 16.1.1 (h), "Buffering under PMC axis control" illustrates an example in which command [1] is being executed, commands [2] and [3] are stored in the buffers, and command [4] has been issued (the axis control block data signal is set).

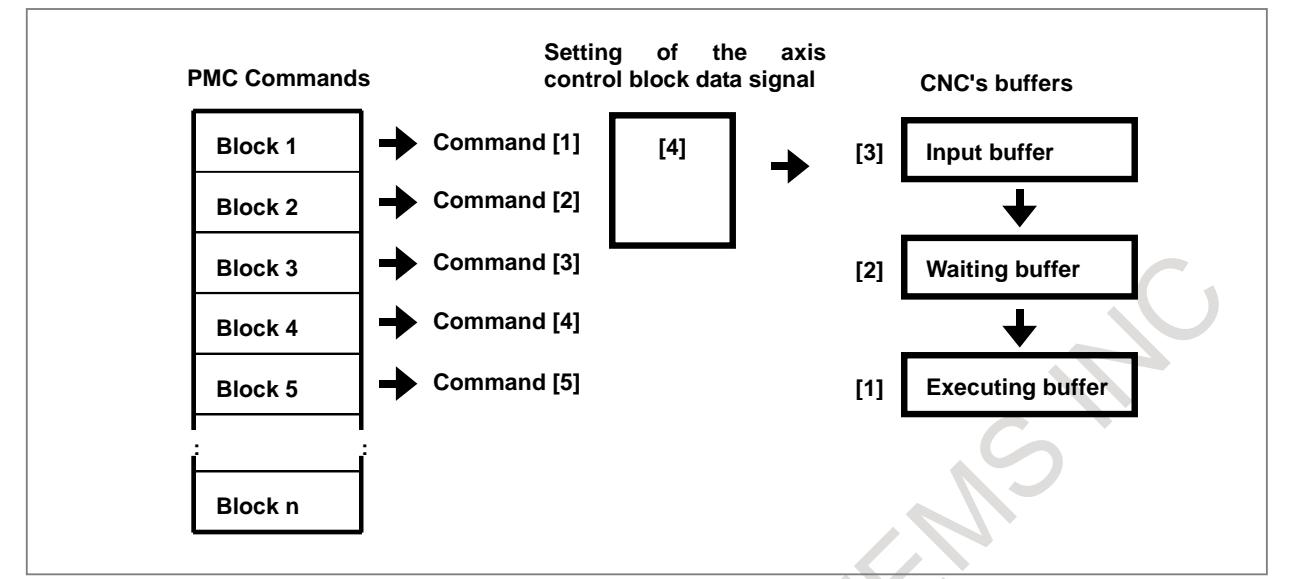

**Fig. 16.1.1 (h) Buffering under PMC axis control**

When the execution of command [1] is completed:

 Command [2] is transferred from the waiting buffer to the executing buffer; Command [3] is transferred from the input buffer to the waiting buffer; and

Command [4] is transferred to the input buffer as the command block (axis control block data signal).

After the reception of command [4] by the input buffer, the PMC can issue command [5] to the CNC (the axis control block data signal is set).

The timing chart for the command operation is shown below. (Fig. 16.1.1 (i), "Timing chart of command operation")

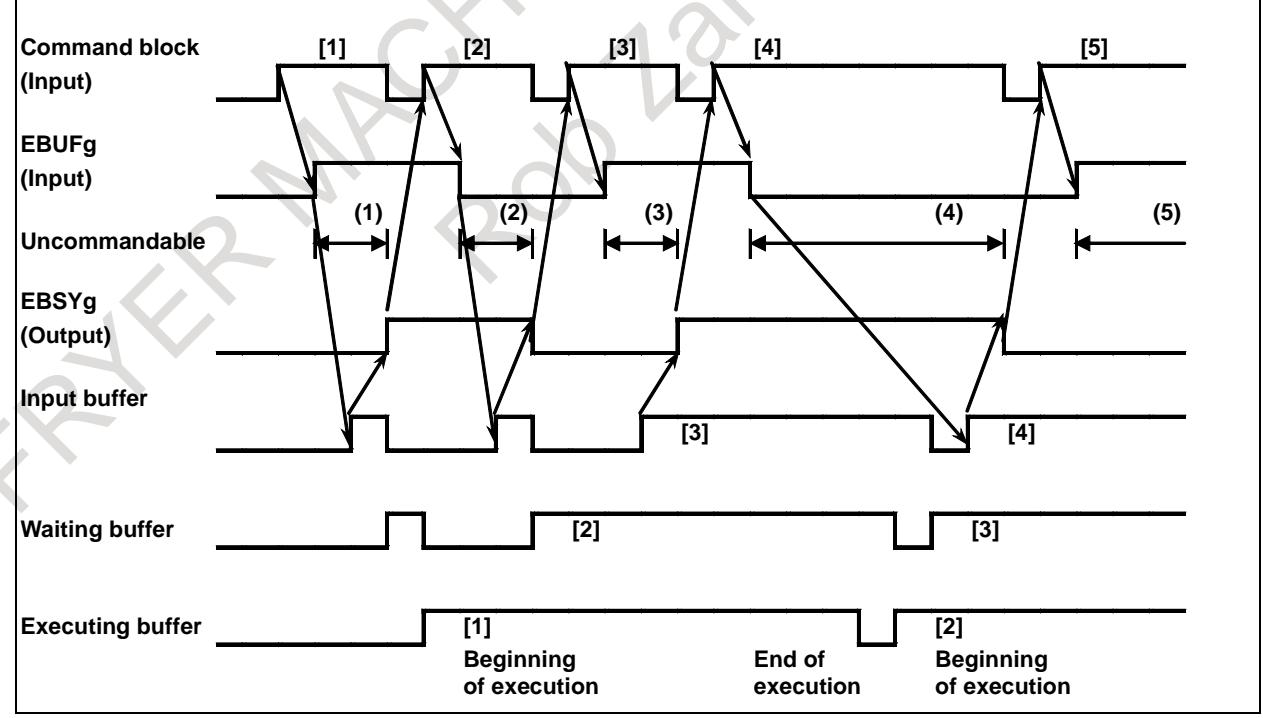

**Fig. 16.1.1 (i) Timing chart of command operation**

 $(1)$ ,  $(2)$ ,  $(3)$ ,  $(4)$ ,  $(5)$ : A new block cannot be issued during these intervals (while EBUFg and EBSYg are in different logical states). In interval (4), the buffer is in the "full" state.

#### **16. PMC CONTROL FUNCTION** B-64693EN-1/01

The status of the CNC buffer can be determined by the exclusive OR of the axis control command read signal EBUFg, input from the PMC, and axis control command read completion signal EBSYg, output from the CNC. (Table 16.1.1 (f), "Buffering status in PMC axis control")

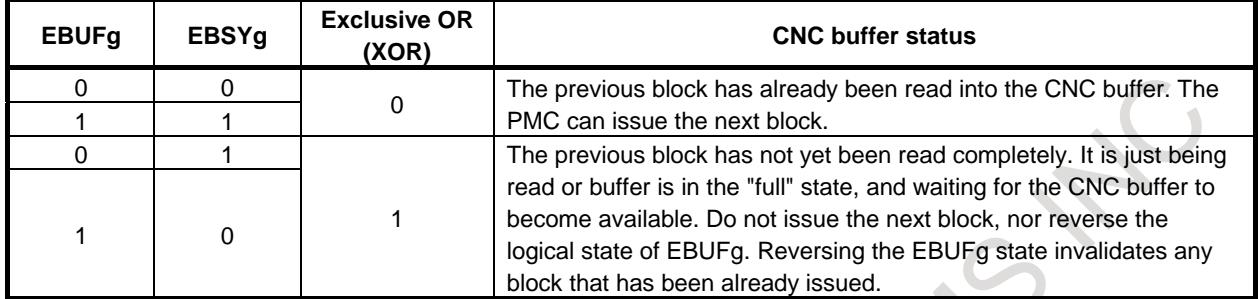

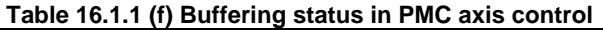

(6) Repeat steps (3) and (4) until all the blocks have been issued.

When the final block has been issued and other command is unnecessary, set control axis selection signals EAX1 to EAX8 to "0". Before setting these signals to "0", however, check that the blocks stored in the CNC's input, waiting, and executing buffers have all been executed. Setting the signals to "0" while a block is being executed, or while a block remains in any of these buffers, results in the issue of a P/S alarm. This alarm PS0139, "CANNOT CHANGE PMC CONTROL AXIS" suspends the current block execution and invalidates the blocks stored in the input and waiting buffers.

To ensure no block is being executed, or that there are no blocks remaining in the input or waiting buffer, check that control axis selection status signal \*EAXSL is set to "0".

For those axes that are always subject to PMC control without switching the management between CNC and PMC, such as those controlling turrets, pallets, and ATCs, ensure that the EAX1 to EAX8 signals are always set to "1". There is no need to set these signals to "0" after issuing commands from the PMC to the CNC. When all command blocks have been executed (there are no blocks remaining to be executed), the CNC automatically stops execution.

(7) When control axis selection signals EAX1 to EAX8 are set from "1" to "0", control is returned to the CNC.

#### **Command**

#### **Overview of commands**

As described in step (3) in the basic procedure, one PMC axis control command block is represented by the axis control block data signals.

PMC axis control enables the commands indicated in Table 16.1.1 (g), "Command list" to be specified.

In Table 16.1.1  $(g)$ , "Command list":

"Command" represents the axis control command signals (EC0g to EC6g).

"Data 1" represents the axis control feedrate signals (EIF0g to EIF15g).

"Data 2" represents the axis control data signals (EID0g to EID31g).

#### B-64693EN-1/01 2000 16. PMC CONTROL FUNCTION

#### **Table 16.1.1 (g) Command list**

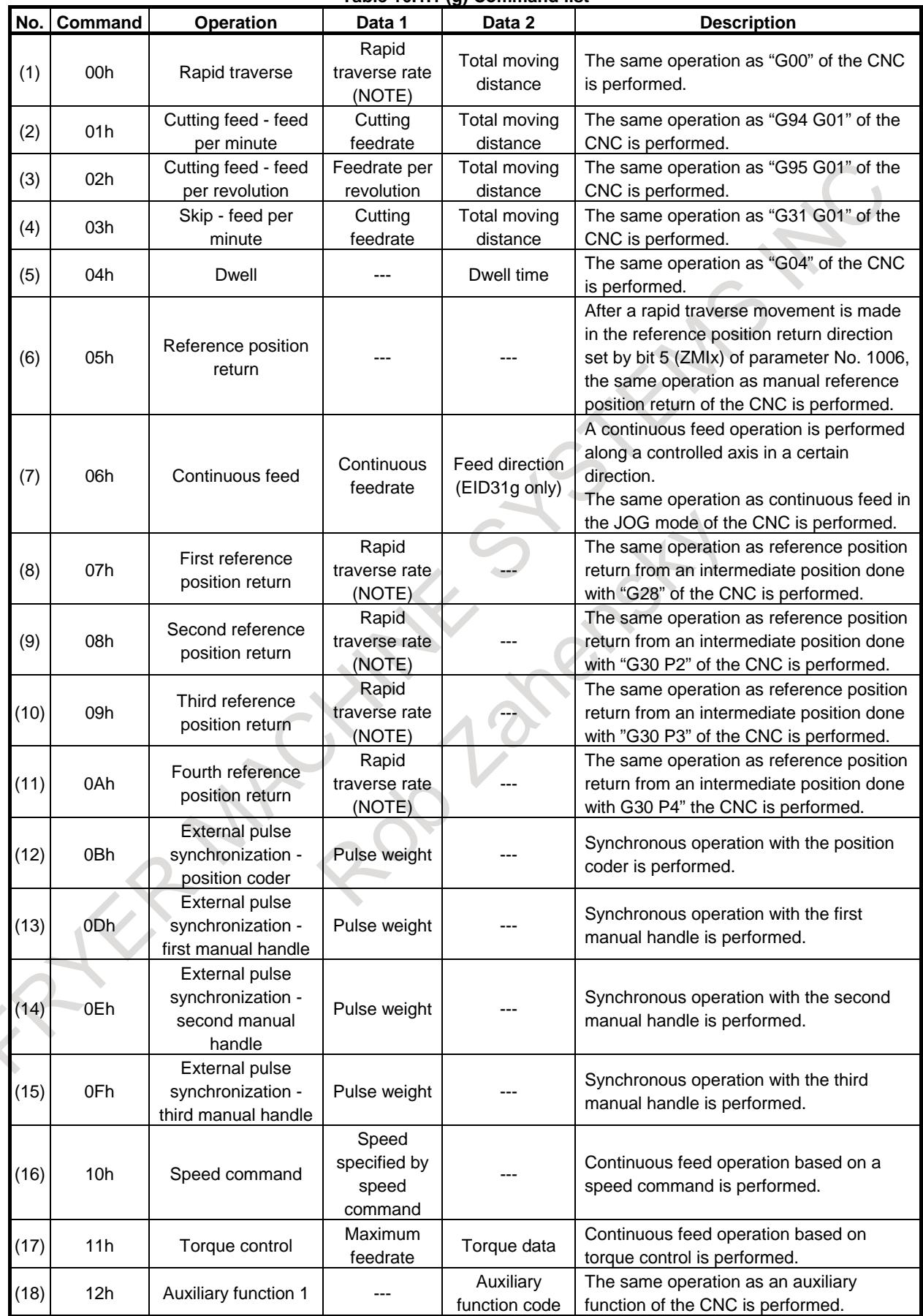

#### **16. PMC CONTROL FUNCTION** B-64693EN-1/01

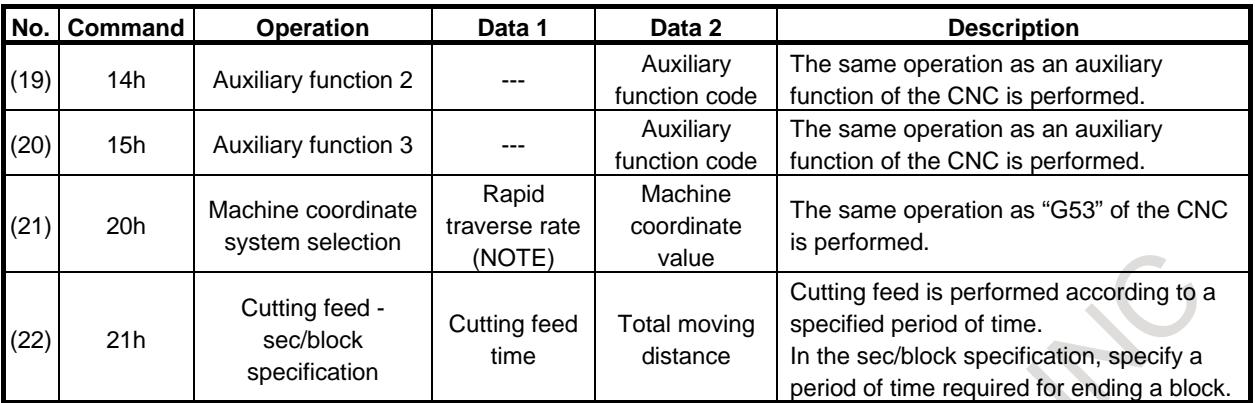

#### **NOTE**

The rapid traverse rate is valid only when bit 0 (RPD) of parameter No. 8002 is set to 1.

#### **Details of commands**

A detailed description of each command is provided below. The parenthesized number following each command title represents the value of the axis control command signals EC0g to EC6g.

#### **(1) Rapid traverse ( 00h )**

This command performs the same operation as "G00" of the CNC.

#### **Axis control block data**

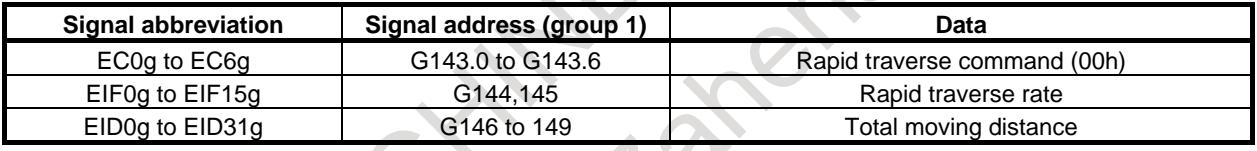

#### **Rapid traverse rate**

With bit 0 (RPD) of parameter No. 8002, whether the same rapid traverse rate as set in the parameter No. 1420 of the CNC is used or the feedrate of the PMC axis interface set by EIF0g to EIF15g is used independently of the CNC can be chosen.

When bit 0 (RPD) of parameter No. 8002 is set to 1, set a rapid traverse rate with a binary code.

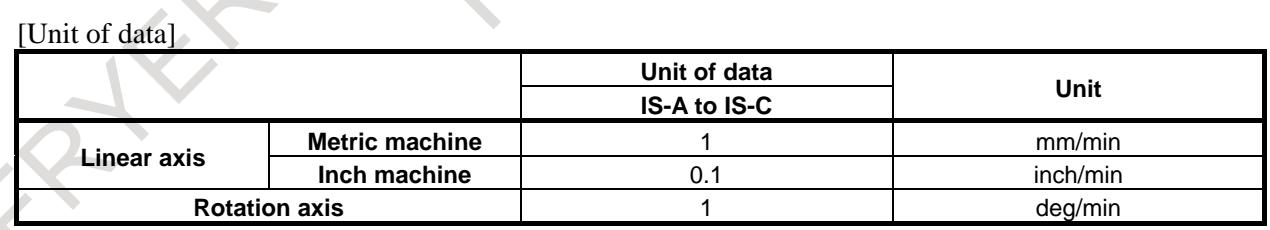

#### **NOTE**

When bit 0 (CMI) of parameter No. 11850 is 0, the rapid traverse rate set by EIF0g to EIF15g is always represented in millimeters.

[Valid data range] 1 to 65535
#### **Total moving distance**

Set an incremental travel amount in the input system unit of the axis with a binary code.

 [Unit of data] Least input increment of the applied axis (Refer to the standard parameter setting table  $(A))$ 

[Valid data range]

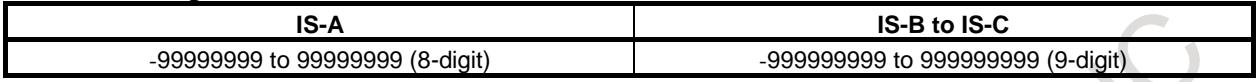

For diameter specification based on bit 3 (DIAx) of parameter No. 1006, whether to specify a radius value or diameter value can be chosen using bit 1 (CDI) of parameter No. 8005.

When bit 0 (RPD) of parameter No. 8002 is set to 1 (to use the PMC axis interface for rapid traverse rate selection), the rapid traverse rate unit is 1 mm/min if bit 2 (R10) of parameter No. 8005 is set to 0; the rapid traverse rate unit is 10 mm/min if bit 2 (R10) of parameter No. 8005 is set to 1.

With bit 2 (OVE) of parameter No. 8001, select a dry run signal and manual rapid traverse selection signal to be used. In addition to these signals, with bit 2 (OVE) of parameter No.8001, select also a feed rate override signal, a override cancellation signal and rapid traverse override signal. The Table 16.1.1 (h) indicates the relationships between the bit and signals.

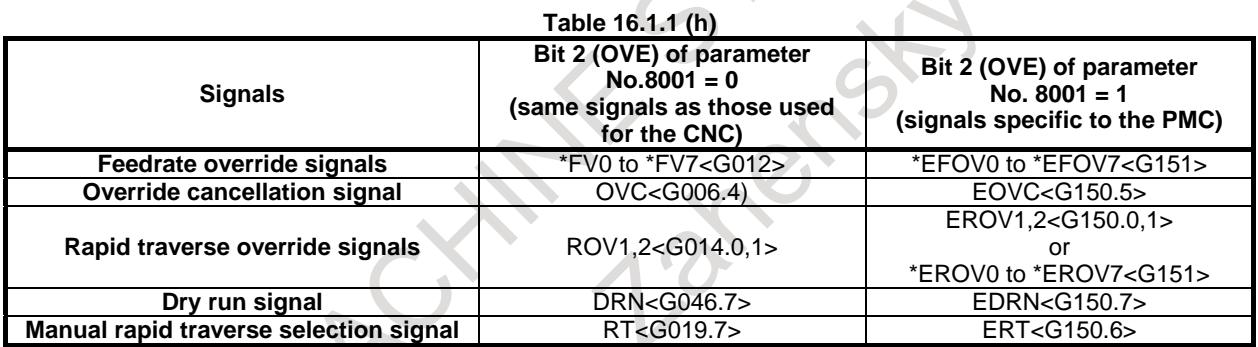

When the dry run signal DRN/EDRN is set to "1", the relationship of feedrate is indicated as Table 16.1.1 (i)

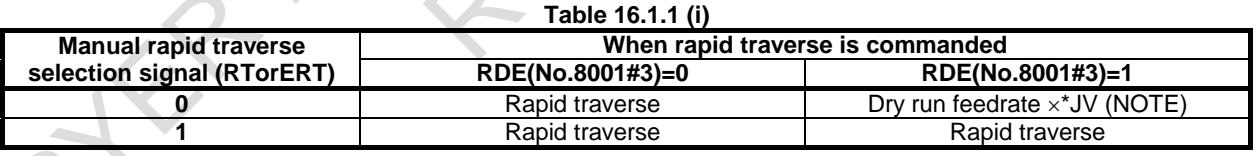

**NOTE**

When bit 1 (JOV) of parameter No. 1402 is set to 1, the manual feedrate override signal \*JV is not applied, but the dry run feedrate is just applied.

#### **Related parameters**

Bit 3 (DIAx) of parameter No. 1006 Bit 1 (JOV) of parameter No. 1402 Parameter No. 1420 Bit 2 (OVE) of parameter No. 8001 Bit 3 (RDE) of parameter No. 8001 Bit 0 (RPD) of parameter No. 8002 Bit 1 (CDI) of parameter No. 8005 Bit 2 (R10) of parameter No. 8005

#### **Related signals**

Manual rapid traverse selection signal RT <G019.7> Dry run signal DRN <G046.7> Manual rapid traverse selection signal (for PMC axis control) ERT <G150.6> Dry run signal (for PMC axis control) EDRN <G150.7>

### **(2) Cutting feed - feed per minute ( 01h )**

This command performs the same operation as "G94 G01" of the CNC.

#### **Axis control block data**

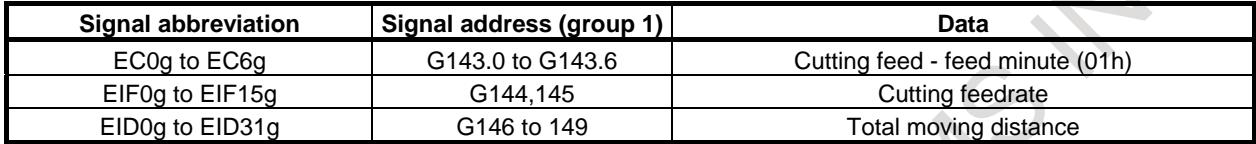

#### **Cutting feed rate**

Set a feedrate along the axis with a binary code. A set feedrate can be increased by a factor of 10 with bit 3 (F10) of parameter No. 8002.

When bit 4 (EFD) of parameter No. 8006 is set to 1, the unit of feedrate data increases by a factor of 100. Moreover, the feedrate unit can be changed using a combination of bit 4 (PF1) of parameter No. 8002 and bit 5 (PF2) of parameter No. 8002.

#### [Unit of data]When the bit 3 (F10) of parameter No. 8002 is set to 0.

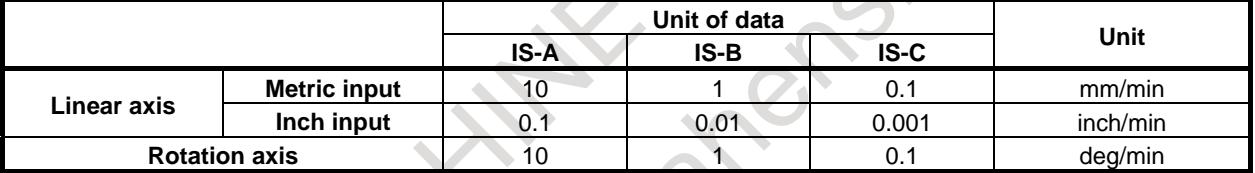

#### When the bit  $3$  (F10) of parameter No. 8002 is set to

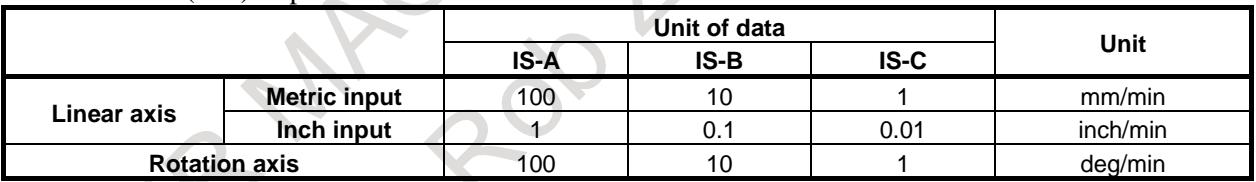

[Valid data range] 1 to 65535

### **CAUTION**

When "0" is specified, the buffering state remains unchanged and no axis movement takes place. In such a case, perform a reset operation with the reset signal ECLRg.

2 Clamping to the cutting feedrate (parameter No. 1430) is disabled.

### **Total moving distance**

The specifications of the rapid traverse command (EC0g to EC6g: 00h) are applicable.

With bit 2 (OVE) of parameter No. 8001, select a dry run signal and manual rapid traverse selection signal to be used. In addition to these signals, with bit 2 (OVE) of parameter No.8001, select also a feed rate override signal, a override cancellation signal and rapid traverse override signal. The Table 16.1.1 (j) below indicates the relationships between the bit and signals.

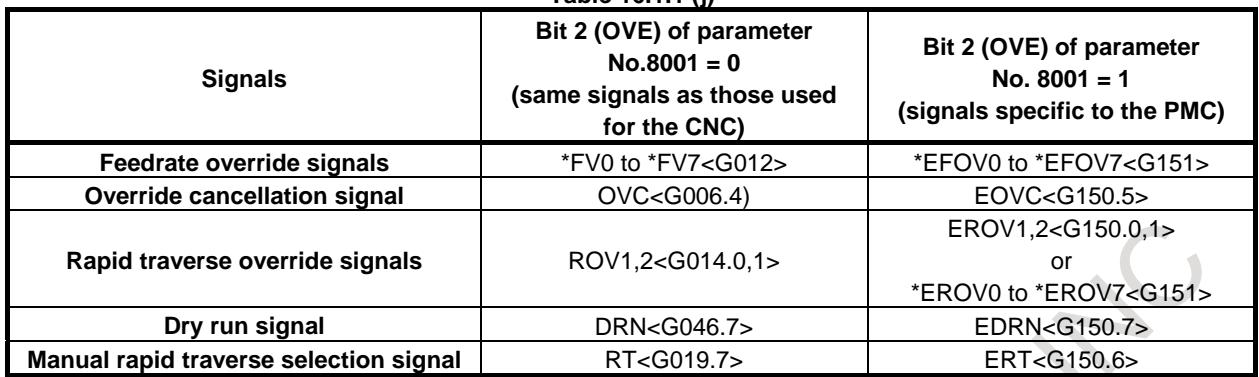

**Table 16.1.1 (j)**

When the dry run signal DRN/EDRN is set to "1", the feedrate is as indicated Table 16.1.1 (k). Unlike rapid traverse, the feedrate does not depend on the value of bit 3 (RDE) of parameter No. 8001.

**Table 16.1.1 (k)**

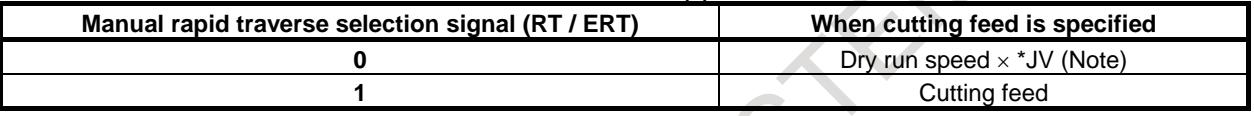

### **NOTE**

When bit 1 (JOV) of parameter No. 1402 is set to 1, the manual feedrate override signal \*JV is not applied, but the dry run feedrate is just applied.

#### **Related parameters**

Bit 3 (DIAx) of parameter No. 1006

Bit 1 (JOV) of parameter No. 1402

Bit 2 (OVE) of parameter No. 8001

Bit 3 (F10) of parameter No. 8002

Bit 4 (PF1) of parameter No. 8002

Bit 5 (PF2) of parameter No. 8002

Bit 1 (CDI) of parameter No. 8005

Bit 4 (EFD) of parameter No. 8006

### **Related signals**

Manual rapid traverse selection signal RT <G019.7> Dry run signal DRN<G046.7>

Manual rapid traverse selection signal (for PMC axis control) ERT <G150.6> Dry run signal (for PMC axis control) EDRN <G150.7>

### **(3) Cutting feed - feed per revolution ( 02h )**

This command performs the same operation as "G95 G01" of the CNC.

Set the amount of feed along the axis per spindle revolution.

The feedrate per spindle revolution depends on whether the M series or T series is used.

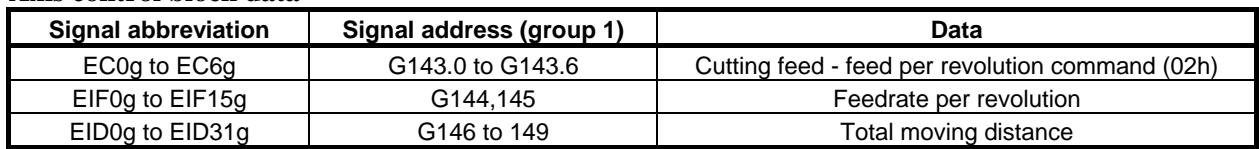

#### **Axis control block data**

#### **Feedrate per revolution**

#### <For the T series>

[Unit of data] The Table 16.1.1 (l) indicates the unit of data depending on the setting of bits 6 (FR1) and bit 7 (FR2) of parameter No. 8002.

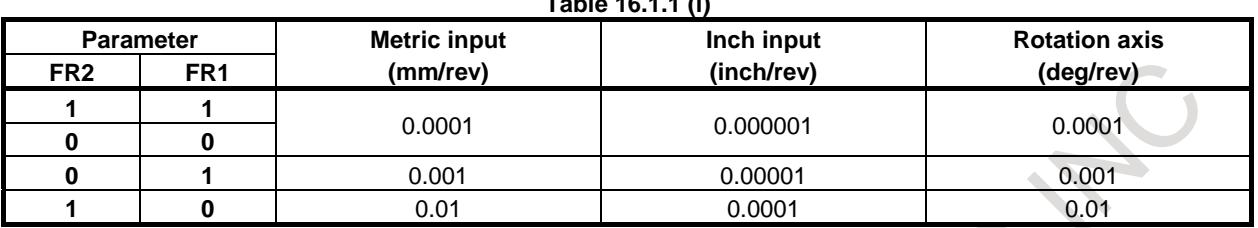

### **Table 16.1.1 (l)**

[Valid data range] 1 to 65535

(However, data within the ranges indicated Table 16.1.1 (m) must be commanded.)

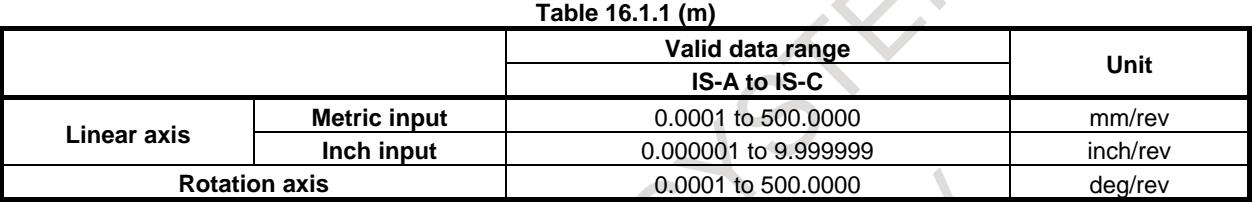

#### <For M series>

 [Unit of data] The Table 16.1.1 (n) indicates the unit of data depending on the setting of bits 6 (FR1) and bit 7 (FR2) of parameter No. 8002.

 $\Delta$ 

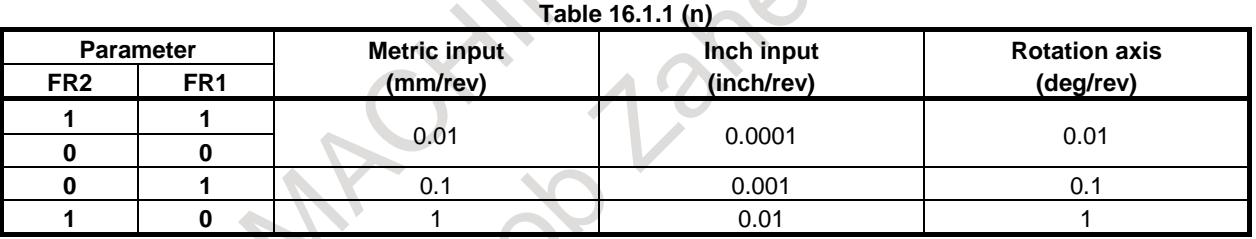

[Valid data range] 1 to 65535

(However, data within the ranges indicated Table 16.1.1 (o) must be commanded.)

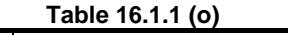

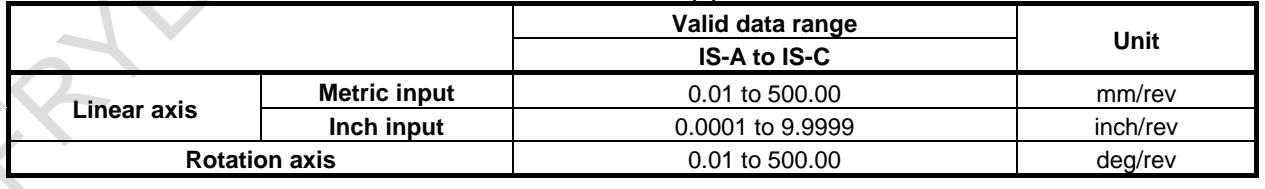

### **CAUTION**

- 1 A set feedrate can be increased by a factor of 10 or 100 by setting bit 6 (FR1) and bit 7 (FR2) of parameter No. 8002.
- 2 The feedrate is clamped to a value not exceeding the setting of parameter No. 8022.
- 3 Override is enabled. Dry run depends on the value of bit 3 (DRR) of parameter No. 8005.

#### **Total moving distance**

The specifications of the rapid traverse command (EC0g to EC6g: 00h) are applicable.

Dry run operation follows the specifications of cutting feed - feed per minute.

#### **Related parameters**

Bit 3 (DRR) of parameter No. 8005 Parameter No. 8022 Others follow the specifications of the cutting feed - feed per minute.

#### **Related signals**

Same as for cutting feed - feed per minute

### **(4) Skip - feed per minute ( 03h )**

### **Skip**

This command performs the same operation as "G31 G01" of the CNC. High-speed skip is disabled.

#### **Available skip signal**

Skip signal of PMC axis control uses the same skip signal SKIP<X0004.7> as CNC. When bit 7 (SKE) of parameter No.8001 is set to 1, unique skip signal ESKIP<X0004.6> of PMC axis control can be used. Also, when bit 2 (XSG) of parameter No.3008 is set to 1, arbitrary X address specified by the parameters Nos.3012, 3019 can be used as a skip signal. Available skip signal is shown in Table 16.1.1 (p).

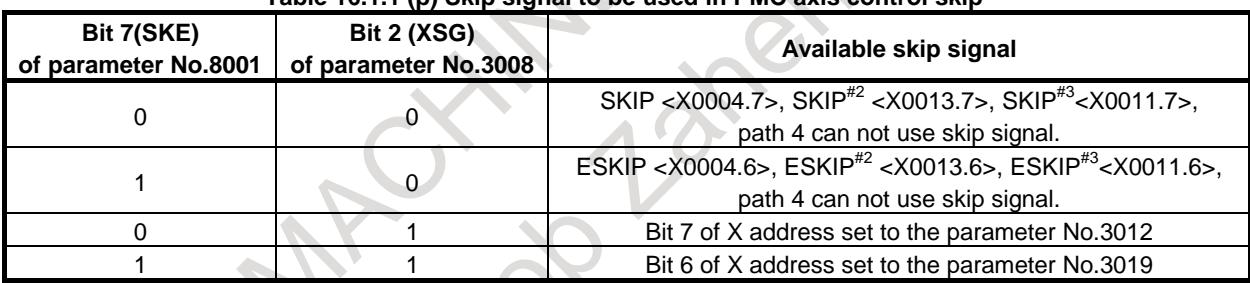

#### **Table 16.1.1 (p) Skip signal to be used in PMC axis control skip**

#### **Axis control block data**

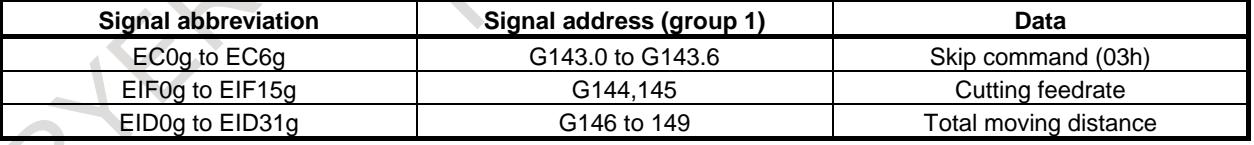

### **Cutting feedrate**

The specifications of the cutting feed command (EC0g to EC6g: 01h) are applicable.

### **CAUTION**

Feedrate override, dry run, and automatic acceleration/deceleration are disabled.

#### **Total moving distance**

The specifications of the rapid traverse command (EC0g to EC6g: 00h) are applicable.

### **16. PMC CONTROL FUNCTION** B-64693EN-1/01

#### **Acceleration/deceleration after interpolation**

When bit 5 (PSA) of parameter No.8007 is set to 1, acceleration/deceleration after interpolation is enabled for skip command of PMC axis control. Type of acceleration/deceleration is set to bit 3 (ASL) and bit 4 (ASB) of parameter No. 6210, and time constant is set to parameter No.6280. As a result, different from acceleration/deceleration after interpolation of cutting feed of normal, acceleration/deceleration after interpolation for the skip function is available. Also, in case of type of exponential acceleration/deceleration, acceleration/deceleration after interpolation in cutting feed or continuous feed under PMC axis control is available by setting the time constant to parameter No.8030 and setting FL rate to parameter No.8031. Setting of acceleration/deceleration is shown in Table 16.1.1 (q). In case of CNC skip command (G31), when bit 7 (SKF) of parameter No.6200 is set to 1, acceleration/deceleration after interpolation of cutting feed is enabled. Setting of acceleration/deceleration is shown in Table 16.1.1 (r). This function is enabled bit 1 (SEB) of parameter No.6201. When parameter SEB is set to 1, Skip position of system variables (#5061 to #5080, #100151 to #100182) in which the accumulated pulses and positional deviation due to acceleration/deceleration was considered and compensated can be read.

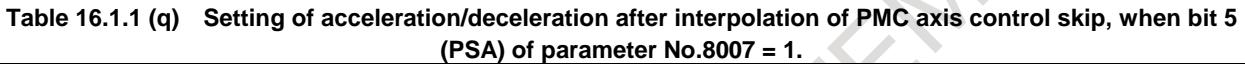

| Acceleration/deceleration<br>setting         |                                                          | Bit 1<br>(CTBx) of<br>parameter<br>No.1610 | Bit 0<br>(CTLx) of<br>parameter<br>No.1610 | Bit 4<br>(ASB) of<br>parameter<br>No.6210 | Bit 3<br>(ASL) of<br>parameter<br>No.6210 | <b>Time</b><br>constant,<br>FL rate<br>parameter |
|----------------------------------------------|----------------------------------------------------------|--------------------------------------------|--------------------------------------------|-------------------------------------------|-------------------------------------------|--------------------------------------------------|
| Exponential<br>acceleration/<br>deceleration | Same time constant and<br>FL rate as cutting feed        | 0                                          | $\Omega$                                   | 0                                         | 0                                         | No.1622<br>No.1623                               |
|                                              | Time constant and FL rate<br>different from cutting feed | $\mathbf{0}$                               | $\Omega$                                   | 0                                         | 0                                         | No.8030<br>No.8031                               |
| Linear<br>acceleration/<br>deceleration      | Same time constant<br>as cutting feed                    | $\Omega$                                   |                                            |                                           | $\Omega$                                  | No.1622                                          |
|                                              | Time constant<br>different from cutting feed             | 0/1                                        | 0/1                                        | $\Omega$                                  |                                           | No.6280                                          |
| Bell-shaped<br>acceleration/<br>deceleration | Same time constant<br>as cutting feed                    |                                            | 0                                          | $\Omega$                                  | $\Omega$                                  | No.1622                                          |
|                                              | Time constant<br>different from cutting feed             | 0/1                                        | 0/1                                        |                                           | 0                                         | No.6280                                          |

**Table 16.1.1 (r) Setting of acceleration/deceleration after interpolation of CNC skip command, when bit 7 (SKF) of parameter No.6200 = 1.**

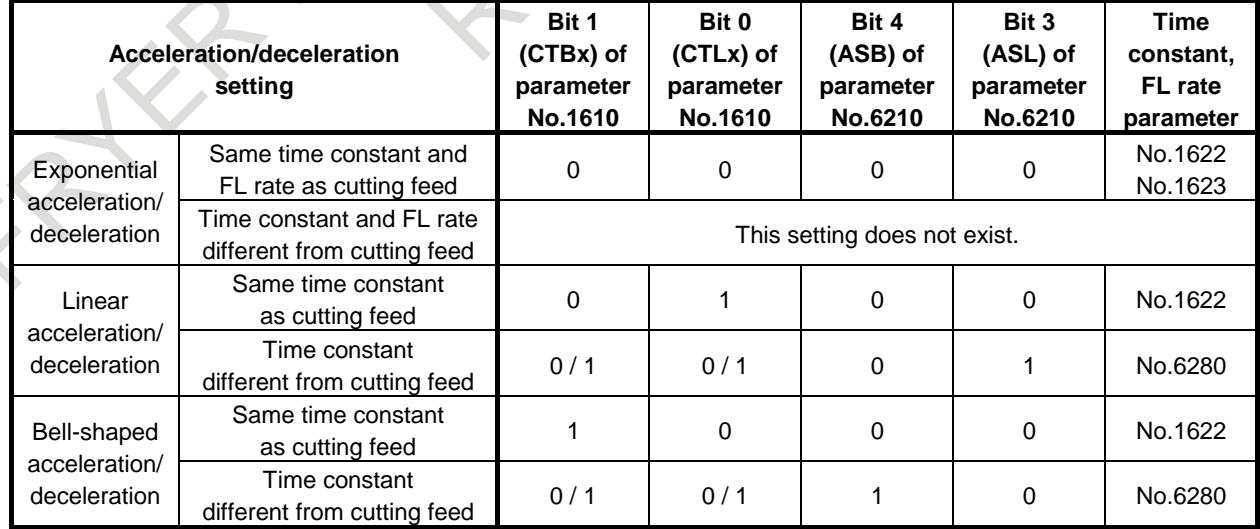

### **NOTE**

- 1 Setting value of parameters Nos.8030, 8031 are the same as cutting feed under PMC axis control.
- 2 Setting value of bit 3 (ASL) and bit 4 (ASB) of parameter No.6210, parameter No.6280 are the same as CNC skip command (G31).
- 3 Multi-step skip function, high-speed skip function, torque limit skip function, skip function for EGB Axis, and dwell skip function can not be used in PMC axis control skip.

### **Related parameters**

Parameter No. 3012 Parameter No. 3019 Bit 1 (SK0) of parameter No. 6200 When Bit 5 (PSA) of parameter No. 8007 is set to 1, Bit 1 (SEB) of parameter No. 6201 When Bit 5 (PSA) of parameter No. 8007 is set to 1, Bit 3 (ASL) of parameter No. 6210 and Bit 4 (ASB) of parameter No. 6210, No. 6280

#### **Related signals**

Skip signal SKIP<X0004.7>, SKIP<sup>#2</sup><X0013.7>, SKIP<sup>#3</sup><X0011.7>, ESKIP<X0004.6>,  $ESKIP^{\#2} < X0013.6$ .  $ESKIP^{\#3} < X0011.6$ 

### **(5) Dwell ( 04h )**

This command performs the same operation as "G04" of the CNC.

#### **Axis control block data**

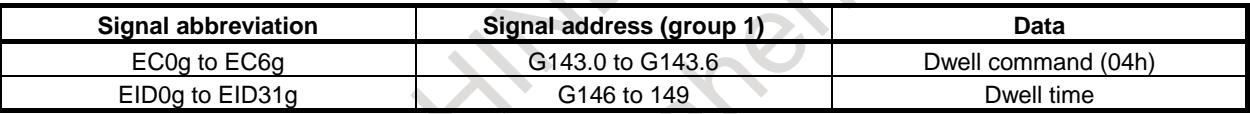

#### **Dwell time**

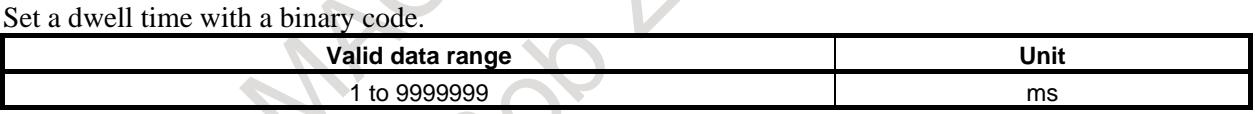

When diameter specification is selected with bit 3 (DIAx) of parameter No. 1006, whether to specify a radius value or diameter value for dwell operation can be specified using bit 1 (CDI) of parameter No. 8005.

When the increment system is IS-C, the dwell time can be set to a least input increment of 0.1 msec with bit 1 (DWE) of parameter No. 8002.

### **Related parameters**

 Bit 3 (DIAx) of parameter No. 1006 Bit 1 (DWE) of parameter No. 8002 Bit 1 (CDI) of parameter No. 8005

### **16. PMC CONTROL FUNCTION** B-64693EN-1/01

### **(6) Reference position return ( 05h )**

This command performs the same operation as manual reference position return of the CNC after rapid traverse in the reference position return direction set by bit 5 (ZMIx) of parameter No. 1006.

### **Reference position return without DOG**

If bit 1 (DLZx) of parameter No. 1005 for the function for return the reference position without dogs is set for each axis, and reference position return operation is not performed even once after the power is turned on, a reference position return operation (positioning at a grid closest to the current position) can be performed without using the reference position return deceleration signal when a movement (positioning at a location near the reference position) is made in the direction set for each axis with the continuous feed command (EC0g to EC6g: 06h) and the reference position return command (EC0g to EC6g: 05h) is specified.

At the time of positioning at a location near the reference position, the machine needs to be moved in the reference position return direction at such a feedrate that the servo position deviation exceeds the value set in parameter No. 1836.

The direction from a neighborhood point to a grid is set by bit 5 (ZMIx) of parameter No. 1006.

If the reference position return command (EC0g to EC6g: 05h) is issued after reference position establishment, a high-speed reference position return operation is performed, regardless of the reference position return direction set by bit 5 (ZMIx) of parameter No. 1006.

Specify this command after canceling tool radius compensation and tool length compensation.

#### **Axis control block data**

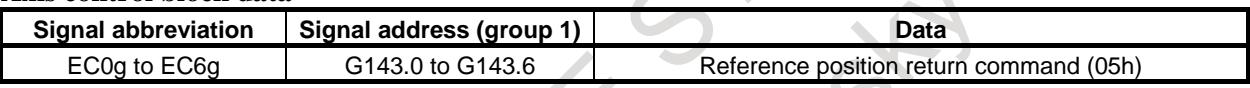

#### **Related parameters**

Bit 1 (DLZx) of parameter No. 1005 Bit 5 (ZMIx) of parameter No. 1006 Parameter No. 1836

### **(7) Continuous feed ( 06h )**

This command performs a continuous feed operation along a controlled axis in a certain direction. This command performs the same operation as continuous feed in the JOG mode of the CNC.

Continuous feed is performed until a reset. At this time, the remaining amount of travel is 0 at all times.

By setting the reset signal ECLRg to "1", the command can be ended. At this time, the servo motor is decelerated to a stop, the axis moving signal EGENg is set to "0", and the control axis selection status signal \*EAXSL is also set to "0".

Before specifying the next command, check that the control axis selection status signal \*EAXSL is set to "0".

Until the control axis selection status signal \*EAXSL is set to "0", ensure that the reset signal ECLRg continues to be set to "1".

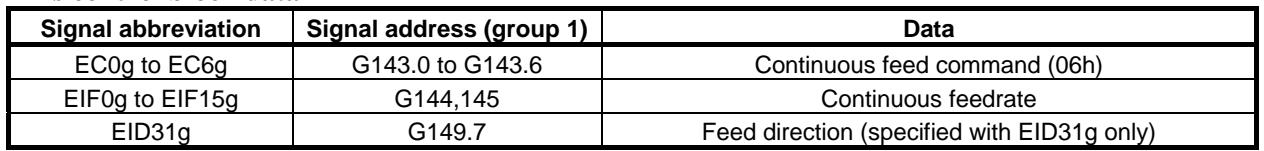

#### **Axis control block data**

#### **Continuous feedrate**

A feedrate along an axis is set in the same way as for cutting feed - feed per minute (EC0g to EC6g: 01h). A feedrate change can be made during continuous feed.

If a feedrate (EIF0g to EIF15g) is set, and the logical state of the axis control command read signal EBUFg is reversed, a new continuous feedrate is set.

This command is not buffered. So, the axis control command read completion signal EBSYg need not be checked when this command is specified usually.

A set feedrate can be increased by a factor of 10 with bit 3 (F10) of parameter No. 8002. Moreover, a set feedrate can be increased by a factor of up to 200 with bit 2 (JFM) of parameter No. 8004.

### **CAUTION**

A maximum feedrate applicable when override is applied differs from a maximum feedrate applicable when override is canceled. Maximum feedrate data in the two cases is indicated Table 16.1.1 (s) and Table 16.1.1 (t).

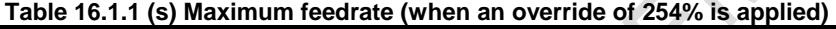

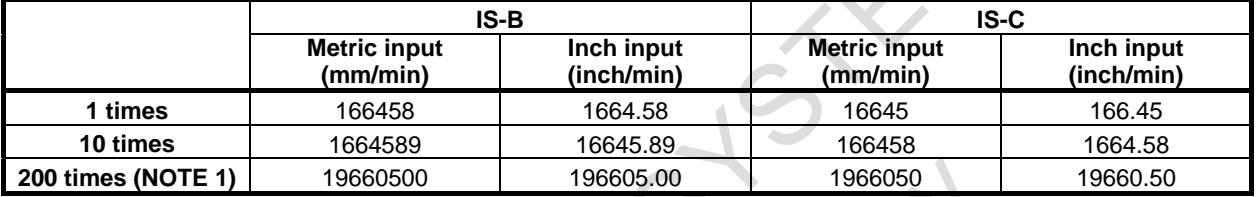

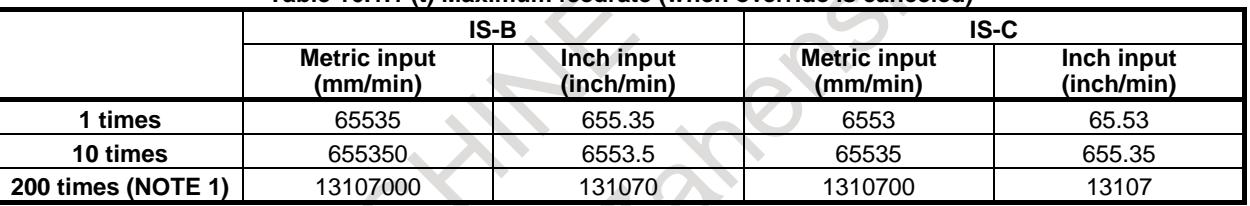

#### **Table 16.1.1 (t) Maximum feedrate (when override is canceled)**

### **NOTE**

1 A feedrate increased by a factor of 200 is valid only when the continuous feed command (EC0g to EC6g: 06h) is used.

2 The actual feedrate may not be displayed correctly, depending on the feedrate.

#### **Feed direction**

Specify the direction of continuous feed with the signal EID31g.

- 0: Positive direction
- 1: Negative direction
- The signals EID0g to EID30g are undefined.

To change the feed direction during continuous feed, the signal EID31g is reversed and then the logical state of the axis control command read signal EBUFg is reversed.

Dry run operation follows the specifications of cutting feed - feed per minute.

#### **Related parameters**

Bit 1 (JOV) of parameter No. 1402 Bit 2 (OVE) of parameter No. 8001 Bit 3 (F10) of parameter No. 8002 Bit 2 (JFM) of parameter No. 8004

#### **Related signals**

Same as for cutting feed - feed per minute

### **(8) First reference position return ( 07h )**

This command performs the same operation as reference position return from an intermediate position done with "G28" of the CNC.

#### **Axis control block data**

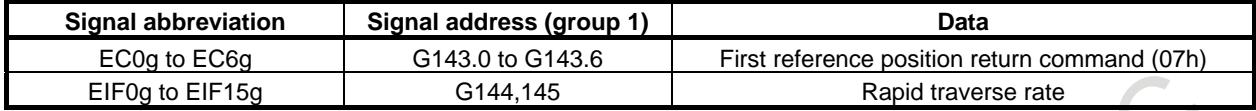

#### **Rapid traverse rate**

The specifications of the rapid traverse command (EC0g to EC6g: 00h) are applicable. When the first reference position return command is specified, the manual rapid traverse rate set by parameter No. 1424 is used if manual reference position return operation is not performed even once after the power is turned on.

### **NOTE**

If bit 1 (DLZ) of parameter No. 1005 is set to enable the function for returning the reference position without dogs for each axis, and reference position return operation is not performed even once after the power is turned on, the alarm PS0090, "REFERENCE RETURN INCOMPLETE" is issued when the first reference position return command (EC0g to EC6g: 07h) is specified.

Dry run operation follows the specifications of rapid traverse.

#### **Related parameters**

Bit 1 (DLZx) of parameter No. 1005 Parameter No. 1240 Bit 1 (JOV) of parameter No. 1402 Parameter No. 1420 Parameter No. 1424 Bit 2 (OVE) of parameter No. 8001 Bit 3 (RDE) of parameter No. 8001 Bit 0 (RPD) of parameter No. 8002

### **Related signals**

Same specification for rapid traverse command

### **(9) Second reference position return ( 08h )**

This command performs the same operation as reference position return from an intermediate position done with "G30 P2" of the CNC.

### **Axis control block data**

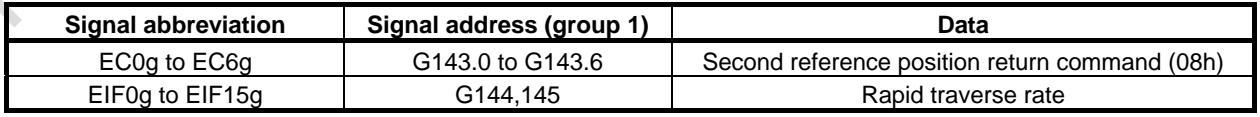

#### **Rapid traverse rate**

The specifications of the rapid traverse command (EC0g to EC6g: 00h) are applicable.

#### **Related parameters**

Bit 1 (DLZx) of parameter No. 1005 Parameter No. 1241 Bit 1 (JOV) of parameter No. 1402 Parameter No. 1420 Bit 2 (OVE) of parameter No. 8001 Bit 3 (RDE) of parameter No. 8001 Bit 0 (RPD) of parameter No. 8002

#### **Related signals**

Same specification for rapid traverse command

### **(10) Third reference position return ( 09h )**

This command performs the same operation as reference position return from an intermediate position done with "G30 P3" of the CNC.

#### **Axis control block data**

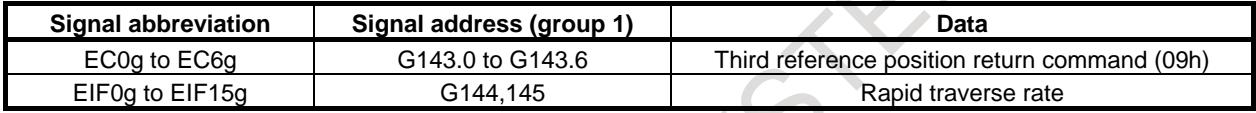

#### **Rapid traverse rate**

The specifications of the rapid traverse command (EC0g to EC6g: 00h) are applicable.

#### **Related parameters**

Bit 1 (DLZx) of parameter No. 1005 Parameter No. 1242 Bit 1 (JOV) of parameter No. 1402 Parameter No. 1420 Bit 2 (OVE) of parameter No. 8001 Bit 3 (RDE) of parameter No. 8001 Bit 0 (RPD) of parameter No. 8002

#### **Related signals**

Same specification for rapid traverse command

### **(11) Fourth reference position return ( 0Ah )**

This command performs the same operation as reference position return from an intermediate position done with "G30 P4" of the CNC.

#### **Axis control block data**

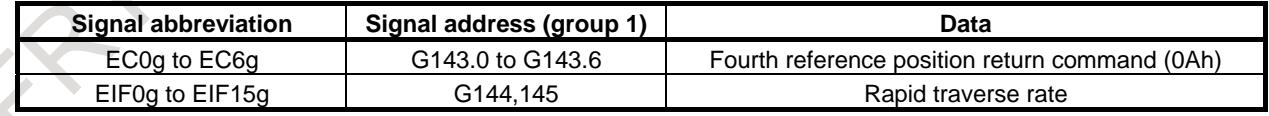

#### **Rapid traverse rate**

The specifications of the rapid traverse command (EC0g to EC6g: 00h) are applicable.

#### **Related parameters**

Bit 1 (DLZx) of parameter No. 1005 Parameter No. 1243 Bit 1 (JOV) of parameter No. 1402 Parameter No. 1420 Bit 2 (OVE) of parameter No. 8001 Bit 3 (RDE) of parameter No. 8001 Bit 0 (RPD) of parameter No. 8002

#### **Related signals**

Same specification for rapid traverse command

### **(12) External pulse synchronization – position coder ( 0Bh )**

This command performs a synchronous operation with the position coder. Using position coder of the serial spindle is also available.

When a negative external pulse value is specified, a movement is made in the opposite direction. The remaining amount of travel is 0 at all times.

If a manual handle interrupt operation is performed for the same axis, an amount of travel based on external pulses added to manual handle interrupt pulses results.

By setting the reset signal ECLRg to "1", the command can be ended. At this time, the servo motor is decelerated to a stop, the axis moving signal EGENg is set to "0", and the control axis selection status signal \*EAXSL is also set to "0".

Before specifying the next command, check that the control axis selection status signal \*EAXSL is set to "0".

Until the control axis selection status signal \*EAXSL is set to "0", ensure that the reset signal ECLRg continues to be set to "1".

#### **Axis control block data**

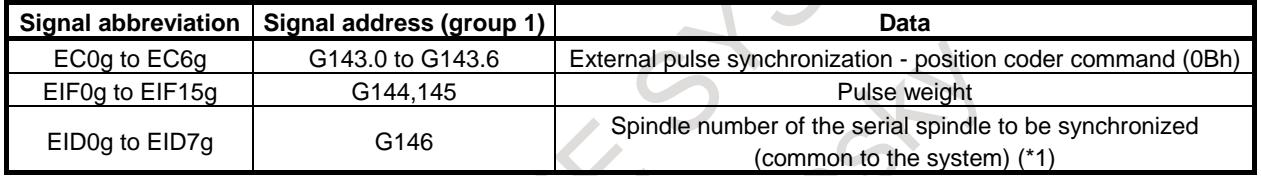

\*1: This data is set only during synchronization with the position coder of the serial spindle.

The type of position coder to be synchronized depends on the parameter setting, as shown Table 16.1.1 (u). **Table 16.1.1 (u)**

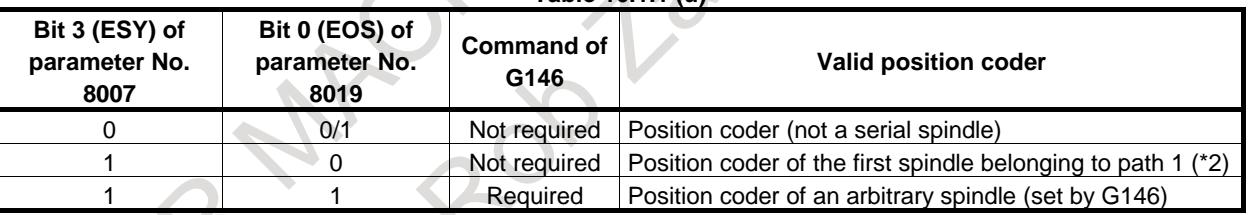

\*2: This can be commanded for the servo axis belonging to path 1.

#### **Pulse weight**

Set an external pulse weight.

1) In the Case of Manual pulse magnification change signal HNDMP<Gn088.3> is "0"

When setting a weight value, use the higher bits of signal (EIF8g to EIF15g) to specify the integer part of an external pulse weight, and use the lower bits of signal (EIF0g to EIF7g) to specify the fractional part.

The valid range is  $\pm 1/256$  to  $\pm 127$ .

With EIF0g to EIF7g for the fractional part, specify a weight in steps of  $1/256$ .

Example)

For 0.5: EIF0g to EIF7g = 80h (=80h/100h=128 / 256 = 0.5) For 0.2: EIF0g to EIF7g =  $33h$  (= $33h/100h= 51 / 256 = 0.2$ )

2) In the Case of Manual pulse magnification change signal HNDMP<Gn088.3> is "1" When setting a weight value, use the higher bits of signal (EIF5g to EIF15g) to specify the integer part of an external pulse weight, and use the lower bits of signal (EIF0g to EIF4g) to specify the fractional part.

The valid range is  $\pm 1/32$  to  $\pm 1023$ .

With EIF0g to EIF4g for the fractional part, specify a weight in steps of  $1/32$ .

Example)

For 0.5: EIF0g to EIF4g = 10h (=10h/20h=16 / 32 = 0.5) For 0.2: EIF0g to EIF4g = 06h (=06h/20h=  $6/32 = 0.2$ )

When a negative value is set to pulse weight, a movement is made along the axis in the opposite direction. If a new pulse weight is set and the logical state of the axis control command read signal EBUFg is reversed during axis movement based on external pulse synchronization, a movement is made along the axis according to the new pulse weight.

This command is not buffered. So, the axis control command read completion signal EBSYg need not be checked when this command is specified normally.

#### **Spindle number of a serial spindle to be synchronized (for synchronization with the position coder of a serial spindle)**

The serial spindle to be synchronized is set with a spindle number common to the system.

The valid range extends from 1 to the maximum number of control spindle axes. If the spindle number falls outside the range, external pulse synchronization is disabled.

Example)

When the spindle (serial spindle) of each path is assigned as shown Table 16.1.1 (v) and Fig.  $16.1.1$  (j)

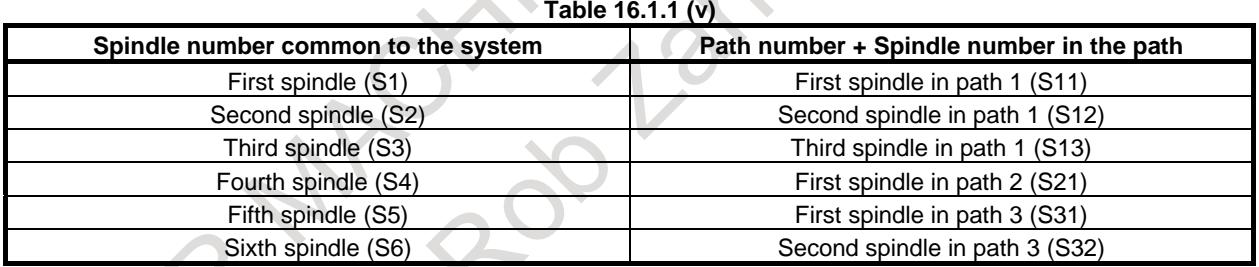

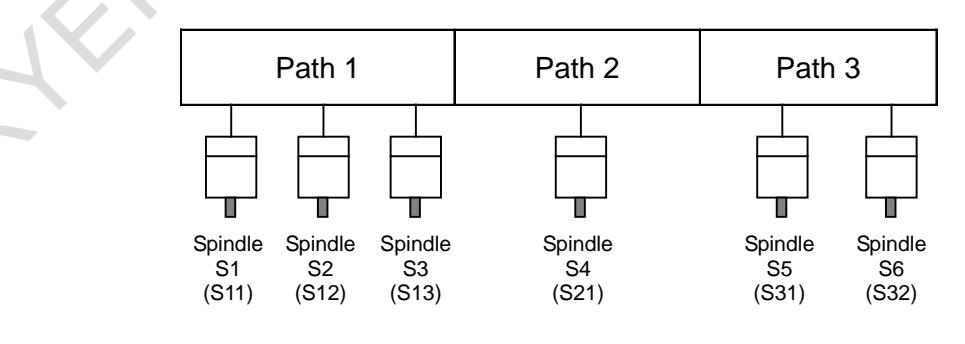

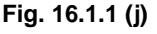

To perform external pulse synchronization with the second spindle (S32) in path 3, set the spindle number of the serial spindle to 6.

### **NOTE**

- 1 The spindle number to be set does not depend on the path and is common to the system.
- 2 If the set serial spindle is not present, external pulse synchronization is disabled.
- 3 Be sure to set EID8g to EID31g (G147 to G149 for group 1) to 0.

### **Related parameters**

Bit 3 (DIAx) of parameter No. 1006 Parameter No. 1424 Bit 1 (CDI) of parameter No. 8005 Bit 3 (ESY) of parameter No. 8007 Bit 0 (EOS) of parameter No. 8019

### **CAUTION**

The feedrate is clamped to the manual rapid traverse rate for each axis (parameter No. 1424).

### **NOTE**

For diameter specification based on bit 3 (DIAx) of parameter No. 1006, whether to specify a radius value or diameter value can be chosen using bit 1 (CDI) of parameter No. 8005. At this time, set the same value with bit 3 (DIAx) of parameter No. 1006 for all axes that belong to the same group.

### **(13) External pulse synchronization - first manual handle ( 0Dh )**

### **(14) External pulse synchronization - second manual handle ( 0Eh )**

### **(15) External pulse synchronization - third manual handle ( 0Fh )**

Each of these commands performs a synchronous operation with a manual handle.

When a negative external pulse value is specified, a movement is made in the opposite direction. The remaining amount of travel is 0 at all times.

If a manual handle interrupt operation is performed for the same axis, an amount of travel based on external pulses added to manual handle interrupt pulses results. A parameter-set magnification is invalid.

By setting the reset signal ECLRg to "1", each of these commands can be ended. At this time, the servo motor is decelerated to a stop, the axis moving signal EGENg is set to "0", and the control axis selection status signal \*EAXSL is also set to "0".

Before specifying the next command, check that the control axis selection status signal \*EAXSL is set to "0". Until the control axis selection status signal \*EAXSL is set to "0", ensure that the reset signal ECLRg continues to be set to "1".

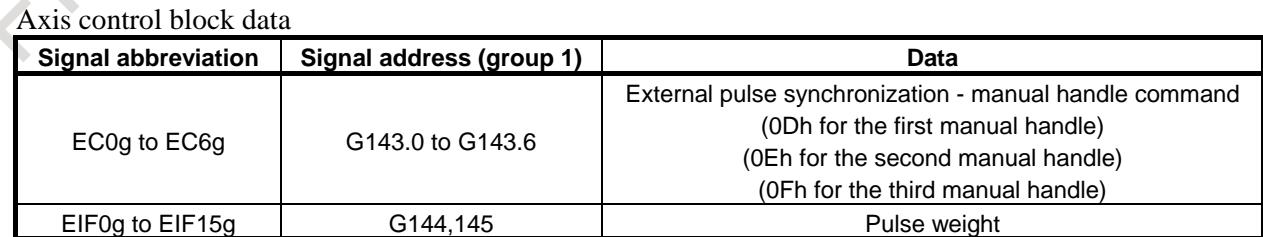

# **Pulse weight**

The specifications of the external pulse synchronization - position coder command (EC0g to EC6g: 0Bh) are applicable.

#### **Related parameters**

Same as for external pulse synchronization - position coder

#### **CAUTION**  $\sqrt{N}$

The feedrate is clamped to the manual rapid traverse rate for each axis (parameter No. 1424).

#### **NOTE**

For diameter specification based on bit 3 (DIAx) of parameter No. 1006, whether to specify a radius value or diameter value can be chosen using bit 1 (CDI) of parameter No. 8005. At this time, set the same value with bit 3 (DIAx) of parameter No. 1006 for all axes that belong to the same group.

### **(16) Speed command ( 10h )**

This command performs a continuous feed operation based on a speed command.

By using bit 0 (ROTx) of parameter No. 1006, set a rotation axis as a controlled axis for which this command is executed.

The continuous feed command (EC0g to EC6g: 06h) exercises position control. However, the speed command (EC0g to EC6g: 10h) can exercise speed control on the servo motor to dynamically change the speed during continuous feed. So, this command is suited, for example, to an application where a servo motor drives a rotary tool.

With parameter No. 8028, 8029 and No. 8032, a time constant for linear acceleration/ deceleration or bell-shaped acceleration/deceleration can be set for each axis.

Every coordinate values are not updated during the speed command.

A reference position return operation needs to be performed after a move command is specified upon completion of the speed command. (This operation also needs when an absolute position detector is attached.)

When bit 2 (VCP) of parameter No. 8007 is set to 0, coordinate value is updated during feed operation based on a speed command. (The FS15 type is used for the speed command in PMC axis control.)

When bit 2 (VCP) of parameter No. 8007 is set to 1, the FS16 type is used for the speed command in PMC axis control. With this setting, the speed command is determined by the setting of bit 4 (EVP) of parameter No. 8005.

When the FS16i type (bit 2 (VCP) of parameter No. 8007 is set to 1) and speed control (bit 4 (EVP) of parameter No. 8005 is set to 0) are specified, coordinates are not updated. Reference position return must be performed before a move command is executed after the completion of the speed command since the machine position is lost. (The machine position is also lost when an absolute position detector is attached.)

When the FS16i type (bit 2 (VCP) of parameter No. 8007 is set to 1) and position control (bit 4 (EVP) of parameter No. 8005 is set to 1) are specified, coordinates are updated.

By setting the reset signal ECLRg to "1", this command can be ended.

At this time, the servo motor is decelerated to a stop, and the axis moving signal EGENg is set to "0". Before specifying the next command, check that the axis moving signal EGENg is set to "0".

Until the axis moving signal EGENg is set to "0", ensure that the reset signal ECLRg continues to be set to "1".

After the execution of speed command, to execute a move command in an NC block, execute the method (2) of CAUTION 9 in the item "Caution" described in the end of chapter "PMC CONTROL FUNCTION".

#### **Axis control block data**

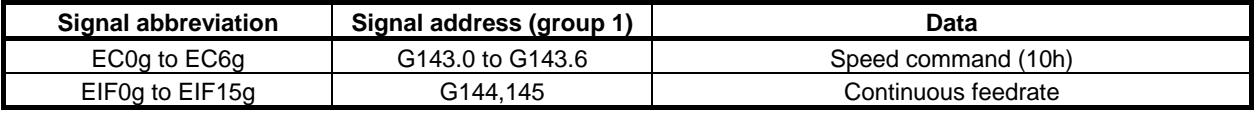

#### **Continuous feedrate**

Set the speed of the servo motor with a binary code.

Set a positive value when the servo motor rotates in the forward direction. Set a negative value (two's complement) when the servo motor rotates in the reverse direction.

If a new servo motor speed is set as a feedrate, and the logical state of the axis control command read signal EBUFg is reversed, the servo motor is accelerated or decelerated to the new speed.  $\mathcal{N}_{\mathcal{A}}$ 

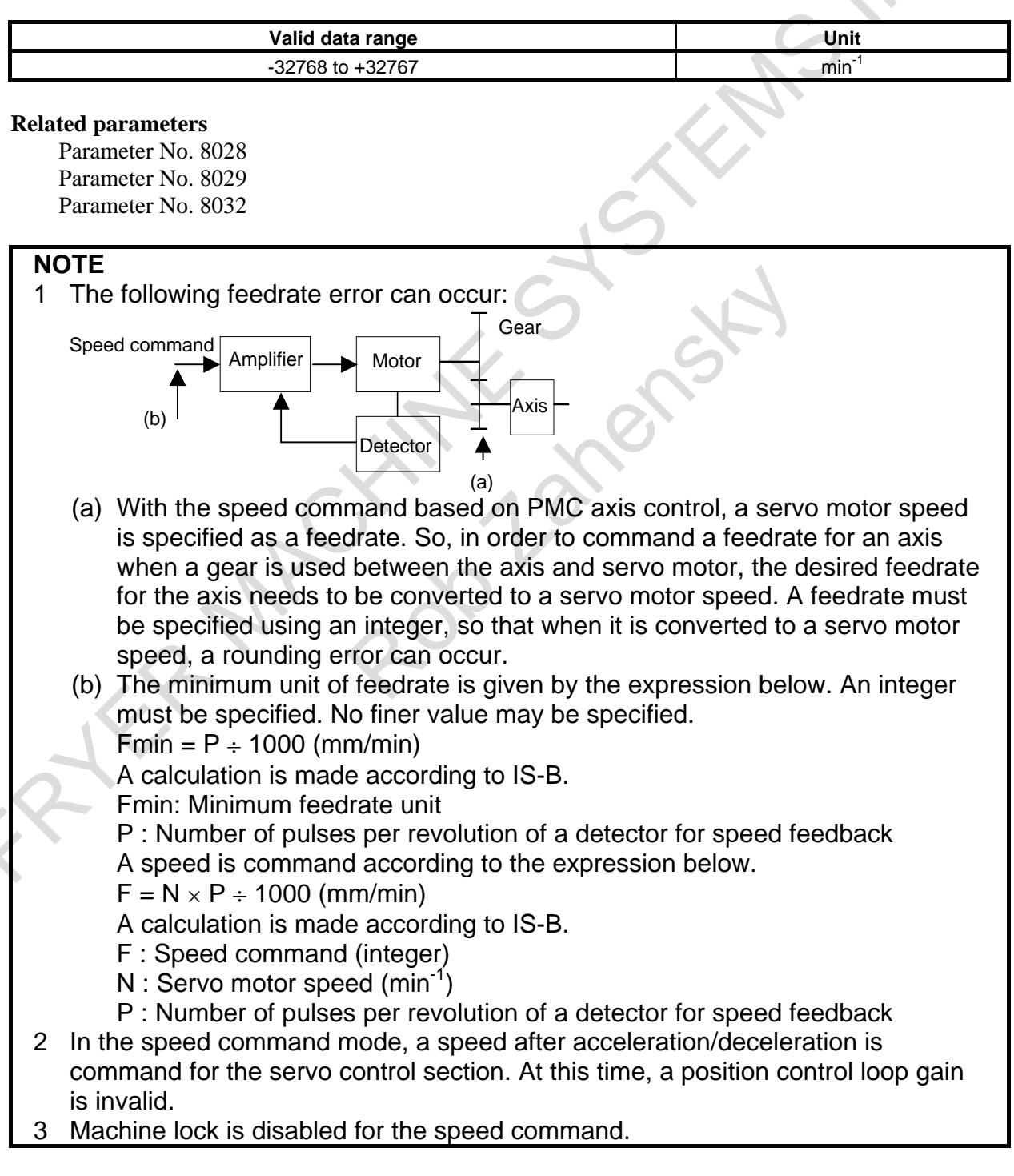

#### **Speed command and position control**

The PMC axis can be moved at a constant speed by performing the speed command of PMC axis control through position loop control, that is, outputting the command pulses corresponding to a rotation speed to servo position control instead of outputting rotation speed data to the amplifier.

Set the FS16i specification (set bit 2 (VCP) of parameter No. 8007 to 1) and specify either speed loop control or position loop control is used for speed command of PMC axis control using bit 4 (EVP) of parameter No. 8005.

When speed command with position control(bit 4 (EVP) of parameter No. 8005 and bit 2 (VCP) of parameter No. 8007 are set to 1) is selected and uses acceleration/ deceleration, the linear acceleration/deceleration expanded parameter for PMC axis control speed command continuous feed (bit 0 (PTC) of parameter 12730) must be set to 1, and set the linear acceleration/deceleration using following parameters.

Parameter(No.8028):Time constant 1 of linear acceleration/deceleration in feedrate control command under PMC axis control: Unit [msec/1000[min<sup>-1</sup>]]

Parameter(No.12731):Time constant 2 of linear acceleration/deceleration in feedrate control command under PMC axis control :Unit [msec/1000[min<sup>-1</sup>]]

Parameter(No.12732):Time constant 3 of linear acceleration/deceleration in feedrate control command under PMC axis control :Unit [msec/1000[min<sup>-1</sup>]]

Parameter(No.12733):Time constant 4 of linear acceleration/deceleration in feedrate control command under PMC axis control :Unit [msec/1000[min-<sup>1</sup>]]

Parameter(No.12734):Time constant 5 of linear acceleration/deceleration feedrate control command under PMC axis control :Unit [msec/1000[min<sup>-1</sup>]]

Parameter(No.12735):1st feedrate for changing time constant of continuous feed operation based on a feedrate control command in PMC axis control :Unit [min<sup>-1</sup>]

Parameter(No.12736):2nd feedrate for changing time constant of continuous feed operation based on a feedrate control command in PMC axis control :Unit [min<sup>-1</sup>]

Parameter(No.12737):3rd feedrate for changing time constant of continuous feed operation based on a feedrate control command in PMC axis control :Unit [min<sup>-1</sup>]

Parameter(No.12738):4th feedrate for changing time constant of continuous feed operation based on a feedrate control command in PMC axis control :Unit [min<sup>-1</sup>]

When the bell-shaped acceleration/deceleration is used, set the time constant to parameter (No.8029) in addition to the setting of the linear acceleration/deceleration.

For position control (bit 4 (EVP) of parameter No. 8005 is 1), override is enabled.

Set parameter No. 8040 for each axis to the amount of travel per revolution of the motor in terms of the minimum travel unit and convert speed commands to position commands using this value.

As shown in the following block diagram (Fig. 16.1.1 (k)), rotation speed data is not output to the amplifier and the command pulses corresponding to a rotation speed are output to servo position control.

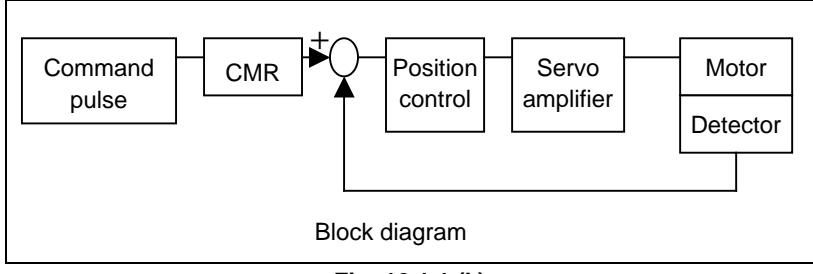

**Fig. 16.1.1 (k)**

#### **Related parameters**

Bit 4 (EVP) of parameter No. 8005 Bit 2 (VCP) of parameter No. 8007 Parameter No. 8040 Bit 0 (PTC) of parameter No. 12730 Parameter No. 12731 Parameter No. 12732

Parameter No. 12733 Parameter No. 12734 Parameter No. 12735 Parameter No. 12736 Parameter No. 12737 Parameter No. 12738

### **NOTE**

- 1 The commanded control axis to be controlled needs to be set as a rotation axis in bit 0 (ROTx) of parameter No. 1006.
- 2 When the FS16i specification (bit 2 (VCP) of parameter No. 8007 is 1) and speed control (bit 4 (EVP) of parameter No. 8005 is 0) are specified, coordinates are not updated.

After execution, the following signal is set to 0 and the position is lost. Reference position establishment signal ZRFx<F120>

After execution of speed command, establish the reference position.

- 3 When the FS16i specification (bit 2 (VCP) of parameter No. 8007 is 1) and position control (bit 4 (EVP) of parameter No. 8005 is 1) are specified, coordinates are updated.
- 4 Only when the FS16i specification (bit 2 (VCP) of parameter No. 8007 is 1) and position control (bit 4 (EVP) of parameter No. 8005 is 1) are specified, feedrate override is enabled.
- 5 After the execution of speed command, to execute a move command in an NC block, execute the method (2) of CAUTION 9 in the item "Caution" described in the end of chapter "PMC CONTROL FUNCTION".
- 6 Flexible synchronization control cannot be used together with speed command in PMC axis control (Speed control).

### **(17) Torque control ( 11h )**

This command performs a continuous feed operation based on torque control.

With this command, position control on a PMC control axis can be switched to torque-based control. The servo motor outputs torque exactly as specified by the NC.

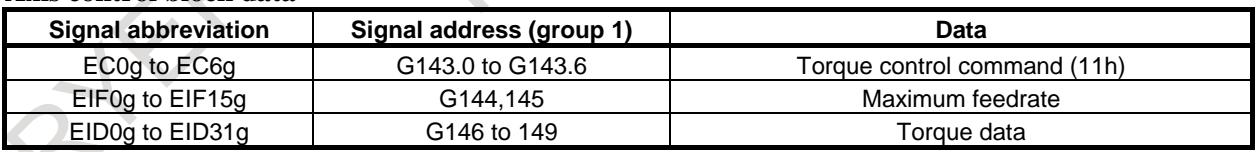

### **Axis control block data**

### **Maximum feedrate**

Command a maximum feedrate during torque control by using the unit  $min^{-1}$ .

When there is no torque generation target or the feedrate exceeds the commanded value during torque control, the alarm SV0422, "EXCESS VELOCITY IN TORQUE" is issued.

When updating the maximum feedrate during torque control set in the torque control mode, set new data on the signals and reverse the logical state of the axis control command read signal EBUFg.

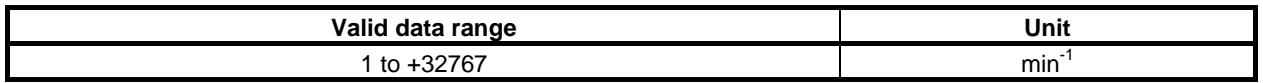

### **NOTE**

When a linear motor is used, the unit of data is cm/min.

#### **Torque data**

Command torque data.

Command a positive value when the torque direction is positive. Command a negative value when the torque direction is negative.

When updating the torque data set in the torque control mode, set new data on the signals and reverse the logical state of the axis control command read signal EBUFg.

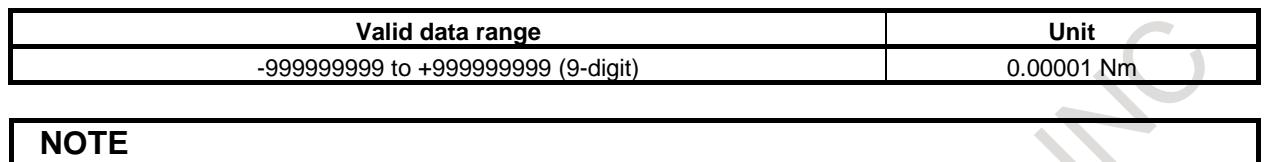

## (1) Switching from position control to torque control

When a linear motor is used, the unit of data is 0.001N.

(a) Torque control axis setting

Using bit 7 (TRQ) of parameter No. 2007, set whether an axis is to be placed under torque control. Moreover, for an axis to be placed under torque control, set the torque constant parameter No. 2105. The standard value of the motor is automatically set in this parameter when the power is turned on after setting bit 1 (DGP) of parameter No. 2000 to 0.

(b) Position management in the torque control mode

Whether to perform follow-up operation in the torque control mode can be chosen using bit 4 (TQF) of parameter No. 1803.

If follow-up operation is performed (with bit 4 (TQF) of parameter No. 1803 set to 1), position control is exercised, regardless of whether the torque control mode is set.

If follow-up operation is not performed (with bit 4 (TQF) of parameter No. 1803 set to 0), the operation depends on whether to update the error counter (bit 1 (TRE) of parameter No. 1805).

If the error counter is updated (with bit 1 (TRE) of parameter No. 1805 set to 0), the alarm SV0423, "EXCESS ERROR IN TORQUE" is issued when the value of the error counter exceeds the value set in parameter No. 1885. At the time of switching back to position control, follow-up operation is performed.

If the error counter is not updated (with bit 1 (TRE) of parameter No. 1805 set to 1), no errors are accumulated, so that no servo alarm is issued. However, when the maximum allowable speed is exceeded, the alarm SV0422, "EXCESS VELOCITY IN TORQUE" is issued.

When this setting is selected, a reference position return operation is required to switch back to position control.

Except when bit 4 (TQF) of parameter No. 1803 is set to 0, and bit 1 (TRE) of parameter No. 1805 is se to 1, the CNC always exercises position control even in the torque control mode. So, no reference position return operation needs to be performed even at the time of switching from torque control to position control.

(c) Movement direction and speed in the torque control mode

In the torque control mode, the output of torque commanded by the axis control data signals EID0g to EID31g is attempted. However, when there is no torque generation target or the output has not reached the commanded torque data yet, a movement is made in the same direction as in the case of position control according to the  $+/-$  sign of torque data. When the move speed exceeds the commanded value, the alarm SV0422 is issued.

- (d) Timing of switching to torque control Switching to the torque control mode from another mode occurs when the position deviation is decreased to within the in-position width.
- (e) In the torque control mode, the torque control mode signal TRQM1 to TRQM8 is set to "1". (For details of this signal, see "Signal detail".)
- (2) Switching from torque control to position control
	- (Torque control mode cancellation)
		- When any of the following conditions occurs, the torque control mode ends:
		- (i) When the reset signal ECLRg is set to "1"
		- (ii) When a servo alarm is issued
		- (iii) When an OT alarm is issued with an axis placed under torque control
		- (iv) At the time of emergency stop
		- (v) When servo-off occurs due to the servo-off signal ESOFg
		- (a) Timing of torque control cancellation The cancellation of torque control based on PMC axis control depends on whether to perform follow-up operation as determined by bit 4 (TQF) of parameter No. 1803.
			- When follow-up operation is performed (with bit 4 (TQF) of parameter No. 1803 set to 1). The torque control mode signal TRQM1 to TRQM8 is set to 0 to return to position control immediately when a cancellation condition occurs. The execution then stops when the position deviation is decreased to within the in-position width.
			- When follow-up operation is not performed (with bit 4 (TQF) of parameter No. 1803 set to  $(0)$ .

The torque control mode signal TRQM1 to TRQM8 is set to 0 when a cancellation condition occurs. If the error counter is updated (with bit 1 (TRE) of parameter No. 1805 set to 0), the control mode is switched back to position control when the position deviation is decreased to below the value of the cancellation limit parameter No. 1886 after the start of follow-up operation. The execution then ends when the position deviation is decreased to within the in-position width. If the error counter is not updated (bit 1 (TRE) of parameter No. 1805 is set to 1), a reference position return operation must be once performed to return to position control.

(b) Command after cancellation

After the torque control mode is canceled, the control mode is switched to normal position control. In the torque control mode, position is controlled, so that machine coordinates are not shifted. However, a shift occurs between the workpiece coordinates and machine coordinates, so that the shift amount needs to be canceled, for example, by executing workpiece coordinate system preset.

After the execution of torque control, to execute a move command in an NC block, execute the method (2) of CAUTION 9 in the item "Caution" described in the end of chapter "PMC CONTROL FUNCTION".

The Table 16.1.1 (w) indicates the operations dependent on the settings of bit 4 (TQF) of parameter No. 1803 and bit 1 (TRE) of parameter No. 1805.

| Bit 4 (TQF) of<br>parameter No.<br>1803 | Bit 1 (TRE) of<br>parameter No.<br>1805 | <b>Position</b><br>control | <b>Operation in TRQ mode</b>                     | <b>Reference</b><br>position<br>return $(*)$ |
|-----------------------------------------|-----------------------------------------|----------------------------|--------------------------------------------------|----------------------------------------------|
|                                         | 0/1                                     |                            | Position control is exercised.                   | Not required                                 |
|                                         |                                         | O                          | The alarm SV0423 is issued when the error        | Not required                                 |
|                                         |                                         |                            | counter exceeds the value of parameter No. 1885. |                                              |
| 0                                       |                                         |                            | No SV alarm is issued. When the maximum          | Required                                     |
|                                         |                                         |                            | allowable speed is exceeded, however, the alarm  |                                              |
|                                         |                                         |                            | SV0422 is issued.                                |                                              |

**Table 16.1.1 (w)**

(\*) Whether reference position return operation is required or not when the control mode has been switched from torque control back to position control

### TORQUE CONTROL FUNCTION

Set following parameters about servo function "torque control function" properly. As to the detail of the parameters, refer to "FANUC AC SERVO MOTOR α*i* series PARAMETER MANUAL(B-65270EN)".

Parameter No.2007#7 Parameter No.2203#4

Parameter No.2003#3

Parameter No.2105

If the parameter No.2007#7 or No.2105 is not set correctly, the alarm (DS1184), "PARAMETER ERROR IN TORQUE" occurs.

### **CAUTION**

- 1 If a movement is made along a torque control axis in the torque control mode, set bit 4 (TQF) of parameter No. 1803 for follow-up operation to 1.
- 2 If a movement has been made along a torque control axis when torque control is canceled, a mechanical shock occurs at the time of return to position control. As a greater speed is used, a larger shock occurs. So, decelerate to a maximum allowable extent or stop before canceling torque control.
- 3 When commanding torque control after completion of manual reference position return, set the feed direction selection signal to "0" or switch to a mode other than the manual reference position return mode beforehand.
- 4 When the control axis selection signal EAXx is switched in the torque control mode, the alarm PS0139, "CANNOT CHANGE PMC CONTROL AXIS" is issued. Before switching the control axis selection signal EAXx, cancel the torque control mode.
- 5 In the torque control mode, do not detach a controlled axis with the control axis detach signal DTCHx or a setting parameter.
- 6 When servo-off occurs, the torque control mode is canceled. However, the torque control state remains to be set. So, be sure to set the reset signal ECLRg to "1".
- 7 Machine lock is disabled for the torque control command.
- 8 In case bit 4 (TQF) of parameter No. 1803 is 0 (Follow-up operation is not performed.) and bit 1 (TRE) of parameter No. 1805 is 1 (Servo error counter is not updated.), after execution of torque control, establish the reference position.
- 9 After the execution of torque control, to execute a move command in an NC block, execute the method (2) of CAUTION 9 in the item "Caution" described in the end of chapter "PMC CONTROL FUNCTION".

### **Related parameters**

Bit 4 (TQF) of parameter No. 1803 Bit 1 (TRE) of parameter No. 1805 Parameter No. 1885 Parameter No. 1886 Parameters about servo function "torque control function" (See above description)

### **Related signals**

Control axis detach signal DTCHx <G124>

### **(18) Auxiliary function 1 ( 12h )**

### **(19) Auxiliary function 2 ( 14h )**

### **(20) Auxiliary function 3 ( 15h )**

Each of these commands performs the same operation as an auxiliary function (M code Function) of the CNC.

#### **Axis control block data**

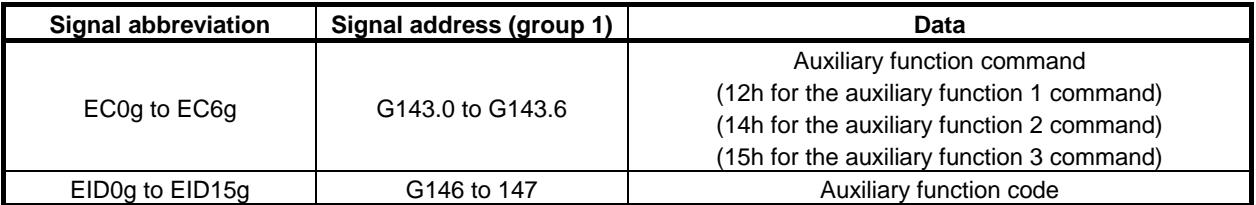

#### **Auxiliary function code**

Specify an auxiliary function code to be sent to the PMC with a binary code. With bit 6 (AUX) of parameter No. 8001, specify a 1-byte or 2-byte code on the signals EID0g to EID15g.

#### **Related parameters**

Bit 6 (AUX) of parameter No. 8001

### **Related signals**

Auxiliary function completion signal EFINg <G142.0> Auxiliary function strobe signal EMFg <F131.0> (for auxiliary function 1) Auxiliary function 2 strobe signal EMF2g <F131.2> (for auxiliary function 2) Auxiliary function 3 strobe signal  $EMF3g \leq F131.3$  (for auxiliary function 3) Auxiliary function code signals EM11g to EM48g <F132, F142> Auxiliary function executing signal EDENg <F130.3>

### **NOTE**

The same auxiliary function cannot be concurrently executed with some groups (For example, command of 12h to 2 groups). Execute a different auxiliary function in each group or execute with another group after the auxiliary function ends.

### **(21) Machine coordinate system selection ( 20h )**

This command performs the same operation as "G53" of the CNC.

This command performs rapid traverse in the absolute mode to a commanded position in the machine coordinate system. So, this command can be used to move the tool to a specified machine-specific position such as a tool change position.

### **NOTE**

- 1 When using this command with the T series, cancel tool offset and tool-nose radius compensation beforehand.
- 2 When using this command with the M series, cancel tool radius compensation, tool length compensation, and tool offset beforehand.
- 3 Before this command can be specified, a machine coordinate system must be set. So, a manual reference position return operation or reference position return operation based on G28 needs to be performed at least once after the power is turned on. When an absolute-position detector is attached, machine position data is stored, so that a reference position return operation is unnecessary after the power is turned on.
- 4 This command can be specified regardless of the setting (bit 0 (NWZ) of parameter No. 8136) of the workpiece coordinate system.

When the machine coordinate system selection (20h) is commanded with the PMC axis control for the rotary axis to which the roll-over function is valid (bit 0 (ROAx) of parameter No.1008 is set to 1), the direction of the rotation for an absolute command is as follows.

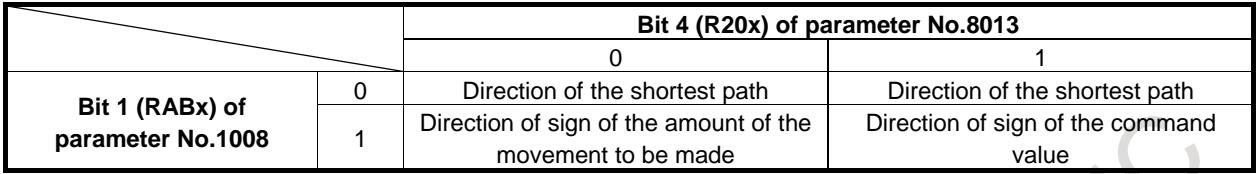

#### **Axis control block data**

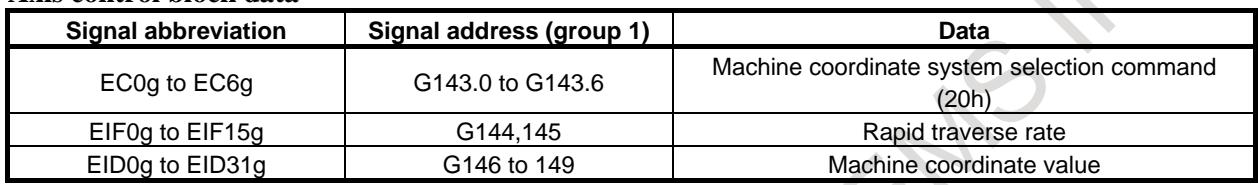

#### **Rapid traverse rate**

The specifications of the rapid traverse command (EC0g to EC6g: 00h) are applicable.

#### **Machine coordinate value**

For a linear axis, specify a machine coordinate value in the input unit for the axis as an absolute value with a binary code.

Example: For absolute "10000"

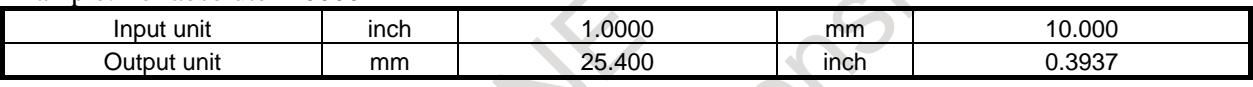

For a rotation axis, a move direction can be selected with a parameter.

Set bit 0 (ROAx) of parameter No. 1008 to 1 to enable the rollover function. Then, select the sign of a commanded value or the shortcut direction with bit 1 (RABx) of parameter No. 1008. Additionally, the amount of travel per revolution needs to be set in parameter No. 1260.

#### **Related parameters**

 Bit 0 (ROTx) of parameter No. 1006 Bit 0 (ROAx) of parameter No. 1008 Bit 1 (RABx) of parameter No. 1008 Parameter No. 1260

### **(22) Cutting feed-sec/block specification ( 21h )**

This command performs cutting feed according to a specified period of time. In the sec/block specification, specify a period of time required for ending a block.

#### **Axis control block data**

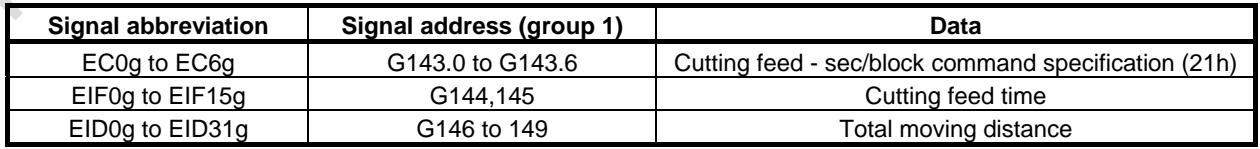

#### **Cutting feed time**

Specify a period of time required for ending a block. [Unit of data] 0.1sec [Valid data range] 1 to 32767

#### **Total moving distance**

The specifications of the rapid traverse command (EC0g to EC6g: 00h) are applicable.

### **NOTE**

The dry run signal and the override signal are invalid, but the tool stops only when the override signal specifies 0%.

#### **Related parameters and related signals**

Basically same as for cutting feed -feed per minute

### **Notes on the commands**

### **- Display of the remaining amount of travel**

When the continuous feed command (EC0g to EC6g: 06h) and the external pulse synchronization commands (EC0g to EC6g: 0Bh, 0Dh to 0Fh) are specified, the remaining amount of travel indicates 0 at all times.

### **- Command buffering**

The continuous feed command (EC0g to EC6g: 06h) and the external pulse synchronization commands (EC0g to EC6g: 0Bh, 0Dh to 0Fh) are not buffered. So, the axis control command read completion signal EBSYg need not be checked at usual command specification time.

When the continuous feed command (EC0g to EC6g: 06h) is specified, the feedrate is changed to a specified value by specifying a value with EIFg and reversing EBUFg. (However, the direction remains unchanged.)

### **- Acceleration/deceleration**

The valid acceleration/deceleration type varies from one command to another. See Table 16.1.1 (x), "Valid acceleration/deceleration types (for each command)".

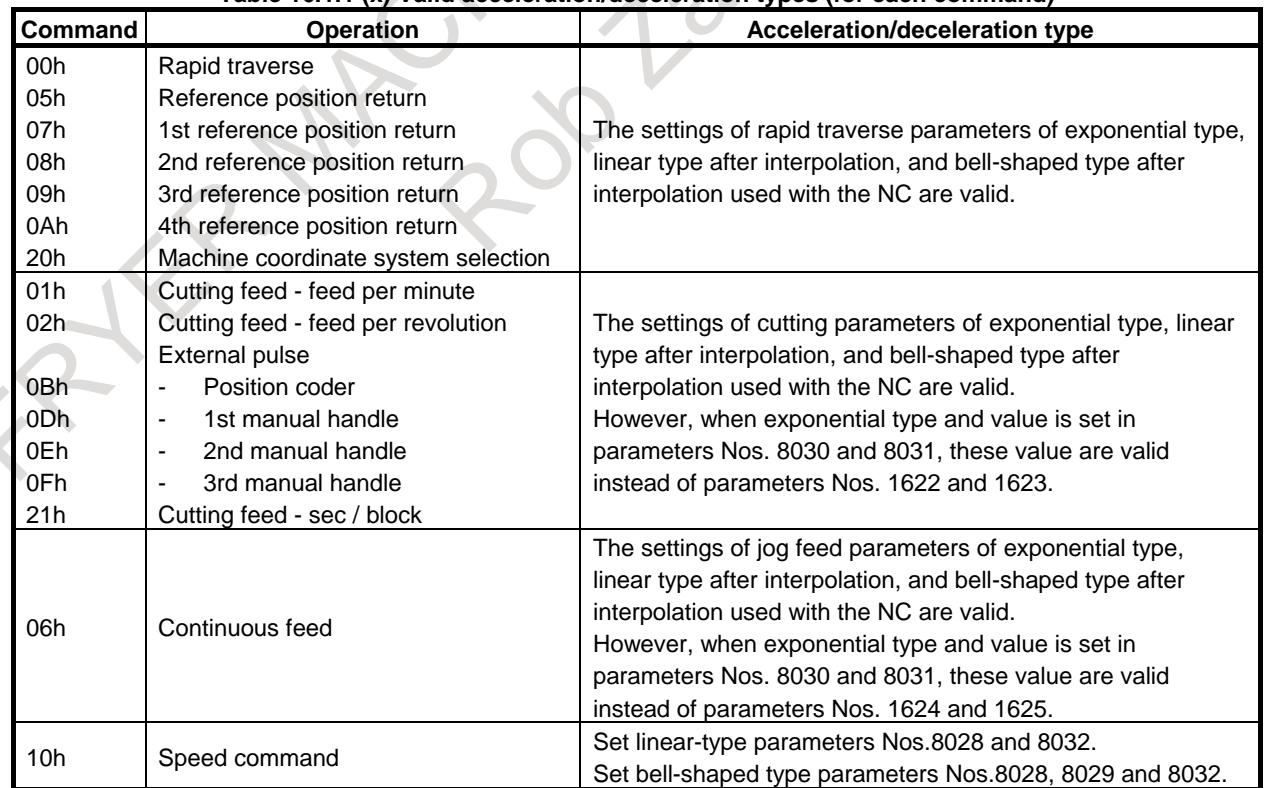

#### **Table 16.1.1 (x) Valid acceleration/deceleration types (for each command)**

#### **- Immediate commands**

The commands listed below are not buffered. The commands are referred to as immediate commands.

- (1) Continuous feed(EC0g to EC6g : 06h)
- (2) External pulse synchronization Position coder (EC0g to EC6g : 0Bh)
- (3) External pulse synchronization 1st manual handle (EC0g to EC6g : 0Dh)
- (4) External pulse synchronization 2nd manual handle (EC0g to EC6g : 0Eh)
- (5) External pulse synchronization 3rd manual handle (EC0g to EC6g : 0Fh)
- (6) Speed command(EC0g to EC6g : 10h)
- (7) Torque control (EC0g to EC6g : 11h)

When an immediate command is prepared and the axis control command read signal EBUFg is reversed during execution of the same type of command, the command being executed is terminated, and the next command is executed immediately.

Suppose, for example, that when continuous feed is being executed at 100 mm/min, another continuous feed command with only the feedrate changed to 300 mm/min is specified and the axis control command read signal EBUFg is reversed. The feedrate changes to 300 mm/min.

To end an immediate command, input the reset signal ECLRg.

When specifying a command other than the immediate commands, set the reset signal ECLRg to "1" and check that the command is terminated, then reverse EBUFg.

(If both of the block being executed and a block being prepared are immediate commands, but the types of commands differ from each other, set the reset signal ECLRg to "1" once.)

### **- To detect an alarm for unselected PMC axis control**

If the controlled axis selection signals EAX1 to EAX8 are "0", execution of PMC axis control command is ignored. When the bit 2 (EZC) of parameter No.8019 is set to 1, controlled axis selection signals EAX1 to EAX8 state are "0", alarm DS1451, "IMPROPER PMC AXIS COMMAND" is detected when the PMC axis control command is executed. Unexpected operation of the machine can be prevented by alarm stop.

Alarm DS1451 is detected in the path that belongs to group of PMC axis control. Automatic operation of the path is stopped, operation of PMC axis control of the group is stopped. Further, in the alarm signal AL<Fn001.0> and alarm signal EIALg <F130.2, F133.2, F136.2, F139.2> is set to "1". If PMC axis control command from the different path, stop the automatic operation by setting the bit 1 (IAL) of parameter No.8100 to 0.

#### **- To detect an alarm for incorrect command after PMC axis control**

After the move command of PMC axis control is interrupted by reset signal ECLRg, execution of next command requires the following operations.

- (1) Reset signal ECLRg is set to "1".
- (2) Until the control axis selection status signal \*EAXSL is set to "0", ensure that the reset signal ECLRg continues to be set to "1".
- (3) Execution of next PMC axis control command.

Without waiting for the condition (2), the following command can not be executed. When the bit 1 (PIA) of parameter No.8019 is set to 1, As shown in Table 16.1.1 (y) and Table 16.1.1 (z), alarm DS1451, "IMPROPER PMC AXIS COMMAND" is generated by different acceleration/deceleration type command during deceleration. Incorrect behavior can be suppressed by alarm generating DS1451.

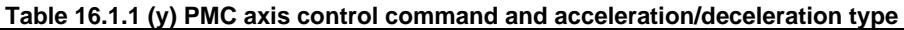

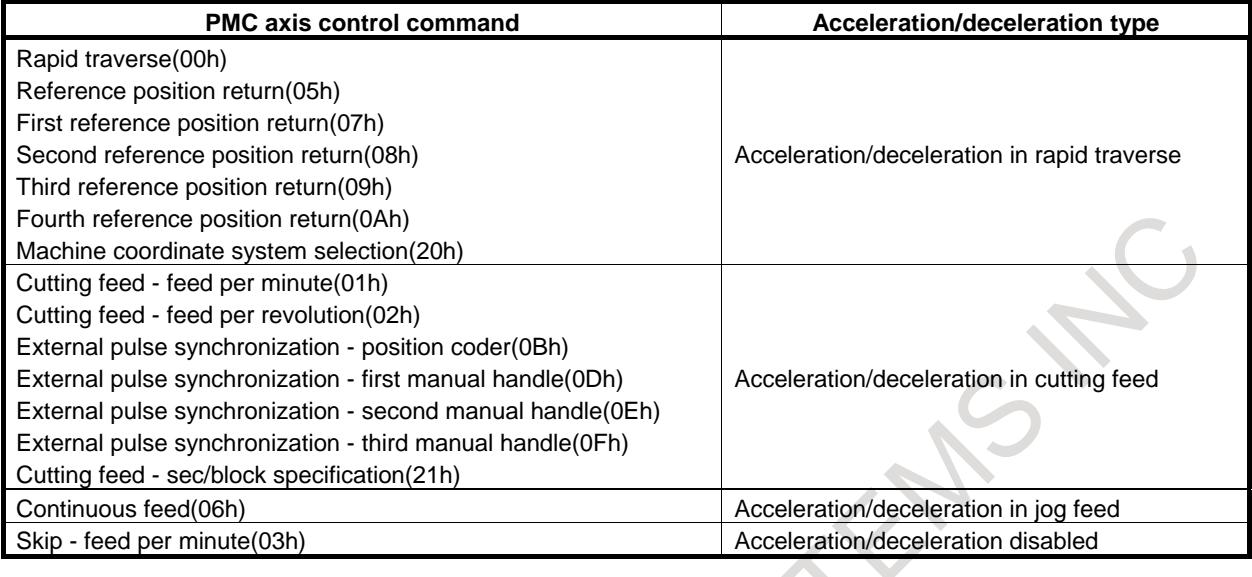

#### **Table 16.1.1 (z) Alarm generated by combination of acceleration /deceleration type ( parameter PIA (No.8019#1)=1 )**

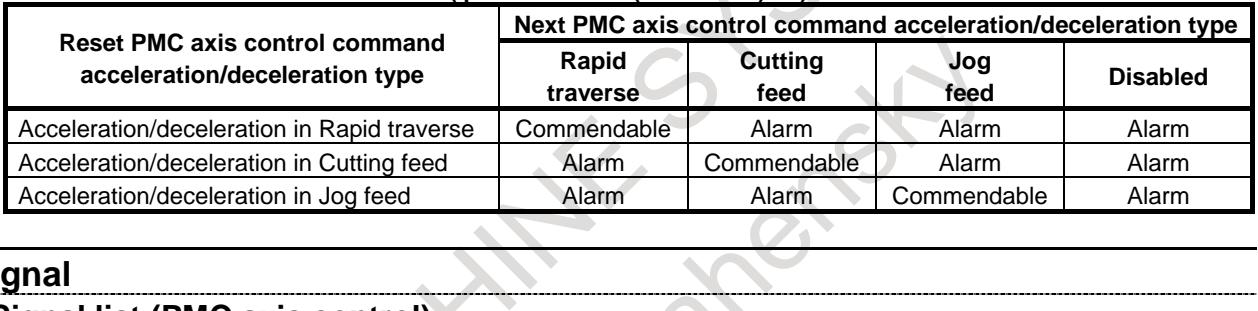

 $\Delta$ 

### **Signal**

### **Signal list (PMC axis control)**

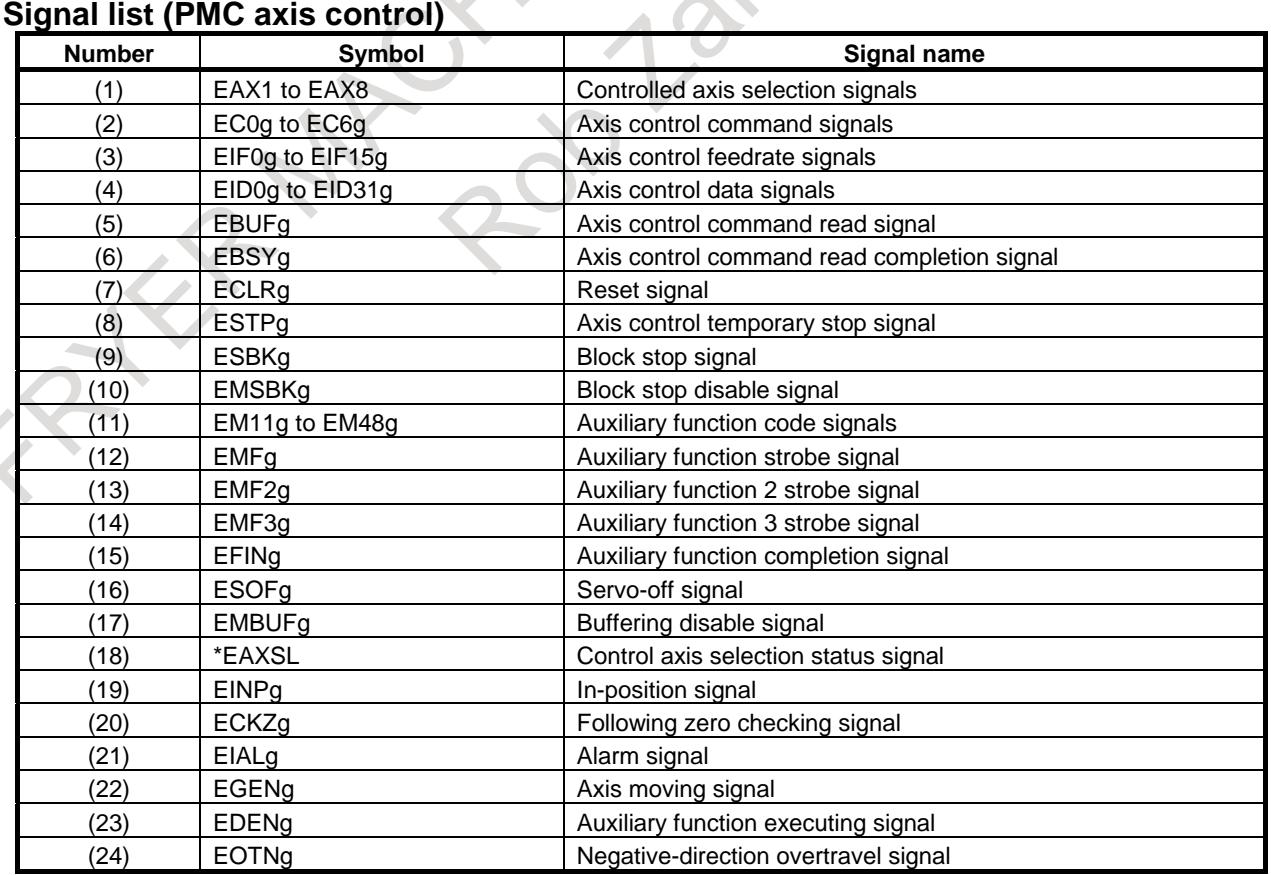

### B-64693EN-1/01 2000 16. PMC CONTROL FUNCTION

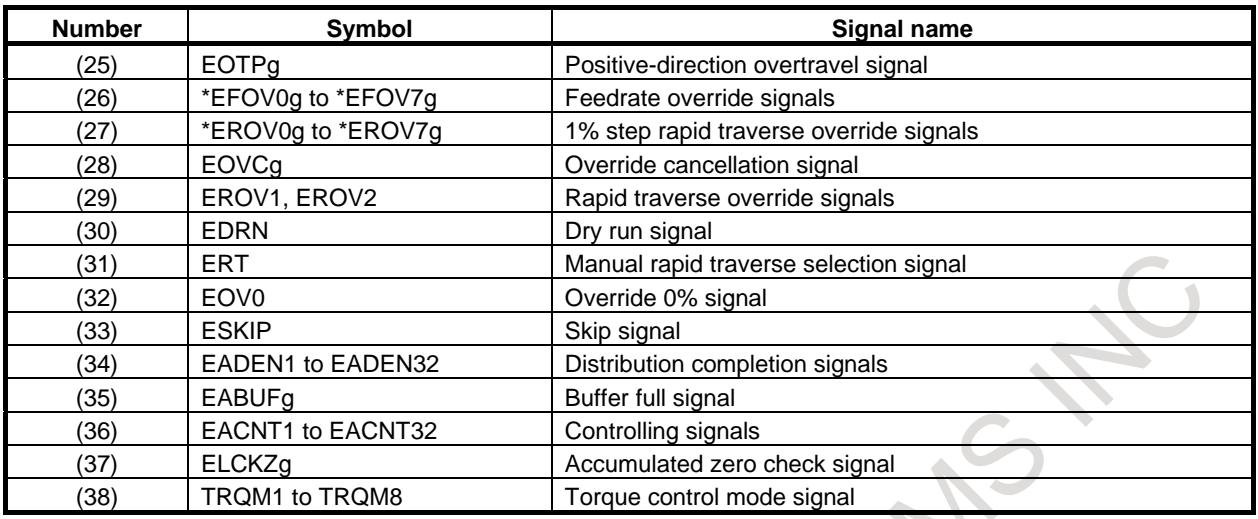

### **Signal list (Related signals)**

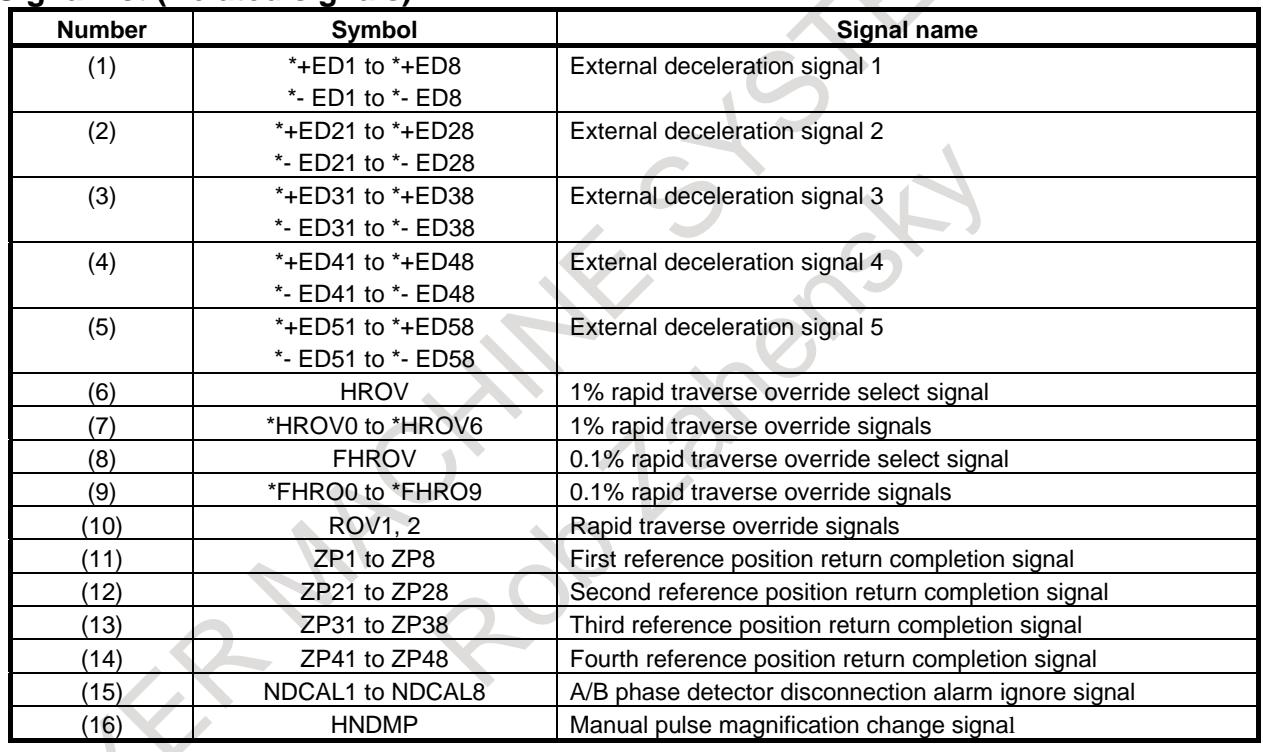

### **Signal address**

The method of counting the addresses of the input/output signals G and F is described below. (See Table 16.1.1 (b), "Allocation of group-by-group signals".)

For group-by-group signals, the addresses of group 5 and up are determined in such a way that 1000 is incremented for every four groups.

For axis-by-axis signals, the addresses of the 9th axis and up are determined in such a way that 1000 is incremented for every eight axes.

For axis-by-axis signals in a path, the addresses for path 2 and up are determined in such a way that 1000 is incremented for each path.

#### Example:

The address of the EBUFg signal for group 10 is G2154.7.

The address of the EAX signal is determined as follows:

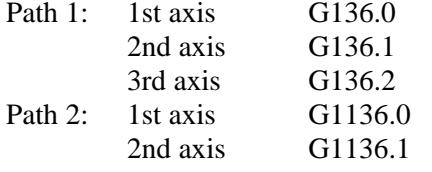

#### **Signal Detail**

Each signal is detailed below.

" $\ll$ " in the title of each signal indicates a signal address. For group-by-group signals, addresses for group 1 to group 4 are indicated. For axis-by-axis signals, addresses for the 1st axis to 8th axis are indicated.

### **Signal Detail (PMC axis control)**

### **(1) Controlled axis selection signals EAX1 to EAX8 <Gn136>**

[Classification] Input signal, axis-by-axis signal

[Function] Exercises PMC axis control.

[Function] When the signal is set to "1", PMC axis control becomes valid.

When the signal is set to "0", PMC axis control becomes invalid. Changing the setting of the control axis selection signal is possible only when control axis selection status signal \*EAXSL is set to "0". Changing the setting when \*EAXSL is set to "1" results in the issue of an alarm PS0139, "CANNOT CHANGE PMC CONTROL AXIS". Alarm signal EIALg is set to "1". When the bit 5 (NCC) of parameter No. 8001, is set to 0, a command issued from the CNC is executed while the control axis selection signal is set to "1" and signal \*EAXSL is set to "0". When the parameter is set to "1", the same attempt results in the issue of an alarm PS0139.

If the control axis selection signal is set to "1" while the CNC is currently executing a command, an alarm is generated.

While \*EAXSL is set to "0", the status of alarm signal EIALg does not change to "1" when the control axis selection signal is set to "1" and an alarm PS0139 is generated. In this case, the axis can be controlled from the PMC, even when the CNC is in the alarm status.

### **NOTE**

After setting control axis selection signals EAX1 to EAX8 to "1", it takes at least 8 msec before the PMC can issue commands to the CNC.

### **(2) Axis control command signals EC0g to EC6g<G143.0 to 143.6, G155.0 to 6, G167.0 to 6, G179.0 to 6>**

[Classification] Input signal, group-by-group signal

[Function] One of the axis control block data signals

[Operation] Specifies a type of command with 7 bits.

For the meaning of each command, see Table 16.1.1 (g), "Command list".

### **(3) Axis control feedrate signals**

## **EIF0g to EIF15g <G144 to 145, G156 to 157, G168 to 169, G180 to 181>**

[Classification] Input signal, Group-by-group signal

[Function] One of the axis control block data signals

[Operation] Two-byte command interface area

Each command has a different function. For details, see Table 16.1.1  $(g)$ , "Command list".

## **(4) Axis control data signals**

### **EID0g to EID31g <G146 to 149, G158 to 161, G170 to 173, G182 to 185>**

[Classification] Input signal, group-by-group signal

[Function] One of the axis control block data signals

[Operation] Four-byte command interface area

Each command has a different function. For details, see Table 16.1.1 (g), "Command list".

### **(5) Axis control command read signal EBUFg <G142.7, G154.7, G166.7, G178.7>**

[Classification] Input signal, group-by-group signal

[Function] Directs the CNC to read a block of command data for PMC axis control.

[Operation] For the operation and procedure applicable when the level of this signal is changed from "0" to "1" or from "1" to "0", see Fig. 16.1.1 (1), "Timing chart of command operation" and Table 16.1.1 (f), "Buffering status in PMC axis control".

### **(6) Axis control command read completion signal EBSYg <F130.7, F133.7, F136.7, F139.7>**

[Classification] Output signal, group-by-group signal

- [Function] Notifies the system that the CNC has read a block of command data for PMC axis control and has stored the block in the input buffer.
- [Operation] For the operation and procedure applicable when the level of this signal is changed from "0" to "1" or from "1" to "0", see Fig. 16.1.1 (m), "Timing chart of command operation" and Table 16.1.1 (f), "Buffering status in PMC axis control".

### **(7) Reset signal ECLRg <G142.6, G154.6, G166.6, G178.6>**

[Classification] Input signal, group-by-group signal

[Function] Resets a PMC axis control command.

[Operation] Resets the corresponding PMC-controlled axis.

When this signal is set to "1", the following is performed:

- (1) When the tool is moving along the axis: decelerates and stops the tool.
- (2) When the tool is dwelling: Stops the operation.
- (3) When an auxiliary function is being executed: Stops the operation. Simultaneously, all buffered commands are canceled. Any control command is ignored while this signal is set to "1".

The continuous feed command (EC0g to EC6g: 06h) and external pulse synchronization command (EC0g to EC6g: 0Bh, 0Dh to 0Fh) can be terminated by setting reset signal ECLRg to "1". When these commands are terminated, the servo motor decelerates and stops, the axis moving signal EGENg is set to "0", and the controlled axis selection status signal \*EAXSL is set to "0".

Confirm that the controlled axis selection status signal \*EAXSL has been set to "0" before issuing the next command. Do not set reset signal ECLRg to "0" until the controlled axis selection status signal \*EAXSL has been set to "0".

The speed command (EC0g to EC6g: 10h) can also be terminated by setting the reset signal ECLRg to "1". When this command is terminated, the servo motor decelerates and stops, and the axis moving signal EGENg is set to "0". Confirm that the axis moving signal EGENg has been set to "0" before issuing the next command. Do not attempt to set the reset signal ECLRg to "0" until the axis moving signal EGENg has been set to "0".

## **(8) Axis control temporary stop signal ESTPg <G142.5, G154.5, G166.5, G178.5>**

[Classification] Input signal, group-by-group signal

[Function] Temporarily stops a movement before the execution of a block is completed.

[Operation] When this signal is set to "1", the following is performed:

- (1) When the tool is moving along the axis: Decelerates and stops the tool.
- (2) When the tool is in dwell: Stops the operation.
- (3) When an auxiliary function is being executed: Stops the operation when auxiliary function completion signal EFINg is input.

The stopped operation can be restarted by setting this signal to "0".

### **(9) Block stop signal ESBKg <G142.3, G154.3, G166.3, G178.3> (10)Block stop disable signal EMSBKg <G143.7,G155.7, G167.7, G179.7>**

[Classification] Input signal, group-by-group signal

[Function] Enables a stop for each command block, or disables a stop for each block.

[Operation] When block stop signal ESBKg is set to "1" during the execution of a command issued from the PMC, axis control is stopped after the block being executed is completed. When this signal is set to "0", the buffered command is executed. Block stop signal ESBKg is disabled when block stop disable signal EMSBKg is set to 1 for the block.

Fig. 16.1.1 (l), "Timing chart of block stop related signals" shows the timing chart of command operation.

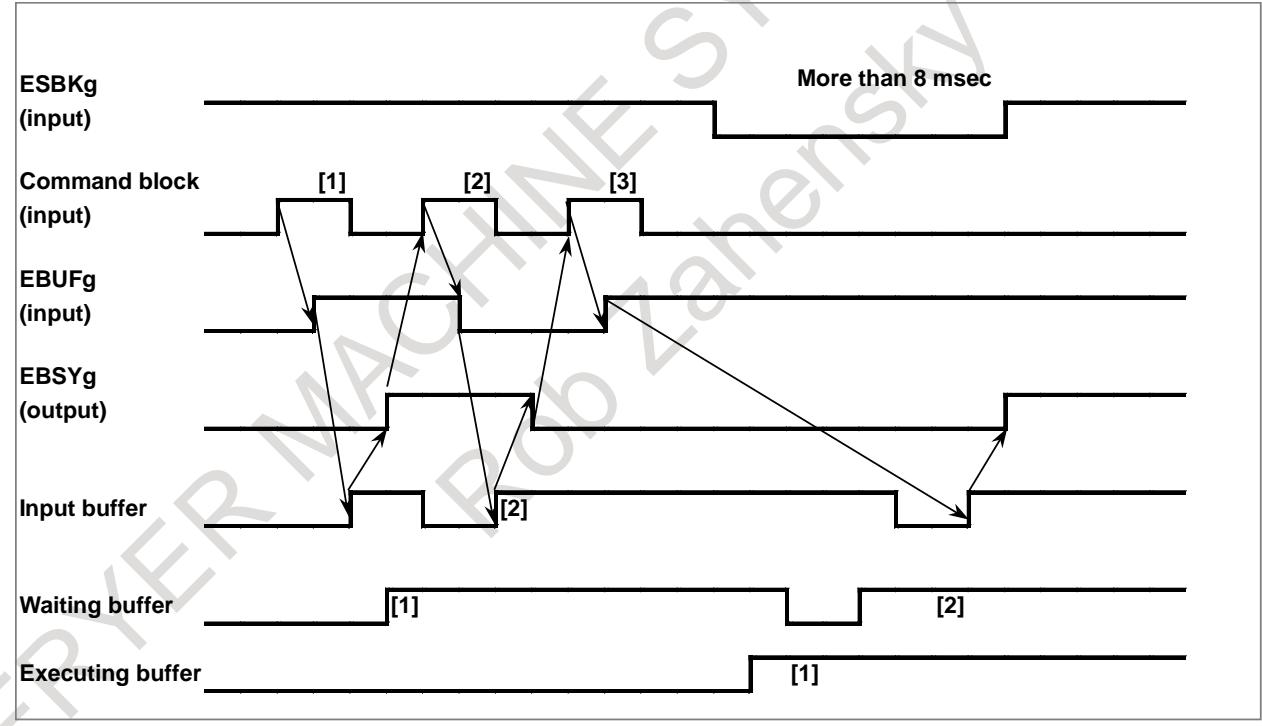

**Fig. 16.1.1 (l) Timing chart of block stop related signals**

### **(11) Auxiliary function code signals EM11g to EM48g <F132, F142, F135, F145, F138, F148, F141, F151>**

[Classification] Output signal, group-by-group signal

### **(12) Auxiliary function strobe signal EMFg <F131.0, F134.0, F137.0, F140.0>** [Classification] Output signal, group-by-group signal]

## **(13) Auxiliary function 2 strobe signal EMF2g <F131.2, F134.2, F137.2, F140.2>**

[Classification] Output signal, group-by-group signal

### **(14) Auxiliary function 3 strobe signal EMF3g <F131.3, F134.3, F137.3, F140.3>**

[Classification] Output signal, group-by-group signal

### **(15) Auxiliary function completion signal EFINg <G142.0, G154.0, G166.0, G178.0>**

[Classification] Input signal, group-by-group signal

- [Function] Completes an auxiliary function
- [Operation] When an auxiliary function command (EC0g to EC6g: 12h) is issued by the PMC, the auxiliary function code is specified in a byte (using signals EID0g to EID7g) or two bytes (using signals EID0g to EID15g), depending on the setting of bit 6 (AUX) of parameter No. 8001.

The CNC sends the auxiliary function code specified in signals EID0g to EID7g and EID8g to EID15g to auxiliary function code signals EM11g to EM28g and EM31g to EM48g and awaits the auxiliary function completion signal EFINg. When the auxiliary function completion signal EFINg is returned, the CNC starts executing the next block.

The timings for sending the auxiliary function code signals and auxiliary function strobe signal, as well as for receiving the auxiliary function completion signal, are the same as those for the auxiliary functions (M functions) under the control of the CNC. See "Auxiliary function executing signal" for details.

### **(16) Servo-off signal ESOFg <G142.4, G154.4, G166.4, G178.4>**

- [Classification] Input signal, group-by-group signal
	- [Function] Changes the servo-off state.
	- [Operation] When this signal is set to "1", the servo motor for the corresponding PMC-controlled axis is turned off (servo-off state). When this signal is set to "0", the servo motor is turned on. When a torque control command (EC0g to EC6g: 11h) is specified, entering the servo-off state cancels torque control mode, but the torque control state remains set. In such a case, set reset signal ECLRg to "1".

### **(17) Buffering disable signal EMBUFg <G142.2, G154.2, G166.2, G178.2>**

[Classification] Input signal, group-by-group signal]

[Function] Changes the buffering disabled state.

[Operation] When this signal is set to "1", commands from the PMC are not read while the executing, waiting, or input buffer contains a block. If this signal is set to "1" when any of these buffers contain a block, that block is executed but subsequent commands are read only when the buffers are all empty.

> To discriminate the buffering disabled condition, the CNC outputs the axis control command read completion signal (EBSYg) only when a command is read when all buffers are empty.

> Fig. 16.1.1 (m), "Timing chart of buffering related signals" shows the timing chart of command operation.

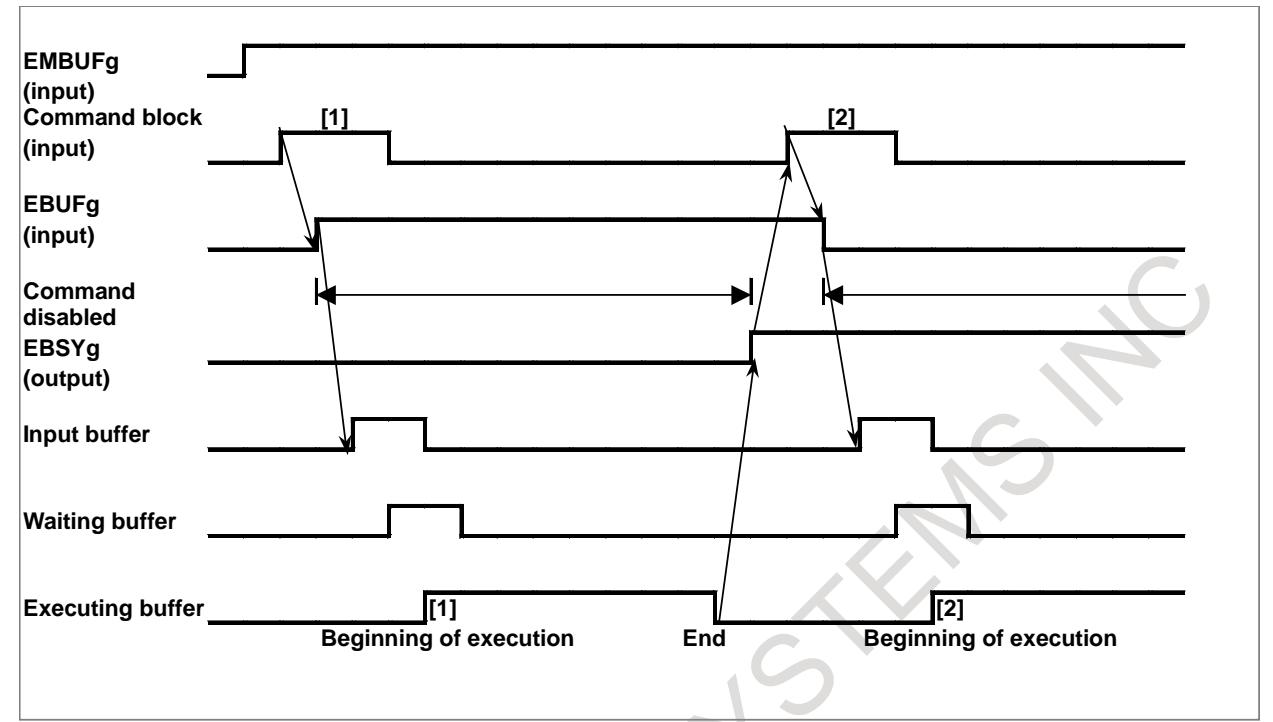

**Fig. 16.1.1 (m) Timing chart of buffering related signals**

Buffering is disabled, regardless of the buffering disable signal EMBUFg, for the following commands:

- (1) Skip-feed per minute (EC0g to EC6g : 03h)
- (2) Reference position return (EC0g to EC6g : 05h)
- (3) 1st reference position return (EC0g to EC6g : 07h)
- (4) 2nd reference position return (EC0g to EC6g : 08h)
- (5) 3rd reference position return (EC0g to EC6g : 09h)
- (6) 4th reference position return (EC0g to EC6g : 0Ah)
- (7) Machine coordinate system selection (EC0g to EC6g : 20h)

### **(18) Controlled axis selection status signal \*EAXSL <F129.7>**

[Classification] Output signal, path-by-path signal

[Function] Indicates whether PMC axis control is being exercised.

[Operation] When this signal is set to "0", controlled axis selection signals EAX1 to EAX8 can be changed.

This signal is set to "1" in the following cases:

- (1) When the tool is moving along a PMC-controlled axis
- (2) When a block is being read into a buffer
- (3) When the servo-off signal ESOFg is set to "1"

When this signal is set to "1", controlled axis selection signals EAX1 to EAX8 cannot be changed. Any attempt to change these signals results in the output of an alarm PS0139, "CANNOT CHANGE PMC CONTROL AXIS".

If an attempt to change signals EAX1 to EAX8 is made when servo-off signal ESOFg is "1", an alarm PS0139 occurs and cannot be released simply by setting reset signal ECLRg to "1". In such a case, restore signals EAX1 to EAX8 or set servo-off signal ESOFg to "0" before setting reset signal ECLRg to "1". When a command is issued for any of the four groups with PMC axis control, signal \*EAXSL is set to "1" to disable axis selection. Thus, changing signals EAX1 to EAX8 results in the output of an alarm PS0139. For groups for which commands are not issued, however, axis selection is enabled if bit 5 (DSL) of parameter No. 8004 is set accordingly.

### **(19) In-position signal EINPg <F130.0, F133.0, F136.0, F139.0>**

[Classification] Output signal, group-by-group signal

- [Function] Indicates the in-position state.
- [Operation] This signal is set to "1" when the corresponding PMC-controlled axis is in the in-position state.

When the tool is decelerated, in-position check is performed to disable the next command until the tool enters the in-position area. The in-position check, however, can be skipped using bit 6 (NCI) of parameter No. 8004 to reduce the cycle time.

### **NOTE**

When the axis is fed at a very low speed, the in -position signal might turn to "1".

### **(20) Following zero checking signal ECKZg <F130.1, F133.1, F136.1, F139.1>**

- [Classification] Output signal, group-by-group signal
- [Function] Indicates the following zero state.
	- [Operation] This signal is set to "1" when following zero check or in-position check is being performed for the corresponding PMC-controlled axis.

The following zero state means that the acceleration/deceleration delay amount is zero.

### **(21) Alarm signal EIALg <F130.2, F133.2, F136.2, F139.2>**

[Classification] Output signal, group-by-group signal]

[Function] Indicates the alarm state related to PMC axis control.

[Operation] This signal is set to "1" when a servo alarm, overtravel alarm, or alarm PS0130, "NC AND PMC AXIS ARE CONFLICTED" or PS0139, "CANNOT CHANGE PMC CONTROL AXIS" occurs for the corresponding PMC-controlled axis. This signal is set to "0" when the reset signal ECLRg is set to "1" after the alarm is released, as described below.

Servo alarm

Eliminate the cause of the alarm, then reset the CNC.

#### Overtravel alarm

Move the tool into the area within the stored stroke limit, then reset the CNC.

The following commands can be used to move the tool into the area within the stored stroke limit during an overtravel alarm:

- (1) Rapid traverse (EC0g to EC6g : 00h)
- (2) Cutting feed feed per minute (EC0g to EC6g : 01h)
- (3) Cutting feed feed per rotation(EC0g to EC6g : 02h)
- (4) Continuous feed (EC0g to EC6g : 06h)
- (5) External pulse synchronization first manual handle (EC0g to EC6g : 0Dh)
- (6) External pulse synchronization second manual handle ( $EC0g$  to  $EC6g : 0Eh$ )
- (7) External pulse synchronization third manual handle (EC0g to EC6g : 0Fh)

Alarm (PS0130, PS0139)

Reset the CNC.

See "Alarms and messages" for details.

Reset signal ECLRg cannot be used to reset the CNC in the above cases. Use the reset button on the setting panel, external reset signal ERS, or emergency stop signal \*ESP.

Even if an alarm occurs on an axis not related to the group, alarm signal EIALx does not generally change from "0" to "1".

### **(22) Axis moving signal EGENg <F130.4, F133.4, F136.4, F139.4>**

[Classification] Output signal, group-by-group signal

- [Function] Indicates the state of movement on an axis.
- [Operation] This signal is set to "1" when the tool is moving along the corresponding PMC-controlled axis according to commands such as rapid traverse (EC0g to EC6g: 00h) and cutting feed (EC0g to EC6g: 01h).

When the dwell command (EC0g to EC6g: 04h) is specified, this signal remains to be set to "0".

### **NOTE**

This signal is set to "0" when distribution for the axis is completed (the signal is set to "0" during deceleration).

### **(23) Auxiliary function executing signal EDENg <F130.3, F133.3, F136.3, F139.3>**

[Classification] Output signal, group-by-group signal

[Function] Indicates the state of auxiliary function execution.

[Operation] When an auxiliary function (EC0g to EC6g: 12h) is specified by the PMC, this signal is set to "1" during the period from when auxiliary function codes EID0g to EID15g are sent to auxiliary function code signals EM11g to EM48g until the auxiliary function completion signal EFINg is returned.

Fig. 16.1.1 (n), "Timing chart of auxiliary function related signals" shows the timing chart of command operation.

TMF and TFIN in the table are set in parameters Nos. 3010 and 3011.

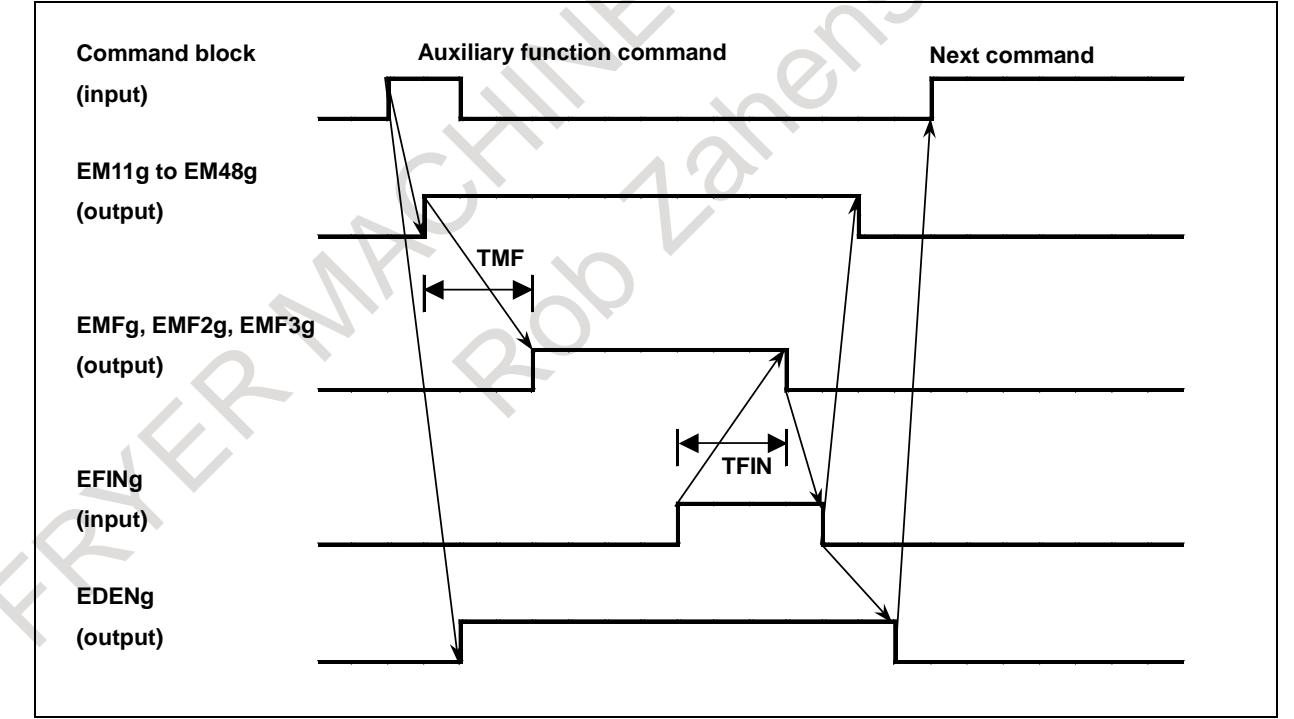

**Fig. 16.1.1 (n) Timing chart of auxiliary function related signals**

### **(24) Negative-direction overtravel signal EOTNg <F130.6, F133.6, F136.6, F139.6> (25) Positive-direction overtravel signal EOTPg <F130.5, F133.5, F136.5, F139.5>**

[Classification] Output signal, group-by-group signal

[Function] Indicates the overtravel state.

[Operation] These signals are set to "1" when an overtravel alarm is detected. When the stroke limit in the negative direction is exceeded, signal EOTNg is set to "1". When the stroke limit in the positive direction is exceeded, signal EOTPg is set to "1". Simultaneously, alarm signal EIALg is set to "1".

> These signals are set to "0" when the overtravel alarm is released and reset signal ECLRg is set to "1". See "Alarm signal EIALg" for details of how to release an overtravel alarm.

### **(26) Feedrate override signals \*EFOV0g to \*EFOV7g <G151 (, G163, G175, G187)>**

[Classification] Input signal, path-by-path signal (group-by-group signal) [Function] Applies cutting override.

[Operation] Like the CNC's feedrate override signals \*FV0 to \*FV7, these signals can be used to select the override for the cutting feedrate, in steps of 1% from 0 to 254%, independently of the CNC using the bit 2 (OVE) of parameter No. 8001.

> These signals form an eight-bit binary code and correspond to the override value as follows:

$$
Override value = \sum_{i=0}^{7} |2^i \times Vi| \%
$$

 $Vi = 0$  when signal \*EFOVi is "1"

Vi = 1 when signal \*EFOVi is "0"

That is, each signal has the following significance:

\*EFOV7 = 128%,  $*EFOV3 = 8\%$ , \*EFOV6 =  $64\%$ , \*EFOV2 =  $4\%$ \*EFOV5 =  $32\%$ , \*EFOV1 =  $2\%$ 

\*EFOV4 =  $16\%$ , \*EFOV0 =  $1\%$ 

When all signals are set to "0", the override is regarded as being 0%, as well as when all signals are "1".

Bit 5 (IFV) of parameter No. 8005 is used to determine whether these signals are path-by-path signals or group-by-group signals.

When the IFV parameter is set to 0, these signals are path-by-path signals. When the IFV parameter is set to 1, these signals are group-by-group signals.

### **(27) 1% step rapid traverse override signals \*EROV0g to \*EROV7g<G151 (, G163, G175, G187)>**

[Classification] Input signal, path-by-path signal (group-by-group signal)

[Function] These signals use the same addresses as the feedrate override signals. When bit 1 (OVR) of parameter No. 8013 is set to 1, these signals are used for rapid traverse override.

[Operation] When bit 2 (OVE) of parameter No. 8001 is set to 1 and bit 1 (OVR) of parameter No. 8013 is set to 1, these signals can be used to select the override for the rapid traverse rate, in steps of 1% from 0% to 100%, independently of the CNC. The override is clamped to 100%.

Each corresponding signal has the following significance:

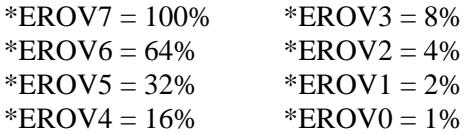

For example, to set an override of 5%, set signals \*EFOV7 to \*EFOV0 to 11111010, which corresponds to a binary code of 00000101.

When bit 7 (IFH) of parameter No. 11850 is set to 0, these signals are used as path-by-path signals. When the bit is set to 1, they are used as group-by-group signals.

#### **NOTE**

When all signals are set to "0", an override of 100% is assumed, while an override of 0% is assumed for \*EFOVg.

### **(28) Override cancellation signal EOVCg <G150.5 (G162.5, G174.5, G186.5)>**

[Classification] Input signal, path-by-path signal (group-by-group signal)

[Function] Disables override.

[Operation] When override is enabled, independently of the CNC, by setting the bit 2 (OVE) of parameter No. 8001, setting this signal to "1" fixes the cutting feed override to 100%. This signal does not affect the rapid traverse override.

Bit 5 (IFV) of parameter No. 8005 is used to determine whether these signals are path-by-path signals or group-by-group signals.

When the IFV parameter is set to 0, these signals are path-by-path signals. When the IFV parameter is set to 1, these signals are group-by-group signals.

### **(29) Rapid traverse override signals EROV1, EROV2 <Gn150.0,1>**

[Classification] Input signal, path-by-path signal

[Function] Applies rapid traverse override.

[Operation] These signals can be used to select the override for the rapid traverse rate, independently of the CNC, by setting of the bit 2 (OVE) of parameter No. 8001.

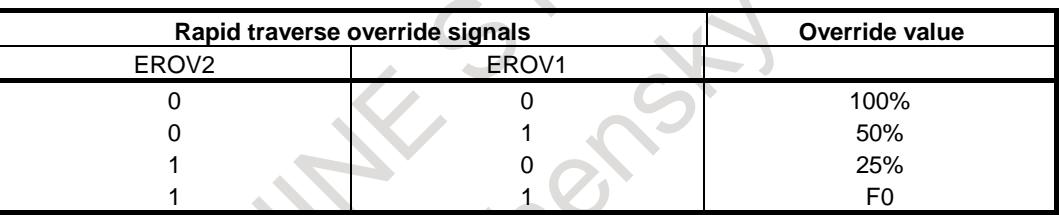

F0 is the minimum feedrate specified with parameter No. 1421.

### **(30) Dry run signal EDRN <G150.7>**

### **(31) Manual rapid traverse selection signal ERT <G150.6>**

[Classification] Input signal, path-by-path signal

[Function] Applies dry run, or chooses whether to apply dry run.

[Operation] These signals can be used to perform dry run or manual rapid traverse, independently of the CNC, by setting the bit 2 (OVE) of parameter No. 8001. When the dry run signal EDRN is set to "1", the specified rapid traverse rate and cutting feedrate are ignored and the tool moves at the dry run speed (set in parameter No. 1410) multiplied by the specified manual feedrate override. Bit 3 (RDE) of parameter No. 8001 can be used to specify whether to enable or disable dry run for rapid traverse.

> When the manual rapid traverse selection signal ERT is set to "1" during dry run, the tool moves at the rapid traverse rate for rapid traverse and at the maximum jog feedrate for cutting feed. When the signal is set to "0", the tool moves at the jog feedrate. When the dry run signal EDRN is set to "0", the specified rapid traverse rate or cutting feedrate is restored.

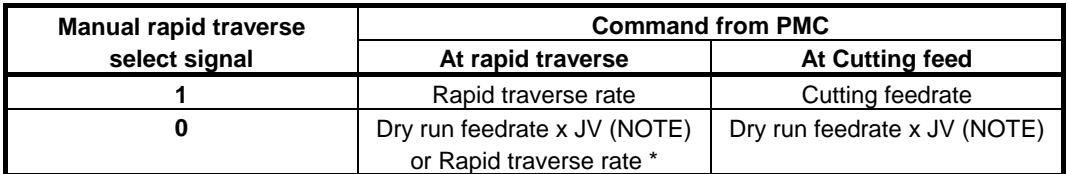

Dry run feedrate  $\times$  JV when bit 3 (RDE) of parameter No. 8001 is 1. Rapid traverse rate when parameter RDE is 0.
### **NOTE**

When bit 1 (JOV) of parameter No. 1402 is set to 1, the manual feedrate override signal \*JV is not applied, but the dry run feedrate is just applied.

## **(32) Override 0% signal EOV0 <F129.5>**

[Classification] Output signal, path-by-path signal

[Function] Indicates whether the override value is 0%.

[Operation] This signal is set to "1" when the feedrate override is 0%.

# **(33) Skip signal ESKIP <X0004.6>, ESKIP#2 <X0013.6>, ESKIP#3 <X0011.6>**

[Classification] Direct input signal, path-by-path signal

[Function] Applies skip.

[Operation] When this signal is set to "1" during execution of the skip cutting command, the block being executed is immediately stopped and the next block is executed. This signal is unique during PMC axis control. Bit 7 (SKE) of parameter No. 8001 can be used to select whether to use signal SKIP, which is the common skip signal for the PMC and CNC, or PMC-specific skip signal ESKIP.

> This skip signal is valid for those axes that are assigned to path 1 to path 3. For those axes that are assigned to path 1, ESKIP (X004.6) is valid. For those axes that are assigned to path 2,  $ESKIP^{#2}$  (X013.6) is valid. For those axes that are assigned to path 3,  $ESKIP^{43}$  (X011.6) is valid.

This skip signal cannot be used for those axes that are assigned to path 4.

## **(34) Distribution completion signals EADEN1 to EADEN32 <F112>**

[Classification] Output signal, axis-by-axis signal

[Function] Indicates the state of distribution based on PMC axis control.

[Operation] These signals are set to "0" when the tool is moving with a command from the PMC. The signals are set to "1" when the tool is not moving, except when it is stopped by an axis control temporary stop signal ESTPg during the execution of a move command.

## **(35) Buffer full signal EABUFg <F131.1, F134.1, F137.1, F140.1>**

[Classification] Output signal, group-by-group signal

- [Function] Indicates the PMC axis control command buffering state.
- [Operation] When the group input buffer holds a command block, this signal is set to "1". When no command is buffered, this signal is set to "0".

#### **(36) Controlling signals EACNT1 to EACNT32 <F182>**

[Classification] Output signal, axis-by-axis signal

- [Function] Indicates that PMC axis control is being exercised.
- [Operation] When the control axis selection status signal \*EAXSL is set to "1", the bit signal corresponding to an axis being controlled is set to "1".

A bit signal is set to "1" also when the servo-off signal ESOFg is set to "1".

## **(37) Accumulated zero check signal ELCKZg <G142.1, G154.1, G166.1, G178.1>**

[Classification] Input signal, group-by-group signal

[Function] Makes an accumulated zero check.

[Operation] Setting this signal to "1" causes an accumulated zero check between blocks to be made at a subsequent cutting feed command. The accumulated zero state means that the acceleration/deceleration delay amount is zero.

- (1) Cutting feed feed per minute (EC0g to EC6g: 01h)
- (2) Cutting feed -feed per rotation (EC0g to EC6g: 02h)
- (3) Cutting feed sec/block (EC0g to EC6g : 21h)

This signal can be used, for example, with the chopping function.

#### **(38) Torque control mode signal TRQM1 to TRQM8 <F190>**

[Classification] Output signal, axis-by-axis signal

[Function] Indicates an axis in the torque control mode.

[Operation] When this signal is set to "1", which axis is placed in the torque control mode by the torque control command (EC0g to EC6g: 11h) based on PMC axis control is indicated.

#### **Signal detail (Related signals)**

The signals related to PMC axis control are detailed below.

The [Function] field and [Operation] field provide descriptions related to PMC axis control. For the general functions of the signals, see the description of each signal.

- **(1) External deceleration signals 1 \*+ED1 to \*+ED8 <G118>, \*-ED1 to \*-ED8 <G120> (2) External deceleration signals 2 \*+ED21 to \*+ED28 <G101>, \*-ED21 to \*-ED28 <G103> (3) External deceleration signals 3**
- **\*+ED31 to \*+ED38 <G107>, \*-ED31 to \*-ED38 <G109>**
- **(4) External deceleration signals 4**
	- **\*+ED41 to \*+ED48 <G341>, \*-ED41 to \*-ED48 <G342>**
- **(5) External deceleration signals 5**

#### **\*+ED51 to \*+ED58 <G343>, \*-ED51 to \*-ED58 <G344>**

[Classification] Input signal, axis-by-axis signal

[Function] Decelerates the movement along a specified axis to a parameter-set feedrate.

[Operation] While a signal is set to "0" for an axis, the feedrate along the axis in the specified direction can be forcibly decelerated to a certain feedrate (external deceleration feedrate) set by a parameter (dependent on the type of command).

If the feedrate is lower than the external deceleration feedrate, however, the specified feedrate continues to be used.

The feedrate for other axes with these signals not set to "0" is not affected.

For details, refer to the specifications of the external deceleration function.

A signal is available for each controlled axis and for each direction. Each signal name includes the sign  $+$  or  $-$  for direction indication, and the number at the end of each signal name indicates a controlled axis number. These signals are shared by the CNC.

 $*$   $\underline{x}$  ED  $\underline{y}$   $\underline{z}$ 

1 : Feed along the first axis is decelerated.

2 : Feed along the second axis is decelerated.

3 : Feed along the third axis is decelerated.

#### y

z

None: Follows external deceleration setting 1.

- 2 : Follows external deceleration setting 2.
- 3 : Follows external deceleration setting 3.
- 4 : Follows external deceleration setting 4.
- 5 : Follows external deceleration setting 5.

x

- + : Feed in the positive direction is decelerated.
- -: Feed in the negative direction is decelerated.

When any of the following axis control command is specified while the bit 0 (EDC) of parameter No. 8005 is held at 1, the external deceleration function becomes effective:

- (1) Rapid traverse (EC0g to EC6g : 00h)
- (2) Cutting feed feed per minute (EC0g to EC6g : 01h)
- (3) Reference position return (EC0g to EC6g : 05h)
- (4) Continuous feed (EC0g to EC6g : 06h)
- (5) First reference position return (EC0g to EC6g : 07h)
- (6) Second reference position return (EC0g to EC6g : 08h)
- (7) Third reference position return (EC0g to EC6g : 09h)
- (8) Fourth reference position return (EC0g to EC6g : 0Ah)
- (9) Machine coordinate system selection (EC0g to EC6g : 20h)
- (10) Cutting feed sec/block (EC0g to EC6g : 21h)

For each command above, the external deceleration feedrate settings for axis-by-axis rapid traverse (parameters Nos. 1427, 1441, 1444, 12752, and 12755) are valid.

To cutting feed - feed per minute (EC0g to EC6g: 01h) and cutting feed - sec/block (EC0g to EC6g: 21h) as well, the settings for rapid traverse are applied instead of the external deceleration feedrate settings for cutting feed (parameters Nos. 1426, 1440, 1443, 12751, and 12754).

#### **(6) 1% rapid traverse override select signal HROV <G96.7>**

[Classification] Input signal, path-by-path signal

#### **(7) 1% rapid traverse override signal \*HROV0 to \*HROV6 <G96.0 to G96.6>**

[Classification] Input signal, path-by-path signal

- [Function] Enables override to be applied in steps of 1%. Shared by the CNC.
	- [Operation] If the 1% rapid traverse override select signal HROV <G96.7> is set to "1" when bit 2 (OVE) of parameter No. 8001 is set to 0, rapid traverse override can be specified in steps of 1% by using the 1% rapid traverse override signals \*HROV0 to \*HROV6 <G96.0 to G96.6>.

#### **(8) 0.1% rapid traverse override select signal FHROV <G353.7>**

[Classification] Input signal, path-by-path signal

## **(9) 0.1% rapid traverse override signal \*FHRO0 to \*FHRO9 <G352.0 to G352.7, G353.0 to G353.1>**

[Classification] Input signal, path-by-path signal

[Function] An override can be applied in steps of 0.1%. This signal is used with the CNC as well.

[Operation] If bit 2 (OVE) of parameter No. 8001 is set to 0, the 0.1% rapid traverse override signals \*FHRO0 to \*FHRO9 < $G352.0$  to  $G352.7$ ,  $G353.0$  to  $G353.1$ > enable a rapid traverse override to be specified in steps of 0.1% when the 1% rapid traverse override select signal HROV <G96.7> and the 0.1% rapid traverse override select signal FHROV <G353.7> are set to "1".

#### **(10) Rapid traverse override signal ROV1 <G14.0>, ROV2 <G14.1>**

[Classification] Input signal, path-by-path signal

- [Function] Overrides the rapid traverse rate. Shared by the CNC.
- [Operation] This signal is a two-bit code signal, and sets an override value as indicated Table 16.1.1 (aa).

#### **Table 16.1.1 (aa)**

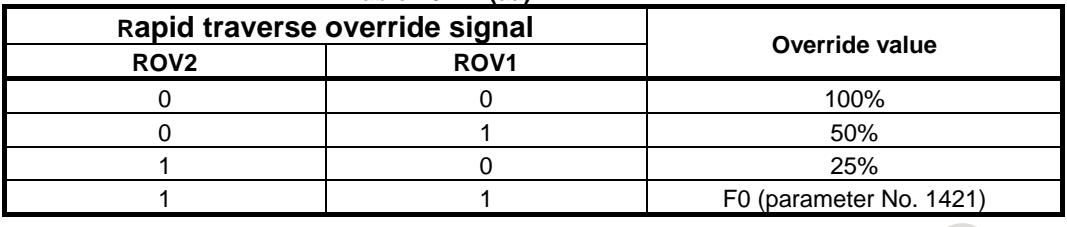

**(11) First reference position return completion signals ZP1 to ZP8 <F94>**

**(12) Second reference position return completion signals ZP21 to ZP28 <F96>**

**(13) Third reference position return completion signals ZP31 to ZP38 <F98>**

- **(14) Fourth reference position return completion signals ZP41 to ZP48 <F100>**
- [Classification] Output signal, axis-by-axis signal
	- [Function] Posts that the tool is at the reference position on a controlled axis. Shared by the CNC. [Operation] The number at the end of a signal name indicates the number of a controlled axis.
		- Each of these signals is set to "1" when reference position return is completed, and the tool enters the in-position area.

Each of these signals is set to "0" when a movement is made from the reference position, an emergence stop occurs, or a servo alarm is issued.

## **(15) A/B phase detector disconnection alarm ignore signal NDCAL1 to NDCAL8 <Gn202>**

[Classification] Input signal, axis-by-axis signal

[Function] Does not output the A/B phase detector hard disconnection alarm.

[Operation] While this signal is set to "1", the A/B phase detector hard disconnection alarm is not output during speed specification based on PMC axis control. Fig. , "Timing chart of A/B phase detector disconnection alarm ignore signal" shows a timing chart.

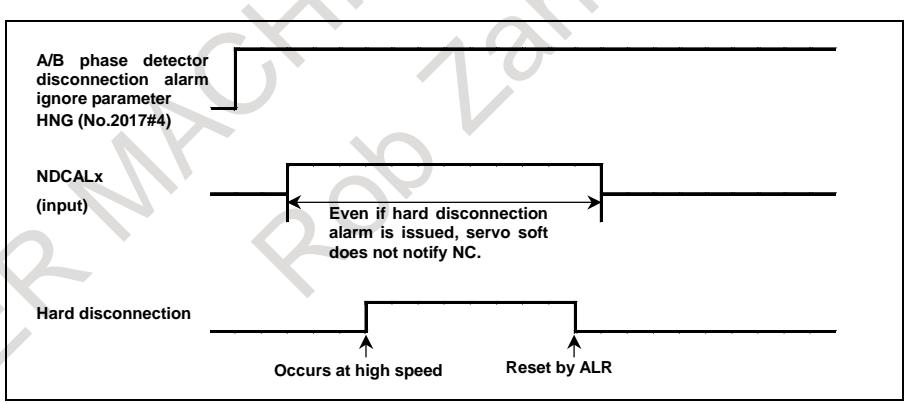

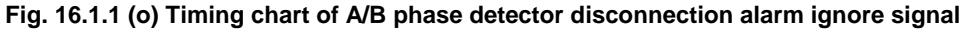

#### **NOTE**

- 1 Change the level of this signal from "1" to "0" before switching from a speed command to a position command.
- 2 After switching from a speed command to a position command, be sure to perform a manual reference position return operation before making a movement on the axis.
- 3 This function cannot be used when an absolute-position detector is attached.
- To enable this signal, set bit 4 (HTN) of parameter No. 2017 to 1.

## **(16) Manual pulse magnification change signal HNDMP<Gn088.3>**

[Classification] Input signal, path-by-path signal

[Function] In an external pulse synchronization function of the PMC axis control, the setting range of the weight of an external pulse (multiplier) is selected.

" $\pm$ 1/256 to  $\pm$ 127" or " $\pm$ 1/32 to  $\pm$ 1023" can be selected as a setting range.

This signal becomes effective for the following the axis control command signals (EC0g to EC6g <Gn143.0 to 6, Gn155.0 to 6, Gn167.0 to 6, Gn179.0 to 6>).

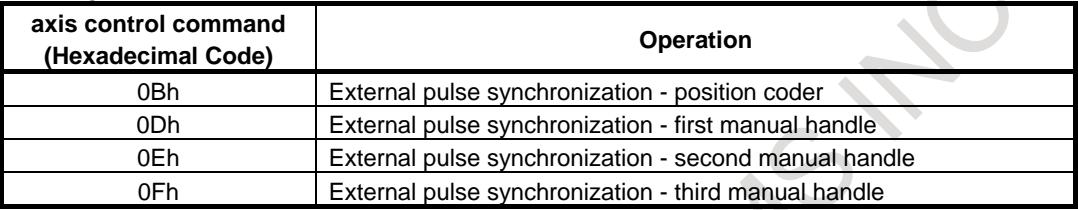

[Operation] In the Case of HNDMP<Gn088.3> is "0":

When setting a weight value, use the higher bits (EIF8g to EIF15g) to specify the integer part of an external pulse weight, and use the lower bits (EIF0g to EIF7g) to specify the fractional part.

The valid range is  $\pm 1/256$  to  $\pm 127$ .

Integer part : Higher bits EIF8g to EIF15g (-127 to 127)

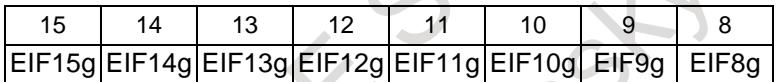

Fractional part : Lower bits EIF0g to EIF7g (0/256 to 255/256)

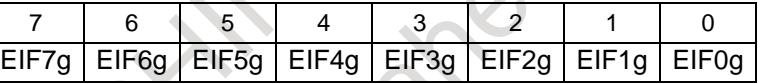

In the Case of  $HNDMP <$ Gn088.3> is "1"

When setting a weight value, use the higher bits (EIF5g to EIF15g) to specify the integer part of an external pulse weight, and use the lower bits (EIF0g to EIF4g) to specify the fractional part.

The valid range is  $\pm 1/32$  to  $\pm 1023$ .

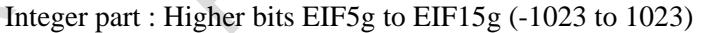

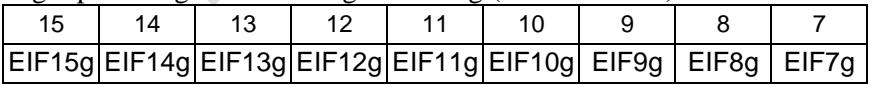

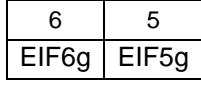

Fractional part : Lower bits EIF0g to EIF4g (0/32 to 31/32)

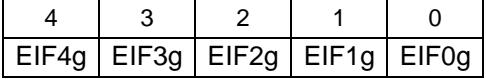

#### **NOTE**

The manual handle feed amount selection signals (MP1,MP2<Gn019.4,5>, MP21,MP22<Gn087.0,1>, MP31, MP32<Gn087.3,4>) do not influence external pulse synchronization weight.

Example of setting weight of pulse) In the Case of HNDMP<Gn088.3> is "0": Setting of weight in fractional part Set the lower bits (EIF0g to EIF7g) to specify the fractional part. (0/256 to 255/256) Example) For weight 0.5  $0.5 \rightarrow 128/256 \rightarrow$  "1000 0000" "1000 0000" that converts 128 into a binary number is set to EIF0g-EIF7g. Setting of negative weight The two's complement expression is used for the setting of negative weight. Example) For weight -2.5 2.5: "0000 0010 1000 0000" : The bit is reversed.

- "1111 1101 0111 1111" : 1 is added to the 0th bit.
- $-2.5:$  "1111 1101 1000 0000

List of example of setting weight of pulse

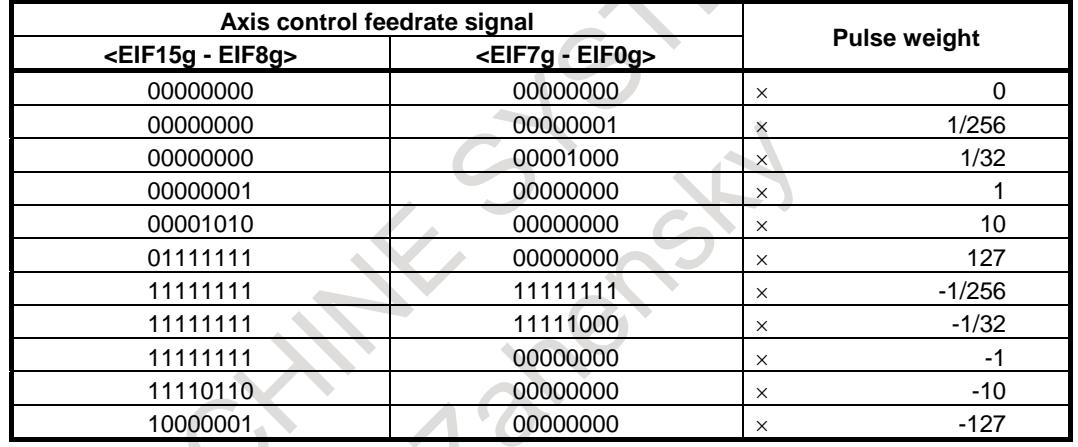

In the Case of HNDMP<Gn088.3> is "1":

Setting of weight in fractional part

Set the lower bits (EIF0g to EIF4g) to specify the fractional part. (0/32 to 31/32) Example) For weight 0.5

 $0.5 \rightarrow 16/32 \rightarrow 10000$ "

"1 0000" that converts 16 into a binary number is set to EIF0g-EIF4g.

Setting of negative weight

The two's complement expression is used for the setting of negative weight. Example) For weight -2.5

2.5: "0000 0000 0101 0000"

 : The bit is reversed. "1111 1111 1010 1111"

: 1 is added to the 0th bit.

 $-2.5:$  "1111 1111 1011 0000"

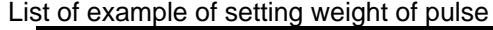

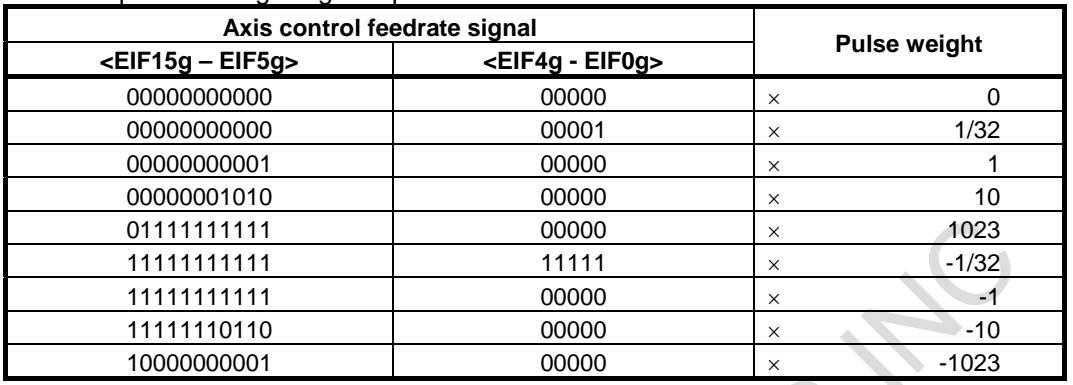

#### **Signal address**

## **- Signals for PMC axis control**

#### $DI \rightarrow CNC$

The signals below are direct signals for PMC axis control.

For the relationships with groups assigned to signals, see Table 16.1.1 (c), "Example of Path-by-path signal (PMC axis control override signal) allocation".

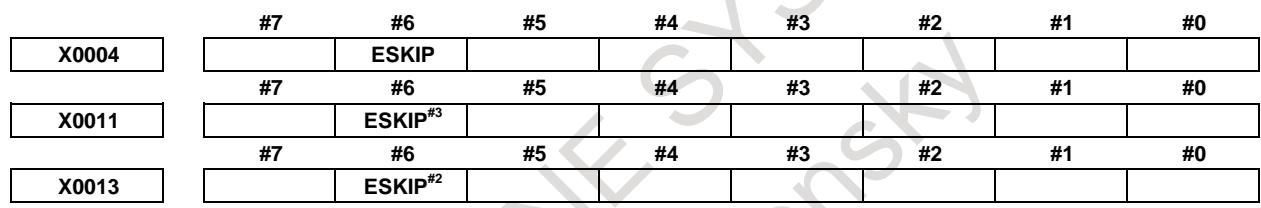

## **NOTE**

The ESKIP signal is valid only for the axes assigned to paths 1 to 3.

Î.

## **PMC** → **CNC**

## **Signals common to all groups (path-by-path signals)**

The signals below are assigned on a path-by-path basis. For details of relationships with groups assigned to signals, see Table 16.1.1 (c).

Example:

EDRN#1 is valid for the axes assigned to groups 1 to 4.

ERT#3 is valid for the axes assigned to groups 9 to 12.

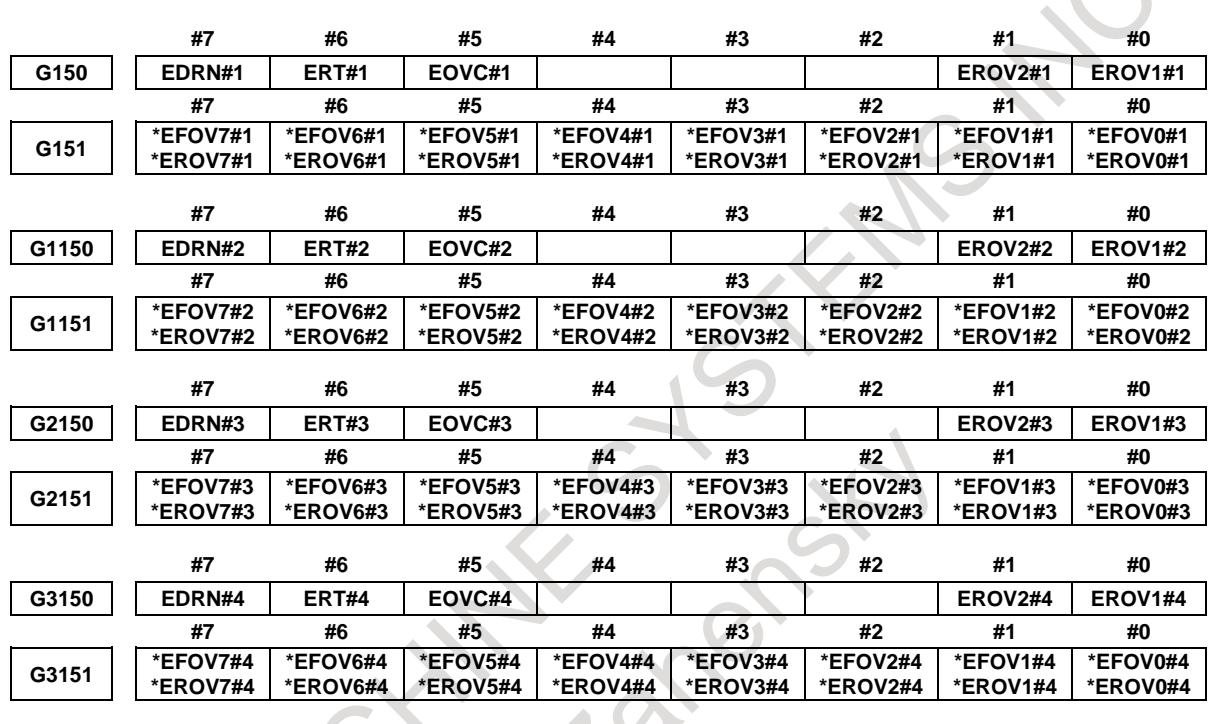

## **NOTE**

S.

Whether EOVC and \*EFOV are group-by-group signals or path-by-path signals is determined by bit 5 (IFV) of parameter No. 8005.

## **Signals common to all groups (axis-by-axis signals)**

The signals below are assigned on an axis-by-axis basis.

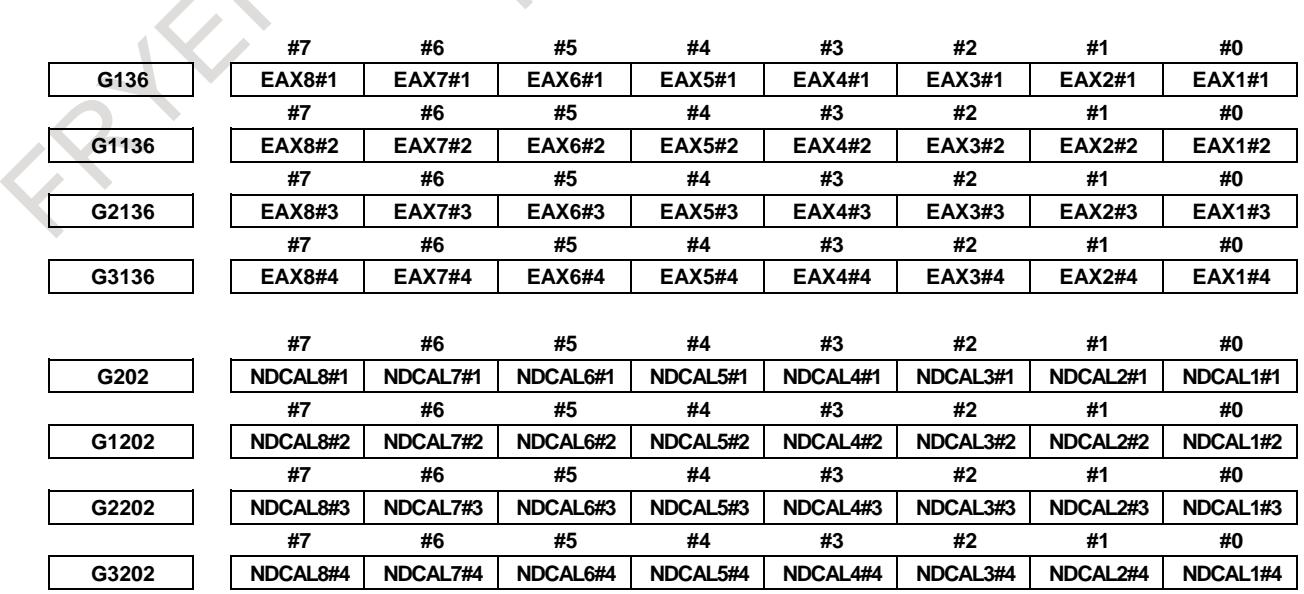

## **Group-by-group signals**

The signals below are assigned on a group-by-group basis.

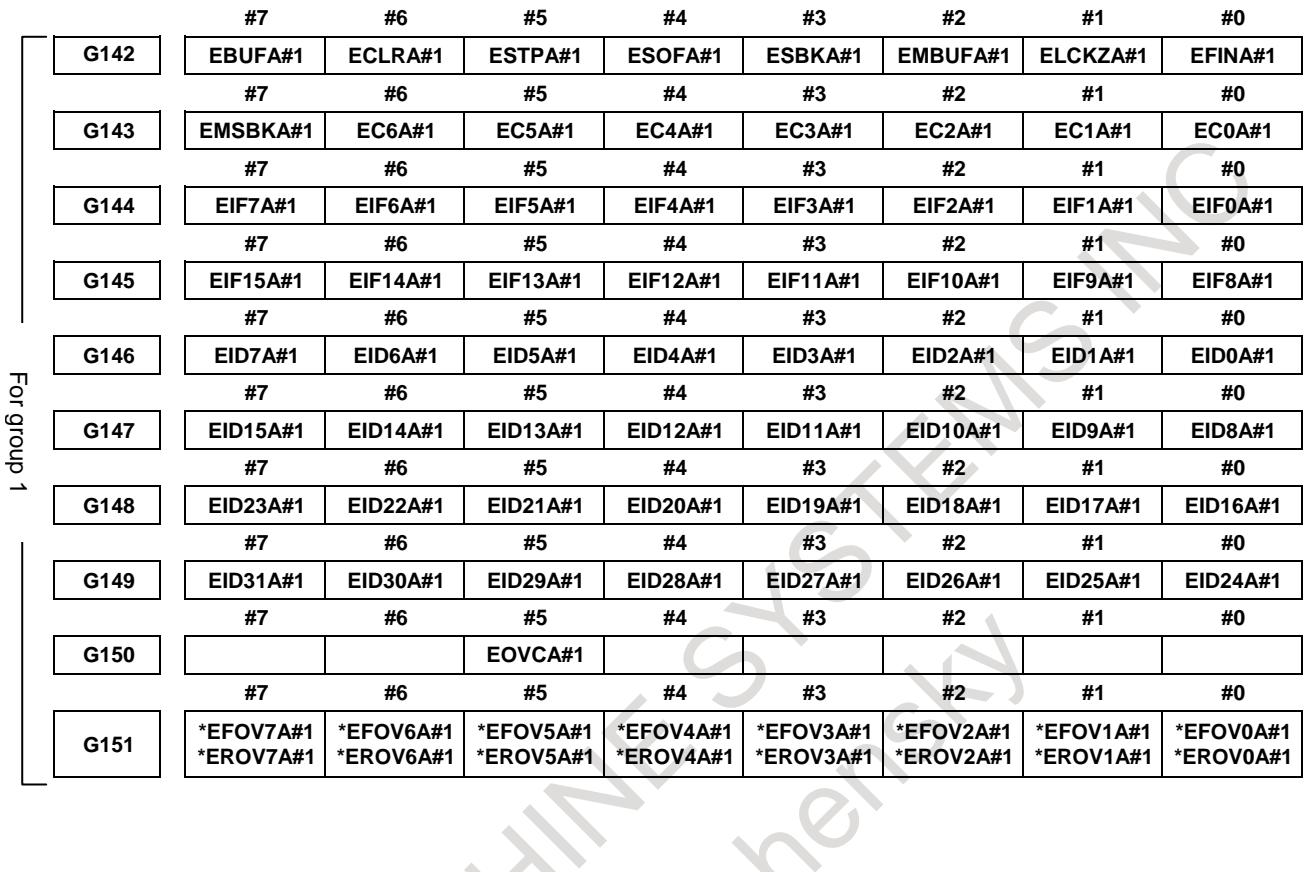

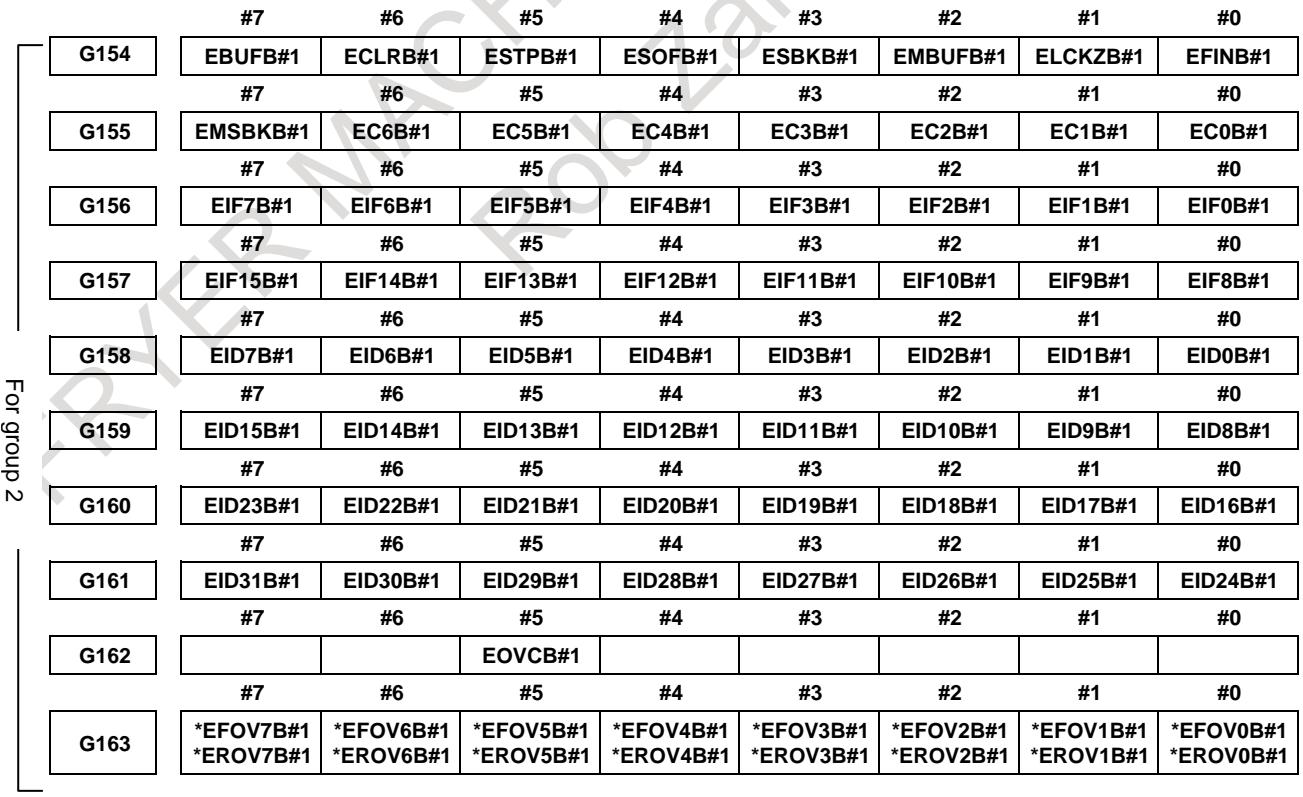

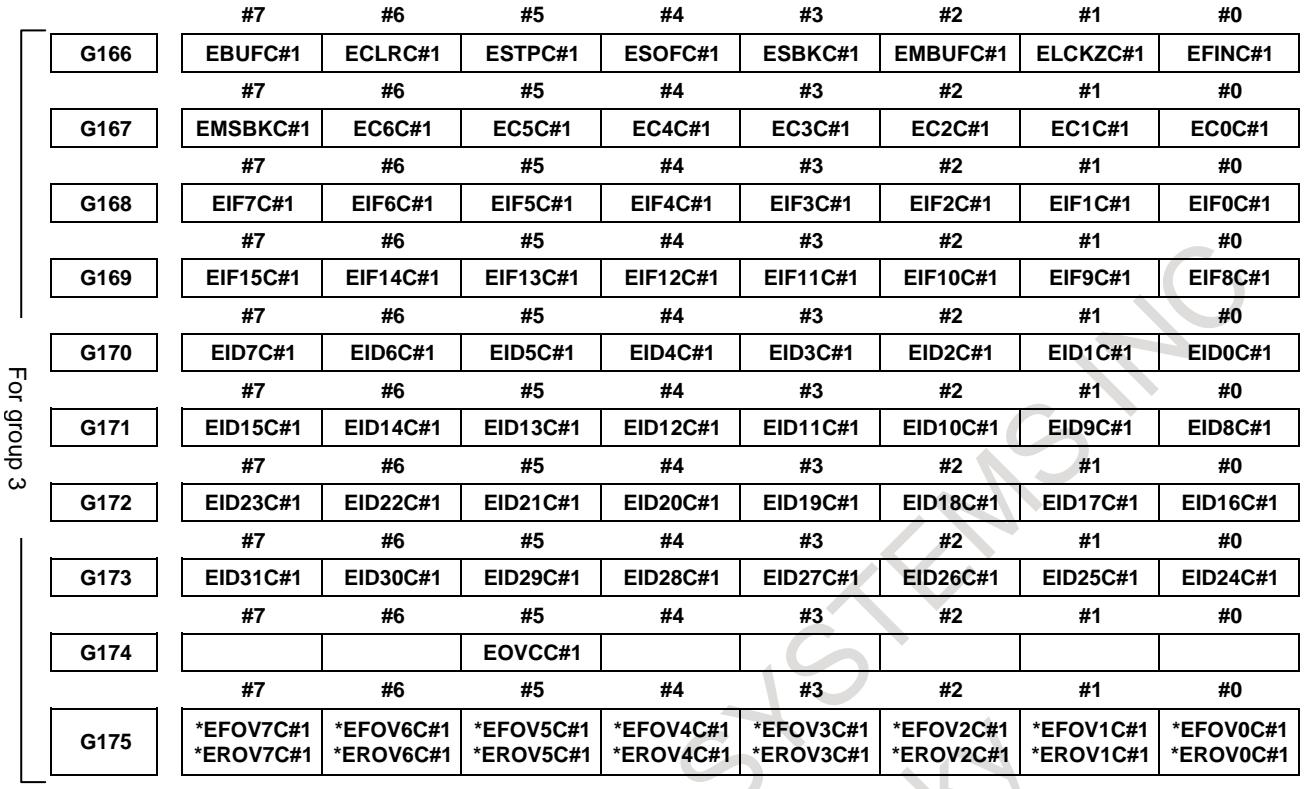

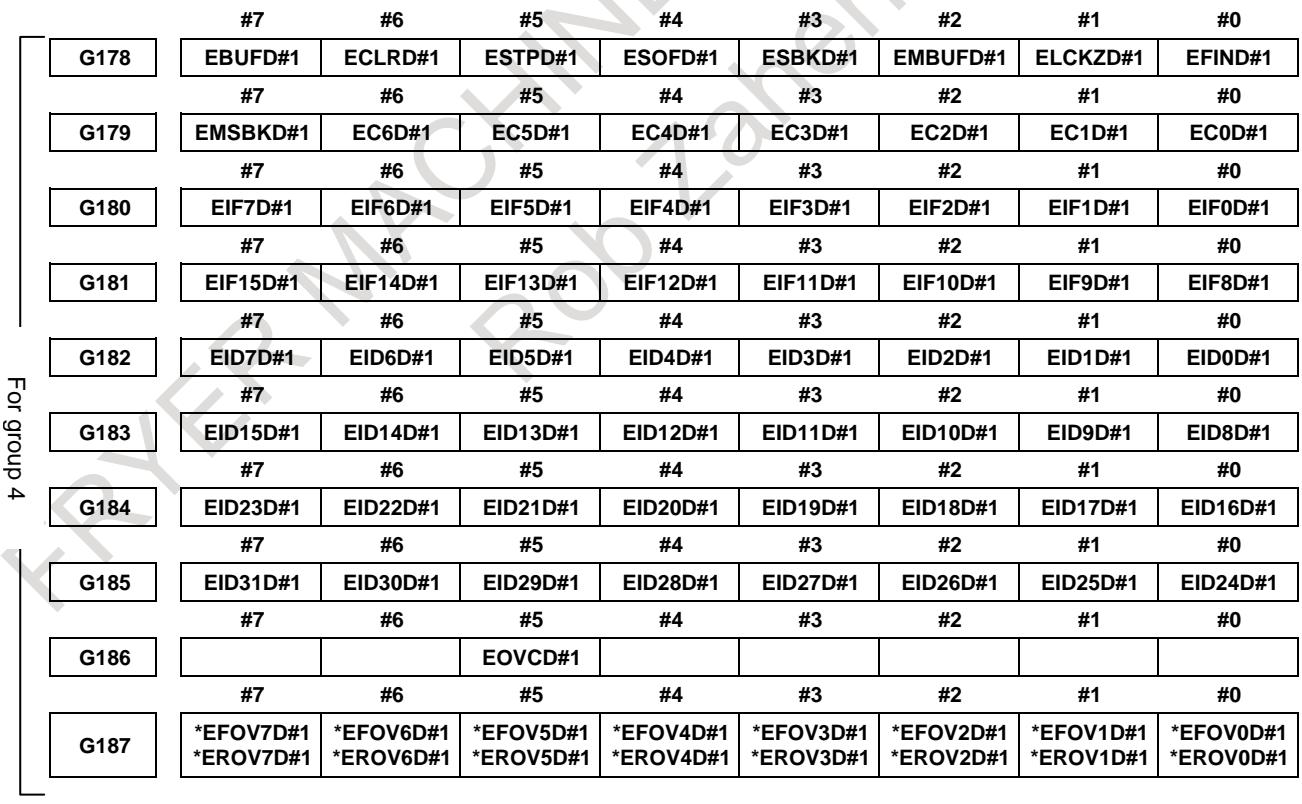

# B-64693EN-1/01 2000 16. PMC CONTROL FUNCTION

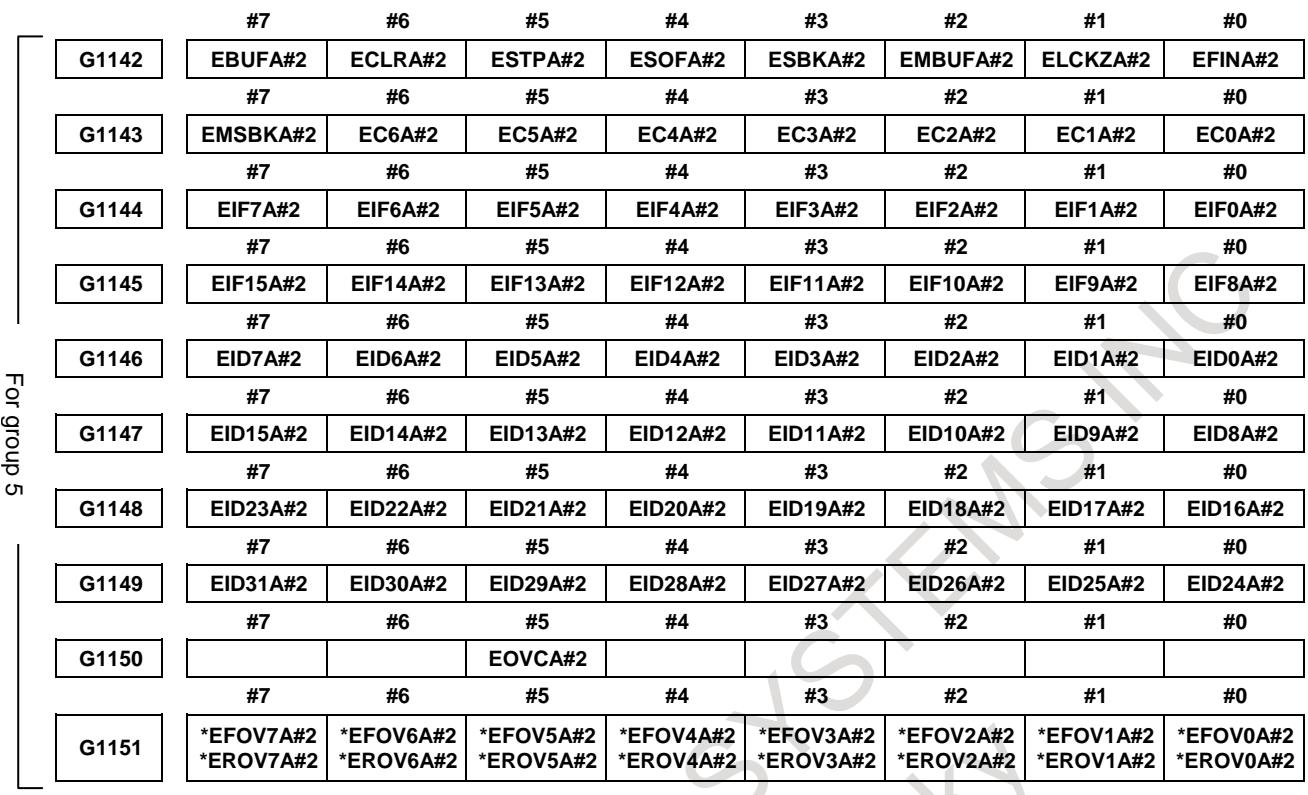

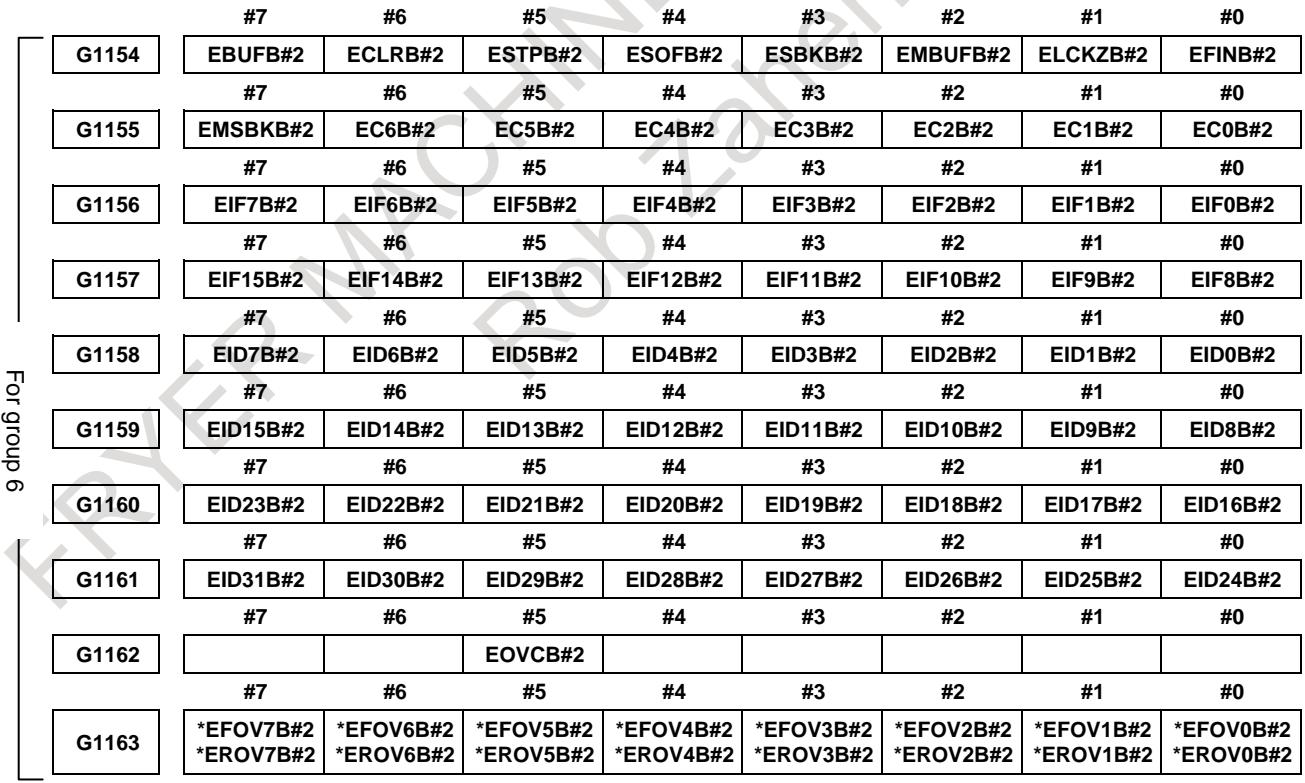

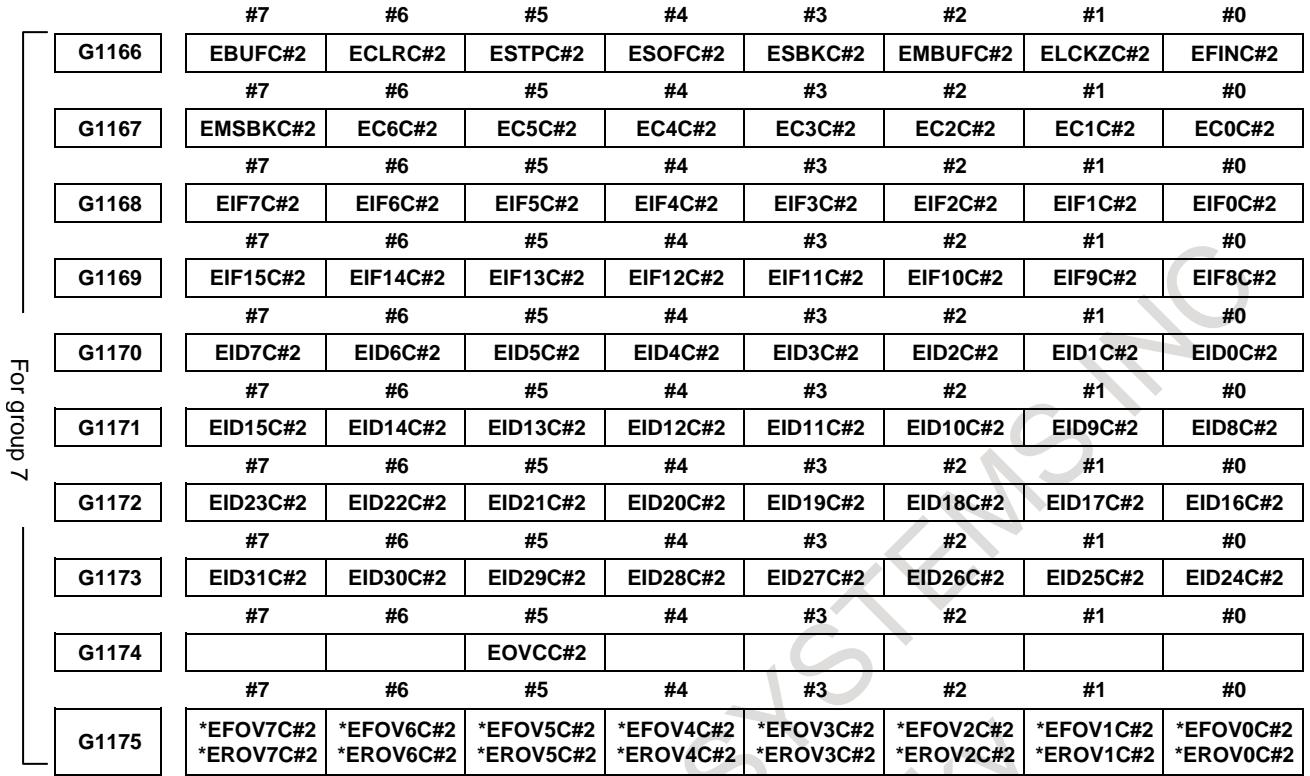

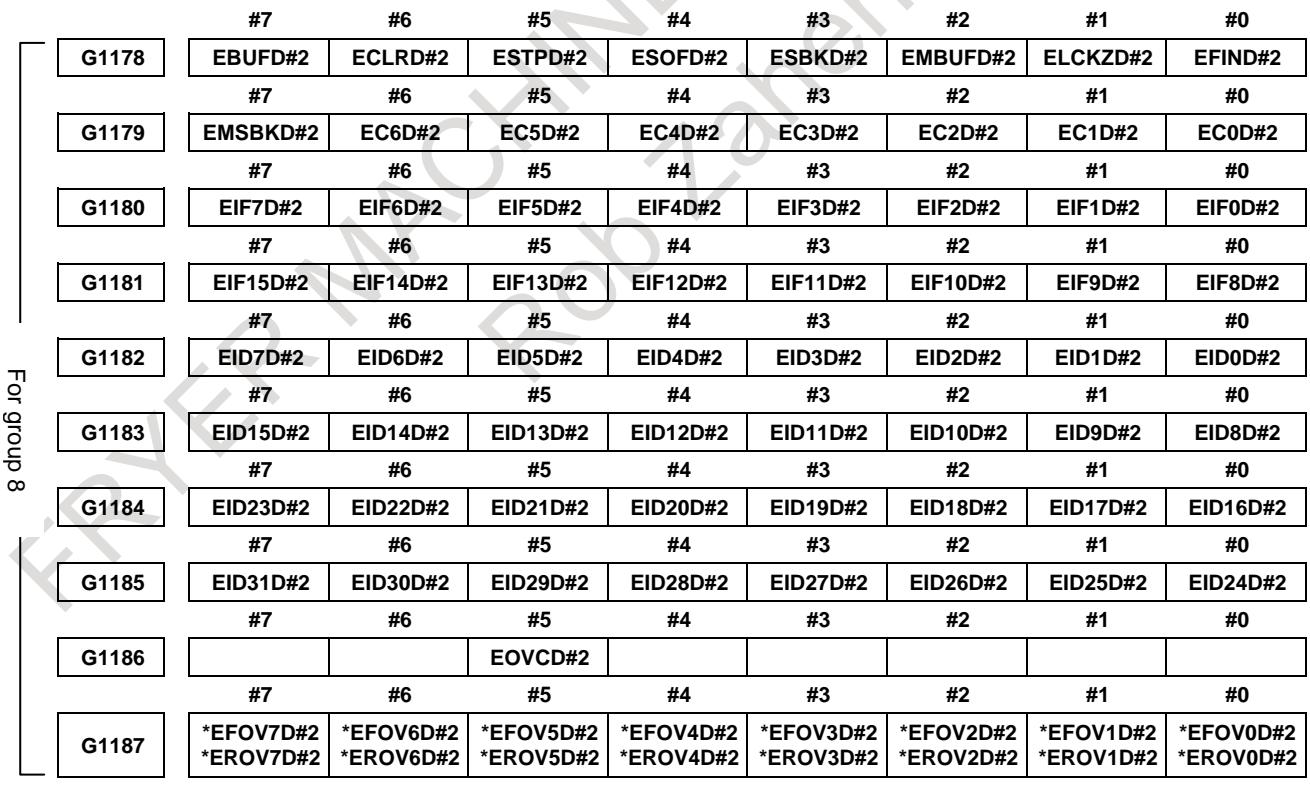

# B-64693EN-1/01 2000 16. PMC CONTROL FUNCTION

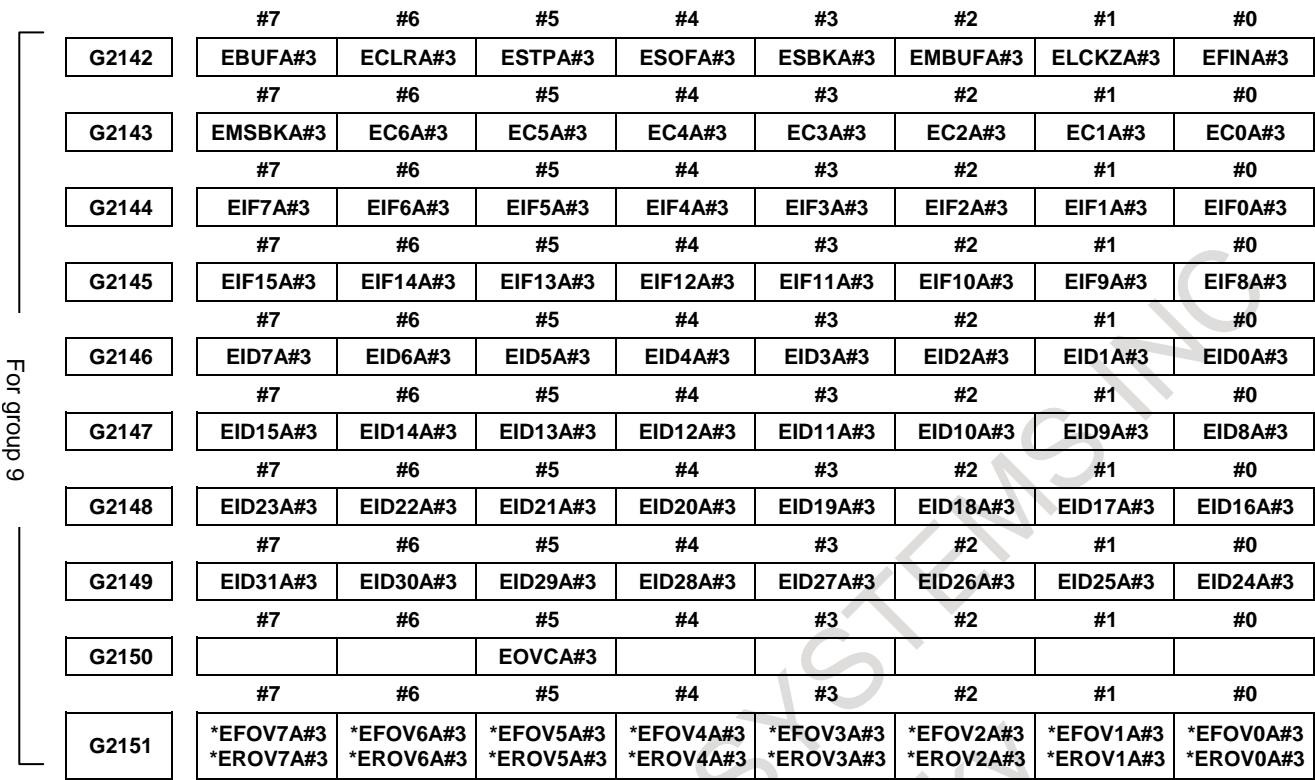

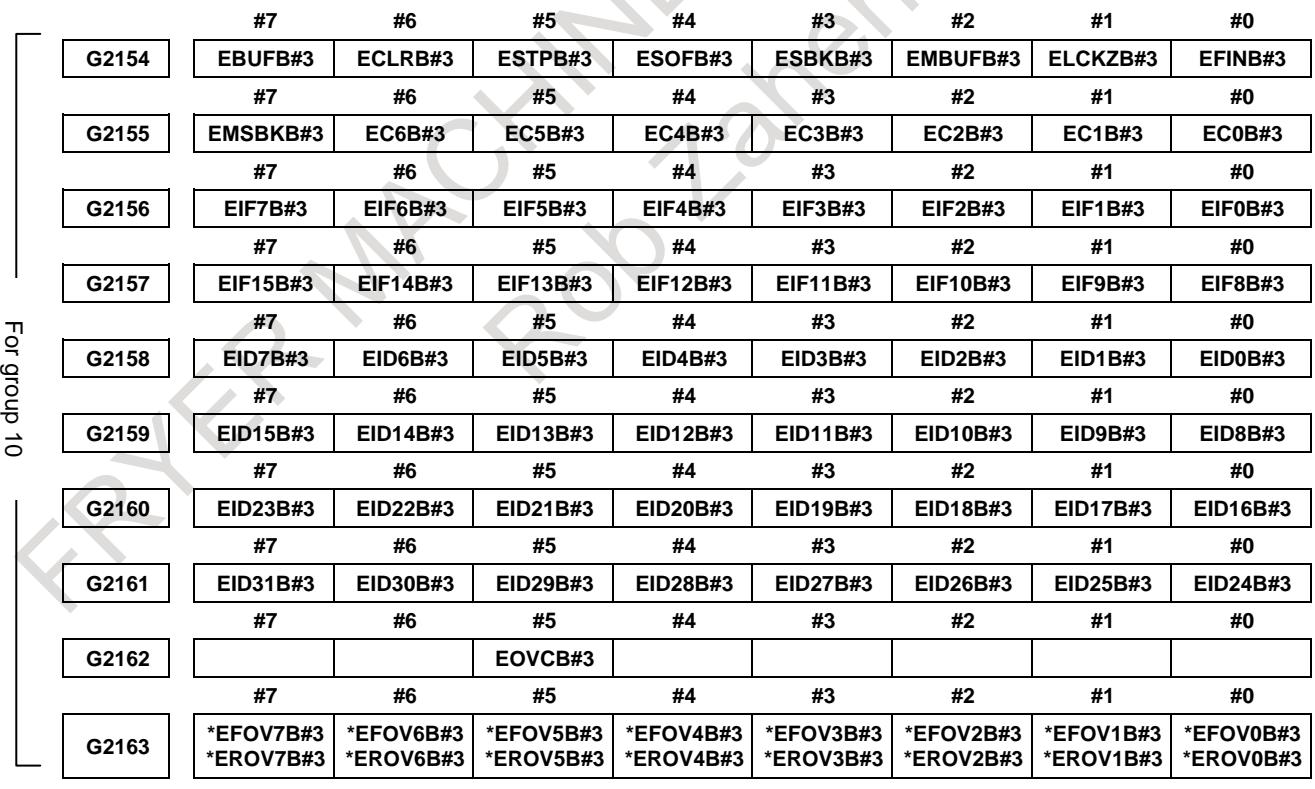

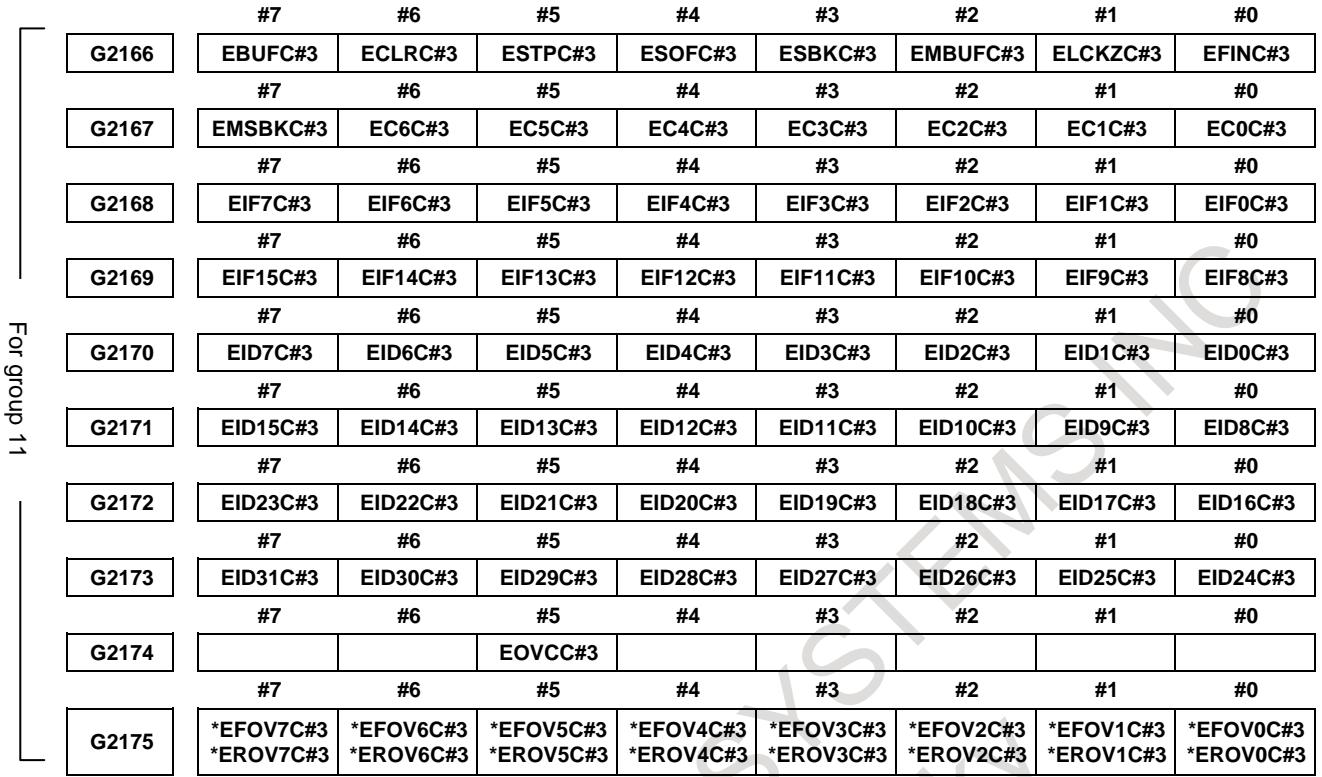

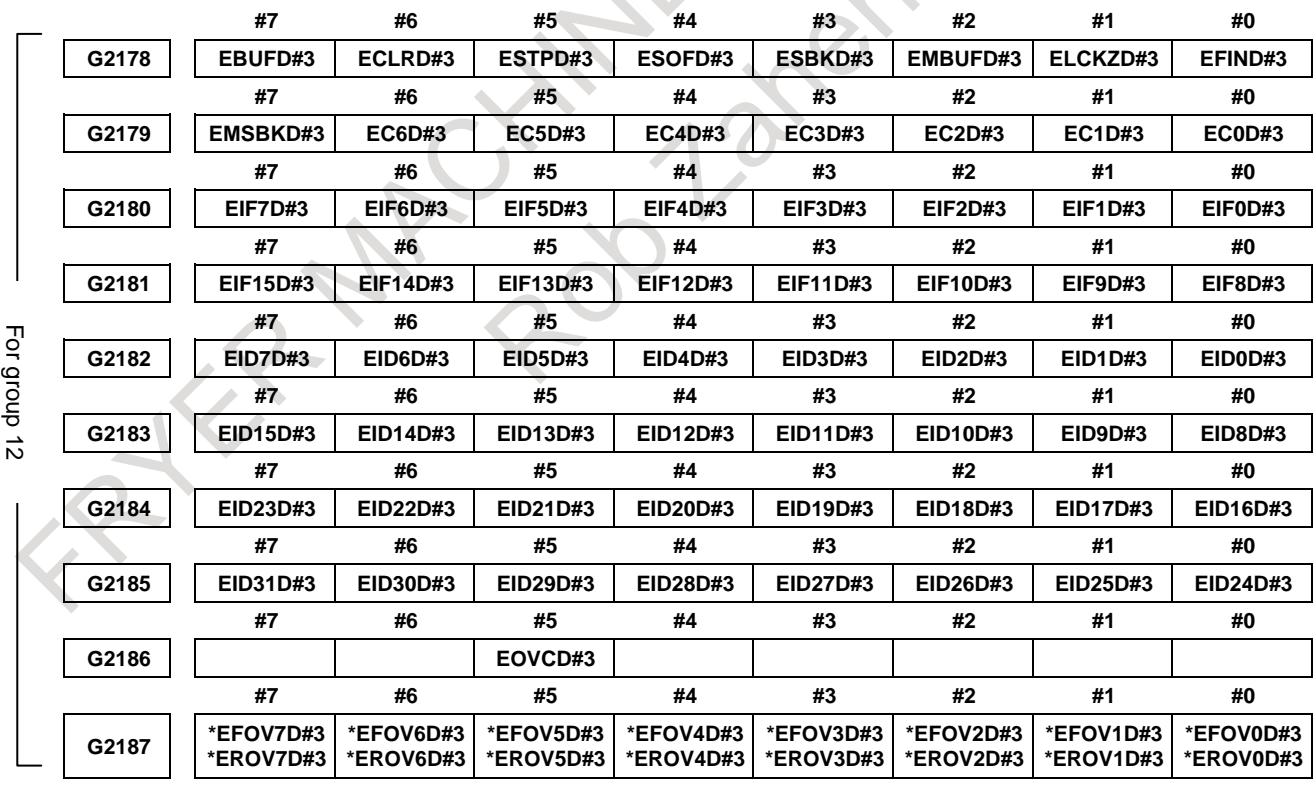

# B-64693EN-1/01 2000 16. PMC CONTROL FUNCTION

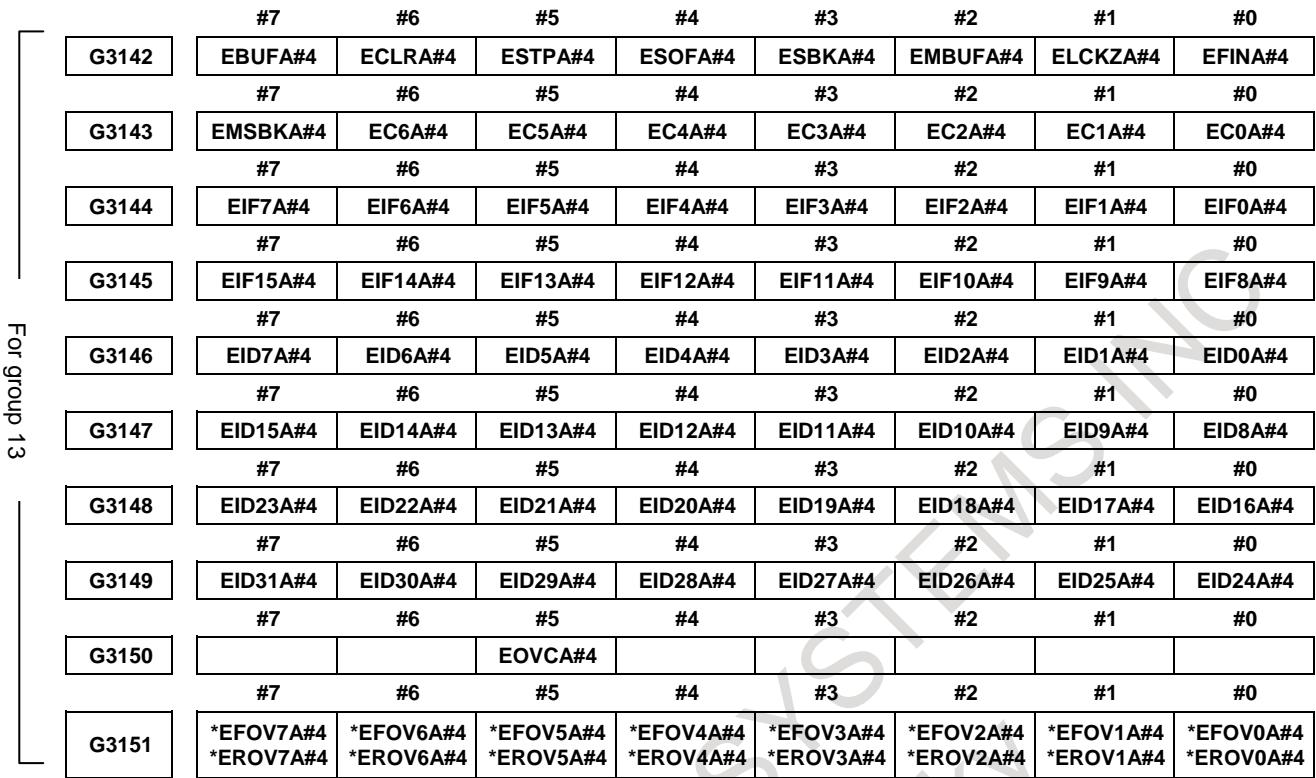

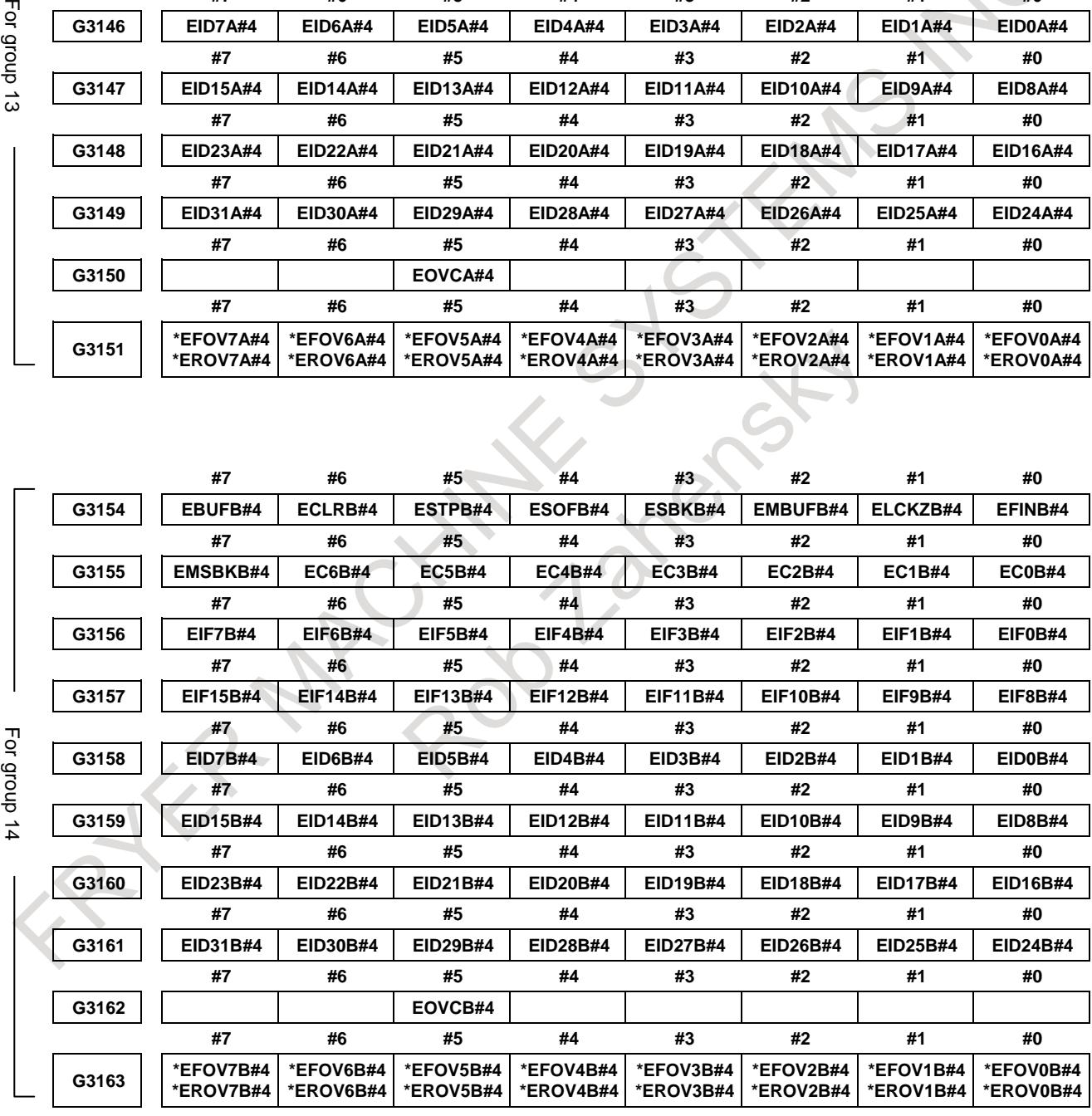

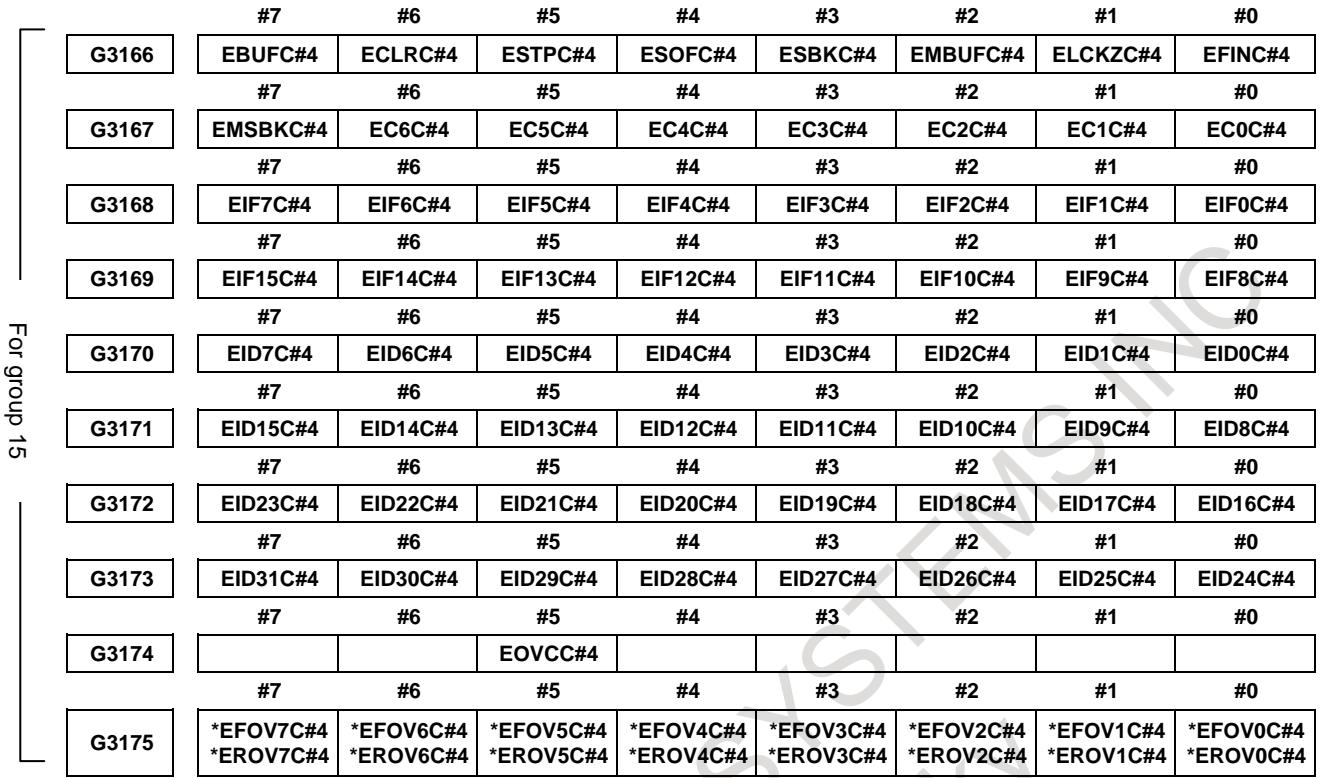

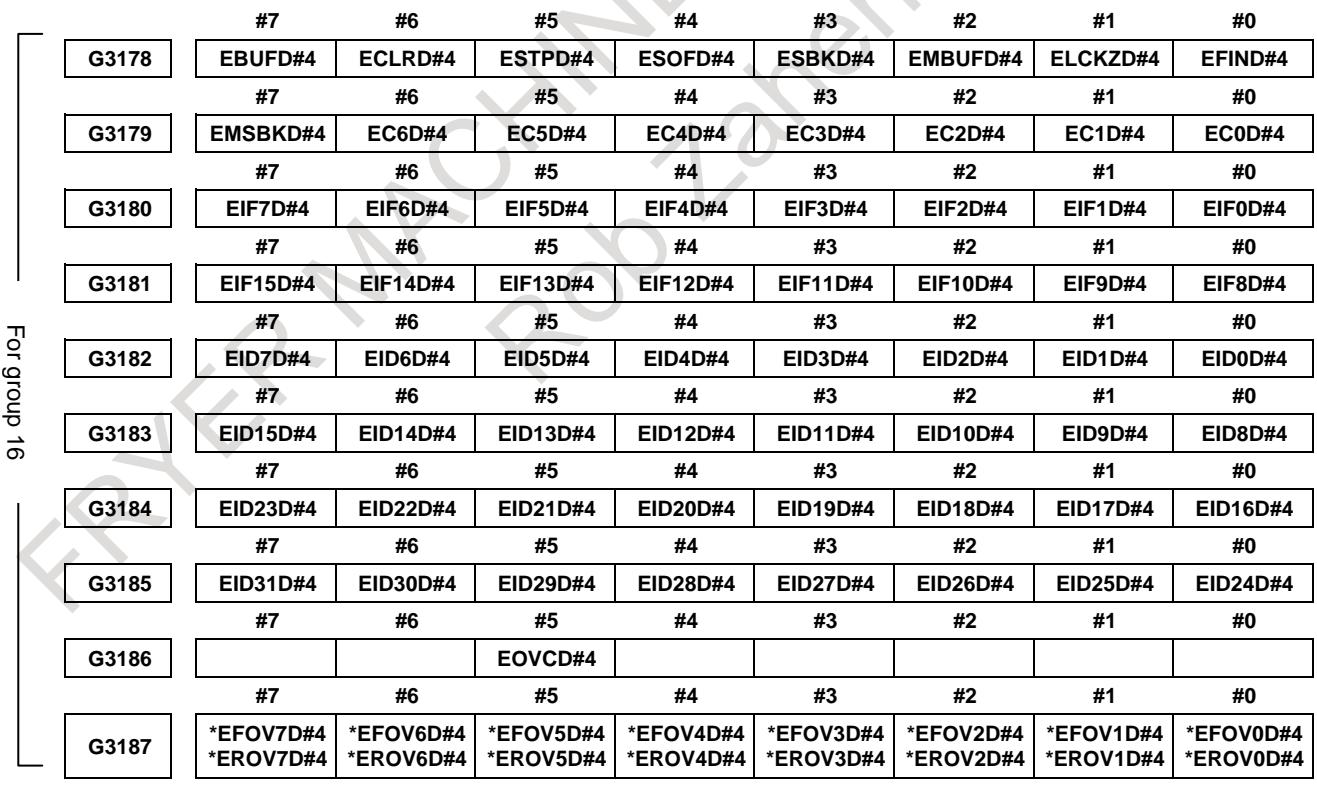

# **NOTE**

- 1 The bits other than the override cancellation signal EOVC at the address where EOVC is positioned are path-by-path signals. In the case of group 1, for example, the bits <G150.0 to 4,6,7> other than G150.5 are path-by-path signals.
- 2 Whether EOVC and \*EFOV are group-by-group signals or path-by-path signals is determined by bit 5 (IFV) of parameter No. 8005.

## **CNC**→**PMC**

## **Signals common to all groups (path-by-path signals)**

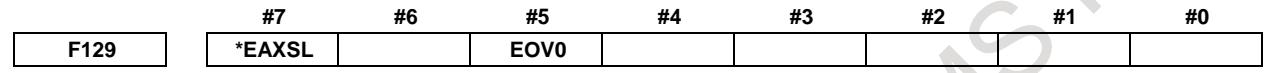

# **Signals common to all groups (axis-by-axis signals)**

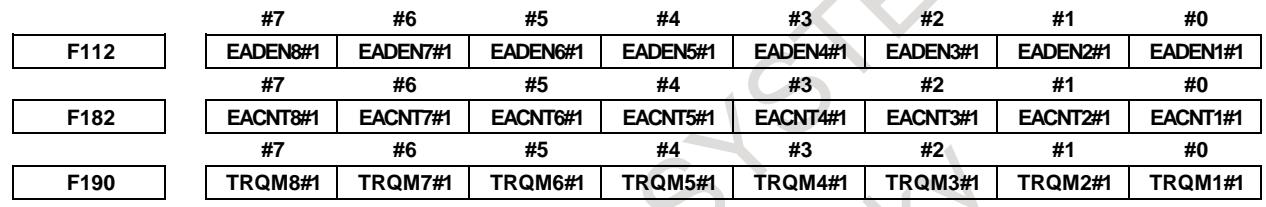

 $\mathcal{L}$ 

## **Group-by-group signals**

**The Common** 

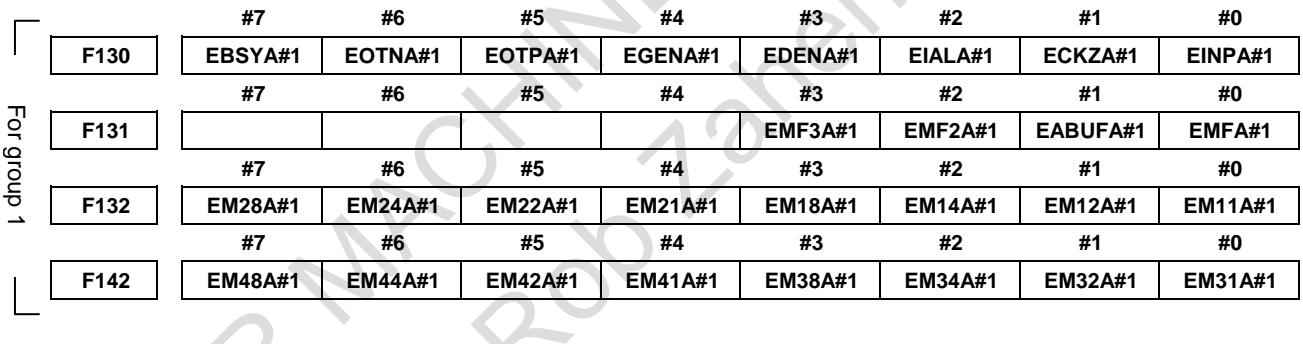

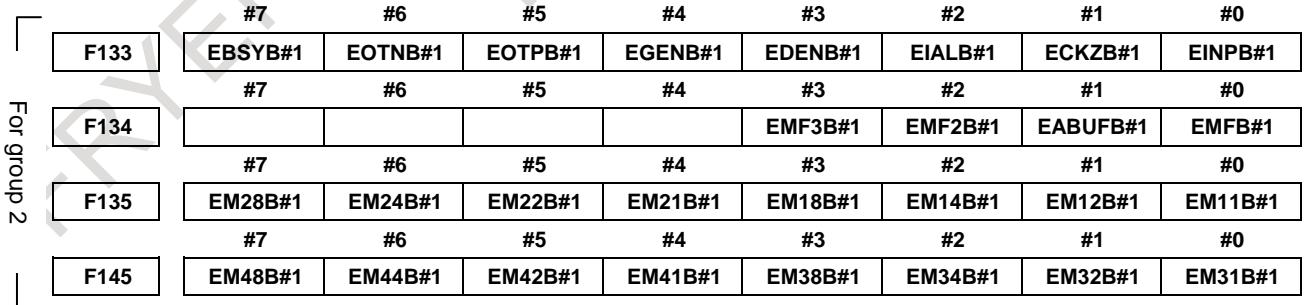

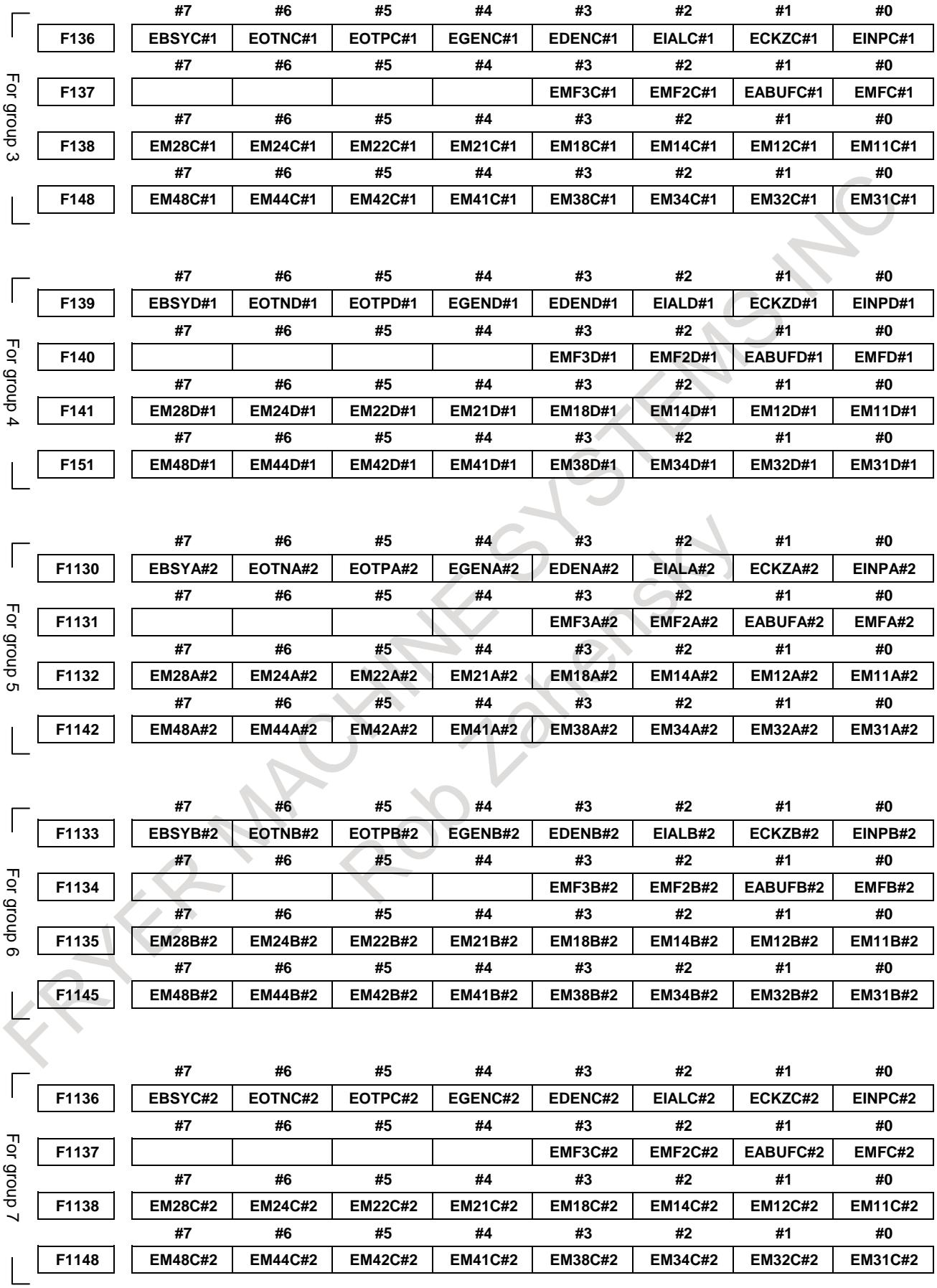

# B-64693EN-1/01 2000 16. PMC CONTROL FUNCTION

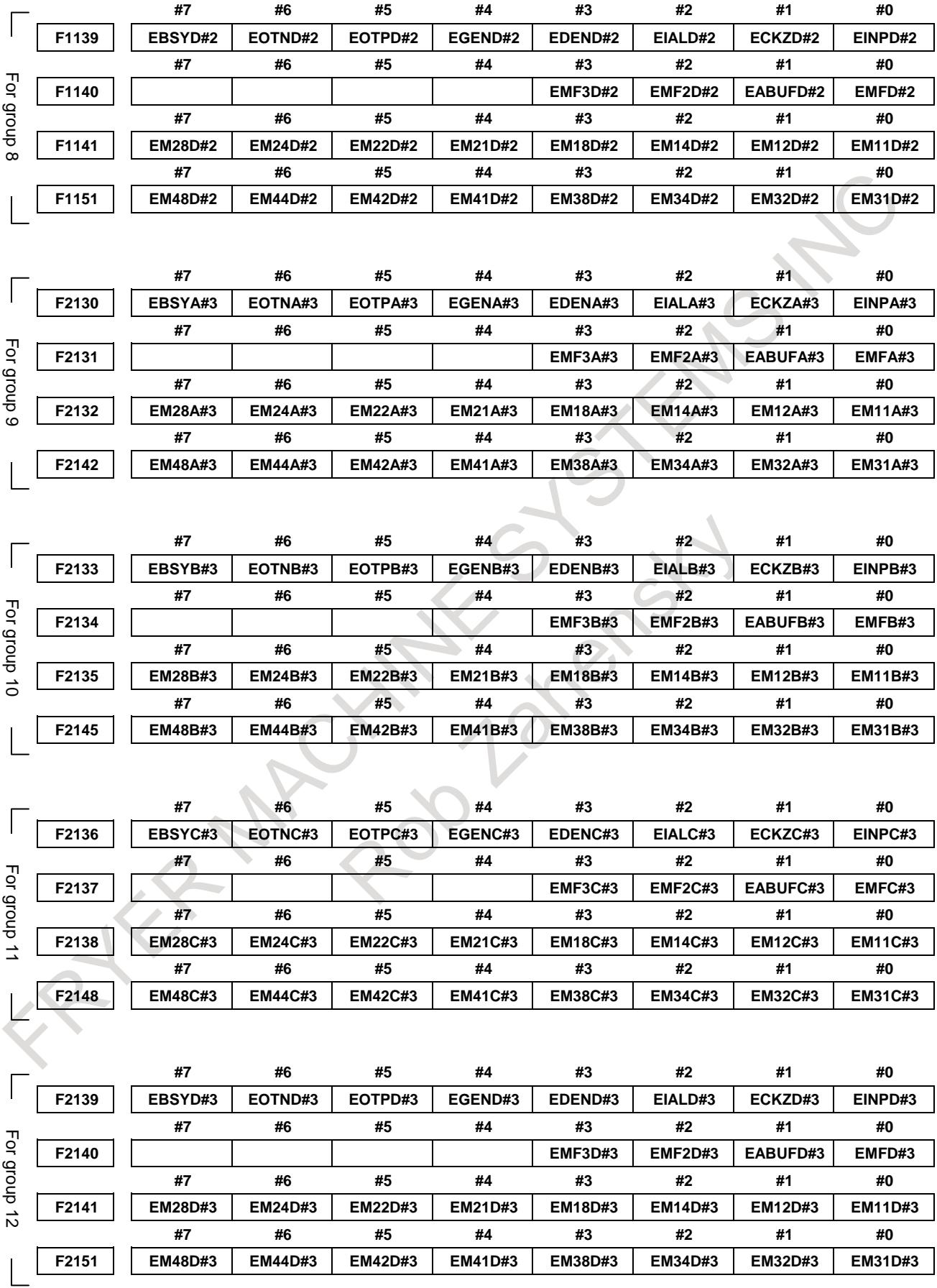

╲

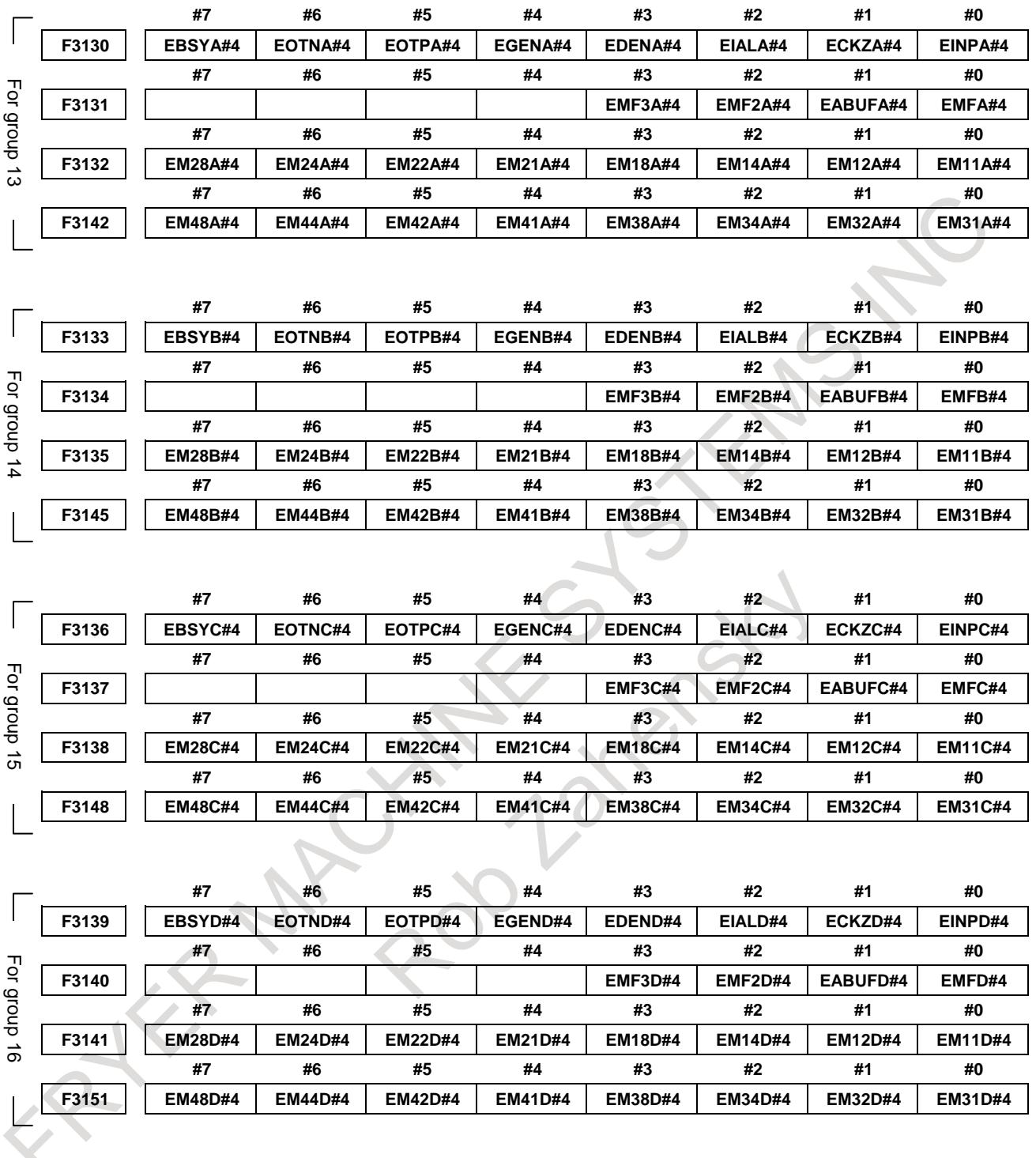

## **Related signals**

## $DI \rightarrow CNC$

The signals below are direct signals related to PMC axis control.

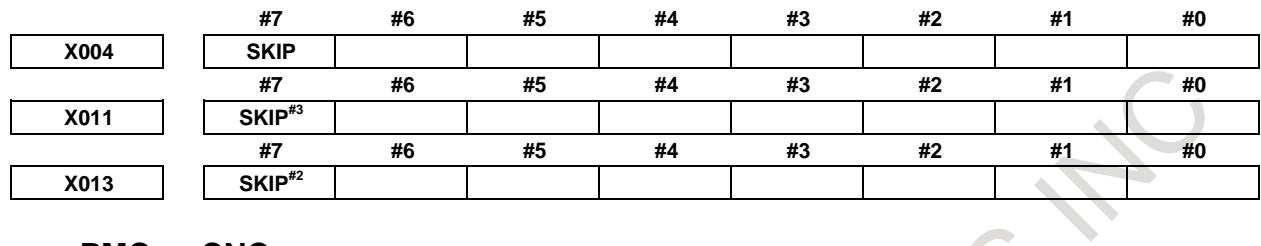

## **PMC** → **CNC**

The signals below are input signals related to PMC axis control.

For axis-type signals, addresses for the 1st axis to 8th axis are indicated. For path-type signals, addresses for group 1 are indicated.

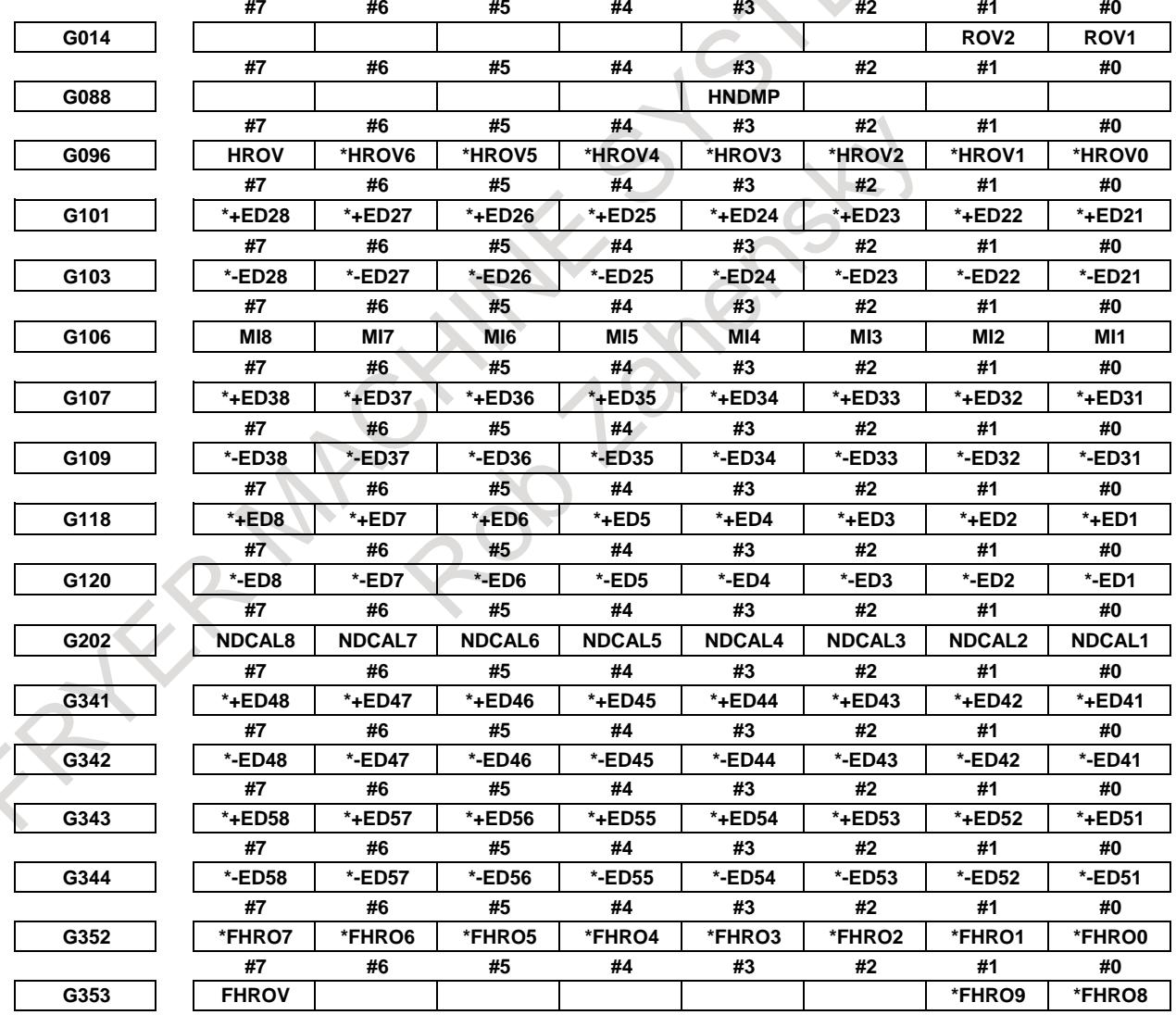

## **CNC** → **PMC**

The signals below are output signals related to PMC axis control. For axis-type signals, addresses for the 1st axis to 8th axis are indicated.

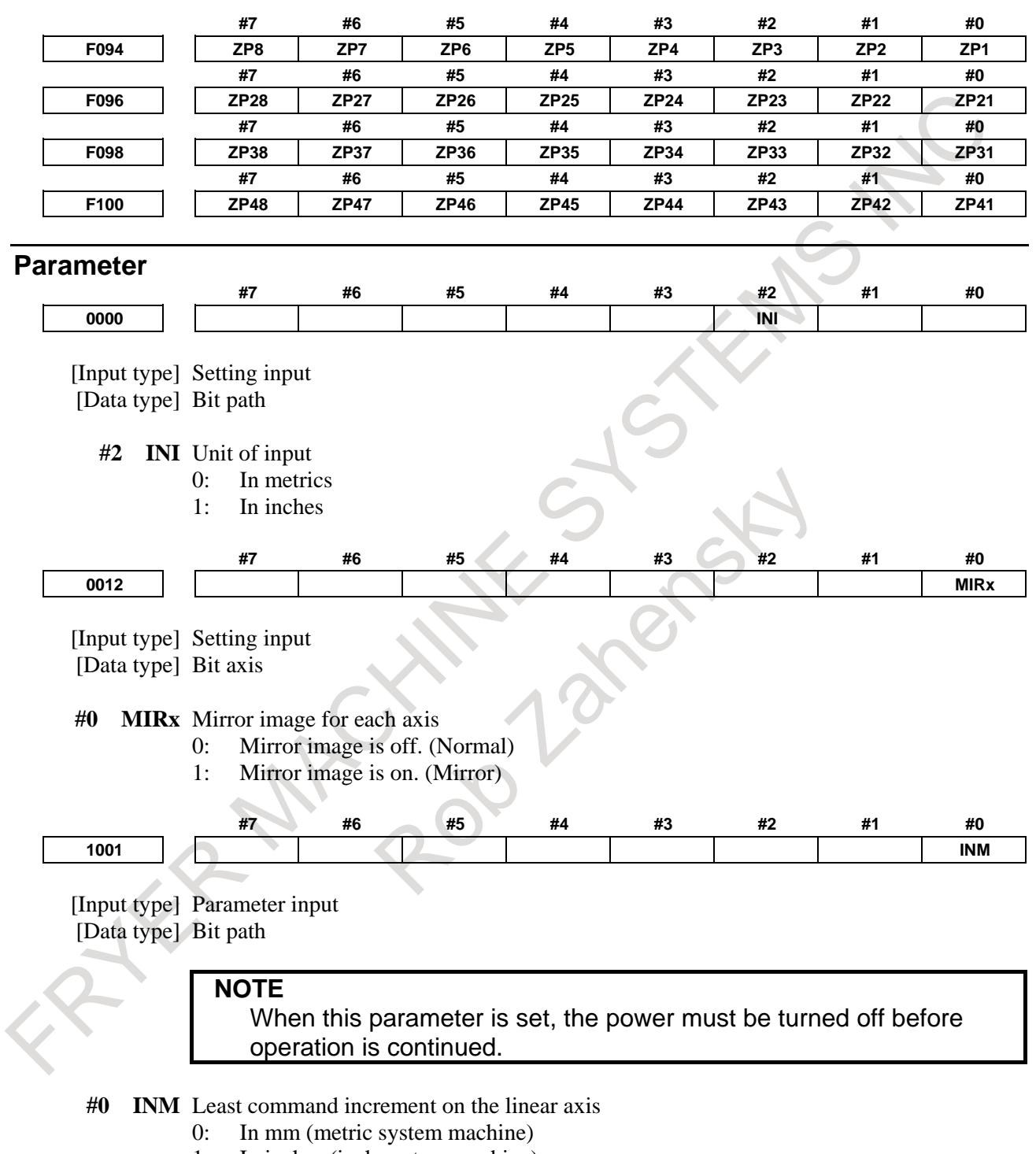

1: In inches (inch system machine)

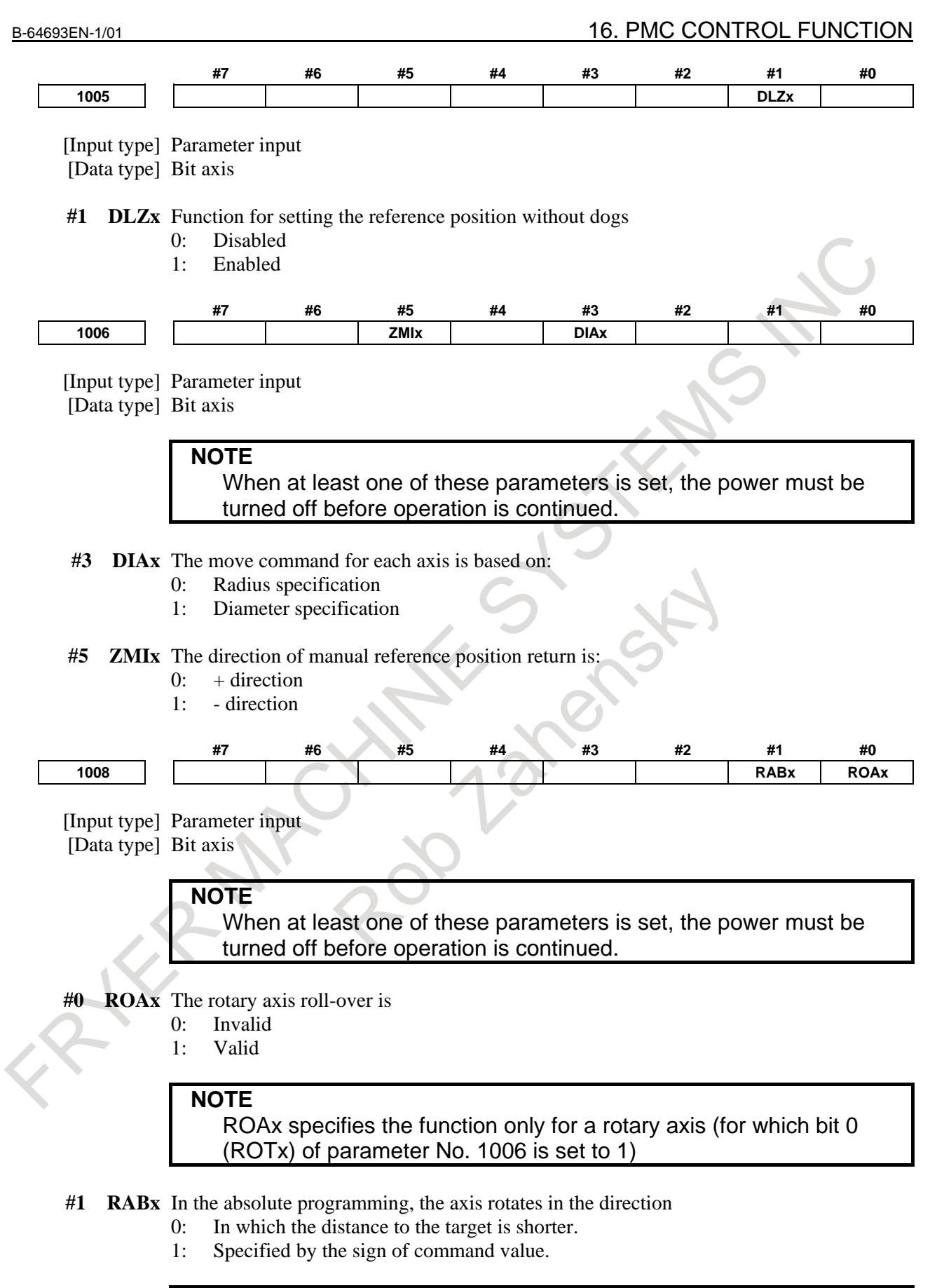

# **NOTE**

RABx is valid only when ROAx is 1.

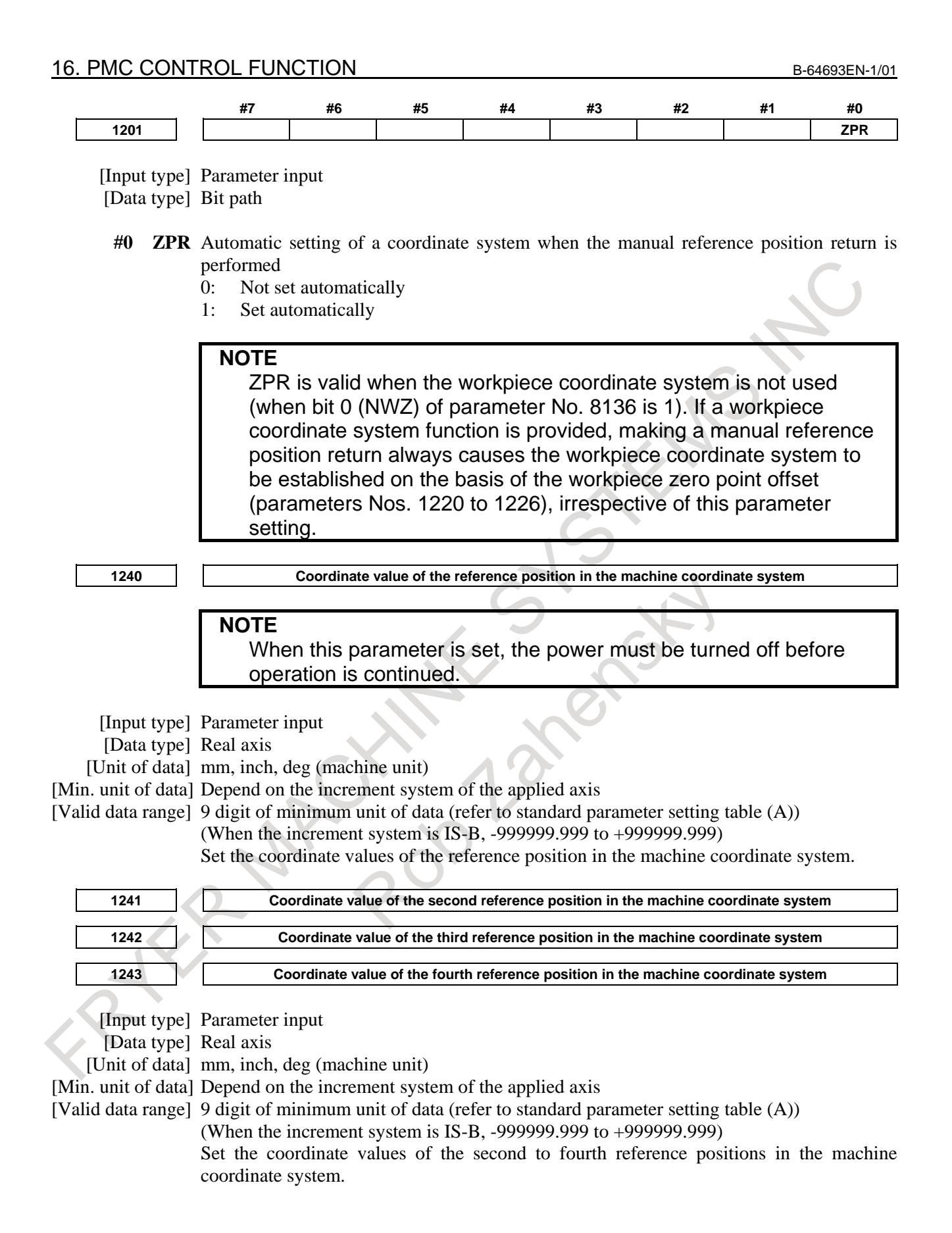

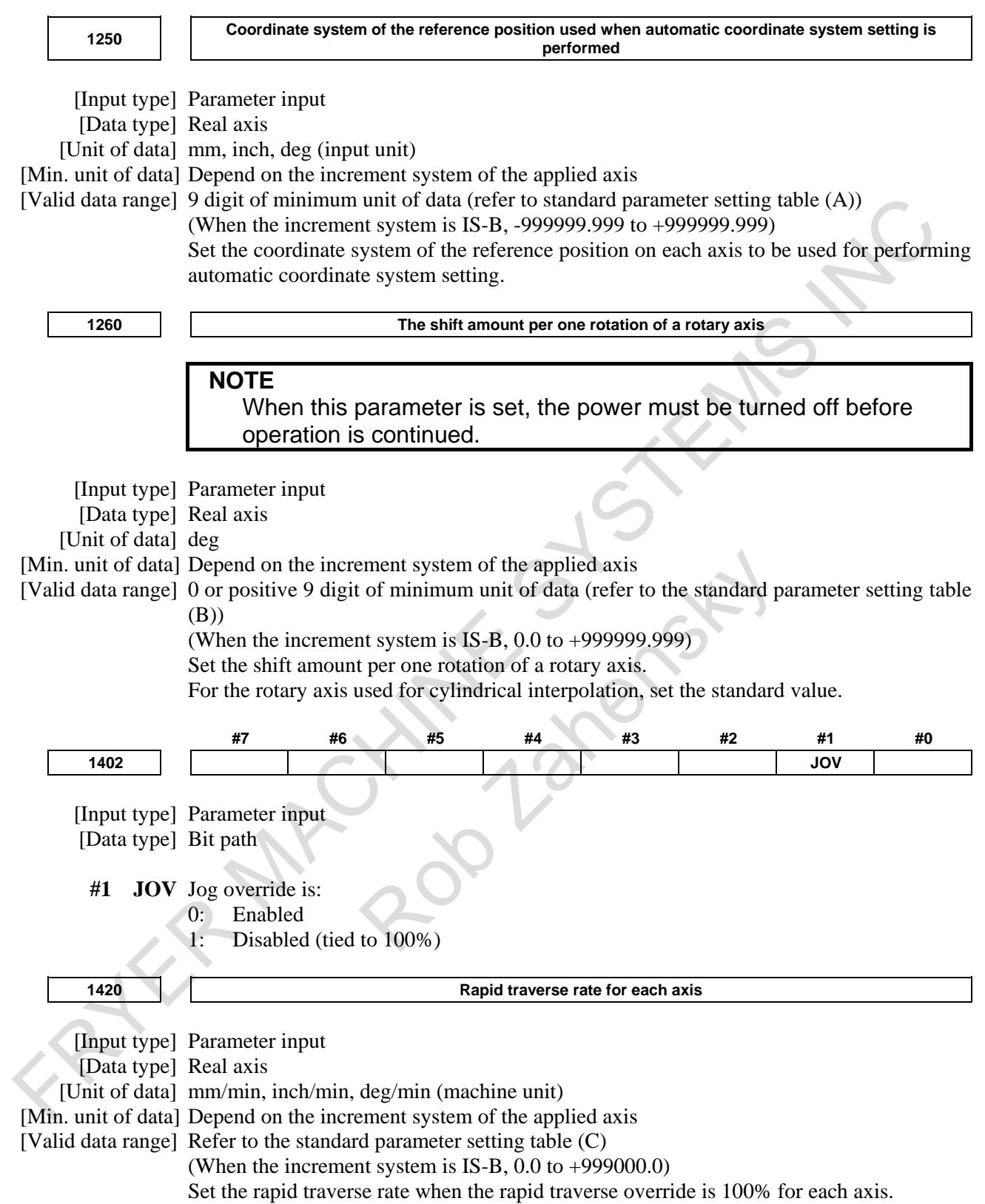

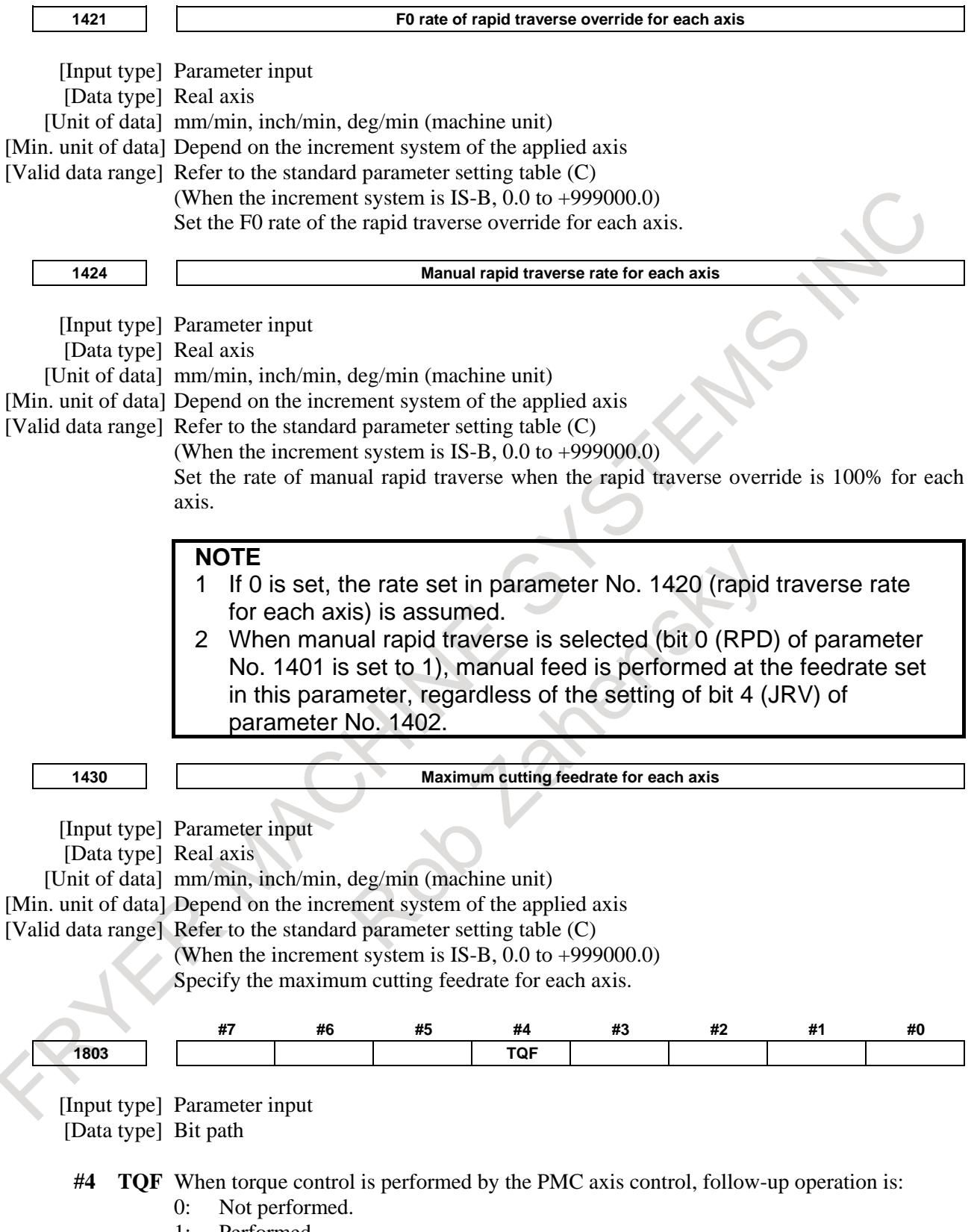

1: Performed.

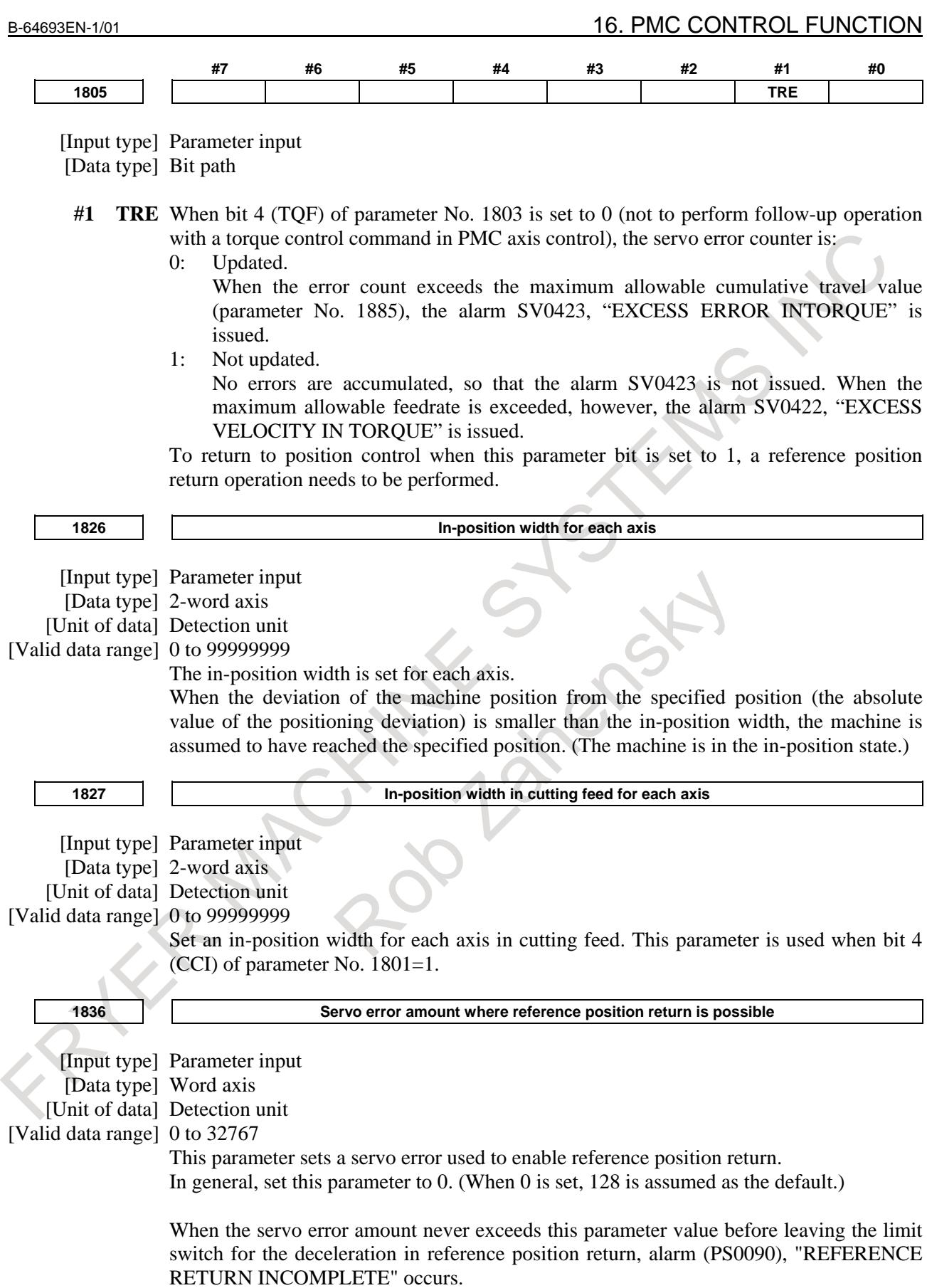

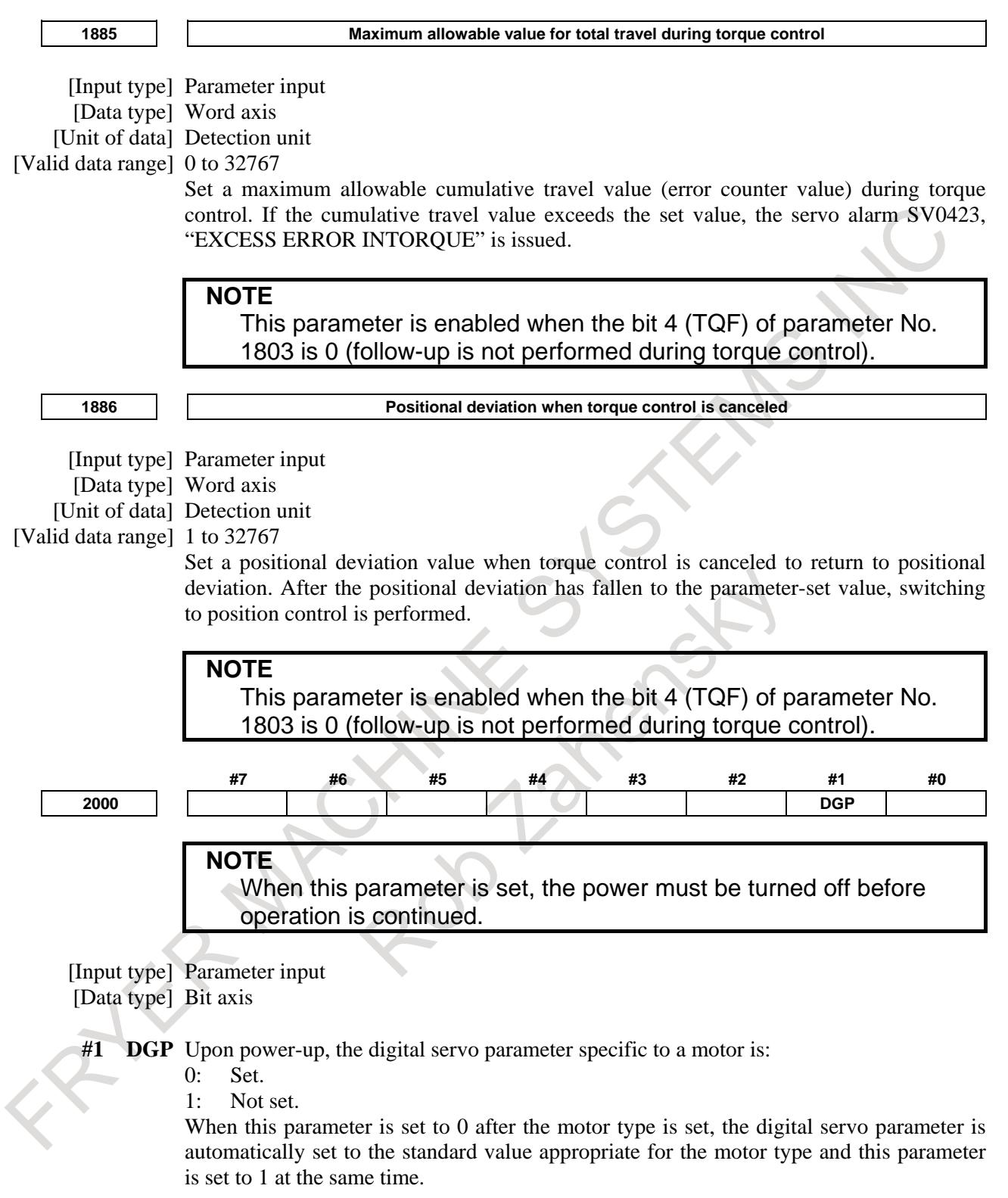

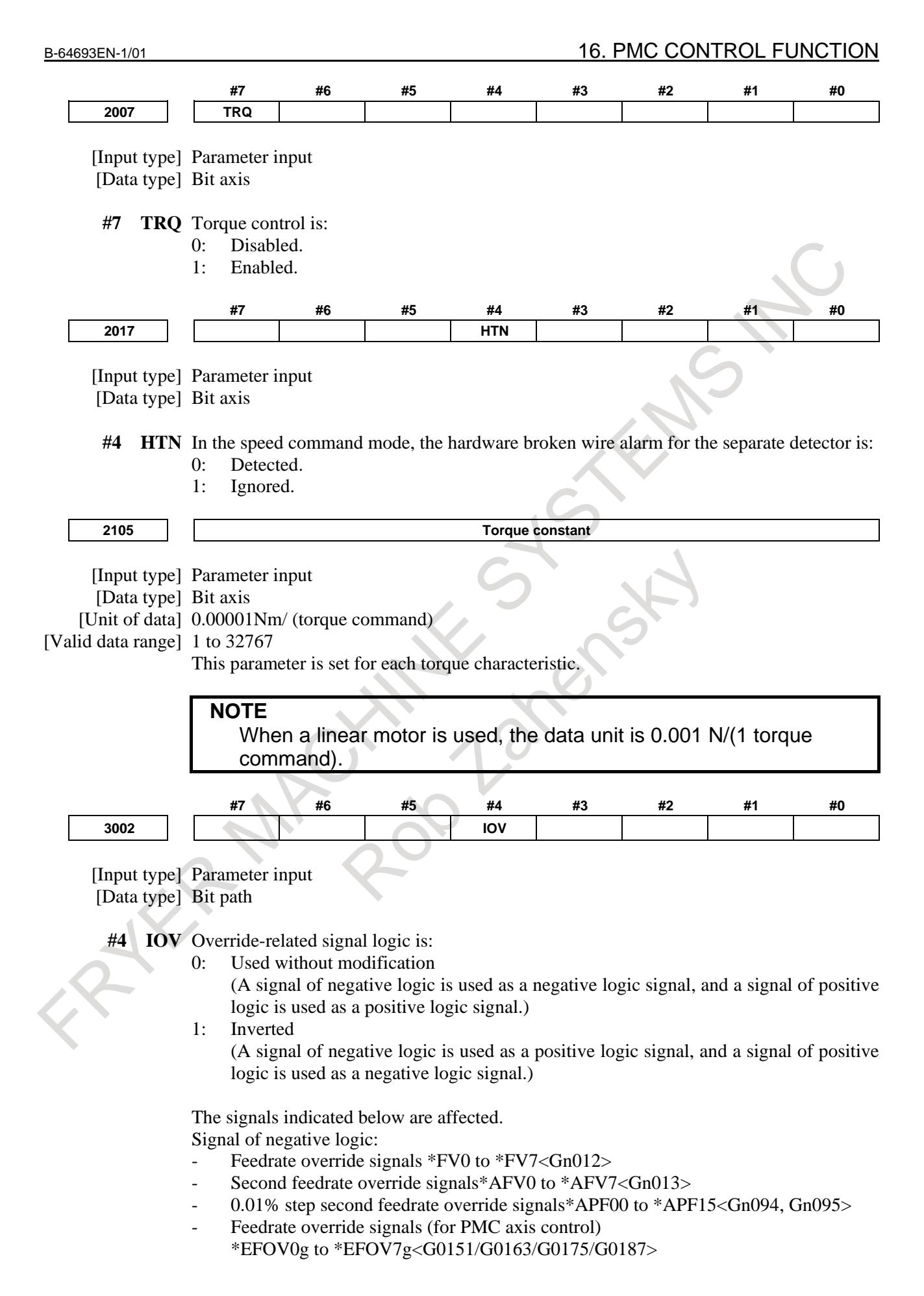

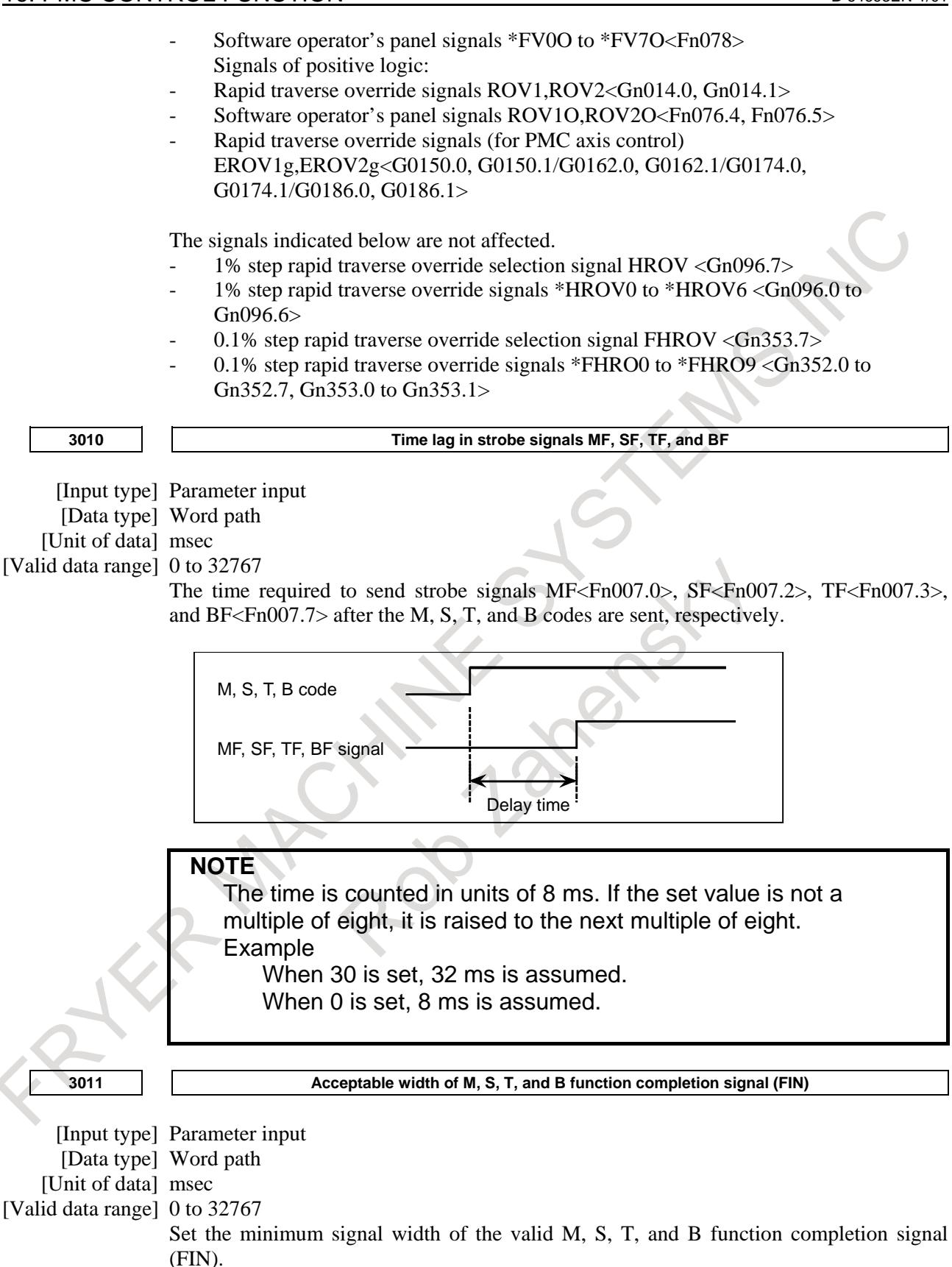

## B-64693EN-1/01 2000 16. PMC CONTROL FUNCTION

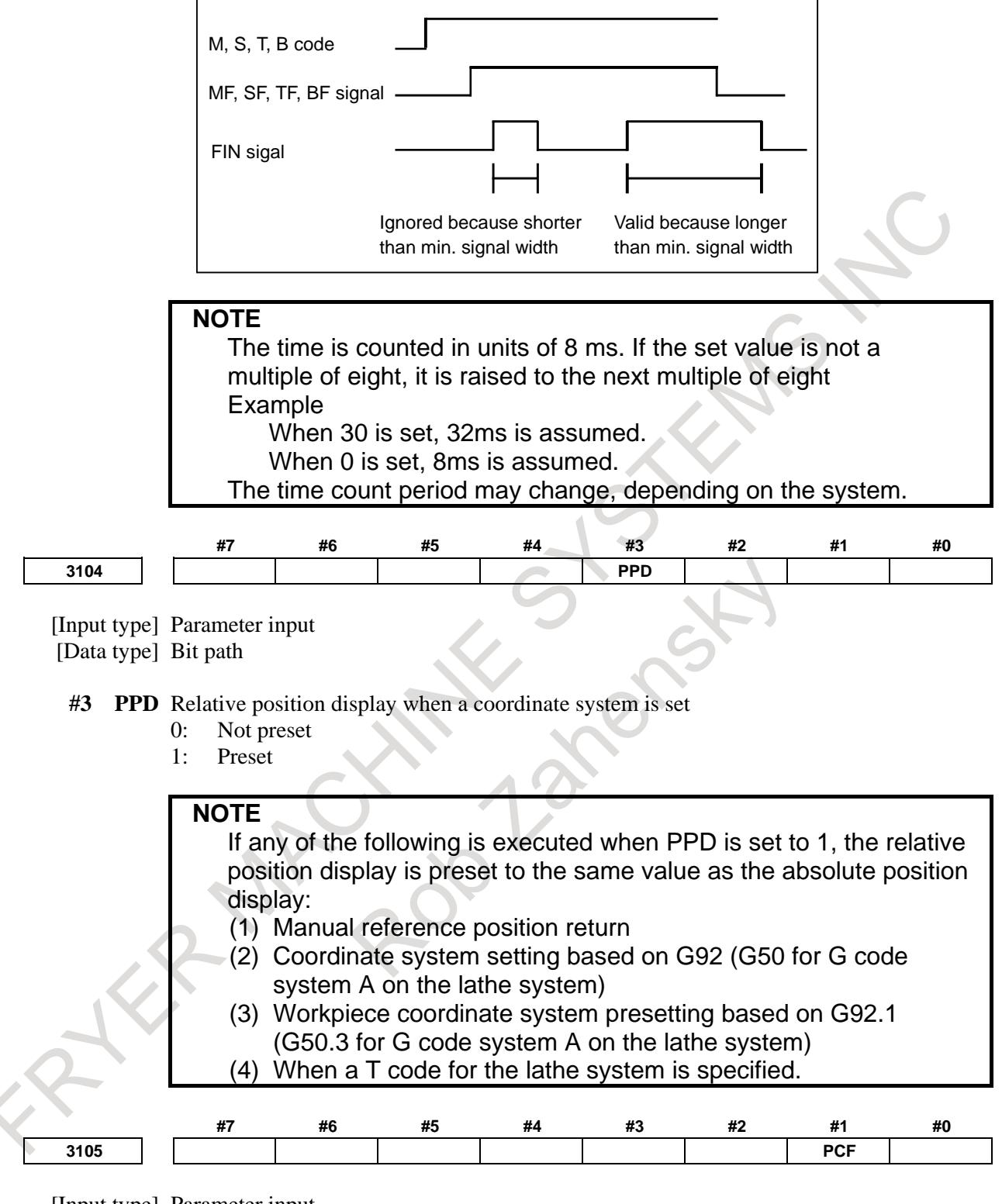

[Input type] Parameter input

[Data type] Bit path

- **#1 PCF** Addition of the movement of the PMC-controlled axes to the actual speed display
	- 0: Added
	- 1: Not added

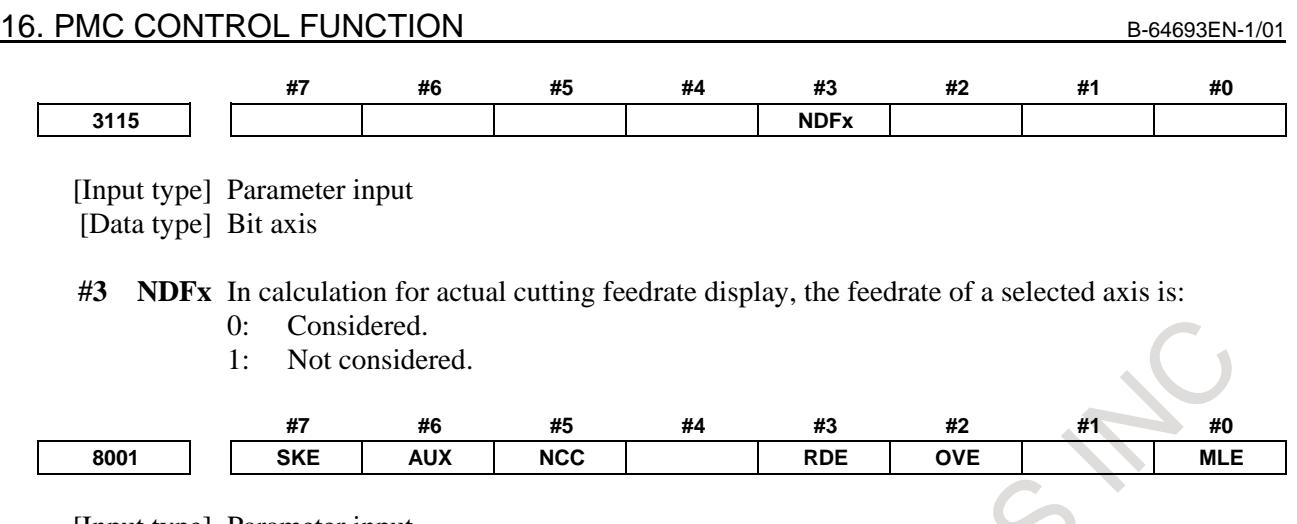

[Input type] Parameter input

[Data type] Bit path

- **#0 MLE** Whether all axis machine lock signal MLK <Gn044.1> is valid for PMC-controlled axes 0: Valid
	- 1: Invalid

The axis-by-axis machine lock signal MLKx <Gn108> depends on the setting of bit 1 of parameter No. 8006.

**#2 OVE** Signals related to dry run and override used in PMC axis control

- 0: Same signals as those used for the CNC
- 1: Signals specific to the PMC

The signals used depend on the settings of these parameter bits as indicated below.

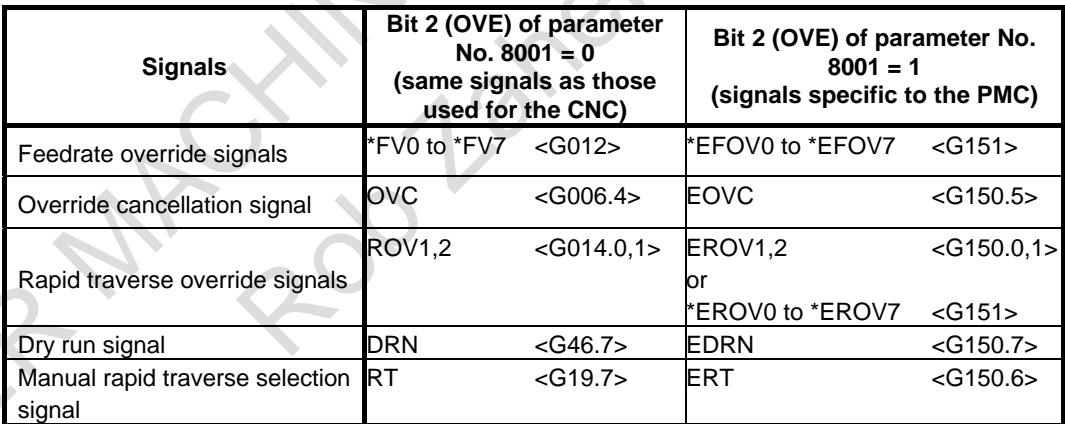

(The listed signal addresses when PMC signals are selected are for the 1st group. Actual addresses differs depending on the used group.)

#### **NOTE**

When PMC control is performed with more than four times as many groups as the number of NC paths, the signals shown in "same signals as those used for the CNC" cannot be used for the excess paths and groups. Therefore, set this parameter to 1 for this case.

- **#3 RDE** Whether dry run is valid for rapid traverse in PMC axis control
	- 0: Invalid
	- 1: Valid
- **#5 NCC** When the program specifies a move command for a PMC-controlled axis (with the controlled axis selection signal EAX <G0136> set to "1") not placed under PMC axis control:
	- 0: CNC command is valid.
	- 1: The alarm PS0130, "NC AND PMC AXIS ARE CONFLICTED" is issued.
- **#6 AUX** In PMC axis control, the auxiliary function command (12H) output size is:
	- 0: 1 byte (0 to 255)
	- 1: 2 bytes (0 to 65535)
- **#7 SKE** Skip signal during axis control by the PMC
	- 0: Uses the same signal SKIP <X004.7, X013.7, or X011.7> as CNC.
	- 1: Uses dedicated axis control signal ESKIP <X004.6, X013.6, or X011.6> used by the PMC.

#### **WARNING**

If signal ESKIP<X004.6, X013.6, or X011.6> is used by another usage when you set 1 to this parameter, it may cause an unexpected machine behavior. Be careful enough that you must prevent the competition of the used X address.

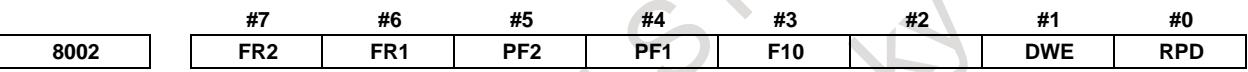

## [Input type] Parameter input

[Data type] Bit path

**#0 RPD** Rapid traverse rate for PMC-controlled axes

- 0: Feedrate specified with parameter No. 1420
- 1: Feedrate specified with the feedrate data in an axis control command by PMC
- **#1 DWE** Minimum time which can be specified in a dwell command in PMC axis control when the increment system is IS-C
	- 0: 1ms
	- 1: 0.1ms
	- **#3 F10** Least increment for the feedrate for cutting feed (per minute) in PMC axis control The following settings are applied when bit 4 (PF1) of parameter No. 8002 is set to 0 and bit 5 (PF2) of parameter No. 8002 is set to 0.

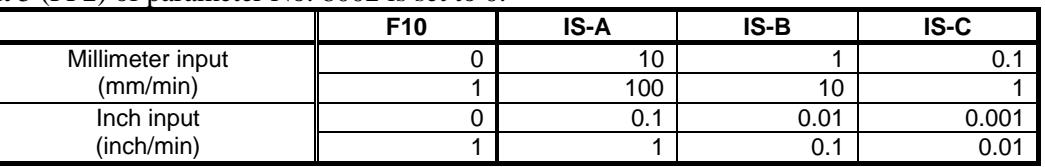

**#4 PF1**

**#5 PF2** Set the feedrate unit of cutting feedrate (feed per minute) for an axis controlled by the PMC.

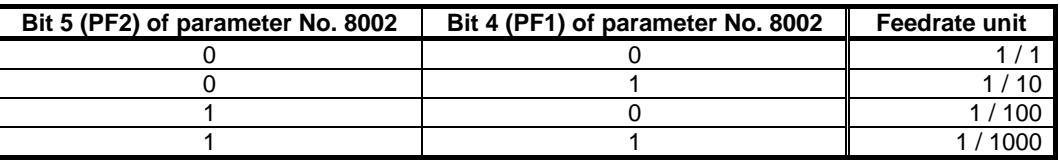

#### **#6 FR1**

**#7 FR2** Set the feedrate unit for cutting feedrate (feed per rotation) for an axis controlled by the PMC.

(1)T series

[Unit of data]

Unit of data depending on the setting of bits 6 (FR1) and bit 7 (FR2) of parameter No. 8002.

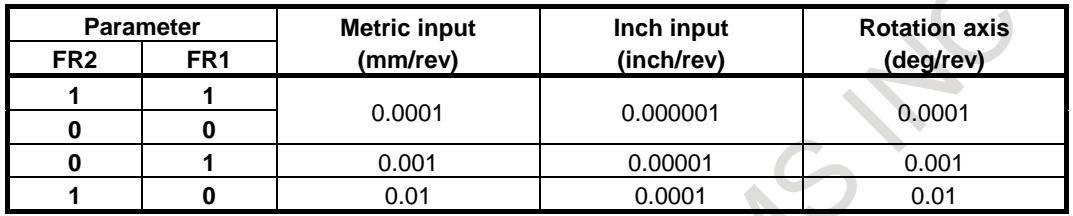

[Valid data range] 1 to 65535 (However, data within the ranges indicated following table must be specified.)

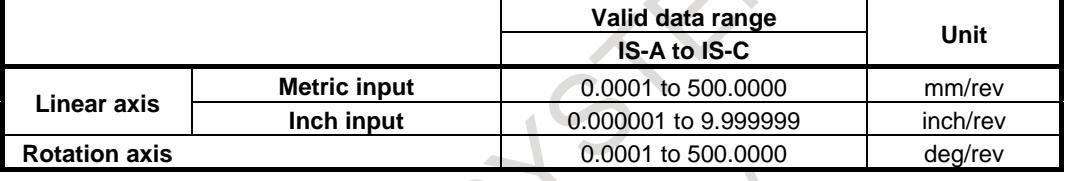

## (2)M series

[Unit of data]

Unit of data depending on the setting of bits 6 (FR1) and bit 7 (FR2) of parameter No. 8002.

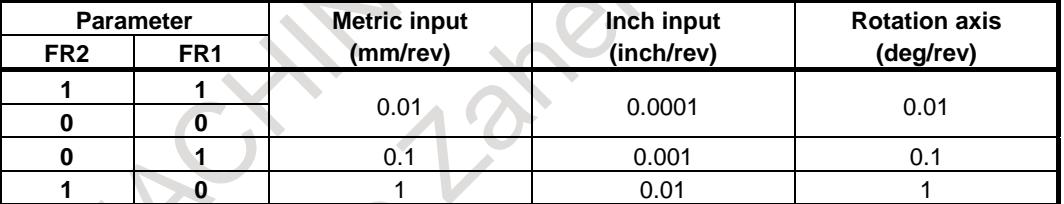

[Valid data range] 1 to 65535 (However, data within the ranges indicated following table must be specified.)

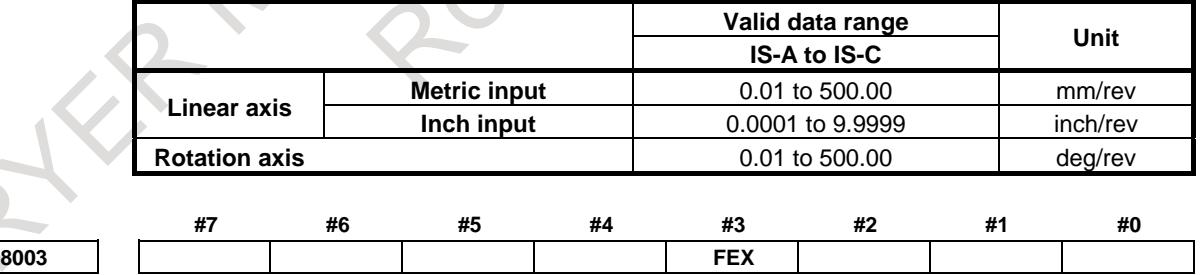

[Input type] Parameter input [Data type] Bit axis

## **NOTE**

When this parameter bit is set, the power must be turned off before operation is continued.

- **#3 FEX** The maximum feedrate that can be achieved by the machine during cutting feed or continuous feed in PMC axis control, or spindle control with servo motor is:
	- 0: Not extended.
	- 1: Extended.

#### Restrictions

Parameters for setting the time constants for linear acceleration/deceleration after interpolation and bell-shaped acceleration/deceleration after interpolation When as the acceleration/deceleration type, linear acceleration/ deceleration after interpolation or bell-shaped acceleration/ deceleration after interpolation is used for each of rapid traverse, cutting feed, and manual feed, the maximum allowable time constant is a half of the maximum value that can be set conventionally. The time constant parameters used are as follows:

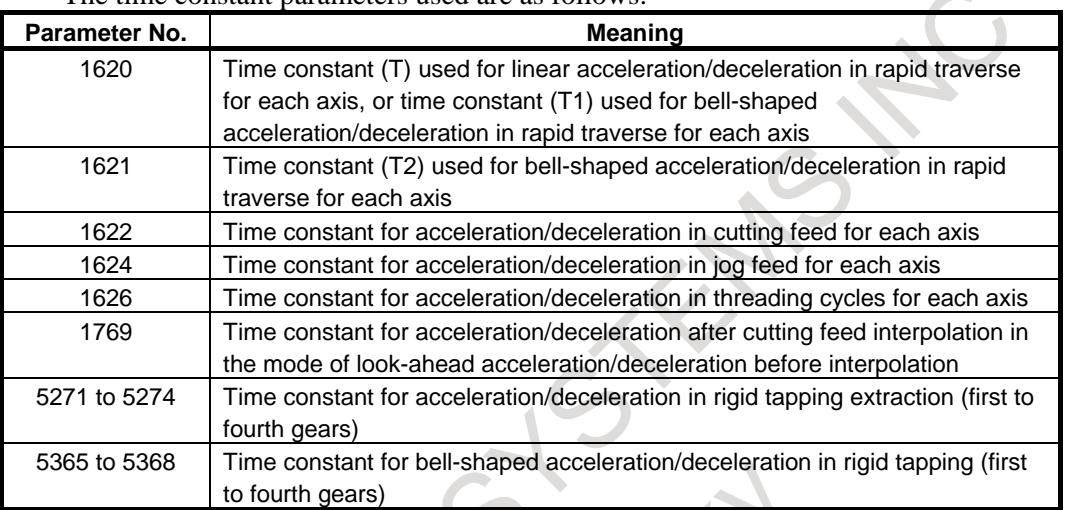

The waveform display function of VCMD on the SERVO GUIDE or the SERVO GUIDE Mate.

As the feedrate increases, more data is acquired for VCMD waveform display, which can prevent waveforms from being displayed correctly.

## **CAUTION**

- 1 When this function is enabled, the feedrate is extended to the maximum value that can be specified for cutting feed or continuous feed in PMC axis control if CMR is 1. If CMR is greater than 1, the feedrate is limited to a value smaller than the maximum value that can be specified.
- 2 Note that the maximum motor speed may be exceeded depending on the feedrate specified.

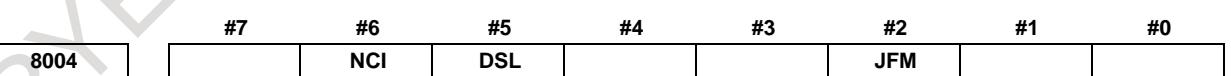

[Input type] Parameter input

[Data type] Bit path

**#2 JFM** This parameter sets the units used to specify feedrate data when continuous feed is specified in axis control by the PMC.

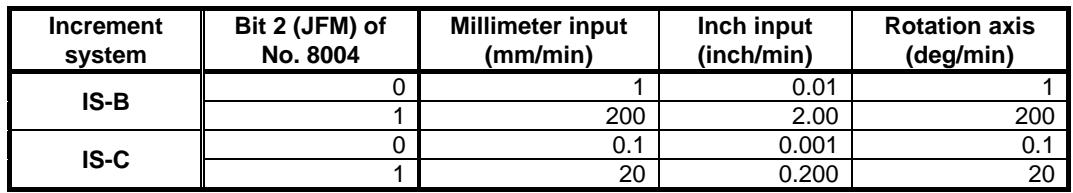

- **#5 DSL** If the selection of an axis is changed when PMC axis selection is disabled:
	- 0: An alarm PS0139, "CANNOT CHANGE PMC CONTROL AXIS" is issued.
	- 1: The change is valid, and no alarm is issued for an unspecified group.
- **#6 NCI** In axis control by the PMC, a position check at the time of deceleration is:
	- 0: Performed.
	- 1: Not performed.

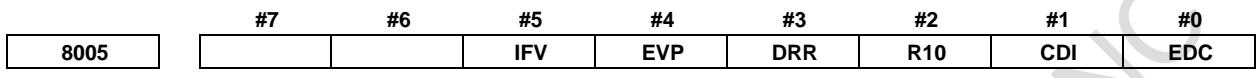

[Input type] Setting input

[Data type] Bit path

- **#0 EDC** In axis control by the PMC, an external deceleration function is:
	- 0: Disabled.
	- 1: Enabled.
- **#1 CDI** In axis control by the PMC, when diameter programming is specified for a PMC-controlled axis:
	- 0: The amount of travel and feedrate are each specified with a radius.
	- 1: The amount of travel is specified with a diameter while the feedrate is specified with a radius.

This parameter is valid when bit 3 (DIA) of parameter No. 1006 is set to 1 (A move command for each axis is based on diameter specification.)

- **#2 R10** When the bit 0 (RPD) of parameter No. 8002 is set to 1, the unit for specifying a rapid traverse rate for the PMC axis is:
	- $0: 1 \text{ mm/min}.$
	- 1: 10mm/min.
- **#3 DRR** For cutting feed per rotation in PMC axis control, the dry run function is:
	- 0: Disabled.
	- 1: Enabled.
- **#4 EVP** Speed command in PMC axis control is executed by:
	- 0. Velocity control.
	- 1: Position control.

This bit is available when speed command in PMC axis control is FS16 type (bit 2 (VCP) of parameter No. 8007 is 1).

- **#5 IFV** When bit 2 (OVE) of parameter No. 8001 is set to 1 in PMC axis control, the feedrate override signal \*EFOVx and the override cancel signal OVC are:
	- 0: Used on a path-by-path basis. (The start groups (1st group, 5th group, 9th group, 13th group) of each path are used.)
	- 1: Used on a group-by-group basis.
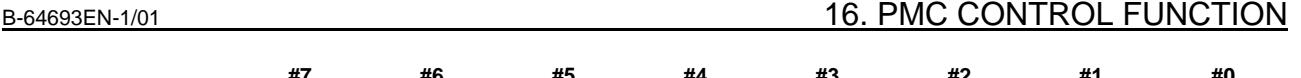

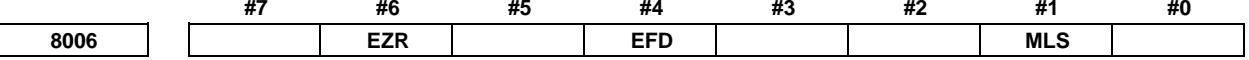

[Input type] Parameter input [Data type] Bit path

- **#1 MLS** When bit 0 (MLE) of parameter No. 8001 is set to 1 (to disable the all axis machine lock signal) in PMC axis control, axis-by-axis machine lock is:
	- 0: Disabled.
	- 1: Enabled.
- **#4 EFD** When cutting feed (feed per minute) is used in PMC axis control, the specification unit of feedrate data is:
	- 0: Unchanged (1 times).
	- 1: 100 times greater.

#### **NOTE**

When this parameter is set to 1, bit 3 (F10) of parameter No. 8002 is invalid.

- **#6 EZR** In PMC axis control, bit 0 (ZRNx) of parameter No. 1005 is:
	- 0: Invalid.
		- With a PMC controlled axis, the alarm PS0224, "ZERO RETURN NOT FINISHED" is not issued.
	- 1: Valid.
		- A reference position return state check is made on a PMC controlled axis as with an NC axis according to the setting of bit 0 (ZRNx) of parameter No. 1005.

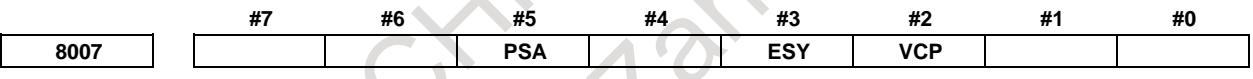

[Input type] Parameter input [Data type] Bit path

- **#2 VCP** Speed command in PMC axis control is:
	- 0: FS15 type.
	- 1: FS16 type.
- **#3 ESY** In PMC axis control, external pulse synchronization (serial spindle synchronization) is:
	- 0: Disabled.
	- 1: Enabled.
- **#5 PSA** Acceleration/deceleration after interpolation for skip command of PMC axis control is
	- 0: Invalid
	- 1: Valid

#### **NOTE**

- Skip position of system variables (#5061 to #5080, #100151 to #100182) are behavior such as the following.
- In case of parameter  $PSA = 0$ , coordinate value of bit 1 (SEB) of parameter No.6201= 0 equivalent is stored.
- In case of parameter  $PSA = 1$ , coordinate value in accordance with the setting of parameter SEB is stored.

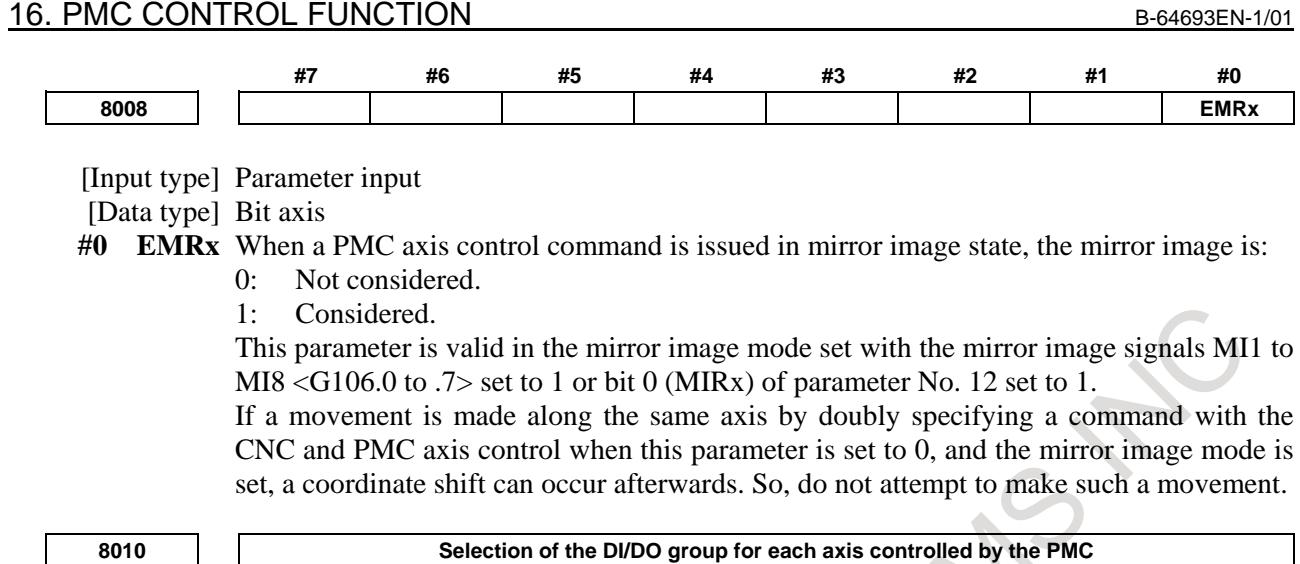

[Input type] Parameter input

[Data type] Byte axis

[Valid data range] 1 to 16

Specify the DI/DO group to be used to specify a command for each PMC-controlled axis.

For addresses of the fifth group and up, 1000 is added in steps of 4 groups.

For example:

The start address of the 10th group is G2154.

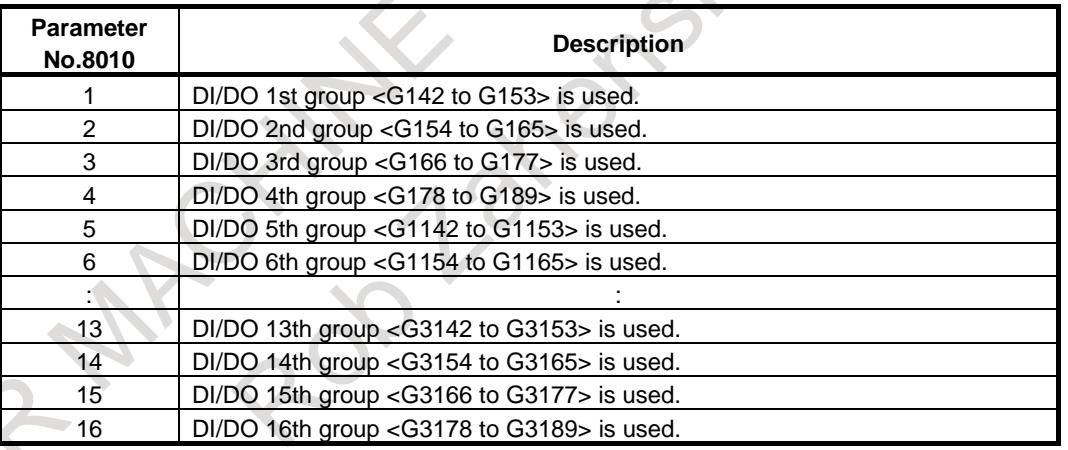

#### **NOTE**

When a value other than the above is set, the axis is not controlled by the PMC.

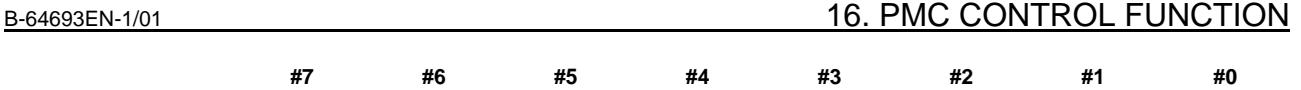

**8013 R20x ROP OVR**

[Input type] Parameter input [Data type] Bit axis

- **#1 OVR** When bit 2 (OVE) of parameter No. 8001 is set to 1, for rapid traverse command override in PMC axis control:
	- 0: Rapid traverse override signals EROV2 and EROV1 <G150.1 and G150.0> for PMC axis control are used.
	- 1: 1% step rapid traverse override signals \*EROV7 to \*EROV0 <G151> for PMC axis control are used.

(The listed signal addresses when PMC signals are selected are for the 1st group. Actual addresses differs depending on the used group.)

- **#3 ROP** When rotation axis rollover is enabled for an axis controlled in PMC axis control, the direction in which a movement (rotation) is performed to reach an end point by a reference position return command 07H to 0AH (equivalent to G28, G30P2/P3/P4) is:
	- 0: Determined by the sign of the commanded value.
	- 1: The direction in the shortest path.

#### **NOTE**

ROPx is valid only when bit 0 (ROAx) of parameter No. 1008 is set to 1 and bit 1 (RABx) of parameter No. 1008 is set to 0.

- **#4 R20x** When the machine coordinate system selection (20h) is commanded with the PMC axis control for the rotary axis to which the roll-over function is valid (bit 0 (ROAx) of parameter No. 1008 is set to 1), setting the bit 1 (RABx) of parameter No. 1008 which specifies the direction of the rotation for an absolute command is:
	- 0: Invalid.
	- 1: Valid.

The above direction of the rotation is as follows by setting the bit 1 (RABx) of parameter No. 1008 and the bit 4 (R20x) of parameter No. 8013.

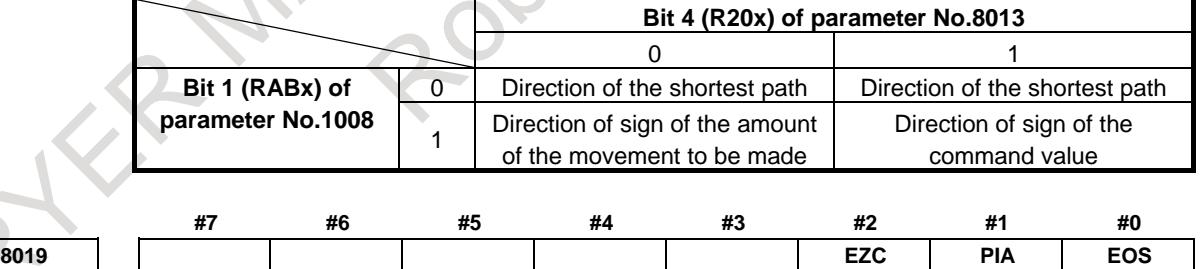

[Input type] Parameter input

[Data type] Bit

- **#0 EOS** In external pulse synchronization (serial spindle synchronization) in PMC axis control, the serial spindle to be synchronized is:
	- 0: The first spindle of path 1.
	- 1: Any spindle.

#### **NOTE**

If Bit 0 (EOS ) of parameter No. 8019 is set to 0, only the servo axis of path 1 can be commanded.

#### 16. PMC CONTROL FUNCTION B-64693EN-1/01

- **#1 PIA** After the move command of PMC axis control is interrupted by reset signal ECLRg, if different acceleration/deceleration type command without waiting for a deceleration stop generates:
	- $\overline{0}$ : Not alarm.
	- 1: Alarm DS1451, "IMPROPER PMC AXIS COMMAND".

#### **NOTE**

This parameter is automatic setting parameter. For details, refer to the appendix "Automatic setting / Initial setting parameter" in this manual.

- **#2 EZC** If the controlled axis selection signals EAX1 to EAX8 <Gn136> are "0" or PMC controlled-axis selection variable (#8700) is 0, the PMC axis control command generates:
	- 0: Not alarm.
	- 1: Alarm DS1451, "IMPROPER PMC AXIS COMMAND"

#### **NOTE**

This parameter is automatic setting parameter. For details, refer to the appendix "Automatic setting / Initial setting parameter" in this manual.

**8020 FL rate for reference position return along each axis in PMC axis control**

[Input type] Parameter input

[Data type] Real axis

[Unit of data] mm/min, inch/min, deg/min (machine unit)

[Min. unit of data] Depend on the increment system of the applied axis

[Valid data range] Refer to the standard parameter setting table (C)

(When the increment system is IS-B, 0.0 to +999000.0)

For each axis, this parameter sets a feedrate (FL rate) after deceleration for reference position return in PMC axis control.

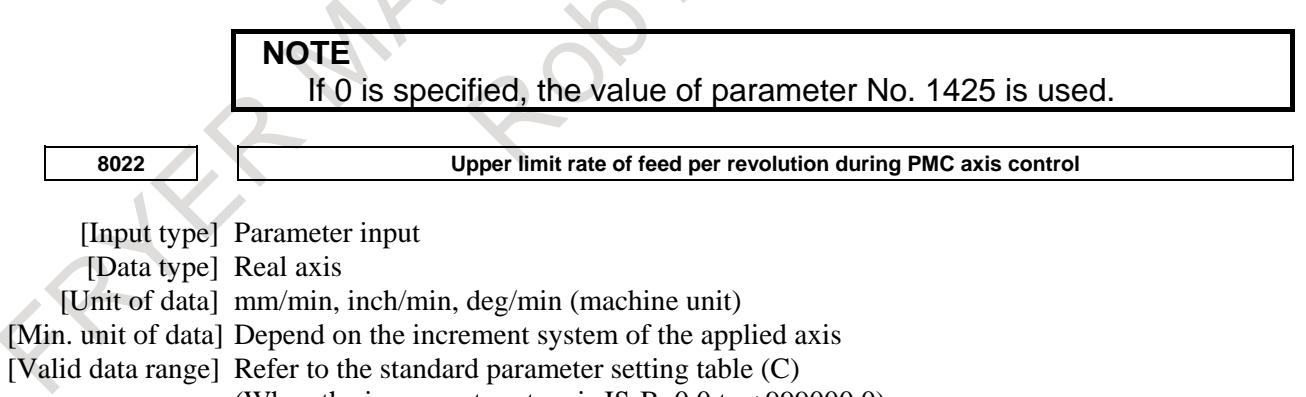

(When the increment system is IS-B,  $0.0$  to +999000.0)

This parameter sets the upper limit rate of feed per revolution during PMC axis control.

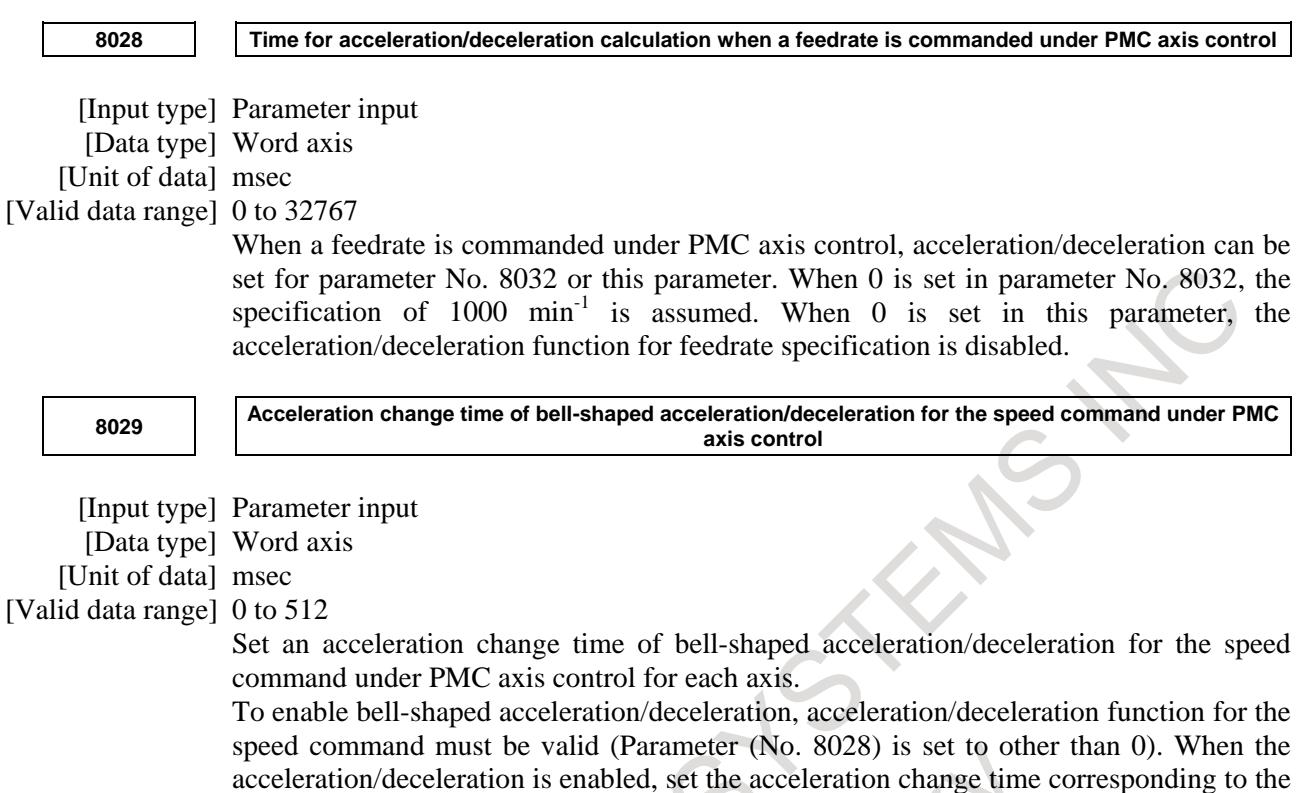

If this parameter is set to 0 or less of the value, bell-shaped acceleration/deceleration is disabled.

If this parameter is set 512 or more, the value is clamped to 512.

acceleration in this parameter.

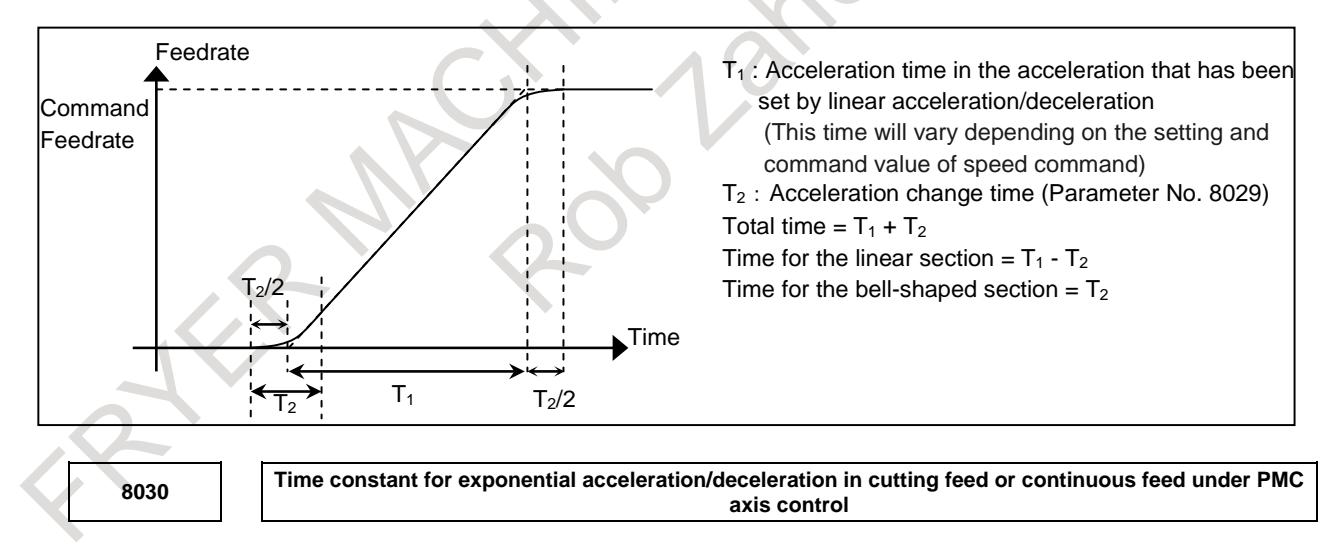

[Input type] Parameter input

[Data type] 2-word axis

[Unit of data] msec

[Valid data range] 0 to 4000

For each axis, this parameter sets a time constant for exponential acceleration/deceleration in cutting feed or continuous feed under PMC axis control.

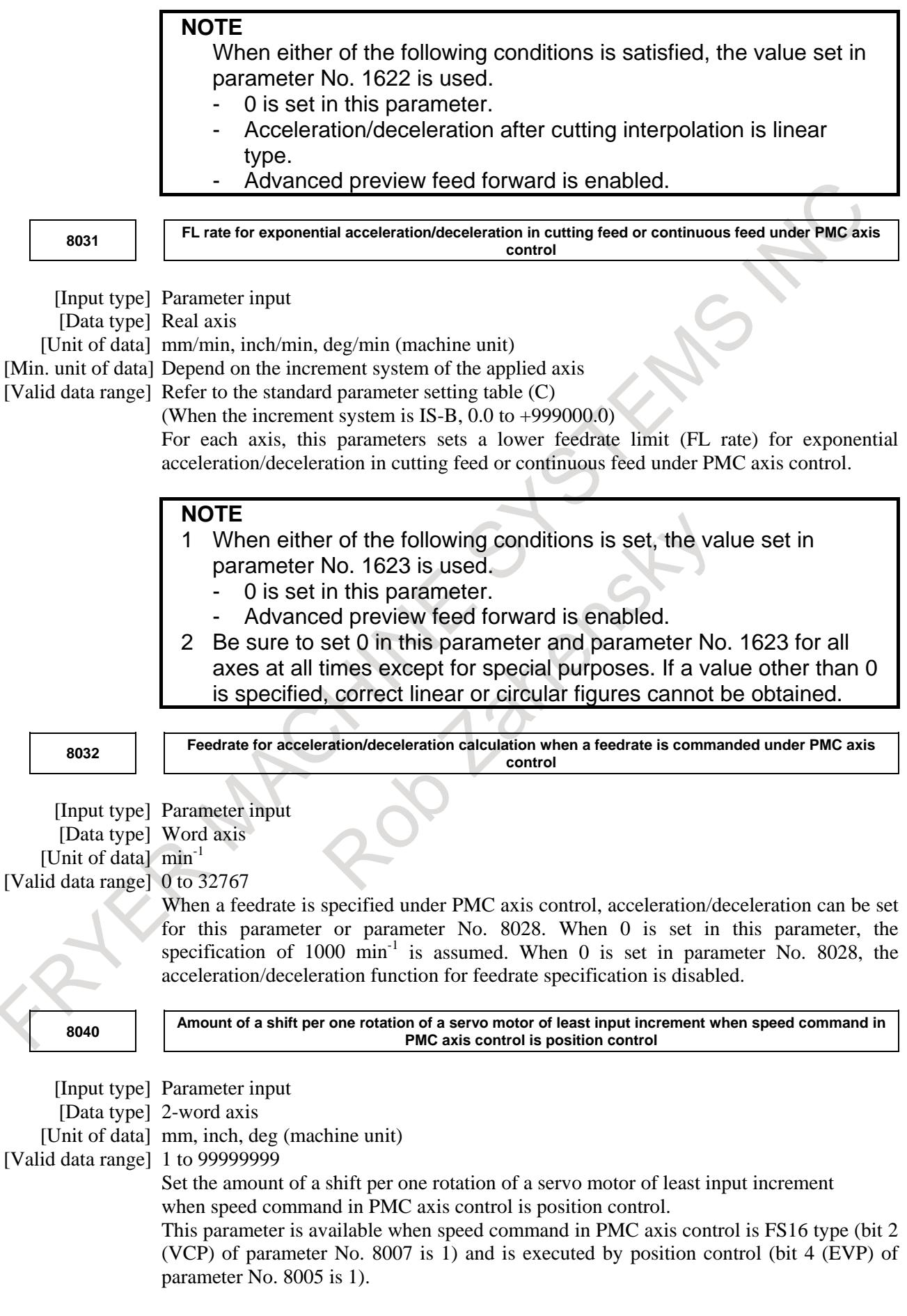

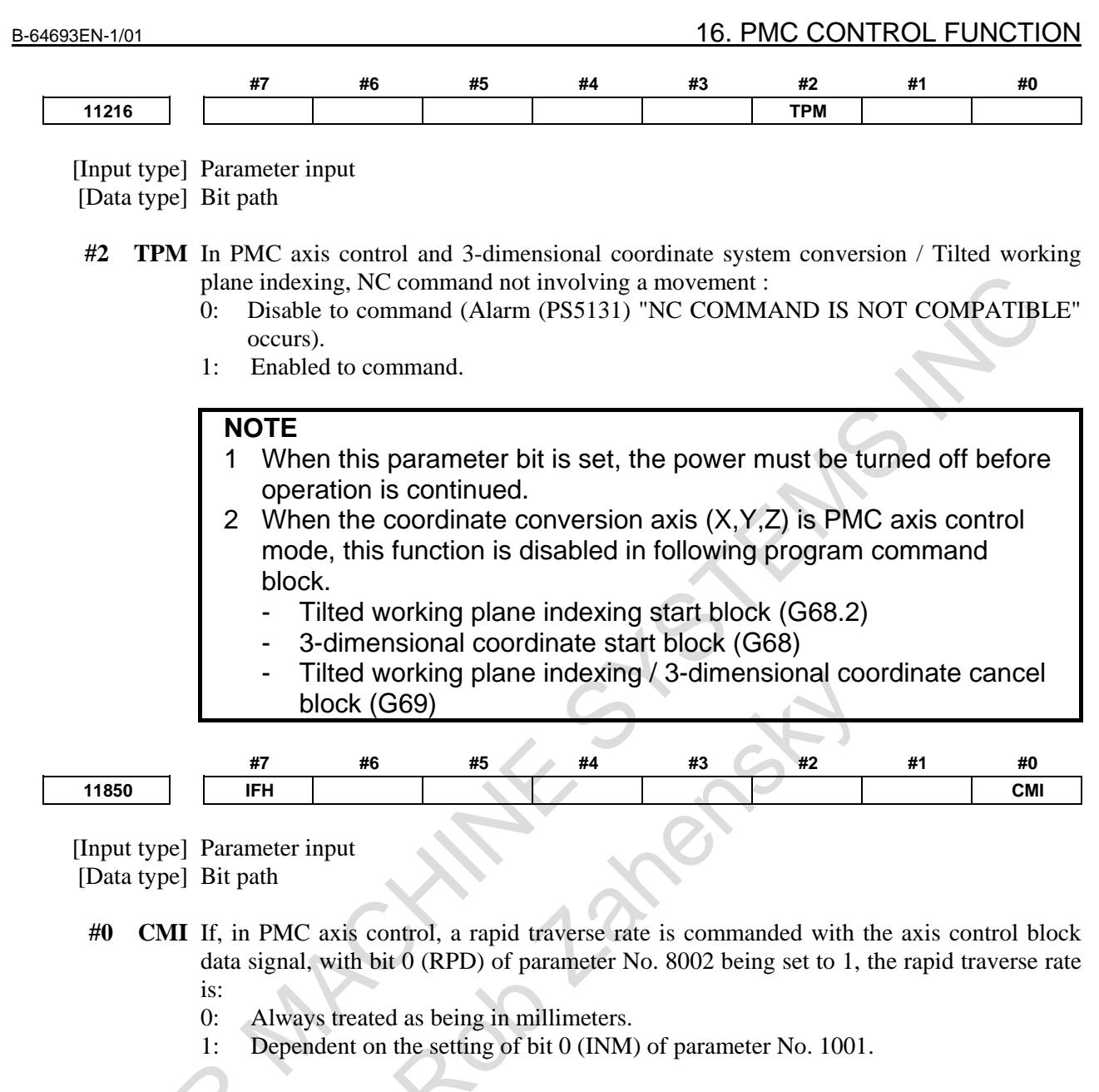

- **#7 IFH** When bit 2 (OVE) of parameter No. 8001 is set to 1 in PMC axis control, the 1% rapid traverse override signals \*EROVs are:
	- 0: On a path-by-path basis. (The first groups in the individual paths (1st, 4th, 9th, 13th groups) are used.)
	- 1: On a group-by-group basis.

Depending on this parameter and bit 1 (OVR) of parameter No. 8013, selected signals are as given in the table below.

(The signal addresses are those in the first path, and the actual addresses differ depending on the group used.)

### 16. PMC CONTROL FUNCTION B-64693EN-1/01

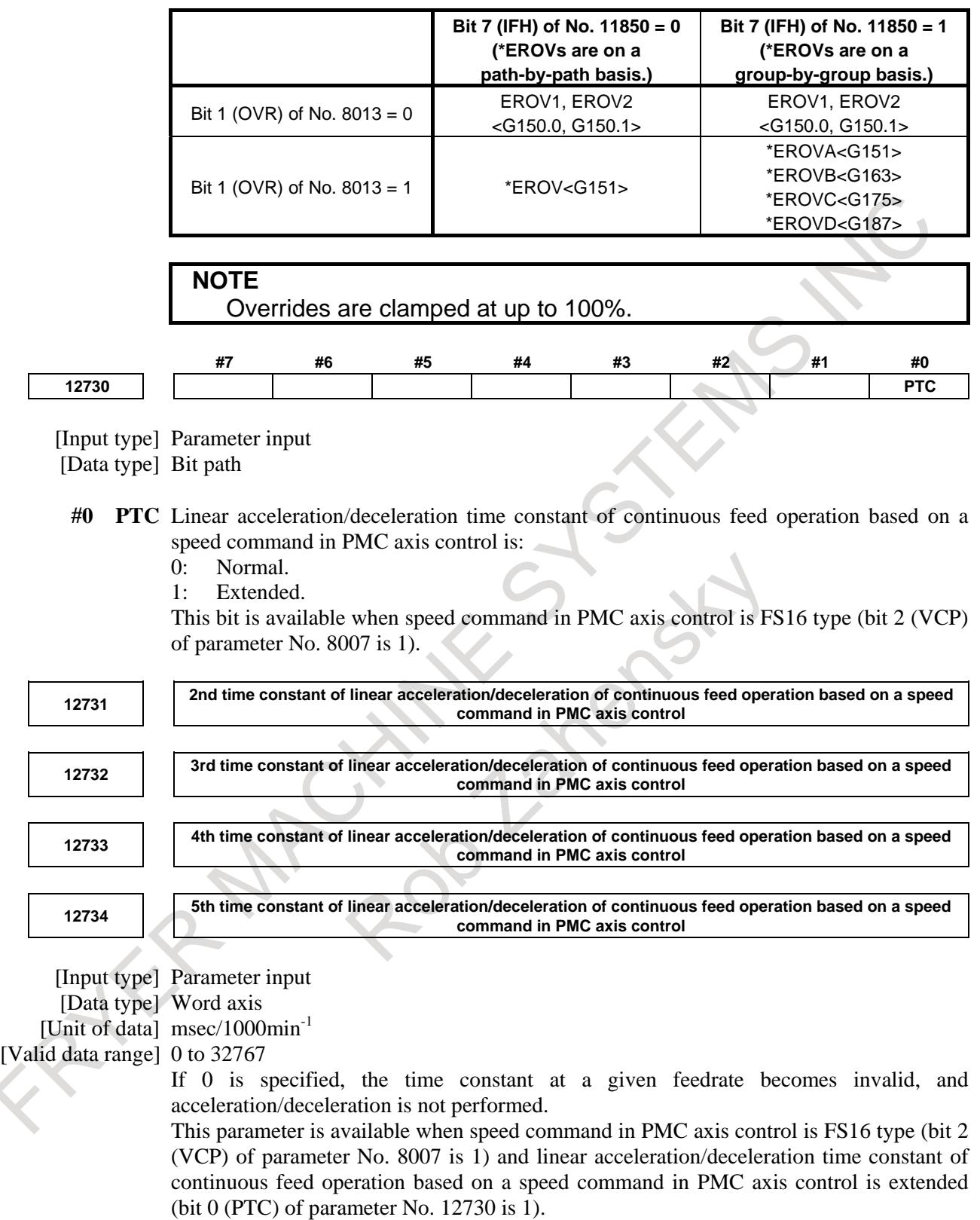

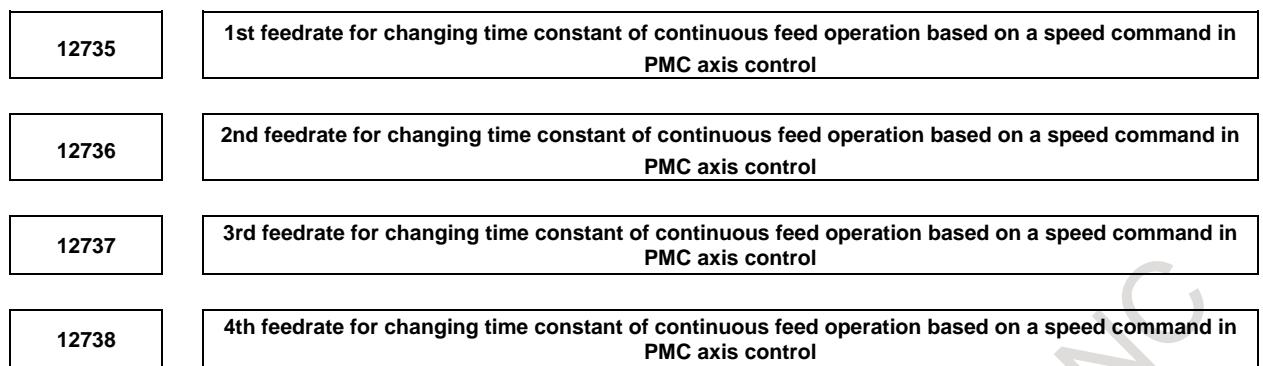

[Input type] Parameter input

[Data type] Word axis [Unit of data]  $min^{-1}$ 

[Valid data range] 0 to 32767

Set feedrate parameters as following.

No. 12735 < No. 12736 < No. 12737 < No. 12738.

This parameter is available when speed command in PMC axis control is FS16 type (bit 2 (VCP) of parameter No. 8007 is 1) and linear acceleration/deceleration time constant of continuous feed operation based on a speed command in PMC axis control is extended (bit 0 (PTC) of parameter No. 12730 is 1).

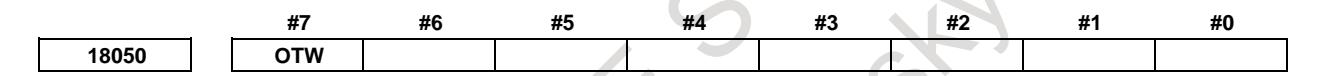

[Input type] Parameter input [Data type] Bit path

- **#7 OTW** If an axis move command is executed with PMC axis control during automatic operation, and the NC block under execution is stopped by a feed hold when the axis moving due to PMC axis control is completed, the amount of movement due to PMC axis control in that block is:
	- 0: Not reflected in the NC coordinate system.
	- 1: Reflected in the NC coordinate system.

#### **Alarm and message**

Servo and overtravel alarms for PMC axis control are detected in the same way as for CNC controlled axes.

When an alarm is issued, the alarm signal EIALg is set to "1" for notification to the PMC in addition to normal alarm processing.

(When an overtravel alarm is issued, the negative-direction overtravel signal EOTNg or the positive-direction overtravel signal EOTPg is also set to "1".)

The alarm signal EIALg is reset using the reset signal ECLRg.

#### **CAUTION**

If an alarm is issued by a PMC axis control command or in connection with PMC axis control, be sure to set the reset signal ECLRg to "1" in addition to a reset operation on the NC.

#### **- Alarms related to conflict with the NC**

#### Alarm PS0130

In general, if the CNC and PMC attempt to simultaneously control an axis not subject to superimposition, the alarm PS0130 is issued.

This alarm is issued in the following cases:

- When cutting feed with an override of 0% is performed along the axis, or the tool is temporarily stopped along the axis (with the axis control temporary stop signal ESTPg set to "1"), this alarm is issued. (During feed hold or single block stop, a PMC axis control command is valid, not resulting in an alarm.)
- When a command is issued from the CNC for an axis controlled by the PMC
- When a move command is issued from the PMC for an axis on the polar coordinate interpolation plane in the polar coordinate interpolation mode (G12.1 command)

#### Alarm PS5131

If a command related to 3-dimensional coordinate conversion / tilted working plane indexing or polar coordinate interpolation is specified during PMC axis control, the alarm PS5131 is issued.

However, when 3-dimensional coordinate conversion / tilted working plane indexing mode and the bit 2 (TPM) of parameter No. 11216 is "1", CNC axis move commands to the same coordinate (no move command) can be commanded.

#### **- Alarms due to setting modifications made during PMC axis control**

#### Alarm PS0139

If parameter No. 8010 is modified during PMC axis control, or the level of the control axis selection signal EAXx for an axis under PMC axis control is changed, the alarm PS0139 is issued.

#### **- Other alarms**

#### Alarm PS0224

If a PMC axis control command is specified without performing a reference position return operation even once after the power is turned off when bit 0 (ZRNx) of parameter No. 1005 is set to 0, the alarm PS0224 is issued.

#### Alarm PS5065

If a PMC axis control command is executed by assigning axes with different increment systems to the same group, the alarm PS5065 is issued.

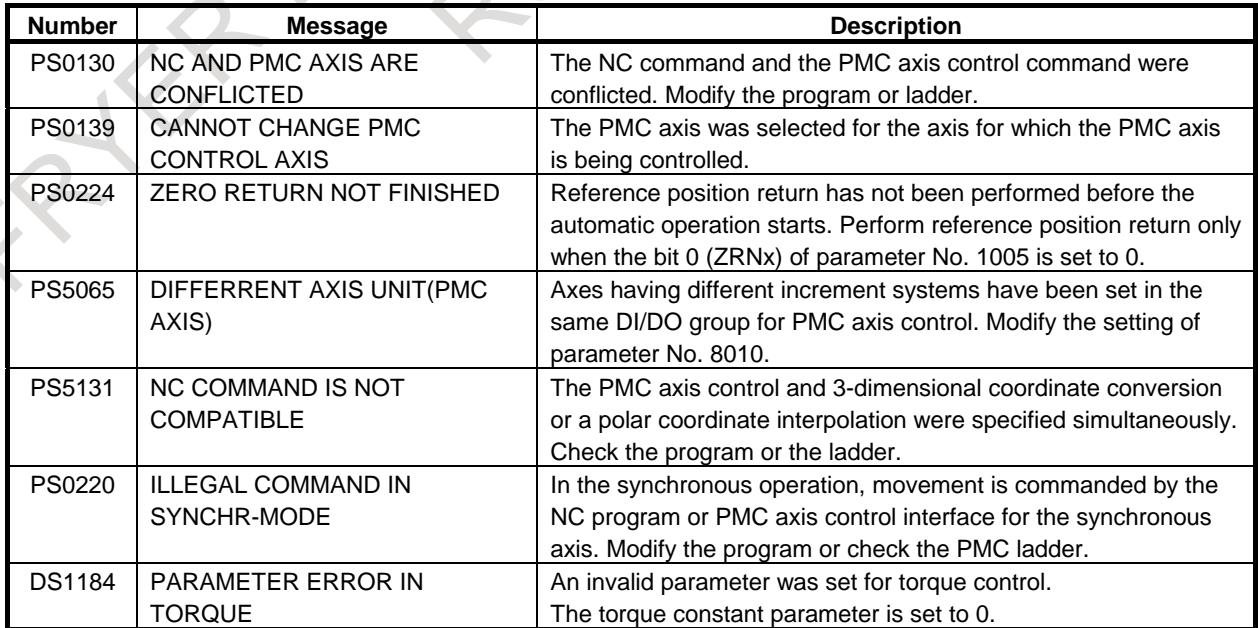

#### B-64693EN-1/01 2000 16. PMC CONTROL FUNCTION

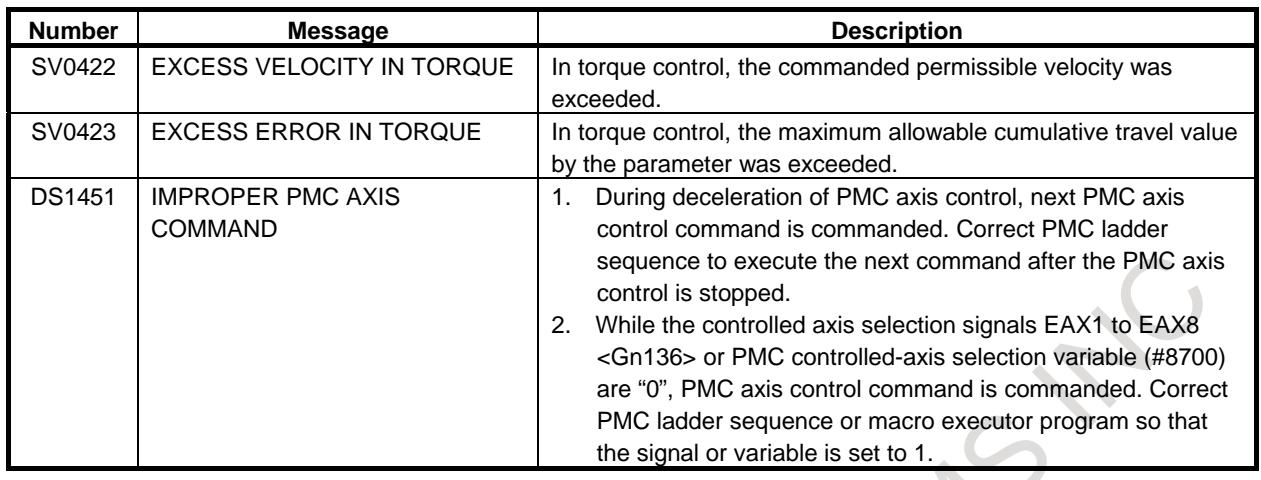

#### **Warning**

### **WARNING**

- 1 PMC axis control must be executed while the controlled axis selection signals EAX1 to EAX8 are "1". If controlled axis selection signals EAX1 to EAX8 are "0", the command cannot be accepted.
- 2 PMC axis control is able to command by PMC ladder and macro executor. In case of use PMC axis control, "controlled axis selection" and "PMC axis control command", use the same command method. If you use the different command method to "controlled axis selection" and "PMC axis control command", "PMC axis control command" may be ignored, or the command may execute incorrect axis motion. Therefore, the machine may behave in an unexpected manner.

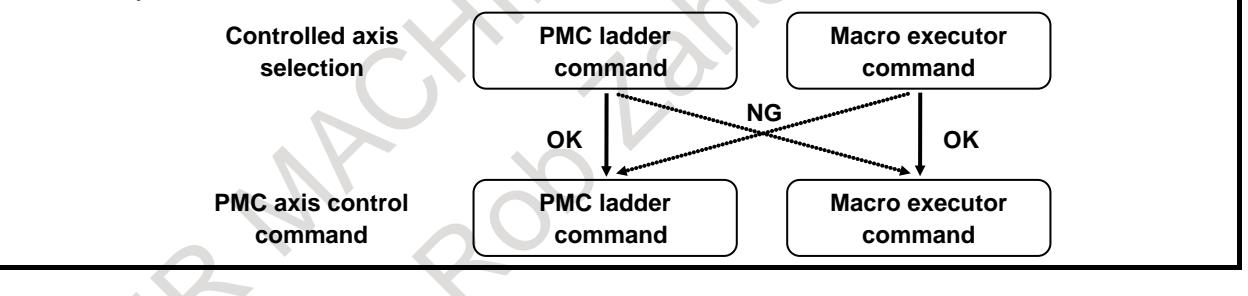

#### **Caution**

#### **CAUTION**

- 1 The mode selection, CNC reset, and other CNC statuses have no effect.
- 2 CNC-controlled feed hold \*SP, single block stop SBK, reset signal ERS, and interlock of all axes or each axis are invalid for PMC axis control, but similar control is enabled by operating the PMC signals (ESTPg, ESBKg, and ECLRg).
- 3 Emergency stop is enabled.
- 4 If cutting feed blocks are specified in succession, deceleration is not performed between blocks (acceleration/deceleration is applied, however, when the specification of a feedrate changes), and cutting proceeds to the next block without waiting for the tool to enter the in-position area. At the end of a block other than for cutting feed, the tool is temporarily decelerated. The next block is then executed after waiting for the tool to enter the in-position area. When bit 6 (NCI) of parameter No. 8004 is set to 1, cutting can proceed to the next block without making an in-position check for each block.
- 5 Under PMC axis control, manual absolute mode is always set. If the PMC starts control of an axis after manual intervention (manual continuous feed, manual handle feed, etc.) is performed during automatic operation while manual absolute mode is not set (\*ABSM is set to "1"), manual absolute mode is set.
- 6 Under PMC axis control, all commands are handled as axis commands. Even for the auxiliary functions, the position check is effective.
- 7 When the CNC executes the command to set the workpiece coordinate system setting (G54 to G59) during an axial movement by PMC axis control command, a valid coordinate system cannot be set.
- 8 If the alarm PS0139 is issued due to a modification to parameter No. 8010, the alarm is issued with all paths. After resetting the alarm, input the reset signal ECLRg for all groups before a start.

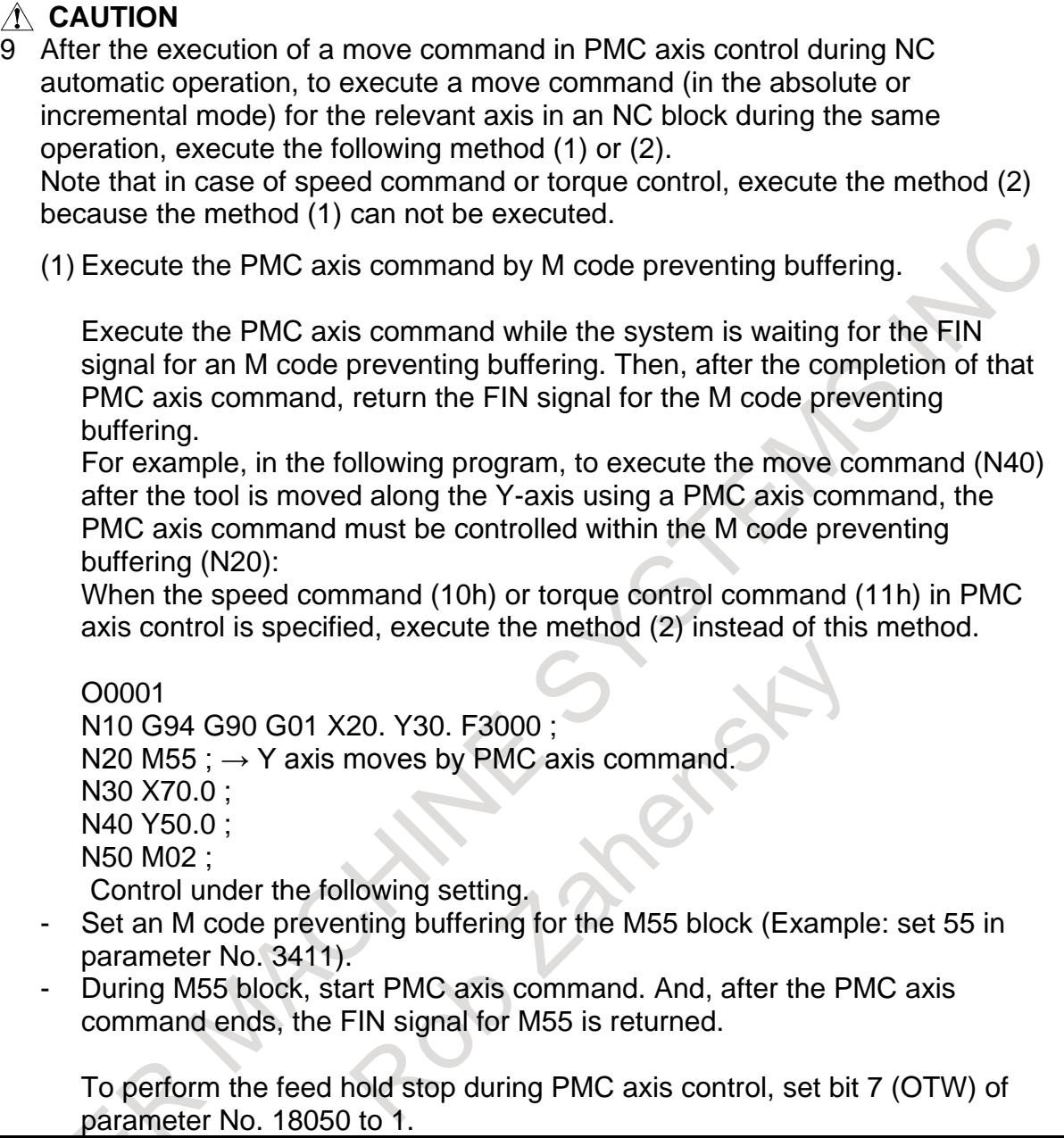

 $\overline{\phantom{a}}$ 

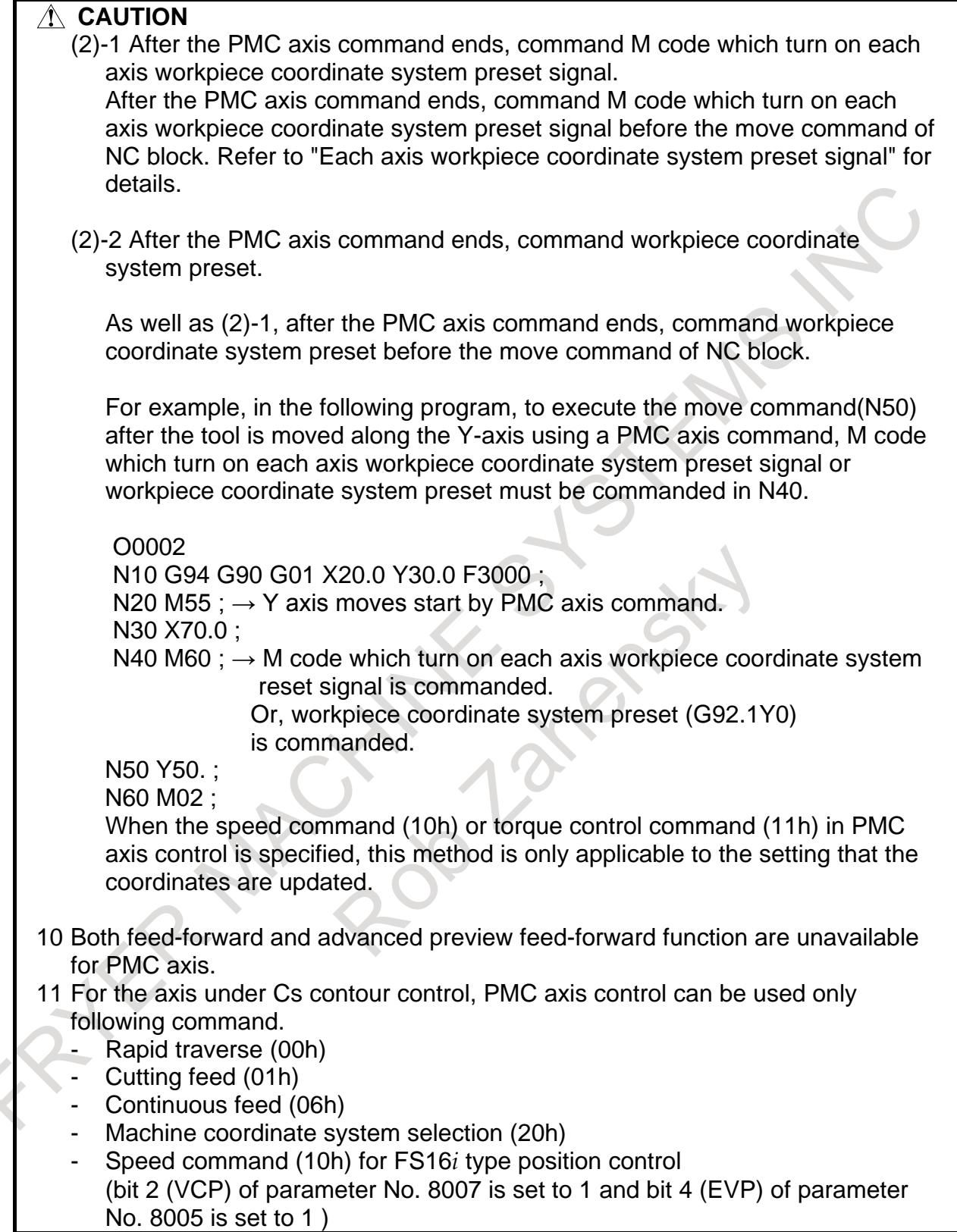

#### **Note**

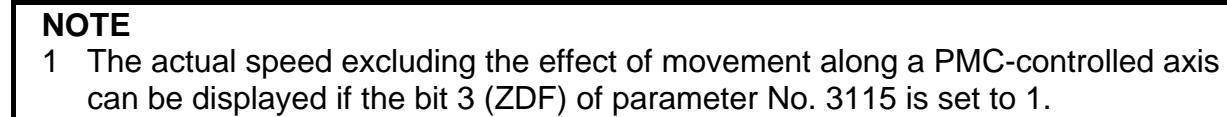

- 2 If an absolute pulse coder is used, a specified reference position is retained in memory, even after the power is turned off.
- 3 For an index table indexing axis, no PMC axis control command can be specified.
- 4 The individual output of the auxiliary function is provided by adding a signal for individual output. The timing diagram of controlling and commanding the auxiliary function is not changed. The normal specifications of the auxiliary functions for PMC axis control function are applied.

## **16.1.2 Advanced preview feed forward for PMC axis control**

#### **Overview**

Advanced preview feed forward can be enabled for the commands executed by PMC axis control. As a result, servo delay that becomes large as the feedrate becomes fast is reduced, and the command follow-up performance is improved.

#### **Explanation**

By setting bit 3 (G8C) and bit 4 (G8R) of parameter No.8004, advanced preview feed forward can be enabled for the commands executed by PMC axis control. (Table 16.1.2 (a))

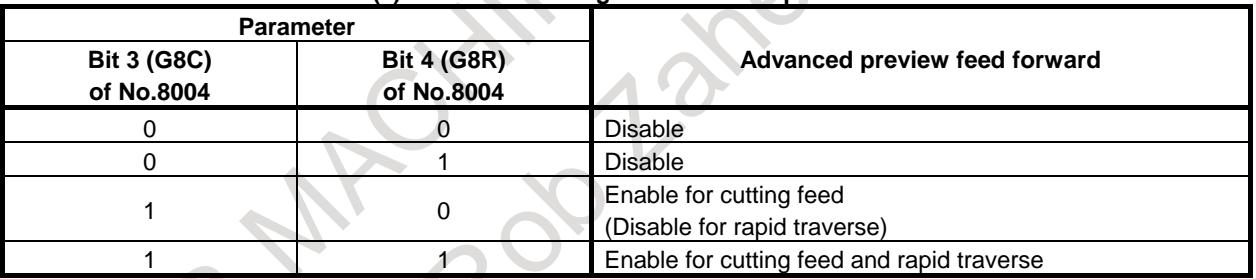

#### **Table 16.1.2 (a) Parameter setting and advanced preview feed forward**

It is necessary to set bit 1 (FEEDx) of parameter No.2005 and parameter No.2092.

#### **Command list of PMC axis control**

PMC axis control enables the commands indicated in Table "Command list" to be specified.

In Table "Command list", "Command" represents the axis control command signals (EC0g to EC6g). For the detail of the axis control command signals (EC0g to EC6g), refer to "PMC CONTROL FUNCTION".

"Advanced preview feed forward" shows enable or disable of advanced preview feed forward.

- Disable
- Advanced preview feed forward is disabled.
- Enable (Cutting feed)
- Advanced preview feed forward is enabled when the parameters are set to enable for cutting feed.
- Enable (Rapid traverse)
- Advanced preview feed forward is enabled when the parameters are set to enable for rapid traverse.

| No.  | <b>Command</b>  | <b>Operation</b>                                      | <b>Advanced preview feed</b><br>forward |
|------|-----------------|-------------------------------------------------------|-----------------------------------------|
| (1)  | 00h             | Rapid traverse                                        | Enable (Rapid traverse)                 |
| (2)  | 01h             | Cutting feed - feed per minute                        | Enable (Cutting feed)                   |
| (3)  | 02h             | Cutting feed - feed per revolution                    | Enable (Cutting feed)                   |
| (4)  | 03h             | Skip - feed per minute                                | <b>Disable</b>                          |
| (5)  | 04h             | Dwell                                                 | <b>Disable</b>                          |
| (6)  | 05h             | Reference position return                             | <b>Disable</b>                          |
| (7)  | 06h             | Continuous feed                                       | Enable (Cutting feed)                   |
| (8)  | 07h             | First reference position return                       | Enable (Rapid traverse)<br>(NOTE 1)     |
| (9)  | 08h             | Second reference position return                      | Enable (Rapid traverse)                 |
| (10) | 09h             | Third reference position return                       | Enable (Rapid traverse)                 |
| (11) | 0Ah             | Fourth reference position return                      | Enable (Rapid traverse)                 |
| (12) | 0 <sub>Bh</sub> | External pulse synchronization - position coder       | Enable (Cutting feed)                   |
| (13) | 0Dh             | External pulse synchronization - first manual handle  | Enable (Cutting feed)                   |
| (14) | 0Eh             | External pulse synchronization - second manual handle | Enable (Cutting feed)                   |
| (15) | 0Fh             | External pulse synchronization - third manual handle  | Enable (Cutting feed)                   |
| (16) | 10 <sub>h</sub> | Speed command                                         | Disable (NOTE 2)                        |
| (17) | 11h             | Torque control                                        | <b>Disable</b>                          |
| (18) | 12 <sub>h</sub> | Auxiliary function 1                                  | <b>Disable</b>                          |
| (19) | 14h             | Auxiliary function 2                                  | <b>Disable</b>                          |
| (20) | 15h             | Auxiliary function 3                                  | <b>Disable</b>                          |
| (21) | 20h             | Machine coordinate system selection                   | Enable (Rapid traverse)                 |
| (22) | 21h             | Cutting feed - sec/block specification                | Enable (Cutting feed)                   |

**Table 16.1.2 (b) Command list**

#### **NOTE**

1 If the axis that satisfies the both following conditions exists, advanced preview feed forward is disabled for all axes that belong to the same group.

- Bit 1 (DLZx) of parameter No. 1005 for the function for setting the reference position without dogs is set to 0.
- Reference position return operation is not performed even once after the power is turned on.
- 2 If the both following conditions are satisfied, advanced preview feed forward is "Enabled (Cutting feed)".

- FS16 type (Bit 2 (VCP) of parameter No.8007 is set to 1)

- Position control (Bit 4 (EVP) of parameter No.8005 is set to 1)

#### **Limitation**

Composite control

PMC axis control enabled advanced preview feed forward cannot be used for the axes under composite control.

Alarm PS0563 "CANNOT USE PMC AXIS (ADFF)" occurs if PMC axis control enabled advanced preview feed forward is specified for the axes under composite control.

Superimposed control

When PMC axis control enabled advanced preview feed forward is used for the axes under superimposed control, it is necessary to set superimposed ahead signal OVLN <Gn531.4> to 1 in all paths related to superimposed control and place the paths in the superimposed ahead mode.

Alarm PS0563 "CANNOT USE PMC AXIS (ADFF)" occurs if PMC axis control enabled advanced preview feed forward is specified for the axes under superimposed control not in the superimposed ahead mode.

#### **NOTE**

#### **NOTE**

- 1 In this function, the settings of bit 2 (AOFF) of parameter No.1611 and bit 3 (FFR) of parameter No.1800 are disabled.
- 2 When the same operation is performed on the multiple axes by assigning the axes to one group, set the parameters to be the same condition about advanced preview feed forward in the axes. If the settings are different in the axes, it may not be the same movement.
- 3 When advanced preview feed forward is enabled, the settings of parameter No.8030 and No.8031 are disabled.
- 4 When the cutting/rapid feed-forward switching function is used for PMC axis control, set bit 6 (NCI) of parameter No.8004 to 0, and check in-position in the appropriate in-position range.
- 5 By setting bit 1 (PFE) of parameter No.8008 to 1, it is also possible to enable advanced preview feed forward for PMC axis control. However, it is necessary to set superimposed ahead signal OVLN <Gn531.4> to "1" and set to the superimposition preceding mode. Also, the valid commands for advanced preview feed forward are limited to rapid traverse (00h), cutting feed - feed per minute (01h), cutting feed - feed per revolution (02h), and cutting feed - sec / block specification (21h). Since it is a parameter of the old specification, basically use bit3 (G8C) and bit 4 (G8R) of parameter No.8004.

#### **Parameter**

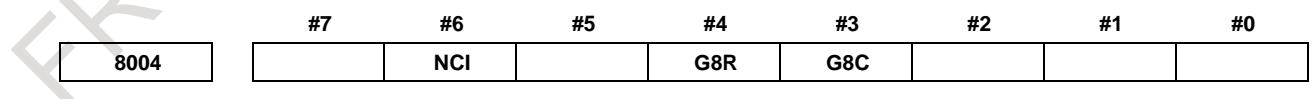

[Input type] Parameter input

- [Data type] Bit path
- **#3 G8C** In PMC axis control, advanced preview feed forward is :
	- 0: Disabled.
	- 1: Enabled.
- **#4 G8R** In PMC axis control, advanced preview feed forward is :
	- 0: Enabled for cutting feed. (Disabled for rapid traverse.)
	- 1: Enabled for cutting feed and rapid traverse.

#### **16. PMC CONTROL FUNCTION** B-64693EN-1/01

- **#6 NCI** In axis control by the PMC, a position check at the time of deceleration is:
	- 0: Performed.
	- 1: Not performed.

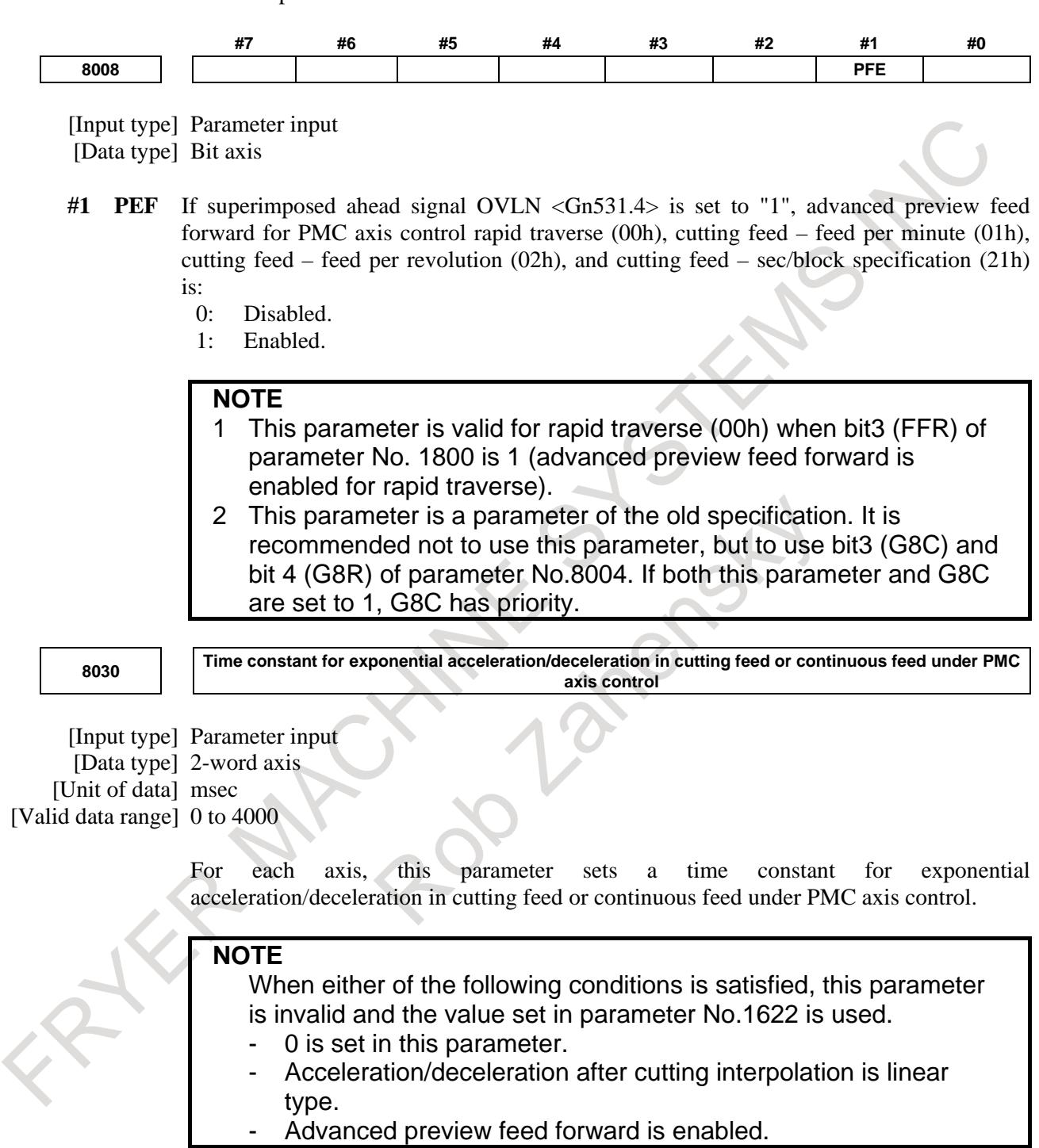

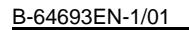

**<sup>8031</sup> FL rate for exponential acceleration/deceleration in cutting feed or continuous feed under PMC axis control**

[Input type] Parameter input [Data type] Real axis [Unit of data] mm/min, inch/min, deg/min (machine unit) [Min. unit of data] Depend on the increment system of the applied axis [Valid data range] Refer to the standard parameter setting table (C)

(When the increment system is IS-B, 0.0 to +999000.0)

For each axis, this parameter sets a lower feedrate limit (FL rate) for exponential acceleration/deceleration in cutting feed or continuous feed under PMC axis control.

#### **NOTE**

- 1 When either of the following conditions is satisfied, this parameter is invalid and the value set in parameter No.1623 is used.
	- 0 is set in this parameter.
	- Advanced preview feed forward is enabled.
- 2 Be sure to set 0 in this parameter and parameter No. 1623 for all axes at all times except for special purposes. If a value other than 0 is set, correct linear or circular figures cannot be obtained.

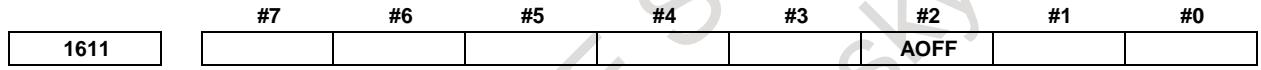

[Input type] Parameter input [Data type] Bit path

- **#2 AOFF** When AI contour control mode is off and the parameter of the advanced preview feed forward function is valid, the advanced preview feed forward function is:
	- 0: Enabled.
	- 1: Disabled.

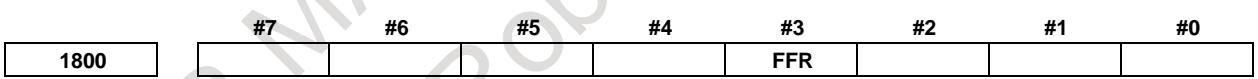

[Input type] Parameter input [Data type] Bit path

**#3 FFR** Feed-forward control in rapid traverse is:

- 0: Disabled
- 1: Enabled

Feed-forward is enabled only in normal cutting feed. When this parameter is set to 1, feed-forward is enabled in rapid traverse as well. This capability reduces the servo positional deviation, thus reducing the time required to enter the in-position width at the time of positioning.

#### **NOTE**

The parameter setting becomes valid after reference position return is completed.

**NOTE**

## This parameter is Initial setting parameter. For details, refer to the appendix "Automatic setting / Initial setting parameter" in this manual. **Servo parameter #7 #6 #5 #4 #3 #2 #1 #0 2005 FEEDx** [Input type] Parameter input [Data type] Bit axis **#1 FEEDx** Feed forward function is: 0: Disabled. 1: Enabled. **2092 Advanced preview feed-forward coefficient** (ADFF1**)** [Input type] Parameter input [Data type] Word axis [Unit of data] 0.01% [Valid data range] 0 to 10000 Specify advanced preview feed-forward coefficient. **#7 #6 #5 #4 #3 #2 #1 #0 2214 FFCHG** [Input type] Parameter input [Data type] Bit axis **#4 FFCHG** The cutting/rapid feed-forward switching function is: 0: Disabled. 1: Enabled. **NOTE** When the cutting/rapid feed-forward switching function is used for PMC axis control, set bit 6 (NCI) of parameter No.8004 to 0, and check in-position in the appropriate in-position range. **Signal Superimposed ahead signal OVLN <Gn531.4>**

[Classification] Input signal

[Function] Start superimposed ahead mode.

[Operation] When this signal is 1, the control device operates as follows:

The corresponding path enters the superimposed ahead mode.

To switch superimposed ahead signal to 1 or 0, it is necessary to stop all axes (except for PMC axes) of path where this signal is switched. When axis moves, alarm DS0071 "START OR RELEASE OF SUPERIMPOSED AHEAD CANNOT BE DONE" is generated. When bit 1 (PFE) of parameter No.8008 is set to 1, change this signal after stopping the PMC axes.

#### **Superimposed ahead under way signal OVLNS <Fn545.1>**

[Classification] Output signal

[Function] Indicates that superimposed ahead mode is executing.

- [Output cond.] This signal becomes 1 when:
	- The corresponding path is executing superimposed ahead mode. This signal becomes 0 when:
	- The corresponding path is not executing superimposed ahead mode.

#### **Alarm and message**

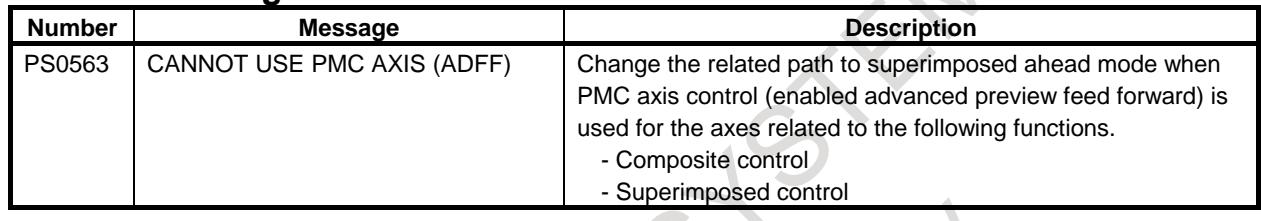

### **16.1.3 PMC Axis Status Display Function**

#### **Overview**

This function displays the status of a command specified by PMC axis control and the status of signals related to PMC axis control. This function can be used to easily identify the reason why PMC axis control does not operate normally or to easily check what is specified in PMC axis control in progress.

#### **- PMC axis control signal status screen**

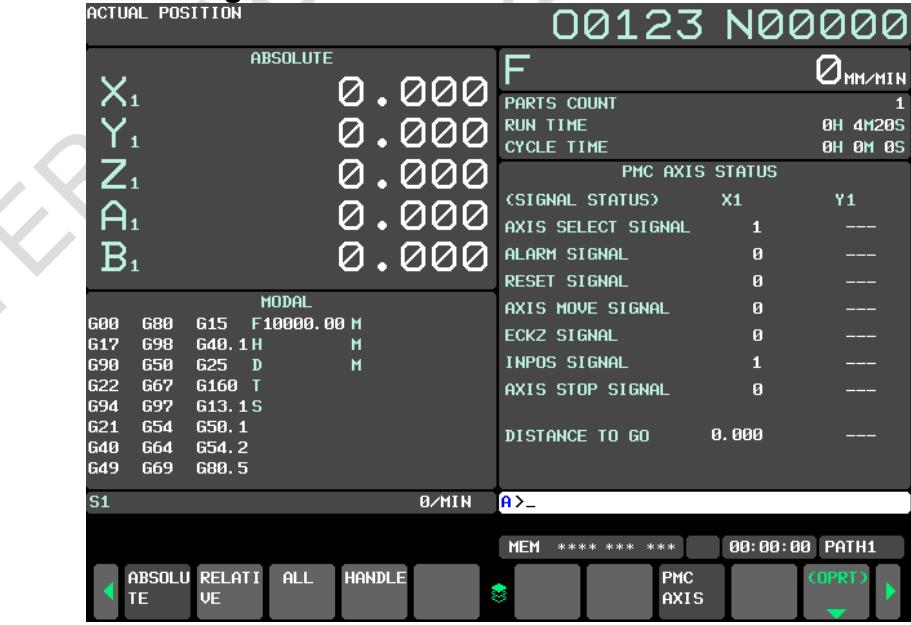

**- PMC axis control executing buffer status screen**

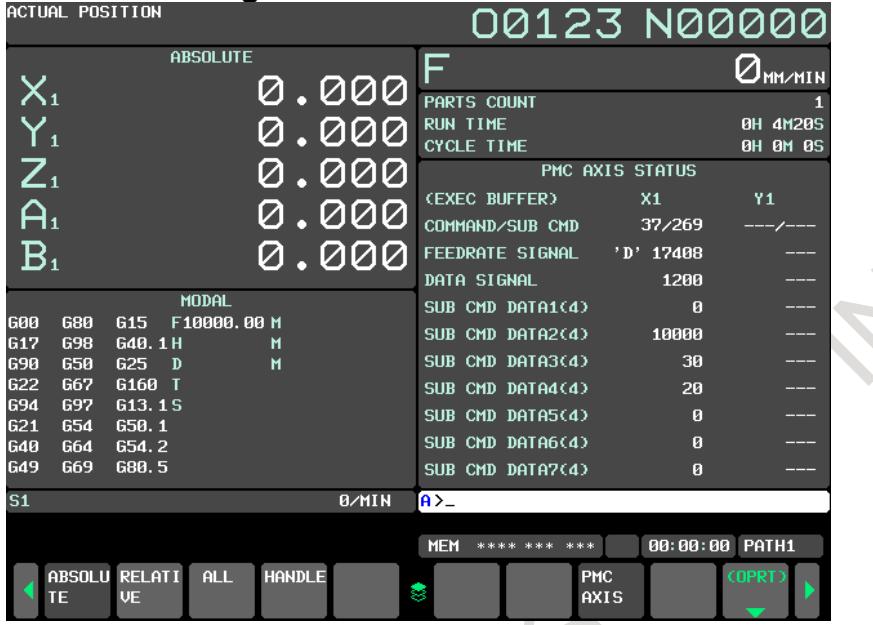

#### **Explanation**

- **- Screen display procedure**
- 1 Set the bit 7 (EAC) of parameter No.  $3137 = 1$ .
- 2 Press the function key  $\sqrt{\frac{2}{s^2}}$
- 3 Press the continuous menu key several times, then press the chapter selection soft key [PMC AXIS ].

 $\frac{8}{3}$ 

4 "Signal status screen for PMC axis control" screen appears.

#### **- Screen configuration and switching to each screen**

There are four screens: signal status screen, executing buffer display screen, operation waiting buffer display screen, and input buffer display screen.

Pressing the PAGE key switches between these screens.

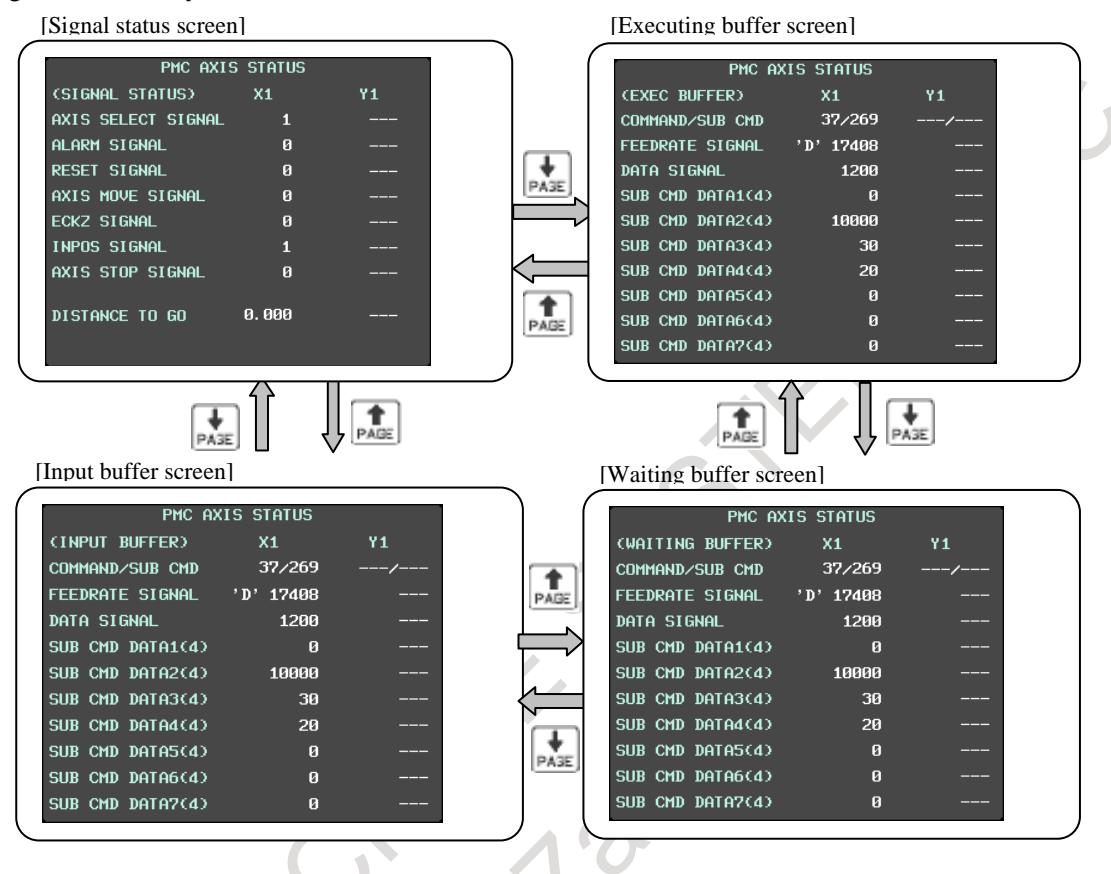

#### **- Display operation on a screen**

#### Switching display axes

The axis information currently displayed can be switched to the next axis information. Press soft key [AXIS-L NEXT] to switch to the left-hand axis information or press soft key [AXIS-R NEXT] to switch to the right-hand axis information. Each time soft key [AXIS-L NEXT]/[AXIS-R NEXT] is pressed, the axis is changed as shown below.

First axis -> Second axis -> Third axis -> ...

The axis information currently displayed can be switched to the previous axis information. Press soft key [AXIS-L PREV] to switch to the left-hand axis information or press soft key [AXIS-R REV] to switch to the right-hand axis information. Each time soft key [AXIS-L PREV]/[AXIS-R PREV] is pressed, the axis is changed reversely as shown below.

Fourth axis  $\rightarrow$  Third axis  $\rightarrow$  Second axis  $\rightarrow$  ...

• Switching between decimal display and hexadecimal display The value of each item can be switched between decimal display and hexadecimal display. Soft key [HEX DISP] appears when the screen is displayed in decimal or soft key [DEC DISP] appears when the screen is displayed in hexadecimal.

#### **- Signal status screen**

- Control axis select signal Displays the status of control axis select signal  $EAX \leq Gn136$ .
- Alarm signal Displays the status of alarm signal EIALg.
- Reset signal Displays the status of reset signal ECLRg.
- Axis move signal Displays the status of axis moving signal EGENg.
- ECKZ signal Displays the status of following zero checking signal ECKZg.
- In-position signal Displays the status of in-position signal EINPg.
- Aixs stop signal Displays the status of axis control temporary stop signal ESTPg.
- Distance to go Displays the remaining traverse distance of the command being executed.

#### **NOTE**

- 1 When the control axis select signal is 0, the remaining traverse distance is indicated as "---".
- 2 When the associated axis is being moved by other than the ladder or macro executor, the remaining traverse distance is indicated as "---".

#### **- Executing buffer display screen**

- Command Displays axis control command signals EC0g to EC6g in the executing buffer.
- Subcommand Displays a subcommand number in the executing buffer.
- Feedrate signal Displays axis control feedrate signals EIF0g to EIF5g in the executing buffer.
- Data signal Displays axis control data signals EID0g to EID31g in the executing buffer.
- Subcommand data 1 (4) Four-byte information beginning with [subcommand start address + 4] in the executing buffer is displayed.
- Subcommand data 2 (4) Four-byte information beginning with [subcommand start address  $+ 8$ ] in the executing buffer is displayed.
- Subcommand data 3 (4) Four-byte information beginning with [subcommand start address  $+ 12$ ] in the executing buffer is displayed.
- Subcommand data 4 (4) Four-byte information beginning with [subcommand start address  $+16$ ] in the executing buffer is displayed.
- Subcommand data  $5(4)$  Four-byte information beginning with [subcommand start address  $+20$ ] in the executing buffer is displayed.
- Subcommand data 6 (4) Four-byte information beginning with [subcommand start address  $+ 24$ ] in the executing buffer is displayed.
- Subcommand data 7 (4) Four-byte information beginning with [subcommand start address  $+ 28$ ] in the executing buffer is displayed.

#### **NOTE**

- 1 What was specified is displayed only when the buffer is valid. When execution is completed or the buffer is invalid, "---" is displayed.
- 2 If the PMC axis does not move due to an invalid command etc. or an alarm is issued during execution, what was specified is displayed on this screen. This indication is cleared when the ECLRg signal turns on or an emergency stop occurs. After that "---" is displayed.
- 3 When the associated axis is being moved by other than the ladder or macro executor, "---" is displayed.
- 4 The speed signal is displayed in decimal with no sign.

#### **- Waiting buffer display screen**

- Command Displays axis control command signals EC0g to EC6g in the waiting buffer.
- Subcommand Displays a subcommand number in the waiting buffer.
- Feedrate signal Displays axis control feedrate signals EIF0g to EIF5g in the waiting buffer. Data signal Displays axis control data signals EID0g to EID31g in the waiting buffer.
- Subcommand data 1 (4) Four-byte information beginning with [subcommand start address  $+ 4$ ] in the waiting buffer is displayed.
- Subcommand data 2 (4) Four-byte information beginning with [subcommand start address  $+8$ ] in the waiting buffer is displayed.
- Subcommand data 3 (4) Four-byte information beginning with [subcommand start address  $+12$ ] in the waiting buffer is displayed.
- Subcommand data 4 (4) Four-byte information beginning with [subcommand start address  $+16$ ] in the waiting buffer is displayed.
- Subcommand data 5 (4) Four-byte information beginning with [subcommand start address  $+ 20$ ] in the waiting buffer is displayed.
- Subcommand data 6 (4) Four-byte information beginning with [subcommand start address  $+ 24$ ] in the waiting buffer is displayed.
- Subcommand data 7 (4) Four-byte information beginning with [subcommand start address  $+ 28$ ] in the waiting buffer is displayed.

#### **NOTE**

- 1 What was specified is displayed only when the buffer is valid. When the buffer is invalid, "---" is displayed.
- 2 When the associated axis is being moved by other than the ladder or macro executor, "---" is displayed.
- 3 The speed signal is displayed in decimal with no sign.

#### **- Input buffer display screen**

- Command Displays axis control command signals EC0g to EC6g in the input buffer.
- Subcommand Displays a subcommand number in the input buffer.
- Feedrate signal Displays axis control feedrate signals EIF0g to EIF5g in the input buffer.
- Data signal Displays axis control data signals EID0g to EID31g in the input buffer.
- Subcommand data 1 (4) Four-byte information beginning with [subcommand start address  $+ 4$ ] in the input buffer is displayed.
- Subcommand data 2 (4) Four-byte information beginning with [subcommand start address + 8] in the input buffer is displayed.
- Subcommand data 3 (4) Four-byte information beginning with [subcommand start address  $+ 12$ ] in the input buffer is displayed.
- Subcommand data 4 (4) Four-byte information beginning with [subcommand start address  $+ 16$ ] in the input buffer is displayed.
- Subcommand data 5 (4) Four-byte information beginning with [subcommand start address  $+ 20$ ] in the input buffer is displayed.
- Subcommand data 6 (4) Four-byte information beginning with [subcommand start address  $+ 24$ ] in the input buffer is displayed.
- Subcommand data 7 (4) Four-byte information beginning with [subcommand start address  $+ 28$ ] in the input buffer is displayed.

#### **NOTE**

- 1 What was specified is displayed only when the buffer is valid. When the buffer is invalid, "---" is displayed.
- 2 If an alarm occurs due to a command error, what was specified is displayed on this screen. This indication is cleared when the ECLRg signal turns on or an emergency stop occurs. Then, "---" is displayed.
- 3 When the associated axis is being moved by other than the ladder or macro executor, "---" is displayed.
- The speed signal is displayed in decimal with no sign.

#### **Parameter**

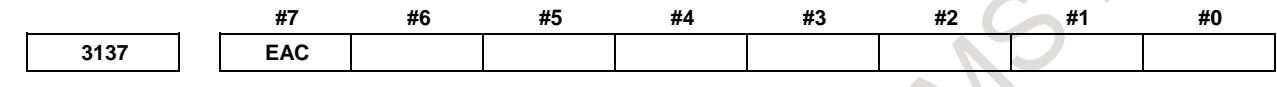

[Input type] Parameter input [Data type] Bit

**#7 EAC** The PMC axis status display screen is:

- 0: Not displayed.
- 1: Displayed.

# **16.2 EXTERNAL DATA INPUT**

#### **Overview**

In the external data input function, the CNC can be operated by the external data which use the signal of PMC.

This function is an optional function.

There are following functions in the external data input.

- External tool offset.
- External program number search
- External work coordinate system shift
- External machine zero point shift
- External alarm message
- External operator message
- Substitution of the number of machined parts and number of required parts

#### **NOTE**

- Ladder sequence of the external data input can be easily incorporated by using PMC function. Functional instruction EXIN(External Data Input: SUB 42) and
- functional instruction DISPB(Display Message: SUB 41) that can be easily implemented the external data input are provided.
	- For details on functional instruction EXIN and functional instruction DISPB, refer to the PMC Programming Manual (B-64513EN).

#### **Explanation**

#### **- The basic external data input procedure**

The following signals in the Table 16.2 (a) are used to send data from the PMC to the CNC.

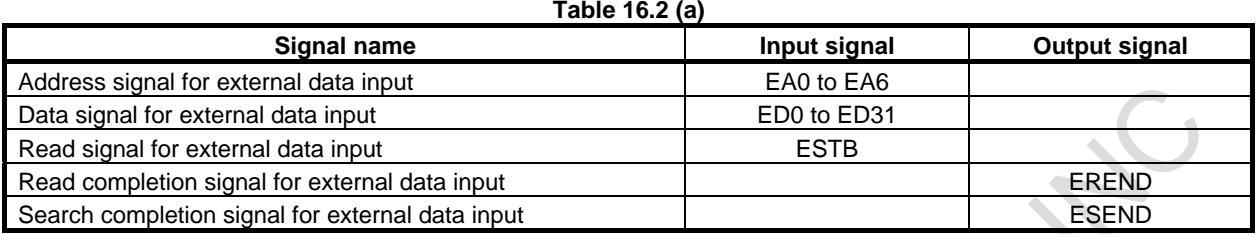

The basic external data input procedure is described below:

- (1) The PMC sets the address signals, EA0 to EA6 that indicate the data type and data signals ED0 to ED31.
- (2) The PMC sets the read signal ESTB to "1".
- (3) When the ESTB signal is set to "1", the control unit reads the address.
- (4) After reading the address, the control unit sets the read completion signal EREND to "1".
- (5) When the EREND signal is set to "1", the PMC sets the ESTB signal to "0".
- (6) When the ESTB signal is set to "0", the control unit sets the EREND signal to "0". This completes the data input procedure. New data can now be entered.

The timing diagram is shown below (Fig. 16.2 (a)):

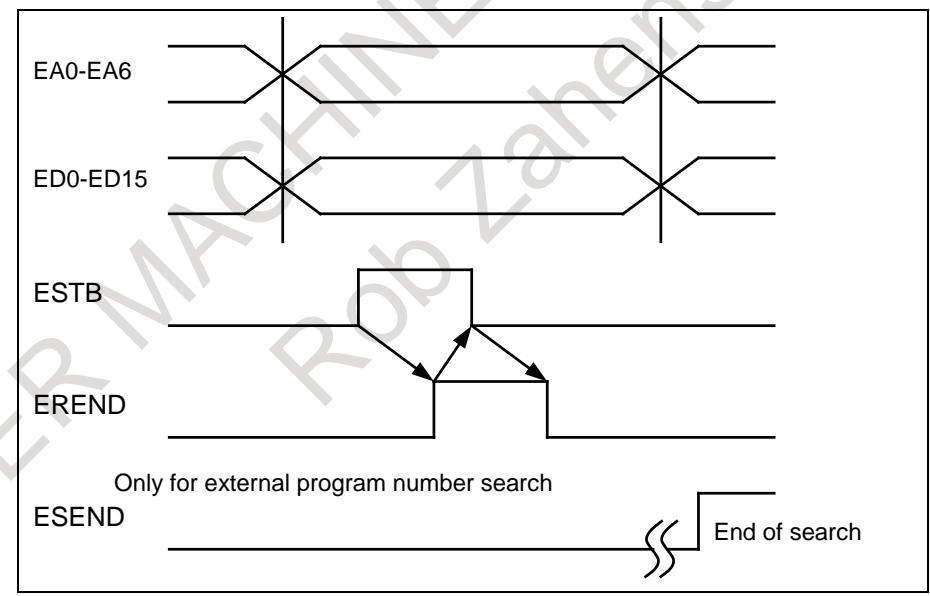

**Fig. 16.2 (a) Timing diagram of External data input**

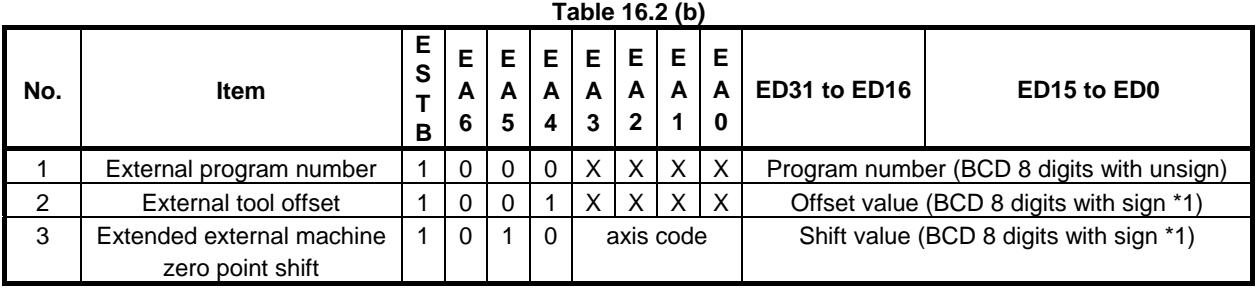

#### 16. PMC CONTROL FUNCTION B-64693EN-1/01

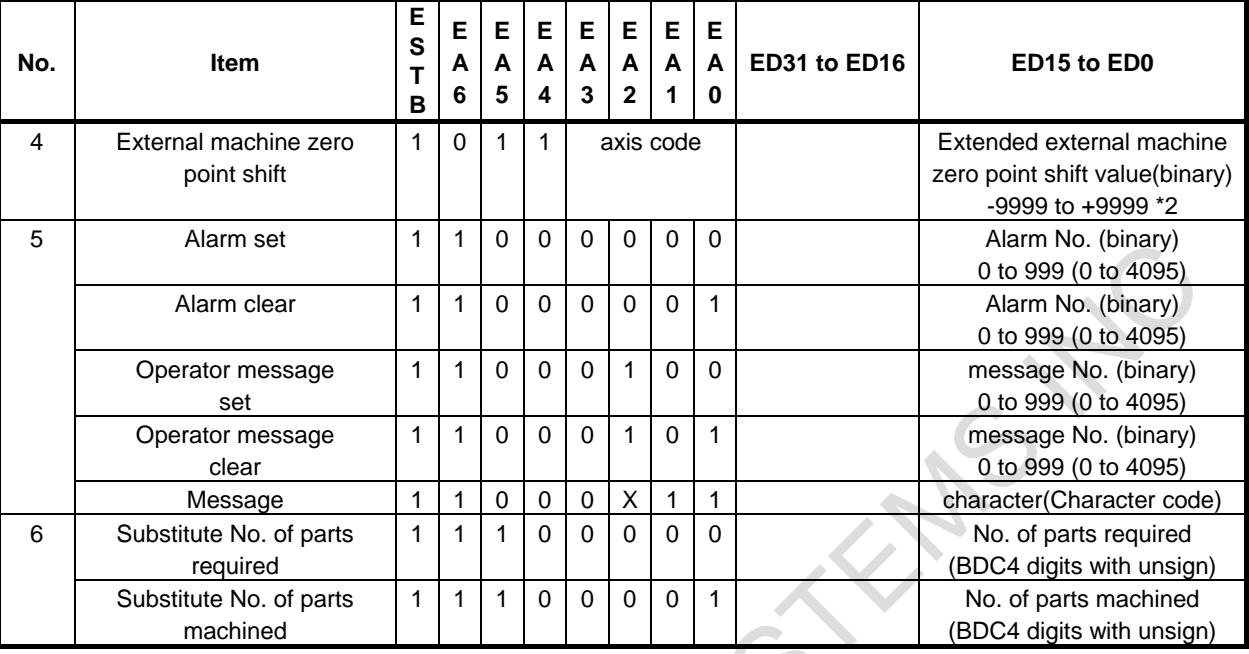

#### **NOTE**

- 1 When bit 3 (EED) of parameter No. 6301 is set to 0, BCD 4 digits are used.
- 2 By setting bit 7 (EEX) of parameter No. 6300 to 1, a shift value of  $\pm 0$  to
	- 999999999 can be specified using ED0 to ED31.

#### **NOTE**

For axis code, refer to the Table 16.2 (c).

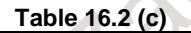

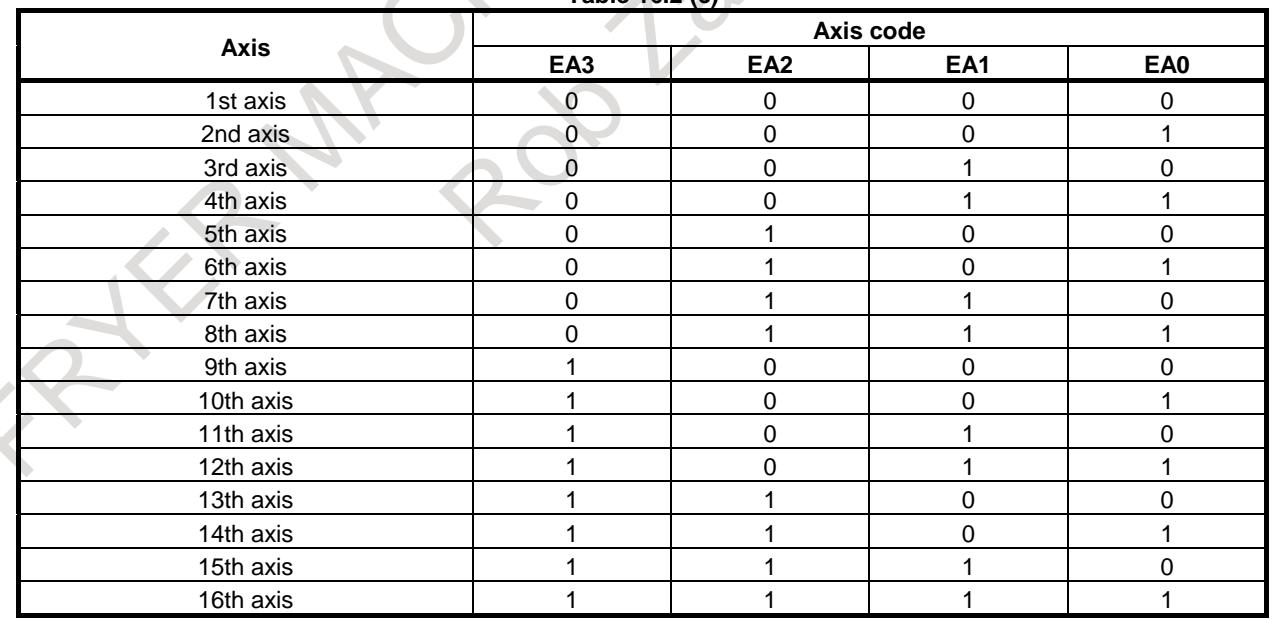

#### **- External Program Number Search**

A program number (1 to 9999) is specified from an extended source and is selected in the CNC memory.

For machines that can load several kinds of workpieces, this function can automatically select the program to be executed corresponding to a specific workpiece.

Data for the external program number search is accepted regardless of CNC mode, but the search execution can be made only in the reset state in MEM mode.

The ESEND signal switches from "0" to "1" on completion of external program number search. This signal does not turn to "0" unless the cycle start or reset signal is input, or another search is made. Use ESEND to initiate a cycle start signal after the search.

Because a search operation is deferred until a reset occurs in the MEM mode, an external program number search attempted during a CNC operation (the OP signal is "1") results in the program being started immediately after the end of an automatic operation in a sequence in which the automatic operation is started by checking only the ESEND signal (search completion signal for external data input).

For this reason, using the bit 3 (ESC) of parameter No. 6300 enables an external program number search to be canceled at a CNC reset. Concretely, if a reset signal is input between the time the ESTB signal (read signal for external data input) is input and the time a search would be executed, setting the bit 3 (ESC) of parameter No. 6300 to 1 keeps the search from being executed. At the same time, the controller uses the ESCAN (search cancel signal for external data input) signal to inform the PMC that the search has been canceled.

The ESEND signal (search completion signal for external data input) will not become "1", because the search is canceled.

The controller checks the state of the RST (NC reset) signal for a reset input between the rising edge of the ESTB signal (read signal for external data input) and the start of the search. Concretely, the controller cancels the external program number search if the RST (NC reset) signal becomes "1" even momentarily in this period. The ESCAN signal (search cancel signal for external data input) becomes "1" at the beginning of the search.

However, it becomes "0" when the next search is executed (for example, when a cycle start or reset signal is input), similarly to the ESEND signal (search completion signal for external data input).

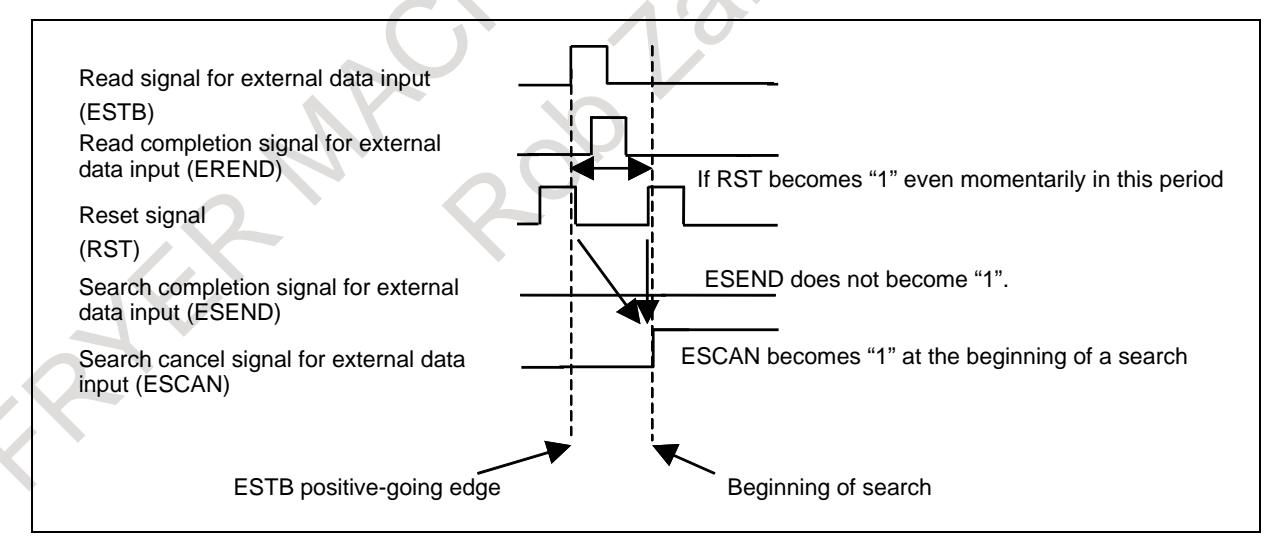

**Fig. 16.2 (b) Timing diagram of External data input**

This function searches the following folder for a target program: When parameter No. 3467 is set to 0:

Searches the default foreground folder for the program.

When parameter No. 3467 is set to other than 0:

Searches the initial folder specified in parameter No. 3467 for the program.

#### **NOTE**

- 1 The external program number search is available when bit 4 (ESR) of parameter No. 6300 is set to 1.
- 2 In reset state the automatic operation lamp is off. If the start button is pushed in the cycle operation stop or hold state, search execution starts from the actual position indicated by the pointer.
- 3 When there is no program stored in memory corresponding to the set program number, the alarm DS1128 occurs.
- 4 When the program number search is set to 0, the alarm DS0059 occurs.
- 5 Data for the external program number search is accepted regardless of the mode, but the search execution can be made only in the reset state. Therefore, in case that the PMC sequence, which the cycle start is executed by checking search completion signal for external data input only, is used, if the external program number search is commanded twice, the program is executed twice. ( When CNC accepts a command of the program number search, the command is not cancelled even if CNC becomes reset state by external reset signal and so on.) (See Fig. 16.2 (c).)

If the program execution after reset becomes a problem, make the PMC sequence not to execute the cycle start after reset.

- 6 Parameter No. 3467 is also used by the "external workpiece number search".
- 7 Parameter No. 3467 is also used by the "macro executor program reference and write function".

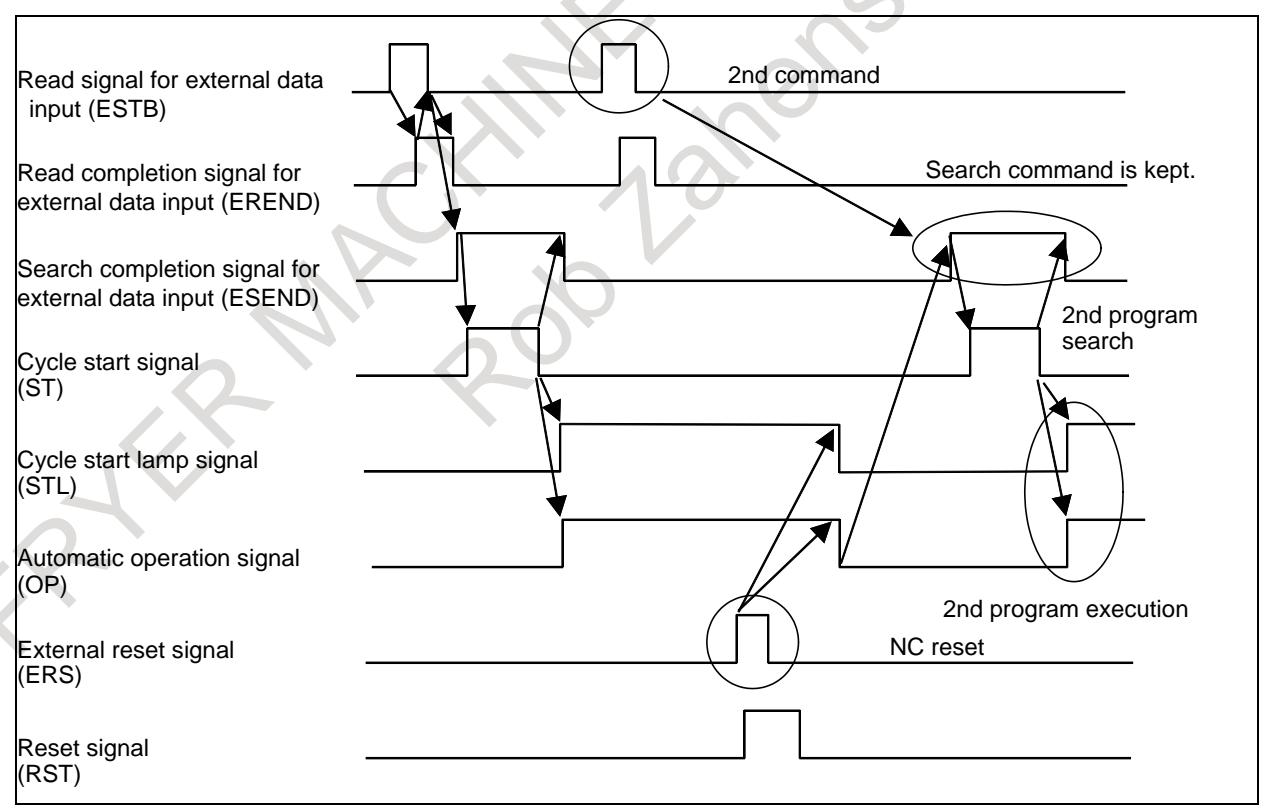

**Fig. 16.2 (c) External program search and program execution after NC reset**

#### **- External Tool offset**

These signals provide for changing the tool compensation value via the PMC. When the offset number is specified by a part program, data input from the PMC is added to the offset value. The offset value can also be used as input data itself by specifying the input signal.

When the machine tool is equipped with automatic tools or workpiece measuring functions, the offset value can be corrected using this function, by inputting the error from the correct value into the CNC via PMC.

If the tool compensation value is externally input when offset number 0 is specified in a part program (an offset cancel) in the lathe turning machine, the workpiece coordinate system shifts by the entered quantity.

The external tool offset range is +/ - 79999999.

#### **NOTE**

- 1 When data is out of range, the alarm DS1128 occurs.
- 2 When the data of ineffective function is specified, the alarm DS1121 occurs.
- 3 If bit 3 (EED) of parameter No. 6301 is set to 1, the Data area can be specified by 32bit data specification.

Under the setting, the external tool offset range is up to +/ - 79999999.

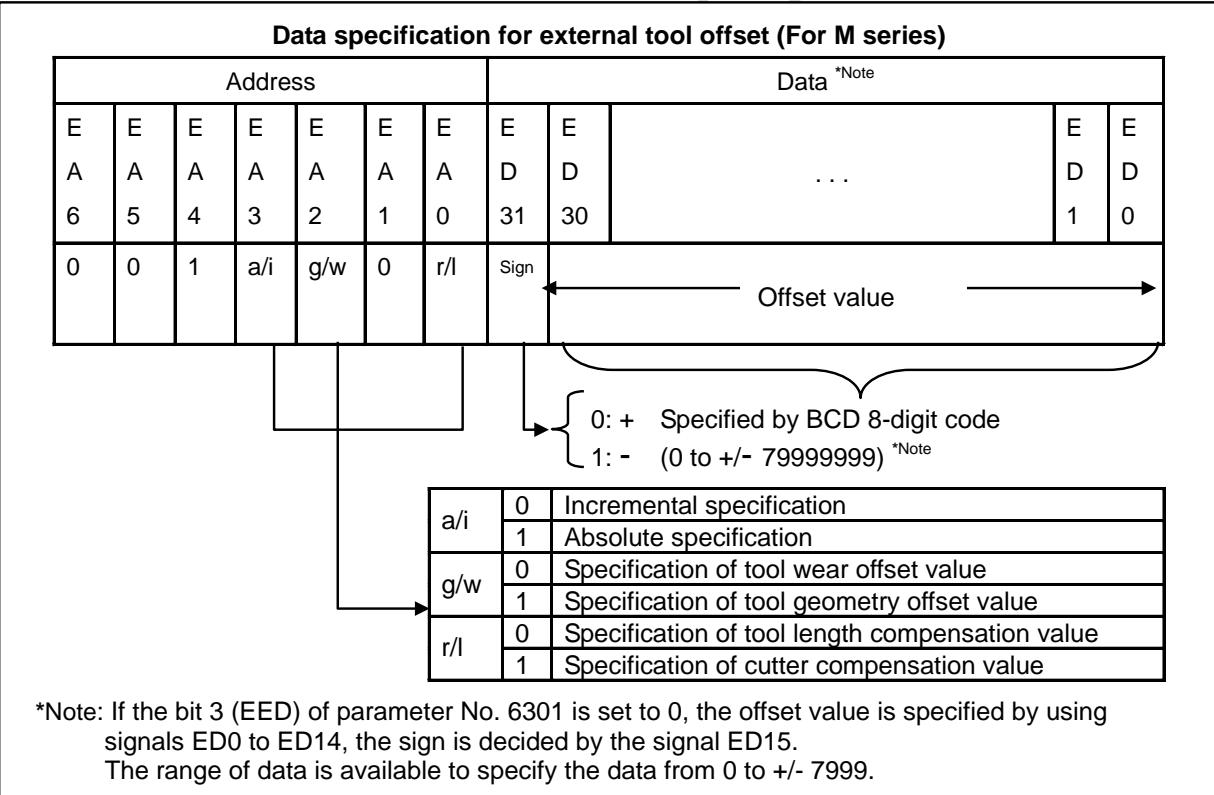

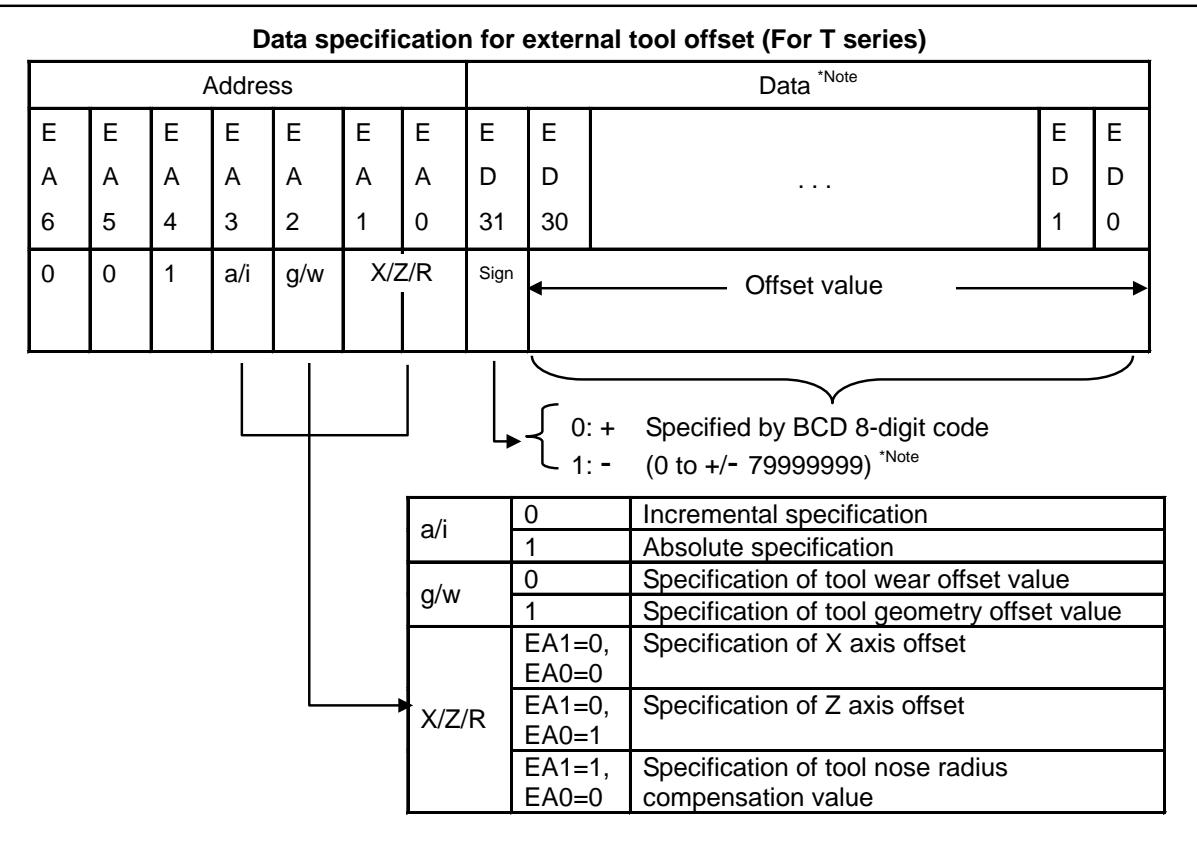

\*Note:If the bit 3 (EED) of parameter No.6301 is set to 0, the offset value is specified by using signals ED0 to ED14, the sign is decided by the signal ED15.

The range of data is available to specify the data from 0 to +/- 7999.

#### **NOTE**

The Y-axis offset cannot be specified.

#### **- External workpiece coordinate system shift**

In the external workpiece coordinate system shift, the shift value can be externally modified by the signal of PMC.

Each axis has this shift value (parameter No. 1220), and this shift value is added to all the workpiece coordinate systems in common.

The shift value is not lost by cutting off the power supply.

The shift value can not only be added to the current work coordinate system shift but also be substituted for the current value.

The value range is  $0$  to  $+$  / - 79999999.

The unit and setting range are the same as the Tool offset.

#### **NOTE**

If bit 3 (EED) of parameter No. 6301 is set to 1, the data area can be specified by 32bit data specification.

Under the setting, the external tool compensation range is up to +/ - 79999999.

#### **- External machine zero point shift**

The machine coordinate system can be externally shifted by inputting a shift value.

When the shift value is input, compensation is immediately applied to the corresponding axis and the axis moves. The position accuracy can be improved by combining this function with sensors.

The specification to shift the axis is the same as the external workpiece coordinate system shift.

The compensation value is specified in signals ED0 to ED15 using a binary code ranging from 0 to  $\pm$ 9999. This compensation value must be specified in absolute value. The value which the machine actually moves at input is the difference from the previously stored value.

After the Reference point is established, this function becomes effective. The shift amount is memorized though the machine is not moved when the shift amount is input before the Reference point is established. When the Reference point is established afterwards, the machine is moved for the memorized shift amount.

#### **NOTE**

If bit 7 (EEX) of parameter No. 6300 is set to 1, the Data area can be specified by 32bit data specification.

Under the setting, the external machine zero point shift range is up to +/ - 999999999.

#### **CAUTION**

When a large value of compensation is applied at one time, an alarm such as "excessive error on stop" may occur. In this case, input the compensation in several smaller increments.

#### **- External message**

(a) External alarm message

By sending alarm number from PMC, the CNC is brought to an alarm status; an alarm message is sent to the CNC, and the message is displayed on the screen of the CNC.

Reset of alarm status is also done with external data.

Up to 4 alarm numbers (16 alarm numbers when bit 1 (M16) of parameter No. 11931 is set to 1) and messages can be sent at a same time. A message consisting of up to 63 ASCII characters can be sent for one alarm number.

In case of using a multi-path system, the alarm will be set separately for each path.

Also the alarm is set separately for one.

It is available to select the range of alarm number and the display form by setting the bit 0 (EXA) of parameter No. 6301.

Bit  $0$  (EXA) of parameter No. 6301 = 0

Alarm number 0 to 999 can be sent. To distinguish these alarms from other alarms, the CNC displays them by adding 1000 to an alarm number.

Bit 0 (EXA) of parameter No.  $6301 = 1$ 

Alarm number 0 to 4095 can be sent. The CNC displays them with prefix characters "EX" to an alarm number for display.

(b) External operator message

Message to the operator is given by the signal of PMC, and the message is displayed. The operator messages can be cleared by external data.

Up to 4 message numbers (bit 1 (M16) of parameter No. 11931) can be sent at a same time. Up to 256 characters can be sent in an operator message.

In case of using a multi-path system, the operator message is common resource for plural path of machine group. It is set each machine group. It is available to display the operator message by using the primary path signal of machine group.

It is available to select the range of message number and the display form by setting the bit 1 (EXM) of parameter No. 6301.

#### Bit 1 (EXM) of parameter No.  $6301 = 0$

The message numbers 0 to 999 can be sent.

The message numbers 0 to 99 are displayed along with the message.

To distinguish these alarms from other alarms, the CNC displays them by adding 2000 to an alarm number.

When a message from 100 to 999 is displayed, the message number is not displayed; only its text is displayed.

Bit 1 (EXM) of parameter No.  $6301 = 1$ 

The message numbers 0 to 4095 can be sent.

The message numbers 0 to 99 are displayed along with the message.

The CNC displays them with prefix characters "EX" to an alarm for display.

When a message number from 100 to 4095 is displayed, the message number is not displayed; only its text is displayed.

Data specification method in external message

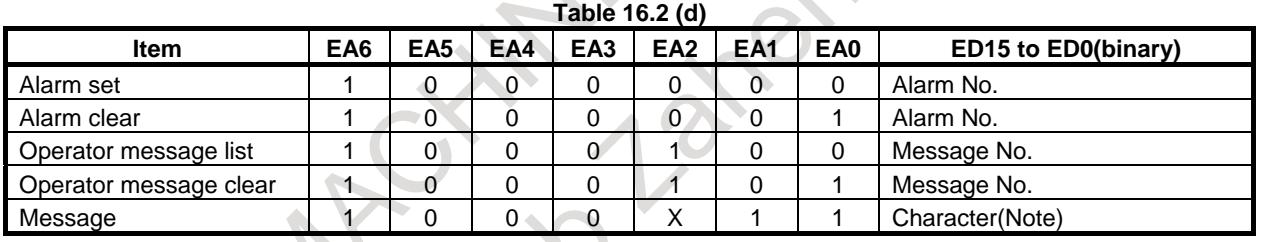

#### **NOTE**

Two characters are sent at a time (See ISO code given in the table below.) ED15 to ED8 . . . . . . . Character code in 1st character ED7 to ED0 . . . . . . . . Character code in 2nd character When sending only one character, fill the second slot with a code smaller than 20 and it will be ignored.

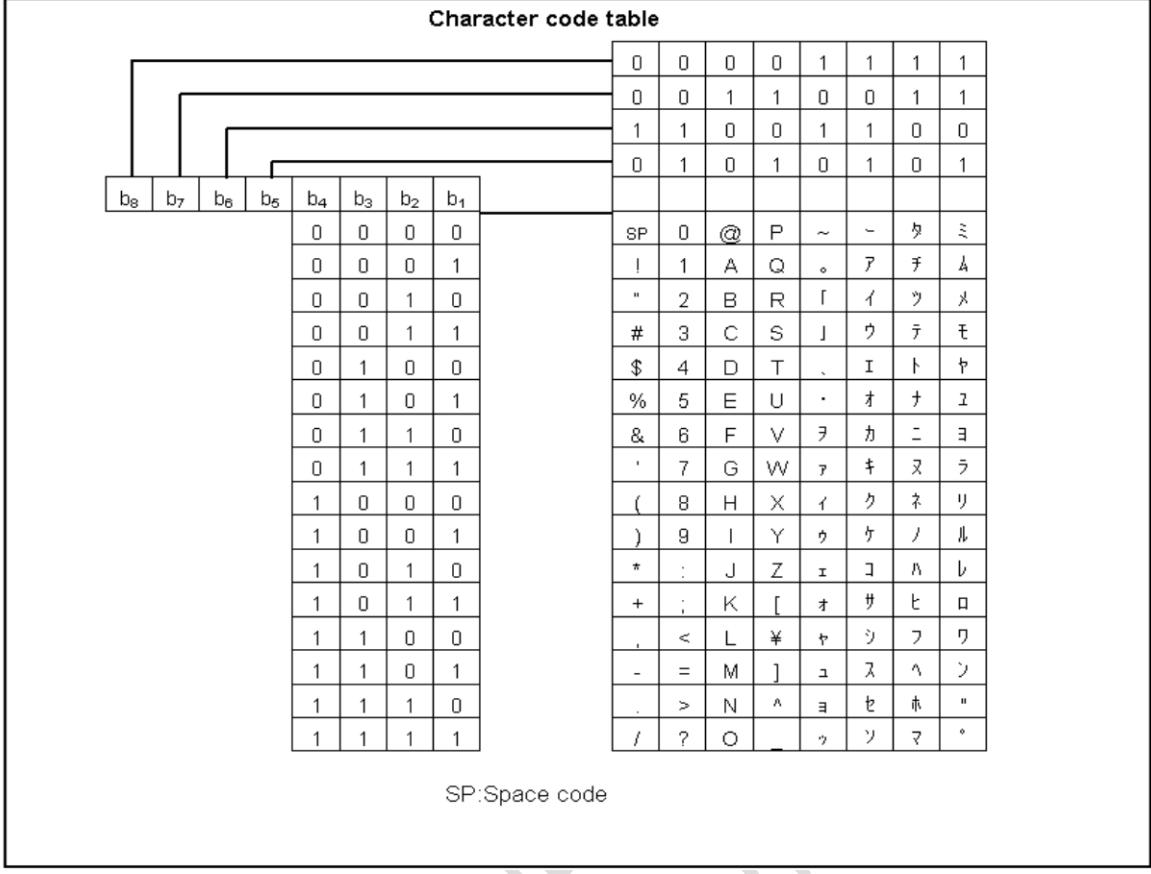

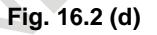

**- Substitution of the number of required parts and number of machined parts** Substitution is possible for the number of parts required and the number of parts machined.

> Data specification for No. of parts required and No. of parts machined.

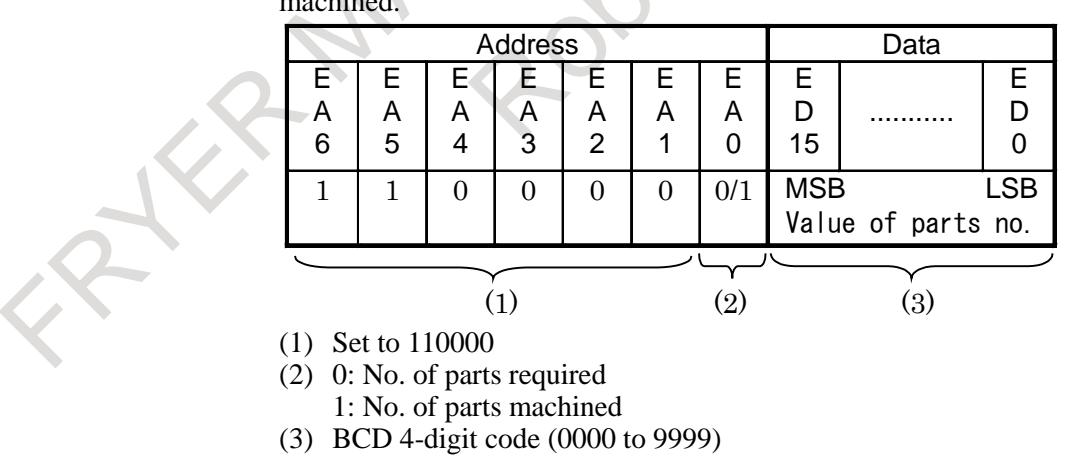

#### **Signals**

#### **Address signals for external data input EA0 to EA6 <Gn002.6 – Gn002.0>**

[Classification] Input signal

[Function] These signals indicate the type of the entered data.

#### **Data signals for external data input ED0 to ED31 <Gn211, Gn210,Gn000, Gn001>**

- [Classification] Input signal
	- [Function] These signals indicate the entered data.
		- The use of the 32 code signals (16 code signals) varies with the data type.

#### **Read signal for external data input ESTB <Gn002.7>**

[Classification] Input signal

[Function] The signal reports that the address and data are set in external data input. When the signal is set to "1", the control unit reads the address and data for external data input.

#### **Read completion signal for external data input EREND <Fn060.0>**

[Classification] Output signal

[Function] This signal reports that the control unit has finished reading the entered data.

#### **Search completion signal for external data input ESEND <Fn060.1>**

[Classification] Output signal

[Function] This signal report that program number search, specified by external data input, has been completed.

- [Output cond.] This signal is set to "1" when:
	- The program number search specified by external data input is completed.
	- The signal is set to "0" when:
	- An automatic operation is started.
	- A reset occurs.

#### **Search cancel signal for external data input ESCAN<Fn060.2>**

[Classification] Output signal

[Function] This signal notifies PMC of the cancellation of a program number search.

[Output cond.] When a reset is input between the time read signal for external data input ESTB is input and the time a search is executed in the external program number search function, if bit 3 (ESC) of parameter No. 6300 is 1, the search is not executed. At this time, the control unit sets search cancel signal for external data input ESCAN to "1" instead of setting search completion signal for external data input ESEND to "1".

#### **NOTE**

This signal is enabled when bit 3 (ESC) of parameter No. 6300 is 1.

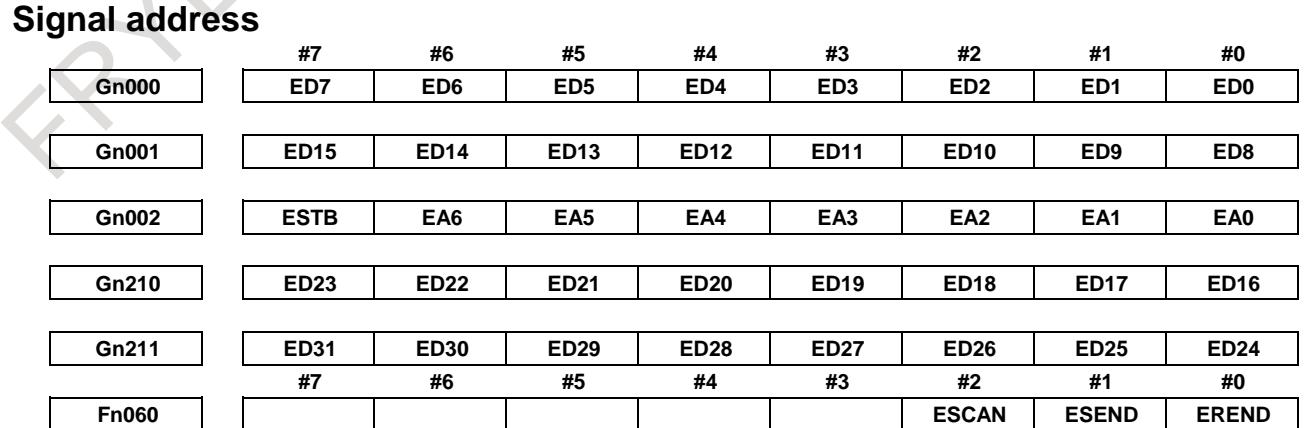
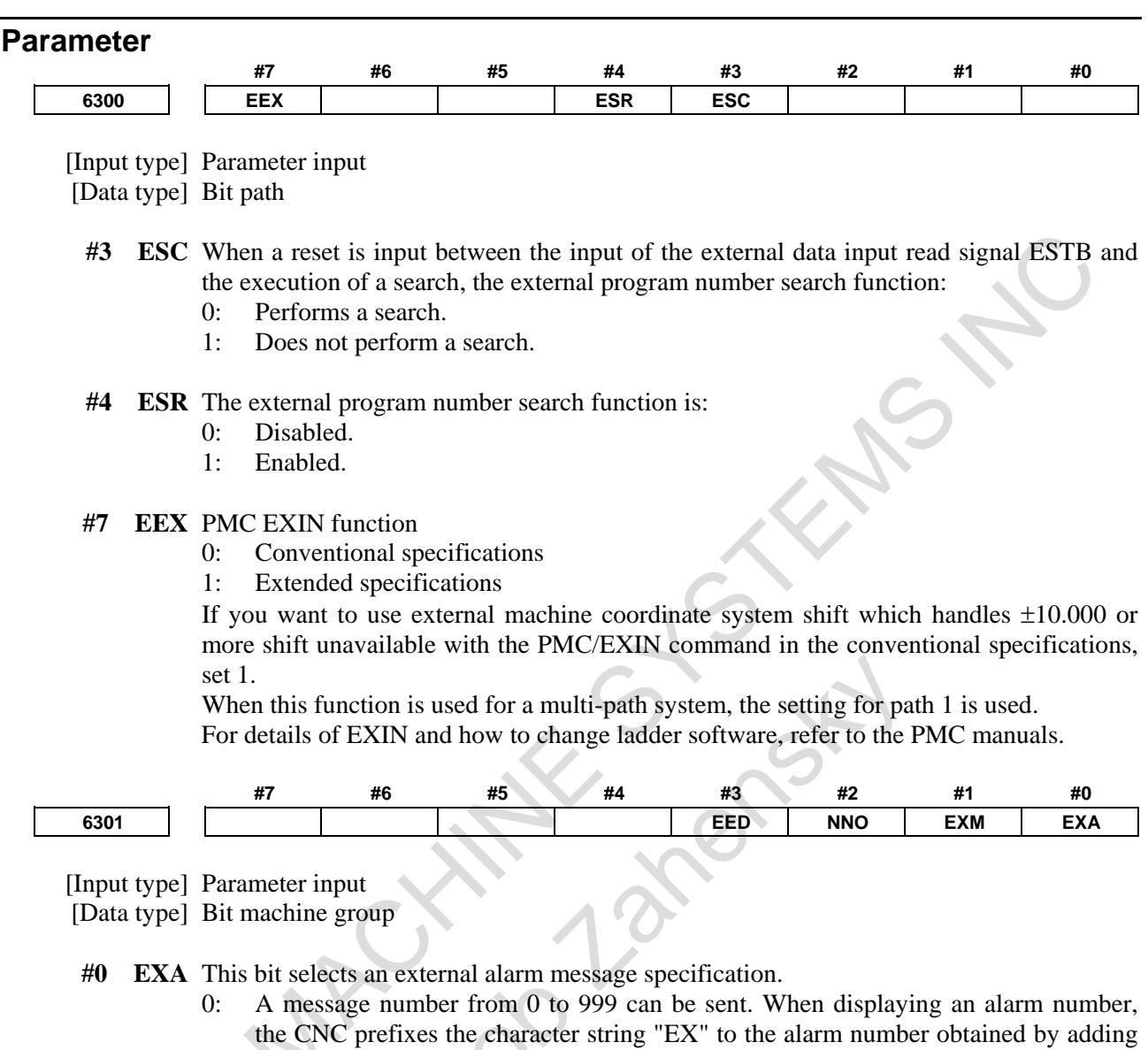

- 1000 to the message number.
- 1: A message number from 0 to 4095 can be sent. The CNC prefixes the character string "EX" to a alarm number for display.

#### **#1 EXM** This bit selects an external operator message specification.

- 0: A message number from 0 to 999 can be sent. The message of a message number from 0 to 99 is displayed together with its number. The CNC adds 2000 to a number for distinction. A message number from 100 to 999 is not displayed on the screen, but only the corresponding message is displayed on the screen.
- 1: A message number from 0 to 4095 can be sent. The message of a message number from 0 to 99 is displayed together with its number. The CNC prefixes the character string "EX" to a message number for display. A message number from 100 to 4095 is not displayed on the screen, but only the corresponding message is displayed on the screen.
- **#2 NNO** When operator messages are set by external data input, a new line operation between one message set with a number and another message set with a different number is:
	- 0: Performed.
	- 1: Not performed.

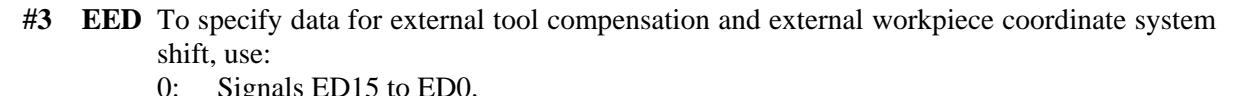

- (The value which can be specified for tool compensation and workpiece coordinate system shift is from 0 to ±7999.)
- 1: Signals ED31 to ED0. (The value which can be specified for tool compensation and workpiece coordinate system shift is from 0 to  $\pm$ 79999999.)

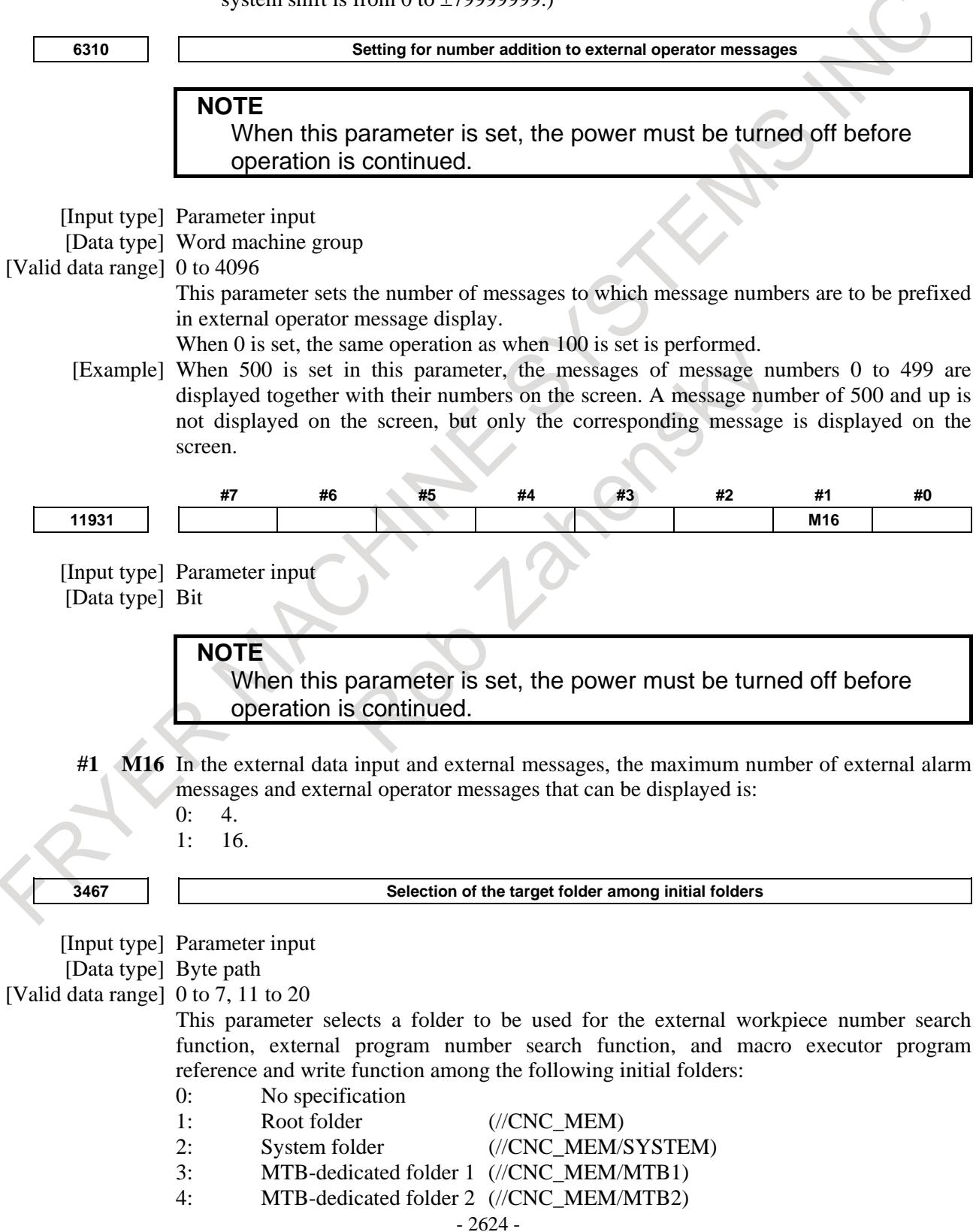

- 5: User folder (//CNC\_MEM/USER)
- 6: Path folder (//CNC\_MEM/USER/PATHn) (Note)
	- (NOTE) PATHn: n is the selected path number (1 to the maximum number of paths).
- 7: Common program folder (//CNC\_MEM/USER/LIBRARY)
- 8 to 10: Not specified.
- 11: Path 1 folder (//CNC\_MEM/USER/PATH1)
- 12: Path 2 folder (//CNC\_MEM/USER/PATH2)
- 13: Path 3 folder (//CNC\_MEM/USER/PATH3)
- 
- 14: Path 4 folder (//CNC\_MEM/USER/PATH4)

When "0: No specification" is selected, the following folder is used for each function:

- External program number search function
- External workpiece number search function (Default foreground folder)
- Macro executor program reference and write function (Default background folder)

#### **NOTE**

Any user-created folder cannot be specified. For example, assume that a user folder named PATH3 is created in //CNC\_MEM/USER in a 2-path system. User-created folder //CNC\_MEM/USER/PATH3 cannot be specified by specifying 13 in this parameter.

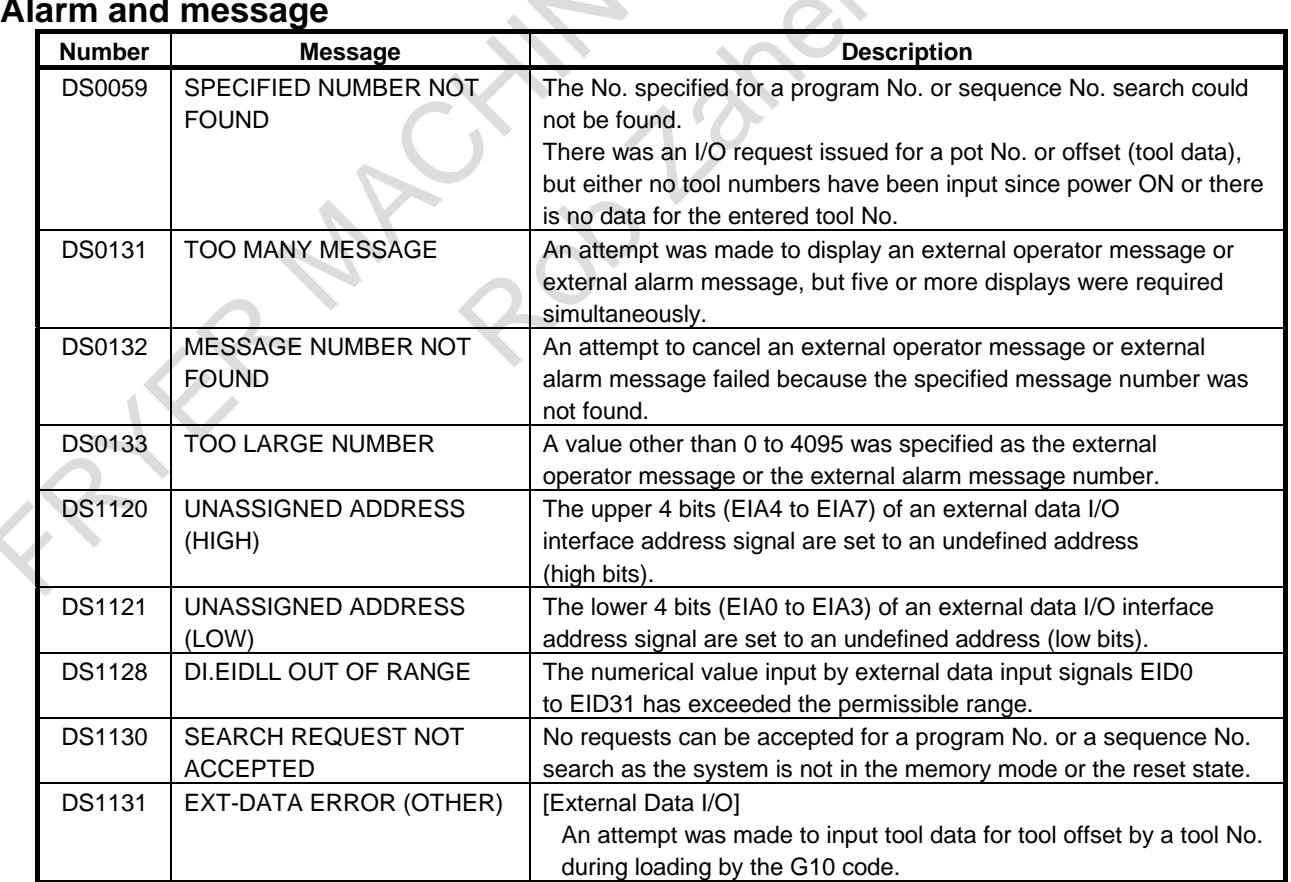

#### **Alarm and message**

# **16.3 EXTENDED EXTERNAL MACHINE ZERO POINT SHIFT**

#### **Overview**

The conventional external machine zero point shift value function cannot make shifts on multiple axes simultaneously.

With this extended function, external machine zero point shifts can be performed on all controlled axes. An external machine zero point shift value is to be set in a parameter-set R area. A shift value must be specified using a binary code, and the absolute value of a number from -32767 to 32767 must be specified.

### **Explanation**

#### **- Setting**

This function is enabled by setting bit 0 (EMS) of parameter No. 1203 to 1. Enter a desired external machine zero point shift value at the location starting at the address (R area of the PMC) set in parameter No. 1280.

If 100 is set in parameter No. 1280, enter shift values at the location starting at R100 of the PMC. Set an even number in parameter No. 1280.

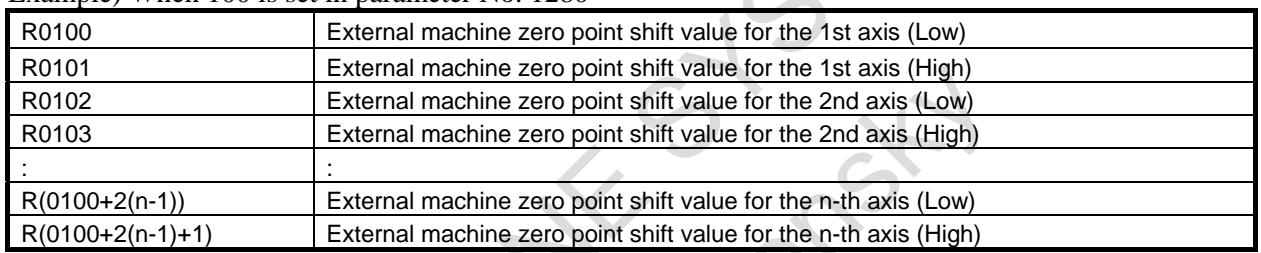

#### Example) When 100 is set in parameter No. 1280

#### **- Shift value**

Specify a shift value by using a two-byte binary code for each axis.

A value from -32767 to 32767 can be specified.

A shift value is assumed to be specified as an absolute value.

The unit is the detection unit.

Example)

Suppose that the incremental system is IS-B, the machine is a millimeter machine (bit 0 of parameter No.  $1001 = 0$ ,

the detection unit is  $0.0002$  mm (CMR (parameter No. 1820) = 10),

and parameter No. 1280 is set to 100.

When the following values are written to the R area :

 $R102 = 11001100$  (CCh)

R103 = 11101101 (EDh)

the machine position on the second axis is shifted, and the shift value at that time is:

EDCCh [pulse]  $* 0.0002$  [mm/pulse] =  $-0.932$  mm

#### **- Relationship with the error compensation functions**

This function is superposed on error compensation functions such as the pitch error compensation function and straightness compensation function.

#### **- Coordinate system**

If the machine is moved by this function, the coordinates are not updated.

#### **- Multi-path control**

In multi-path control, the locations of the R area are used in ascending order of axis numbers in the paths as shown in the example below.

Example)

When, in parameter No. 1280, 100 is set for path 1 and 200 is set for path 2

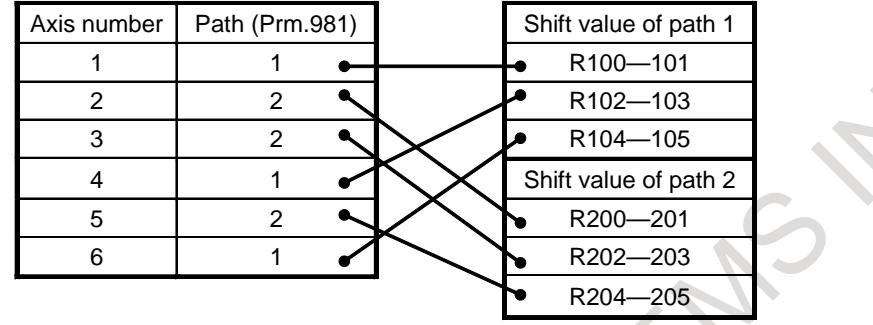

#### **- Multi-path PMC**

With a multi-path PMC, the PMC R area allocated to each path is used.

Example)

When the first PMC is assigned to path 1, and the second PMC is assigned to paths 2 and 3, the R area of the first PMC is assigned to shift values for path 1, and the R area of the second PMC is assigned to shift values for paths 2 and 3.

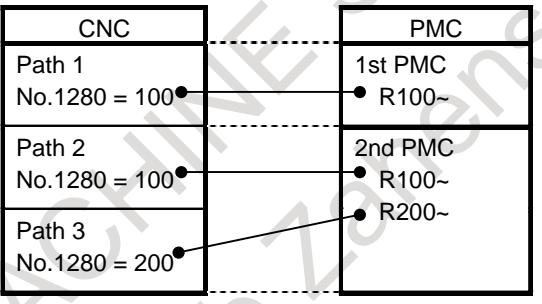

#### **Signal**

### **Extended external machine zero point shift signal**

### **EMZ0 to EMZ15 <Rn to Rn+2\*controlled axis count-1>**

[Classification] Input signal

[Function] Sets an external machine zero point shift value.

[Operation] When an external machine zero point shift value is set with this signal, the machine position is shifted by the specified value.

A set value is regarded as an absolute value.

As a signal address, specify an arbitrary R address with parameter No. 1280.

#### **Signal address**

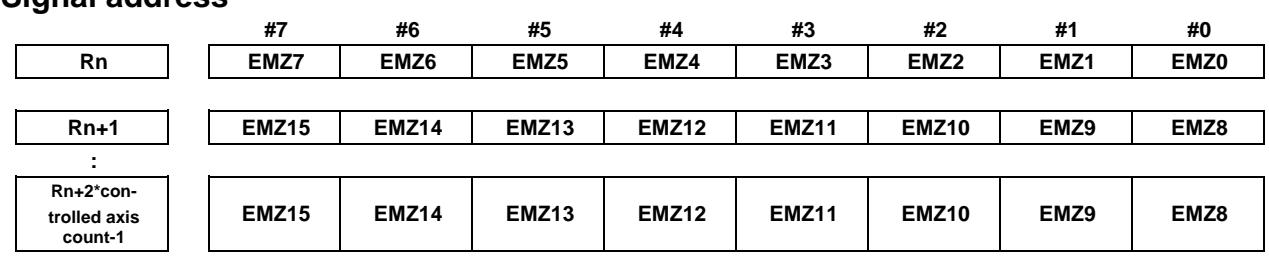

n represents the value set in parameter No. 1280.

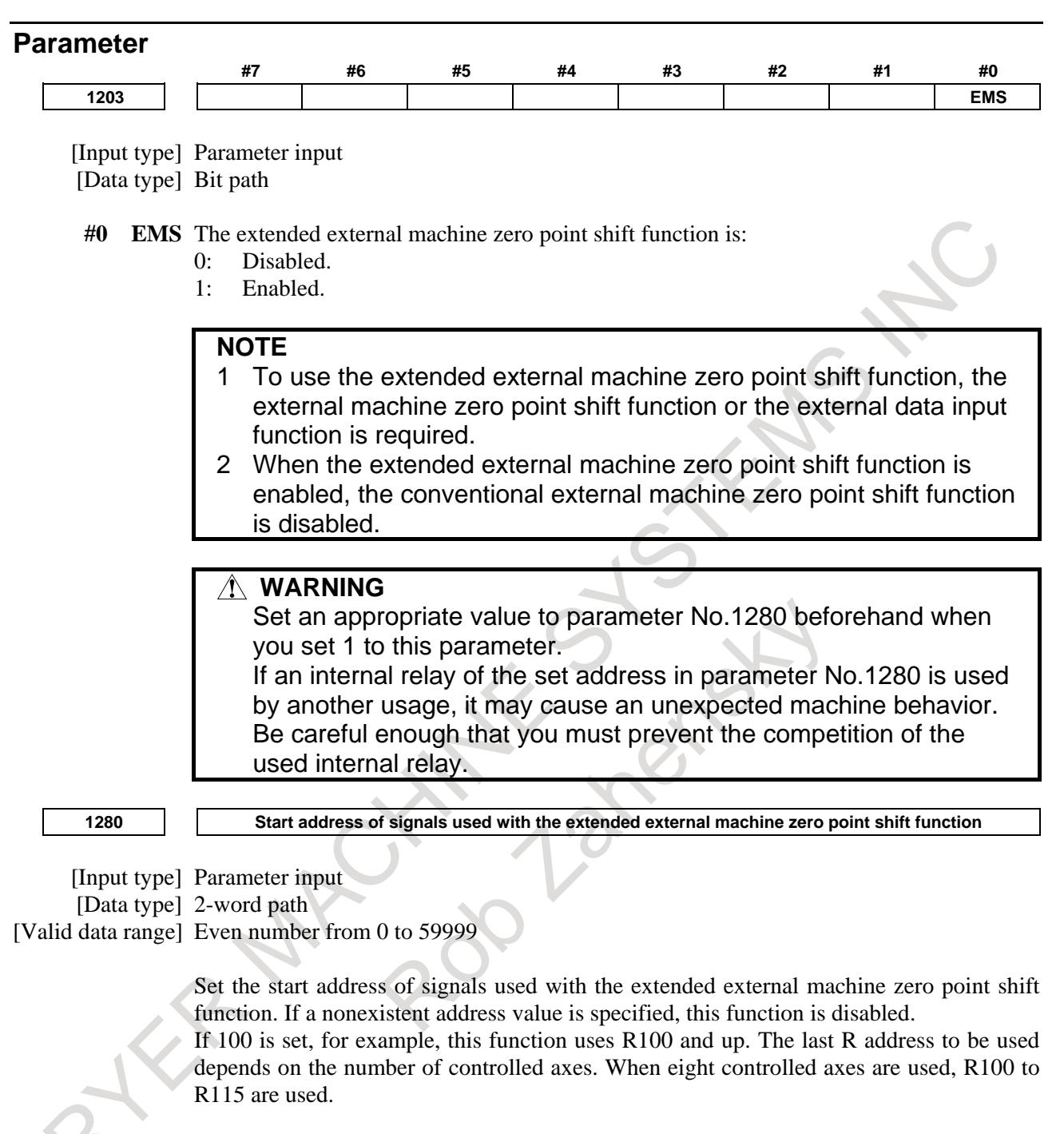

#### **NOTE**

- 1 If a nonexistent R address or an address in the system area is set, this function is disabled.
- 2 Set an even number in this parameter.
- 3 When this parameter is 0, an internal relay from address R0 is used.

#### **WARNING**

If an internal relay of the set address in this parameter is used by another usage, it may cause an unexpected machine behavior. Be careful enough that you must prevent the competition of the used internal relay.

#### **Warning and Note**

#### **WARNING**

- 1 When writing an external machine zero point shift value to the R area, write a shift value for one axis as a word. If data for one axis is written in two operations, one byte in one operation, an incorrect shift operation can result.
- 2 When writing data with the PMC or FOCAS2 function, provide an interval of about 8 ms after one write operation before starting the next write operation. If this write timing is not observed, an incorrect shift operation can result.

#### **NOTE**

This function can not use together with flexible path axis assignment function.

## **16.4 IMPROVEMENT OF EXTERNAL MACHINE ZERO POINT SHIFT**

#### **Overview**

In case of the external machine zero point shift or the extended external machine zero point shift, the maximum shift value per one execution cycle is extended.

#### **Explanation**

In case of the external machine zero point shift or the extended external machine zero point shift, when all of following conditions are satisfied, the maximum shift value per one execution cycle is multiplied by 10. (The positive side is 1270. The negative side is -1280.)

- Bit 1 (EMF) of parameter No.  $1814 = 1$
- Increment system is B or C.
- Bit 2 (HPE) of parameter No.  $1816 = 1$

#### **NOTE**

- 1 In case of the compensation functions, when this function is valid, the maximum compensation value per one execution cycle is multiplied by 10. (The positive side is 1270. The negative side is -1280.)
	- Stored pitch error compensation
	- Bi-directional pitch error compensation
	- Interpolation type pitch error compensation
	- Smooth backlash compensation
- 2 Bit 1 (EMF) of parameter No.1814 is invalid on the following axes.
	- Axis for Cs contour control
		- Axis for Spindle positioning

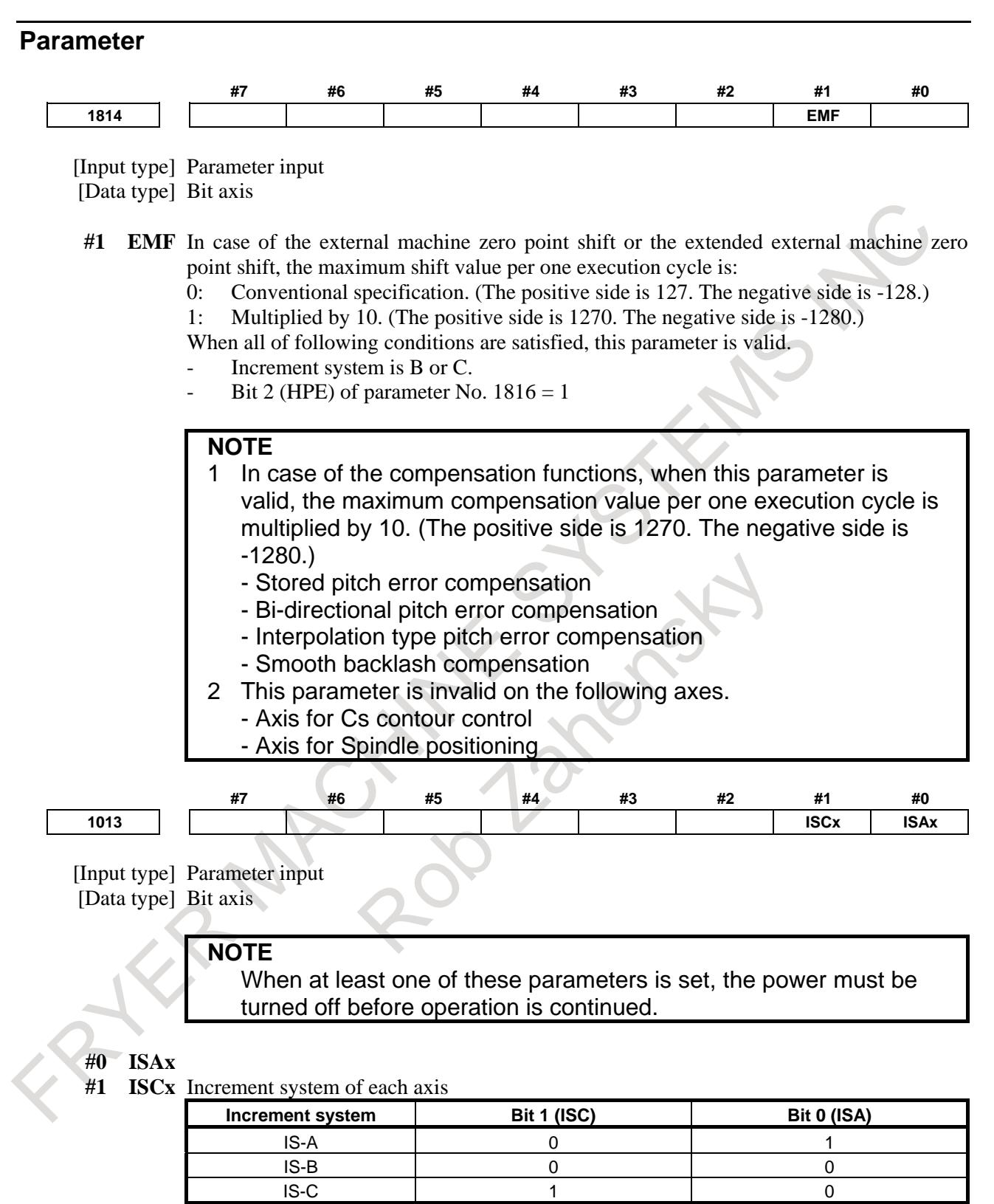

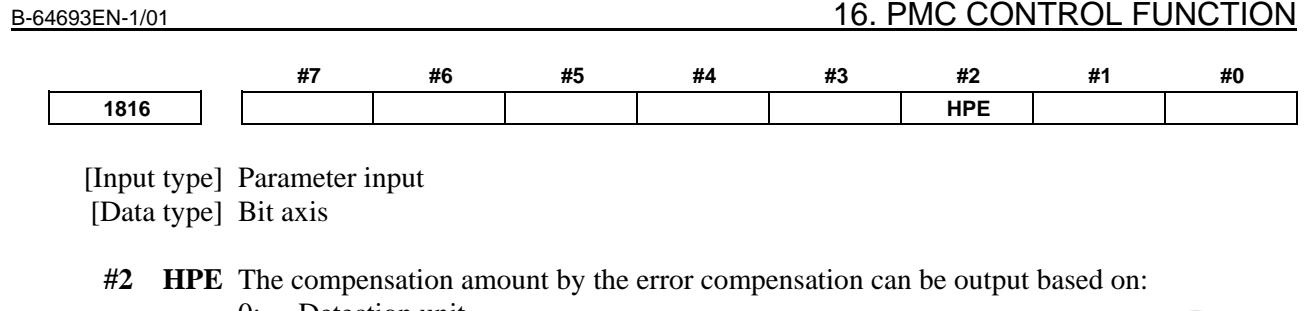

- 0: Detection unit
- 1: 1/1000 of the detection unit (same unit as for nano compensation)

#### **NOTE**

- 1 This parameter is valid in the following error compensation.
	- Smooth backlash compensation
	- Interpolation type straightness compensation
		- Interpolation type straightness compensation 3072 points
	- Interpolation type pitch error compensation
- 2 In error compensation, set compensation data such as pitch error data by the detection unit regardless of the setting of this parameter.
- 3 This parameter is valid on the following axes.
	- Servo axis
	- Axis for which Cs contour control or Spindle positioning is enabled
- 4 When this parameter is 1, the compensation amount by following error compensation can be output based on the detection unit.
	- Backlash compensation
	- Stored pitch error compensation
	- Straightness compensation
	- Inclination compensation
	- Bi-directional pitch error compensation

# **16.5 EXTERNAL WORKPIECE NUMBER SEARCH**

#### **Overview**

A machining program stored in the part program memory can be started by an external signal.

When automatic operation is started in the memory operation mode during the reset state, the program is searched for from a specified workpiece number and then executed from the beginning.

For a machine with a function for automatically loading several types of workpieces, this function can be used to automatically select and execute the program according to the workpiece.

This function searches the following folder for a target program:

When parameter No. 3467 is set to 0:

Searches the default foreground folder for the program.

When parameter No. 3467 is set to other than 0:

Searches the initial folder specified in parameter No. 3467 for the program.

#### **NOTE**

- 1 Parameter No. 3467 is also used by the "external program number search".
- 2 Parameter No. 3467 is also used by the "macro executor program reference and write function".

**Table 16.5 (a)**

#### **Signal**

#### **External workpiece number search signals PN1,PN2,PN4,PN8,PN16 <Gn009.0 to Gn009.4>**

[Classification] Input signal

[Function] These signals specify a workpiece number to be executed in the memory operation mode. These are 5-bit code signals and correspond to the workpiece numbers as shown Table 16.5 (a) (binary codes).

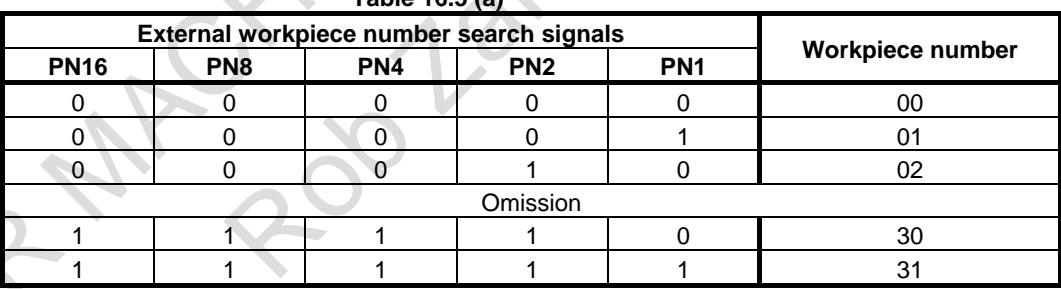

Of these numbers, workpiece number 00 has special meaning "making no search". Therefore, a number from 01 to 31 can be specified as a workpiece number.

#### **NOTE**

The signals are also used to specify a file number for finding the beginning of the file in inputting an external program.

[Operation] Searches the program number corresponding to the workpiece number specified by these signals when:

> Automatic operation is started (the automatic operation start signal (ST) changes from "1" to "0") in the memory operation mode if automatic operation is in the reset state (the automatic operation signal (OP) is "0").

When the workpiece number is 00, however, no search is carried out.

The searched program is used in:

- Automatic operation in the memory operation mode
- Foreground edit in the memory edit mode

#### **Extended external workpiece number search signals EPN0 to EPN13 <Gn024.0 to Gn025.5>**

[Classification] Input signal

[Function] These signals specify a workpiece number to be executed in the memory operation mode. The correspondence with the workpiece numbers is shown Table 16.5 (b) (binary codes).

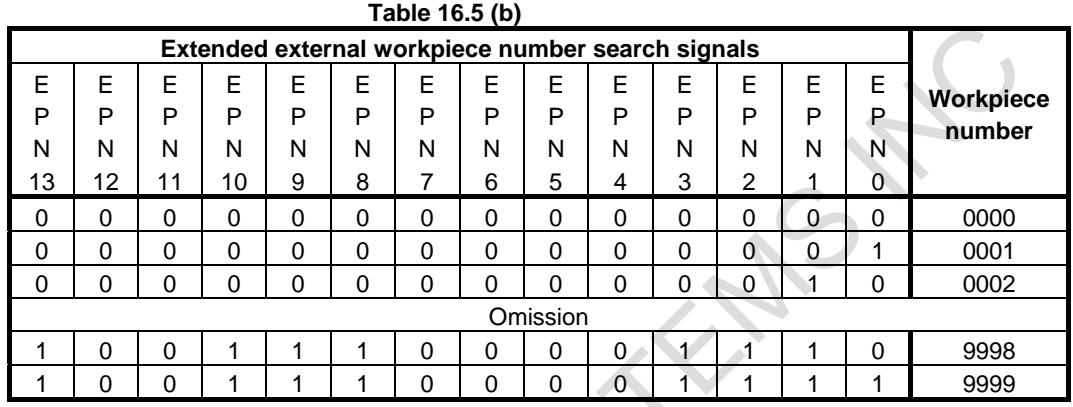

Of these numbers, workpiece number 0000 has special meaning "making no search". Therefore, a number from 0001 to 9999 can be specified as a workpiece number.

These signals are used in place of the external workpiece number search signals (PN1 to PN16) when the signal is selected by bit 1 (EPN) of parameter No. 3006.

[Operation] Operation of these signals is same as operation of external workpiece number search signals.

#### **External workpiece number search start signal EPNS <Gn025.7>**

[Classification] Input signal

 $\sim$ 

[Function] This signal executes only the search function of the workpiece number search and does not perform automatic operation. When this signal changes from "1" to "0", the search function is executed.

When bit 2 (EPS) of parameter No. 3006 is set to 1, this signal is enabled and the search function by ST is disabled.

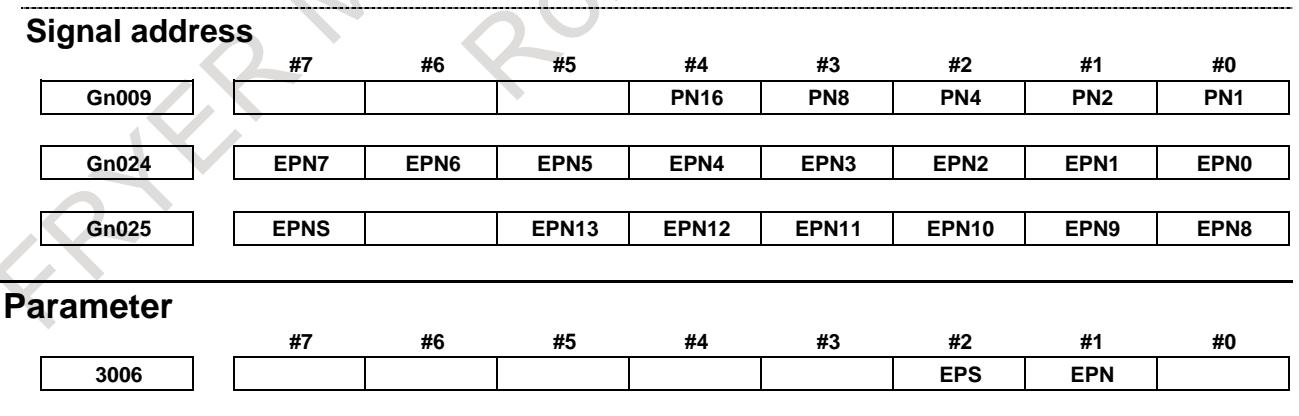

[Input type] Parameter input [Data type] Bit

- **#1 EPN** As signals for specifying workpiece numbers for external workpiece number search:
	- 0: The external workpiece search signals (PN1 to PN16) are used. (A number from 1 to 31 can be specified.)
	- 1: The extended external workpiece number search signals (EPN0 to EPN13) are used. (A number from 1 to 9999 can be specified.)

#### 16. PMC CONTROL FUNCTION B-64693EN-1/01

**#2 EPS** As the signal for starting external workpiece number search:

- 0: The automatic operation start signal ST is used. When automatic operation (memory operation) is started, a search is made.
- 1: The external workpiece number search start signal EPNS is used. ST does not start a search.

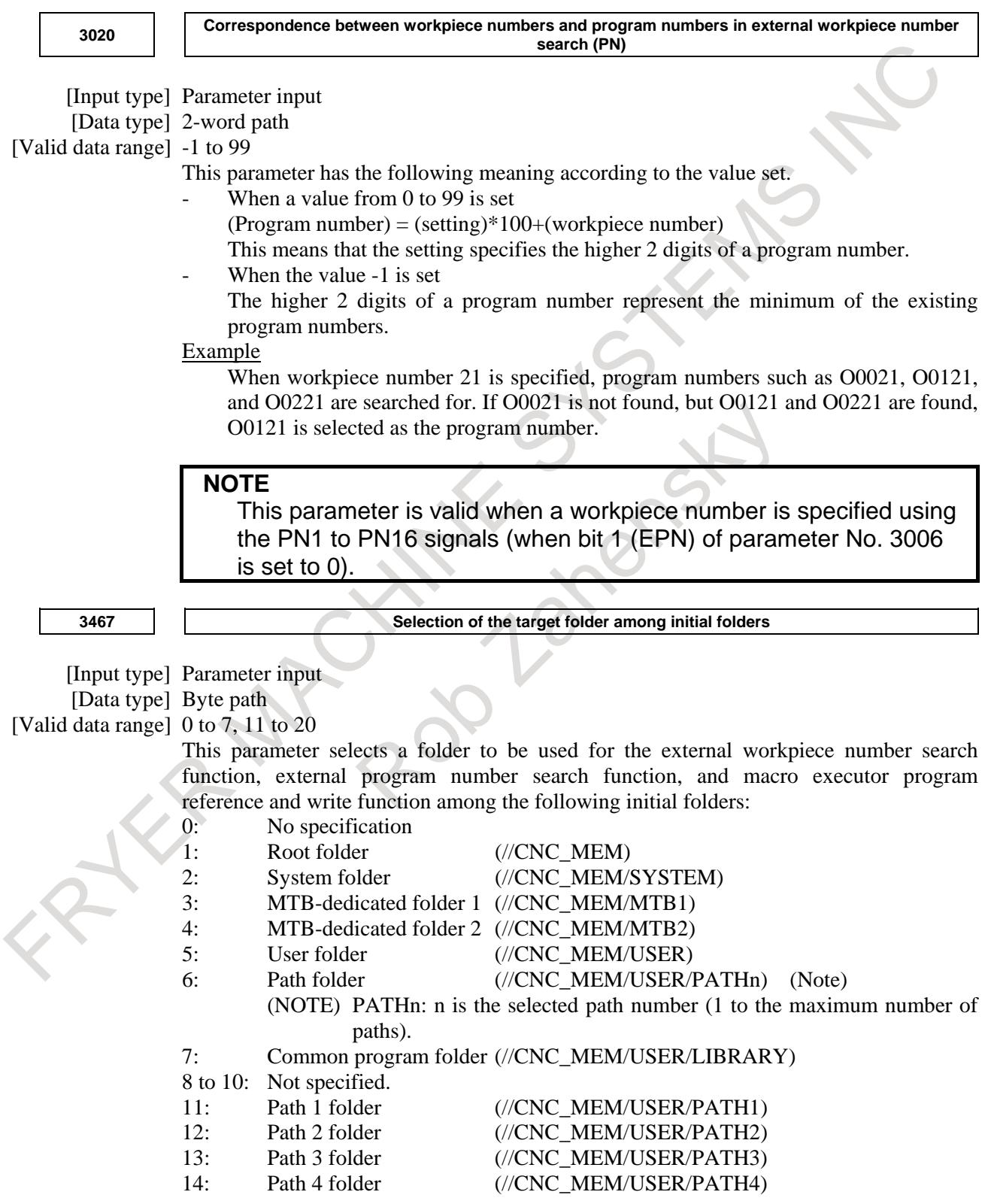

When "0: No specification" is selected, the following folder is used for each function:

- External program number search function
- External workpiece number search function (Default foreground folder)
- Macro executor program reference and write function (Default background folder)

#### **NOTE**

Any user-created folder cannot be specified. For example, assume that a user folder named PATH3 is created in //CNC\_MEM/USER in a 2-path system. User-created folder //CNC\_MEM/USER/PATH3 cannot be specified by specifying 13 in this parameter.

#### **Alarm and message**

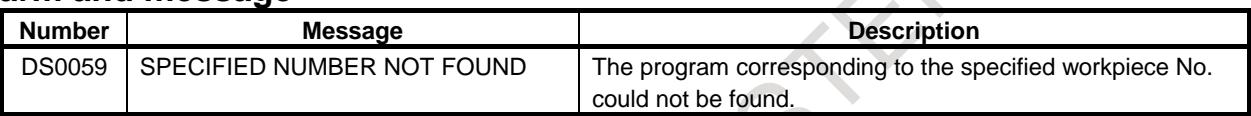

# **16.6 EXTERNAL KEY INPUT**

#### **Overview**

MDI key codes can be sent from the PMC to CNC by means of interface signals. This allows the CNC to be controlled in the same way as when the operator performs MDI key operation.

#### **Signal**

#### **- Signal list**

Control is realized by exchanging the following interface signals (Table 16.6 (a)) between the PMC and CNC: **Table 16.6 (a)**

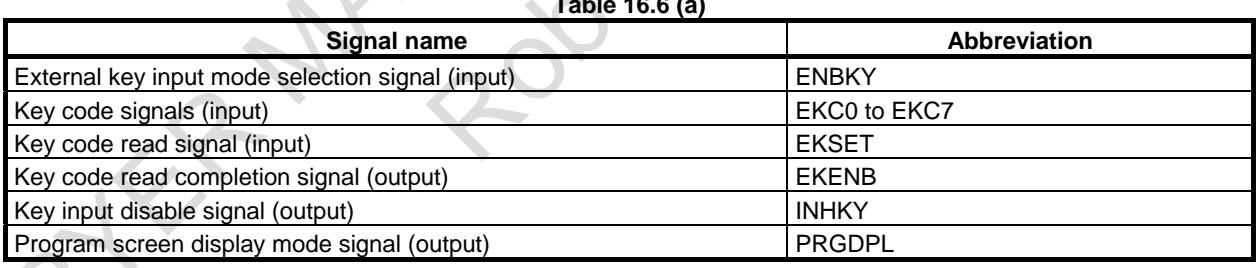

#### **- Signal detail**

The processing flow in the PMC is shown Fig. 16.6 (a).

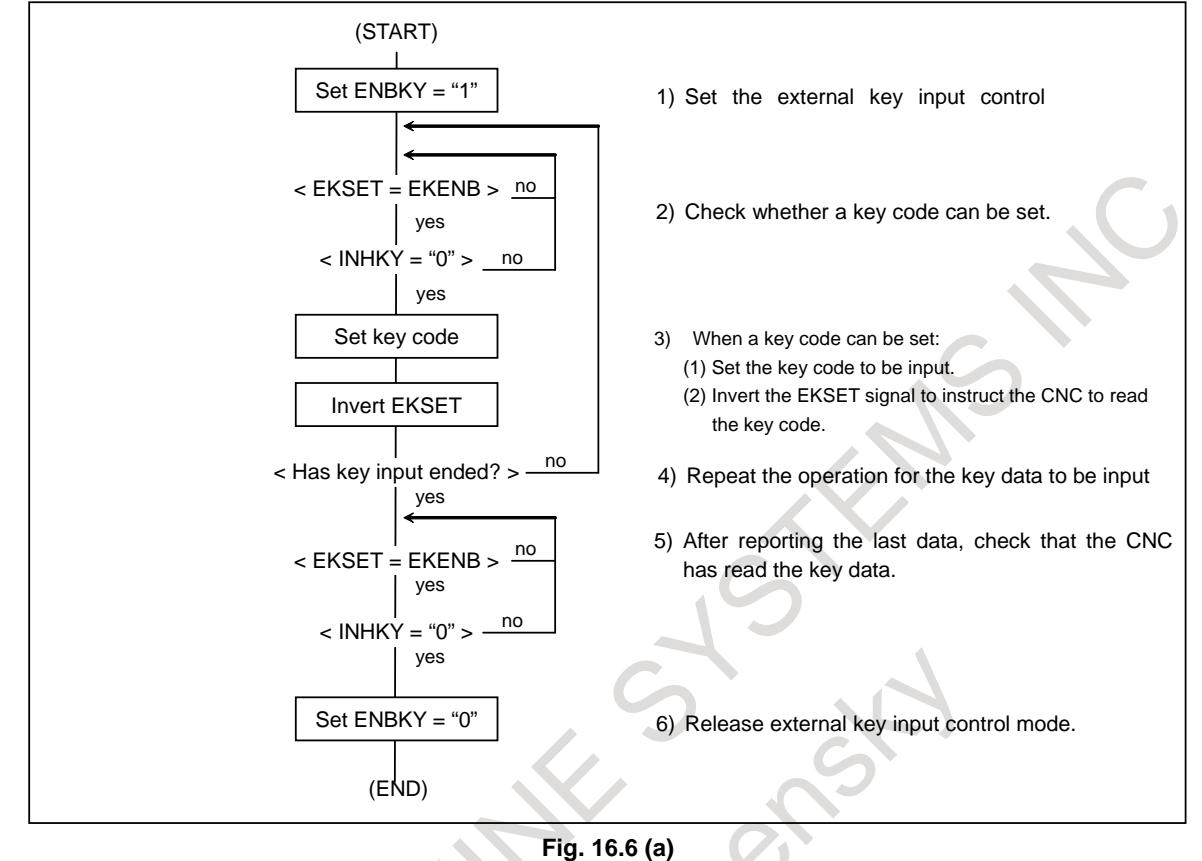

#### **NOTE**

Read processing is controlled by exclusive-ORing (XOR) the key code read signal (EKSET) with the read completion signal (EKENB). When the EKSET and EKENB signals differ in their logic, the CNC reads the input key code. Once reading has been completed, the CNC inverts the EKENB signal to match its logic with that of the EKSET signal.

In the PMC, on the other hand, a new key code cannot be set while the EKSET and EKENB signals differ in their logic.

#### **External key input mode selection signal ENBKY<G066.1>**

[Classification] Input signal

[Function] While this signal is turned on "1", external key input control is enabled. In external key input control mode, any MDI key operations are ignored.

#### **NOTE**

- 1 When ENBKY is set to "1" to enable external key input control, key code input based on the C Language Executor is also ignored.
- 2 Key codes input with the external key input function can be read by the macro executor and C Language Executor.

#### **NOTE**

3 Even when external key input control is enabled, pressing the key on the MDI keyboard

for 5 seconds can produce a hard copy of the screen.

Pressing the  $\lfloor x \rfloor$  key while a hard copy of the screen is being

produced can cancel the production of a hard copy of the screen.

Even if the key code of the  $\left|\begin{array}{c} x \\ y \end{array}\right|$  key is input with the external key

input function, the production of a hard copy of the screen cannot be stopped.

#### **Key code read signal EKSET<G066.7>**

[Classification] Input signal

[Function] This signal instructs the CNC to read the input key code.

If the logical state of this signal is opposite to the logical sate of the key code read completion signal EKENB, a key code read is specified.

#### **Key code signals EKC0 to EKC7<G098>**

[Classification] Input signal

[Function] These signals set an input key code.

#### **Key input disable signal INHKY<F053.0>**

[Classification] Output signal

[Function] While this signal is "1", no key code is accepted in external key input control mode. [Output cond.] This signal is set to "1" during program editing or program input/output.

#### **Program screen display mode signal PRGDPL<F053.1>**

[Classification] Output signal

[Function] This signal posts whether the CNC is displaying the program screen.

[Output cond.] This signal is set to "1" when the program screen is displayed.

#### **Key code read completion signal EKENB<F053.7>**

[Classification] Output signal

[Function] This signal reports that the CNC has read a key code.

[Output cond.] When the CNC completes key code read operation, the logical state of this signal is set to the same state as for the key code read signal EKSET.

#### **Signal address**

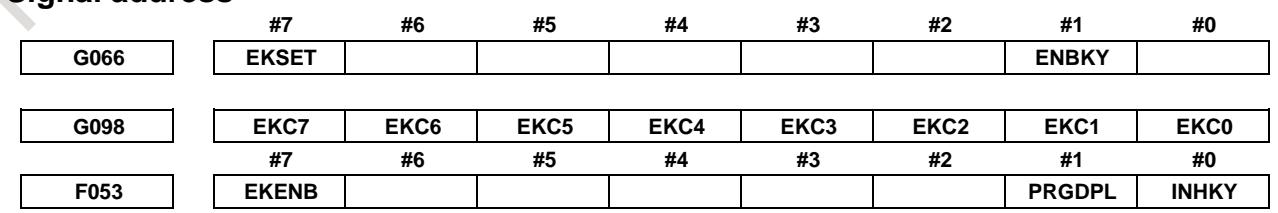

### **MDI key code**

Codes in the table are given in hexadecimal. For example,

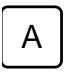

A corresponds to 41H in hexadecimal.

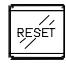

corresponds to 90H in hexadecimal.

### **- MDI Key Code Table (00H to 7FH)**

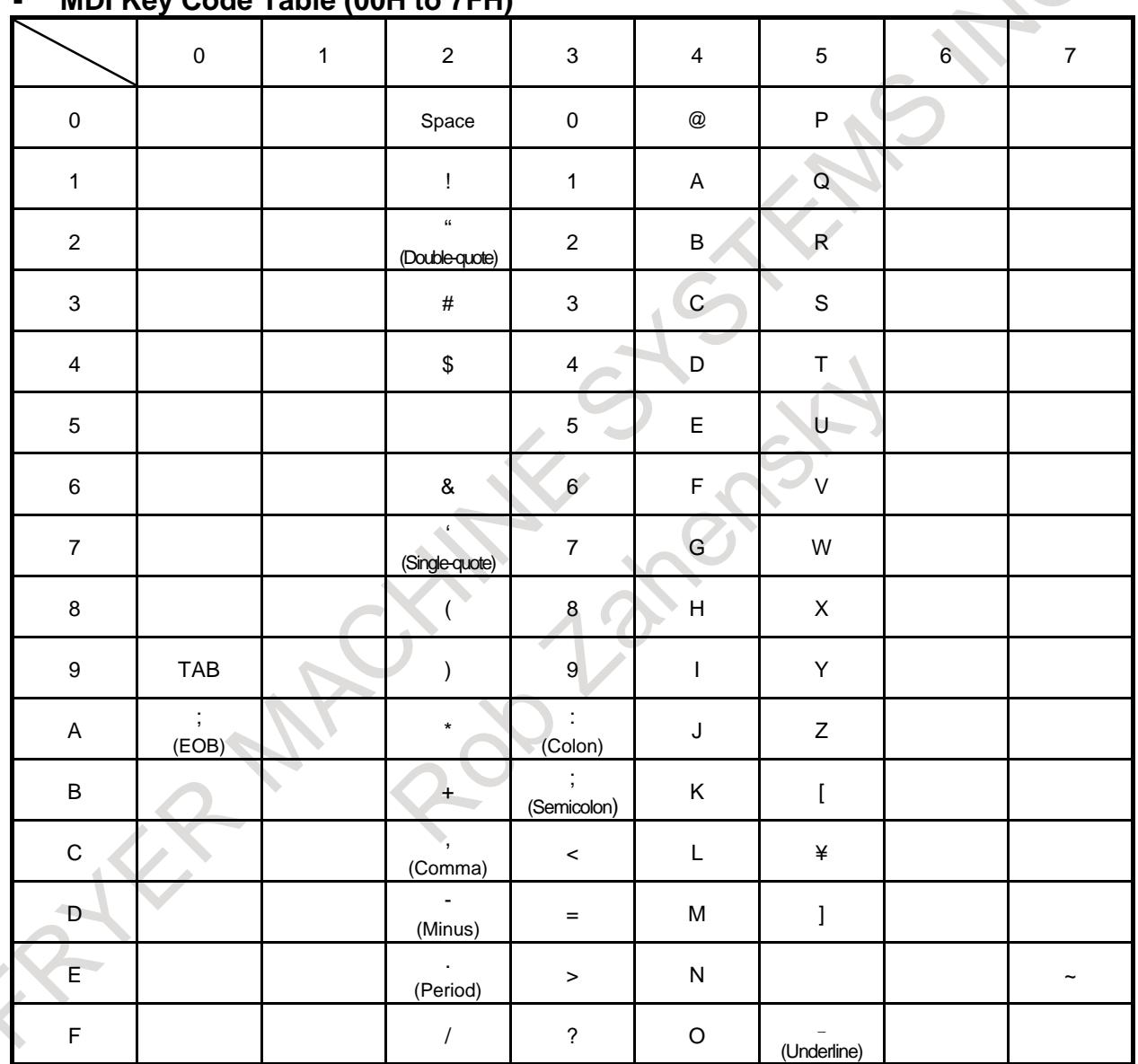

 $\sqrt{2}$ 

#### **- MDI Key Code Table (80H to FFH)**

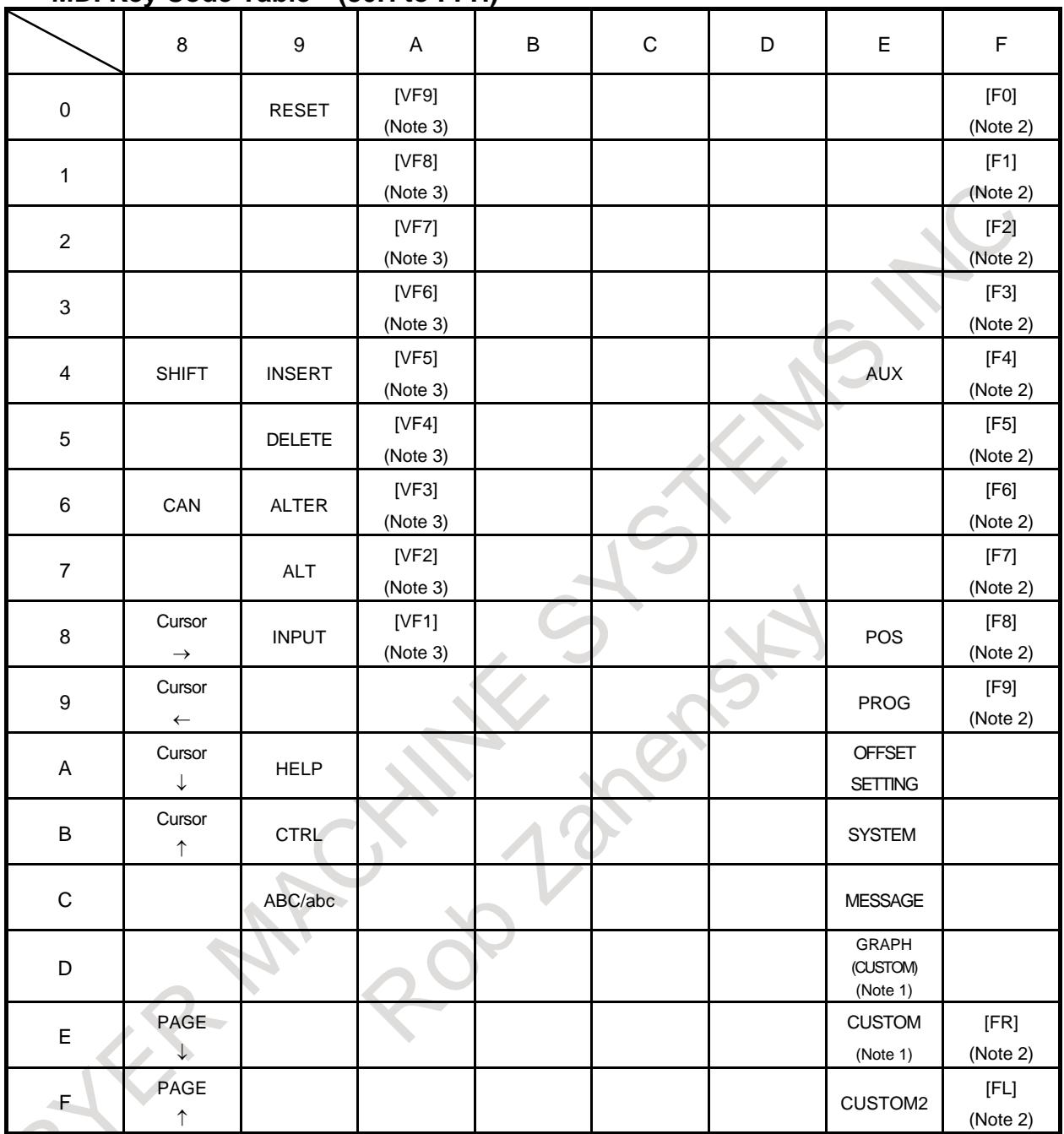

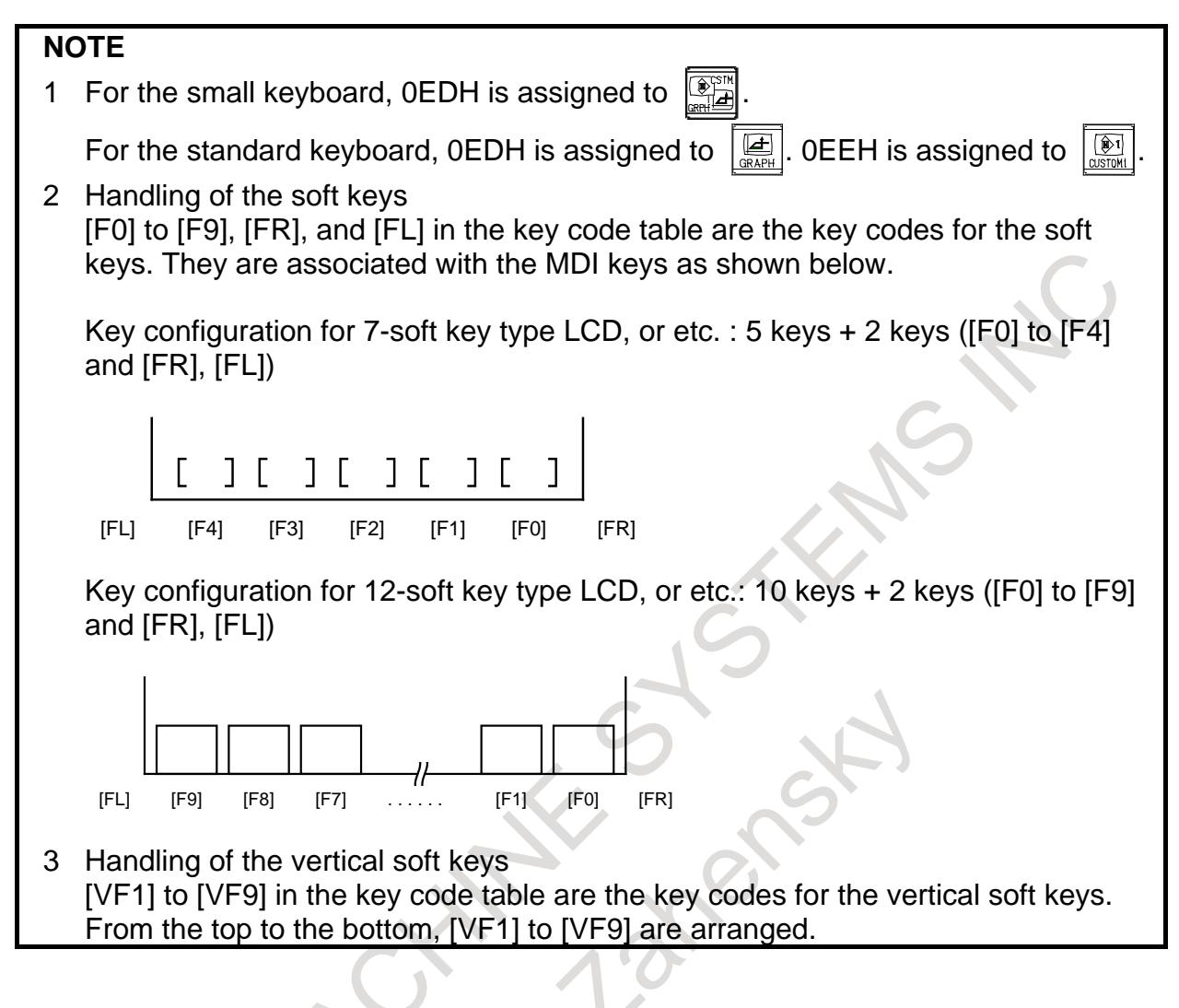

# **16.7 ONE TOUCH MACRO CALL**

#### **Overview**

This function enables the following three operations in pushing the switch installed in the machine only by the change in a minimum LADDER program.

- (1) Changes to MEM mode.
- (2) Execution of macro program registered in memory.
- (3) Return to the mode before macro program is executed.
- And the program which had been selected before macro program is executed is automatically selected.

This function is enabled only in the reset status (not during a reset). That is, this function cannot be used during automatic operation (including stopping and suspending of automatic operation), a reset, or an emergency stop.

#### **Explanation**

#### **- Sequence between PMC and CNC**

The signal must be processed between PMC and CNC according to the following procedures.

#### **Start**

(1) The macro call start signal MCSTx <Gn512.0 to Gn513.7> is input from PMC to CNC based on the signal from the macro call switch installed in the machine.

#### **Mode change**

- (2) CNC outputs the mode notification signal and the mode change request signal MCRQ <Fn512.1> when the macro call start signal (MCSTx) is detected. At this time, MEM mode is notified as the mode notification signal. The macro call executing signal MCEXE <Fn512.0> and Call program confirmation signal MCEXx <Fn514.0 toFn515.7> are output at the same time.
- (3) PMC must change the mode based on the signal output in the step of above (2).
- (4) Set "1" in the mode change completion signal MCFIN <Gn514.0> by PMC when the mode change is completed. If this mode is different from that specified from the CNC in (2) or the reset mode, an alarm PS5306 occurs.

#### **Execution of macro program**

(5) When MCFIN signal is set to "1", CNC executes the macro program.

#### **End of macro program**

- (6) Instruct M02 or M30 at the end of the macro program.
	- Moreover, input external reset signal (ERS) or reset&rewind signal (RRW) with M02 or M30 on the PMC side.

Upon completion of the reset, the program selected before execution of the macro is automatically selected. The mode change request signal(MCRQ) and mode notification signals are output at the same time. At this time, the mode when macro call start signal (MCSTx) is input is notified as the mode notification signal.

#### **Return of mode**

- (7) Change the mode on the PMC side based on the signal output in the step of above (6).
- (8) Set "1" in Mode change completion signal (MCFIN) on the PMC side when the mode change is completed. On the CNC side, the Mode change request signal (MCRQ), the Macro call executing signal (MCEXE) and the Call program confirmation signal(MCEXx) are set to "0" concurrently with asserting of the Mode change completion signal (MCFIN). The PS5306 alarm is not checked at this time.

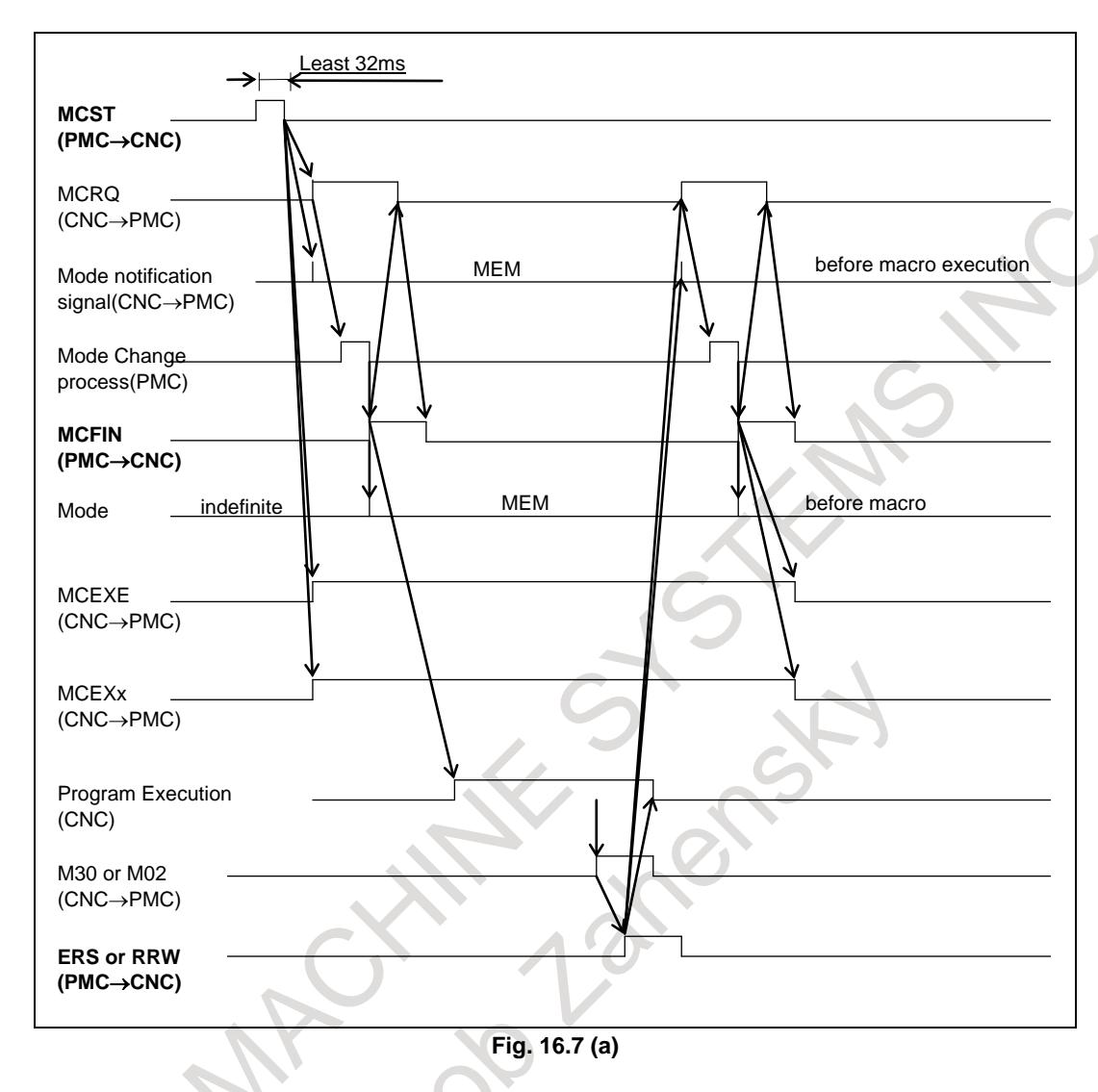

The Fig. 16.7 (a) shows the above-mentioned sequence.

#### **- Interruption of sequence**

#### **Interruption by reset or emergency stop**

When the started macro is interrupted by a reset or emergency stop before being completed, the abnormal end signal (MCSP) becomes "1" and stops the execution of the program. Then, when the reset is completed or the emergency stop is cleared, if the MEM mode is entered, the mode change request signal (MCRQ) and the mode notification signal are output for mode recovery and the selection program is recovered. (In a non-MEM mode, the system waits until the MEM mode is entered.) On the PMC side, be sure to set the mode change completion signal (MCFIN) to "1" to complete the sequence, regardless of whether mode recovery is made.

#### **Feed hold or single block**

The abnormal end signal (MCSP) is not output when stopping in feed hold or single block. Under such a condition, when the cycle start signal (ST) is turned on and off, the continuity of the macro program is executed.

Under such a condition, even if macro call start signal (MCSTx) is turned on and off, it is not effective.

Under such a condition, when reset or emergency stop are input, the operation which is described in "Interruption by reset or emergency stop" is executed.

#### **Stop by alarm**

When the execution of macro program is stopped by alarm, the abnormal end signal (MCSP) is output. Under such a condition, when reset or the emergency stop are input, the operation which is described in "Interruption by reset or emergency stop" is executed.

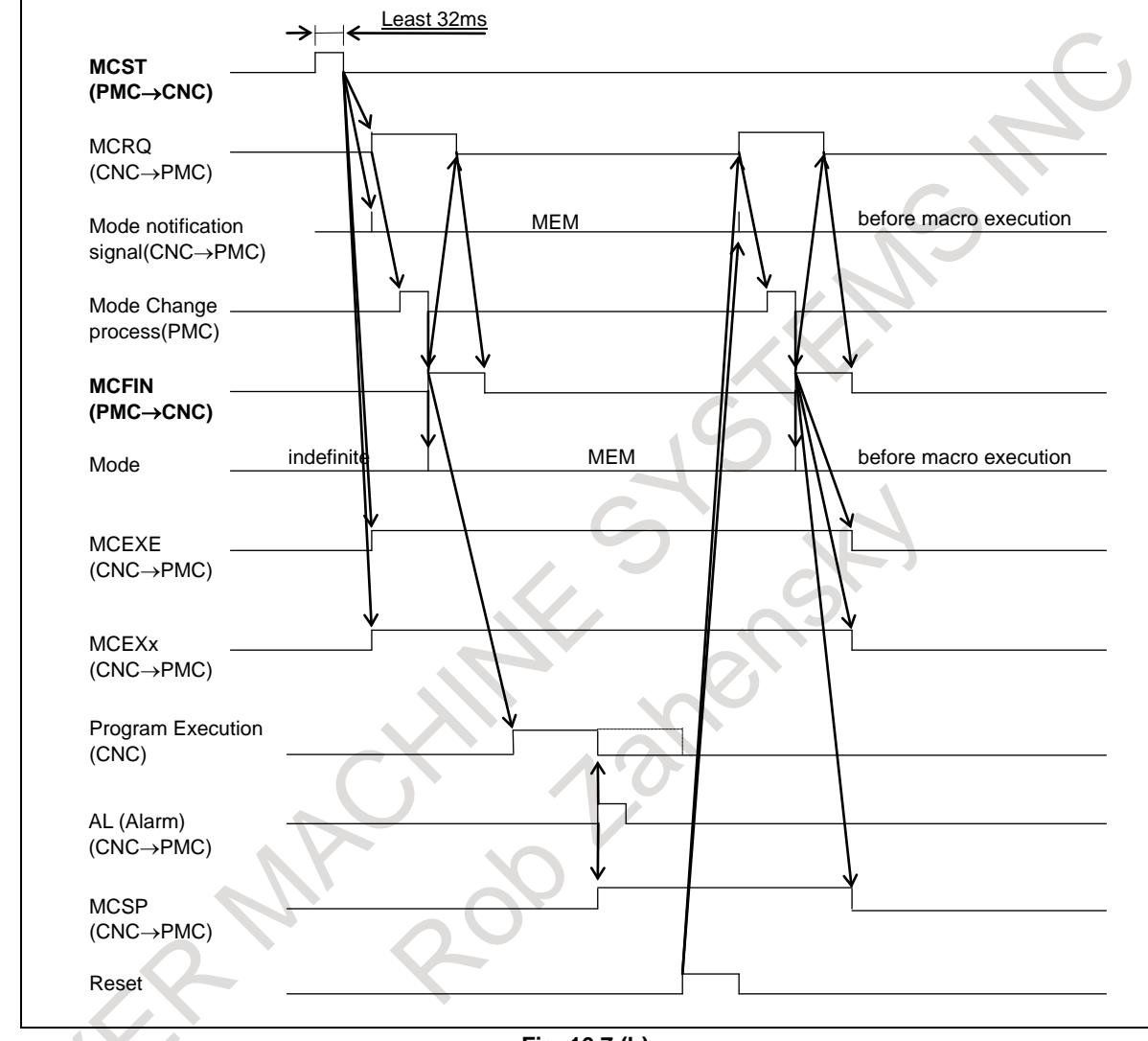

Fig. 16.7 (b) shows the timing chart of each signal when the sequence is interrupted by alarm.

#### **Fig. 16.7 (b)**

#### **Notes**

occurs.

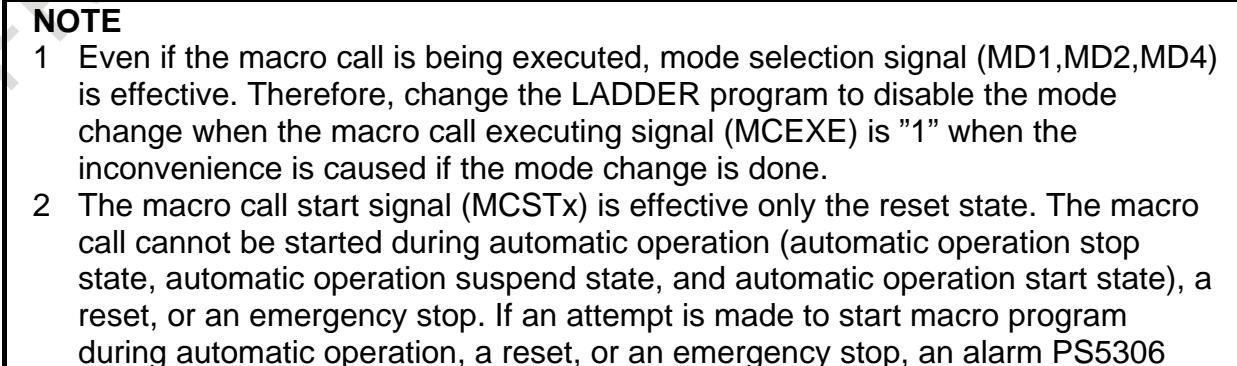

#### **NOTE**

- 3 The called macro program must end with M02 or M30. And input external reset signal (ERS) or reset & rewind signal (RRW) from the PMC side when these M codes are executed. If above two condition is not implemented, neither the return of the mode nor the return of the selection program are done after the program ends.
- 4 When the specified program is not registered in the memory, the alarm PS0059 is generated. The operation in this case becomes the shown in "Stop by alarm".
- 5 If a main program had been not selected when the one touch macro call function is started, the alarm DS0059 occurs at the end of execution of macro program. At this time, current folder becomes the folder where an one-touch macro exists, and the called one-touch macro remains being selected.
- 6 One Touch Macro programs need to be install to any folder among LIBRARY/, MTB2/, MTB1/, and SYSTEM/. When One Touch Macro program does not exist in any folder among LIBRARY/, MTB2/, MTB1/, and SYSTEM/, the alarm DS0059 "SPECIFIED NUMBER NOT FOUND" occurs at searching program. These folders to be searched are set in the bits 3 (SYS), bit 2 (MC1), bit 1 (MC2), and bit 0 (LIB) of parameter No. 3457 in advance. Even when a folder which a program is install to is LIBRARY/, MTB2/, MTB1/, or SYSTEM/, if the folder is not set as the search targets, the program is not searched for.

#### **Signal**

#### **Macro call start signal MCSTx <Gn512.0 to Gn513.7>**

[Classification] Input signal

[Function] This signal starts the macro call sequence.

When the fall of this signal is detected, CNC starts the corresponding macro program. O number of the program started by the MCST1 signal is specified by parameter No. 6096. [Operation] The sequence is shown in "**Sequence between PMC and CNC**".

#### **Mode change completion signal MCFIN <Gn514.0>**

- [Classification] Input signal
	- [Function] This signal notifies the completion of the mode change to CNC.
	- [Operation] CNC begins the execution of the macro program or complete the sequence.

#### **Macro call executing signal MCEXE <Fn512.0>**

[Classification] Output signal

[Function] This signal notifies the macro call function is being executed.

- [Output cond.] This signal is set to 1 in the following case:
	- When CNC detects the fall of Macro call start signal (MCSTx).

This signal is set to "0" in the following case:

When the sequence is completed with the mode change completion signal MCFIN set to "1" after macro execution is terminated or is interrupted by a reset, emergency stop, or alarm.

#### **Mode change request signal MCRQ <Fn512.1>**

[Classification] Output signal

[Function] This signal requests the change of the mode.

[Output cond.] This signal is set to "1" in the following case:

- When CNC detects the fall of Macro call start signal (MCSTx).
	- When M30 or M02 is executed in the macro program, and external reset signal (ERS) or reset&rewind signal (RRW) is input.
	- When the sequence is interrupted by reset or emergency stop.

This signal is set to "0" in the following case:

When Mode change completion signal (MCFIN) becomes "1".

#### **Mode notification signal**

#### **MD1R,MD2R,MD4R,DNCIR,ZRNR<Fn513.0,Fn513.1,Fn513.2,Fn513.5,Fn513.7>**

[Classification] Output signal

[Function] This signal notifies the mode which should be changed.

[Output cond.] This signal is output in the following case:

- When CNC detects the fall of Macro call start signal (MCSTx).
- When M30 or M02 is executed in the macro program, and external reset signal (ERS) or reset&rewind signal (RRW) is input.
- When the sequence is interrupted by reset or emergency stop.

#### **Abnormal end signal MCSP <Fn512.2>**

[Classification] Output signal

[Function] This signal notifies the sequence of the macro call is terminated abnormally.

[Output cond.] This signal is set to "1" in the following case:

When the sequence is interrupted by reset or emergency stop or alarm.

- This signal is set to "0" in the following case:
- When the mode change completion signal (MCFIN) becomes "1", and the sequence is completed.

#### **Call program confirmation signal MCEXx <Fn514.0 toFn515.7>**

[Classification] Output signal

[Function] This signal notifies the program number called by the macro call.

The signal which corresponds to macro call start signal (MCSTx) is output.

[Output cond.] This signal is set to "1" in the following case:

- While executing the sequence.
- This signal is set to "0" in the following case:

When the sequence is completed.

#### **Signal Address**

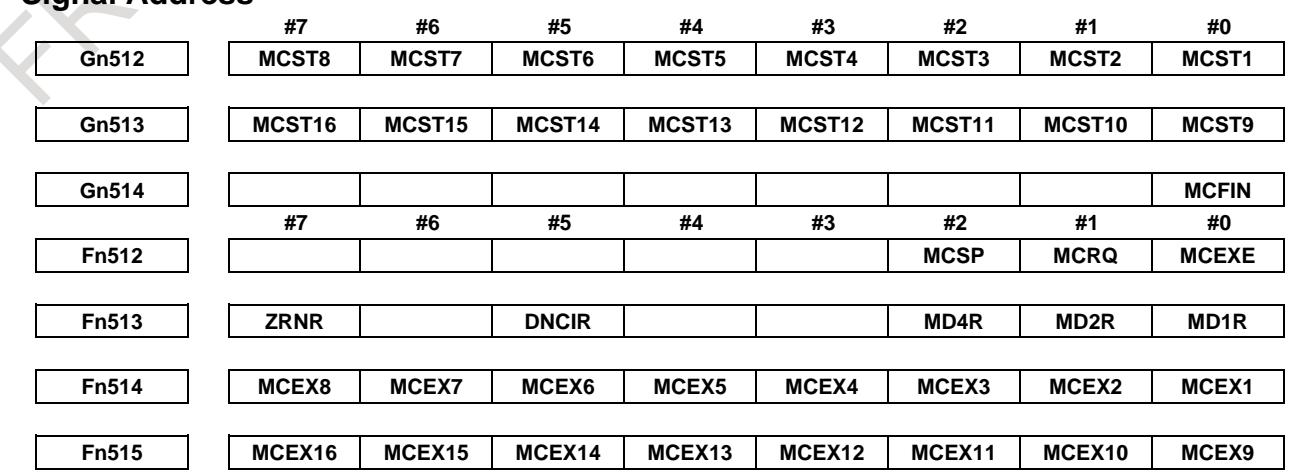

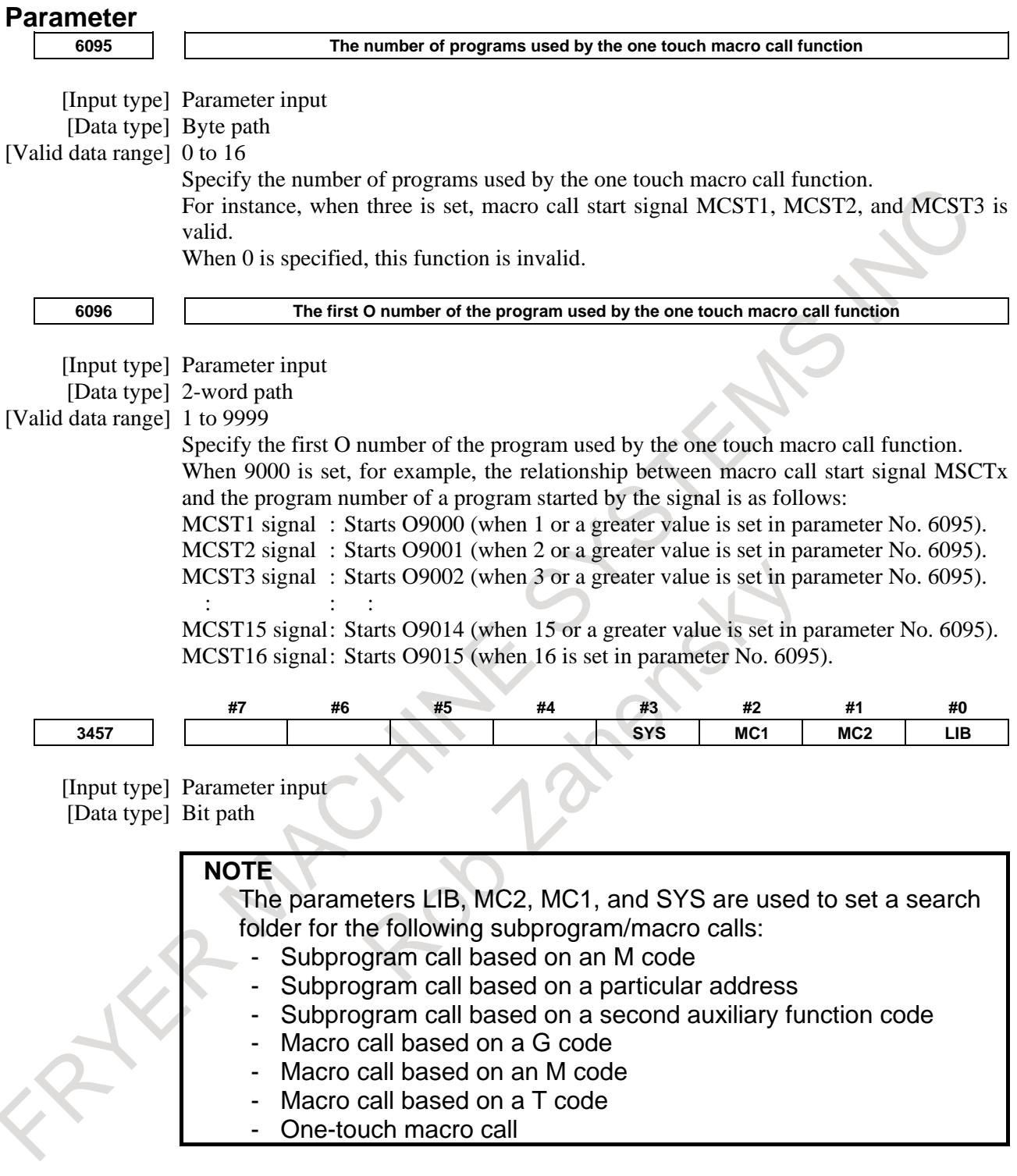

#### **#0 LIB** The common program directory "//CNC\_MEM/USER/LIBRARY/" of the initial directories is:

- 0: Set as a search directory.<br>1: Not set as a search directory.
- Not set as a search directory.
- **#1 MC2** MTB dedicated directory 2 "//CNC\_MEM/MTB2/" of the initial directories is:
	- 0: Set as a search directory.
	- 1: Not set as a search directory.

#### **#2 MC1** MTB dedicated directory 1 "//CNC\_MEM/MTB1/" of the initial directories is:

- 0: Set as a search directory.
- 1: Not set as a search directory.

#### **#3 SYS** The system directory "//CNC\_MEM/SYSTEM/" of the initial directories is:

- 0: Set as a search directory.
- 1: Not set as a search directory.

#### **Alarm and message**

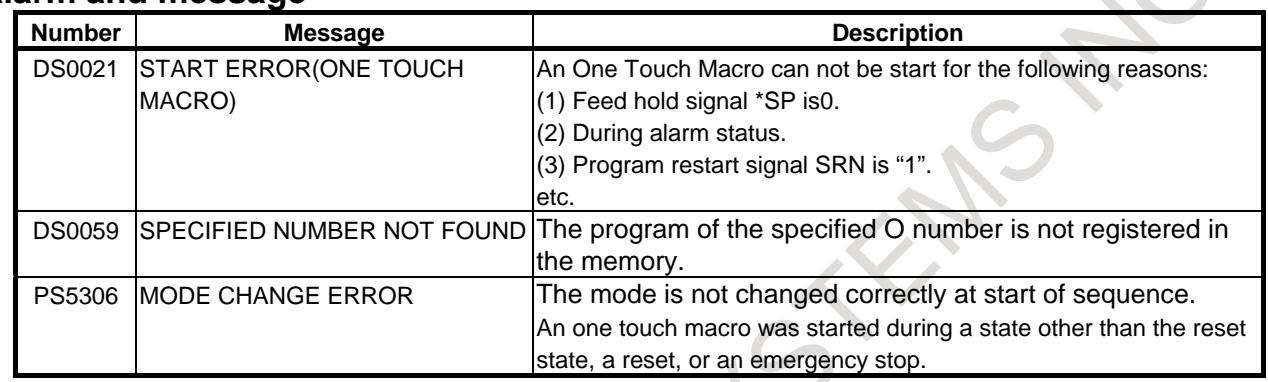

# **16.8 PMC WINDOW PARAMETER WRITE**

### **16.8.1 Parameter Write**

#### **Overview**

You can write parameters by using PMC window function (function instruction WINDW: SUB52). You can also use FOCAS2 or C Language Executor to write parameters. However, all parameters cannot be written at any time. The following parameters cannot be written when any axes move.

Even if all axis have stopped, the following parameters cannot be written when beginning and ending automatic operation.

When the control axis is selected by the manual handle feed axis selection signals (HS1A - HS1D) in the manual handle feed mode, the axis is movement state and the following parameters cannot be written.

The error code is returned when the following parameter is written by PMC window function.

The error code EW\_NUMBER(3) is returned when the following parameter is written by FOCAS2 or C Language Executor.

Refer to the parameter manual for the meaning of each parameter.

Examine it enough not to occur any trouble when the parameter is changed in operation even if any axes are not moving.

#### **NOTE**

The following list might be changed or added by adding new CNC function.

#### 16. PMC CONTROL FUNCTION B-64693EN-1/01

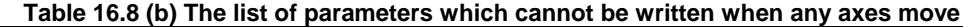

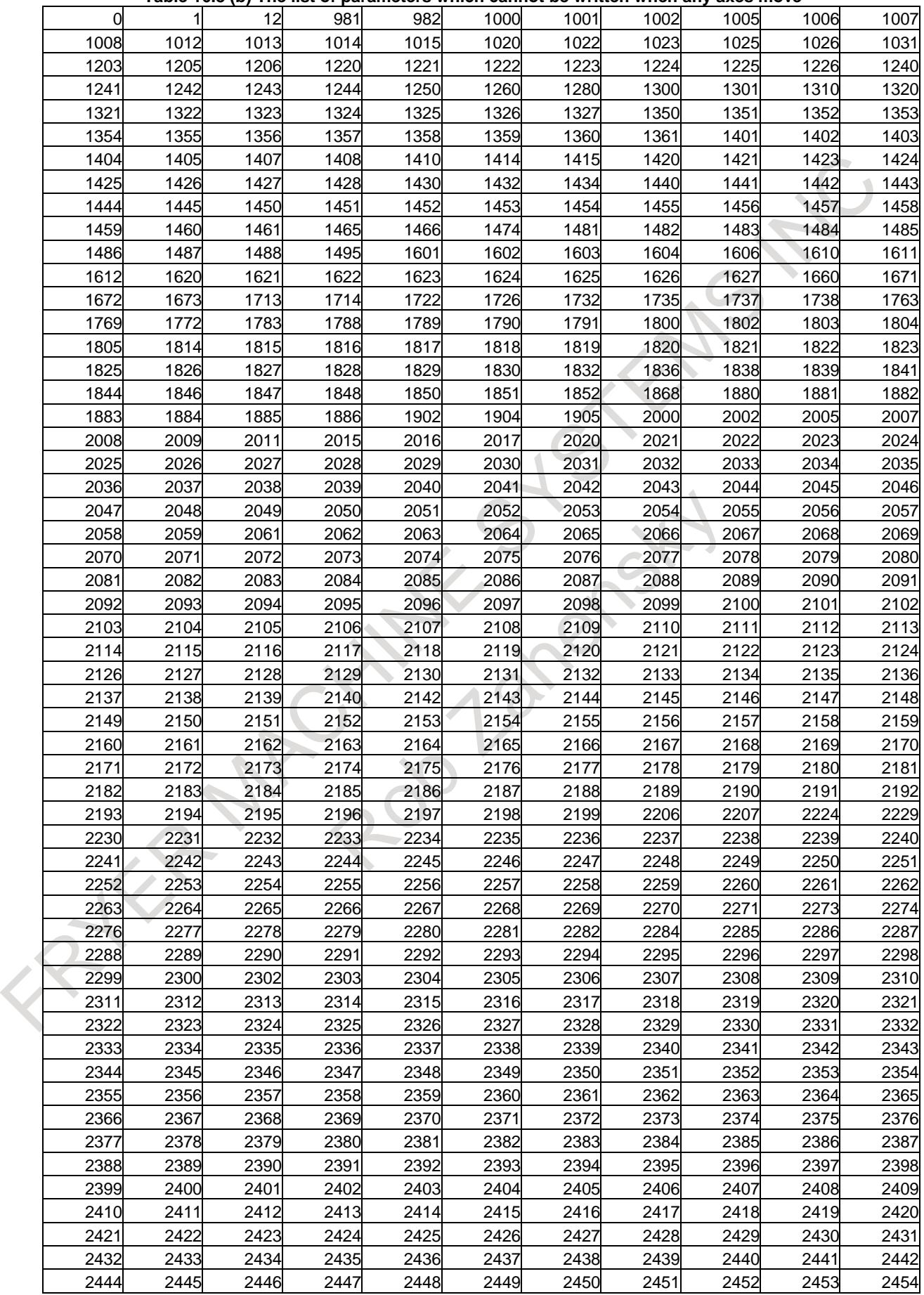

### B-64693EN-1/01 2000 16. PMC CONTROL FUNCTION

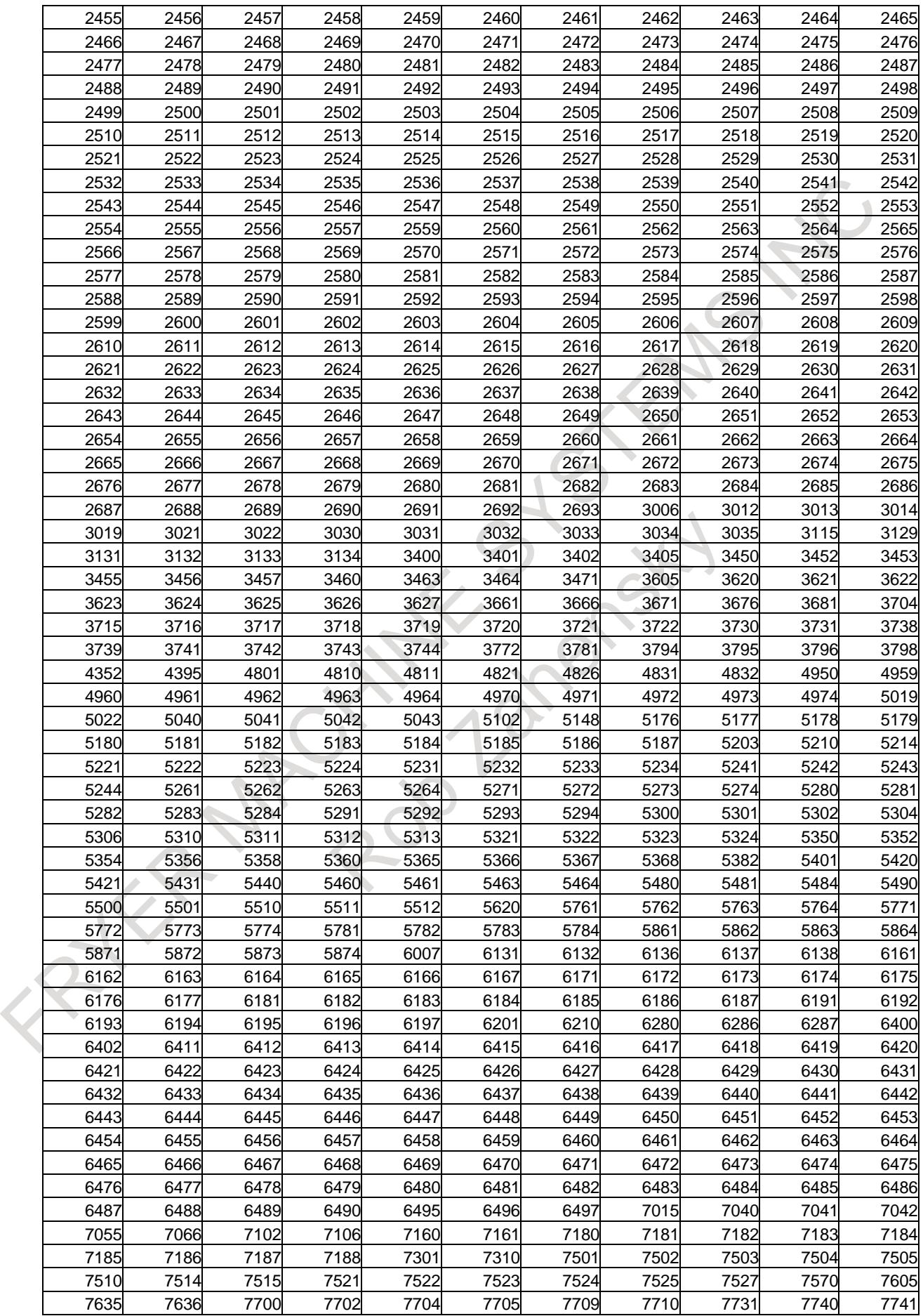

#### 16. PMC CONTROL FUNCTION B-64693EN-1/01

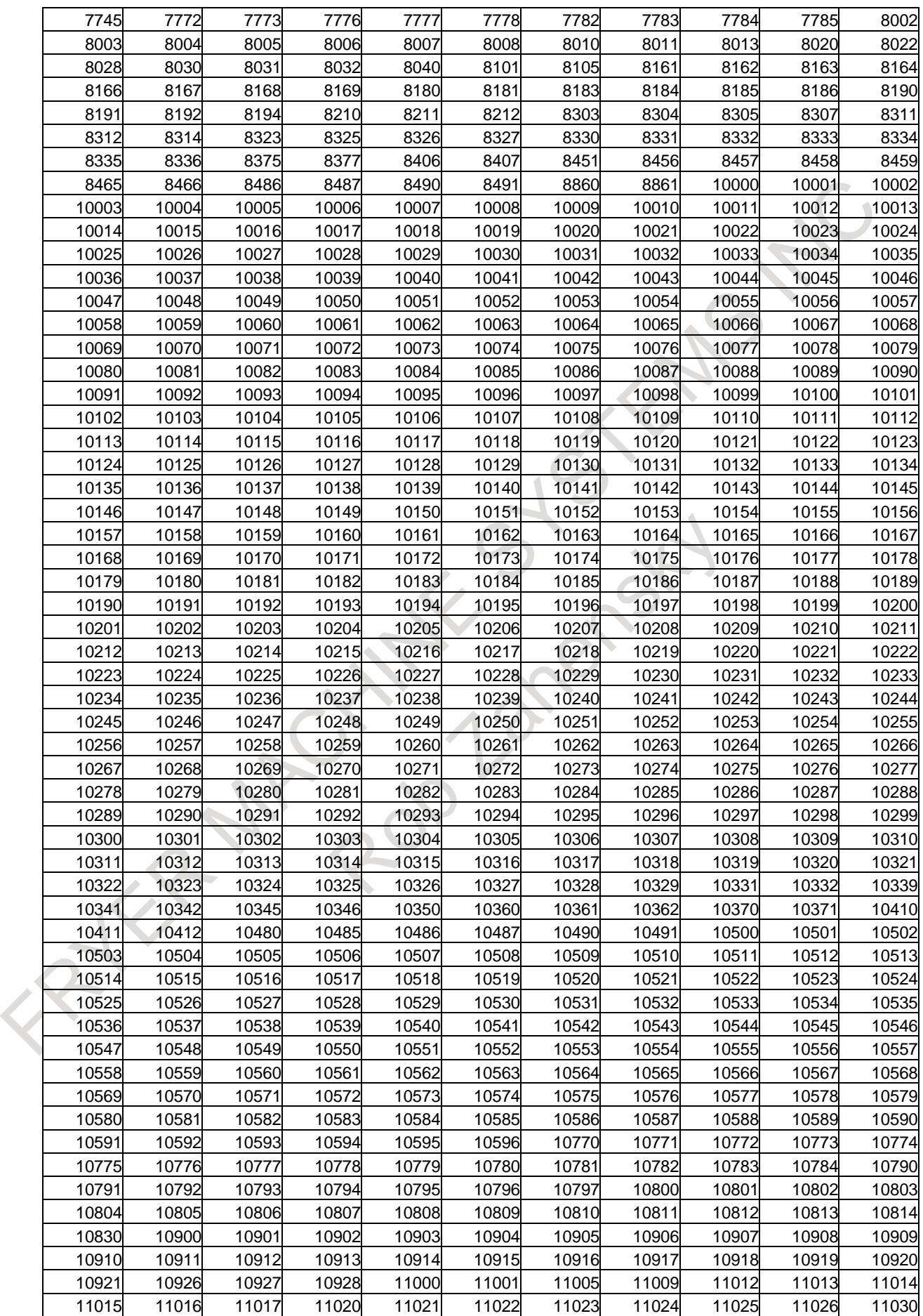

### B-64693EN-1/01 2000 16. PMC CONTROL FUNCTION

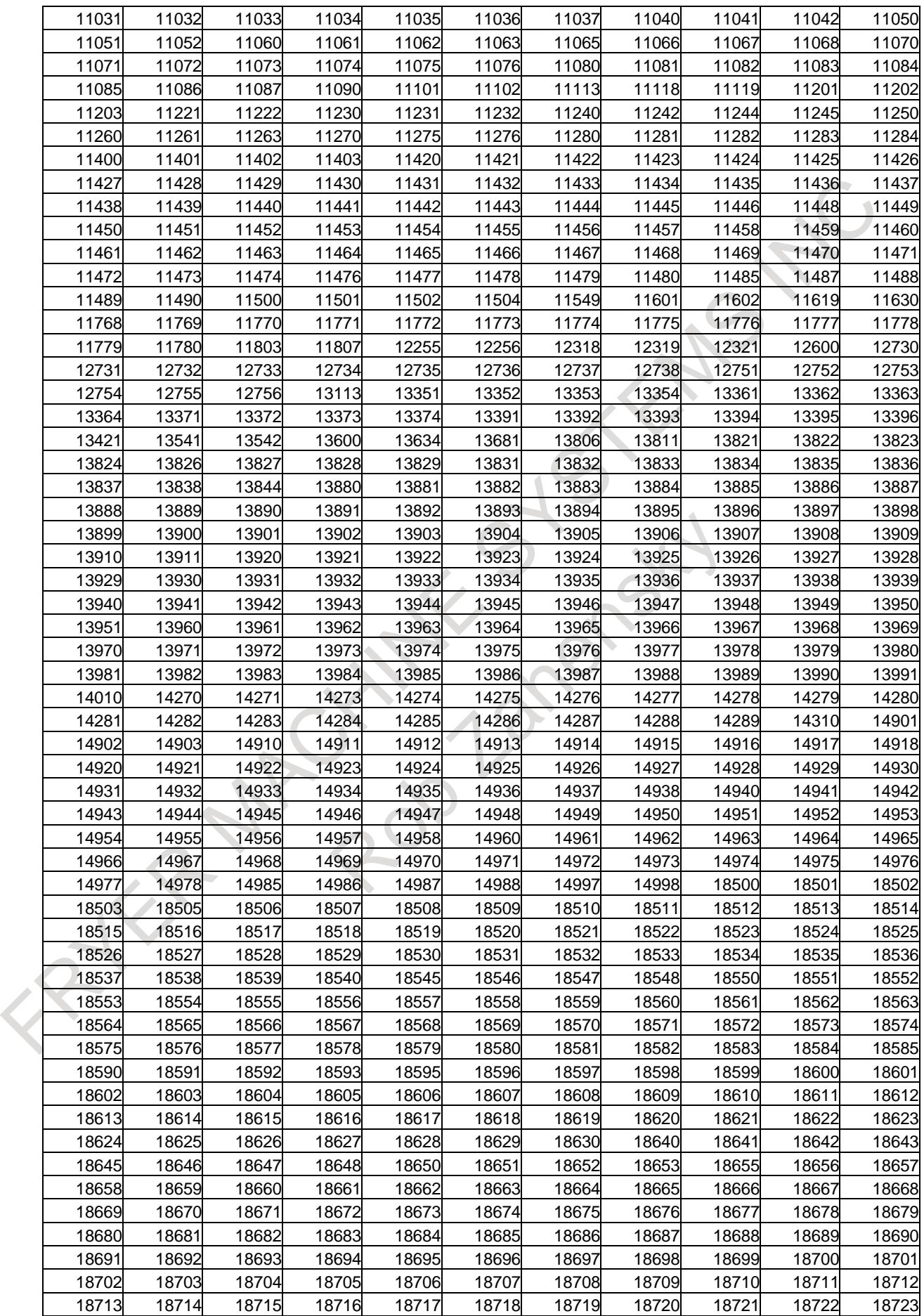

#### **16. PMC CONTROL FUNCTION** B-64693EN-1/01

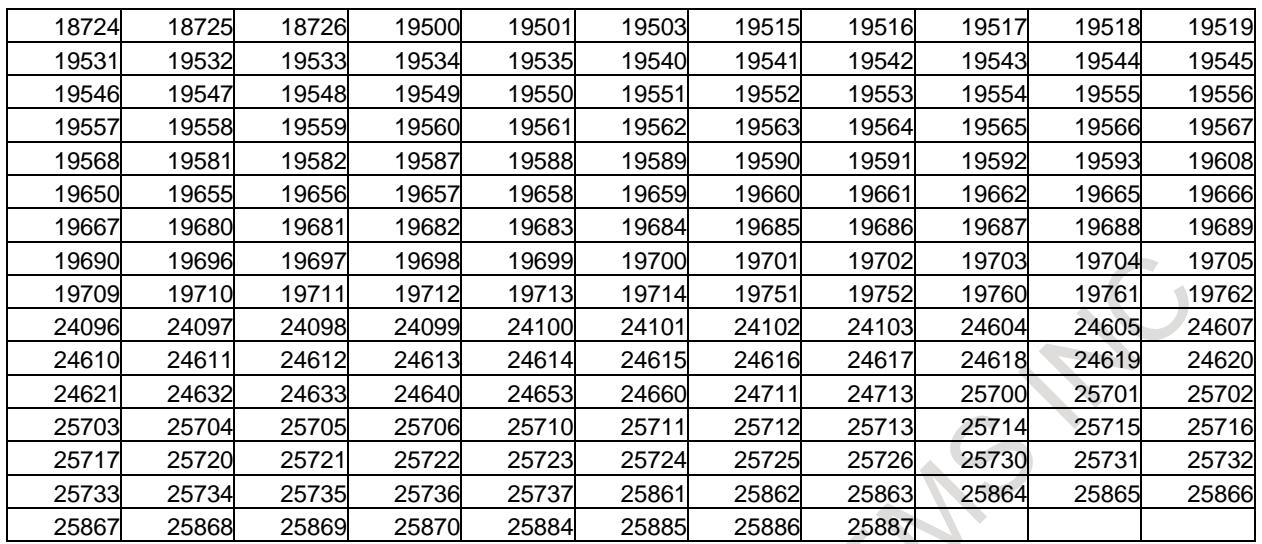

### **16.8.2 Parameter (No. 2092, Bit 0 of No. 8162) Write**

#### **Overview**

This function allows you to write the following parameters using a PMC window function (function instruction WINDW: SUB52) as long as a relevant axis is stopped. You can also use FOCAS2 or C Language Executor to write parameters. The function can be used to write the following parameters:

- Parameter No. 2092
	- Advanced preview feed forward coefficient
- Bit 0 (SMR) of parameter No. 8162
	- Synchronous mirror-image control is:
	- 0: Not applied. (The master and slave axes move in the same direction.)
	- 1 : Applied. (The master and slave axes move in opposite directions.)

This function can reduce the machining cycle time as it can write parameters without all of the axes stopped.

#### **Parameter**

**#7 #6 #5 #4 #3 #2 #1 #0 11502 IPW**

[Input type] Parameter input [Data type] Bit

- **#7 IPW** The advanced preview feed-forward coefficient (parameter No. 2092) and bit 0 (SMR) of parameter No. 8162 for specifying whether to apply a mirror image during synchronization control are:
	- 0: Write-disabled during axis moving.
	- 1: Write-enabled if the corresponding axis is stopped.

#### **Limitation**

#### **- Axis synchronous control**

Under axis synchronous control, this function is disabled when slave axis parameter automatic setting is enabled (bit 4 (SYP) of parameter No.  $8303 = 1$ ). (All the axes must be stopped before parameters can be written.)

#### **- AI contour control**

Under AI contour control, no parameter can be written even when the relevant axis is stopped.

### **16.8.3 Parameter (No. 1620) Write**

#### **Overview**

This function allows you to write a time constant (parameter No. 1620) for rapid-traverse linear acceleration/deceleration during axial movement. You can write the parameter using the PMC window function (function instruction WINDW: SUB52), FOCAS2, or C Language Executor.

If you change the time constant during axial movement, the new setting take effect from the move command encountered first after the axis stops. This function can reduce the machining cycle time as it can change the time constant without all of the axes stopped.

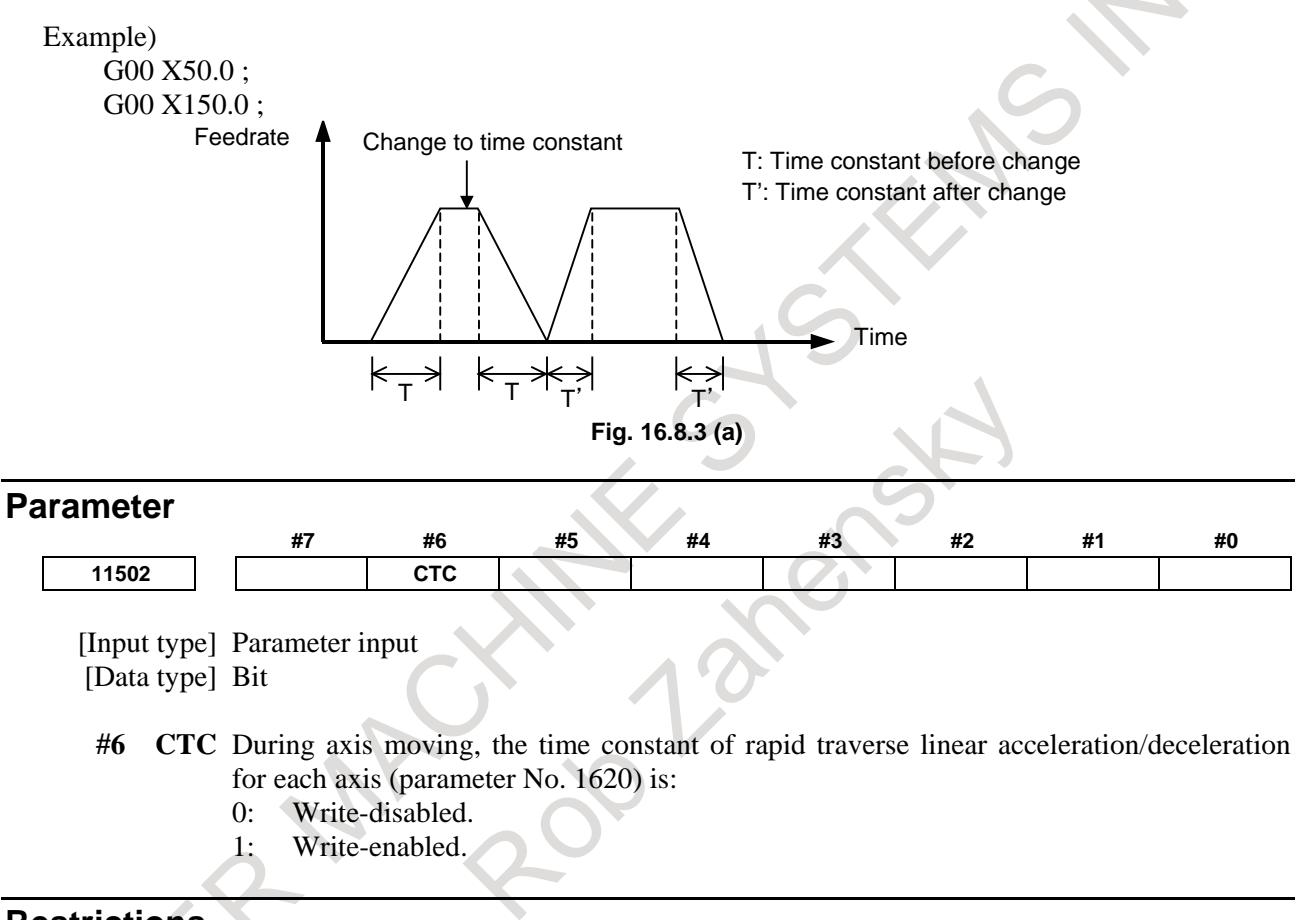

### **Restrictions**

### **- Axis of time constant 0**

Do not use this function for an axis of time constant 0.

#### **- Axis synchronous control**

Under axis synchronous control, this function is disabled when slave axis parameter automatic setting is enabled (bit 4 (SYP) of parameter No.  $8303 = 1$ ). (All the axes must be stopped before the parameter can be written.)

#### **Note**

#### **NOTE**

- 1 Set the time constants of the master and slave axes under axis synchronous control to the same value.
- 2 Set the time constants of the master and slave axes under tandem control to the same value.

### **16.8.4 Parameter (No. 1825, No. 1826) Write**

#### **Overview**

This function allows you to write the following parameters using a PMC window function (function instruction WINDW: SUB52) as long as a relevant axis is stopped. You can also use FOCAS2 or C Language Executor to write parameters. The function can be used to write the following parameters:

- Parameter No. 1825 Servo loop gain for each axis
- Parameter No. 1826 In-position width for each axis

This function can reduce the machining cycle time as it can write parameters without all of the axes stopped.

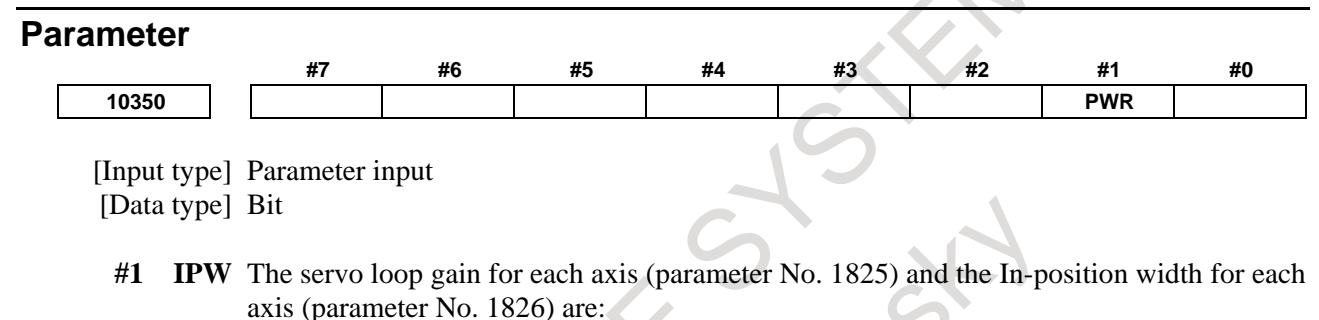

- 0: Write-disabled during axis moving.
- 1: Write-enabled if the corresponding axis is stopped.

#### **NOTE**

This parameter is Automatic setting parameter. For details, refer to the appendix "Automatic setting / Initial setting parameter" in this manual.

#### **Limitation**

#### **- Axis synchronous control**

Under axis synchronous control, this function is disabled when slave axis parameter automatic setting is enabled (bit 4 (SYP) of parameter No.  $8303 = 1$ ). (All the axes must be stopped before parameters can be written.)

# **16.9 DATA TRANSFER BETWEEN PMC AND DCSPMC**

#### **Overview**

The signal data are transferred between PMC and DCSPMC. As a result, PMC data can be referred from DCSPMC and DCSPMC data can be referred from PMC.

Regardless of 1-path or the multi path system, 2 bytes (16 points) data are transferred.

#### **Explanation**

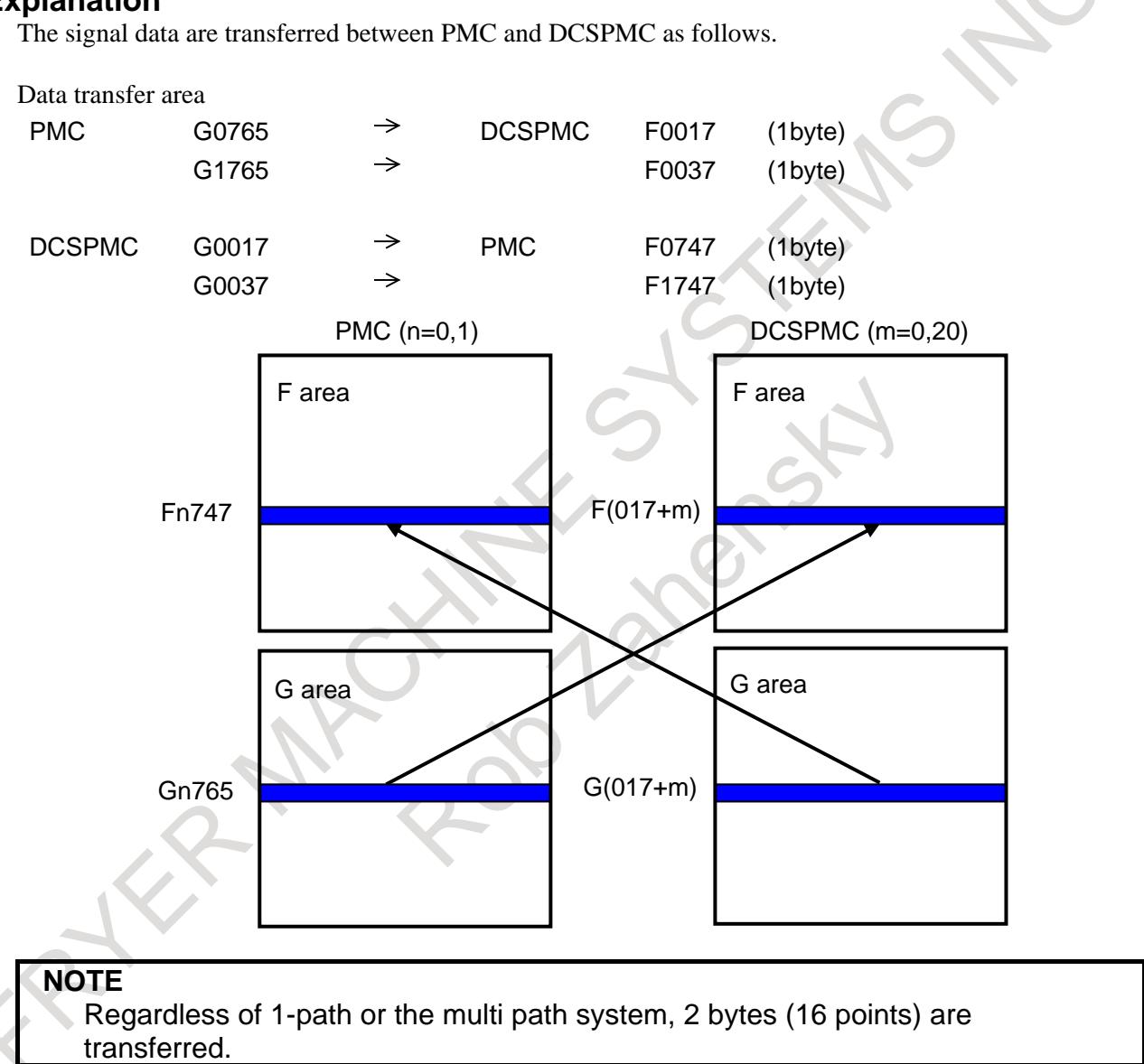

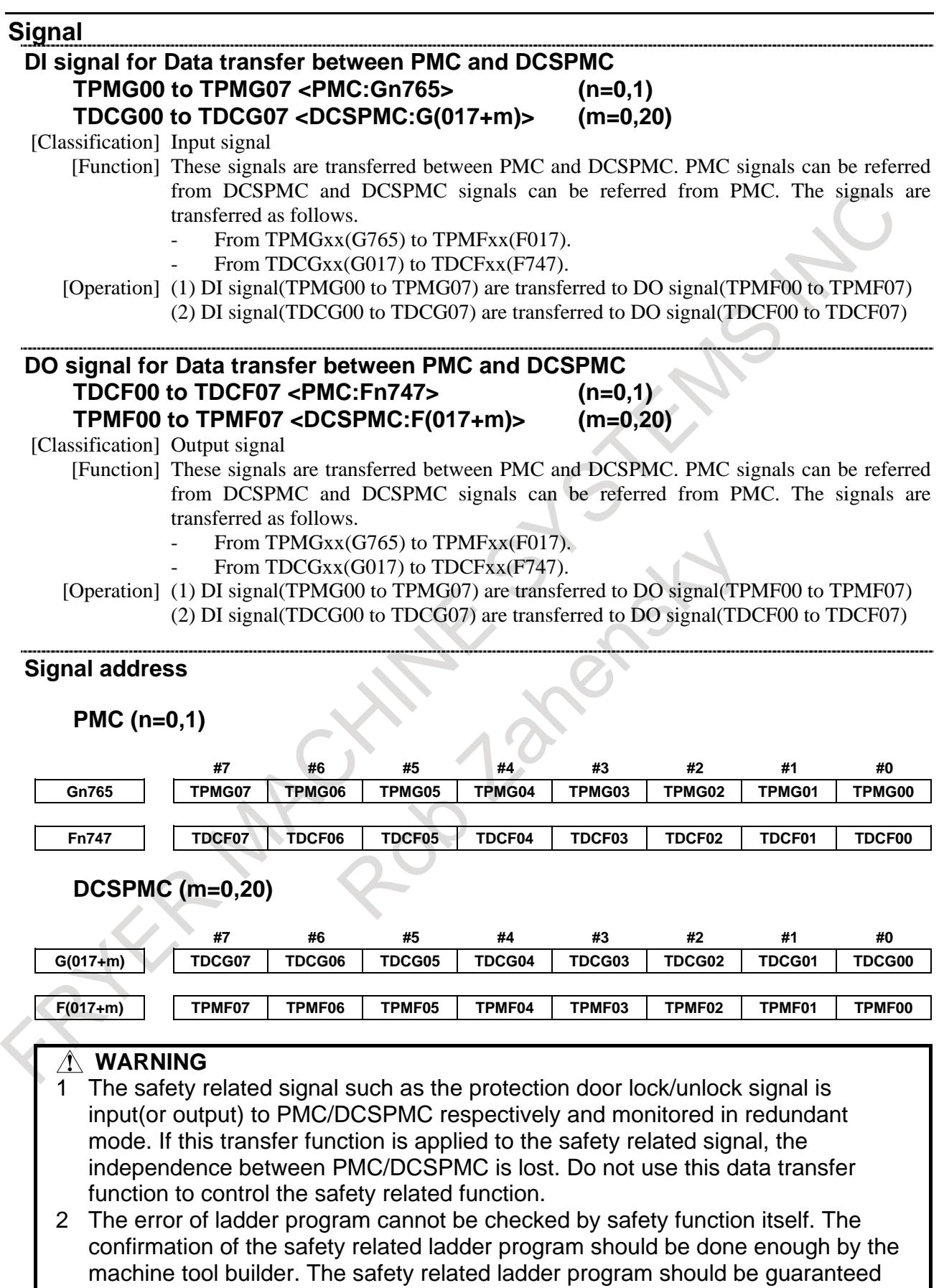

by the machine tool builder.

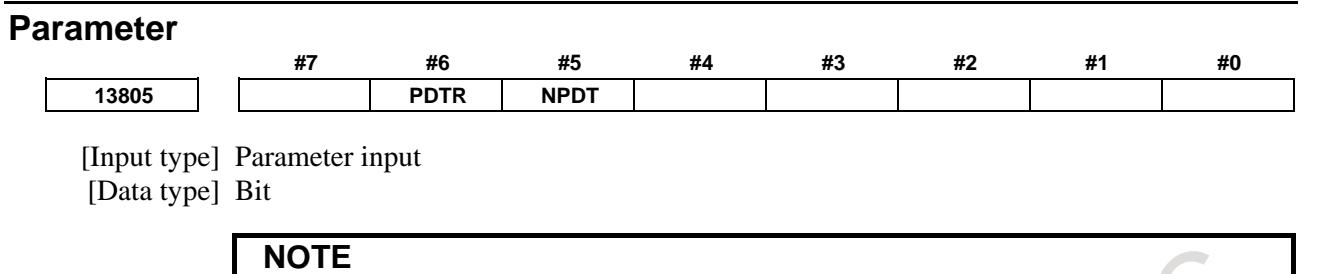

When at least one of these parameters is set, the power must be turned off before operation is continued.

- **#5 NPDT** While the Dual Check Safety function is inactive (parameter DCE=0), Data transfer between PMC and DCSPMC is:
	- 0: Not available
	- 1: Available

#### **#6 PDTR** Data transfer between PMC and DCSPMC is:

- 0: Not available
- 1: Available

# **16.10 KEY HIT STATUS SIGNAL OUTPUT FUNCTION**

#### **Overview**

This function outputs the status of key hit to PMC signal when the soft key and MDI key are hit.

#### **CAUTION**

- 1 The delay from hitting key to outputting of PMC signal is 100ms or less. Therefore, this function can not be used to operation that is required to quick key response.
- 2 Only when a CNC hardware key is pushed, the PMC signal is output.
- 3 When CNC hardware key is pushed while using CNC screen display function with PC connected by HSSB or Ethernet, the PMC signal is output.
- 4 On Stand-alone type CNC (Windows CE), when display and CNC are connected by Ethernet, the PMC signal is not output.
- 5 This function is not available on NCGuide / NCGuidePro.

#### **Explanation**

Key hit status is output to PMC signal when soft key and MDI key are hit.

#### **- Key which outputs the hit status**

Key which outputs hit status by this function is as follows.

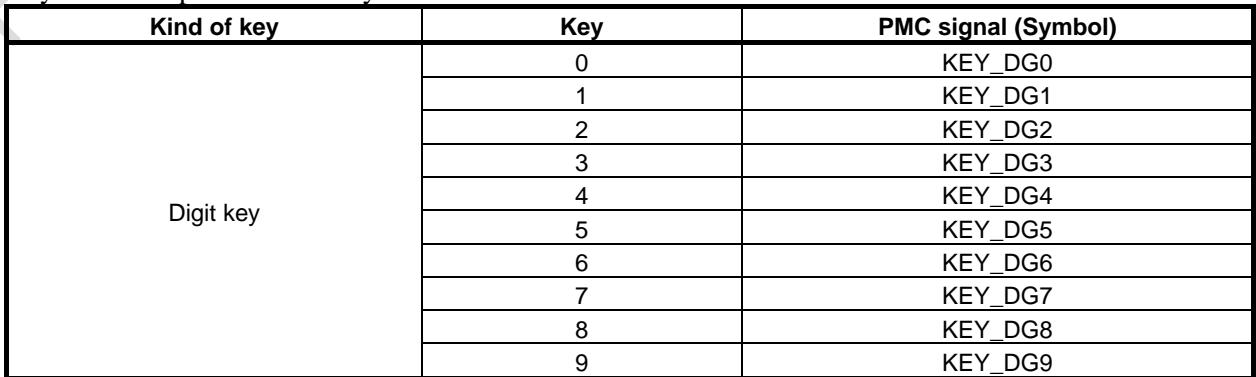

#### 16. PMC CONTROL FUNCTION B-64693EN-1/01

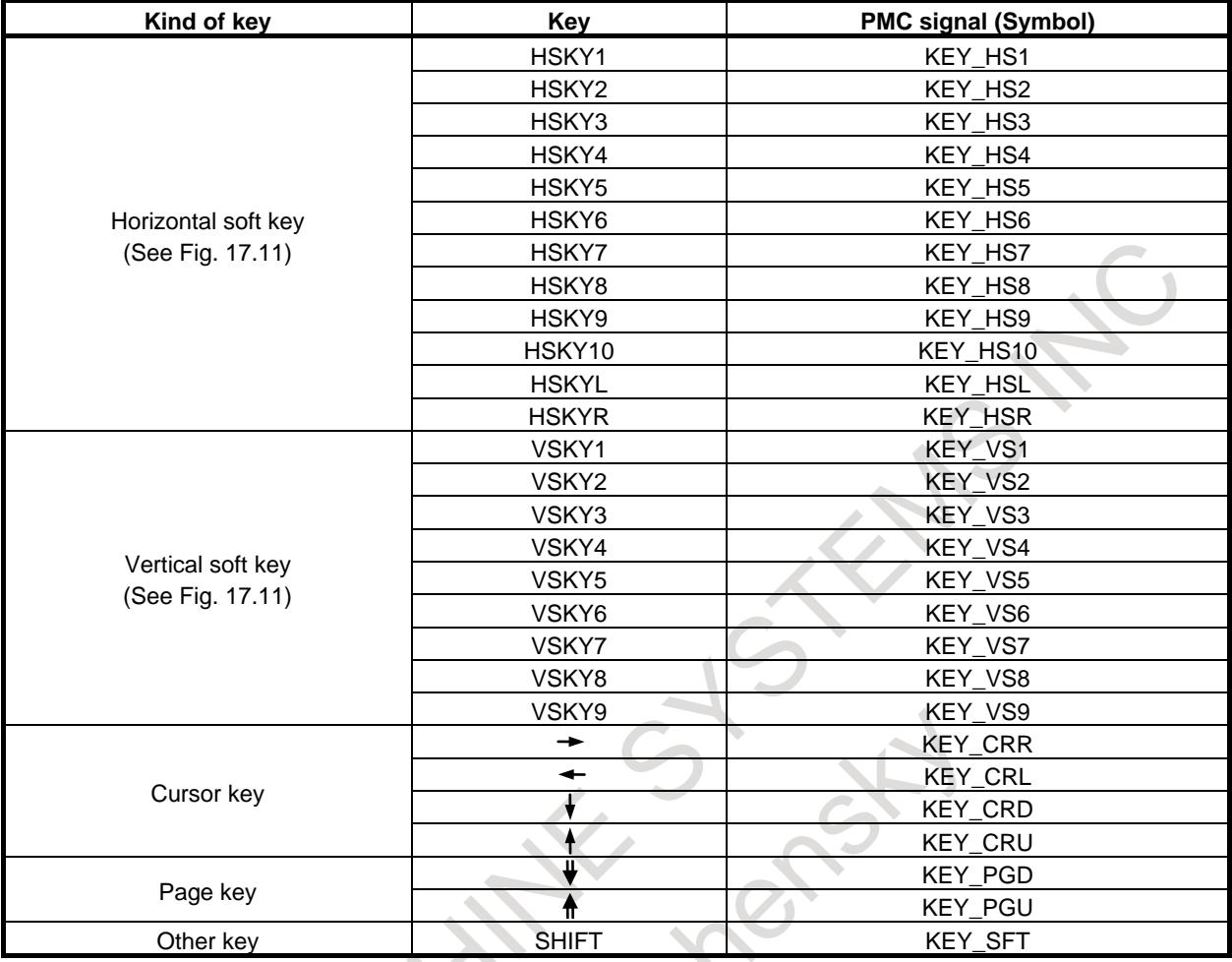

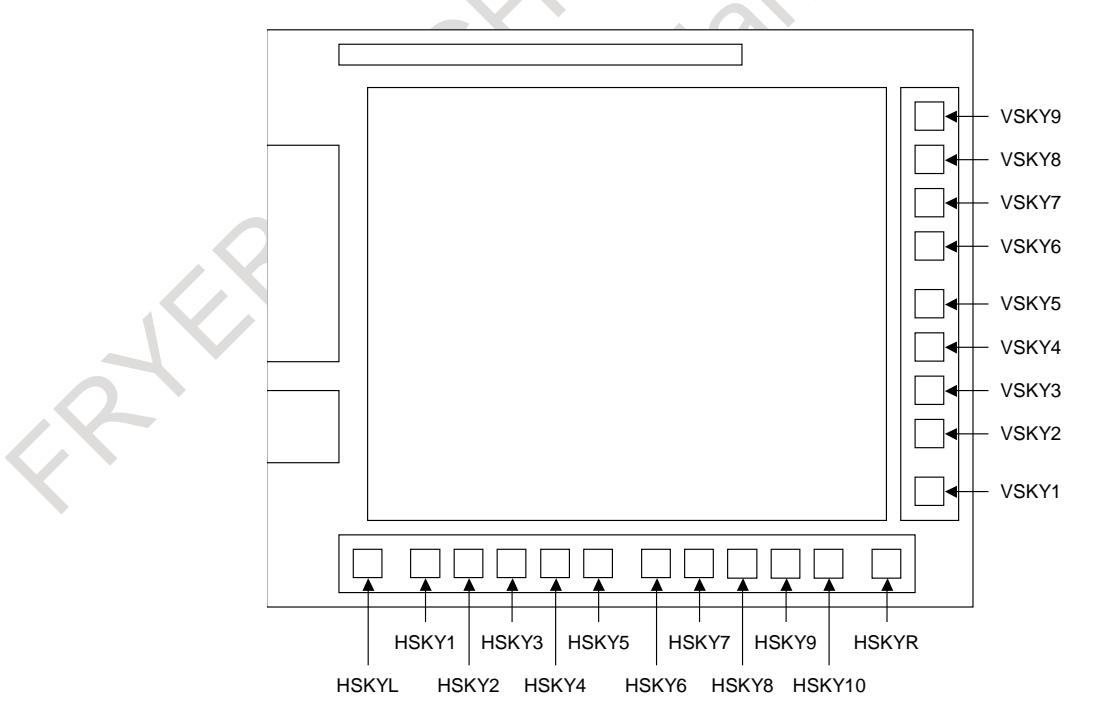

**Fig. 16.10 (a) Arrangement of soft key (10.4" display unit, 15" display unit)**
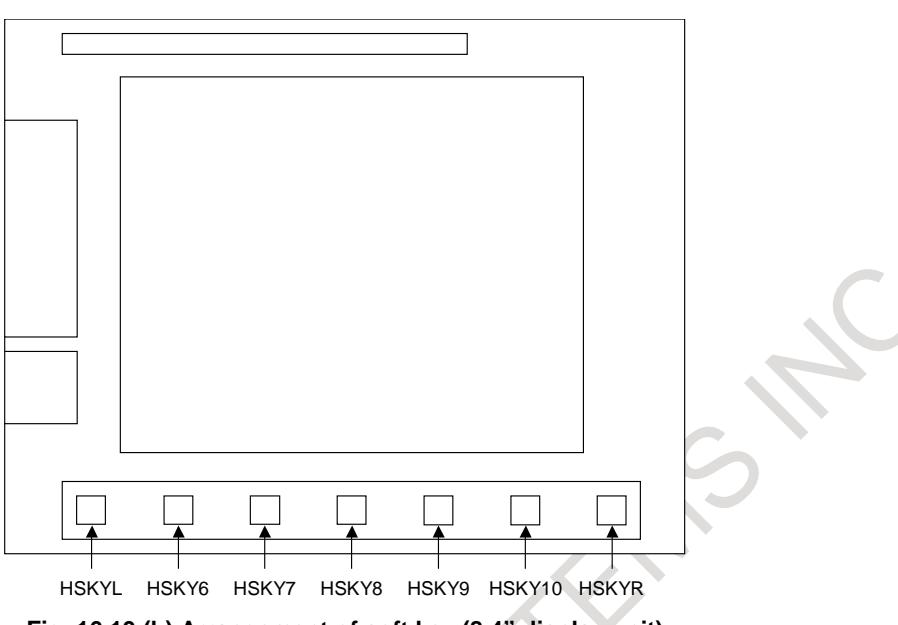

**Fig. 16.10 (b) Arrangement of soft key (8.4" display unit)**

#### **NOTE** Hit status is not output to PMC signal if the key which is not supported is hit.

# **- Output format of PMC signal**

The key hit status is output to PMC signal which address kind is set by parameter No.13125 and which address offset is set by parameter No.13126 as follows.

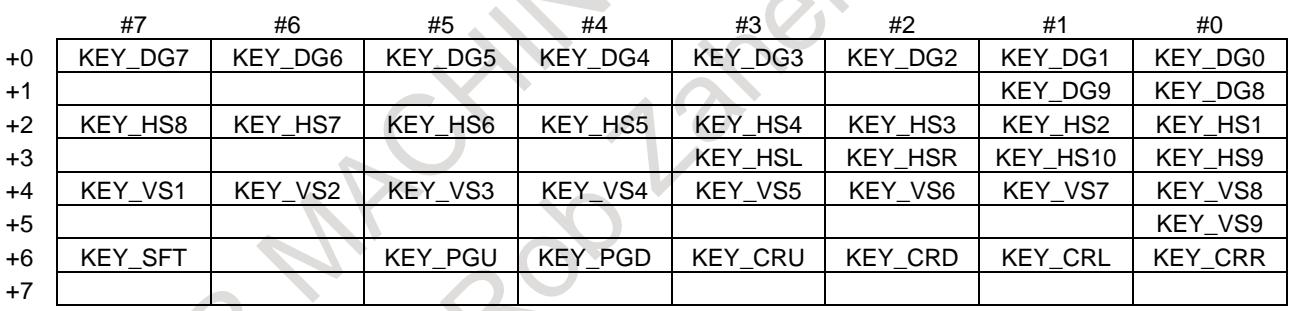

# **NOTE**

1 Blank bit in above table is not used.

2 Key hit status is not output to PMC signal when 3 or more keys are hit in same time.

# **- Supported hardware**

This function is available on the following hardware.

Soft key

Hit status of the soft key is output to PMC signal if the following display unit are used.

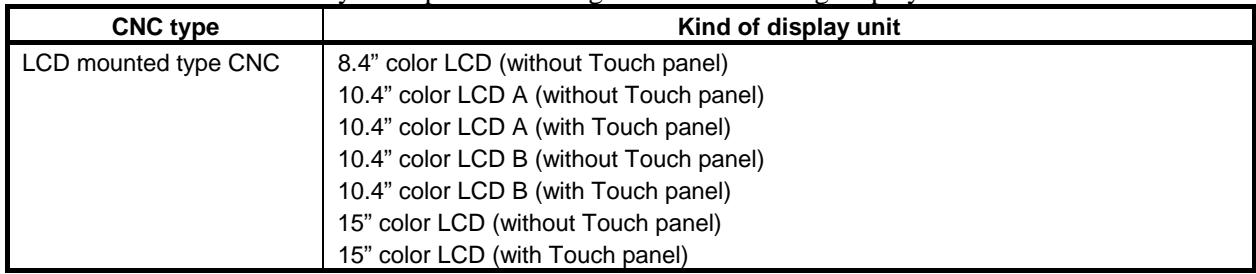

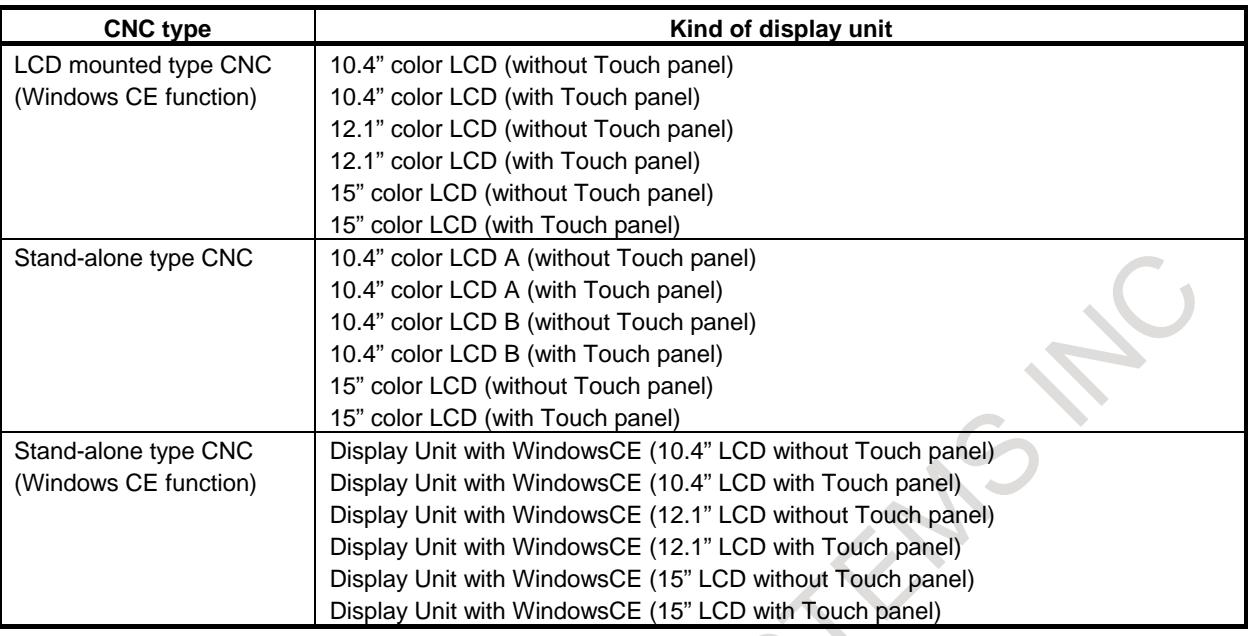

The hit status of soft key is not output to PMC signal in the following case.

- Soft key on touch panel is hit.<br>- The display unit that is not sur
- The display unit that is not supported is used.<br>- On Stand-alone type CNC (Windows CE), the disp
- On Stand-alone type CNC (Windows CE), the display and the CNC are connected by Ethernet.

#### - MDI key

Hit status of the MDI key is output to PMC signal if the following MDI unit is used.

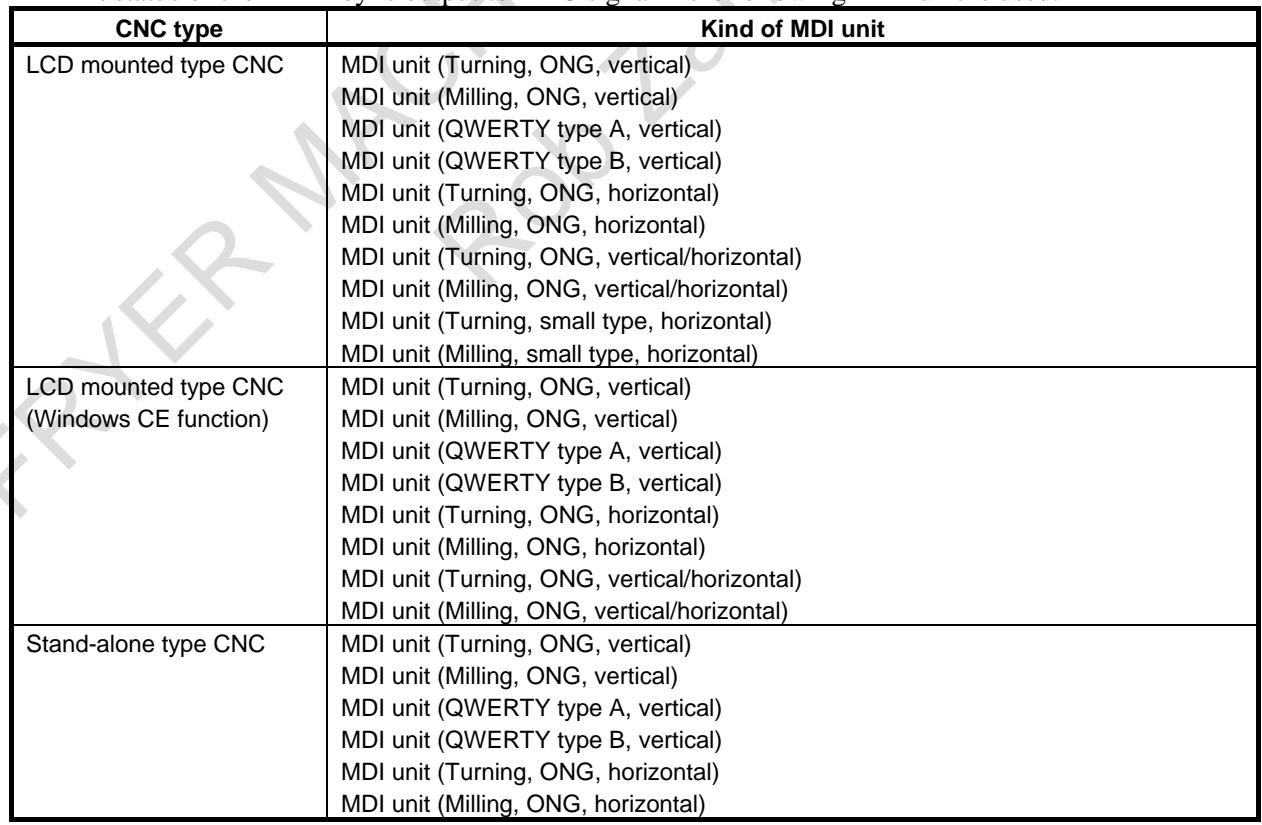

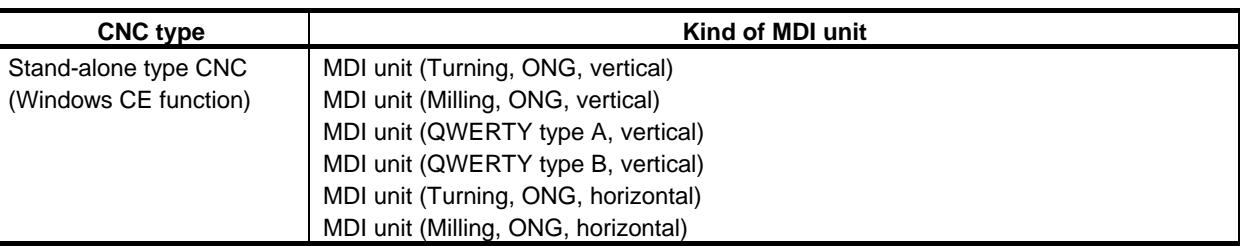

- The hit status of MDI key is not output to PMC signal in the following case.
- Key was hit on touch panel.
- The MDI unit or keyboard that is not supported is used.
- The MDI unit which is connected via PANEL *i* is used.

#### **Parameter**

**13125 Address type of PMC signal area which outputs the key hit status**

[Input type] Parameter input

[Data type] Byte

[Valid data range] 1、2、11、21、31、41

Set the address type of PMC signal area which outputs the key hit status. The relation between the setting value and the address type is as follows.

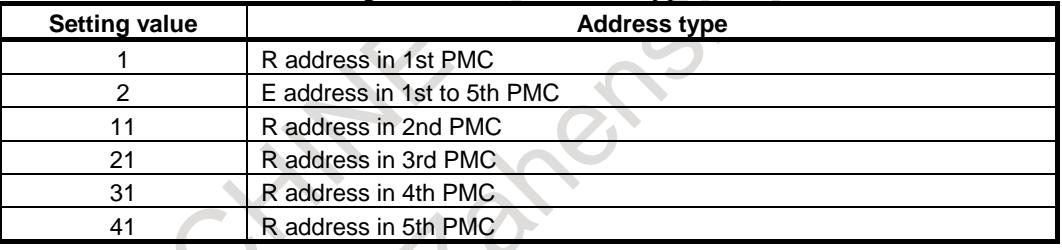

# **NOTE**

1 The key hit status is not output if the setting value is out of range. 2 When this parameter is set, the power must be turned off before

operation is continued.

**13126 Top address of PMC signal area which outputs the key hit status**

[Input type] Parameter input [Data type] 2-word [Valid data range] 0 to Maximum address

> Set the Top address of PMC signal area which outputs the key hit status. A continuous area in 8 bytes is necessary to output the key hit status.

The maximum address in the PMC address is as follows.

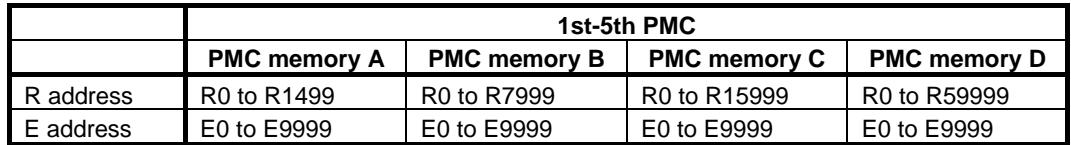

- 1 The key hit status is not output if the setting value is out of range.
- 2 When this parameter is set, the power must be turned off before
- operation is continued.

# **16.11 SCREEN NUMBER NOTIFICATION FUNCTION**

# **Overview**

This function outputs the screen number (Large classification number and Small classification number) of the screen that is currently displayed to PMC signal.

# **Signal**

#### **Screen large classification notification signal SCRNL0 to SCRNL7<F523>**

[Classification] Output signal

[Function] Large classification of screen number is notified.

[Operation] The following screen numbers (Large classification number) can be read.

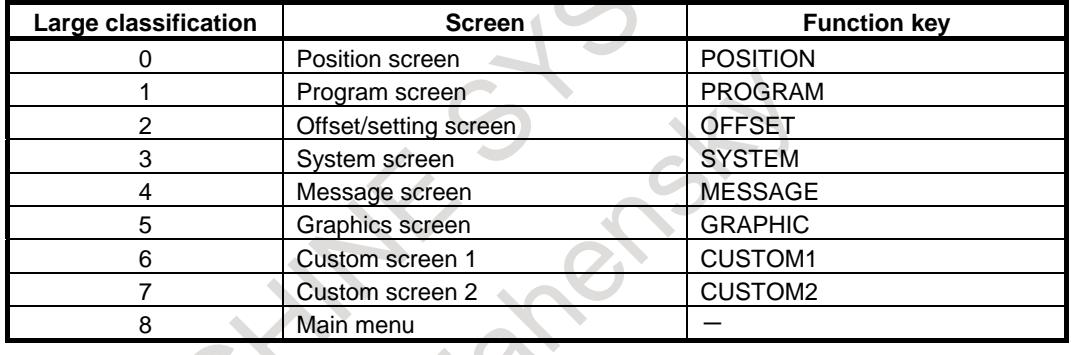

# **Screen small classification notification signal SCRNS0 to SCRNS7<F524>**

[Classification] Output signal]

[Function] Small classification of screen number is notified.

[Operation] The following screen numbers (Small classification number) can be read.

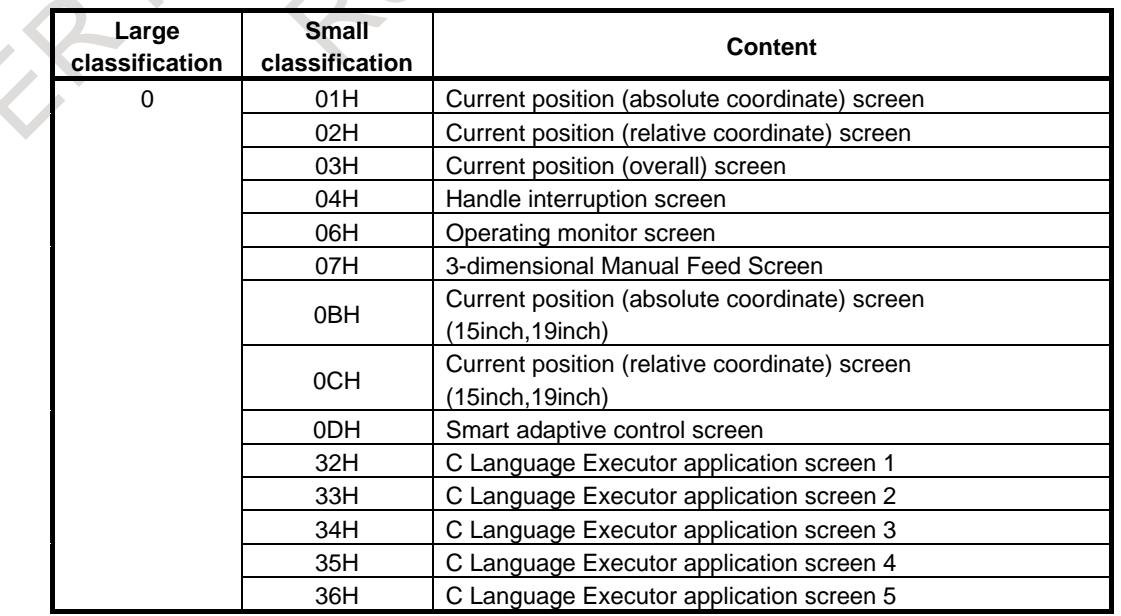

# B-64693EN-1/01 2000 16. PMC CONTROL FUNCTION

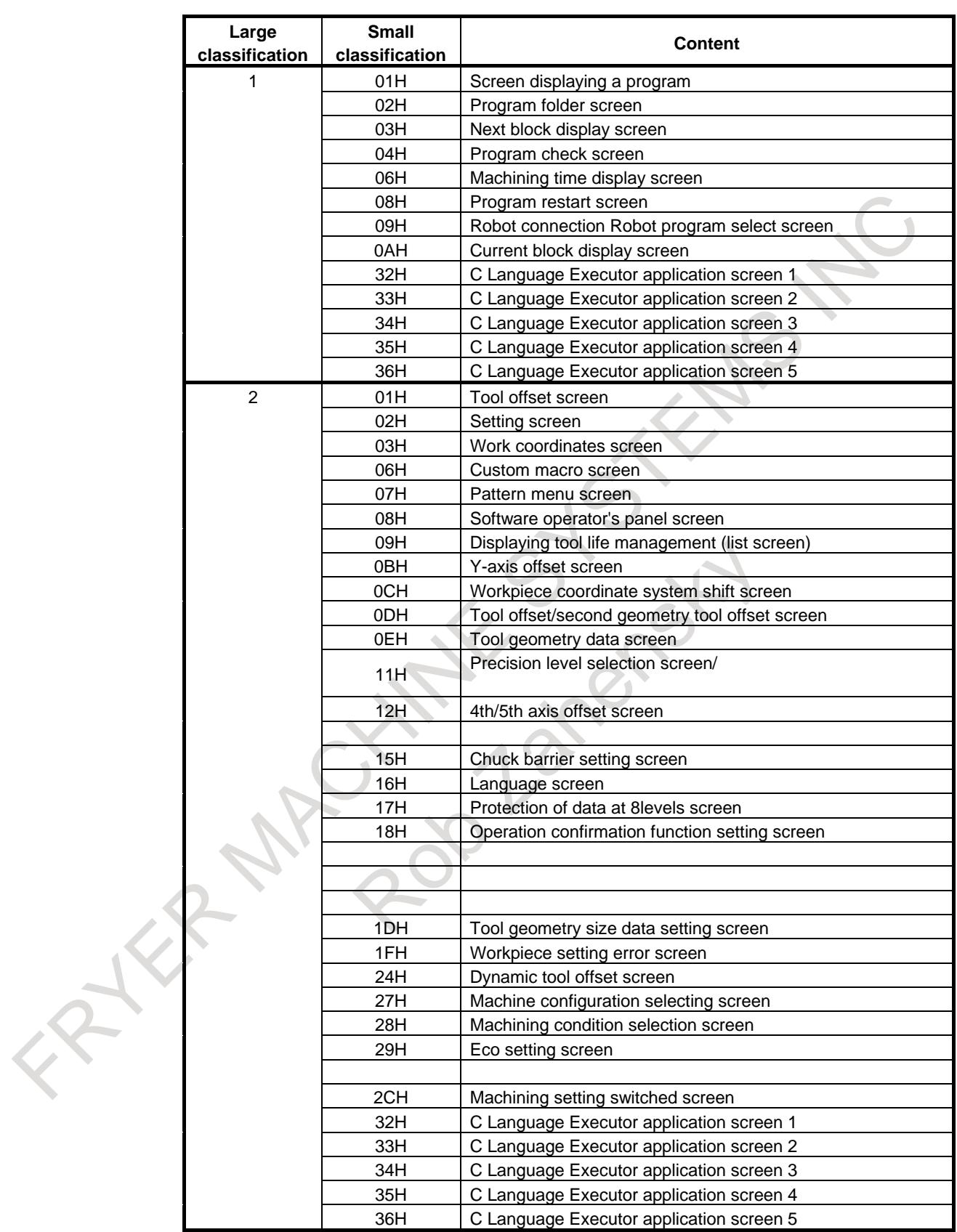

# 16. PMC CONTROL FUNCTION B-64693EN-1/01

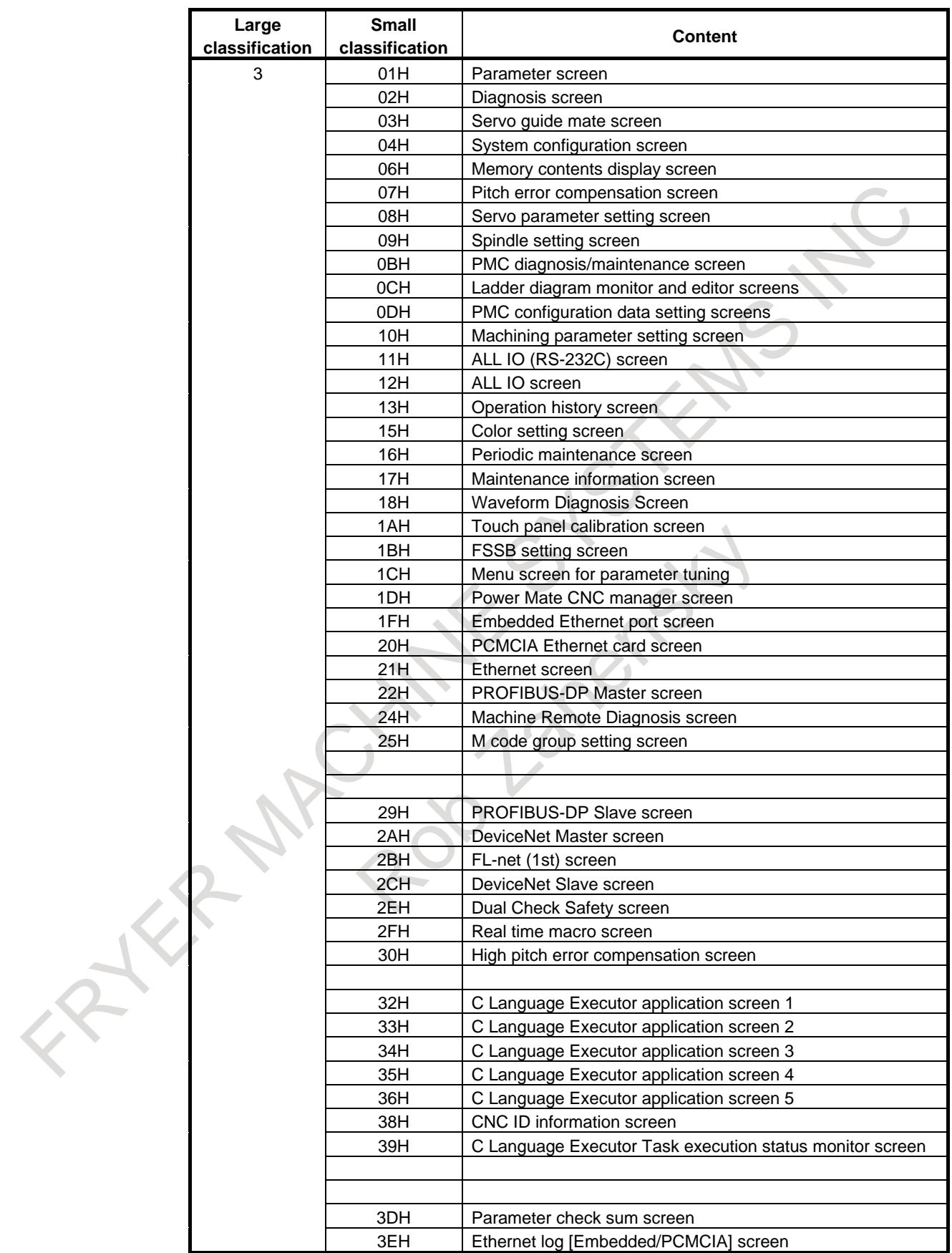

# B-64693EN-1/01 2000 16. PMC CONTROL FUNCTION

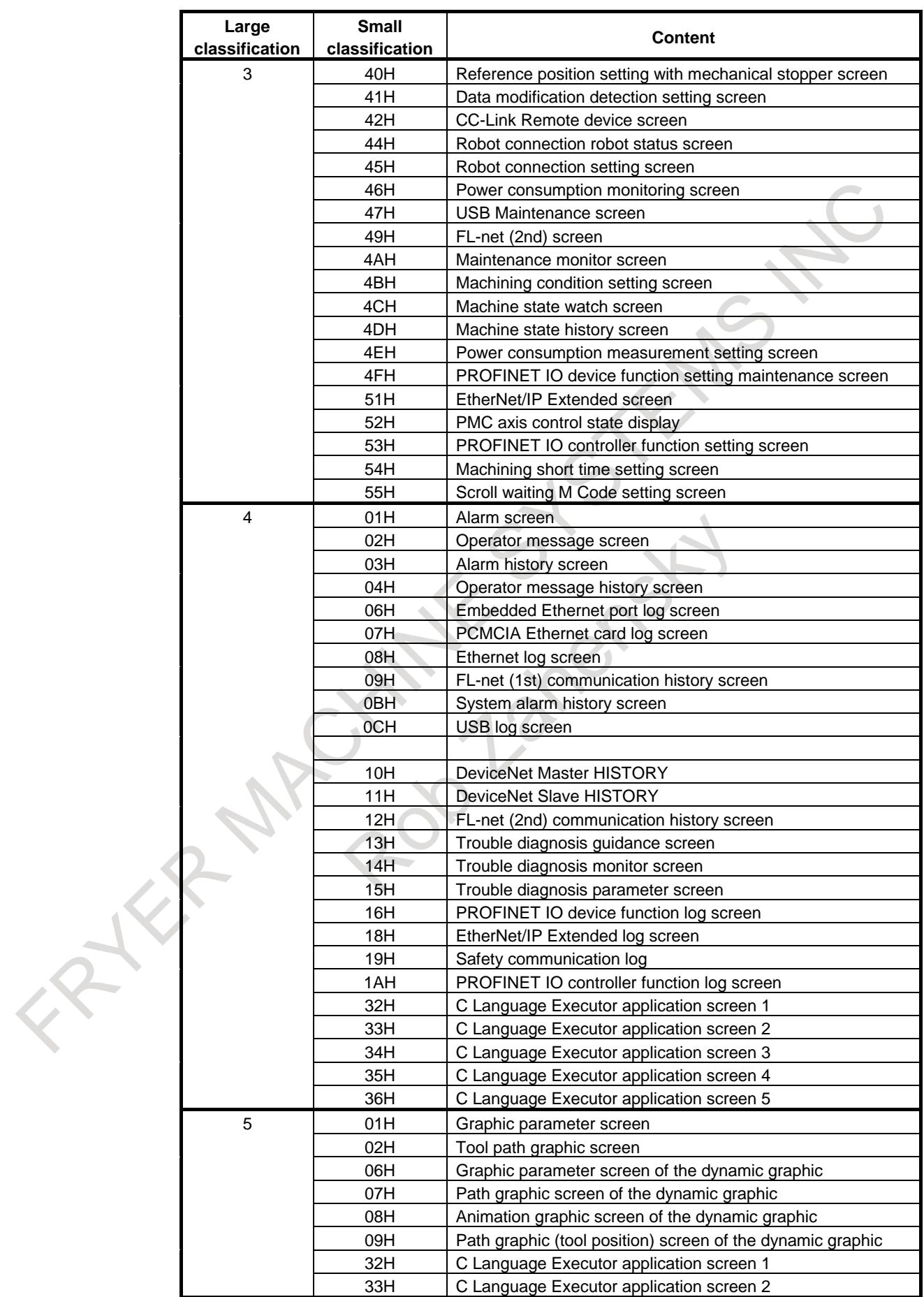

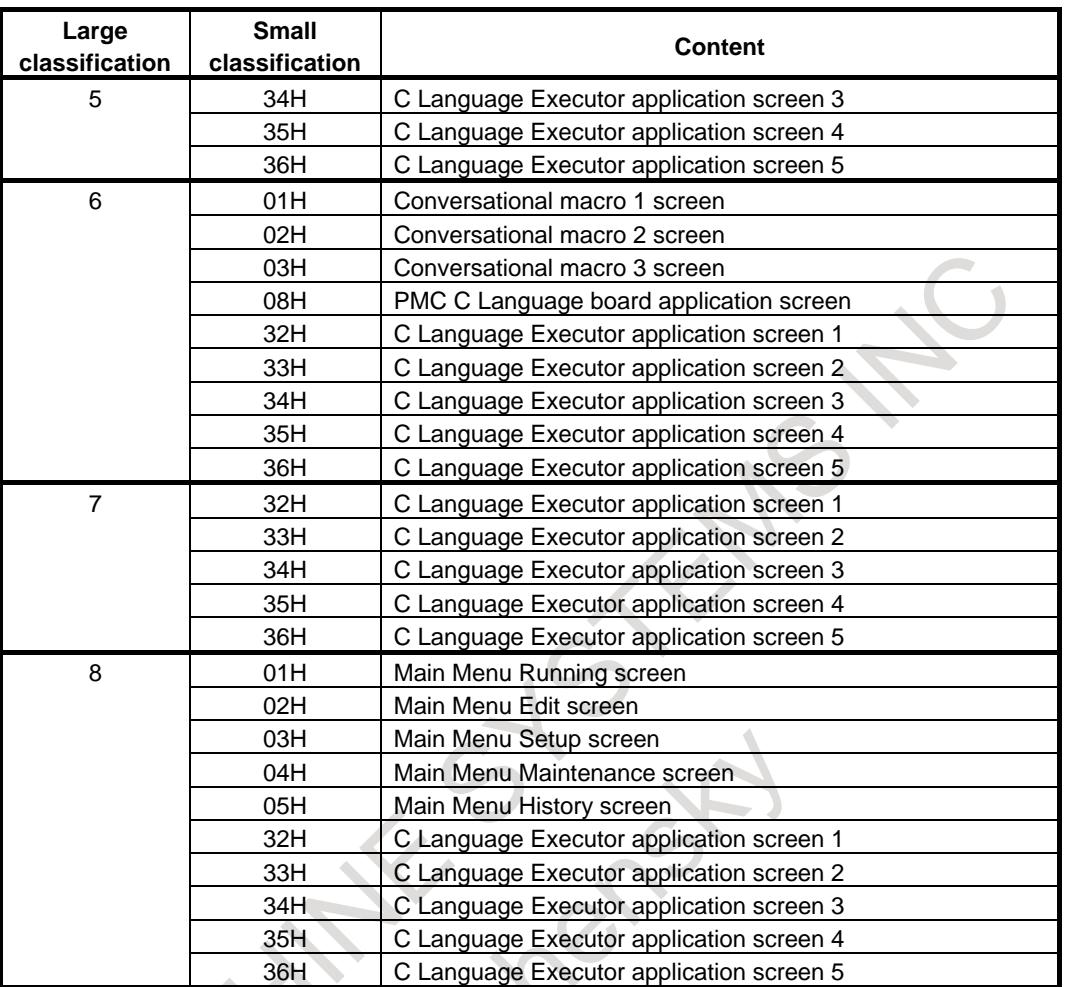

# **Signal address**

 $\overline{\mathcal{C}}$ 

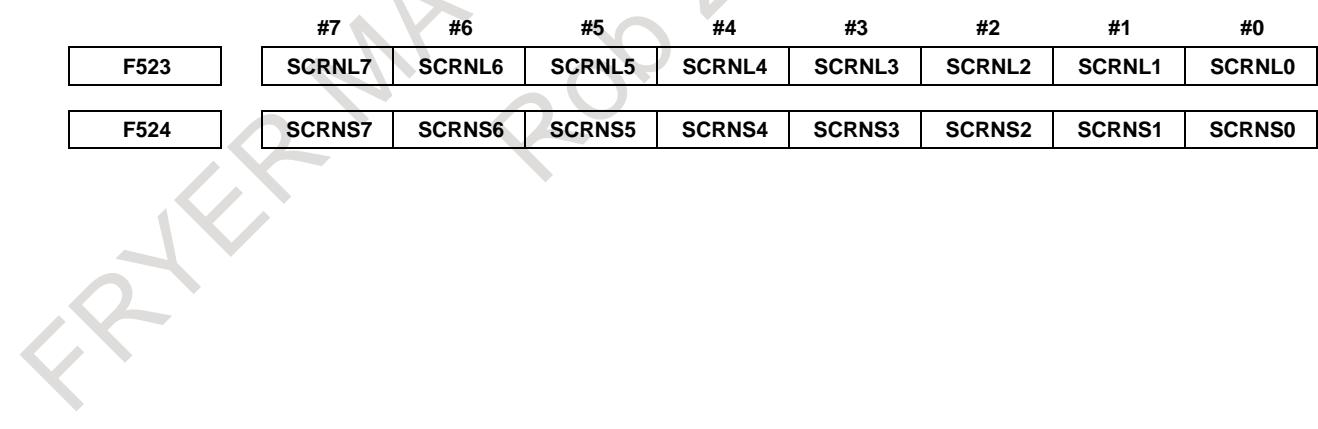

# **17 EMBEDDED ETHERNET FUNCTION**

# **17.1 EMBEDDED ETHERNET PORT AND PCMCIA ETHERNET CARD**

The embedded Ethernet function can be used by selecting one of two types of devices: the embedded Ethernet port and PCMCIA Ethernet card.

A selection can also be made to stop the embedded Ethernet function.

The PCMCIA Ethernet card is to be inserted into the memory card slot for temporary communication.

# **CAUTION**

1 When using the embedded Ethernet function for the first time, set an IP address and other items carefully as instructed by the network administrator, then perform a sufficient communication test. Note that an incorrect IP address or other setting may cause a communication failure on the entire network or system error in the CNC.

2 A unit such as a PC situated in the same network can increase the communication processing load on the CNC even if the unit is not communicating with the CNC.

Avoid connecting the CNC to a factory-wide network. Use a router or the like to separate the network including the CNC from the other networks.

3 The PCMCIA Ethernet card is inserted into a memory card slot, with a part of the card left uninserted. When using the PCMCIA Ethernet card, take great care not to damage the card by hitting the protruding part of the card. When the card becomes unnecessary, remove the card immediately, in order to prevent any damage to the card.

# **NOTE**

- 1 Use the PCMCIA Ethernet card designated by FANUC. General Ethernet cards available on the market cannot be used.
- 2 The PCMCIA Ethernet card is used for FANUC LADDER-III or a SERVO GUIDE.
- 3 Use the PCMCIA Ethernet card just for temporary communication as described above. Avoid using the card for continuous communication.

# **Related parameters**

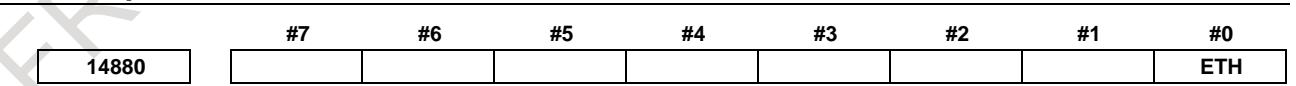

[Input type] Parameter input [Data type] Bit

**#0 ETH** The embedded Ethernet function (a built-in port or PCMCIA LAN card) is:

- $0$  Used
- 1: Not used.

# **17.2 SETTING UP THE EMBEDDED ETHERNET FUNCTION**

This section describes the setting of parameters for the embedded Ethernet function.

# **17.2.1 Setting of the FOCAS2/Ethernet Function**

This subsection describes the settings required to operate the FOCAS2/Ethernet function.

# **WARNING**

When using the FOCAS2/Ethernet function, thoroughly confirm the content of "GENERAL WARNINGS FOR CNC APPLICATION DEVELOPMENT" in "SAFETY PRECAUTIONS" at the beginning of this manual. If the machine is operated without confirmation of above explanation, the machine may behave unexpectedly, possibly damaging the tool, the machine itself, the workpiece, or causing injury to the user.

# **Notes on using the FOCAS2/Ethernet function for the first time**

# **NOTE**

- 1 When running user's original application software created by using the FOCAS2/Ethernet function, use the embedded Ethernet port.
- 2 The FOCAS2/Ethernet function allows up to five FOCAS2/Ethernet clients to be connected to one CNC.
- 3 Concurrent access by multiple applications or personal computers may overload the CNC, reducing the communication speed.
- 4 For the FOCAS2/Ethernet functions, the machine tool builder or end user can create desired software operated on each personal computer using the FOCAS2 library software.

Communication timing and other factors may vary depending on the personal computer environment. Before starting communication, completely confirm that there is no problem with the entire system including communication with the personal computer.

# **Notes on using the CNC Screen Display function for the first time**

# **NOTE**

With the CNC screen display functions, up to 1 CNC screen display function client can be connected to one CNC.

# **17.2.1.1 Operation on the FOCAS2/Ethernet setting screen**

On the Ethernet parameter setting screen, set the parameters for operating the FOCAS2/Ethernet function.

# **Procedure**

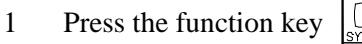

- 2 Soft keys [EMBED] and [PCMCIA LAN] appear. (When there is no soft keys, press the continue key.)
- 3 To display the Ethernet Setting screen for the embedded Ethernet port or the PCMCIA Ethernet card, press soft key [EMBED] or [PCMCIA LAN], respectively.
- 4 Press soft keys [COMMON] and [FOCAS2] and then enter parameters for the items that appear.

- 1 The parameters for the embedded Ethernet port and the parameters for the PCMCIA Ethernet card are independent of each other.
- 2 The settings of the FOCAS2/Ethernet function for the PCMCIA Ethernet card are made when a connection to the SERVO GUIDE and FANUC LADDER-III is established.

# **COMMON screen (BASIC)**

Press soft key [COMMON]. The COMMON screen (BASIC) (Fig. 17.2.1.1 (a)) is displayed.

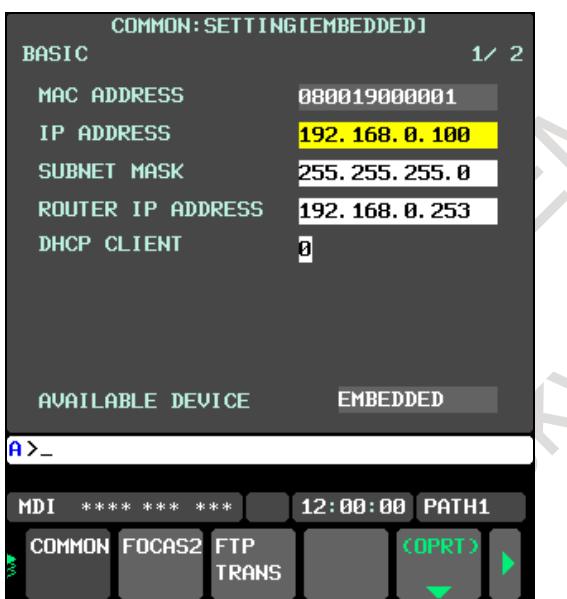

**Fig. 17.2.1.1 (a) COMMON screen (BASIC)**

# **Setting items**

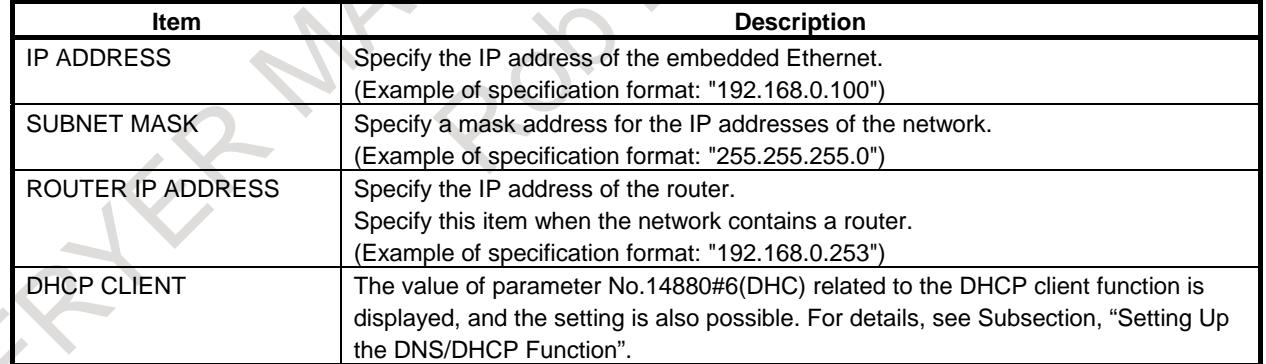

# **Display items**

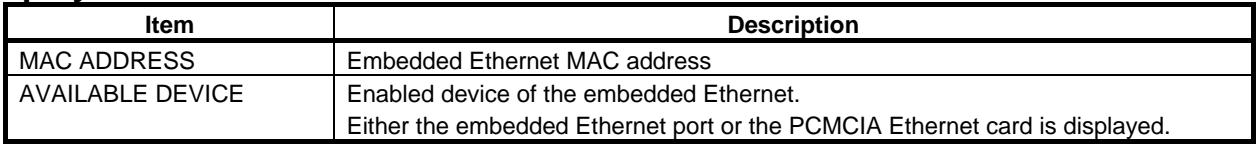

#### **FOCAS2 screen**

Press soft key [FOCAS2]. The FOCAS2 screen (Fig. 17.2.1.1(b)) is displayed.

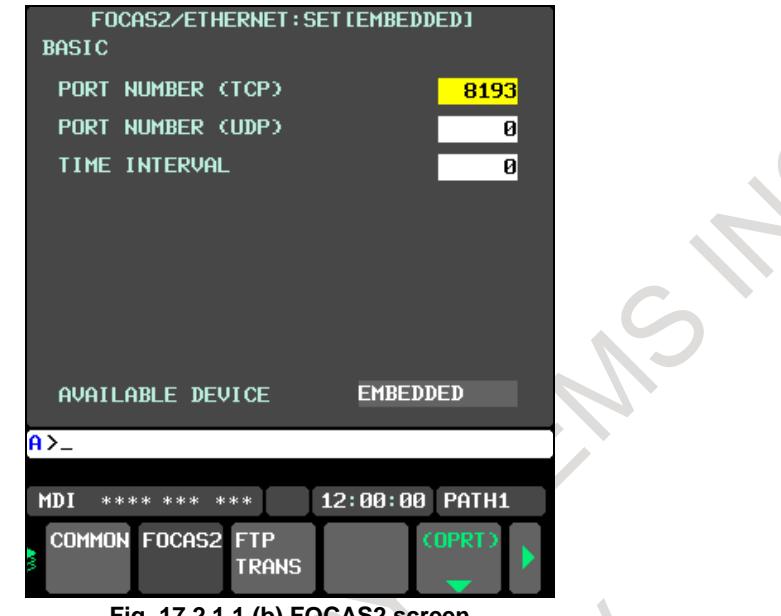

**Fig. 17.2.1.1 (b) FOCAS2 screen**

# **Setting items**

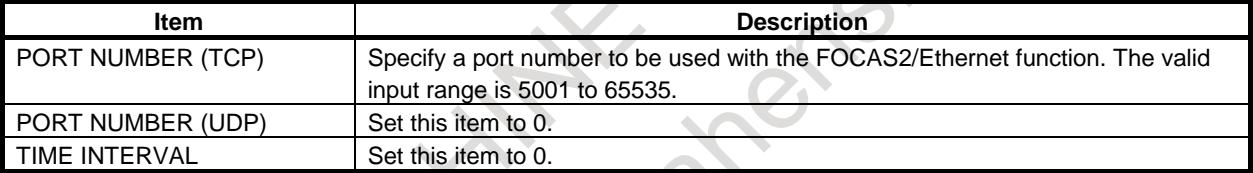

# **Initial setting of the PCMCIA Ethernet card**

The PCMCIA Ethernet card is factory-set to the following standard setting values, for ease of connection with a SERVO GUIDE or FANUC LADDER-III.

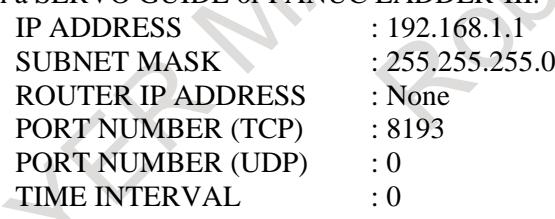

If a specified IP address is changed to a blank (space), the specified setting is reset to the standard setting value.

The embedded Ethernet port does not have a standard setting value.

# **17.2.1.2 Example of setting the FOCAS2/Ethernet function**

The following shows a setting example required for the FOCAS2/Ethernet function to operate. (when Windows 10 is used as the OS for the personal computer).

In this example, one personal computer is connected to two CNCs through FOCAS2/Ethernet.

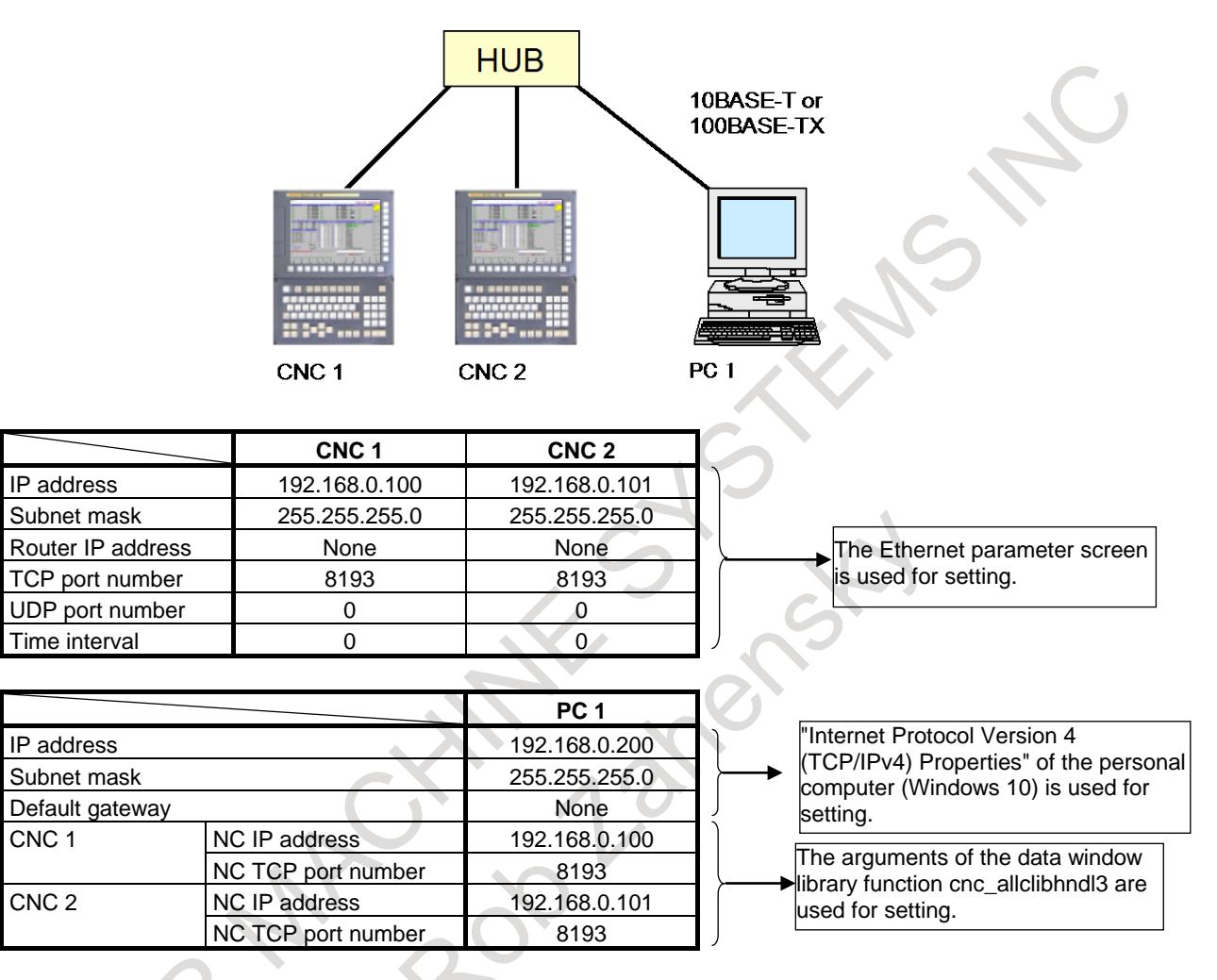

# **17.2.2 Setting of the FTP File Transfer Function**

This section describes the settings required for the FTP file transfer function to operate using the embedded Ethernet function.

# **Notes on using the FTP file transfer function for the first time**

# **NOTE**

- 1 When using the FTP file transfer function, use the embedded Ethernet port.
- 2 The number of FTP communications to which one CNC can be connected using the FTP file transfer function is one.
- 3 Before communicating with the host computer using the FTP file transfer function, completely confirm that there is no problem with the entire system including communication with the personal computer because the personal computer environment may affect communication operation.
- 4 To operate the host computer as the FTP server, FTP server software must be operated on the host computer.
- 5 When a lot of files are registered in the host computer, the display processing of host file list display might become slow. In this case, divide the folder that registers the files.

# **17.2.2.1 Operation on the FTP file transfer setting screen**

On the Ethernet setting screen, set the parameters for operating the FTP file transfer function.

# **Procedure**

- 1 Press the function key .
- 2 Soft keys [EMBED] appear.

(When there is no soft keys, press the continue key.)

- 3 By pressing the [EMBED] soft key, the Ethernet Setting screen for the embedded Ethernet port is displayed.
- 4 Press soft keys [COMMON] and [FTP TRANS] and then enter parameters for the items that appear.

# **NOTE**

The parameters for the embedded Ethernet port and the parameters for the PCMCIA Ethernet card are independent of each other.

If the [PCMCIA LAN] soft key is pressed, the PCMCIA Ethernet card can be set up. However, the card setup is carried out for maintenance and is not necessary usually.

# **COMMON screen (BASIC)**

Press soft key [COMMON]. The COMMON screen (BASIC) (Fig. 17.2.2.1(a)) is displayed.

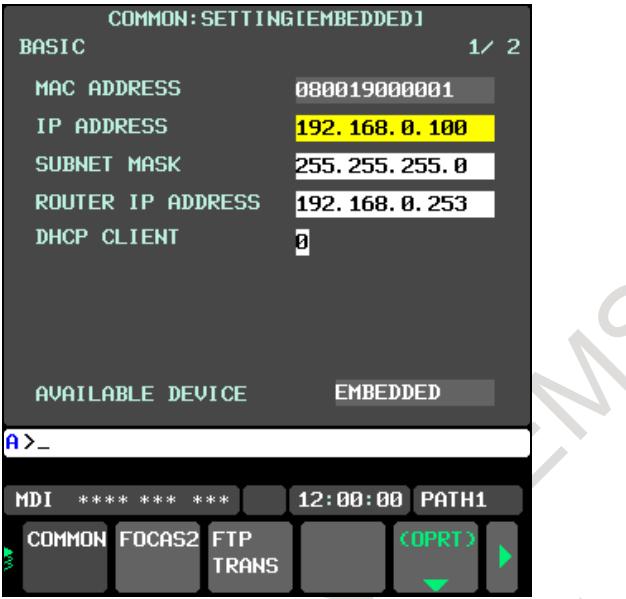

**Fig. 17.2.2.1 (a) COMMON screen (BASIC)**

# **Setting items**

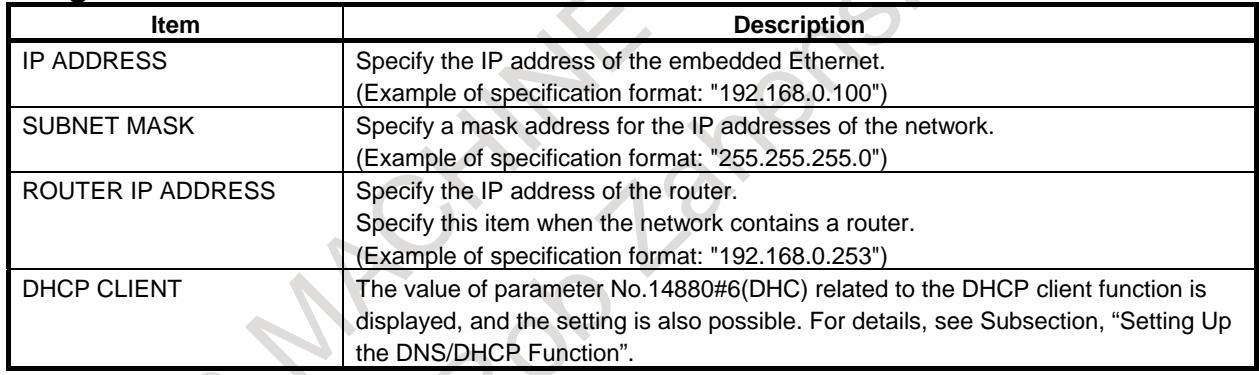

# **Display items**

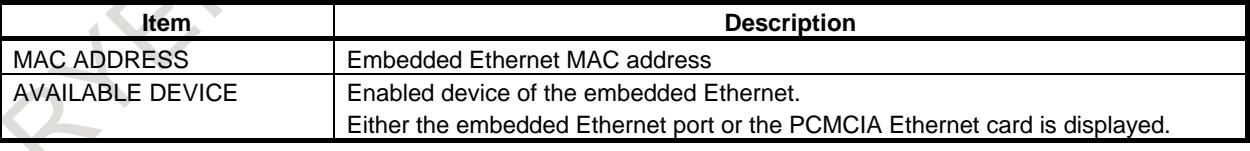

#### **FTP transfer screen (CONNECT1, CONNECT2, CONNECT3)**

- 
- 1 Press soft key [FTP TRANS]. The FTP transfer screen (Fig. 17.2.2.1(b) and (c)) is displayed.<br>2 Page keys  $\left[\prod_{\substack{\text{p}_{\text{AGF}}\\ \text{p}_{\text{AGF}}}}\right]$  can be used to make settings for the three host computers for con 2 Page keys  $\left[\begin{array}{c|c} \uparrow \\ \hline \downarrow \\ \hline \end{array}\right]$  can be used to make settings for the three host computers for connection destinations 1 to 3.

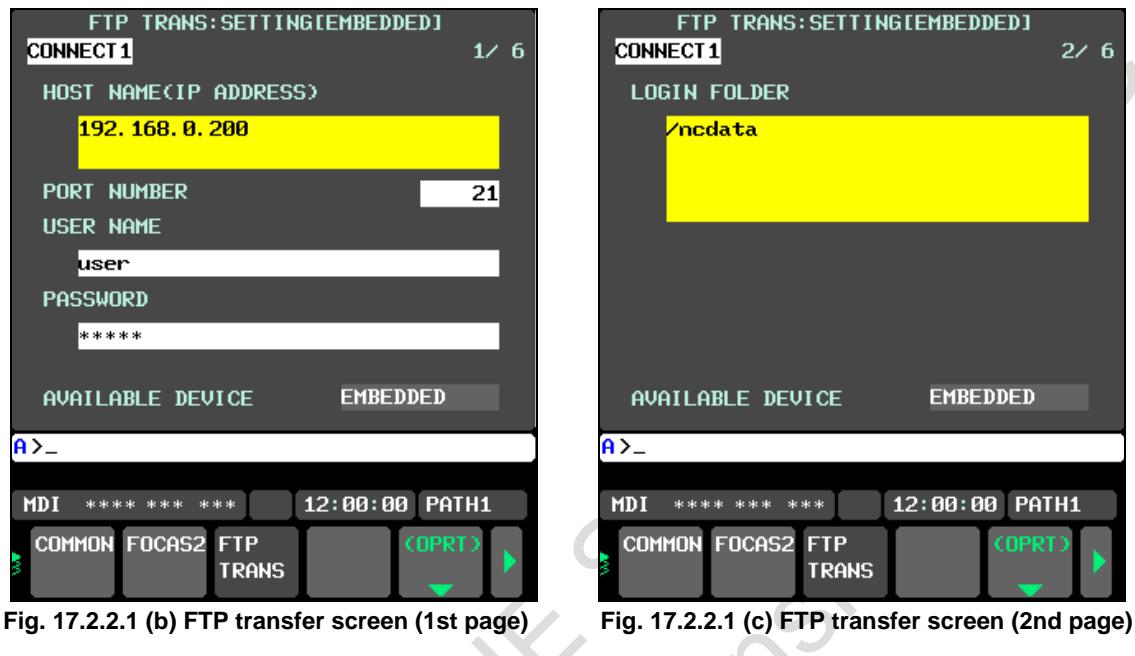

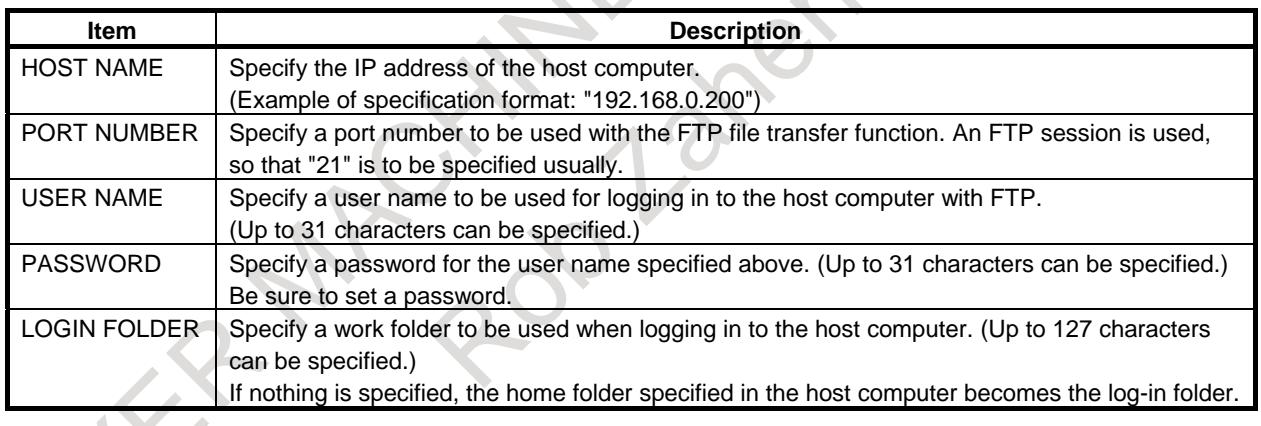

#### **Operation**

Select a destination.

1 Pressing the [(OPRT)] soft key causes soft key [HOST SELECT] to be displayed. Pressing this soft key causes soft keys [CONECT 1], [CONECT 2], and [CONECT 3] to be displayed. (Fig. 17.2.2.1(d))

| <b>HOST</b><br><b>SELECT</b> |  | <b>RSTART EMB</b>           | PCMCIA | <b>INPUT</b> |  |  |  |  |
|------------------------------|--|-----------------------------|--------|--------------|--|--|--|--|
|                              |  | <b>CONECT CONECT CONECT</b> |        |              |  |  |  |  |
| Fia. 17.2.2.1 (d)            |  |                             |        |              |  |  |  |  |

**Fig. 17.2.2.1 (d)** 

2 Depending on the host computer to be connected, press soft key [CONECT 1], [CONECT 2], or [CONECT 3]. CONNECT 1, 2, or 3 is highlighted in the screen title field. The computer corresponding to the highlighted destination is selected as the target computer to be connected.

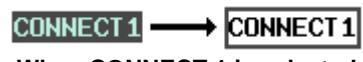

#### **When CONNECT 1 is selected**

# **17.2.2.2 Related parameters**

The parameters related to the FTP file transfer function are described below.

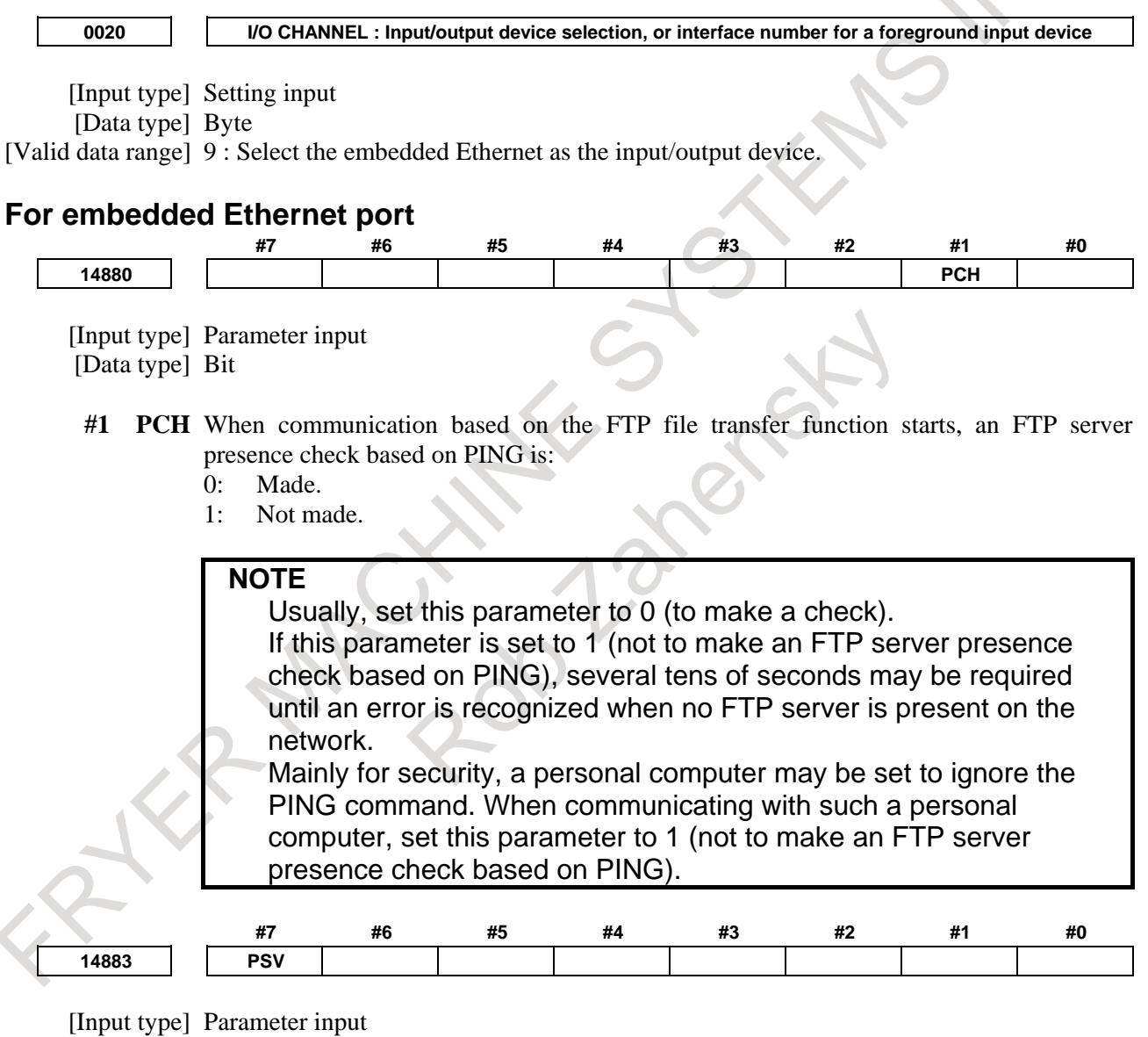

[Data type] Bit

- **#7 PSV** FTP client of FTP file transfer function:
	- 0: Operates as the active mode.
	- 1: Operates as the passive mode.

# **17.2.2.3 Example of setting the FTP file transfer function**

The following shows a setting example required for the FTP file transfer function to operate. (when Windows 10 is used as the OS for the personal computer).

In this example, one personal computer is connected to two CNCs through the FTP file transfer function. On Personal Computer 1, the FTP server function operates.

- On CNC 1 and CNC 2, the FTP client operates as the FTP file transfer function.

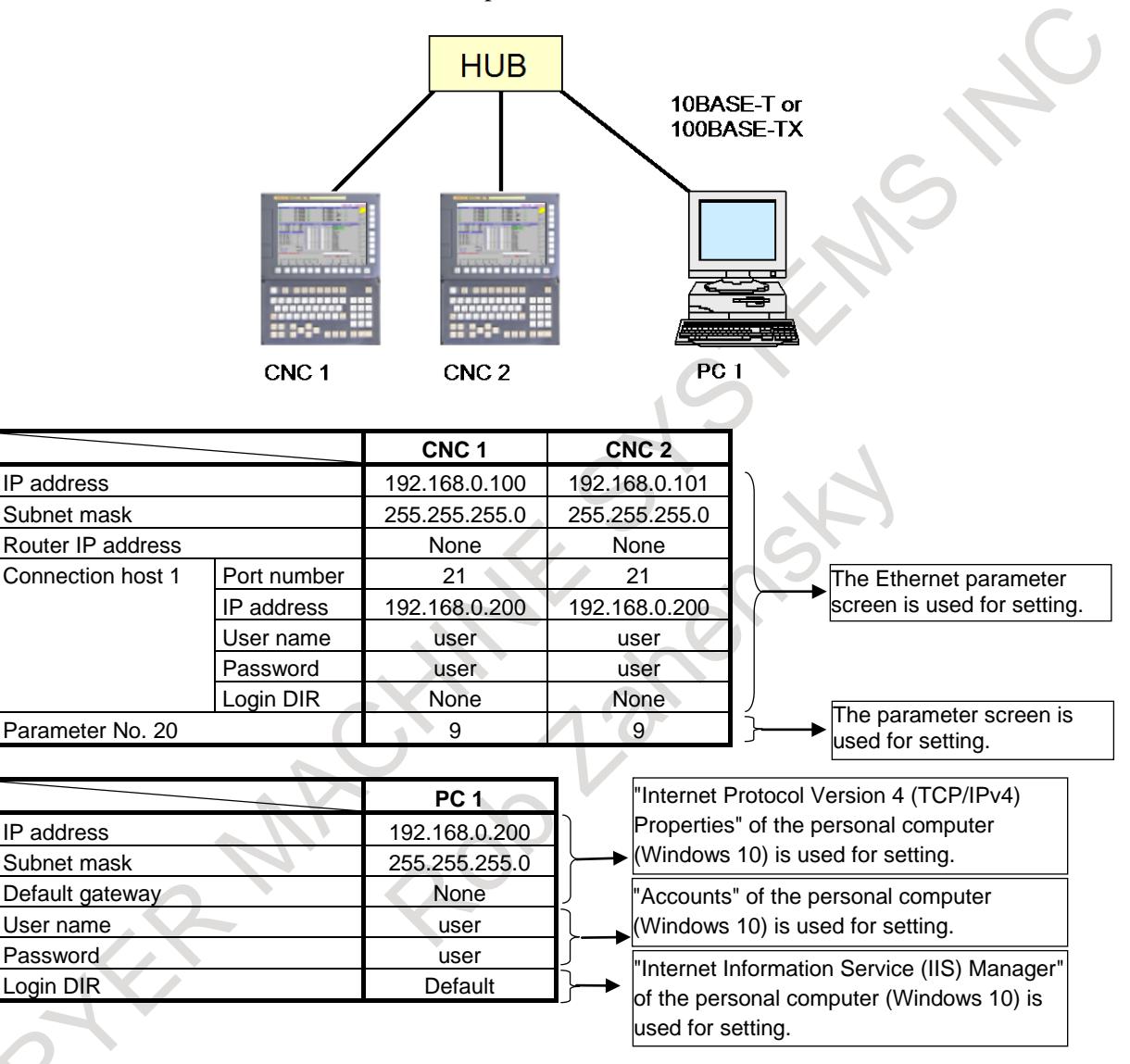

# **17.2.3 Setting Up the DNS/DHCP Function**

The DNS/DHCP function is set up by using the COMMON screen (DETAIL) and parameters.

# **17.2.3.1 Setting up DNS**

This subsection describes the procedure for setting up a DNS.

# **Procedure**

- 1 Enable the DNS client function, with reference to "Related Parameters," which will be seen later.
- 2 Set up the DNS server of the host computer.
- 3 Connect the host computer on which the DNS server is working (hereafter referred to as a DNS server), reboot the CNC, then press function key  $\sqrt{\frac{5}{N}}$ . server), reboot the CNC, then press function key

- 4 Press soft keys [EMBED] and [COMMON] in that order. The COMMON screen (DETAIL) appears.
- 5 Enter the IP address of the DNS server in the corresponding DNS IP address field.

# **COMMON screen (DETAIL)**

After pressing soft key [COMMON], press either page key  $\left[\begin{array}{c}\right]\uparrow\\h_{\text{MSE}}\end{array}\right]$  to call a desired COMMON screen (DETAIL) (Fig. 17.2.3.1(a)). Specify a DNS IP address.

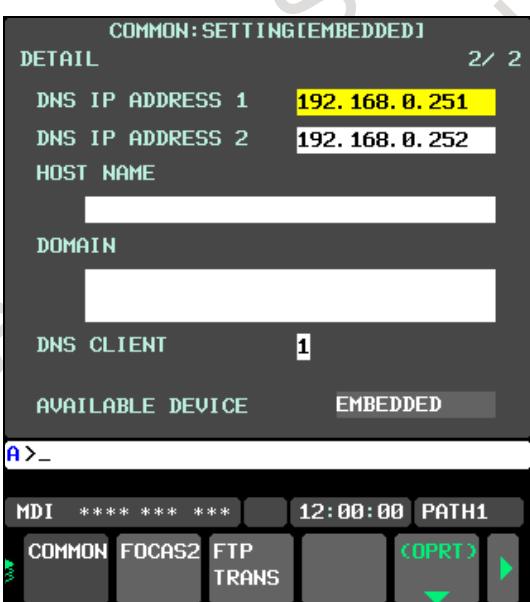

**Fig. 17.2.3.1 (a) COMMON screen (DETAIL)**

# **Display items**

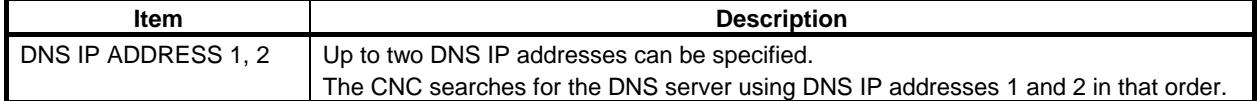

# **17.2.3.2 Setting up DHCP**

This subsection describes the procedure for setting up a DHCP.

# **Procedure**

- 1 Enable the DHCP client function, with reference to "Related Parameters," which will be seen later. Also this function can be enabled by setting "1" to the DHCP CLIENT in the COMMON screen (BASIC).
- 2 Set up the DHCP server of the host computer.
- 3 Connect the host computer on which the DHCP server is working (hereafter referred to as a DHCP server), reboot the CNC, then press function key
- 4 Press soft keys [EMBED] and [COMMON] in that order. The COMMON screen appears.
- 5 If the DHCP client function of the CNC has been enabled and if the DHCP server is connected successfully, the DHCP server automatically specifies the following items.
	- IP ADDRESS
	- SUBNET MASK
	- ROUTER IP ADDRESS
	- DNS IP ADDRESS
	- DOMAIN
	- If the DHCP server cannot be connected, "DHCP ERROR" is displayed in each field.
- 6 If the DNS client function has also been enabled and if the DHCP server and the DNS server work together (if the DNS server supports dynamic DNS), enter a host name.

# **COMMON screen (BASIC and DETAIL)**

After pressing soft key [COMMON], press either page key  $\left|\int_{\alpha}^{\alpha} \right| \left|\int_{\alpha}^{\alpha}$  to call desired Ethernet common

setting screens (BASIC and DETAIL).

If the DHCP server is connected successfully and if the setting data can be obtained, the screens are displayed as shown Fig.  $17.2.3.2(a)$ .

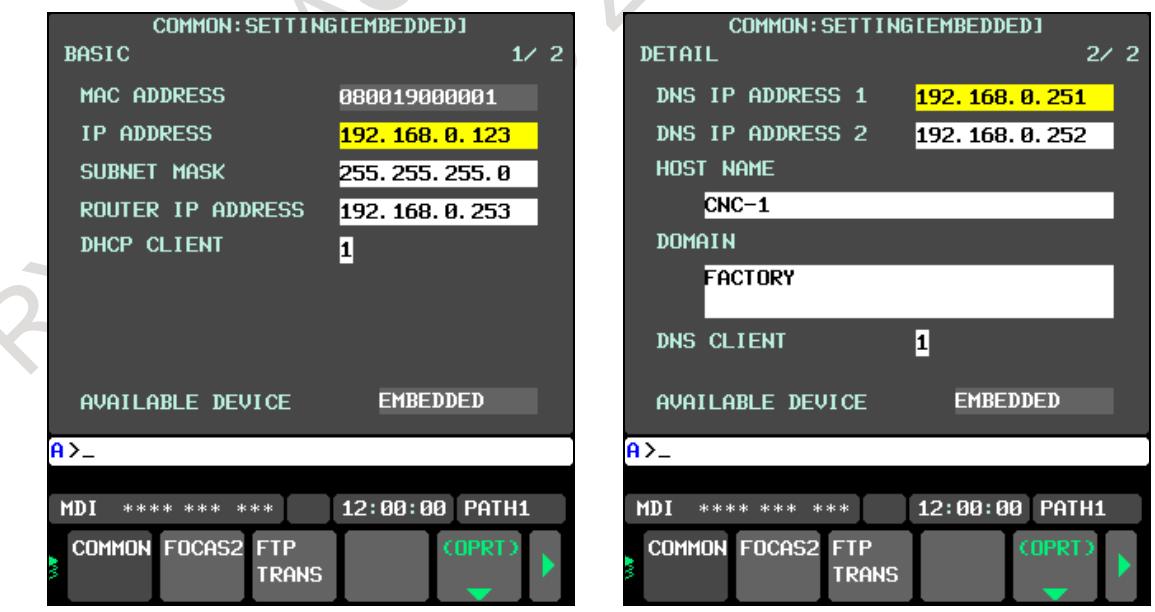

**Fig. 17.2.3.2 (a) When the DHCP server is connected successfully**

If the host name is not specified, the CNC automatically assigns a host name in the "NC-<MAC-address>" format.

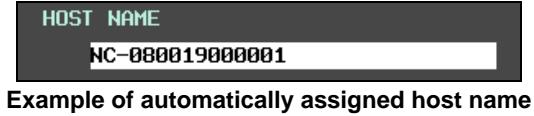

If the DHCP server cannot be connected, the screens are displayed as shown Fig. 17.2.3.2(b).

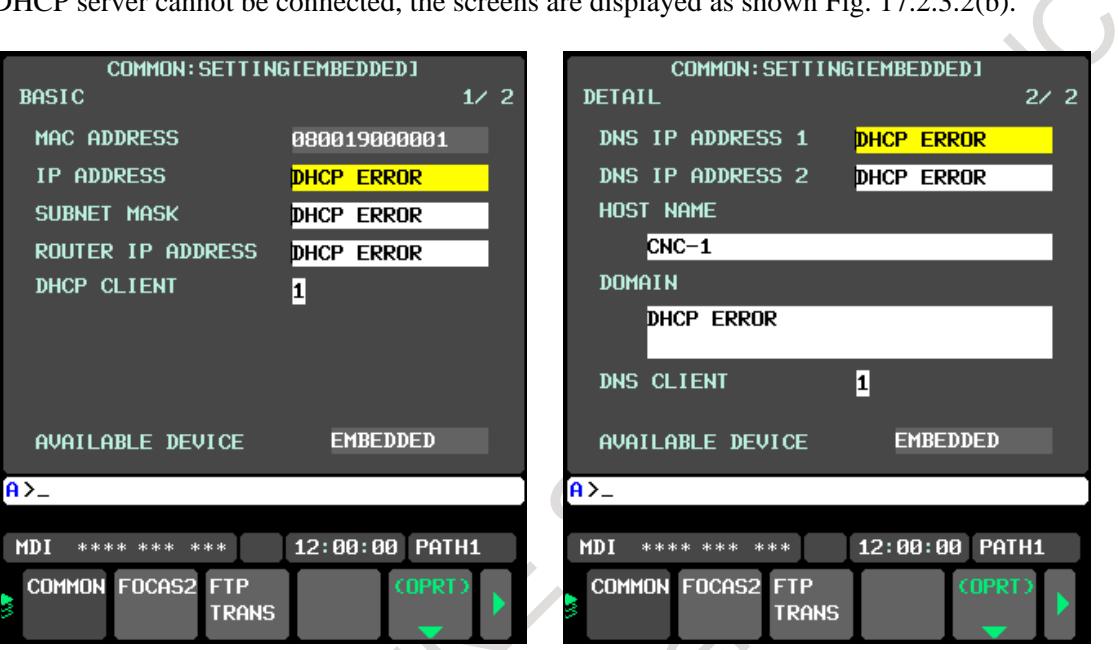

**Fig. 17.2.3.2 (b) When the DHCP server cannot be connected**

 $\sim$ 

 $\overline{\mathcal{L}}$ 

# **Check items**

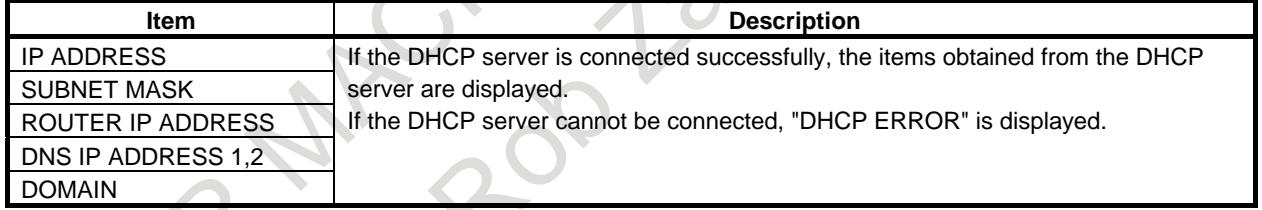

# **Setting items**

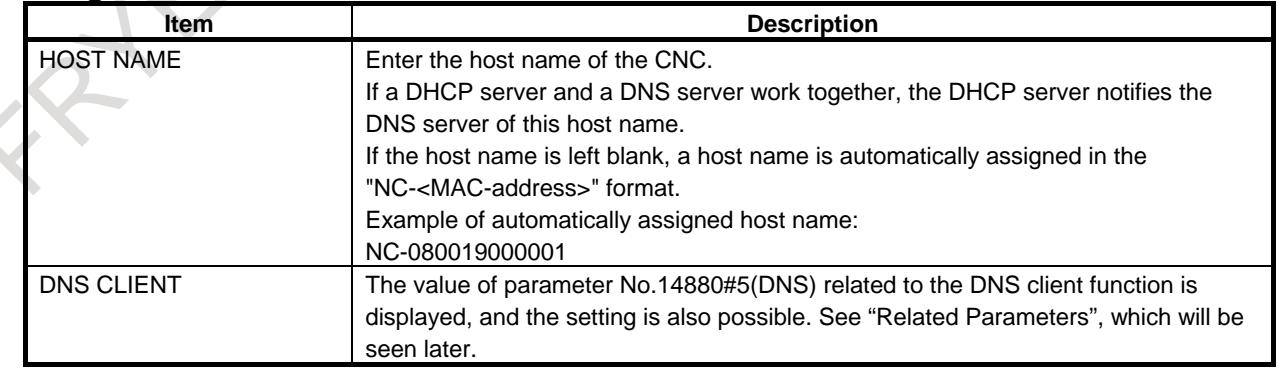

# **Display items**

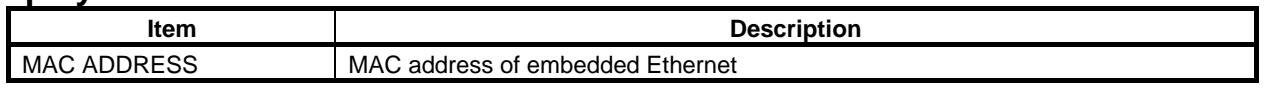

# **17.2.3.3 Related parameters**

#### **For embedded Ethernet port**

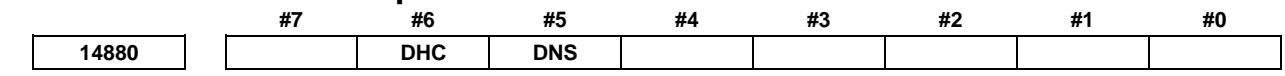

[Input type] Parameter input

[Data type] Bit

**#5 DNS** With a built-in port, the DNS client function is:

- 0: Not used.
- 1: Used.

This value is also displayed to the DNS CLIENT in the COMMON screen (DETAIL), and the setting is also possible.

**#6 DHC** With a built-in port, the DHCP client function is:

- 0: Not used.
- 1: Used.

This value is also displayed to the DHCP CLIENT in the COMMON screen (BASIC), and the setting is also possible.

A change in these parameters becomes effective after the power is turned off and on or after the embedded Ethernet function is restarted.

# **17.2.4 Setting of the CNC Screen Display Function**

CNC Screen Display function is a software that allows performing display and operation similar to a CNC on the Windows PC. Refer to "CNC Screen Display Function OPERATOR'S MANUAL (B-63164EN)" for the method of use.

# **NOTE**

- 1 The screen update interval of CNC Screen Display function is slower than that of a CNC-dedicated display unit. Therefore, use this function as an auxiliary display unit.
- 2 When high-load machining such as high-speed and high-precision machining is performed or the functions that require the CPU power are specified, the screen update interval might be slower. Even if a higher-performance personal computer is used, the screen update interval is not improved. Therefore, the CNC Screen Display function on Embedded Ethernet might not
- show the full performance according to the system configuration of the machine.
- 3 On Embedded Ethernet, when other network functions (FOCAS2/Ethernet function etc.) are used simultaneously with CNC Screen Display function, it affects the screen update interval. Therefore, do not use other network functions at the same time on Embedded Ethernet when using CNC Screen Display function.

# **17.2.4.1 Operation on the Setting screen**

This section describes the setting screen for operating the CNC Screen Display function.

# **Procedure**

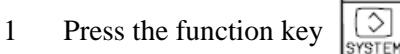

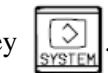

- 2 Soft key [EMBED PORT] appears. (When there is not this soft keys, press the continue key.)
- 3 Press soft key [EMBED PORT] to display the Ethernet Setting screen.
- 4 Press soft keys [COMMON] and [FOCAS2], and then enter parameters for the items that appear.

# **COMMON screen (BASIC)**

Press soft key [COMMON] to display the COMMON screen (BASIC).

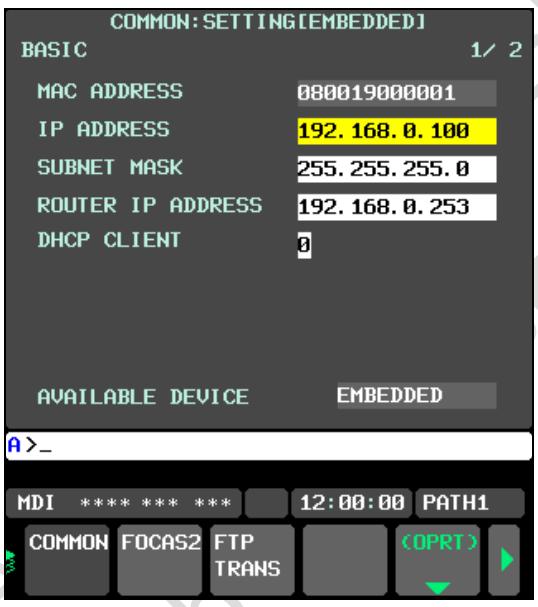

**Fig. 17.2.4.1 (a) COMMON screen (BASIC)**

# **Setting items**

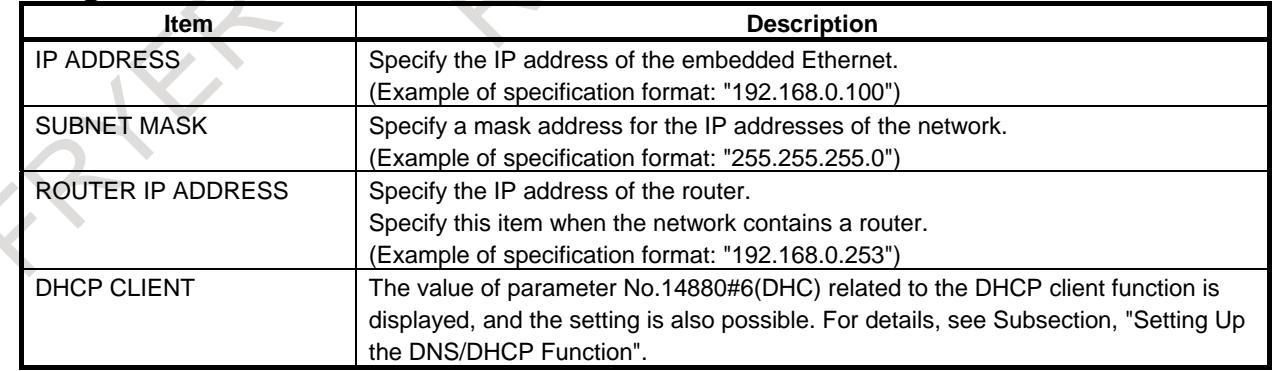

# **Display items**

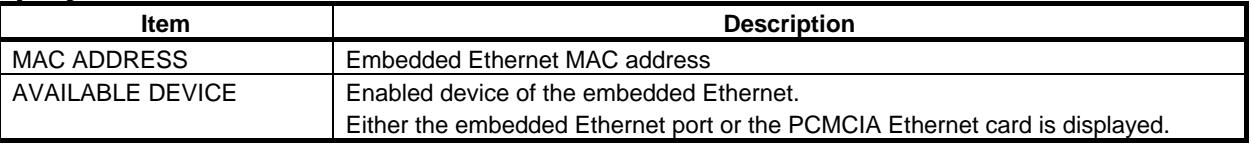

### **FOCAS2 screen**

Press soft key [FOCAS2] to display the FOCAS2 screen.

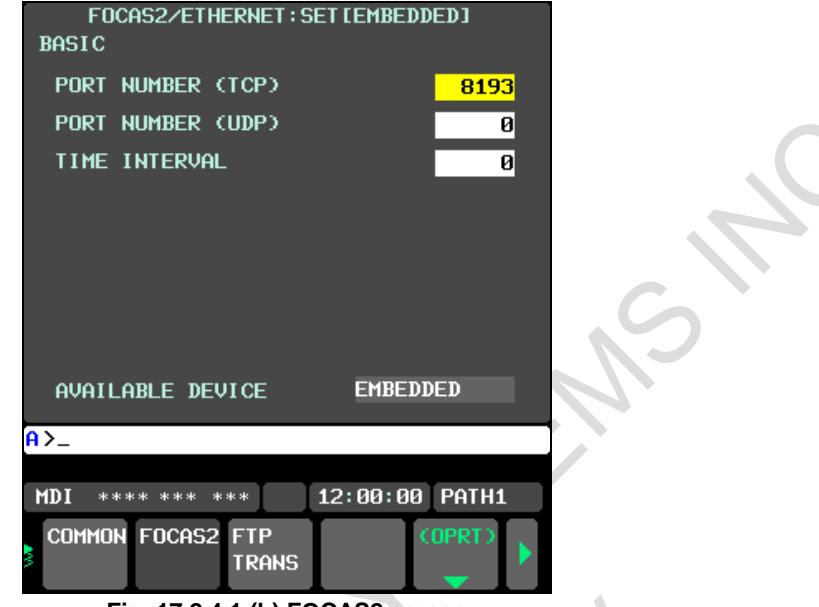

#### **Fig. 17.2.4.1 (b) FOCAS2 screen**

#### **Setting items**

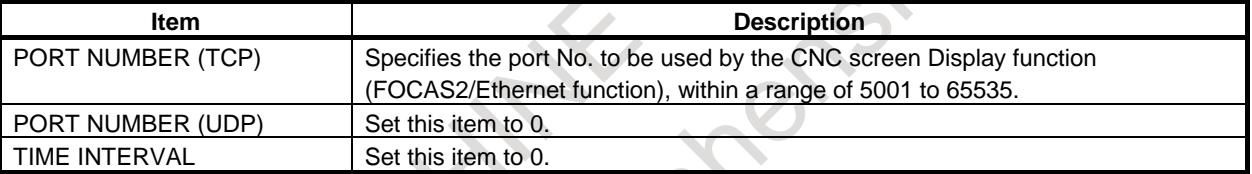

# **17.2.5 Setting of the Machine Remote Diagnosis package**

Machine Remote Diagnosis package is a tool designed for the machine tool builder to provide remote support of machines easily. Machine Remote Diagnosis function works on Embedded Ethernet or Fast Ethernet board in order to communicate with Machine Remote Diagnosis package.

Refer to "Machine Remote Diagnosis Package OPERATOR'S MANUAL (B-63734EN)" for the method of use.

#### **NOTE**

Refer to the notes of "Setting of the CNC Screen Display function" when using CNC Screen Display function for MRDP (Machine Remote Diagnosis Package).The notes are applied to this function, too.

# **17.2.5.1 Related NC parameters**

When using Machine Remote Diagnosis package on Embedded Ethernet, the following parameters must be set.

**0024 Setting of communication with the PMC ladder development tool**

[Input type] Setting input

[Data type] Word

[Valid data range] 10: The high-speed interface (Ethernet) is used for PMC online editing.

B-64693EN-1/01 2-8-4693EN-1/01

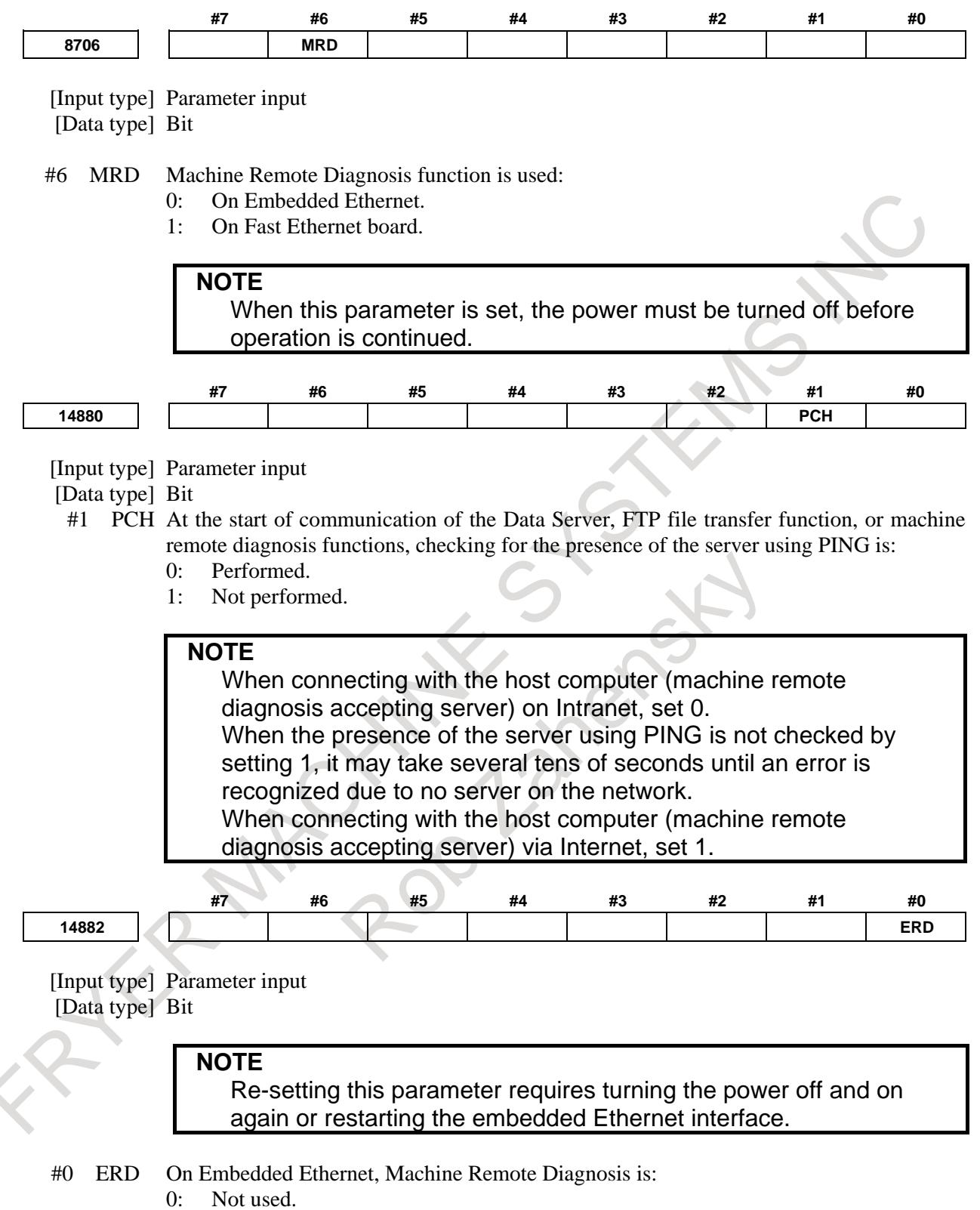

1: Used.

# **17.2.5.2 Operation on the Setting screen**

# **Procedure**

1 Press the function key .

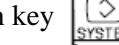

- 2 Soft key [EMBED PORT] appears. (When there is not this soft keys, press the continue key.)
- 3 Press soft key [EMBED PORT] to display the Ethernet Setting screen.
- 4 Press soft keys [COMMON], [FOCAS2], and [REMOTE DIAG] and then enter parameters for the items that appear.

# **NOTE**

- 1 The parameters for the embedded Ethernet port and the parameters for the PCMCIA Ethernet card are independent of each other.
- 2 If the [PCMCIA LAN] soft key is pressed, the PCMCIA Ethernet card can be set up. However, the card setup is carried out for maintenance and is not necessary usually.

# **COMMON screen (BASIC)**

Press soft key [COMMON] to display the COMMON screen (BASIC).

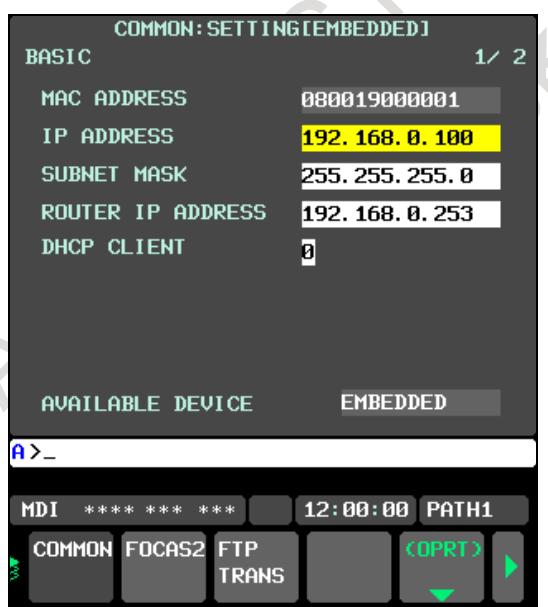

**Fig. 17.2.5.2 (a) COMMON screen (BASIC)**

# **Setting items**

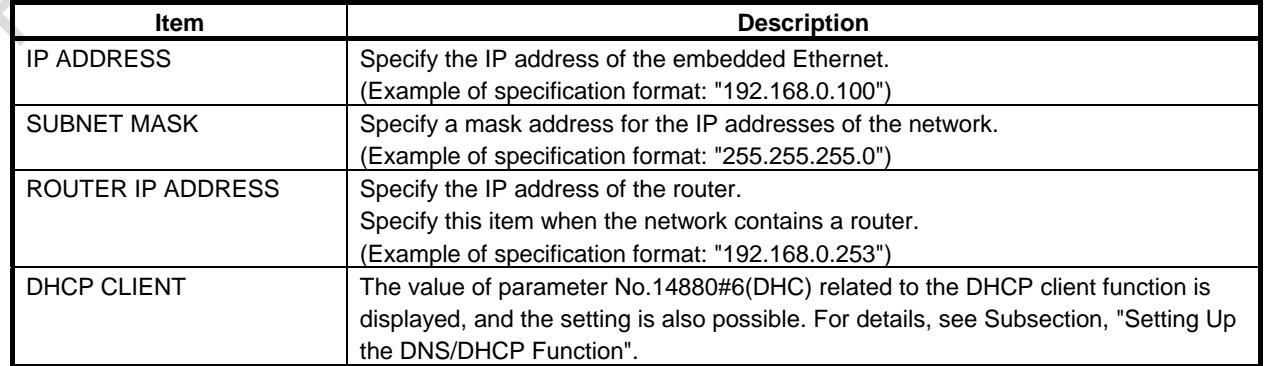

# **Display items**

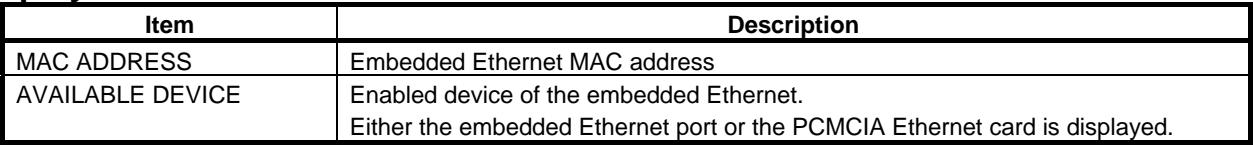

# **FOCAS2 screen**

Press soft key [FOCAS2] to display the FOCAS2 screen.

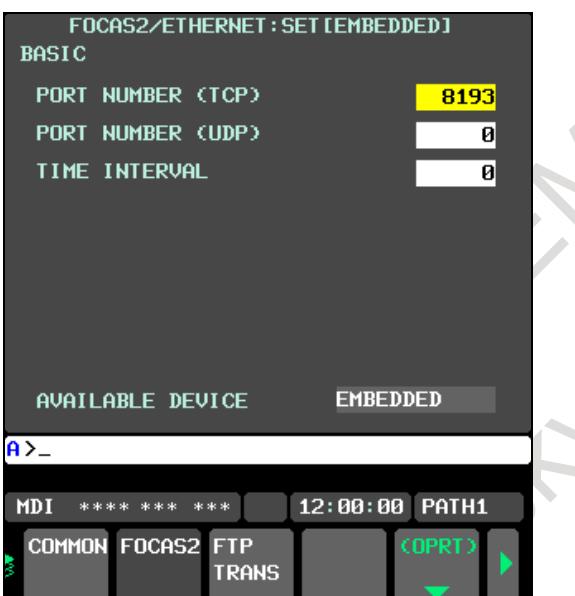

**Fig. 17.2.5.2 (b) FOCAS2 screen**

 $\Lambda$   $Q$ 

V

# **Setting items**

RIVE

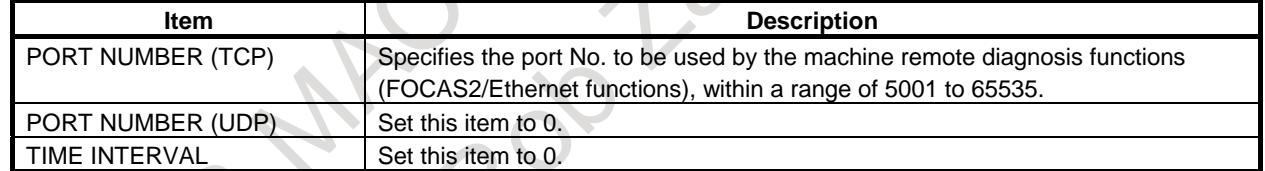

# **MACHINE REMOTE DIAG screen (COMMON)**

Press soft key [REMOTE DIAG] to display the MACHINE REMOTE DIAG screen (COMMON).

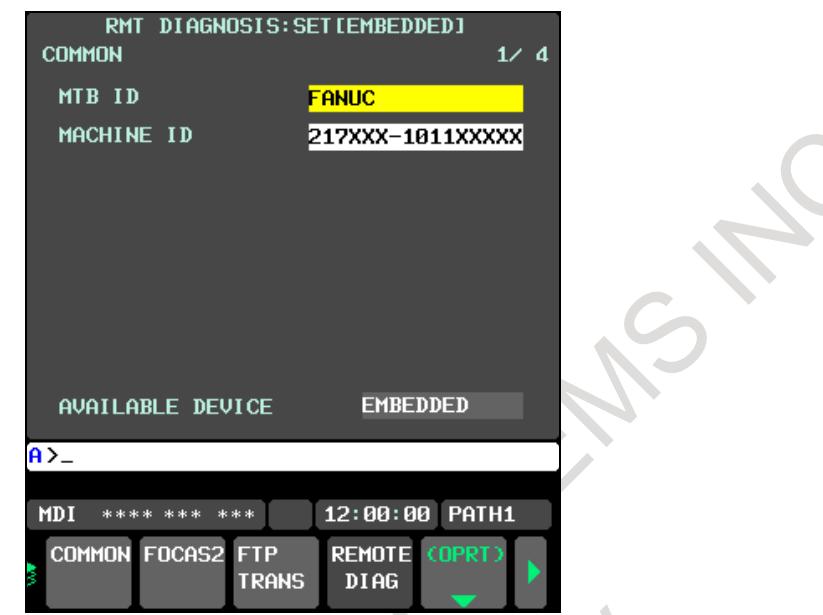

**Fig. 17.2.5.2 (c) Machine remote diagnosis screen (COMMON)**

# **Setting items**

RIVE

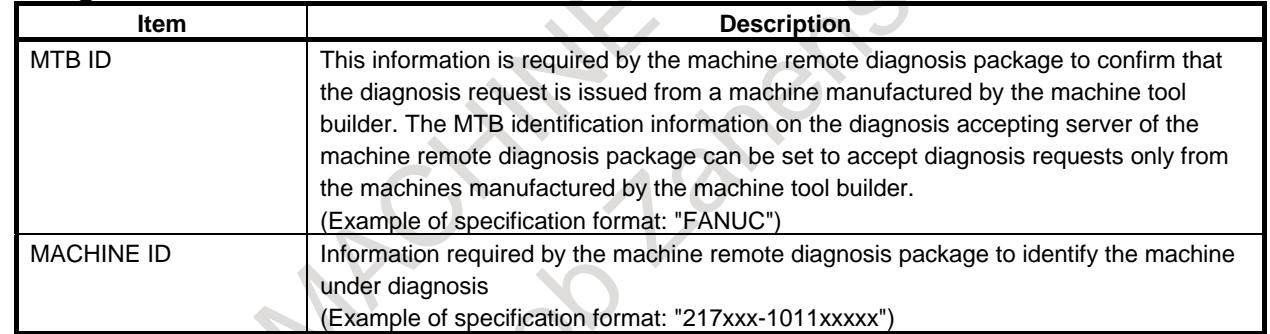

# **MACHINE REMOTE DIAG screen (INQUIRY1, INQUIRY2, INQUIRY3)**

Press soft key [RMTDIAG] to display the MACHINE REMOTE DIAG screen.

By using page keys  $\left[\begin{array}{c}\n\text{max}\n\\
\text{max}\n\end{array}\right]$ , the three host computers at inquiry destinations 1, 2, and 3 can be set.

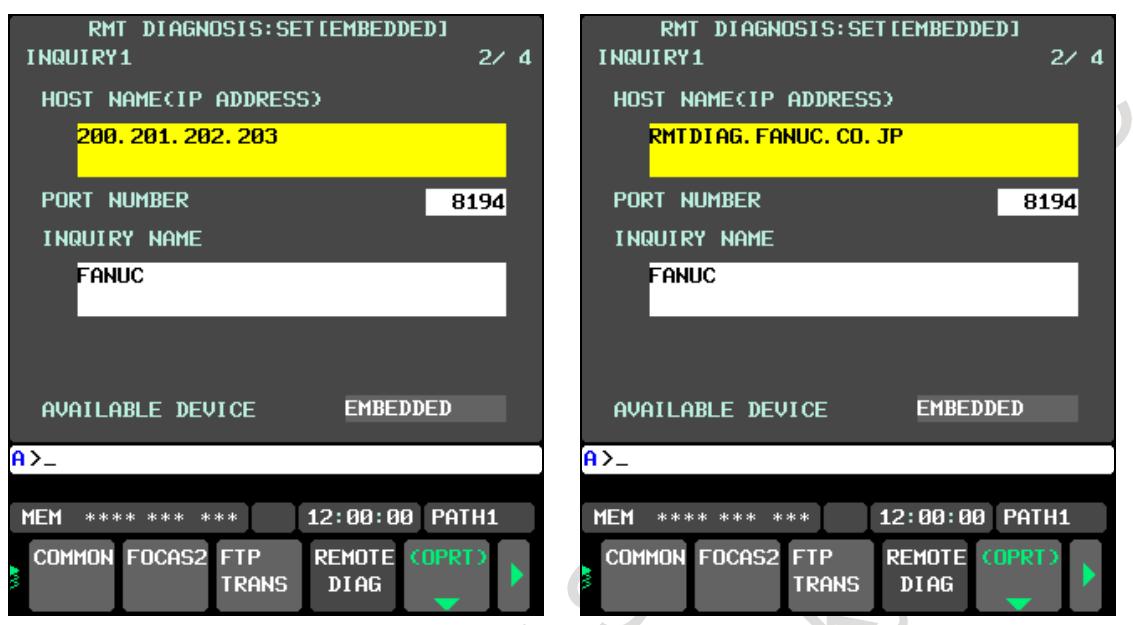

**(When the DNS function is disabled) (When the DNS function is enabled) Fig. 17.2.5.2 (d) Machine Remote Diagnosis screens (INQUIRY1)**

# **Setting item**

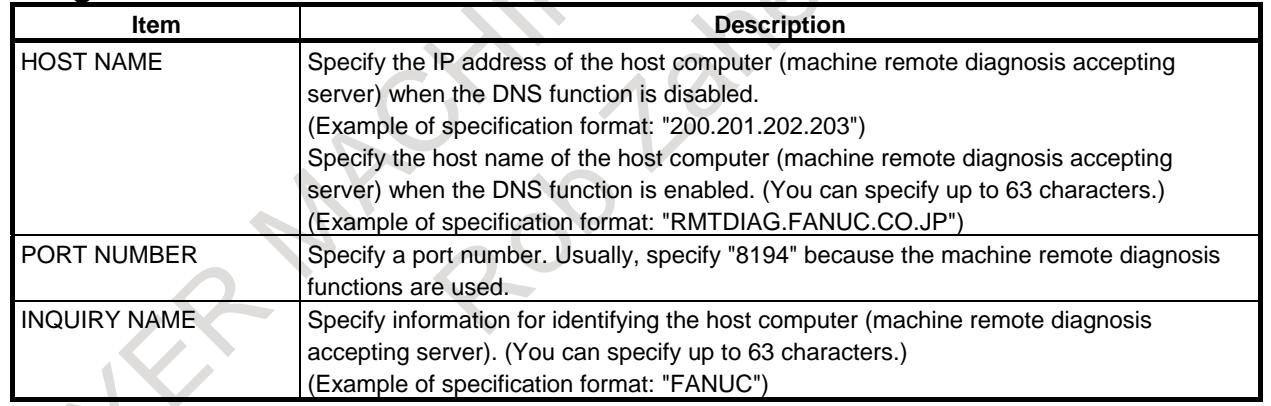

# **17.2.5.3 Controlling Machine Remote Diagnosis function from PMC**

You can use signals from the PMC to control the start and forced termination of the machine remote diagnosis functions and post the status of the machine remote diagnosis functions and error numbers to the PMC ladder.

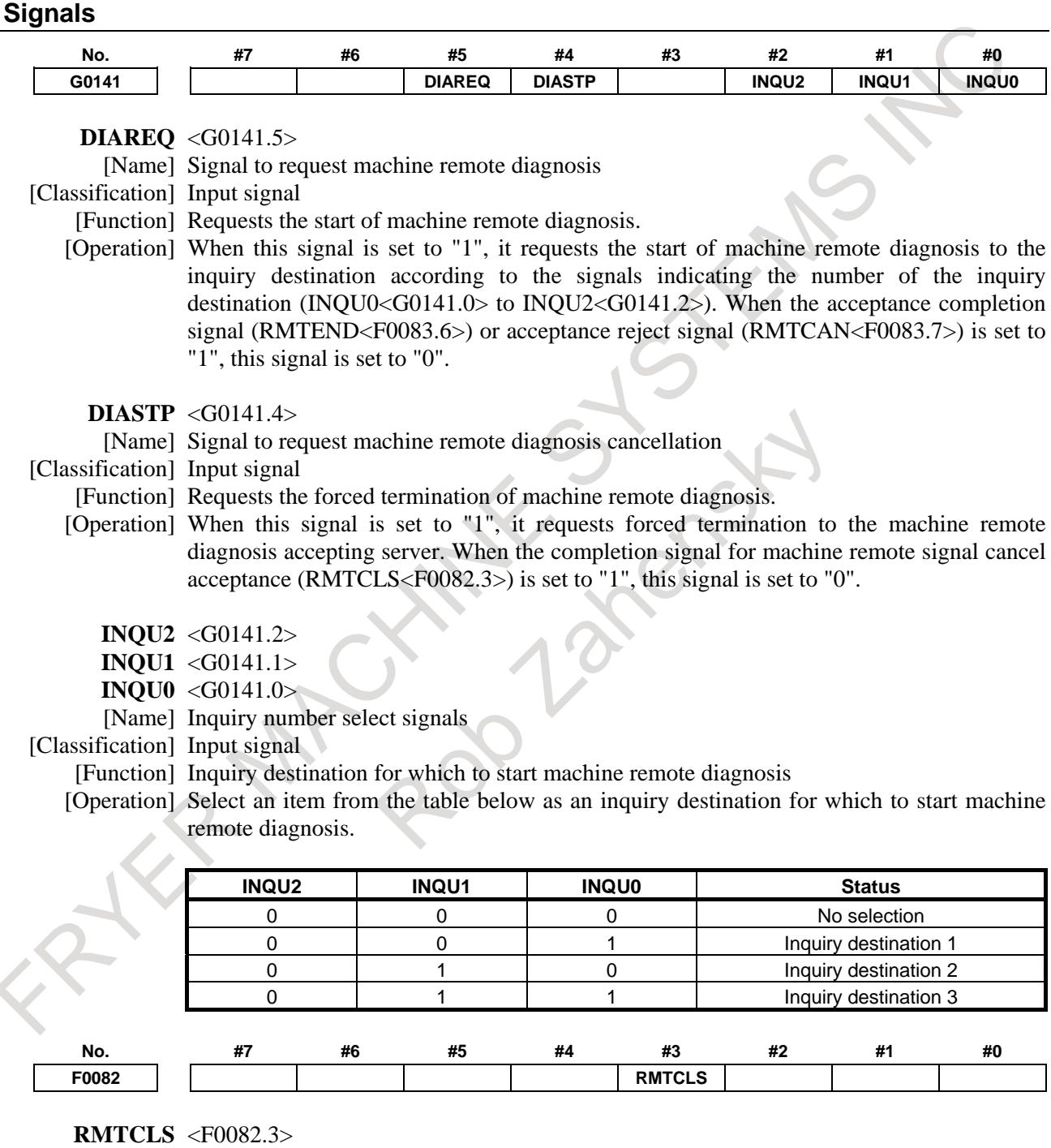

[Name] Completion signal for machine remote diagnosis cancel acceptance

[Classification] Output signal

[Function] Notifies that a request to cancel machine remote diagnosis has been accepted.

[Output condition] When machine remote diagnosis is canceled after the signal to request machine remote diagnosis cancellation (DIASTP<G0141.4>) is set to "1", this signal is set to "1". When the signal to request machine remote diagnosis cancellation (DIASTP<G0141.4>) is set to "0", this signal is set to "0".

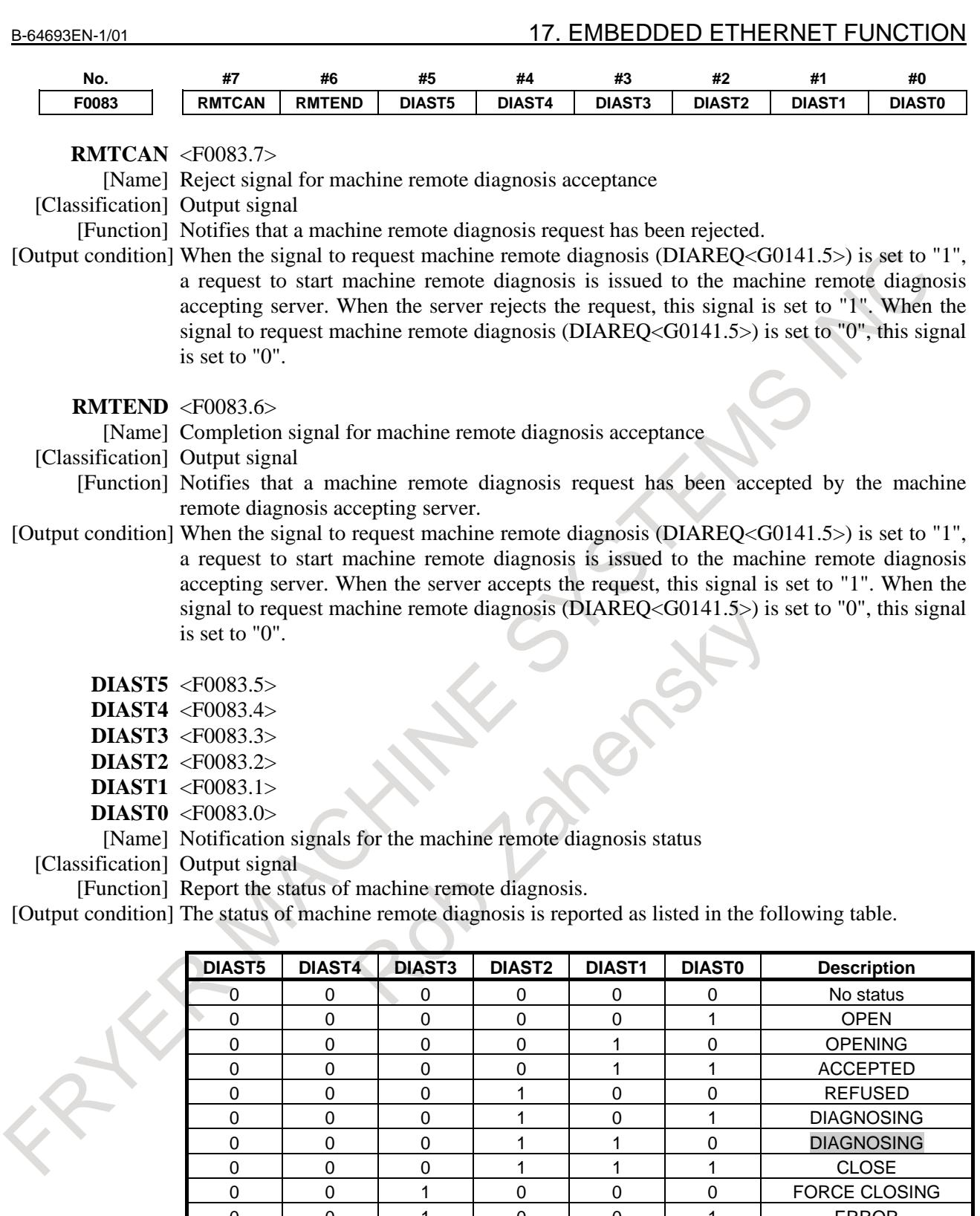

0 0 0 0 0 1 1 1 ACCEPTED 0 0 0 1 0 0 0 REFUSED 0 0 0 1 0 1 DIAGNOSING<br>0 0 0 1 1 1 0 DIAGNOSING

0 0 0 1 1 1 1 CLOSE<br>0 0 1 0 0 0 0 FORCE CLOSE

0 0 1 0 0 1 1 ERROR

0 0 1 1 1 0 DIAGNOSING

0 1 0 0 0 0 FORCE CLOSING

#### 17. EMBEDDED ETHERNET FUNCTION B-64693EN-1/01

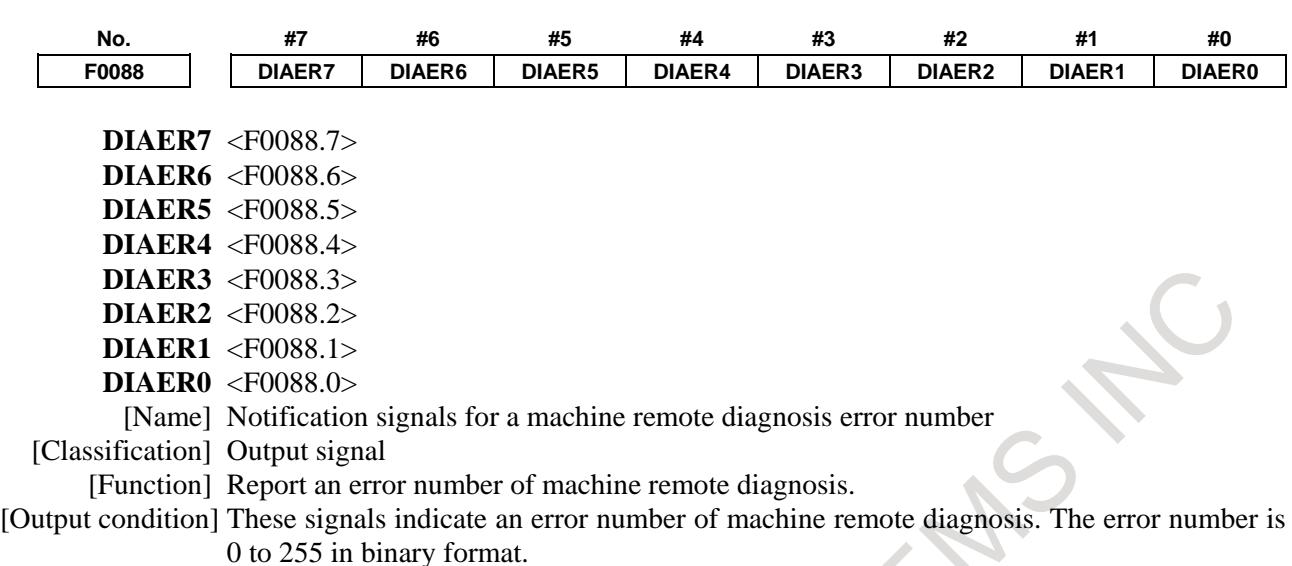

#### **Signal Timing Charts**

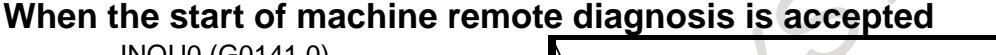

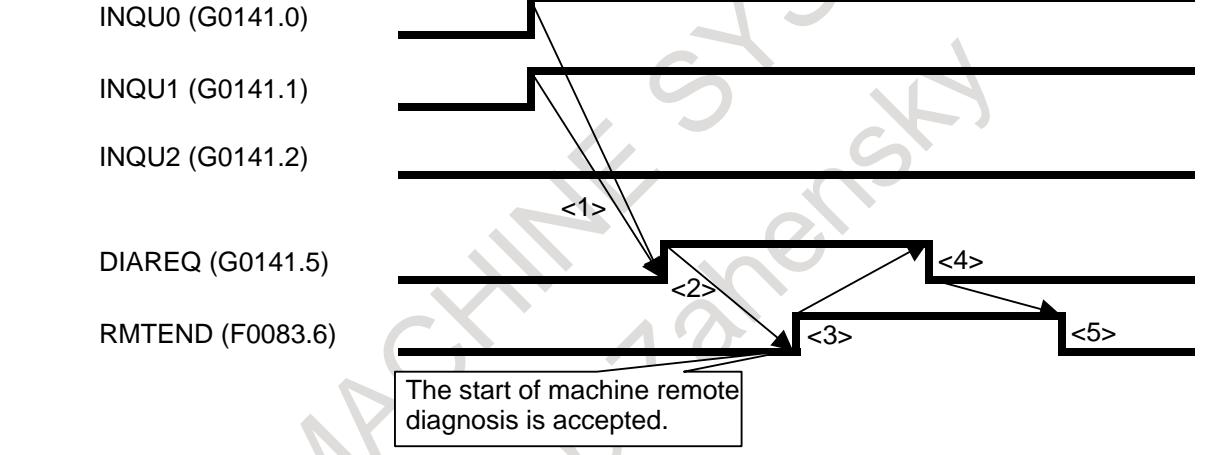

- $\langle$ 1> Before the signal to request machine remote diagnosis (DIAREQ) is set to "1", an inquiry destination for which to start the remote diagnosis functions is selected using the inquiry destination number signals (INQU0, INQU1, and INQU2). In this example, "inquiry destination 3" is selected by setting  $INQU0 = 1$ ,  $INQU1 = 1$ , and  $INQU2 = 0$ .
- $\langle 2 \rangle$  The signal to request machine remote diagnosis (DIAREQ) is set to "1".
- <3> When the machine remote diagnosis package accepts the request to start diagnosis, the completion signal for machine remote diagnosis acceptance (RMTEND) is set to "1".
- $\langle 4 \rangle$  When the completion signal for machine remote diagnosis acceptance (RMTEND) is set to "1", the signal to request machine remote diagnosis (DIAREQ) is set to "0".
- $\langle 5 \rangle$  When the signal to request machine remote diagnosis (DIAREQ) is set to "0", the completion signal for machine remote diagnosis acceptance (RMTEND) is set to "0".

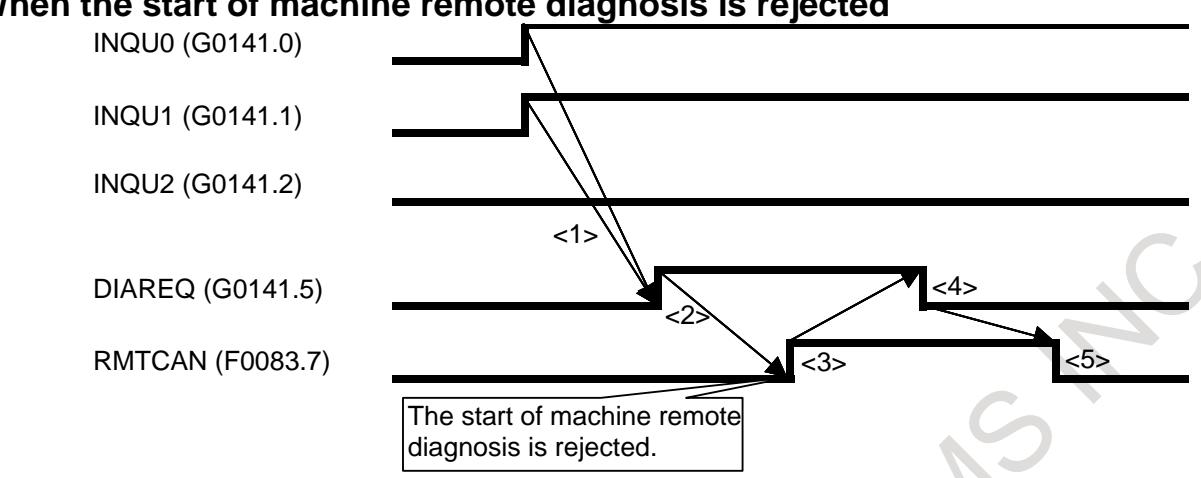

**When the start of machine remote diagnosis is rejected**

- $\langle$ 1> Before the signal to request machine remote diagnosis (DIAREQ) is set to "1", an inquiry destination for which to start the remote diagnosis functions is selected using the inquiry destination number signals (INQU0, INQU1, and INQU2). In this example, "inquiry destination 3" is selected by setting  $INQU0 = 1$ ,  $INQU1 = 1$ , and  $INQU2 = 0$ .
- $\langle 2 \rangle$  The signal to request machine remote diagnosis (DIAREQ) is set to "1".
- <3> When the machine remote diagnosis package rejects the request to start diagnosis, the reject signal for machine remote diagnosis acceptance (RMTCAN) is set to "1".
- $\langle 4 \rangle$  When the reject signal for machine remote diagnosis acceptance (RMTCAN) is set to "1", the signal to request machine remote diagnosis (DIAREQ) is set to "0".
- <5> When the signal to request machine remote diagnosis (DIAREQ) is set to "0", the reject signal for machine remote diagnosis acceptance (RMTCAN) is set to "0".

#### **When machine remote diagnosis is forcibly terminated**

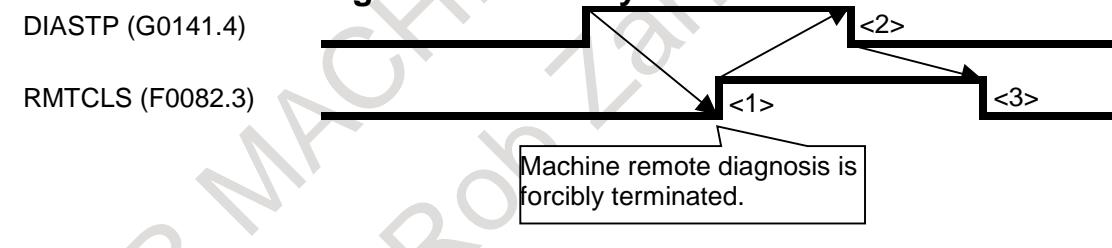

- <1> When the signal to request machine remote diagnosis cancellation (DIASTP) is set to "1", the completion signal for machine remote diagnosis cancel acceptance (RMTCLS) is set to "1".
- <2> When the completion signal for machine remote diagnosis cancel acceptance (RMTCLS) is set to "1", the signal to request machine remote diagnosis cancellation (DIASTP) is set to "0".
- $\langle 3 \rangle$  When the signal to request machine remote diagnosis cancellation (DIASTP) is set to "0", the completion signal for machine remote diagnosis cancel acceptance (RMTCLS) is set to "0" and the machine remote diagnosis functions are forcibly terminated.

# **17.2.5.4 Operating Machine Remote Diagnosis screen**

# **Procedure**

- 1 Press the function key  $\sqrt{2}$
- 2 Soft key [REMOTE DIAG] appear. (When there is no soft keys, press the continue key.)
- 3 Press soft key [REMOTE DIAG] to display the machine remote diagnosis screen.

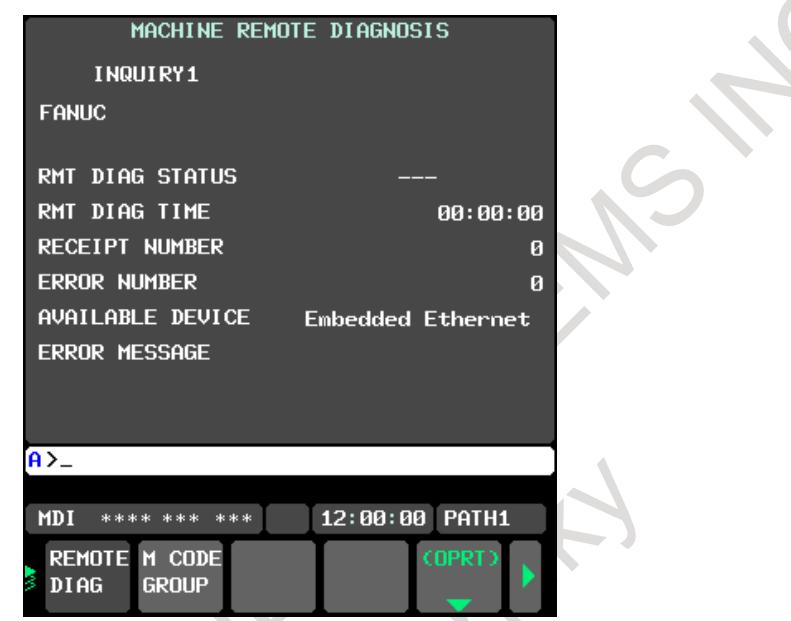

**Fig. 17.2.5.4 (a) Machine Remote Diagnosis screen**

4 Press soft key [(OPRT)] to display available soft keys.

|                                                        |  | OPEN CLOSE Y1 |  | <b>Y2</b> | DIAG DIAG INQUIR INQUIR INQUIR |  |  |  |
|--------------------------------------------------------|--|---------------|--|-----------|--------------------------------|--|--|--|
| <b>ATRE AIN Cofficing of Monking Domato Disconsola</b> |  |               |  |           |                                |  |  |  |

**Fig. 17.2.5.4 (b) Soft keys of Machine Remote Diagnosis screen**

#### **Display items**

# **INQUIRY NUMBER**

Displays the inquiry number indicating the machine remote diagnosis accepting server: "INQUIRY1," "INQUIRY2," or "INQUIRY3."

# **INQUIRY**

Displays information for identifying the machine remote diagnosis accepting server.

# **RMT DIAG STATUS**

Displays the status of machine remote diagnosis.

#### **RMT DIAG TIME**

Displays the time until the machine remote diagnosis status changes from "OPEN" to "CLOSE," "FORCE CLOSING," or "ERROR."

At each start of diagnosis, the time is accumulated from "00:00:00."

# **RECEIPT NUMBER**

Displays the receipt number issued by the machine remote diagnosis accepting server.

# **ERROR NUMBER**

Displays the number of an error which occurs in operation of the machine remote diagnosis functions.

# **AVAILABLE DEVICE**

Displays the type of communication device for which the machine remote diagnosis functions can operate.

#### **ERROR MESSAGE**

Displays the message indicating an error which occurs in operation of the machine remote diagnosis functions.

# **Operation list**

#### **DIAG OPEN**

Starts machine remote diagnosis.

#### **DIAG CLOSE**

Forcibly terminates machine remote diagnosis.

#### **INQUIRY1**

Selects inquiry destination 1.

#### **INQUIRY2**

Selects inquiry destination 2.

#### **INQUIRY3**

Selects inquiry destination 3.

#### **Selecting an Inquiry Destination**

Select an inquiry destination among inquiry destinations 1 to 3.

- 1 Press soft key [(OPRT)].
- 2 Press soft key [INQUIRY1] to select inquiry destination 1.
- 3 Similarly, press soft key [INQUIRY2] to select inquiry destination 2 and soft key [INQUIRY3] to select inquiry destination 3.

#### **Starting Diagnosis**

Start diagnosis.

- 1 Press soft key [(OPRT)].
- 2 Press soft key [DIAG OPEN] to send the start request to the machine remote diagnosis
- 3 When the machine remote diagnosis accepts the start request, the diagnosis begins.

# **Diagnosis status**

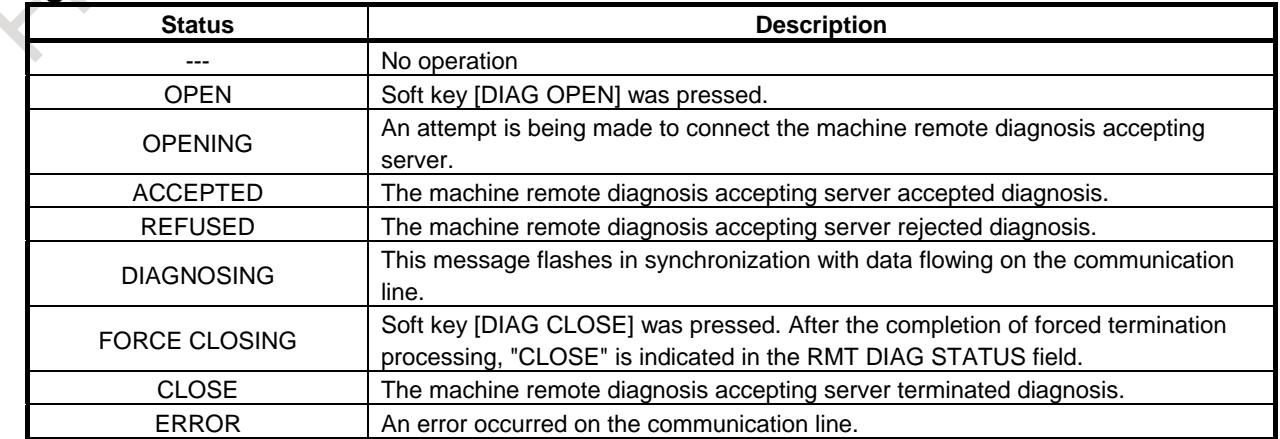

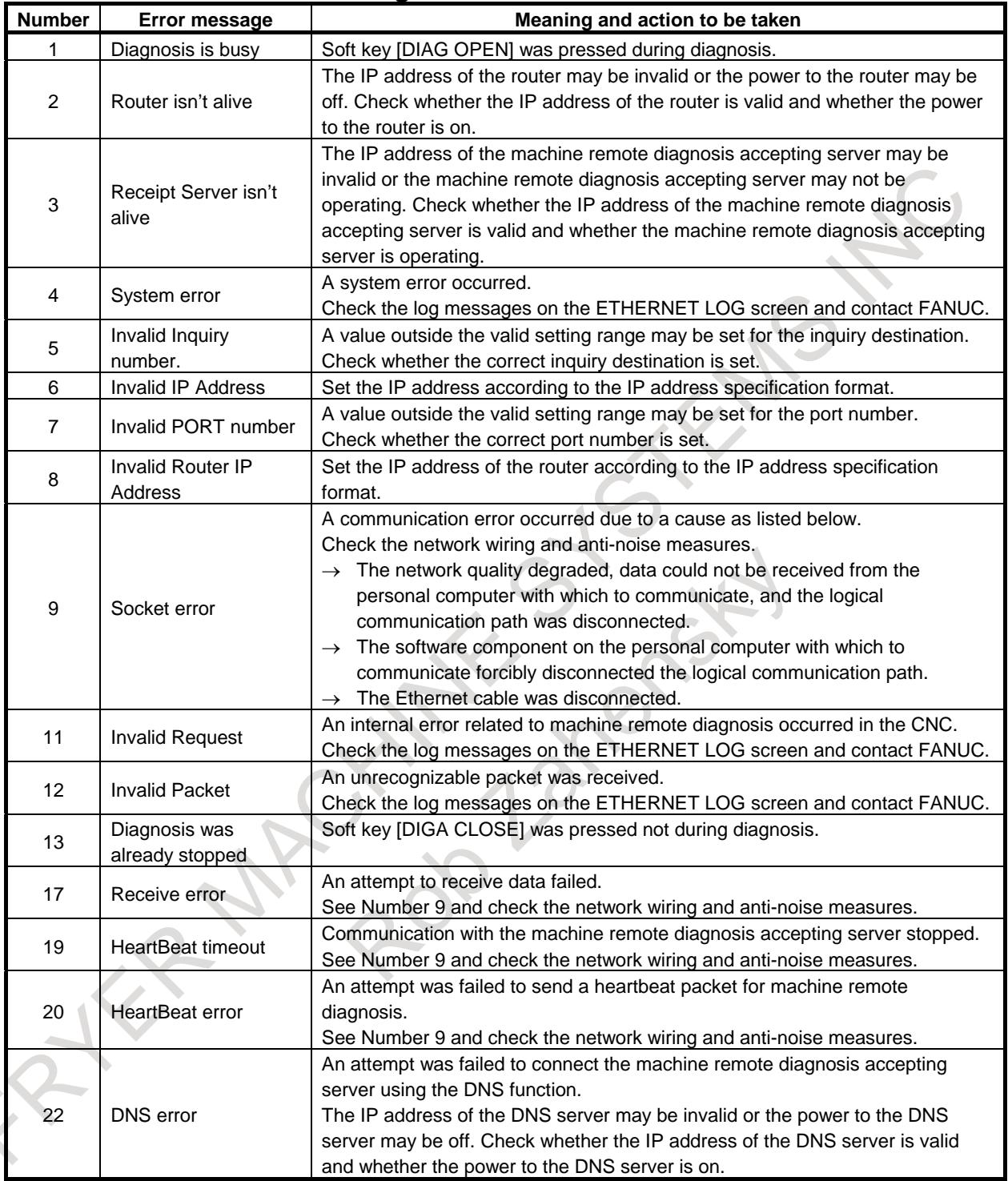

# **Error numbers and error messages**

# **Forcibly Terminating Diagnosis**

Forcibly terminate diagnosis.

- 1 Press soft key [(OPRT)].<br>2 Press soft key [DIAG CL
- Press soft key [DIAG CLOSE] to forcibly terminate diagnosis.
# **17.2.6 Setting of the Unsolicited Messaging Function**

This subsection describes the setting required to operate the unsolicited messaging function with the embedded Ethernet function.

## **17.2.6.1 Overview**

This subsection provides an overview of the unsolicited messaging function and describes the execution procedure.

#### **Overview of the unsolicited messaging function**

An overview of the unsolicited messaging function is provided below.

With the unsolicited messaging function, the CNC transmits messages (CNC/PMC data) in an unsolicited manner to application software on the personal computer according to a command from an NC program or ladder program. By using this function, the need for application processing on the personal computer to periodically inquire about the state of the CNC can be eliminated.

## **When the conventional function is used**

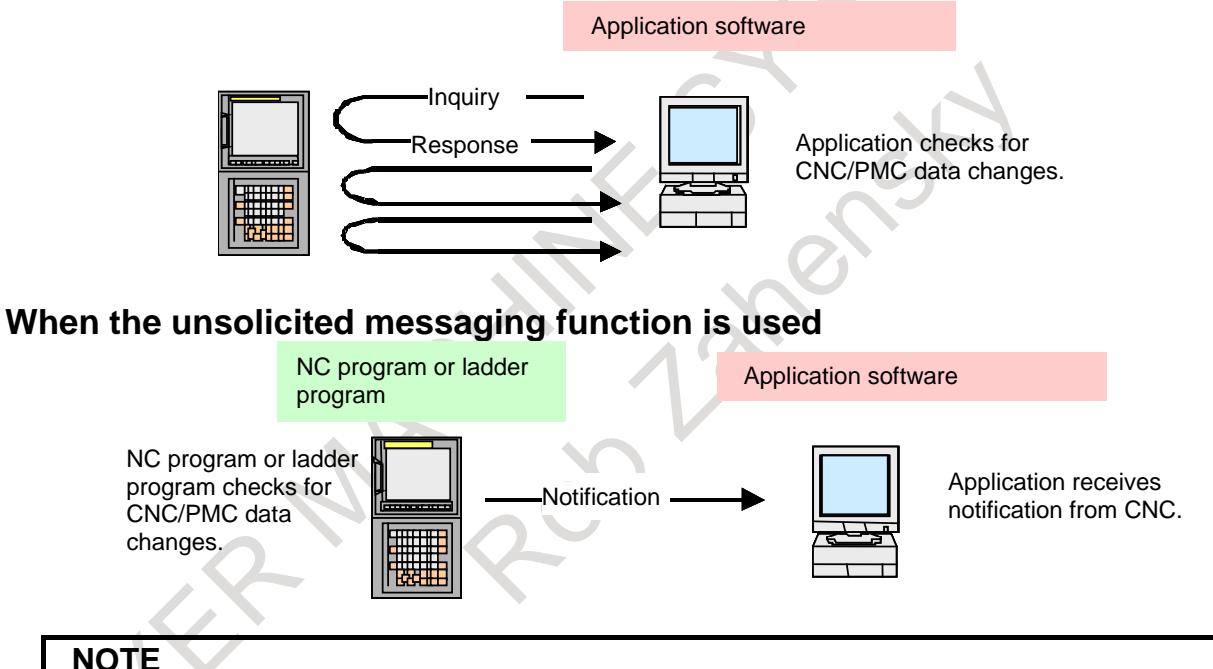

The unsolicited messaging function is a part of the FOCAS2/Ethernet function.

#### **Unsolicited messaging function execution procedure**

The execution procedure for the unsolicited messaging function is described below.

1 Preparation on the personal compute

Create an application using the FOCAS2 function for the unsolicited messaging function and install the unsolicited message server on a personal computer. For information on creating an application with FOCAS2 functions for the unsolicited messaging function and installing the unsolicited message server, refer to Chapter 5, "UNSOLICITED MESSAGING FUNCTION" in "Data Window Library Specifications" that comes with the FOCAS1/2 library.

- 2 Preparation on the CNC Create an NC program or ladder program for controlling unsolicited messaging. For the method of creating an NC program or ladder program, see Subsection 17.2.6.6, "Execution methods".
- 3 Setting of the communication parameters for the unsolicited messaging function To use the unsolicited messaging function, the following communication parameter settings are needed:
	- (1) Setting for using the FOCAS2/Ethernet function
	- (2) Setting of the parameters for the unsolicited messaging function

For (2), a choice can be made from two modes of setting: CNC mode for setting on the CNC screen and the PC mode for setting on the personal computer.

For the setting method of (1) and (2), see Subsection 17.2.6.2, "Setting of the FOCAS2/Ethernet function" through Subsection 17.2.6.5, "Setting on the personal computer".

- 4 Starting the NC program or ladder program Start the NC program or ladder program created in step 2, "Preparation on the CNC". At this time, no unsolicited message is transmitted to the personal computer until step 5, "Starting the unsolicited messaging function", is executed.
- 5 Starting the unsolicited messaging function Execute the FOCAS2 function cnc\_unsolicstart on the personal computer. This execution places the CNC in the state (named "Ready") where a transmission request from the NC program or ladder program is awaited. Each time a transmission request is made from the NC program or ladder program, an unsolicited message is automatically transmitted to the personal computer.
- 6 Ending the unsolicited messaging function To end unsolicited message transmission, execute the FOCAS2 function cnc\_unsolicstop on the personal computer. This execution places the CNC in the state (named "Not Ready") where no unsolicited message is transmitted even when a request for transmission is made from the NC program or ladder program.

# **17.2.6.2 Setting of the FOCAS2/Ethernet function**

This subsection describes the setting of the FOCAS2/Ethernet function for operating the unsolicited messaging function.

## **Procedure**

- 1 Enable the unsolicited messaging function according to "Related parameters" described later.
- 2 Start the CNC again then press function key
- 3 Soft key [EMBED] is displayed. (Press the continuous menu key until the soft key is displayed.)
- 4 Press soft key [EMBED]. The Ethernet Setting screen for the embedded Ethernet port is displayed.
- 5 Press soft keys [COMMON] and [FOCAS2] then make settings on each screen.
- 6 Press soft key [UNSOLI MSG]. The Unsolicited Message screen is displayed. (Press the continuous menu key until the soft key [UNSOLI MSG] is displayed.) For details of the Unsolicited Message screen, see Subsections starting with Subsection 17.2.6.3, "Mode selection".

### **COMMON screen (BASIC)**

Press soft key [COMMON]. The COMMON screen (BASIC) (Fig. 17.2.6.2(a)) is displayed.

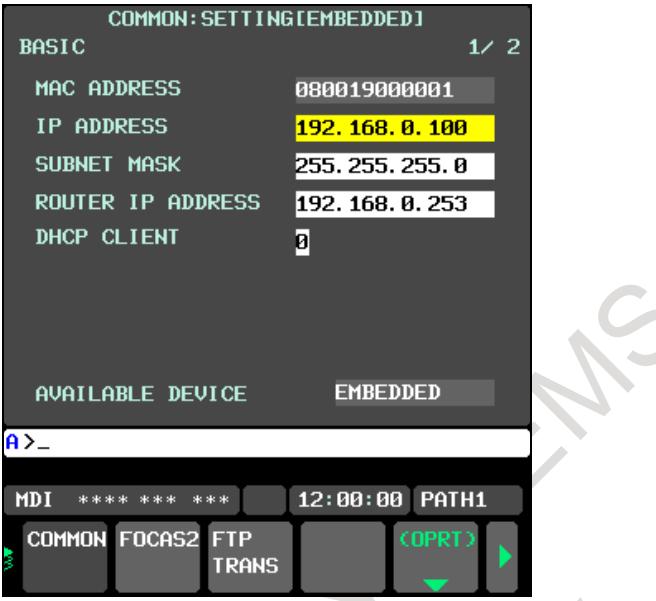

**Fig. 17.2.6.2 (a) COMMON screen (BASIC)**

#### **Setting items**

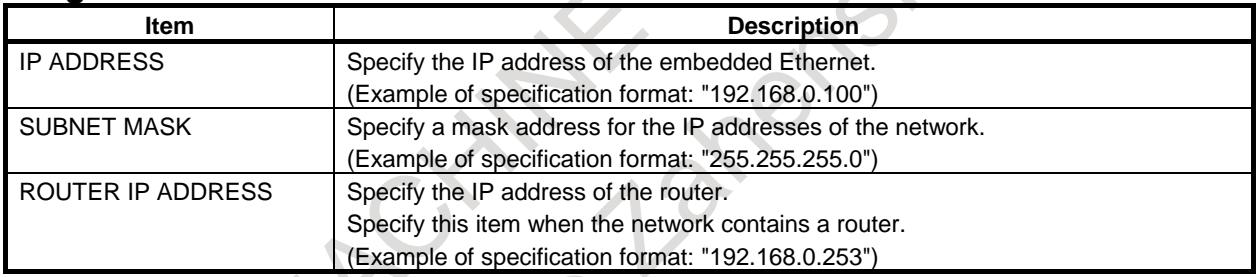

## **Display items**

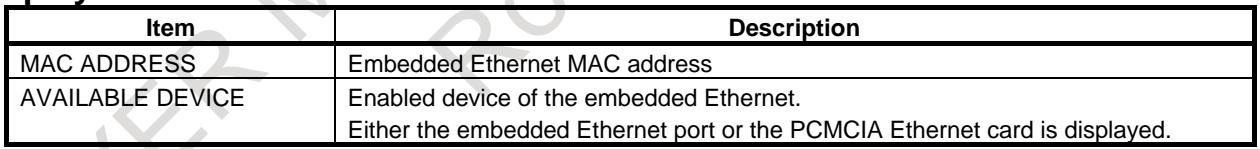

#### **NOTE**

Set page 2 (DETAIL screen) of the COMMON screen when using the DNS/DHCP function. For details, see Subsection 17.2.3, "Setting Up the DNS/DHCP Function".

### **COMMON screen (DETAIL)**

When using the DNS client function, press soft key [COMMON] then press page key  $\left[\begin{array}{cc} \uparrow \\ \uparrow \end{array}\right]$   $\left[\begin{array}{c} \uparrow \\ \downarrow \end{array}\right]$ . The COMMON screen (DETAIL) (Fig. 17.2.6.2(b)) is displayed. Set the DNS IP address setting items.

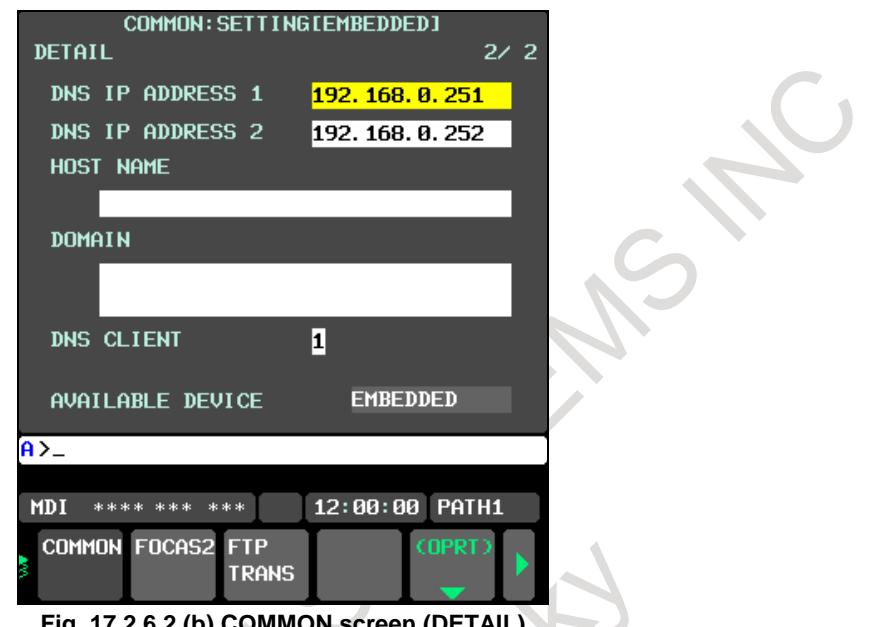

#### **Fig. 17.2.6.2 (b) COMMON screen (DETAIL)**

## **Display items**

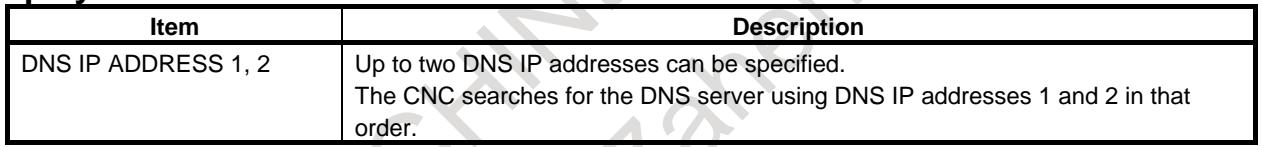

### **FOCAS2 screen**

Press soft key [FOCAS2]. The FOCAS2 screen (Fig. 17.2.6.2(c)) is displayed.

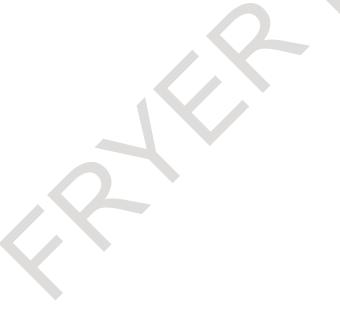

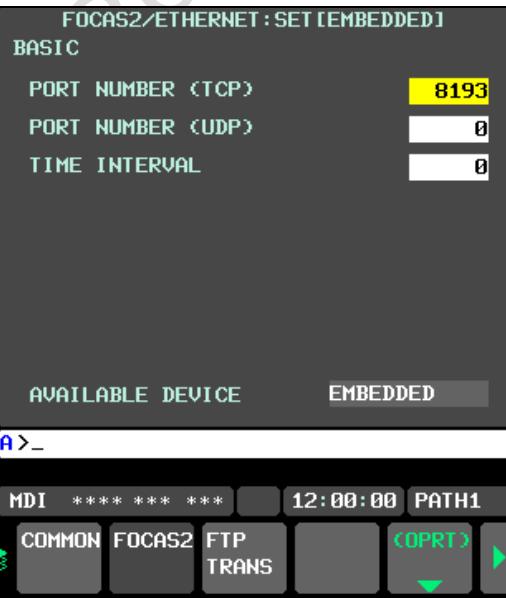

**Fig. 17.2.6.2 (c) FOCAS2 screen**

## **Setting items**

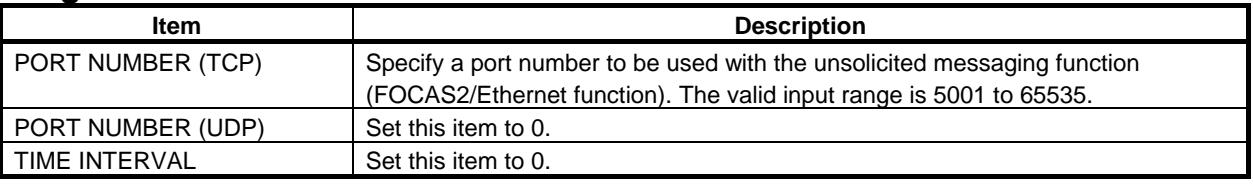

## **17.2.6.3 Mode selection**

This subsection describes the selection of a mode for setting the unsolicited messaging function.

### **Unsolicited Message screen (BASIC)**

Press soft key [UNSOLI MSG]. The Unsolicited Message screen (BASIC) (Fig. 17.2.6.3(a)) is displayed.

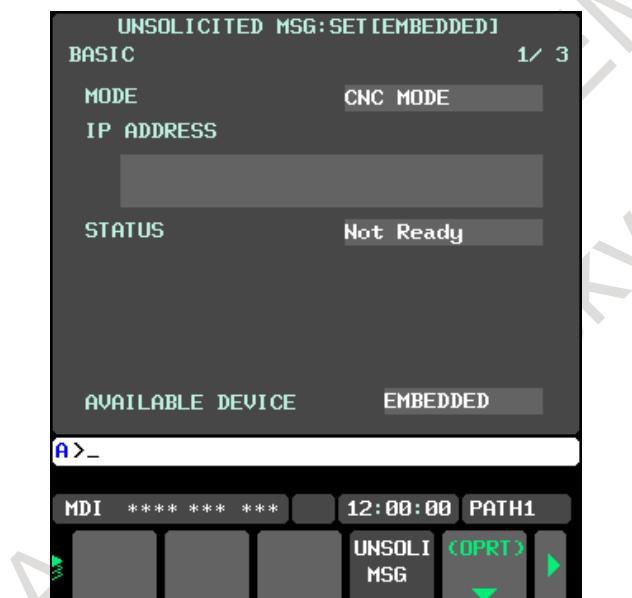

**Fig. 17.2.6.3 (a) Unsolicited Message screen 1 (BASIC)**

### **Setting items**

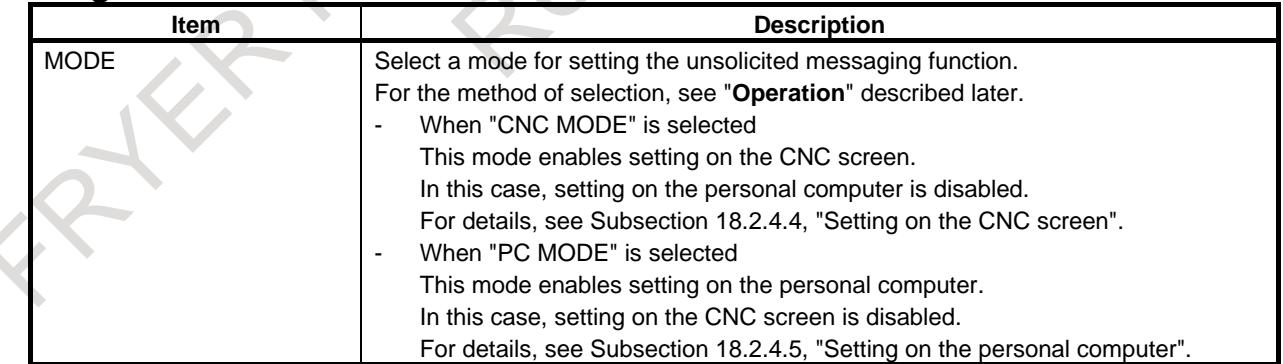

#### **NOTE**

- 1 The mode is set to "PC MODE" at the time of initial use.
- 2 The mode can be switched only in the "Not Ready" state. For the "Not Ready" state, see "**Display items**" provided later.
- 3 If the mode is switched from "CNC MODE" to "PC MODE", all parameters set on the CNC screen are cleared.
- 4 The mode can be switched on the available device side only.

### **Operation**

The mode can be switched as described below.

1 Press soft key [(OPRT)]. Soft key [MODE] is displayed. (Fig. 17.2.6.3(b))

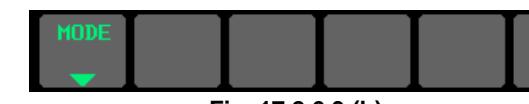

- **Fig. 17.2.6.3 (b)**
- 2 Press soft key [MODE]. Soft keys [CNC MODE] and [PC MODE] are displayed. (Fig. 17.2.6.3(c))

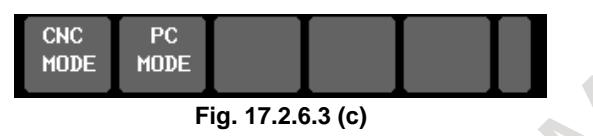

## **Display items**

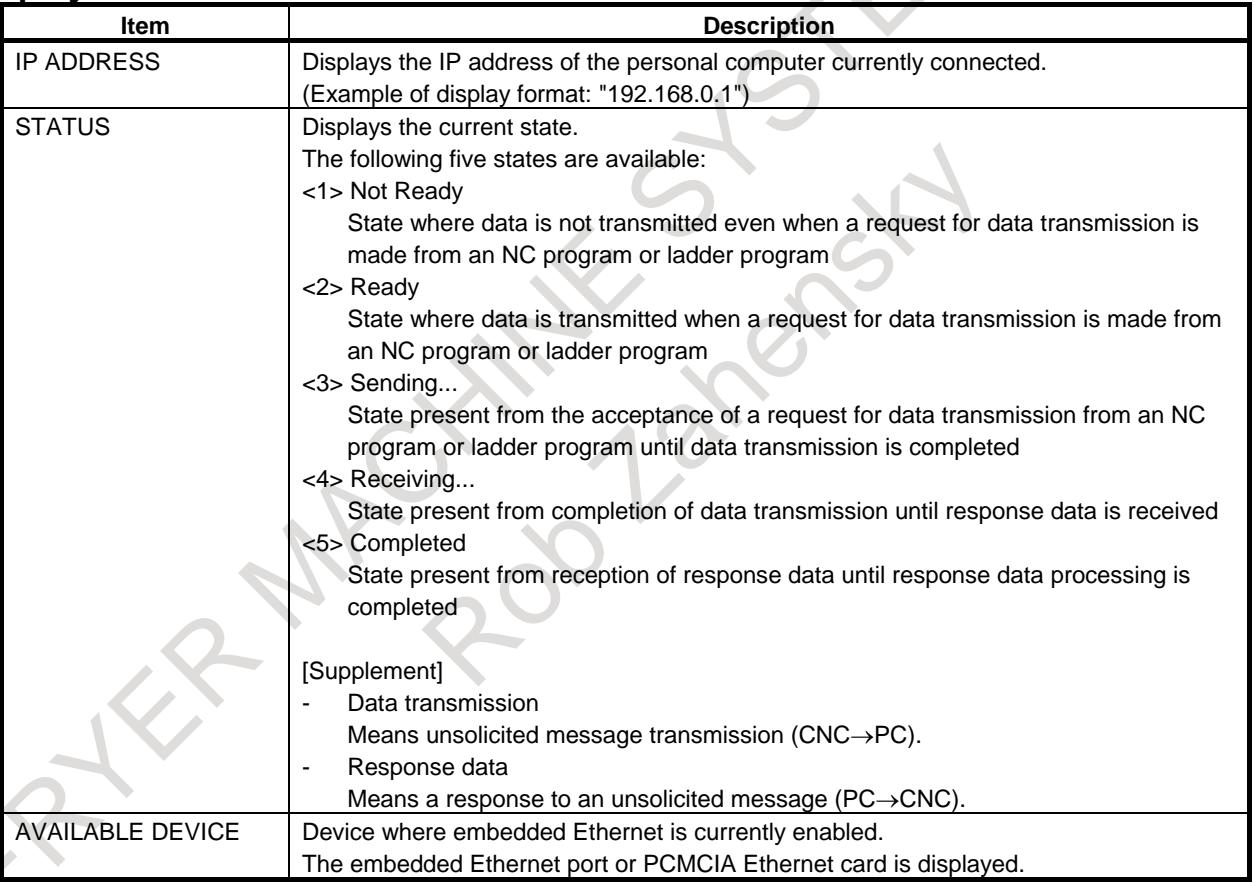

#### **NOTE**

1 To switch the state from "Not Ready" to "Ready", the FOCAS2 function cnc\_unsolicstart needs to be executed on the personal computer.

- 2 To switch the state from other than "Not Ready" to "Not Ready", the FOCAS2 function cnc\_unsolicstop needs to be executed on the personal computer.
- 3 For the timing charts of the states, see Subsection 18.2.6.6, "Execution methods".

## **17.2.6.4 Setting on the CNC screen**

This subsection describes the method of setting on the Unsolicited Message screen.

### **NOTE**

- 1 To enable the settings on the CNC screen and perform unsolicited messaging, the procedure below needs to be used.
	- (1) Set all setting items on the Unsolicited Message screen (CONNECT).
	- (2) Press soft key [(OPRT)] then press soft key [APPLY].
	- (3) Start unsolicited messaging (execute the FOCAS2 function cnc\_unsolicstart) on the personal computer.
- 2 Setting of the setting items on the Unsolicited Message screen (CONNECT) and execution of the soft keys ([(OPRT)] then [APPLY]) are possible only in the "Not Ready" state. For the "Not Ready" state, see "**Display items**" in Subsection 18.2.6.3, "Mode selection".
- 3 On the setting screen on the unavailable device side, the setting items can be set. However, execution of the soft keys ([(OPRT)] then [APPLY]) is possible on the available device side only.

#### **Unsolicited Message screen (CONNECT)**

Press soft key [UNSOLI MSG] then open page 2 and page 3 with page keys  $\left|\int_{P_{ABF}}^{\frac{1}{2}}\right|$ . The Unsolicited Message screen (CONNECT) (Figs. 17.2.6.4(a) and (b)) is displayed.

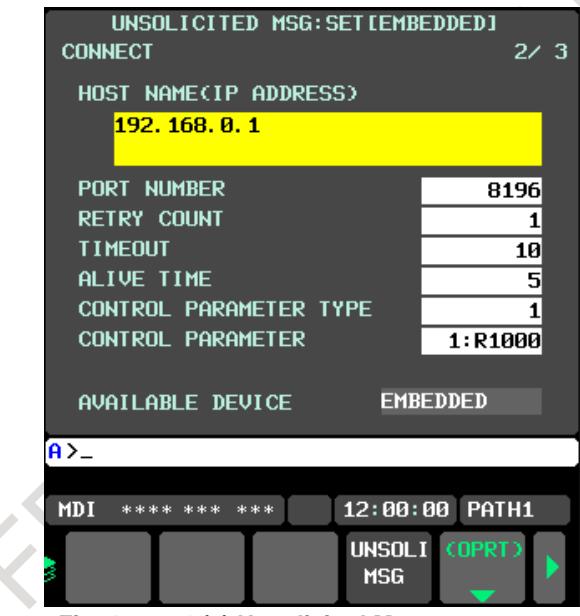

| <b>CONNECT</b>                                |                            |  | UNSOLICITED MSG: SET [EMBEDDED] | 34 3        |  |
|-----------------------------------------------|----------------------------|--|---------------------------------|-------------|--|
|                                               | <b>TRANSMISSION NUMBER</b> |  |                                 | з           |  |
| TRANSMISSION PARAMETER                        |                            |  |                                 |             |  |
| NO.                                           | <b>TYPE</b>                |  | PMC ADDRESS<br>MACRO NO. NUMBER | <b>SIZE</b> |  |
| 1                                             | 1                          |  | 1:R0100                         | 100         |  |
| 2                                             | 3                          |  | 1:100                           | 10          |  |
| 3                                             | 4                          |  | 1:0                             | 1           |  |
| <b>EMBEDDED</b><br>AVAILABLE DEVICE           |                            |  |                                 |             |  |
| A>_                                           |                            |  |                                 |             |  |
| $12:00:00$ PATH1<br><b>MDI</b><br>ski ski ski |                            |  |                                 |             |  |
|                                               |                            |  | <b>UNSOLI</b><br><b>MSG</b>     | (OPRT)      |  |

**Fig. 17.2.6.4 (a) Unsolicited Message screen 2 Fig. 17.2.6.4 (b) Unsolicited Message screen 3 (CONNECT) (CONNECT)**

## **Setting items**

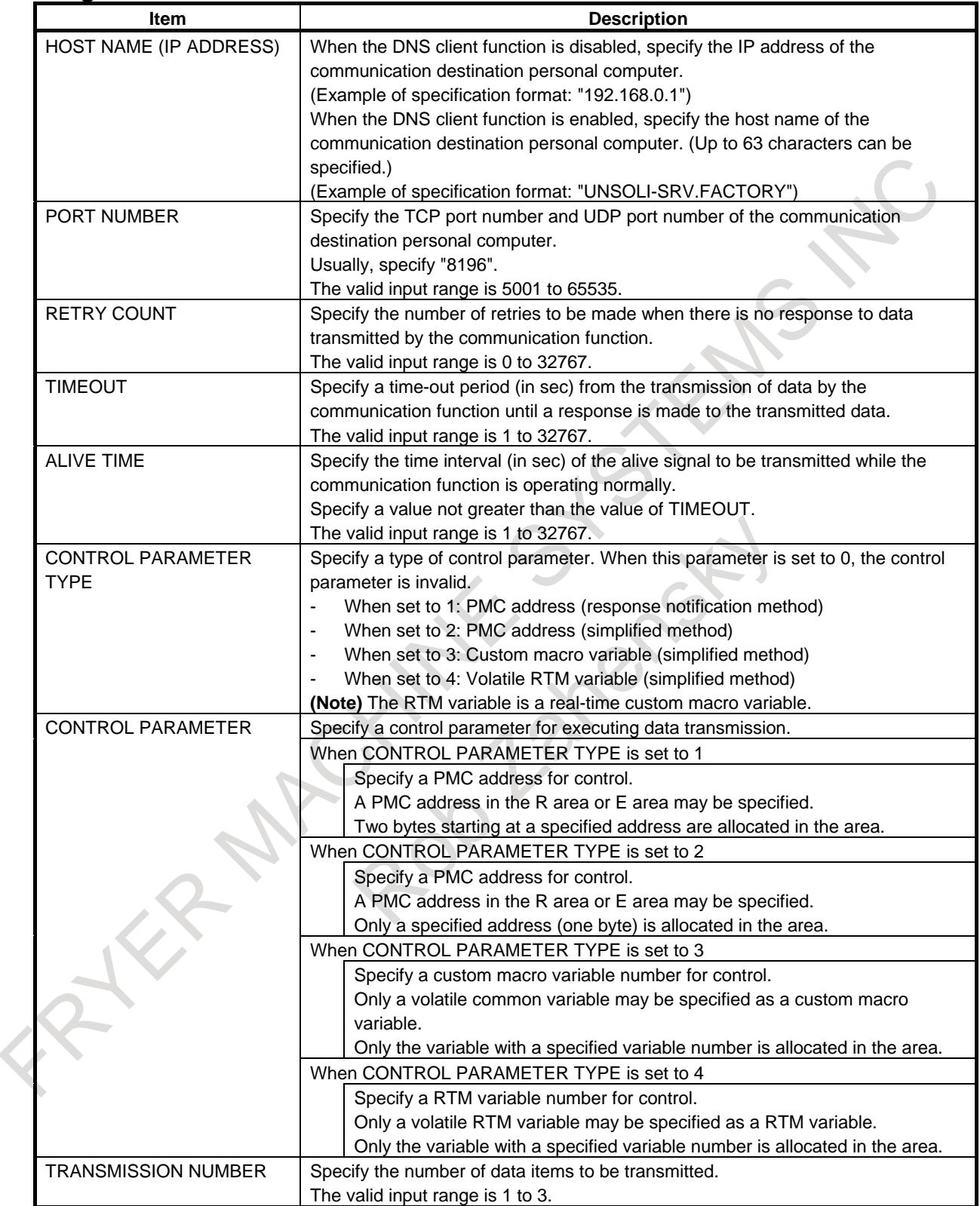

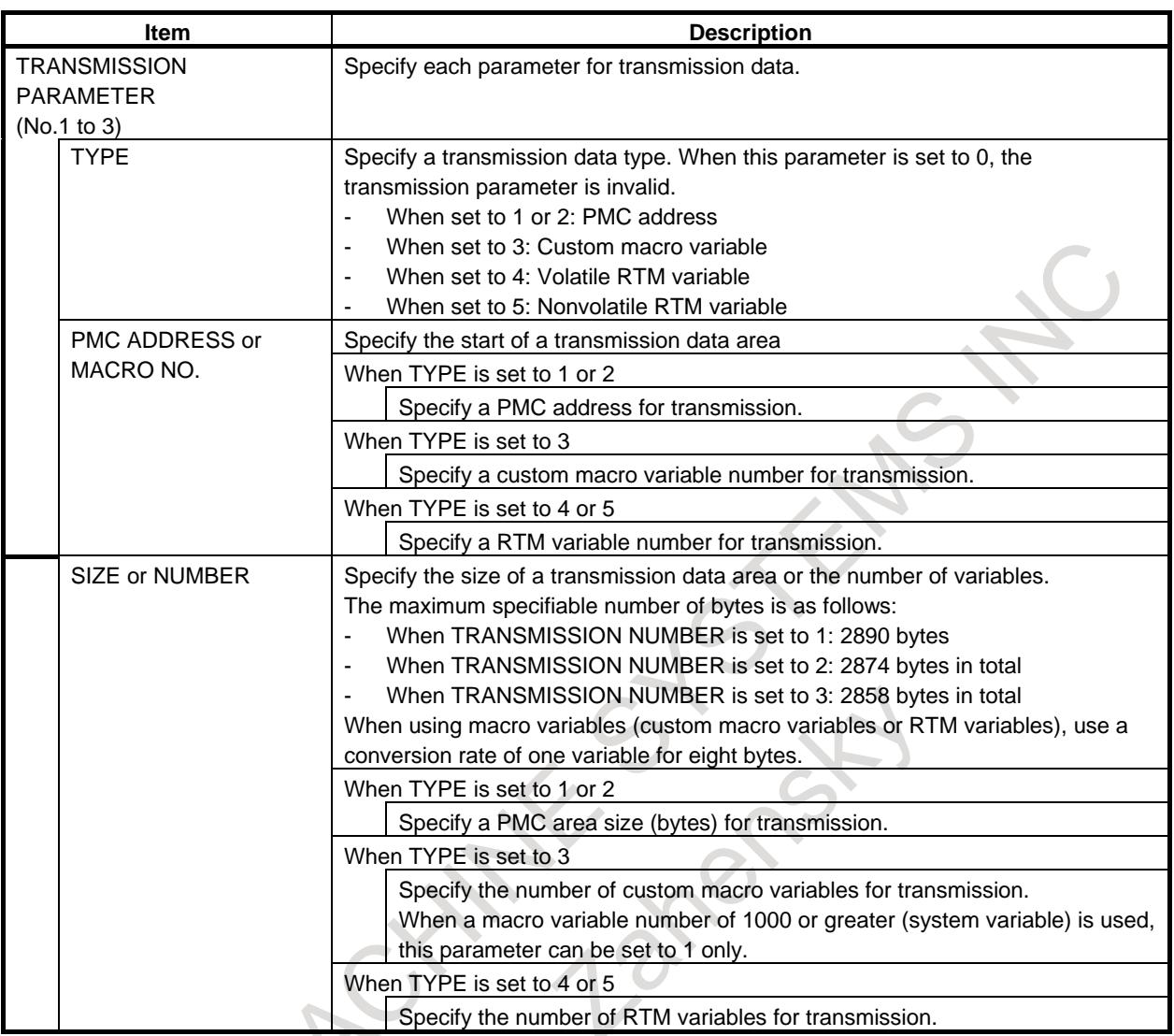

## **WARNING**

When setting PMC address or macro variable for the unsolicited messaging function, thoroughly confirm the content of "GENERAL WARNINGS FOR CNC APPLICATION DEVELOPMENT" in "SAFETY PRECAUTIONS" at the beginning of this manual.

Ensure that a PMC address area for control never overlaps PMC areas used for a purpose other than the unsolicited messaging function and that a macro variable for control never be doubly specified as a variable to be used for a

purpose other than the unsolicited messaging function.

If the machine is operated without confirmation of above explanation, the machine may behave unexpectedly, possibly damaging the tool, the machine itself, the workpiece, or causing injury to the user.

## **CAUTION**

- 1 Immediately after the power is turned on, all R area and E area as volatile memory in the PMC area are 0.
- 2 The E area in the PMC area is normally allocated to volatile memory. However, it can also be used as nonvolatile memory. When the area is used as nonvolatile memory, the contents of the area are retained even after the power is turned off. So, special attention should be paid

not to cause an unpredictable operation when the power is turned on next time.

### **NOTE**

- 1 Two methods are available for PMC address specification in CONTROL PARAMETER TYPE: response notification method and simplified method. For details of the methods, see Subsection 18.2.6.6, "Execution methods".
- 2 The valid setting range of PMC addresses depends on the usable PMC memory type. For details, refer to "PMC PROGRAMMING MANUAL (B-64513EN)".
- 3 The valid setting ranges of custom macro variable numbers and RTM variable numbers depend on the selected options. For details, refer to "OPERATOR'S MANUAL (COMMON TO LATHE SYSTEM/MACHINING CENTER SYSTEM) (B-64694EN)".
- 4 Ensure that the setting of TRANSMISSION NUMBER matches the settings of TRANSMISSION PARAMETER (No. 1 to No. 3). If TRANSMISSION NUMBER is set to 3, and an invalid value is specified in any of TRANSMISSION PARAMETER No. 1 to No. 3, for example, execution of soft key [APPLY] results in an error.

## **Setting PMC address**

To setting a PMC address for control or a PMC address for transmission, specify it as follows:

Input format) <Path number>:<PMC address>

For example, for R0500 on the second path of the PMC, input "2:R500".

If  $\langle$ Path number > is omitted (R500), the first path is assumed (1:R0500).

If the  $\langle \cdot \rangle$  key is not available, it can be substituted with the  $\langle \cdot \rangle$  key or the  $\langle$ EOB $\rangle$  key. ":" is optional. To clear "<Path number>:<PMC address>" previously set, input " " (blank). ("---" will be displayed). In this case, it is assumed that no PMC area is used.

## **Setting macro variable**

To setting a macro variable for control or a macro variable for transmission, specify it as follows:

```
Input format)
<Path number>:<Variable No>
```
For example, for No.100 on the second path of the Macro, input "2:100".

If  $\langle$ Path number $>$  is omitted (100), the first path is assumed (1:100).

If the  $\langle \cdot \rangle$  key is not available, it can be substituted with the  $\langle \cdot \rangle$  key or the  $\langle$ EOB $\rangle$  key. ":" is optional. To clear "<Path number>:<Variable No>" previously set, input " " (blank). ("---" will be displayed). In

this case, it is assumed that no macro variable is used.

#### **Operation**

The settings of all setting items on the Unsolicited Message screen (CONNECT) can be made effective as follows:

1 Press soft key [(OPRT)]. Soft key [APPLY] is displayed. (Fig. 17.2.6.4(c))

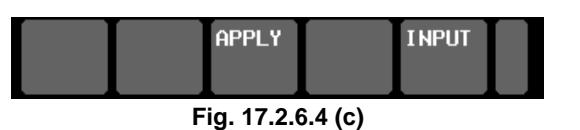

2 Press soft key [APPLY].

## **17.2.6.5 Setting on the personal computer**

For setting on the personal computer, create and set an application by using the following FOCAS2 functions:

- cnc\_wrunsolicprm2 Parameter setting 2 for unsolicited messaging
- cnc\_unsolicstart Start of unsolicited messaging

For details, refer to Chapter 5, "UNSOLICITED MESSAGING FUNCTION" in "Data Window Library Specifications" that comes with the FOCAS1/2 library.

## **WARNING**

When setting PMC address or macro variable for the unsolicited messaging function, thoroughly confirm the content of "GENERAL WARNINGS FOR CNC APPLICATION DEVELOPMENT" in "SAFETY PRECAUTIONS" at the beginning of this manual.

Ensure that a PMC address area for control never overlaps PMC areas used for a purpose other than the unsolicited messaging function and that a macro variable for control never be doubly specified as a variable to be used for a purpose other than the unsolicited messaging function.

If the machine is operated without confirmation of above explanation, the machine may behave unexpectedly, possibly damaging the tool, the machine itself, the workpiece, or causing injury to the user.

#### **NOTE**

- 1 To start unsolicited messaging, the FOCAS2 function cnc\_wrunsolicprm2 needs to be executed first then the FOCAS2 function cnc\_unsolicstart needs to be executed.
- 2 The FOCAS2 function cnc\_wrunsolicprm2 can be executed only in the "Not Ready" state. For details of the state, see "**Display items**" in Subsection 17.2.6.3, "Mode selection".
- 3 When the FOCAS2 function cnc\_wrunsolicprm2 is executed, the Unsolicited Message screen (CONNECT) displays the settings made on the personal computer.

## **17.2.6.6 Execution methods**

How to execute the unsolicited messaging function is described below.

- To execute the unsolicited messaging function, three methods are available:
- Using a PMC address for control based on the response notification method in a ladder program
- Using a PMC address for control based on the simplified method in a ladder program
- Using a macro variable for control based on the simplified method in an NC program

#### **NOTE**

- 1 When a ladder program is used, the response notification method and the simplified method are available. A major difference is that the response notification method sends RES\_CODE to the ladder program in response to data transmission but the simplified method does not send a response. To utilize a ladder program based on logic used with the Series 16*i*, for example, use the response notification method. When RES\_CODE is unnecessary or a new ladder program is created, the simplified method can be used.
- 2 RES CODE is recorded on the Ethernet log screen when a value other than 0x00 and 0x01 is detected.
- 3 For details of RES\_CODE, refer to Chapter 5, "UNSOLICITED MESSAGING FUNCTION" in "Data Window Library Specifications" that comes with the FOCAS1/2 library.

## **When a PMC address for control is used (response notification method)**

A description of using a PMC address for control in a ladder program according to the response notification method is provided below.

#### **NOTE**

A combination of a PMC address for control and a macro variable for transmission is also usable. In this case, note that the read timing of the value of a macro variable to be transmitted cannot be identified when viewed from the ladder program.

In the description below, a PMC address is used for both of control and transmission.

## **Explanation of PMC address signals for control**

A detailed description of PMC address signals for control used to execute the unsolicited messaging function is provided below. A PMC address area for control consists of 2 bytes.

The description below assumes that Rxxxx (with no PMC path number specified) is used as a PMC address for control.

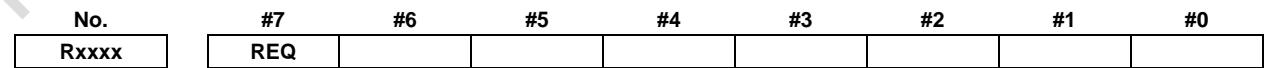

**REQ** <Rxxxx.7>

[Name] Message transmission request signal

[Classification] Input signal

[Function] Requests transmission of an unsolicited message.

[Operation] After preparing a transmission message at a PMC address for transmission, the ladder program sets this signal to "1". The message is then transmitted to the personal computer.

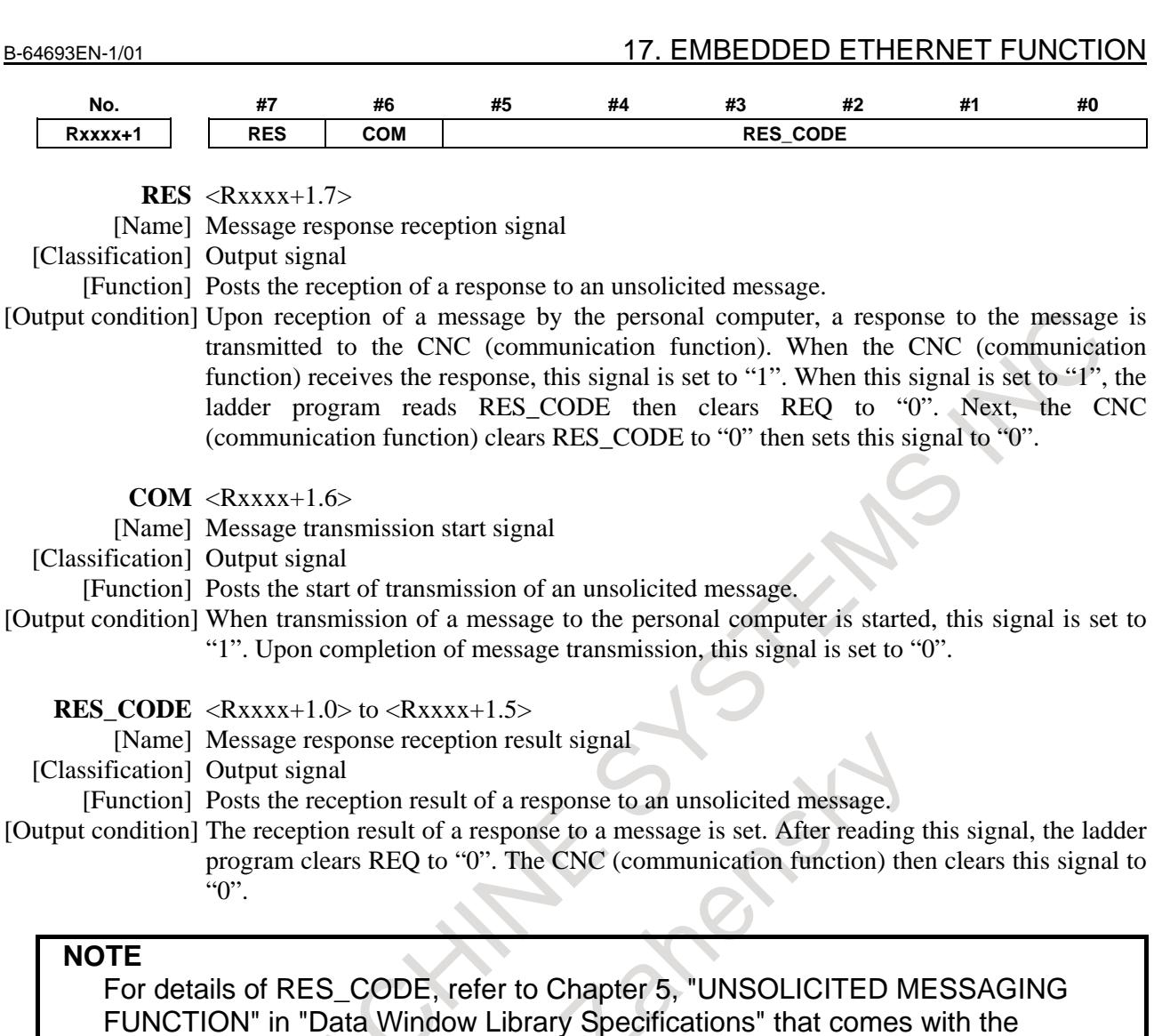

FOCAS1/2 library.

#### **Timing chart of PMC address signals for control**

The timing chart of PMC address signals for control based on the response notification method is described in the Fig. 17.2.6.6 (a).

In the example below, an unsolicited message is transmitted once after reception of the FOCAS2 function cnc\_unsolicstart then the FOCAS2 function cnc\_unsolicstop is received.

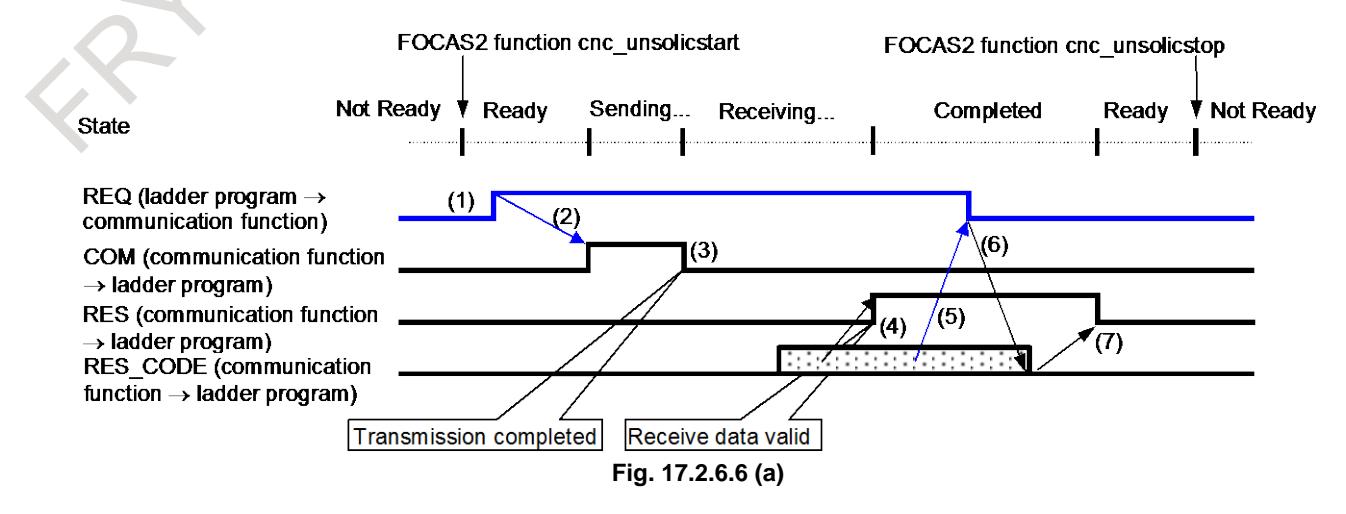

#### 17. EMBEDDED ETHERNET FUNCTION B-64693EN-1/01

- (1) After checking that RES is set to "0", the ladder program prepares a message then sets REQ to "1".
- (2) Because of REQ set to "1", the communication function sets COM to "1" then transmits the message.
- (3) Upon completion of message transmission, the communication function sets COM to "0".
- (4) Upon reception of a response to the message, the communication function sets RES\_CODE then sets RES to "1".
- (5) Because of RES set to "1", the ladder program reads RES\_CODE then sets REQ to "0".
- (6) Because of REQ set to "0", the communication function clears RES\_CODE to "0".
- (7) The communication function sets RES to "0".

#### **NOTE**

For details of the states, see "**Display items**" in Subsection 17.2.6.3, "Mode selection".

## **When a PMC address for control is used (simplified method)**

A description of using a PMC address for control in a ladder program according to the simplified method is provided below.

### **NOTE**

A combination of a PMC address for control and a macro variable for transmission is also usable. In this case, note that the read timing of the value of a macro variable to be transmitted cannot be identified when viewed from the ladder program.

In the description below, a PMC address is used for both of control and transmission.

## **Explanation of PMC address signals for control**

A detailed description of PMC address signals for control used to execute the unsolicited messaging function is provided below. A PMC address area for control consists of 1 byte.

The description below assumes that Rxxxx (with no PMC path number specified) is used as a PMC address for control.

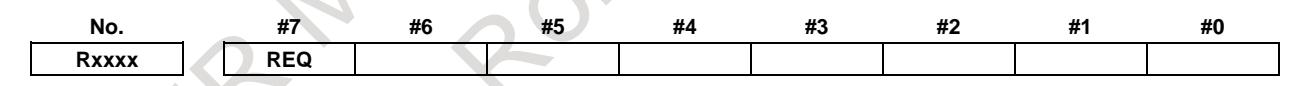

**REQ** <Rxxxx.7>

[Name] Message transmission request signal

[Classification] Input/Output signal

[Function] Requests transmission of an unsolicited message.

[Operation] After preparing a transmission message at a PMC address for transmission, the ladder program sets this signal to 1. The message is then transmitted to the personal computer. Upon reception of a response to the message, the CNC (communication function) clears this signal to 0.

#### **Timing chart of PMC address signals for control**

The timing chart of PMC address signals for control based on the simplified method is described below. In the example below (Fig. 17.2.6.6 (b)), an unsolicited message is transmitted once after reception of the FOCAS2 function cnc\_unsolicstart then the FOCAS2 function cnc\_unsolicstop is received.

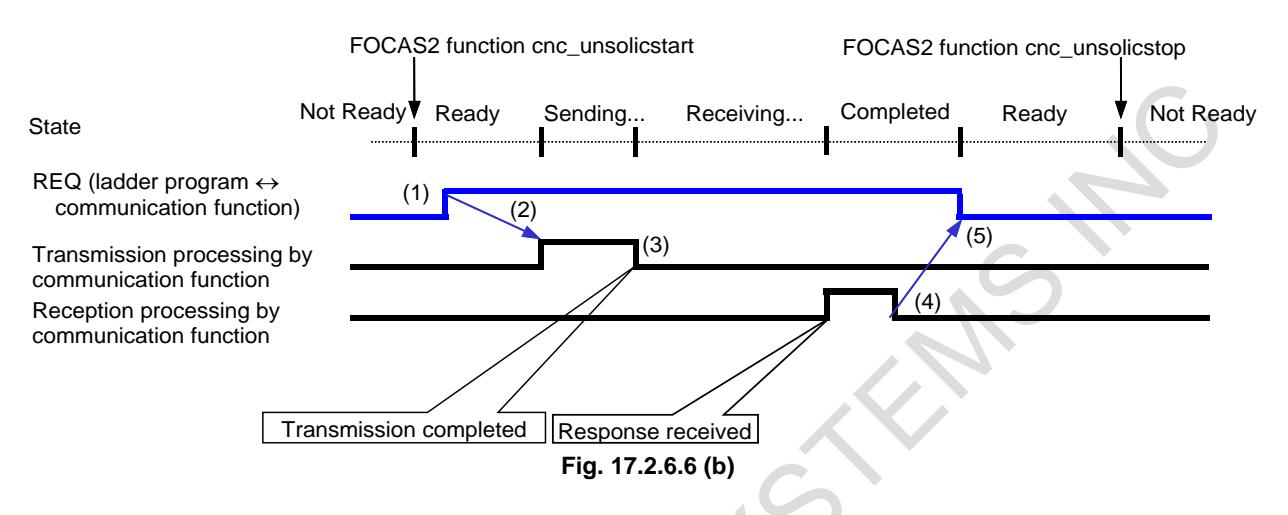

- (1) After checking that REQ is set to 0, the ladder program prepares a message then sets REQ to 1.
- (2) Because of REQ set to 1, the communication function transmits the message.
- (3) The communication function completes message transmission processing.
- (4) Upon reception of a response to the message, the communication function completes reception processing.
- (5) Because of reception processing completed, the communication function sets REQ to 0.

#### **NOTE**

For details of the states, see "**Display items**" in Subsection 17.2.6.3, "Mode selection".

#### **When a macro variable for control is used (simplified method)**

A description of using a macro variable for control in an NC program according to the simplified method is provided below.

Macro variables for control are classified as custom macros and RTM macros, but the same execution method is applicable.

#### **NOTE**

- A combination of a macro variable for control and a PMC address for transmission is also usable. In this case, note that the read timing of the value of PMC data to be transmitted cannot be identified when viewed from the NC program.
- In the description below, a macro variable is used for both of control and transmission.

#### 17. EMBEDDED ETHERNET FUNCTION B-64693EN-1/01

#### **Explanation of a macro variable for control**

A detailed description of a macro variable for control used to execute the unsolicited messaging function is provided below. One macro variable for control is used.

The description below assumes that #xxxx (with no CNC path number specified) is used as a macro variable number for control.

**REQ** <#xxxx>

[Name] Message transmission request signal

[Classification] Input/Output signal

[Function] Requests transmission of an unsolicited message.

[Operation] After preparing a transmission message in a macro variable for transmission, the NC program sets this signal to 1. The message is then transmitted to the personal computer. Upon reception of a response to the message, the CNC (communication function) clears this signal to 0.

**NOTE**

A REQ input/output value is a real number. So, "0" means "0.0", and "1" means "1.0".

#### **Timing chart of a macro variable for control**

The timing chart of a macro variable for control based on the simplified method is described below. In the example below (Fig.  $17.2.6.6$  (c)), an unsolicited message is transmitted once after reception of the FOCAS2 function cnc\_unsolicstart then the FOCAS2 function cnc\_unsolicstop is received.

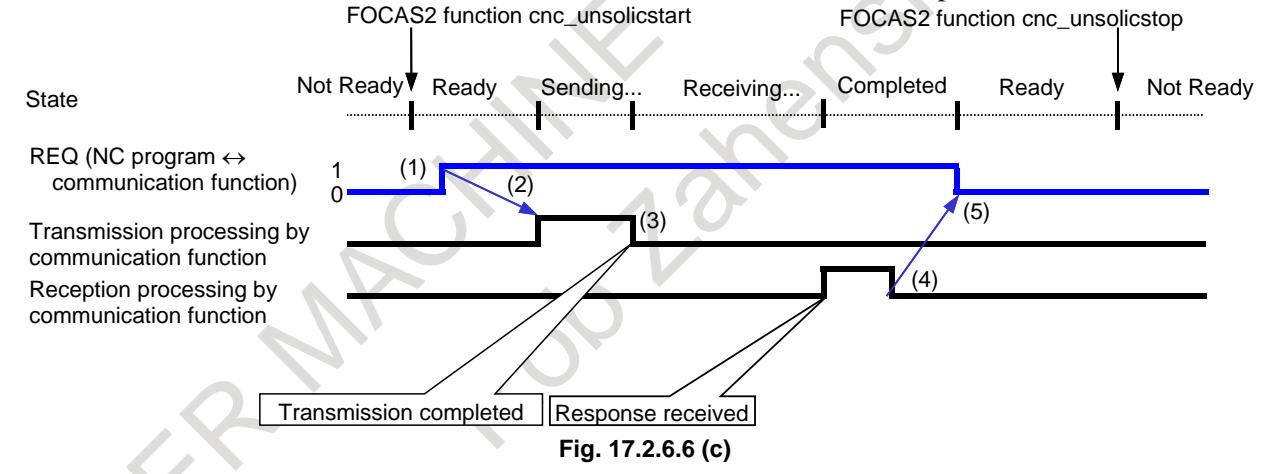

- (1) After checking that REQ is set to 0, the NC program prepares a message then sets REQ to 1.
- (2) Because of REQ set to 1, the communication function transmits the message.
- (3) The communication function completes message transmission processing.
- (4) Upon reception of a response to the message, the communication function completes reception processing.
- (5) Because of reception processing completed, the communication function sets REQ to 0.

## **NOTE** For details of the states, see "**Display items**" in Subsection 17.2.6.3, "Mode selection".

#### **Example of using a macro variable for control**

An example of using a macro variable for control is provided below.

- **Example** 
	- [Description]

An NC program on CNC path number 1 posts NC command start date and time information as an unsolicited message to the personal computer.

[Setting]

As a macro variable for control, volatile RTM variable number #0 (REQ) is used. On the other hand, macro variables for transmission are used for date and time information managed inside the CNC (system variable numbers #3011 and #3012).

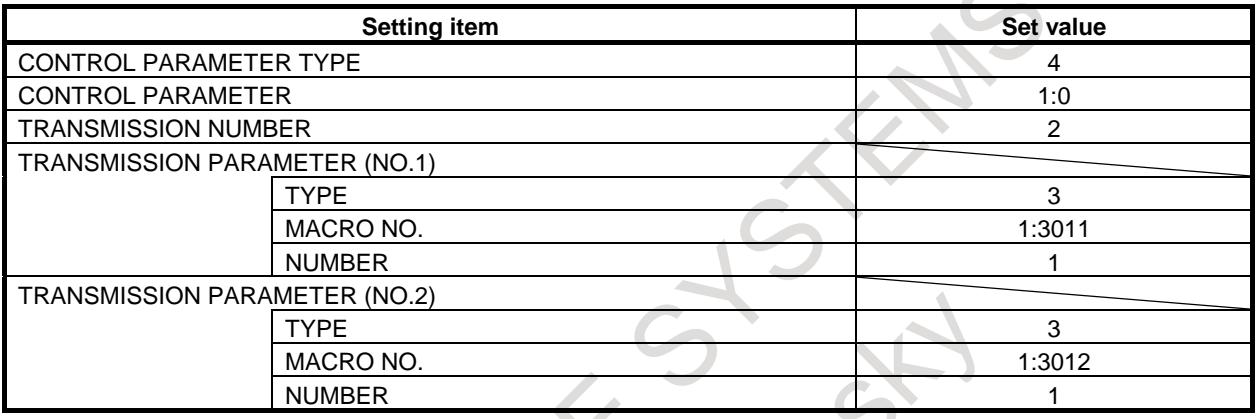

[Example of NC program]

A RTM variable is executed in synchronism with the immediately following NC command according to the RTM variable specification. At this time, the operation timing of the immediately following NC command is not affected.

So, the NC program indicated below posts NC command 2 start date and time information as an unsolicited message to the personal computer.

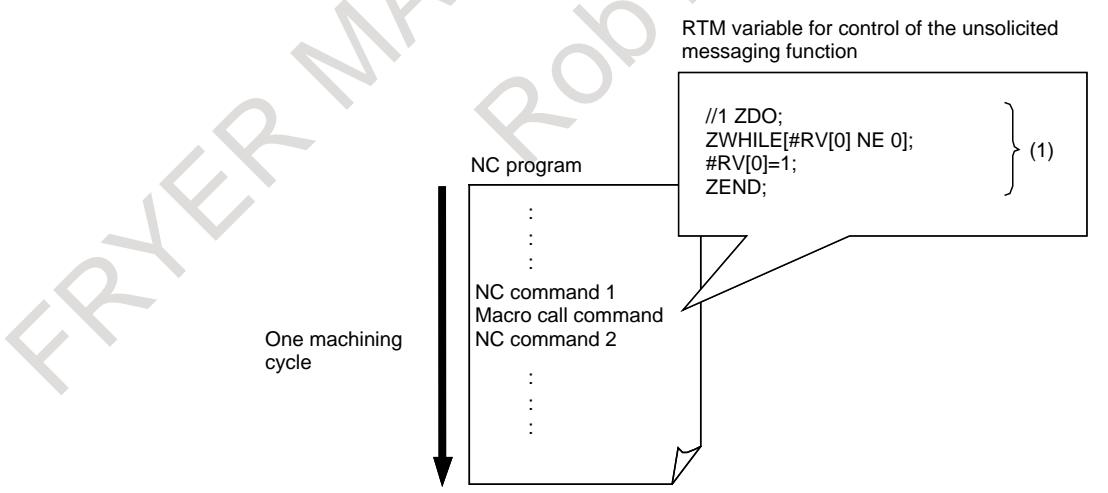

(Tip) (1) in the example above corresponds to the number in the timing chart provided earlier.

#### **NOTE**

- 1 Note that if a custom macro is used as a macro for control, the operation timing of an NC command is affected. If the RTM variable in the example above is replaced with a custom macro, for example, NC command 2 becomes unexecutable unless the macro variable for control is changed.
- 2 For details of custom macros and RTM variables, refer to "OPERATOR'S MANUAL (Common to Lathe System/Machining Center System) (B-64694EN)".

## **17.2.6.7 Related parameters**

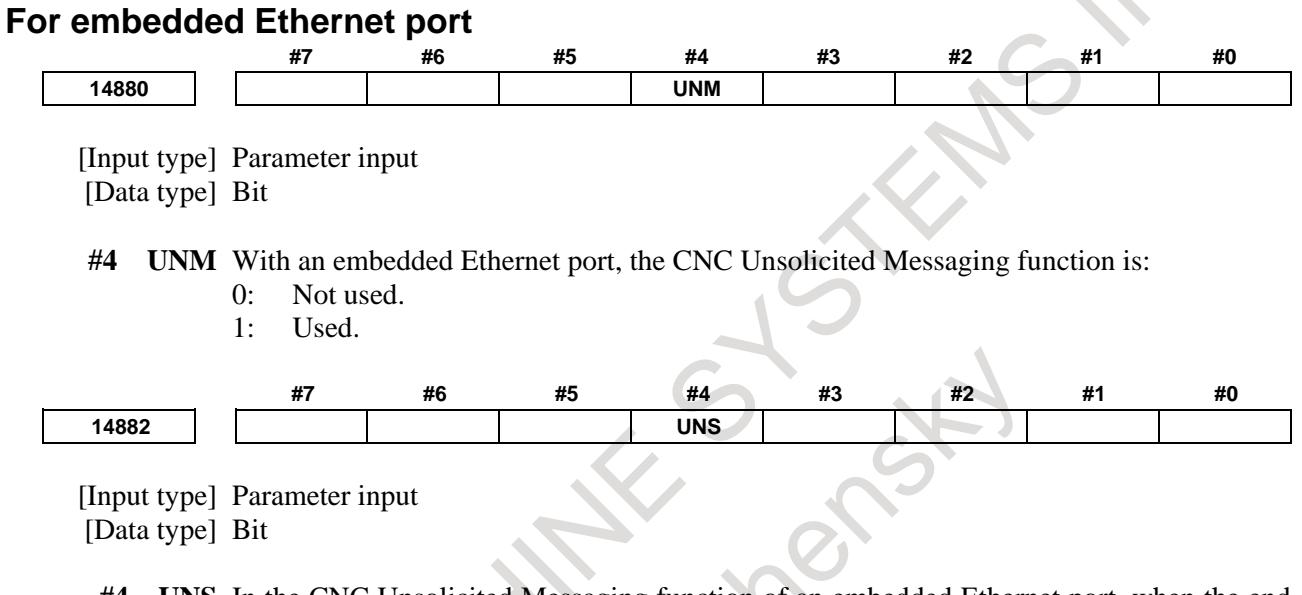

- **#4 UNS** In the CNC Unsolicited Messaging function of an embedded Ethernet port, when the end of the function is requested by other than the CNC Unsolicited Messaging server currently connected:
	- 0: The request for the end of the function is rejected.
	- 1: The request for the end of the function is accepted.

After these parameters are modified, the power must be turned off then back on or the embedded Ethernet function must be terminated then restarted for the settings to become effective.

# **17.2.7 Setting of the CNC Screen Web Server Function**

This subsection describes the setting required to operate the CNC screen Web server function with the embedded Ethernet function.

## **17.2.7.1 Overview**

This subsection provides an overview of the CNC screen Web server function and describes the execution procedure.

### **Overview of the CNC screen Web server function**

An overview of the CNC screen Web server function is provided below.

This function enables screen display and screen switch of CNC on a Web browser of a Tablet-type device that connects with CNC through Ethernet.

The screen which is displayed on a Web browser is the same as the screen displayed on a standard CNC Display unit.

The screen switch operation at a Web browser is reflected in a standard CNC Display unit.

### **NOTE**

- 1 A Tablet-type device cannot be used instead of a standard CNC Display unit.
- 2 It is also possible to use a Web browser of the personal computer.
- 3 Behavior might be different according to a Tablet-type device and a Web browser.
- 4 The update cycle of the screen on a Tablet-type device slows more than a standard CNC Display unit. In addition, it might become slower in the following cases.
	- System configuration with high CPU load, such as multi-path/multi-axes control.
	- Operation condition with high CPU load, such as program operation of small blocks.
	- Bad condition of communication between CNC and Tablet-type device.

## **WARNING**

On the screen of Web browser, do not perform the operation which relates to the machine operation, e.g. Virtual MDI key function, the data input by soft key, or a machine operator's panel screen made by machine tool builder.

- The bad condition of communication might cause an unexpected machine operation. For example, the off operation of a button on the screen might be lost, or the response of a button might be slow. Such an unexpected machine
- operation may damage the tool, the machine itself, the workpiece, or cause injury to the user.

Therefore, when connecting with Web browser by this function, perform the sequences that check Web browser connection status signal WBCNT <F0578.2> and prohibit the operation such as the data input and the operation from the screen.

#### **Connection status of the CNC screen Web server function**

CNC connects a Tablet-type device via the embedded Ethernet and a wireless LAN equipment. Refer to the manual of each equipment for the method of connecting the Tablet-type device and wireless LAN equipment.

#### 17. EMBEDDED ETHERNET FUNCTION B-64693EN-1/01

By starting a Web browser on the Tablet-type device and then inputting a URI, the Tablet-type device is connected with CNC.

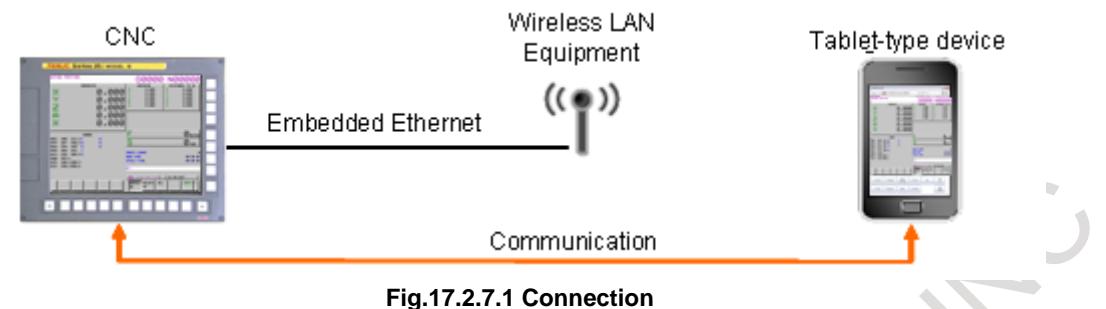

#### **NOTE**

- 1 It is not possible to connect CNC with two or more Tablet-type devices at the same time. Only the first Tablet-type device can be connected.
- 2 It is not possible to connect CNC while the CNC screen is displayed on a
- personal computer by using CNC screen display function.

The display units of CNC that can be used are as follows.

#### **Table17.2.7.1 (a) Display unit of CNC**

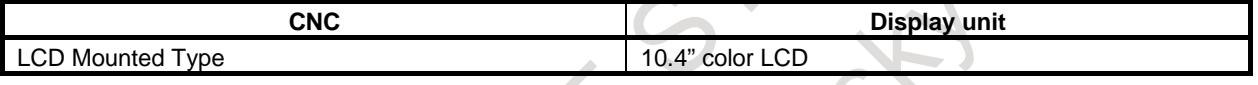

#### **NOTE**

- 1 The update of CNC screen on a Tablet-type device might stop temporarily according to the CNC system configuration and the operation status. However, it doesn't influence automatic operation of CNC.
- 2 This function cannot be used in CNC that uses the following display.
	- Without standard CNC Display unit (Use PC connecting)
	- FANUC *i*HMI display unit (Use PANEL *i*H/*i*H Pro)
	- The secondary display unit for Ethernet connection
	- The shared display unit for Ethernet connection
- 3 This function cannot be used while connecting *i*Pendant.
- This function cannot be used by connecting via a PCMCIA Ethernet card.

## **17.2.7.2 Setting of the WEB SERVER function**

This subsection describes the setting of the WEB SERVER function for operating the CNC screen Web server function.

#### **Procedure**

- 1 Enable the CNC screen Web server function according to "Related parameters" described later.
- 2 Start the CNC again then press function key
- 3 Soft key [EMBED] is displayed. (Press the continuous menu key until the soft key is displayed.)
- 4 Press soft key [EMBED]. The Ethernet Setting screen for the embedded Ethernet port is displayed.
- 5 Press soft key [WEB]. The WEB SERVER screen is displayed. (Press the continuous menu key until the soft key [WEB] is displayed.)
- 6 After setting items, restart the embedded Ethernet function.

### **WEB SERVER screen**

Press soft key [WEB]. The WEB SERVER screen (Fig. 17.2.7.2(a)) is displayed.

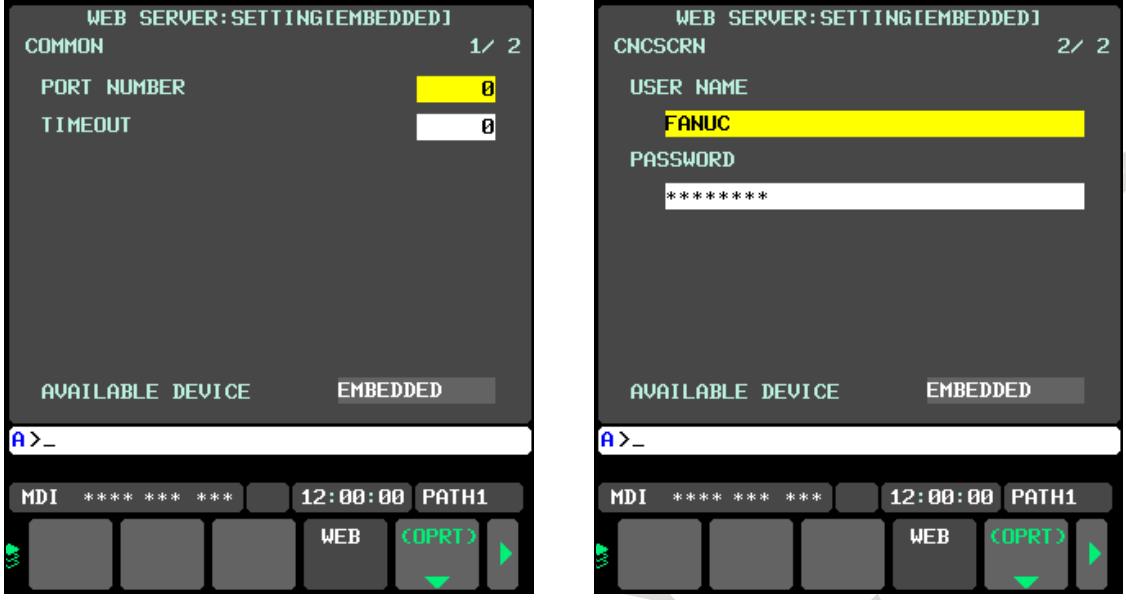

**Fig.17.2.7.2 (a) WEB SERVER screen**

#### **Setting items**

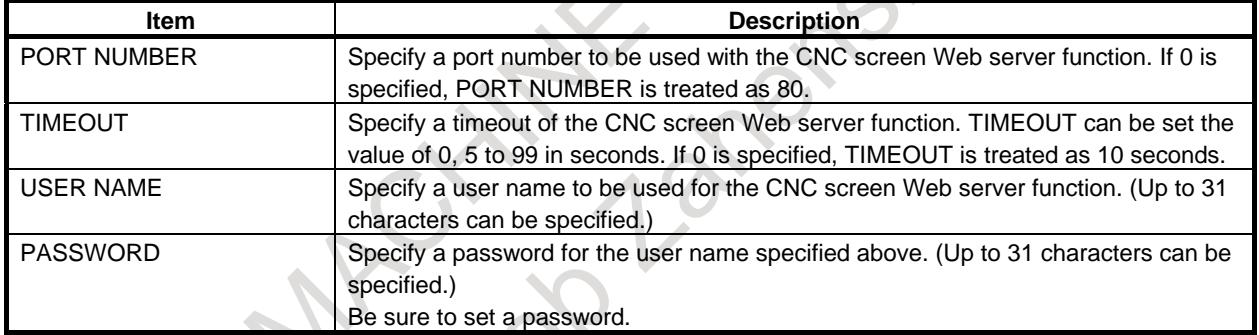

## **17.2.7.3 Operation of the CNC screen Web server function**

This subsection describes the operation of the CNC screen Web server function.

#### **Start of the CNC screen Web server function**

#### **Procedure**

- 1 Turn on the power of the CNC.<br>2 Wait until the CNC screen is di-
- Wait until the CNC screen is displayed.
- 3 Start a Web browser on the Tablet-type device and input URI (Uniform Resource Identifier) "http://<IP Address>(:[port number])/cncscrn/". The last "/" is not omissible.

(Example 1) Case of IP Address (192.168.1.1) and PORT NUMBER (0 or 80) Input "http://192.168.1.1/cncscrn/" to the address bar.

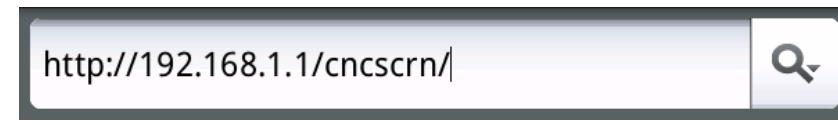

**Fig.17.2.7.3 (a) Input case 1**

#### 17. EMBEDDED ETHERNET FUNCTION B-64693EN-1/01

(Example 2) Case of IP Address (192.168.1.1) and PORT NUMBER (8501) Input "http://192.168.1.1:8501/cncscrn/" to the address bar.

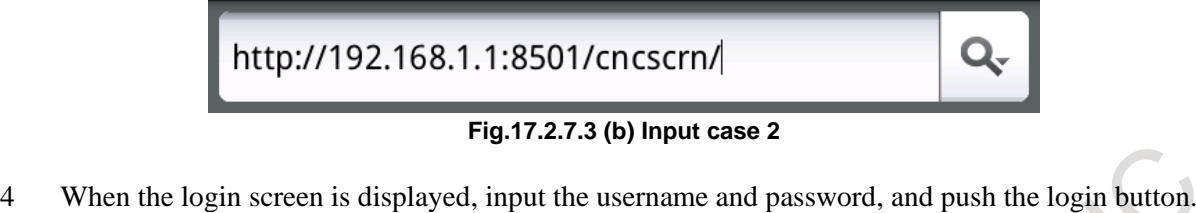

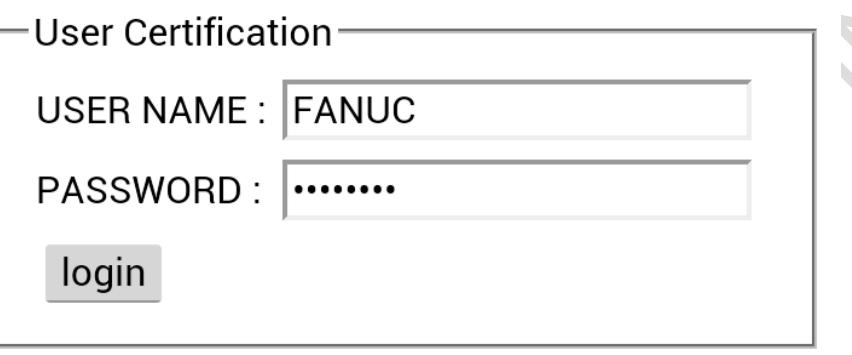

**Fig.17.2.7.3 (c) login screen**

### **NOTE**

- 1 When the Web browser connection prohibition signal WBEND <G0579.5> is set to "1", the error "Access Denied : Forbidden by signal" is displayed.
- 2 When the Web browser connection status signal WBCNT <F0578.2> is "1", the error "Access Denied : Doubly access" is displayed.
- 3 When bit 6 (WAL) of parameter No.14882 WAL (refer to chapter 4) is set to 0 and failing in login continuously five times, CNC screen Web server function becomes disabled until the CNC is restarted.

5 The CNC screen is displayed on a Web browser, and the Web browser connection status signal WBCNT <F0578.2> becomes "1".

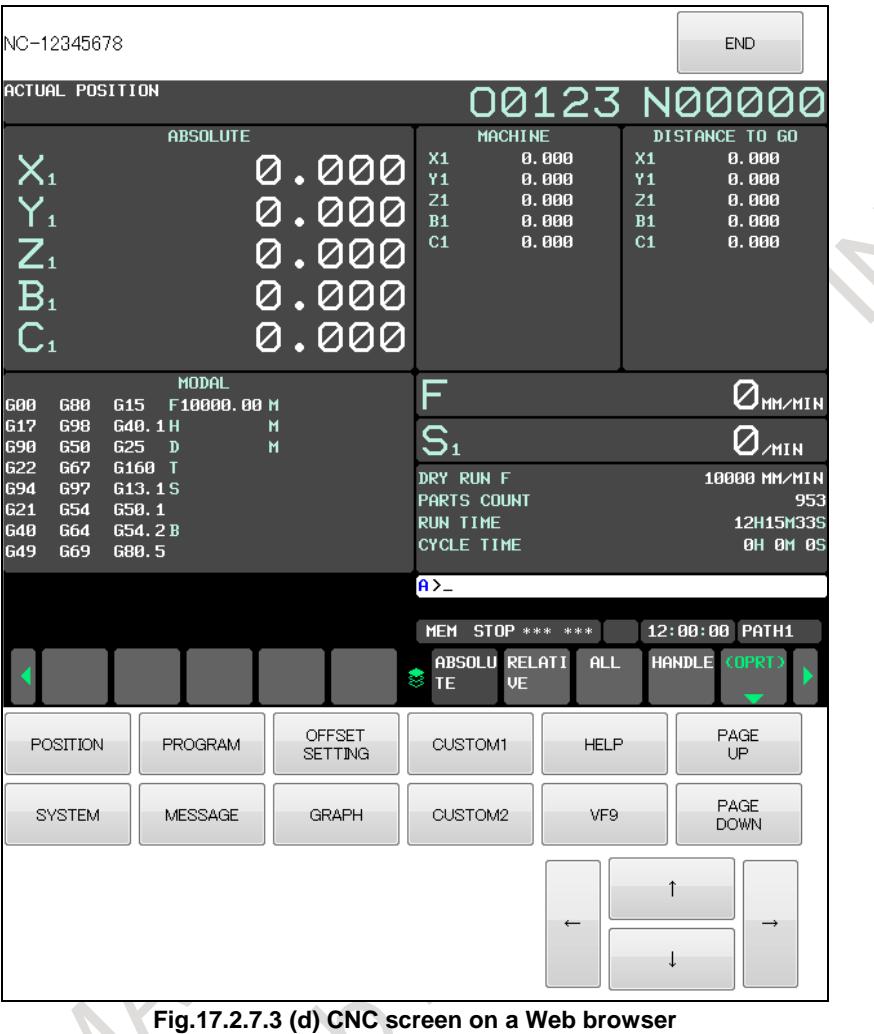

#### **NOTE**

The update cycle of the screen slows more than a standard CNC Display unit.

#### **End of the CNC screen Web server function**

The communication with CNC ends in the following cases.

- When Web browser on Tablet-type device is ended.
- When the connection of CNC and Tablet-type device is cut.
- When the Web browser connection prohibition signal WBEND  $\langle$ G0579.5 $>$  is set to "1".
- When CNC screen function is started on other personal computer.
- When END button on the Web browser is pushed.

After the time interval that set on WEB SERVER screen is passed, the Web browser connection status signal WBCNT <F0578.2> becomes "0".

To reconnect with the CNC, execute procedure 3 of "Start of CNC screen Web server function" after the Web browser connection status signal WBCNT <F0578.2> becomes "0".

#### **NOTE**

CNC cannot be operated with MDI key and touch panel of CNC while the Web browser connection status signal WBCNT <F0578.2> is "1", even if the communication with CNC ends. The maximum time that CNC cannot be operated is the time having set to TIME INTERVAL.

#### **Operation on Web browser**

This subsection explains the operation method in a Web browser.

#### **NOTE**

While connecting with Web browser, neither MDI key nor touch panel of CNC can be used for operation.

The reset key of CNC and External key input, however, are always usable on the CNC.

## **Operation by button**

Function keys, help key, and page keys are displayed as buttons.

CNC screen changes according to each key if these buttons are pushed.

Selected item on the screen is changed if cursor keys are pushed.

If [VF9] button is pushed, short-cut menu by vertical keys is displayed and the operation by touch screen becomes possible.

[End] button is displayed in the upper part of screen.

The communication with CNC ends by pushing the [END] button.

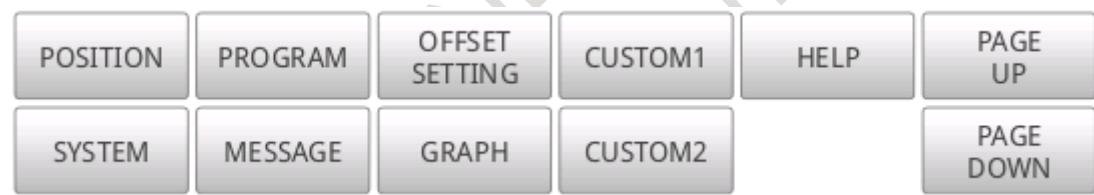

#### **Fig.17.2.7.3 (e) Button on a Web browser**

### **Operation by touch screen**

Tap Soft key on the CNC screen and button can be pushed.

CNC can be operated with each key by pushing function key and page key. Double tap CNC screen size is set to be suitable for the screen size of Tablet-type device.<br>Pinch out / Pinch in CNC screen is expanded and reduced. Pinch out is expansion, and Pinch in i CNC screen is expanded and reduced. Pinch out is expansion, and Pinch in is reduction.

Refer to the manual of Tablet-type device for explanation of each operation.

## **NOTE**

- 1 To perform the Tap operation on the screen made by machine tool builder using C language executor, it is necessary to realize the operation with touch panel.
- 2 The communication with CNC might become interrupted during the operation of Pinch out / Pinch in. If the time having set to TIME INTERVAL passed, the communication of CNC and a Tablet-type device is cut.

## **Operation by direction of Tablet-type device**

The direction of screen is changed automatically according to the direction of Tablet-type device.

## **Operation by key input**

When the value of parameter KIE is one, the text input area, SEND button and CLEAR button next to the cursor keys, and the key input becomes possible.

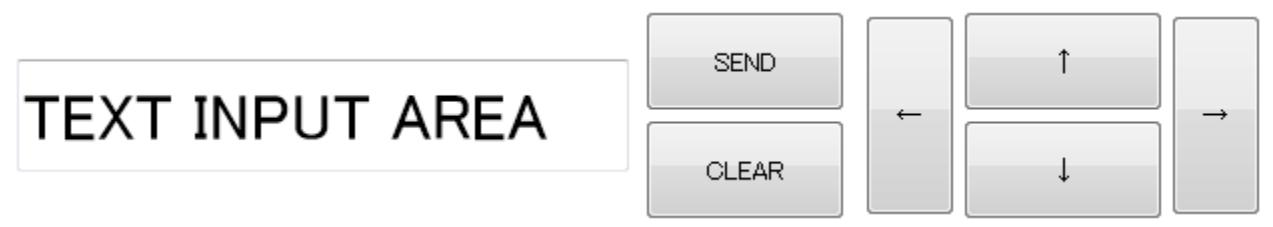

**Fig.17.2.7.3 (f) Button on a Web browser**

If SEND button is pushed, the character string in the text input area is transmitted to the key-in buffer of CNC. If CLEAR button is pushed, the key-in buffer of CNC is cleared. The following characters can be input to the text input area.

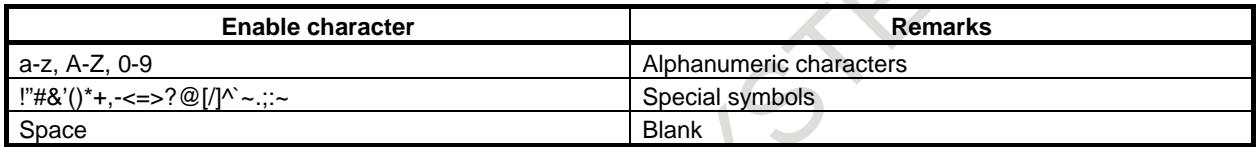

#### **NOTE**

"{", "|", "}", "\$", "\" and 2-byte code used for Japanese cannot be sent to the key-in buffer of CNC.

#### **Input / Output of CNC data**

CNC data is input/output from/to CNC according to the setting of CNC by operation on Web browser screen.

The data cannot be input/output from/to the Web browser side.

#### **Display language**

The title and buttons on Web browser are displayed in English.

#### **NOTE**

The display language of CNC screen is displayed according to the setting of CNC.

#### **Type of display screen**

The screens of CNC displayed in Web browser is the same as the screens displayed in CNC. It is not possible to display different size or kind of screens from CNC.

#### **NOTE**

- 1 Boot screen and IPL screen cannot be displayed.
- 2 When the system alarm is generated by CNC, the connection of Tablet-type device is cut. The system alarm screen is not displayed in Web browser.

## **17.2.7.4 Related signals**

#### **Signal**

#### **Web browser connection prohibition signal WBEND <G579.5>**

[Classification] Input signal

[Function] Forbid the connection with Web browser.

[Operation] "0": Permit the connection with Web browser.

"1": Forbid the connection with Web browser.

The connection is shut while connecting with Web browser.

#### **Web browser connection status signal WBCNT<F578.2>**

[Classification] Output signal

[Function] Show the status of the connection with Web browser.

[Operation] This signal is set to 1 when connecting with Web browser.

This signal is set to 0 when not connecting with Web browser.

#### **NOTE**

Perform the sequences that check this signal and prohibit the operation which relates to the machine operation such as the data input and the operation from the screen, e.g. Virtual MDI key function, the data input by soft keys, or the operation on a machine operator's panel screen made by machine tool builder.

#### **Signal address**

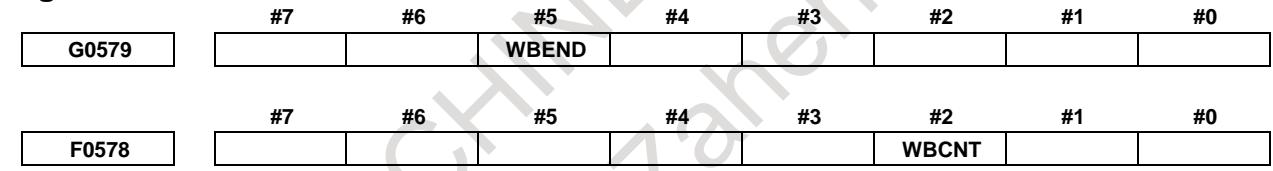

## **17.2.7.5 Related parameters**

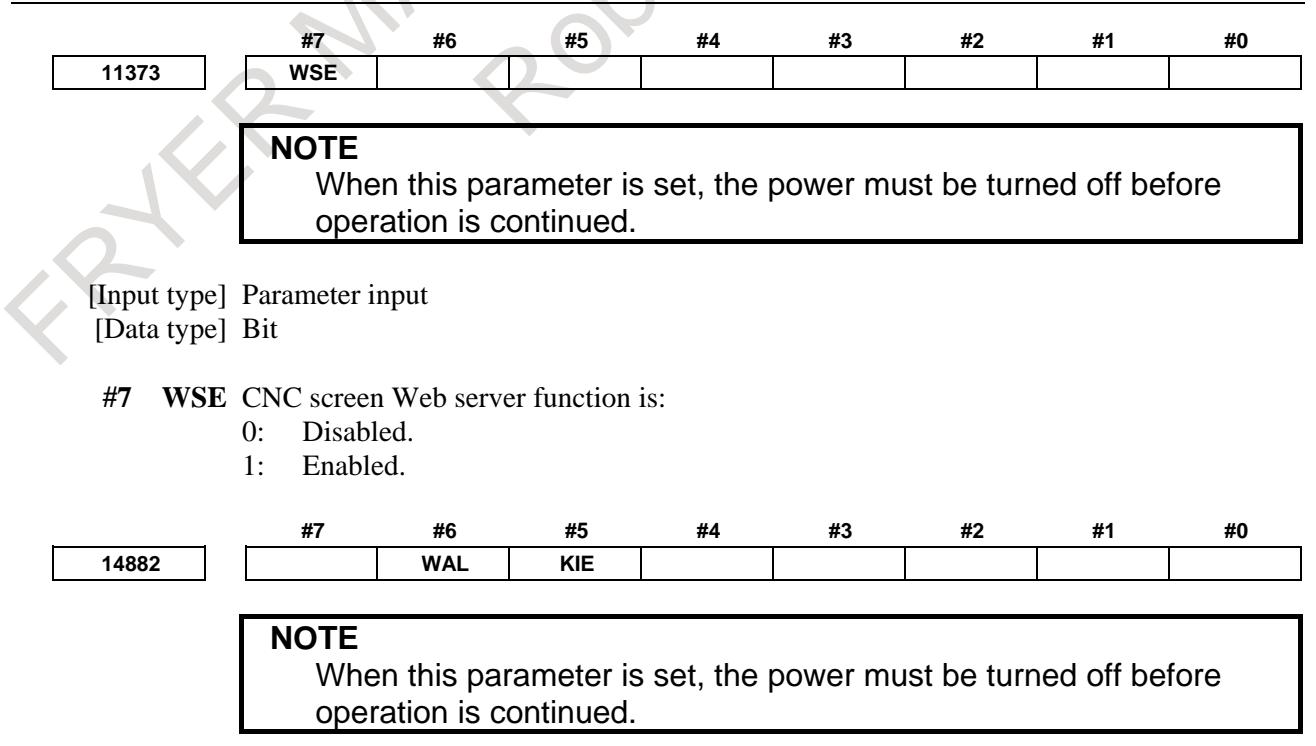

 [Input type] Parameter input [Data type] Bit

- **#5 KIE** In CNC screen Web server function, key input is:
	- 0: Disabled.
	- 1: Enabled.
- **#6 WAL** In CNC screen Web server function, when failing in login continuously five times, this function becomes:
	- 0: Disabled.
	- 1: Enabled.

### **NOTE**

 When CNC screen Web server function has become disabled, restart the CNC.

# **17.2.8 CNC Status Notification Function**

This subsection describes the setting required to operate the CNC status notification function with the embedded Ethernet function.

## **17.2.8.1 Overview**

CNC status notification function is provided in the method of Monitoring the alarm even if the operator is not in front of the machine.

This function delivers E-mail of the information about CNC status (for example, alarm number and alarm message) to the e-mail software of a portable terminal or a personal computer via the Embedded Ethernet..

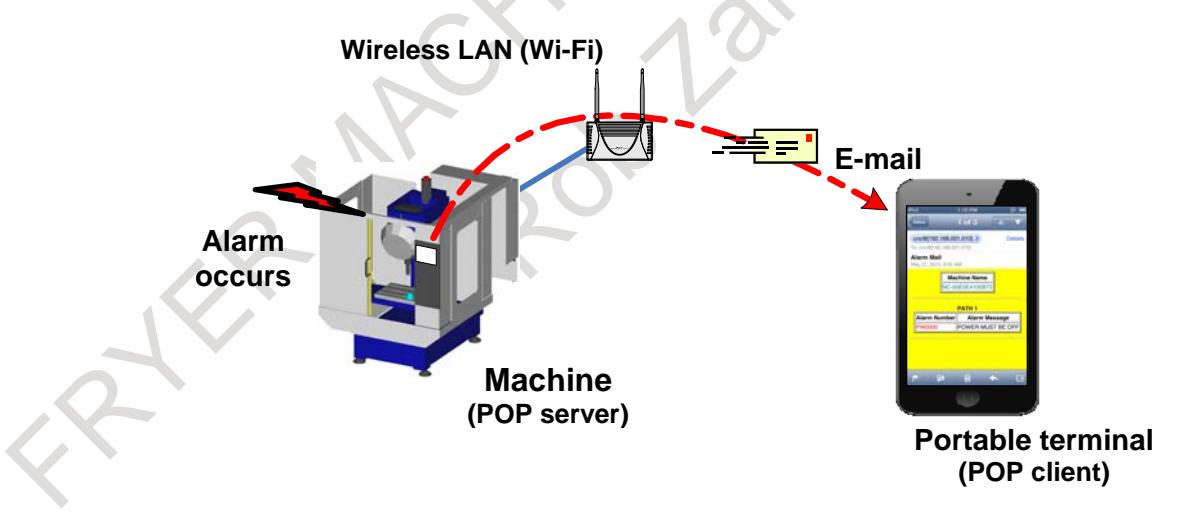

#### **NOTE**

- 1 This function can be used on Embedded Ethernet port and cannot be used on PCMCIA LAN card.
- 2 This function does not use an e-mail server on the way, to deliver E-mail. Therefore, this function is used only in the Intranet. E-mail cannot be delivered to an external device on Internet.
- 3 The e-mail software of a portable terminal reads E-mail from CNC with this function. Therefore, E-mail is read according to the timing that the e-mail software of a portable terminal acquires.
- 4 In the above figure, CNC communicates with a portable terminal by using wireless LAN. However, it is also possible to communicate with a personal computer by using wired LAN.
- 5 This function is not "short message service(SMS)" using the cellular phone network.

Therefore, the cellular phone not to be connectable with wireless LAN cannot be used.

## **17.2.8.2 Contents of E-mail**

This function creates E-mail and delivers it to the mail software of a portable terminal and a personal computer.

There are two kinds of E-mail, "Alarm mail" and "Status mail".

When the displayed language of the CNC screen is Japanese, English, or Simplified Chinese, the title and each item name of the mail can be displayed in each language. In the case of other languages, the title and each item name of the mail are displayed in English.

## **Alarm Mail**

The alarm mail reports the information of CNC alarm status.

The alarm mail is made at the following cases.

- (1) When the alarm is newly generated
- (2) When the alarm is canceled
- (3) When the number of generated alarms is changed

When two or more alarms have been generated, those alarms are constructed into one alarm mail.

The number of alarms included in one alarm mail is up to 10, and more alarms are not reported.

The order of the notified alarm is the order displayed on the alarm screen of CNC.

In the multi-path system, the alarms are gathered in order of path. Therefore, for example if ten alarms or more are generated in the first path, the alarms which are generated in the second path or later are not reported.

Moreover, the alarm message is reported when the displayed language of the CNC screen is Japanese, English, and Simplified Chinese.

Only the alarm number is written in the case of other languages.

### B-64693EN-1/01 2-8-4693EN-1/01

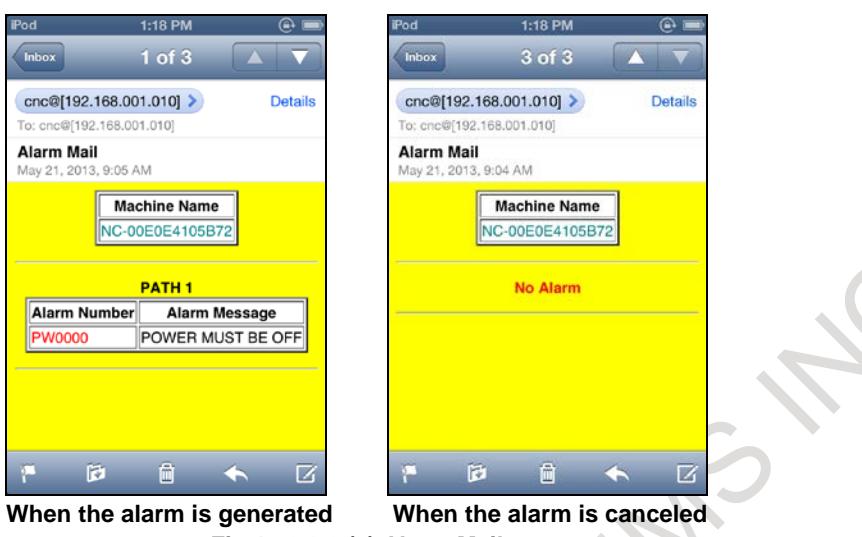

#### **Fig.17.2.8.2 (a) Alarm Mail**

#### **NOTE**

When the following alarms are generated, the alarm status is reported.

- PS/BG/SR/SW/SV/OT/IO/PW/SP/OH/DS/IE alarms
- External alarm message (EX alarm)
- Macro alarm message of #3000 (MC alarm)

#### **Status Mail**

The status mail reports the counter values of the total number of machined parts, number of machined parts and number of parts required when bit 5 (SNP) of parameter No. 14884 is one.

The status mail is made at the following cases:

(1) When the counter values of number of machined parts is changed.

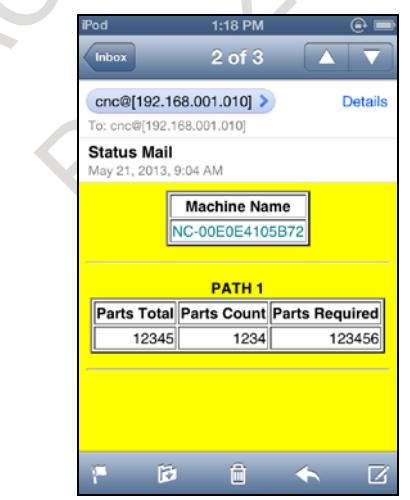

**Fig.17.2.8.2 (b) Status mail**

#### **NOTE**

The total number of machined parts, number of machined parts and number of parts required of only the first path are reported even in the case of multi-path CNC.

Even if the number of machined parts of the second CNC path or later is changed, it is not reported.

#### **Message Mail**

The message mail reports the message (external operator message or macro message) required when parameter SNO (No.14884#4) is one.

The message mail is made at the following cases:

- (1) When the message is newly generated
- (2) When the number of generated message is changed
- (3) When the message is canceled

When two or more messages have been generated, those messages are constructed into one message mail. The number of messages included in one message mail is up to 3, and more messages are not reported.

The order of the notified message is the order displayed on the operator message screen of CNC. The message number, message content, and machine group number of each machine group are notified in

external operator message.

The message and path number of each path are notified in macro message.

In the multi-path system, the messages are gathered in order of the path regardless of machine group. And in the path, the messages are gathered in order of external operator message and macro message. Therefore, for example in the machine configuration to which path 1 and 2 belong to machine group 1 and path 3 belong to machine group 2, if three external operator messages or more are generated in the machine group 1, the macro message generated in the machine group 1 and the message generated in the machine group 2 are not reported.

And if one external operator message is generated in the machine group 1, one macro message is generated in the path 1 and one external operator message is generated in the machine group 2, the macro message generated in the path 3 is not reported.

Moreover, the message content is reported when the displayed language of the CNC screen is Japanese, English, and Simplified Chinese.

Only the message number (or the string "MCR" in Macro message) is reported in the case of other languages.

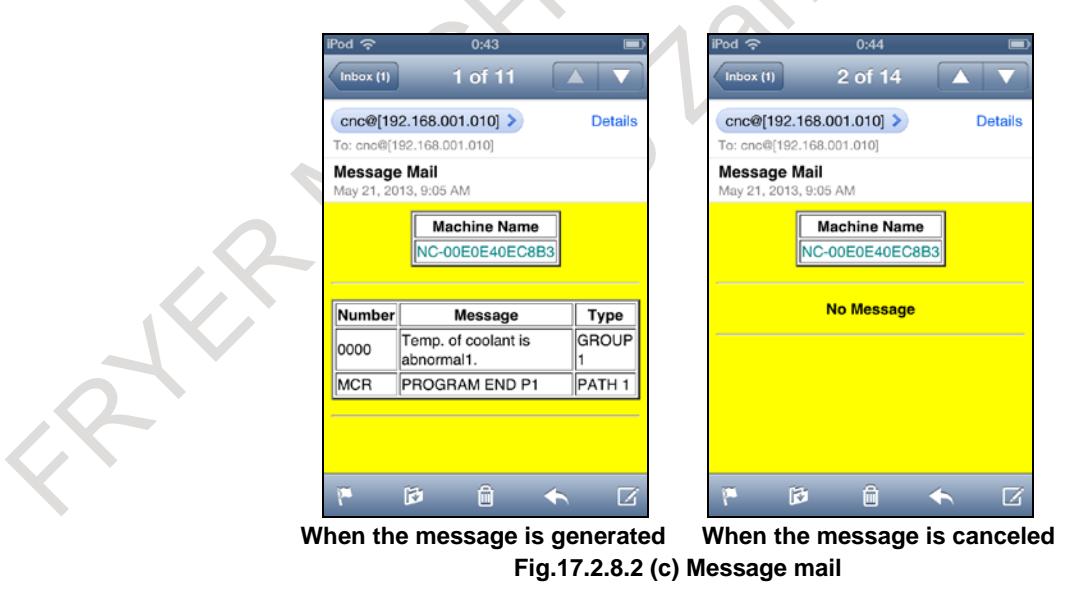

#### **NOTE**

As for the macro message, this function supports English only.

## **17.2.8.3 Cooperation with CNC screen Web server function**

URI(CNC screen) of CNC screen Web server function is added in the mail when CNC screen Web server function is enabled. The CNC screen can be displayed on Web a browser by clicking

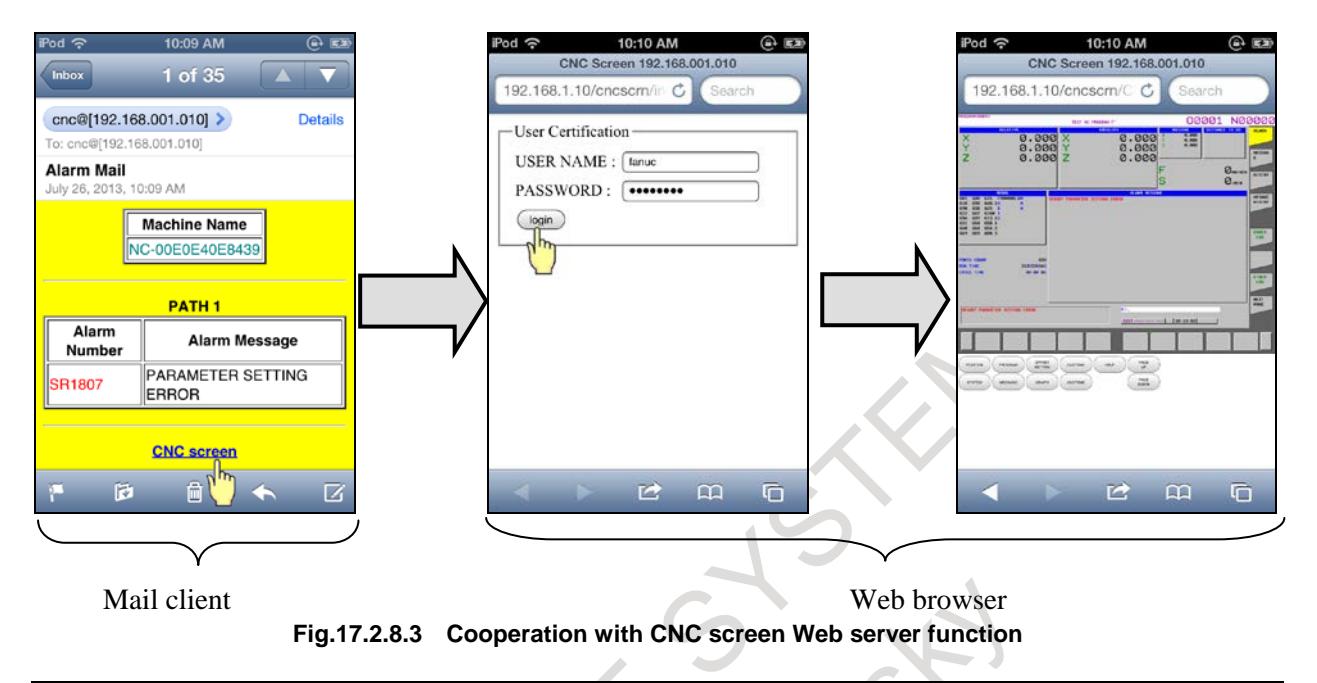

#### **NOTE**

Please refer to Technical Report of CNC Screen Web server function for details of this function.

## **17.2.8.4 Setting of CNC Status Notification function**

This section describes how to set the CNC parameters for CNC Status Notification function. The setting of the Portable terminal (POP client), please refer to the manual of the Portable terminal or Technical Report (A-94974)

## **Procedure**

- (1) Press function key  $\left| \bigcirc \atop \mathsf{SVSTEM} \right|$
- (2) Soft key [EMBED PORT] appear. (When there is no soft keys, press the continue key.)
- (3) Press soft key [EMBED PORT] soft key, the Ethernet Setting screen for embedded Ethernet port is displayed.
- (4) Press soft key [COMMON] and [MAIL] and then enter parameters for the items that appear.

 $\frac{1}{2}$ 

## **COMMON screen (BASIC)**

Press soft key [COMMON]. The COMMON screen (BASIC) is displayed.

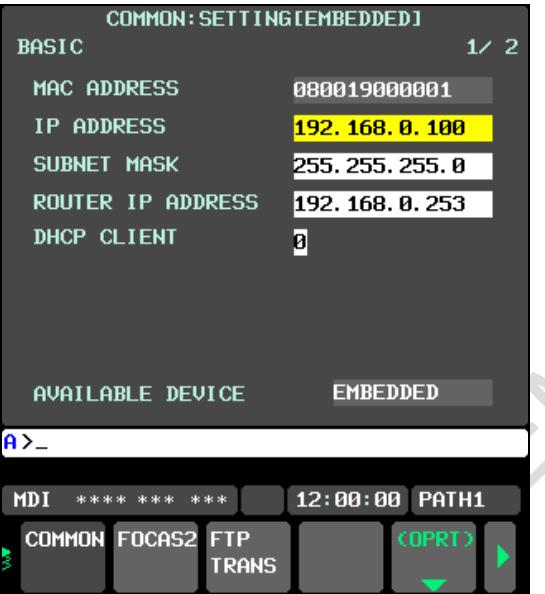

**Fig. 17.2.8.4 (a) COMMON screen (BASIC)**

## **Setting items**

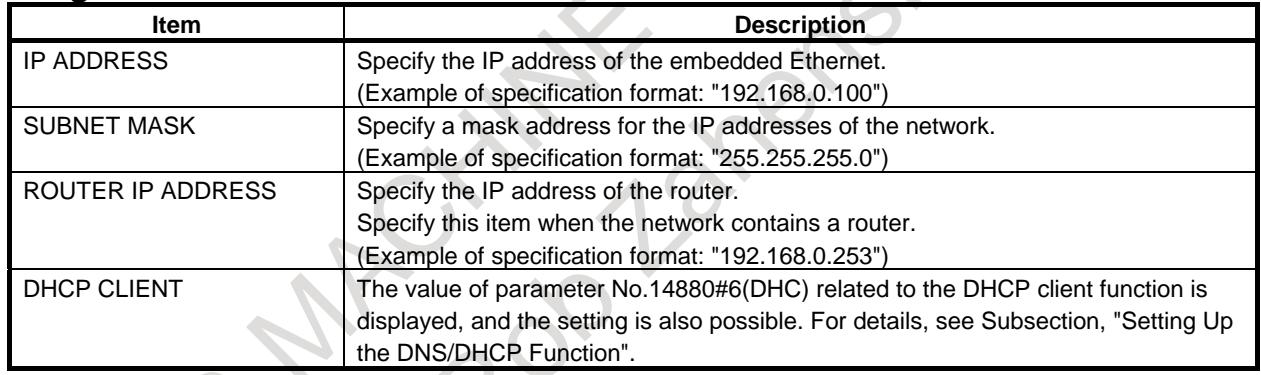

# **Display items**

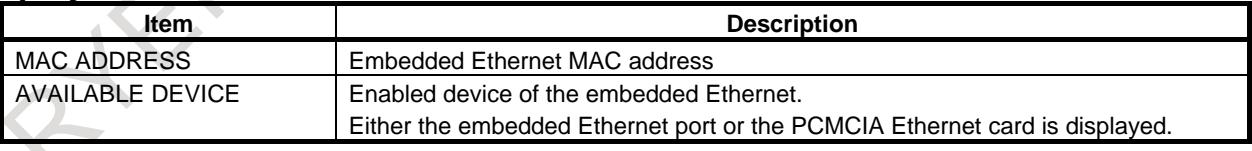

 $\begin{array}{c} \hline \end{array}$ 

## **COMMON screen (DETAIL)**

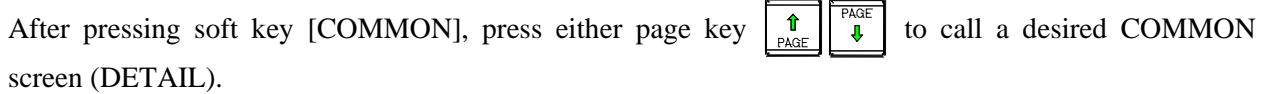

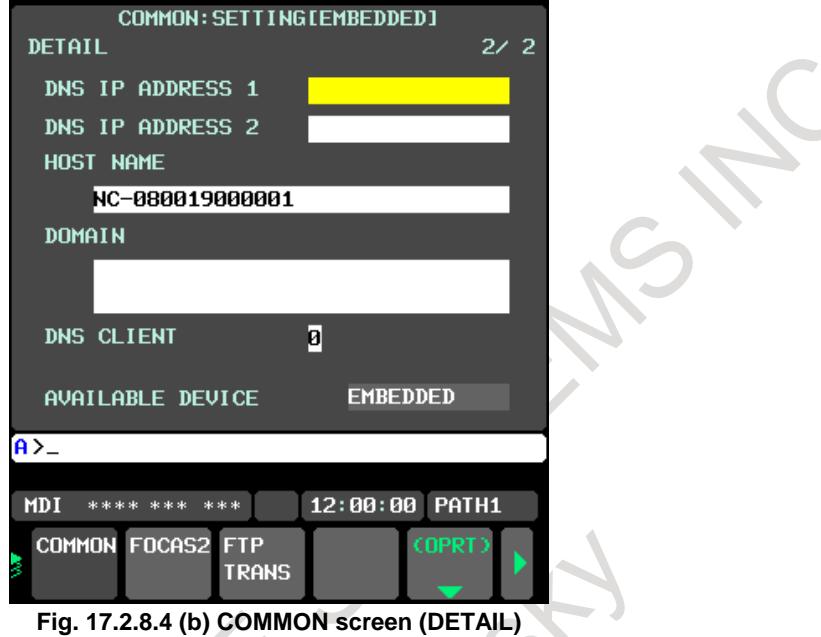

## **Setting items**

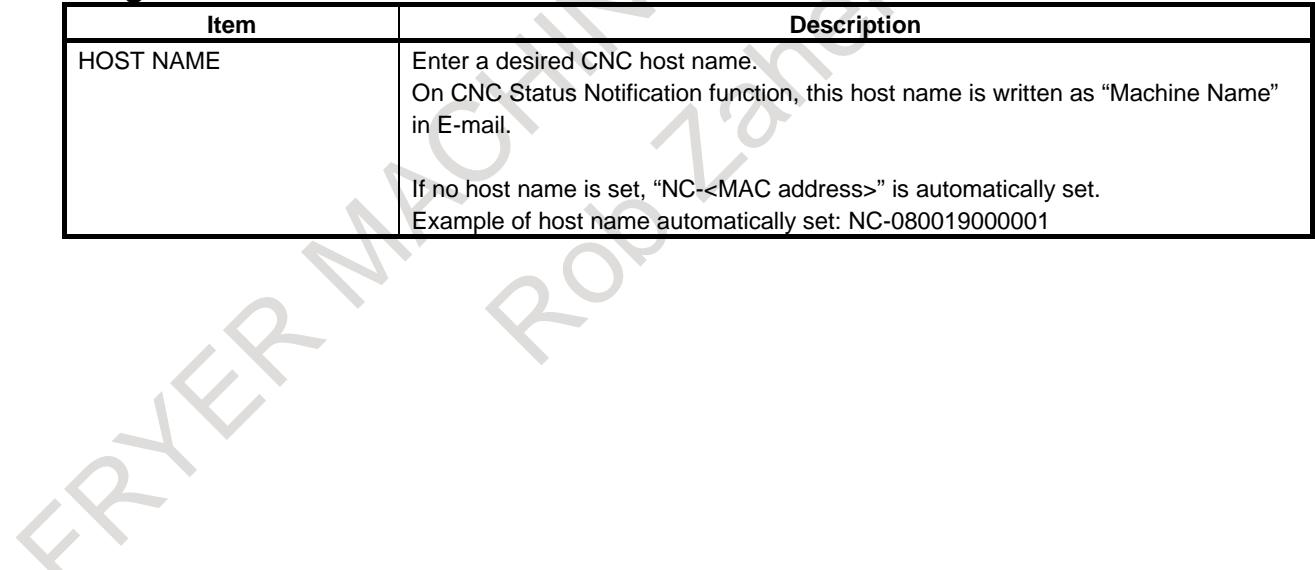

 $\mathbf{X}$ 

#### **MAIL SETTING screen**

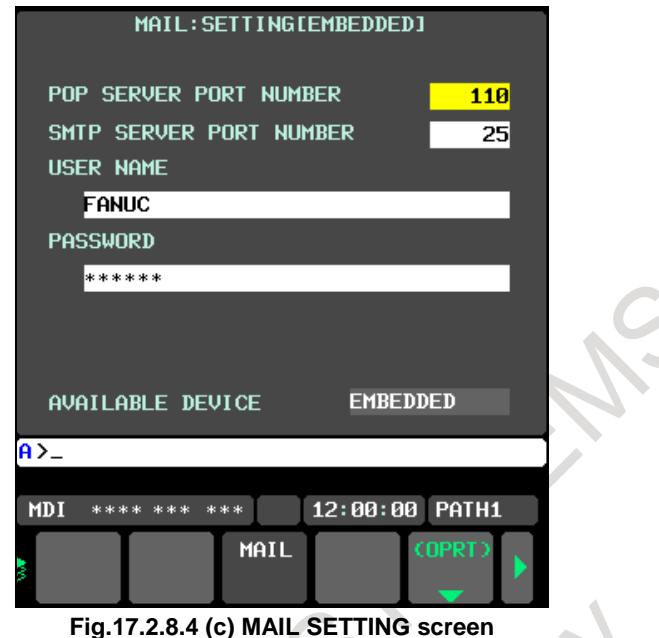

Press soft key [MAIL]. The MAIL SETTING screen is displayed.

#### **Setting items**

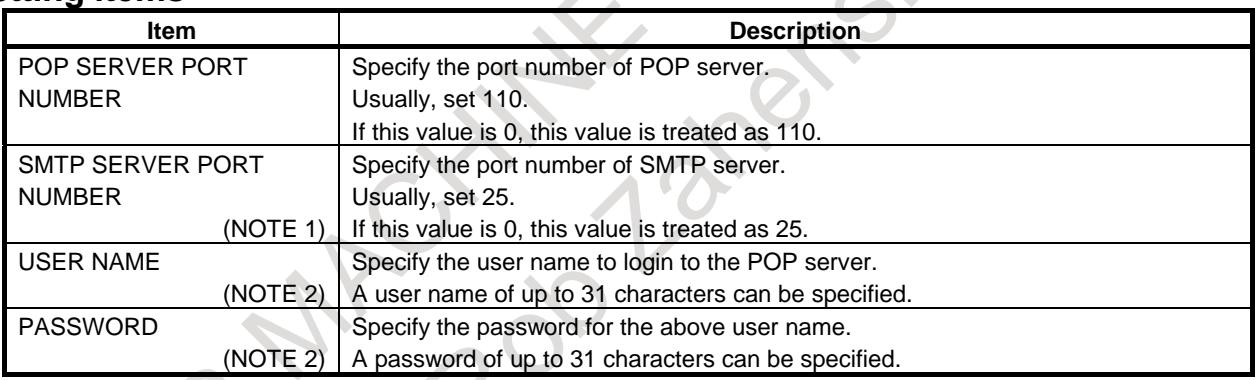

### **NOTE**

1 SMTP is not actually used in this function.

However, when creating a mail account, a portable terminal might check the SMTP setting. For this case, the SMTP server port number is necessary.

2 The user name and password of mail account in a portable terminal (POP client) have to match with these settings to login to CNC (POP server).

However, if neither user name nor password is set in CNC, CNC does not check them when a portable terminal tries to connect to CNC. Thus in this case, the login to CNC always succeeds regardless of any user name and password in a portable terminal.

# **17.2.8.5 Related NC parameter**

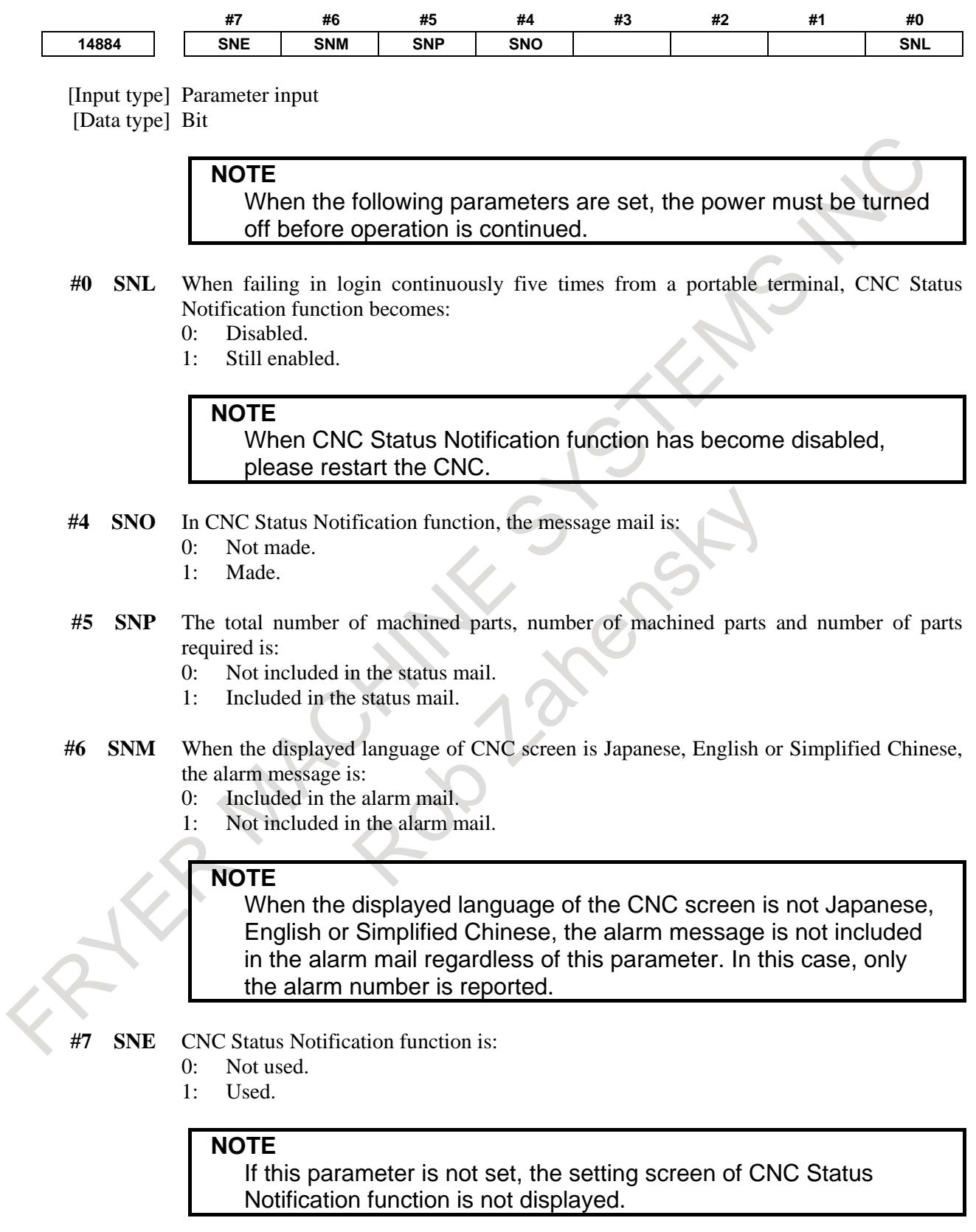

## **17.2.9 Setting of the Modbus/TCP Server Function**

This subsection describes the setting required to operate the Modbus/TCP Server function with the embedded Ethernet function.

## **WARNING**

Only when a partner client device sends data and the Modbus/TCP Server function of CNC receives it, the data is checked and processed by CNC. Even if the communication of the client happens to stop unexpectedly, the Modbus/TCP Server function does not detect such situations.

So, do not use the Modbus/TCP Server function for data exchange application concerned with machine safety.

For example, even if the client attempts to send the "STOP" data at some timing, it is not guaranteed that it always reaches CNC. Thus, it is very dangerous to build the system concerned with machine safety by using Modbus/TCP Server function.

If the data exchange concerned with machine safety fails, the machine may behave unexpectedly, possibly damaging the tool, the machine itself, the workpiece, or causing injury to the user.

### **NOTE**

- 1 The Modbus/TCP Server function can also be used on the Fast Ethernet board. This subsection is written for the embedded Ethernet, but the basic content can be also applied when the Fast Ethernet board is used. For details on using the Fast Ethernet board, see "Industrial Ethernet CONNECTION MANUAL (B-64013EN)".
- 2 This function cannot be operated on the PCMCIA LAN card. It cannot be operated on a Fast Ethernet board and on embedded Ethernet at the same time. Switch it between them, using bit 1 (MOD) of parameter No.14882.
- 3 The communication speed of the embedded Ethernet is lower than a Fast Ethernet board.
- 4 The Modbus/TCP client function and the PROFINET IO controller function are not supported.
# **17.2.9.1 OVERVIEW**

## **OVERVIEW**

This section provides an overview of the Modbus/TCP Server function.

## **Modbus/TCP data model**

The following four kinds of data formats, each called a "Table", are defined for the Modbus/TCP data model.

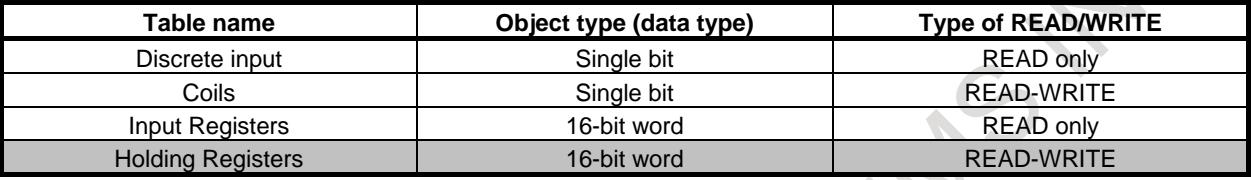

## **NOTE**

1 For the CNC Modbus/TCP Server function, only "Holding Registers" can be used.

"Discrete input", "Coils", and "Input Registers" cannot be used.

 $\lambda$ 

2 "READ" means the input of data as viewed from the Modbus/TCP client, and "WRITE" means the data of output as viewed from the client.

## **Modbus/TCP function codes**

For the Modbus/TCP Server function of the CNC, the following function codes are supported.

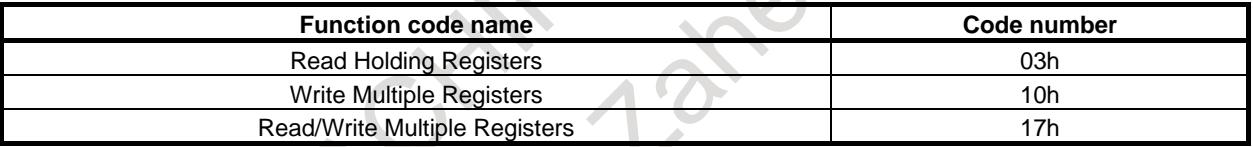

**C** ÷

## **Modbus area (Holding Registers)**

For the Modbus/TCP Server function, the Modbus area (Holding Registers) of 65536 words (131072 bytes) is prepared.

And the Modbus area can be allocated to the PMC area.

Because of this, the data accessed from the Modbus/TCP client device to the Modbus area can be posted to the PMC area, and the user application (Ladder program etc.) can access the Modbus area through the PMC area.

This allocation can be set in up to three areas.

The Modbus/TCP area is a data area in word units, and can take address values of 1 to 65536.

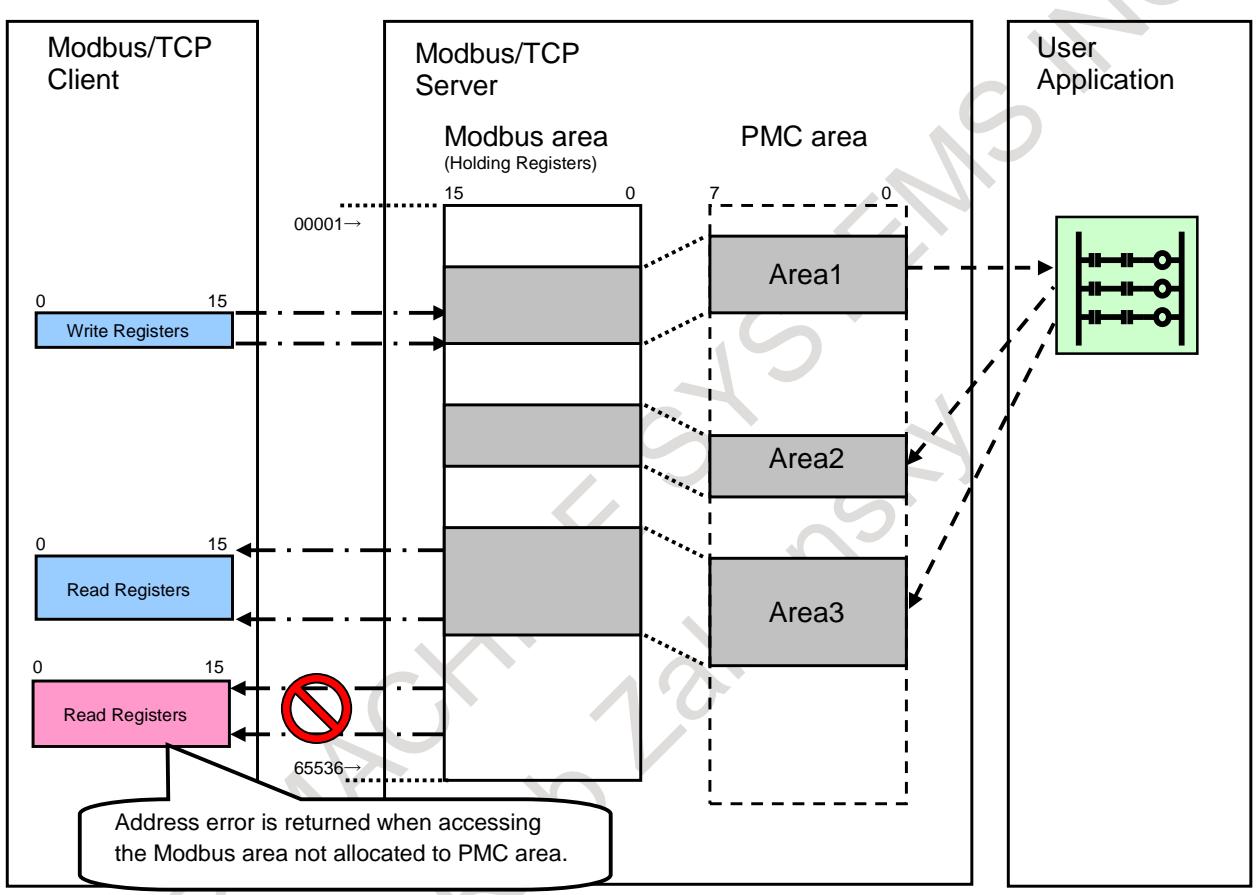

#### **Fig.17.2.9.1 (a) Modbus area**

## **NOTE**

A Modbus/TCP client device can access only a Modbus area with a PMC area allocated. If a client device attempts to access a Modbus area with no PMC area allocated, an address error (Exception Code = 0x02, Exception Name = ILLIGAL DATA ADDRESS) is returned to the client device.

Be sure to allocate a PMC area to the Modbus area to be accessed by a client device.

## **SPECIFICATIONS of the Modbus/TCP Server Function**

This section describes the specifications of the Modbus/TCP Server function of the CNC.

The following is a list of specifications of the Modbus/TCP Server function of the CNC.

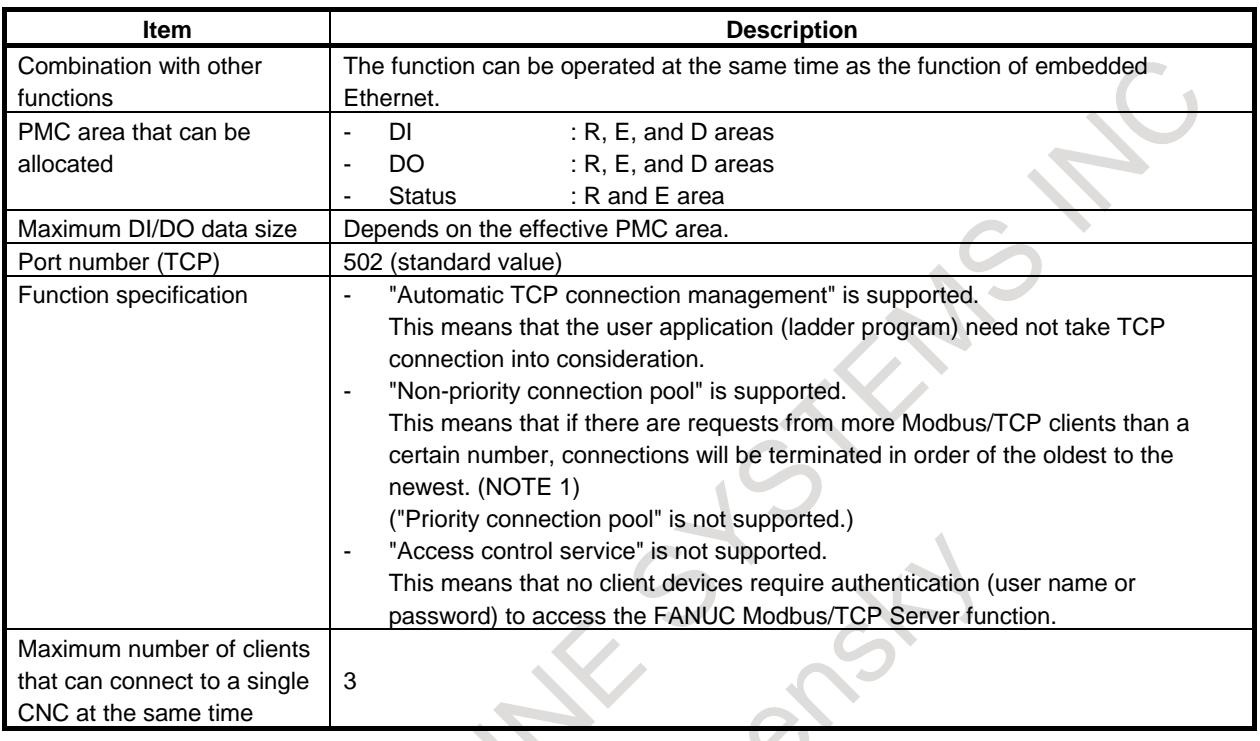

## **NOTE**

1 Use the function within the maximum number of clients that can be connected to a single CNC at the same time.

If there are connection requests from more clients than the maximum number, the communication with the oldest client will be disconnected. Thus, a client that wants to keep a connection must reconnect if disconnected, assuming that it may be disconnected from the server.

2 Settings of communication parameters are not subject to 8-level data protection function.

## **Allocating PMC Areas**

To allocate a PMC area in the setting screen of each communication function, specify it as follows:

Input format) <Path number>:<PMC address>

For example, for R0500 on the second path of the PMC, input "2:R500".

If  $\leq$ Path number is omitted (R500), the first path is assumed (1:R0500).

If the  $\langle \cdot \rangle$  key is not available, it can be substituted with the  $\langle \cdot \rangle$  key or the  $\langle$ EOB $\rangle$  key. ":" is optional. To clear "<Path number>:<PMC address>" previously set, input " " (blank). ("---" will be displayed). In this case, it is assumed that no PMC area is used.

## **WARNING**

Be careful not to cause an overlap between the PMC area to allocate and a PMC area used for other purposes. Immediately after setting all necessary communication parameters, check that the DI/DO data and status data are operated properly in a starter where safety is secured.

If the machine is operated without confirmation of above explanation, the machine may behave unexpectedly, possibly damaging the tool, the machine itself, the workpiece, or causing injury to the user.

## **CAUTION**

- 1 Immediately after the power is turned on, all R area and E area as volatile memory in the PMC area are 0.
- 2 The D area in the PMC area is allocated to nonvolatile memory. In addition, the E area in the PMC area is normally allocated to volatile memory. However, it can also be used as nonvolatile memory. When the area is used as nonvolatile memory, the contents of the area are retained even after the power is turned off. So, special attention should be paid

not to cause an unpredictable operation when the power is turned on next time.

## **Creating a Ladder Program**

DI/DO data and status data allocated to a PMC area are processed by a ladder program. The following provides notes on creating a ladder program required to construct a safety system.

## **CAUTION**

- 1 The time after the power is turned on until communication is actually started may vary depending on the system configuration of the CNC and the state of the communication partner device.
- If it is necessary to strictly determine whether communication starts, it is not sufficient to determine it with time and status data only. Determine it with a method such as checking with actual DI data.

2 Create a ladder program in such a way that the system will be operated safely even if a communication error occurs.

## **Input signal (DI) and output signal (DO)**

An output signal from the CNC is written by the ladder program into the PMC data area. The reading/writing process of a communication function reads the signal and sends it to the Ethernet network. An input signal also flows a similar route in the opposite direction.

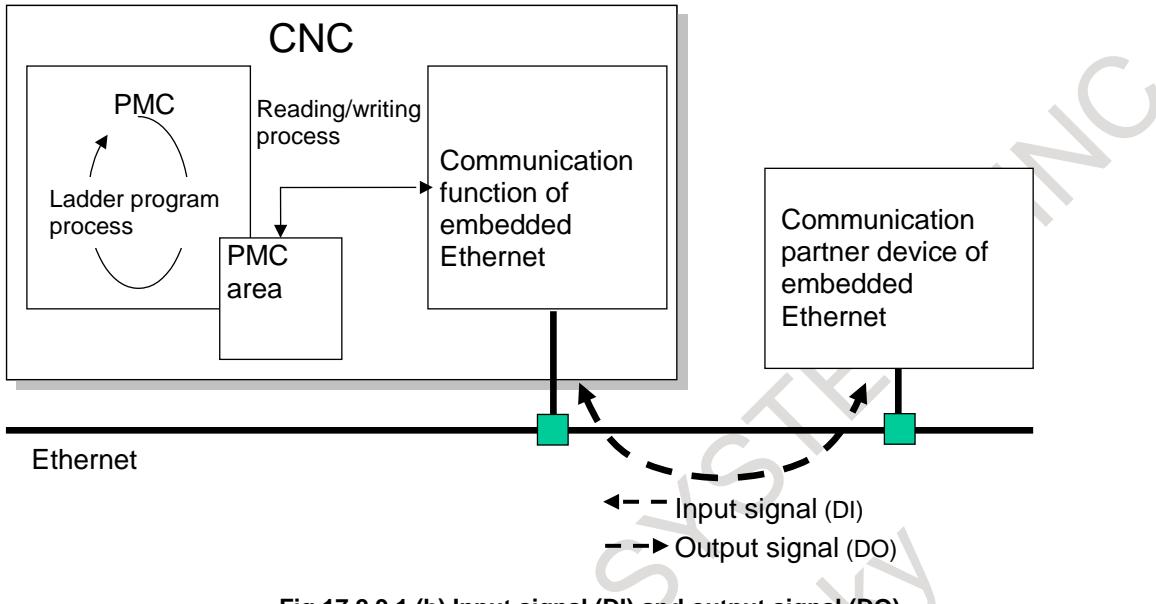

**Fig.17.2.9.1 (b) Input signal (DI) and output signal (DO)**

## **Ladder program process and reading/writing process by a communication function**

Processing by the ladder program and the reading/writing process by a communication function operate asynchronously with one another.

Processing by the ladder program can operate independently of reading/writing process by a communication function, so the ladder program can be repeatedly executed at high-speed.

The following figure shows a time chart of the internal operation of the CNC with signals output from the ladder program.

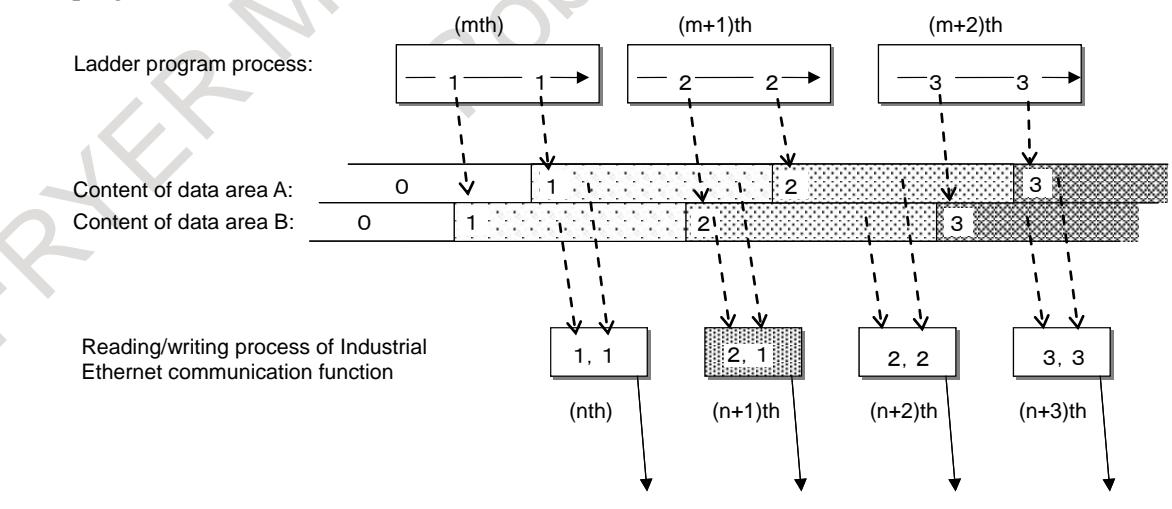

Transferred to the communication partner device of Industrial Ethernet

**Fig.17.2.9.1 (c) Time chart**

## 17. EMBEDDED ETHERNET FUNCTION B-64693EN-1/01

The upper part of the figure indicates that processing by the ladder program is performed periodically and writing to data area A or data area B is performed in the ladder program.

The middle part indicates how data area A and data area B in the PMC are updated in this case. There are differences in the timing in which data is written to data area A or data area B even in the same execution cycle of the ladder program, so data area A and data area B are not updated at the same time.

The lower part indicates that the reading/writing process by communication functions is cyclically made to read data in data area A and data area B. Since data area A and data area B are not updated at the same time, for example, in the case of  $(n+1)$ th refreshing, the data written by one execution of the ladder program cannot be read as one set.

Conversely, when input signals from communication functions are processed in the ladder program, the data written by one execution of writing may not be read by one execution of the ladder program.

## **CAUTION**

Reading/writing process by a communication function is made asynchronously with the execution of the ladder program. Therefore, keep the following in mind when creating a ladder program.

- <1> When an input signal from the communication function to be written in the specified PMC address is read from two points in the ladder program, even if the ladder program can be executed in one cycle, there is no guarantee that the same value can be read.
- <2> When the ladder program writes an output signal to the communication partner device in the specified PMC address, the signal may be transferred to the communication partner device before the ladder program is completely executed.

## **Unit of Data and Concurrency**

The unit of I/O data can be word (2-bytes) only.

The concurrency of word (2-byte) data is guaranteed, and there will never be data segmentation. The concurrency of long (4-byte) data cannot be guaranteed.

## **WARNING**

If the data bigger than word (2-byte) data is used, data segmentation might occur.

If word (2-byte) data is used, refer to "Creating a Ladder Program" for notes on creating a ladder program.

If data segmentation occurs, the machine may behave unexpectedly, possibly damaging the tool, the machine itself, the workpiece, or causing injury to the user.

To guarantee the concurrency of data, satisfy the following two conditions.

 $\langle 1 \rangle$  In the ladder program, the following commands are used in units of two bytes.

MOVW, MOVN, XMOVB, SETNW, XCHGW, DSCHB, TBLRW, TBLWW, DSEQW, DSNEW, DSGTW, DSLTW, DSGEW, DSLEW, DMAXW, DMINW, EQW, NEW, GTW, LTW, GEW, LEW, RNGW, COMPB, EOR, AND, OR, NOT, EORW, ANDW, ORW, NOTW, SHLW, SHRW, ROLW, RORW, BSETW, BRSTW, BTSTW, BPOSW, BCNTW, CODB, DCNVB, DECB, TBCDW, FBCDW, ADDB, SUBB, MULB, DIVB, NUMEB, ADDSW, SUBSW, MULSW, DIVSW, MODSW, INCSW, DECSW, ABSSW, NEGSW

<2> When DI data or DO data is assigned to at the setting screen of a communication function, the value of items "ADDRESS" and "SIZE" are aligned with 2-byte boundaries. Example) ADDRESS/SIZE 1:R0000/2, 2:R0002/4, 3:R0004/6, 1:E0002/8

#### **Conversion of Endian**

The byte arrangement in the Modbus area (Holding Registers) is little endian to make it easy for the ladder program to handle it.

With the appropriate setting item on the setting screen of the Modbus/TCP Server function, the byte arrangement can be changed to big endian.

## **WARNING**

Confirm that an appropriate value is set to the setting item of selecting the conversion of endian, and that the byte arrangement of the exchanged data is correct.

If the machine is operated without confirmation of above explanation, the machine may behave unexpectedly, possibly damaging the tool, the machine itself, the workpiece, or causing injury to the user.

## **Little endian**

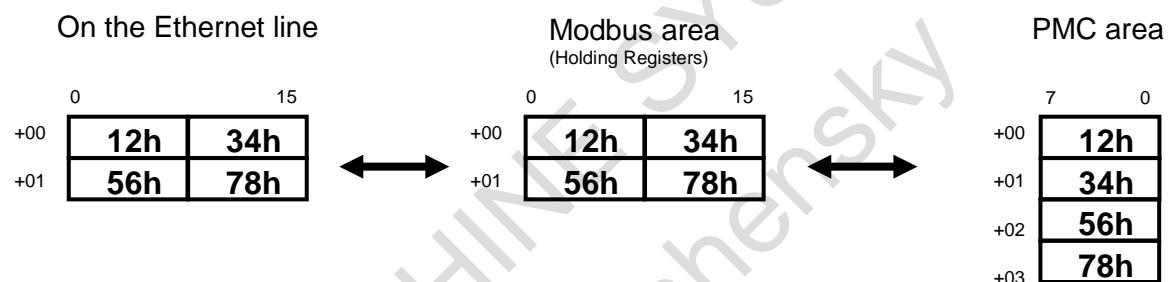

**Fig.17.2.9.1 (d) Little endian**

When Bit0 of OPTION1 is "1", byte arrangement of data becomes a big endian.

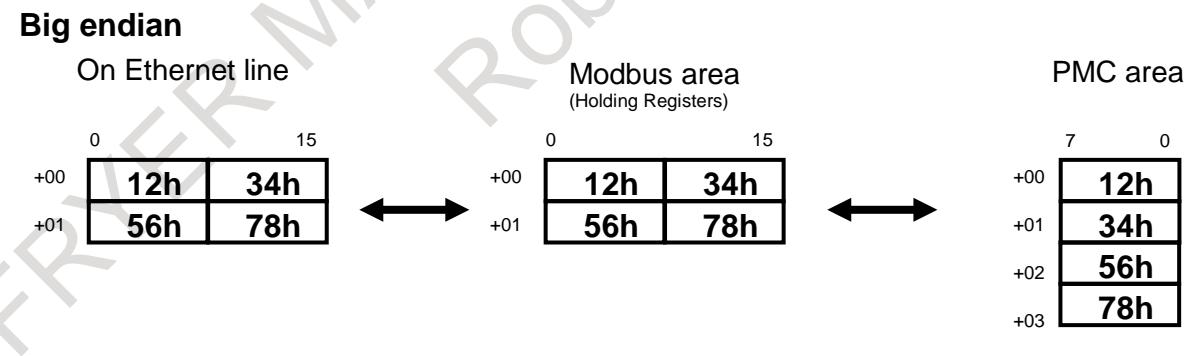

**Fig.17.2.9.1 (e) Big endian**

## **17.2.9.2 SETTING**

This section describes the setting of the Modbus/TCP Server function.

## **Procedure**

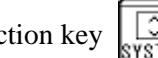

- 1 Press function key  $\sqrt{\frac{5}{\text{systEN}}}$
- 2 Soft key [EMBED PORT] appears. When the soft key does not appear, press the continue key.
- 3 Press soft key [EMBED PORT] to display the setting screen of the embedded Ethernet function.
- 4 Press soft key [COMMON] or [Modbus SET]. When the soft key does not appear, press the continue key.

#### **COMMON Screen**

In the above-mentioned procedure, press soft key [COMMON] to display the COMMON screen (BASIC).

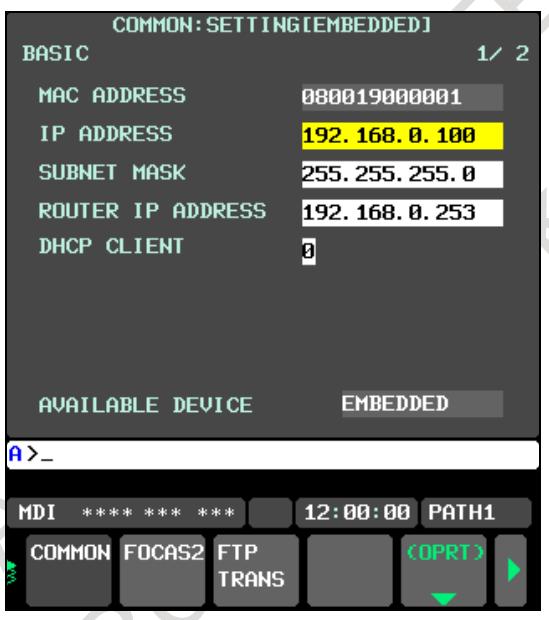

**Fig.17.2.9.2 (a) COMMON screen (BASIC)**

## **Setting items**

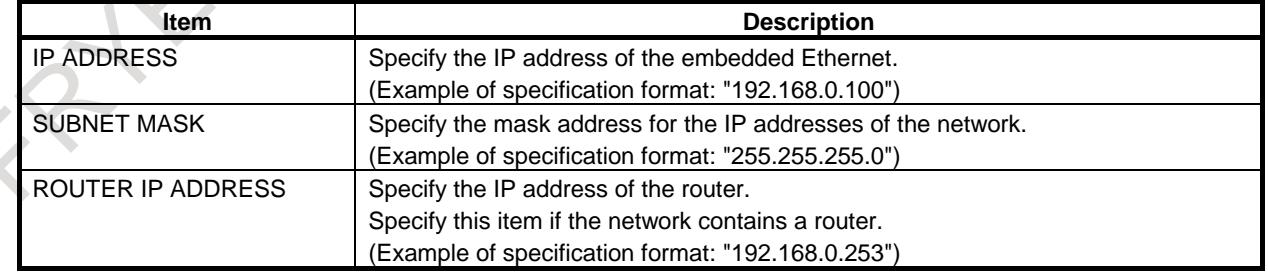

## **Display item**

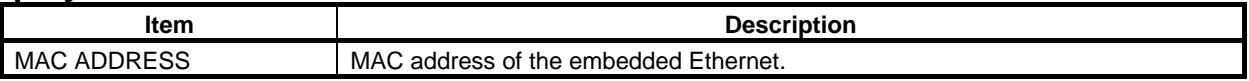

## **Setting Screen of the Modbus/TCP Server Function**

In the above-mentioned procedure, press soft key [Modbus SET] to display the setting screen of the Modbus/TCP Server function.

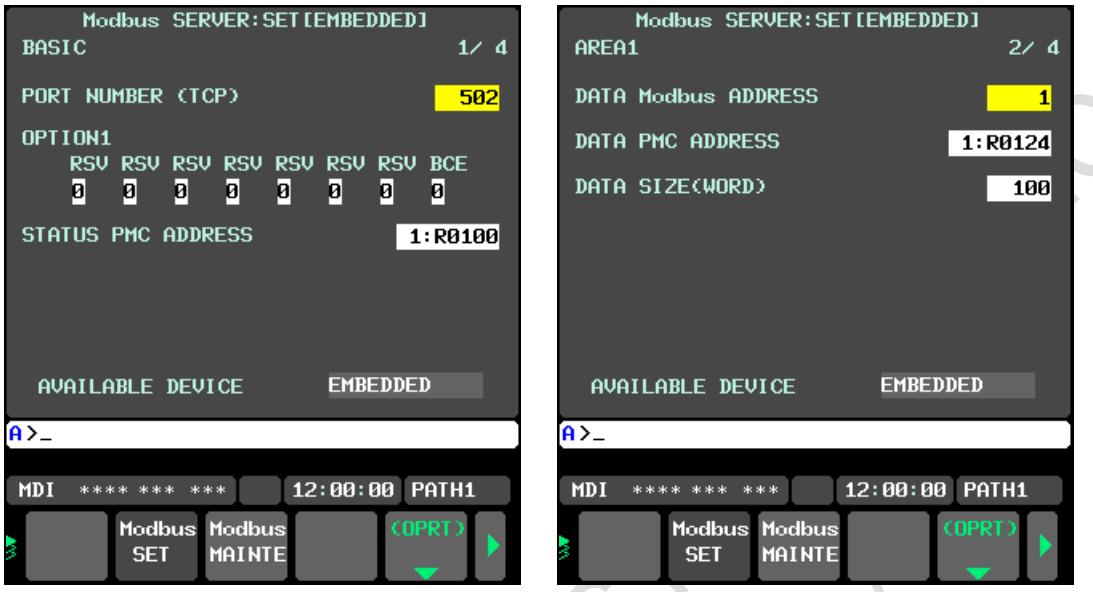

**Section** 

**Fig.17.2.9.2 (b) Setting screen 1 (BASIC)** 

| Fig. 17.2.9.2 (c) Setting screen 2 (areas 1 to 3) |  |  |
|---------------------------------------------------|--|--|

## **Setting items**

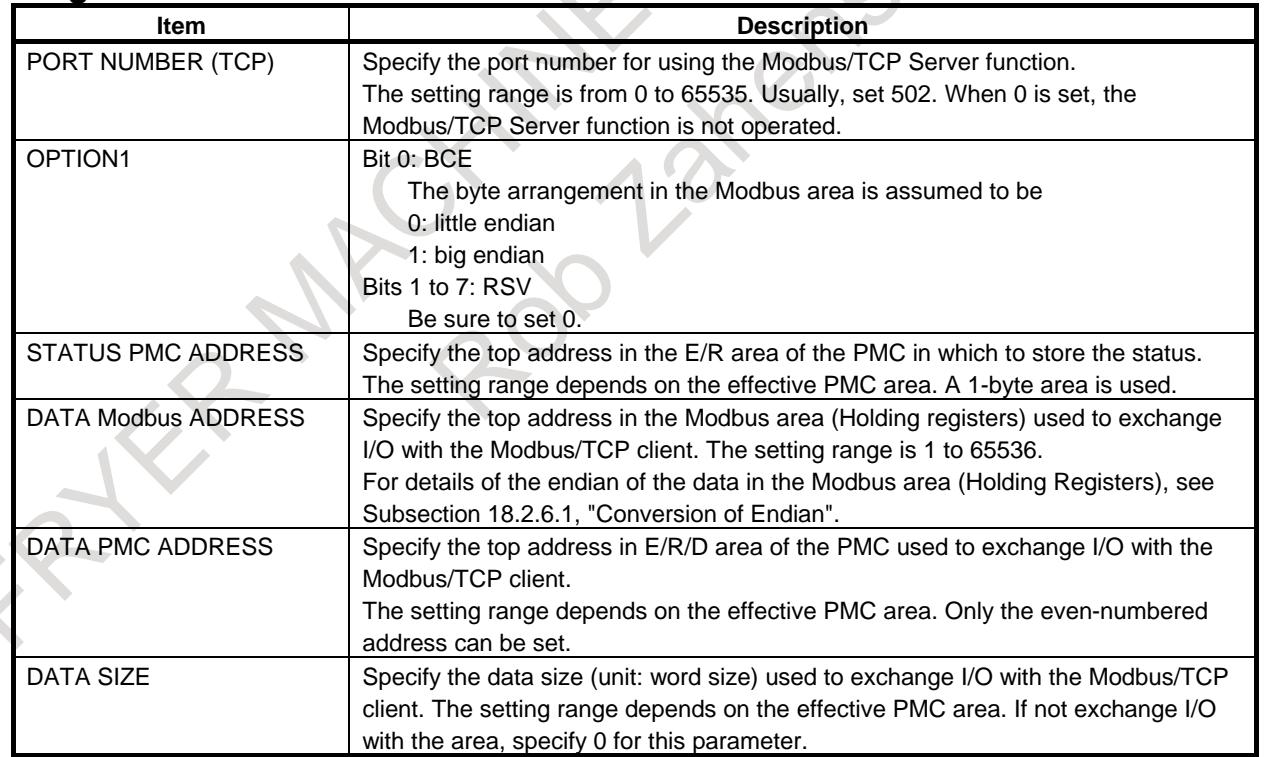

## **WARNING**

When setting PMC address for Modbus/TCP server function, thoroughly confirm the content of "GENERAL WARNINGS FOR CNC APPLICATION DEVELOPMENT" in "SAFETY PRECAUTIONS" at the beginning of this manual.

Be careful not to cause an overlap between the PMC area to allocate and a PMC area used for other purposes.

If the machine is operated without confirmation of above explanation, the machine may behave unexpectedly, possibly damaging the tool, the machine itself, the workpiece, or causing injury to the user.

## **NOTE**

- 1 For the changed parameters to take effect, turn the CNC power off and back on or restart embedded Ethernet at the COMMON screen.
- 2 Communication parameters of the Modbus/TCP Server function that is operated on embedded Ethernet are included in the embedded Ethernet parameters.
- 3 Set the Modbus areas for areas 1 to 3 so that they do not overlap. If any overlap, different actions are taken for READ and WRITE, as follows: For READ, area n where n is the largest is given priority, and data is read from that area.

For WRITE, the same value is written to all the overlapping areas.

## **Status**

The status (1 byte) is detected by the Modbus/TCP Server function.

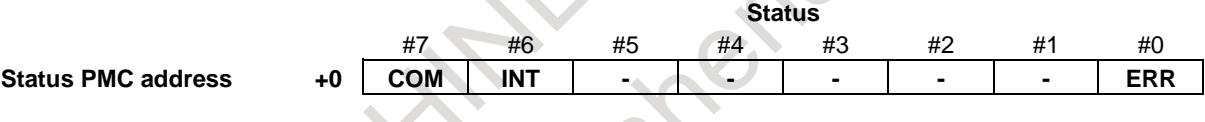

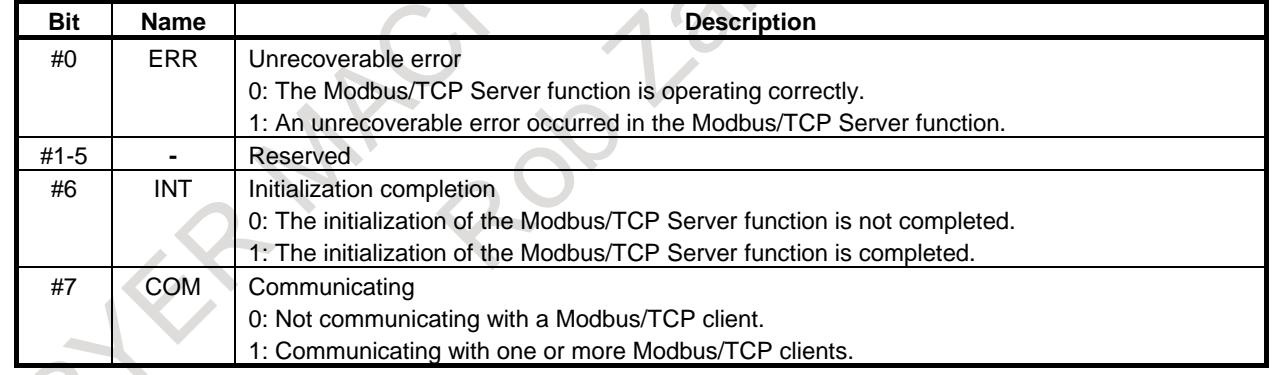

## **17.2.9.3 MAINTENANCE**

This section describes the maintenance of the Modbus/TCP Server function.

#### **Maintenance Screen of the Modbus/TCP Server Function**

The connection status of the client connected to the Modbus/TCP Server can be checked on this screen.

## **Procedure**

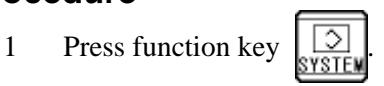

- 2 Soft key [EMBED PORT] appears. When the soft key does not appear, press the continue key.
- 3 Press soft key [EMBED PORT], and then soft key [Modbus MAINTE] appears on the setting screen of the Ethernet function.
- 4 Press soft key [Modbus MAINTE], and then the maintenance screen (CLIENT LIST) of the Modbus/TCP Server function is displayed.

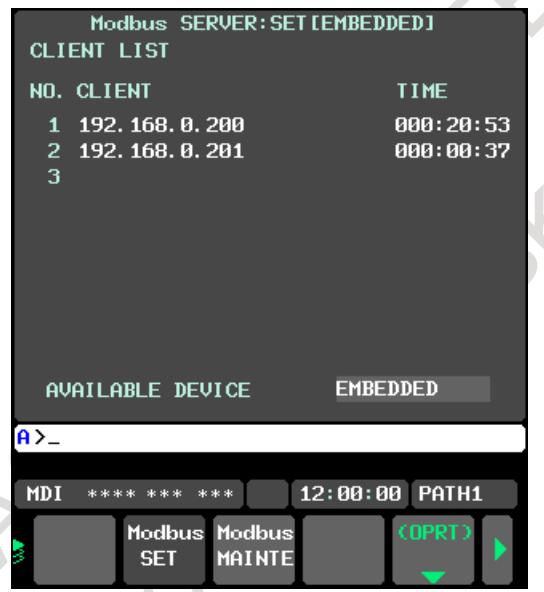

**Fig.17.2.9.3 (d) Maintenance screen (CLIENT LIST) of the Modbus/TCP Server function**

## **Display items**

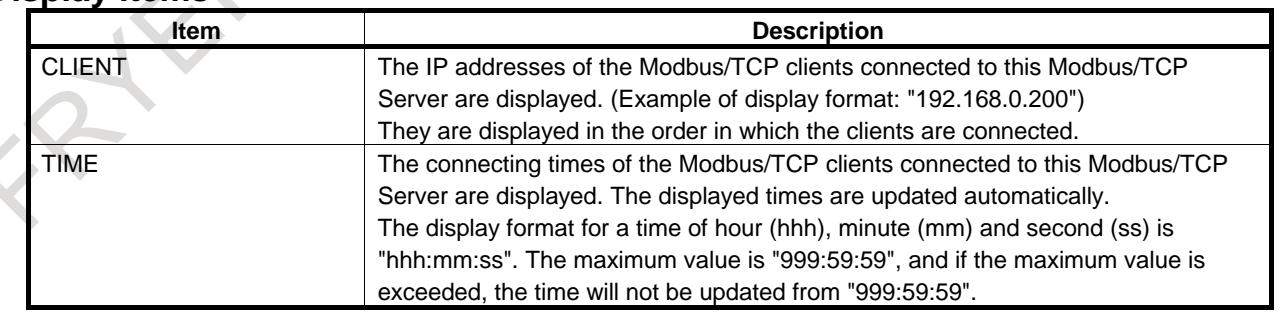

## **17.2.9.4 RELATED NC PARAMETER**

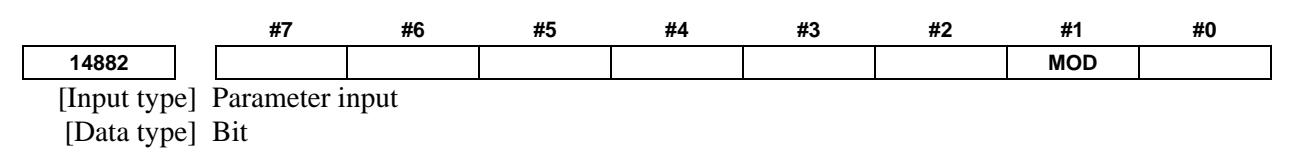

**NOTE**

When this parameter is set, the power must be turned off before operation is continued.

## **#1 MOD** The Modbus/TCP Server function is used

- 0: on a Fast Ethernet.
- 1: on embedded Ethernet (embedded Ethernet port).

# **17.3 SWITCHING BETWEEN THE EMBEDDED ETHERNET DEVICES**

There are two types of embedded Ethernet devices: the embedded Ethernet port and PCMCIA Ethernet card.

Screen operation is required to switch between these two types of devices.

## **Procedure**

- 1 Press the function key .
- 2 Soft keys [EMBED] and [PCMCIA LAN] appear. (When there is no soft keys, press the continue key.)
- 3 Press soft key [EMBED] or [PCMCIA LAN], press soft key [COMMON], and then press [(OPRT)] to display soft key [EMB/PCMCIA].
- 4 Pressing soft key [EMB/PCMCIA] switches between enabled devices.

## **NOTE**

- 1 Information on a switched device is stored in nonvolatile memory. On the next power-on, the device last selected can be used as is.
- 2 When using the unsolicited messaging function, note the following:
	- Processing is forcibly started from the "Not Ready" state, regardless of the unsolicited message transfer state.
	- When the parameter for control is set to use the response notification
	- method, RES and RES\_CODE (0x01) are posted to the ladder program.
	- When the parameter for control is set to use the simplified method, REQ is cleared.

# **17.4 RESTART OF THE EMBEDDED ETHERNET**

Communication using the embedded Ethernet can be restarted.

## **Procedure**

- 1 Press the function key .
- 2 Soft keys [EMBED] and [PCMCIA] appear. (When there is no soft keys, press the continue key.)
- 3 Press soft key [EMBED] or [PCMCIA LAN], press soft key [COMMON], and then press [(OPRT)] to display soft key [EMB/PCMCIA].
- 4 Pressing soft key [RSTART] resets embedded Ethernet communication and then restarts it.

## **NOTE**

- 1 Pressing soft key [RSTART] forcibly interrupts communication even when it is in progress.
- 2 This function makes a restart by software. An actual restart may be impossible under some conditions.
- 3 When using the unsolicited messaging function, note the following:
	- Processing is forcibly started from the "Not Ready" state, regardless of the unsolicited message transfer state.
	- When the parameter for control is set to use the response notification method, RES and RES\_CODE (0x01) are posted to the ladder program.
	- When the parameter for control is set to use the simplified method, REQ is cleared.

# **17.5 MAINTENANCE SCREEN FOR EMBEDDED ETHERNET FUNCTION**

With the embedded Ethernet function, a dedicated maintenance screen is available. The maintenance screen enables operations to be checked when the embedded Ethernet function operates abnormally.

## **Displaying and operating the PING screen**

## **Procedure**

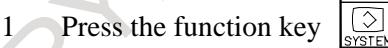

2 Soft keys [EMBED] and [PCMCIA LAN] appear.

(When there is no soft keys, press the continue key.)

3 By pressing the [EMBED] soft key, the Ethernet Setting screen for the embedded Ethernet is displayed.

By pressing the [PCMCIA LAN] soft key, the Ethernet Setting screen for the PCMCIA Ethernet card can be set.

- 4 Press soft key [PING] and then press [(OPRT)].
- 5 To send the PING command to connection destination 1 for FTP file transfer, press soft key [PING FTP1]. Similarly, to send the PING command to connection destination 2 or 3, press [PING FTP2] or [PING FTP3], respectively.

## 17. EMBEDDED ETHERNET FUNCTION B-64693EN-1/01

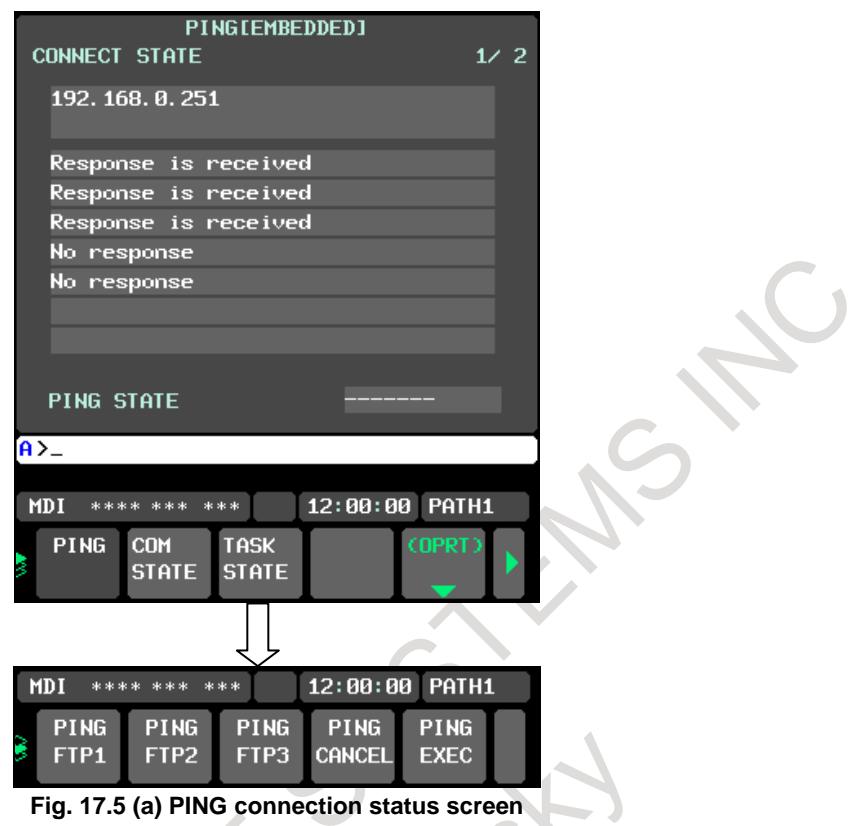

° ≥

6 To send the PING command to the desired destination, enter the address of the destination on the PING setting screen (Fig. 17.5(b)). (Page keys  $\sqrt{\frac{\hat{\mathbf{f}}}{\hat{\mathbf{g}}}}$  are used for switching.) PING setting screen (Fig. 17.5(b)). (Page keys  $\left[\begin{array}{cc} \uparrow \\ \downarrow \end{array}\right]$  are used for switching.)

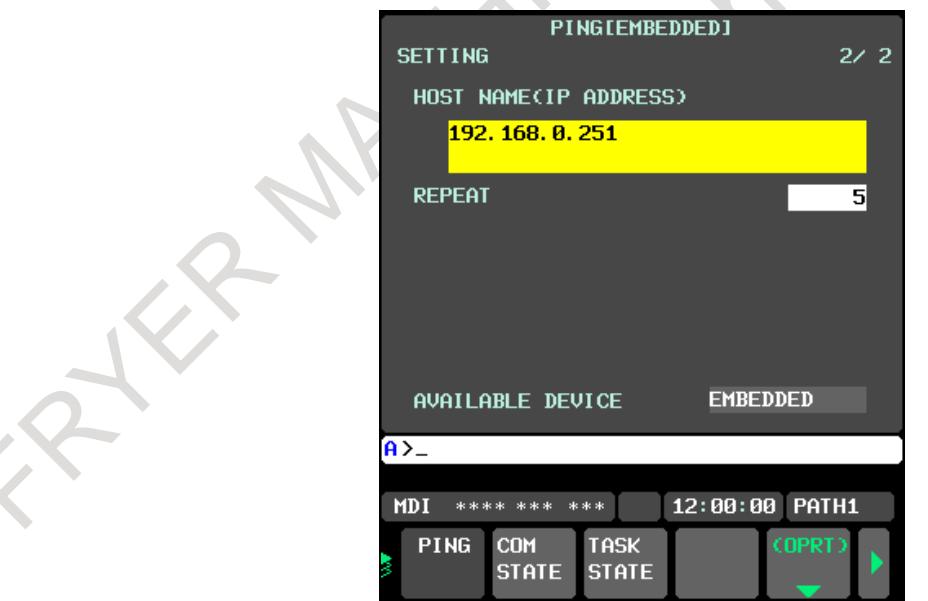

**Fig. 17.5 (b) PING connection status screen**

- 7 After entering the address and the repeat count, press the soft key [PING]. The specified number of PING commands are sent to the specified destination.
- 8 To cancel the PING command currently being sent, press soft key [PING CANCEL].

## **Displaying Communication status screen**

## **Procedure**

- 1 Press the function key  $\left[\frac{1}{2}\right]$
- 2 Soft keys [EMBED] and [PCMCIA LAN] appear. (When there is no soft keys, press the continue key.)
- 3 By pressing the [EMBED] soft key, the Ethernet Setting screen for the embedded Ethernet is displayed.

By pressing the [PCMCIA LAN] soft key, the Ethernet Setting screen for the PCMCIA Ethernet card can be set.

4 To display the communication status (Fig. 17.5(c)) of the embedded Ethernet, press soft key [COM STATE].

Page keys  $\|\mathbf{f}\|_{\mathbf{a}}^{\text{max}}$  can be used to switch between the sending state and the receiving state.

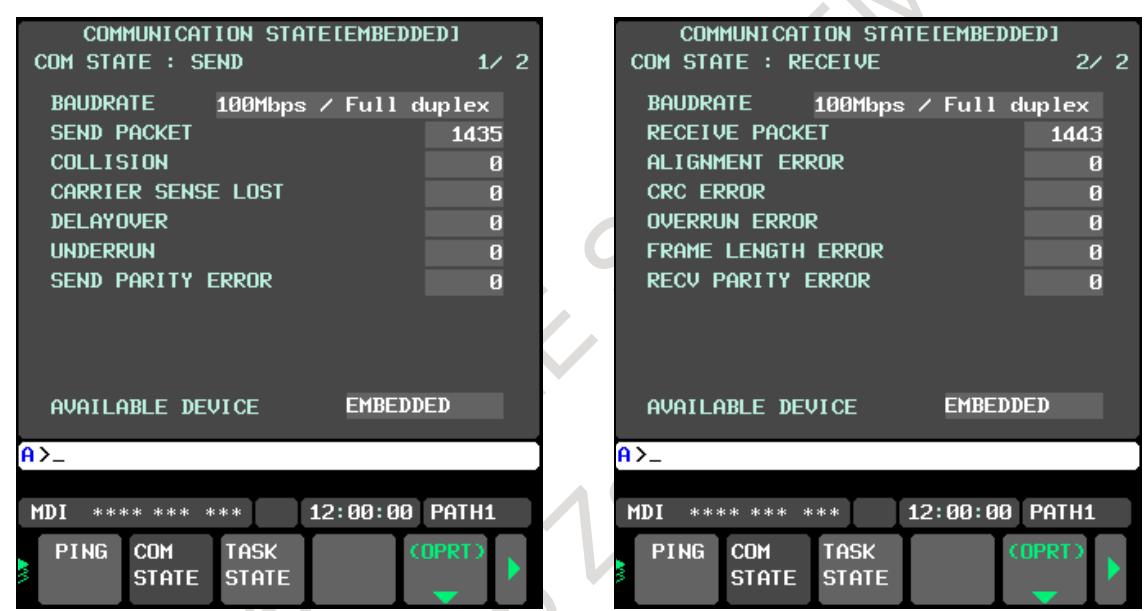

**Fig. 17.5 (c) Communication status screen**

## **Display items**

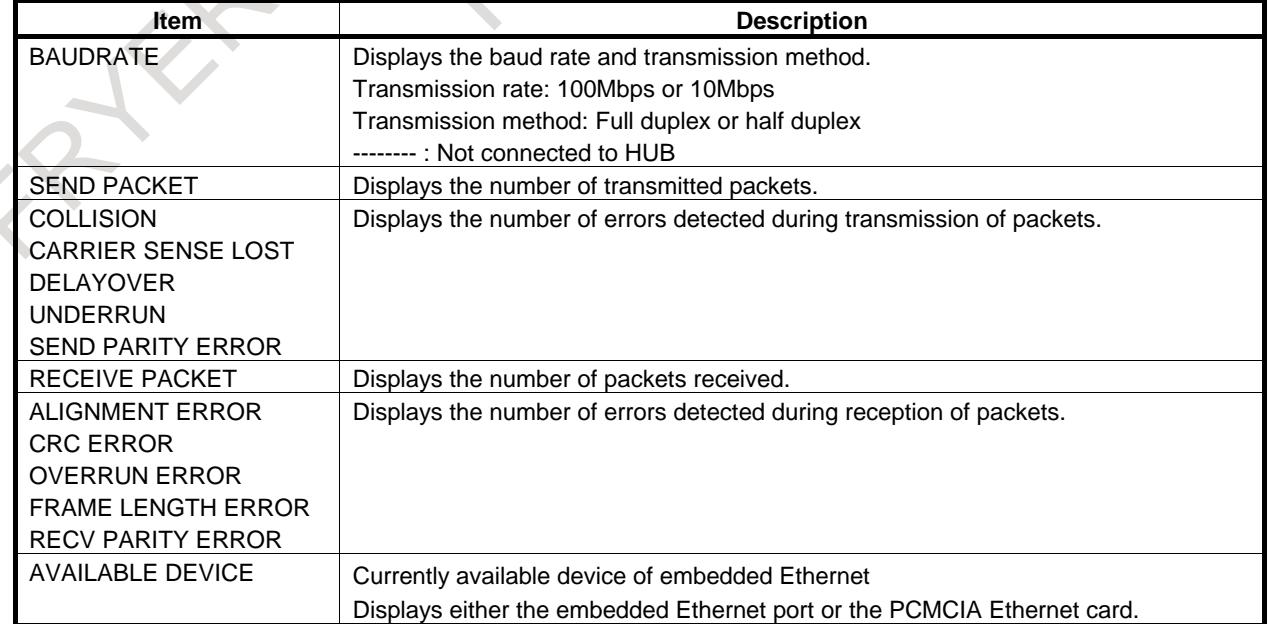

## **TASK STATE screen**

## **Procedure**

1 Press the function key  $\sqrt{\frac{S}{\text{SYSEIM}}}$ 

- 2 Soft keys [EMBED] and [PCMCIA LAN] appear. (When there is no soft keys, press the continue key.)
- 3 To display the Ethernet Setting screen for the embedded Ethernet port or the PCMCIA Ethernet card, press soft key [EMBED] or [PCMCIA LAN], respectively.
- 4 Pressing soft key [TASK STATUS] causes the task status (Fig. 17.5(d)) of the embedded Ethernet function to be displayed.

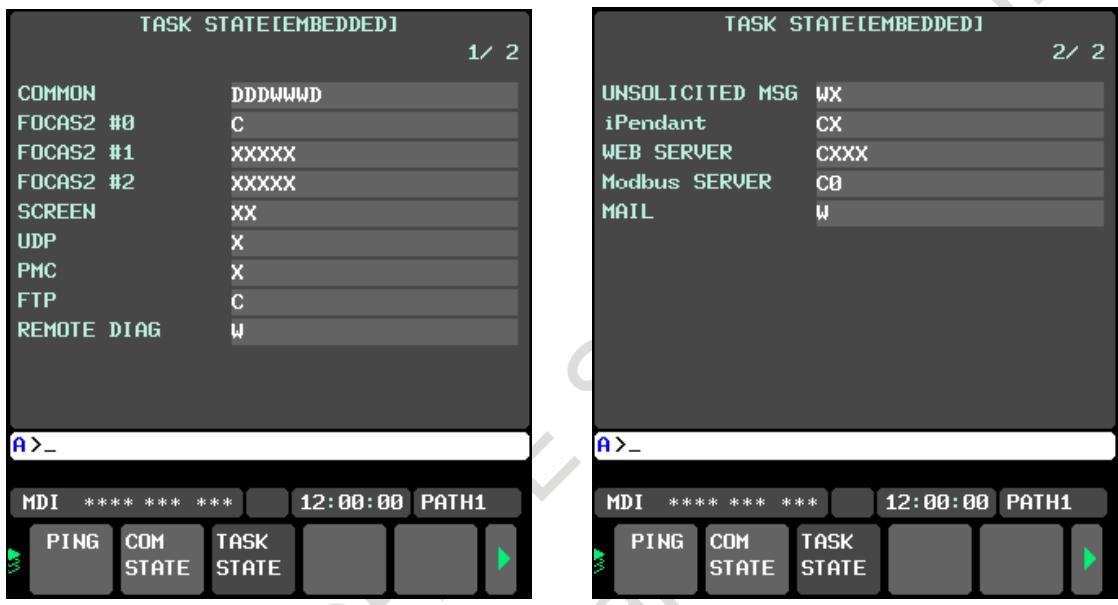

**Fig. 17.5 (d) TAST STATE screen**

Table 17.5 (a) lists the meaning of each symbol.

 $\mathcal{C}$ 

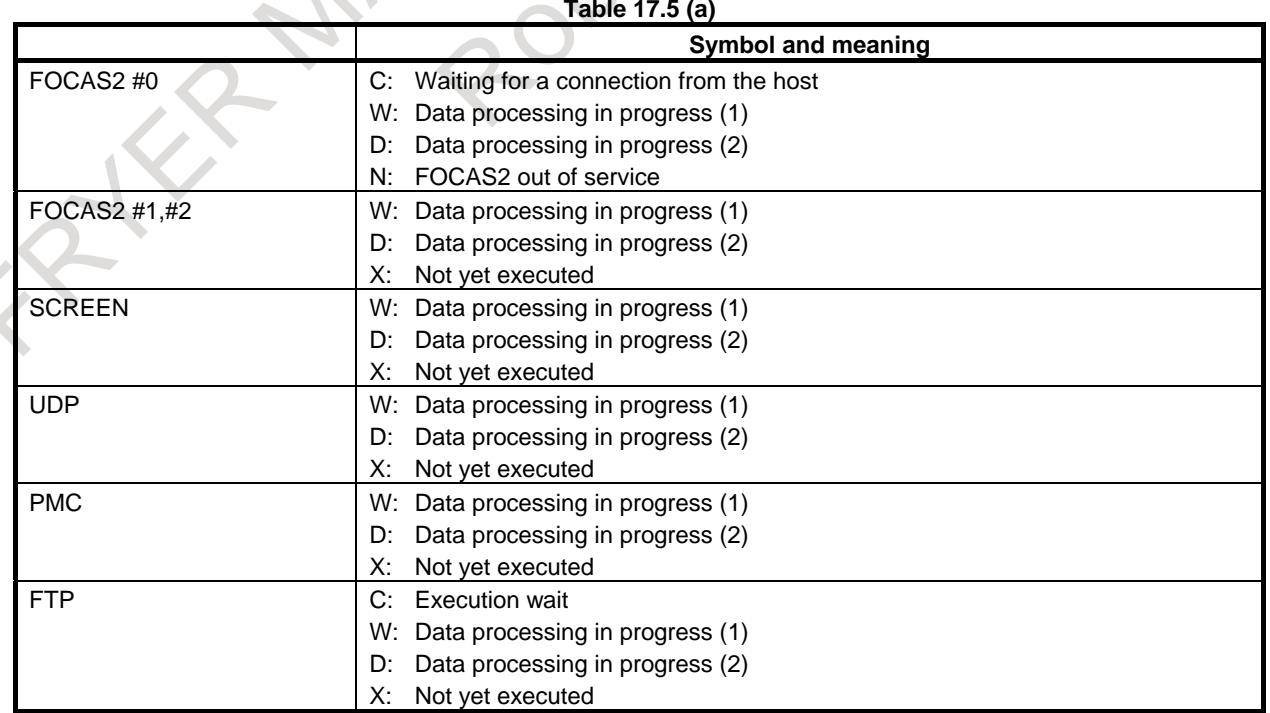

## B-64693EN-1/01 2-84693EN-1/01

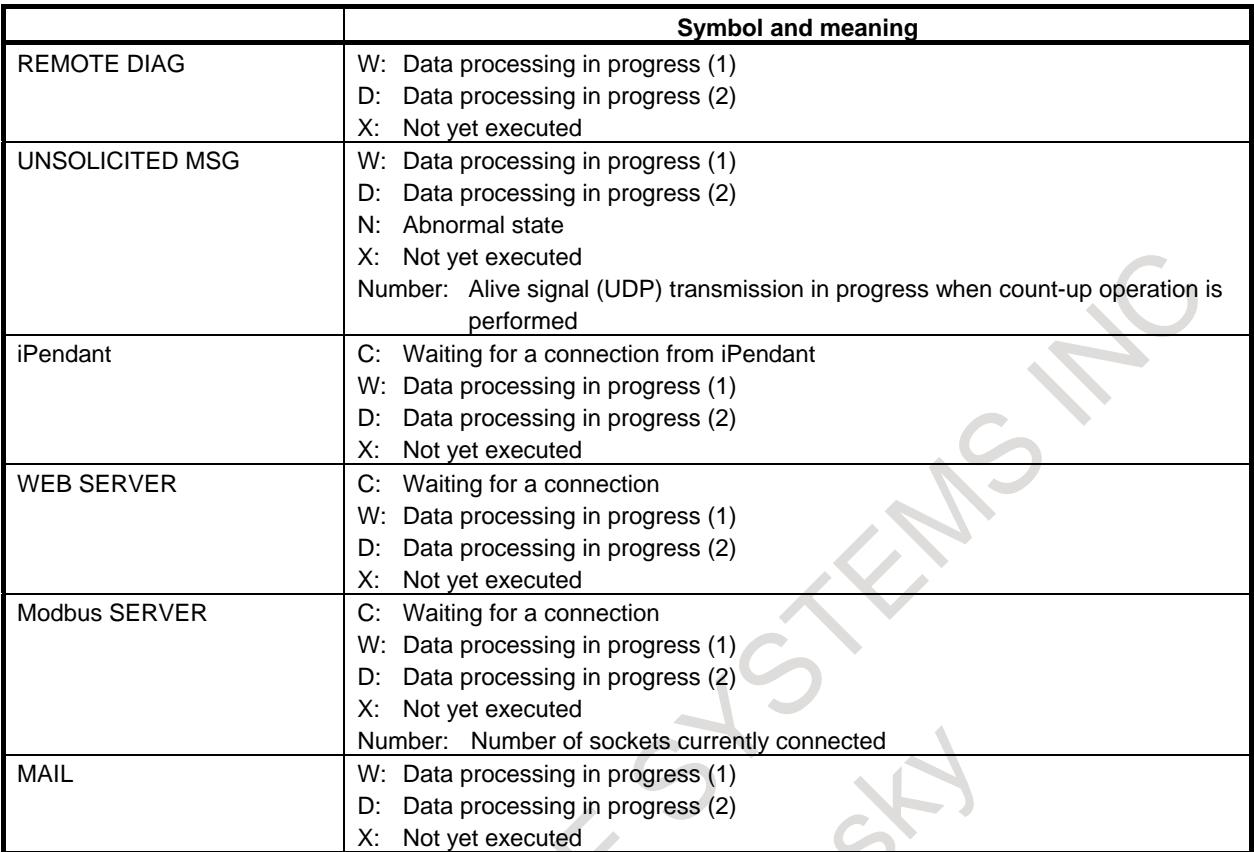

# **17.6 LOG SCREEN OF THE EMBEDDED ETHERNET FUNCTION**

This screen displays the log of the embedded Ethernet function.

## **NOTE**

- 1 If alarm SR2032, "EMBEDDED ETHERNET/DATA SERVER ERROR" is issued during data transfer using the embedded Ethernet function, check the error details on the log screen of the embedded Ethernet function.
- 2 The log information for the embedded Ethernet function is stored in volatile memory and it is lost when the power of CNC is turned off. If an error occurs, check the log information before turning the power off.

## **Displaying the log screen**

## **Procedure**

1 Press the function key .

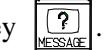

2 To display the log screen (Fig. 17.6(a)) for the embedded Ethernet port or PCMCIA Ethernet card, press soft key [EMBED LOG] or [PCMCIA LOG], respectively. (When there is no soft keys, press the continue key.)

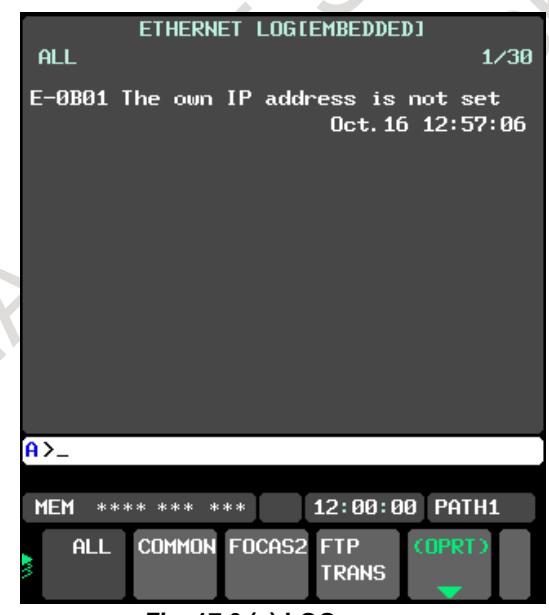

#### **Fig. 17.6 (a) LOG screen**

The newest error log appears at the top of the screen. The date and time when an error occurred are displayed at the right end of the line. The format of date and time data is "MMM.DD hh:mm:ss" where MMM represents a month, dd represents a day, hh represents hours, mm represents minutes, and ss represents seconds.

The date and time of the upper item shown Fig. 17.6(a) is October 16, 12:57:06. To clear the log, press soft keys [(OPRT)] and [CLEAR] in that order. (Fig. 17.6 (b))

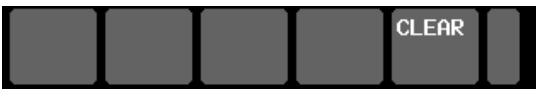

**Fig. 17.6 (b)**

The log for each function can be displayed by using soft keys on the embedded Ethernet log screen.

(1) Soft key [ALL] Displays all log related to the embedded Ethernet. (2) Soft key [COMMON]

Displays the log related to the parameter settings of the embedded Ethernet function and the basic communication function.

- (3) Soft key [FOCAS2] Displays the log related to the FOCAS2/Ethernet function.
- (4) Soft key [FTP TRANS] Displays the log related to FTP file transfer.
- (5) Soft key [UNSOLT MSG] Displays the log related to the unsolicited messaging function.
- (6) Soft key [WEB] Displays the log related to the CNC screen Web server function. (7) Soft key [Modbus]
- Displays the log related to the Modbus/TCP Server function. (8) Soft key [REMOTE DIAG]
- Displays the log related to the Machine Remote Diagnosis. (9) Soft key [MAIL]

Displays the log related to the CNC Status Notification function.

## **Error and message**

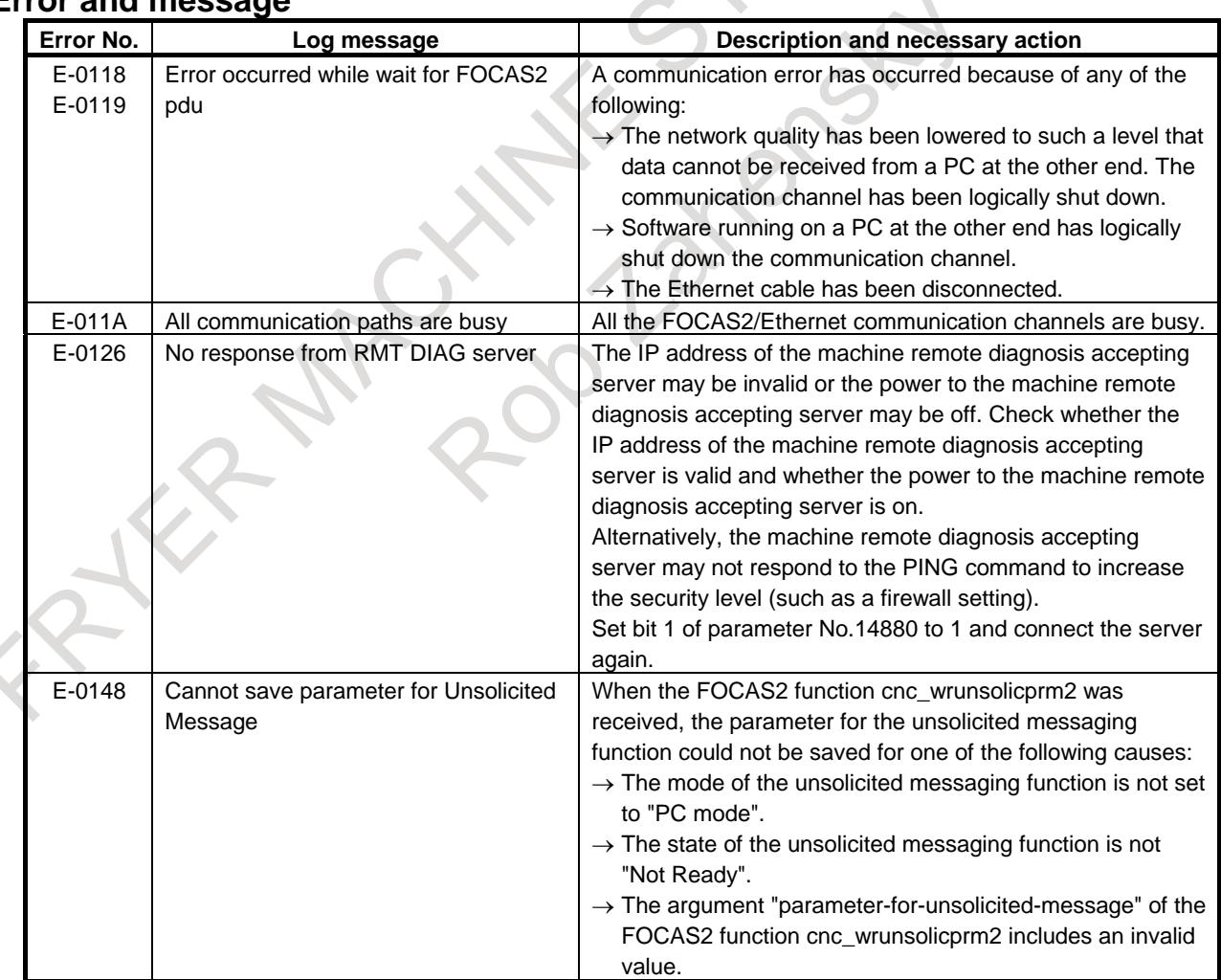

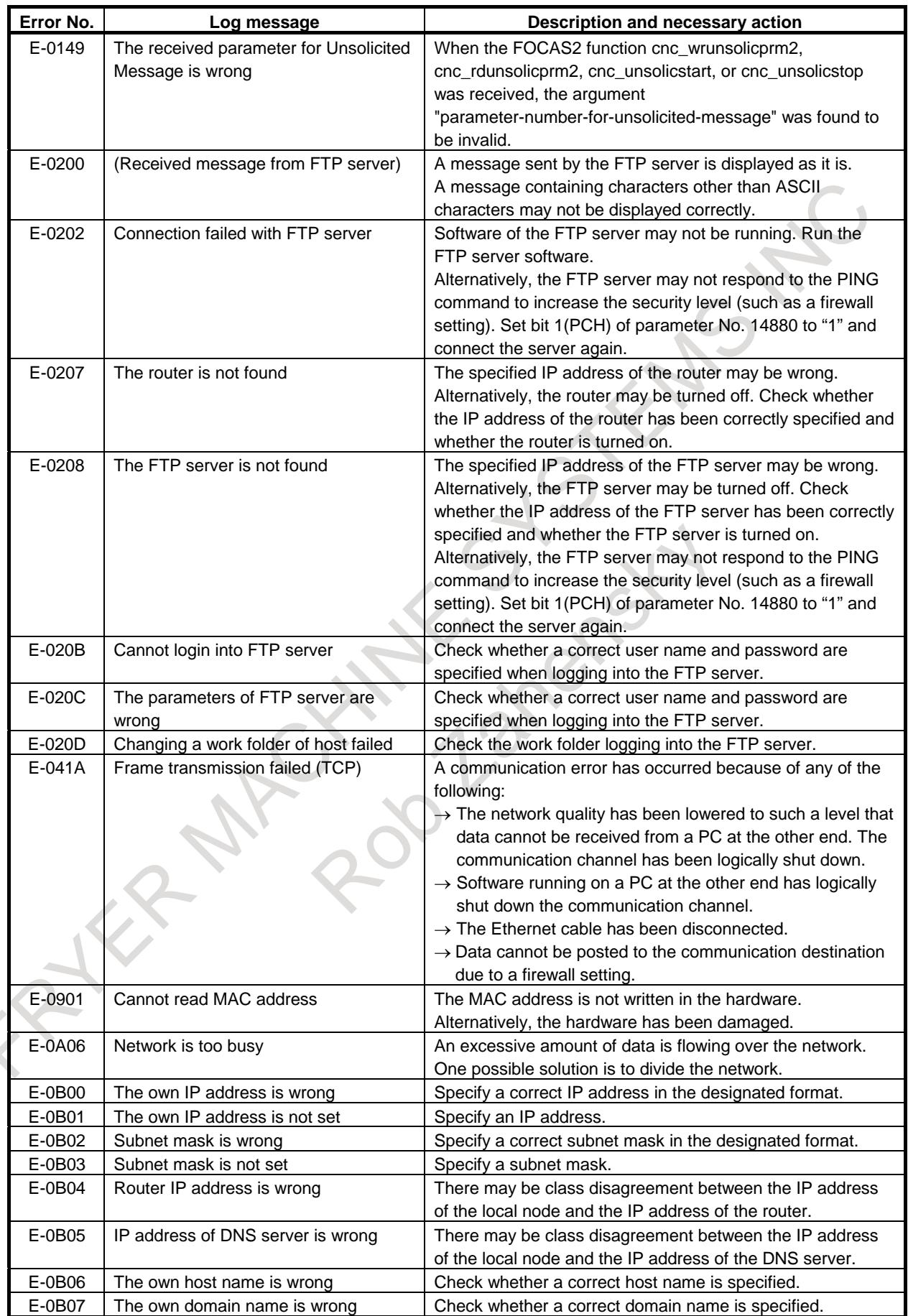

## B-64693EN-1/01 2000 17. EMBEDDED ETHERNET FUNCTION

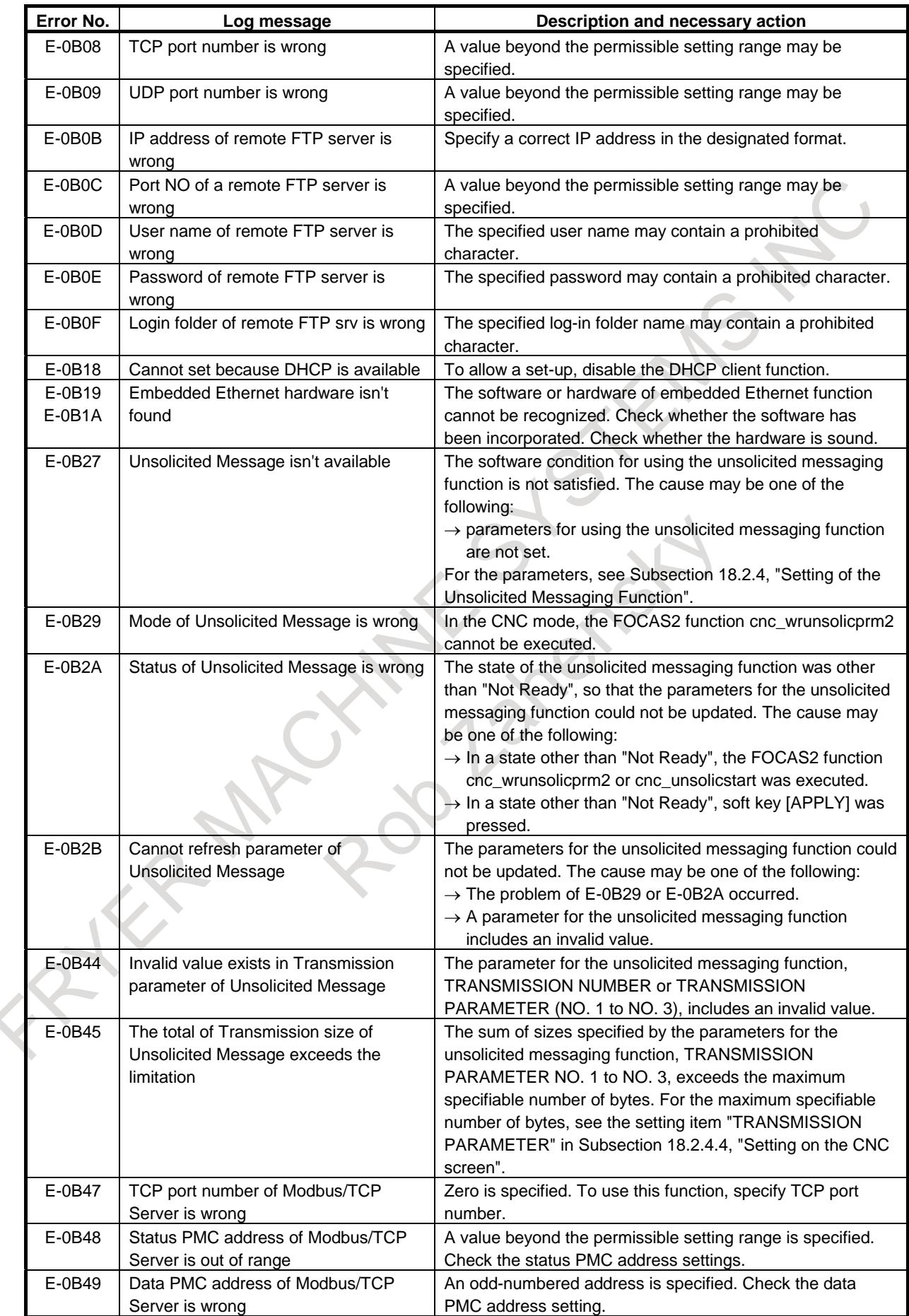

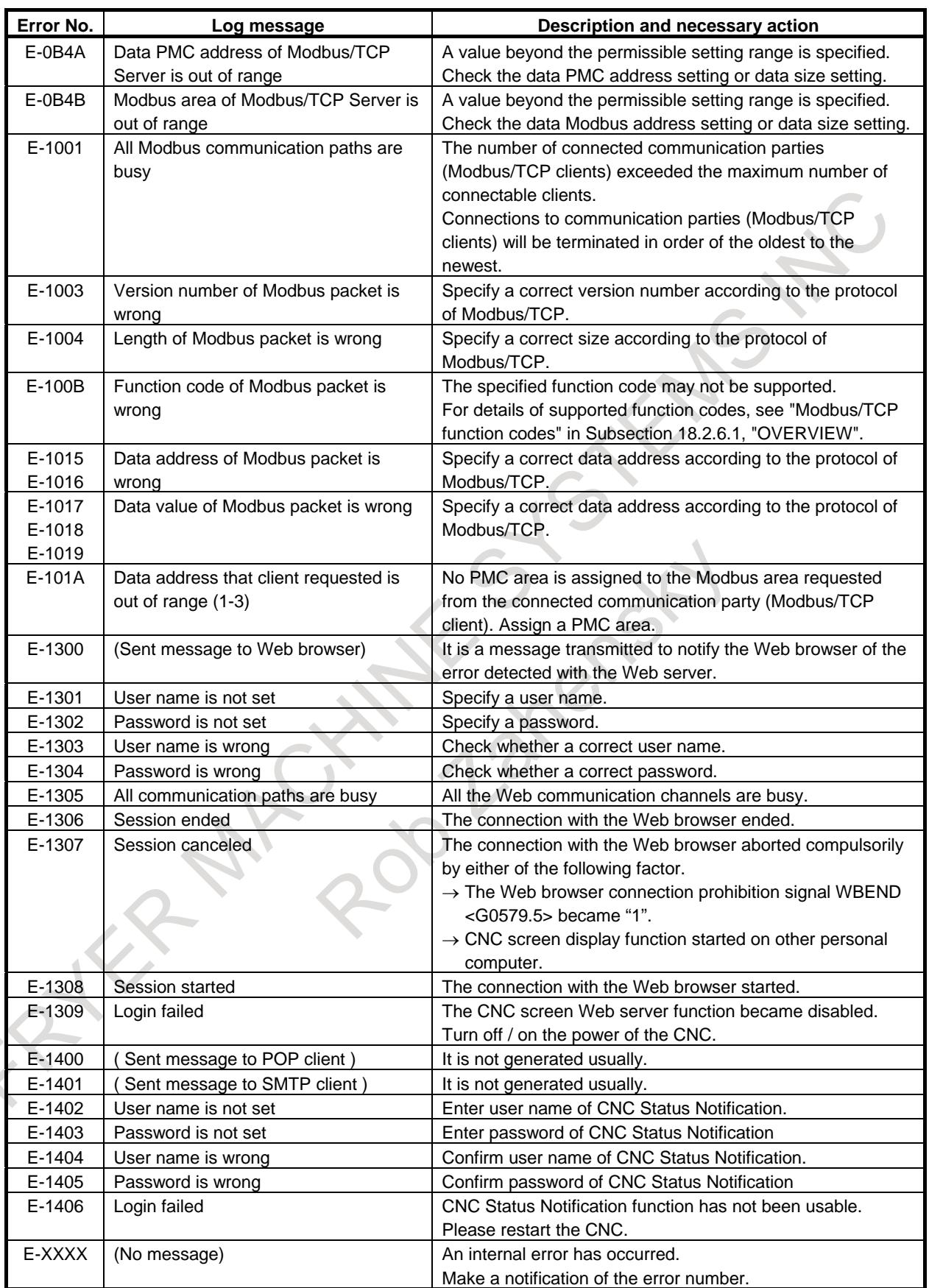

# **18 DIAGNOSIS FUNCTION**

# **18.1 SERVO WARNING INTERFACE**

## **Overview**

The servo system can report the warning status before one of the following target alarms occurs. When the warning status is entered, a report to the PMC is issued. For example, this signal can be used by the machine for retracting tools from the time a warning occurs by the time a servo alarm occurs.

## **Signal**

## **Servo warning detail signals SVWRN1 to 4 <Fn093.4 to Fn093.7>**

[Classification] Output signal

[Function] Reports the warning signal corresponding to the state of the servo amplifier.

[Output condition] The Table 18.1(a) shows the warning statuses of the servo amplifier and their corresponding warning signals.

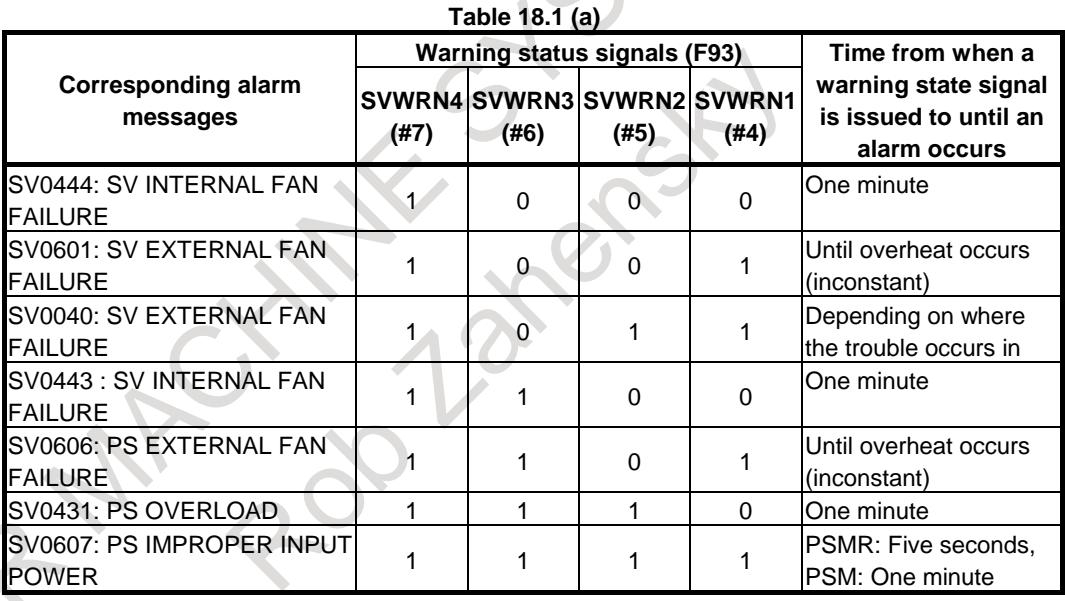

#### A timing chart for handling a warning is shown Fig. 18.1.

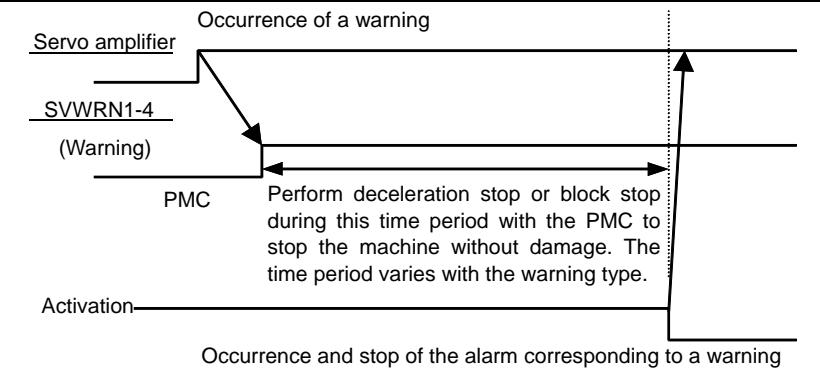

**Fig. 18.1 (a)**

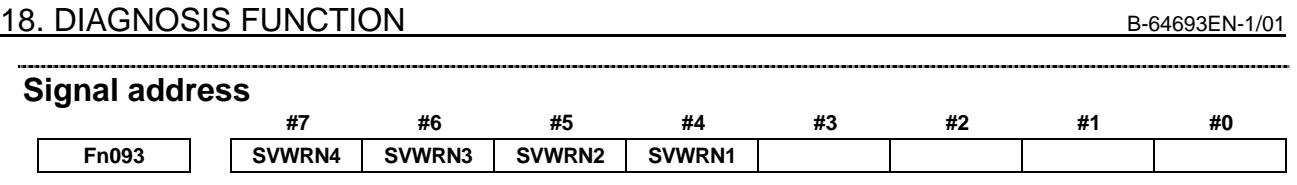

## **Warning status alarms for servo amplifiers**

When bit 2 (SWP) of parameter No. 1807 is set to 0, if a servo amplifier is placed in the warning status, a DS alarm is output in addition to the servo warning detail signals.

If one of the following alarms is issued, automatic operation enters the feed hold state and movements along all controlled axes including PMC axes are decelerated to a stop. Issuing a warning status alarm does not cause to the servo motor to be deactivated.

**Table 18.1 (b)**

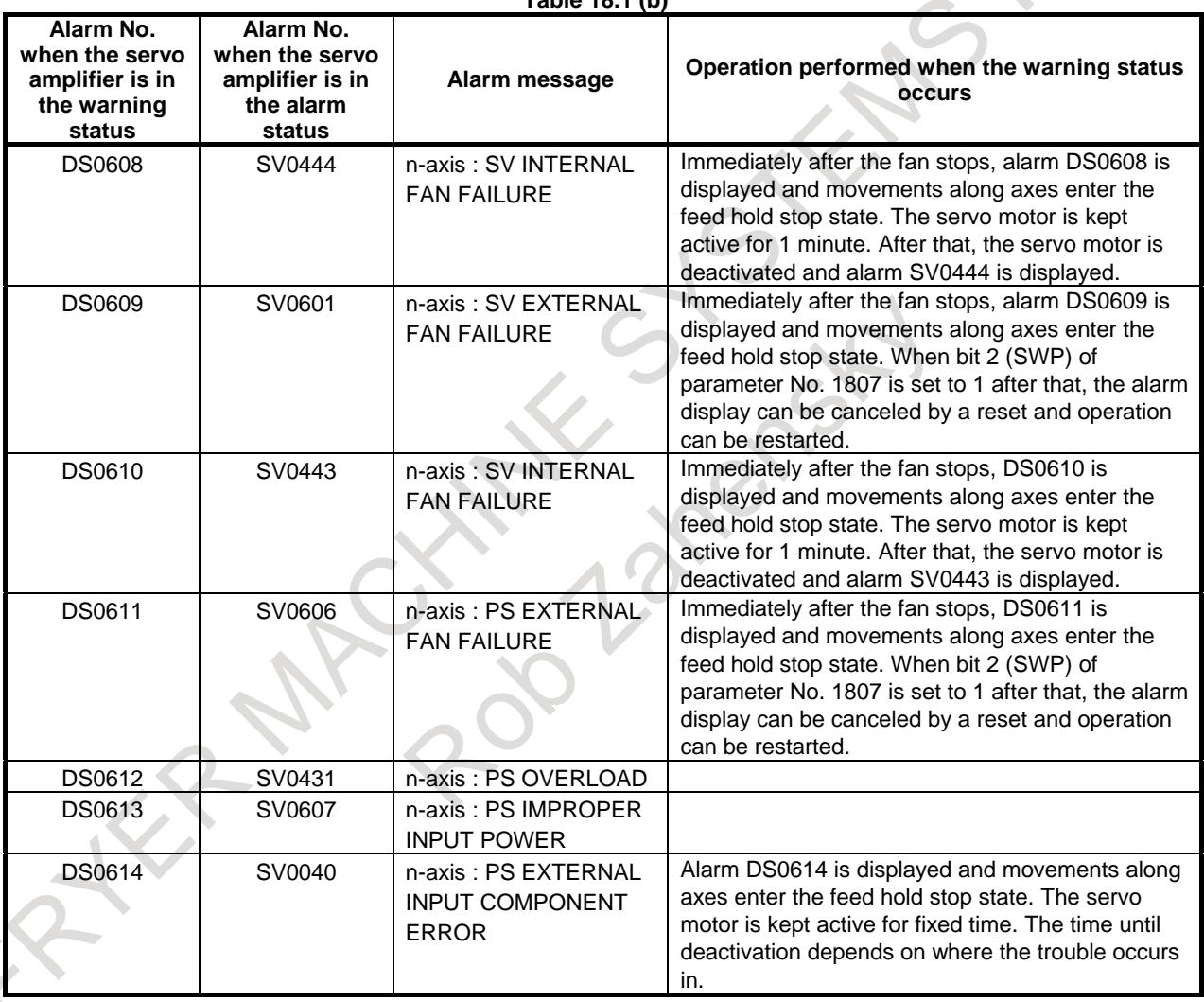

After an alarm in the warning status listed in Table 18.1 (b) is issued, when the  $\alpha i$  servo amplifier is actually placed in the alarm status, the servo motor is deactivated and the number of an alarm in the alarm status is additionally displayed.

When bit 2 (SWP) of parameter No. 1807 is set to 1, if a servo amplifier is placed in the warning status, only the servo warning detail signals are output and no alarm in the warning status (alarm DS0608 to DS0614) is issued. If a servo amplifier is placed in the warning status during automatic operation, automatic operation is kept. So, decelerate the movements along axes to a stop using the servo warning detail signals before the servo motor is deactivated. Note that if the movements along axes are not decelerated to a stop, the servo motor is suddenly deactivated during movement along axes.

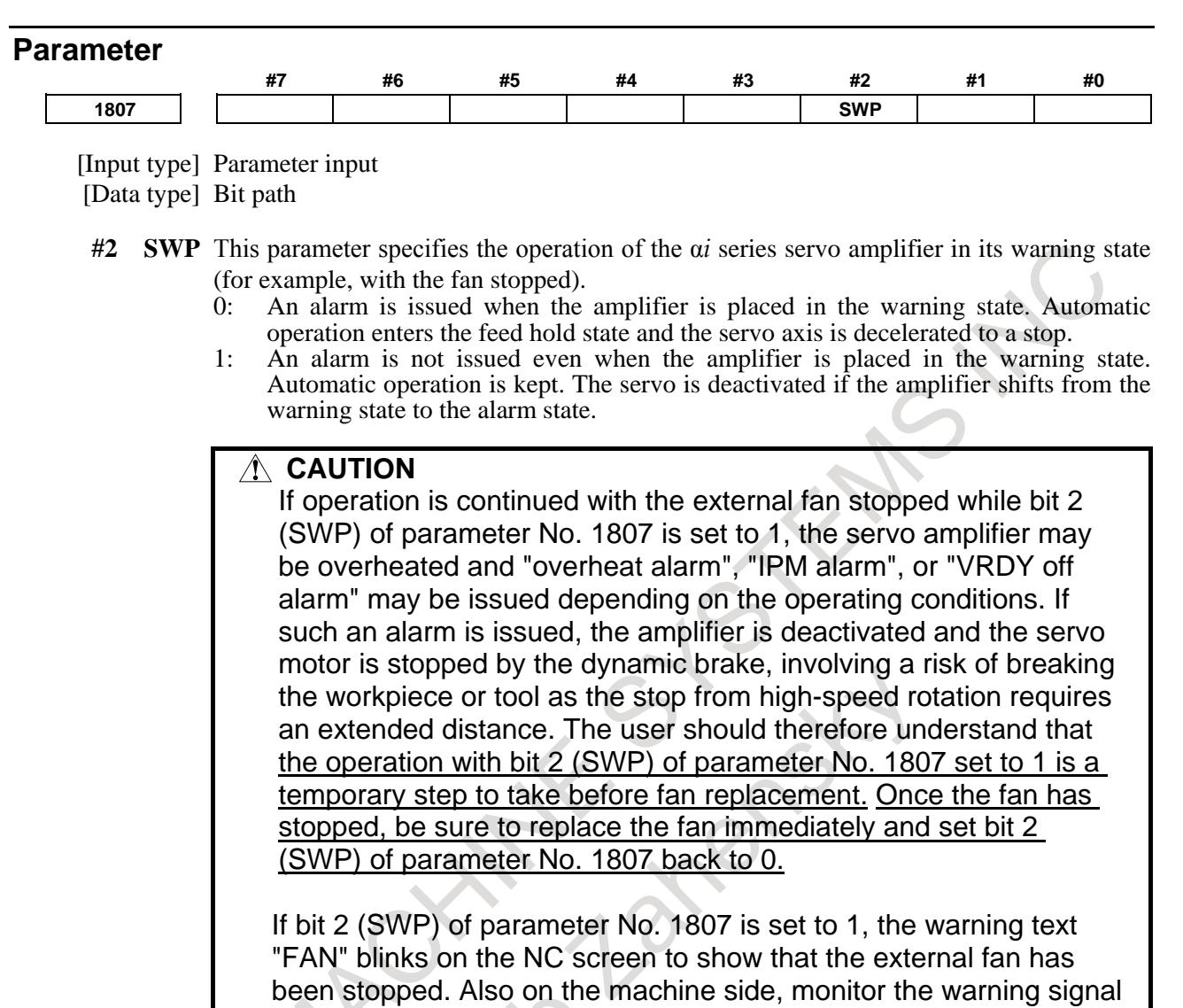

# **18.2 SPINDLE WARNING INTERFACE**

fan stopped.

## **Overview**

The warning state can be reported before an alarm is issued. When the warning state is entered, a report to the PMC is sent.

For example, this signal can be used for retracting tools or reducing cutting load from the time a warning occurs by the time an overheat alarm occurs. In addition, diagnosis data also contains warning numbers.

## **Signal**

## **Spindle warning detailed signals SPWRN1 to SPWRN9 <Fn264.0 to 7, Fn265.0>**

#### [Classification] Output

[Function] Reports the warning number corresponding to the state of the α*i* spindle amplifier.

[Output condition] When the α*i* spindle is in the warning state, a warning number consisting of SPWRN1 to SPWRN9 is output as nine-bit binary data.

> If warnings occurred on multiple  $\alpha i$  spindle amplifiers, the warning number of the ai spindle having the smallest axis number is output.

output to the PMC and remind the operator of the operation with the

The warning numbers and their descriptions are shown Table 18.2.

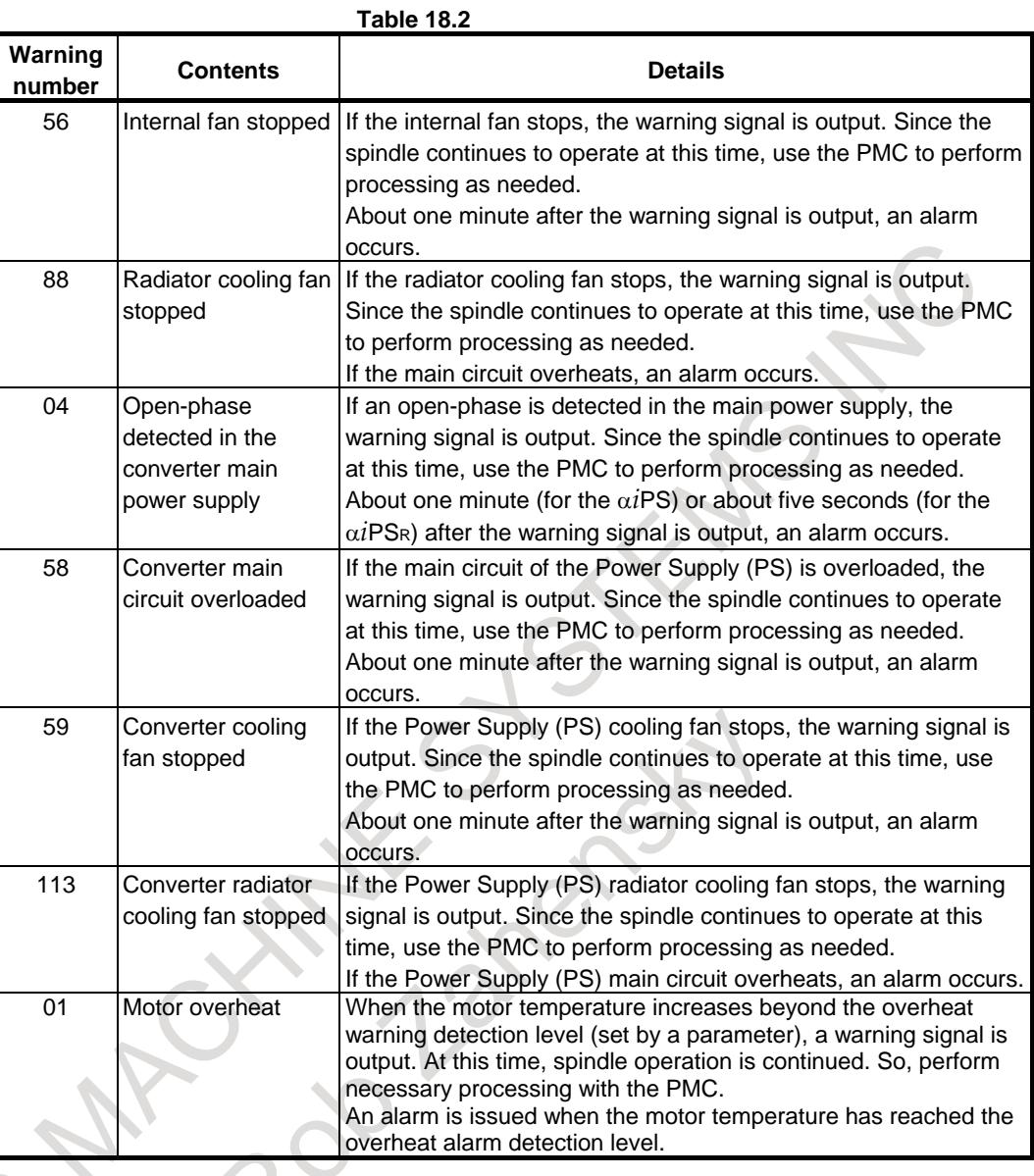

## **Signal address**

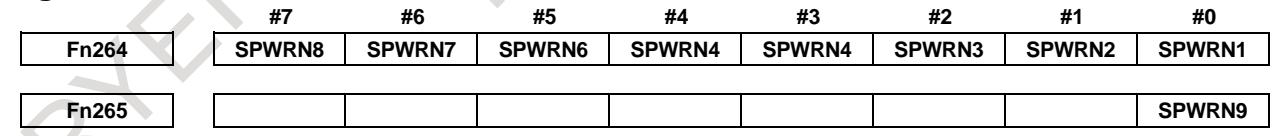

## **Diagnosis data**

The status of a warning is displayed on the following diagnosis data.

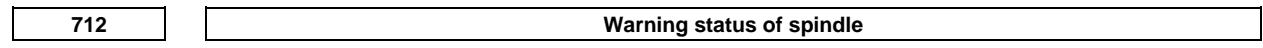

[Data type] Word spindle

The number of a warning caused on each spindle is indicated. If there is no warning, 0 is indicated.

# **18.3 FAN MOTOR ABNORMALITY MONITORING FUNCTION AND COMMUNICATION RETRY MONITORING FUNCTION**

## **18.3.1 Fan Motor Abnormality Monitoring Function**

## **Overview**

This function monitors the number of revolutions of the fan motor in the CNC control part to anticipate a critical fault. If the fan motor is defective, the function detects it as an alarm level or a warning level, and the alarm, the signal, and the warning are output.

## **CAUTION**

Exchange fan motors referring to the maintenance manual if the defect of the fan motor is detected. Even if the warning level is detected, CNC can be continuously operated. However, there is a possibility that fan motor is deteriorated. Exchange fan motors as soon as possible.

## **Specification**

The CNC control unit fan motor operates as shown in Table 18.3.1 if it is defective.

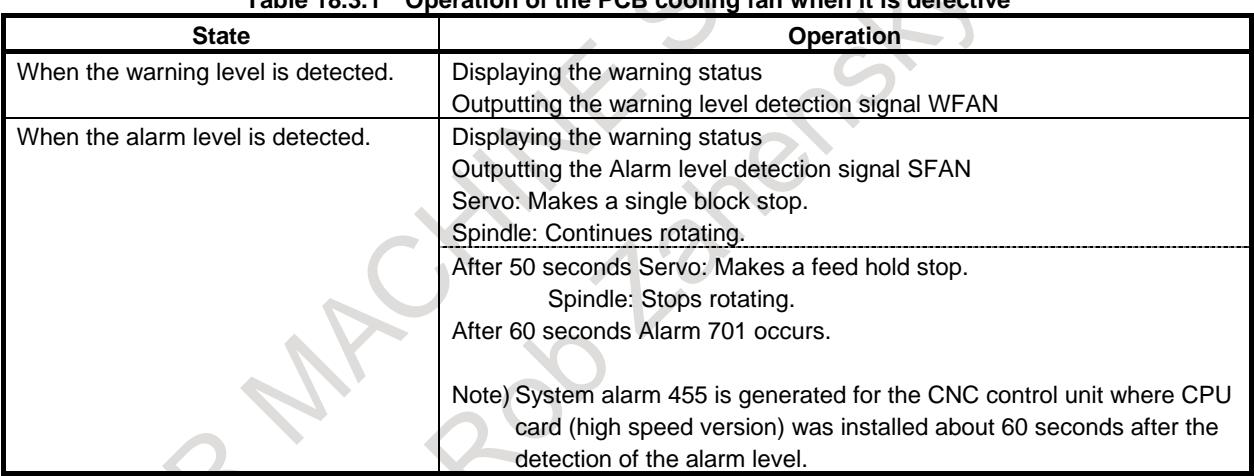

## **Table 18.3.1 Operation of the PCB cooling fan when it is defective**

## **NOTE**

When the alarm level is detected, the spindle stops rotating 50 seconds later, but it starts rotating again when the warning or alarm is cleared. To stop the rotation of the spindle completely, create a ladder that stops the spindle using alarm level detection signal SFAN.

## **Signal**

## **Alarm level detection signal SFAN<Fn093.1>**

- [Classification] Output signal
	- [Operation] This signal is output when the alarm level is detected by fan motor in the CNC control unit.
	- [Function] Reports that the alarm level was detected by fan motor in the CNC control unit.

## **NOTE**

It takes a maximum of five seconds after the detection of the alarm level until the alarm level detection signal SFAN is output.

#### **Warning level detection signal WFAN<Fn093.3>**

[Classification] Output signal

- [Operation] This signal is output when the warning level is detected by fan motor in the CNC control unit.
	- [Function] Reports that the warning level was detected by fan motor in the CNC control unit.

## **NOTE**

It takes a maximum of five seconds after the detection of the warning level until the warning level detection signal WFAN <Fn093.3> is output.

# **18.3.2 Communication Retry Monitoring Function**

#### **Overview**

If the I/O Link retry counter value, Ethernet (embedded + fast), FL-net error detection count, and ECC (SRAM) correction counter exceed the parameter setting, signals are output to report a reduction in system reliability.

## **Specification**

#### **I/O Link retry counter value abnormality monitoring function**

This function monitors the retry counter at 10 minute intervals, it outputs warning signals (WIOCH1, WIOCH2, WIOCH3) if the counter value is equal to or more than the setting of parameter No. 11530.

The threshold beyond which a warning occurs changes every eight hours depending on the energization time.

When the energization time is T (hour) and parameter No. 11530 is n:

 $0 \leq T \leq 8$ 

A warning occurs when the retry counter value is equal to or greater than n.

 $8 < T$ 

A warning occurs when the retry counter value is equal to or greater than  $n \times T/8$  (rounded up).

The I/O Link retry counter makes a check at 10 minute intervals, so the warning signal is output at 10 minute intervals.

The counter value is accumulated until the power is turned off.

## **NOTE**

The maximum value of the retry counter is 255.

A warning is issued when an overflow occurs.

#### **ECC correction counter value abnormality monitoring function**

This function monitors the correction counter at 10 minute intervals, it outputs warning signal (WECCS<F0535.3>) if the counter value is equal to or more than the setting of parameter No. 11531.

The threshold beyond which a warning occurs changes every eight hours depending on the energization time.

When the energization time is T (hour) and parameter No. 11531 is n:

 $0 \leq T \leq 8$ 

A warning occurs when the retry counter value is equal to or greater than n.

 $8 < T$ 

A warning occurs when the retry counter value is equal to or greater than  $n \times T/8$  (rounded up).

The ECC correction counter makes a check at 10 minute intervals, so the warning signal is output at 10 minute intervals.

The counter value is accumulated until the power is turned off.

#### **NOTE**

The maximum value of the correction counter is 4095. A warning is issued when an overflow occurs.

#### **Ethernet error detection count abnormality monitoring function**

- Error detection of embedded Ethernet Checks the error detection count of embedded Ethernet at 10 second intervals and, if the error detection count for the nearest one minute is equal to or greater than the setting of parameter No. 11532, this function outputs warning signal WETE<F0535.4>.
- Error detection of fast Ethernet Checks the error detection count of fast Ethernet at 10 second intervals and, if the error detection count for the nearest one minute is equal to or greater than the setting of parameter No. 11533, this function outputs warning signal WETE.

The error detection count is checked at 10 second intervals in both embedded Ethernet and fast Ethernet, so the warning signal is output at 10 second intervals. Turning off and back on the power resets the signal output.

## **NOTE**

The maximum value for network error counters is 65535. If an overflow occurs, no warning is issued and the error count returns to 0.

## **FL-net error detection count abnormality monitoring function**

Checks the error detection count of FL-net at 10 second intervals and, if the error detection count for the nearest one minute is equal to or greater than the setting of parameter No. 11534, this function outputs warning signal. FL-net1 and FL-net2 either use a set value of parameter No.11534. However, as for the warning signal, WFLN1 is output for FL-net1, and WFLN2 is output for FL-net2.

The error detection count is checked at 10 second intervals, so the warning signal is output at 10 second intervals. Turning off and back on the power resets the signal output.

In the FL-net/Ethernet coexisting function, checks total of the error detection count of FL-net and Ethernet at 10 second intervals and, if the error detection count for the nearest one minute is equal to or greater than the setting of parameter No. 11533, this function outputs warning signal WETF<F0535.5>.

## **NOTE**

The maximum value for network error counters is 65535. If an overflow occurs, no warning is issued and the error count returns to 0.

## 18. DIAGNOSIS FUNCTION B-64693EN-1/01

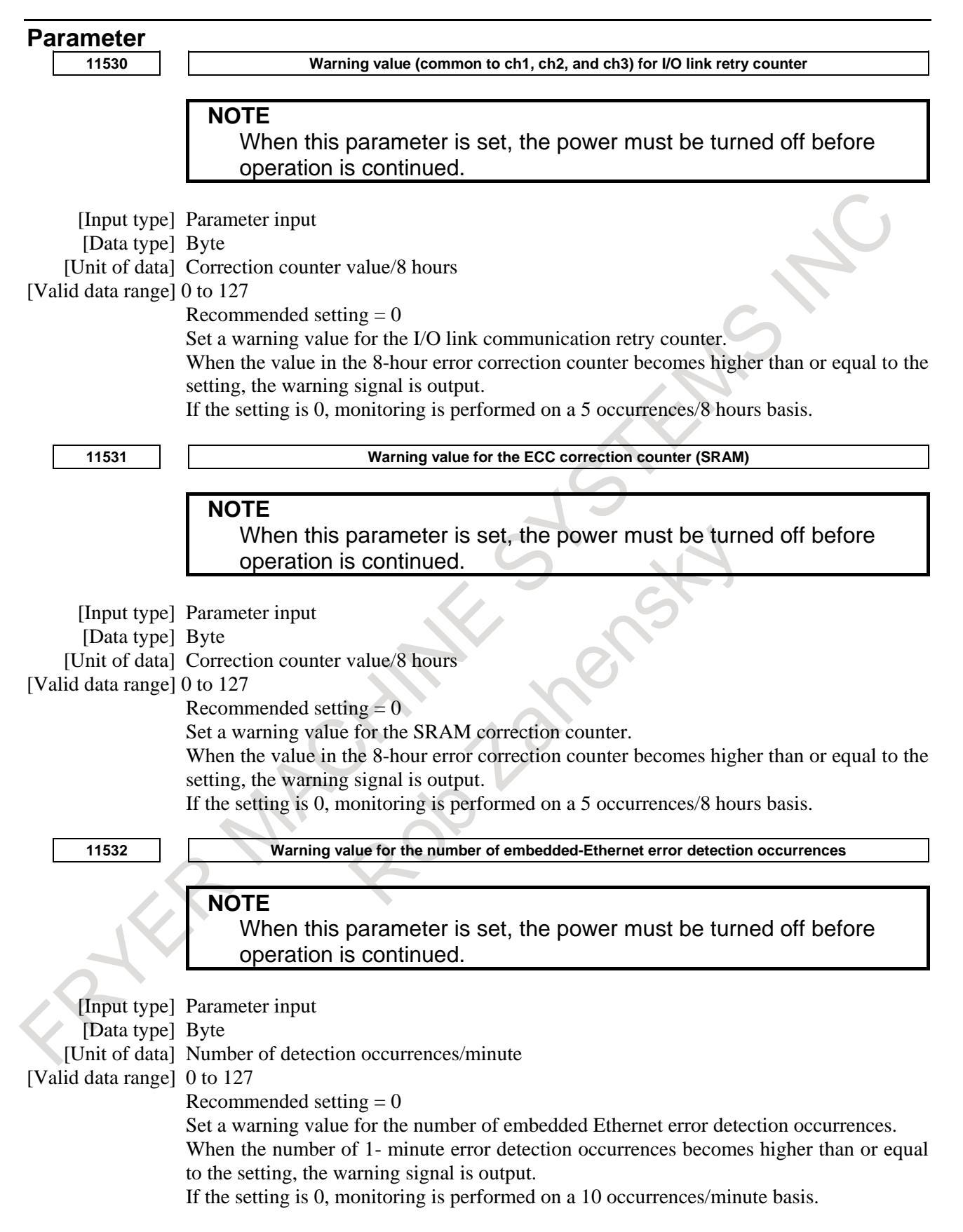

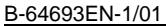

**11533 Warning value for the number of fast Ethernet error detection occurrences NOTE** When this parameter is set, the power must be turned off before operation is continued. [Input type] Parameter input [Data type] Byte [Unit of data] Number of detection occurrences/minute [Valid data range] 0 to 128 Recommended setting  $= 0$ Set a warning value for the number of fast Ethernet error detection occurrences. When the number of 1- minute error detection occurrences becomes higher than or equal to the setting, the warning signal is output. If the setting is 0, monitoring is performed on a 10 occurrences/minute basis. **11534 Warning value (common to FL-net port 1 and 2) for the number of FL-net error detection occurrences NOTE** When this parameter is set, the power must be turned off before operation is continued. [Input type] Parameter input [Data type] Byte [Unit of data] Number of detection occurrences/minute [Valid data range] 0 to 127 Recommended setting  $= 0$ Set a warning value for the number of FL-net error detection occurrences. When the number of 1- minute error detection occurrences becomes higher than or equal to the setting, the warning signal is output. If the setting is 0, monitoring is performed on a 3 occurrences/minute basis. **Signal I/O Link 1 retry abnormality warning signal WIOCH1<F0535.0>** [Classification] Output signal [Operation] This signal is output when a warning occurs. [Function] In I/O Link, if an error is detected in received data, the data is transmitted again (retried) to prevent the system from going down due to a temporary communication error caused by noise or the like. This signal is set to 1 when the data retry count per eight hours is equal to or greater than the value set in parameter No. 11530 (standard setting 0, which means five retries per eight hours) in the I/O link on the first channel side. An I/O Link retry abnormality is monitored at 10 minute intervals, so this signal is output at 10 minute intervals. Once this signal is set to 1, the value is kept until the CNC power is turned off. **I/O Link 2 retry abnormality warning signal WIOCH2<F0535.1>** [Classification] Output signal [Operation] This signal is output when a warning occurs. [Function] This signal is set to 1 when the retry count per eight hours for I/O Link on the second channel side is equal to or greater than the setting of parameter No. 11530.

## **I/O Link 3 retry abnormality warning signal WIOCH3<F0535.2>**

- [Classification] Output signal
	- [Operation] This signal is output when a warning occurs.

[Function] This signal is set to 1 when the retry count per eight hours for I/O Link on the third channel side is equal to or greater than the setting of parameter No. 11530. The other usage is the same as in I/O Link 1 retry failure warning signal WIOCH1.

## **SRAM ECC abnormality warning signal WECCS<F0535.3>**

[Classification] Output signal

[Operation] This signal is output when a warning occurs.

[Function] SRAM, which stores parameters, machining programs, offset data, etc., uses ECC (error correction code) to correct a single bit error. If the SRAM error correction count is equal to or greater than the setting of parameter No. 11531 (standard setting 0, which means five retries per eight hours), this signal is set to 1.

Once this signal is set to 1, the value is kept until the CNC power is turned off.

## **Embedded Ethernet communication abnormality warning signal WETE<F0535.4>**

- [Classification] Output signal
	- [Operation] This signal is output when a warning occurs.

[Function] If the total number of various errors detected by the communication hardware of the embedded Ethernet function is equal to or greater than the setting of parameter No. 11532 (standard setting 0, which means 10 retries per one minute), this signal is set to 1. Once this signal is set to 1, the value is kept until the CNC power is turned off.

## **Fast Ethernet communication abnormality warning signal WETF<F0535.5>**

[Classification] Output signal

[Operation] This signal is output when a warning occurs.

[Function] If the total number of various errors detected by the communication hardware of the fast Ethernet function is equal to or greater than the setting of parameter No. 11533 (standard setting 0, which means 10 retries per one minute), this signal is set to 1. Once this signal is set to 1, the value is kept until the CNC power is turned off.

## **FL-net1 communication abnormality warning signal WFLN1<F0535.6>**

- [Classification] Output signal
	- [Operation] This signal is output when a warning occurs.

[Function] If the total number of various errors detected by the communication hardware of the FL-net1 function is equal to or greater than the setting of parameter No. 11534 (standard setting 0, which means 3 retries per one minute), this signal is set to 1. Once this signal is set to 1, the value is kept until the CNC power is turned off.

## **FL-net2 communication abnormality warning signal WFLN2<F0535.7>**

## [Classification] Output signal

- [Operation] This signal is output when a warning occurs.
	- [Function] If the total number of various errors detected by the communication hardware of the FL-net2 function is equal to or greater than the setting of parameter No. 11534 (standard setting 0, which means 3 retries per one minute), this signal is set to 1. Once this signal is set to 1, the value is kept until the CNC power is turned off.

# **18.4 TROUBLE DIAGNOSIS**

# **18.4.1 Outline**

Investigating the cause of Servo/Spindle/CNC alarms becomes easier by diagnosis according to the guidance message of this function.

And when the thermal simulation data or disturbance level of servo axis exceeds the trouble forecast level, the machine can be safely stopped by detecting the breakdown beforehand by the use of the trouble forecast signal.

It introduces the example of the method of pursuing the cause of the alarm occurrence that uses the trouble diagnosis function as follows.

## **When alarm "SV0410 EXCESS ERROR (STOP)" is occurred.**

It explains the procedure of the cause investigation when following alarm "SV0410 EXCESS ERROR (STOP)" is occurred.

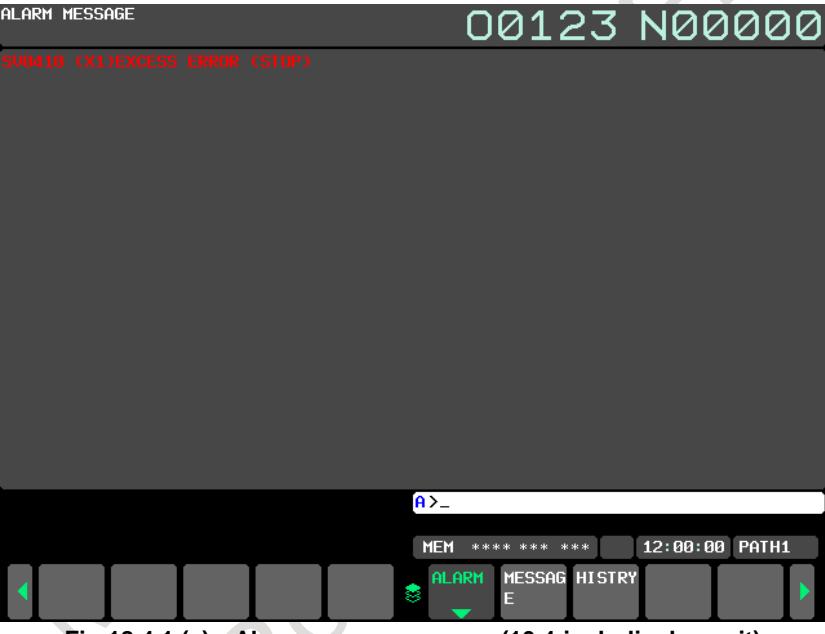

**Fig.18.4.1 (a) Alarm message screen (10.4-inch display unit)**

The cause of occurrence is pursued by answering the question displayed on the screen according to the following procedures by soft key [YES] or [NO] though there are some occurrence factors of the alarm "SV0410 EXCESS ERROR (STOP)".

After pushing return soft key  $\lfloor \leq \rfloor$ , press the continuous menu key  $\lfloor \geq \rfloor$  until soft key [GUIDE]/[MONIT]/[W.GRPH] appears.

2 Press soft key [GUIDE].

| $\Delta T$<br><b>TT-1</b><br>∞ | ALL |  | P117E |  |  |
|--------------------------------|-----|--|-------|--|--|
|                                |     |  |       |  |  |

**Fig.18.4.1 (b) Soft key to select trouble diagnosis guidance screen (10.4-inch display unit)**

#### 18. DIAGNOSIS FUNCTION B-64693EN-1/01

TROUBLE DGN. GUIDANCE **NC-SV0410**  $01/01$ **PROBABLE CAUSE :** 1. CHANGE LOAD LARGELY 2. SEPARATE DETECTOR FAILURE 3. SV AMP FAILURE GUIDANCE : Can you display trouble diagnosis graphic screen? **LATCHED**  $\overline{A}$ 12:00:00 PATH1 **MEM** \*\*\*\*  $* * *$ \*\*\* **YES BACK RESUME**  $\mathbf{M}$ 

Because the following screens are displayed, press soft key [YES].

**Fig.18.4.1 (c) Trouble diagnosis guidance screen (10.4-inch display unit)**

The following guidances are displayed.

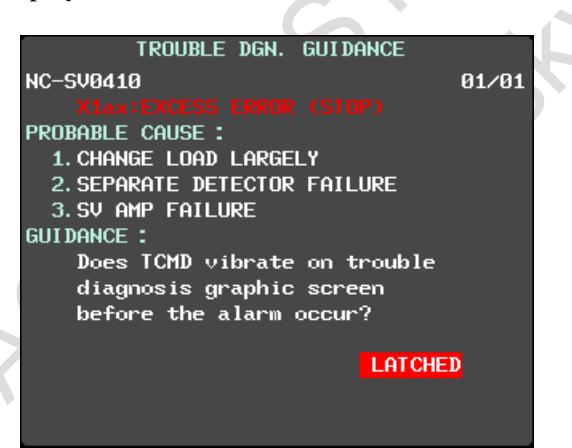

**Fig.18.4.1 (d) Trouble diagnosis guidance screen (10.4-inch display unit)**

Trouble diagnosis graphic screen is displayed according to the above guidance and the torque command is confirmed.

Trouble diagnosis graphic screen is displayed according to the following procedures.

- 1 Press return soft key [<].
- 2 Press soft key [W.GRPH].

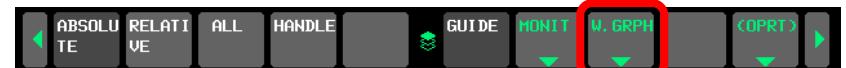

**Fig.18.4.1 (e) Soft key to select trouble diagnosis graphic screen (10.4-inch display unit)**

3 Press soft key [W.PRM].

|  | A ABSOLU RELATI ALL<br>TE VE | <b>HANDLE</b> | W. PRM EADJ. TRB LV |  |  |  |
|--|------------------------------|---------------|---------------------|--|--|--|
|  |                              |               |                     |  |  |  |

**Fig.18.4.1 (f) Soft key to select trouble diagnosis parameter screen (10.4-inch display unit)**

A necessary parameter for the graphic display is set as follows.

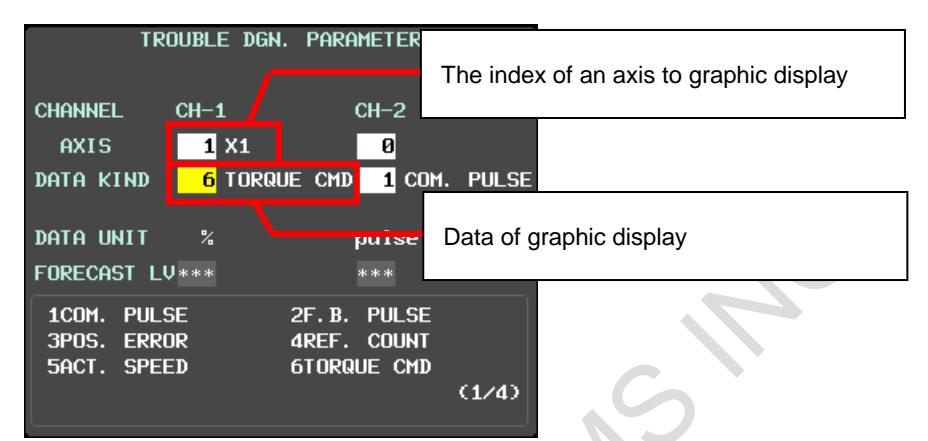

**Fig.18.4.1 (g) Trouble diagnosis parameter screen (10.4-inch display unit)**

The displayed axis is selected by inputting the index of an axis to the box next to "AXIS". The displayed data kind is selected by inputting data kind number to the box next to "DATA KIND".

This time, "1" is set in the index of an axis to confirm the waveform of the torque command of the X1 axis and "6" is set to data kind number.

Trouble diagnosis graphic screen is displayed according to the following procedures.

- 1 Press return soft key [<].
- 2 Press soft key [G-ADJ.].

| $\blacksquare$ Absolu relati $\blacksquare$ All |  | <b>HANDLE</b> |  | W.PRM G_ADJ. FRB LV |  | r (APRT) |  |
|-------------------------------------------------|--|---------------|--|---------------------|--|----------|--|
|                                                 |  |               |  |                     |  |          |  |

**Fig.18.4.1 (h) Soft key to select trouble diagnosis graphic screen (10.4-inch display unit)**

The graphical chart of the torque command immediately before occurring the alarm as follows is displayed.

The vertical line shown by the arrow on a right edge is time that the alarm is occurred.

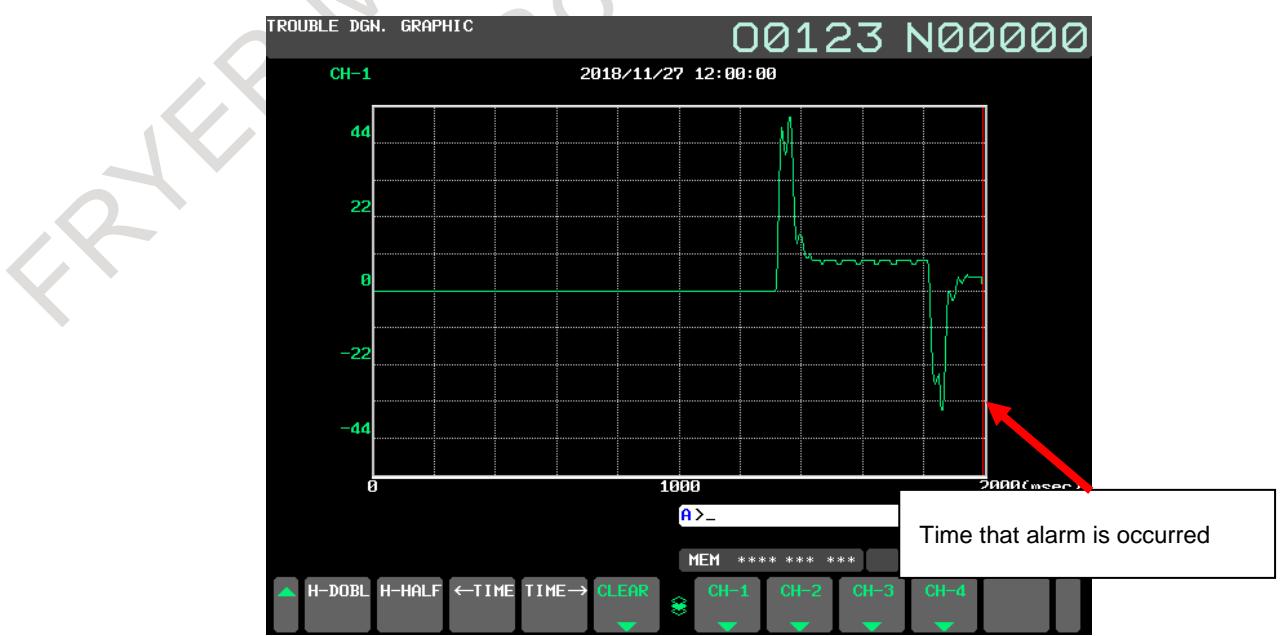

**Fig.18.4.1 (i) Trouble diagnosis graphic screen (10.4-inch display unit)**

## 18. DIAGNOSIS FUNCTION B-64693EN-1/01

Return to trouble diagnosis guidance screen, and press the soft key [NO], because it can be judged that the torque command doesn't vibrate from this graphical chart.

Trouble diagnosis guidance screen is displayed according to the following procedures.

- 1. Press return soft key [<].
- 2. Press soft key [GUIDE].

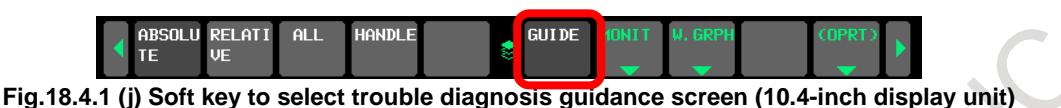

Press soft key [NO] after pressing the soft key [(OPRT)] on the trouble diagnosis guidance screen.

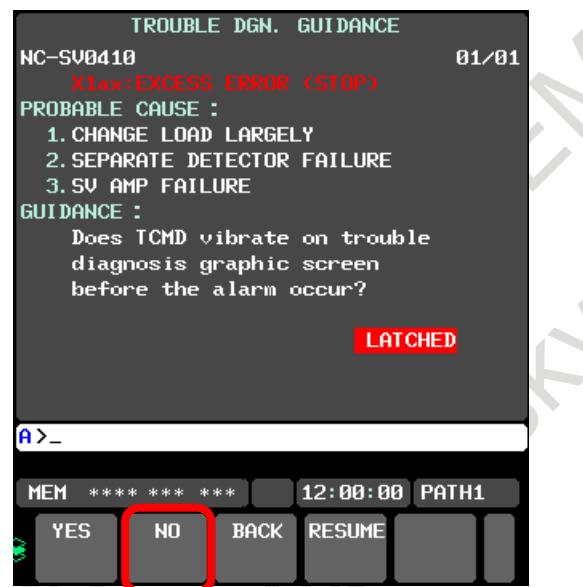

**Fig.18.4.1 (k) Trouble diagnosis guidance screen (10.4-inch display unit)**

When soft key [NO] is pressed, the following guidances are displayed.

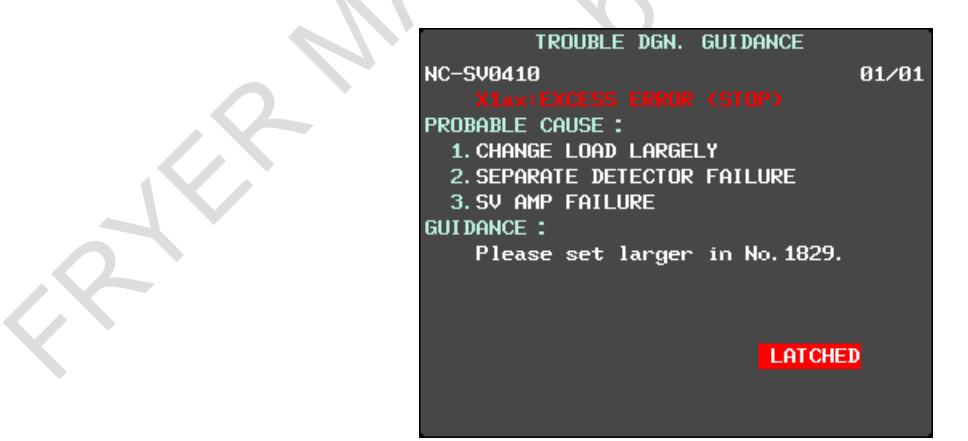

**Fig.18.4.1 (l) Trouble diagnosis guidance screen (10.4-inch display unit)**

The cause of the alarm is specified like this, and cope according to the content of the guidance.
## **18.4.2 Investigation procedure of cause of alarm occurrence**

The cause of occurrence can be investigated according to the following procedures when Servo/Spindle alarms are occurred.

## **NOTE**

Status display of the trouble diagnosis screen should be [SAMPLING] to diagnose it when the the servo alarm/spindle alarm is occurred.

Change in the state of [SAMPLING] surely referring to "Clear of the preserved data" in Chapter 18.4.4 when status display is not [SAMPLING].

## **Investigation procedure (for 8.4/10.4-inch display unit)**

## **Procedure**

- 1. Press function key  $\left[\frac{?}{\sqrt{?}}\right]$ , and the message screen is displayed.
- 2. After pushing return soft key [<], press the continuous menu key  $\boxed{\triangleright}$  until soft key [GUIDE]/[MONIT]/[W.GRPH] appears.
- 3. Press soft key [GUIDE].

The trouble diagnosis guidance screen is displayed.

The guidance to specify the cause of the occurred alarm is displayed on the trouble diagnosis guidance screen.

The cause of occurrence and the coping method of the alarm are displayed by answering in soft key [YES]/[NO] referring to servo/spindle monitor information on the trouble diagnosis monitor screen, the waveform data of the trouble diagnosis graphic screen, and the diagnosis screen, etc.

## **Investigation procedure (for 15/19-inch display unit)**

## **Procedure**

- 1. Press function key  $\left[\frac{?}{\sqrt{?}}\right]$ , and the message screen is displayed.
- 2. Press the vertical soft key [NEXT PAGE] until vertical soft key [GUIDE]/[MONIT]/[W.GRPH] appears.
- 3. Press the vertical soft key [GUIDE].

The trouble diagnosis guidance screen is displayed.

The guidance to specify the cause of the occurred alarm is displayed on the trouble diagnosis guidance screen.

The cause of occurrence and the coping method of the alarm are displayed by answering in horizontal soft key [YES]/[NO] referring to servo/spindle monitor information on the trouble diagnosis monitor screen, the waveform data of the trouble diagnosis graphic screen, and the diagnosis screen, etc.

## **18.4.3 Trouble diagnosis guidance screen**

## **Outline**

The trouble diagnosis guidance screen displays the guidance message to specify the cause of an alarm. The cause of the alarm can be specified by confirmation/coping according to the guidance, and answering by soft key [YES]/[NO] in a short time.

## **Display procedure of trouble diagnosis guidance screen (for 8.4/10.4-inch display unit)**

## **Procedure**

- 1 Press function key  $\sqrt{?}$
- 2 Press the continuous menu key  $\Box$  until soft key [GUIDE] appears.
- 3 Press soft key [GUIDE]. The trouble diagnosis guidance screen is displayed as follows.

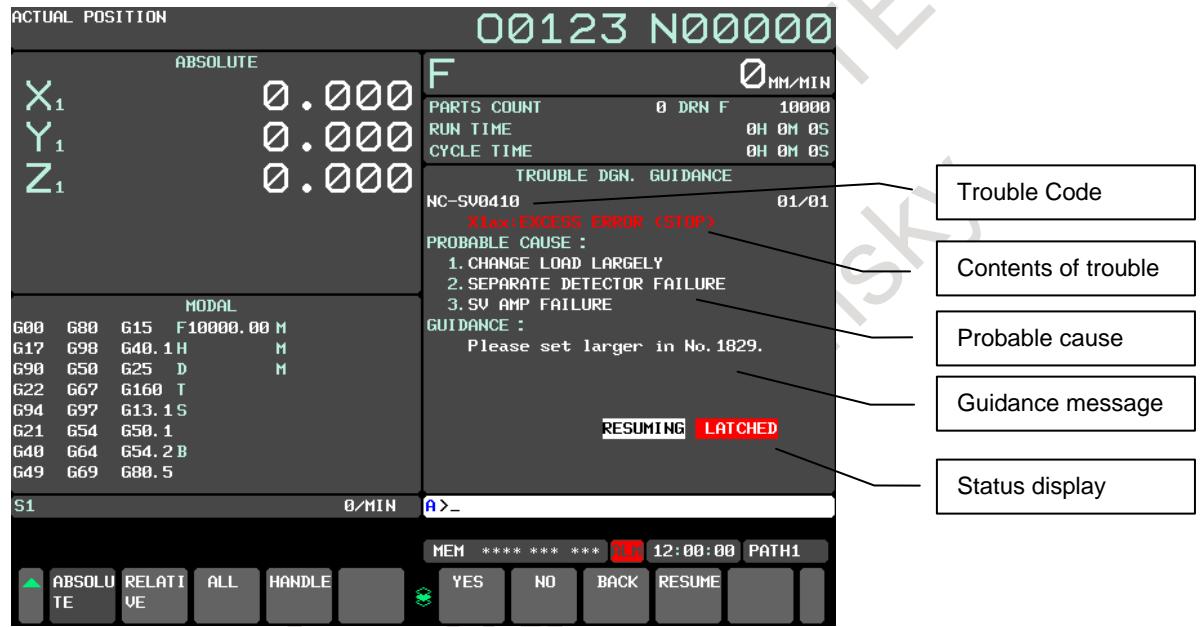

**Fig.18.4.3 (a) Trouble diagnosis guidance screen (10.4-inch display unit)**

## **Display procedure of trouble diagnosis guidance screen (for 15/19-inch display unit)**

## **Procedure**

1 Press function key  $\boxed{?}$ 

2 Press the vertical soft key [NEXT PAGE] until vertical soft key [GUIDE] appears.

3 Press the vertical soft key [GUIDE]. The trouble diagnosis guidance screen is displayed.

## **Explanation**

### **- Contents of Display**

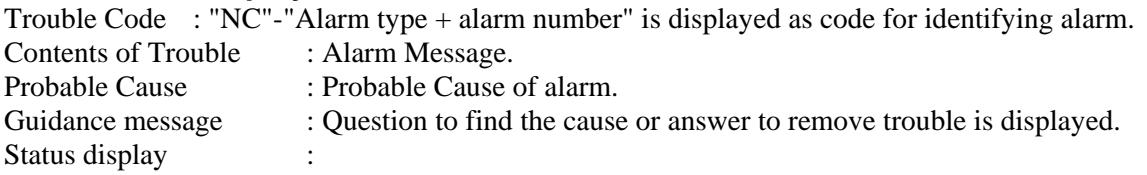

#### [RESUMING] :

When press soft key [RESUME] , the guidance message which was displayed before CNC power turned off is displayed again. Then [RESUMING] appears.

#### [SAMPLING] / [LATCHED] :

In CNC, there are two states in the state that the state (sampling state) to sample servo/spindle data whenever it usually operates and servo/spindle alarm are occurred and the sampling stops (preserved state). [SAMPLING] or [LATCHED] display show the two states.

The sampling of servo/spindle monitor data is stopped when the servo/spindle alarm is occurred, and the data when the alarm is occurred is kept in CNC.

It is automatically diagnosed that it switches to the trouble diagnosis guidance screen in [LATCHED] state after the alarm is occurred, and the diagnosis to servo/spindle alarm is displayed partially in CNC based on servo/spindle data when the alarm is occurred.

There is a possibility that a correct diagnosis cannot be done when the alarm number diagnosed on the trouble diagnosis guidance screen and the alarm number when monitor data was preserved when the alarm is occurred are different when the alarm is occurred next if the sampling is not begun. In this case, the display of [LATCHED] state blinks.

Clear the kept data on the screen of either the trouble diagnosis guidance screen, the trouble diagnosis monitor screen, or the trouble diagnosis graphic screen to begin the sampling again in preparation for the alarm occurred next after status display changes into [LATCHED] state once. after diagnosing the cause of occurrence and the corrective action of the alarm.

When the kept data is cleared, [LATCHED] state changes into [SAMPLING] state, and restarts the sampling of servo/spindle monitor data.

#### **Operation**

Press the soft key [(OPRT)] on the trouble diagnosis guidance screen. (Only for 8.4/10.4-inch display unit)

#### **- Change of Guidance**

Soft key [YES]/[NO] :

Check contents of guidance message, and, answer by pressing soft key [YES] or [NO]. Then the next guidance message is displayed.

In some cases CNC automatically checks and judges contents of guidance. In this case the next guidance message is automatically displayed.

Automatic diagnosis is not done in case that CNC power turns off once after servo /spindle monitor data is kept.

#### Soft key [BACK] :

Guidance message returns back 1 step.

It is possible to trace back the guidance message when soft key [YES]/[NO] is pressed by mistake. Soft key [RESUME] :

Guidance message which was displayed before CNC power turned off is displayed again.

The diagnosis can be continued from the guidance displayed again.

However, it is not possible to go back to the step before the point where soft key [BACK] is pressed. Status display "RESUMING" is displayed during the guidance that starts by pressing soft key [RESUME].

### **- Change of alarm**

When several alarms occur in same time, pressing page key  $\frac{1}{\sqrt{2}}$  /  $\frac{1}{\sqrt{2}}$  can select the guidance message.

## **18.4.4 Trouble diagnosis monitor screen**

## **Outline**

Trouble diagnosis monitor screen displays information when the alarm is occurred necessary to diagnose the servo/spindle alarm.

Servo/spindle monitor data on "1-4 immediately before occurrence of the alarm" for four samplings immediately before and "The latest alarm is occurred" can be displayed as data when the alarm is occurred.

Moreover, "Present" of servo/spindle monitor data when usually operating can be displayed.

## **Display procedure of trouble diagnosis monitor screen (for 8.4/10.4-inch display unit)**

## **Procedure**

- 1 Press function key
- 2 Press the continuous menu key  $\lvert \triangleright \rvert$  until soft key [MONIT] appears.
- 3 Press soft key [MONIT].

The following screen is sample of displaying data of X axis (servo) when the alarm occurred.

| ACTUAL POSITION                      |                            |                      |               |              |                                      |                                 |                      |                | 00123 N00000                          |
|--------------------------------------|----------------------------|----------------------|---------------|--------------|--------------------------------------|---------------------------------|----------------------|----------------|---------------------------------------|
|                                      |                            | <b>ABSOLUTE</b>      |               |              | F                                    |                                 |                      |                | $\Box_{\texttt{MMMMN}}$               |
| $\mathsf{X}_1$                       |                            |                      |               | <u>0.000</u> | PARTS COUNT                          |                                 |                      | <b>0 DRN F</b> | 10000                                 |
| $\overline{Y_1}$<br>$\overline{Z_1}$ |                            |                      |               | 0.000        | <b>RUN TIME</b><br><b>CYCLE TIME</b> |                                 |                      |                | <b>OH OM 0S</b><br><b>0H 0M 0S</b>    |
|                                      |                            |                      |               | 0.000        |                                      |                                 | TROUBLE DGN. MONITOR |                |                                       |
|                                      |                            |                      |               |              | AXIS<br>X <sub>1</sub>               | SERVO MONITOR (SAMPLED IN ALM.) |                      |                | 1/8<br><b>LATCHED</b>                 |
|                                      |                            |                      |               |              | COM. PULSE                           |                                 |                      |                | 0 (pulse)                             |
|                                      |                            |                      |               |              | F.B.<br>REF.                         | <b>PULSE</b><br><b>COUNT</b>    |                      | ø              | $-1$ (pulse)<br>$(pu \overline{lse})$ |
| 600<br>680                           | 615                        | MODAL<br>F10000,00 M |               |              | POS. ERROR                           |                                 |                      |                | 1 (pulse)                             |
| <b>G17</b><br>698                    | G40, 1 H                   |                      | м             |              | ACT. SPEED                           |                                 |                      |                | 0(1/min)                              |
| <b>G90</b><br>650                    | <b>G25</b><br>$\mathbf{D}$ |                      | М             |              | AMR DATA                             |                                 |                      | 248            |                                       |
| <b>G22</b><br><b>G67</b>             | G160<br>$\mathbf{r}$       |                      |               |              |                                      |                                 |                      |                |                                       |
| 694<br>697                           | G13.1S                     |                      |               |              |                                      |                                 |                      |                |                                       |
| <b>G21</b><br>654<br>640<br>G64      | 650.1<br>G54.2B            |                      |               |              |                                      |                                 |                      |                |                                       |
| G49<br>G69                           | G80.5                      |                      |               |              |                                      |                                 |                      |                |                                       |
| $\overline{\mathbf{S1}}$             |                            |                      |               | 0/MIN        | $A > -$                              |                                 |                      |                |                                       |
|                                      |                            |                      |               |              | <b>MEM</b>                           | **** *** *** ALM 12:00:00 PATH1 |                      |                |                                       |
| TE                                   | ABSOLU RELATI<br><b>UE</b> | <b>ALL</b>           | <b>HANDLE</b> |              | 8                                    | BEFORE AFTER                    | <b>CURRNT</b>        | MON_SP (OPRT)  | $\sim$                                |

**Fig.18.4.4 (a) Trouble diagnosis monitor screen (10.4-inch display unit)**

The servo monitor data screen and the spindle monitor data screen can be switched by pushing soft key [MON\_SP] / [MON\_SV].

### **Display procedure of trouble diagnosis monitor screen (for 15/19-inch display unit)**

## **Procedure**

- 1 Press function key .
- 2 Press the vertical soft key [NEXT PAGE] until vertical soft key [MONIT] appears.
- 3 Press the vertical soft key [MONIT].
- 4 The servo monitor data screen and the spindle monitor data screen can be switched by pushing the vertical soft key [MON\_SP] / [MON\_SV].

## **Explanation**

## **- Data displayed in monitor Screen**

Displayed data in monitor screen is showed below.

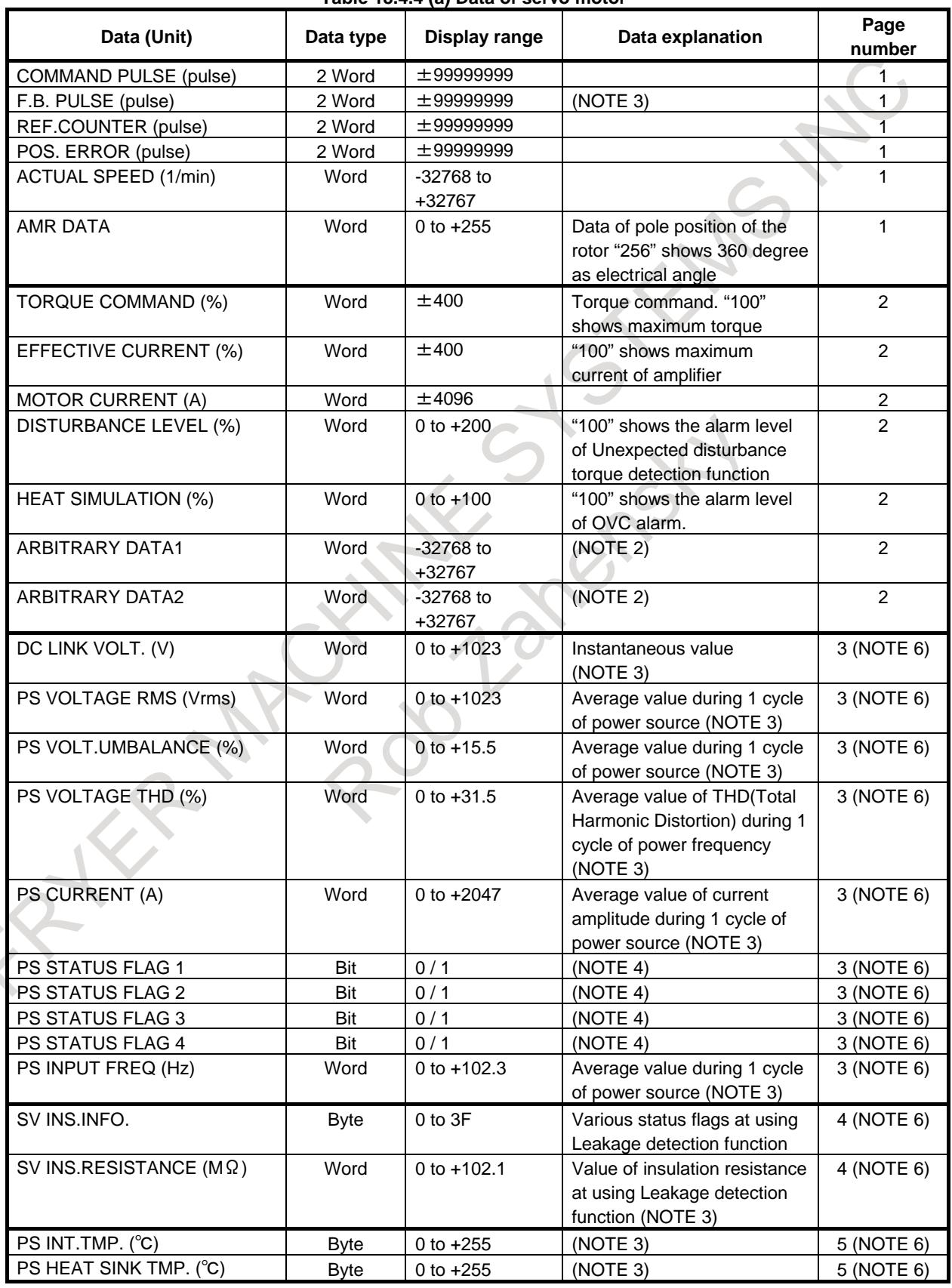

**Table 18.4.4 (a) Data of servo motor**

## 18. DIAGNOSIS FUNCTION B-64693EN-1/01

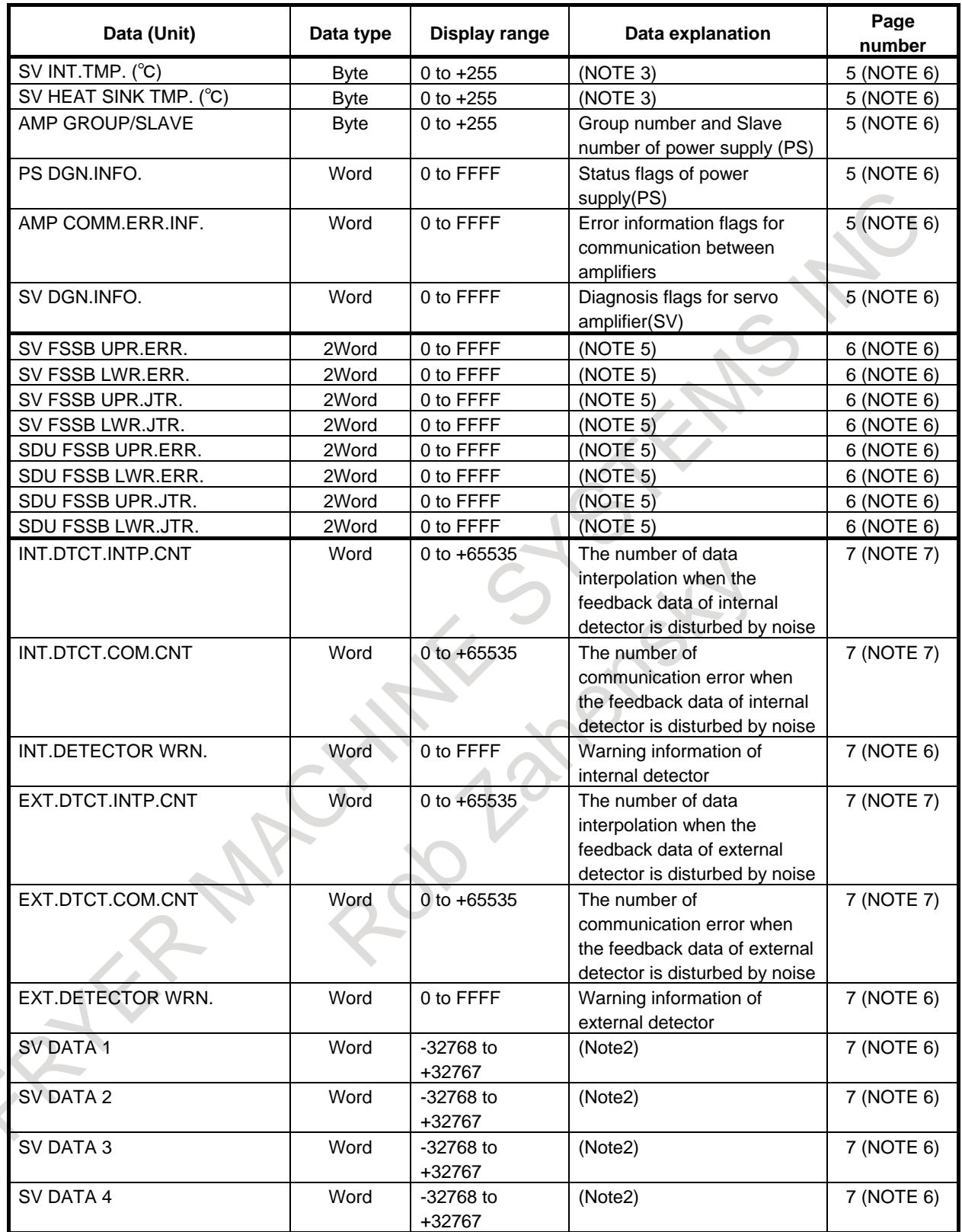

### **NOTE**

- 1 The data range shows the range in which a data can be monitored in this function. It doesn't show the system efficiency or rated value.
- 2 ARBITRARY DATA1,2 and SV DATA1-4 are used for service operation by FANUC.
- 3 The displayed values as Voltage, Current, Frequency, Resistance, and Temperature are approximate value and they have some error. If you want to know the precise values, measure them by exclusive equipments.
- 4 PS STATUS FLAG1-4 are used for service operation by FANUC.
- 5 FSSB ERROR and FSSB JITTER show the status of FSSB communication. They are used for service operation by FANUC.
- 6 These items are not displayed in the system of G321 and 31 G331.
- 7 These items are displayed on the 3 page in the system of G321 and G331.

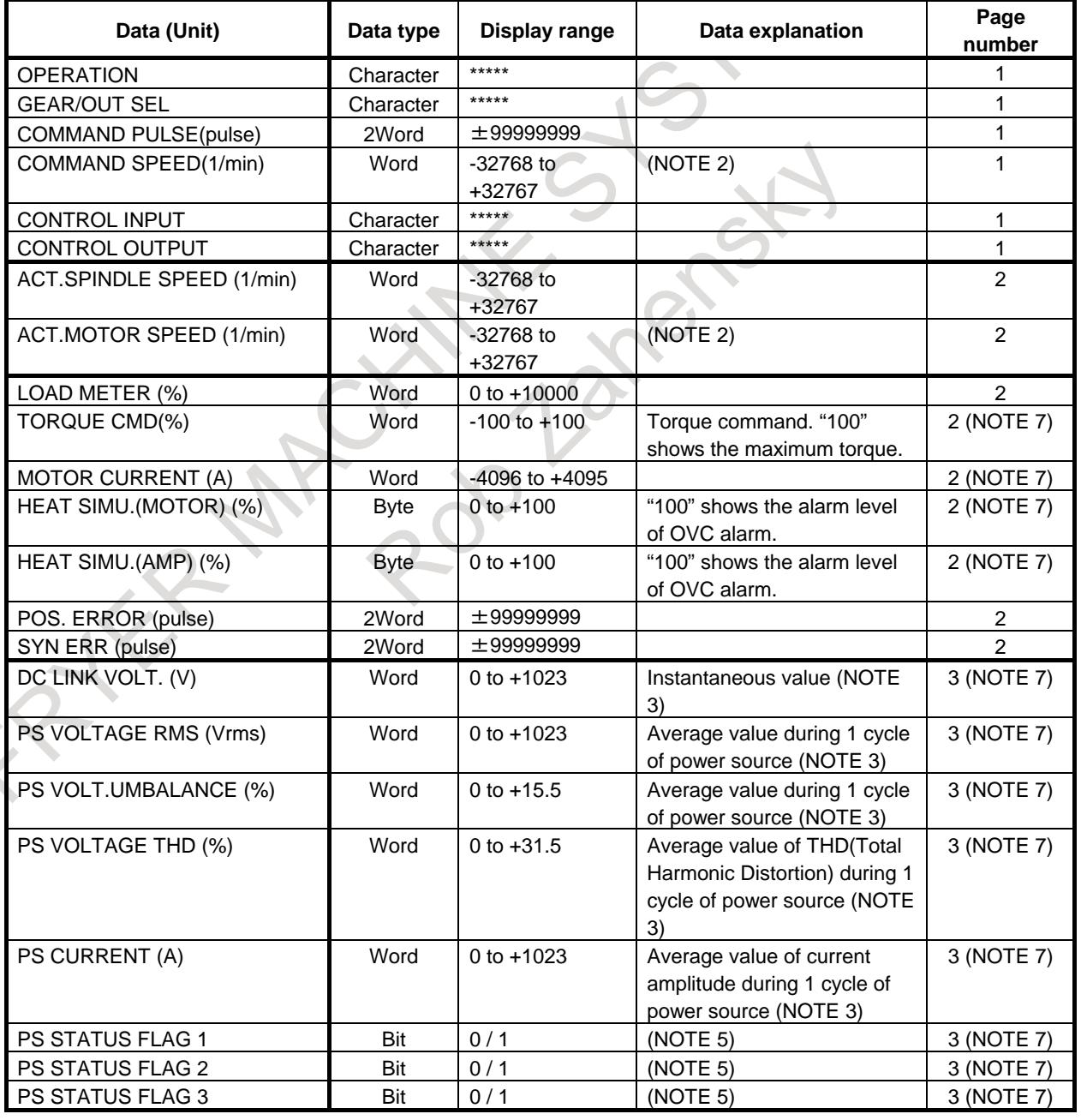

### **Table 18.4.4 (b) Data of spindle motor**

## 18. DIAGNOSIS FUNCTION B-64693EN-1/01

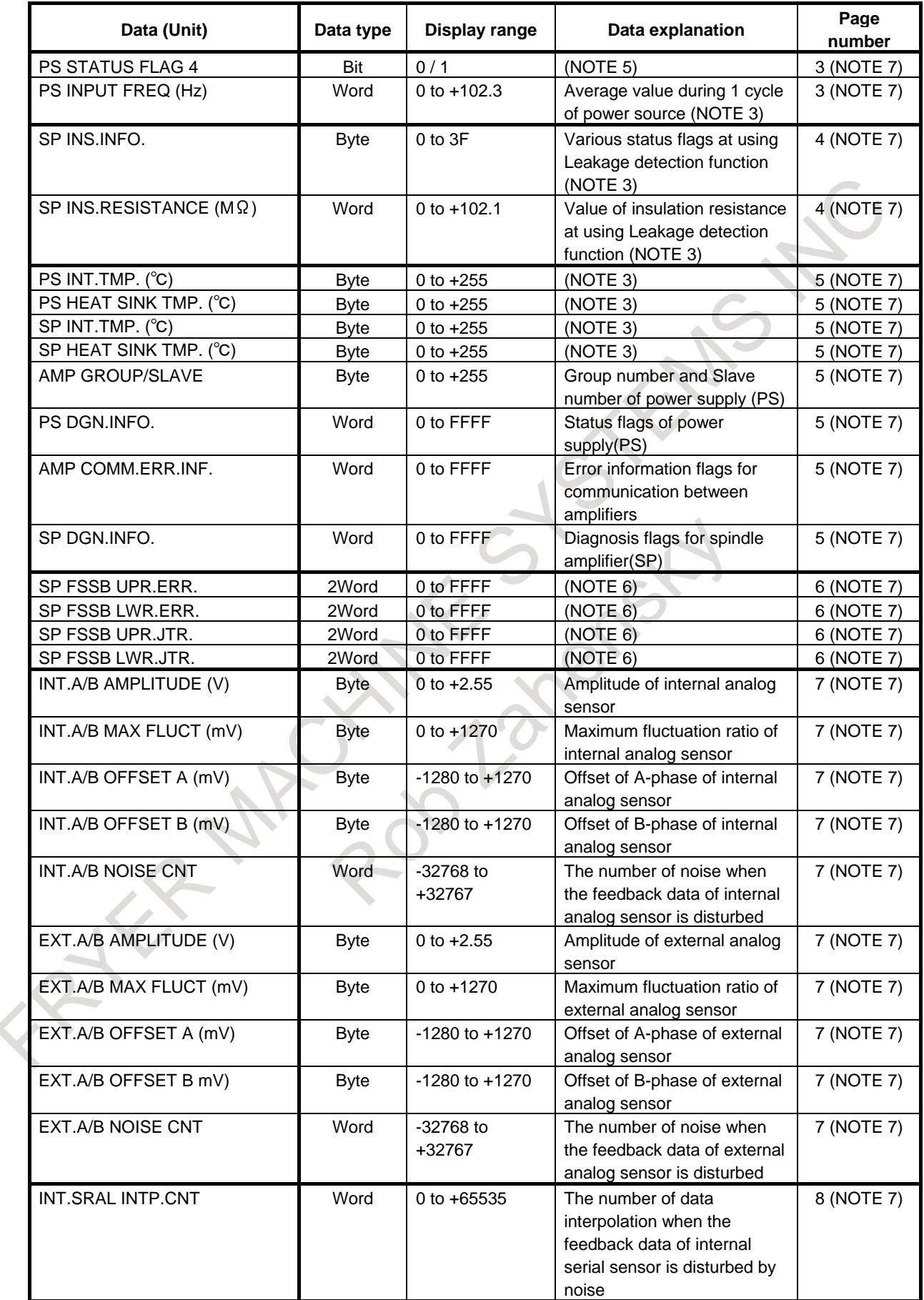

## B-64693EN-1/01 2010 18. DIAGNOSIS FUNCTION

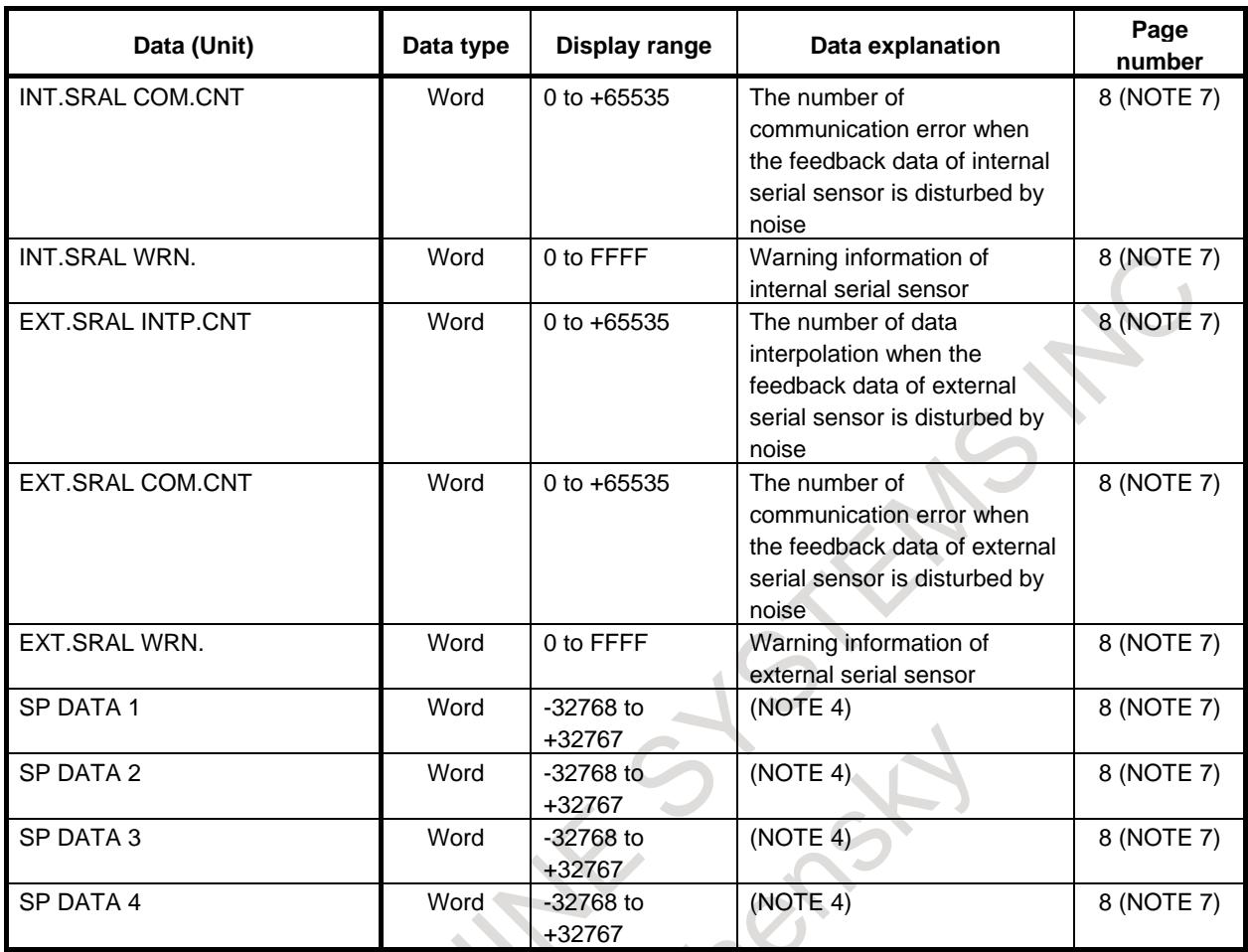

## **NOTE**

- 1 The data range shows the range in which a data can be monitored in this function. It doesn't show the system efficiency or rated value.
- 2 To display COMMAND SPEED and ACTUAL MOTOR SPEED, it's necessary to set following parameters.
	- No.4020 : Maximum motor speed of main spindle
	- No.4196 : Maximum motor speed of sub spindle (in case of using Spindle switching control)
- 3 The displayed values as Voltage, Current, Frequency, Resistance, and Temperature are approximate value and they have some error. If you want to know the precise values, measure them by exclusive equipments.
- 4 SP DATA1-4 are used for service operation by FANUC
- 5 PS STATUS FLAG1-4 are used for service operation by FANUC.
- 6 FSSB ERROR and FSSB JITTER show the status of FSSB communication. They are used for service operation by FANUC.
- 7 These items are not displayed in the system of G321 and G331.

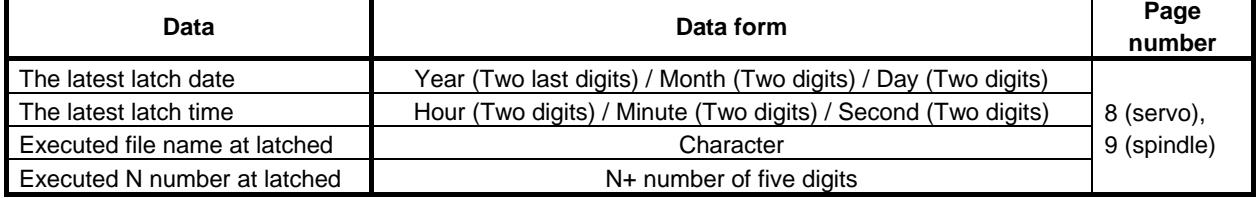

#### **Table 18.4.4 (c) Data of others**

## **Operation**

**- Servo monitor data screen**

|                                                                                         | ACTUAL POSITION                                                                                                    |                                             |                   |                         |                                                                                                    |  | 00123 N00000                                                       |                                                                                   |              |
|-----------------------------------------------------------------------------------------|----------------------------------------------------------------------------------------------------|---------------------------------------------|-------------------|-------------------------|----------------------------------------------------------------------------------------------------|--|--------------------------------------------------------------------|-----------------------------------------------------------------------------------|--------------|
|                                                                                         |                                                                                                    | <b>ABSOLUTE</b>                             |                   |                         | F                                                                                                    |  |                                                                    | $\sum_{\text{MM} \times \text{MIR}}$                                              |              |
| $X_1$<br>$Y_1$<br>$Z_1$                                                                 |                                                                                                    |                                             |                   | 0.000<br>0.000<br>0.000 | PARTS COUNT<br><b>RUN TIME</b><br><b>CYCLE TIME</b><br><b>AXIS</b><br>X <sub>1</sub><br>COM. PULSE<br>F.B. PULSE |  | 0 DRN F<br>TROUBLE DGN. MONITOR<br>SERVO MONITOR (SAMPLED IN ALM.) | <b>OH OM 0S</b><br><b>0H 0M 0S</b><br><b>LATCHED</b><br>0 (pulse)<br>$-1$ (pulse) | 10000<br>1/8 |
| 600<br><b>G17</b><br><b>G90</b><br><b>G22</b><br>694<br>621<br><b>G40</b><br><b>G49</b> | <b>G80</b><br>G <sub>15</sub><br>G40.1H<br><b>G98</b><br>650<br>G25<br>G160 T<br><b>G67</b><br>G13.1S<br><b>G97</b><br>650.1<br>654<br>G64<br>G54.2B<br>G80.5<br><b>G69</b> | <b>MODAL</b><br>F10000,00 M<br>$\mathbf{D}$ | м<br>$\mathbf{M}$ |                         | <b>REF. COUNT</b><br>POS. ERROR<br>ACT. SPEED<br>AMR DATA                                                        |  | 248                                                                | 0 (pulse)<br>1 (pulse)<br>0(1/min)                                                |              |
| S <sub>1</sub>                                                                          |                                                                                                    |                                             |                   | <b>B/MIN</b>            | $A > -$                                                                                                    |  |                                                                    |                                                                                   |              |
|                                                                                         |                                                                                                    |                                             |                   |                         | <b>MEM</b>                                                                                                    |  | **** *** *** ALM 12:00:00 PATH1                                    |                                                                                   |              |
| TE                                                                                      | ABSOLU RELATI<br><b>VE</b>                                                                                                    | <b>ALL</b>                                  | <b>HANDLE</b>     |                         | BEFORE AFTER<br>8                                                                                                |  | CURRNT MON_SP (OPRT)                                               | - -                                                                               |              |

**Fig.18.4.4 (b) Trouble diagnosis monitor screen (Servo monitor data) (10.4-inch display unit)**

Servo monitor data can be selected by pressing soft key [NEW]/[CURRNT]/[BEFORE]/[AFTER]. Soft key [NEW] and [CURRNT] is displayed alternately.

Moreover, Soft key [BEFORE]/[AFTER] is displayed to press soft key [NEW], and if soft key [CURRNT] is pressed, it is not displayed.

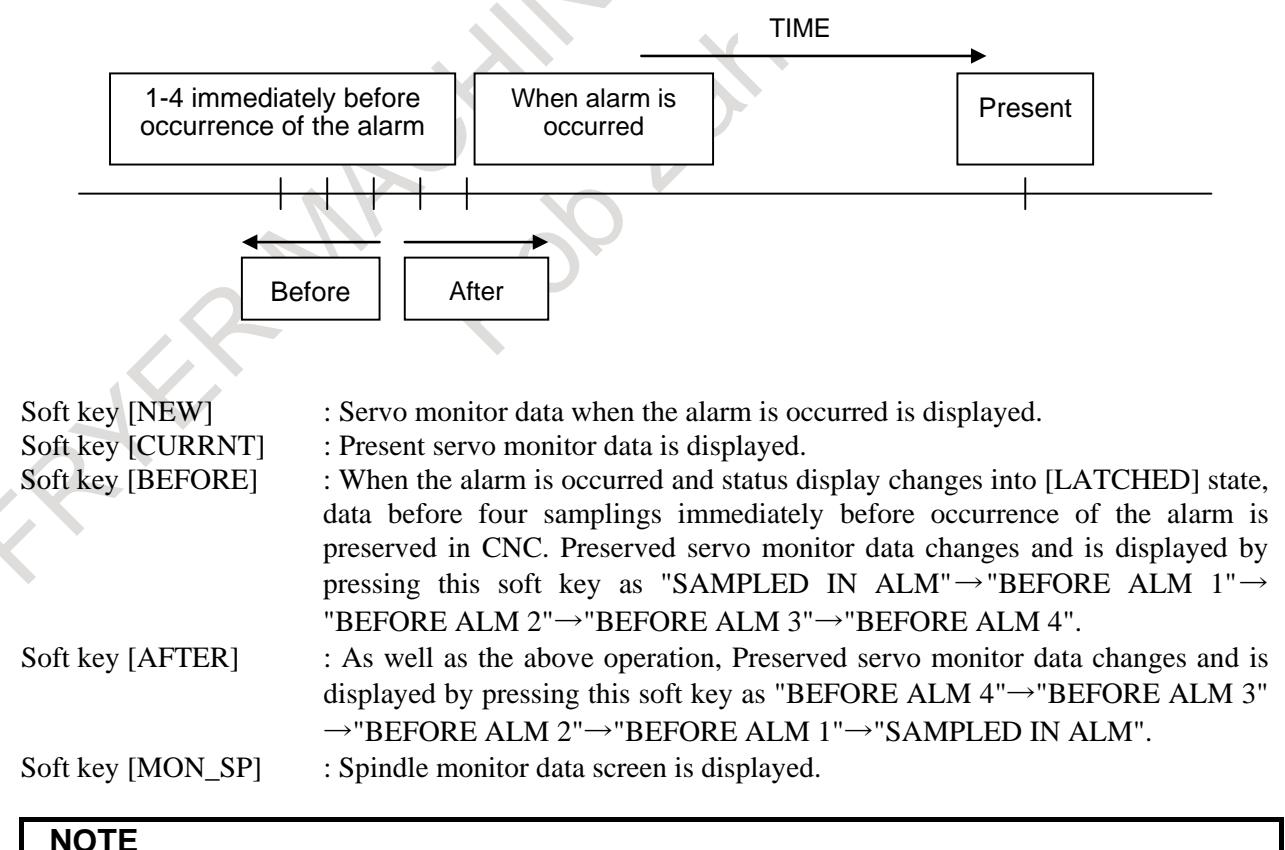

Monitor data of 1 - 4 samplings immediately before occurrence of the alarm is not displayed since 4 pages.

#### **- Spindle monitor data screen**

| ACTUAL POSITION                                                                                                    |                         |                                                                                                    | 00123 N00000                                               |                                                                                       |
|----------------------------------------------------------------------------------------------------|-------------------------|----------------------------------------------------------------------------------------------------|------------------------------------------------------------|---------------------------------------------------------------------------------------|
| <b>ABSOLUTE</b><br>$X_{1}$<br>$\overline{Y}_1$<br>$\overline{Z}_1$                                                                                                    | 0.000<br>0.000<br>0.000 | F<br>PARTS COUNT<br><b>RUN TIME</b><br><b>CYCLE TIME</b><br>SPINDLE MONIT (SAMPLED IN ALM.)<br>SPINDLE : S1<br>OPERATION<br>Gear/Out Sel | <b>0 DRN F</b><br>TROUBLE DGN. MONITOR<br>$\times$ LOW OUT | <b>MM/MIN</b><br>10000<br><b>0H 0M 0S</b><br><b>0H 0M 0S</b><br>1/9<br><b>LATCHED</b> |
| <b>MODAL</b><br><b>G00</b><br>680<br>F10000,00 M<br>G <sub>15</sub><br><b>G17</b><br><b>G98</b><br>G40, 1 H<br><b>G90</b><br>G25<br>650<br>$\mathbf{D}$<br><b>G22</b><br>G160 T<br><b>G67</b><br><b>G94</b><br>697<br>G13.1S<br>G21<br><b>G54</b><br>650.1<br><b>G40</b><br>G54.2B<br>G64<br><b>G49</b><br><b>G69</b><br>G80.5 | м<br>$\blacksquare$     | Command Pulse<br><b>COMMAND SPEED</b><br><b>CONTROL INPUT</b><br>CONTROL OUTPUT                                                          |                                                            | 0 (pulse)<br>0(1/min)                                                                 |
| S <sub>1</sub>                                                                                                    | 0/MIN                   | $A > -$<br><b>MEM</b>                                                                                                    | *** *** ALM 12:00:00 PATH1                                 |                                                                                       |
| ABSOLU RELATI<br><b>ALL</b><br>TE<br><b>UE</b>                                                                                                    | <b>HANDLE</b><br>8      | BEFORE AFTER                                                                                                    | CURRNT MON_SV (OPRT)                                       |                                                                                       |

**Fig.18.4.4 (c) Trouble diagnosis monitor screen (Spindle monitor data) (10.4-inch display unit)**

Spindle monitor data can be selected by pressing soft key [NEW]/[CURRNT]/[BEFORE]/[AFTER]. Soft key [NEW] and [CURRNT] is displayed alternately.

Moreover, Soft key [BEFORE]/[AFTER] is displayed to press soft key [NEW], and if soft key [CURRNT] is pressed, it is not displayed.

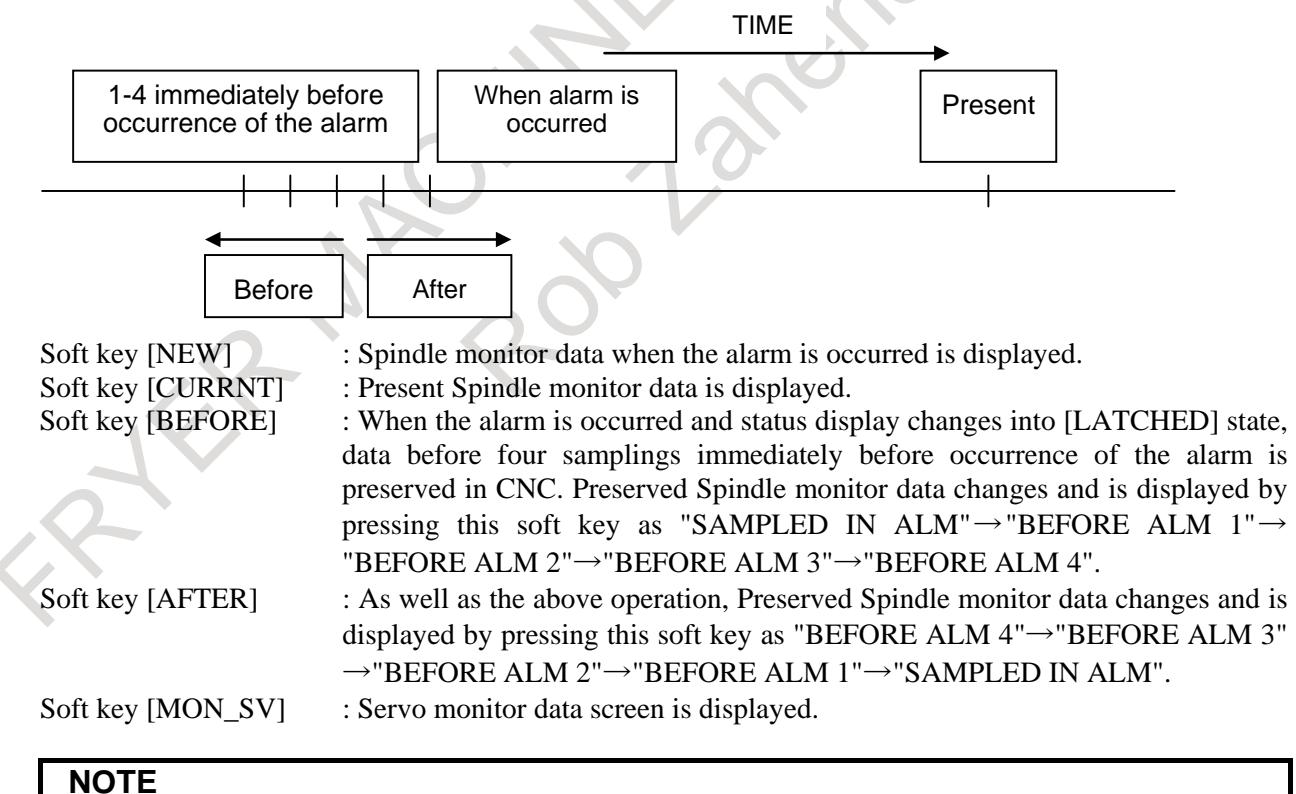

Spindle monitor data that can the above operation is only an item from page 2 to page 3.

The value is displayed in the item on page 1 and since 4 pages of the spindle monitor data screen the value at present when status display is [SAMPLING], or the value at the alarm is occurred when status display is [LATCHED].

## 18. DIAGNOSIS FUNCTION B-64693EN-1/01

### **- Change of displayed page**

Displayed page is switched by pressing page key

## **- Change of displayed axis**

Displayed axis is switched by pressing cursor key

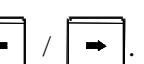

## **- Preservation of data when alarm is occurred**

When status display is in the state of [SAMPLING], and servo alarm/spindle alarm is occurred newly, "Data at the latest alarm occurrence" and "Data of 1-4 immediately before occurrence of the alarm" of the alarm occurrence axis are preserved.

As a result, [SAMPLING] of status display on the right of the screen changes into [LATCHED].

## **NOTE**

As for both servos and spindles, when the alarm as two or more axes at the same time is occurred, only the data of the axis of the least index of an axis is preserved.

### **- Clear of preserved data**

After releasing all servo/spindle alarm, clear "Data at the latest alarm occurrence" and "Data of 1-4 immediately before occurrence of the alarm".

As a result, [LATCHED] of status display on the right of the screen changes into [SAMPLING]. Moreover, the waveform data (various data of each axis) displayed on the trouble diagnosis graphic screen is cleared at the same time.

### **Clear operation procedure of preserved data (for 8.4/10.4-inch display unit)**

### **Procedure**

1 The soft key display changes as follows if soft key [(OPER)] is pressed on the trouble diagnosis monitor screen, the trouble diagnosis graphic screen or the trouble diagnosis parameter screen. (The below figure is a trouble diagnosis monitor screen.)

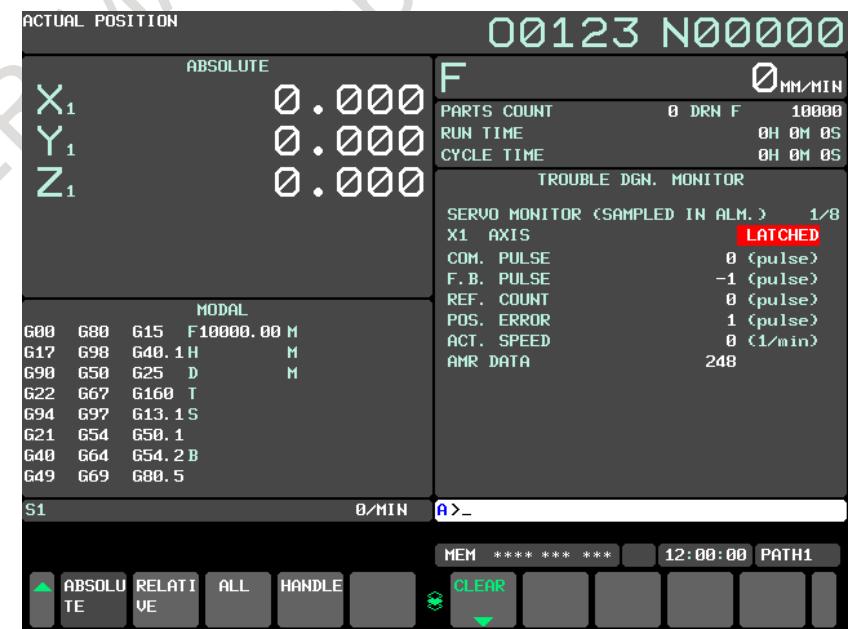

**Fig.18.4.4 (d) Trouble diagnosis monitor screen (10.4-inch display unit)**

2 Press the soft key [CLEAR]. The soft key display changes as follows. Press the soft key [CAN] when you cancel the clear operation.

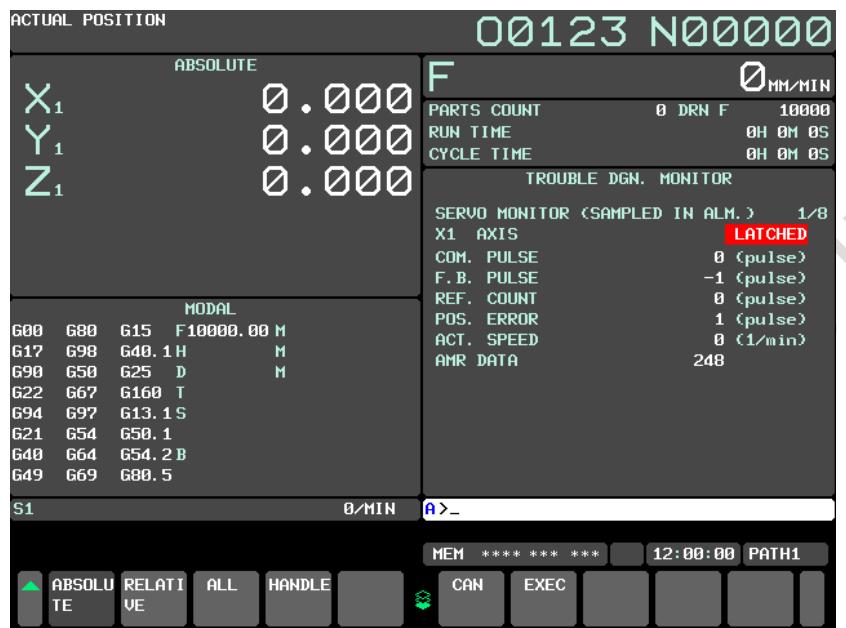

**Fig.18.4.4 (e) Trouble diagnosis monitor screen (10.4-inch display unit)**

3 Press the soft key [EXEC].

[LATCHED] of status display on the right of the screen changes into [SAMPLING]

|                          | ACTUAL POSITION          |                            |                 |               |       |                                            | 00123 N00000                       |
|--------------------------|--------------------------|----------------------------|-----------------|---------------|-------|--------------------------------------------|------------------------------------|
|                          |                          |                            | <b>ABSOLUTE</b> |               |       | ⊏                                          | $Q_{\text{MM} \times \text{MIN}}$  |
| $X_{1}$                  |                          |                            |                 |               | 0.000 | PARTS COUNT                                | 0 DRN F<br>10000                   |
| $\frac{Y_1}{Z_1}$        |                          |                            |                 |               | 0.000 | <b>RUN TIME</b><br><b>CYCLE TIME</b>       | <b>0H 0M 0S</b><br><b>0H 0M 0S</b> |
|                          |                          |                            |                 |               | 0.000 | TROUBLE DGN. MONITOR                       |                                    |
|                          |                          |                            |                 |               |       | SERVO MONITOR (SAMPLED IN ALM.)<br>X1 AXIS | 1/8<br>SAMPLING                    |
|                          |                          |                            |                 |               |       | COM. PULSE                                 | (pulse)                            |
|                          |                          |                            | <b>MODAL</b>    |               |       | F.B. PULSE<br><b>REF. COUNT</b>            | (pulse)<br>(pulse)                 |
| lG00                     | <b>G80</b>               | G <sub>15</sub>            | F10000.00 M     |               |       | POS. ERROR<br>ACT. SPEED                   | (pulse)<br>(1/min)                 |
| G17<br>690               | <b>G98</b><br>650        | G40.1H<br>$G25$ D          |                 | м<br>M        |       | AMR DATA                                   |                                    |
| <b>G22</b><br>694        | <b>G67</b><br><b>G97</b> | G160 T<br>G13.1S           |                 |               |       |                                            |                                    |
| G21                      | <b>G54</b>               | 650.1                      |                 |               |       |                                            |                                    |
| <b>G40</b><br><b>G49</b> | G64<br><b>G69</b>        | G54.2B<br>G80.5            |                 |               |       |                                            |                                    |
| S <sub>1</sub>           |                          |                            |                 |               | 0/MIN | $A > -$                                    |                                    |
|                          |                          |                            |                 |               |       | <b>MEM</b><br>**** *** ***                 | 12:00:00 PATH1                     |
|                          | <b>TE</b>                | ABSOLU RELATI<br><b>VE</b> | ALL             | <b>HANDLE</b> |       | <b>CLEAR</b><br>8                          |                                    |
|                          |                          |                            |                 |               |       |                                            |                                    |

**Fig.18.4.4 (f) Trouble diagnosis monitor screen (10.4-inch display unit)**

## **Clear operation procedure of preserved data (for 15/19-inch display unit)**

## **Procedure**

- 1 The horizontal soft key [CLEAR] deletion is displayed on the trouble diagnosis monitor screen, the trouble diagnosis graphic screen or the trouble diagnosis parameter screen.
- 2 Press the horizontal soft key [CLEAR]. Press the horizontal soft key [CAN] when you cancel the clear operation. 3 Press the horizontal soft key [EXEC].

[LATCHED] of status display on the right of the screen changes into [SAMPLING]

## **18.4.5 Trouble diagnosis graphic screen**

## **Outline**

The waveform data immediately before occurrence of the alarm necessary for the diagnosis when the servo alarm / spindle alarm is occurred is displayed.

## **Trouble diagnosis graphic screen**

The servo data / spindle data for a few seconds immediately before occurrence of the alarm is displayed by waveform on the screen. The data of maximum 4 kinds can be displayed at the same time. The displayed data is set on the trouble diagnosis parameter screen.

## **Display procedure of trouble diagnosis graphic screen (for 8.4/10.4-inch display unit)**

## **Procedure**

- 1 Press function key .
- 2 Press the continuous menu key  $\boxed{\triangleright}$  until soft key [W.GRPH] appears.
- 3 Press soft key [W.GRPH].

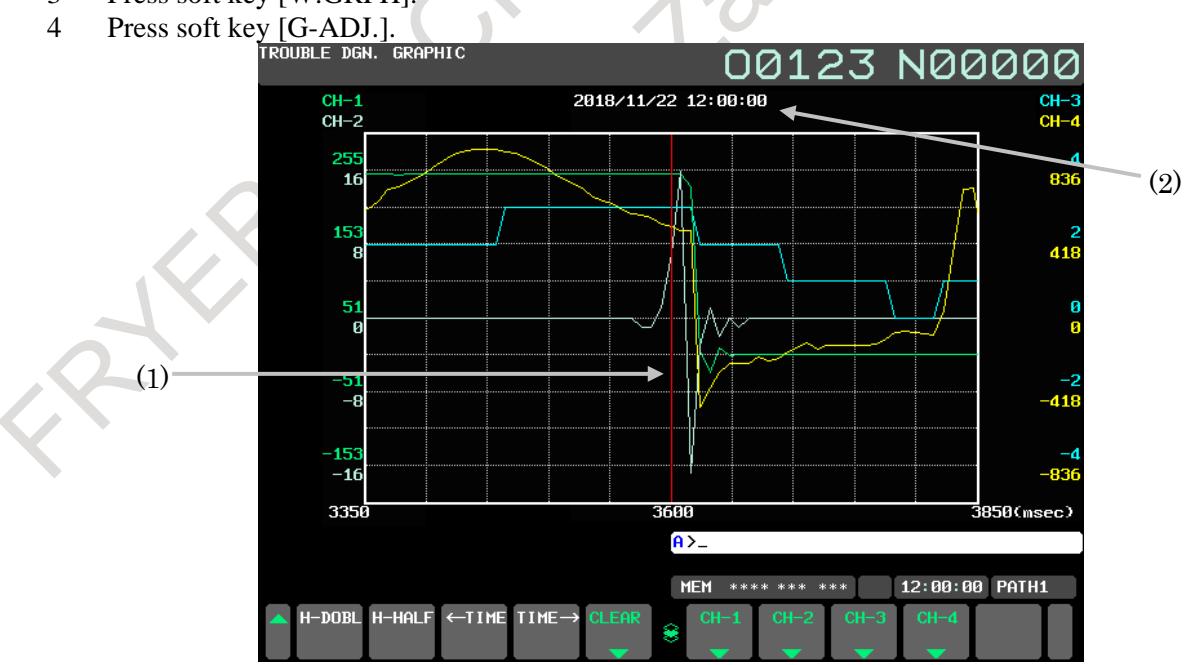

**Fig.18.4.5 (a) Trouble diagnosis graphic screen (10.4-inch display unit)**

## **- Contents of display**

- (1) Red vertical line shows the position (time) in which the alarm is occurred..
- (2) The date when the alarm was occurred is displayed.

## **Display procedure of trouble diagnosis graphic screen (for 15/19-inch display unit)**

## **Procedure**

1 Press function key  $\sqrt{?}$ 

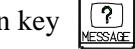

- 2 Press the vertical soft key [NEXT PAGE] until vertical soft key [W.GRPH] appears.
- 3 Press the vertical soft key [W.GRPH].
- 4 Press the vertical soft key [G-ADJ.].

## **Operation**

## **- Change of position and magnification**

When Soft key [G-ADJ.] is pressed, the following soft keys appear.

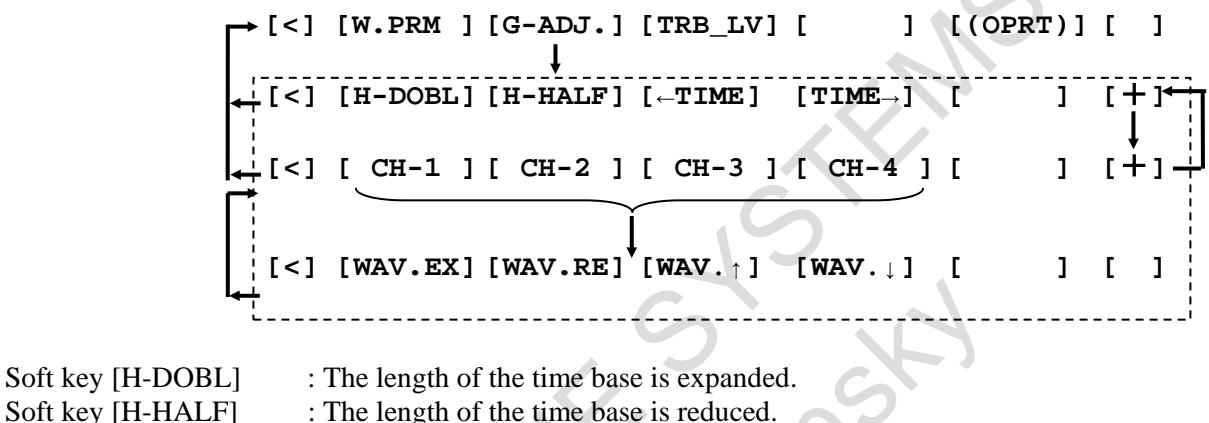

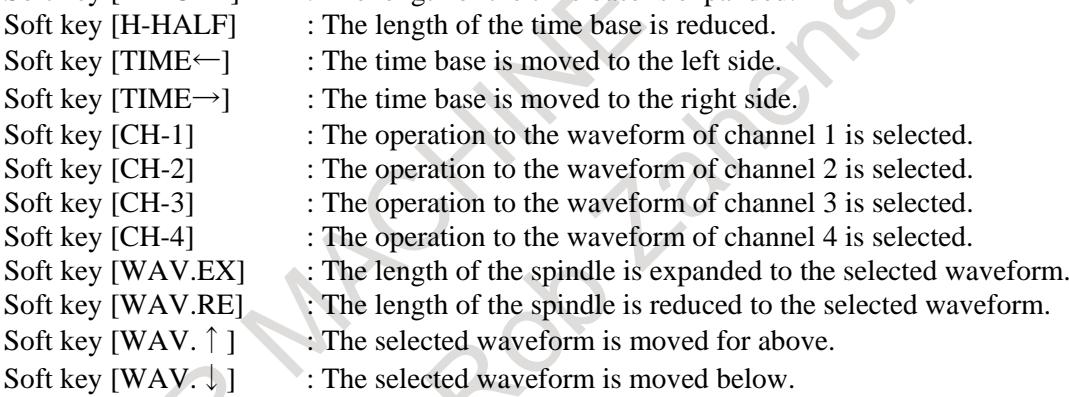

The time scale is a common scale for the channel 1,2,3 and 4. The position and magnification of the height scale can be set for each channel.

## **Parameter setting for waveform display on the trouble diagnosis graphic screen**

The data kind and the data unit of the waveform data displayed on the trouble diagnosis graphic screen are displayed and set on the trouble diagnosis parameter screen.

## **Display procedure of trouble diagnosis parameter screen (for 8.4/10.4-inch display unit)**

## **Procedure**

- 1 Press function key  $\sqrt{?}$
- 2 Press the continuous menu key  $\lvert \triangleright \rvert$  until soft key [W.GRPH] appears.
- 3 Press soft key [W.GRPH].
- 4 Press soft key [W.PRM].

|                                                                                       | ACTUAL POSITION          |                            |                  |               |                                                                             | 00123 N00000                    |                           |                                       |
|---------------------------------------------------------------------------------------|--------------------------|----------------------------|------------------|---------------|-----------------------------------------------------------------------------|---------------------------------|---------------------------|---------------------------------------|
|                                                                                       |                          |                            | <b>ABSOLUTE</b>  | 0.000         | F                                                                           |                                 |                           | $Q_{\texttt{MM} \times \texttt{MIN}}$ |
| $\overline{\begin{matrix} \mathsf{X}_1 \\ \mathsf{Y}_1 \\ \mathsf{Z}_1 \end{matrix}}$ |                          |                            |                  |               | PARTS COUNT                                                                 |                                 | 0 DRN F                   | 10000                                 |
|                                                                                       |                          |                            |                  | 0.000         | <b>RUN TIME</b><br><b>CYCLE TIME</b>                                        |                                 |                           | <b>0H 0M 0S</b><br>0H 0M 0S           |
|                                                                                       |                          |                            |                  | 0.000         |                                                                             | TROUBLE DGN.                    | <b>PARAMETER</b>          |                                       |
|                                                                                       |                          |                            |                  |               |                                                                             |                                 |                           | <b>LATCHED</b>                        |
|                                                                                       |                          |                            |                  |               | <b>CHANNEL</b>                                                              | $CH-1$                          | $CH-2$                    |                                       |
|                                                                                       |                          |                            |                  |               | AXIS                                                                        | $1 \times 1$                    | $1 \times 1$              |                                       |
|                                                                                       |                          |                            |                  |               | <b>DATA KIND</b>                                                            |                                 | 6 TORQUE CMD 3 POS. ERROR |                                       |
|                                                                                       |                          |                            | <b>MODAL</b>     |               |                                                                             |                                 |                           |                                       |
| 600<br><b>G17</b>                                                                     | <b>G80</b><br><b>G98</b> | <b>G15</b><br>G40.1H       | F10000.00 M<br>М |               | DATA UNIT                                                                   | - %                             | pulse                     |                                       |
| <b>G90</b>                                                                            | 650                      | G25<br>$\mathbf{D}$        | M                |               | FORECAST LV***                                                              |                                 | ***                       |                                       |
| <b>G22</b>                                                                            | G67                      | G160 T                     |                  |               | SERVO AXIS IS 1-3                                                           |                                 |                           |                                       |
| <b>G94</b>                                                                            | <b>G97</b>               | G13.1S                     |                  |               |                                                                             | SPINDLE NO. IS 100+N (N=1-1)    |                           |                                       |
| G21<br><b>G40</b>                                                                     | 654<br>G64               | 650.1<br>G54.2B            |                  |               |                                                                             |                                 |                           |                                       |
| G49                                                                                   | G69                      | G80.5                      |                  |               |                                                                             |                                 |                           |                                       |
| S <sub>1</sub>                                                                        |                          |                            |                  | <b>B/MIN</b>  | $A > -$                                                                     |                                 |                           |                                       |
|                                                                                       |                          |                            |                  |               |                                                                             |                                 |                           |                                       |
|                                                                                       |                          |                            |                  |               | <b>MEM</b>                                                                  | **** *** *** ALM 12:00:00 PATH1 |                           |                                       |
|                                                                                       | TE.                      | ABSOLU RELATI<br><b>UE</b> | <b>ALL</b>       | <b>HANDLE</b> | <b>W. PRM</b><br>s                                                          | G_ADJ.<br><b>TRB LV</b>         |                           | (OPRT)                                |
|                                                                                       |                          |                            |                  |               | Fig. 18.4.5 (b) Trouble diagnosis parameter screen (10.4-inch display unit) |                                 |                           |                                       |

## **Display procedure of trouble diagnosis parameter screen (for 15/19-inch display unit)**

## **Procedure**

1 Press function key  $\sqrt{?}$ 

- 2 Press the vertical soft key [NEXT PAGE] until vertical soft key [W.GRPH] appears.
- 3 Press the vertical soft key [W.GRPH].
- 4 Press the vertical soft key [W.PRM].

### **Explanation**

## **- Contents of display**

#### CHANNEL:

Channel for waveform display. Maximum 4 channels can be used. Set data from the first channel sequentially.

#### AXIS :

Axis for waveform display. Manual setting is available. In some cases Axis data is set automatically for diagnosis in trouble diagnosis guidance screen.

#### DATA KIND :

Data kind for waveform display. Manual setting is available. In some cases data kind is set automatically for diagnosis in trouble diagnosis guidance screen.

#### DATA UNIT :

Unit of display data. This data is set automatically according to data kind. Manual setting is invalid.

#### FORECAST LV :

This data decides boundary value to output trouble forecast signal. Manual setting is available.

#### Guidance of setting each item :

The guidance to the above setting each item is displayed.

## **Operation**

# **- Data Setting**

- Move cursor by Cursor key to the setting item.
- 2 Input number by MDI key and press input key  $\frac{1}{2}$  to set data.

The content of the following each items can be input by the above operation.

### AXIS :

- In case of servo axis, input control axis number.
	- (Example) Set "1" for first servo axis.
- In case of spindle axis, input  $"100 + \text{spindle number}$ . (Example) Set "101" for first spindle axis.

## **NOTE**

Set the index of an axis in the path system to the control axis number and the control spindle number for the multi path system.

## DATA KIND :

Input data number value according to the following table.

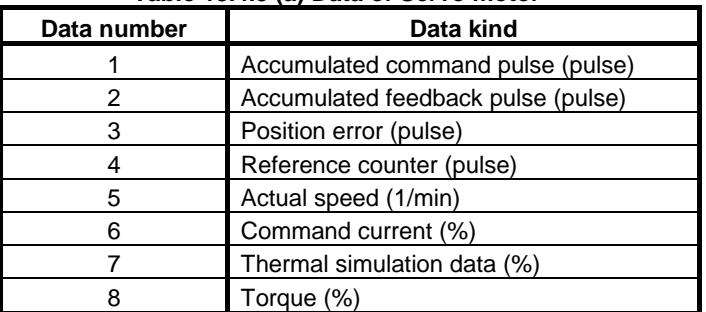

#### **Table 18.4.5 (a) Data of Servo motor**

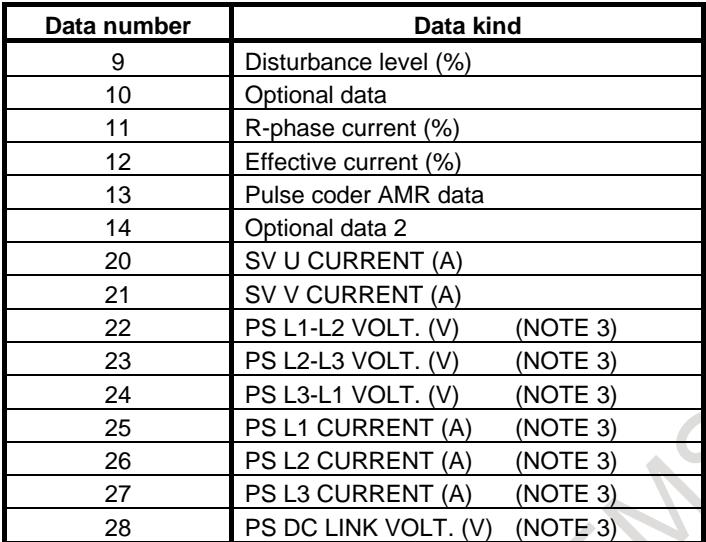

#### **Table 18.4.5 (b) Data of Spindle motor**

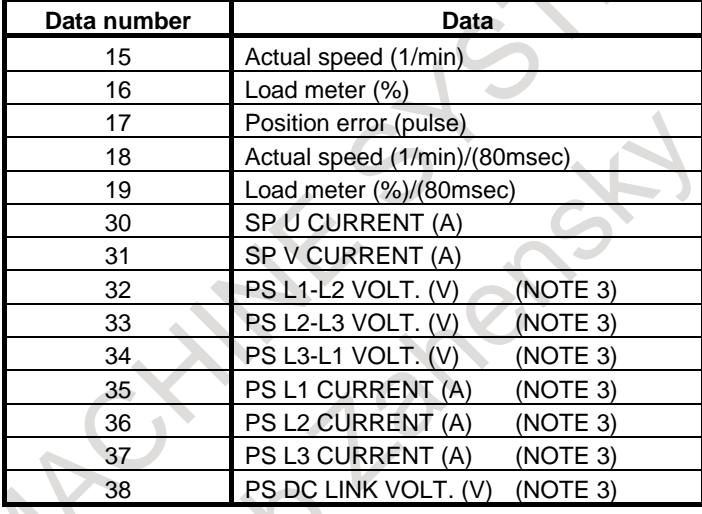

## **NOTE**

- Each data kind is classified as follows as the combination to which the waveforms can be displayed at the same time.
	- $-$  Data number :  $1 17$
	- Data number :18, 19
	- Data number : 20, 21, 30, 31
	- Data number :22 28, 32 38
	- Therefore, if the values other than the same combination as the data kind of another channel are set when the data number is input to the data kind, Warning "DATA SETTING ERROR" is displayed.
- The emergency must stop when the set point displays the data kind of waveforms of 20 or more number.
- The displayed values as Voltage and Current are approximate value and they have some error. If you want to know the precise values, measure them by exclusive equipments.

## **18.4.6 Trouble forecast level setting screen**

Trouble forecast level of the servo motor is set in this screen.

The breakdown level at the thermal simulation and disturbance level can be set.

## **Explanation**

## **Thermal simulation**

The calorific value of the motor and the amplifier is simulated based on a real current of the servo motor. The alarm of "SOFTTHERMAL(OVC)" is occurred so that the motor or the amplifier might cause over heat when this thermal simulation data reaches 100%.

Data value increases in the following cases.

- 1) Operating that frequency of acceleration and deceleration is high.
- 2) Operating to which state with very large cutting load continues.
- 3) The machine did not work according to the instruction though the motor output a full torque by the contact etc. of the machine and work.

## **Disturbance level**

The disturbance level shows the torque that the motor receives from the machine excluding the torque to accelerate/decelerate the motor and the machine inertia in the output torque of the motor.

- 1) The machine came in contact with work.
- 2) The cutting load has increased.

An increase in these values is observed by this function, and warning can be occurred before the accident to the machine and occurrence of the alarm.

### **Display procedure of trouble forecast level setting screen (for 8.4/10.4-inch display unit)**

## **Procedure**

- 1 Press function key  $\boxed{?}$
- 2 Press the continuous menu key  $\lbrack \rbrack$  until soft key [W.GRPH] appears.
- 3 Press soft key [W.GRPH].
- 4 Press soft key [TRB LV].

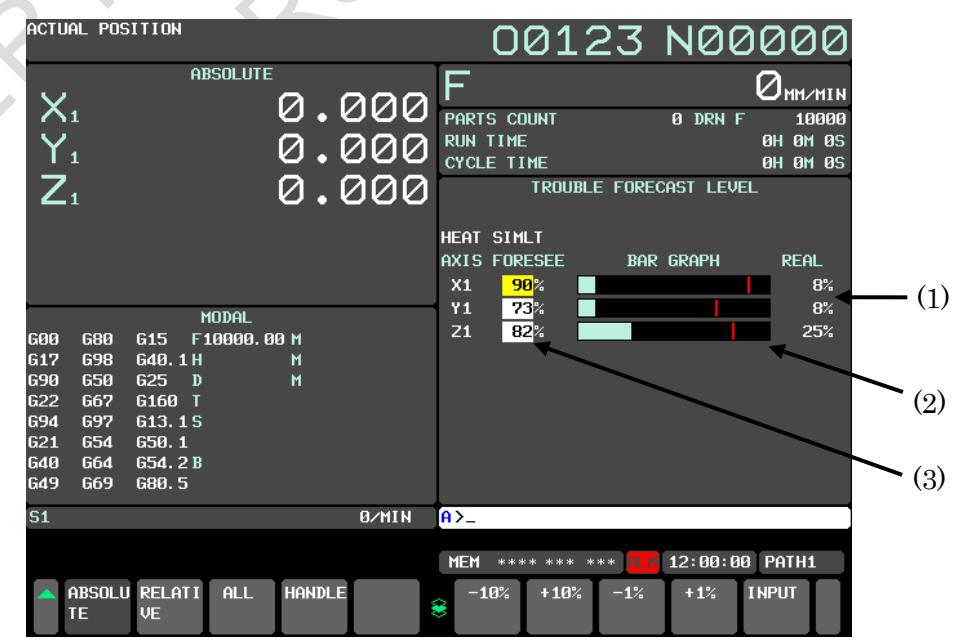

**Fig.18.4.6 (a) Trouble forecast level setting screen (10.4-inch display unit)**

#### **- Contents of display**

- (1) Current value of thermal simulation/disturbance level is displayed with sign.
- (2) Current value of thermal simulation or disturbance level is displayed by bar graphic. Light Blue part : Current value of thermal simulation/disturbance level. Red part : Trouble forecast level.
- (3) Trouble forecast level. The negative value is converted into the absolute value and a positive value is displayed.

## **Display procedure of trouble forecast level setting screen (for 15/19-inch display unit)**

## **Procedure**

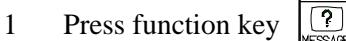

- 2 Press the vertical soft key [NEXT PAGE] until vertical soft key [W.GRPH] appears.
- 3 Press the vertical soft key [W.GRPH].
- 4 Press the vertical soft key [TRB LV].

## **Operation**

#### **- Setting trouble forecast level**

- 1 Select thermal simulation or disturbance level by page keys
- 2 Select axis by cursor keys
- 3 Input numerical value by MDI key and press input key  $\left|\frac{\phi}{\sqrt{2}}\right|$  or soft key [INPUT].

Trouble forecast level is input into parameter No.8860 and 8861.

### **- Change of trouble forecast level**

When Soft key [TRB LV] is pressed, the following soft keys appear.

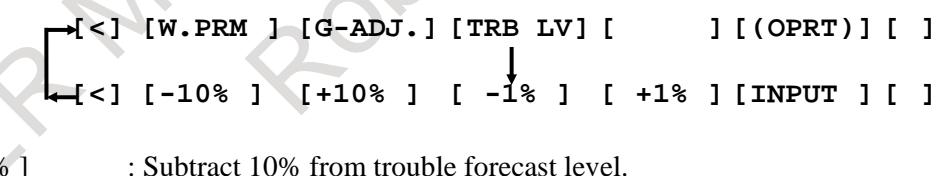

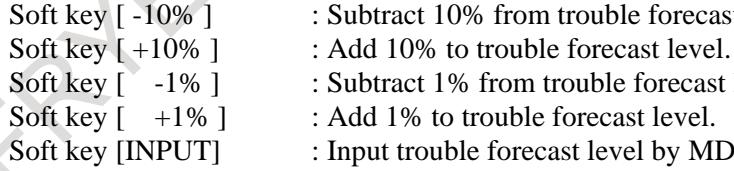

1% from trouble forecast level.

to trouble forecast level.

buble forecast level by MDI key.

## **- Trouble forecast signal**

When thermal simulation or disturbance level of servo axis exceeds trouble forecast level, trouble forecast signal TDSML1 -  $8$  (Fn298)/ TDFTR1 -  $8$  (Fn299) is output.

Parameters TRSx (bit 0 of parameter No. 8855) / TRFx (bit 1 of parameter No. 8855) need to be set to 1 to perform the trouble forecast.

### **- Setting of trouble forecast level on the trouble diagnosis parameter screen**

The trouble forecast level can be set even on the trouble diagnosis parameter screen.

- 1. The trouble diagnosis parameter screen is displayed.
- 2. The cursor is moved to the item set with the cursor key.
- 3. The axis is set to the servo axis.
- 4. The data kind is set at thermal simulation (7) or disturbance level (9).
- 5. Because the editing box next to "FORECAST LV" can be edited, the trouble forecast level that wants to be set to the axis is input.

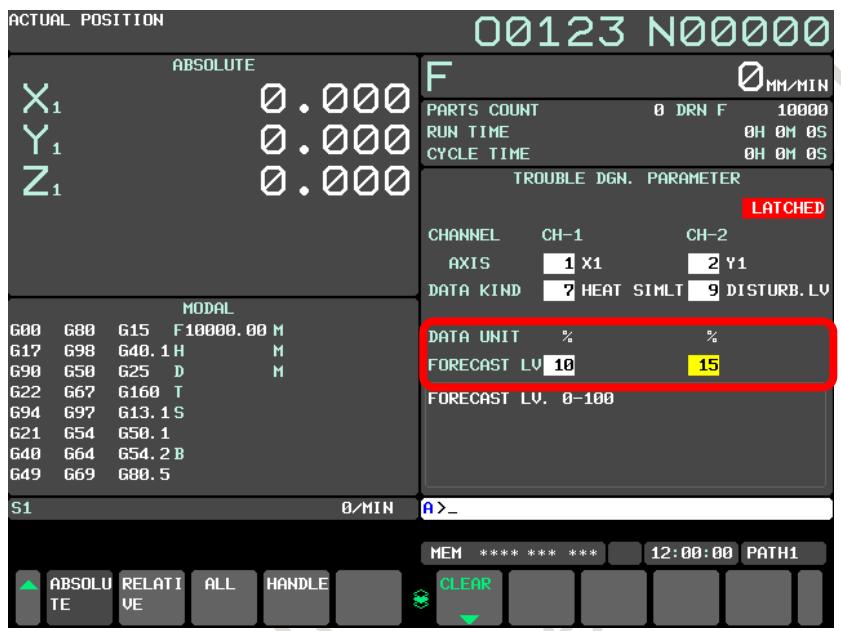

**Fig.18.4.6 (b) Setting of trouble forecast level on the trouble diagnosis parameter screen**

## **18.4.7 Parameter**

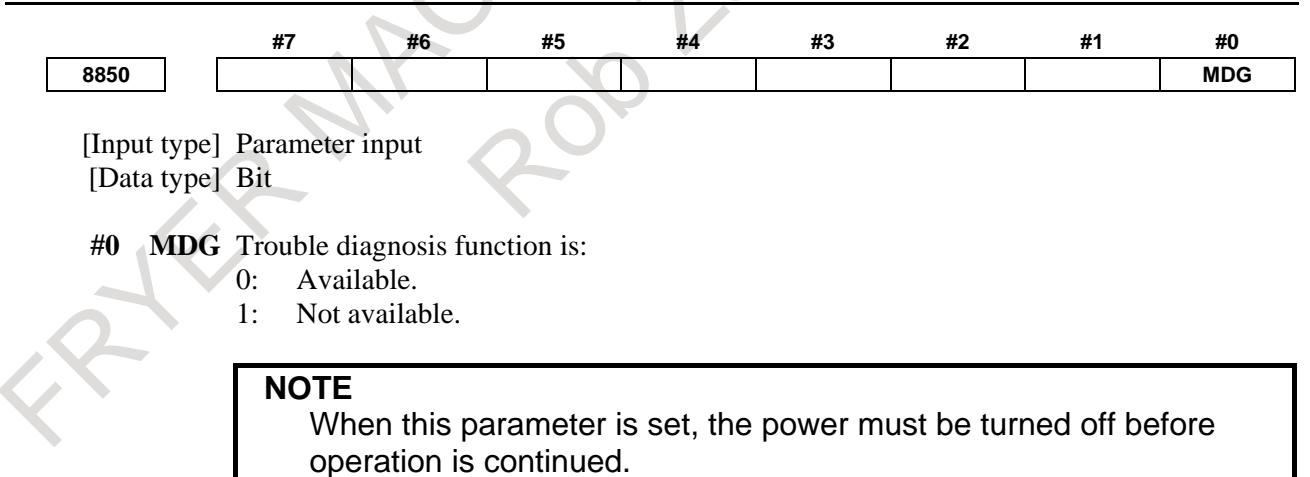

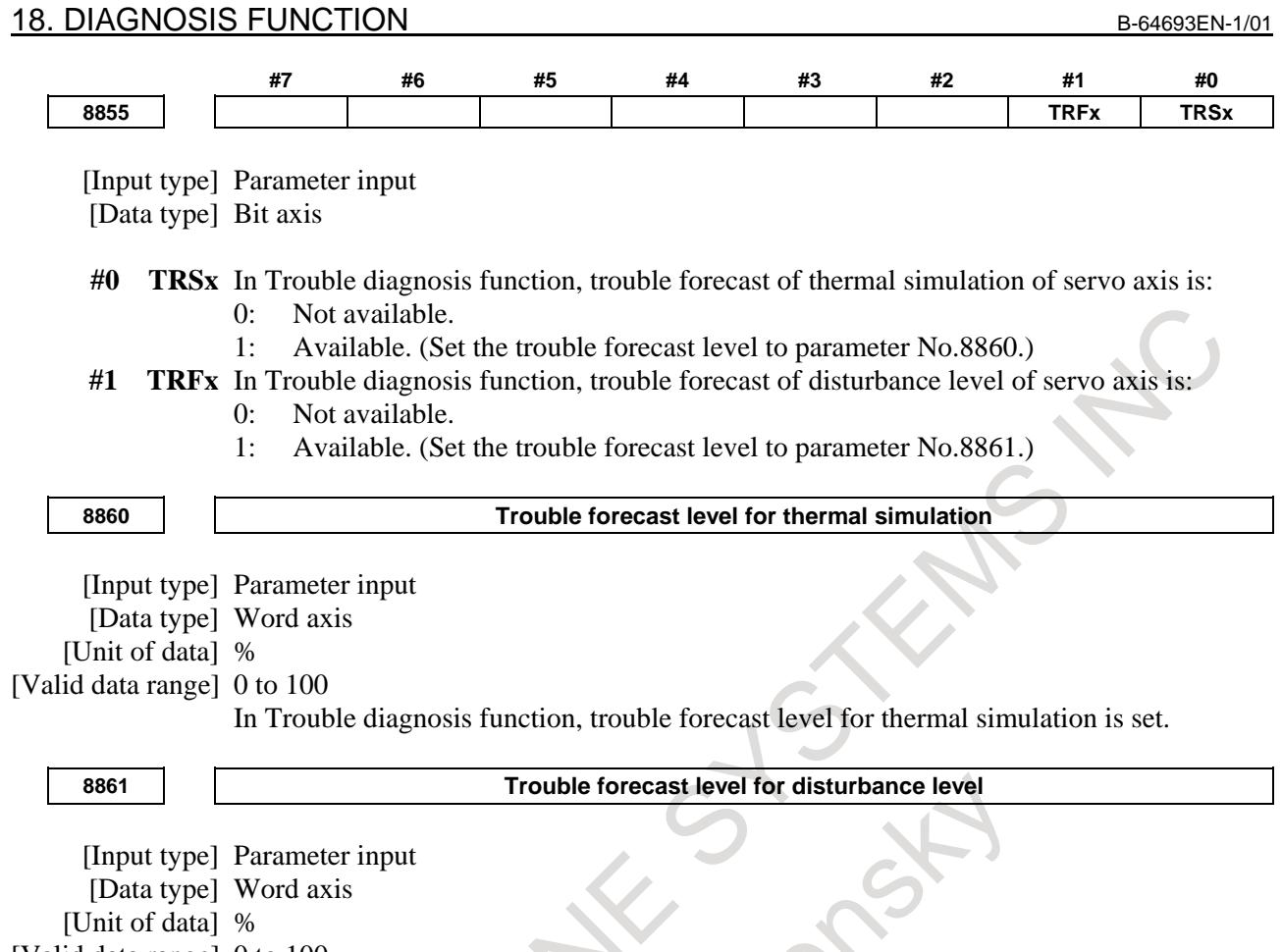

[Valid data range] 0 to 100

In Trouble diagnosis function, trouble forecast level for disturbance level is set.

## **18.4.8 Signal**

## **Trouble forecast signals for thermal simulation TDSML1 - TDSML8 <Fn298>**

[Classification] Output signal

[Function] The thermal simulation data is notified to exceed the trouble forecast level.

[Output condition] When the thermal simulation data of servo is a value that is bigger than the trouble forecast level, this signal is "1".

## **Trouble forecast signals for disturbance level TDFTR1 - TDFTR8 <Fn299>**

[Classification] Output signal

[Function] The disturbance level is notified to exceed the trouble forecast level.

[Output condition]When the disturbance level of servo is a value that is bigger than the trouble forecast level, this signal is "1".

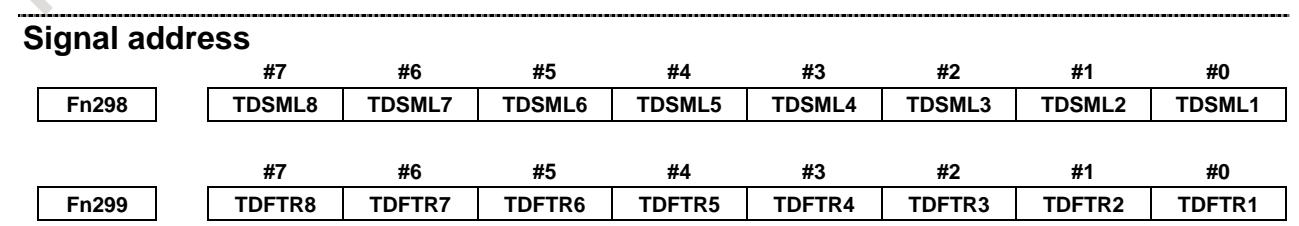

## **18.4.9 Restrictions**

## **- The use of the I/O Link** β*i* **amplifier**

The alarm occurred by the motor with the I/O Link β*i* amplifier cannot be diagnosed.

## **- Using with waveform diagnosis display function together**

When data of the machine signal or the servo/spindle are traced by waveform diagnosis display function, the waveform data displayed on the trouble diagnosis graphic screen is not sampled.

## **- This function on the NC Guide / NC Guide Pro**

This function is a not available on the NC Guide / NC Guide Pro.

## **- The use of the servo guide**

When the servo guide is used for the condition of either the following, spindle monitor data on the trouble diagnosis monitor screen and the spindle data of the trouble diagnosis graphic screen are not correctly displayed.

- When CNC systems of G321 or G331 are used.

## **18.5 MACHINE ALARM DIAGNOSIS**

## **18.5.1 Outline**

It is necessary to notify the operator by the alarm display and warning message in the machine tool when a peculiar problem to the machine such as the tool breakage and coolant shortage occurs.

The machine tool builder customizes by using the external alarm, the macro alarm, and the operator message function and a peculiar alarm and message to such a machine can be displayed.

In this function, the diagnostic information to specify the factor in addition can be added to the alarm and the message that the machine tool builder customized.

When a peculiar alarm to the machine etc. are occurred, the added diagnostic information is displayed on the guidance screen of the trouble diagnosis function and can be used to specify the cause.

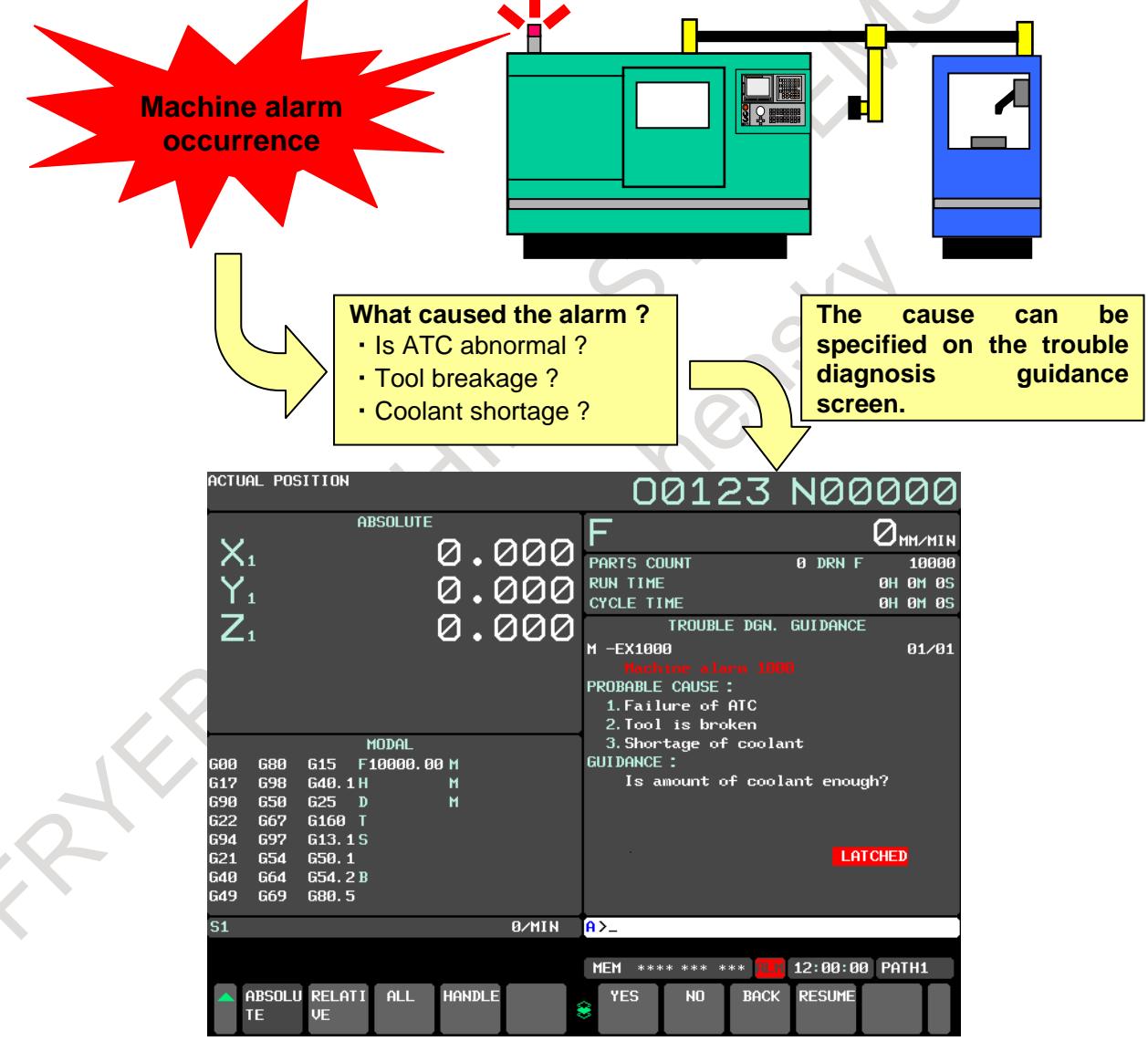

**Fig.18.5.1 (a) Trouble diagnosis guidance screen (10.4-inch)**

To add the diagnostic information on the screen, make the diagnostic message data to be displayed and convert it the memory card format file that can be read by CNC by using the PC tool "Guidance table for machine alarm diagnosis".

After the file is loaded into CNC, the additional diagnostic information can be displayed on the screen.

## **18.5.2 Additional alarm and operator message**

The alarm and the operator message on the machine side that can be added to the trouble diagnosis message are as follows.

- 1. External alarm
- 2. Macro alarm
- 3. External operator message

## **18.5.3 Diagnosis Number**

In the alarm and the operator message on the machine side, the alarm number and message number that can be diagnosed in the trouble diagnosis guidance screen are as follows.

1. External alarm

#### **Table 18.5.3 (a) Available diagnosis alarm number (External alarm)**

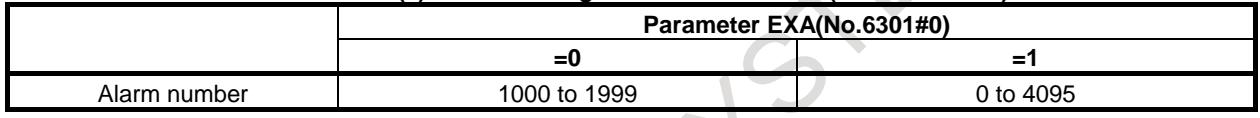

2. Macro alarm

#### **Table 18.5.3 (b) Available diagnosis alarm number (Macro alarm)**

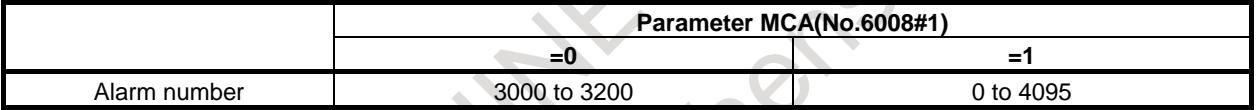

#### 3. External operator message

#### **Table 18.5.3 (c) Available diagnosis message number (External operator message)**

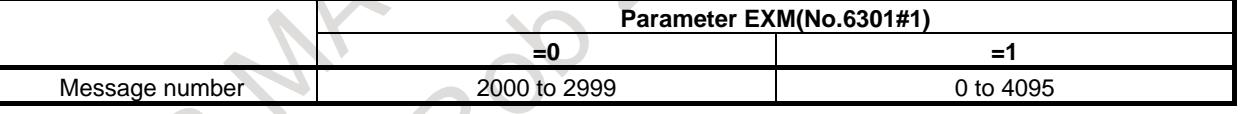

### **NOTE**

- 1 Available diagnosis message number in the external operator message is a number according to the setting of parameter No.6310.
- 2 The above available diagnosis number is a range of the number displayed on the CNC screen, and it is different from the number actually set by the each function.
- Refer to the following manuals for the number actually set by the each function.
	- External alarm / External operator message Series 30*i*/31*i*/32*i*/35*i*-B PMC PROGRAMMING MANUAL (B-64513EN) "INSTRUCTIONS RELATED TO CNC FUNCTIONS"
	- Macro alarm Series 0*i*-MODEL F Plus USER'S MANUAL (Common to Lathe System/Machining Center System) (B-64694EN) "CUSTOM MACRO"

## **18.5.4 Environment for Making Trouble Diagnosis Message**

The following operating environment and the PC tool "Guidance table for machine alarm diagnosis" are necessary to make the trouble diagnosis message displayed on trouble diagnosis guidance screen. Prepare the personal computer as follows, and install this tool according to the next chapter.

## **- Operating environment**

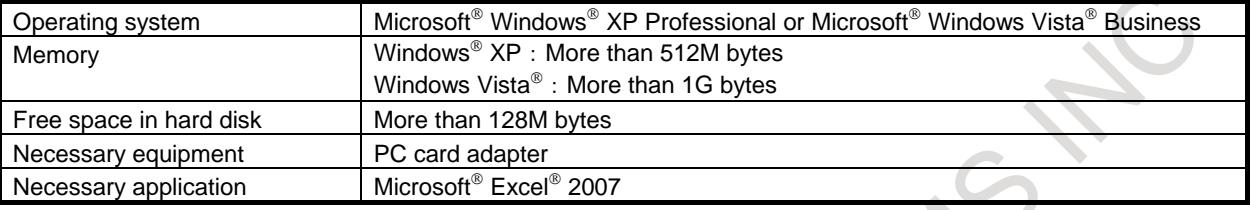

Microsoft, Windows, Windows Vista and Excel are the registered trademarks of Microsoft corporation in USA.

## **NOTE**

"Guidance table for machine alarm diagnosis" is not included in the "machine alarm diagnosis function".

Purchase "Guidance table for machine alarm diagnosis" CD (A08B-9010-J523#ZZ11) additionally.

## **18.5.5 Guidance Table for Machine Alarm Diagnosis**

This tool is used to make the trouble diagnosis message displayed on the trouble diagnosis guidance screen.

Install this tool in the personal computer according to the following procedures, and make the trouble diagnosis message.

## **18.5.5.1 Install**

The installation procedure of this tool is as follows:

- 1 Run setup.exe in the install CD (A08B-9010-J523#ZZ11).
- 2 In the following setup dialog box, set an appropriate installation folder and press the <Next> button.

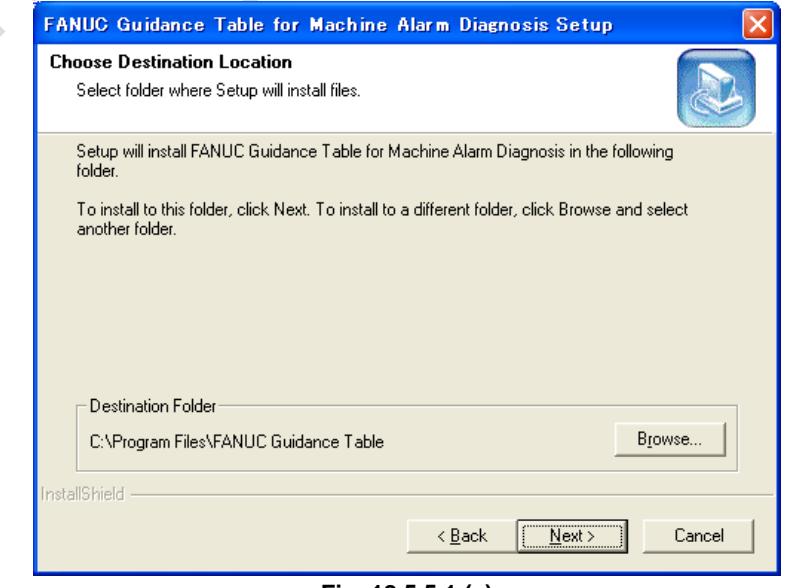

**Fig. 18.5.5.1 (a)**

#### **NOTE**

By pressing the <Browse> button, the installation folder can be changed.

- 3 By pressing the <Next> button in the dialog box for the confirmation of install, the installation will be started.
- 4 After the installation is finished normally, a message box to show the finish of the installation appears and "FANUC Guidance Table" is added in the Windows start menu.

## **18.5.5.2 Uninstall**

The uninstall procedure of this tool is as follows:

- 1 Open the Windows control panel.
- 2 In the control panel, open the [Add or Remove Programs] and select "FANUC Guidance Table for Machine Alarm Diagnosis" from the currently installed programs.

**NOTE**

Open the [Programs and Features] in Windows Vista.

3 By pressing the <Remove (or Uninstall)> button, a message box for the confirmation of uninstall appears. By pressing the <Yes> button, this tool will be uninstalled.

## **18.5.5.3 Making a file to input trouble diagnosis messages**

Making a Excel file in which trouble diagnosis messages are input is as follows:

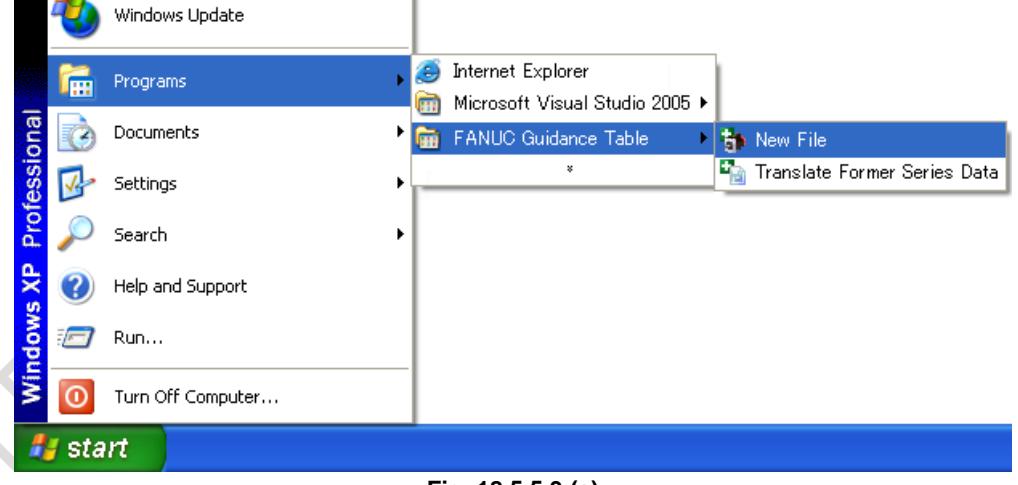

**Fig. 18.5.5.3 (a)**

1 Select [Program]→[FANUC Guidance Table]→[New File] in the Windows start menu, then the "New File" dialog box will be displayed.

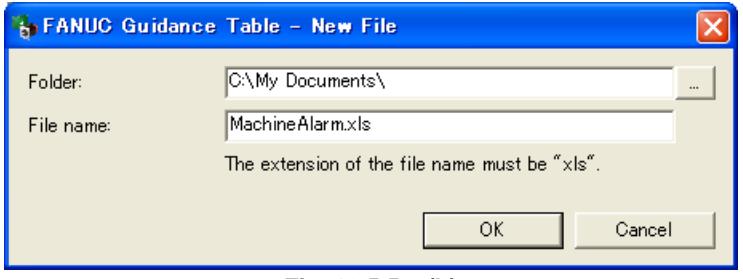

**Fig. 18.5.5.3 (b)**

2 In the following dialog box, input a destination folder and file name of the Excel file to be made.

## **NOTE**

- 1 The extension of the file name must be "xls" (Excel book format). Any other extension is ignored and it is changed to "xls".
- 2 When making a new file is failed, the message box "A trouble diagnosis message file cannot be made." is displayed with one of the following messages about the cause of that failure.
	- The specified file name is not correct.
	- The specified file has already existed.
	- (Destination folder) is not found.
	- Files in (destination folder) cannot be written.
	- The disk space in (destination folder) is not enough to make a new file.
- 3 Click the [OK] button, a Excel file will be made as the specified name in the specified folder.

The trouble diagnosis messages can be input by opening the new Excel file.

## **18.5.5.4 Structure of the file to input trouble diagnosis messages**

Three are 2 sheets in the Excel file to input the trouble diagnosis messages.

- $[Overall] sheet \cdot \cdot \cdot$  The sheet for overall operations and settings
- [Guidance] sheet  $\cdot \cdot \cdot$  The sheet for inputting message strings

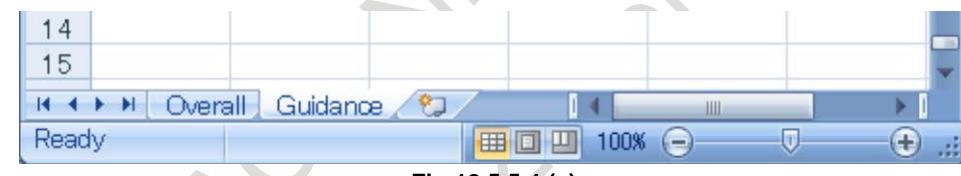

**Fig.18.5.5.4 (a)**

## **- Structure of [Overall] sheet**

In the [Overall] sheet, you can make the trouble diagnosis messages by using the following operation buttons from  $(1)$  to  $(3)$ .

And, you can switch the display language in sheets and change the settings for multi-languages.

|                             |                     | B                     | G                   | D | E          |                         | G               | Н                    |       |  |   |
|-----------------------------|---------------------|-----------------------|---------------------|---|------------|-------------------------|-----------------|----------------------|-------|--|---|
| [Trouble Diagnosis Message] |                     |                       |                     |   |            |                         |                 |                      |       |  |   |
| 2                           |                     |                       |                     |   |            |                         |                 |                      |       |  |   |
| 3                           | Operation:          |                       | Input Guidance Data |   |            | splay Language:         | English         | $\blacktriangledown$ | Apply |  |   |
| 4                           |                     |                       |                     |   | (4)<br>(1) |                         |                 |                      |       |  | 目 |
| 5                           |                     |                       |                     |   |            |                         |                 |                      |       |  |   |
| 6                           |                     |                       | Check Input Data    |   |            | <b>Pesult of Check:</b> | ок              |                      |       |  |   |
|                             |                     |                       |                     |   |            | (5)                     |                 |                      |       |  |   |
| 8                           |                     |                       |                     |   |            |                         |                 |                      |       |  |   |
| 9                           |                     | Make Memory Card File |                     |   |            | witi-Languages:         |                 |                      |       |  |   |
| 10                          |                     |                       |                     |   | (3)<br>(6) |                         | Multi-Languages |                      |       |  |   |
| 11                          |                     |                       |                     |   |            |                         |                 |                      |       |  |   |
|                             | Guidance<br>Overall |                       |                     |   |            |                         |                 |                      |       |  |   |

**Fig.18.5.5.4 (b)**

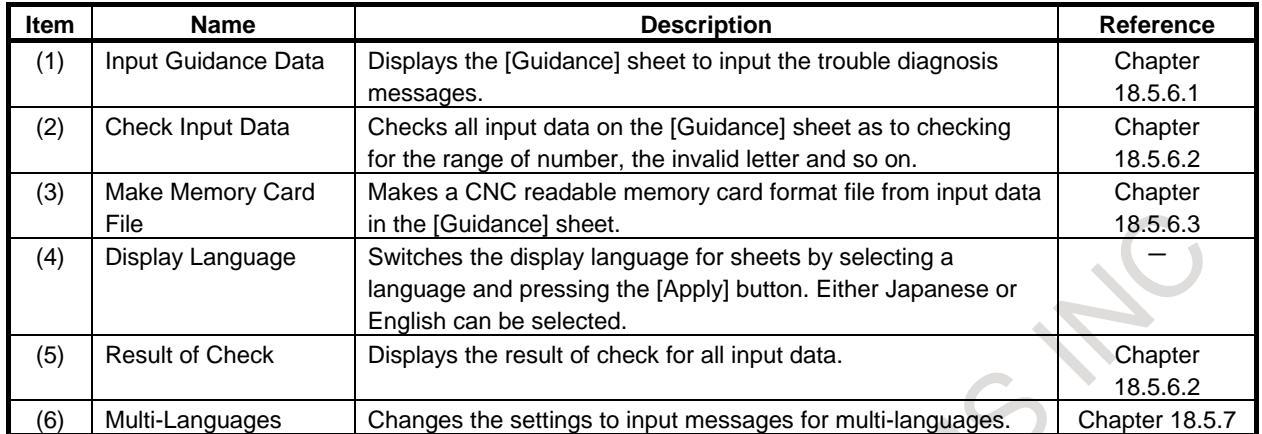

## **- Overview for each items**

## **- Structure of [Guidance] sheet**

In the guidance sheet, you can input numbers and messages for each alarm or operator message.

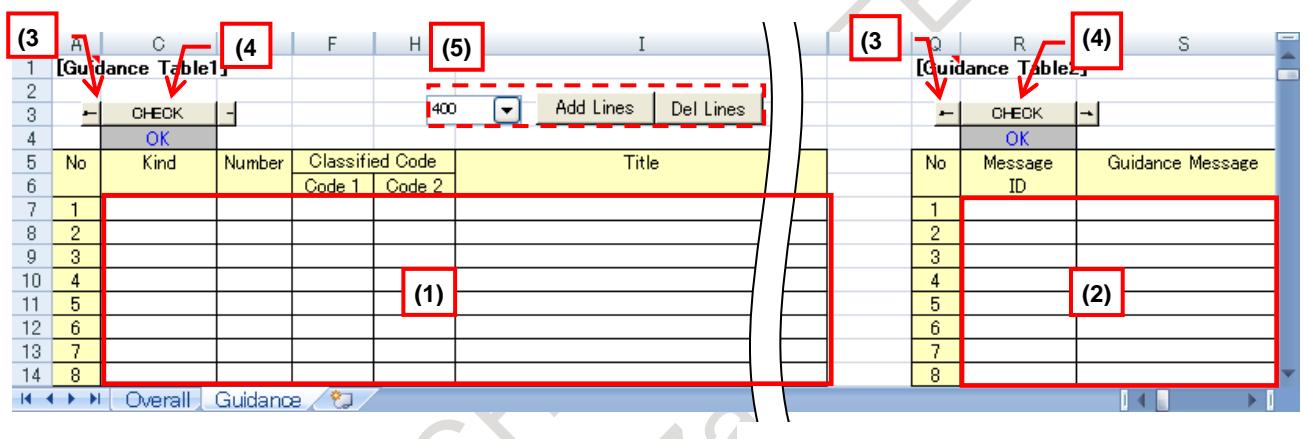

**Fig.18.5.5.4 (c)**

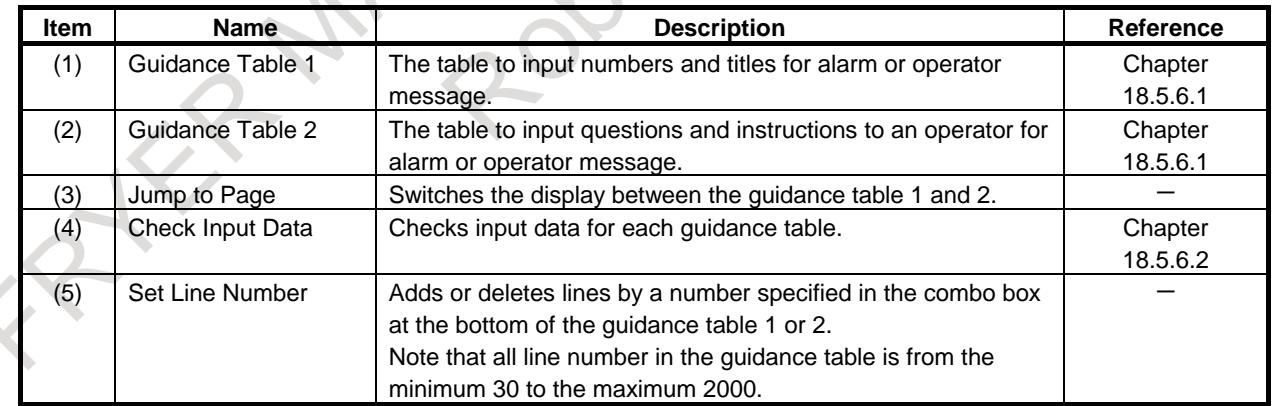

## **- Overview for each items**

## **18.5.6 Making Trouble Diagnosis Messages**

Make the trouble diagnosis messages by using the following operation buttons in order from (1) to (3) on the [Overall] sheet.

The brief of making procedure is as follows:

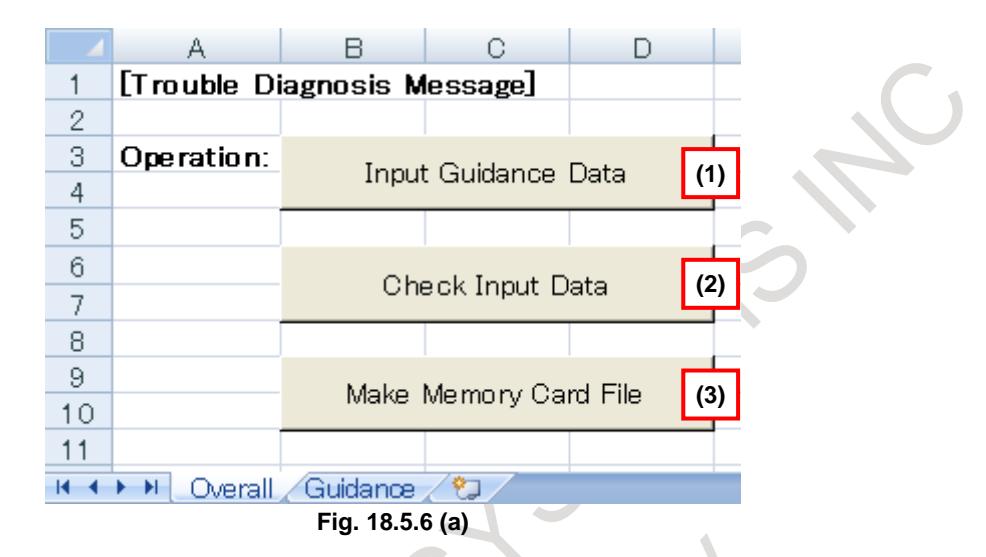

(1) Input Guidance Data

Displays the [Guidance] sheet to input trouble diagnosis messages. (2) Check Input Data Checks all input data on the [Guidance] sheet

- (3) Make Memory Card File
	- Makes a memory card format file from input data in the [Guidance] sheet.

The details for each operation are as follows:

## **18.5.6.1 Input Guidance Data**

By clicking the [Input Guidance Data] button on the [Overall] sheet, the [Guidance] sheet will be displayed.

Input data on the guidance table 1 and 2 according to the descriptions of the next section.

The data that is input on each guidance table is displayed on the trouble diagnosis guidance screen as the following figure.

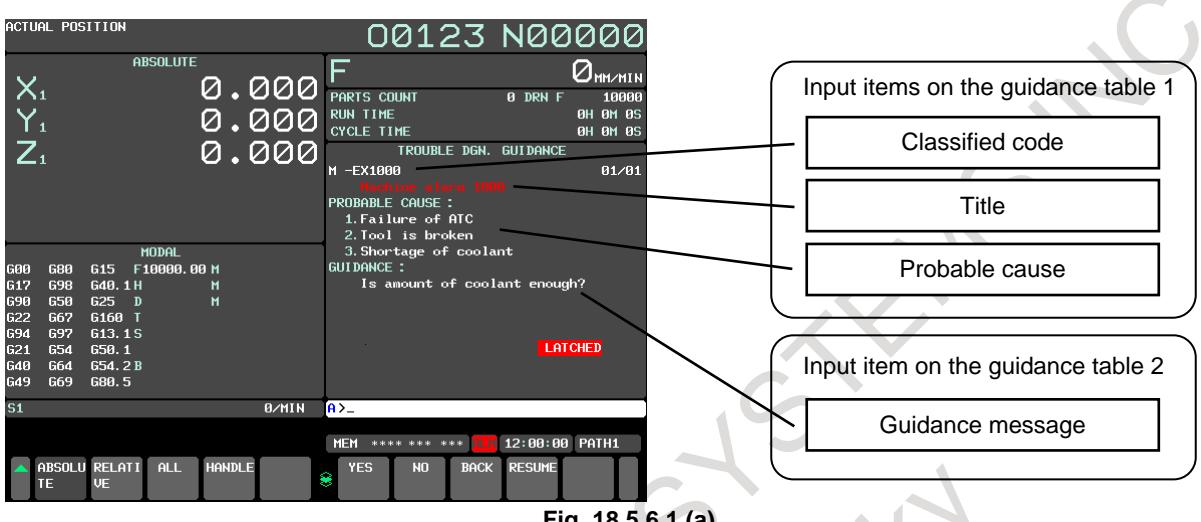

**Fig. 18.5.6.1 (a)**

#### **Table 18.5.6.1 (a) Display item of trouble diagnosis guidance screen**

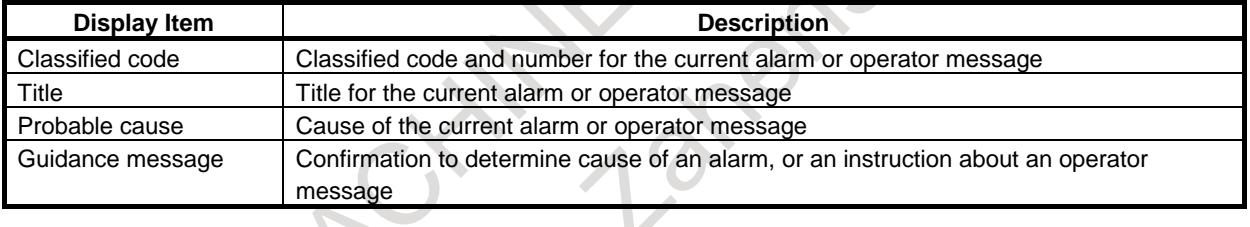

### **NOTE**

The character that can be displayed on the CNC screen can be used for each display item. As for details, refer the following manuals. Series 0*i*-MODEL F Plus USER'S MANUAL (Common to Lathe System/Machining Center System) (B-64694EN) "APPENDIX F. CHARACTER-TO-CODES CORRESPONDENCE TABLE "

## **- About input data in the guidance table 1**

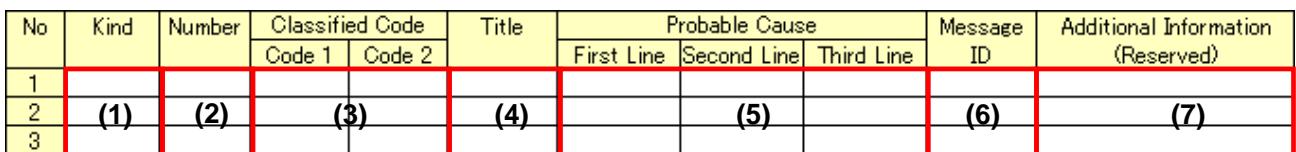

#### **Table 18.5.6.1 (b) Description of items in the guidance table 1**

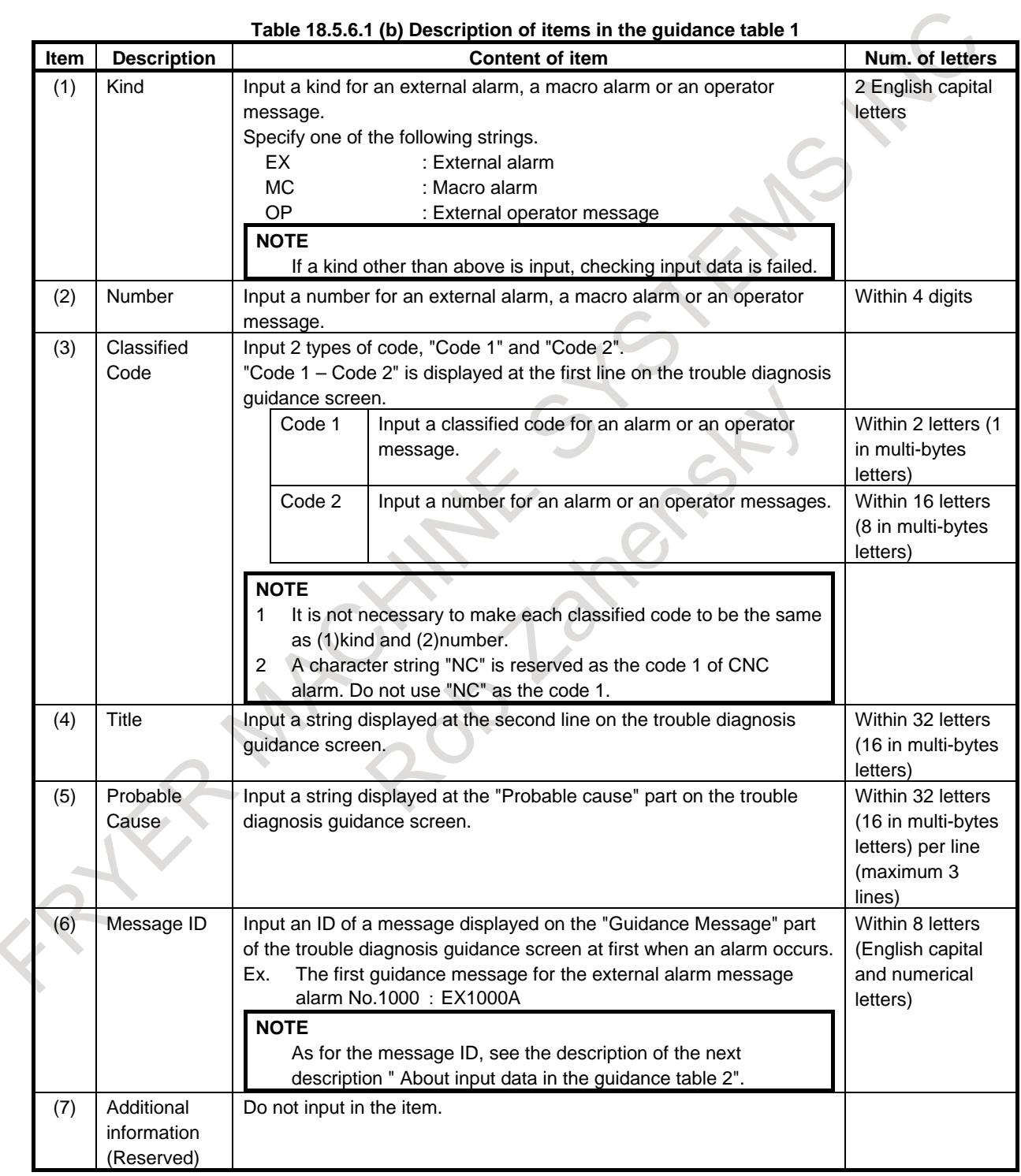

## **- About input data in the guidance table 2**

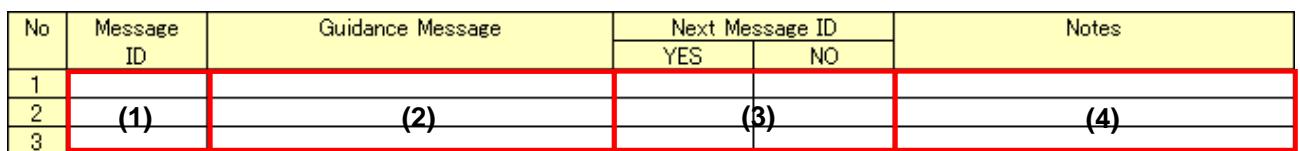

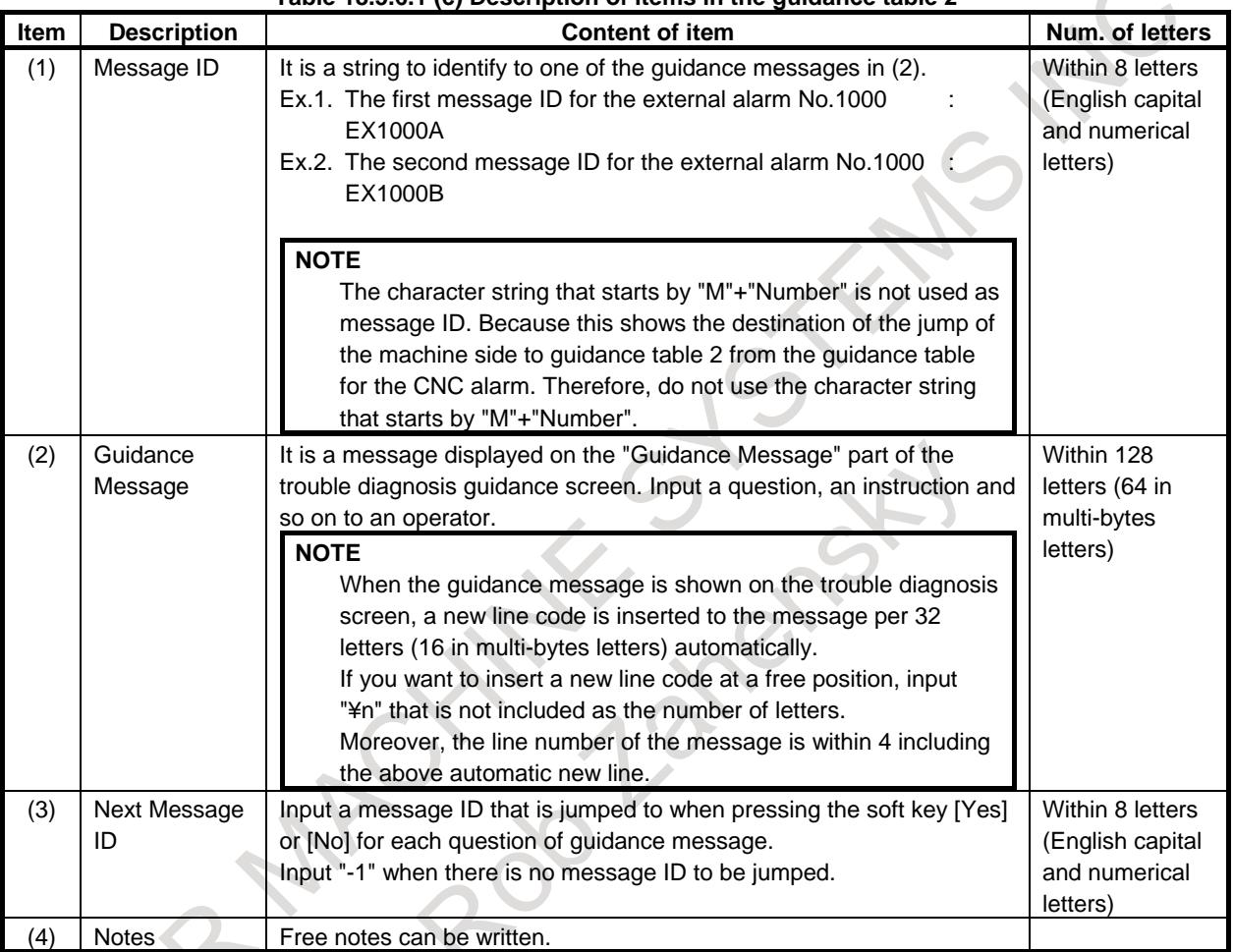

#### **Table 18.5.6.1 (c) Description of items in the guidance table 2**

## **18.5.6.2 Checking input data**

By clinking the [Check Input Data] button on the [Overall] sheet, all input data on the guidance sheet will be checked as to the range of number, the number of letters, the invalid letter and the line number of strings.

## Result of Check: Unchecked

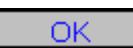

After the check is completed, the string of the [Result of Check] on the [Overall] sheet is changed from "Unchecked" to "OK".

**NOTE**

After "OK" is displayed, it might return to "Unchecked" by editing on the [Guidance] sheet again.

### 18. DIAGNOSIS FUNCTION B-64693EN-1/01

If the check is failed, the string of the [Result of Check] is changed to "NG" and a name of sheet and guidance table where an error occurs is shown in a cell under the [Result of Check].

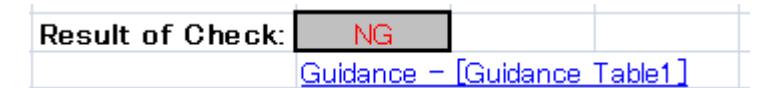

The guidance table where an error occurs is displayed by clicking the name of the guidance table.

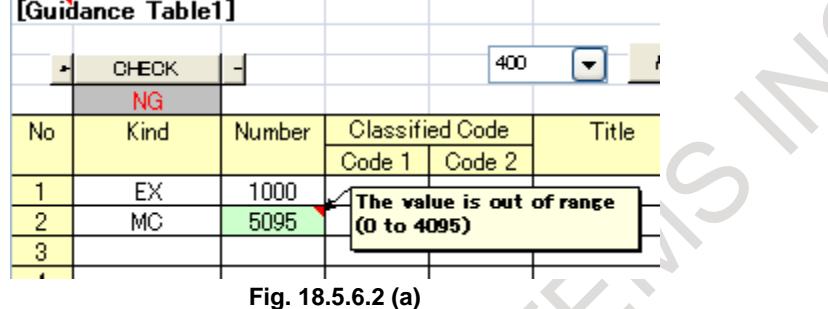

In the guidance table, the color of an error cell is changed to green and an error message is attached to the error cell as a commnet of the cell like the above figure. The list of the error messages is as follows:

- Input a number.
- The value is out of range (n to m).
- Input a string within n characters (m in multi-bytes characters).
- The line number is over limit n.
- The message referenced by the ID is not found.
- The kind(s) cannot be specified.

※m and n are numbers, s is a string

### **NOTE**

1 The input data can be checked for an individual guidance table by clicking the [CHECK] button displayed at the top of the guidance table. In this case, the result of the check is displayed under the [CHECK] button like the following figure.

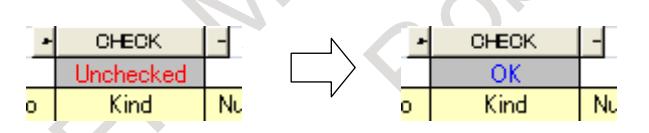

2 In case that errors occurs on two or more guidance tables, the [Result of Check] on the [Overall] sheet shows the name of the guidance table where the first error occurs. As for the result of check for each guidance table, see the display under the [CHECK] button.

Moreover, the color of the cell changes into light blue when the character string that shows the destination of the jump of the machine side to guidance table 2 from the guidance table for the CNC alarm is input to message ID.

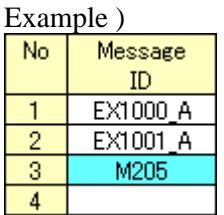

## **18.5.6.3 Making a memory card format file**

By clicking the [Make Memory Card File] button on the [Overall] sheet, the following dialog box will be displayed.

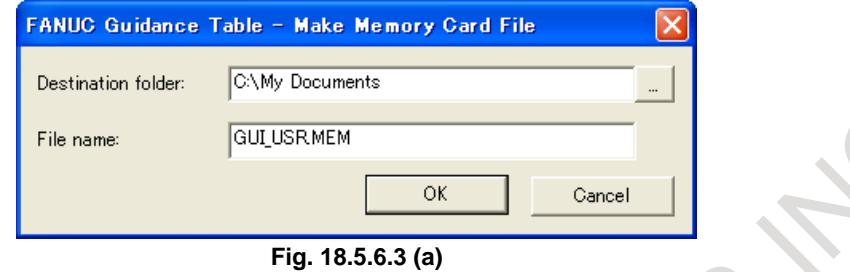

Make a CNC readable memory card format file as follows:

- 1 Input a folder name where you want to make a file in the [Destination folder].
- 2 Input a file name that you want to make in the [File name]. " GUI\_USR.MEM " is input by default. When you input a file name without its extension, the extension "MEM" is added to the file name automatically.
- 3 Click the [OK] button.

After making the file is completed, the message box "Making the memory card format file is completed." will be displayed.

### **NOTE**

1 The available file name is a short file name with alphabetic and numerical letters (8.3 MS-DOS format).

Other name format cannot be read by CNC.

- 2 If a file having the same name as the specified one has already existed in the destination folder, the file always will be overwritten.
- 3 When making the memory card format file is failed, the message box "The memory card format file cannot be made." is displayed with one of the following messages about the cause of that failure.
	- The input data have not been checked on (sheet name) guidance table  $(1)$ or  $2)$
	- There are error(s) of the input data on (sheet name) quidance table (1 or 2)
	- The specified file name is not correct.
	- (Destination folder) is not found.
	- Files in (destination folder) cannot be written.
		- The disk space in (destination folder) is not enough to make a new file.

By loading the file to CNC with the CNC BOOT function, the trouble diagnosis message can be displayed on the trouble diagnosis guidance screen when the relevant external alarm, macro alarm or operator message happens.

## **NOTE**

As for the CNC BOOT function, see the following manuals. Series 30*i*/31*i*/32*i*-B MAINTENANCE MANUAL (B-64485EN) "APPENDIX C. BOOT SYSTEM"

 $\overline{\phantom{a}}$ 

## **18.5.6.4 Jump from CNC guidance table to MTB's guidance table**

As a result of the diagnosis of the CNC alarm, the diagnosis of the machine side might be needed. There is special message ID that jumps from the guidance table of the CNC alarm to the guidance table on the machine side for the diagnosis of such a case.

It is possible to jump to the diagnosis of MTB's guidance table after the diagnosis of the CNC alarm if the guidance table is made by using Message ID shown by "M"+"Number" in the following tables.

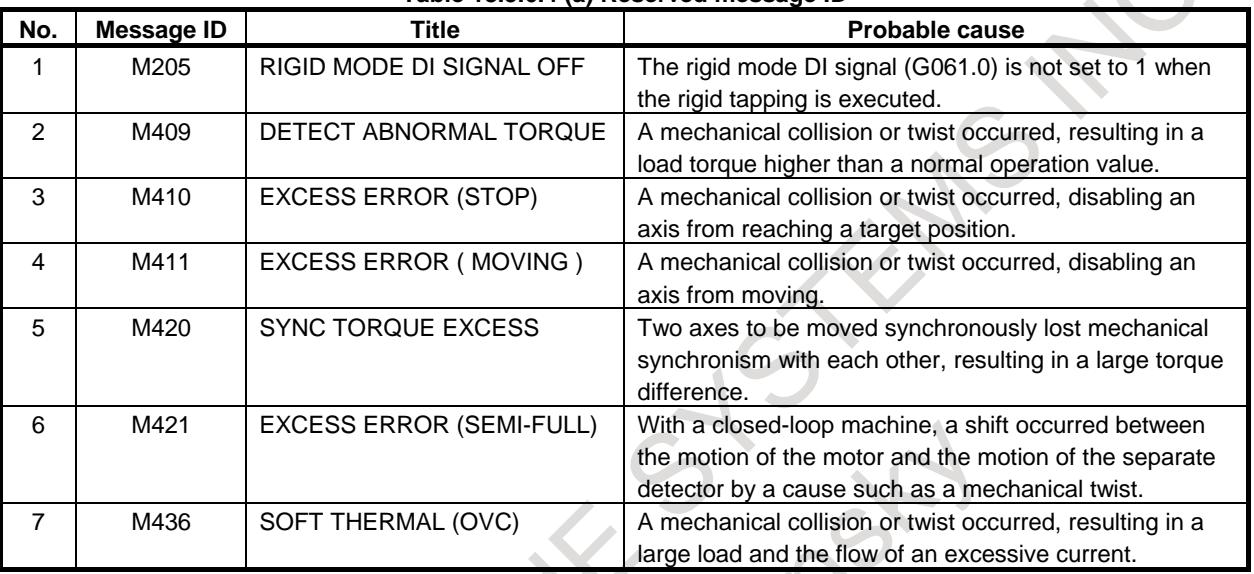

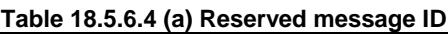

## **NOTE**

Message ID shown by "M"+"Number" other than existing in the above table is not available.

## **18.5.7 Making Messages for Multi-languages**

To change the language of messages displayed in the trouble diagnosis guidance screen complying with the display language of CNC, it is necessary to input messages for each language and make the memory card format file.

The messages for each display language are input on dedicated sheets for multi-languages.

## **NOTE**

The messages in the [Guidance] sheet are assumed as English. If you need messages other than English, make messages as follows:
## **18.5.7.1 Making sheets for multi-languages**

Making sheets for multi-languages is as follows:

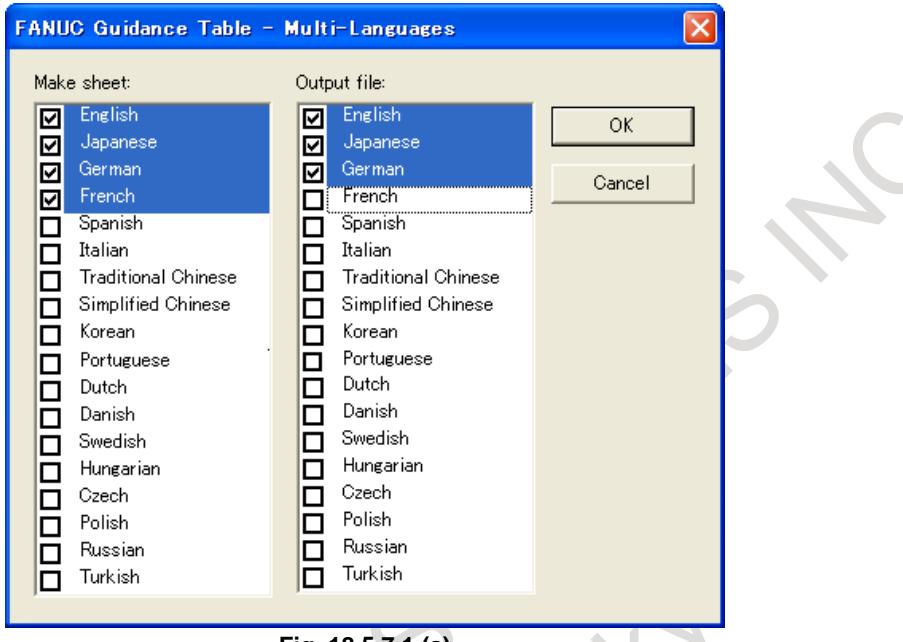

**Fig. 18.5.7.1 (a)**

- 1 Click the [Multi-Languages] button on the [Overall] sheet. The following dialog box will be displayed.
- 2 Turn on a check box for a language that you want to make in the [Make sheet] list. Two or more check boxes can be turned on. After turning on the check box in the [Make sheet] list, the check box for the corresponding language can be operated in the [Output file] list.
- 3 In the [Output file] list, turn on a check box for a language that you want to output to your CNC readable memory card format file at the same time. Up to 5 check boxes other than English can be turned on. 6 or more check boxes cannot be turned on.
- 4 Click the [OK] button.

The sheets that are selected in the item 2 will be made like the following figure.

II + ▶ II | Overall / Guidance / Japanese / German French

**Sheets for multi-languages**

### **NOTE**

- 1 The supported languages are 18 ones shown in the previous dialog box.
- 2 The number of languages that can be output to the file of the memory card format at the same time is six languages (English + five national languages).
- 3 Once a sheet for multi-languages is made, the language of the [Guidance] sheet assumed as English. And, in the previous dialog box, the check box for English in the [Make sheet] and [Output file] list is turned on by default and they cannot be operated.
- 4 If you input other than English messages in the [Guidance] sheet before making the sheet for multi-languages, move the messages in the [Guidance] sheet to a sheet for an appropriate language by cut and paste operation of Excel.
- 5 To remove the sheet for multi-languages, turn off the check box for the language that you want to remove in the [Make sheet] list in the previous dialog box.

## **18.5.7.2 Inputting data in the sheet for multi-languages**

The way to input data on the sheet for multi-languages is the same as one on the [Guidance] sheet that has already explained in the section "Making trouble diagnosis messages". However, data can be input for the 3 items only – Title, Probable cause and Guidance message.

As for data other than the 3 times, data in the [Guidance] sheet is copied to here and displayed.

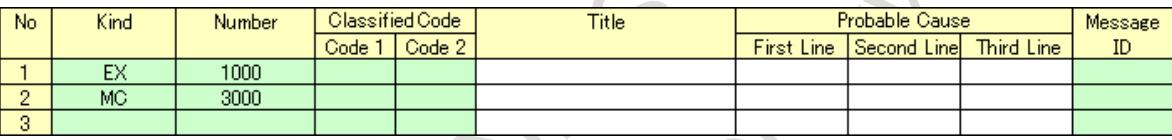

**Fig. 18.5.7.2 (a) Sheet for multi-languages : Guidance table 1**

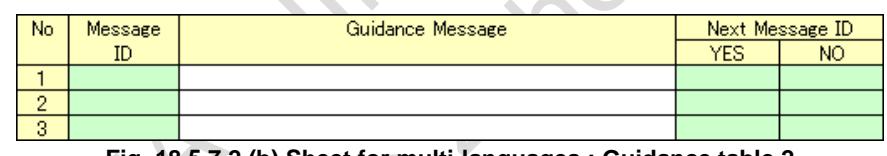

**Fig. 18.5.7.2 (b) Sheet for multi-languages : Guidance table 2**

After inputting data in the sheet for multi-languages, check the input data and make the memory card format file according to the procedure described in "Making trouble diagnosis messages".

### **NOTE**

The display language of the trouble diagnosis guidance screen is switched automatically according to the CNC display language.

However, when there is no message for the CNC display language in the memory card file, the input messages in the [Guidance] sheet are displayed.

## **18.5.8 Notice**

### **- Excel's file of trouble diagnosis message**

When you use "Guidance table for machine alarm diagnosis", change the setting of the macro function to "Enable" in the Trust Center of Excel 2007. If the setting is "Disable", the trouble diagnosis message cannot be made.

To enable the macro function by setting a path in the "Trusted Locations" of the Trust Center, set the folder where the file to input trouble diagnosis messages should be located and also the install folder of the "Guidance table for machine alarm diagnosis".

## **18.5.9 Translating Data Used with the Former Series (Series 0***i* **/0***i* **Mate-B/C, Series 16***i* **/18***i* **/21***i***-B)**

The Excel file and the memory card file used with the former series (Series 0*i* /0*i* Mate-B/C, Series 16*i* /18*i* /21*i*-B) cannot be used with the current target series (Series 30*i* /31*i*/32*i*-B, 31*i*-B5) of this function. Translate the Excel file used with the former series and make the memory card format file again according to the following description.

### **NOTE**

As for the way to make the trouble diagnosis message for Series 0*i* /0*i* Mate-B/C, Series 16*i* /18*i* /21*i*-B, see the manual "Trouble Diagnosis Specifications" (A-78500) and "Machine Alarm Diagnosis Specifications" (A-78622)

1 Select [Program]→[FANUC Guidance Table]→[Translate Former Series Data] in the Windows start menu.

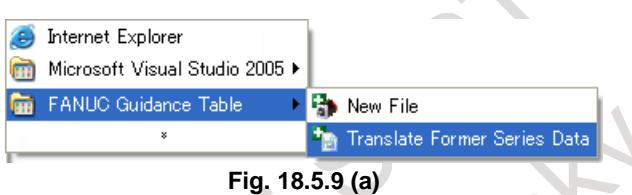

2 In the displayed dialog box, input a Excel file name used with the former series in the [Source file name] and input a translated file name in the [Destination file name].

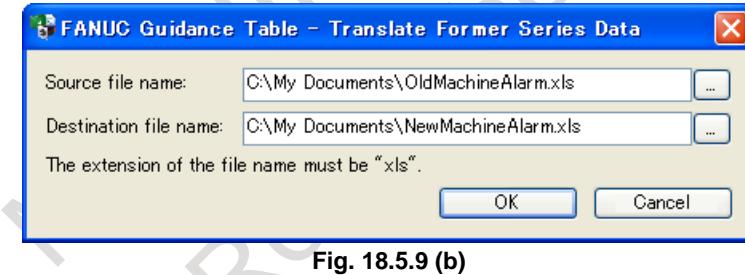

- 3 Click the [OK] button, then the translated Excel file that is specified in the [Destination file name] will be made.
- With the translated Excel file, check input data and make the memory card format file according to the section "Making trouble diagnosis messages".

### **NOTE**

- 1 Input a full path in the [Source file name] and [Destination file name]. The path name cannot be omitted. The extension of the file name must be "xls" (Excel book format). Any other extension is ignored and it is changed to "xls".
- 2 The "Kind" in the guidance table 1 is input automatically complying with the "Number" during the translation.
	- No. 1000 to 1999  $\rightarrow$  EX (External alarm)
	- No. 2000 to 2999  $\rightarrow$  OP (External operator message)
	- No. 3000 to 3200  $\rightarrow$  MC (Macro alarm)
- 3 When translating data is failed, the message box "The data cannot be translated." is displayed with one of the following messages about the cause of that failure.
	- (Source file name) is not found.
	- (Destination folder name) is not found.
	- Files in (destination folder) cannot be written.
	- The disk space in (destination folder) is not enough to make a new file (Destination file name) has already existed.
- 4 If you use separated Excel files for Japanese and English with the former series, translate both files and make a sheet to input Japanese messages in the English file. Then, move the data form the Japanese file to the sheet to input Japanese in the English file by cut and paste operation of Excel so as to combine two files to one.

# **19 MAINTENANCE FUNCTION**

## **19.1 MACHINE STATE MONITORING FUNCTION**

## **19.1.1 Overview**

This function monitors state of machine.

When trouble of the machine occurs, CNC information such as the operation history, the position and the feedrate at that time is saved in the CNC memory.

The saved CNC information can be used to investigate the cause of machine trouble.

Unexpected disturbance torque detection function, servo/spindle alarm, and a ladder program made by machine tool builders monitor the state of machine.

In the ladder program, the shock value is monitored by the Multi-Sensor Unit (MSU). When trouble of the machine such as the spindle collision occurs, the ladder program notifies CNC that the trouble has occurred.

When CNC is notified the trouble occurrence, CNC saves the information on that time in the CNC memory.

Machine tool builders or maintenance members investigate the cause of generation of trouble by using the saved CNC information.

The maximum save number of CNC information is 100. So, the past trouble can be investigated.

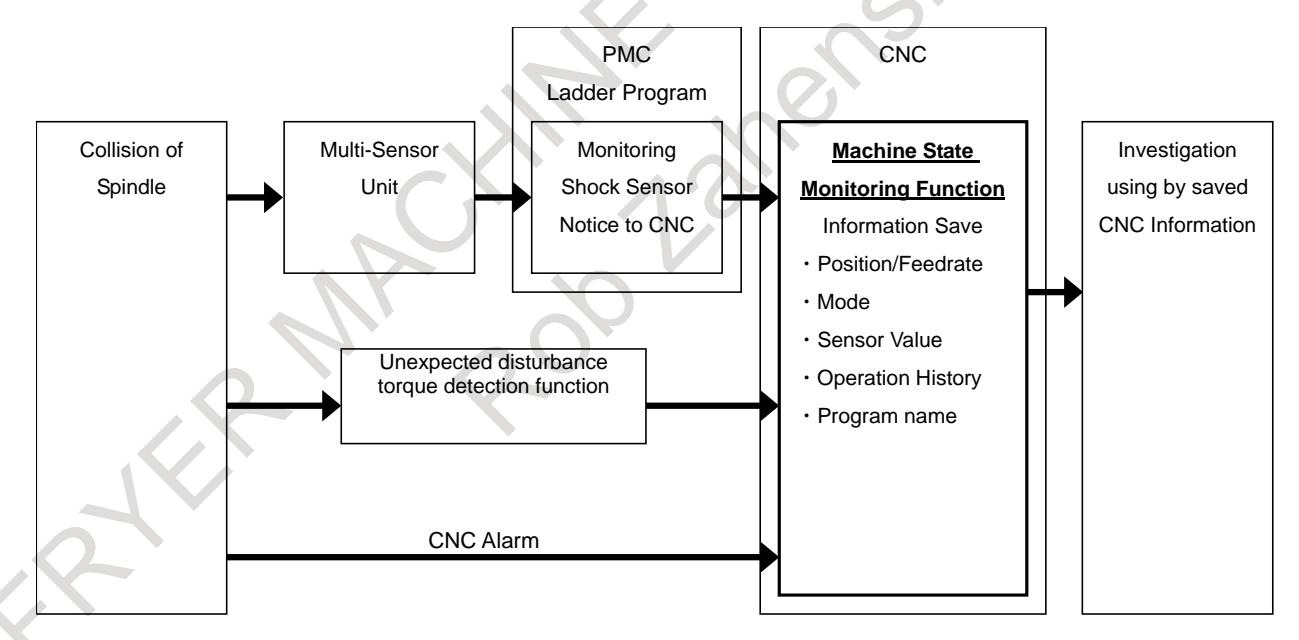

**Fig. 19.1.1 (a) Summary of machine state monitoring function (Ex. collision of spindle)**

Machine state monitoring function has the following two screens.

- (1) Machine state monitoring screen
- (2) Machine state history screen

In the machine state monitoring screen, four bytes PMC signals that set by parameter and the signal of the Multi-Sensor Unit can be monitored.

### 19. MAINTENANCE FUNCTION B-64693EN-1/01

In the machine state history screen, saved CNC state and signal value can be displayed when match status history save condition occurs (machine status history save request signal set to 1, unexpected abnormal torque or servo/spindle alarm are detected). So, the signal of Multi-Sensor Unit and the CNC state such as position and program at the time when a spindle collides can be checked.

In addition, displayed information can be output to external devices.

When CNC saved information exceeded 100, CNC information is overwritten from the old one. CNC Information is remained for eight days or more, so number of saving information each day is restricted.

### **NOTE**

Please refer to the following manuals for Multi-Sensor Unit and unexpected disturbance torque detection function.

- Multi-Sensor Unit:
- FANUC Series 0*i*-MODEL F Plus (HARDWARE) (B-64693EN)
- Unexpected Disturbance Torque Detection Function: FANUC Series 0*i*-MODEL F (FUNCTION) (B-64693EN-1) "2 PREPARATIONS FOR OPERATION 2.9UNEXPECTED DISTURBANCE TORQUE DETECTION FUNCTION"

## **19.1.2 Monitoring by CNC Software**

CNC software monitors following three statuses and when at least one trouble is detected, CNC saves the information.

- 1. unexpected disturbance torque
- 2. servo alarm
- 3. spindle alarm

### **Parameter**

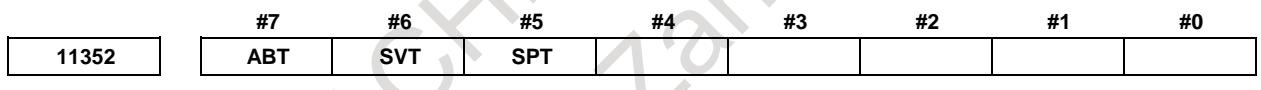

[Input type] Parameter input [Data type] Bit path

- **#5 SPT** When spindle alarm occurred, recording CNC information by machine state monitoring  $is -$ 
	- 0: Disabled.
	- 1: Enabled.
- **#6 SVT** When servo alarm occurred, recording CNC information by machine state monitoring is :
	- 0: Disabled.
	- 1: Enabled.
- **#7 ABT** When unexpected abnormal torque is detected, recording CNC information by machine state monitoring is :
	- 0: Disabled.
	- 1: Enabled.

## **19.1.3 Monitoring by Ladder Program**

A PMC ladder program made by machine tool builders monitors the state of machine. Machine tool builders deicide abnormal criteria according to the purpose such as spindle collision and machine overheat or the machine characteristic.

Example of abnormal detection)

- (1) Detection of spindle collision
	- The shock value that read by the Multi-Sensor Unit exceeds the assumption value.
	- The load current value that read by the unexpected disturbance torque detection function exceeds the assumption value.
- (2) Detection of machine overheat
	- The temperature value that read by the Multi-Sensor Unit exceeds the assumption value.

When the trouble is detected, the ladder program sets machine state history save request signal MSUREQ <G0534.6> to "1" to notify CNC the occurrence of trouble.

## **19.1.4 Saving the Machine State**

When the machine trouble is detected by machine state history save request signal MSUREQ <G0534.6>, servo alarm, spindle alarm or unexpected disturbance torque detection function, CNC saves the following information in the CNC memory.

The information can be saved up to 100.

If the new information is saved when history number is max, the oldest data is deleted and latest information is saved.

The saved CNC information cannot be deleted by the screen operation.

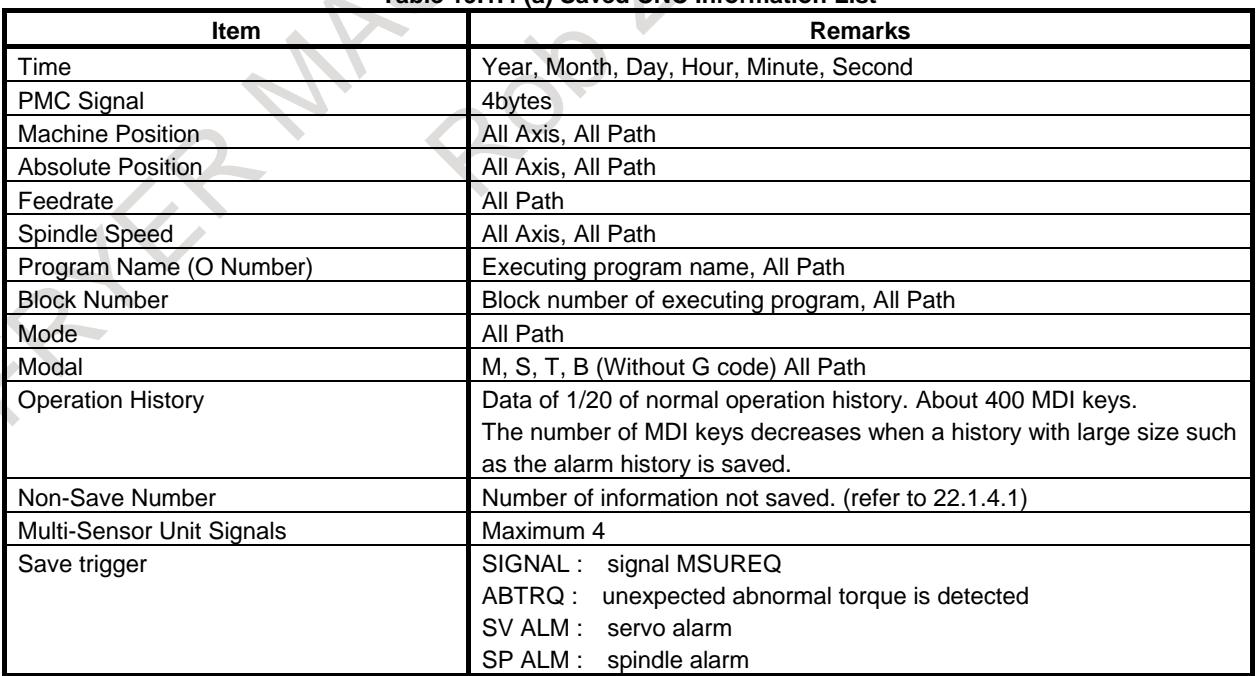

### **Table 19.1.4 (a) Saved CNC Information List**

The machine state at the time when trouble occurs can be checked by the above saved information.

Example)

(1) Spindle collision during automatic operation

If the operation mode is automatic operation such as MEM when the trouble occurs, the operator states can be clarified by checking the saved following data.

- The program name and its block number.
- The machine position and the absolute position.
- The Modal.
- (2) Spindle collision during manual operation

If the operation mode is manual operation such as JOG mode when trouble is occurs, the operator states can be clarified by checking the saved following data.

- The machine position and the absolute position.
- The operation history that the CNC parameter is changed.

## **19.1.4.1 Restriction of saving**

To save CNC information for eight or more days, so number of saving information each day is restricted.

### **Potential Saving Number**

Potential Saving Number means the number of limits that can be preserved in a day.

Potential Saving Number is given basically 10 times a day, but remained Potential Saving Number is carried over next day. (Maximum 30)

CNC information is remained eight or more days in CNC memory. (Refer to Example.1 to 3)

Potential Saving Number is displayed on diagnosis data No. 4500.

If number of histories that can be saved per day are exceeded, the history at that time will not be saved even if the machine state history saving condition is satisfied.

The number of history records that were not saved will be recorded in the history that will be saved next time as the number of unsaved histories.

### **Non-Save Number**

Non-Save Number is the number that CNC information was not saved because of restriction of saving even if save request condition is fulfilled(signal MSUREQ<G0534.6> changing into "1", detecting unexpected abnormal torque, spindle alarm or servo alarm)

Non-Save Number is included in CNC information that will be saved next time.

The maximum value of Non-Save Number is 65535.

Non-Save Number is displayed on Machine state history screen. (Refer to the below figure.)

If "\*" displayed at the right of detect time, it means the value of Non-Save Number is 1 or more.

If Non-Save Number is 0, "\*" is not displayed.

In details, refer to 22.1.8 Machine state history screen.

### B-64693EN-1/01 19. MAINTENANCE FUNCTION

| DETECT TIME 2018/11/28 13:43:41 NON-SAVE NO. 00010 SIGNAL |                |                           |                 | 00123 N00000    |
|-----------------------------------------------------------|----------------|---------------------------|-----------------|-----------------|
|                                                           |                |                           | [PATH1]         | NO. 031/031     |
|                                                           |                |                           | CNC INFORMATION |                 |
| <b>HISTORY LIST</b>                                       |                | <b>MACHINE</b>            |                 | <b>ABSOLUTE</b> |
| DETECT TIME<br>NO.                                        | X <sub>1</sub> | 0.000                     | X1              | 0.000           |
| 016 2018/11/27 15:10:21                                   | Υ1             | 0.000                     | Y1              | 0.000           |
| 017 2018/11/27 15:10:23                                   | Z1             | 0.000                     | Z1              | 0.000           |
| 018 2018/11/27 15:10:25                                   |                |                           |                 |                 |
| 019 2018/11/27 15:10:27                                   |                |                           |                 |                 |
| 020 2018/11/27 15:10:30                                   |                | <b>FEEDRATE F</b>         | <b>BMM/MIN</b>  |                 |
| 021 2018/11/27 15:10:32                                   | <b>SPINDLE</b> | <b>S1</b>                 | <b>B/MIN</b>    |                 |
| 022 2018/11/27 15:10:34                                   |                | PROGRAM SAMPLE            |                 |                 |
| 023 2018/11/27 15:10:36                                   | <b>BLOCK</b>   | ø                         |                 |                 |
| 024 2018/11/27 15:10:38                                   | <b>MODE</b>    | <b>MEM</b>                |                 |                 |
| 025 2018/11/27 15:10:40                                   | MODAL          | м                         | s.              | т               |
| 026 2018/11/27 15:10:42                                   |                | $\bf{B}$                  |                 |                 |
| 027 2018/11/27 15:10:44                                   |                |                           |                 |                 |
| 028 2018/11/27 15:10:46                                   |                |                           |                 |                 |
| 029 2018/11/27 15:10:48                                   |                |                           |                 |                 |
| 030 2018/11/27 15:10:51                                   |                |                           |                 |                 |
| 834 2018/11/28 13:43:41*                                  |                |                           |                 |                 |
|                                                           |                |                           |                 |                 |
|                                                           | $A > -$        |                           |                 |                 |
|                                                           |                | <b>MEM</b> **** *** ***   |                 | 12:00:00 PATH1  |
| Non-Save Number is not 0.                                 |                |                           |                 |                 |
|                                                           |                | <b>CNC</b><br><b>LIST</b> | <b>OPERAT</b>   | (OPRT)          |
|                                                           | 8              | DATA                      | <b>HISTRY</b>   |                 |

### **Example.1 (Non-Save Number)**

This is the case MSUREQ changes into "1" twelve times on 1 April, and change into "1" only one time 2 April.

On 1 April, Potential Saving Number was 10, and MSUREQ had changed into "1" twelve times.

From 1st to 10th CNC information was saved, but 11th and 12th had not been saved, because of restriction.

On 2 April, MSUREQ had changed "1" only one time.

In this case, the value of Non-Save Number is saved is 2(11th and 12th on 1 April).

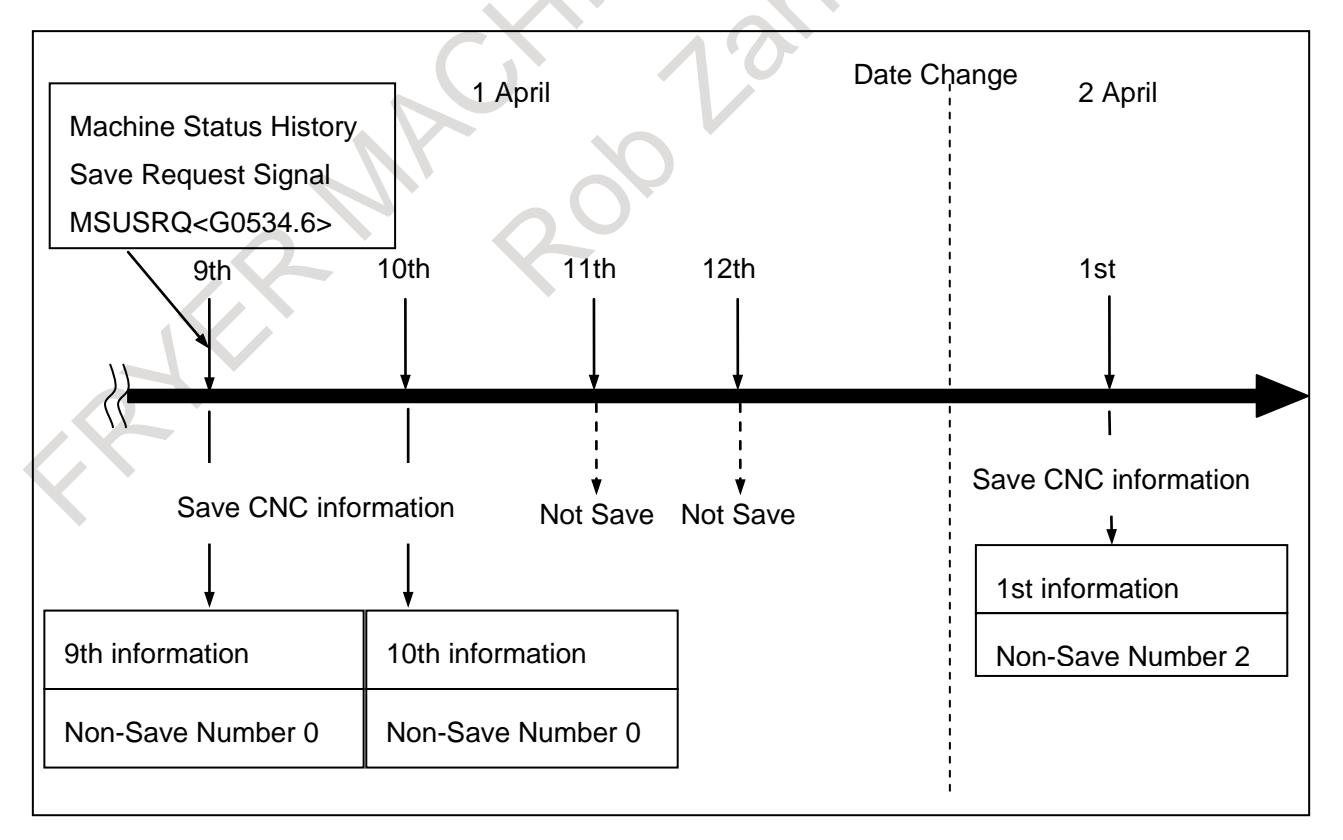

### **Example.2 (Carry over of Potential Saving Number)**

This is the case of carry over of Potential Saving Number.

On 1 April, Potential Saving Number was 10 and CNC information was saved 3 times.

Potential Saving Number was carried over next day.

On 2 April, Potential Saving Number was 17 as a result of carry over from 1 April, and CNC information was saved only 1 time.

On 3 April, Potential Saving Number was 26 as a result of carry over from 2 April. Max of carry over of Potential Saving Number is 30.

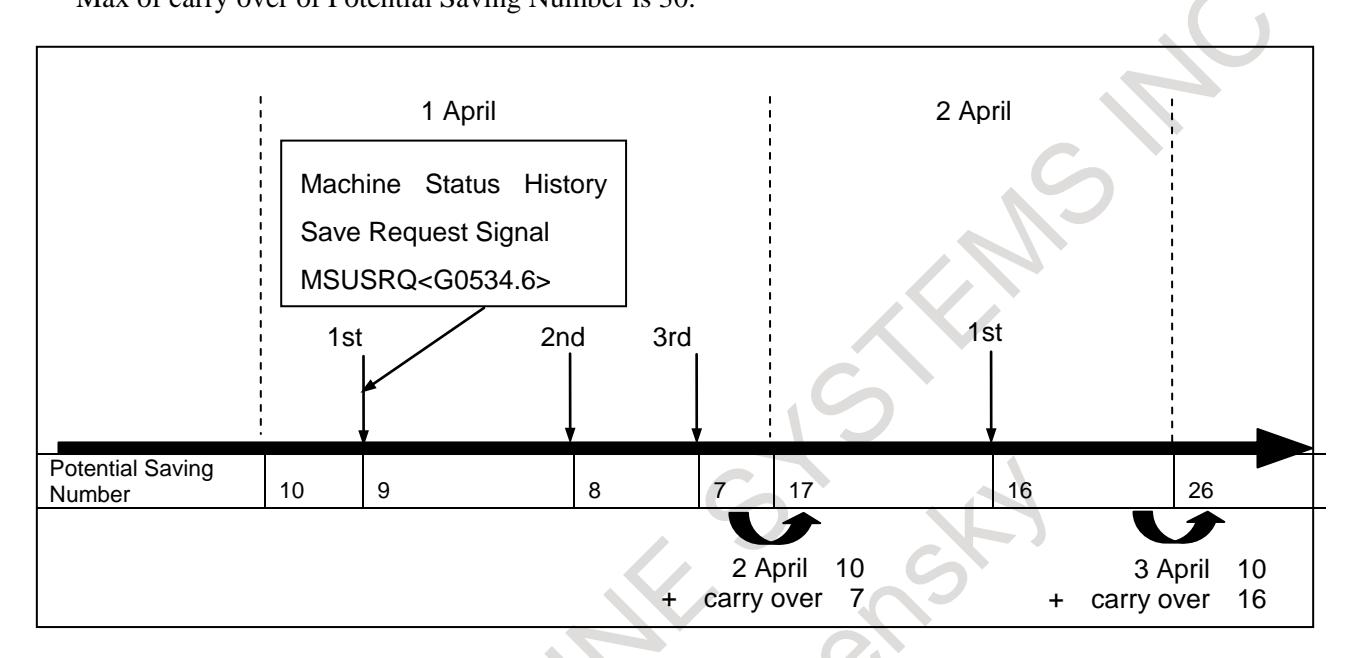

### **Example.3 (Saving 100 information by the shortest days)**

This is the example of saving 100 information in the shortest days.

CNC information was saved 30 times on 1 April.

Next 7 days, information was saved 10 times a day.

On 8 April, there were CNC information from April 1, and information of 1 April still remained.

Like this, information remains for at least 8 days.

9 April the old information on 1 April is overwritten.

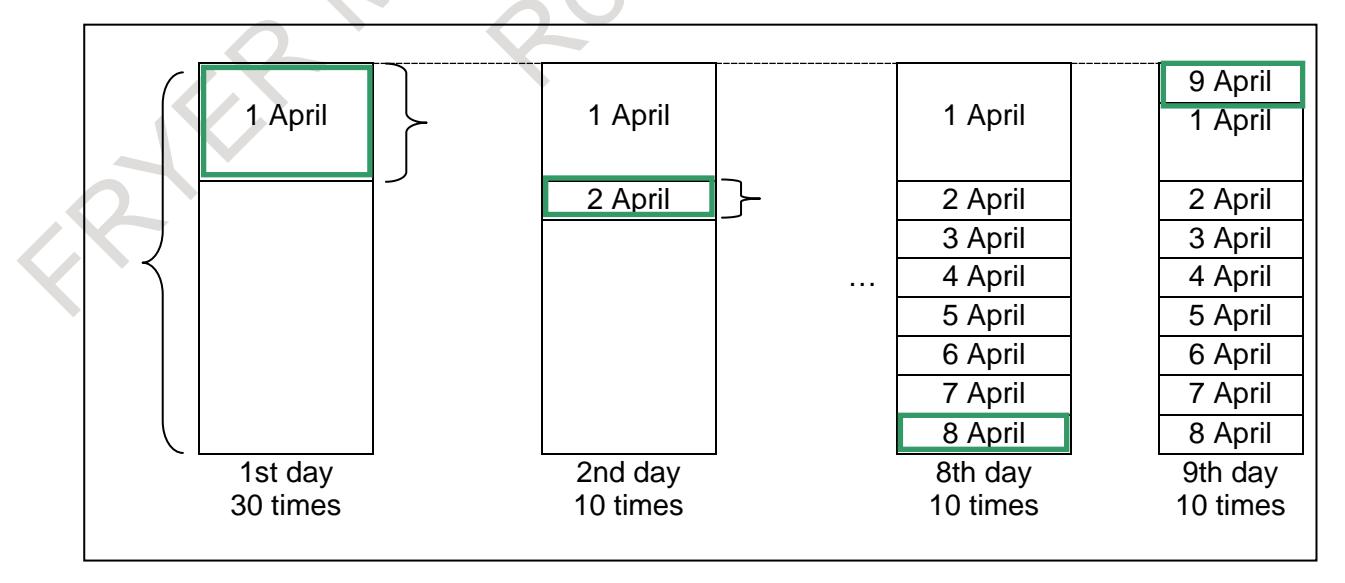

 $\begin{pmatrix} 1 & 1 \\ 1 & 1 \end{pmatrix}$ 

## **19.1.5 Setting**

## **19.1.5.1 PMC signal**

Four bytes data can be set as PMC signal. The address is set by the parameter.

The PMC path number of signal No.1 to 4 is set to parameter No.11378 to No.11381. The value and the PMC path number that can be set are as follows.

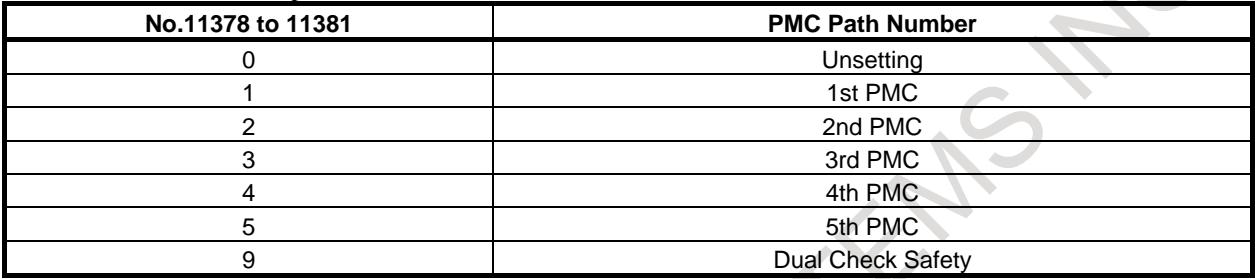

The address kind of signal No.1 to 4 is set to parameter No.11382 to No.11385. The value and the address kind that can be set are as follows.

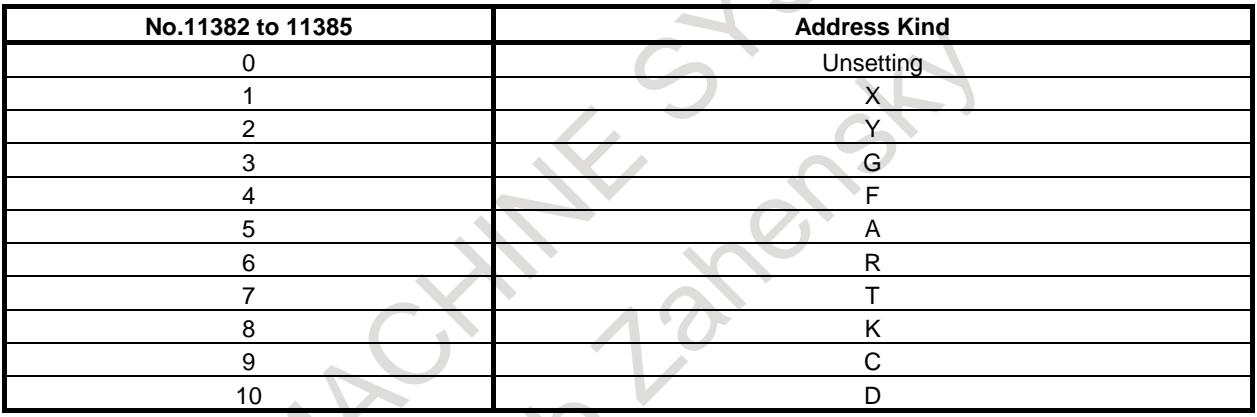

The address number of signal No.1 to 4 is set to parameter No.11386 to No.11389. The range that can be set is decided depending on the address kind. Refer to PMC Programming Manual (B-64513EN) for detail.

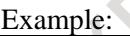

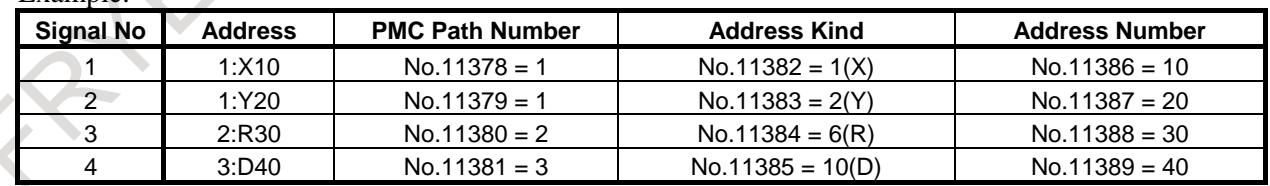

## **19.1.5.2 Multi-Sensor Unit**

The Multi-Sensor Unit is connected with CNC by I/O Link.

When the Multi-Sensor Unit is detected in the power on, CNC automatically sets the address of the sensor signal.

Therefore, the setting by MTB is unnecessary.

### **NOTE**

The allocation setting of I/O Link is necessary.

## **19.1.5.3 Delay time for operation history saving**

The alarm history can be saved in the operation history.

So, the operation history that contains the generated alarm can be saved by this function.

However, the gap might be caused in timing between the machine status history save request condition is fulfilled and the alarm is saved into operation history.

In this case, even if CNC saves the operation history when the machine status history save request condition is fulfilled, the operation history doesn't contain the alarm generated in the immediately after that.

To prevent this problem, the delay time for operation history save is set. The delay time for the operation history save is set by parameter No.24302.

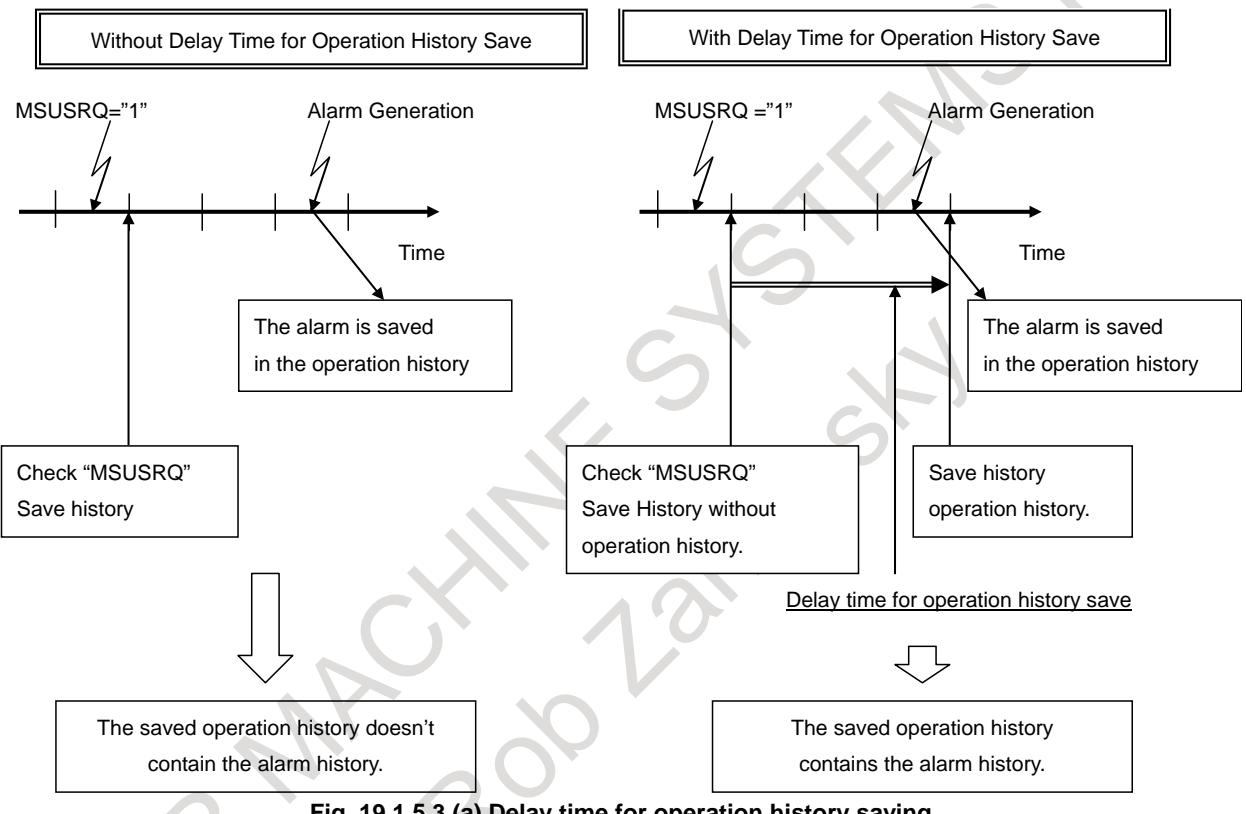

**Fig. 19.1.5.3 (a) Delay time for operation history saving**

If the parameter No.24302 is  $-1$  or less, the delay time is 0.

If the parameter No.24302 is 0, the delay time is 160ms.

If the parameter No.24302 is 1 or more, the delay time is  $(N_0.24302 \times 16)$ ms.

For example, if the parameter No.24302 is 5, the delay time is 80ms.

## **19.1.5.4 Machine state history saving response signal (MSUSAS)**

Machine State History Saving Response Signal MSUSAS <F545.6> is response signal of MSUSRQ<G534.6>.If the machine status history start saving by other reason such as detecting spindle alarm, MSUSAS doesn't become "1".

When CNC detects MSUSRO<G534.6> changing into "1", CNC changes MSUSAS<F545.6> into "1". Even if starting saving machine state history when condition MSUSQR<G0534.6> is not set to 1, MSUSAS<F0545.6> is not turned to 1.

Afterwards, behavior of CNC is different depend on the value of Potential Saving Number.

- When Potential Saving Number is one or more
	- (1) When CNC detects MSUSRQ changing into "1", CNC begin to save information and change MSUSAS into "1".
	- (2) Ladder program confirm that MSUSAS changed into "1", please change MSUSRQ into "0".
	- (3) After information saving is ended, if MSUSRQ is "0", MSUSAS is changing into "0".

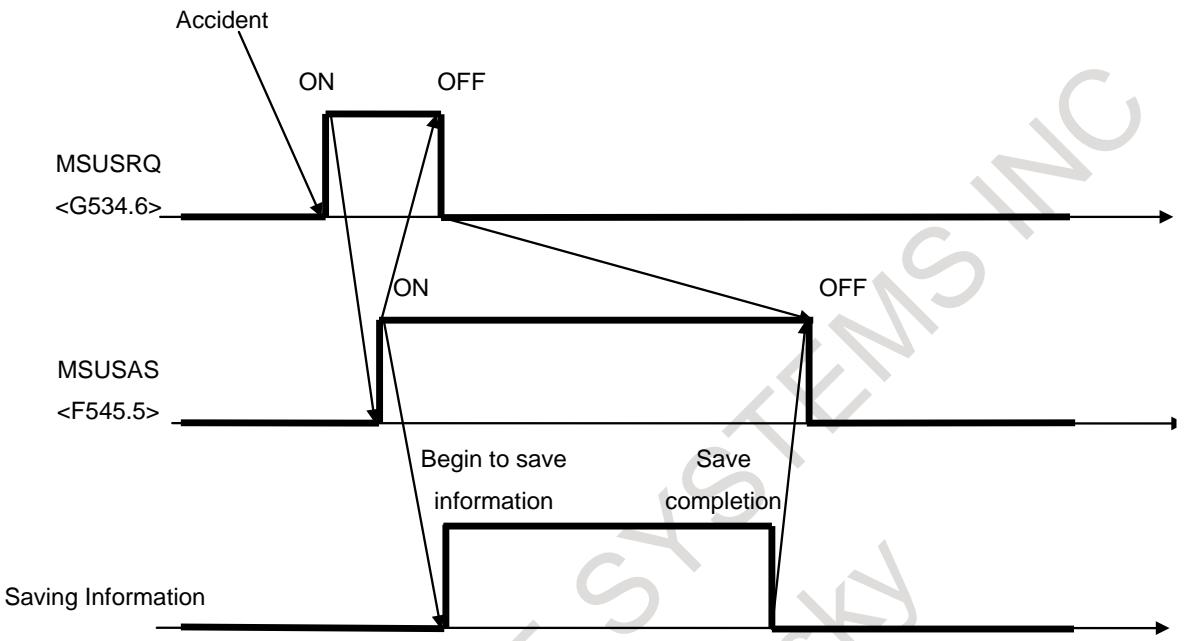

**Fig. 19.1.5.4 (a) Machine State History Save Request Signal and Machine State History Saving Response Signal**

- When Potential Saving Number is zero
	- (1) When CNC detects MSUSRQ changing into "1", CNC change MSUSAS into "1", but CNC is not saving information.
	- (2) Ladder program confirm that MSUSAS is changed into "1", please change MSUSRQ into "0".
	- (3) If MSUSRQ is 0, MSUSAS changing into "0".

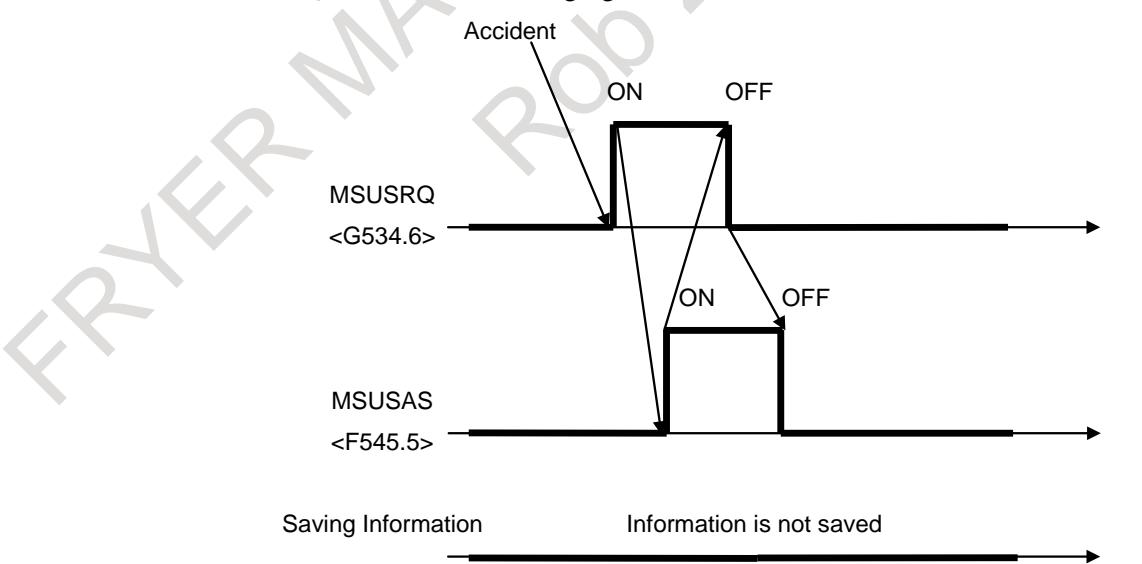

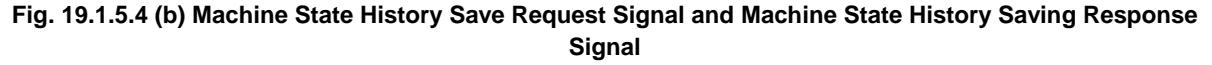

### **Signal**

### **Machine State History Save Request Signal MSUSRQ<G0534.6>**

[Classification] Input signal

[Function] The save of the machine state history is requested.

[Operation] When this signal becomes 1, the machine state history is saved.

### **Machine State History Saving Response Signal MSUSAS<F0545.5>**

[Classification] Output signal

[Function] Response to the machine status history save request signal (MSUSRQ) [Output cond.] This signal becomes 1 when:

Detect MSUSRQ is "1".

It becomes 0 when:

Behavior is different depend on the information was saved or not.

- The machine state history is saving: Detect MSUSRQ is "0" and saving is ended.
- The machine state history is not saving: Detect MSUSRQ is "0".

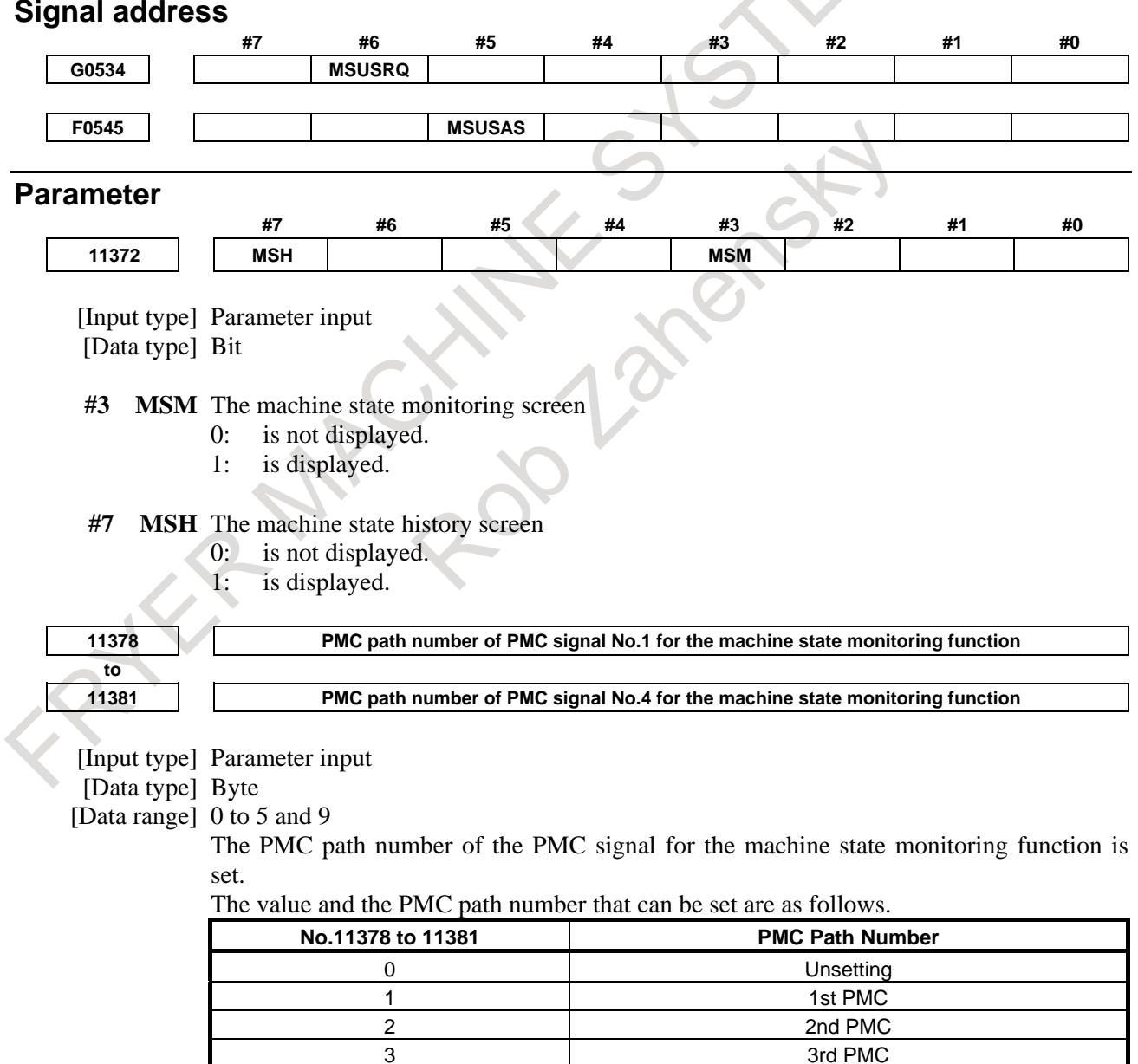

4 and 1 and 1 and 1 and 1 and 1 and 1 and 1 and 1 and 1 and 1 and 1 and 1 and 1 and 1 and 1 and 1 and 1 and 1 and 1 and 1 and 1 and 1 and 1 and 1 and 1 and 1 and 1 and 1 and 1 and 1 and 1 and 1 and 1 and 1 and 1 and 1 and

### B-64693EN-1/01 19. MAINTENANCE FUNCTION

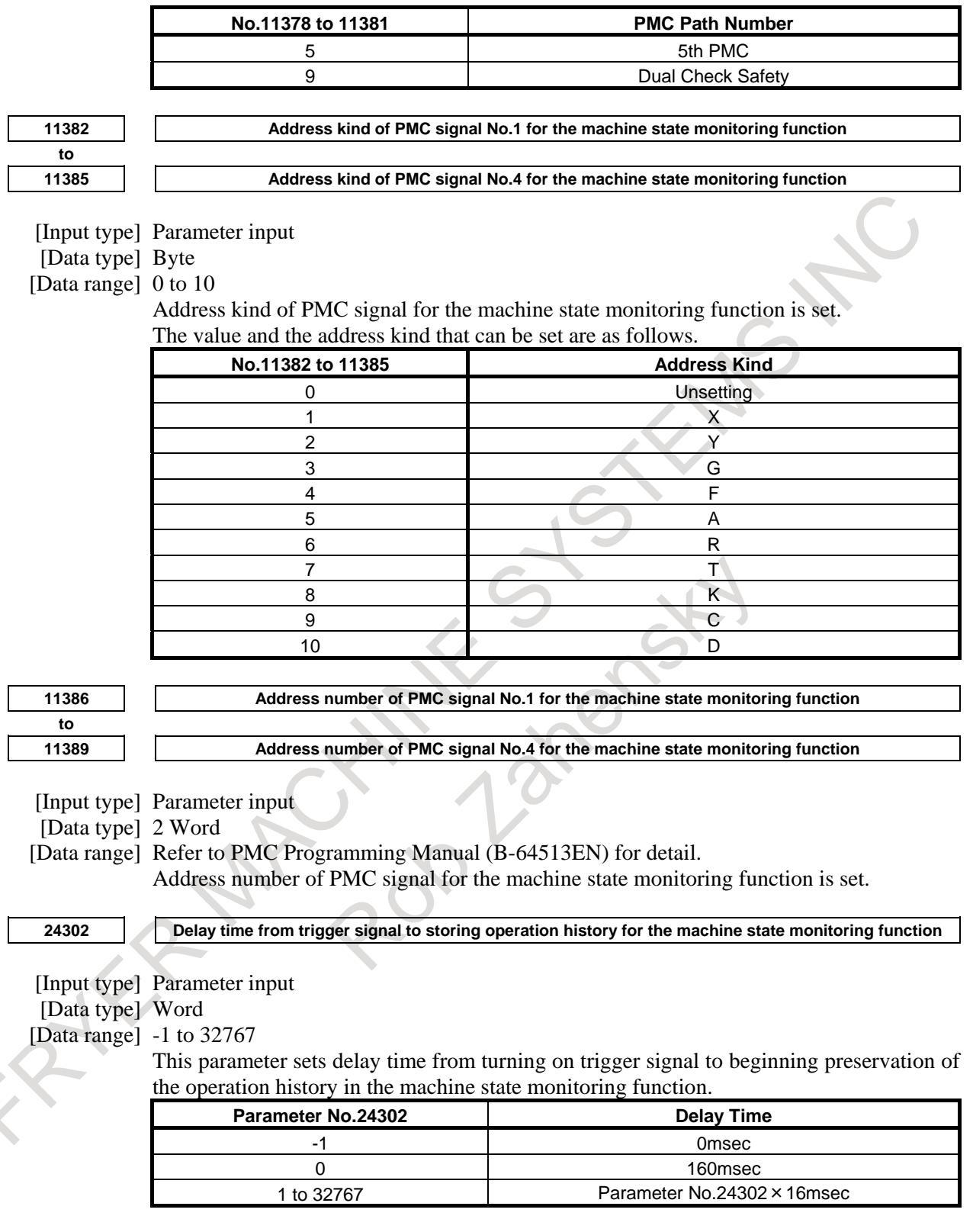

## Diagnosis Data

**Potential Saving Number** 

[Valid data range] 0 to 30

Potential Saving Number is displayed.

## **19.1.6 Display the CNC Information**

In the CNC screen, the PMC signal and the signal of the Multi-Sensor Unit can be monitored and the CNC information at the time when the trouble of machine occurs is checked.

The screen for the confirmation has the following two kinds.

- Machine state monitoring screen: Display of current PMC signals and Multi-Sensor Unit information.
- Machine state history screen: Display of CNC information at the time when the trouble of machine occurs.

## **19.1.7 Machine state monitoring screen**

In the machine state monitoring screen, four PMC signals that set by parameter and the signal of the Multi-Sensor Unit can be monitored.

The machine state monitoring screen is displayed by the following procedures.

- 1. Press function key  $\sqrt{\frac{2}{\text{Sysite}}}$
- 2. Press the continuous menu key  $\lceil \triangleright \rceil$  several times to display the soft key [MACHIN MONITR]
- 3. Press the soft key [MACHIN MONITR] to display the machine state monitoring screen.

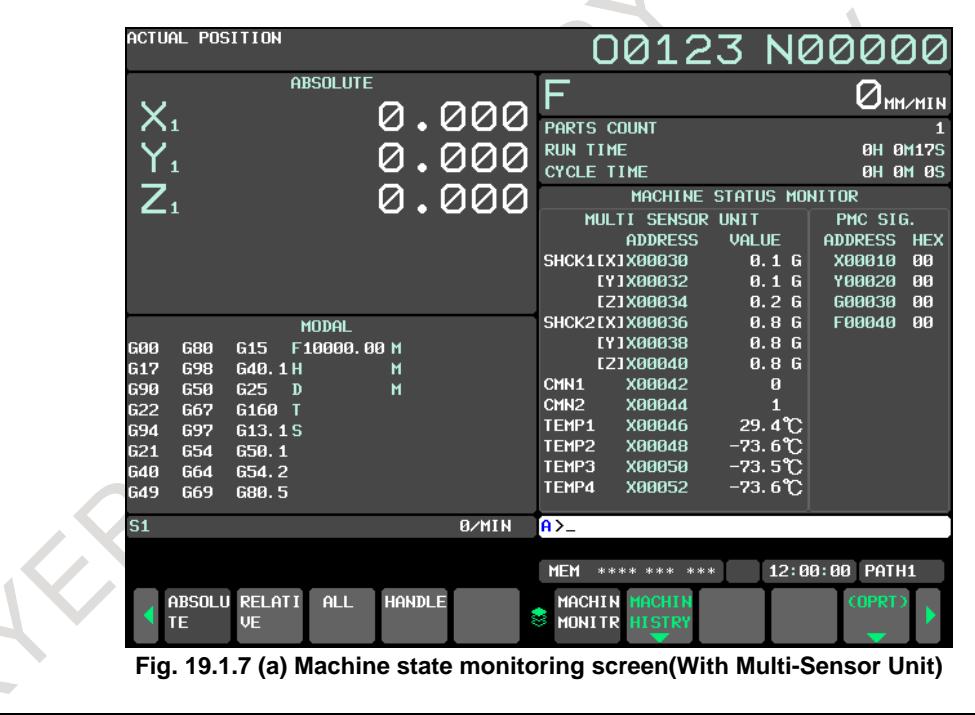

### **NOTE**

This screen is displayed only when bit 3 (MSM) of parameter No.11372 is 1.

## **19.1.7.1 Monitoring of PMC signals**

In the machine state monitoring screen, four PMC signals that set by parameter can be monitored.

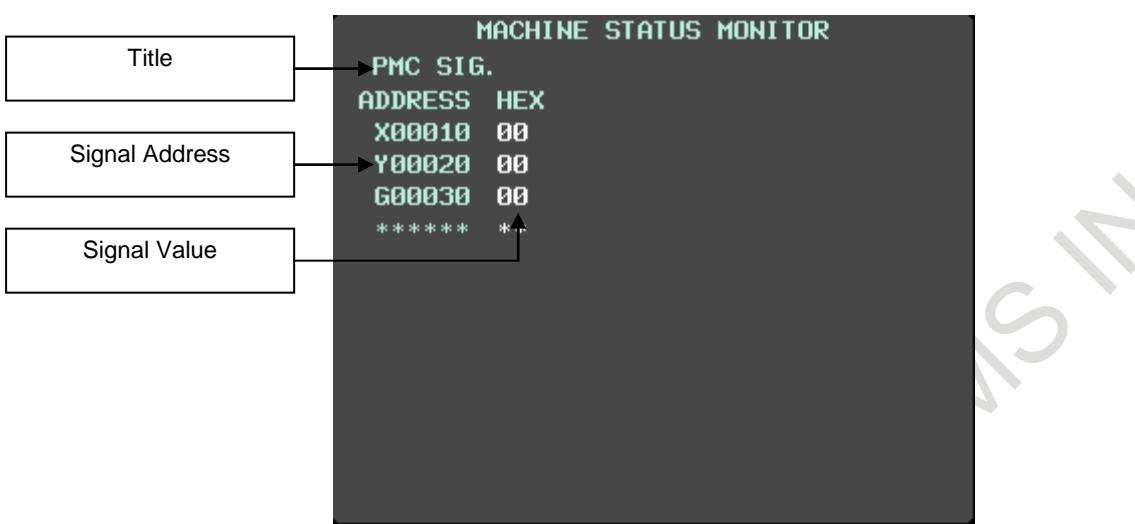

**Fig. 19.1.7.1 (a) Monitoring of PMC signals**

Details of the content of the display are as follows.

### **PMC Signal Title**

The title of PMC signal that can be set by the parameter is displayed. The PMC signal can be set only by four bytes or less.

### **PMC Signal Address**

The address of PMC signal set by the parameter is displayed.

If the parameter is not set, "\*\*\*\*" is displayed.

In the case of multi PMC system, the PMC path number is displayed ahead of the address. (Refer to Fig. 19.1.7.1 (b))

### **PMC Signal Value**

The real-time value of PMC signal set by the parameter is displayed by Hex. If the parameter is not set, "\*\*\*\*" is displayed.

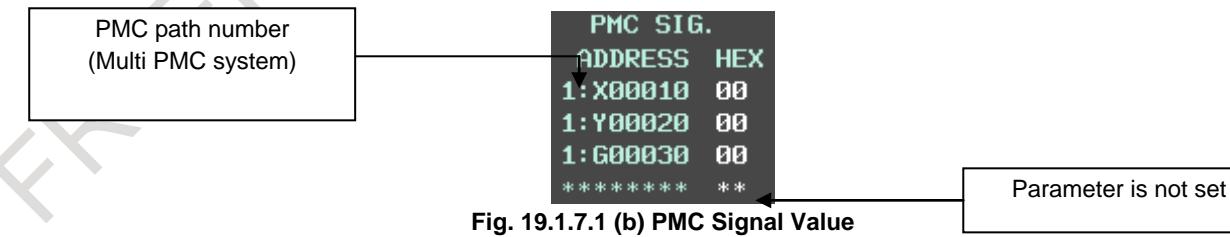

## **19.1.7.2 With Multi-Sensor Unit**

When Multi-Sensor Unit is connected, machine state monitoring screen is displayed as follows.

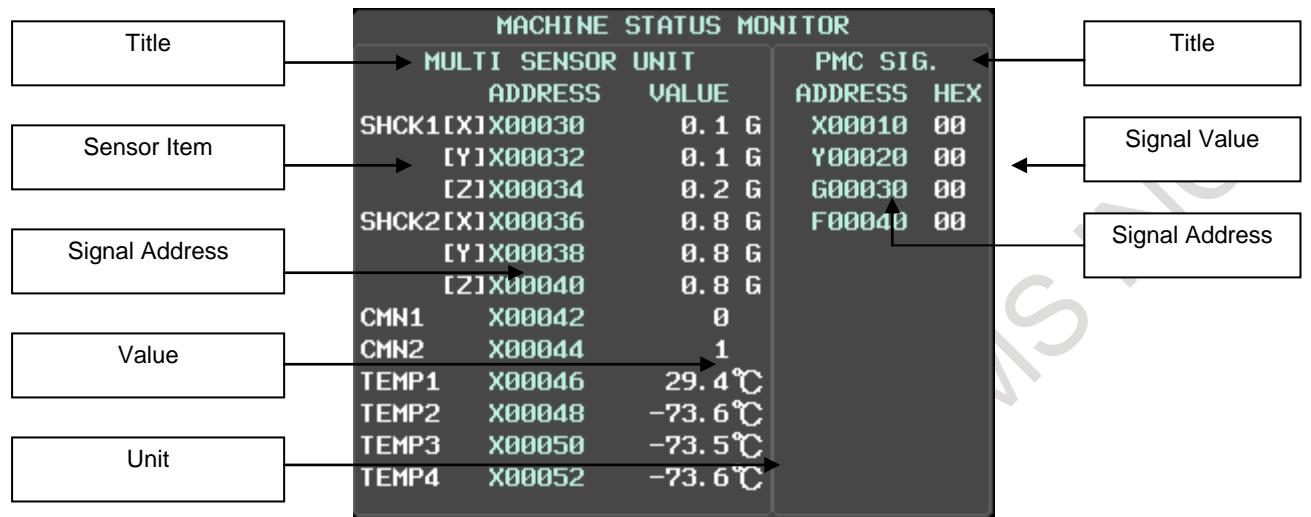

**Fig. 19.1.7.2 (a) With Multi-Sensor Unit**

Details of the content of the display are as follows.

### **Multi-Sensor Unit Title**

The title of Multi-Sensor Unit title is displayed.

### **For the multi PMC system**

In the case of multi PMC system, the PMC path number of the Multi-Sensor Unit is displayed next to the title.

|                 | MACHINE STATUS MONITOR     |         |                 |           |
|-----------------|----------------------------|---------|-----------------|-----------|
|                 | MULTI SENSOR <pmc1></pmc1> |         | PMC SIG.        |           |
|                 | <b>ADDRESS</b>             | VAL LIF | ADDRESS HEX     |           |
|                 | ISHCK1[X]X00030            |         | 0.1 6 1: X00010 | -90       |
| PMC path number | TY1XAAA32                  |         | 0.1 6 1: 700020 | <b>AA</b> |
|                 |                            |         |                 |           |

**Fig. 19.1.7.2 (b) Multi PMC System**

### **For the plural Multi-Sensor Units**

The Multi-Sensor Unit can be connected up to four.

In the case of the plural Multi-Sensor Units, the displayed Multi-Sensor Unit number (MSU No.) and all connected number of MSU are displayed.

The Multi-Sensor Unit number is counted from the one near CNC to four among units connected with I/O Link.

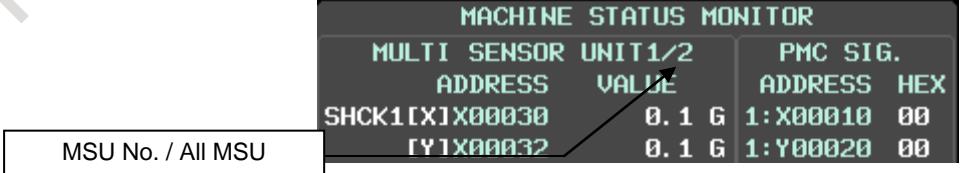

**Fig. 19.1.7.2 (c) plural Multi-Sensor Units**

### **For multi PMC system and the plural Multi-Sensor Units**

In the case of multi PMC system and the plural Multi-Sensor Units, the displayed MSU No, all connected number of MSU and the PMC path number of the Multi-Sensor Units are displayed next to the title.

### B-64693EN-1/01 19. MAINTENANCE FUNCTION

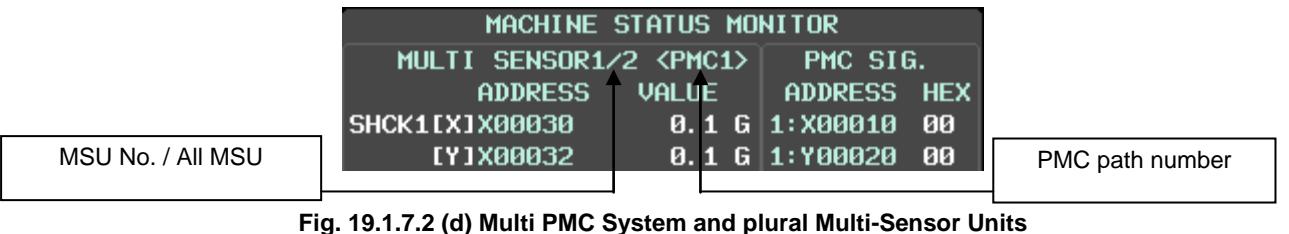

### **Sensor Item**

The following sensor items are displayed.

- (1) Shock Sensor (Direction of  $\overrightarrow{X}$ ,  $\overrightarrow{Y}$ ,  $\overrightarrow{Z}$ ) : 2CH
- (2) Analog Input : 2CH
- (3) Thermo Sensor : 8CH

When all sensors cannot be displayed in one screen, the page can be switched by pushing page change

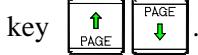

### **Address**

The address corresponding to each sensor is displayed.

### **Value**

The sensor value that each sensor outputs is displayed.

### **Unit**

The unit corresponding to each sensor is displayed.

### **PMC Signal Title**

Refer to "Monitoring of PMC signals".

### **PMC Signal Address**

Refer to "Monitoring of PMC signals".

### **PMC Signal Value**

Refer to "Monitoring of PMC signals".

N.

### **Operation**

If the soft key [(OPRT)] is pressed, the following soft keys are displayed.

| MACHINE STATUS MONITOR |               |                                |                |            |  |  |
|------------------------|---------------|--------------------------------|----------------|------------|--|--|
|                        |               | MULTI SENSOR1/2 <pmc1> </pmc1> | PMC SIG.       |            |  |  |
|                        | address       | Value                          | Address: N     | <b>HEX</b> |  |  |
| SHCK1[X]X00030         |               | 0.1 G                          | <b>X00010</b>  | 00         |  |  |
|                        | [7]X00032     | 0.1<br>G                       | 700020         | 00         |  |  |
|                        | [2]X00034     | 0.2 <sub>6</sub>               | 600030         | 00         |  |  |
| SHCK2[X]X00036         |               | 0.8 <sub>6</sub>               | <b>F00040</b>  | 00         |  |  |
|                        | EY1X00038     | 0.8G                           |                |            |  |  |
|                        | E21X00040     | 0.8G                           |                |            |  |  |
| CMN1                   | <b>X00042</b> | ø                              |                |            |  |  |
| CMN <sub>2</sub>       | <b>X00044</b> | п                              |                |            |  |  |
| TEMP1                  | <b>X00046</b> | $29.4$ <sup>°</sup> C          |                |            |  |  |
| TEMP2___               | <b>X00048</b> | $-73.6$ C                      |                |            |  |  |
| TEMP3                  | X00050        | –73. 5℃                        |                |            |  |  |
| <b>TEMP4</b>           | <b>X00052</b> | –73. 6℃                        |                |            |  |  |
| A > 0                  |               |                                |                |            |  |  |
|                        |               |                                |                |            |  |  |
| MEM<br>****            | ***<br>***    |                                | 12:00:00 PATH1 |            |  |  |
|                        |               |                                |                |            |  |  |
| <b>MSU</b>             | <b>SIGNAL</b> |                                |                |            |  |  |
| <b>SWITCH</b>          | <b>SWITCH</b> |                                |                |            |  |  |

**Fig. 19.1.7.2 (e) soft key [(OPRT)]**

### **Soft Key [MSU SWITCH]**

This soft key is displayed when the plural Multi-Sensor Units are connected.

When this soft key is pressed, the displayed Multi-Sensor Units can be switched.

For example, when four Multi-Sensor Units are connected, whenever this soft key is pushed, the displayed Multi-Sensor Unit changes as MSU No.1 to 2 to 3 to 4 to 1…

### **Soft Key [SIGNAL SWITCH]**

When this soft key is pressed, either display of X or Y signal can be switched.

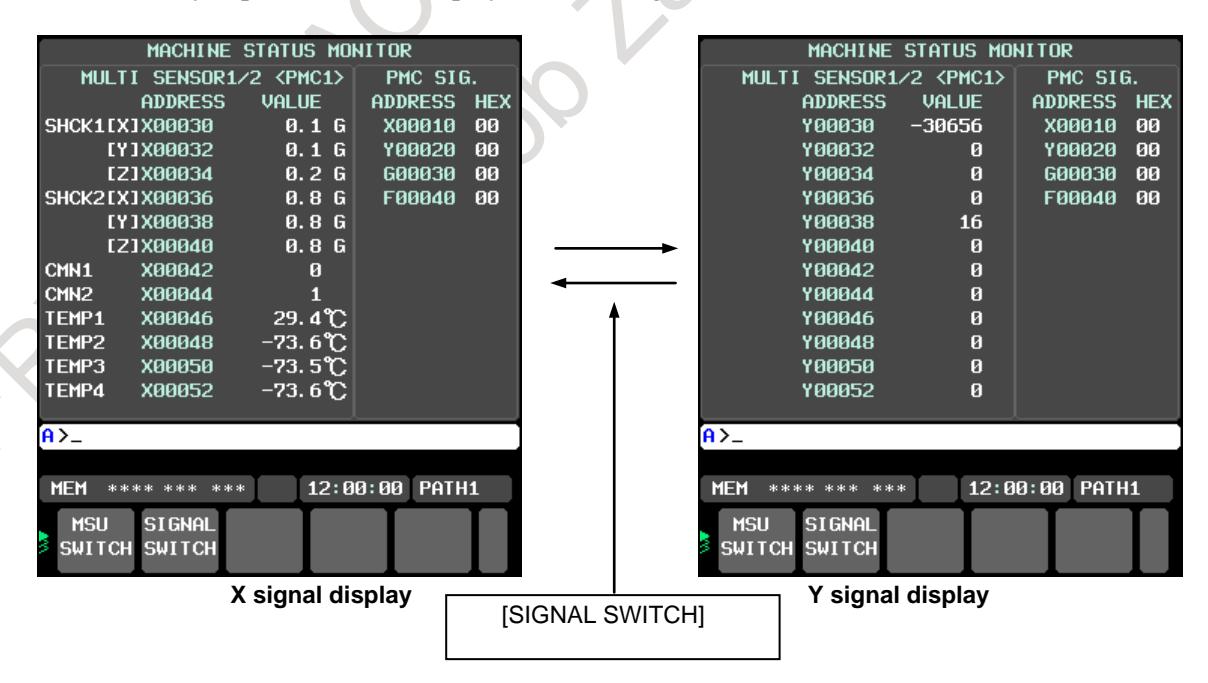

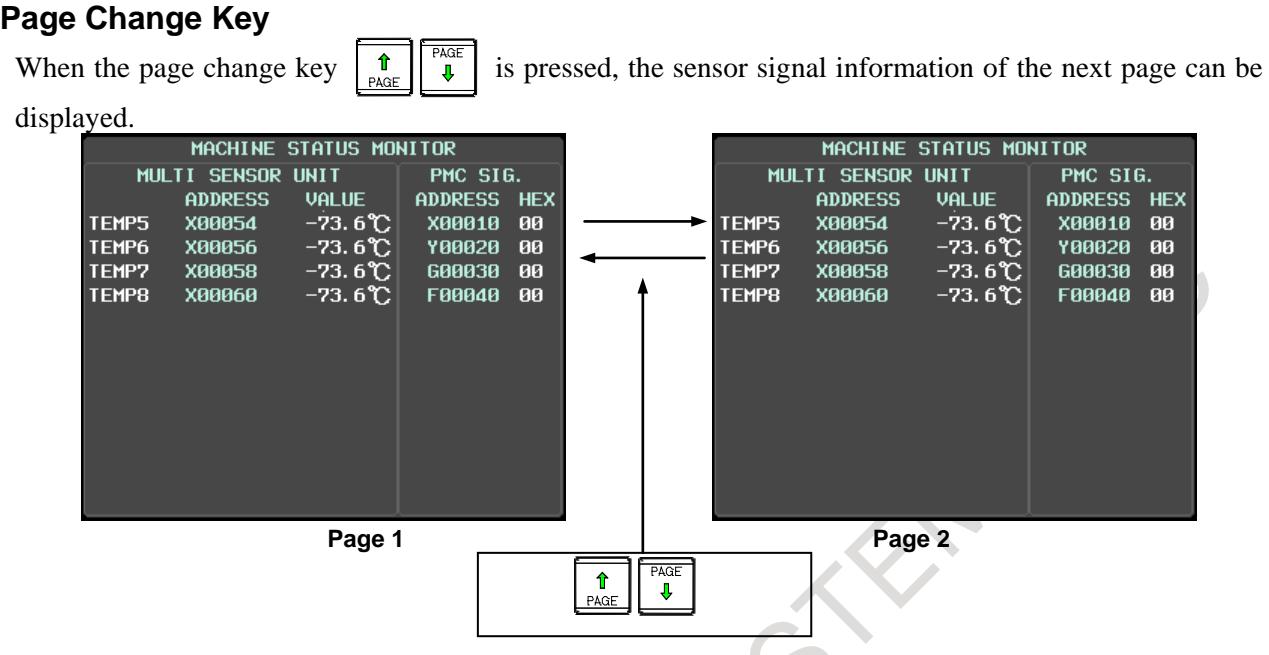

## **19.1.8 Machine state history screen**

When the machine state history save request condition is fulfilled, CNC saves the PMC signal, the state of CNC and the operation history in CNC as a history.

In the machine state history screen, these saved histories can be displayed.

As a result, for example, the machine state (coordinate, program etc.) and operation history at the time when a spindle collides can be checked and the investigation of cause of trouble and restoration are easy.

The histories can be saved up to 100.

### **NOTE**

1 If the machine state history save request condition is fulfilled when the 100 of history data have been saved, the new history overwrites the oldest one.

2 Don't set the machine state history save request condition fulfilled while the machine state history screen is displayed. In this case, CNC Information is saved when the display of the screen changes other screen.

The state of CNC saved as a history is as follows.

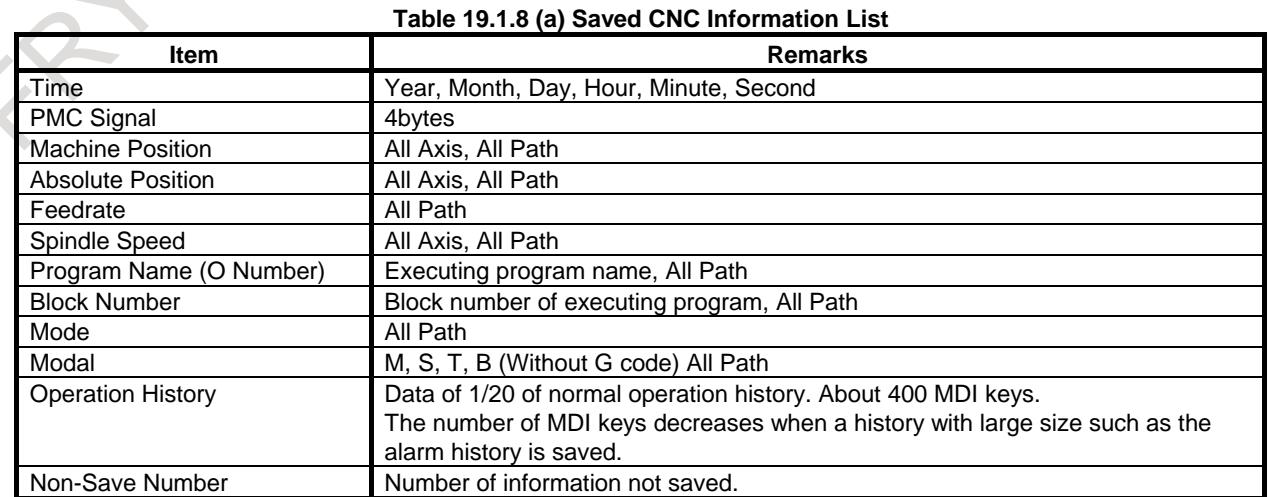

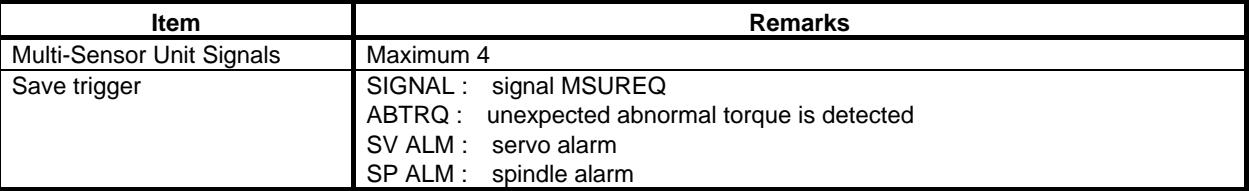

The machine state history screen is composed by the following screens:

- (A) Machine state history list screen
- (B) Machine state history CNC data screen
- (C) Machine state history operation history screen

The machine state history list screen is displayed by the following procedures.

- 1. Press function key
- 2. Press continuous menu key [+] several times to display the soft key [MACHIN HISTORY]
- 3. Press the soft key [MACHIN HISTORY].
- 4. Press the soft key [LIST], and machine state history list screen is displayed.
- 5. Press the soft key [CNC DATA], and CNC data screen is displayed.
- 6. Press the soft key [OPERAT HISTORY] to display the operation history screen is displayed.

## **19.1.8.1 Machine State History List Screen**

The machine state history list screen is composed by the following area.

- (1) Common area
- (2) History list area
- (3) Detail data area

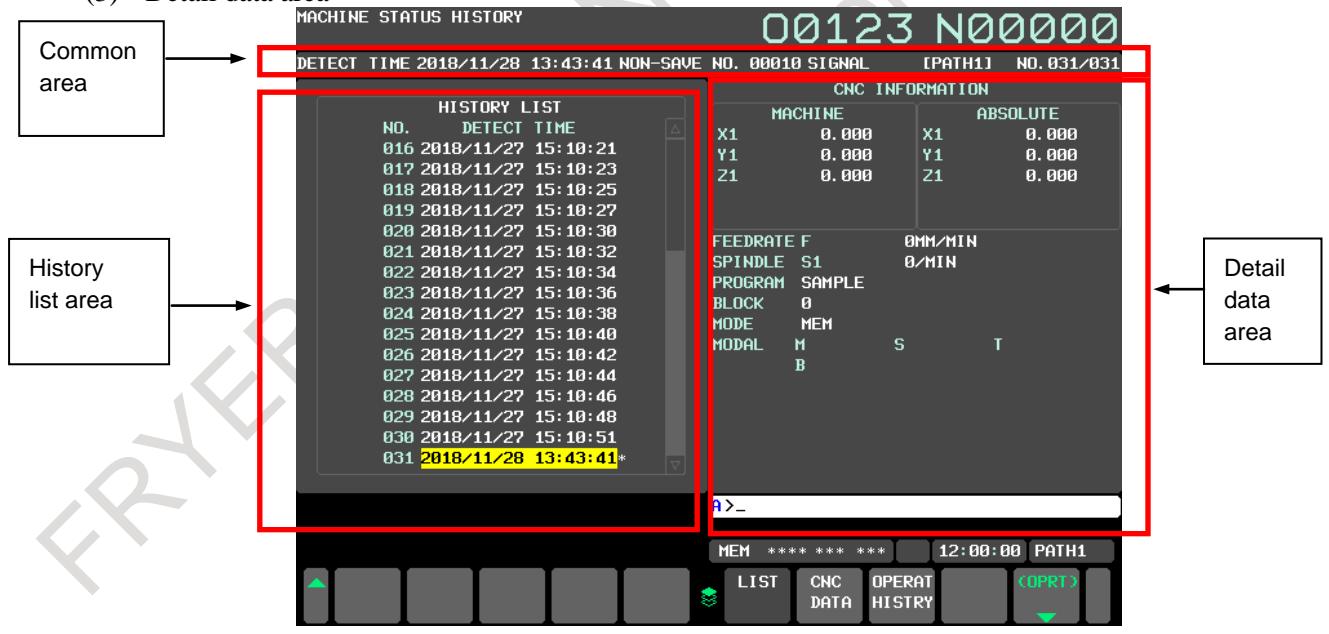

**Fig. 19.1.8.1 (a) Machine State History List Screen**

In common area, common information such as the detect time and non-save number of the selection history number is displayed.

In history list area, the detect time of all the histories saved in CNC is displayed in the list.

In detail data area, the detail data of the selection history number is displayed.

The following kind of detail data can be displayed.

- (a) Signal information
- (b) CNC information
- (c) Operation history information

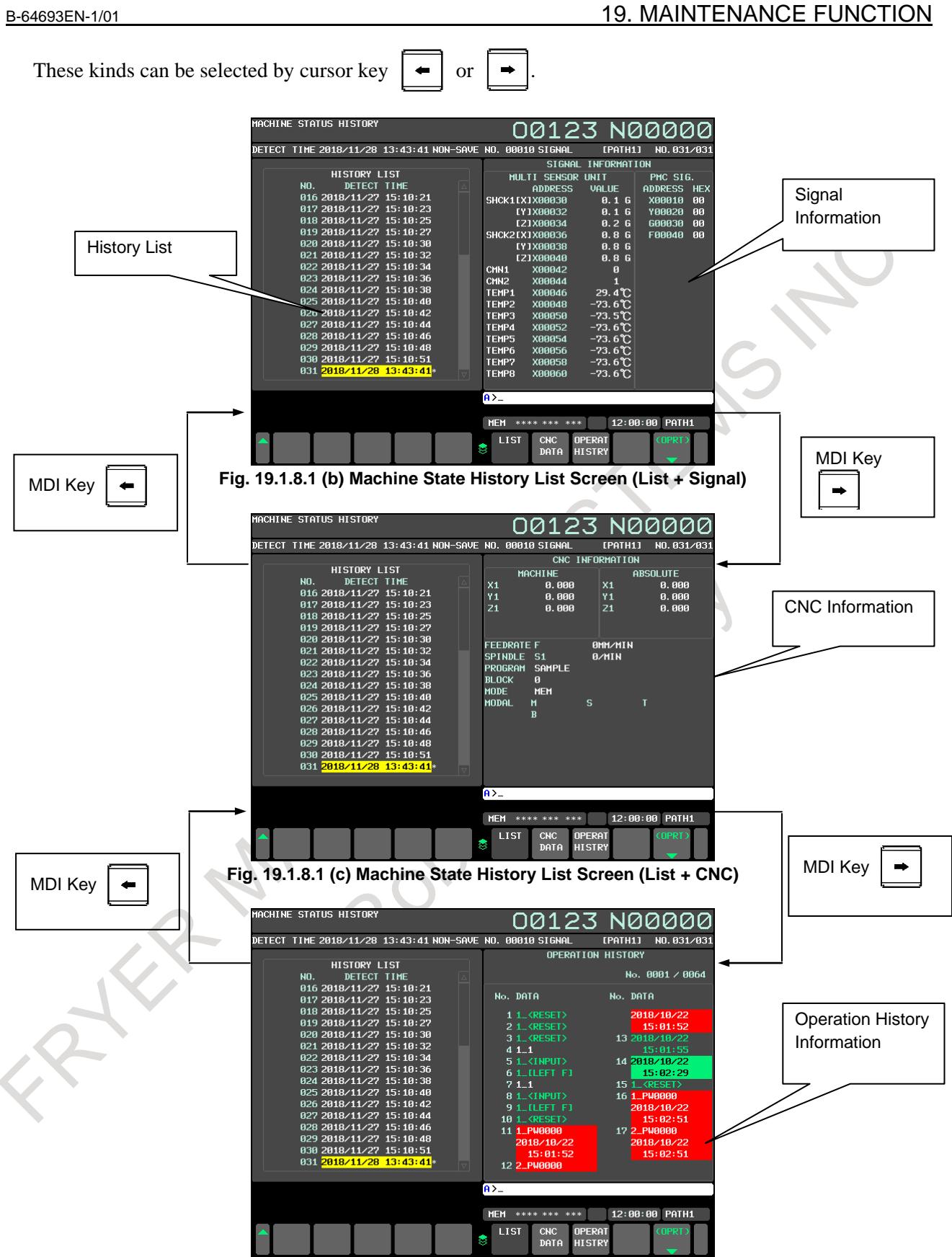

**Fig. 19.1.8.1 (d) Machine State History List Screen (List + Operation History)**

### **Common Information**

Common information is displayed in the upper part of the screen.

|             |                 | DETECT TIME 2018/11/28 13:43:41 NON-SAVE NO. 00010 SIGNAL | [PATH1] | NO. 031/031 |
|-------------|-----------------|-----------------------------------------------------------|---------|-------------|
|             |                 |                                                           |         |             |
| Detect Time | Non-Save Number | Save trigger                                              |         |             |
|             |                 | Path Number (Multi Path System)                           |         |             |
|             |                 | Displayed History Number                                  |         |             |
|             |                 | <b>Total History Number</b>                               |         |             |
|             |                 |                                                           |         |             |

**Fig. 19.1.8.1 (e) Common Area**

- (1) Displayed history number The selected history number is displayed. A history number is smaller, a data is older.
- (2) Total history number The total number of machine state histories saved in CNC is displayed.
- (3) Detect time

The time that the machine state history save request signal MSUSRQ<G0534.6> becomes "1" and the history was saved is displayed.

- (4) Path number In the case of multi path system, the path number of the displayed history is displayed.
- (5) Non-Save Number Non-Save Number is displayed. The number of history that was not saved due to the number limit is displayed. When Non-Save Number is 0, it is not displayed on screen. The maximum value of Non-Save Number is 65535.
- (6) Save trigger Trigger when saving history is displayed.

### **History List information**

The history list information is displayed in the area in the left half of the machine state history list screen. History number and detect time are displayed.

If Non-Save Number is not 0, "\*" is displayed.

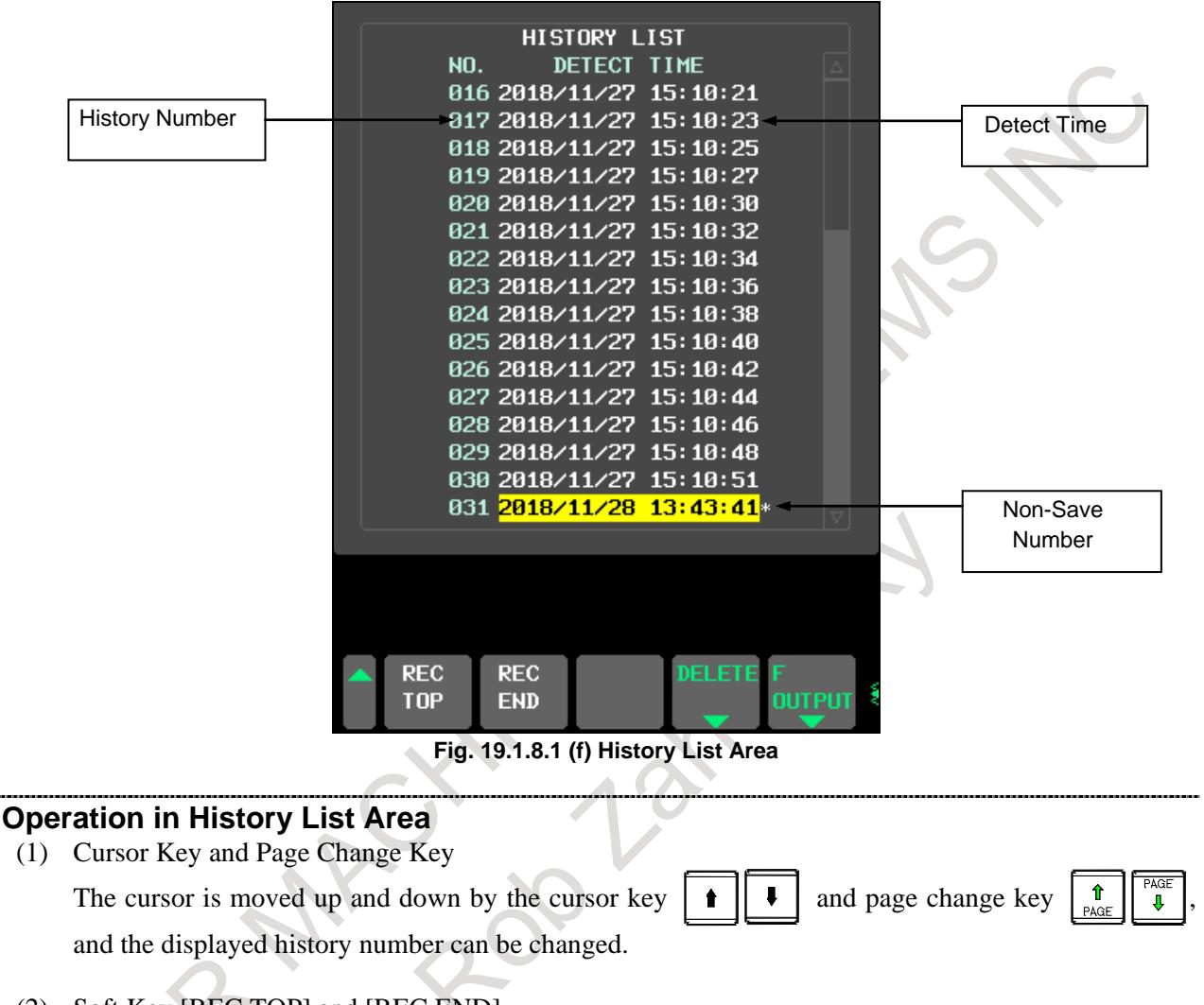

- (2) Soft Key [REC TOP] and [REC END] If the soft key [REC TOP] is pressed, the oldest history number is displayed. If the soft key [REC END] is pressed, the latest history number is displayed.
- (3) Soft Key [F OUTPUT]

When the emergency stop state or EDIT mode is entered and the soft key [F OUTPUT] is pressed, the following soft keys are displayed.

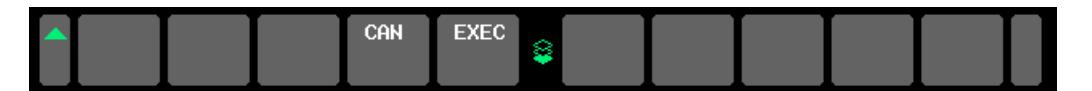

When any file name is input and the soft key [EXEC] is pressed, all the histories saved in CNC are output.

If no name is input and the soft key [EXEC] is pressed, file name is "MSRHSTRY.TXT"

L.

### **Signal Information**

The signal information is displayed in the area in the right half of the machine state history list screen. The signal information of selected number history is displayed.

|              |                      | SIGNAL INFORMATION |               |                |            |  |
|--------------|----------------------|--------------------|---------------|----------------|------------|--|
|              | MULTI SENSOR UNIT1/2 |                    |               | PMC SIG.       |            |  |
|              | address value        |                    |               | <b>ADDRESS</b> | <b>HEX</b> |  |
|              | SHCK1[X]X00030       | 0.1 G              |               | X00010         | 00         |  |
|              | [Y]X00032            | 0.1G               |               | Y00020         | 00         |  |
|              | EZ1X00034            | 0.2G               |               | - 600030       | 00         |  |
|              | SHCK2[X]X00036       | <b>0.8G</b>        |               | F00040         | 00         |  |
|              | [Y]X00038            | <b>0.8G</b>        |               |                |            |  |
|              | EZIXAAA4A            | 0.8 <sub>6</sub>   |               |                |            |  |
|              | CMN1 X00042          | ø                  |               |                |            |  |
|              | CMN2 X00044          | П                  |               |                |            |  |
|              | TEMP1 X00046         | $29.4$ °C          |               |                |            |  |
|              | TEMP2 X00048         | $-73.6$ °C         |               |                |            |  |
|              | TEMP3 X00050         | –73. 5℃            |               |                |            |  |
|              | TEMP4 X00052         | $-73.6$ °C.        |               |                |            |  |
|              | TEMP5 X00054         | $-73.6$ °C.        |               |                |            |  |
|              | TEMP6 X00056         | $-73.6$ °C.        |               |                |            |  |
|              |                      | $-73.6$ °C         |               |                |            |  |
| <b>TEMP8</b> | X00060               | $-73.6$ °C         |               |                |            |  |
|              |                      |                    |               |                |            |  |
| $A > -$      |                      |                    |               |                |            |  |
|              |                      |                    |               |                |            |  |
| <b>MDI</b>   | ***<br>****<br>***   |                    |               | 12:00:00 PATH1 |            |  |
|              |                      |                    | <b>MSU</b>    | <b>SIGNAL</b>  |            |  |
| ş            |                      |                    | <b>SWITCH</b> | <b>SWITCH</b>  |            |  |
|              |                      |                    |               |                |            |  |

**Fig. 19.1.8.1 (g) Signal Information**

The content of the display and the operation are similar to the machine state monitoring screen. Refer to "Monitoring of PMC signals" and "With Multi-Sensor Unit".

### **CNC Information**

The CNC information is displayed in the area in the right half of the machine state history list screen. The CNC information of selected number history is displayed.

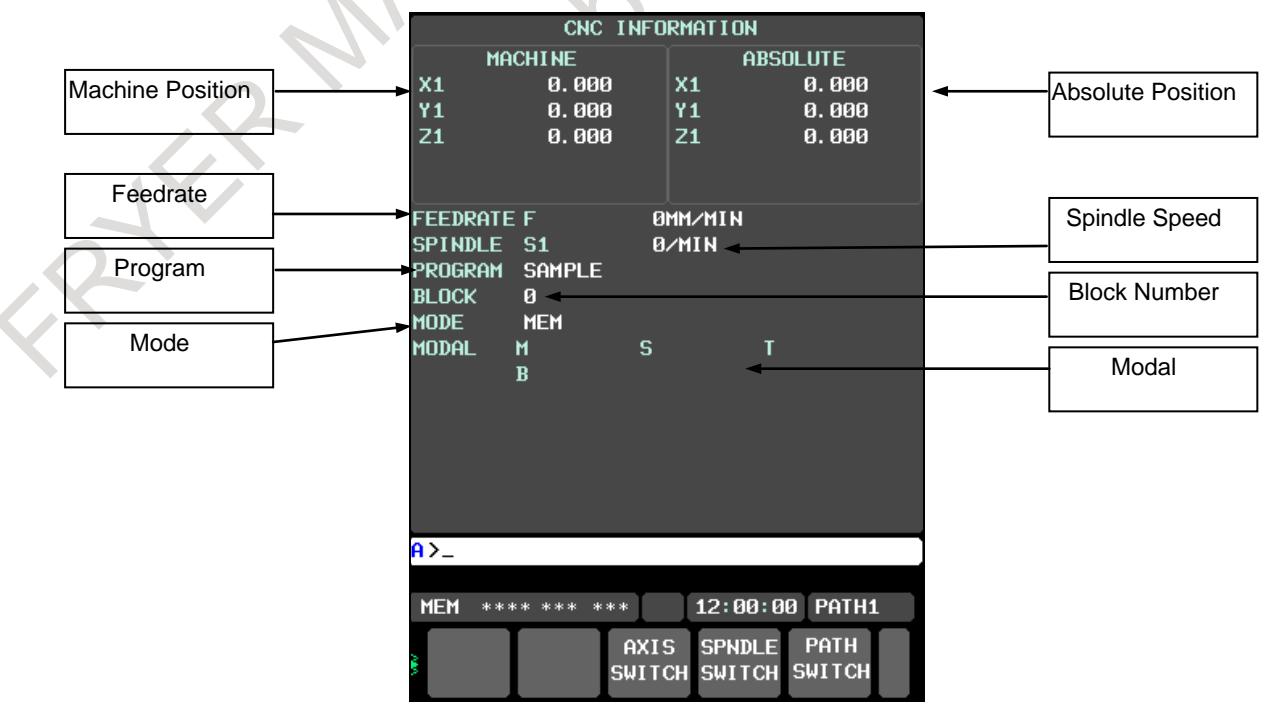

**Fig. 19.1.8.1 (h) CNC Information**

- (1) Machine Position Machine position is displayed. When the number of control axis is six or more, if the soft key [AXIS SWITCH] is pressed then the
- (2) Absolute Position Absolute position is displayed. When the number of control axis is six or more, if the soft key [AXIS SWITCH] is pressed then the axis since the sixth axis is displayed.
- (3) Feedrate Feedrate is displayed.
- (4) Spindle Speed

Spindle speed is displayed.

axis since the sixth axis is displayed.

When the number of spindle is two or more, if the soft key [SPINDLE SWITCH] is pressed then the spindle since the second spindle is displayed.

- (5) Mode Mode is displayed.
- (6) Modal Modal is displayed. The modal that can be displayed is M, S, T, and B.

### **Operation in CNC Information**

- (1) Soft Key [AXIS SWITCH] When the number of control axis is six or more, the soft key [AXIS SWITCH] is displayed. If this soft key is pressed, the positions of the sixth and after axes are displayed in the machine and absolute coordinates.
- (2) Soft Key [SPINDLE SWITCH] When the number of spindle is two or more, the soft key [SPINDLE SWITCH] is displayed. If this soft key is pressed, the speed of the second and after spindles is displayed.
- (3) Soft Key [PATH SWITCH]

When the number of paths are two or more, the soft key [PATH SWITCH] is displayed. If this soft key is pressed, the displayed path number is changed.

### **Operation History Information**

The operation history information is displayed in the right half of the machine state history list screen. The operation history until the time that the selected history was saved is displayed. The operation history is saved about 400 MDI keys.

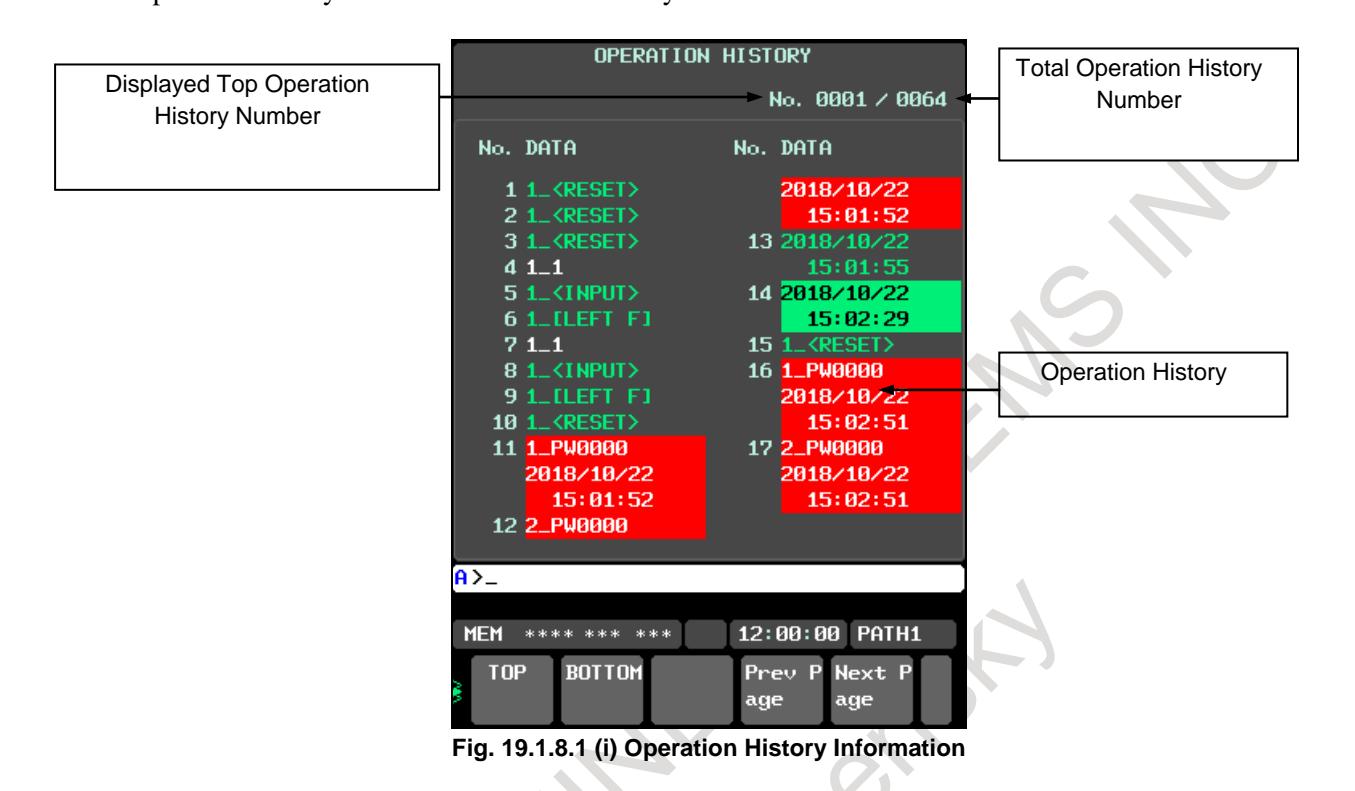

### **Operation in Operation History Information**

- (1) Soft Key [TOP] The oldest operation history is displayed.
- (2) Soft Key [BOTTOM] The newest operation history is displayed.
- (3) Soft Key [Prev Page] The previous page is displayed.
- (4) Soft Key [Next Page] The next page is displayed.

## **19.1.8.2 Machine State History CNC Data Screen**

In the machine state history CNC data screen, the common information, the signal information and CNC information are displayed together.

In each machine state history screen, If the soft key [CNC DATA] is pressed, the machine state history CNC data screen is displayed.

|                  | MACHINE STATUS HISTORY |                                                           |                             |           |                   |                 |             |                 | 00123 N00000         |  |
|------------------|------------------------|-----------------------------------------------------------|-----------------------------|-----------|-------------------|-----------------|-------------|-----------------|----------------------|--|
|                  |                        | DETECT TIME 2018/11/28 13:43:41 NON-SAVE NO. 00010 SIGNAL |                             |           |                   |                 |             | <b>[PATH1]</b>  | NO. 031/031          |  |
|                  |                        | SIGNAL INFORMATION                                        |                             |           |                   |                 |             | CNC INFORMATION |                      |  |
|                  | MULTI SENSOR UNIT1/2   |                                                           | PMC SIG.                    |           |                   | <b>MACHINE</b>  |             |                 | <b>ABSOLUTE</b>      |  |
|                  | <b>ADDRESS</b>         | <b>VALUE</b>                                              | ADDRESS HEX                 |           | X <sub>1</sub>    | 0.000           |             | X <sub>1</sub>  | 0.000                |  |
|                  | SHCK1[X]X00030         | 0.2 <sub>6</sub>                                          | <b>X00000</b>               | 00        | Y <sub>1</sub>    | 0.000           |             | Y <sub>1</sub>  | 0.000                |  |
|                  | <b>[Y]X00032</b>       | 0.2 <sub>6</sub>                                          | 700000                      | <b>BB</b> | Z1                | 0.000           |             | Z1              | 0.000                |  |
|                  | <b>[2]X00034</b>       | 0.2 <sub>6</sub>                                          | 600000                      | 00        |                   |                 |             |                 |                      |  |
|                  | SHCK2[X]X00036         | 0.8 <sub>6</sub>                                          | F00000                      | 00        |                   |                 |             |                 |                      |  |
|                  | <b>EXPORESS</b>        | 0.8G                                                      |                             |           | <b>FEEDRATE F</b> |                 |             | <b>BMM/MIN</b>  |                      |  |
|                  | E21X00040              | 0.8 <sub>6</sub>                                          |                             |           | SPINDLE S1        |                 |             | B/MIN           |                      |  |
| CMN <sub>1</sub> | X00042                 | ø                                                         |                             |           | <b>PROGRAM</b>    | <b>SAMPLE</b>   |             |                 |                      |  |
| CMN <sub>2</sub> | <b>X00044</b>          | П                                                         |                             |           | <b>BLOCK</b>      | ø               |             |                 |                      |  |
| TEMP1            | X00046                 | 28.5°C                                                    |                             |           | <b>MODE</b>       | <b>MEM</b>      |             |                 |                      |  |
| TEMP2            | <b>X00048</b>          | $-73.6$ °C                                                |                             |           | <b>MODAL</b>      | M               | s           | т               |                      |  |
| TEMP3            | X00050                 | $-73.6$ °C                                                |                             |           |                   | R               |             |                 |                      |  |
| <b>TEMP4</b>     | X00052                 | –73. 5℃<br>$-73.6$ °C                                     |                             |           |                   |                 |             |                 |                      |  |
| TEMP5<br>TEMP6   | X00054<br>X00056       | $-73.6$ °C                                                |                             |           |                   |                 |             |                 |                      |  |
| TEMP7            | X00058                 | $-73.6$ °C                                                |                             |           |                   |                 |             |                 |                      |  |
| <b>TEMP8</b>     | X00060                 | $-73.6$ °C                                                |                             |           |                   |                 |             |                 |                      |  |
|                  |                        |                                                           |                             |           |                   |                 |             |                 |                      |  |
|                  |                        |                                                           |                             |           | $A > -$           |                 |             |                 |                      |  |
|                  |                        |                                                           |                             |           |                   |                 |             |                 |                      |  |
|                  |                        |                                                           |                             |           | <b>MEM</b>        | **** ***<br>*** |             | 12:00:00        | PATH1                |  |
|                  |                        |                                                           | <b>SIGNAL</b><br><b>MSU</b> |           |                   |                 | <b>AXIS</b> | <b>SPNDLE</b>   | <b>PATH</b>          |  |
|                  |                        |                                                           | SWITCH SWITCH               |           | ❀                 |                 |             |                 | SWITCH SWITCH SWITCH |  |
|                  |                        |                                                           |                             | .         |                   |                 |             |                 |                      |  |

**Fig. 19.1.8.2 (a) CNC Data Screen**

Refer to "Machine State History List Screen" for each information.

 $\alpha$ 

## **19.1.8.3 Machine State History Operation History Screen**

In the machine state history operation history screen, the common information and operation history information are displayed together.

If the soft key [OPERAT HISTRY] is pressed, the machine state history operation history screen is displayed.

The operation history information is displayed in the full screen.

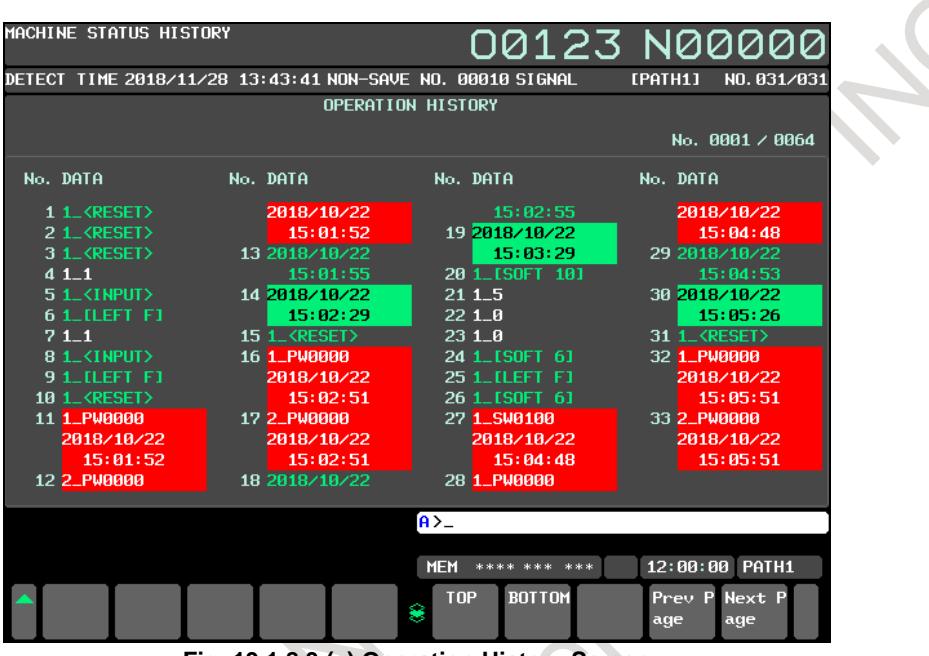

**Fig. 19.1.8.3 (a) Operation History Screen**

Refer to "Machine State History List Screen" for the displayed contents and the operation.

 $\frac{2}{3}$ 

## **19.1.8.4 Output CNC Information**

When the soft key [F OUTPUT] is pressed in the machine state history list screen, all history saved in CNC is output.

The composition of the output file is as follows.

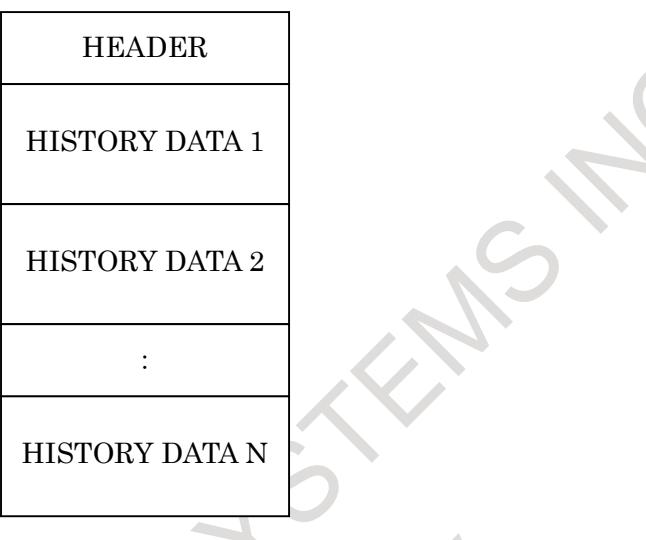

**Fig. 19.1.8.4 (a) The composition of the output file**

### **Header**

In the header, total history number and file information is output. The file information is for maintenance.

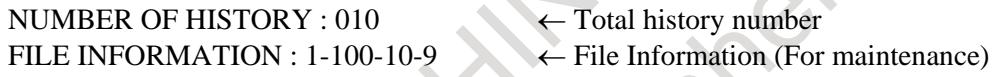

### **History Data**

In the history data, history number, detect time, Non-Save Number, save trigger, Multi-Sensor Unit data(All MSU), PMC signal, CNC data(All Path), operation history and auxiliary information are output.

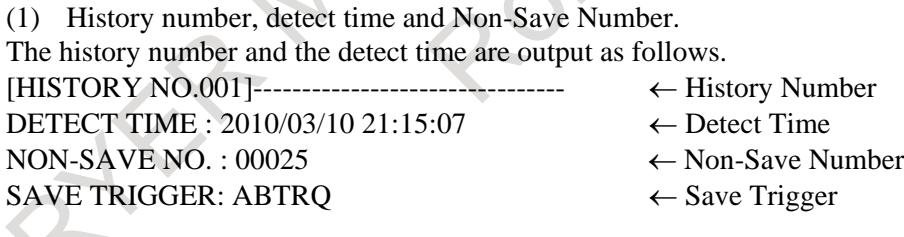

 $\leftarrow$ 

### (2) Multi-Sensor Unit Data

The Multi-Sensor Unit data is output as follows. In the case of the plural Multi-Sensor Units, all Multi-Sensor Unit data are output.

### MULTI SENSOR UNIT DATA :

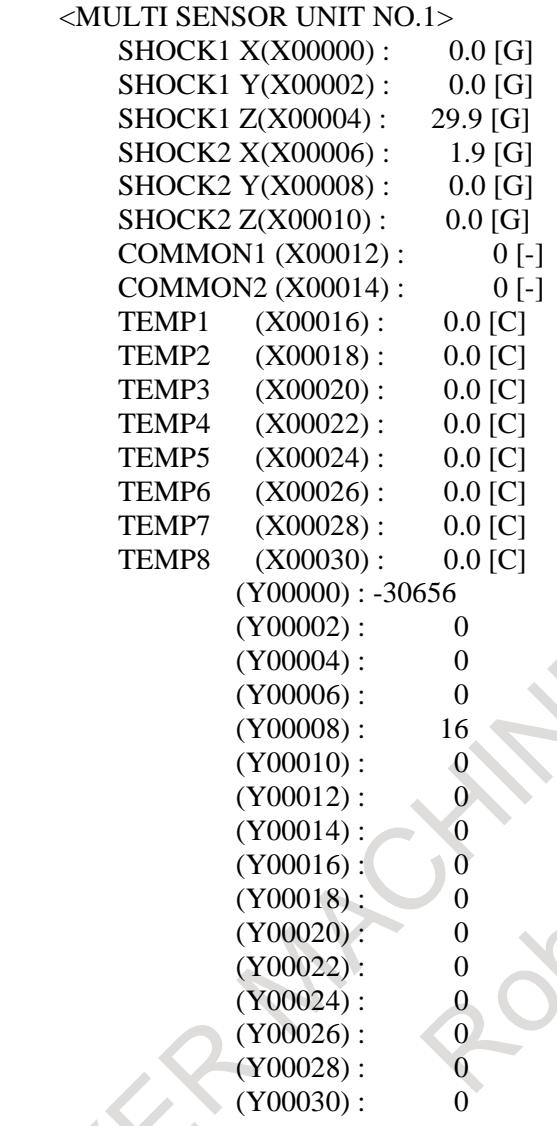

(3) PMC Signal

The PMC signal is output as follows.

Single PMC System PMC SIGNAL DATA : X00000 0x3F X00001 0x04 Y00000 0x00 Y00008 0xF0 Multi PMC System: PMC SIGNAL DATA : 1:X00000 0x3F 1:X00001 0x04 1:Y00000 0x00 1:Y00008 0xF0

### (4) CNC Data

The CNC data is output as follows. In the case of multi path system all path data are output.

### CNC DATA :

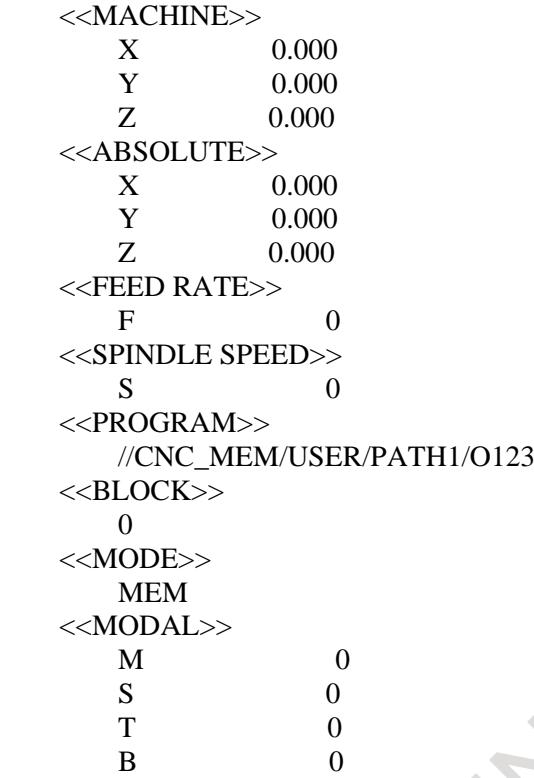

(5) Operation History The operation history is output as follows.

### OPERATION HISTORY :

MDI 01\_[RIGHT F] 12:02:13 MDI 01\_[RIGHT F] 12:02:14 MDI 01\_[RIGHT F] 12:02:15 MDI 01\_[RIGHT F] 12:02:15 MDI 01\_[SOFT HF7] 12:02:16 MDI 01\_<Cursor Down> 12:02:26 MDI 01\_<Cursor Down> 12:02:26

(6) Auxiliary Information The auxiliary information is output. This information is for maintenance.

AUX INFO : 0-0

:

### **Reading of CNC information by FOCAS2/C language executor**

Information saved in CNC can be read by the following functions of the FOCAS2 library and the C language library of C language executor.

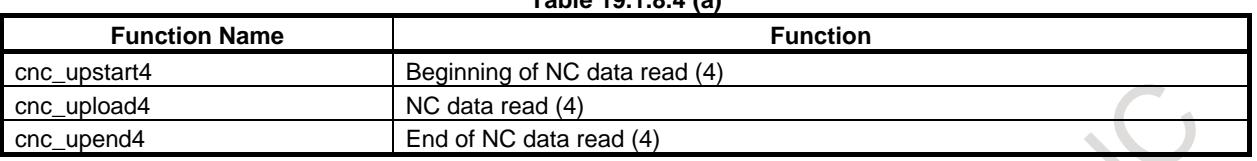

**Table 19.1.8.4 (a)**

When cnc\_upstart4 is called specifying 78 for argument type, CNC information can be read. A basic procedure of reading CNC information by cnc\_upstart4, cnc\_upload4, and cnc\_upend4 function is as shown in fig.19.1.8.4 (b).

Please refer to "10. The function specification" of FANUC FOCAS1/2 library specifications (FWLIB32.HTM) included in "FOCAS1/2 library disk" for details of cnc\_upstart4, cnc\_upload4, and cnc\_upend4 function of the FOCAS2 library.

Please refer to "the CNC/PMC window library" of C language Executor programming manual (B-63943EN-3) for details of cnc\_upstart4, the cnc\_upload4, and cnc\_upend4 function of the C language library of C language executor.

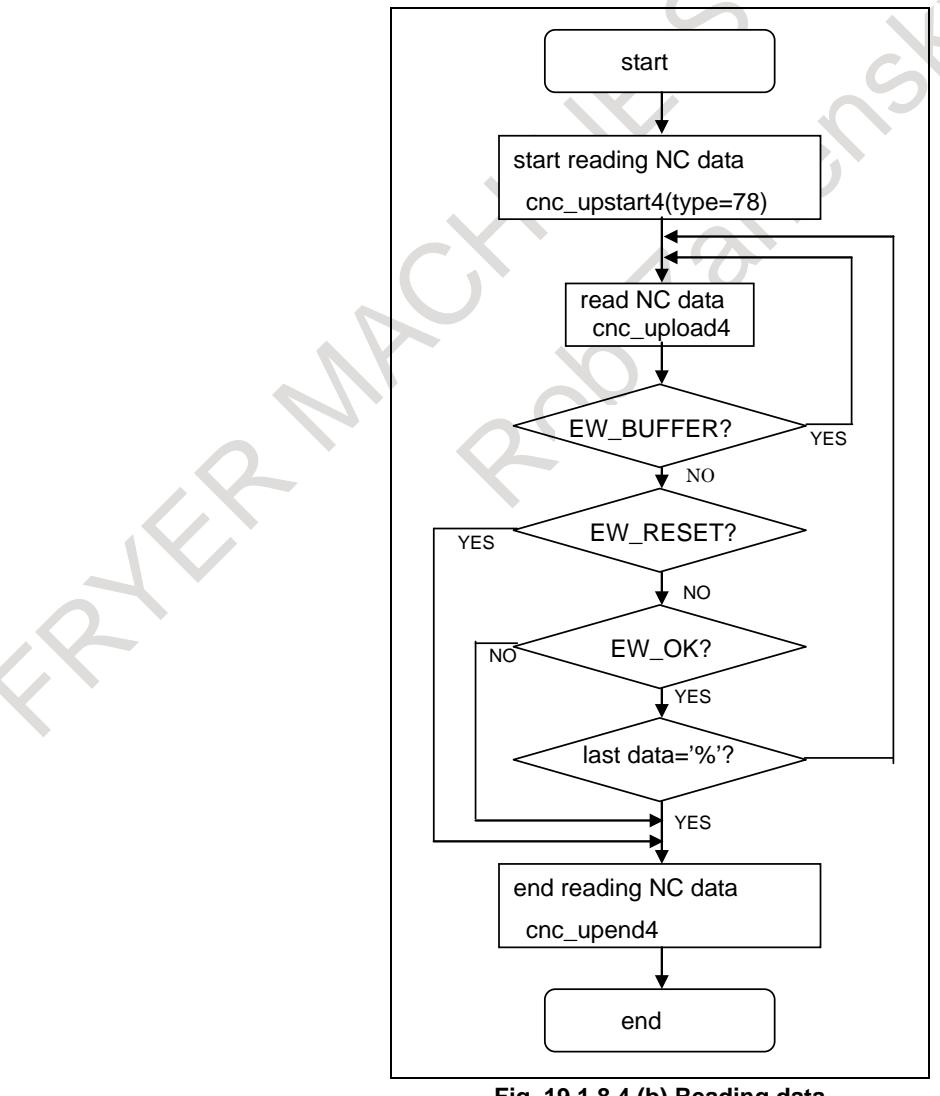

- 2836 - **Fig. 19.1.8.4 (b) Reading data**

## **19.1.9 Caution**

To save CNC information for eight or more days, so number of saving information each day is restricted. The history can be saved only up to the potential saving number. (Refer to "Restriction of saving") So, in the ladder program, please judge trouble as accurately as possible.

Do not save CNC information at the time when trouble does not occur in order to decrease the load of CNC.

At shipment of CNC, Potential Saving Number is 30.

CNC information might not be able to be saved correctly immediately before the power failure. So in the system that can detect power failure, don't save the CNC information when the power failure occurs.

## **19.2 SERVO/SPINDLE WAVEFORM DATA OUTPUT FUNCTION**

## **19.2.1 Outline**

When something trouble occurs with machine, servos and spindles waveform data before and after the trouble is automatically output to Data Server, which is sampled by Trouble diagnosis function. Since long-termed data is automatically saved, it is easier to detect the cause of the trouble.

CNC always samples waveform data.

If something trouble occurs with machine, CNC detects the trouble through alarms or signals and output waveform data before and after the trouble to Data Server automatically (Fig.19.2.1(a)).

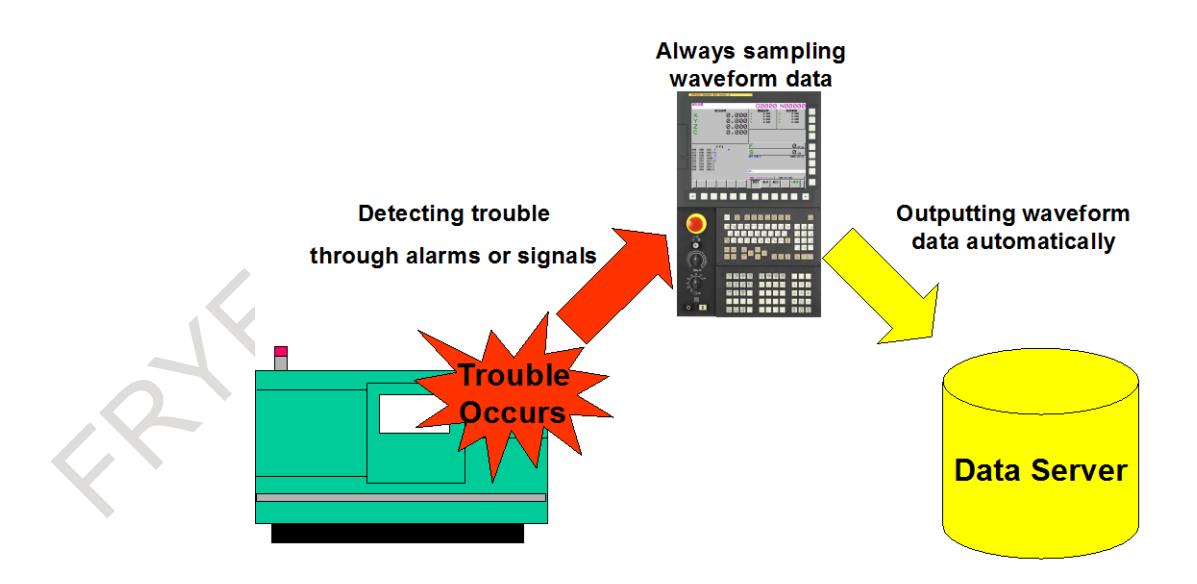

**Fig. 19.2.1 (a) Outline of Servo / spindle waveform data output function**

```
NOTE
This function requires Data Server function.
```
## **19.2.2 Waveform Data**

This function can output several kinds of data listed in tables below.

Each data can be sampled for up to 40 seconds summing up before and after trouble.

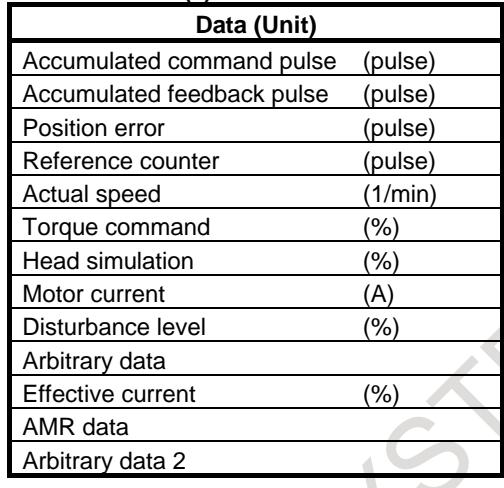

### **Table 19.2.2 (a) Data list for servo motors**

**Table 19.2.2 (b) Data list for spindle motors**

| Data (Unit)        |         |  |  |  |  |  |
|--------------------|---------|--|--|--|--|--|
| Actual motor speed | (1/min) |  |  |  |  |  |
| Load meter         | %'      |  |  |  |  |  |
| Position error     | (pulse) |  |  |  |  |  |
| Torque command     | '%      |  |  |  |  |  |
| Motor current      |         |  |  |  |  |  |

Whole data of all axes can be output, though output data can be selected by parameters.

### **NOTE**

The upper limit of sampling time cannot be extended even if output data is reduced.

## **19.2.3 Sampling**

It is necessary to always sample waveform data in order to use this function.

Trouble diagnosis data monitoring signal TDDM<G0589.0> starts the sampling.

Trouble diagnosis data monitoring signal clears latched data of Trouble diagnosis function and changes the state of the function from "LATCHED" to "SAMPLING".

Output of waveform data to Data Server starts when sampling after trouble finishes, which is specified by parameter No.24320.

It is necessary to start sampling again by trouble diagnosis data monitoring signal after outputting of waveform data.

Weather the output finishes or not is indicated by Waveform data transfer signal WVTRNS<F0578.0>.

### **Restriction**

When this function is effective, the state of Trouble diagnosis function, "SAMPLING" or "LATCHED", is common for all paths, though the state can be different for each path in ordinary Trouble diagnosis function. Therefore, Trouble diagnosis data monitoring signal starts sampling of all paths simultaneously and trouble in some path stops sampling of all paths.
### **NOTE**

- 1 Latched data of Trouble diagnosis function and waveform data sampled by this function is cleared when sampling restarts after trouble.
- 2 Though Trouble diagnosis data monitoring signal is for each path, this function uses only the signal of 1st path.
- 3 Trouble diagnosis data monitoring signal is ignored when SV or SP alarm occurs in some path. Start sampling by Trouble diagnosis data monitoring signal after confirming that no SV or SP alarm occurs in all paths.
- 4 The state of sampling (the state of Trouble diagnosis function) does not change even if power is turned off and on. Therefore, it is necessary to start sampling after power is turned on if sampling was stopped (the state of Trouble diagnosis function was "LATCHED") before power was turned off. Oppositely, sampling is started automatically after power is turned on if sampling was active (the state of Trouble diagnosis function was "SAMPLING") before power was turned off.

# **19.2.4 Detect Trouble**

SV or SP alarm changes the state of Trouble diagnosis function into "LATCHED" when the state is "SAMPLING". At the same time, CNC regards that something trouble occurs with machine and the sequence of outputting waveform data of servos and spindles to Data Server is started.

This function makes it possible to detect trouble by changing Trouble diagnosis data latching signal TDDL<G0589.1> from "0" to "1" as well as SV and SP alarms. Weather trouble is detected by Trouble diagnosis data latching signal or not is specified by bit 1 (SPT) of parameter No.24318.

### **NOTE**

- 1 Though Trouble diagnosis data latching signal is for each path, this function uses the signal of 1st path.
- 2 Data of Trouble diagnosis function is latched and the state changes from "SAMPLING" to "LATCHED" when trouble is detected by Trouble diagnosis data latching signal.
- 3 Sampling continues for a while after trouble is detected, which can be specified by parameter No.24320.
- 4 Trouble is not detected and this function is not active when the state of Trouble diagnosis function is "LATCHED".

# **19.2.5 Sequence when Trouble Occurs**

Servos and spindles waveform data is sampled with constant period and, if trouble occurs, data before and after the trouble specified by parameter Nos.24319 and 24320 is output to Data Server. The output is started automatically if sampling after the trouble finishes, which is specified by parameter No.24320.

Waveform data transfer signal WVTRNS<F0578.0> is "1" between the occurrence of the trouble and the end of the output.

Sequence when trouble occurs is shown in Fig. 19.2.5 (a) and Fig. 19.2.5 (b) below.

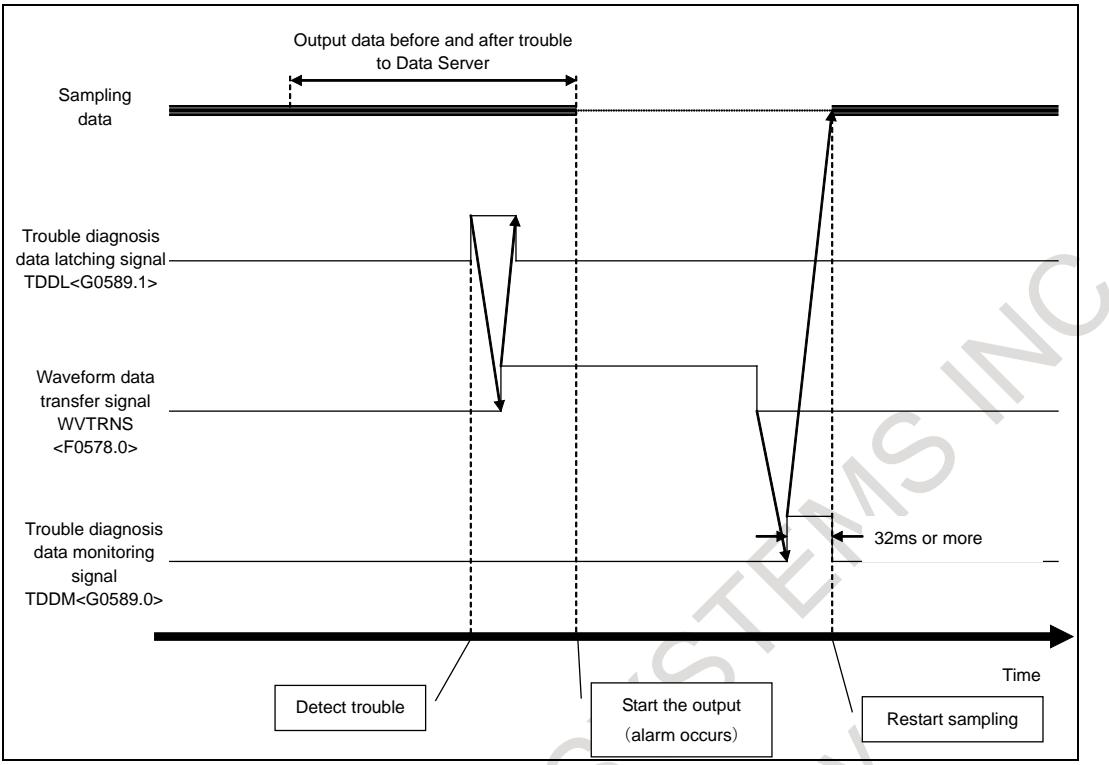

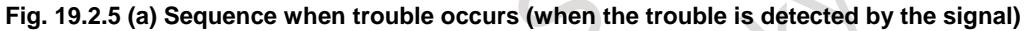

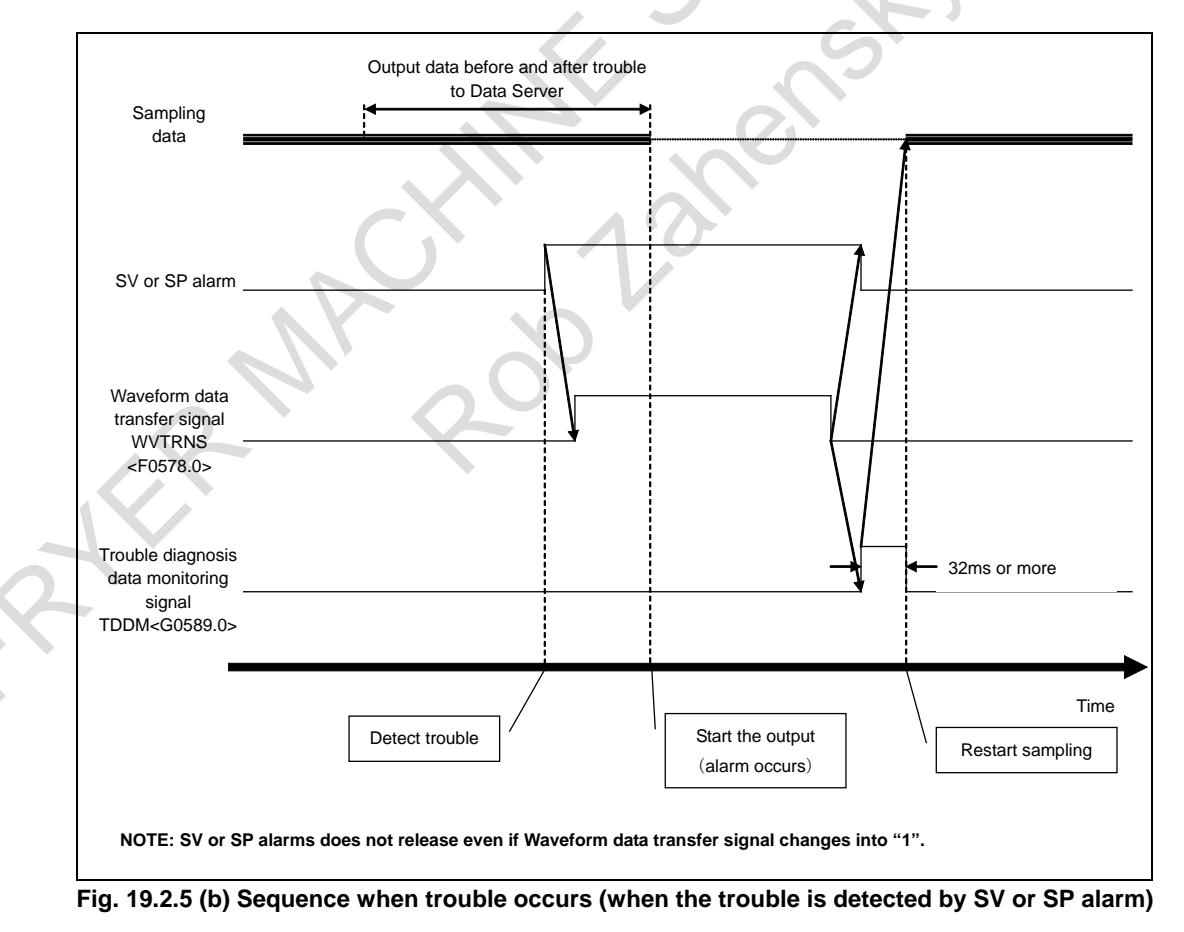

### **NOTE**

- 1 Make it impossible to turn off power during Waveform data transfer signal is "1" in order to output data normally.
- 2 Sampling cannot be started when Waveform data transfer signal is "1" or SV/SP alarm occurs. In addition, Trouble diagnosis function and this function are not effective in such cases.

# **19.2.6 Data Output**

Output of waveform data to Data Server is started automatically if trouble is detected and sampling after the trouble finishes, which is specified by parameter No.24320.

"OUTPUT" is blinking at Status bar during the output.

The data is output to "SVSPWAVE" folder below Data Folder on Data Server regardless of I/O devices specified in parameter Nos.20-23.

Make all paths in alarm states before the output, which is required to start the output to Data Server (See 0 in NOTE below).

Waveform data transfer failure signal WVTF<F0578.1> is "1" if the output fails because of, for examples, no data Folder existing on Data Server, memory shortage, not in alarm states, and so on. After the cause of failure is resolved while WVTF<F0578.1> is "1", setting Waveform data re-output signal WVROP<G0589.2> from "0" to "1" restarts the output in such cases.

Waveform data transfer failure signal is "0" in the following cases:

- 1) When the re-output finishes normally.
- 2) When the next sampling is started.
- 3) When power is turned off.

Sequence of normal output is shown in Fig. 19.2.6 (a) and Fig. 19.2.6 (b), and that of output failure is shown in Fig. 19.2.6 (c) and Fig. 19.2.6 (d).

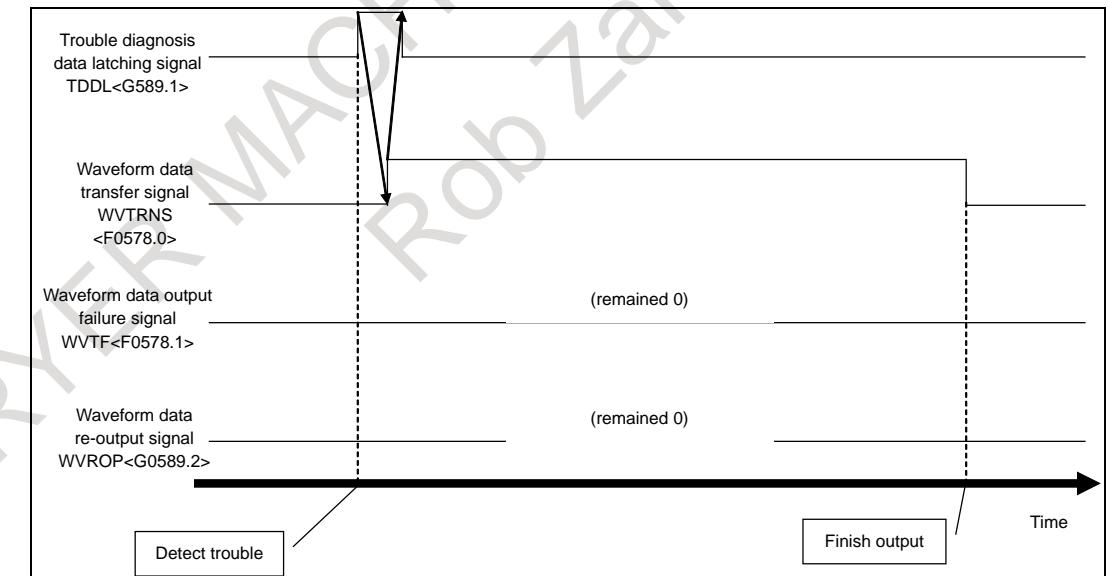

**Fig. 19.2.6 (a) Sequence of normal output (when the trouble is detected by the signal)**

### 19. MAINTENANCE FUNCTION B-64693EN-1/01

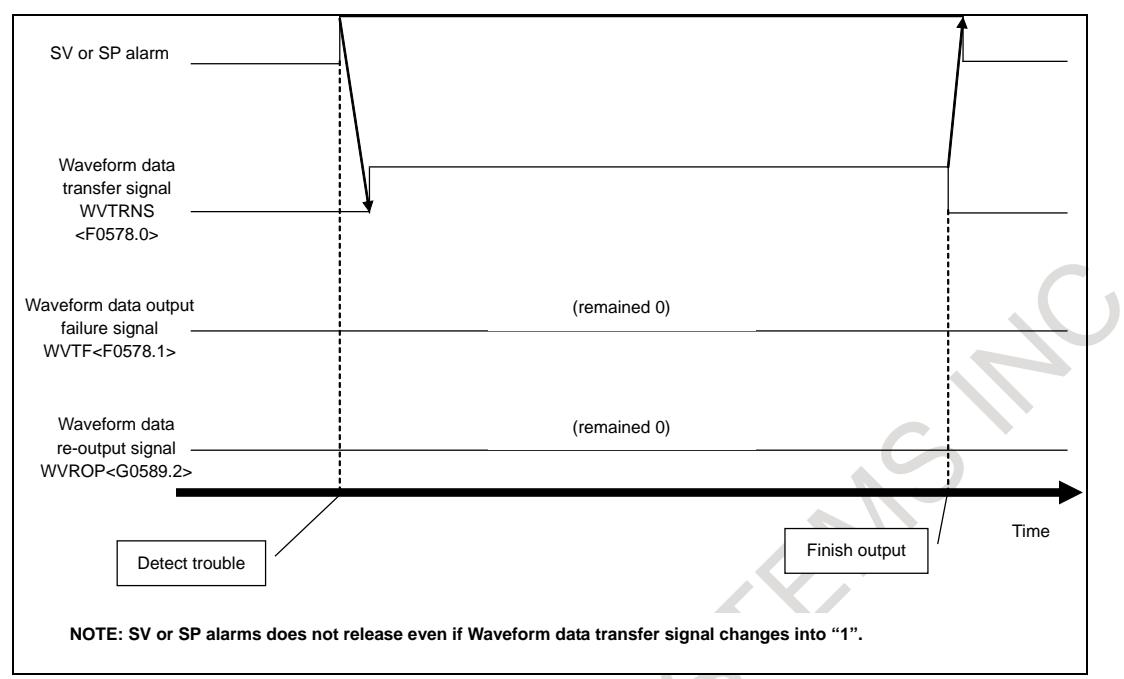

**Fig. 19.2.6 (b) Sequence of normal output (when the trouble is detected by SV or SP alarm)**

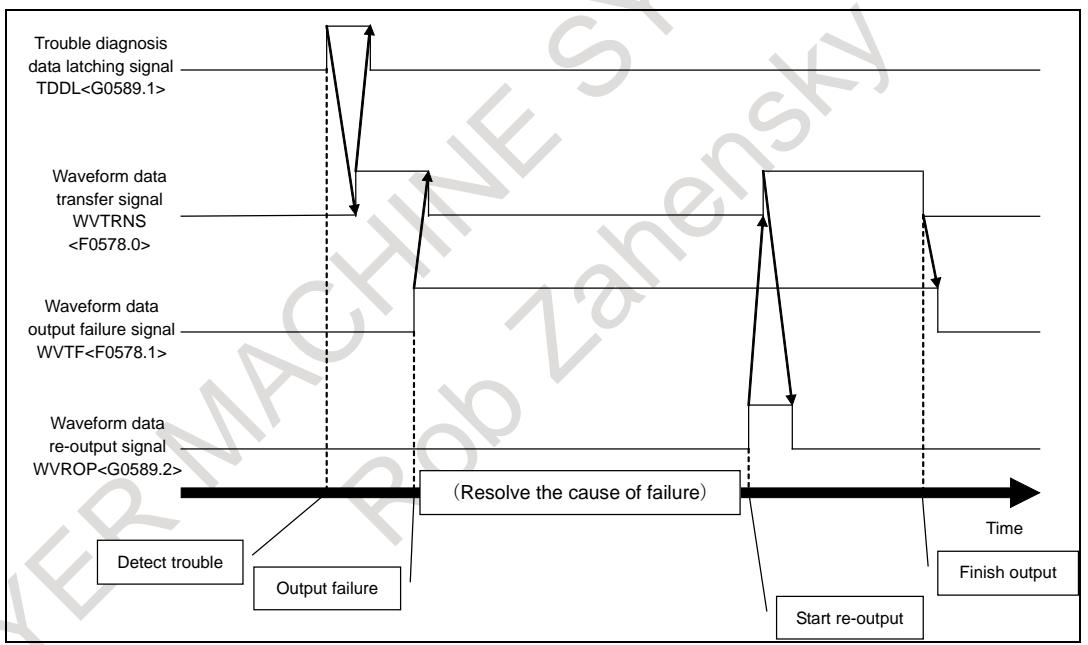

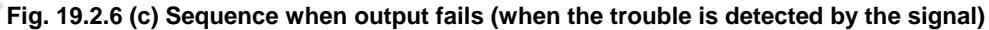

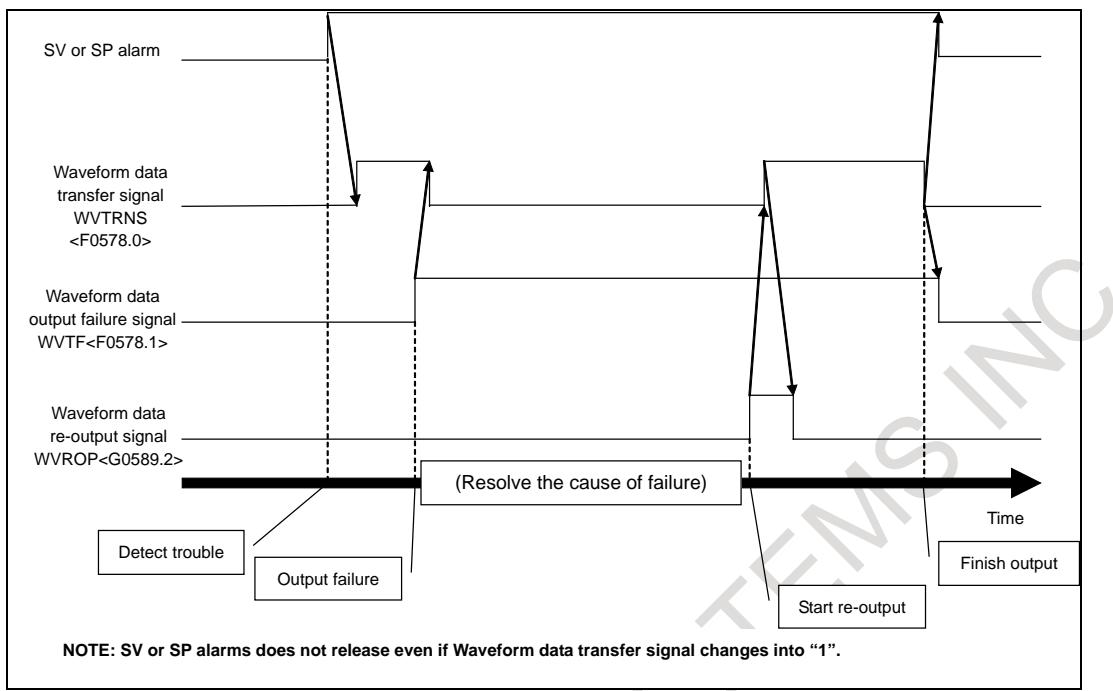

**Fig. 19.2.6 (d) Sequence when output fails (when the trouble is detected by SV or SP alarm)**

### **NOTE**

- 1 Make all paths in alarm states by external alarms before the output starts if trouble is detected by Trouble diagnosis data latching signal (TDDL).
- 2 Remain alarm states during the output.
- 3 Output of waveform data cannot be stopped by reset operations.
- 4 It is impossible to output other data by screen operations during the data output. Warning message "THE MACHINE IS UNDER USE" is displayed if an output operation is made during the data output.
- 5 Screen hard copy cannot be used during the output. BG alarm "HARD COPY REJECTED DURING OUTPUT" occurs if screen hard copy is requested by a MDI operation or a signal. In the same way, EW\_REJECT is returned if screen hard copy is requested from a FOCAS2 function.
- 6 Operations listed below are accepted after the output finishes if they are operated during the data output:
	- Changing the active path (only for display)
	- Saving alarm history (Time when the save is done is saved as the occurrence time of the alarm.)
	- Writing PMC data on FROM
	- Setting Memory protection signal KEYP<G0046.0>
	- Changing displayed language
- 7 It takes several 10 seconds or a few minutes to output whole data.
- 8 Re-output makes a new file involving whole data. The old defective file is overwritten by the new file.
- 9 Reserve enough area on Data Server to output waveform data by transferring files in "SVSPWAVE" folder to host computers etc. regularly because waveform data is always output automatically if trouble is detected. Diagnosis No.4600 will help the data transfer.
- 10 Specify ratio of capacity available for data folder and number of registered files among total capacity and the maximum number of registered files of CF card mounted on data server in parameter No.24315.

Y

# **19.2.7 Output File Format**

Waveform data is output in CSV format.

### **Filename**

Output filenames are in the format "SVSPW\_yyyymmddHHMMSS.CSV". The part of "yyyymmddHHMMSS" means date when trouble occurs.

- yyyy: year (2000-2999)
- mm: month (01-12)
- dd: day (01-31)
- HH: hour  $(00-23)$
- MM: minute (00-59)
- SS: second (00-59)

### **File format**

File format is as shown below.

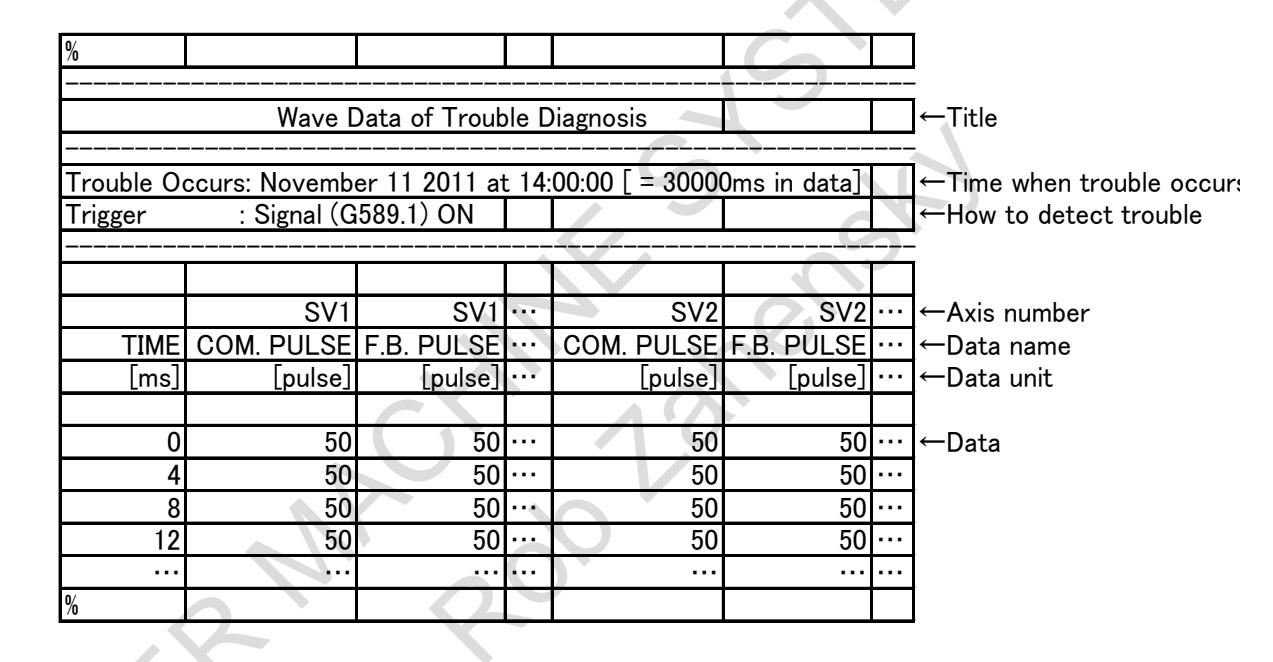

# **19.2.8 Restriction**

Sampling of this function stops when sampling of Waveform diagnosis function is active. Note that Servos and spindles waveform data is not output if something trouble occurs during sampling of Waveform diagnosis function is active.

### **Signal**

### **Trouble diagnosis data monitoring signal TDDM<Gn589.0>**

[Classification] Input signal

- [Function] Clears latched data of Trouble diagnosis function and changes the state from "LATCHED" to "SAMPLING". In addition, sampling of all paths starts in Servo / spindle waveform data output function.
- [Operation] When this signal is set from "0" to "1", latched data of Trouble diagnosis function is cleared and the state changes from "LATCHED" to "SAMPLING". In addition, sampling of waveform data starts. Note that this signal is ignored when Wave data transfer signal WVTRNS is "1". Since this signal is also ignored when SV or SP alarm occurs, set this signal after resolving the causes of alarms.

### **NOTE**

Only the signal of  $1<sup>st</sup>$  path is effective when Servo / spindle waveform data output function is effective.

### **Trouble diagnosis data latching signal TDDL<Gn589.1>**

- [Classification] Input signal
	- [Function] Latches data of Trouble diagnosis function and changes the state from "SAMPLING" to "LATCHED". In addition, sequence of outputting waveform data starts in Servo / spindle waveform data output function.
	- [Operation] When this signal is set from "0" to "1", data of Trouble diagnosis function is latched and the state changes from "SAMPLING" to "LATCHED". In addition, sequence of outputting waveform data starts. Note that this signal is ignored when the state of Trouble diagnosis function is "LATCHED".

**NOTE**

Only the signal of  $1<sup>st</sup>$  path is effective when Servo / spindle waveform data output function is effective.

### **Waveform data re-output signal WVROP<G0589.2>**

[Classification] Input signal

- [Function] Starts re-output of waveform data if output of servos and spindles waveform data fails because of shortage of memory and so on.
- [Operation] When this signal is set from "0" to "1", re-output of waveform data is started. Start re-output by this signal after resolving causes of output failure. Note that this signal is ignored when Waveform data transfer failure signal WVTF is "0".

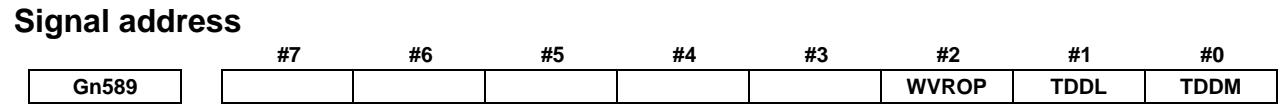

### **Waveform data transfer signal WVTRNS<F0578.0>**

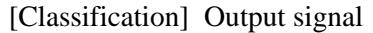

- [Function] Notifies that trouble was detected and that output of waveform data does not finish in Servo / spindle waveform data output function. Note that this signal is "1" even if output of waveform data does not run during sampling after the trouble.
- [Operation] This signal is "1" when output of waveform data does not finish.

This signal is "0" when output of waveform data finishes.

### **Waveform data transfer failure signal WVTF<F0578.1>**

[Classification] Output signal

[Function] Notifies that output of waveform data failed in Servo / spindle waveform data output function. Re-output of the data can be started by Waveform data re-output signal when this signal is "1".

[Operation] This signal is "1" when output of waveform data failed.

- This signal is "0" in the following cases:
	- 1. Output of waveform data was normal.
	- 2. Sampling of waveform data was restarted.
	- 3. Power was turned off and on.

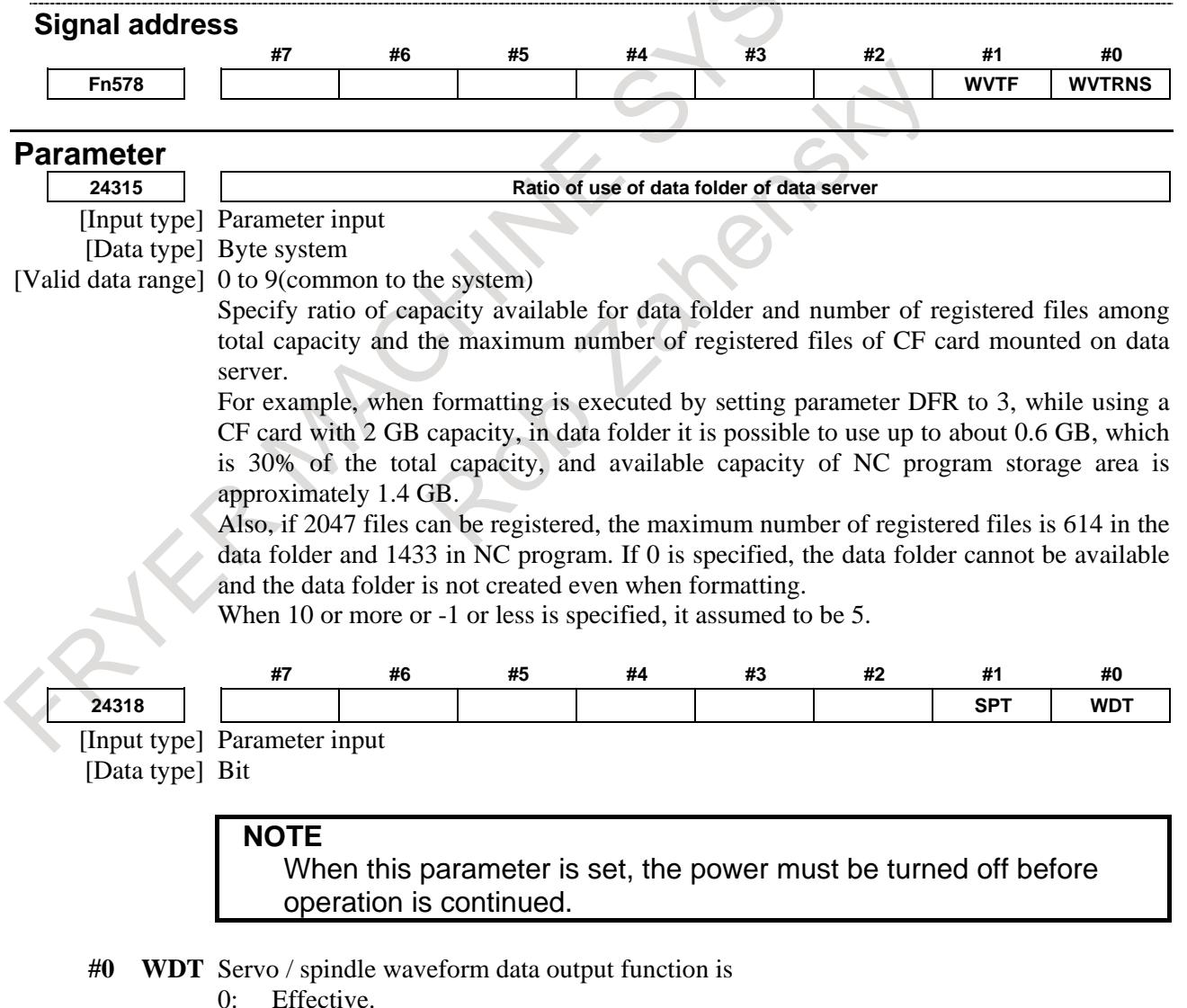

- 
- 1: Not effective.
- **#1 SPT** In Trouble diagnosis function and Servo / spindle waveform data output function, Trouble diagnosis data monitoring signal and Trouble diagnosis data latching signal are 0: Ignored.
	-
	- 1: Not ignored.

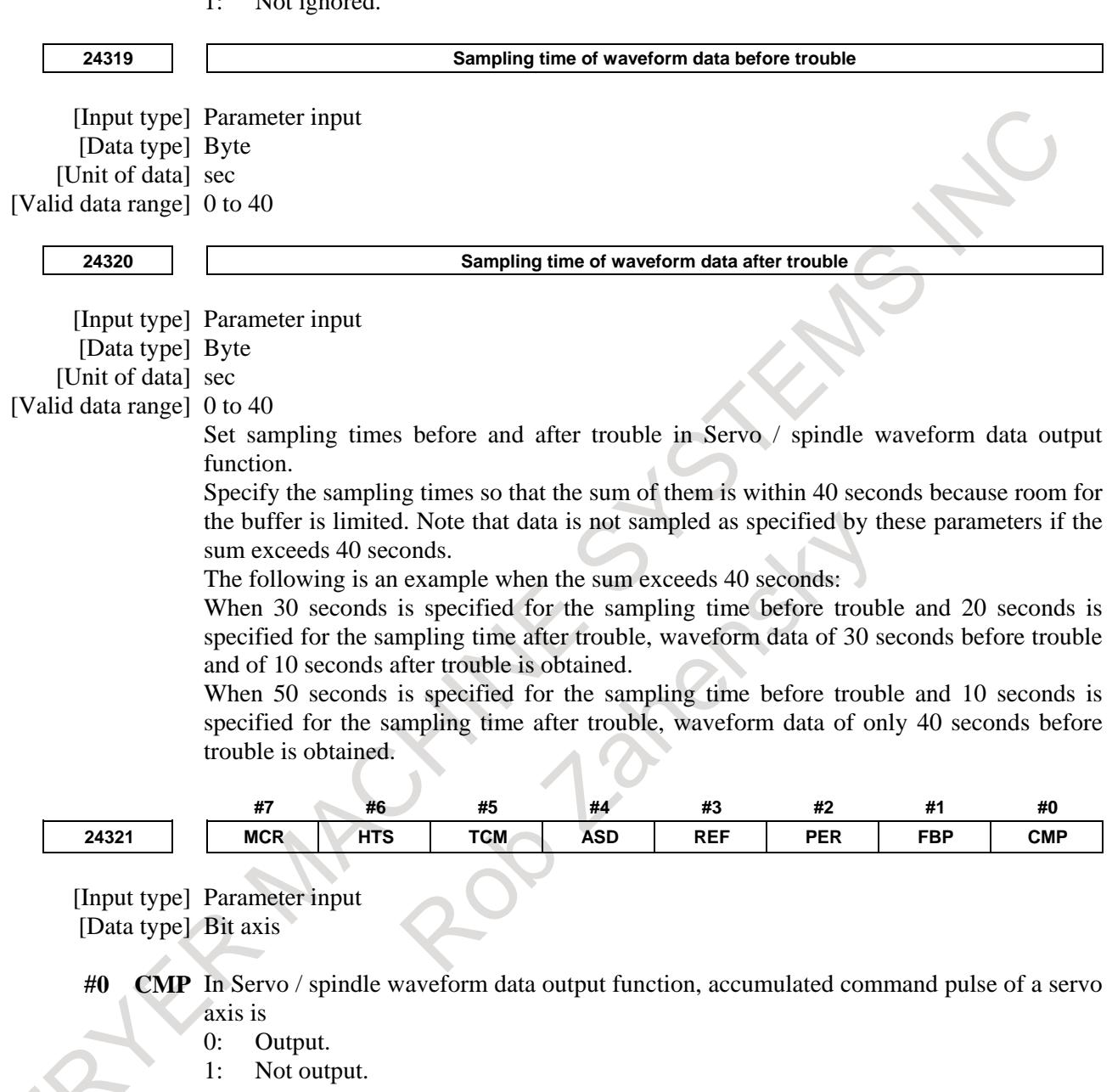

- **#1 FBP** In Servo / spindle waveform data output function, accumulated feedback pulse of a servo axis is
	- 0: Output.
	- 1: Not output.
- **#2 PER** In Servo / spindle waveform data output function, position error of a servo axis is
	- 0: Output.
	- 1: Not output.
- **#3 REF** In Servo / spindle waveform data output function, reference counter of a servo axis is
	- 0: Output.
	- 1: Not output.
- **#4 ASD** In Servo / spindle waveform data output function, actual speed of a servo axis is
- 0: Output.
- 1: Not output.
- **#5 TCM** In Servo / spindle waveform data output function, torque command of a servo axis is 0: Output.
	- 1: Not output.
- **#6 HTS** In Servo / spindle waveform data output function, heat simulation of a servo axis is
	- 0: Output.
	- 1: Not output.
- **#7 MCR** In Servo / spindle waveform data output function, motor current of a servo axis is
	- 0: Output.
	- 1: Not output.

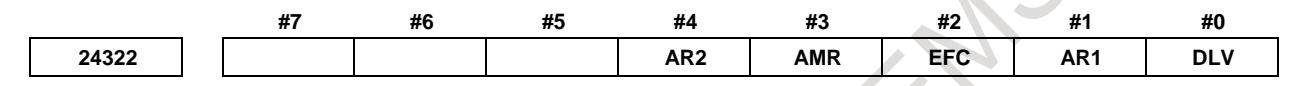

[Input type] Parameter input

[Data type] Bit axis

- **#0 DLV** In Servo / spindle waveform data output function, disturbance level of a servo axis is
	- 0: Output.
	- 1: Not output.
- **#1 AR1** In Servo / spindle waveform data output function, arbitrary data 1 of a servo axis is
	- 0: Output.
	- 1: Not output.

**#2 EFC** In Servo / spindle waveform data output function, effective current of a servo axis is 0: Output.

- 1: Not output.
- **#3 AMR** In Servo / spindle waveform data output function, AMR data of a servo axis is
	- 0: Output.
	- 1: Not output.
- **#4 AR2** In Servo / spindle waveform data output function, arbitrary data 2 of a servo axis is 0: Output.
	- 1: Not output.

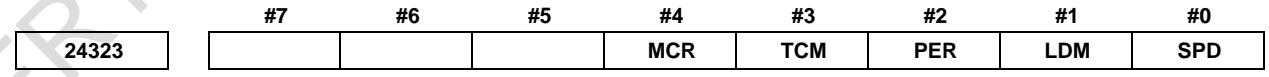

[Input type] Parameter input [Data type] Bit spindle

- **#0 SPD** In Servo / spindle waveform data output function, actual motor speed of a spindle axis is 0: Output.
	- 1: Not output.
- **#1 LDM** In Servo / spindle waveform data output function, load meter of a spindle axis is 0: Output.
	- 1: Not output.
- **#2 PER** In Servo / spindle waveform data output function, position error of a spindle axis is
- 0: Output.
- 1: Not output.
- **#3 TCM** In Servo / spindle waveform data output function, torque command of a spindle axis is 0: Output.
	- 1: Not output.
- **#4 MCR** In Servo / spindle waveform data output function, motor current of a spindle axis is
	- 0: Output.
	- 1: Not output.

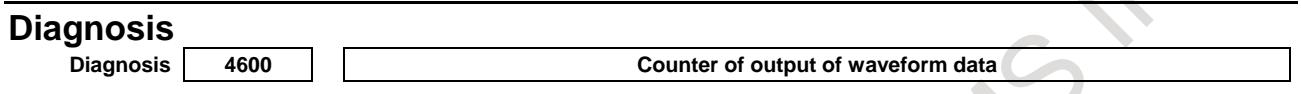

[Data type] Byte [Unit of data] 1 time [Valid data range] 0-255

The state of output of servos and spindles waveform data can be displayed.

Power-on clears this value to 0 and then 1 is added when output starts. In addition, 1 is added again when output finishes normally. Therefore, odd number means that output is active and even number means that output is not active.

Note that this value changes as follows if output fails:

- 1 1 is added when output starts.<br>2 1 is subtracted when output fa
- 1 is subtracted when output fails.
- 3 1 is added when output starts again.
- 4 1 is added when output finishes normally.

### **NOTE**

- 1 This value is not cleared even if power is turned off.
- 2 This value is counted up from 0 again if this value exceeds 255.

FATER MAGNINES STEAMS NOTE

# **APPENDIX** English

FATER MAGNINES STEAMS NOTE

RIVER

# **INTERFACE BETWEEN CNC AND PMC**

# **A.1 LIST OF ADDRESSES**

Interface addresses among CNC and PMC are as follows:

[Example of controlling one path using one PMC]

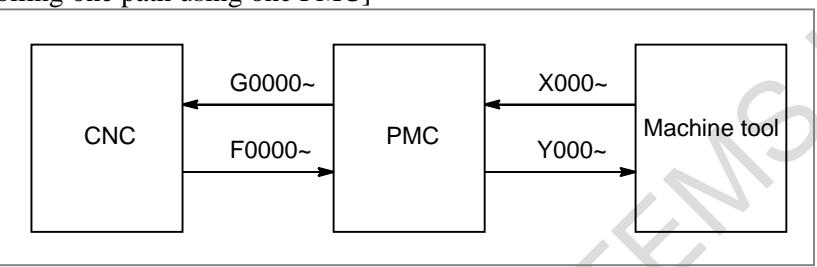

[Example of controlling three path using one PMC]

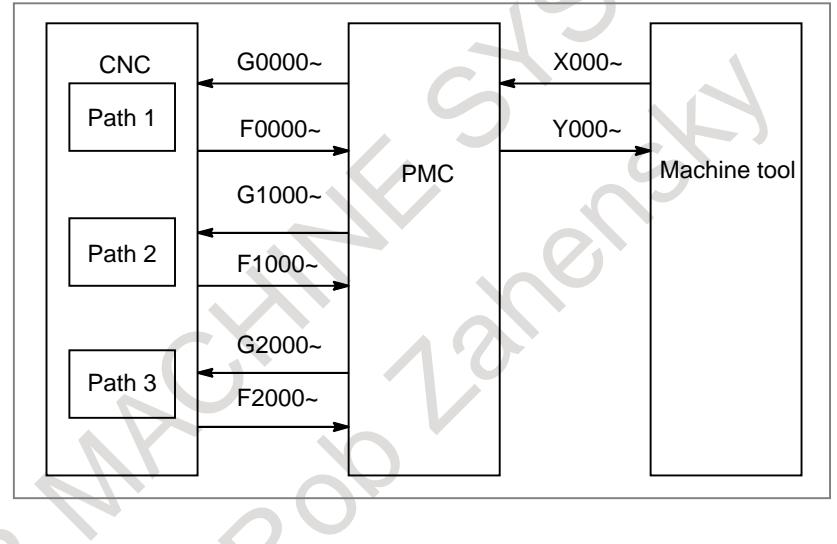

### A. INTERFACE BETWEEN CNC AND PMC

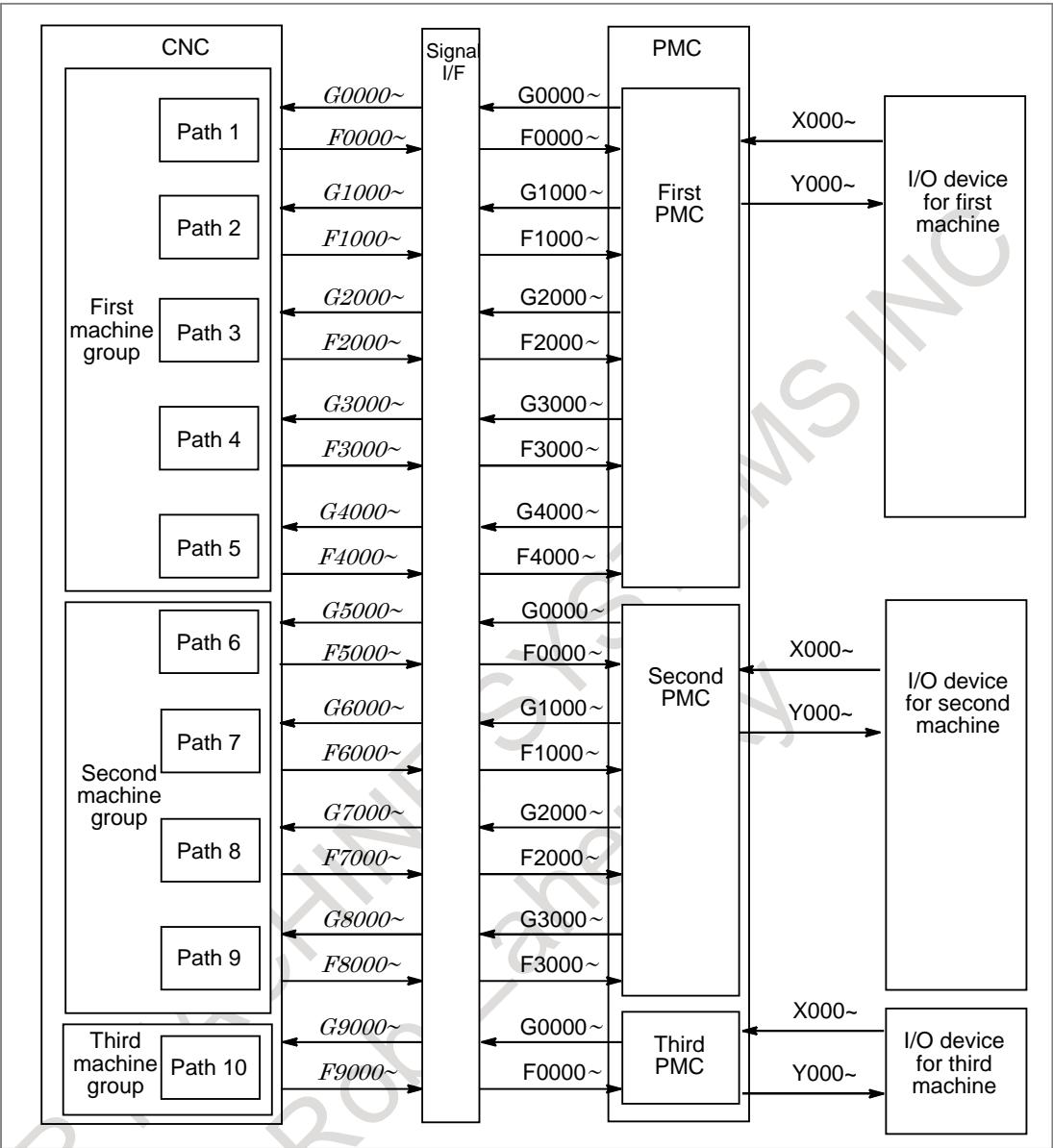

[Example of controlling multipath CNC using multipath PMC system]

### **NOTE**

Each PMC of a multipath PMC system has an independent signal area. The F, G, X, and Y signal addresses of each PMC begin with 0. On the other hand, the F and G signal addresses from the viewpoint of the CNC are fixed for each path number. Note that the F and G signal addresses used in programming of each ladder are different from those from the viewpoint of the CNC.

### **Expression of signals**

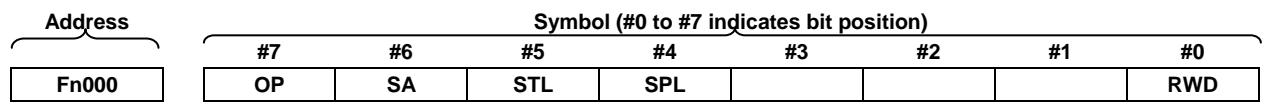

In an item where both lathe system and machining center system are described, some signals are covered with shade () in the signal address figure as shown below. This means either lathe system or machining center system does not have this signal. Upper part is for lathe system and lower part is for machining center system.

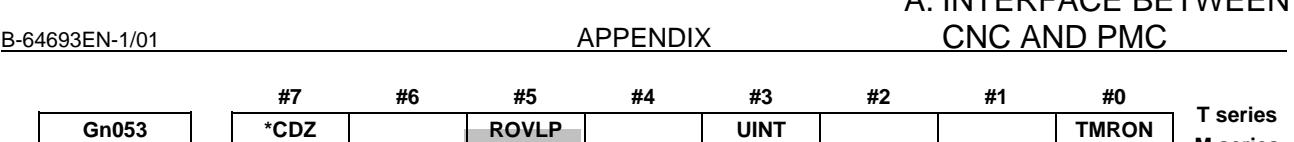

[Example 1]

The figure above indicates ROVLP is provided only for the lathe system while the other signals for both the lathe system and machining system.

INITEDEACE BETWEEN

**M series**

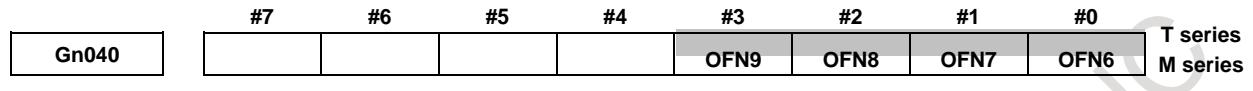

[Example 2]

Signals OFN6 to OFN9 are for machining center system only.

### **NOTE** 1 In X addresses in the table, the emergency stop signal for each signal is \*ESP<X0008.4>, \*ESP<X0008.0>, and \*ESP<X008.1>, respectively. 2 For multipath control, one of the following superscripts is attached to the top right of a symbol depending on the signal type. Path type (for path 1 on PMC side) : #1 Path type (for path 2 on PMC side) : #2 Path type (for path 3 on PMC side) : #3 In addition, #1, #2 or #3 attached to a signal indicates the signal is provided only for path 1, 2, or 3 on PMC side, respectively. Path type : #P Controlled axis type : #SV Spindle type : #SP In G and F addresses in the table, #P, #SV, or #SP attached to a signal indicates the signal is provided for each path on CNC side, each control axis on CNC side, or each spindle on CNC side, respectively. PMC axis control group type: #PX #PX attached to a signal indicates the signal is provided for each PMC axis control group. 3 For the signals, a single data number is assigned to 8 bits. Each bit has a different meaning. 4 The letter "n" in each address representation indicates the address position used in each path on the CNC side, as shown below. 1st path : n=0 (No. 0 to 999) 2nd path : n=1 (No. 1000 to 1999)  $\mathcal{L}^{\text{max}}_{\text{max}}$ 10th path : n=9 (No. 9000 to 9999) 5 For a signal of controlled axis type, when the number of axes eceeds eight for each path, set parameter No. 3021 to address this situation. 6 For a signal of spindle type, when the number of axes eceeds four for each path, set parameter No. 3022 to address this situation.

A. INTERFACE BETWEEN CNC AND PMC

### $MT \rightarrow CNC$

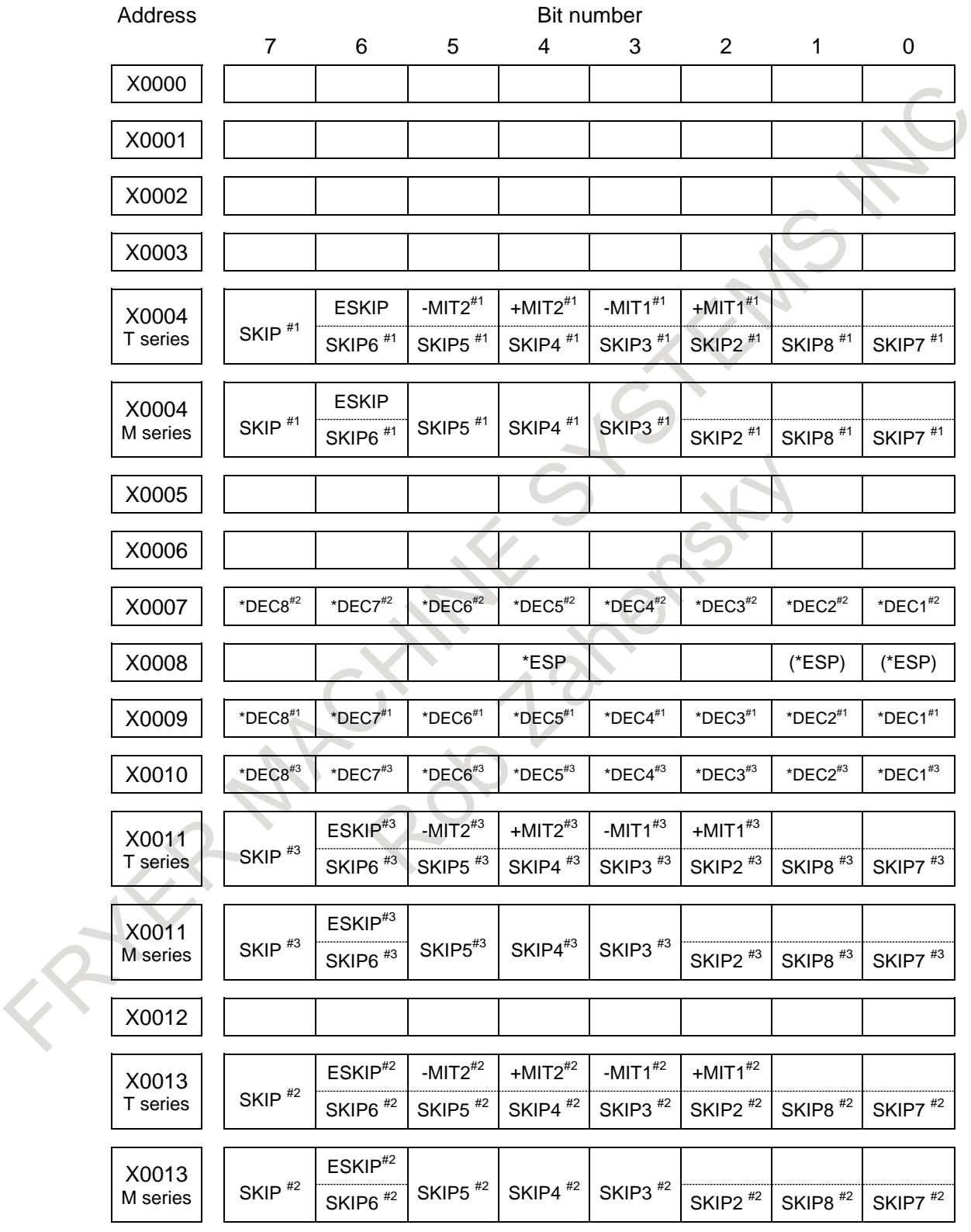

 $\mathsf{PMC} \to \mathsf{CNC}$ 

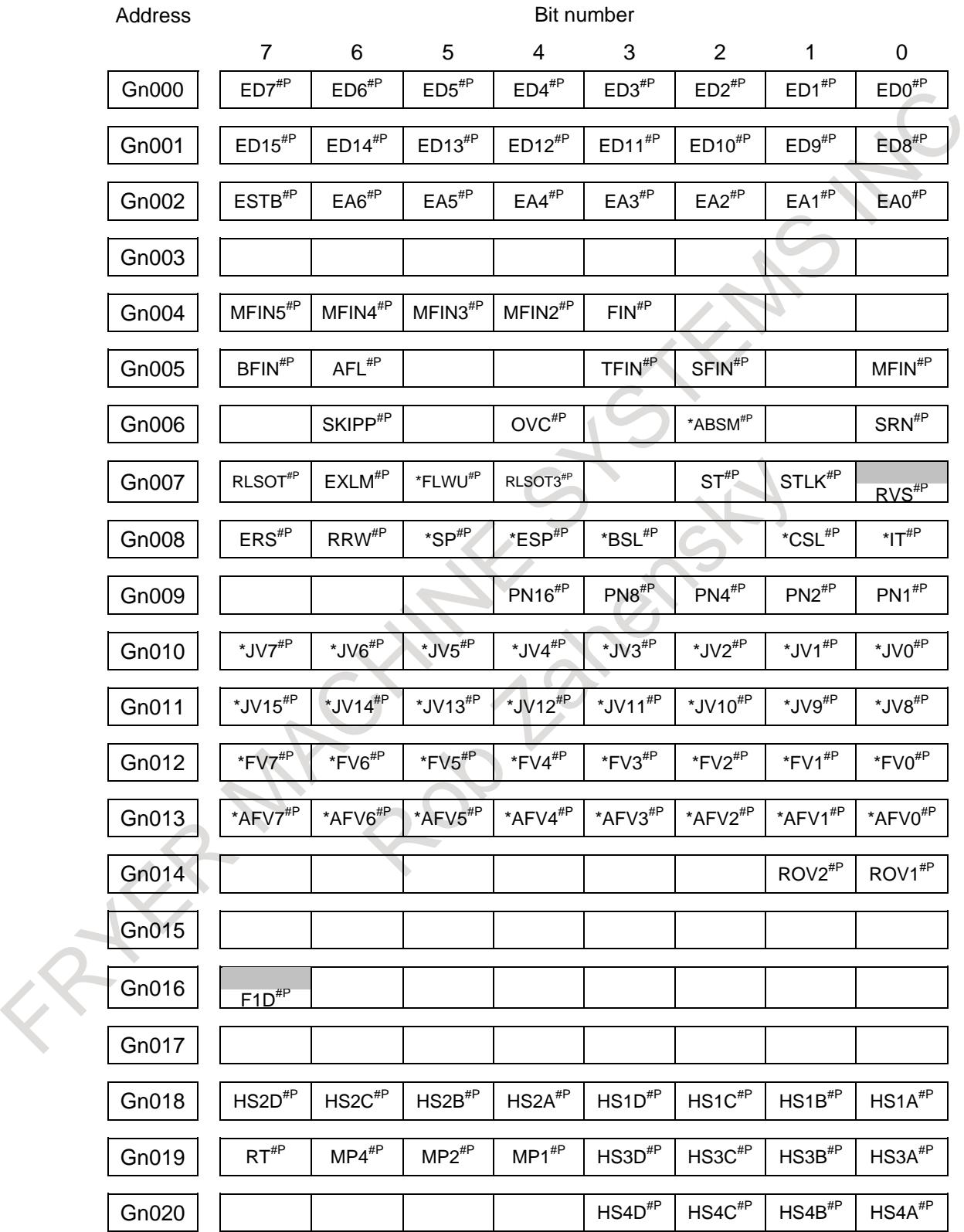

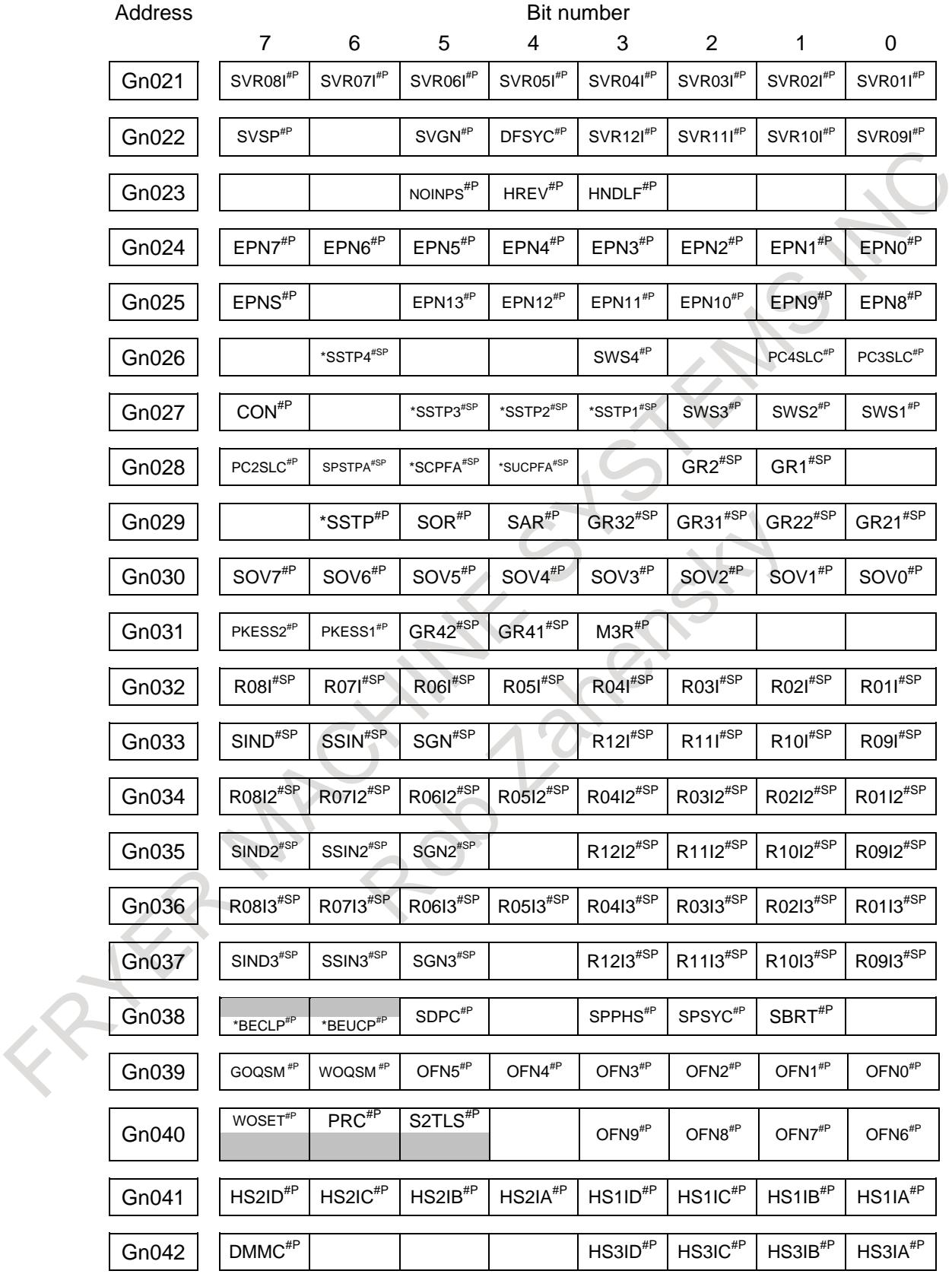

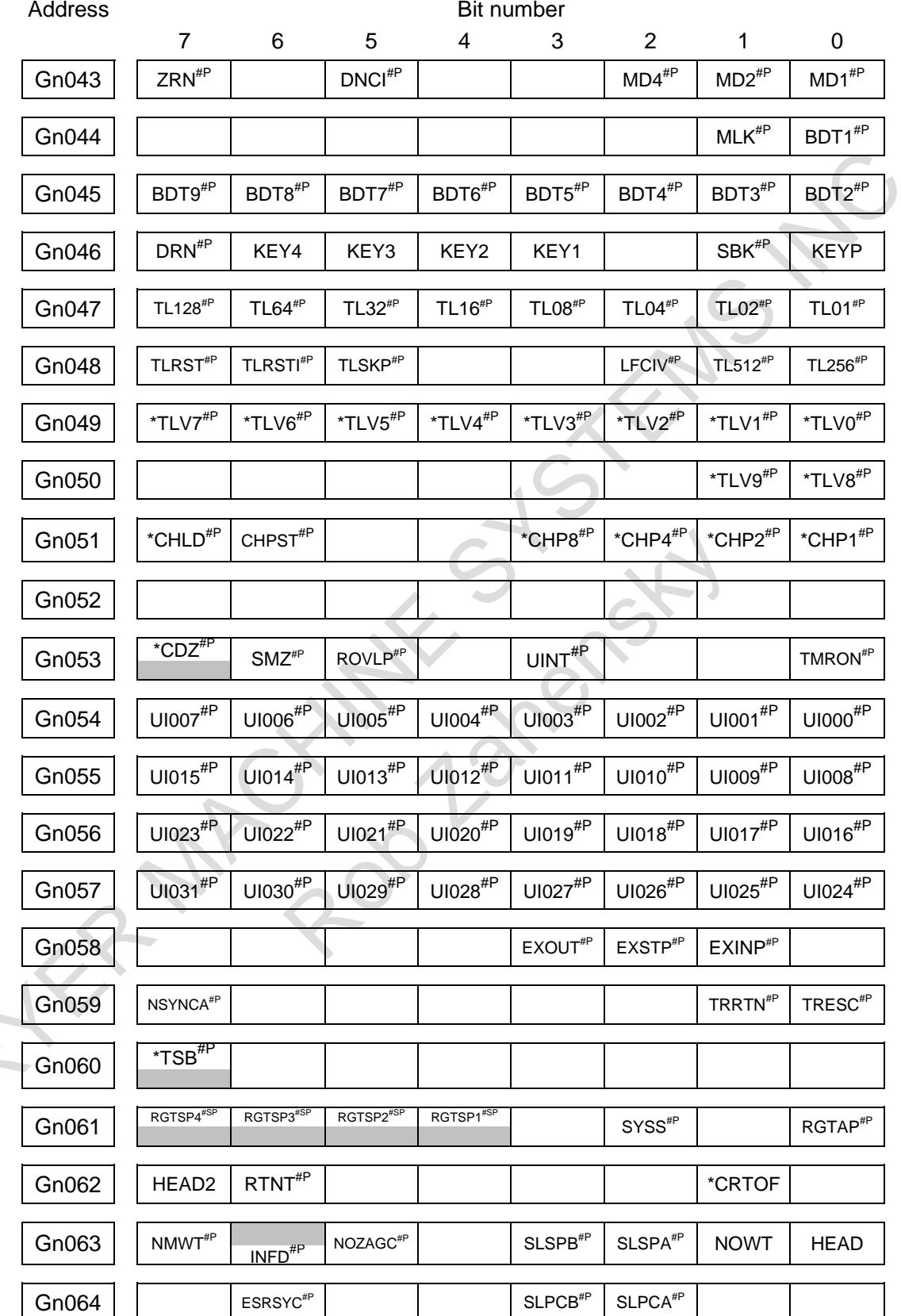

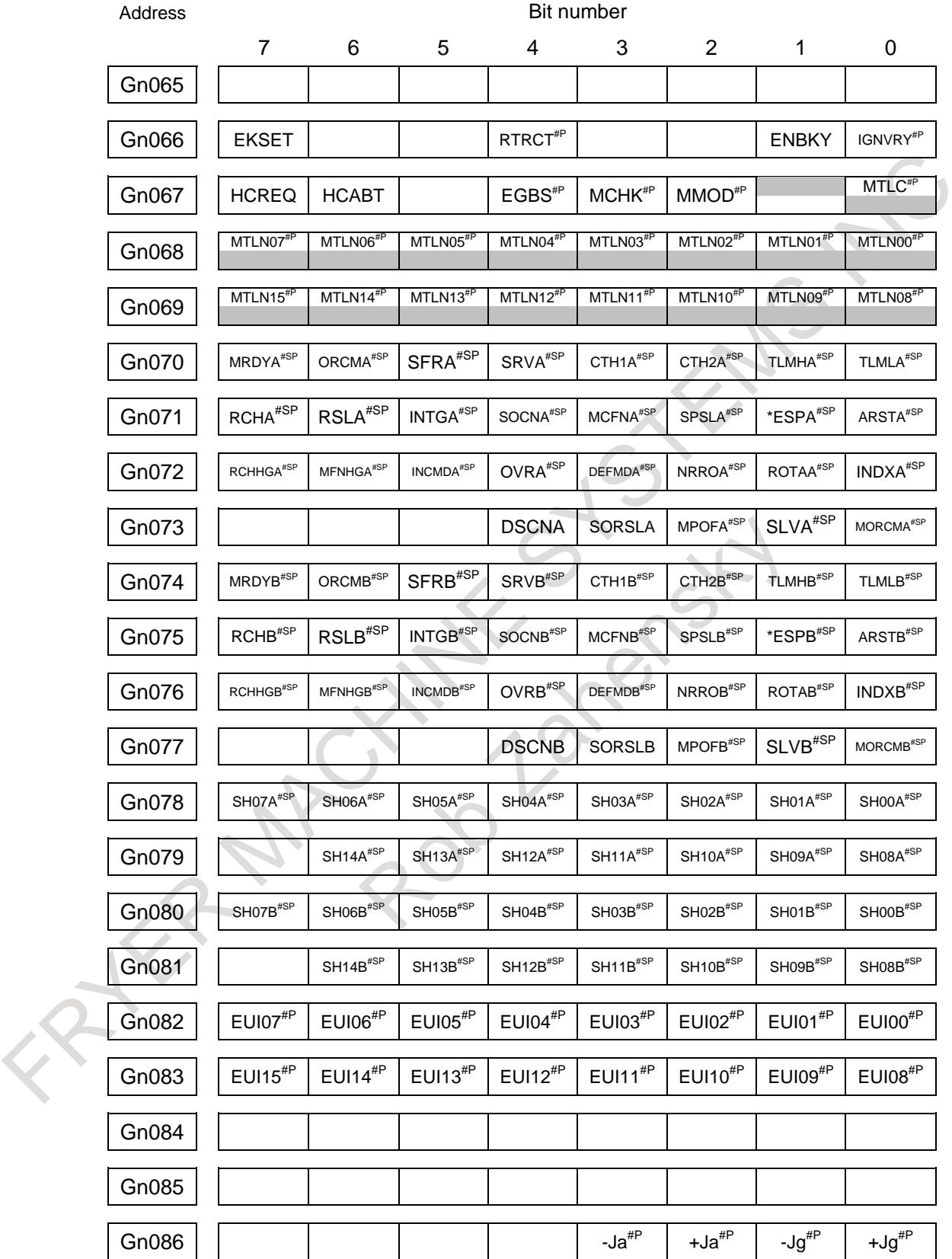

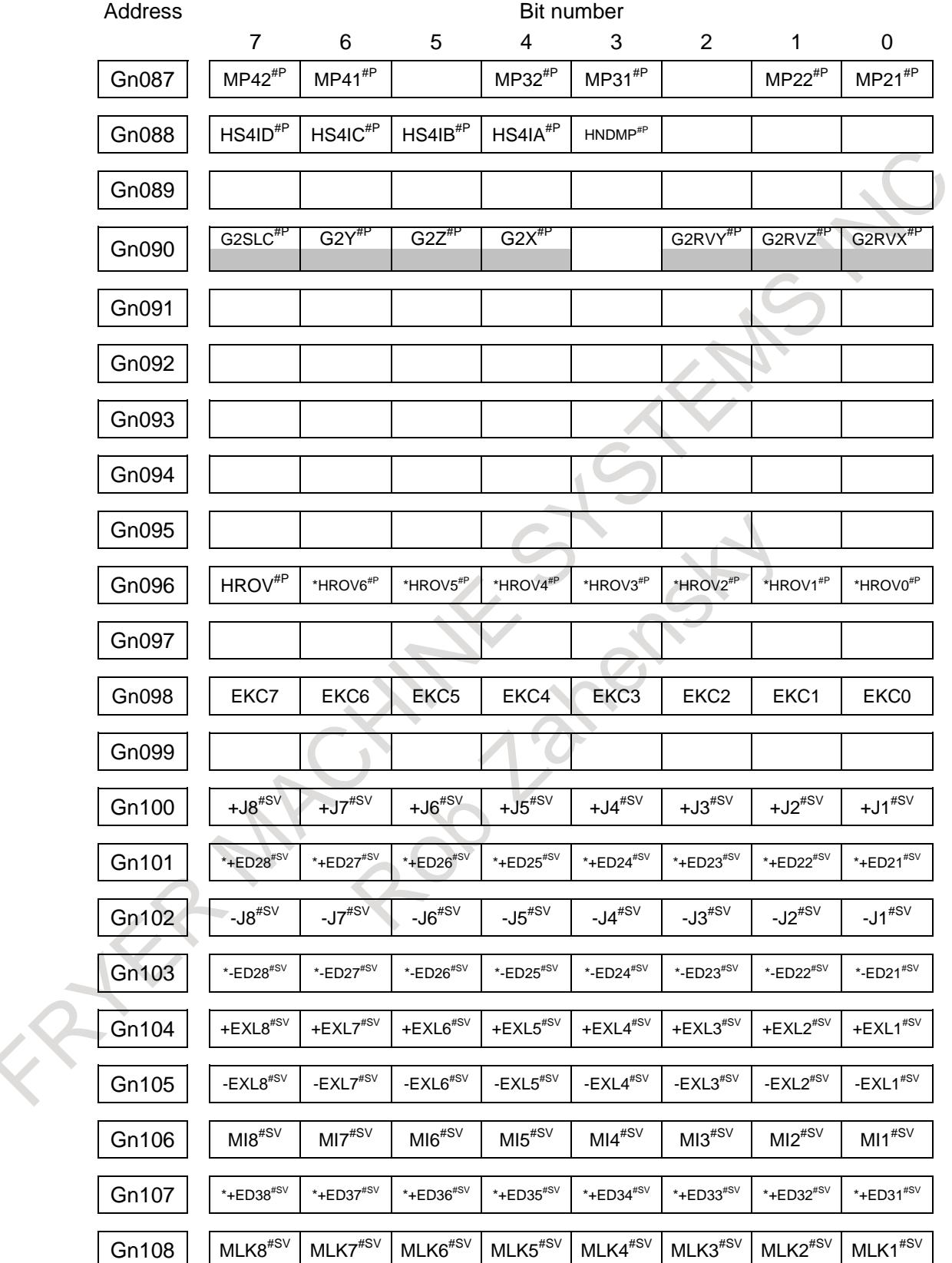

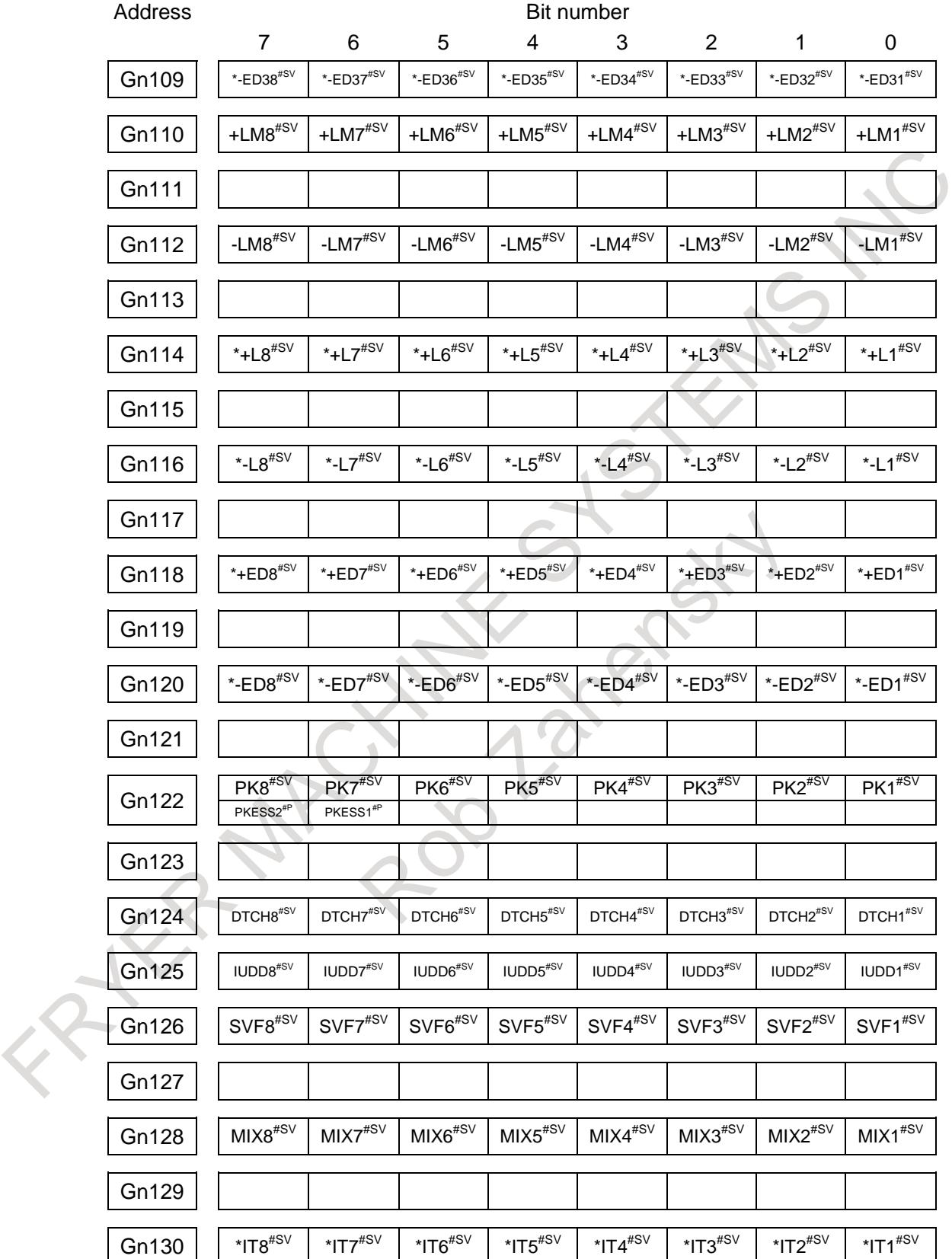

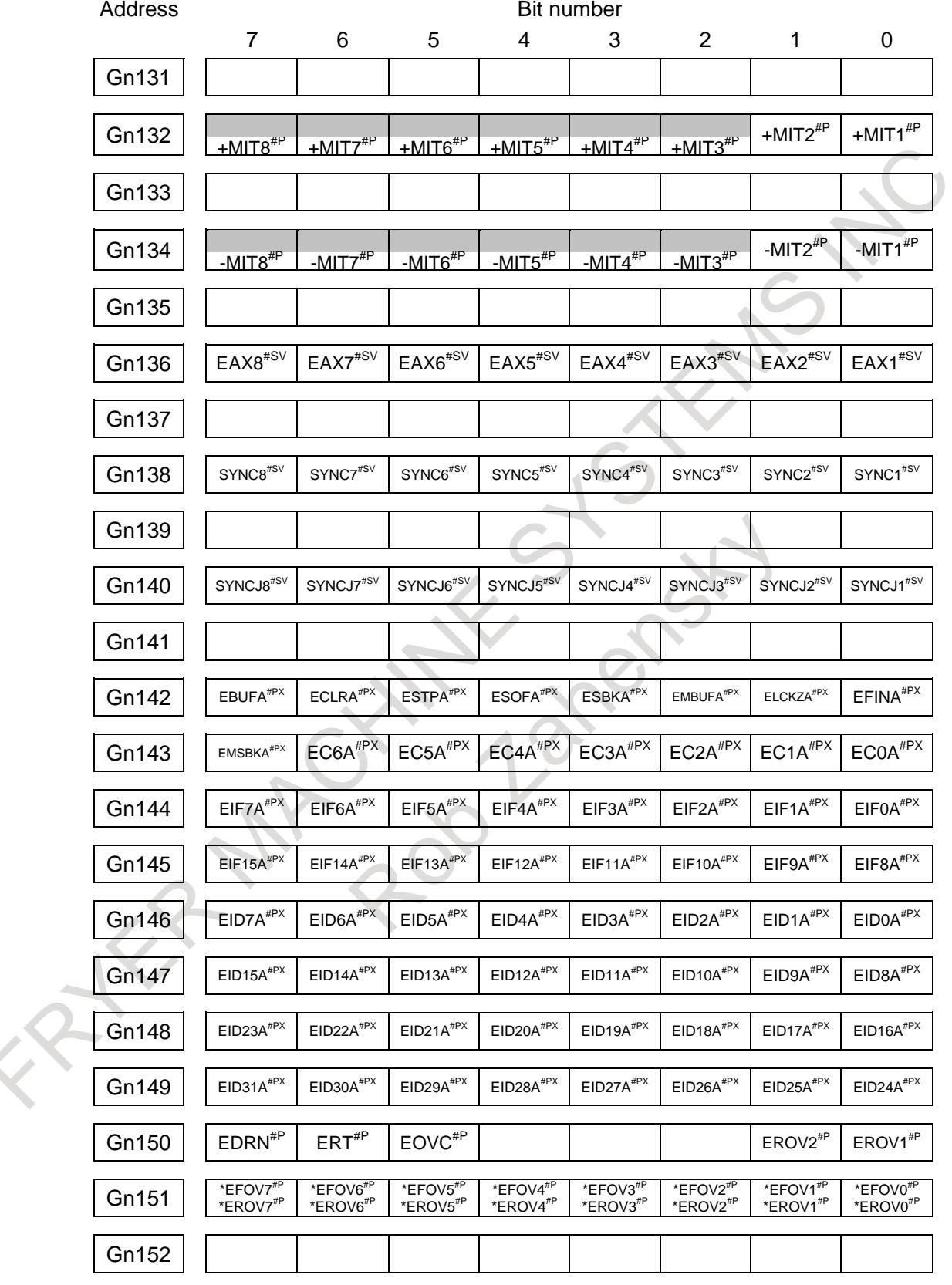

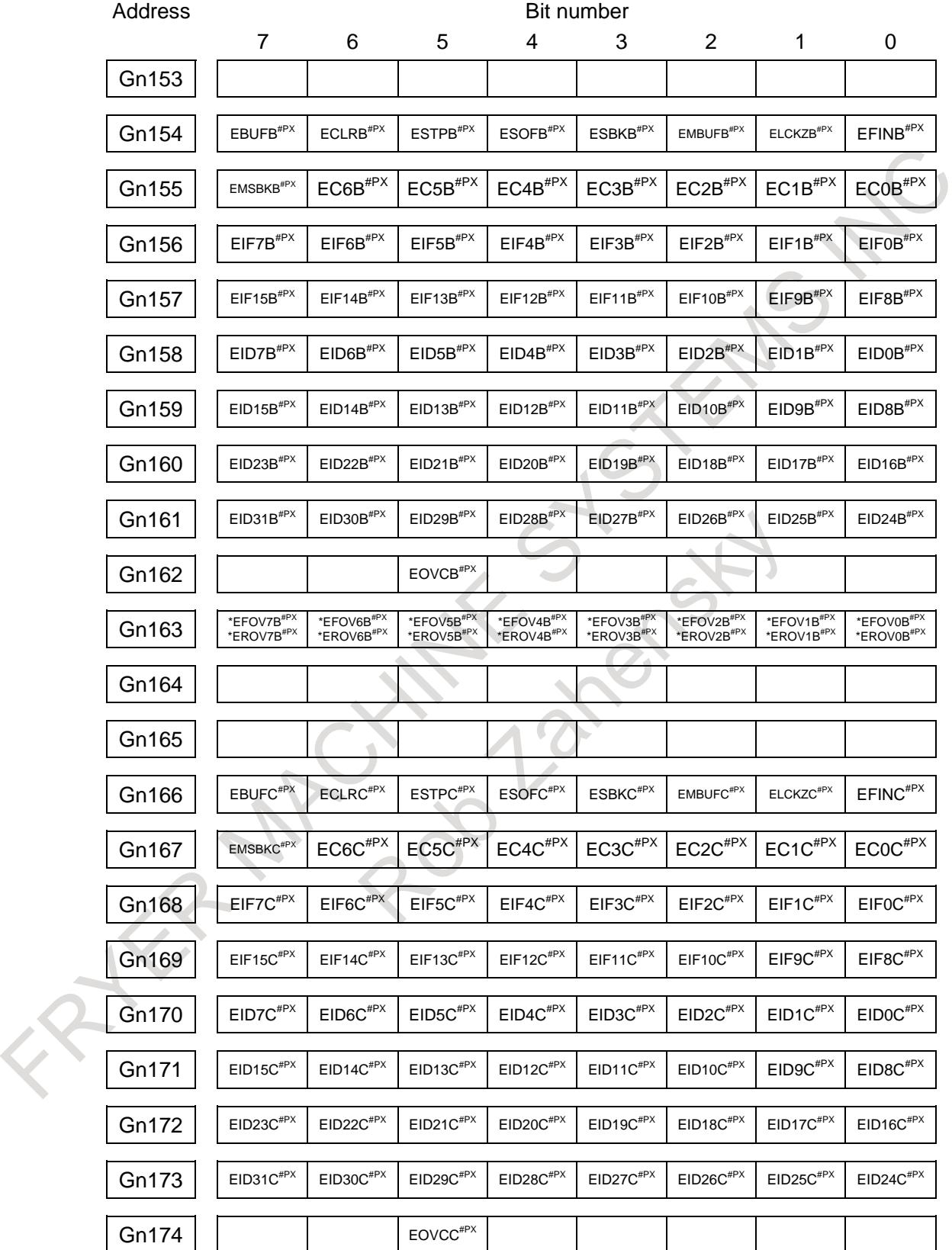

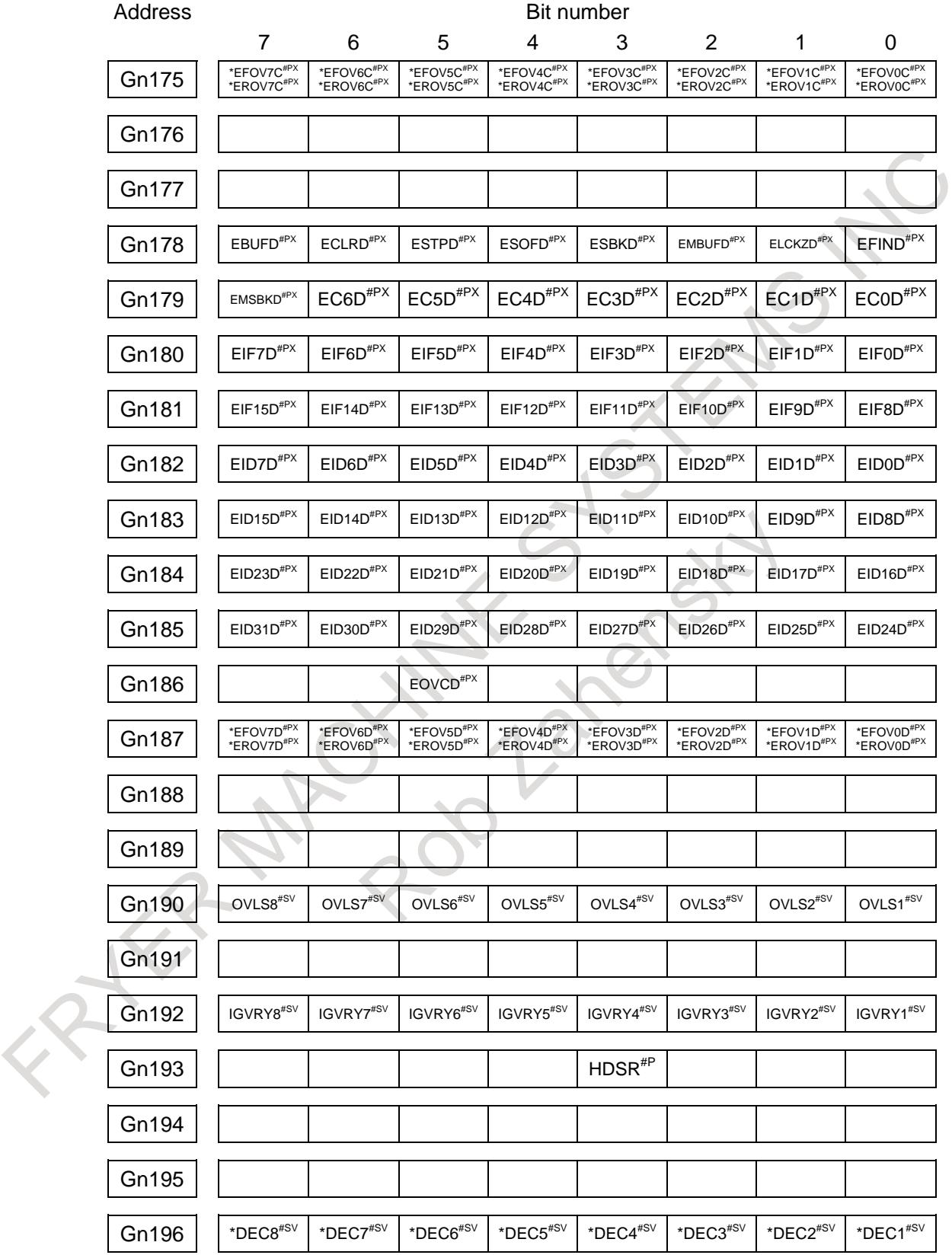

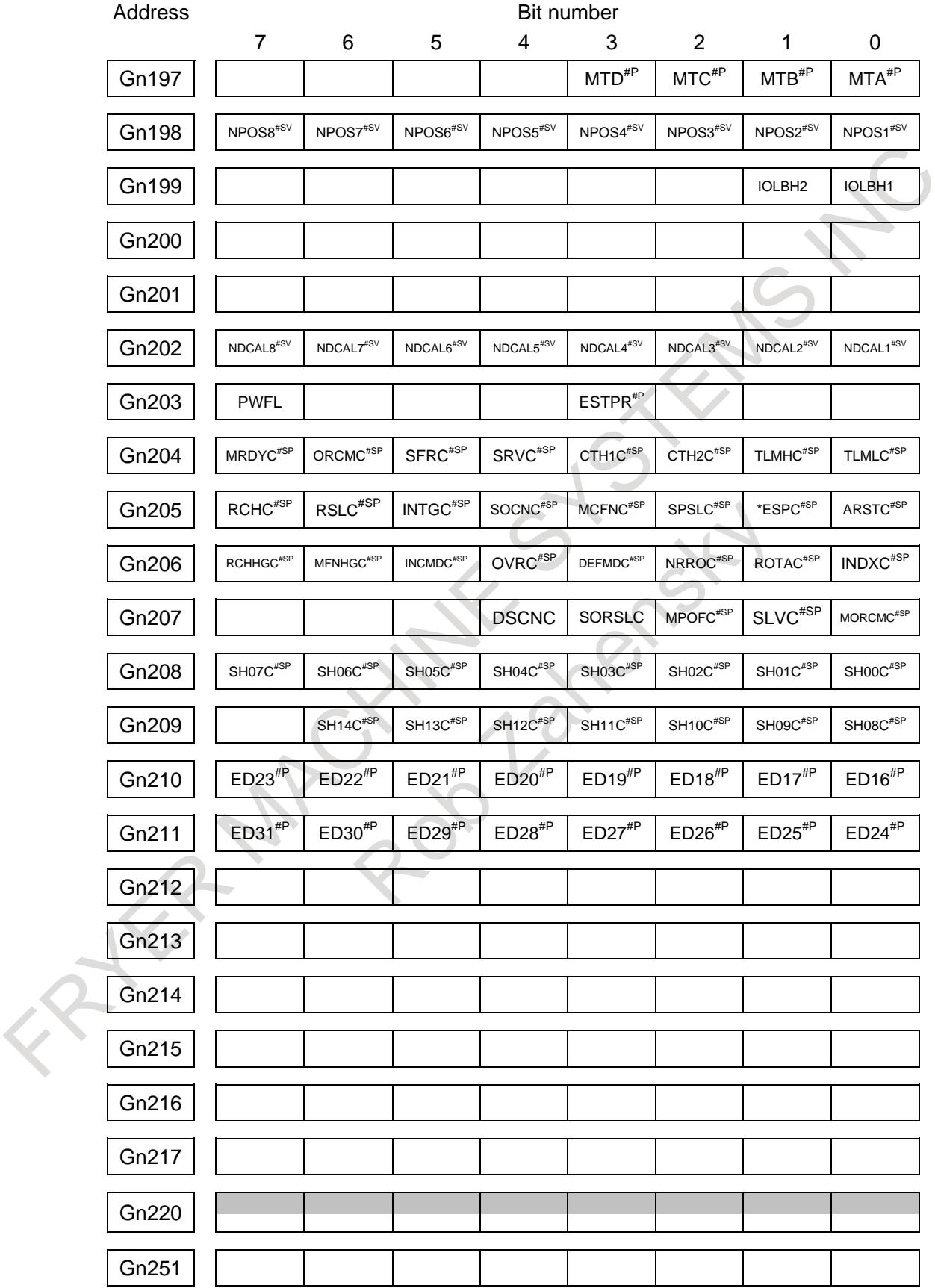

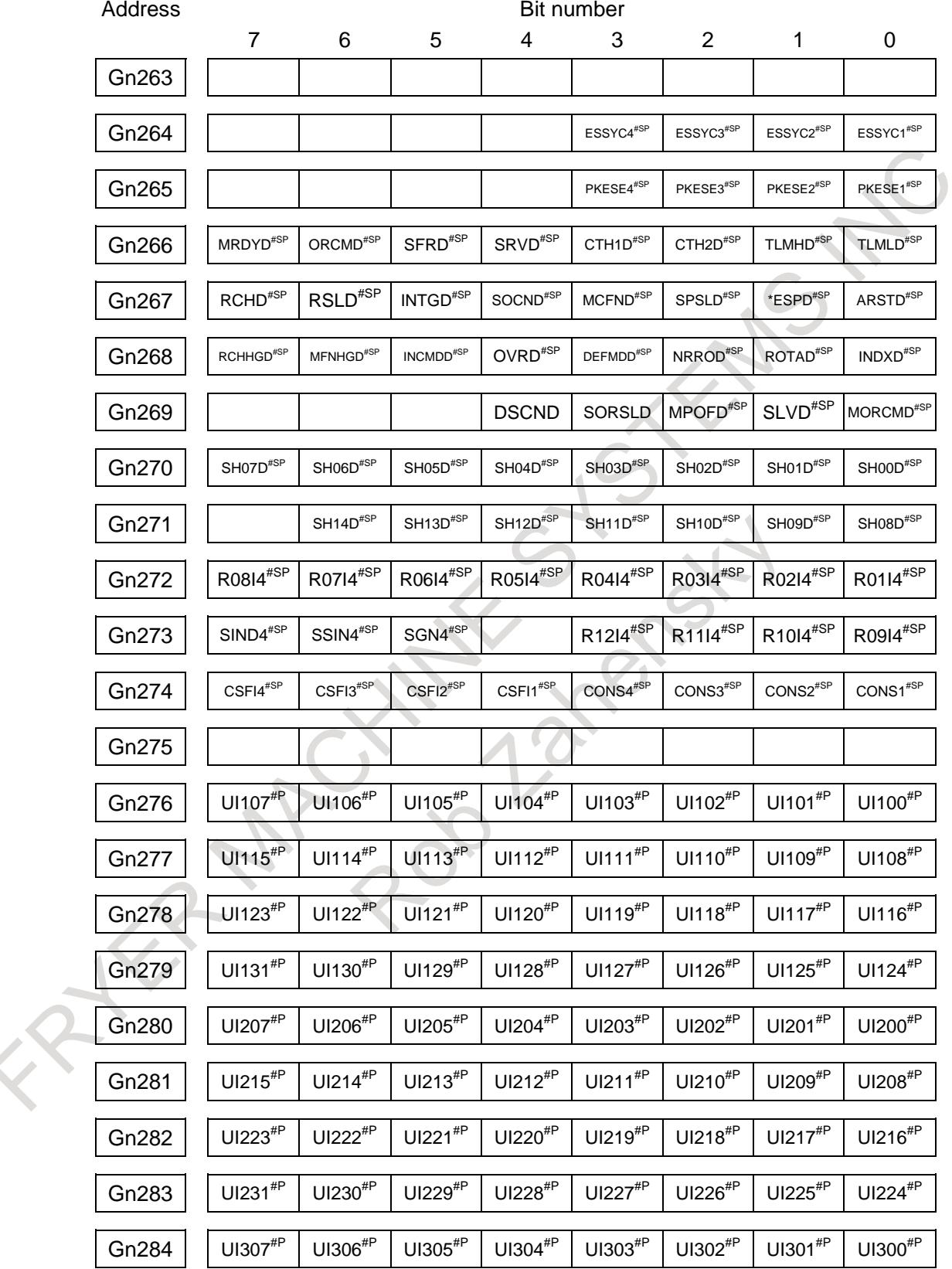

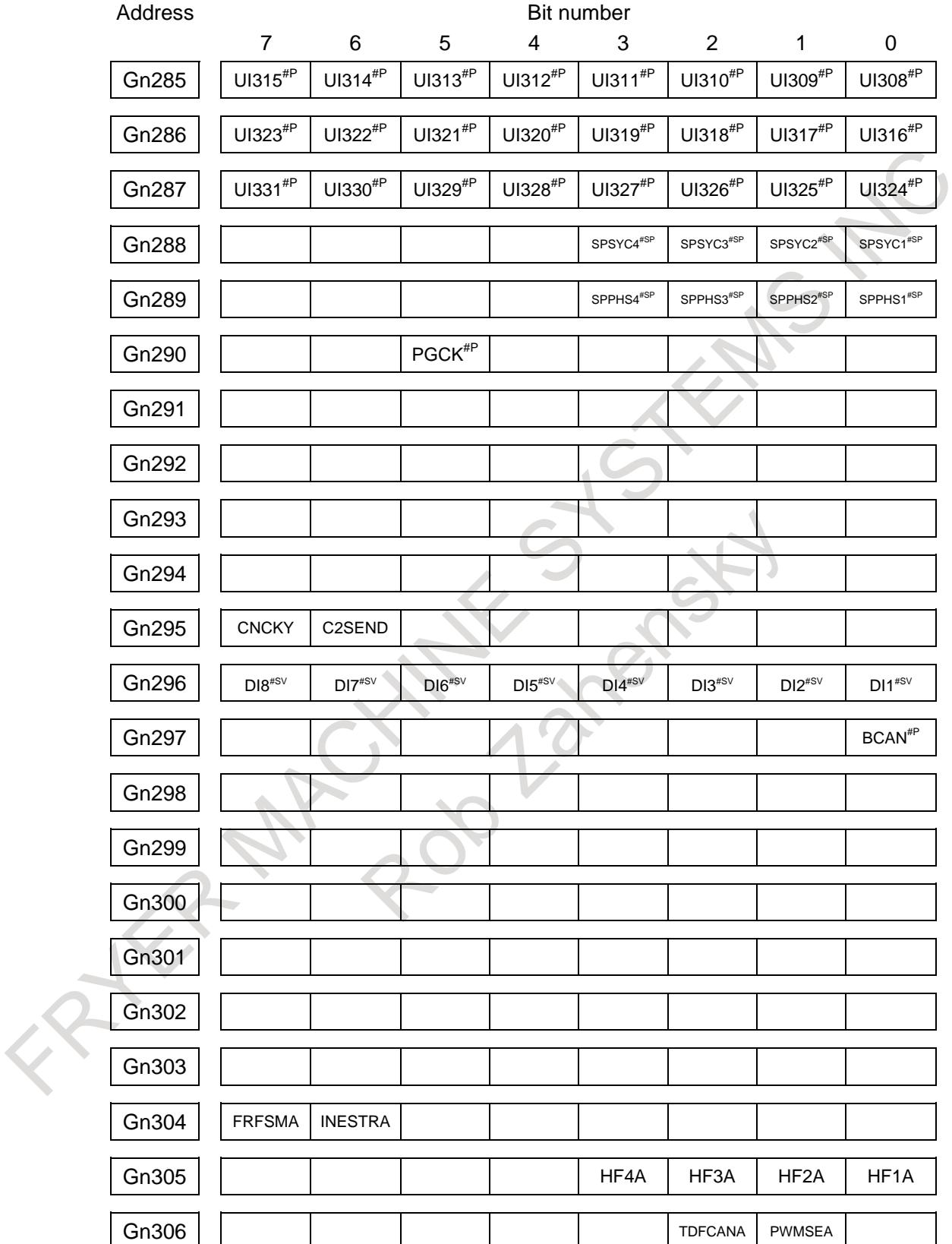

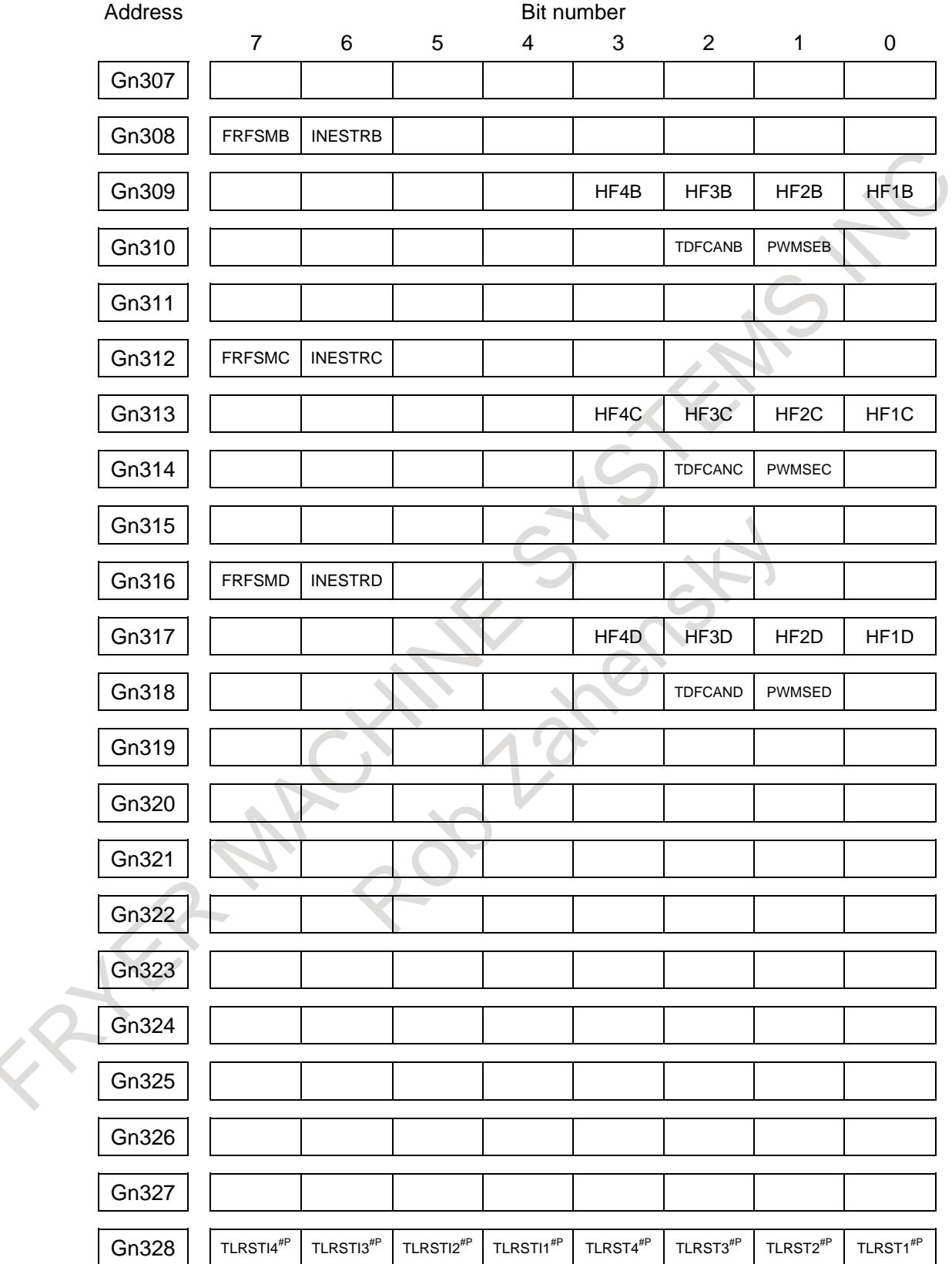

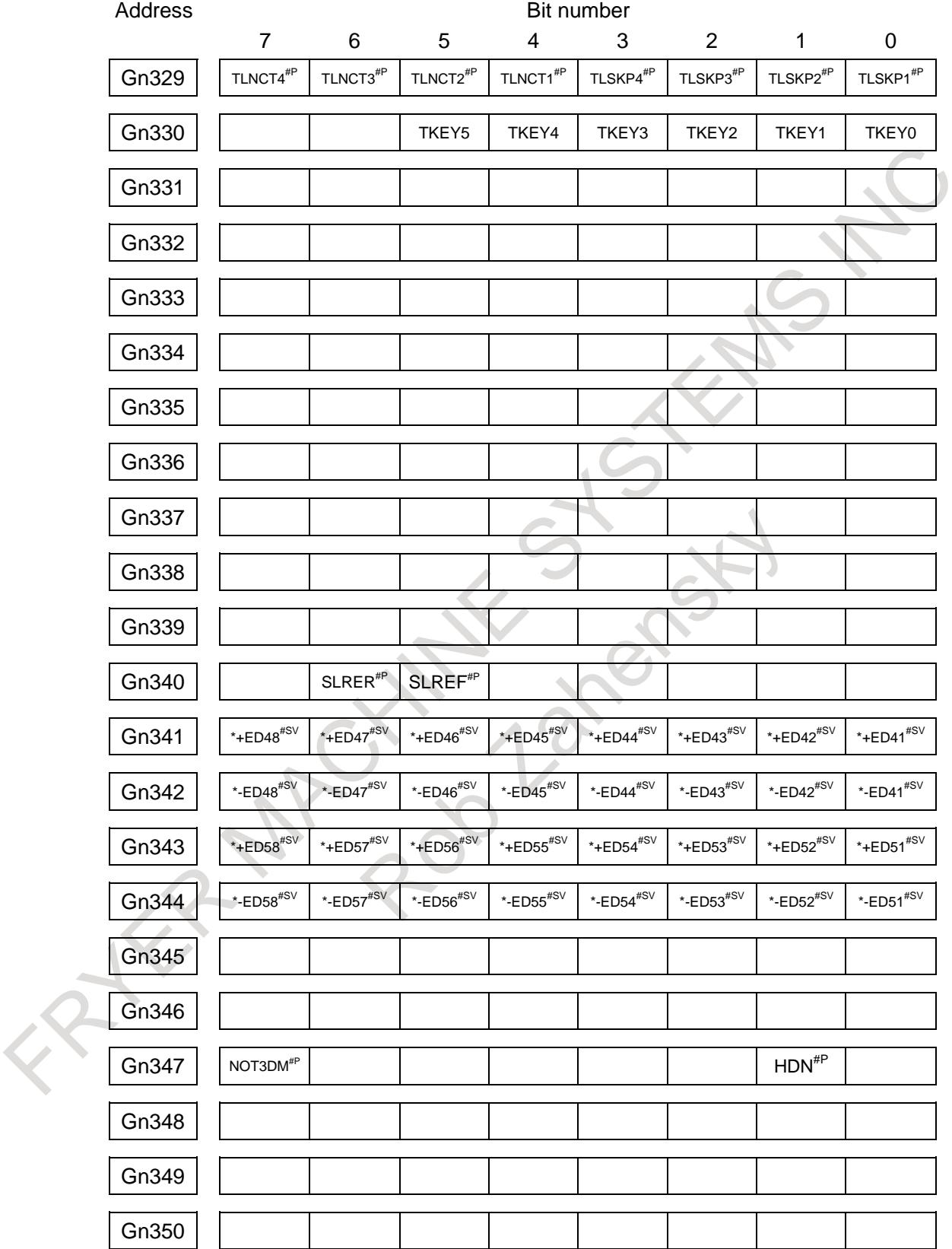

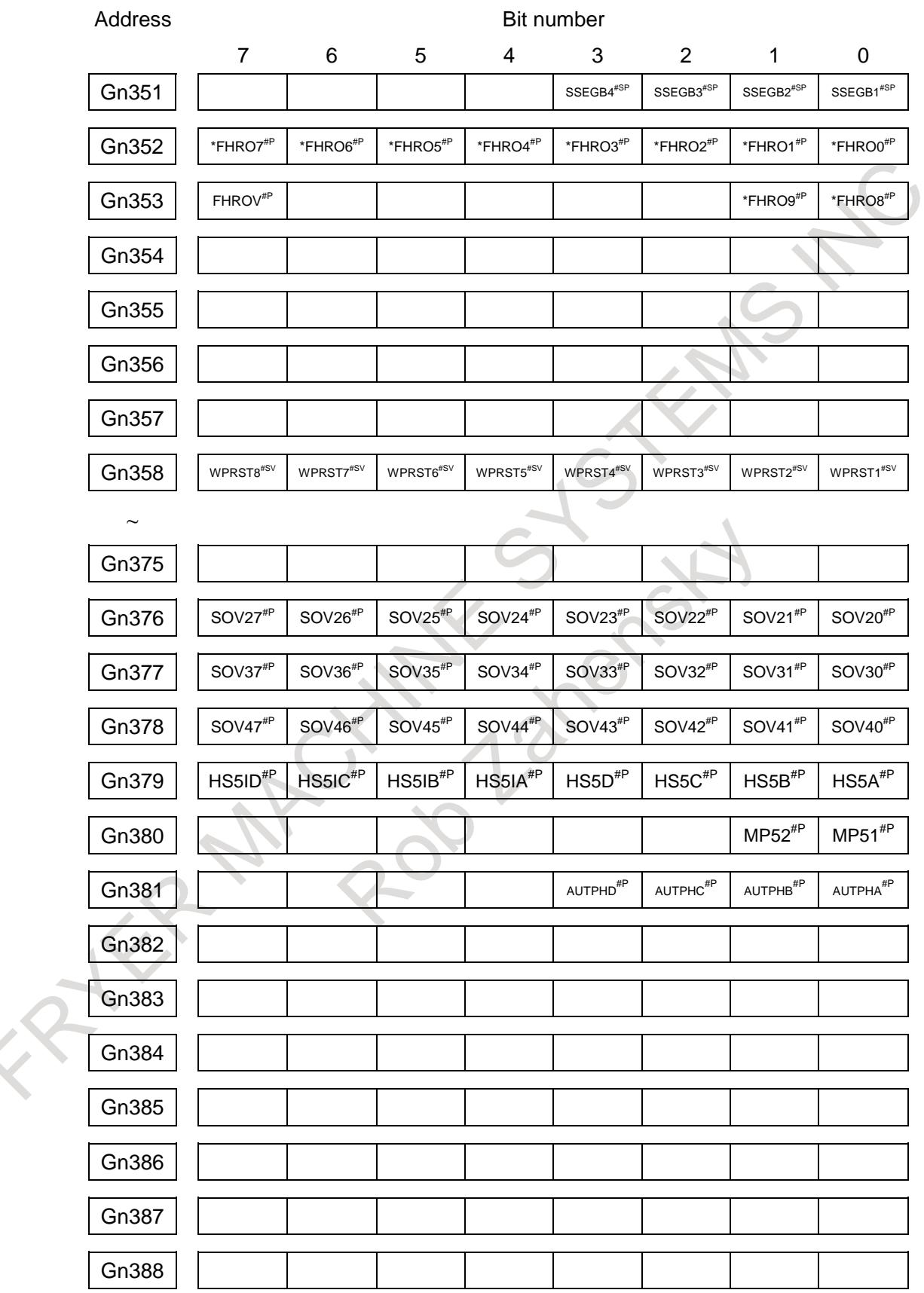

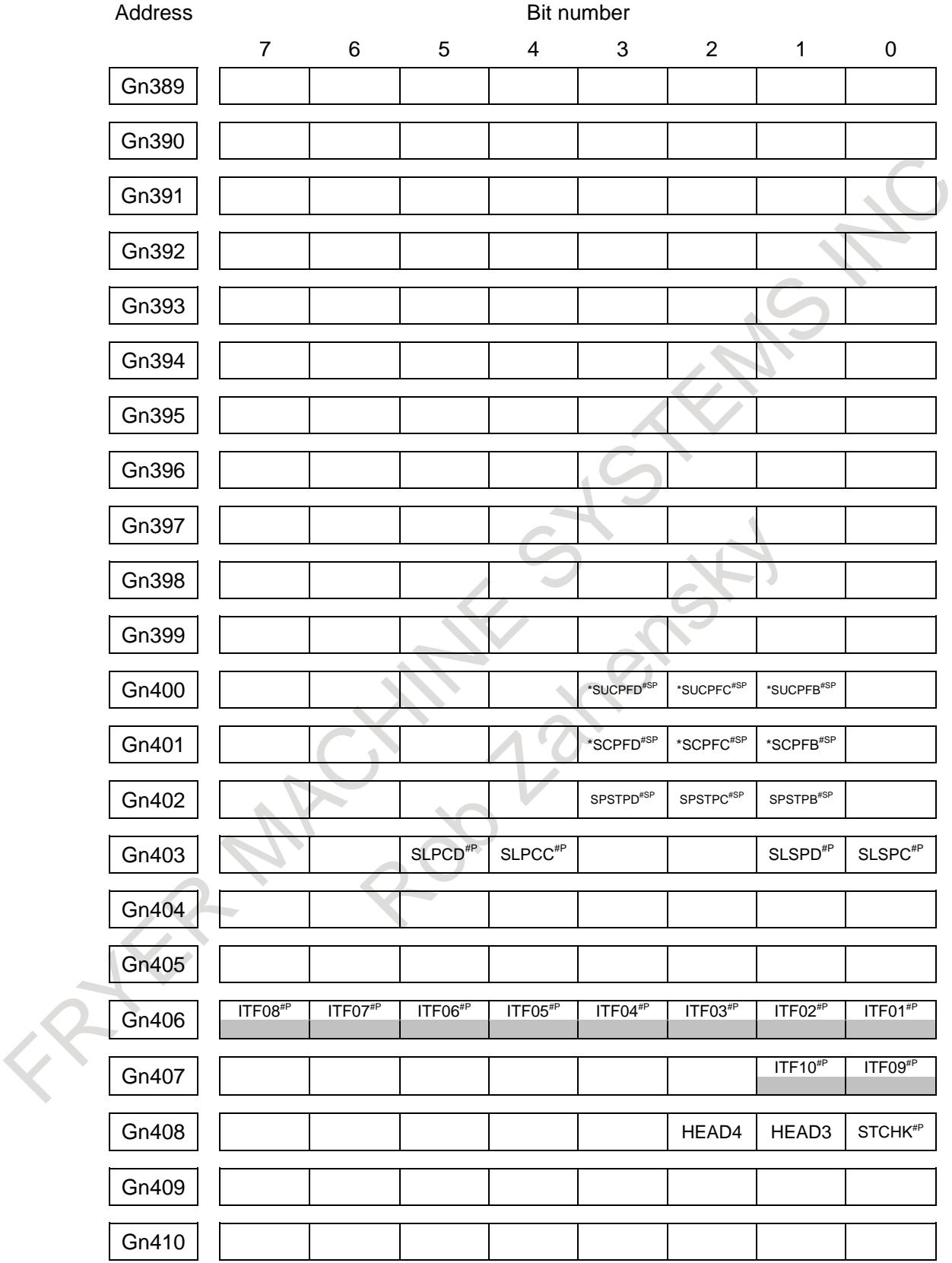

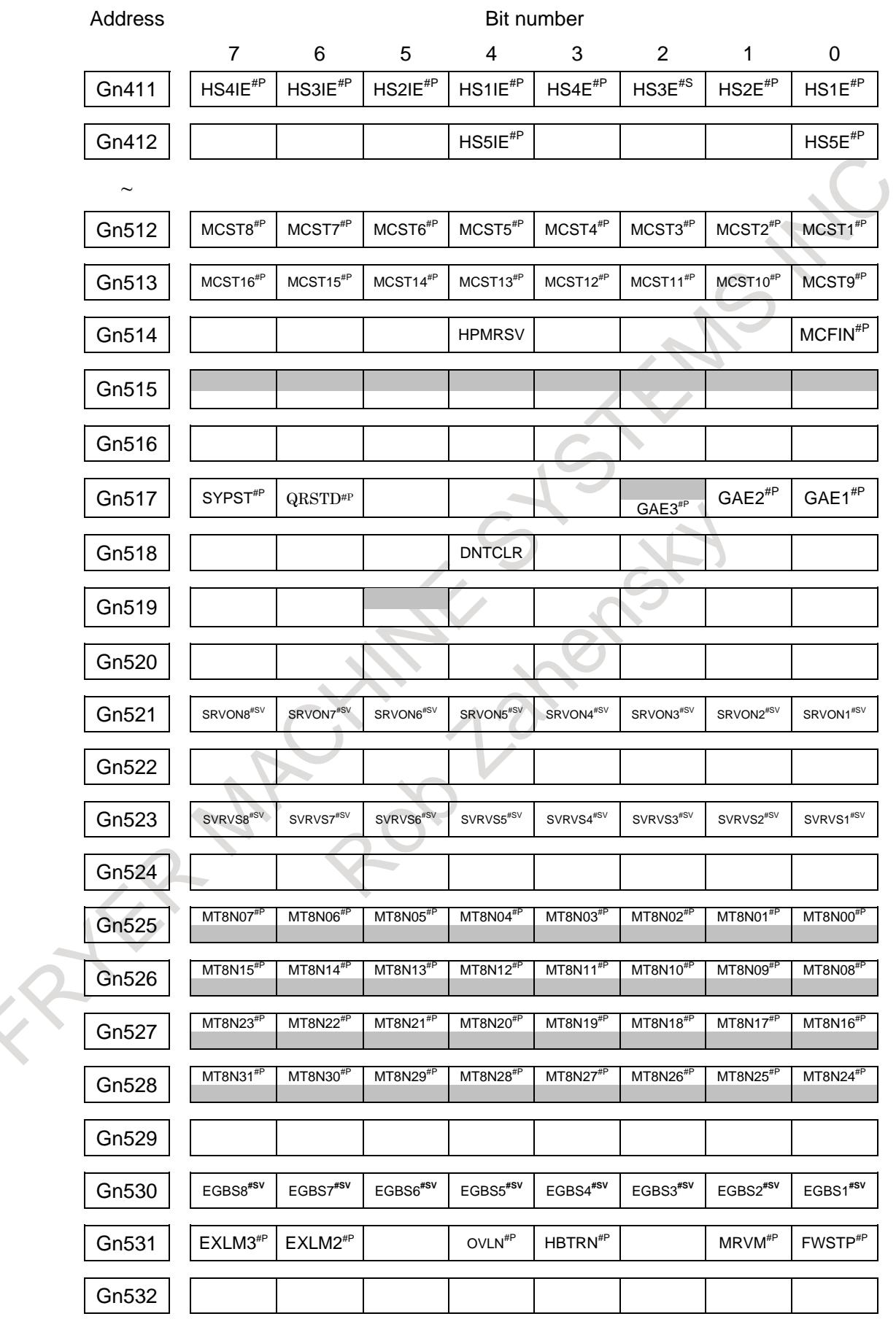

 $\thicksim$ 

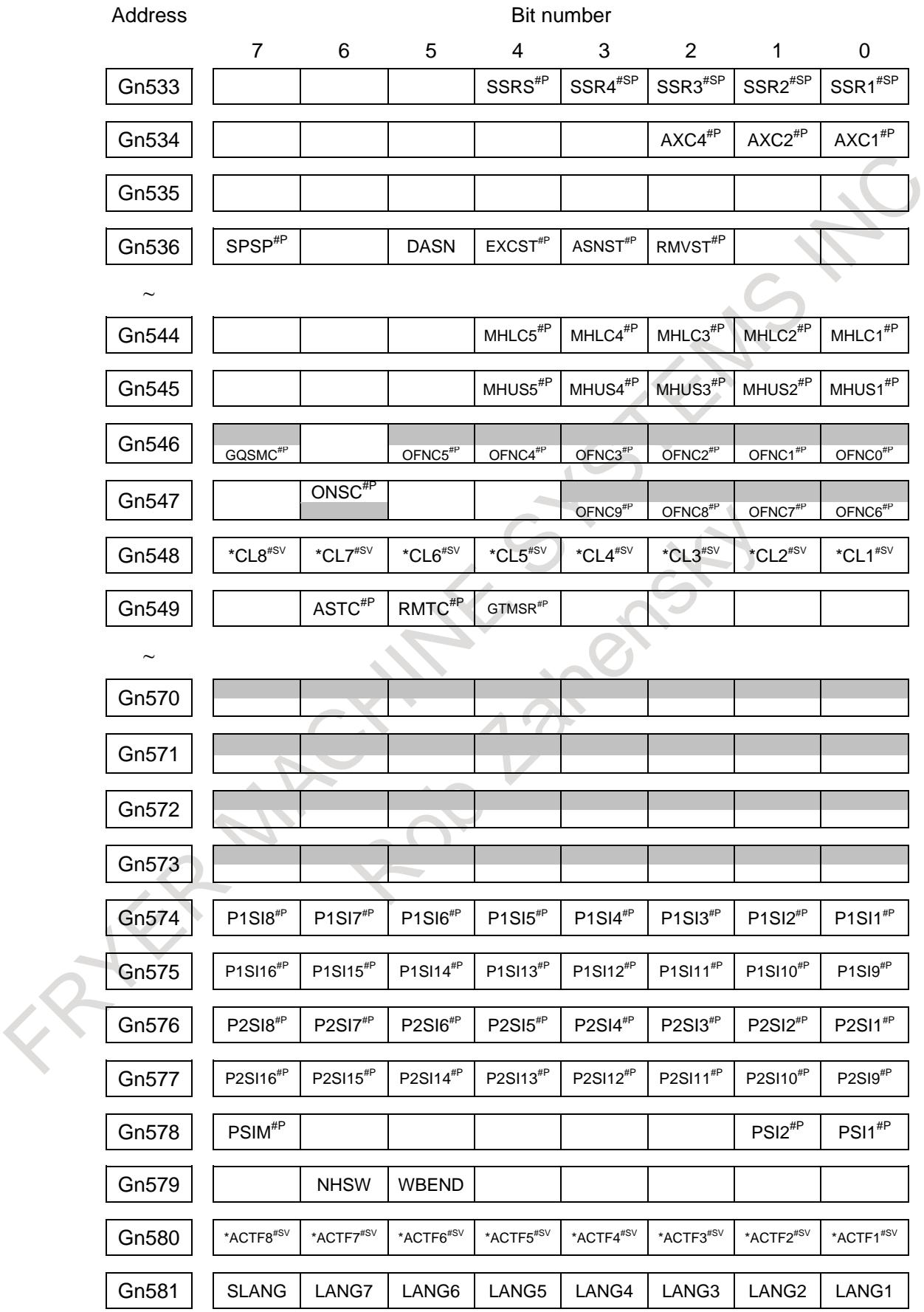
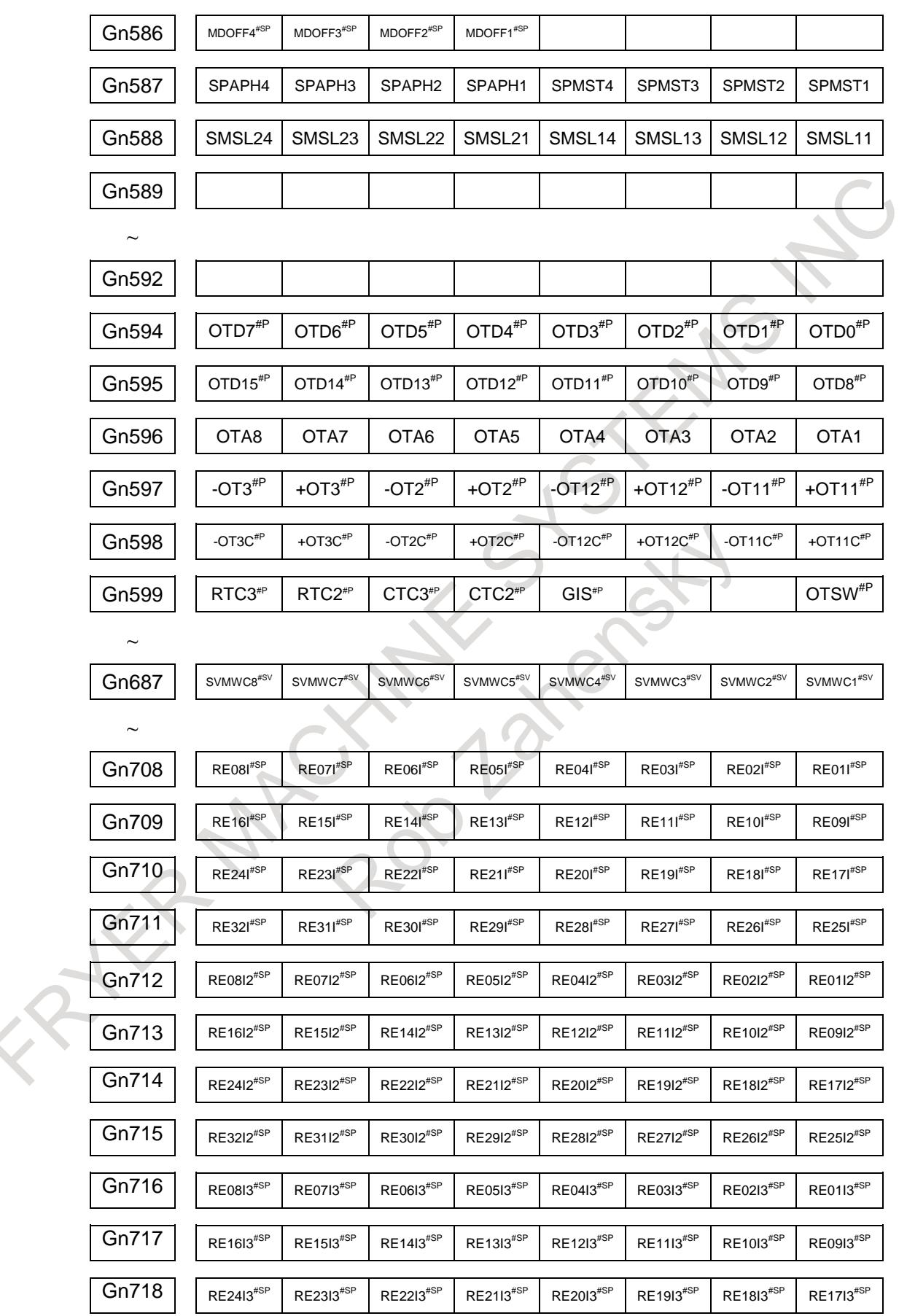

APPENDIX B-64693EN-1/01

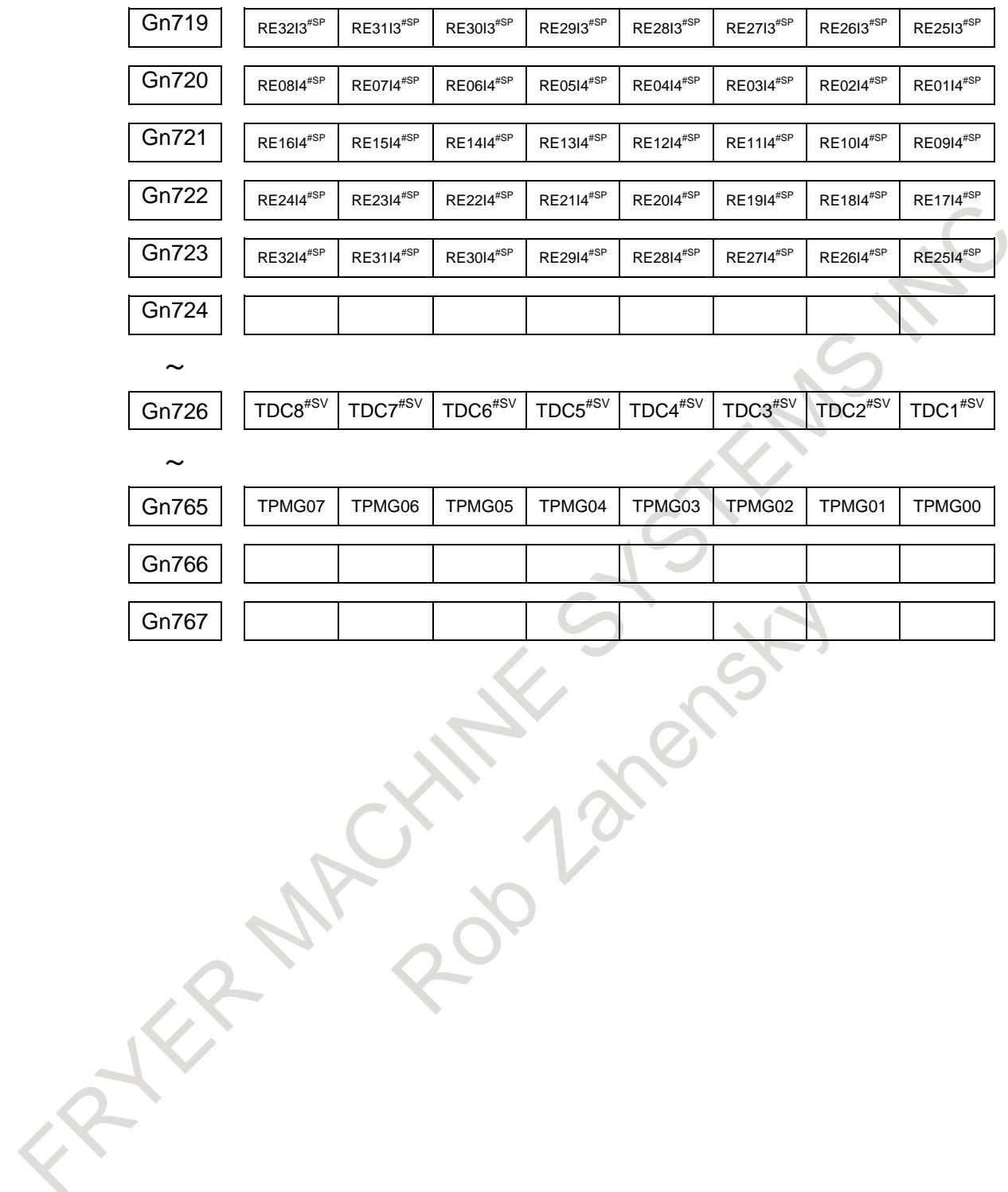

 $CNC \rightarrow PMC$ 

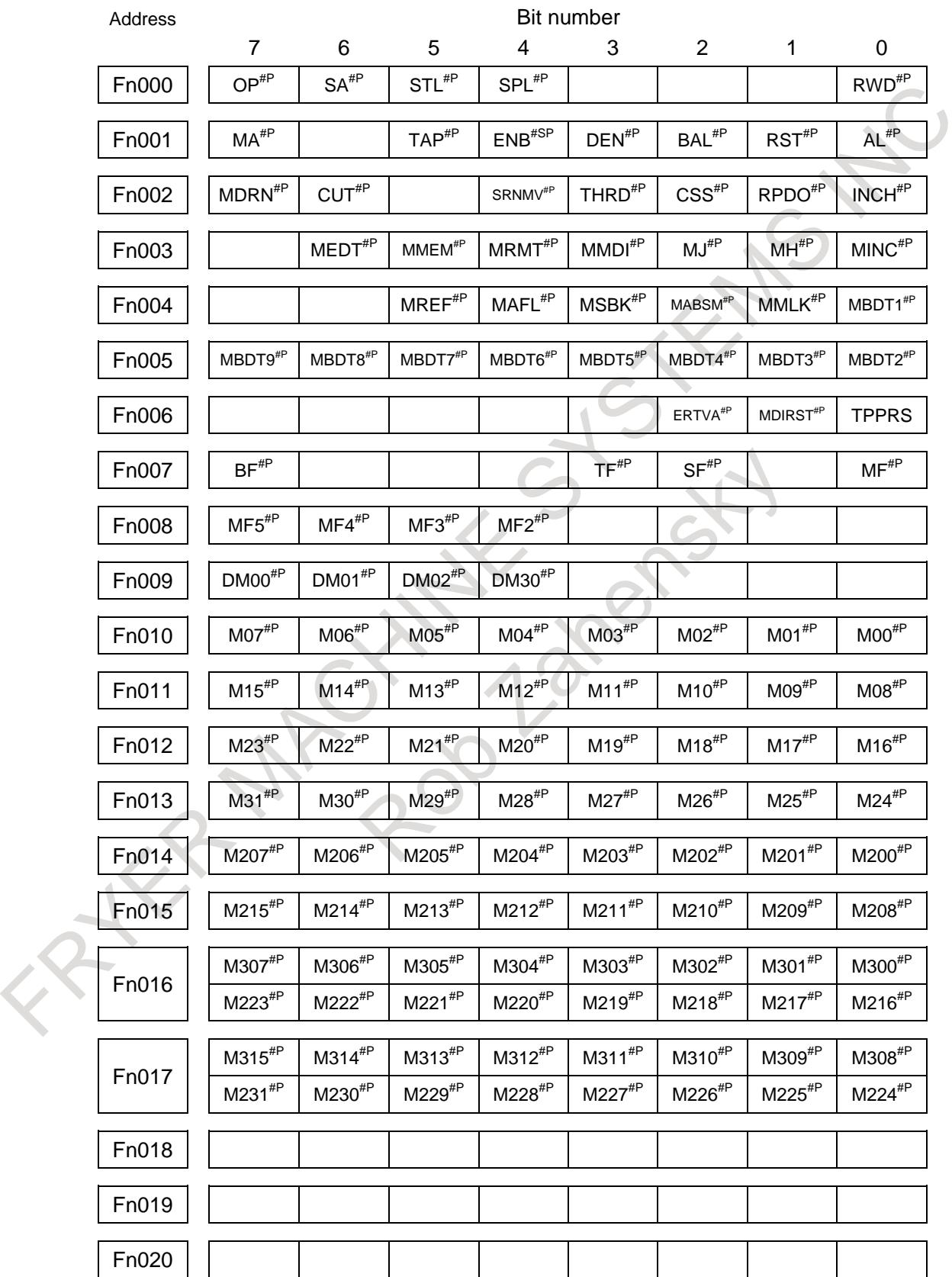

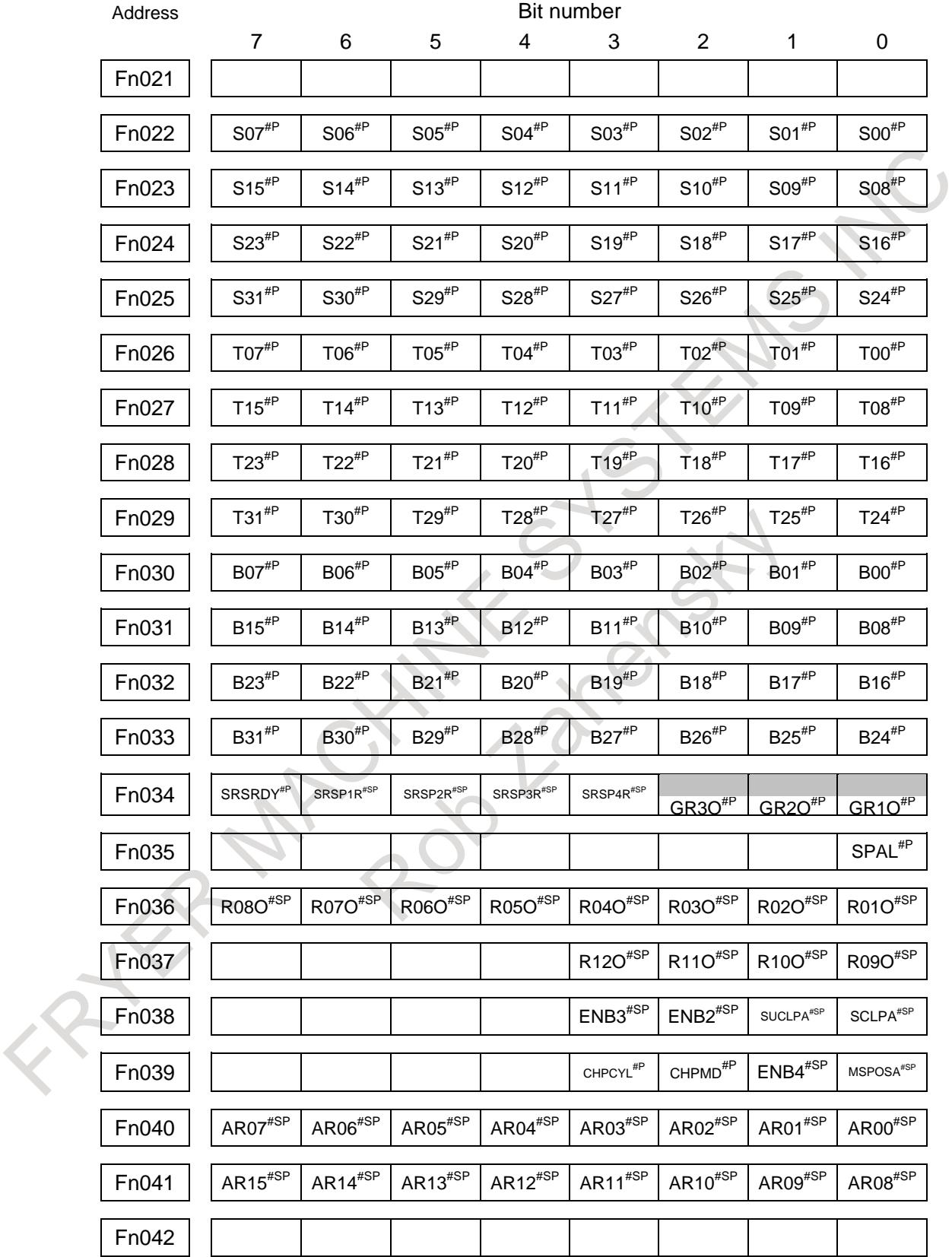

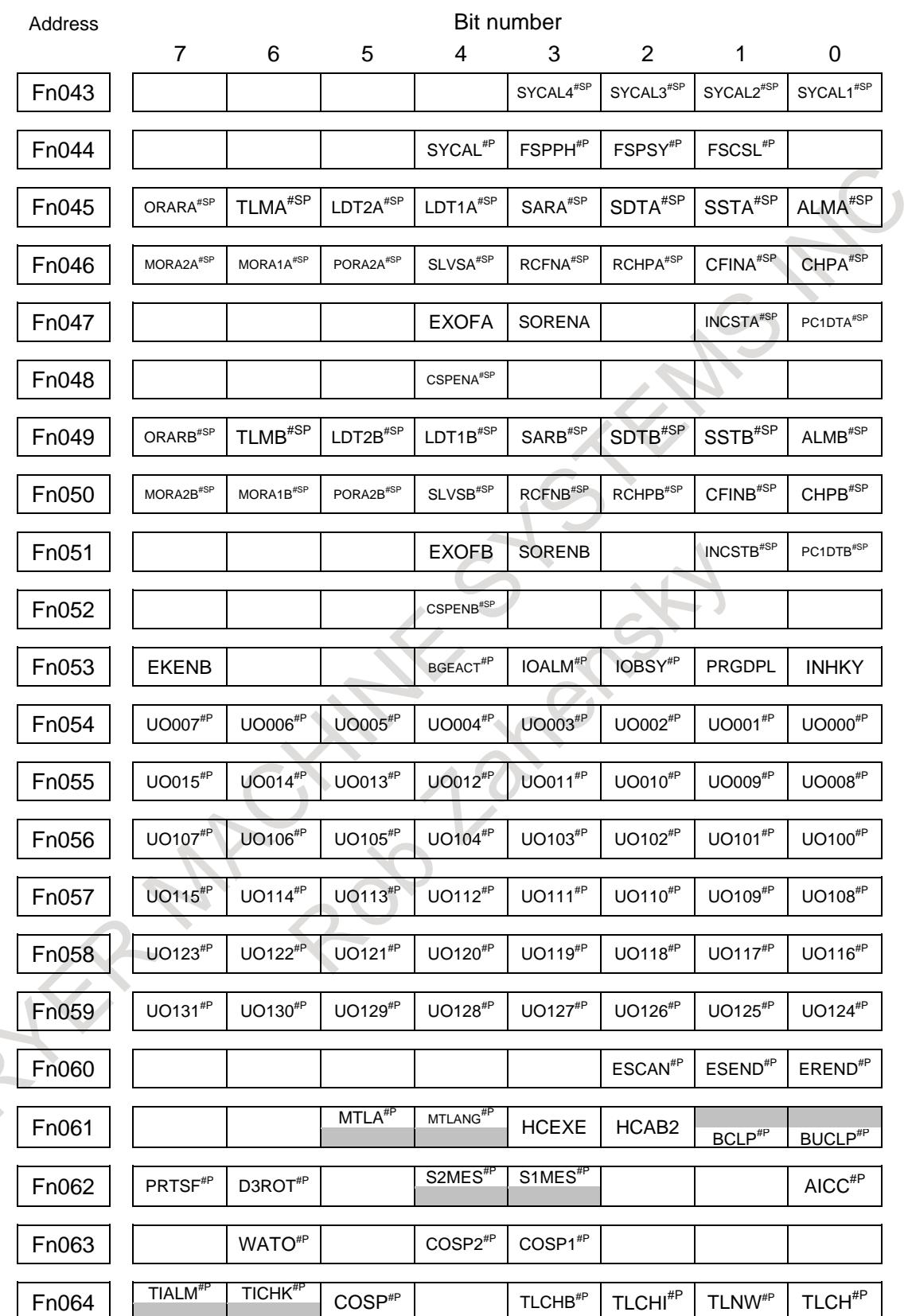

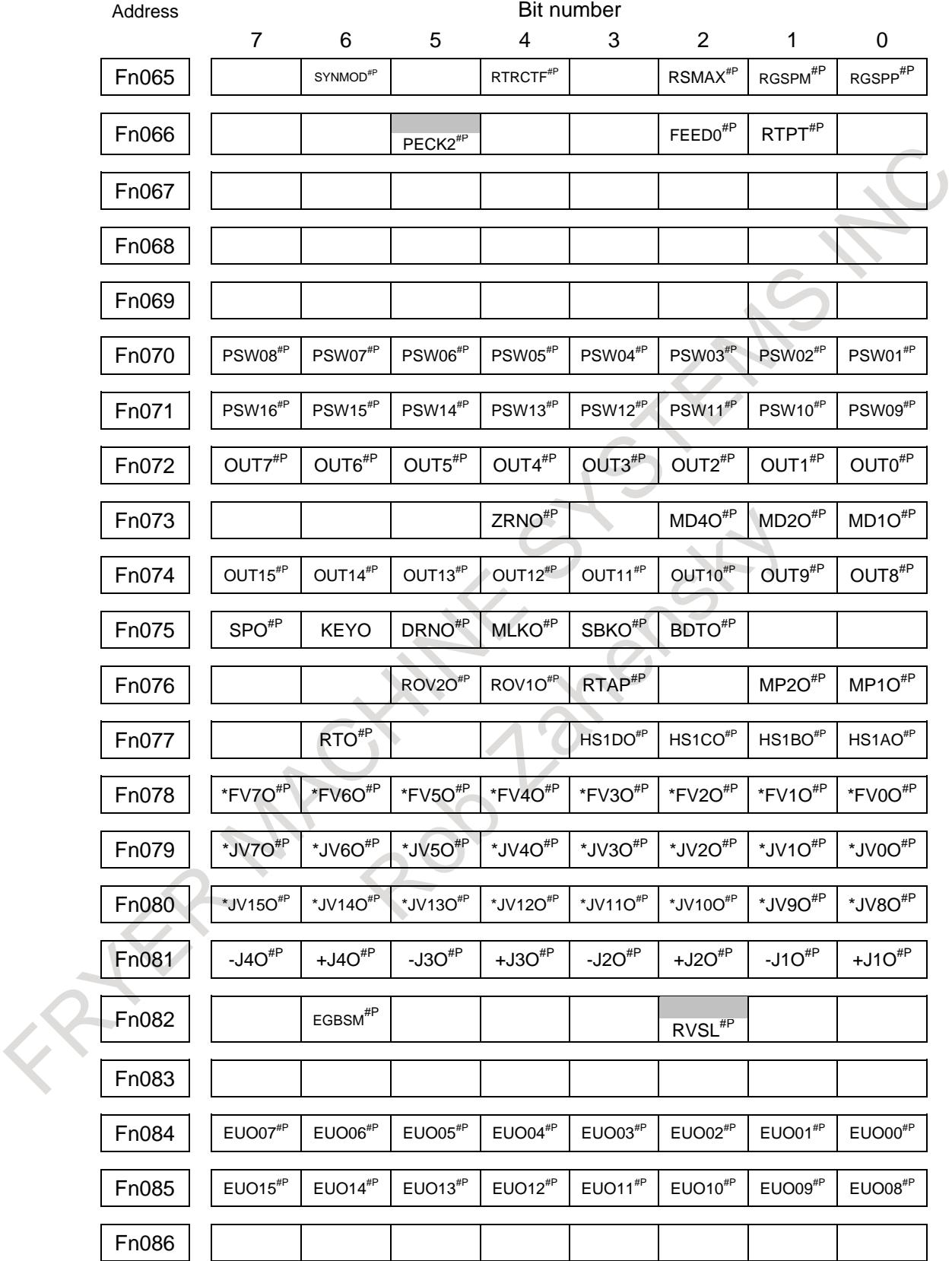

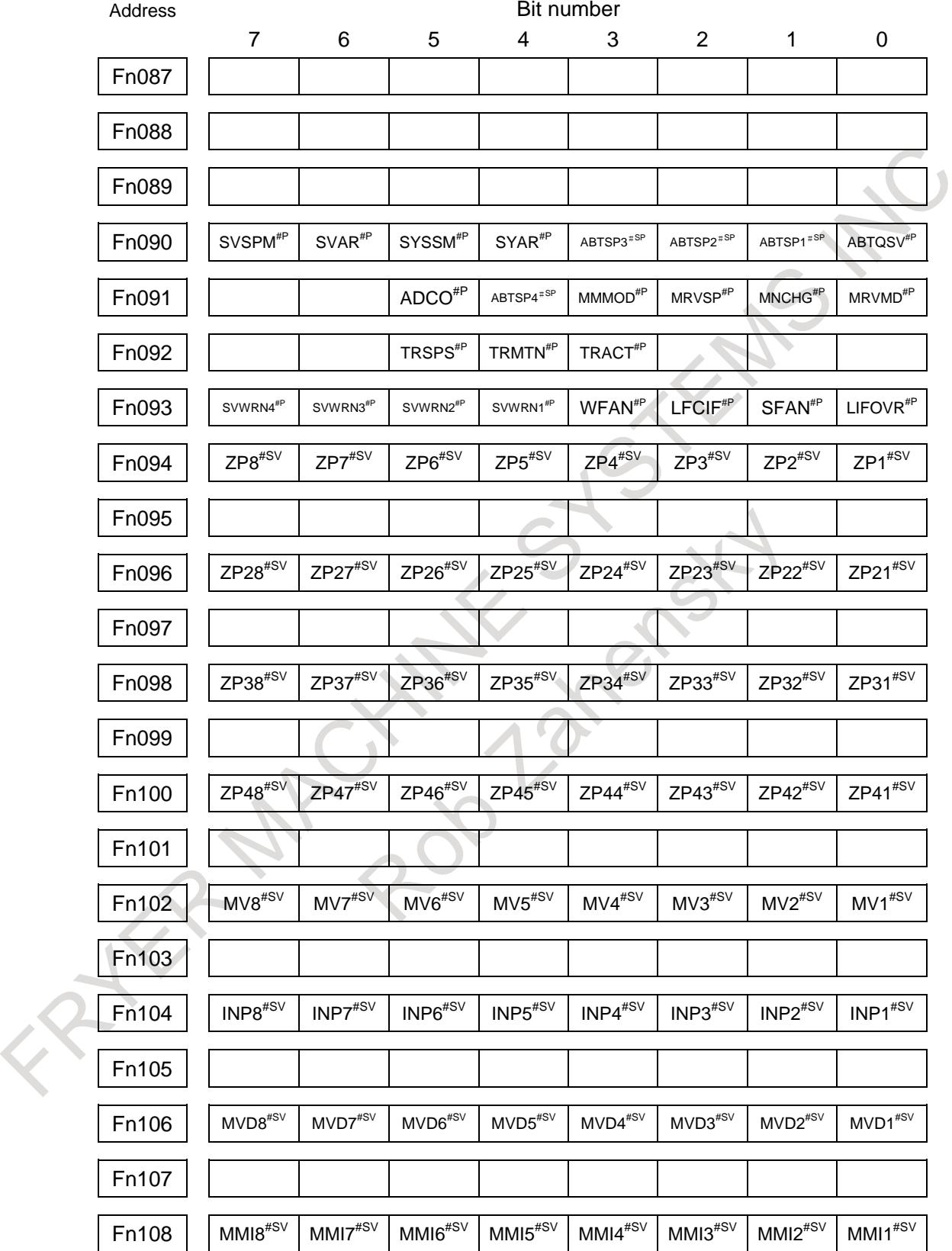

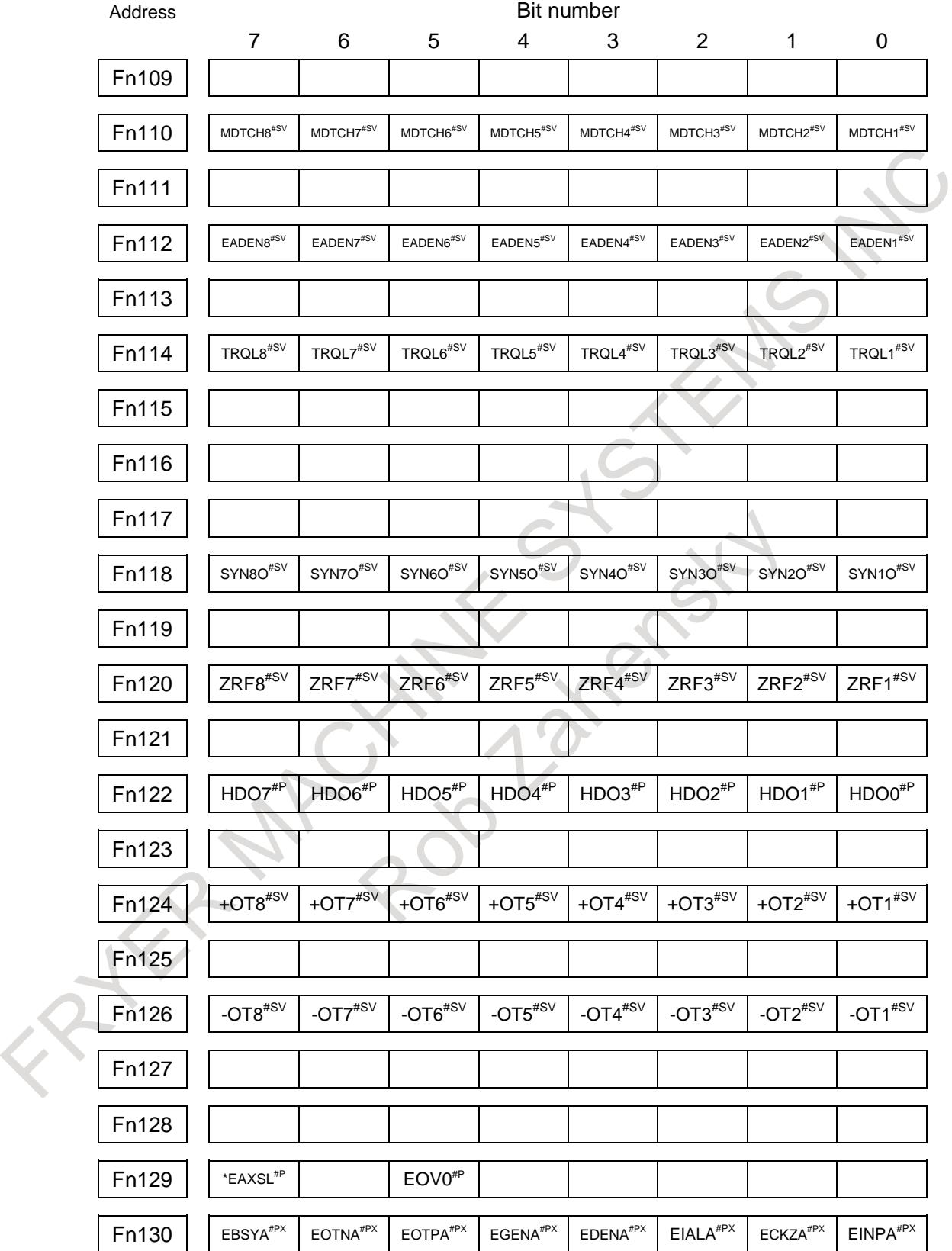

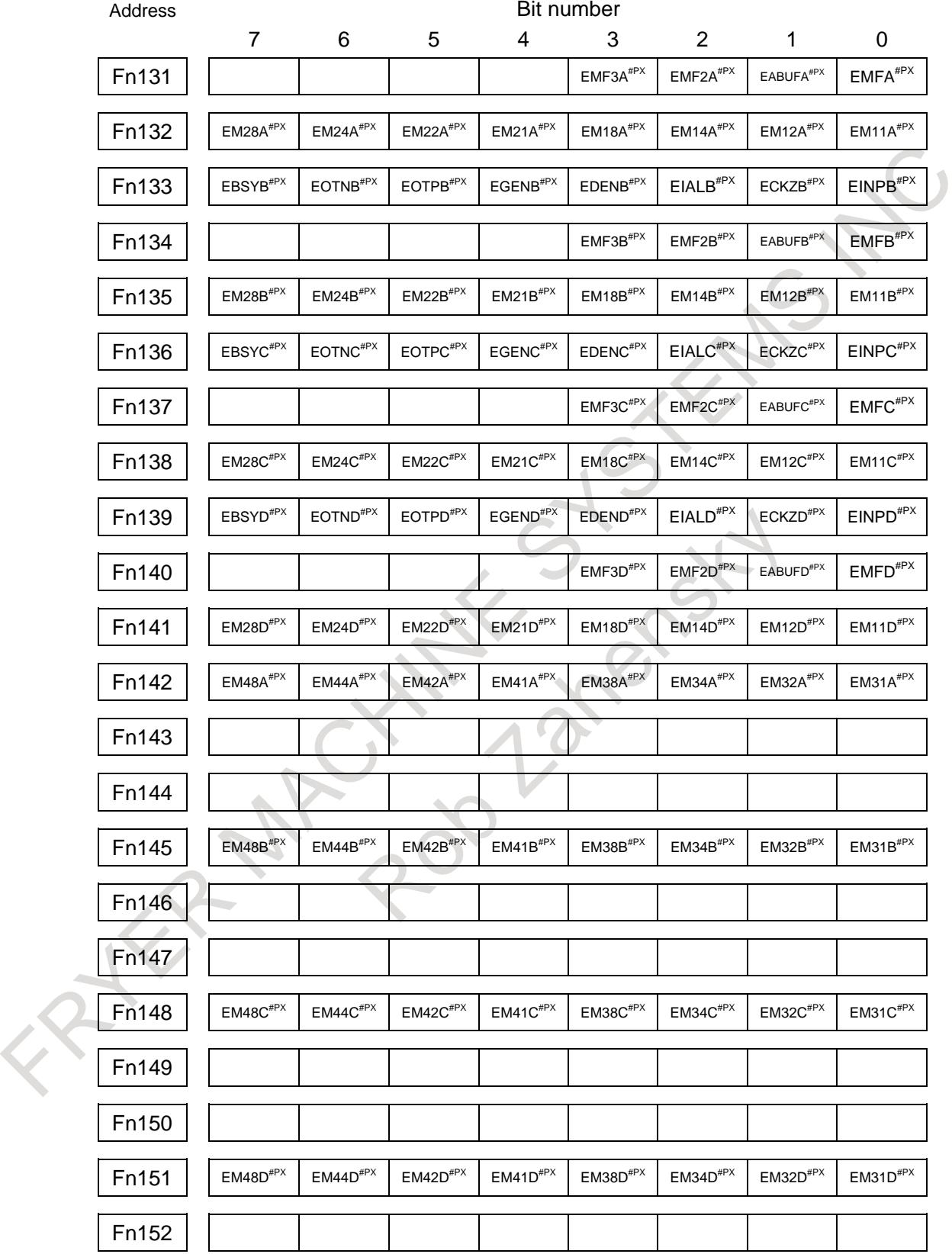

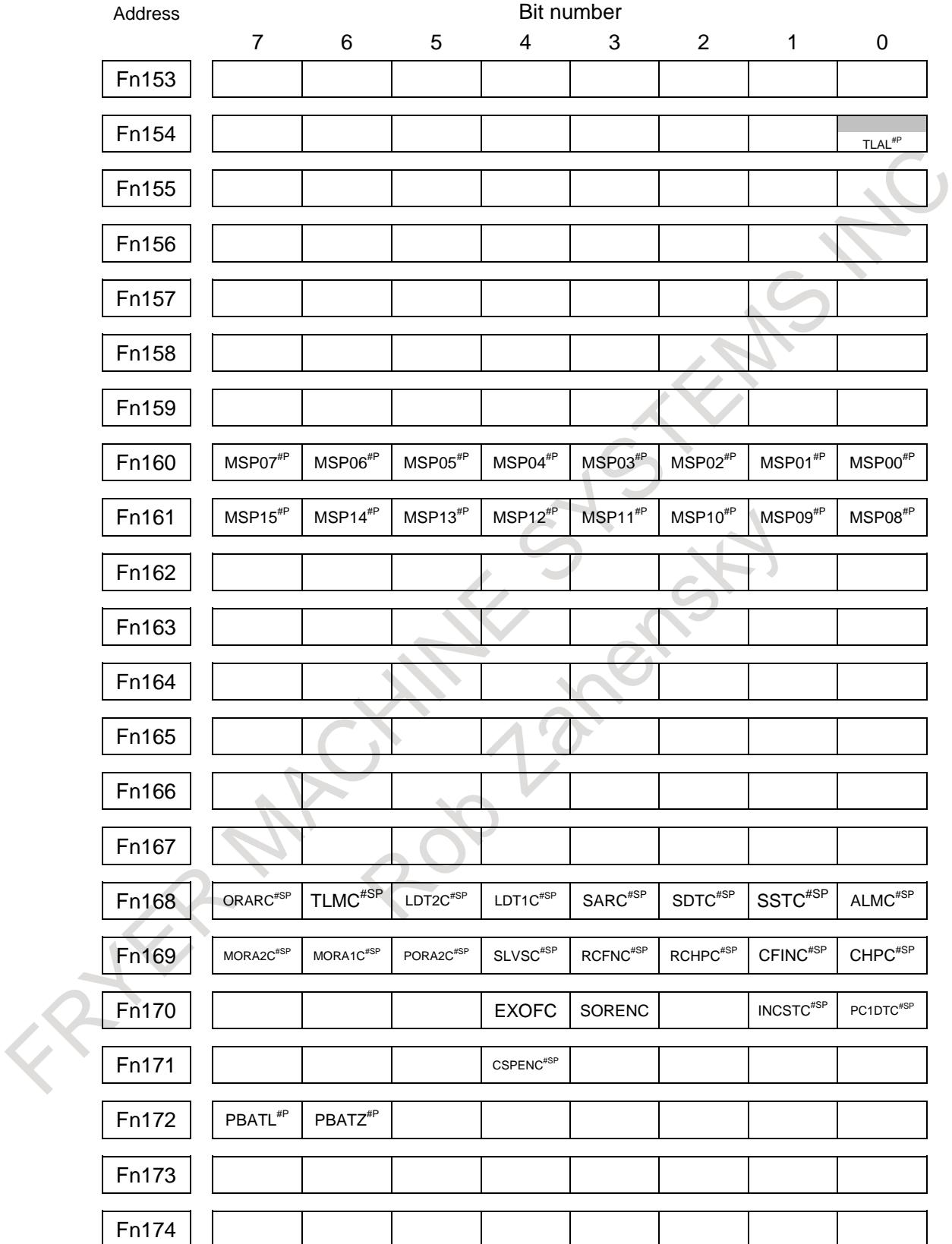

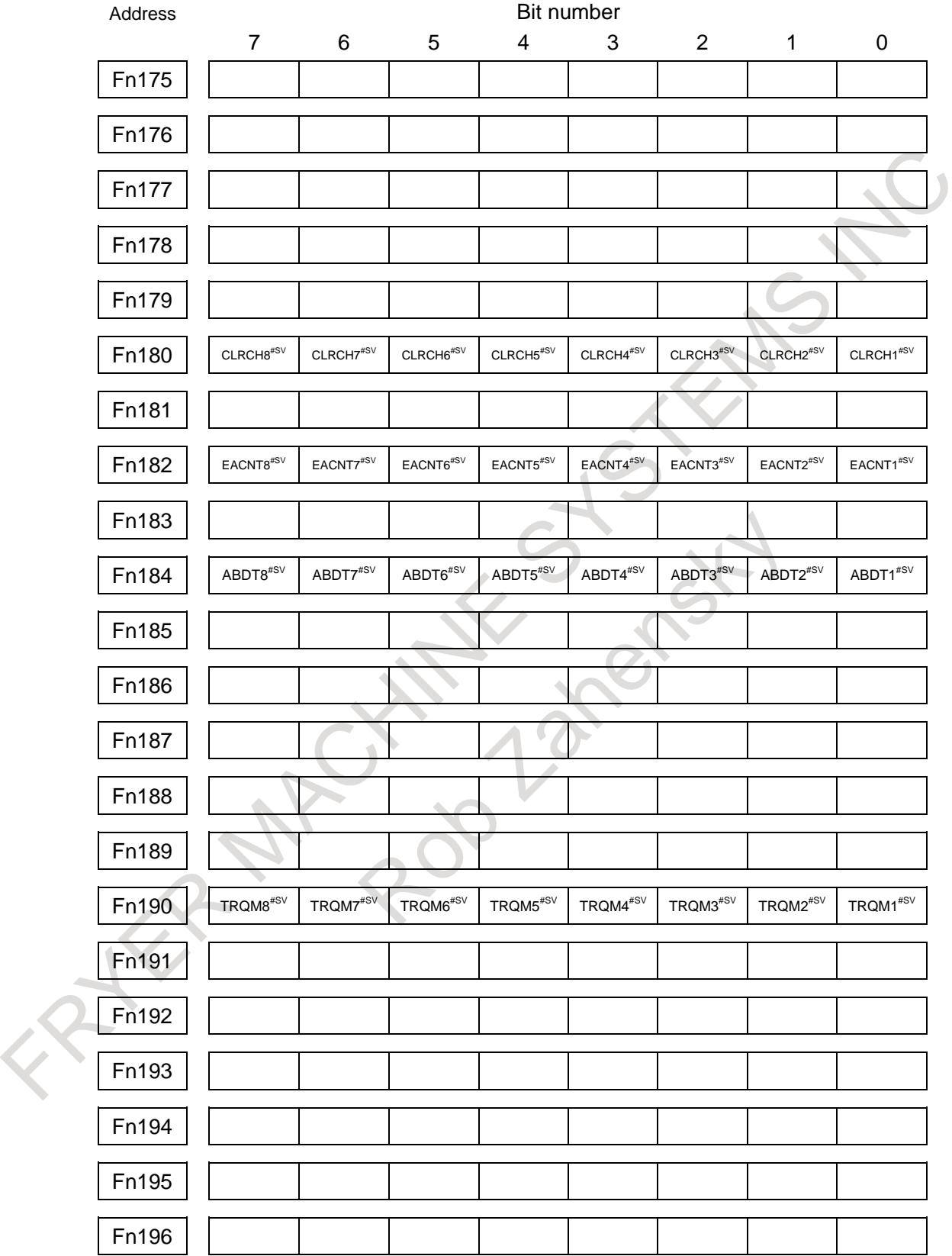

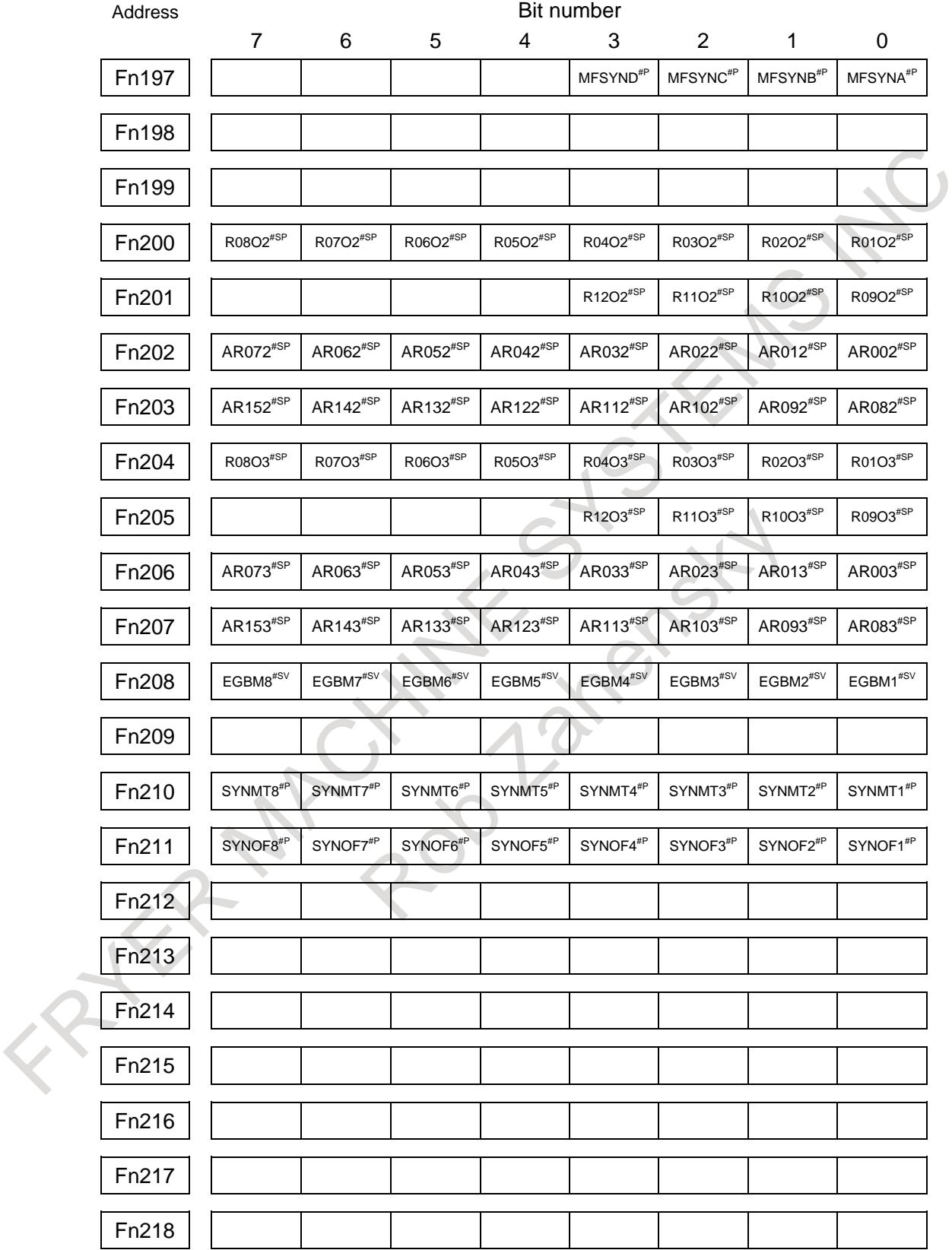

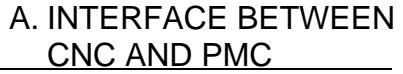

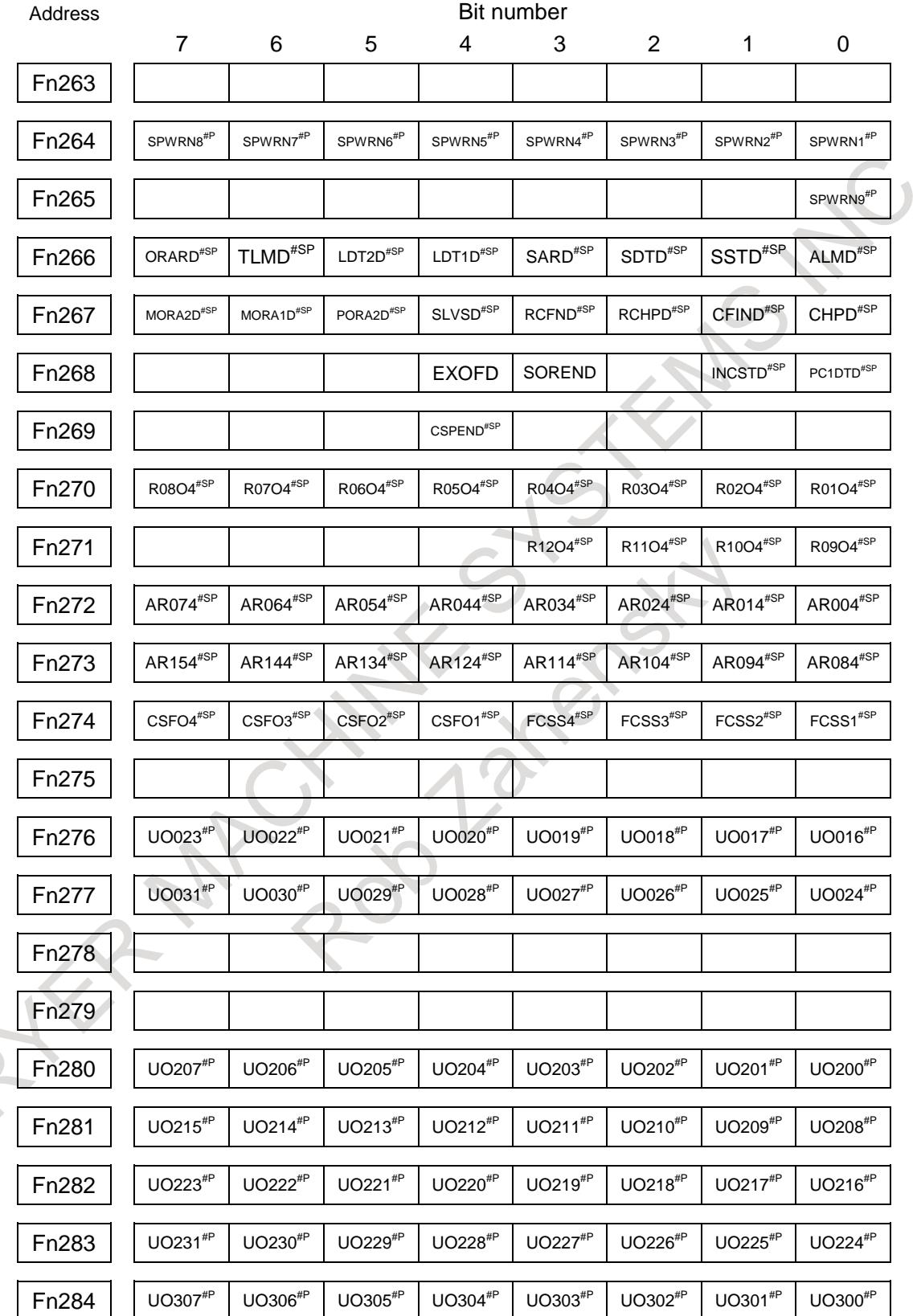

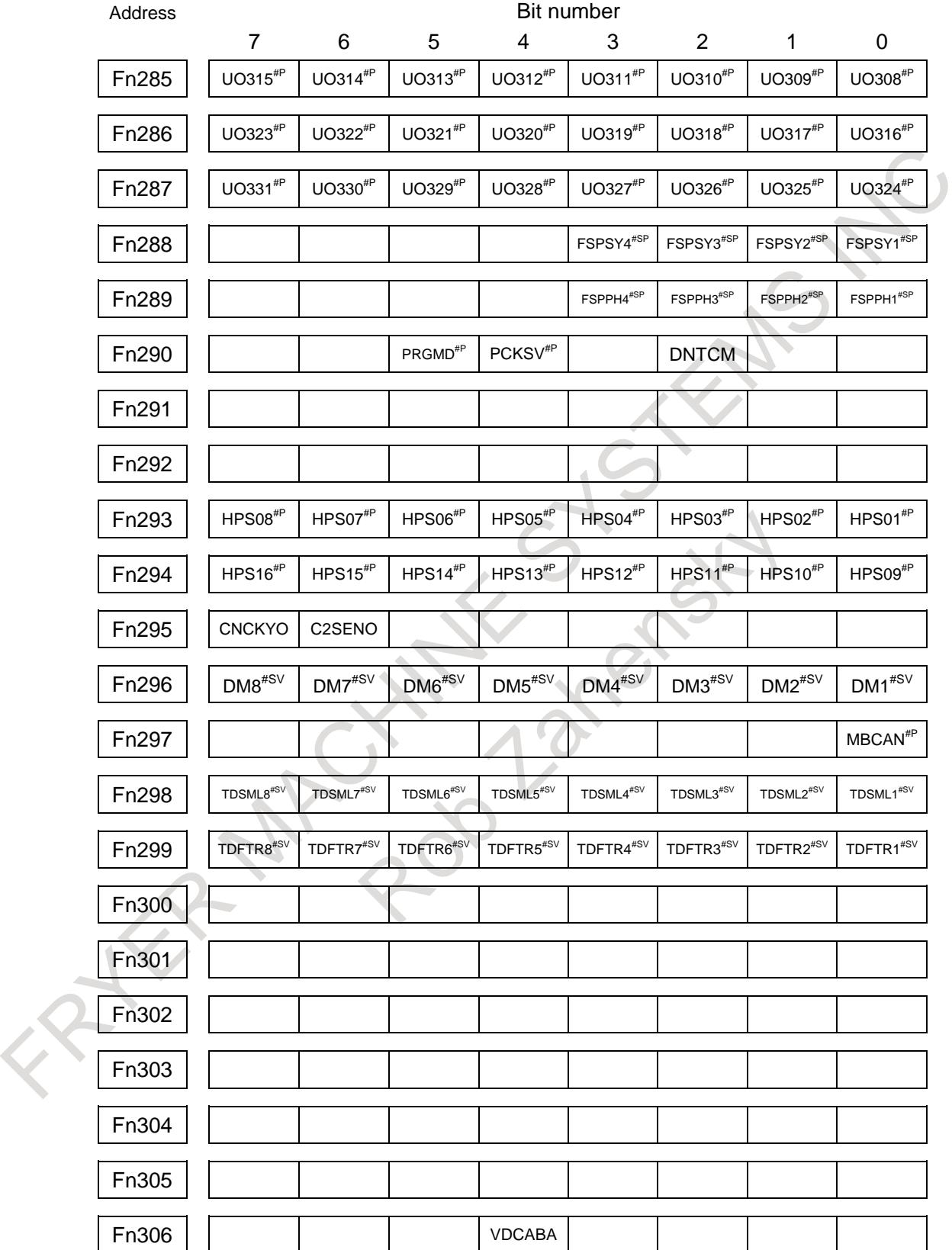

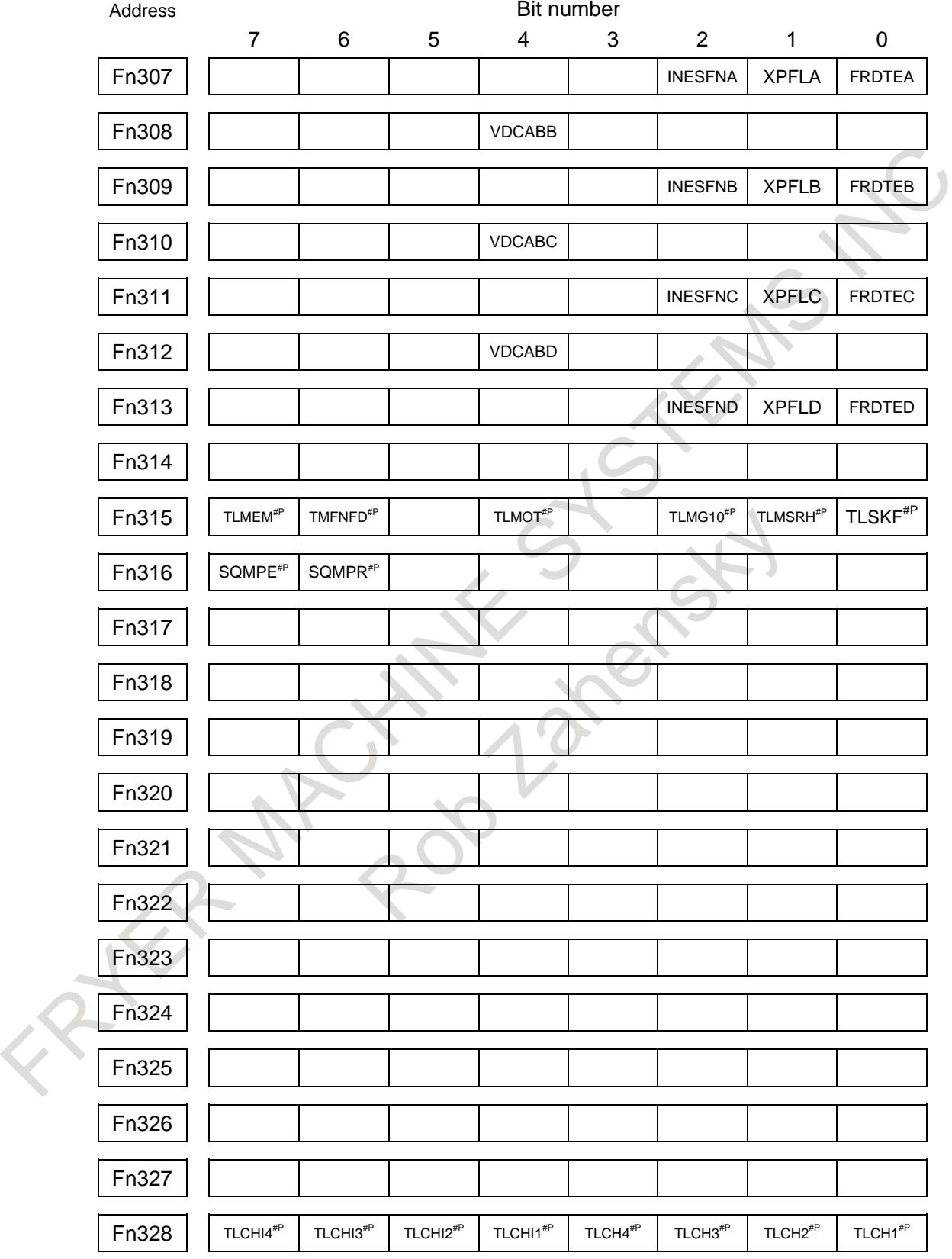

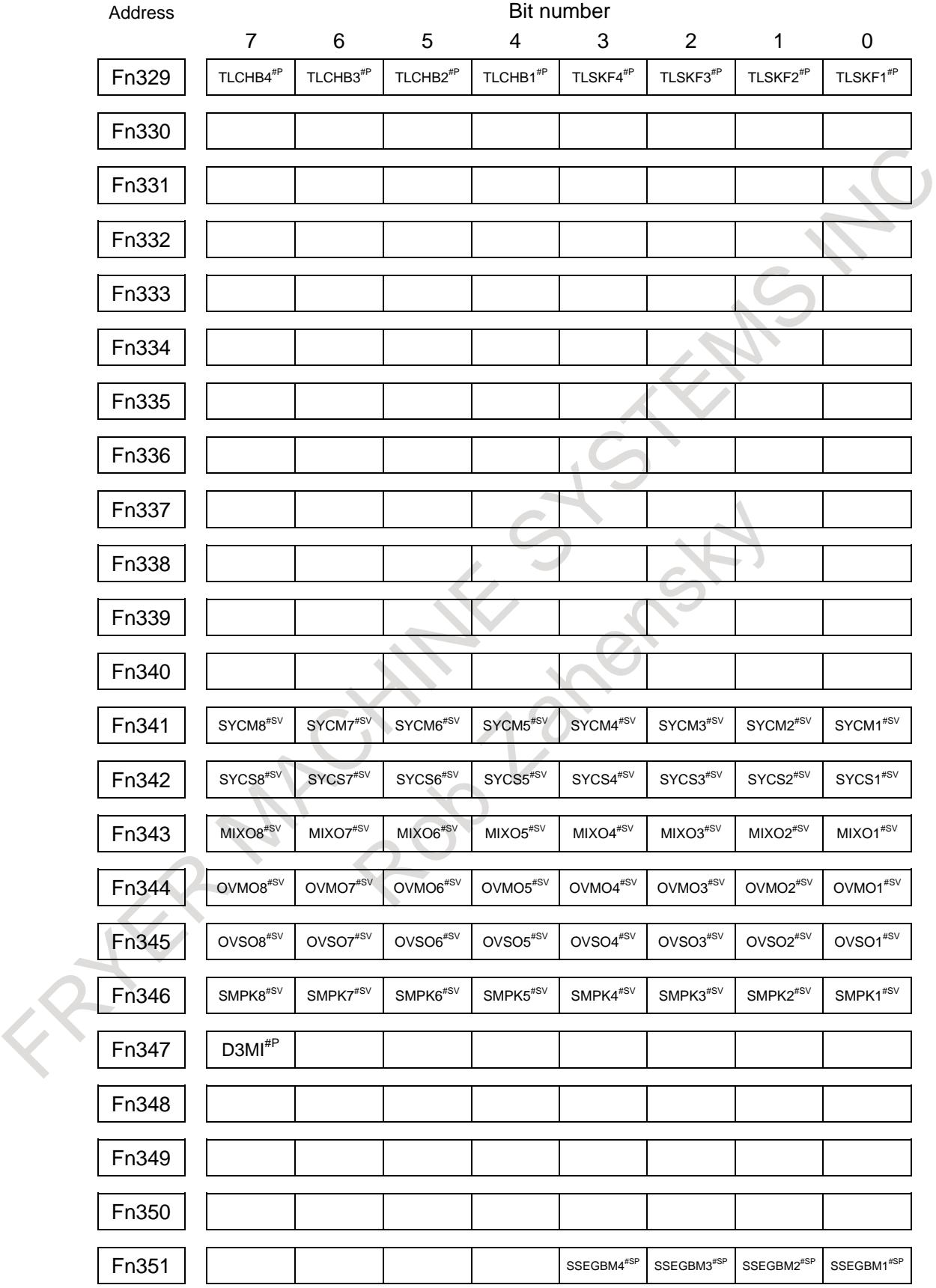

 $\sim$ 

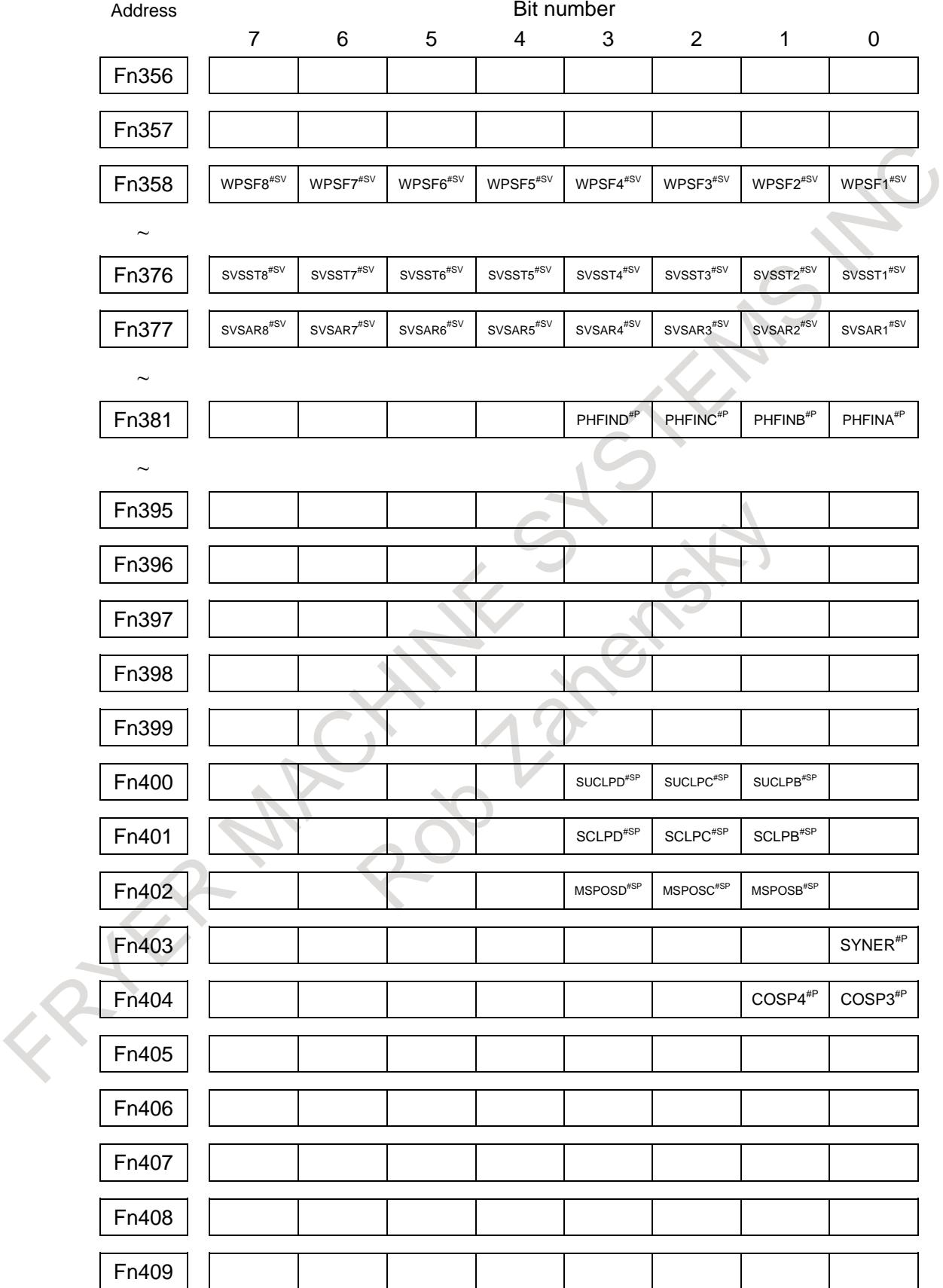

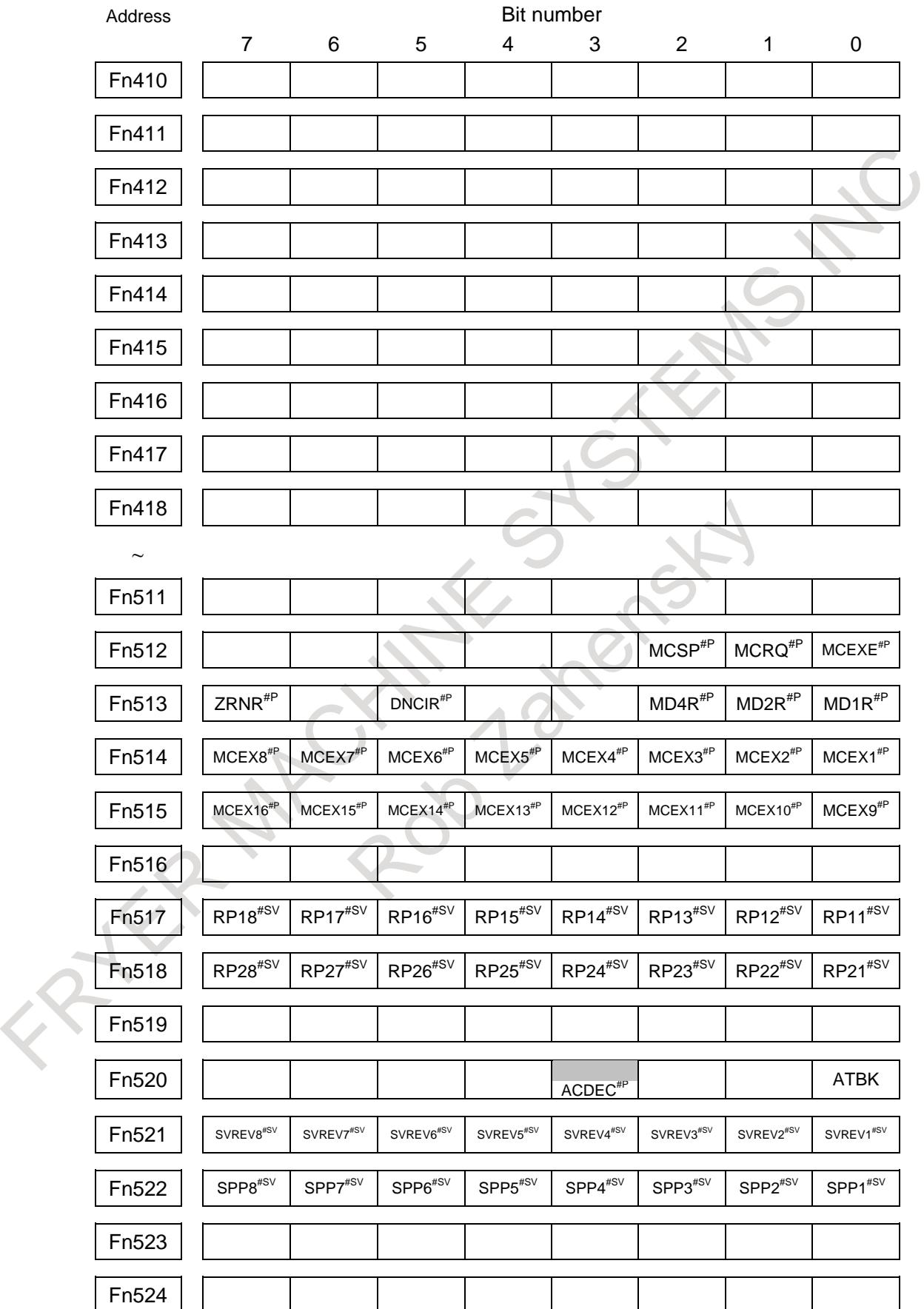

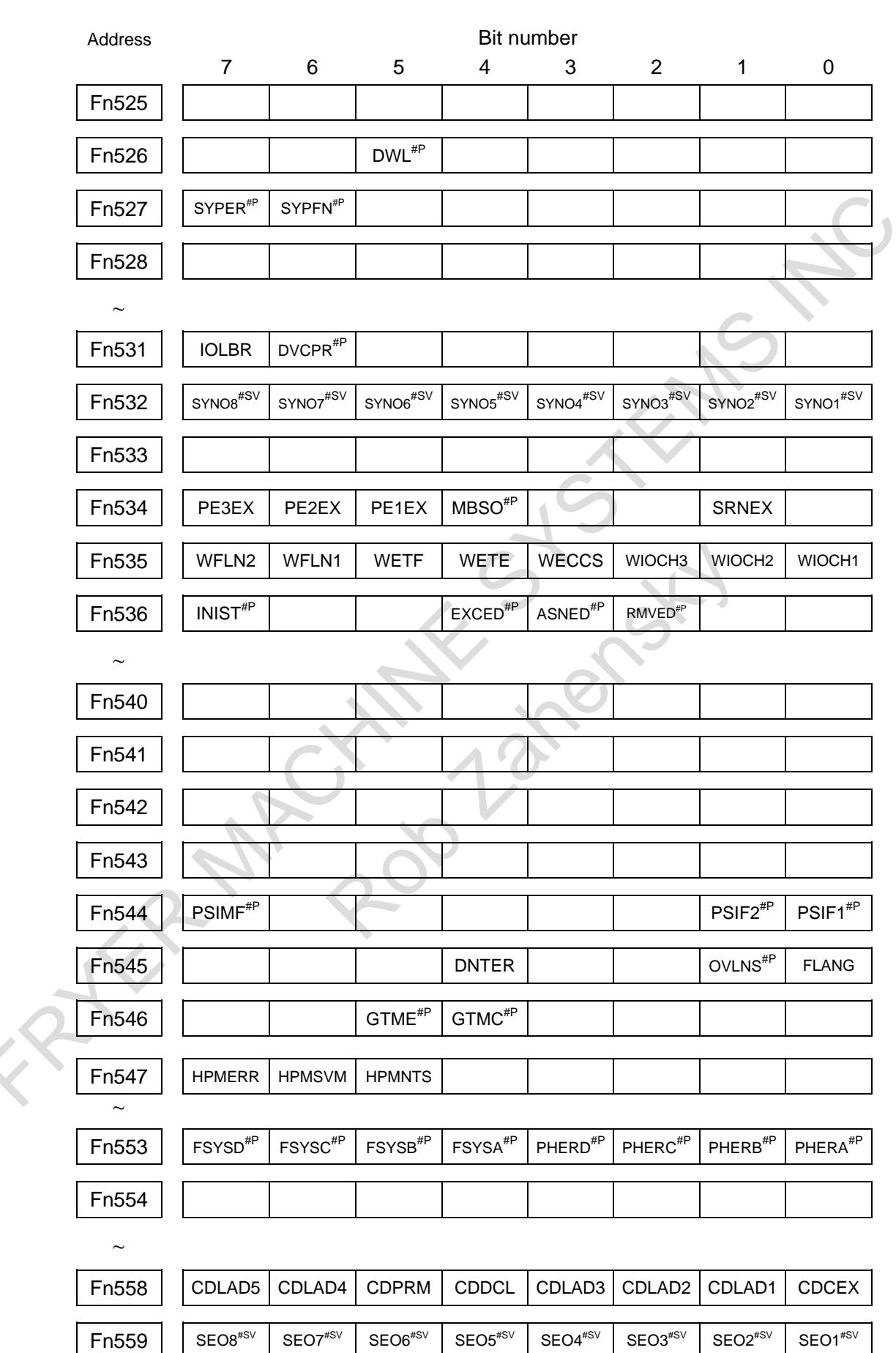

# A. INTERFACE BETWEEN CNC AND PMC APPENDIX

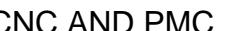

B-64693EN-1/01

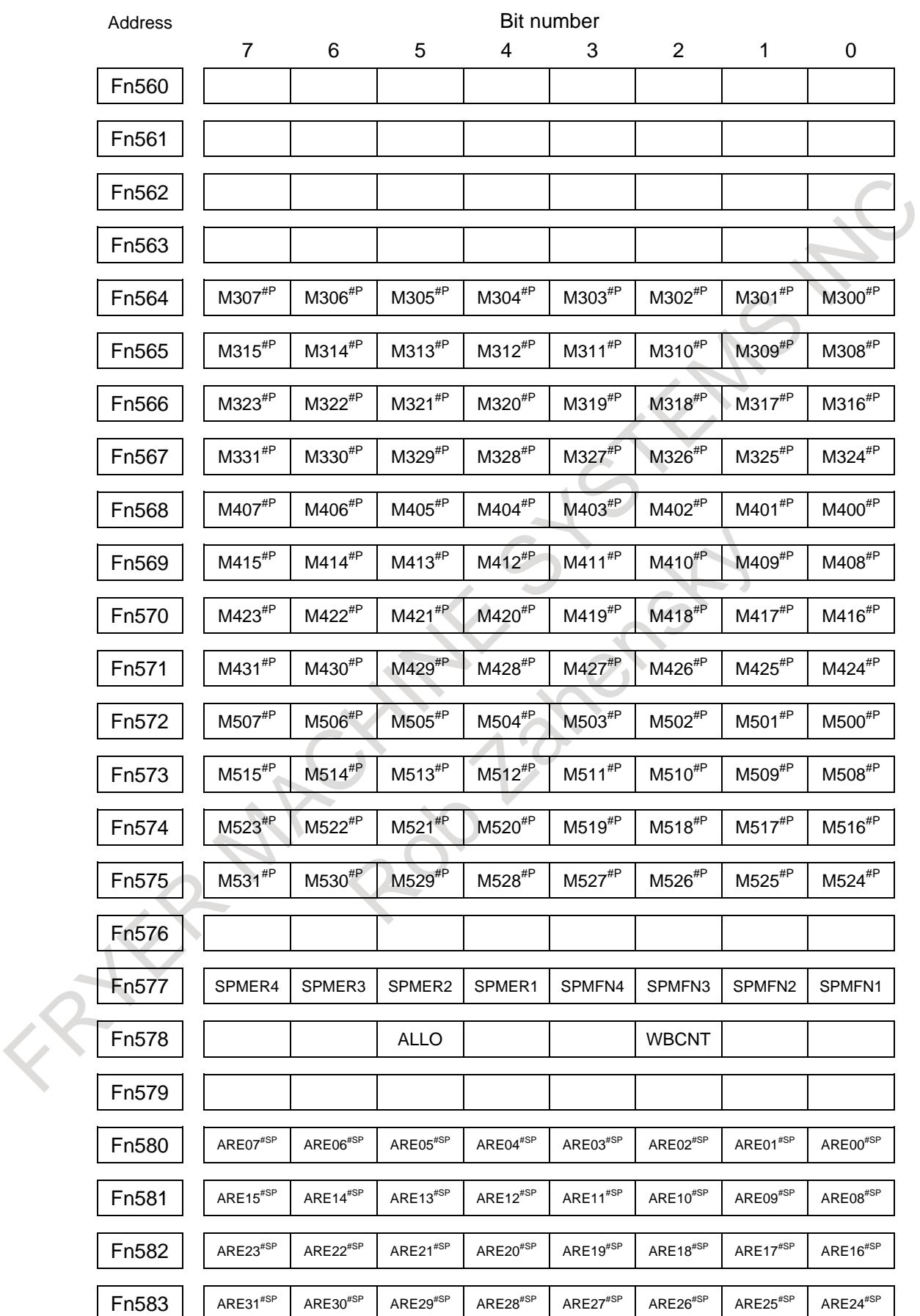

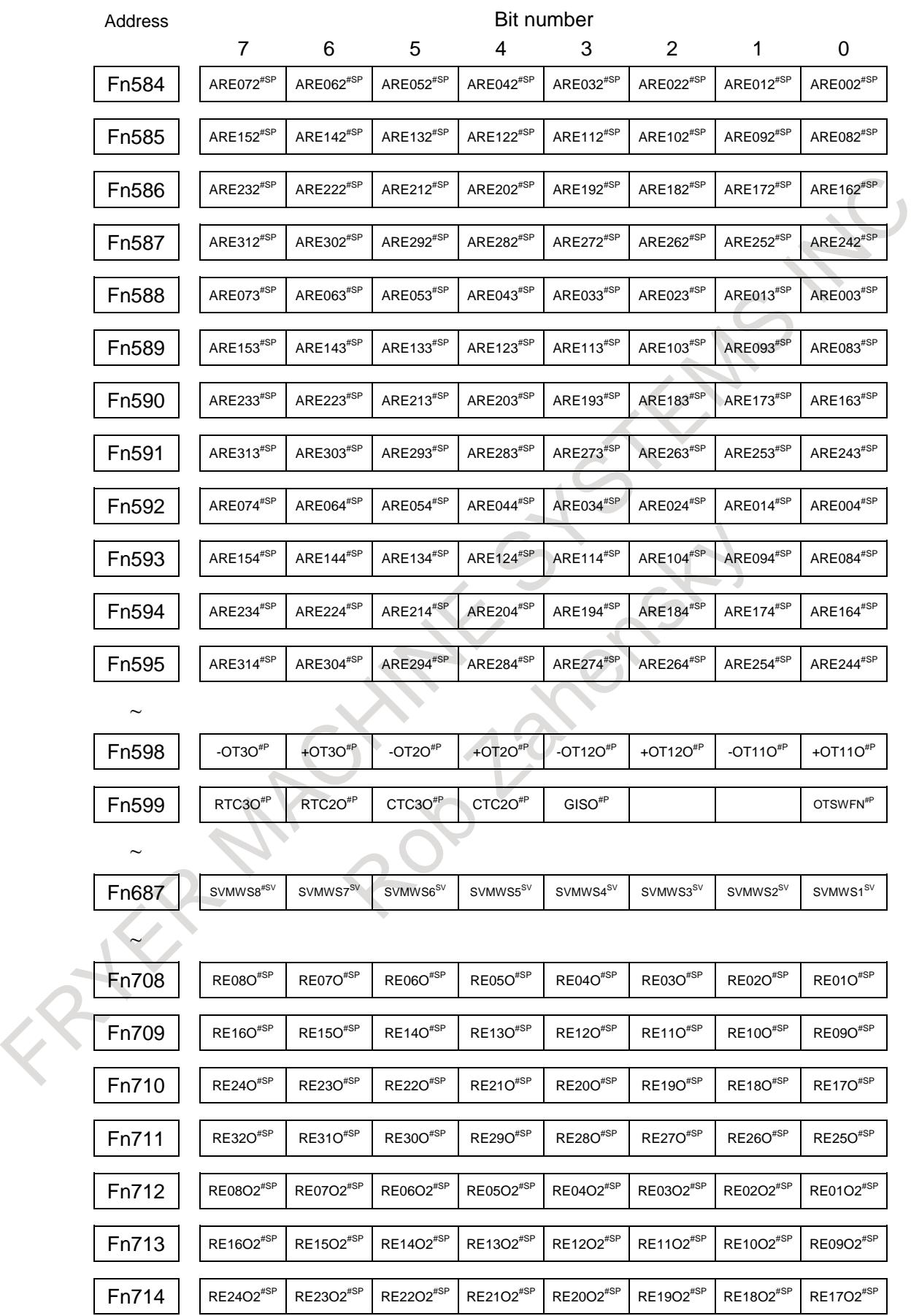

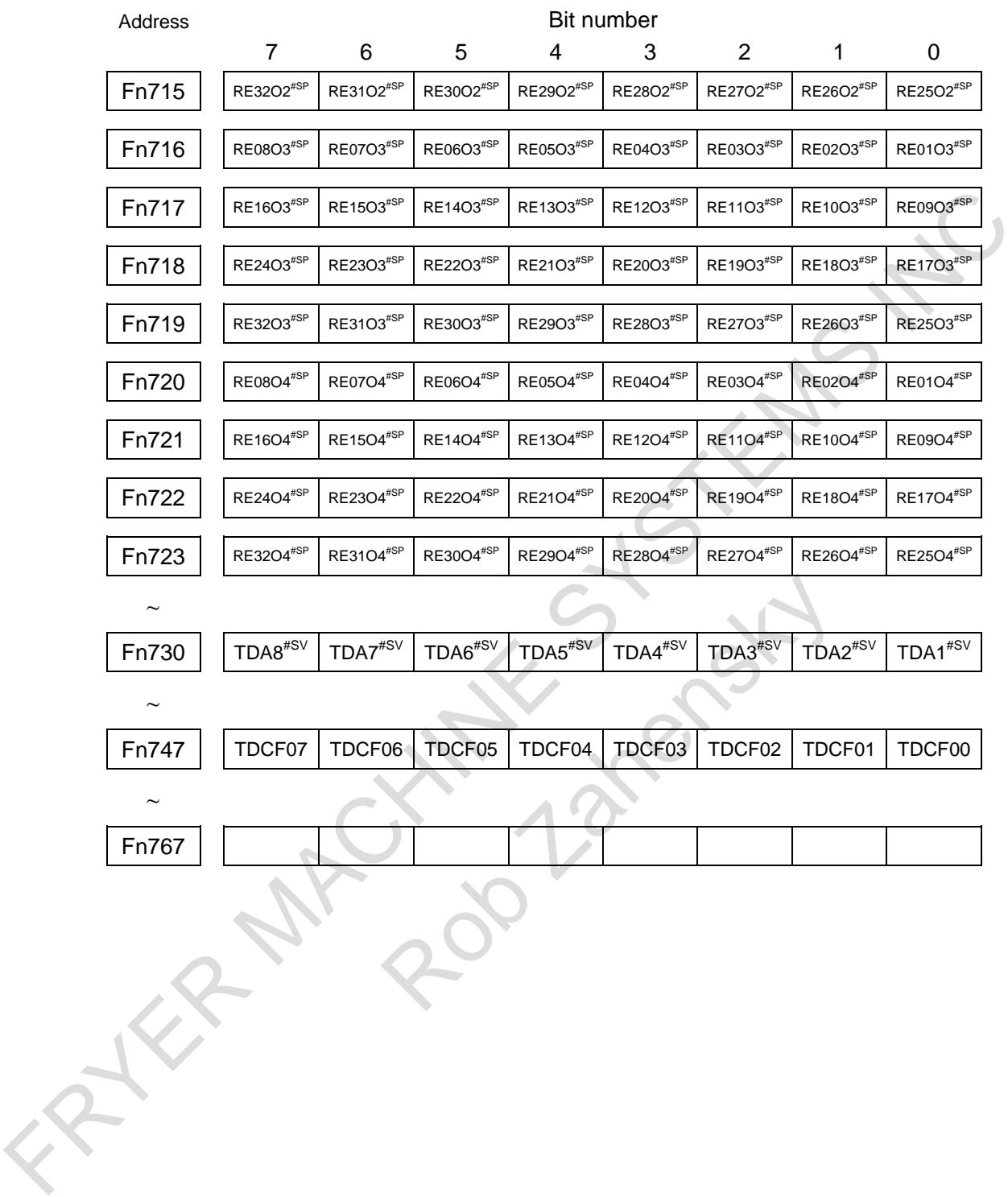

# **A.2 LIST OF SIGNALS**

# **A.2.1 List of Signals (In Order of Functions)**

#### ○ : Available

● : Available only with multi path control

- : Unavailable

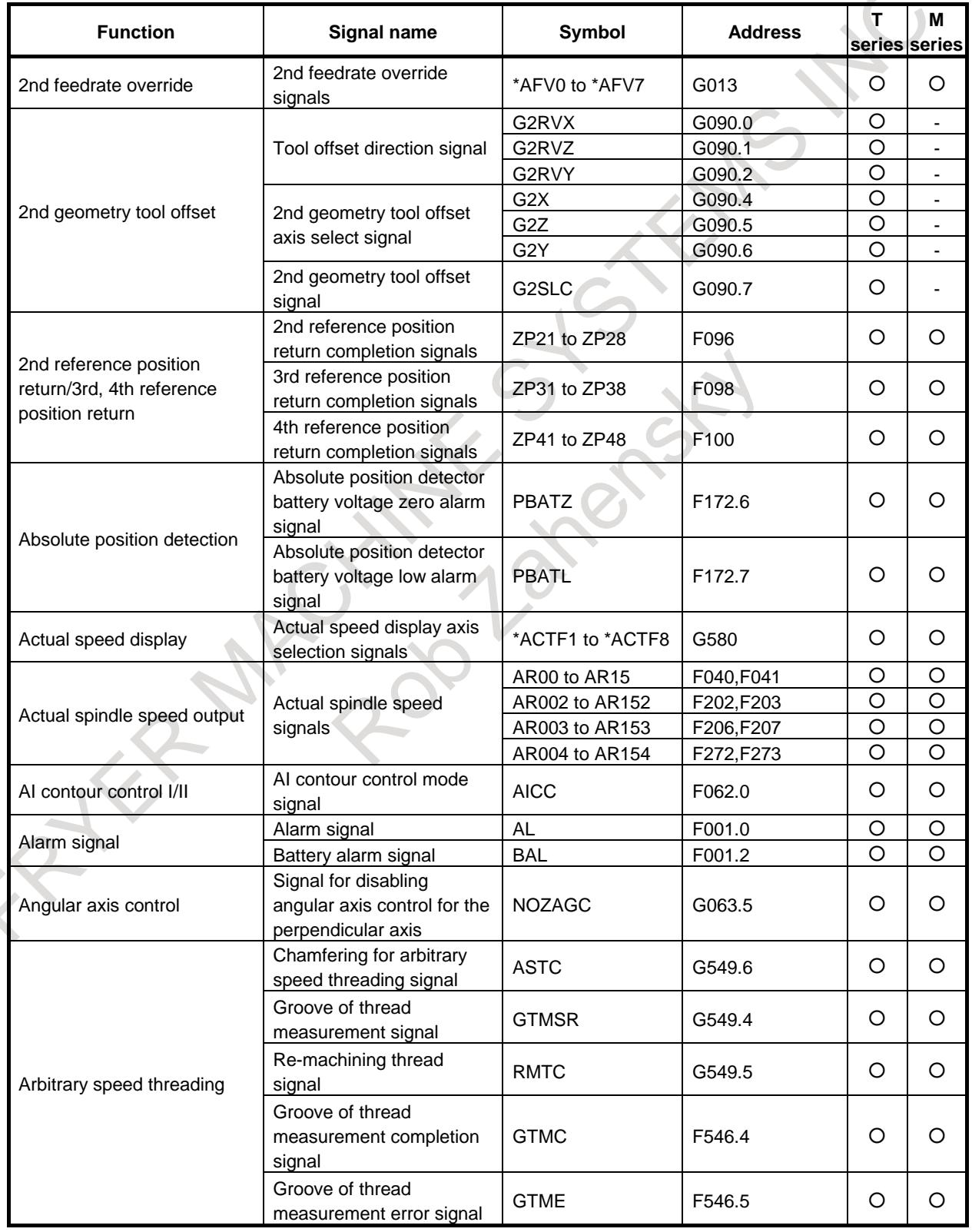

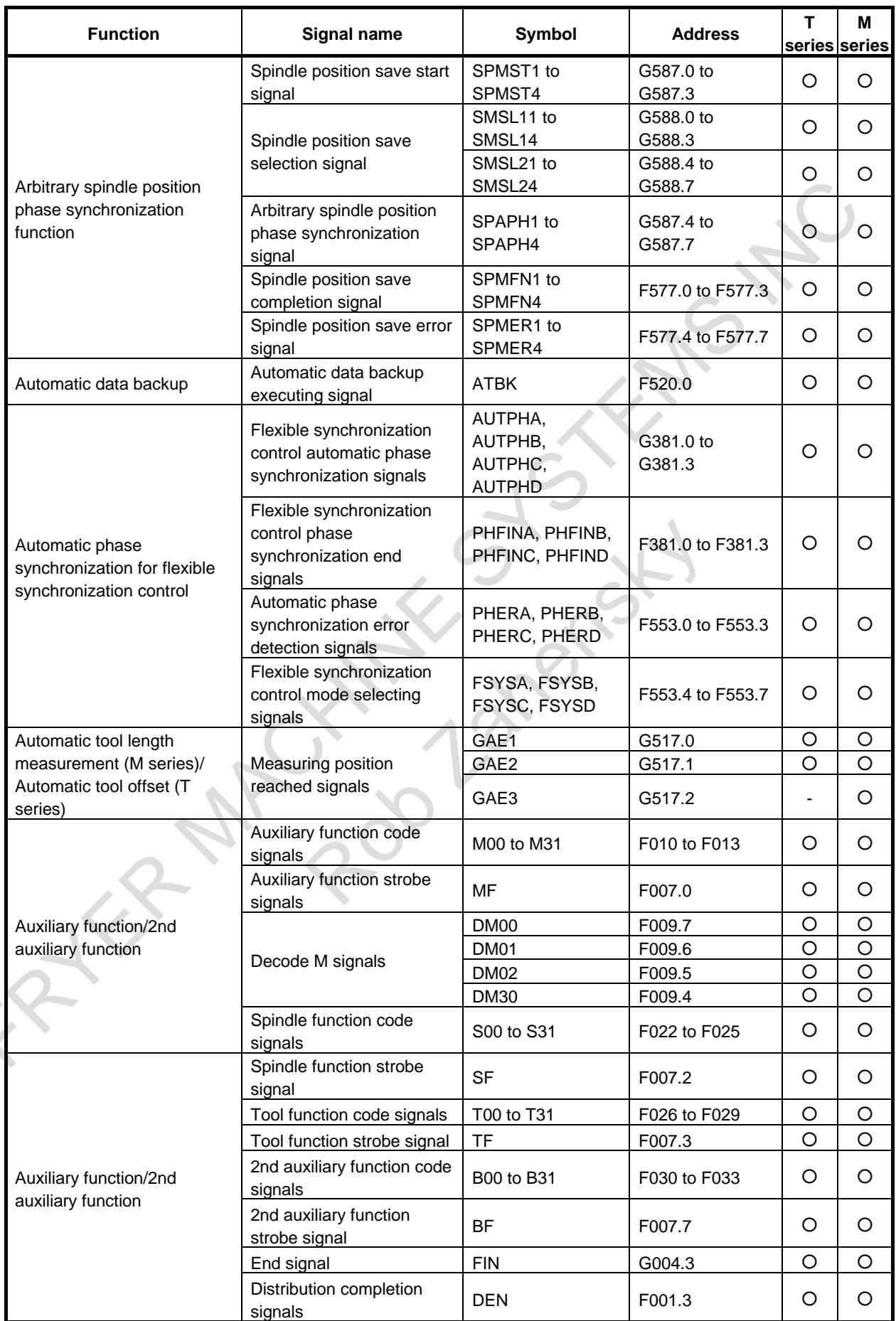

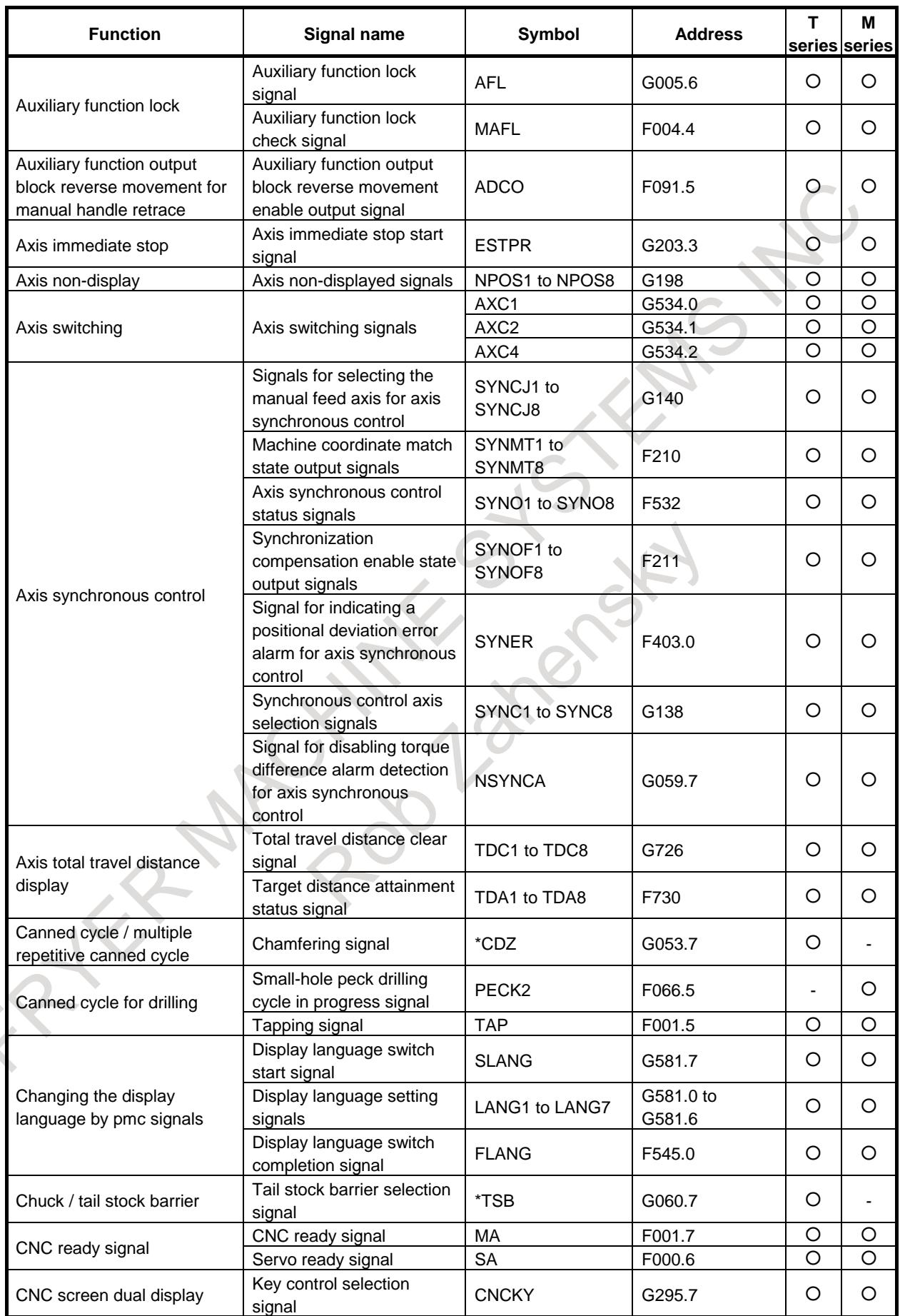

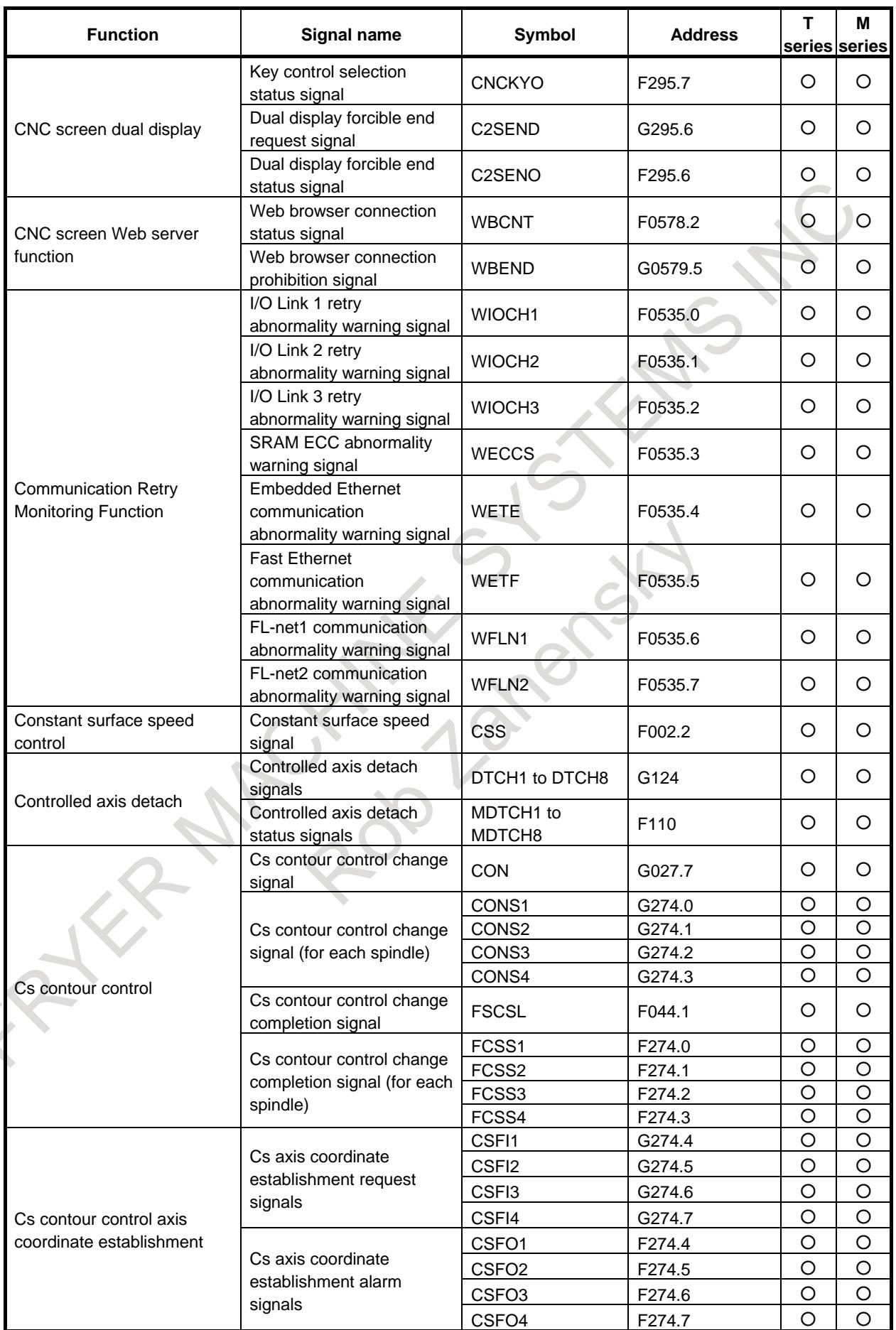

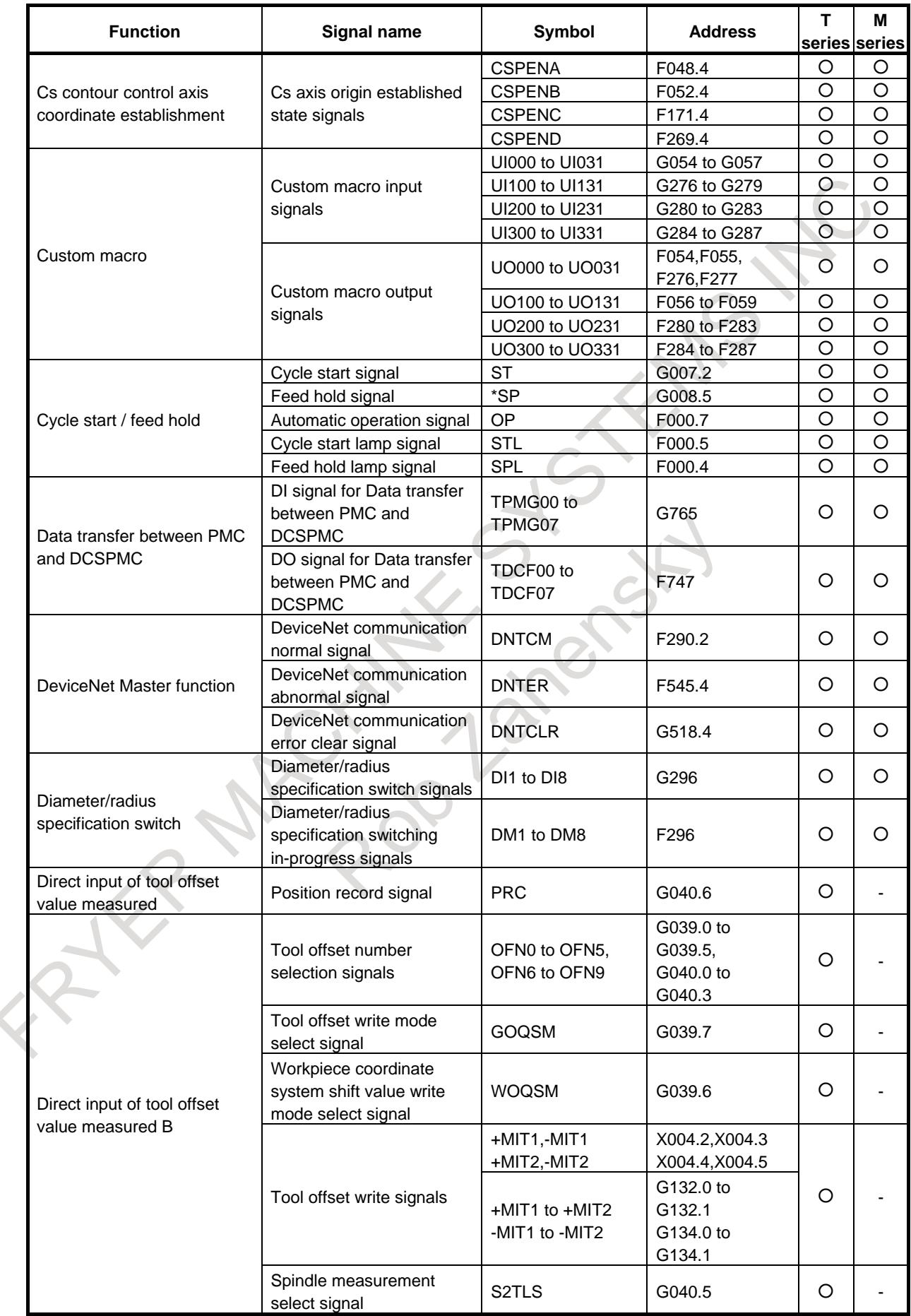

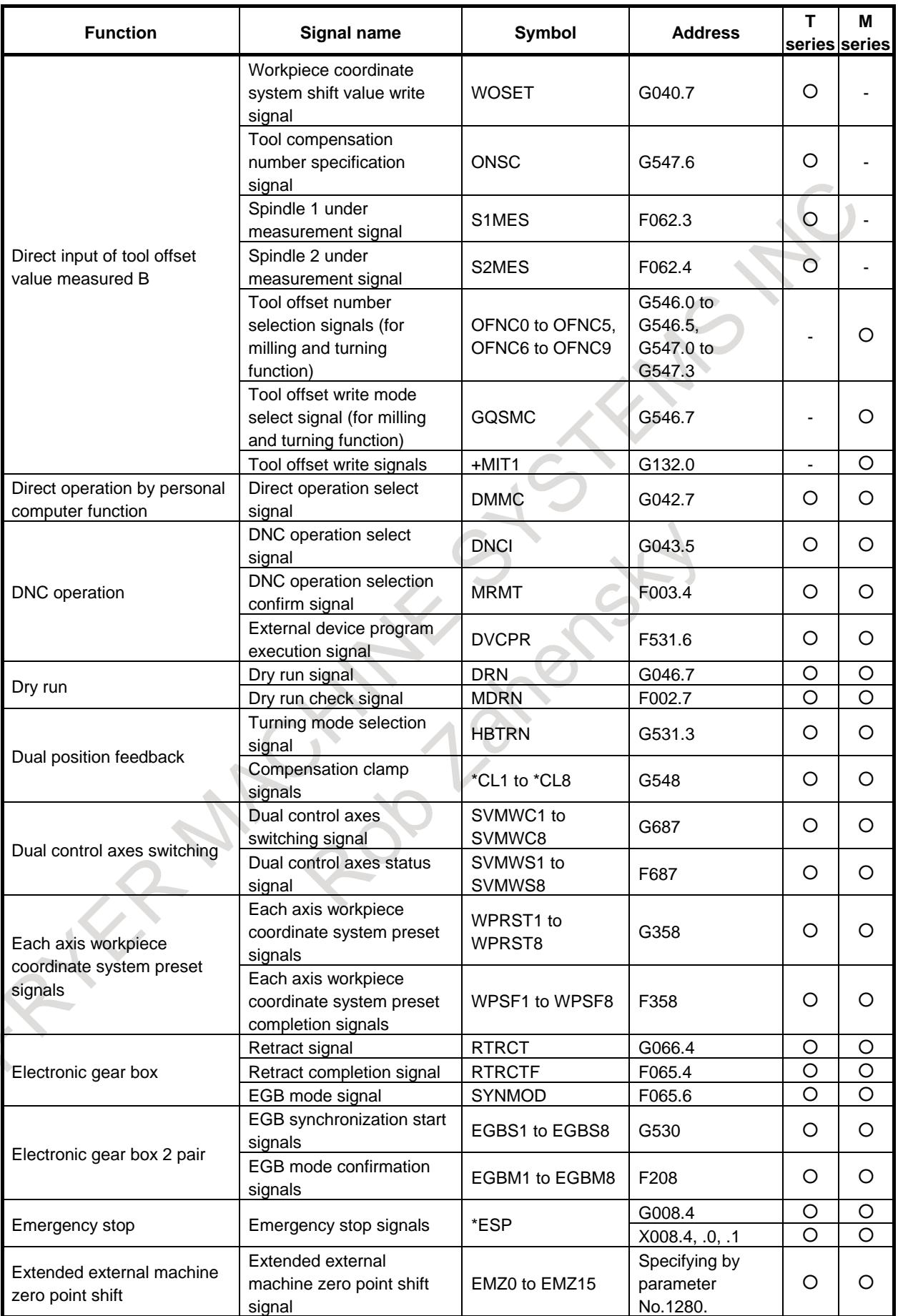

#### B-64693EN-1/01 APPENDIX

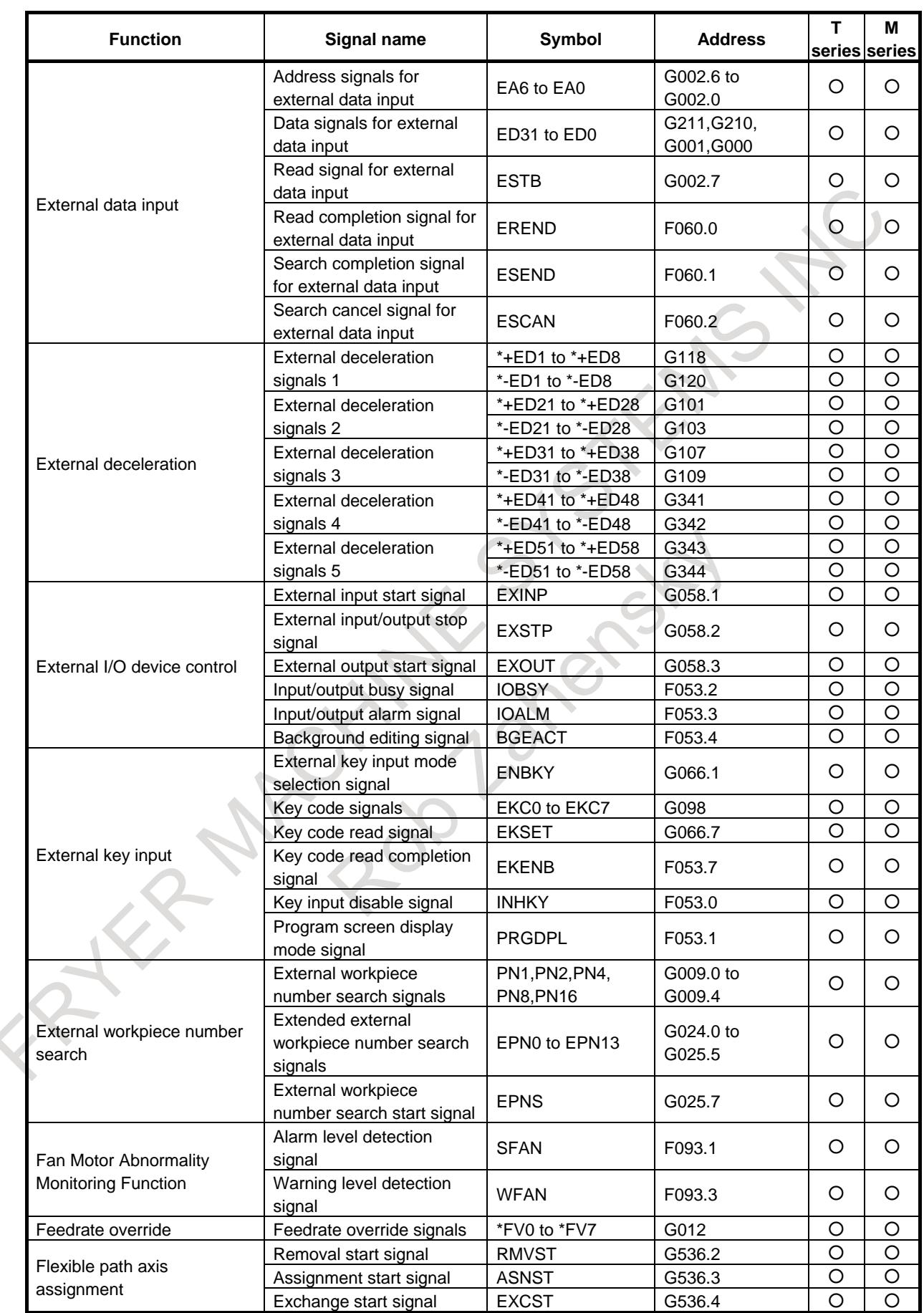

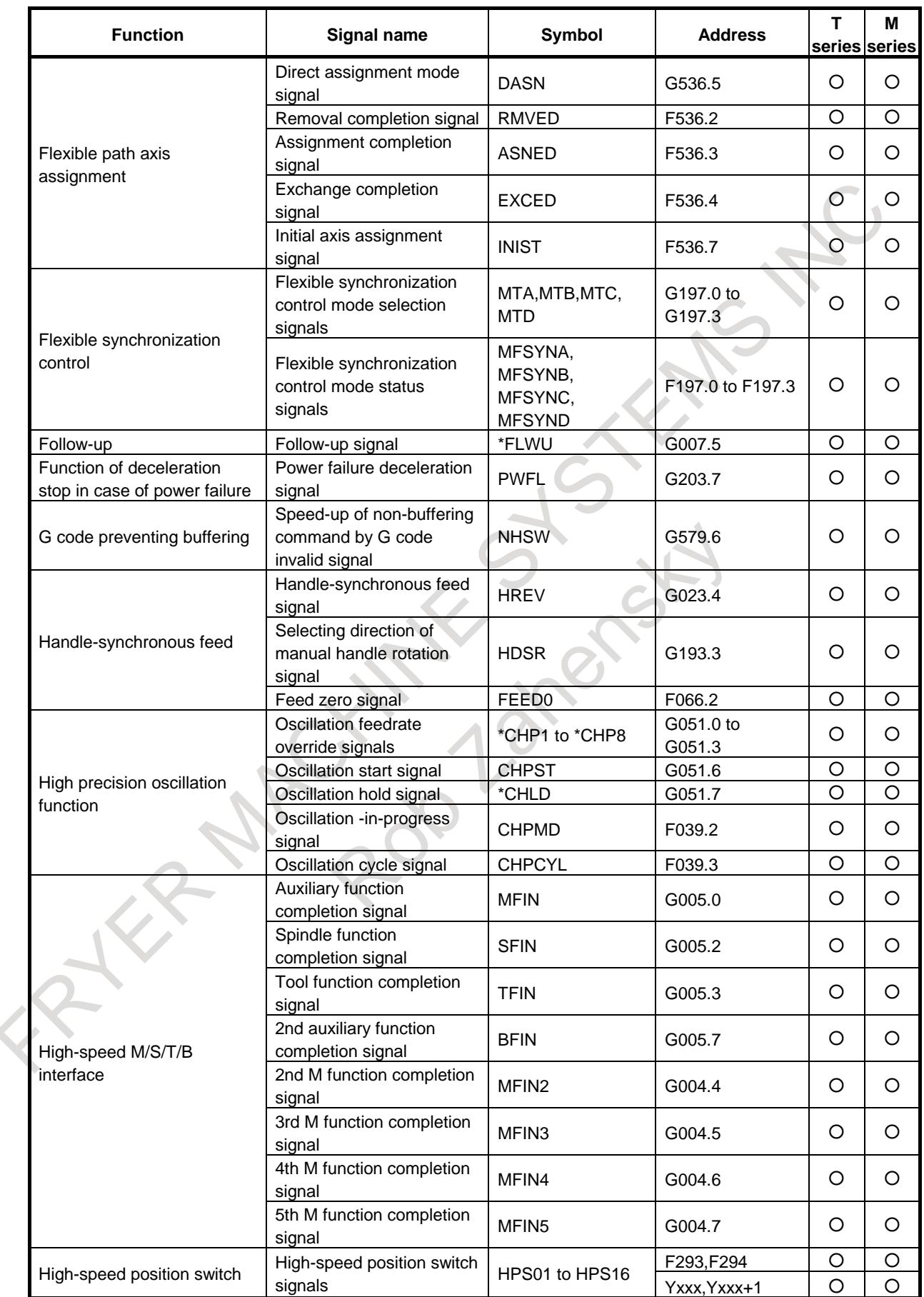

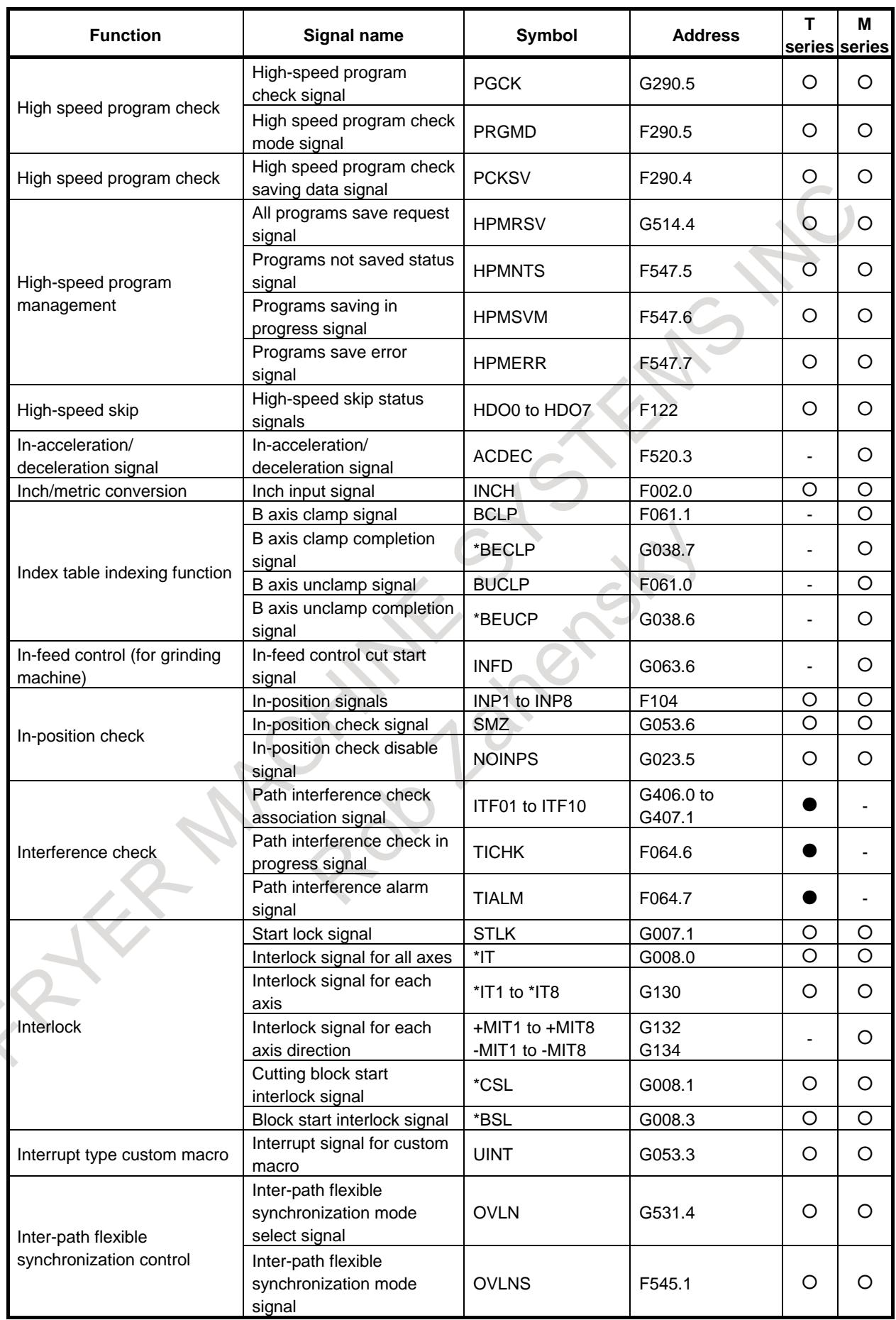

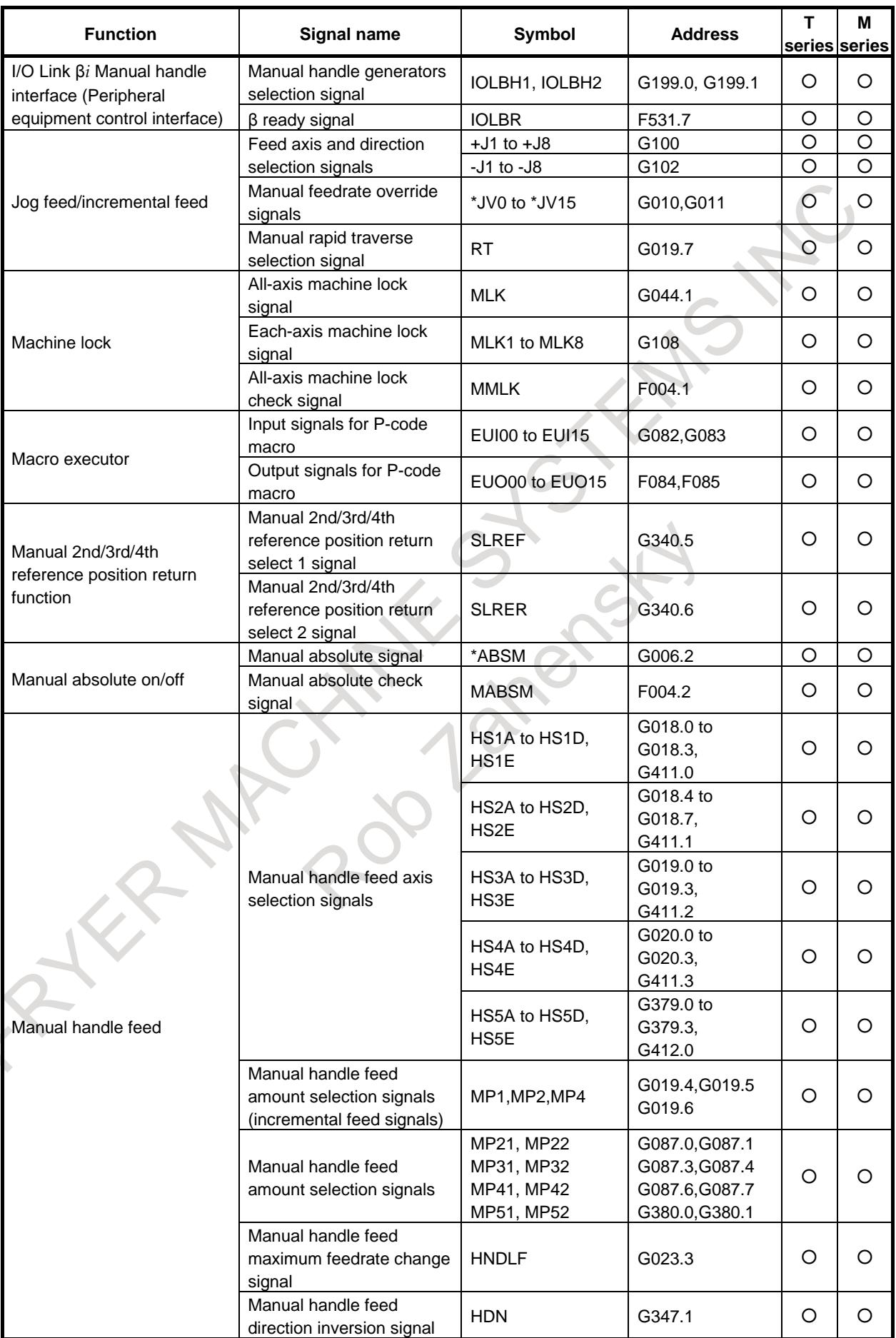

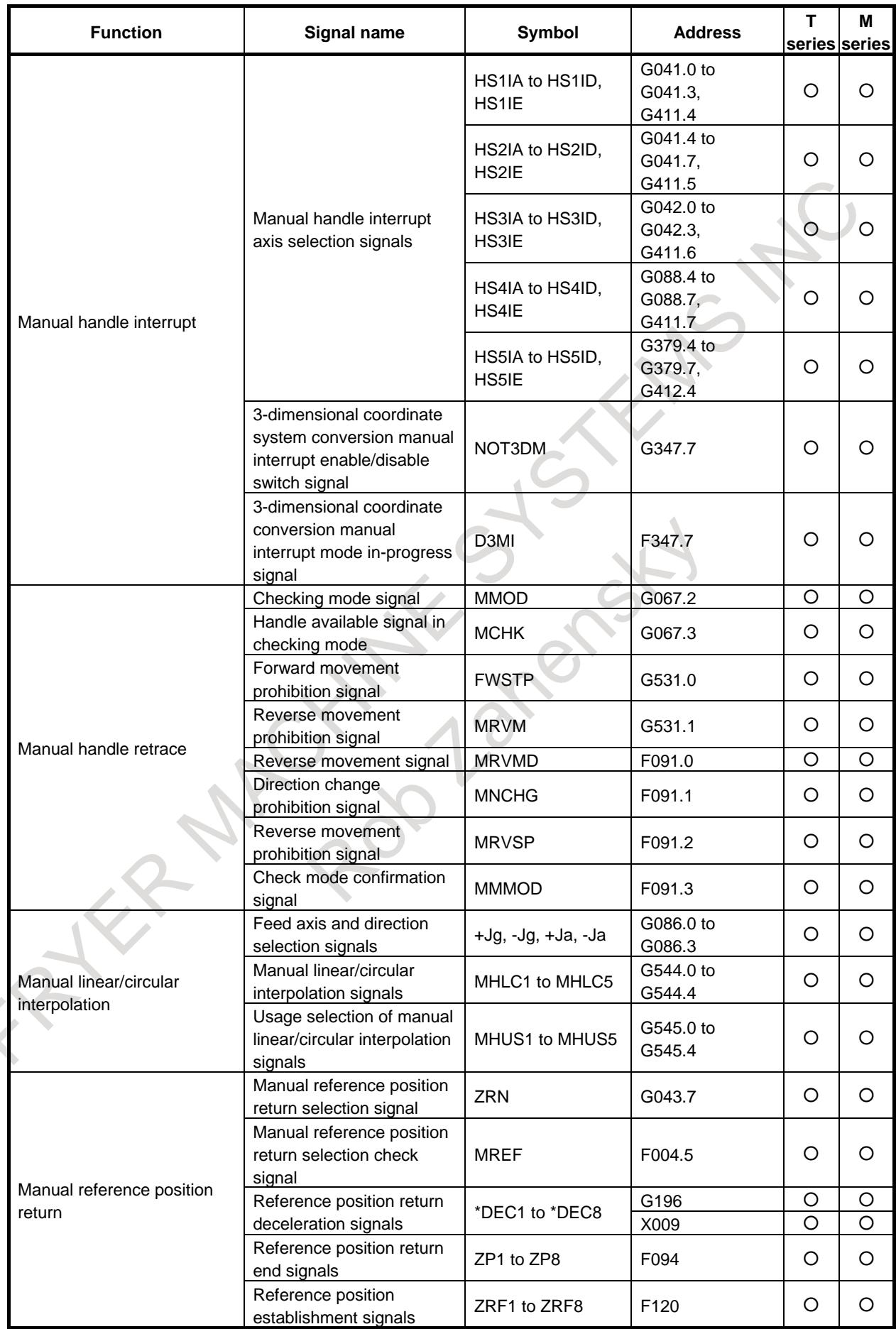

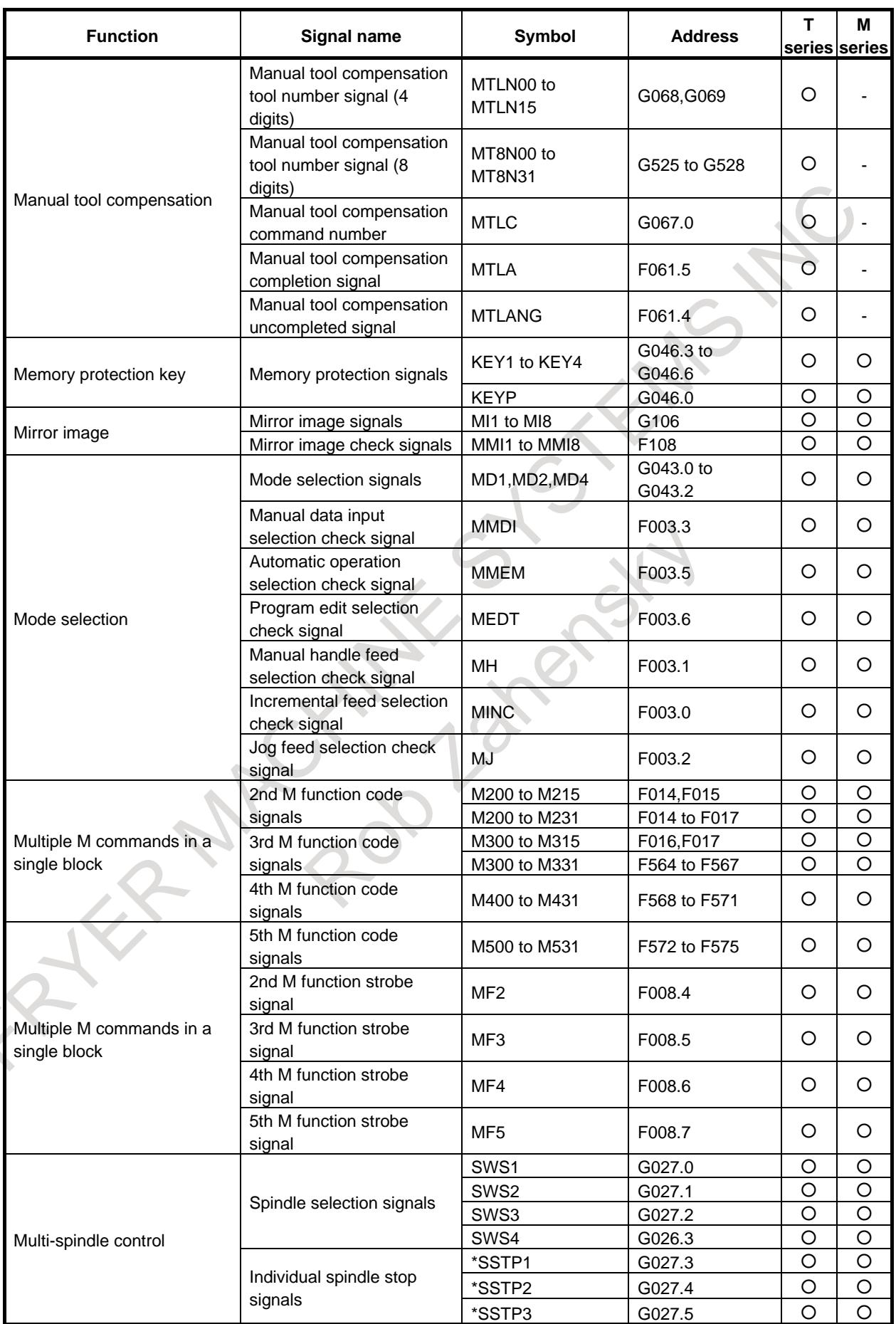

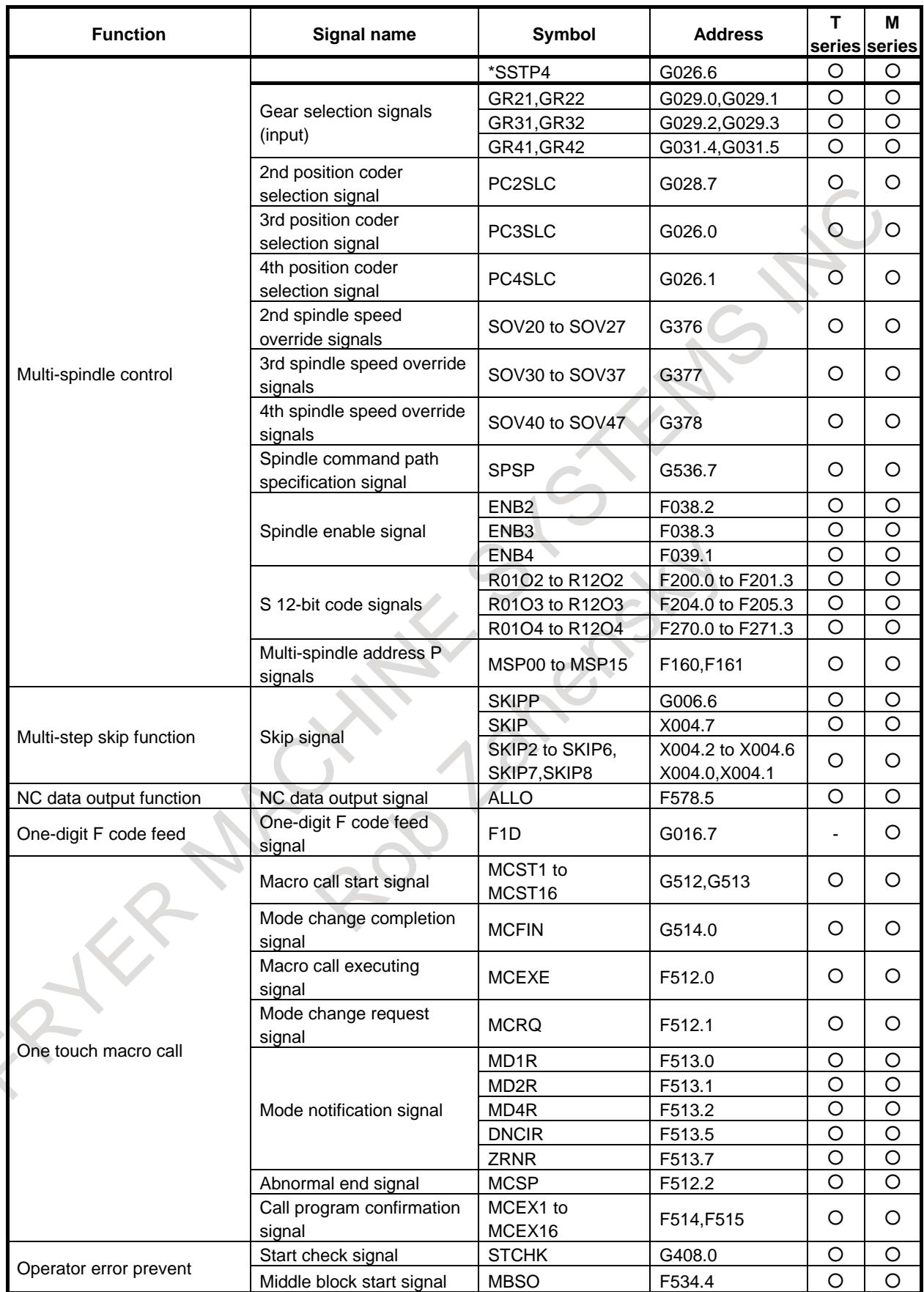

#### APPENDIX B-64693EN-1/01

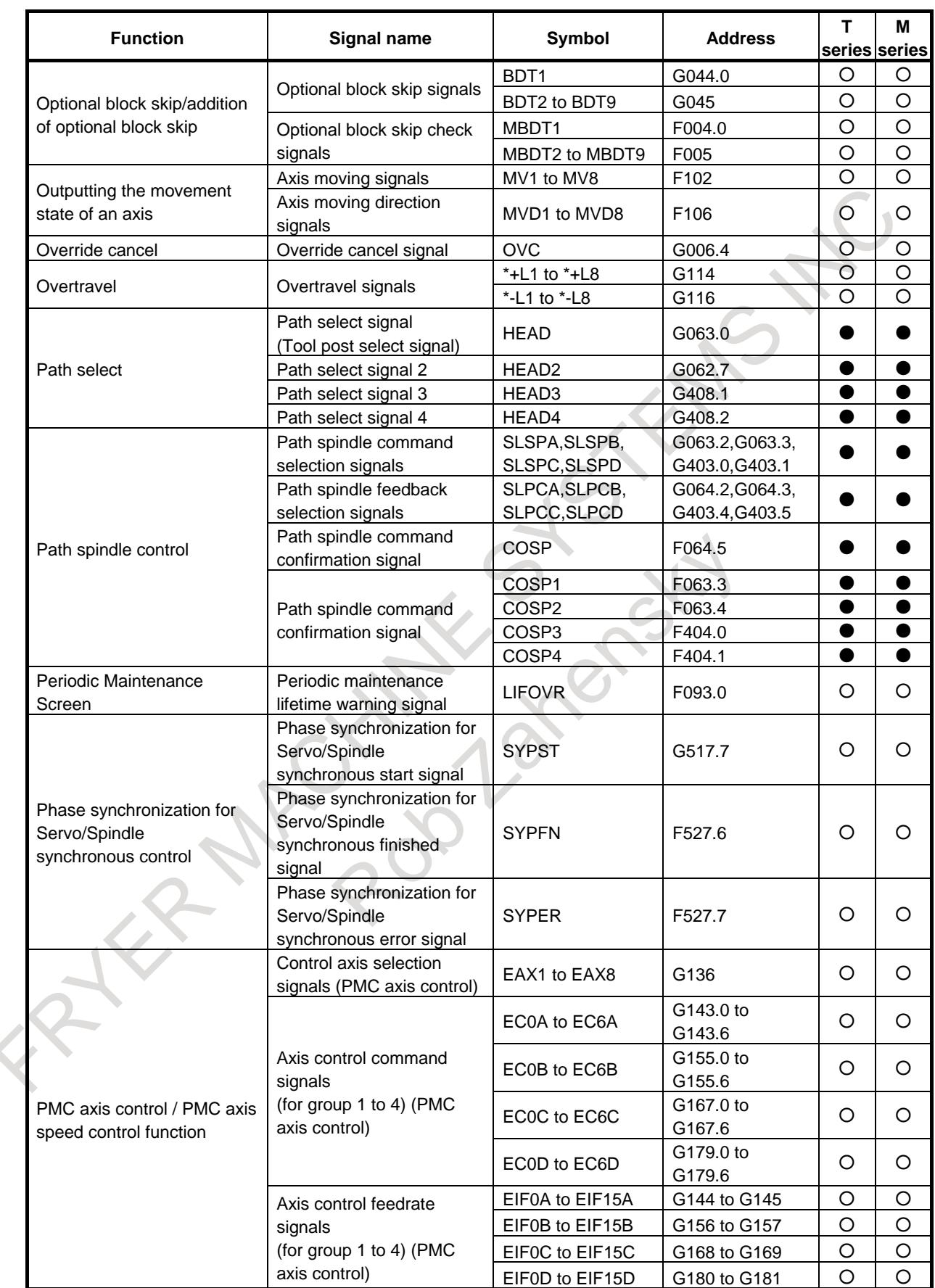
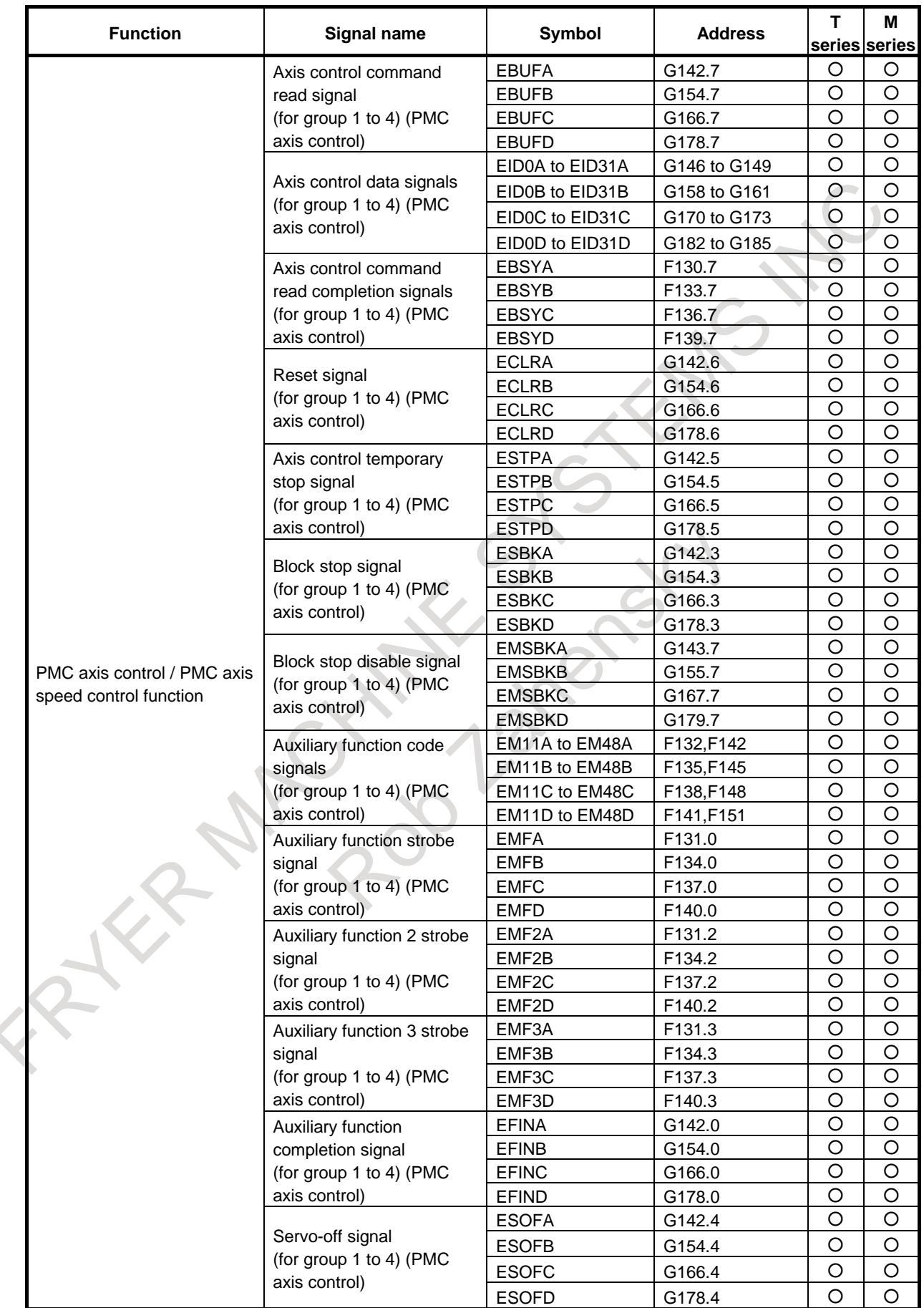

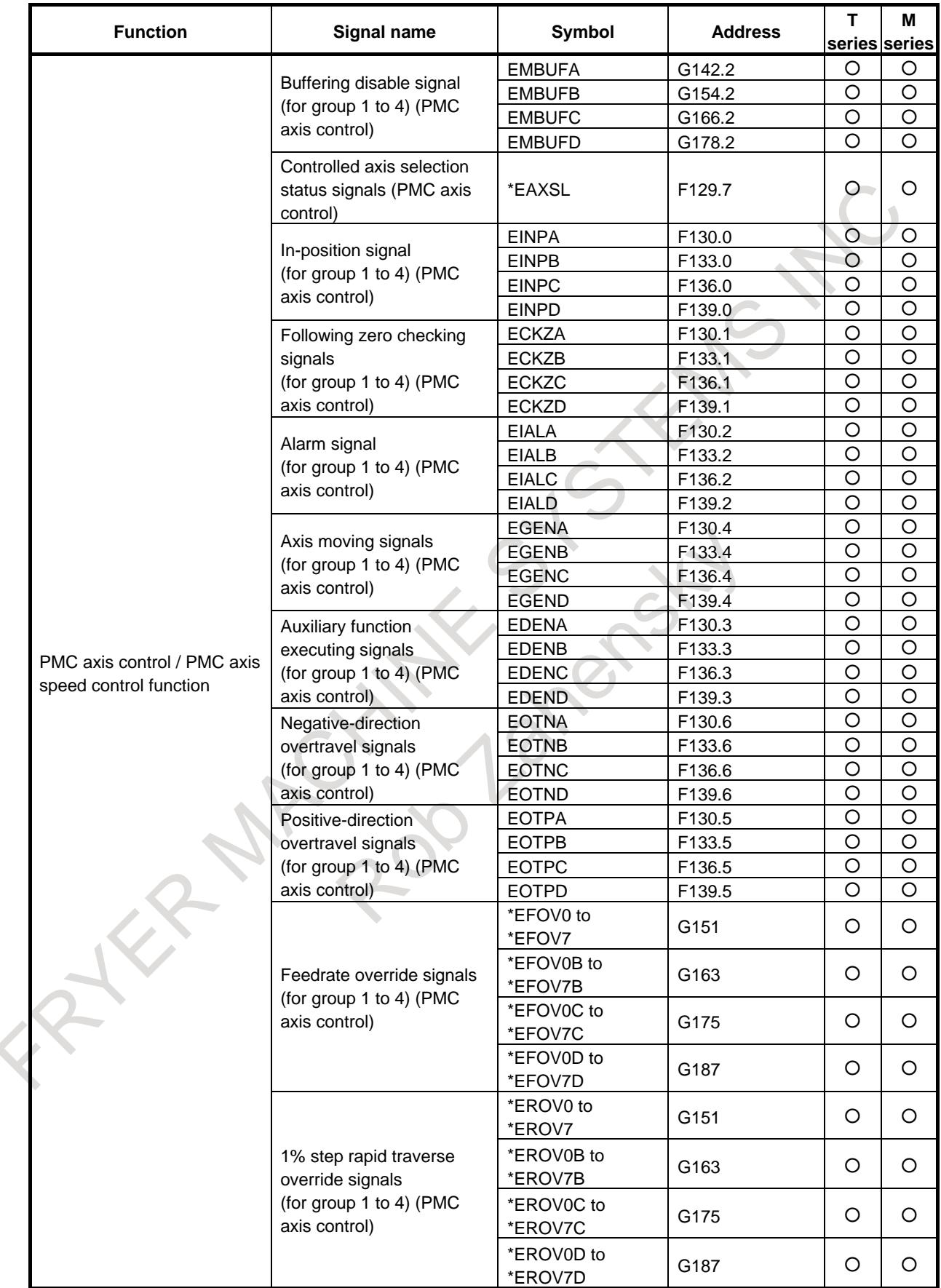

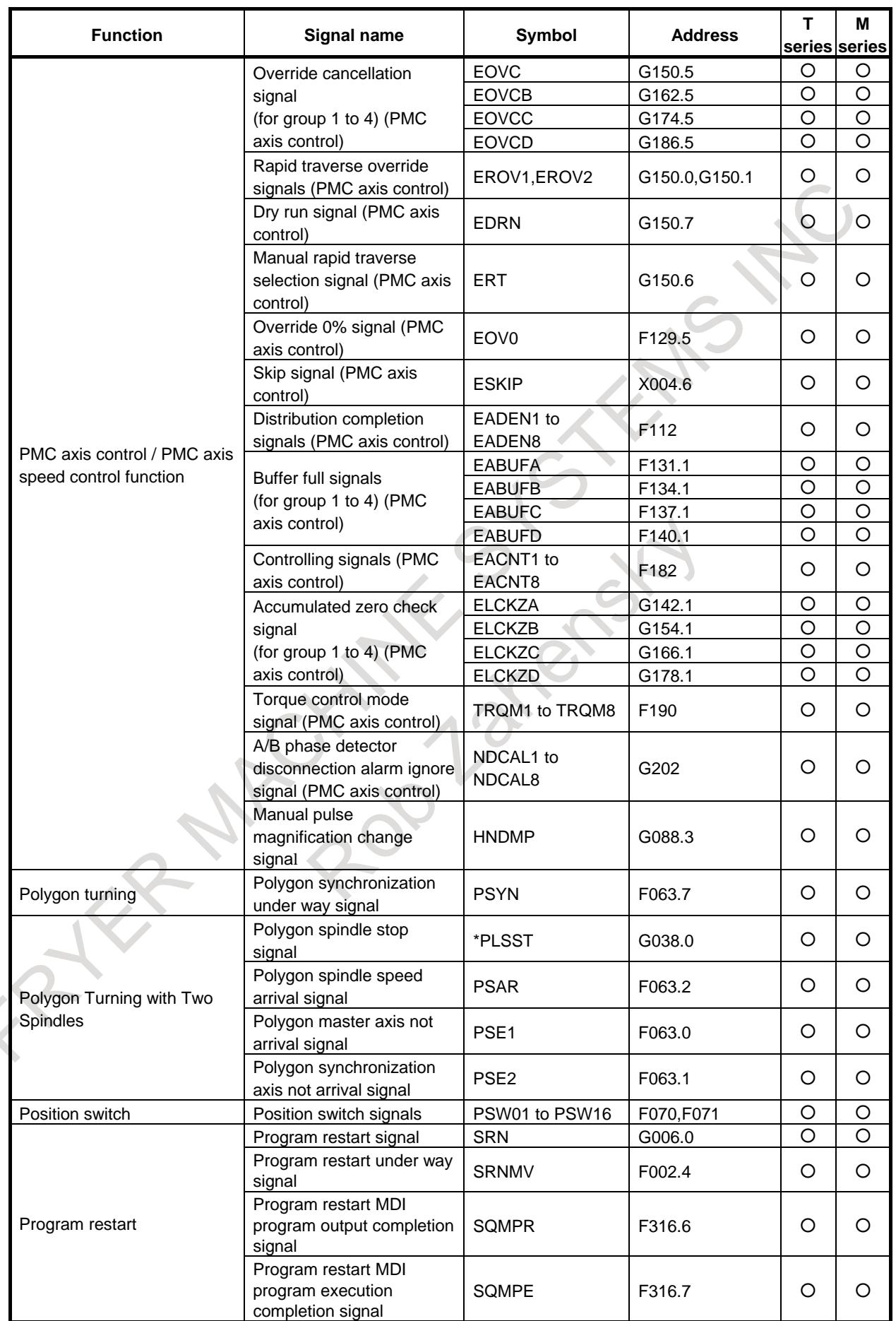

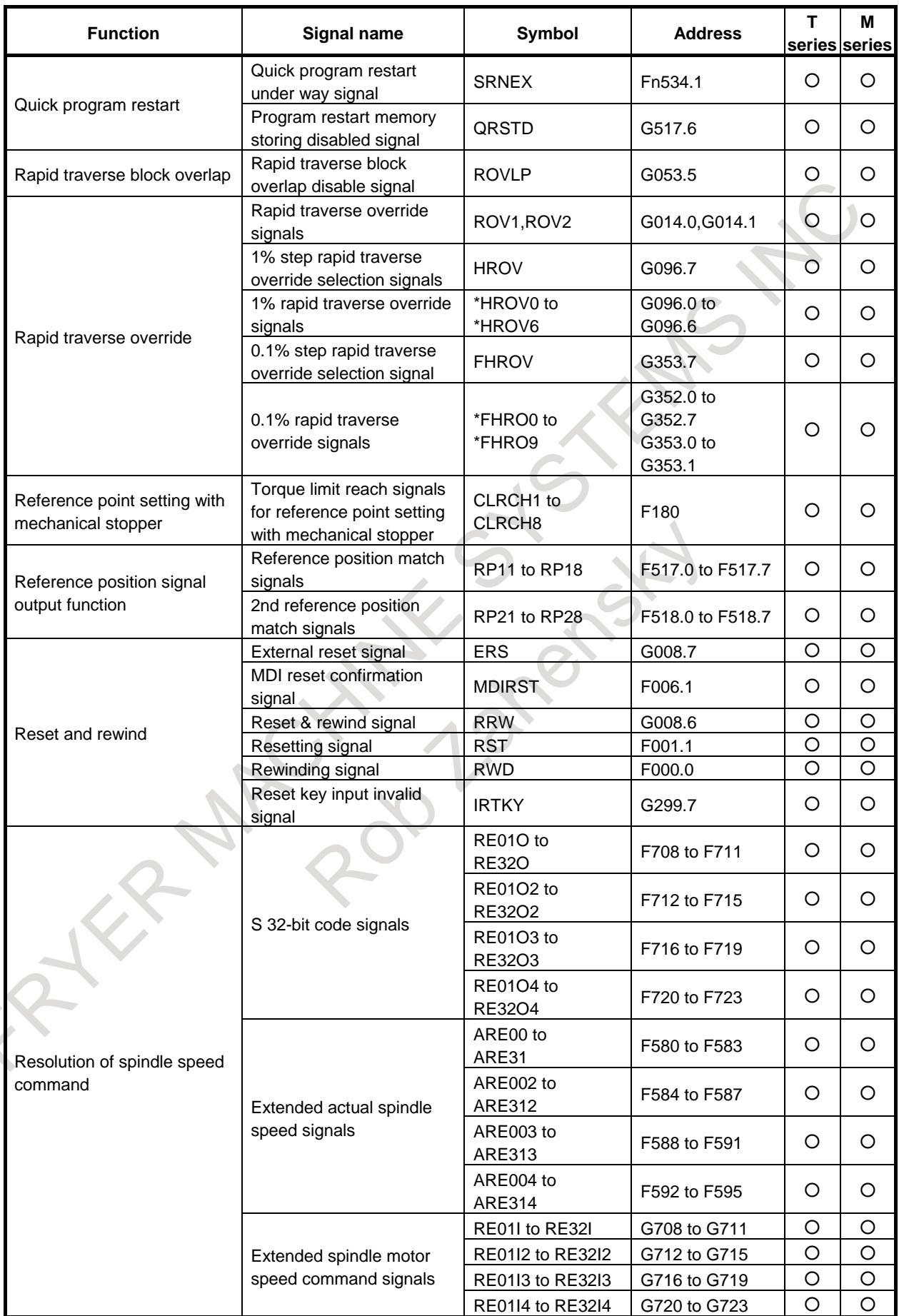

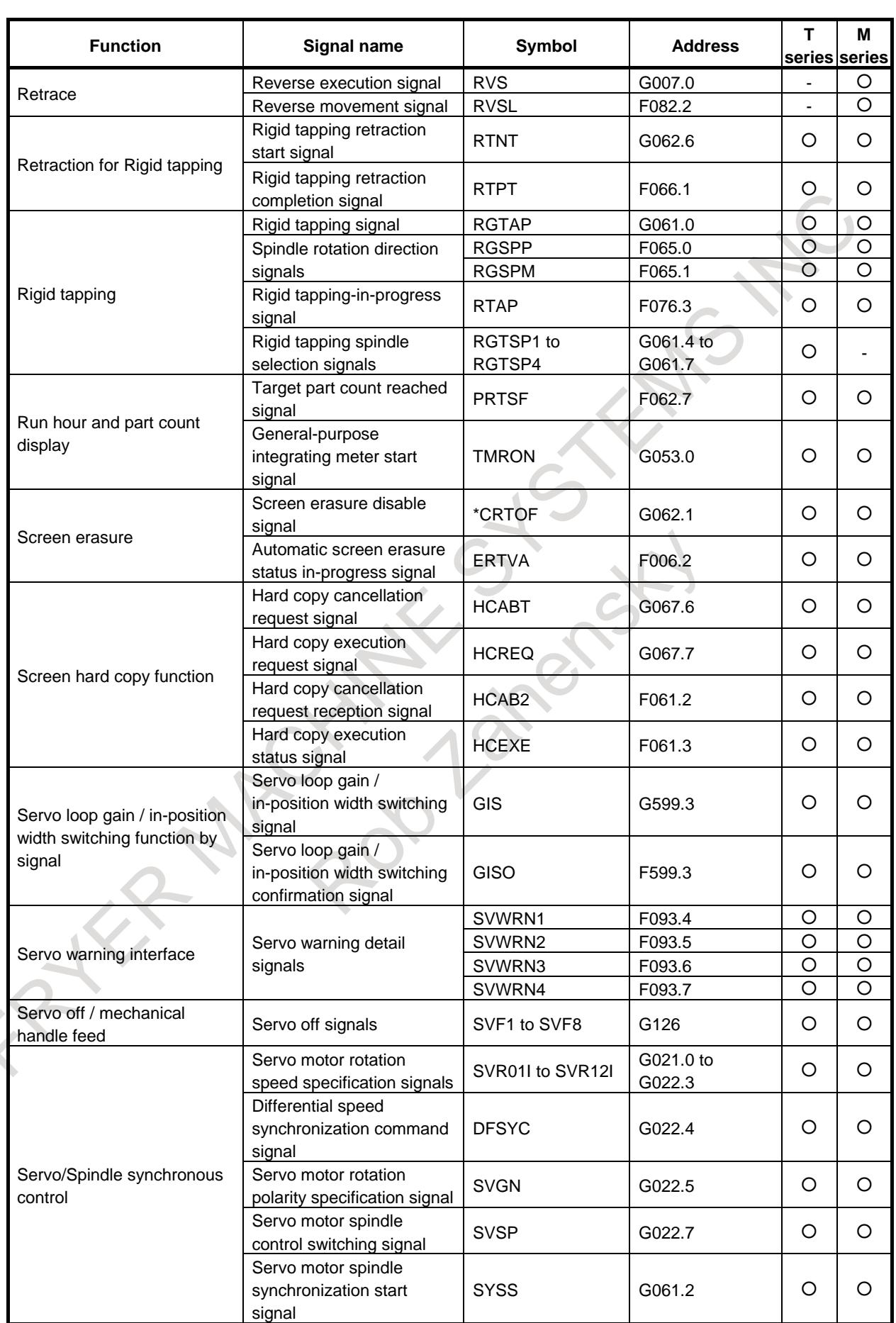

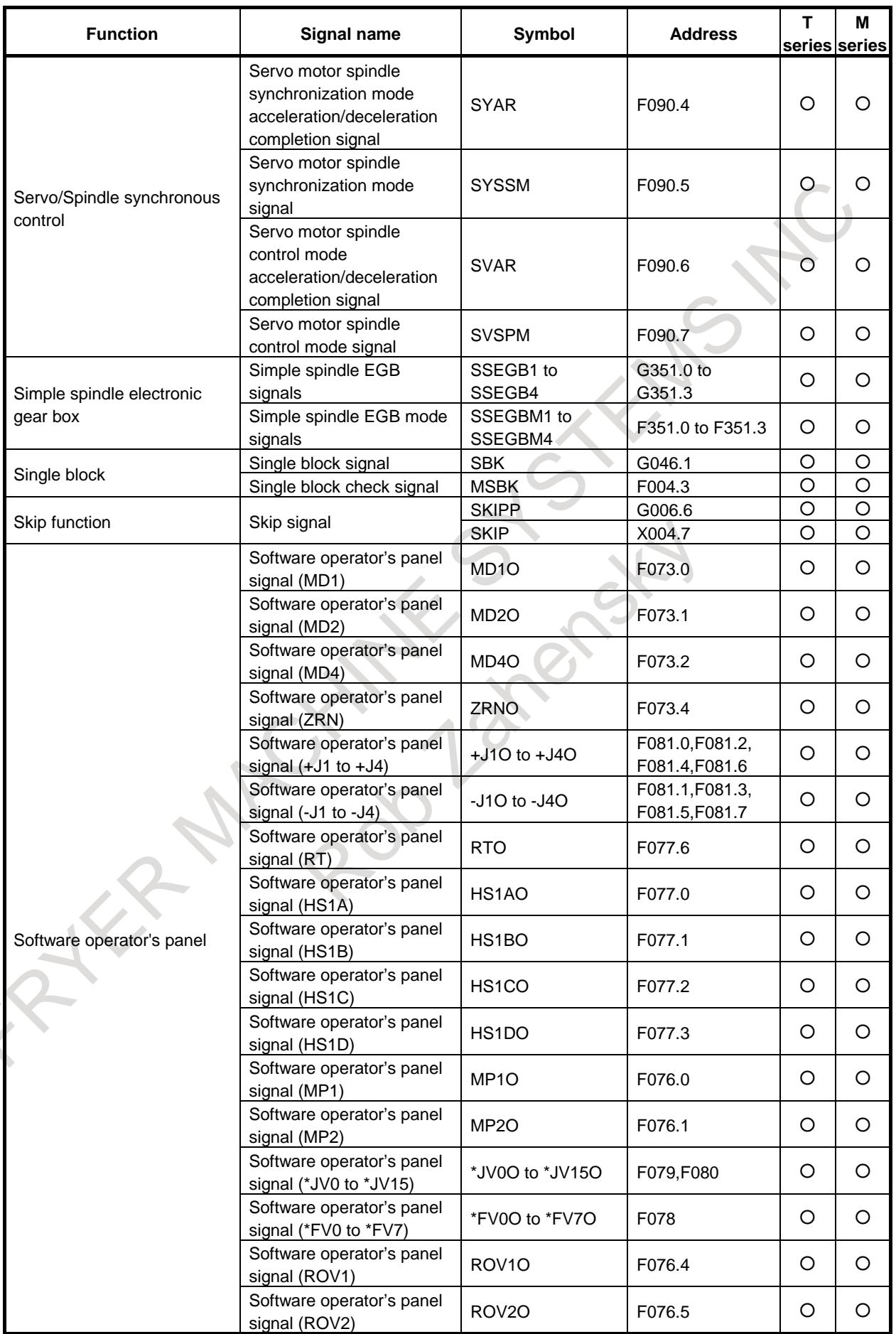

B-64693EN-1/01 APPENDIX

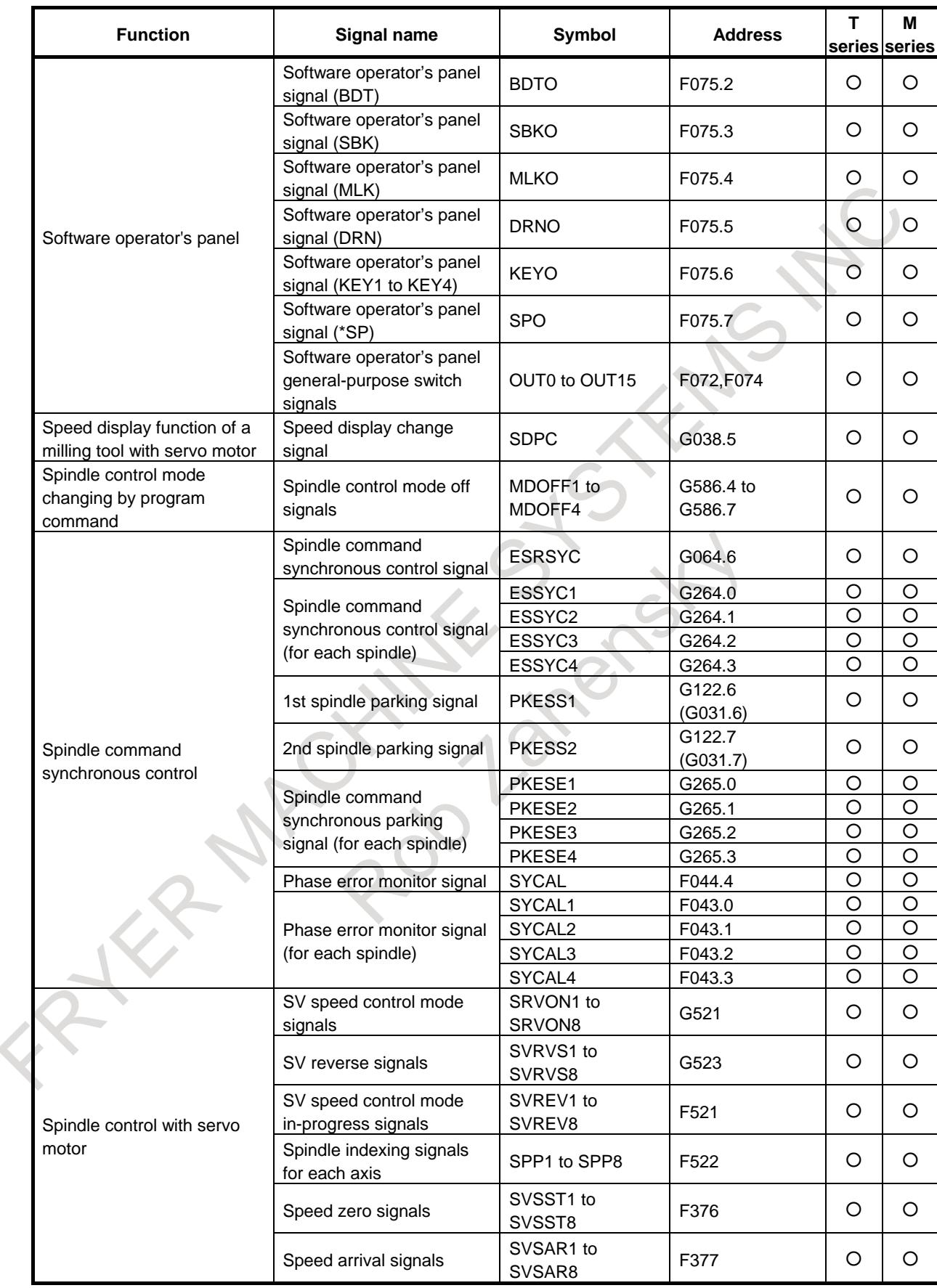

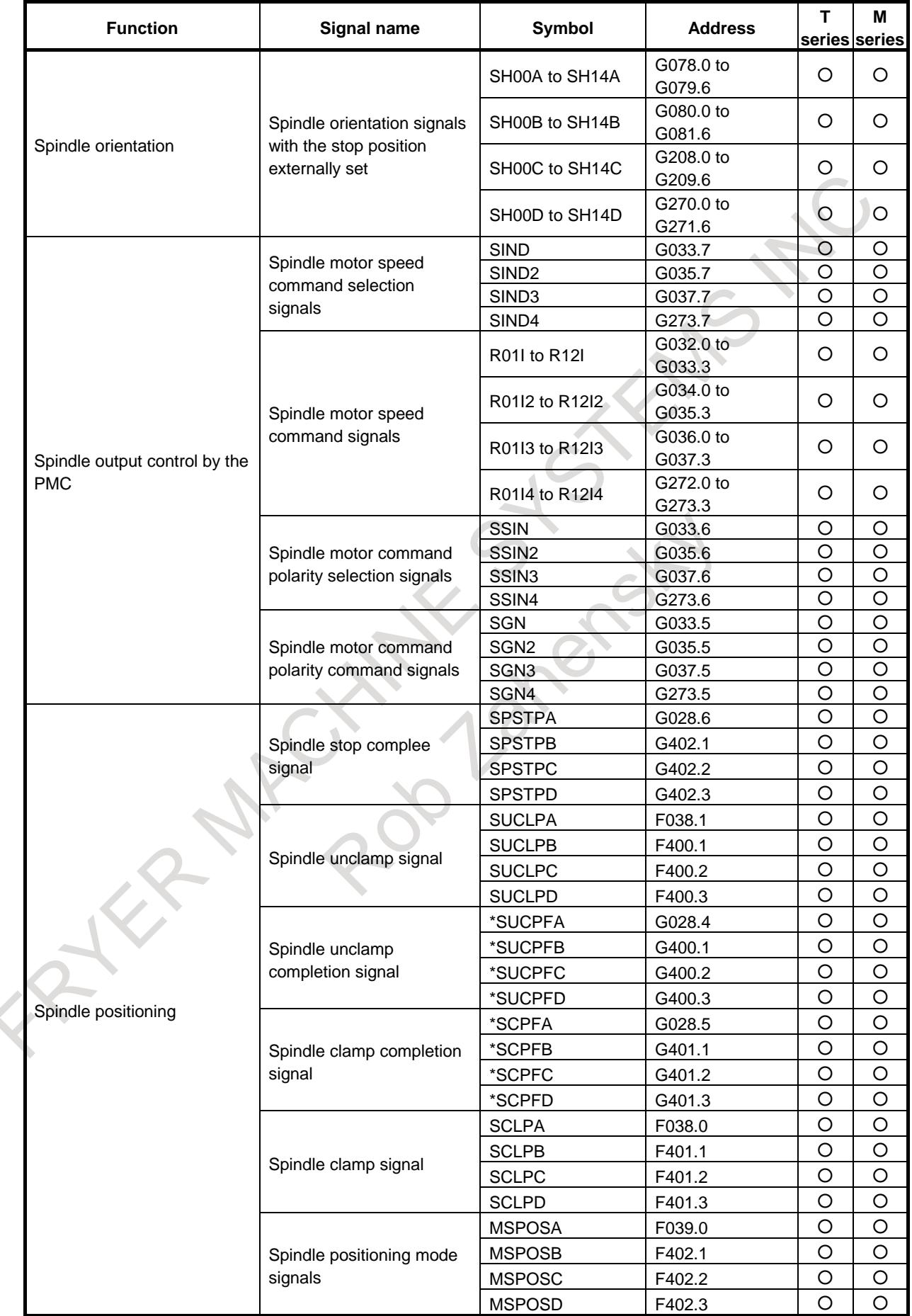

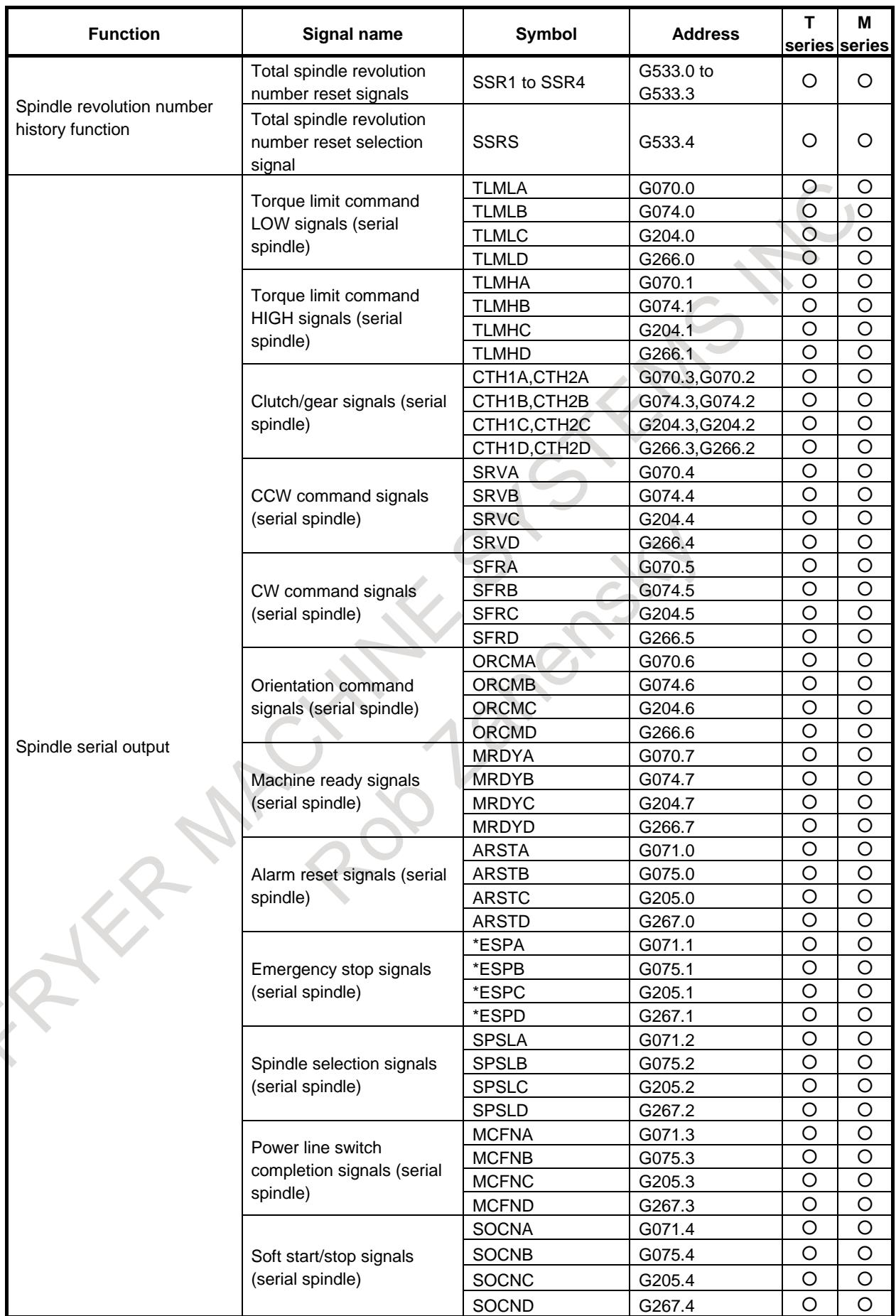

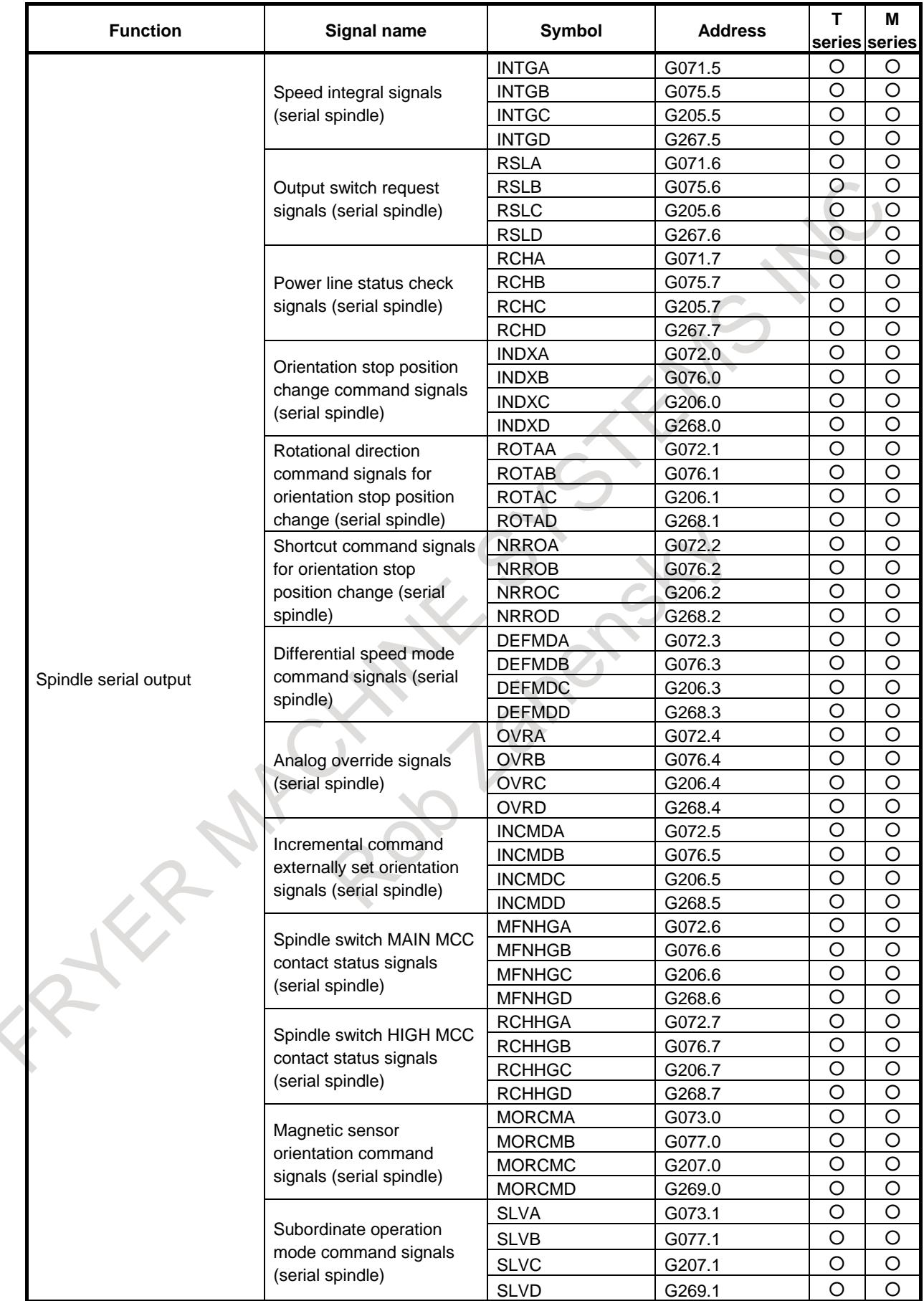

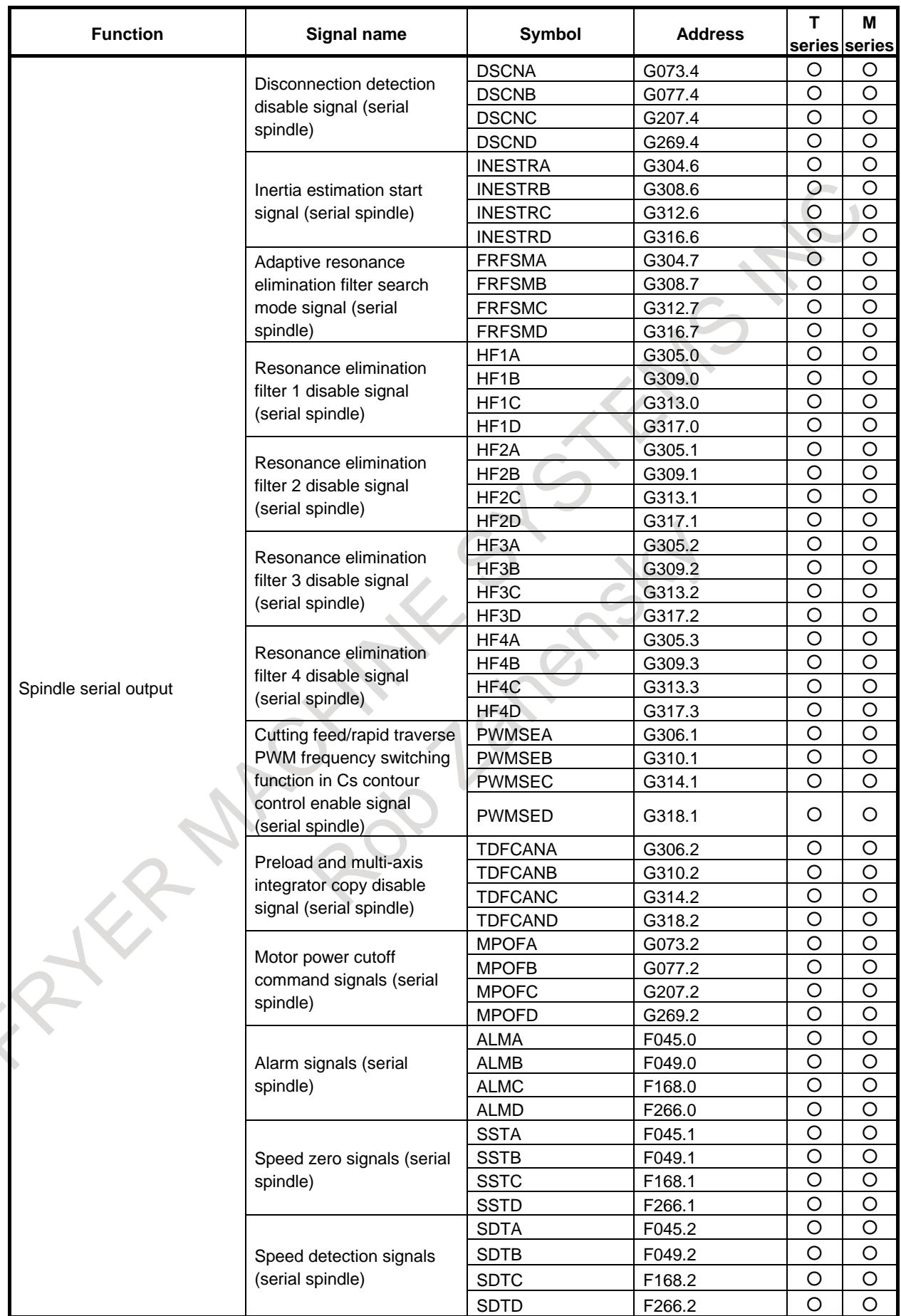

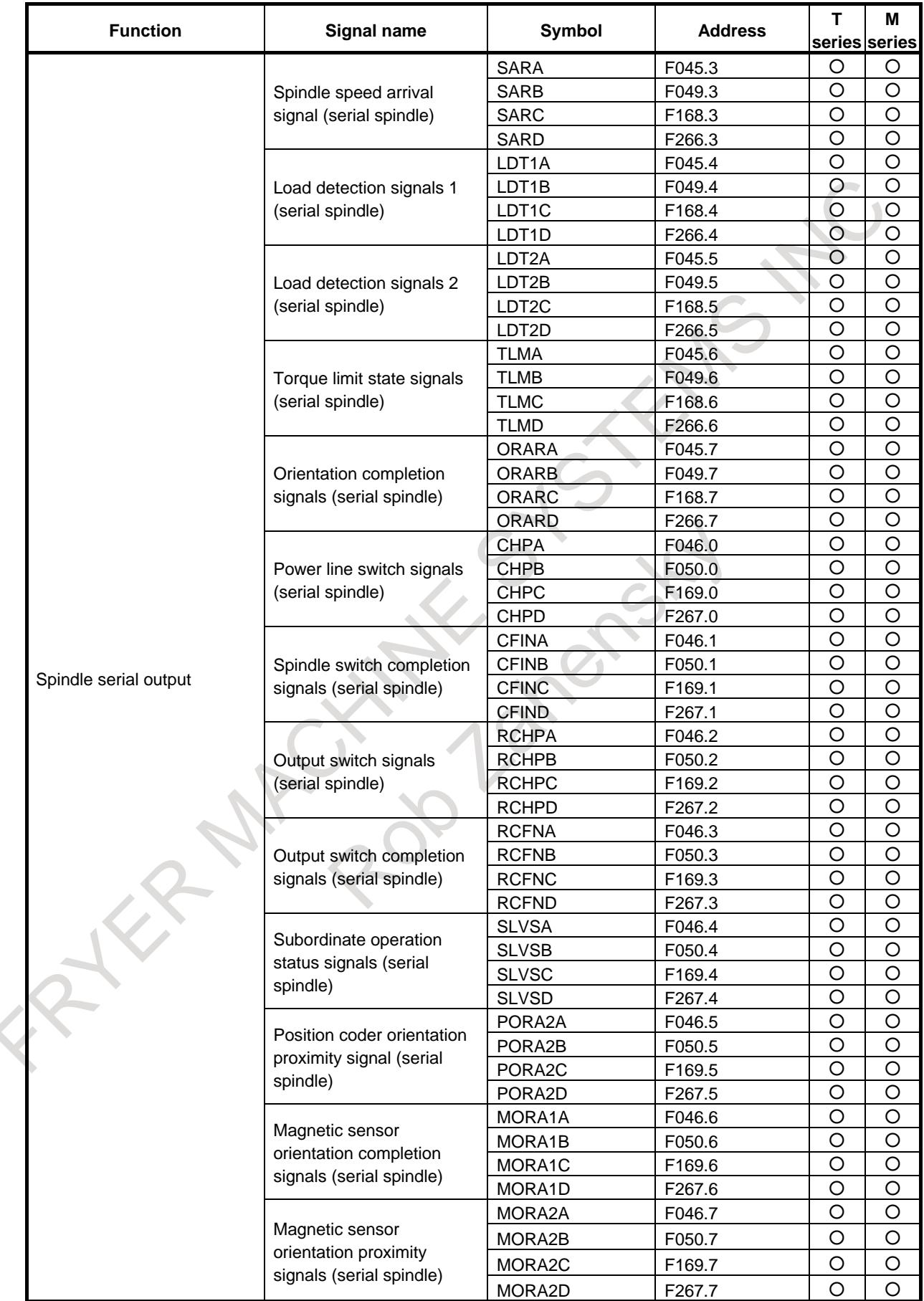

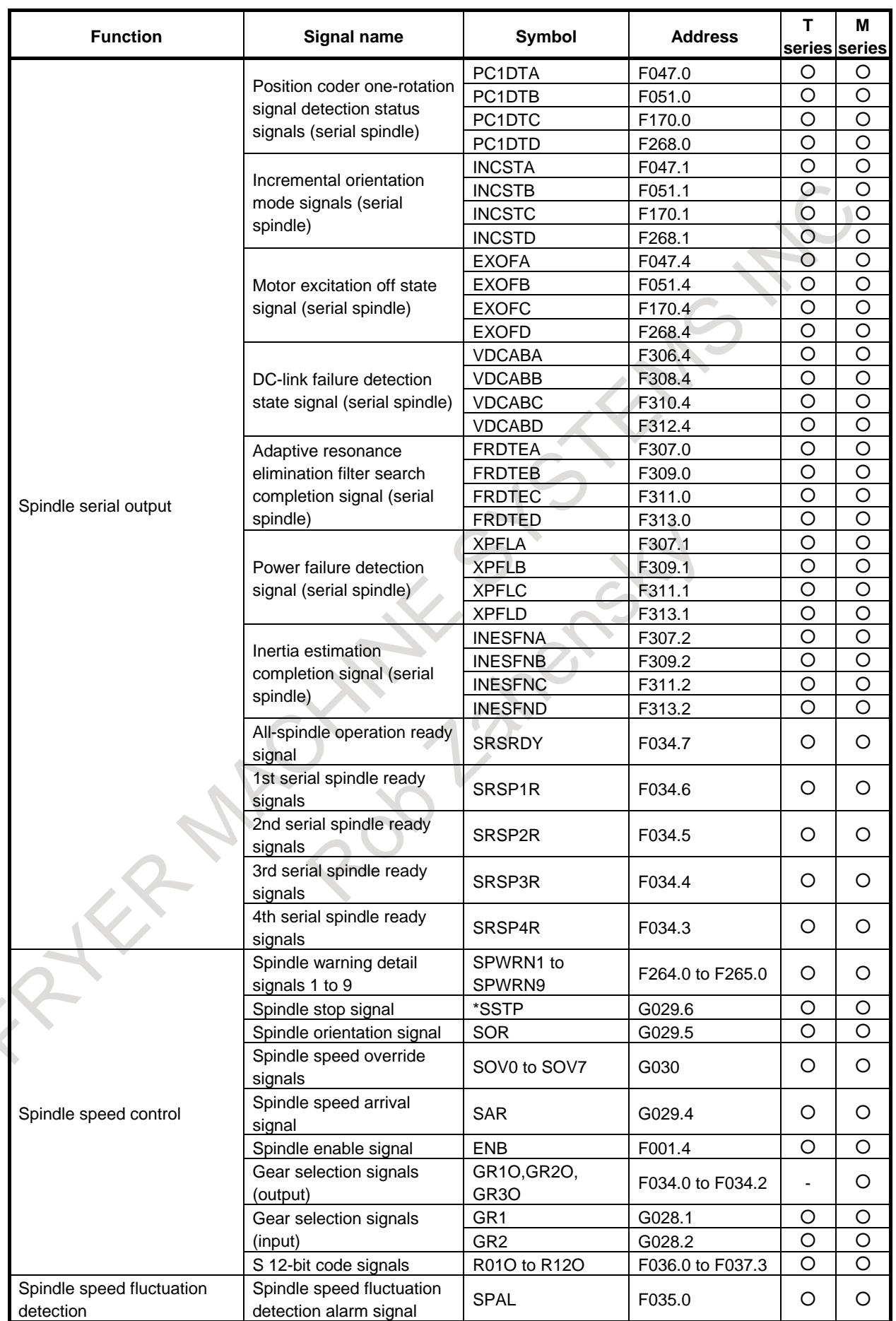

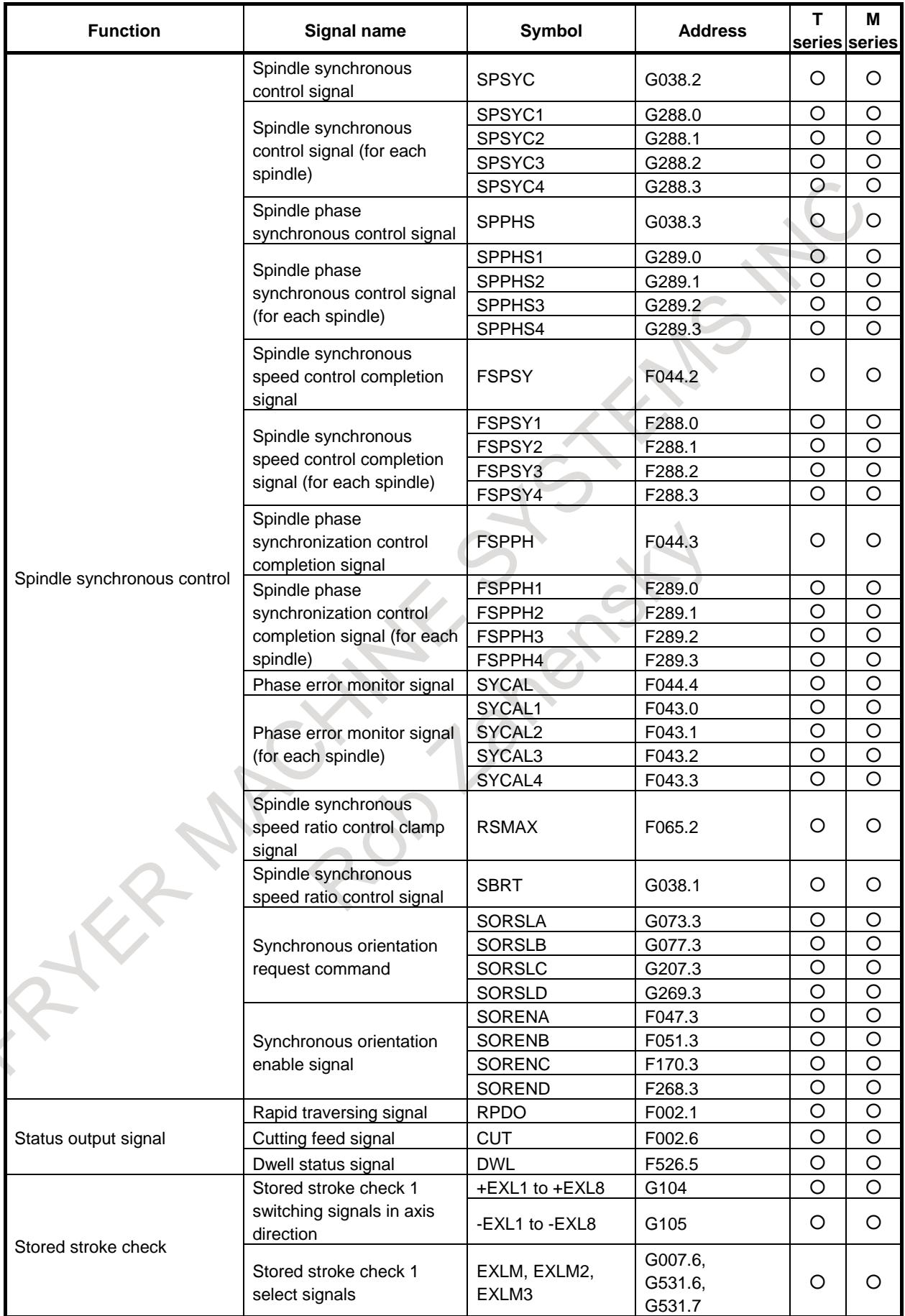

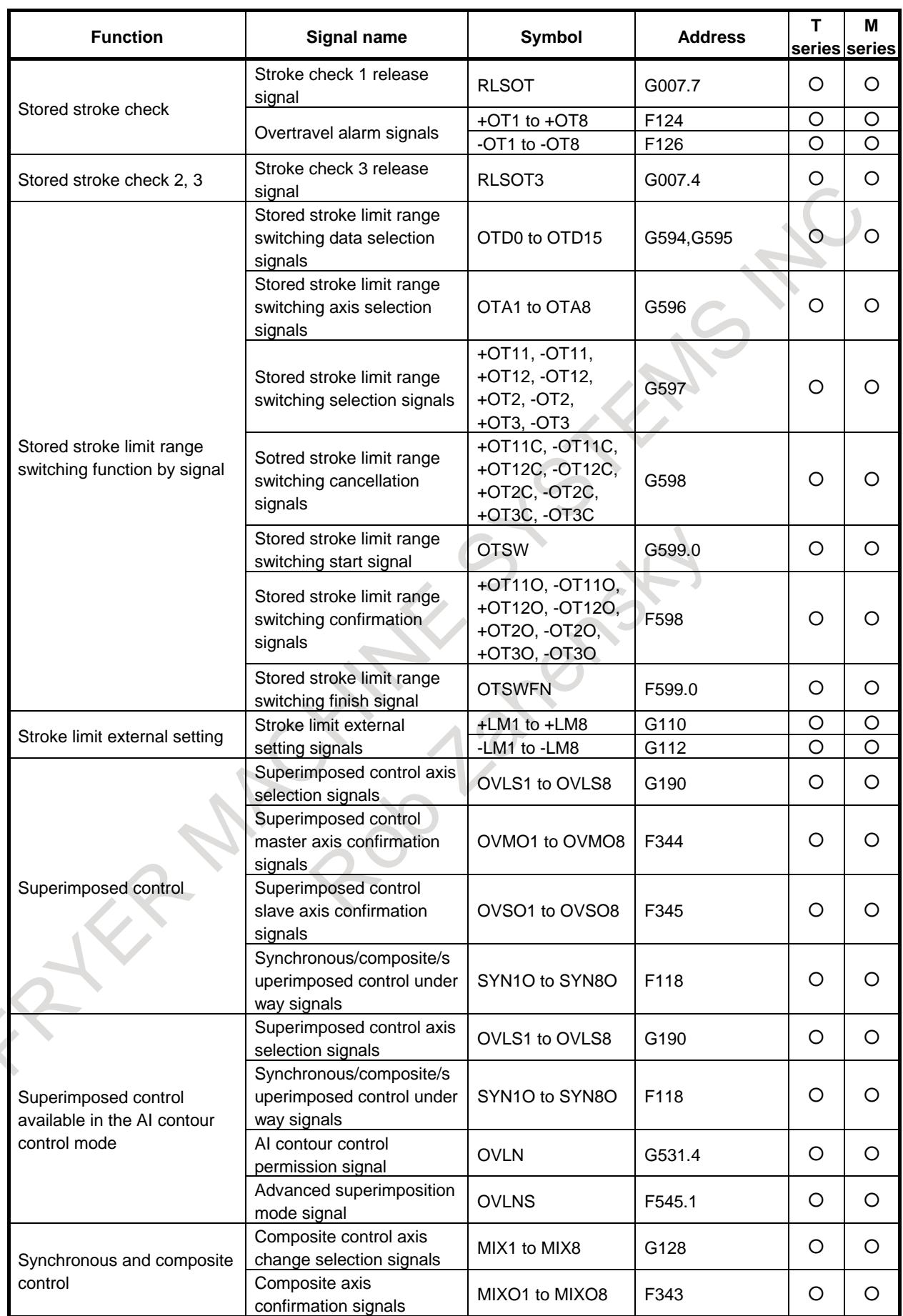

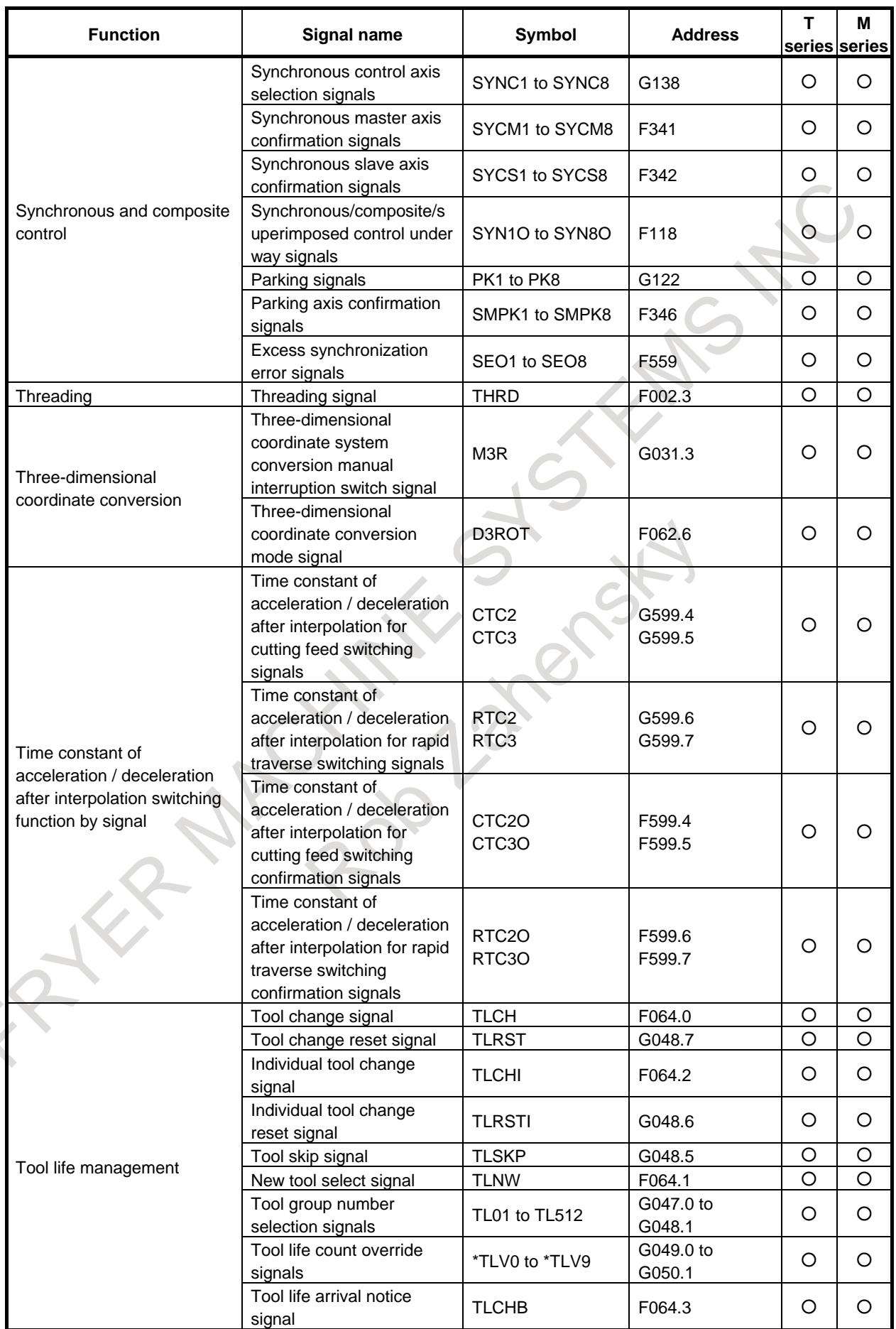

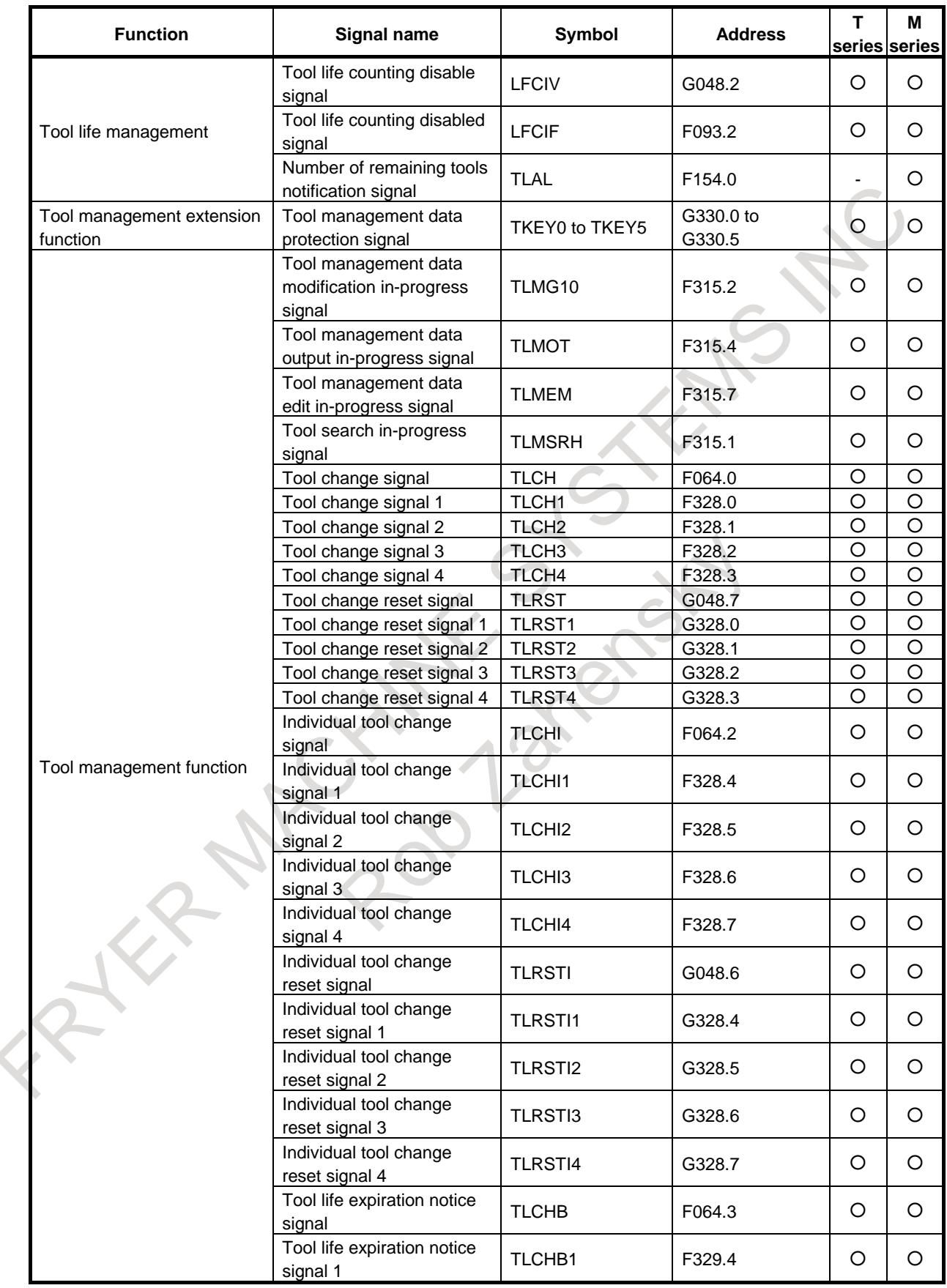

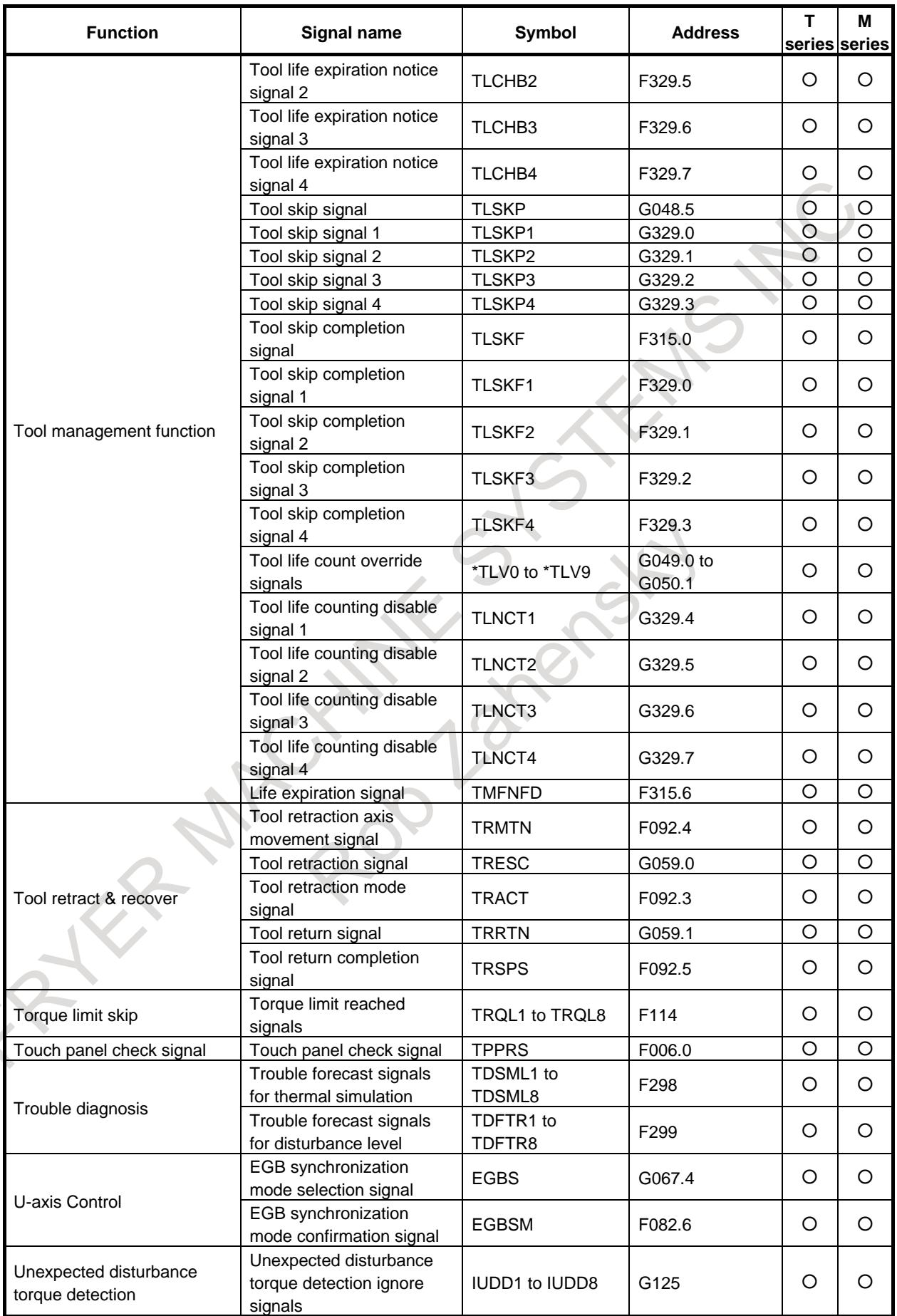

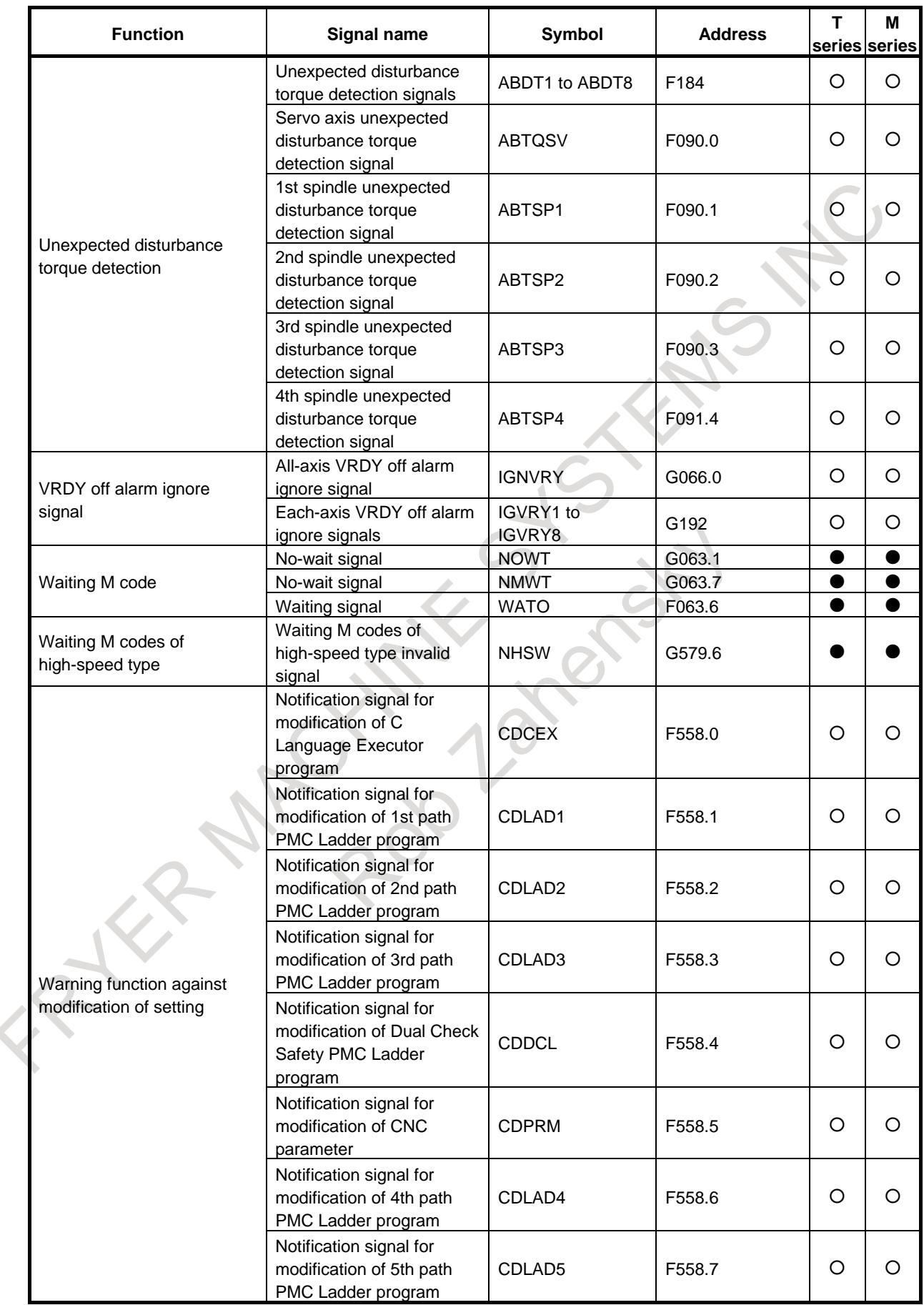

# **A.2.2 List of Signals (In Order of Symbols)**

○ : Available

● : Available only with multi path control

- : Unavailable

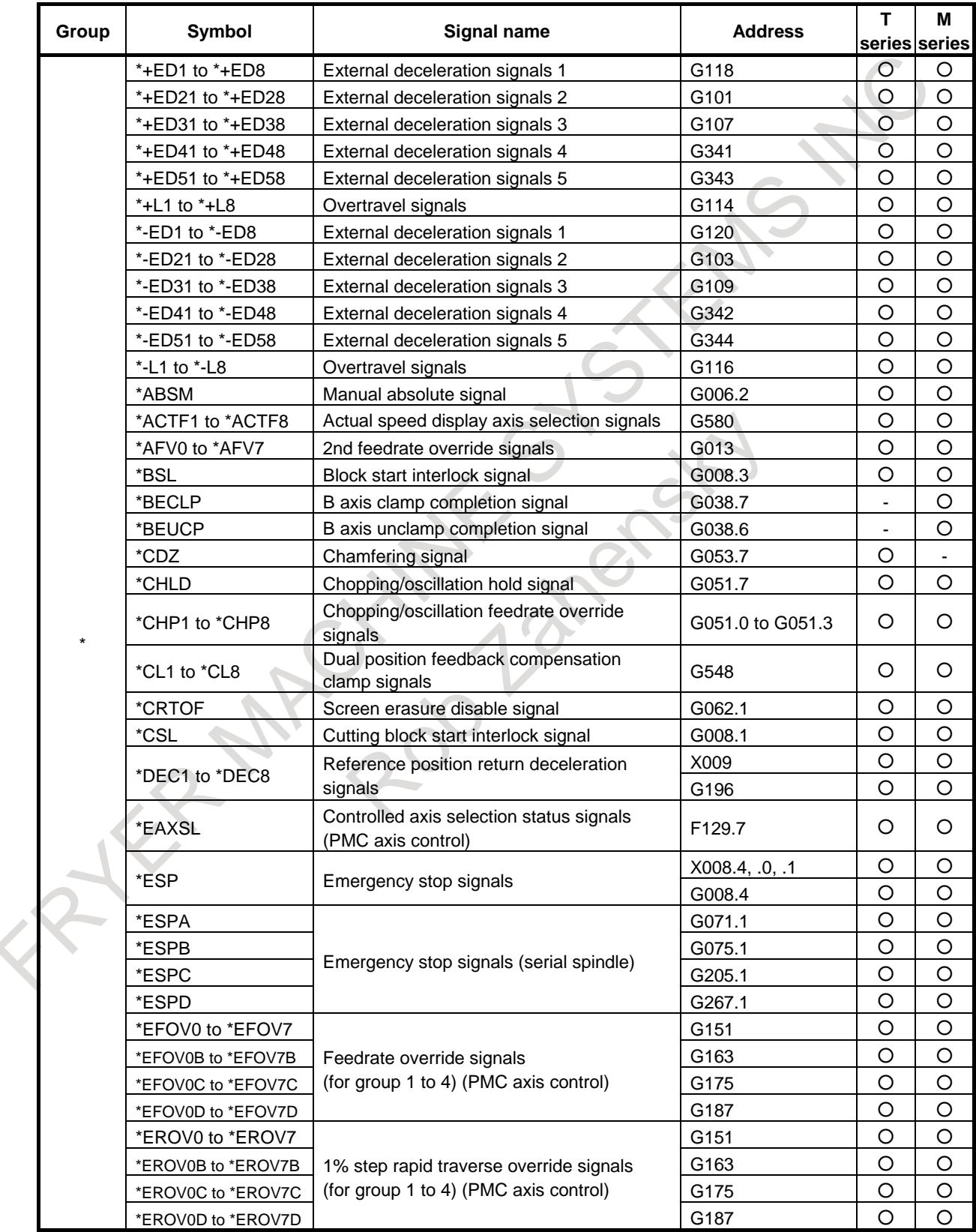

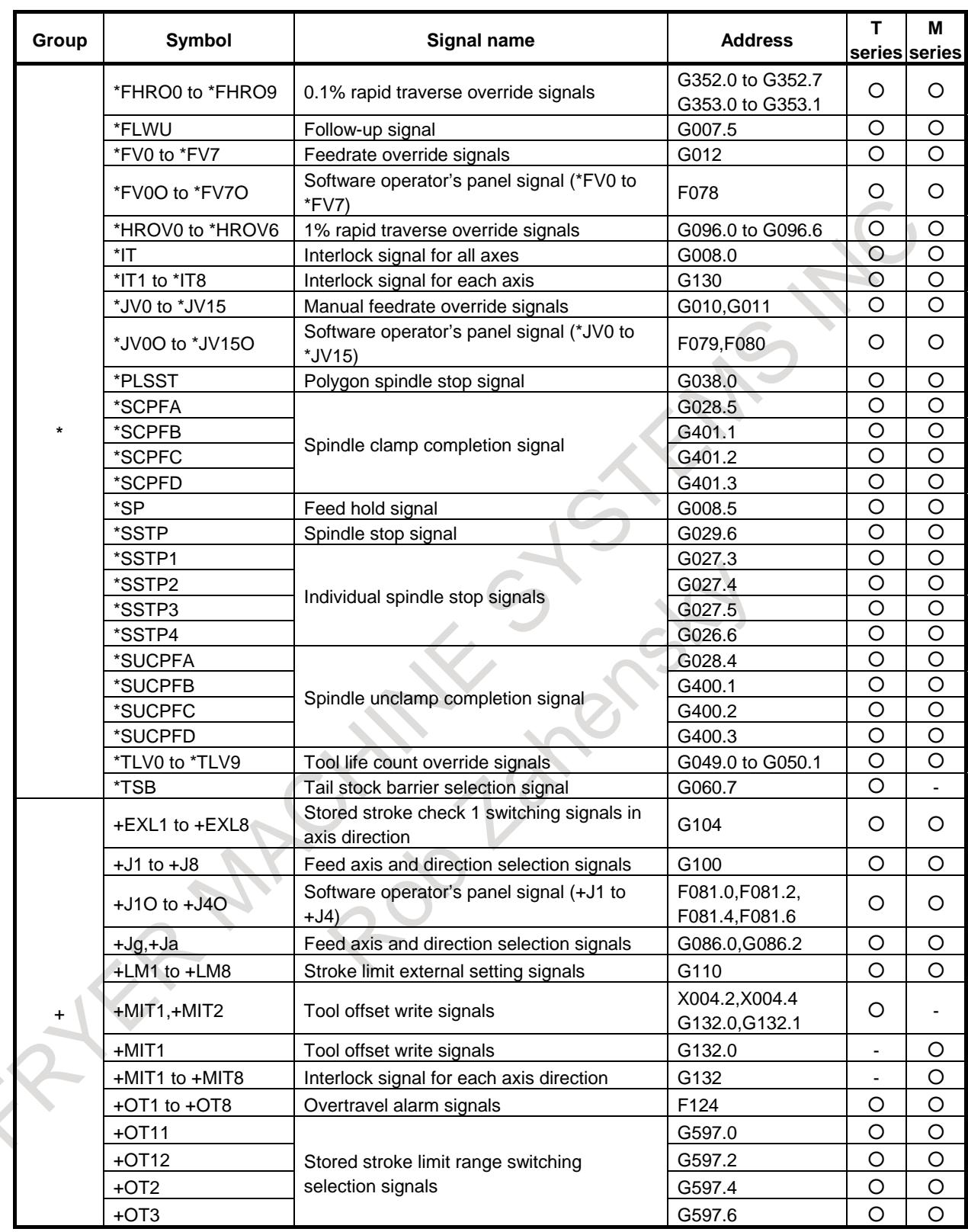

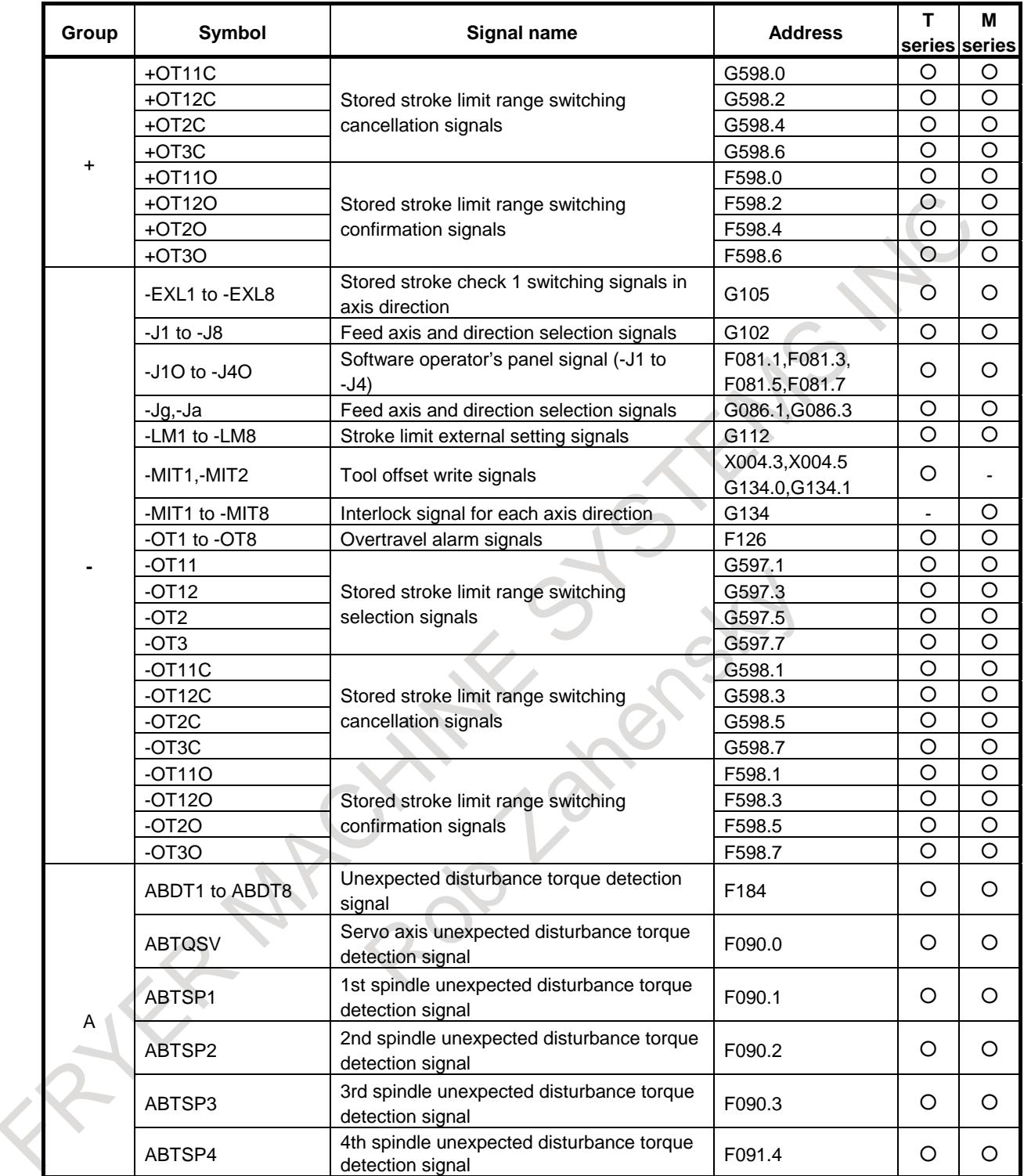

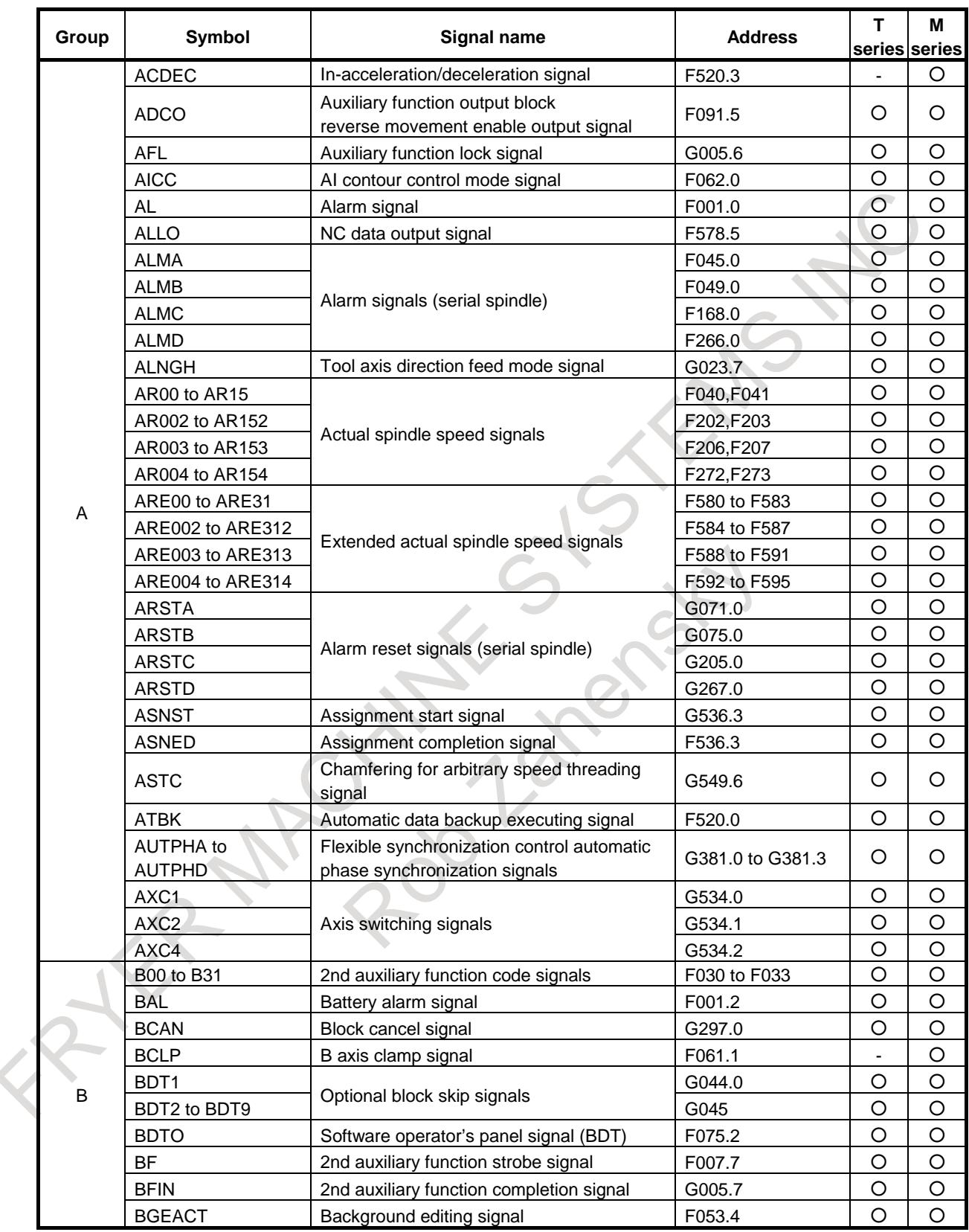

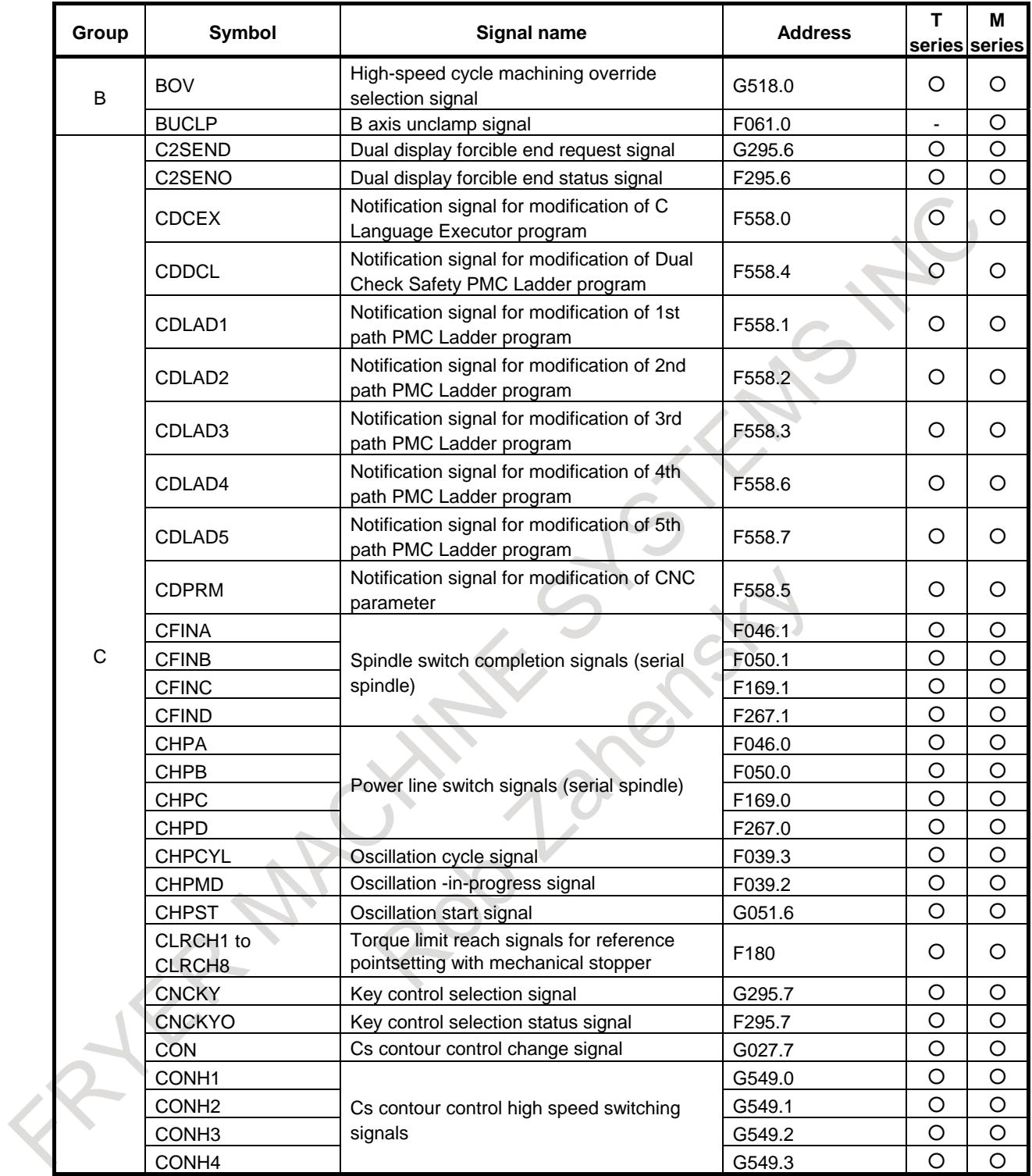

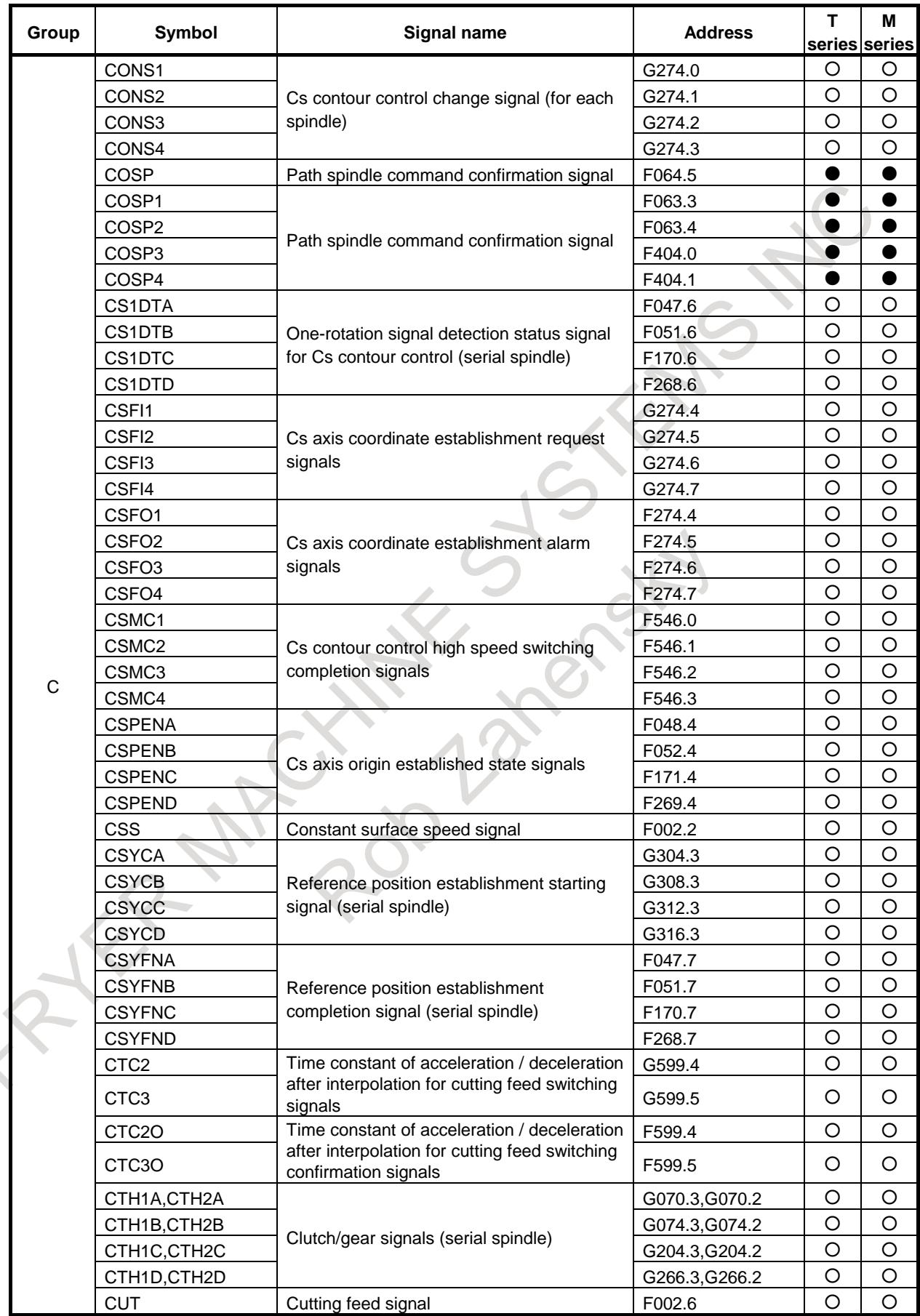

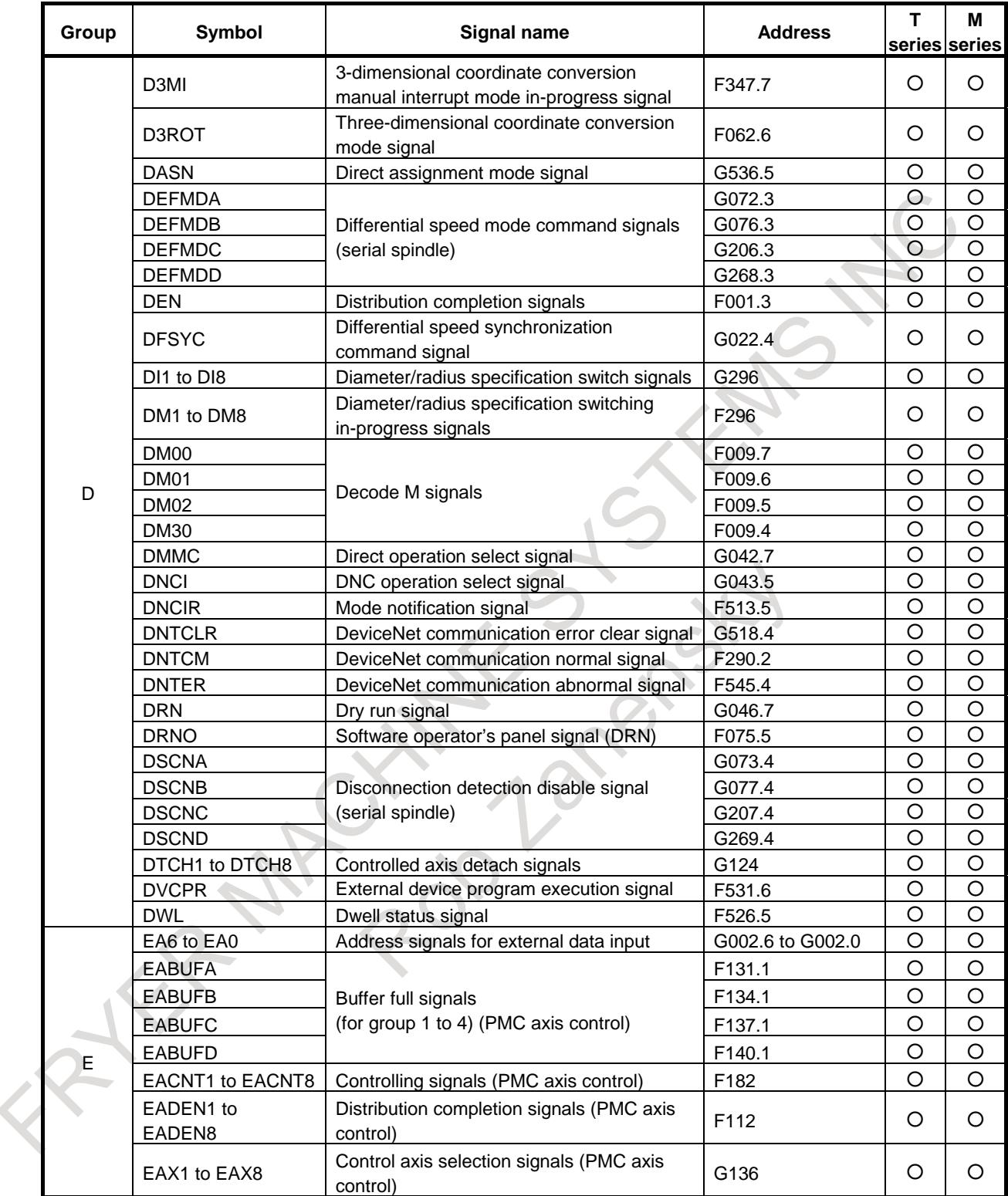

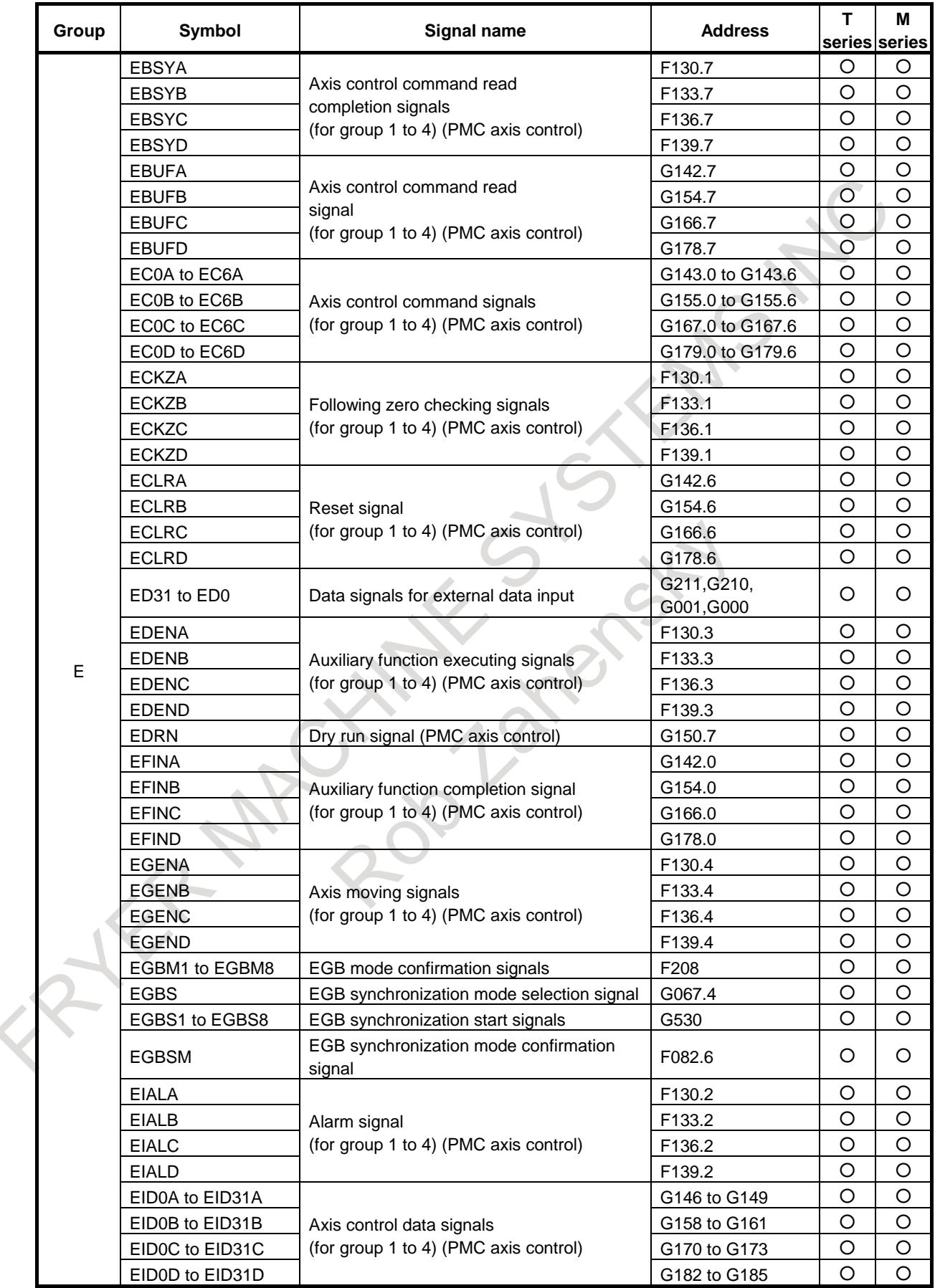

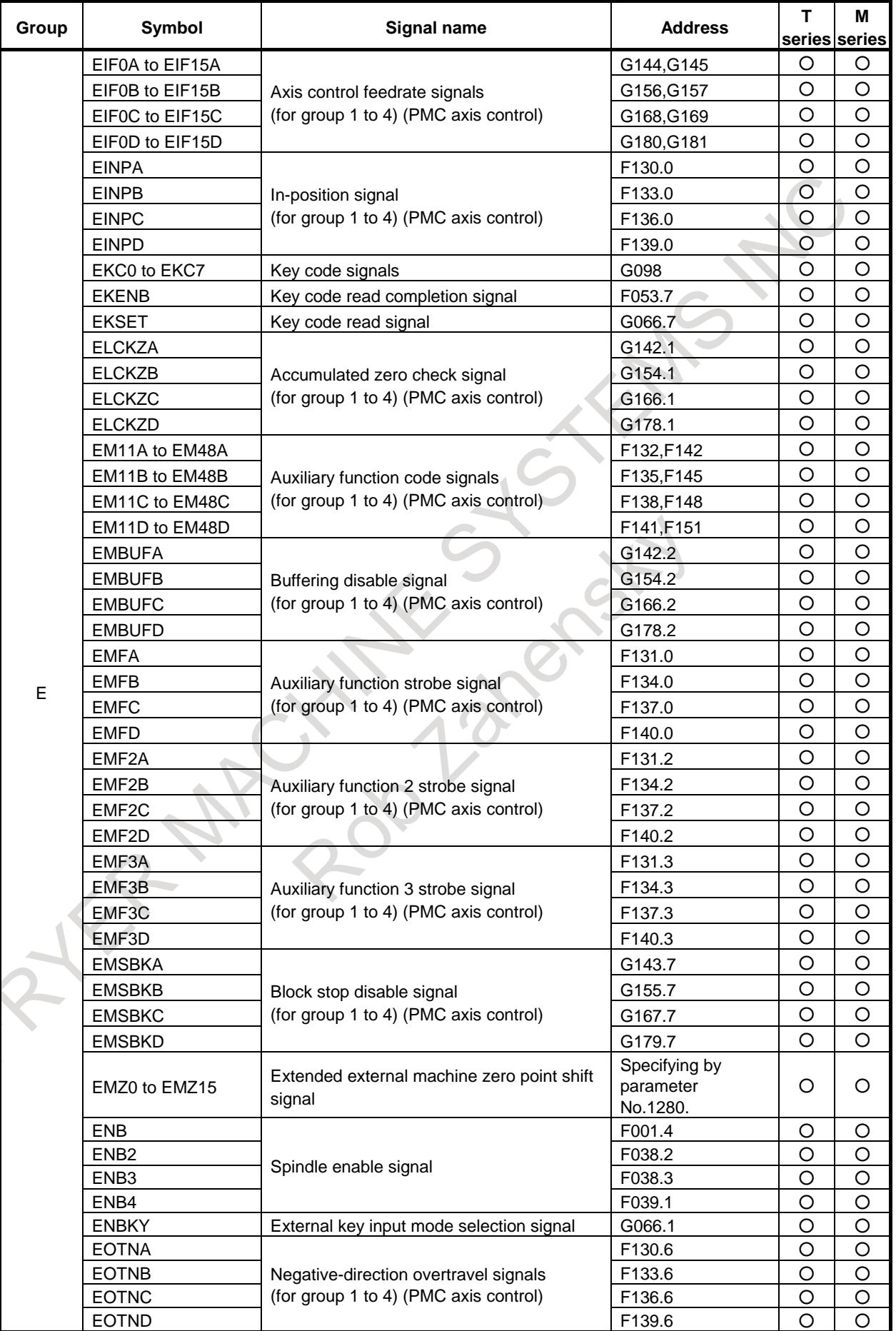

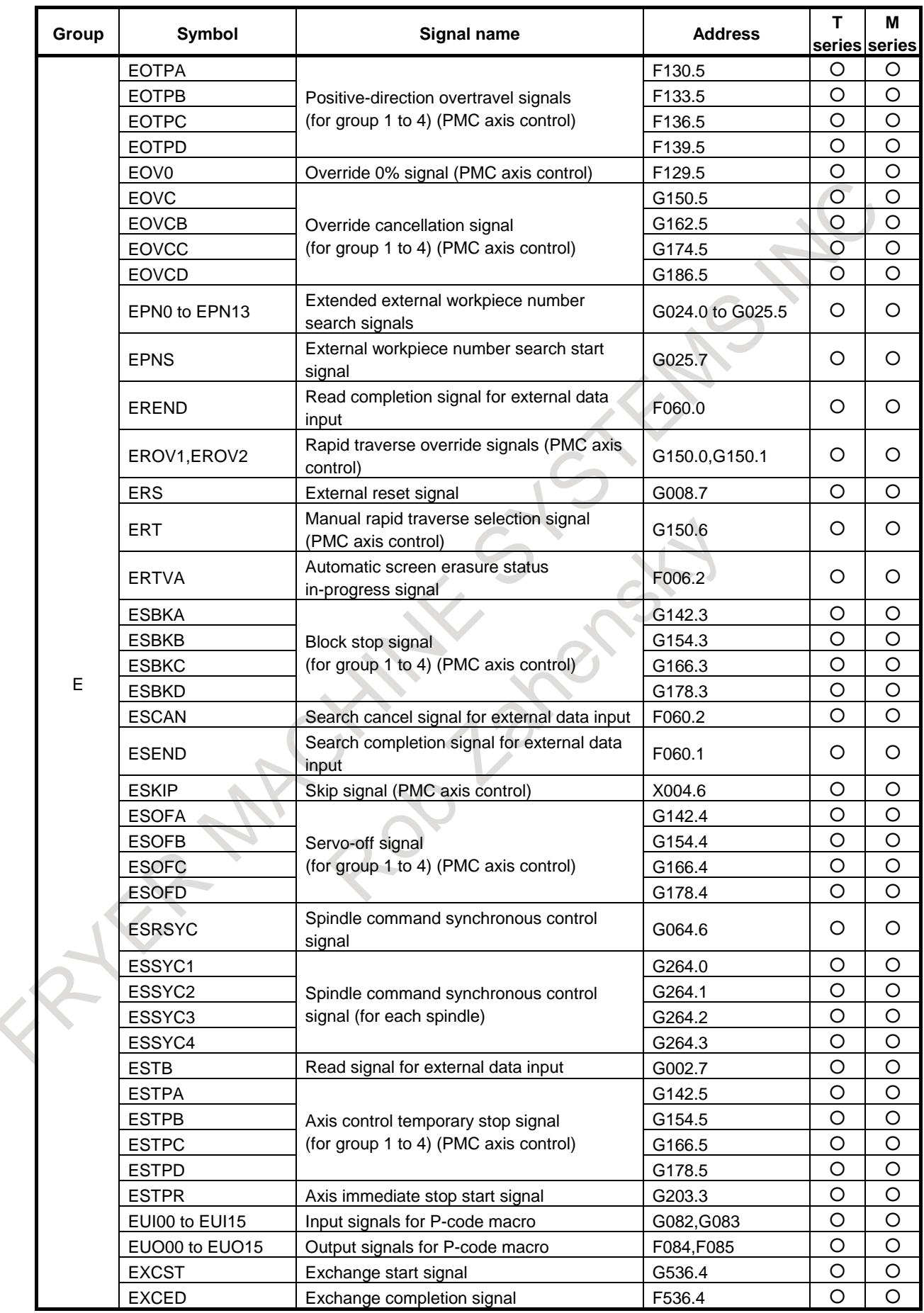

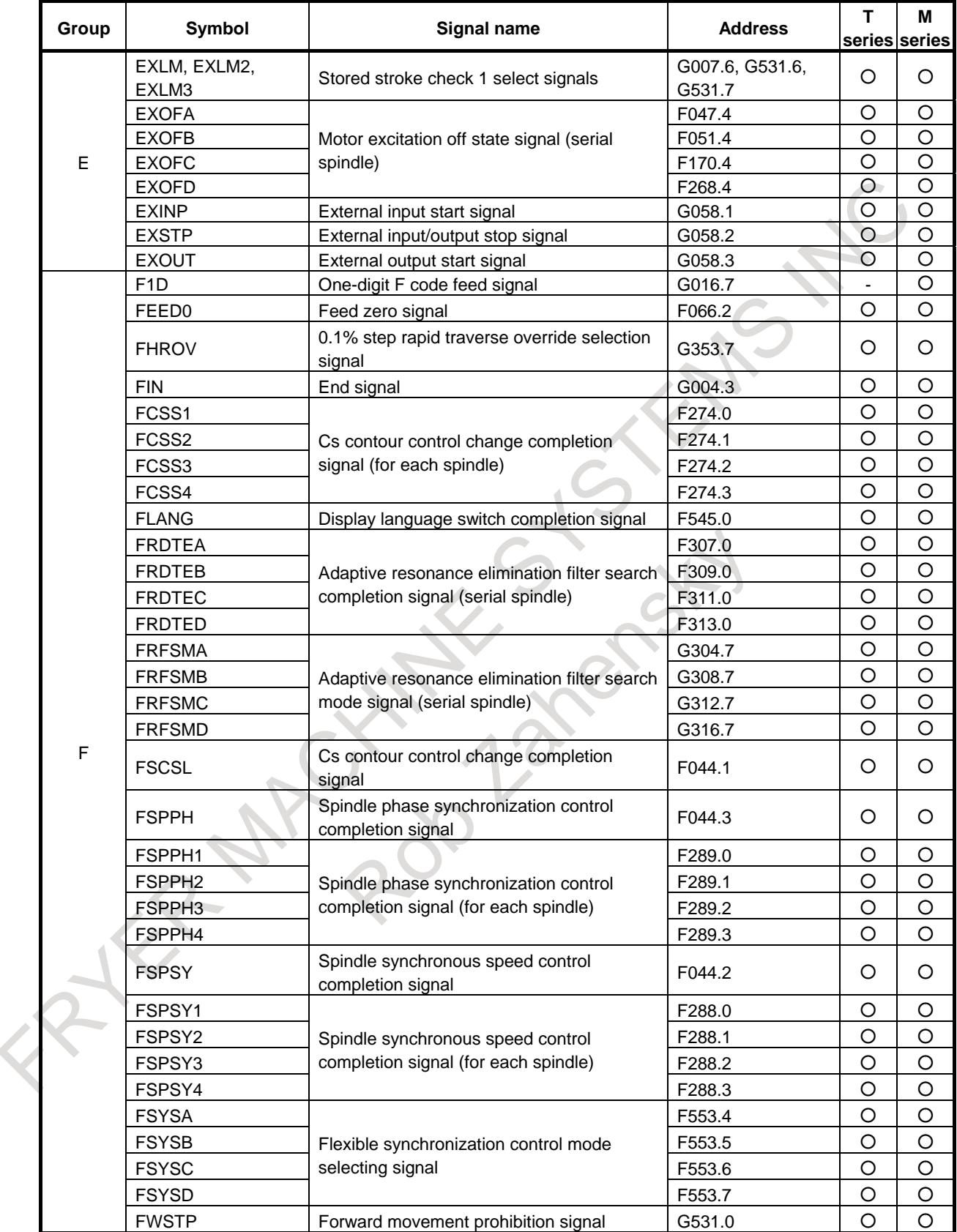

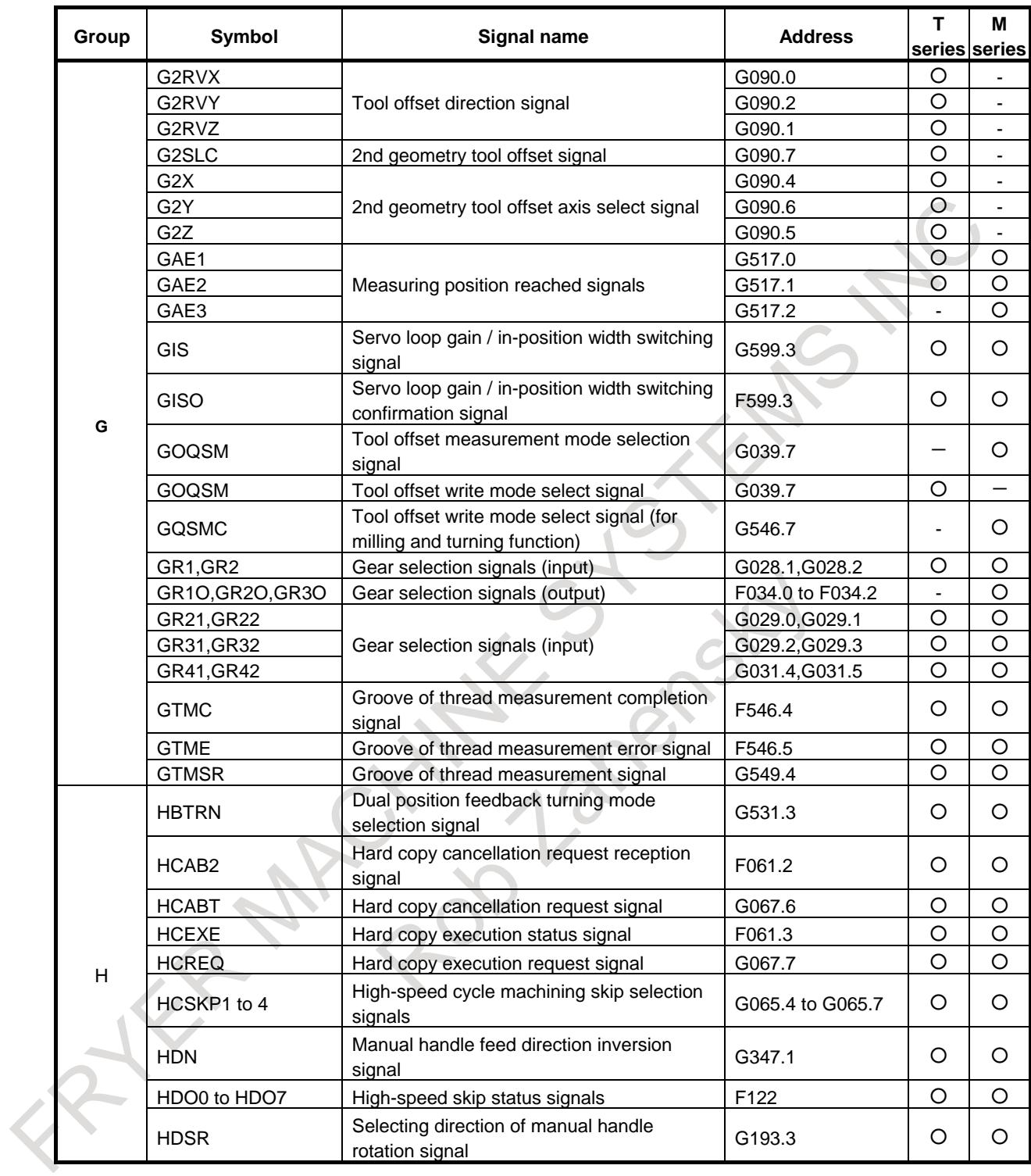

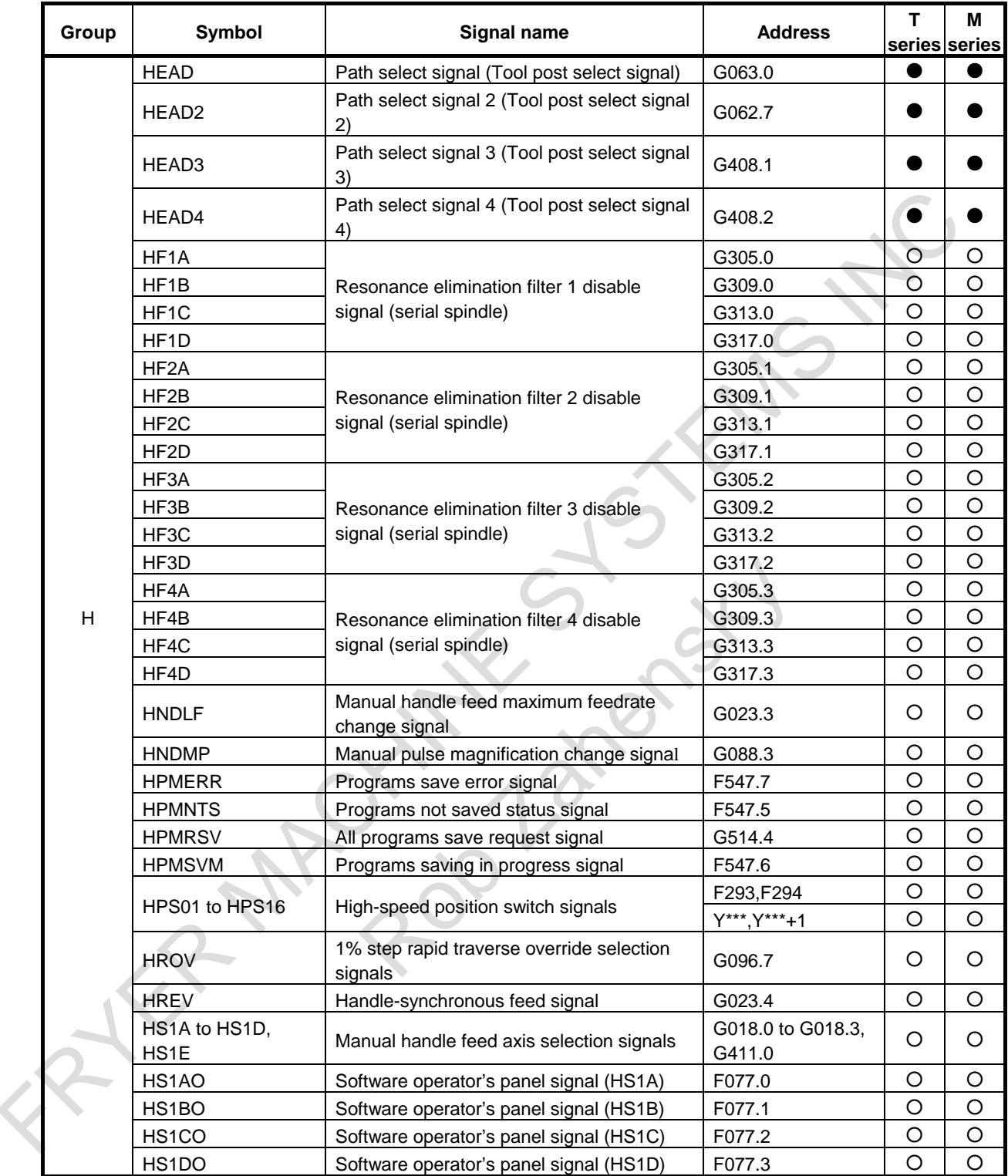

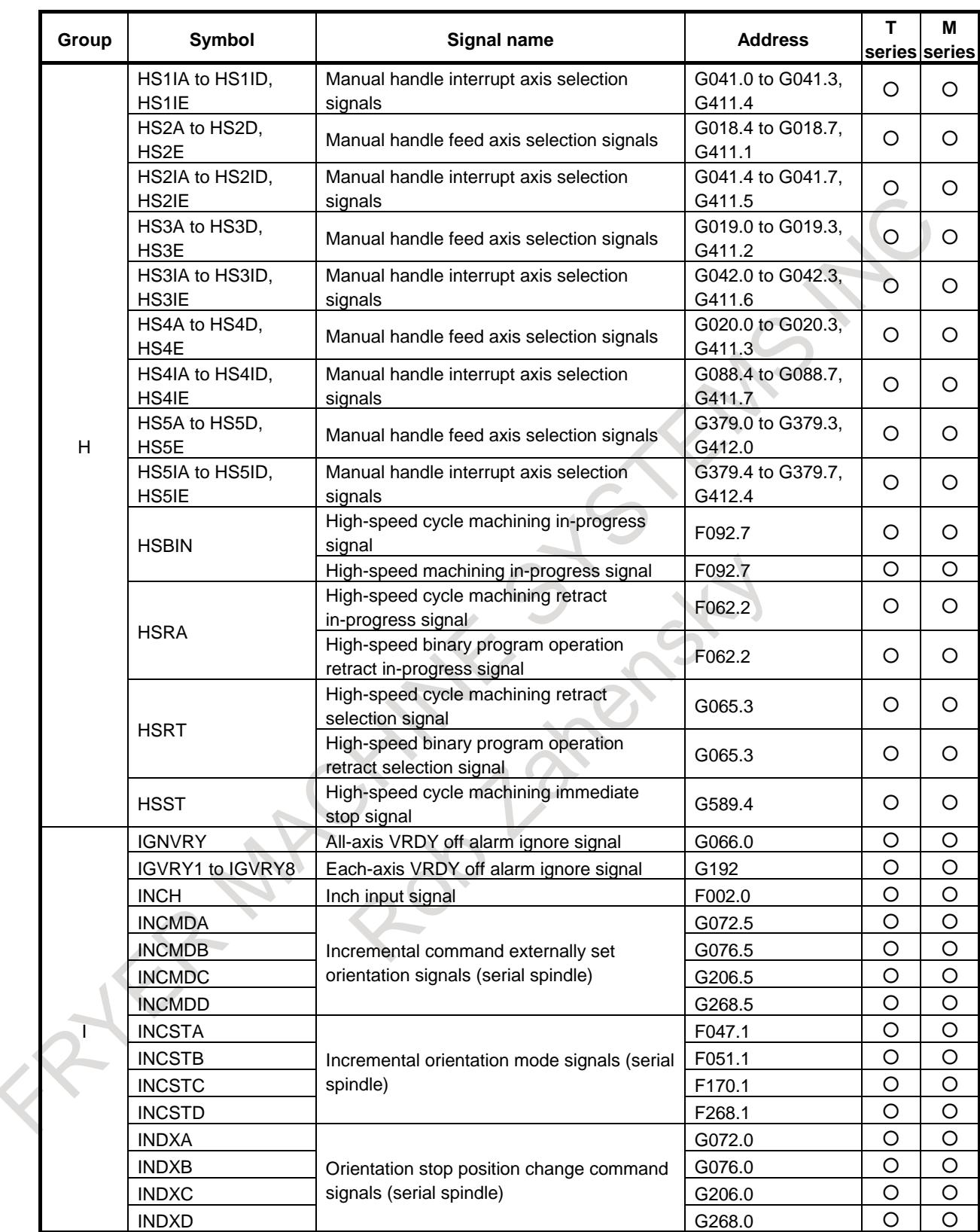

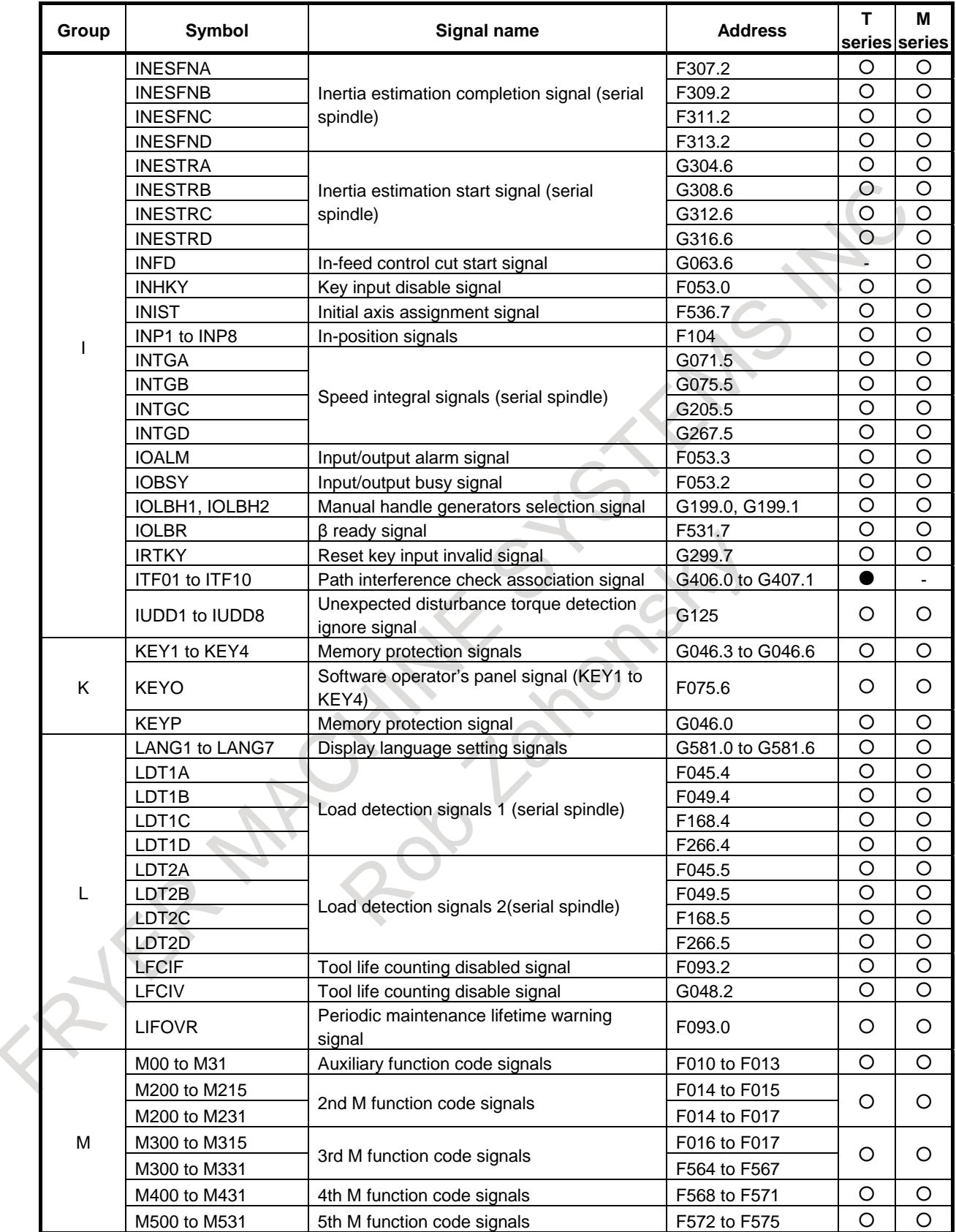

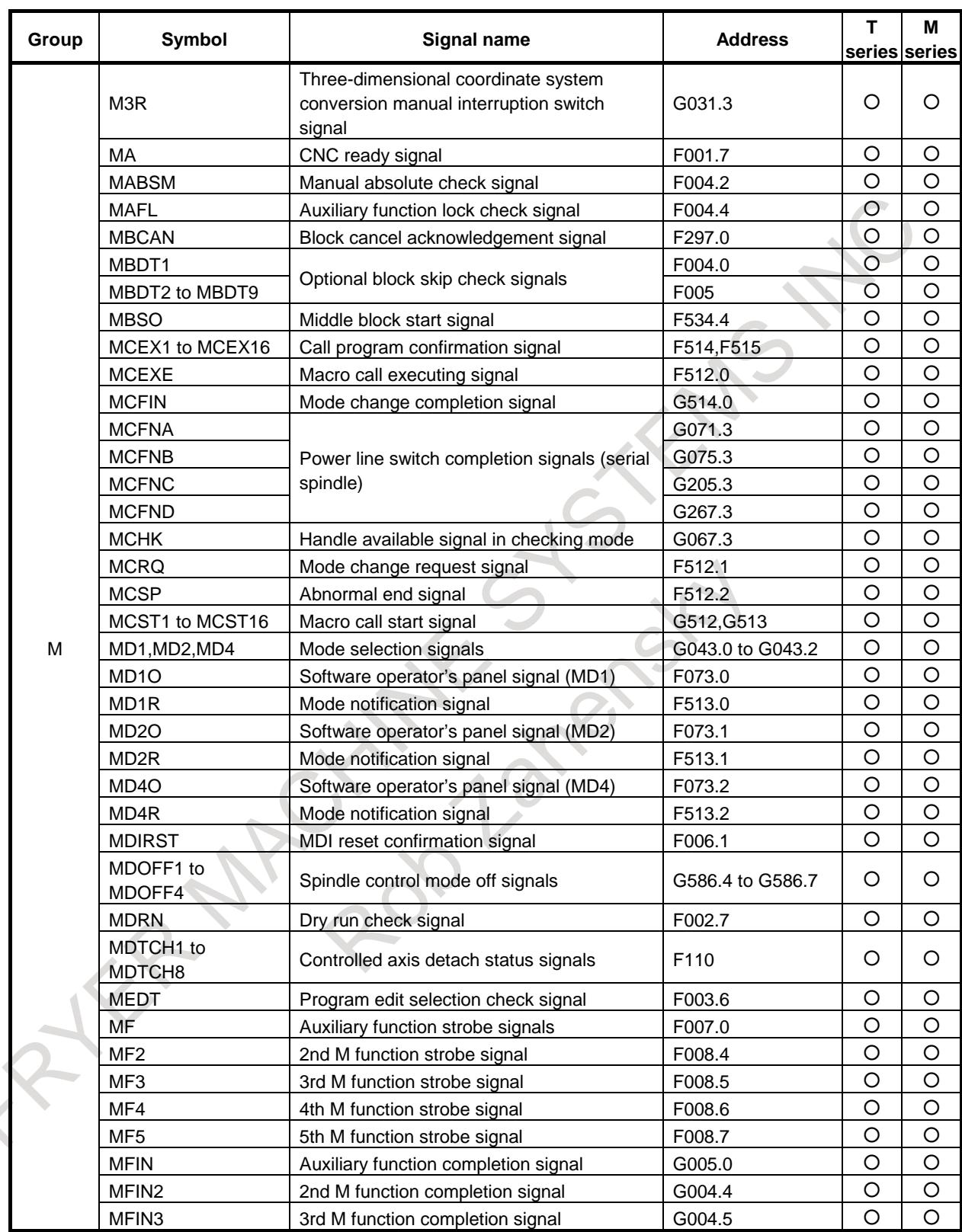

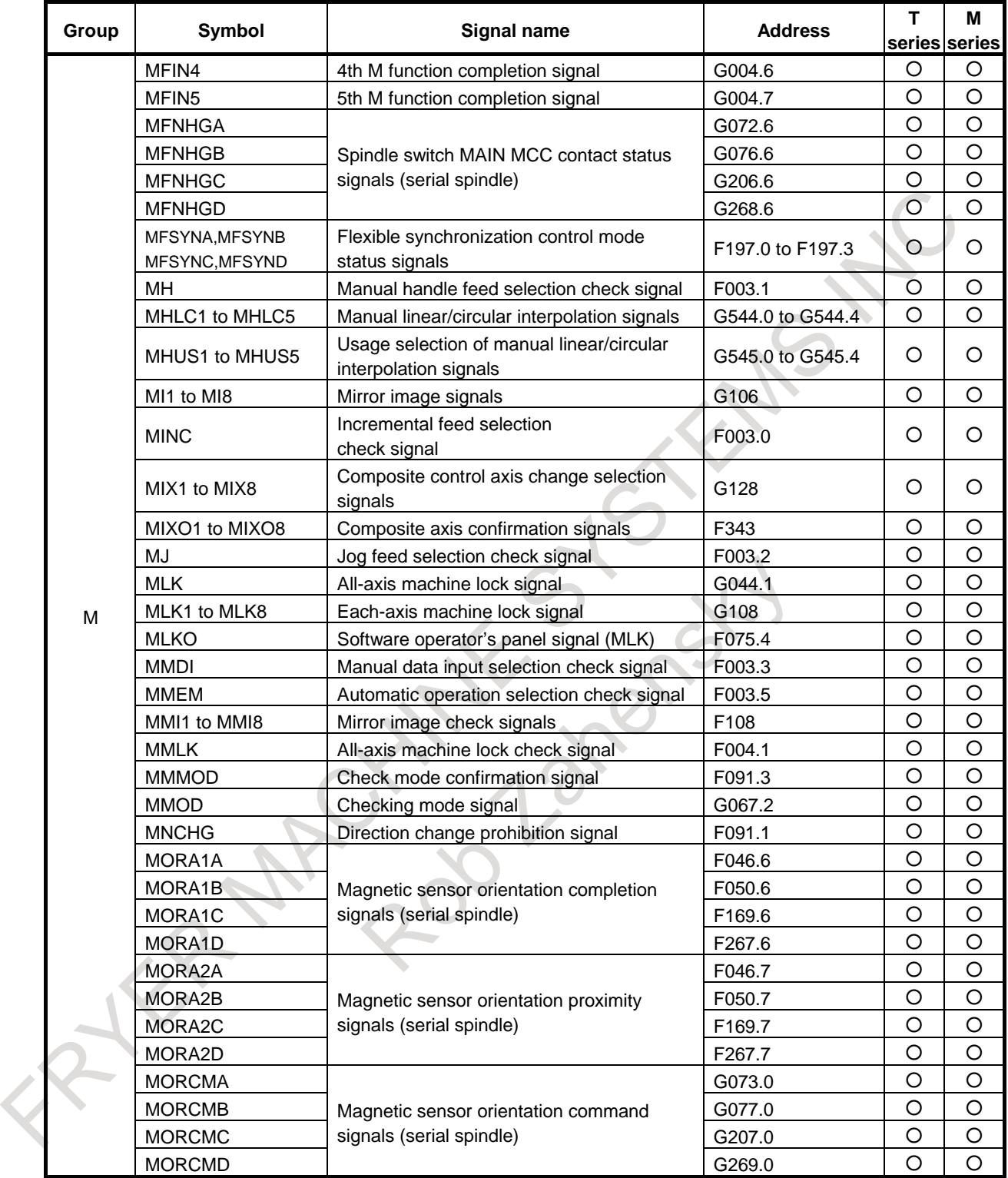
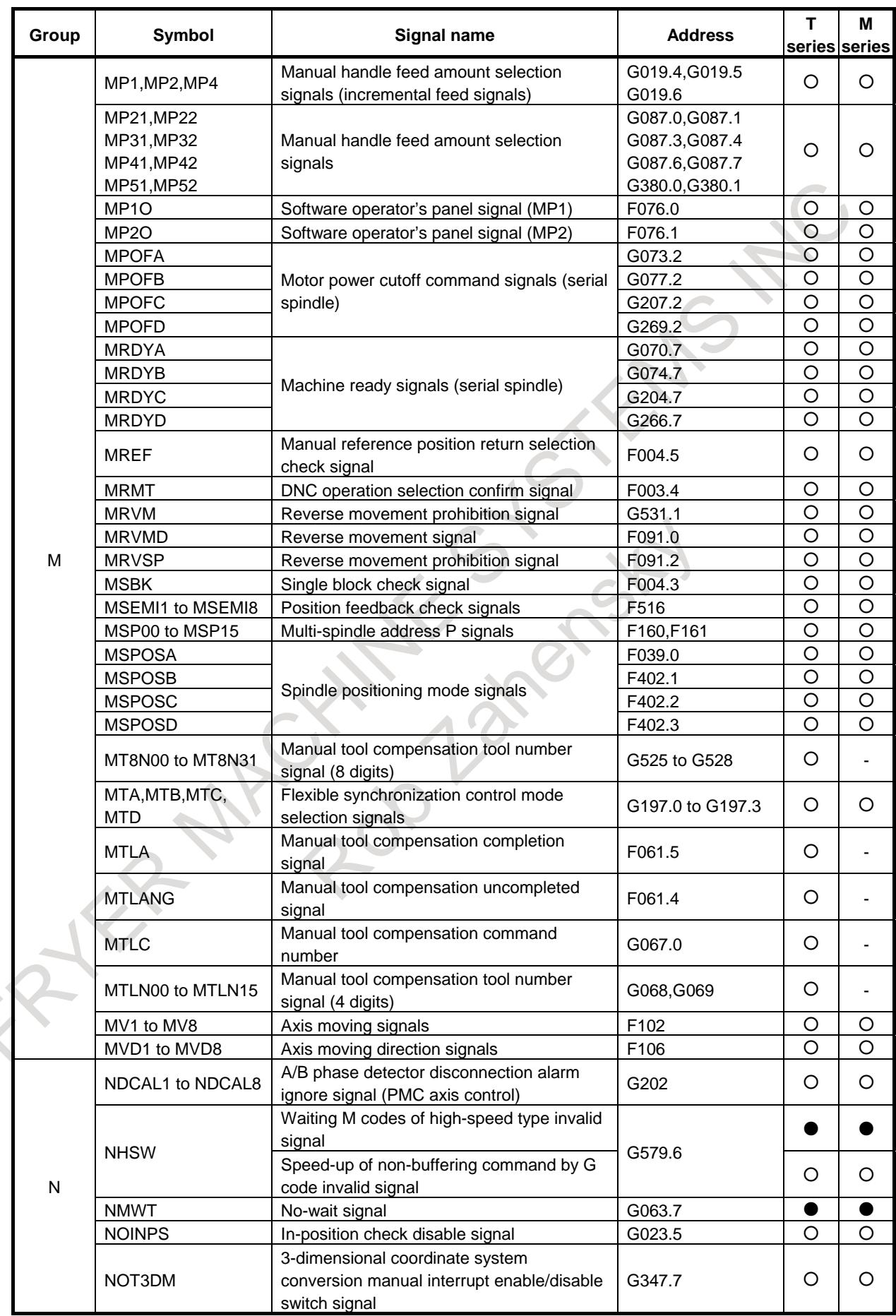

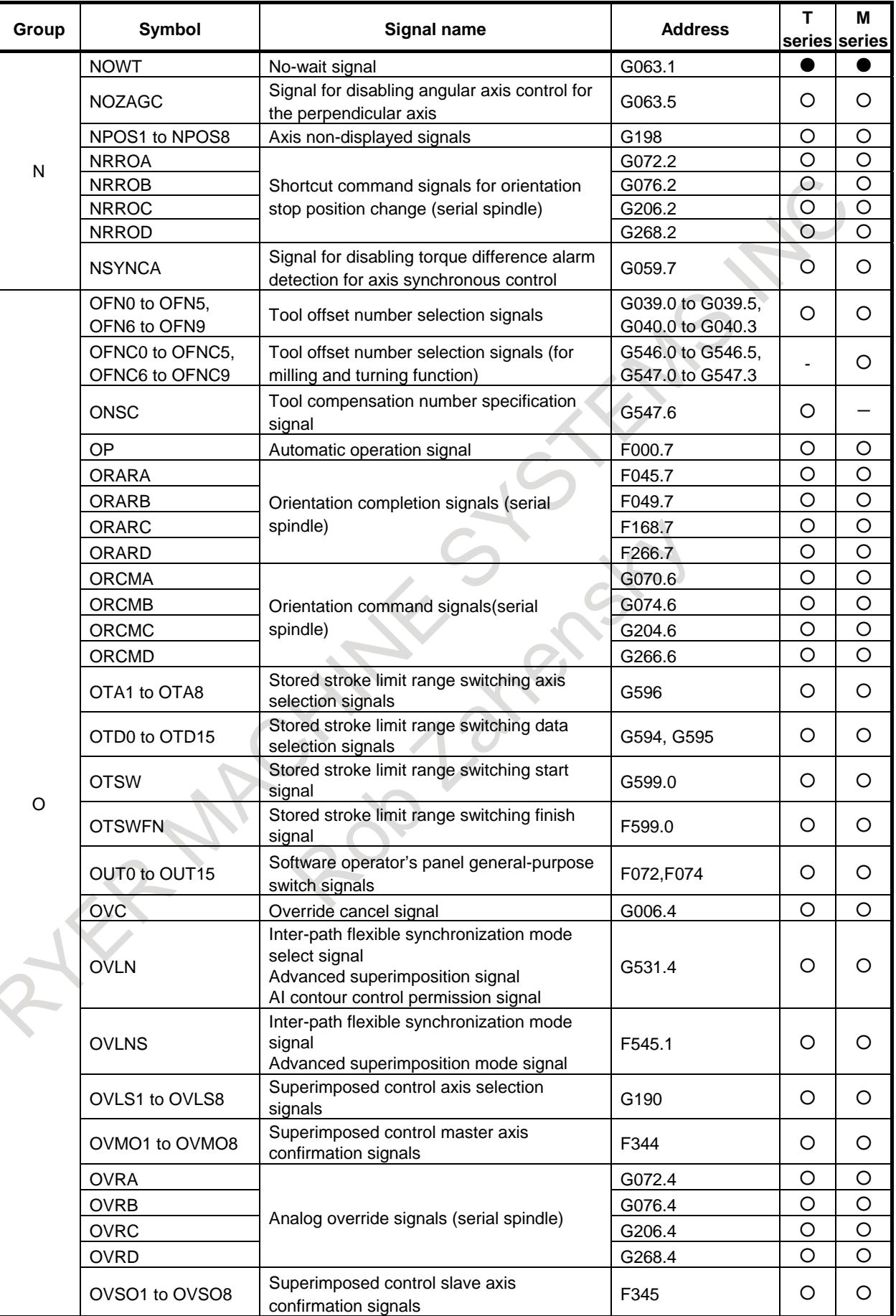

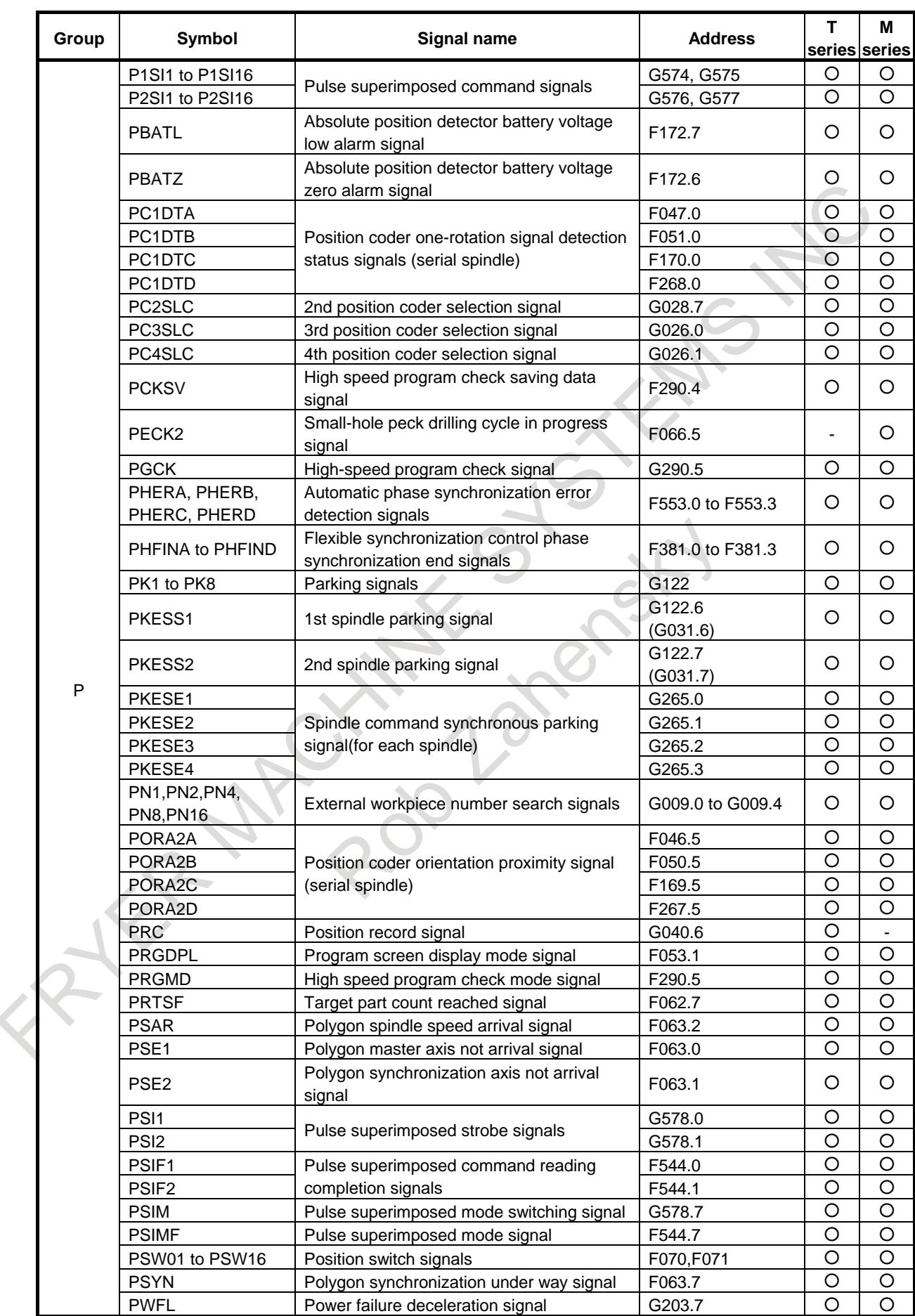

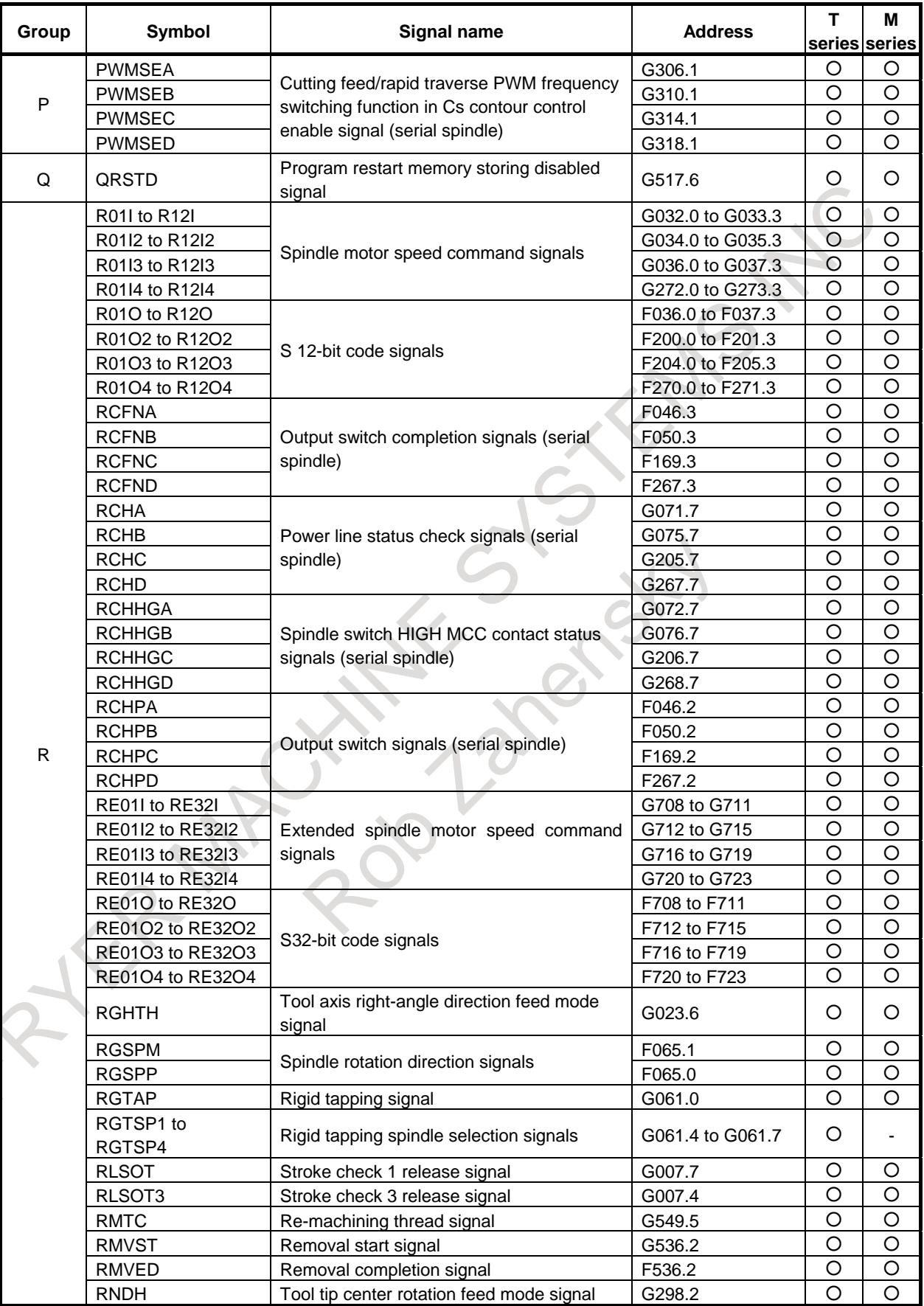

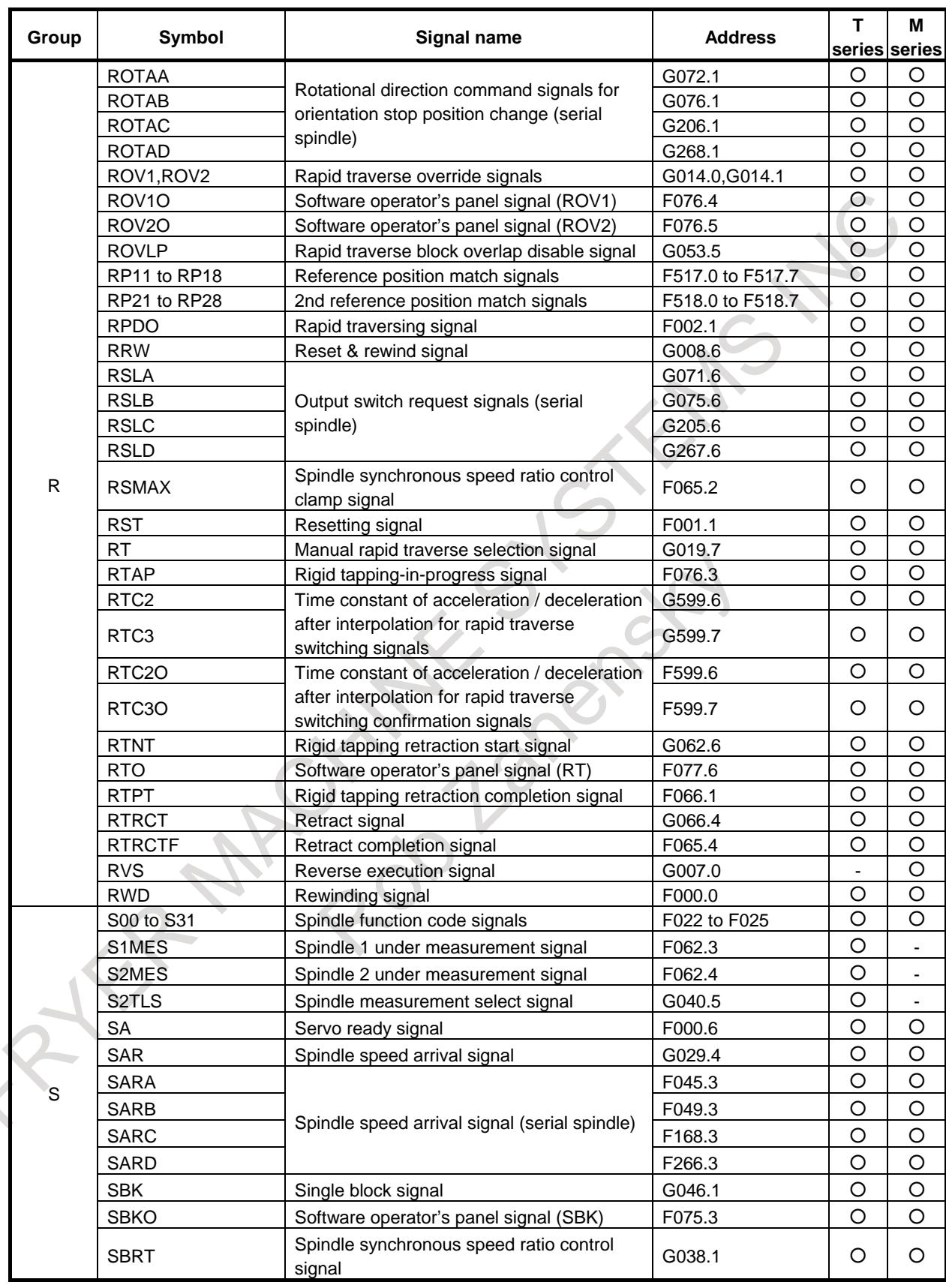

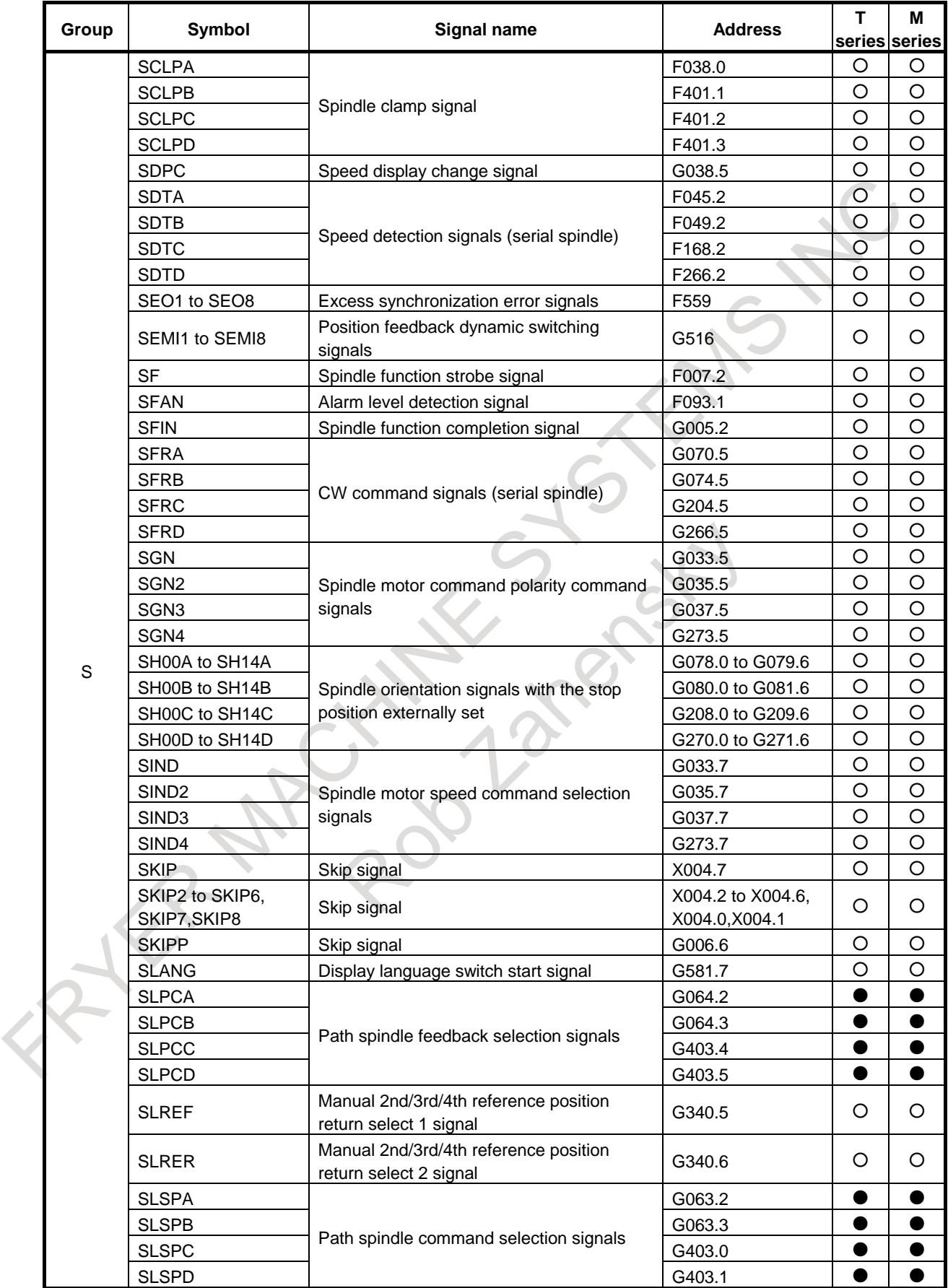

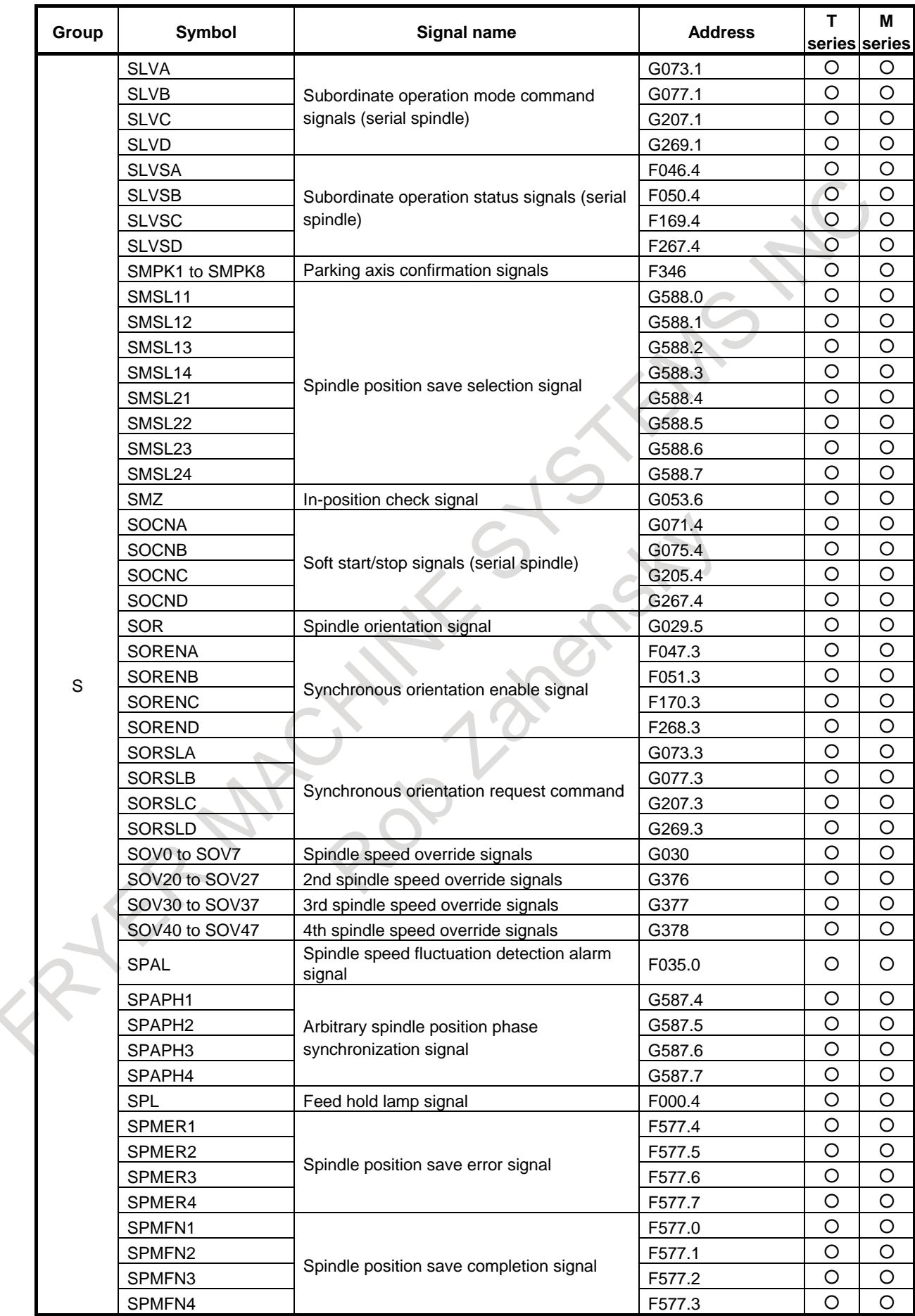

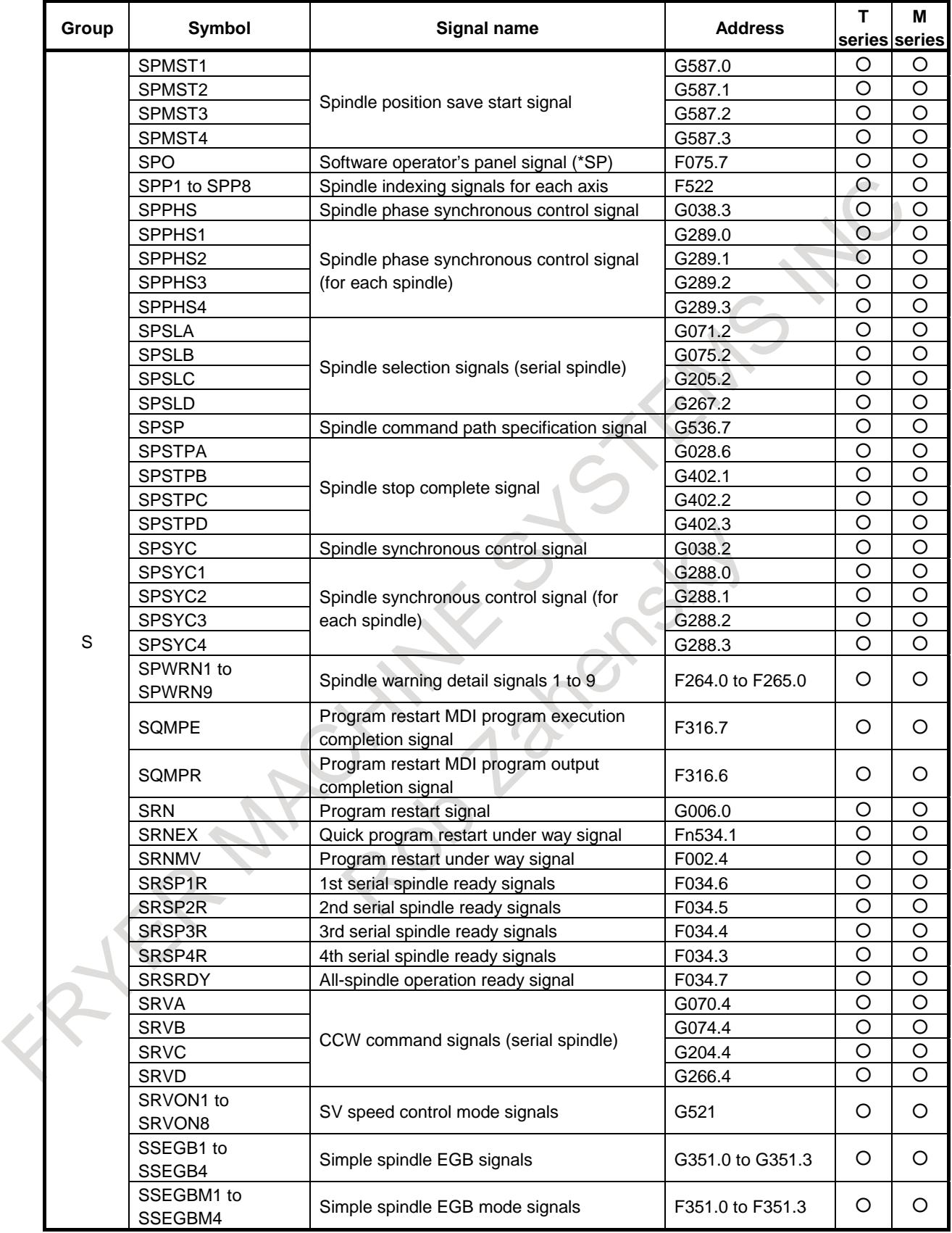

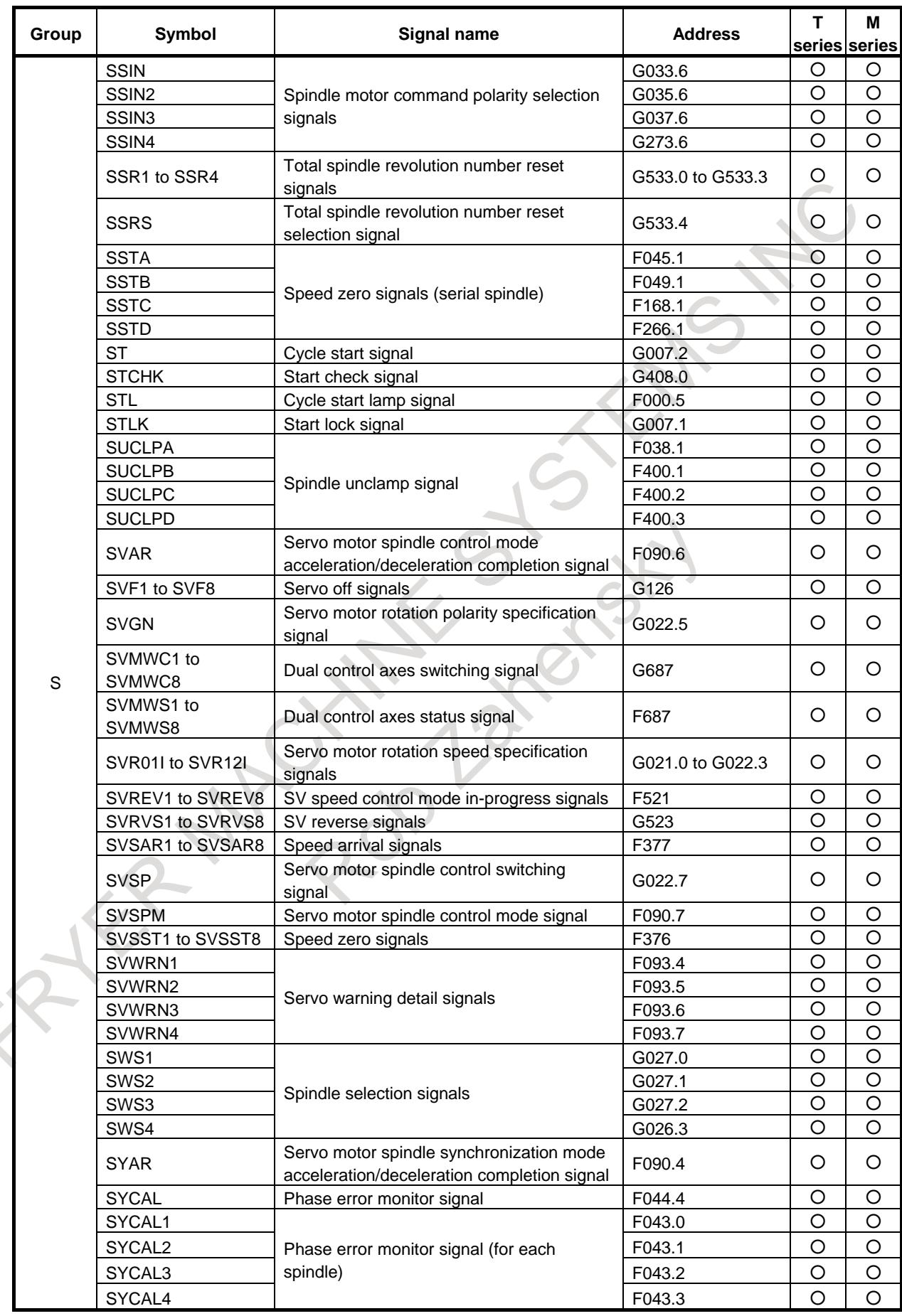

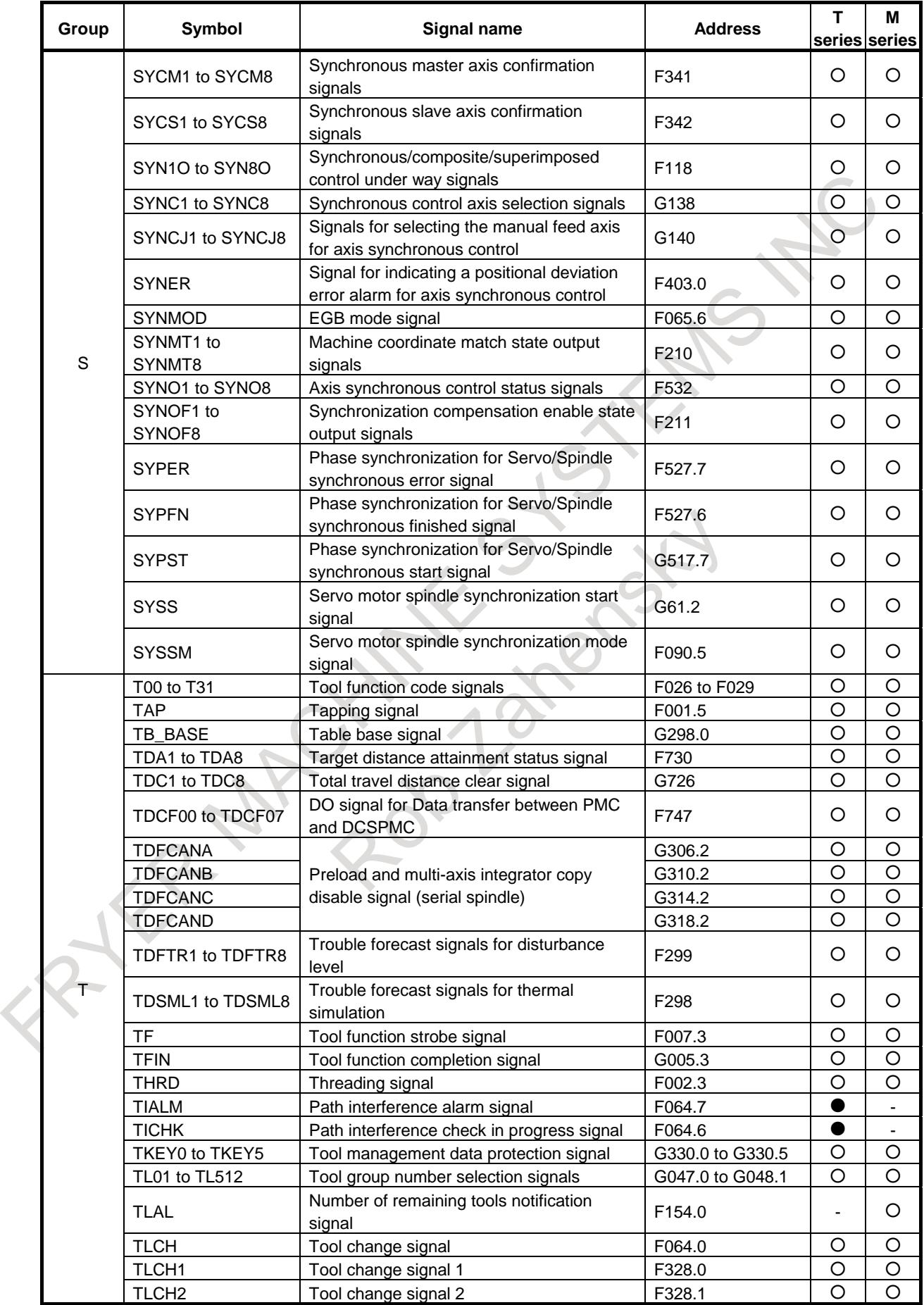

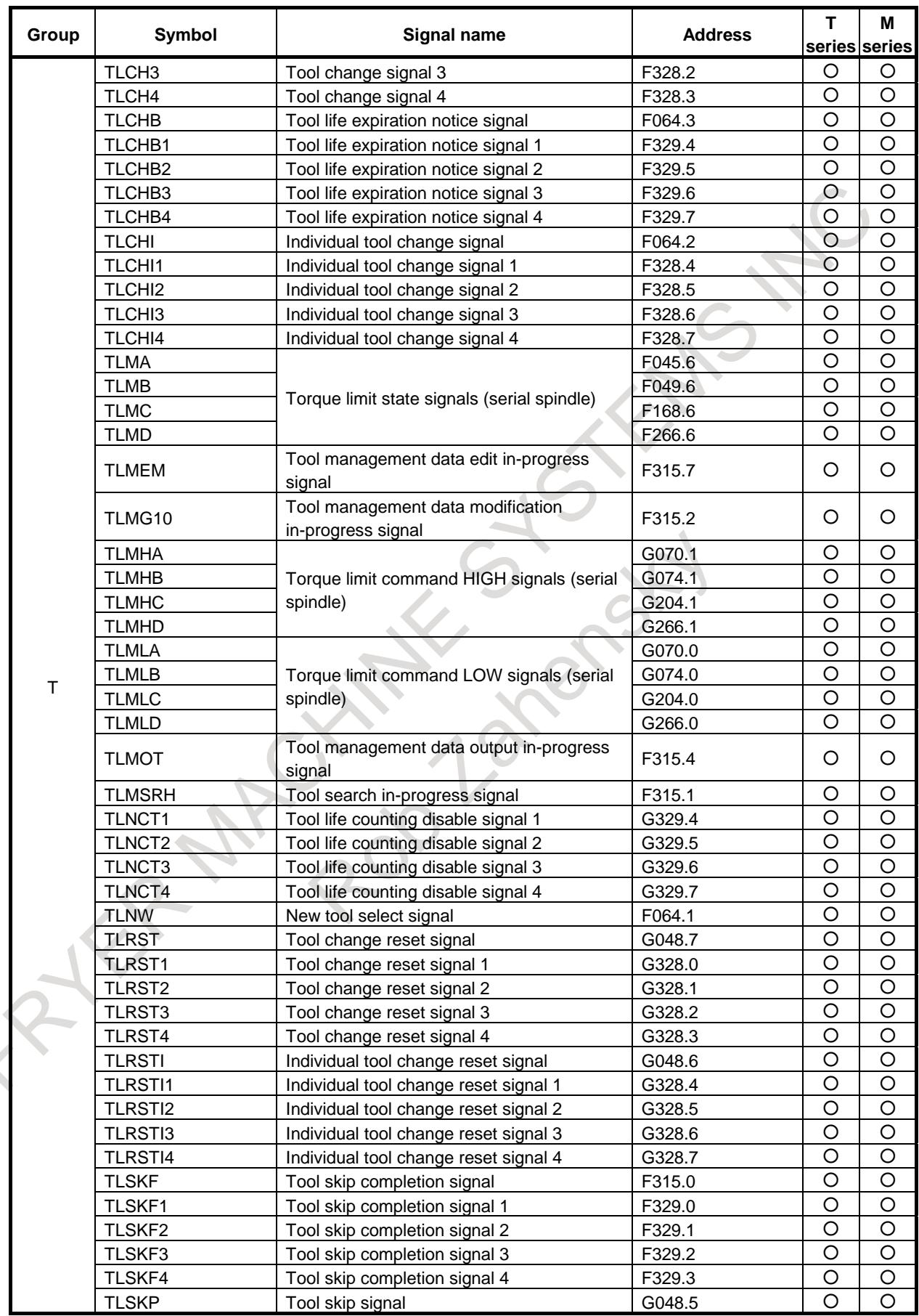

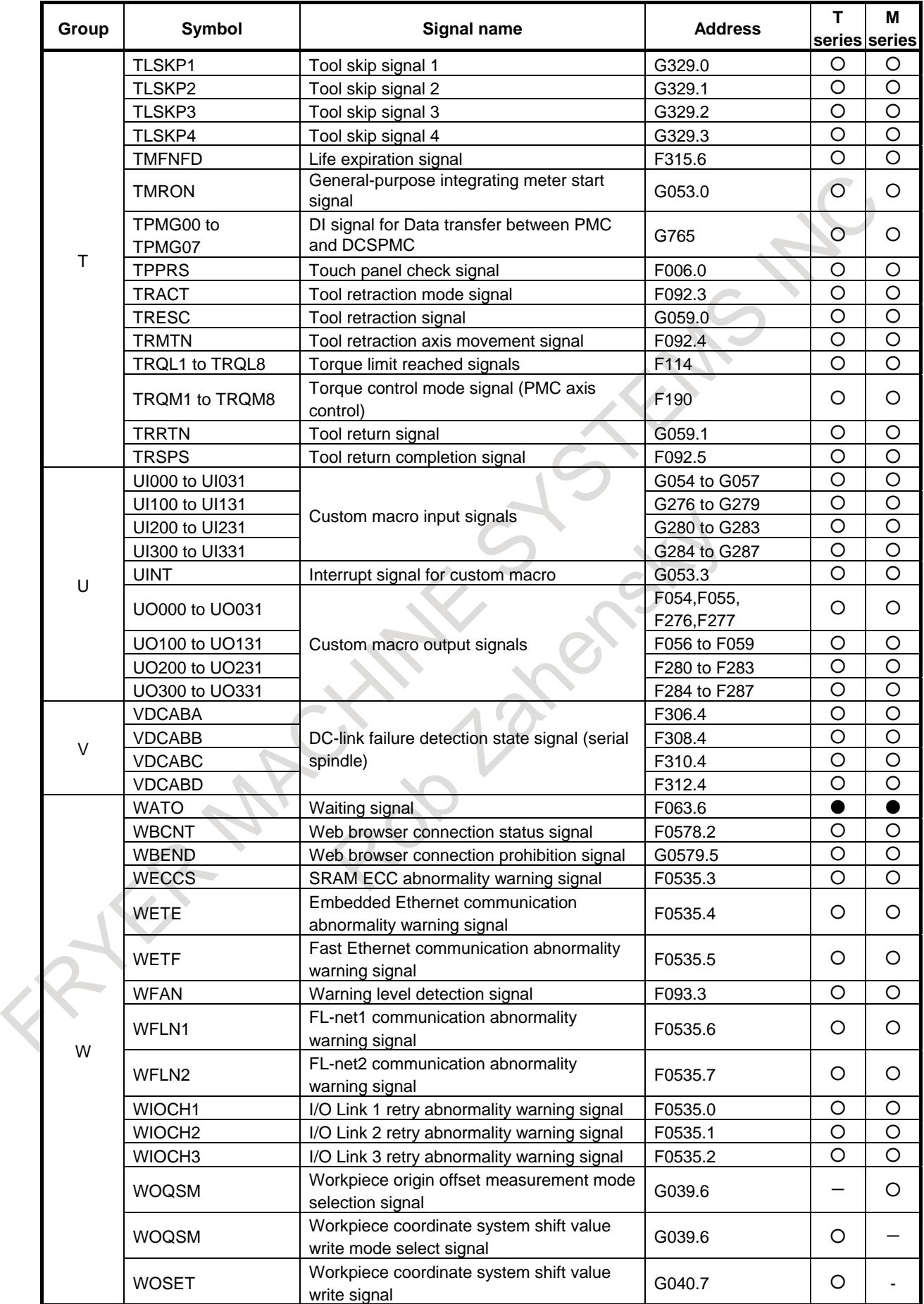

B-64693EN-1/01 APPENDIX

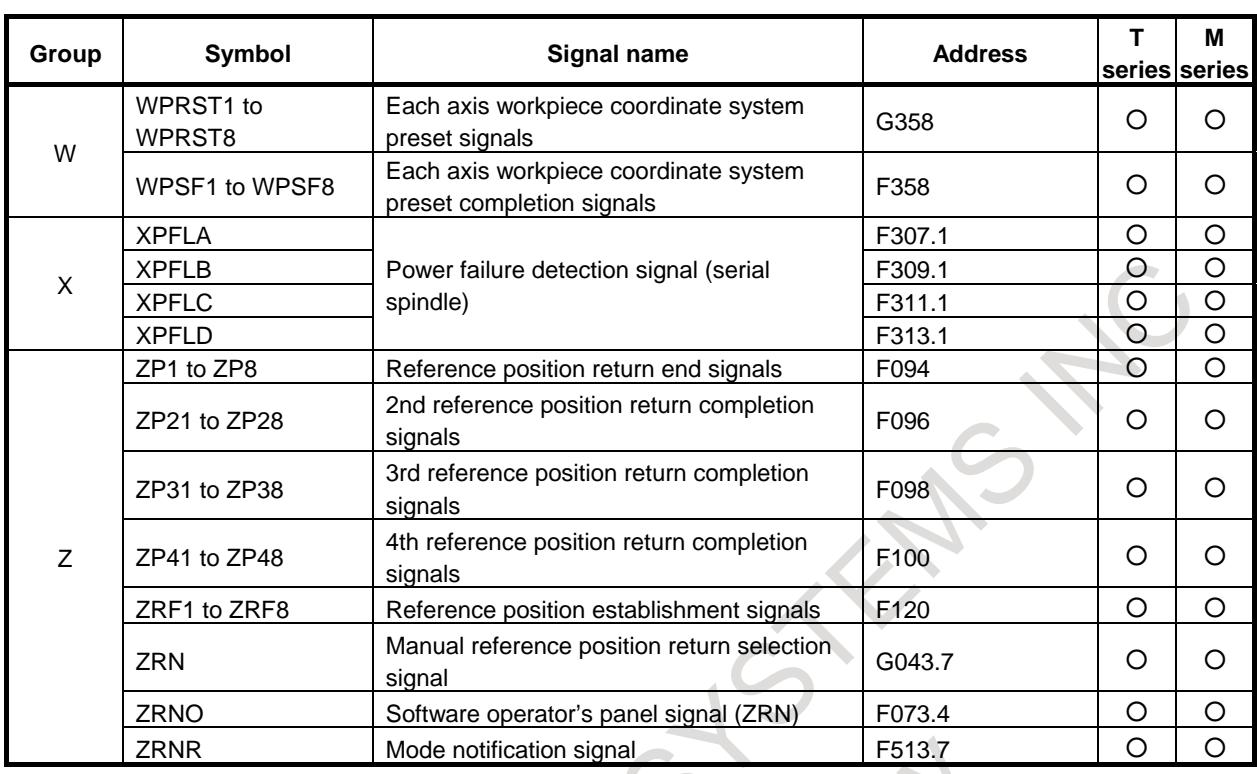

# **A.2.3 List of Signals (In Order of Addresses)**

○ : Available

● : Available only with multi path control

- : Unavailable

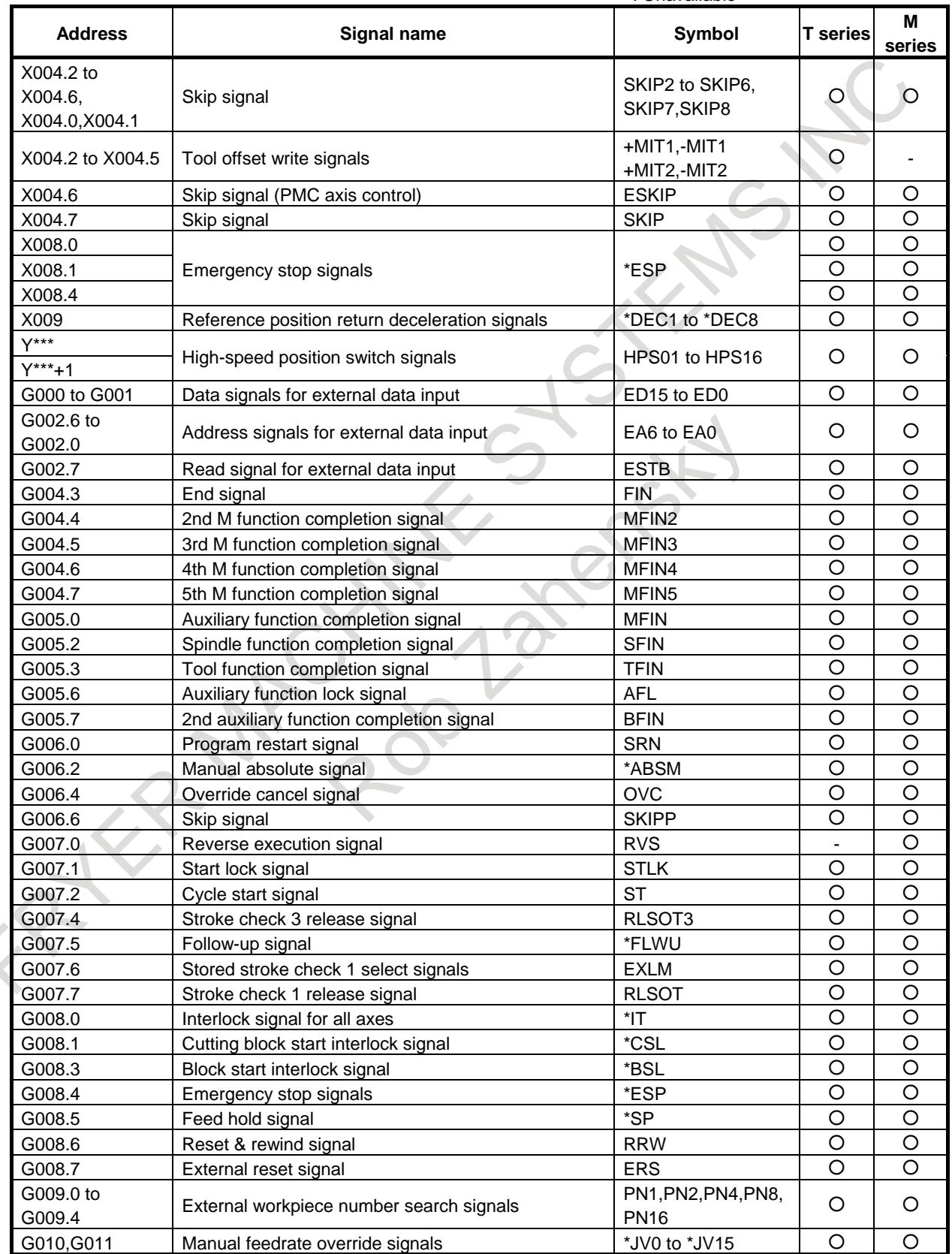

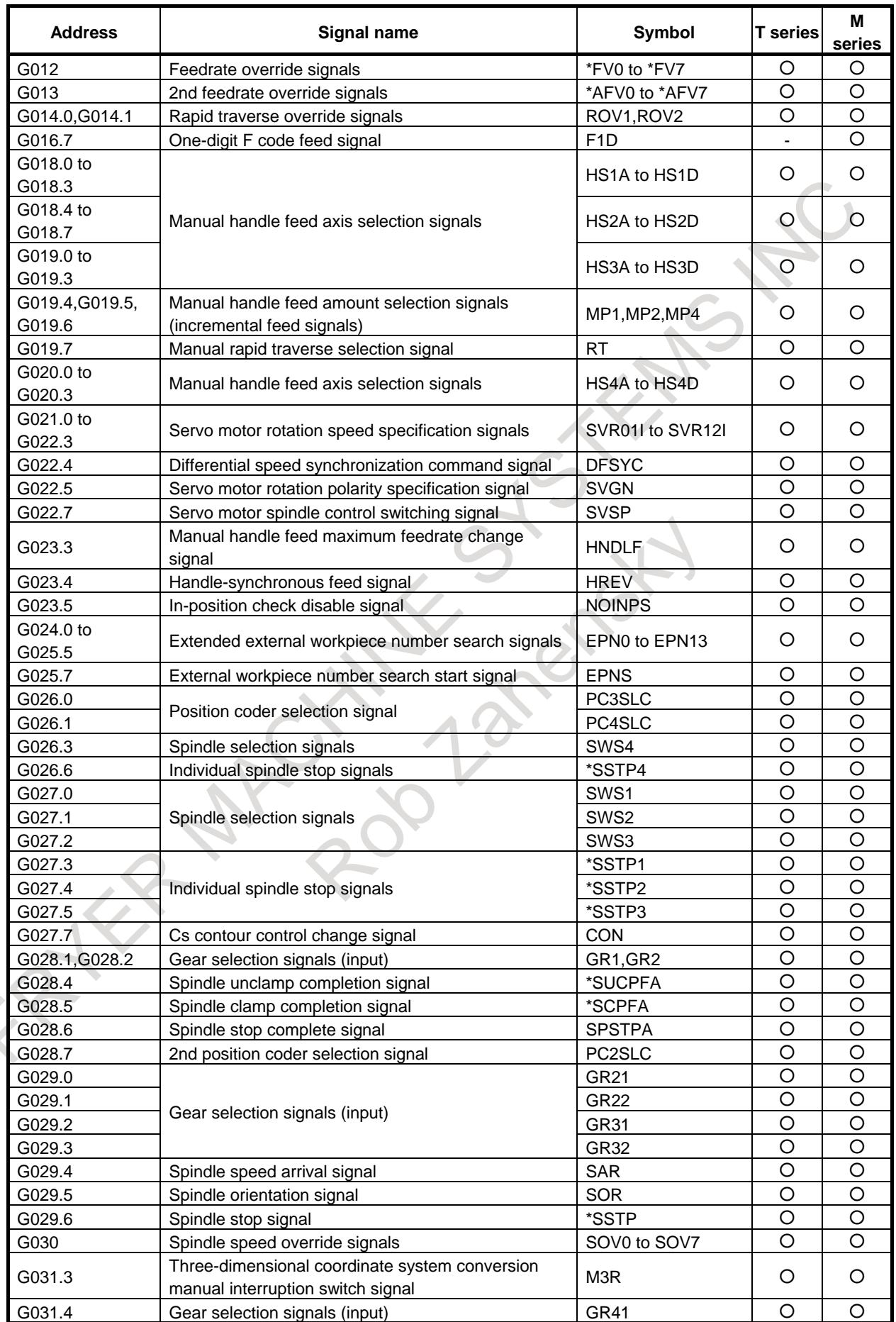

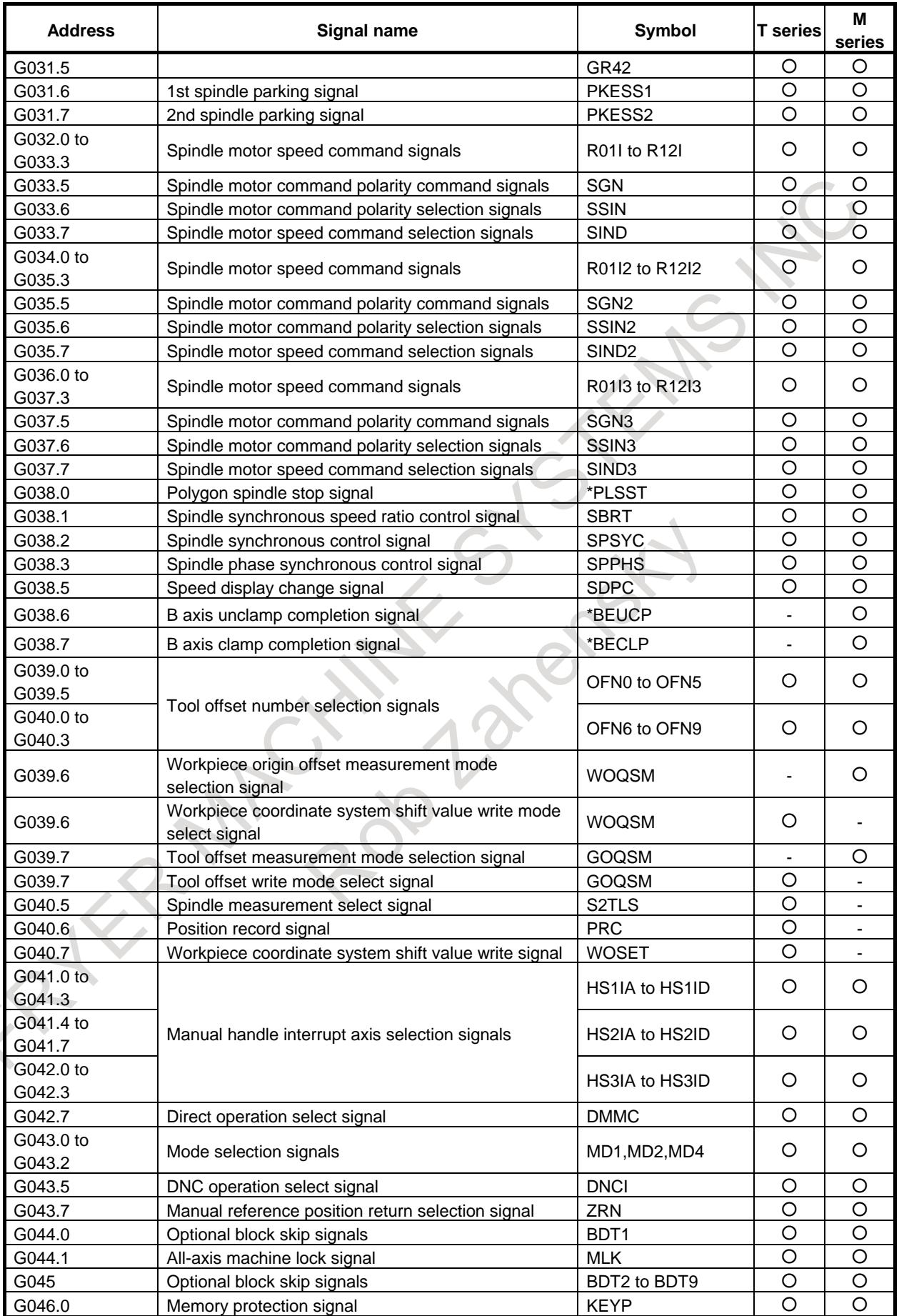

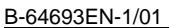

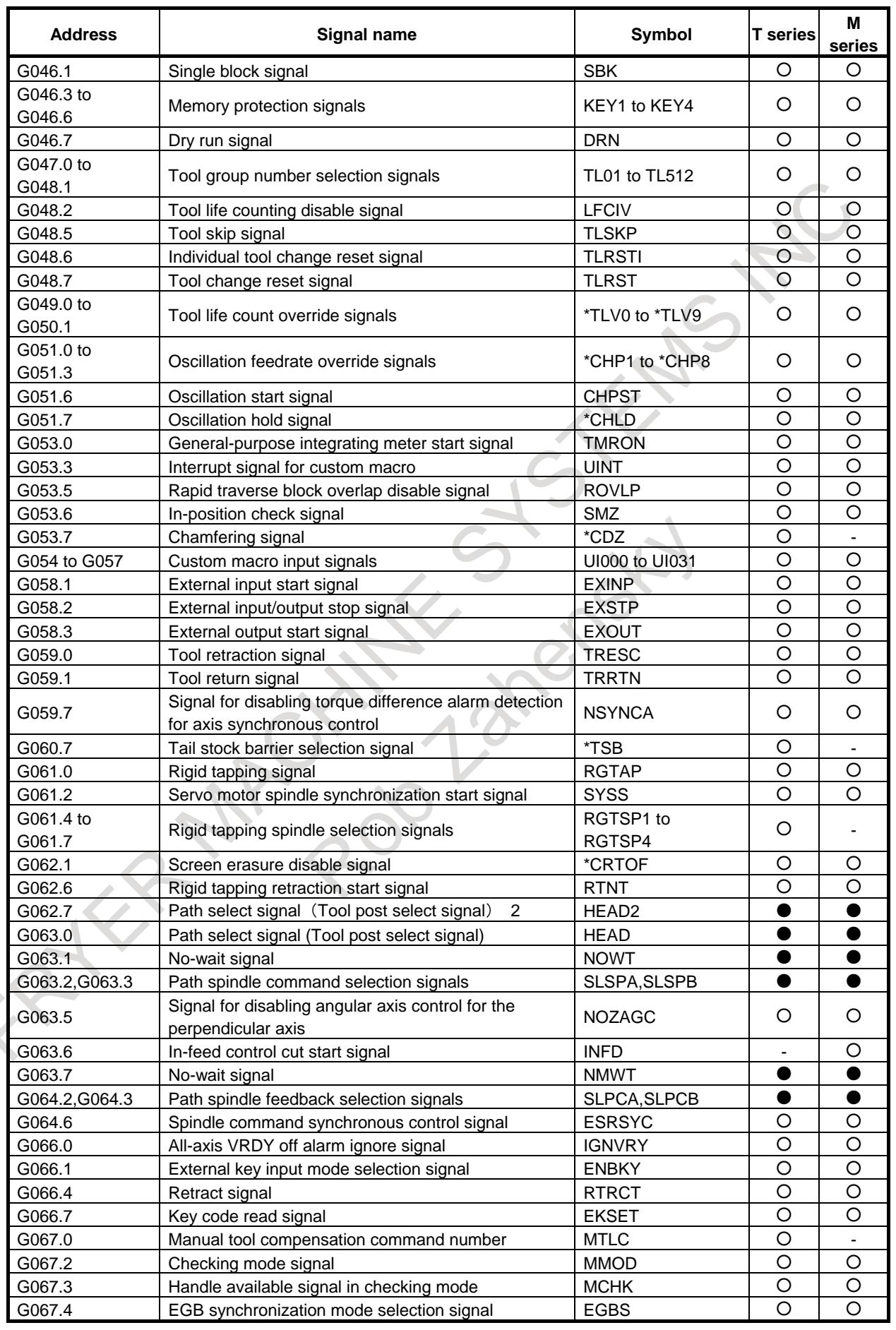

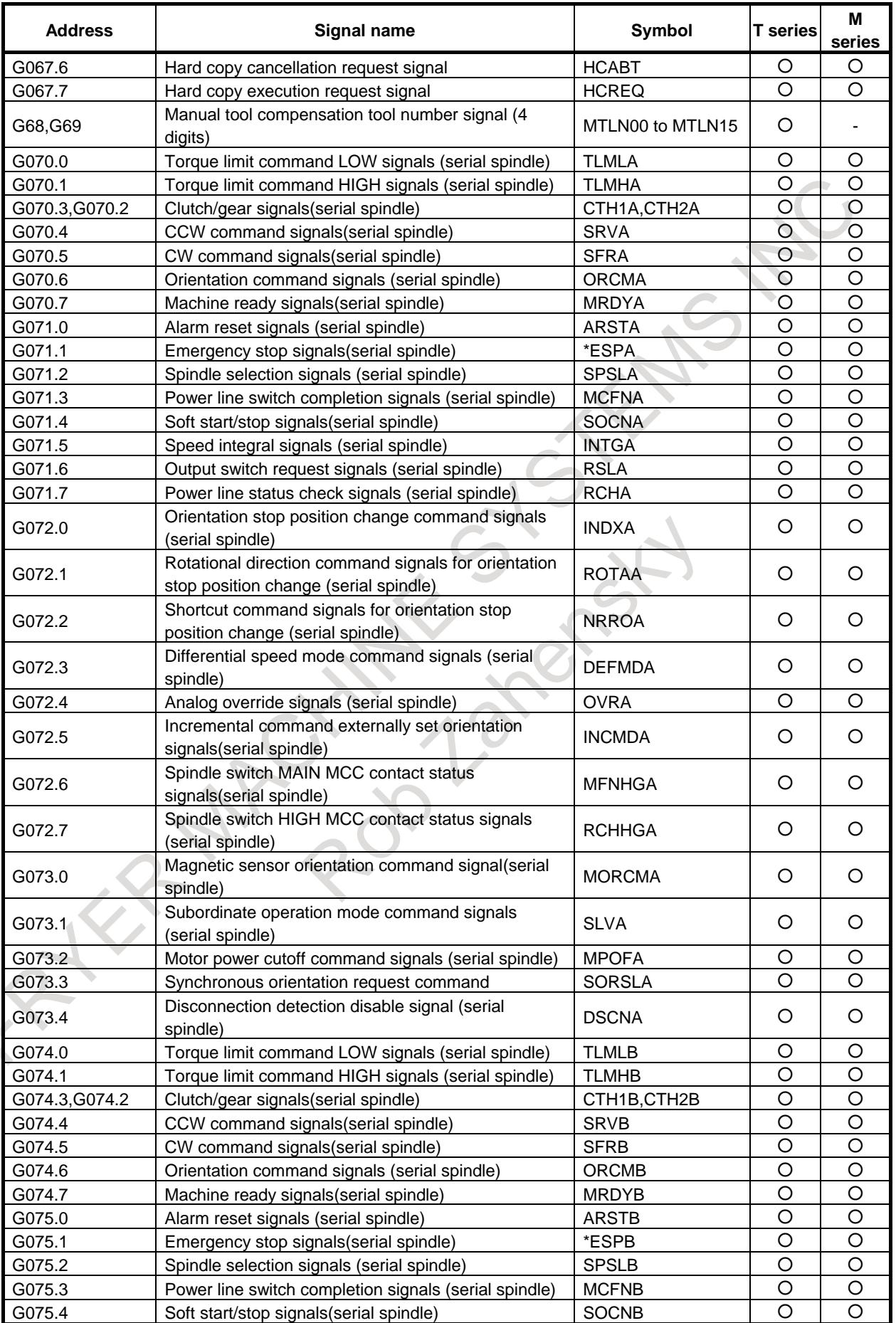

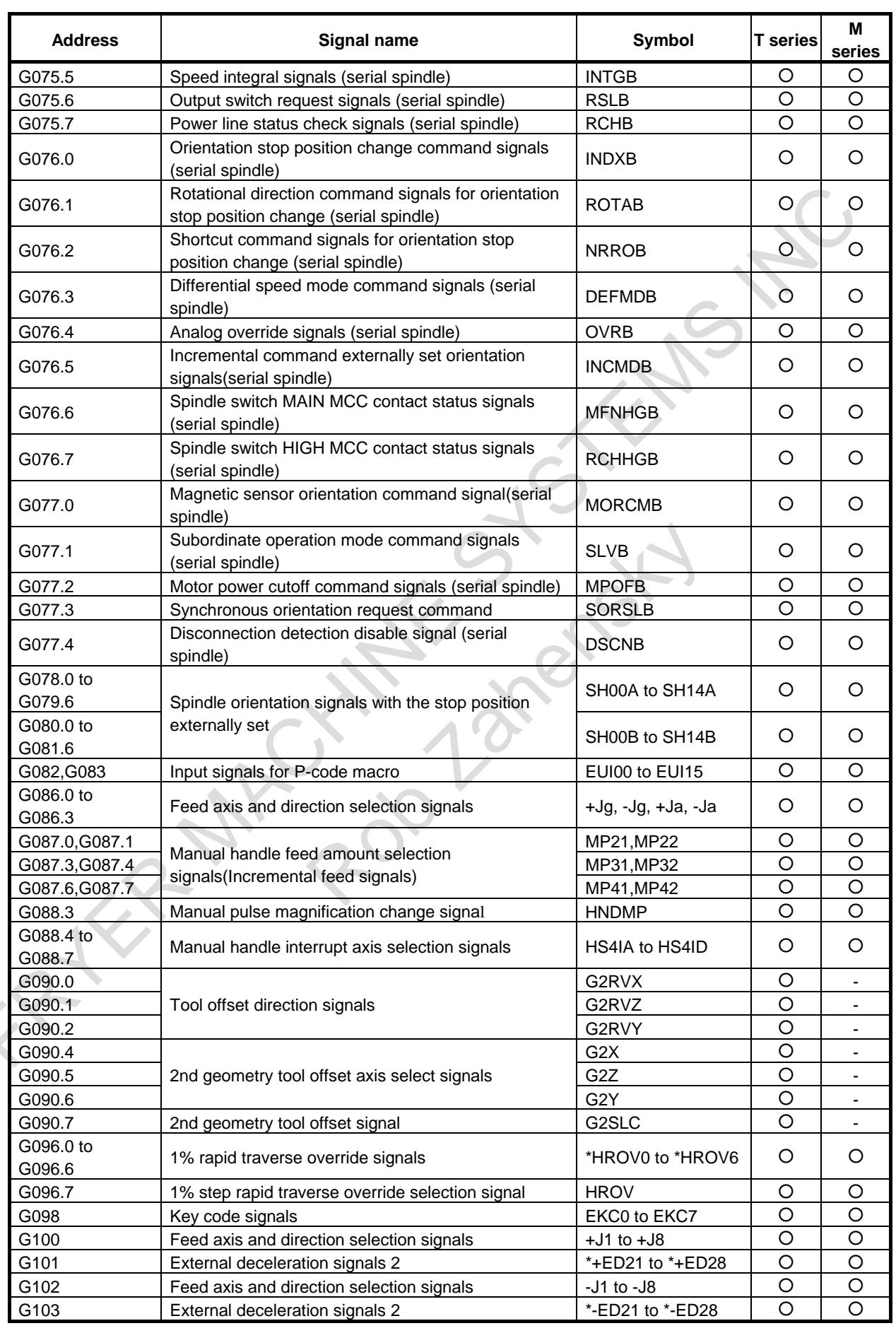

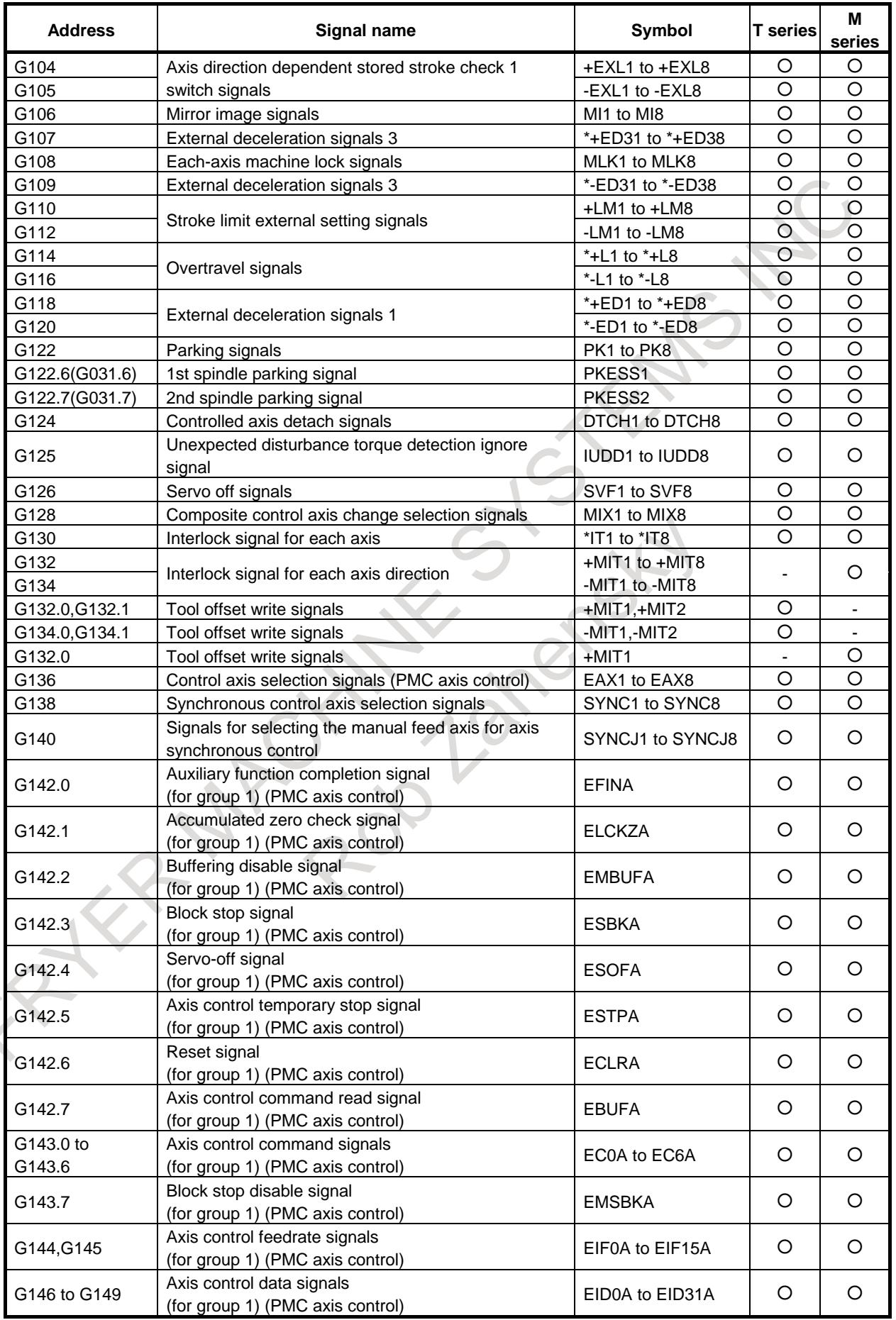

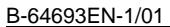

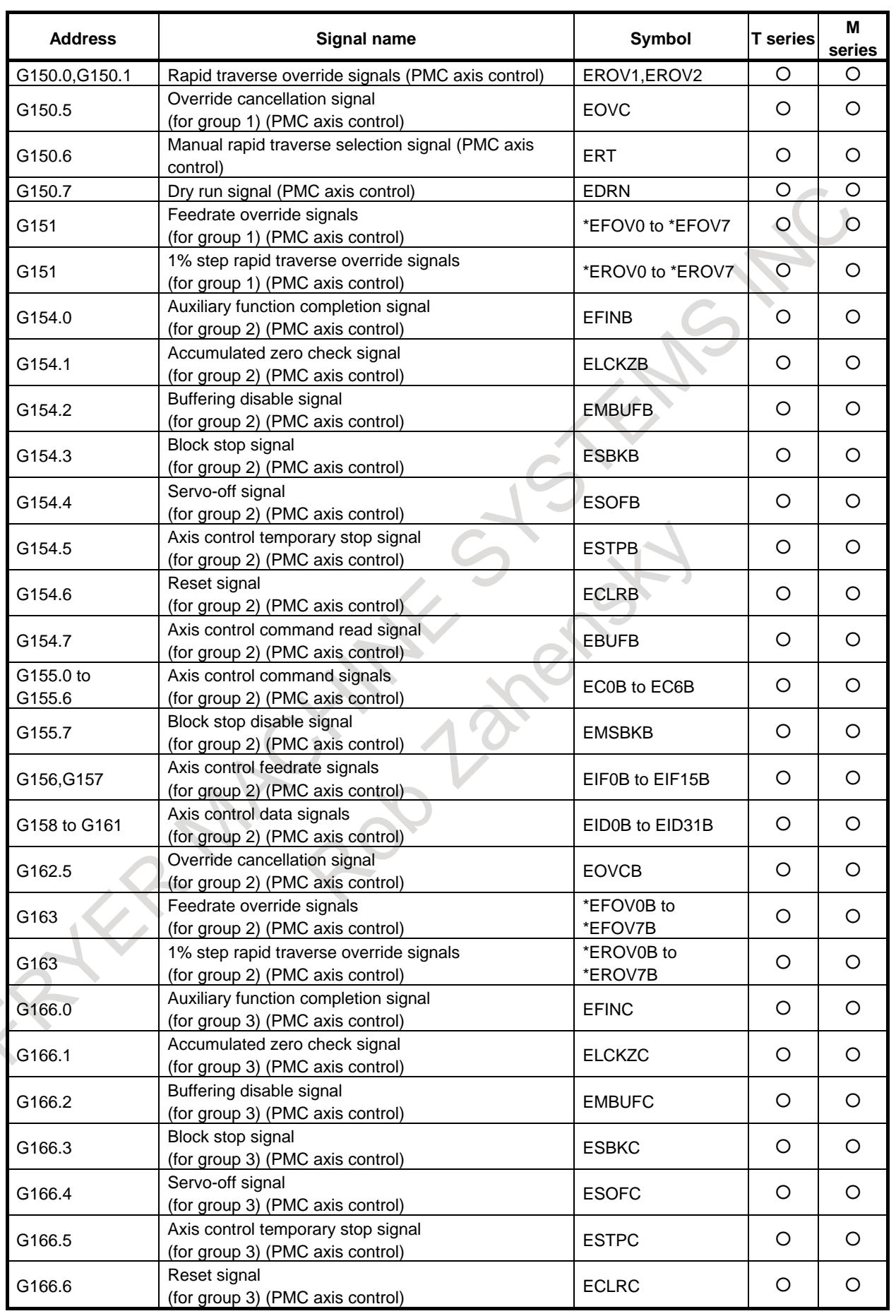

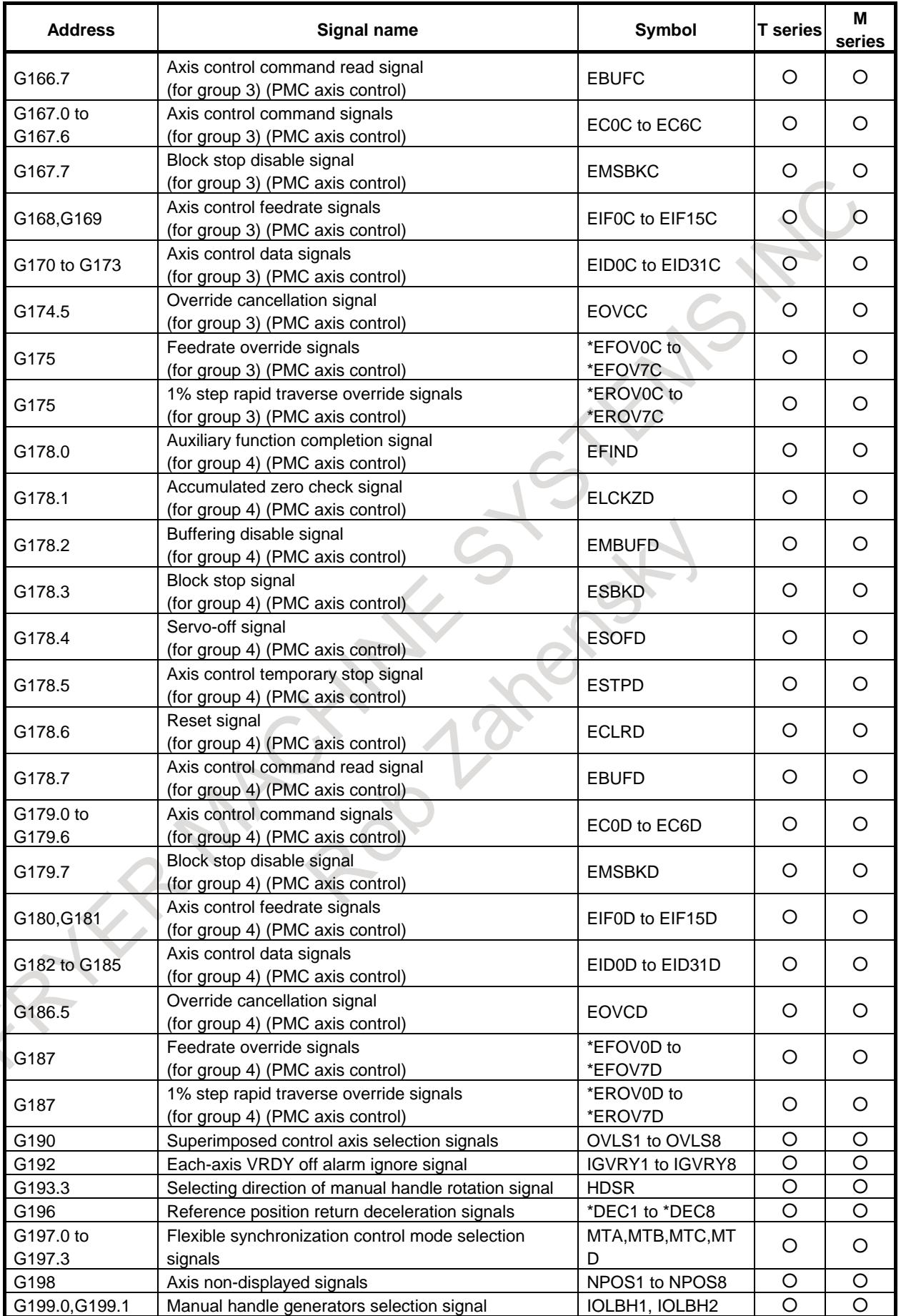

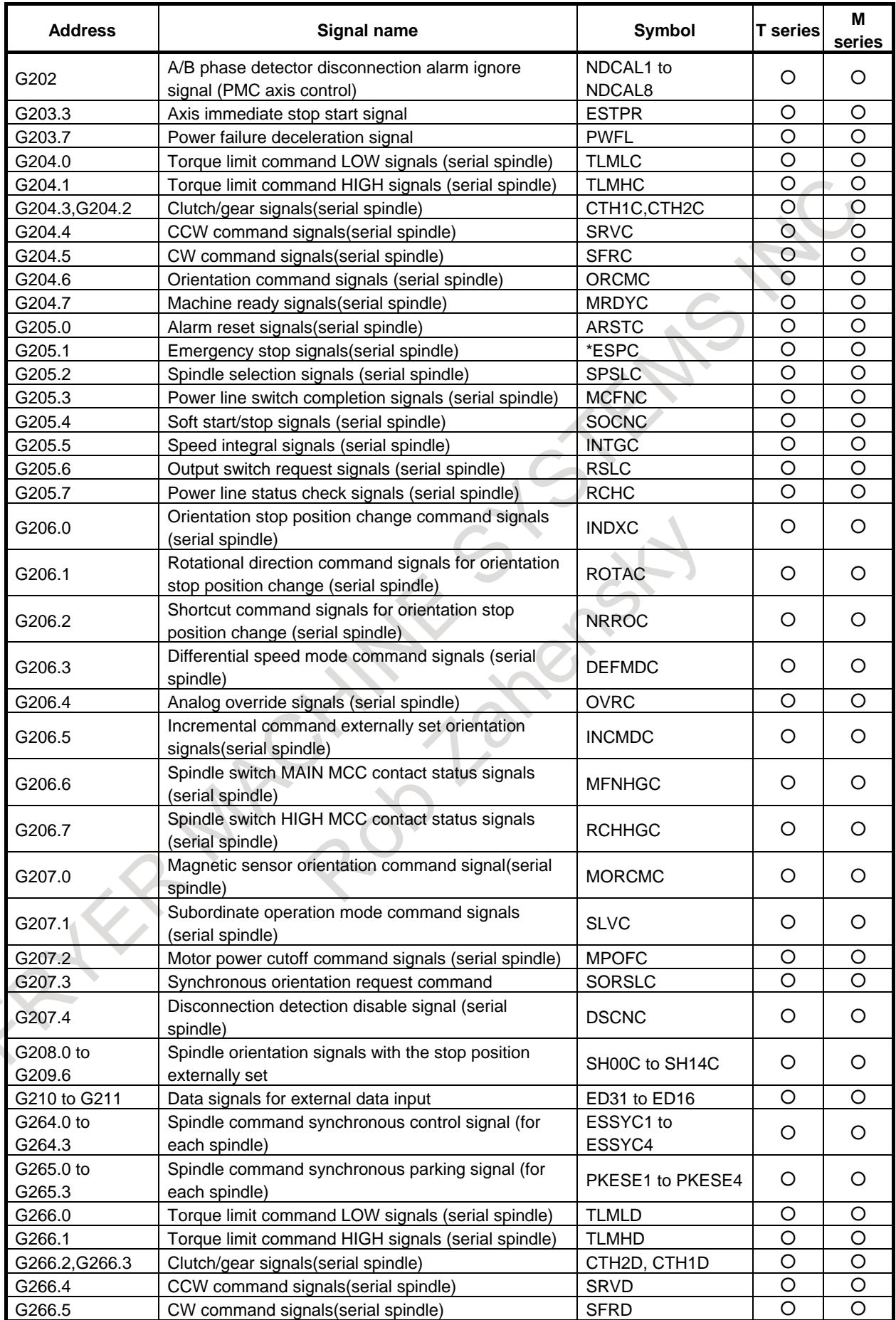

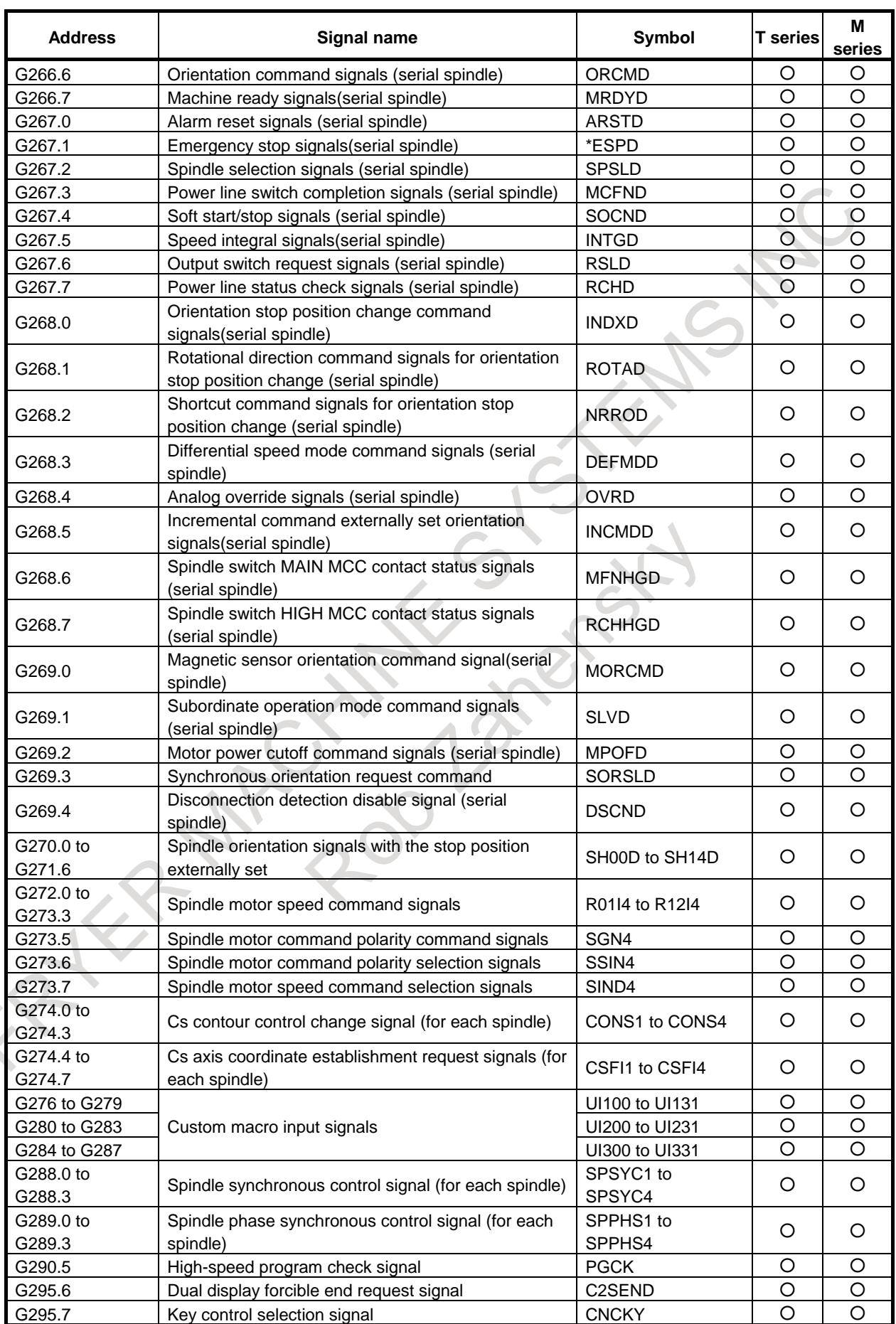

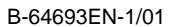

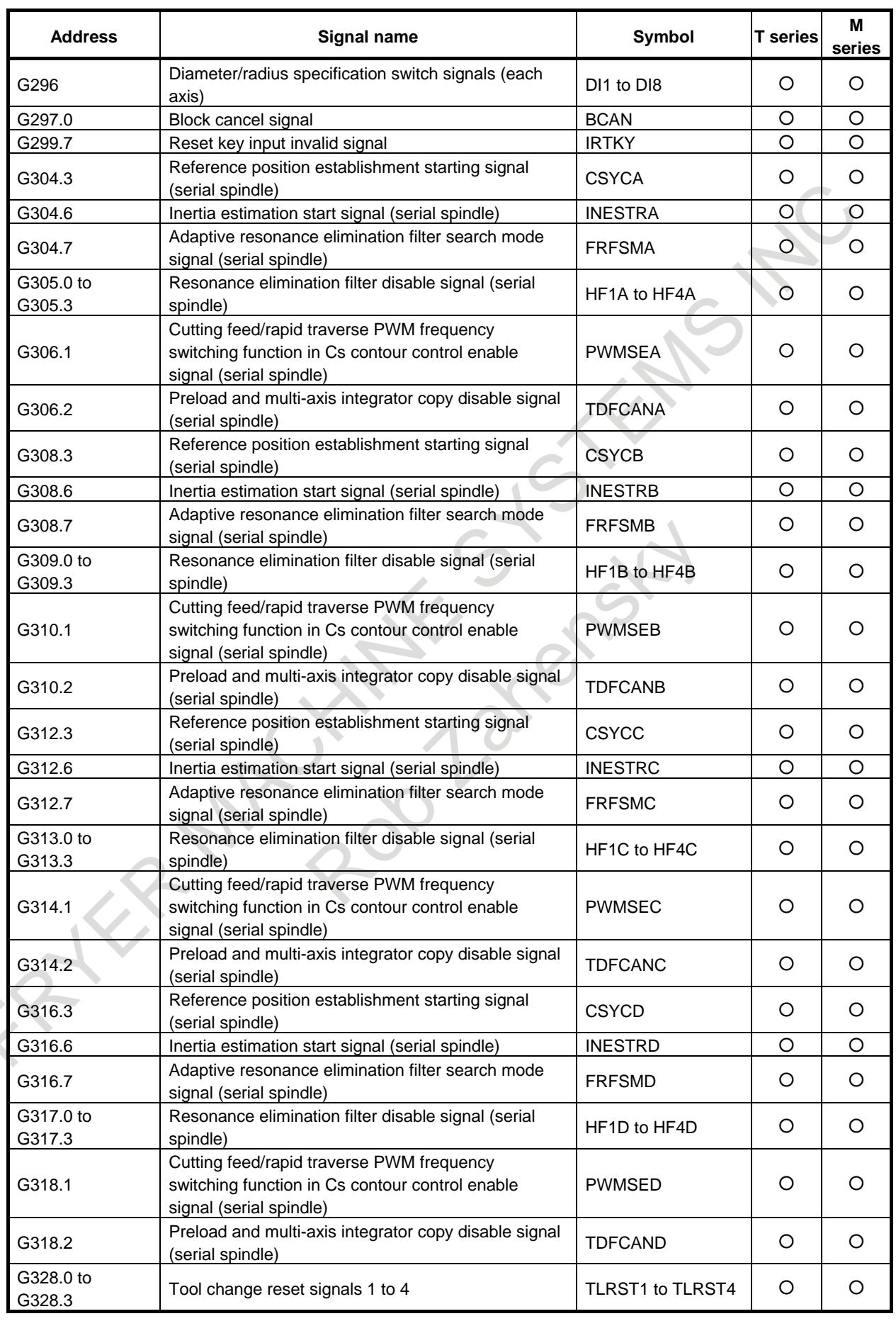

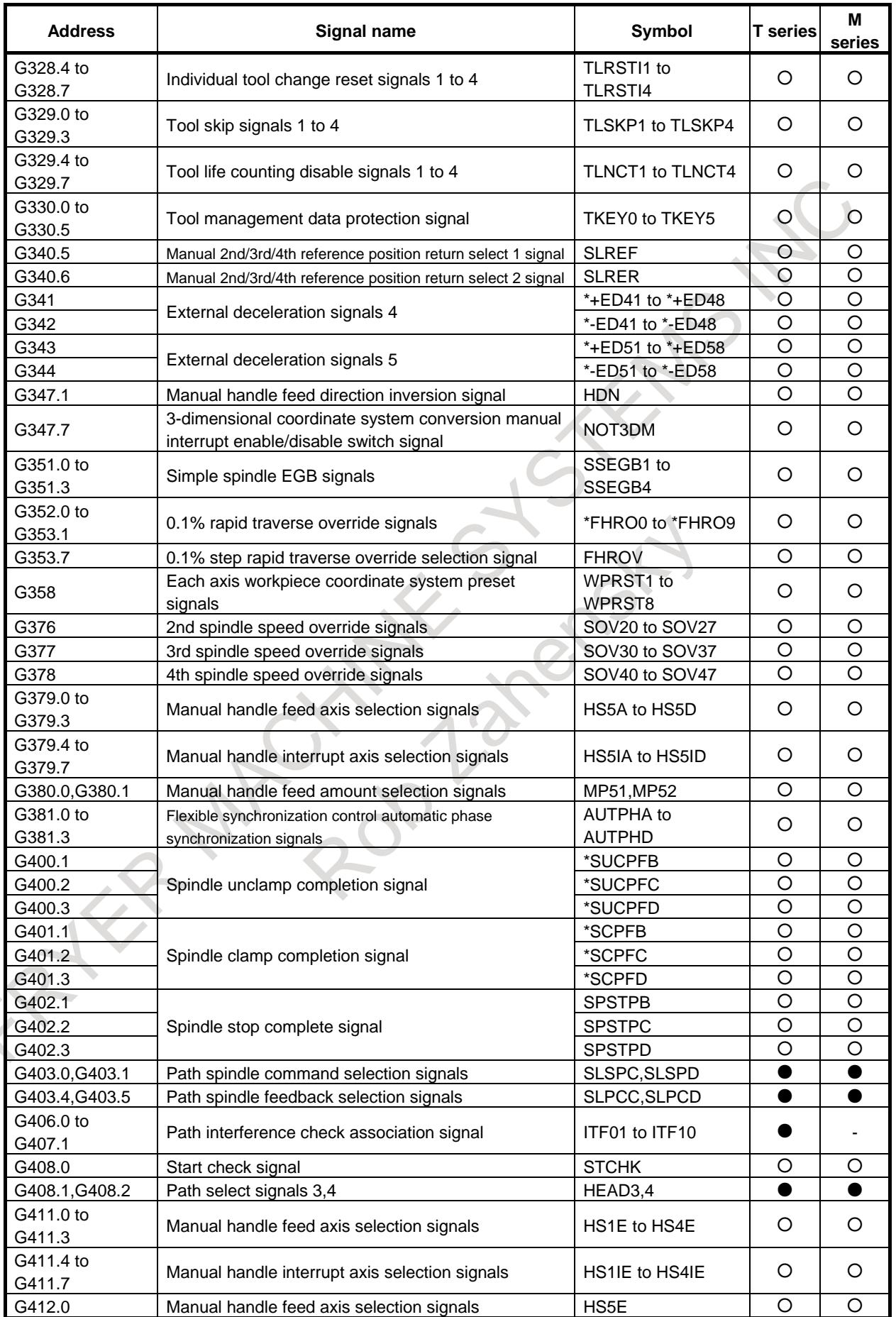

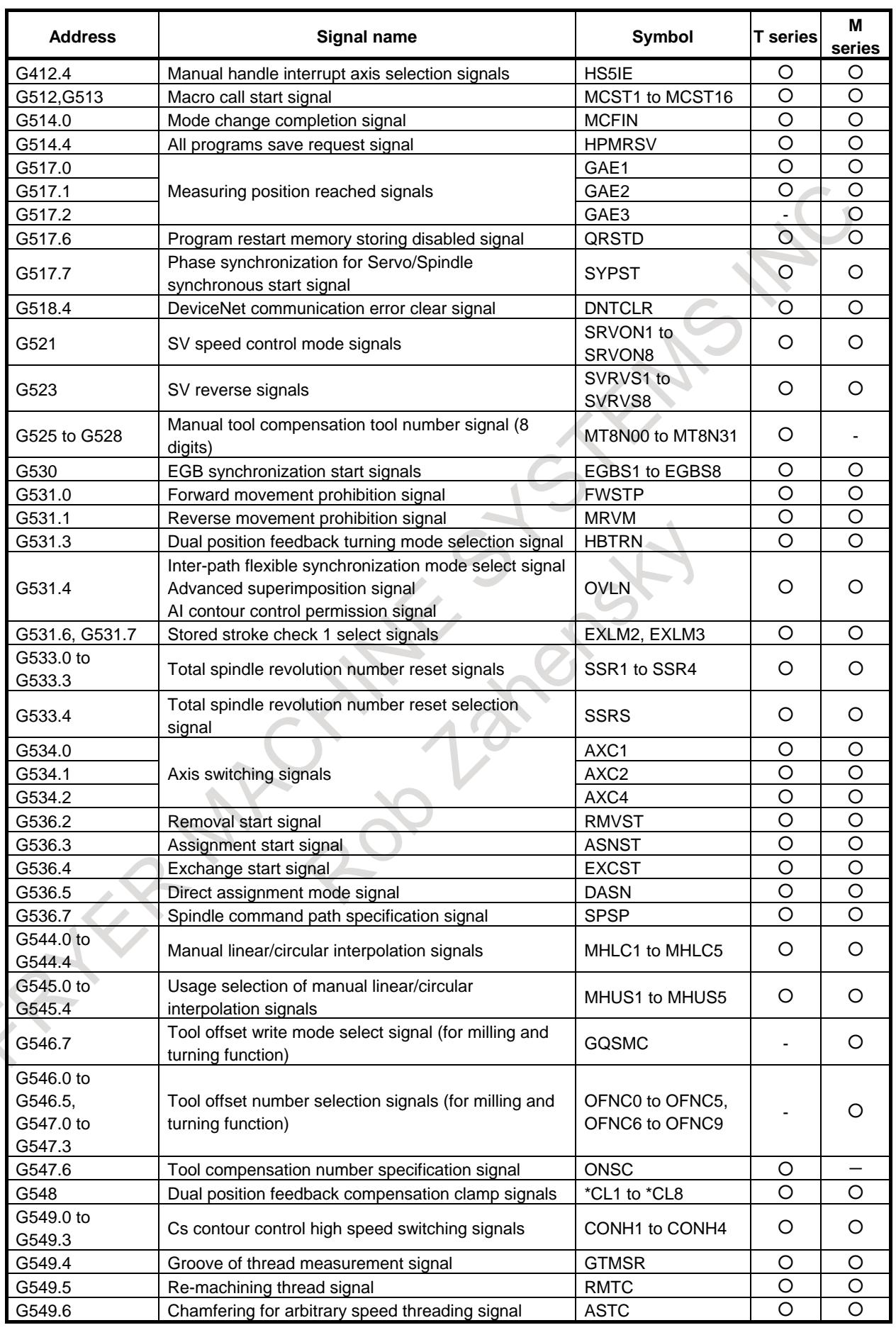

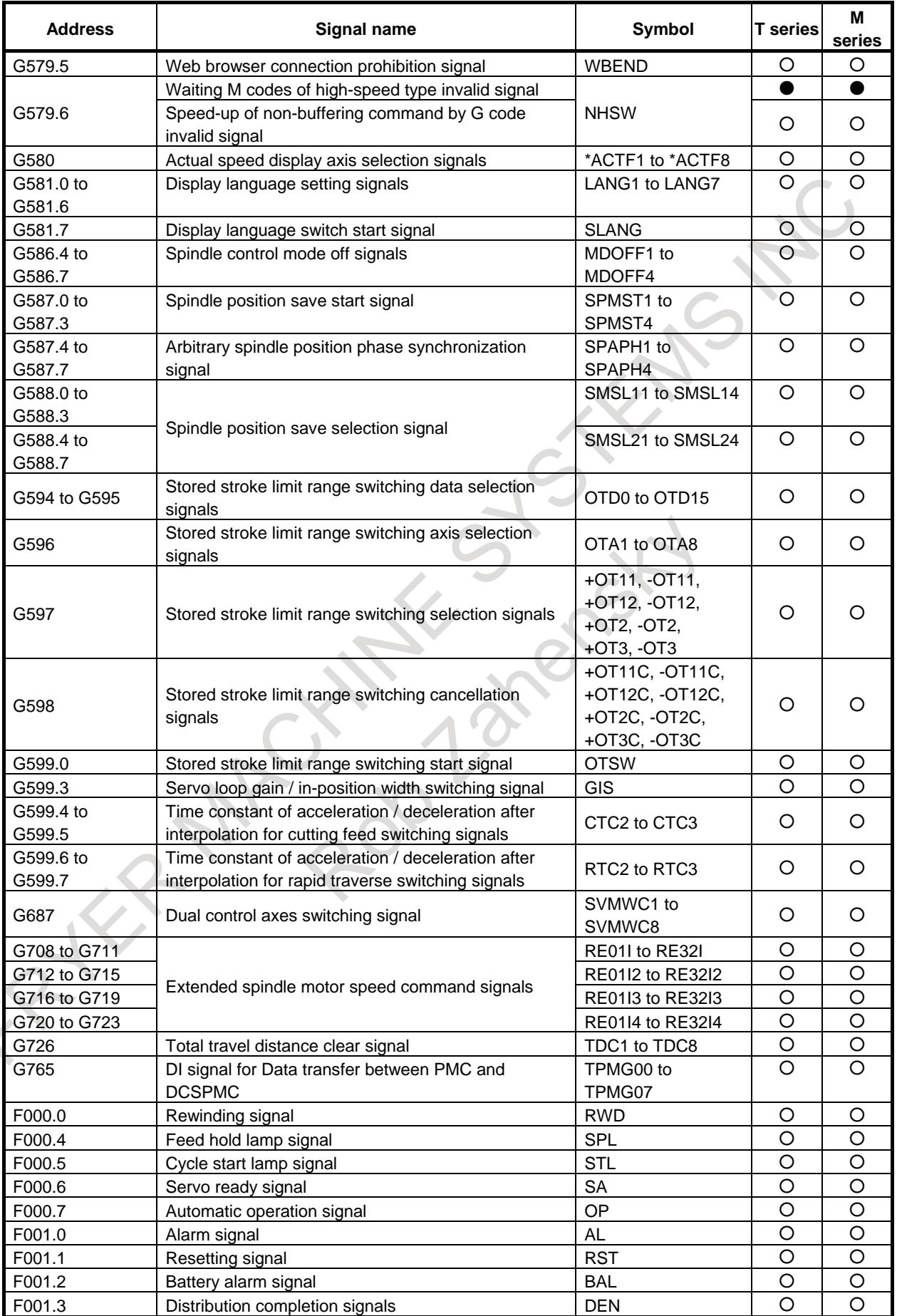

### APPENDIX

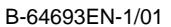

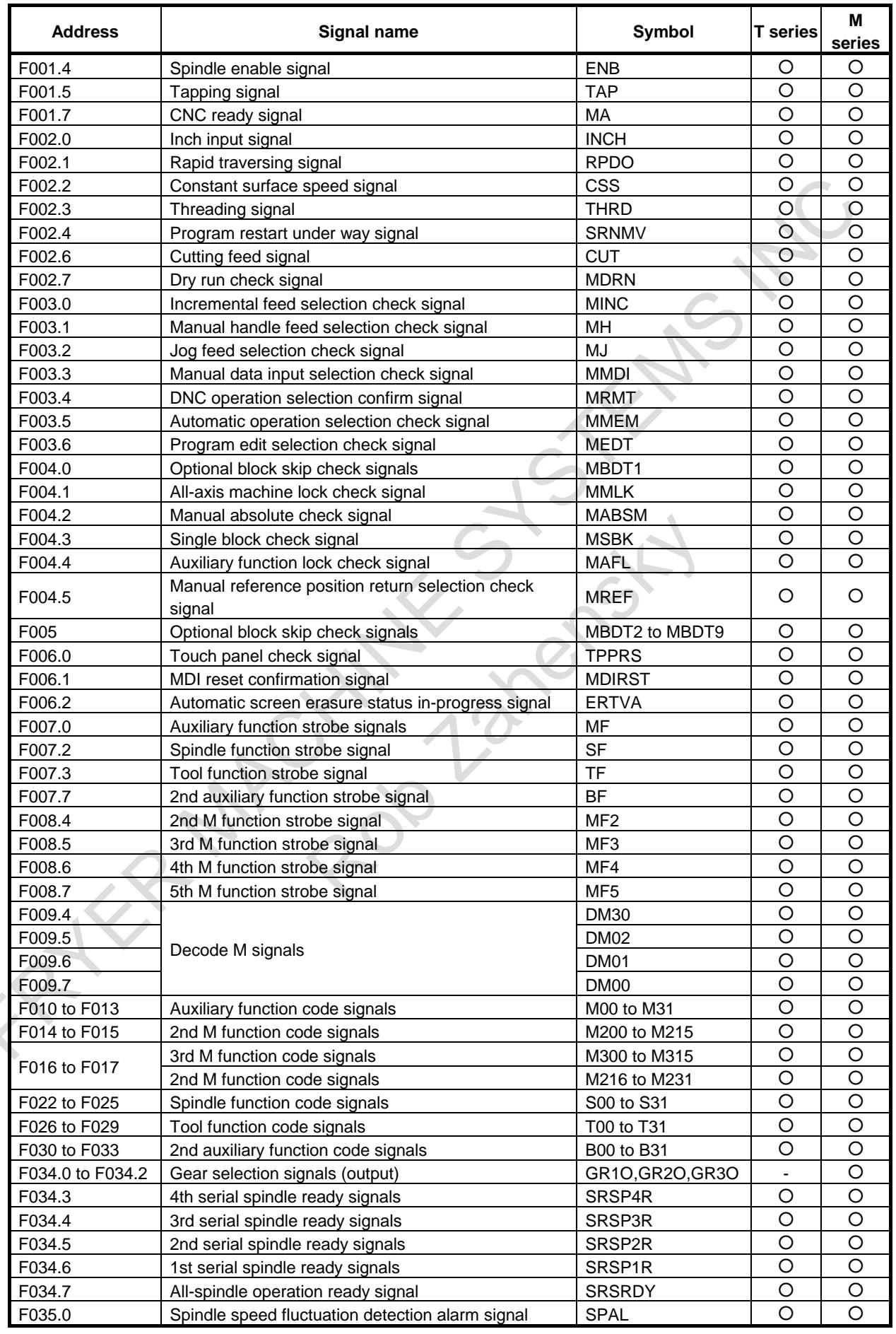

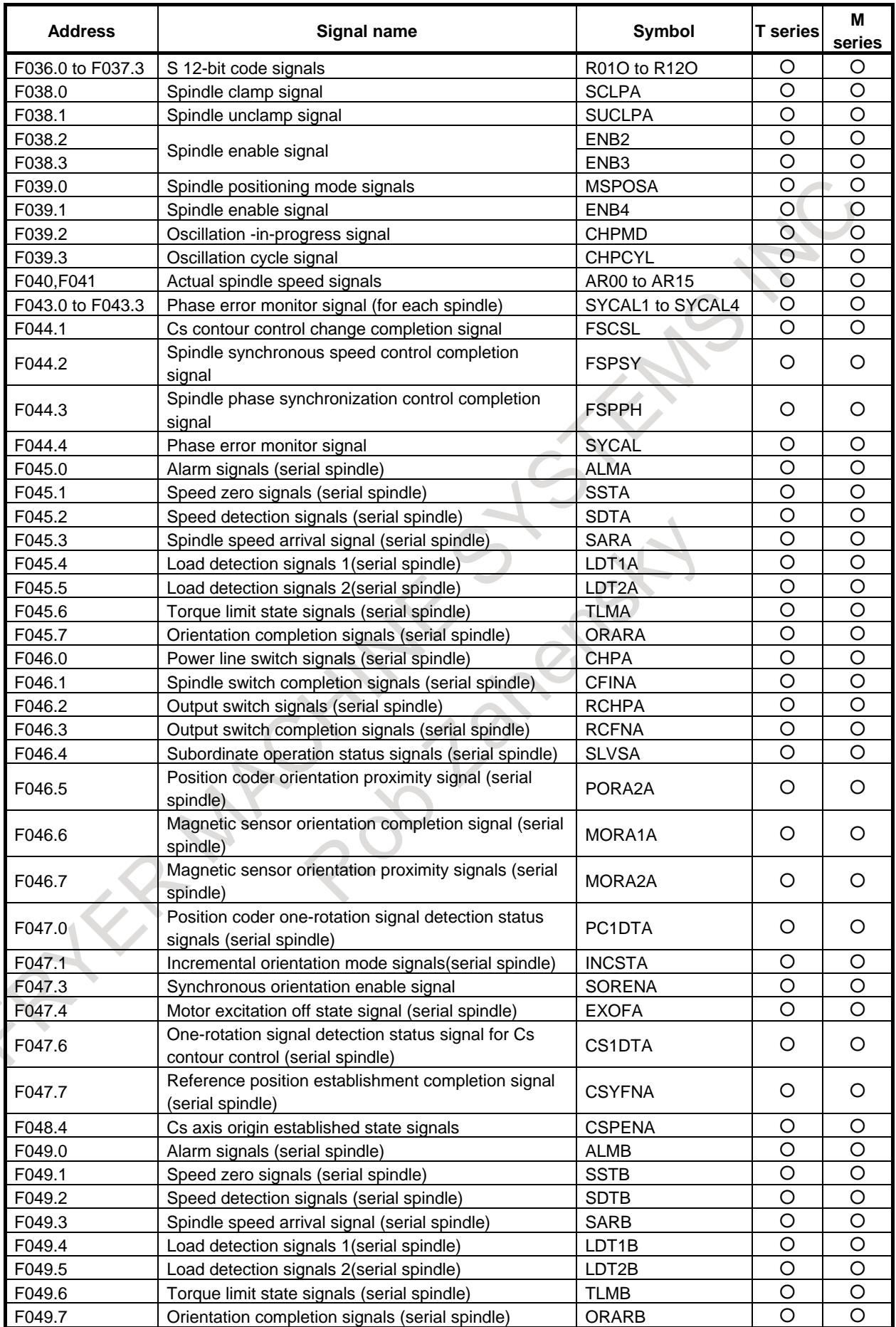

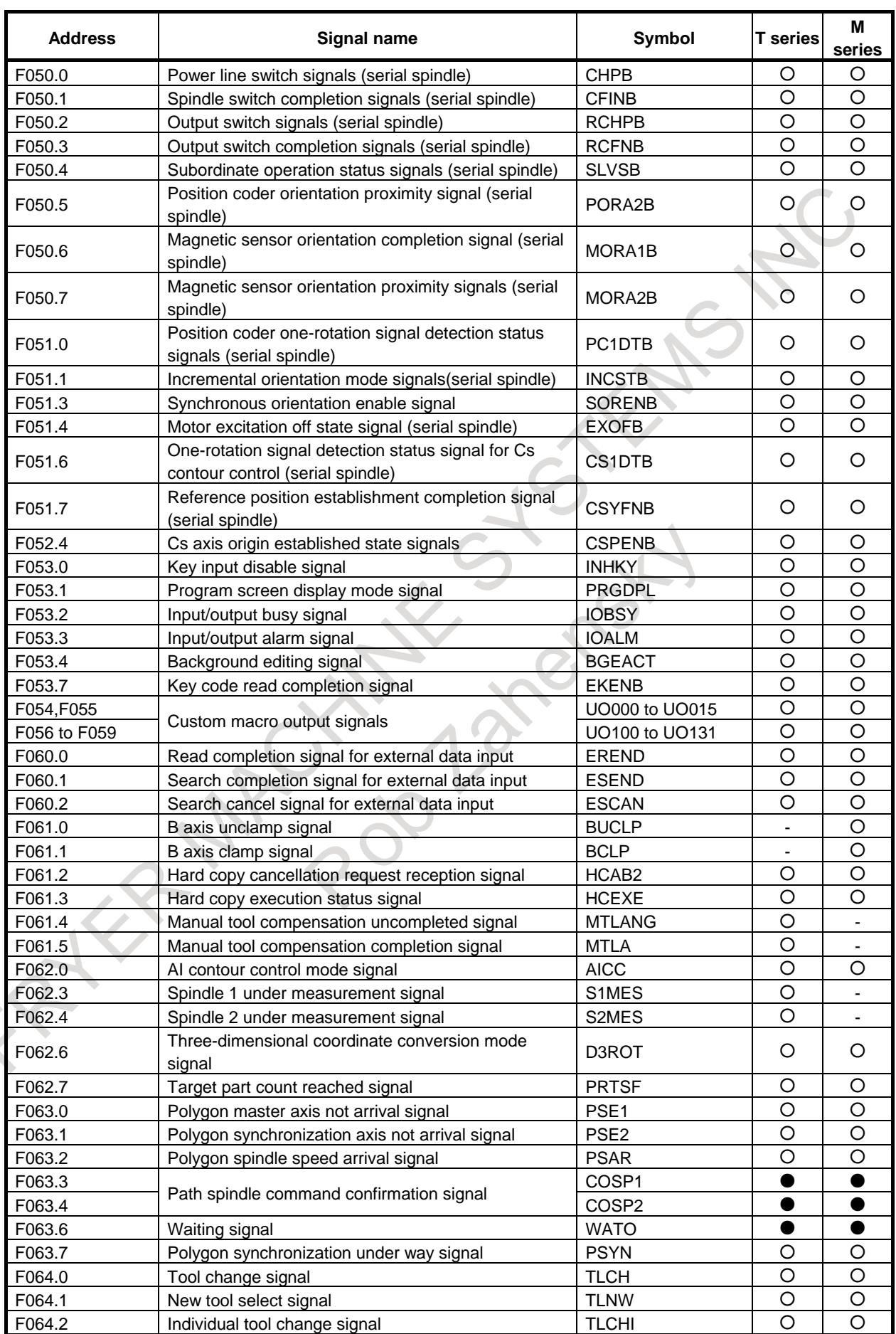

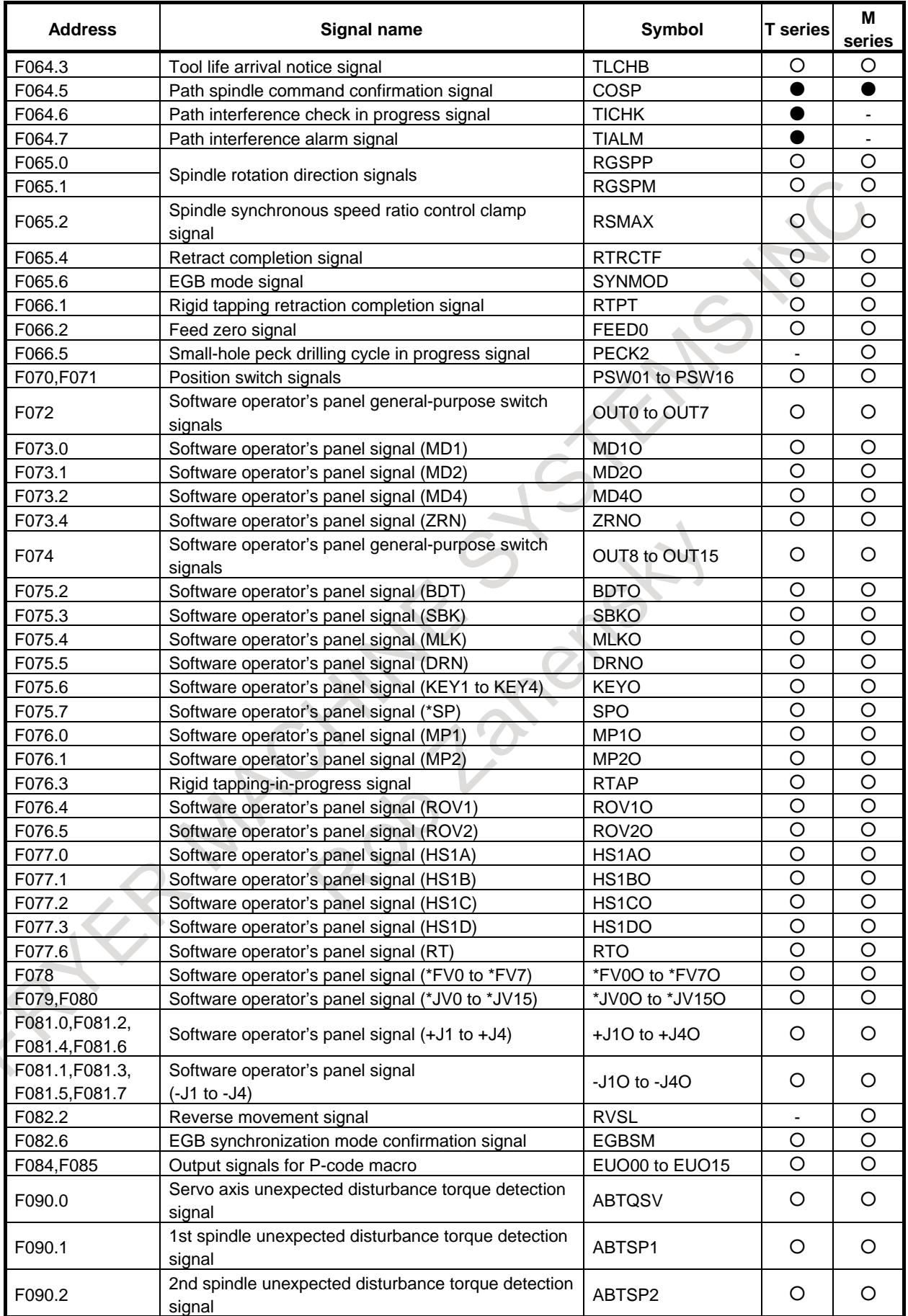

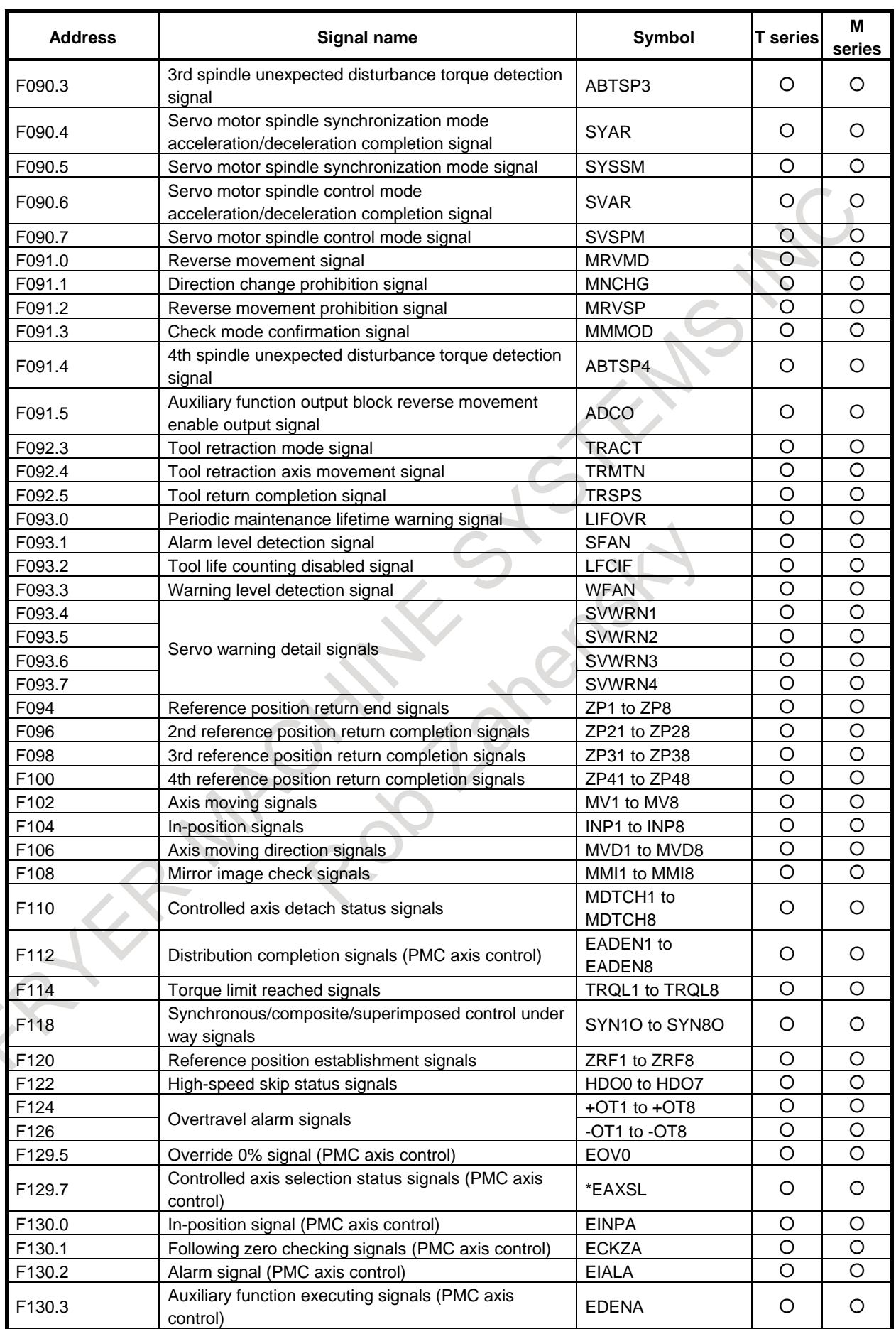

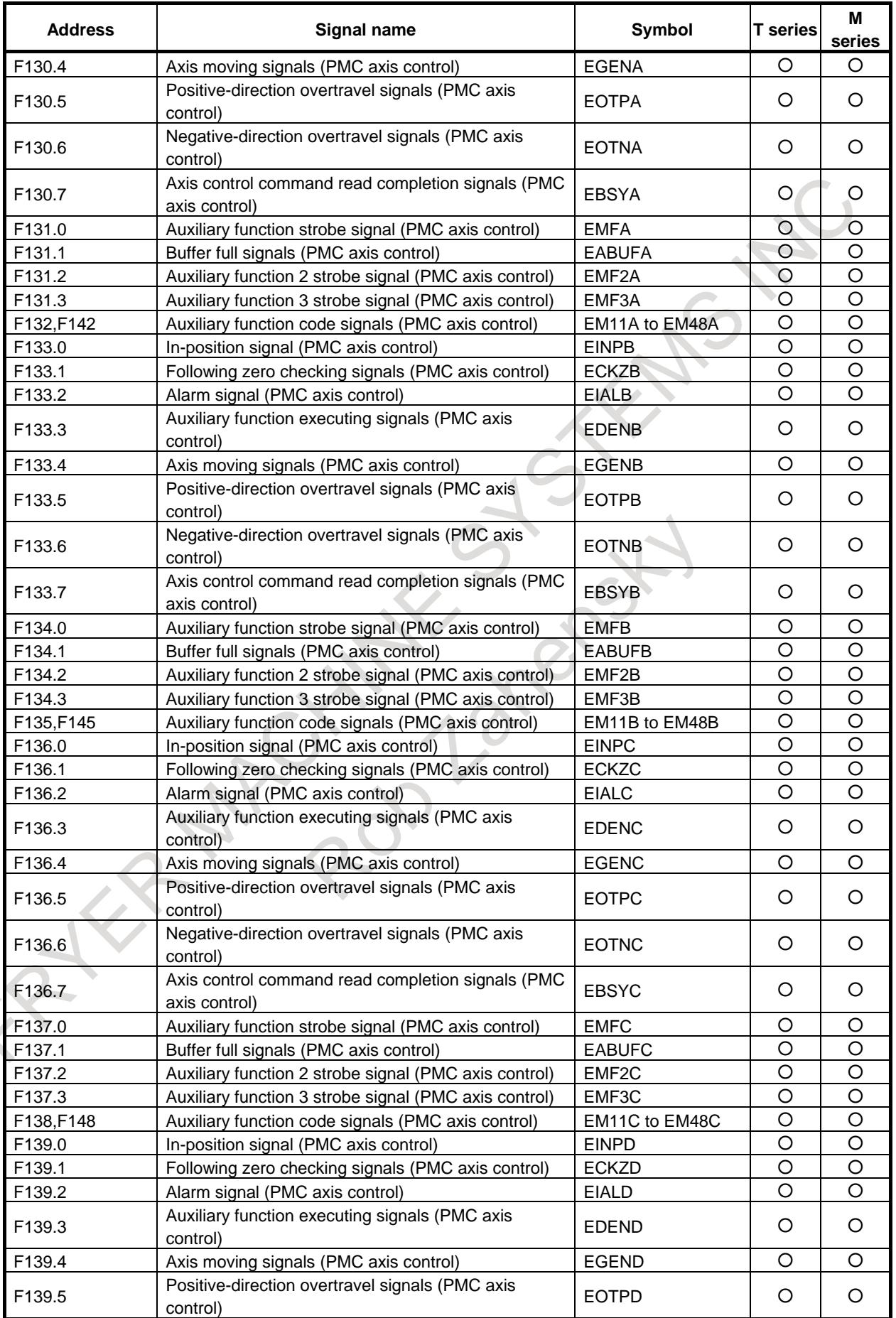

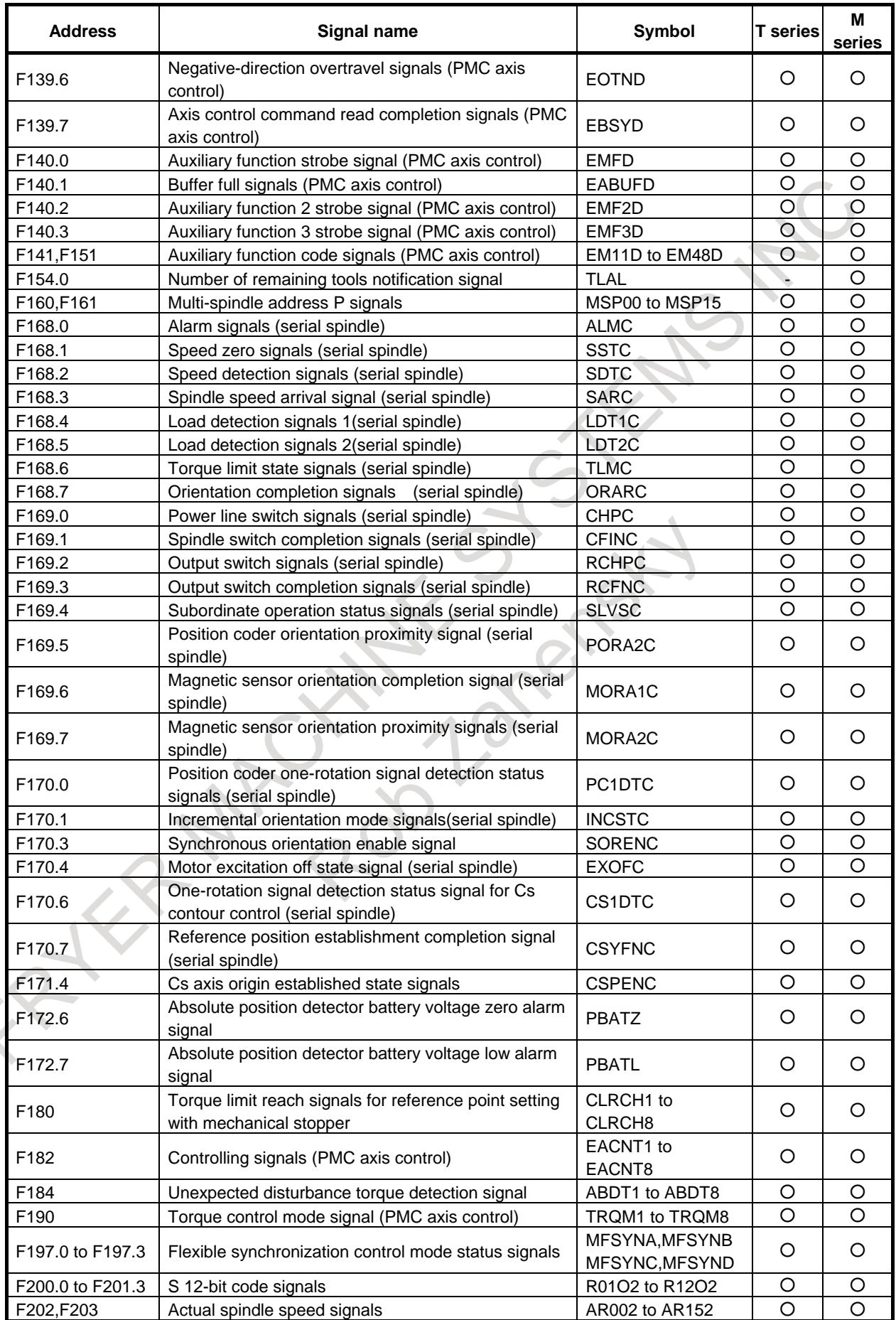

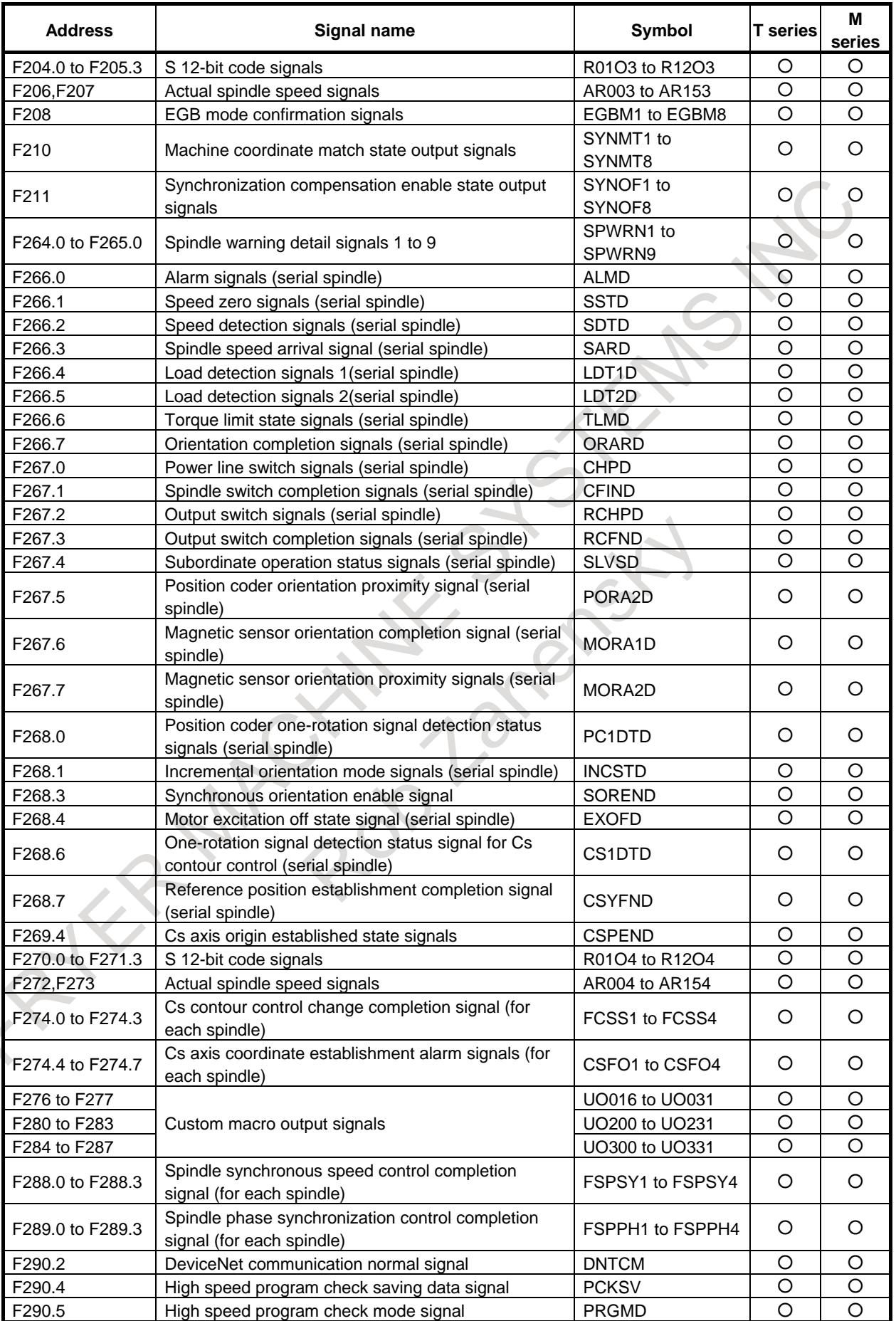
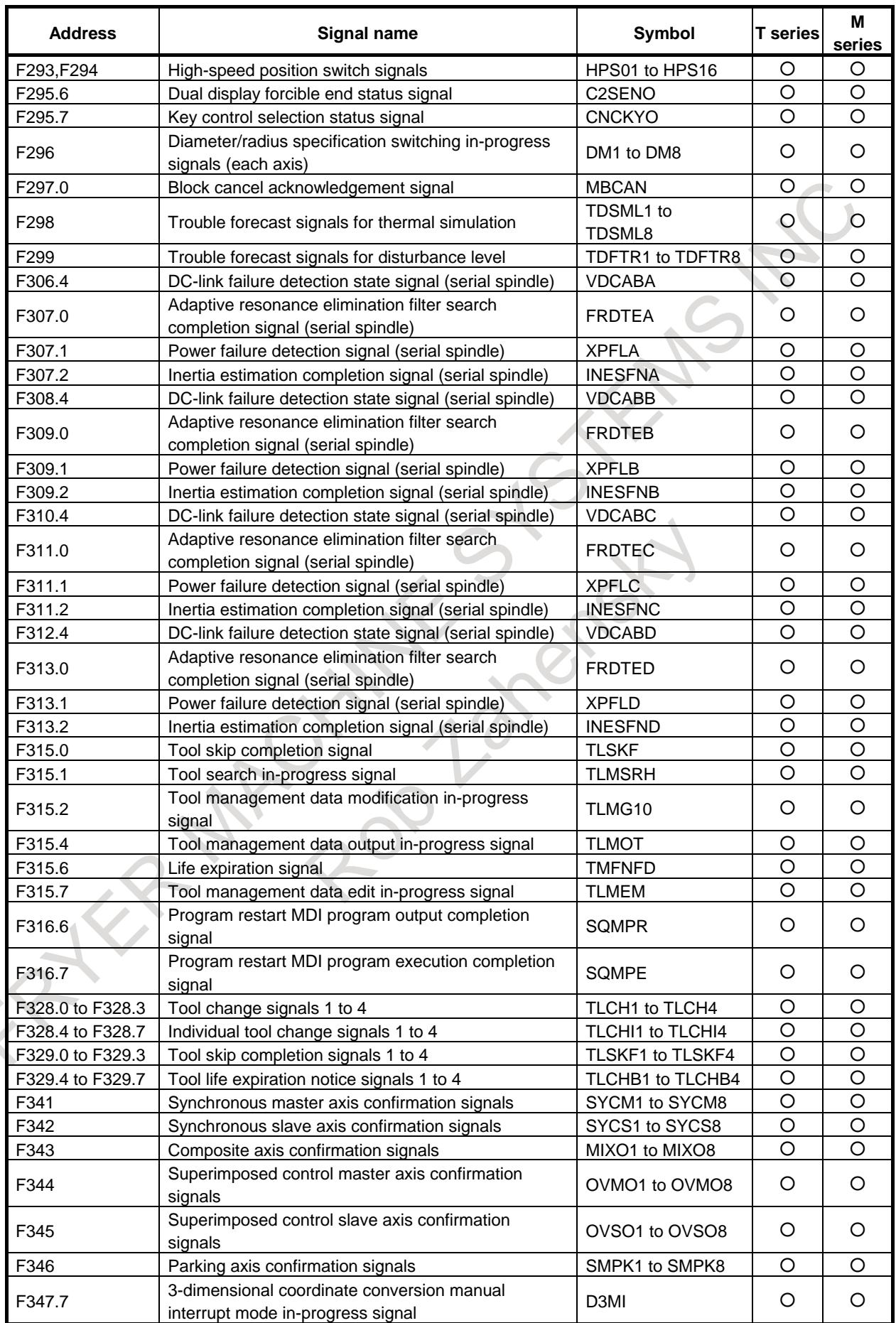

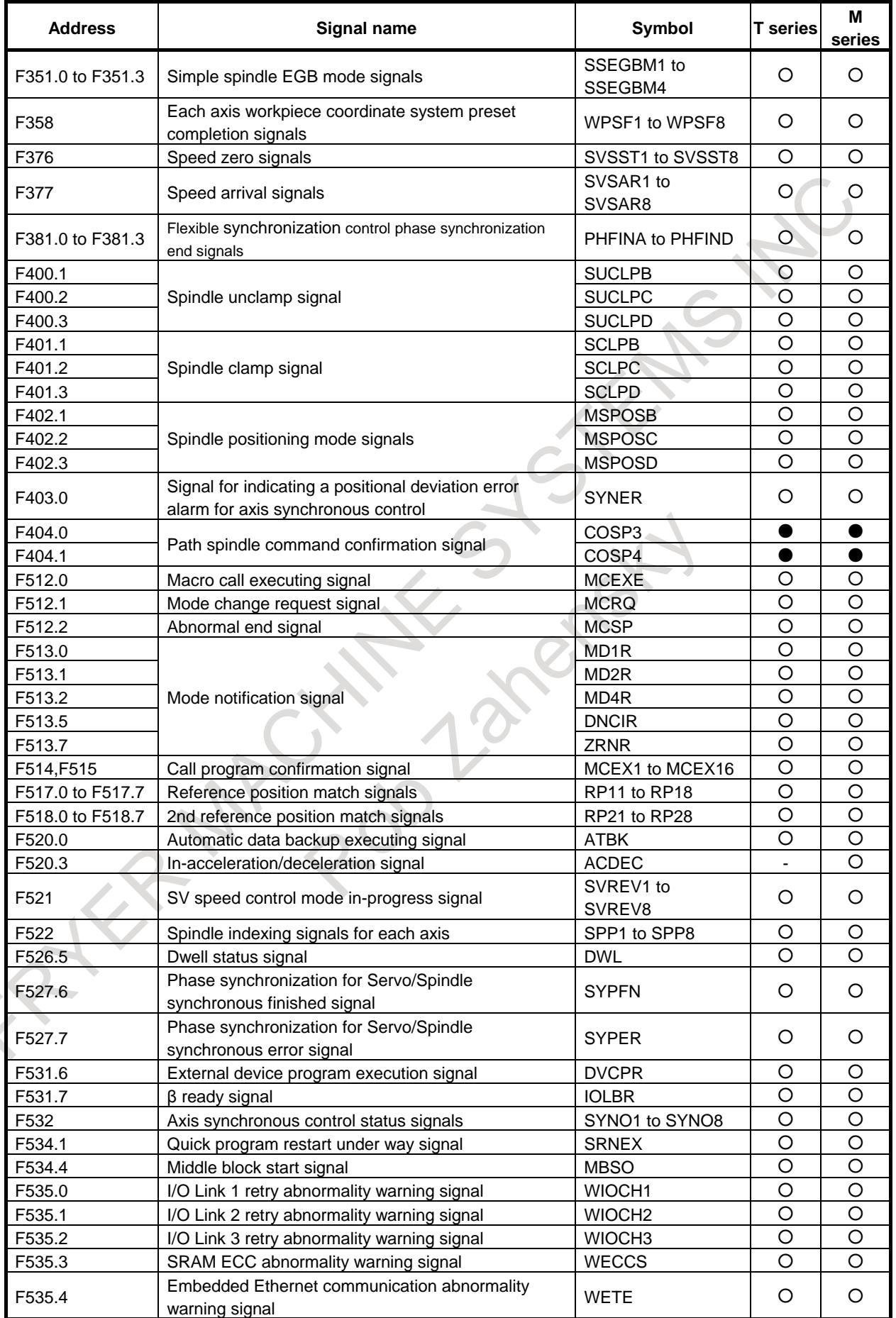

# A. INTERFACE BETWEEN CNC AND PMC

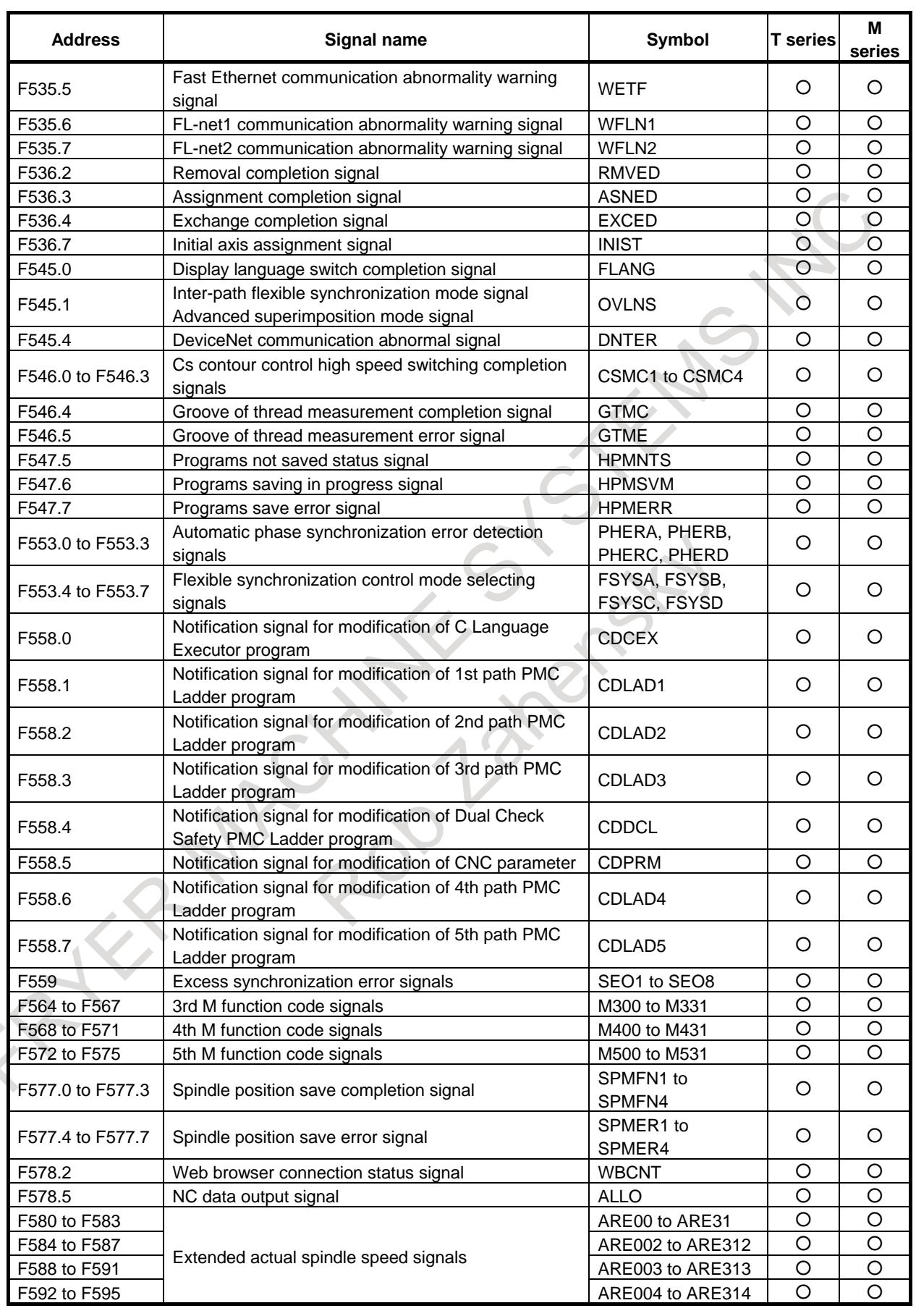

# A. INTERFACE BETWEEN CNC AND PMC

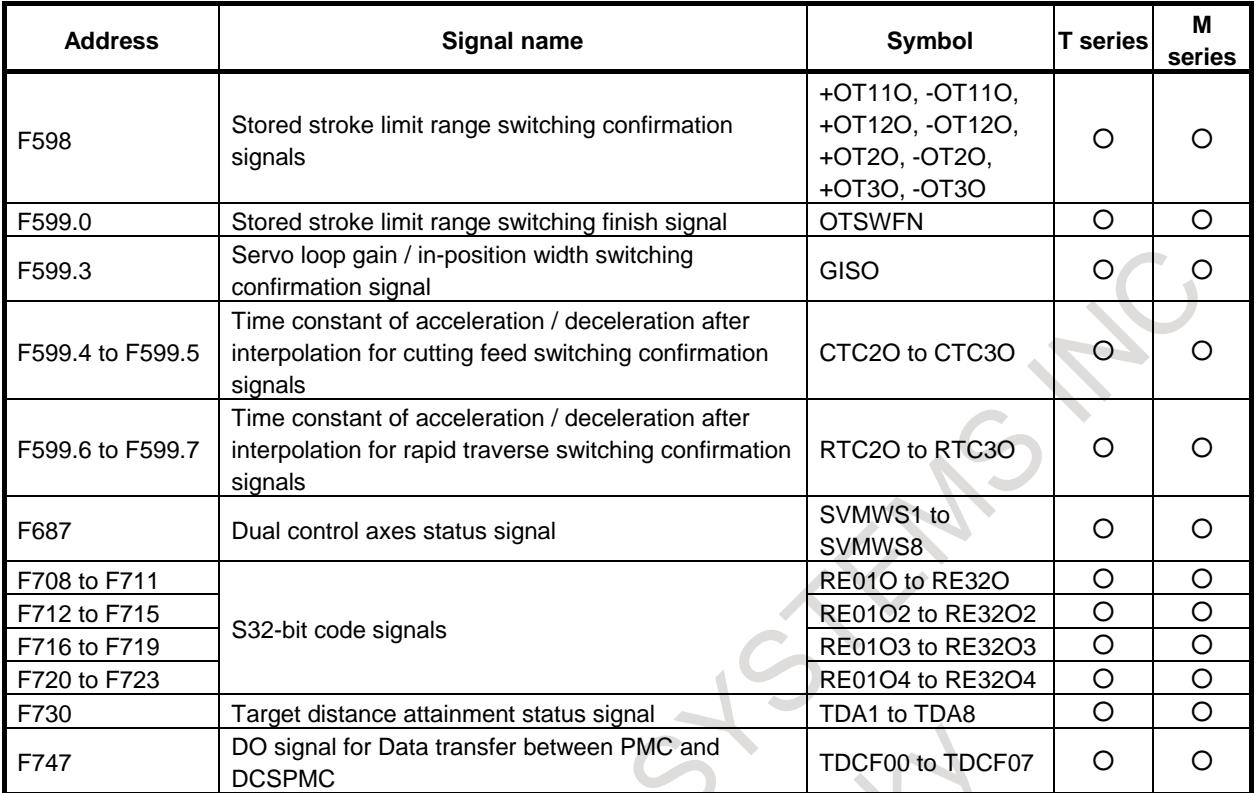

# **B LIST OF FUNCTIONS USING PMC SIGNALS OTHER THAN G/F ADDRESS**

# **B.1 LIST OF FUNCTIONS USING PMC SIGNALS OTHER THAN G/F ADDRESS**

Functions using PMC signals other than G/F address in addition to the function to create applications and the communication function that are listed in "SAFETY PRECAUTIONS" are as follows.

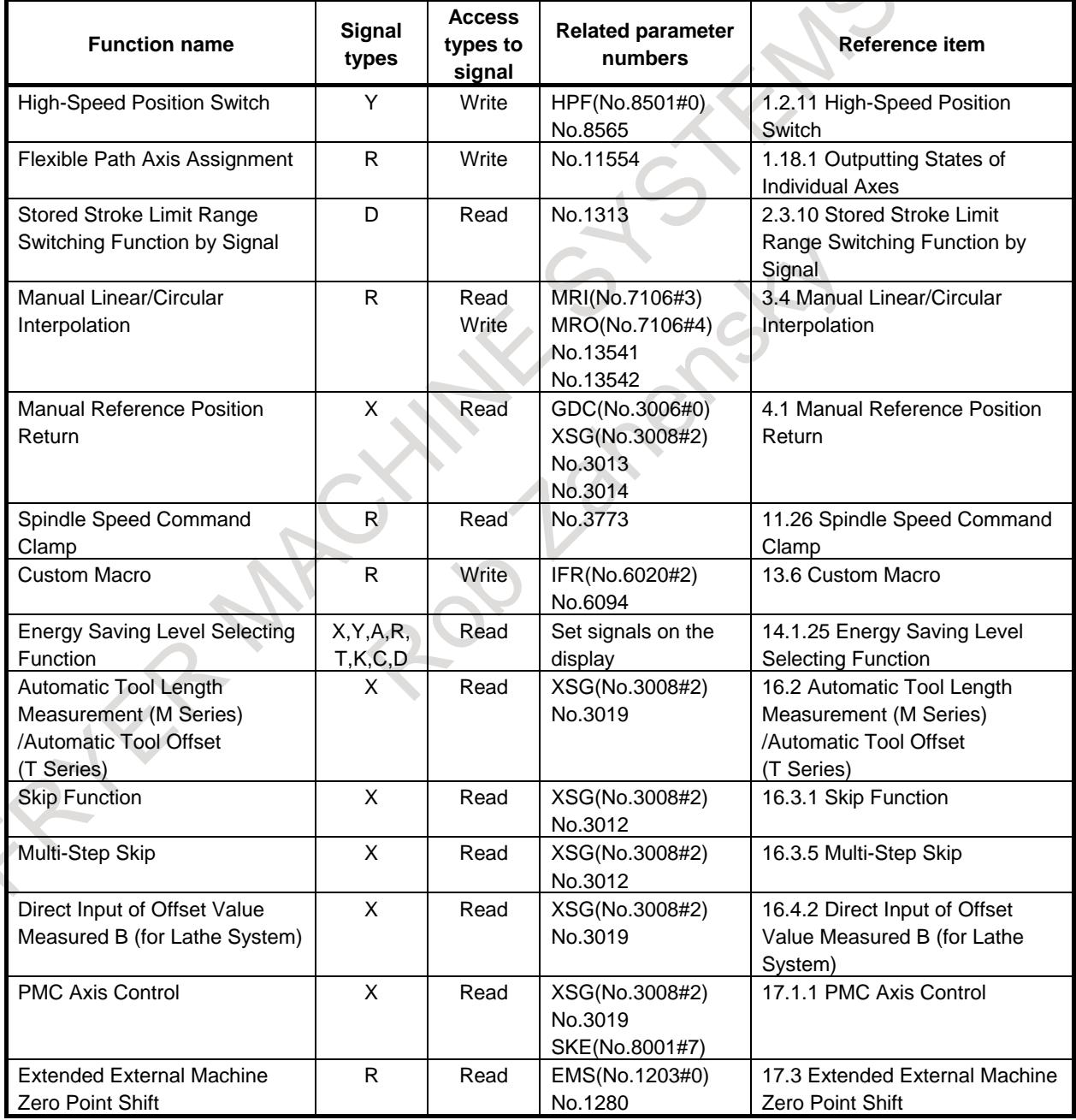

### B. LIST OF FUNCTIONS USING PMC SIGNALS OTHER THAN G/F ADDRESS

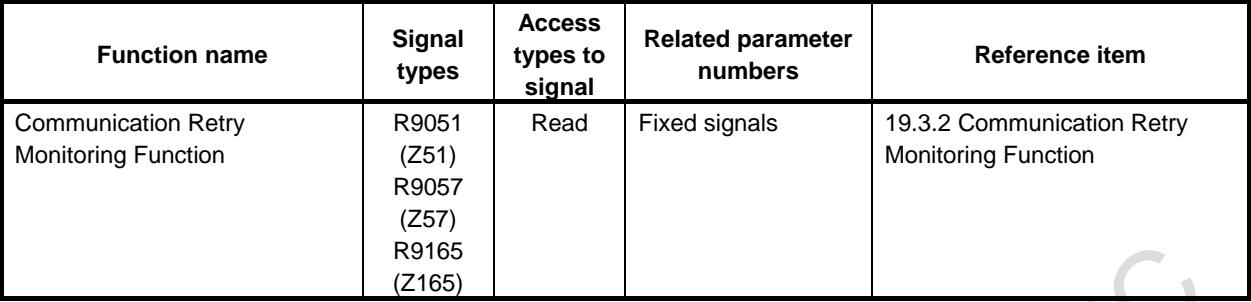

ROP Janemary

# **C LIST OF FUNCTIONS INCLUDE ADDRESS P IN THE PROGRAM COMMAND**

# **C.1 LIST OF FUNCTIONS INCLUDE ADDRESS P IN THE ARGUMENT OF G CODE**

Functions including address P in the argument of G code are shown below.

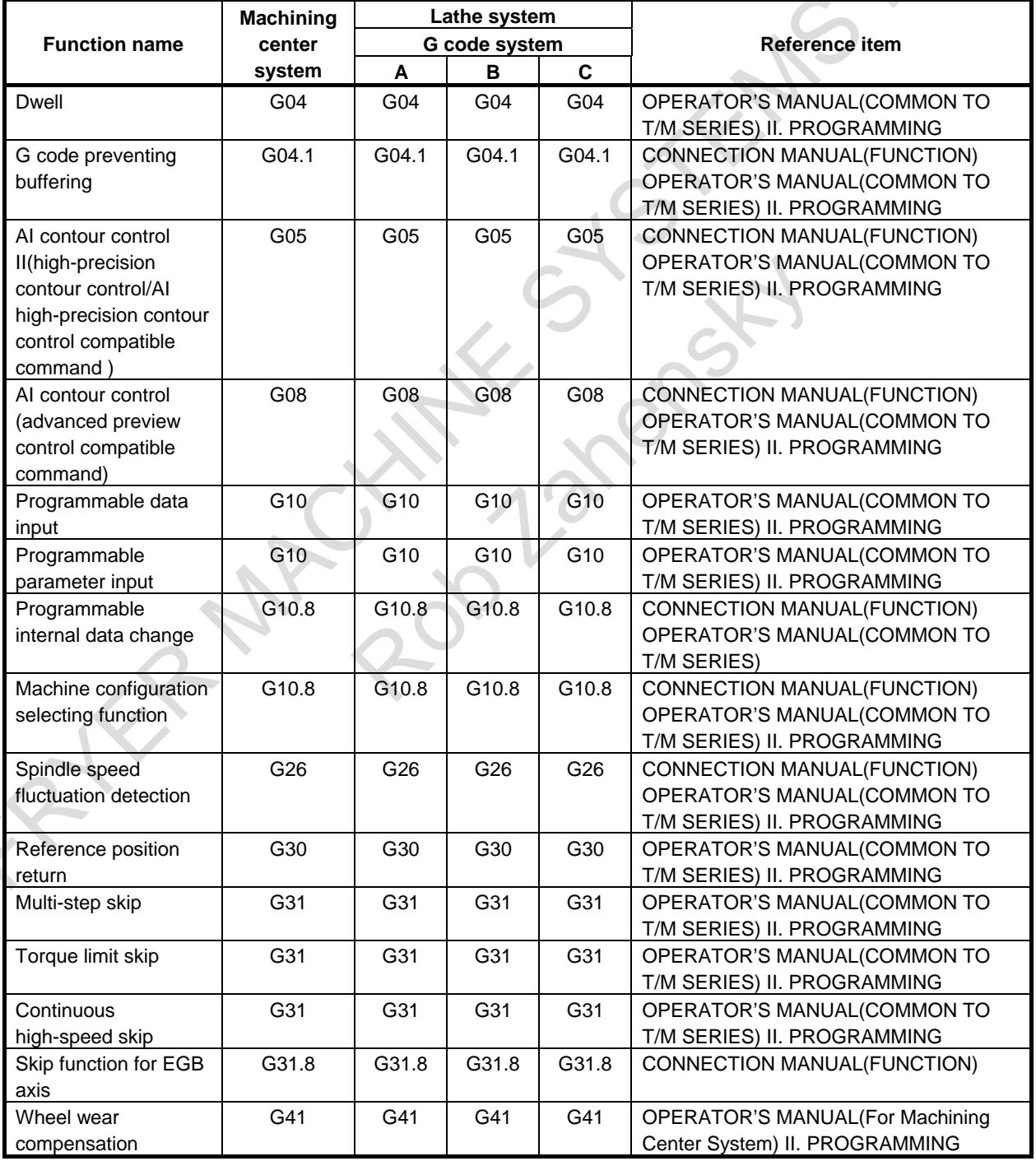

# C. LIST OF FUNCTIONS INCLUDE ADDRESS P IN THE PROGRAM COMMAND APPENDIX

B-64693EN-1/01

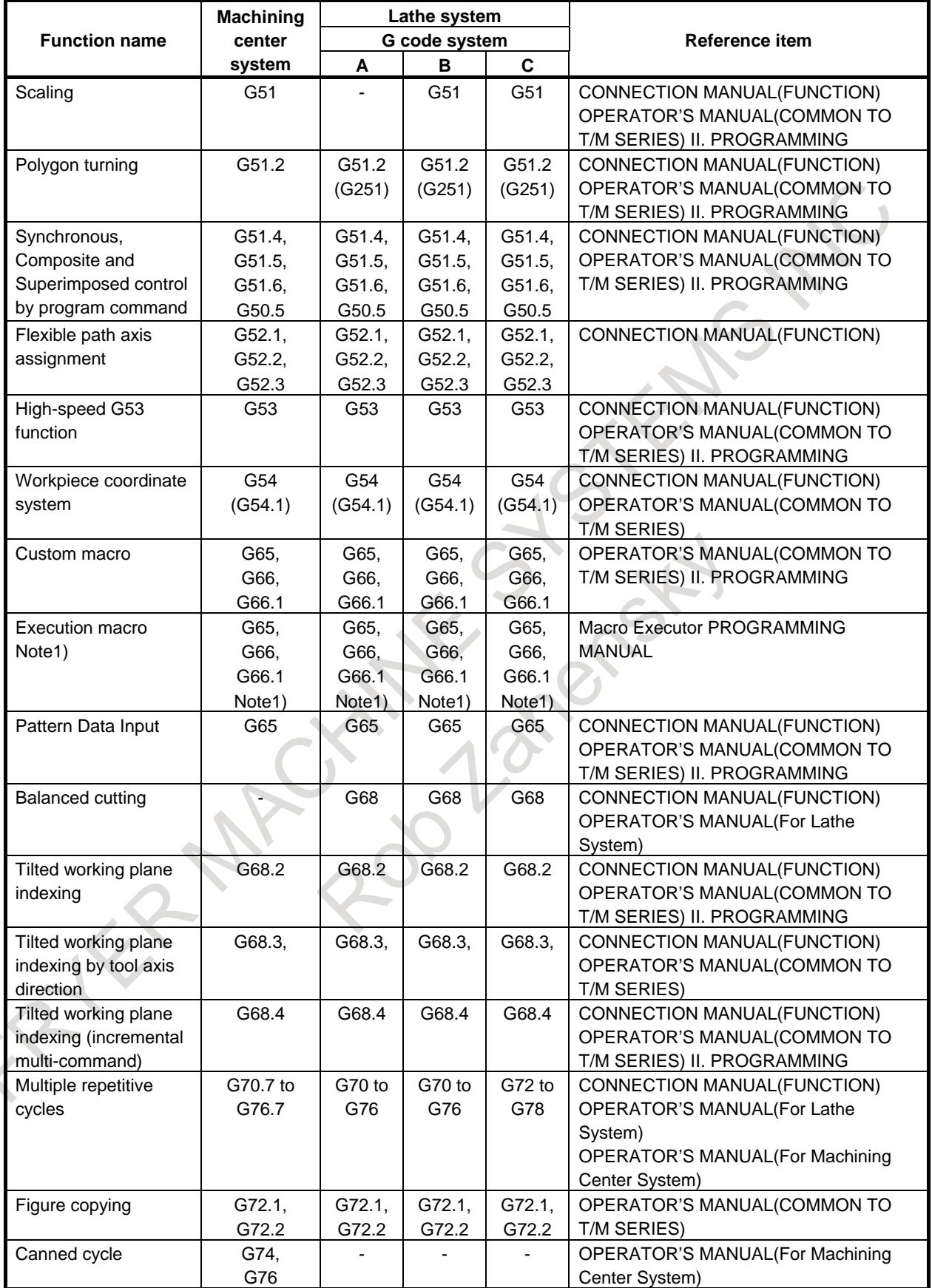

# C. LIST OF FUNCTIONS INCLUDE ADDRESS P IN THE PROGRAM COMMAND

B-64693EN-1/01 APPENDIX

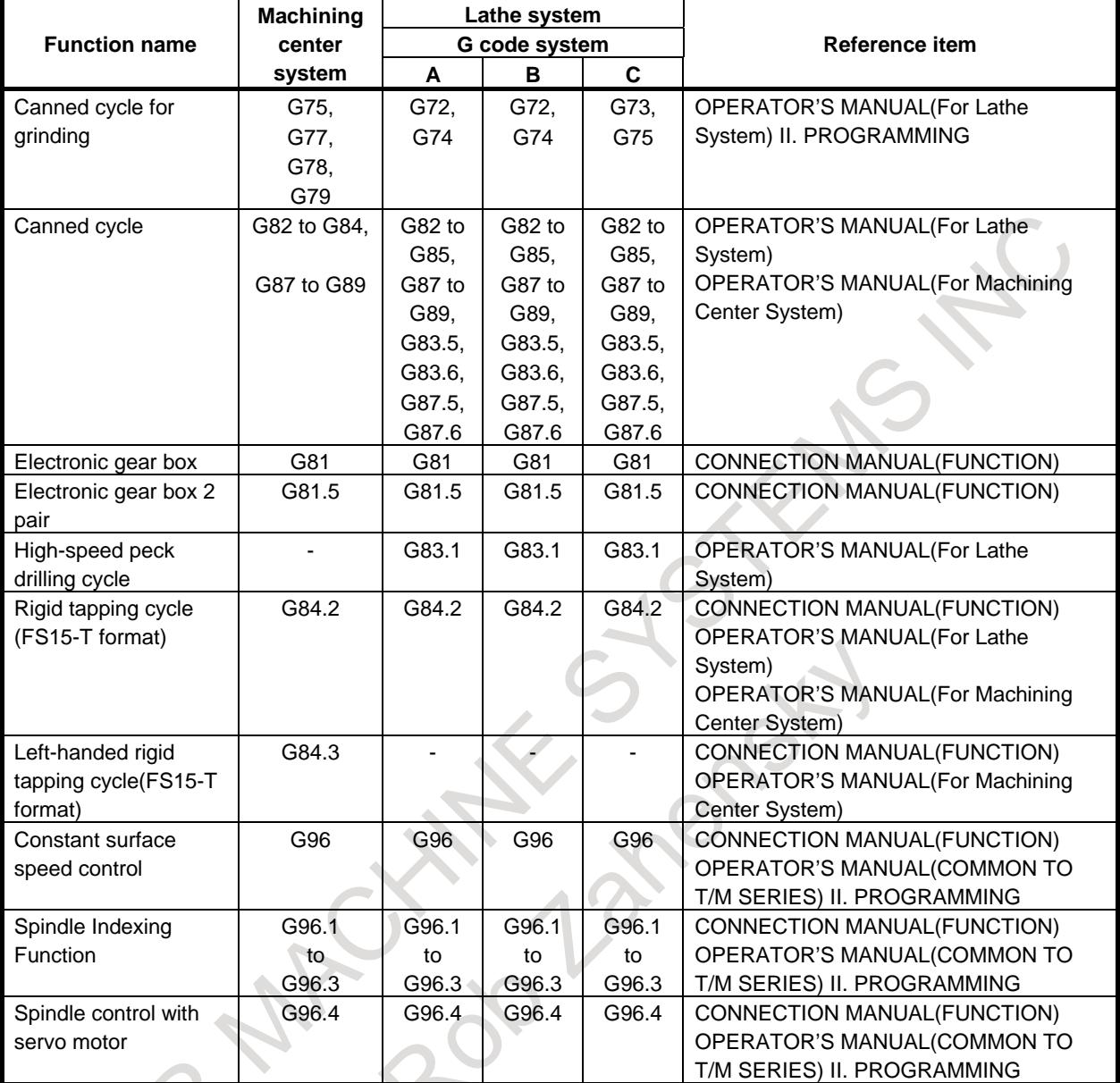

Note 1) : Arbitrary G code is optional with the following compilation parameter. No.9013 to No.9022,No.9034,No.9045 to No.9047,No.9129 to No.9137

# **C.2 LIST OF FUNCTIONS INCLUDE ADDRESS P IN THE ARGUMENT OF M AND S CODE**

Functions including address P in the argument of M and S code are shown below.

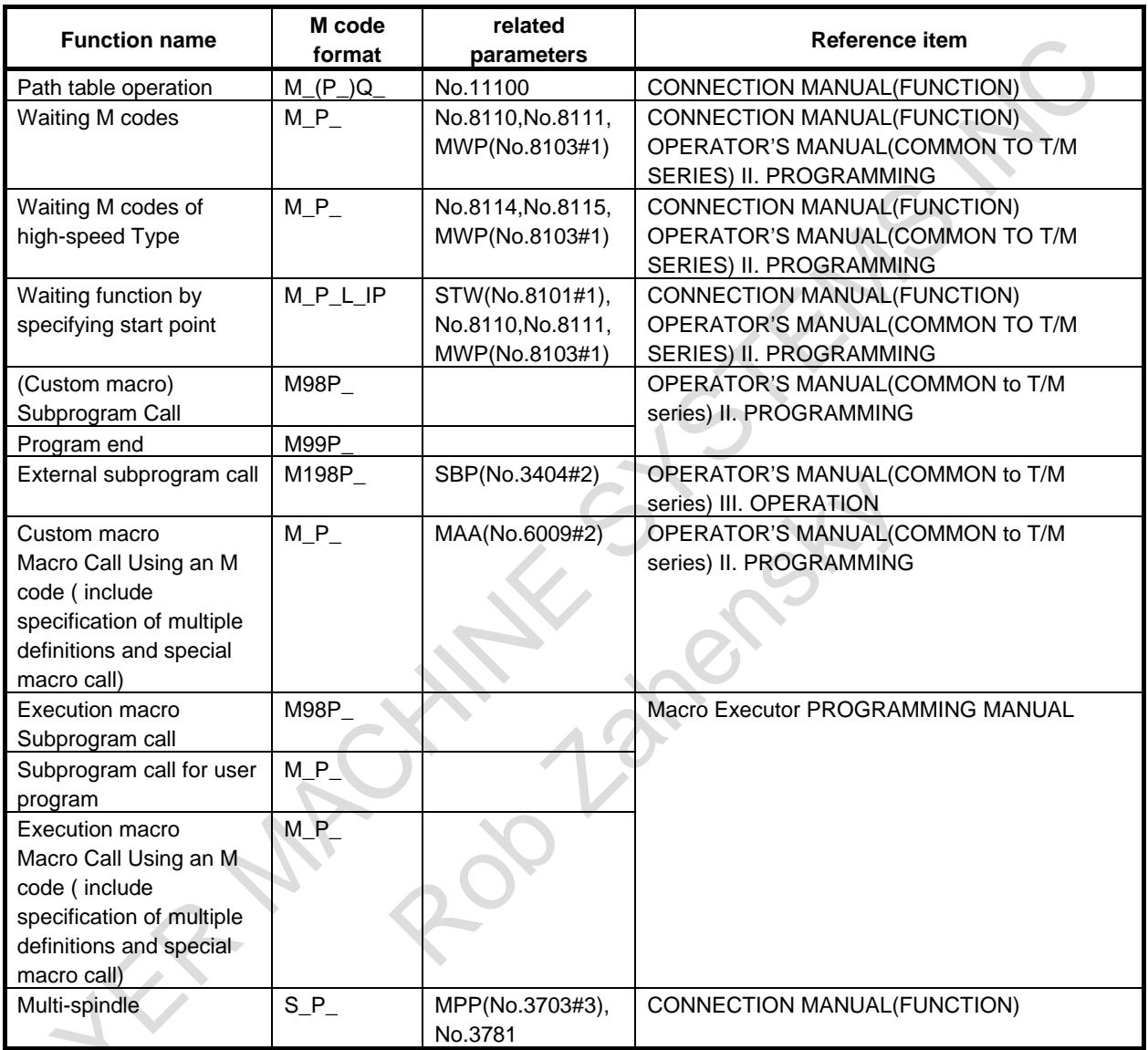

### B-64693EN-1/01 APPENDIX

# **D PARAMETER TUNING FOR ENHANCEMENT OF MACHINING QUALITY**

This chapter is composed of the following item.

CNC and Servo control parameters setting/tuning are executed as the following sequence.

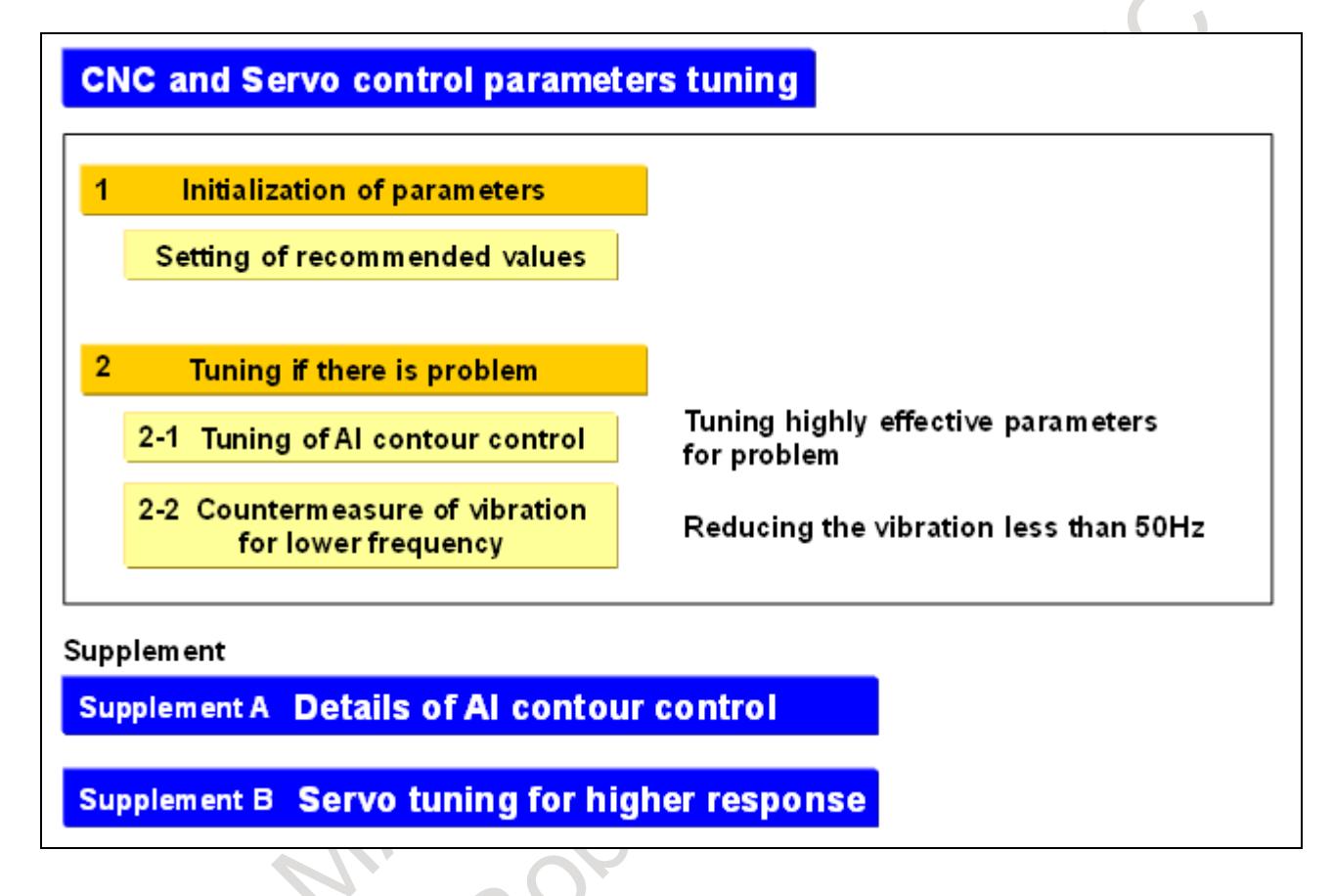

# **D.1 CNC AND SERVO CONTROL PARAMETERS TUNING**

# **1 Initialization of parameters**

Set recommended value in CNC and Servo control parameters.

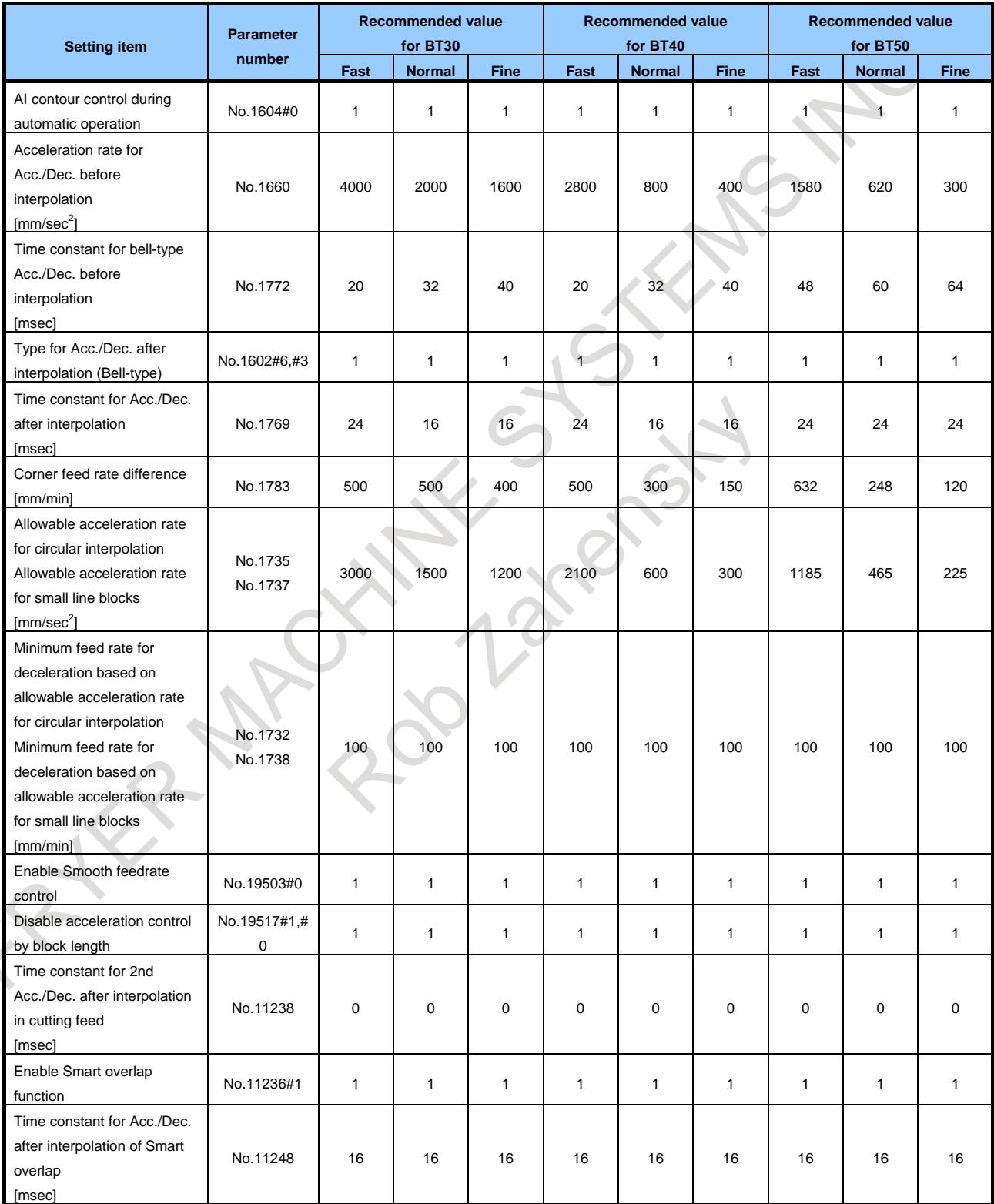

B-64693EN-1/01 APPENDIX

# D. PARAMETER TUNING FOR ENHANCEMENT OF MACHINING QUALITY

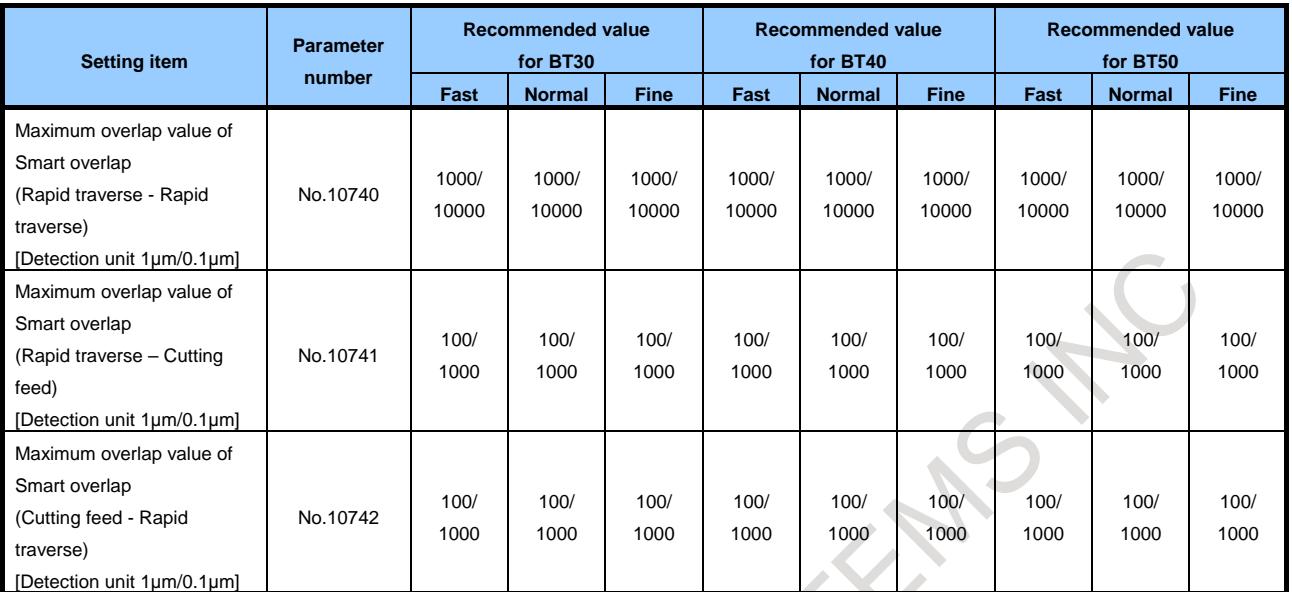

- For large machines such as double colum machines with BT50, use fine setting value as normal setting value.

# **Setting of rotary axis**

Setting value of rotary axis basically should be the same as linear axis. In the case of machining work piece that diameter is mainly 120mm or less on rotary table, decide parameters on the following table with K obtained by the following formula. It reduces machining time.

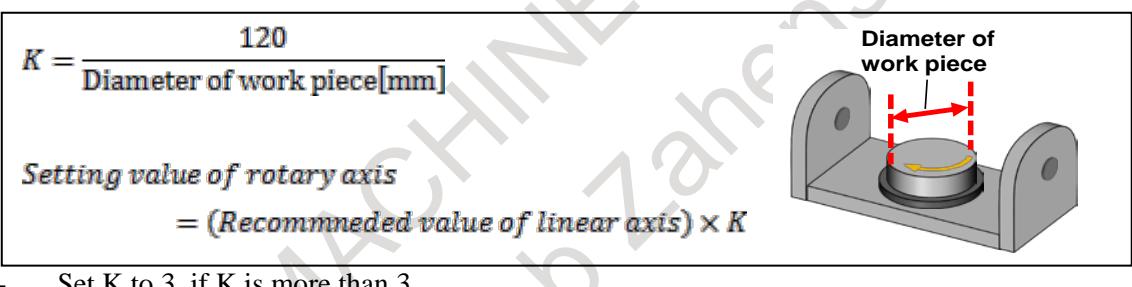

# Set K to 3, if K is more than 3.

# **Recommended setting value of linear axis**

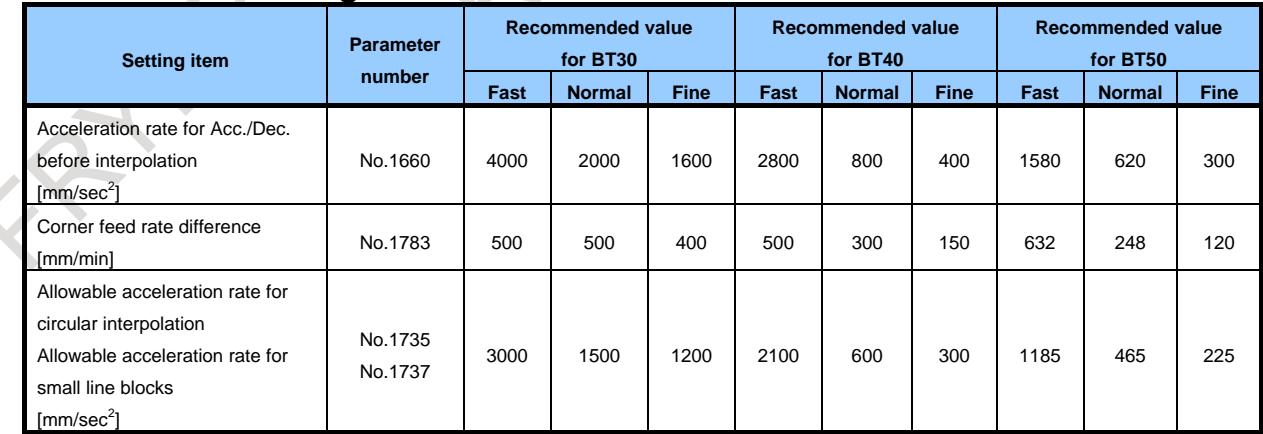

X

# **Jerk control (M series)**

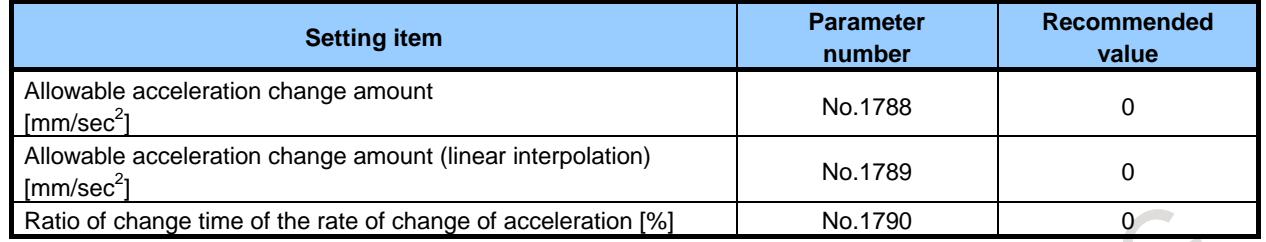

- If machine vibration and machining error cannot be reduced enough by only setting allowable acceleration rate, use Jerk control.

# **Servo control**

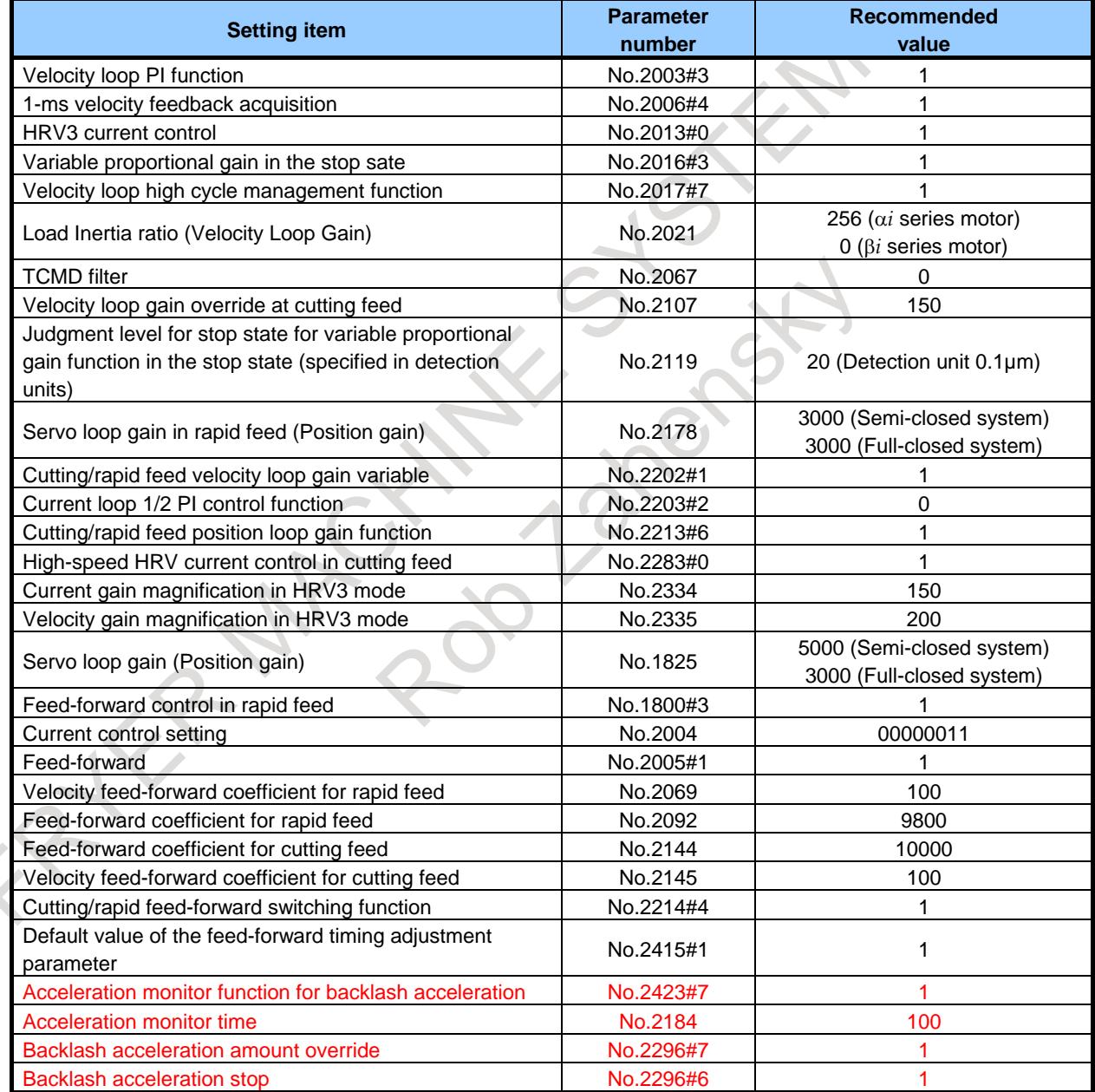

# **2 Tuning if there is problem**

### **2-1 Tuning of AI contour control**

Tune the parameter according to priority for each purpose (Reducing vibration, Reducing machining error, Enhancing machining quality, Reducing cycle time).

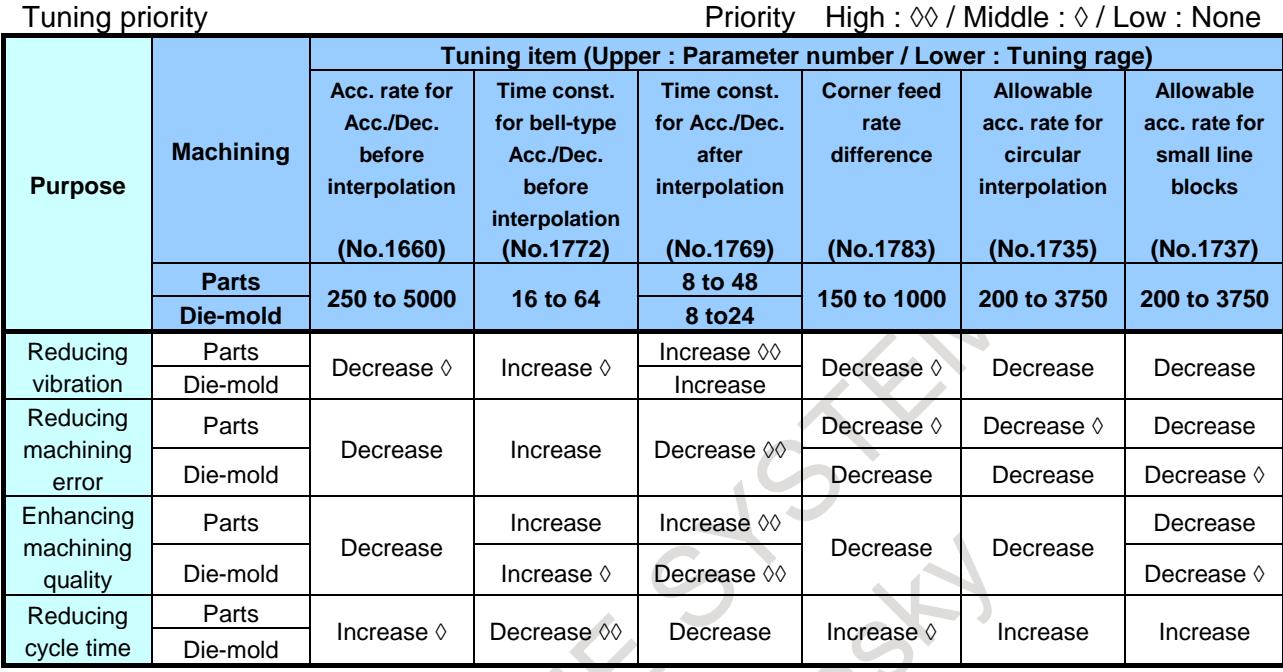

In case that the priority of parameter is same, tune the parameter with high effect after confirming the effect of each parameter.

# **2-2 Countermeasure of vibration for lower frequency**

Avoidance of machining point vibration (below 50Hz) after Acc./Dec. by Smart machining point control.

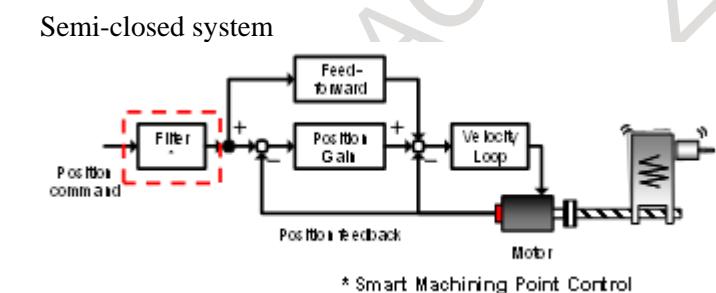

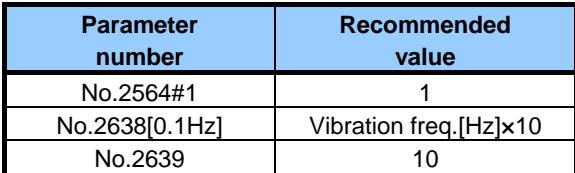

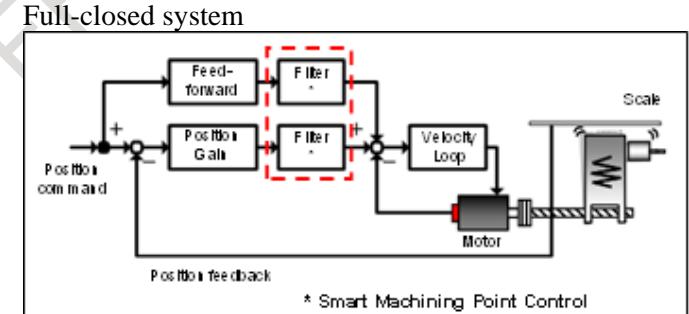

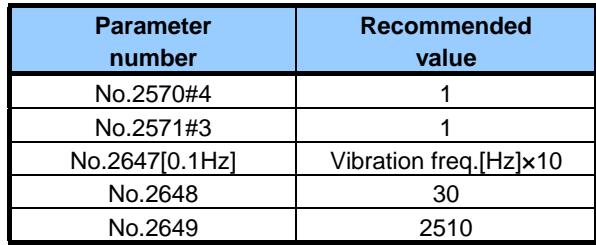

# **D.2 SUPPLEMENT**

# **Supplement A. Details of AI contour control**

AI contour control is the function to possible high speed and high precision machining with low machine vibration and low machining error by following four functions.

The following four functions can be easily understood as the comparison to driving a car.

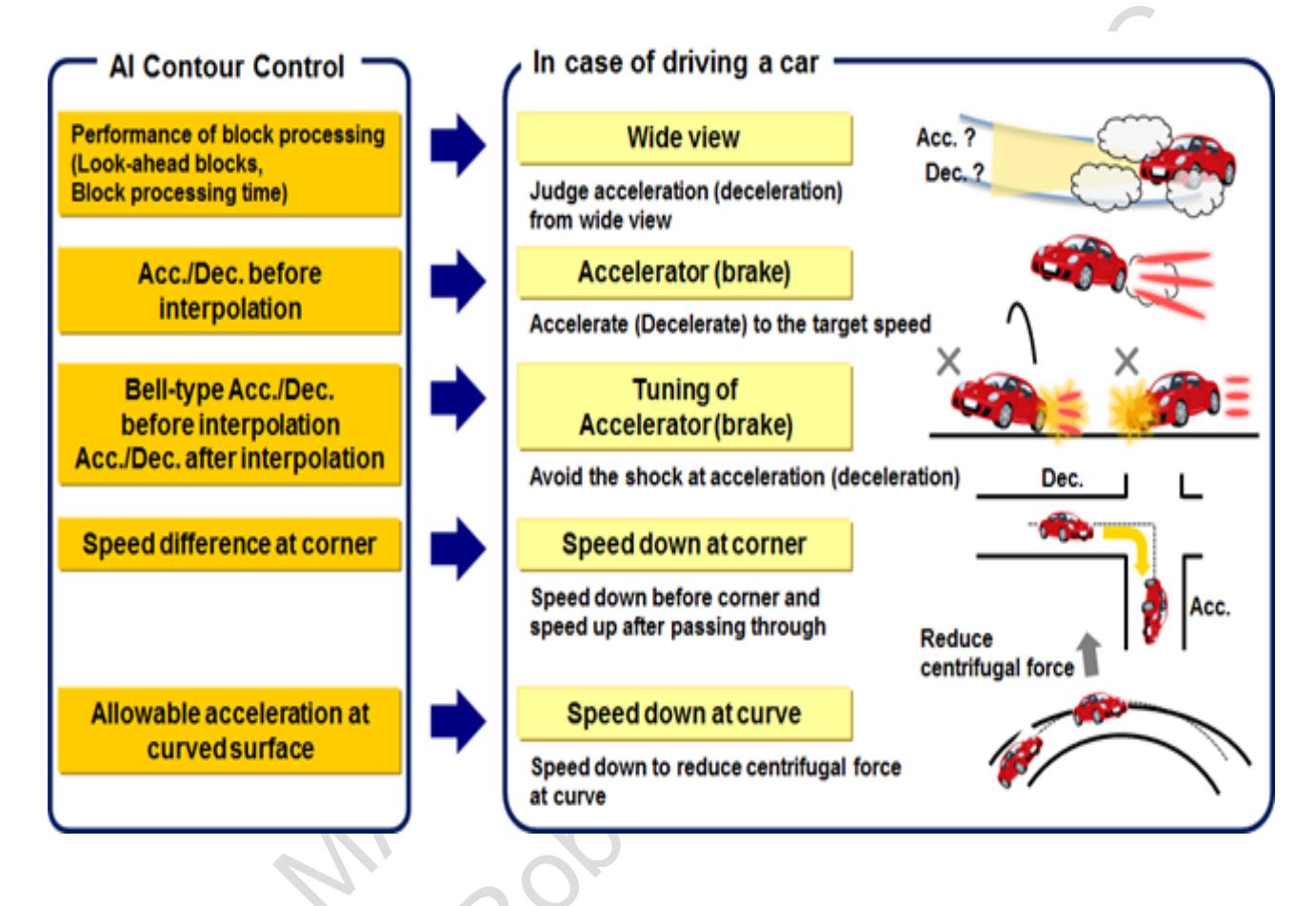

# **Acc./Dec. before interpolation, Bell-type Acc./Dec. before interpolation, Acc./Dec. after interpolation**

Acc./Dec. before interpolation is function to accelerate or decelerate for command feed-rate before CNC interpolates machining program command. Acc./Dec. after interpolation is function to accelerate or decelerate for each axis feed-rate after CNC interpolates.

In Acc./Dec. before interpolation, set acceleration rate (No.1660), and it is possible to produce smooth feed-rate curve by bell-type Acc./Dec. before interpolation (No.1772).

Acc./Dec. before interpolation achieve Acc./Dec. without machining error because CNC interpolates smoothed feed-rate curve with Acc./Dec. before interpolation.

It is possible to more smooth feed-rate curve by using Acc./Dec. after interpolation (No.1769), but Acc./Dec. after interpolation makes machining error because it makes after CNC interpolation.

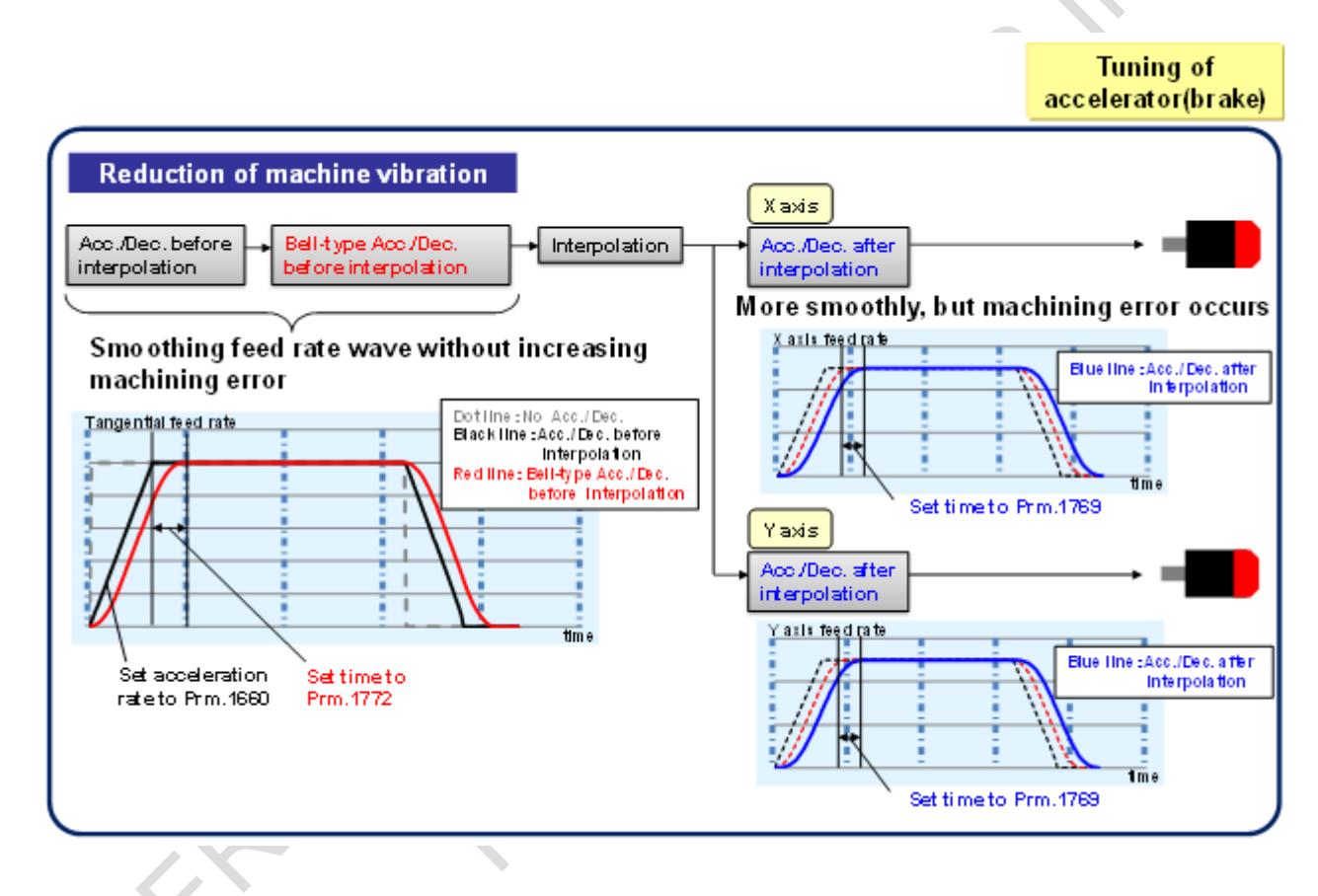

### **Difference between Acc./Dec. before interpolation and Acc./Dec. after interpolation**

Acc./Dec. before interpolation achieve Acc./Dec. without machining error, but feed-rate of each axis is not continuous in the corner and it might cause machine vibration or shock.

It is possible to smooth the discontinuous feed-rate point by using Acc./Dec. after interpolation that accelerate or decelerate for each axis feed-rate after CNC interpolates, but the smoothing of feed-rate by Acc./Dec. after interpolation occurs machining error as described above.

So, both Acc./Dec. before interpolation and Acc./Dec. after interpolation are necessary functions and it is important to use well-balance.

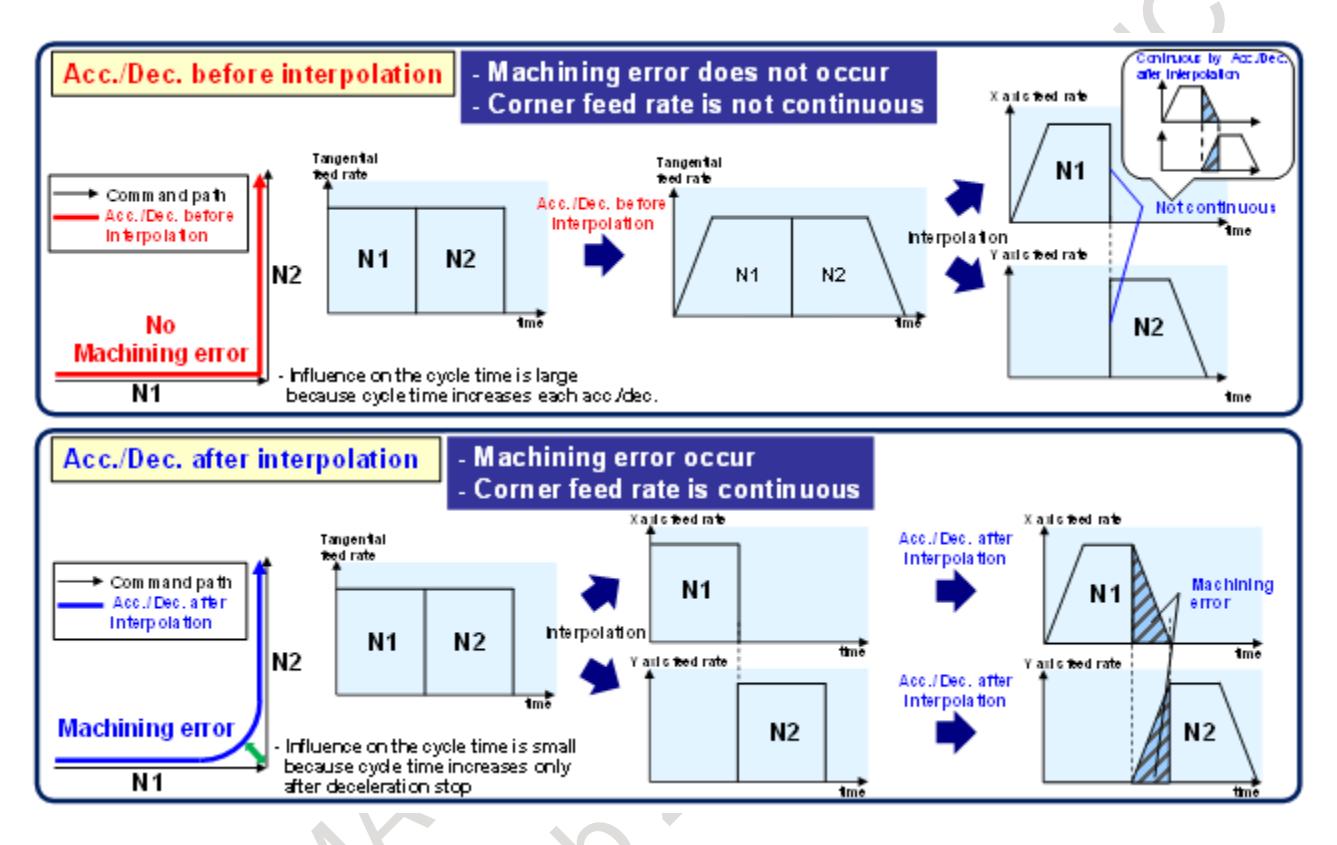

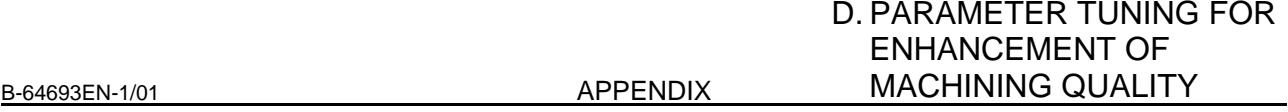

### **Corner feed rate difference**

In the corner, tangential feed-rate curve is smooth, but feed-rate change of each axis is large, so it might cause machine vibration. In this case, machine vibration can be reduced by deceleration with corner feed-rate difference (No.1783) in the corner.

Deceleration feed-rate is decided so that there is no difference of setting value of corner feed-rate difference for each axis or more.

Feed-rate difference under the value of setting corner feed-rate difference in the corner can be smooth by Acc./Dec. after interpolation. And machining error is reduced by reducing feed-rate difference in the corner.

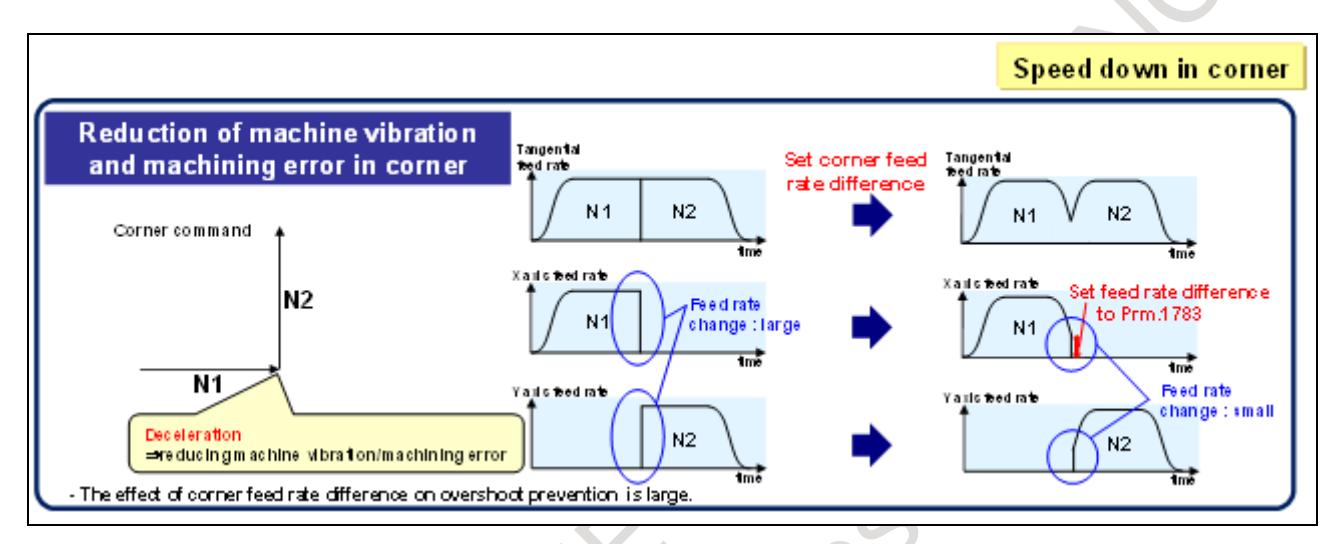

Feed-rate in the corner is decided by parameter setting value of corner feed-rate difference and corner angle.

In case of the same parameter setting value of corner feed-rate difference, if corner angle is smaller, feed-rate difference of each axis is made below parameter setting value by more deceleration in the corner.

In case of the same corner angle, if parameter setting value of corner feed-rate difference is smaller, machine vibration and machining error are reduced by more deceleration in the corner.

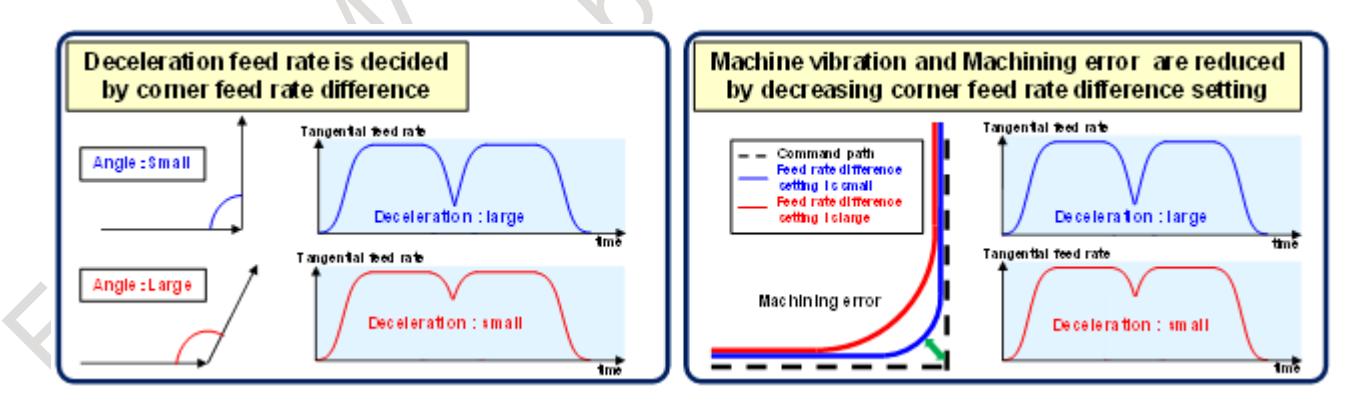

#### **Allowable acceleration rate for curved surface**

In the curved surface, tangential feed-rate curve is smooth, but feed-rate change (=acceleration rate) of each axis is large, so it might cause machine vibration. Corner deceleration is not effective in the curved surface. Even if the curved surface is composed of small line segment blocks, corner deceleration is not effective because feed-rate difference between blocks is small.

In this case, machine vibration can be reduced by limiting acceleration rate with allowable acceleration rate (No.1735, No.1737) in the curved surface.

Moreover, as corner deceleration, machining error caused by Acc./Dec. after interpolation is reduced by deceleration in the curved surface.

Different allowable acceleration rate value can be set for small line segment blocks (No.1737) and circular interpolation (No.1735).

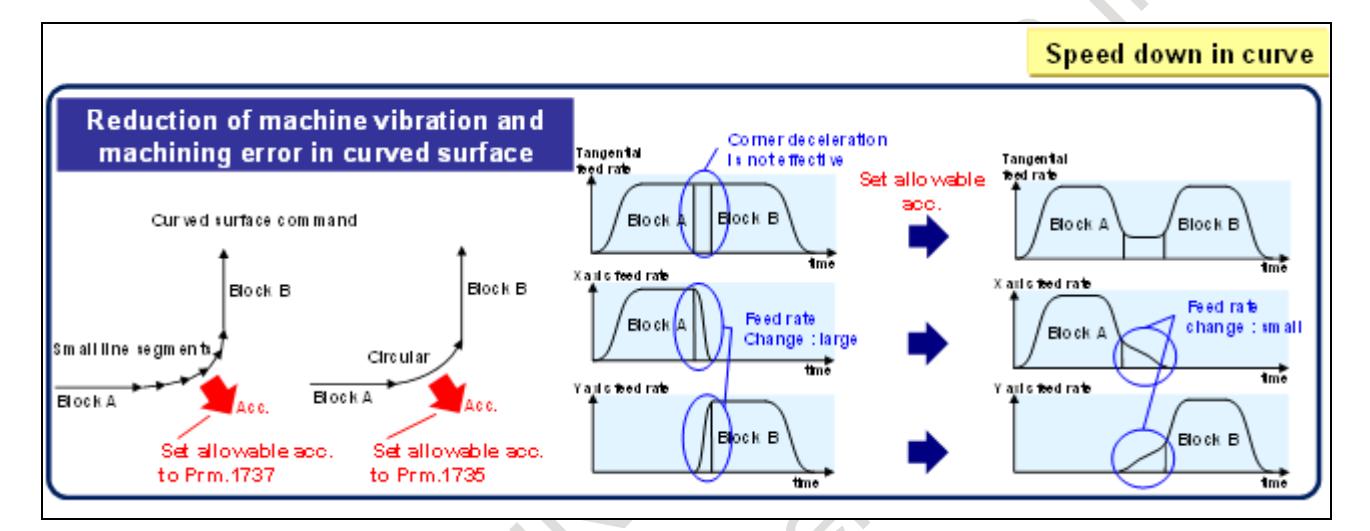

Feed-rate in the curved surface is decided by parameter setting value of allowable acceleration and curved rate.

In case of the same parameter setting value of allowable acceleration, if curved rate is larger, acceleration rate of each axis is made below parameter setting value by more deceleration in the curved surface. In case of the same curved rate, if parameter setting value of allowable acceleration is smaller, machine vibration and machining error are reduced by more deceleration in the curved surface.

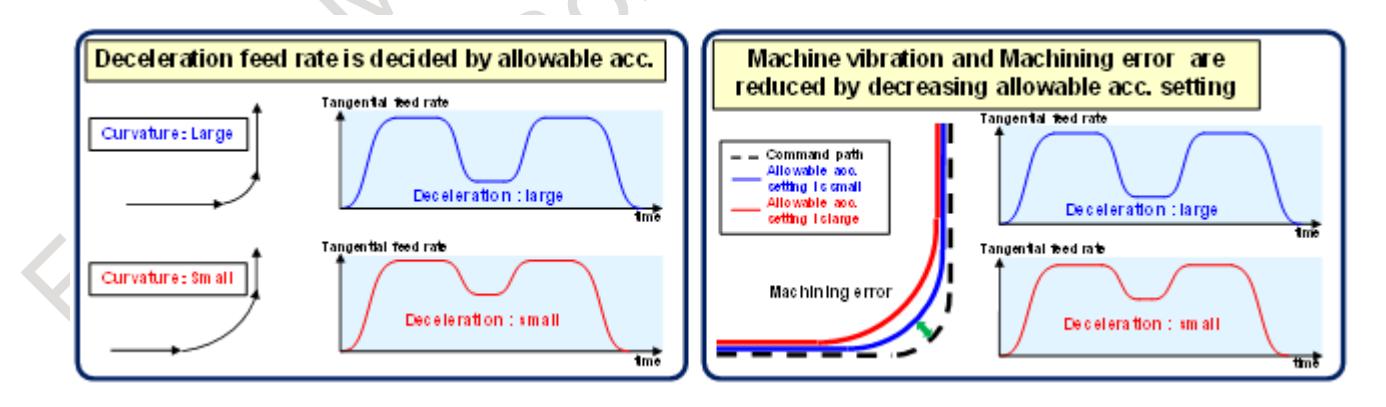

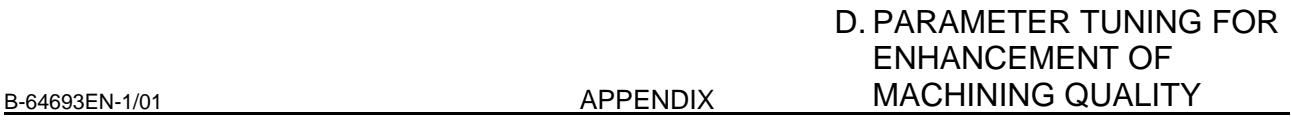

# **Supplement B. Servo tuning for higher response**

Tuning for higher servo stiffness and for improvement of machining accuracy.

### **Tuning of velocity Loop gain and filter**

Measure frequency response by SERVO GUIDE and increase velocity loop gain with keeping the following three conditions.

- (1) Open loop gain below -6dB where  $phase = -180$  deg
- (2) Open loop phase above -150 deg where  $gain = 0dB$
- (3) Closed loop gain below +5dB

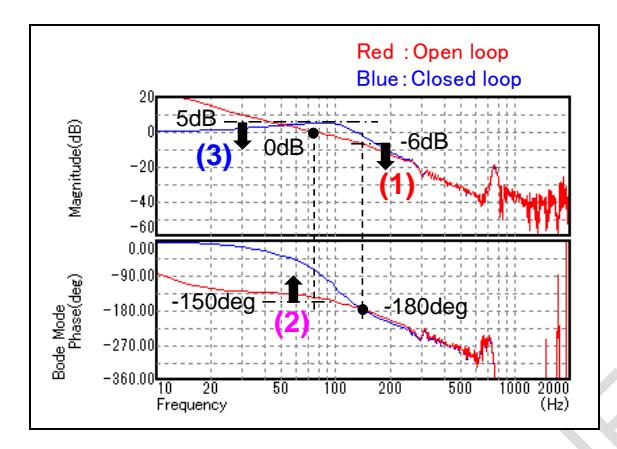

#### When vibration occurs, refer to the following table.

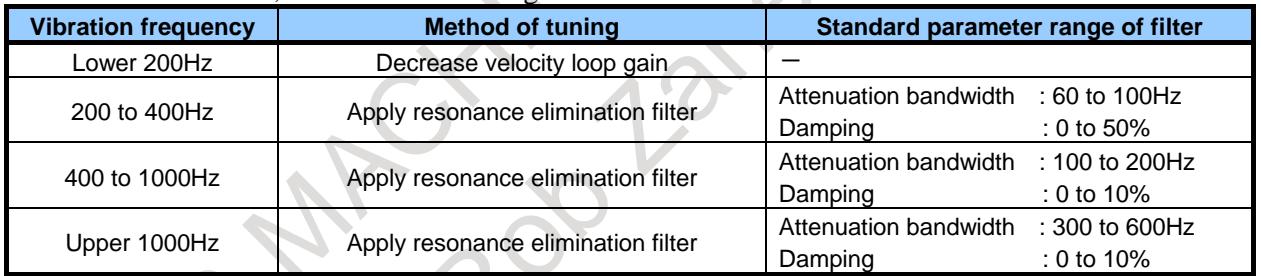

# **Tuning of velocity feed-forward**

Setting of feed-forward coefficient calculated by following formula

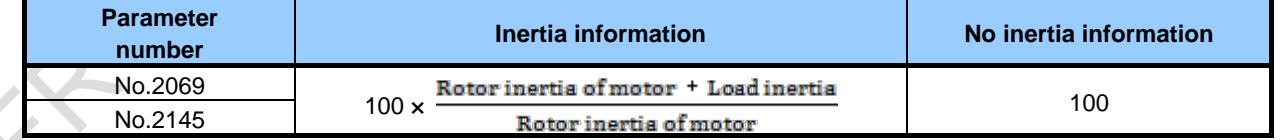

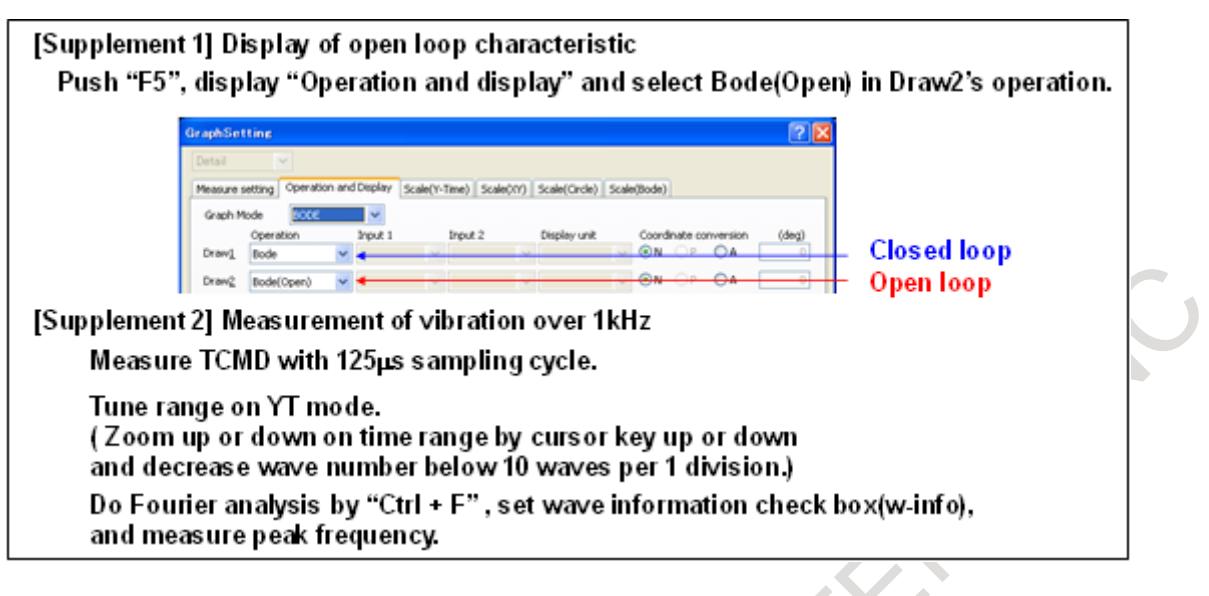

# **Tuning of Smart Backlash Comp.**

Tuning of Smart Backlash Compensation with DBB and SERVO GUIDE

- 1. Measure backlash by DBB and measure length of ball screw and estimated load torque by SERVO **GUIDE**
- 2. Set measured backlash (Backlash is able to be measured by dial gauge etc. instead of DBB.)
- 3. Set length of ball screw and change value of estimated load torque when axis reversing

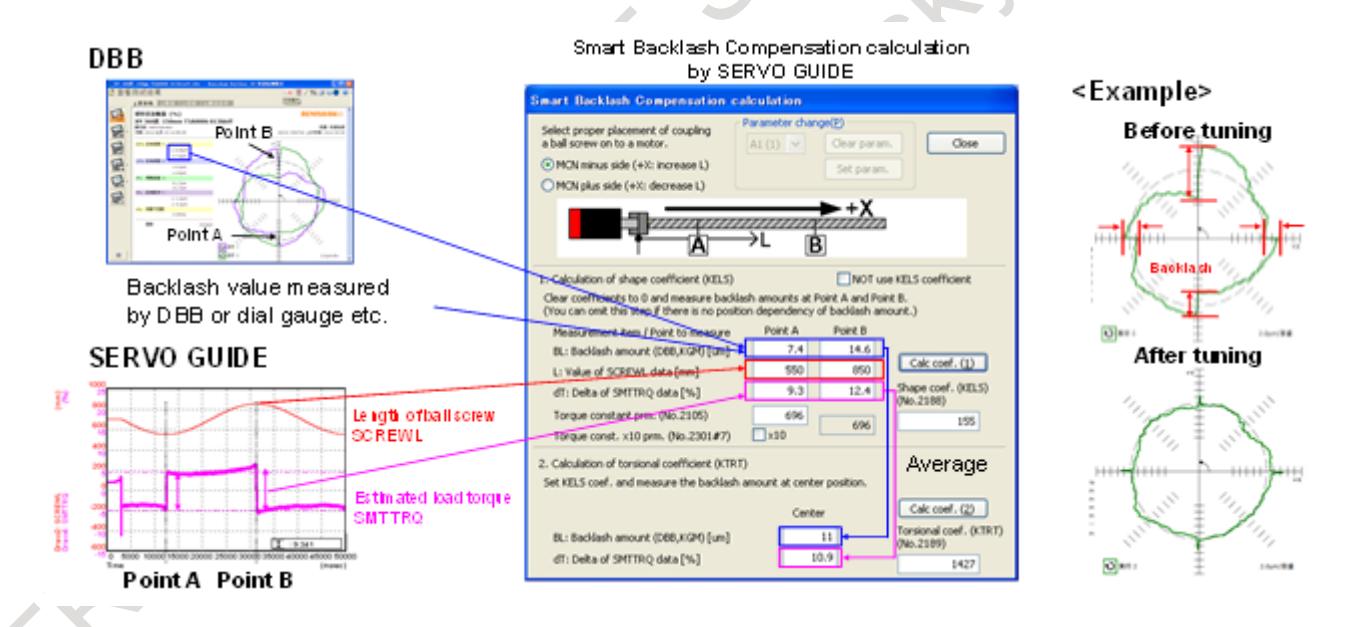

# **E.1 AUTOMATIC SETTING OF AUTOMATIC SETTING / INITIAL SETTING PARAMETER**

Some parameters are automatically set to recommended values in Series 0*i*-F Plus, so that you can use the CNC by recommended setting.

These parameters set up automatically are classified into following (1) or (2).

- (1) Automatic setting parameter
- (2) Initial setting parameter

The specifications of (1) and (2) are as follows.

(1) Automatic setting parameter

The parameter value is compared with the initial value at power-on. If the value is other than the initial value, the parameter is reset to the initial value.

The parameter value cannot be changed by the parameter screen, PMC window function (WINDW: SUB52), FOCAS2, C Language Executor, Macro Executor, and programmable parameter input (G10), because it is basically unnecessary for the machine tool builder to change the parameter value.

(2) Initial setting parameter

The parameter is set to the recommendation setting value at power-on only when memory all clear has been executed.

Although use with recommended value is recommended, the machine tool builder can change the parameter value.

The parameter of (1) and (2) is set to recommended value at the time of shipment of CNC.

#### **Prohibition of setting to automatic setting parameter**

If automatic setting parameter is tried to set to other than recommended value, the following operations are performed.

Setting parameter from parameter screen

The warning message "WRITE PROTECTED" is displayed, and the parameter value is not changed.

- PMC window function (WINDW: SUB52) Completion code 7 (write-protected) is returned, and the parameter value is not changed.
- FOCAS2, C Language Executor (cnc\_wrparam, cnc\_wrparas) In the case of setting by cnc\_wrparam, return value is set to EW\_PROT (Writing protection) and the parameter value is not changed. In the case of setting by cnc\_wrparas, return value is set to EW\_PROT (Writing protection), but the values of the parameters before prohibited one is changed.

- Macro Executor (G314) Completion code 7 (The data of the parameter corresponding to the specified parameter number is protected.) is returned, and the parameter value is not changed.
- Programmable parameter input (G10) The alarm PS1302, "ILLEGAL DATA NUMBER" occurs, and the parameter value is not changed.

### **Operation when the parameter file is inputted**

When the parameter file is inputted, automatic setting parameter is also rewritten according to the contents of the parameter file.

Whether automatic setting parameters are automatically set up again at the time of next power-on.

#### **Automatic servo parameter initialization**

There are standard parameters for the servo motor in automatic setting parameters. (feed- forward setting, HRV3 control setting)

When automatic servo parameter initialization (after bit 1 of parameter No.2000 is 0, power is turned off and turned on.) is executed, feed-forward settings(No.2005#1, No.2069, No.2092) are set automatically.

#### **Automatic spindle parameter initialization**

There are spindle parameters in automatic setting parameters. Some parameters are that the initial setting value of automatic spindle parameter initialization is different from the recommended value of this function.

Priority is given to the recommended value of this function in Series 0*i*-F Plus.

When automatic spindle parameter initialization (MAIN) (bit 7 of parameter No.4019 is 1) is executed, the following parameters are set to the recommended values of this function. No.4542#4, No.4627

When automatic spindle parameter initialization (SUB) (bit 7 of parameter No.4195 is 1) is executed, the following parameters are set to the recommended values of this function. No.4344

# **E.2 AUTOMATIC SETTING PARAMETER**

The list of automatic setting parameter is shown below.

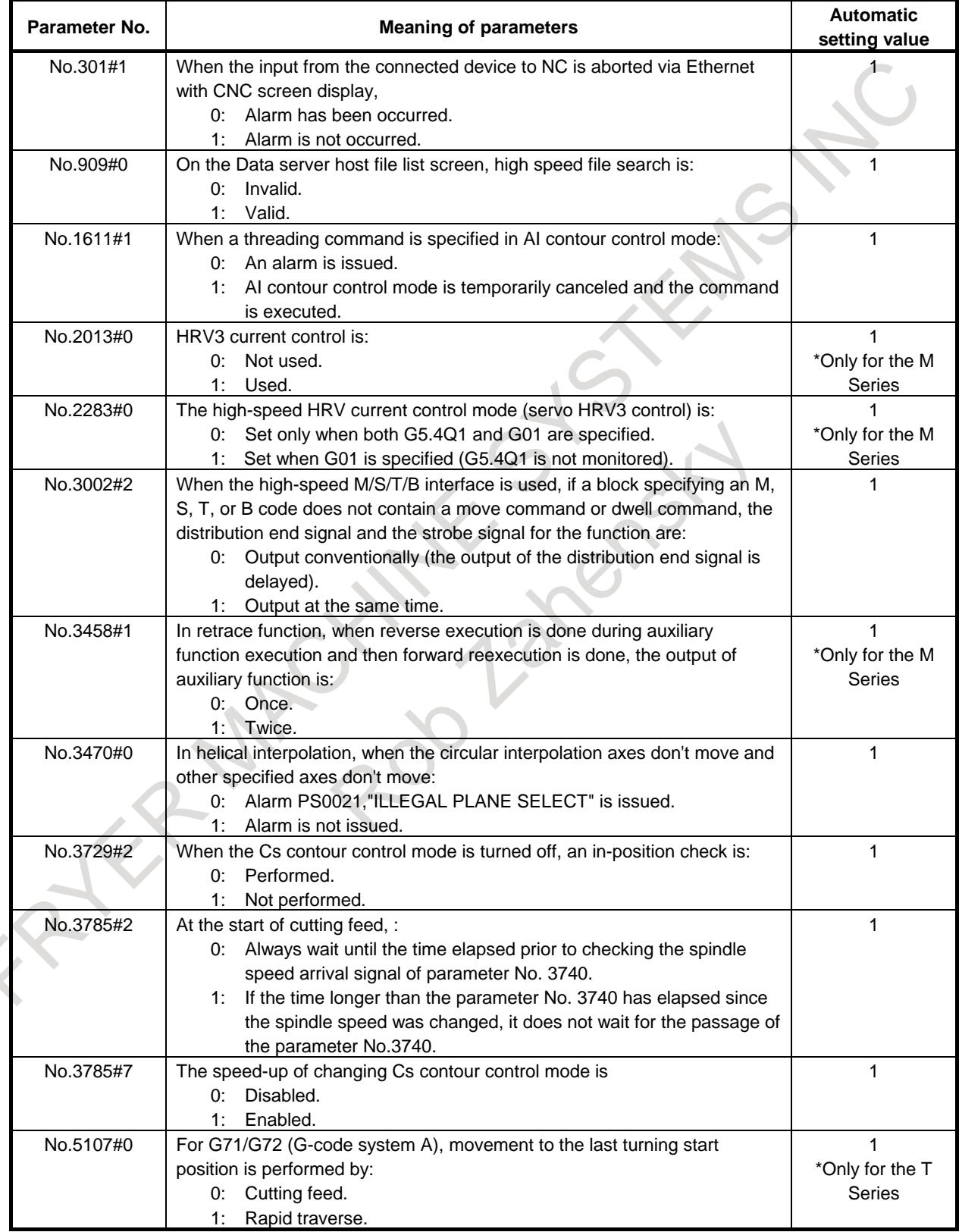

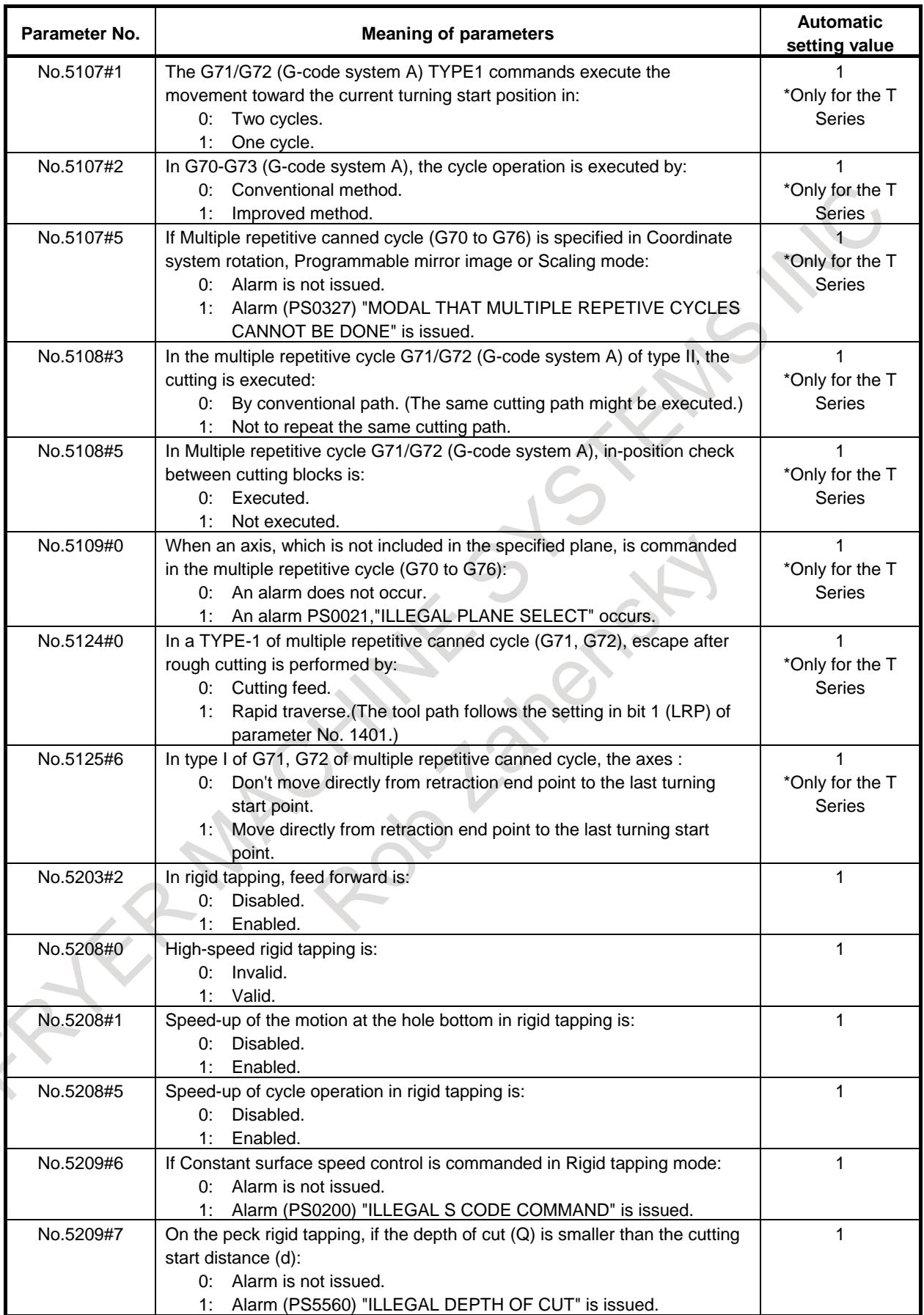

B-64693EN-1/01 APPENDIX

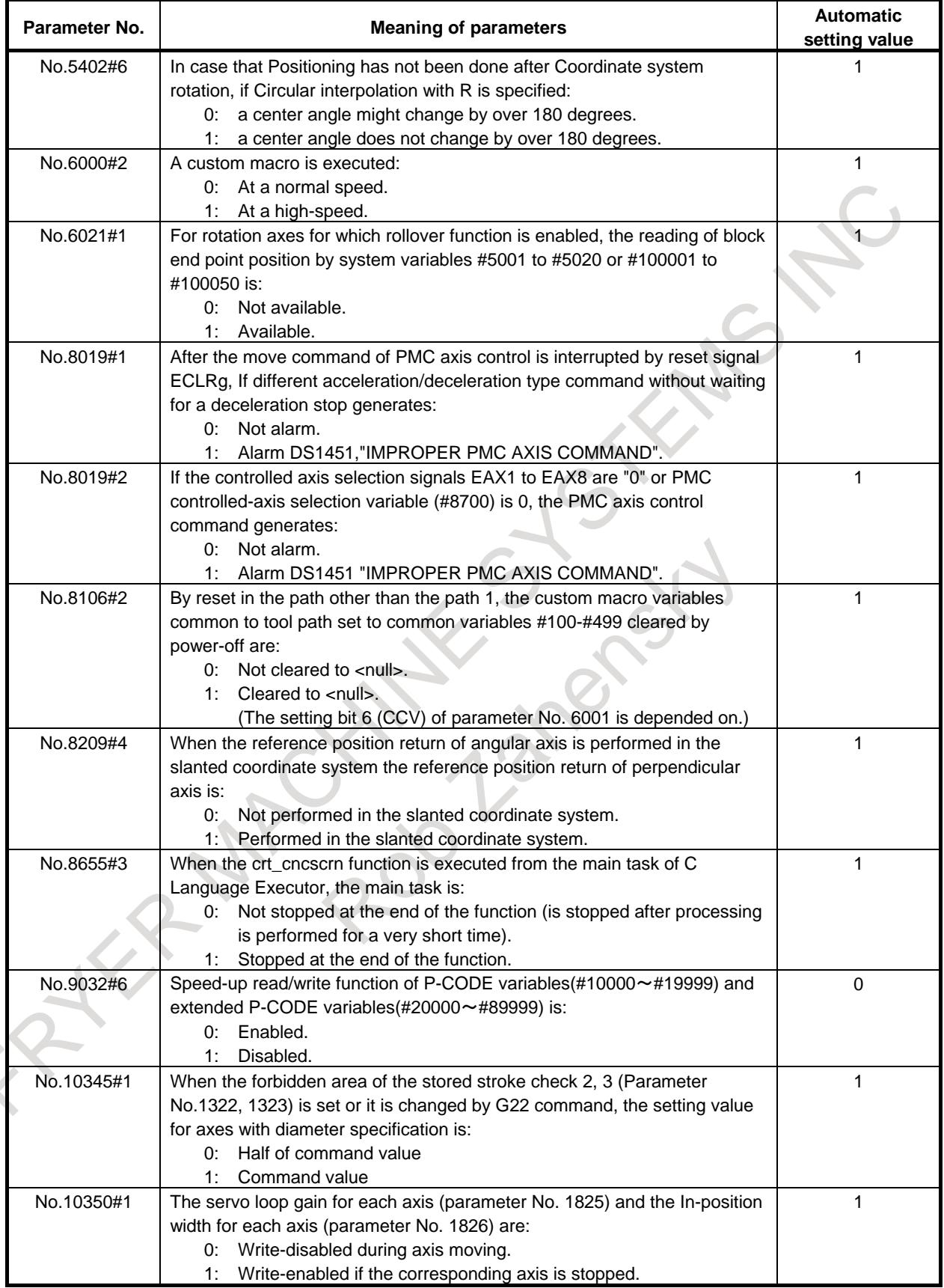

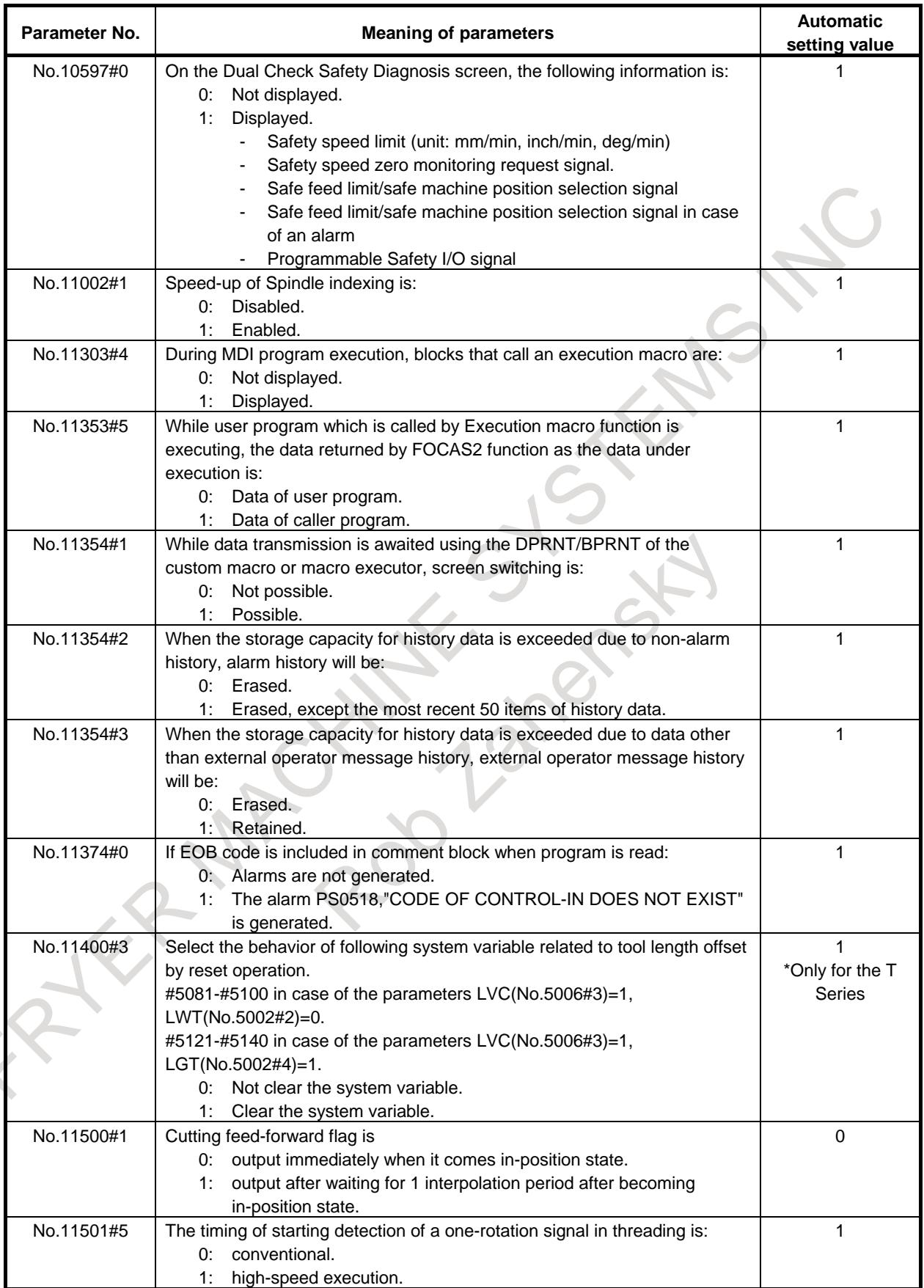

B-64693EN-1/01 APPENDIX

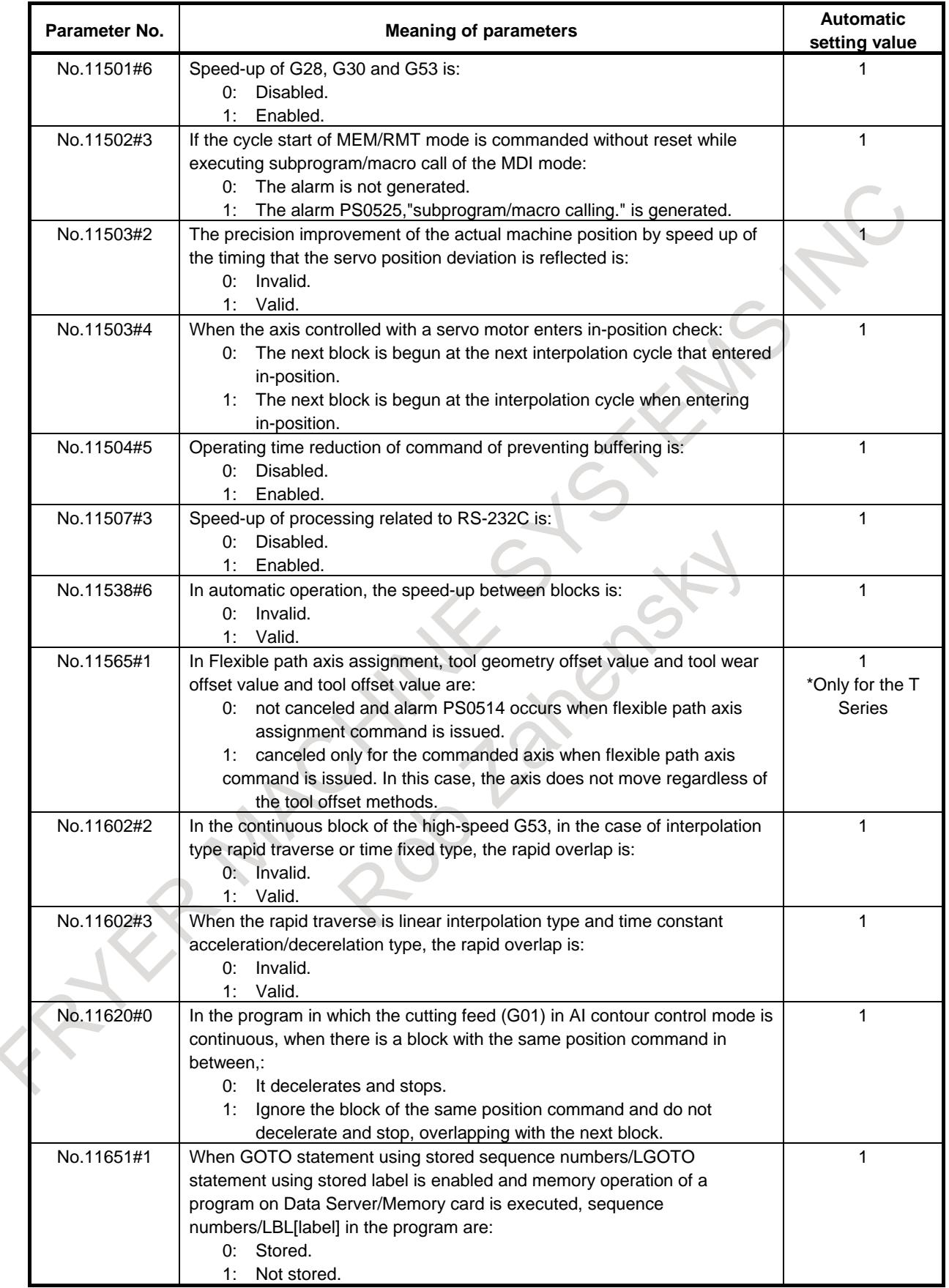

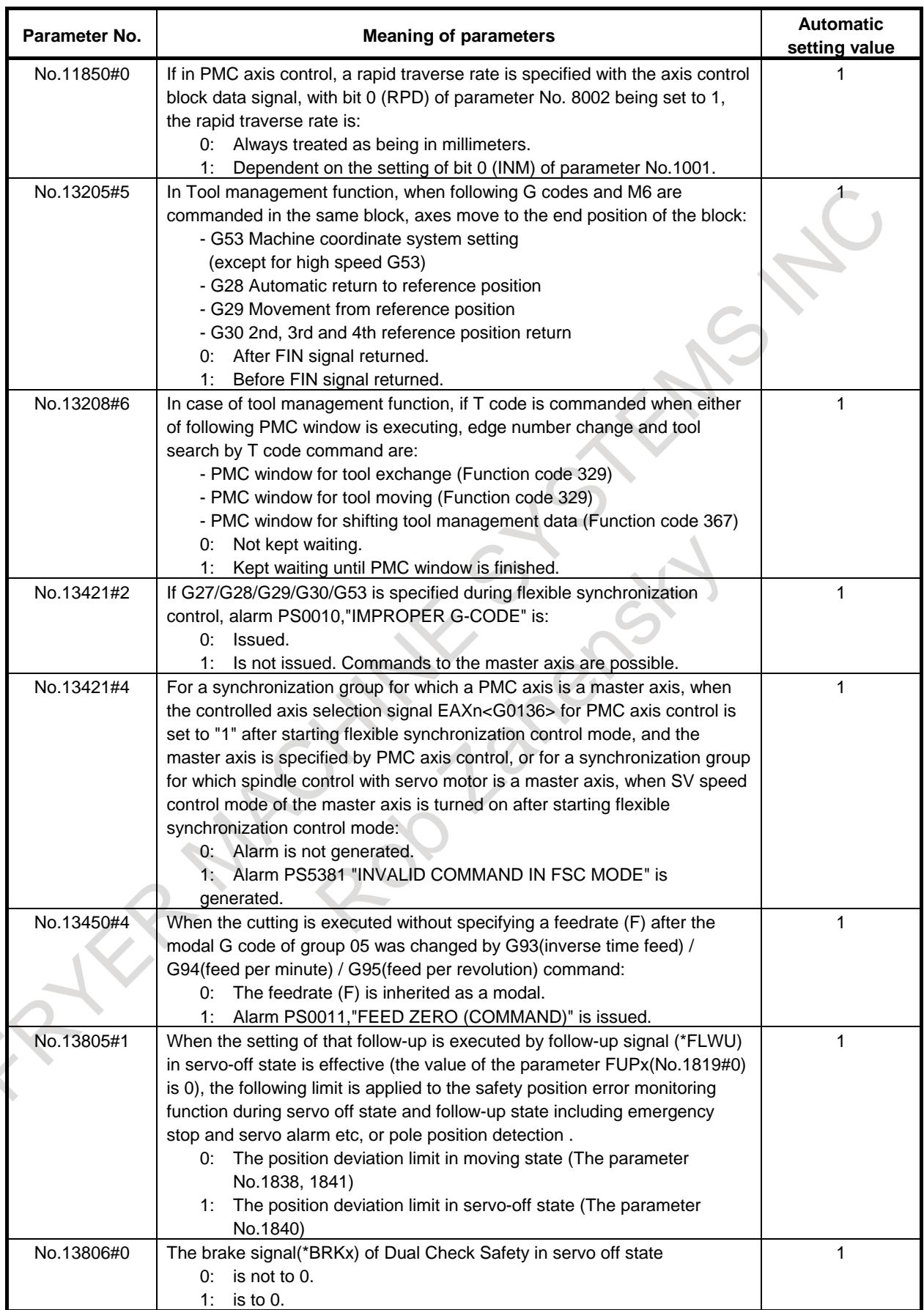

B-64693EN-1/01 APPENDIX

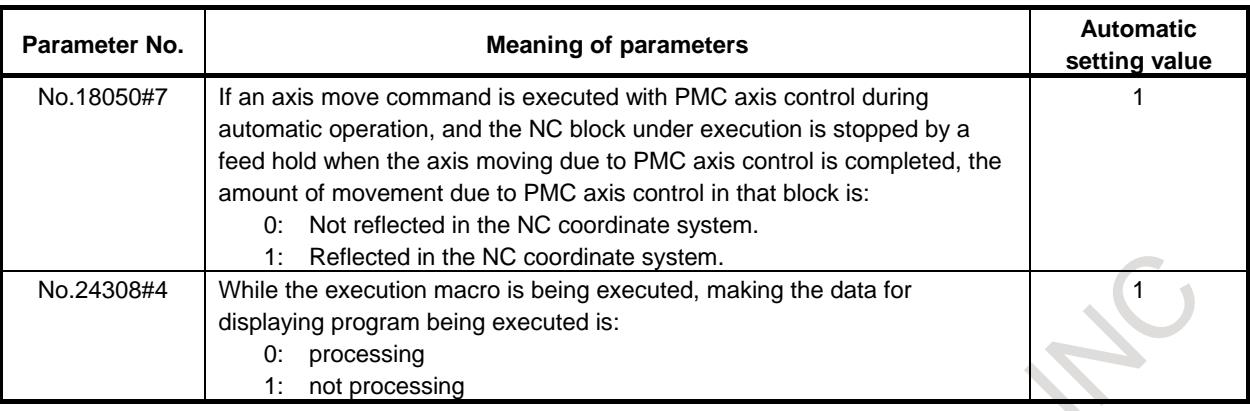

# **E.3 INITIAL SETTING PARAMETER**

The list of initial setting parameter is shown below.

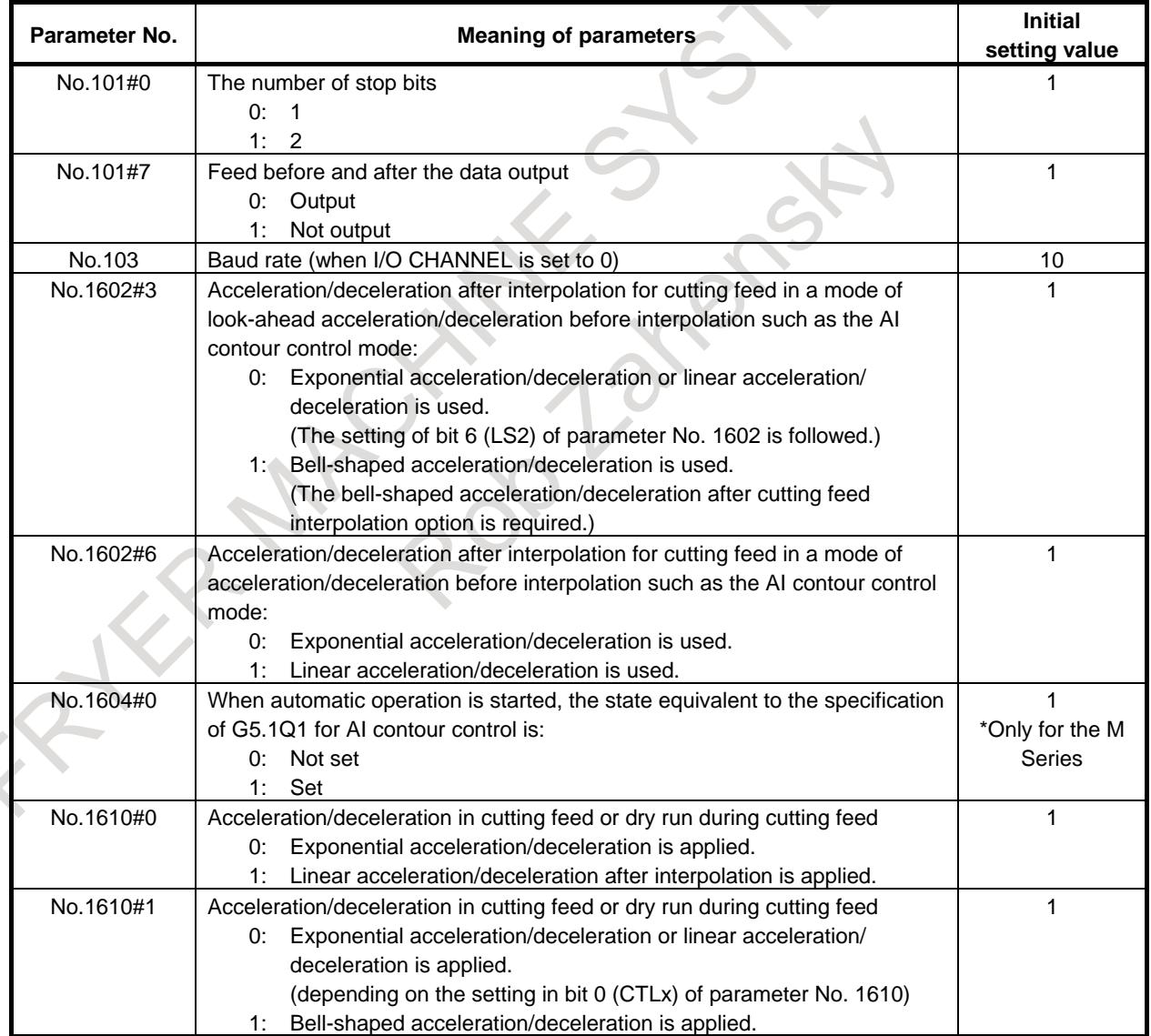

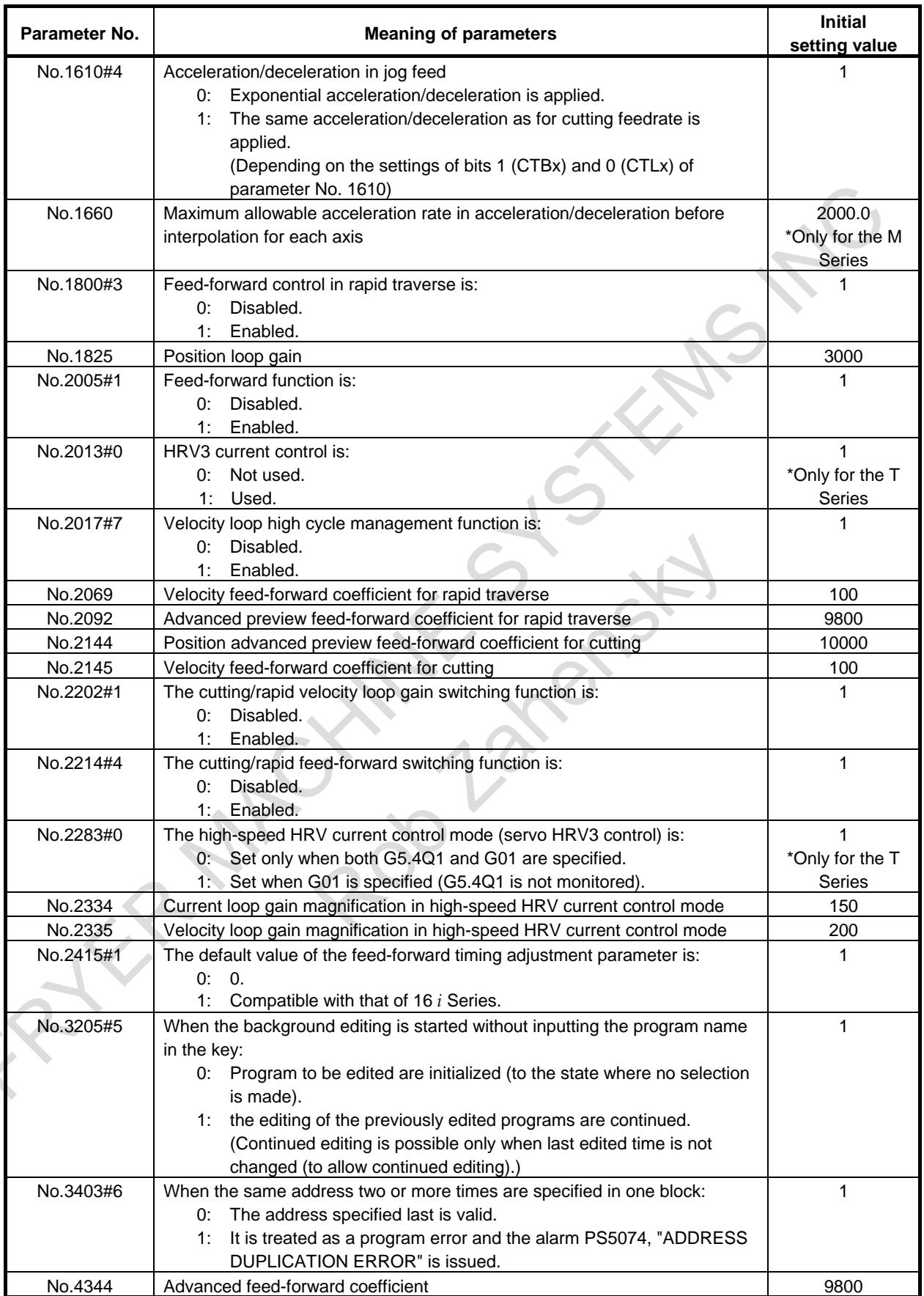

B-64693EN-1/01 APPENDIX

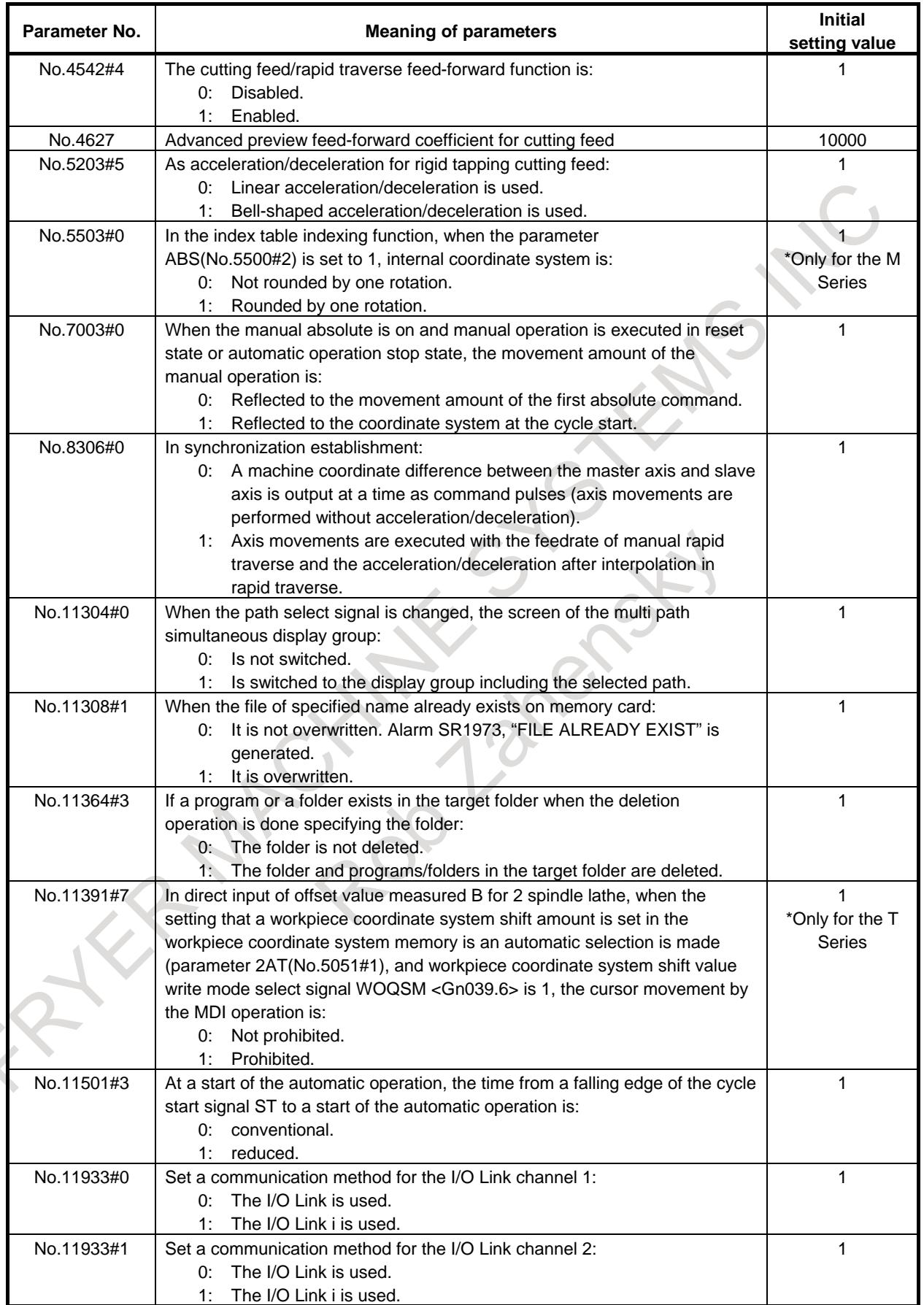

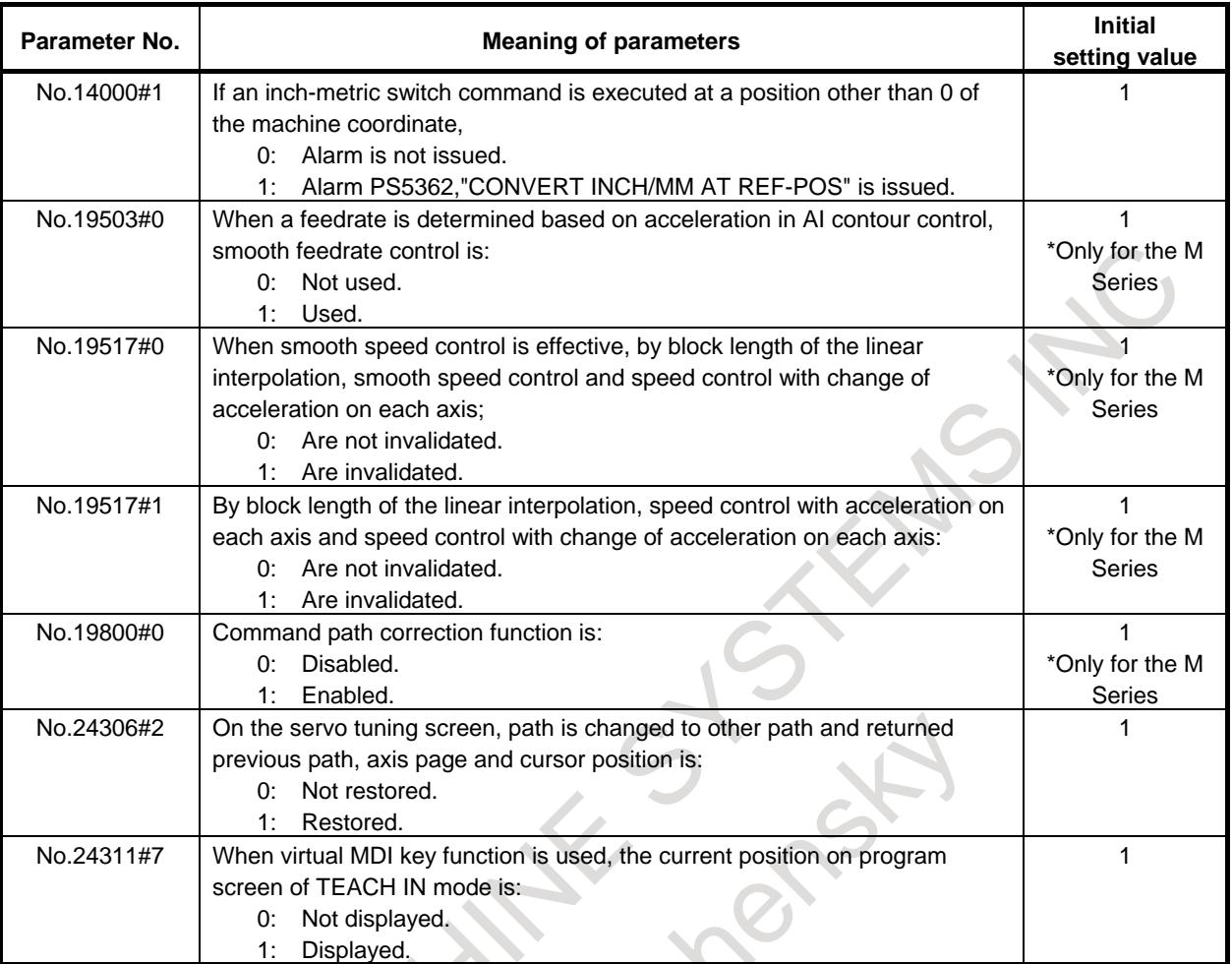

# **F <sup>0</sup>***i***-F PLUS START-UP PROCEDURE**

In 0*i*-F Plus, Fast cycle-time setting and Fine surface setting are standard. In Fast cycle-time setting, recommended values can be set for parameters related to reducing the cycle time all at once. In Fine surface setting, recommended values can be set for parameters related to high-quality processing all at once. In order to improve the performance of CNC, set the recommended values all at once by these functions.

# **NOTE**

This function is for the machine tool builder. It is used only when parameter setting at machine start-up.

# **Blinking of "ADJUST"**

In 0*i*-F Plus, in order to urge adjustment by Fast cycle-time setting and Fine surface setting, "ADJUST" blinks in the status section when any function is incompletely adjusted. Be sure to set adjustment completion before machine shipment and hide "ADJUST". (For the adjustment completion setting, refer to "Adjustment completion setting" below.)

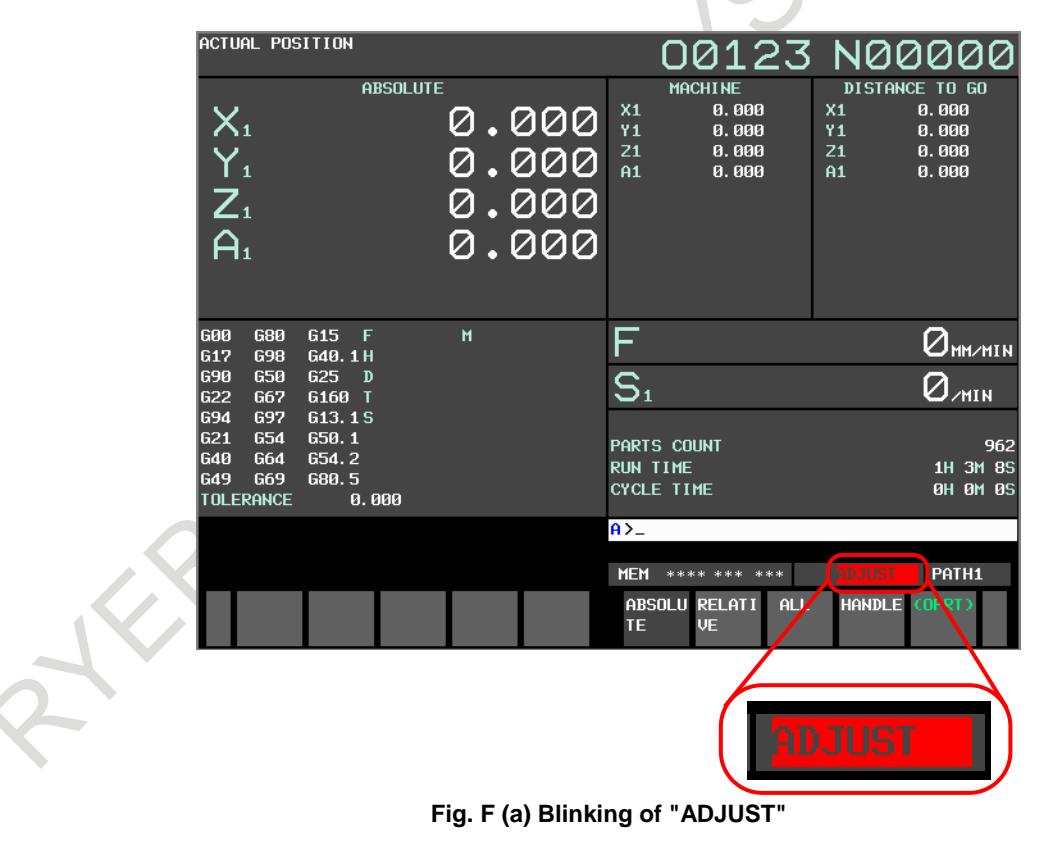

# **Setting procedure (overview)**

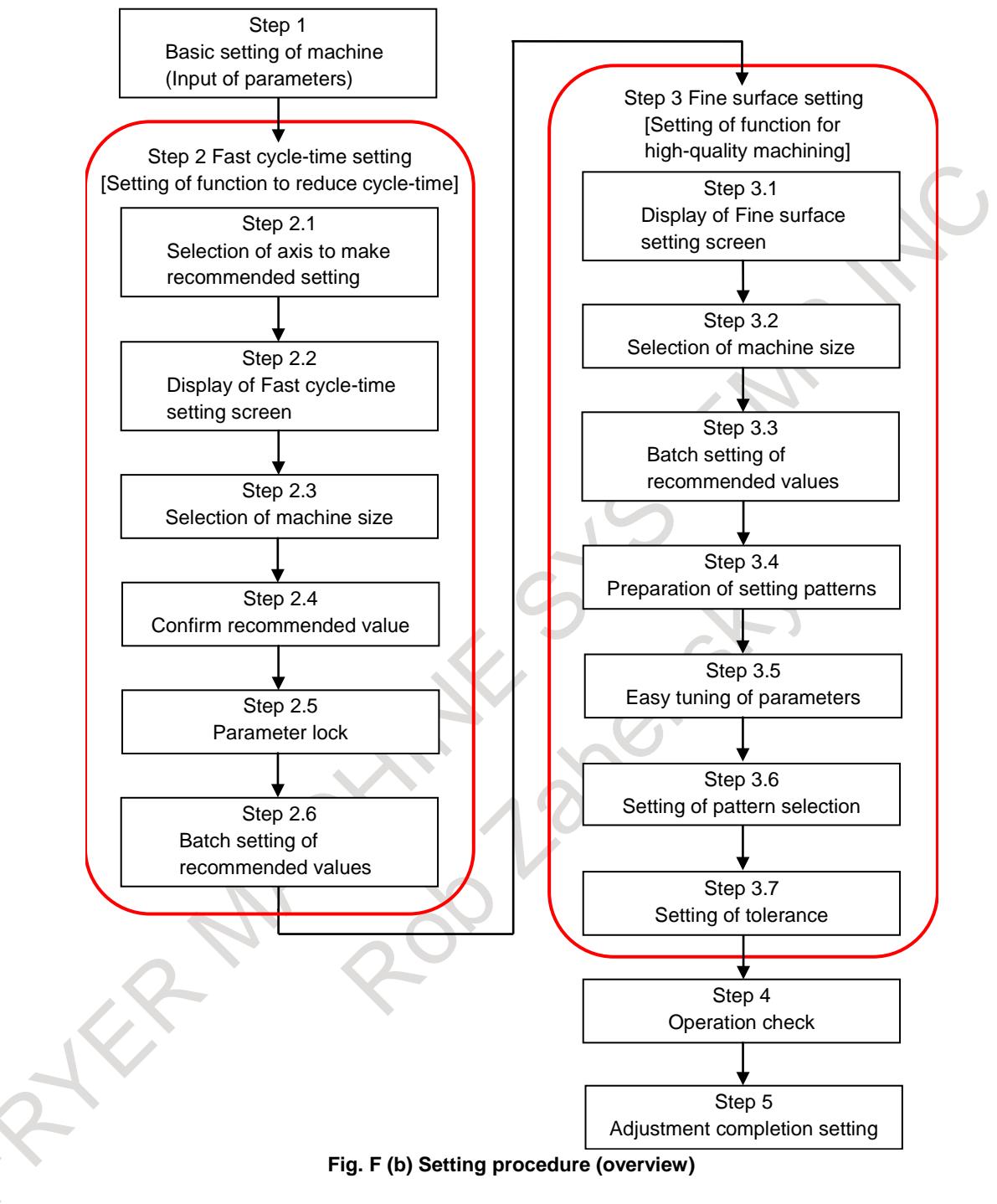

Below, Step 1 to 5 is explained.

# **F.1 BASIC SETTING OF MACHINE**

Before setting the recommended value by Fast cycle-time setting and Fine surface setting, input the parameters of machine to 0*i*-F Plus and perform basic setting such as number of axes. After inputting the parameters, turn the power OFF/ON.
# **F.2 FAST CYCLE-TIME SETTING**

# **Overview**

Recommended values can be set for parameters related to reducing the cycle time all at once. This makes it easy to set parameters related to reducing the cycle time when the machine is started up.

# **Explanation**

In Fast cycle-time setting, recommended values can be set for parameters related to reducing the cycle time all at once in the following procedure. Setting by Fast cycle-time setting is done on the dedicated Fast cycle-time setting screen (FCS screen).

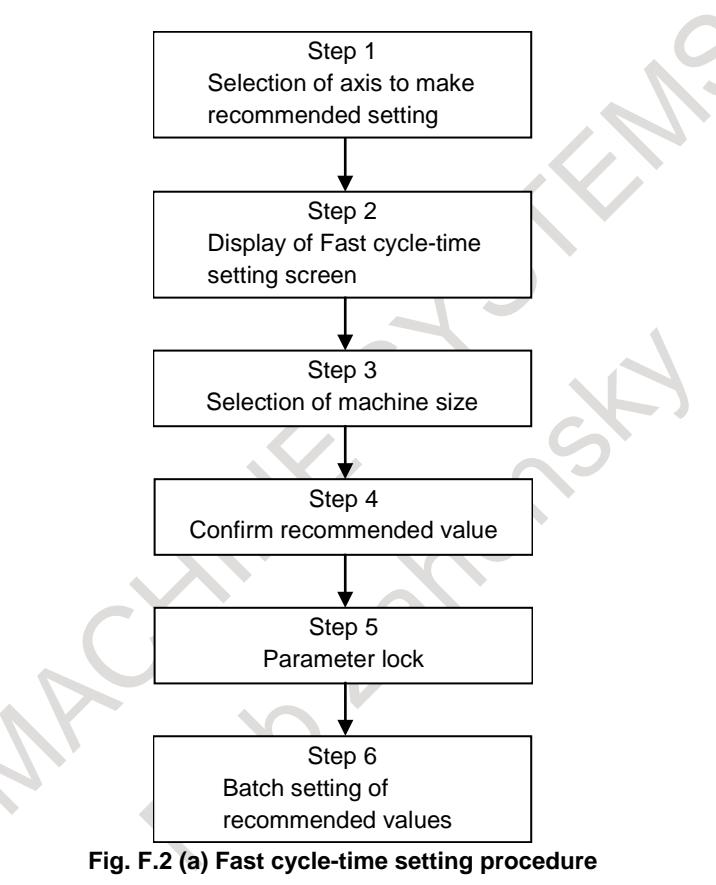

Below, Step 1 to 6 is explained.

# **Step 1 : Selection of axis to make recommended setting**

The servo axis/spindle that setting recommended values by Fast cycle-time setting is specified. The servo axis is specified by the bit 7 (FAXx) of parameter No.11525. The spindle is specified by the bit 7 (FSPs) of parameter No. 11527. Only the servo axis/spindle with parameter  $FAXx = 1/FSPs = 1$  on the parameter screen becomes the target axis for batch setting. For axes you want to exclude from the batch setting such as the PMC axis, set the parameter  $FAXx = 0/FSPs = 0$ .

# **Step 2 : Display of Fast cycle-time setting screen**

The FCS screen can be displayed by pressing the function key  $\sqrt{\frac{S}{\omega_{\text{scatt}}}}$  when the bit 0 (FCS) of parameter No. 24745 is 0 (adjustment by Fast cycle-time setting is incomplete). On the FCS screen, the selected machine size, item (parameter) name, parameter value, Fanuc standard value, and item (parameter) explanation are displayed. The parameter value is the value on the parameter screen. Fanuc standard value

# F. 01-F PLUS START-UP PROCEDURE APPENDIX B-64693EN-1/01

is the standard value set by FANUC (For Fanuc standard value, refer to "Parameter set by Fast cycle-time setting" below). Also, when the parameter FCS is 0, "ADJUST" blinks in the status section.

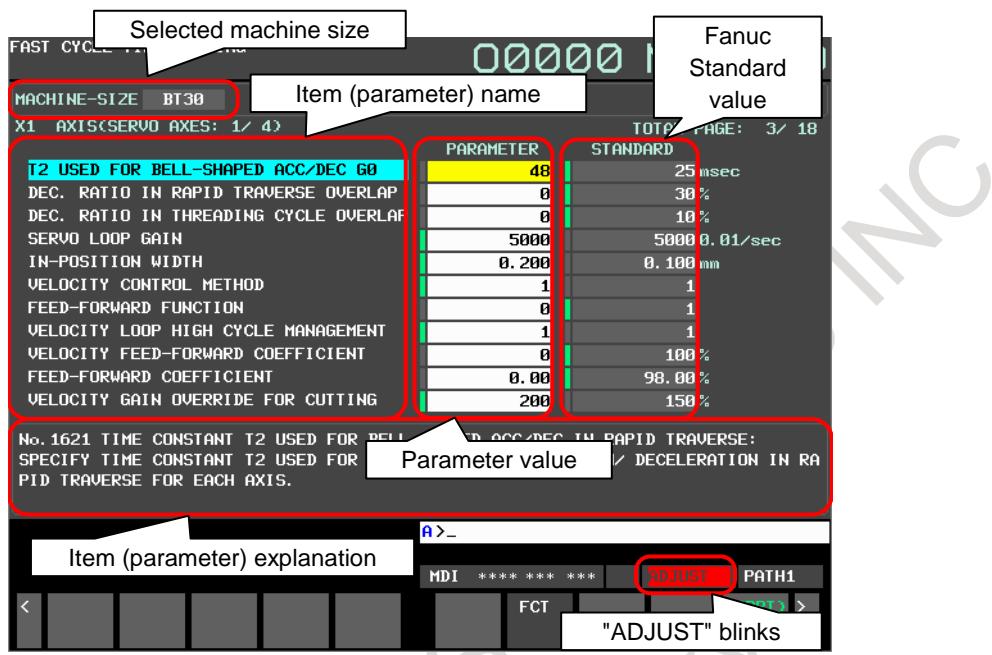

**Fig. F.2 (b) Fast cycle-time setting screen (10.4-inch display unit)**

There are three major setting items for Fast cycle-time setting.

- "Common"
	- System common type, path type parameters related to reducing the cycle time
- "Axis"
	- Axis type parameters related to reducing the cycle time
- "Spindle"
	- Spindle type parameters related to reducing the cycle time

The screen of each setting item can be displayed by pressing the soft key [COMMON], [CHANGE AXIS], [CHANGE SPINDL].

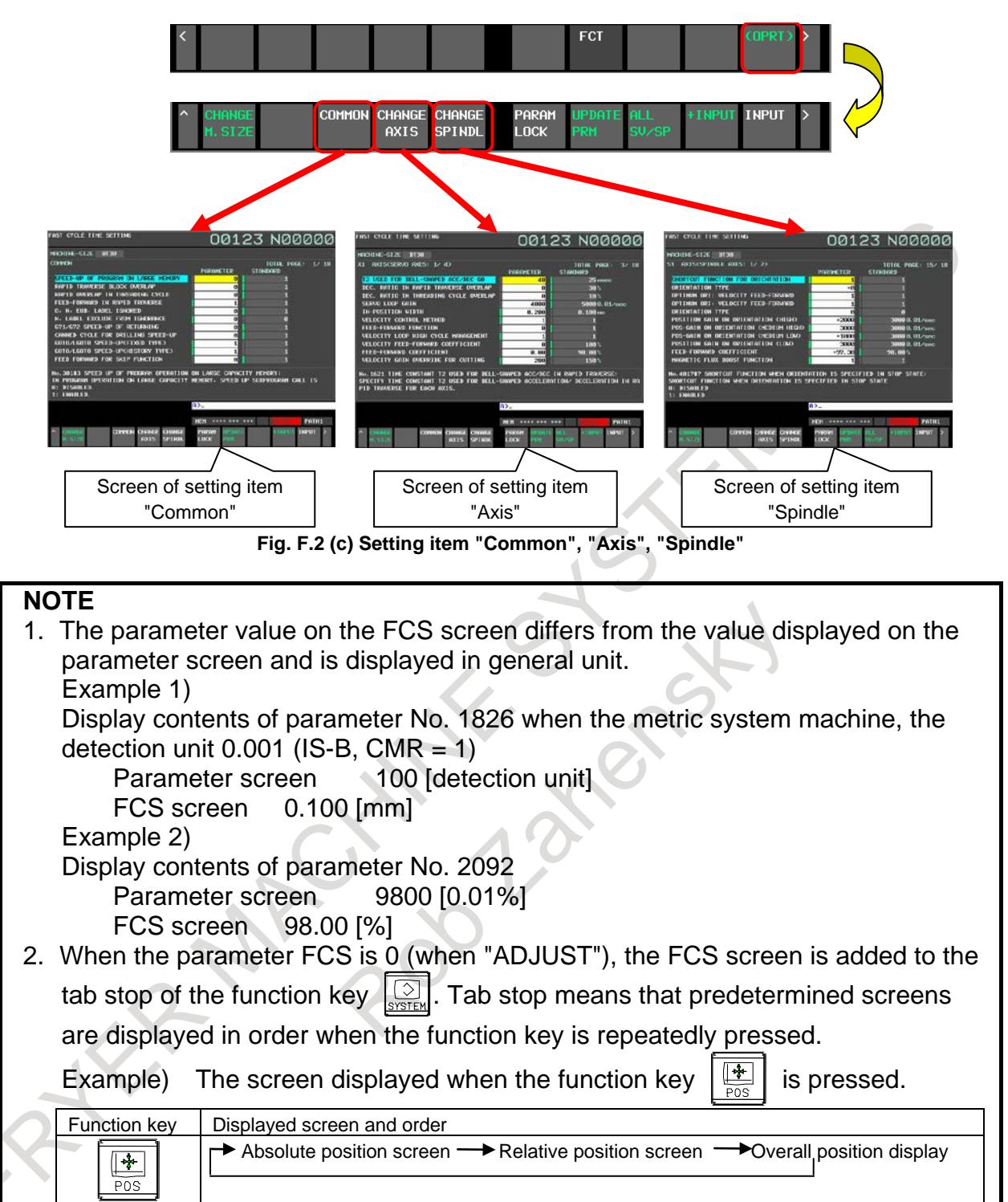

# **Step 3 : Selection of machine size**

By pressing the soft key [CHANGE M.SIZE], the machine size can selected from the 3 patterns. Select the appropriate one (or closer one).

0*i*-MF Plus : Spindle taper size [BT30 / BT40 / BT50]

0*i*-TF Plus : Auto lathe and chuck size [AUTO LATHE / 8"CHUCK / 12"CHUCK]

# F. 01-F PLUS START-UP PROCEDURE APPENDIX B-64693EN-1/01

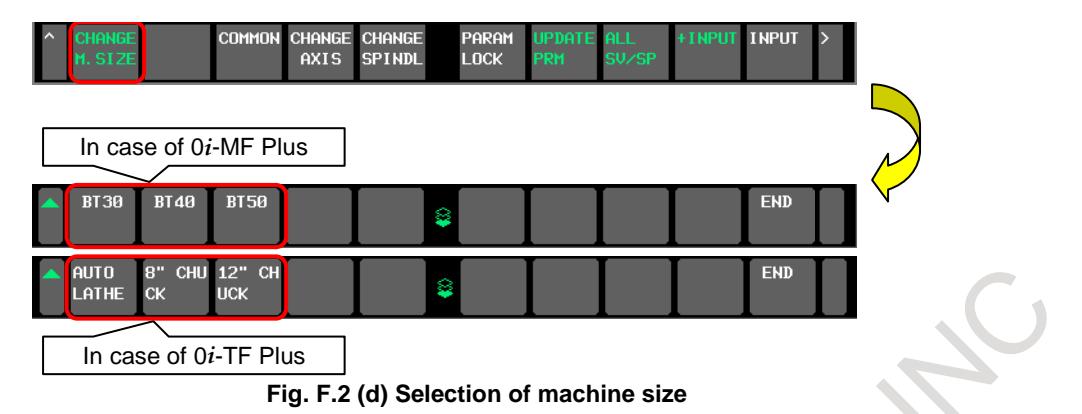

When changing the machine size, the display of the machine size at the upper left of the screen changes. In addition, the Fanuc standard value also changes to the value set for each machine size.

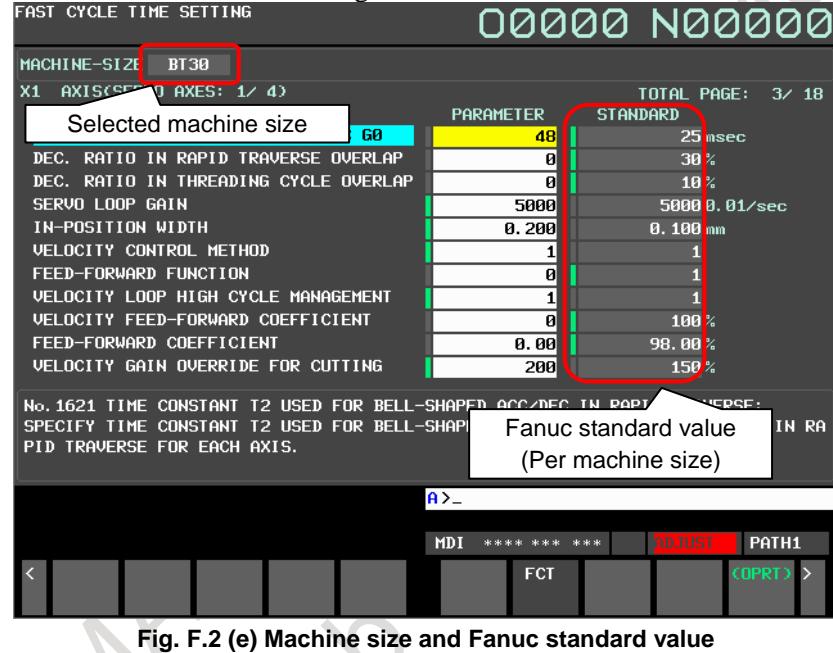

## **NOTE**

Machine size is common for fast cycle time setting and fine surface setting. When the machine size is changed on one setting screen, the change is reflected on the other setting screen as well.

# **Step 4 : Confirm recommended value**

When the FCS screen is displayed, CNC compares the current "parameter value" with "FANUC standard value". As a result of the comparison, CNC judges the one with the larger cycle time reducing effect as the recommended value. Also, the green lamp lights up on the side that CNC judged as the recommended value. This allows you to check the current recommended values.

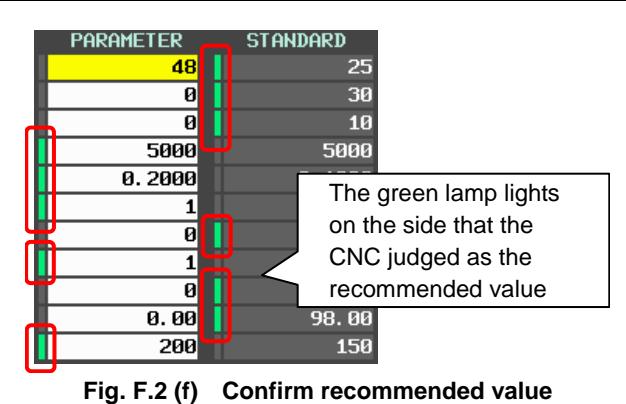

#### **Step 5 : Parameter lock**

By the soft key [PARAM LOCK], it is possible to become the state (the parameter locked state) that always select the parameter value for each item. By this, the batch setting can be done while keeping the setting unique to the machine tool builder. To set the parameter locked state, move the cursor to the item you want to set and press the soft key [PARAM LOCK]. When set, the red lamp lights up on the parameter side. By this, you can check which item is in the parameter locked state. To cancel the parameter locked state, move the cursor to the item you want to cancel and press the soft key [PARAM UNLOCK]. The soft key [PARAM UNLOCK] is displayed instead of the soft key [PARAM LOCK] when the cursor is on the item in the parameter locked state.

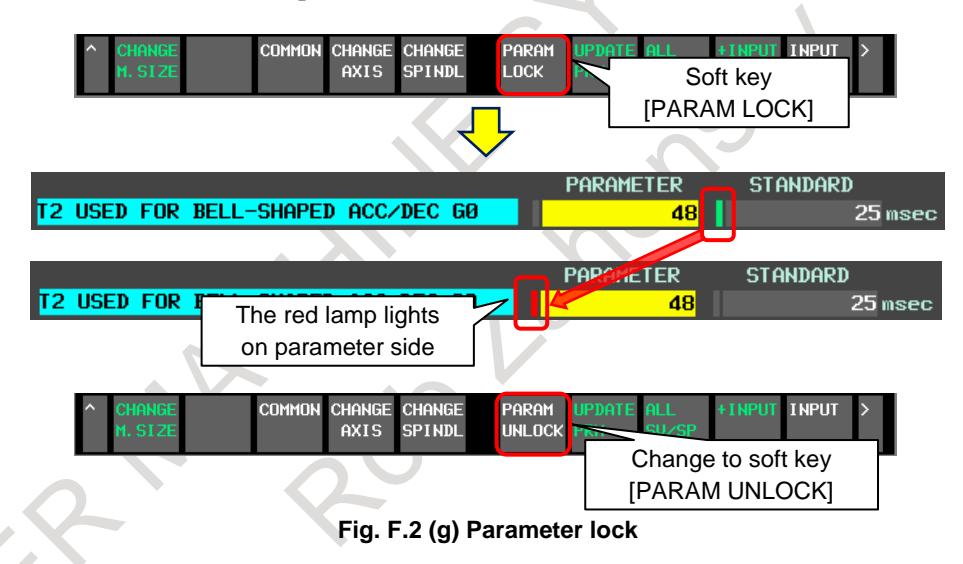

# **Step 6 : Batch setting of recommended values**

When the soft key [UPDATE PRM] is pressed, the parameter values of all items (items of "common", "axis", "spindle" of all paths) are recommended values (values in which the lamp is lit) . (The standard value on which the lamp is lit is set to the parameter value all at once.)

# F. 01-F PLUS START-UP PROCEDURE APPENDIX B-64693EN-1/01

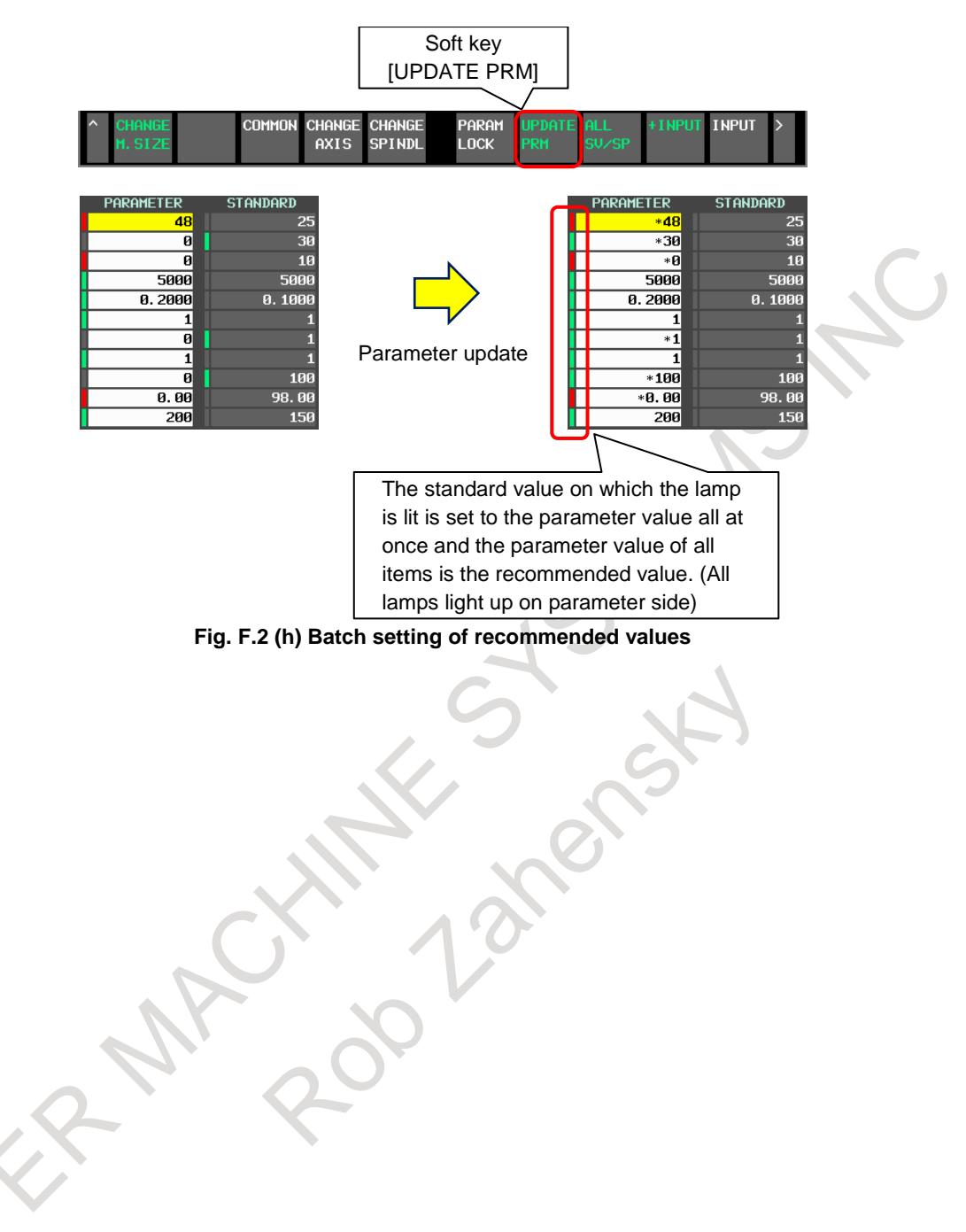

- 1. The lamp only shows which parameter value or Fanuc standard value is selected as the recommended value. The operation of the machine operates according to the currently set parameter value.
- 2. The soft key [parameter update] is executed for all items of all paths, not for each path.
- 3. Items whose values are written to the parameters by the soft key [UPDATE PRM] are only the items whose standard value is the recommended value (items whose lamps are lit on the standard value side). Values are not overwritten for items whose parameter values are already recommended values (items whose lamps are lit on the parameter side).
- 4. Execute the soft key [UPDATE PRM] in emergency stop or in MDI mode and not in automatic operation. If it is executed in another mode, the warning "WRONG MODE" occurs.
- 5. The bit 0 (PWE) of parameter No. 8900 is valid for the operation to change the parameter value (direct input, the soft key [UPDATE PRM], etc.). If the write operation is executed with write disable setting (parameter  $PWE = 0$ ), a warning "WRITE PROTECT " occurs. (8-Level data protection function is invalid. When a write operation is executed with the setting of write enable (parameter PWE  $= 1$ ), the parameter value is changed regardless of the setting of 8-Level data protection function.)
- 6. The soft key [UPDATE PRM] changes the parameter value. Therefore, we recommend backup the parameters before change. The parameter input/output (the soft key [F input] [F output]) is possible on the FCS screen as well as the parameter screen. Also, when the soft key [UPDATE PRM] is pressed, the following confirmation guidance is displayed.

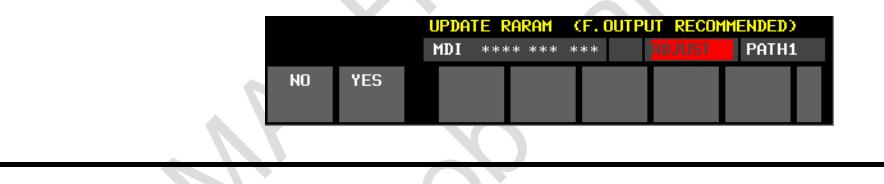

# **Parameters set by Fast cycle-time setting**

Parameters set by Fast cycle-time setting are as shown in the table below.

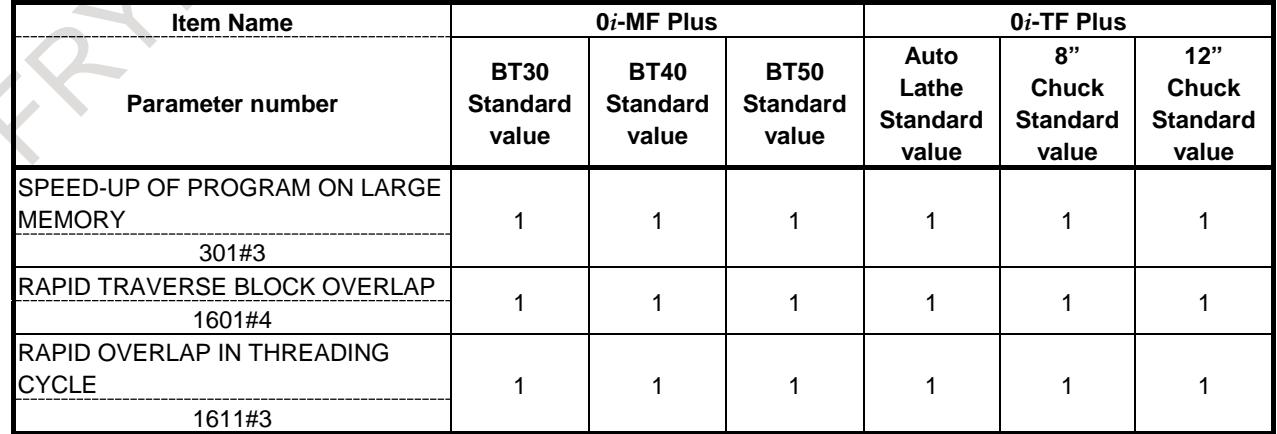

#### **Table F.2 (a) Parameters displayed on the FCS screen "Common"**

# F. 0i-F PLUS START-UP PROCEDURE APPENDIX B-64693EN-1/01

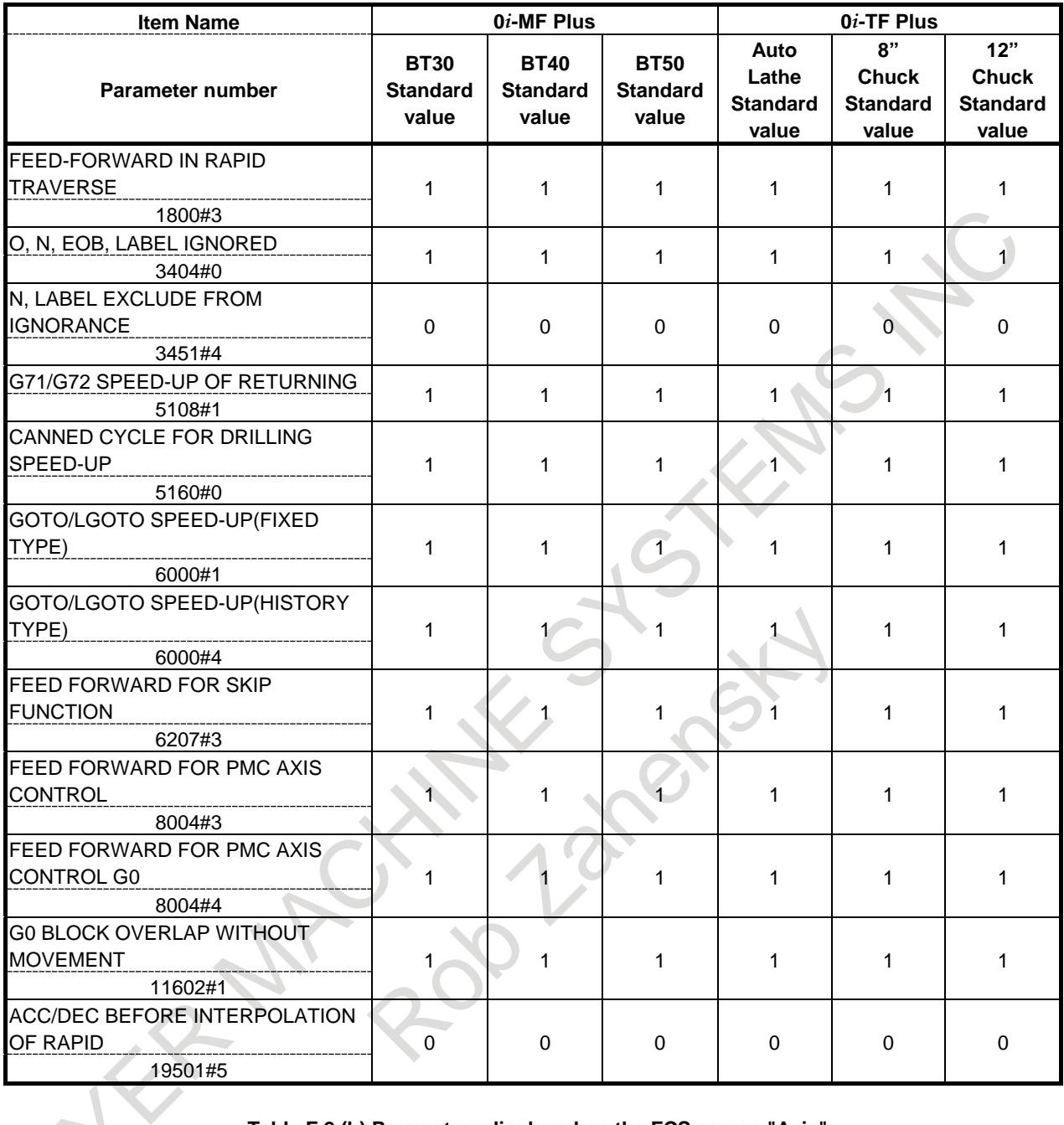

# **Table F.2 (b) Parameters displayed on the FCS screen "Axis"**

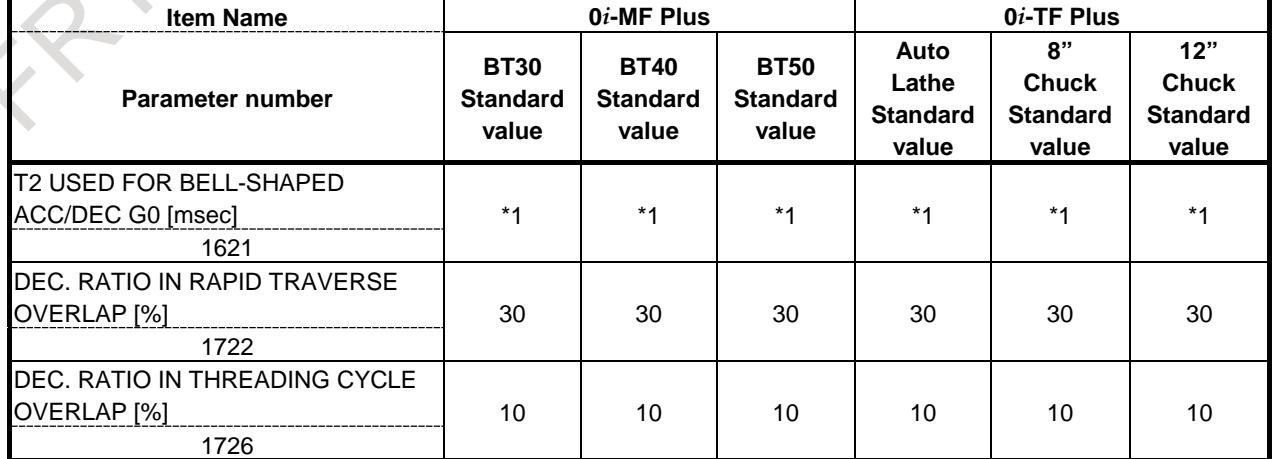

# B-64693EN-1/01 APPENDIX F. 0i-F PLUS START-UP PROCEDURE

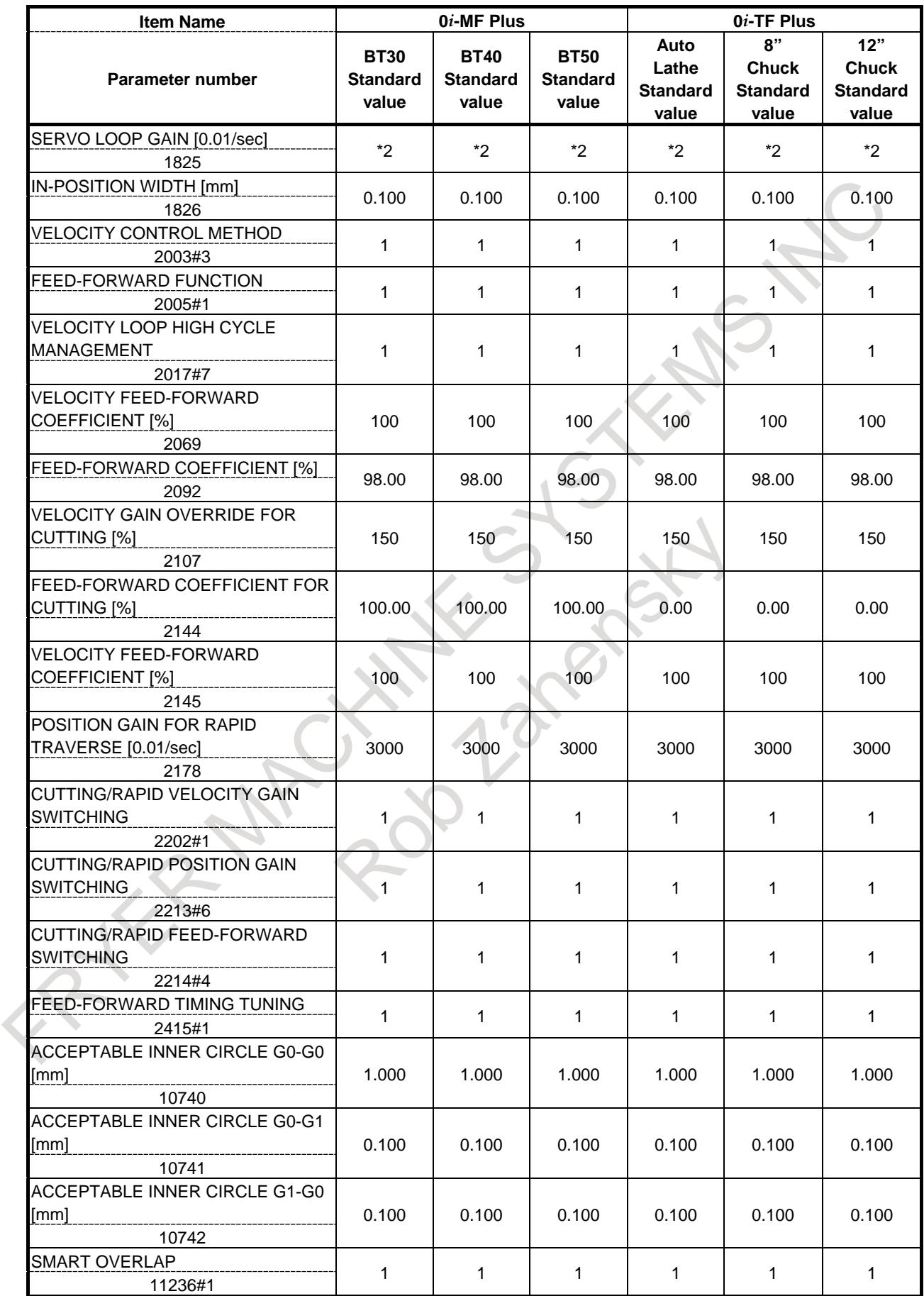

# F. 01-F PLUS START-UP PROCEDURE APPENDIX B-64693EN-1/01

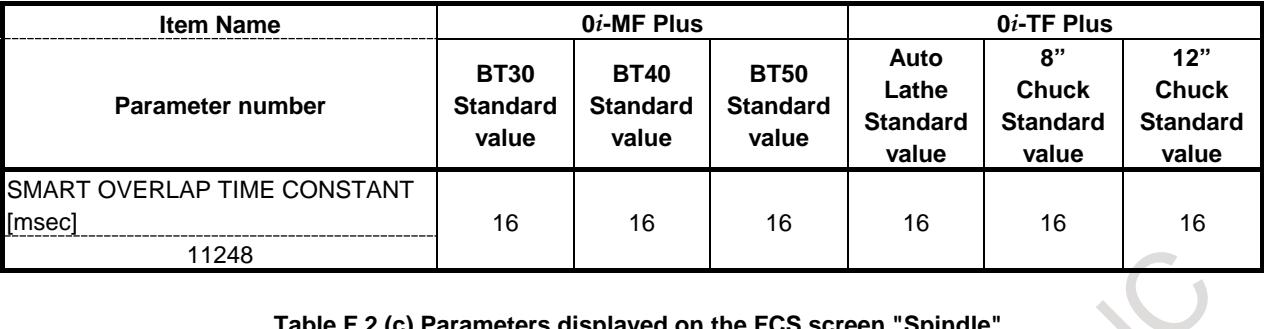

#### **Table F.2 (c) Parameters displayed on the FCS screen "Spindle"**

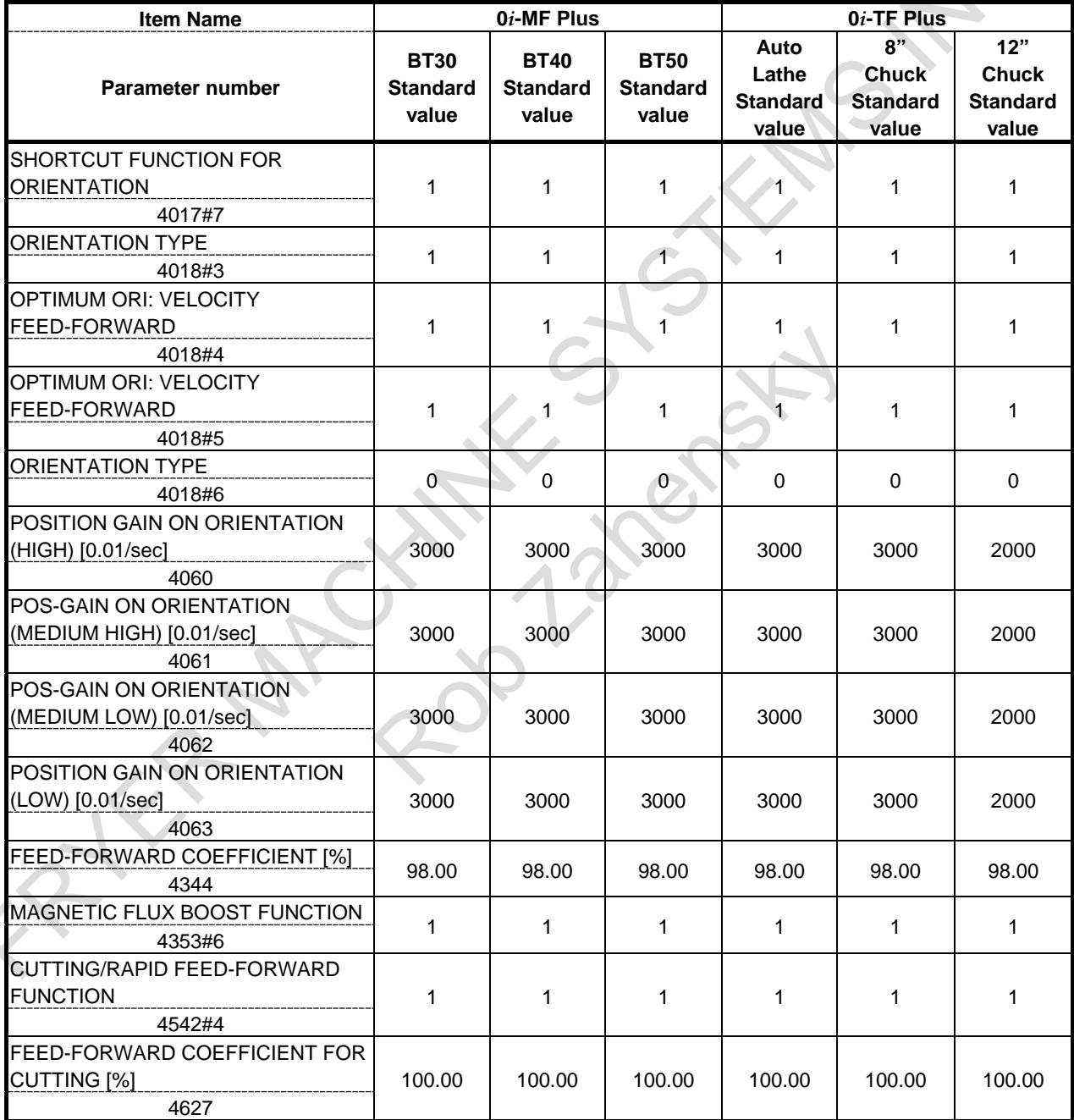

\*1 : The standard value of "T2 USED FOR BELL-SHAPED ACC/DEC G0" (parameter No. 1621) is calculated from the setting of acceleration (parameter No. 1420, No. 1620) and the standard value of rapid traverse jerk.

The standard value of rapid traverse jerk [m/sec^3]

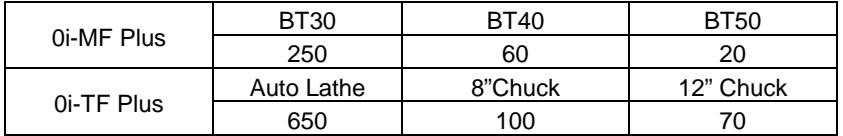

Formula:The standard value of "T2 USED FOR BELL-SHAPED ACC/DEC G0" (parameter No. 1621)  ${\rm [msec]} = (No.1420/60/1000) {\rm [mm/msec]}$  /  $No.1620$  [msec] / The standard value of rapid traverse jerk [mm/msec^3]

When a very large value is set for acceleration, the time constant T2 used for bell-shaped acceleration/deceleration in rapid traverse may increase. In that case, check the setting of acceleration together.

\*2 : For a semi-closed system (The bit 1 (OPTx) of parameter No. 1815 is 0), the standard value is 5000. For a full-closed system (The bit 1 (OPTx) of parameter No. 1815 is 1), the standard value is 3000.

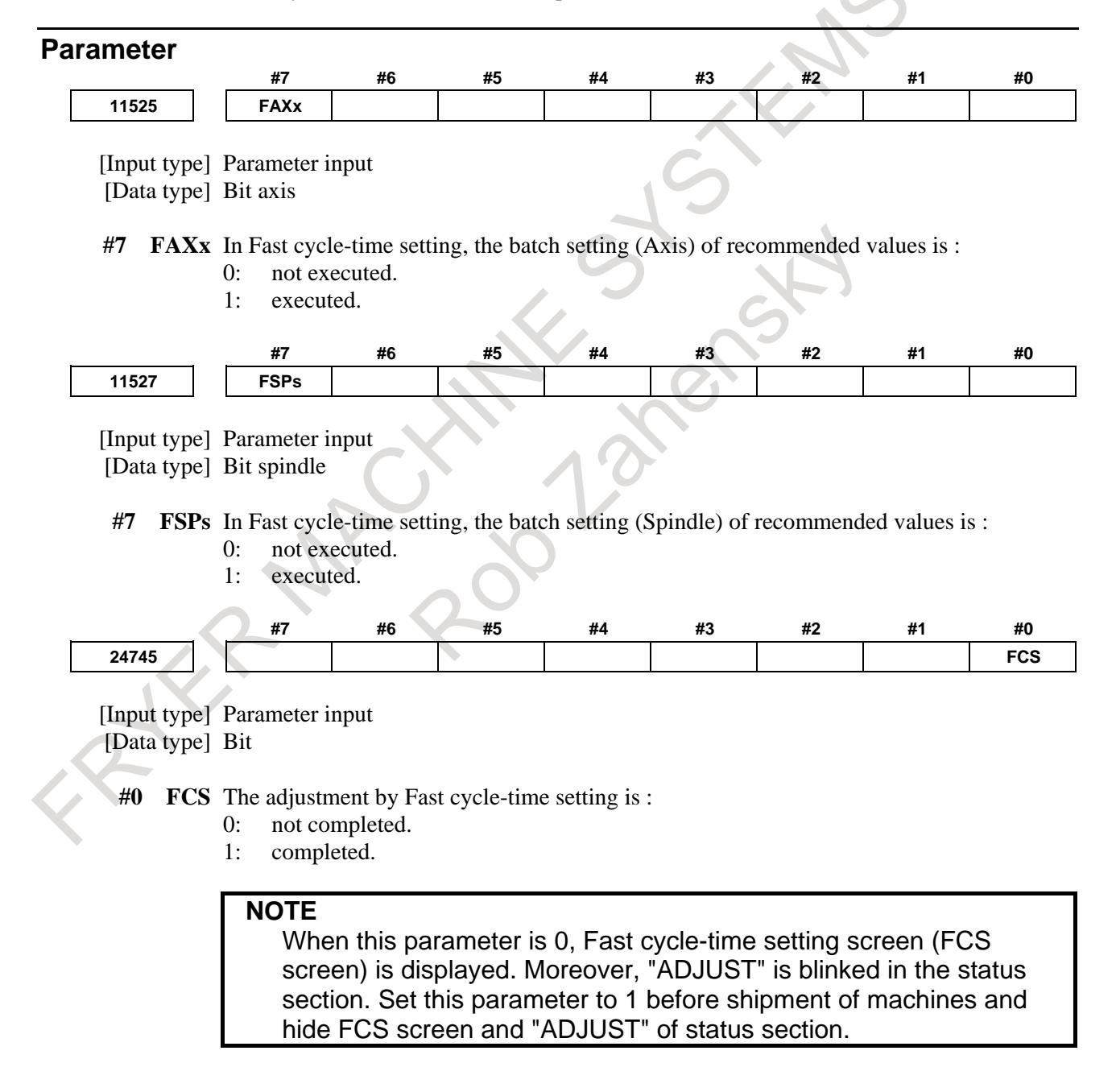

# **F.3 FINE SURFACE SETTING**

# **Overview**

FANUC's recommended values can be set by batch in parameters related to high-quality machining. Three kinds of parameter settings (called setting patterns) are available for several parameters (called selectable parameters). Moreover, operators can select an effective setting pattern from machine tool builders' made patterns depending on the machining conditions. For these reasons, this function makes it easier to set parameters related to high-quality machining and to choose parameters according to the machining conditions.

Two screens are available in Fine surface setting; Fine surface setting screen, and Pattern select screen. Setting patterns are prepared in Fine surface setting screen. A setting pattern is selected in Pattern select screen.

This manual describes the preparation for setting patterns.

#### **NOTE**

This function is available for only machining center system.

# **Explanation**

Setting patterns are prepared with the following steps 1 to 7.

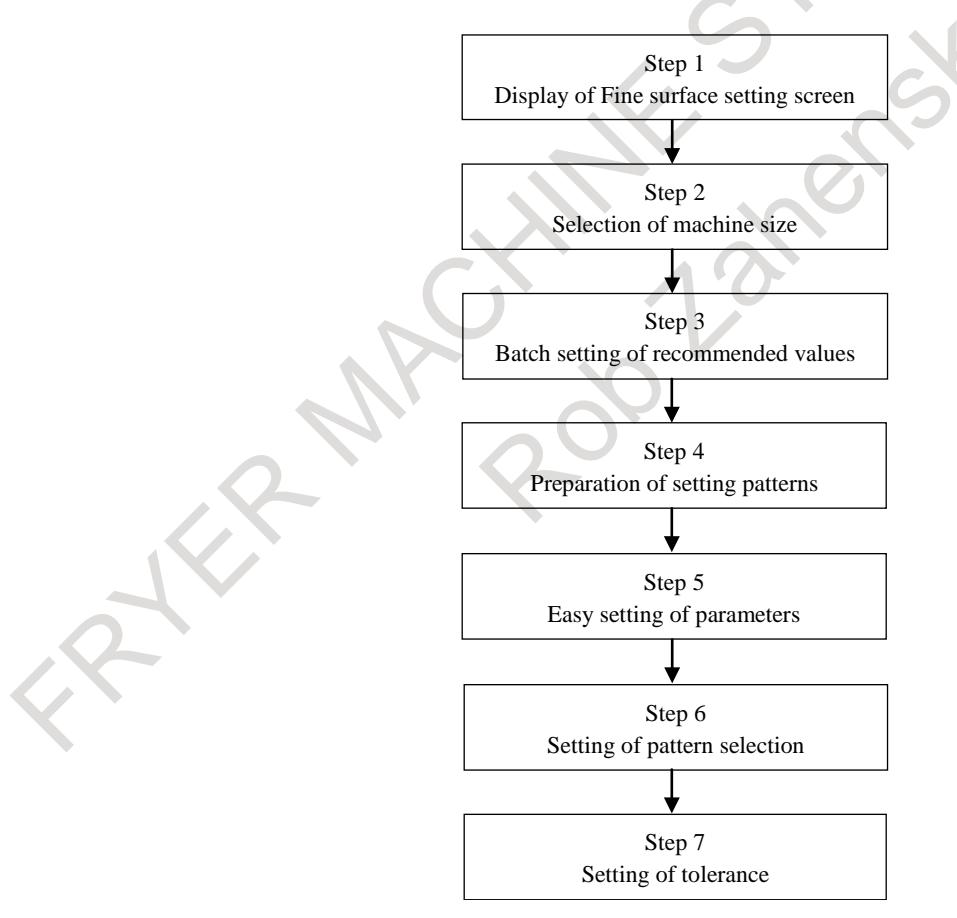

#### **Step 1. Display of Fine surface setting screen**

Fine surface setting is enabled to set bit 7(FSD) of parameter No.25000 to 1. And, Fine surface setting screen is displayed when bit 7(FSS) of parameter No.24745 is set to 0.

- 1. The following functions cannot be used simultaneously with Fine surface setting. If Fine surface setting is enabled, the following functions are disabled.
	- Machining condition selection function
	- Machine setting switching function
- 2. Setting screen for reducing cycle time and Fine surface setting can be used together. However, the following items of setting screen for reducing cycle time cannot be used if both of the two functions are enabled.
	- Speedup of drill cycle, Smart overlap, and Automatic setting of overlap time on "CUTTING BLOCK ADJUSTMENT" screen
	- AI contour control and Smooth tolerance control on "CYCLE ACCURACY ADJUSTMENT" screen
- 3. After enabling Fine surface setting, basic parameters are enabled before selecting setting pattern, because any of patterns 1 to 3 has not been selected at this time. For the details of basic parameters, refer to the following item of "Parameters set in Fine surface setting".
- 4. When bit 7(FSS) of parameter No.24745 is set to 0, Adjustment of Fine surface setting is assumed to be not finished, and "ADJUST" blinks in the status section. Set bit 7(FSS) of parameter No.24745 to 1 definitely before a machine shipment, and hide Fine surface setting screen.

# **Display of Fine surface setting screen and pattern select screen**

# **How to display Fine surface setting screen**

1 Press function key  $\left[\frac{1}{2}\right]$  several times. Fine surface setting screen is displayed.

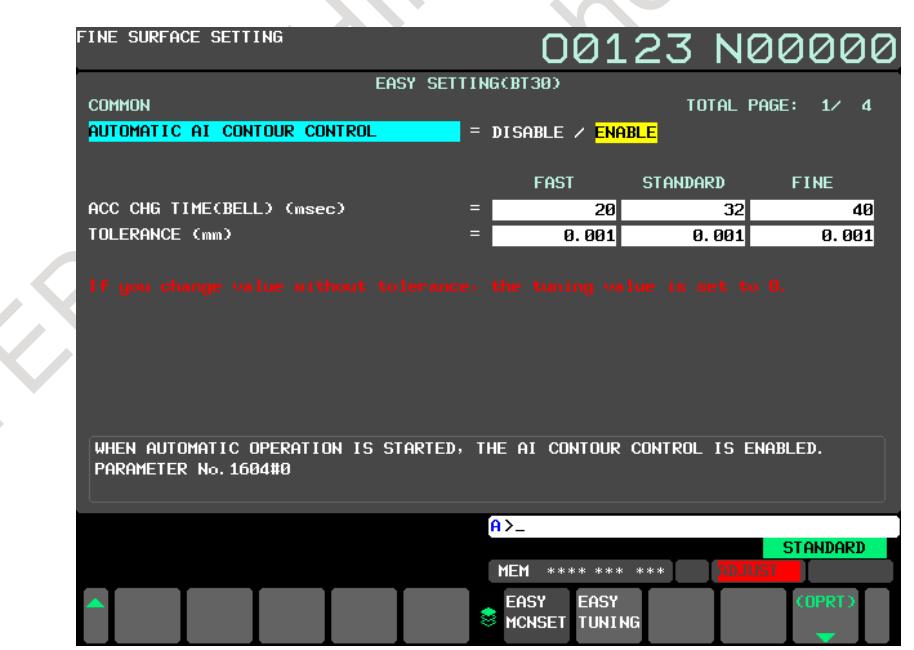

**Fig. F.3 (a) Fine surface setting screen**

- 2 Press soft key [OPRT].
- 3 Press soft key [PATTERN NAME], Fine surface setting screen (pattern name setting) is displayed.

| FINE SURFACE SETTING |                |                            | 00123 N00000                     |  |
|----------------------|----------------|----------------------------|----------------------------------|--|
|                      |                | PATTERN NAME SETTING       |                                  |  |
| PATTERN NAME         |                |                            |                                  |  |
| PATTERN(1): FAST     |                | $=$<br>28                  |                                  |  |
| PATTERN(2):STANDARD  |                | Ø<br>=                     |                                  |  |
| PATTERN(3): FINE     |                | 29<br>Ξ                    |                                  |  |
|                      |                |                            |                                  |  |
|                      |                |                            |                                  |  |
| CAND I DATE          |                |                            |                                  |  |
| 0: STANDARD          | 8: FINISHING   | 16: SHORT                  | 24: SETTING 3                    |  |
| 1: HIGH SPEED        | 9: HEAVY CUT   | <b>17: MANY</b>            | 25: SEMI FINISH                  |  |
| 2:LOW SPEED          | 10:LIGHT CUT   | $18:$ FEW                  | 26: PART SPROCESS                |  |
| 3: PRECISELY         | 11: HEAVY      | 19:LARGE                   | 27: MOLD PROCESS                 |  |
| 4: SPEEDY            | $12:LI$ GHT    | 20: MEDIUM                 | <b>28: FAST</b>                  |  |
| 5: ACCURACY          | 13:LARGE       | 21: SMALL                  | <b>29: FINE</b>                  |  |
| 6:QUALITY            | 14: SMALL      | 22: SETTING 1              | 30: NORMAL                       |  |
| 7: ROUGHING          | <b>15:LONG</b> | 23: SETTING 2              |                                  |  |
|                      |                | $A > -$                    |                                  |  |
|                      |                | <b>MEM</b><br>**** *** *** | <b>STANDARD</b><br><b>ADJUST</b> |  |
|                      |                | <b>INPUT</b><br>8          | <b>BACK</b>                      |  |

**Fig. F.3 (b) Fine surface setting screen (pattern name setting)**

# **How to display pattern select screen**

1 Press function key several times、pattern select screen is displayed.

| FINE SURFACE SETTING           |                |                  | 00123 N00000    |
|--------------------------------|----------------|------------------|-----------------|
|                                | PATTERN SELECT |                  |                 |
|                                |                | <b>TOLERANCE</b> |                 |
| <b>PATTERN SWITCHING</b>       | $=$ FAST       |                  | $0.001$ mm      |
|                                | = Standard     |                  | <b>0.001</b> mm |
|                                | $=$ FINE       |                  | $0.001$ mm      |
|                                |                |                  |                 |
|                                |                |                  |                 |
|                                |                |                  |                 |
|                                |                |                  |                 |
|                                |                |                  |                 |
|                                |                |                  |                 |
|                                |                |                  |                 |
|                                |                |                  |                 |
|                                |                |                  |                 |
| EFFECTIVE PATTERN IS SWITCHED. |                |                  |                 |
|                                |                |                  |                 |
|                                |                |                  |                 |
|                                | A > 0          |                  |                 |
|                                |                |                  | <b>STANDARD</b> |
|                                | <b>MEM</b>     | **** *** ***     | <b>ADJUST</b>   |
|                                |                | <b>MCNSET</b>    | <b>COPRT</b>    |
|                                | 8              | <b>SELECT</b>    |                 |
|                                |                |                  |                 |

**Fig. F.3 (c) Pattern select screen**

# **Step 2. Selection of machine size**

#### **NOTE**

The machine size is shared with Fast cycle-time setting. When the machine size is changed in Fine surface setting screen, the machine size in Fast cycle-time setting screen is changed.

1 Press soft key[CHANGE M.SIZE] in Fine surface setting screen, and select machine size. The selecting machine size is displayed on Fine surface setting screen.

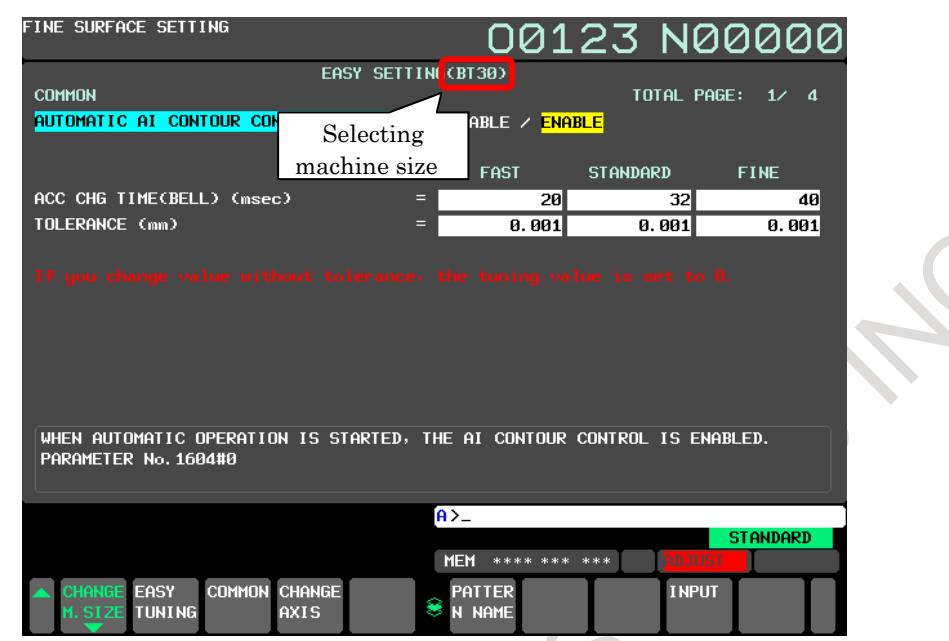

**Fig. F.3 (d) Selecting machine size (Fine surface setting screen)**

**MACHANES** 

# **Step 3. Batch setting of recommended values**

FANUC's recommended values can be set by batch in parameters related to high-quality machining. Nine patterns of recommended values are available; three patterns of FAST, NORMAL, and FINE for each of spindle taper size BT30, BT40 and BT50.

# **NOTE**

- 1. Complete basic settings such as axis configuration on parameter screen or parameter adjustment screen before batch setting. The recommended values are not input if the basic settings are not completed.
- 2. If the following axis is included with the target axes of batch setting, an alarm, DS2075, "ILLEGAL AXIS FOR BATCH SETTING" occurs and batch setting is not started.
	- Incremental system is IS-E
	- Parameter IESPx (Bit 7 of No.1013) is set to 0
	- Remove the axis from the target axes and retry batch setting in this case.
- 3. An alarm, DS2076, "BATCH SETTING CANNOT BE DONE" may be issued with batch setting. In this case, retry the batch setting.
- 4. Setting parameter MBEx (Bit 0 of No.25002) to 1 starts batch setting regardless of parameter PWE (Bit 0 of No.8900) and 8-Level data protection function.
- 5. Parameter SYPx (Bit 4 of No.8303) enables automatic parameter setting of the slave axis in Axis synchronous control. If this parameter is set to 1, the recommended value for the master axis is set for the slave axis as for "Time constant of acc./dec. after cutting feed interpolation in acc./dec. before interpolation mode" in Fine surface setting, even though the slave axis is not the target axis of batch setting.
- 6. Batch setting overwrites current settings with the recommended values. Don't apply the batch setting if the parameters related to high-quality machining have already been set.
- 7. After batch setting, 28 "FAST", 0 "STANDARD", 29 "FINE" are effective for pattern (1), (2), (3) on Fine surface setting (pattern name setting) screen.
- 8. After batch setting, pattern 2 is selected as an effective setting pattern.
- 1 Select target axes of batch setting by parameter MBE (Bit 0 of No.25002). The axes with this parameter set to 1 are the target axes. An alarm, PW0000, "POWER MUST BE OFF" occurs when parameter MBE is set for at least one axis. Turn the power off and on again after setting all target axes.
- 2 When turning the power on again with MBE set to 1 in at least one axis, the batch setting is started in power-on of the CNC. For the target parameters of the batch setting, refer to the item "Parameters set in Fine surface setting". For axis type parameters, the recommended values are set only in the axis with parameter MBE set to 1. For path type parameters, the recommended values are set only in the path including the axis with MBE set to 1. For the parameters common to the system, the recommended values are set when the batch setting is completed.
- 3 Parameter MBE is turned to 0 when turning the power on again, regardless of whether or not the batch setting succeeded.

#### Example)

In the system with the following axis configuration, recommended values are set as follows when setting 1 to parameter MBE in X2, Z2, Y3 axes.

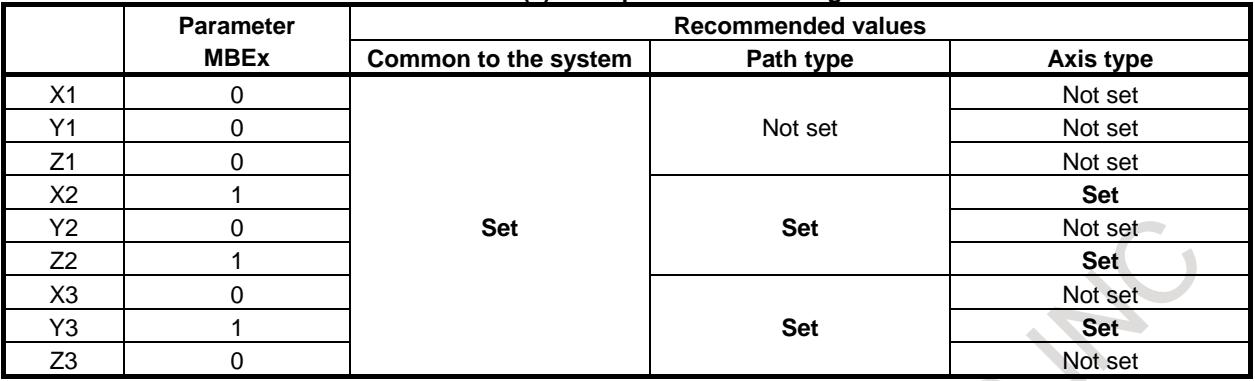

**Table F.3 (a) Example of batch setting**

# **Step 4. Preparation of setting patterns**

Select pattern name according to machining condition, and adjust parameters of each patterns.

- 1 Select the names of pattern 1 to 3 in Fine surface setting (pattern name setting) screen. Refer to the item of "Setting pattern name" for the details.
- 2 Input setting data in selectable parameters in Fine surface setting screen. Refer to the item of "Parameters set in Fine surface setting" for selectable parameters.

# **NOTE**

- 1. Setting data cannot be input on Fine surface setting screen if parameter PWE is set to 0. A warning "WRITE PROTECT" is issued along with setting data input.
- 2. Setting data cannot be input to the item of parameter input on Fine surface setting screen if parameters are protected by 8-Level data protection function. A warning "WRITE PROTECT" is issued along with the setting data input.
- 3. Setting data cannot be input to the item of setting input on Fine surface setting screen if setting parameters are protected by 8-Level data protection function. A warning "WRITE PROTECT" is issued along with setting data input.
- 4. Setting data must be input on Fine surface setting screen during emergency stop or in MDI mode with automatic operation stopped. A warning "CNC RUNNING" is issued along with setting data input during automatic operation, and a warning "SWITCH TO MDI MODE" is issued along with setting data input in other modes.
- 5. Parameter SYPx (Bit 4 of No.8303) enables automatic parameter setting for the slave axis in Axis synchronous control. If this parameter is set to 1, the recommended data for the master axis is set for the slave axis as for "Time constant of acc./dec. after cutting feed interpolation in acc./dec. before interpolation mode" in Fine surface setting.
- 6. Fine surface setting screen is not displayed in a loader path if Loader control function is enabled.

# **Operation in Fine surface setting screen**

# **Select name of setting pattern**

- 1 Display Fine surface setting screen(Pattern name setting).
- 
- 

2 Press cursor key  $\|\cdot\|$   $\|\cdot\|$  to move cursor to the setting pattern to be selected.

3 Input a setting to key input buffer, and press input key  $\left|\frac{\phi}{\sqrt{n}}\right|$  or soft key [INPUT].

| FINE SURFACE SETTING     |              |                            | 00123 N00000      |  |
|--------------------------|--------------|----------------------------|-------------------|--|
|                          |              | PATTERN NAME SETTING       |                   |  |
| PATTERN NAME             |              |                            |                   |  |
| <b>PATTERN(1) : FAST</b> |              | =<br>28                    |                   |  |
| PATTERN(2):STANDARD      |              | =<br>Ø                     |                   |  |
| PATTERN(3) : FINE        |              | 29<br>Ξ                    |                   |  |
|                          |              |                            |                   |  |
|                          |              |                            |                   |  |
|                          |              |                            |                   |  |
|                          |              |                            |                   |  |
| CAND I DATE              |              |                            |                   |  |
| 0: STANDARD              | 8: FINISHING | <b>16: SHORT</b>           | 24: SETTING 3     |  |
| 1: HIGH SPEED            | 9: HEAVY CUT | <b>17: MANY</b>            | 25: SEMI FINISH   |  |
| 2:LOW SPEED              | 10:LIGHT CUT | $18:$ FEW                  | 26: PART SPROCESS |  |
| 3: PRECISELY             | 11: HEAVY    | 19:LARGE                   | 27: MOLD PROCESS  |  |
| 4: SPEEDY                | 12:LIGHT     | 20: MEDIUM                 | 28: FAST          |  |
| 5: ACCURACY              | 13: LARGE    | 21: SMALL                  | <b>29: FINE</b>   |  |
| 6:QUALITY                | 14: SMALL    | 22: SETTING 1              | 30: NORMAL        |  |
| 7: ROUGHING              | 15:LONG      | 23: SETTING 2              |                   |  |
|                          |              |                            |                   |  |
|                          |              | $A > -$                    |                   |  |
|                          |              |                            | <b>STANDARD</b>   |  |
|                          |              | <b>MEM</b><br>**** *** *** | <b>ADJUST</b>     |  |
|                          |              | <b>INPUT</b><br>8          | <b>BACK</b>       |  |
|                          |              |                            |                   |  |

**Fig. F.3 (e) Fine surface setting screen (pattern name setting)**

#### **Input parameters of each setting patterns**

- 1 Display Fine surface setting screen. Setting items which common to the path are displayed when press soft key[COMMON], setting items of each axes are displayed when press soft key[CHANGE AXIS]. Displayed axis is switched when press soft key[CHANGE AXIS] several times. Press page change keys  $\left[\begin{array}{c} \uparrow \\ \downarrow \end{array}\right]$  to move to the screen of the axis to be set. 2 Press cursor keys  $\|\bullet\|$   $\|\bullet\|$  to move the cursor to the parameter to be set.
- 3 Input a setting data to key input buffer, and press input key  $\frac{1}{2}$  or soft key [INPUT]. Pressing soft

key [ALL AXES] input common setting data by batch to all axes in the path.

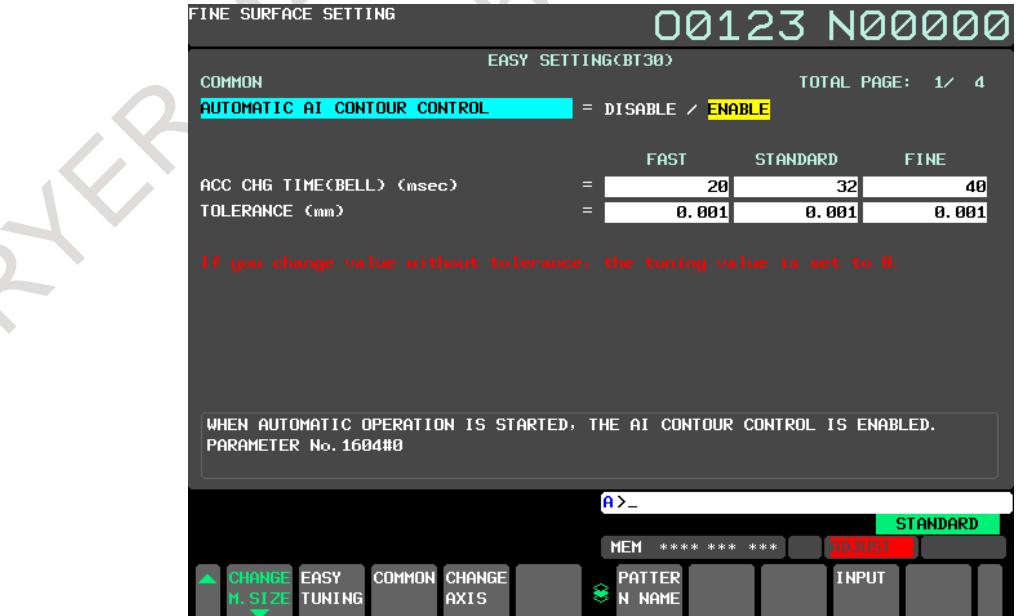

**Fig. F.3 (f) Fine surface setting screen (common)**

# B-64693EN-1/01 APPENDIX F. 0i-F PLUS START-UP PROCEDURE

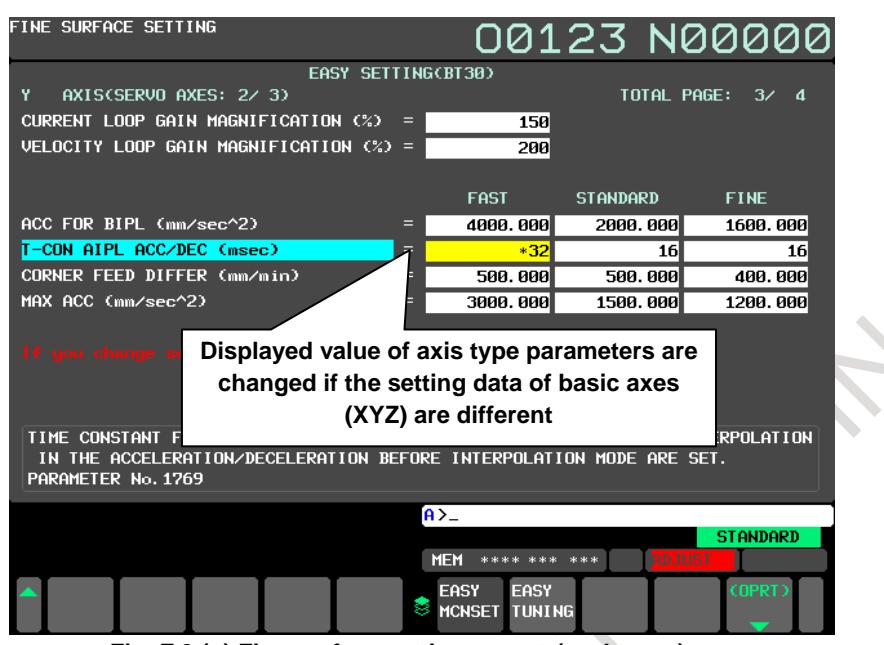

**Fig. F.3 (g) Fine surface setting screen (each axes)**

#### **Step 5. Easy tuning of parameters**

Tuning which set selectable parameters more high-precision/high-speed can be done in easy tuning screen.

- 1 Prepare setting pattern by finishing steps 1 to 4.
- 2 Set MAEx(bit 0 of parameter No.25003) to 0 for target axes of easy tuning.
- 3 Tune parameters in easy tuning screen. About the tuning parameters, refer to the item "Tuning parameters"

#### **NOTE**

- 1. Easy tuning cannot be done when parameter PWE is set to 0. A warning "WRITE PROTECT" is issued along with tuning in this state.
- 2. Easy tuning cannot be done when parameters are protected by 8-Level data protection function. A warning "WRITE PROTECT" is issued along with tuning in this state.
- 3. Easy tuning must be done during emergency stop or in MDI mode with automatic operation stopped. A warning "CNC RUNNING" is issued along with tuning during automatic operation and a warning "SWITCH TO MDI MODE" is issued along with tuning input in other modes.
- 4. Easy tuning screen is not displayed when parameter MAE of all axes in a path is set to 1.

# **Display easy tuning screen**

#### **How to display easy tuning screen**

1 Display Fine surface setting screen, and press soft key[EASY TUNING].

# F. 01-F PLUS START-UP PROCEDURE APPENDIX B-64693EN-1/01

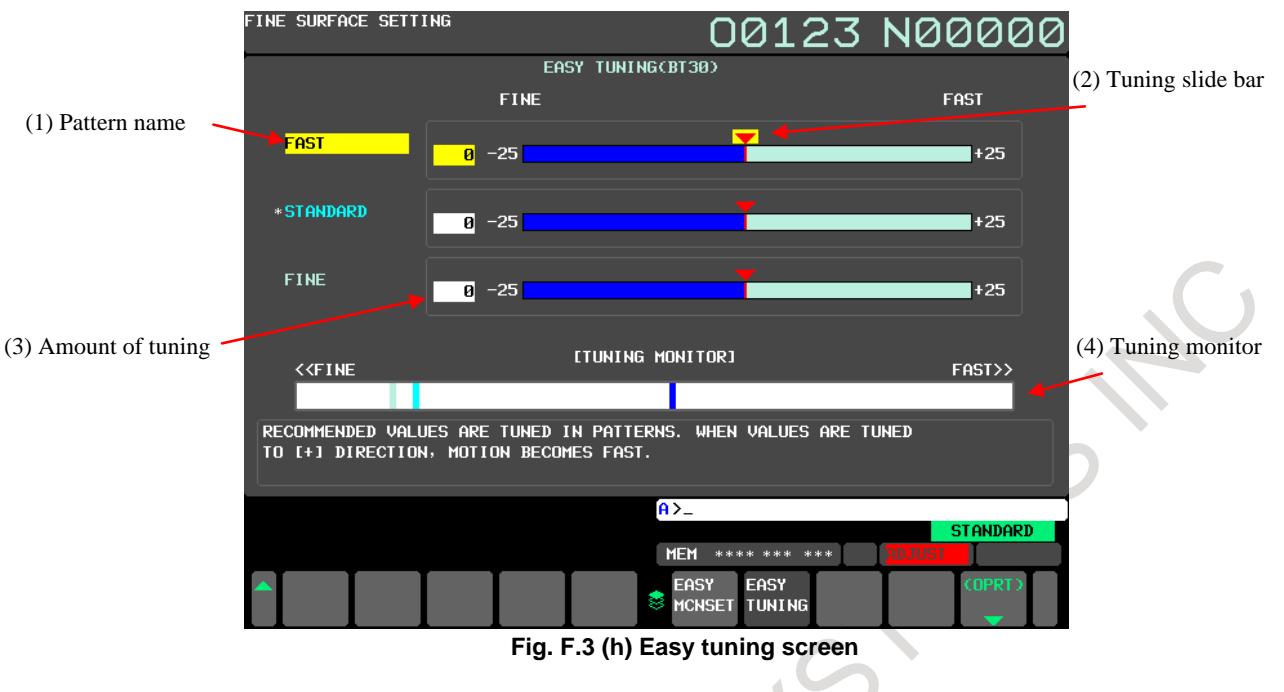

# **Explanation of screen**

- 
- 
- (1) Pattern name :Name of pattern 1 to 3 are displayed. It is displayed in order of pattern 1, pattern 2, and pattern 3. (2) Tuning slide bar : Present amount of tuning is shown by the arrow. When the setting is more high-speed, the arrow
- moves to left. And, when the setting is more high-precision, the arrow moves to right. (3) Amount of tuning : Present amount of tuning is shown by the numerical value.
- 
- (4) Tuning monitor : Relation of each setting pattern is displayed. When the setting is more high-speed, the arrow moves to left. And, when the setting is more high-precision, the arrow moves to right.

# **Operation in Easy tuning screen**

# **Tuning of setting pattern**

1 Press cursor keys  $\|\cdot\|$  to move the cursor to the setting pattern to be tuned.

2 Press cursor key  $\left\| \cdot \right\|$ . Setting pattern is tuned to high-precision. And, press cursor key Setting pattern is tuned to high-speed. Moreover, input the amount of tuning to key input buffer, and press input key  $\left| \bigotimes_{\text{conv}} \right|$  or soft key [INPUT], same tuning can be done.

3 Setting value of setting pattern after tuning can be confirmed in Fine surface setting screen.

- 1. A warning "Can't do more adjustment." is issued along with tuning as follows and tuning is not done. About the tuning range, refer to the item "Tuning parameters".
	- Tuning to which setting pattern exceeds the tuning range is done.

- Tuning is done in the state to which setting pattern has exceeded the tuning range.

- 2. The position of each setting pattern in tuning monitor is calculated by the setting of tuning parameters of the reference axis. When parameter MAEs of the reference axis is set to 1, the positions of each setting pattern in tuning monitor are fixed on the most high-precision.
- 3. When the setting value of tuning parameters is changed after doing easy tuning, amount of tuning of setting pattern which is changed becomes 0. When easy tuning is done again in this state, tuning is done by the setting of tuning parameters after changing.
- 4. When the setting value of parameter MAE is changed after doing easy tuning, amount of tuning of all setting patterns become 0. When easy tuning is done again in this state, tuning is done by the setting of tuning parameters after changing.

# **Step 6. Setting of setting pattern selection**

The effective setting pattern can be selected by screen operation, program commands, and signal operation.

Pattern select screen is not displayed when parameter MPS (Bit 3 of No.25001) is set to 1. To protect setting patterns from being selected by operators, set parameter MPS equal to 1.

# **NOTE**

If Peripheral axis control is valid, the setting pattern of Peripheral axis control follows the setting pattern of the path specified with parameter No.3040 to 3042. The setting pattern of Peripheral axis control is preserved as it is started. Even if the setting pattern specified with parameter No.3040 to 3042 is changed after Peripheral axis control is started, the actual setting pattern is not changed.

# **Step 6-1. Selection by screen operation Selection of setting pattern by screen operation**

The effective setting pattern can be selected on pattern select screen. Setting parameter MPD (Bit 1 of No.25001) equal to 1 enables to check the setting data of each setting pattern on this screen. The way to switch between common and each axes is same as Fine surface setting screen.

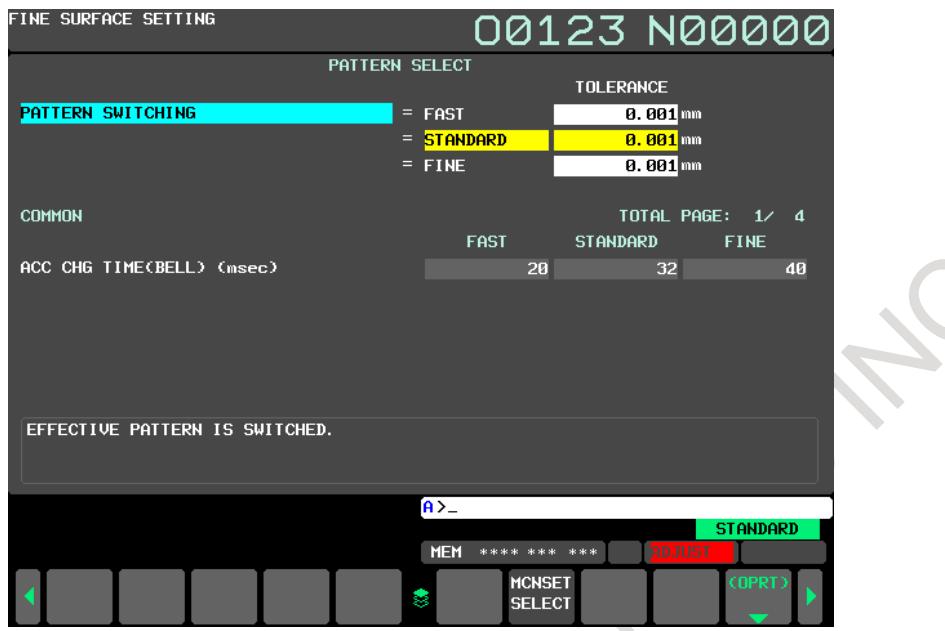

**Fig. F.3 (i) Display setting values of setting pattern (common)(pattern select screen)**

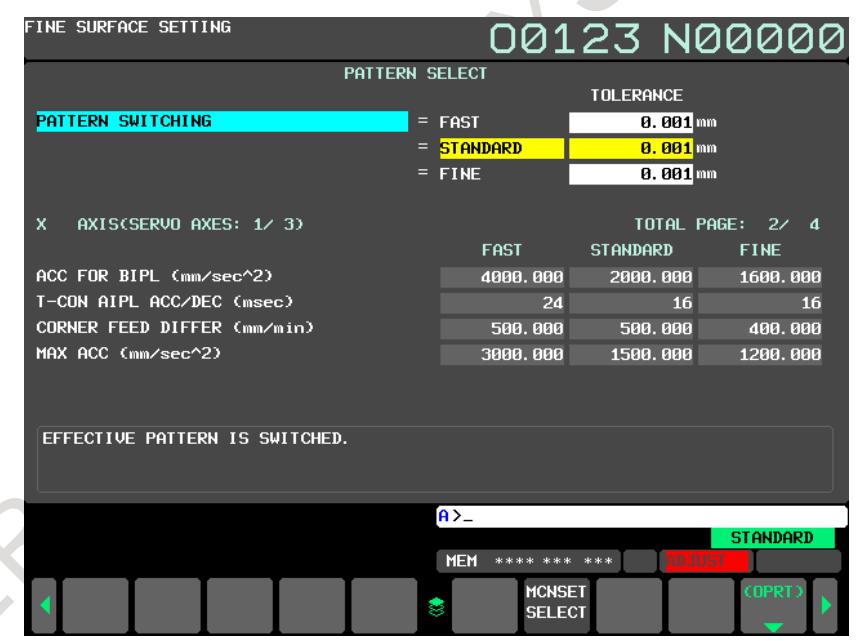

**Fig. F.3 (j) Display setting values of setting pattern (each axes)(pattern select screen)**

- 1. Pattern selection by pattern select screen must be performed during emergency stop or in MDI mode with automatic operation stopped. A warning "CNC RUNNING" is issued along with the pattern selection during automatic operation, and a warning "SWITCH TO MDI MODE" is issued along with the pattern selection in other modes.
- 2. Pattern select screen is not displayed in a loader path if loader control function is valid.

#### **Operation in pattern select screen**

#### **Selection of setting pattern**

- 
- 1 Press cursor keys  $\|\bullet\|$   $\|\bullet\|$   $\|\bullet\|$  to move cursor to the setting pattern to be enabled.
- 2 Press soft key [SELECT], and the selected setting pattern is turned to valid.

# **Step 6-2. Selection by program command**

#### **Selection of setting pattern by G08.1 command**

The effective setting pattern can be selected by commanding G08.1 during automatic operation. The setting pattern to be enabled is specified with address P. Refer to the following item of "Format" for the format of G08.1 command.

# **Selection of setting pattern by G05.1, G05 and G08.1 command**

A setting pattern can be selected by the G code of Machining condition selection function (G05.1, G05, G08 commands) by setting parameters No.25008 and No.25009 to specify the range of accuracy level in each of pattern 1 to 3. This enables to use the machining programs without any changes, which has been used on the machines with Machining condition selection function available. Refer to the following item of "Format" for the format of G05.1, G05, G08 commands.

The range of pattern 1 and pattern 3 are specified with parameter No.25008 and No.25009, respectively. Example)

To specify accuracy level 1 to 3 with pattern 1, level 4 to 7 with pattern 2, and level 8 to 10 with pattern 3, set 3 in parameter No.25008 and 8 in No.25009.

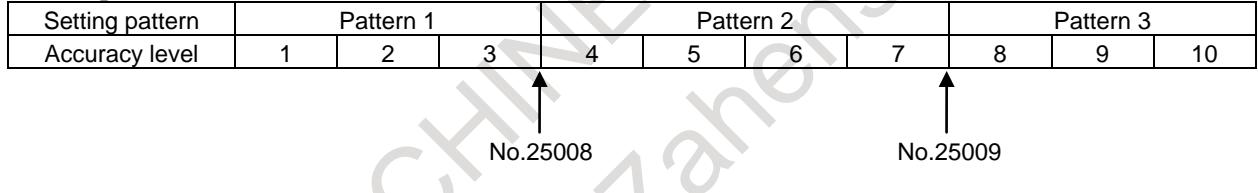

#### **Step 6-3. Selection by signal operation**

# **Selection of setting pattern by signal operation**

The effective setting pattern can be selected by signal input.

< Setting pattern select signal MSSP1, MSSP2<Gn589.5, 6> > A setting pattern is specified with MSSP1, MSSP2. Set MSSP1, MSSP2 as follows.

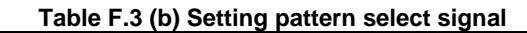

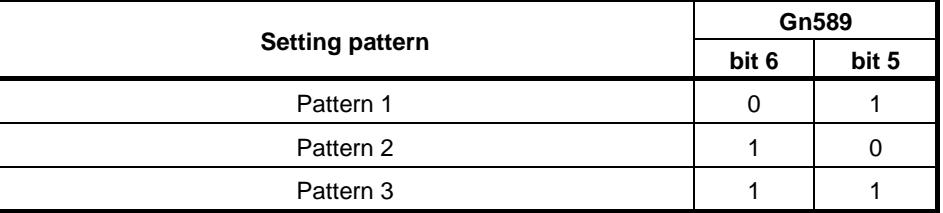

< Setting pattern switch signal MSWSP<Gn589.7> >

Setting MSWSP equal to "1" enables the setting pattern specified by MSSP1, MSSP2.

< Setting pattern switch complete signal MSWFN<Fn537.6> >

After setting MSWSP to "1" and switching setting pattern, MSWFN is turned to "1". When setting MSWSP to "0", MSWFN is turned to "0".

- 1. In program operation, switch the effective setting pattern while waiting for FIN signal from mask buffering M codes. Note that these M codes must be commanded singly. An alarm, PS2083, "ILLEGAL PATTERN SELECT" occurs if MSWSP is set to "1" at other timing.
- 2. If MSWSP is set to "1" while either axis in the path is moving, an alarm, PS2083, "ILLEGAL PATTERN SELECT" is issued.
- 3. When both of Fine surface setting and Machine setting switching function are disabled, setting MSWSP to "1" issues an alarm, PS2089, "MACHINE SET SWITCHING INVALID".
- 4. Setting patterns does not switch when both MSSP1 and MSSP2 are set to "0", but MSWFN is turned to "1".

# **Output effective setting pattern**

The current setting pattern can be output with signals.

 $\le$  Setting pattern output signal MSPO1, MSPO2 $\le$ Fn537.4, 5 $>$ 

The current effective setting pattern is output to MSPO1, MSPO2. Refer to the following table for the detail of output signals.

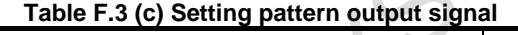

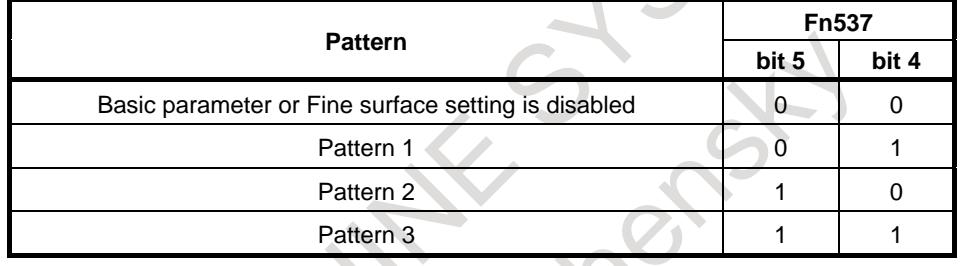

# **Step 6-4. Selection by other way**

# **Selection of setting pattern by power-off and reset**

If a value between 1 and 3 is set in parameter No.25010, the setting pattern specified with the parameter is selected as an effective setting pattern in power-off and reset operation. The value between 1 and 3 set to parameter No.25010 corresponds to each pattern 1 to 3. If a value other than 1 to 3 is set to parameter No.25010, previously effective setting pattern is preserved in power-off or reset.

# **Selection way and display effective setting pattern**

#### **Relation between selection way and effective pattern**

The following figure shows the relation between each selection way of setting pattern and the effective parameters.

# B-64693EN-1/01 APPENDIX F. 0i-F PLUS START-UP PROCEDURE

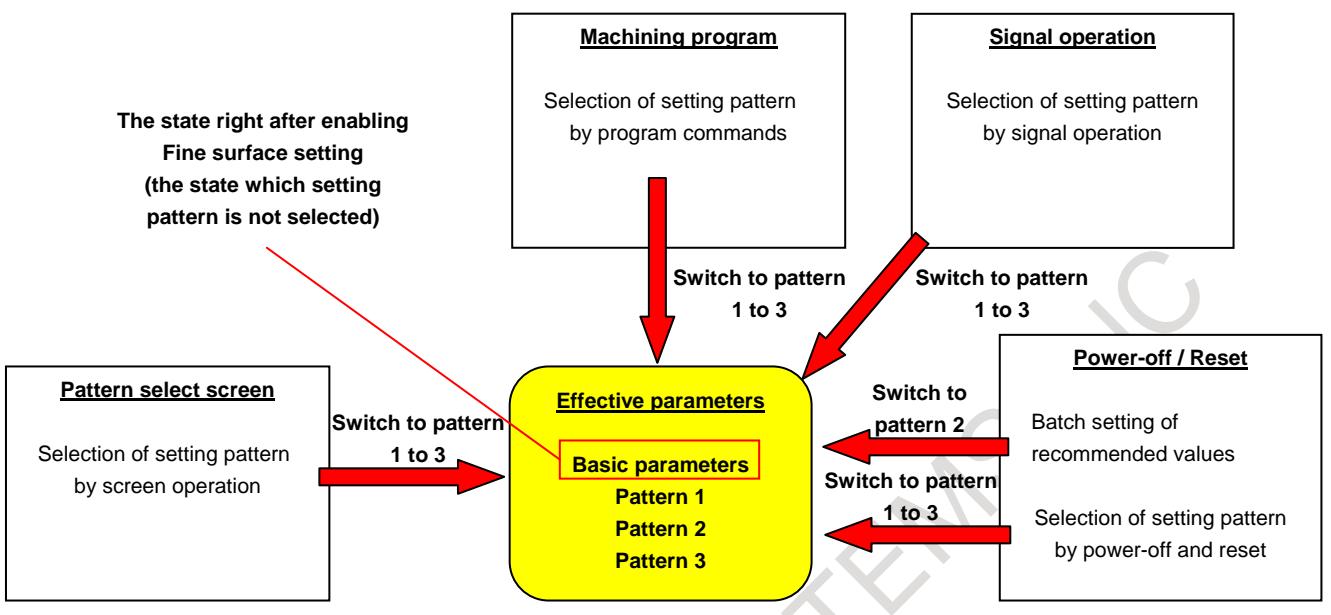

**Fig. F.3 (k) Relation between selection way and effective patterns**

# **Display effective setting pattern**

The effective setting pattern is displayed at warning message area. The effective setting pattern displayed at the warning message area is hidden if parameter MPW (Bit 4 of No.25001) is set to 1. Set parameter MPW to 1 so that operators cannot see the setting pattern.

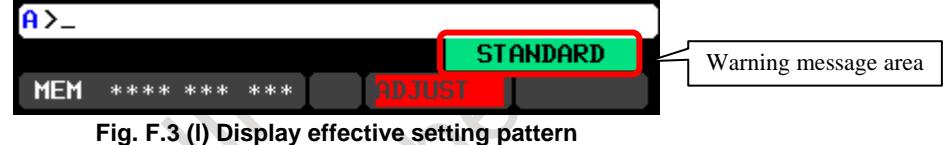

# **Step 7. Setting of tolerance**

The tolerance value in Smooth tolerance control<sup>+</sup> can be set in pattern select screen.

# **NOTE**

This setting is unnecessary if Smooth tolerance+ control is not used.

# **Setting of Tolerance**

The tolerance value of Smooth tolerance control<sup>+</sup> (parameter No.11786) can be set to each setting patterns in pattern select screen.

# **NOTE**

- 1. The item of tolerance is not displayed if Smooth tolerance<sup>+</sup> control is disabled.
- 2. Setting data cannot be input on pattern select screen if setting parameters are protected by 8-Level data protection function. A warning "WRITE PROTECT" is issued along with setting data input.
- 3. Setting data must be input on pattern select screen during emergency stop or in MDI mode with automatic operation stopped. A warning "CNC RUNNING" is issued along with setting data input during automatic operation, and a warning "SWITCH TO MDI MODE" is issued along with setting data input in other modes.
- 4. Pattern select screen is not displayed in a loader path if loader control function is valid.

#### **Operation in pattern select screen**

#### **Input setting data to tolerance**

1 Press cursor keys  $\|\bullet\|$   $\|\bullet\|$   $\|\bullet\|$  to move cursors to the tolerance to be set.

2 Input setting data to key input buffer, and press input key  $\left|\bigotimes_{N=1}^{\infty}\right|$  or soft key [INPUT].

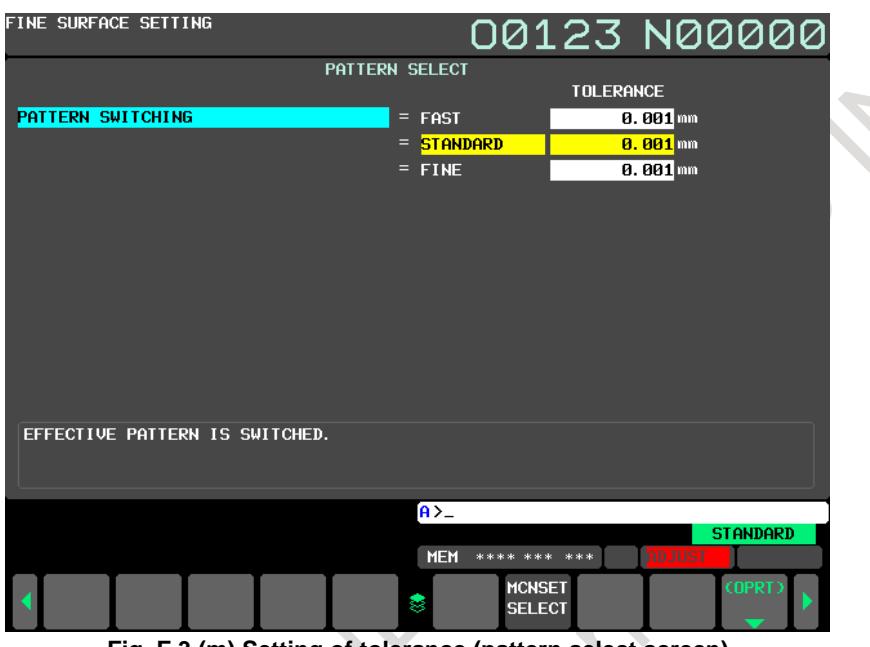

**Fig. F.3 (m) Setting of tolerance (pattern select screen)**

# **Appendix**

#### **Parameters set in Fine surface setting**

The following table shows the parameters set in Fine surface setting related to high-quality machining.

| <b>Items</b>                                                              | <b>Basic</b><br>parameters                | Pattern 1                          | Pattern 2                                 | Pattern 3                          |              |  |
|---------------------------------------------------------------------------|-------------------------------------------|------------------------------------|-------------------------------------------|------------------------------------|--------------|--|
| Unit of recommended value                                                 | <b>Recommended</b><br>value<br>BT30/40/50 | Recommended<br>value<br>BT30/40/50 | <b>Recommended</b><br>value<br>BT30/40/50 | Recommended<br>value<br>BT30/40/50 | <b>Notes</b> |  |
| Al contour control with automatic<br>operation start                      | No.1604#0                                 |                                    |                                           |                                    | $(*1)$       |  |
|                                                                           |                                           |                                    |                                           |                                    |              |  |
| Current loop gain magnification for cutting                               | No.2334                                   |                                    |                                           |                                    |              |  |
| [%]                                                                       | 150                                       |                                    |                                           |                                    | $(*1)$       |  |
| Velocity loop gain magnification for cutting                              | No.2335                                   |                                    |                                           |                                    |              |  |
| [%]                                                                       | 200                                       |                                    |                                           |                                    | $(*1)$       |  |
| Max allowable rate in acc./dec. before<br>interpolation                   | No.1660                                   |                                    |                                           |                                    |              |  |
| $\text{[mm/sec}^2$                                                        | 2000 / 800 /<br>620                       | 4000 / 2800/<br>1580               | 2000 / 800 /<br>620                       | 1600 / 400 /<br>300                | (*2)         |  |
| Acceleration change time of bell-shaped<br>acc./dec. before interpolation | No.1772                                   |                                    |                                           |                                    | $(*2)$       |  |
| [msec]                                                                    | 32/32/60                                  | 20/20/48                           | 32/32/60                                  | 40 / 40 / 64                       |              |  |

**Table F.3 (d) Parameters set in Fine surface setting**

# B-64693EN-1/01 APPENDIX F. 0i-F PLUS START-UP PROCEDURE

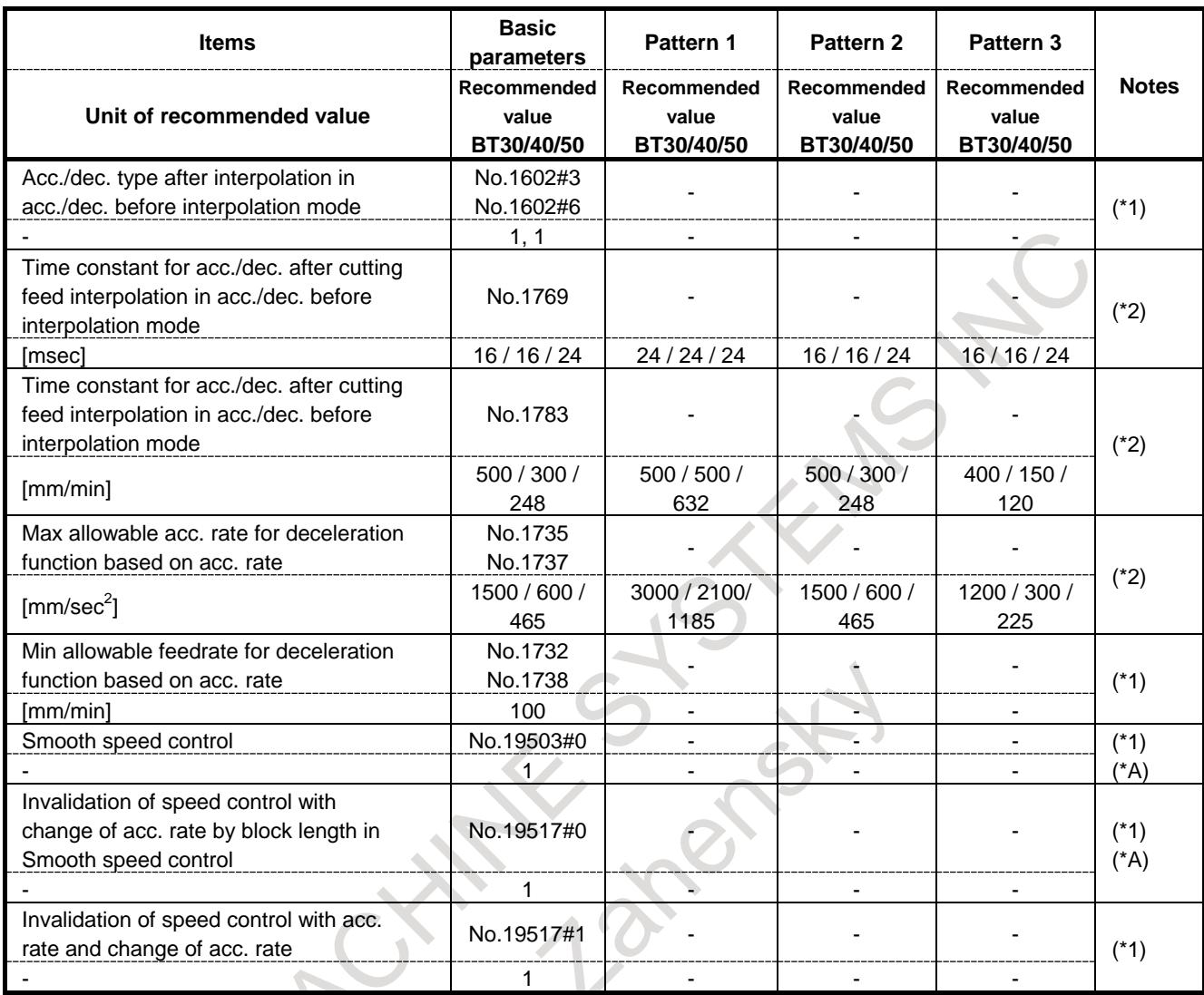

Items (\*1) are the target of batch setting of recommended values.

Items (\*2) are the target of batch setting of recommended values and selectable parameters.

Items (\*A) are the target of batch setting of recommended values if AI contour control II is enabled.

- 1. For items (\*1) and (\*2), the following parameters are called basic parameters.
	- (\*1): Parameters effective regardless of setting pattern selection
	- (\*2): Parameters effective with no setting pattern selected
- 2. The recommended values are varied depending on the unit of parameters and the minimum command/machine unit. Ex.)The minimum allowable feedrate for deceleration function by acceleration

rate is a parameter with machine unit. The recommended value is 100 [mm/min] for millimeter machines. It is 3.937 [inch/min] for inch machines, on the other hand.

3. After batch setting of recommended values, items (\*1) and (\*2) are set as follows.

(\*1): The recommended values in the table above are set to the parameters in column "Basic parameter".

(\*2): The recommended values in the table above are set to the parameters in column "Basic parameter"

and "Pattern 1 to 3".

4. Items(A\*) are not displayed on Fine surface setting screen and pattern select screen if AI contour control II is disabled.

# **Tuning parameters**

In parameters related to high-quality machining, the parameters (tuning target) which are tuned by easy tuning, the parameters (calculation target) which are used for calculation of tuning monitor, and the tuning range of each parameter is as follows.

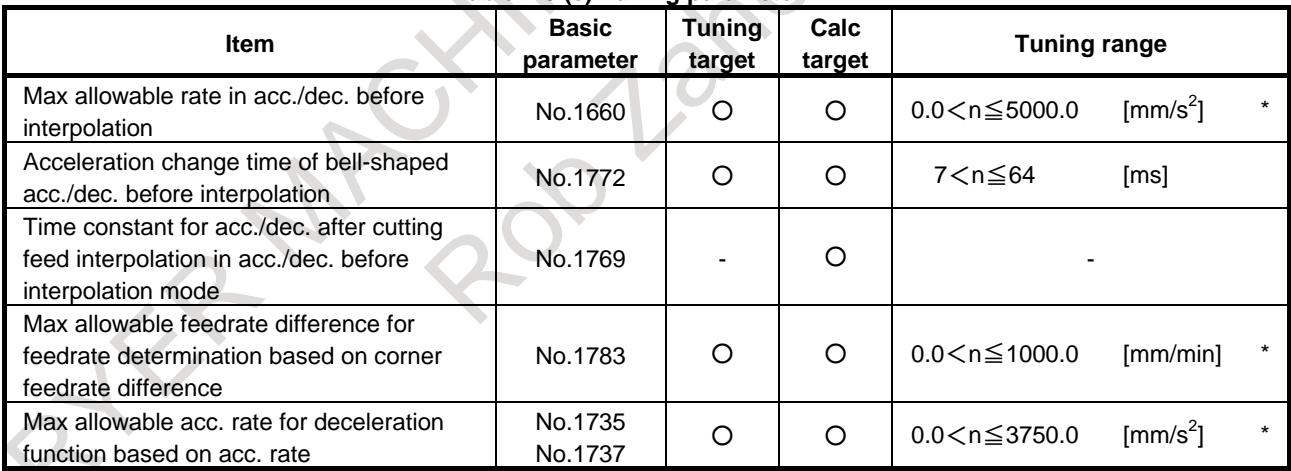

#### **Table F.3 (e) Tuning parameter**

# **NOTE**

When increment system is IS-E, tune the \* parameters within the range of 0.0<n≤999.0.

#### **Setting pattern name**

The following table shows the relation between the setting data in Fine surface setting (pattern name setting) screen and the name of setting pattern.

 $\begin{array}{c} \end{array}$ 

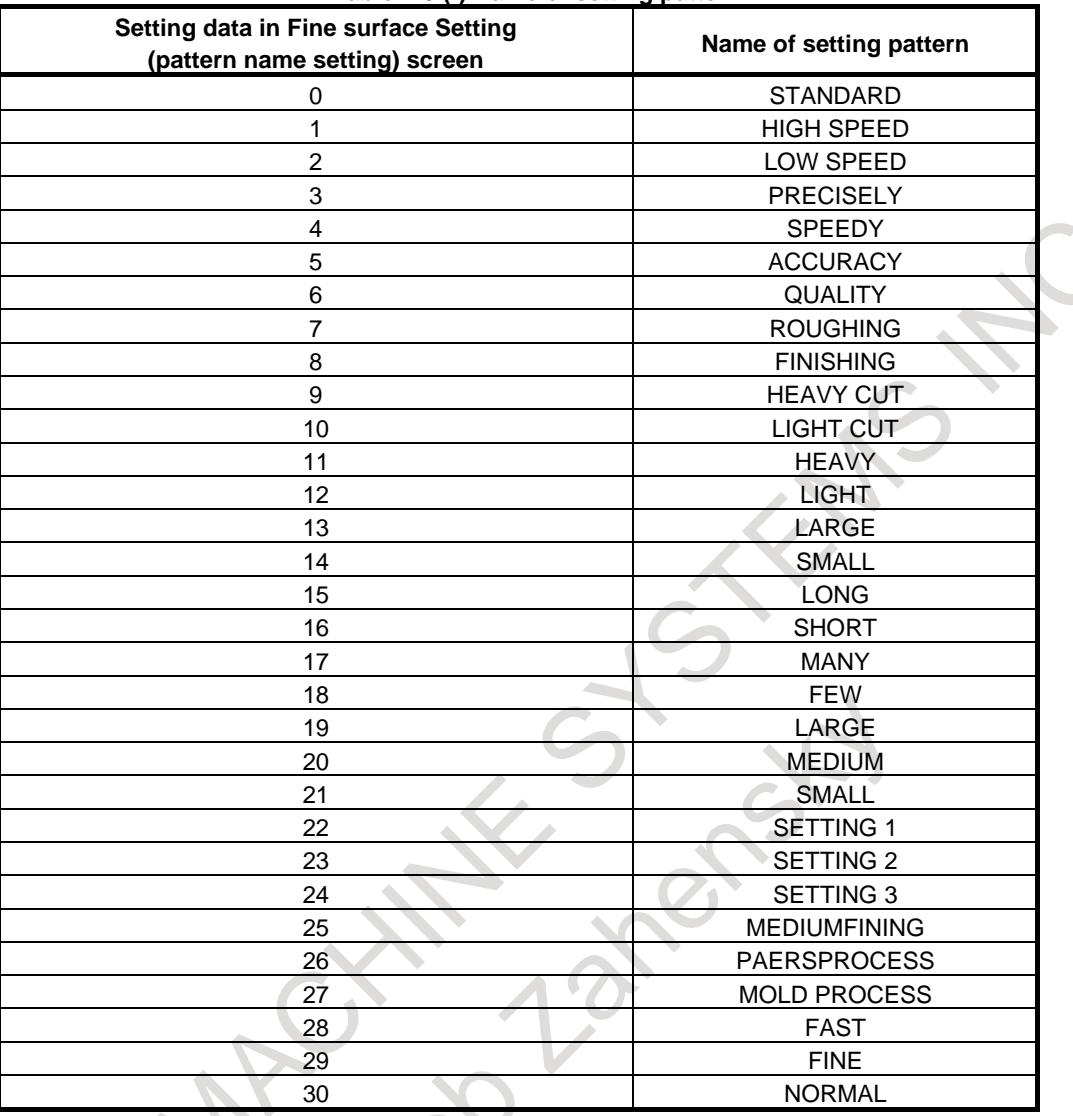

#### **Table F.3 (f) Name of setting pattern**

# **Format**

**G08.1P\_ ;**

P\_ : Setting pattern

P1 : "Pattern 1"

P2 : "Pattern 2"

P3 : "Pattern 3"

Ex.) When commanding G08.1P3, "Pattern 3" is selected as an effective setting pattern.

- 1. An alarm, PS2083, "ILLEGAL PATTERN SELECT" is issued when processing G08.1 block in the following cases.
	- A value other than 1 to 3 is commanded with address P
	- Either axis in the path is moving
- 2. G08.1P is a G code preventing buffering.
- 3. If Fine surface setting and Machine setting switching function are disabled, an alarm, PS0010, "IMPROPER G CODE" is issued when commanding G08.1.
- 4. If Fine surface setting and Loader control function are enabled, an alarm, PS0010, "IMPROPER G CODE" is issued when commanding G08.1 in a loader path.

# **G05.1 Q1 R\_ ;**

# $R$  : level(1 to 10)

**G05 P10000 R\_ ;**

 $R$  : level(1 to 10)

**G08 P1 R\_ ;**

 $R_{-}$  : level(1 to 10)

# **NOTE**

- 1. An alarm, PS2083, "ILLEGAL PATTERN SELECT" is issued when processing G05.1Q1, G05P10000, G08P1 blocks in the following cases. - A value other than 1 to 3 is commanded with address R
	- Either axis in the path is moving
- 2. G05.1Q1R, G05P10000R, and G08P1R are G codes preventing buffering.
- 3. These commands can be used by setting parameters No.25008, No.25009 to specify the range of pattern 1 to 3. An alarm, PS0010, "IMPROPER G CODE" is issued when commanding G05.1Q1R\_, G05P10000R\_, or G08P1R\_ if parameters No.25008, No.25009 are illegally set.
- 4. If Fine surface setting and Loader control function are enabled, an alarm, PS0010, "IMPROPER G CODE" is issued when commanding G05.1Q1R. G05P10000R\_, or G08P1R\_ in a loader path.

# **Signal**

# **Setting pattern select signal MSSP1, MSSP2<Gn589.5, 6>**

[Classification] Input signal

[Function] Select an effective pattern in setting pattern selection by signal operation [Operation] Select an effective setting pattern as follows.

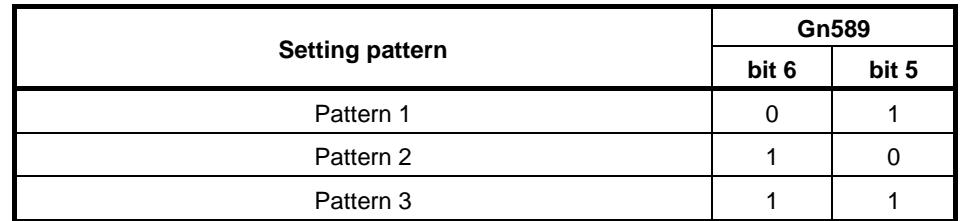

Setting pattern does not switch when both MSSP1 and MSSP2 are set to "0", but MSWFN<Fn537.6> is set to "1".

#### **Setting pattern switch signal MSWSP<Gn589.7>**

[Classification] Input signal

[Function] Switch the effective pattern in setting pattern selection by signal operation

[Operation] When setting this signal from "0" to "1", the combination of spindle axis and servo axis to synchronize (Parameter No.24208) is updated. This signal is valid when Spindle/Servo axis combination change condition signal SPSVSS<F0537.1> is "1".

## **Setting pattern output signal MSPO1, MSPO2<Fn537.4, 5>**

[Classification] Output signal

[Function] These signals indicate the current effective setting pattern

[Output condition] The output of these signals as follows, depending on the currently effective setting.

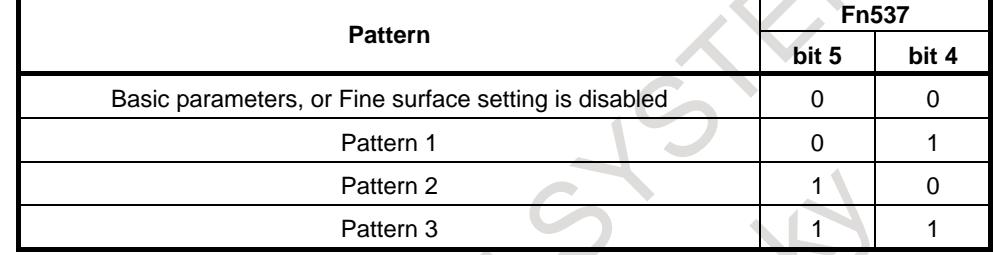

#### **Setting pattern switch complete signal MSWFN<F0537.6>**

#### [Classification] Output signal

- [Function] This signal indicates the end of setting pattern switching in setting pattern selection by signal operation.
- [Output condition] This signal is turned to "1" in the following case:
	- The setting pattern has been switched after setting pattern switch signal MSWSP is set to "1".

This signal is turned to "0" in the following case:

- Setting pattern switch signal MSWSP is set to "0".
- The setting pattern has not been switched yet after setting pattern switch signal MSWSP is set to "1".

#### **Signal address**

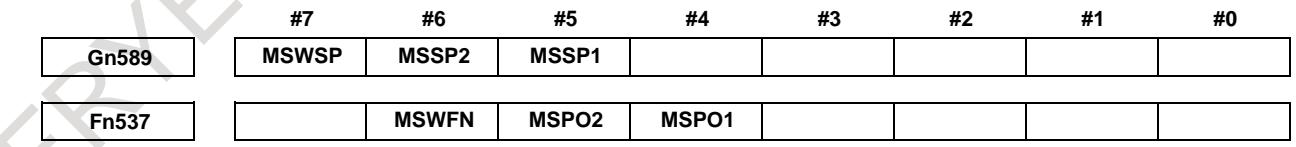

#### **Parameter**

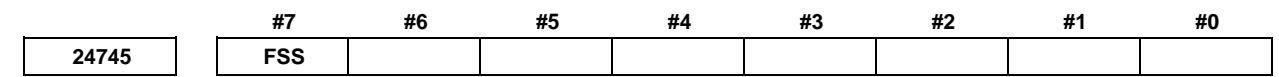

[Input type] Parameter input [Data type] Bit

**#7 FSS** The adjustment by Fine surface setting is

- 0: not completed.
- 1: completed.

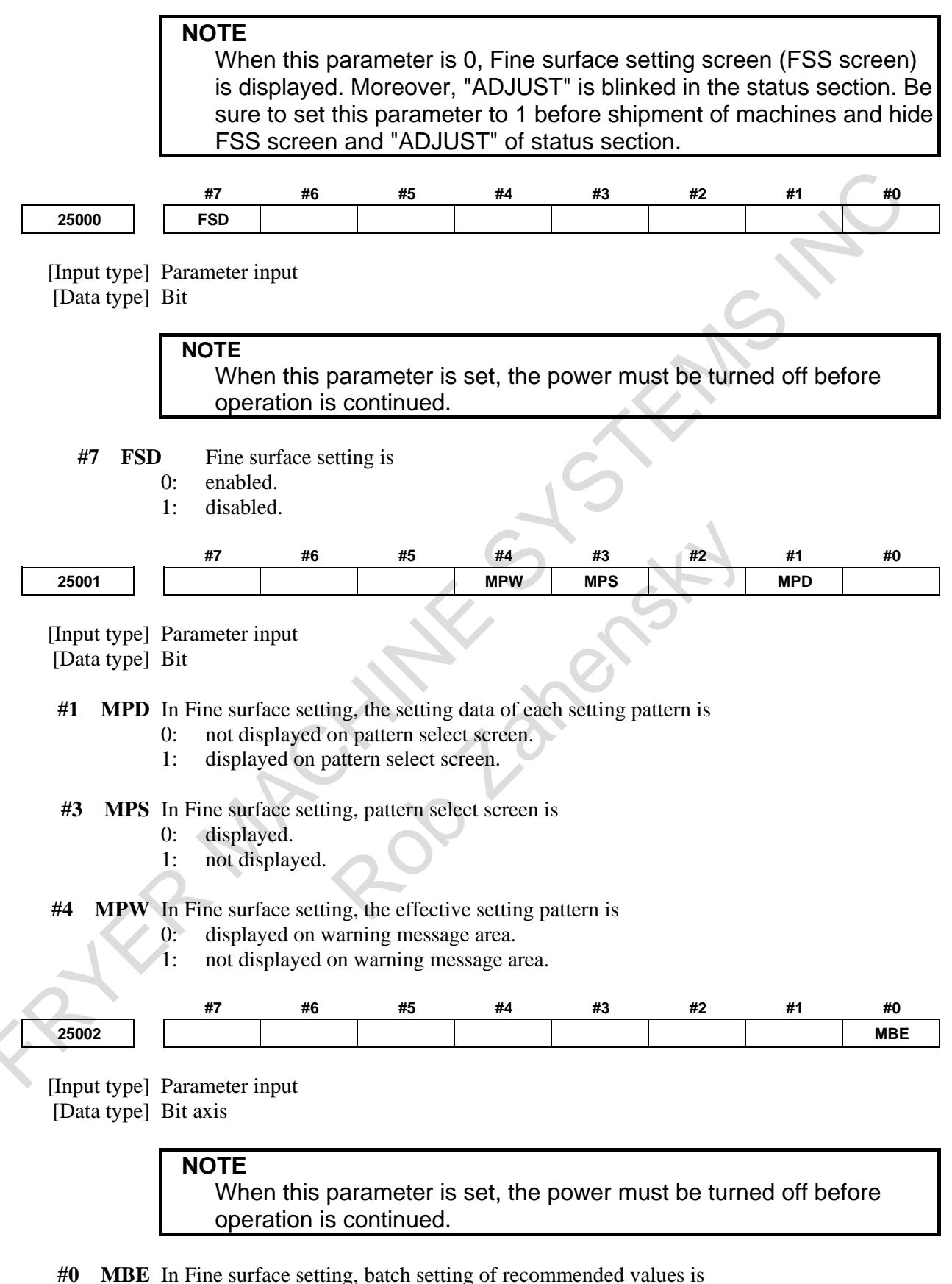

- - 0: disabled.
	- 1: enabled.

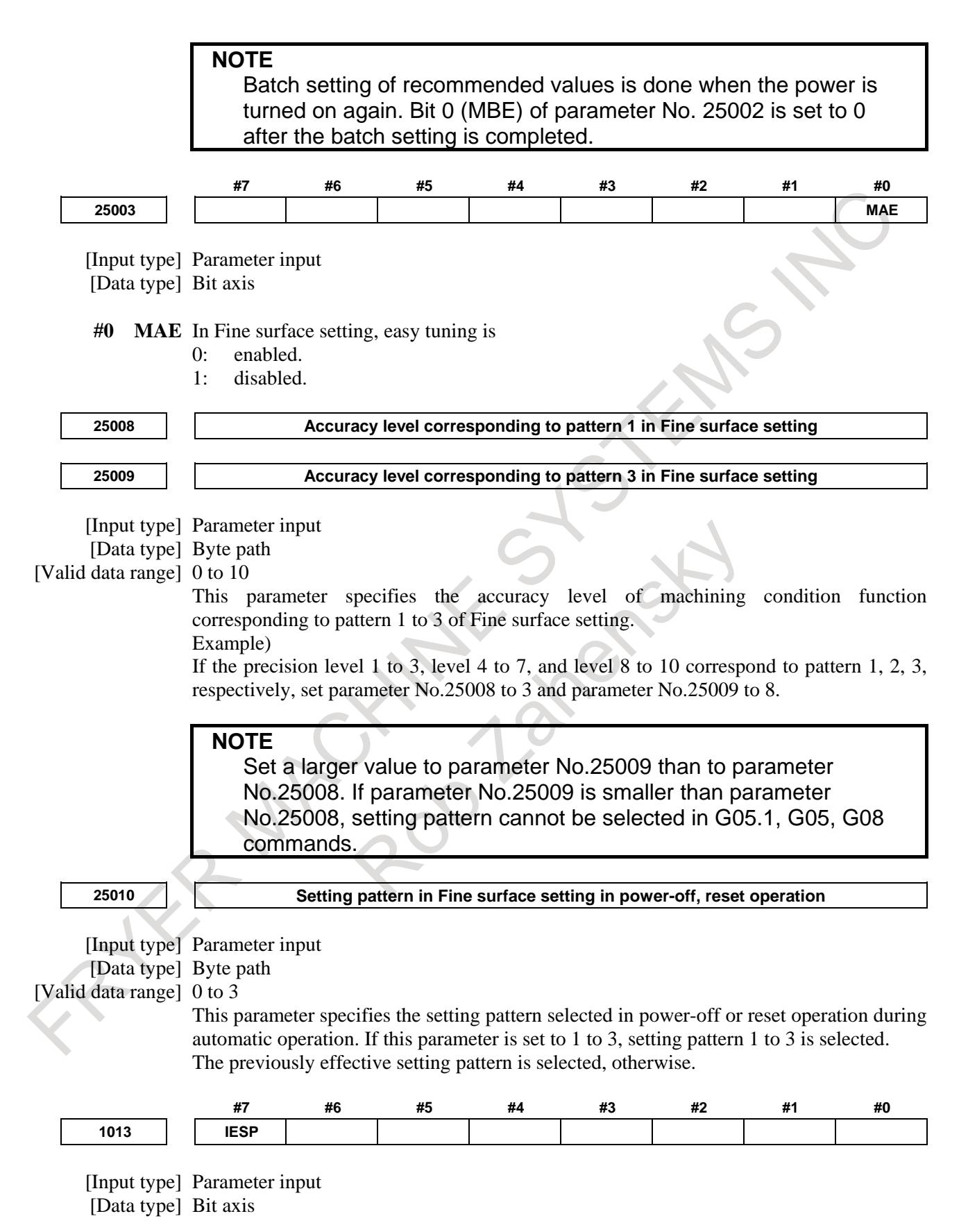

When this parameter is set, the power must be turned off before operation is continued.

- **#7 IESP** When the incremental system is IS-C, IS-D, or IS-E, the function to set a larger value to the parameter related to speed and acceleration
	- 0: is not used.
	- 1: is used.

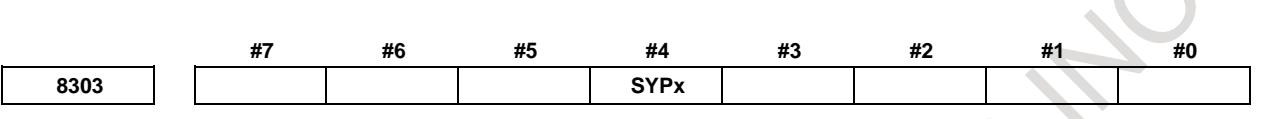

[Input type] Parameter input

[Data type] Bit axis

**NOTE** When this parameter is set, the power must be turned off before operation is continued.

- **#4 SYPx** Some parameters must be set to the same value for the master and slave axes in Axis synchronous control. When a value is set in such a parameter for the master axis,
	- 0: the same value is not automatically set for the slave axis.
	- 1: the same value is automatically set for the slave axis.

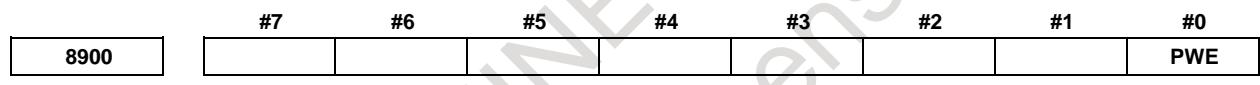

 $\mathcal{A}$ 

[Input type] Parameter input

[Data type] Bit

- **#0 PWE** The setting, from an external device and MDI panel, of parameters unable to be written by setting input is
	- 0: disabled.
	- 1: enabled.

# **Alarm and message**

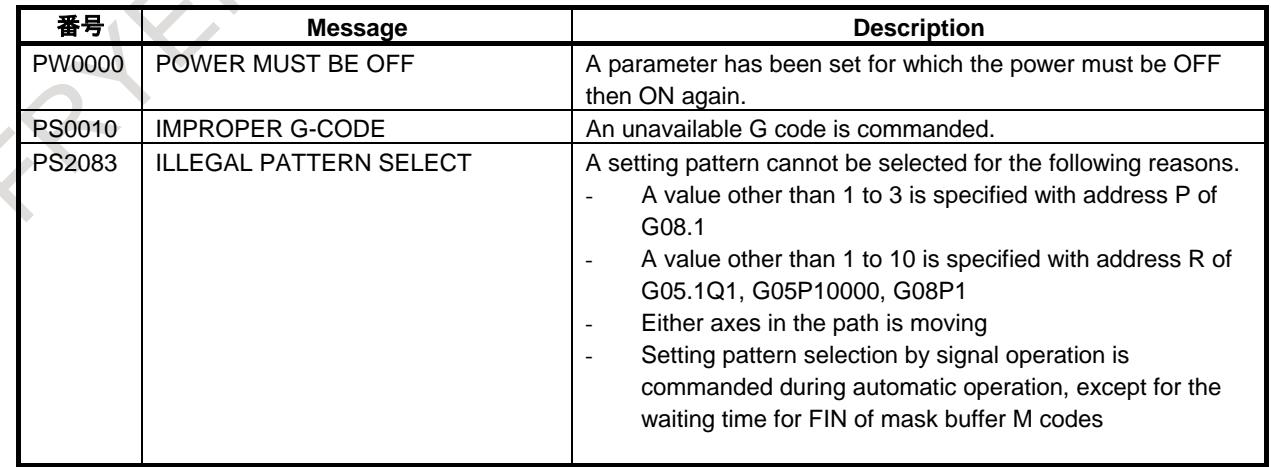

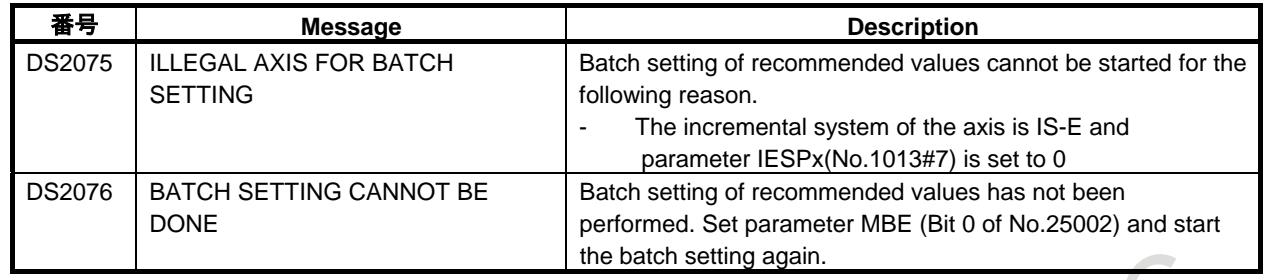

# **F.4 OPERATION CHECK**

Perform automatic operation and check cycle time and shape of workpiece. Adjust the parameters on each setting screen (FCS screen, FSS screen) as necessary. Parameters set by Fast cycle-time setting and Fine surface setting can be changed directly from each setting screen (FCS screen, FSS screen). For parameters of the axis type and spindle type, the same setting can be made for all axes with one input by using the soft key [ALL SV/SP]. As for the parameters of the axis type and the spindle type, when the parameter values of all axis (basic three axis in the case of the axis type and all spindle in case of the spindle type) are not the same value, an asterisk (\*) is displayed.

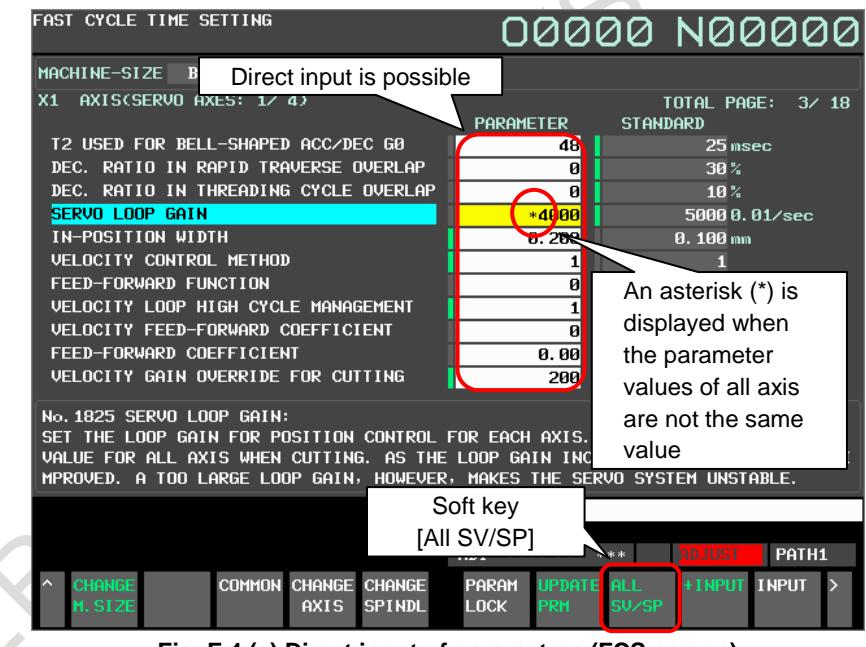

**Fig. F.4 (a) Direct input of parameters (FCS screen)**

# **NOTE**

Check operation with all setting pattern of Fine surface setting. For details on how to select the setting pattern, refer to the section "Setting of pattern selection".

# **WARNING**

By Fast cycle-time setting, the function to reduce the cycle-time, such as the overlap function, becomes valid and the tool path may change. Never attempt to machine a workpiece without first checking the operation of the machine. Before starting a production run, ensure that the machine is operating correctly by performing a trial run using, for example, the single block, feedrate override, or machine lock function or by operating the machine with neither a tool nor workpiece mounted. Failure to confirm the correct operation of the machine may result in the machine behaving unexpectedly, possibly causing damage to the workpiece and/or machine itself, or injury to the user.

# **F.5 ADJUSTMENT COMPLETION SETTING**

Fast cycle-time setting and Fine surface setting are functions for the machine tool builder. Set adjustment completion before machine shipment and hide FCS screen, FSS screen, and "ADJUST" of status section.

The setting method of adjustment completion is as follows.

- Fast cycle-time setting Set the bit 0 (FCS) of parameter No. 24745 to 1 on the parameter screen.
- Fine surface setting Set the bit 7 (FSS) of parameter No. 24745 to 1 on the parameter screen.

#### **NOTE**

- 1. Disable Fine surface setting to set FSD(bit 7 of parameter 25000) to 1 when pattern switching of Fine surface setting is not used.
- 2. Disable Fine surface setting to set FSD(bit 7 of parameter 25000) to 1 when enable Machining condition selection function.

# **Parameter**

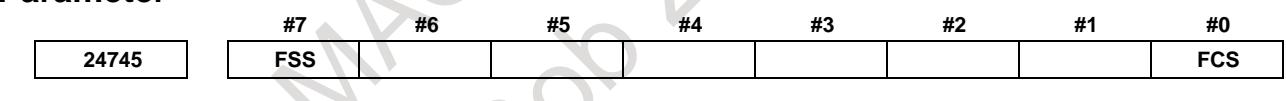

[Input type] Parameter input [Data type] Bit

- **#0 FCS** The adjustment by Fast cycle-time setting is :
	- 0: not completed.
	- 1: completed.

# **NOTE**

When this parameter is 0, Fast cycle-time setting screen (FCS screen) is displayed. Moreover, "ADJUST" is blinked in the status section. Set this parameter to 1 before shipment of machines and hide FCS screen and "ADJUST" of status section.

- **#7 FSS** The adjustment by Fine surface setting is :
	- 0: not completed.
	- 1: completed.
$\mathcal{L}_{\mathcal{A}}$ 

#### **NOTE**

When this parameter is 0, Fine surface setting screen (FSS screen) is displayed. Moreover, "ADJUST" is blinked in the status section. Set this parameter to 1 before shipment of machines and hide FSS screen and "ADJUST" of status section.

FATER MAGNINES STEAMS NOTE

# **INDEX**

### *<Number>*

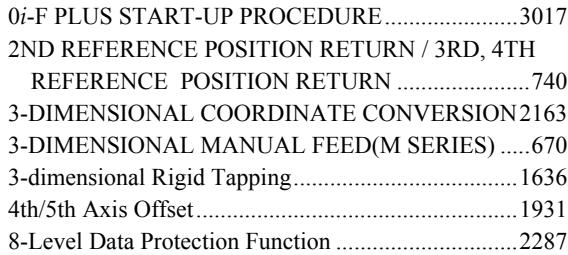

#### *<A>*

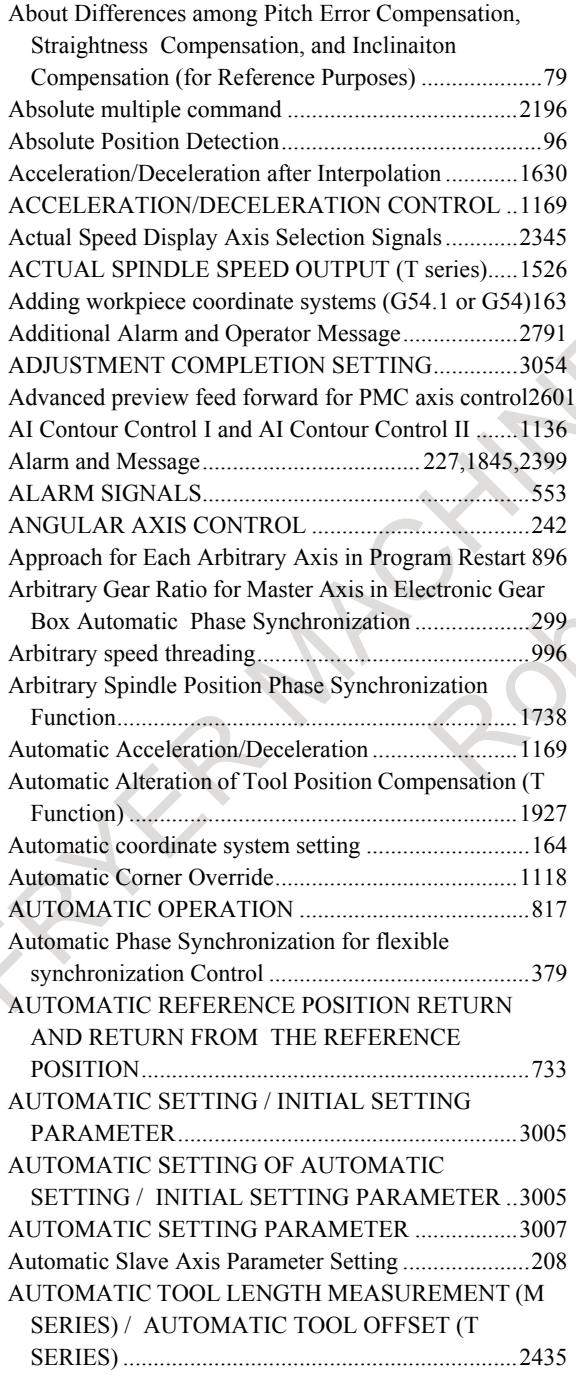

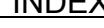

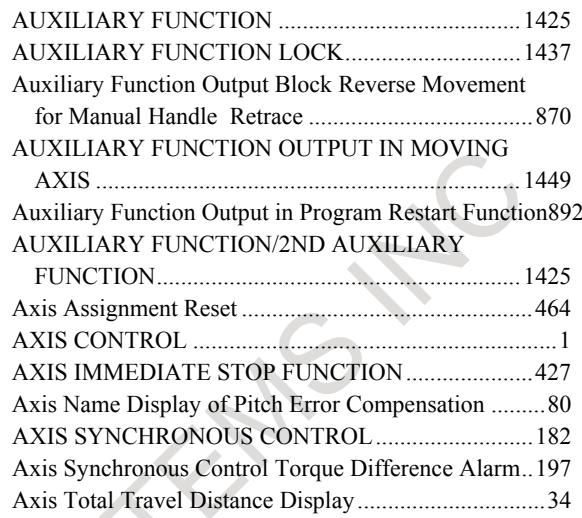

# *<B>*

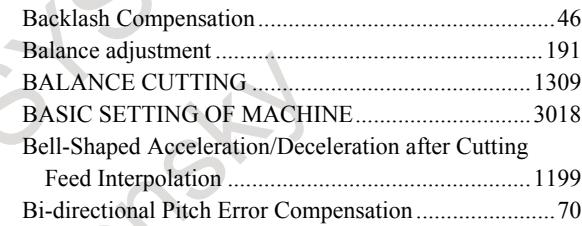

#### *<C>*

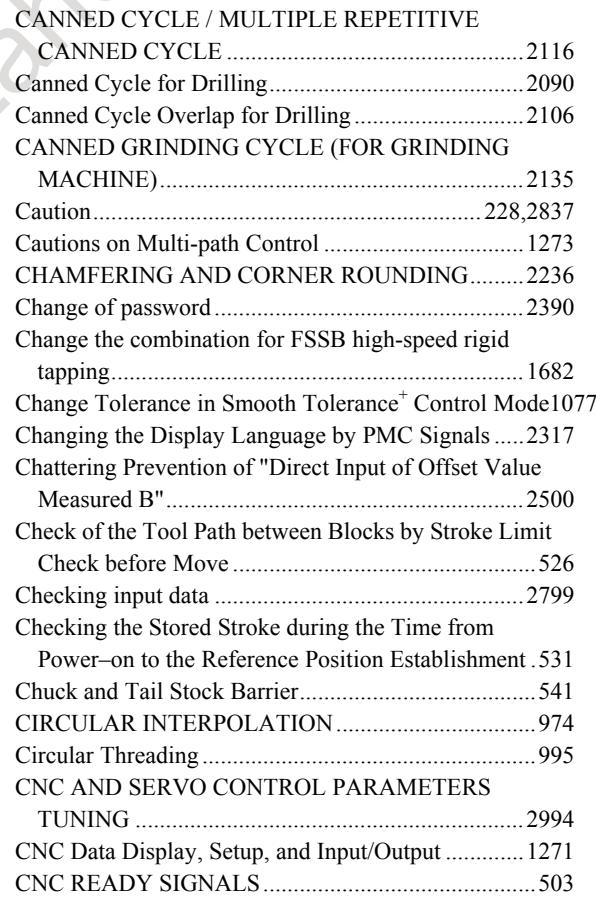

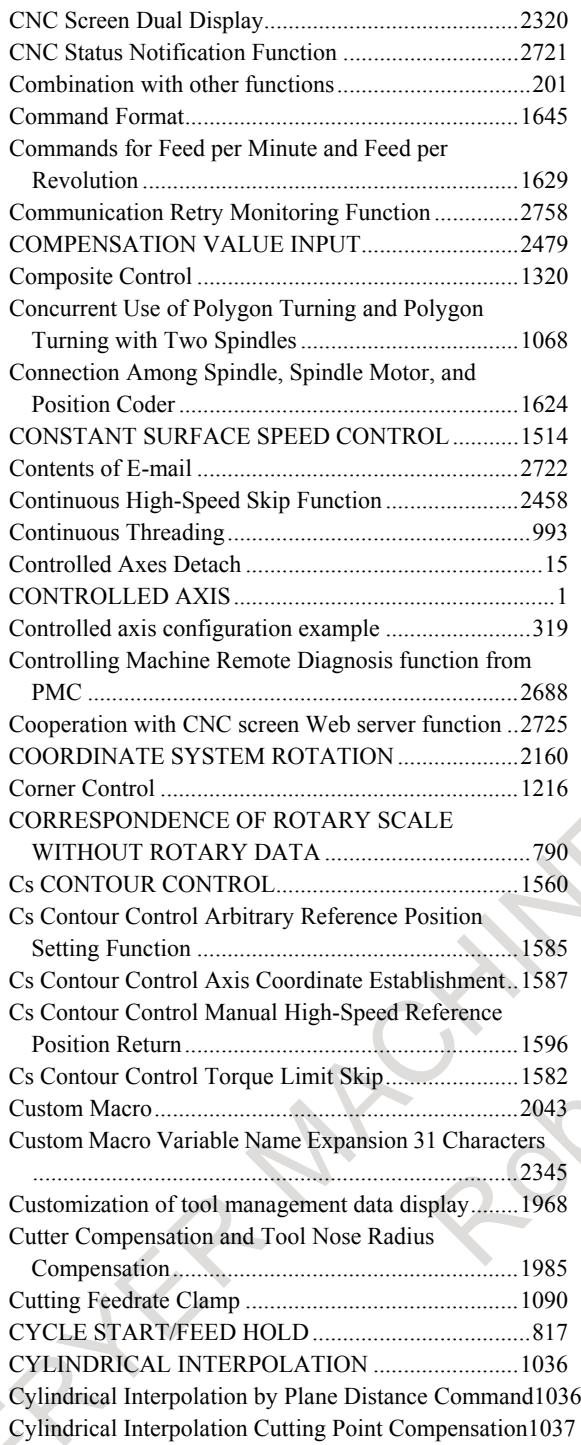

#### *<D>*

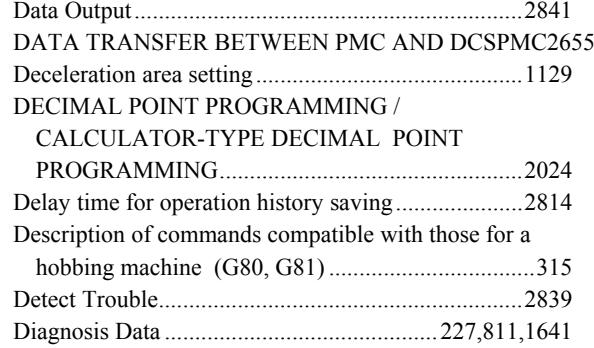

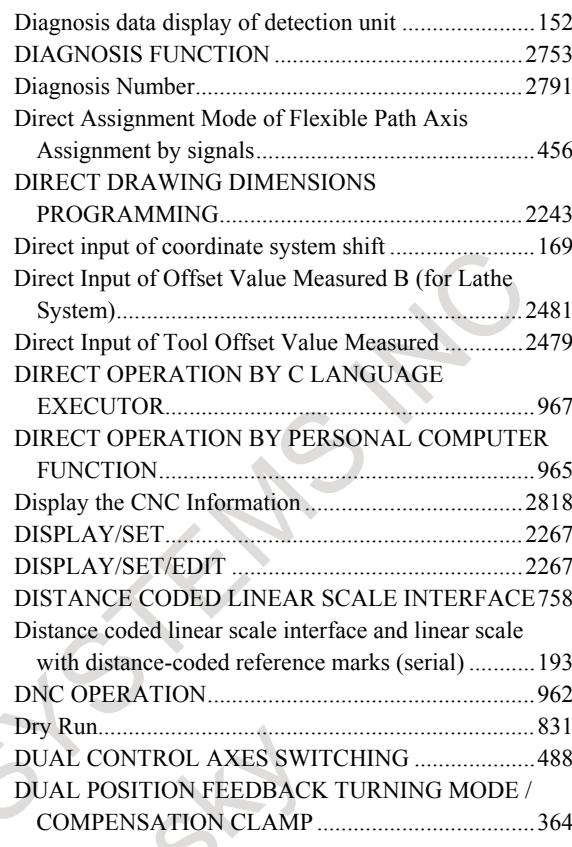

#### *<E>*

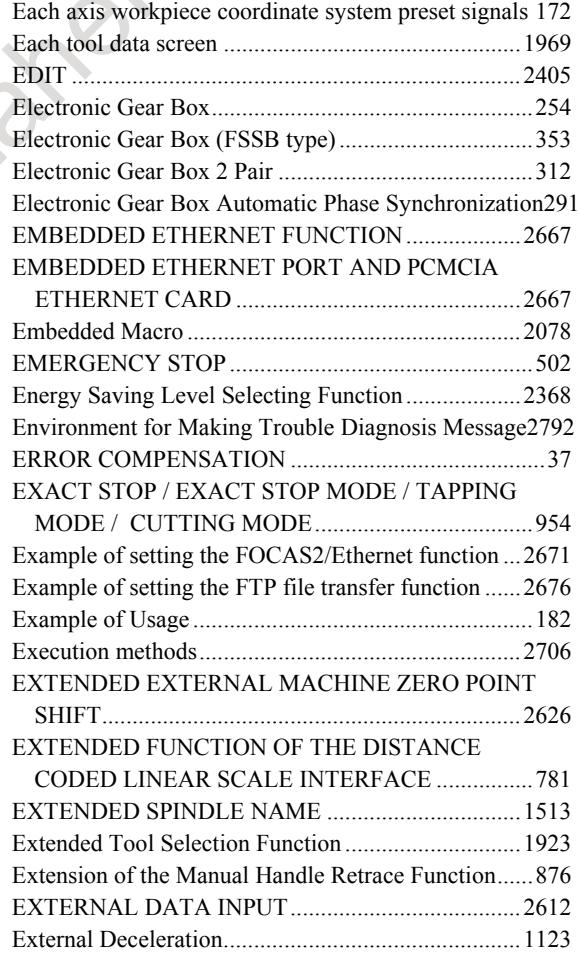

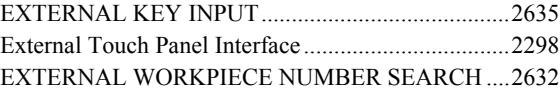

#### *<F>*

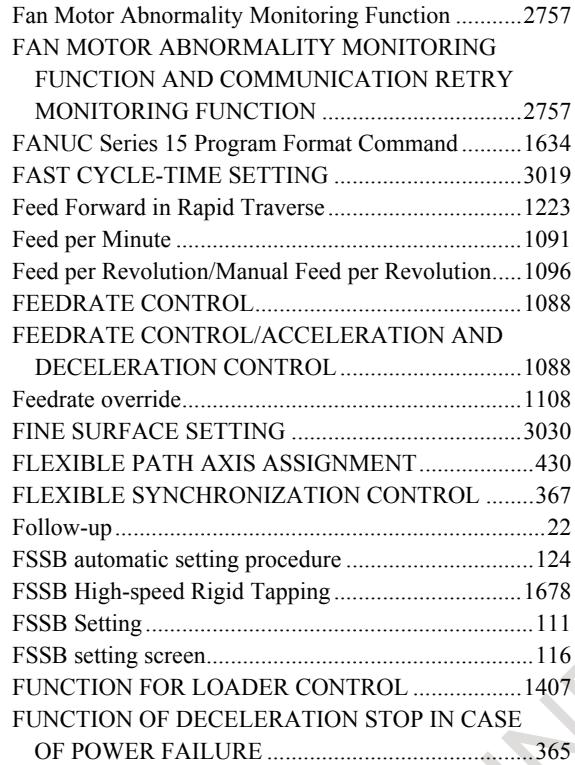

### *<G>*

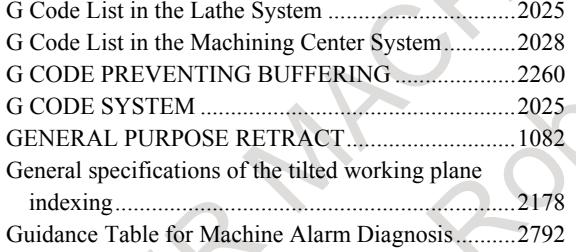

## *<H>*

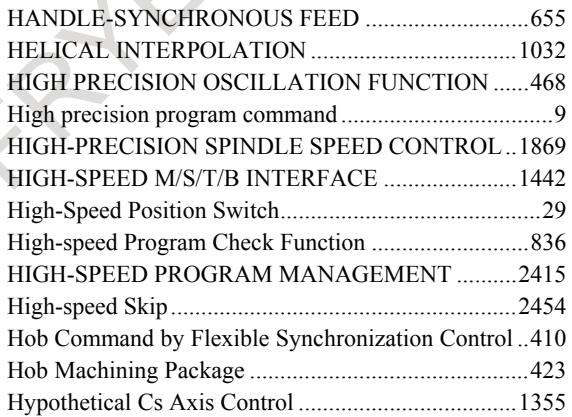

#### *<I>*

I/O Link β*i* MANUAL HANDLE INTERFACE .........665

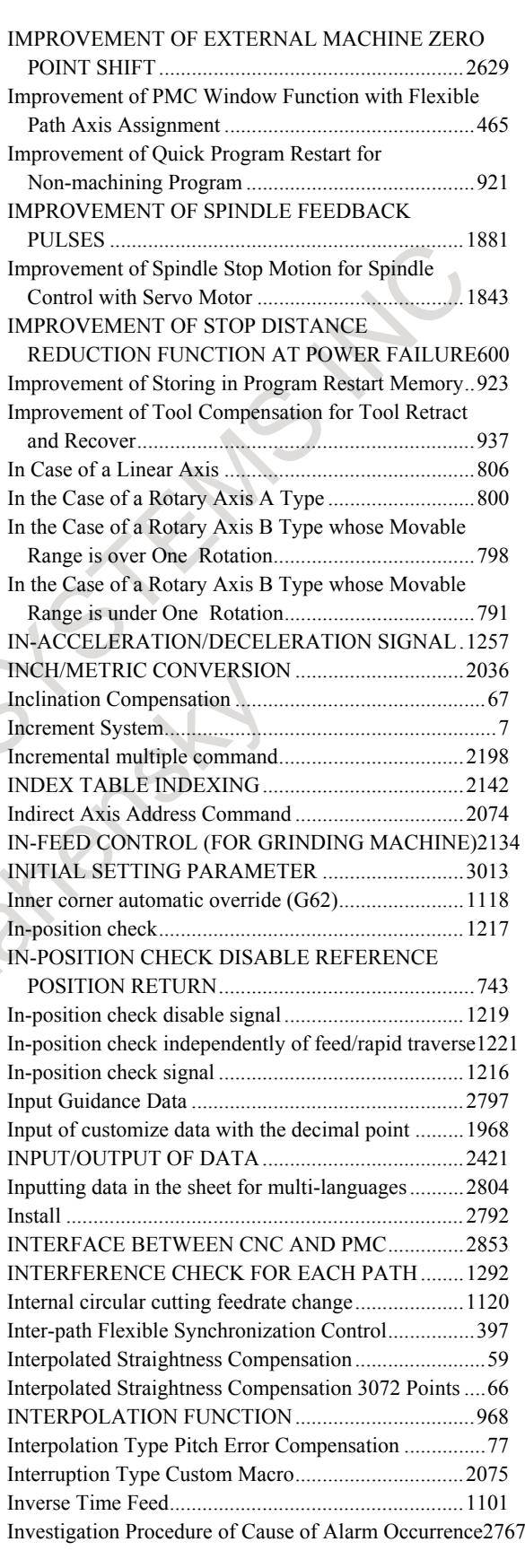

#### *<J>*

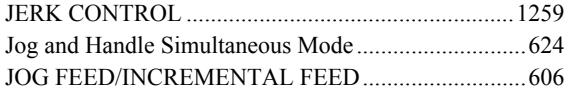

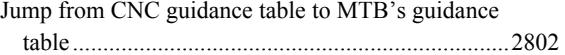

#### *<K>*

KEY HIT STATUS SIGNAL OUTPUT FUNCTION2657

## *<L>*

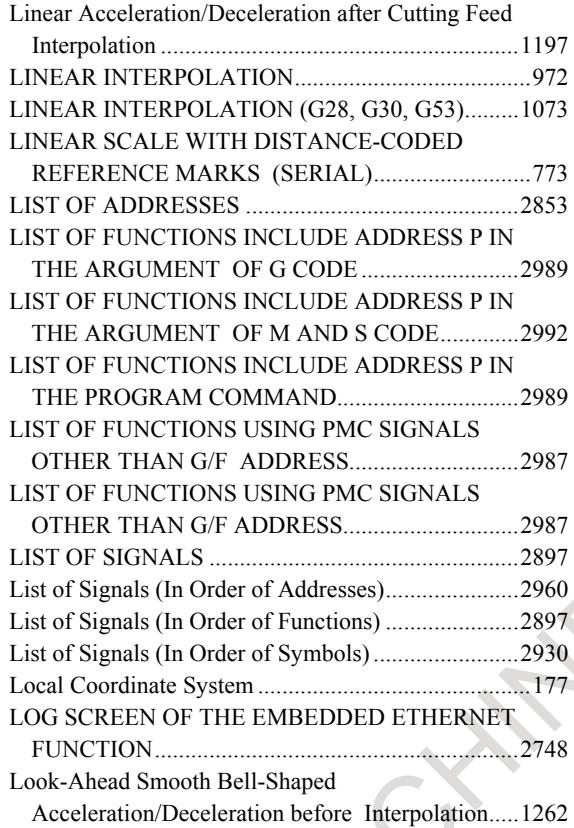

#### *<M>*

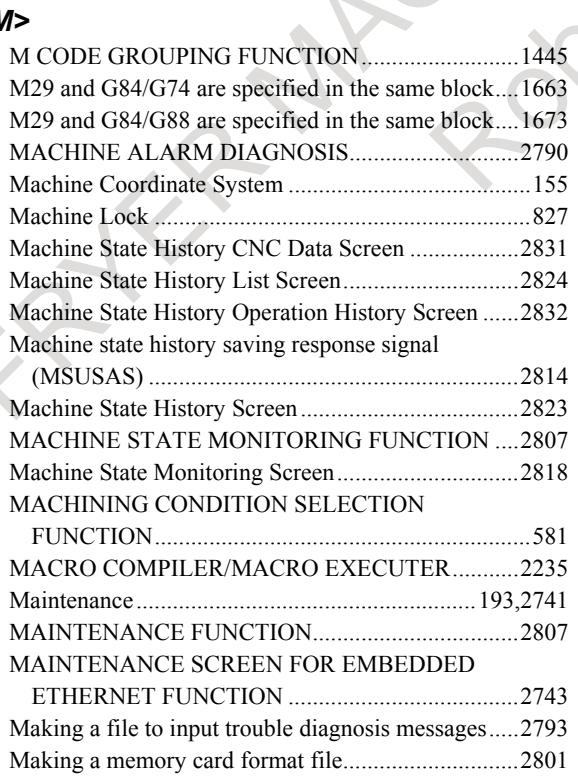

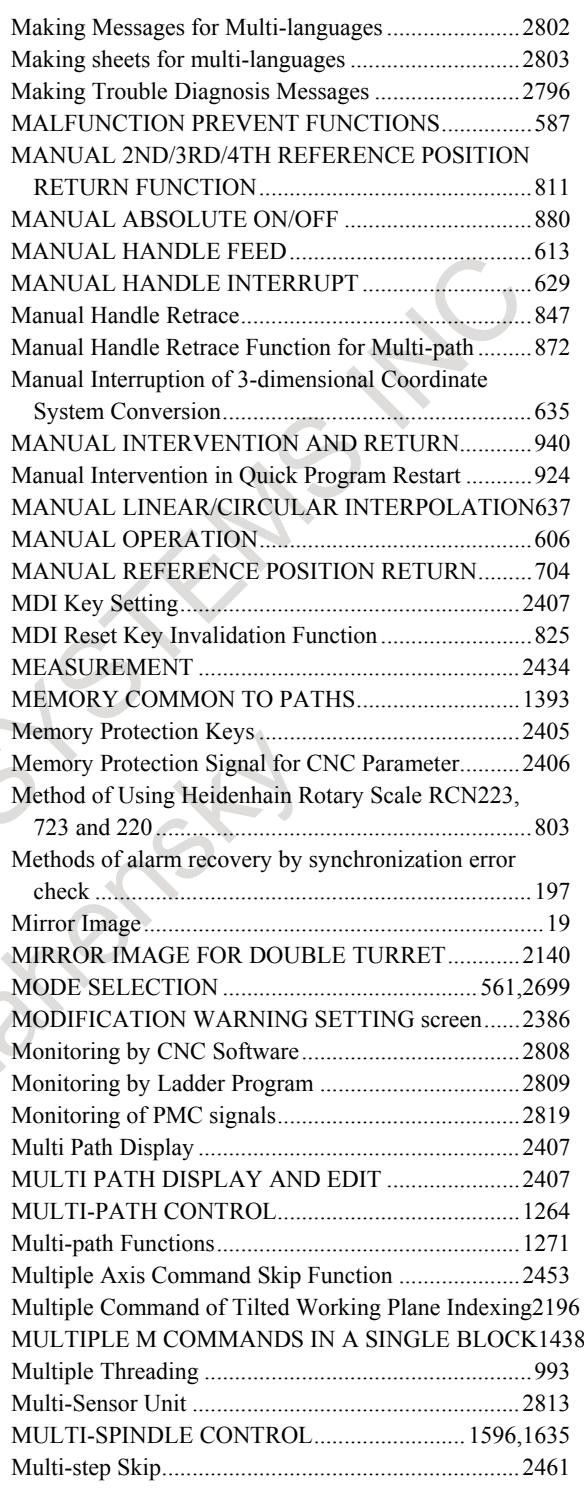

#### *<N>*

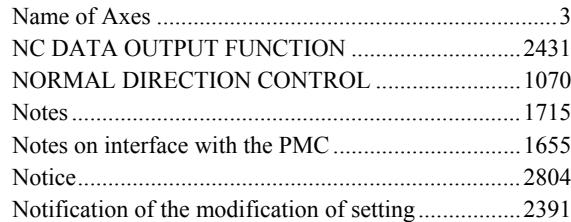

#### *<O>*

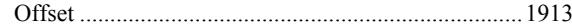

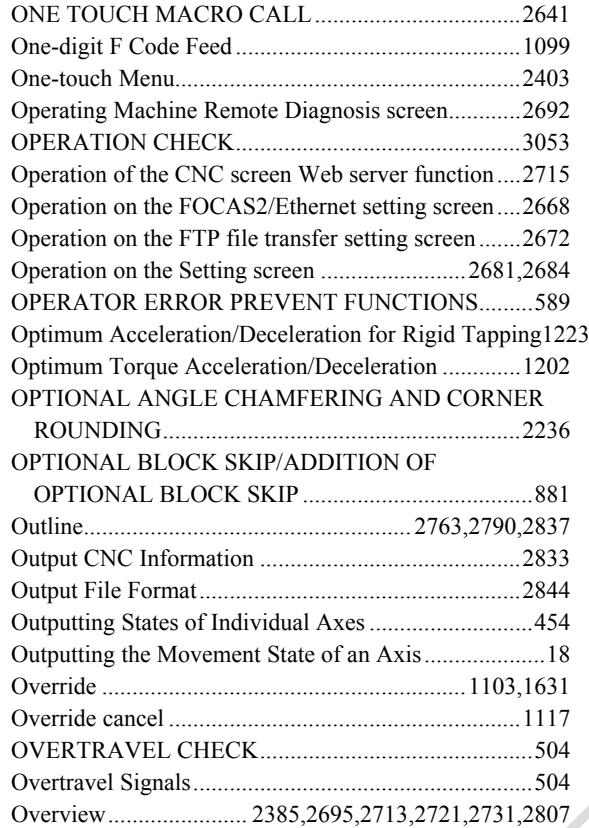

## *<P>*

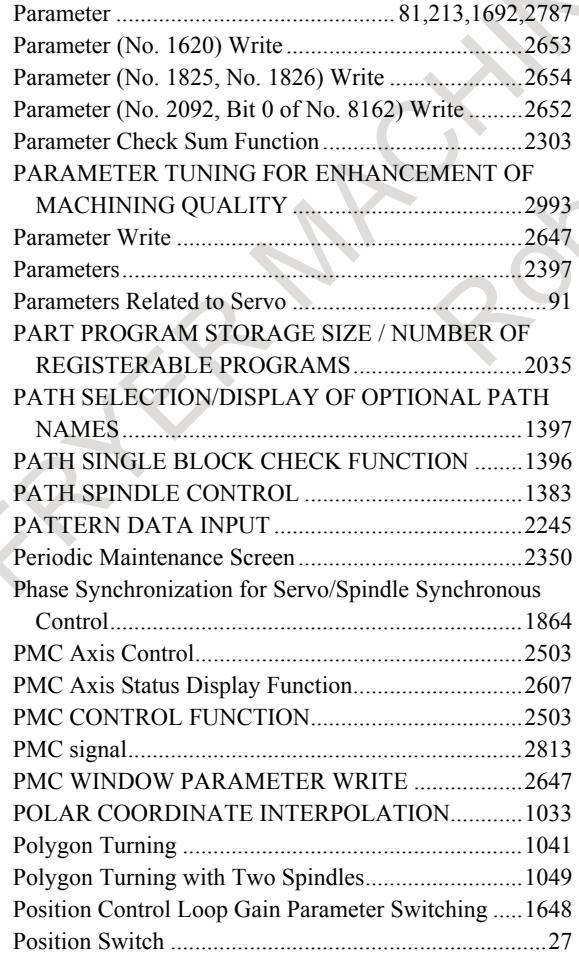

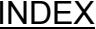

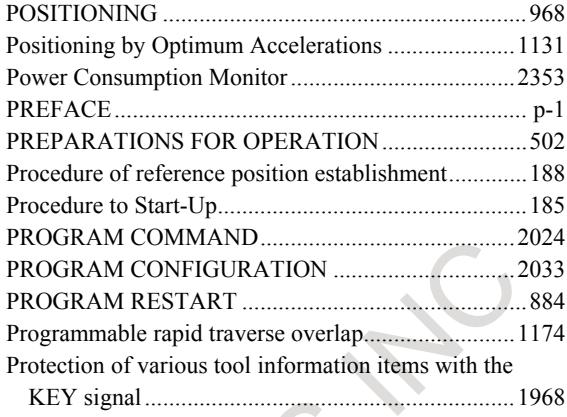

# *<Q>*

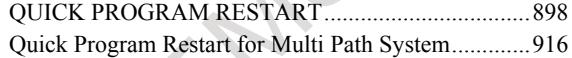

# *<R>*

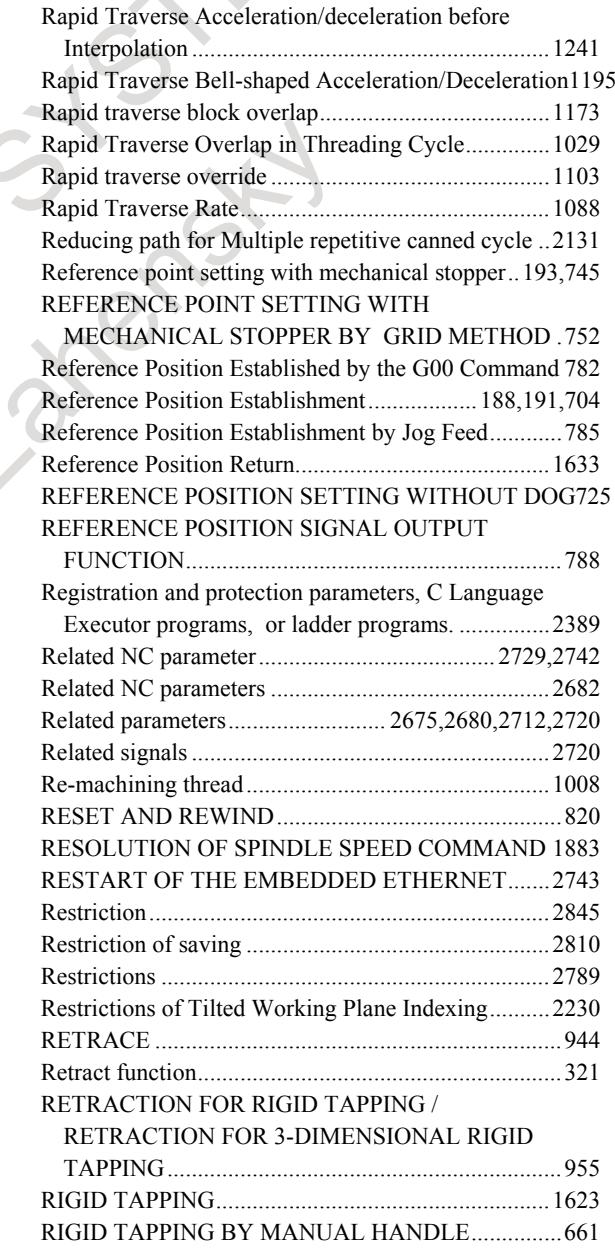

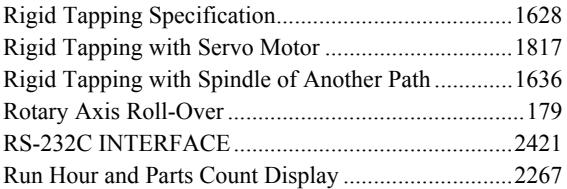

# *<S>*

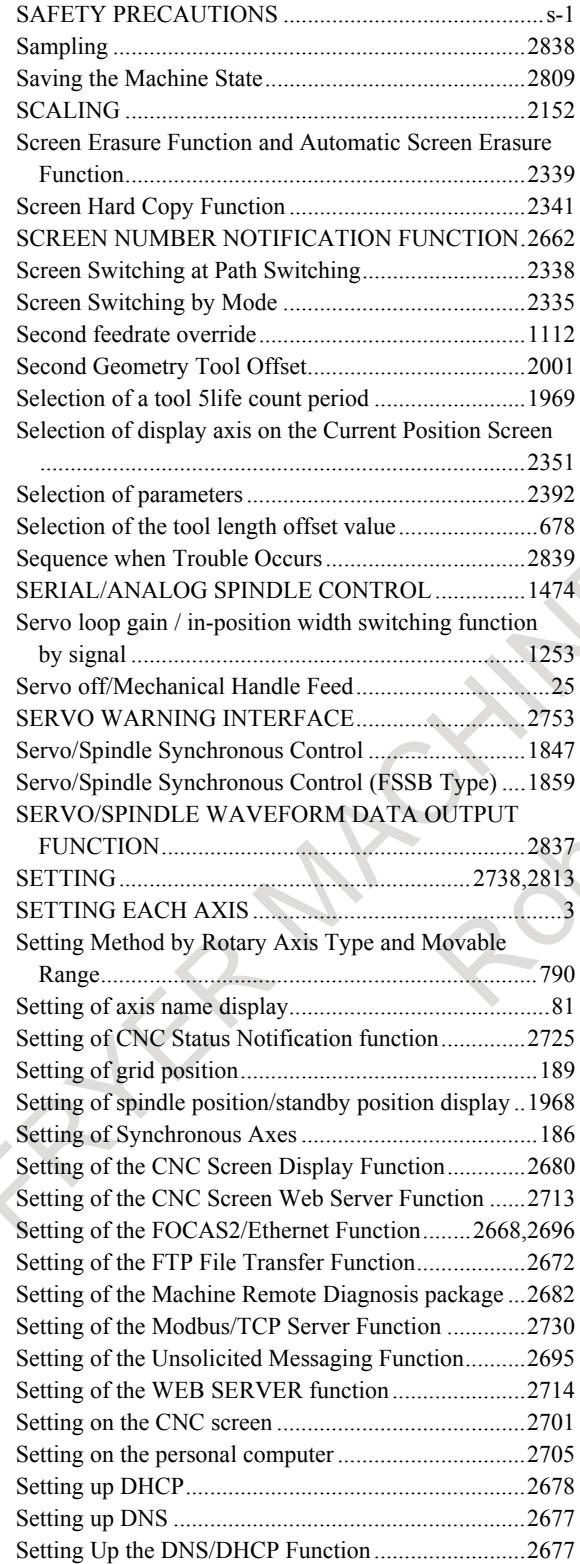

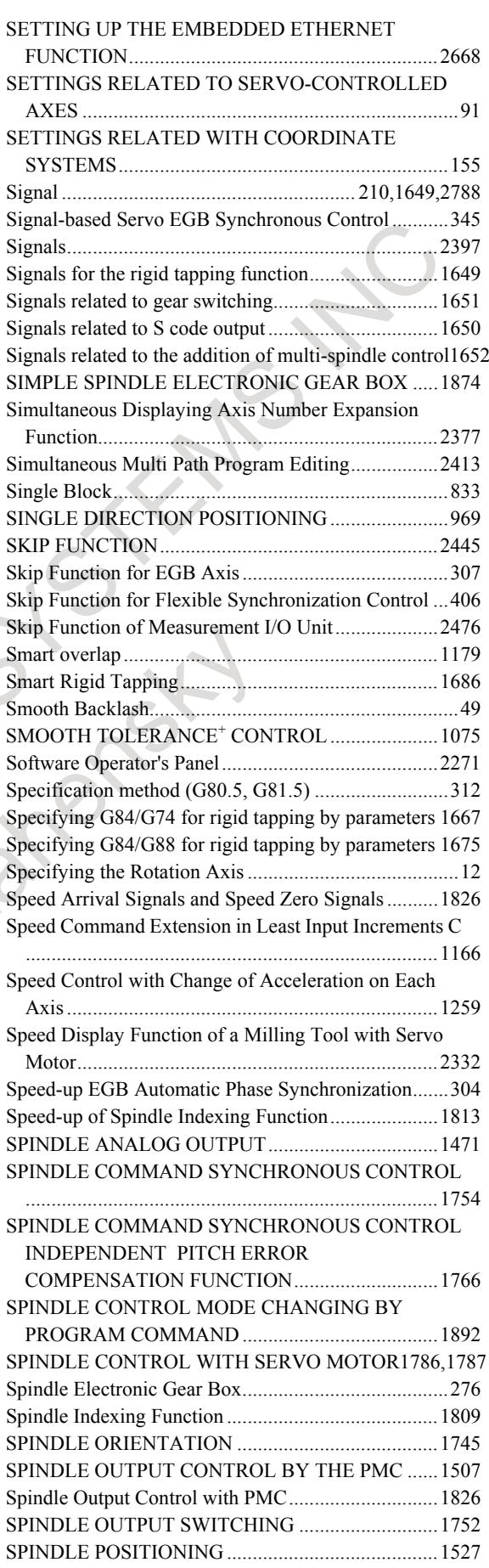

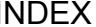

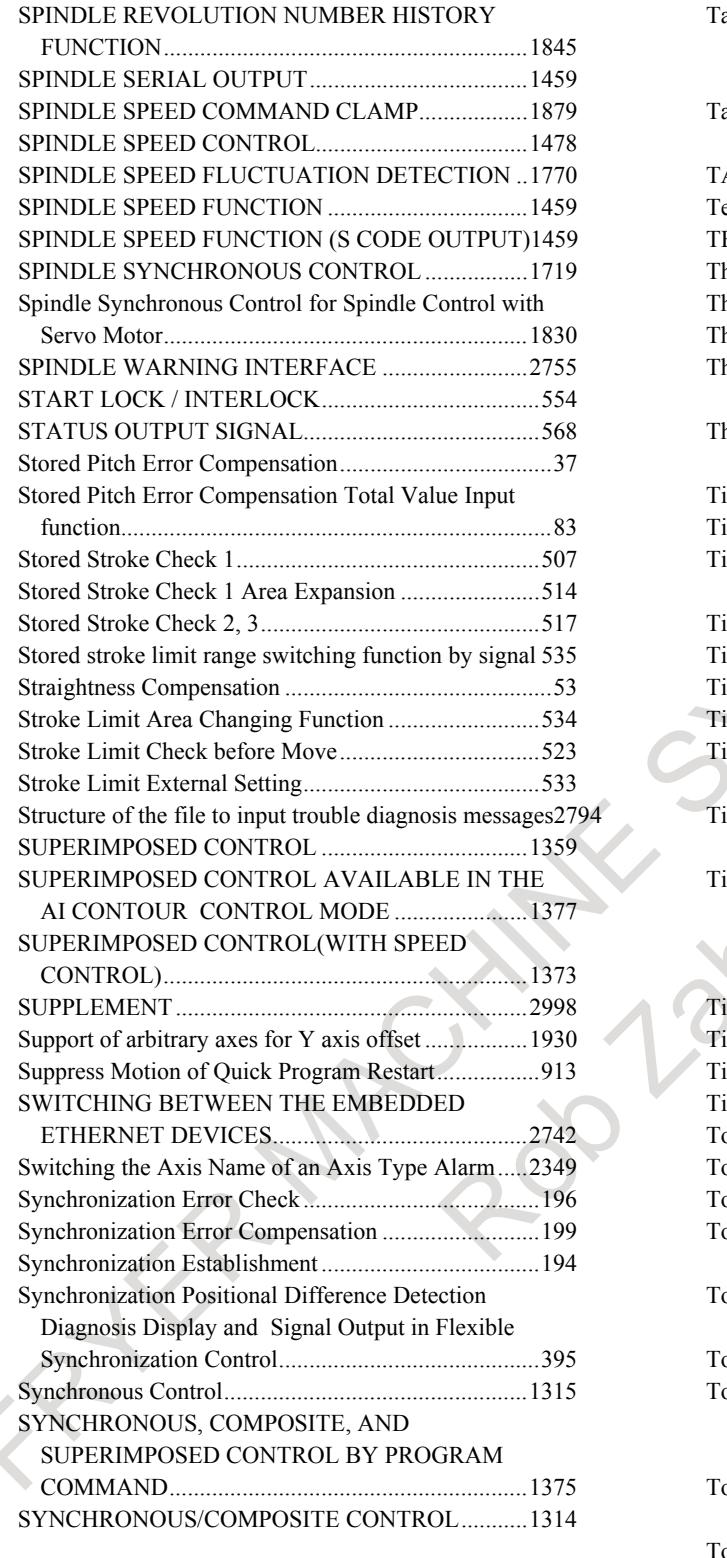

# *<T>*

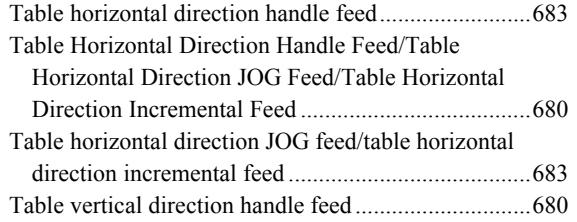

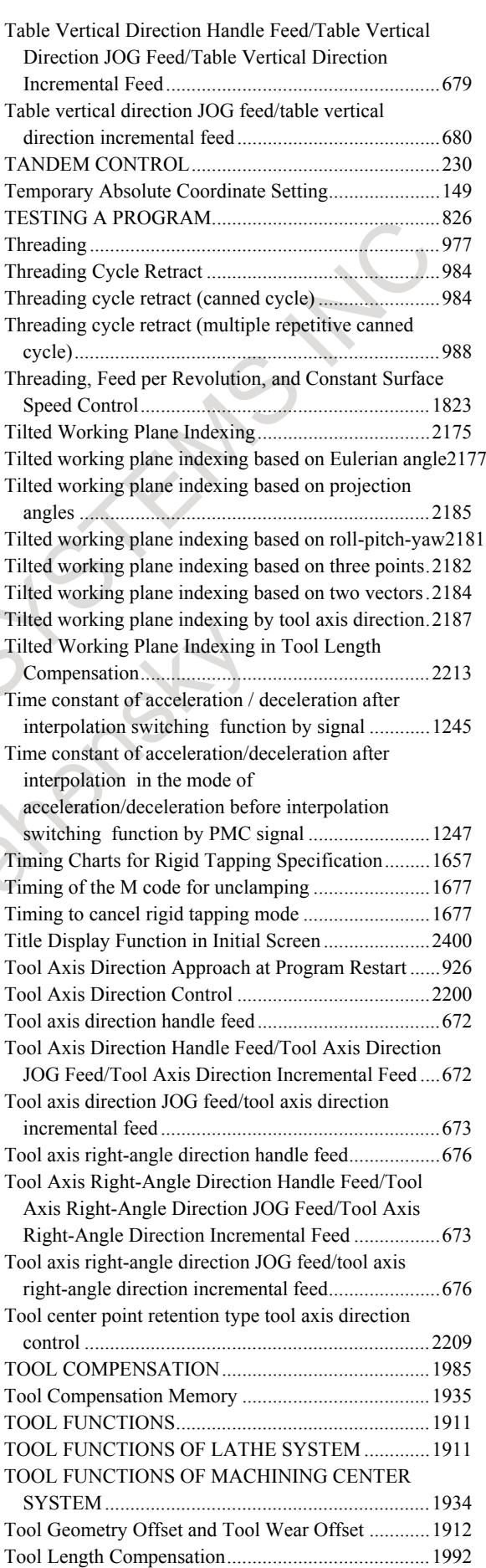

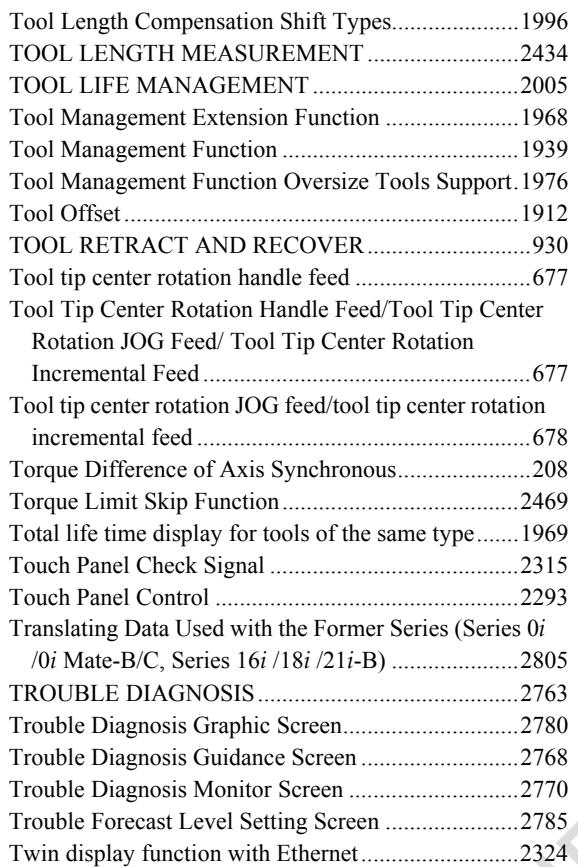

#### *<U>*

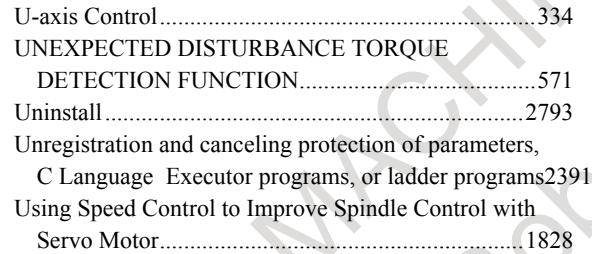

#### *<V>*

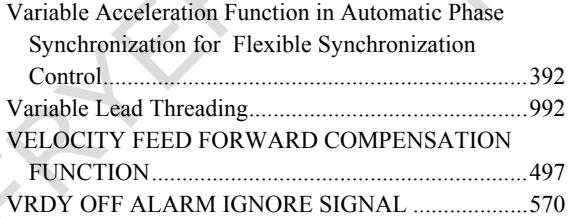

#### *<W>*

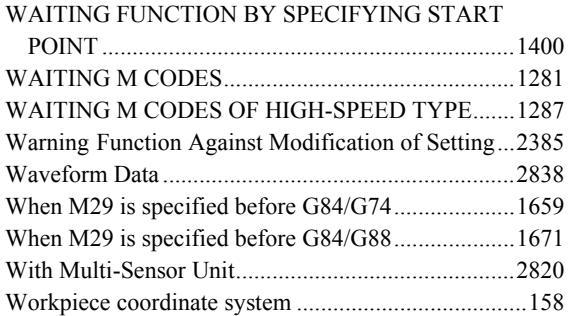

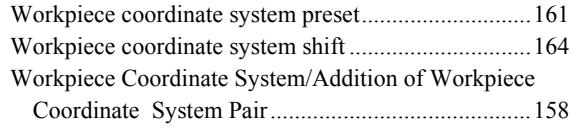

#### *<Y>*

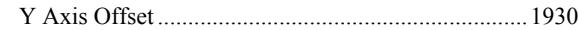

# **REVISION RECORD**

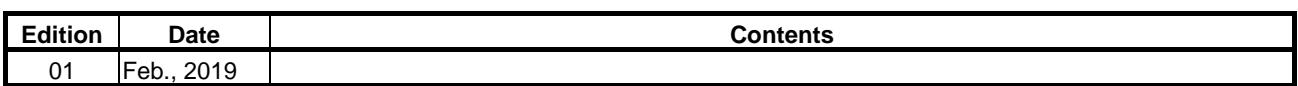

Atlantic Road Bright Ellis

r-1

HER MACHINES STEAMS NV

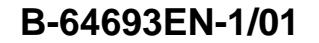

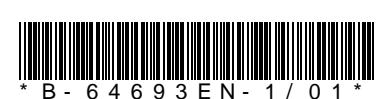